# **MATLAB® 7** Function Reference: Volume 1 (A-E)

# **MATLAB®**

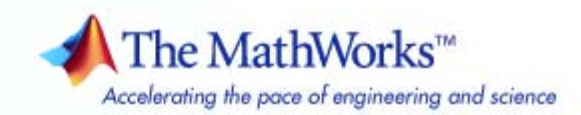

#### **How to Contact The MathWorks**

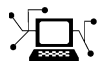

 $\omega$ 

www.mathworks.com Web comp.soft-sys.matlab Newsgroup www.mathworks.com/contact\_TS.html Technical Support

bugs@mathworks.com Bug reports

suggest@mathworks.com Product enhancement suggestions doc@mathworks.com Documentation error reports service@mathworks.com Order status, license renewals, passcodes info@mathworks.com Sales, pricing, and general information

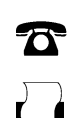

 $\blacktriangleright\!\!\!\triangleleft$ 

508-647-7001 (Fax)

508-647-7000 (Phone)

The MathWorks, Inc. 3 Apple Hill Drive Natick, MA 01760-2098

For contact information about worldwide offices, see the MathWorks Web site.

*MATLAB Function Reference*

© COPYRIGHT 1984–2007 by The MathWorks, Inc.

The software described in this document is furnished under a license agreement. The software may be used or copied only under the terms of the license agreement. No part of this manual may be photocopied or reproduced in any form without prior written consent from The MathWorks, Inc.

FEDERAL ACQUISITION: This provision applies to all acquisitions of the Program and Documentation by, for, or through the federal government of the United States. By accepting delivery of the Program or Documentation, the government hereby agrees that this software or documentation qualifies as commercial computer software or commercial computer software documentation as such terms are used or defined in FAR 12.212, DFARS Part 227.72, and DFARS 252.227-7014. Accordingly, the terms and conditions of this Agreement and only those rights specified in this Agreement, shall pertain to and govern the use, modification, reproduction, release, performance, display, and disclosure of the Program and Documentation by the federal government (or other entity acquiring for or through the federal government) and shall supersede any conflicting contractual terms or conditions. If this License fails to meet the government's needs or is inconsistent in any respect with federal procurement law, the government agrees to return the Program and Documentation, unused, to The MathWorks, Inc.

#### **Trademarks**

MATLAB, Simulink, Stateflow, Handle Graphics, Real-Time Workshop, SimBiology, SimHydraulics, SimEvents, and xPC TargetBox are registered trademarks and The MathWorks, the L-shaped membrane logo, Embedded MATLAB, and PolySpace are trademarks of The MathWorks, Inc.

Other product or brand names are trademarks or registered trademarks of their respective holders.

#### **Patents**

The MathWorks products are protected by one or more U.S. patents. Please see www.mathworks.com/patents for more information.

#### **Revision History**

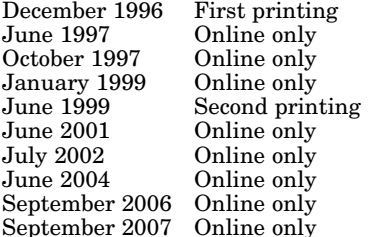

For MATLAB 5.0 (Release 8) Revised for MATLAB 5.1 (Release 9) Revised for MATLAB 5.2 (Release 10) Revised for MATLAB 5.3 (Release 11) For MATLAB 5.3 (Release 11) Revised for MATLAB 6.1 (Release 12.1) Revised for 6.5 (Release 13) Revised for  $7.0$  (Release  $14$ ) Revised for 7.3 (Release 2006b)

Revised for 7.5 (Release 2007b)

## **Contents**

## **[Functions — By Category](#page-8-0)**

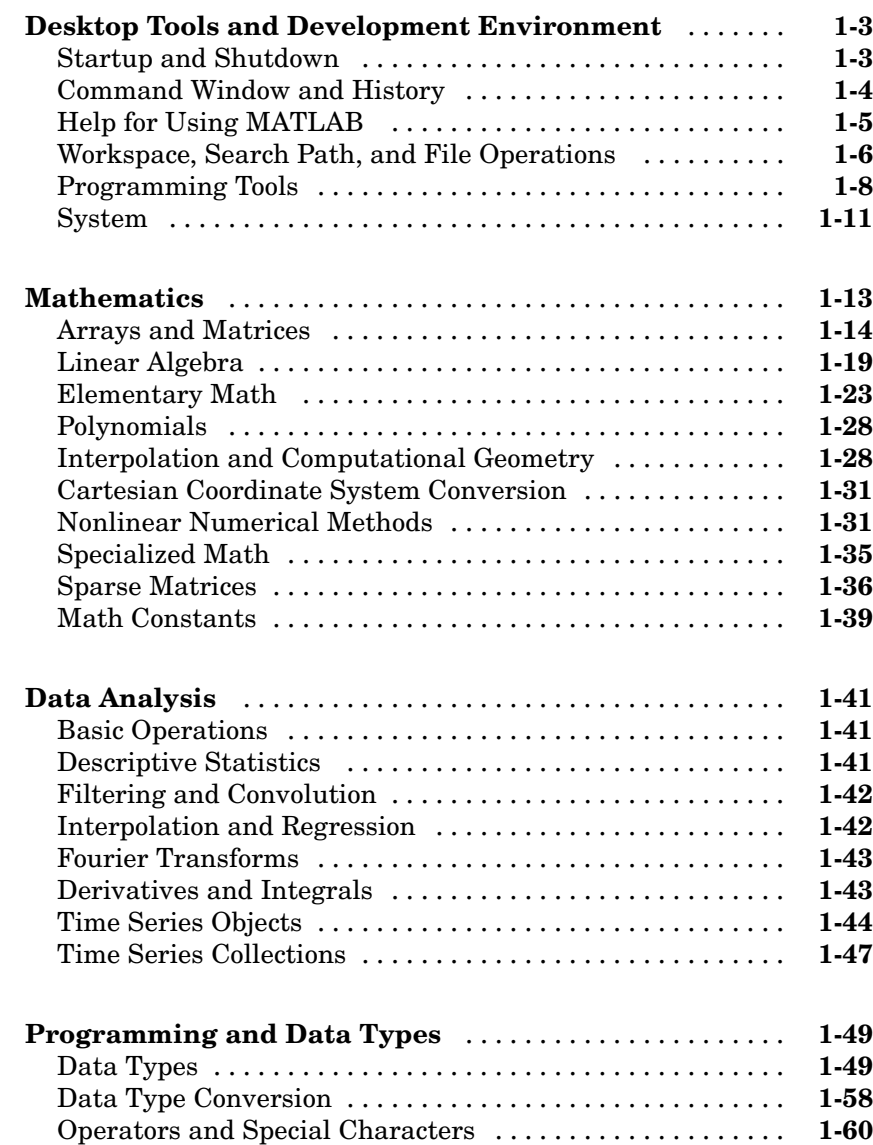

*[1](#page-8-0)*

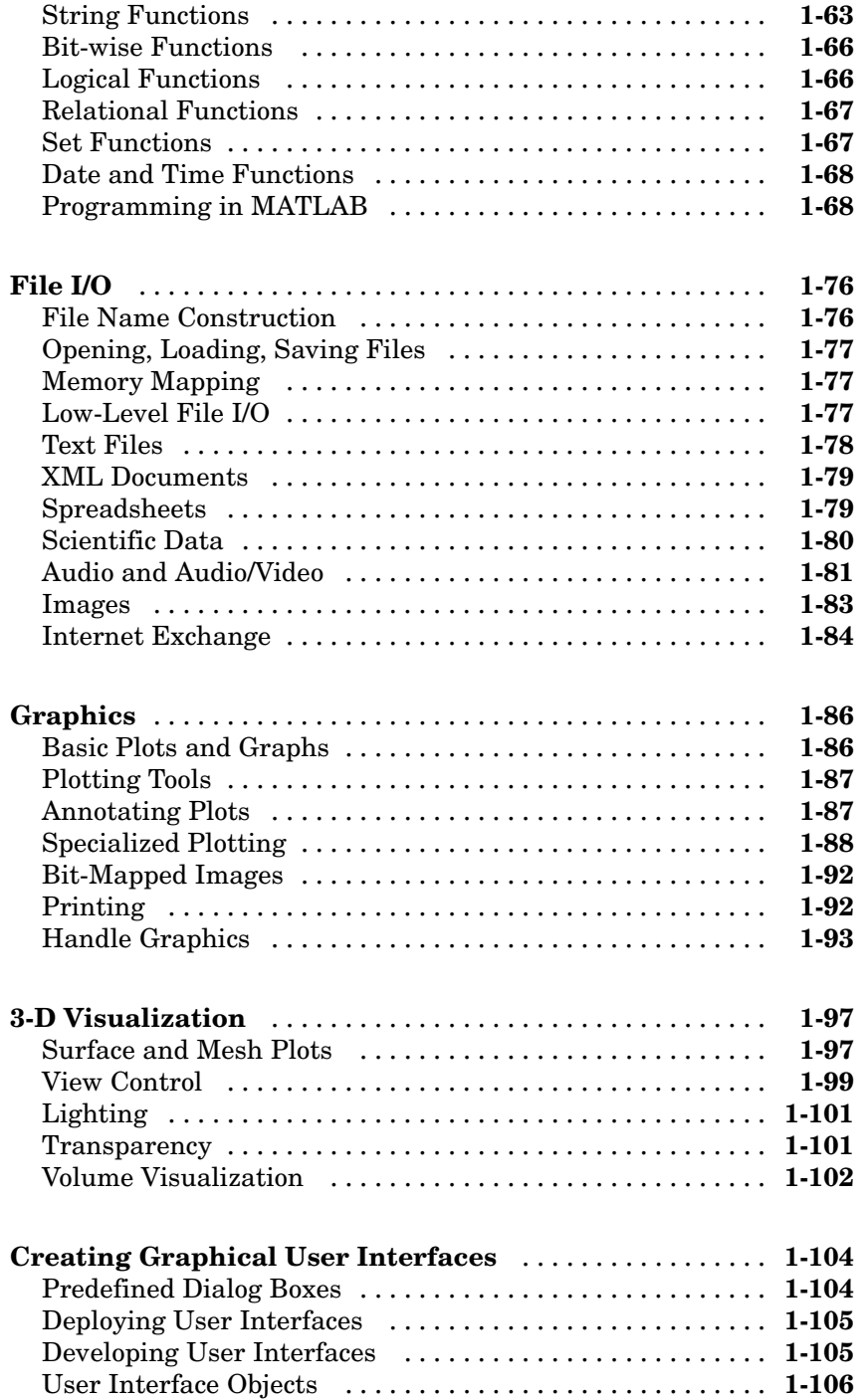

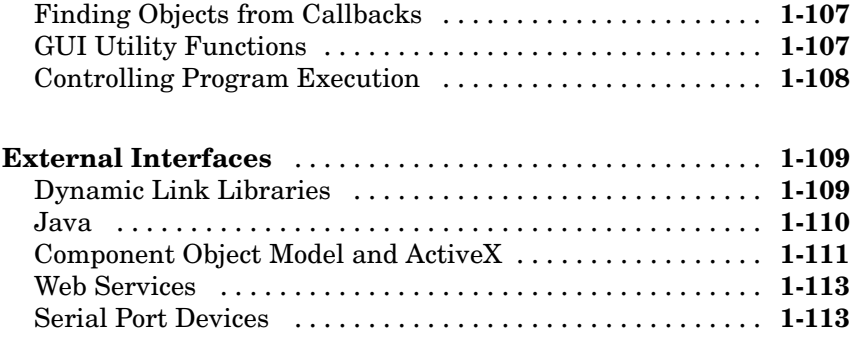

## **[Functions — Alphabetical List](#page-124-0)**

## *[2](#page-124-0)*

## **[Index](#page-1212-0)**

# <span id="page-8-0"></span>Functions — By Category

**1**

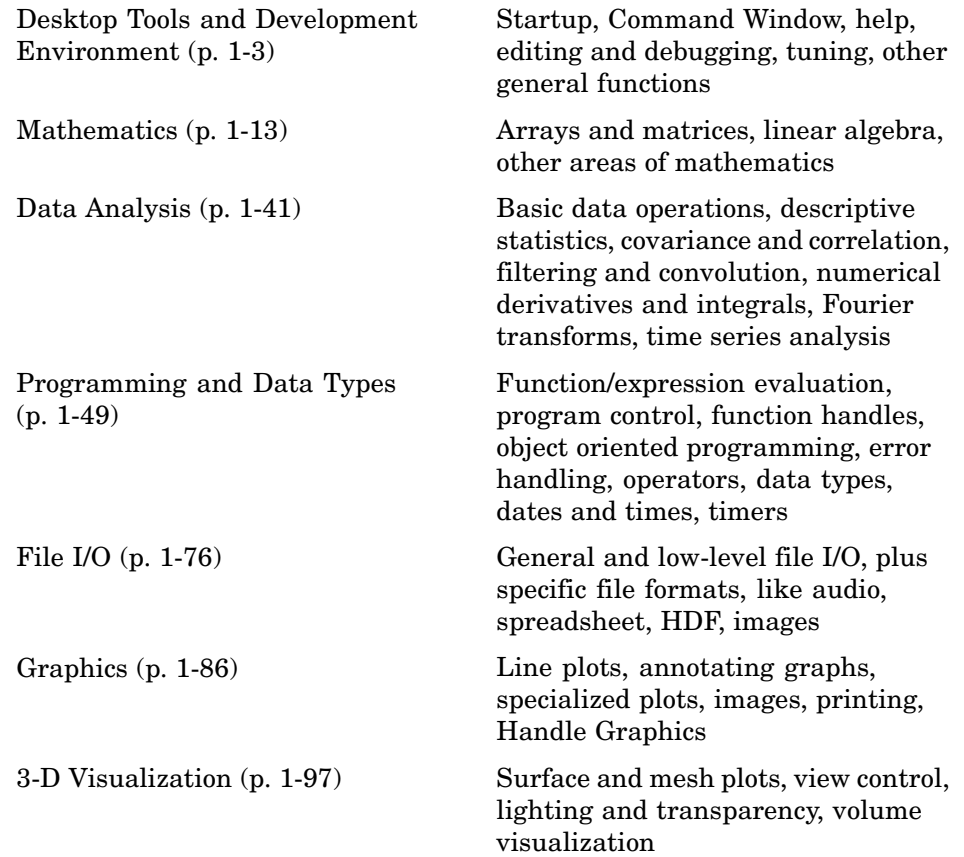

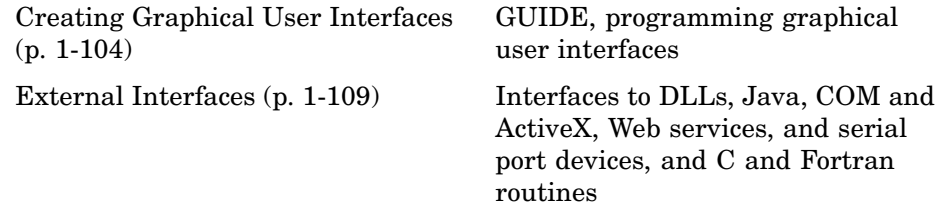

## <span id="page-10-0"></span>**Desktop Tools and Development Environment**

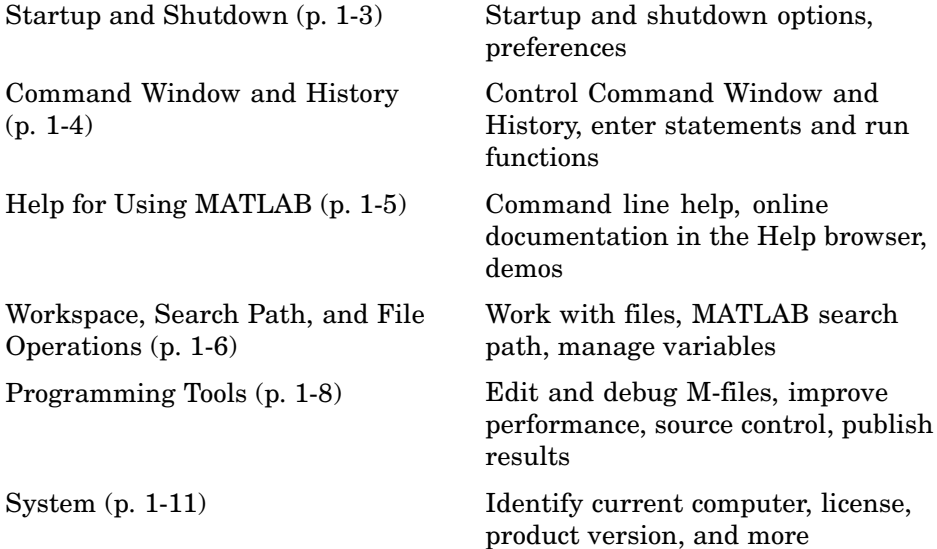

## **Startup and Shutdown**

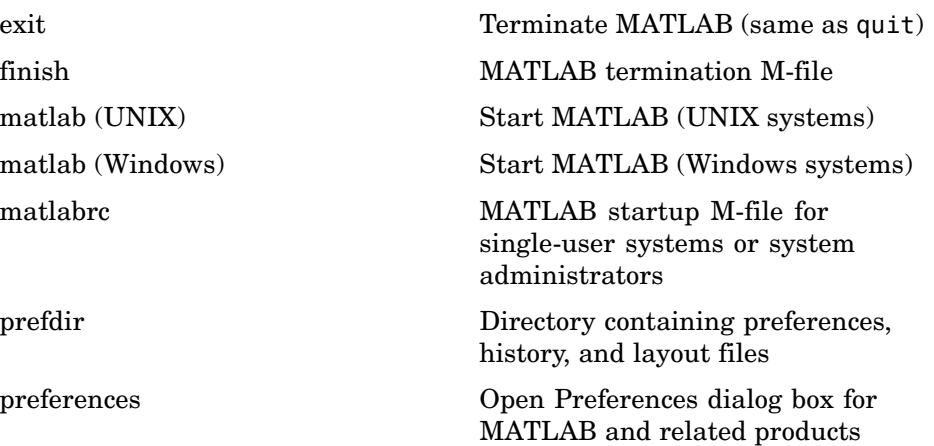

<span id="page-11-0"></span>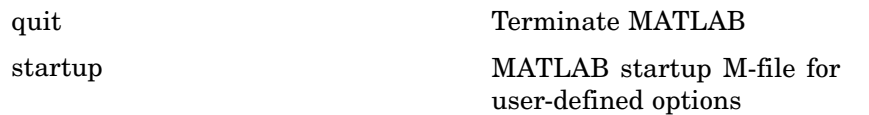

## **Command Window and History**

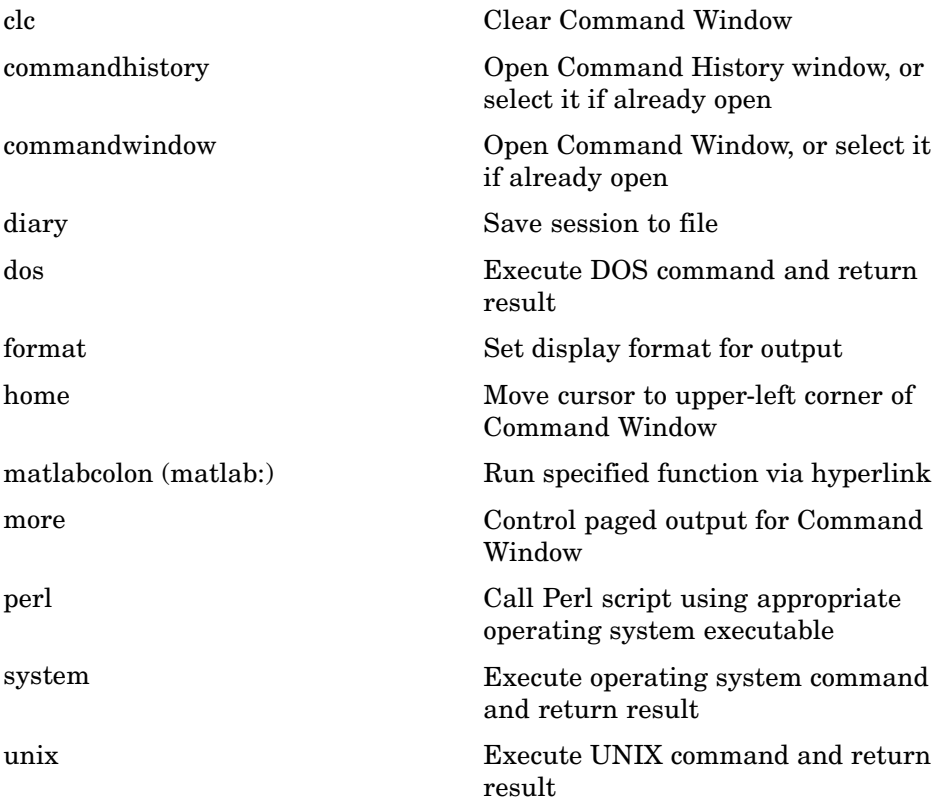

## <span id="page-12-0"></span>**Help for Using MATLAB**

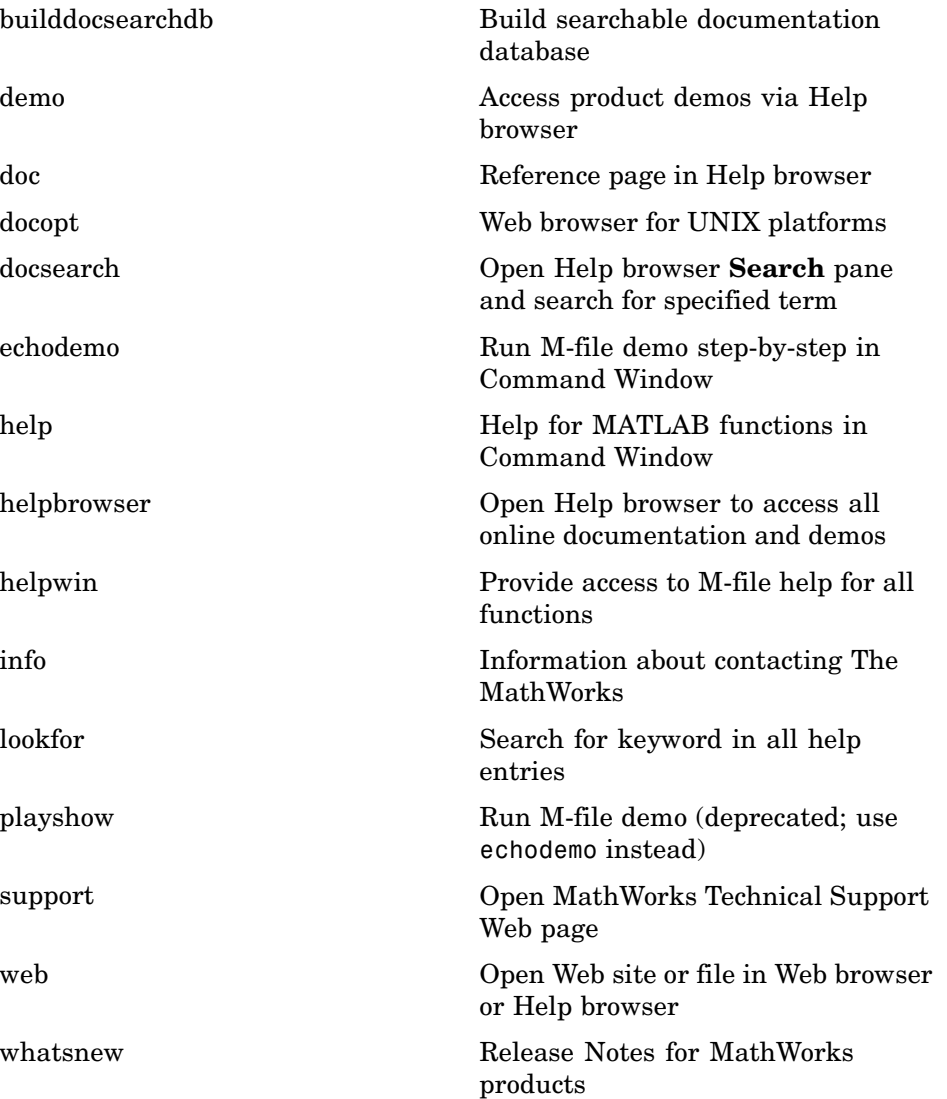

## <span id="page-13-0"></span>**Workspace, Search Path, and File Operations**

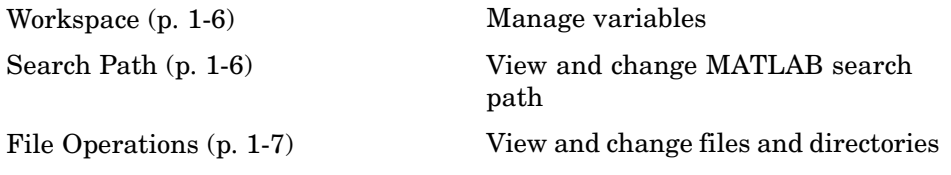

#### **Workspace**

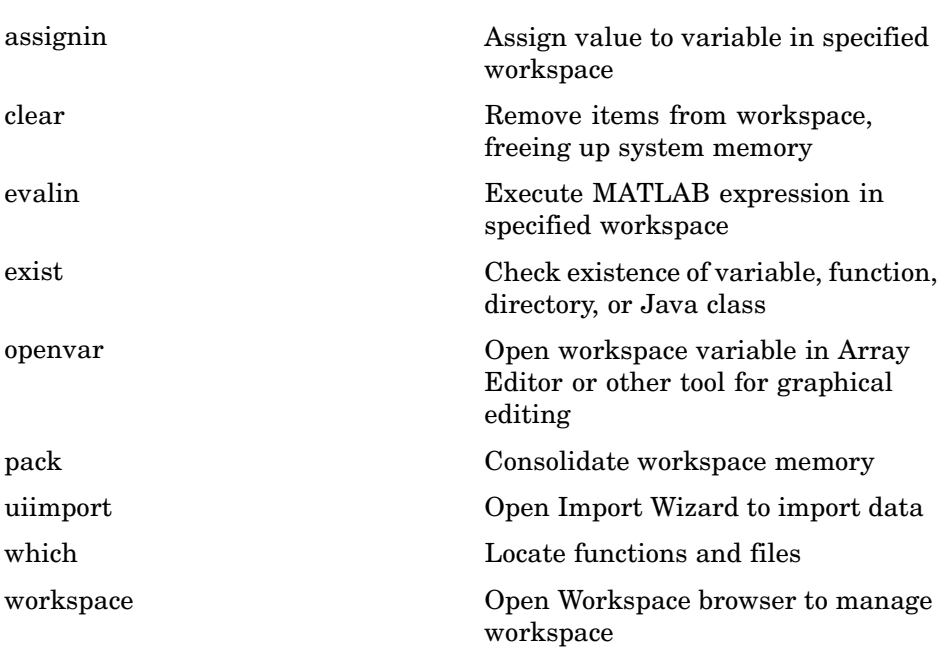

#### **Search Path**

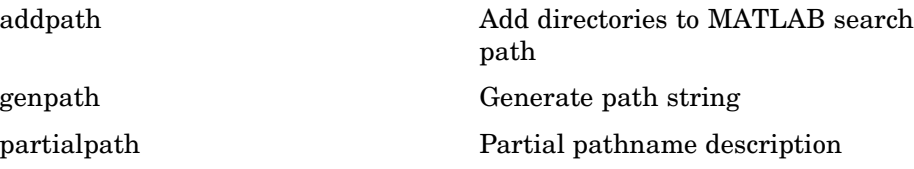

<span id="page-14-0"></span>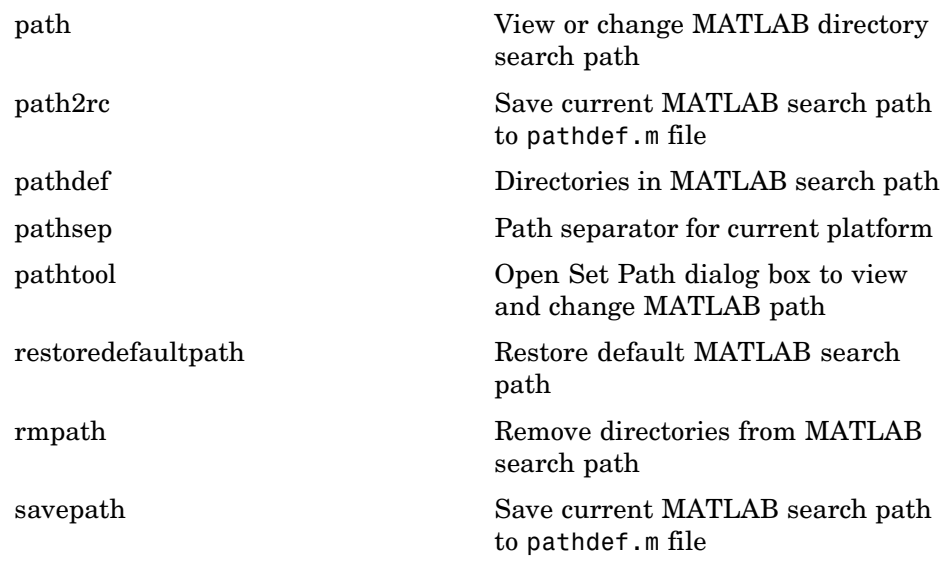

#### **File Operations**

See also ["File I/O" on page 1-76](#page-83-0) functions.

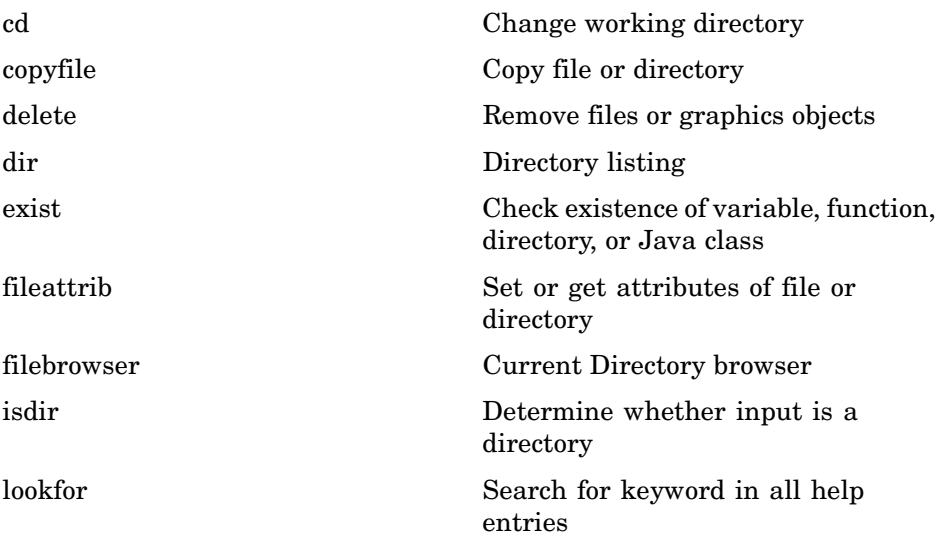

<span id="page-15-0"></span>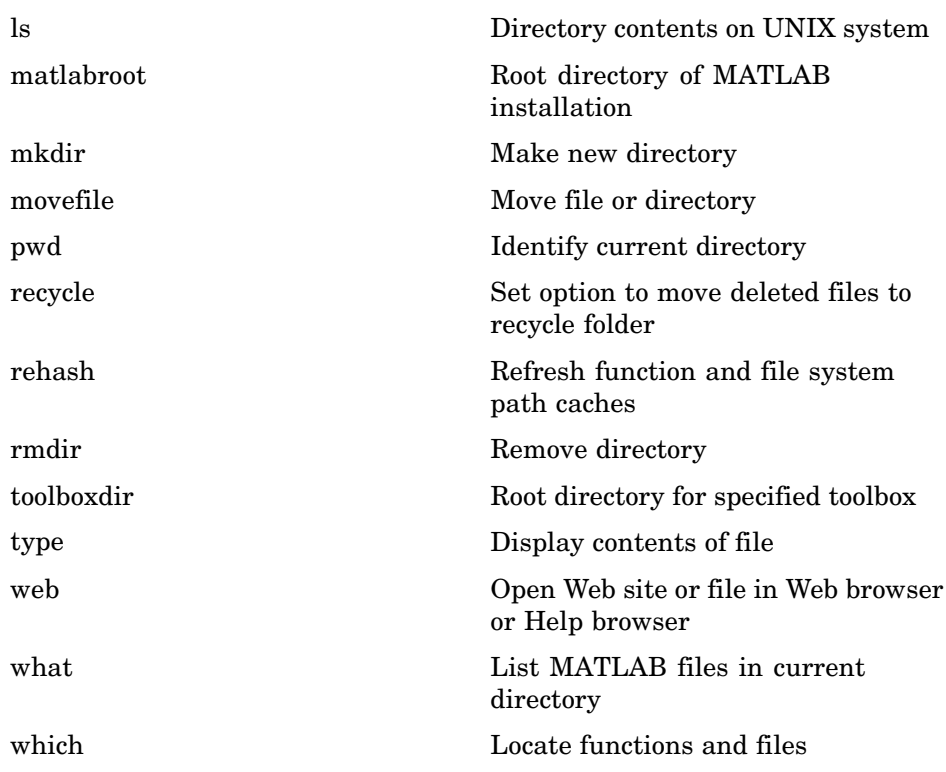

## **Programming Tools**

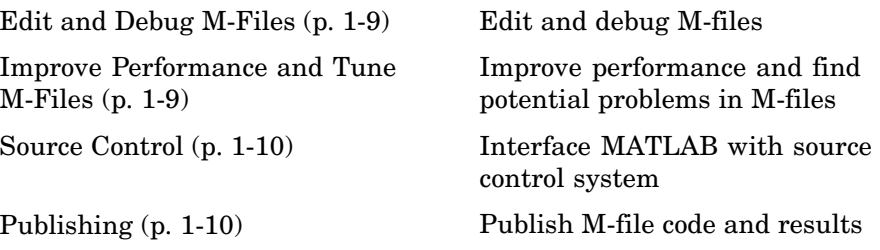

#### <span id="page-16-0"></span>**Edit and Debug M-Files**

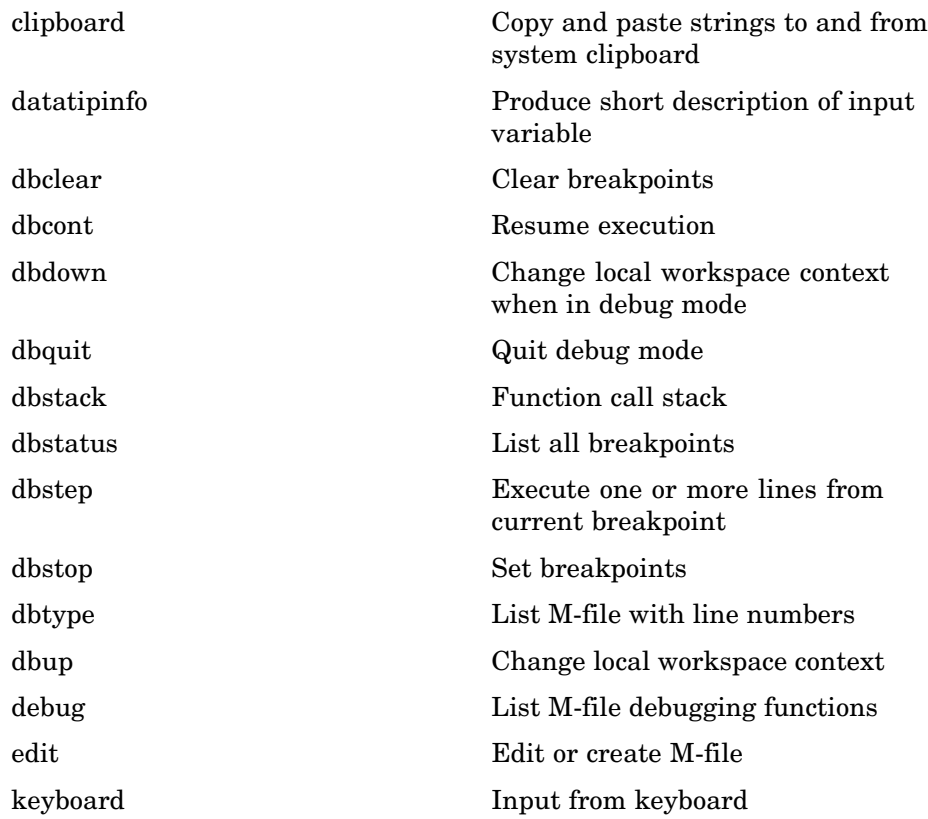

#### **Improve Performance and Tune M-Files**

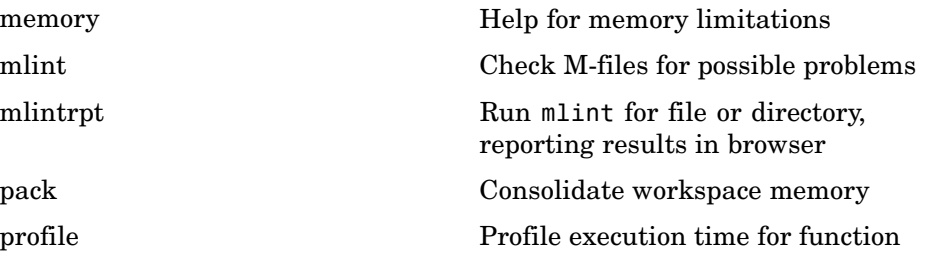

<span id="page-17-0"></span>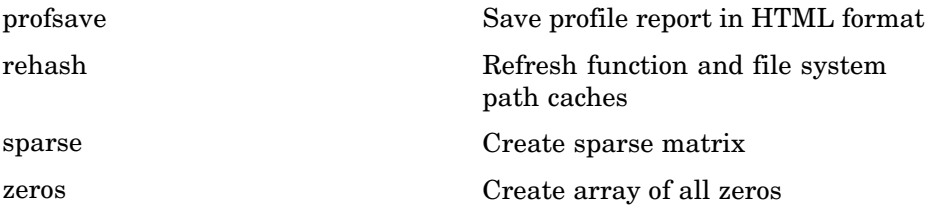

#### **Source Control**

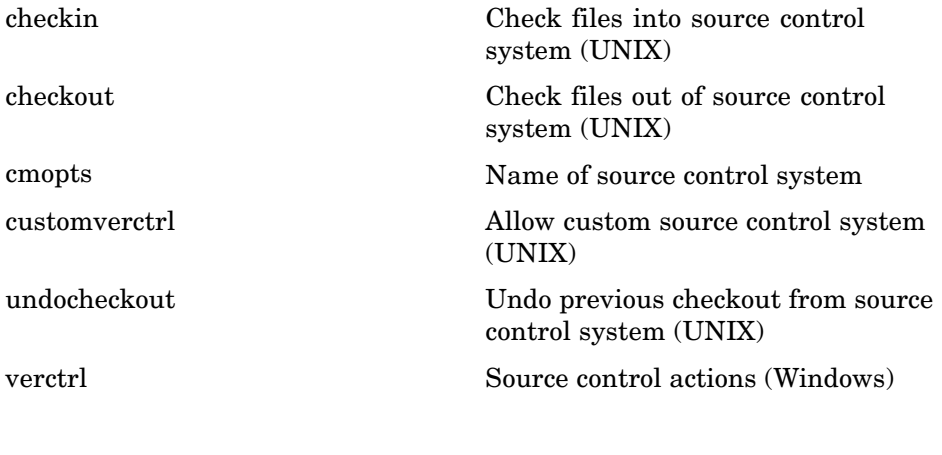

#### **Publishing**

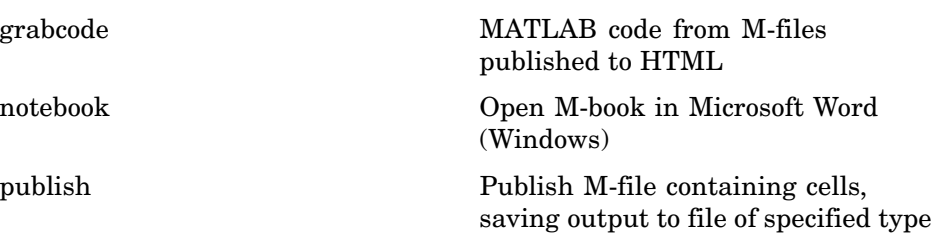

### <span id="page-18-0"></span>**System**

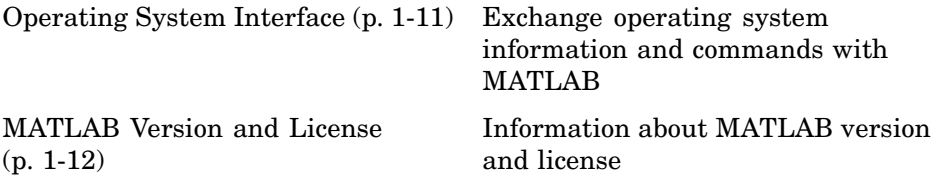

#### **Operating System Interface**

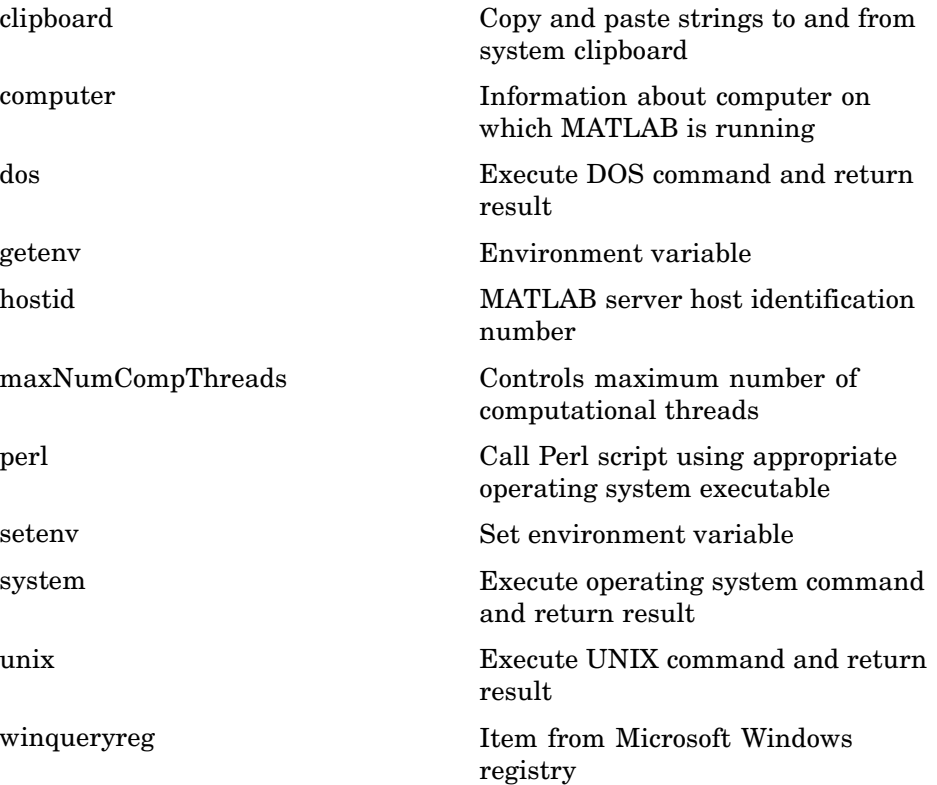

#### <span id="page-19-0"></span>**MATLAB Version and License**

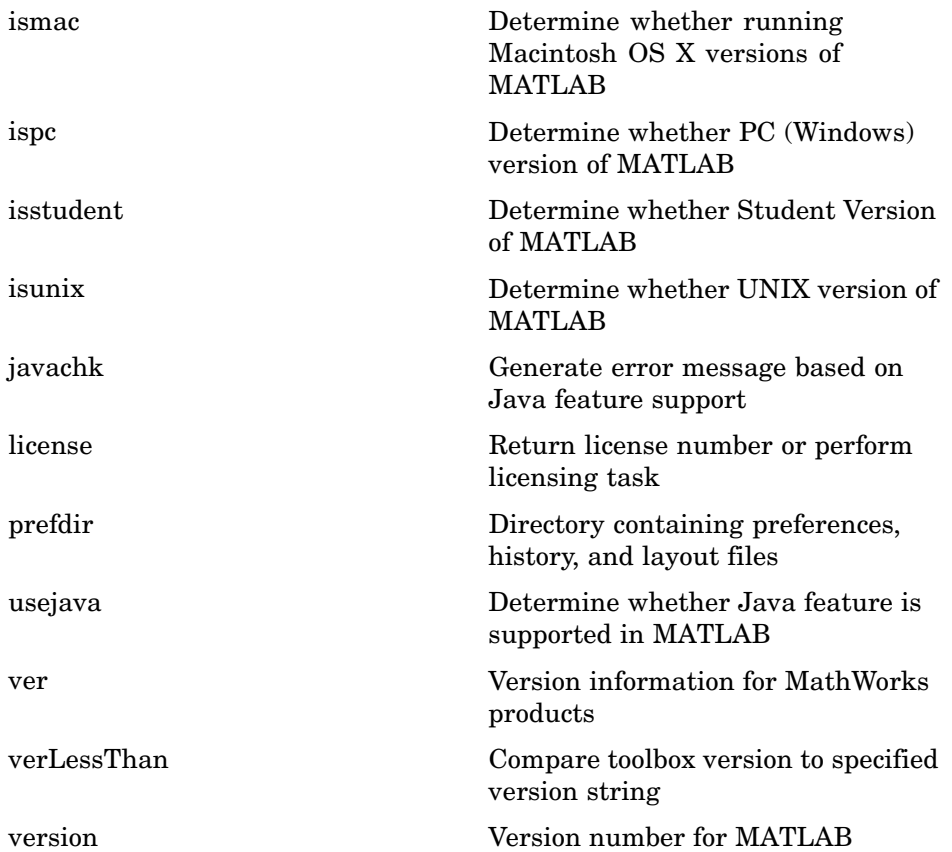

## <span id="page-20-0"></span>**Mathematics**

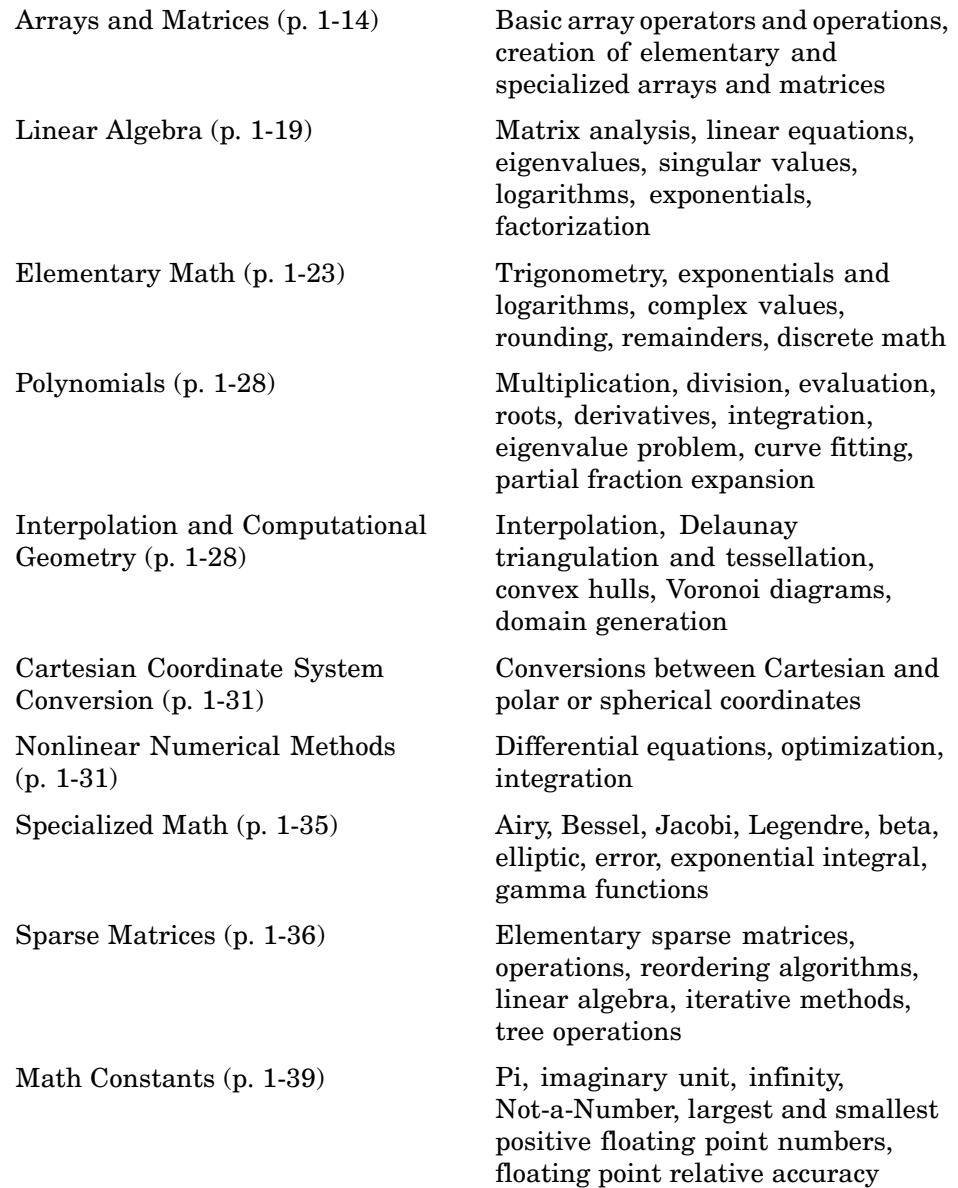

## <span id="page-21-0"></span>**Arrays and Matrices**

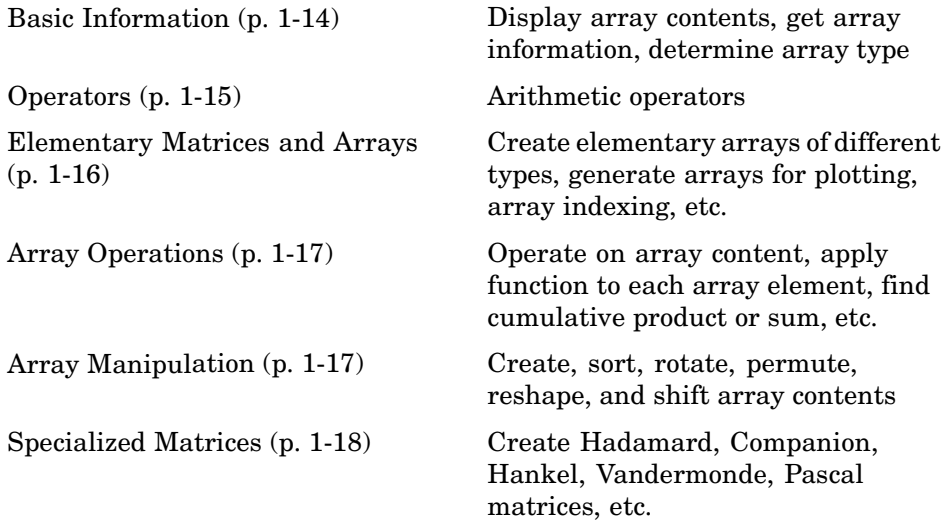

#### **Basic Information**

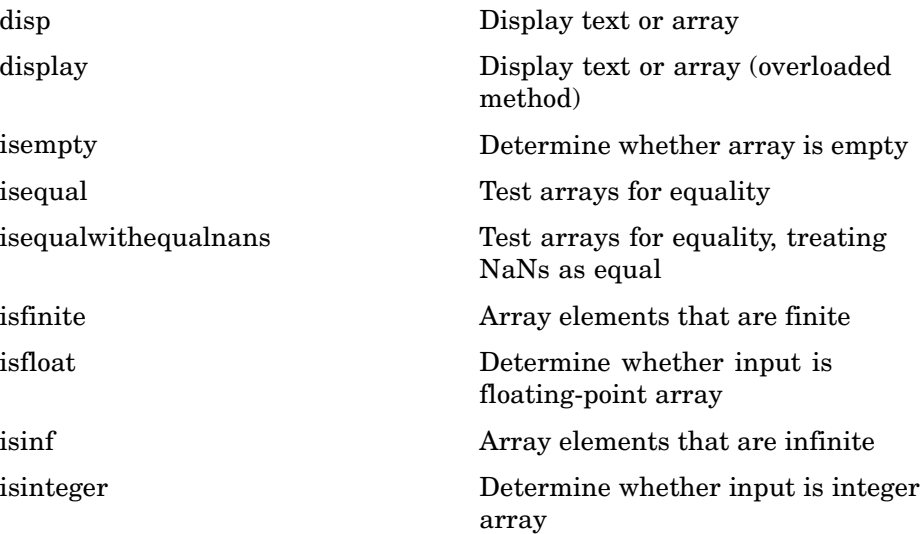

<span id="page-22-0"></span>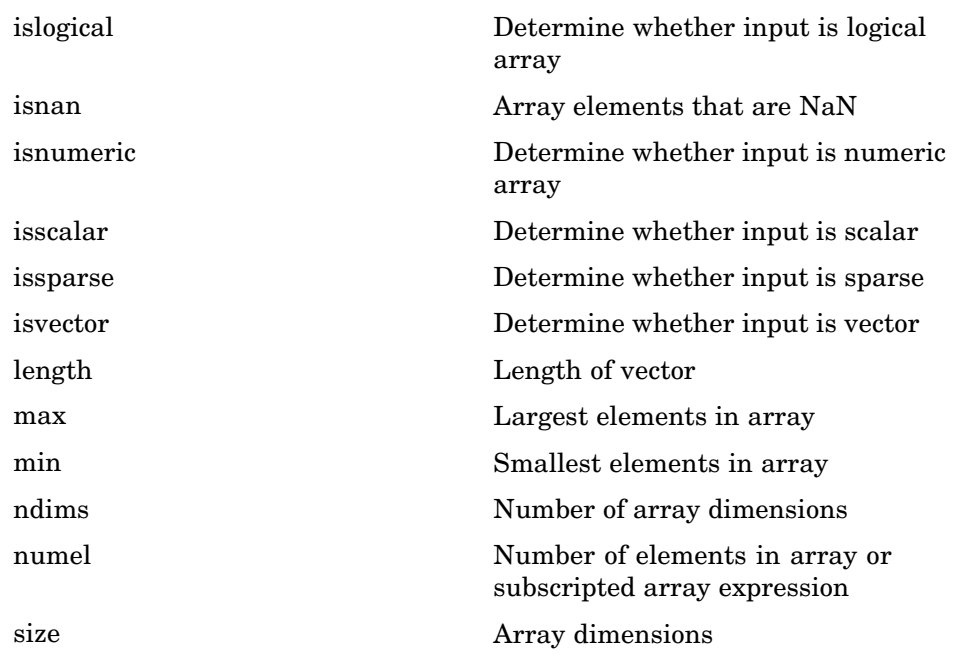

#### **Operators**

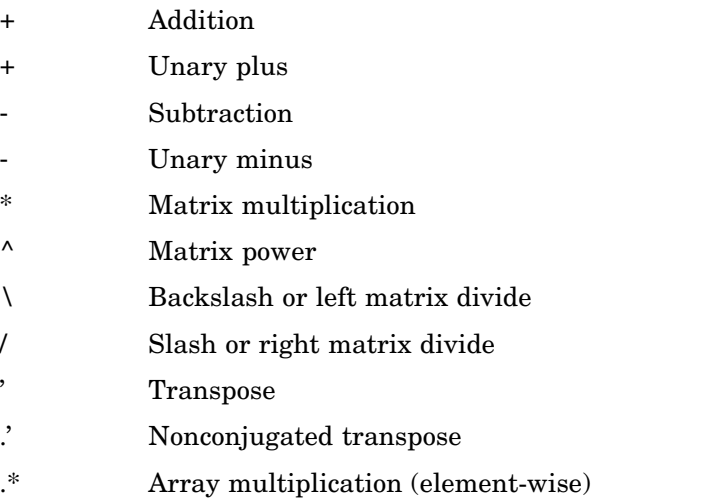

- <span id="page-23-0"></span>[.^](#page-160-0) Array power (element-wise)
- [.\](#page-160-0) Left array divide (element-wise)
- [./](#page-160-0) Right array divide (element-wise)

#### **Elementary Matrices and Arrays**

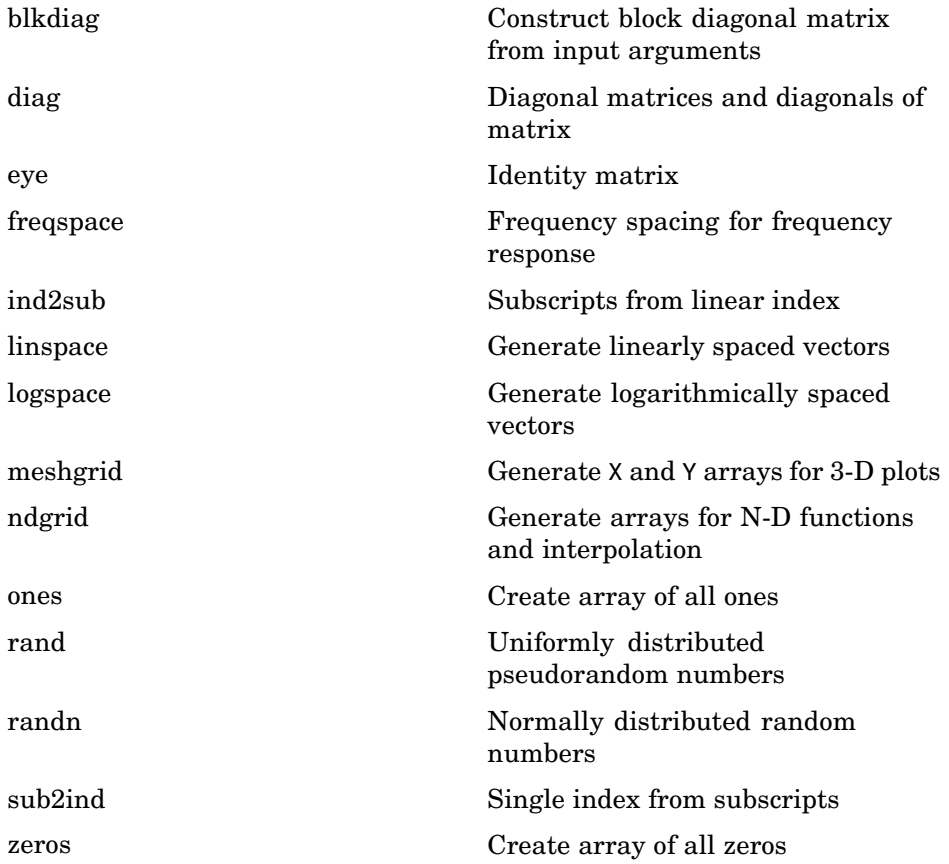

#### <span id="page-24-0"></span>**Array Operations**

See ["Linear Algebra" on page 1-19](#page-26-0) and ["Elementary Math" on page 1-23](#page-30-0) for other array operations.

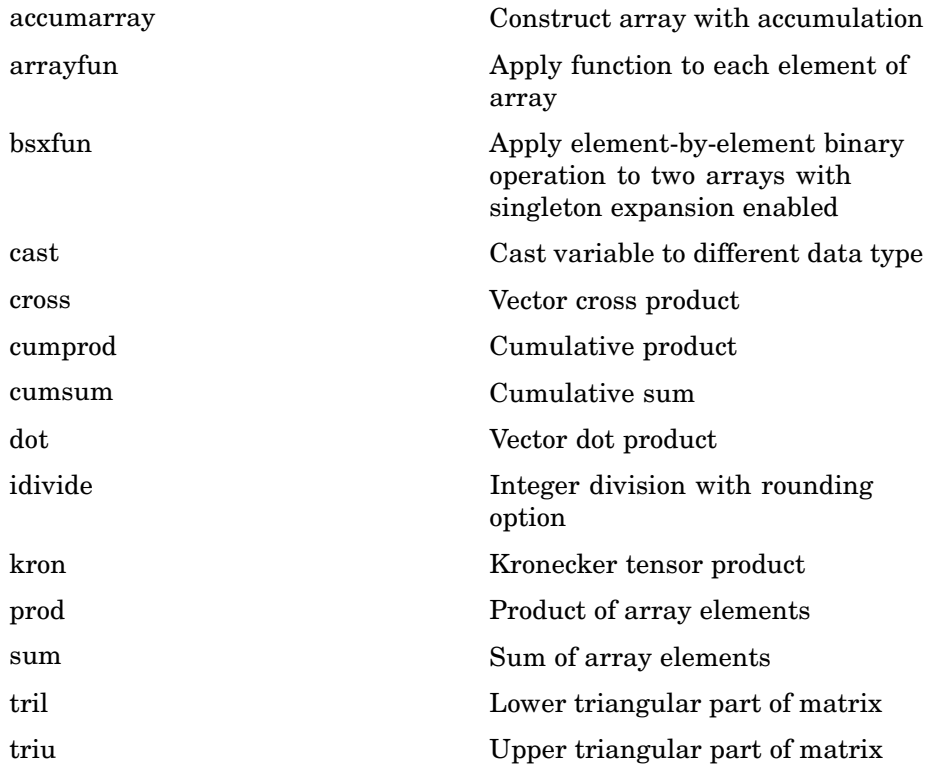

#### **Array Manipulation**

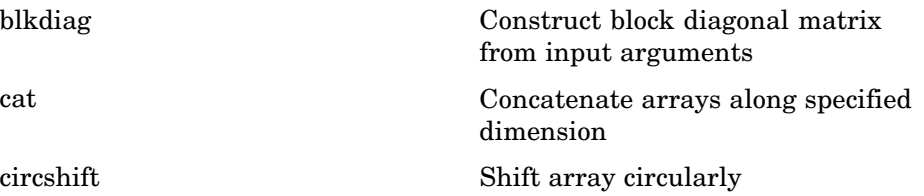

<span id="page-25-0"></span>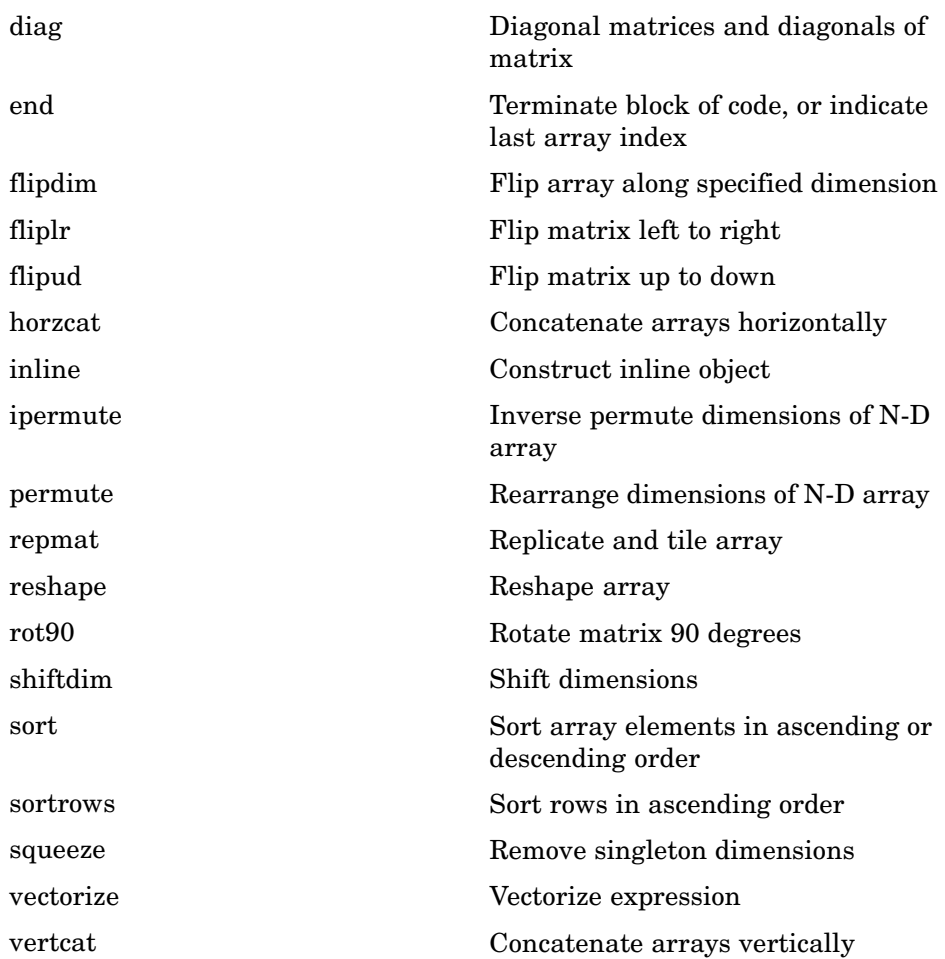

#### **Specialized Matrices**

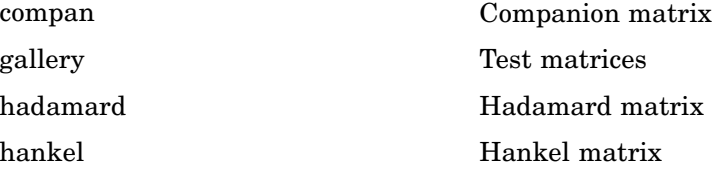

<span id="page-26-0"></span>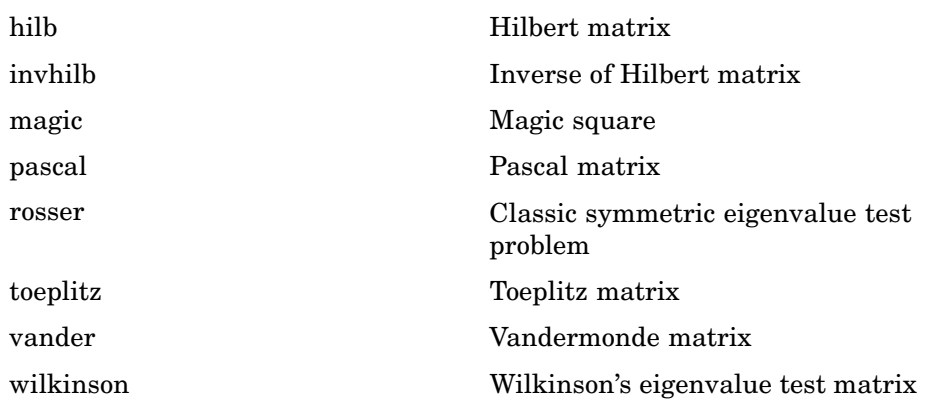

## **Linear Algebra**

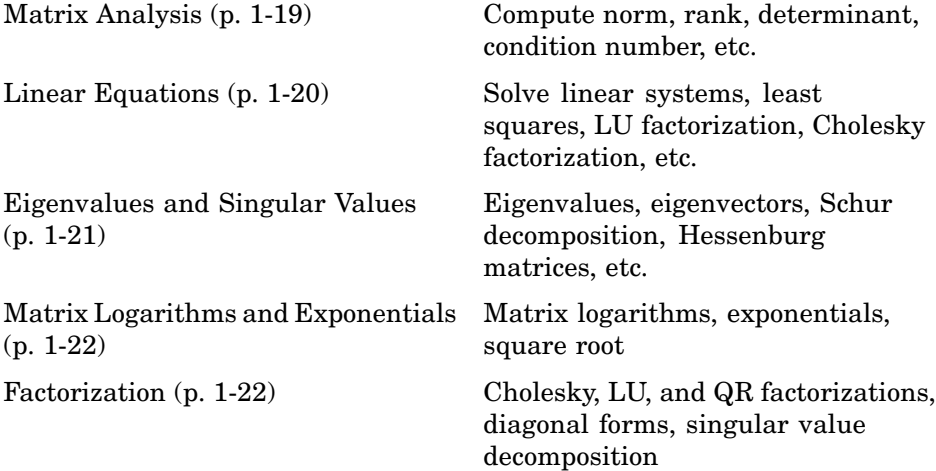

#### **Matrix Analysis**

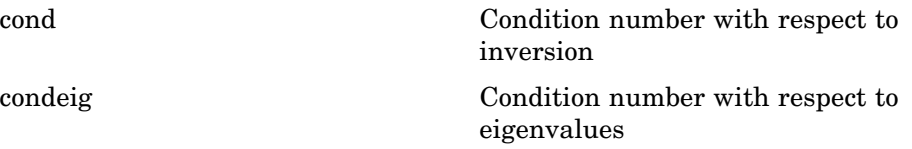

<span id="page-27-0"></span>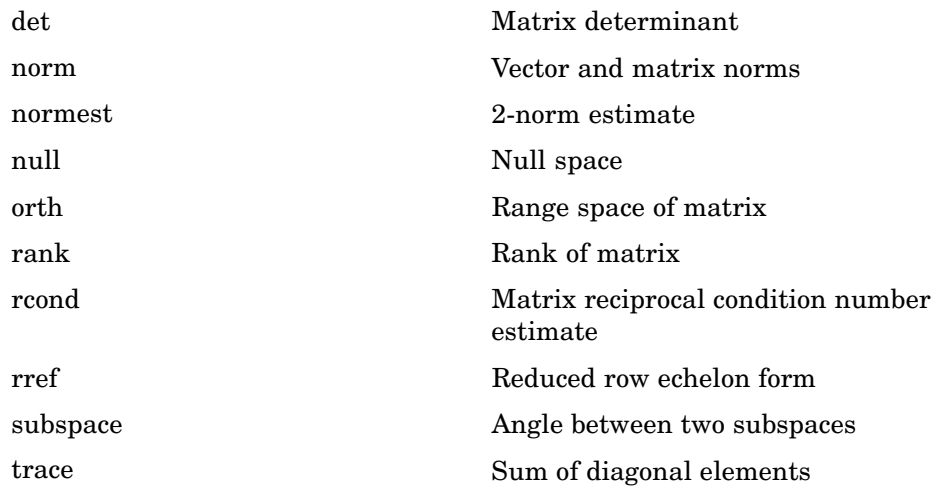

#### **Linear Equations**

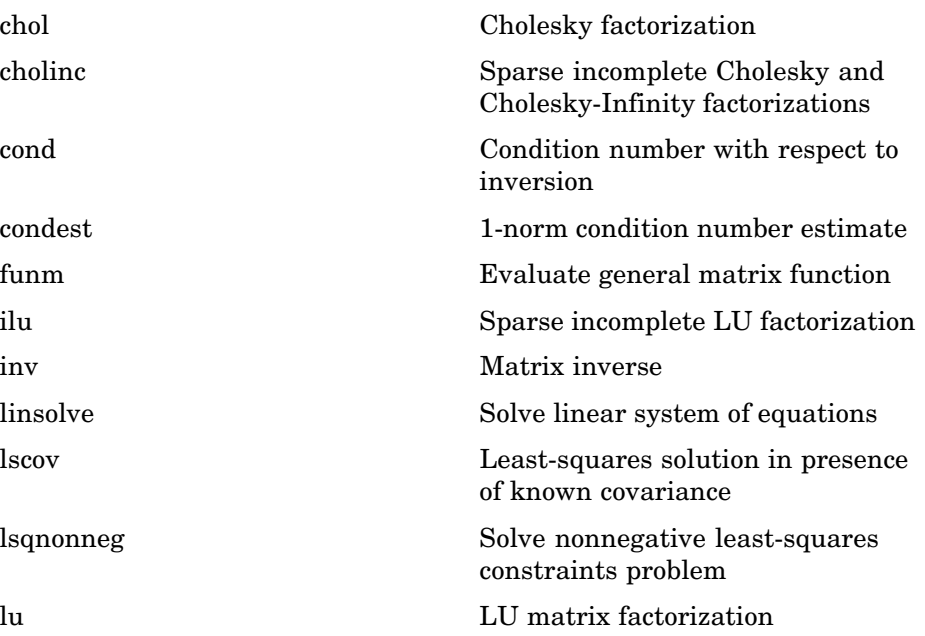

<span id="page-28-0"></span>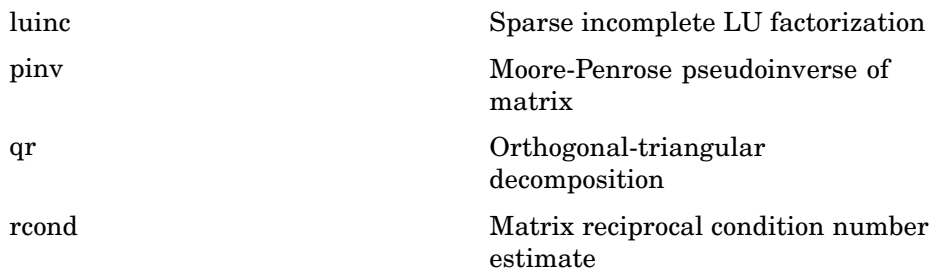

## **Eigenvalues and Singular Values**

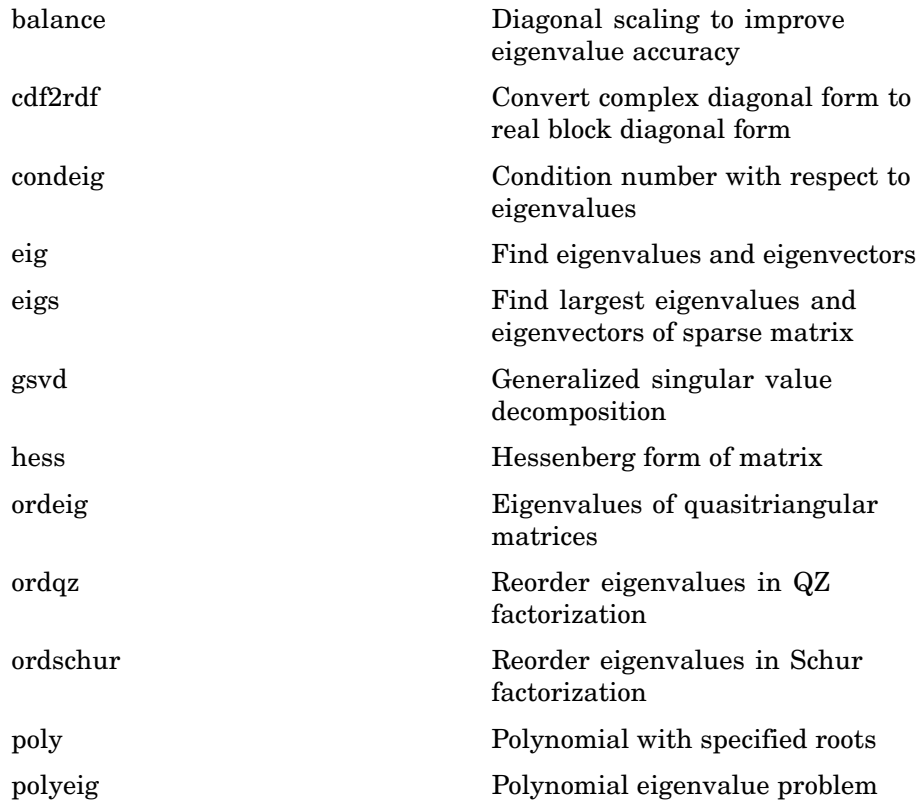

<span id="page-29-0"></span>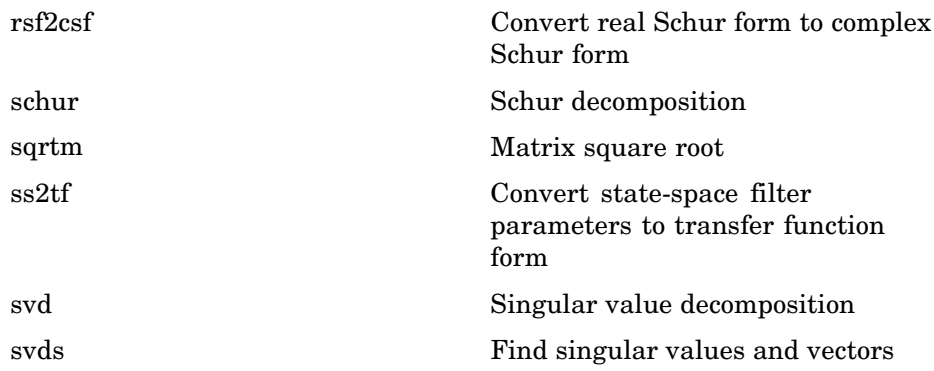

#### **Matrix Logarithms and Exponentials**

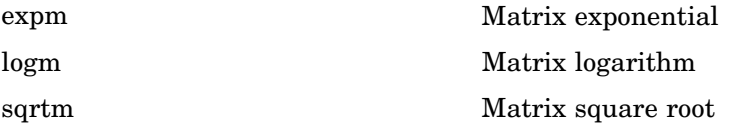

#### **Factorization**

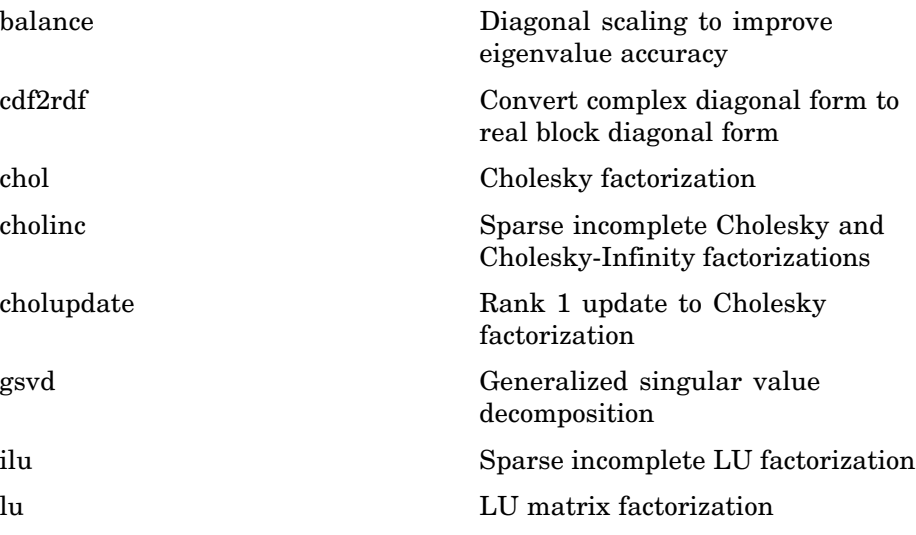

<span id="page-30-0"></span>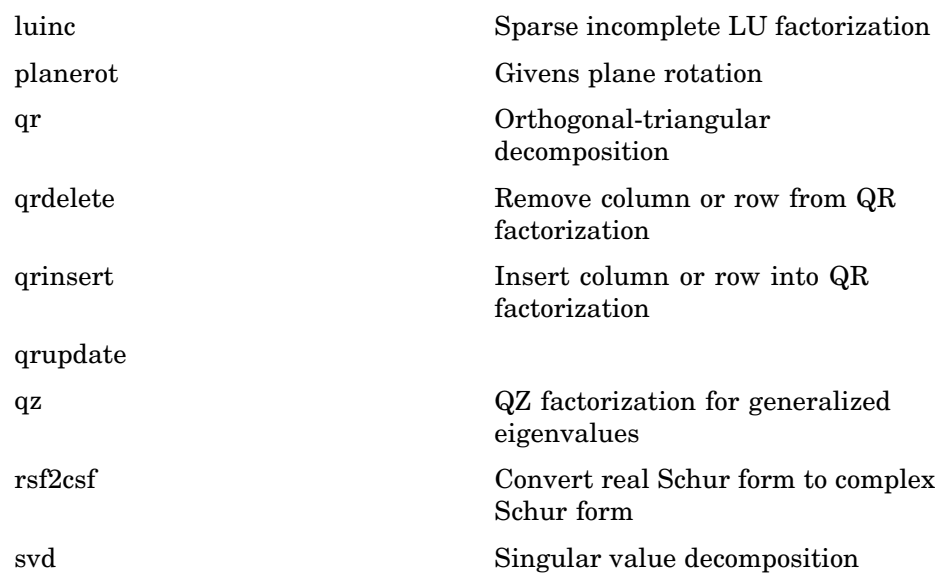

## **Elementary Math**

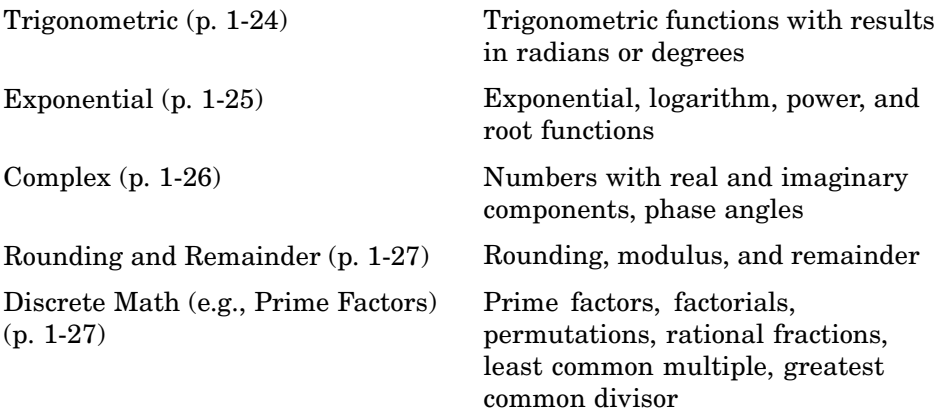

#### <span id="page-31-0"></span>**Trigonometric**

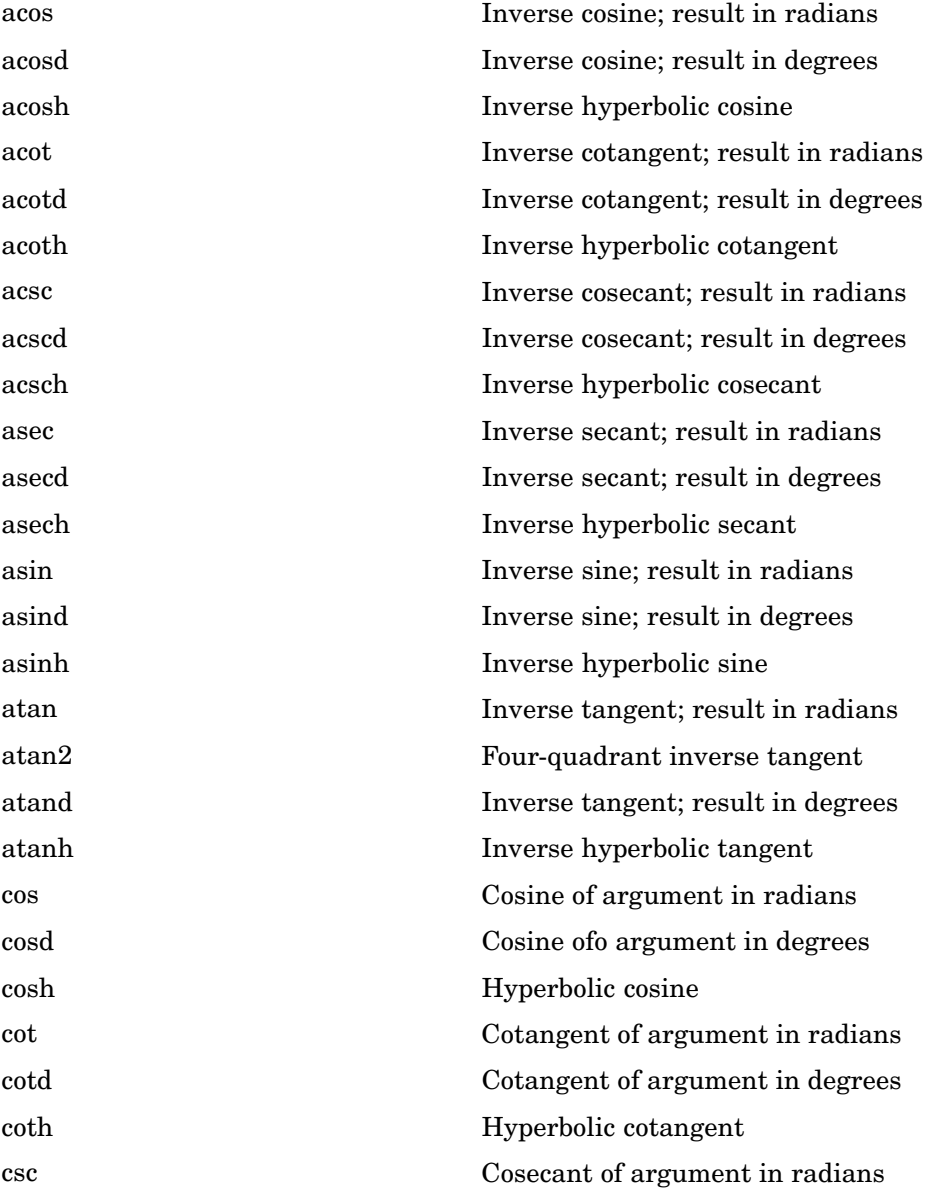

<span id="page-32-0"></span>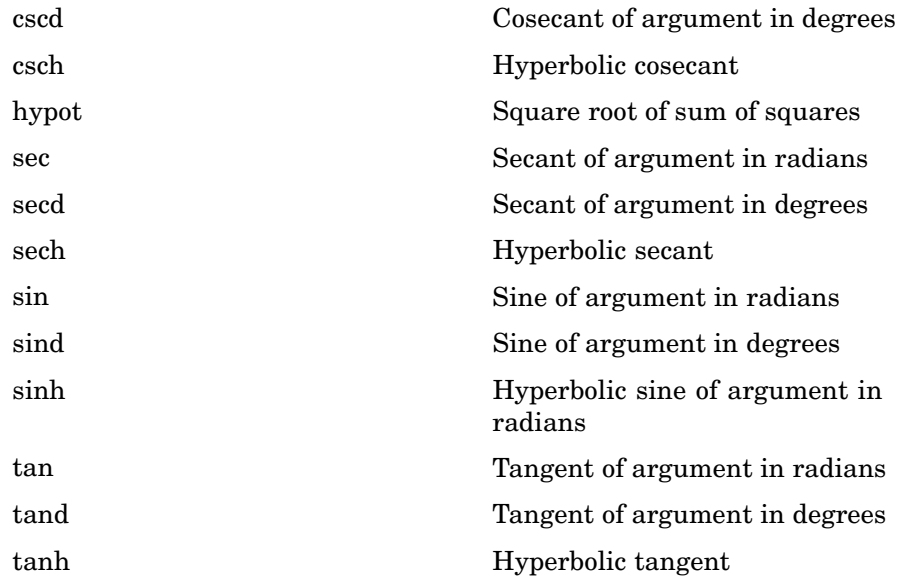

### **Exponential**

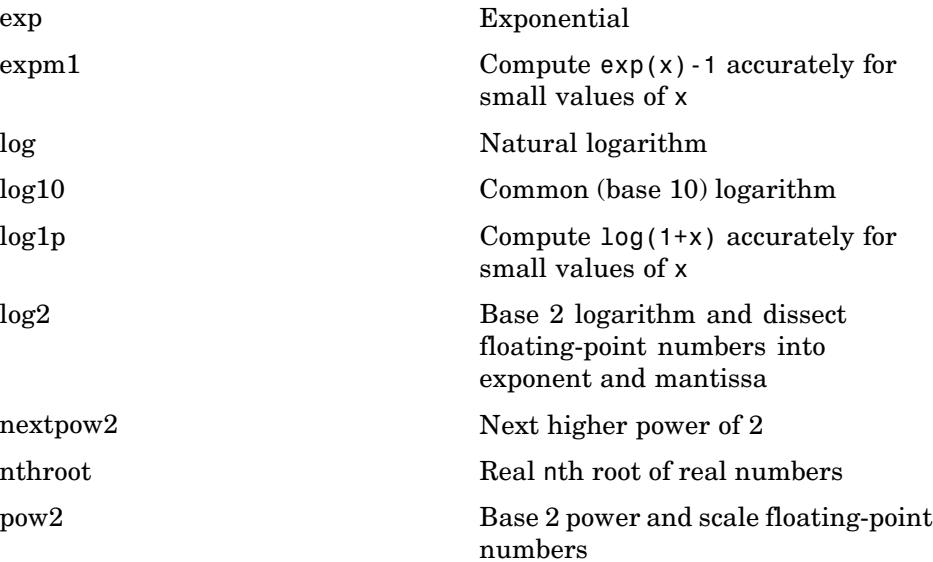

<span id="page-33-0"></span>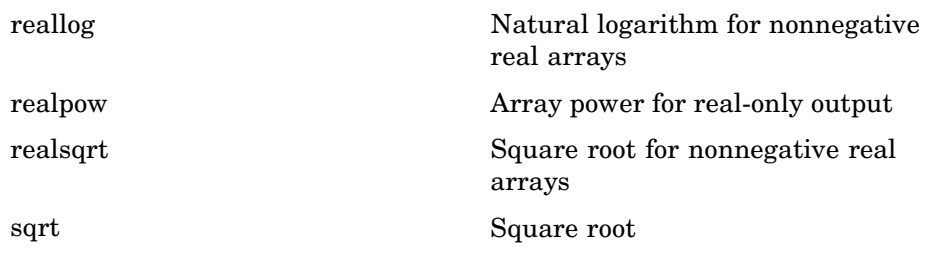

#### **Complex**

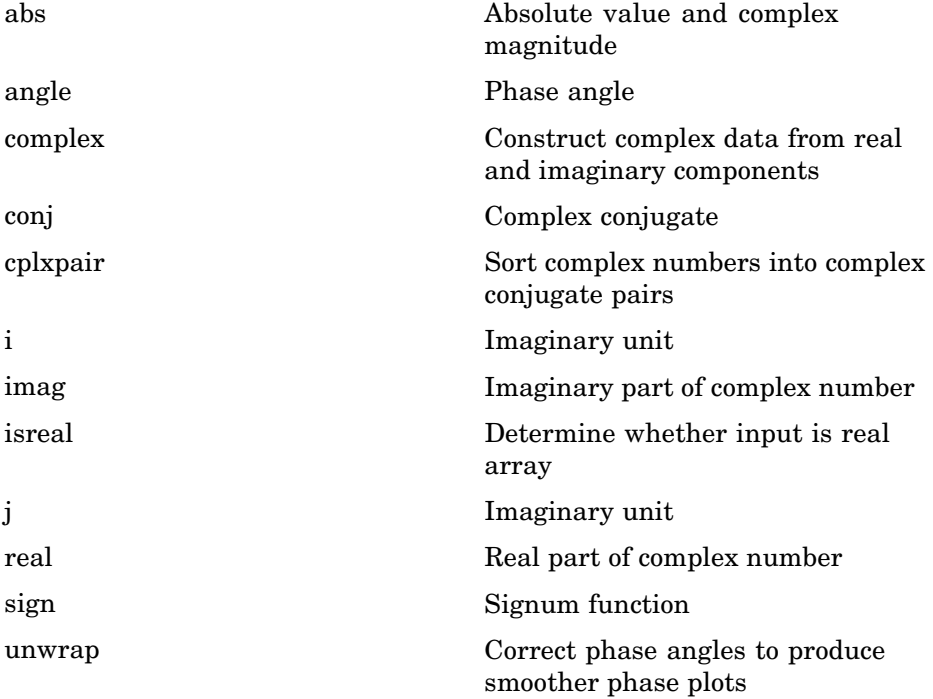

#### <span id="page-34-0"></span>**Rounding and Remainder**

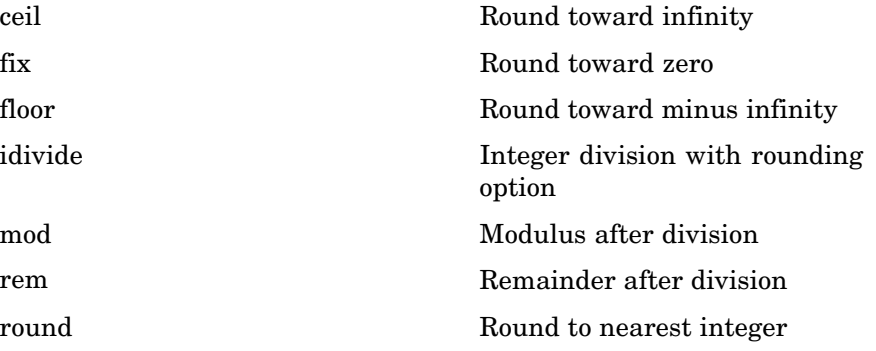

#### **Discrete Math (e.g., Prime Factors)**

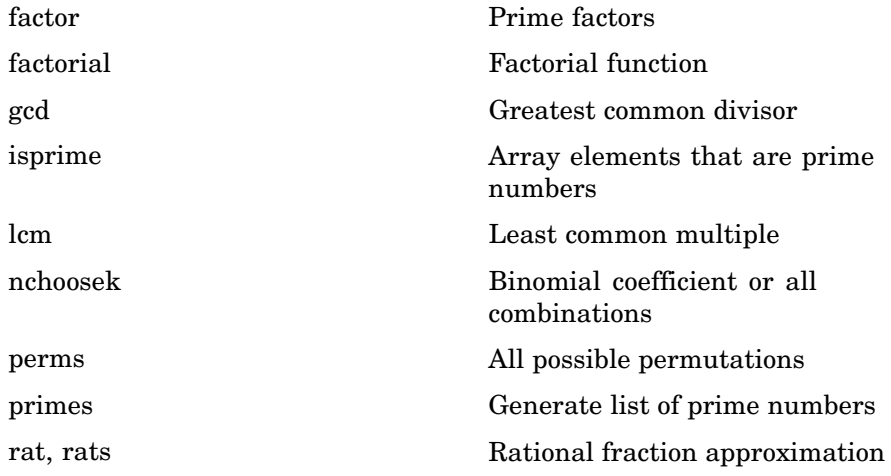

## <span id="page-35-0"></span>**Polynomials**

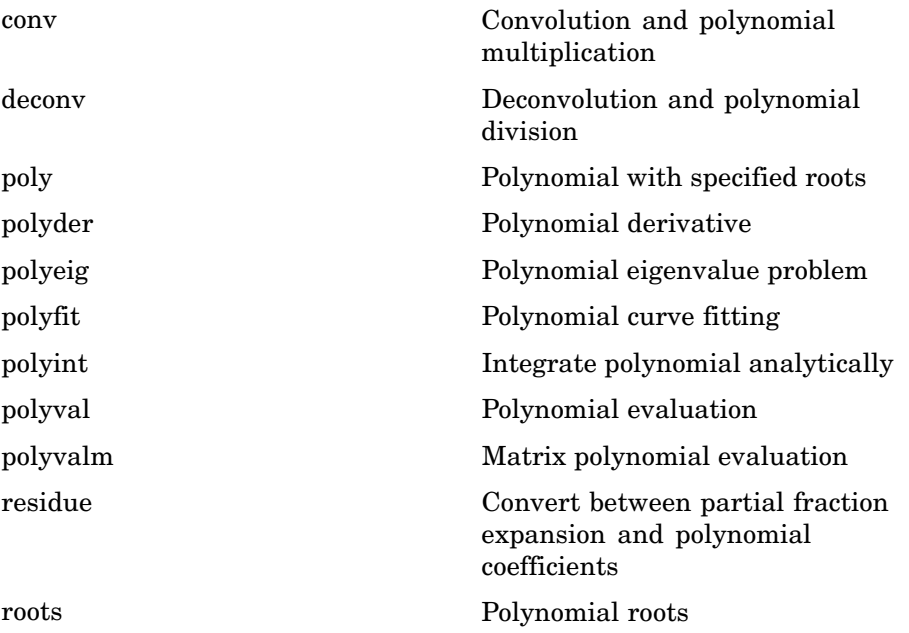

## **Interpolation and Computational Geometry**

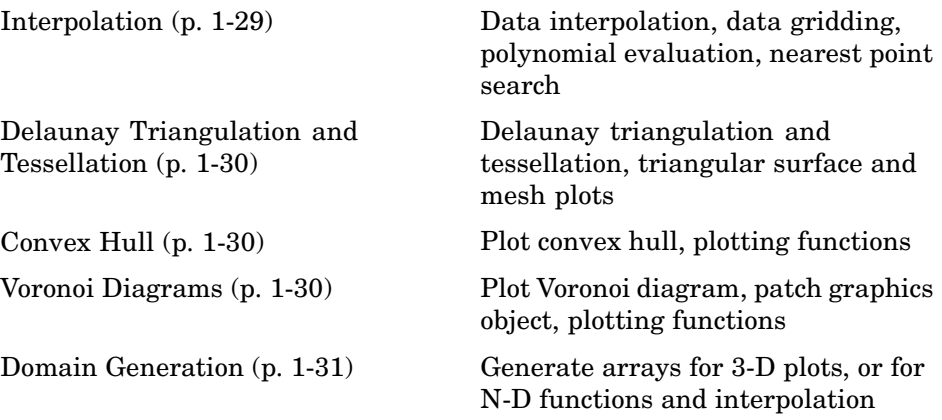
## **Interpolation**

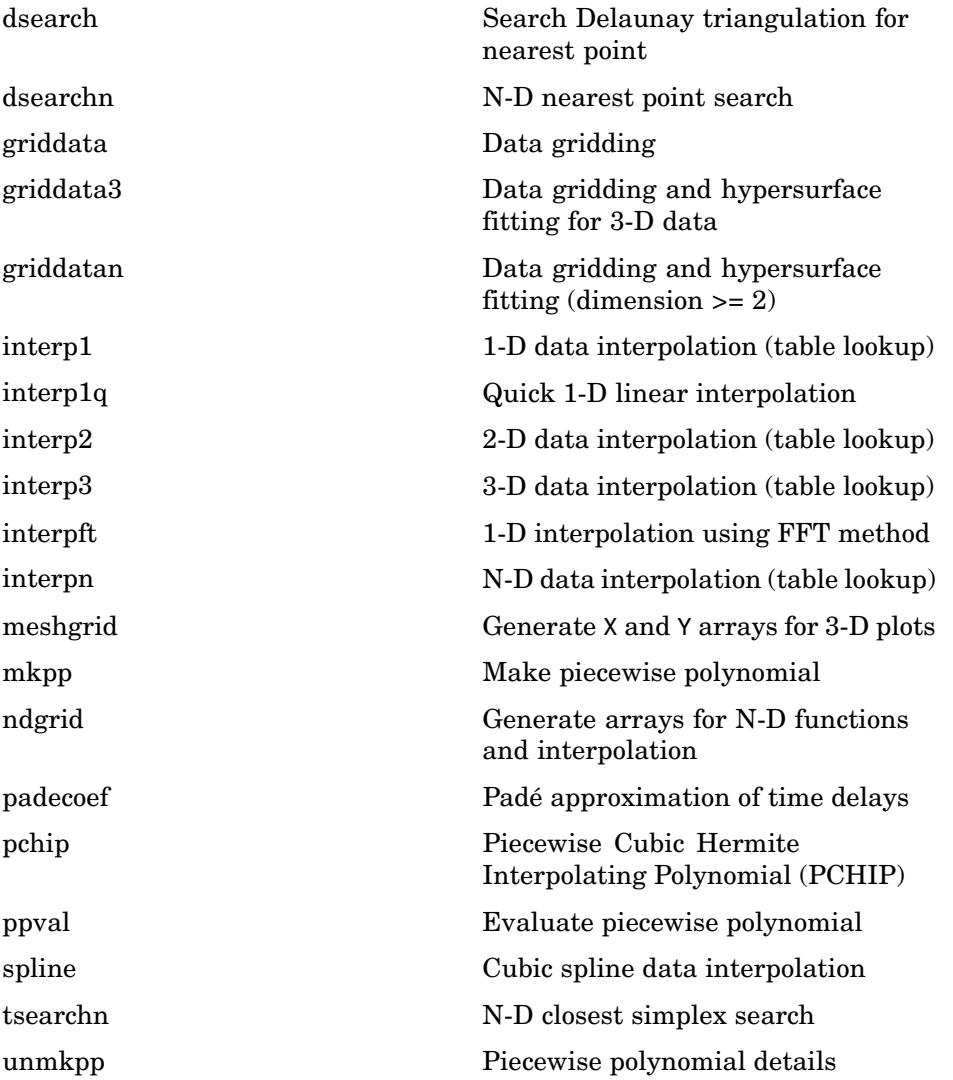

### **Delaunay Triangulation and Tessellation**

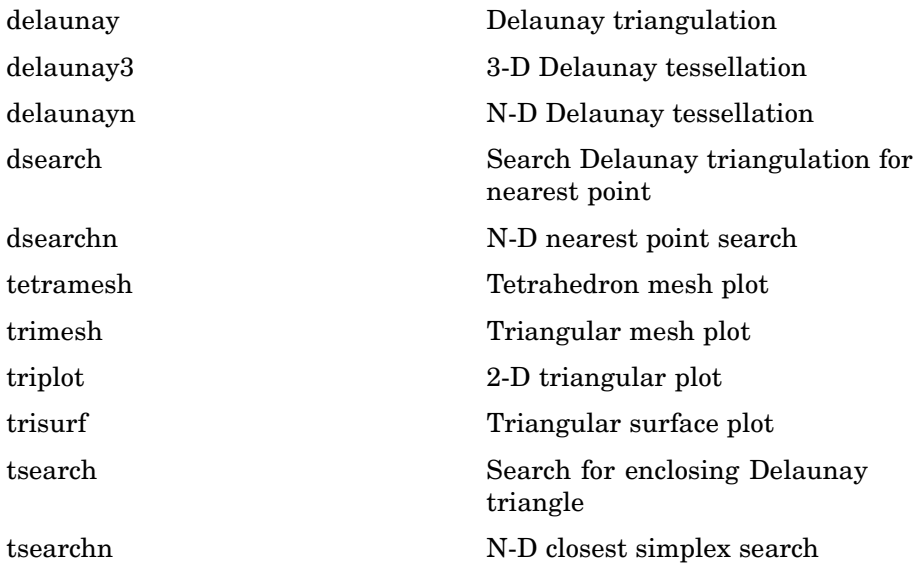

### **Convex Hull**

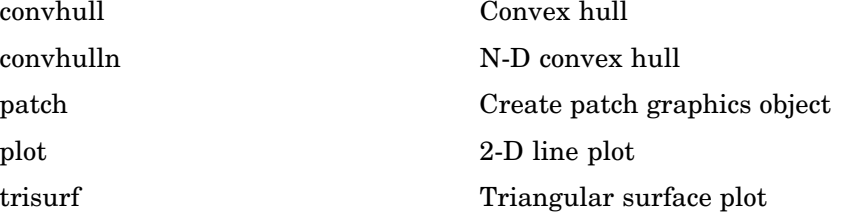

#### **Voronoi Diagrams**

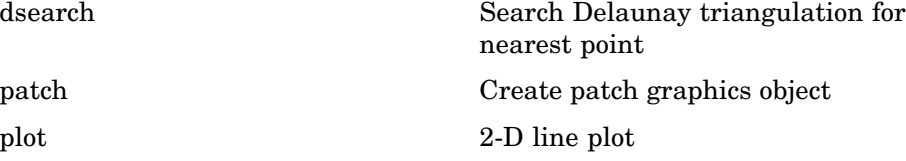

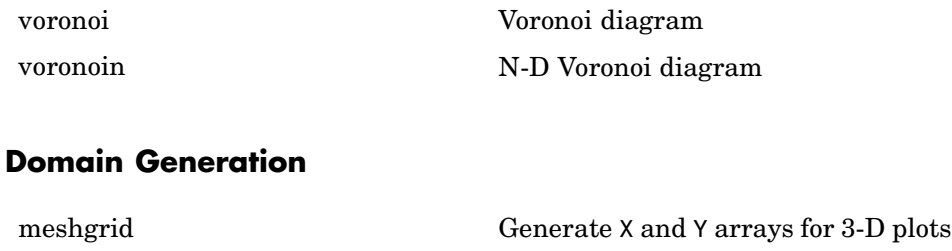

ndgrid Generate arrays for N-D functions and interpolation

# **Cartesian Coordinate System Conversion**

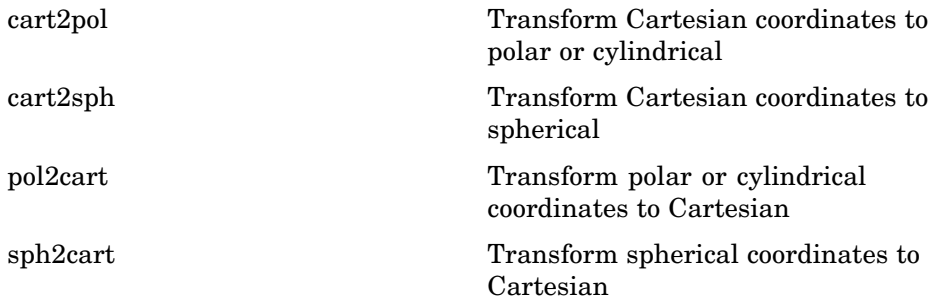

## **Nonlinear Numerical Methods**

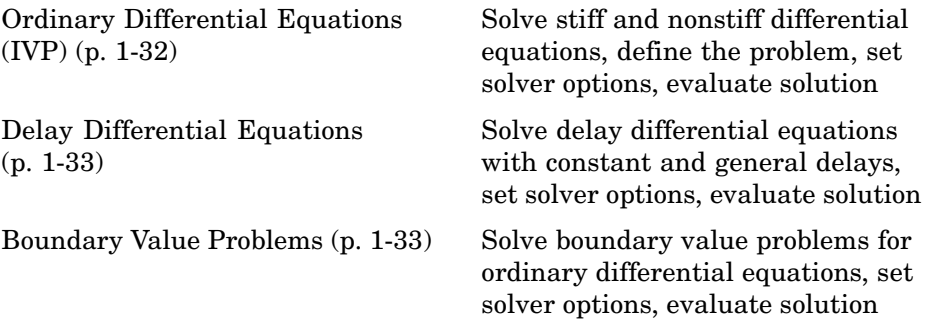

<span id="page-39-0"></span>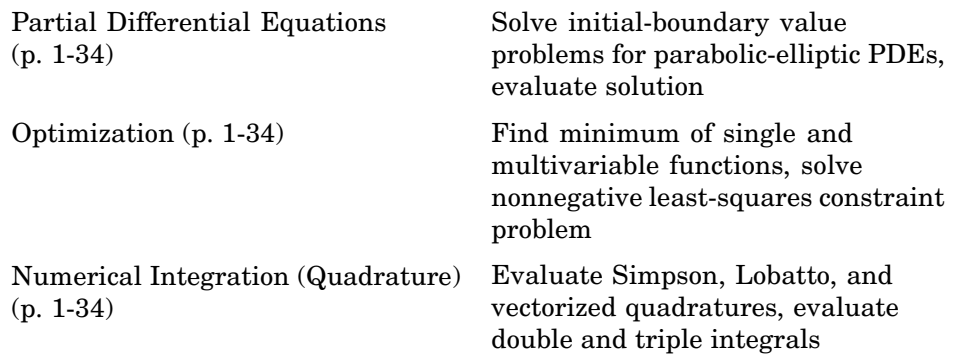

### **Ordinary Differential Equations (IVP)**

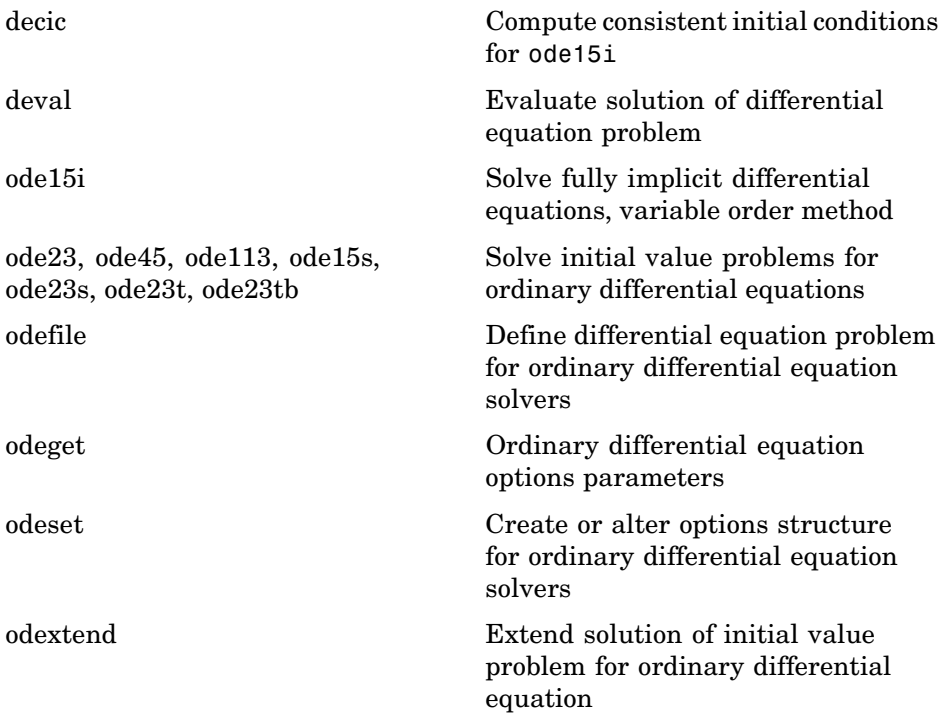

# <span id="page-40-0"></span>**Delay Differential Equations**

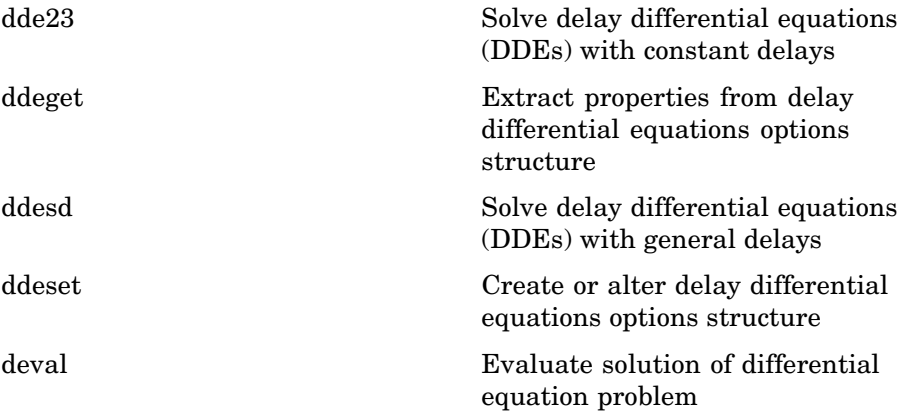

### **Boundary Value Problems**

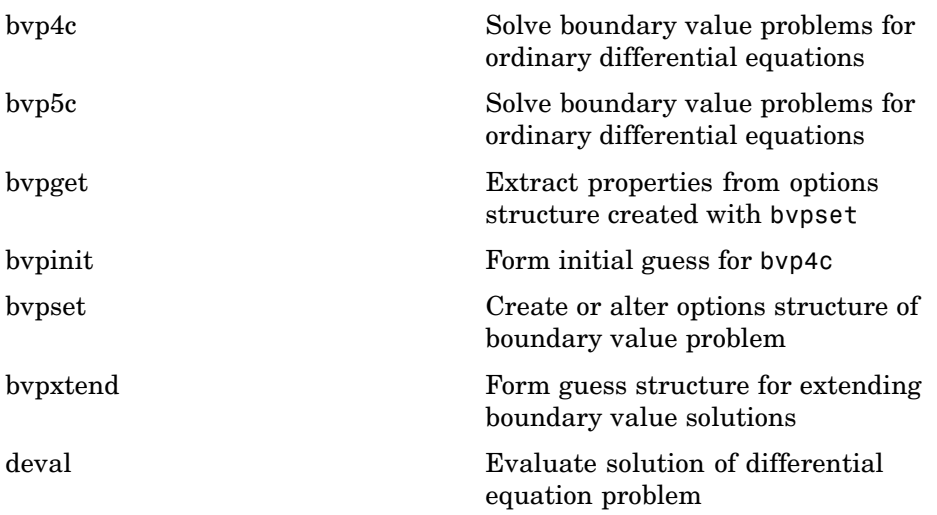

### <span id="page-41-0"></span>**Partial Differential Equations**

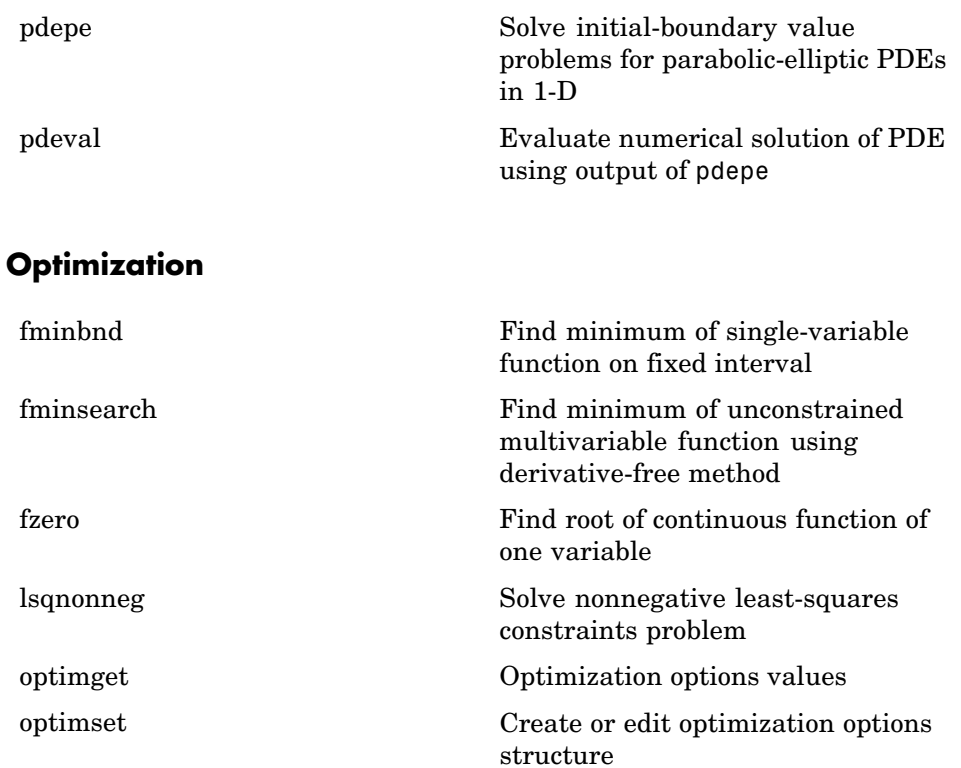

### **Numerical Integration (Quadrature)**

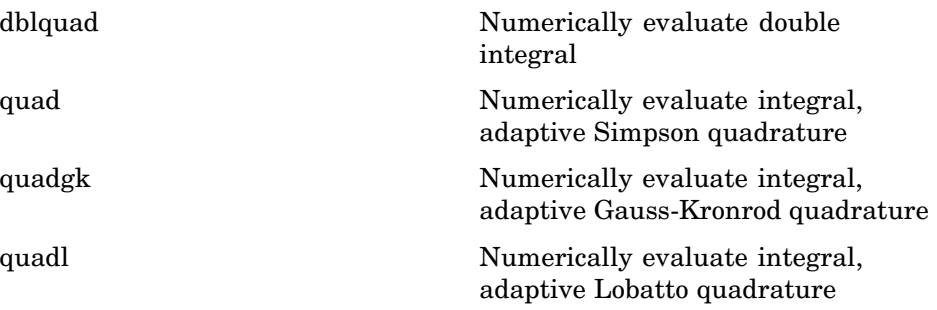

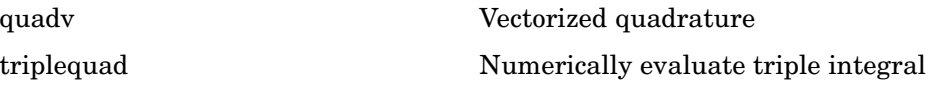

# **Specialized Math**

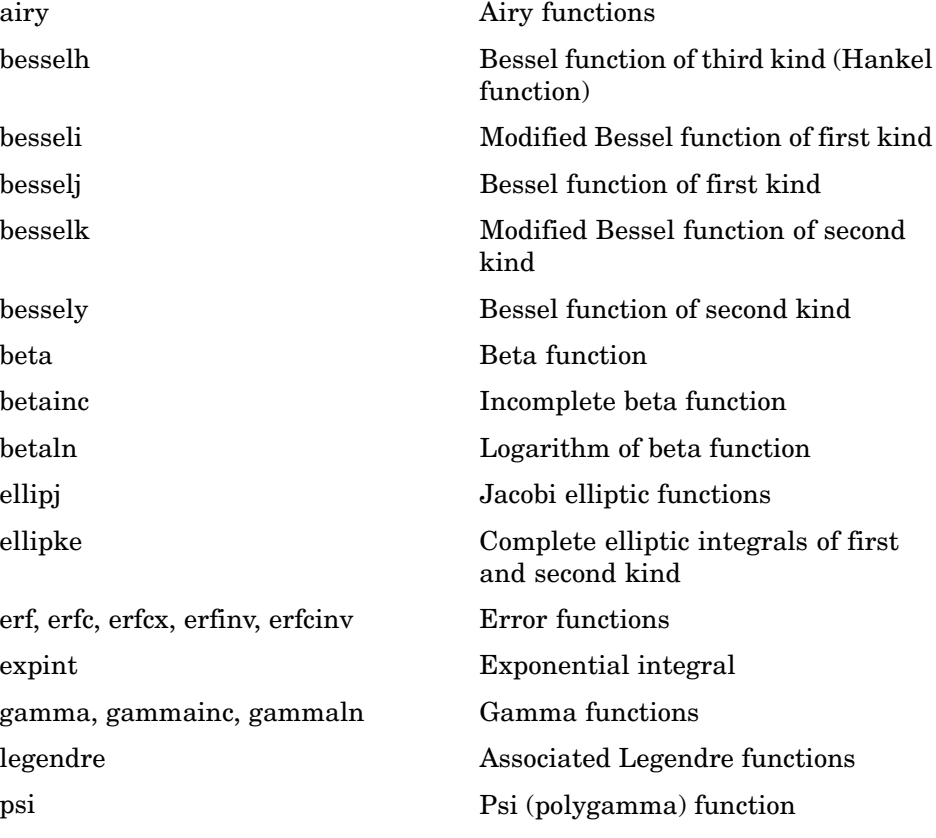

# **Sparse Matrices**

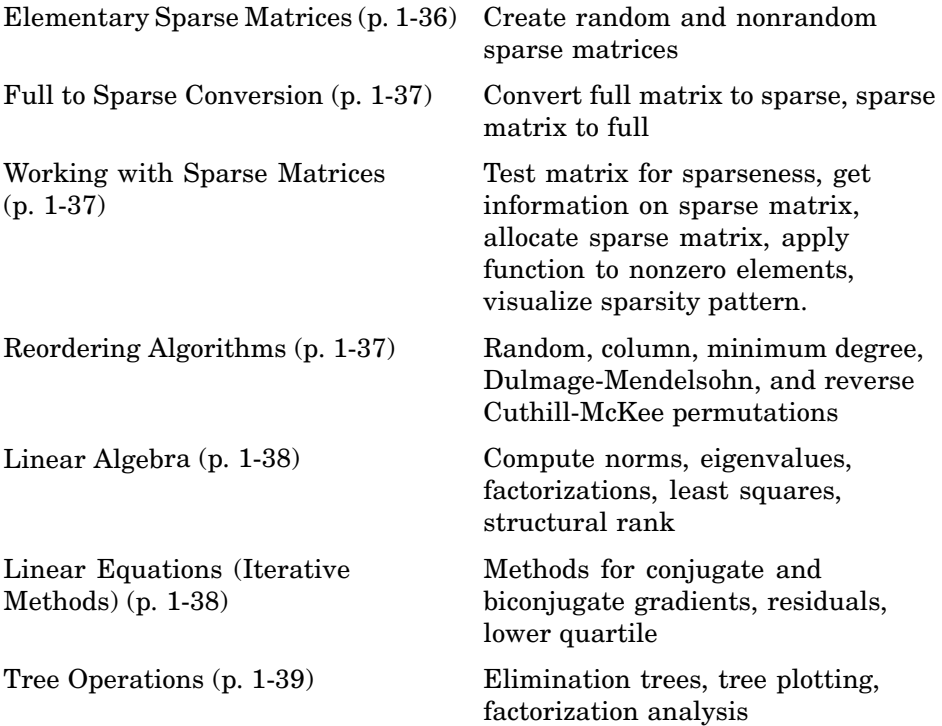

## **Elementary Sparse Matrices**

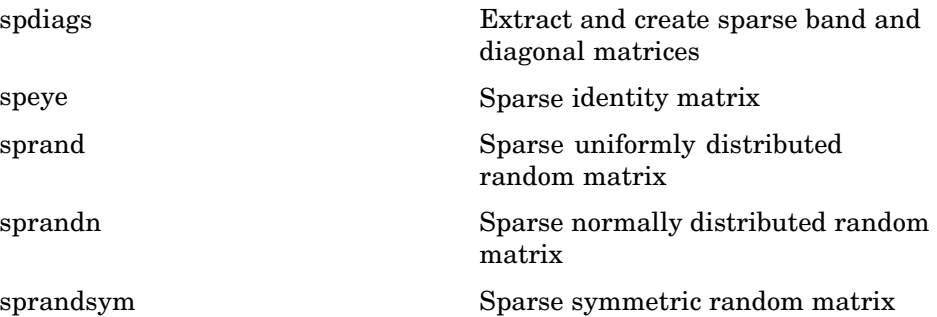

### <span id="page-44-0"></span>**Full to Sparse Conversion**

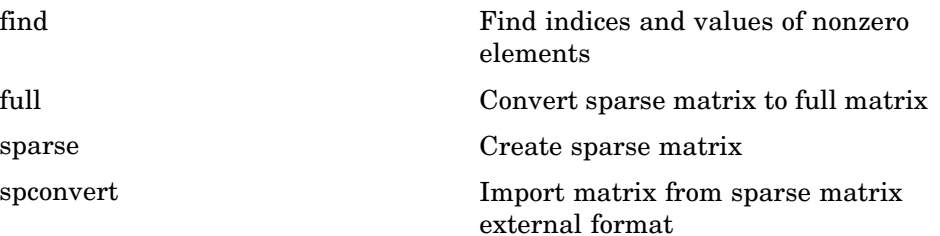

## **Working with Sparse Matrices**

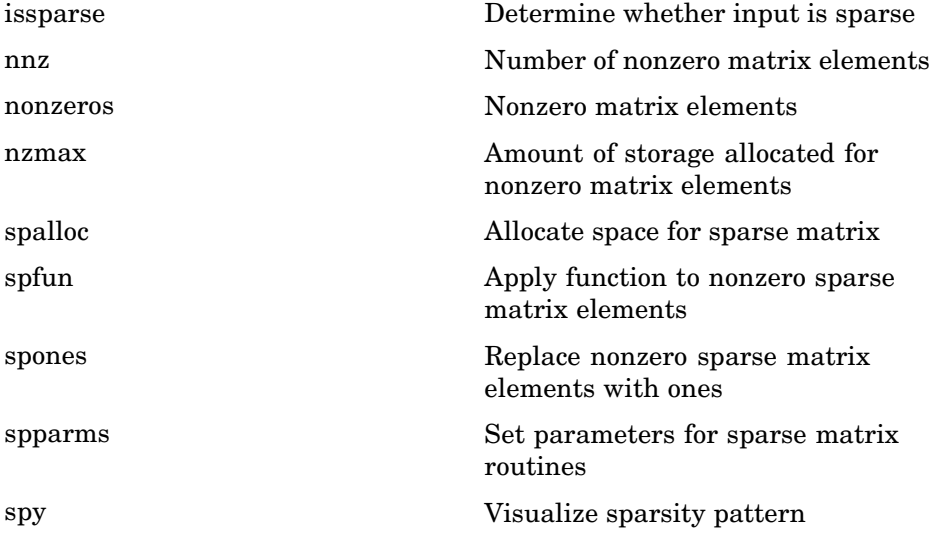

### **Reordering Algorithms**

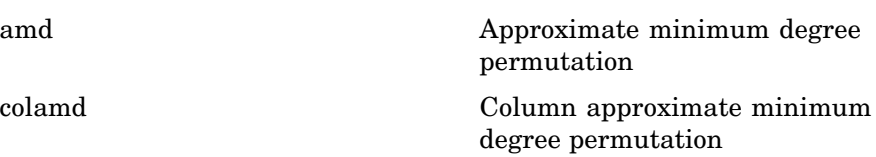

<span id="page-45-0"></span>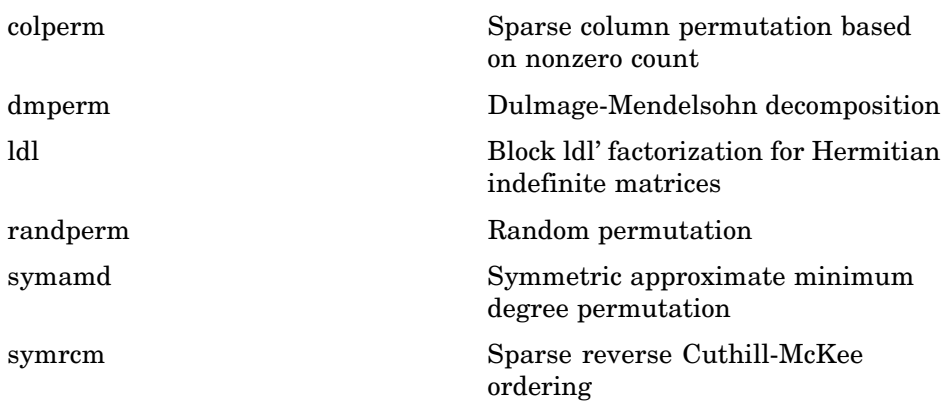

### **Linear Algebra**

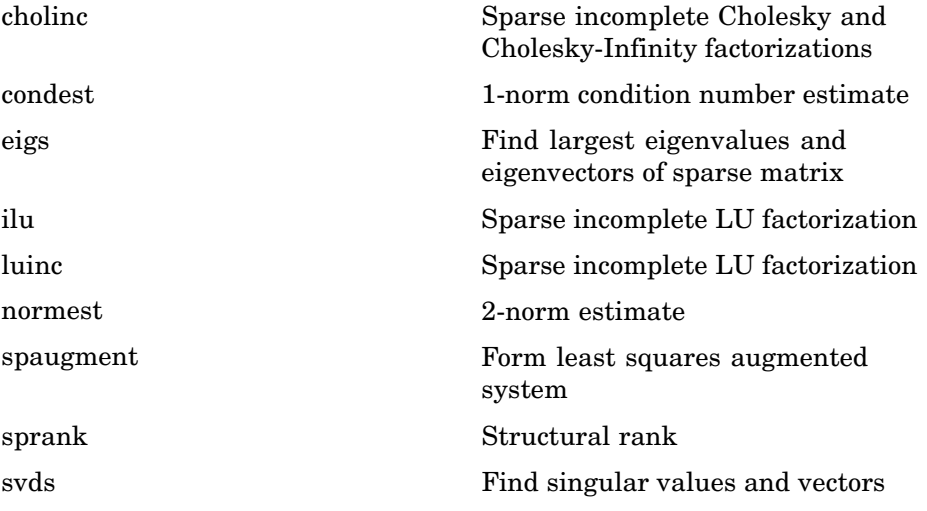

## **Linear Equations (Iterative Methods)**

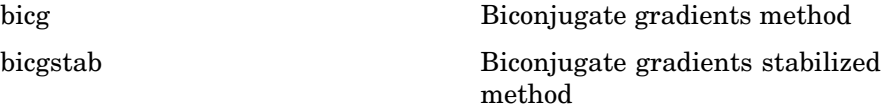

<span id="page-46-0"></span>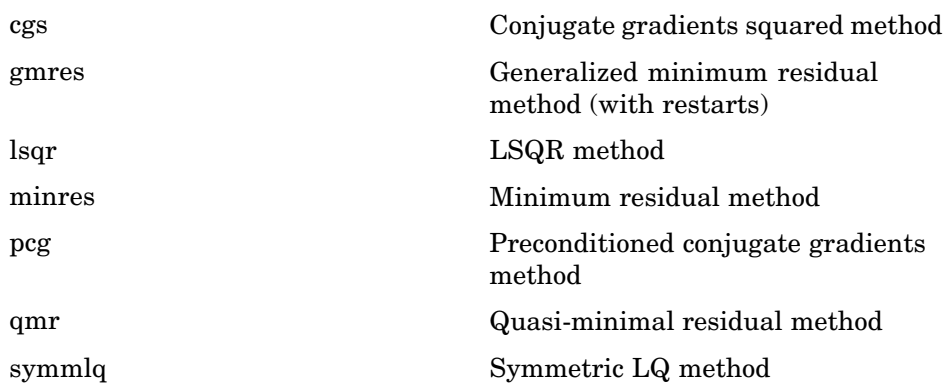

### **Tree Operations**

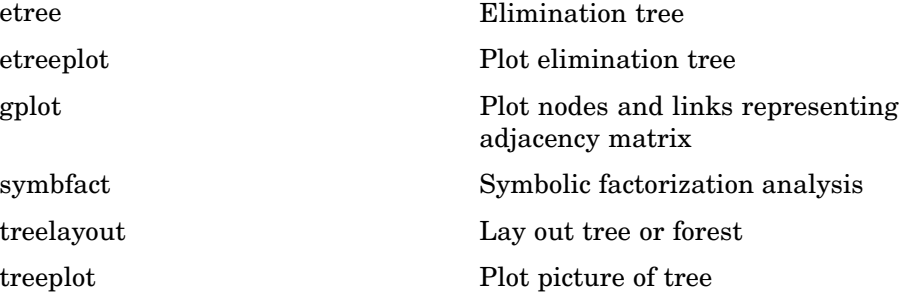

# **Math Constants**

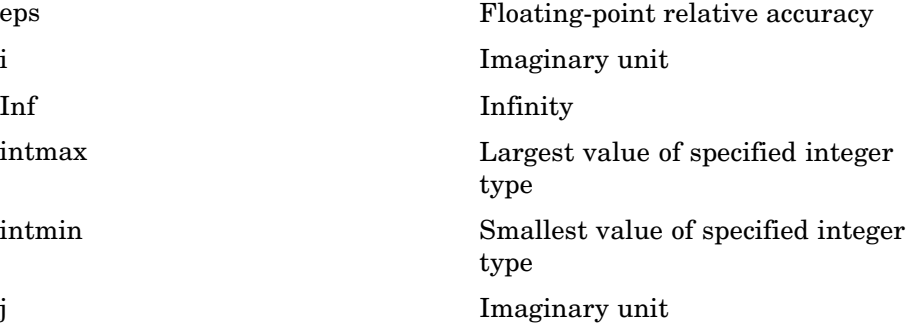

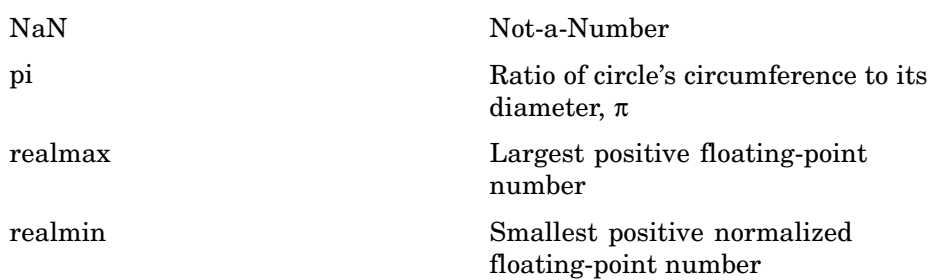

# **Data Analysis**

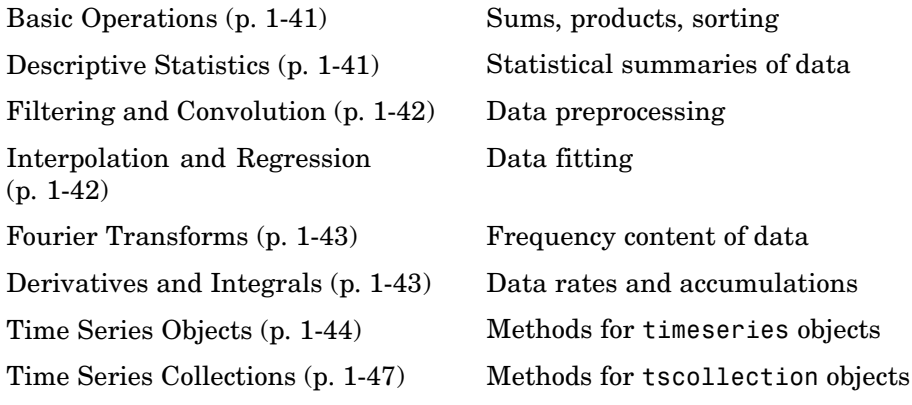

# **Basic Operations**

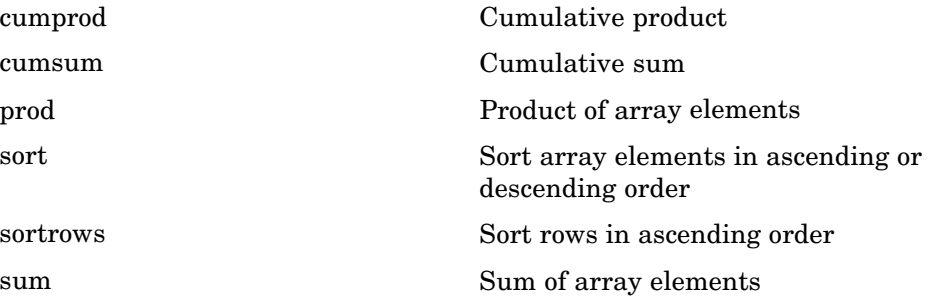

# **Descriptive Statistics**

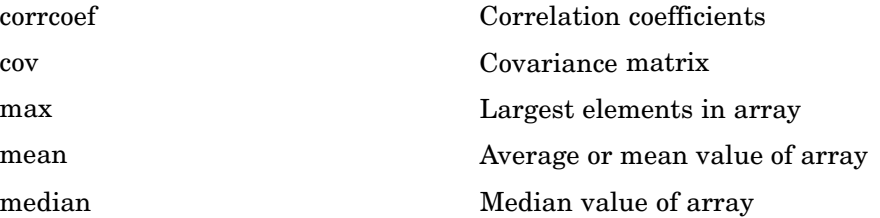

<span id="page-49-0"></span>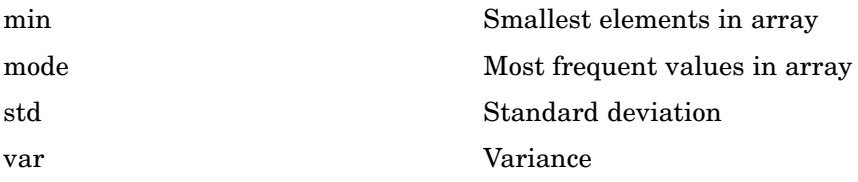

# **Filtering and Convolution**

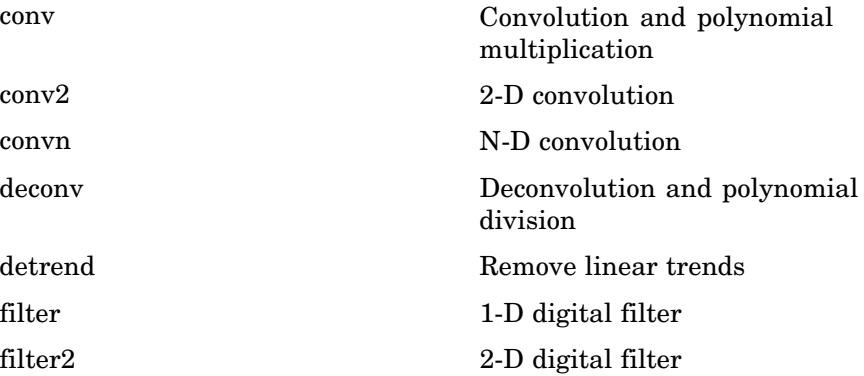

# **Interpolation and Regression**

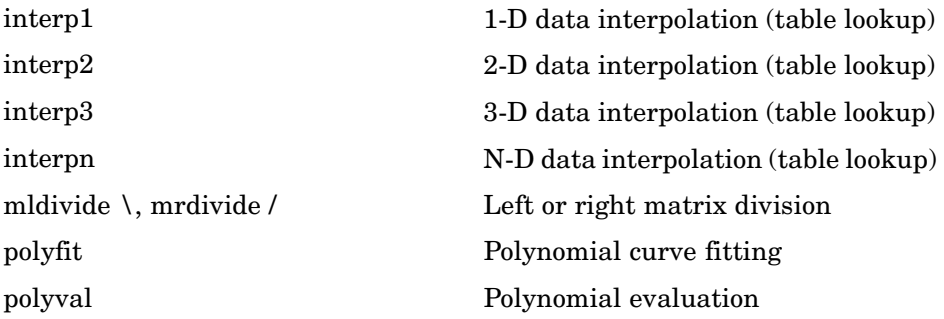

# <span id="page-50-0"></span>**Fourier Transforms**

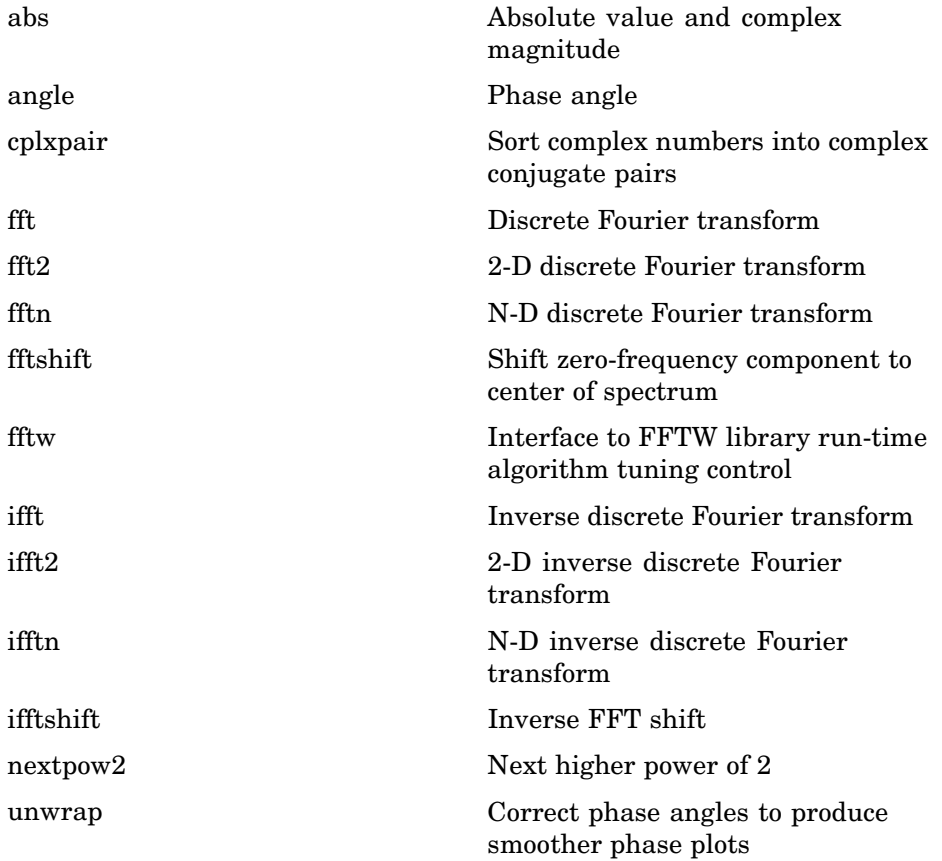

# **Derivatives and Integrals**

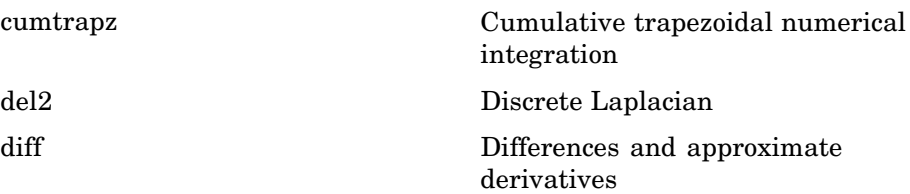

<span id="page-51-0"></span>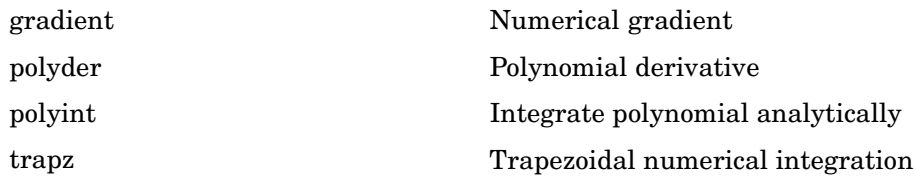

# **Time Series Objects**

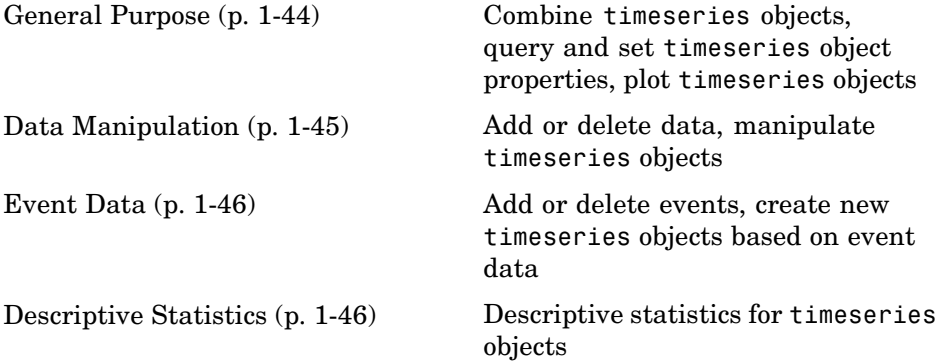

### **General Purpose**

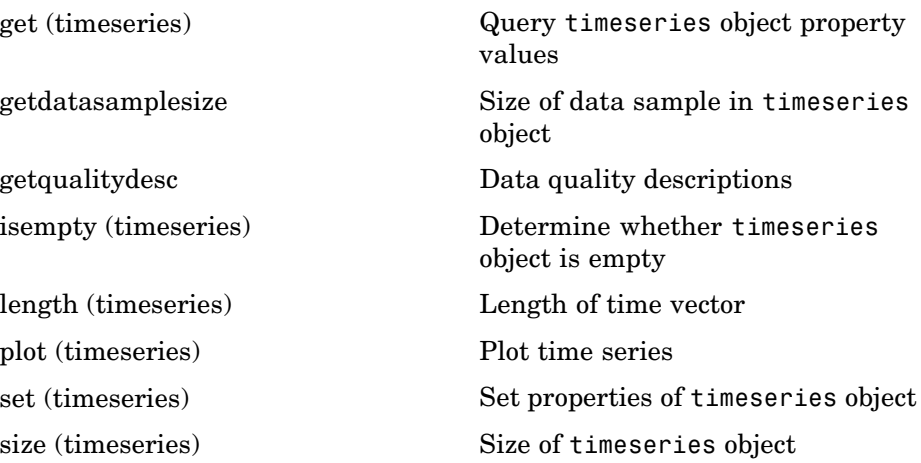

<span id="page-52-0"></span>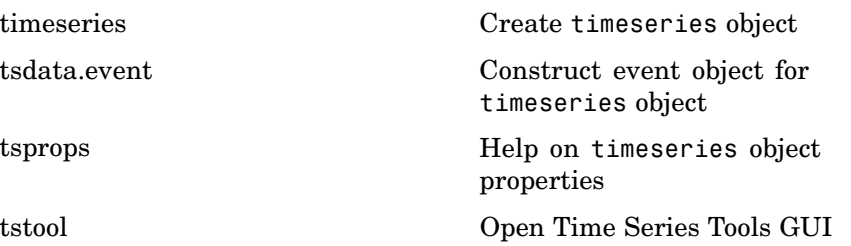

### **Data Manipulation**

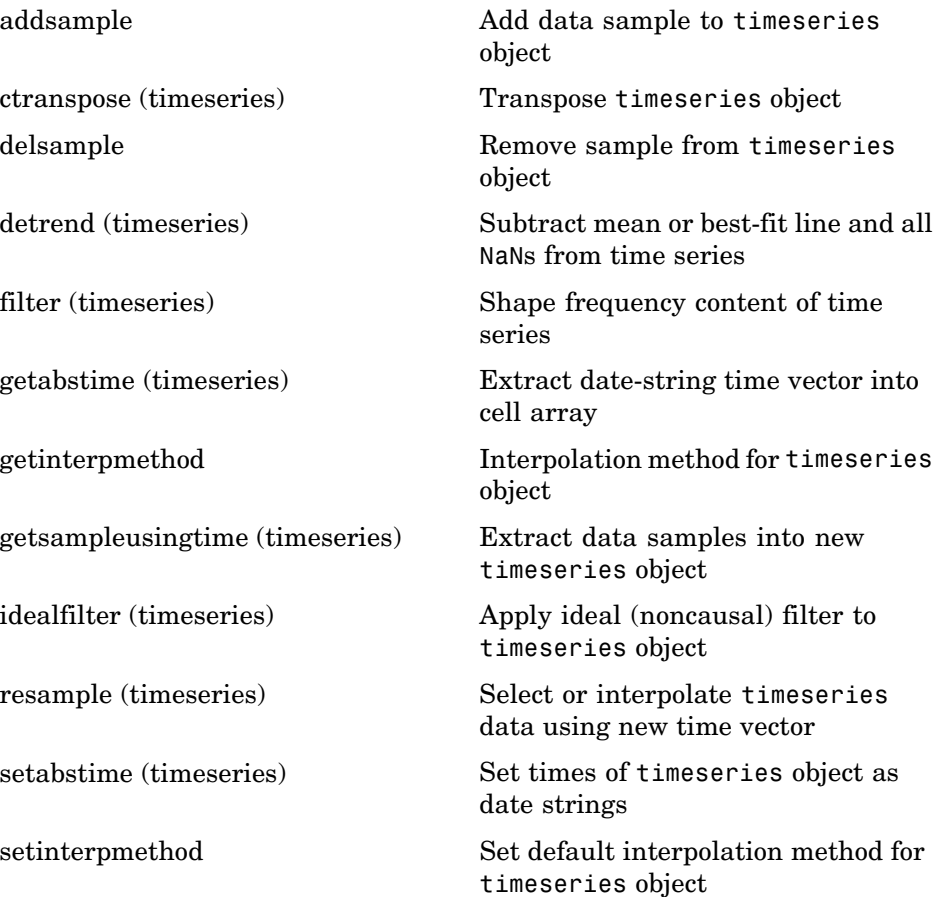

<span id="page-53-0"></span>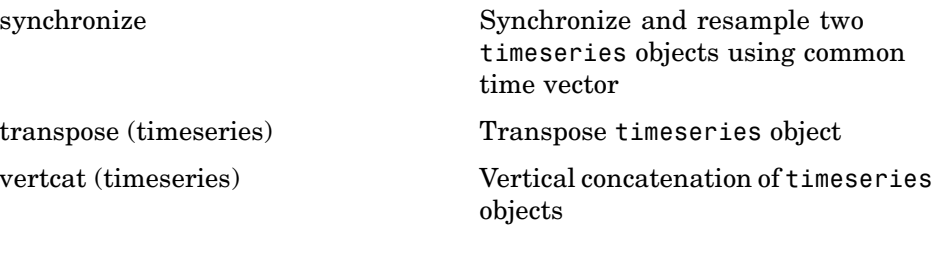

#### **Event Data**

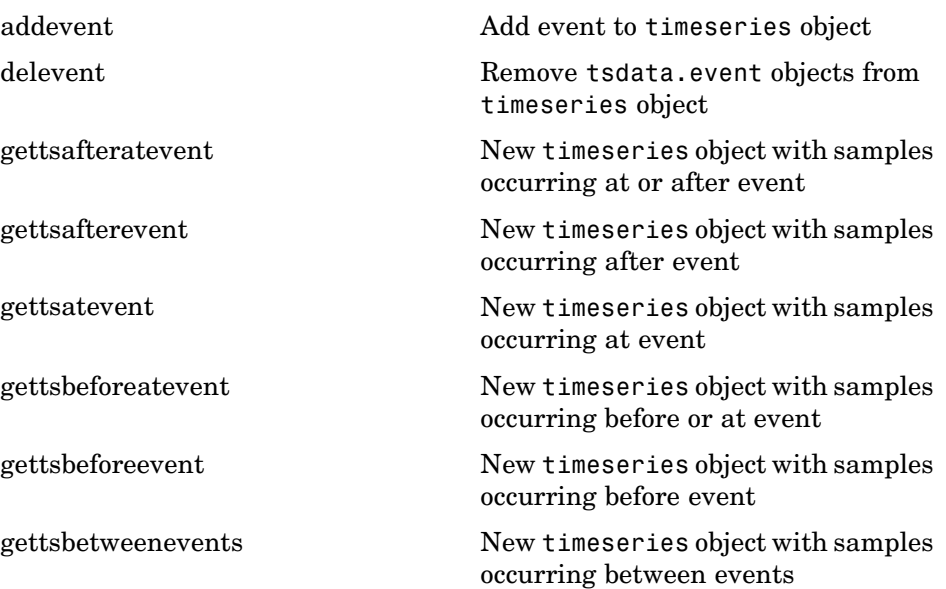

### **Descriptive Statistics**

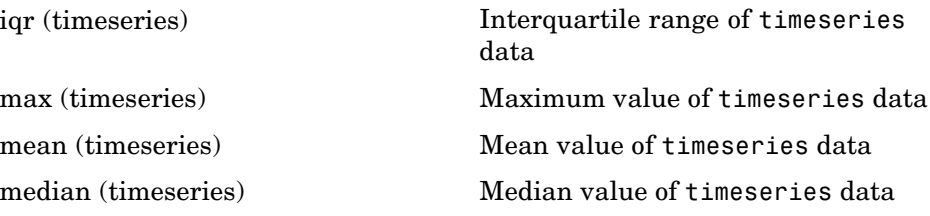

<span id="page-54-0"></span>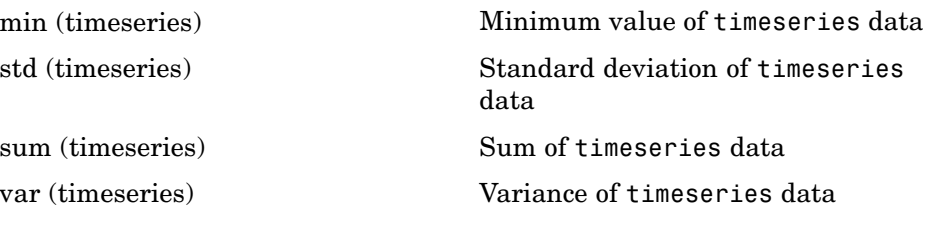

## **Time Series Collections**

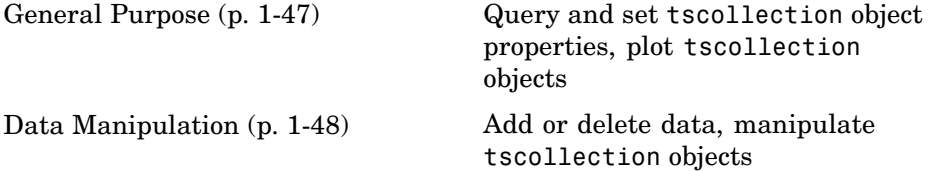

#### **General Purpose**

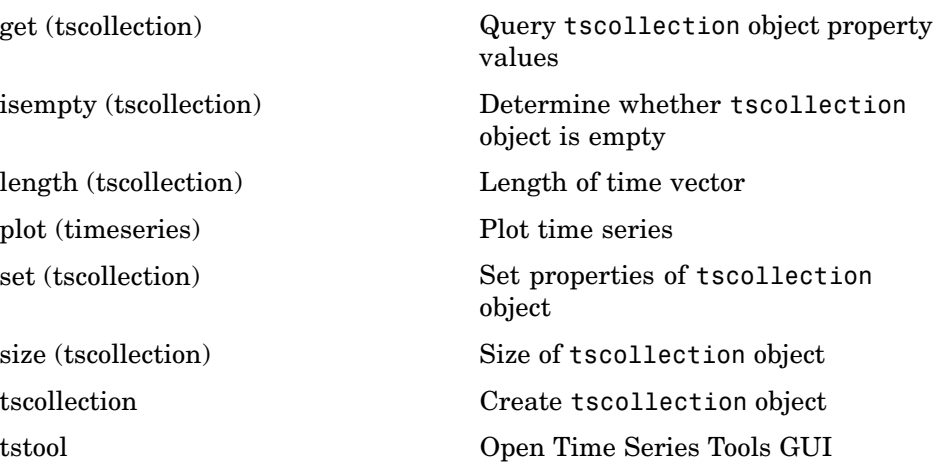

## <span id="page-55-0"></span>**Data Manipulation**

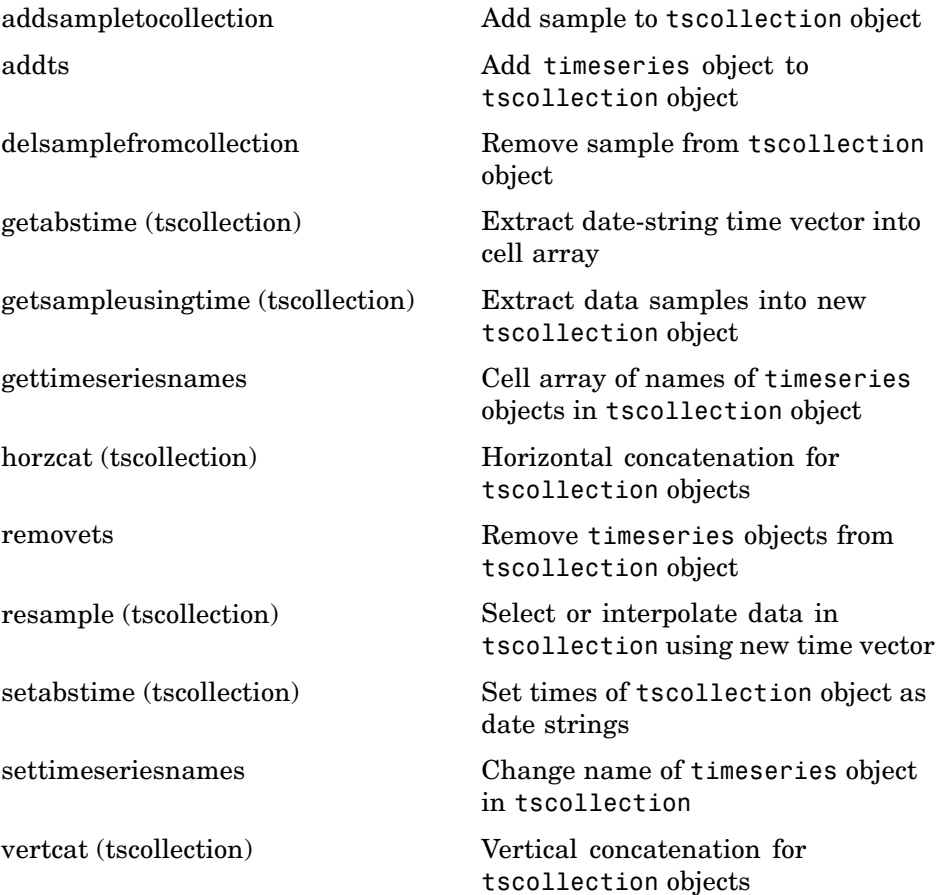

# **Programming and Data Types**

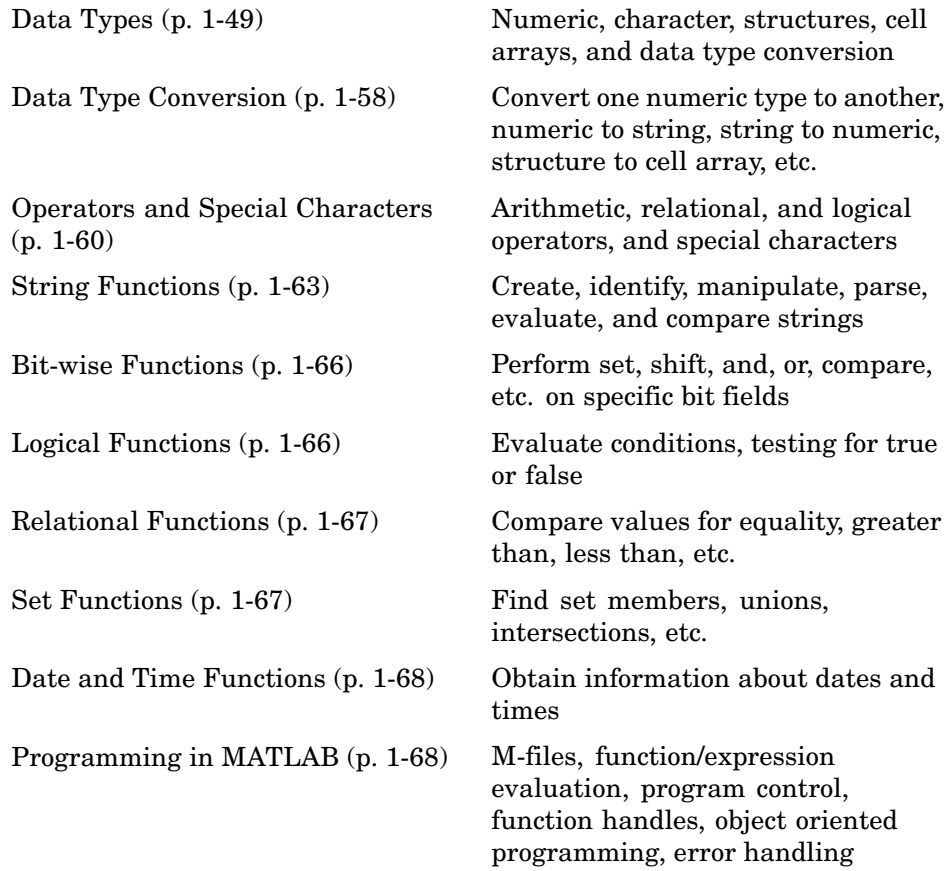

## **Data Types**

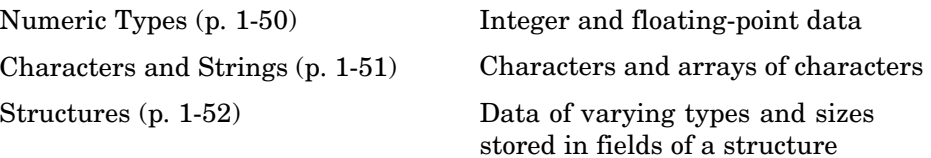

<span id="page-57-0"></span>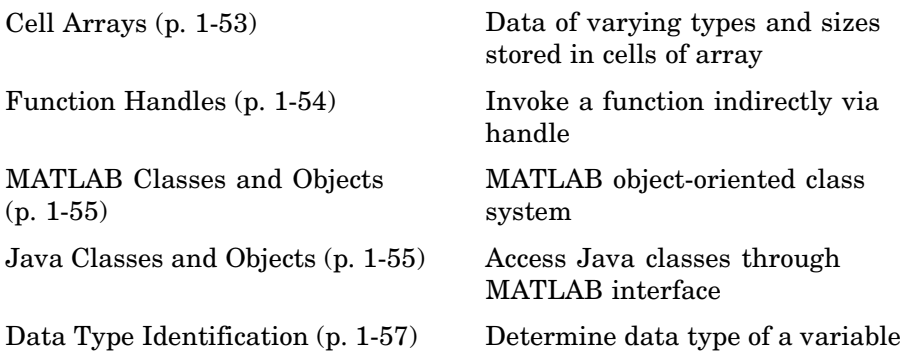

## **Numeric Types**

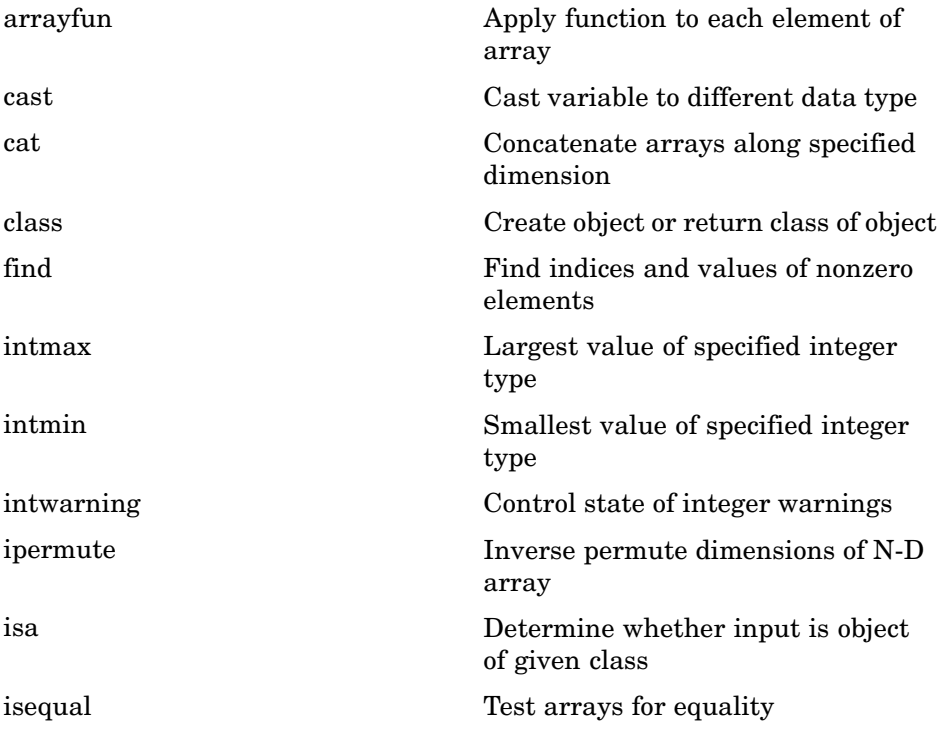

<span id="page-58-0"></span>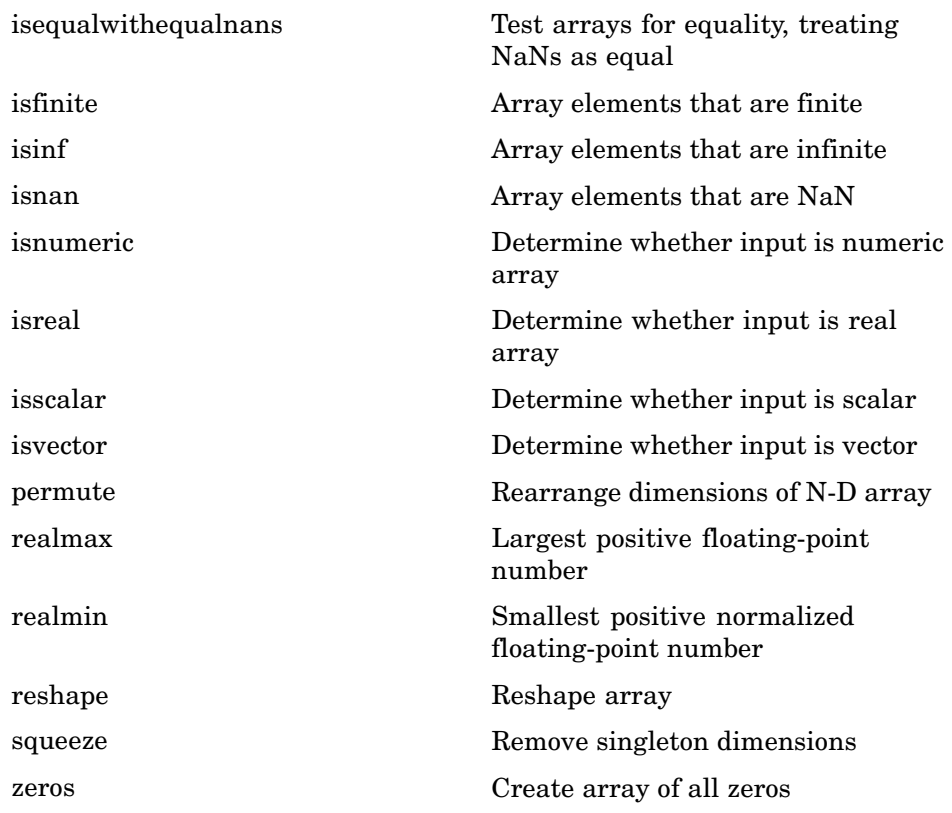

## **Characters and Strings**

See ["String Functions" on page 1-63](#page-70-0) for all string-related functions.

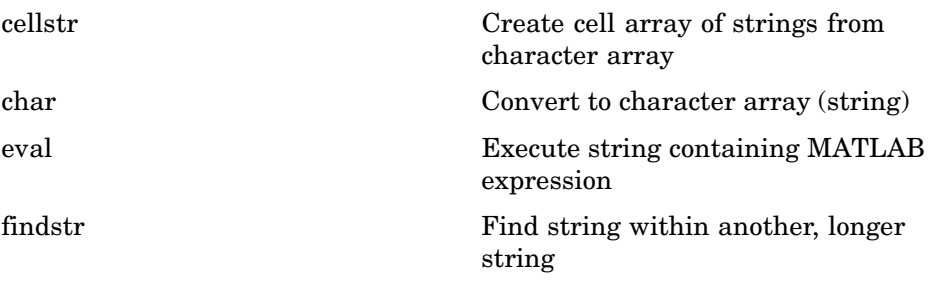

<span id="page-59-0"></span>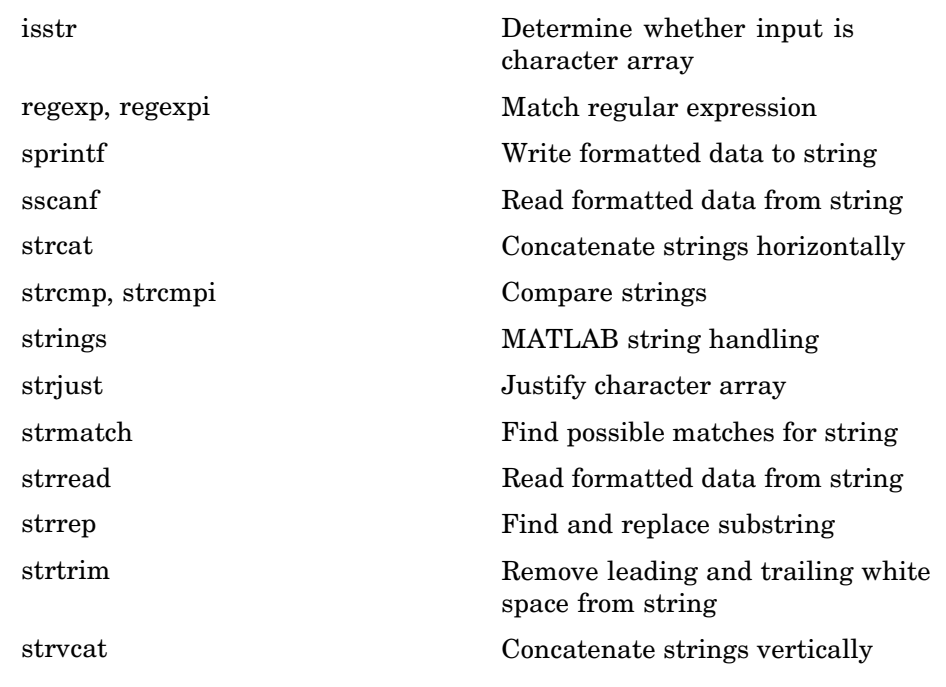

#### **Structures**

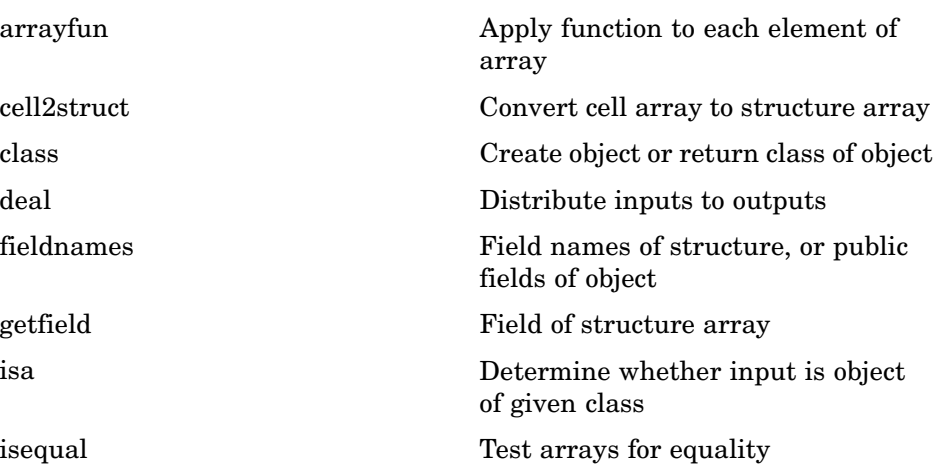

<span id="page-60-0"></span>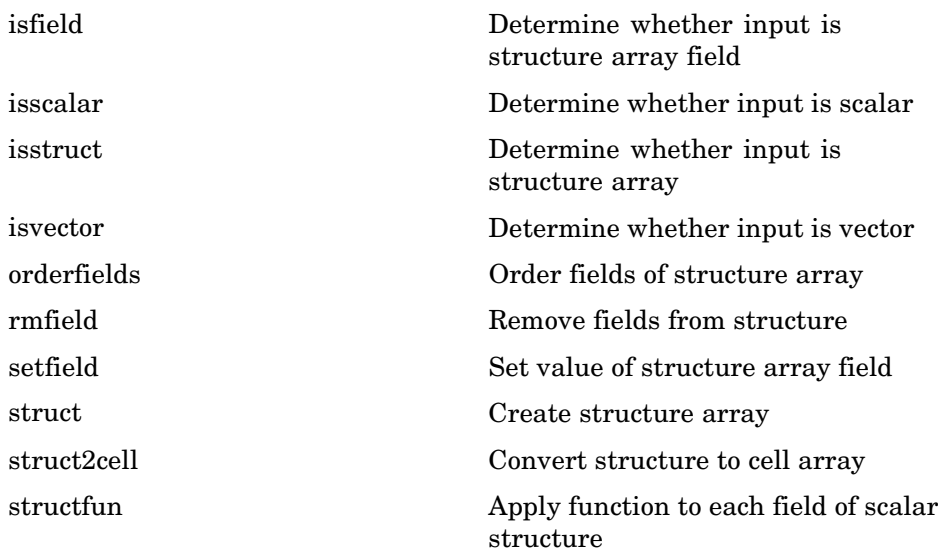

# **Cell Arrays**

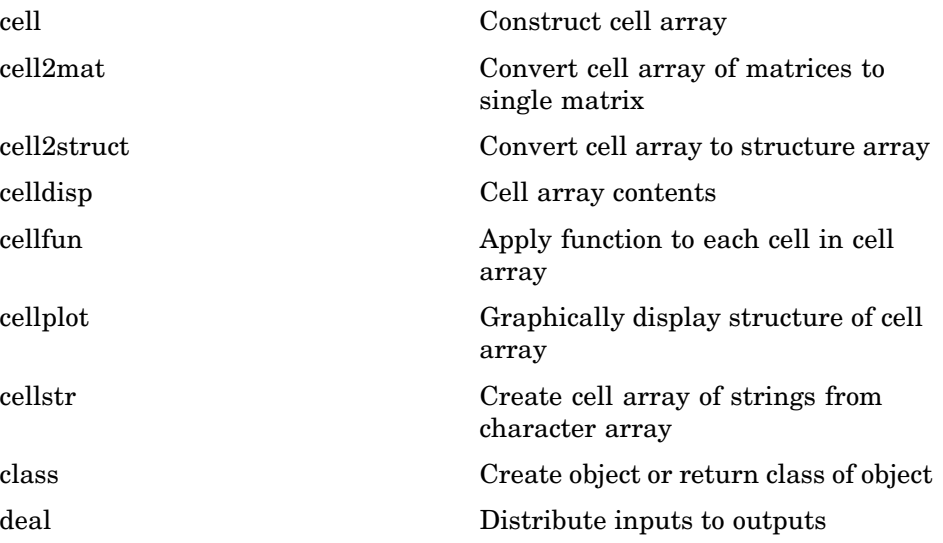

<span id="page-61-0"></span>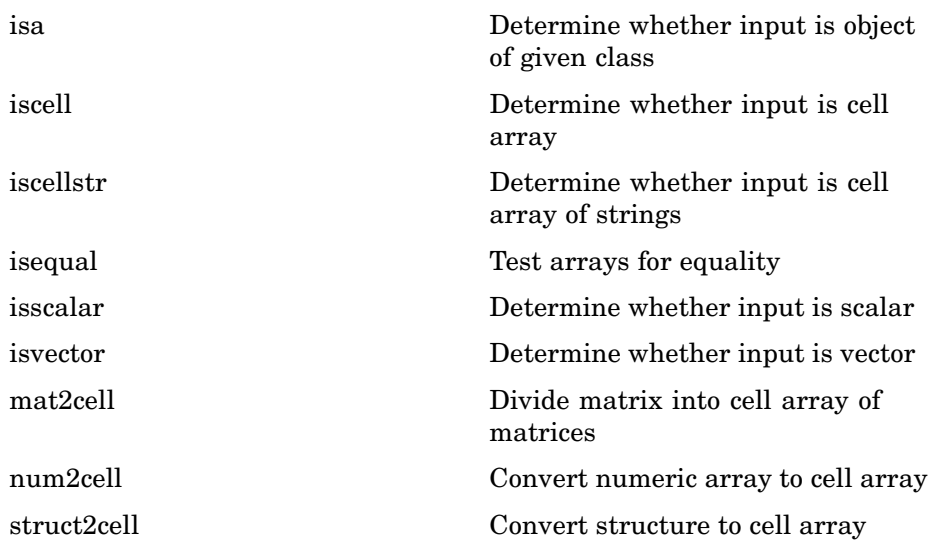

### **Function Handles**

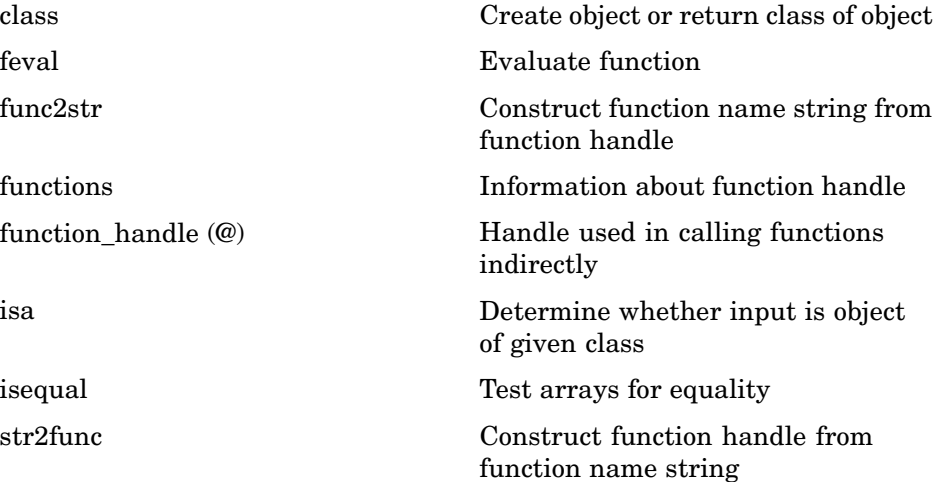

### <span id="page-62-0"></span>**MATLAB Classes and Objects**

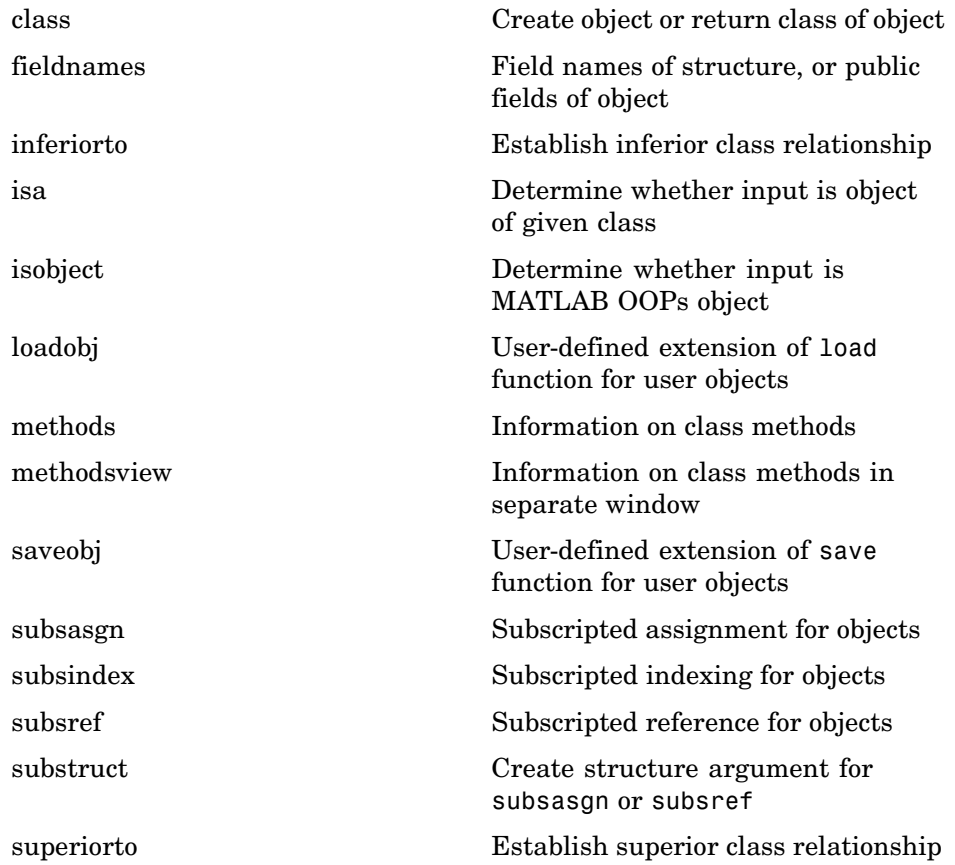

### **Java Classes and Objects**

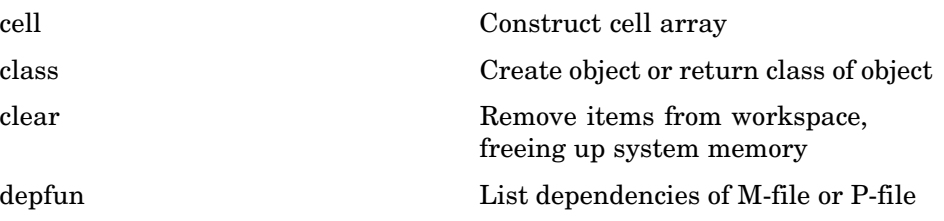

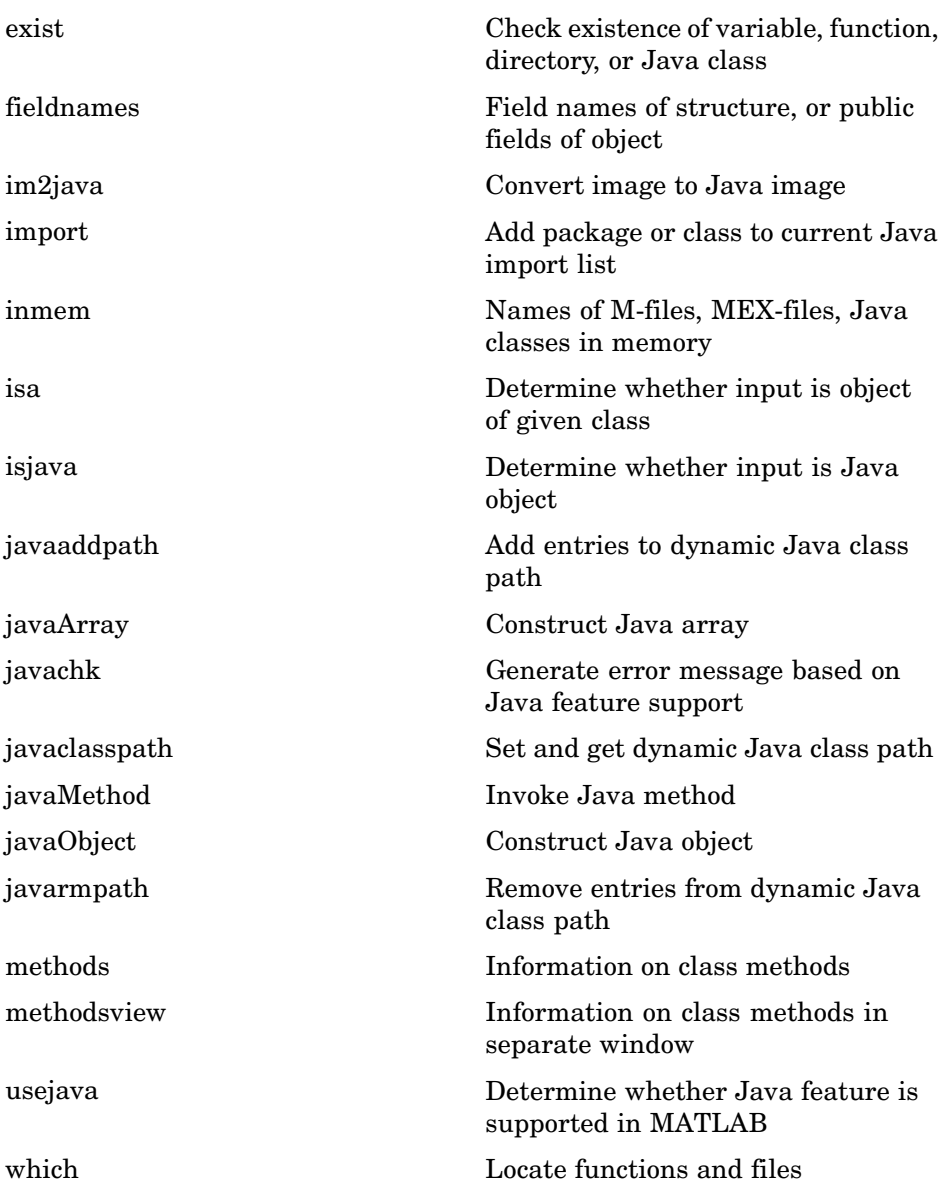

## <span id="page-64-0"></span>**Data Type Identification**

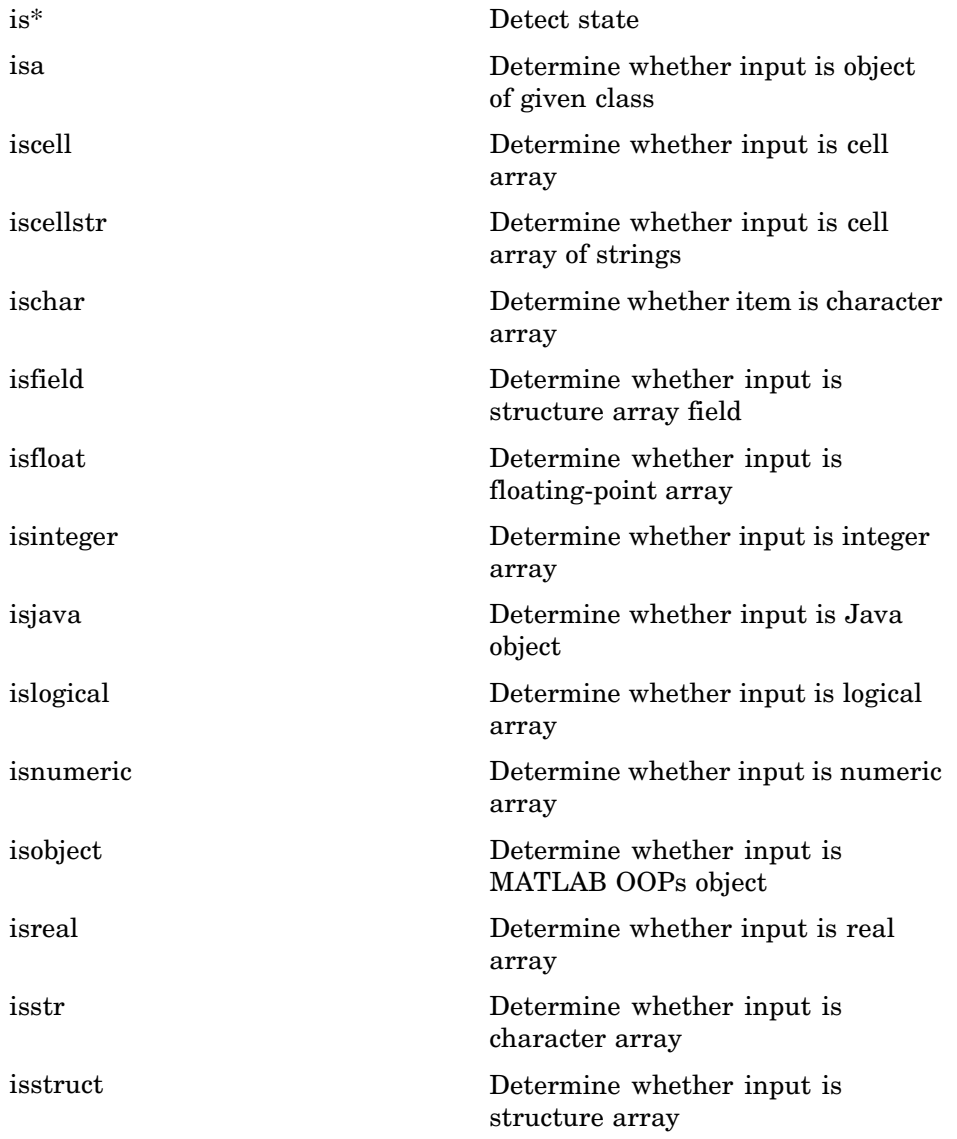

<span id="page-65-0"></span>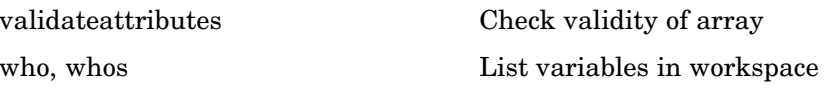

# **Data Type Conversion**

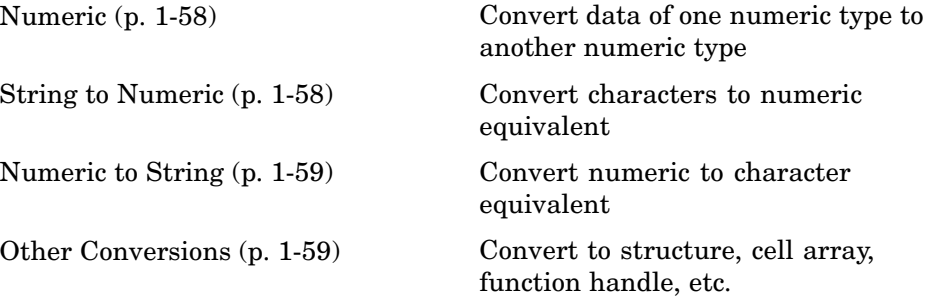

#### **Numeric**

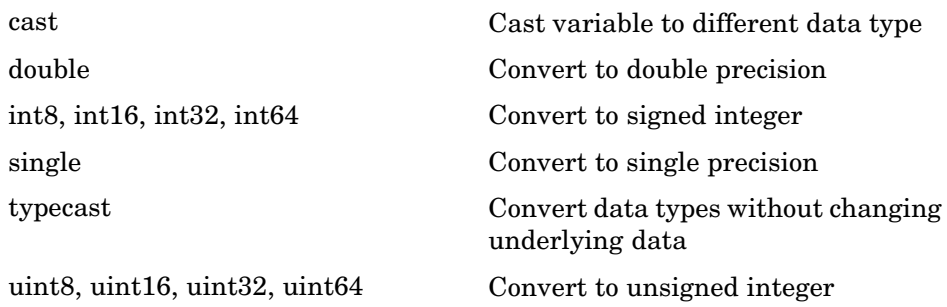

#### **String to Numeric**

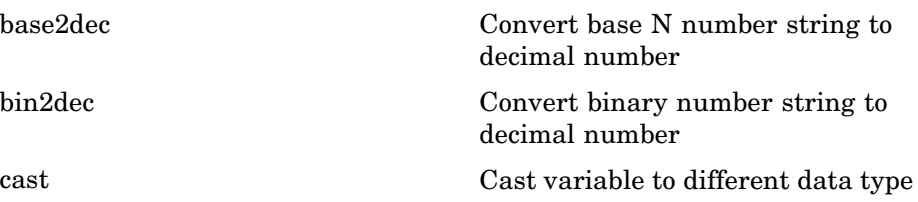

<span id="page-66-0"></span>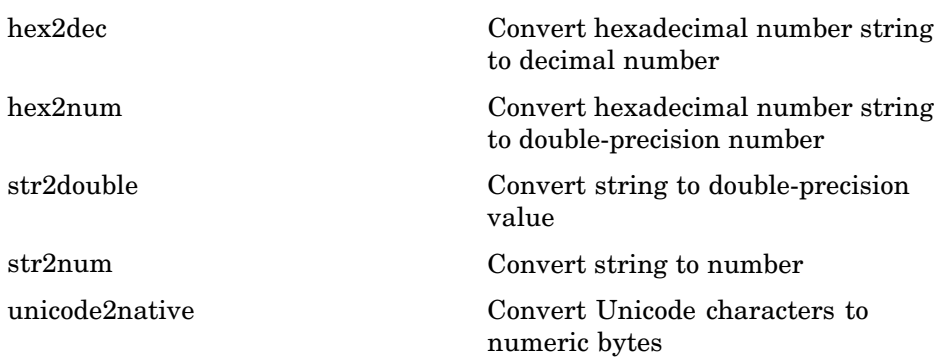

## **Numeric to String**

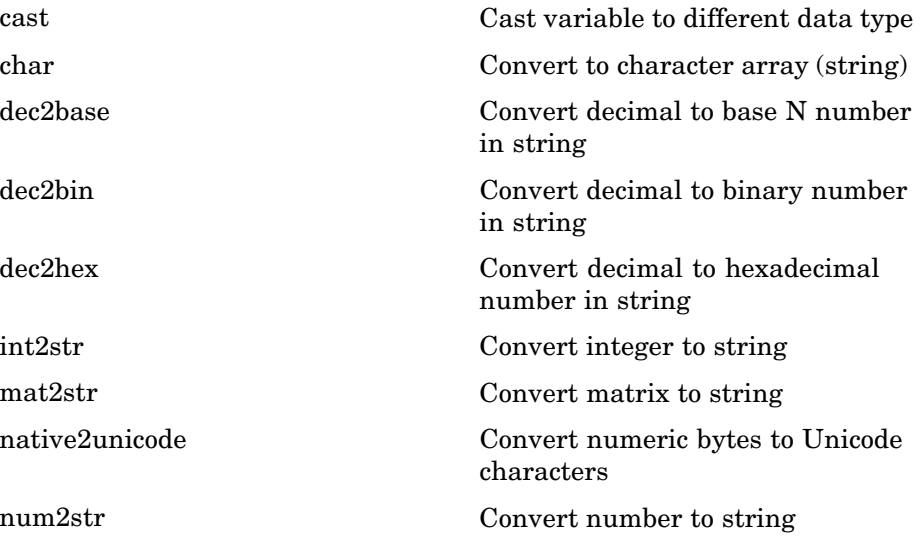

### **Other Conversions**

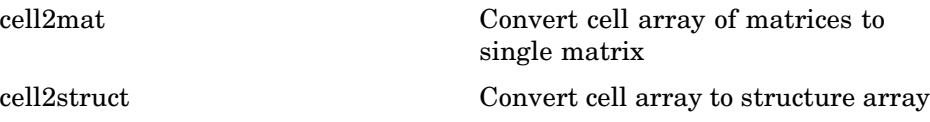

<span id="page-67-0"></span>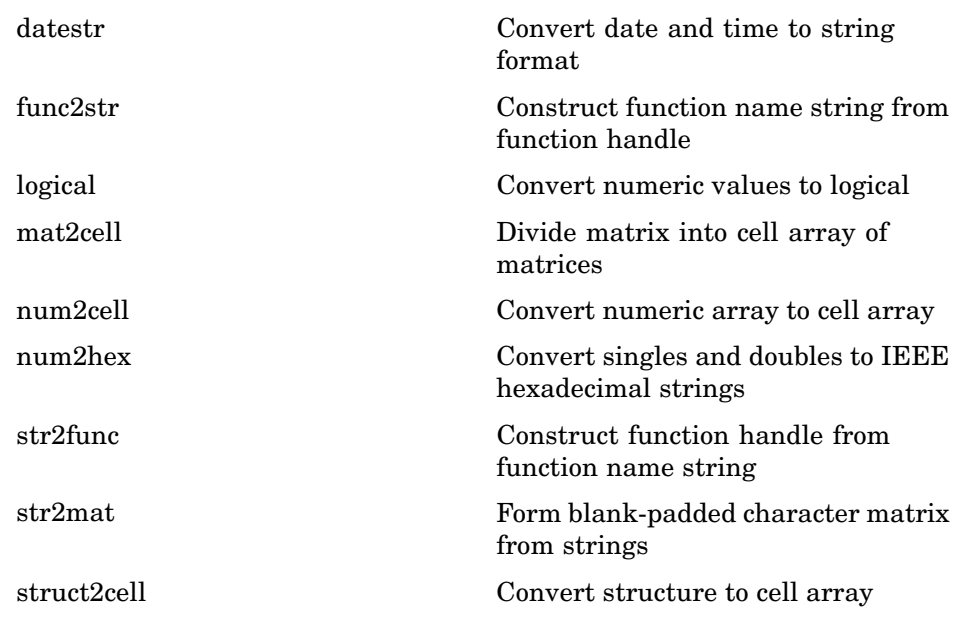

# **Operators and Special Characters**

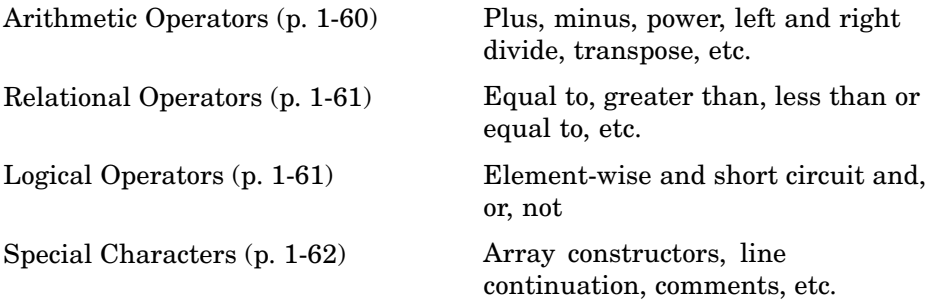

### **Arithmetic Operators**

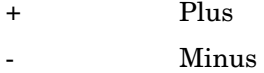

<span id="page-68-0"></span>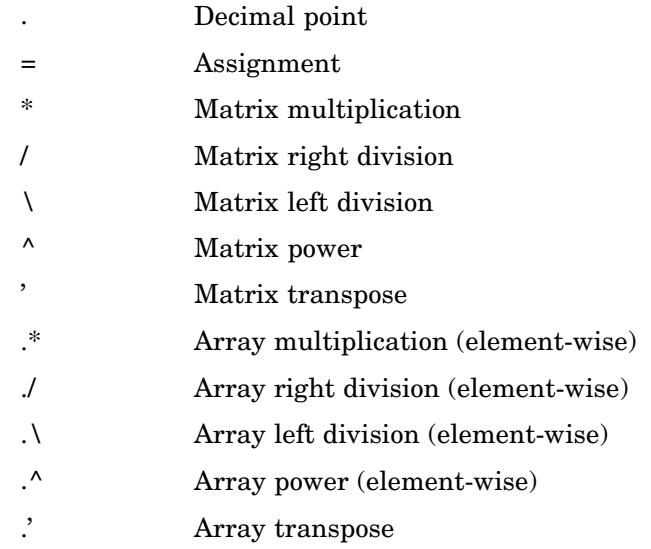

### **Relational Operators**

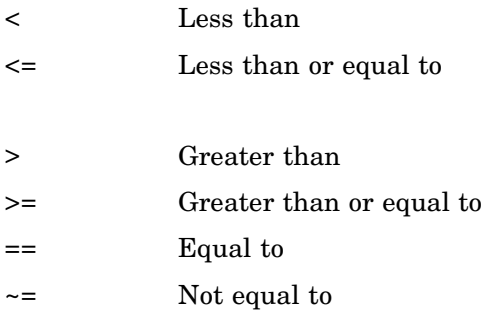

#### **Logical Operators**

See also ["Logical Functions" on page 1-66](#page-73-0) for functions like xor, all, any, etc.

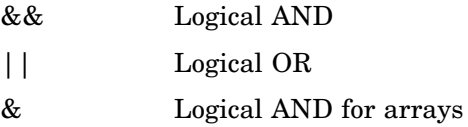

<span id="page-69-0"></span>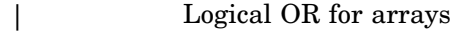

[~](#page-172-0) Logical NOT

### **Special Characters**

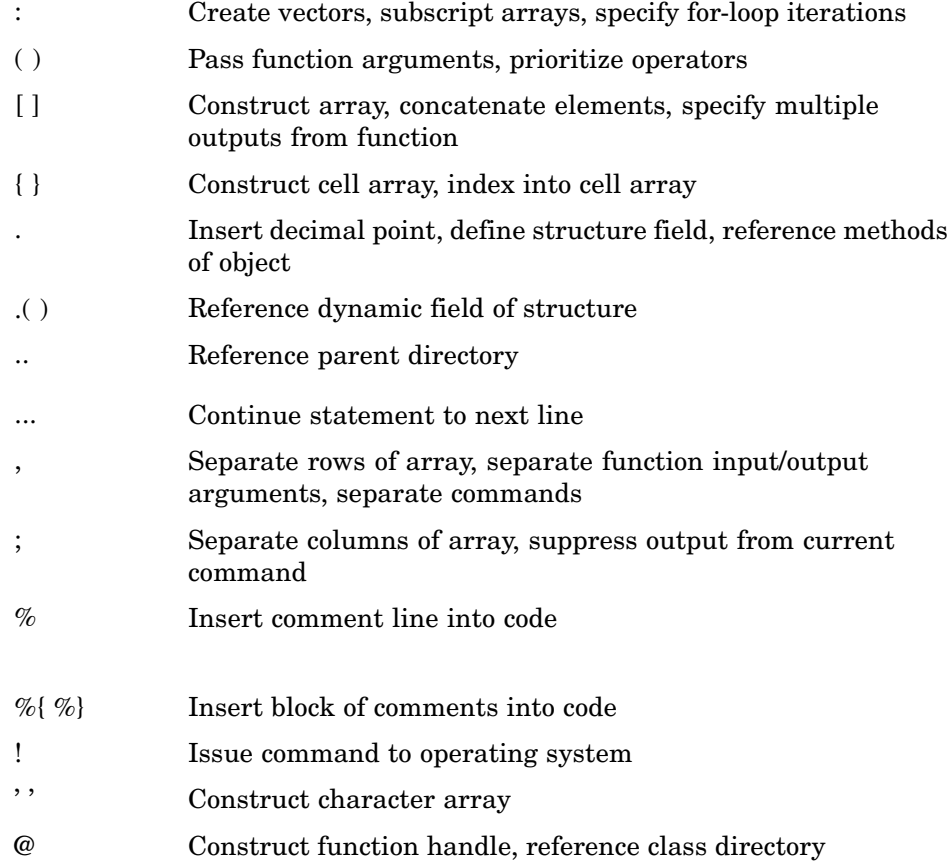

# <span id="page-70-0"></span>**String Functions**

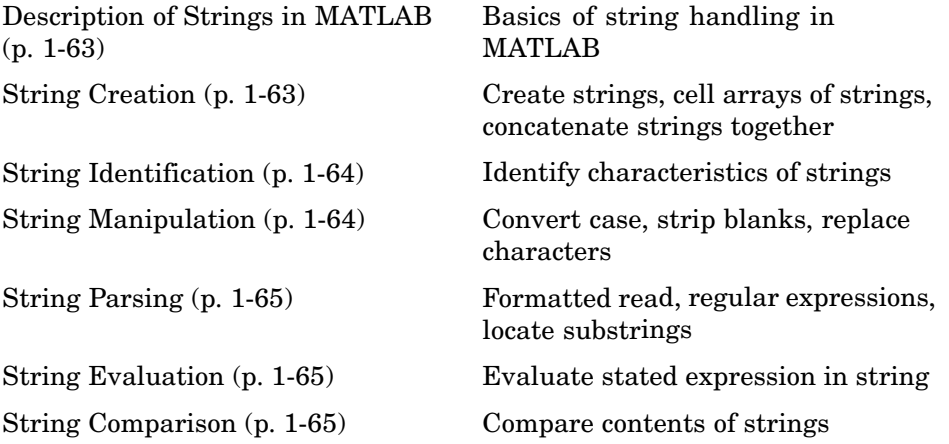

### **Description of Strings in MATLAB**

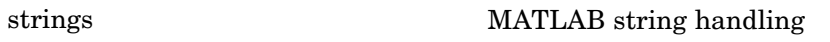

#### **String Creation**

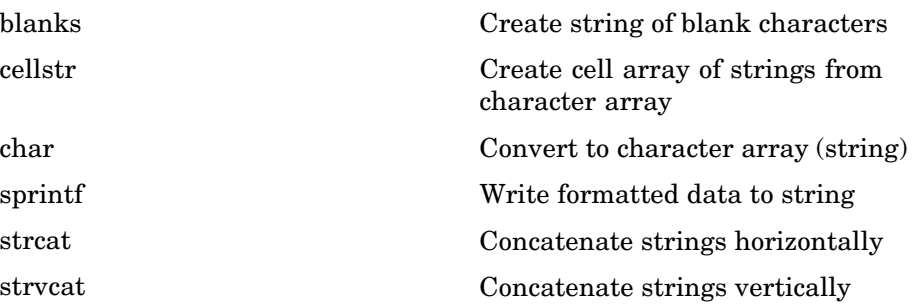

### <span id="page-71-0"></span>**String Identification**

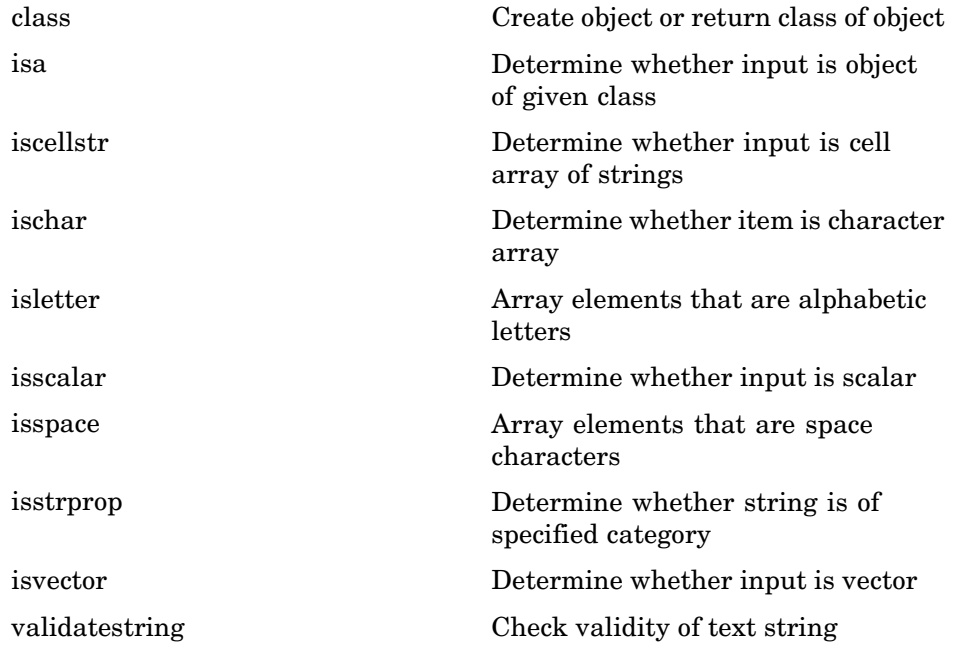

#### **String Manipulation**

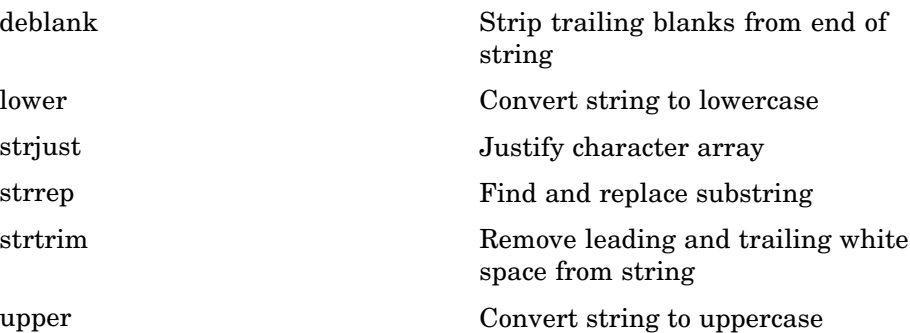
## **String Parsing**

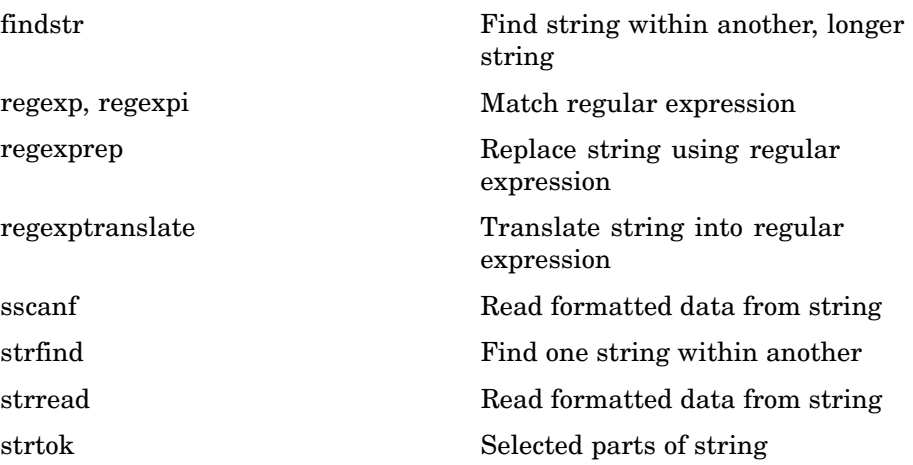

### **String Evaluation**

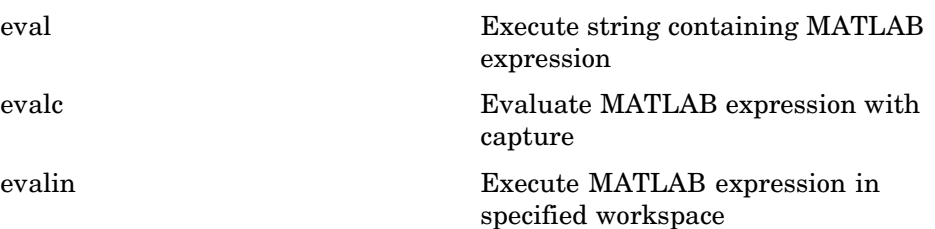

### **String Comparison**

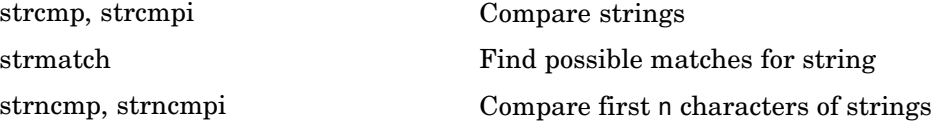

# **Bit-wise Functions**

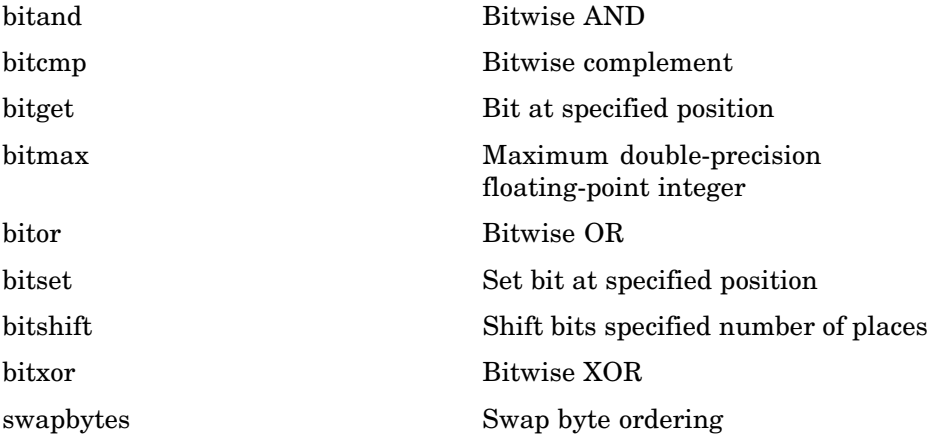

# **Logical Functions**

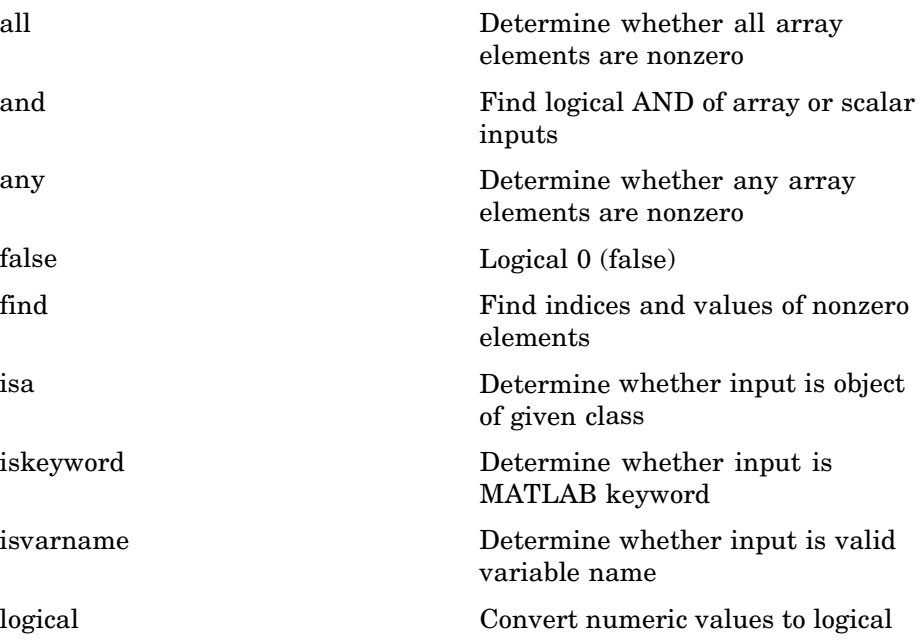

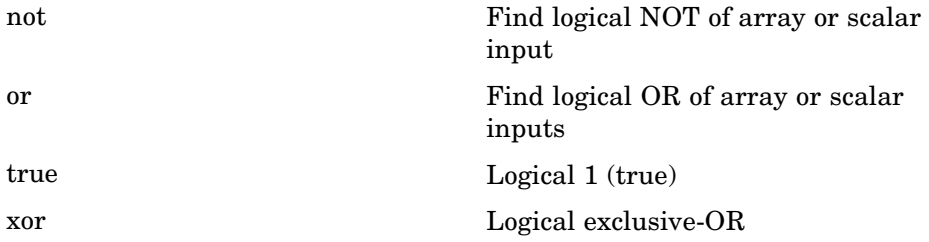

See ["Operators and Special Characters" on page 1-60](#page-67-0) for logical operators.

# **Relational Functions**

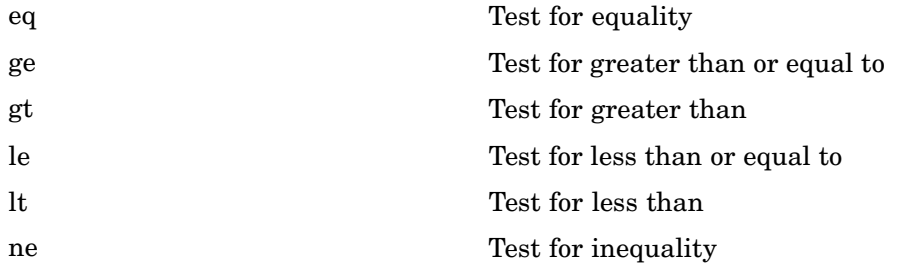

See ["Operators and Special Characters"](#page-67-0) [on page 1-60](#page-67-0) for relational operators.

# **Set Functions**

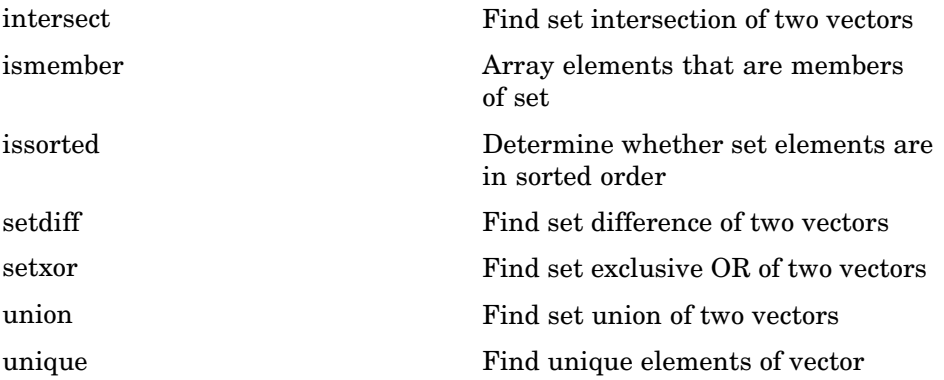

# **Date and Time Functions**

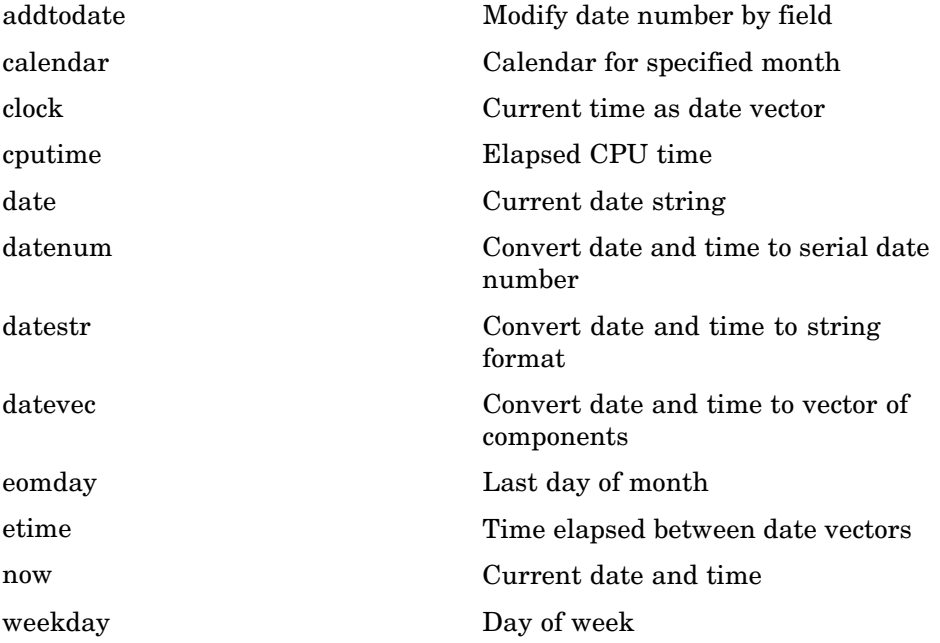

# **Programming in MATLAB**

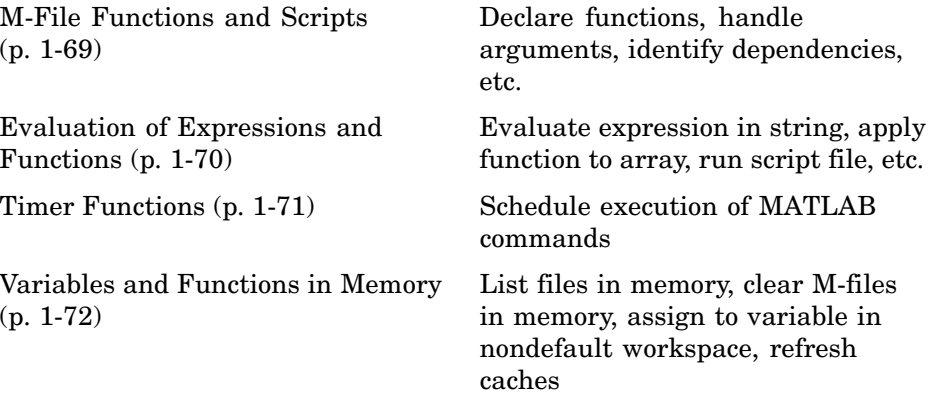

<span id="page-76-0"></span>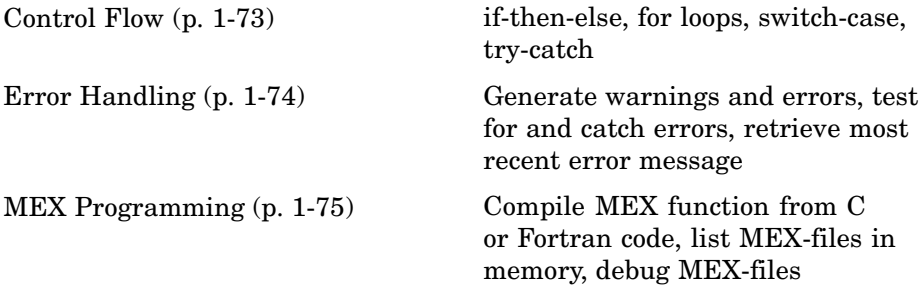

# **M-File Functions and Scripts**

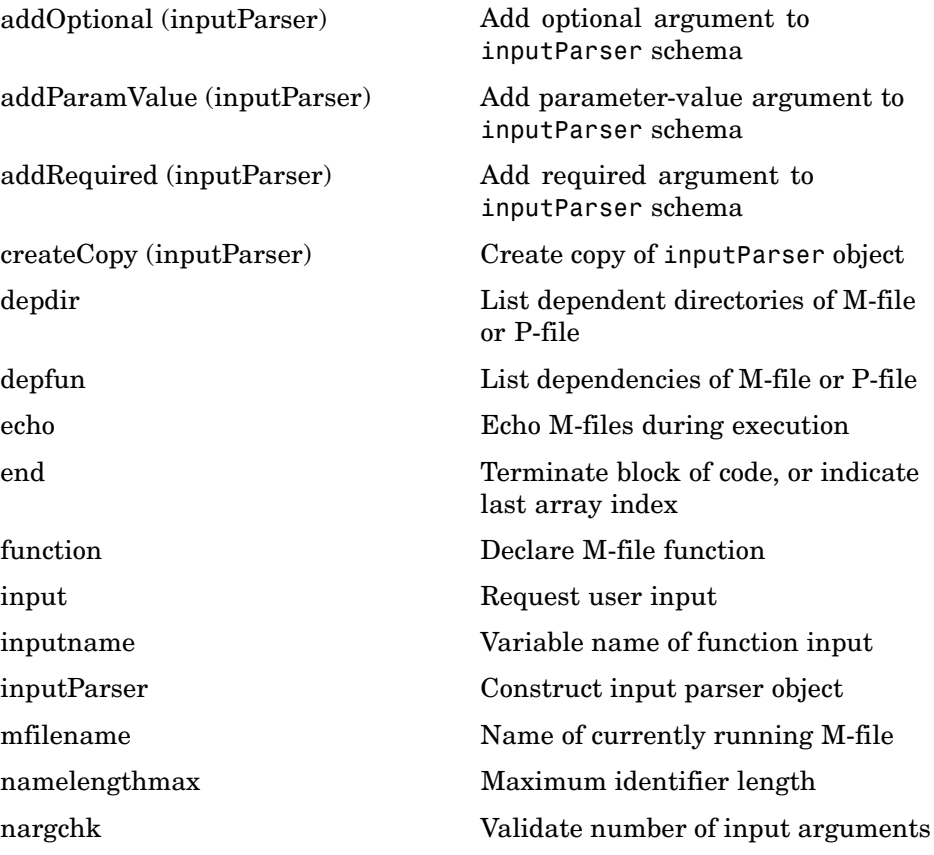

<span id="page-77-0"></span>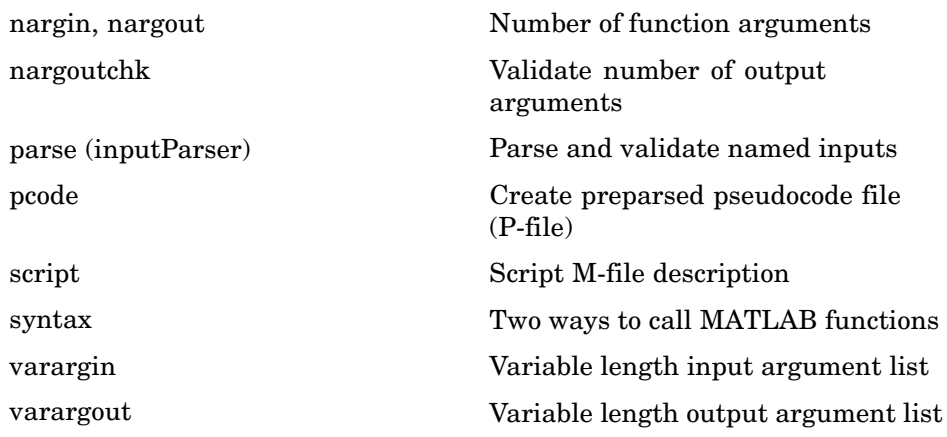

### **Evaluation of Expressions and Functions**

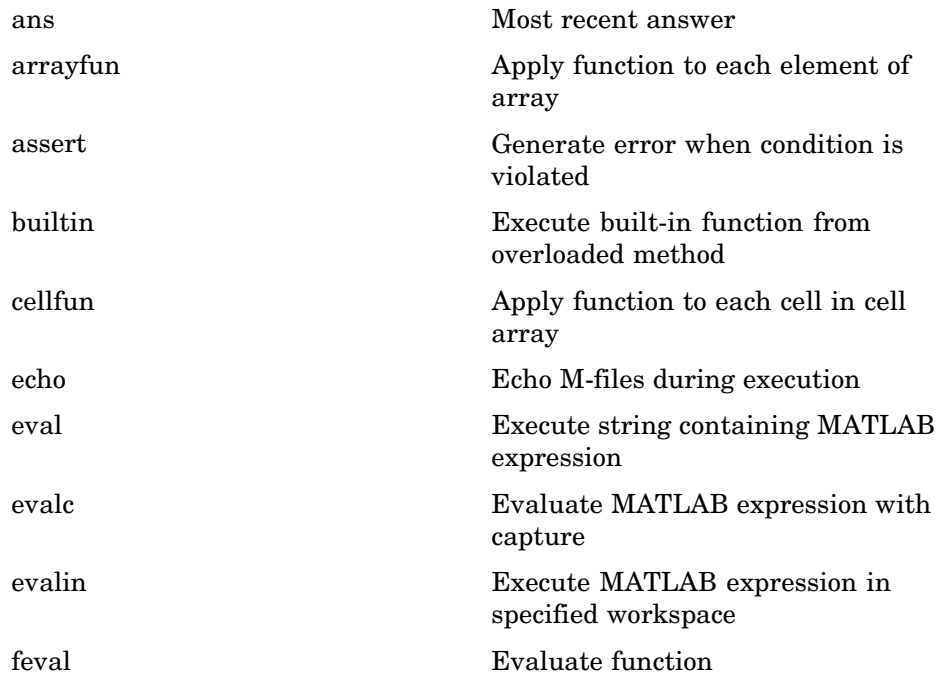

<span id="page-78-0"></span>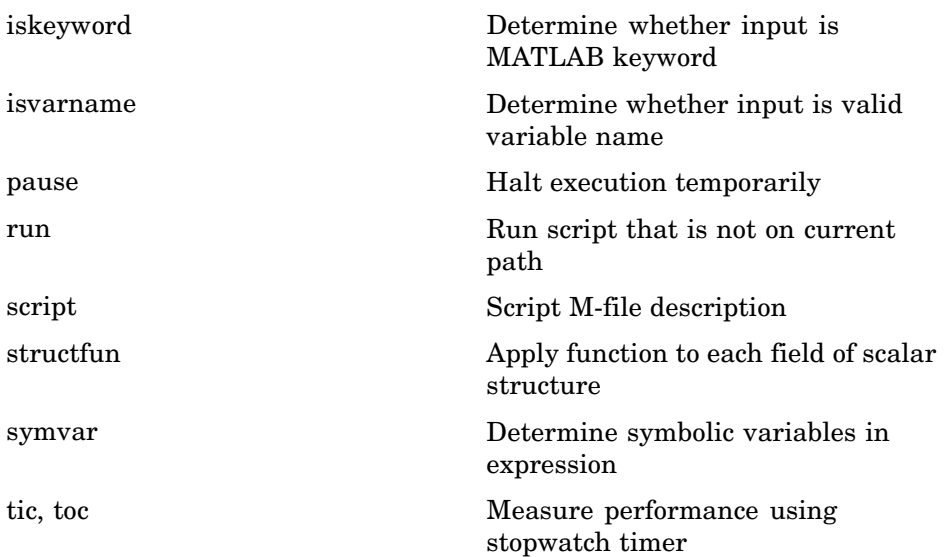

## **Timer Functions**

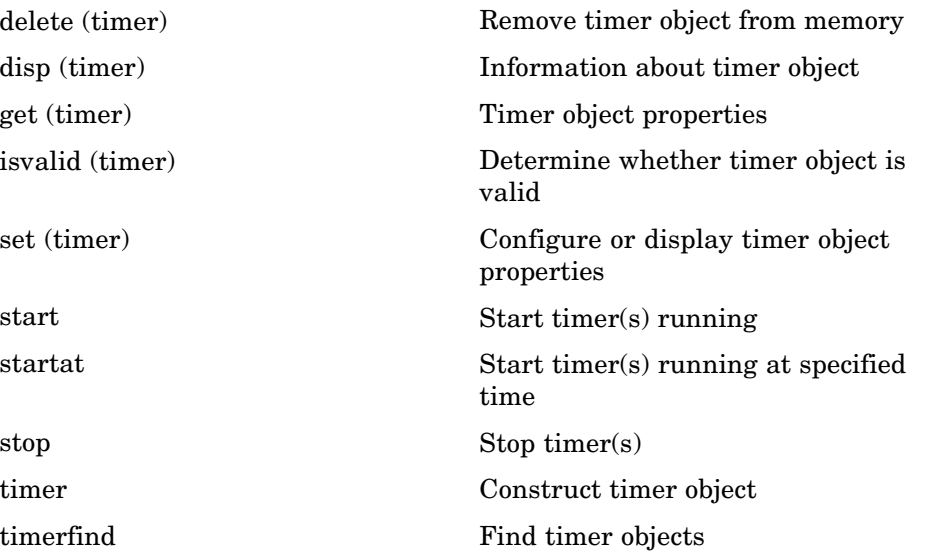

<span id="page-79-0"></span>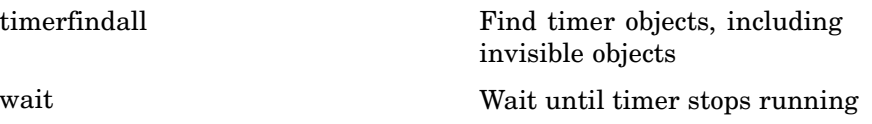

# **Variables and Functions in Memory**

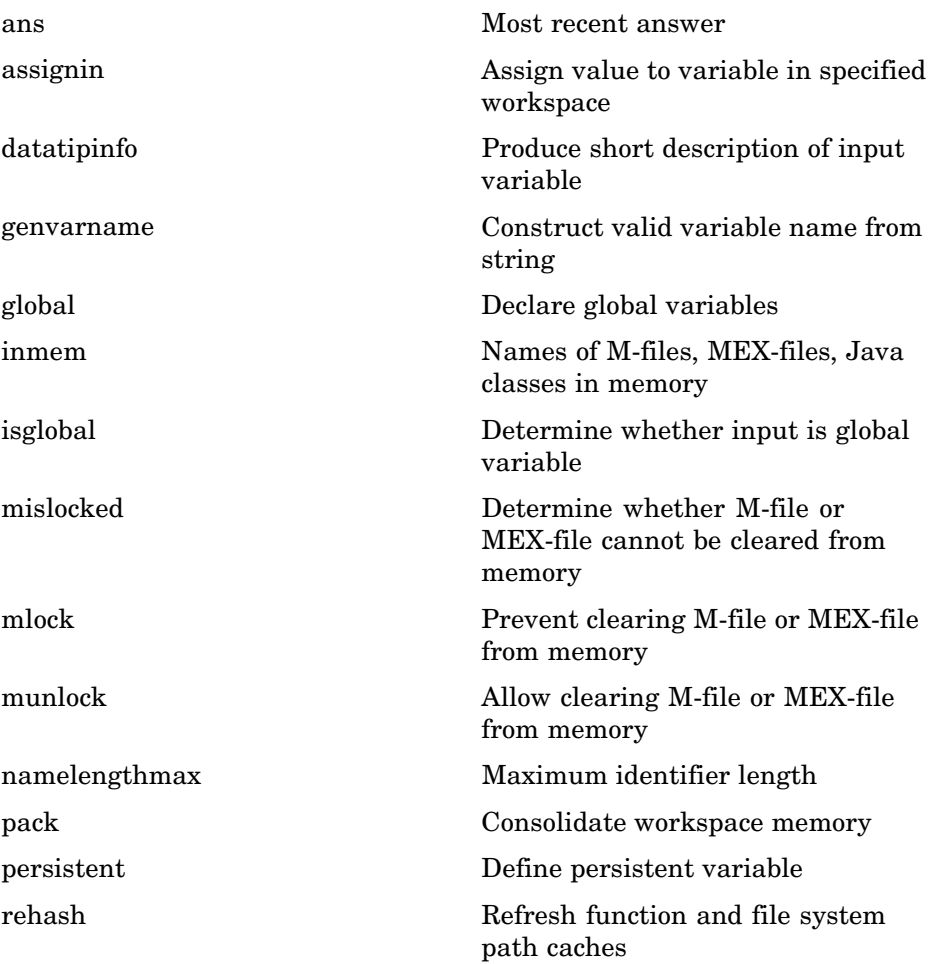

## <span id="page-80-0"></span>**Control Flow**

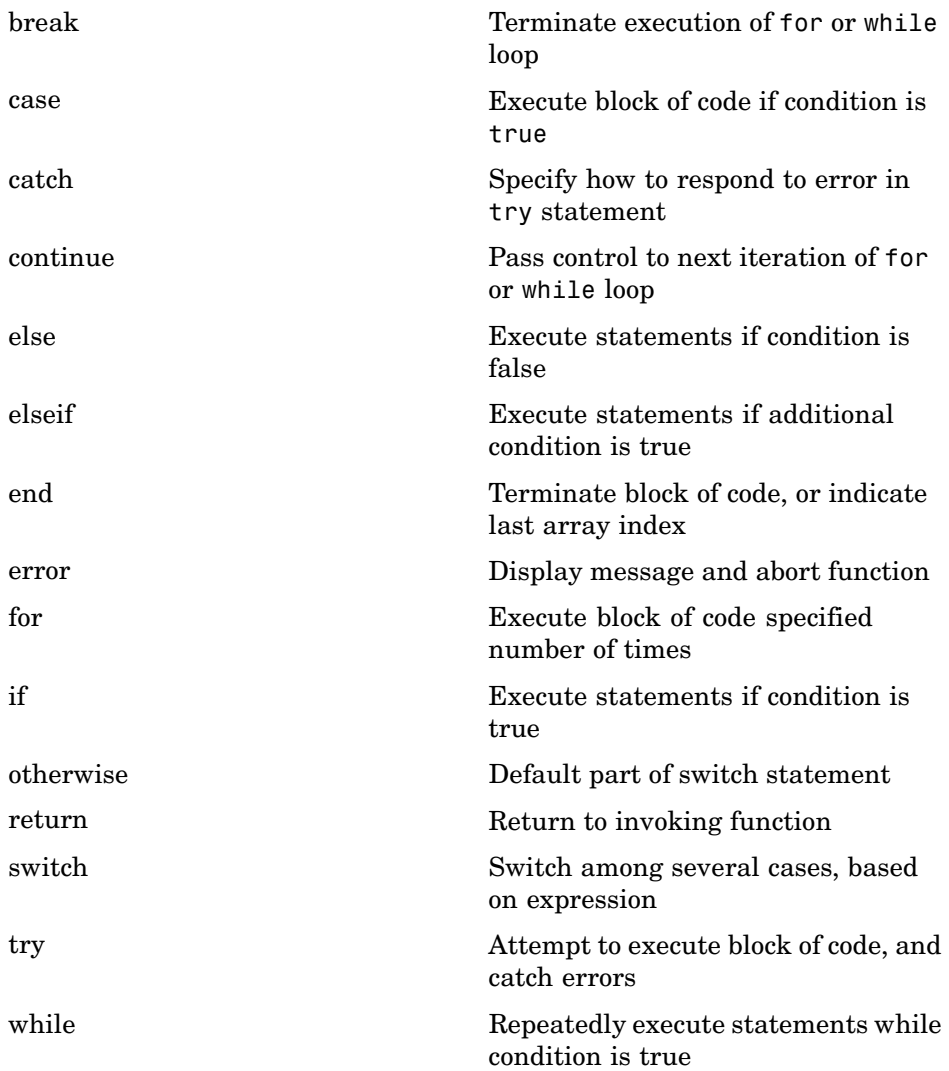

### <span id="page-81-0"></span>**Error Handling**

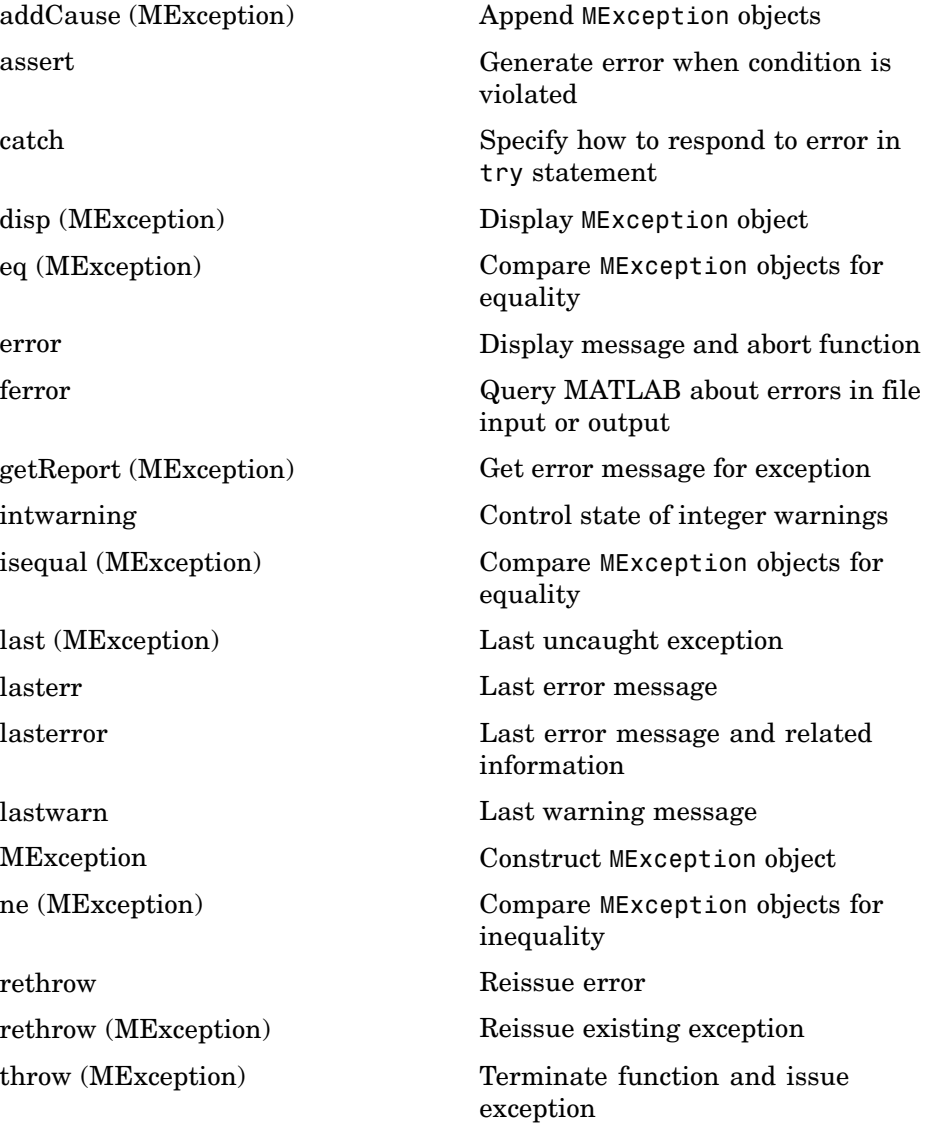

<span id="page-82-0"></span>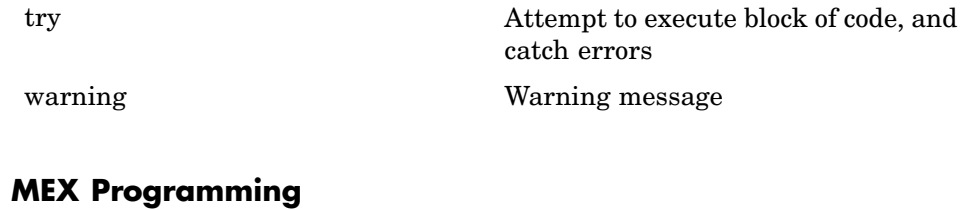

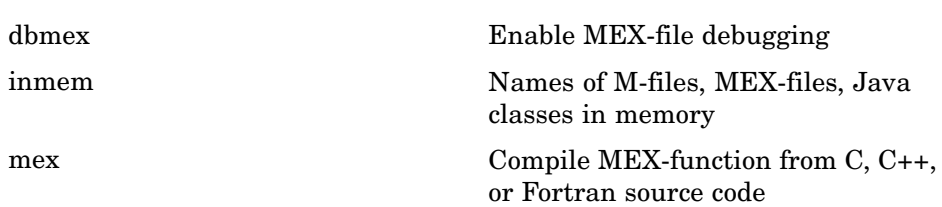

mexext MEX-filename extension

**1-75**

# **File I/O**

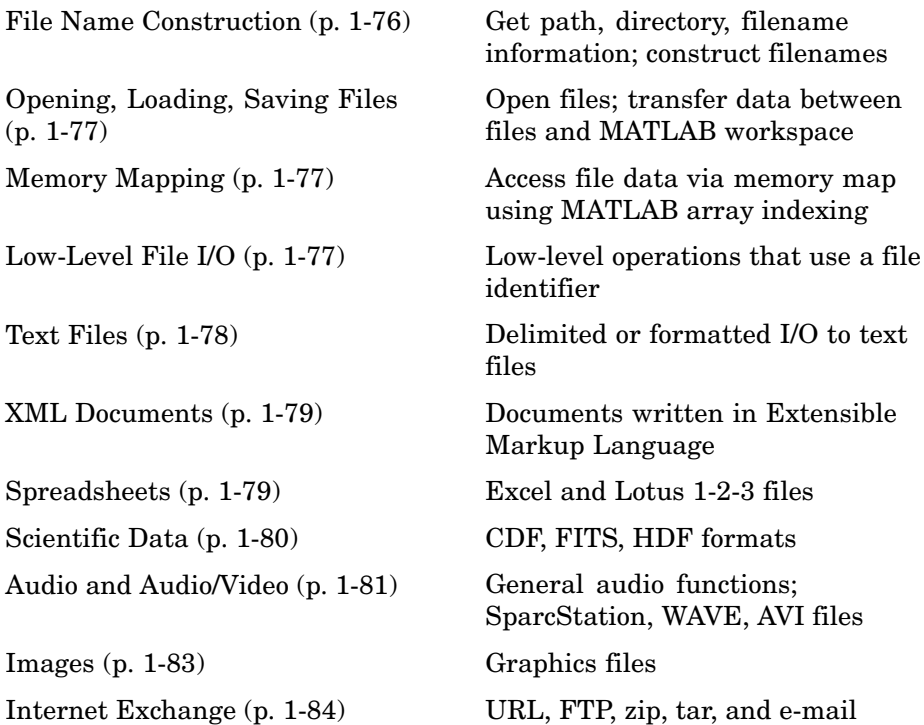

To see a listing of file formats that are readable from MATLAB, go to file formats.

# **File Name Construction**

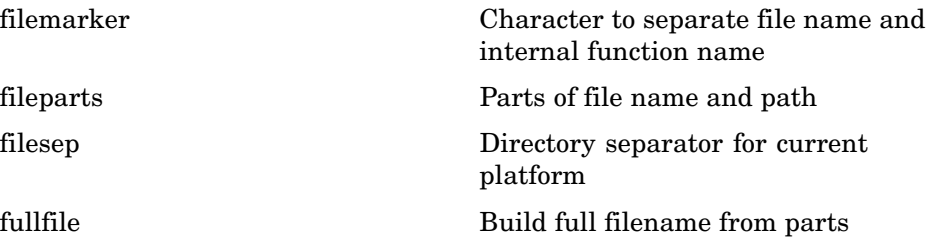

<span id="page-84-0"></span>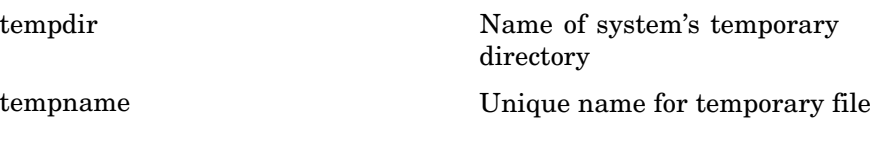

# **Opening, Loading, Saving Files**

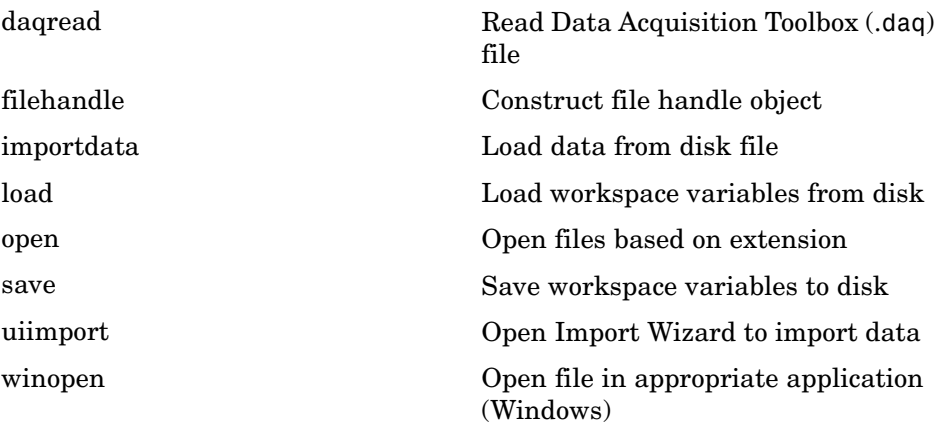

# **Memory Mapping**

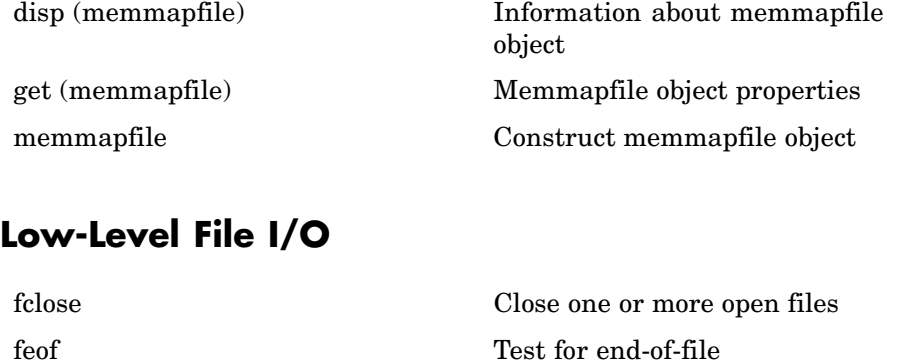

ferror Query MATLAB about errors in file input or output

<span id="page-85-0"></span>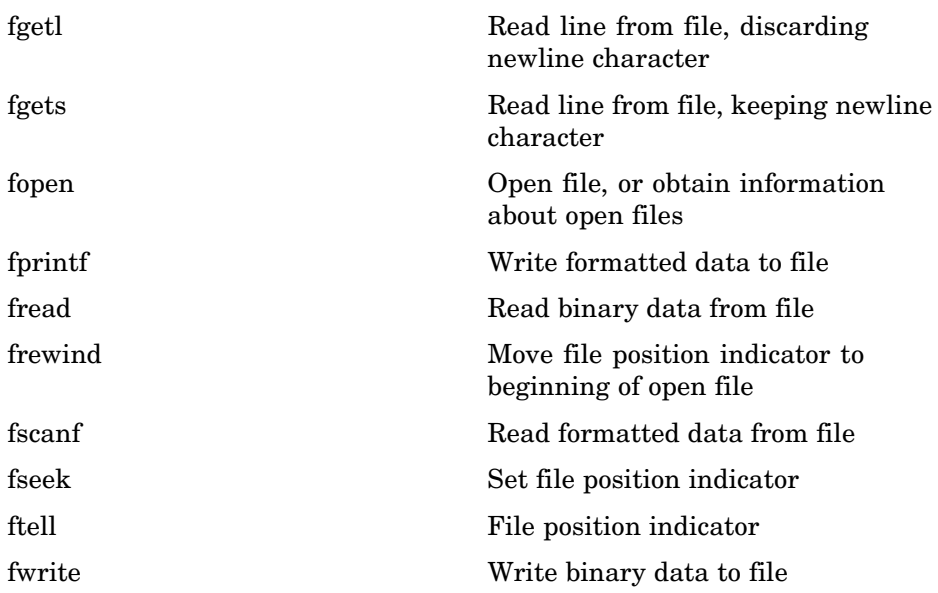

# **Text Files**

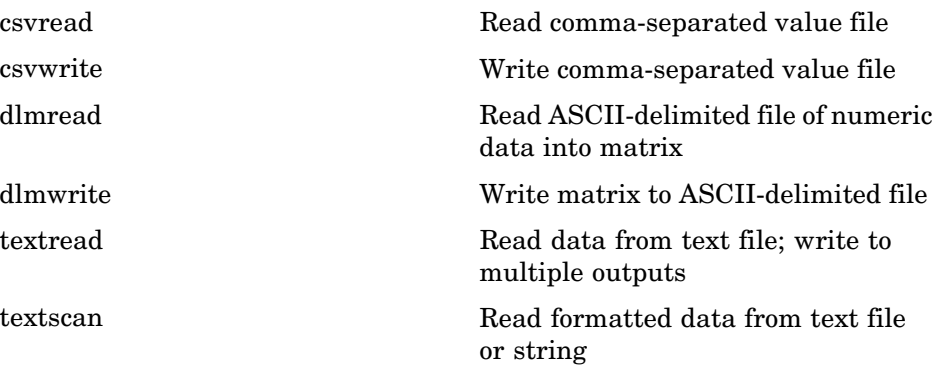

## <span id="page-86-0"></span>**XML Documents**

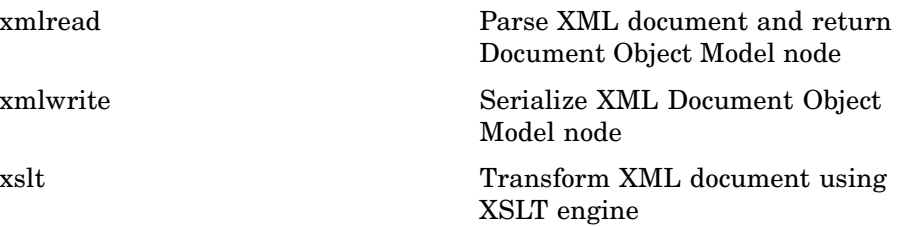

# **Spreadsheets**

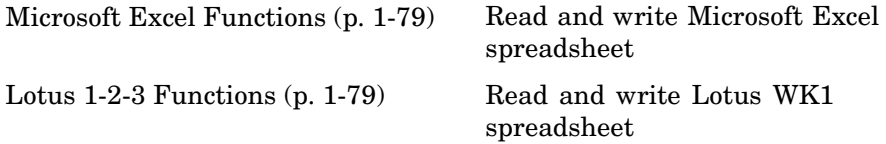

### **Microsoft Excel Functions**

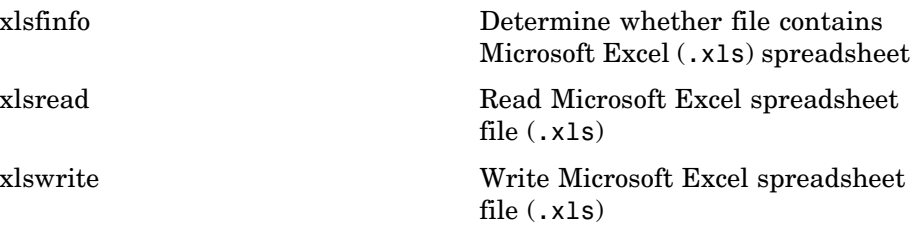

### **Lotus 1-2-3 Functions**

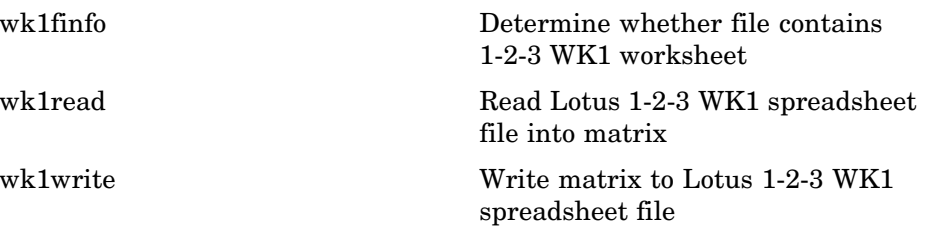

# <span id="page-87-0"></span>**Scientific Data**

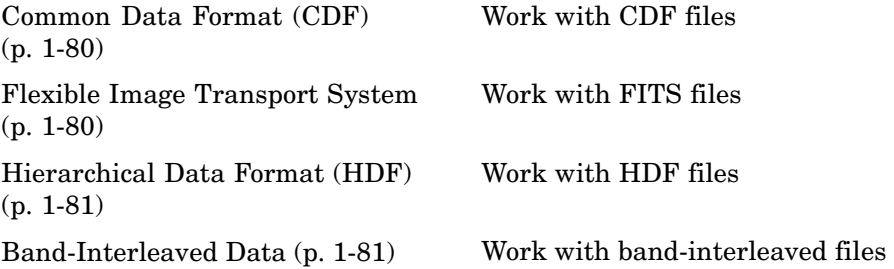

#### **Common Data Format (CDF)**

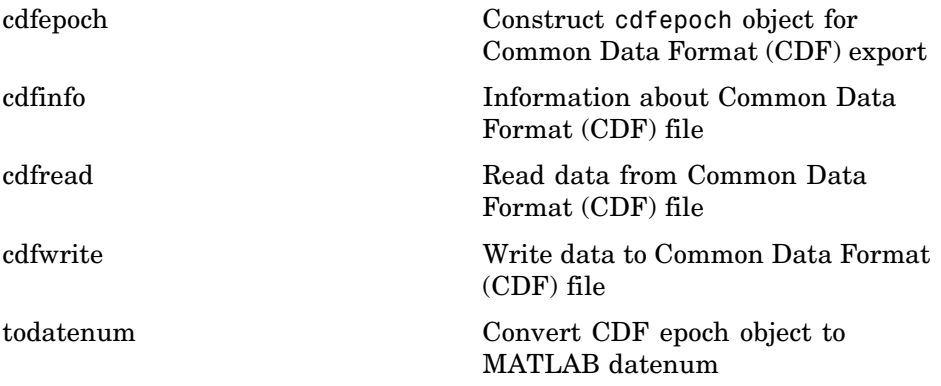

### **Flexible Image Transport System**

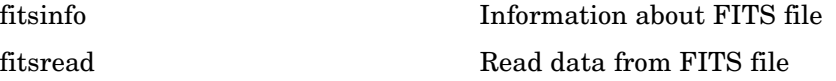

### <span id="page-88-0"></span>**Hierarchical Data Format (HDF)**

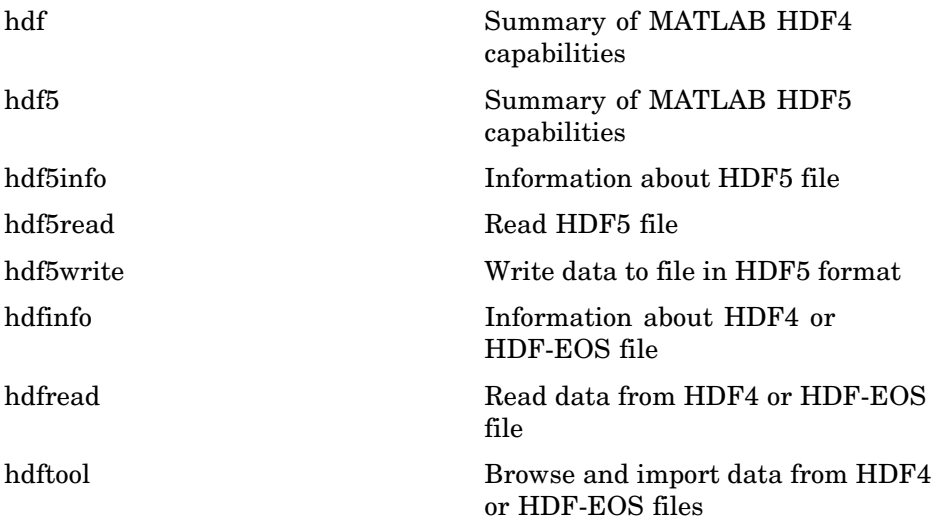

## **Band-Interleaved Data**

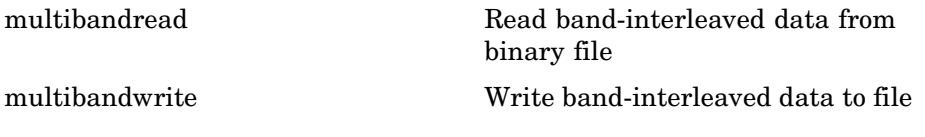

# **Audio and Audio/Video**

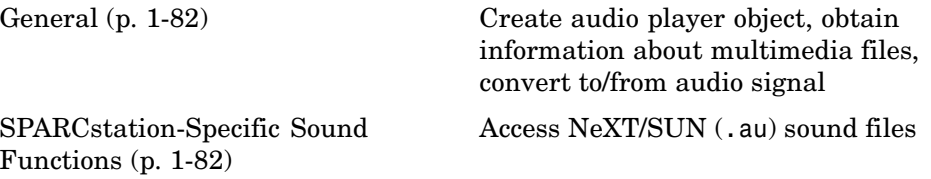

<span id="page-89-0"></span>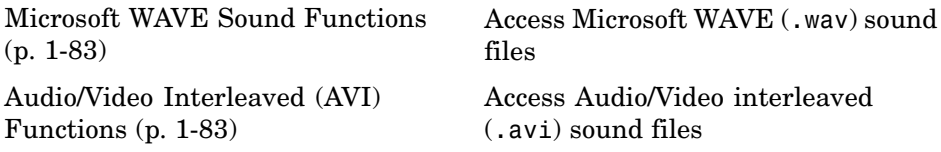

### **General**

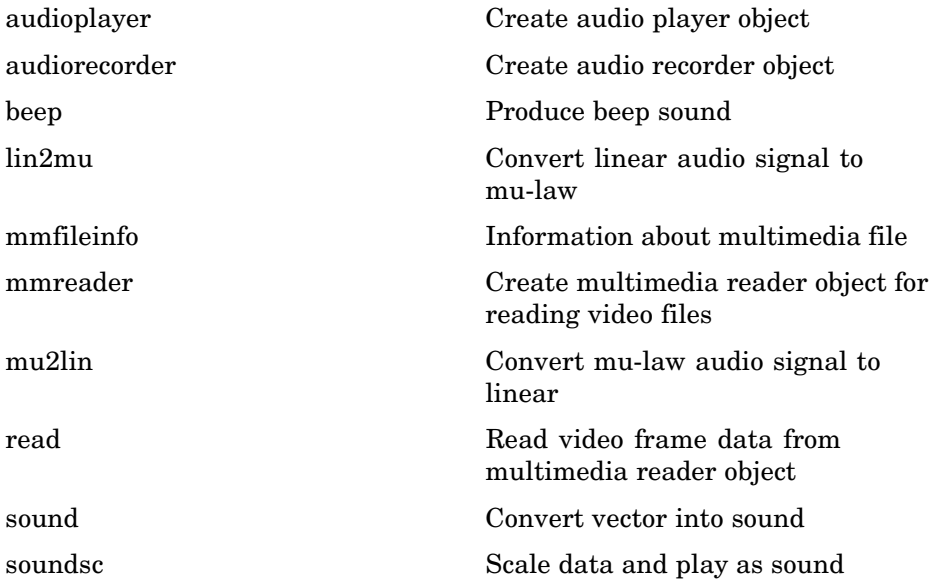

# **SPARCstation-Specific Sound Functions**

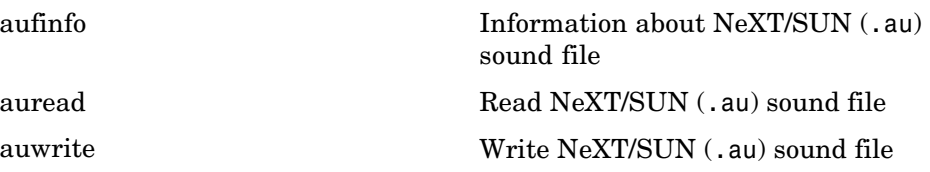

## <span id="page-90-0"></span>**Microsoft WAVE Sound Functions**

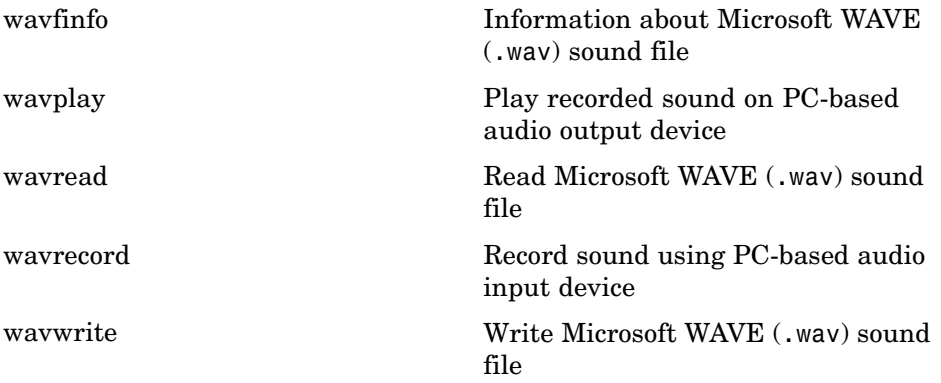

## **Audio/Video Interleaved (AVI) Functions**

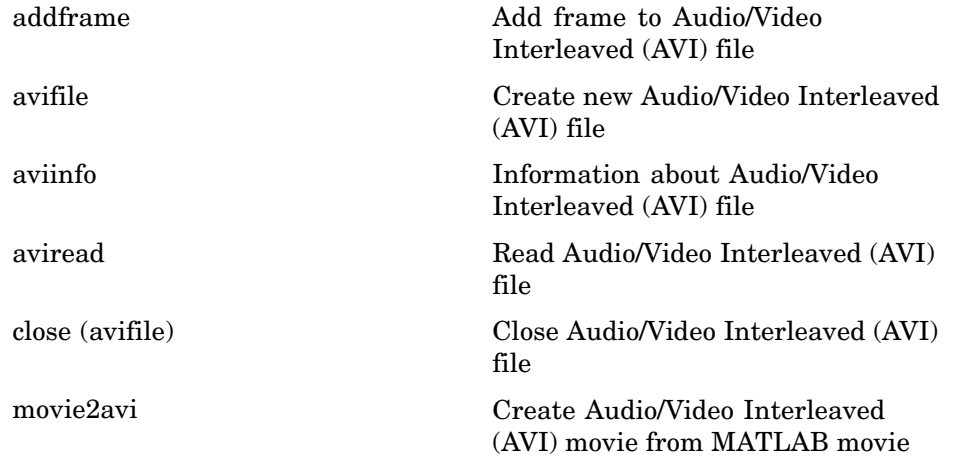

## **Images**

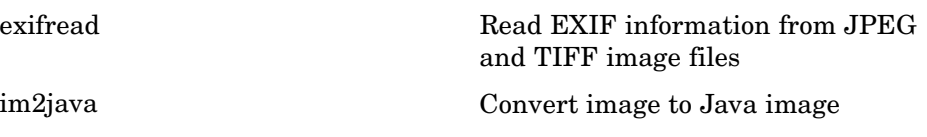

<span id="page-91-0"></span>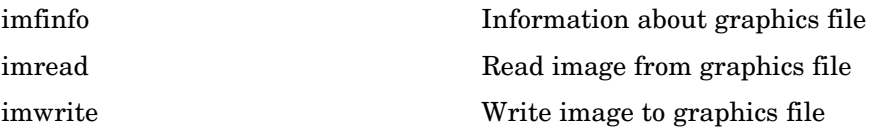

# **Internet Exchange**

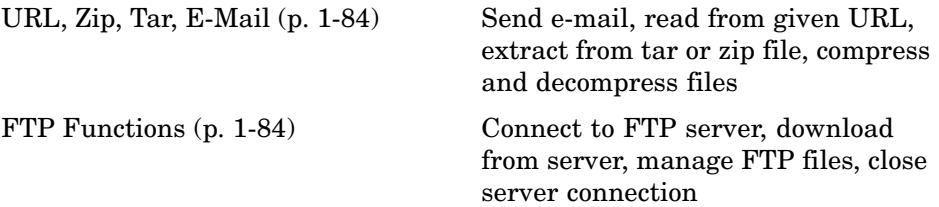

### **URL, Zip, Tar, E-Mail**

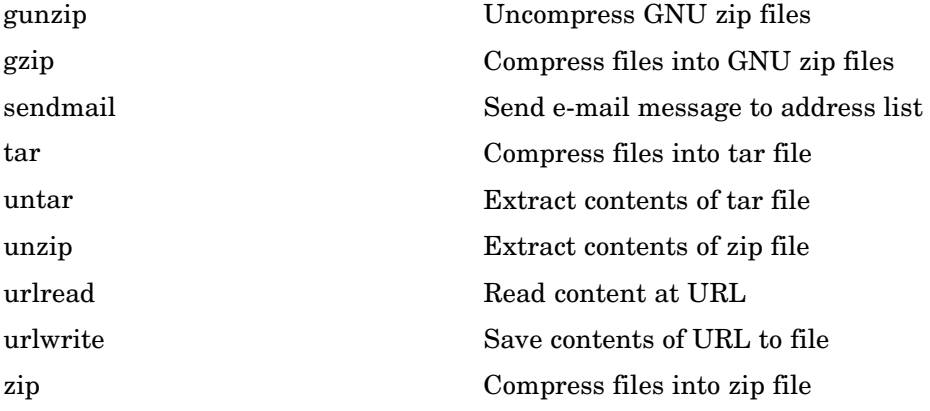

## **FTP Functions**

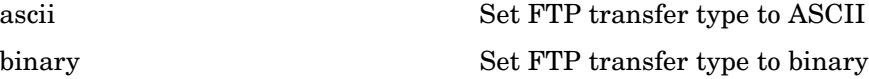

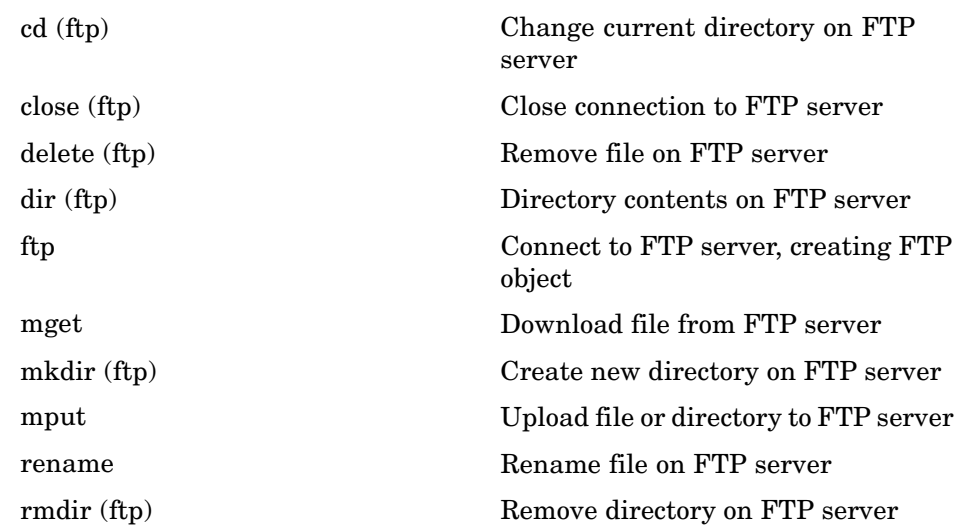

# **Graphics**

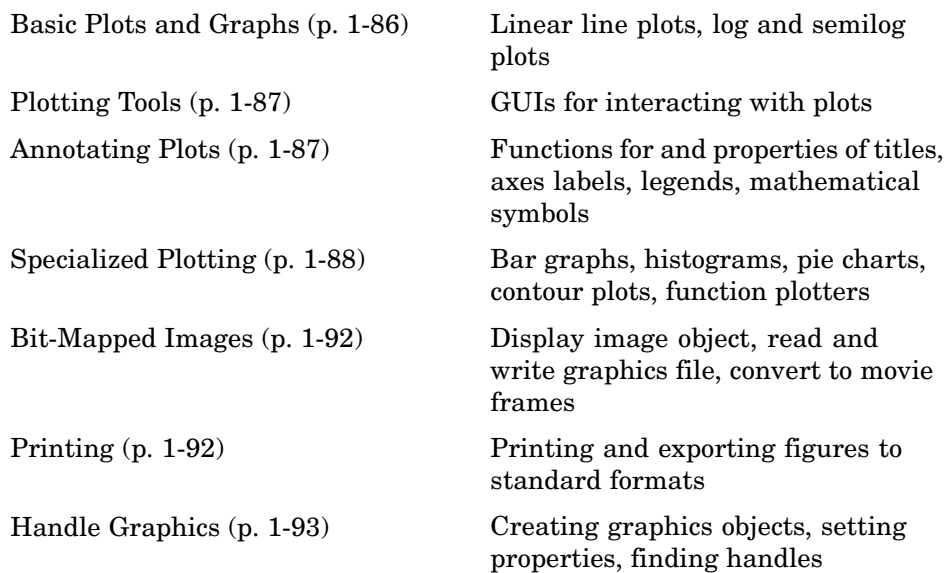

# **Basic Plots and Graphs**

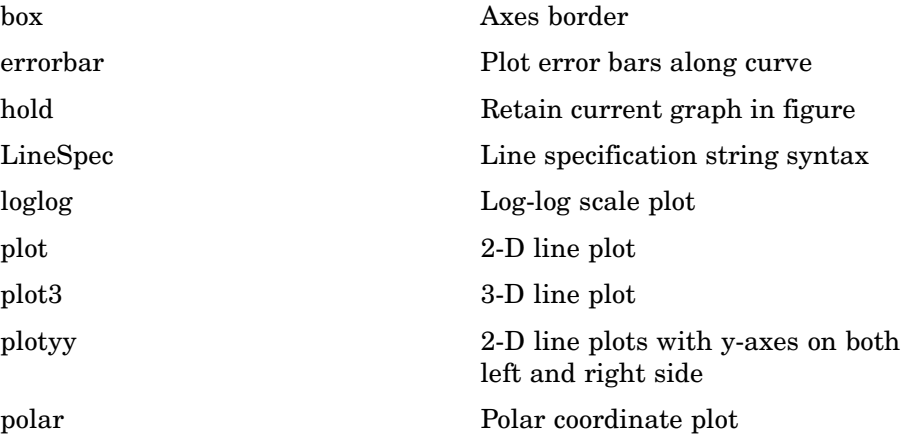

<span id="page-94-0"></span>semilogx, semilogy Semilogarithmic plots

# **Plotting Tools**

subplot Create axes in tiled positions

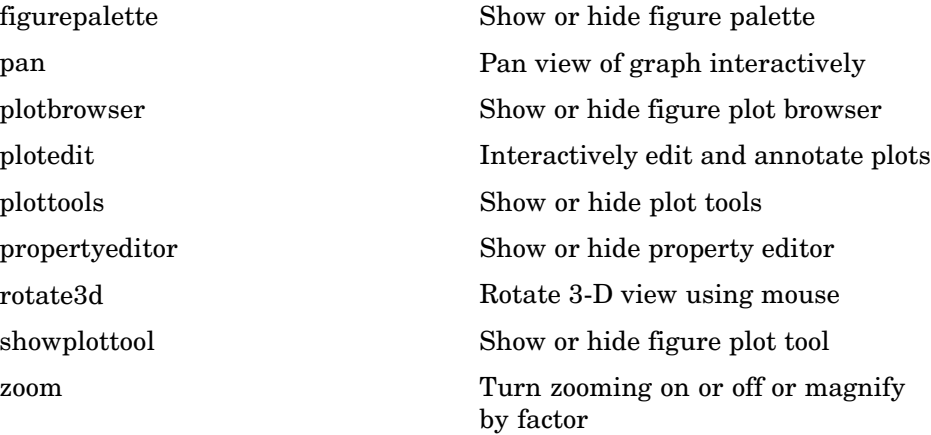

# **Annotating Plots**

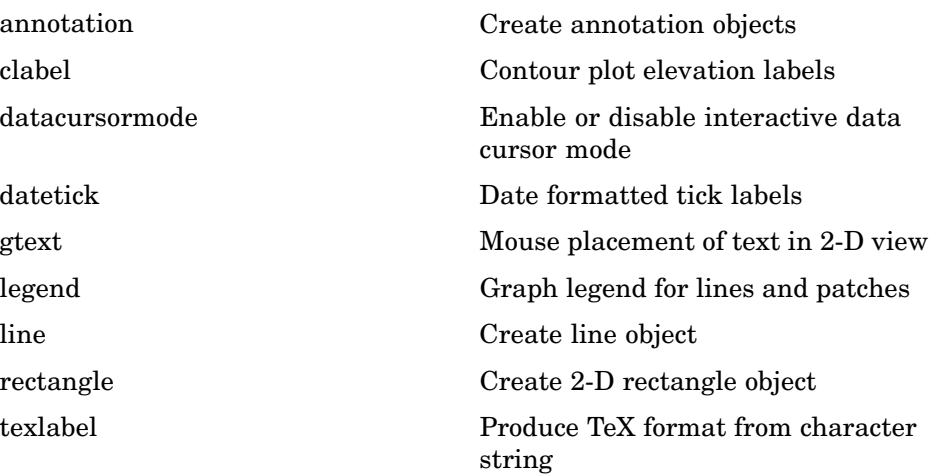

<span id="page-95-0"></span>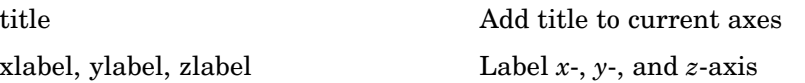

# **Specialized Plotting**

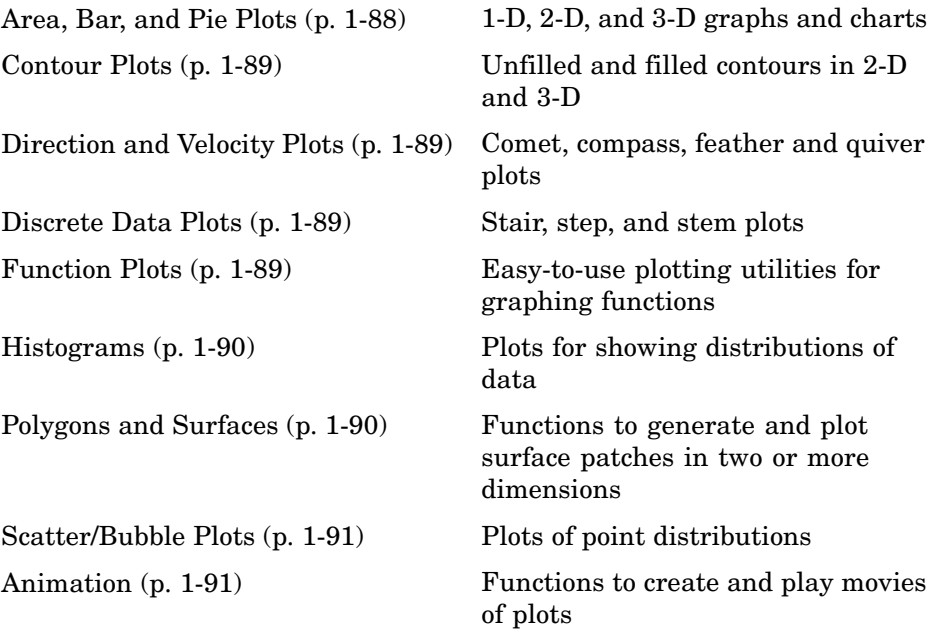

### **Area, Bar, and Pie Plots**

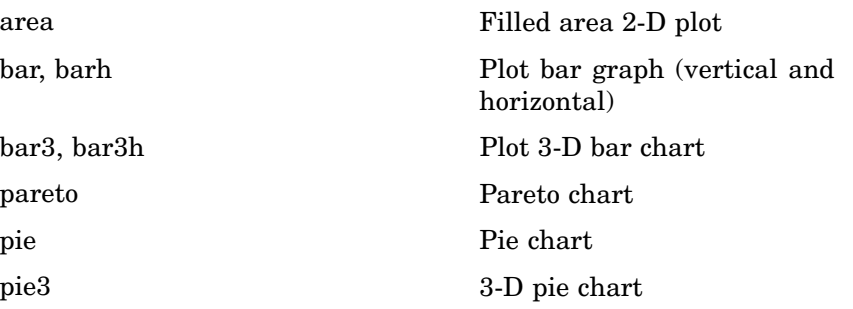

## <span id="page-96-0"></span>**Contour Plots**

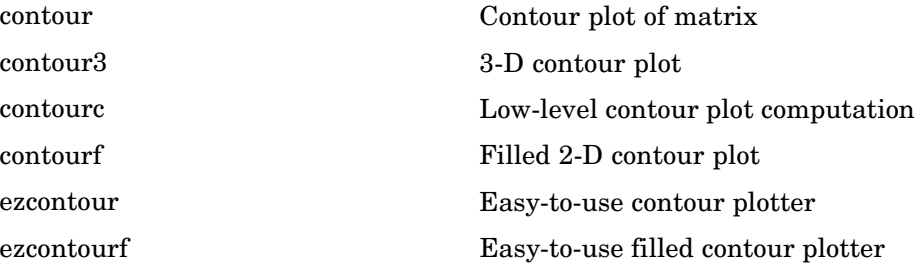

# **Direction and Velocity Plots**

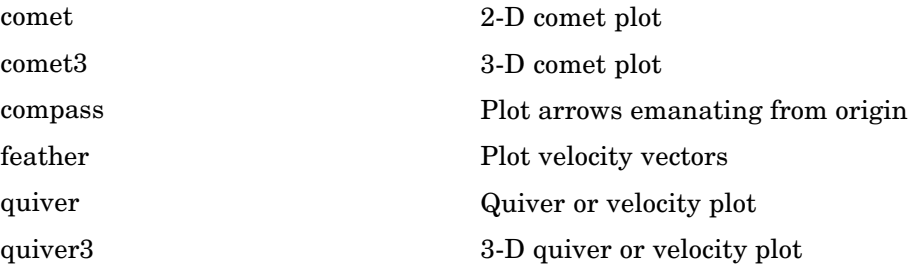

## **Discrete Data Plots**

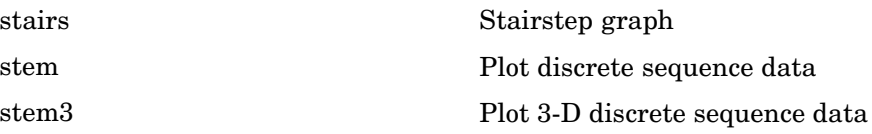

## **Function Plots**

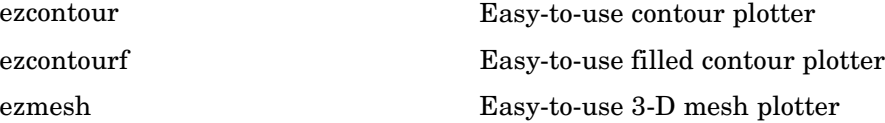

<span id="page-97-0"></span>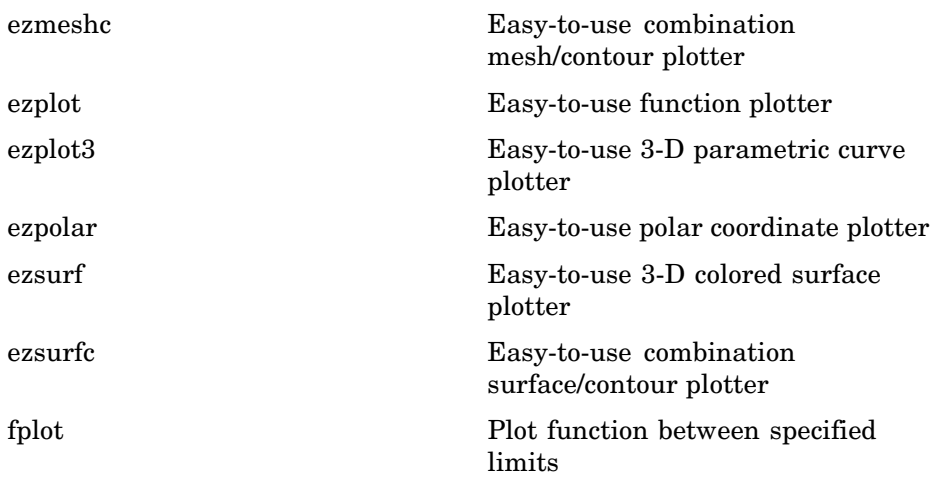

### **Histograms**

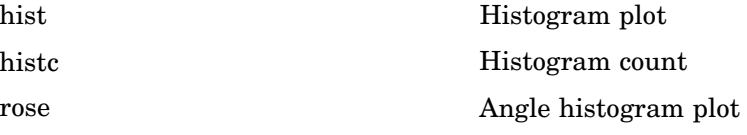

## **Polygons and Surfaces**

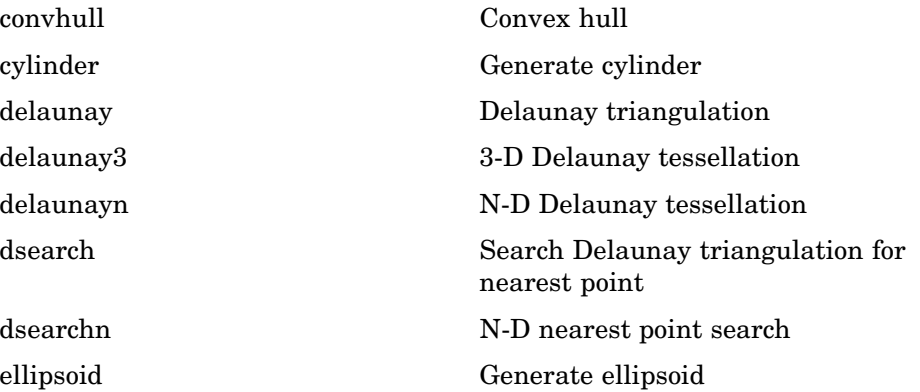

<span id="page-98-0"></span>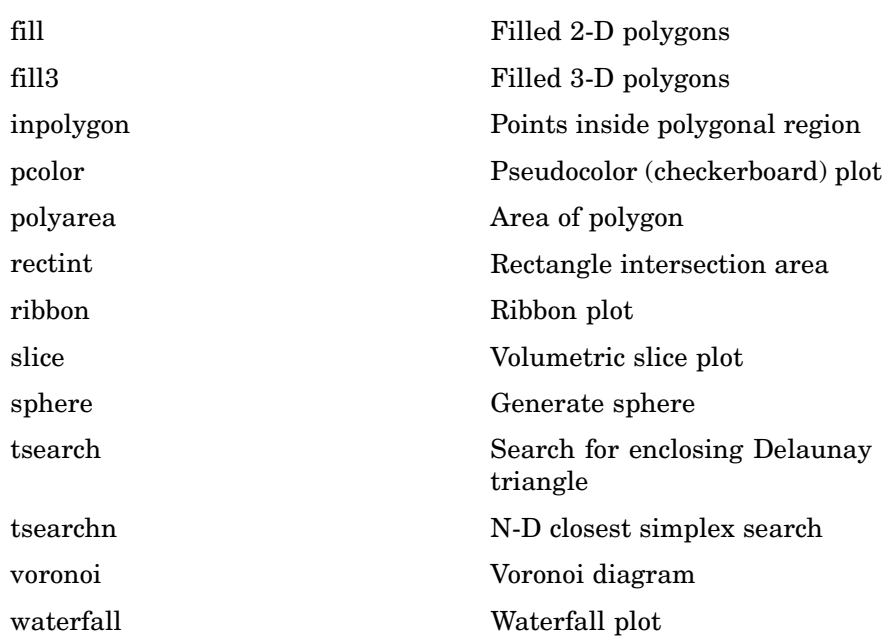

## **Scatter/Bubble Plots**

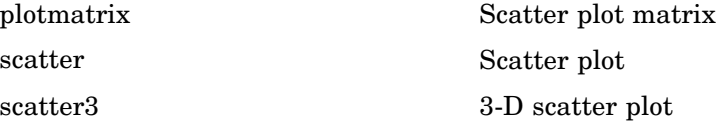

## **Animation**

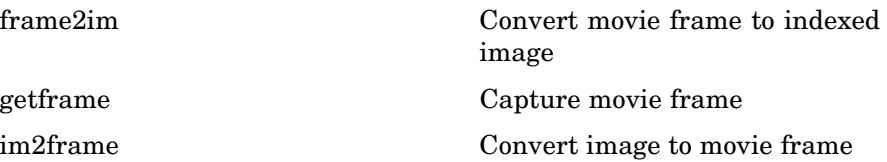

<span id="page-99-0"></span>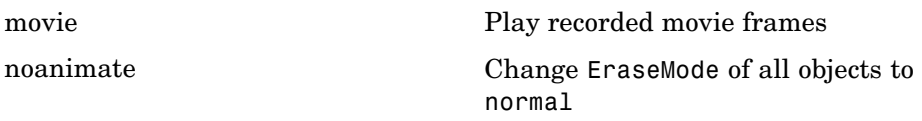

# **Bit-Mapped Images**

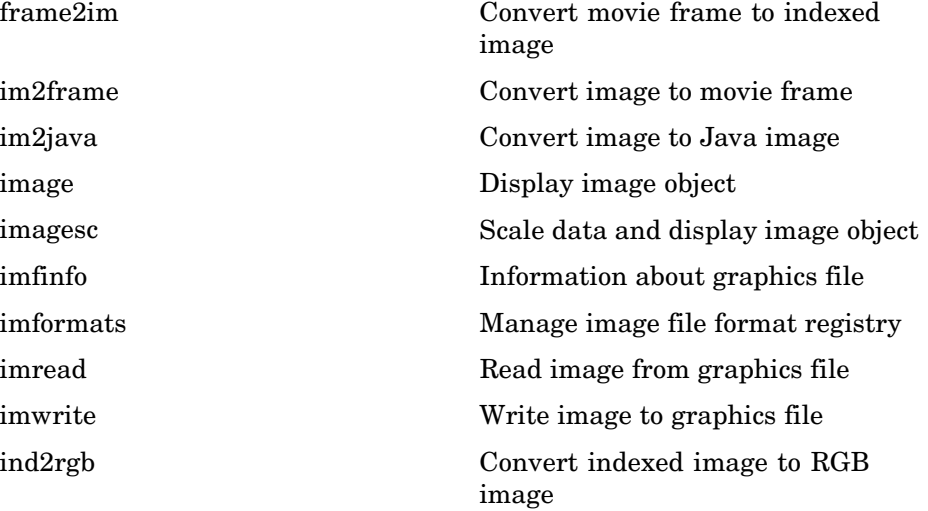

# **Printing**

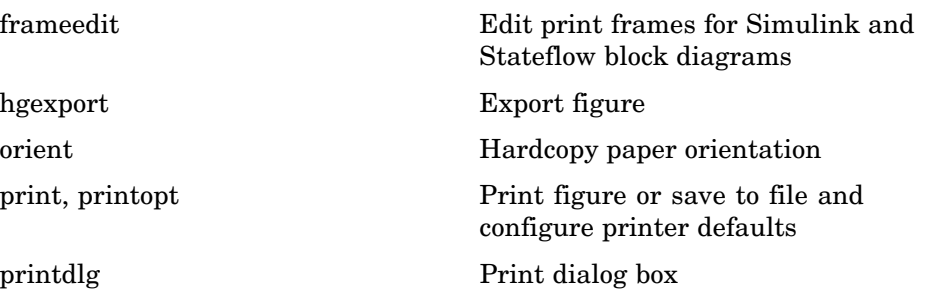

<span id="page-100-0"></span>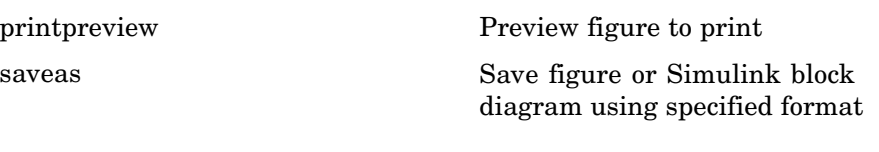

# **Handle Graphics**

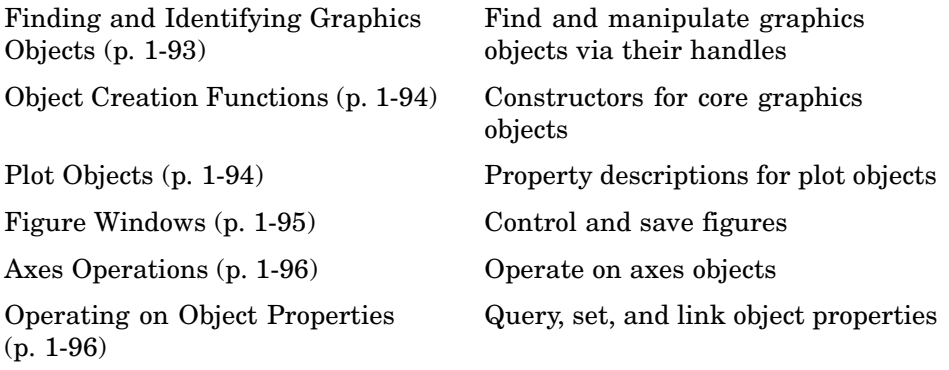

## **Finding and Identifying Graphics Objects**

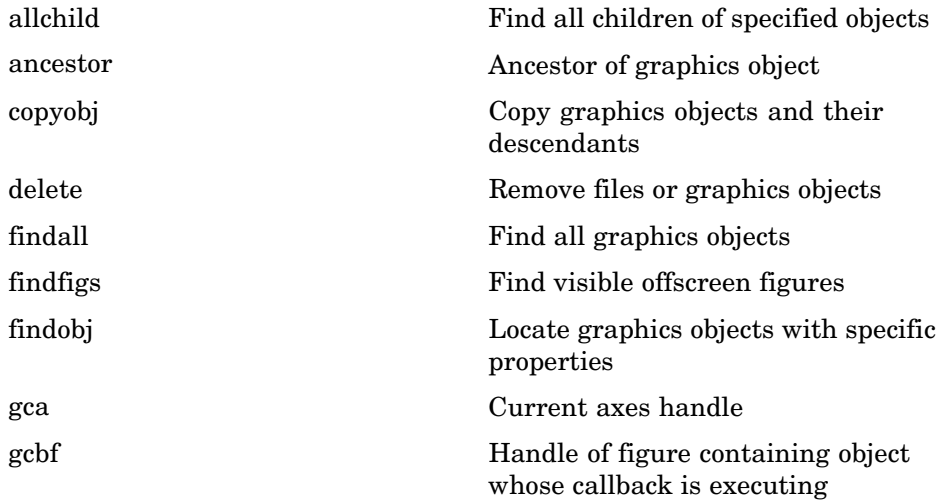

<span id="page-101-0"></span>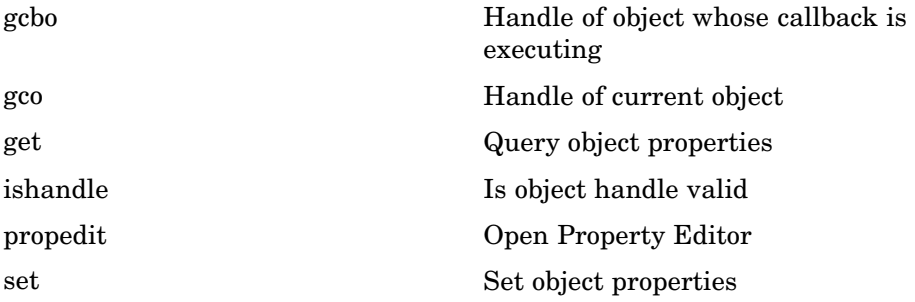

### **Object Creation Functions**

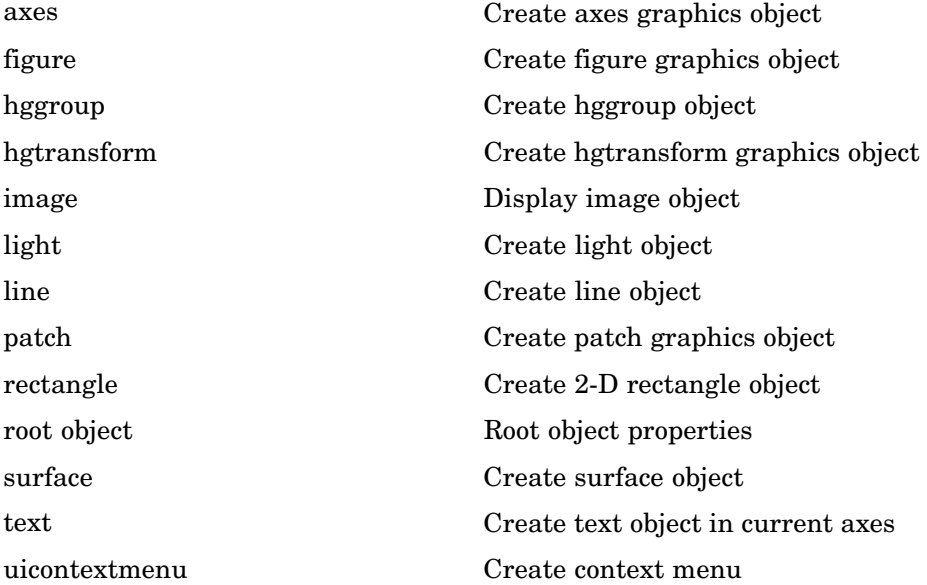

# **Plot Objects**

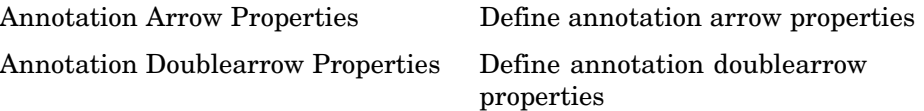

<span id="page-102-0"></span>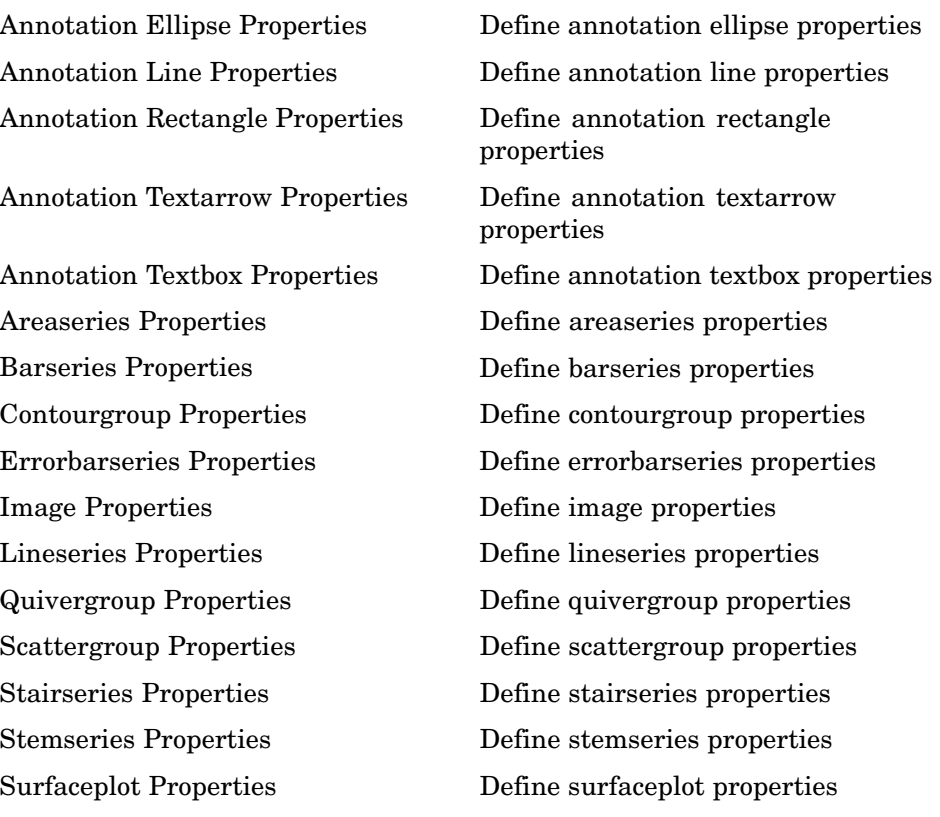

## **Figure Windows**

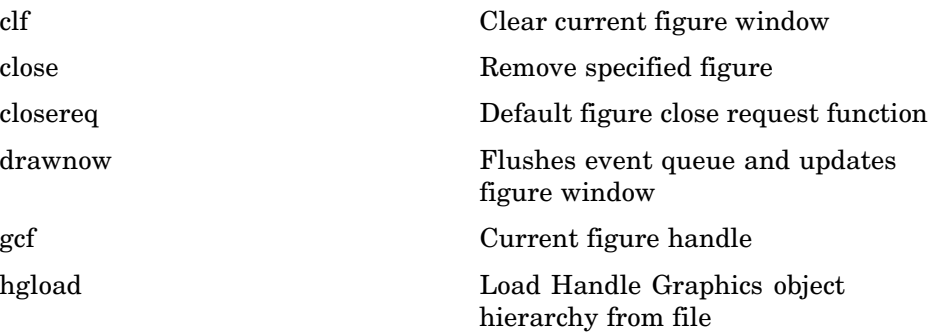

<span id="page-103-0"></span>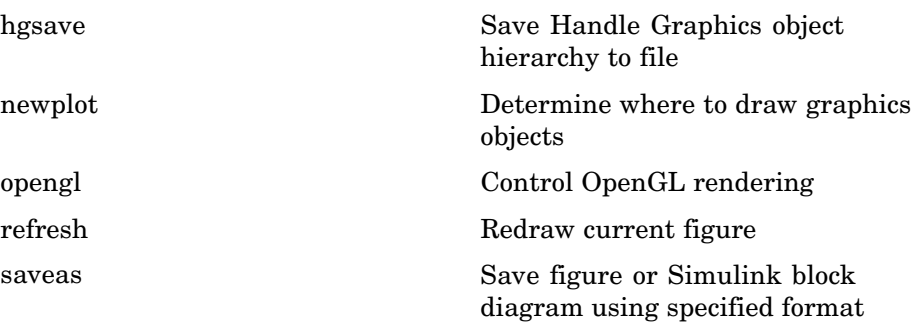

### **Axes Operations**

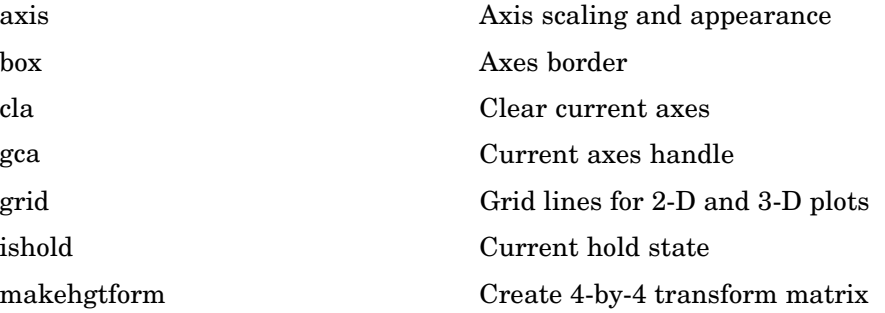

### **Operating on Object Properties**

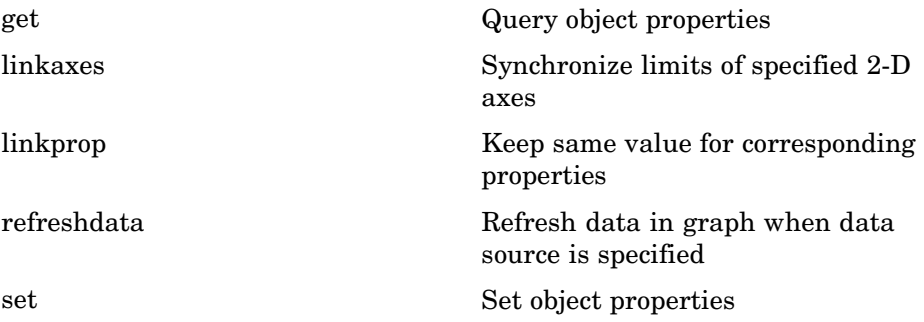

# **3-D Visualization**

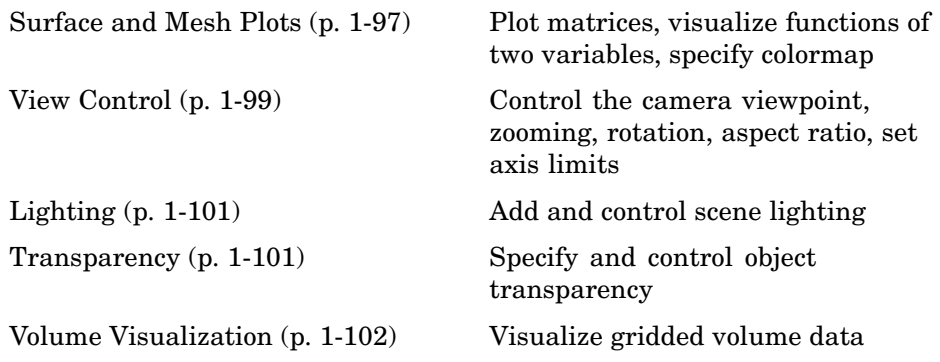

# **Surface and Mesh Plots**

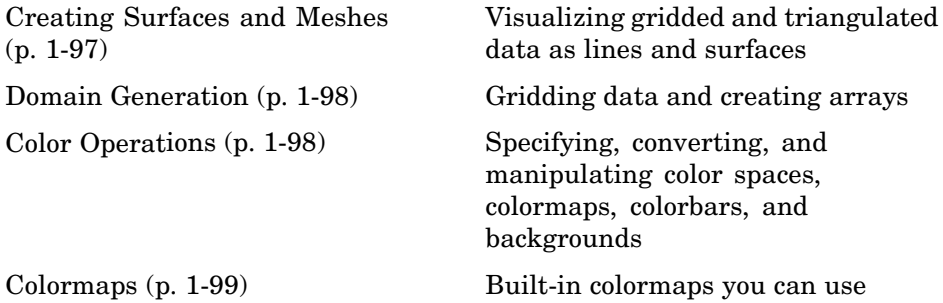

### **Creating Surfaces and Meshes**

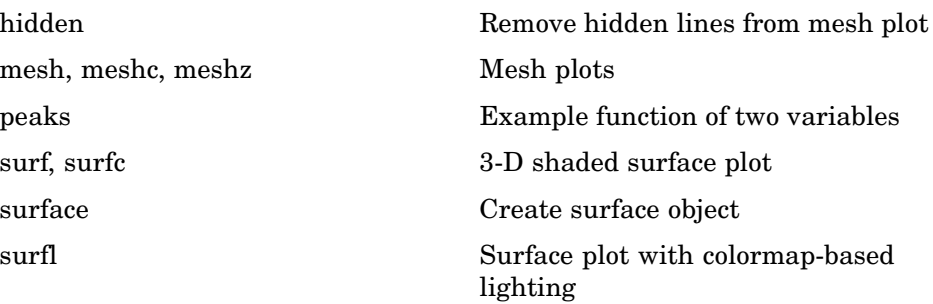

<span id="page-105-0"></span>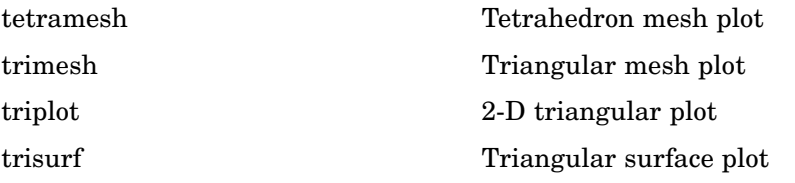

### **Domain Generation**

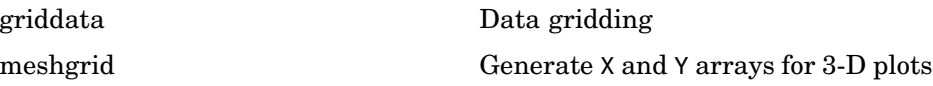

### **Color Operations**

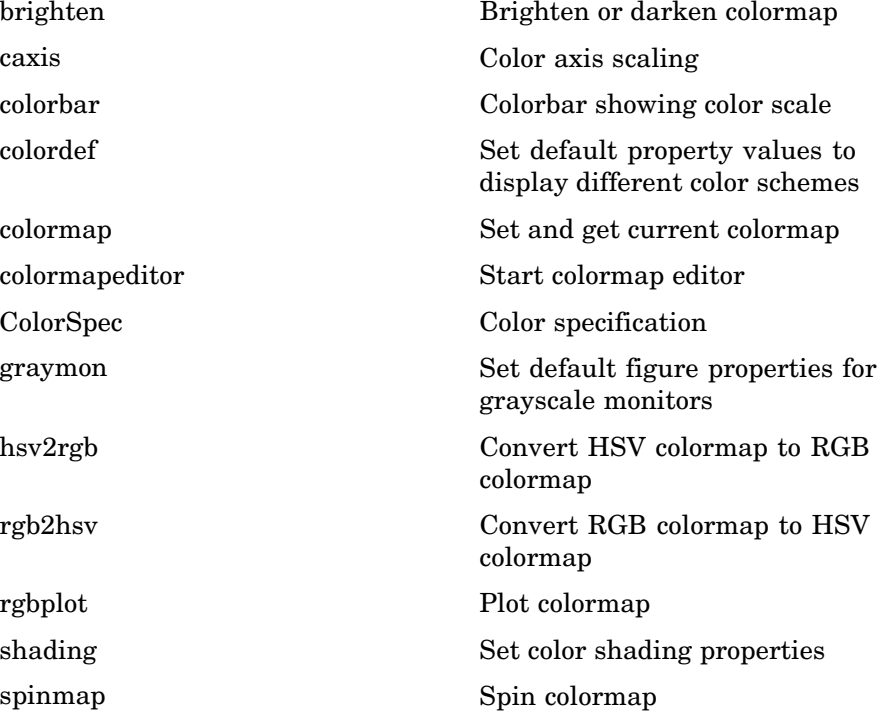

<span id="page-106-0"></span>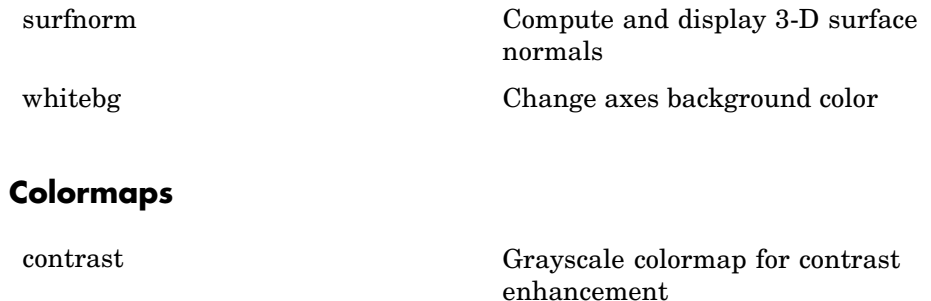

# **View Control**

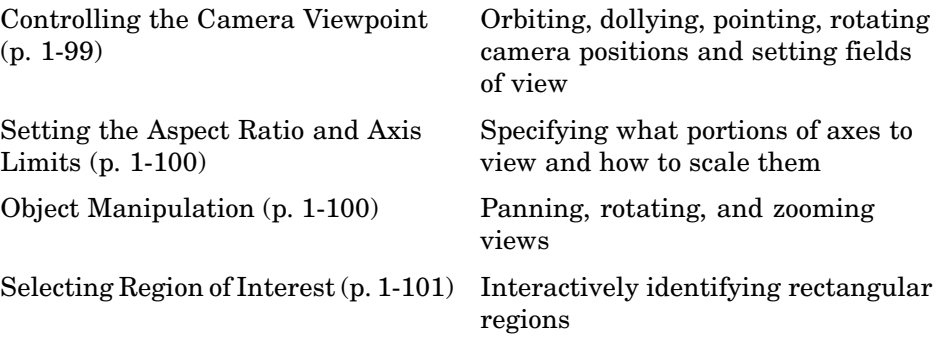

### **Controlling the Camera Viewpoint**

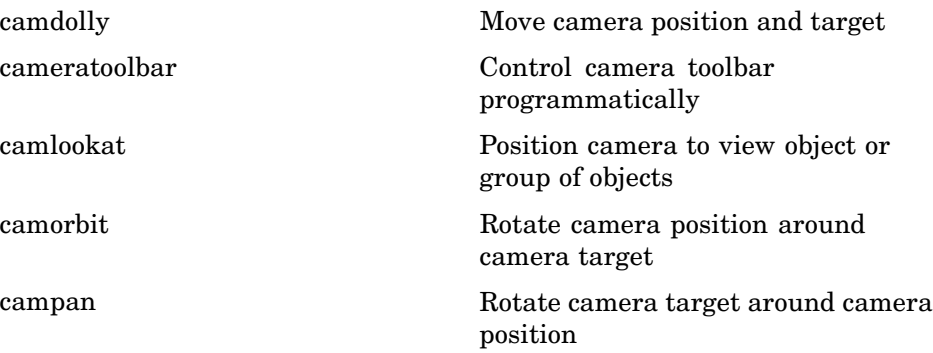

<span id="page-107-0"></span>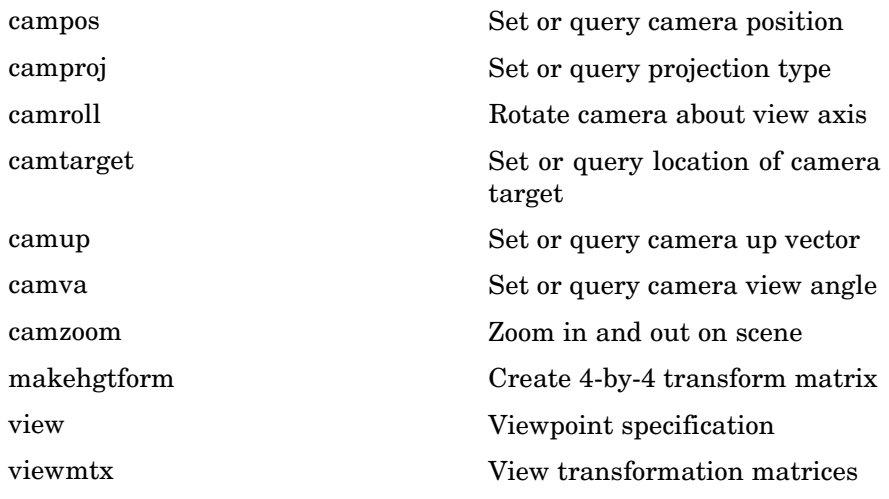

### **Setting the Aspect Ratio and Axis Limits**

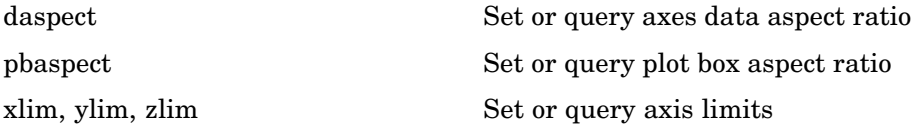

## **Object Manipulation**

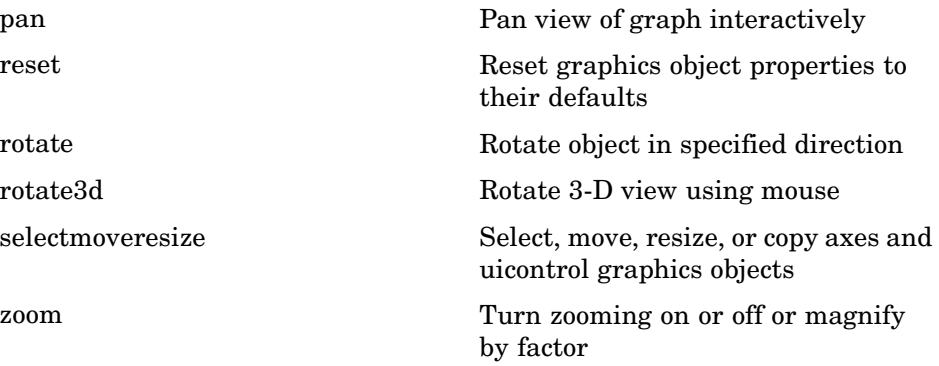
#### **Selecting Region of Interest**

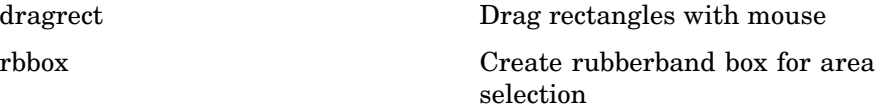

# **Lighting**

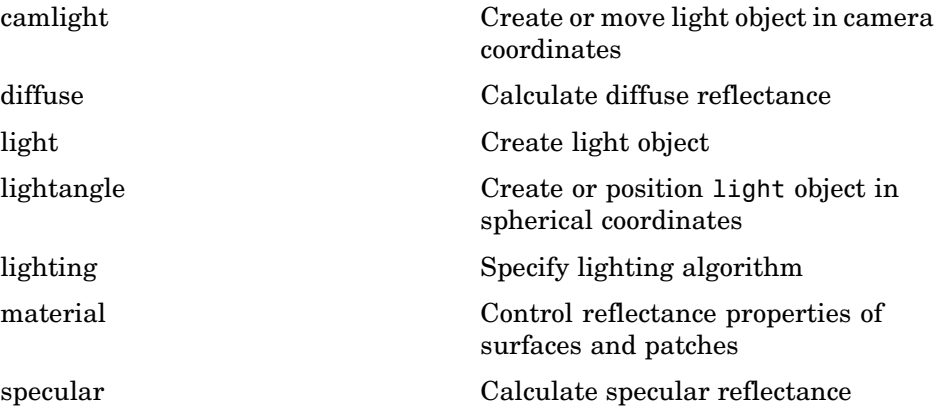

#### **Transparency**

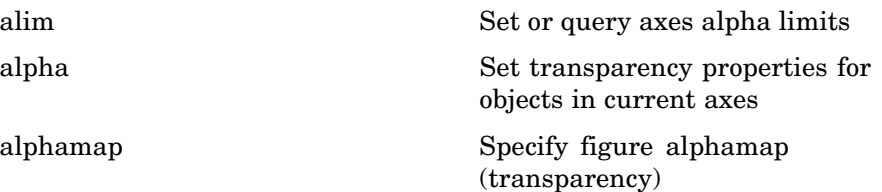

#### **Volume Visualization**

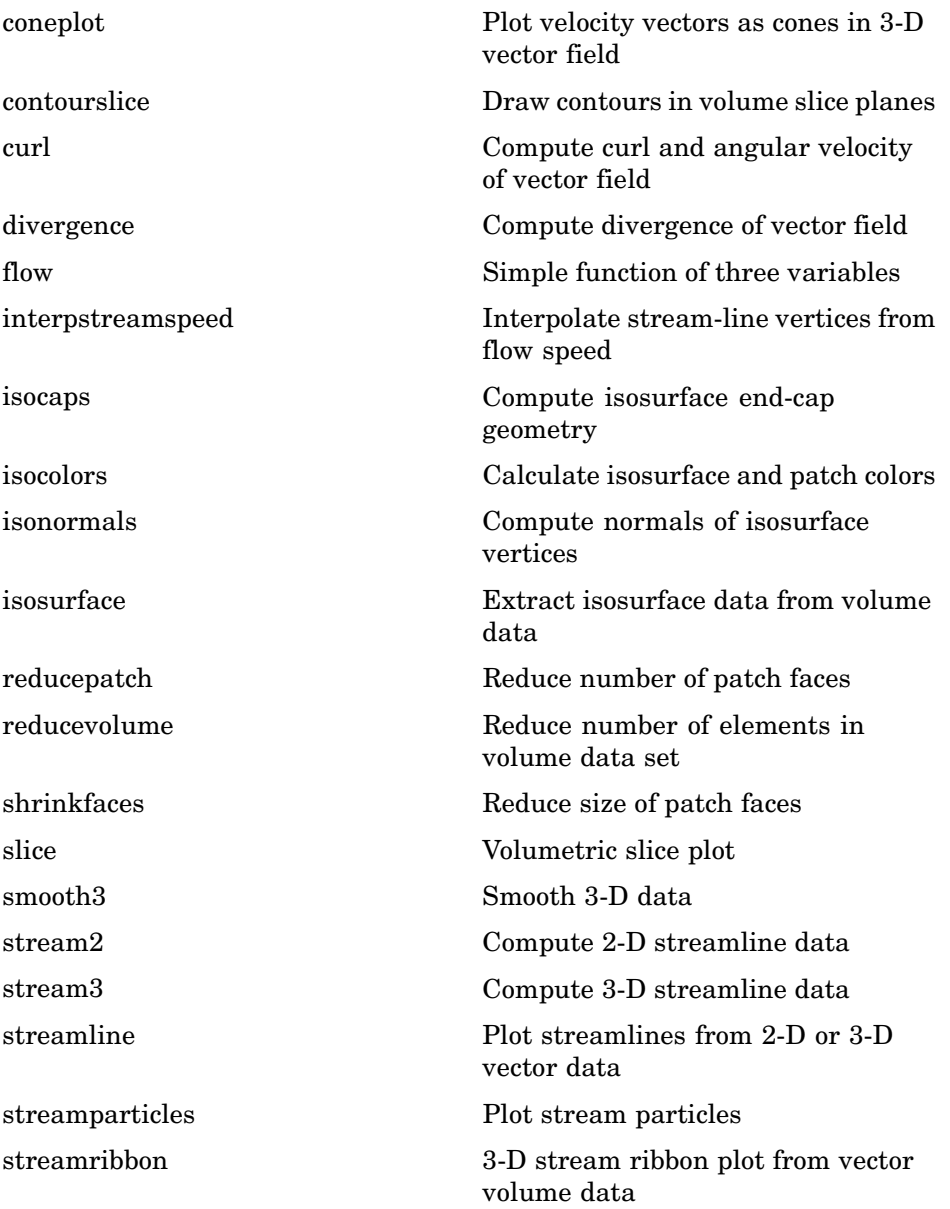

streamslice Plot streamlines in slice planes streamtube Create 3-D stream tube plot subvolume Extract subset of volume data set surf2patch Convert surface data to patch data volumebounds Coordinate and color limits for volume data

# **Creating Graphical User Interfaces**

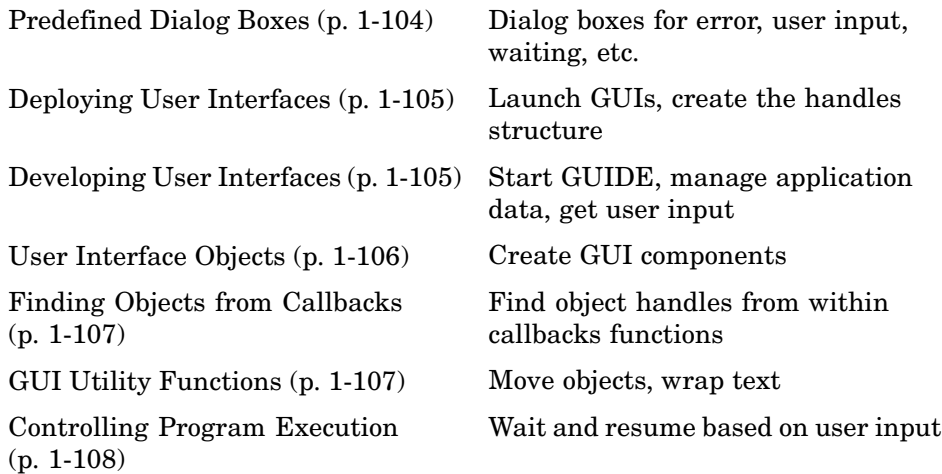

#### **Predefined Dialog Boxes**

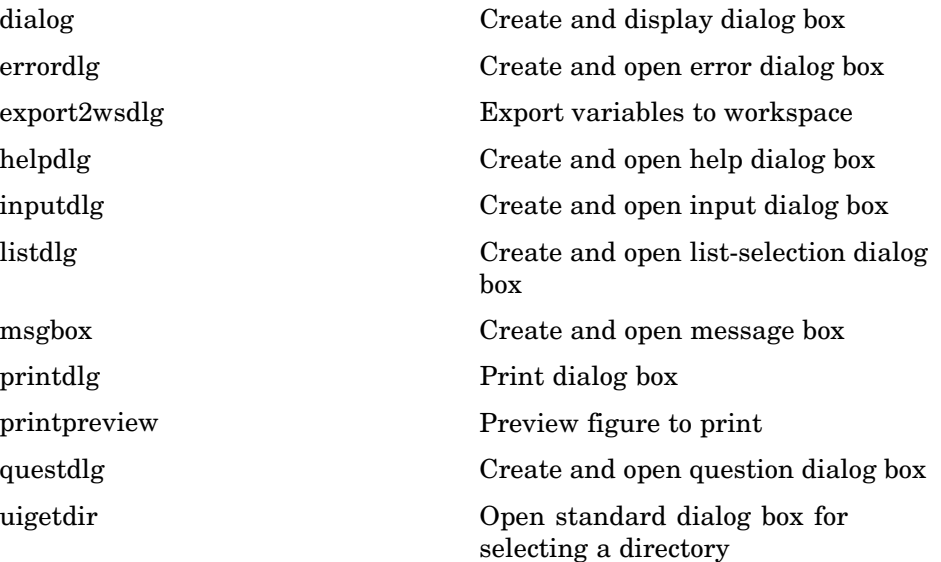

<span id="page-112-0"></span>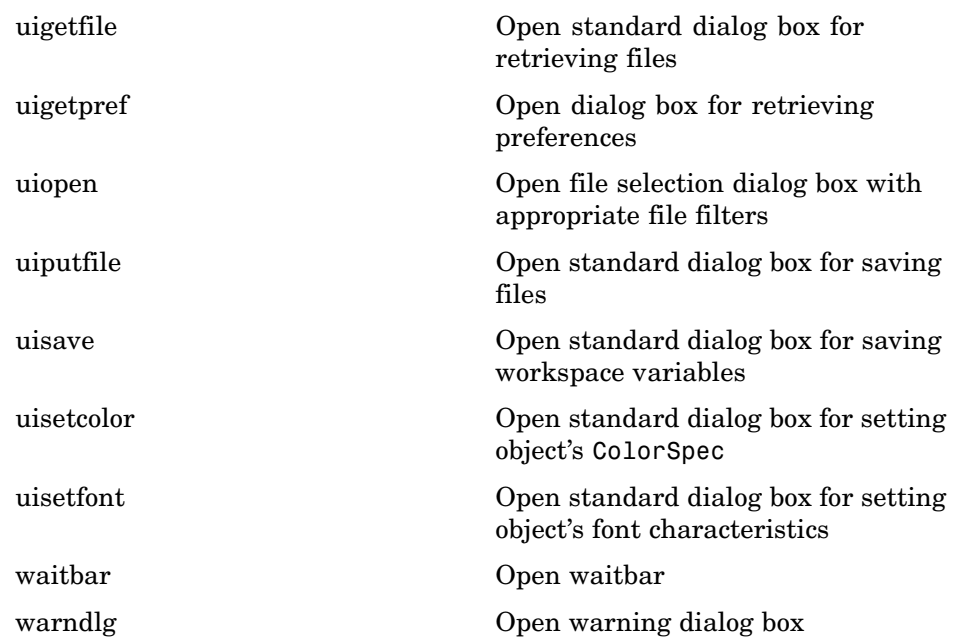

### **Deploying User Interfaces**

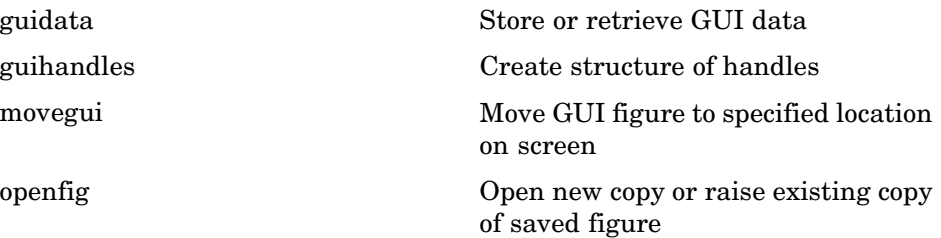

### **Developing User Interfaces**

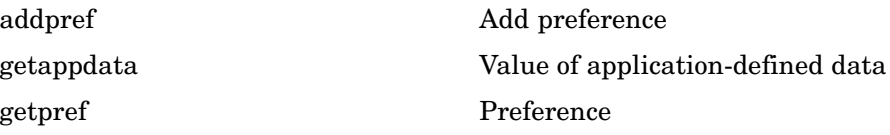

<span id="page-113-0"></span>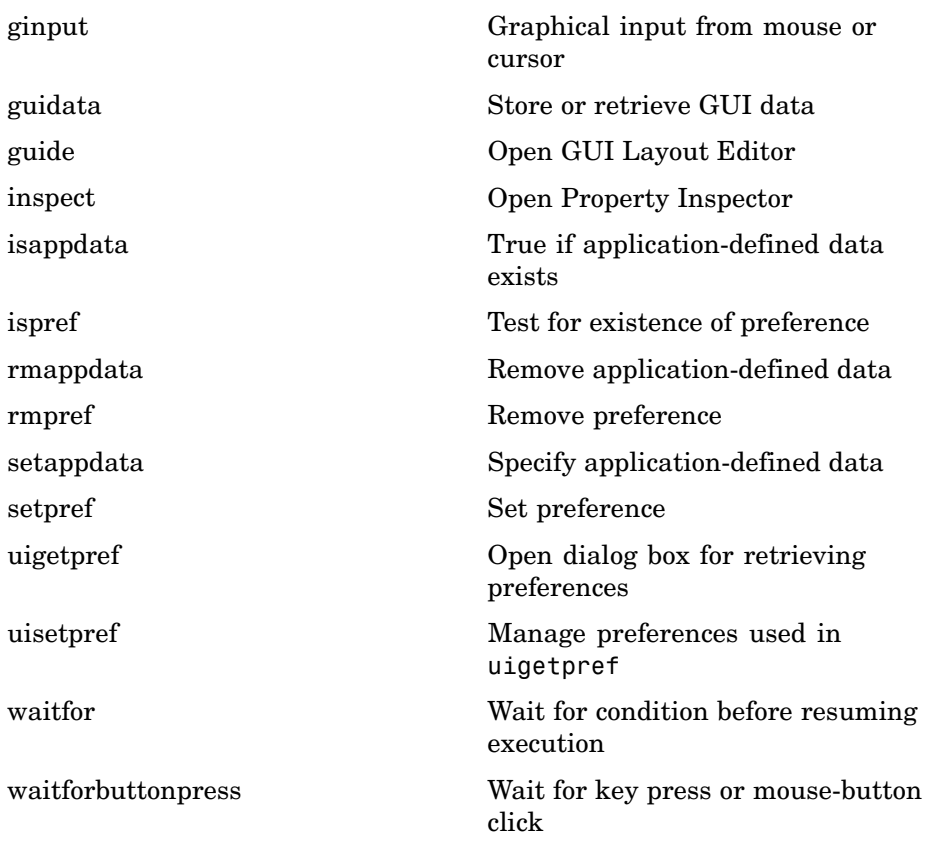

# **User Interface Objects**

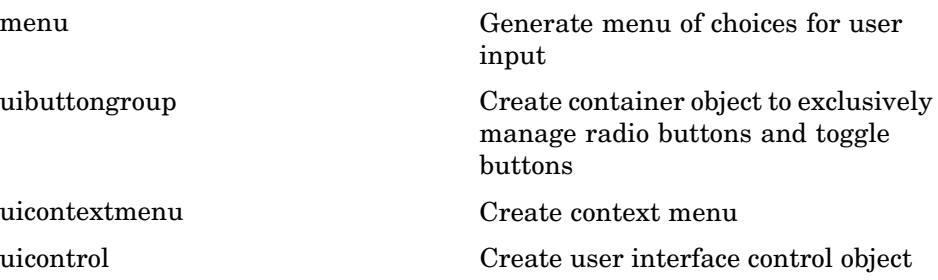

<span id="page-114-0"></span>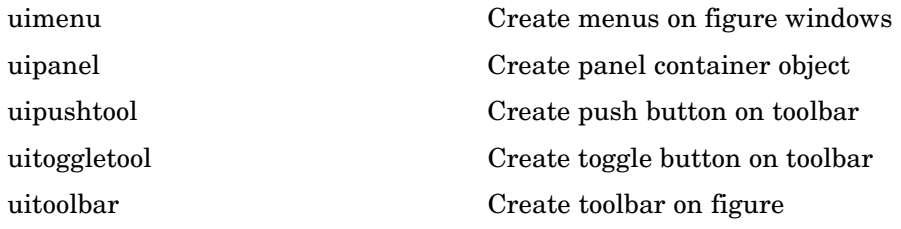

### **Finding Objects from Callbacks**

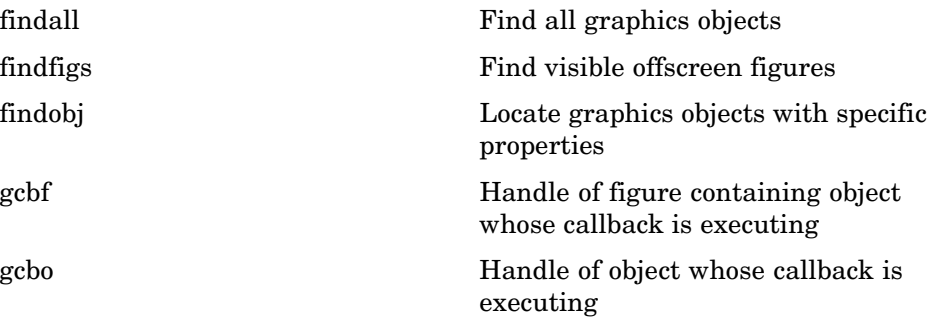

### **GUI Utility Functions**

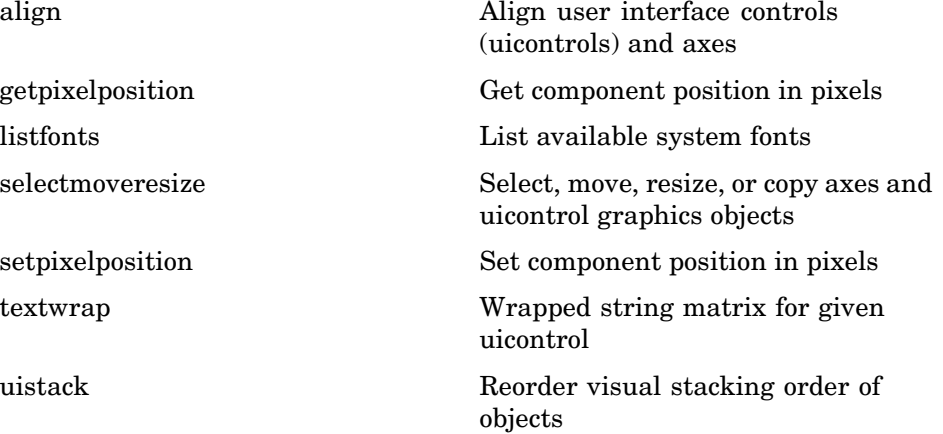

### <span id="page-115-0"></span>**Controlling Program Execution**

uiresume, uiwait

Control program execution

## **External Interfaces**

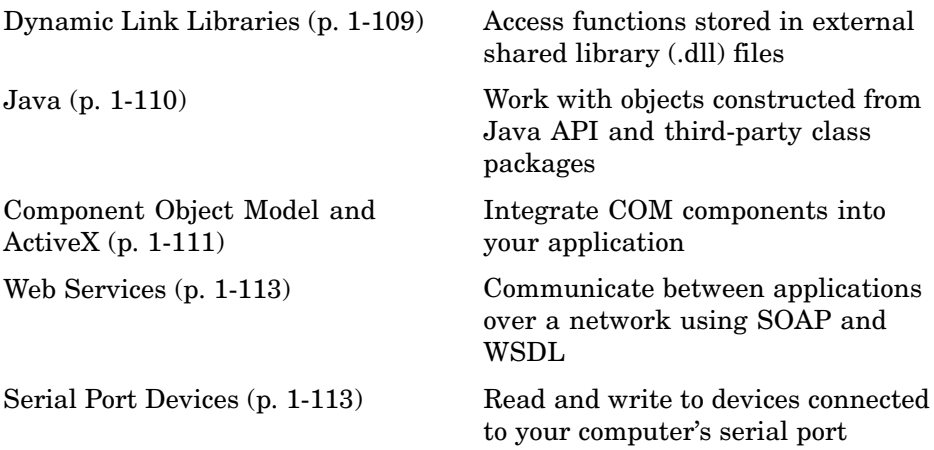

See also MATLAB C and Fortran API Reference for functions you can use in external routines that interact with MATLAB programs and the data in MATLAB workspaces.

# **Dynamic Link Libraries**

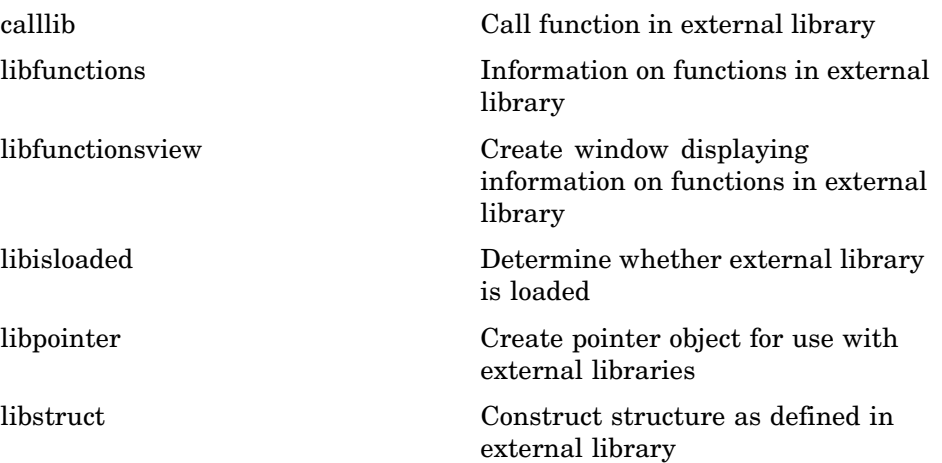

<span id="page-117-0"></span>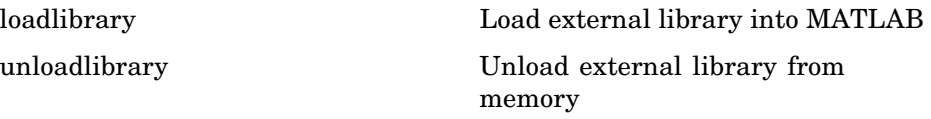

#### **Java**

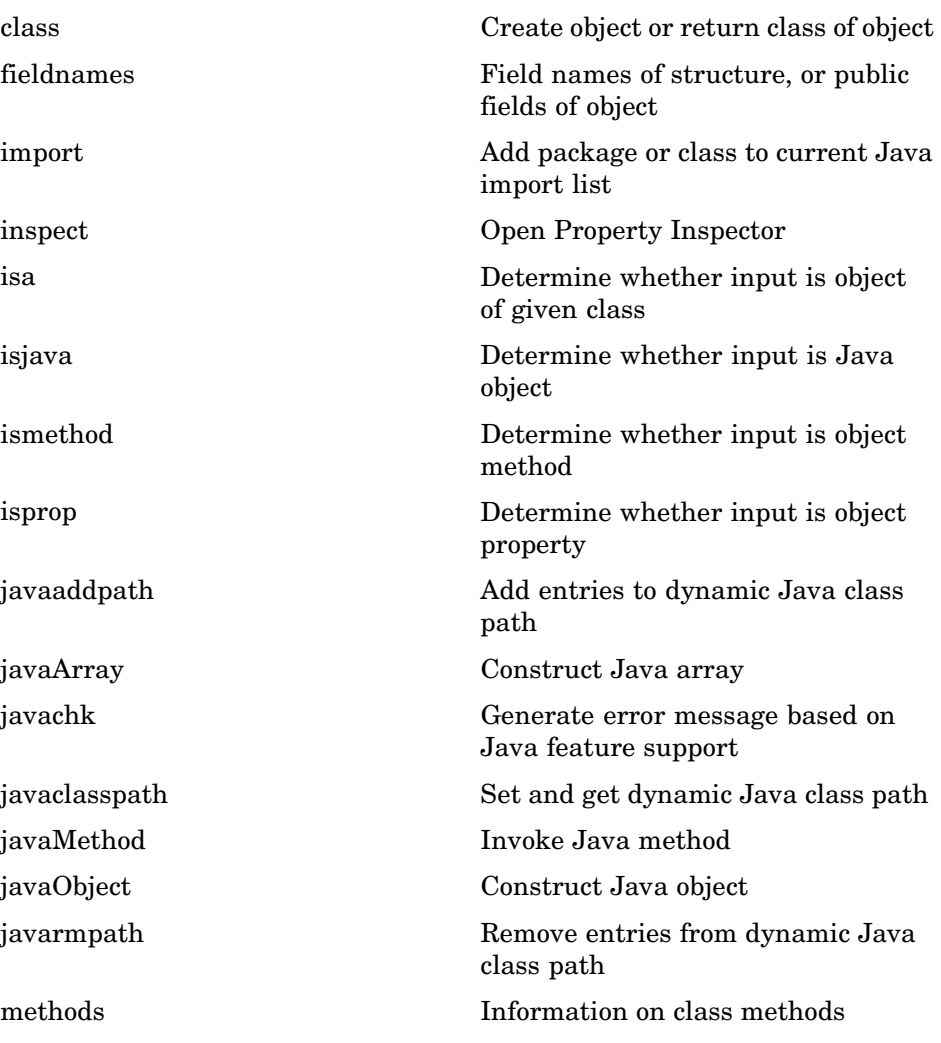

<span id="page-118-0"></span>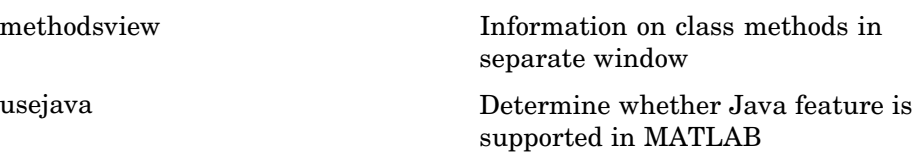

# **Component Object Model and ActiveX**

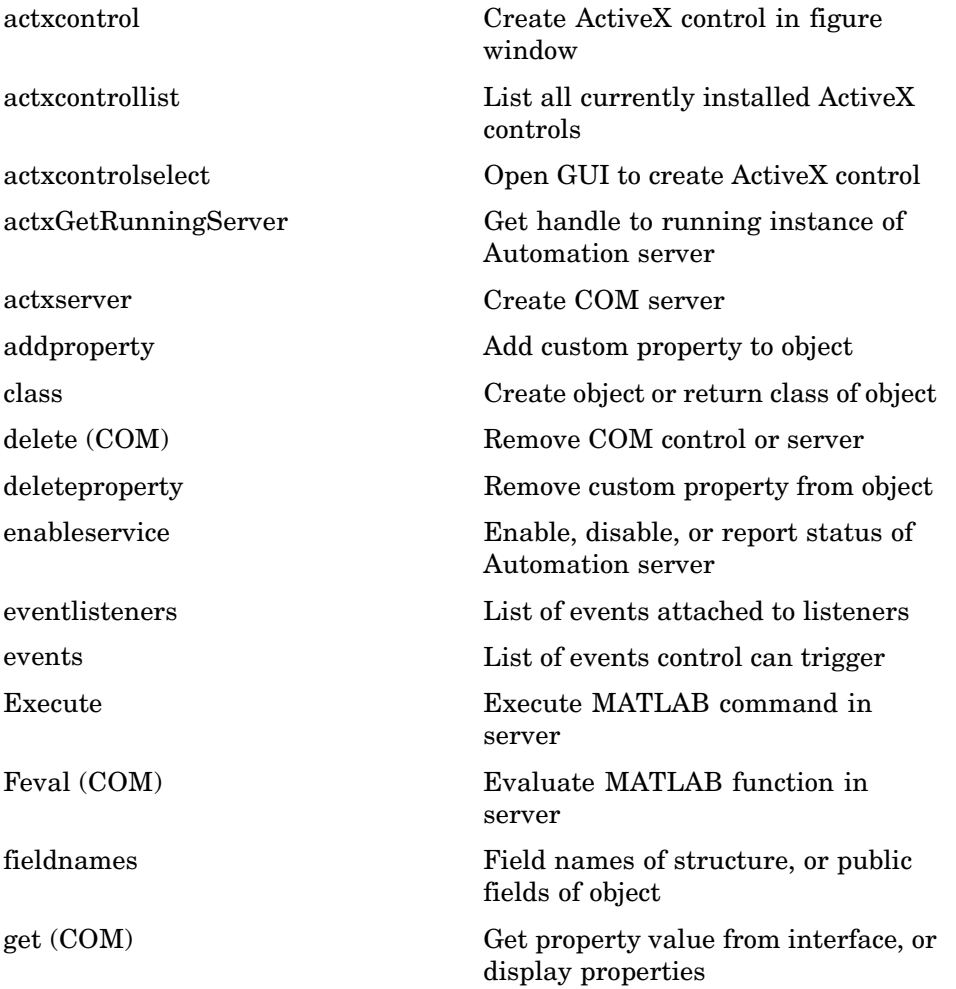

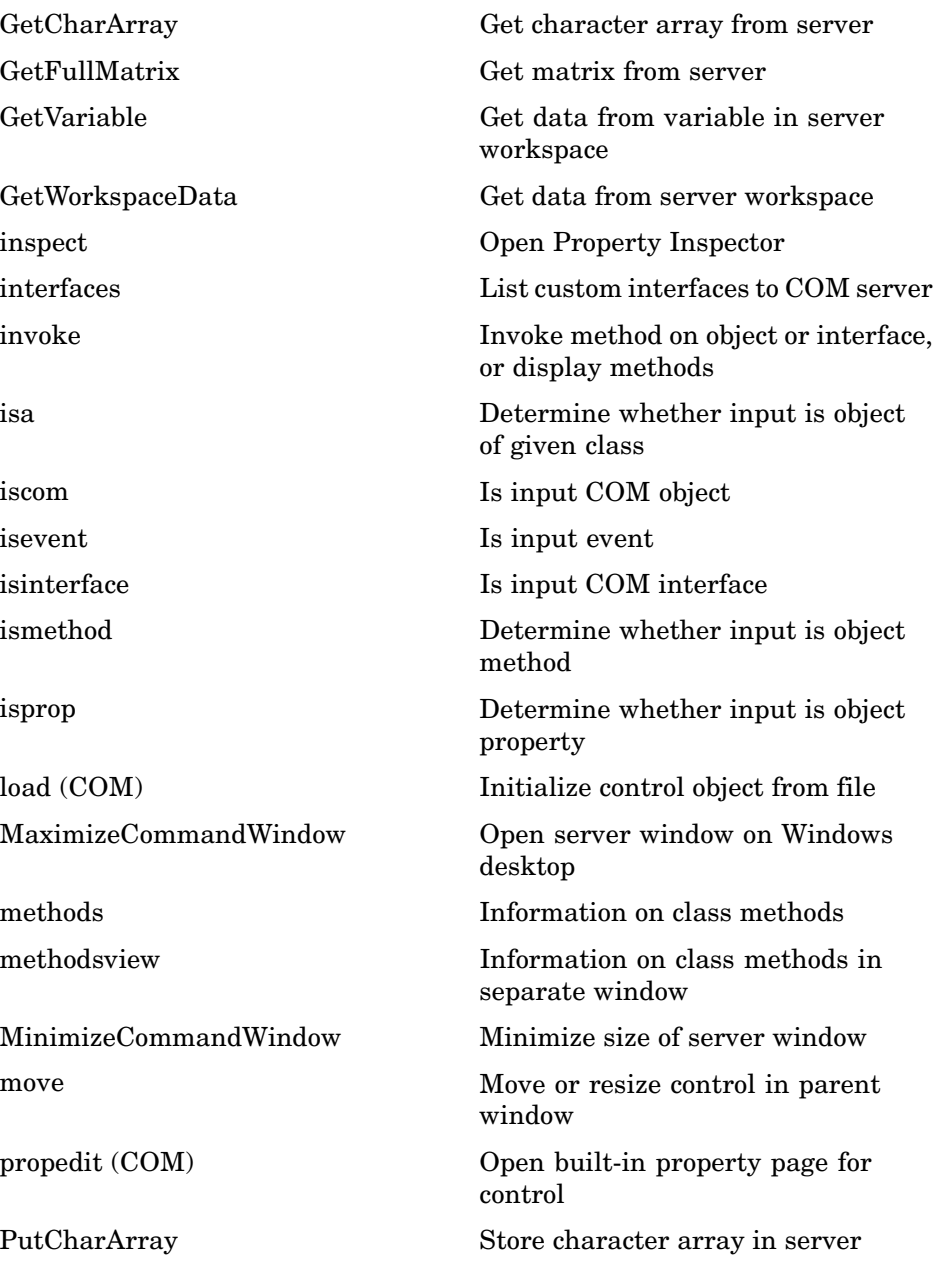

<span id="page-120-0"></span>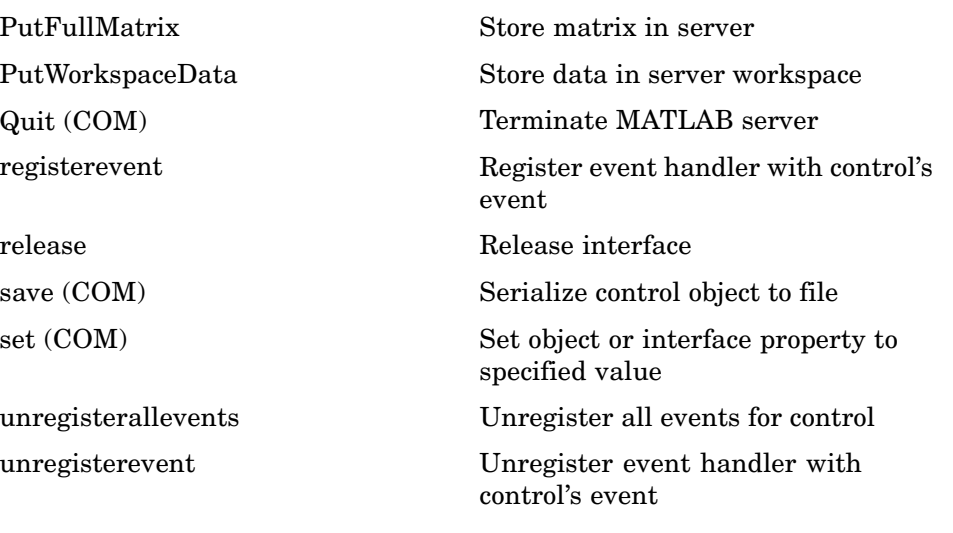

#### **Web Services**

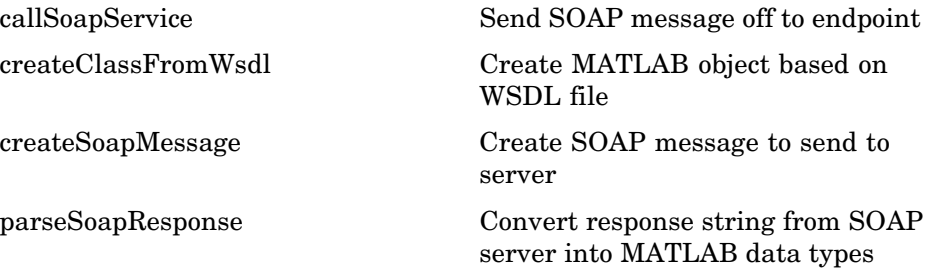

#### **Serial Port Devices**

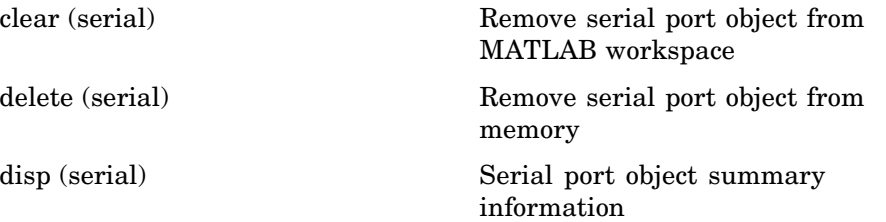

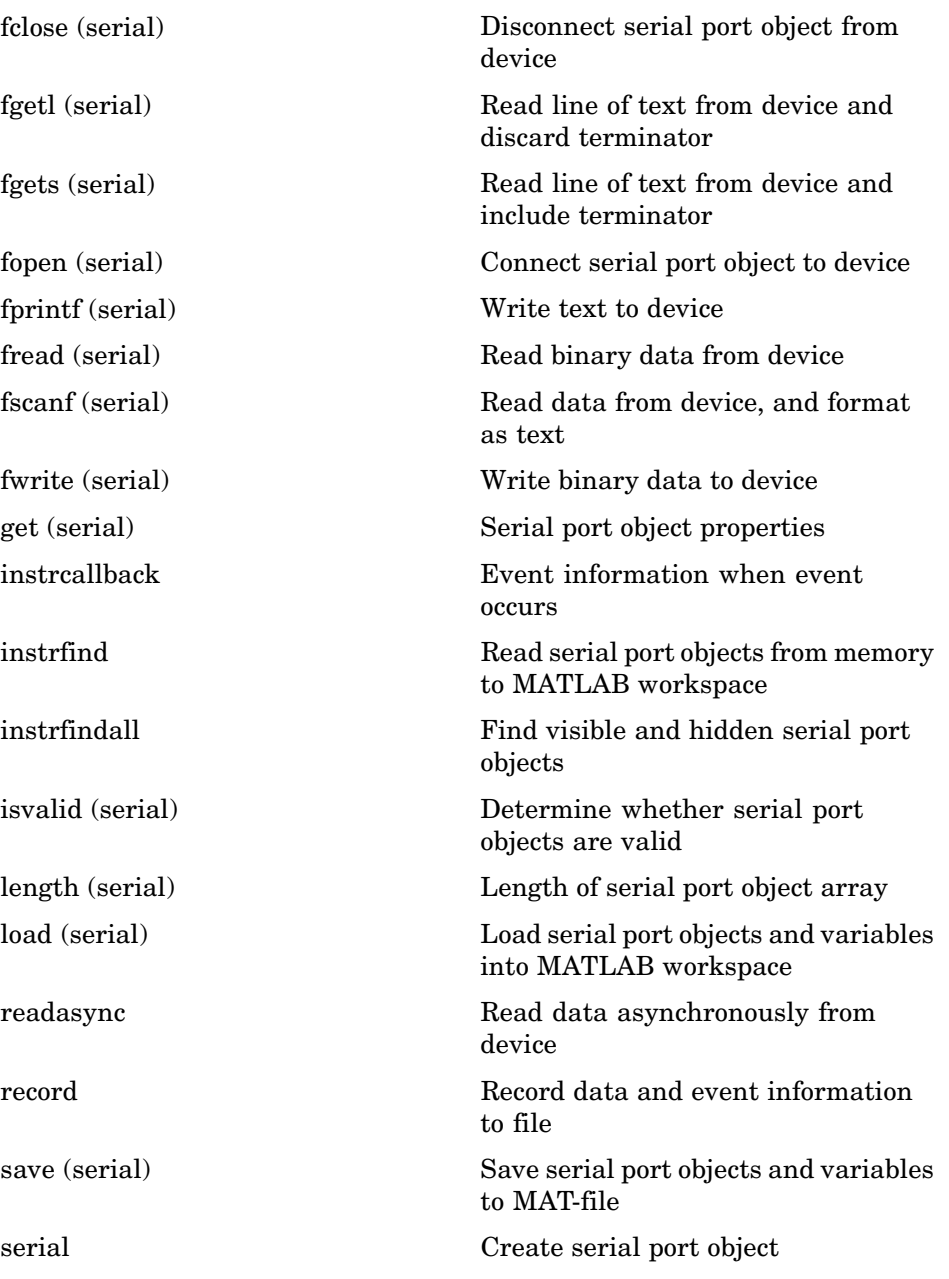

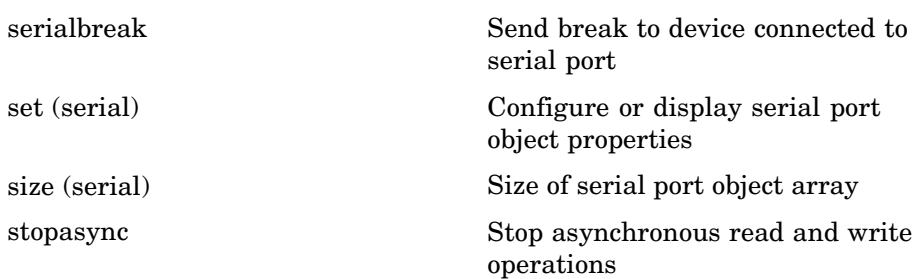

# Functions — Alphabetical List

Arithmetic Operators + - \* / \ ^' Relational Operators  $\langle \rangle \langle \rangle \langle \rangle = \rangle = \rangle = \rangle - \rangle$ Logical Operators: Elementwise &  $\,|\,$   $\sim$ Logical Operators: Short-circuit && | | Special Characters  $[ ] () ] = ' . . . . , ; : \% ! @$  $\text{colon}(\cdot)$ abs accumarray acos acosd acosh acot acotd acoth acsc acscd acsch actxcontrol actxcontrollist actxcontrolselect actxGetRunningServer actxserver addCause (MException) addevent addframe addOptional (inputParser)

addParamValue (inputParser) addpath addpref addproperty addRequired (inputParser) addsample addsampletocollection addtodate addts airy align alim all allchild alpha alphamap amd ancestor and angle annotation **Annotation Arrow Properties Annotation Doublearrow Properties Annotation Ellipse Properties Annotation Line Properties Annotation Rectangle Properties Annotation Textarrow Properties Annotation Textbox Properties** ans any area Areaseries Properties arrayfun ascii asec asecd asech

[asin](#page-354-0) [asind](#page-356-0) [asinh](#page-357-0) [assert](#page-185-0) [assignin](#page-361-0) [atan](#page-363-0) [atan2](#page-365-0) [atand](#page-367-0) [atanh](#page-368-0) [audioplayer](#page-370-0) [audiorecorder](#page-375-0) [aufinfo](#page-380-0) [auread](#page-381-0) [auwrite](#page-382-0) [avifile](#page-383-0) [aviinfo](#page-387-0) [aviread](#page-389-0) [axes](#page-390-0) [Axes Properties](#page-396-0) [axis](#page-434-0) [balance](#page-440-0) [bar, barh](#page-444-0) [bar3, bar3h](#page-450-0) [Barseries Properties](#page-455-0) [base2dec](#page-473-0) [beep](#page-474-0) [besselh](#page-475-0) [besseli](#page-479-0) [besselj](#page-482-0) [besselk](#page-485-0) [bessely](#page-488-0) [beta](#page-492-0) [betainc](#page-494-0) [betaln](#page-496-0) [bicg](#page-497-0) [bicgstab](#page-506-0) [bin2dec](#page-512-0)

[binary](#page-513-0) [bitand](#page-515-0) [bitcmp](#page-516-0) [bitget](#page-518-0) [bitmax](#page-519-0) [bitor](#page-521-0) [bitset](#page-522-0) [bitshift](#page-523-0) [bitxor](#page-525-0) [blanks](#page-526-0) [blkdiag](#page-527-0) [box](#page-528-0) [break](#page-529-0) [brighten](#page-530-0) [builddocsearchdb](#page-532-0) [builtin](#page-533-0) [bsxfun](#page-534-0) [bvp4c](#page-536-0) [bvp5c](#page-536-0) [bvpget](#page-552-0) [bvpinit](#page-553-0) [bvpset](#page-556-0) [bvpxtend](#page-565-0) [calendar](#page-566-0) [calllib](#page-567-0) [callSoapService](#page-569-0) [camdolly](#page-570-0) [cameratoolbar](#page-572-0) [camlight](#page-574-0) [camlookat](#page-576-0) [camorbit](#page-578-0) [campan](#page-580-0) [campos](#page-581-0) [camproj](#page-583-0) [camroll](#page-584-0) [camtarget](#page-585-0) [camup](#page-587-0)

camva camzoom  $cart2pol$  $\operatorname{cart2sph}$  $case$  $\operatorname*{cast}$  $cat$ catch caxis  $cd$  $cd(ftp)$  $\operatorname{cdf2rdf}$ cdfepoch cdfinfo cdfread cdfwrite ceil cell cell2mat cell2struct celldisp cellfun cellplot  $\text{cellstr}$ cgs char checkin checkout chol cholinc cholupdate circshift cla clabel class  $_{\rm clc}$ clear

clear (serial)  $clf$ clipboard clock close close (avifile) close (ftp) closereq cmopts colamd colmmd colorbar colordef colormap colormapeditor ColorSpec colperm comet comet<sub>3</sub> commandhistory commandwindow compan compass complex computer cond condeig condest coneplot conj continue contour contour3 contourc contourf **Contourgroup Properties** contourslice

contrast conv  $conv2$ convhull convhulln convn copyfile copyobj corrcoef  $\cos$ cosd cosh cot cotd coth  $cov$ cplxpair cputime createClassFromWsdl createCopy (inputParser) createSoapMessage cross  $\csc$ cscd csch csvread csvwrite ctranspose (timeseries) cumprod cumsum cumtrapz curl customverctrl cylinder daqread daspect datacursormode

[datatipinfo](#page-879-0) [date](#page-880-0) [datenum](#page-881-0) [datestr](#page-885-0) [datetick](#page-893-0) [datevec](#page-897-0) [dbclear](#page-901-0) [dbcont](#page-904-0) [dbdown](#page-905-0) [dblquad](#page-906-0) [dbmex](#page-908-0) [dbquit](#page-909-0) [dbstack](#page-911-0) [dbstatus](#page-913-0) [dbstep](#page-915-0) [dbstop](#page-917-0) [dbtype](#page-927-0) [dbup](#page-928-0) [dde23](#page-929-0) [ddeadv](#page-934-0) [ddeexec](#page-937-0) [ddeget](#page-939-0) [ddeinit](#page-940-0) [ddepoke](#page-941-0) [ddereq](#page-943-0) [ddesd](#page-946-0) [ddeset](#page-951-0) [ddeterm](#page-962-0) [ddeunadv](#page-963-0) [deal](#page-965-0) [deblank](#page-968-0) [debug](#page-970-0) [dec2base](#page-971-0) [dec2bin](#page-972-0) [dec2hex](#page-973-0) [decic](#page-974-0) [deconv](#page-976-0)

[del2](#page-977-0) [delaunay](#page-980-0) [delaunay3](#page-987-0) [delaunayn](#page-991-0) [delete](#page-996-0) [delete \(COM\)](#page-998-0) [delete \(ftp\)](#page-1000-0) [delete \(serial\)](#page-1001-0) [delete \(timer\)](#page-1003-0) [deleteproperty](#page-1004-0) [delevent](#page-1006-0) [delsample](#page-1007-0) [delsamplefromcollection](#page-1008-0) [demo](#page-1009-0) [depdir](#page-1015-0) [depfun](#page-1016-0) [det](#page-1020-0) [detrend](#page-1021-0) [detrend \(timeseries\)](#page-1023-0) [deval](#page-1024-0) [diag](#page-1026-0) [dialog](#page-1028-0) [diary](#page-1029-0) [diff](#page-1031-0) [diffuse](#page-1033-0) [dir](#page-1034-0) [dir \(ftp\)](#page-1037-0) [disp](#page-1040-0) [disp \(memmapfile\)](#page-1042-0) [disp \(MException\)](#page-1043-0) [disp \(serial\)](#page-1045-0) [disp \(timer\)](#page-1046-0) [display](#page-1048-0) [divergence](#page-1050-0) [dlmread](#page-1052-0) [dlmwrite](#page-1056-0) [dmperm](#page-1060-0)

doc docopt docsearch dos dot double dragrect drawnow dsearch dsearchn echo echodemo edit eig eigs ellipj ellipke ellipsoid else elseif enableservice end eomday eps eq eq (MException) erf, erfc, erfcx, erfinv, erfcinv error errorbar Errorbarseries Properties errordlg etime etree etreeplot eval evalc evalin

eventlisteners events Execute exifread exist exit  $\exp$  $\tt expint$  $expm$  $\mathop{\rm expm} 1$  $export2wsdlg$ eye ezcontour ezcontourf ezmesh ezmeshc ezplot  $explot3$ ezpolar ezsurf ezsurfc factor factorial false fclose fclose (serial) feather feof ferror feval Feval (COM)  $fft$  $fft2$ fftn fftshift fftw fgetl

fgetl (serial) fgets fgets (serial) fieldnames figure Figure Properties figurepalette fileattrib filebrowser File Formats filemarker fileparts filehandle filesep fill fill3 filter filter (timeseries) filter2 find findall findfigs findobj findstr finish fitsinfo fitsread fix flipdim fliplr flipud floor flops flow fminbnd fminsearch fopen

fopen (serial) for format fplot fprintf fprintf (serial) frame2im frameedit fread fread (serial) freqspace frewind fscanf fscanf (serial) fseek ftell ftp full fullfile func2str function function\_handle (@) functions funm fwrite fwrite (serial) fzero gallery gamma, gammainc, gammaln gca gcbf gcbo gcd gcf gco ge genpath

genvarname get get (COM) get (memmapfile) get (serial) get (timer) get (timeseries) get (tscollection) getabstime (timeseries) getabstime (tscollection) getappdata GetCharArray getdatasamplesize getenv getfield getframe GetFullMatrix getinterpmethod getpixelposition getpref getqualitydesc getReport (MException) getsampleusingtime (timeseries) getsampleusingtime (tscollection) gettimeseriesnames gettsafteratevent gettsafterevent gettsatevent gettsbeforeatevent gettsbeforeevent gettsbetweenevents GetVariable GetWorkspaceData ginput global gmres gplot

grabcode gradient graymon grid griddata griddata3 griddatan gsvd gt gtext guidata guide guihandles gunzip gzip hadamard hankel hdf hdf5 hdf5info hdf5read hdf5write hdfinfo hdfread hdftool help helpbrowser helpdesk helpdlg helpwin hess hex2dec hex2num hgexport hggroup Hggroup Properties hgload

hgsave hgtransform **Hgtransform Properties** hidden hilb hist histc hold home horzcat horzcat (tscollection) hostid hsv2rgb hypot  $\mathbf{i}$ idealfilter (timeseries) idivide  $if$ ifft.  $iff 2$ ifftn ifftshift ilu im2frame im2java imag image **Image Properties** imagesc imfinfo imformats import importdata imread imwrite ind2rgb ind2sub

Inf inferiorto info inline inmem inpolygon input inputdlg inputname inputParser inspect instrcallback instrfind instrfindall int2str int8, int16, int32, int64 interfaces interp1 interp1q interp2 interp3 interpft interpn interpstreamspeed intersect intmax intmin intwarning inv invhilb invoke ipermute iqr (timeseries)  $is*$ isa isappdata iscell

iscellstr ischar iscom isdir isempty isempty (timeseries) isempty (tscollection) isequal isequal (MException) isequalwithequalnans isevent isfield isfinite isfloat isglobal ishandle ishold isinf isinteger isinterface isjava iskeyword isletter islogical ismac ismember ismethod isnan isnumeric isobject isocaps isocolors isonormals isosurface ispc ispref isprime

isprop isreal isscalar issorted isspace issparse isstr isstrprop isstruct isstudent isunix isvalid (serial) isvalid (timer) isvarname isvector j javaaddpath javaArray javachk javaclasspath javaMethod javaObject javarmpath keyboard kron last (MException) lasterr lasterror lastwarn lcm [ldl](#page-265-0) ldivide, rdivide le legend legendre length length (serial)

length (timeseries) length (tscollection) libfunctions libfunctionsview libisloaded libpointer libstruct license light Light Properties lightangle lighting lin2mu line Line Properties Lineseries Properties LineSpec linkaxes linkprop linsolve linspace listdlg listfonts load load (COM) load (serial) loadlibrary loadobj log log10 log1p log2 logical loglog logm logspace lookfor
lower ls lscov lsqnonneg lsqr lt lu luinc magic makehgtform mat2cell mat2str material matlabcolon (matlab:) matlabrc matlabroot matlab (UNIX) matlab (Windows) max max (timeseries) MaximizeCommandWindow maxNumCompThreads mean mean (timeseries) median median (timeseries) memmapfile memory MException menu mesh, meshc, meshz meshgrid methods methodsview mex mexext mfilename

mget min min (timeseries) MinimizeCommandWindow minres mislocked mkdir mkdir (ftp) mkpp mldivide \, mrdivide / mlint mlintrpt mlock mmfileinfo mmreader mod mode more move movefile movegui movie movie2avi mput msgbox mtimes mu2lin multibandread multibandwrite munlock namelengthmax NaN nargchk nargin, nargout nargoutchk native2unicode nchoosek

ndgrid ndims ne ne (MException) newplot nextpow2 nnz noanimate nonzeros norm normest not notebook now nthroot null num2cell num2hex num2str numel nzmax ode15i ode23, ode45, ode113, ode15s, ode23s, ode23t, ode23tb odefile odeget odeset odextend ones open openfig opengl openvar optimget optimset or ordeig orderfields

ordqz ordschur orient orth otherwise pack padecoef pagesetupdlg pan pareto parse (inputParser) parseSoapResponse partialpath pascal patch Patch Properties path path2rc pathdef pathsep pathtool pause pbaspect pcg pchip pcode pcolor pdepe pdeval peaks perl perms permute persistent pi pie pie3

pinv planerot playshow plot plot (timeseries) plot3 plotbrowser plotedit plotmatrix plottools plotyy pol2cart polar poly polyarea polyder polyeig polyfit polyint polyval polyvalm pow2 power ppval prefdir preferences primes print, printopt printdlg printpreview prod profile profsave propedit propedit (COM) propertyeditor psi

publish PutCharArray PutFullMatrix PutWorkspaceData pwd qmr qr qrdelete qrinsert qrupdate quad quadgk quadl quadv questdlg quit Quit (COM) quiver quiver3 Quivergroup Properties qz rand randn randperm rank rat, rats rbbox rcond read readasync real reallog realmax realmin realpow realsqrt record

**2-26**

rectangle Rectangle Properties rectint recycle reducepatch reducevolume refresh refreshdata regexp, regexpi regexprep regexptranslate registerevent rehash release rem removets rename repmat resample (timeseries) resample (tscollection) reset reshape residue restoredefaultpath rethrow rethrow (MException) return rgb2hsv rgbplot ribbon rmappdata rmdir rmdir (ftp) rmfield rmpath rmpref root object

Root Properties roots rose rosser rot90 rotate rotate3d round rref rsf2csf run save save (COM) save (serial) saveas saveobj savepath scatter scatter3 Scattergroup Properties schur script sec secd sech selectmoveresize semilogx, semilogy sendmail serial serialbreak set set (COM) set (serial) set (timer) set (timeseries) set (tscollection) setabstime (timeseries)

setabstime (tscollection) setappdata setdiff setenv setfield setinterpmethod setpixelposition setpref setstr settimeseriesnames setxor shading shiftdim showplottool shrinkfaces sign sin sind single sinh size size (serial) size (timeseries) size (tscollection) slice smooth3 sort sortrows sound soundsc spalloc sparse spaugment spconvert spdiags specular speye

spfun sph2cart sphere spinmap spline spones spparms sprand sprandn sprandsym sprank sprintf spy sqrt sqrtm squeeze ss2tf sscanf stairs Stairseries Properties start startat startup std std (timeseries) stem stem3 Stemseries Properties stop stopasync str2double str2func str2mat str2num strcat strcmp, strcmpi stream2

stream3 streamline streamparticles streamribbon streamslice streamtube strfind strings strjust strmatch strncmp, strncmpi strread strrep strtok strtrim struct struct2cell structfun strvcat sub2ind subplot subsasgn subsindex subspace subsref substruct subvolume sum sum (timeseries) superiorto support surf, surfc surf2patch surface Surface Properties Surfaceplot Properties surfl

surfnorm svd svds swapbytes switch [symamd](#page-265-0) symbfact symmlq symmmd symrcm symvar synchronize syntax system tan tand tanh tar tempdir tempname tetramesh texlabel text Text Properties textread textscan textwrap throw (MException) throwAsCaller (MException) tic, toc timer timerfind timerfindall timeseries title todatenum toeplitz

toolboxdir trace transpose (timeseries) trapz treelayout treeplot tril trimesh triplequad triplot trisurf triu true try tscollection tsdata.event tsearch tsearchn tsprops tstool type typecast uibuttongroup Uibuttongroup Properties uicontextmenu Uicontextmenu Properties uicontrol Uicontrol Properties uigetdir uigetfile uigetpref uiimport uimenu Uimenu Properties uint8, uint16, uint32, uint64 uiopen uipanel

Uipanel Properties uipushtool Uipushtool Properties uiputfile uiresume, uiwait uisave uisetcolor uisetfont uisetpref uistack uitoggletool Uitoggletool Properties uitoolbar Uitoolbar Properties undocheckout unicode2native union unique unix unloadlibrary unmkpp unregisterallevents unregisterevent untar unwrap unzip upper urlread urlwrite usejava validateattributes validatestring vander var var (timeseries) varargin varargout

vectorize ver verctrl verLessThan version vertcat vertcat (timeseries) vertcat (tscollection) view viewmtx volumebounds voronoi voronoin wait waitbar waitfor waitforbuttonpress warndlg warning waterfall wavfinfo wavplay wavread wavrecord wavwrite web weekday what whatsnew which while whitebg who, whos wilkinson winopen winqueryreg wk1finfo

wk1read wk1write workspace xlabel, ylabel, zlabel xlim, ylim, zlim xlsfinfo xlsread xlswrite xmlread xmlwrite xor xslt zeros zip zoom

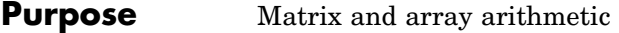

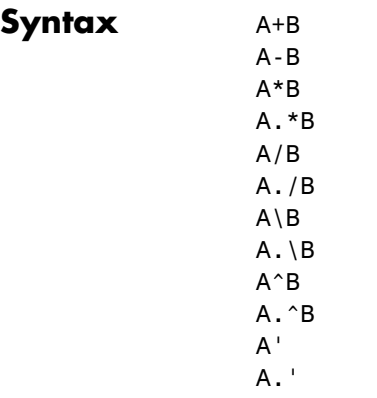

#### **Description** MATLAB has two different types of arithmetic operations. Matrix arithmetic operations are defined by the rules of linear algebra. Array arithmetic operations are carried out element by element, and can be used with multidimensional arrays. The period character (.) distinguishes the array operations from the matrix operations. However, since the matrix and array operations are the same for addition and subtraction, the character pairs .+ and .- are not used.

- + Addition or unary plus. A+B adds A and B. A and B must have the same size, unless one is a scalar. A scalar can be added to a matrix of any size.
- Subtraction or unary minus. A-B subtracts B from A. A and B must have the same size, unless one is a scalar. A scalar can be subtracted from a matrix of any size.

\* Matrix multiplication.  $C = A*B$  is the linear algebraic product of the matrices A and B. More precisely,

$$
C(i, j) = \sum_{k=1}^{n} A(i, k)B(k, j)
$$

For nonscalar A and B, the number of columns of A must equal the number of rows of B. A scalar can multiply a matrix of any size.

- .\* Array multiplication. A.\*B is the element-by-element product of the arrays A and B. A and B must have the same size, unless one of them is a scalar.
- / Slash or matrix right division. B/A is roughly the same as  $B*inv(A)$ . More precisely,  $B/A = (A' \ B')'$ . See the reference page for mrdivide for more information.
- ./ Array right division. A./B is the matrix with elements  $A(i,j)/B(i,j)$ . A and B must have the same size, unless one of them is a scalar.
- \ Backslash or matrix left division. If A is a square matrix, A\B is roughly the same as  $inv(A) * B$ , except it is computed in a different way. If A is an n-by-n matrix and B is a column vector with n components, or a matrix with several such columns, then  $X = A \setminus B$  is the solution to the equation  $AX = B$  computed by Gaussian elimination. A warning message is displayed if A is badly scaled or nearly singular. See the reference page for mldivide for more information.

If A is an m-by-n matrix with  $m \sim$  n and B is a column vector with  $m$  components, or a matrix with several such columns, then  $X = A \setminus B$  is the solution in the least squares sense to the under- or overdetermined system of equations *AX = B*. The effective rank, k, of A is determined from the QR decomposition with pivoting (see "Algorithm" on page 2-2183 for details). A solution X is computed that has at most k nonzero components per column. If  $k < n$ , this is usually not the same solution as pinv(A)\*B, which is the least squares solution with the

smallest norm  $||X||$ .

- $\cdot \setminus$  Array left division. A. \B is the matrix with elements  $B(i,j)/A(i,j)$ . A and B must have the same size, unless one of them is a scalar.
- $\sim$  Matrix power.  $X^{\wedge}p$  is X to the power p, if p is a scalar. If p is an integer, the power is computed by repeated squaring. If the integer is negative, X is inverted first. For other values of p, the calculation involves eigenvalues and eigenvectors, such that if  $[V,D] = eig(X)$ , then  $X^p = V^*D \cdot p/V$ .

If x is a scalar and  $P$  is a matrix,  $x \hat{P}$  is x raised to the matrix power P using eigenvalues and eigenvectors. X^P, where X and P are both matrices, is an error.

- $\hat{A}$  Array power. A.  $\hat{B}$  is the matrix with elements  $A(i,j)$  to the  $B(i, j)$  power. A and B must have the same size, unless one of them is a scalar.
	- Matrix transpose. A' is the linear algebraic transpose of A. For complex matrices, this is the complex conjugate transpose.
- .' Array transpose. A.' is the array transpose of A. For complex matrices, this does not involve conjugation.

## **Arithmetic Operators + - \* / \ ^ '**

### **Nondouble Data Type Support**

This section describes the arithmetic operators' support for data types other than double.

#### **Data Type single**

You can apply any of the arithmetic operators to arrays of type single and MATLAB returns an answer of type single. You can also combine an array of type double with an array of type single, and the result has type single.

### **Integer Data Types**

You can apply most of the arithmetic operators to real arrays of the following integer data types:

- **•** int8 and uint8
- **•** int16 and uint16
- **•** int32 and uint32

All operands must have the same integer data type and MATLAB returns an answer of that type.

**Note** The arithmetic operators do not support operations on the data types int64 or uint64. Except for the unary operators +A and A.', the arithmetic operators do not support operations on complex arrays of any integer data type.

For example,

```
x = int8(3) + int8(4);class(x)
ans =int8
```
The following table lists the binary arithmetic operators that you can apply to arrays of the same integer data type. In the table, A and B are arrays of the same integer data type and c is a scalar of type double or the same type as A and B.

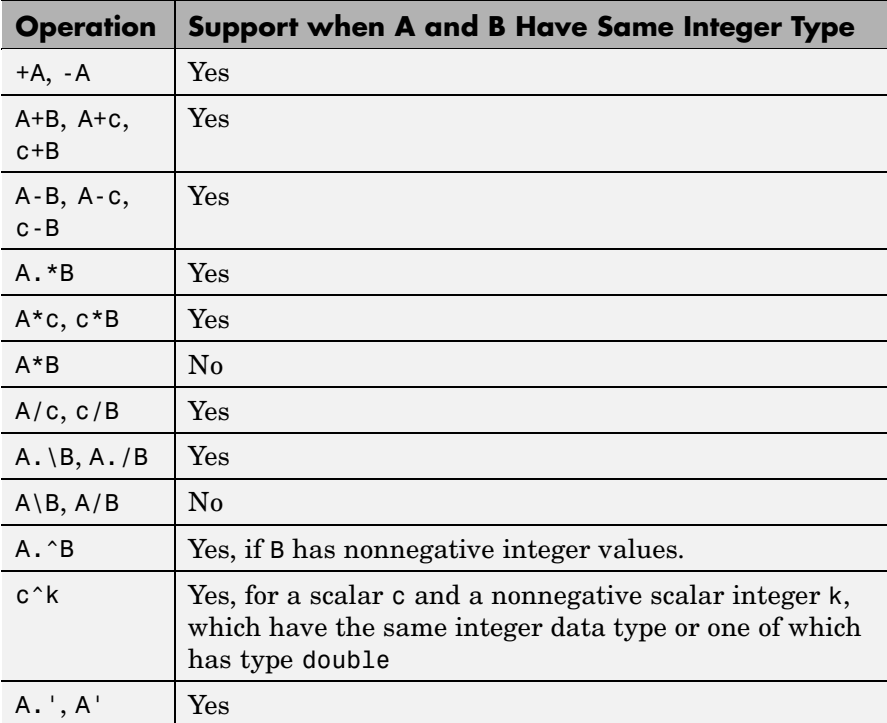

### **Combining Integer Data Types with Type Double**

For the operations that support integer data types, you can combine a scalar or array of an integer data type with a scalar, but not an array, of type double and the result has the same integer data type as the input of integer type. For example,

 $y = 5 + int32(7);$ class(y)

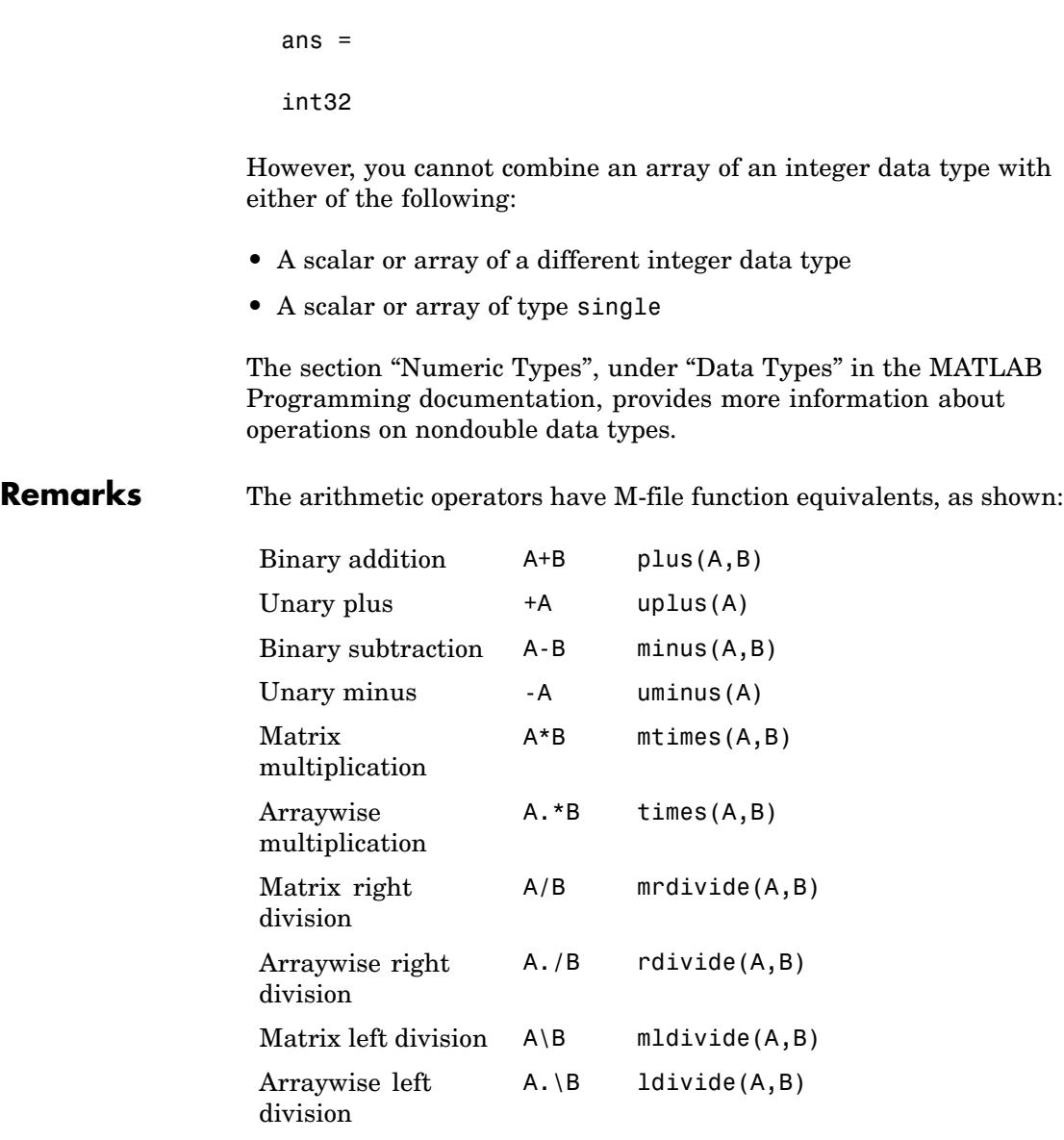

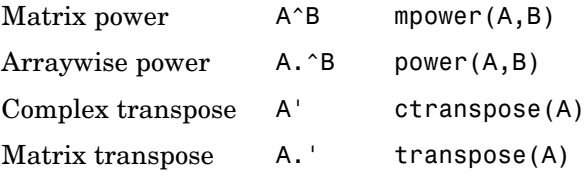

**Note** For some toolboxes, the arithmetic operators are overloaded, that is, they perform differently in the context of that toolbox. To see the toolboxes that overload a given operator, type help followed by the operator name. For example, type help plus. The toolboxes that overload plus (+) are listed. For information about using the operator in that toolbox, see the documentation for the toolbox.

**Examples** Here are two vectors, and the results of various matrix and array operations on them, printed with format rat.

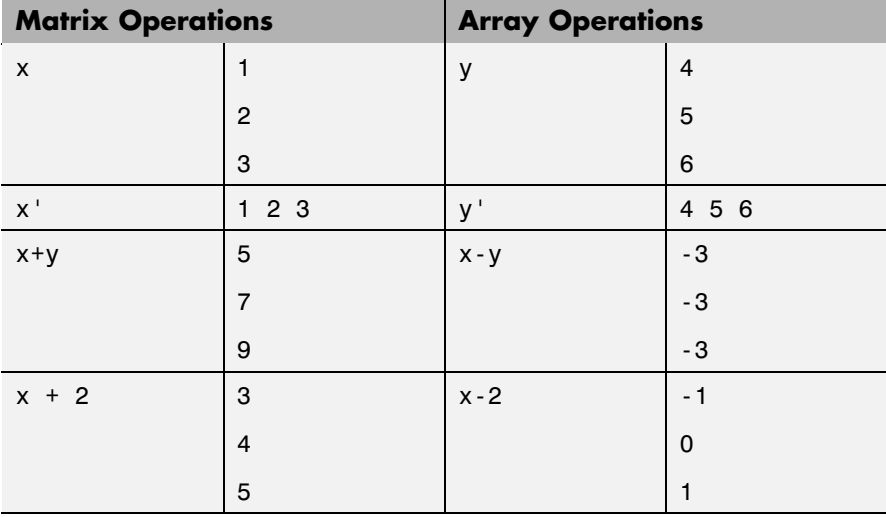

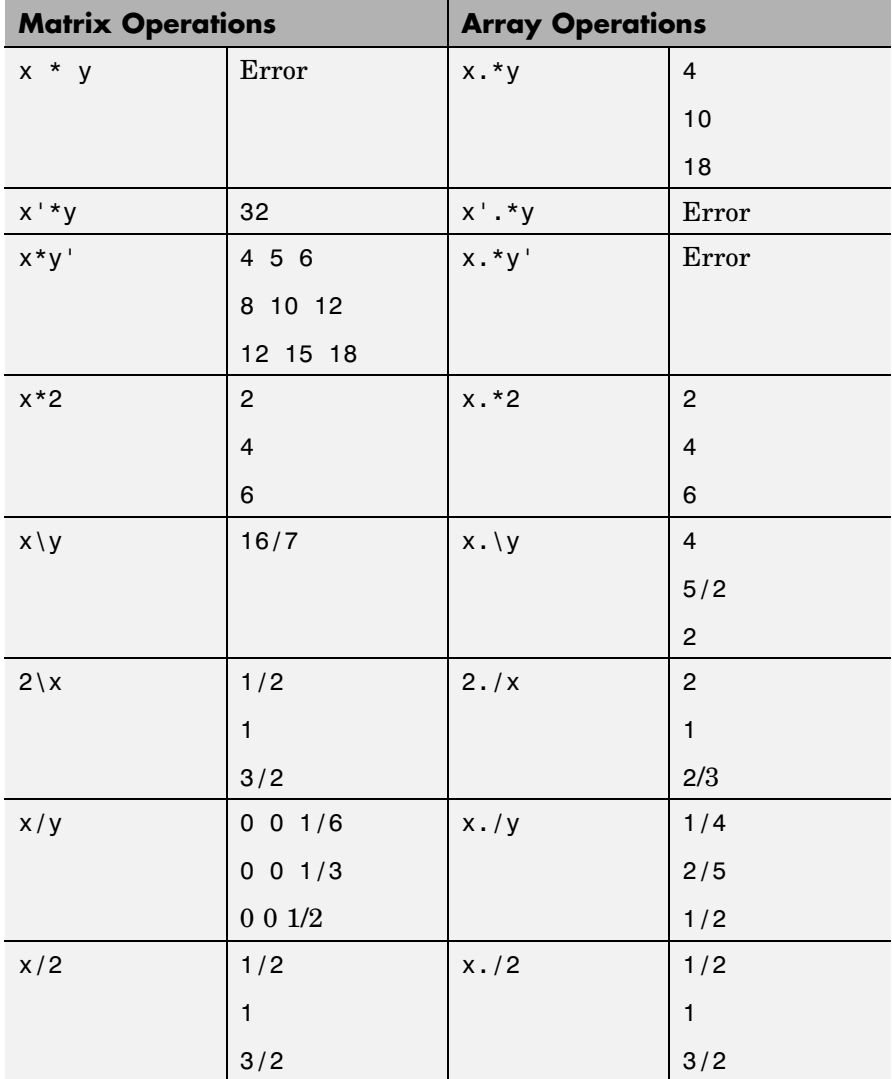

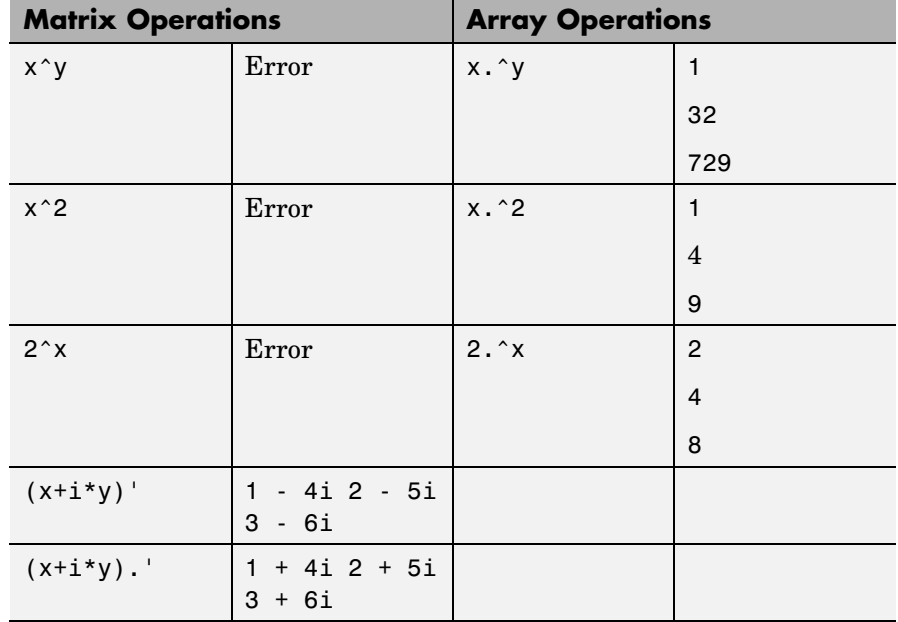

### **Diagnostics** • From matrix division, if a square A is singular,

Warning: Matrix is singular to working precision.

**•** From elementwise division, if the divisor has zero elements,

Warning: Divide by zero.

Matrix division and elementwise division can produce NaNs or Infs where appropriate.

**•** If the inverse was found, but is not reliable,

Warning: Matrix is close to singular or badly scaled. Results may be inaccurate. RCOND = xxx

**•** From matrix division, if a nonsquare A is rank deficient,

## **Arithmetic Operators + - \* / \ ^ '**

Warning: Rank deficient, rank =  $xxx$  tol =  $xxx$ 

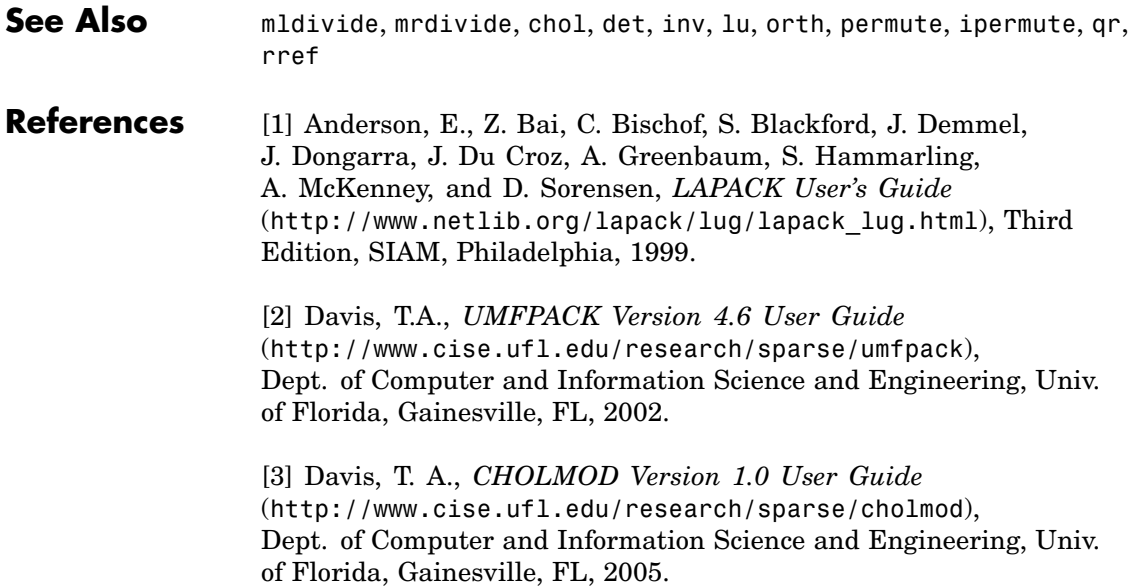

<span id="page-170-0"></span>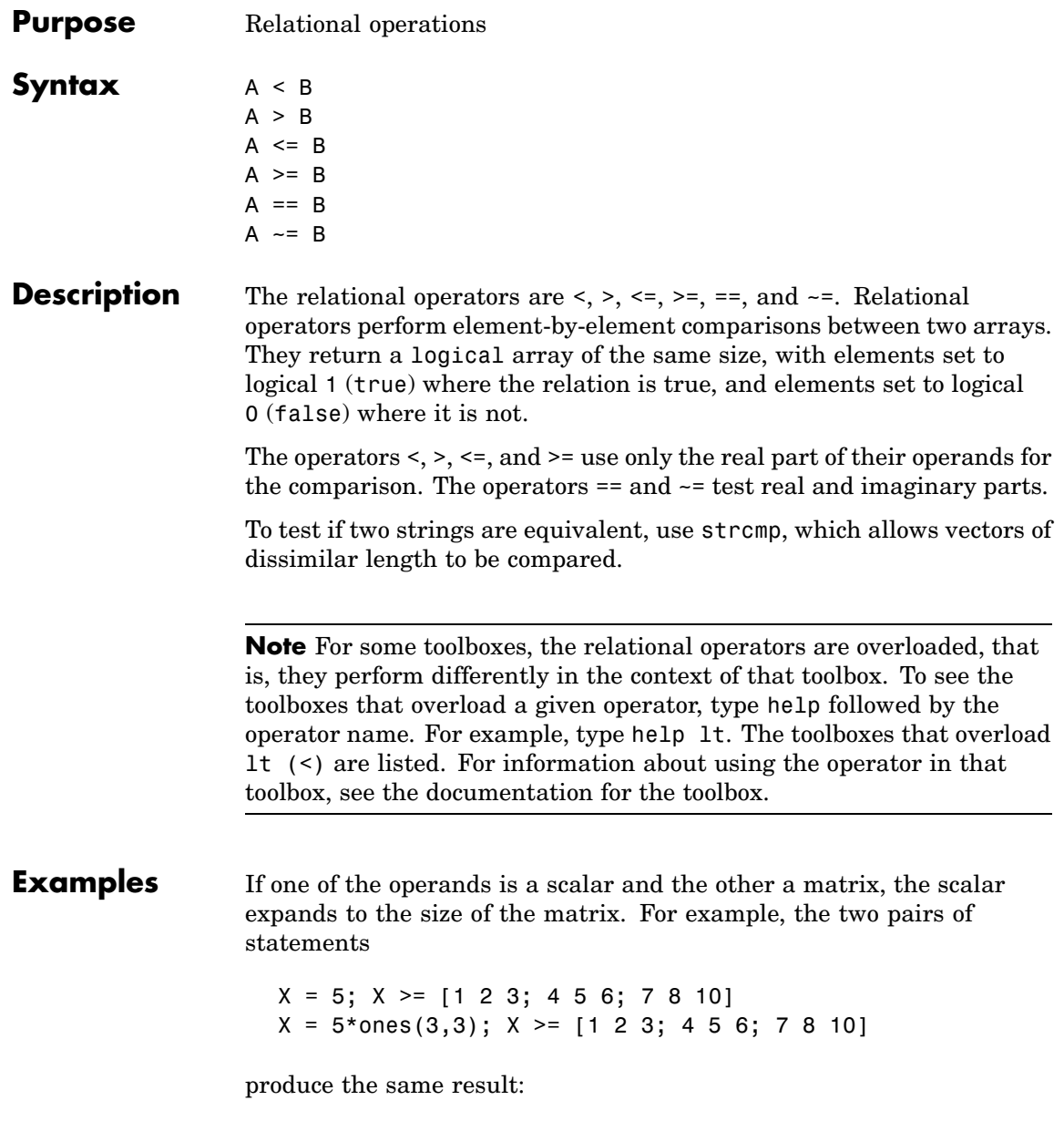

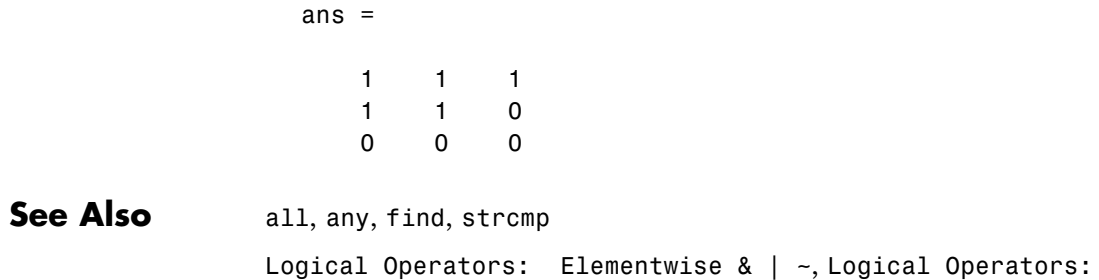

Short-circuit && ||

<span id="page-172-0"></span>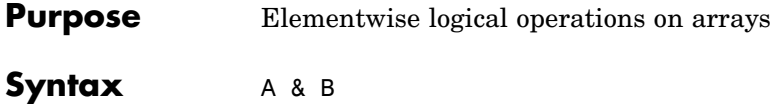

A|B  $-\mathsf{A}$ 

**Description** The symbols &, |, and ~ are the logical array operators AND, OR, and NOT. They work element by element on arrays, with logical 0 representing false, and logical 1 or any nonzero element representing true. The logical operators return a logical array with elements set to 1 (true) or 0 (false), as appropriate.

> The & operator does a logical AND, the | operator does a logical OR, and  $~\sim$ A complements the elements of A. The function xor(A,B) implements the exclusive OR operation. The truth table for these operators and functions is shown below.

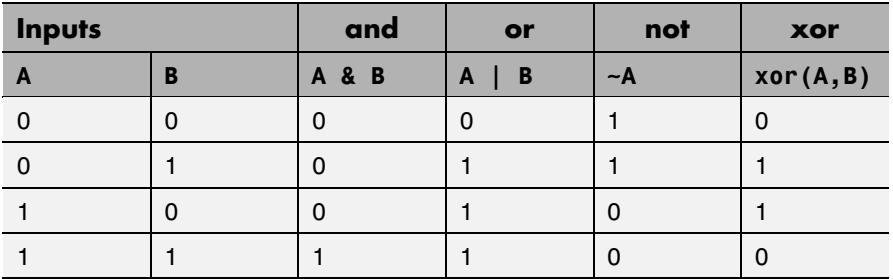

The precedence for the logical operators with respect to each other is

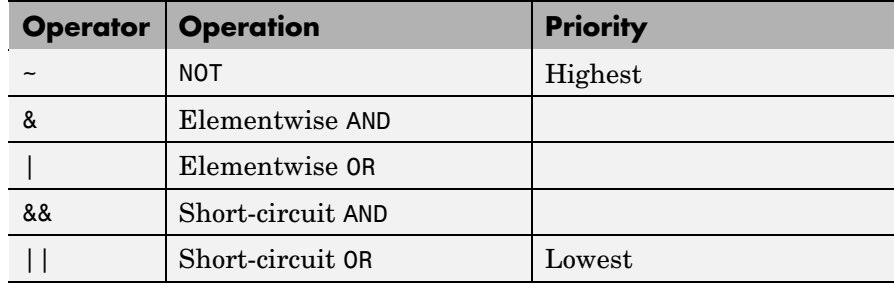

**Remarks** MATLAB always gives the & operator precedence over the | operator. Although MATLAB typically evaluates expressions from left to right, the expression a  $\beta$  is evaluated as a  $(\beta \&c)$ . It is a good idea to use parentheses to explicitly specify the intended precedence of statements containing combinations of & and |.

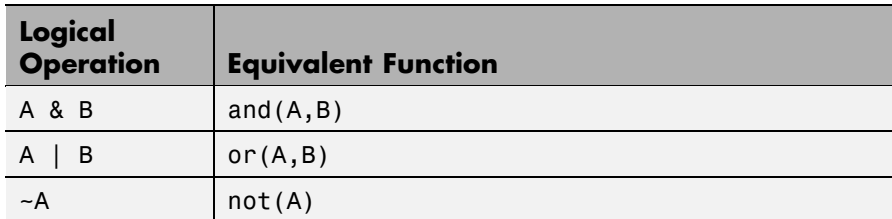

These logical operators have M-file function equivalents, as shown.

#### **Short-Circuiting in Elementwise Operators**

When used in the context of an if or while expression, and only in this context, the elementwise | and & operators use short-circuiting in evaluating their expressions. That is, A|B and A&B ignore the second operand, B, if the first operand, A, is sufficient to determine the result.

So, although the statement 1|[] evaluates to false, the same statement evaluates to true when used in either an if or while expression:

```
A = 1; B = [];if(A|B) disp 'The statement is true', end;
   The statement is true
```
while the reverse logical expression, which does not short-circuit, evaluates to false

if(B|A) disp 'The statement is true', end;

Another example of short-circuiting with elementwise operators shows that a logical expression such as the following, which under most circumstances is invalid due to a size mismatch between A and B,

 $A = [1 \ 1]; \quad B = [2 \ 0 \ 1];$ 

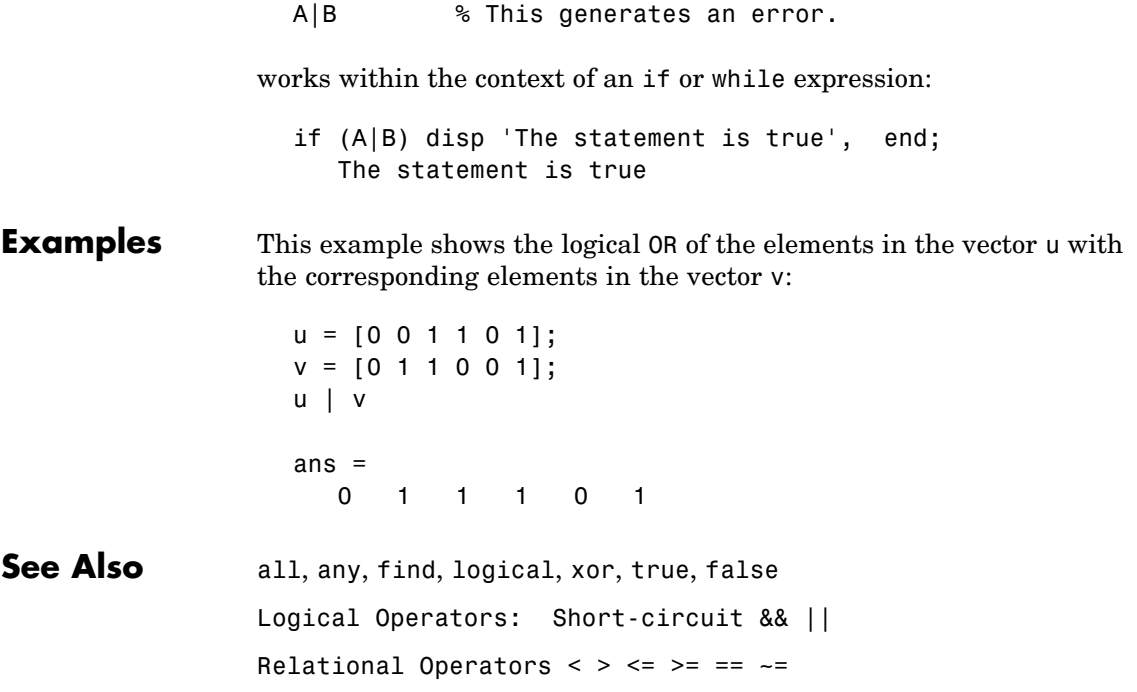

## <span id="page-175-0"></span>**Logical Operators: Short-circuit && ||**

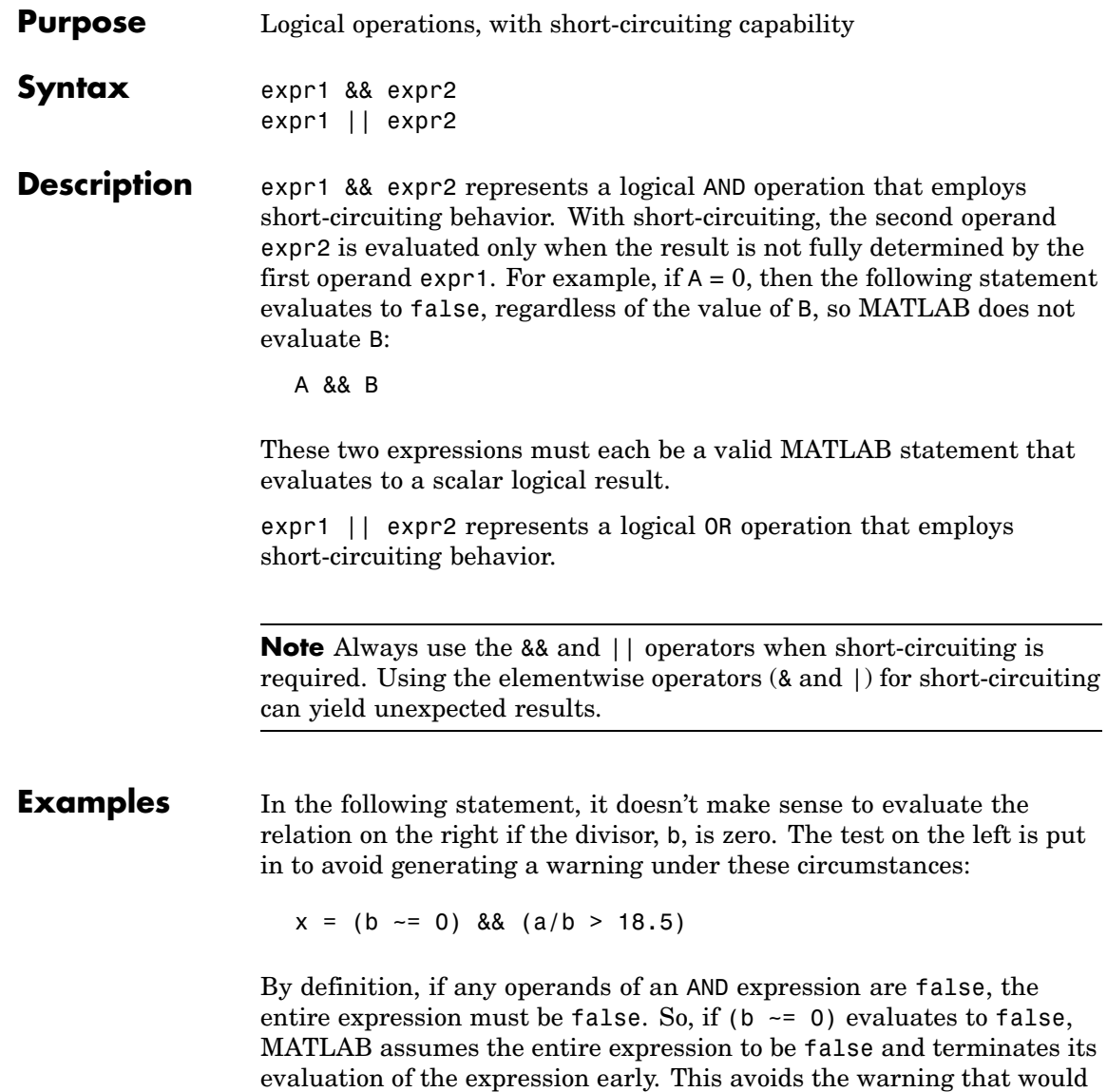

be generated if MATLAB were to evaluate the operand on the right.

See Also all, any, find, logical, xor, true, false Logical Operators: Elementwise &  $\vert$  ~ Relational Operators  $\langle \rangle$   $\langle \rangle$   $\langle \rangle$  =  $\rangle$  =  $\sim$  =

# **Special Characters [ ] ( ) {} = ' . ... , ; : % ! @**

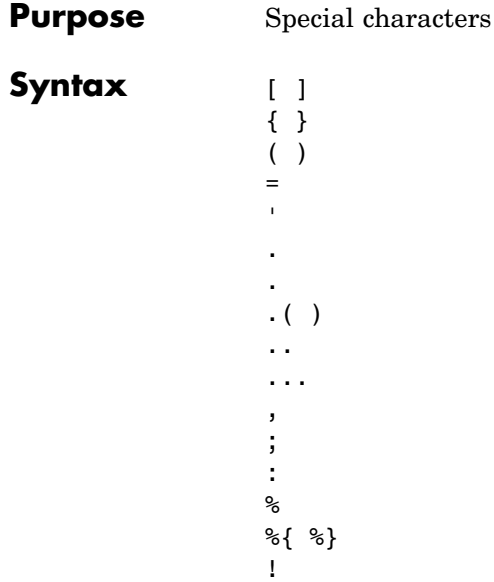

@

**Description** [ ] Brackets are used to form vectors and matrices. [6.9 9.64] sqrt(-1)] is a vector with three elements separated by blanks.  $[6.9, 9.64, i]$  is the same thing.  $[1+i 2-i 3]$  and  $[1 +i]$ 2 -j 3] are not the same. The first has three elements, the second has five.

> [11 12 13; 21 22 23] is a 2-by-3 matrix. The semicolon ends the first row.

> Vectors and matrices can be used inside [ ] brackets. [A B;C] is allowed if the number of rows of A equals the number of rows of B and the number of columns of A plus the number of columns of B equals the number of columns of C. This rule generalizes in a hopefully obvious way to allow fairly complicated constructions.

> $A = \begin{bmatrix} \end{bmatrix}$  stores an empty matrix in A.  $A(m,:) = \begin{bmatrix} \end{bmatrix}$  deletes row  $m$  of A. A(:,n) =  $\int$  deletes column n of A. A(n) =  $\int$ reshapes A into a column vector and deletes the third element.

 $[A1, A2, A3...]$  = function assigns function output to multiple variables.

For the use of  $\lceil$  and  $\rceil$  on the left of an "=" in multiple assignment statements, see lu, eig, svd, and so on.

{ } Curly braces are used in cell array assignment statements. For example,  $A(2,1) = \{ [1 \ 2 \ 3; 4 \ 5 \ 6] \}$ , or  $A\{2,2\} = ('str').$ See help paren for more information about  $\{\}$ .

- ( ) Parentheses are used to indicate precedence in arithmetic expressions in the usual way. They are used to enclose arguments of functions in the usual way. They are also used to enclose subscripts of vectors and matrices in a manner somewhat more general than usual. If X and V are vectors, then  $X(V)$  is  $[X(V(1))$ ,  $X(V(2))$ , ...,  $X(V(n))$ ]. The components of V must be integers to be used as subscripts. An error occurs if any such subscript is less than 1 or greater than the size of X. Some examples are
	- X(3) is the third element of X.
	- **•** X([1 2 3]) is the first three elements of X.

See help paren for more information about ( ).

If  $X$  has n components,  $X(n: 1:1)$  reverses them. The same indirect subscripting works in matrices. If V has m components and W has n components, then  $A(V,W)$  is the m-by-n matrix formed from the elements of A whose subscripts are the elements of V and W. For example,  $A([1,5],:) = A([5,1],:)$ interchanges rows 1 and 5 of A.

- = Used in assignment statements. B=A stores the elements of A in B. == is the relational equals operator. See the [Relational](#page-170-0) Operators  $\langle \rangle \langle \rangle \langle \rangle = \rangle = \rangle = -\rangle = \text{page}.$ 
	- Matrix transpose.  $X'$  is the complex conjugate transpose of X. X.' is the nonconjugate transpose.

Quotation mark. 'any text' is a vector whose components are the ASCII codes for the characters. A quotation mark within the text is indicated by two quotation marks.

- . Decimal point. 314/100, 3.14, and .314e1 are all the same.
	- Element-by-element operations. These are obtained using .\* ,  $\ldots$ ,  $\ldots$ , or  $\ldots$  See the Arithmetic Operators page.
	- Field access.  $S(m)$ . f when S is a structure, accesses the contents of field f of that structure.
- .(  $\lambda$ Dynamic Field access. S.(df) when A is a structure, accesses the contents of dynamic field df of that structure. Dynamic field names are defined at runtime.
- .. Parent directory. See cd.
- ... Continuation. Three or more periods at the end of a line continue the current function on the next line. Three or more periods before the end of a line cause MATLAB to ignore the remaining text on the current line and continue the function on the next line. This effectively makes a comment out of anything on the current line that follows the three periods. See "Entering Long Statements (Line Continuation)" for more information.
- , Comma. Used to separate matrix subscripts and function arguments. Used to separate statements in multistatement lines. For multistatement lines, the comma can be replaced by a semicolon to suppress printing.
- ; Semicolon. Used inside brackets to end rows. Used after an expression or statement to suppress printing or to separate statements.
- : Colon. Create vectors, array subscripting, and for loop iterations. See colon (:) for details.
- % Percent. The percent symbol denotes a comment; it indicates a logical end of line. Any following text is ignored. MATLAB displays the first contiguous comment lines in a M-file in response to a help command.
- %{ Percent-brace. The text enclosed within the %{ and %} symbols
- %} is a comment block. Use these symbols to insert comments that take up more than a single line in your M-file code. Any text between these two symbols is ignored by MATLAB.

With the exception of whitespace characters, the %{ and %} operators must appear alone on the lines that immediately precede and follow the block of help text. Do not include any other text on these lines.

### **Special Characters [ ] ( ) {} = ' . ... , ; : % ! @**

! Exclamation point. Indicates that the rest of the input line is issued as a command to the operating system. See "Running External Programs" for more information. @ Function handle. MATLAB data type that is a handle to a function. See function handle  $(@)$  for details. **Remarks** Some uses of special characters have M-file function equivalents, as shown: Horizontal concatenation  $[A,B,C...]$  horzcat $(A,B,C...)$ Vertical concatenation  $[A;B;C...]$  vertcat $(A,B,C...)$ Subscript reference  $A(i,j,k...)$  subsref(A,S). See help subsref. Subscript assignment A(i,j,k...)= subsasgn(A,S,B). See help B subsason.

> **Note** For some toolboxes, the special characters are overloaded, that is, they perform differently in the context of that toolbox. To see the toolboxes that overload a given character, type help followed by the character name. For example, type help transpose. The toolboxes that overload transpose (.') are listed. For information about using the character in that toolbox, see the documentation for the toolbox.

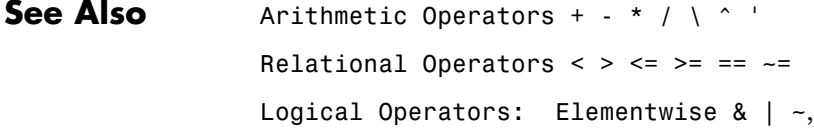

#### **Purpose** Create vectors, array subscripting, and for-loop iterators

**Description** The colon is one of the most useful operators in MATLAB. It can create vectors, subscript arrays, and specify for iterations.

> The colon operator uses the following rules to create regularly spaced vectors:

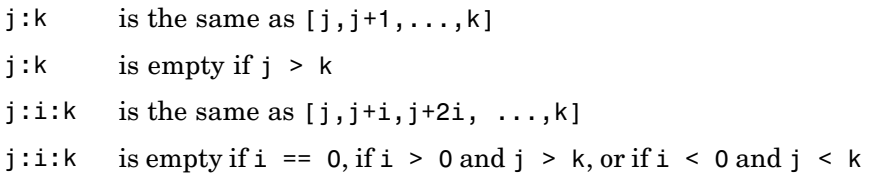

where i, j, and k are all scalars.

Below are the definitions that govern the use of the colon to pick out selected rows, columns, and elements of vectors, matrices, and higher-dimensional arrays:

- $A(:,j)$  is the jth column of A
- $A(i,:)$  is the ith row of A
- $A(:,:)$  is the equivalent two-dimensional array. For matrices this is the same as A.
- $A(j:k)$  is  $A(j)$ ,  $A(j+1)$ , ...,  $A(k)$
- $A(:,j:k)$  is  $A(:,i)$ ,  $A(:,i+1)$ , ...,  $A(:,k)$
- $A(:,:,k)$  is the kth page of three-dimensional array A.
- $A(i,j,k,:j)$  a vector in four-dimensional array A. The vector includes  $A(i,j,k,1), A(i,j,k,2), A(i,j,k,3),$  and so on.
- A(:) is all the elements of A, regarded as a single column. On the left side of an assignment statement,  $A($ : fills A, preserving its shape from before. In this case, the right side must contain the same number of elements as A.

**Examples** Using the colon with integers,

 $D = 1:4$ 

results in

 $D =$ 1234

Using two colons to create a vector with arbitrary real increments between the elements,

```
E = 0: .1: .5
```
results in

 $E =$ 0 0.1000 0.2000 0.3000 0.4000 0.5000

The command

 $A(:,:,2) = pascal(3)$ 

generates a three-dimensional array whose first page is all zeros.

Using a colon with characters to iterate a for-loop,

for x='a':'d',x,end

results in  $x =$ a  $x =$ b  $x =$ c  $x =$ d

See Also for, linspace, logspace, reshape

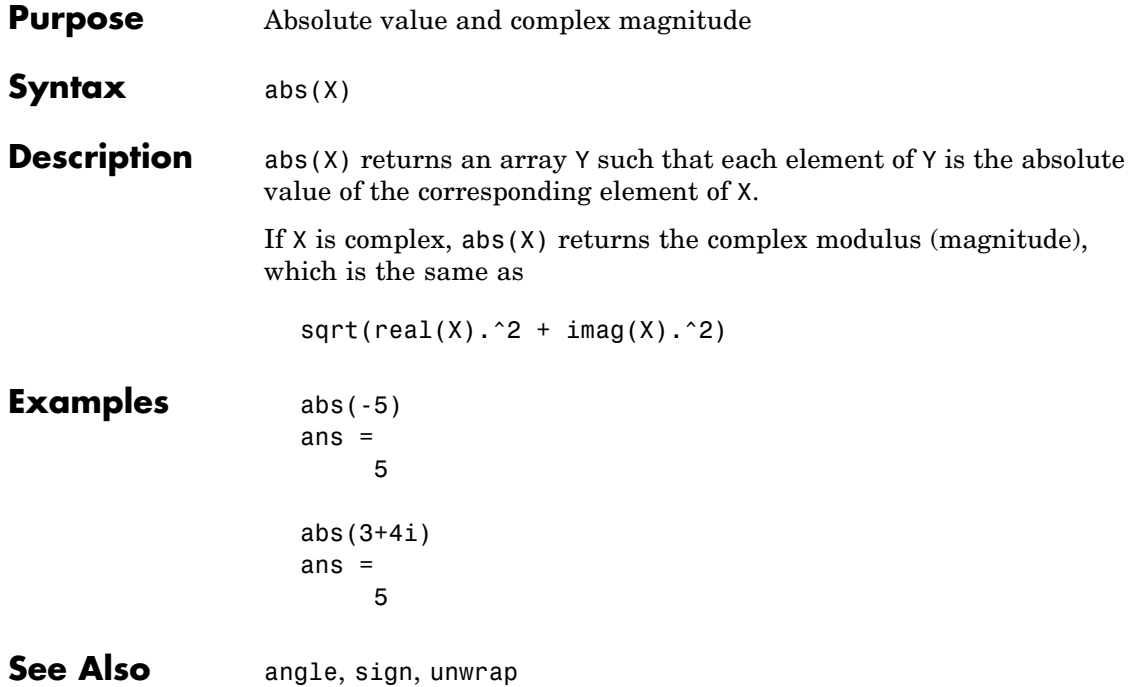

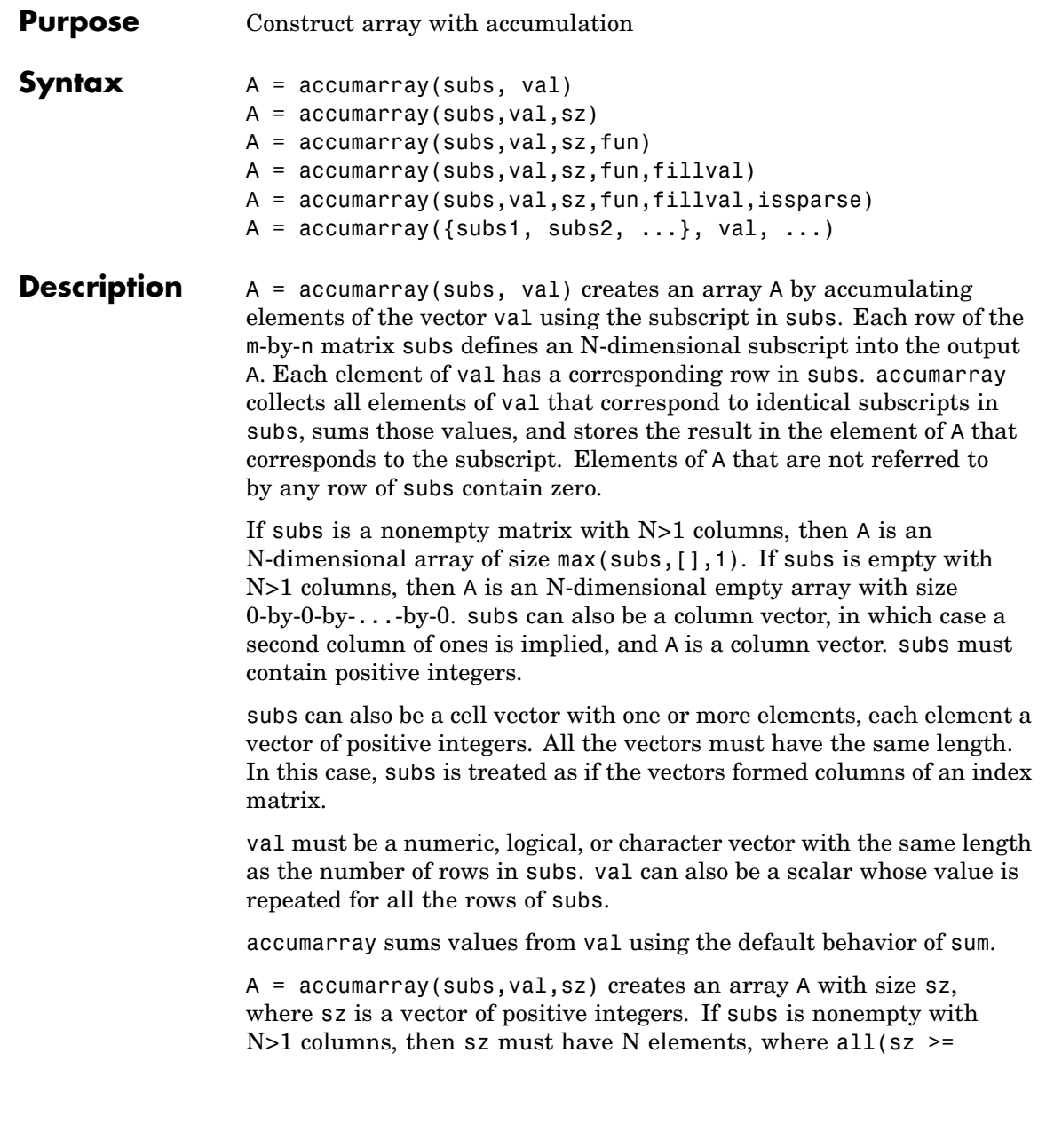

 $max(subs, [1,1))$ . If subs is a nonempty column vector, then sz must be  $[M 1]$ , where  $M \geq MAX(subs)$ . Specify sz as  $[]$  for the default behavior.

 $A = \text{accuracy}(\text{subs}, \text{val}, \text{sz}, \text{fun})$  applies function fun to each subset of elements of val. You must specify the fun input using the @ symbol (e.g., @sin). The function fun must accept a column vector and return a numeric, logical, or character scalar, or a scalar cell. Return value A has the same class as the values returned by fun. Specify fun as [] for the default behavior. fun is @sum by default.

**Note** If the subscripts in subs are not sorted, fun should not depend on the order of the values in its input data.

 $A = \text{accuracy}(\text{subs}, \text{val}, \text{sz}, \text{fun}, \text{fillval})$  puts the scalar value fillval in elements of A that are not referred to by any row of subs. For example, if subs is empty, then A is repmat (fillval, sz). fillval and the values returned by fun must belong to the same class.

A = accumarray(subs,val,sz,fun,fillval,issparse) creates an array A that is sparse if the scalar input issparse is equal to logical 1 (i.e., true), or full if issparse is equal to logical 0 (false). A is full by default. If issparse is true, then fillval must be zero or [], and val and the output of fun must be double.

 $A = \text{accuracy}(\{\text{subs1}, \text{subs2}, \dots\}, \text{val}, \dots)$  passes multiple subs vectors in a cell array. You can use any of the four optional inputs (sz, fun, fillval, or issparse) with this syntax.

### **Examples Example 1**

Create a 5-by-1 vector, and sum values for repeated 1-dimensional subscripts:

```
val = 101:105;subs = [1; 2; 4; 2; 4]
subs =
```

```
1 % Subscript 1 of result <= val(1)
    2 % Subscript 2 of result <= val(2)
    4 % Subscript 4 of result <= val(3)
    2 % Subscript 2 of result <= val(4)
    4 % Subscript 4 of result <= val(5)
A = \text{accuracy}(\text{subs}, \text{val})A =101 % A(1) = val(1) = 101206 % A(2) = val(2)+val(4) = 102+104 = 206
    0 % A(3) = 0208 \% A(4) = val(3)+val(5) = 103+105 = 208
```
### **Example 2**

Create a 2-by-3-by-2 array, and sum values for repeated three-dimensional subscripts:

```
val = 101:105;
subs = [1 1 1; 2 1 2; 2 3 2; 2 1 2; 2 3 2];
A = \text{accuracy}(\text{subs}, \text{val})A(:,:,1) =101 0 0
    000
A(:,:,2) =000
  206 0 208
```
### **Example 3**

Create a 2-by-3-by-2 array, and sum values natively:

```
val = 101:105;
subs = [1 1 1; 2 1 2; 2 3 2; 2 1 2; 2 3 2];
A = \text{accuracy}(\text{subs}, \text{ int8}(\text{val}), [\ ], \mathcal{C}(x) sum(x, \text{ 'native'}))A(:,:.1) =101 0 0
```

```
000
A(:,:,2) =000
 127 0 127
class(A)
ans =int8
```
### **Example 4**

Pass multiple subscript arguments in a cell array.

Create a 12-element vector V:

 $V = 101:112;$ 

Create three 12-element vectors, one for each dimension of the resulting array A. Note how the indices of these vectors determine which elements of V are accumulated in A:

% index 1 index 6 =>  $V(1)+V(6)$  =>  $A(1,3,1)$  $\%$  ||  $\qquad \qquad$  ||  $\qquad \qquad$  ||  $\qquad \qquad$  ||  $\qquad \qquad$  ||  $\qquad \qquad$  ||  $\qquad \qquad$  ||  $\qquad \qquad$  ||  $\qquad \qquad$  ||  $\qquad \qquad$  ||  $\qquad \qquad$  ||  $\qquad \qquad$  ||  $\qquad \qquad$  ||  $\qquad \qquad$  ||  $\qquad \qquad$  ||  $\qquad \qquad$  ||  $\qquad \qquad$  ||  $\qquad \qquad$  ||  $\qquad \qquad$  rowsubs = [1 3 3 2 3 1 2 2 3 3 1 2]; colsubs = [3 4 2 1 4 3 4 2 2 4 3 4]; pagsubs = [1 1 2 2 1 1 2 1 1 1 2 2];  $\%$  |  $\qquad \qquad \parallel$ % index  $4 \Rightarrow V(4) \Rightarrow A(2,1,2)$  $\%$ % A(1,3,1) =  $V(1) + V(6) = 101 + 106 = 207$ %  $A(2,1,2) = V(4) = 104$ 

Call accumarray, passing the subscript vectors in a cell array:

 $A = \text{accuracy}(\text{rowsubs} \text{ colorsubs} \text{ pagesubs}\text{)}$ , V)  $A$ (:,:,1) = 0 0 207 0 % A(1,3,1) is 207 0 108 0 0 0 109 0 317

 $A(:,:,2) =$ 0 0 111 0 104 0 0 219 % A(2,1,2) is 104 0 103 0 0

#### **Example 5**

Create an array with the max function, and fill all empty elements of that array with NaN:

```
val = 101:105;subs = [1 1; 2 1; 2 3; 2 1; 2 3];
A = \text{accuracy}(\text{subs}, \text{val}, [2 4], \text{Qmax}, \text{NaN})A =101 NaN NaN NaN
   104 NaN 105 NaN
```
#### **Example 6**

Create a sparse matrix using the prod function:

 $val = 101:105;$ subs = [1 1; 2 1; 2 3; 2 1; 2 3];  $A = \text{accuracy}(\text{subs}, \text{val}, [2 4], \text{Qprod}, 0, \text{true})$  $A =$  $(1,1)$  101 (2,1) 10608 (2,3) 10815

### **Example 7**

Count the number of subscripts for each bin:

```
val = 1;
subs = [1 1; 2 1; 2 3; 2 1; 2 3];
A = \text{accuracy}(\text{subs}, \text{ val}, [2 4])A =
```
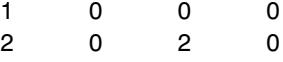

### **Example 8**

Create a logical array that shows which bins have two or more values:

```
val = 101:105;subs = [1 1; 2 1; 2 3; 2 1; 2 3];
A = accumarray(subs, val, [2 4], \mathcal{C}(x) length(x) > 1)
A =0000
     1 0 1 0
```
### **Example 9**

Group values in a cell array:

```
val = 101:105;subs = [1 1; 2 1; 2 3; 2 1; 2 3];
A = \text{accuracy}(\text{subs}, \text{ val}, [2 4], \mathcal{C}(x) \{x\})A =[ 101] [ [ [ [ [ ] [ [ ][2x1 double] [] [2x1 double] []
A{2}
ans =104
   102
```
See Also full, sparse, sum

## **Purpose** Inverse cosine; result in radians **Syntax**  $Y = a\cos(X)$ **Description**  $Y = a\cos(X)$  returns the inverse cosine (arccosine) for each element of X. For real elements of X in the domain  $[-1, 1]$ , acos(X) is real and in the range  $[0, \pi]$ . For real elements of X outside the domain  $[-1, 1]$ acos(X) is complex. The acos function operates element-wise on arrays. The function's domains and ranges include complex values. All angles are in radians. **Examples** Graph the inverse cosine function over the domain  $-1 \le x \le 1$ .  $x = -1:05:1;$ plot(x,acos(x)), grid on  $3.5$ 3  $2.5$ 9  $1.5$ 1

 $0.5$ 

0

-1

 $-0.5$ 

o

 $0.5$ 

1

**Definition** The inverse cosine can be defined as

$$
\cos^{-1}(z) = -i \log \left[ z + i(1-z^2)^{\frac{1}{2}} \right]
$$

- **Algorithm** acos uses FDLIBM, which was developed at SunSoft, a Sun Microsystems, Inc., business, by Kwok C. Ng, and others. For information about FDLIBM, see <http://www.netlib.org>.
- **See Also** acosd, acosh, cos

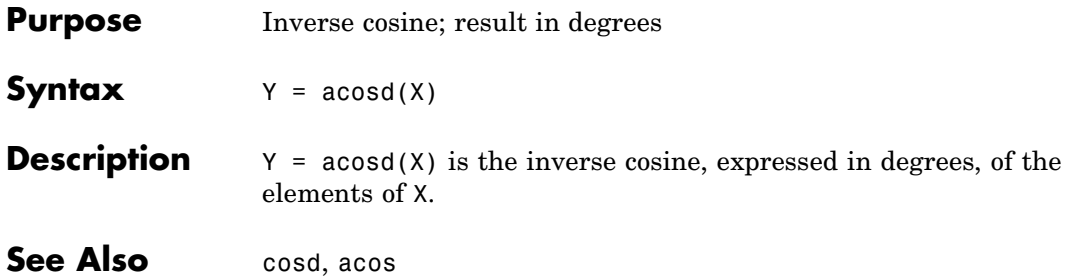

## **acosh**

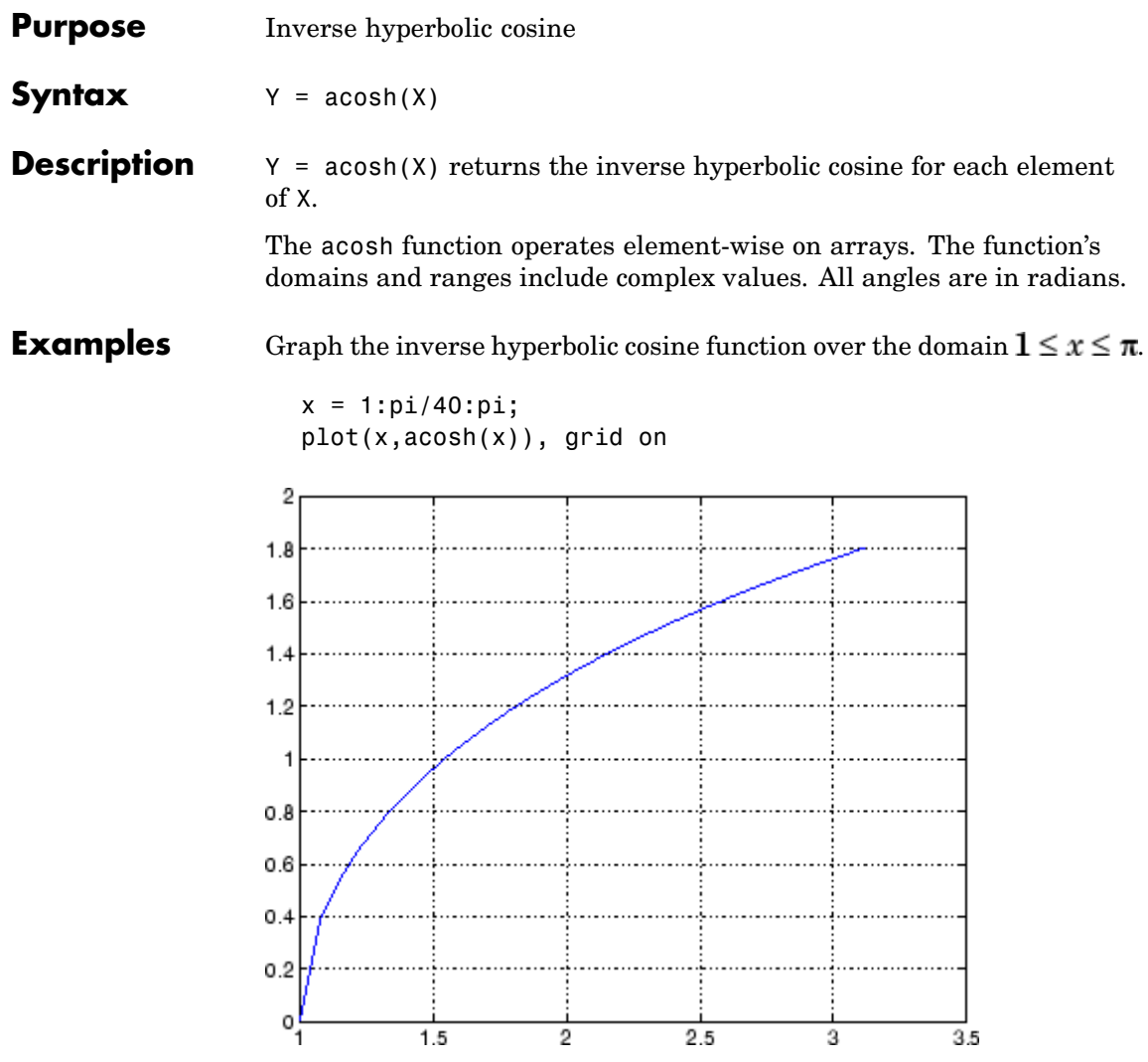

**Definition** The hyperbolic inverse cosine can be defined as

$$
\cosh^{-1}(z) = \log \left[ z + (z^2 - 1)^{\frac{1}{2}} \right]
$$

Algorithm acosh uses FDLIBM, which was developed at SunSoft, a Sun Microsystems, Inc., business, by Kwok C. Ng, and others. For information about FDLIBM, see <http://www.netlib.org>.

See Also acos, cosh

| <b>Purpose</b>     | Inverse cotangent; result in radians                                                                                                    |
|--------------------|----------------------------------------------------------------------------------------------------|
| Syntax             | $Y = acot(X)$                                                                                                    |
| <b>Description</b> | $Y = acot(X)$ returns the inverse cotangent (arccotangent) for each<br>element of X.                                                                                                    |
|                    | The acot function operates element-wise on arrays. The function's<br>domains and ranges include complex values. All angles are in radians.                                                      |
| <b>Examples</b>    | Graph the inverse cotangent over the domains $-2\pi \leq x < 0$ and<br>$0 < x \leq 2\pi$<br>$x1 = -2*pi:pi/30:-0.1;$<br>$x2 = 0.1:pi/30:2*pi;$<br>plot(x1,acot(x1),x2,acot(x2)), grid on<br>1.5 |
|                    |                                                                                                    |
|                    | 0.5                                                                                                    |
|                    | ٥<br>$-0.5$                                                                                                    |
|                    | -1                                                                                                    |
|                    | $-1.5 -$<br>-2<br>2<br>6<br>-6<br>o<br>4                                                                                                    |

**Definition** The inverse cotangent can be defined as

$$
\cot^{-1}(z) = \tan^{-1}\left(\frac{1}{z}\right)
$$

**Algorithm** acot uses FDLIBM, which was developed at SunSoft, a Sun Microsystems, Inc., business, by Kwok C. Ng, and others. For information about FDLIBM, see <http://www.netlib.org>.

See Also cot, acotd, acoth

# **acotd**

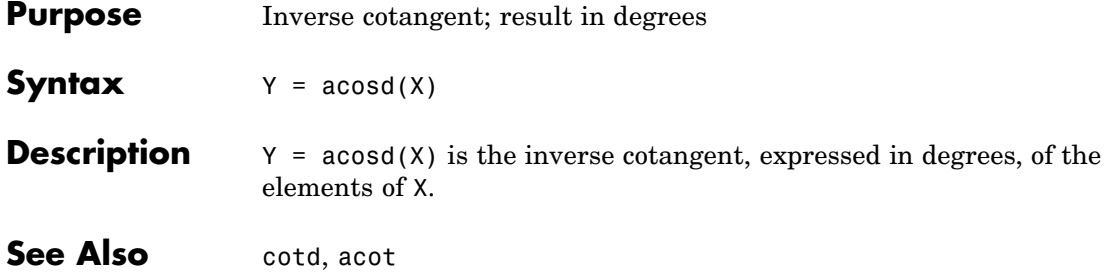

| <b>Purpose</b>     | Inverse hyperbolic cotangent                                                                                                    |
|--------------------|----------------------------------------------------------------------------------------------------|
| <b>Syntax</b>      | $Y = acoth(X)$                                                                                                    |
| <b>Description</b> | $Y = acoth(X)$ returns the inverse hyperbolic cotangent for each<br>element of X.                                                                                                    |
|                    | The acoth function operates element-wise on arrays. The function's<br>domains and ranges include complex values. All angles are in radians.                                                 |
| <b>Examples</b>    | Graph the inverse hyperbolic cotangent over the domains $-30 \le x < -1$<br>and $1 < x \leq 30$ .<br>$x1 = -30:0.1:-1.1;$<br>$x2 = 1.1:0.1:30;$<br>plot(x1,acoth(x1),x2,acoth(x2)), grid on |
|                    | 2                                                                                                    |
|                    | 1.5                                                                                                    |
|                    | 1                                                                                                    |
|                    | 0.5                                                                                                    |
|                    | 0                                                                                                    |
|                    | $-0.5$                                                                                                    |
|                    | -1                                                                                                    |
|                    | $-1.5$                                                                                                    |
|                    | -30<br>$-20$<br>$-10$<br>10<br>20<br>0<br>30                                                                                                    |

**Definition** The hyperbolic inverse cotangent can be defined as

$$
\coth^{-1}(z) = \tanh^{-1}\left(\frac{1}{z}\right)
$$

- **Algorithm** acoth uses FDLIBM, which was developed at SunSoft, a Sun Microsystems, Inc. business, by Kwok C. Ng, and others. For information about FDLIBM, see <http://www.netlib.org>.
- See Also acot, coth

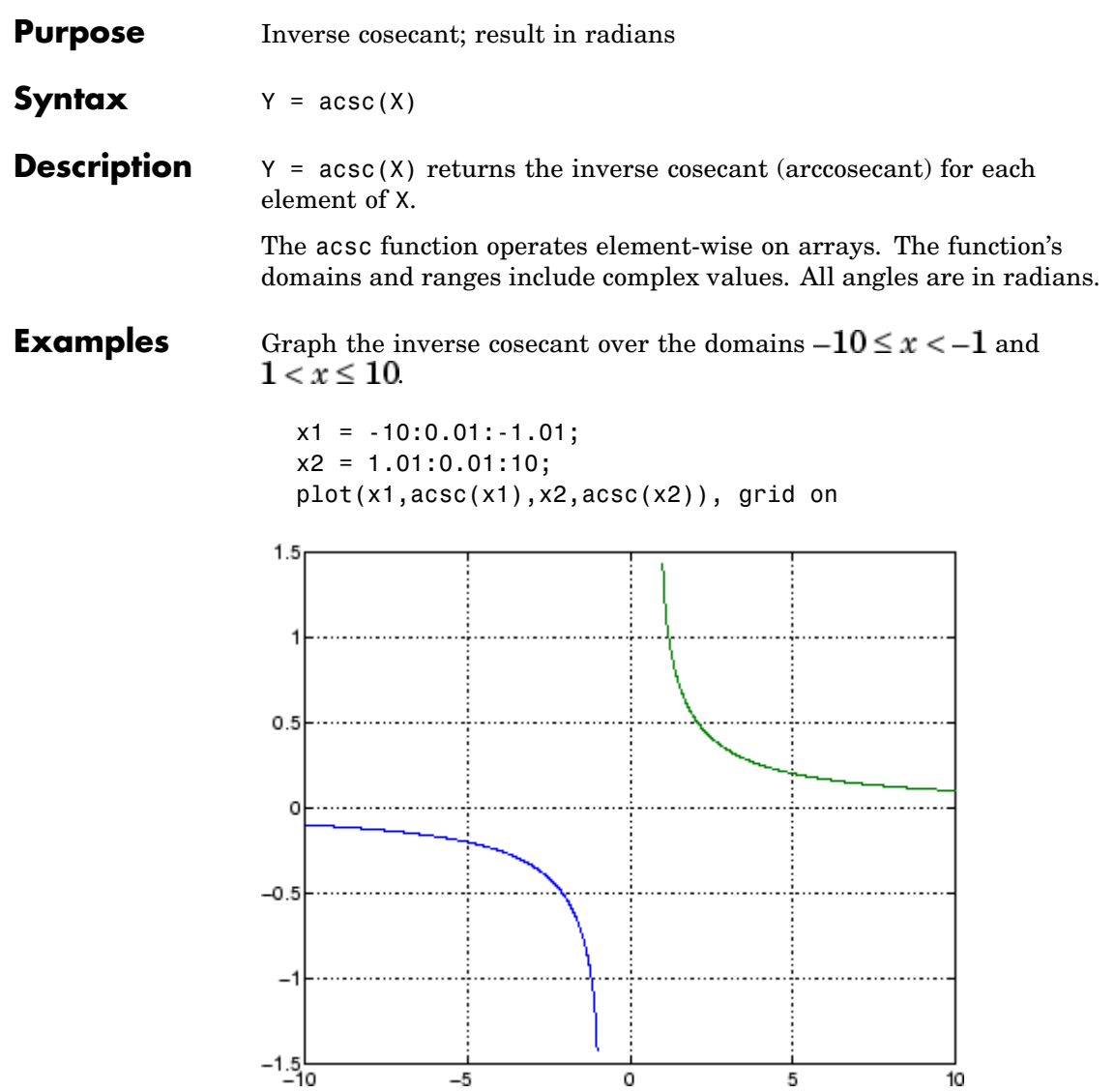

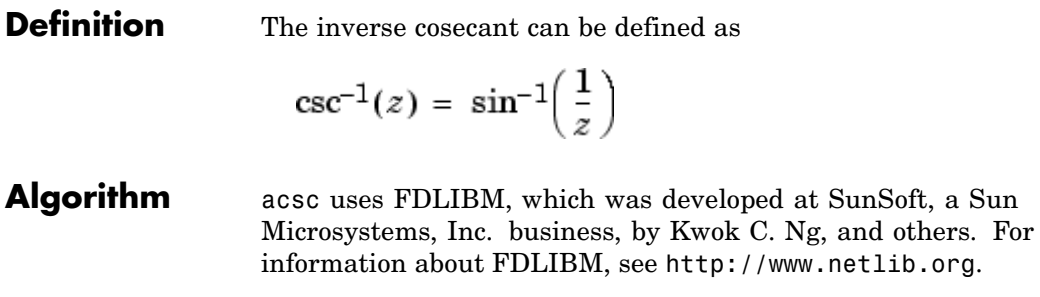

See Also csc, acscd, acsch

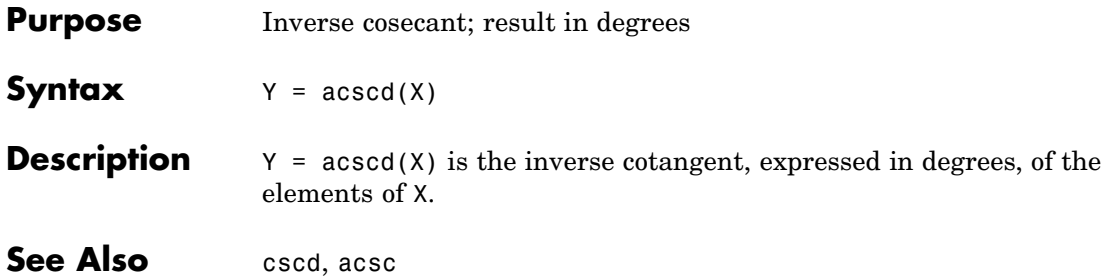

### **acsch**

| <b>Purpose</b>     | Inverse hyperbolic cosecant                                                                                                    |
|--------------------|----------------------------------------------------------------------------------------------------|
| Syntax             | $Y = acsch(X)$                                                                                                    |
| <b>Description</b> | $Y = acsch(X)$ returns the inverse hyperbolic cosecant for each element<br>of X.                                                            |
|                    | The acsch function operates element-wise on arrays. The function's<br>domains and ranges include complex values. All angles are in radians. |
| <b>Examples</b>    | Graph the inverse hyperbolic cosecant over the domains $-20 \le x \le -1$<br>and $1 \leq x \leq 20$ .                                       |
|                    | $x1 = -20:0.01:-1;$<br>$x2 = 1:0.01:20;$<br>$plot(x1,acsch(x1), x2,acsch(x2))$ , grid on                                                    |
|                    |                                                                                                    |
|                    | 0.8                                                                                                    |
|                    | 0.6                                                                                                    |
|                    | 0.4                                                                                                    |
|                    |                                                                                                    |
|                    | 0.2                                                                                                    |
|                    | 0                                                                                                    |
|                    | $-0.2$                                                                                                    |
|                    | $-0.4$                                                                                                    |
|                    | $-0.6$                                                                                                    |
|                    | $-0.8$                                                                                                    |
|                    | -20<br>$-15$<br>$-10$<br>10<br>15<br>20<br>-5<br>о<br>5                                                                                     |

**Definition** The hyperbolic inverse cosecant can be defined as

$$
\text{csch}^{-1}(z) = \sinh^{-1}\left(\frac{1}{z}\right)
$$

**Algorithm** acsc uses FDLIBM, which was developed at SunSoft, a Sun Microsystems, Inc. business, by Kwok C. Ng, and others. For information about FDLIBM, see <http://www.netlib.org>.

See Also acsc, csch

## **actxcontrol**

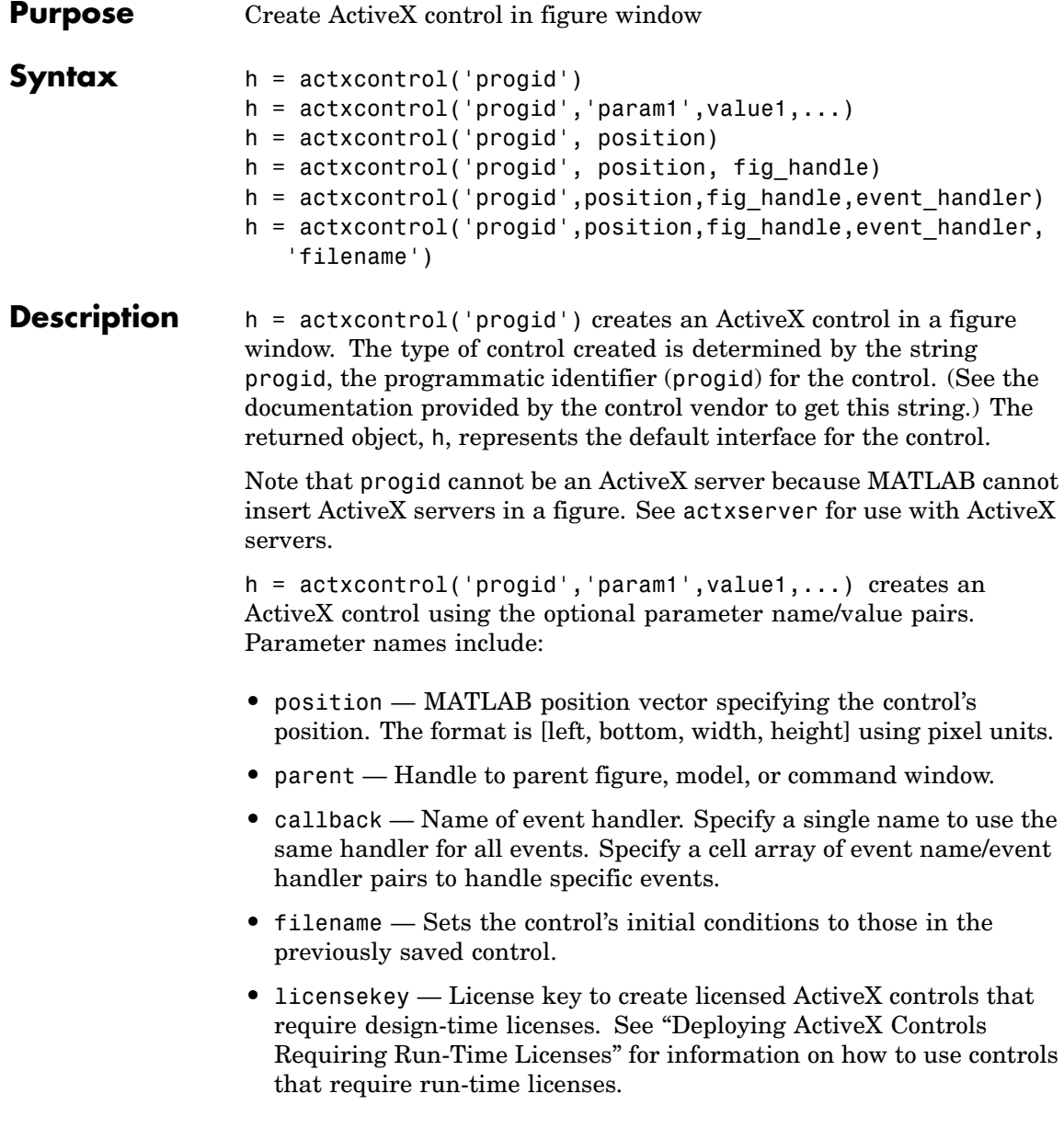

For example:

```
h = actxcontrol('progid', 'position', [0 0 200 200],...'parent',gcf,...
 'callback',{`Click' 'myClickHandler';...
 'DblClick' 'myDblClickHandler';...
 'MouseDown' 'myMouseDownHandler'});
```
The following syntaxes are deprecated and will not become obsolete. They are included for reference, but the above syntaxes are preferred.

h = actxcontrol('progid', position) creates an ActiveX control having the location and size specified in the vector, position. The format of this vector is

[x y width height]

The first two elements of the vector determine where the control is placed in the figure window, with x and y being offsets, in pixels, from the bottom left corner of the figure window to the same corner of the control. The last two elements, width and height, determine the size of the control itself.

The default position vector is [20 20 60 60].

h = actxcontrol('progid', position, fig handle) creates an ActiveX control at the specified position in an existing figure window. This window is identified by the Handle Graphics handle, fig handle.

The current figure handle is returned by the gcf command.

**Note** If the figure window designated by fig handle is invisible, the control is invisible. If you want the control you are creating to be invisible, use the handle of an invisible figure window.

h = actxcontrol('progid',position,fig\_handle,event\_handler) creates an ActiveX control that responds to events. Controls respond to events by invoking an M-file function whenever an event (such

as clicking a mouse button) is fired. The event\_handler argument identifies one or more M-file functions to be used in handling events (see "Specifying Event Handlers" on page 2-86 below).

```
h =
```
actxcontrol('progid',position,fig\_handle,event\_handler,'filename') creates an ActiveX control with the first four arguments, and sets its initial state to that of a previously saved control. MATLAB loads the initial state from the file specified in the string filename.

If you don't want to specify an event\_handler, you can use an empty string ('') as the fourth argument.

The progid argument must match the progid of the saved control.

### **Specifying Event Handlers**

There is more than one valid format for the event handler argument. Use this argument to specify one of the following:

- **•** A different event handler routine for each event supported by the control
- **•** One common routine to handle selected events
- **•** One common routine to handle all events

In the first case, use a cell array for the event\_handler argument, with each row of the array specifying an event and handler pair:

```
{'event' 'eventhandler'; 'event2' 'eventhandler2'; ...}
```
event can be either a string containing the event name or a numeric event identifier (see [Example 2](#page-212-0) below), and eventhandler is a string identifying the M-file function you want the control to use in handling the event. Include only those events that you want enabled.

In the second case, use the same cell array syntax just described, but specify the same eventhandler for each event. Again, include only those events that you want enabled.

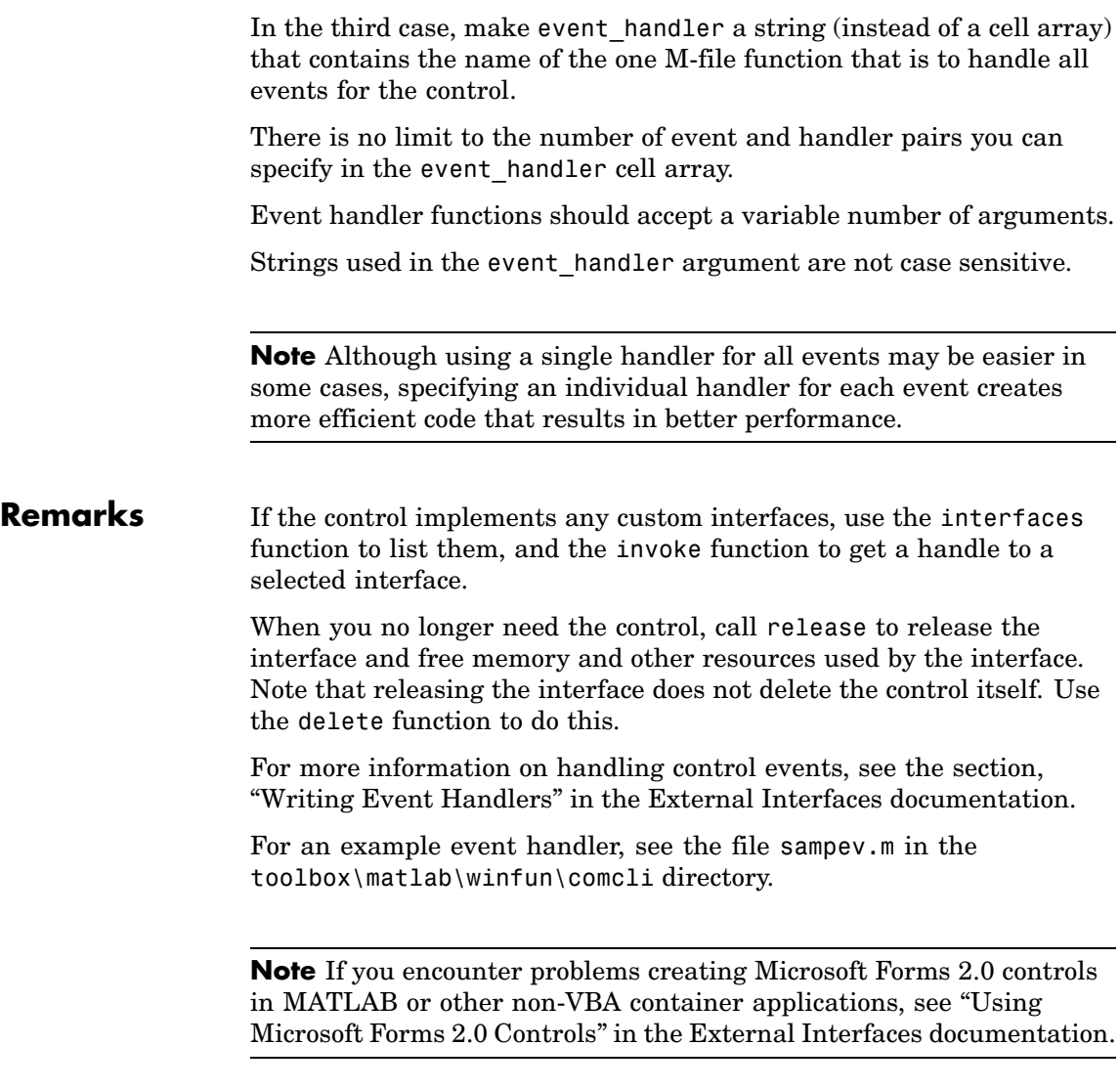

### **Examples Example 1 — Basic Control Methods**

Start by creating a figure window to contain the control. Then create a control to run a Microsoft Calendar application in the window. Position the control at a [0 0] x-y offset from the bottom left of the figure window, and make it the same size (600 x 500 pixels) as the figure window.

```
f = figure('position', [300 300 600 500]);
cal = actxcontrol('mscal.calendar', [0 0 600 500], f)cal =COM.mscal.calendar
```
Call the get method on cal to list all properties of the calendar:

```
cal.get
        BackColor: 2.1475e+009
              Day: 23
          DayFont: [1x1 Interface.Standard OLE Types.Font]
            Value: '8/20/2001'
                    .
                    .
```
Read just one property to record today's date:

```
date = cal.Value
date =8/23/2001
```
Set the Day property to a new value:

```
cal.Day = 5;
date = cal.Value
date =8/5/2001
```
Call invoke with no arguments to list all available methods:

 $meth = cal.involte$  $meth =$ 

```
NextDay: 'HRESULT NextDay(handle)'
NextMonth: 'HRESULT NextMonth(handle)'
 NextWeek: 'HRESULT NextWeek(handle)'
 NextYear: 'HRESULT NextYear(handle)'
    .
    .
```
Invoke the NextWeek method to advance the current date by one week:

```
cal.NextWeek;
date = cal.Value
date =8/12/2001
```
Call events to list all calendar events that can be triggered:

```
cal.events
ans =Click = void Click()
   DblClick = void DblClick()
   KeyDown = void KeyDown(int16 KeyCode, int16 Shift)
   KeyPress = void KeyPress(int16 KeyAscii)
   KeyUp = void KeyUp(int16 KeyCode, int16 Shift)
   BeforeUpdate = void BeforeUpdate(int16 Cancel)
   AfterUpdate = void AfterUpdate()
   Newtonth = void Newtonth()NewYear = void NewYear()
```
### **Example 2 — Event Handling**

The event handler argument specifies how you want the control to handle any events that occur. The control can handle all events with one common handler function, selected events with a common handler function, or each type of event can be handled by a separate function.

This command creates an mwsamp control that uses one event handler, sampev, to respond to all events:

```
h = actxcontrol('mwsamp.mwsampctrl.2', [0 0 200 200], ...
```

```
gcf, 'sampev')
```
The next command also uses a common event handler, but will only invoke the handler when selected events, Click and DblClick are fired:

```
h = actxcontrol('mwsampling.mwsampctrl.2', [0 0 200 200], ...gcf, {'Click' 'sampev'; 'DblClick' 'sampev'})
```
This command assigns a different handler routine to each event. For example, Click is an event, and myclick is the routine that executes whenever a Click event is fired:

```
h = actxcontrol('mwsamp.mwsampctrl.2', [0 0 200 200], ...gcf, {'Click', 'myclick'; 'DblClick' 'my2click'; ...
   'MouseDown' 'mymoused'});
```
The next command does the same thing, but specifies the events using numeric event identifiers:

 $h = actxcontrol('mwsamp.mwsampctrl.2', [0 0 200 200], ...$ gcf, {-600, 'myclick'; -601 'my2click'; -605 'mymoused'});

See the section, "Sample Event Handlers" in the External Interfaces documentation for examples of event handler functions and how to register them with MATLAB.

**See Also** actxserver, release, delete, save, load, interfaces

## **actxcontrollist**

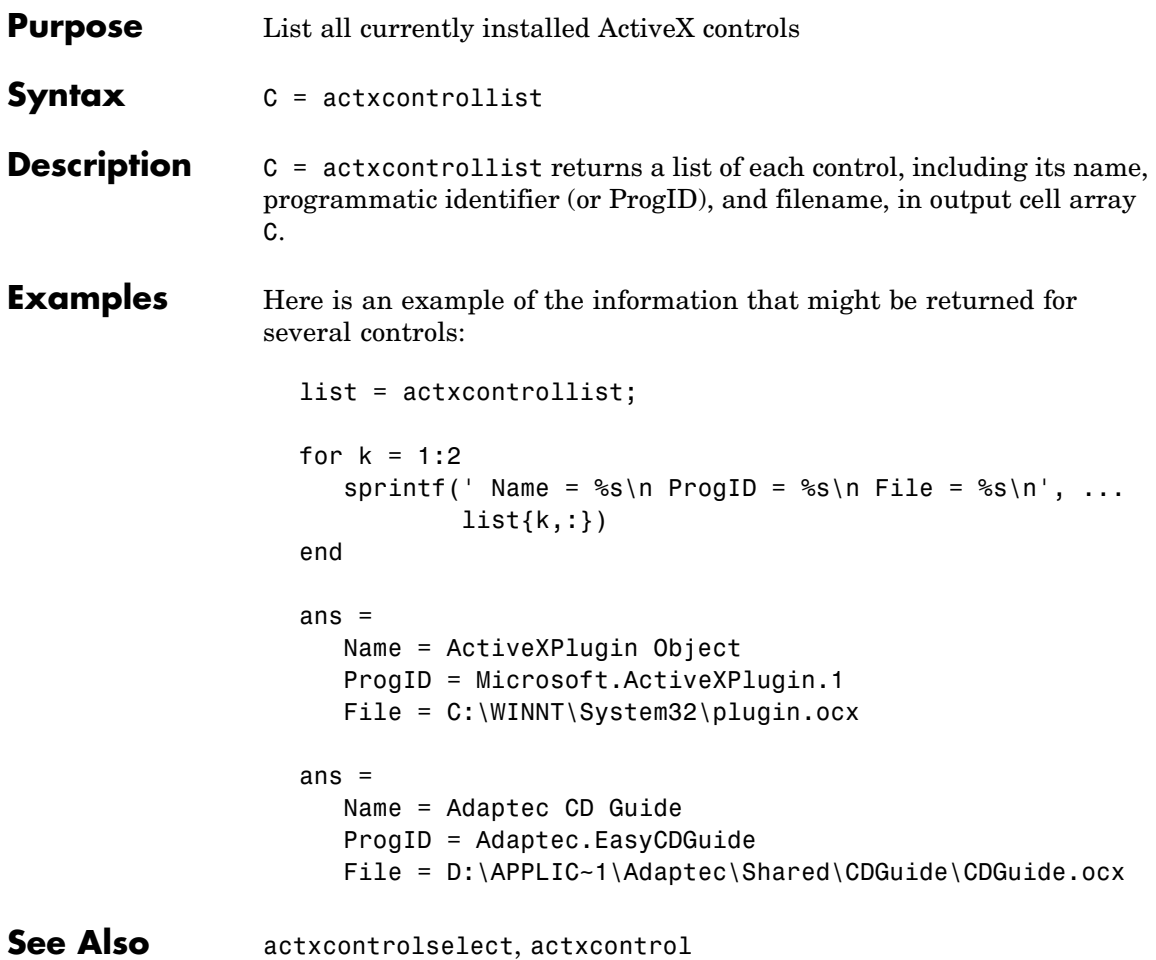

### **actxcontrolselect**

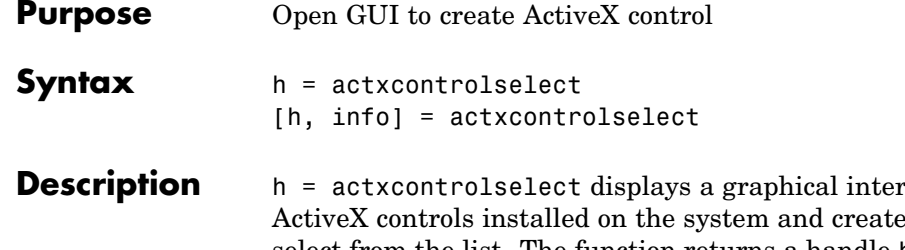

face that lists all es the one that you select from the list. The function returns a handle h for the object. Use the handle to identify this particular control object when calling other MATLAB COM functions.

[h, info] = actxcontrolselect returns the handle h and also the 1-by-3 cell array info containing information about the control. The information returned in the cell array shows the name, programmatic identifier (or ProgID), and filename for the control.

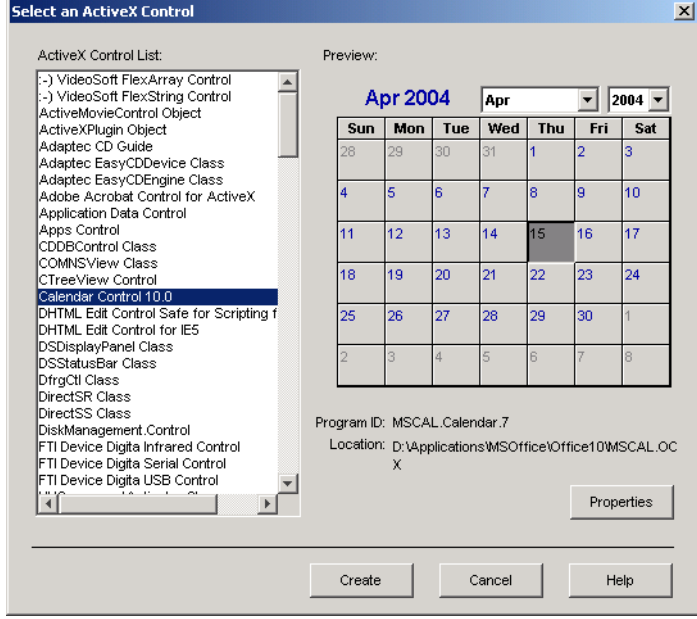
The actxcontrolselect interface has a selection panel at the left of the window and a preview panel at the right. Click on one of the control names in the selection panel to see a preview of the control displayed. (If MATLAB cannot create the control, an error message is displayed in the preview panel.) Select an item from the list and click the **Create** button at the bottom.

#### **Remarks** Click the **Properties** button on the actxcontrolselect window to enter nondefault values for properties when creating the control. You can select which figure window to put the control in (**Parent** field), where to position it in the window (**X** and **Y** fields), and what size to make the control (**Width** and **Height**).

You can also register any events you want the control to respond to and what event handling routines to use when any of these events fire. Do this by entering the name of the appropriate event handling routine to the right of the event, or clicking the **Browse** button to search for the event handler file.

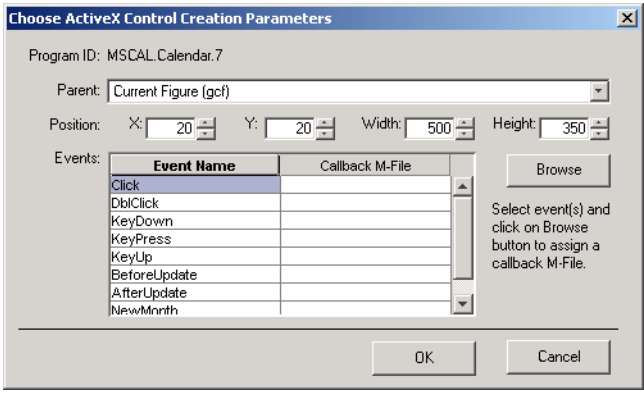

**Note** If you encounter problems creating Microsoft Forms 2.0 controls in MATLAB or other non-VBA container applications, see "Using Microsoft Forms 2.0 Controls" in the External Interfaces documentation.

**Examples** Select Calendar Control 9.0 in the actxcontrolselect window and then click **Properties** to open the window shown above. Enter new values for the size of the control, setting **Width** to 500 and **Height** to 350, then click **OK**. Click **Create** in the actxcontrolselect window to create the control.

> The control appears in a MATLAB figure window and the actxcontrolselect function returns these values:

```
h =COM.mscal.calendar.7
info =[1x20 char] 'MSCAL.Calendar.7' [1x41 char]
```
Expand the info cell array to show the control name, ProgID, and filename:

```
info{:}
ans =Calendar Control 9.0
ans =MSCAL.Calendar.7
ans =D:\Applications\MSOffice\Office\MSCAL.OCX
```
**See Also** actxcontrollist, actxcontrol

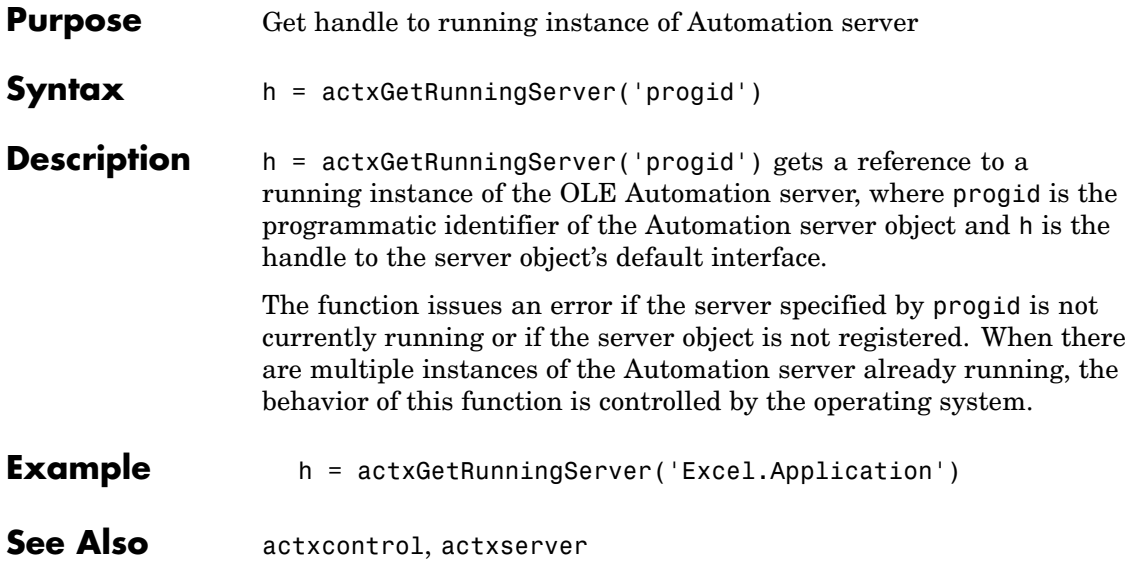

#### **actxserver**

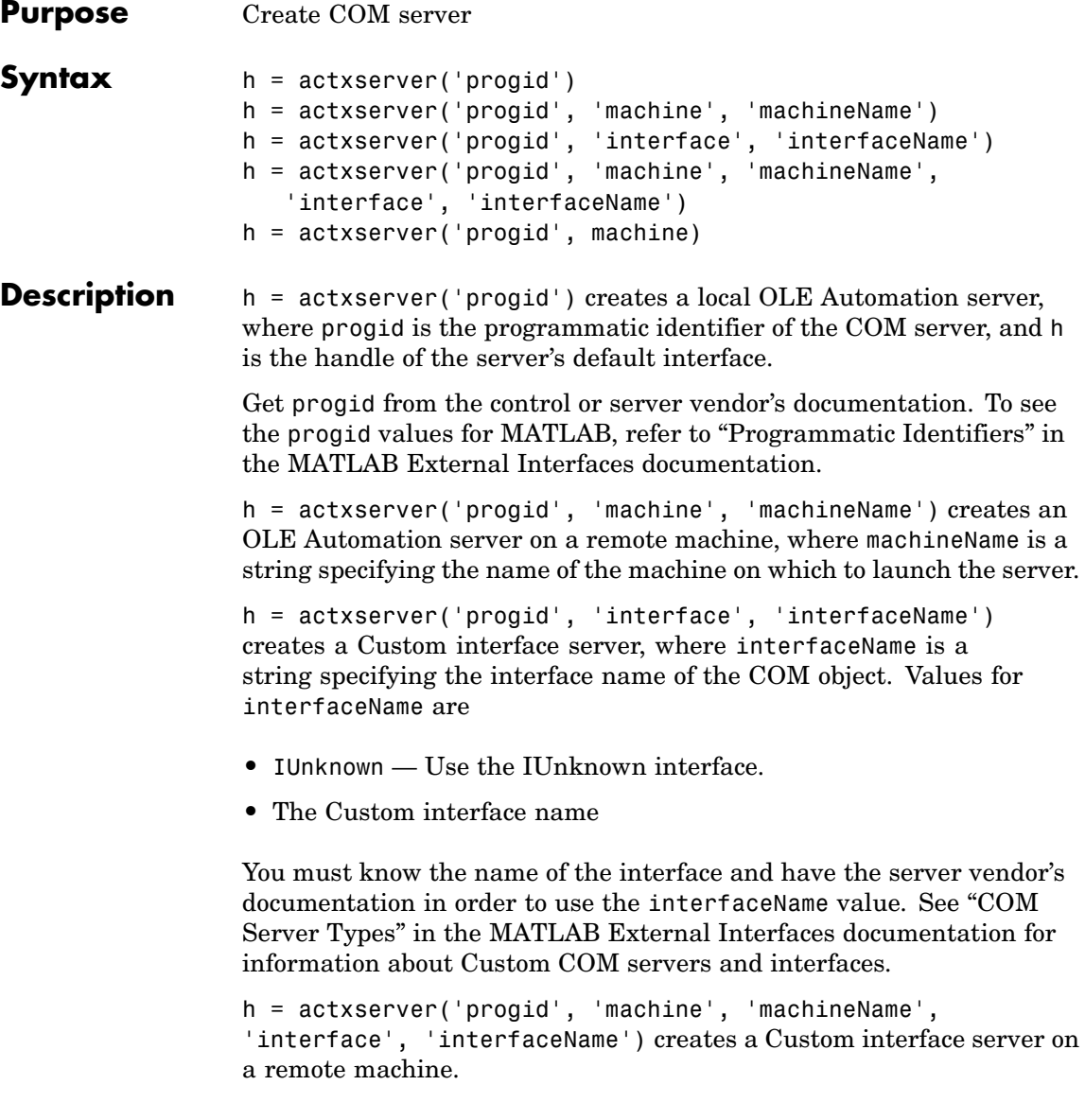

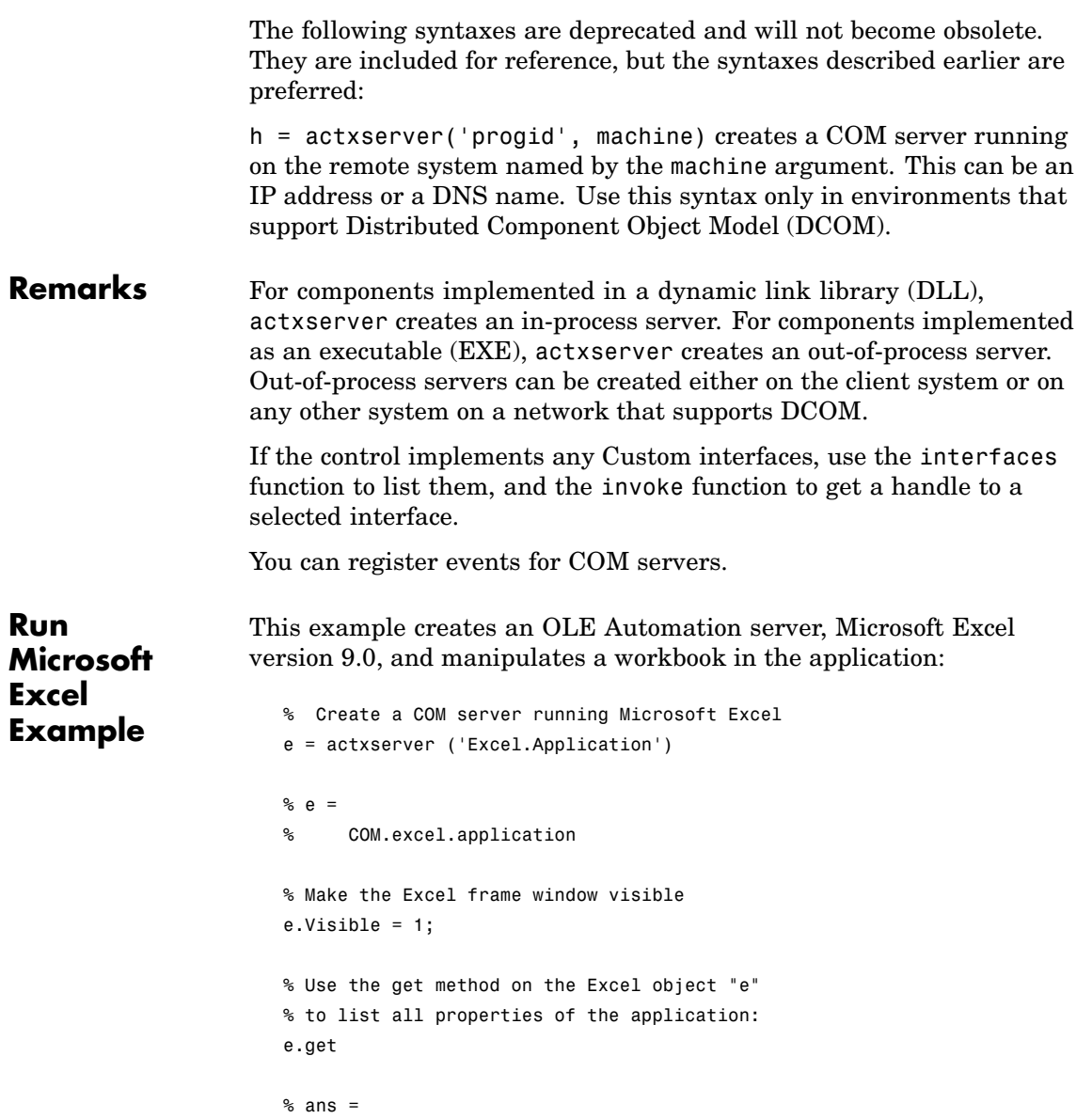

```
% Application: [1x1Interface.Microsoft Excel 9.0
%Object Library. Application]
% Creator: 'xlCreatorCode'
% Workbooks: [1x1 Interface.Microsoft_Excel_9.0_
%Object_Library.Workbooks]
% Caption: 'Microsoft Excel - Book1'
% CellDragAndDrop: 0
% ClipboardFormats: {3x1 cell}
% Cursor: 'xlNorthwestArrow'
\% .
\% .
% Create an interface "eWorkBooks"
eWorkbooks = e.Workbooks
% eWorkbooks =
% Interface.Microsoft_Excel_9.0_Object_Library.Workbooks
% List all methods for that interface
eWorkbooks.invoke
% ans =
% Add: 'handle Add(handle, [Optional]Variant)'
% Close: 'void Close(handle)'
% Item: 'handle Item(handle, Variant)'
% Open: 'handle Open(handle, string, [Optional]Variant)'
% OpenText: 'void OpenText(handle, string, [Optional]Variant)'
% Add a new workbook "w",
% also creating a new interface
w = eWorkbooks.Add
\% W =
% Interface.Microsoft_Excel_9.0_Object_Library._Workbook
% Close Excel and delete the object
e.Quit;
```
#### **actxserver**

e.delete;

**See Also** actxcontrol, release, delete, save, load, interfaces

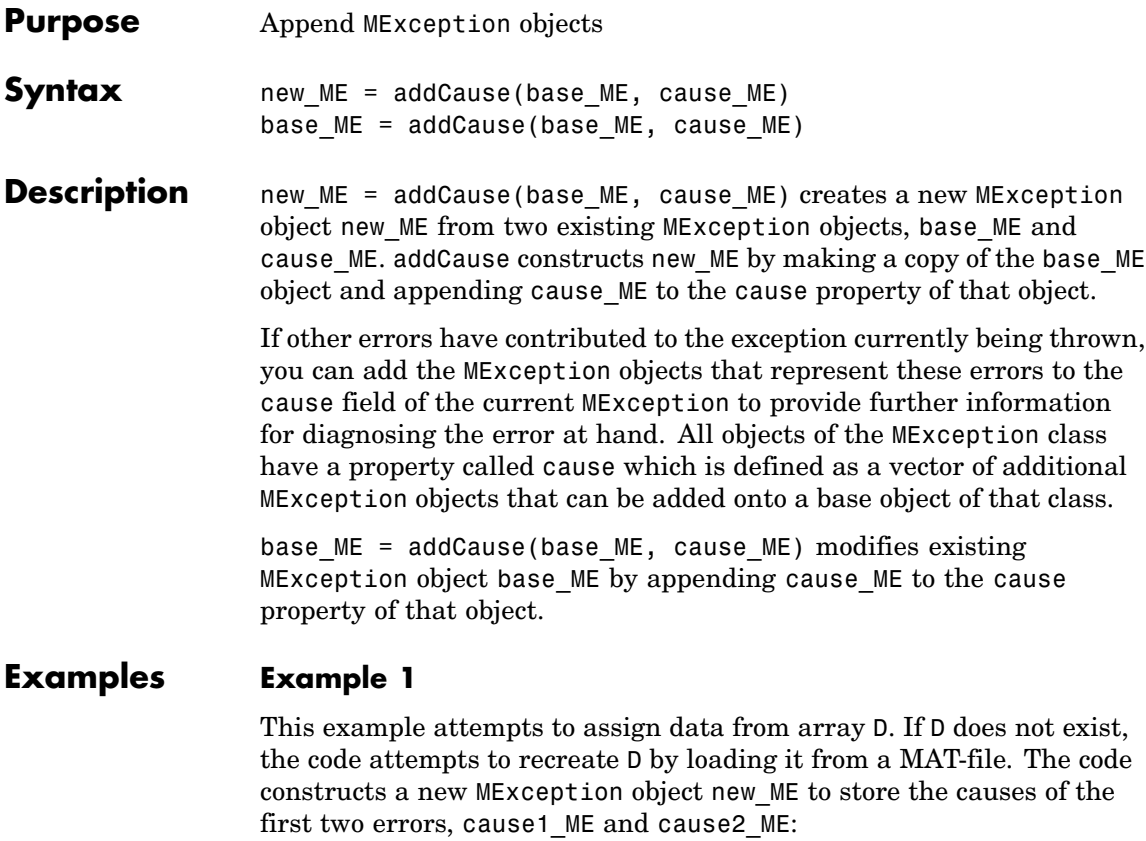

```
try
    x = D(1:25);catch cause1_ME
    try
        filename = 'test204';
        testdata = load(filename);
        x = testdata.D(1:25)catch cause2_ME
        base_ME = MException('MATLAB:LoadErr', ...
               'Unable to load from file %s', filename);
```

```
new_ME = addCause(base_ME, cause1_ME);
        new ME = addCause(new ME, cause2 ME);throw(new_ME);
    end
end
```
When you run the code, MATLAB displays the following message:

??? Unable to load from file test204

There are two exceptions in the cause field of new ME:

```
new_ME.cause
ans =[1x1 MException]
    [1x1 MException]
```
Examine the cause field of new ME to see the related errors:

```
new ME.cause{:}
ans =MException object with properties:
    identifier: 'MATLAB:UndefinedFunction'
       message: 'Undefined function or method 'D' for input
            arguments of type 'double'.'
         stack: [0x1 struct]
         cause: {}
ans =MException object with properties:
    identifier: 'MATLAB:load:couldNotReadFile'
       message: 'Unable to read file test204: No such file
            or directory.'
         stack: [0x1 struct]
         cause: {}
```
#### **Example 2**

This example attempts to open a file in a directory that is not on the MATLAB path. It uses a nested try-catch block to give the user the opportunity to extend the path. If the still cannot be found, the program issues an exception with the first error appended to the second using addCause:

```
function data = read it(filename);
try
  fid = fopen(filename, 'r');
   data = freq(fid);
catch ME1
   if strcmp(ME1.identifier, 'MATLAB:FileIO:InvalidFid')
      msg = sprintf('\\n%s%s%s', 'Camot open file ', ...filename, '. Try another location? ');
      reply = input(msg, 's')if reply(1) == 'y'newdir = input('Enter directory name: ', 's');
      else
          throw(ME1);
      end
      addpath(newdir);
      try
         fid = fopen(filename, 'r');
         data = freq(fid);catch ME2
         ME3 = addCause(ME2, ME1)
         throw(ME3);
      end
      rmpath(newdir);
   end
end
fclose(fid);
```
If you run this function in a try-catch block at the command line, you can look at the MException object by assigning it to a variable (e) with the catch command.

```
try
                       d = read it('anytextfile.txt');catch e
                    end
                    e
                    e =MException object with properties:
                        identifier: 'MATLAB:FileIO:InvalidFid'
                           message: 'Invalid file identifier. Use fopen to
                    generate a valid file identifier.'
                             stack: [1x1 struct]
                             cause: {[1x1 MException]}
                      Cannot open file anytextfile.txt. Try another location?y
                    Enter directory name: xxxxxxx
                    Warning: Name is nonexistent or not a directory: xxxxxxx.
                    > In path at 110
                      In addpath at 89
See Also try, catch, error, assert,, MException, throw(MException),
                 rethrow(MException), throwAsCaller(MException),
                 getReport(MException), disp(MException), isequal(MException),
                 eq(MException), ne(MException), last(MException)
```
#### **addevent**

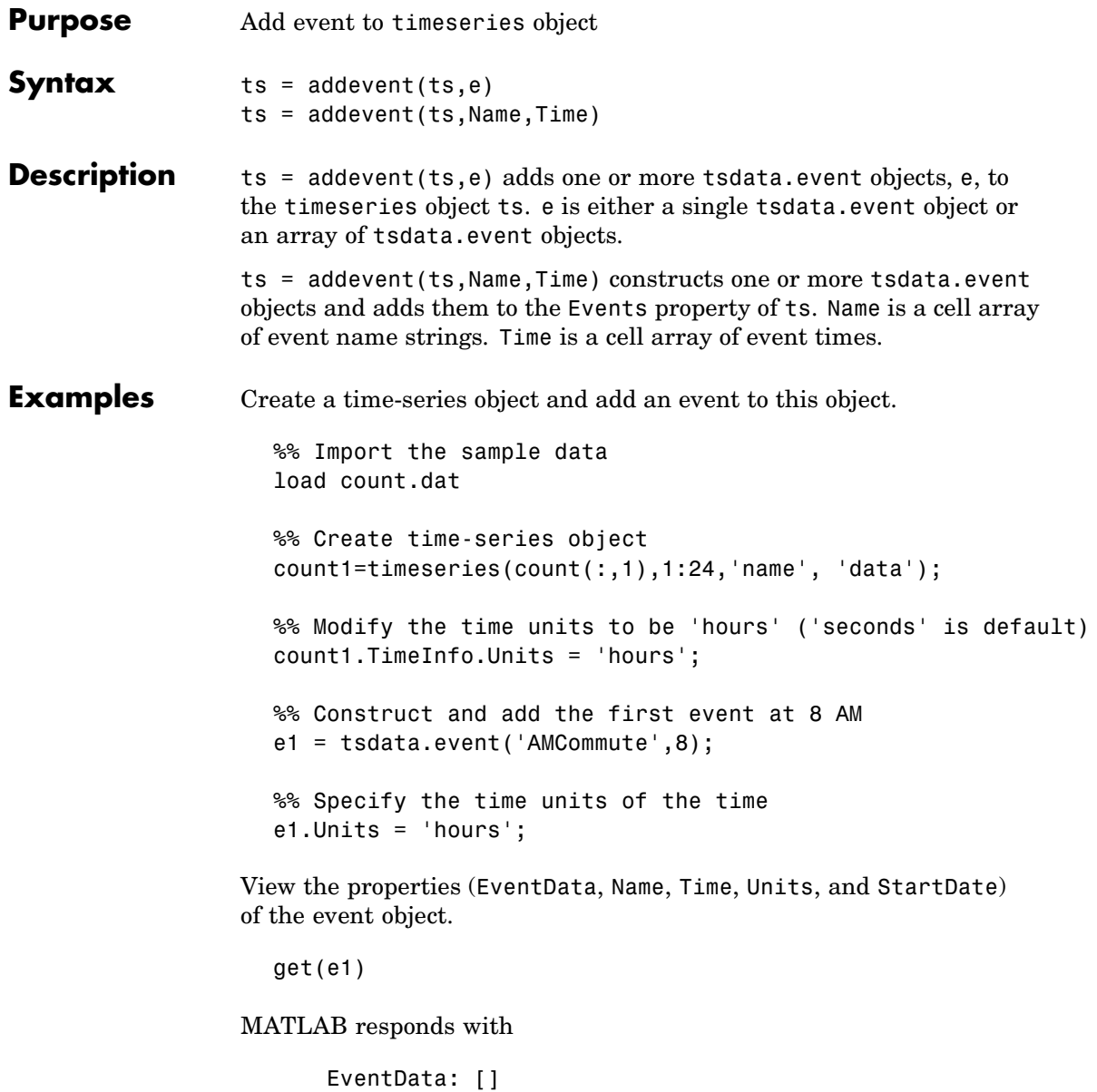

```
Name: 'AMCommute'
         Time: 8
        Units: 'hours'
    StartDate: ''
%% Add the event to count1
count1 = addevent(count1, e1);
```
An alternative syntax for adding two events to the time series count1 is as follows:

count1 = addevent(count1,{'AMCommute' 'PMCommute'},{8 18}) **See Also** timeseries, tsdata.event, tsprops

## **addframe**

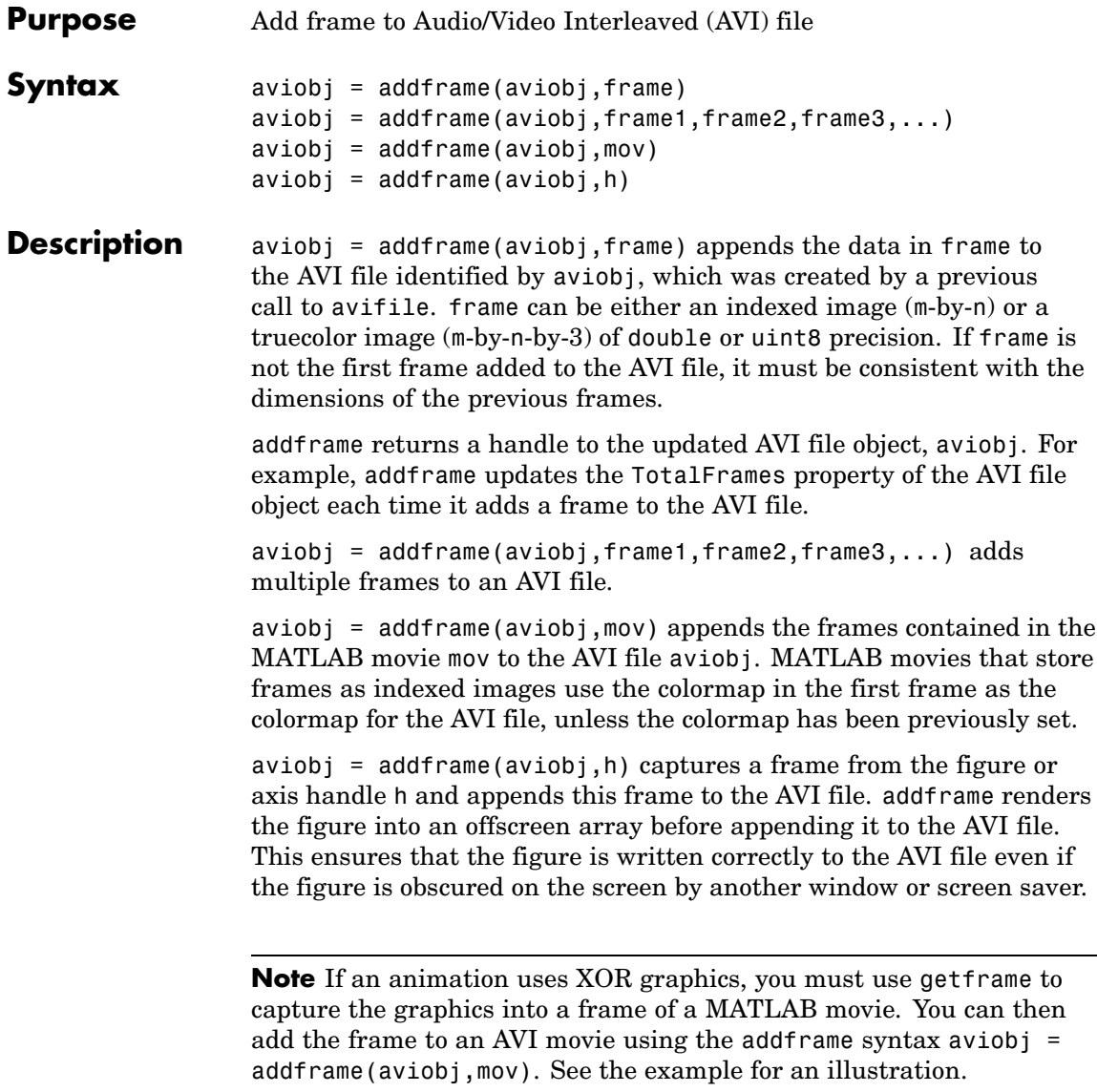

```
Example This example calls addframe to add frames to the AVI file object aviobj.
                    fig=figure;
                    set(fig,'DoubleBuffer','on');
                    set(gca,'xlim',[-80 80],'ylim',[-80 80],...
                     'nextplot','replace','Visible','off')
                    aviobj = avifile('example.avi')
                    x = -pi: .1:pi;radius = 0:length(x);
                    for i=1:length(x)h = patch(sin(x)*radius(i),cos(x)*radius(i),...
                       [abs(cos(x(i))) 0 0]);set(h,'EraseMode','xor');
                    frame = getframe(gca);aviobj = addframe(aviobj,frame);
                    end
                    aviobj = close(aviobj);See Also avifile, close, movie2avi
```
## **addOptional (inputParser)**

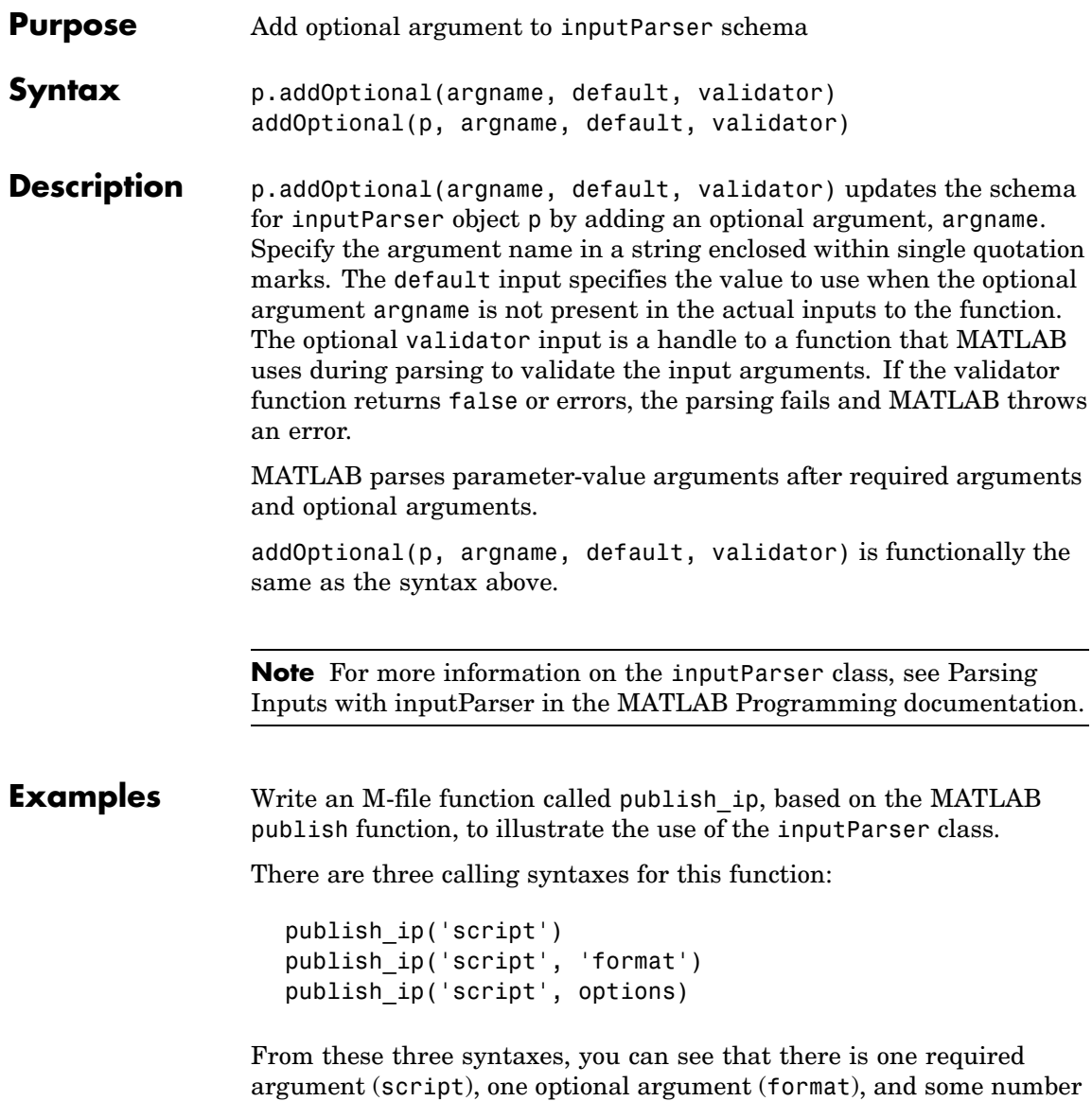

of optional arguments that are specified as parameter-value pairs (options).

Begin writing the example publish\_ip M-file by entering the following two statements. The second statement calls the class constructor for inputParser to create an instance of the class. This class instance, or object, gives you access to all of the methods and properties of the class:

```
function x = publish ip(script, varargin)
p = inputParser; % Create an instance of the class.
```
Following the constructor, add this block of code to the M-file. This code uses the addRequired(inputParser), addOptional, and addParamValue(inputParser) methods to define the input arguments to the function:

```
p.addRequired('script', @ischar);
p.addOptional('format', 'html', ...
    \mathcal{C}(x)any(strcmpi(x,{'html','ppt','xml','latex'})));
p.addParamValue('outputDir', pwd, @ischar);
p.addParamValue('maxHeight', [], @(x)x>0 && mod(x,1) == 0);p.addParamValue('maxWidth', [], @(x)x>0 && mod(x,1) == 0);
```
Also add the next two lines to the M-file. The Parameters property of inputParser lists all of the arguments that belong to the object p:

```
disp 'The input parameters for this program are
disp(p.Parameters)'
```
Save the M-file using the **Save** option on the MATLAB **File** menu, and then run it to see the following list displayed:

```
The input parameters for this program are
    'format'
    'maxHeight'
    'maxWidth'
    'outputDir'
    'script'
```
See Also inputParser, addRequired(inputParser), addParamValue(inputParser), parse(inputParser), createCopy(inputParser)

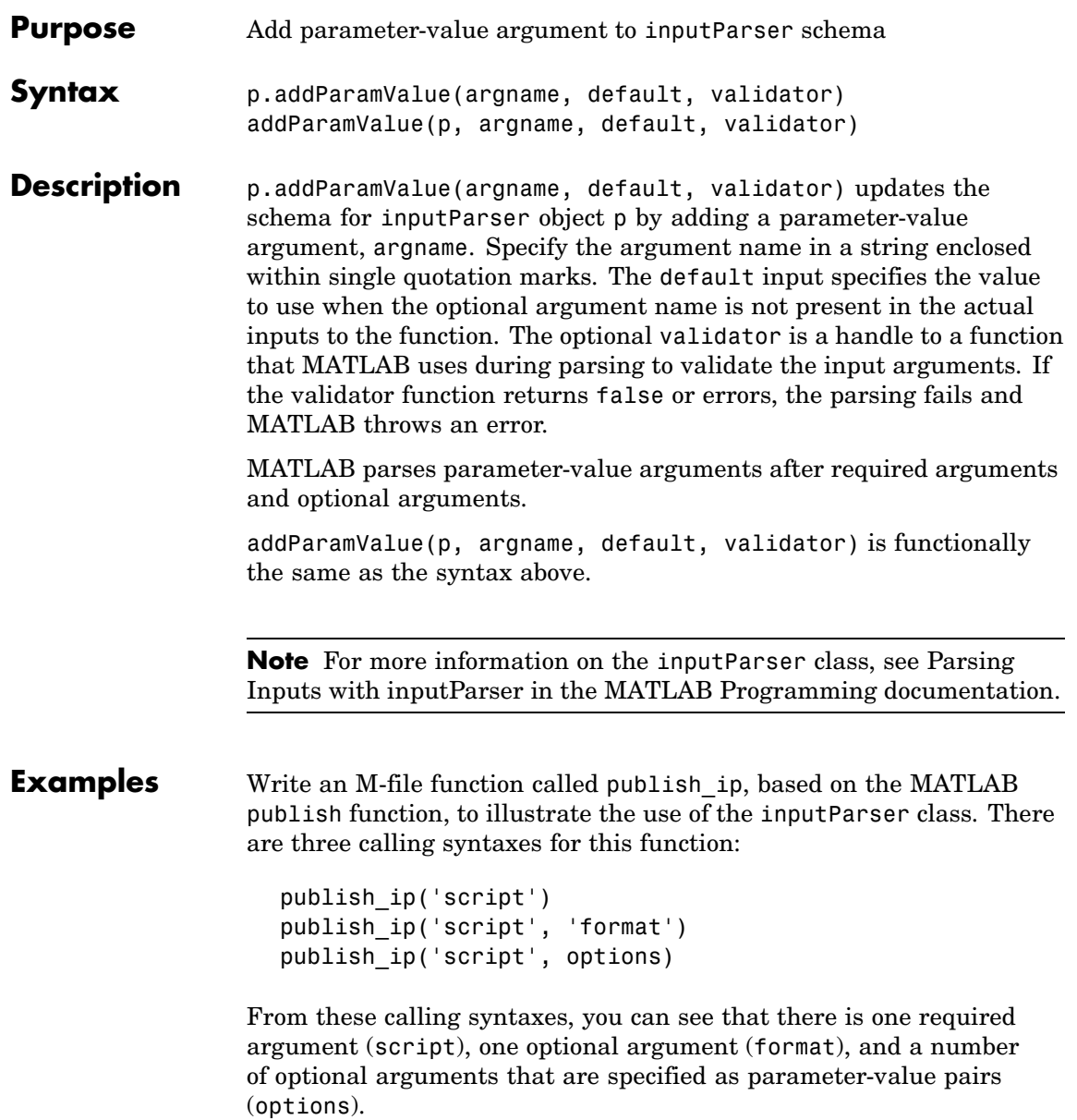

Begin writing the example publish\_ip M-file by entering the following two statements. Call the class constructor for inputParser to create an instance of the class. This class instance, or object, gives you access to all of the methods and properties of the class:

```
function x = publish ip(script, varargin)
p = inputParser; % Create an instance of the class.
```
After calling the constructor, add the following lines to the M-file. This code uses the addRequired(inputParser), addOptional(inputParser), and addParamValue methods to define the input arguments to the function:

```
p.addRequired('script', @ischar);
p.addOptional('format', 'html', ...
    \mathcal{C}(x)any(strcmpi(x,{'html','ppt','xml','latex'})));
p.addParamValue('outputDir', pwd, @ischar);
p.addParamValue('maxHeight', [], @(x)x>0 && mod(x,1)==0);
p.addParamValue('maxWidth', [], @(x)x>0 && mod(x,1) == 0);
```
Also add the next two lines to the M-file. The Parameters property of inputParser lists all of the arguments that belong to the object p:

```
disp 'The input parameters for this program are
disp(p.Parameters)'
```
Save the M-file using the **Save** option on the MATLAB **File** menu, and then run it to see the following list displayed:

```
The input parameters for this program are
    'format'
    'maxHeight'
    'maxWidth'
    'outputDir'
    'script'
```
See Also inputParser, addRequired(inputParser), addOptional(inputParser), parse(inputParser), createCopy(inputParser)

#### **addpath**

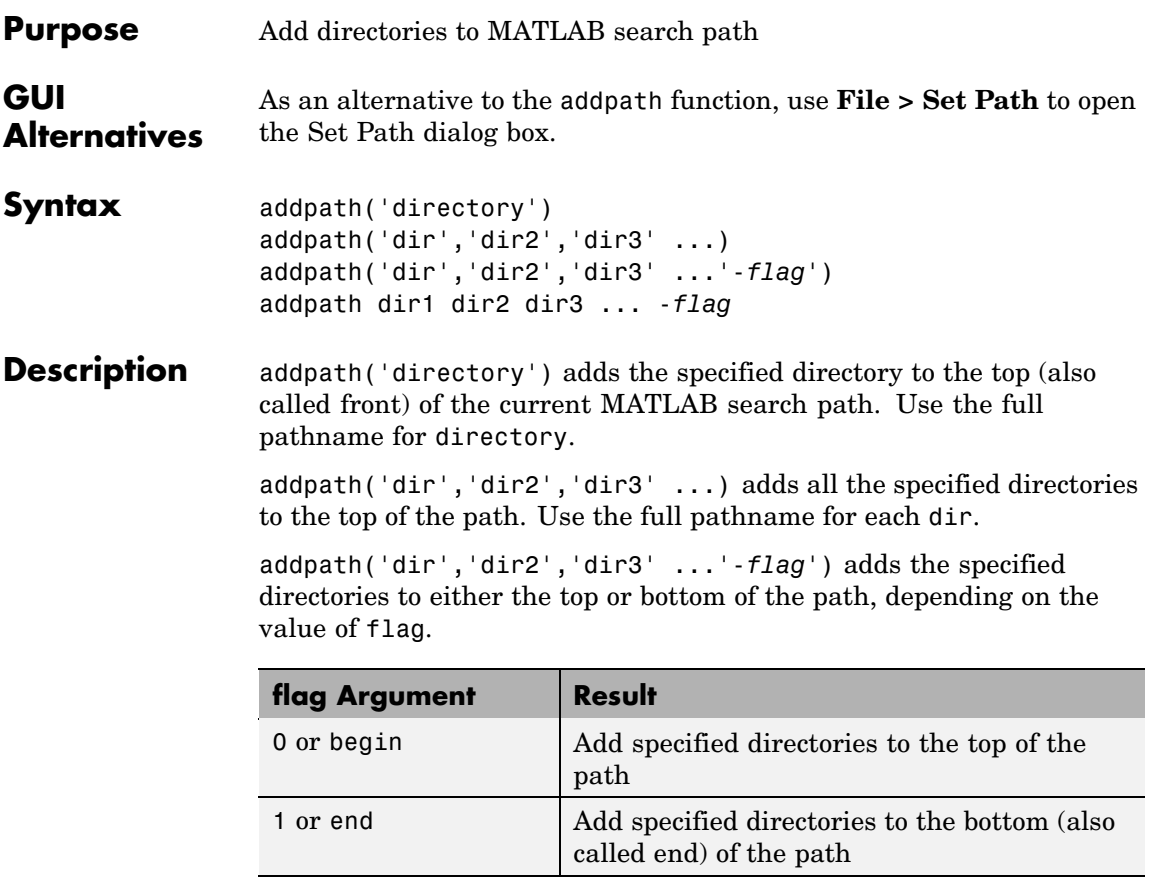

addpath dir1 dir2 dir3 ... -*flag* is the unquoted form of the syntax.

**Remarks** To recursively add subdirectories of your directory in addition to the directory itself, run

addpath(genpath('directory'))

Use addpath statements in your startup.m file to use the modified path in future sessions. For details, see "Modifying the Path in a startup.m File" in the MATLAB Desktop Tools and Development Environment Documentation.

**Examples** For the current path, viewed by typing path,

MATLABPATH c:\matlab\toolbox\general c:\matlab\toolbox\ops c:\matlab\toolbox\strfun

you can add c:/matlab/mymfiles to the front of the path by typing

addpath('c:/matlab/mymfiles')

Verify that the files were added to the path by typing

path

and MATLAB returns

MATLABPATH c:\matlab\mymfiles c:\matlab\toolbox\general c:\matlab\toolbox\ops c:\matlab\toolbox\strfun

You can also use genpath in conjunction with addpath to add subdirectories to the path from the command line. For example, to add /control and its subdirectories to the path, use

addpath(genpath(fullfile(matlabroot,'toolbox/control')))

**See Also** genpath, path, pathdef, pathsep, pathtool, rehash, restoredefaultpath, rmpath, savepath, startup

> "Search Path" in the MATLAB Desktop Tools and Development Environment Documentation

# **addpref**

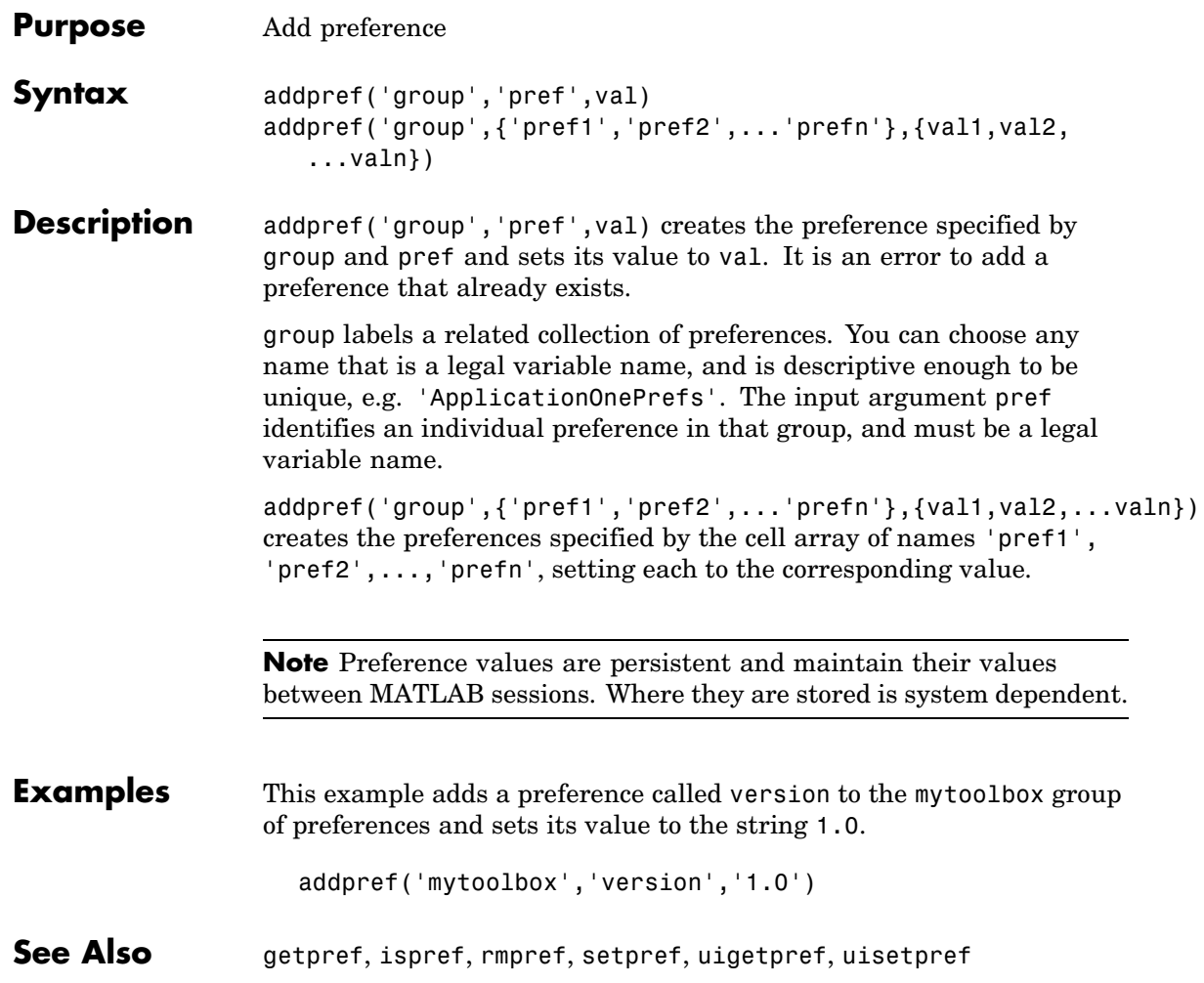

```
Purpose Add custom property to object
Syntax h.addproperty('propertyname')
                  addproperty(h, 'propertyname')
Description h.addproperty('propertyname') adds the custom property specified
                  in the string, propertyname, to the object or interface, h. Use set to
                  assign a value to the property.
                  addproperty(h, 'propertyname') is an alternate syntax for the same
                  operation.
Examples Create an mwsamp control and add a new property named Position to
                  it. Assign an array value to the property:
                    f = figure('position', [100 200 200 200]);h = actxcontrol('mwsamp.mwsampctrl.2', [0 0 200 200], f);h.get
                         Label: 'Label'
                        Radius: 20
                    h.addproperty('Position');
                    h.Position = [200 120];
                    h.get
                         Label: 'Label'
                        Radius: 20
                      Position: [200 120]
                    h.get('Position')
                    ans =200 120
                  Delete the custom Position property:
                    h.deleteproperty('Position');
                    h.get
                         Label: 'Label'
                        Radius: 20
```
See Also deleteproperty, get, set, inspect

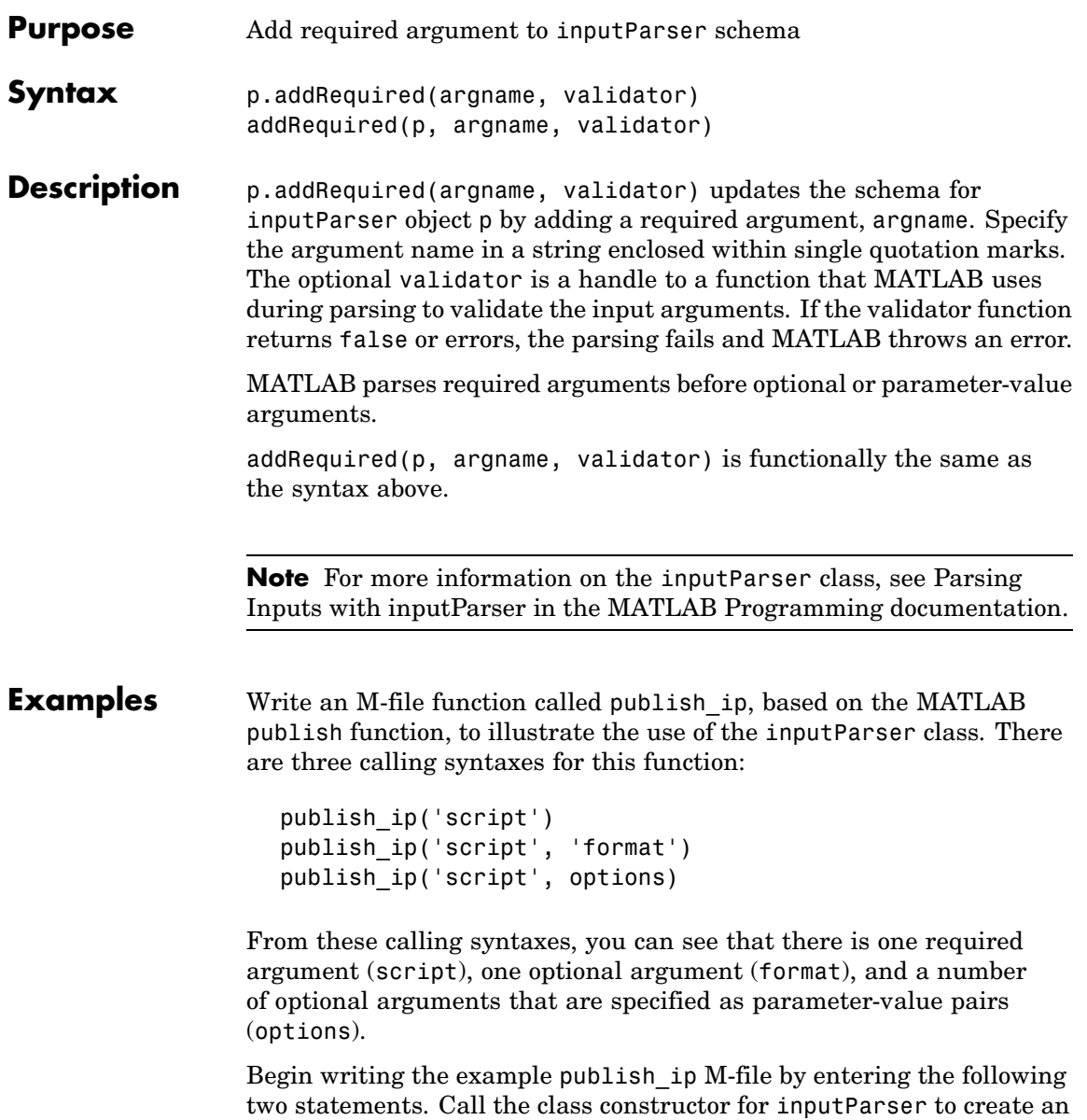

instance of the class. This class instance, or object, gives you access to all of the methods and properties of the class:

```
function x = publish ip(script, varargin)
p = inputParser; % Create an instance of the class.
```
After calling the constructor, add the following lines to the M-file. This code uses the addRequired, addOptional(inputParser), and addParamValue(inputParser) methods to define the input arguments to the function:

```
p.addRequired('script', @ischar);
p.addOptional('format', 'html', ...
    \mathcal{C}(x)any(strcmpi(x,{'html','ppt','xml','latex'})));
p.addParamValue('outputDir', pwd, @ischar);
p.addParamValue('maxHeight', [], @(x)x>0 && mod(x,1)==0);
p.addParamValue('maxWidth', [], Q(x)x>0 && mod(x, 1) == 0);
```
Also add the next two lines to the M-file. The Parameters property of inputParser lists all of the arguments that belong to the object p:

disp 'The input parameters for this program are disp(p.Parameters)'

Save the M-file using the **Save** option on the MATLAB **File** menu, and then run it to see the following list displayed:

```
The input parameters for this program are
    'format'
    'maxHeight'
    'maxWidth'
    'outputDir'
    'script'
```
See Also inputParser, addOptional(inputParser), addParamValue(inputParser), parse(inputParser), createCopy(inputParser)

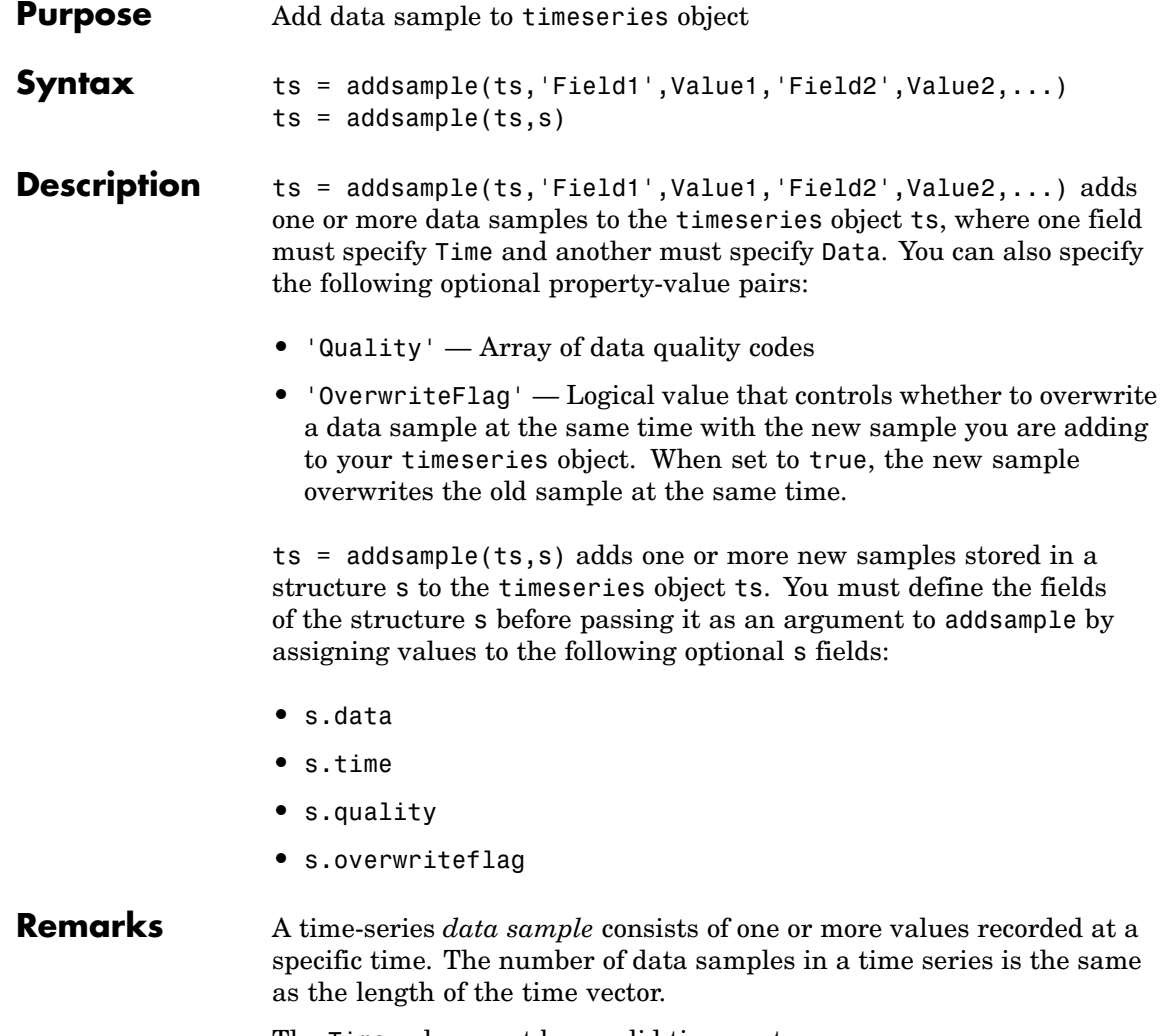

The Time value must be a valid time vector.

Suppose that N is the number of samples. The sample size of each time series is given by SampleSize = getsamplesize(ts). When

# **addsample**

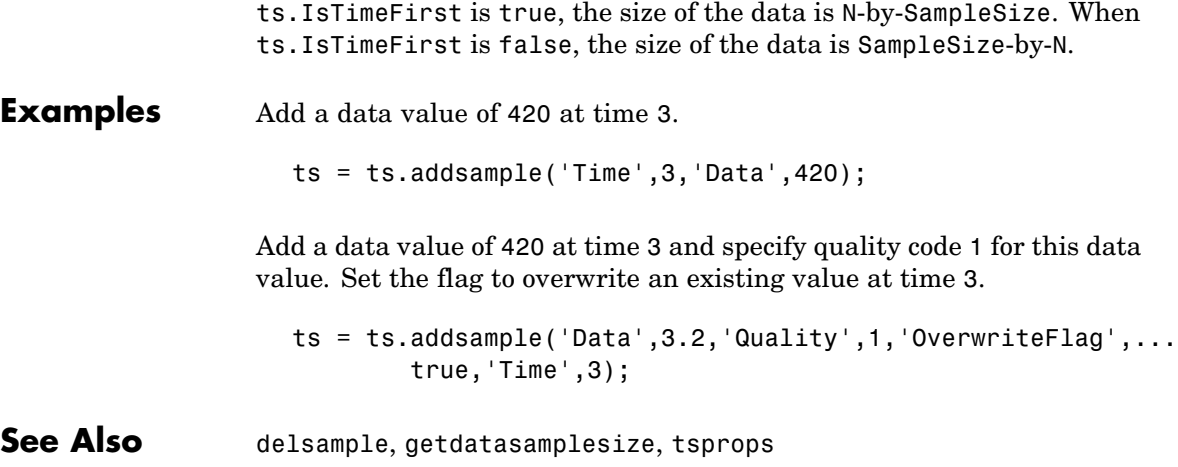

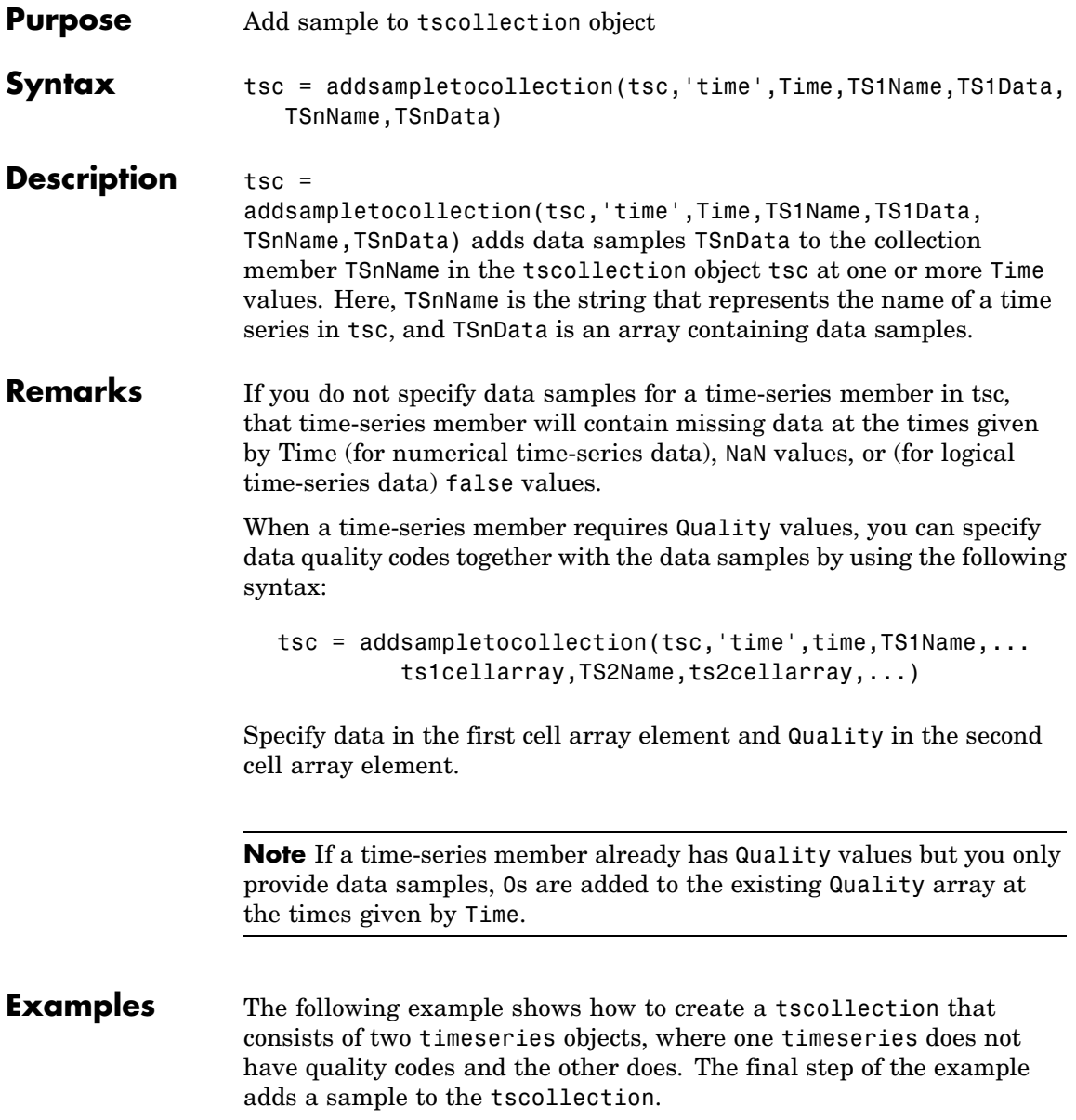

**1** Create two timeseries objects, ts1 and ts2.

```
ts1 = timeseries([1.1 2.9 3.7 4.0 3.0], 1:5,...
               'name','acceleration');
ts2 = timeseries([3.2 4.2 6.2 8.5 1.1], 1:5,...'name','speed');
```
**2** Define a dictionary of quality codes and descriptions for ts2.

ts2.QualityInfo.Code =  $[0 1]$ ; ts2.QualityInfo.Description =  $\{ 'bad', 'good' \}$ ;

**3** Assign a quality of code of 1, which is equivalent to 'good', to each data value in ts2.

 $ts2.$ Quality = ones(5,1);

**4** Create a time-series collection tsc, which includes time series ts1 and ts2.

tsc = tscollection({ts1,ts2});

**5** Add a data sample to the collection tsc at 3.5 seconds.

```
tsc = addsampletocollection(tsc,'time',3.5,'acceleration',10,
        'speed',{5 1});
```
The cell array for the timeseries object 'speed' specifies both the data value 5 and the quality code 1.

**Note** If you do not specify a quality code when adding a data sample to a time series that has quality codes, then the lowest quality code is assigned to the new sample by default.

**See Also** delsamplefromcollection, tscollection, tsprops

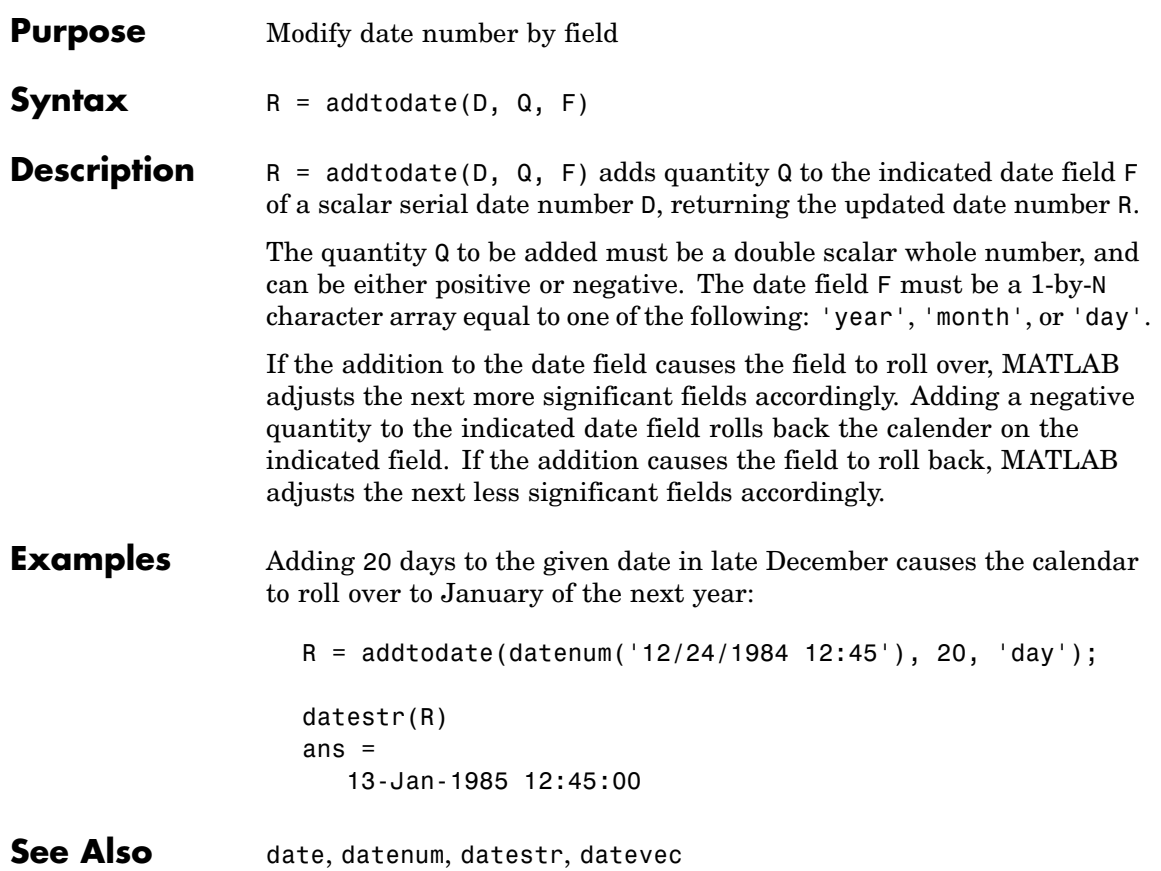

### **addts**

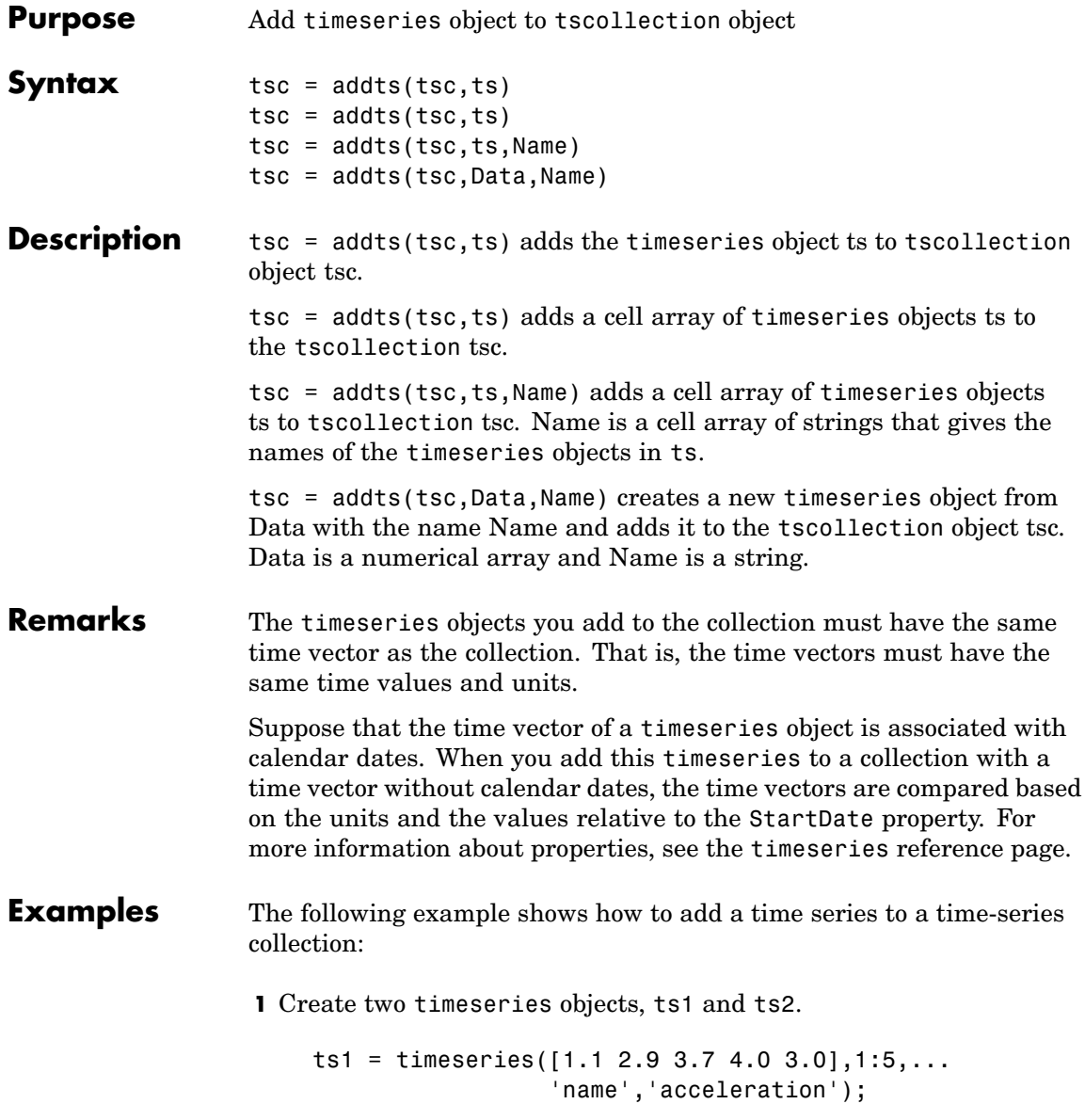

```
ts2 = timeseries([3.2 4.2 6.2 8.5 1.1],1:5,...
                 'name','speed');
```
**2** Create a time-series collection tsc, which includes ts1.

tsc = tscollection(ts1);

**3** Add ts2 to the tsc collection.

 $tsc = addts(tsc, ts2);$ 

**4** To view the members of tsc, type

tsc

at the MATLAB prompt. MATLAB responds with

Time Series Collection Object: unnamed Time vector characteristics Start time 1 seconds End time 5 seconds Member Time Series Objects: acceleration speed

The members of tsc are listed by name at the bottom: acceleration and speed. These are the Name properties of the timeseries objects ts1 and ts2, respectively.

**See Also** removets, tscollection

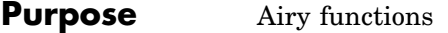

**Syntax**  $W = \text{airy}(Z)$  $W = airy(k, Z)$  $[W, ierr] = airy(k, Z)$ 

**Definition** The Airy functions form a pair of linearly independent solutions to

$$
\frac{d^2W}{dZ^2} - ZW = 0
$$

The relationship between the Airy and modified Bessel functions is

$$
Ai(Z) = \left[\frac{1}{\pi}\sqrt{Z/3}\right] K_{1/3}(\zeta)
$$
  

$$
Bi(Z) = \sqrt{Z/3} [I_{-1/3}(\zeta) + I_{1/3}(\zeta)]
$$

where

$$
\zeta = \frac{2}{3}Z^{3/2}
$$

**Description**  $W = \text{airy}(Z)$  returns the Airy function,  $Ai(Z)$ , for each element of the complex array Z.

 $W = airy(k, Z)$  returns different results depending on the value of k.

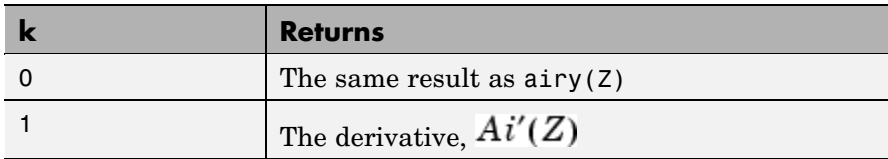
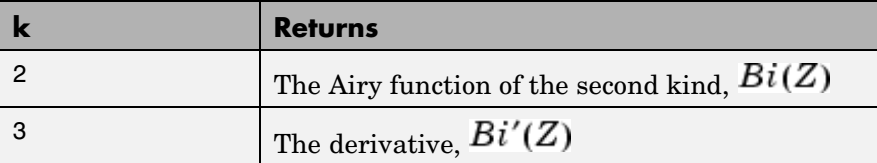

 $[W, ierr] = airy(k, Z)$  also returns completion flags in an array the same size as W.

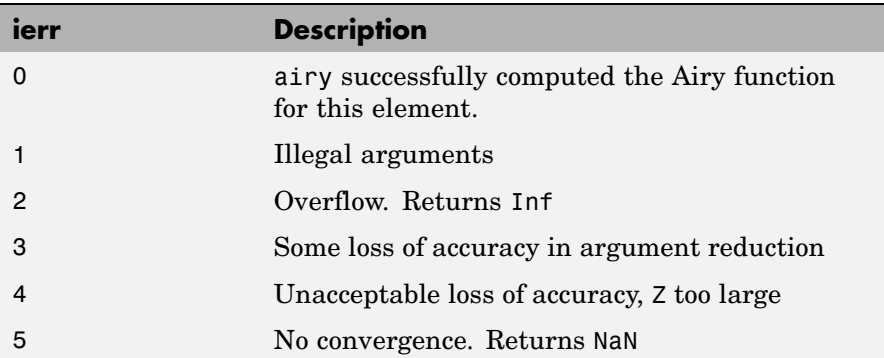

**See Also** besseli, besselj, besselk, bessely

### **References** [1] Amos, D. E., "A Subroutine Package for Bessel Functions of a Complex Argument and Nonnegative Order," *Sandia National Laboratory Report*, SAND85-1018, May, 1985.

[2] Amos, D. E., "A Portable Package for Bessel Functions of a Complex Argument and Nonnegative Order," *Trans. Math. Software*, 1986.

# **align**

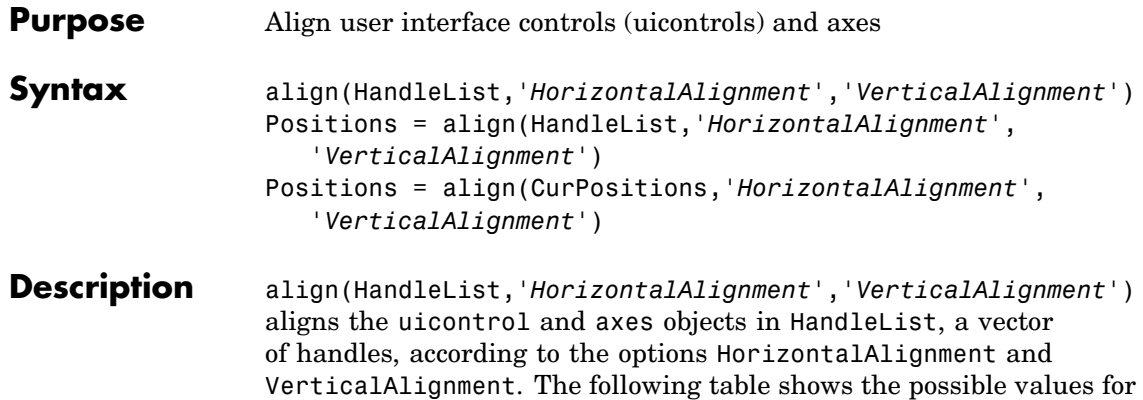

HorizontalAlignment and VerticalAlignment.

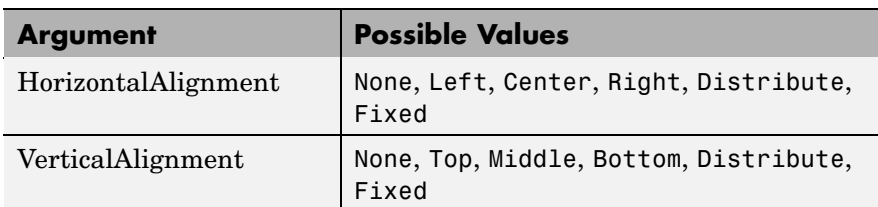

All alignment options align the objects within the bounding box that encloses the objects. Distribute and Fixed align objects to the bottom left of the bounding box. Distribute evenly distributes the objects while Fixed distributes the objects with a fixed distance (in points) between them.

If you use Fixed for Horizontal Alignment or Vertical Alignment, then you must specify the distance, in points, as an extra argument. These are some examples:

```
align(HandleList,'Fixed',Distance,'VerticalAlignment')
```
distributes the specified components Distance points horizontally and aligns them vertically as specified.

align(HandleList,'*HorizontalAlignment*','Fixed',Distance)

aligns the specified components horizontally as specified and distributes them Distance points vertically.

```
align(HandleList,'Fixed','HorizontalDistance',...
      'Fixed','VerticalDistance')
```
distributes the specified components HorizontalDistance points horizontally and distributes them VerticalDistance points vertically.

**Note** 72 points equals 1 inch.

Positions = align(HandleList,'*HorizontalAlignment'*, *'VerticalAlignment'*) returns updated positions for the specified objects as a vector of Position vectors. The position of the objects on the figure does not change.

Positions = align(CurPositions,'*HorizontalAlignment'*, *'VerticalAlignment'*) returns updated positions for the objects whose positions are contained in CurPositions, where CurPositions is a vector of Position vectors. The position of the objects on the figure does not change.

# **alim**

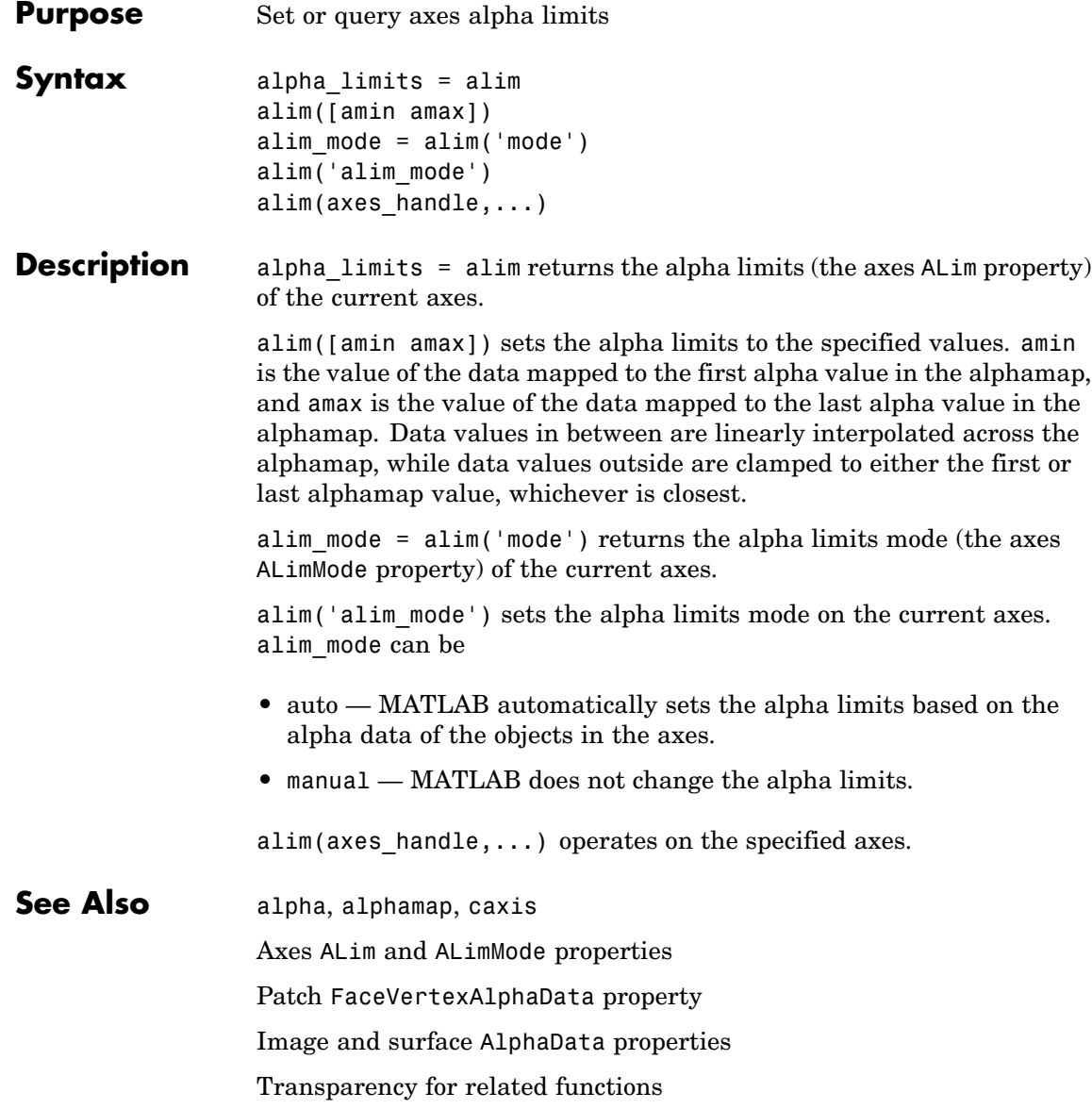

"Transparency" in 3-D Visualization for examples

 $\mathbf{I}$ 

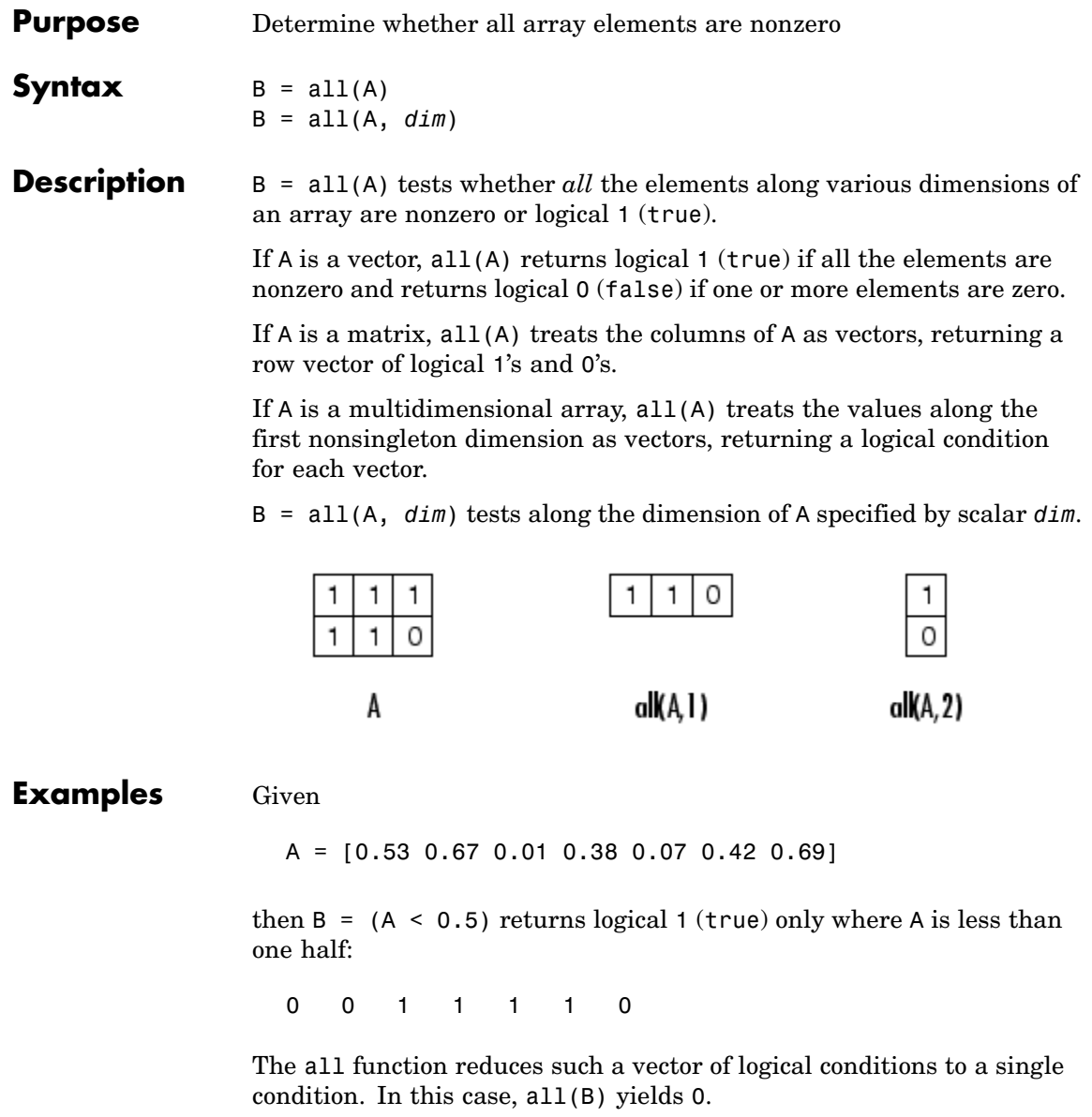

This makes all particularly useful in if statements:

```
if all(A < 0.5)do something
end
```
where code is executed depending on a single condition, not a vector of possibly conflicting conditions.

Applying the all function twice to a matrix, as in  $all(all(A))$ , always reduces it to a scalar condition.

```
all(all(eye(3)))
ans =0
```
**See Also** any, logical operators (elementwise and short-circuit), relational operators, colon

> Other functions that collapse an array's dimensions include max, mean, median, min, prod, std, sum, and trapz.

# **allchild**

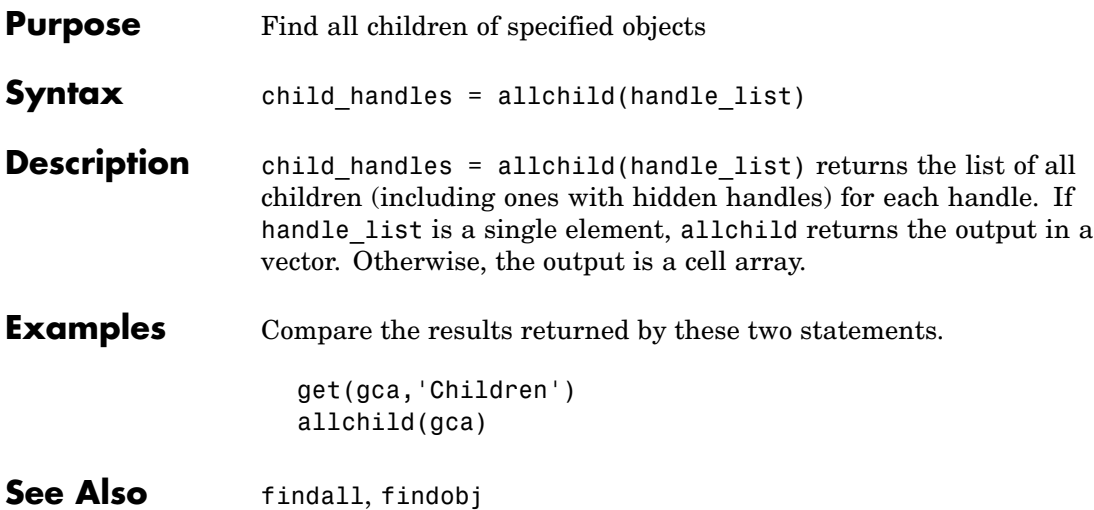

# **Purpose** Set transparency properties for objects in current axes

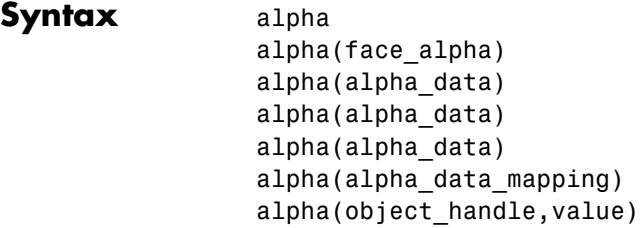

### **Description** alpha sets one of three transparency properties, depending on what arguments you specify with the call to this function.

### **FaceAlpha**

alpha(face\_alpha) sets the FaceAlpha property of all image, patch, and surface objects in the current axes. You can set face\_alpha to

- A scalar Set the FaceAlpha property to the specified value (for images, set the AlphaData property to the specified value).
- **•** 'flat' Set the FaceAlpha property to flat.
- **•** 'interp' Set the FaceAlpha property to interp.
- **•** 'texture' Set the FaceAlpha property to texture.
- **•** 'opaque' Set the FaceAlpha property to 1.
- **•** 'clear' Set the FaceAlpha property to 0.

See for more information.

# **AlphaData (Surface Objects)**

alpha(alpha\_data) sets the AlphaData property of all surface objects in the current axes. You can set alpha\_data to

- **•** A matrix the same size as CData Set the AlphaData property to the specified values.
- **•** 'x' Set the AlphaData property to be the same as XData.
- **•** 'y' Set the AlphaData property to be the same as YData.
- **•** 'z' Set the AlphaData property to be the same as ZData.
- **•** 'color' Set the AlphaData property to be the same as CData.
- **•** 'rand' Set the AlphaData property to a matrix of random values equal in size to CData.

### **AlphaData (Image Objects)**

alpha(alpha\_data) sets the AlphaData property of all image objects in the current axes. You can set alpha\_data to

- **•** A matrix the same size as CData Set the AlphaData property to the specified value.
- **•** 'x' Ignored.
- **•** 'y' Ignored.
- **•** 'z' Ignored.
- **•** 'color' Set the AlphaData property to be the same as CData.
- **•** 'rand' Set the AlphaData property to a matrix of random values equal in size to CData.

### **FaceVertexAlphaData (Patch Objects)**

alpha(alpha\_data) sets the FaceVertexAlphaData property of all patch objects in the current axes. You can set alpha\_data to

- **•** A matrix the same size as FaceVertexCData Set the FaceVertexAlphaData property to the specified value.
- **•** 'x' Set the FaceVertexAlphaData property to be the same as Vertices(:,1).
- **•** 'y' Set the FaceVertexAlphaData property to be the same as Vertices(:,2).
- **•** 'z' Set the FaceVertexAlphaData property to be the same as Vertices(:,3).
- **•** 'color' Set the FaceVertexAlphaData property to be the same as FaceVertexCData.
- **•** 'rand' Set the FaceVertexAlphaData property to random values.

See Mapping Data to Transparency for more information.

### **AlphaDataMapping**

alpha(alpha\_data\_mapping) sets the AlphaDataMapping property of all image, patch, and surface objects in the current axes. You can set alpha\_data\_mapping to

- **•** 'scaled' Set the AlphaDataMapping property to scaled.
- **•** 'direct' Set the AlphaDataMapping property to direct.
- **•** 'none' Set the AlphaDataMapping property to none.

alpha(object\_handle,value) sets the transparency property only on the object identified by object\_handle.

**See Also** alim, alphamap Image: AlphaData, AlphaDataMapping Patch: FaceAlpha, FaceVertexAlphaData, AlphaDataMapping Surface: FaceAlpha, AlphaData, AlphaDataMapping Transparency for related functions "Transparency" in 3-D Visualization for examples

# **alphamap**

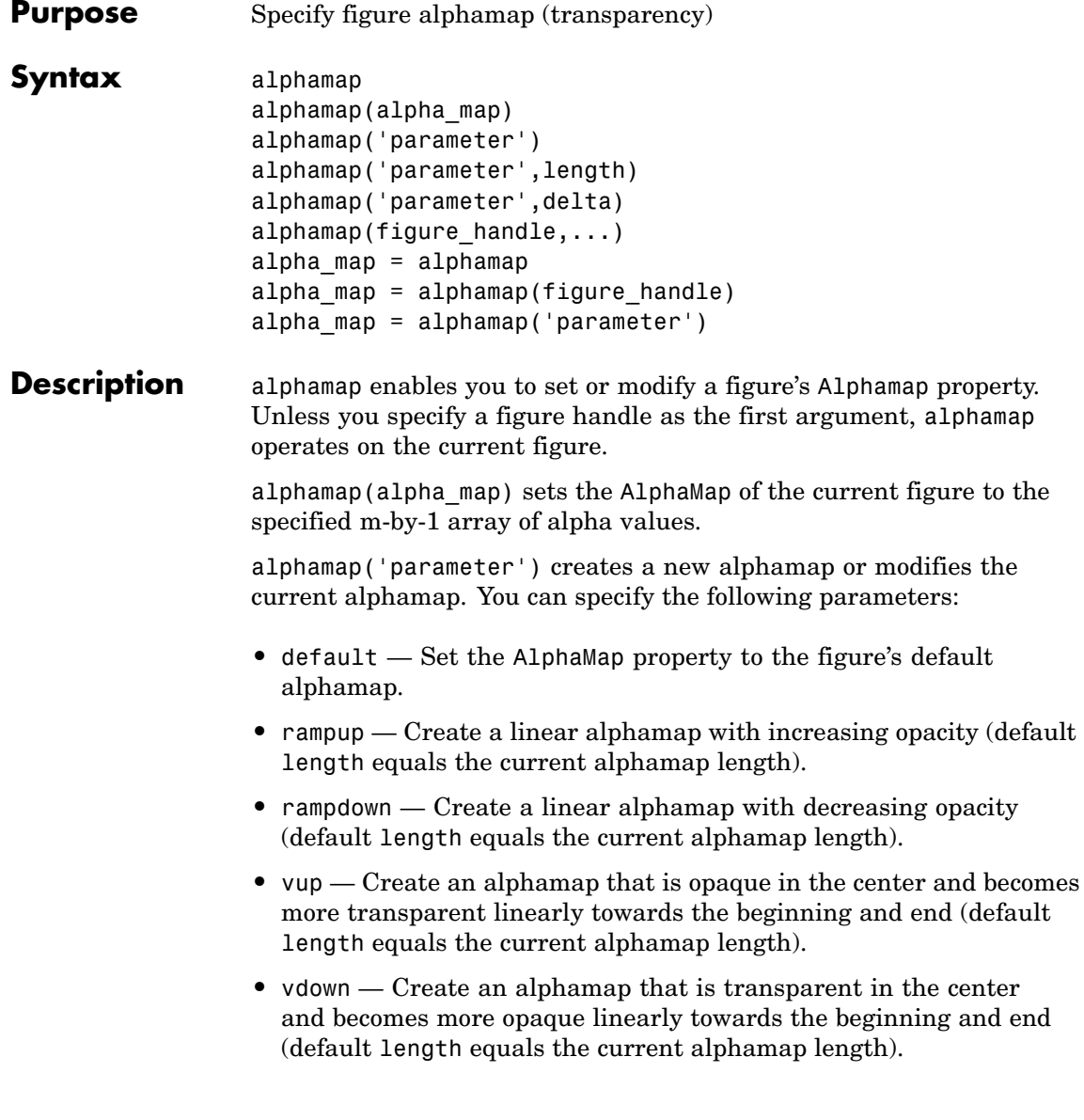

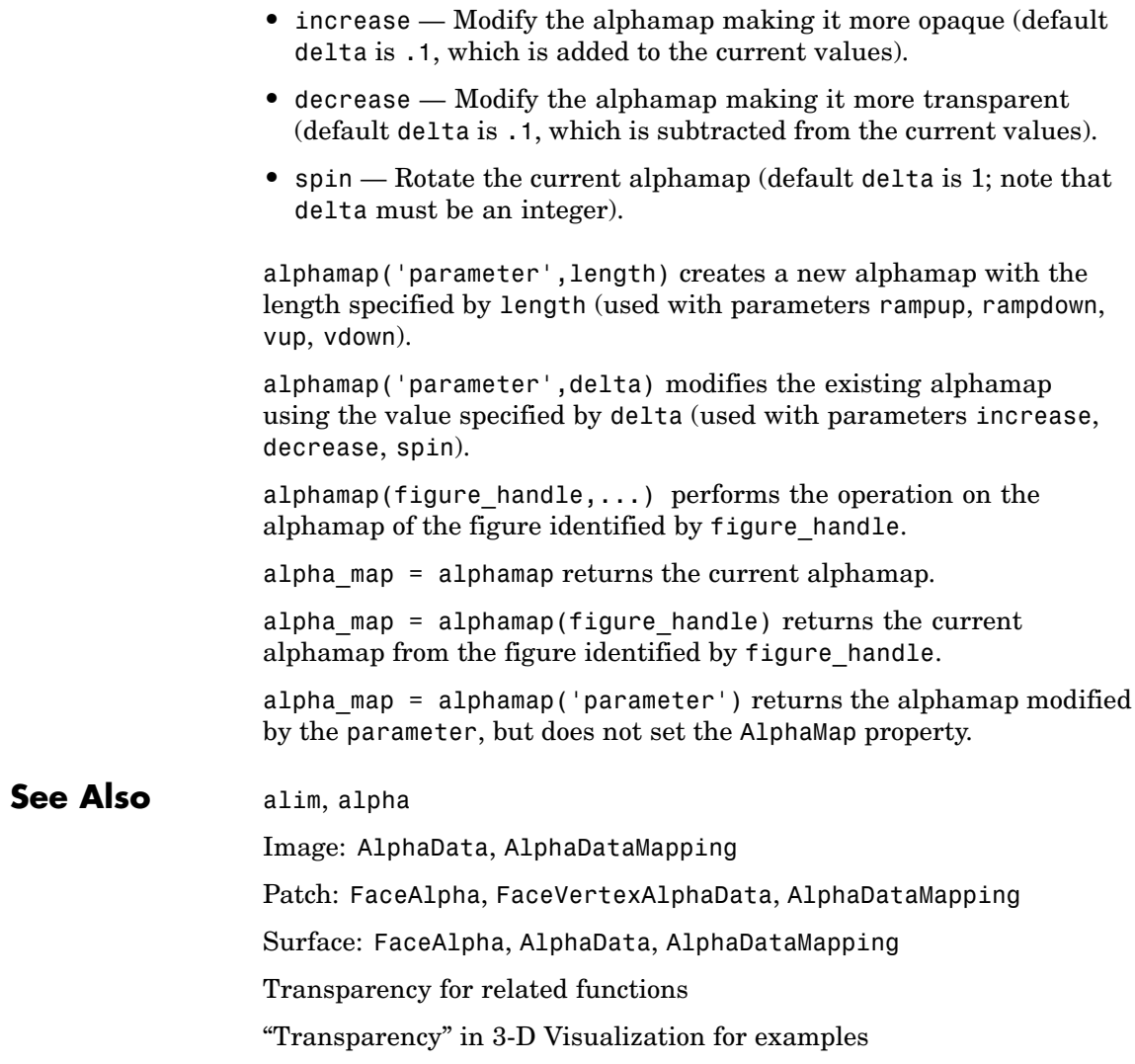

# **amd**

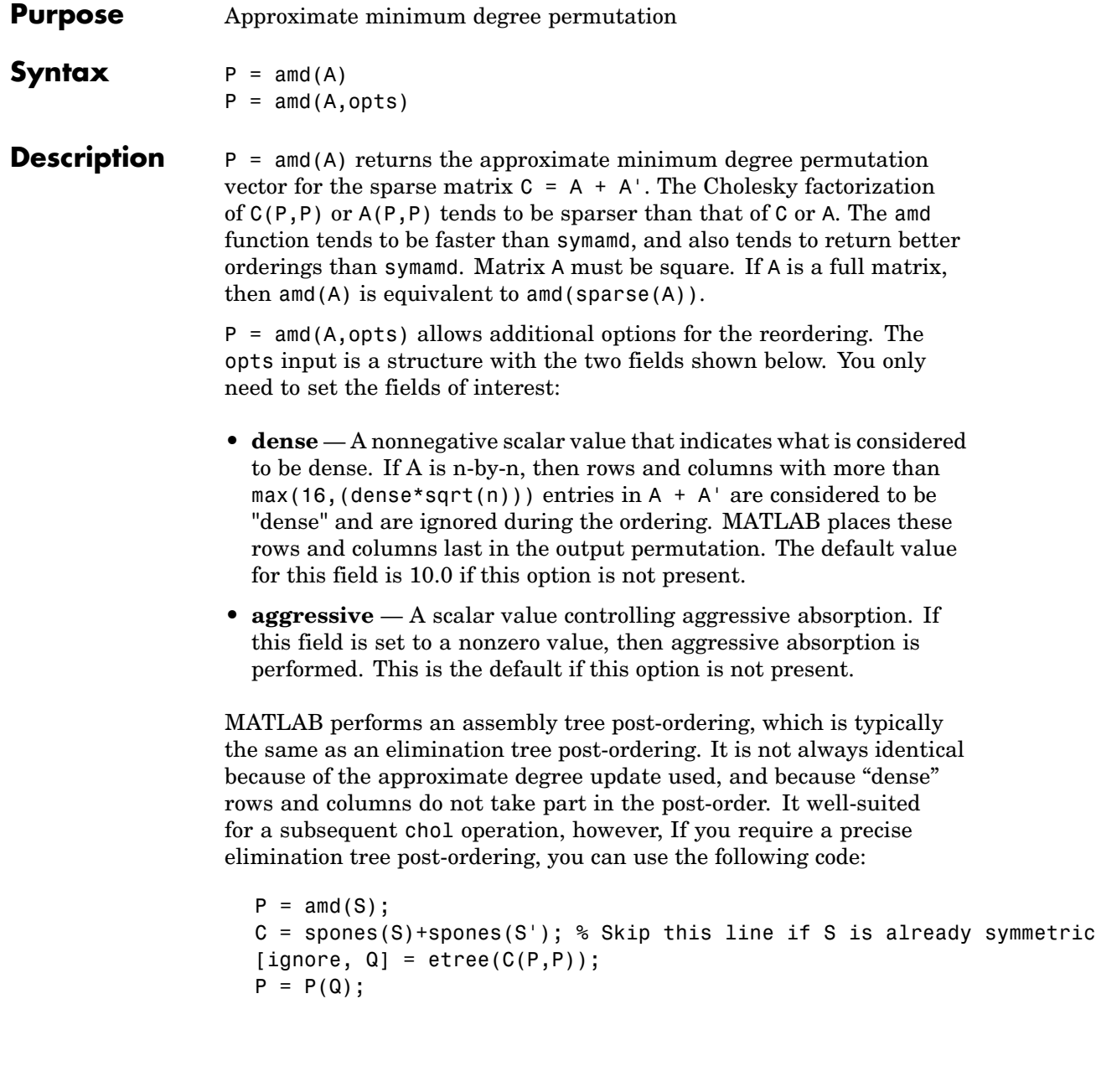

#### **Examples** This example constructs a sparse matrix and computes a two Cholesky factors: one of the original matrix and one of the original matrix preordered by amd. Note how much sparser the Cholesky factor of the preordered matrix is compared to the factor of the matrix in its natural ordering:

```
A = gallery('wathen', 50, 50);p = \text{and}(A);
                    L = chol(A, 'lower');Lp = chol(A(p,p), 'lower');figure;
                     subplot(2,2,1); spy(A);title('Sparsity structure of A');
                     subplot(2,2,2); spy(A(p,p));
                     title('Sparsity structure of AMD ordered A');
                     subplot(2,2,3); spy(L);title('Sparsity structure of Cholesky factor of A');
                     subplot(2,2,4); spy(Lp);title('Sparsity structure of Cholesky factor of AMD ordered A');
                     set(gcf,'Position',[100 100 800 700]);
See Also colamd, colperm, symamd, symrcm, /
References AMD Version 1.2 is written and copyrighted by Timothy A.
                  Davis, Patrick R. Amestoy, and Iain S. Duff. It is available at
                  http://www.cise.ufl.edu/research/sparse/amd.
                  The authors of the code for symamd are Stefan I. Larimore and
                  Timothy A. Davis (davis@cise.ufl.edu), University of Florida.
                  The algorithm was developed in collaboration with John Gilbert,
                  Xerox PARC, and Esmond Ng, Oak Ridge National Laboratory.
```
Sparse Matrix Algorithms Research at the University of Florida: <http://www.cise.ufl.edu/research/sparse/>

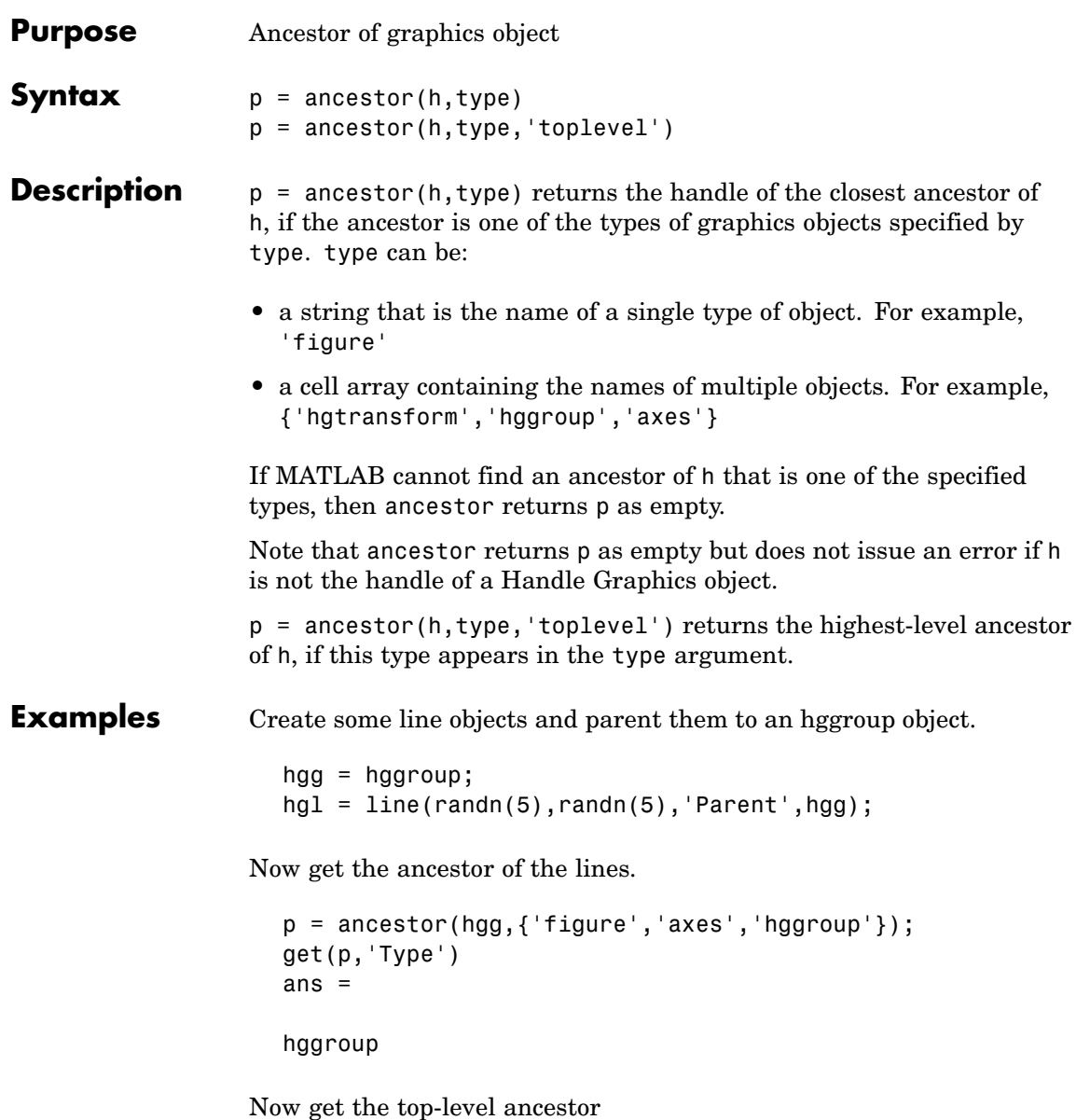

```
p=ancestor(hgg,{'figure','axes','hggroup'},'toplevel');
get(p,'type')
ans =figure
```
See Also findobj

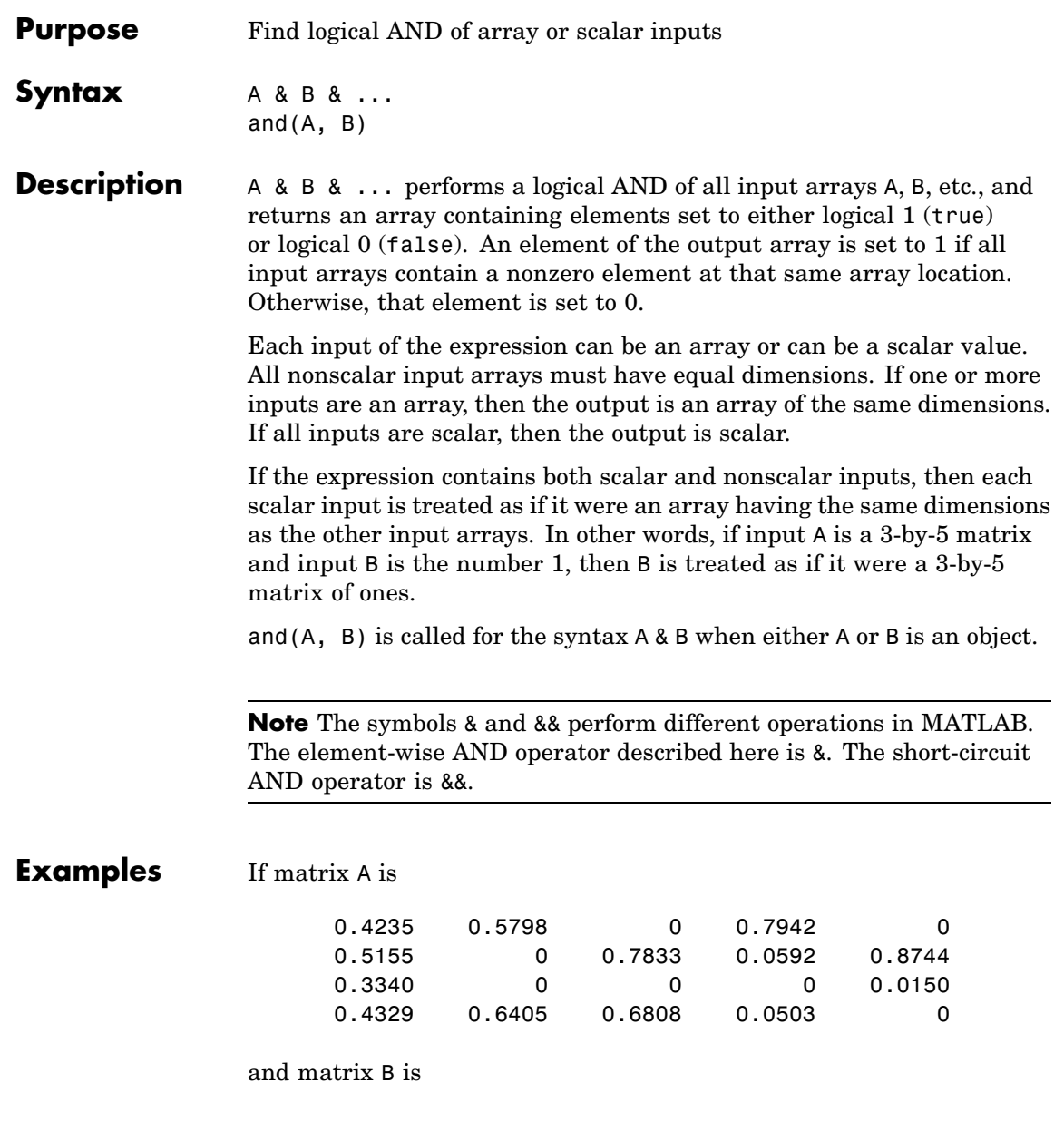

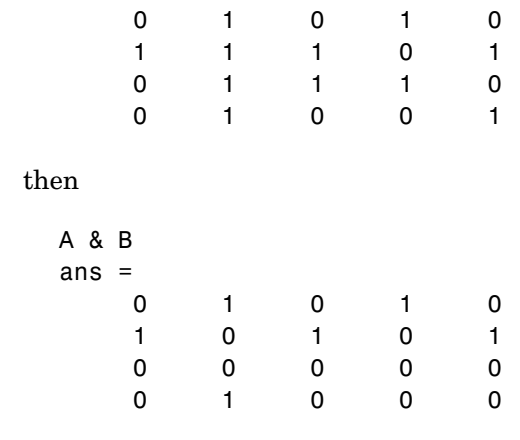

**See Also** bitand, or, xor, not, any, all, logical operators, logical types, bitwise functions

# **angle**

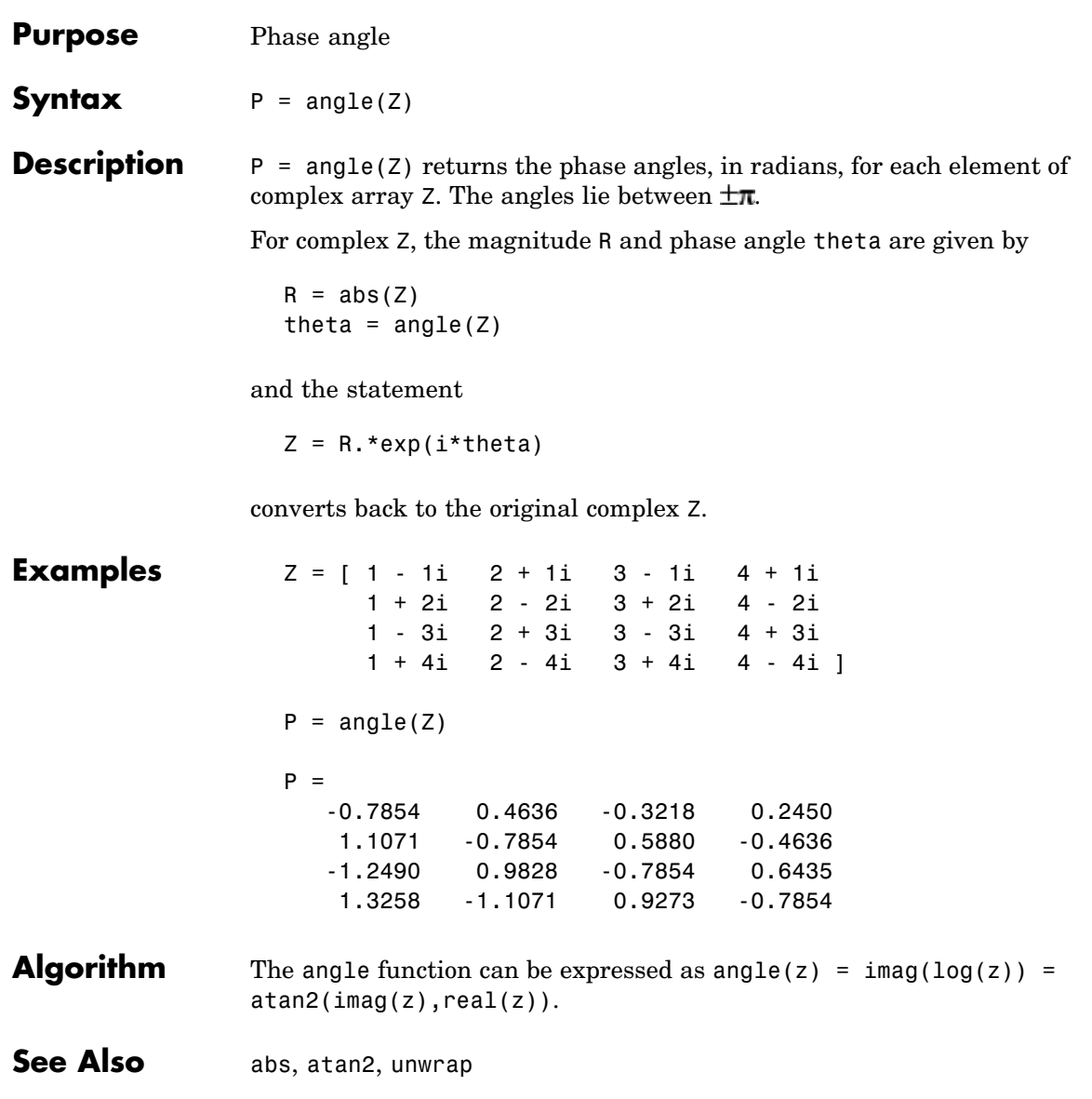

# **annotation**

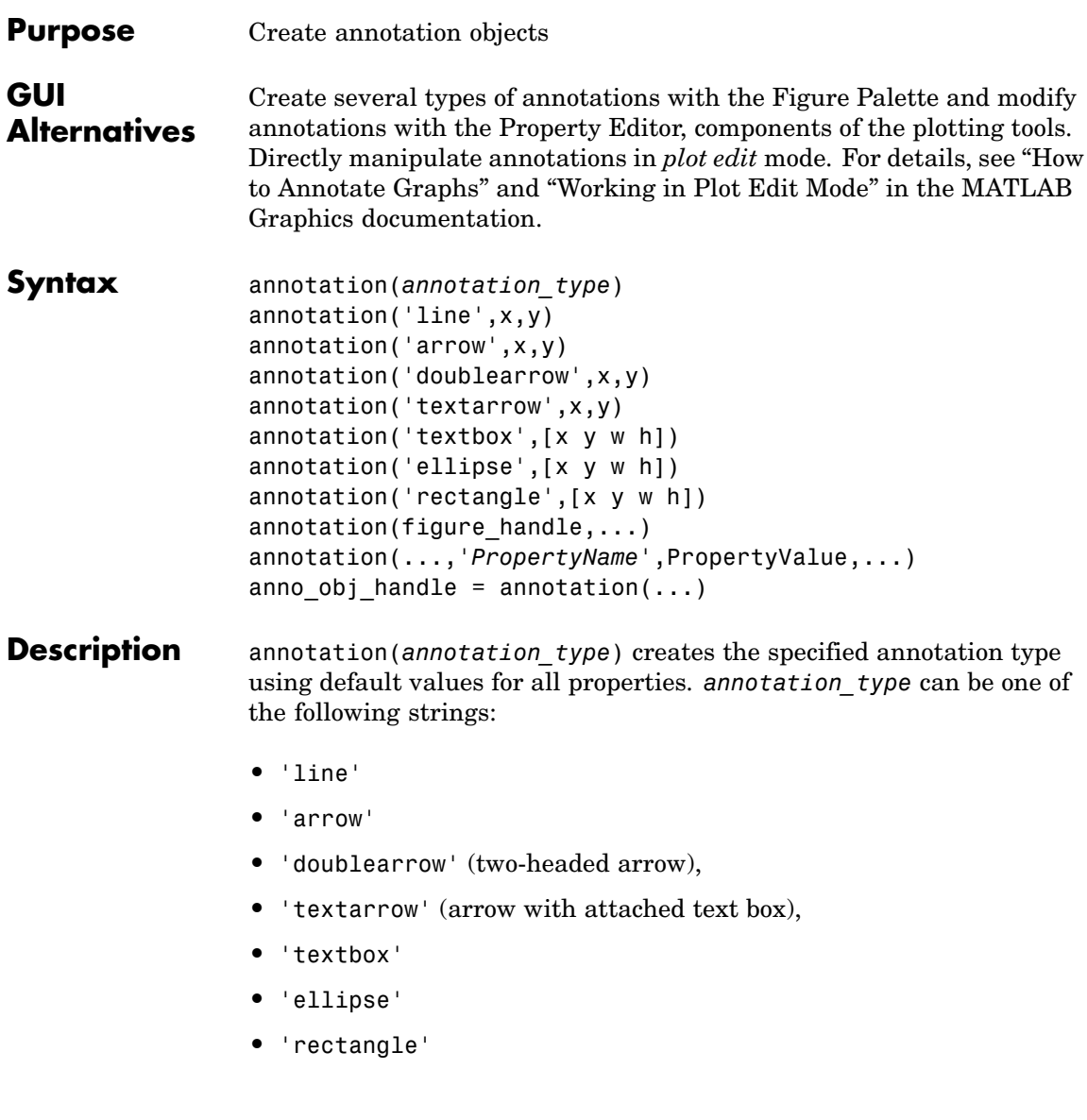

annotation('line',x,y) creates a line annotation object that extends from the point defined by  $x(1),y(1)$  to the point defined by  $x(2),y(2)$ , specified in normalized figure units.

annotation('arrow',x,y) creates an arrow annotation object that extends from the point defined by  $x(1),y(1)$  to the point defined by  $x(2)$ ,  $y(2)$ , specified in normalized figure units.

annotation('doublearrow',x,y) creates a two-headed annotation object that extends from the point defined by  $x(1),y(1)$  to the point defined by  $x(2)$ ,  $y(2)$ , specified in normalized figure units.

annotation('textarrow',x,y) creates a textarrow annotation object that extends from the point defined by  $x(1),y(1)$  to the point defined by  $x(2)$ ,  $y(2)$ , specified in normalized figure units. The tail end of the arrow is attached to an editable text box.

annotation('textbox',[x y w h]) creates an editable text box annotation with its lower left corner at the point x,y, a width w, and a height h, specified in normalized figure units. Specify x, y, w, and h in a single vector.

To type in the text box, enable plot edit mode (plotedit) and double-click within the box.

annotation('ellipse',[x y w h]) creates an ellipse annotation with the lower left corner of the bounding rectangle at the point  $x,y$ , a width w, and a height h, specified in normalized figure units. Specify x, y, w, and h in a single vector.

annotation('rectangle',[x y w h]) creates a rectangle annotation with the lower left corner of the rectangle at the point x,y, a width w, and a height h, specified in normalized figure units. Specify x, y, w, and h in a single vector.

annotation(figure\_handle,...) creates the annotation in the specified figure.

annotation(...,'*PropertyName*',PropertyValue,...) creates the annotation and sets the specified properties to the specified values.

# **annotation**

anno\_obj\_handle *=* annotation(...) returns the handle to the annotation object that is created.

# **Annotation Layer**

All annotation objects are displayed in an overlay axes that covers the figure. This layer is designed to display only annotation objects. You should not parent objects to this axes nor set any properties of this axes. See the [See Also](#page-276-0) section for information on the properties of annotation objects that you can set.

# **Objects in the Plotting Axes**

You can create lines, text, rectangles, and ellipses in data coordinates in the axes of a graph using the line, text, and rectangle functions. These objects are not placed in the annotation axes and must be located inside their parent axes.

### **Deleting Annotations**

Existing annotations persist on a plot when you replace its data. This might not be what you want to do. If it is not, or if you want to remove annotation objects for any reason, you can do so manually, or sometimes programmatically, in several ways:

- **•** To manually delete, click the **Edit Plot** tool or invoke plottools, select the annotation(s) you want to remove, and do one of the following:
	- **-** Press the **Delete** key.
	- **-** Press the **Backspace** key.
	- **-** Select **Clear** from the **Edit** menu.
	- **-** Select **Delete** from the context menu (one annotation at a time).
- **•** If you obtained a handle for the annotation when you created it, use the delete function:

delete(anno obj handle)

There is no reliable way to obtain handles for annotations from a figure's property set; you must keep track of them yourself.

<span id="page-276-0"></span>**•** To delete all annotations at once (as well as all plot contents), type

clf

### **Normalized Coordinates**

By default, annotation objects use normalized coordinates to specify locations within the figure. In normalized coordinates, the point 0,0 is always the lower left corner and the point 1,1 is always the upper right corner of the figure window, regardless of the figure size and proportions. Set the Units property of annotation objects to change their coordinates from normalized to inches, centimeters, points, pixels, or characters.

When their Units property is other than normalized, annotation objects have absolute positions with respect to the figure's origin, and fixed sizes. Therefore, they will shift position with respect to axes when you resize figures. When units are normalized, annotations shrink and grow when you resize figures; this can cause lines of text in textbox annotations to wrap. However, if you set the FontUnits property of an annotation textbox object to normalized, the text changes size rather than wraps if the textbox size changes.

You can use either the set command or the Inspector to change a selected annotation object's Units property:

```
set(gco,'Units','inches') % or
inspect(gco)
```
### **See Also** Properties for the annotation objects [Annotation Arrow Properties](#page-277-0), [Annotation Doublearrow Properties](#page-281-0), [Annotation Ell](#page-286-0)ipse Properties, [Annotation Line Properties](#page-289-0), [Annotation Rec](#page-292-0)tangle Properties, [Annotation Textarrow Properties](#page-295-0), [Annotation](#page-306-0) Textbox Properties

See "Annotating Graphs" and "Annotation Objects" for more information.

# <span id="page-277-0"></span>**Annotation Arrow Properties**

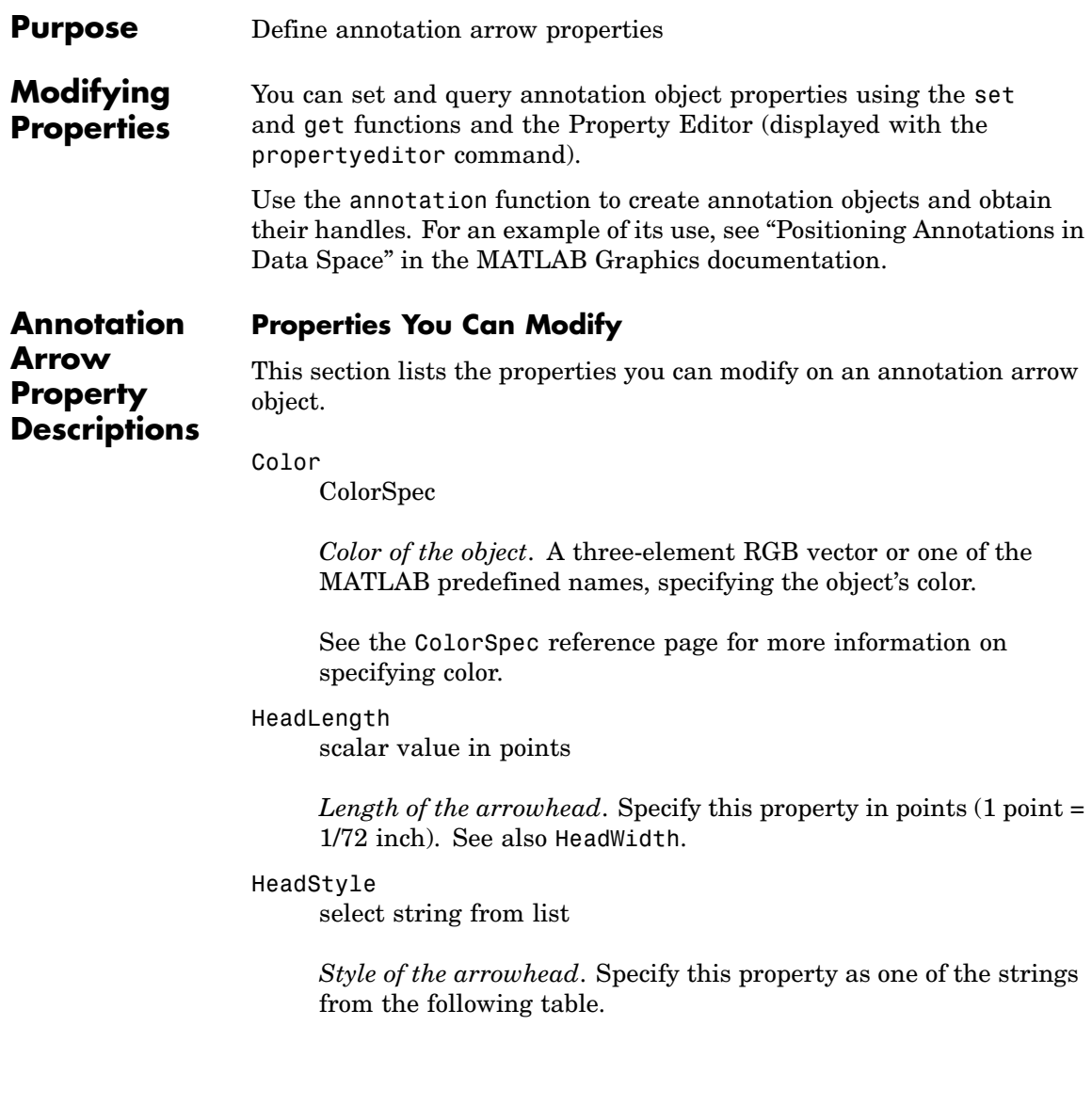

<span id="page-278-0"></span>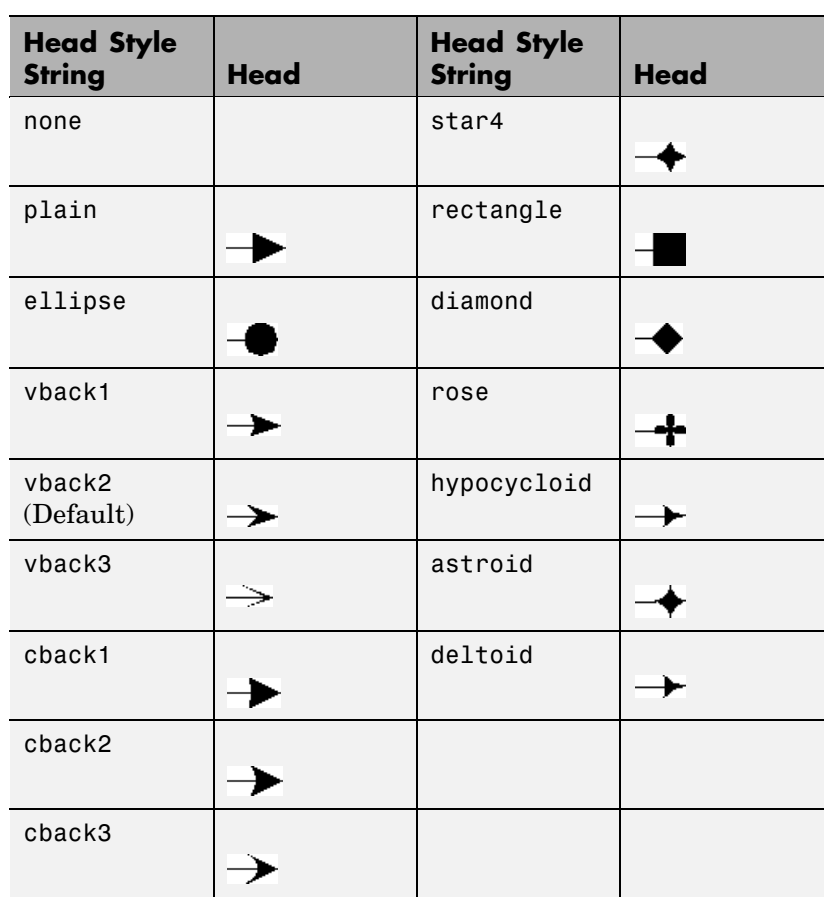

HeadWidth

scalar value in points

*Width of the arrowhead*. Specify this property in points (1 point = 1/72 inch). See also HeadLength.

LineStyle

{-} | -- |: | -. | none

*Line style*. This property specifies the line style of the object. Available line styles are shown in the following table.

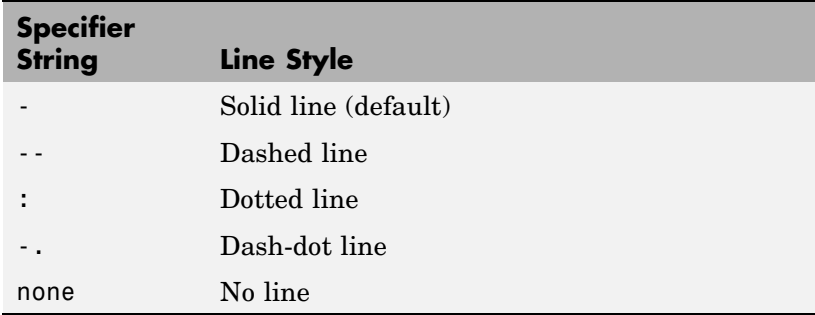

You can use LineStyle none when you want to place a marker at each point but do not want the points connected with a line (see the Marker property).

#### LineWidth

scalar

*The width of linear objects and edges of filled areas*. Specify this value in points (1 point =  $\frac{1}{72}$  inch). The default LineWidth is 0.5 points.

#### Position

four-element vector [x, y, width, height]

*Size and location of the object*. Specify the lower left corner of the object with the first two elements of the vector defining the point *x, y* in units normalized to the figure (when Units property is normalized). The third and fourth elements specify the object's *dx* and *dy*, respectively, in units normalized to the figure.

#### Units

{normalized} | inches | centimeters | points | pixels

*position units*. MATLAB uses this property to determine the units used by the Position property. All positions are measured from the lower left corner of the figure window. Normalized units interpret Position as a fraction of the width and height of the parent axes. When you resize the axes, MATLAB modifies the size of the object accordingly. pixels, inches, centimeters, and points are absolute units  $(1 point = 1/72 inch)$ .

X

vector  $[X_{\text{begin}} X_{\text{end}}]$ 

*X-coordinates of the beginning and ending points for line*. Specify this property as a vector of *x*-axis (horizontal) values that specify the beginning and ending points of the line, units normalized to the figure.

Y

vector  $[Y_{begin} Y_{end}]$ 

*Y-coordinates of the beginning and ending points for line*. Specify this property as a vector of *y*-axis (vertical) values that specify the beginning and ending points of the line, units normalized to the figure.

# <span id="page-281-0"></span>**Annotation Doublearrow Properties**

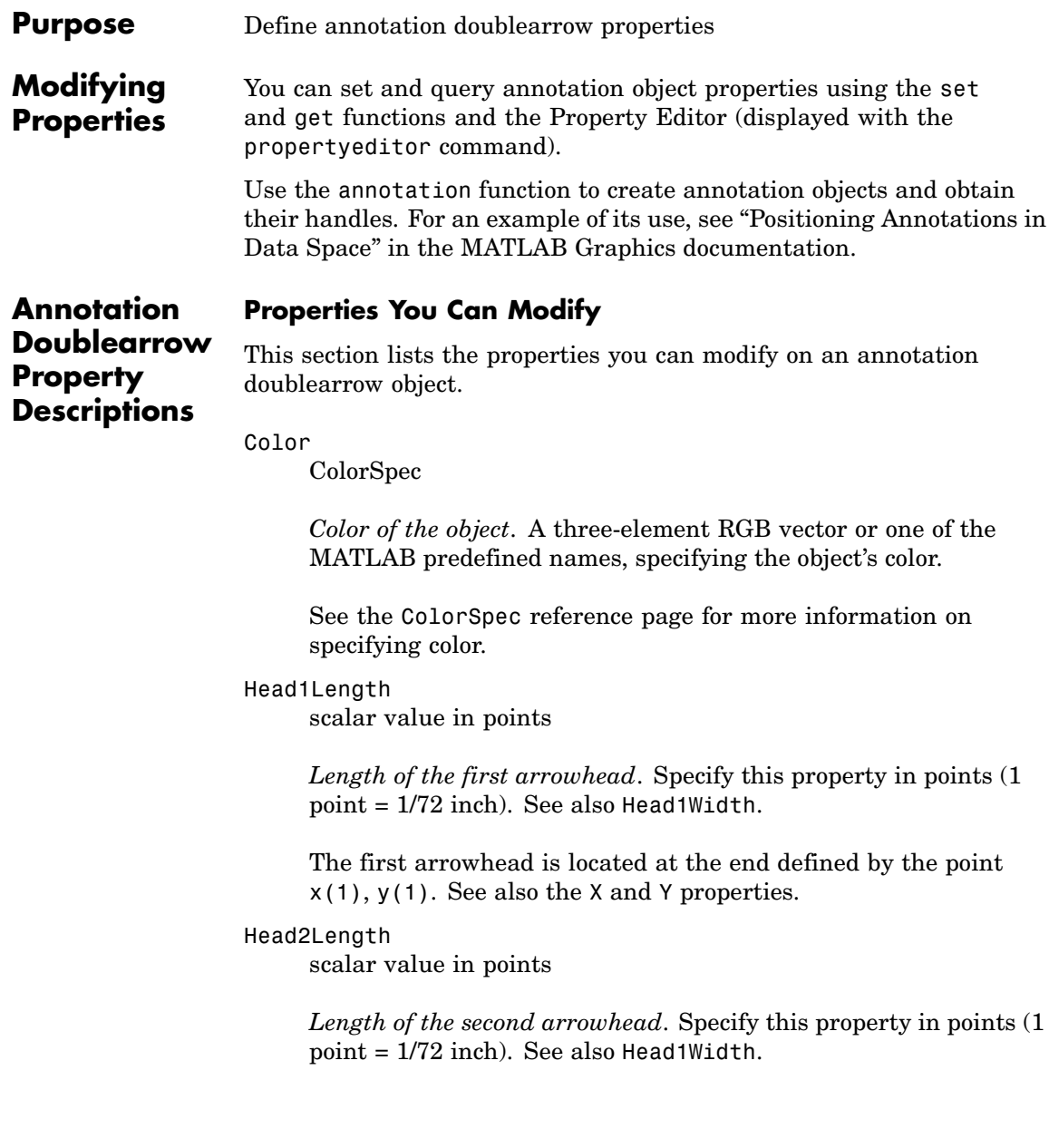

The first arrowhead is located at the end defined by the point x(end), y(end). See also the [X](#page-284-0) and [Y](#page-285-0) properties.

### Head1Style

select string from list

*Style of the first arrowhead*. Specify this property as one of the strings from the following table

#### Head2Style

select string from list

*Style of the second arrowhead*. Specify this property as one of the strings from the following table.

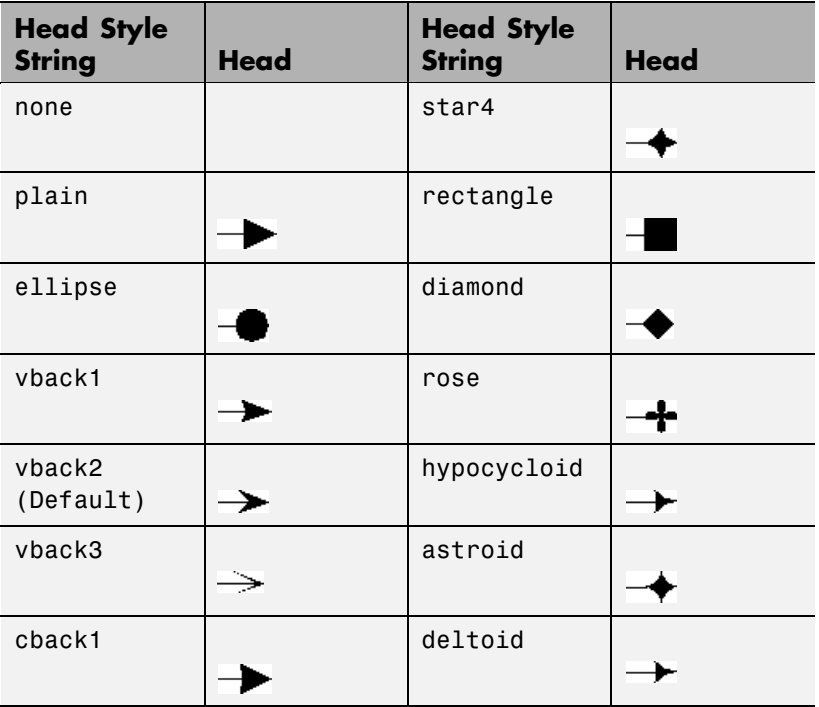

<span id="page-283-0"></span>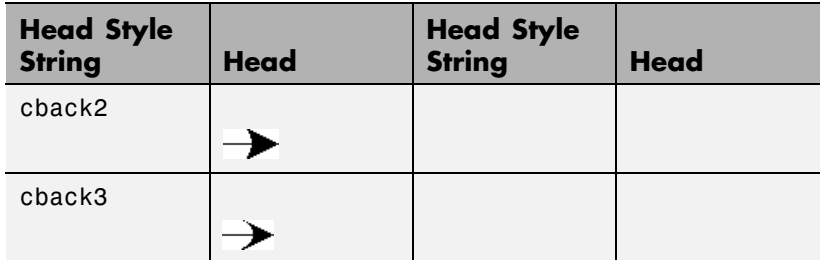

#### Head1Width

scalar value in points

*Width of the first arrowhead*. Specify this property in points (1 point = 1/72 inch). See also [Head1Length](#page-281-0).

#### Head2Width

scalar value in points

*Width of the second arrowhead*. Specify this property in points (1 point = 1/72 inch). See also [Head2Length](#page-281-0).

#### LineStyle

 $\{-\}$  | -- | : | -. | none

*Line style*. This property specifies the line style of the object. Available line styles are shown in the following table.

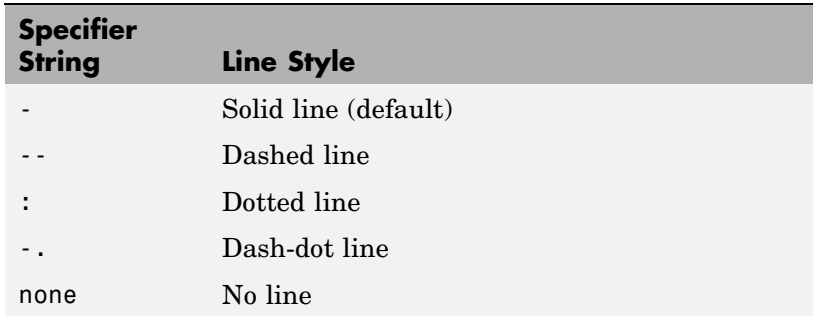

<span id="page-284-0"></span>You can use LineStyle none when you want to place a marker at each point but do not want the points connected with a line (see the Marker property).

#### LineWidth

scalar

*The width of linear objects and edges of filled areas*. Specify this value in points (1 point =  $\frac{1}{72}$  inch). The default LineWidth is 0.5 points.

#### Position

four-element vector [x, y, width, height]

*Size and location of the object*. Specify the lower left corner of the object with the first two elements of the vector defining the point *x, y* in units normalized to the figure (when Units property is normalized). The third and fourth elements specify the object's *dx* and *dy*, respectively, in units normalized to the figure.

#### Units

{normalized} | inches | centimeters | points | pixels

*position units*. MATLAB uses this property to determine the units used by the Position property. All positions are measured from the lower left corner of the figure window. Normalized units interpret Position as a fraction of the width and height of the parent axes. When you resize the axes, MATLAB modifies the size of the object accordingly. pixels, inches, centimeters, and points are absolute units  $(1 point = 1/72$  inch).

#### X

vector  $[X_{\text{begin}} X_{\text{end}}]$ 

*X-coordinates of the beginning and ending points for line*. Specify this property as a vector of *x*-axis (horizontal) values that specify the beginning and ending points of the line, units normalized to the figure.

<span id="page-285-0"></span>Y

vector  $[\mathbf{Y}_{\text{begin}} \; \mathbf{Y}_{\text{end}}]$ 

*Y-coordinates of the beginning and ending points for line*. Specify this property as a vector of *y*-axis (vertical) values that specify the beginning and ending points of the line, units normalized to the figure.

### <span id="page-286-0"></span>**Purpose** Define annotation ellipse properties

**Modifying Properties** You can set and query annotation object properties using the set and get functions and the Property Editor (displayed with the propertyeditor command).

> Use the annotation function to create annotation objects and obtain their handles. For an example of its use, see "Positioning Annotations in Data Space" in the MATLAB Graphics documentation.

**Annotation Ellipse Property Descriptions**

#### **Properties You Can Modify**

This section lists the properties you can modify on an annotation ellipse object.

#### EdgeColor

ColorSpec {[0 0 0]} | none |

*Color of the object's edges*. A three-element RGB vector or one of the MATLAB predefined names, specifying the edge color.

See the ColorSpec reference page for more information on specifying color.

#### FaceColor

{flat} | none | ColorSpec

*Color of filled areas*. This property can be any of the following:

- **•** ColorSpec A three-element RGB vector or one of the MATLAB predefined names, specifying a single color for all filled areas. See ColorSpec for more information on specifying color.
- none Do not draw faces. Note that EdgeColor is drawn independently of FaceColor
- flat The color of the filled areas is determined by the figure colormap. See colormap for information on setting the colormap.

See the ColorSpec reference page for more information on specifying color.

#### LineStyle

 $\{-\}$  | -- | : | -. | none

*Line style*. This property specifies the line style of the object. Available line styles are shown in the following table.

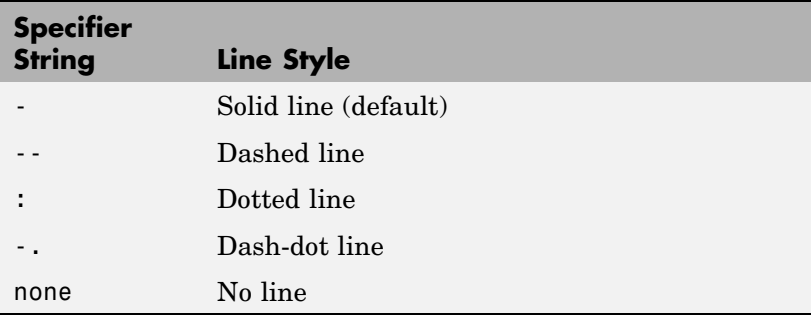

You can use LineStyle none when you want to place a marker at each point but do not want the points connected with a line (see the Marker property).

#### LineWidth

scalar

*The width of linear objects and edges of filled areas*. Specify this value in points (1 point =  $\frac{1}{72}$  inch). The default LineWidth is 0.5 points.

#### Position

four-element vector [x, y, width, height]

*Size and location of the object*. Specify the lower left corner of the object with the first two elements of the vector defining the point *x, y* in units normalized to the figure (when Units property is normalized). The third and fourth elements specify the object's *dx* and *dy*, respectively, in units normalized to the figure.
Units

{normalized} | inches | centimeters | points | pixels

*position units*. MATLAB uses this property to determine the units used by the Position property. All positions are measured from the lower left corner of the figure window. Normalized units interpret Position as a fraction of the width and height of the parent axes. When you resize the axes, MATLAB modifies the size of the object accordingly. pixels, inches, centimeters, and points are absolute units  $(1 point = 1/72 inch)$ .

# **Annotation Line Properties**

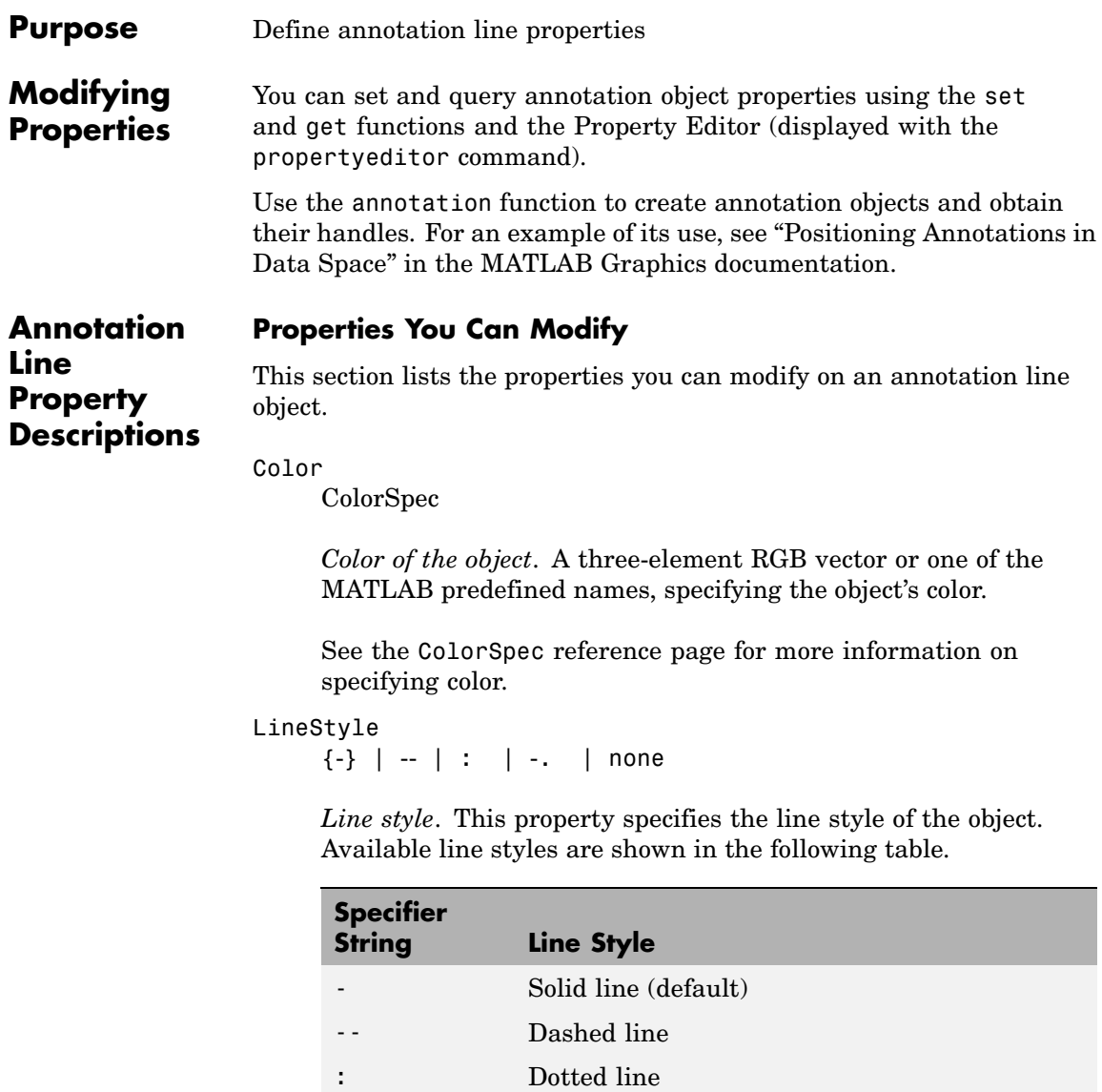

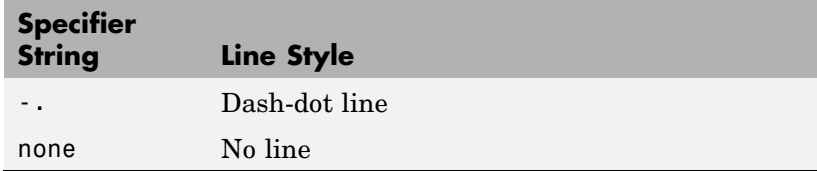

You can use LineStyle none when you want to place a marker at each point but do not want the points connected with a line (see the Marker property).

### LineWidth

scalar

*The width of linear objects and edges of filled areas*. Specify this value in points (1 point =  $\frac{1}{72}$  inch). The default LineWidth is 0.5 points.

### Position

four-element vector [x, y, width, height]

*Size and location of the object*. Specify the lower left corner of the object with the first two elements of the vector defining the point *x, y* in units normalized to the figure (when Units property is normalized). The third and fourth elements specify the object's *dx* and *dy*, respectively, in units normalized to the figure.

### Units

{normalized} | inches | centimeters | points | pixels

*position units*. MATLAB uses this property to determine the units used by the Position property. All positions are measured from the lower left corner of the figure window. Normalized units interpret Position as a fraction of the width and height of the parent axes. When you resize the axes, MATLAB modifies the size of the object accordingly. pixels, inches, centimeters, and points are absolute units  $(1 point = 1/72 inch)$ .

X

vector $[\mathbf{X}_{\text{begin}} \; \mathbf{X}_{\text{end}}]$ 

*X-coordinates of the beginning and ending points for line*. Specify this property as a vector of *x*-axis (horizontal) values that specify the beginning and ending points of the line, units normalized to the figure.

Y

vector  $[Y_{begin} Y_{end}]$ 

*Y-coordinates of the beginning and ending points for line*. Specify this property as a vector of *y*-axis (vertical) values that specify the beginning and ending points of the line, units normalized to the figure.

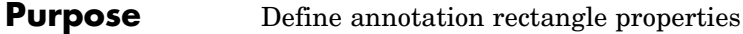

**Modifying Properties** You can set and query annotation object properties using the set and get functions and the Property Editor (displayed with the propertyeditor command).

> Use the annotation function to create annotation objects and obtain their handles. For an example of its use, see "Positioning Annotations in Data Space" in the MATLAB Graphics documentation.

# **Properties You Can Modify**

**Annotation Rectangle Property Descriptions**

This section lists the properties you can modify on an annotation rectangle object.

### EdgeColor

ColorSpec {[0 0 0]} | none |

*Color of the object's edges*. A three-element RGB vector or one of the MATLAB predefined names, specifying the edge color.

See the ColorSpec reference page for more information on specifying color.

### FaceAlpha

Scalar alpha value in range [0 1]

*Transparency of object background*. This property defines the degree to which the object's background color is transparent. A value of 1 (the default) makes to color opaque, a value of 0 makes the background completely transparent (i.e., invisible). The default FaceAlpha is 1.

### FaceColor

{flat} | none | ColorSpec

*Color of filled areas*. This property can be any of the following:

- **•** ColorSpec A three-element RGB vector or one of the MATLAB predefined names, specifying a single color for all filled areas. See ColorSpec for more information on specifying color.
- **•** none Do not draw faces. Note that EdgeColor is drawn independently of FaceColor
- **•** flat The color of the filled areas is determined by the figure colormap. See colormap for information on setting the colormap.

See the ColorSpec reference page for more information on specifying color.

### LineStyle

 $\{-\}$  | -- | : | -. | none

*Line style*. This property specifies the line style of the object. Available line styles are shown in the following table.

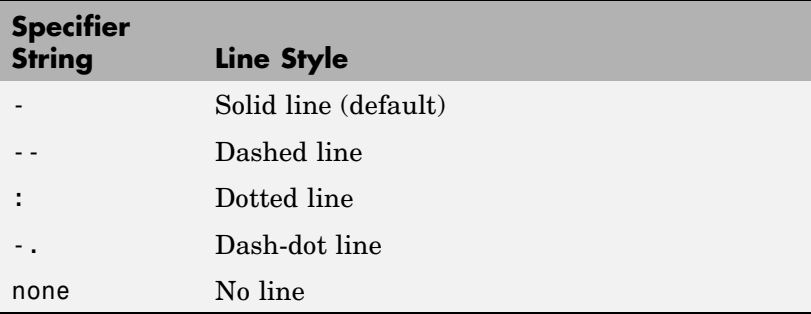

You can use LineStyle none when you want to place a marker at each point but do not want the points connected with a line (see the Marker property).

LineWidth scalar

*The width of linear objects and edges of filled areas*. Specify this value in points (1 point =  $\frac{1}{72}$  inch). The default LineWidth is 0.5 points.

### Position

four-element vector [x, y, width, height]

*Size and location of the object*. Specify the lower left corner of the object with the first two elements of the vector defining the point *x, y* in units normalized to the figure (when Units property is normalized). The third and fourth elements specify the object's *dx* and *dy*, respectively, in units normalized to the figure.

### Units

{normalized} | inches | centimeters | points | pixels

*position units*. MATLAB uses this property to determine the units used by the Position property. All positions are measured from the lower left corner of the figure window. Normalized units interpret Position as a fraction of the width and height of the parent axes. When you resize the axes, MATLAB modifies the size of the object accordingly. pixels, inches, centimeters, and points are absolute units  $(1 point = 1/72 inch)$ .

# **Annotation Textarrow Properties**

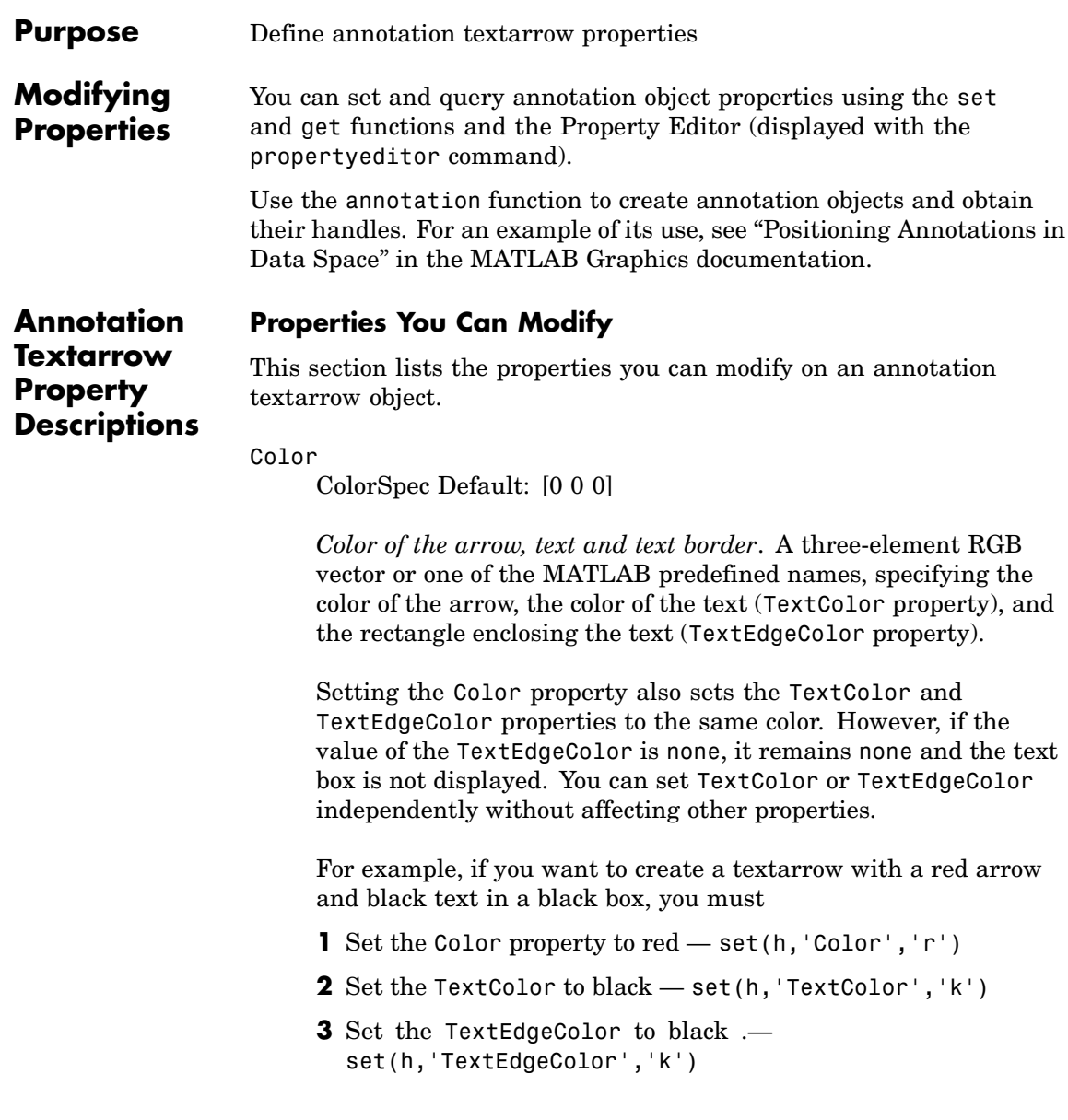

If you do not want display the text box, set the TextEdgeColor to none.

See the ColorSpec reference page for more information on specifying color.

### FontAngle

{normal} | italic | oblique

*Character slant*. MATLAB uses this property to select a font from those available on your particular system. Generally, setting this property to italic or oblique selects a slanted font.

#### FontName

A name, such as Helvetica

*Font family*. A string specifying the name of the font to use for the text. To display and print properly, this font must be supported on your system. The default font is Helvetica.

### FontSize

size in points

*Approximate size of text characters*. A value specifying the font size to use in points. The default size is  $10(1 \text{ point} = 1/72 \text{ inch})$ .

### FontUnits

{points} | normalized | inches | centimeters | pixels

*Font size units*. MATLAB uses this property to determine the units used by the FontSize property. Normalized units interpret FontSize as a fraction of the height of the parent axes. When you resize the axes, MATLAB modifies the screen FontSize accordingly. pixels, inches, centimeters, and points are absolute units  $(1 point = 1/72$  inch.

### FontWeight

light | {normal} | demi | bold

*Weight of text characters*. MATLAB uses this property to select a font from those available on your system. Generally, setting this property to bold or demi causes MATLAB to use a bold font.

### HeadLength

scalar value in points

*Length of the arrowhead*. Specify this property in points (1 point = 1/72 inch). See also [HeadWidth](#page-278-0).

### HeadStyle

select string from list

*Style of the arrowhead*. Specify this property as one of the strings from the following table.

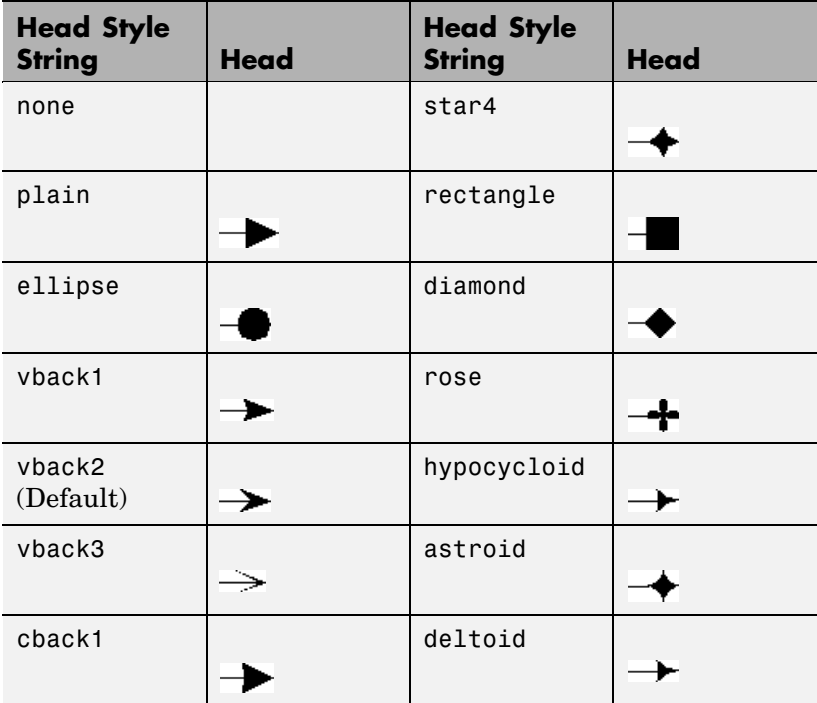

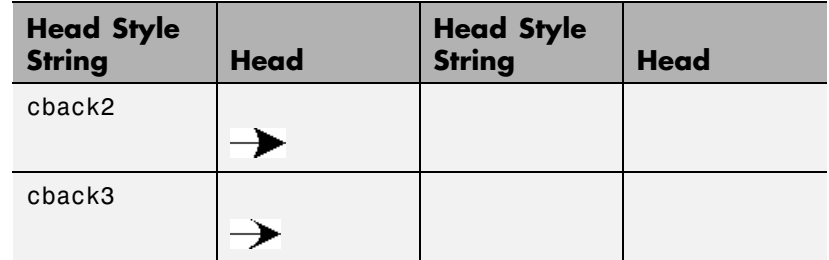

HeadWidth

scalar value in points

*Width of the arrowhead.* Specify this property in points (1 point = 1/72 inch). See also [HeadLength](#page-278-0).

HorizontalAlignment

{left} | center | right

*Horizontal alignment of text*. This property specifies the horizontal justification of the text string. It determines where MATLAB places the string with regard to the point specified by the Position property. The following picture illustrates the alignment options.

HorizontalAlignment viewed with the VerticalAlignment set to middle (the default).

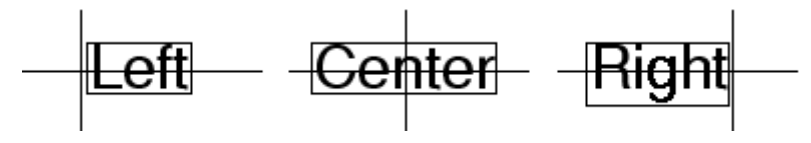

See the Extent property for related information.

Interpreter latex | {tex} | none

*Interpret*  $T_{\rm E}X$  *instructions*. This property controls whether MATLAB interprets certain characters in the String property as  $T_{E}X$  instructions (default) or displays all characters literally. The options are:

- latex Supports the full  $L_A T_R X$  markup language.
- tex Supports a subset of plain  $T_{E}X$  markup language. See the String property for a list of supported  $T_{E}X$  instructions.
- none Displays literal characters.

LineStyle

 $\{-\}$  | -- | : | -. | none

*Line style*. This property specifies the line style of the object. Available line styles are shown in the following table.

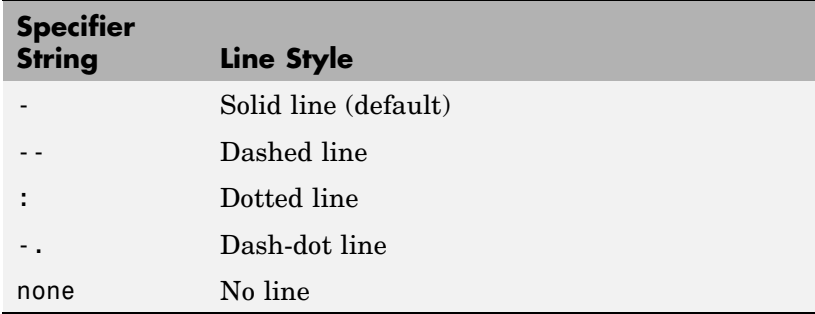

You can use LineStyle none when you want to place a marker at each point but do not want the points connected with a line (see the Marker property).

### LineWidth

scalar

*The width of linear objects and edges of filled areas*. Specify this value in points (1 point =  $\frac{1}{72}$  inch). The default LineWidth is 0.5 points.

### Position

four-element vector [x, y, width, height]

*Size and location of the object*. Specify the lower left corner of the object with the first two elements of the vector defining the point *x, y* in units normalized to the figure (when Units property is normalized). The third and fourth elements specify the object's *dx* and *dy*, respectively, in units normalized to the figure.

### String

string

*The text string*. Specify this property as a quoted string for single-line strings, or as a cell array of strings, or a padded string matrix for multiline strings. MATLAB displays this string at the specified location. Vertical slash characters are not interpreted as line breaks in text strings, and are drawn as part of the text string. See Mathematical Symbols, Greek Letters, and TeX Characters for an example.

When the text Interpreter property is set to Tex (the default), you can use a subset of TeX commands embedded in the string to produce special characters such as Greek letters and mathematical symbols. The following table lists these characters and the character sequences used to define them.

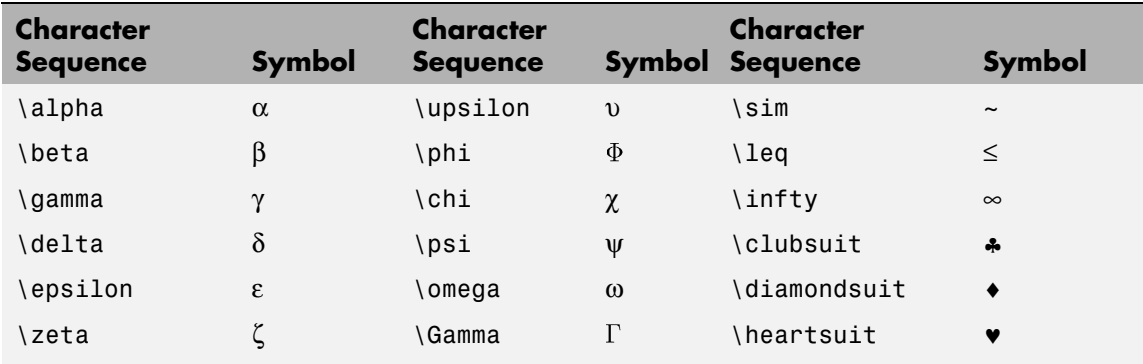

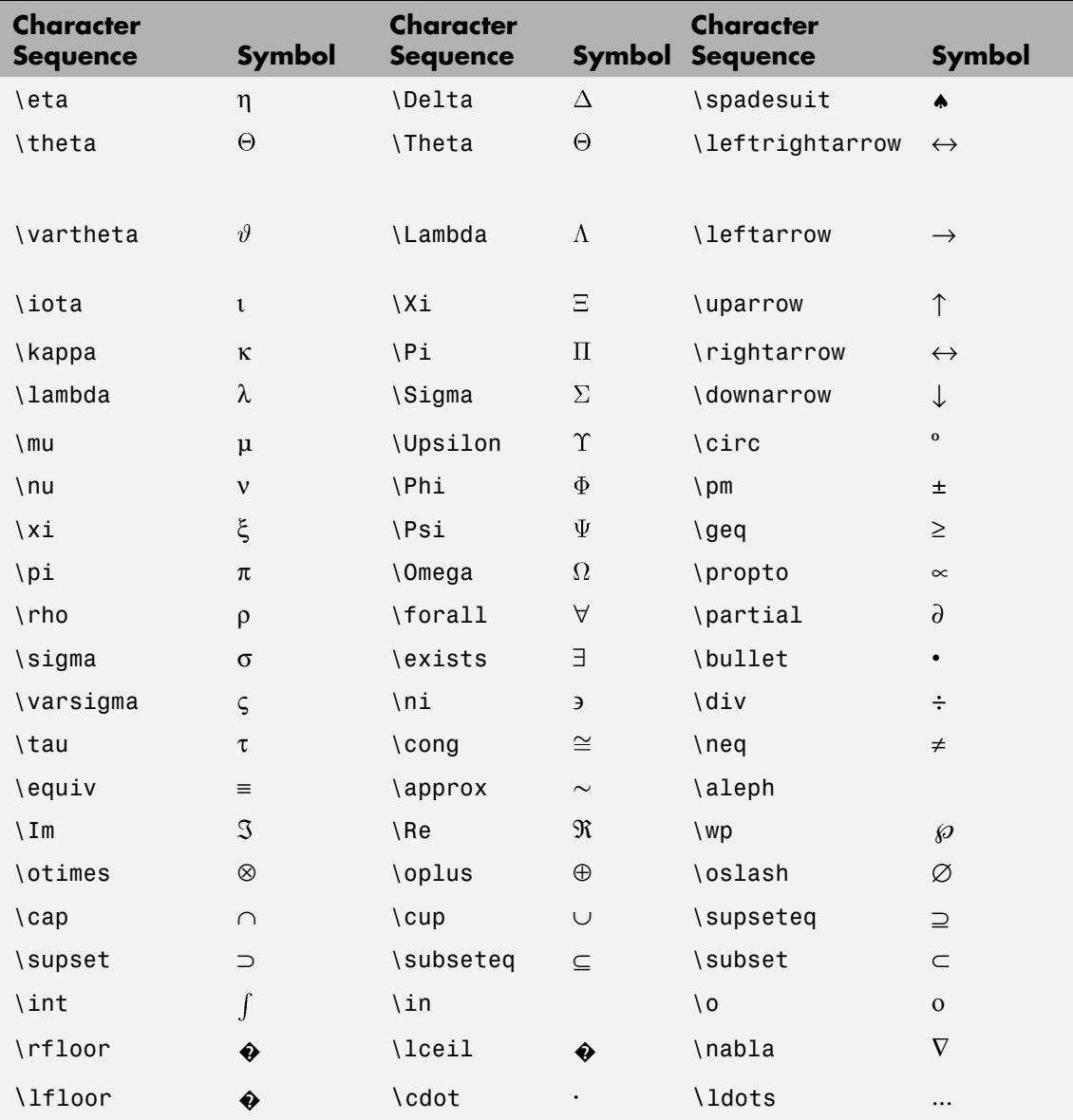

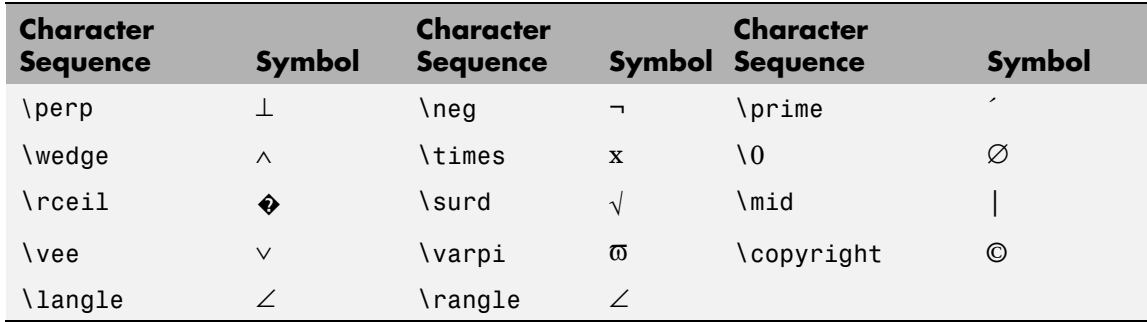

You can also specify stream modifiers that control font type and color. The first four modifiers are mutually exclusive. However, you can use \fontname in combination with one of the other modifiers:

### TextBackgroundColor

ColorSpec Default: none

*Color of text background rectangle*. A three-element RGB vector or one of the MATLAB predefined names, specifying the arrow color.

See the ColorSpec reference page for more information on specifying color.

### TextColor

ColorSpec Default: [0 0 0]

*Color of text*. A three-element RGB vector or one of the MATLAB predefined names, specifying the arrow color.

See the ColorSpec reference page for more information on specifying color. Setting the Color property also sets this property.

### TextEdgeColor

ColorSpec or none Default: none

*Color of edge of text rectangle*. A three-element RGB vector or one of the MATLAB predefined names, specifying the color of the rectangle that encloses the text.

See the ColorSpec reference page for more information on specifying color. Setting the Color property also sets this property.

### TextLineWidth

width in points

*The width of the text rectangle edge*. Specify this value in points (1 point =  $\frac{1}{72}$  inch). The default TextLineWidth is 0.5 points.

### TextMargin

dimension in pixels default: 5

*Space around text*. Specify a value in pixels that defines the space around the text string, but within the rectangle.

### TextRotation

rotation angle in degrees  $(\text{default} = 0)$ 

*Text orientation*. This property determines the orientation of the text string. Specify values of rotation in degrees (positive angles cause counterclockwise rotation). Angles are absolute and not relative to previous rotations; a rotation of 0 degrees is always horizontal.

### Units

{normalized} | inches | centimeters | points | pixels

*position units*. MATLAB uses this property to determine the units used by the Position property. All positions are measured from the lower left corner of the figure window. Normalized units interpret Position as a fraction of the width and height of the parent axes. When you resize the axes, MATLAB modifies the size of the object accordingly. pixels, inches, centimeters, and points are absolute units  $(1 point = 1/72 inch)$ .

```
VerticalAlignment
     top | cap | {middle} | baseline |
     bottom
```
*Vertical alignment of text*. This property specifies the vertical justification of the text string. It determines where MATLAB places the string with regard to the value of the Position property. The possible values mean

- **•** top Place the top of the string' s Extent rectangle at the specified *y*-position.
- cap Place the string so that the top of a capital letter is at the specified *y*-position.
- **•** middle Place the middle of the string at the specified *y*-position.
- **•** baseline Place font baseline at the specified *y*-position.
- **•** bottom Place the bottom of the string's Extent rectangle at the specified *y*-position.

The following picture illustrates the alignment options.

Text VerticalAlignment property viewed with the HorizontalAlignment property set to left (the default).

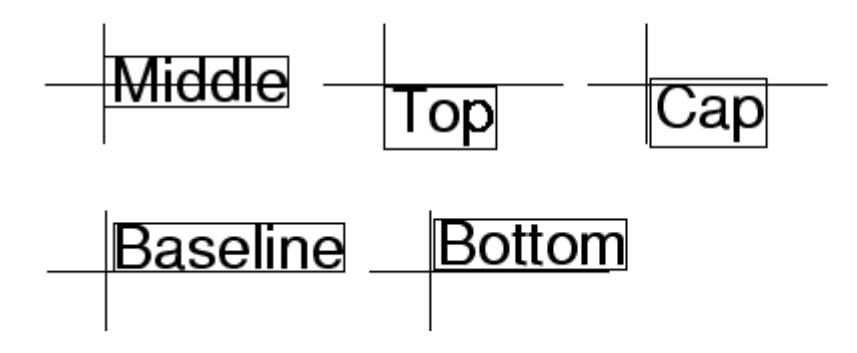

X

vector $[\mathbf{X}_{\text{begin}} \; \mathbf{X}_{\text{end}}]$ 

*X-coordinates of the beginning and ending points for line*. Specify this property as a vector of  $x$ -axis (horizontal) values that specify the beginning and ending points of the line, units normalized to the figure.

Y

vector  $[Y_{begin} Y_{end}]$ 

*Y-coordinates of the beginning and ending points for line*. Specify this property as a vector of *y*-axis (vertical) values that specify the beginning and ending points of the line, units normalized to the figure.

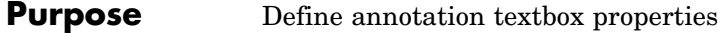

**Modifying Properties** You can set and query annotation object properties using the set and get functions and the Property Editor (displayed with the propertyeditor command).

> Use the annotation function to create annotation objects and obtain their handles. For an example of its use, see "Positioning Annotations in Data Space" in the MATLAB Graphics documentation.

# **Annotation Textbox Property Descriptions**

**Properties You Can Modify**

This section lists the properties you can modify on an annotation textbox object.

### BackgroundColor

ColorSpec Default: none

*Color of text background rectangle*. A three-element RGB vector or one of the MATLAB predefined names, specifying the arrow color.

See the ColorSpec reference page for more information on specifying color.

### Color

ColorSpec Default: [0 0 0]

*Color of text*. A three-element RGB vector or one of the MATLAB predefined names, specifying the arrow color.

See the ColorSpec reference page for more information on specifying color. Setting the Color property also sets this property.

## EdgeColor

ColorSpec or none Default: none

*Color of edge of text rectangle*. A three-element RGB vector or one of the MATLAB predefined names, specifying the color of the rectangle that encloses the text.

See the ColorSpec reference page for more information on specifying color. Setting the Color property also sets this property.

### FaceAlpha

Scalar alpha value in range [0 1]

*Transparency of object background*. This property defines the degree to which the object's background color is transparent. A value of 1 (the default) makes to color opaque, a value of 0 makes the background completely transparent (i.e., invisible). The default FaceAlpha is 1.

### FitBoxToText

on | off

*Automatically adjust text box width and height to fit text*. When this property is on (the default), MATLAB automatically resizes textboxes to fit the *x*-extents and *y*-extents of the text strings they contain. When it is off, text strings are wrapped to fit the width of their textboxes, which can cause them to extend below the bottom of the box.

If you resize a textbox in plot edit mode or change the width or height of its position property directly, MATLAB sets the object's FitBoxToText property to 'off'. You can toggle this property with set, with the Property Inspector, or in plot edit mode via the object's context menu.

### FitHeightToText

on | off

*Automatically adjust text box width and height to fit text*. MATLAB automatically wraps text strings to fit the width of the text box. However, if the text string is long enough, it can extend beyond the bottom of the text box.

**Note** The FitHeightToText property is obsolete. To control line wrapping behavior in textboxes, use fitBoxToText instead.

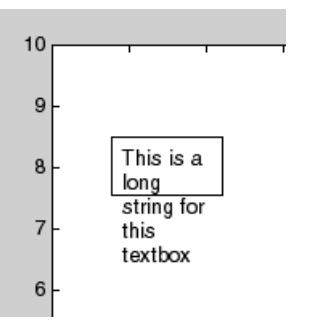

When you set this mode to on, MATLAB automatically adjusts the height of the text box to accommodate the string, doing so as you create or edit the string.

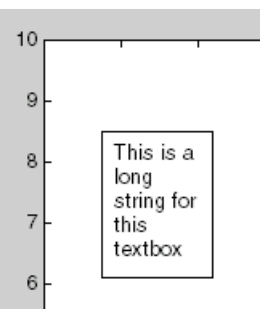

The fit-size-to-text behavior turns off if you resize the text box programmatically or manually in plot edit mode.

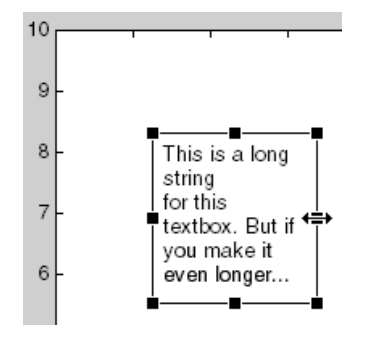

However, if you resize the text box from any other handles, the position you set is honored without regard to how the text fits the box.

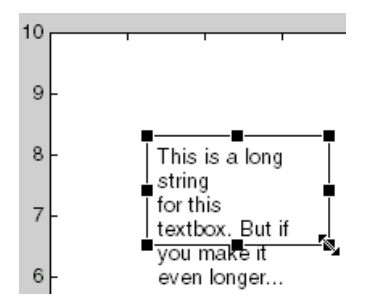

```
FontAngle
```
{normal} | italic | oblique

*Character slant*. MATLAB uses this property to select a font from those available on your particular system. Generally, setting this property to italic or oblique selects a slanted font.

### FontName

A name, such as Helvetica

*Font family*. A string specifying the name of the font to use for the text. To display and print properly, this font must be supported on your system. The default font is Helvetica.

FontSize

size in points

*Approximate size of text characters*. A value specifying the font size to use in points. The default size is  $10(1 \text{ point} = 1/72 \text{ inch})$ .

### FontUnits

{points} | normalized | inches | centimeters | pixels

*Font size units*. MATLAB uses this property to determine the units used by the FontSize property. Normalized units interpret FontSize as a fraction of the height of the parent axes. When you resize the axes, MATLAB modifies the screen FontSize accordingly. pixels, inches, centimeters, and points are absolute units  $(1 point = 1/72 inch)$ .

### FontWeight

light | {normal} | demi | bold

*Weight of text characters*. MATLAB uses this property to select a font from those available on your system. Generally, setting this property to bold or demi causes MATLAB to use a bold font.

## HorizontalAlignment

{left} | center | right

*Horizontal alignment of text*. This property specifies the horizontal justification of the text string. It determines where MATLAB places the string with regard to the point specified by the Position property. The following picture illustrates the alignment options.

HorizontalAlignment viewed with the VerticalAlignment set to middle (the default).

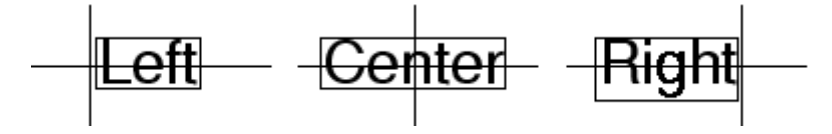

See the Extent property for related information.

### Interpreter

latex | {tex} | none

*Interpret*  $T_{\rm E}X$  *instructions*. This property controls whether MATLAB interprets certain characters in the String property as  $T_{E}X$  instructions (default) or displays all characters literally. The options are:

- latex Supports the full  $L_A T_R X$  markup language.
- tex Supports a subset of plain  $T_{E}X$  markup language. See the String property for a list of supported  $T_{E}X$  instructions.
- **•** none Displays literal characters.

### LineStyle

 $\{-\}$  | -- | : | -. | none

*Line style*. This property specifies the line style of the object. Available line styles are shown in the following table.

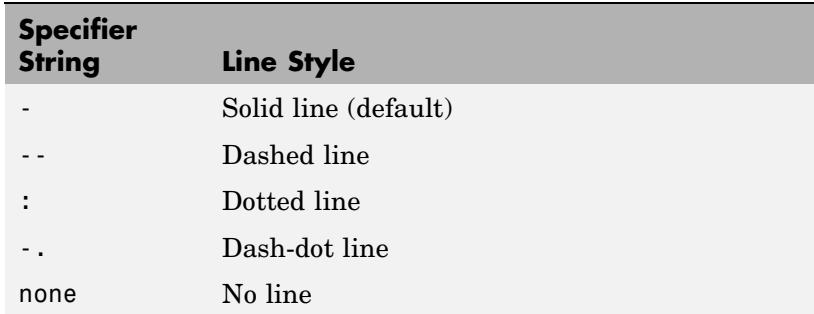

You can use LineStyle none when you want to place a marker at each point but do not want the points connected with a line (see the Marker property).

LineWidth scalar

*The width of linear objects and edges of filled areas*. Specify this value in points (1 point =  $\frac{1}{72}$  inch). The default LineWidth is 0.5 points.

### Margin

dimension in pixels default: 5

*Space around text*. Specify a value in pixels that defines the space around the text string, but within the rectangle.

### Position

four-element vector [x, y, width, height]

*Size and location of the object*. Specify the lower left corner of the object with the first two elements of the vector defining the point *x, y* in units normalized to the figure (when Units property is normalized). The third and fourth elements specify the object's *dx* and *dy*, respectively, in units normalized to the figure.

### String

string

*The text string*. Specify this property as a quoted string for single-line strings, or as a cell array of strings, or a padded string matrix for multiline strings. MATLAB displays this string at the specified location. Vertical slash characters are not interpreted as line breaks in text strings, and are drawn as part of the text string. See Mathematical Symbols, Greek Letters, and TeX Characters for an example.

When the text Interpreter property is set to Tex (the default), you can use a subset of TeX commands embedded in the string to produce special characters such as Greek letters and mathematical symbols. The following table lists these characters and the character sequences used to define them.

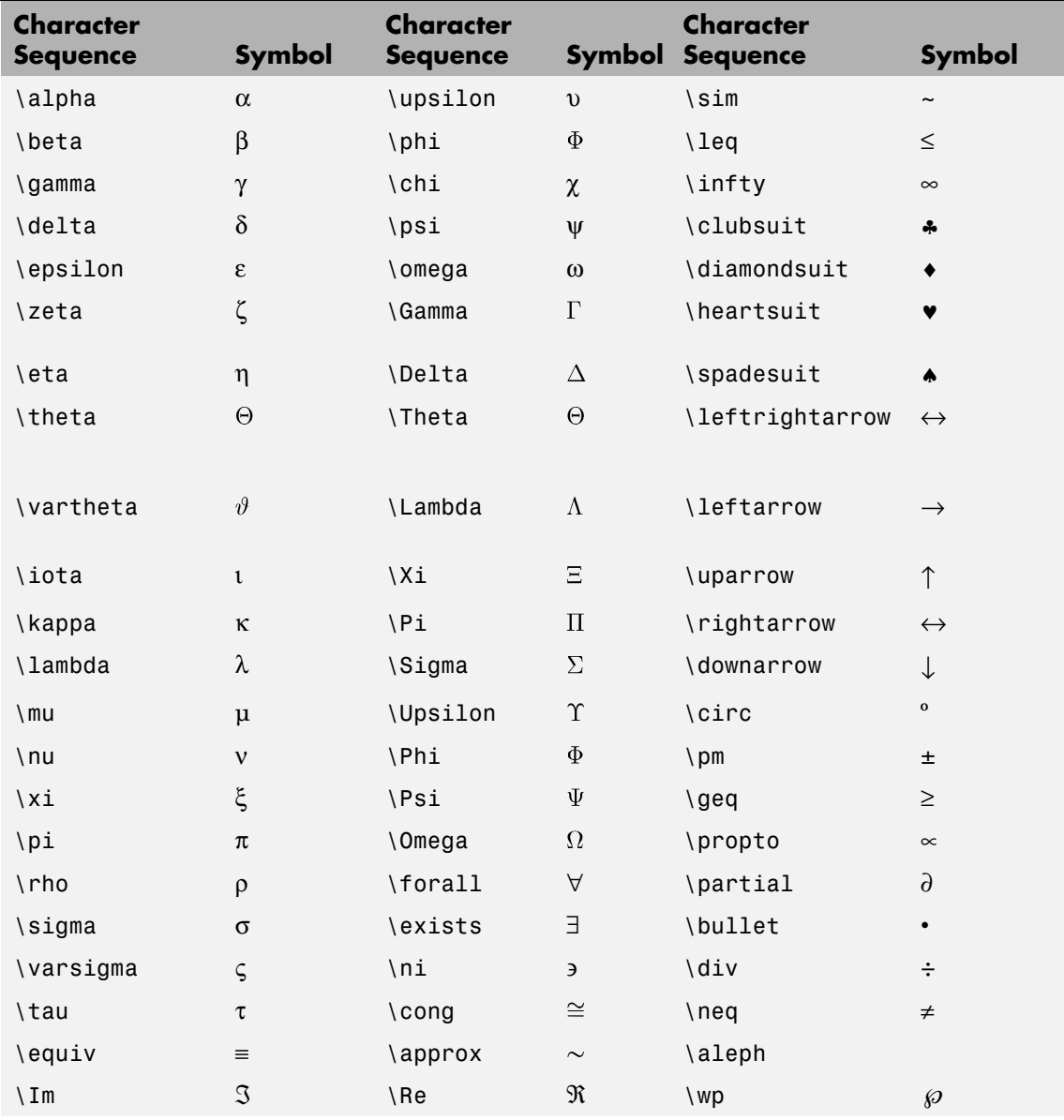

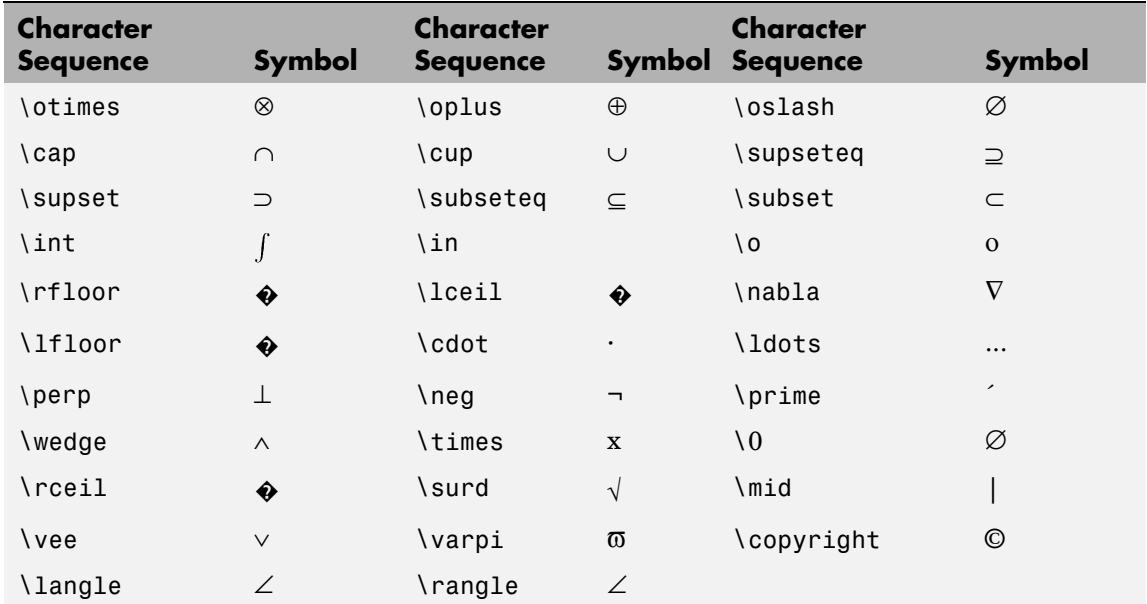

You can also specify stream modifiers that control font type and color. The first four modifiers are mutually exclusive. However, you can use \fontname in combination with one of the other modifiers:

#### Units

{normalized} | inches | centimeters | points | pixels

*position units*. MATLAB uses this property to determine the units used by the Position property. All positions are measured from the lower left corner of the figure window. Normalized units interpret Position as a fraction of the width and height of the parent axes. When you resize the axes, MATLAB modifies the size of the object accordingly. pixels, inches, centimeters, and points are absolute units  $(1 point = 1/72 inch)$ .

```
VerticalAlignment
     top | cap | {middle} | baseline |
     bottom
```
*Vertical alignment of text*. This property specifies the vertical justification of the text string. It determines where MATLAB places the string with regard to the value of the Position property. The possible values mean

- **•** top Place the top of the string' s Extent rectangle at the specified *y*-position.
- cap Place the string so that the top of a capital letter is at the specified *y*-position.
- **•** middle Place the middle of the string at the specified *y*-position.
- **•** baseline Place font baseline at the specified *y*-position.
- **•** bottom Place the bottom of the string's Extent rectangle at the specified *y*-position.

The following picture illustrates the alignment options.

Text VerticalAlignment property viewed with the HorizontalAlignment property set to left (the default).

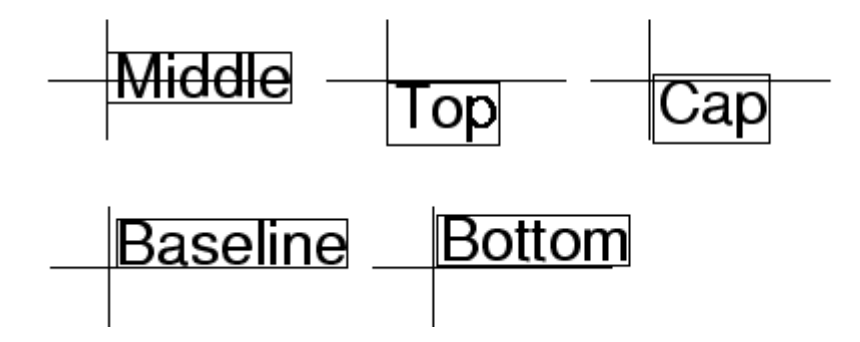

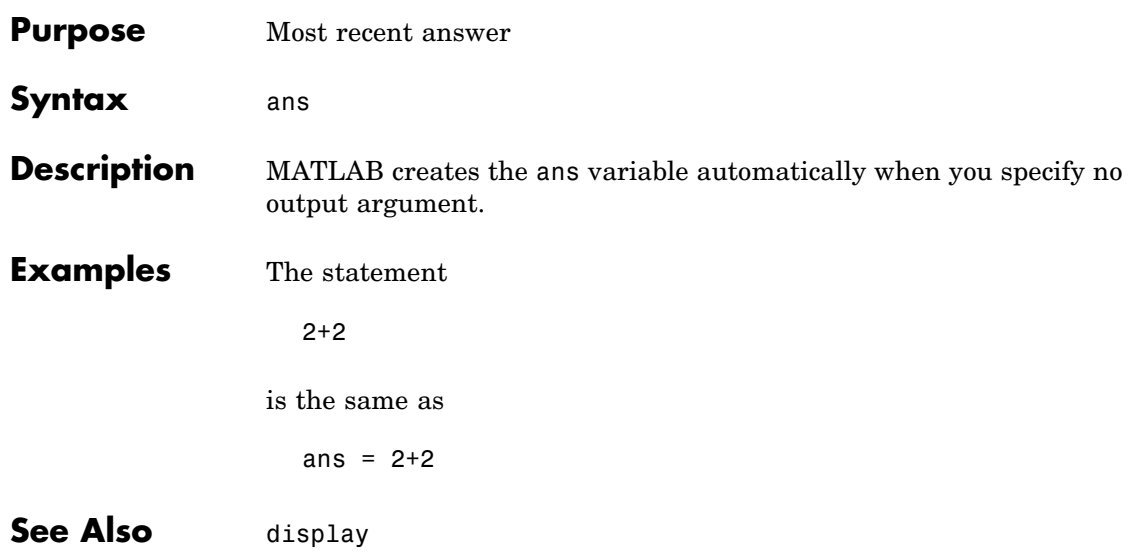

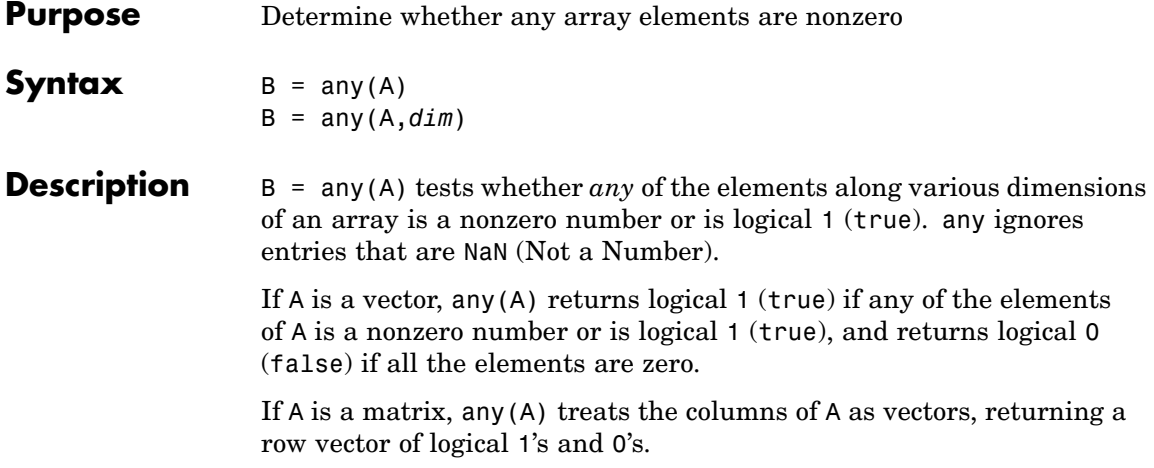

If A is a multidimensional array, any(A) treats the values along the first nonsingleton dimension as vectors, returning a logical condition for each vector.

B = any(A,*dim*) tests along the dimension of A specified by scalar *dim*.

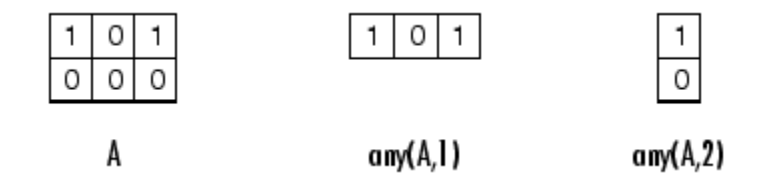

# **Examples Example 1 – Reducing a Logical Vector to a Scalar Condition**

Given

A = [0.53 0.67 0.01 0.38 0.07 0.42 0.69]

then  $B = (A < 0.5)$  returns logical 1 (true) only where A is less than one half:

0011110

The any function reduces such a vector of logical conditions to a single condition. In this case, any(B) yields logical 1.

This makes any particularly useful in if statements:

if any(A < 0.5)*do something* end

where code is executed depending on a single condition, not a vector of possibly conflicting conditions.

# **Example 2– Reducing a Logical Matrix to a Scalar Condition**

Applying the any function twice to a matrix, as in  $\text{any}(\text{any}(A))$ , always reduces it to a scalar condition.

```
any(any(eye(3)))
ans =1
```
## **Example 3 – Testing Arrays of Any Dimension**

You can use the following type of statement on an array of any dimensions. This example tests a 3-D array to see if any of its elements are greater than 3:

```
x = \text{rand}(3,7,5) * 5;any(x(:) > 3)ans =1
```
or less than zero:

```
any(x:) < 0ans =\Omega
```
**See Also** all, logical operators (elementwise and short-circuit), relational operators, colon

Other functions that collapse an array's dimensions include max, mean, median, min, prod, std, sum, and trapz.

# **Purpose** Filled area 2-D plot

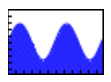

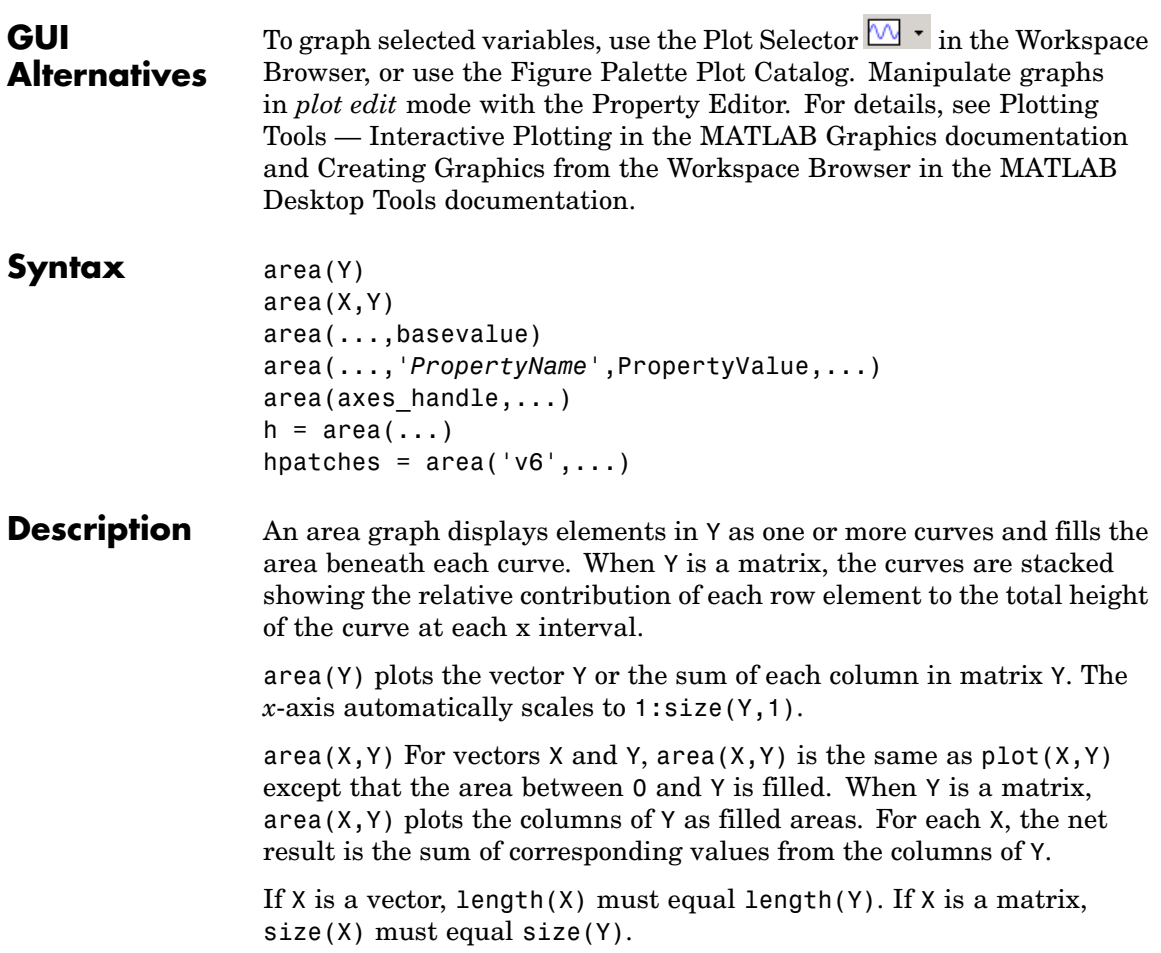

area(...,basevalue) specifies the base value for the area fill. The default basevalue is 0. See the BaseValue property for more information.

area(...,'*PropertyName*',PropertyValue,...) specifies property name and property value pairs for the patch graphics object created by area.

area(axes\_handle,...) plots into the axes with the handle axes handle instead of into the current axes (gca).

 $h = \text{area}(\ldots)$  returns handles of areaseries graphics objects.

### **Backward-Compatible Version**

hpatches =  $area('v6',...)$  returns the handles of patch objects instead of areaseries objects for compatibility with MATLAB 6.5 and earlier.

**Note** The v6 option enables users of Version 7.x of MATLAB to create FIG-files that previous versions can open. It is obsolete and will be removed in a future version of MATLAB.

See Plot Objects and Backward Compatibility for more information.

**Areaseries Objects** Creating an area graph of an *m*-by-*n* matrix creates *n* areaseries objects (i.e., one per column), whereas a 1-by-*n* vector creates one area object.

> Some areaseries object properties that you set on an individual areaseries object set the values for all areaseries objects in the graph. See the property descriptions for information on specific properties.

# **Examples Stacked Area Graph**

This example plots the data in the variable Y as an area graph. Each subsequent column of Y is stacked on top of the previous data. The figure colormap controls the coloring of the individual areas. You can explicitly set the color of an area using the EdgeColor and FaceColor properties.

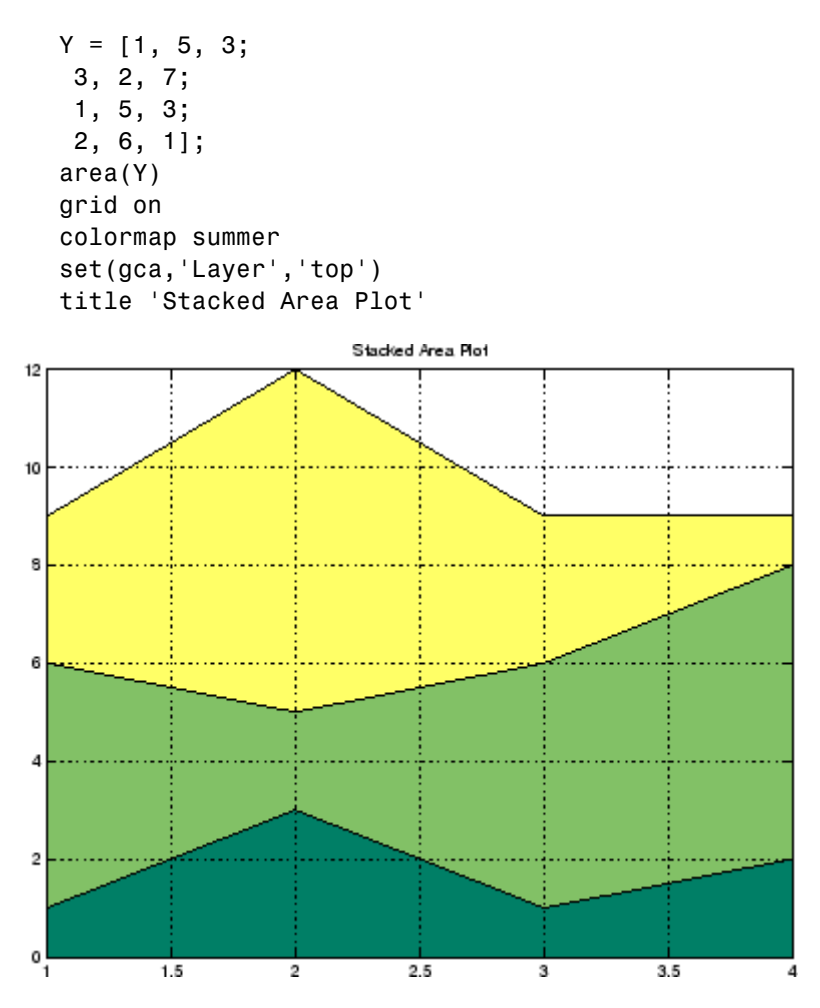

# **Adjusting the Base Value**

The area function uses a *y*-axis value of 0 as the base of the filled areas. You can change this value by setting the area BaseValue property. For example, negate one of the values of Y from the previous example and replot the data.

```
Y(3,1) = -1; % Was 1
h = area(Y);set(gca,'Layer','top')
grid on
colormap summer
```
The area graph now looks like this:

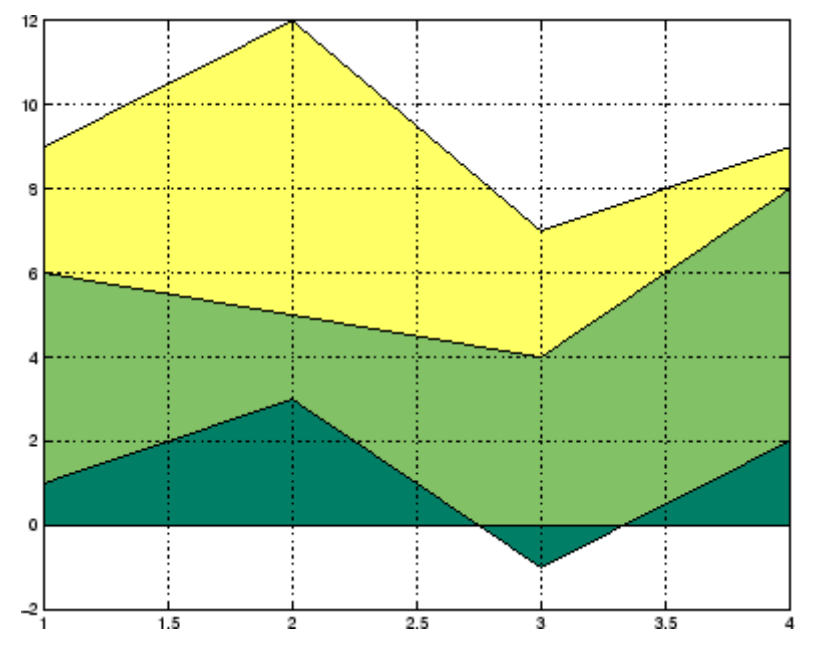

Adjusting the BaseValue property improves the appearance of the graph:

set(h,'BaseValue',-2)

Setting the BaseValue property on one areaseries object sets the values of all objects.
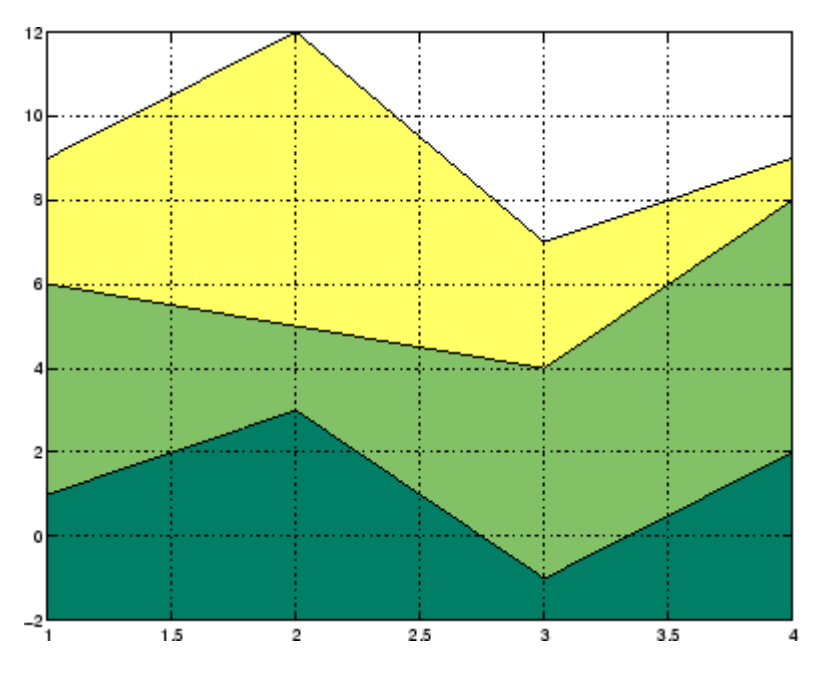

## **Specifying Colors and Line Styles**

You can specify the colors of the filled areas and the type of lines used to separate them.

```
h = \text{area}(Y, -2); % Set BaseValue via argument
set(h(1),'FaceColor',[.5 0 0])
set(h(2),'FaceColor',[.7 0 0])
set(h(3),'FaceColor',[1 0 0])
set(h,'LineStyle',':','LineWidth',2) % Set
all to same value
```
## **area**

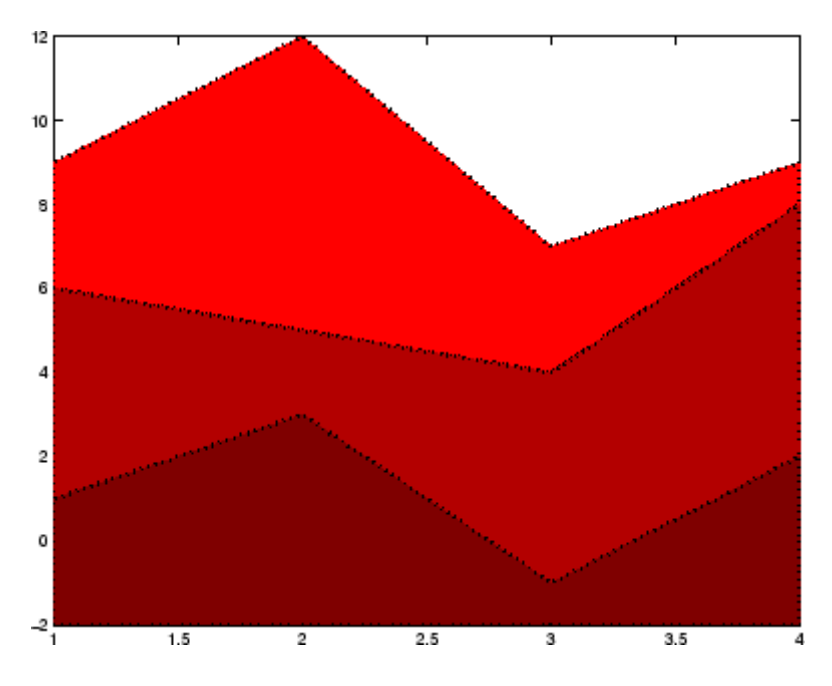

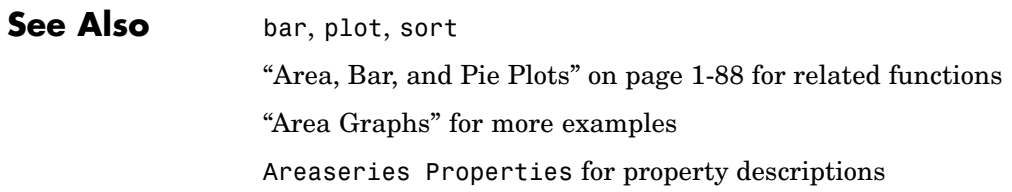

<span id="page-326-0"></span>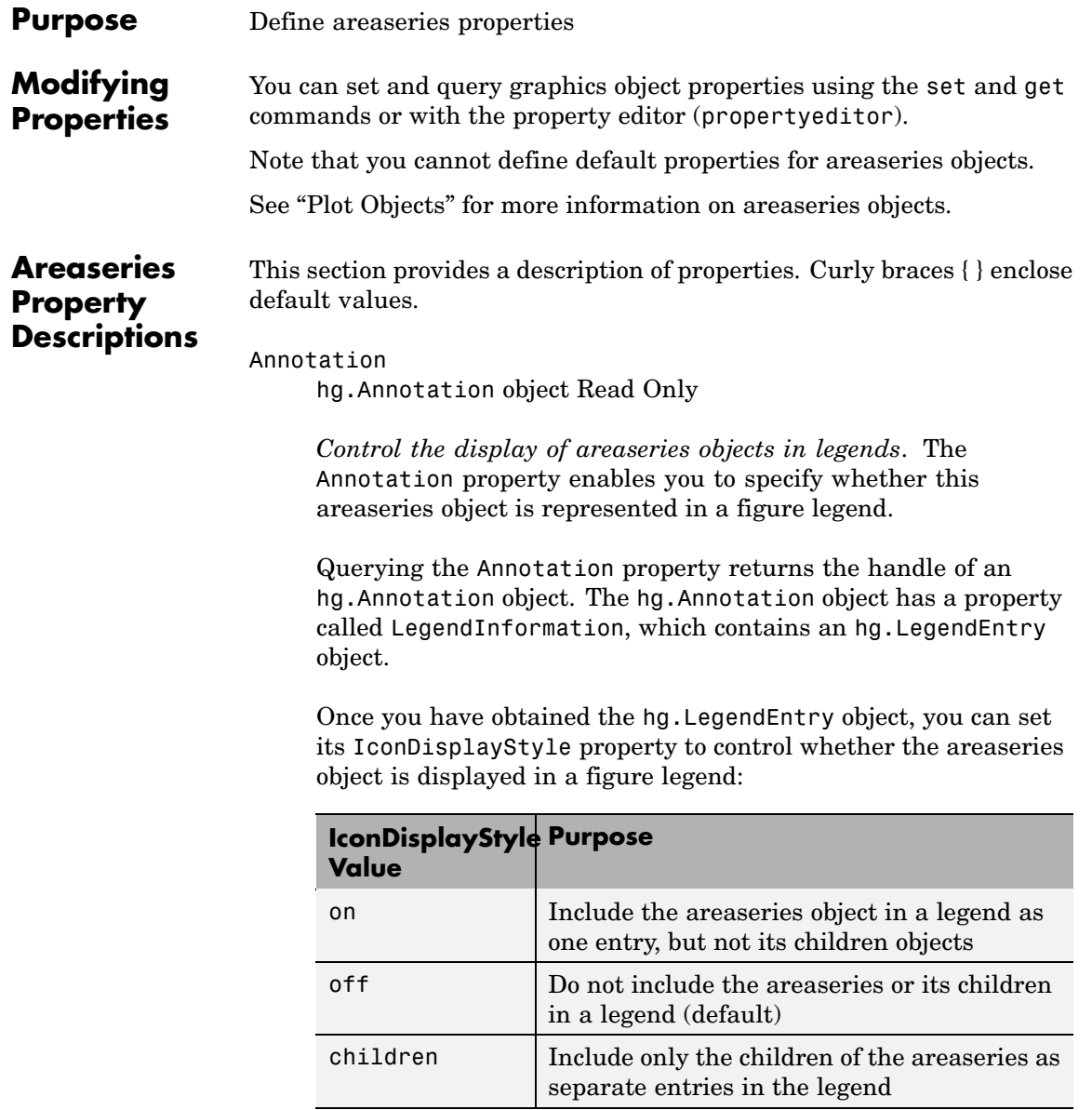

#### **Setting the IconDisplayStyle property**

These commands set the IconDisplayStyle of a graphics object with handle hobj to children, which causes each child object to have an entry in the legend:

```
hAnnotation = get(hobj,'Annotation');
hLegendEntry = get(hAnnotation','LegendInformation');
set(hLegendEntry,'IconDisplayStyle','children')
```
#### **Using the IconDisplayStyle property**

See "Controlling Legends" for more information and examples.

#### BaseValue

double: *y*-axis value

*Value where filled area base is drawn*. Specify the value along the *y*-axis at which MATLAB draws the baseline of the bottommost filled area.

```
BeingDeleted
```
on | {off} Read Only

*This object is being deleted*. The BeingDeleted property provides a mechanism that you can use to determine if objects are in the process of being deleted. MATLAB sets the BeingDeleted property to on when the object's delete function callback is called (see the DeleteFcn property). It remains set to on while the delete function executes, after which the object no longer exists.

For example, an object's delete function might call other functions that act on a number of different objects. These functions might not need to perform actions on objects if the objects are going to be deleted, and therefore, can check the object's BeingDeleted property before acting.

```
BusyAction
```
cancel | {queue}

*Callback routine interruption*. The BusyAction property enables you to control how MATLAB handles events that potentially interrupt executing callbacks. If there is a callback function executing, callbacks invoked subsequently always attempt to interrupt it.

If the Interruptible property of the object whose callback is executing is set to on (the default), then interruption occurs at the next point where the event queue is processed. If the Interruptible property is off, the BusyAction property (of the object owning the executing callback) determines how MATLAB handles the event. The choices are

- cancel Discard the event that attempted to execute a second callback routine.
- queue Queue the event that attempted to execute a second callback routine until the current callback finishes.

#### ButtonDownFcn

string or function handle

*Button press callback function*. A callback that executes whenever you press a mouse button while the pointer is over this object, but not over another graphics object. See the HitTestArea property for information about selecting objects of this type.

See the figure's SelectionType property to determine if modifier keys were also pressed.

This property can be

- **•** A string that is a valid MATLAB expression
- **•** The name of an M-file
- **•** A function handle

Set this property to a function handle that references the callback. The expressions execute in the MATLAB workspace.

See "Function Handle Callbacks" for information on how to use function handles to define the callbacks.

#### Children

array of graphics object handles

*Children of this object*. The handle of a patch object that is the child of this object (whether visible or not).

Note that if a child object's HandleVisibility property is set to callback or off, its handle does not show up in this object's Children property unless you set the root ShowHiddenHandles property to on:

set(0,'ShowHiddenHandles','on')

#### Clipping

 $\{on\}$  | off

*Clipping mode*. MATLAB clips graphs to the axes plot box by default. If you set Clipping to off, portions of graphs can be displayed outside the axes plot box. This can occur if you create a plot object, set hold to on, freeze axis scaling (axis manual), and then create a larger plot object.

#### CreateFcn

string or function handle

*Callback routine executed during object creation*. This property defines a callback that executes when MATLAB creates an object. You must specify the callback during the creation of the object. For example,

```
area(y,'CreateFcn',@CallbackFcn)
```
where @*CallbackFcn* is a function handle that references the callback function.

MATLAB executes this routine after setting all other object properties. Setting this property on an existing object has no effect.

The handle of the object whose CreateFcn is being executed is accessible only through the root CallbackObject property, which you can query using gcbo.

See "Function Handle Callbacks" for information on how to use function handles to define the callback function.

#### DeleteFcn

string or function handle

*Callback executed during object deletion*. A callback that executes when this object is deleted (e.g., this might happen when you issue a delete command on the object, its parent axes, or the figure containing it). MATLAB executes the callback before destroying the object's properties so the callback routine can query these values.

The handle of the object whose DeleteFcn is being executed is accessible only through the root CallbackObject property, which can be queried using gcbo.

See "Function Handle Callbacks" for information on how to use function handles to define the callback function.

See the BeingDeleted property for related information.

#### DisplayName

string (default is empty string)

*String used by legend for this areaseries object*. The legend function uses the string defined by the DisplayName property to label this areaseries object in the legend.

- **•** If you specify string arguments with the legend function, DisplayName is set to this areaseries object's corresponding string and that string is used for the legend.
- **•** If DisplayName is empty, legend creates a string of the form, ['data' *n*], where *n* is the number assigned to the object based on its location in the list of legend entries. However, legend does not set DisplayName to this string.
- **•** If you edit the string directly in an existing legend, DisplayName is set to the edited string.
- **•** If you specify a string for the DisplayName property and create the legend using the figure toolbar, then MATLAB uses the string defined by DisplayName.
- **•** To add programmatically a legend that uses the DisplayName string, call legend with the toggle or show option.

See "Controlling Legends" for more examples.

#### EdgeColor

{[0 0 0]} | none | ColorSpec

*Color of line that separates filled areas*. You can set the color of the edges of filled areas to a three-element RGB vector or one of the MATLAB predefined names, including the string none. The default edge color is black. See ColorSpec for more information on specifying color.

#### EraseMode

{normal} | none | xor | background

*Erase mode*. This property controls the technique MATLAB uses to draw and erase objects and their children. Alternative erase modes are useful for creating animated sequences, where control of the way individual objects are redrawn is necessary to improve performance and obtain the desired effect.

- normal Redraw the affected region of the display, performing the three-dimensional analysis necessary to ensure that all objects are rendered correctly. This mode produces the most accurate picture, but is the slowest. The other modes are faster, but do not perform a complete redraw and are therefore less accurate.
- none Do not erase objects when they are moved or destroyed. While the objects are still visible on the screen after erasing with EraseMode none, you cannot print these objects because MATLAB stores no information about their former locations.
- **•** xor Draw and erase the object by performing an exclusive OR (XOR) with each pixel index of the screen behind it. Erasing the object does not damage the color of the objects behind it. However, the color of the erased object depends on the color of the screen behind it and it is correctly colored only when it is over the axes background color (or the figure background color if the axes Color property is set to none). That is, it isn't erased correctly if there are objects behind it.
- background Erase the graphics objects by redrawing them in the axes background color, (or the figure background color if the axes Color property is set to none). This damages other graphics objects that are behind the erased object, but the erased object is always properly colored.

#### **Printing with Nonnormal Erase Modes**

MATLAB always prints figures as if the EraseMode of all objects is normal. This means graphics objects created with EraseMode set to none, xor, or background can look different on screen than on paper. On screen, MATLAB can mathematically combine layers of colors (e.g., performing an XOR on a pixel color with that of the pixel behind it) and ignore three-dimensional sorting to obtain greater rendering speed. However, these techniques are not applied to the printed output.

Set the axes background color with the axes Color property. Set the figure background color with the figure Color property.

You can use the MATLAB getframe command or other screen capture applications to create an image of a figure containing nonnormal mode objects.

#### FaceColor

{flat} | none | ColorSpec

*Color of filled areas*. This property can be any of the following:

- **•** ColorSpec A three-element RGB vector or one of the MATLAB predefined names, specifying a single color for all filled areas. See ColorSpec for more information on specifying color.
- none Do not draw faces. Note that EdgeColor is drawn independently of FaceColor
- **•** flat The color of the filled areas is determined by the figure colormap. See colormap for information on setting the colormap.

See the ColorSpec reference page for more information on specifying color.

#### HandleVisibility

{on} | callback | off

*Control access to object's handle by command-line users and GUIs*. This property determines when an object's handle is visible in its parent's list of children. HandleVisibility is useful for preventing command-line users from accidentally accessing objects that you need to protect for some reason.

- **•** on Handles are always visible when HandleVisibility is on.
- **•** callback Setting HandleVisibility to callback causes handles to be visible from within callback routines or functions invoked by callback routines, but not from within functions

invoked from the command line. This provides a means to protect GUIs from command-line users, while allowing callback routines to have access to object handles.

**•** off — Setting HandleVisibility to off makes handles invisible at all times. This might be necessary when a callback invokes a function that might potentially damage the GUI (such as evaluating a user-typed string) and so temporarily hides its own handles during the execution of that function.

#### **Functions Affected by Handle Visibility**

When a handle is not visible in its parent's list of children, it cannot be returned by functions that obtain handles by searching the object hierarchy or querying handle properties. This includes get, findobj, gca, gcf, gco, newplot, cla, clf, and close.

#### **Properties Affected by Handle Visibility**

When a handle's visibility is restricted using callback or off, the object's handle does not appear in its parent's Children property, figures do not appear in the root's CurrentFigure property, objects do not appear in the root's CallbackObject property or in the figure's CurrentObject property, and axes do not appear in their parent's CurrentAxes property.

#### **Overriding Handle Visibility**

You can set the root ShowHiddenHandles property to on to make all handles visible regardless of their HandleVisibility settings (this does not affect the values of the HandleVisibility properties). See also findall.

#### **Handle Validity**

Handles that are hidden are still valid. If you know an object's handle, you can set and get its properties and pass it to any function that operates on handles.

**Note** If you change one data source property to a variable that contains data of a different dimension, you might cause the function to generate a warning and not render the graph until you have changed all data source properties to appropriate values.

#### HitTest

{on} | off

*Selectable by mouse click*. HitTest determines whether this object can become the current object (as returned by the gco command and the figure CurrentObject property) as a result of a mouse click on the objects that compose the area graph. If HitTest is off, clicking this object selects the object below it (which is usually the axes containing it).

#### HitTestArea

on | {off}

*Select areaseries object on filled area or extent of graph*. This property enables you to select areaseries objects in two ways:

- **•** Select by clicking bars (default).
- **•** Select by clicking anywhere in the extent of the area plot.

When HitTestArea is off, you must click the bars to select the bar object. When HitTestArea is on, you can select the bar object by clicking anywhere within the extent of the bar graph (i.e., anywhere within a rectangle that encloses all the bars).

```
Interruptible
```
{on} | off

*Callback routine interruption mode*. The Interruptible property controls whether an object's callback can be interrupted by callbacks invoked subsequently.

Only callbacks defined for the ButtonDownFcn property are affected by the Interruptible property. MATLAB checks for events that can interrupt a callback only when it encounters a drawnow, figure, getframe, or pause command in the routine. See the BusyAction property for related information.

Setting Interruptible to on allows any graphics object's callback to interrupt callback routines originating from a bar property. Note that MATLAB does not save the state of variables or the display (e.g., the handle returned by the gca or gcf command) when an interruption occurs.

#### LineStyle

 $\{-\}$  | -- | : | -. | none

*Line style*. This property specifies the line style of the object. Available line styles are shown in the following table.

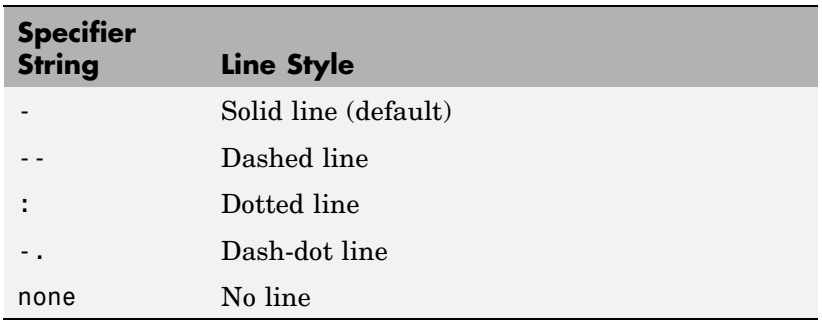

You can use LineStyle none when you want to place a marker at each point but do not want the points connected with a line (see the Marker property).

LineWidth

scalar

*The width of linear objects and edges of filled areas*. Specify this value in points (1 point =  $\frac{1}{72}$  inch). The default LineWidth is 0.5 points.

#### Parent

handle of parent axes, hggroup, or hgtransform

*Parent of this object*. This property contains the handle of the object's parent. The parent is normally the axes, hggroup, or hgtransform object that contains the object.

See "Objects That Can Contain Other Objects" for more information on parenting graphics objects.

#### Selected

on | {off}

*Is object selected*? When you set this property to on, MATLAB displays selection "handles" at the corners and midpoints if the SelectionHighlight property is also on (the default). You can, for example, define the ButtonDownFcn callback to set this property to on, thereby indicating that this particular object is selected. This property is also set to on when an object is manually selected in plot edit mode.

#### SelectionHighlight

{on} | off

*Objects are highlighted when selected*. When the Selected property is on, MATLAB indicates the selected state by drawing four edge handles and four corner handles. When SelectionHighlight is off, MATLAB does not draw the handles except when in plot edit mode and objects are selected manually.

Tag

string

*User-specified object label*. The Tag property provides a means to identify graphics objects with a user-specified label. This is particularly useful when you are constructing interactive graphics programs that would otherwise need to define object handles as global variables or pass them as arguments between callbacks. You can define Tag as any string.

For example, you might create an areaseries object and set the Tag property.

```
t = \text{area}(Y, 'Tag', 'area1')
```
When you want to access objects of a given type, you can use findobj to find the object's handle. The following statement changes the FaceColor property of the object whose Tag is area1.

```
set(findobj('Tag','area1'),'FaceColor','red')
```
Type

string (read only)

*Type of graphics object*. This property contains a string that identifies the class of the graphics object. For areaseries objects, Type is 'hggroup'.

The following statement finds all the hggroup objects in the current axes.

t = findobj(gca,'Type','hggroup');

#### UIContextMenu

handle of a uicontextmenu object

*Associate a context menu with this object*. Assign this property the handle of a uicontextmenu object created in the object's parent figure. Use the uicontextmenu function to create the context menu. MATLAB displays the context menu whenever you right-click over the object.

#### UserData

array

*User-specified data*. This property can be any data you want to associate with this object (including cell arrays and structures). The object does not set values for this property, but you can access it using the set and get functions.

#### Visible

{on} | off

*Visibility of this object and its children*. By default, a new object's visibility is on. This means all children of the object are visible unless the child object's Visible property is set to off. Setting an object's Visible property to off prevents the object from being displayed. However, the object still exists and you can set and query its properties.

#### XData

vector or matrix

*The x-axis values for a graph*. The *x*-axis values for graphs are specified by the X input argument. If XData is a vector, length(XData) must equal length(YData) and must be monotonic. If XData is a matrix, size(XData) must equal size(YData) and each column must be monotonic.

You can use XData to define meaningful coordinates for an underlying surface whose topography is being mapped. See ["Setting the Axis Limits on Contour Plots" on page 2-640](#page-763-0) for more information.

#### XDataMode

{auto} | manual

*Use automatic or user-specified x-axis values*. If you specify XData (by setting the XData property or specifying the x input argument), MATLAB sets this property to manual and uses the specified values to label the *x*-axis.

If you set XDataMode to auto after having specified XData, MATLAB resets the *x*-axis ticks to 1:size(YData,1) or to the column indices of the ZData, overwriting any previous values for XData.

#### XDataSource

string (MATLAB variable)

*Link XData to MATLAB variable*. Set this property to a MATLAB variable that is evaluated in the base workspace to generate the XData.

MATLAB reevaluates this property only when you set it. Therefore, a change to workspace variables appearing in an expression does not change XData.

You can use the refreshdata function to force an update of the object's data. refreshdata also enables you to specify that the data source variable be evaluated in the workspace of a function from which you call refreshdata.

See the refreshdata reference page for more information.

**Note** If you change one data source property to a variable that contains data of a different dimension, you might cause the function to generate a warning and not render the graph until you have changed all data source properties to appropriate values.

#### YData

vector or matrix

*Area plot data*. YData contains the data plotted as filled areas (the Y input argument). If YData is a vector, area creates a single filled area whose upper boundary is defined by the elements of YData. If YData is a matrix, area creates one filled area per column, stacking each on the previous plot.

The input argument Y in the area function calling syntax assigns values to YData.

YDataSource string (MATLAB variable)

> *Link YData to MATLAB variable*. Set this property to a MATLAB variable that is evaluated in the base workspace to generate the YData.

MATLAB reevaluates this property only when you set it. Therefore, a change to workspace variables appearing in an expression does not change YData.

You can use the refreshdata function to force an update of the object's data. refreshdata also enables you to specify that the data source variable be evaluated in the workspace of a function from which you call refreshdata.

See the refreshdata reference page for more information.

**Note** If you change one data source property to a variable that contains data of a different dimension, you might cause the function to generate a warning and not render the graph until you have changed all data source properties to appropriate values.

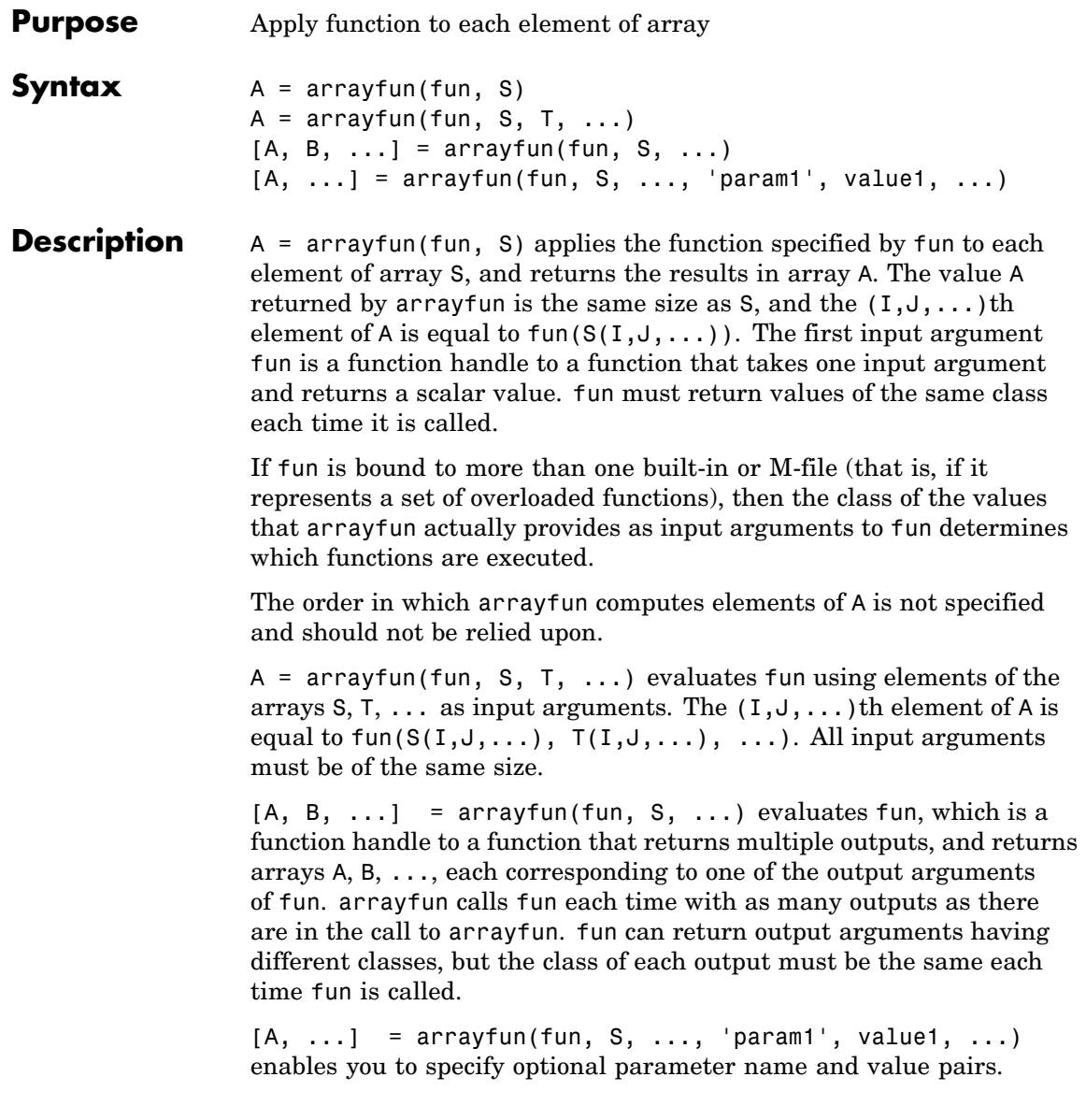

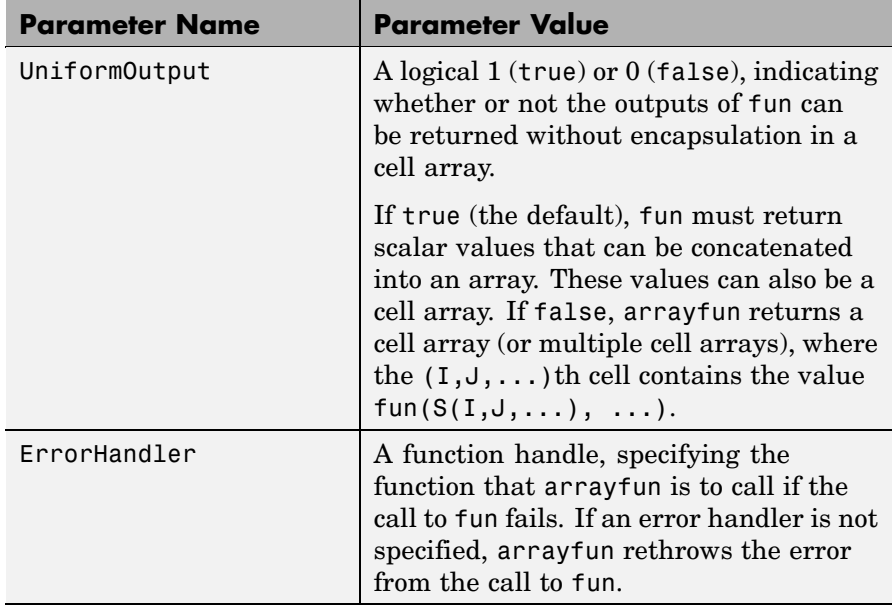

Parameters recognized by arrayfun are shown below. Enclose each parameter name with single quotes.

**Remarks** MATLAB provides two functions that are similar to arrayfun; these are structfun and cellfun. With structfun, you can apply a given function to all fields of one or more structures. With cellfun, you apply the function to all cells of one or more cell arrays.

### **Examples Example 1 — Operating on a Single Input.**

Create a 1-by-15 structure array with fields f1 and f2, each field containing an array of a different size. Make each f1 field be unequal to the f2 field at that same array index:

for k=1:15  $s(k)$ .f1 = rand(k+3,k+7) \* 10;  $s(k)$ .f2 = rand(k+3,k+7) \* 10; end

Set three f1 fields to be equal to the f2 field at that array index:

 $s(3)$ .f2 =  $s(3)$ .f1;  $s(9)$ .f2 =  $s(9)$ .f1;  $s(12)$ .f2 =  $s(12)$ .f1;

Use arrayfun to compare the fields at each array index. This compares the array of  $s(1)$ . f1 with that of  $s(1)$ . f2, the array of  $s(2)$ . f1 with that of s(2).f2, and so on through the entire structure array.

The first argument in the call to arrayfun is an anonymous function. Anonymous functions return a function handle, which is the required first input to arrayfun:

```
z = \arctan(\theta(x) isequal(x.f1, x.f2), s)
7 =001000001001000
```
#### **Example 2 — Operating on Multiple Inputs.**

This example performs the same array comparison as in the previous example, except that it compares the some field of more than one structure array rather than different fields of the same structure array. This shows how you can use more than one array input with arrayfun.

Make copies of array s, created in the last example, to arrays t and u.

 $t = s$ ;  $u = s$ ;

Make one element of structure array t unequal to the same element of s. Do the same with structure array u:

 $t(4)$ .f1(12)=0;  $u(14)$ .f1(6)=0;

Compare field f1 of the three arrays s, t, and u:

 $z = \arctan(\mathcal{C}(a, b, c))$  isequal(a.f1, b.f1, c.f1), s, t, u)  $z =$ 

```
111011111111101
```
#### **Example 3 — Generating Nonuniform Output.**

Generate a 1-by-3 structure array s having random matrices in field f1:

```
rand('state', 0);
s(1).f1 = rand(7,4) * 10;
s(2).f1 = rand(3,7) * 10;
s(3).f1 = rand(5,5) * 10;
```
Find the maximum for each f1 vector. Because the output is nonscalar, specify the UniformOutput option as false:

```
sMax = arrayfun(@(x) max(x.f1), s, 'UniformOutput', false)
sMax =
   [1x4 double] [1x7 double] [1x5 double]
sMax{:}
ans =9.5013 9.2181 9.3547 8.1317
ans =2.7219 9.3181 8.4622 6.7214 8.3812 8.318 7.0947
ans =6.8222 8.6001 8.9977 8.1797 8.385
```
Find the mean for each f1 vector:

```
sMean = \arctan(\mathcal{C}(x) \text{ mean}(x.f1), s, \ldots)'UniformOutput', false)
sMean =
    [1x4 double] [1x7 double] [1x5 double]
sMean{:}
ans =6.2628 6.2171 5.4231 3.3144
ans =1.6209 7.079 5.7696 4.6665 5.1301 5.7136 4.8099
ans =
```
3.8195 5.8816 6.9128 4.9022 5.9541

#### **Example 4 — Assigning to More Than One Output Variable.**

The next example uses the lu function on the same structure array, returning three outputs from arrayfun:

 $[1 \text{ u } p] = \text{arrayfun}(\mathcal{C}(x) \text{lu}(x.f1), s, 'UniformOutput', false)$  $l =$ [7x4 double] [3x3 double] [5x5 double]  $u =$ [4x4 double] [3x7 double] [5x5 double]  $p =$ [7x7 double] [3x3 double] [5x5 double] l{3} ans  $=$ 1 0 0 0 0 0.44379 1 0 0 0 0.79398 0.79936 1 0 0 0.27799 0.066014 -0.77517 1 0 0.28353 0.85338 0.29223 0.67036 1 u{3} ans  $=$ 6.8222 3.7837 8.9977 3.4197 3.0929 0 6.9209 4.2232 1.3796 7.0124 0 0 -4.0708 -0.40607 -2.3804 0 0 0 6.8232 2.1729 0 0 0 0 -0.35098 p{3} ans  $=$ 00100 00010 00001 10000 01000

# **arrayfun**

See Also structfun, cellfun, spfun, function\_handle, cell2mat

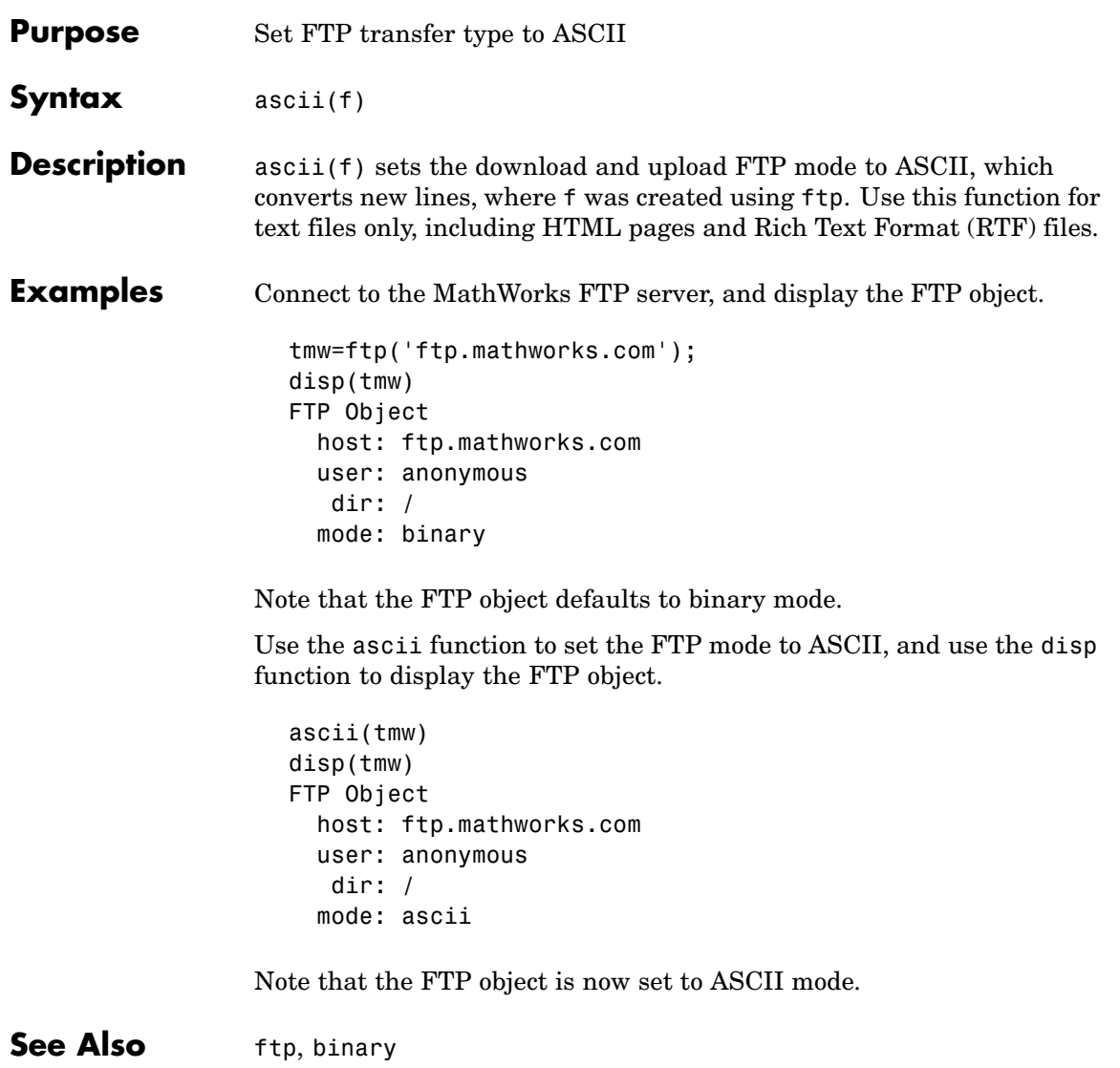

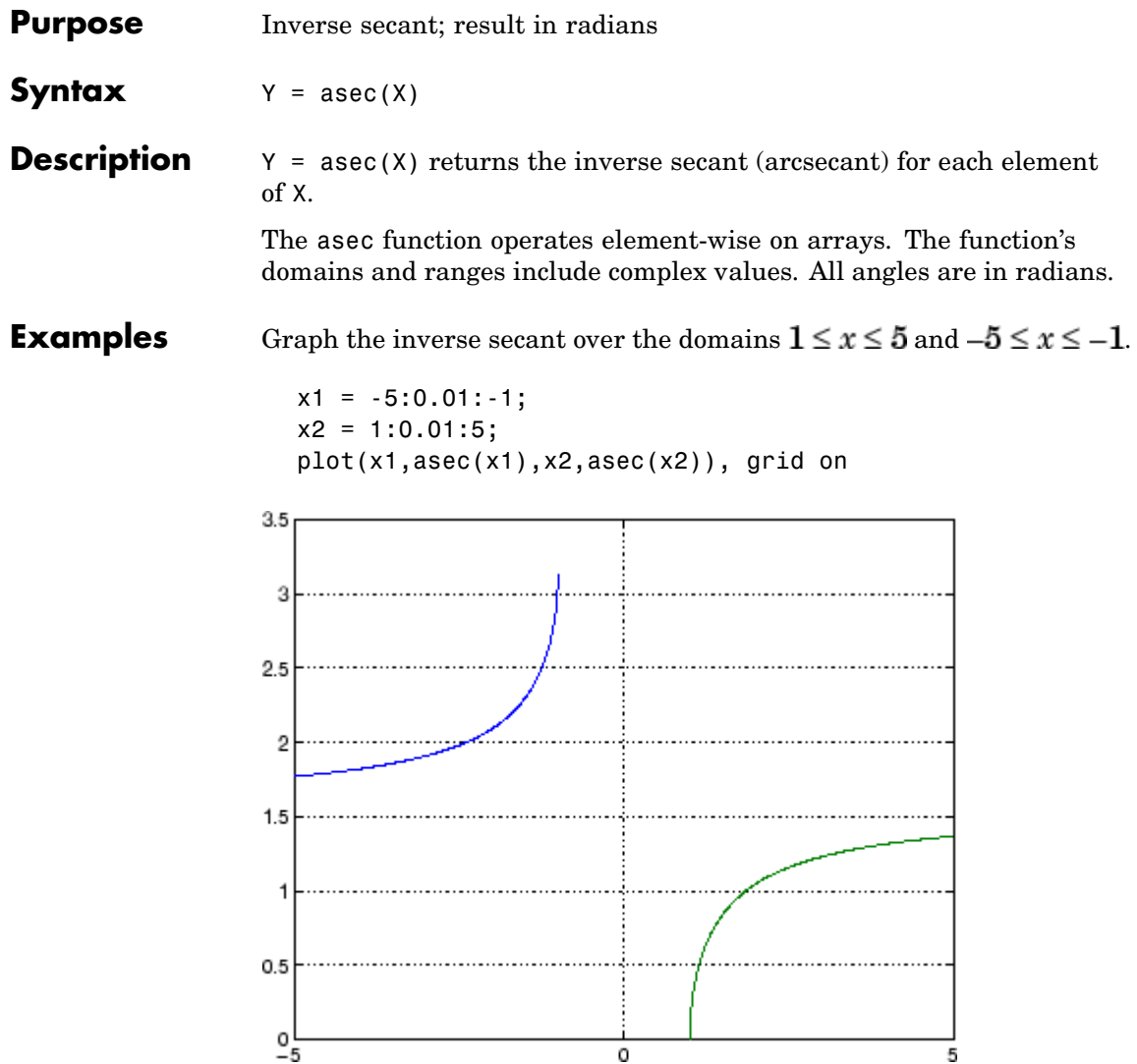

**Definition** The inverse secant can be defined as

$$
\sec^{-1}(z) = \cos^{-1}\left(\frac{1}{z}\right)
$$

**Algorithm** asec uses FDLIBM, which was developed at SunSoft, a Sun Microsystems, Inc. business, by Kwok C. Ng, and others. For information about FDLIBM, see <http://www.netlib.org>.

**See Also** asecd, asech, sec

# **asecd**

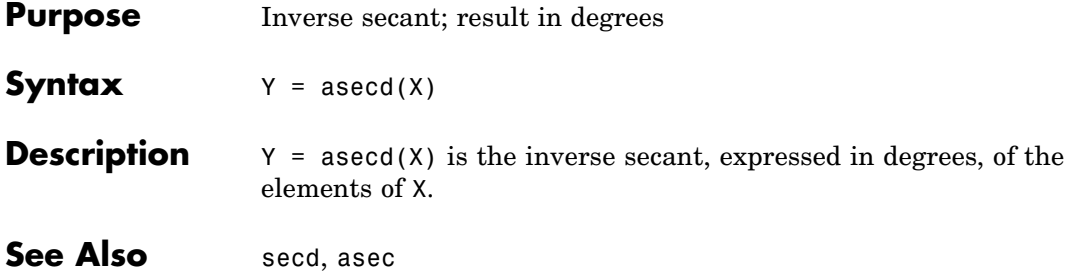

# **asech**

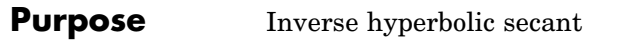

**Syntax**  $Y = a \sech(X)$ 

**Description** Y = asech(X) returns the inverse hyperbolic secant for each element of X.

> The asech function operates element-wise on arrays. The function's domains and ranges include complex values. All angles are in radians.

**Examples** Graph the inverse hyperbolic secant over the domain  $0.01 \le x \le 1$ .

 $x = 0.01:0.001:1;$ plot(x,asech(x)), grid on

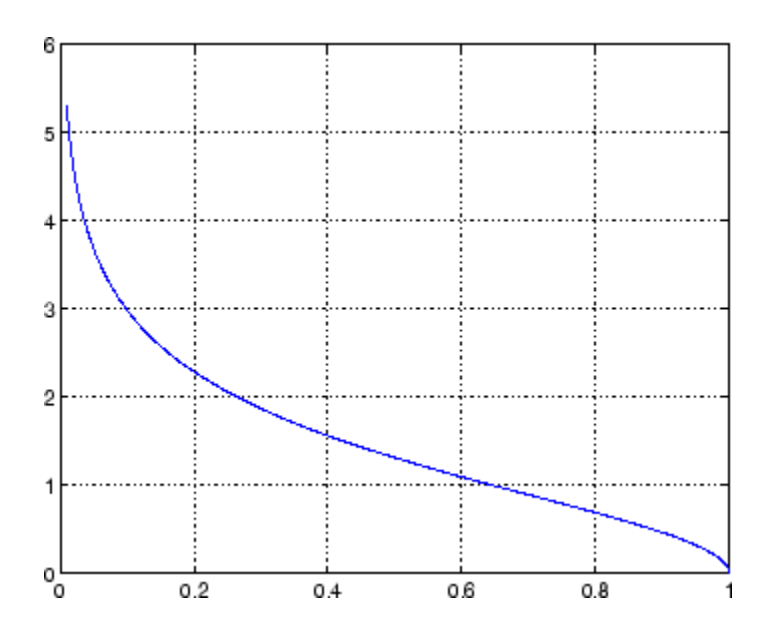

**Definition** The hyperbolic inverse secant can be defined as

$$
\mathrm{sech}^{-1}(z) = \cosh^{-1}\left(\frac{1}{z}\right)
$$

**Algorithm** asech uses FDLIBM, which was developed at SunSoft, a Sun Microsystems, Inc. business, by Kwok C. Ng, and others. For information about FDLIBM, see [http://www.netlib.org.](http://www.netlib.org)

**See Also** asec, sech

**Purpose** Inverse sine; result in radians

**Syntax**  $Y = \text{asin}(X)$ 

**Description**  $Y = \text{asin}(X)$  returns the inverse sine (arcsine) for each element of X. For real elements of X in the domain  $[-1, 1]$  asin(X) is in the range  $[-\pi/2, \pi/2]$ . For real elements of x outside the range  $[-1, 1]$ , asin(X) is complex.

> The asin function operates element-wise on arrays. The function's domains and ranges include complex values. All angles are in radians.

**Examples** Graph the inverse sine function over the domain  $-1 \le x \le 1$ .

 $x = -1:01:1;$ plot(x,asin(x)), grid on

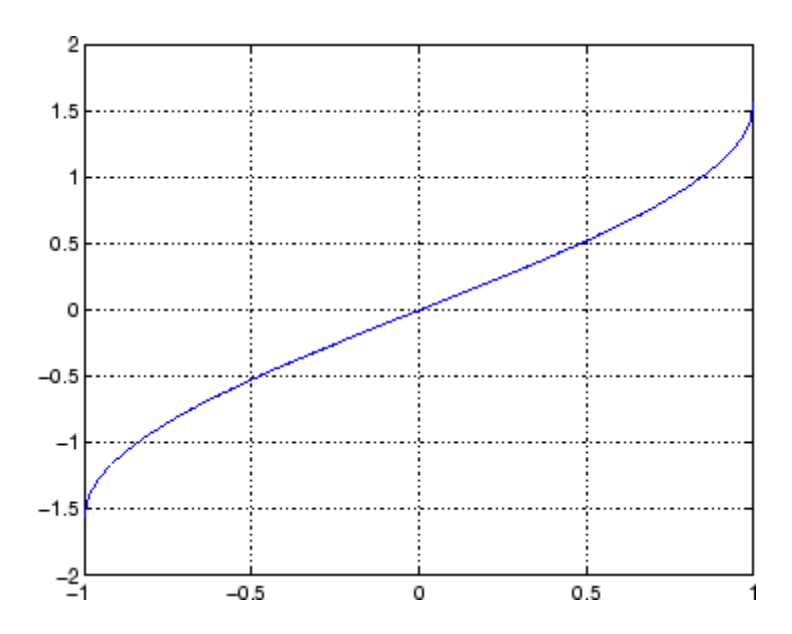

**Definition** The inverse sine can be defined as

$$
\sin^{-1}(z) = -i \log \left[ iz + (1 - z^2)^{\frac{1}{2}} \right]
$$

- **Algorithm** asin uses FDLIBM, which was developed at SunSoft, a Sun Microsystems, Inc. business, by Kwok C. Ng, and others. For information about FDLIBM, see <http://www.netlib.org>.
- **See Also** asind, asinh, sin, sind, sinh

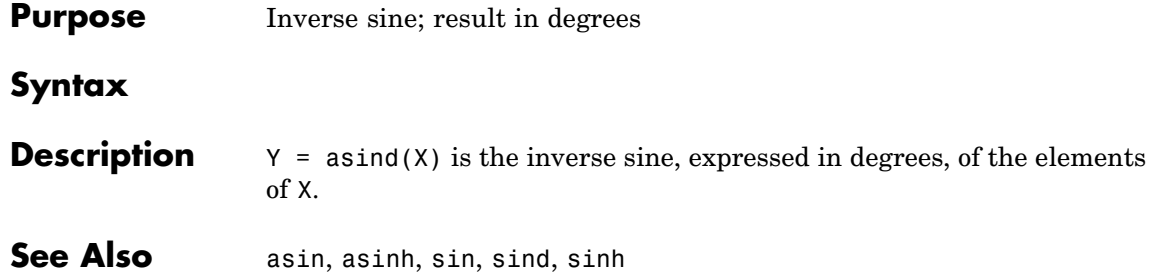

# **asinh**

| <b>Purpose</b>     | Inverse hyperbolic sine                                                                                                    |
|--------------------|----------------------------------------------------------------------------------------------------|
| <b>Syntax</b>      | $Y = asinh(X)$                                                                                                    |
| <b>Description</b> | $Y = asinh(X)$ returns the inverse hyperbolic sine for each element of X.<br>The asinh function operates element-wise on arrays. The function's |
|                    | domains and ranges include complex values. All angles are in radians.                                                                           |
| <b>Examples</b>    | Graph the inverse hyperbolic sine function over the domain $-5 \le x \le 5$ .                                                                   |
|                    | $x = -5: .01:5;$<br>$plot(x,asinh(x))$ , grid on                                                                                                |
|                    | 2.5<br>2                                                                                                    |
|                    | 1.5                                                                                                    |
|                    | 0.5                                                                                                    |
|                    | 0                                                                                                    |
|                    | $-0.5$<br>-1                                                                                                    |
|                    | $-1.5$                                                                                                    |
|                    | $^{-2}$<br>0<br>5                                                                                                    |
|                    |                                                                                                    |

**Definition** The hyperbolic inverse sine can be defined as

$$
\sinh^{-1}(z) = \log \left[ z + (z^2 + 1)^{\frac{1}{2}} \right]
$$

- **Algorithm** asinh uses FDLIBM, which was developed at SunSoft, a Sun Microsystems, Inc. business, by Kwok C. Ng, and others. For information about FDLIBM, see <http://www.netlib.org>.
- See Also asin, asind, sin, sinh, sind

## **assert**

```
Purpose Generate error when condition is violated
Syntax assert(expression)
                   assert(expression, 'errmsg')
                   assert(expression, 'errmsg', value1, value2, ...)
                   assert(expression, 'msg_id', 'errmsg', value1, value2, ...)
Description assert (expression) evaluates expression and, if it is false, displays
                   the error message: Assertion Failed.
                   assert(expression, 'errmsg') evaluates expression and, if it is
                   false, displays the string contained in errmsg. This string must be
                   enclosed in single quotation marks. When errmsg is the last input
                   to assert, MATLAB displays it literally, without performing any
                   substitutions on the characters in errmsg.
                   assert(expression, 'errmsg', value1, value2, ...) evaluates
                   expression and, if it is false, displays the formatted string contained
                   in errmsg. The errmsg string can include escape sequences such as \setminus tor \ln, as well as any of the C language conversion operators supported
                   by the sprintf function (e.g., %s or %d). Additional arguments
                   value1, value2, etc. provide values that correspond to and replace
                   the conversion operators.
                   See "Formatting Strings" in the MATLAB Programming documentation
                   for more detailed information on using string formatting commands.
                   MATLAB makes substitutions for escape sequences and conversion
                   operators in errmsg in the same way that it does for the sprintf
                   function.
                   assert(expression, 'msg_id', 'errmsg', value1, value2, ...)
                   evaluates expression and, if it is false, displays the formatted string
                   errmsg, also tagging the error with the message identifier msg_id. See
                   in the MATLAB Programming documentation for information.
Examples This function tests input arguments using assert:
                      function write2file(varargin)
```
```
min\_inputs = 3;assert(nargin >= min_inputs, ...'You must call function %s with at least %d inputs', ...
                     mfilename, min_inputs)
                   infile = varargin{1};assert(ischar(infile), ...
                         'First argument must be a filename.')
                   assert(exist(infile)~=0, 'File %s not found.', infile)
                   fid = fopen(infile, 'w');
                   assert(fid > 0, 'Cannot open file %s for writing', infile)
                   fwrite(fid, varargin{2}, varargin{3});
See Also error, eval, sprintf
```
# **assignin**

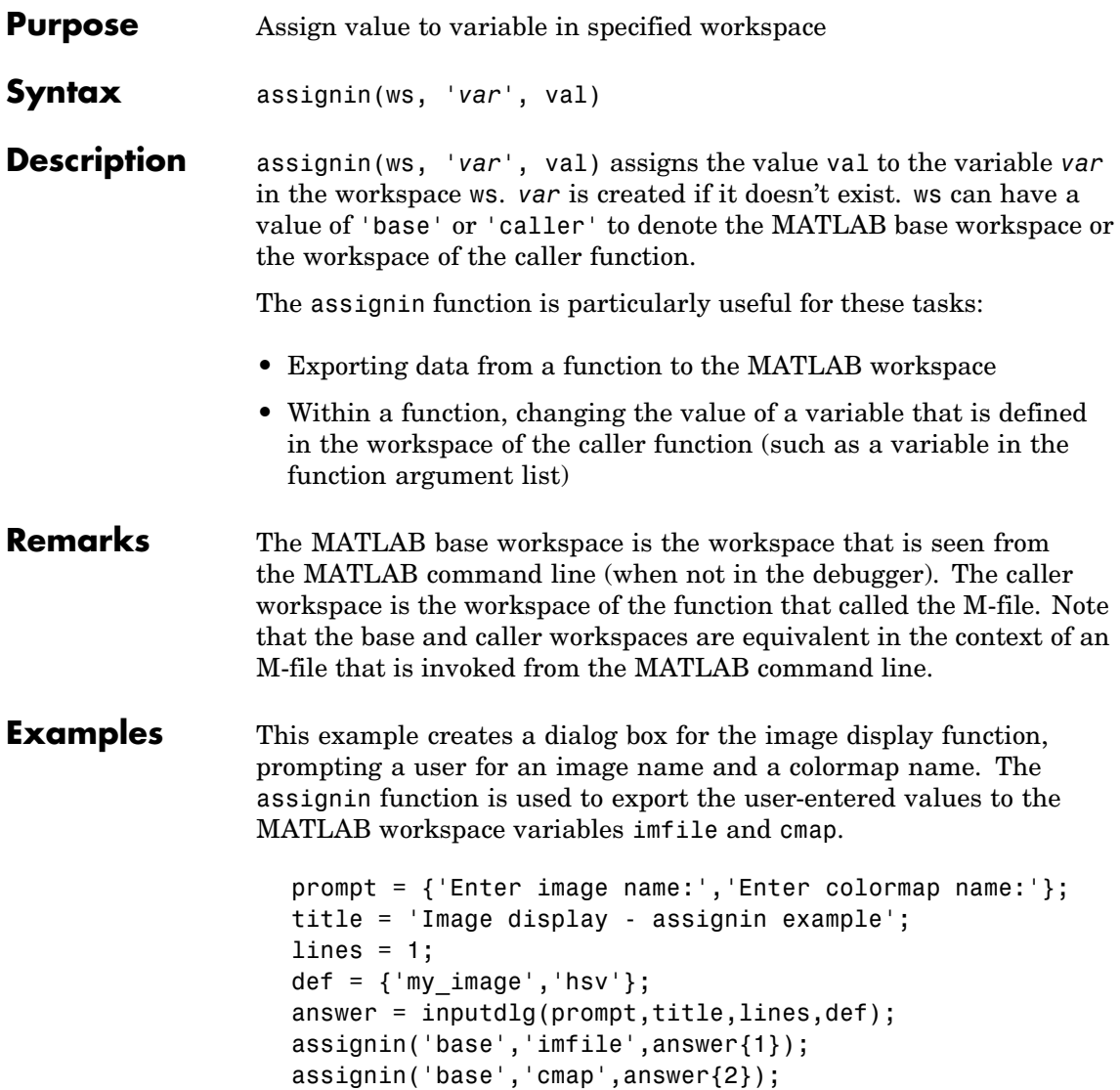

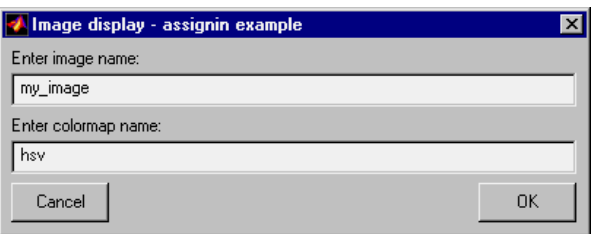

See Also evalin

## **atan**

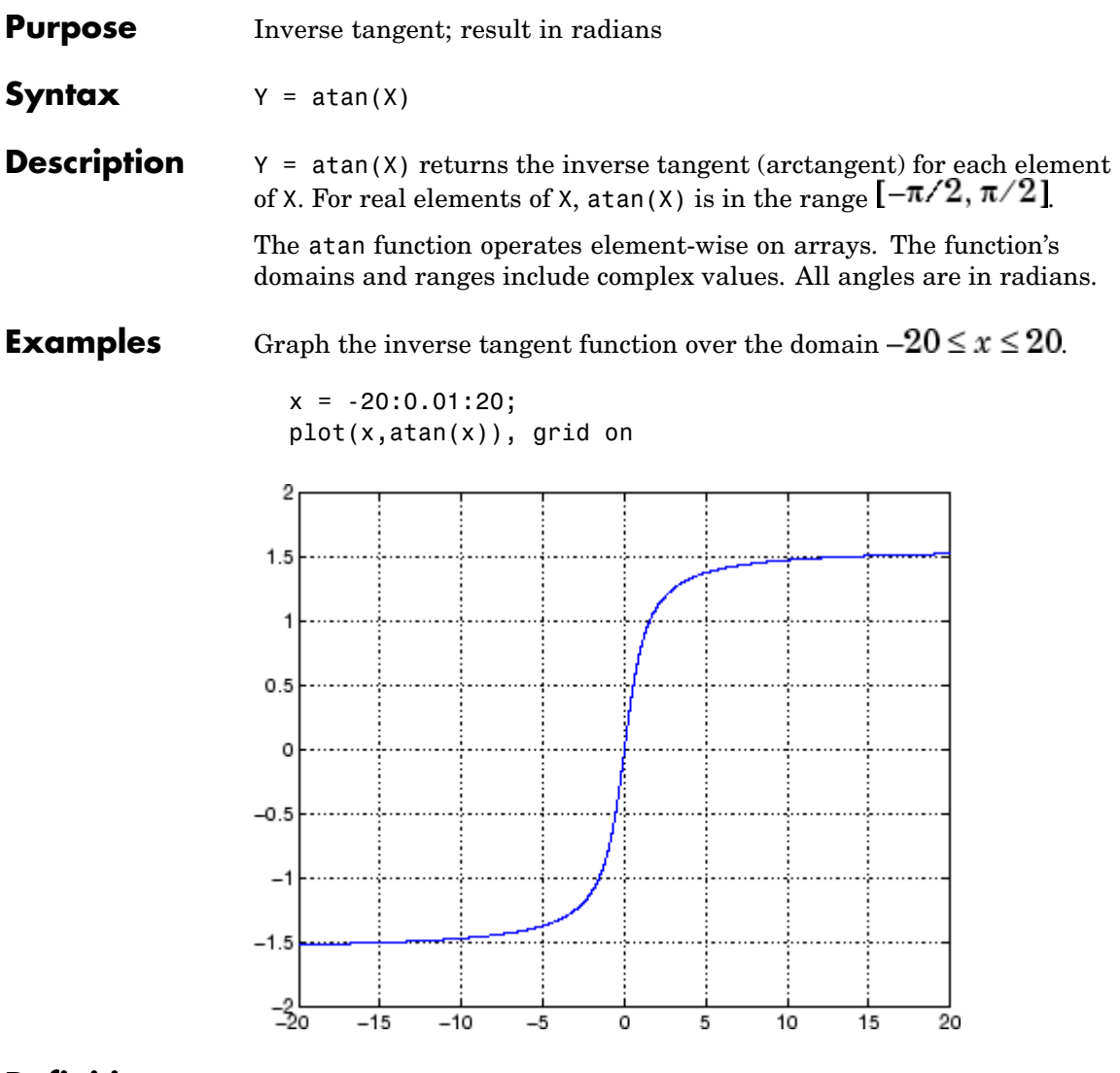

**Definition** The inverse tangent can be defined as

$$
\tan^{-1}(z) = \frac{i}{2} \log \left( \frac{i+z}{i-z} \right)
$$

**Algorithm** atan uses FDLIBM, which was developed at SunSoft, a Sun Microsystems, Inc. business, by Kwok C. Ng, and others. For information about FDLIBM, see <http://www.netlib.org>.

See Also atan2, tan, atand, atanh

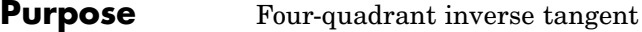

**Syntax**  $P = \text{atan2}(Y, X)$ 

**Description**  $P = \text{atan2}(Y, X)$  returns an array P the same size as X and Y containing the element-by-element, four-quadrant inverse tangent (arctangent) of the real parts of Y and X. Any imaginary parts of the inputs are ignored.

> Elements of P lie in the closed interval [-pi,pi], where pi is the MATLAB floating-point representation of  $\pi$ . atan uses sign(Y) and sign(X) to determine the specific quadrant.

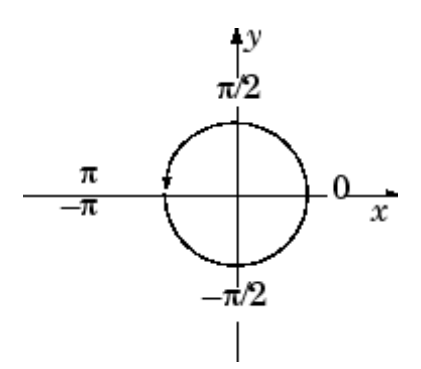

atan2(Y,X) contrasts with atan(Y/X), whose results are limited to the interval  $[-\pi/2, \pi/2]$ , or the right side of this diagram.

**Examples** Any complex number  $z = x + iy$  is converted to polar coordinates with

 $r = abs(z)$ theta =  $atan2(imag(z),real(z))$ 

For example,

 $z = 4 + 3i$ ;  $r = abs(z)$ theta =  $atan2(imag(z),real(z))$ 

```
r =5
theta =
    0.6435
```
This is a common operation, so MATLAB provides a function, angle(z), that computes theta =  $atan2(imag(z)$ , real(z)).

To convert back to the original complex number

```
z = r * exp(i * theta)Z =4.0000 + 3.0000i
```
- **Algorithm** atan2 uses FDLIBM, which was developed at SunSoft, a Sun Microsystems, Inc. business, by Kwok C. Ng, and others. For information about FDLIBM, see <http://www.netlib.org>.
- **See Also** angle, atan, atanh

# **atand**

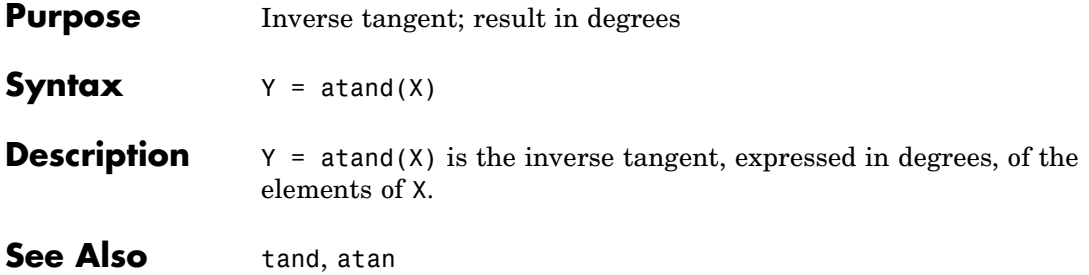

| <b>Purpose</b>     | Inverse hyperbolic tangent                                                                                                    |
|--------------------|----------------------------------------------------------------------------------------------------|
| <b>Syntax</b>      | $Y = \text{atanh}(X)$                                                                                                    |
| <b>Description</b> | The atanh function operates element-wise on arrays. The function's<br>domains and ranges include complex values. All angles are in radians.<br>$Y = \text{atanh}(X)$ returns the inverse hyperbolic tangent for each element<br>of X. |
| <b>Examples</b>    | Graph the inverse hyperbolic tangent function over the domain<br>$-1 < x < 1$<br>$x = -0.99:0.01:0.99;$                                                                                                    |
|                    | $plot(x,atanh(x))$ , grid on<br>3<br>2<br>0<br>-1<br>-2<br>$\frac{-3}{-1}$<br>$-0.5$<br>0<br>0.5                                                                                                    |

**Definition** The hyperbolic inverse tangent can be defined as

## **atanh**

$$
\tanh^{-1}(z) = \frac{1}{2} \log \left( \frac{1+z}{1-z} \right)
$$

**Algorithm** atanh uses FDLIBM, which was developed at SunSoft, a Sun Microsystems, Inc. business, by Kwok C. Ng, and others. For information about FDLIBM, see <http://www.netlib.org>.

**See Also** atan2, atan, tanh

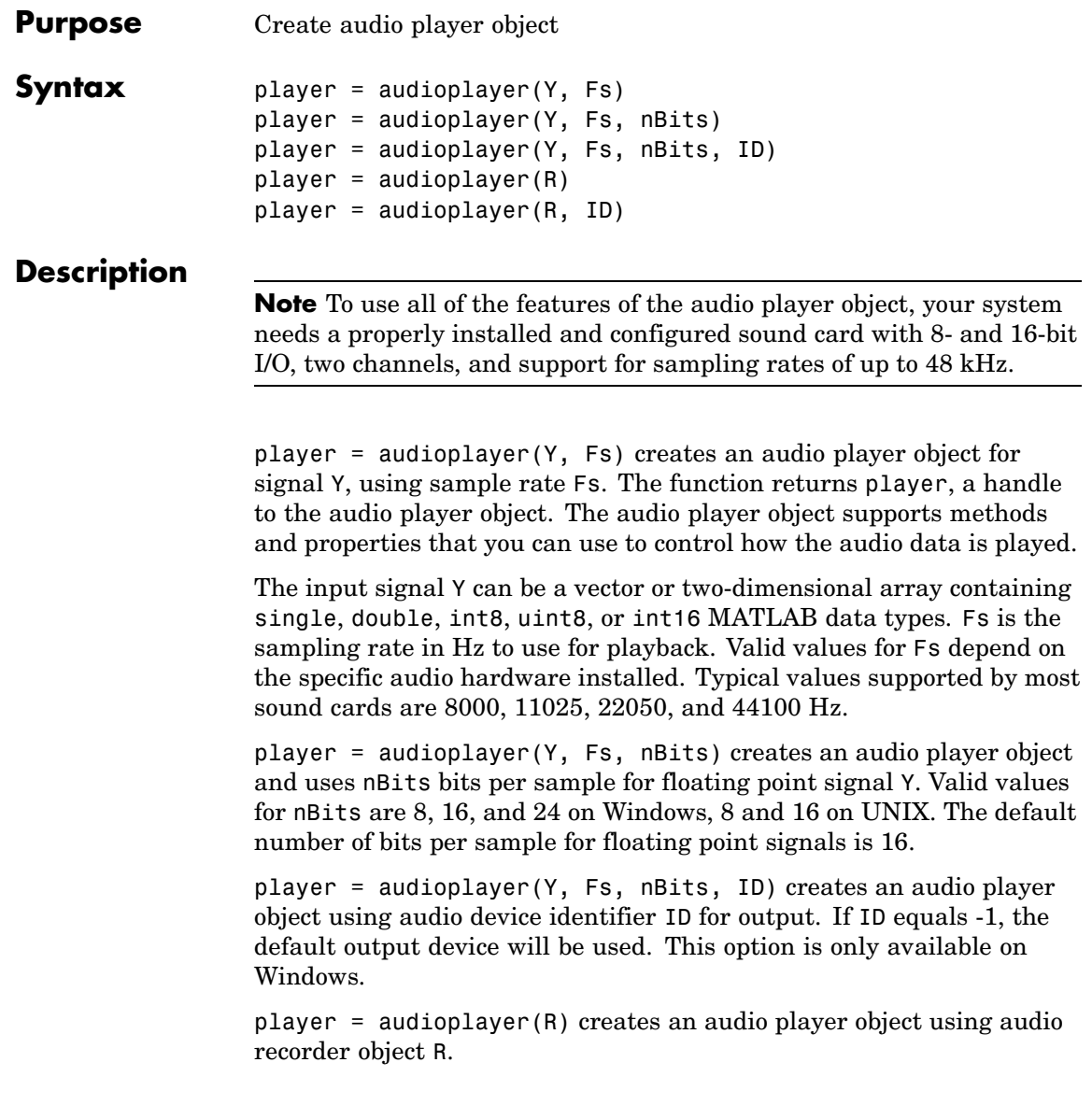

<span id="page-371-0"></span>player = audioplayer(R, ID) creates an audio player object from audio recorder object R using audio device identifier ID for output. This option is only available on Windows.

#### **Remarks**

The value range of the input sample depends on the MATLAB data type. The following table lists these ranges.

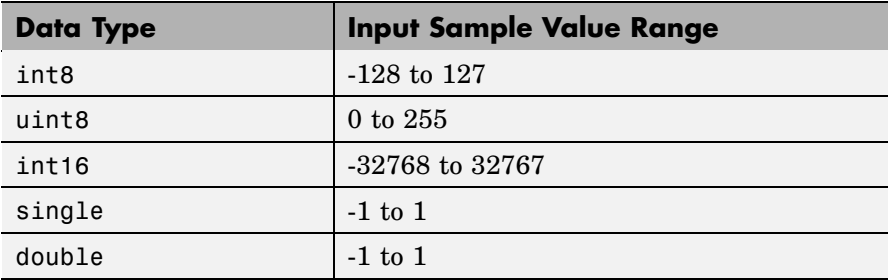

**Example** Load a sample audio file of Handel's Hallelujah Chorus, create an audio player object, and play back only the first three seconds. y contains the audio samples and Fs is the sampling rate. You can use any of the audioplayer functions listed above on the player:

```
load handel;
player = audioplayer(y, Fs);play(player,[1 (get(player, 'SampleRate')*3)]);
```
To stop the playback, use this command:

stop(player); % Equivalent to player.stop

**Methods** After you create an audio player object, you can use the methods listed below on that object. player represents a handle to the audio player object.

<span id="page-372-0"></span>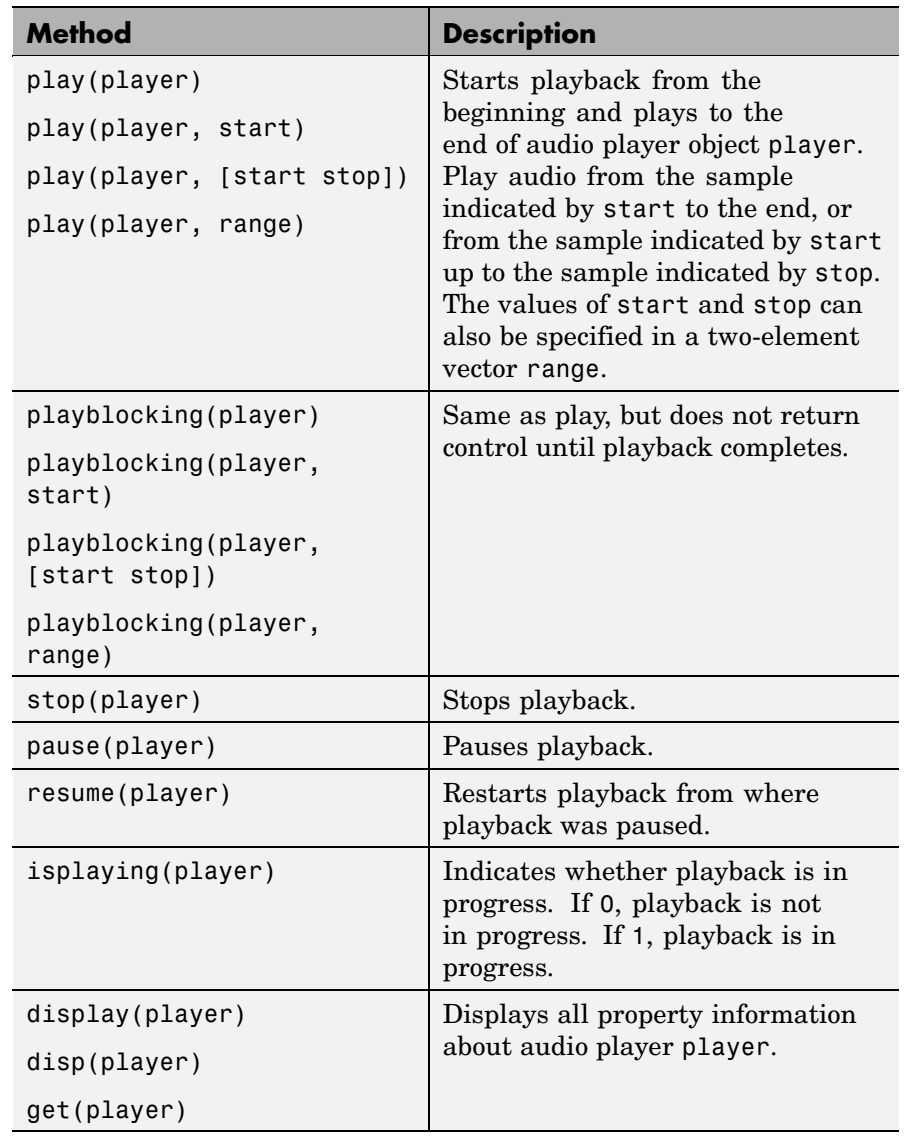

## **audioplayer**

**Properties** Audio player objects have the properties listed below. To set a user-settable property, use this syntax:

```
set(player, 'property1', value,'property2',value,...)
```
To view a read-only property,

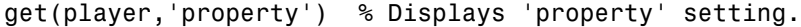

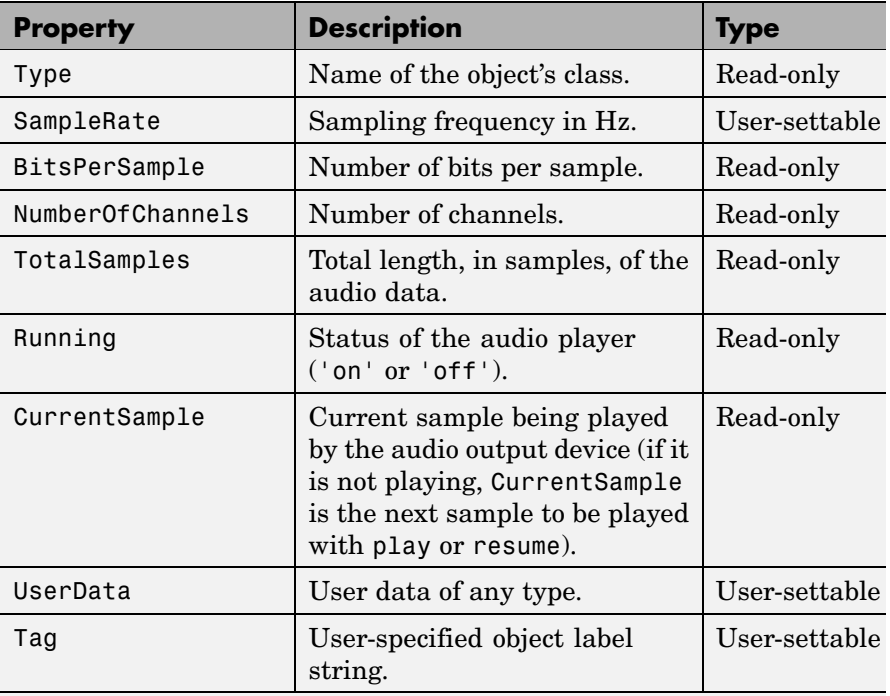

For information on using the following four properties, see Creating Timer Callback Functions in the MATLAB documentation. Note that for audio player object callbacks, eventStruct (event) is currently empty  $([$  ]).

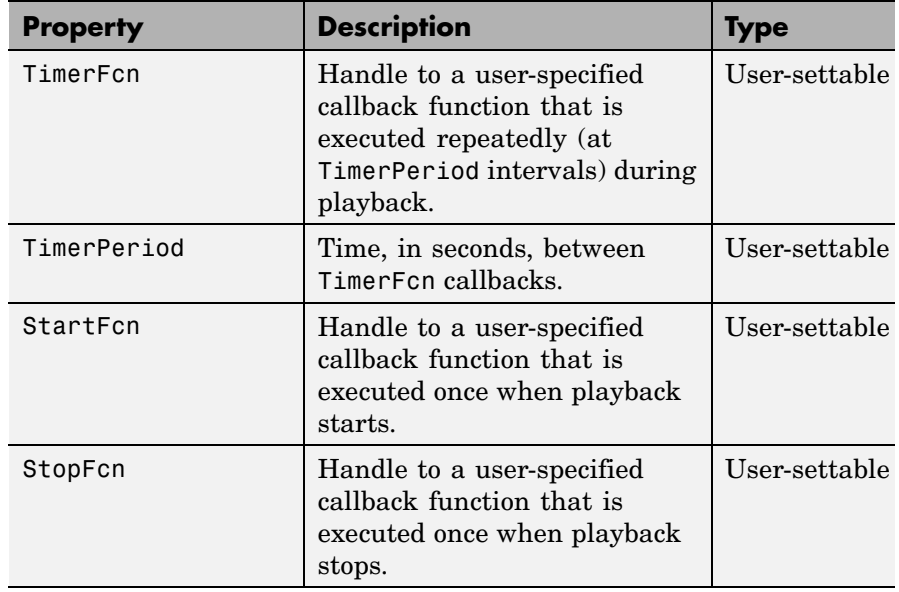

## **See Also** audiorecorder, sound, wavplay, wavwrite, wavread, get, set, methods

# **audiorecorder**

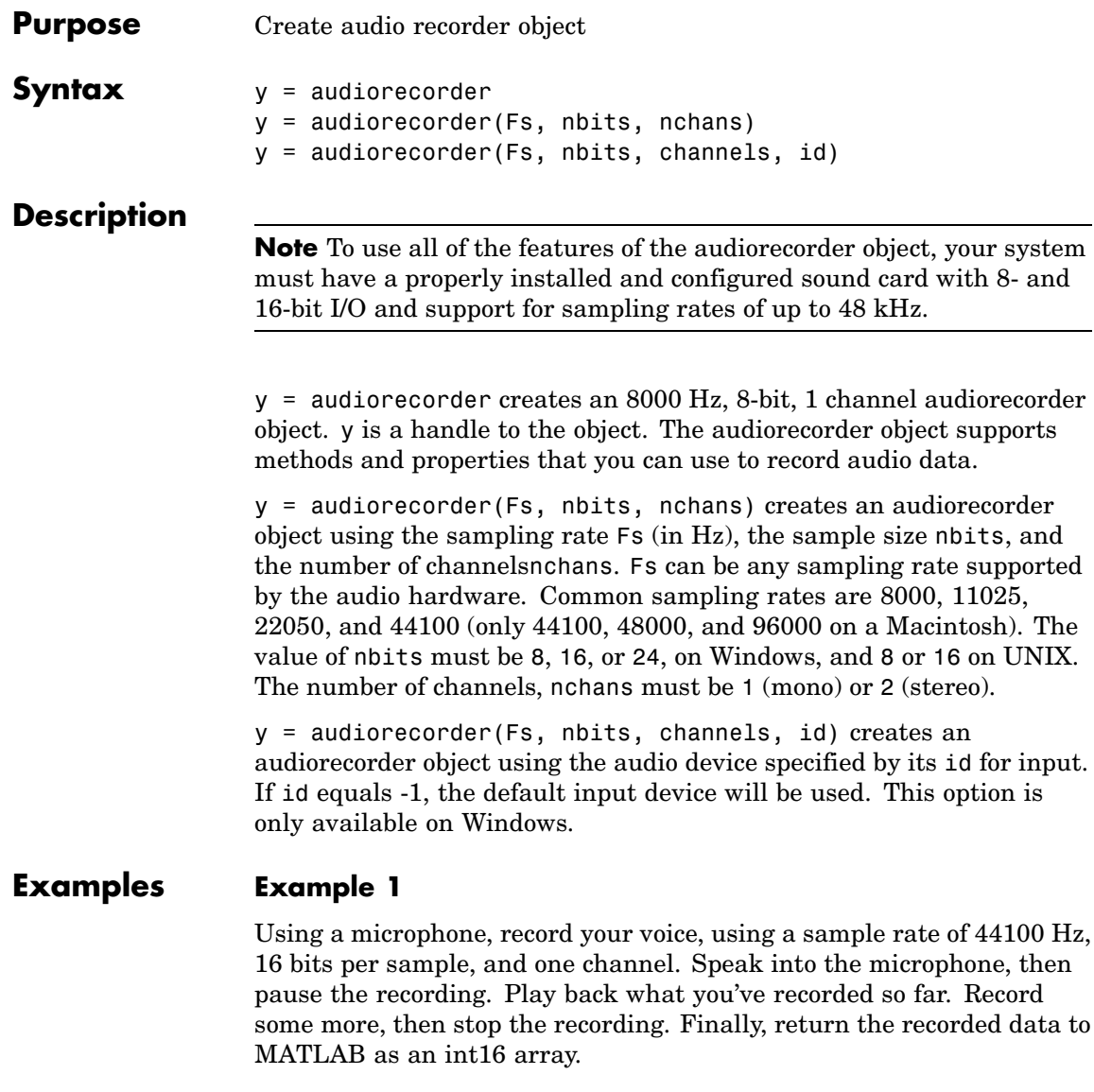

 $r = autorecorder(44100, 16, 1);$ 

```
record(r); % speak into microphone...
pause(r);
p = play(r); % listen
resume(r); % speak again
stop(r);
p = play(r); % listen to complete recording
mySpeech = getaudiodata(r, 'int16'); % get data as int16 array
```
- <span id="page-376-0"></span>**Remarks** The current implementation of audiorecorder is not intended for long, high-sample-rate recording because it uses system memory for storage and does not use disk buffering. When large recordings are attempted, MATLAB performance may degrade.
- **Methods** After you create an audiorecorder object, you can use the methods listed below on that object. y represents the name of the returned audiorecorder object

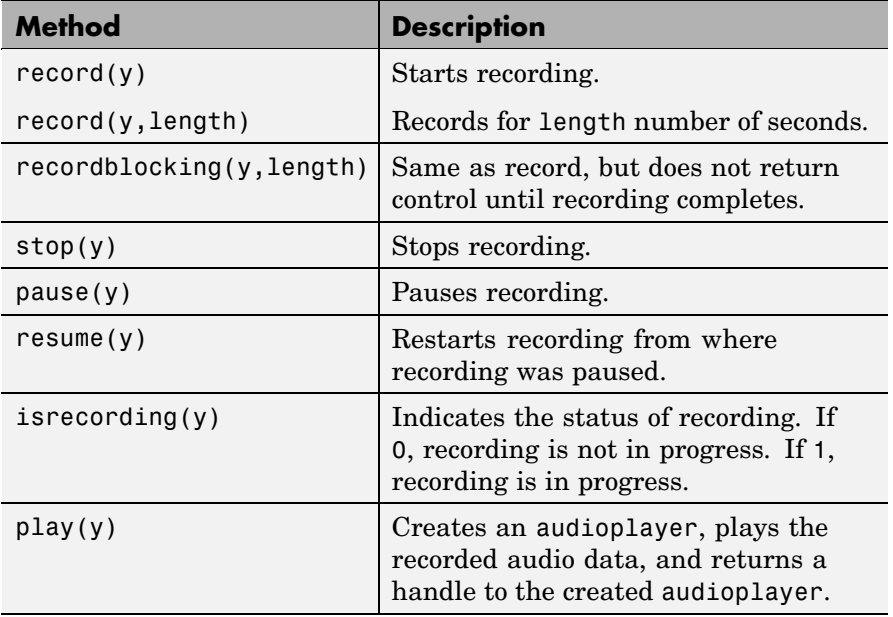

<span id="page-377-0"></span>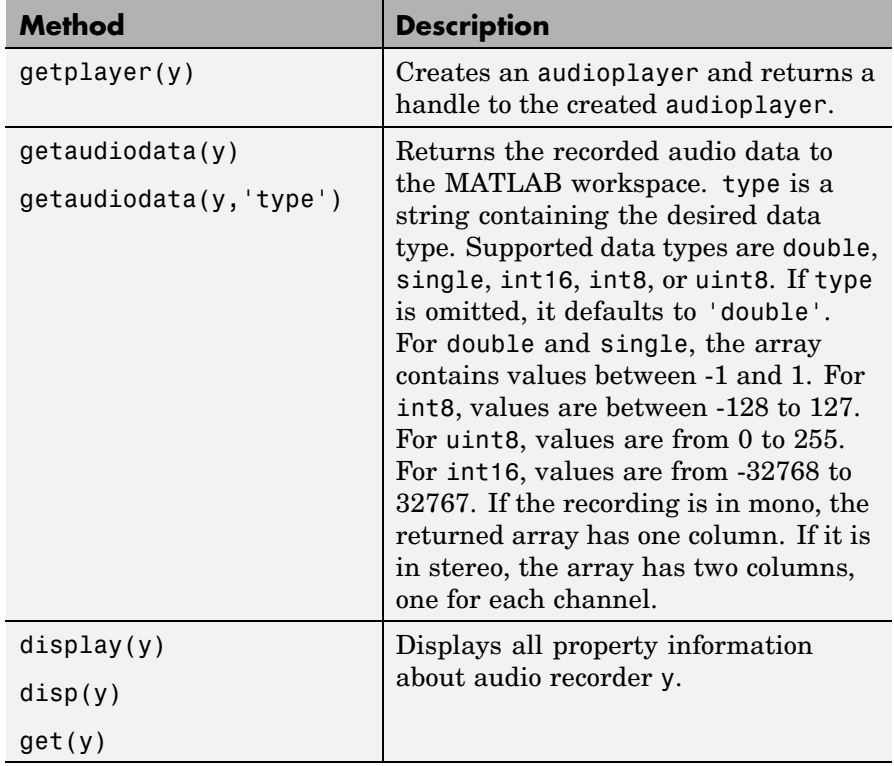

**Properties** Audio recorder objects have the properties listed below. To set a user-settable property, use this syntax:

set(y, 'property1', value,'property2',value,...)

To view a read-only property,

get(y,'property') %displays 'property' setting.

# **audiorecorder**

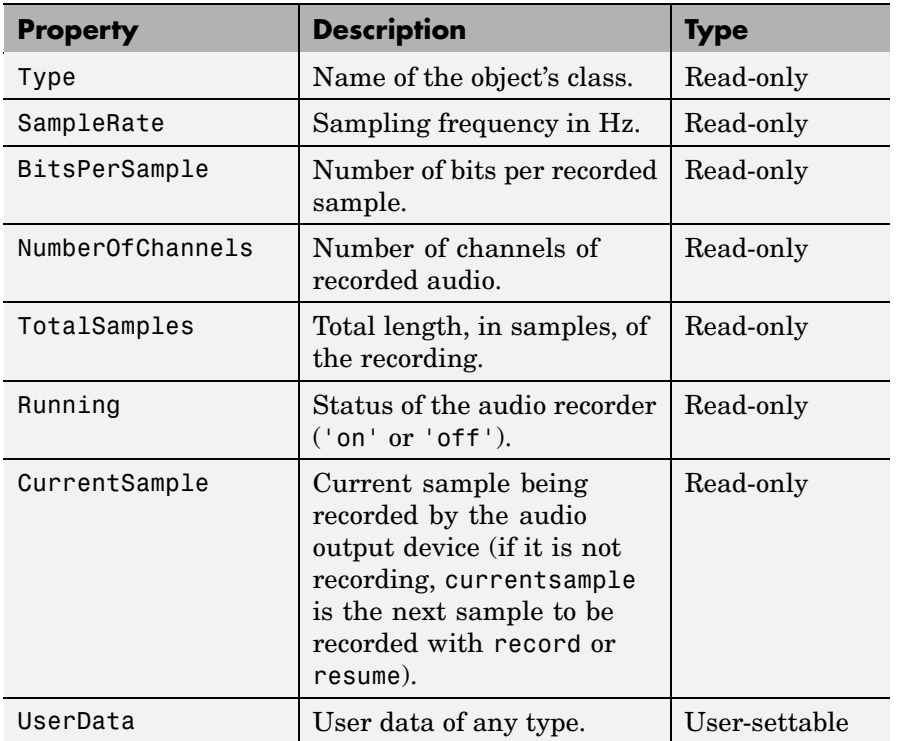

For information on using the following four properties, see Creating Timer Callback Functions in the MATLAB documentation. Note that for audio object callbacks, eventStruct (event) is currently empty  $([])$ .

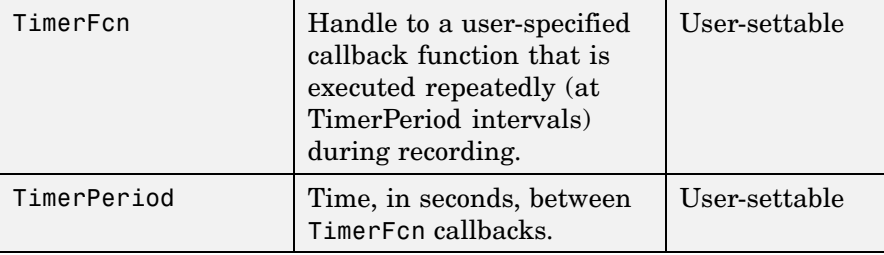

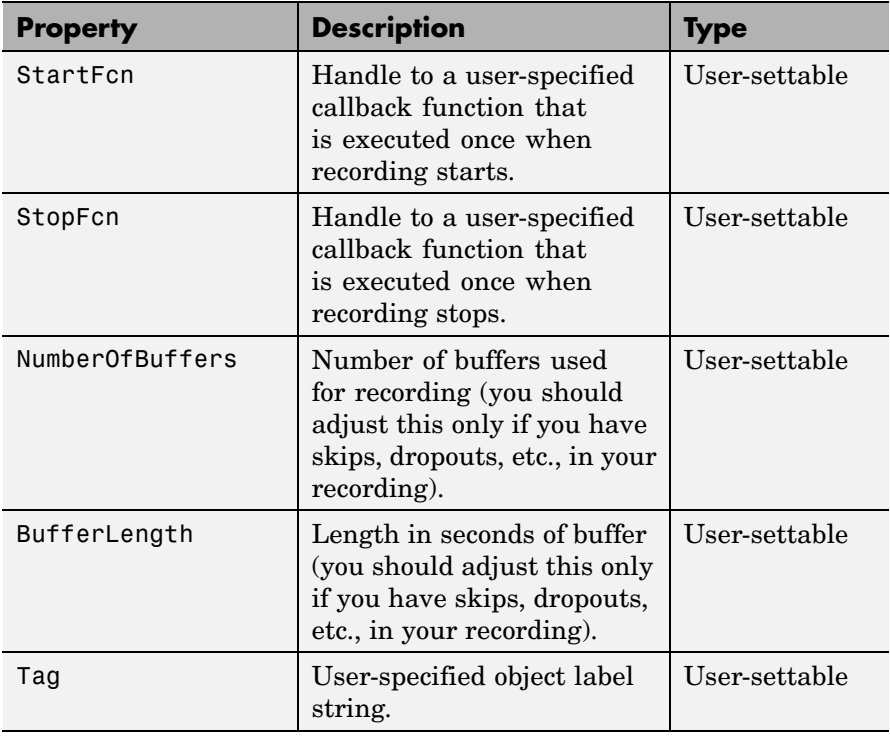

**See Also** audioplayer, wavread, wavrecord, wavwrite, get, set, methods

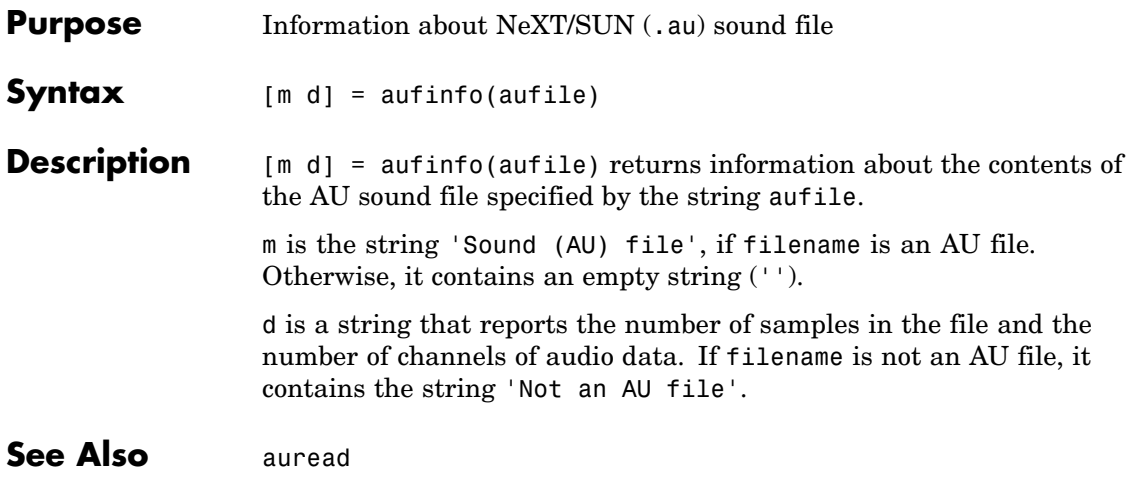

# **auread**

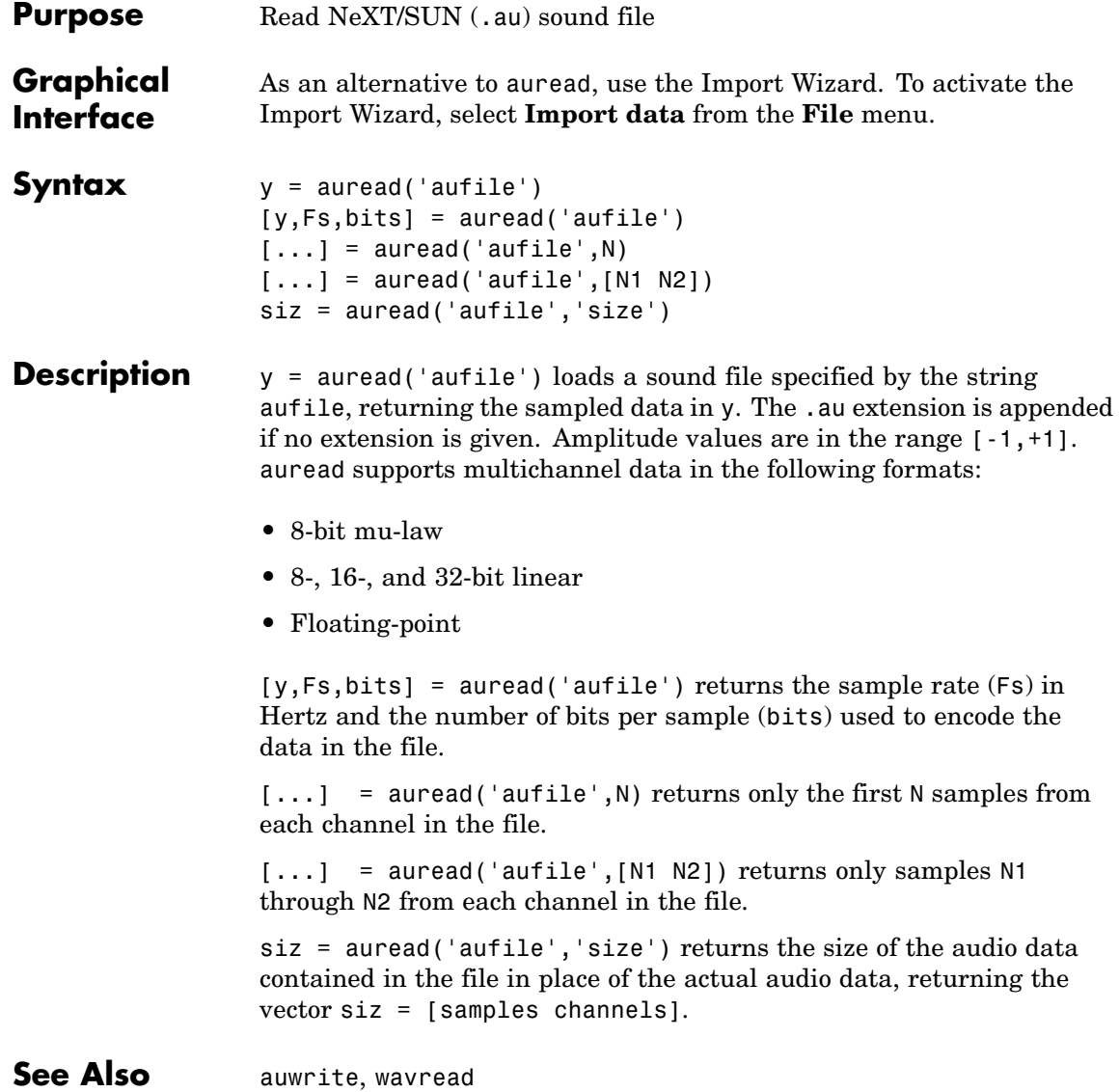

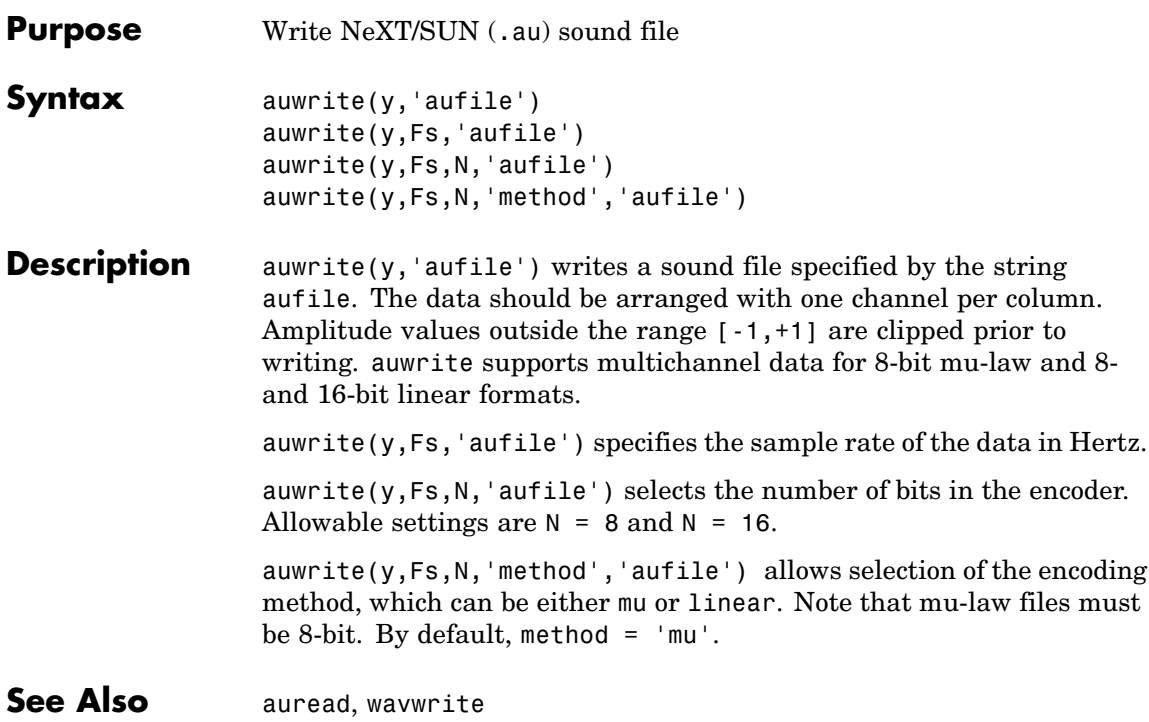

# **avifile**

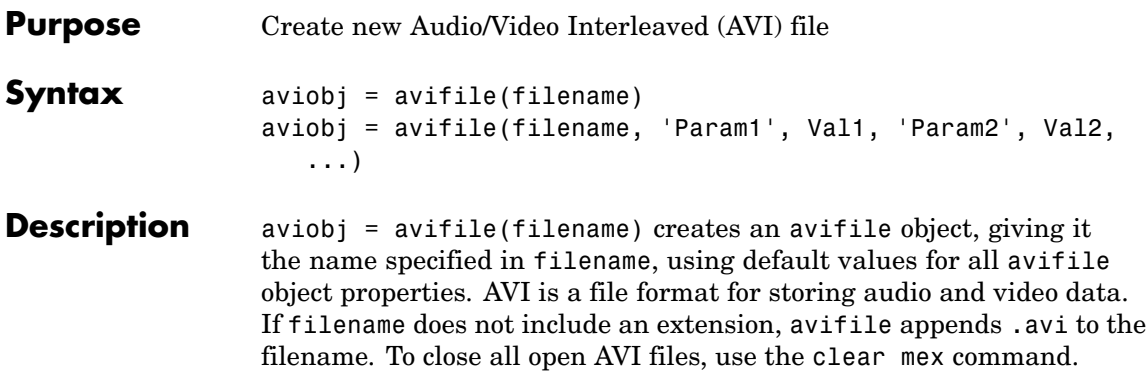

avifile returns a handle to an AVI file object aviobj. You use this object to refer to the AVI file in other functions. An AVI file object supports properties and methods that control aspects of the AVI file created.

aviobj = avifile(filename, 'Param1', Val1, 'Param2', Val2,...) creates an avifile object with the property values specified by parameter/value pairs. This table lists available parameters.

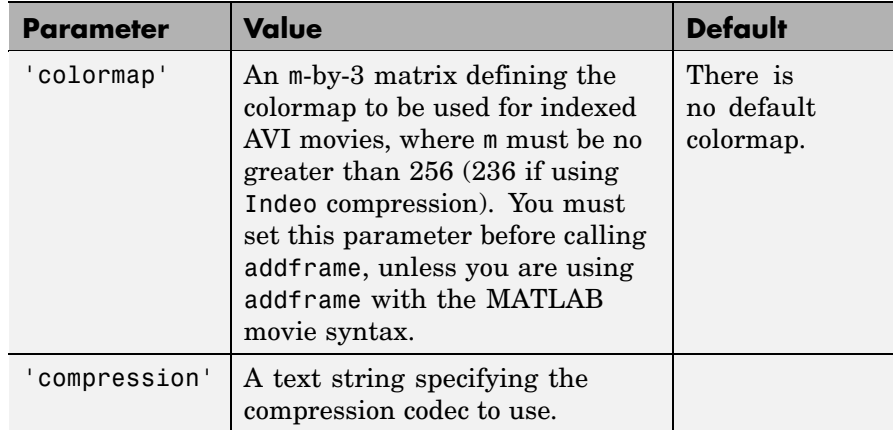

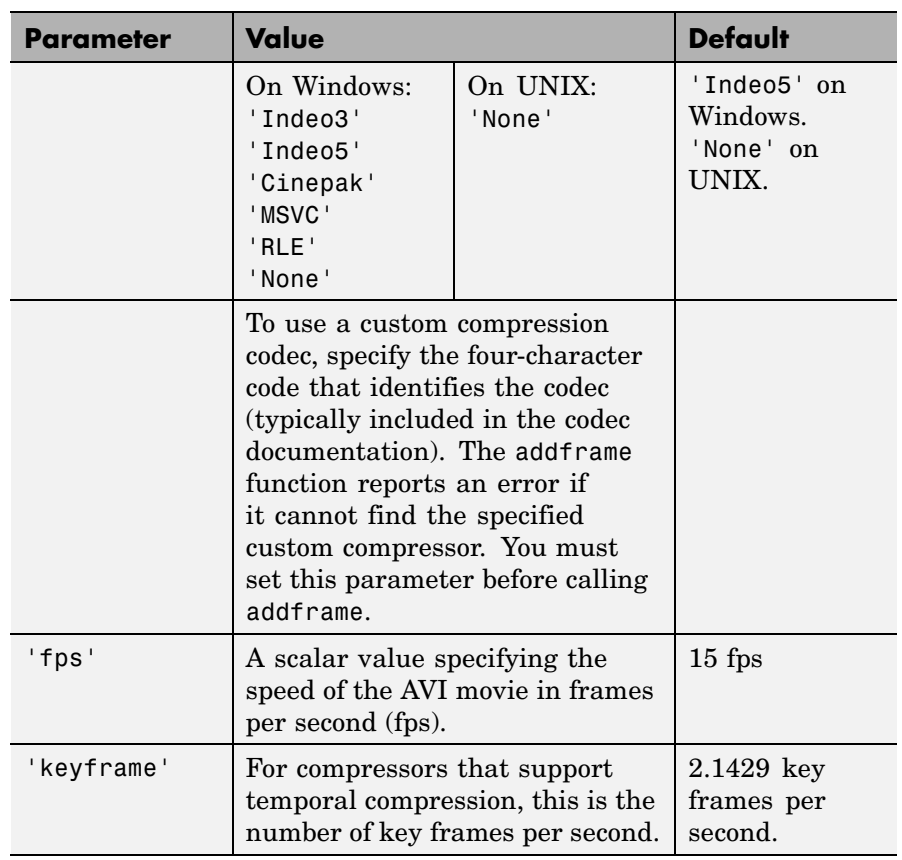

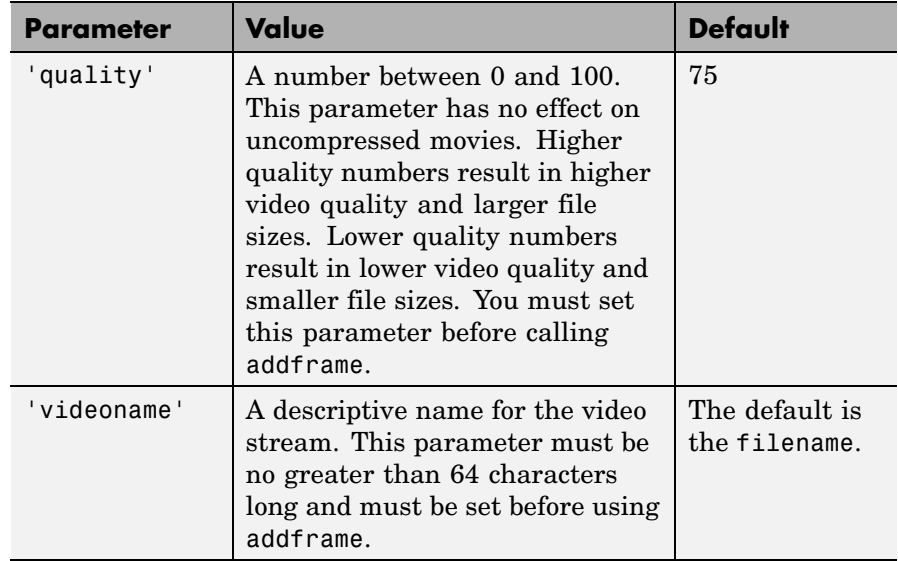

You can also use structure syntax (also called dot notation) to set avifile object properties. The property name must be typed in full, however it is not case sensitive. For example, to set the quality property to 100, use the following syntax:

```
aviobj = avifile('myavifile');
aviobj.quality = 100;
```
All the field names of an avifile object are the same as the parameter names listed in the table, except for the keyframe parameter. To set this property using dot notation, specify the KeyFramePerSec property. For example, to change the value of keyframe to 2.5, type

aviobj.KeyFramePerSec = 2.5;

**Example** This example shows how to use the avifile function to create the AVI file example.avi.

> fig=figure; set(fig,'DoubleBuffer','on');

```
set(gca,'xlim',[-80 80],'ylim',[-80 80],...
                       'NextPlot','replace','Visible','off')
                   mov = avifile('example.avi')
                   x = -pi: .1:pi;radius = 0:length(x);for k=1:length(x)
                    h = patch(sin(x)*radius(k),cos(x)*radius(k),...
                       [abs(cos(x(k))) 0 0]);set(h,'EraseMode','xor');
                    F = getframe(gca);mov = addframe(mov, F);end
                   mov = close(mov);See Also addframe, close, movie2avi
```
# **aviinfo**

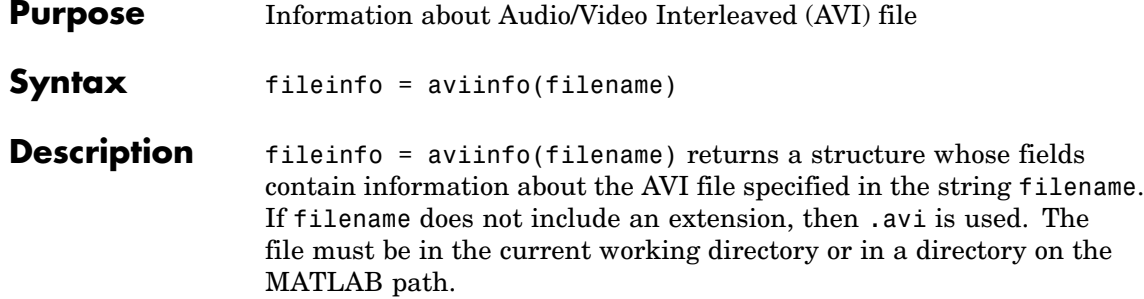

The set of fields in the fileinfo structure is shown below.

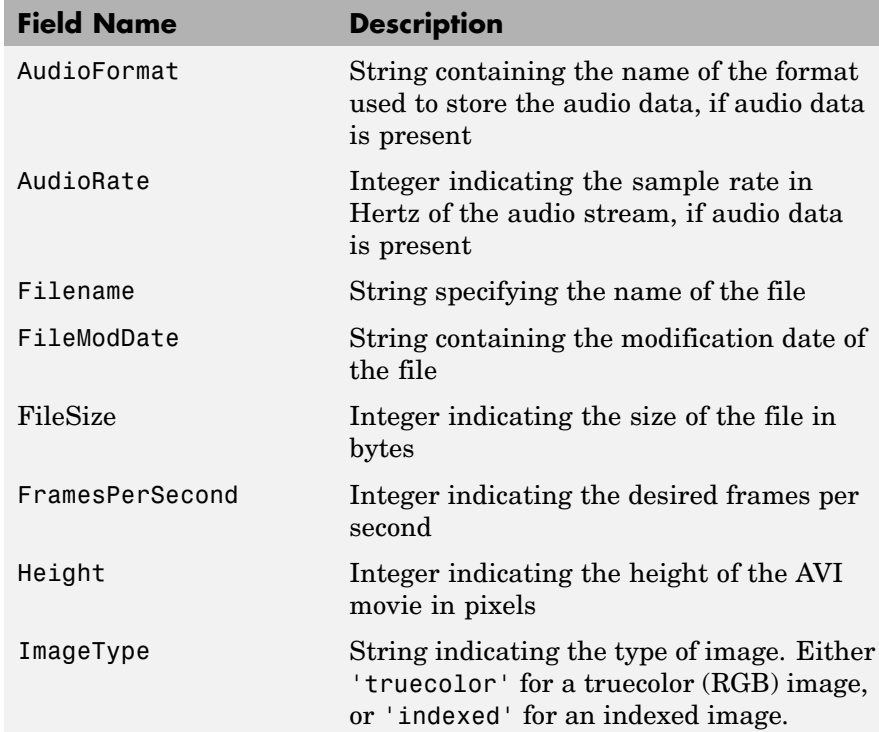

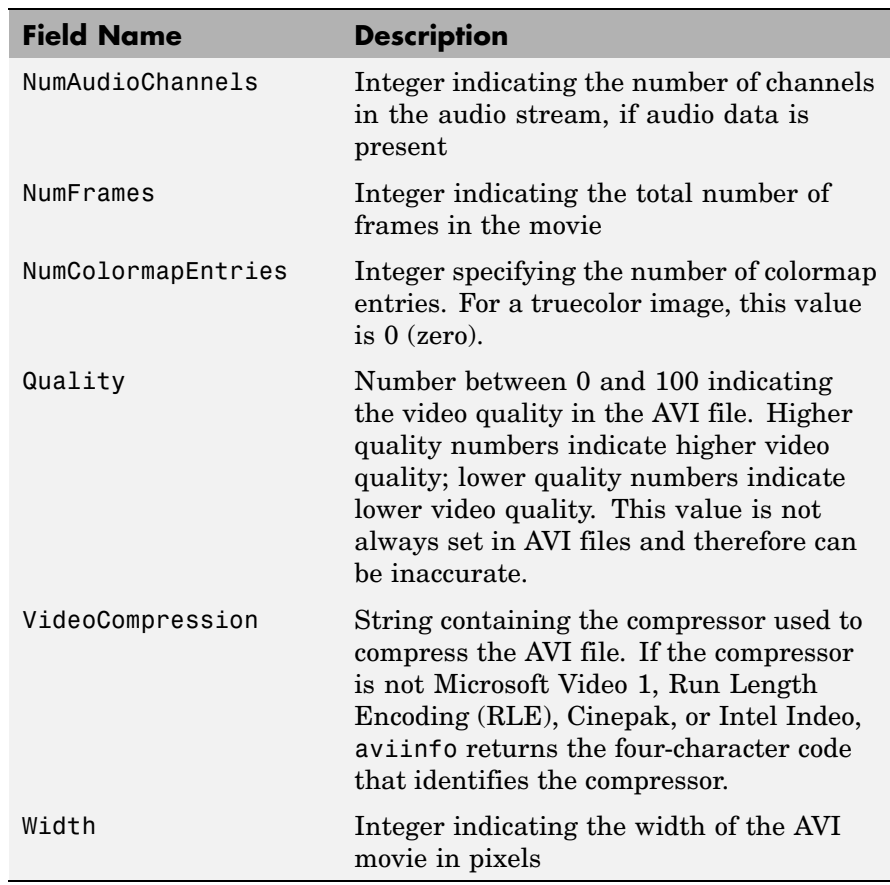

**See also** avifile, aviread

## **aviread**

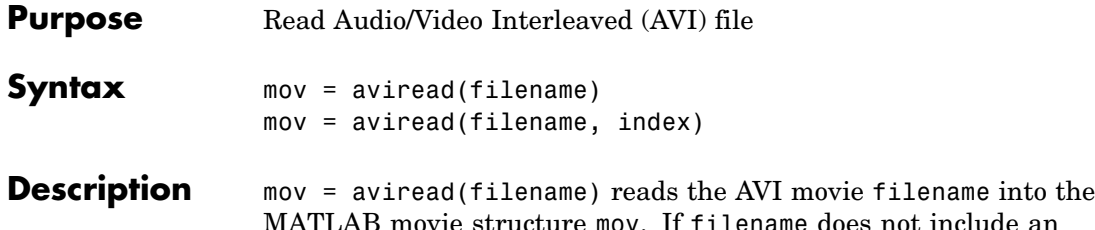

ıclude an extension, then .avi is used. Use the movie function to view the movie mov. On UNIX, filename must be an uncompressed AVI file.

mov has two fields, cdata and colormap. The content of these fields varies depending on the type of image.

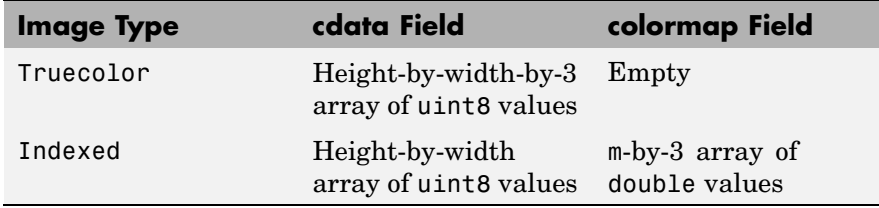

aviread supports 8-bit frames, for indexed and grayscale images, 16-bit grayscale images, or 24-bit truecolor images. Note, however, that movie only accepts 8-bit image frames; it does not accept 16-bit grayscale image frames.

mov =  $\alpha$ viread(filename, index) reads only the frames specified by index. index can be a single index or an array of indices into the video stream. In AVI files, the first frame has the index value 1, the second frame has the index value 2, and so on.

**Note** If you are using MATLAB on a Windows platform, consider using the new mmreader function, which adds support for more video formats and codecs.

**See also** avifile, aviinfo, mmreader, movie

### **Purpose** Create axes graphics object

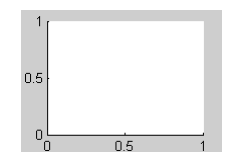

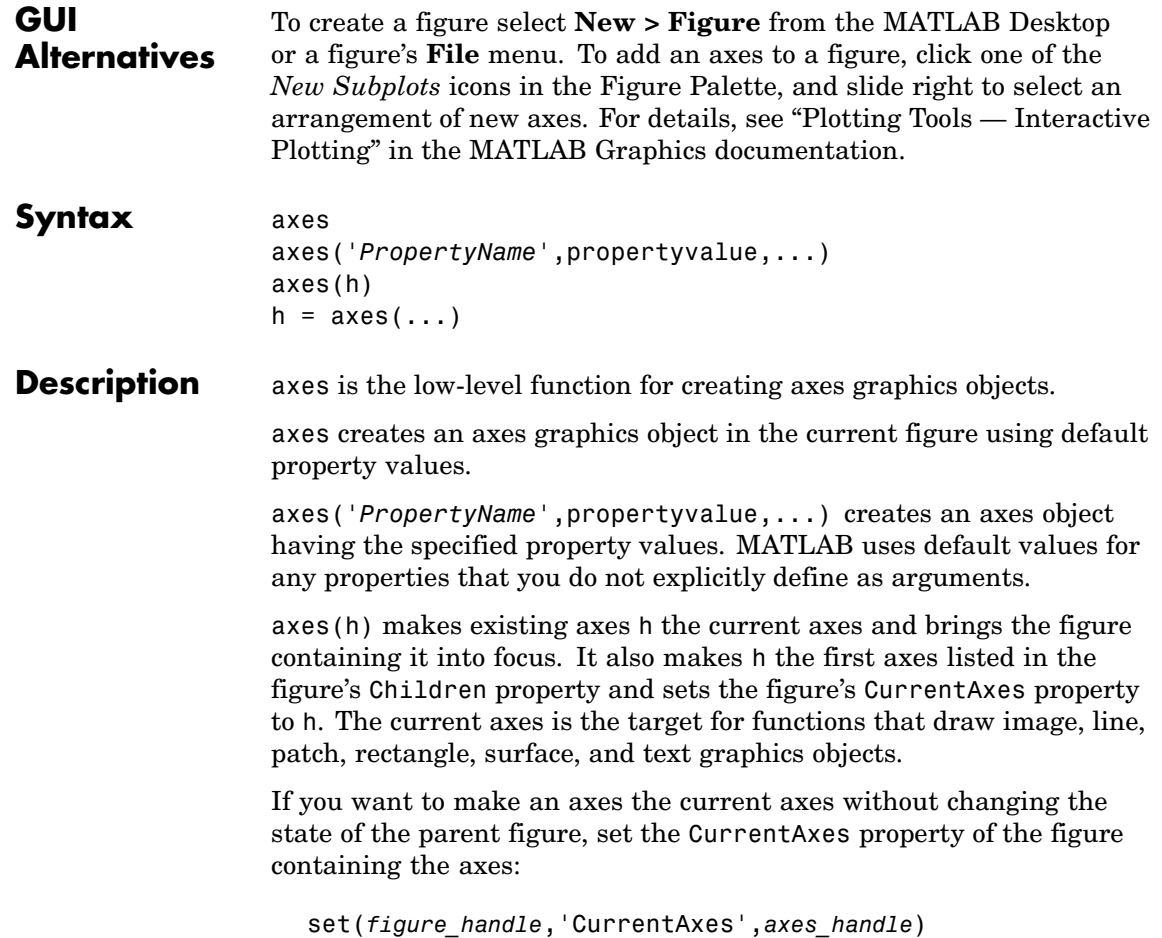

This is useful if you want a figure to remain minimized or stacked below other figures, but want to specify the current axes.

 $h = a \times s$  (...) returns the handle of the created axes object.

#### **Remarks** MATLAB automatically creates an axes, if one does not already exist, when you issue a command that creates a graph.

The axes function accepts property name/property value pairs, structure arrays, and cell arrays as input arguments (see the set and get commands for examples of how to specify these data types). These properties, which control various aspects of the axes object, are described in the [Axes Properties](#page-396-0) section.

Use the set function to modify the properties of an existing axes or the get function to query the current values of axes properties. Use the gca command to obtain the handle of the current axes.

The axis (not axes) function provides simplified access to commonly used properties that control the scaling and appearance of axes.

While the basic purpose of an axes object is to provide a coordinate system for plotted data, axes properties provide considerable control over the way MATLAB displays data.

#### **Stretch-to-Fill**

By default, MATLAB stretches the axes to fill the axes position rectangle (the rectangle defined by the last two elements in the Position property). This results in graphs that use the available space in the rectangle. However, some 3-D graphs (such as a sphere) appear distorted because of this stretching, and are better viewed with a specific three-dimensional aspect ratio.

Stretch-to-fill is active when the DataAspectRatioMode, PlotBoxAspectRatioMode, and CameraViewAngleMode are all auto (the default). However, stretch-to-fill is turned off when the DataAspectRatio, PlotBoxAspectRatio, or CameraViewAngle is user-specified, or when one or more of the corresponding modes is set to manual (which happens automatically when you set the corresponding property value).

os. 0.6  $0.1$  $0.4$  $\alpha$  $02$  $-0.4$  $-0.$  $-0.6$  $-0.6$  $-0.8$  $-0.8$  $-17$ 뫸 ھە⊏  $-0.6$  $-0.4$  $\overline{a}$ ōs

Stretch-to-fill active

Stretch-to-fill disabled

When stretch-to-fill is disabled, MATLAB sets the size of the axes to be as large as possible within the constraints imposed by the Position rectangle without introducing distortion. In the picture above, the height of the rectangle constrains the axes size.

### **Examples Zooming**

Zoom in using aspect ratio and limits:

```
sphere
set(gca,'DataAspectRatio',[1 1 1],...
        'PlotBoxAspectRatio',[1 1 1],'ZLim',[-0.6 0.6])
```
Zoom in and out using the CameraViewAngle:

```
sphere
set(gca,'CameraViewAngle',get(gca,'CameraViewAngle')-5)
set(gca,'CameraViewAngle',get(gca,'CameraViewAngle')+5)
```
Note that both examples disable the MATLAB stretch-to-fill behavior.

This picture shows the same sphere displayed both with and without the stretch-to-fill. The dotted lines show the axes rectangle.

#### **Positioning the Axes**

The axes Position property enables you to define the location of the axes within the figure window. For example,

```
h = axes('Position',position reaction)
```
creates an axes object at the specified position within the current figure and returns a handle to it. Specify the location and size of the axes with a rectangle defined by a four-element vector,

```
position rectangle = [left, bottom, width, height];
```
The left and bottom elements of this vector define the distance from the lower left corner of the figure to the lower left corner of the rectangle. The width and height elements define the dimensions of the rectangle. You specify these values in units determined by the Units property. By default, MATLAB uses normalized units where (0,0) is the lower left corner and (1.0,1.0) is the upper right corner of the figure window.

You can define multiple axes in a single figure window:

```
axes('position',[.1 .1 .8 .6])
mesh(peaks(20));
axes('position',[.1 .7 .8 .2])
pcolor([1:10;1:10]);
```
In this example, the first plot occupies the bottom two-thirds of the figure, and the second occupies the top third.

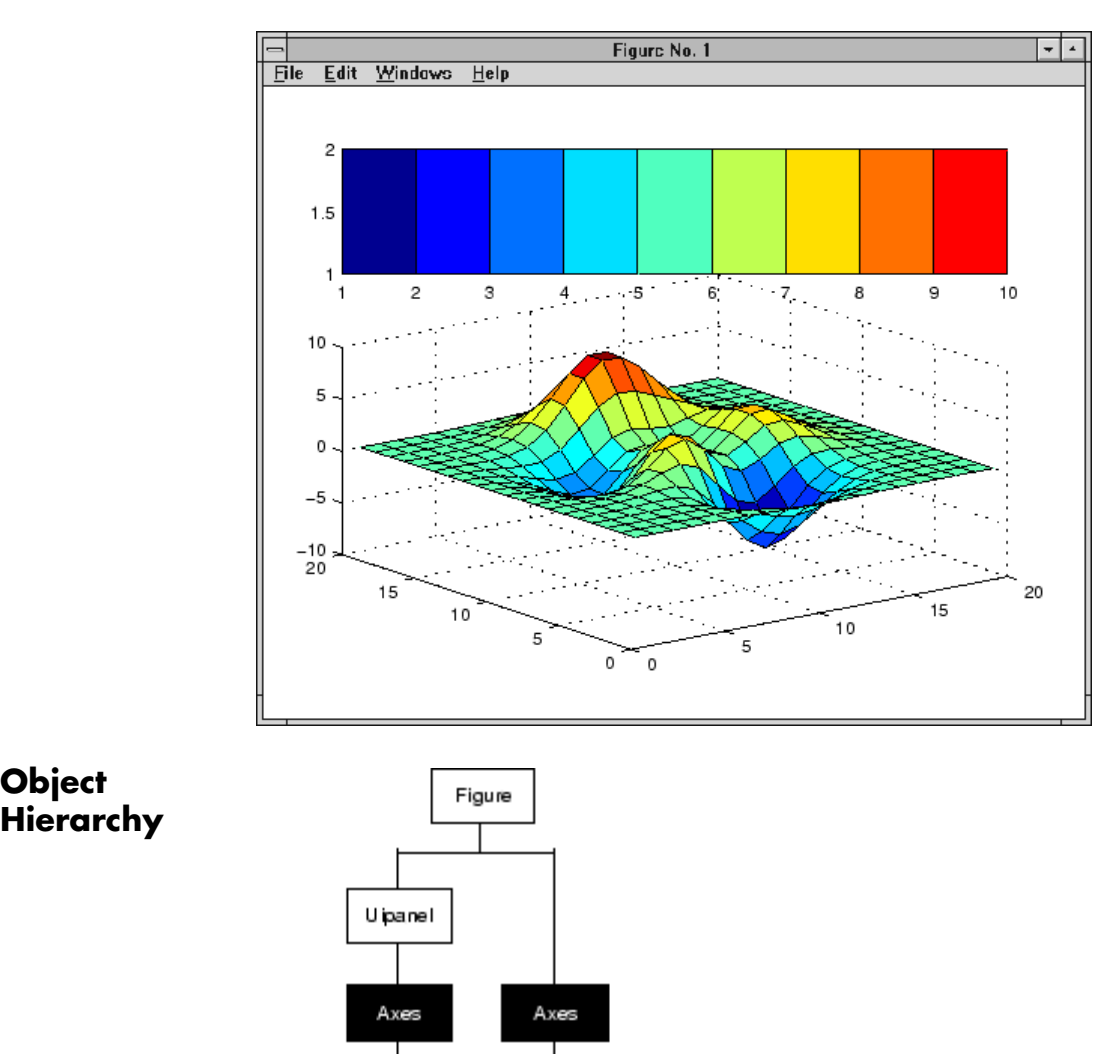

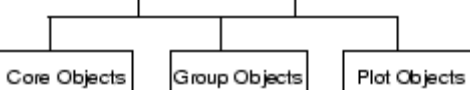

**Object**

**2-271**

## **Setting Default Properties** You can set default axes properties on the figure and root levels: set(0,'DefaultAxes*PropertyName*',PropertyValue,...) set(gcf,'DefaultAxes*PropertyName*',PropertyValue,...) where *PropertyName* is the name of the axes property and PropertyValue is the value you are specifying. Use set and get to access axes properties. **See Also** axis, cla, clf, figure, gca, grid, subplot, title, xlabel, ylabel, zlabel, view ["Axes Operations" on page 1-96](#page-103-0) for related functions "Axes Properties" for more examples See "Types of Graphics Objects" for information on core, group, plot, and annotation objects.
# **Axes Properties**

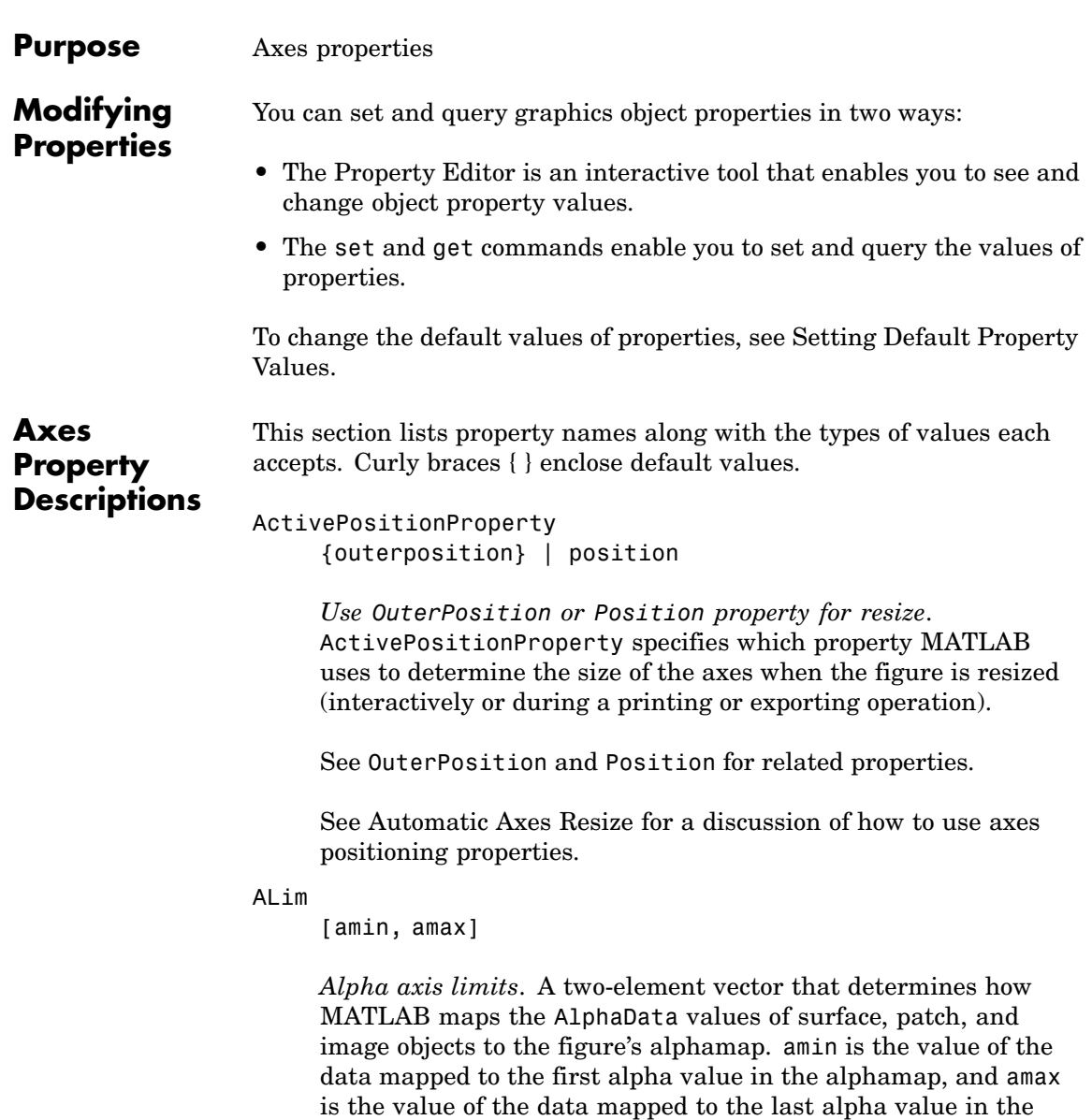

alphamap. Data values in between are linearly interpolated

across the alphamap, while data values outside are clamped to either the first or last alphamap value, whichever is closest.

When ALimMode is auto (the default), MATLAB assigns amin the minimum data value and amax the maximum data value in the graphics object's AlphaData. This maps AlphaData elements with minimum data values to the first alphamap entry and those with maximum data values to the last alphamap entry. Data values in between are mapped linearly to the values

If the axes contains multiple graphics objects, MATLAB sets ALim to span the range of all objects' AlphaData (or FaceVertexAlphaData for patch objects).

See the alpha function reference page for additional information.

#### ALimMode

{auto} | manual

*Alpha axis limits mode*. In auto mode, MATLAB sets the ALim property to span the AlphaData limits of the graphics objects displayed in the axes. If ALimMode is manual, MATLAB does not change the value of ALim when the AlphaData limits of axes children change. Setting the ALim property sets ALimMode to manual.

```
AmbientLightColor
     ColorSpec
```
*The background light in a scene*. Ambient light is a directionless light that shines uniformly on all objects in the axes. However, if there are no visible light objects in the axes, MATLAB does not use AmbientLightColor. If there are light objects in the axes, the AmbientLightColor is added to the other light sources.

```
AspectRatio
     (Obsolete)
```
This property produces a warning message when queried or changed. It has been superseded by the DataAspectRatio[Mode] and PlotBoxAspectRatio[Mode] properties.

### BeingDeleted

on | {off}

*This object is being deleted*. The BeingDeleted property provides a mechanism that you can use to determine if objects are in the process of being deleted. MATLAB sets the BeingDeleted property to on when the object's delete function callback is called (see the DeleteFcn property). It remains set to on while the delete function executes, after which the object no longer exists.

For example, an object's delete function might call other functions that act on a number of different objects. These functions might not need to perform actions on objects if the objects are going to be deleted, and therefore, can check the object's BeingDeleted property before acting.

See the close and delete function reference pages for related information.

Box

on | {off}

*Axes box mode*. This property specifies whether to enclose the axes extent in a box for 2-D views or a cube for 3-D views. The default is to not display the box.

## BusyAction

cancel | {queue}

*Callback routine interruption*. The BusyAction property enables you to control how MATLAB handles events that potentially interrupt executing callbacks. If there is a callback executing, callback invoked subsequently always attempt to interrupt it. If the Interruptible property of the object whose callback is

executing is set to on (the default), then interruption occurs at the next point where the event queue is processed.

If the Interruptible property is off, the BusyAction property (of the object owning the executing callback) determines how MATLAB handles the event. The choices are

- cancel Discard the event that attempted to execute a second callback routine.
- queue Queue the event that attempted to execute a second callback routine until the current callback finishes.

#### ButtonDownFcn

functional handle, cell array containing function handle and additional arguments, or string (not recommended)

*Button press callback function*. A callback that executes whenever you press a mouse button while the pointer is within the axes, but not over another graphics object parented to the axes. For 3-D views, the active area is defined by a rectangle that encloses the axes.

See the figure's SelectionType property to determine whether modifier keys were also pressed.

Set this property to a function handle that references the callback. The function must define at least two input arguments (handle of axes associated with the button down event and an event structure, which is empty for this property)

See Function Handle Callbacks for information on how to use function handles to define the callback function.

#### **Some Plotting Functions Reset the ButtonDownFcn**

Most MATLAB plotting functions clear the axes and reset a number of axes properties, including the ButtonDownFcn before plotting data. If you want to create an interface that enables users to plot data interactively, consider using a control device such as a push button (uicontrol), which is not affected by plotting functions. See "Example — Using Function Handles in GUIs" for an example.

If you must use the axes ButtonDownFcn to plot data, then you should use low-level functions such as line patch, and surface and manage the process with the figure and axes NextPlot properties.

See "High-Level Versus Low-Level" for information on how plotting functions behave.

See "Preparing Figures and Axes for Graphics" for more information.

## **Camera Properties**

See View Control with the Camera Toolbar for information related to the Camera properties

## CameraPosition

[x, y, z] axes coordinates

*The location of the camera*. This property defines the position from which the camera views the scene. Specify the point in axes coordinates.

If you fix CameraViewAngle, you can zoom in and out on the scene by changing the CameraPosition, moving the camera closer to the CameraTarget to zoom in and farther away from the CameraTarget to zoom out. As you change the CameraPosition, the amount of perspective also changes, if Projection is perspective. You can also zoom by changing the CameraViewAngle; however, this does not change the amount of perspective in the scene.

CameraPositionMode {auto} | manual

> *Auto or manual CameraPosition*. When set to auto, MATLAB automatically calculates the CameraPosition such that the camera lies a fixed distance from the CameraTarget along the azimuth and elevation specified by view. Setting a value for CameraPosition sets this property to manual.

#### CameraTarget

[x, y, z] axes coordinates

*Camera aiming point*. This property specifies the location in the axes that the camera points to. The CameraTarget and the CameraPosition define the vector (the view axis) along which the camera looks.

#### CameraTargetMode

{auto} | manual

*Auto or manual CameraTarget placement*. When this property is auto, MATLAB automatically positions the CameraTarget at the centroid of the axes plot box. Specifying a value for CameraTarget sets this property to manual.

#### CameraUpVector

[x, y, z] axes coordinates

*Camera rotation*. This property specifies the rotation of the camera around the viewing axis defined by the CameraTarget and the CameraPosition properties. Specify CameraUpVector as a three-element array containing the *x*, *y*, and *z* components of the vector. For example, [0 1 0] specifies the positive *y*-axis as the up direction.

The default CameraUpVector is [0 0 1], which defines the positive *z*-axis as the up direction.

CameraUpVectorMode auto} | manual

> *Default or user-specified up vector*. When CameraUpVectorMode is auto, MATLAB uses a value of [0 0 1] (positive *z*-direction is up) for 3-D views and [0 1 0] (positive *y*-direction is up) for 2-D views. Setting a value for CameraUpVector sets this property to manual.

#### CameraViewAngle

scalar greater than 0 and less than or equal to 180 (angle in degrees)

*The field of view*. This property determines the camera field of view. Changing this value affects the size of graphics objects displayed in the axes, but does not affect the degree of perspective distortion. The greater the angle, the larger the field of view, and the smaller objects appear in the scene.

#### CameraViewAngleMode

{auto} | manual

*Auto or manual CameraViewAngle*. When in auto mode, MATLAB sets CameraViewAngle to the minimum angle that captures the entire scene (up to 180°).

The following table summarizes MATLAB automatic camera behavior.

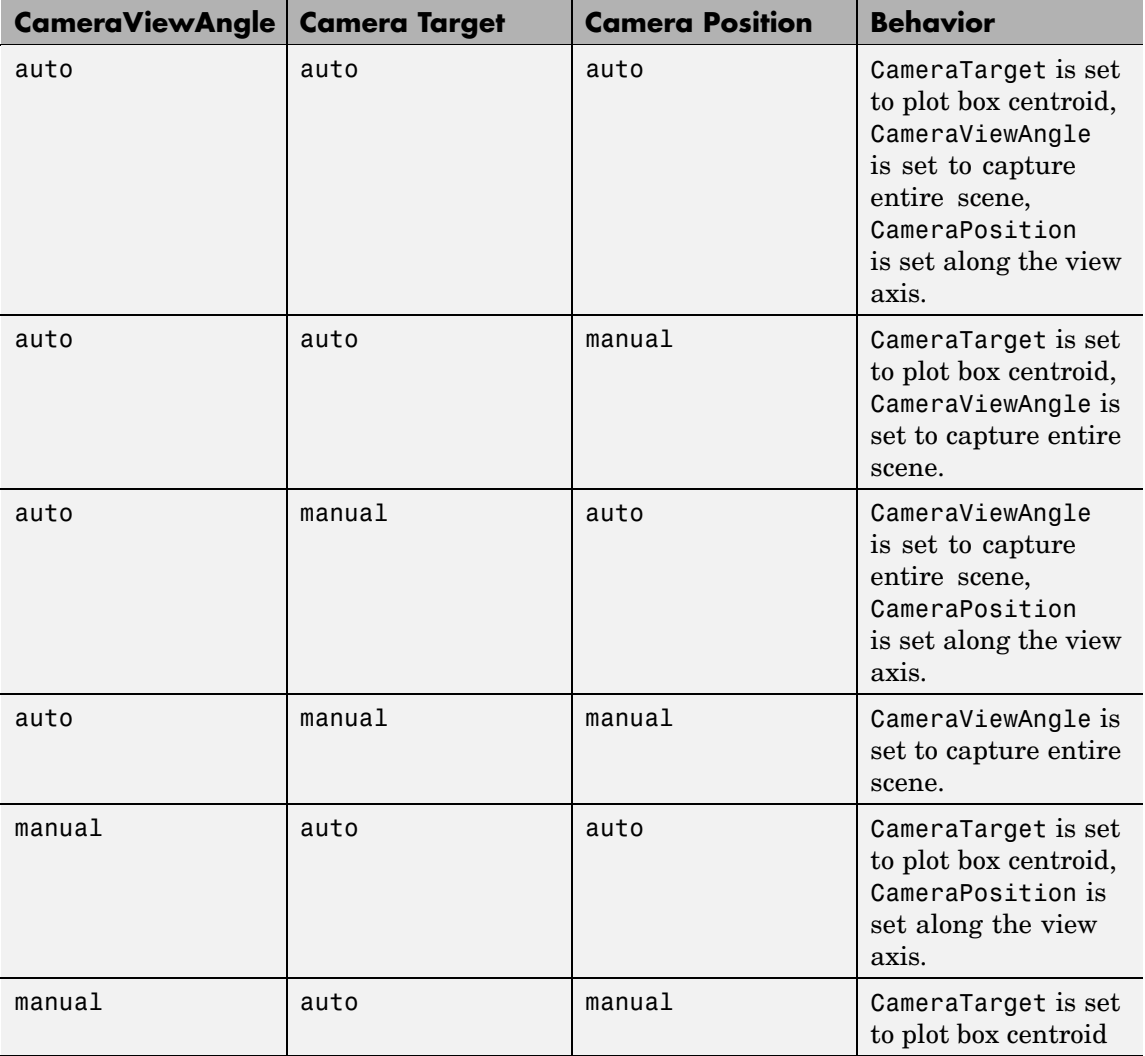

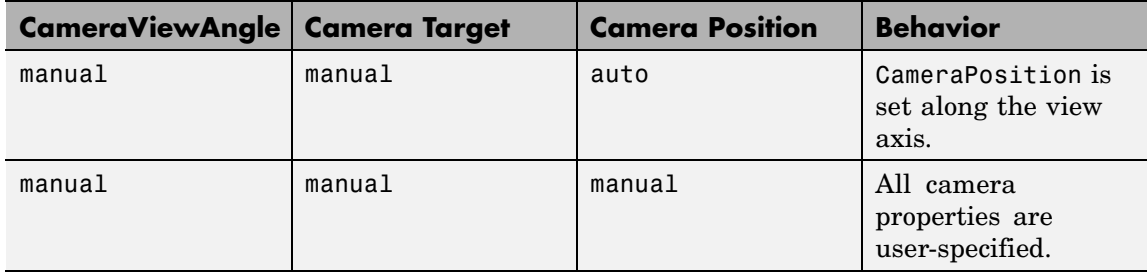

#### Children

vector of graphics object handles

. A vector containing the handles of all graphics objects rendered within the axes (whether visible or not). The graphics objects that can be children of axes are image, light, line, patch, rectangle, surface, and text. You can change the order of the handles and thereby change the stacking of the objects on the display.

The text objects used to label the *x*-, *y*-, and *z*-axes and the title are also children of axes, but their HandleVisibility properties are set to off. This means their handles do not show up in the axes Children property unless you set the Root ShowHiddenHandles property to on.

When an object's HandleVisibility property is set to off, it is not listed in its parent's Children property. See HandleVisibility for more information.

#### CLim

[cmin, cmax]

*Color axis limits*. A two-element vector that determines how MATLAB maps the CData values of surface and patch objects to the figure's colormap. cmin is the value of the data mapped to the first color in the colormap, and cmax is the value of the data mapped to the last color in the colormap. Data values in between are linearly interpolated across the colormap, while data values outside are clamped to either the first or last colormap color, whichever is closest.

When CLimMode is auto (the default), MATLAB assigns cmin the minimum data value and cmax the maximum data value in the graphics object's CData. This maps CData elements with minimum data value to the first colormap entry and with maximum data value to the last colormap entry.

If the axes contains multiple graphics objects, MATLAB sets CLim to span the range of all objects' CData.

See the caxis function reference page for related information.

#### CLimMode

{auto} | manual

*Color axis limits mode*. In auto mode, MATLAB sets the CLim property to span the CData limits of the graphics objects displayed in the axes. If CLimMode is manual, MATLAB does not change the value of CLim when the CData limits of axes children change. Setting the CLim property sets this property to manual.

```
Clipping
```
{on} | off

This property has no effect on axes.

Color

{none} | ColorSpec

*Color of the axes back planes*. Setting this property to none means the axes is transparent and the figure color shows through. A ColorSpec is a three-element RGB vector or one of the MATLAB predefined names. Note that while the default value is none, the matlabrc.m file may set the axes color to a specific color.

ColorOrder

m-by-3 matrix of RGB values

*Colors to use for multiline plots*. ColorOrder is an *m*-by-3 matrix of RGB values that define the colors used by the plot and plot3 functions to color each line plotted. If you do not specify a line color with plot and plot3, these functions cycle through the ColorOrder to obtain the color for each line plotted. To obtain the current ColorOrder, which may be set during startup, get the property value:

```
get(gca,'ColorOrder')
```
Note that if the axes NextPlot property is set to replace (the default), high-level functions like plot reset the ColorOrder property before determining the colors to use. If you want MATLAB to use a ColorOrder that is different from the default, set NextPlot to replacechildren. You can also specify your own default ColorOrder.

#### CreateFcn

functional handle, cell array containing function handle and additional arguments, or string (not recommended)

*Callback function executed during object creation*. A callback function that executes when MATLAB creates an axes object. You must define this property as a default value for axes. For example, the statement

set(0,'DefaultAxesCreateFcn',@ax\_create)

defines a default value on the Root level that sets axes properties whenever you (or MATLAB) create an axes.

```
function ax create(src,evnt)
set(src,'Color','b',...
 'XLim',[1 10],...
 'YLim',[0 100])
end
```
MATLAB executes this function after setting all properties for the axes. Setting the CreateFcn property on an existing axes object has no effect.

The handle of the object whose CreateFcn is being executed is passed by MATLAB as the first argument to the callback function and is also accessible through the Root CallbackObject property, which can be queried using gcbo.

See "Function Handle Callbacks" for information on how to use function handles to define the callback function.

## CurrentPoint

2-by-3 matrix

*Location of last button click, in axes data units*. A 2-by-3 matrix containing the coordinates of two points defined by the location of the pointer when the mouse was last clicked. MATLAB returns the coordinates with respect to the requested axes.

## **Clicking Within the Axes — Orthogonal Projection**

The two points lie on the line that is perpendicular to the plane of the screen and passes through the pointer. This is true for both 2-D and 3-D views.

The 3-D coordinates are the points, in the axes coordinate system, where this line intersects the front and back surfaces of the axes volume (which is defined by the axes *x*, *y*, and *z* limits).

The returned matrix is of the form:

 $\begin{bmatrix} x_{front} \ y_{front} \ z_{front} \\ x_{back} \ y_{back} \ z_{back} \end{bmatrix}$ 

where *front* defines the point nearest to the camera position. Therefore, if cp is the matrix returned by the CurrentPoint property, then the first row,

 $cp(1,:)$ 

specifies the point nearest the viewer and the second row,

 $cp(2, :)$ 

specifies the point furthest from the viewer.

#### **Clicking Outside the Axes — Orthogonal Projection**

When you click outside the axes volume, but within the figure, the values returned are:

- **•** Back point a point in the plane of the camera target (which is perpendicular to the viewing axis).
- Front point a point in the camera position plane (which is perpendicular to the viewing axis).

These points lie on a line that passes through the pointer and is perpendicular to the camera target and camera position planes.

#### **Clicking Within the Axes — Perspective Projection**

The values of the current point when using perspective project can be different from the same point in orthographic projection because the shape of the axes volume can be different.

#### **Clicking Outside the Axes — Perspective Projection**

Clicking outside of the axes volume causes the front point to be returned as the current camera position at all times. Only the back point updates with the coordinates of a point that lies on a line extending from the camera position through the pointer and intersecting the camera target at the point.

## **Axes Properties**

## **Related Information**

See Defining Scenes with Camera Graphics for information on the camera properties.

See View Projection Types for information on orthogonal and perspective projections.

```
DataAspectRatio
     [dx dy dz]
```
*Relative scaling of data units*. A three-element vector controlling the relative scaling of data units in the *x*, *y*, and *z* directions. For example, setting this property t o [1 2 1] causes the length of one unit of data in the *x* direction to be the same length as two units of data in the *y* direction and one unit of data in the *z* direction.

Note that the DataAspectRatio property interacts with the PlotBoxAspectRatio, XLimMode, YLimMode, and ZLimMode properties to control how MATLAB scales the *x*-, *y*-, and *z*-axis. Setting the DataAspectRatio will disable the stretch-to-fill behavior if DataAspectRatioMode, PlotBoxAspectRatioMode, and CameraViewAngleMode are all auto. The following table describes the interaction between properties when stretch-to-fill behavior is disabled.

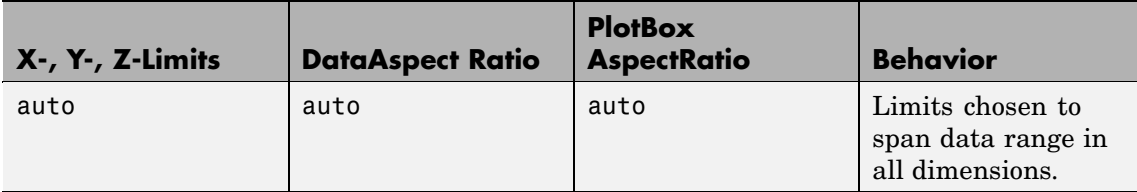

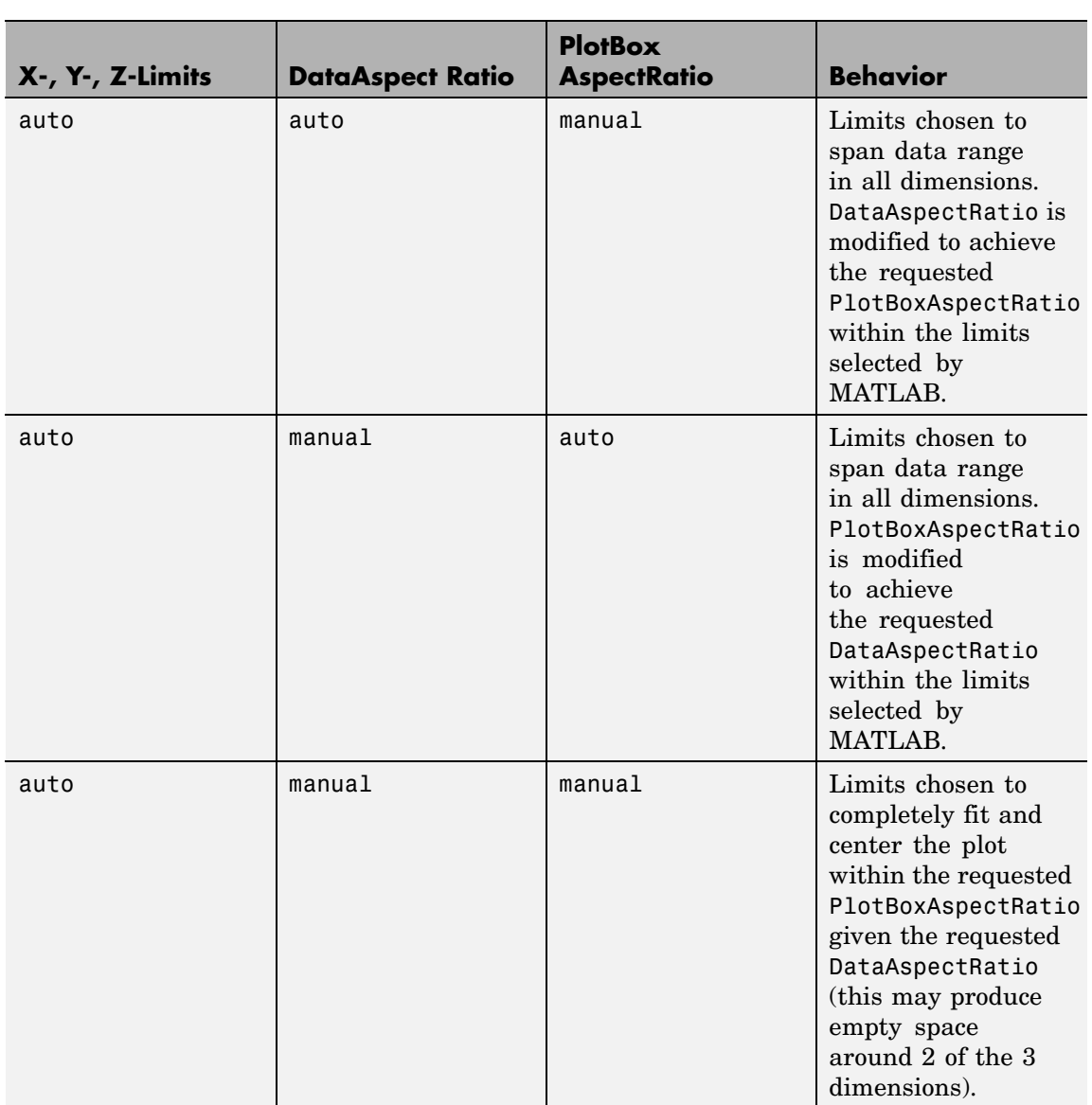

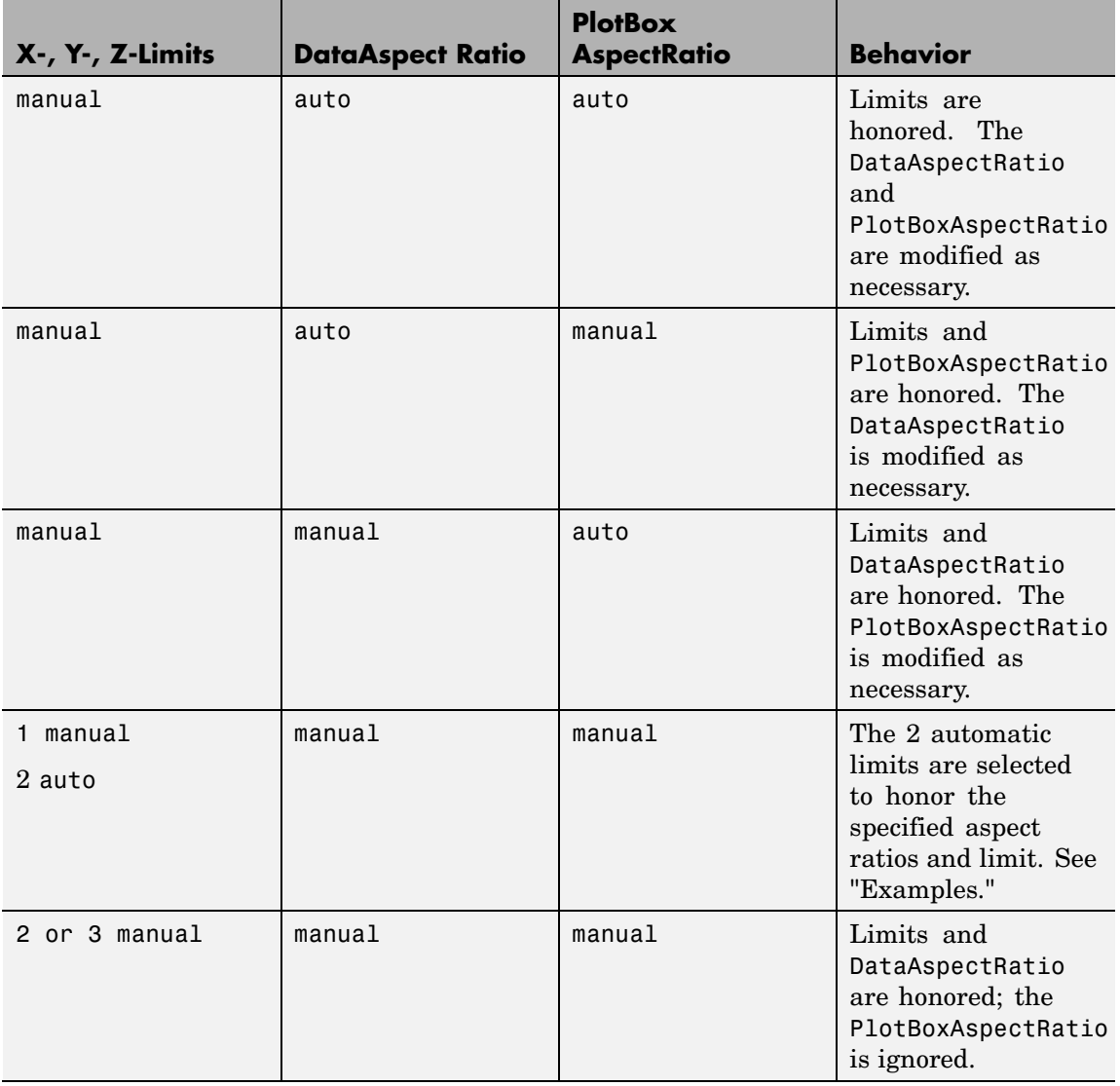

See "Understanding Axes Aspect Ratio" for more information.

DataAspectRatioMode {auto} | manual

> *User or MATLAB controlled data scaling*. This property controls whether the values of the DataAspectRatio property are user defined or selected automatically by MATLAB. Setting values for the DataAspectRatio property automatically sets this property to manual. Changing DataAspectRatioMode to manual disables the stretch-to-fill behavior if DataAspectRatioMode, PlotBoxAspectRatioMode, and CameraViewAngleMode are all auto.

DeleteFcn

functional handle, cell array containing function handle and additional arguments, or string (not recommended)

*Delete axes callback function*. A callback function that executes when the axes object is deleted (e.g., when you issue a delete or clf command). MATLAB executes the routine before destroying the object's properties so the callback can query these values.

The handle of the object whose DeleteFcn is being executed is passed by MATLAB as the first argument to the callback function and is also accessible through the Root CallbackObject property, which can be queried using gcbo.

See "Function Handle Callbacks" for information on how to use function handles to define the callback function.

DrawMode

{normal} | fast

*Rendering mode*. This property controls the way MATLAB renders graphics objects displayed in the axes when the figure Renderer property is painters.

- **•** normal mode draws objects in back to front ordering based on the current view in order to handle hidden surface elimination and object intersections.
- **•** fast mode draws objects in the order in which you specify the drawing commands, without considering the relationships of the objects in three dimensions. This results in faster rendering because it requires no sorting of objects according to location in the view, but can produce undesirable results because it bypasses the hidden surface elimination and object intersection handling provided by normal DrawMode.

When the figure Renderer is zbuffer, DrawMode is ignored, and hidden surface elimination and object intersection handling are always provided.

#### FontAngle

{normal} | italic | oblique

*Select italic or normal font*. This property selects the character slant for axes text. normal specifies a nonitalic font. italic and oblique specify italic font.

#### FontName

A name such as Courier or the string FixedWidth

*Font family name*. The font family name specifying the font to use for axes labels. To display and print properly, FontName must be a font that your system supports. Note that the *x*-, *y*-, and *z*-axis labels are not displayed in a new font until you manually reset them (by setting the XLabel, YLabel, and ZLabel properties or by using the xlabel, ylabel, or zlabel command). Tick mark labels change immediately.

## **Specifying a Fixed-Width Font**

If you want an axes to use a fixed-width font that looks good in any locale, you should set FontName to the string FixedWidth:

set(axes handle,'FontName','FixedWidth')

This eliminates the need to hardcode the name of a fixed-width font, which might not display text properly on systems that do not use ASCII character encoding (such as in Japan, where multibyte character sets are used). A properly written MATLAB application that needs to use a fixed-width font should set FontName to FixedWidth (note that this string is case sensitive) and rely on FixedWidthFontName to be set correctly in the end user's environment.

End users can adapt a MATLAB application to different locales or personal environments by setting the root FixedWidthFontName property to the appropriate value for that locale from startup.m.

Note that setting the root FixedWidthFontName property causes an immediate update of the display to use the new font.

#### FontSize

Font size specified in FontUnits

*Font size*. An integer specifying the font size to use for axes labels and titles, in units determined by the FontUnits property. The default point size is 12. The *x*-, *y*-, and *z*-axis text labels are not displayed in a new font size until you manually reset them (by setting the XLabel, YLabel, or ZLabel properties or by using the xlabel, ylabel, or zlabel command). Tick mark labels change immediately.

## FontUnits

{points} | normalized | inches | centimeters | pixels

*Units used to interpret the FontSize property*. When set to normalized, MATLAB interprets the value of FontSize as a fraction of the height of the axes. For example, a normalized FontSize of 0.1 sets the text characters to a font whose height is one tenth of the axes' height. The default units (points), are equal to 1/72 of an inch.

Note that if you are setting both the FontSize and the FontUnits in one function call, you must set the FontUnits property first so that MATLAB can correctly interpret the specified FontSize.

#### FontWeight

{normal} | bold | light | demi

*Select bold or normal font*. The character weight for axes text. The *x*-, *y*-, and *z*-axis text labels are not displayed in bold until you manually reset them (by setting the XLabel, YLabel, and ZLabel properties or by using the xlabel, ylabel, or zlabel commands). Tick mark labels change immediately.

#### GridLineStyle

- | - -| {:} | -. | none

*Line style used to draw grid lines*. The line style is a string consisting of a character, in quotes, specifying solid lines (-), dashed lines (--), dotted lines(:), or dash-dot lines (-.). The default grid line style is dotted. To turn on grid lines, use the grid command.

```
HandleVisibility
```
{on} | callback | off

*Control access to object's handle by command-line users and GUIs*. This property determines when an object's handle is visible in its parent's list of children. HandleVisibility is useful for preventing command-line users from accidentally drawing into or deleting a figure that contains only user interface devices (such as a dialog box).

Handles are always visible when HandleVisibility is on.

Setting HandleVisibility to callback causes handles to be visible from within callback routines or functions invoked by callback routines, but not from within functions invoked from the command line. This provides a means to protect GUIs from command-line users, while allowing callback routines to have complete access to object handles.

Setting HandleVisibility to off makes handles invisible at all times. This may be necessary when a callback routine invokes a function that might potentially damage the GUI (such as evaluating a user-typed string) and so temporarily hides its own handles during the execution of that function.

When a handle is not visible in its parent's list of children, it cannot be returned by functions that obtain handles by searching the object hierarchy or querying handle properties. This includes get, findobj, gca, gcf, gco, newplot, cla, clf, and close.

When a handle's visibility is restricted using callback or off, the object's handle does not appear in its parent's Children property, figures do not appear in the Root's CurrentFigure property, objects do not appear in the Root's CallbackObject property or in the figure's CurrentObject property, and axes do not appear in their parent's CurrentAxes property.

You can set the Root ShowHiddenHandles property to on to make all handles visible regardless of their HandleVisibility settings (this does not affect the values of the HandleVisibility properties).

Handles that are hidden are still valid. If you know an object's handle, you can set and get its properties, and pass it to any function that operates on handles.

```
HitTest
```
{on} | off

*Selectable by mouse click*. HitTest determines if the axes can become the current object (as returned by the gco command and the figure CurrentObject property) as a result of a mouse click

on the axes. If HitTest is off, clicking the axes selects the object below it (which is usually the figure containing it).

```
Interruptible
     {on} | off
```
*Callback routine interruption mode*. The Interruptible property controls whether an axes callback routine can be interrupted by subsequently invoked callback routines. Only callback routines defined for the ButtonDownFcn are affected by the Interruptible property. MATLAB checks for events that can interrupt a callback routine only when it encounters a drawnow, figure, getframe, or pause command in the routine. See the BusyAction property for related information.

Setting Interruptible to on allows any graphics object's callback routine to interrupt callback routines originating from an axes property. Note that MATLAB does not save the state of variables or the display (e.g., the handle returned by the gca or gcf command) when an interruption occurs.

#### Layer

{bottom} | top

*Draw axis lines below or above graphics objects*. This property determines if axis lines and tick marks are drawn on top or below axes children objects for any 2-D view (i.e., when you are looking along the *x*-, *y*-, or *z*-axis). This is useful for placing grid lines and tick marks on top of images.

#### LineStyleOrder

LineSpec (default: a solid line '-')

*Order of line styles and markers used in a plot*. This property specifies which line styles and markers to use and in what order when creating multiple-line plots. For example,

```
set(gca,'LineStyleOrder', '-*|:|o')
```
sets LineStyleOrder to solid line with asterisk marker, dotted line, and hollow circle marker. The default is (-), which specifies a solid line for all data plotted. Alternatively, you can create a cell array of character strings to define the line styles:

```
set(gca,'LineStyleOrder',{'-*',':','o'})
```
MATLAB supports four line styles, which you can specify any number of times in any order. MATLAB cycles through the line styles only after using all colors defined by the ColorOrder property. For example, the first eight lines plotted use the different colors defined by ColorOrder with the first line style. MATLAB then cycles through the colors again, using the second line style specified, and so on.

You can also specify line style and color directly with the plot and plot3 functions or by altering the properties of theline or lineseries objects after creating the graph.

## **High-Level Functions and LineStyleOrder**

Note that, if the axes NextPlot property is set to replace (the default), high-level functions like plot reset the LineStyleOrder property before determining the line style to use. If you want MATLAB to use a LineStyleOrder that is different from the default, set NextPlot to replacechildren.

## **Specifying a Default LineStyleOrder**

You can also specify your own default LineStyleOrder. For example, this statement

```
set(0,'DefaultAxesLineStyleOrder',{'-*',':','o'})
```
creates a default value for the axes LineStyleOrder that is not reset by high-level plotting functions.

LineWidth line width in points

> *Width of axis lines*. This property specifies the width, in points, of the *x*-, *y*-, and *z*-axis lines. The default line width is 0.5 points (1 point =  $\frac{1}{72}$  inch).

#### MinorGridLineStyle

- | - -| {:} | -. | none

*Line style used to draw minor grid lines*. The line style is a string consisting of one or more characters, in quotes, specifying solid lines (-), dashed lines (--), dotted lines (:), or dash-dot lines (-.). The default minor grid line style is dotted. To turn on minor grid lines, use the grid minor command.

#### NextPlot

add | {replace} | replacechildren

*Where to draw the next plot*. This property determines how high-level plotting functions draw into an existing axes.

- add Use the existing axes to draw graphics objects.
- **•** replace Reset all axes properties except Position to their defaults and delete all axes children before displaying graphics (equivalent to cla reset).
- **•** replacechildren Remove all child objects, but do not reset axes properties (equivalent to cla).

The newplot function simplifies the use of the NextPlot property and is used by M-file functions that draw graphs using only low-level object creation routines. See the M-file pcolor.m for an example. Note that figure graphics objects also have a NextPlot property.

#### OuterPosition

four-element vector

*Position of axes including labels, title, and a margin*. A four-element vector specifying a rectangle that locates the outer bounds of the axes, including axis labels, the title, and a margin. The vector is defined as follows:

[left bottom width height]

where left and bottom define the distance from the lower-left corner of the figure window to the lower-left corner of the rectangle. width and height are the dimensions of the rectangle

The following picture shows the region defined by the OuterPosition enclosed in a yellow rectangle.

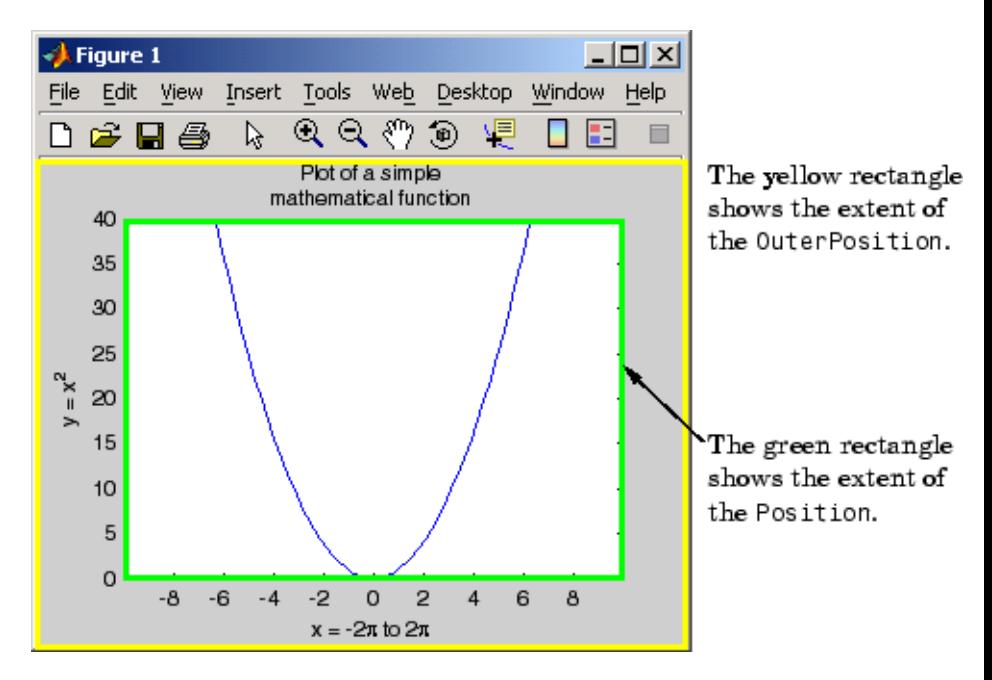

When ActivePositionProperty is set to OuterPosition (the default), none of the text is clipped when you resize the figure. The default value of [0 0 1 1] (normalized units) includes the interior of the figure.

All measurements are in units specified by the Units property.

See the TightInset property for related information.

See "Automatic Axes Resize" for a discussion of how to use axes positioning properties.

#### Parent

figure or uipanel handle

*Axes parent*. The handle of the axes' parent object. The parent of an axes object is the figure in which it is displayed or the uipanel object that contains it. The utility function gcf returns the handle of the current axes Parent. You can reparent axes to other figure or uipanel objects.

See "Objects That Can Contain Other Objects" for more information on parenting graphics objects.

#### PlotBoxAspectRatio

[px py pz]

*Relative scaling of axes plot box*. A three-element vector controlling the relative scaling of the plot box in the *x*, *y*, and *z* directions. The plot box is a box enclosing the axes data region as defined by the *x*-, *y*-, and *z*-axis limits.

Note that the PlotBoxAspectRatio property interacts with the DataAspectRatio, XLimMode, YLimMode, and ZLimMode properties to control the way graphics objects are displayed in the axes. Setting the PlotBoxAspectRatio disables stretch-to-fill behavior, if DataAspectRatioMode, PlotBoxAspectRatioMode, and CameraViewAngleMode are all auto.

PlotBoxAspectRatioMode {auto} | manual

> *User or MATLAB controlled axis scaling*. This property controls whether the values of the PlotBoxAspectRatio property are user defined or selected automatically by MATLAB. Setting values for the PlotBoxAspectRatio property automatically sets this property to manual. Changing the PlotBoxAspectRatioMode to manual disables stretch-to-fill behavior if DataAspectRatioMode, PlotBoxAspectRatioMode, and CameraViewAngleMode are all auto.

#### Position

four-element vector

*Position of axes*. A four-element vector specifying a rectangle that locates the axes within its parent container (figure or uipanel). The vector is of the form

[left bottom width height]

where left and bottom define the distance from the lower-left corner of the container to the lower-left corner of the rectangle. width and height are the dimensions of the rectangle. All measurements are in units specified by the Units property.

When axes stretch-to-fill behavior is enabled (when DataAspectRatioMode, PlotBoxAspectRatioMode, and CameraViewAngleMode are all auto), the axes are stretched to fill the Position rectangle. When stretch-to-fill is disabled, the axes are made as large as possible, while obeying all other properties, without extending outside the Position rectangle.

See the OuterPosition poperty for related information.

See "Automatic Axes Resize" for a discussion of how to use axes positioning properties.

```
Projection
     {orthographic} | perspective
```
*Type of projection*. This property selects between two projection types:

- **•** orthographic This projection maintains the correct relative dimensions of graphics objects with regard to the distance a given point is from the viewer. Parallel lines in the data are drawn parallel on the screen.
- perspective This projection incorporates foreshortening, which allows you to perceive depth in 2-D representations of 3-D objects. Perspective projection does not preserve the relative dimensions of objects; a distant line segment is displayed smaller than a nearer line segment of the same length. Parallel lines in the data may not appear parallel on screen.

```
Selected
```
on | {off}

*Is object selected?* When you set this property to on, MATLAB displays selection "handles" at the corners and midpoints if the SelectionHighlight property is also on (the default). You can, for example, define the ButtonDownFcn callback to set this property to on, thereby indicating that the axes has been selected.

## SelectionHighlight

{on} | off

*Objects are highlighted when selected*. When the Selected property is on, MATLAB indicates the selected state by drawing four edge handles and four corner handles. When SelectionHighlight is off, MATLAB does not draw the handles.

#### Tag

string

*User-specified object label*. The Tag property provides a means to identify graphics objects with a user-specified label. This is particularly useful when you are constructing interactive graphics programs that would otherwise need to define object handles as global variables or pass them as arguments between callback routines.

For example, suppose you want to direct all graphics output from an M-file to a particular axes, regardless of user actions that may have changed the current axes. To do this, identify the axes with a Tag:

axes('Tag','Special Axes')

Then make that axes the current axes before drawing by searching for the Tag with findobj:

axes(findobj('Tag','Special Axes'))

## TickDir

in | out

*Direction of tick marks*. For 2-D views, the default is to direct tick marks inward from the axis lines; 3-D views direct tick marks outward from the axis line.

#### TickDirMode

{auto} | manual

*Automatic tick direction control*. In auto mode, MATLAB directs tick marks inward for 2-D views and outward for 3-D views. When you specify a setting for TickDir, MATLAB sets TickDirMode to manual. In manual mode, MATLAB does not change the specified tick direction.

#### TickLength

[2DLength 3DLength]

*Length of tick marks*. A two-element vector specifying the length of axes tick marks. The first element is the length of tick marks used for 2-D views and the second element is the length of tick marks used for 3-D views. Specify tick mark lengths in units normalized relative to the longest of the visible X-, Y-, or Z-axis annotation lines.

#### TightInset

[left bottom right top] Read only

*Margins added to Position to include text labels*. The values of this property are the distances between the bounds of the Position property and the extent of the axes text labels and title. When added to the Position width and height values, the TightInset defines the tightest bounding box that encloses the axes and it's labels and title.

See "Automatic Axes Resize" for more information.

#### Title

handle of text object

*Axes title*. The handle of the text object that is used for the axes title. You can use this handle to change the properties of the title text or you can set Title to the handle of an existing text object. For example, the following statement changes the color of the current title to red:

```
set(get(gca,'Title'),'Color','r')
```
To create a new title, set this property to the handle of the text object you want to use:

```
set(gca,'Title',text('String','New Title','Color','r'))
```
However, it is generally simpler to use the title command to create or replace an axes title:

title('New Title','Color','r') % Make text color red

#### title({'This title','has 2 lines'}) % Two line title

#### Type

string (read only)

*Type of graphics object*. This property contains a string that identifies the class of graphics object. For axes objects, Type is always set to 'axes'.

#### UIContextMenu

handle of a uicontextmenu object

*Associate a context menu with the axes*. Assign this property the handle of a uicontextmenu object created in the axes' parent figure. Use the uicontextmenu function to create the context menu. MATLAB displays the context menu whenever you right-click over the axes.

#### Units

inches | centimeters | {normalized} | points | pixels | characters

*Axes position units*. The units used to interpret the Position property. All units are measured from the lower left corner of the figure window.

**Note** The Units property controls the positioning of the axes within the figure. This property does not affect the data units used for graphing. See the axes XLim, YLim, and ZLim properties to set the limits of each axis data units.

- **•** normalized units map the lower left corner of the figure window to  $(0,0)$  and the upper right corner to  $(1.0, 1.0)$ .
- **•** inches, centimeters, and points are absolute units (one point equals  $\frac{1}{72}$  of an inch).

**•** Character units are defined by characters from the default system font; the width of one character is the width of the letter x, and the height of one character is the distance between the baselines of two lines of text.

When specifying the units as property/value pairs during object creation, you must set the Units property before specifying the properties that you want to use these units.

#### UserData

matrix

*User-specified data*. This property can be any data you want to associate with the axes object. The axes does not use this property, but you can access it using the set and get functions.

#### View

Obsolete

The functionality provided by the View property is now controlled by the axes camera properties — CameraPosition, CameraTarget, CameraUpVector, and CameraViewAngle. See the view command.

#### Visible

 $\{on\}$  | off

*Visibility of axes*. By default, axes are visible. Setting this property to off prevents axis lines, tick marks, and labels from being displayed. The Visible property does not affect children of axes.

```
XAxisLocation
```
top | {bottom}

*Location of x-axis tick marks and labels*. This property controls where MATLAB displays the *x*-axis tick marks and labels. Setting this property to top moves the *x*-axis to the top of the plot from its default position at the bottom. This property applies to 2–D views only.

YAxisLocation right | {left}

> *Location of y-axis tick marks and labels*. This property controls where MATLAB displays the *y*-axis tick marks and labels. Setting this property to right moves the *y*-axis to the right side of the plot from its default position on the left side. This property applies to 2–D views only. See the plotyy function for a simple way to use two *y*-axes.

## **Properties That Control the X-, Y-, or Z-Axis**

XColor YColor ZColor ColorSpec

> *Color of axis lines*. A three-element vector specifying an RGB triple, or a predefined MATLAB color string. This property determines the color of the axis lines, tick marks, tick mark labels, and the axis grid lines of the respective *x*-, *y*-, and *z*-axis. The default color axis color is black. SeeColorSpec for details on specifying colors.

```
XDir
YDir
ZDir
     {normal} | reverse
```
*Direction of increasing values*. A mode controlling the direction of increasing axis values. Axes form a right-hand coordinate system. By default,

**•** *x*-axis values increase from left to right. To reverse the direction of increasing *x* values, set this property to reverse.

```
set(gca,'XDir','reverse')
```
**•** *y*-axis values increase from bottom to top (2-D view) or front to back (3-D view). To reverse the direction of increasing *y* values, set this property to reverse.

```
set(gca,'YDir','reverse')
```
**•** *z*-axis values increase pointing out of the screen (2-D view) or from bottom to top (3-D view). To reverse the direction of increasing *z* values, set this property to reverse.

```
set(gca,'ZDir','reverse')
```

```
XGrid
YGrid
ZGrid
     on | {off}
```
*Axis gridline mode*. When you set any of these properties to on, MATLAB draws grid lines perpendicular to the respective axis (i.e., along lines of constant *x*, *y*, or *z* values). Use the grid command to set all three properties on or off at once.

```
set(gca,'XGrid','on')
```
XLabel YLabel ZLabel handle of text object

> *Axis labels*. The handle of the text object used to label the *x*-, *y*-, or *z*-axis, respectively. To assign values to any of these properties, you must obtain the handle to the text string you want to use as a label. This statement defines a text object and assigns its handle to the XLabel property:

```
set(get(gca,'XLabel'),'String','axis label')
```
MATLAB places the string 'axis label' appropriately for an *x*-axis label. Any text object whose handle you specify as an XLabel, YLabel, or ZLabel property is moved to the appropriate location for the respective label.

Alternatively, you can use the xlabel, ylabel, and zlabel functions, which generally provide a simpler means to label axis lines.

Note that using a bitmapped font (e.g., Courier is usually a bitmapped font) might cause the labels to be rotated improperly. As a workaround, use a TrueType font (e.g., Courier New) for axis labels. See your system documentation to determine the types of fonts installed on your system.

```
XLim
YLim
ZLim
     [minimum maximum]
```
*Axis limits*. A two-element vector specifying the minimum and maximum values of the respective axis. These values are determined by the data you are plotting.

Changing these properties affects the scale of the *x*-, *y*-, or *z*-dimension as well as the placement of labels and tick marks on the axis. The default values for these properties are [0 1].

See the axis, datetick, xlim, ylim, and zlim commands to set these properties.

```
XLimMode
YLimMode
ZLimMode
     {auto} | manual
```
*MATLAB or user-controlled limits*. The axis limits mode determines whether MATLAB calculates axis limits based on the data plotted (i.e., the XData, YData, or ZData of the axes children) or uses the values explicitly set with the XLim, YLim, or ZLim property, in which case, the respective limits mode is set to manual.

```
XMinorGrid
YMinorGrid
ZMinorGrid
     on | {off}
```
*Enable or disable minor gridlines*. When set to on, MATLAB draws gridlines aligned with the minor tick marks of the respective axis. Note that you do not have to enable minor ticks to display minor grids.

```
XMinorTick
YMinorTick
ZMinorTick
     on | {off}
```
*Enable or disable minor tick marks*. When set to on, MATLAB draws tick marks between the major tick marks of the respective axis. MATLAB automatically determines the number of minor ticks based on the space between the major ticks.

```
XScale
YScale
ZScale
     {linear} | log
```
*Axis scaling*. Linear or logarithmic scaling for the respective axis. See also loglog, semilogx, and semilogy.

```
XTick
YTick
```

```
ZTick
```
vector of data values locating tick marks

*Tick spacing*. A vector of *x*-, *y*-, or *z*-data values that determine the location of tick marks along the respective axis. If you do
not want tick marks displayed, set the respective property to the empty vector, [ ]. These vectors must contain monotonically increasing values.

```
XTickLabel
YTickLabel
ZTickLabel
     string
```
*Tick labels*. A matrix of strings to use as labels for tick marks along the respective axis. These labels replace the numeric labels generated by MATLAB. If you do not specify enough text labels for all the tick marks, MATLAB uses all of the labels specified, then reuses the specified labels.

For example, the statement

```
set(gca,'XTickLabel',{'One';'Two';'Three';'Four'})
```
labels the first four tick marks on the *x-*axis and then reuses the labels until all ticks are labeled.

Labels can be specified as cell arrays of strings, padded string matrices, string vectors separated by vertical slash characters, or as numeric vectors (where each number is implicitly converted to the equivalent string using num2str). All of the following are equivalent:

```
set(gca,'XTickLabel',{'1';'10';'100'})
set(gca,'XTickLabel','1|10|100')
set(gca,'XTickLabel',[1;10;100])
set(gca,'XTickLabel',['1 ';'10 ';'100'])
```
Note that tick labels do not interpret TeX character sequences (however, the Title, XLabel, YLabel, and ZLabel properties do). XTickMode YTickMode ZTickMode {auto} | manual

> *MATLAB or user-controlled tick spacing*. The axis tick modes determine whether MATLAB calculates the tick mark spacing based on the range of data for the respective axis (auto mode) or uses the values explicitly set for any of the XTick, YTick, and ZTick properties (manual mode). Setting values for the XTick, YTick, or ZTick properties sets the respective axis tick mode to manual.

```
XTickLabelMode
YTickLabelMode
ZTickLabelMode
     {auto} | manual
```
*MATLAB or user-determined tick labels*. The axis tick mark labeling mode determines whether MATLAB uses numeric tick mark labels that span the range of the plotted data (auto mode) or uses the tick mark labels specified with the XTickLabel, YTickLabel, or ZTickLabel property (manual mode). Setting values for the XTickLabel, YTickLabel, or ZTickLabel property sets the respective axis tick label mode to manual.

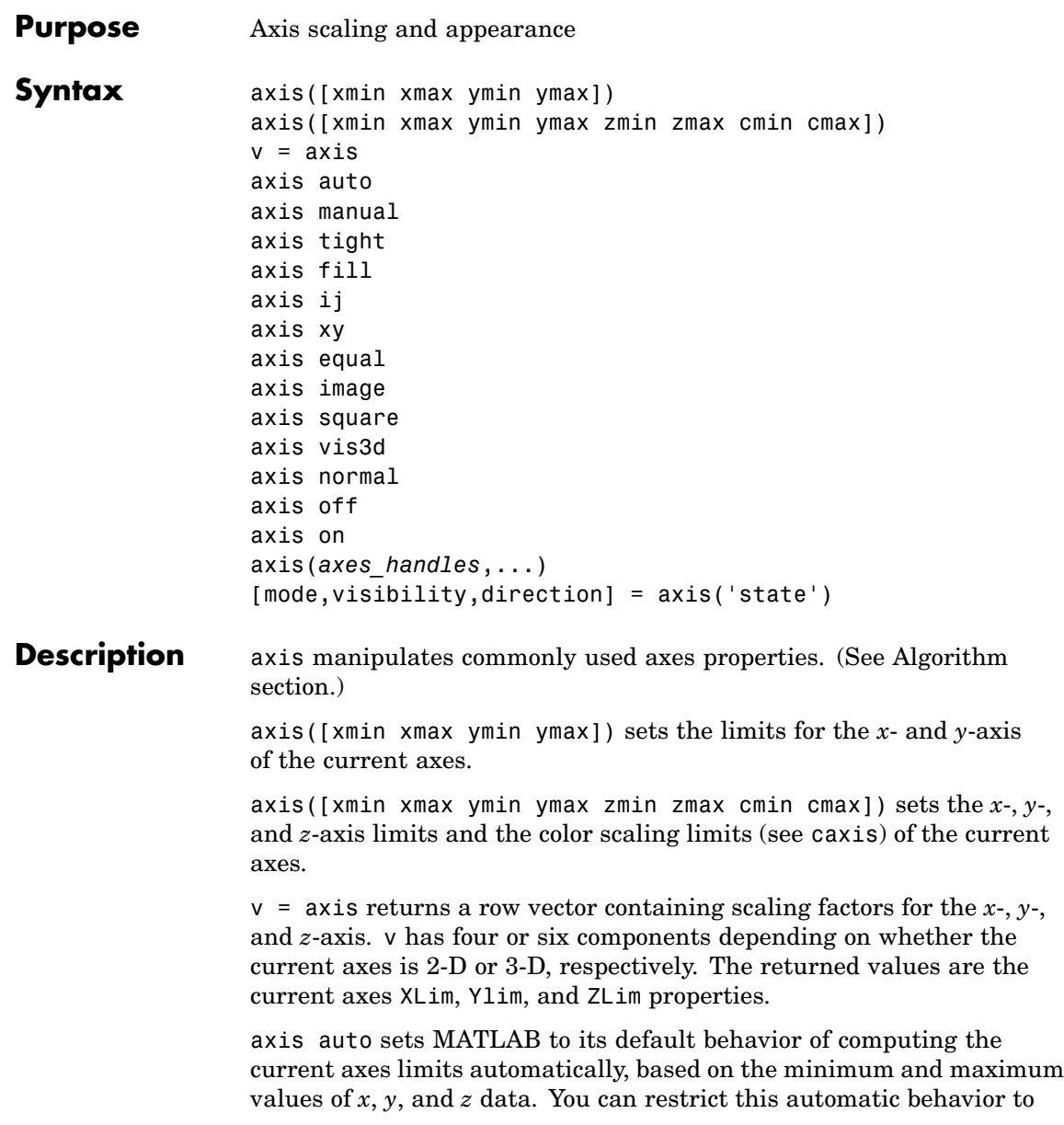

a specific axis. For example, axis 'auto x' computes only the *x*-axis limits automatically; axis 'auto yz' computes the *y*- and *z*-axis limits automatically.

axis manual and axis(axis) freezes the scaling at the current limits, so that if hold is on, subsequent plots use the same limits. This sets the XLimMode, YLimMode, and ZLimMode properties to manual.

axis tight sets the axis limits to the range of the data.

axis fill sets the axis limits and PlotBoxAspectRatio so that the axes fill the position rectangle. This option has an effect only if PlotBoxAspectRatioMode or DataAspectRatioMode is manual.

axis ij places the coordinate system origin in the upper left corner. The *i*-axis is vertical, with values increasing from top to bottom. The *j*-axis is horizontal with values increasing from left to right.

axis xy draws the graph in the default Cartesian axes format with the coordinate system origin in the lower left corner. The *x*-axis is horizontal with values increasing from left to right. The *y*-axis is vertical with values increasing from bottom to top.

axis equal sets the aspect ratio so that the data units are the same in every direction. The aspect ratio of the *x*-, *y*-, and *z-*axis is adjusted automatically according to the range of data units in the *x*, *y*, and *z* directions.

axis image is the same as axis equal except that the plot box fits tightly around the data.

axis square makes the current axes region square (or cubed when three-dimensional). MATLAB adjusts the *x-*axis, *y*-axis, and *z-*axis so that they have equal lengths and adjusts the increments between data units accordingly.

axis vis3d freezes aspect ratio properties to enable rotation of 3-D objects and overrides stretch-to-fill.

axis normal automatically adjusts the aspect ratio of the axes and the relative scaling of the data units so that the plot fits the figure's shape as well as possible.

axis off turns off all axis lines, tick marks, and labels.

axis on turns on all axis lines, tick marks, and labels.

axis(*axes\_handles*,...) applies the axis command to the specified axes. For example, the following statements

```
h1 = subplot(221);h2 =subplot(222);
axis([h1 h2],'square')
```
set both axes to square.

[mode,visibility,direction] = axis('state') returns three strings indicating the current setting of axes properties:

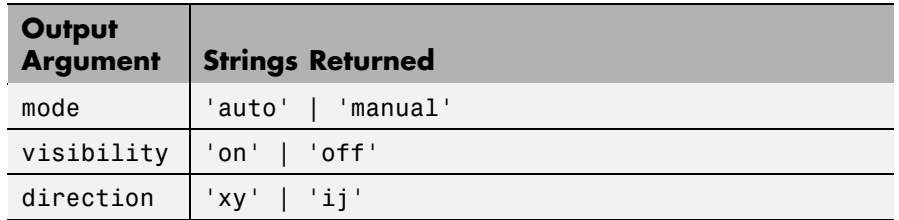

mode is auto if XLimMode, YLimMode, and ZLimMode are all set to auto. If XLimMode, YLimMode, or ZLimMode is manual, mode is manual.

Keywords to axis can be combined, separated by a space (e.g., axis tight equal). These are evaluated from left to right, so subsequent keywords can overwrite properties set by prior ones.

**Remarks** You can create an axes (and a figure for it) if none exists with the axis command. However, if you specify non-default limits or formatting for the axes when doing this, such as [4 8 2 9], square, equal, or image, the property is ignored because there are no axis limits to adjust in the absence of plotted data. To use axis in this manner, you can set hold on to keep preset axes limits from being overridden.

### **Examples** The statements

 $x = 0: .025: pi/2;$ plot(x,tan(x),'-ro')

use the automatic scaling of the *y*-axis based on ymax = tan(1.57), which is well over 1000:

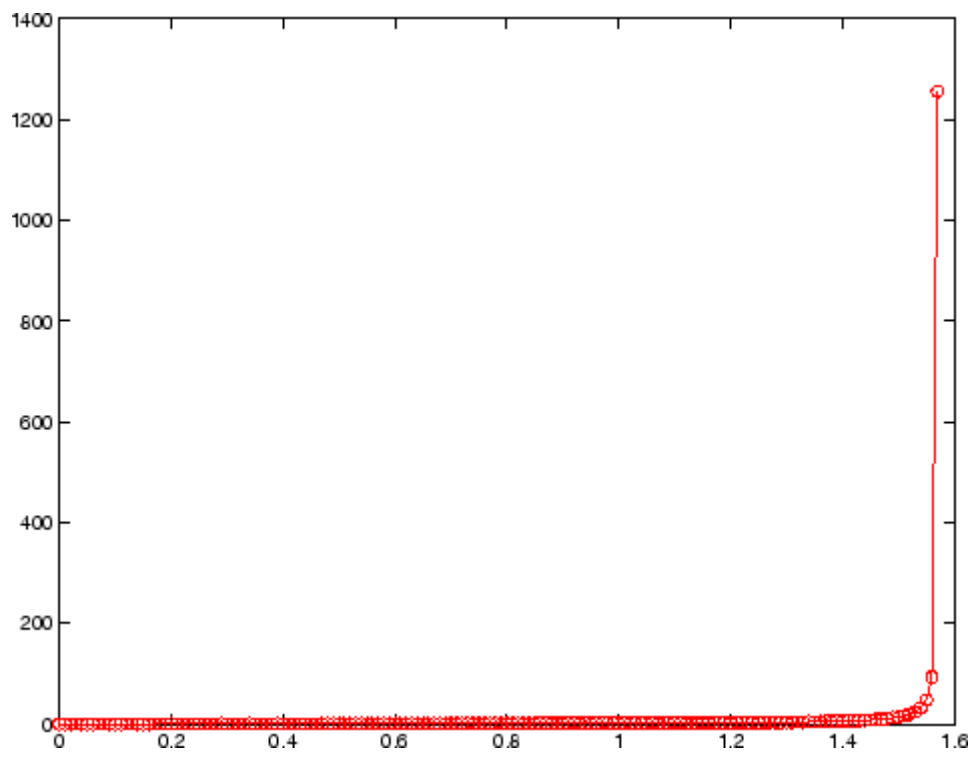

The right figure shows a more satisfactory plot after typing

axis([0 pi/2 0 5])

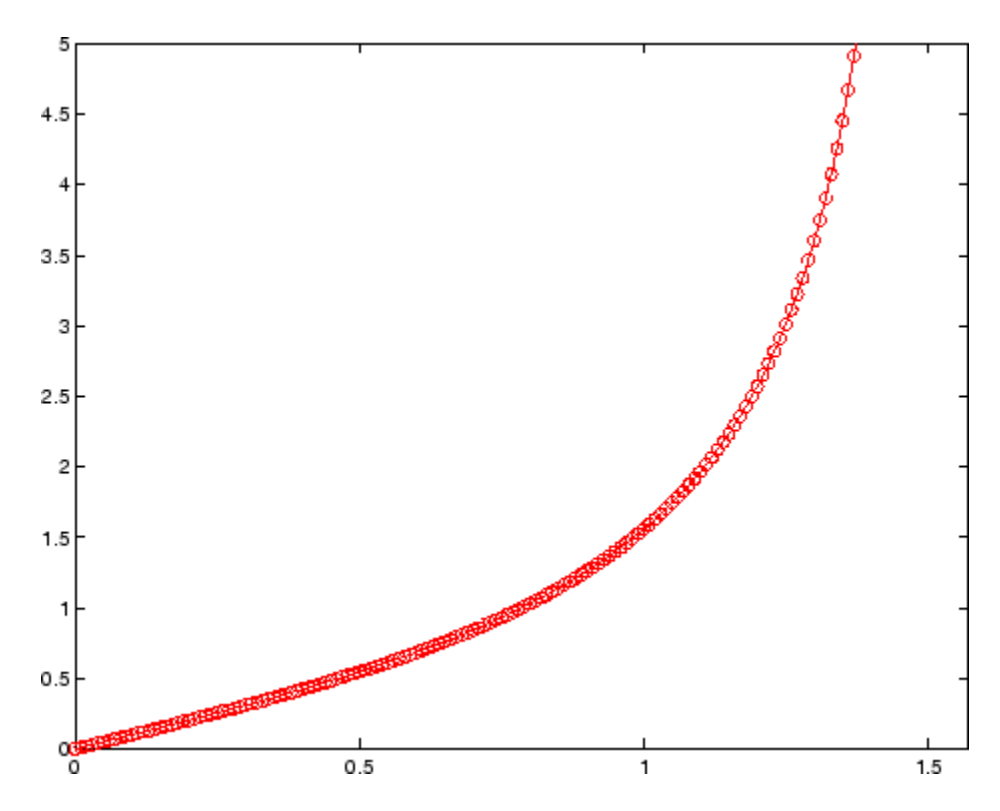

# **Algorithm** When you specify minimum and maximum values for the *x*-, *y*-, and

*z*-axes, axis sets the XLim, Ylim, and ZLim properties for the current axes to the respective minimum and maximum values in the argument list. Additionally, the XLimMode, YLimMode, and ZLimMode properties for the current axes are set to manual.

axis auto sets the current axes XLimMode, YLimMode, and ZLimMode properties to 'auto'.

axis manual sets the current axes XLimMode, YLimMode, and ZLimMode properties to 'manual'.

The following table shows the values of the axes properties set by axis equal, axis normal, axis square, and axis image.

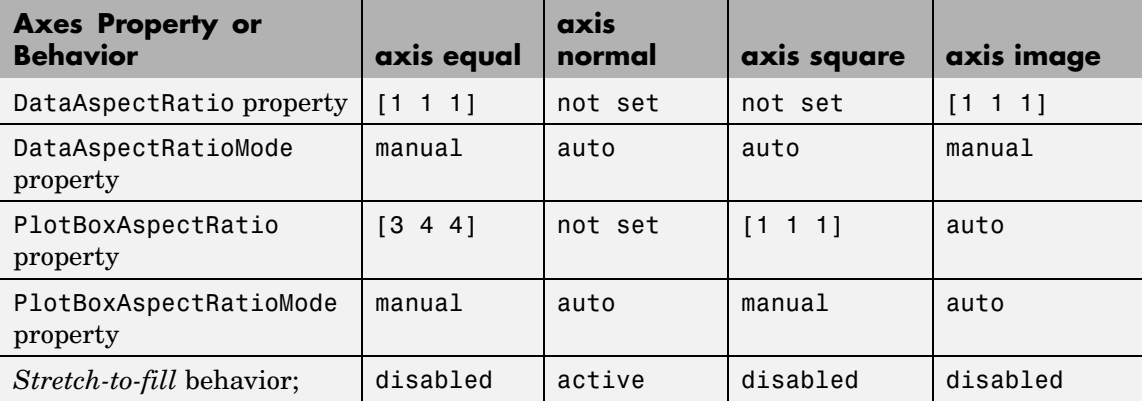

**See Also** axes, grid, subplot, xlim, ylim, zlim

Properties of axes graphics objects

["Axes Operations" on page 1-96](#page-103-0) for related functions

For aspect ratio behavior, see in the axes properties reference page.

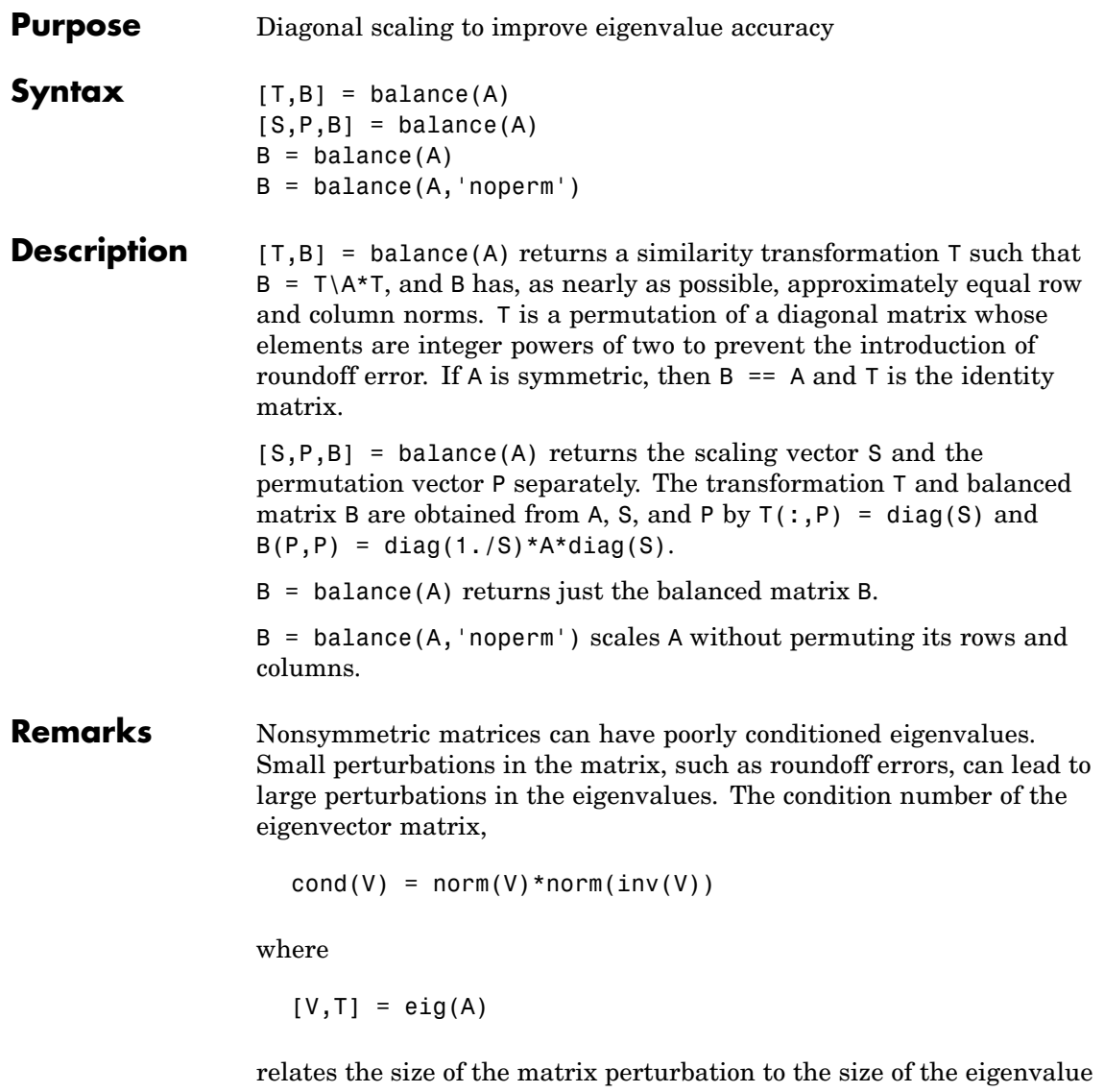

perturbation. Note that the condition number of A itself is irrelevant to the eigenvalue problem.

Balancing is an attempt to concentrate any ill conditioning of the eigenvector matrix into a diagonal scaling. Balancing usually cannot turn a nonsymmetric matrix into a symmetric matrix; it only attempts to make the norm of each row equal to the norm of the corresponding column.

**Note** The MATLAB eigenvalue function, eig(A), automatically balances A before computing its eigenvalues. Turn off the balancing with eig(A, 'nobalance').

**Examples** This example shows the basic idea. The matrix A has large elements in the upper right and small elements in the lower left. It is far from being symmetric.

```
A = \begin{bmatrix} 1 & 100 & 10000 \\ 0 & 0 & 01 \end{bmatrix} .01 1 100; .0001 .01 1
A =1.0e+04 *
    0.0001 0.0100 1.0000
     0.0000 0.0001 0.0100
     0.0000 0.0000 0.0001
```
Balancing produces a diagonal matrix T with elements that are powers of two and a balanced matrix B that is closer to symmetric than A.

```
[T,B] = balance(A)T =1.0e+03 *
  2.0480 0 0
      0 0.0320 0
      0 0 0.0003
B =1.0000 1.5625 1.2207
  0.6400 1.0000 0.7813
  0.8192 1.2800 1.0000
```
To see the effect on eigenvectors, first compute the eigenvectors of A, shown here as the columns of V.

 $[V,E] = eig(A); V$  $V =$ -1.0000 0.9999 0.9937 0.0050 0.0100 -0.1120 0.0000 0.0001 0.0010

Note that all three vectors have the first component the largest. This indicates V is badly conditioned; in fact cond(V) is  $8.7766e+003$ . Next, look at the eigenvectors of B.

```
[V,E] = eig(B); VV =-0.8873 0.6933 0.0898
   0.2839 0.4437 -0.6482
   0.3634 0.5679 -0.7561
```
Now the eigenvectors are well behaved and cond(V) is 1.4421. The ill conditioning is concentrated in the scaling matrix; cond(T) is 8192.

This example is small and not really badly scaled, so the computed eigenvalues of A and B agree within roundoff error; balancing has little effect on the computed results.

### **Algorithm Inputs of Type Double**

For inputs of type double, balance uses the linear algebra package (LAPACK) routines DGEBAL (real) and ZGEBAL (complex). If you request the output T, balance also uses the LAPACK routines DGEBAK (real) and ZGEBAK (complex).

### **Inputs of Type Single**

For inputs of type single, balance uses the LAPACK routines SGEBAL (real) and CGEBAL (complex). If you request the output T, balance also uses the LAPACK routines SGEBAK (real) and CGEBAK (complex).

## **balance**

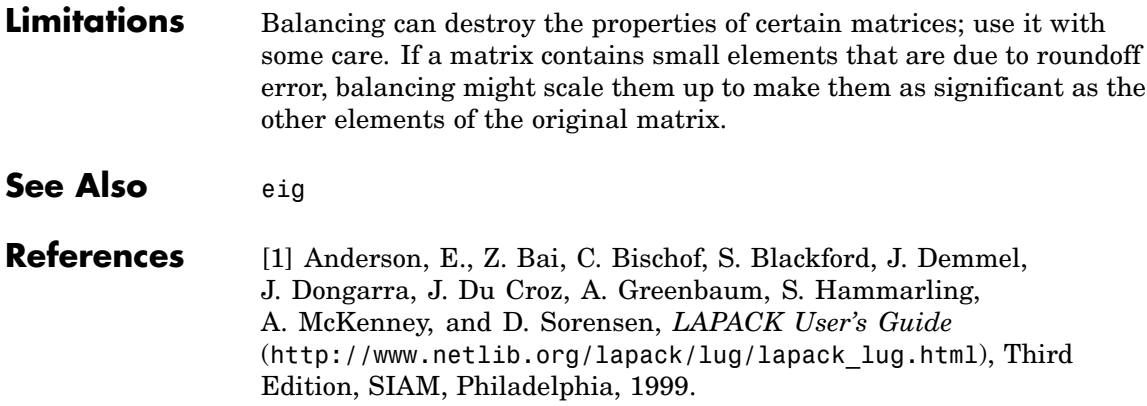

### **Purpose** Plot bar graph (vertical and horizontal)

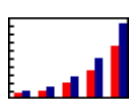

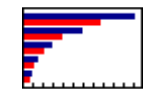

#### **GUI Alternatives** To graph selected variables, use the Plot Selector  $\overline{M}$   $\overline{\cdot}$  in the Workspace Browser, or use the Figure Palette Plot Catalog. Manipulate graphs in *plot edit* mode with the Property Editor. For details, see "Plotting Tools — Interactive Plotting" in the MATLAB Graphics documentation and "Creating Plots from the Workspace Browser" in the MATLAB Desktop Tools documentation.

#### **Syntax** bar(Y)

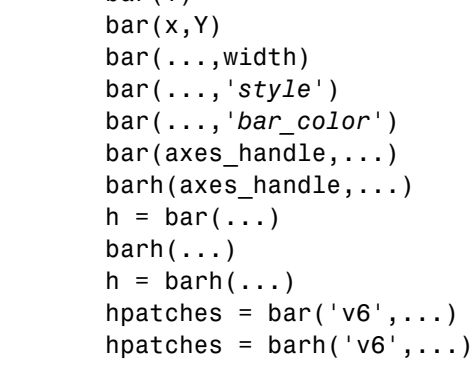

#### **Description** A bar graph displays the values in a vector or matrix as horizontal or vertical bars.

 $bar(Y)$  draws one bar for each element in Y. If Y is a matrix, bar groups the bars produced by the elements in each row. The *x*-axis scale ranges from 1 up to length(Y) when Y is a vector, and 1 to size(Y, 1), which is the number of rows, when Y is a matrix. The default is to scale the *x*-axis to the highest x-tick on the plot, (a multiple of 10, 100, etc.). If you want the *x*-axis scale to end exactly at the last bar, you can use the default, and then, for example, type

```
set(gca,'xlim',[1 length(Y)])
```
at the MATLAB prompt.

 $bar(x,Y)$  draws a bar for each element in Y at locations specified in x, where x is a vector defining the *x*-axis intervals for the vertical bars. The *x*-values can be nonmonotonic, but cannot contain duplicate values. If Y is a matrix, bar groups the elements of each row in Y at corresponding locations in x.

 $bar(....$ , width) sets the relative bar width and controls the separation of bars within a group. The default width is 0.8, so if you do not specify x, the bars within a group have a slight separation. If width is 1, the bars within a group touch one another.

bar(...,'*style*') specifies the style of the bars. '*style*' is 'grouped' or 'stacked'. 'group' is the default mode of display.

- **•** 'grouped' displays *m* groups of *n* vertical bars, where *m* is the number of rows and *n* is the number of columns in Y. The group contains one bar per column in Y.
- **•** 'stacked' displays one bar for each row in Y. The bar height is the sum of the elements in the row. Each bar is multicolored, with colors corresponding to distinct elements and showing the relative contribution each row element makes to the total sum.

bar(...,'*bar\_color*') displays all bars using the color specified by the single-letter abbreviation 'r', 'g', 'b', 'c', 'm', 'y', 'k', or 'w'.

bar(axes handle,...) and barh(axes handle,...) plot into the axes with the handle axes handle instead of into the current axes (gca).

 $h = bar(...)$  returns a vector of handles to barseries graphics objects, one for each created. When Y is a matrix, bar creates one barseries graphics object per column in Y.

 $bar(h(\ldots))$  and  $h = barh(\ldots)$  create horizontal bars. Y determines the bar length. The vector  $x$  is a vector defining the  $y$ -axis intervals for horizontal bars. The *x*-values can be nonmonotonic, but cannot contain duplicate values.

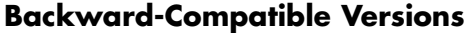

hpatches = bar('v6',...) and hpatches = barh('v6',...) return the handles of patch objects instead of barseries objects for compatibility with MATLAB 6.5 and earlier. See patch object properties for a discussion of the properties you can set to control the appearance of these bar graphs.

**Note** The v6 option enables users of Version 7.x of MATLAB to create FIG-files that previous versions can open. It is obsolete and will be removed in a future version of MATLAB.

See

Plot Objects and Backward Compatibility for more information.

#### **Barseries Objects** Creating a bar graph of an *m*-by-*n* matrix creates *m* groups of *n* barseries objects. Each barseries object contains the data for corresponding x values of each bar group (as indicated by the coloring of the bars).

Note that some barseries object properties set on an individual barseries object set the values for all barseries objects in the graph. See the barseries property descriptions for information on specific properties.

#### **Examples Single Series of Data**

This example plots a bell-shaped curve as a bar graph and sets the colors of the bars to red.

 $x = -2.9:0.2:2.9$ ;  $bar(x, exp(-x.*x), 'r')$ 

## **bar, barh**

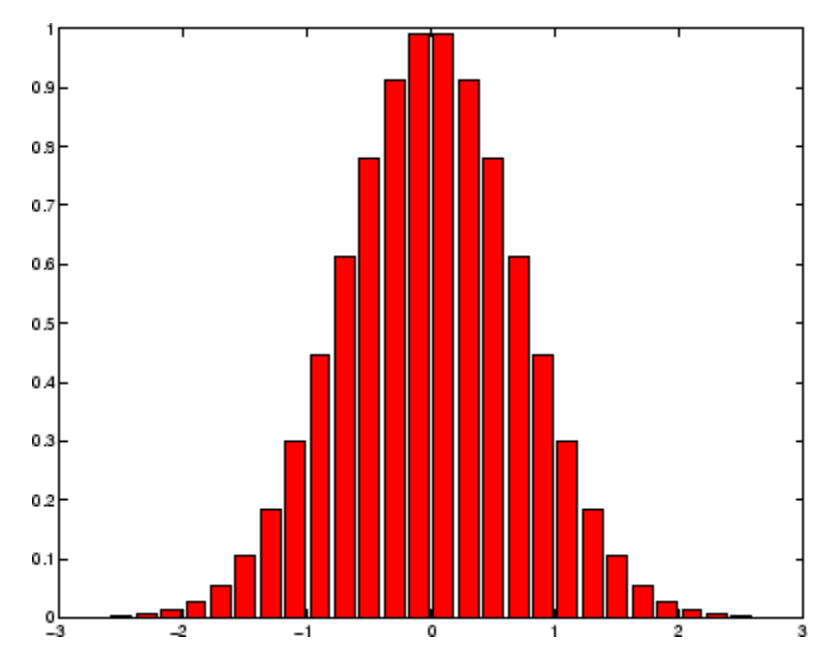

### **Bar Graph Options**

This example illustrates some bar graph options.

```
Y = round(rand(5,3)*10);subplot(2,2,1)
bar(Y,'group')
title 'Group'
subplot(2,2,2)
bar(Y,'stack')
title 'Stack'
subplot(2,2,3)
barh(Y,'stack')
title 'Stack'
subplot(2,2,4)
bar(Y,1.5)
title 'Width = 1.5'
```
## **bar, barh**

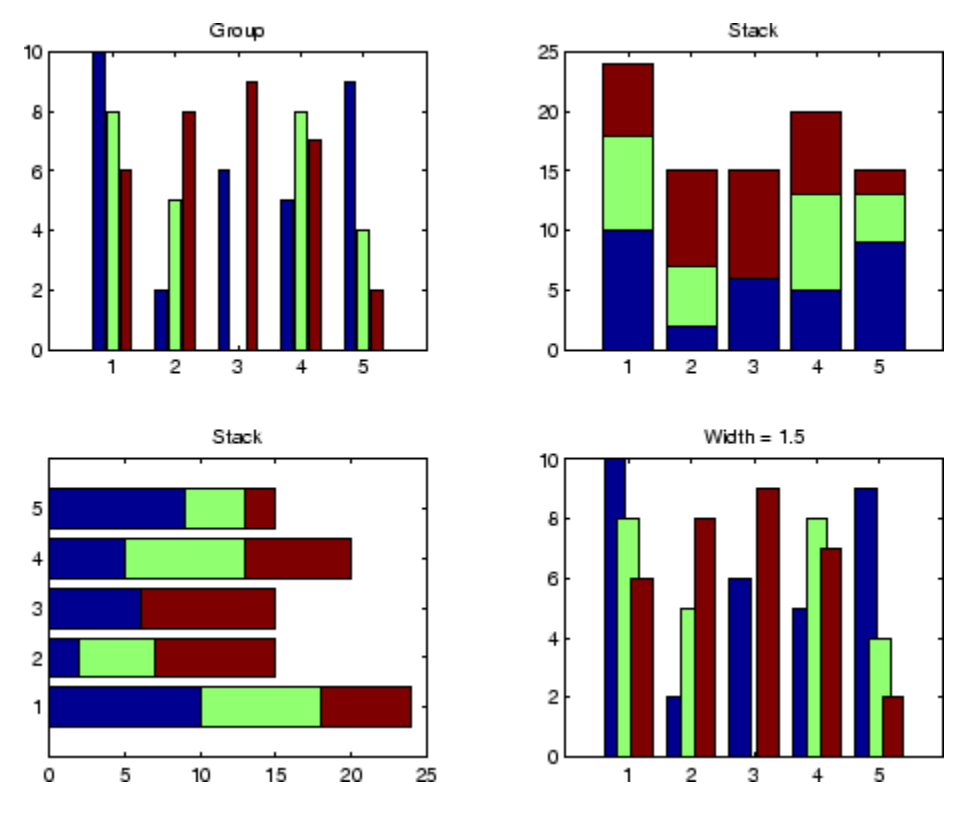

#### **Setting Properties with Multiobject Graphs**

This example creates a graph that displays three groups of bars and contains five barseries objects. Since all barseries objects in a graph share the same baseline, you can set values using any barseries object's BaseLine property. This example uses the first handle returned in h.

```
Y = \text{randn}(3,5);
h = bar(Y);
set(get(h(1),'BaseLine'),'LineWidth',2,'LineStyle',':')
colormap summer % Change the color scheme
```
## **bar, barh**

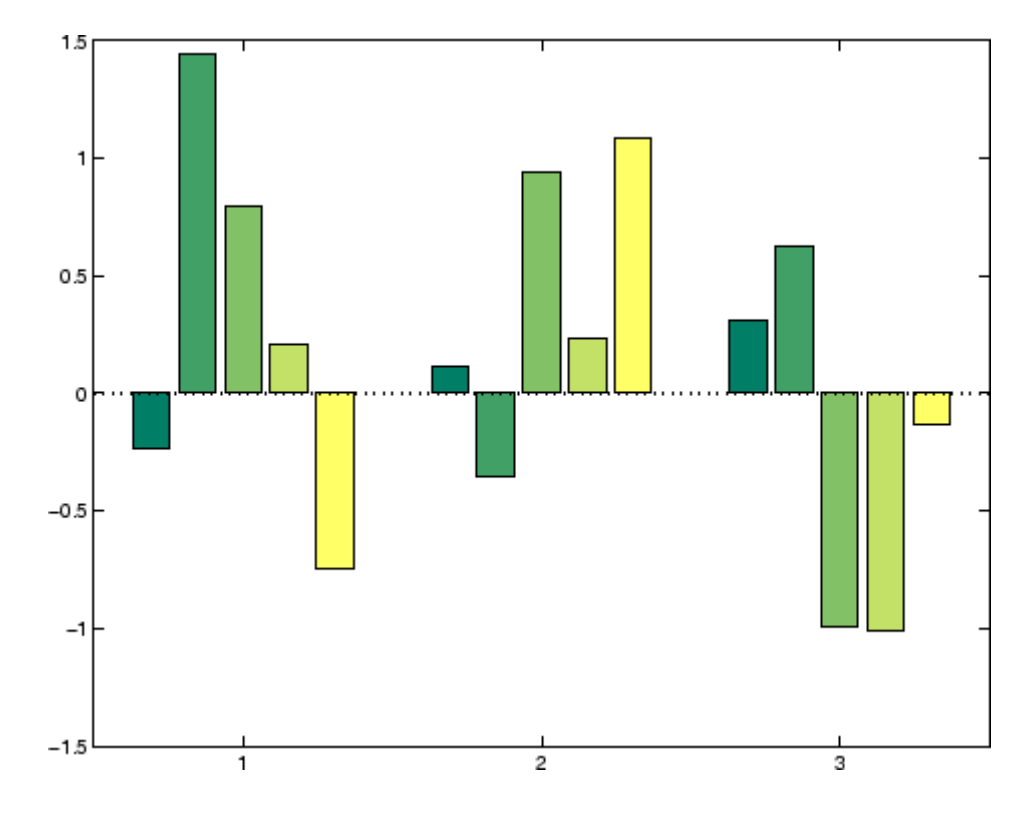

**See Also** bar3, ColorSpec, patch, stairs, hist ["Area, Bar, and Pie Plots" on page 1-88](#page-95-0) for related functions [Barseries Properties](#page-455-0) "Bar and Area Graphs" for more examples

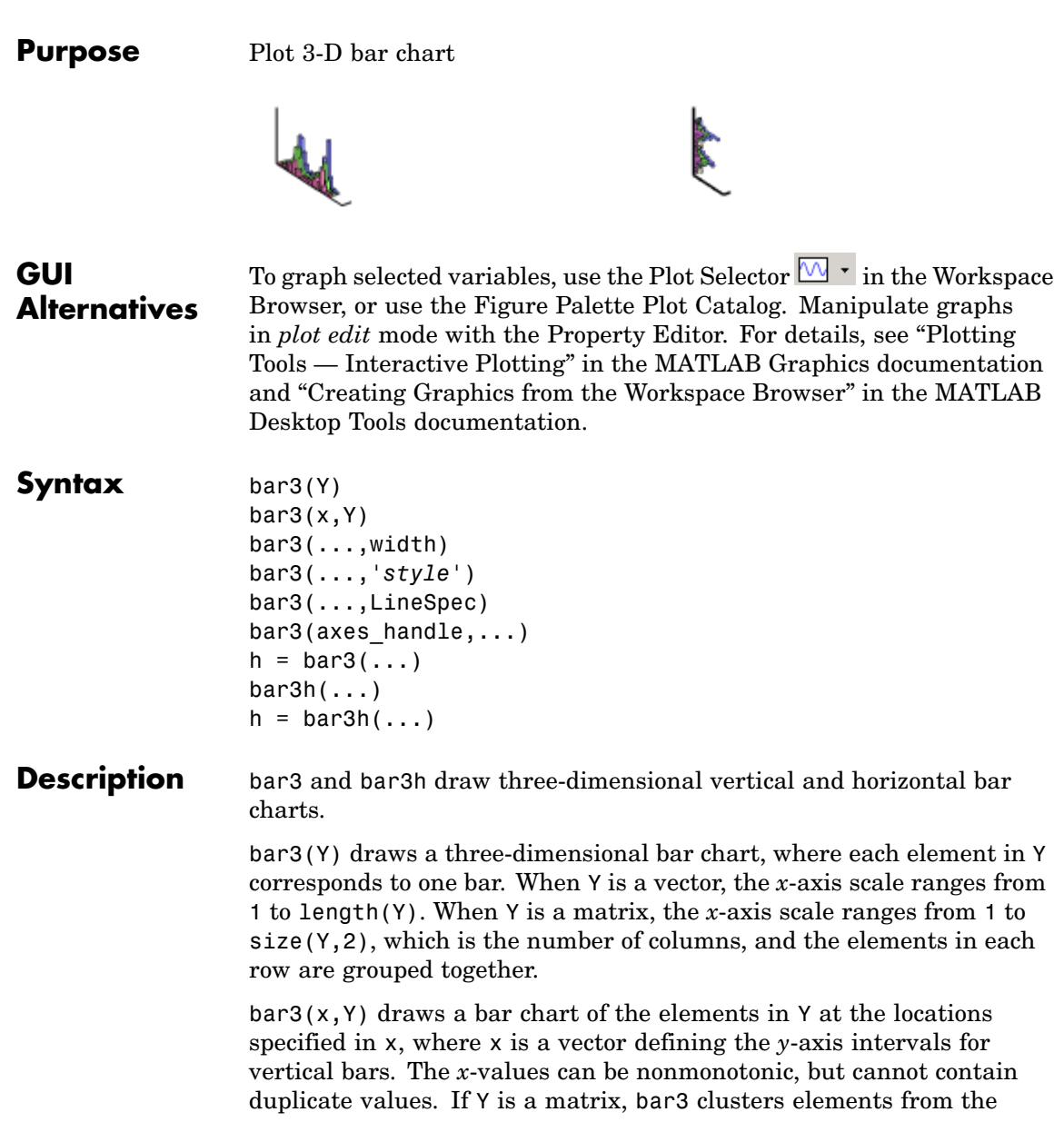

same row in Y at locations corresponding to an element in x. Values of elements in each row are grouped together.

bar3(...,width) sets the width of the bars and controls the separation of bars within a group. The default width is 0.8, so if you do not specify x, bars within a group have a slight separation. If width is 1, the bars within a group touch one another.

bar3(...,'*style*') specifies the style of the bars. '*style*' is 'detached', 'grouped', or 'stacked'. 'detached' is the default mode of display.

- **•** 'detached' displays the elements of each row in Y as separate blocks behind one another in the *x* direction.
- **•** 'grouped' displays *n* groups of *m* vertical bars, where *n* is the number of rows and *m* is the number of columns in Y. The group contains one bar per column in Y.
- **•** 'stacked' displays one bar for each row in Y. The bar height is the sum of the elements in the row. Each bar is multicolored, with colors corresponding to distinct elements and showing the relative contribution each row element makes to the total sum.

bar3(...,LineSpec) displays all bars using the color specified by LineSpec.

 $bar3$ (axes handle,...) plots into the axes with the handle axes handle instead of into the current axes (gca).

 $h = \text{bar3}(\ldots)$  returns a vector of handles to patch graphics objects, one for each created. bar3 creates one patch object per column in Y. When Y is a matrix, bar3 creates one patch graphics object per column in Y.

 $bar3h$ (...) and  $h = bar3h$ (...) create horizontal bars. Y determines the bar length. The vector x is a vector defining the *y*-axis intervals for horizontal bars.

**Examples** This example creates six subplots showing the effects of different arguments for bar3. The data Y is a 7-by-3 matrix generated using the cool colormap:

```
Y = cool(7);subplot(3,2,1)
bar3(Y,'detached')
title('Detached')
subplot(3,2,2)
bar3(Y,0.25,'detached')
title('Width = 0.25')subplot(3,2,3)
bar3(Y,'grouped')
title('Grouped')
subplot(3,2,4)
bar3(Y,0.5,'grouped')
title('Width = 0.5')
subplot(3,2,5)
bar3(Y,'stacked')
title('Stacked')
subplot(3,2,6)
bar3(Y,0.3,'stacked')
title('Width = 0.3')
colormap([1 0 0;0 1 0;0 0 1])
```
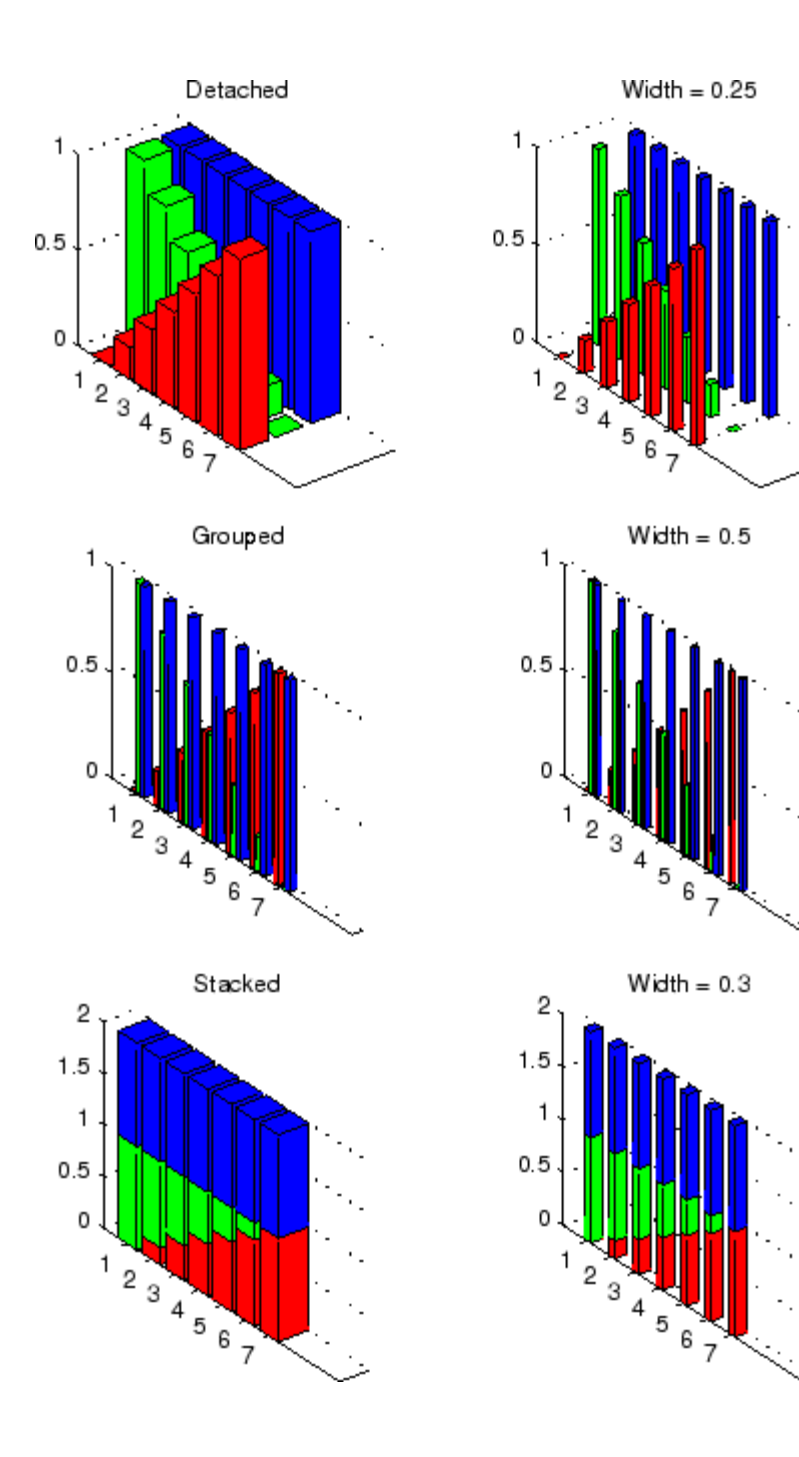

See Also bar, LineSpec, patch ["Area, Bar, and Pie Plots" on page 1-88](#page-95-0) for related functions "Bar and Area Graphs" for more examples

## <span id="page-455-0"></span>**Barseries Properties**

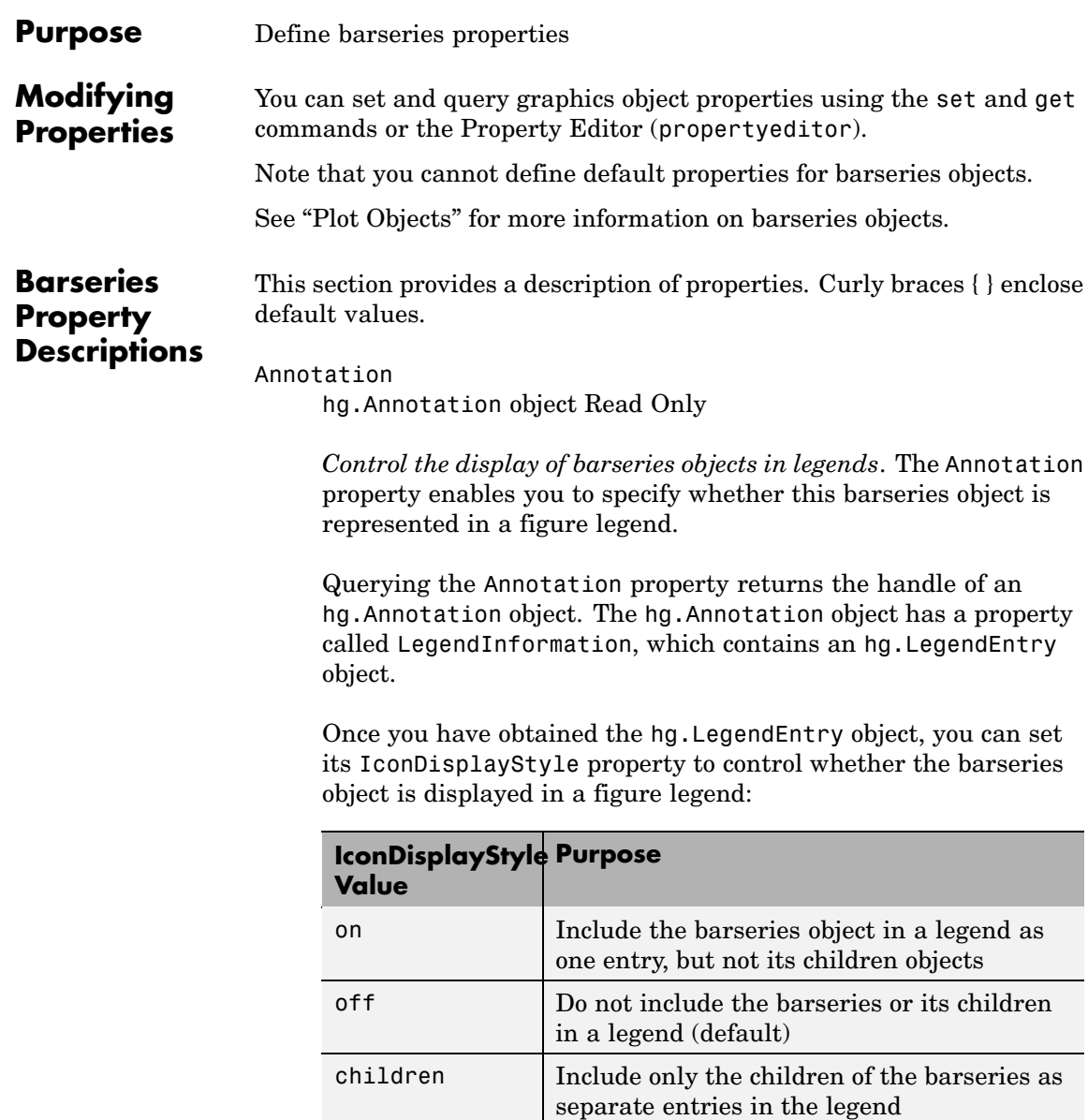

#### **Setting the IconDisplayStyle property**

These commands set the IconDisplayStyle of a graphics object with handle hobj to children, which causes each child object to have an entry in the legend:

```
hAnnotation = get(hobj, 'Annotation');
hLegendEntry = get(hAnnotation','LegendInformation');
set(hLegendEntry,'IconDisplayStyle','children')
```
#### **Using the IconDisplayStyle property**

See "Controlling Legends" for more information and examples.

#### BarLayout

{grouped} | stacked

*Specify grouped or stacked bars*. Grouped bars display *m* groups of *n* vertical bars, where *m* is the number of rows and *n* is the number of columns in the input argument Y. The group contains one bar per column in Y.

Stacked bars display one bar for each row in the input argument Y. The bar height is the sum of the elements in the row. Each bar is multicolored, with colors corresponding to distinct elements and showing the relative contribution each row element makes to the total sum.

#### BarWidth

scalar in range [0 1]

*Width of individual bars*. BarWidth specifies the relative bar width and controls the separation of bars within a group. The default width is 0.8, so if you do not specify x, the bars within a group have a slight separation. If width is 1, the bars within a group touch one another.

#### BaseLine

handle of baseline

*Handle of the baseline object*. This property contains the handle of the line object used as the baseline. You can set the properties of this line using its handle. For example, the following statements create a bar graph, obtain the handle of the baseline from the barseries object, and then set line properties that make the baseline a dashed, red line.

```
bar handle = bar(randn(10,1));
baseline handle = get(bar handle, 'BaseLine');
set(baseline handle,'LineStyle','--','Color','red')
```
#### BaseValue

double: *y*-axis value

*Value where baseline is drawn*. You can specify the value along the *y*-axis (vertical bars) or *x*-axis (horizontal bars) at which MATLAB draws the baseline.

```
BeingDeleted
```
on | {off} Read Only

*This object is being deleted*. The BeingDeleted property provides a mechanism that you can use to determine if objects are in the process of being deleted. MATLAB sets the BeingDeleted property to on when the object's delete function callback is called (see the DeleteFcn property). It remains set to on while the delete function executes, after which the object no longer exists.

For example, an object's delete function might call other functions that act on a number of different objects. These functions might not need to perform actions on objects if the objects are going to be deleted, and therefore, can check the object's BeingDeleted property before acting.

```
BusyAction
```
cancel | {queue}

*Callback routine interruption*. The BusyAction property enables you to control how MATLAB handles events that potentially interrupt executing callbacks. If there is a callback function executing, callbacks invoked subsequently always attempt to interrupt it.

If the Interruptible property of the object whose callback is executing is set to on (the default), then interruption occurs at the next point where the event queue is processed. If the Interruptible property is off, the BusyAction property (of the object owning the executing callback) determines how MATLAB handles the event. The choices are

- cancel Discard the event that attempted to execute a second callback routine.
- queue Queue the event that attempted to execute a second callback routine until the current callback finishes.

#### ButtonDownFcn

string or function handle

*Button press callback function*. A callback that executes whenever you press a mouse button while the pointer is over this object, but not over another graphics object. See the HitTestArea property for information about selecting objects of this type.

See the figure's SelectionType property to determine if modifier keys were also pressed.

This property can be

- **•** A string that is a valid MATLAB expression
- **•** The name of an M-file
- **•** A function handle

Set this property to a function handle that references the callback. The expressions execute in the MATLAB workspace.

See "Function Handle Callbacks" for information on how to use function handles to define the callbacks.

#### Children

array of graphics object handles

*Children of this object*. The handle of a patch object that is the child of this object (whether visible or not).

Note that if a child object's HandleVisibility property is set to callback or off, its handle does not show up in this object's Children property unless you set the root ShowHiddenHandles property to on:

set(0,'ShowHiddenHandles','on')

#### Clipping

 $\{on\}$  | off

*Clipping mode*. MATLAB clips graphs to the axes plot box by default. If you set Clipping to off, portions of graphs can be displayed outside the axes plot box. This can occur if you create a plot object, set hold to on, freeze axis scaling (axis manual), and then create a larger plot object.

#### CreateFcn

string or function handle

*Callback routine executed during object creation*. This property defines a callback that executes when MATLAB creates an object. You must specify the callback during the creation of the object. For example,

```
area(y,'CreateFcn',@CallbackFcn)
```
where @*CallbackFcn* is a function handle that references the callback function.

MATLAB executes this routine after setting all other object properties. Setting this property on an existing object has no effect.

The handle of the object whose CreateFcn is being executed is accessible only through the root CallbackObject property, which you can query using gcbo.

See "Function Handle Callbacks" for information on how to use function handles to define the callback function.

#### DeleteFcn

string or function handle

*Callback executed during object deletion*. A callback that executes when this object is deleted (e.g., this might happen when you issue a delete command on the object, its parent axes, or the figure containing it). MATLAB executes the callback before destroying the object's properties so the callback routine can query these values.

The handle of the object whose DeleteFcn is being executed is accessible only through the root CallbackObject property, which can be queried using gcbo.

See "Function Handle Callbacks" for information on how to use function handles to define the callback function.

See the BeingDeleted property for related information.

#### DisplayName

string (default is empty string)

*String used by legend for this barseries object*. The legend function uses the string defined by the DisplayName property to label this barseries object in the legend.

- **•** If you specify string arguments with the legend function, DisplayName is set to this barseries object's corresponding string and that string is used for the legend.
- **•** If DisplayName is empty, legend creates a string of the form, ['data' *n*], where *n* is the number assigned to the object based on its location in the list of legend entries. However, legend does not set DisplayName to this string.
- **•** If you edit the string directly in an existing legend, DisplayName is set to the edited string.
- **•** If you specify a string for the DisplayName property and create the legend using the figure toolbar, then MATLAB uses the string defined by DisplayName.
- **•** To add programmatically a legend that uses the DisplayName string, call legend with the toggle or show option.

See "Controlling Legends" for more examples.

#### EdgeColor

{[0 0 0]} | none | ColorSpec

*Color of line that separates filled areas*. You can set the color of the edges of filled areas to a three-element RGB vector or one of the MATLAB predefined names, including the string none. The default edge color is black. See ColorSpec for more information on specifying color.

#### EraseMode

{normal} | none | xor | background

*Erase mode*. This property controls the technique MATLAB uses to draw and erase objects and their children. Alternative erase modes are useful for creating animated sequences, where control of the way individual objects are redrawn is necessary to improve performance and obtain the desired effect.

- normal Redraw the affected region of the display, performing the three-dimensional analysis necessary to ensure that all objects are rendered correctly. This mode produces the most accurate picture, but is the slowest. The other modes are faster, but do not perform a complete redraw and are therefore less accurate.
- none Do not erase objects when they are moved or destroyed. While the objects are still visible on the screen after erasing with EraseMode none, you cannot print these objects because MATLAB stores no information about their former locations.
- **•** xor Draw and erase the object by performing an exclusive OR (XOR) with each pixel index of the screen behind it. Erasing the object does not damage the color of the objects behind it. However, the color of the erased object depends on the color of the screen behind it and it is correctly colored only when it is over the axes background color (or the figure background color if the axes Color property is set to none). That is, it isn't erased correctly if there are objects behind it.
- background Erase the graphics objects by redrawing them in the axes background color, (or the figure background color if the axes Color property is set to none). This damages other graphics objects that are behind the erased object, but the erased object is always properly colored.

#### **Printing with Nonnormal Erase Modes**

MATLAB always prints figures as if the EraseMode of all objects is normal. This means graphics objects created with EraseMode set to none, xor, or background can look different on screen than on paper. On screen, MATLAB can mathematically combine layers of colors (e.g., performing an XOR on a pixel color with that of the pixel behind it) and ignore three-dimensional sorting to obtain greater rendering speed. However, these techniques are not applied to the printed output.

Set the axes background color with the axes Color property. Set the figure background color with the figure Color property.

You can use the MATLAB getframe command or other screen capture applications to create an image of a figure containing nonnormal mode objects.

#### FaceColor

{flat} | none | ColorSpec

*Color of filled areas*. This property can be any of the following:

- **•** ColorSpec A three-element RGB vector or one of the MATLAB predefined names, specifying a single color for all filled areas. See ColorSpec for more information on specifying color.
- none Do not draw faces. Note that EdgeColor is drawn independently of FaceColor
- **•** flat The color of the filled areas is determined by the figure colormap. See colormap for information on setting the colormap.

See the ColorSpec reference page for more information on specifying color.

#### HandleVisibility

{on} | callback | off

*Control access to object's handle by command-line users and GUIs*. This property determines when an object's handle is visible in its parent's list of children. HandleVisibility is useful for preventing command-line users from accidentally accessing objects that you need to protect for some reason.

- **•** on Handles are always visible when HandleVisibility is on.
- **•** callback Setting HandleVisibility to callback causes handles to be visible from within callback routines or functions invoked by callback routines, but not from within functions

invoked from the command line. This provides a means to protect GUIs from command-line users, while allowing callback routines to have access to object handles.

**•** off — Setting HandleVisibility to off makes handles invisible at all times. This might be necessary when a callback invokes a function that might potentially damage the GUI (such as evaluating a user-typed string) and so temporarily hides its own handles during the execution of that function.

#### **Functions Affected by Handle Visibility**

When a handle is not visible in its parent's list of children, it cannot be returned by functions that obtain handles by searching the object hierarchy or querying handle properties. This includes get, findobj, gca, gcf, gco, newplot, cla, clf, and close.

#### **Properties Affected by Handle Visibility**

When a handle's visibility is restricted using callback or off, the object's handle does not appear in its parent's Children property, figures do not appear in the root's CurrentFigure property, objects do not appear in the root's CallbackObject property or in the figure's CurrentObject property, and axes do not appear in their parent's CurrentAxes property.

#### **Overriding Handle Visibility**

You can set the root ShowHiddenHandles property to on to make all handles visible regardless of their HandleVisibility settings (this does not affect the values of the HandleVisibility properties). See also findall.

#### **Handle Validity**

Handles that are hidden are still valid. If you know an object's handle, you can set and get its properties and pass it to any function that operates on handles.

**Note** If you change one data source property to a variable that contains data of a different dimension, you might cause the function to generate a warning and not render the graph until you have changed all data source properties to appropriate values.

#### HitTest

{on} | off

*Selectable by mouse click*. HitTest determines whether this object can become the current object (as returned by the gco command and the figure CurrentObject property) as a result of a mouse click on the objects that compose the area graph. If HitTest is off, clicking this object selects the object below it (which is usually the axes containing it).

#### HitTestArea

on | {off}

*Select barseries object on bars or area of extent*. This property enables you to select barseries objects in two ways:

- **•** Select by clicking bars (default).
- **•** Select by clicking anywhere in the extent of the bar graph.

When HitTestArea is off, you must click the bars to select the barseries object. When HitTestArea is on, you can select the barseries object by clicking anywhere within the extent of the bar graph (i.e., anywhere within a rectangle that encloses all the bars).

Interruptible

{on} | off

*Callback routine interruption mode*. The Interruptible property controls whether an object's callback can be interrupted by callbacks invoked subsequently.

Only callbacks defined for the ButtonDownFcn property are affected by the Interruptible property. MATLAB checks for events that can interrupt a callback only when it encounters a drawnow, figure, getframe, or pause command in the routine. See the BusyAction property for related information.

Setting Interruptible to on allows any graphics object's callback to interrupt callback routines originating from a bar property. Note that MATLAB does not save the state of variables or the display (e.g., the handle returned by the gca or gcf command) when an interruption occurs.

#### LineStyle

 $\{-\}$  | -- | : | -. | none

*Line style*. This property specifies the line style of the object. Available line styles are shown in the following table.

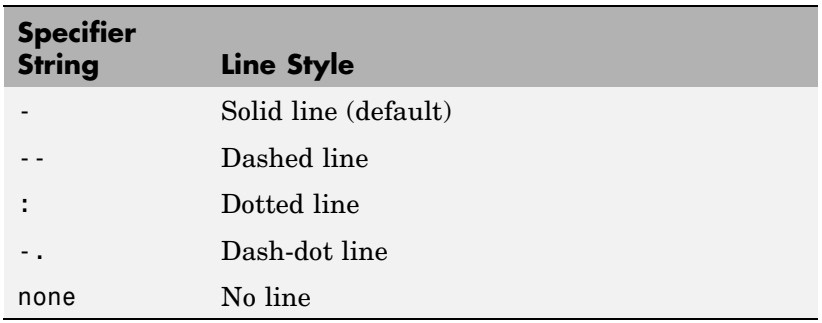

You can use LineStyle none when you want to place a marker at each point but do not want the points connected with a line (see the Marker property).

LineWidth

scalar

*The width of linear objects and edges of filled areas*. Specify this value in points (1 point =  $\frac{1}{72}$  inch). The default LineWidth is 0.5 points.

#### Parent

handle of parent axes, hggroup, or hgtransform

*Parent of this object*. This property contains the handle of the object's parent. The parent is normally the axes, hggroup, or hgtransform object that contains the object.

See "Objects That Can Contain Other Objects" for more information on parenting graphics objects.

#### Selected

on | {off}

*Is object selected*? When you set this property to on, MATLAB displays selection "handles" at the corners and midpoints if the SelectionHighlight property is also on (the default). You can, for example, define the ButtonDownFcn callback to set this property to on, thereby indicating that this particular object is selected. This property is also set to on when an object is manually selected in plot edit mode.

#### SelectionHighlight

{on} | off

*Objects are highlighted when selected*. When the Selected property is on, MATLAB indicates the selected state by drawing four edge handles and four corner handles. When SelectionHighlight is off, MATLAB does not draw the handles except when in plot edit mode and objects are selected manually.

```
ShowBaseLine
```

```
{on} | off
```
*Turn baseline display on or off*. This property determines whether bar plots display a baseline from which the bars are drawn. By default, the baseline is displayed.

Tag

string

*User-specified object label*. The Tag property provides a means to identify graphics objects with a user-specified label. This is particularly useful when you are constructing interactive graphics programs that would otherwise need to define object handles as global variables or pass them as arguments between callbacks.

For example, you might create a barseries object and set the Tag property:

 $t = bar(Y, 'Tag', 'bar1')$ 

When you want to access the barseries object, you can use findobj to find the barseries object's handle. The following statement changes the FaceColor property of the object whose Tag is bar1.

set(findobj('Tag','bar1'),'FaceColor','red')

Type

string (read only)

*Type of graphics object*. This property contains a string that identifies the class of the graphics object. For barseries objects, Type is hggroup.

The following statement finds all the hggroup objects in the current axes.

 $t = findobj(gca,'Type', 'hggroup');$ 

#### UIContextMenu

handle of a uicontextmenu object

*Associate a context menu with this object*. Assign this property the handle of a uicontextmenu object created in the object's parent figure. Use the uicontextmenu function to create the context menu. MATLAB displays the context menu whenever you right-click over the object.

#### UserData

array

*User-specified data*. This property can be any data you want to associate with this object (including cell arrays and structures). The object does not set values for this property, but you can access it using the set and get functions.

#### Visible

{on} | off

*Visibility of this object and its children*. By default, a new object's visibility is on. This means all children of the object are visible unless the child object's Visible property is set to off. Setting an object's Visible property to off prevents the object from being displayed. However, the object still exists and you can set and query its properties.

#### XData

array

*Location of bars*. The *x*-axis intervals for the vertical bars or *y*-axis intervals for horizontal bars (as specified by the x input argument). If YData is a vector, XData must be the same size. If YData is a matrix, the length of XData must be equal to the number of rows in YData.

#### XDataMode

{auto} | manual

*Use automatic or user-specified x-axis values*. If you specify XData (by setting the XData property or specifying the x input argument), MATLAB sets this property to manual and uses the specified values to label the *x*-axis.

If you set XDataMode to auto after having specified XData, MATLAB resets the *x*-axis ticks to 1:size(YData,1) or to the column indices of the ZData, overwriting any previous values for XData.

#### XDataSource

string (MATLAB variable)

*Link XData to MATLAB variable*. Set this property to a MATLAB variable that is evaluated in the base workspace to generate the XData.

MATLAB reevaluates this property only when you set it. Therefore, a change to workspace variables appearing in an expression does not change XData.

You can use the refreshdata function to force an update of the object's data. refreshdata also enables you to specify that the data source variable be evaluated in the workspace of a function from which you call refreshdata.

See the refreshdata reference page for more information.

**Note** If you change one data source property to a variable that contains data of a different dimension, you might cause the function to generate a warning and not render the graph until you have changed all data source properties to appropriate values.

#### YData

scalar, vector, or matrix

*Bar plot data*. YData contains the data plotted as bars (the Y input argument). Each value in YData is represented by a bar in the bar graph. If XYData is a matrix, the bar function creates a "group" or a "stack" of bars for each column in the matrix. See "Bar Graph Options" in the [bar, barh](#page-444-0) reference page for examples of grouped and stacked bar graphs.

The input argument Y in the bar function calling syntax assigns values to YData.

```
YDataSource
```
string (MATLAB variable)

*Link YData to MATLAB variable*. Set this property to a MATLAB variable that is evaluated in the base workspace to generate the YData.

MATLAB reevaluates this property only when you set it. Therefore, a change to workspace variables appearing in an expression does not change YData.

You can use the refreshdata function to force an update of the object's data. refreshdata also enables you to specify that the data source variable be evaluated in the workspace of a function from which you call refreshdata.

See the refreshdata reference page for more information.

**Note** If you change one data source property to a variable that contains data of a different dimension, you might cause the function to generate a warning and not render the graph until you have changed all data source properties to appropriate values.

**Note** If you change one data source property to a variable that contains data of a different dimension, you might cause the function to generate a warning and not render the graph until you have changed all data source properties to appropriate values.

# **base2dec**

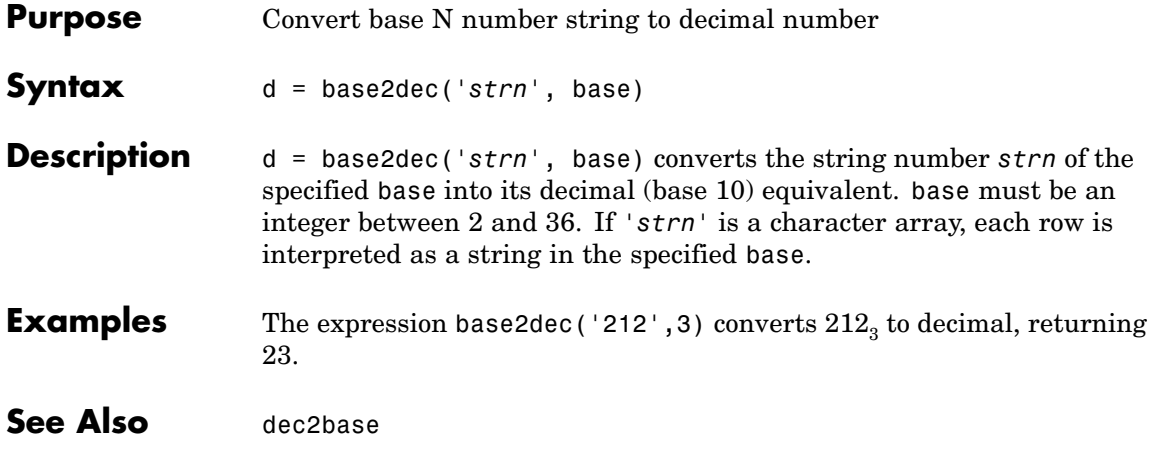

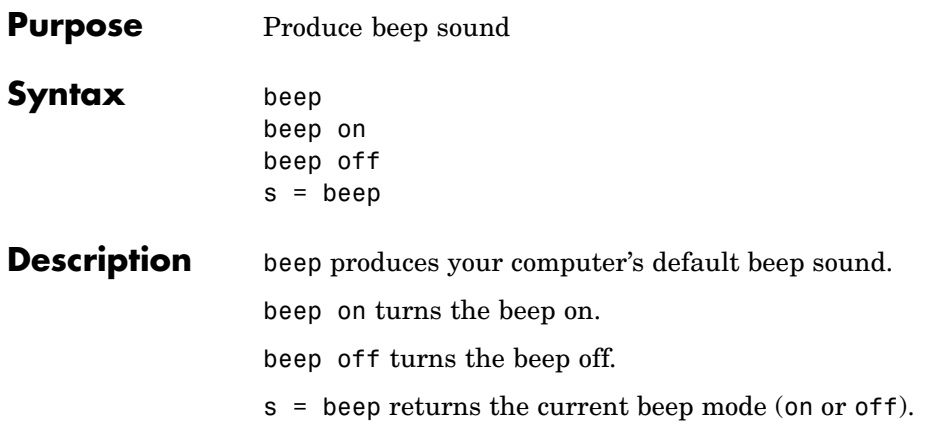

# **besselh**

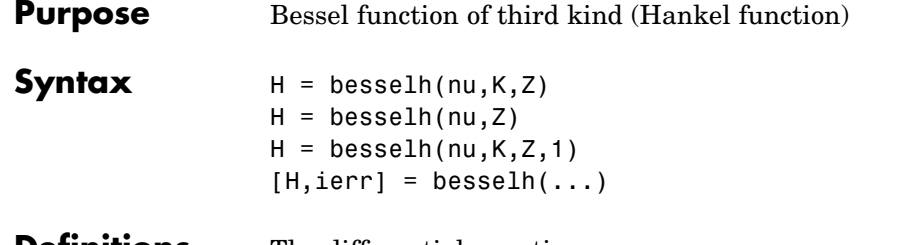

**Definitions** The differential equation

$$
z^{2}\frac{d^{2}y}{dz^{2}} + z\frac{dy}{dz} + (z^{2} - v^{2})y = 0
$$

where V is a nonnegative constant, is called *Bessel's equation*, and its solutions are known as *Bessel functions*.  $J_v(z)$  and  $J_{-v}(z)$  form a fundamental set of solutions of Bessel's equation for noninteger .  $\left\langle Y_{\nu}(z)\right\rangle_{\text{is a second solution of Bessel's equation -- linearly independent}}$ of  $J_v(z)$  – defined by

$$
Y_{v}(z) = \frac{J_{v}(z)\cos(v\pi) - J_{-v}(z)}{\sin(v\pi)}
$$

The relationship between the Hankel and Bessel functions is

$$
H_{\nu}^{(1)}(z) = J_{\nu}(z) + i Y_{\nu}(z)
$$
  
\n
$$
H_{\nu}^{(2)}(z) = J_{\nu}(z) - i Y_{\nu}(z)
$$
  
\nwhere  $J_{\nu}(z)$  is *besselj*, and  $Y_{\nu}(z)$  is *bessely*.

**Description** H = besselh(nu, K, Z) computes the Hankel function  $H_{v}^{(K)}(z)$ , where  $K = 1$  or 2, for each element of the complex array Z. If nu and Z are arrays of the same size, the result is also that size. If either input is a scalar, besselh expands it to the other input's size. If one input is a row vector and the other is a column vector, the result is a two-dimensional table of function values.

$$
H = \text{besselh}(nu, Z) \text{ uses } K = 1.
$$

H = besselh(nu,K,Z,1) scales  $H_{v}^{(K)}(z)$  by exp(-i\*Z) if K = 1, and by  $exp(+i \times z)$  if  $K = 2$ .

 $[H, ierr] = besselh(...)$  also returns completion flags in an array the same size as H.

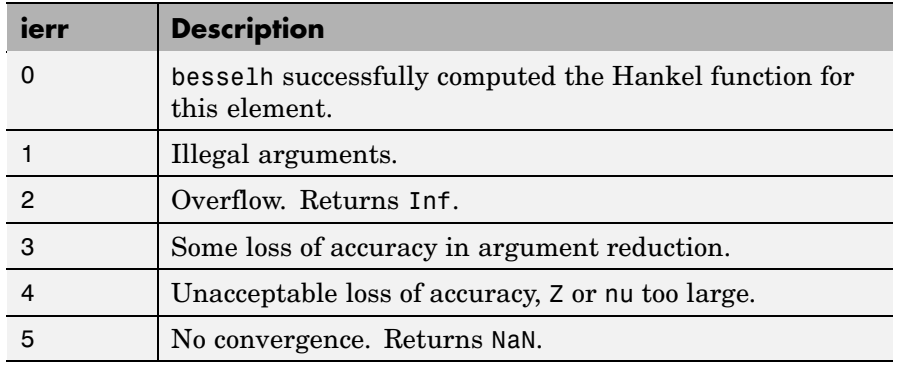

**Examples** This example generates the contour plots of the modulus and phase of the Hankel function  $H_0^{(1)}(z)$  shown on page 359 of [\[1\]](#page-478-0) Abramowitz and Stegun, *Handbook of Mathematical Functions*.

It first generates the modulus contour plot

 $[X, Y] = meshgrid(-4:0.025:2, -1.5:0.025:1.5);$  $H = \text{besselh}(0, 1, X+i*Y)$ ; contour(X,Y,abs(H),0:0.2:3.2), hold on

# **besselh**

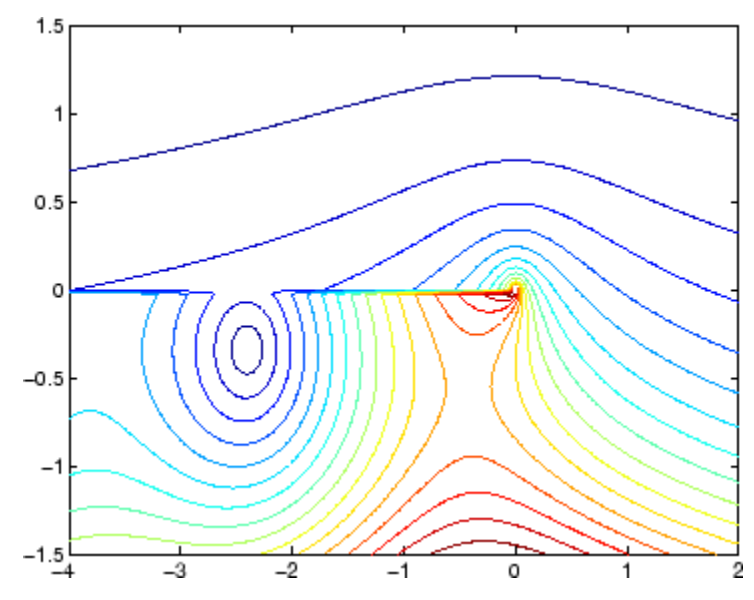

then adds the contour plot of the phase of the same function.

contour(X,Y,(180/pi)\*angle(H),-180:10:180); hold off

<span id="page-478-0"></span>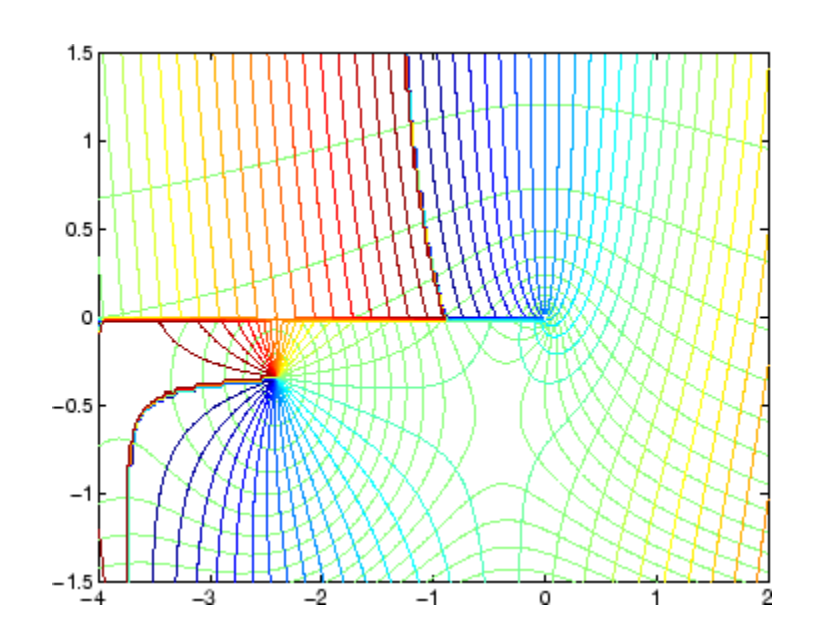

- **See Also** besselj, bessely, besseli, besselk
- **References** [1] Abramowitz, M., and I.A. Stegun, *Handbook of Mathematical Functions*, National Bureau of Standards, Applied Math. Series #55, Dover Publications, 1965.

# **besseli**

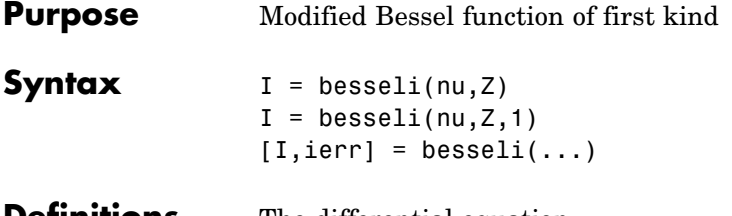

### **Definitions** The differential equation

 $z^{2}\frac{d^{2}y}{dz^{2}} + z \frac{dy}{dz} - (z^{2} + v^{2})y = 0$ 

where V is a real constant, is called the *modified Bessel's equation*, and its solutions are known as *modified Bessel functions*.

 $I_{\nu}(z)$  and  $I_{-\nu}(z)$  form a fundamental set of solutions of the modified Bessel's equation for noninteger  $V$ ,  $I_V(z)$  is defined by

$$
I_{v}(z) = \left(\frac{z}{2}\right)^{v} \sum_{k=0}^{\infty} \frac{\left(\frac{z^{2}}{4}\right)^{k}}{k! \Gamma(v+k+1)}
$$

where  $\Gamma(a)$  is the gamma function.

 $K_{v}(z)$  is a second solution, independent of  $I_{v}(z)$ . It can be computed using besselk.

**Description** I = besseli(nu, Z) computes the modified Bessel function of the first kind,  $I_v(z)$ , for each element of the array Z. The order nu need not be an integer, but must be real. The argument Z can be complex. The result is real where Z is positive.

> If nu and Z are arrays of the same size, the result is also that size. If either input is a scalar, it is expanded to the other input's size. If one input is a row vector and the other is a column vector, the result is a two-dimensional table of function values.

 $I = besseli(nu, Z, 1)$  computes besseli(nu,Z).\*exp(-abs(real(Z))).

 $[I, ierr] = besseli(...)$  also returns completion flags in an array the same size as I.

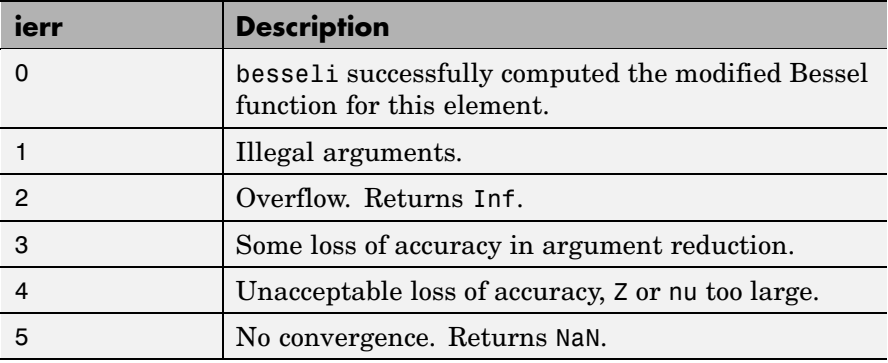

# **Examples Example 1**

```
format long
z = (0:0.2:1)';
besseli(1,z)
ans =0
   0.10050083402813
   0.20402675573357
   0.31370402560492
   0.43286480262064
   0.56515910399249
```
## **Example 2**

besseli(3:9,(0:.2,10)',1) generates the entire table on page 423 of [\[1\]](#page-481-0) Abramowitz and Stegun, *Handbook of Mathematical Functions*

# <span id="page-481-0"></span>**besseli**

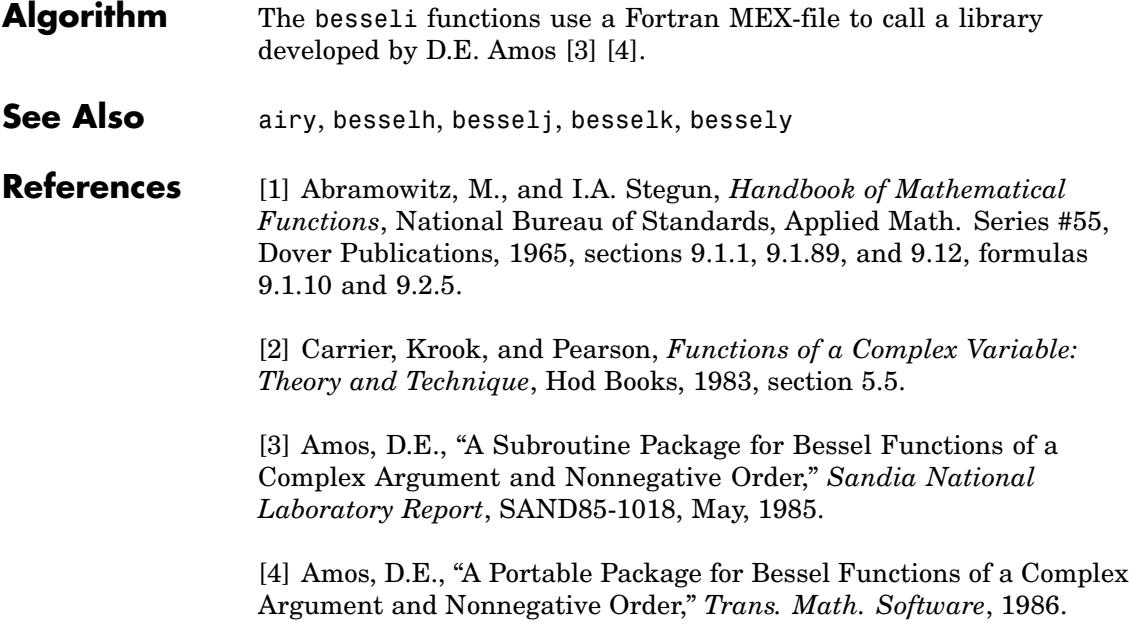

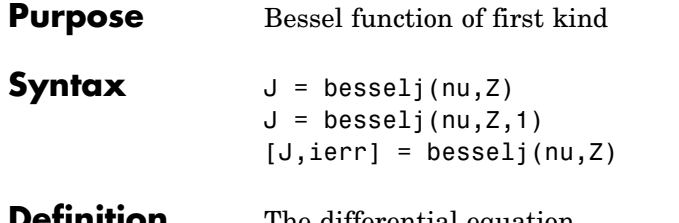

**Definition** The differential equation

$$
z^{2}\frac{d^{2}y}{dz^{2}} + z\frac{dy}{dz} + (z^{2} - v^{2})y = 0
$$

where V is a real constant, is called *Bessel's equation*, and its solutions are known as *Bessel functions*.

and  $\mathcal{F}_{-\mathcal{V}}(z)$  form a fundamental set of solutions of Bessel's equation for noninteger  $V$ .  $\mathbf{v} \in \mathbb{Z}$  is defined by

$$
J_{\nu}(z) = \left(\frac{z}{2}\right)^{\nu} \sum_{k=0}^{\infty} \frac{\left(-\frac{z^{2}}{4}\right)^{k}}{k! \Gamma(\nu+k+1)}
$$

where  $\Gamma(a)$  is the gamma function.

 $Y_{\nu}(z)_{\text{is a second solution of Bessel's equation that is linearly}}$ independent of  $J_v(z)$ . It can be computed using besselv.

## **Description**  $J = besselj(nu, Z)$  computes the Bessel function of the first kind,  $J_{\nu}(z)$  for each element of the array Z. The order nu need not be an integer, but must be real. The argument Z can be complex. The result is real where Z is positive.

If nu and Z are arrays of the same size, the result is also that size. If either input is a scalar, it is expanded to the other input's size. If one input is a row vector and the other is a column vector, the result is a two-dimensional table of function values.

```
J = besselj(nu, Z, 1) computes
besselj(nu,Z).*exp(-abs(imag(Z))).
```
[J,ierr] = besselj(nu,Z) also returns completion flags in an array the same size as J.

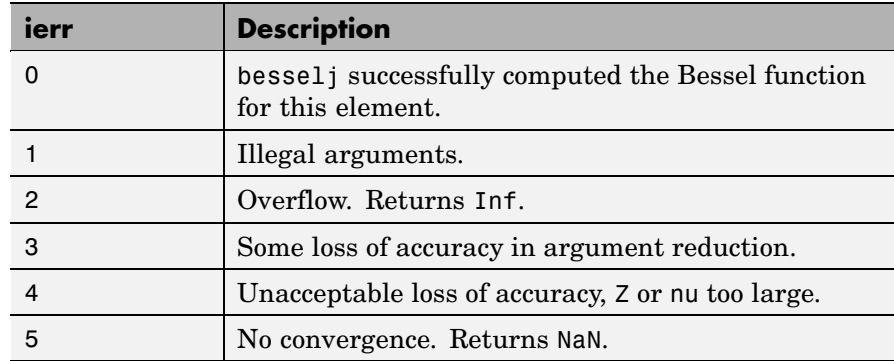

#### **Remarks** The Bessel functions are related to the Hankel functions, also called Bessel functions of the third kind,

 $H_{v}^{(1)}(z) = J_{v}(z) + i Y_{v}(z)$  $H_{v}^{(2)}(z) = J_{v}(z) - i Y_{v}(z)$ 

where  $H_{\nu}^{(K)}(z)_{\rm is\,besselh,\, }J_{\nu}(z)_{\rm \,is\,besselj,\,and}\,Y_{\nu}(z)_{\rm \,is\,bessely.\,}$ The Hankel functions also form a fundamental set of solutions to Bessel's equation (see besselh).

# **Examples Example 1**

```
format long
z = (0:0.2:1)';
```
besselj(1,z)

ans  $=$ 0 0.09950083263924 0.19602657795532 0.28670098806392 0.36884204609417 0.44005058574493

## **Example 2**

bessel  $j(3:9,(0:.2:10)')$  generates the entire table on page 398 of [1] Abramowitz and Stegun, *Handbook of Mathematical Functions*.

- **Algorithm** The bessel function uses a Fortran MEX-file to call a library developed by D.E. Amos [3] [4].
- **References** [1] Abramowitz, M., and I.A. Stegun, *Handbook of Mathematical Functions*, National Bureau of Standards, Applied Math. Series #55, Dover Publications, 1965, sections 9.1.1, 9.1.89, and 9.12, formulas 9.1.10 and 9.2.5.

[2] Carrier, Krook, and Pearson, *Functions of a Complex Variable: Theory and Technique*, Hod Books, 1983, section 5.5.

[3] Amos, D.E., "A Subroutine Package for Bessel Functions of a Complex Argument and Nonnegative Order," *Sandia National Laboratory Report*, SAND85-1018, May, 1985.

[4] Amos, D.E., "A Portable Package for Bessel Functions of a Complex Argument and Nonnegative Order," *Trans. Math. Software*, 1986.

**See Also** besselh, besseli, besselk, bessely

# **besselk**

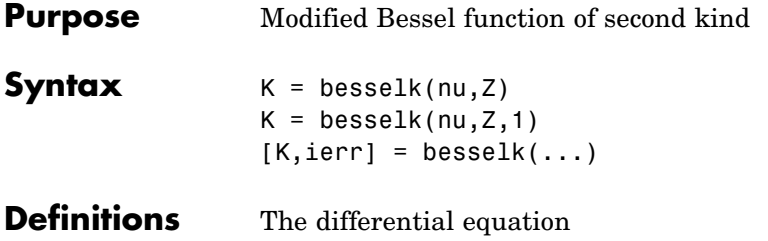

$$
z^{2}\frac{d^{2}y}{dz^{2}} + z\frac{dy}{dz} - (z^{2} + v^{2})y = 0
$$

where V is a real constant, is called the *modified Bessel's equation*, and its solutions are known as *modified Bessel functions*.

A solution  $K_v(z)$  of the second kind can be expressed as

$$
K_{\nu}(z) = \left(\frac{\pi}{2}\right) \frac{I_{-\nu}(z) - I_{\nu}(z)}{\sin(\nu \pi)}
$$

where  $I_{v}(z)$  and  $I_{-v}(z)$  form a fundamental set of solutions of the modified Bessel's equation for noninteger

$$
I_{\nu}(z) = \left(\frac{z}{2}\right)^{\nu} \sum_{k=0}^{\infty} \frac{\left(\frac{z^{2}}{4}\right)^{k}}{k! \Gamma(\nu+k+1)}
$$

and  $\Gamma(a)$  is the gamma function.  $K_v(z)$  is independent of  $I_v(z)$ .  $I_{v}(z)$  can be computed using besseli.

**Description** K = besselk(nu, Z) computes the modified Bessel function of the second kind,  $K_v(z)$ , for each element of the array Z. The order nu need not be an integer, but must be real. The argument Z can be complex. The result is real where Z is positive.

If nu and Z are arrays of the same size, the result is also that size. If either input is a scalar, it is expanded to the other input's size. If one input is a row vector and the other is a column vector, the result is a two-dimensional table of function values.

 $K = \text{besselk}(\text{nu}, Z, 1)$  computes besselk(nu,Z).\*exp(Z).

 $[K, ierr] = besselk(...)$  also returns completion flags in an array the same size as K.

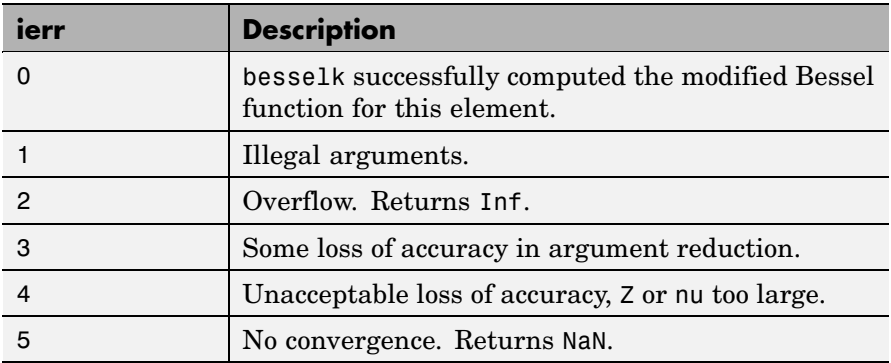

**Examples Example 1**

```
format long
z = (0:0.2:1)';
besselk(1,z)
ans =Inf
  4.77597254322047
  2.18435442473269
   1.30283493976350
  0.86178163447218
  0.60190723019723
```
# **besselk**

## **Example 2**

besselk(3:9,(0:.2:10)',1) generates part of the table on page 424 of [1] Abramowitz and Stegun, *Handbook of Mathematical Functions*.

- **Algorithm** The besselk function uses a Fortran MEX-file to call a library developed by D.E. Amos [3][4].
- **References** [1] Abramowitz, M., and I.A. Stegun, *Handbook of Mathematical Functions*, National Bureau of Standards, Applied Math. Series #55, Dover Publications, 1965, sections 9.1.1, 9.1.89, and 9.12, formulas 9.1.10 and 9.2.5.

[2] Carrier, Krook, and Pearson, *Functions of a Complex Variable: Theory and Technique*, Hod Books, 1983, section 5.5.

[3] Amos, D.E., "A Subroutine Package for Bessel Functions of a Complex Argument and Nonnegative Order," *Sandia National Laboratory Report*, SAND85-1018, May, 1985.

[4] Amos, D.E., "A Portable Package for Bessel Functions of a Complex Argument and Nonnegative Order," *Trans. Math. Software*, 1986.

**See Also** airy, besselh, besseli, besselj, bessely

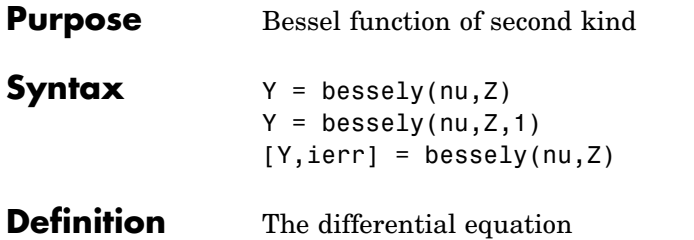

$$
z^{2}\frac{d^{2}y}{dz^{2}} + z\frac{dy}{dz} + (z^{2} - v^{2})y = 0
$$

where V is a real constant, is called *Bessel's equation*, and its solutions are known as *Bessel functions*.

A solution  $Y_{v}(z)$  of the second kind can be expressed as

$$
Y_{v}(z) = \frac{J_{v}(z)\cos(v\pi) - J_{-v}(z)}{\sin(v\pi)}
$$

where  $J_v(z)$  and  $J_{-v}(z)$  form a fundamental set of solutions of Bessel's equation for noninteger V

$$
J_{\nu}(z) = \left(\frac{z}{2}\right)^{\nu} \sum_{k=0}^{\infty} \frac{\left(-\frac{z^{2}}{4}\right)^{k}}{k! \Gamma(\nu+k+1)}
$$

and  $\Gamma(a)$  is the gamma function.  $Y_{v}(z)$  is linearly independent of  $J_{y}(z)$ 

 $J_v(z)$  can be computed using besselj.

## **Description** Y = bessely(nu, Z) computes Bessel functions of the second kind,  $Y_{\mathcal{V}}(z)$ , for each element of the array Z. The order nu need not be an integer, but must be real. The argument Z can be complex. The result is real where Z is positive.

If nu and Z are arrays of the same size, the result is also that size. If either input is a scalar, it is expanded to the other input's size. If one input is a row vector and the other is a column vector, the result is a two-dimensional table of function values.

```
Y = bessely(nu, Z, 1) computes
bessely(nu,Z).*exp(-abs(imag(Z))).
```

```
[Y, ierr] = bessely(nu, Z) also returns completion flags in an array
the same size as Y.
```
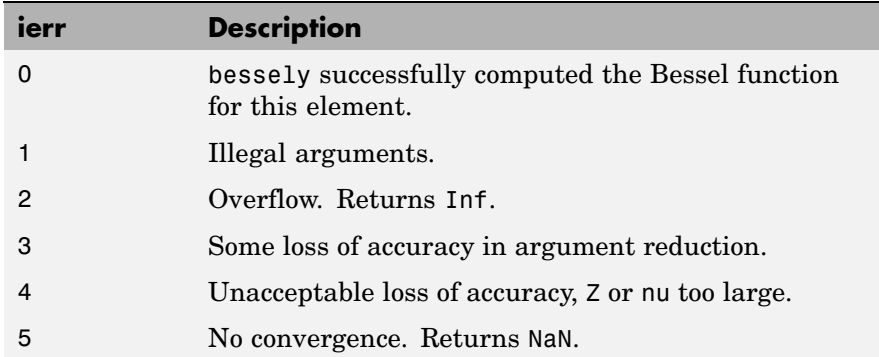

**Remarks** The Bessel functions are related to the Hankel functions, also called Bessel functions of the third kind,

$$
H_{v}^{(1)}(z) = J_{v}(z) + i Y_{v}(z)
$$

$$
H_{v}^{(2)}(z) = J_{v}(z) - i Y_{v}(z)
$$

where  $H_{\nu}^{(K)}(z)_{\text{is baseball,}}J_{\nu}(z)_{\text{is baseball, and}}Y_{\nu}(z)_{\text{is baseball.}}$ The Hankel functions also form a fundamental set of solutions to Bessel's equation (see besselh).

# **Examples Example 1**

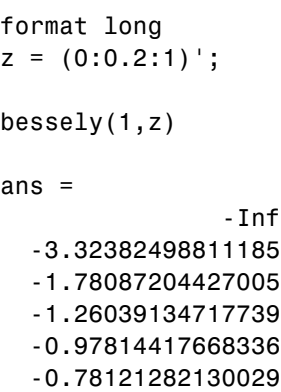

## **Example 2**

bessely(3:9,(0:.2:10)') generates the entire table on page 399 of [1] Abramowitz and Stegun, *Handbook of Mathematical Functions.*

- **Algorithm** The bessely function uses a Fortran MEX-file to call a library developed by D. E Amos [3] [4].
- **References** [1] Abramowitz, M., and I.A. Stegun, *Handbook of Mathematical Functions*, National Bureau of Standards, Applied Math. Series #55, Dover Publications, 1965, sections 9.1.1, 9.1.89, and 9.12, formulas 9.1.10 and 9.2.5.

[2] Carrier, Krook, and Pearson, *Functions of a Complex Variable: Theory and Technique*, Hod Books, 1983, section 5.5.

[3] Amos, D.E., "A Subroutine Package for Bessel Functions of a Complex Argument and Nonnegative Order," *Sandia National Laboratory Report*, SAND85-1018, May, 1985.

[4] Amos, D.E., "A Portable Package for Bessel Functions of a Complex Argument and Nonnegative Order," *Trans. Math. Software*, 1986.

**See Also** besselh, besseli, besselj, besselk

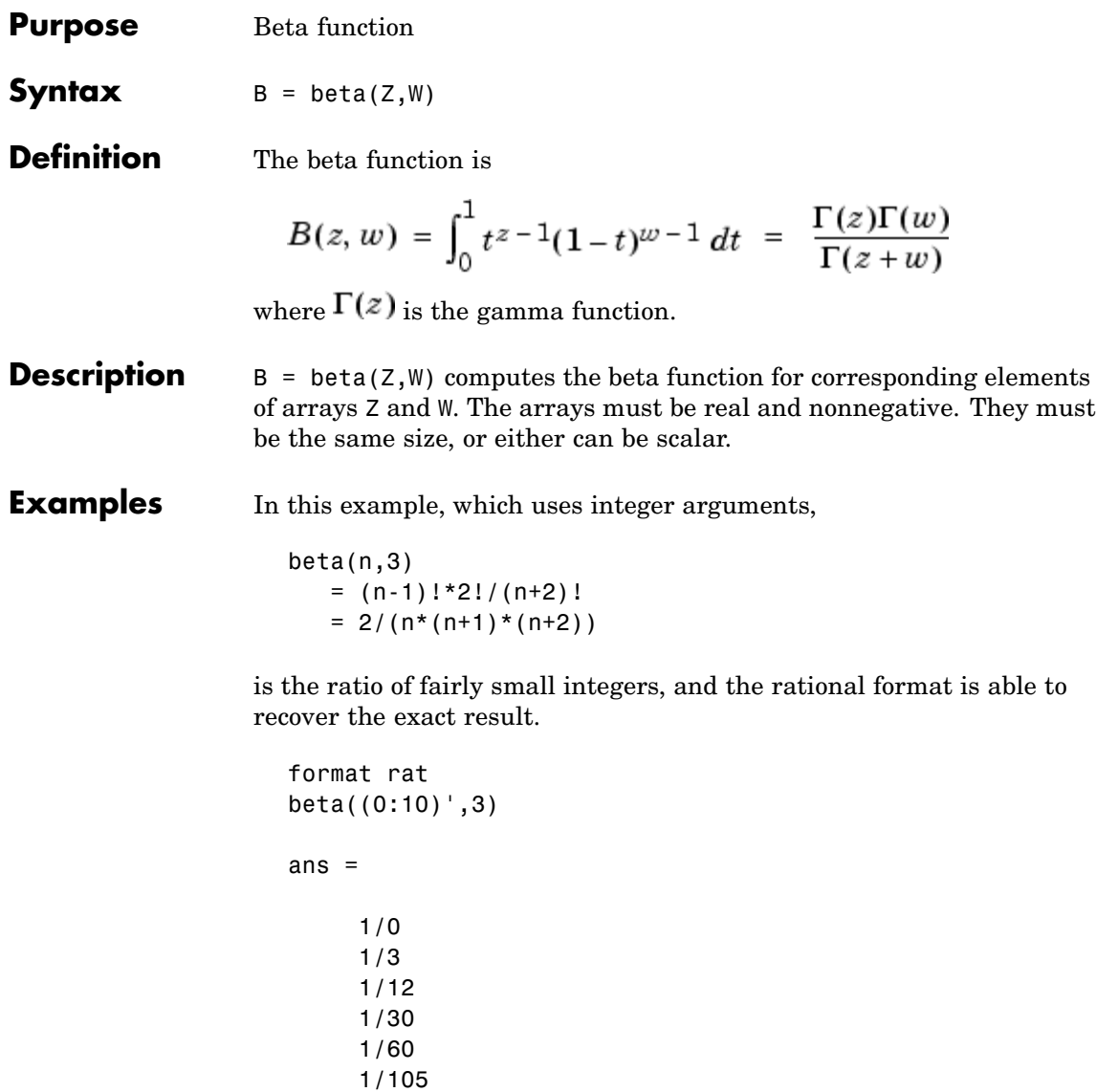

1/168 1/252

# **beta**

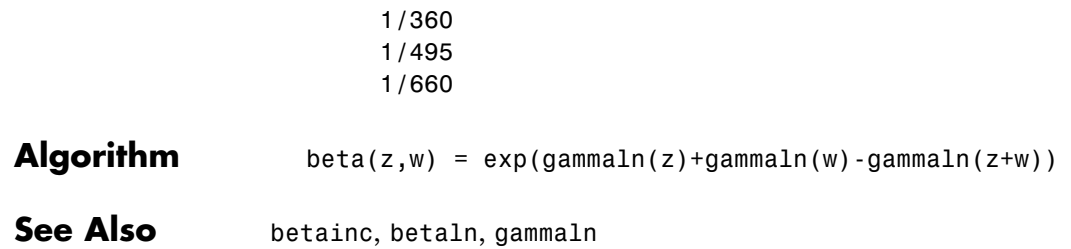

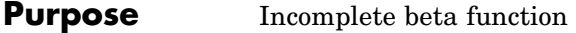

**Syntax**  $I = \text{betainc}(X, Z, W)$  $I = betaine(X,Z,tail)$ 

**Definition** The incomplete beta function is

$$
I_x(z,w)=\frac{1}{B(z,w)}\int_0^x t^{z-1}(1-t)^{w-1}\,dt
$$

where  $B(z, w)$ , the beta function, is defined as

$$
B(z, w) = \int_0^1 t^{z-1} (1-t)^{w-1} dt = \frac{\Gamma(z)\Gamma(w)}{\Gamma(z+w)}
$$

and  $\Gamma(z)$  is the gamma function.

### **Description**  $I = \text{beta}(X, Z, W)$  computes the incomplete beta function for corresponding elements of the arrays X, Z, and W. The elements of X must be in the closed interval [0,1]. The arrays  $\mathsf z$  and  $\mathsf w$  must be nonnegative and real. All arrays must be the same size, or any of them can be scalar.

 $I = \text{beta}(X, Z, \text{tail})$  specifies the tail of the incomplete beta function. Choices are:

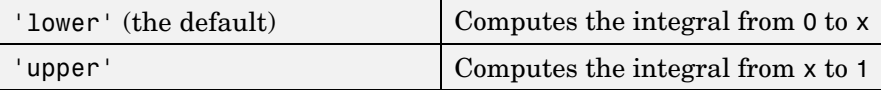

These functions are related as follows:

 $1 - \text{betainc}(X, Z, W) = \text{betainc}(X, Z, W, 'upper')$ 

Note that especially when the upper tail value is close to 0, it is more accurate to use the 'upper' option than to subtract the 'lower' value from 1.

# **betainc**

| ans $=$<br>1.00000000000000<br>0.87500000000000<br>0.68750000000000<br>0.50000000000000<br>0.34375000000000<br>0.22656250000000<br>0.14453125000000<br>0.08984375000000<br>0.05468750000000<br>0.03271484375000<br>0.01928710937500 | <b>Examples</b> | format long<br>betainc $(.5,(0:10)^+,3)$ |
|----------------------------------------------------------------------------------------------------|-----------------|------------------------------------------|
|                                                                                                    |                 |                                          |

See Also **beta**, betaln

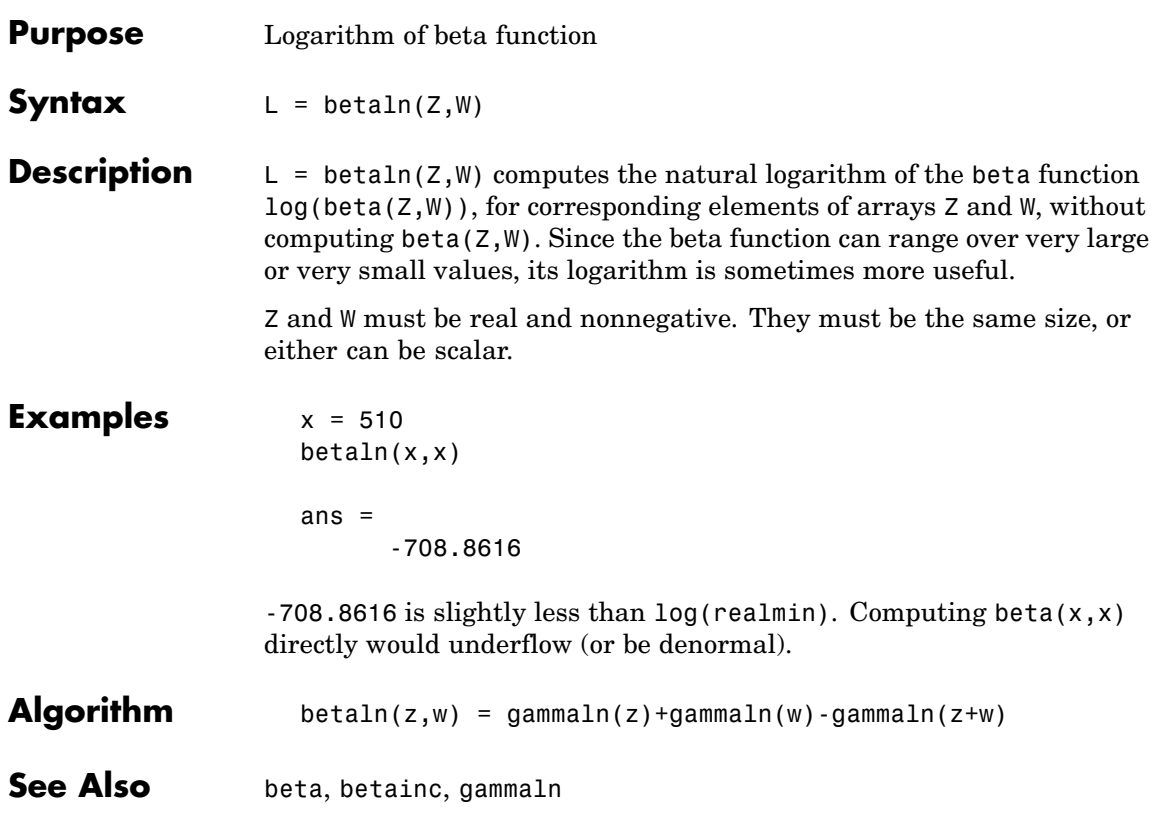

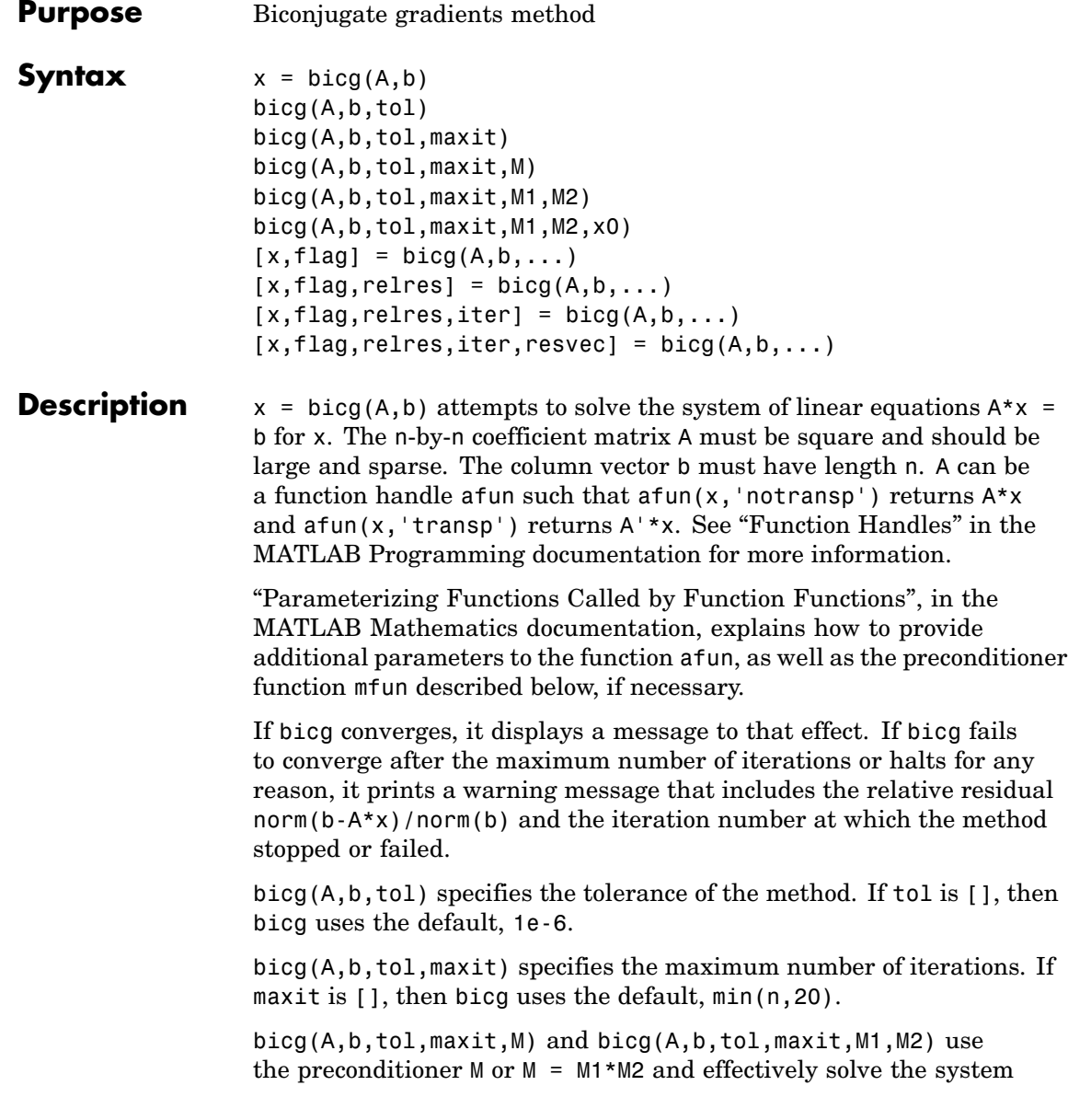

 $inv(M)*A*x = inv(M)*b$  for x. If M is [] then bicg applies no preconditioner. M can be a function handle mfun such that  $mfun(x, 'notransp')$  returns  $M\X$  and  $mfun(x, 'transp')$  returns  $M'\X$ .

bicg(A,b,tol,maxit,M1,M2,x0) specifies the initial guess. If x0 is [], then bicg uses the default, an all-zero vector.

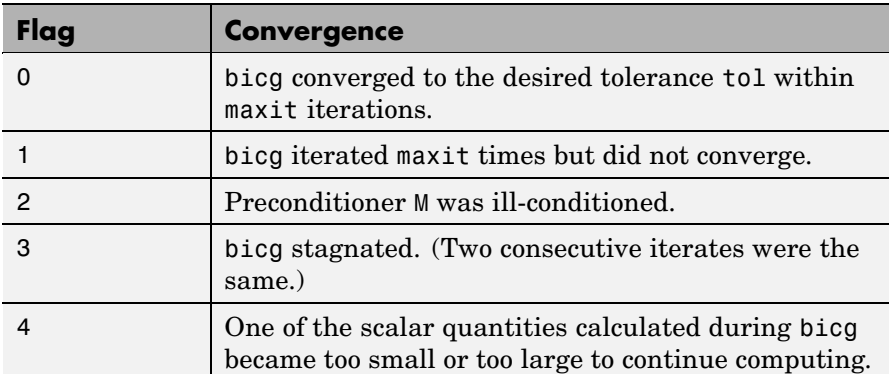

 $[x, flag] = big(A, b, ...)$  also returns a convergence flag.

Whenever flag is not 0, the solution x returned is that with minimal norm residual computed over all the iterations. No messages are displayed if the flag output is specified.

 $[x, flag, relres] = bicg(A, b, ...)$  also returns the relative residual  $norm(b-A*x)/norm(b)$ . If flag is 0, relres  $\le$  tol.

 $[x, flag, relres, iter] = big(A, b, ...)$  also returns the iteration number at which x was computed, where  $0 \leq i$  iter  $\leq$  maxit.

 $[x, flag, relres, iter, resvec] = big(A, b, ...)$  also returns a vector of the residual norms at each iteration including norm(b-A\*x0).

# **Examples Example 1**

```
n = 100;
on = ones(n,1);
A =spdiags([-2*on 4*on -on], -1:1,n,n);
```

```
b = sum(A, 2);
tol = 1e-8;maxit = 15;
M1 = spdiags([on/(-2) on], -1:0, n, n);M2 = spdiags([4*on -on], 0:1, n, n);x = \text{bicg}(A, b, \text{tol}, \text{maxit}, M1, M2);
```
displays this message:

```
bicg converged at iteration 9 to a solution with relative
residual 5.3e-009
```
#### **Example 2**

This example replaces the matrix A in Example 1 with a handle to a matrix-vector product function afun. The example is contained in an M-file run\_bicg that

- **•** Calls bicg with the function handle @afun as its first argument.
- Contains afun as a nested function, so that all variables in run bicg are available to afun.

The following shows the code for run bicg:

```
function x1 = run bicg
n = 100;
on = ones(n,1);
A = spdiags([-2*on 4*on -on], -1:1,n,n);b = sum(A, 2);
tol = 1e-8;
maxit = 15;
M1 = spdiags([on/(-2) on], -1:0,n,n);
M2 = spdiags([4*on -on], 0:1, n, n);
x1 = \text{bicg}(\text{Afun},\text{b},\text{tol},\text{maxit},\text{M1},\text{M2});function y = afun(x, transp flag)if strcmp(transp flag,'transp') % y = A' * x
```

```
y = 4 * x;y(1:n-1) = y(1:n-1) - 2 * x(2:n);y(2:n) = y(2:n) - x(1:n-1);elseif strcmp(transp_flag,'notransp') % y = A*x
     y = 4 * x;y(2:n) = y(2:n) - 2 * x(1:n-1);y(1:n-1) = y(1:n-1) - x(2:n);end
end
```
When you enter

end

 $x1 = run$  bicg;

MATLAB displays the message

```
bicg converged at iteration 9 to a solution with ...
relative residual
5.3e-009
```
## **Example 3**

This example demonstrates the use of a preconditioner. Start with A = west0479, a real 479-by-479 sparse matrix, and define b so that the true solution is a vector of all ones.

load west0479;  $A = west0479;$  $b = sum(A, 2)$ ;

You can accurately solve  $A^*x = b$  using backslash since A is not so large.

```
x = A \backslash b;
norm(b-A*x) / norm(b)
ans =8.3154e-017
```

```
Now try to solve A^*x = b with bicg.
```

```
[x, flag, relres, iter, resvec] = bicg(A, b)flag =1
relres =
           1
iter =
           0
```
The value of flag indicates that bicg iterated the default 20 times without converging. The value of iter shows that the method behaved so badly that the initial all-zero guess was better than all the subsequent iterates. The value of relres supports this: relres =  $norm(b-A*x)/norm(b) = norm(b)/norm(b) = 1.$  You can confirm that the unpreconditioned method oscillates rather wildly by plotting the relative residuals at each iteration.

```
semilogy(0:20,resvec/norm(b),'-o')
xlabel('Iteration Number')
ylabel('Relative Residual')
```
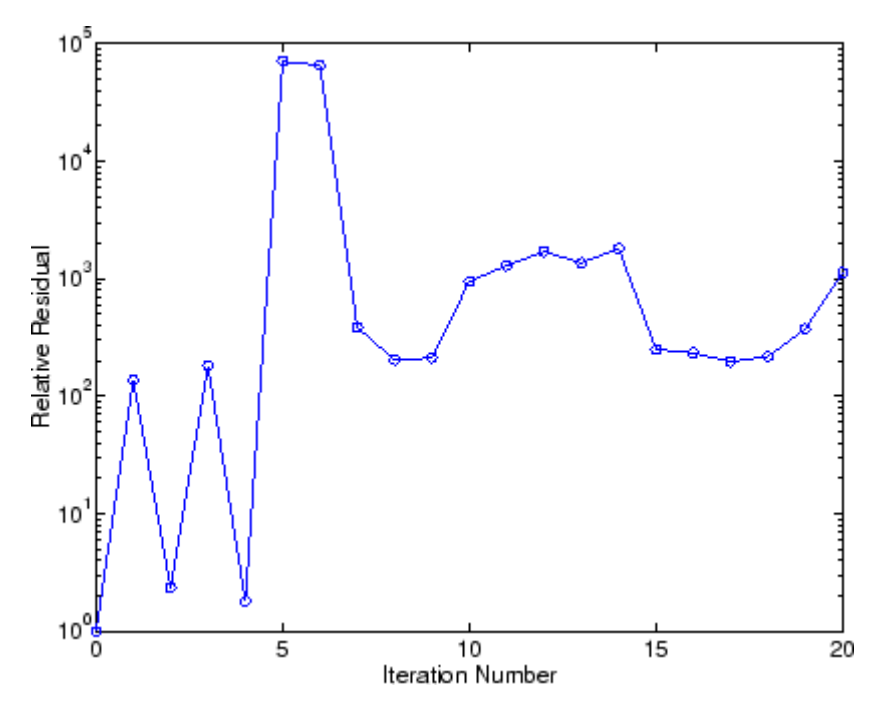

Now, try an incomplete LU factorization with a drop tolerance of 1e-5 for the preconditioner.

```
[L1, U1] = luinc(A, 1e-5);
Warning: Incomplete upper triangular factor has 1 zero diagonal.
         It cannot be used as a preconditioner for an iterative
         method.
nnz(A), nnz(L1), nnz(U1)
ans =1887
ans =5562
ans =4320
```
The zero on the main diagonal of the upper triangular U1 indicates that U1 is singular. If you try to use it as a preconditioner,

```
[x, flag, relres, iter, resvec] = big(A, b, 1e-6, 20, L1, U1)flag =2
relres =
          1
iter =
          0
resvec =
          7.0557e+005
```
the method fails in the very first iteration when it tries to solve a system of equations involving the singular U1 using backslash. bicg is forced to return the initial estimate since no other iterates were produced.

Try again with a slightly less sparse preconditioner.

```
[L2, U2] = luinc(A, 1e-6);
nnz(L2), nnz(U2)
ans =6231
ans =4559
```
This time U2 is nonsingular and may be an appropriate preconditioner.

```
[x, flag, relres, iter, resvec] = big(A, b, 1e-15, 10, L2, U2)flag =0
relres =
          2.8664e-016
iter =
```
8

and bicg converges to within the desired tolerance at iteration number 8. Decreasing the value of the drop tolerance increases the fill-in of the incomplete factors but also increases the accuracy of the approximation to the original matrix. Thus, the preconditioned system becomes closer to  $inv(U)$ \*inv(L)\*L\*U\*x = inv(U)\*inv(L)\*b, where L and U are the true LU factors, and closer to being solved within a single iteration.

The next graph shows the progress of bicg using six different incomplete LU factors as preconditioners. Each line in the graph is labeled with the drop tolerance of the preconditioner used in bicg.

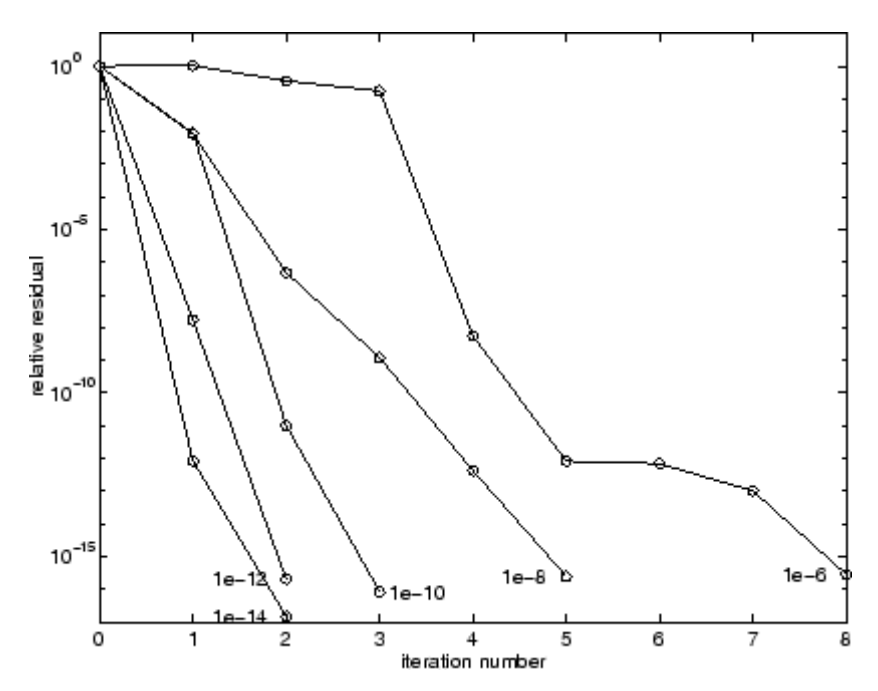

**References** [1] Barrett, R., M. Berry, T.F. Chan, et al., *Templates for the Solution of Linear Systems: Building Blocks for Iterative Methods*, SIAM, Philadelphia, 1994.

See Also bicgstab, cgs, gmres, ilu, lsqr, luinc, minres, pcg, qmr, symmlq, function\_handle  $(\mathbb{e})$ , mldivide  $(\mathcal{E})$ 

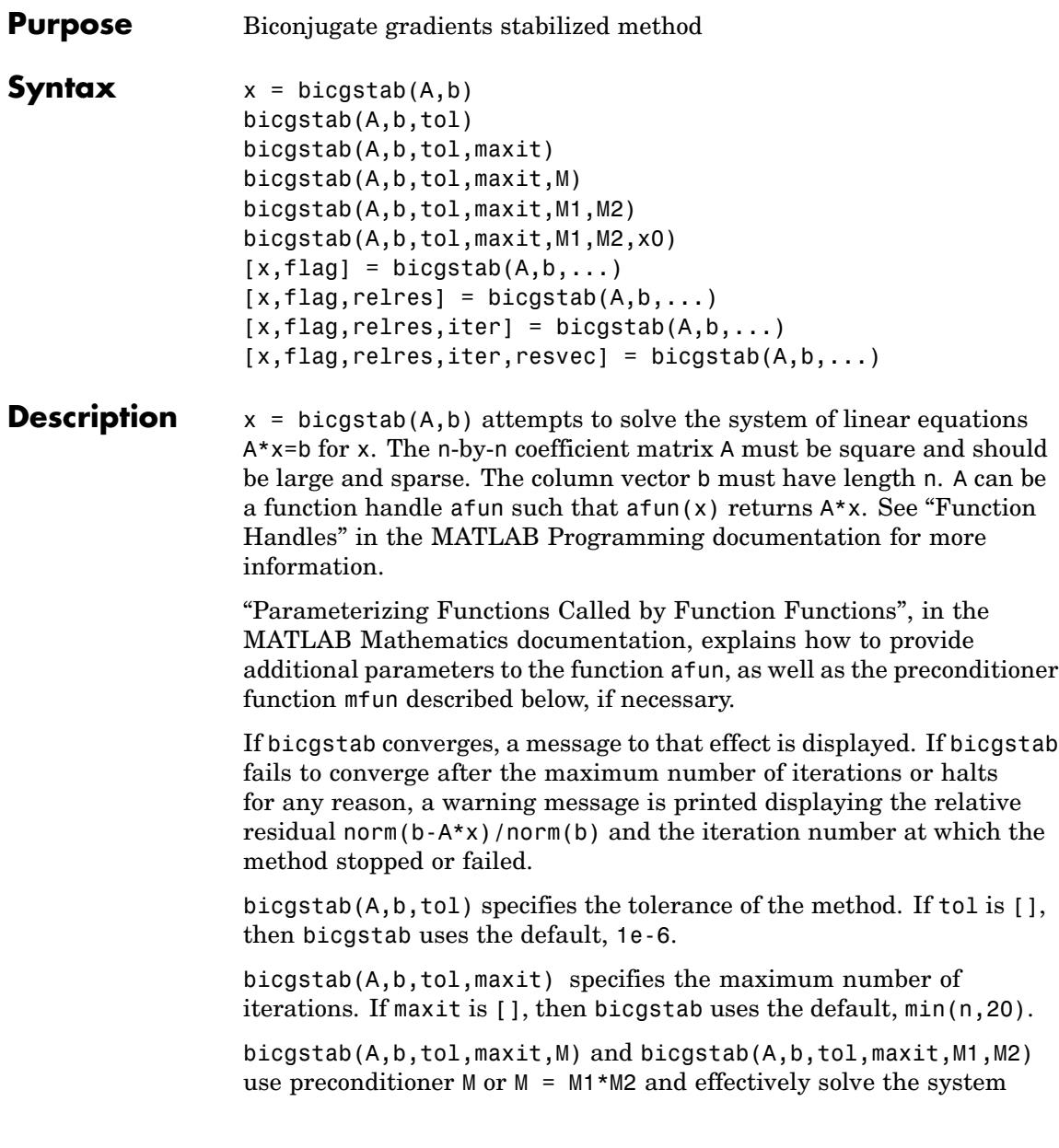

 $inv(M)*A*x = inv(M)*b$  for x. If M is [] then bicgstab applies no preconditioner. M can be a function handle mfun such that  $m(u)$ returns M\x.

bicgstab(A,b,tol,maxit,M1,M2,x0) specifies the initial guess. If x0 is [], then bicgstab uses the default, an all zero vector.

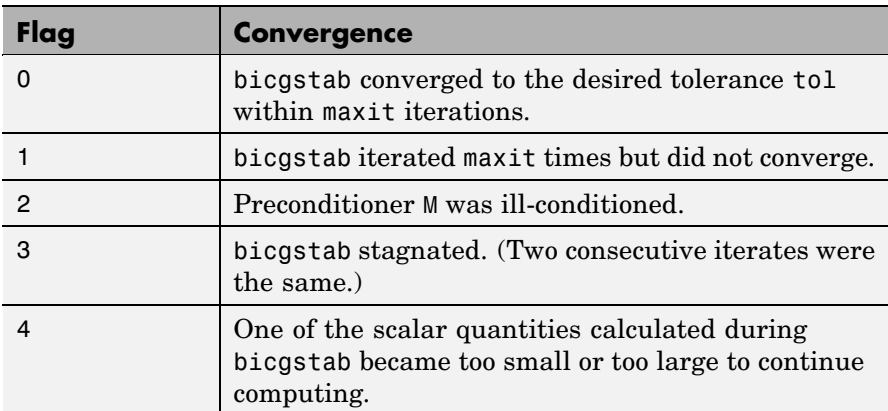

 $[x, flag] = bigstab(A, b, ...)$  also returns a convergence flag.

Whenever flag is not 0, the solution x returned is that with minimal norm residual computed over all the iterations. No messages are displayed if the flag output is specified.

 $[x, flag, relres] = bigstab(A, b, ...)$  also returns the relative residual norm( $b-A*x$ )/norm( $b$ ). If flag is 0, relres  $\le$  tol.

 $[x, flag, relres, iter] = bigstab(A, b, ...)$  also returns the iteration number at which x was computed, where  $0 \leq i$  ter  $\leq$  maxit. iter can be an integer + 0.5, indicating convergence halfway through an iteration.

 $[x, flag, relres, iter, resvec] = bigstab(A, b, ...)$  also returns a vector of the residual norms at each half iteration, including  $norm(b-A*x0)$ .

#### **Example Example 1**

This example first solves Ax = b by providing A and the preconditioner M1 directly as arguments.

```
A = gallery('wilk', 21);b = sum(A, 2);
tol = 1e-12;maxit = 15;
M1 = diag([10:-1:1 1 1:10]);
x = \text{bicystab}(A, b, \text{tol}, \text{maxit}, M1);
```
displays the message

```
bicgstab converged at iteration 12.5 to a solution with relative
residual 6.7e-014
```
#### **Example 2**

This example replaces the matrix A in Example 1 with a handle to a matrix-vector product function afun, and the preconditioner M1 with a handle to a backsolve function mfun. The example is contained in an M-file run\_bicgstab that

- **•** Calls bicgstab with the function handle @afun as its first argument.
- **•** Contains afun and mfun as nested functions, so that all variables in run bicgstab are available to afun and mfun.

The following shows the code for run bicgstab:

```
function x1 = run bicgstab
n = 21;
A = gallery('wilk',n);
b = sum(A, 2);
tol = 1e-12;maxit = 15;
M1 = diag([10:-1:1 1 1:10]);
x1 = bicgstab(@afun,b,tol,maxit,@mfun);
```

```
function y = afun(x)y = [0; x(1:n-1)] + ...[((n-1)/2:-1:0); (1:(n-1)/2)']. *x + ...
           [x(2:n); 0];end
    function y = mfun(r)y = r ./ [(n-1)/2:-1:1)'; 1; (1:(n-1)/2)';
    end
end
```
When you enter

 $x1 = run\_bicystab;$ 

MATLAB displays the message

bicgstab converged at iteration 12.5 to a solution with relative residual 6.7e-014

#### **Example 3**

This examples demonstrates the use of a preconditioner. Start with A = west0479, a real 479-by-479 sparse matrix, and define b so that the true solution is a vector of all ones.

```
load west0479;
A = west0479;
b = sum(A, 2);
[x, flag] = bisgstab(A, b)
```
flag is 1 because bicgstab does not converge to the default tolerance 1e-6 within the default 20 iterations.

```
[L1, U1] = luinc(A, 1e-5);
[x1, flag1] = bigstab(A, b, 1e-6, 20, L1, U1)
```
flag1 is 2 because the upper triangular U1 has a zero on its diagonal. This causes bicgstab to fail in the first iteration when it tries to solve a system such as  $U1*y = r$  using backslash.

```
[L2, U2] = luinc(A, 1e-6);
[x2, flag2, relres2, iter2, resvec2] = bigstab(A, b, 1e-15, 10, L2, U2)
```
flag2 is 0 because bicgstab converges to the tolerance of 3.1757e-016 (the value of relres2) at the sixth iteration (the value of iter2) when preconditioned by the incomplete LU factorization with a drop tolerance of 1e-6. resvec2(1) = norm(b) and resvec2(13) = norm(b-A\*x2). You can follow the progress of bicgstab by plotting the relative residuals at the halfway point and end of each iteration starting from the initial estimate (iterate number 0).

```
semilogy(0:0.5:iter2,resvec2/norm(b),'-o')
xlabel('iteration number')
ylabel('relative residual')
```
#### **bicgstab**

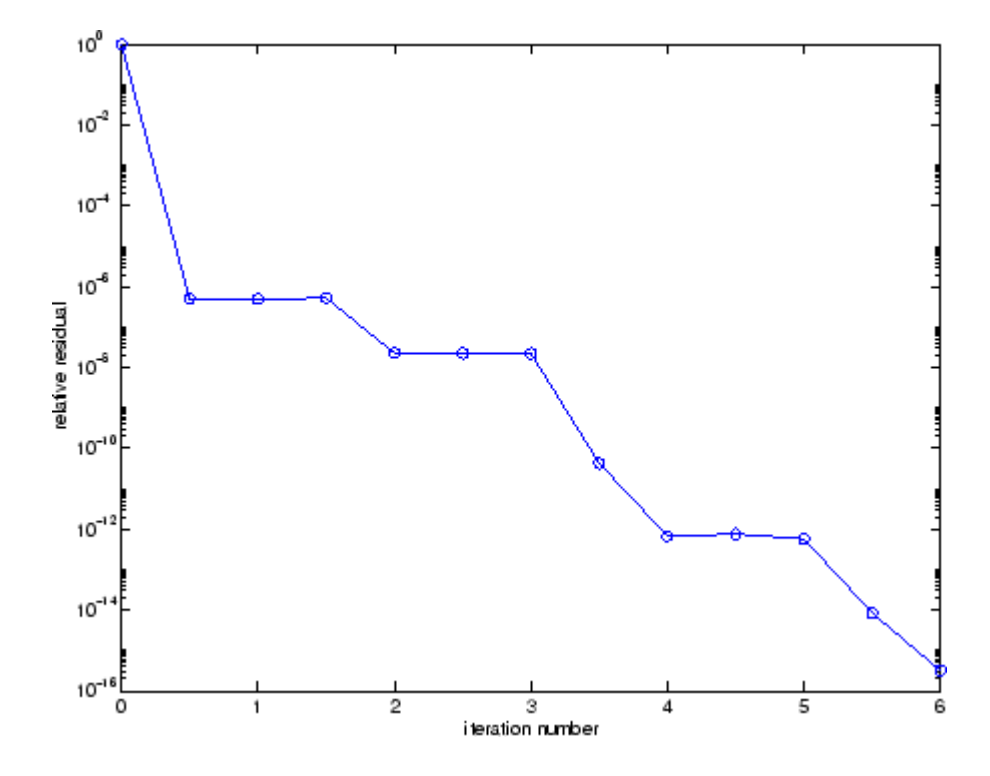

**References** [1] Barrett, R., M. Berry, T.F. Chan, et al., *Templates for the Solution of Linear Systems: Building Blocks for Iterative Methods*, SIAM, Philadelphia, 1994.

[2] van der Vorst, H.A., "BI-CGSTAB: A fast and smoothly converging variant of BI-CG for the solution of nonsymmetric linear systems," *SIAM J. Sci. Stat. Comput.*, March 1992, Vol. 13, No. 2, pp. 631-644.

**See Also** bicg, cgs, gmres, lsqr, luinc, minres, pcg, qmr, symmlq, function handle  $(\mathbb{Q})$ , mldivide  $(\setminus)$ 

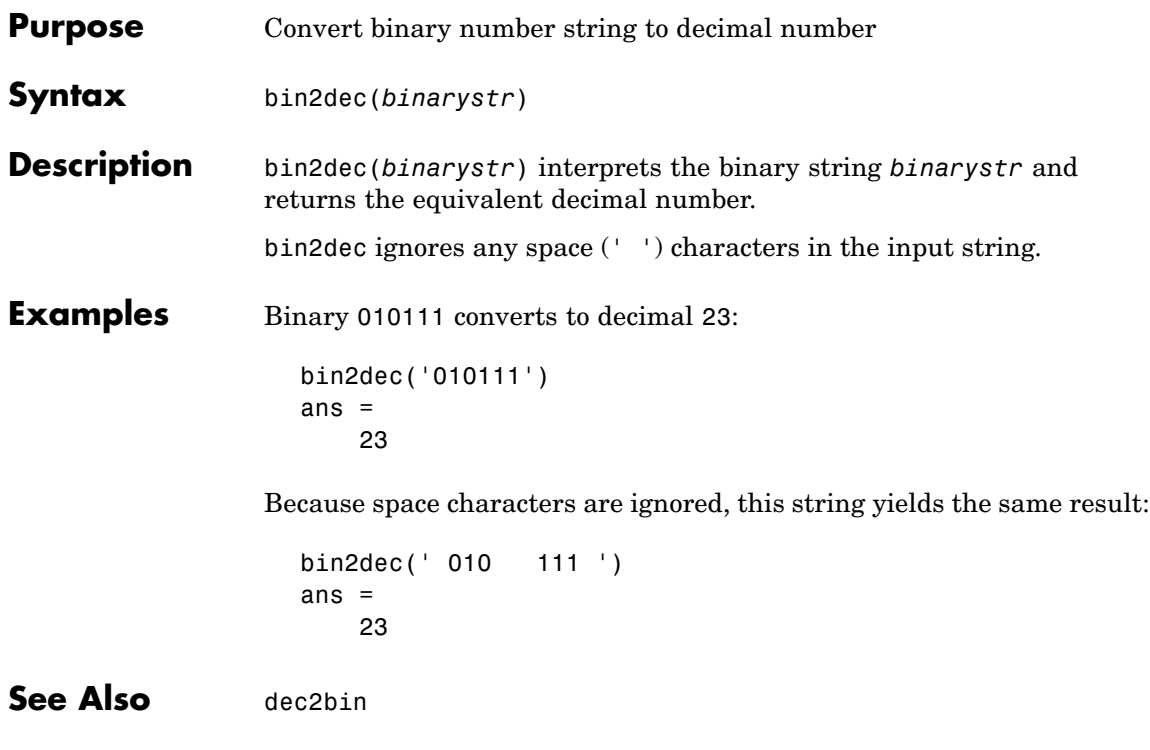

### **binary**

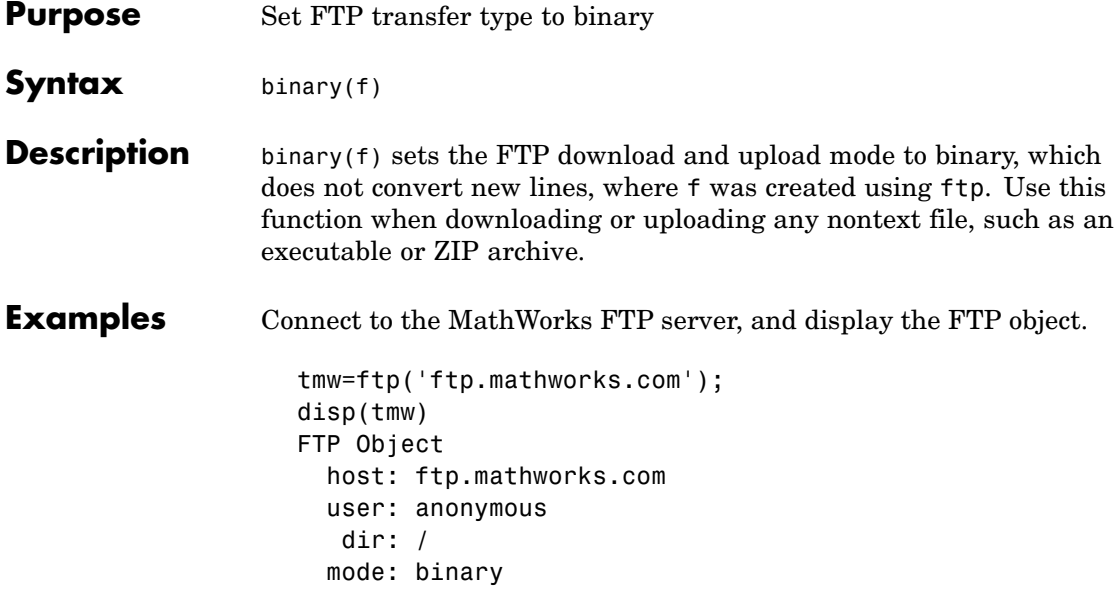

Note that the FTP object defaults to binary mode.

Use the ascii function to set the FTP mode to ASCII, and use the disp function to display the FTP object.

```
ascii(tmw)
disp(tmw)
FTP Object
  host: ftp.mathworks.com
  user: anonymous
   dir: /
 mode: ascii
```
Note that the FTP object is now set to ASCII mode.

Use the binary function to set the FTP mode to binary, and use the disp function to display the FTP object.

binary(tmw)

```
disp(tmw)
FTP Object
  host: ftp.mathworks.com
  user: anonymous
   dir: /
  mode: binary
```
Note that the FTP object's mode is again set to binary.

See Also ftp, ascii

## **bitand**

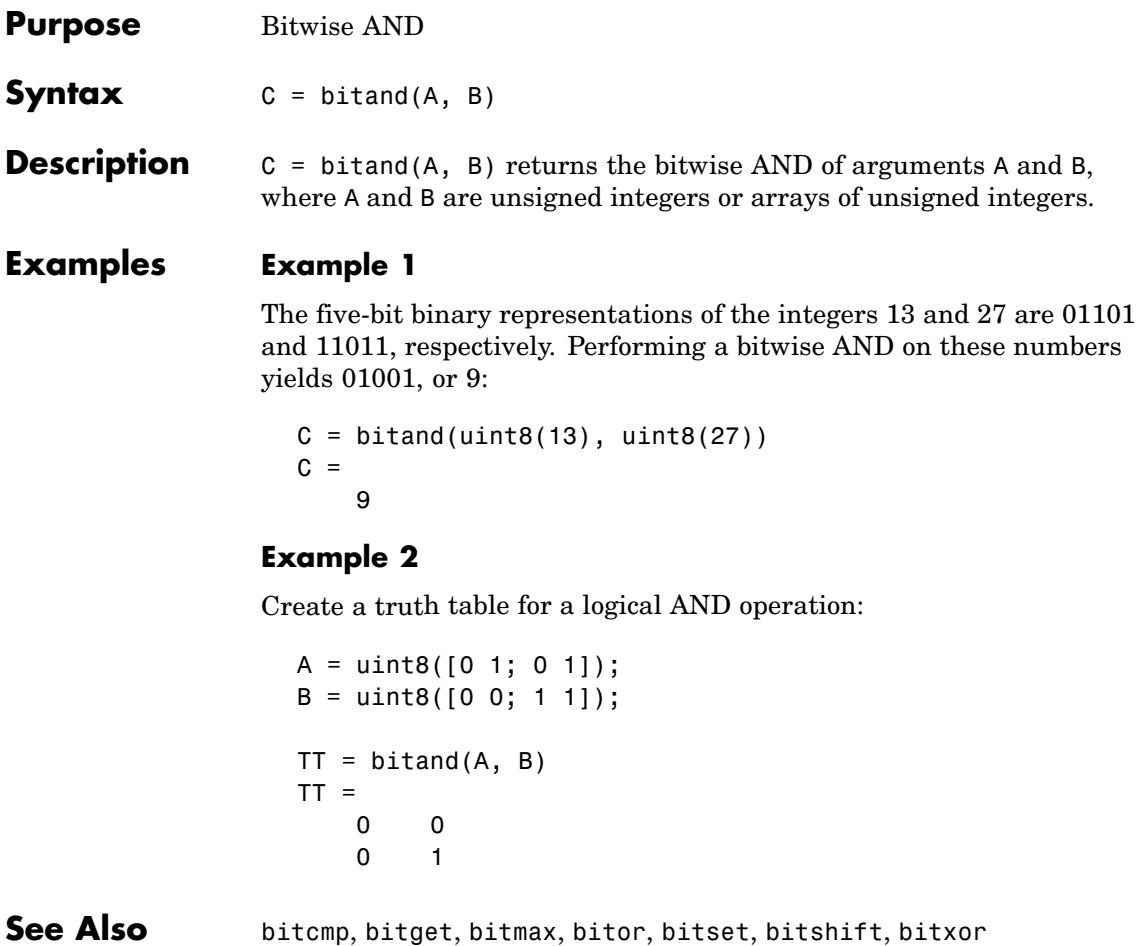

### **bitcmp**

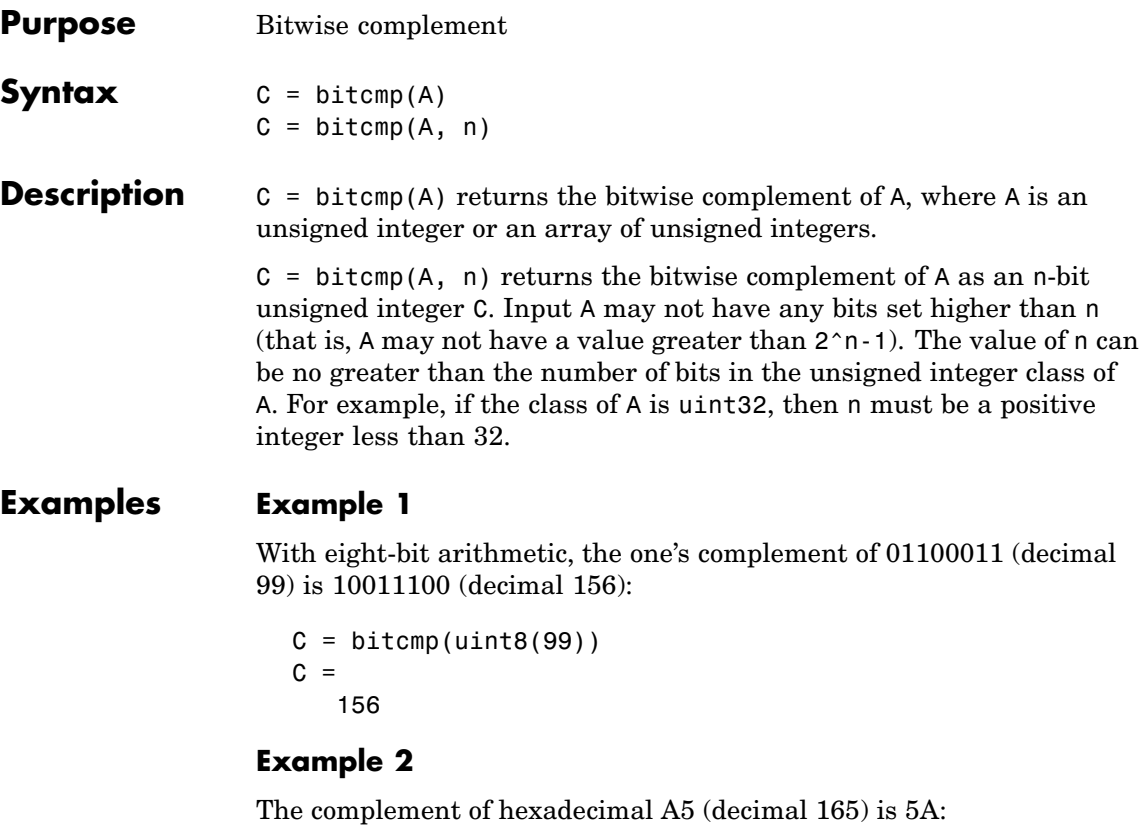

 $x = hex2dec('A5')$  $x =$ 165 dec2hex(bitcmp(x, 8)) ans  $=$ 5A

Next, find the complement of hexadecimal 000000A5:

```
dec2hex(bitcmp(x, 32))
```
## **bitcmp**

ans = FFFFFF5A

**See Also** bitand, bitget, bitmax, bitor, bitset, bitshift, bitxor

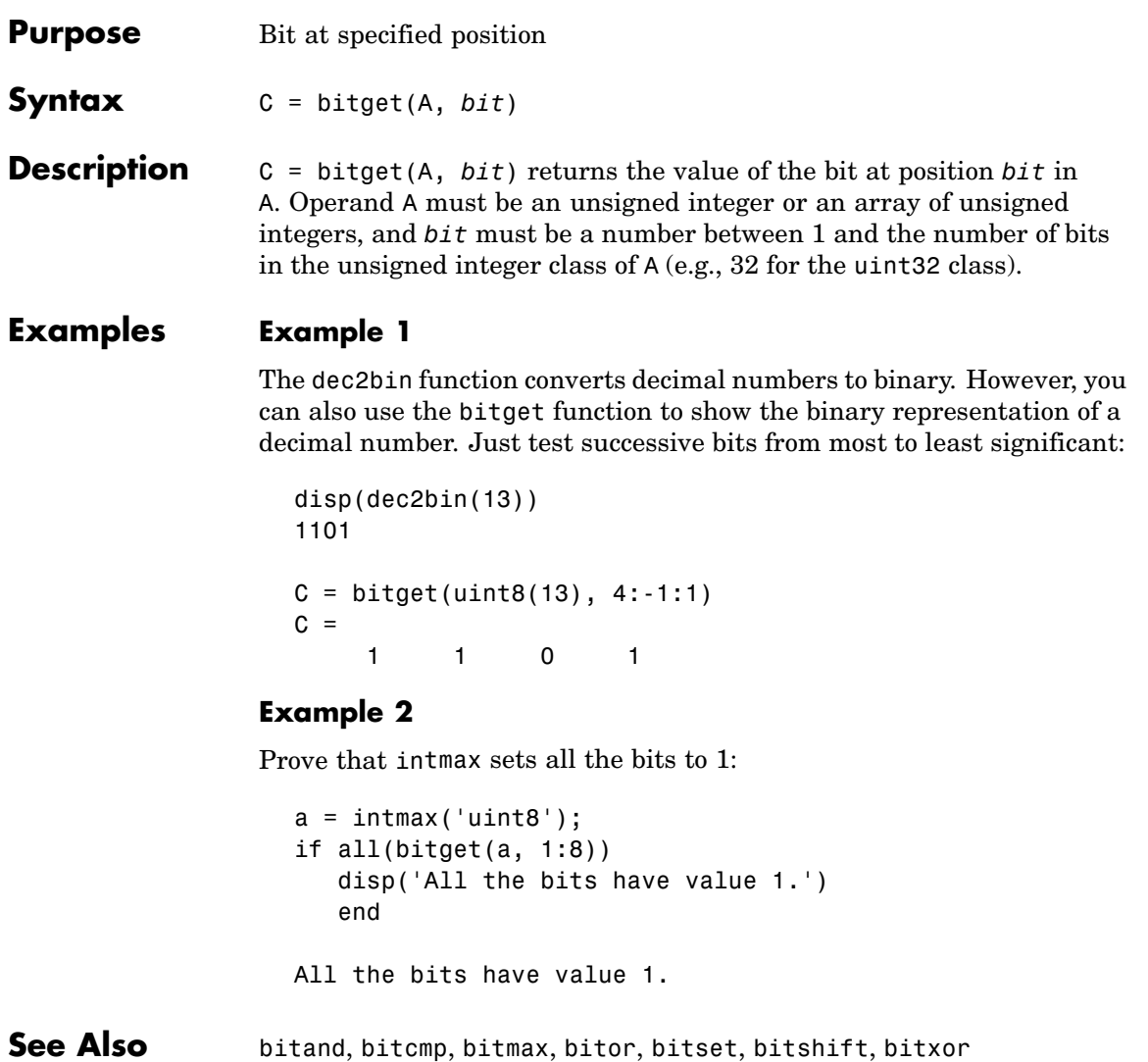

### **bitmax**

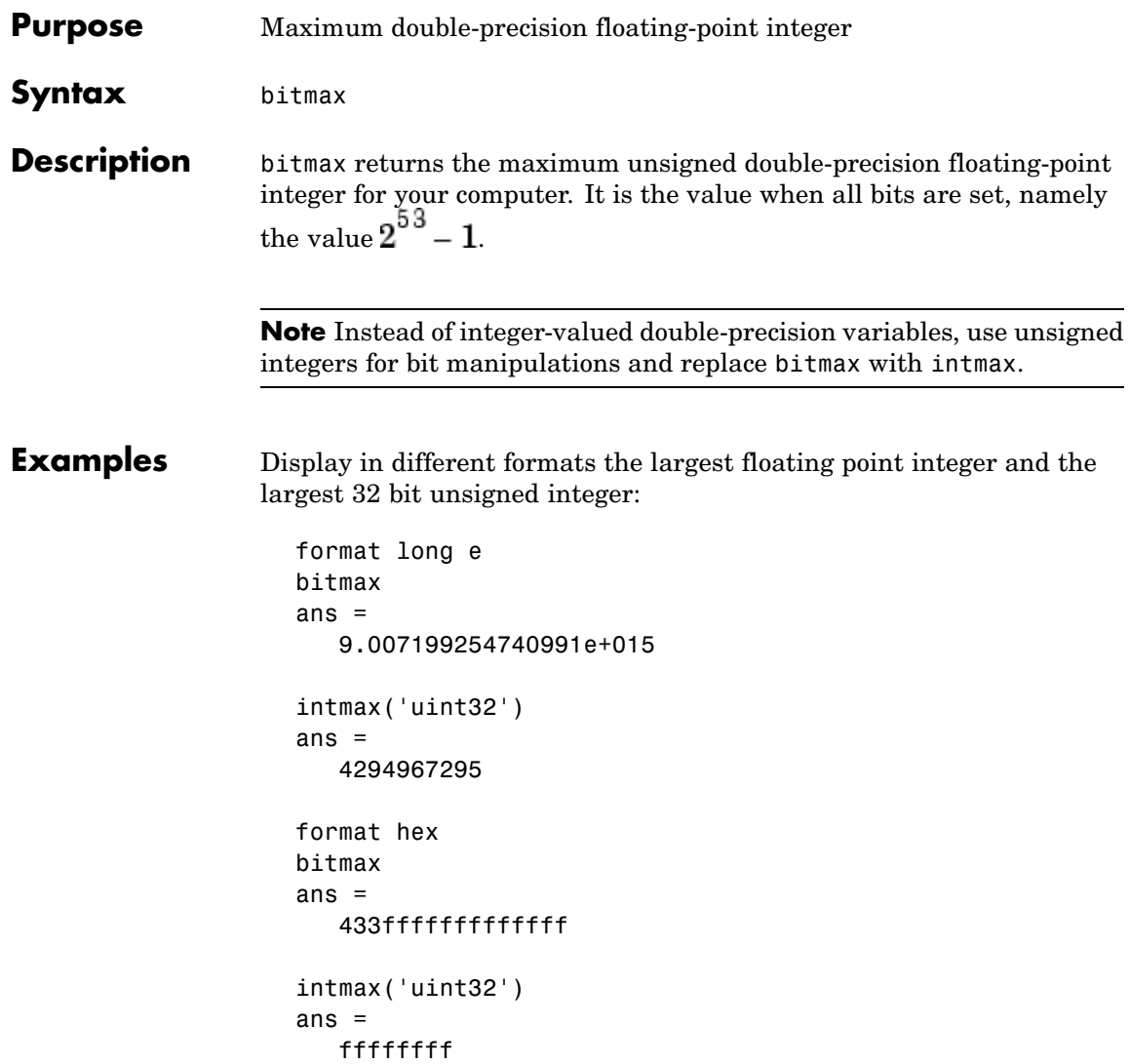

In the second bitmax statement, the last 13 hex digits of bitmax are f, corresponding to 52 1's (all 1's) in the mantissa of the binary representation. The first 3 hex digits correspond to the sign bit 0 and the 11 bit biased exponent 10000110011 in binary (1075 in decimal), and the actual exponent is (1075-1023) = 52. Thus the binary value of bitmax is 1.111...111 x 2^52 with 52 trailing 1's, or 2^53-1.

**See Also** bitand, bitcmp, bitget, bitor, bitset, bitshift, bitxor

### **bitor**

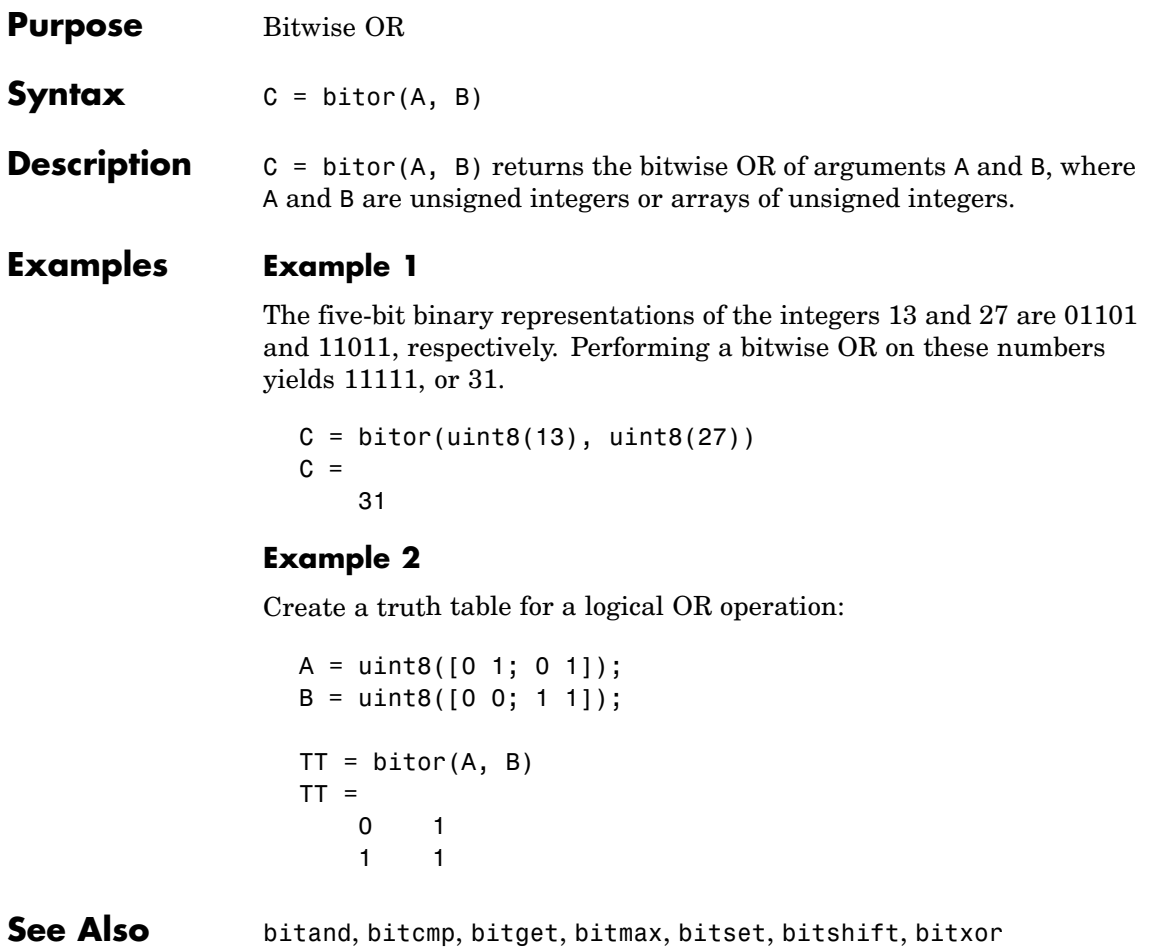

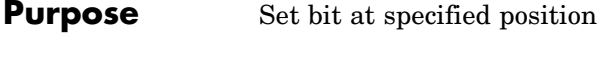

**Syntax** C = bitset(A, *bit*) C = bitset(A, *bit*, v)

**Description** C = bitset(A, *bit*) sets bit position *bit* in A to 1 (on). A must be an unsigned integer or an array of unsigned integers, and *bit* must be a number between 1 and the number of bits in the unsigned integer class of A (e.g., 32 for the uint32 class).

> C = bitset(A, *bit*, v) sets the bit at position *bit* to the value v, which must be either 0 or 1.

#### **Examples Example 1**

Setting the fifth bit in the five-bit binary representation of the integer 9 (01001) yields 11001, or 25:

```
C = \text{bitset}(\text{uint8}(9), 5)C =25
```
#### **Example 2**

Repeatedly subtract powers of 2 from the largest uint32 value:

```
a = intmax('uint32')for k = 1:32a = \text{bitset}(a, 32-k+1, 0)end
```
**See Also** bitand, bitcmp, bitget, bitmax, bitor, bitshift, bitxor

### **bitshift**

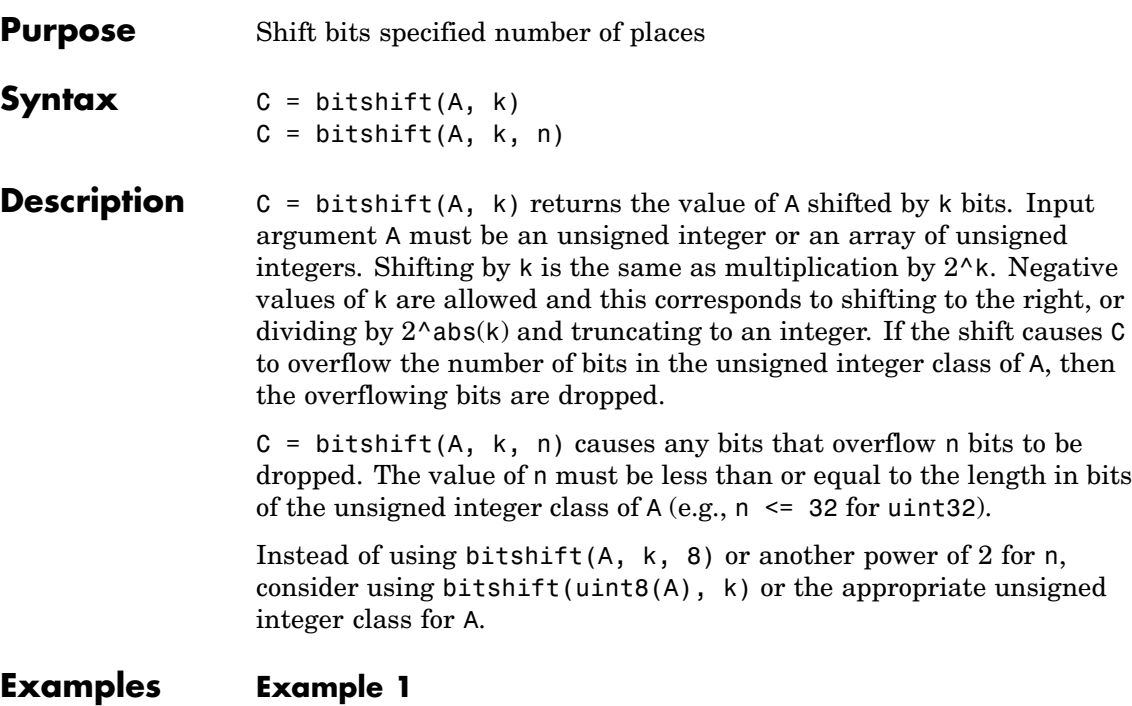

Shifting 1100 (12, decimal) to the left two bits yields 110000 (48, decimal).

```
C = \text{bitshift}(12, 2)C =48
```
#### **Example 2**

Repeatedly shift the bits of an unsigned 16 bit value to the left until all the nonzero bits overflow. Track the progress in binary:

```
a = intmax('uint16');disp(sprintf( ...
   'Initial uint16 value %5d is %16s in binary', ...
  a, dec2bin(a))
```

```
for k = 1:16a = bitshift(a, 1);disp(sprintf( ...
      'Shifted uint16 value %5d is %16s in binary',...
     a, dec2bin(a)))
end
```
**See Also** bitand, bitcmp, bitget, bitmax, bitor, bitset, bitxor, fix

### **bitxor**

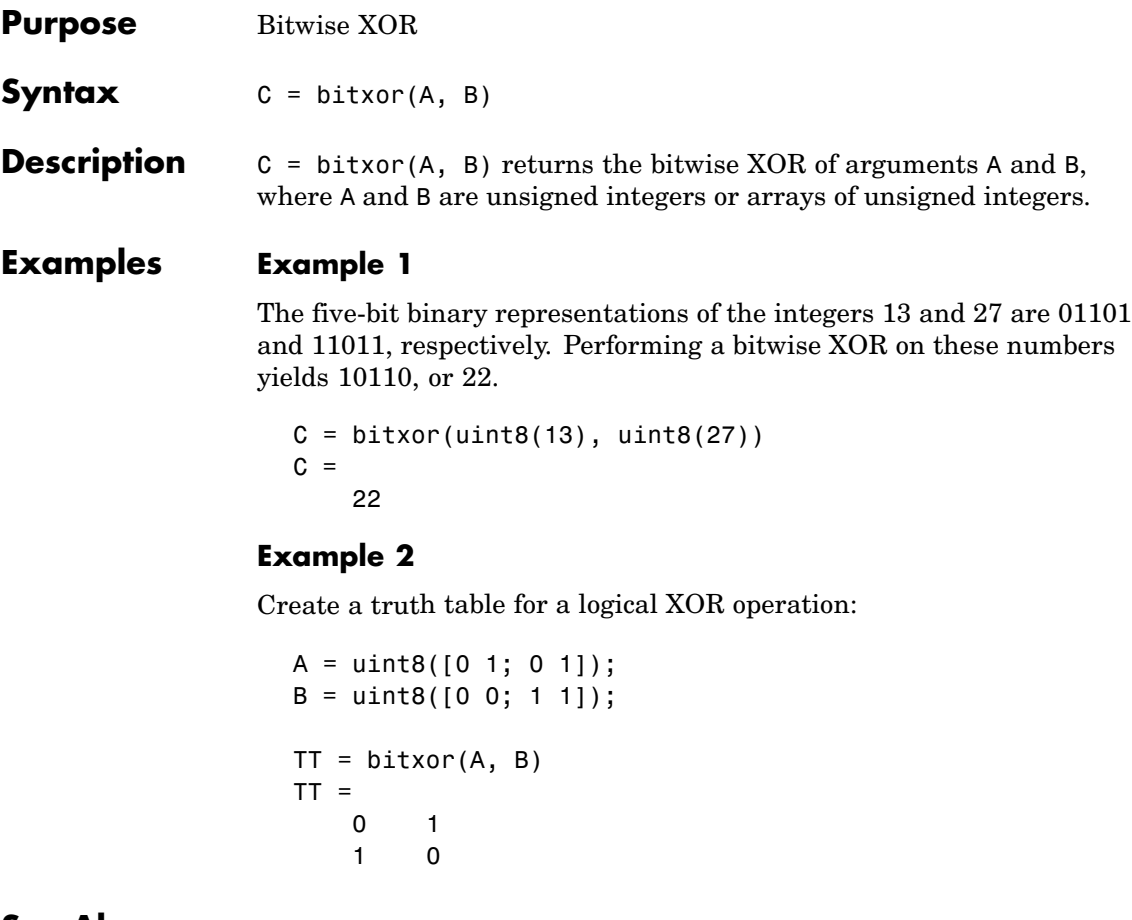

**See Also** bitand, bitcmp, bitget, bitmax, bitor, bitset, bitshift

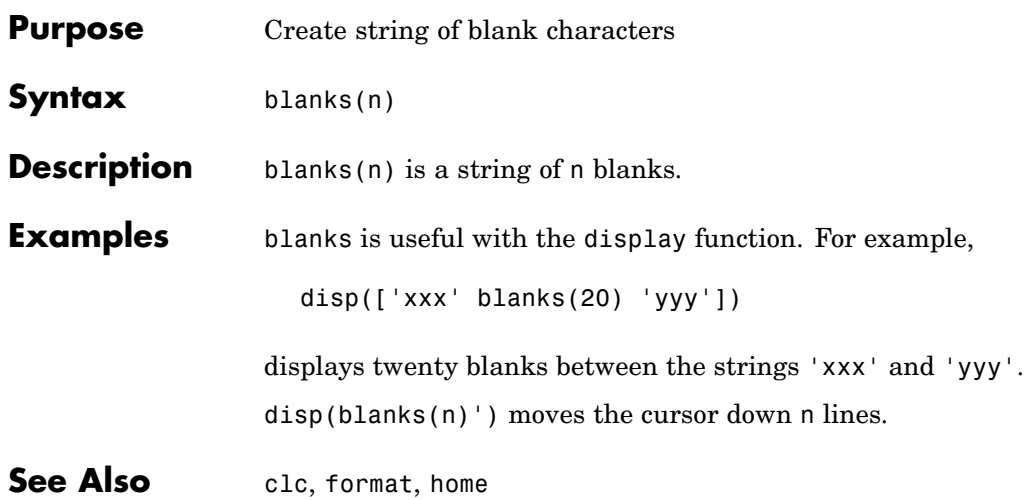

# **blkdiag**

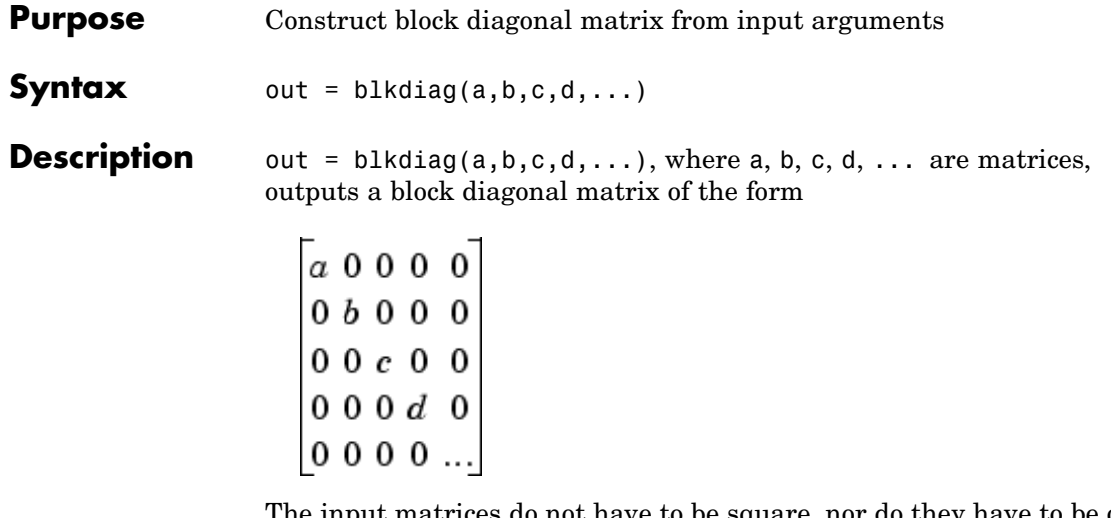

The input matrices do not have to be square, nor do they have to be of equal size.

See Also diag, horzcat, vertcat

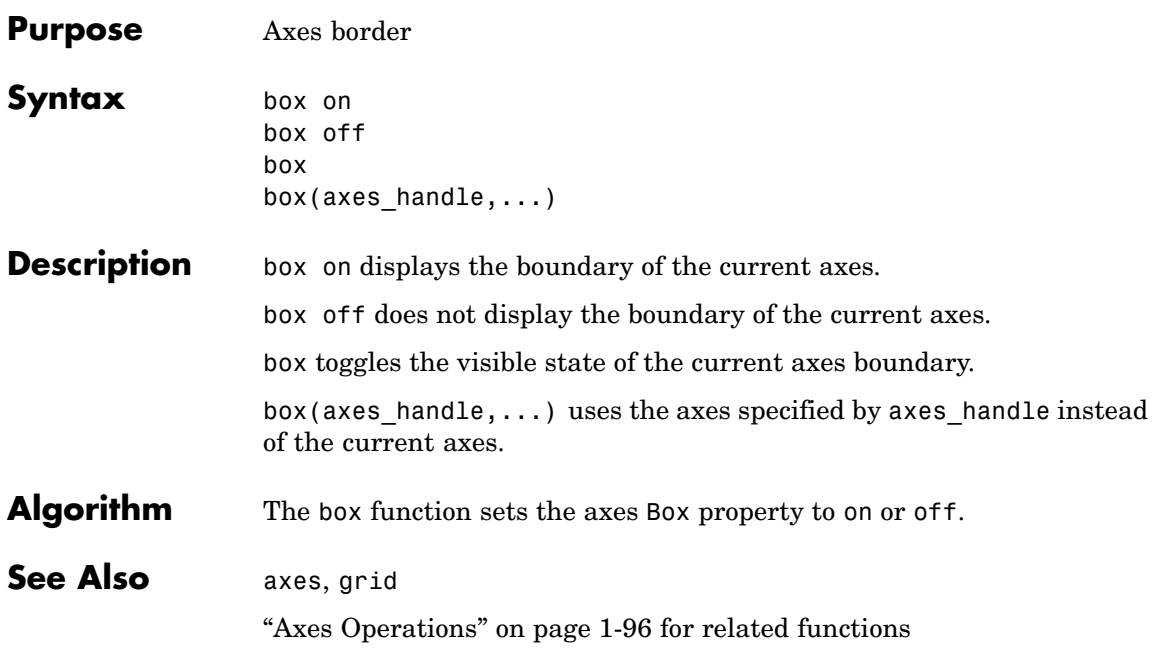

### **break**

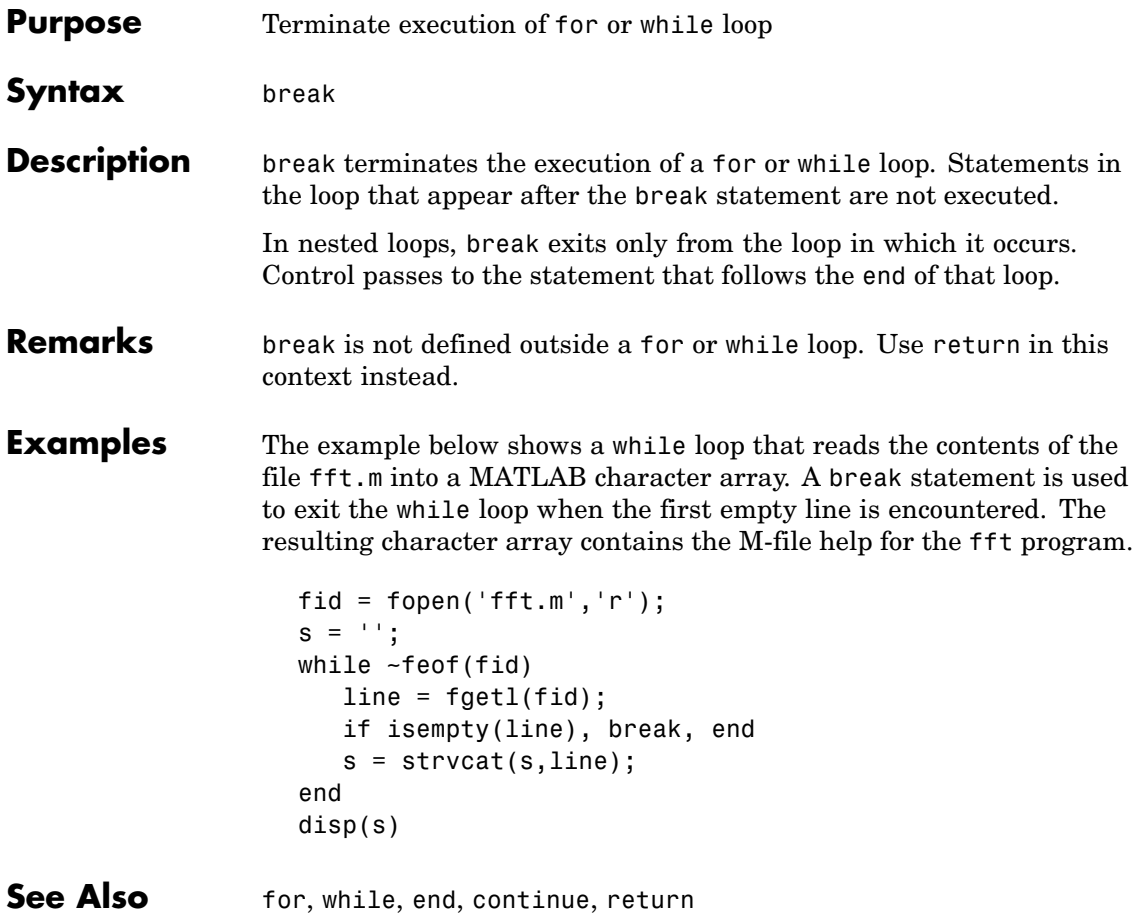

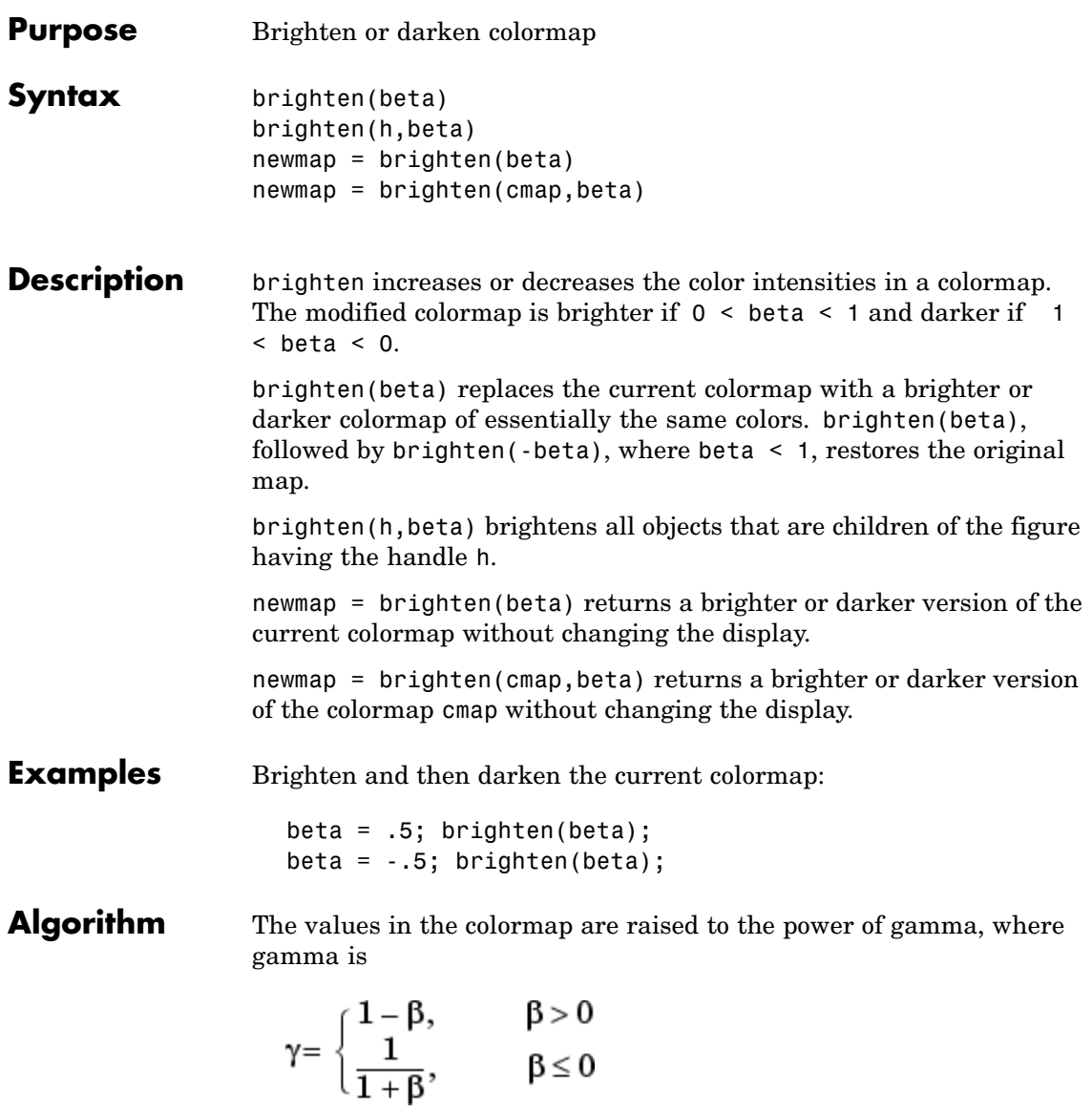

brighten has no effect on graphics objects defined with true color.

### **brighten**

See Also colormap, rgbplot ["Color Operations" on page 1-98](#page-105-0) for related functions "Altering Colormaps" for more information

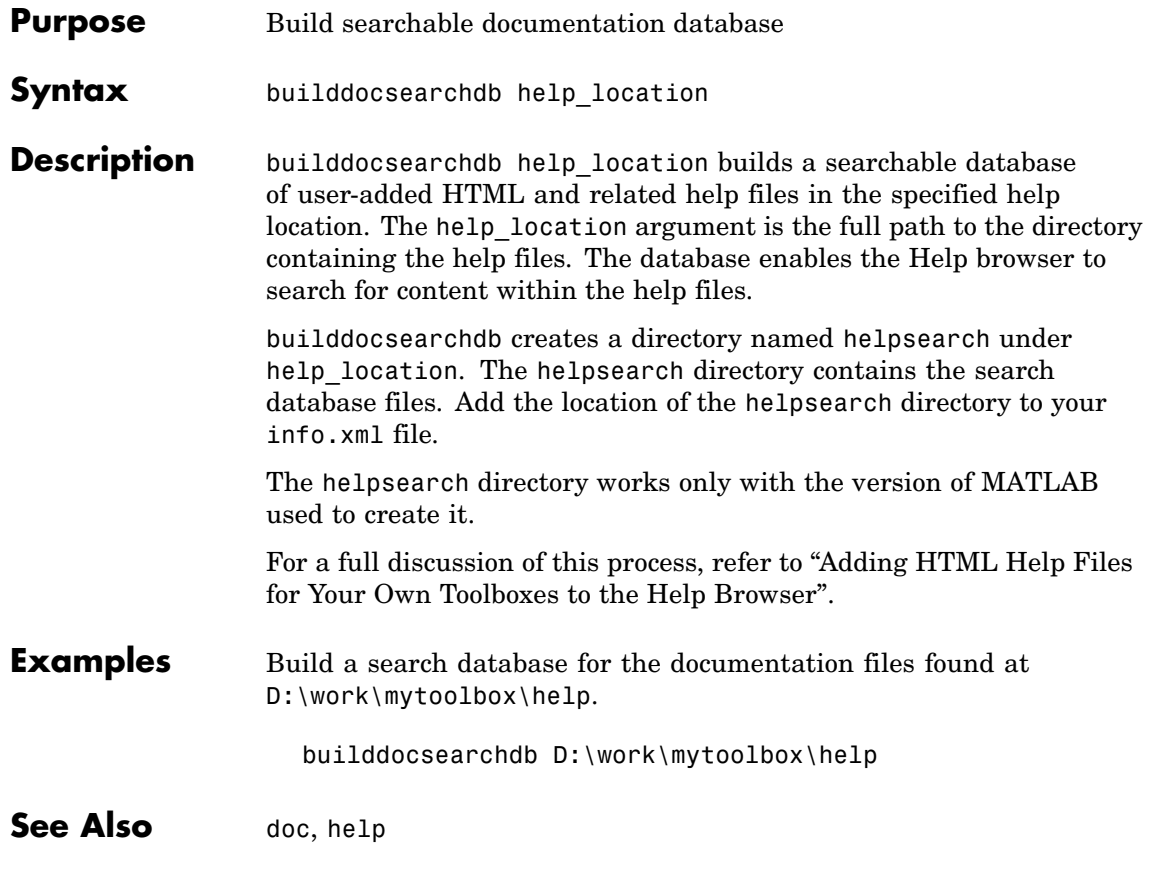

# **builtin**

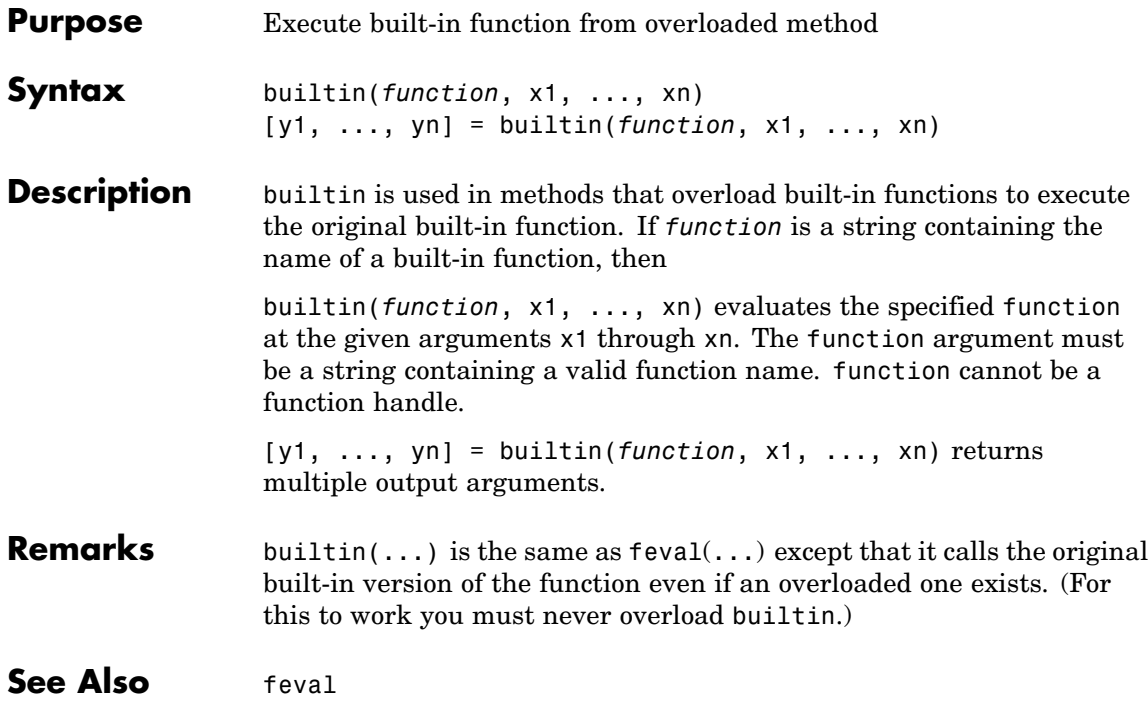

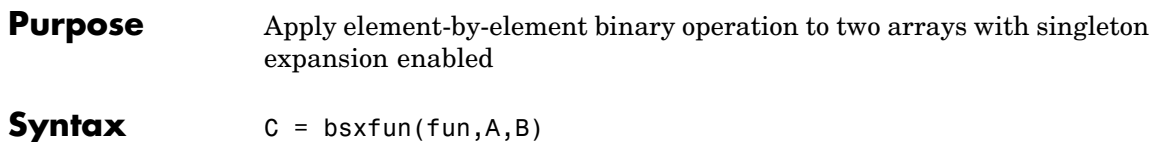

**Description** C = bsxfun(fun,A,B) applies an element-by-element binary operation to arrays A and B, with singleton expansion enabled. fun is a function handle, and can either be an M-file function or one of the following built-in functions:

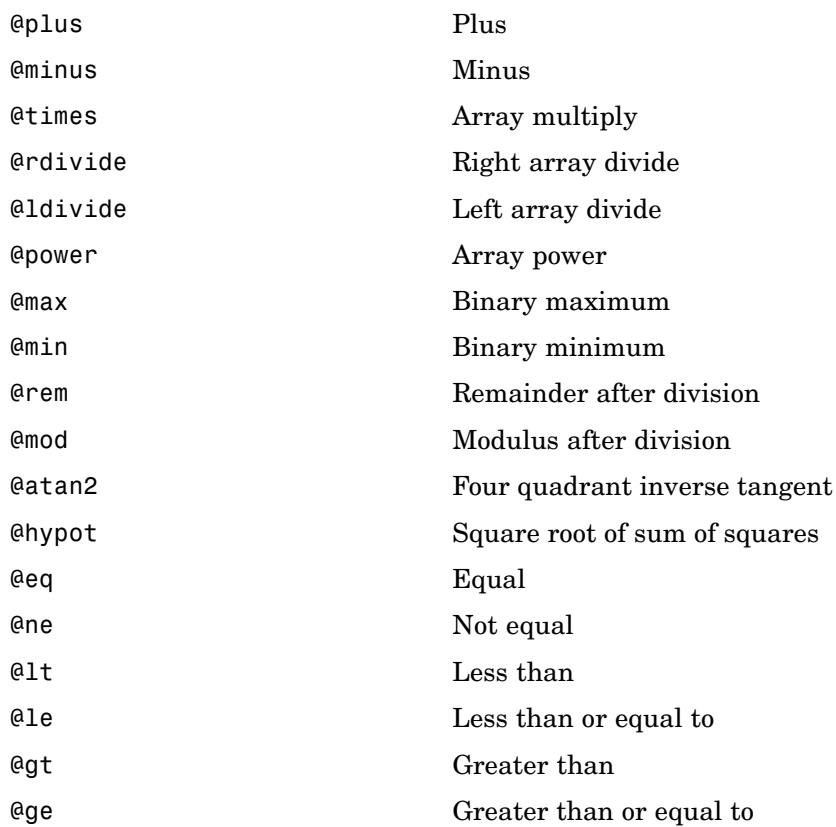

## **bsxfun**

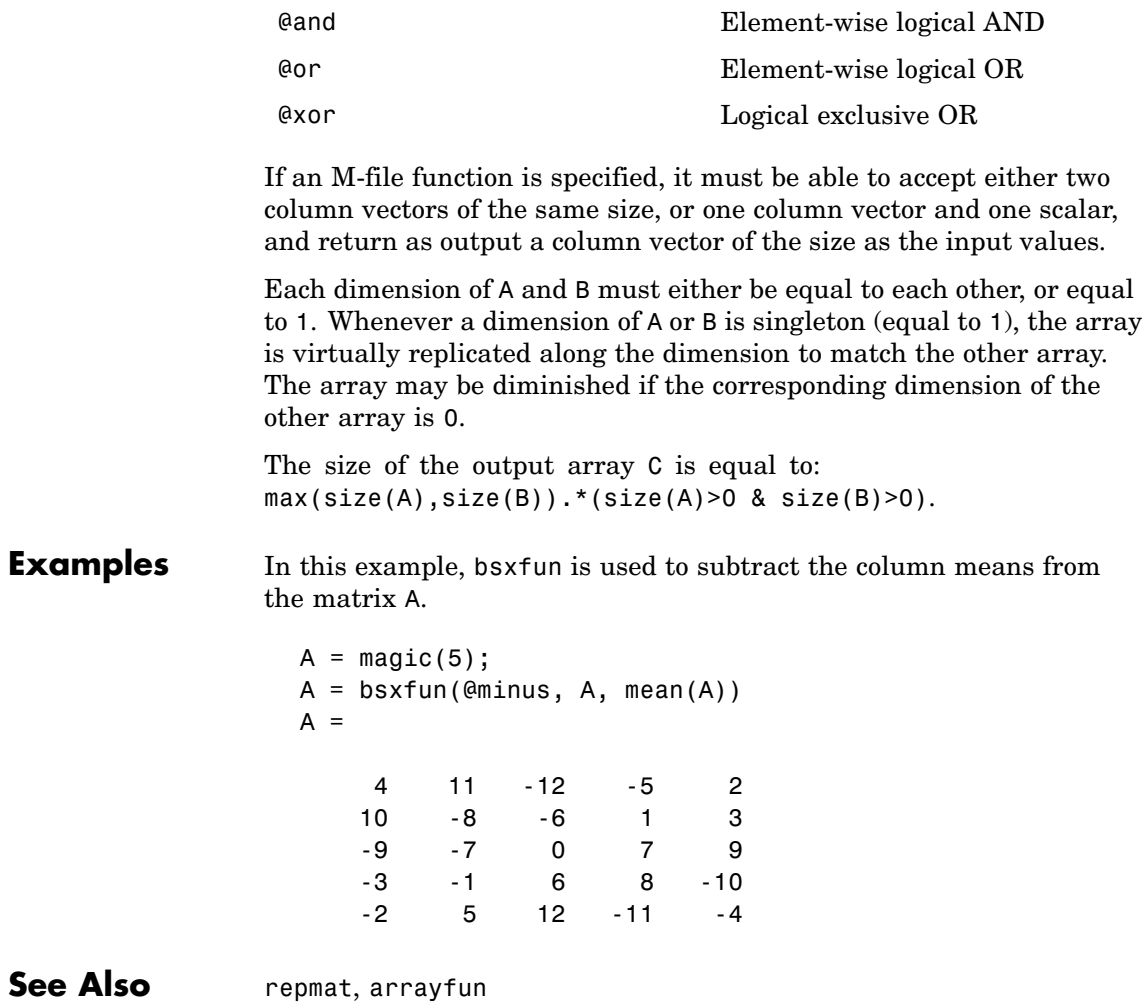

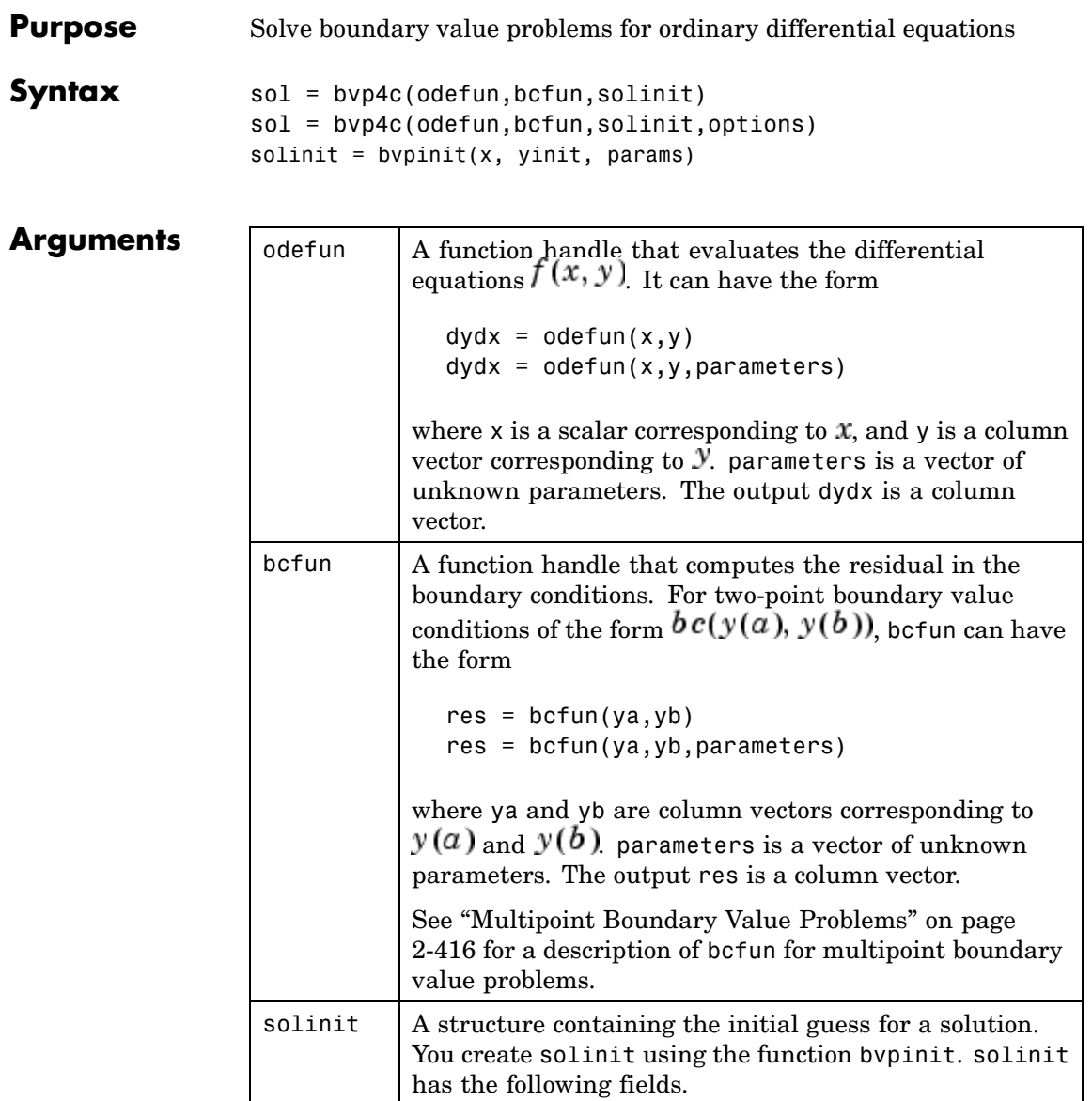

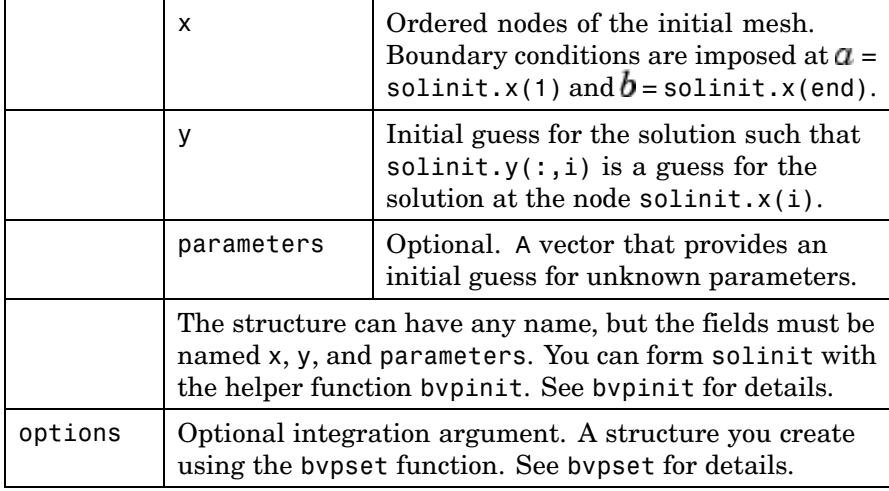

#### **Description** sol = bvp4c(odefun, bcfun, solinit) integrates a system of ordinary differential equations of the form

 $y' = f(x, y)$ 

on the interval [a,b] subject to two-point boundary value conditions

 $bc(y(a), y(b)) = 0$ 

odefun and bcfun are function handles. See "Function Handles" in the MATLAB Programming documentation for more information.

"Parameterizing Functions Called by Function Functions" in the MATLAB mathematics documentation, explains how to provide additional parameters to the function odefun, as well as the boundary condition function bcfun, if necessary.

bvp4c can also solve multipoint boundary value problems. See ["Multipoint Boundary Value Problems" on page 2-416.](#page-539-0) You can use the function bvpinit to specify the boundary points, which are stored in the input argument solinit. See the reference page for bvpinit for more information.

The bvp4c solver can also find unknown parameters  $P$  for problems of the form

$$
y' = f(x, y, p)
$$
  

$$
0 = bc(y(a), y(b), p)
$$

where  $P$  corresponds to parameters. You provide bvp4c an initial guess for any unknown parameters in solinit.parameters. The bvp4c solver returns the final values of these unknown parameters in sol.parameters.

bvp4c produces a solution that is continuous on [a,b] and has a continuous first derivative there. Use the function deval and the output sol of bvp4c to evaluate the solution at specific points xint in the interval [a,b].

 $s$ xint = deval(sol, xint)

The structure sol returned by bvp4c has the following fields:

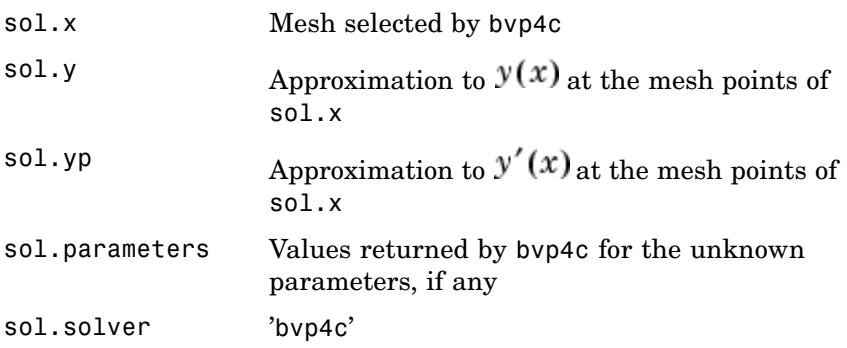

The structure sol can have any name, and bvp4c creates the fields x, y, yp, parameters, and solver.

sol = bvp4c(odefun,bcfun,solinit,options) solves as above with default integration properties replaced by the values in options, a structure created with the bvpset function. See bvpset for details.

<span id="page-539-0"></span>solinit = bvpinit(x, yinit, params) forms the initial guess solinit with the vector params of guesses for the unknown parameters.

#### **Singular Boundary Value Problems**

bvp4c solves a class of singular boundary value problems, including problems with unknown parameters p, of the form

$$
y' = S \cdot y/x + f(x, y, p)
$$
  
0 = bc(y(0), y(b), p)

The interval is required to be  $[0, b]$  with  $b > 0$ . Often such problems arise when computing a smooth solution of ODEs that result from partial differential equations (PDEs) due to cylindrical or spherical symmetry. For singular problems, you specify the (constant) matrix S as the value of the 'SingularTerm' option of bvpset, and odefun evaluates only  $f(x, y, p)$ . The boundary conditions must be consistent with the necessary condition  $S \cdot y(0) = 0$  and the initial guess should satisfy this condition.

#### **Multipoint Boundary Value Problems**

bvp4c can solve multipoint boundary value problems where  $a = a_0 < a_1 < a_2 < \ldots < a_n = b$  are boundary points in the interval [a, b] The points  $a_1, a_2, ..., a_{n-1}$  represent interfaces that divide  $[a, b]$  into regions. bvp4c enumerates the regions from left to right (from *a* to *b*), with indices starting from 1. In region *k*,  $[a_k - 1, a_k]$ , bvp4c evaluates the derivative as

 $yp = odefun(x, y, k)$ 

In the boundary conditions function

bcfun(yleft, yright)

yleft(:, k) is the solution at the left boundary of  $[a_{k-1}, a_k]$ . Similarly, yright(:, k) is the solution at the right boundary of region *k*. In particular,
$vleft(:, 1) = y(a)$ 

and

 $yright(:, end) = y(b)$ 

When you create an initial guess with

```
solinit = bvpinit(xinit, yinit),
```
use double entries in xinit for each interface point. See the reference page for bvpinit for more information.

If yinit is a function, by pinit calls  $y = y$  init(x, k) to get an initial guess for the solution at x in region k. In the solution structure sol returned by bpv4c, sol.x has double entries for each interface point. The corresponding columns of sol.y contain the left and right solution at the interface, respectively.

For an example of solving a three-point boundary value problem, type threebvp at the MATLAB command prompt to run a demonstration.

**Note** The byp5c function is used exactly like byp4c, with the exception of the meaning of error tolerances between the two solvers. If *S(x)* approximates the solution  $y(x)$ , bvp4c controls the residual  $|S'(x)|$ .  $f(x, S(x))$ . This controls indirectly the true error  $|y(x) - S(x)|$ . by p5c controls the true error directly. bvp5c is more efficient than bvp4c for small error tolerances.

### **Examples Example 1**

Boundary value problems can have multiple solutions and one purpose of the initial guess is to indicate which solution you want. The second-order differential equation

 $y'' + |y| = 0$ 

has exactly two solutions that satisfy the boundary conditions

$$
y(0) = 0
$$
  

$$
y(4) = -2
$$

Prior to solving this problem with bvp4c, you must write the differential equation as a system of two first-order ODEs

$$
y_1' = y_2
$$
  

$$
y_2' = -|y_1|
$$

Here  $y_1 = y$  and  $y_2 = y'$ . This system has the required form

$$
y' = f(x, y)
$$
  
bc(y(a), y(b)) = 0

The function  $f$  and the boundary conditions  $bc$  are coded in MATLAB as functions twoode and twobc.

```
function dydx = twoode(x, y)dydx = [y(2)]-abs(y(1))];
function res = twobc(ya, yb)res = [ ya(1)
          yb(1) + 2;
```
Form a guess structure consisting of an initial mesh of five equally spaced points in [0,4] and a guess of constant values  $\mathcal{Y}_1(x) \equiv 1$  and  $y_2(x) \equiv 0$  with the command

 $solinit = byprint(linspace(0,4,5), [1 0]);$ 

Now solve the problem with

sol = bvp4c(@twoode,@twobc,solinit);

Evaluate the numerical solution at 100 equally spaced points and plot  $y(x)$  with

```
x = 1inspace(0,4);
y = \text{deval}(\text{sol}, x);
plot(x,y(1,:));
```
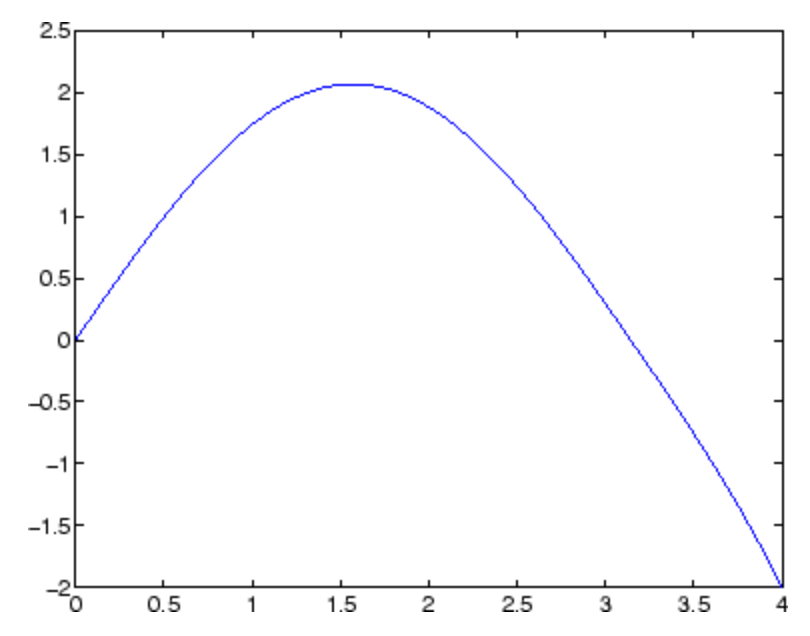

You can obtain the other solution of this problem with the initial guess

solinit =  $b$ vpinit(linspace(0,4,5),[-1 0]);

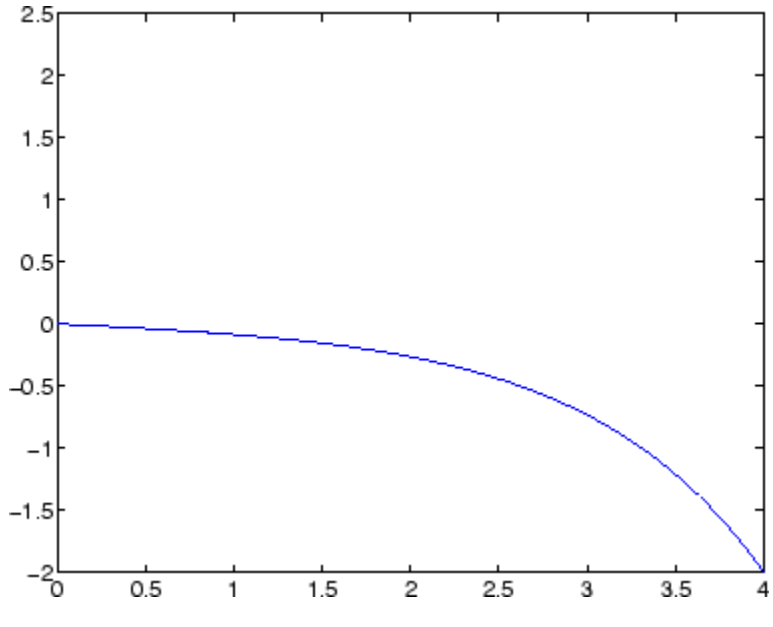

#### **Example 2**

This boundary value problem involves an unknown parameter. The task is to compute the fourth ( $q = 5$ ) eigenvalue  $\lambda$  of Mathieu's equation

```
y'' + (\lambda - 2q \cos 2x) y = 0
```
Because the unknown parameter  $\lambda$  is present, this second-order differential equation is subject to *three* boundary conditions

 $y'(0) = 0$  $y'(\pi) = 0$  $y(0) = 1$ 

It is convenient to use subfunctions to place all the functions required by bvp4c in a single M-file.

function mat4bvp

```
lambda = 15;solinit = bvpinit(linspace(0,pi,10),@mat4init,lambda);
sol = bvp4c(@mat4ode,@mat4bc,solinit);
fprintf('The fourth eigenvalue is approximately %7.3f.\n',...
        sol.parameters)
xint = linespace(0, pi);Sxint = deval(sol, xint);plot(xint,Sxint(1,:))
axis([0 pi -1 1.1])
title('Eigenfunction of Mathieu''s equation.')
xlabel('x')
ylabel('solution y')
% ------------------------------------------------------------
function dydx = mat4ode(x, y, lambda)q = 5;dydx = [y(2)]-(\text{lambda} - 2 \cdot q \cdot \cos(2 \cdot x)) \cdot y(1) ];
% ------------------------------------------------------------
function res = mat4bc(ya,yb,lambda)res = [ ya(2)
         yb(2)
        ya(1) - 1 ];
% ------------------------------------------------------------
function yinit = mat4init(x)yinit = [ cos(4*x)
          -4*sin(4*x) ];
```
The differential equation (converted to a first-order system) and the boundary conditions are coded as subfunctions mat4ode and mat4bc, respectively. Because unknown parameters are present, these functions must accept three input arguments, even though some of the arguments are not used.

The guess structure solinit is formed with bvpinit. An initial guess for the solution is supplied in the form of a function mat4init. We chose  $y = \cos 4x$  because it satisfies the boundary conditions and has the correct qualitative behavior (the correct number of sign changes). In the call to bypinit, the third argument (lambda =  $15$ ) provides an initial guess for the unknown parameter  $\lambda$ .

After the problem is solved with bvp4c, the field sol.parameters returns the value  $\lambda = 17.097$ , and the plot shows the eigenfunction associated with this eigenvalue.

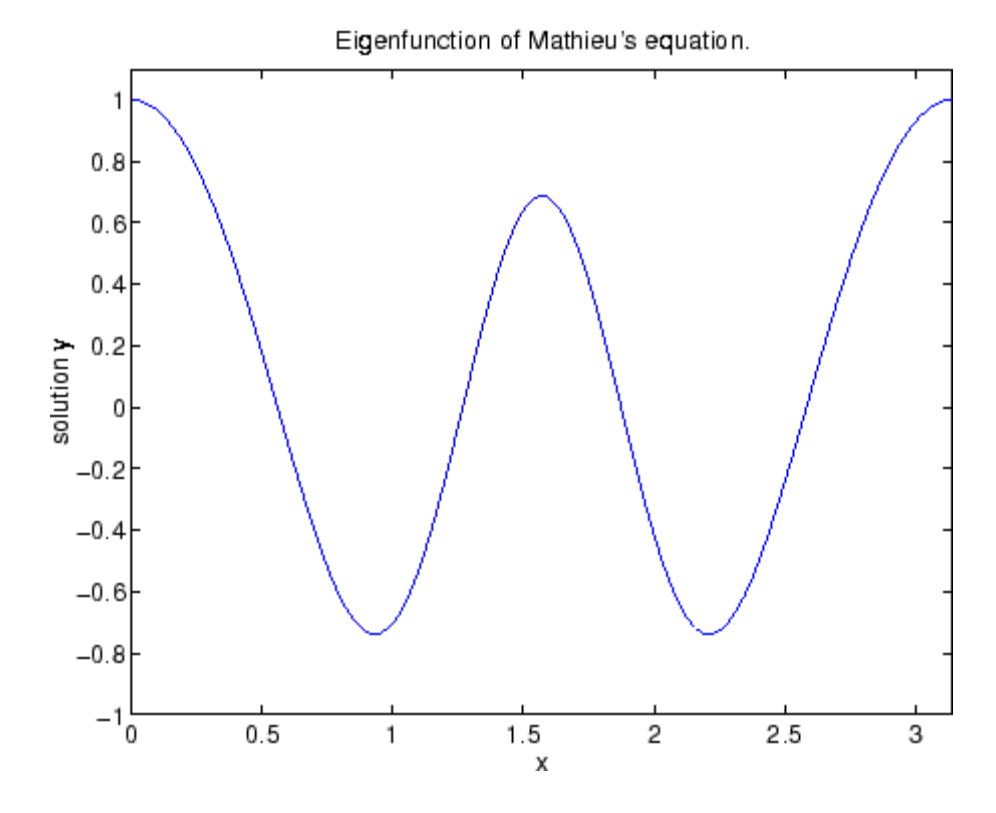

**Algorithms** bvp4c is a finite difference code that implements the three-stage Lobatto IIIa formula. This is a collocation formula and the collocation polynomial provides a  $C^1$ -continuous solution that is fourth-order

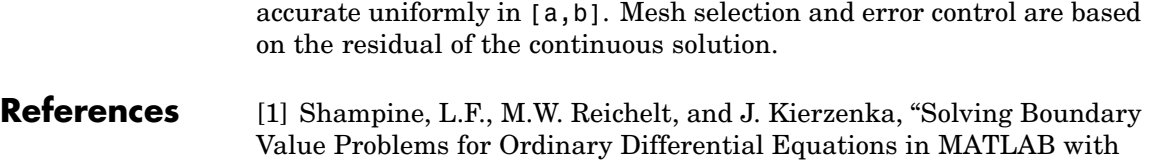

bvp4c," available at [http://www.mathworks.com/bvp\\_tutorial](http://www.mathworks.com/bvp_tutorial)

See Also function\_handle (@), bvp5c,bvpget, bvpinit, bvpset, bvpxtend, deval

# **bvp5c**

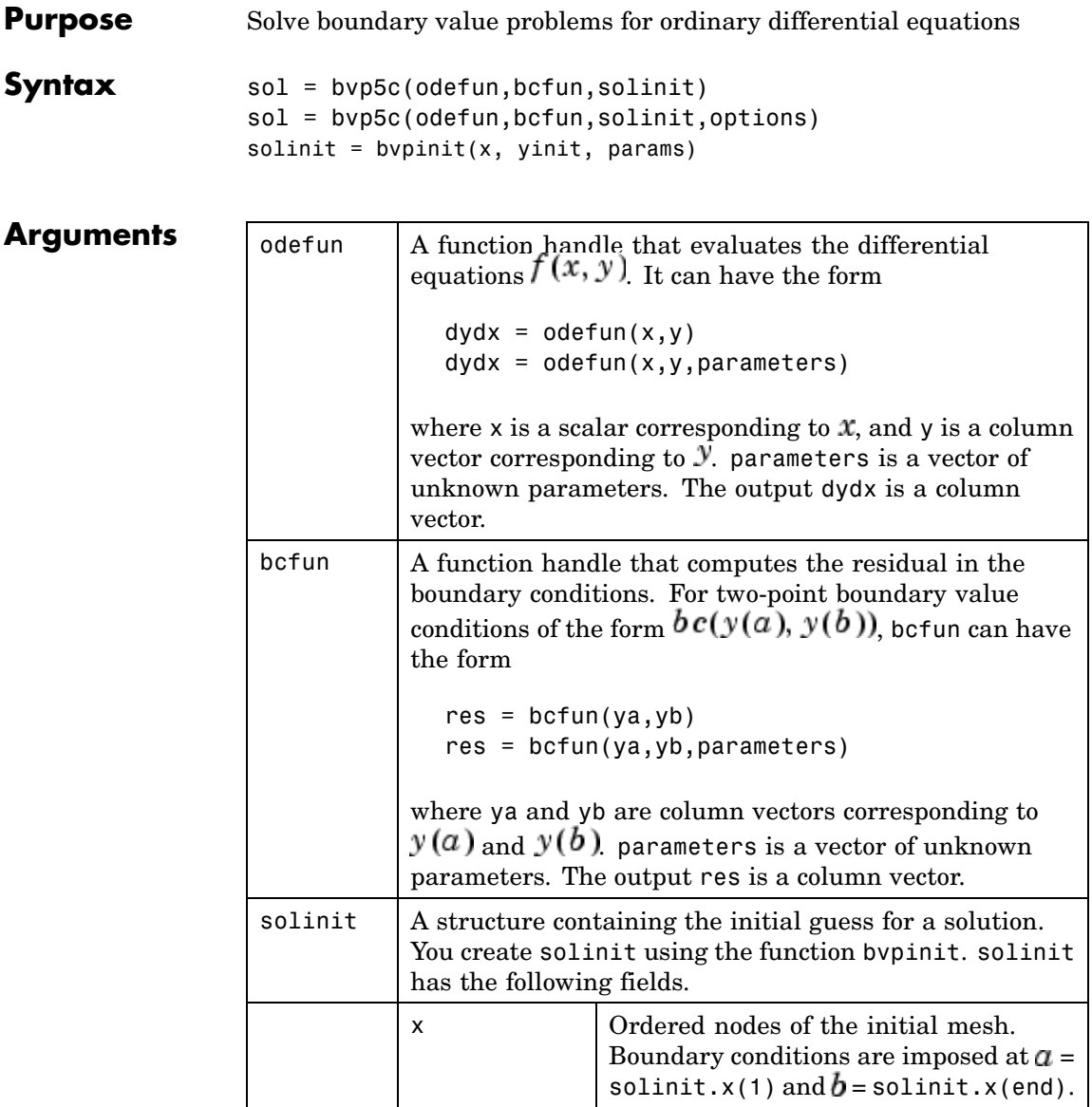

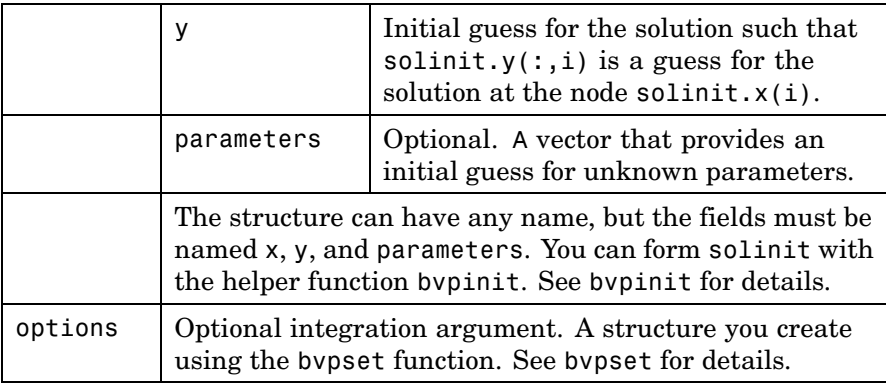

**Description** sol = bvp5c(odefun, bcfun, solinit) integrates a system of ordinary differential equations of the form

 $y' = f(x, y)$ 

on the interval [a,b] subject to two-point boundary value conditions

 $bc(y(a), y(b)) = 0$ 

odefun and bcfun are function handles. See "Function Handles" in the MATLAB Programming documentation for more information.

"Parameterizing Functions Called by Function Functions" in the MATLAB mathematics documentation, explains how to provide additional parameters to the function odefun, as well as the boundary condition function bcfun, if necessary. You can use the function bvpinit to specify the boundary points, which are stored in the input argument solinit. See the reference page for bvpinit for more information.

The bvp5c solver can also find unknown parameters  $\bm{P}$  for problems of the form

$$
y' = f(x, y, p)
$$
  

$$
0 = bc(y(a), y(b), p)
$$

where  $P$  corresponds to parameters. You provide bvp5c an initial guess for any unknown parameters in solinit.parameters. The bvp5c solver returns the final values of these unknown parameters in sol.parameters.

bvp5c produces a solution that is continuous on [a,b] and has a continuous first derivative there. Use the function deval and the output sol of bvp5c to evaluate the solution at specific points xint in the interval [a,b].

 $s x int = deval(sol, xint)$ 

The structure sol returned by bvp5c has the following fields:

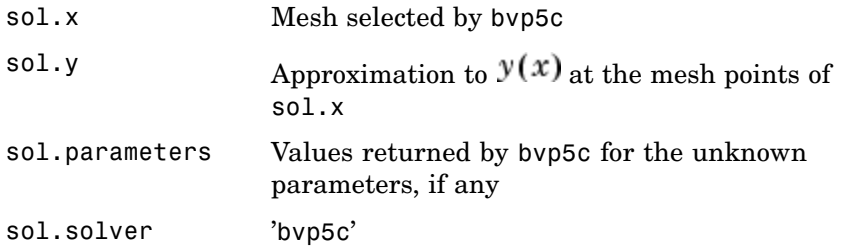

The structure sol can have any name, and byp5c creates the fields  $x, y$ , parameters, and solver.

sol = bvp5c(odefun,bcfun,solinit,options) solves as above with default integration properties replaced by the values in options, a structure created with the bvpset function. See bvpset for details.

solinit = bvpinit( $x$ , yinit, params) forms the initial guess solinit with the vector params of guesses for the unknown parameters.

**Note** The byp5c function is used exactly like byp4c, with the exception of the meaning of error tolerances between the two solvers. If *S(x)* approximates the solution  $y(x)$ , bvp4c controls the residual  $|S'(x)|$ .  $f(x, S(x))$ . This controls indirectly the true error  $|y(x) - S(x)|$ . bvp5c controls the true error directly. bvp5c is more efficient than bvp4c for small error tolerances.

### **Singular Boundary Value Problems**

bvp5c solves a class of singular boundary value problems, including problems with unknown parameters p, of the form

$$
y' = S \cdot y/x + f(x, y, p)
$$

$$
0 = bc(y(0), y(b), p)
$$

The interval is required to be  $[0, b]$  with  $b > 0$ . Often such problems arise when computing a smooth solution of ODEs that result from partial differential equations (PDEs) due to cylindrical or spherical symmetry. For singular problems, you specify the (constant) matrix S as the value of the 'SingularTerm' option of bvpset, and odefun evaluates only  $f(x, y, p)$ . The boundary conditions must be consistent with the necessary condition  $S \cdot y(0) = 0$  and the initial guess should satisfy this condition.

- **Algorithms** bvp5c is a finite difference code that implements the four-stage Lobatto IIIa formula. This is a collocation formula and the collocation polynomial provides a  $C^1$ -continuous solution that is fifth-order accurate uniformly in [a,b]. The formula is implemented as an implicit Runge-Kutta formula. bvp5c solves the algebraic equations directly; bvp4c uses analytical condensation. bvp4c handles unknown parameters directly; while bvp5c augments the system with trivial differential equations for unknown parameters.
- **References** [1] Shampine, L.F., M.W. Reichelt, and J. Kierzenka "Solving Boundary Value Problems for Ordinary Differential Equations in MATLAB with

bvp4c" [http://www.mathworks.com/bvp\\_tutorial](http://www.mathworks.com/bvp_tutorial). Note that this tutorial uses the bvp4c function, however in most cases the solvers can be used interchangeably.

### See Also function handle (@), bvp4c, bvpget, bvpinit, bvpset, bvpxtend, deval

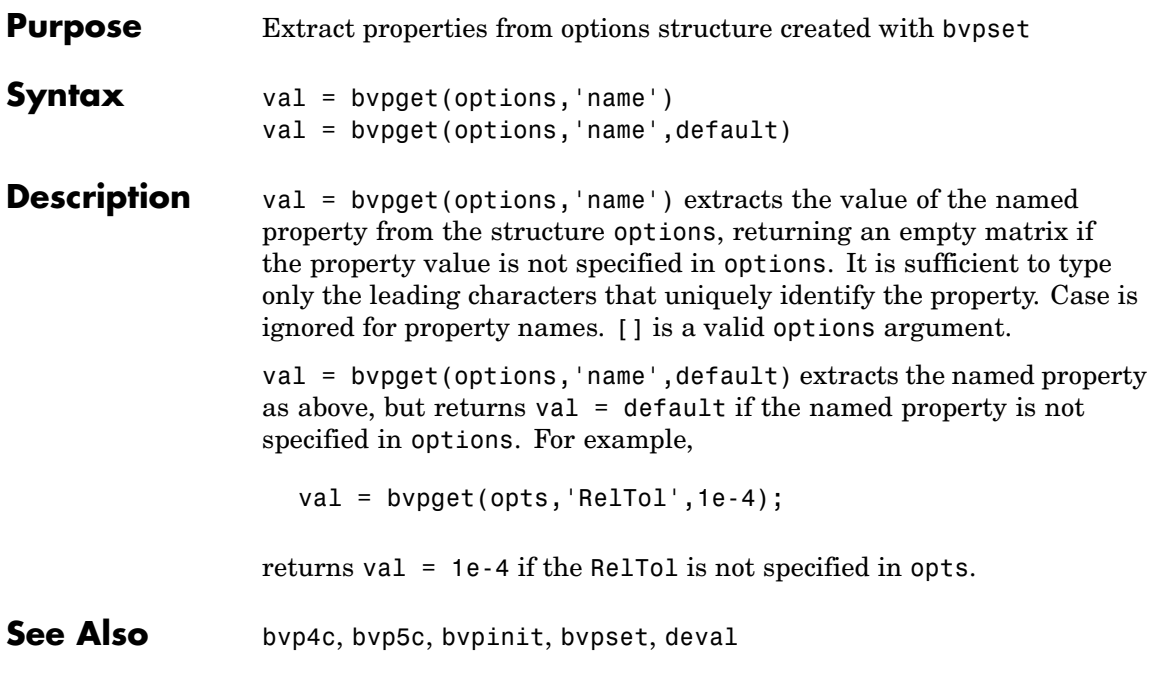

# **bvpinit**

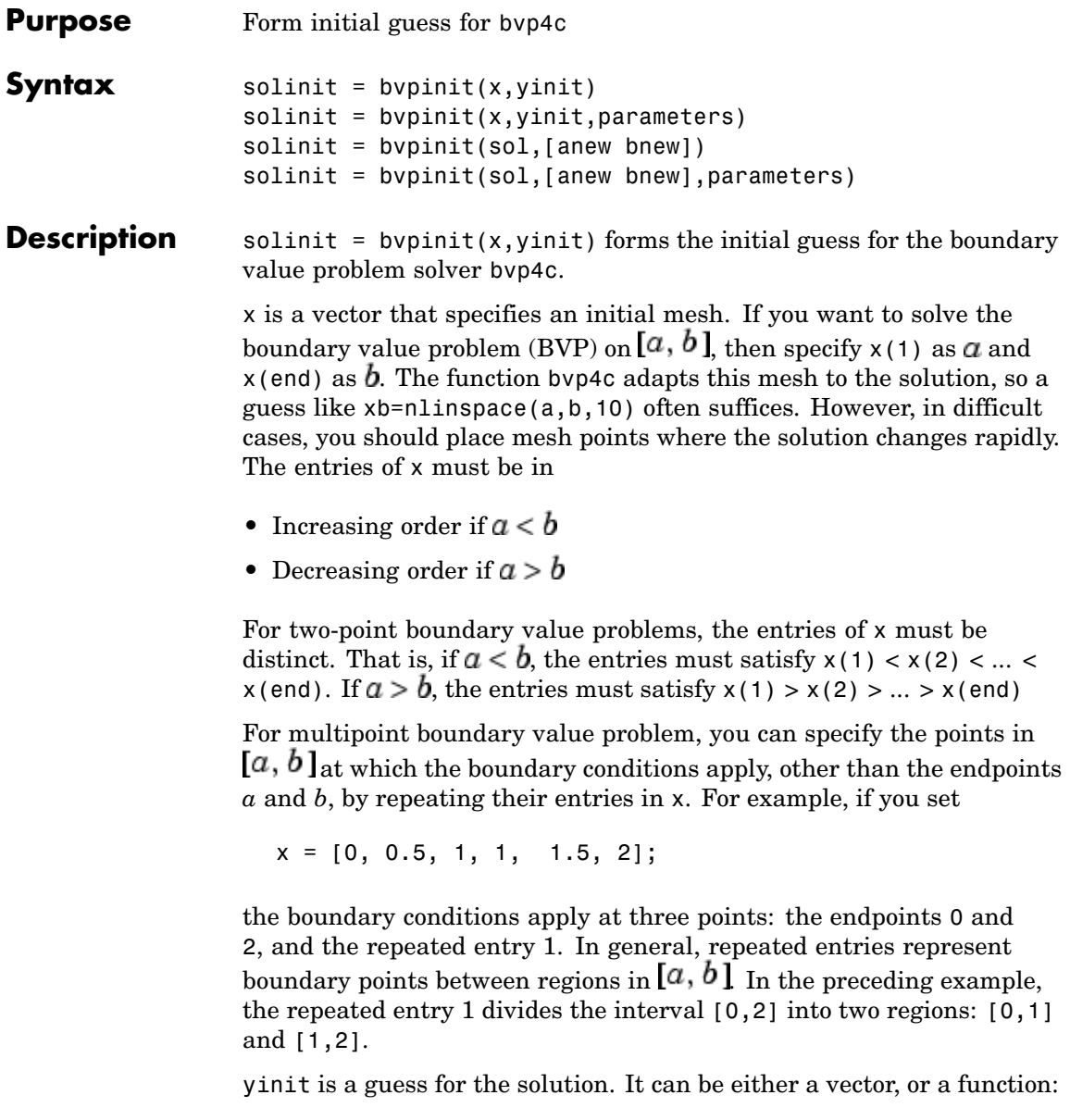

- Vector For each component of the solution, by pinit replicates the corresponding element of the vector as a constant guess across all mesh points. That is, yinit(i) is a constant guess for the ith component yinit(i,:) of the solution at all the mesh points in  $x$ .
- Function For a given mesh point, the guess function must return a vector whose elements are guesses for the corresponding components of the solution. The function must be of the form

 $y = guess(x)$ 

where x is a mesh point and y is a vector whose length is the same as the number of components in the solution. For example, if the guess function is an M-file function, bvpinit calls

 $y(:,i) = guess(x(i))$ 

at each mesh point.

For multipoint boundary value problems, the guess function must be of the form

 $y = guess(x, k)$ 

where y an initial guess for the solution at x in region k. The function must accept the input argument k, which is provided for flexibility in writing the guess function. However, the function is not required to use k.

solinit = bvpinit(x, yinit, parameters) indicates that the boundary value problem involves unknown parameters. Use the vector parameters to provide a guess for all unknown parameters.

solinit is a structure with the following fields. The structure can have any name, but the fields must be named x, y, and parameters.

# **bvpinit**

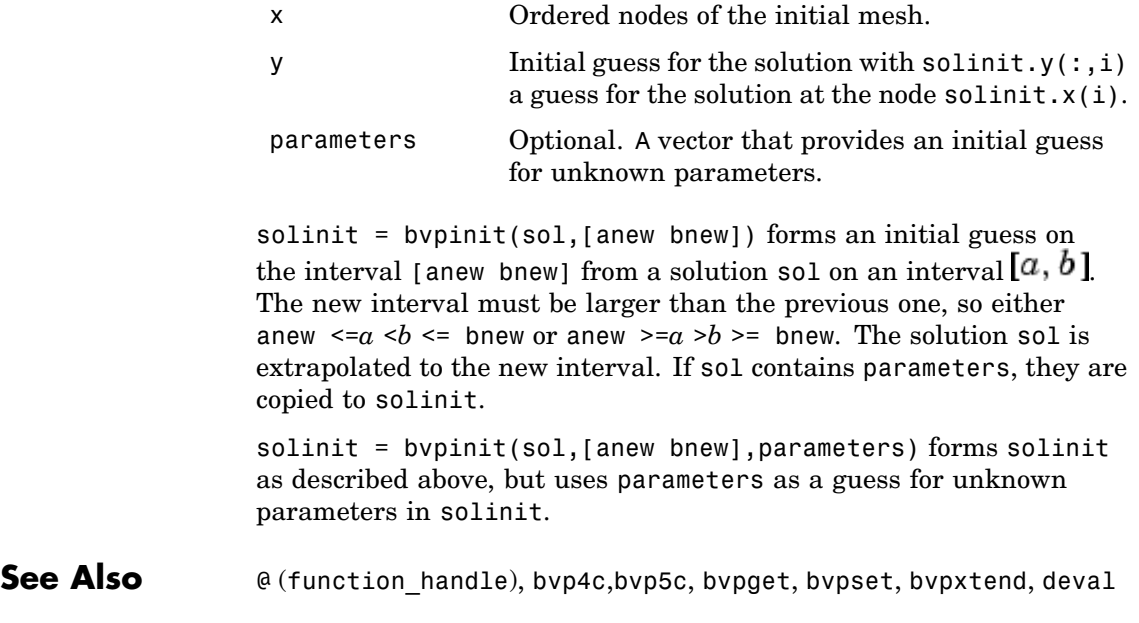

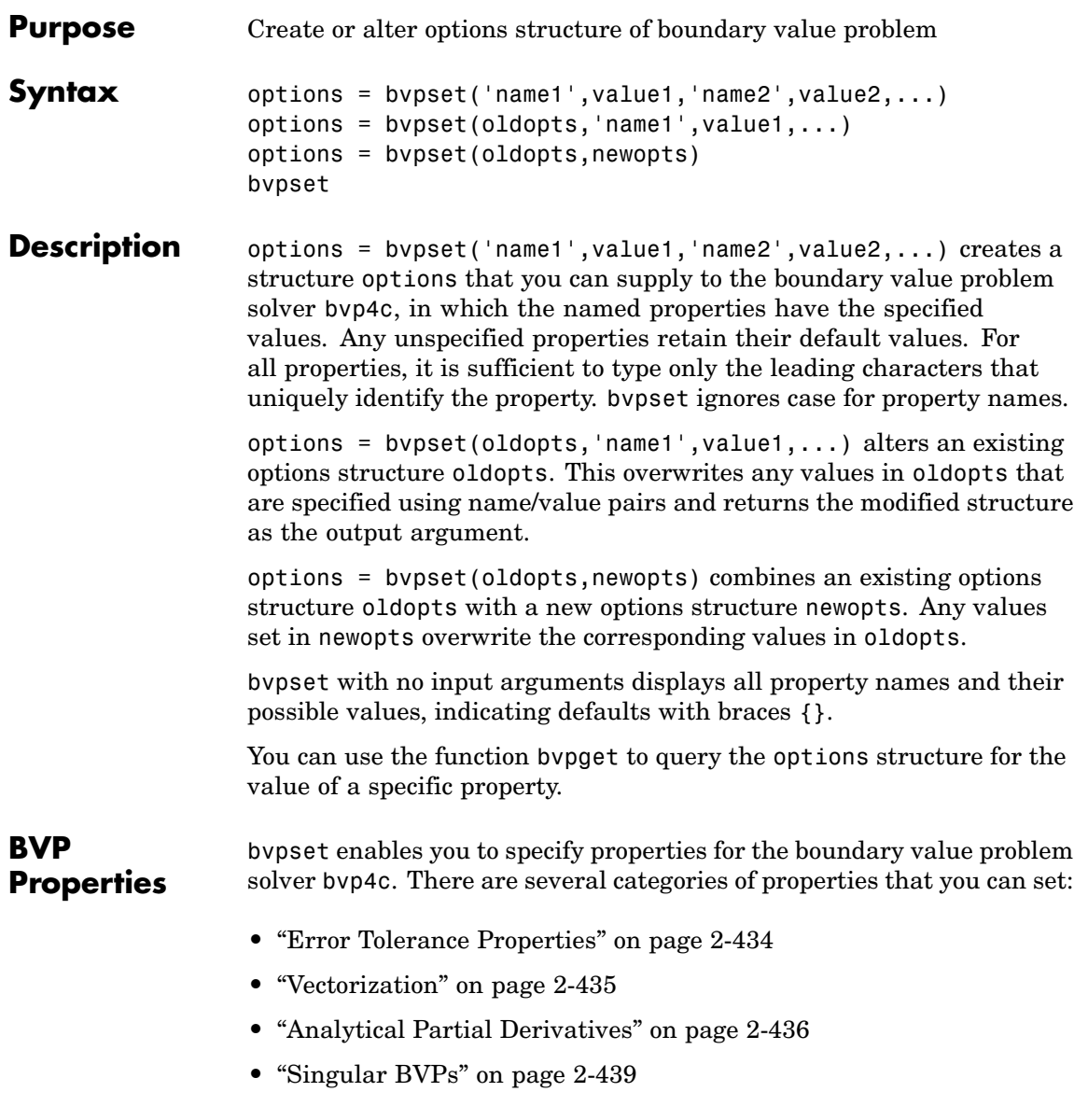

- <span id="page-557-0"></span>**•** ["Mesh Size Property" on page 2-439](#page-562-0)
- **•** ["Solution Statistic Property" on page 2-440](#page-563-0)

#### **Error Tolerance Properties**

Because bvp4c uses a collocation formula, the numerical solution is based on a mesh of points at which the collocation equations are satisfied. Mesh selection and error control are based on the residual of this solution, such that the computed solution  $S(x)$  is the exact solution of a perturbed problem  $S'(x) = f(x, S(x)) + res(x)$ . On each subinterval of the mesh, a norm of the residual in the ith component of the solution,  $res(i)$ , is estimated and is required to be less than or equal to a tolerance. This tolerance is a function of the relative and absolute tolerances, RelTol and AbsTol, defined by the user.

 $\|$ (res(i)/max(abs(f(i)),AbsTol(i)/RelTol)) $\| \le$  RelTol

The following table describes the error tolerance properties.

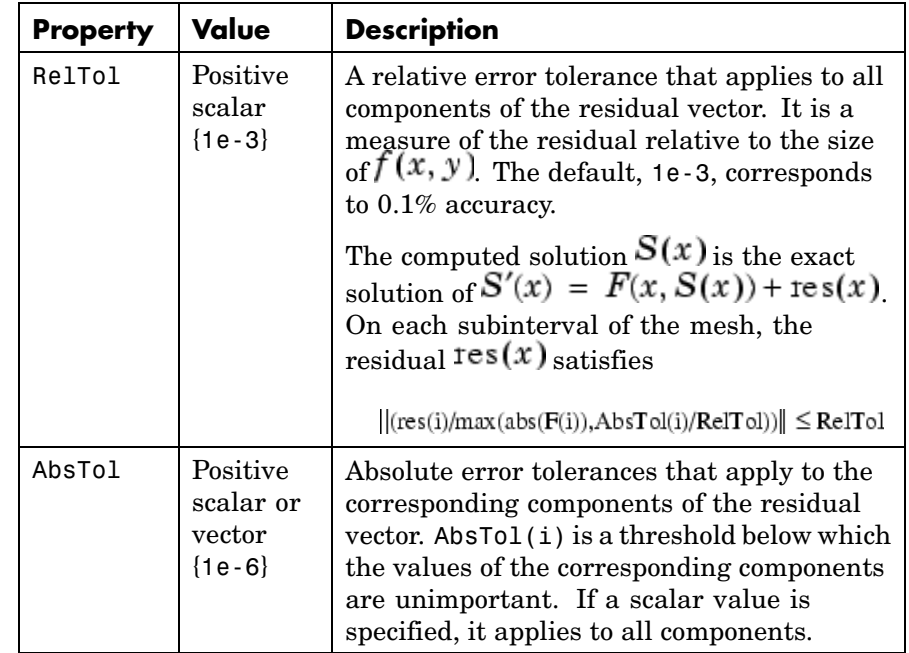

#### <span id="page-558-0"></span>**BVP Error Tolerance Properties**

### **Vectorization**

The following table describes the BVP vectorization property. Vectorization of the ODE function used by bvp4c differs from the vectorization used by the ODE solvers:

- **•** For bvp4c, the ODE function must be vectorized with respect to the first argument as well as the second one, so that  $F([x1 x2 ...], [y1$ y2 ...]) returns [F(x1,y1) F(x2,y2)...].
- **•** bvp4c benefits from vectorization even when analytical Jacobians are provided. For stiff ODE solvers, vectorization is ignored when analytical Jacobians are used.

<span id="page-559-0"></span>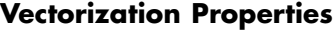

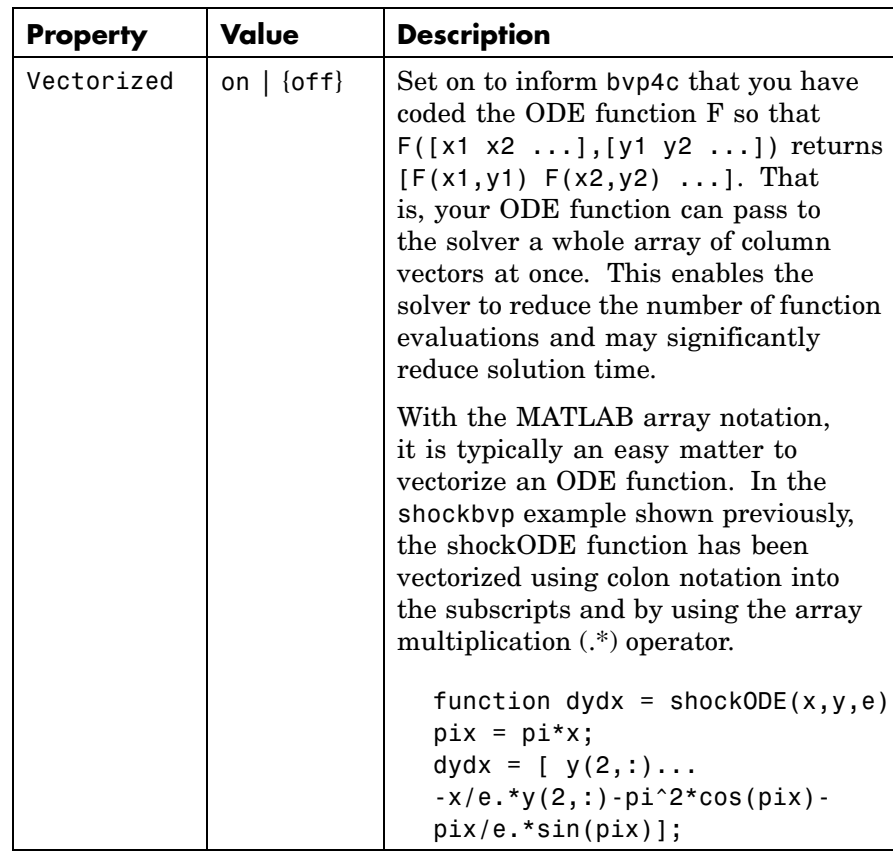

### **Analytical Partial Derivatives**

By default, the bvp4c solver approximates all partial derivatives with finite differences. bvp4c can be more efficient if you provide analytical partial derivatives  $\mathcal{O}/\mathcal{O}$  of the differential equations, and analytical partial derivatives,  $\partial bc/\partial ya$  and  $\partial bc/\partial yb$ , of the boundary conditions. If the problem involves unknown parameters, you must also provide partial derivatives,  $\sigma$  /  $\sigma$  and  $\sigma$  oc /  $\sigma$  p, with respect to the parameters.

The following table describes the analytical partial derivatives properties.

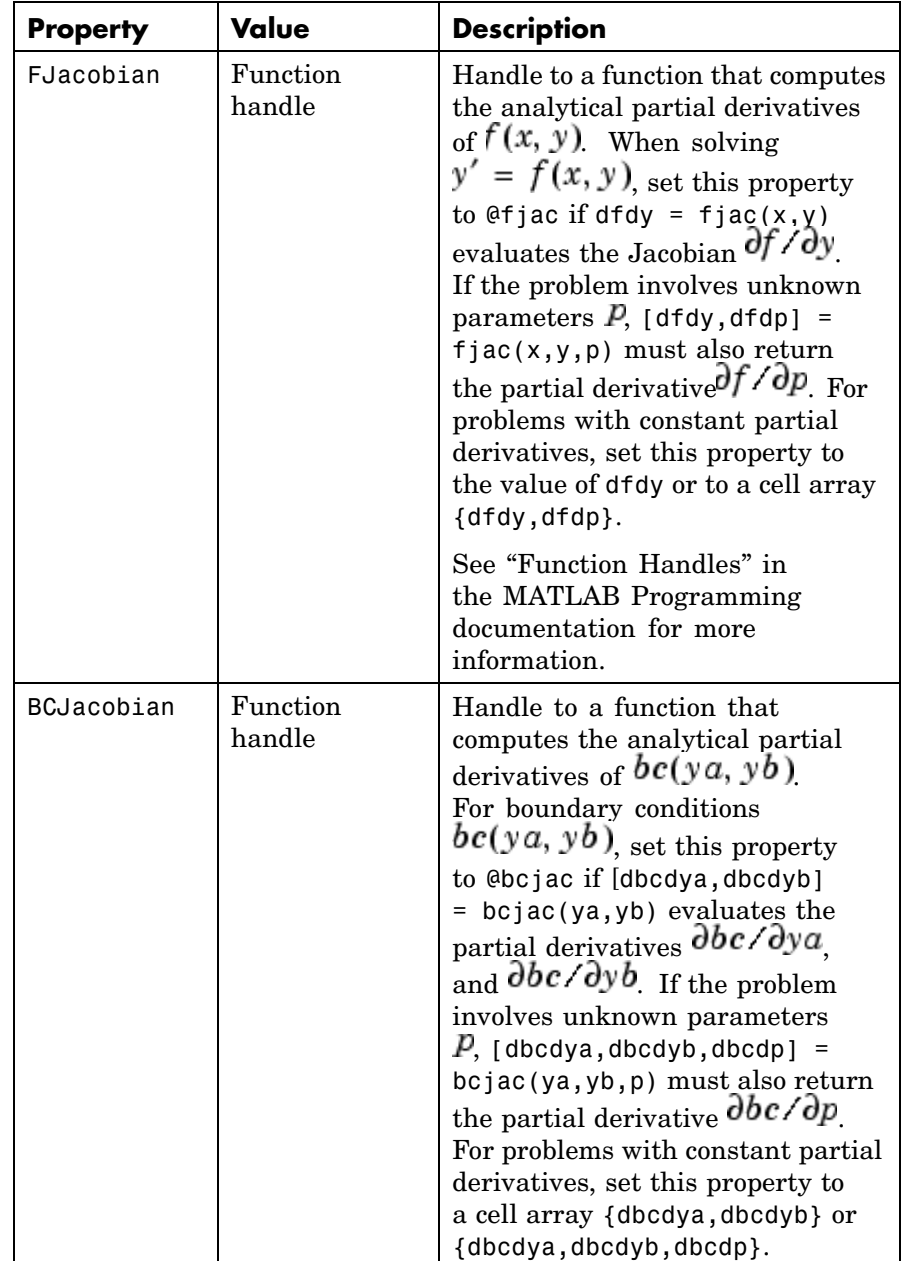

## **BVP Analytical Partial Derivative Properties**

### <span id="page-562-0"></span>**Singular BVPs**

bvp4c can solve singular problems of the form

$$
y' = S\frac{y}{x} + f(x, y, p)
$$

posed on the interval  $[0, b]$  where  $b > 0$ . For such problems, specify the constant matrix  $S$  as the value of SingularTerm. For equations of this form, odefun evaluates only the  $f(x, y, p)$  term, where P represents unknown parameters, if any.

#### **Singular BVP Property**

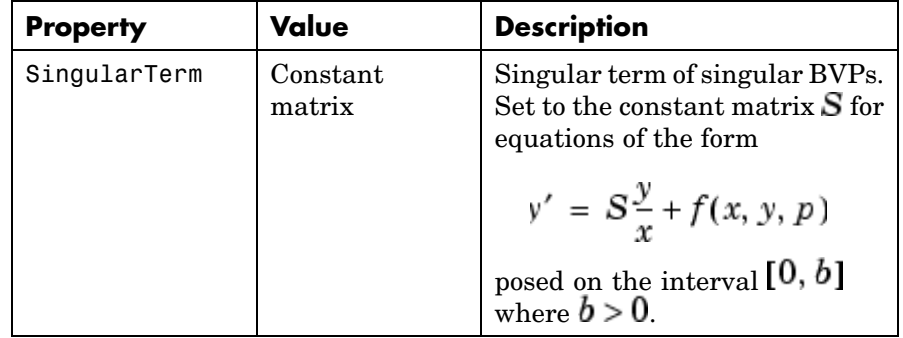

### **Mesh Size Property**

bvp4c solves a system of algebraic equations to determine the numerical solution to a BVP at each of the mesh points. The size of the algebraic system depends on the number of differential equations (n) and the number of mesh points in the current mesh (N). When the allowed number of mesh points is exhausted, the computation stops, bvp4c displays a warning message and returns the solution it found so far. This solution does not satisfy the error tolerance, but it may provide an

<span id="page-563-0"></span>excellent initial guess for computations restarted with relaxed error tolerances or an increased value of NMax.

The following table describes the mesh size property.

| <b>Property</b> | Value                                   | <b>Description</b>                                                                                                    |
|-----------------|-----------------------------------------|----------------------------------------------------------------------------------------------------|
| NMax            | positive integer<br>$\{floor(1000/n)\}$ | Maximum number of mesh<br>points allowed when solving<br>the BVP, where n is the number<br>of differential equations in the<br>problem. The default value<br>of NMax limits the size of the<br>algebraic system to about 1000<br>equations. For systems of a<br>few differential equations, the<br>default value of NMax should be<br>sufficient to obtain an accurate<br>solution. |

**BVP Mesh Size Property**

### **Solution Statistic Property**

The Stats property lets you view solution statistics.

The following table describes the solution statistics property.

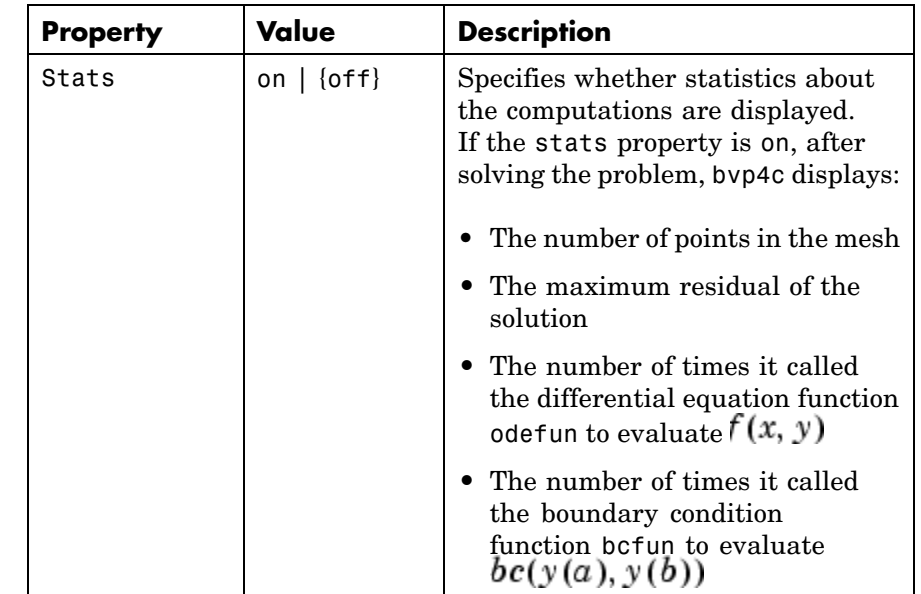

## **BVP Solution Statistic Property**

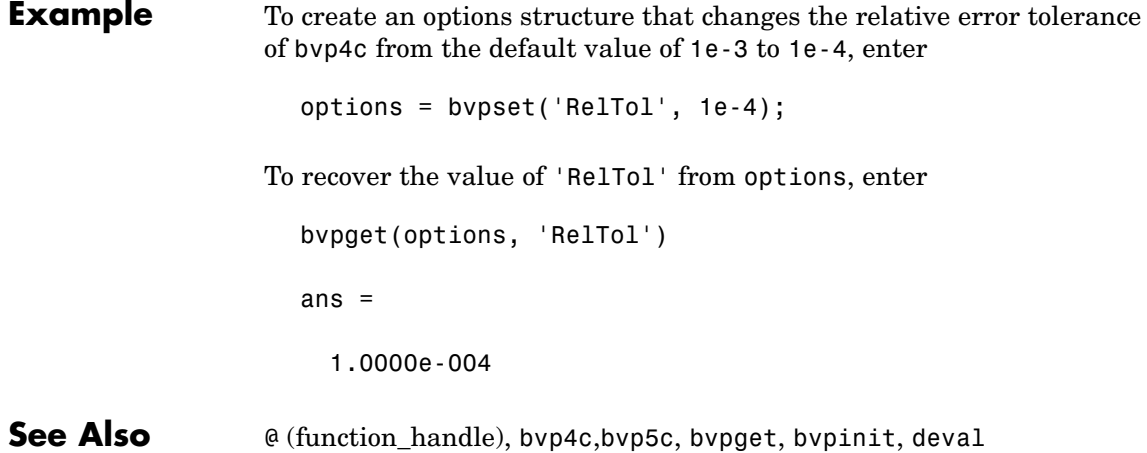

# **bvpxtend**

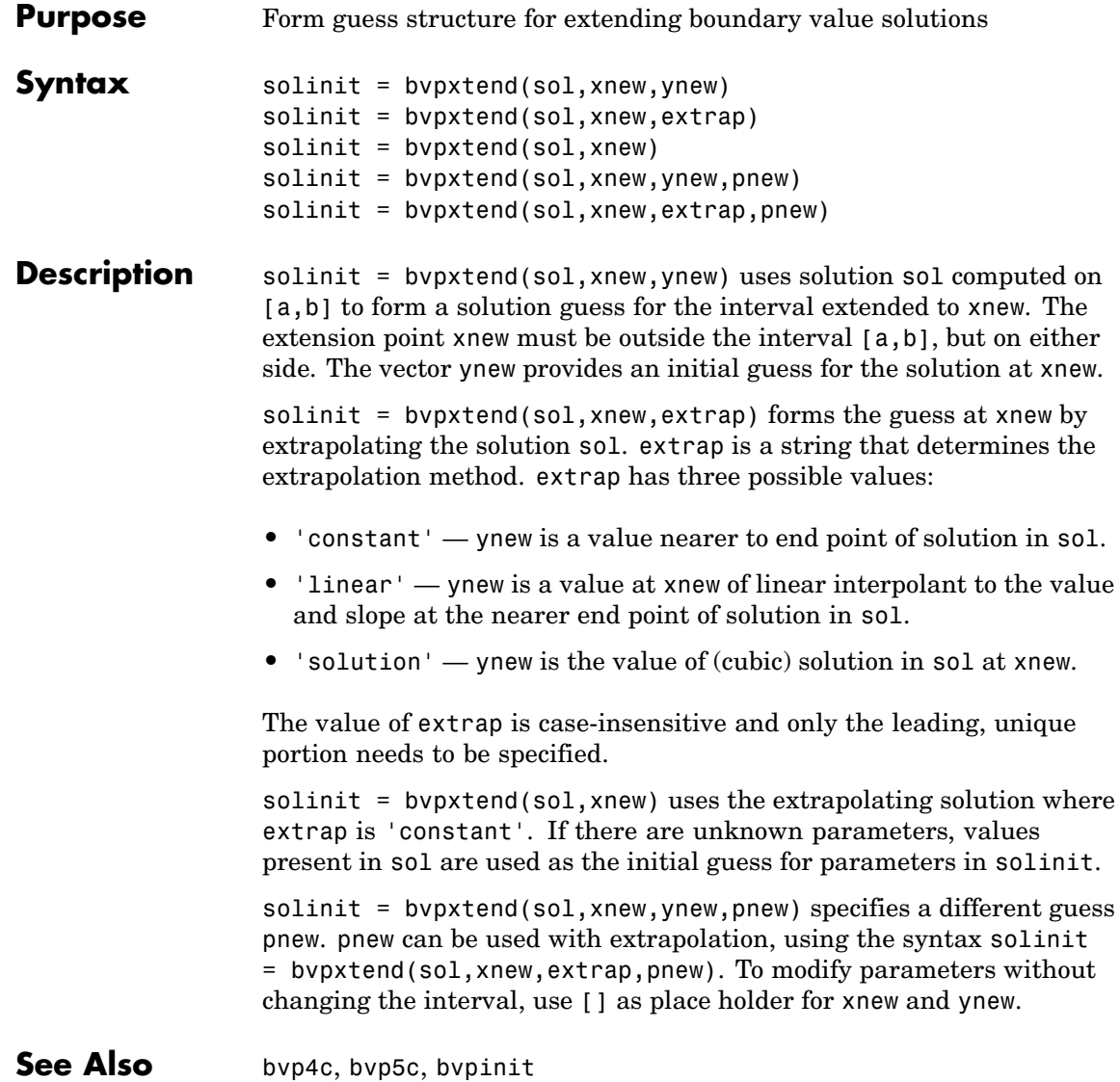

# **calendar**

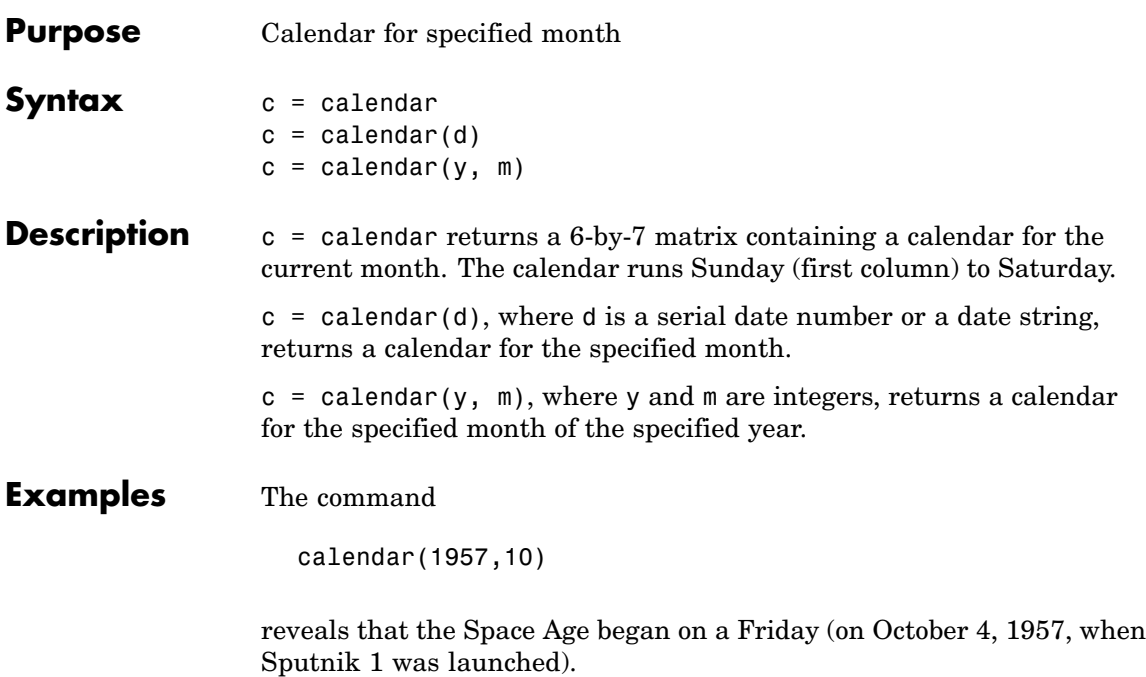

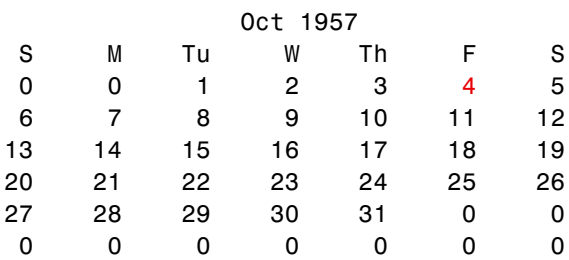

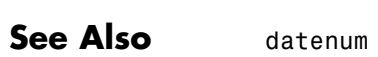

# **calllib**

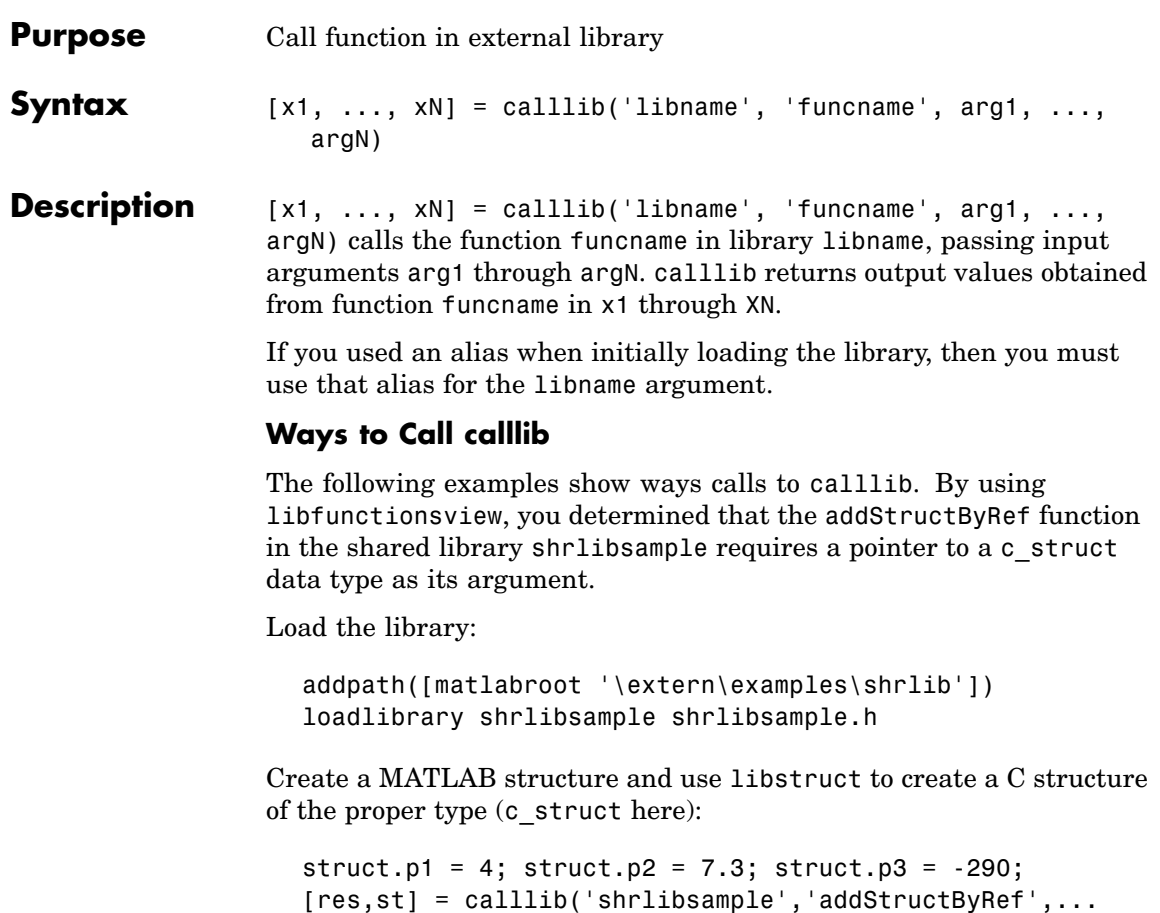

Let MATLAB convert struct to the proper type of C structure:

libstruct('c\_struct',struct));

```
[res,st] = calllib('shrlibsample','addStructByRef',struct);
```
Pass an empty array to libstruct and assign the values from your C function:

```
[res,st] = calllib('shrlibsample','addStructByRef',...
```
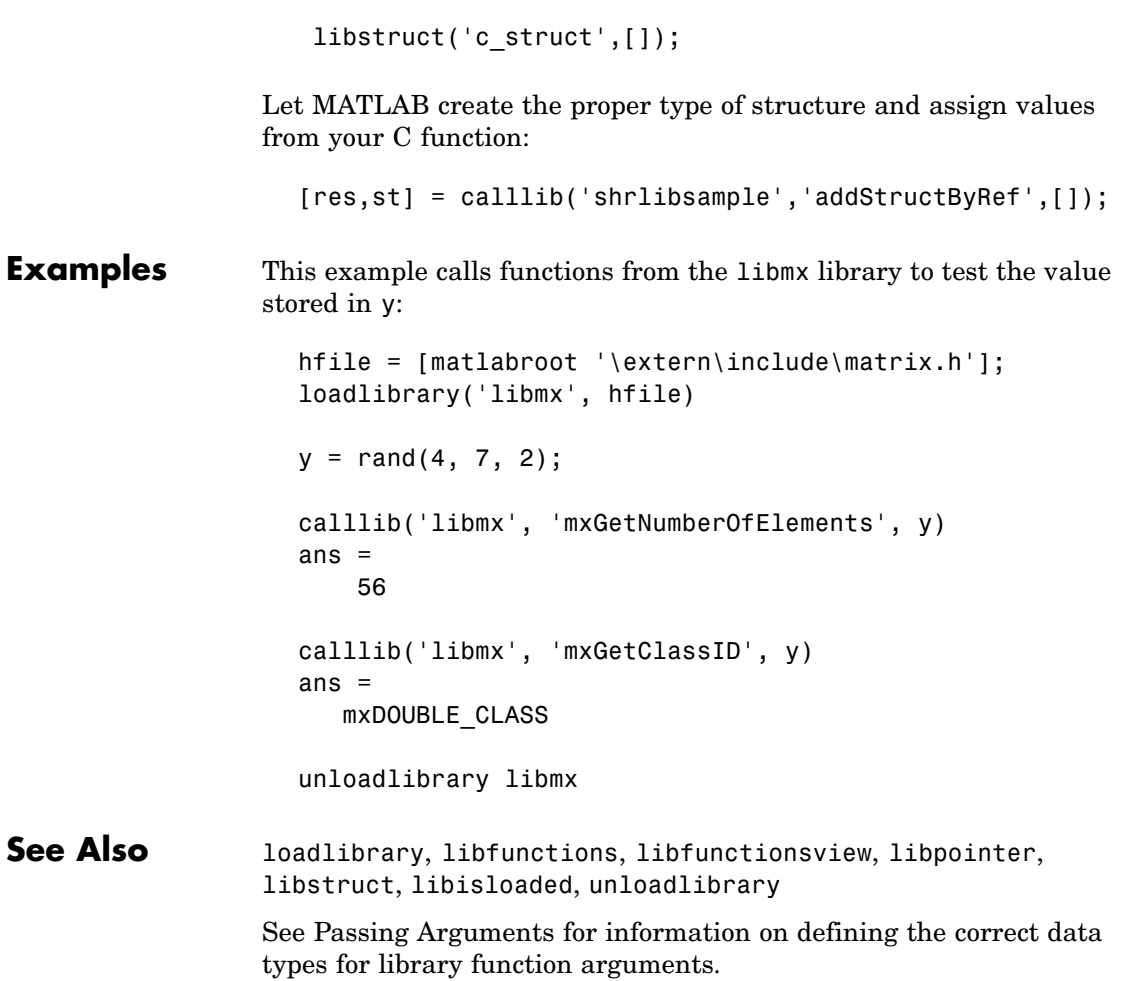

# **callSoapService**

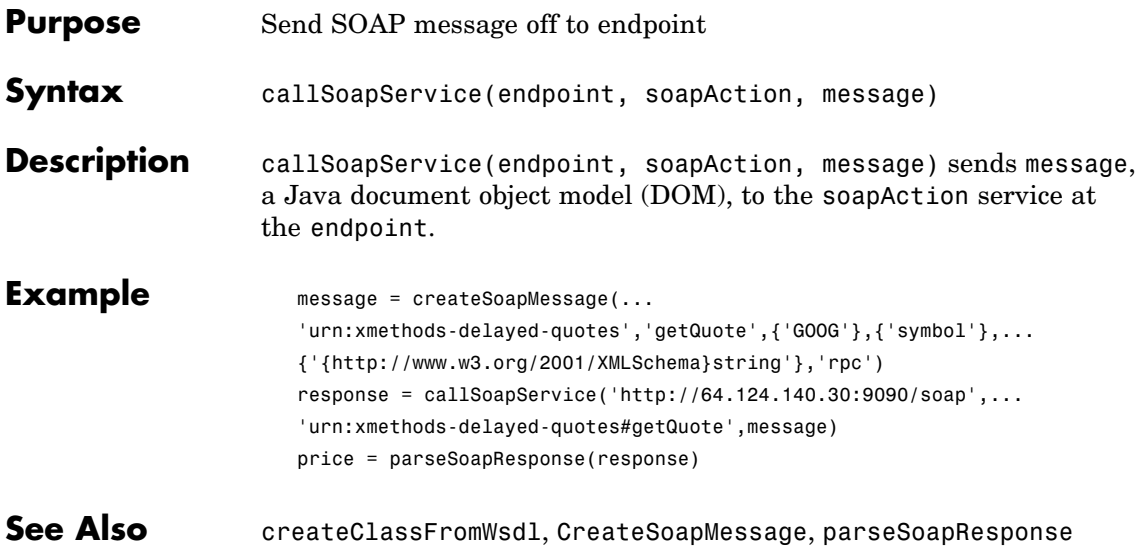

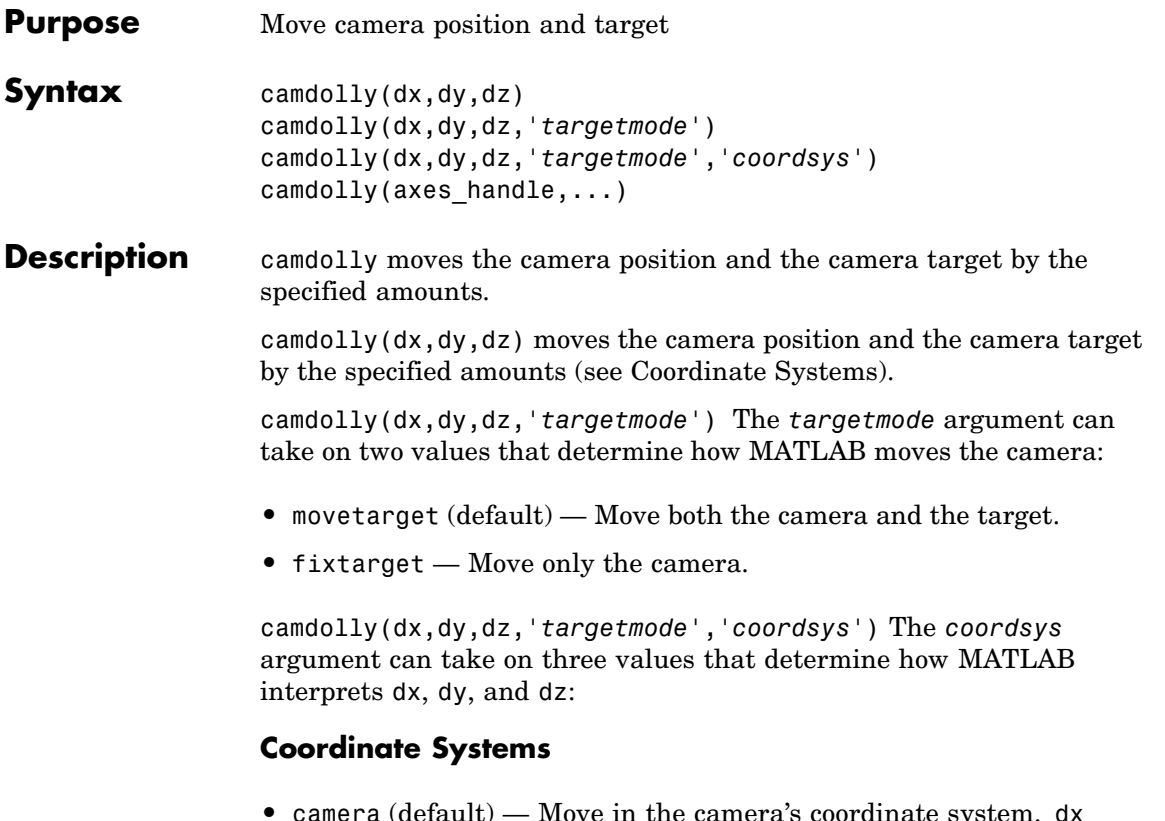

**•** camera (default) — Move in the camera's coordinate system. dx moves left/right, dy moves down/up, and dz moves along the viewing axis. The units are normalized to the scene.

For example, setting dx to 1 moves the camera to the right, which pushes the scene to the left edge of the box formed by the axes position rectangle. A negative value moves the scene in the other direction. Setting dz to 0.5 moves the camera to a position halfway between the camera position and the camera target.

- **•** pixels Interpret dx and dy as pixel offsets. dz is ignored.
- **•** data Interpret dx, dy, and dz as offsets in axes data coordinates.

# **camdolly**

camdolly(axes\_handle,...) operates on the axes identified by the first argument, axes\_handle. When you do not specify an axes handle, camdolly operates on the current axes.

#### **Remarks** camdolly sets the axes CameraPosition andCameraTarget properties, which in turn causes the CameraPositionMode and CameraTargetMode properties to be set to manual.

**Examples** This example moves the camera along the *x*- and *y*-axes in a series of steps.

```
surf(peaks)
axis vis3d
t = 0:pi/20:2*pi;dx = sin(t)./40;
dy = cos(t)./40;
for i = 1: length(t);
    camdolly(dx(i),dy(i),0)
    drawnow
end
```
## See Also axes, campos, camproj, camtarget, camup, camva

The axes properties CameraPosition, CameraTarget, CameraUpVector, CameraViewAngle, Projection

["Controlling the Camera Viewpoint" on page 1-99](#page-106-0) for related functions

See "Defining Scenes with Camera Graphics" for more information on camera properties.

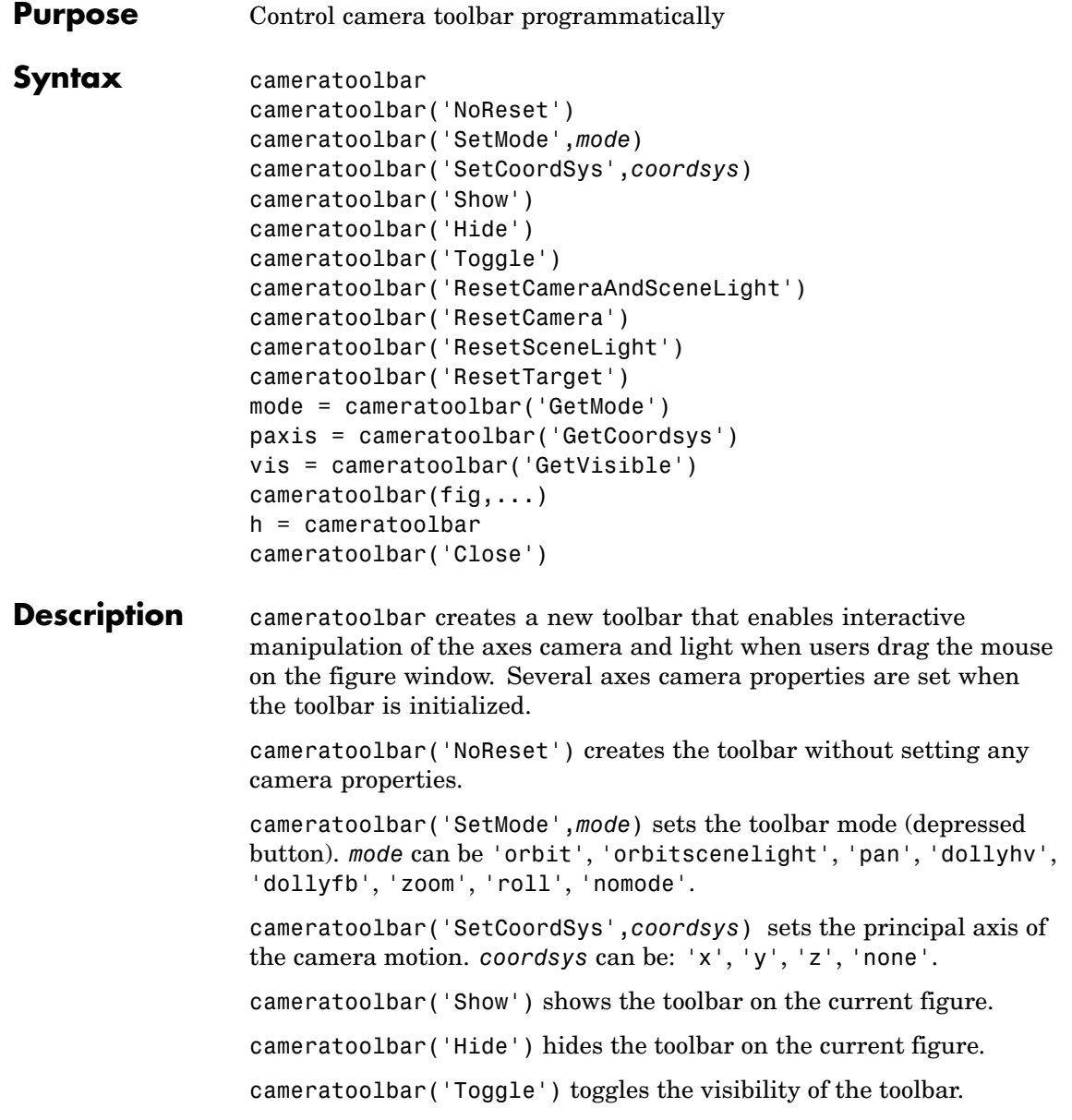

cameratoolbar('ResetCameraAndSceneLight') resets the current camera and scenelight. cameratoolbar('ResetCamera') resets the current camera. cameratoolbar('ResetSceneLight') resets the current scenelight. cameratoolbar('ResetTarget') resets the current camera target. mode = cameratoolbar('GetMode') returns the current mode. paxis = cameratoolbar('GetCoordsys') returns the current principal axis. vis = cameratoolbar('GetVisible') returns the visibility of the toolbar (1 if visible, 0 if not visible). cameratoolbar(fig,...) specifies the figure to operate on by passing the figure handle as the first argument. h = cameratoolbar returns the handle to the toolbar. cameratoolbar('Close') removes the toolbar from the current figure. Note that, in general, the use of OpenGL hardware improves rendering performance. See Also rotate3d, zoom

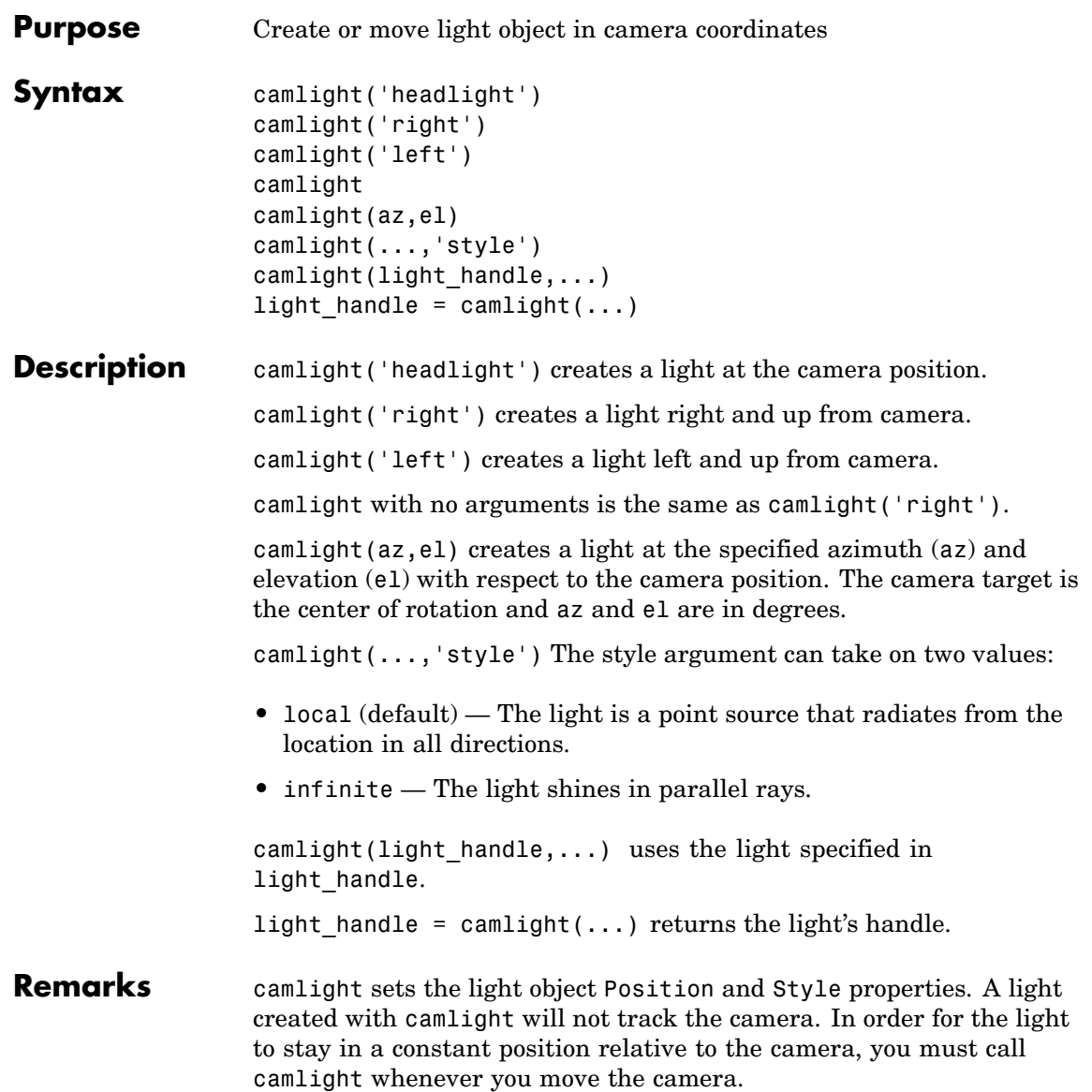

# **camlight**

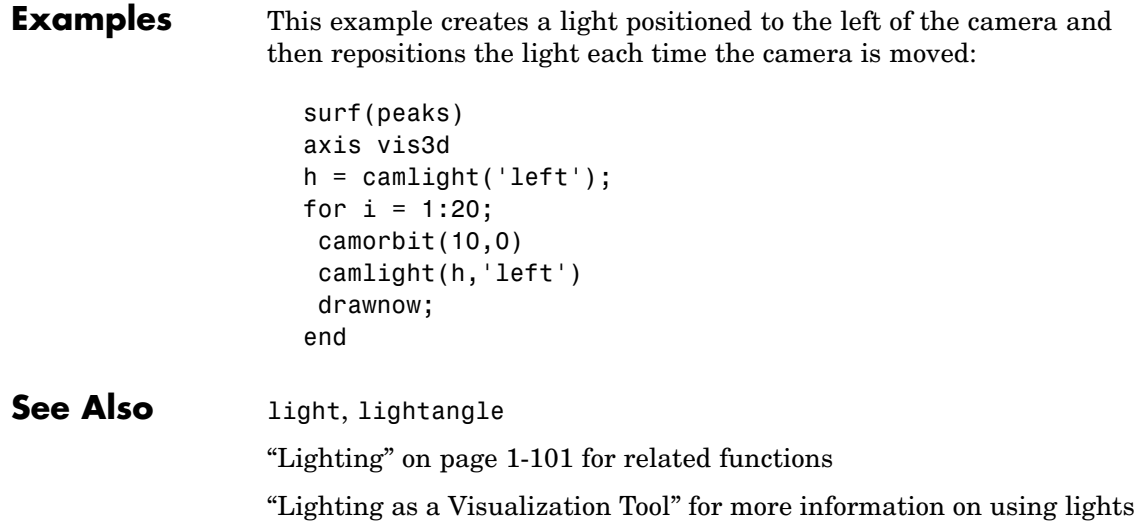
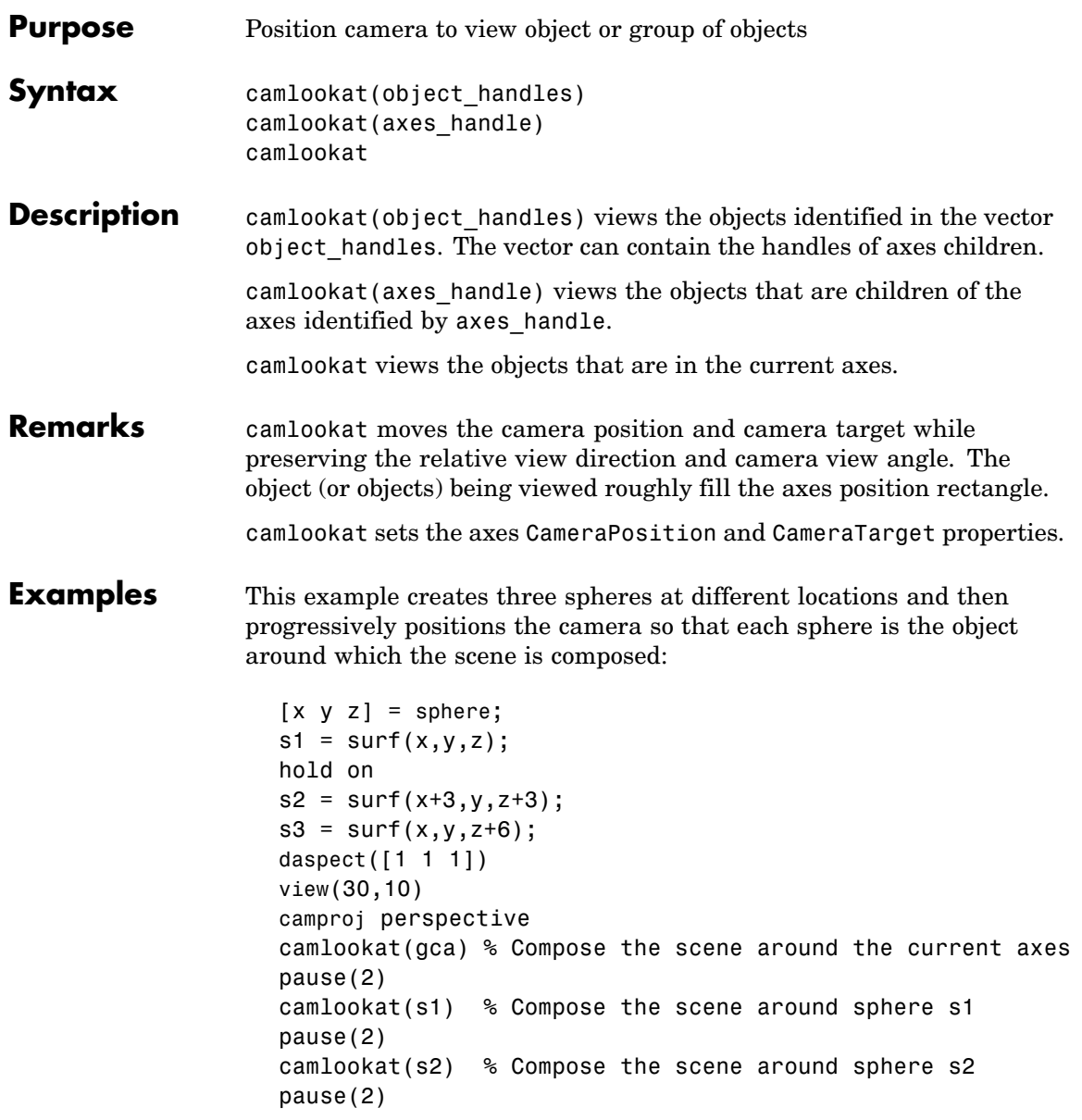

# **camlookat**

camlookat(s3) % Compose the scene around sphere s3 pause(2) camlookat(gca)

**See Also** campos, camtarget

["Controlling the Camera Viewpoint" on page 1-99](#page-106-0) for related functions "Defining Scenes with Camera Graphics" for more information

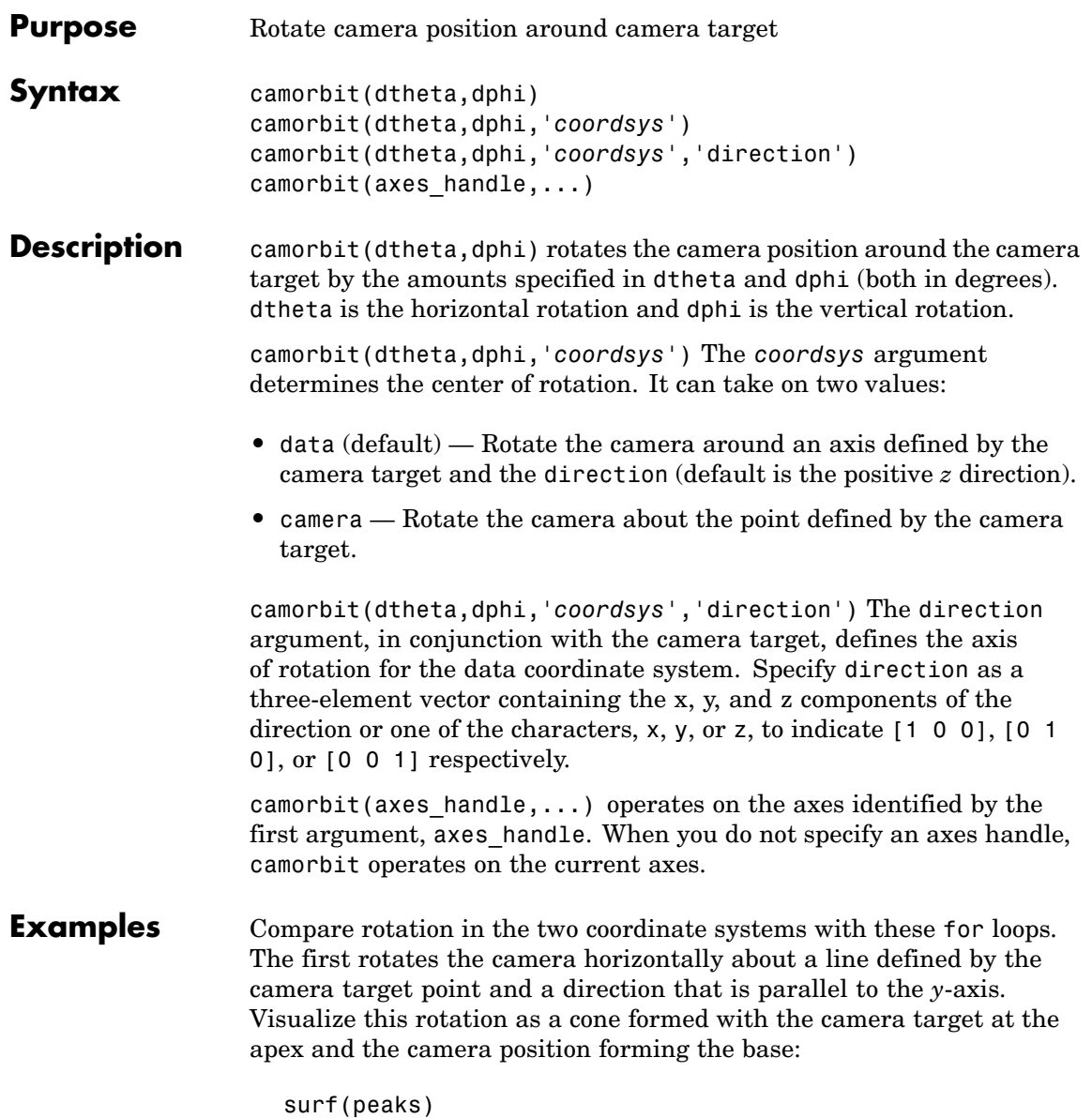

```
axis vis3d
for i=1:36
camorbit(10,0,'data',[0 1 0])
drawnow
end
```
Rotation in the camera coordinate system orbits the camera around the axes along a circle while keeping the center of a circle at the camera target.

```
surf(peaks)
axis vis3d
for i=1:36
camorbit(10,0,'camera')
drawnow
end
```
**See Also** axes, axis('vis3d'), camdolly, campan, camzoom, camroll ["Controlling the Camera Viewpoint" on page 1-99](#page-106-0) for related functions "Defining Scenes with Camera Graphics" for more information

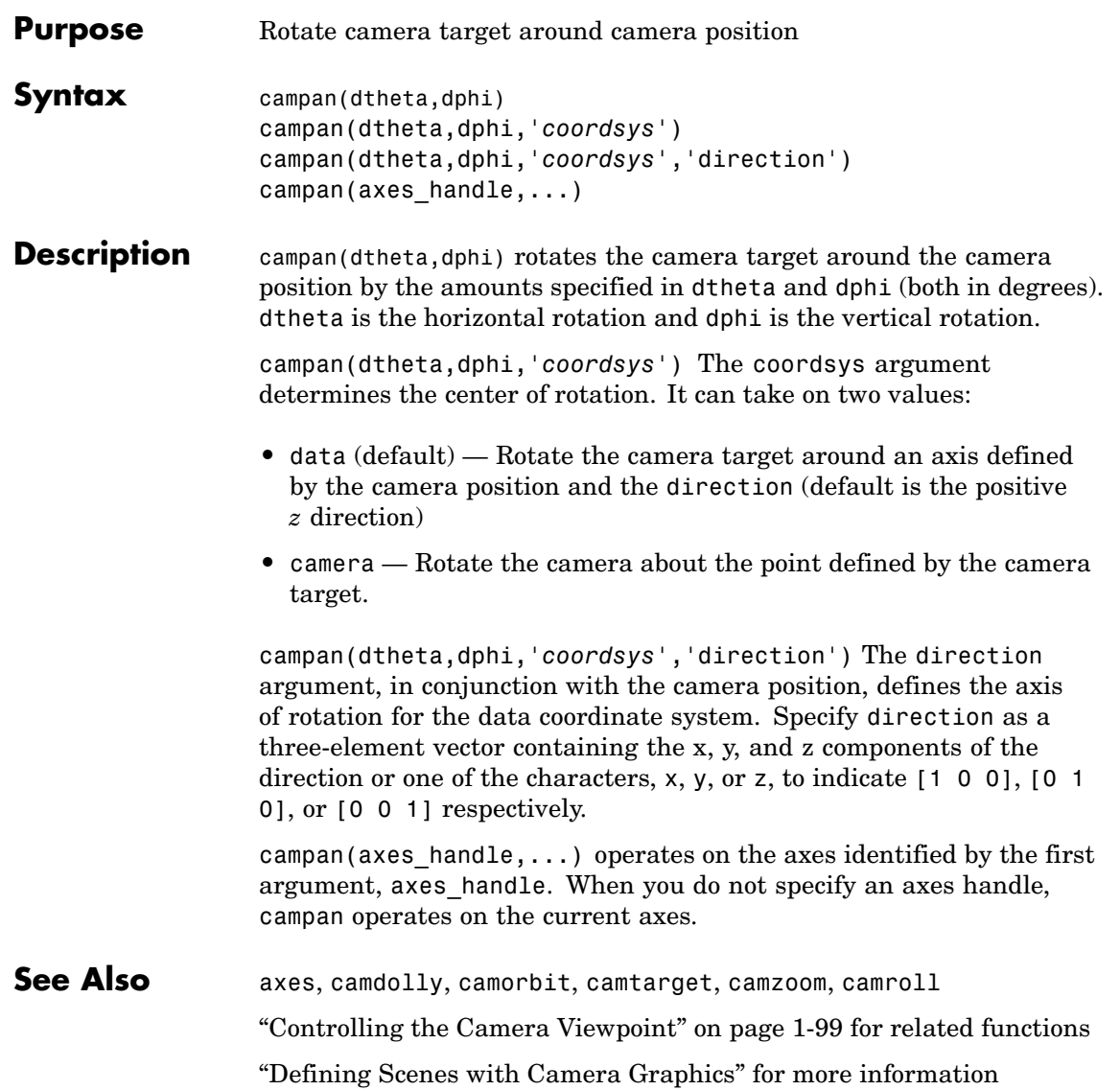

## **campos**

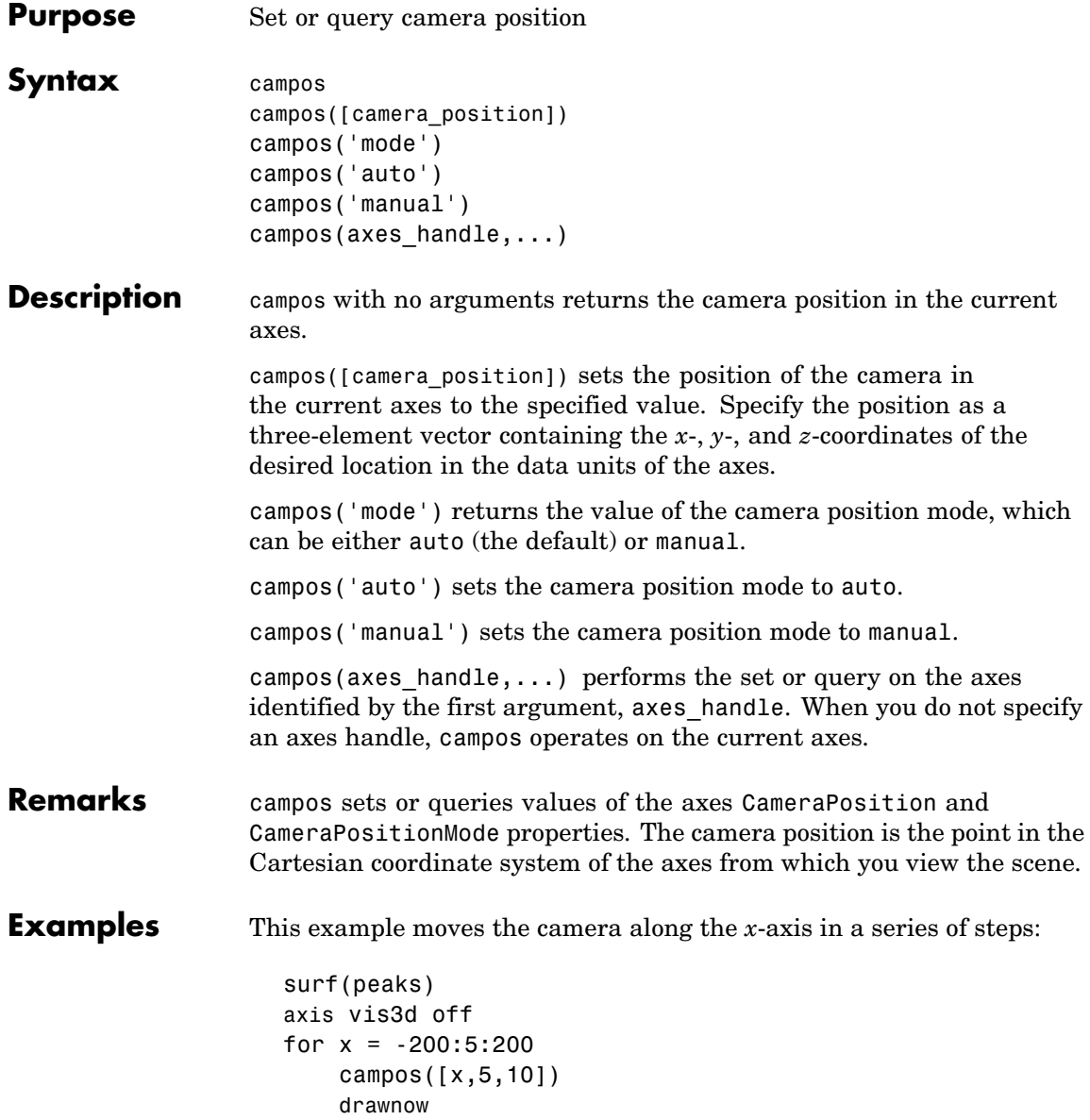

end

### **See Also** axis, camproj, camtarget, camup, camva The axes properties CameraPosition, CameraTarget, CameraUpVector, CameraViewAngle, Projection ["Controlling the Camera Viewpoint" on page 1-99](#page-106-0) for related functions "Defining Scenes with Camera Graphics" for more information

# **camproj**

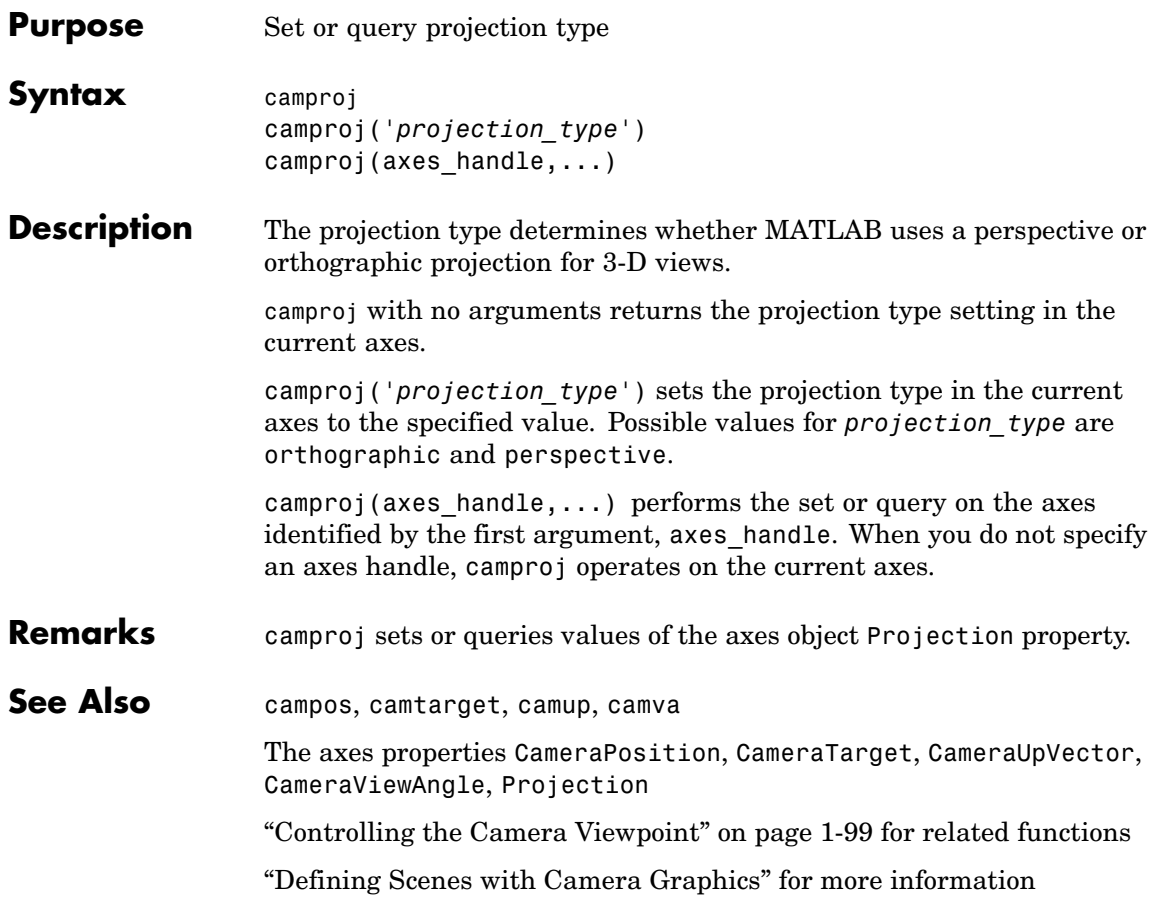

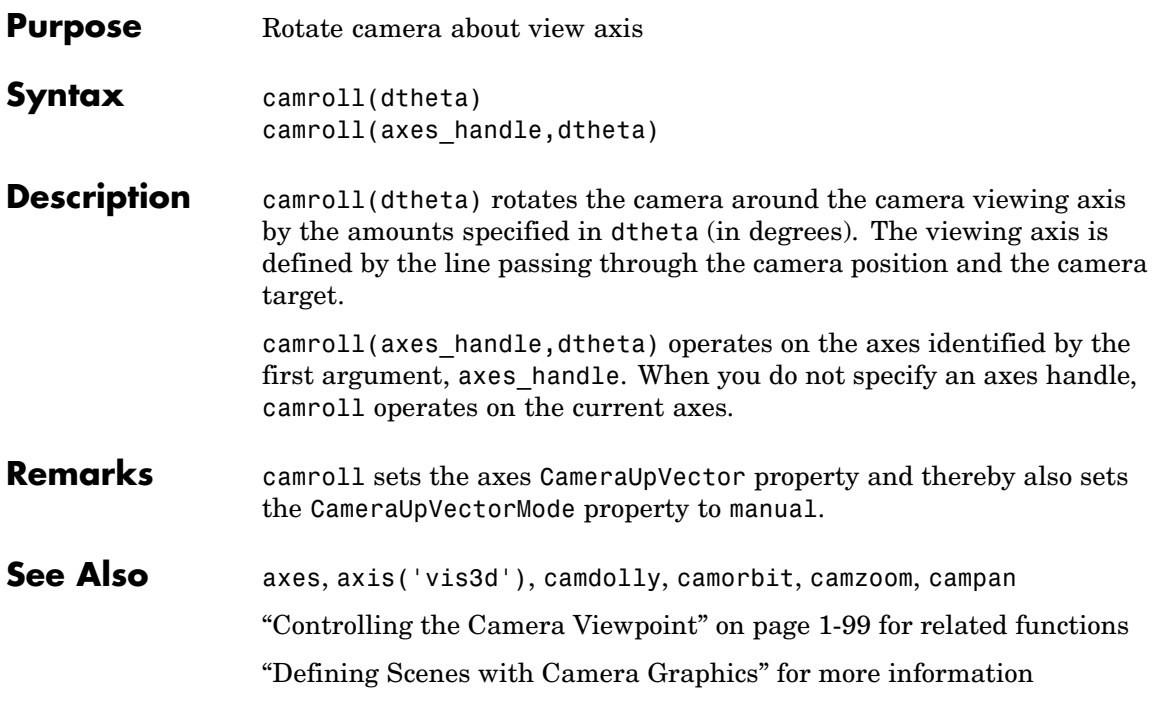

## **camtarget**

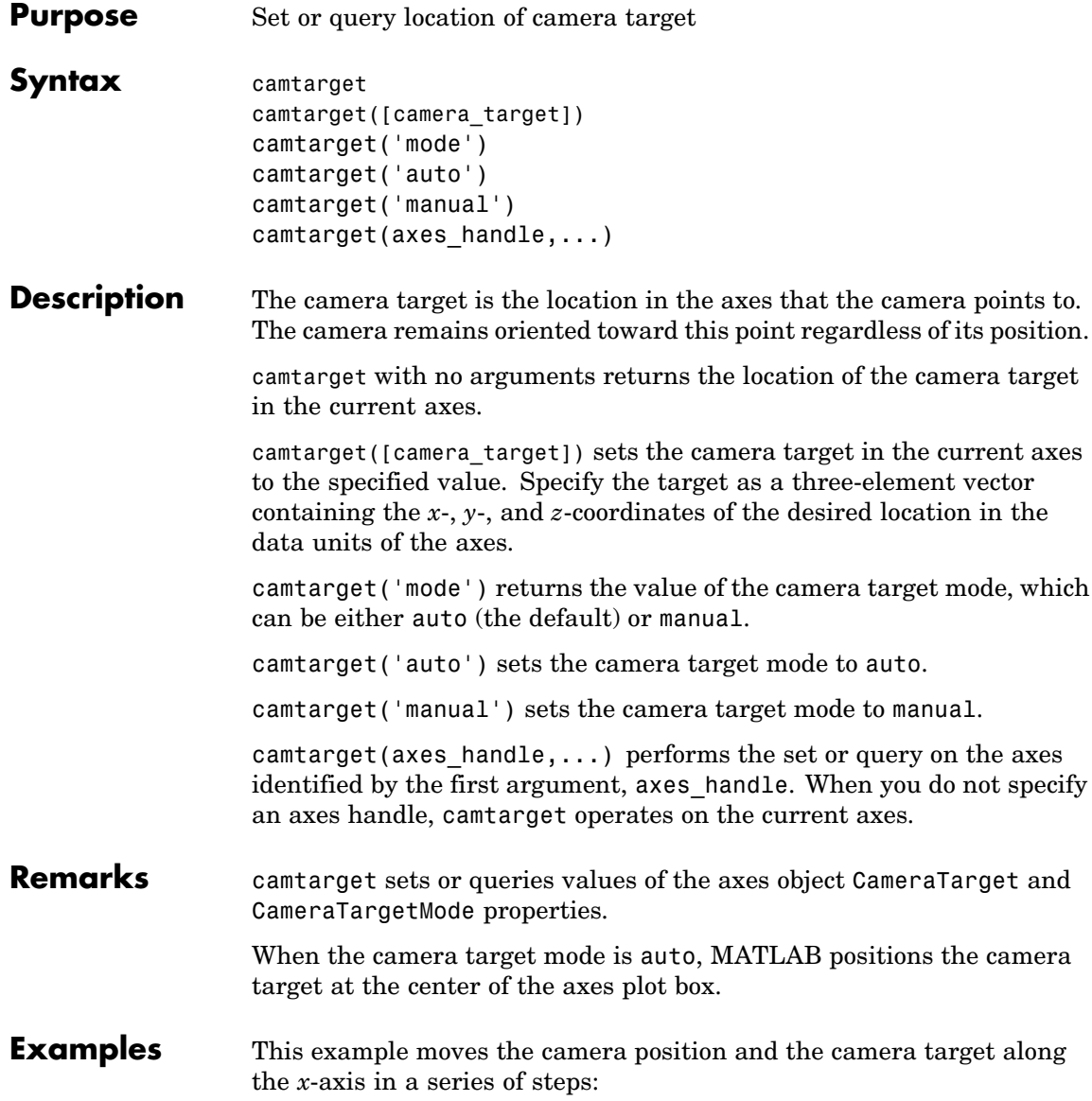

```
surf(peaks);
axis vis3d
xp = \text{linspace}(-150, 40, 50);xt = 1inspace(25,50,50);
for i=1:50
     campos([xp(i),25,5]);
     camtarget([xt(i),30,0])
     drawnow
end
```

```
See Also axis, camproj, campos, camup, camva
                  The axes properties CameraPosition, CameraTarget, CameraUpVector,
                  CameraViewAngle, Projection
                  "Controlling the Camera Viewpoint" on page 1-99 for related functions
                  "Defining Scenes with Camera Graphics" for more information
```
## **camup**

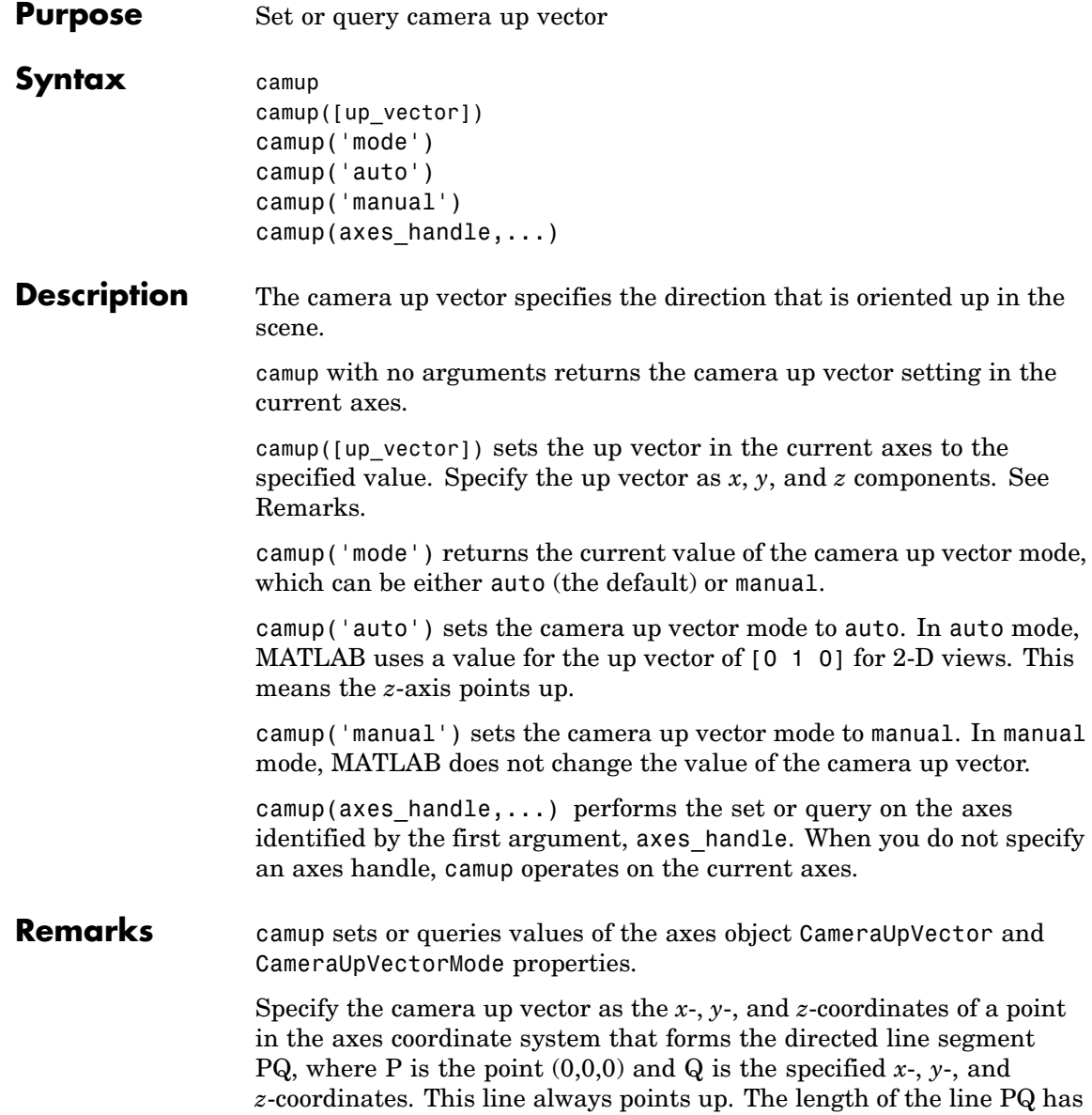

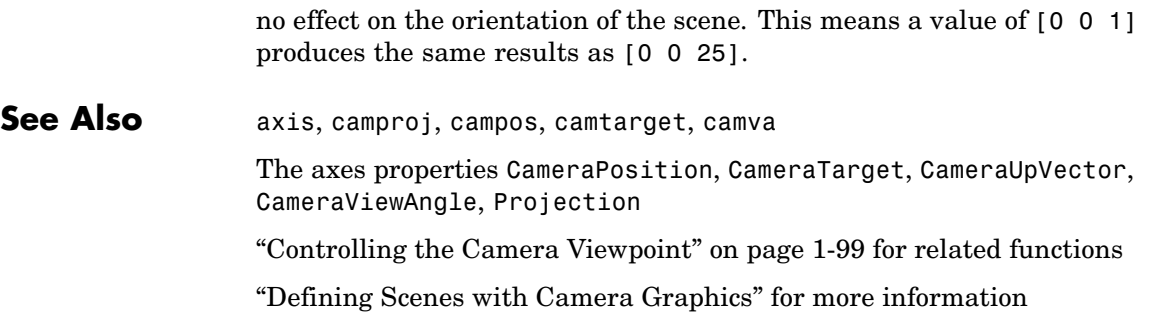

### **camva**

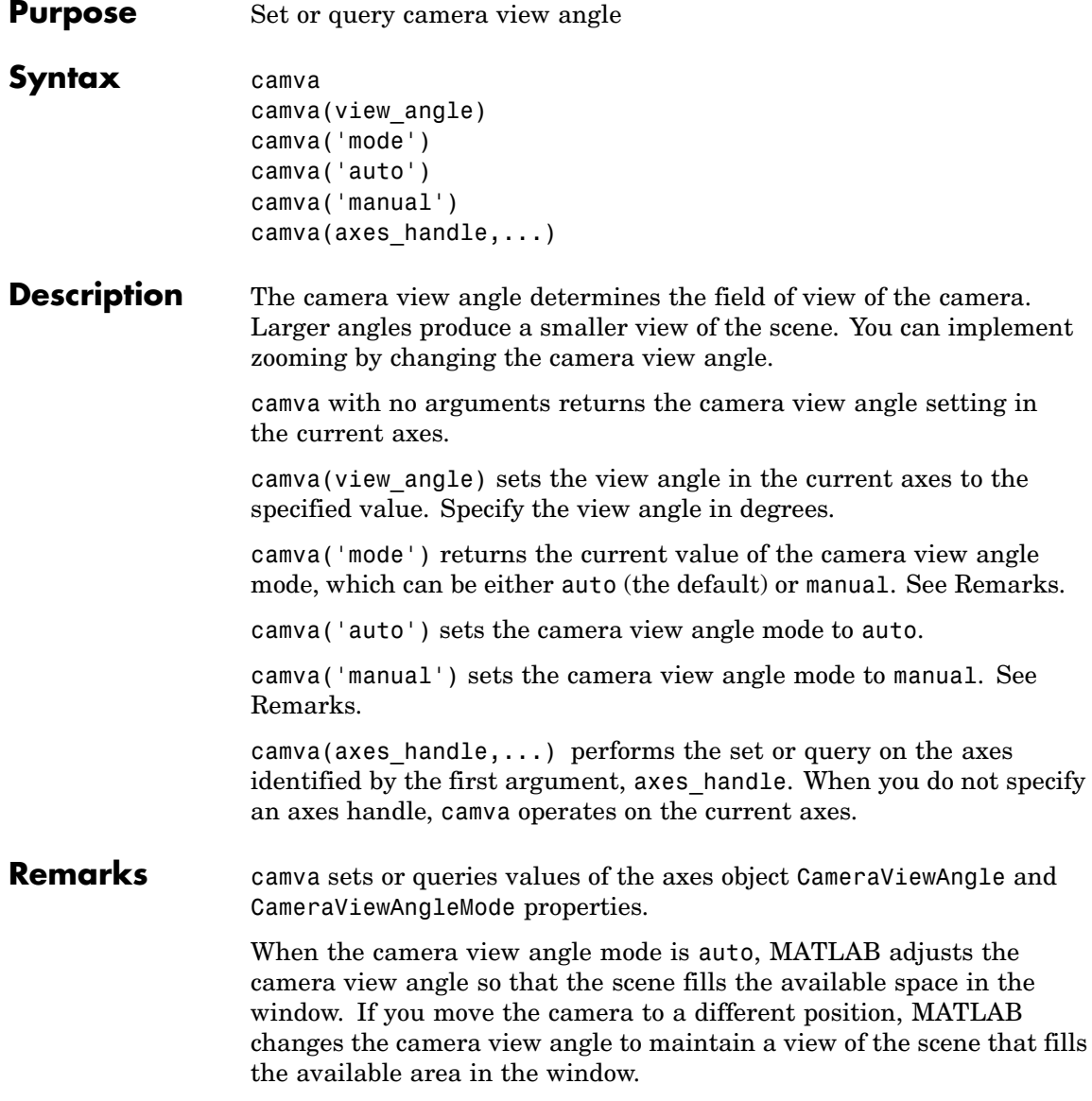

Setting a camera view angle or setting the camera view angle to manual disables the MATLAB stretch-to-fill feature (stretching of the axes to fit the window). This means setting the camera view angle to its current value,

```
camva(camva)
```
can cause a change in the way the graph looks. See the Remarks section of the axes reference page for more information.

```
Examples This example creates two pushbuttons, one that zooms in and another
                  that zooms out.
```

```
uicontrol('Style','pushbutton',...
  'String','Zoom In',...
  'Position',[20 20 60 20],...
  'Callback','if camva <= 1;return;else;camva(camva-1);end');
uicontrol('Style','pushbutton',...
  'String','Zoom Out',...
  'Position',[100 20 60 20],...
  'Callback','if camva >= 179;return;else;camva(camva+1);end');
```
Now create a graph to zoom in and out on:

surf(peaks);

Note the range checking in the callback statements. This keeps the values for the camera view angle in the range greater than zero and less than 180.

**See Also** axis, camproj, campos, camup, camtarget

The axes properties CameraPosition, CameraTarget, CameraUpVector, CameraViewAngle, Projection

["Controlling the Camera Viewpoint" on page 1-99](#page-106-0) for related functions

"Defining Scenes with Camera Graphics" for more information

#### **camzoom**

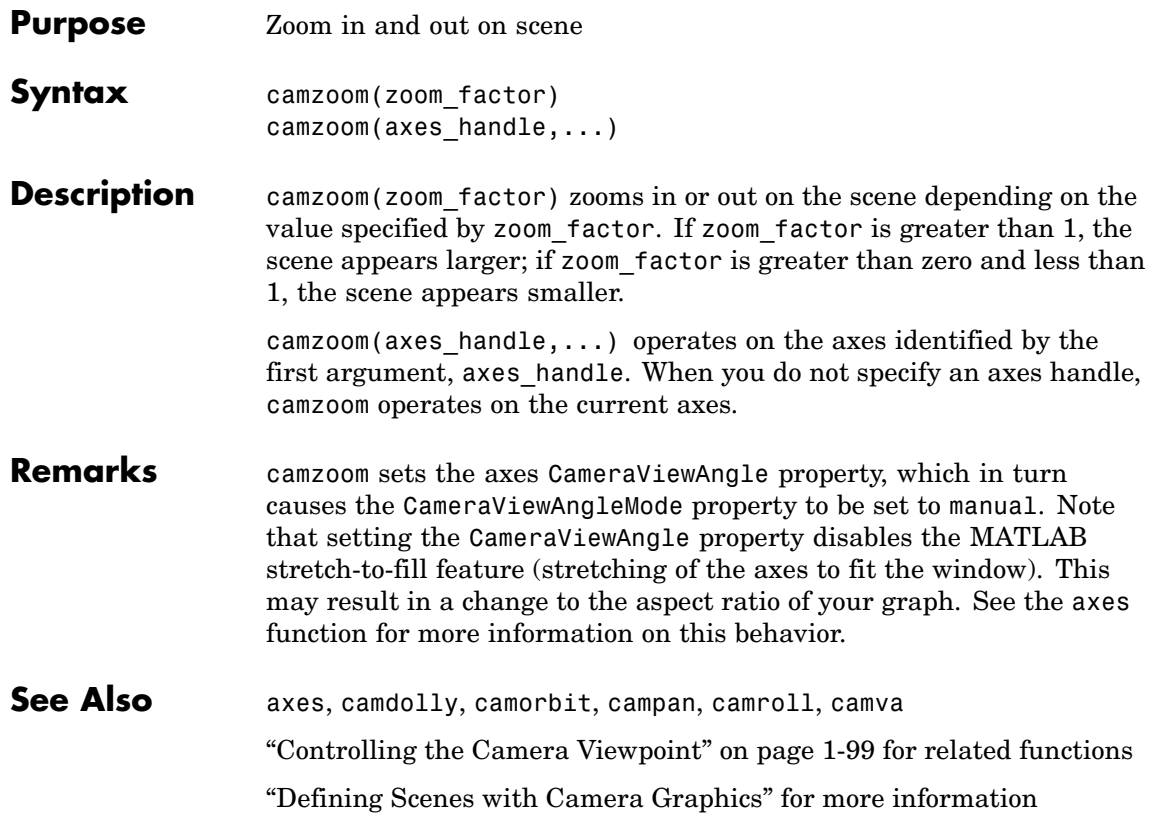

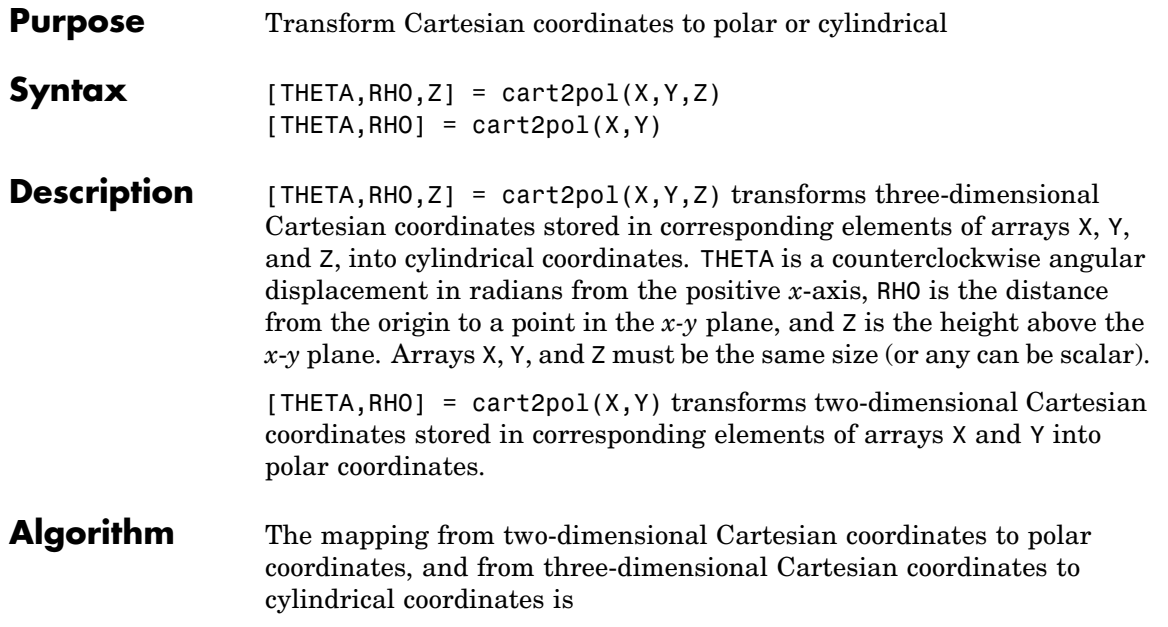

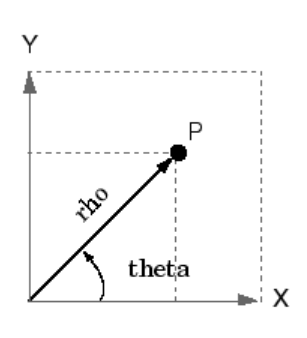

**Two-Dimensional Mapping** theta =  $atan2(y, x)$  $rho = sqrt(x.^2 + y.^2)$ 

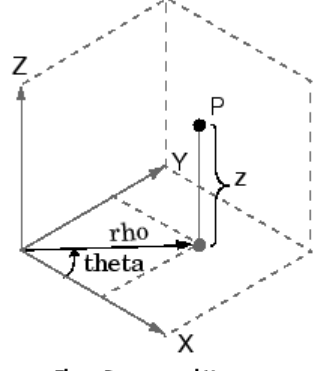

Three-Dimensional Mapping theta =  $atan2(y, x)$  $rho = sqrt(x.^2 + y.^2)$  $Z = Z$ 

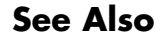

See Also cart2sph, pol2cart, sph2cart

## **cart2sph**

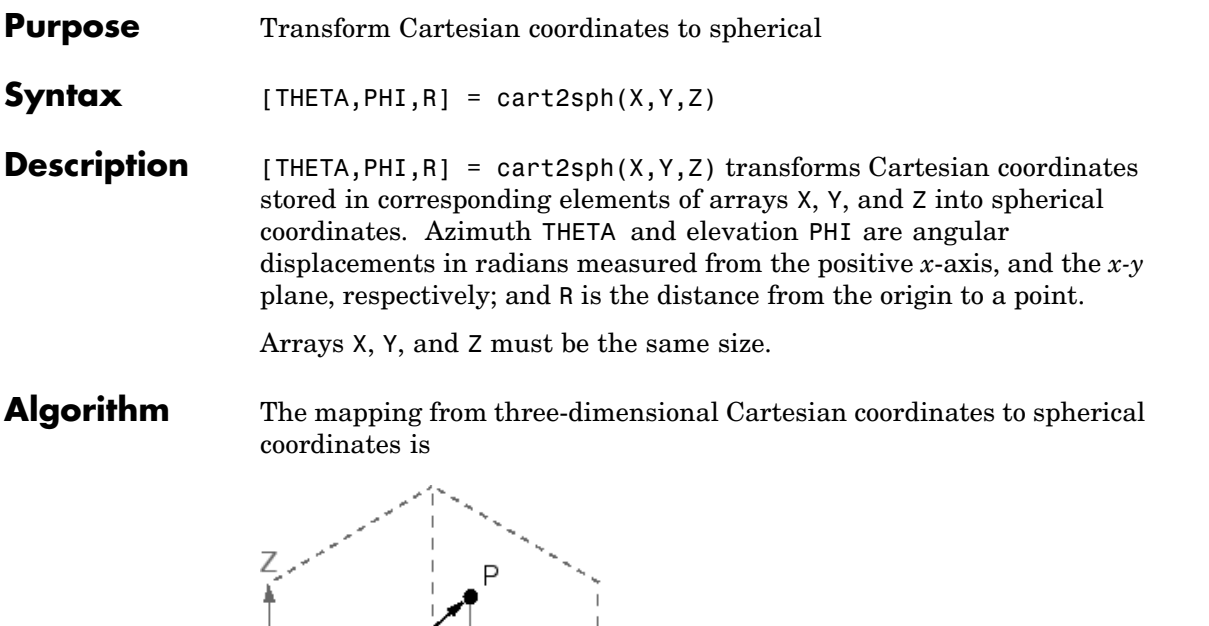

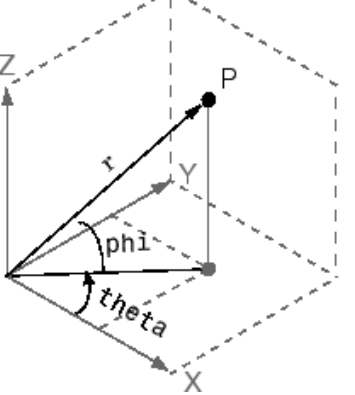

theta =  $atan2(y, x)$ phi =  $atan2(z, sqrt(x.^2 + y.^2))$  $r = sqrt(x.^2+y.^2+z.^2)$ 

The notation for spherical coordinates is not standard. For the cart2sph function, the angle PHI is measured from the *x-y* plane. Notice that if PHI = 0 then the point is in the *x*-*y* plane and if PHI =  $pi/2$  then the point is on the positive *z*-axis.

See Also cart2pol, pol2cart, sph2cart

```
Purpose Execute block of code if condition is true
Syntax switch switch_expr
                    case case_expr
                        statement, ..., statement
                     case {case_expr1, case_expr2, case_expr3, ...}
                        statement, ..., statement
                     otherwise
                        statement, ..., statement
                   end
Description case is part of the switch statement syntax which allows for conditional
                   execution. A particular case consists of the case statement itself
                   followed by a case expression and one or more statements.
                   case case expr compares the value of the expression switch expr
                   declared in the preceding switch statement with one or more values
                   in case_expr, and executes the block of code that follows if any of the
                   comparisons yield a true result.
                   You typically use multiple case statements in the evaluation of a single
                   switch statement. The block of code associated with a particular case
                   statement is executed only if its associated case expression (case_expr)
                   is the first to match the switch expression (switch_expr).
                   To enter more than one case expression in a switch statement, put the
                   expressions in a cell array, as shown above.
Examples To execute a certain block of code based on what the string, method,
                   is set to,
                      method = 'Bilinear';
                      switch lower(method)
                         case {'linear','bilinear'}
                            disp('Method is linear')
                         case 'cubic'
```

```
disp('Method is cubic')
   case 'nearest'
      disp('Method is nearest')
   otherwise
      disp('Unknown method.')
end
Method is linear
```
**See Also** switch, otherwise, end, if, else, elseif, while

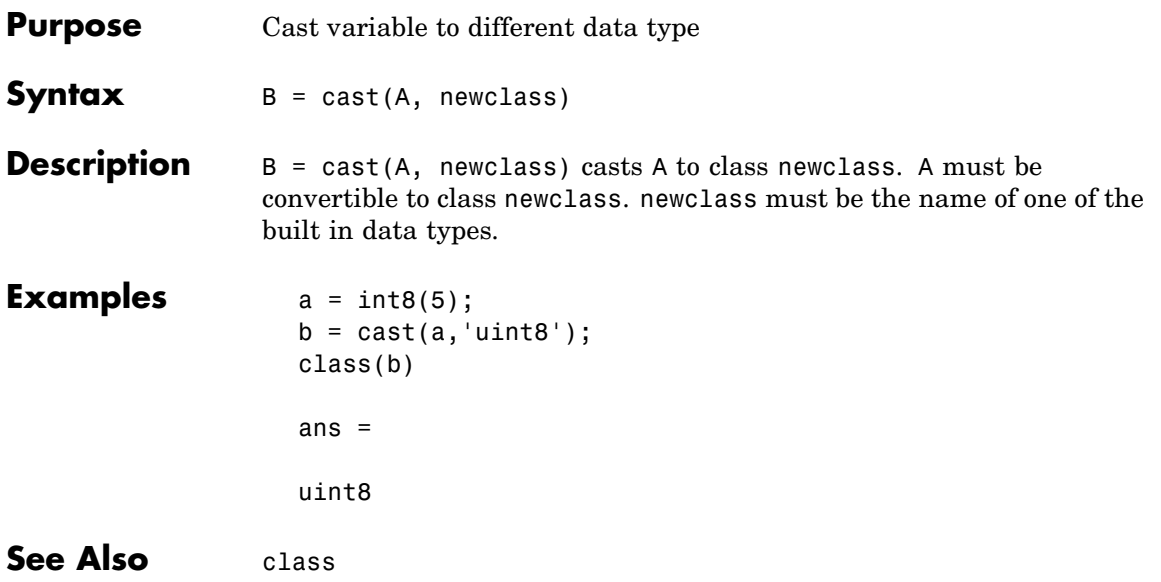

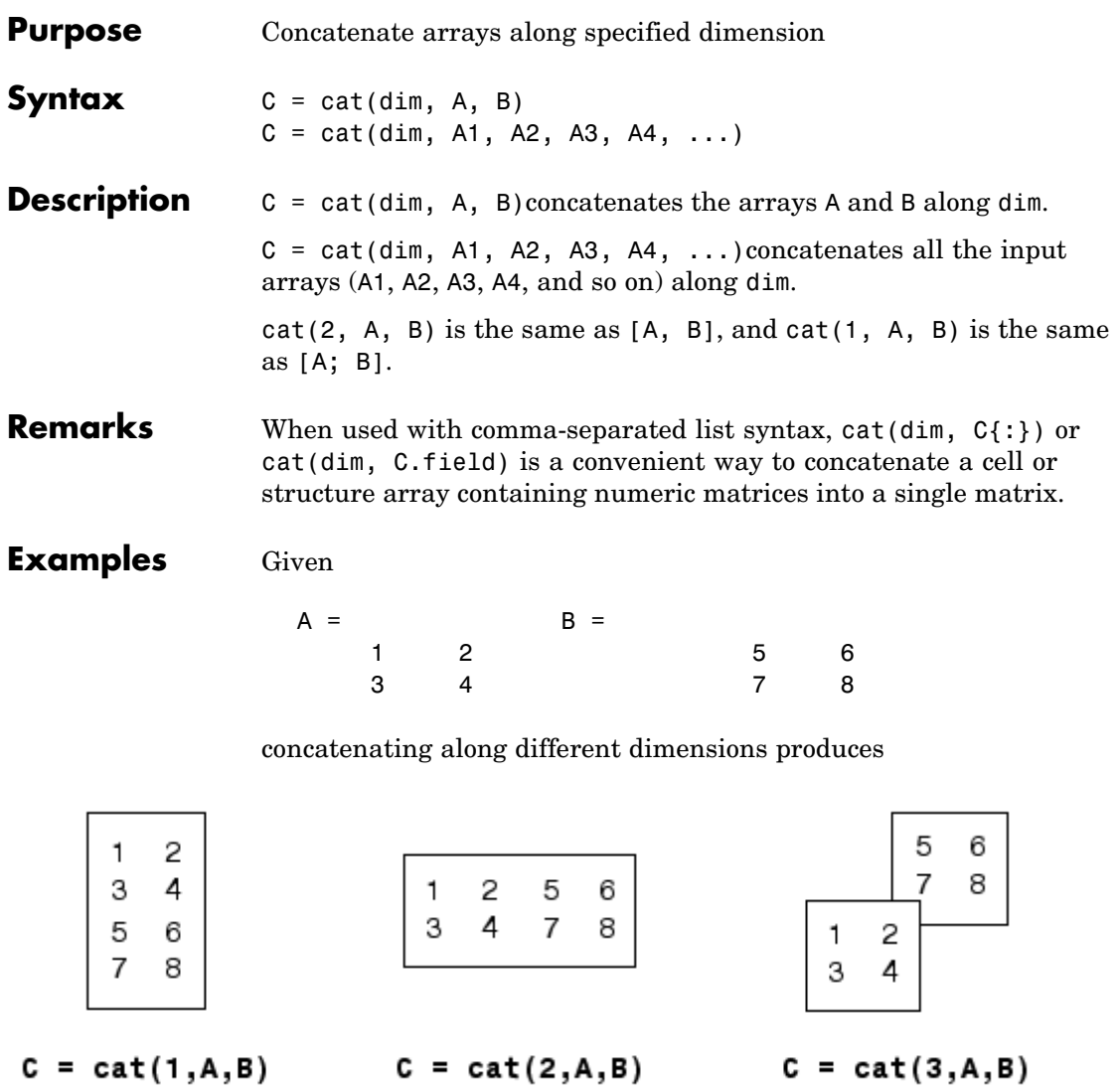

The commands

 $A = magic(3); B = pascal(3);$  $C = cat(4, A, B);$ produce a 3-by-3-by-1-by-2 array. See Also num2cell The special character []

## **catch**

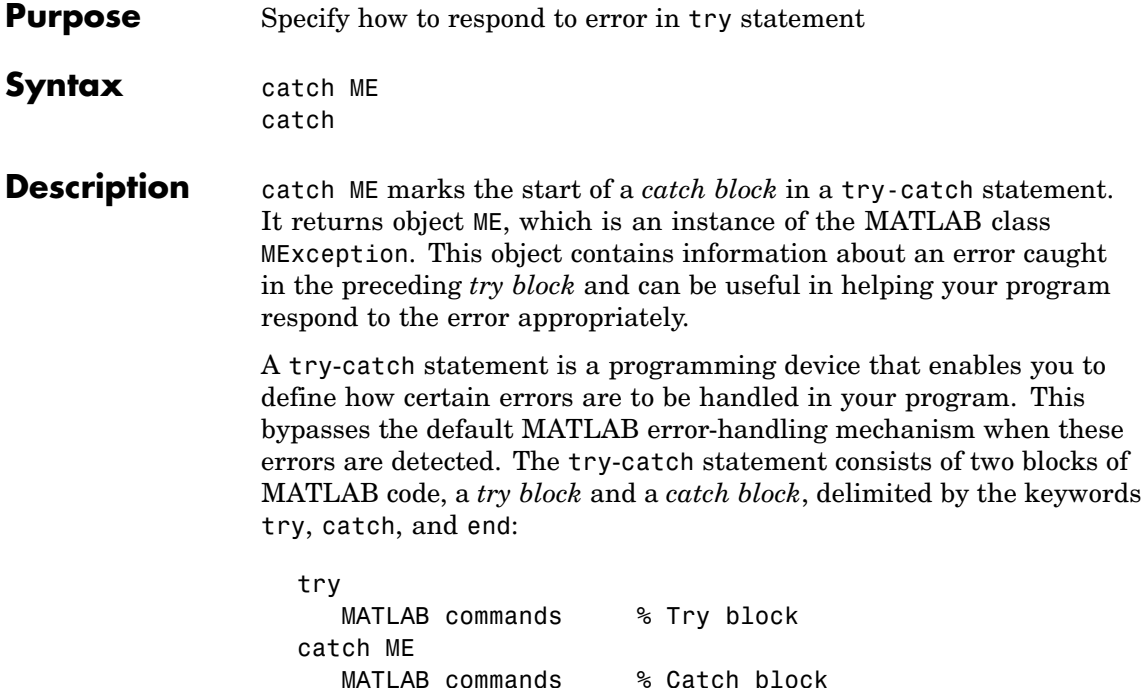

end

Each of these blocks consists of one or more MATLAB commands. The try block is just another piece of your program code; the commands in this block execute just like any other part of your program. Any errors MATLAB encounters in the try block are dealt with by the respective catch block. This is where you write your error-handling code. If the try block executes without error, MATLAB skips the catch block entirely. If an error occurs while executing the catch block, the program terminates unless this error is caught by another try-catch block.

catch marks the start of a catch block but does not return an MException object. You can obtain the error string that was generated by calling the lasterror function.

Specifying the try, catch, and end commands, as well as the commands that make up the try and catch blocks, on separate lines is recommended. If you combine any of these components on the same line, separate them with commas:

```
try, surf, catch ME, ME.stack, end
ans =file: 'matlabroot\toolbox\matlab\graph3d\surf.m'
    name: 'surf'
    line: 54
```
**Examples** The catch block in this example checks to see if the specified file could not be found. If this is the case, the program allows for the possibility that a common variation of the filename extension (e.g., jpeg instead of jpg) was used by retrying the operation with a modified extension. This is done using a try-catch statement that is nested within the original try-catch.

```
function d in = read image(filename)
file format = regexp(filename, '(?<=\.)\w+$', 'match');
try
 fid = fopen(filename, 'r');
 d in = fread(fid);
catch ME1
 % Get last segment of the error message identifier.
  idSegLast = regexp(ME1.identifier, '(?<=:) \w+$', 'match');% Did the read fail because the file could not be found?
  if strcmp(idSegLast, 'InvalidFid') && ~exist(filename, 'file')
   % Yes. Try modifying the filename extension.
    switch file_format
    case 'jpg' % Change jpg to jpeg
      filename = regexprep(filename, '({?<=}\.)\w+$', 'jpeg');case 'jpeg' % Change jpeg to jpg
      filename = regexprep(filename, '({?<=}\.)\w+$', 'jpg');
```

```
case 'tif' % Change tif to tiff
     filename = regexprep(filename, '({?<=}\.)\w+$', 'tiff');case 'tiff' % Change tiff to tif
      filename = regexprep(filename, '({?<=}\.)\w+$', 'tf');otherwise
     disp(sprintf('File %s not found', filename));
      rethrow(ME1);
   end
   % Try again, with modifed filenames.
   try
     fid = fopen(filename, 'r');
     d_in = fread(fid);
   catch ME2
     disp(sprintf('Unable to access file %s', filename));
     ME2 = addCause(ME2, ME1);rethrow(ME2)
   end
 end
end
```
**See Also** try, rethrow, end, lasterror, eval, evalin

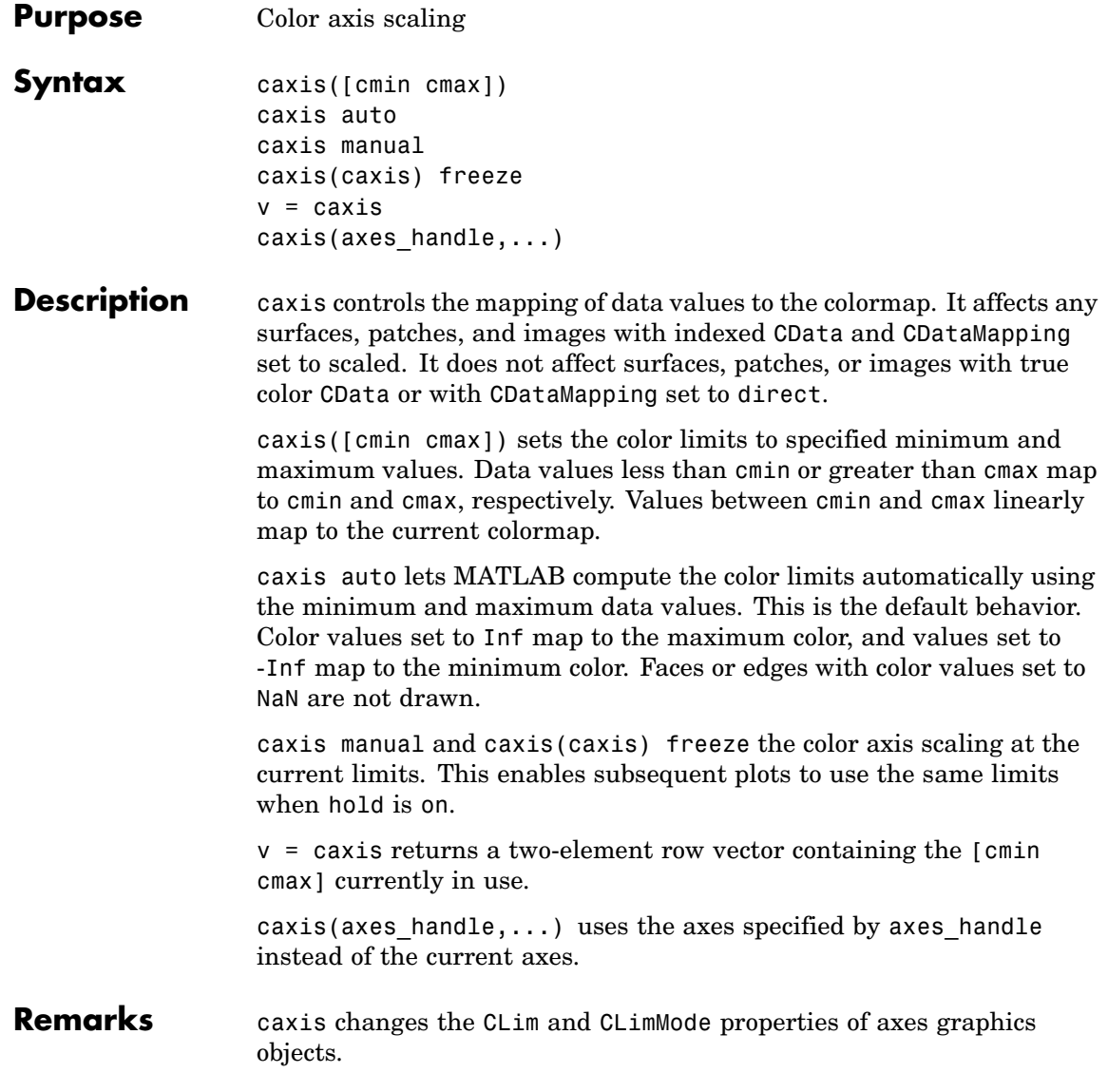

#### **How Color Axis Scaling Works**

Surface, patch, and image graphics objects having indexed CData and CDataMapping set to scaled map CData values to colors in the figure colormap each time they render. CData values equal to or less than cmin map to the first color value in the colormap, and CData values equal to or greater than cmax map to the last color value in the colormap. MATLAB performs the following linear transformation on the intermediate values (referred to as C below) to map them to an entry in the colormap (whose length is m, and whose row index is referred to as index below).

```
index = fix((C-cmin)/(cmax-cmin)*m)+1
```
**Examples** Create (X, Y, Z) data for a sphere and view the data as a surface.

 $[X, Y, Z] =$  sphere;  $C = Z$ ; surf(X,Y,Z,C)

Values of C have the range [-1 1]. Values of C near -1 are assigned the lowest values in the colormap; values of C near 1 are assigned the highest values in the colormap.

To map the top half of the surface to the highest value in the color table, use

caxis([-1 0])

To use only the bottom half of the color table, enter

```
caxis([-1 3])
```
which maps the lowest CData values to the bottom of the colormap, and the highest values to the middle of the colormap (by specifying a cmax whose value is equal to cmin plus twice the range of the CData).

The command

```
caxis auto
```
resets axis scaling back to autoranging and you see all the colors in the surface. In this case, entering

caxis

returns

 $[-1 \ 1]$ 

Adjusting the color axis can be useful when using images with scaled color data. For example, load the image data and colormap for Cape Cod, Massachusetts.

load cape

This command loads the image's data X and the image's colormap map into the workspace. Now display the image with CDataMapping set to scaled and install the image's colormap.

```
image(X,'CDataMapping','scaled')colormap(map)
```
MATLAB sets the color limits to span the range of the image data, which is 1 to 192:

```
caxis
ans =1 192
```
The blue color of the ocean is the first color in the colormap and is mapped to the lowest data value (1). You can effectively move sea level by changing the lower color limit value. For example,

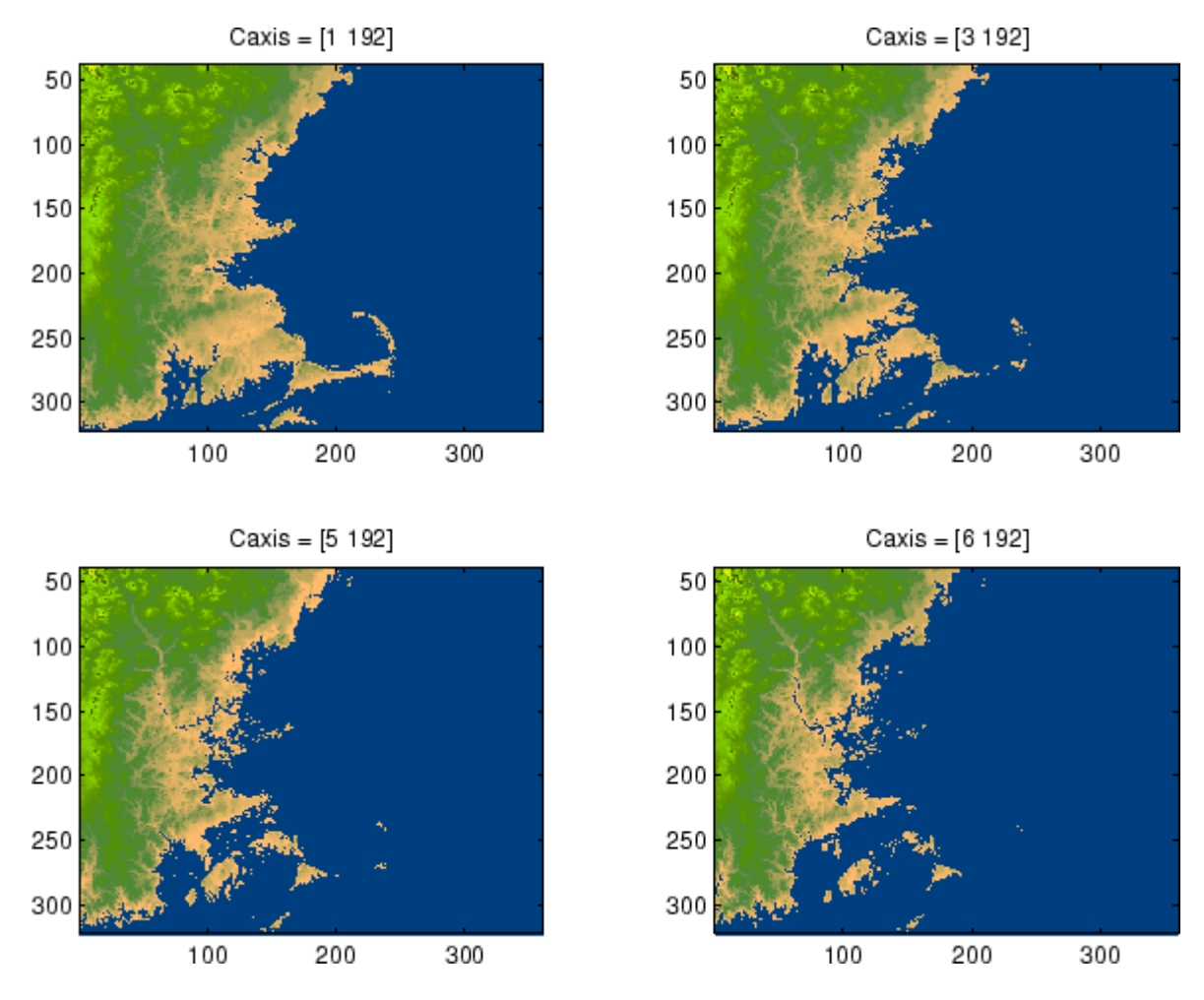

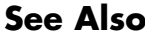

**See Also** axes, axis, colormap, get, mesh, pcolor, set, surf The CLim and CLimMode properties of axes graphics objects The Colormap property of figure graphics objects ["Color Operations" on page 1-98](#page-105-0) for related functions

"Axes Color Limits — the CLim Property" for more examples

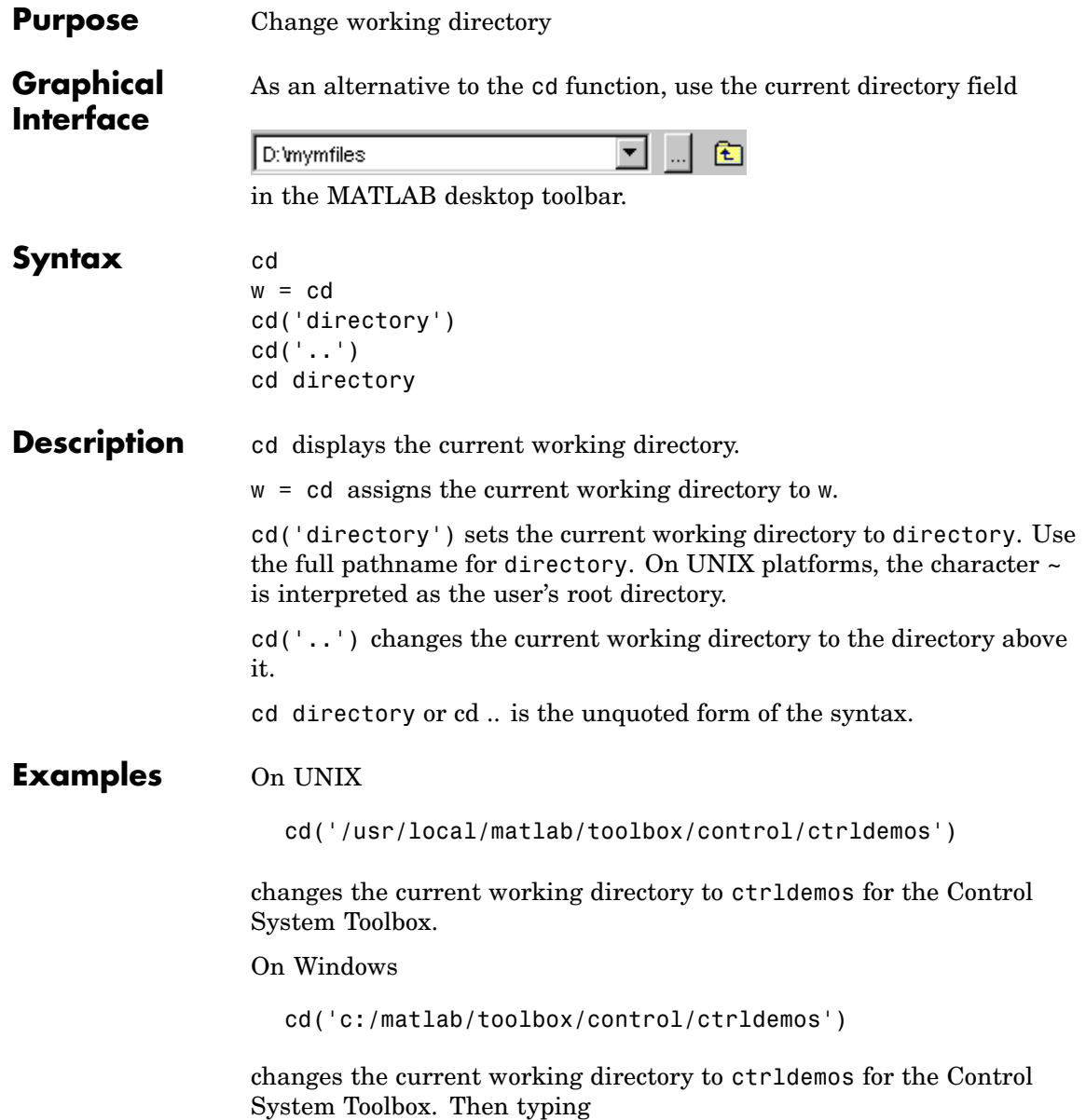

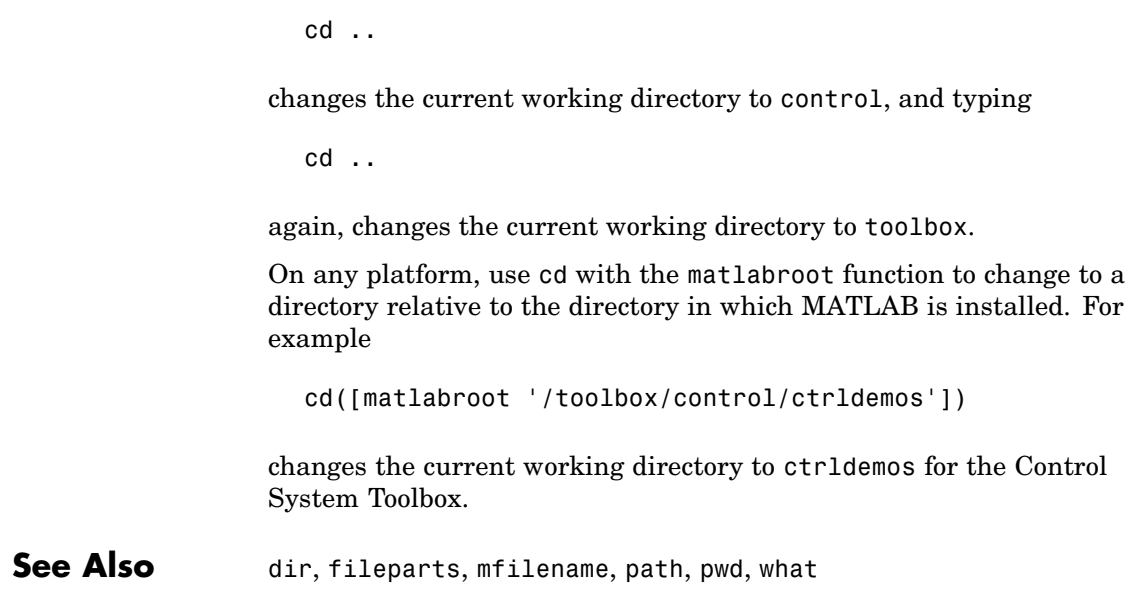

# **cd (ftp)**

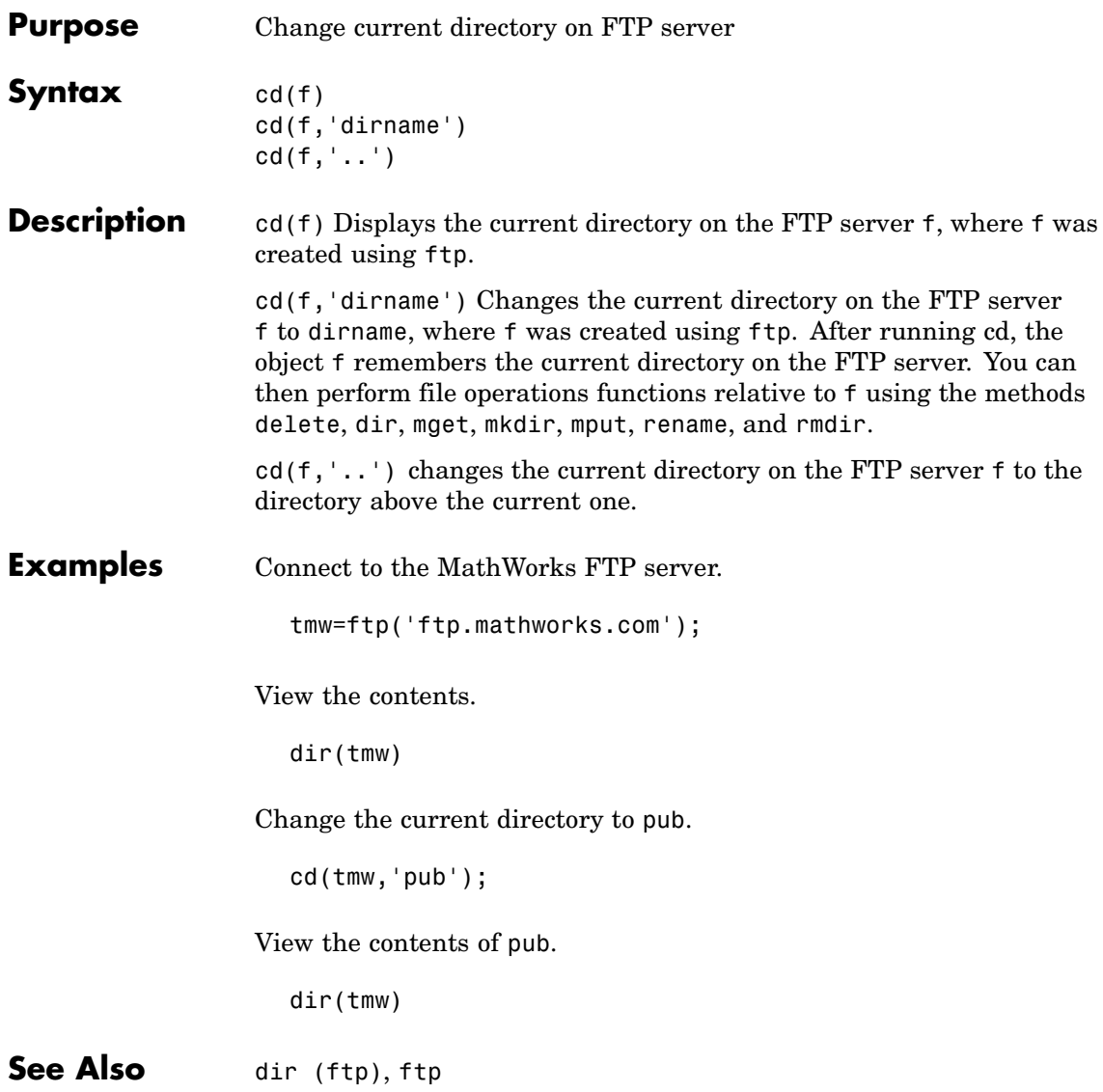

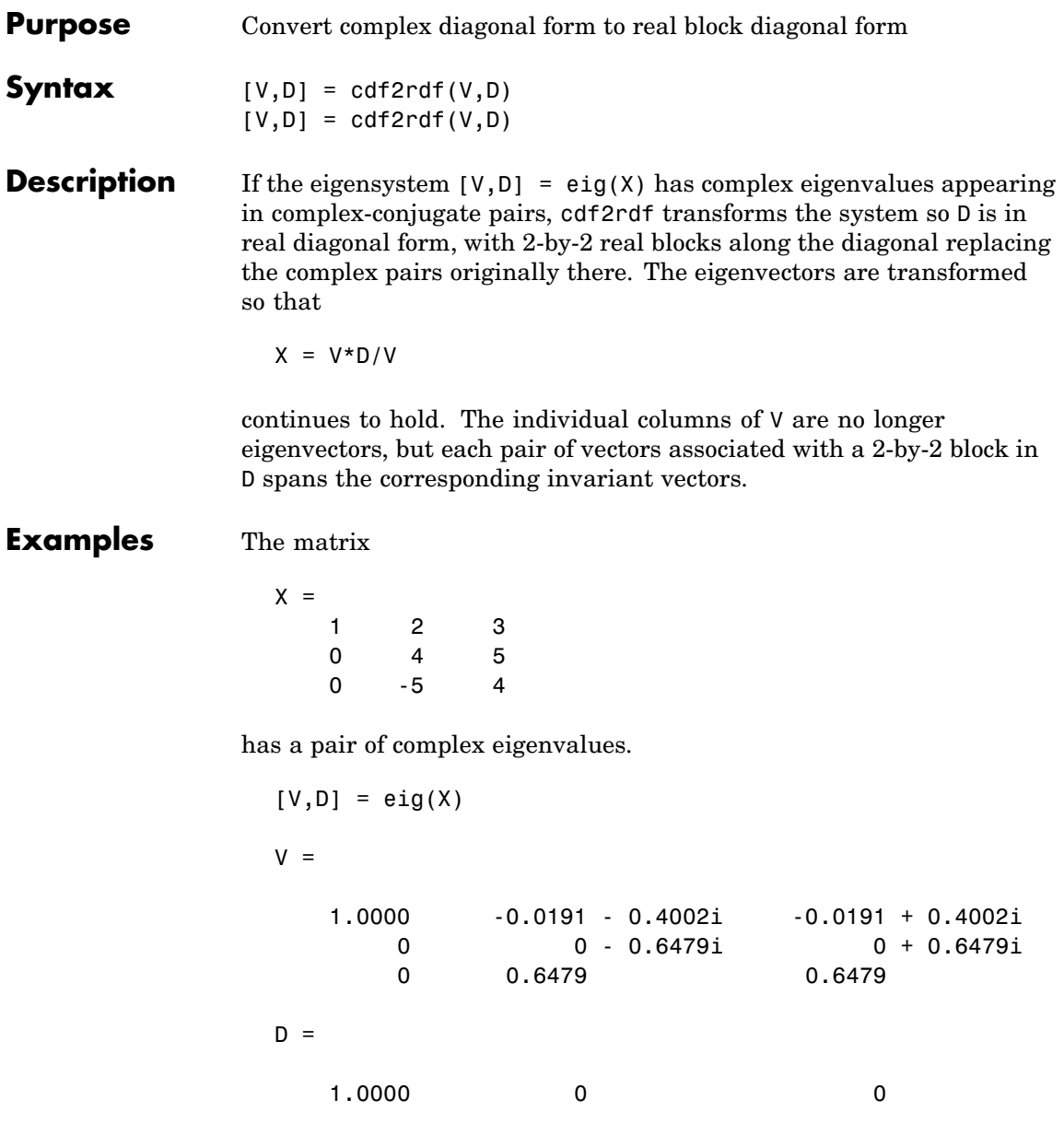

# **cdf2rdf**

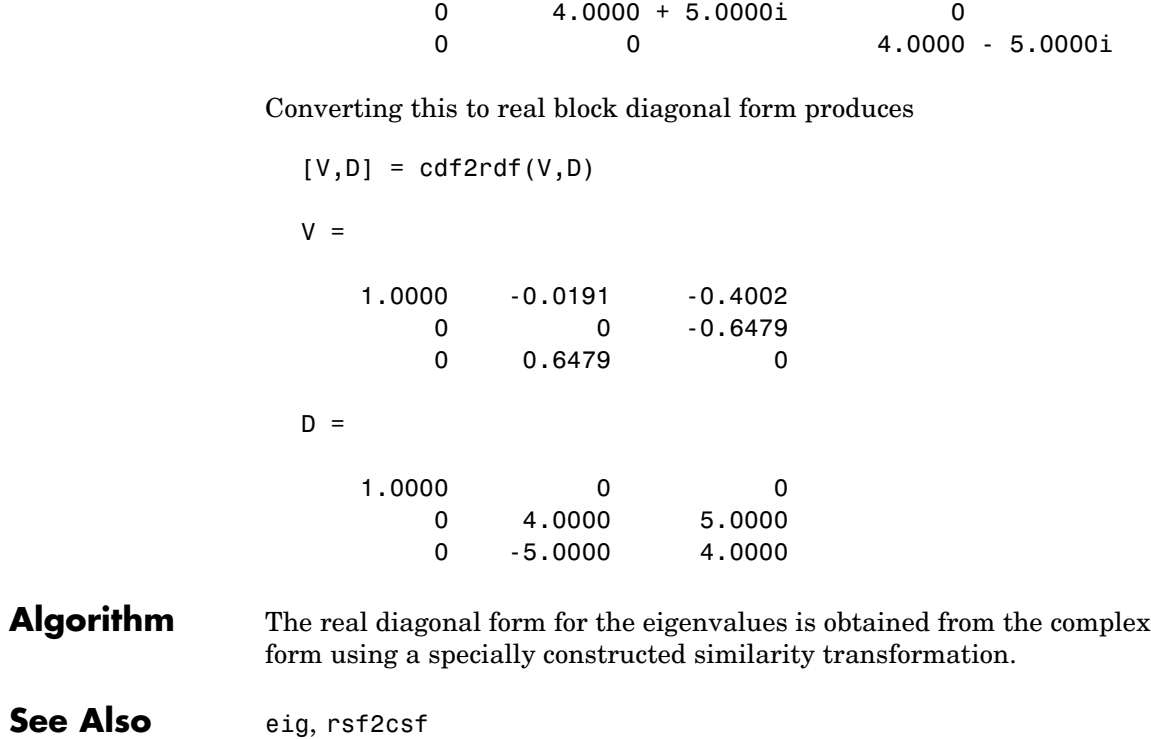
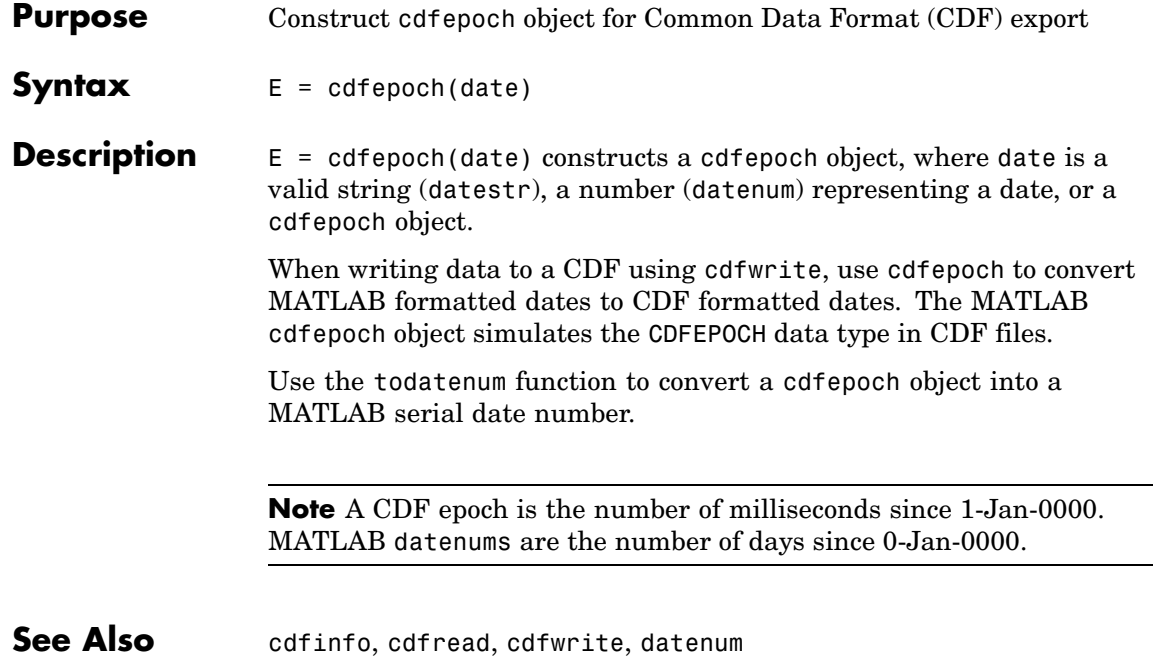

## **cdfinfo**

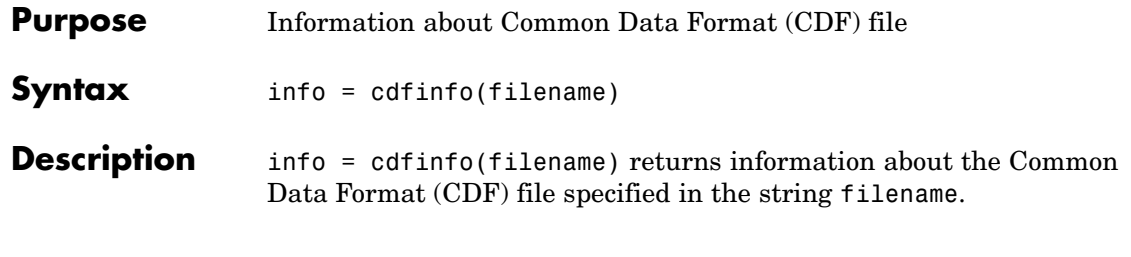

**Note** Because cdfinfo creates temporary files, the current working directory must be writeable.

The return value, info, is a structure that contains the fields listed alphabetically in the following table.

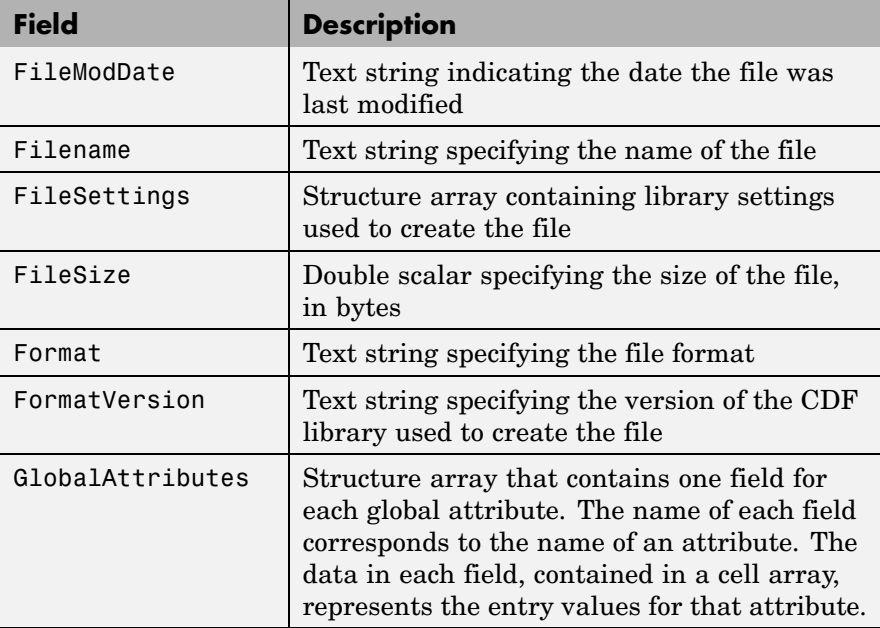

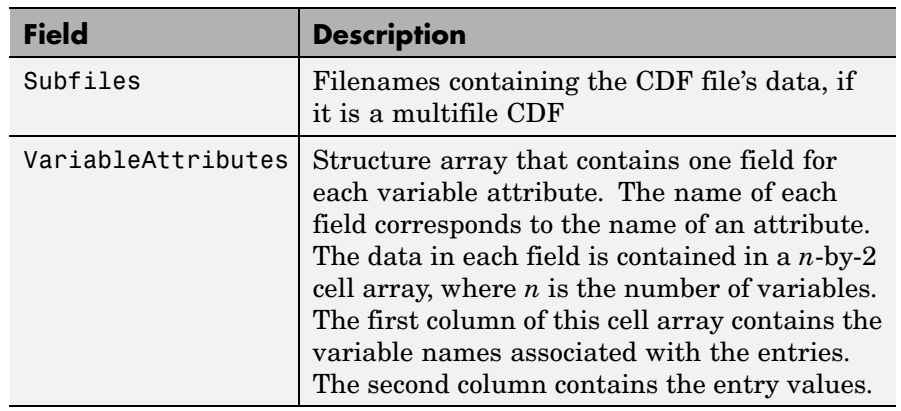

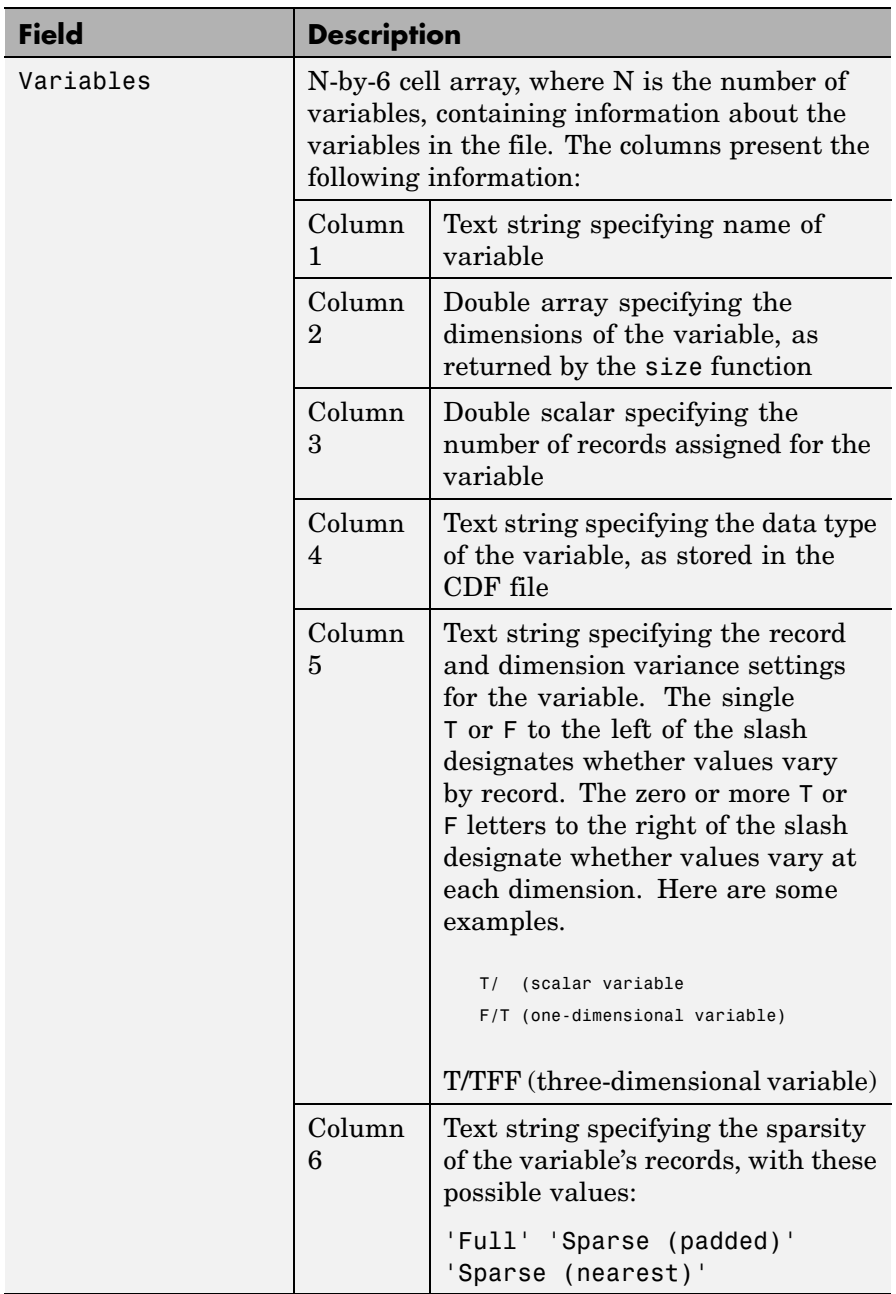

**Note** Attribute names returned by cdfinfo might not match the names of the attributes in the CDF file exactly. Attribute names can contain characters that are illegal in MATLAB field names. cdfinfo removes illegal characters that appear at the beginning of attributes and replaces other illegal characters with underscores ('\_'). When cdfinfo modifies an attribute name, it appends the attribute's internal number to the end of the field name. For example, the attribute name Variable%Attribute becomes Variable\_Attribute\_013.

### **Examples** info = cdfinfo('example.cdf')  $info =$ Filename: 'example.cdf' FileModDate: '09-Mar-2001 15:45:22' FileSize: 1240 Format: 'CDF' FormatVersion: '2.7.0' FileSettings: [1x1 struct] Subfiles: {} Variables: {5x6 cell} GlobalAttributes: [1x1 struct] VariableAttributes: [1x1 struct] info.Variables ans  $=$ 'Time' [1x2 double] [24] 'epoch' 'T/' 'Full' 'Longitude' [1x2 double] [ 1] 'int8' 'F/FT' 'Full' 'Latitude' [1x2 double] [ 1] 'int8' 'F/TF' 'Full' 'Data' [1x3 double] [ 1] 'double' 'T/TTT' 'Full' 'multidim' [1x4 double] [ 1] 'uint8' 'T/TTTT' 'Full' **See Also** cdfread

# **cdfread**

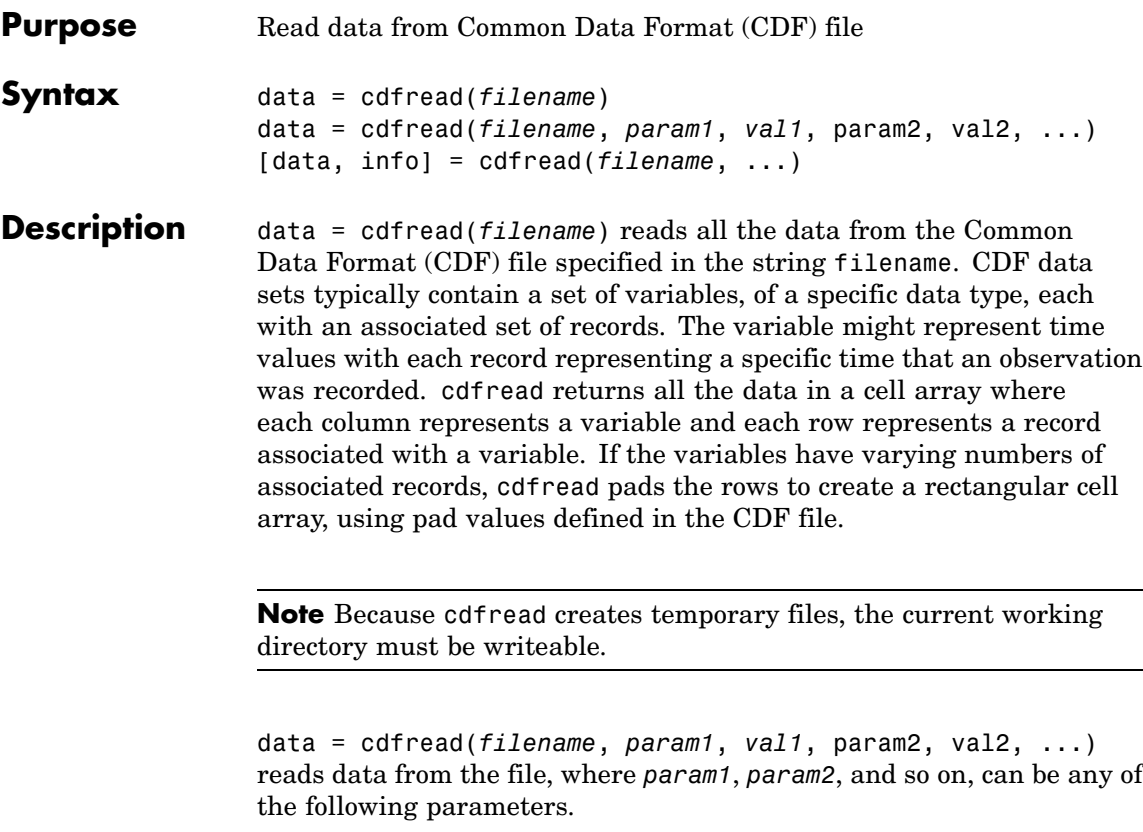

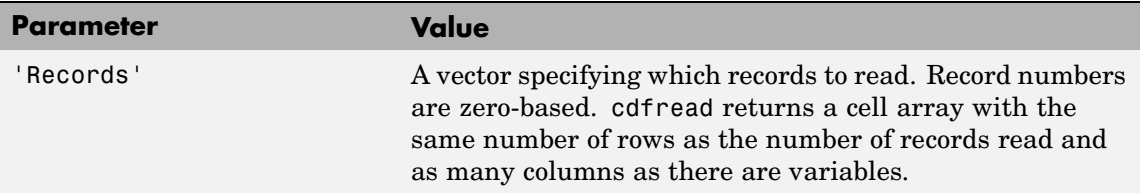

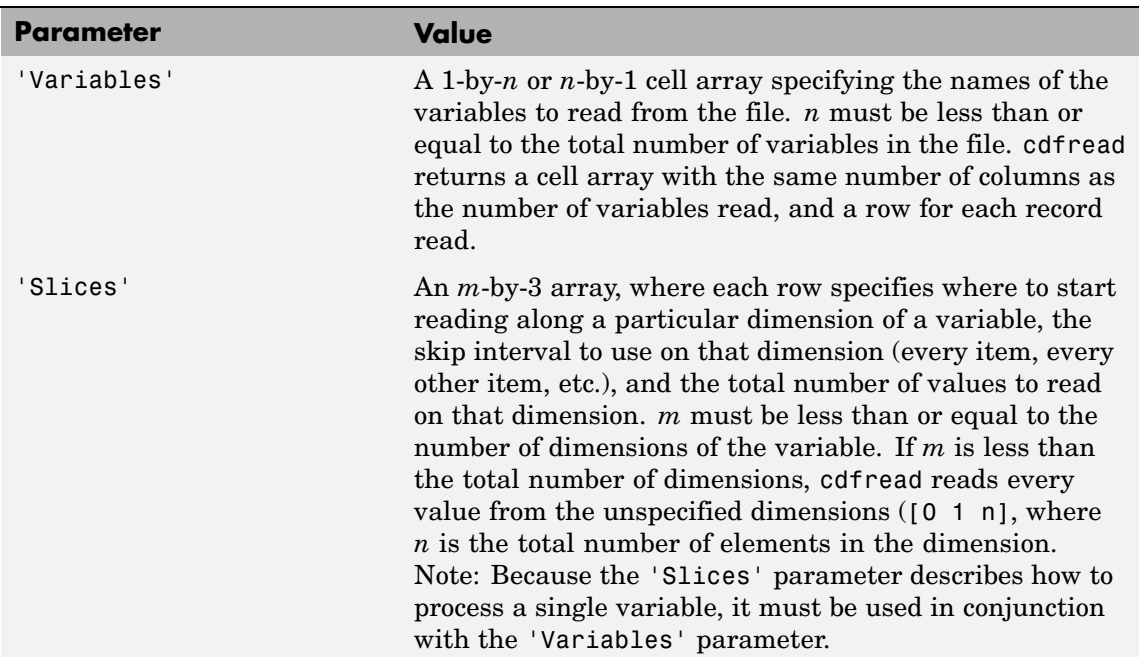

## **cdfread**

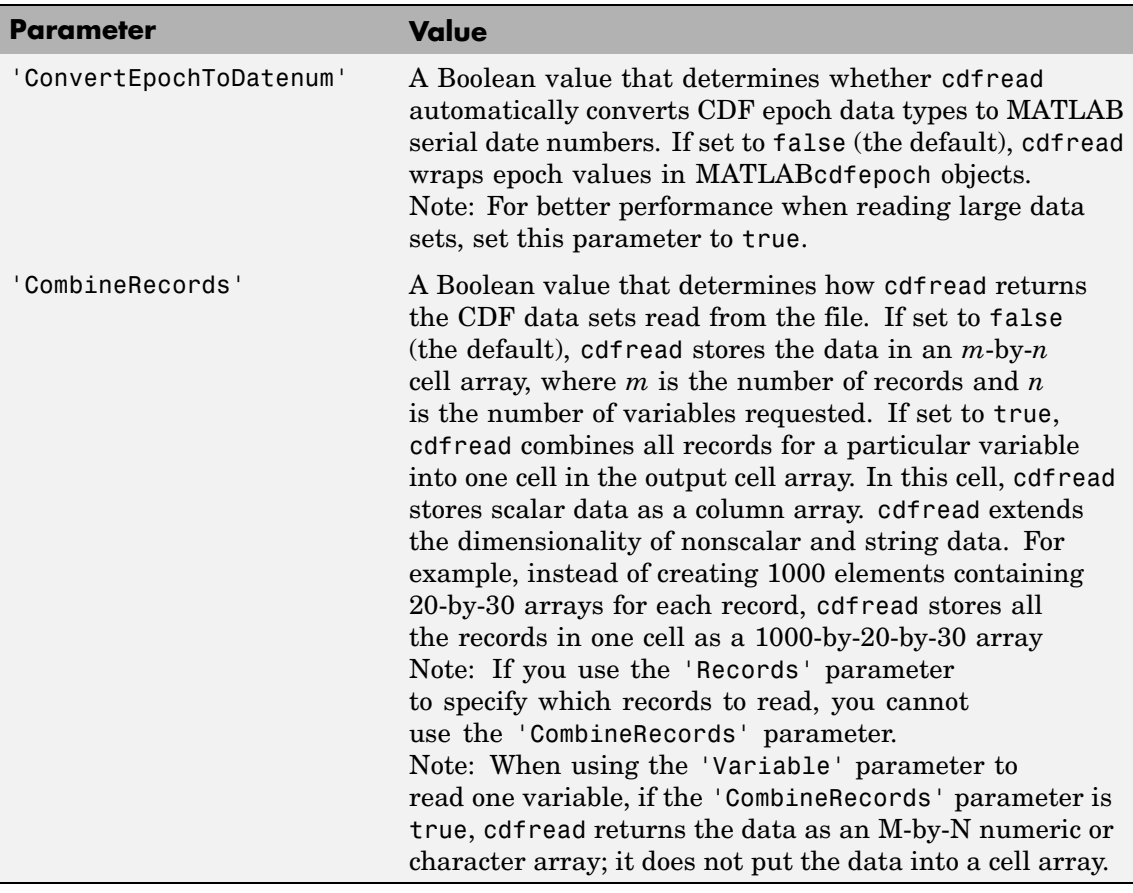

[data, info] = cdfread(*filename*, ...) returns details about the CDF file in the info structure.

**Note** To maximize performance, specify both the 'ConvertEpochToDatenum' and 'CombineRecords' parameters, setting their values to 'true'.

**Examples** Read all the data from a CDF file.

```
data = cdfread('example.cdf');
```
Read the data from the variable 'Time'.

```
data = cdfread('example.cdf', 'Variable', {'Time'});
```
Read the first value in the first dimension, the second value in the second dimension, the first and third values in the third dimension, and all values in the remaining dimension of the variable 'multidimensional'.

```
data = cdfread('example.cdf', ...'Variable', {'multidimensional'}, ...
               'Slices', [0 1 1; 1 1 1; 0 2 2]);
```
This is similar to reading the whole variable into data and then using matrix indexing, as in the following.

data $\{1\}(1, 2, [1 3], :)$ 

Collapse the records from a data set and convert CDF epoch data types to MATLAB serial date numbers.

```
data = cdfread('example.cdf', ...'CombineRecords', true, ...
               'ConvertEpochToDatenum', true);
```
**See Also** cdfepoch, cdfinfo, cdfwrite

For more information about using this function, see "Common Data Format (CDF) Files".

## **cdfwrite**

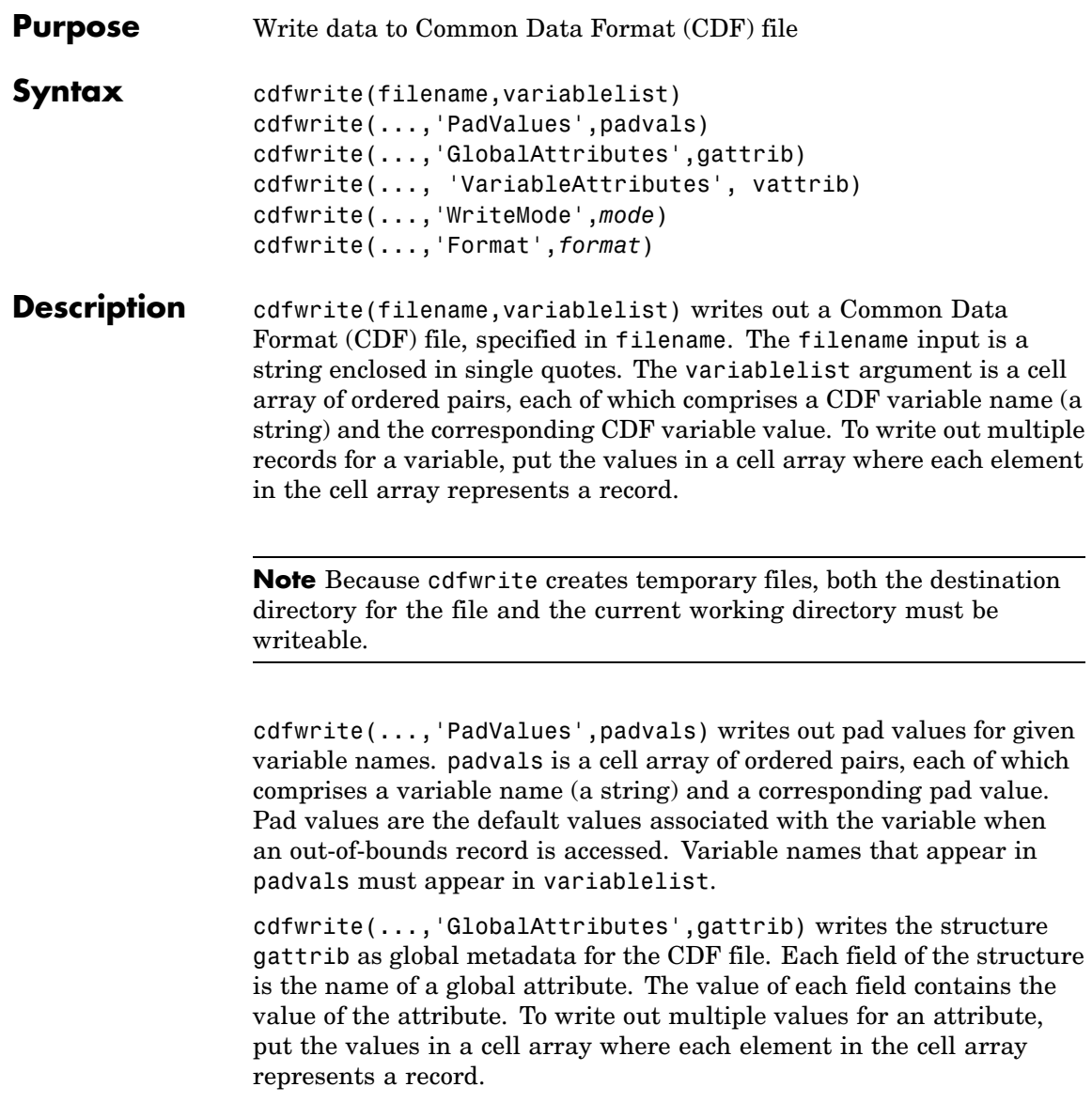

**Note** To specify a global attribute name that is illegal in MATLAB, create a field called 'CDFAttributeRename' in the attribute structure. The value of this field must have a value that is a cell array of ordered pairs. The ordered pair consists of the name of the original attribute, as listed in the GlobalAttributes structure, and the corresponding name of the attribute to be written to the CDF file.

cdfwrite(..., 'VariableAttributes', vattrib) writes the structure vattrib as variable metadata for the CDF. Each field of the struct is the name of a variable attribute. The value of each field should be an M-by-2 cell array where M is the number of variables with attributes. The first element in the cell array should be the name of the variable and the second element should be the value of the attribute for that variable.

**Note** To specify a variable attribute name that is illegal in MATLAB, create a field called 'CDFAttributeRename' in the attribute structure. The value of this field must have a value that is a cell array of ordered pairs. The ordered pair consists of the name of the original attribute, as listed in the VariableAttributes struct, and the corresponding name of the attribute to be written to the CDF file. If you are specifying a variable attribute of a CDF variable that you are renaming, the name of the variable in the VariableAttributes structure must be the same as the renamed variable.

cdfwrite(...,'WriteMode',*mode*), where *mode* is either 'overwrite' or 'append', indicates whether or not the specified variables should be appended to the CDF file if the file already exists. By default, cdfwrite overwrites existing variables and attributes.

cdfwrite(...,'Format',*format*), where *format* is either 'multifile' or 'singlefile', indicates whether or not the data is written out as a multifile CDF. In a multifile CDF, each variable is stored in a separate

## **cdfwrite**

file with the name \*.vN, where N is the number of the variable that is written out to the CDF. By default, cdfwrite writes out a single file CDF. When 'WriteMode' is set to 'Append', the 'Format' option is ignored, and the format of the preexisting CDF is used.

### **Examples** Write out a file 'example.cdf' containing a variable 'Longitude' with the value [0:360].

cdfwrite('example', {'Longitude', 0:360});

Write out a file 'example.cdf' containing variables 'Longitude' and 'Latitude' with the variable 'Latitude' having a pad value of 10 for all out-of-bounds records that are accessed.

cdfwrite('example', {'Longitude', 0:360, 'Latitude', 10:20}, ... 'PadValues', {'Latitude', 10});

Write out a file 'example.cdf', containing a variable 'Longitude' with the value [0:360], and with a variable attribute of 'validmin' with the value 10.

```
varAttribStruct.validmin = {'longitude' [10]};
cdfwrite('example', {'Longitude' 0:360}, 'VarAttribStruct', ...
        varAttribStruct);
```
See Also cdfread, cdfinfo, cdfepoch

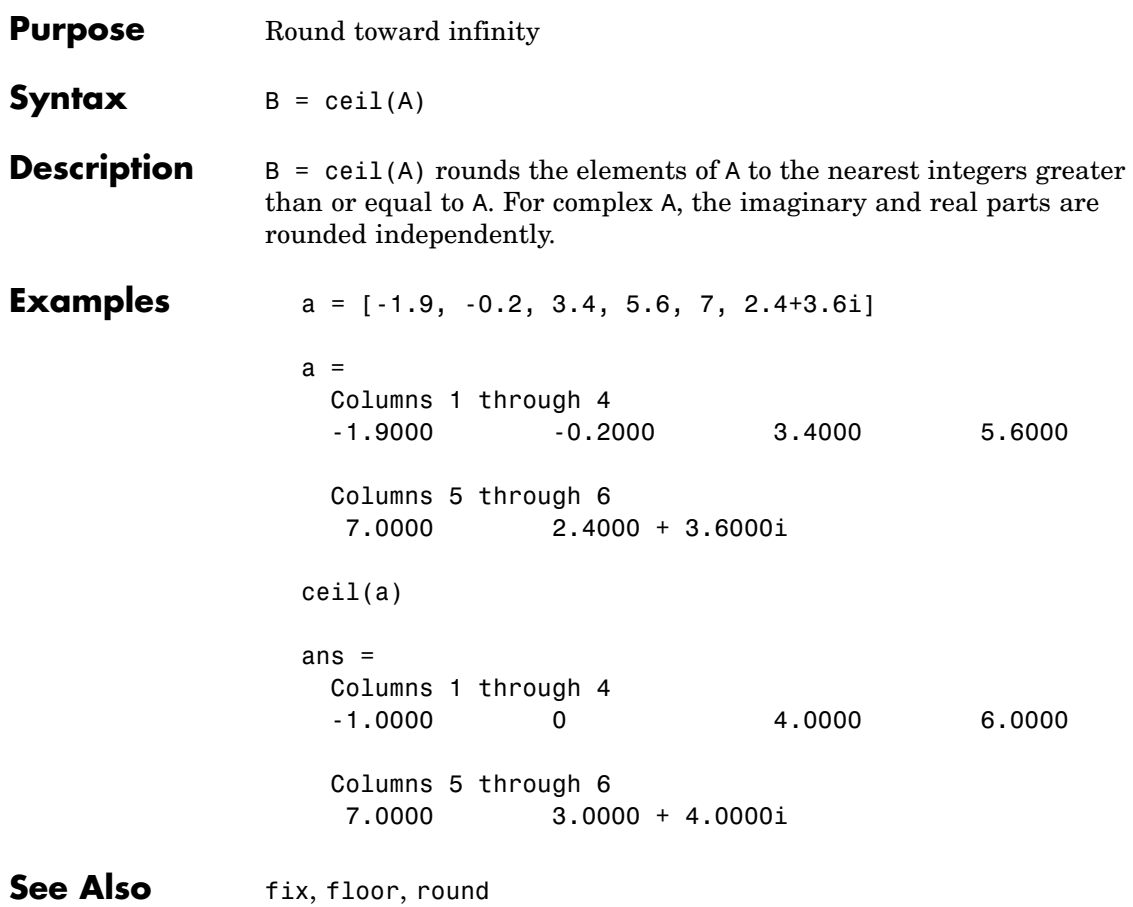

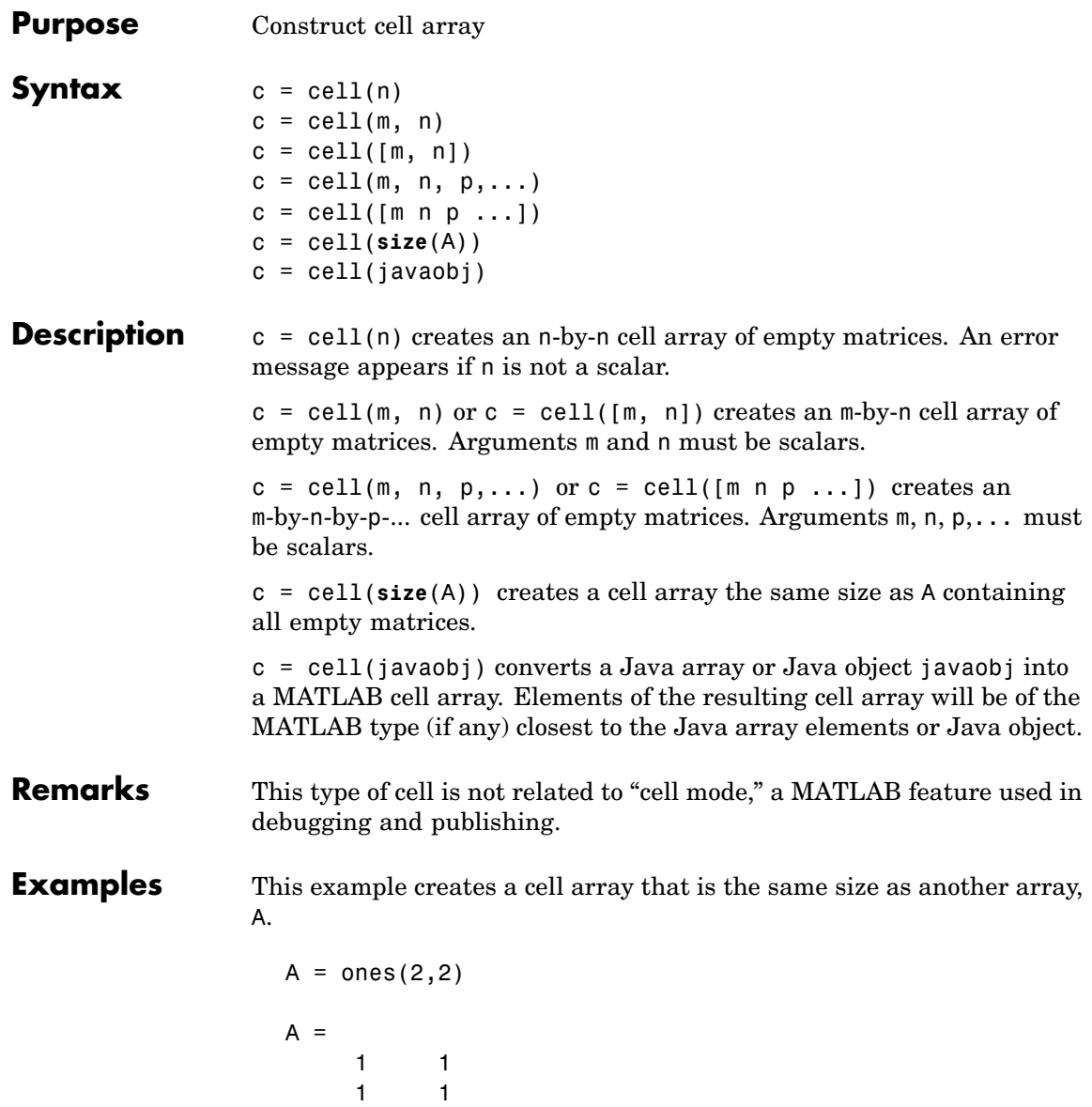

 $c = \text{cell}(\text{size}(A))$  $c =$  $[$   $[$   $]$  $[]$   $[]$ 

The next example converts an array of java.lang.String objects into a MATLAB cell array.

```
strArray = java_array('java.lang.String', 3);
strArray(1) = java.lang.String('one');
strArray(2) = java.lang(String('two');strArray(3) = java.lang(String('three');cellArray = cell(strArray)
cellArray =
    'one'
    'two'
    'three'
```
**See Also num2cell, ones, rand, randn, zeros** 

## **cell2mat**

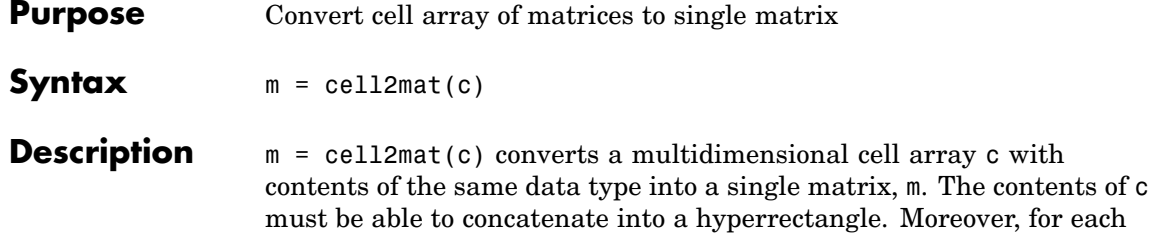

er. for each pair of neighboring cells, the dimensions of the cells' contents must match, excluding the dimension in which the cells are neighbors.

The example shown below combines matrices in a 3-by-2 cell array into a single 60-by-50 matrix:

```
cell2mat(c)
```
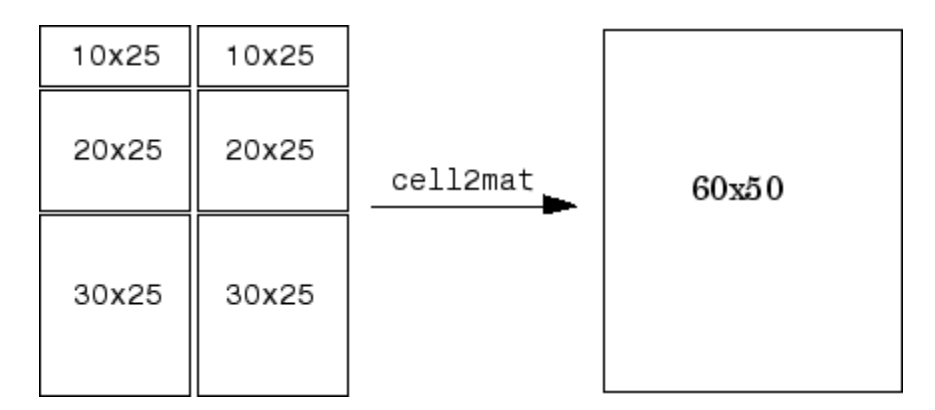

**Remarks** The dimensionality (or number of dimensions) of m will match the highest dimensionality contained in the cell array.

> cell2mat is not supported for cell arrays containing cell arrays or objects.

**Examples** Combine the matrices in four cells of cell array C into the single matrix, M:

 $C = \{ [1] [2 3 4]; [5; 9] [6 7 8; 10 11 12] \}$ 

 $C =$ [ 1] [1x3 double] [2x1 double] [2x3 double]  $C\{1,1\}$   $C\{1,2\}$  $ans =$  ans = 1 234  $C{2,1}$ <br>ans =  $C{2,2}$ ans  $=$ 5 678 9 10 11 12  $M = \text{cell2mat}(C)$  $M =$ 1234 5678 9 10 11 12

See Also mat2cell, num2cell

# **cell2struct**

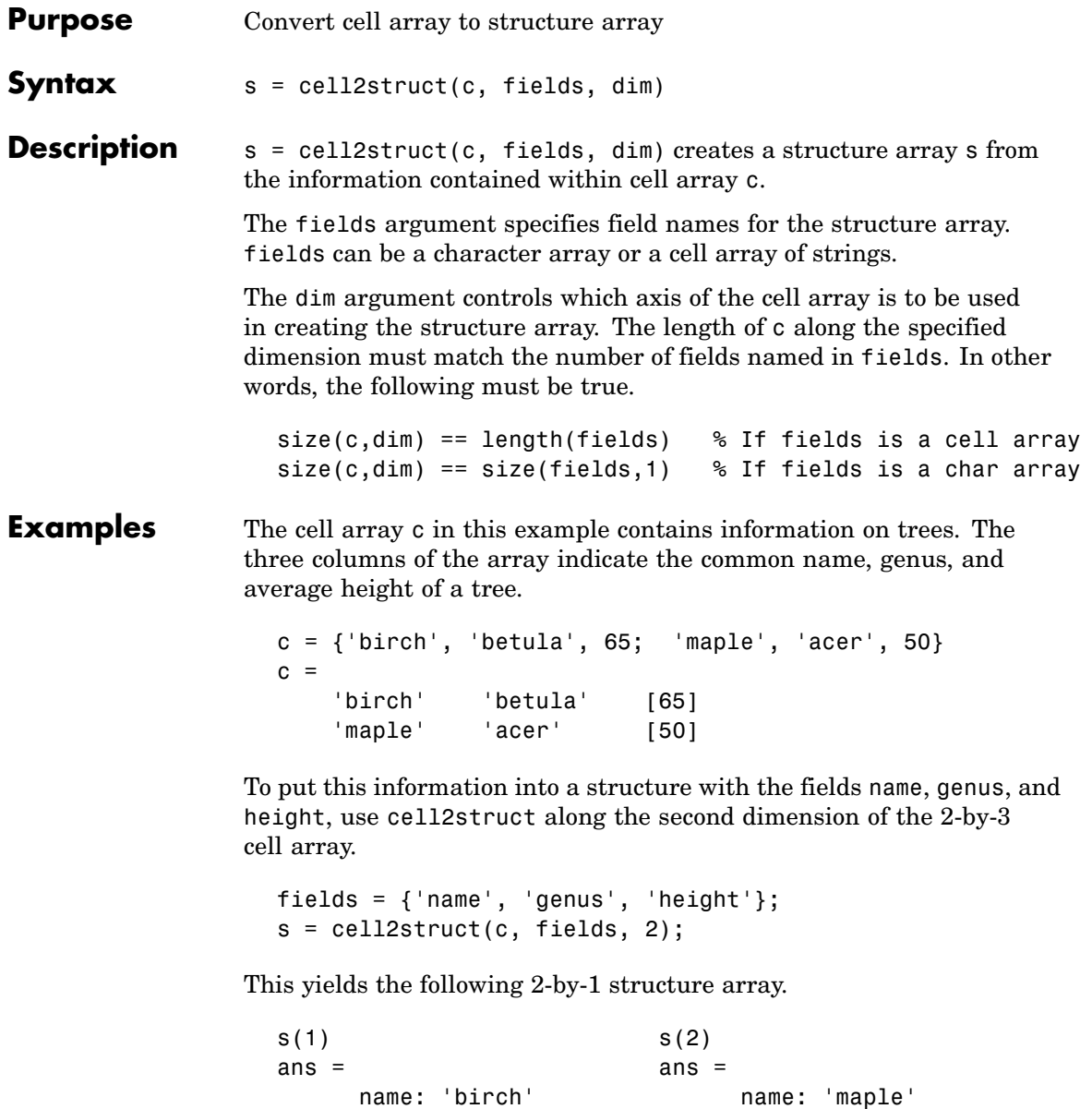

genus: 'betula' genus: 'acer' height: 65

### See Also struct2cell, cell, iscell, struct, isstruct, fieldnames, dynamic field names

# **celldisp**

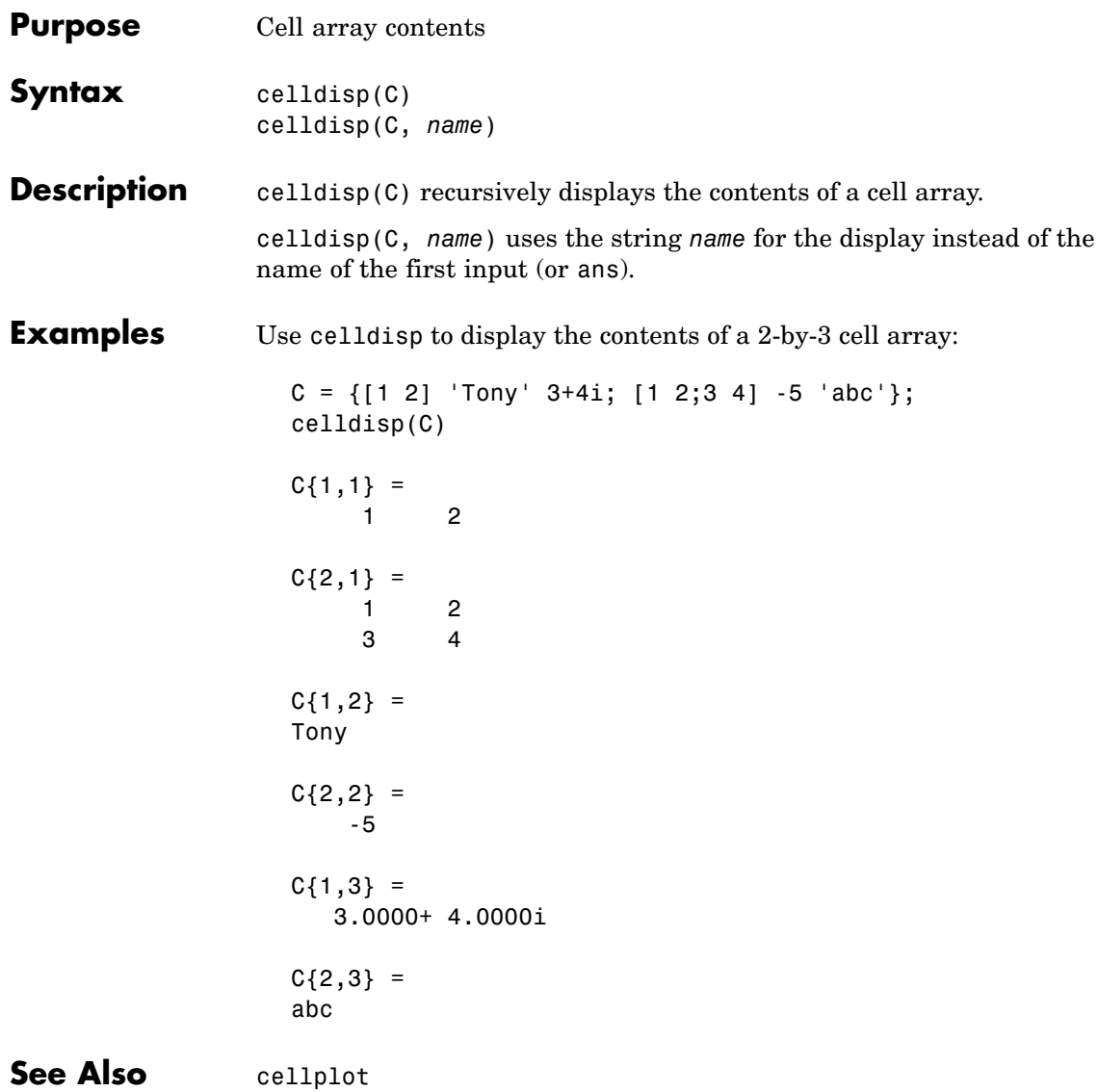

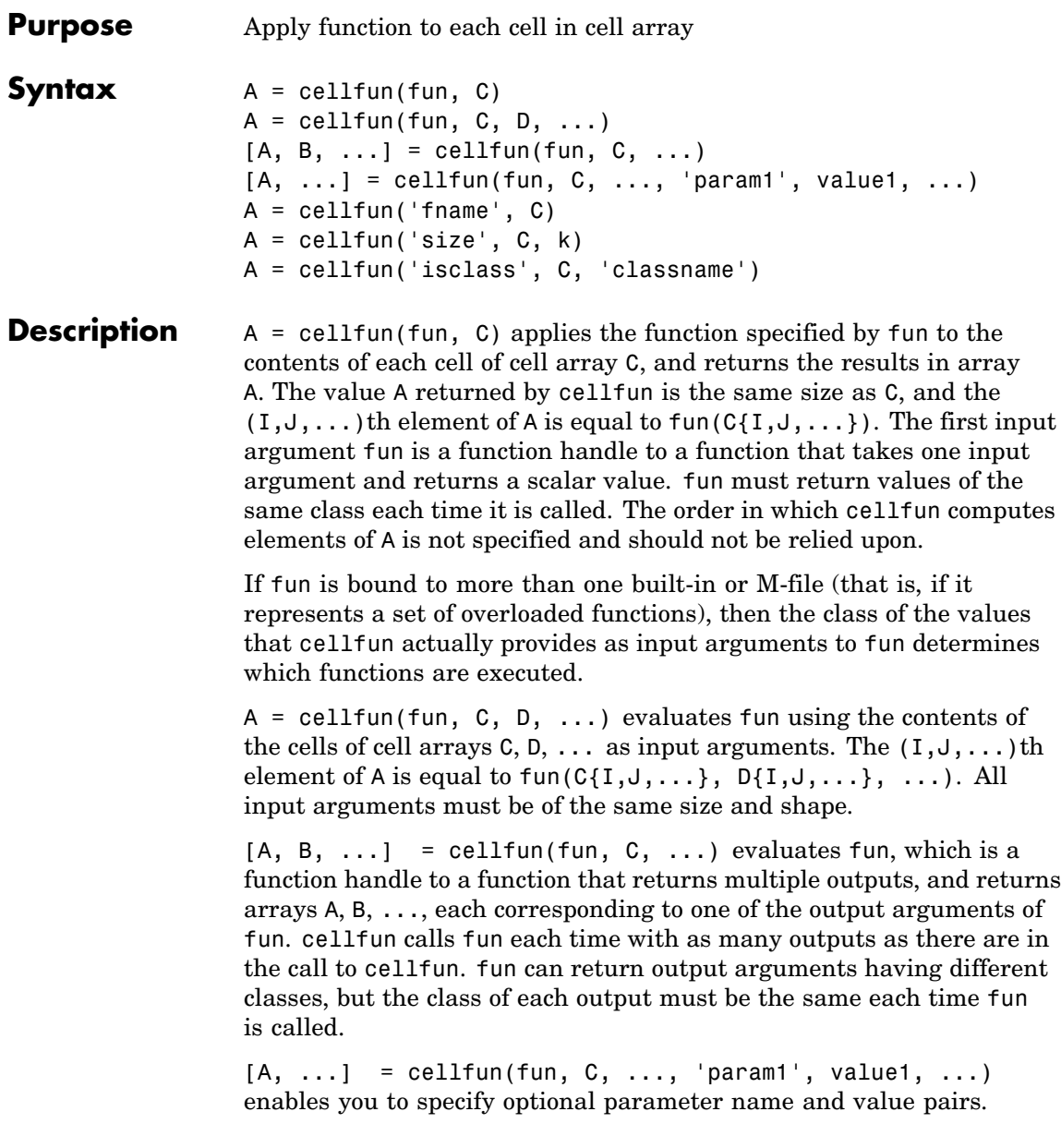

Parameters recognized by cellfun are shown below. Enclose each parameter name with single quotes.

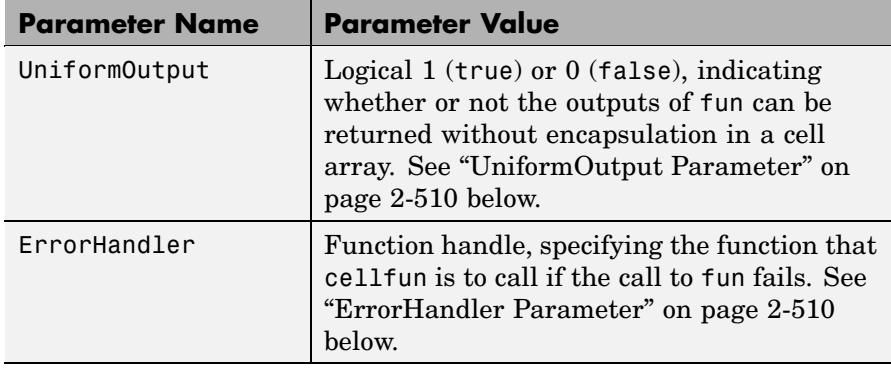

### **UniformOutput Parameter**

If you set the UniformOutput parameter to true (the default), fun must return scalar values that can be concatenated into an array. These values can also be a cell array.

If UniformOutput is false, cellfun returns a cell array (or multiple cell arrays), where the  $(1, 1, \ldots)$ th cell contains the value

 $fun(C{I,J,...}, ...$ 

### **ErrorHandler Parameter**

MATLAB calls the function represented by the ErrorHandler parameter with two input arguments:

- **•** A structure having three fields, named identifier, message, and index, respectively containing the identifier of the error that occurred, the text of the error message, and a linear index into the input array or arrays for which the error occurred
- **•** The set of input arguments for which the call to the function failed

The error handling function must either rethrow the error that was caught, or it must return the output values from the call to fun. Error handling functions that do not rethrow the error must have the same number of outputs as fun. MATLAB places these output values in the output variables used in the call to arrayfun.

Shown here is an example of a simple error handling function, errorfun:

```
function [A, B] = errorfun(S, varargin)warning(S.identifier, S.message);
A = NaN; B = NaN;
```
If 'UniformOutput' is set to logical 1 (true), the outputs of the error handler must be scalars and of the same data type as the outputs of function fun.

If you do not specify an error handler, cellfun rethrows the error.

### **Backward Compatibility**

The following syntaxes are also accepted for backward compatibility:

 $A = cellfun('frame', C) applies the function frame to the elements$ of cell array C and returns the results in the double array A. Each element of A contains the value returned by fname for the corresponding element in C. The output array A is the same size as the cell array C.

These functions are supported:

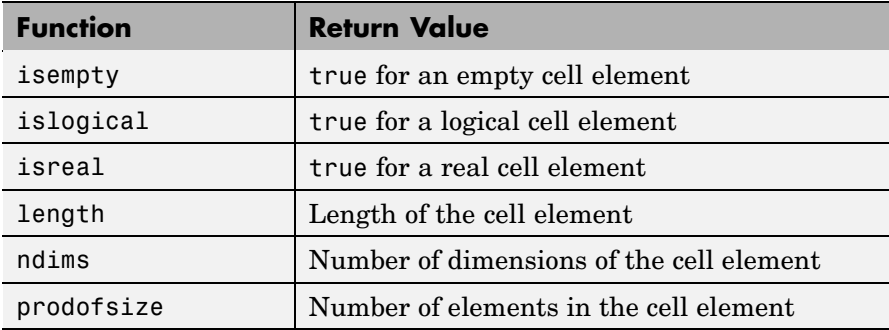

 $A = \text{cellfun}('size', C, k)$  returns the size along the kth dimension of each element of C.

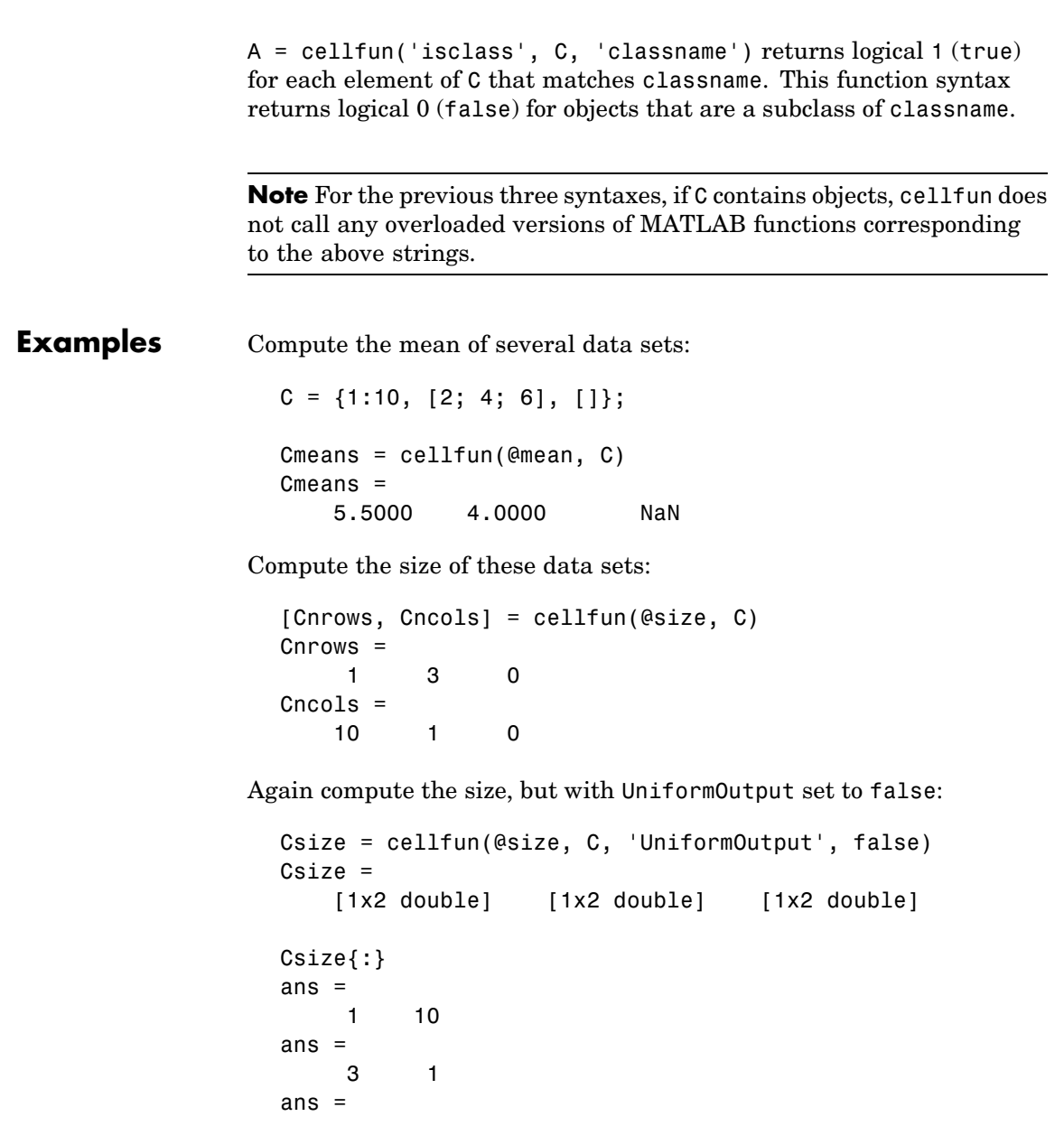

0 0

Find the positive values in several data sets.

```
C = \{randn(10,1), randn(20,1), randn(30,1)\};Cpositives = cellfun(\mathcal{C}(x) x(x>0), C, 'UniformOutput', false)
Cpositives =
    [6x1 double] [11x1 double] [15x1 double]
Cpositives{:}
ans =0.1253
    0.2877
    1.1909
     etc.
ans =0.7258
    2.1832
    0.1139
     etc.
ans =0.6900
    0.8156
    0.7119
     etc.
```
Compute the covariance between several pairs of data sets:

```
C = \{randn(10,1), randn(20,1), randn(30,1)\};D = \{randn(10,1), randn(20,1), randn(30,1)\};CDcovs = cellfun(@cov, C, D, 'UniformOutput', false)
CDcovs =
    [2x2 double] [2x2 double] [2x2 double]
CDcovs{:}
ans =
```
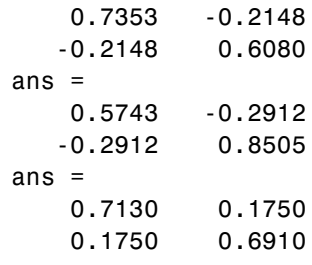

See Also arrayfun, spfun, function\_handle, cell2mat

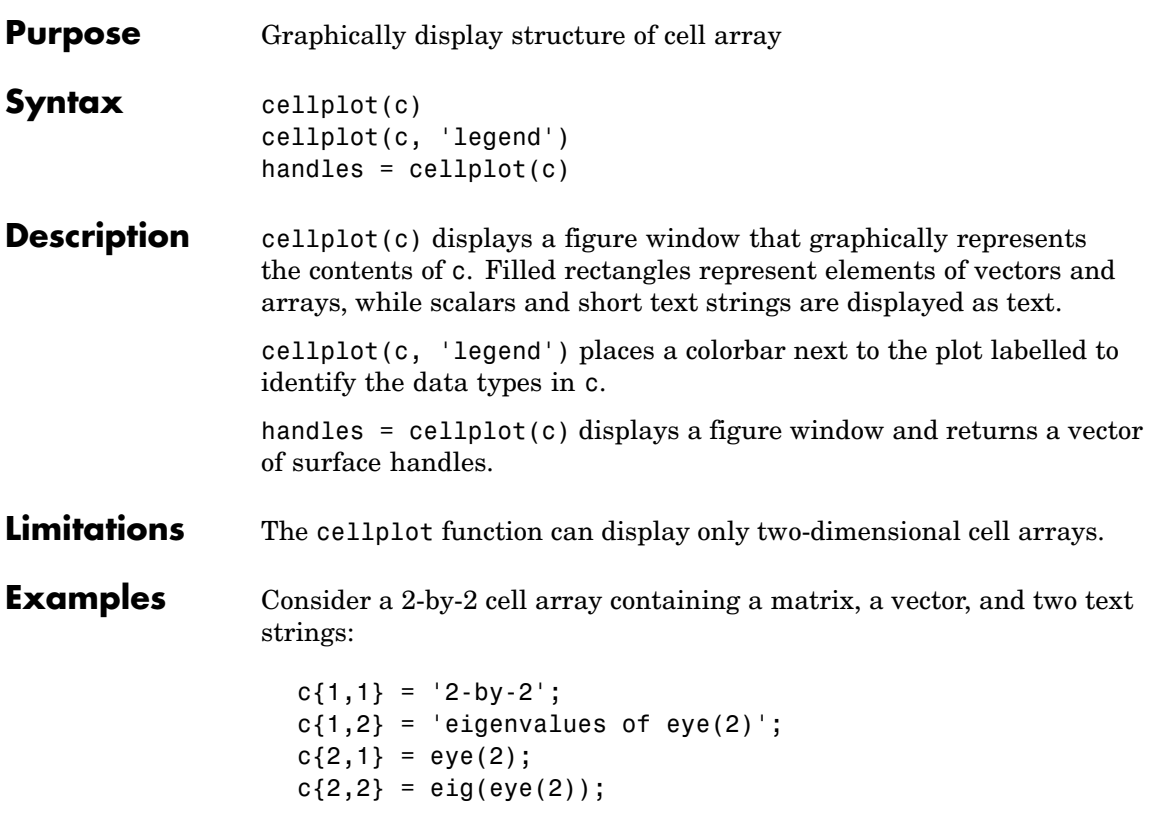

The command cellplot(c) produces

# **cellplot**

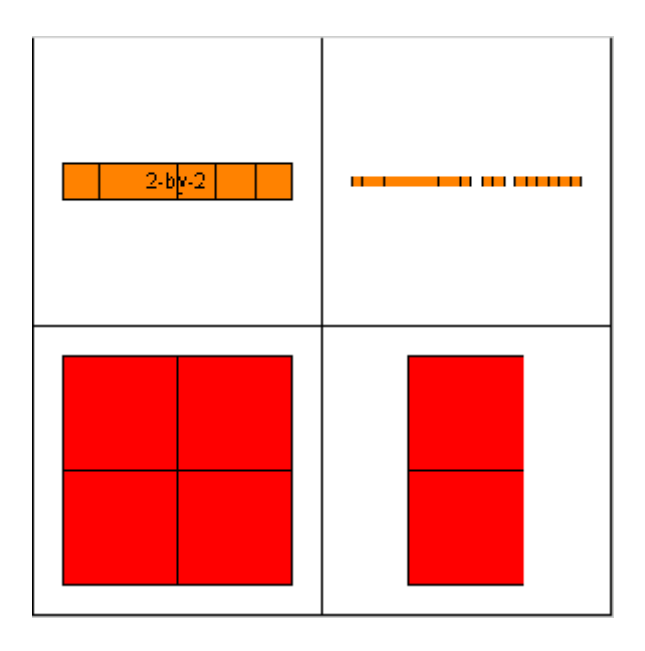

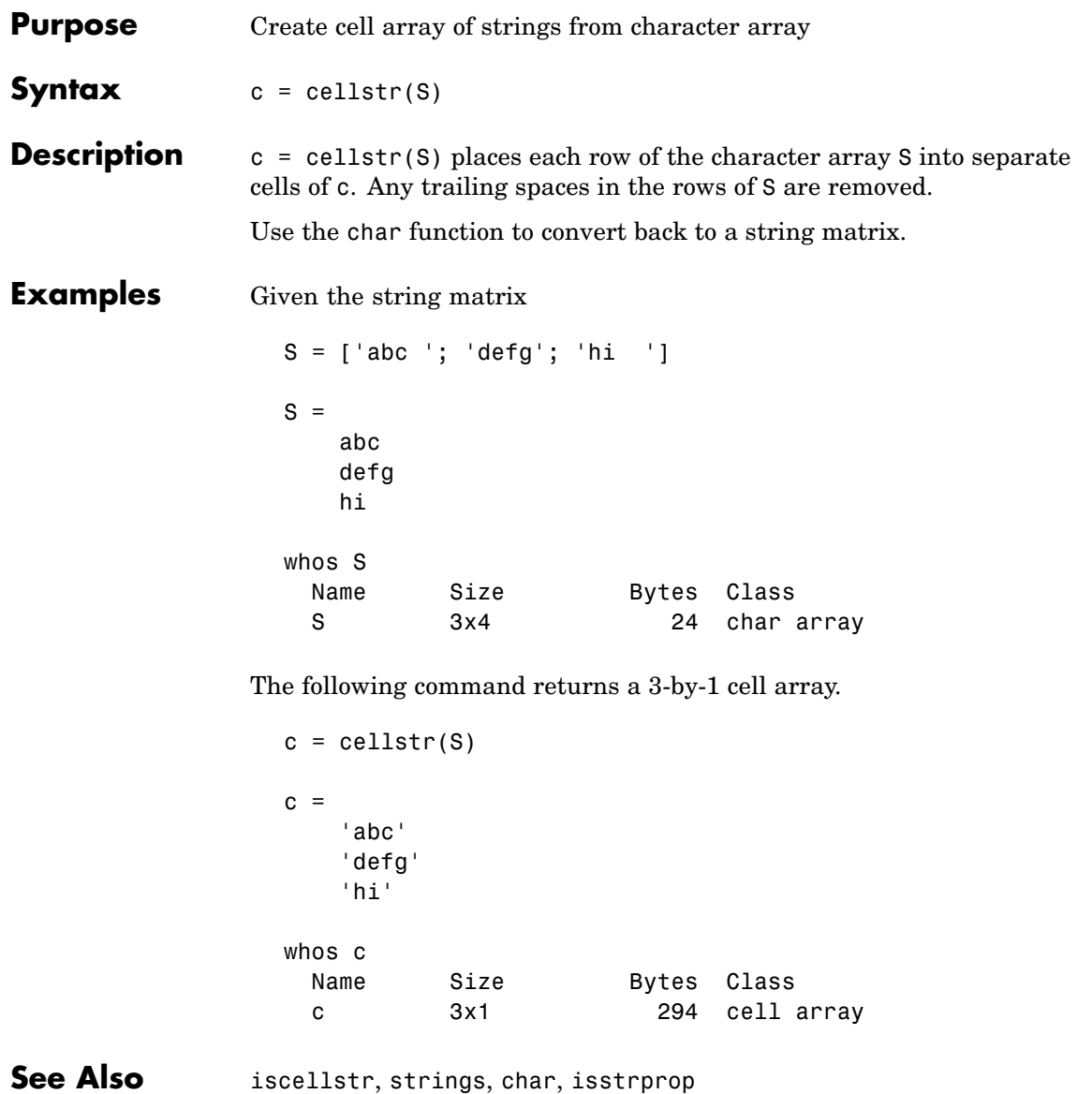

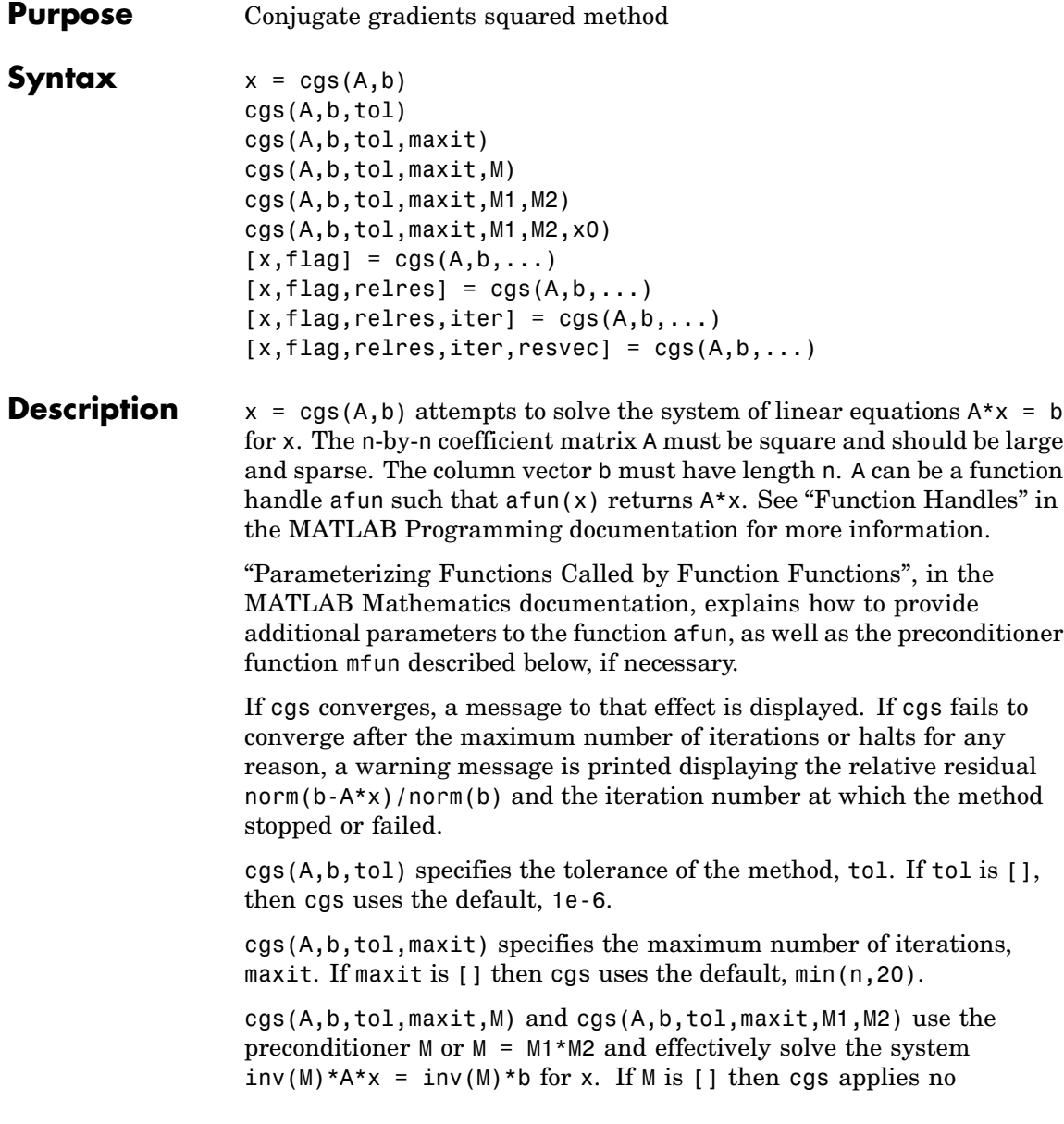

preconditioner. M can be a function handle mfun such that  $m(x)$ returns M\x.

cgs(A,b,tol,maxit,M1,M2,x0) specifies the initial guess x0. If x0 is [], then cgs uses the default, an all-zero vector.

 $[x, flag] = \text{cgs}(A, b, ...)$  returns a solution x and a flag that describes the convergence of cgs.

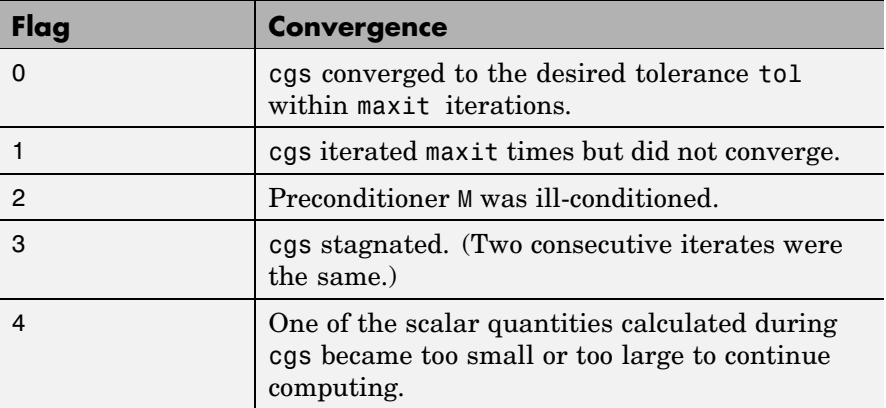

Whenever flag is not 0, the solution x returned is that with minimal norm residual computed over all the iterations. No messages are displayed if the flag output is specified.

 $[x, flag, relres] = cgs(A, b, ...)$  also returns the relative residual norm(b-A\*x)/norm(b). If flag is 0, then relres  $\le$  tol.

 $[x, flag, relres, iter] = cgs(A, b, ...)$  also returns the iteration number at which x was computed, where  $0 \leq$  iter  $\leq$  maxit.

 $[x, flag, relres, iter, resvec] = cgs(A, b, ...)$  also returns a vector of the residual norms at each iteration, including norm(b-A\*x0).

### **Examples Example**

 $A = gallery('willk', 21);$  $b = sum(A, 2)$ ;

```
tol = 1e-12; maxit = 15;
M1 = diag([10:-1:1 1 1:10]);x = \text{cgs}(A, b, \text{tol}, \text{maxit}, M1);
```
displays the message

```
cgs converged at iteration 13 to a solution with relative residual
1.3e-016
```
#### **Example 2**

This example replaces the matrix A in Example 1 with a handle to a matrix-vector product function afun, and the preconditioner M1 with a handle to a backsolve function mfun. The example is contained in an M-file run\_cgs that

- **•** Calls cgs with the function handle @afun as its first argument.
- **•** Contains afun as a nested function, so that all variables in run\_cgs are available to afun and myfun.

The following shows the code for run cgs:

```
function x1 = run cgsn = 21:
A = qallery('wilk',n);
b = sum(A, 2);
tol = 1e-12; maxit = 15;
x1 = cgs(@afun,b,tol,maxit,@mfun);
    function y = afun(x)y = [0; x(1:n-1)] + ...[((n-1)/2:-1:0); (1:(n-1)/2)']. *x + ...
              [x(2:n); 0];end
    function y = mfun(r)y = r./ [(n-1)/2:-1:1)'; 1; (1:(n-1)/2)';
    end
```
**cgs**

end

When you enter

 $x1 = run \text{cas}$ 

MATLAB returns

cgs converged at iteration 13 to a solution with relative residual 1.3e-016

### **Example 3**

load west0479  $A = west0479$  $b = sum(A, 2)$  $[x, flag] = cgs(A, b)$ 

flag is 1 because cgs does not converge to the default tolerance 1e-6 within the default 20 iterations.

 $[L1, U1] = \text{luinc}(A, 1e-5)$  $[x1, flag1] = cgs(A, b, 1e-6, 20, L1, U1)$ 

flag1 is 2 because the upper triangular U1 has a zero on its diagonal, and cgs fails in the first iteration when it tries to solve a system such as  $U1*V = r$  for y with backslash.

```
[L2, U2] = \text{luint}(A, 1e-6)[x2, flag2, relres2, iter2, resvec2] = cgs(A, b, 1e-15, 10, L2, U2)
```
flag2 is 0 because cgs converges to the tolerance of 6.344e-16 (the value of relres2) at the fifth iteration (the value of iter2) when preconditioned by the incomplete LU factorization with a drop tolerance of 1e-6. resvec2(1) = norm(b) and resvec2(6) = norm(b-A\*x2). You can follow the progress of cgs by plotting the relative residuals at each iteration starting from the initial estimate (iterate number 0) with

```
semilogy(0:iter2,resvec2/norm(b),'-o')
xlabel('iteration number')
```

```
ylabel('relative residual')
```
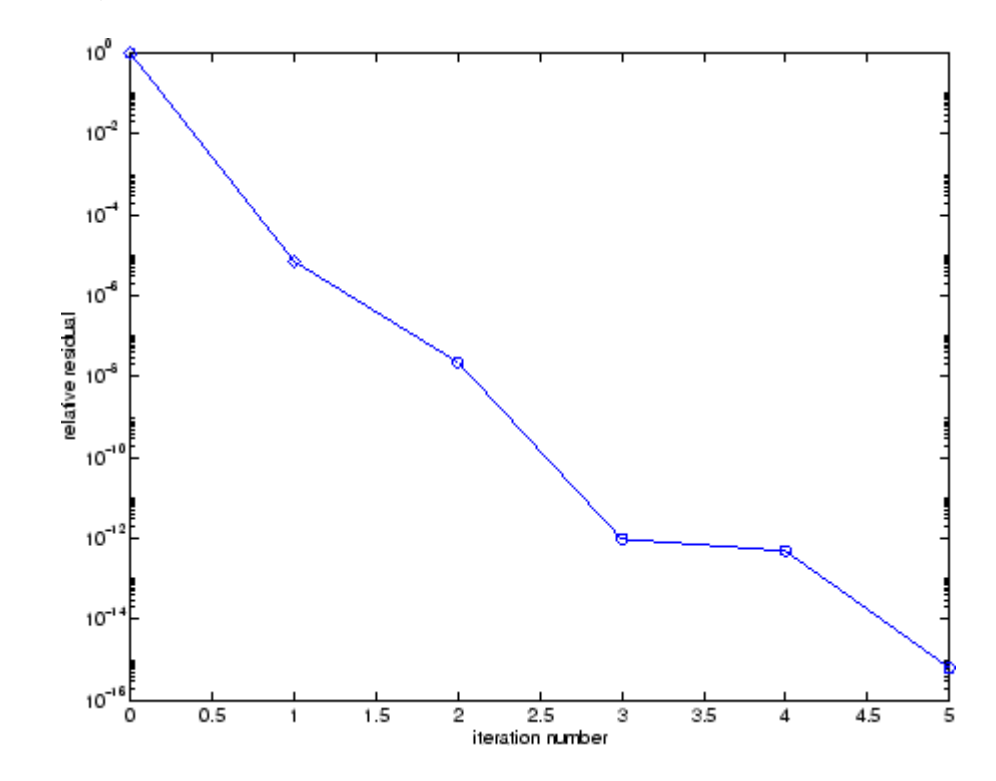

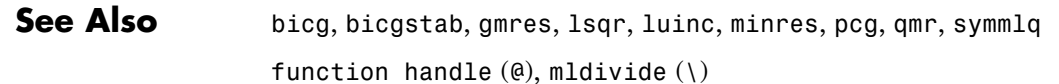

**References** [1] Barrett, R., M. Berry, T. F. Chan, et al., *Templates for the Solution of Linear Systems: Building Blocks for Iterative Methods*, SIAM, Philadelphia, 1994.

> [2] Sonneveld, Peter, "CGS: A fast Lanczos-type solver for nonsymmetric linear systems," *SIAM J. Sci. Stat. Comput.*, January 1989, Vol. 10, No. 1, pp. 36-52.

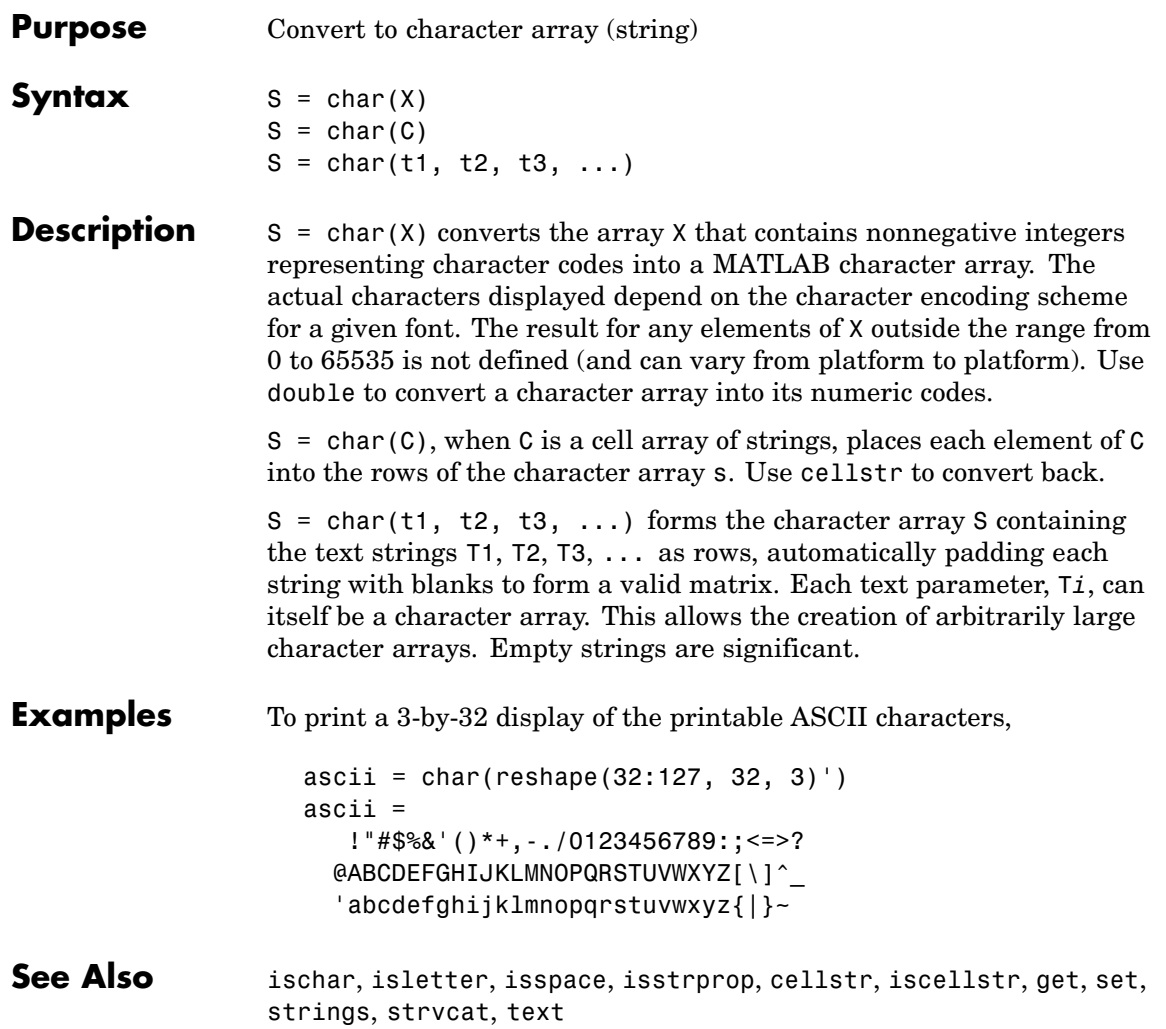

# **checkin**

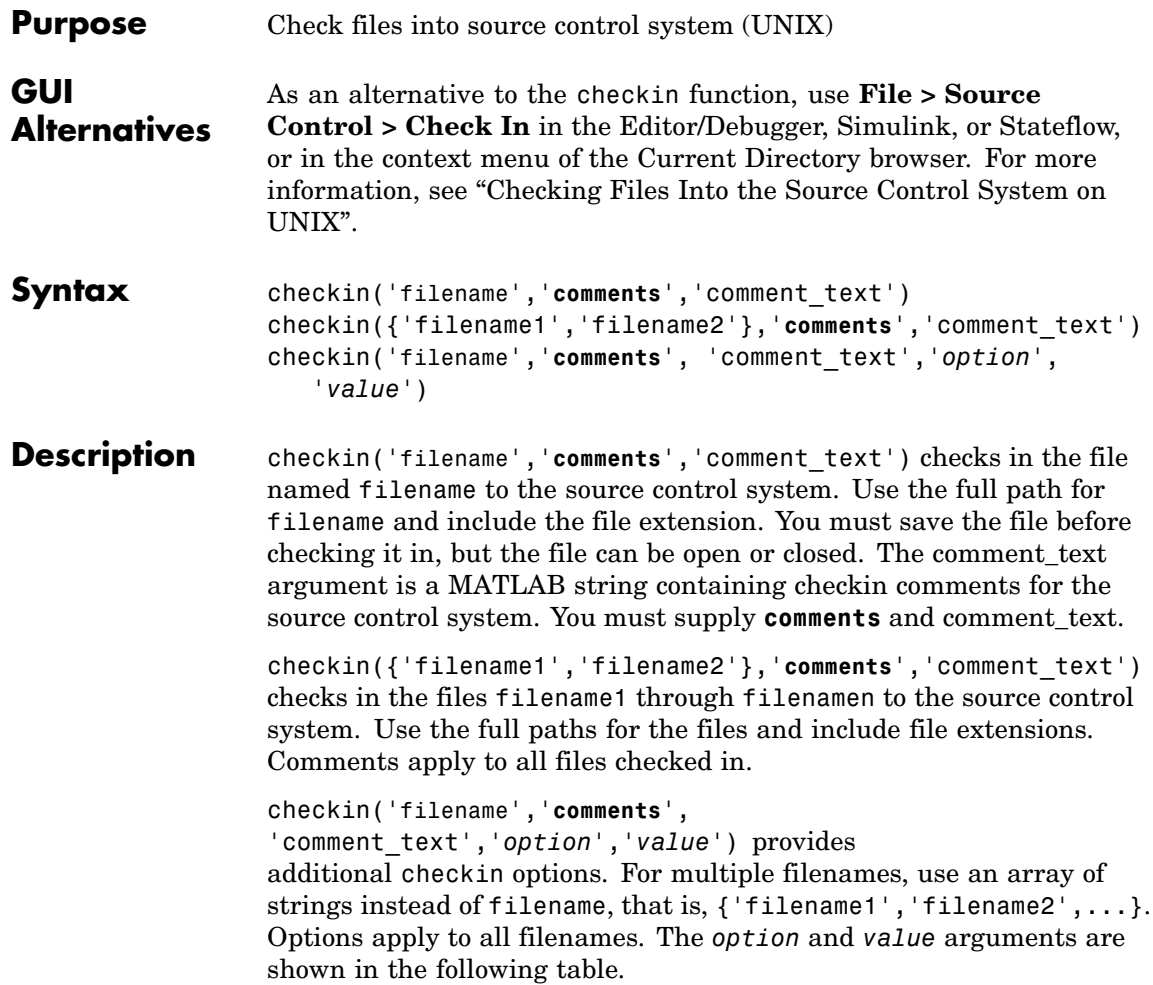
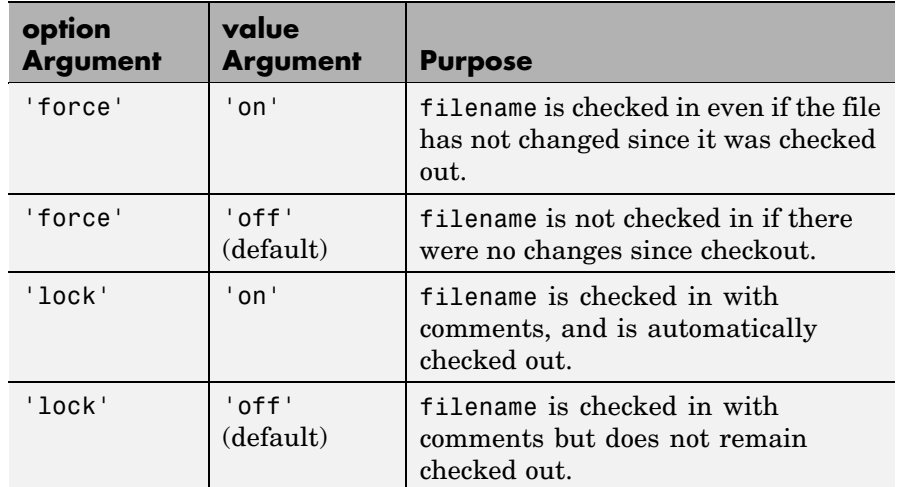

## **Examples Check In a File**

Typing

```
checkin('/myserver/mymfiles/clock.m','comments',...
'Adjustment for leapyear')
```
checks the file /myserver/mymfiles/clock.m into the source control system, with the comment Adjustment for leapyear.

#### **Check In Multiple Files**

Typing

```
checkin({'/myserver/mymfiles/clock.m', ...
'/myserver/mymfiles/calendar.m'},'comments',...
'Adjustment for leapyear')
```
checks the two files into the source control system, using the same comment for each.

#### **Check In a File and Keep It Checked Out**

Typing

```
checkin('/myserver/mymfiles/clock.m','comments',...
'Adjustment for leapyear','lock','on')
```
checks the file /myserver/mymfiles/clock.m into the source control system and keeps the file checked out.

See Also checkout, cmopts, undocheckout

For Windows platforms, use verctrl.

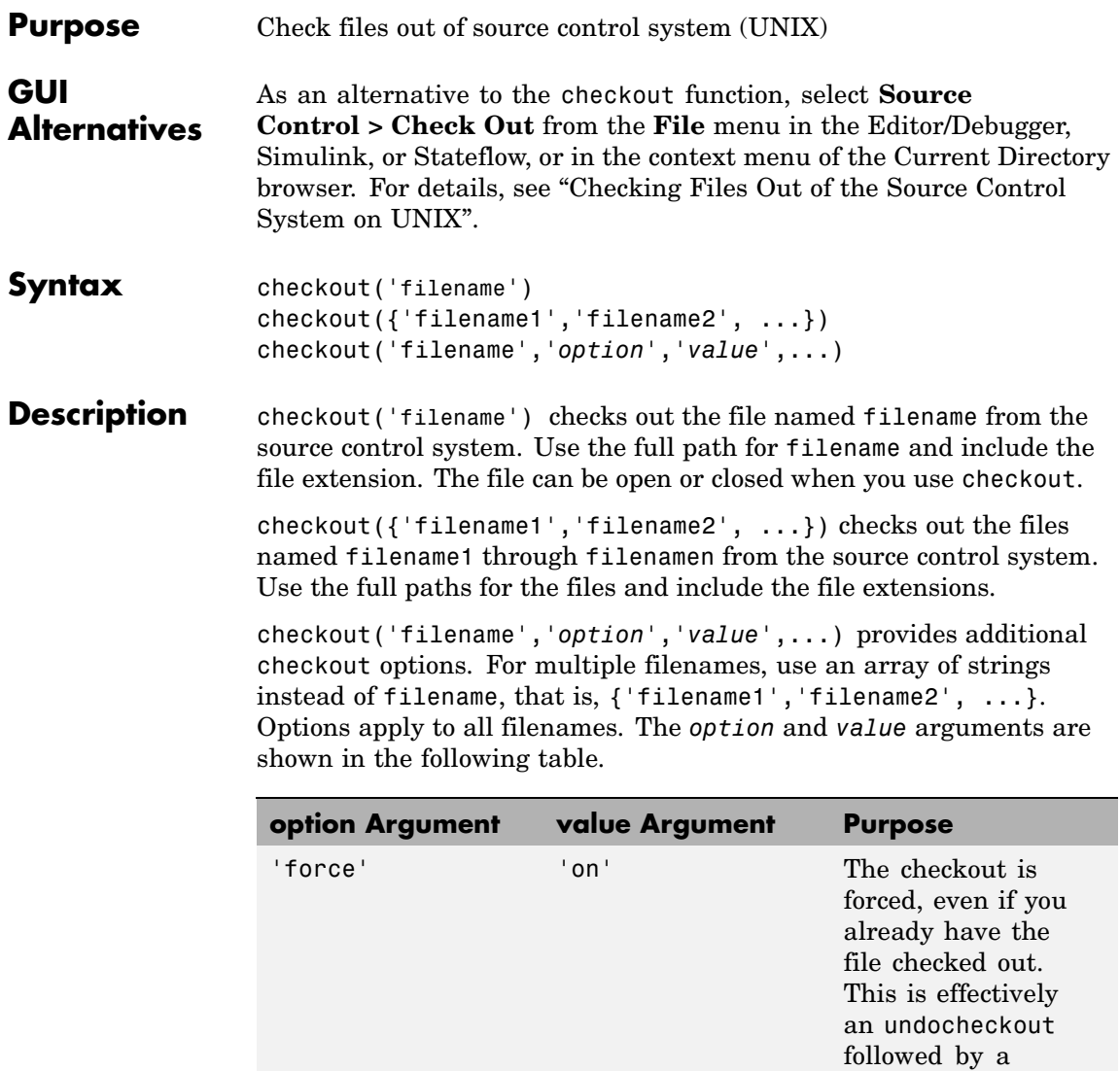

checkout.

## **checkout**

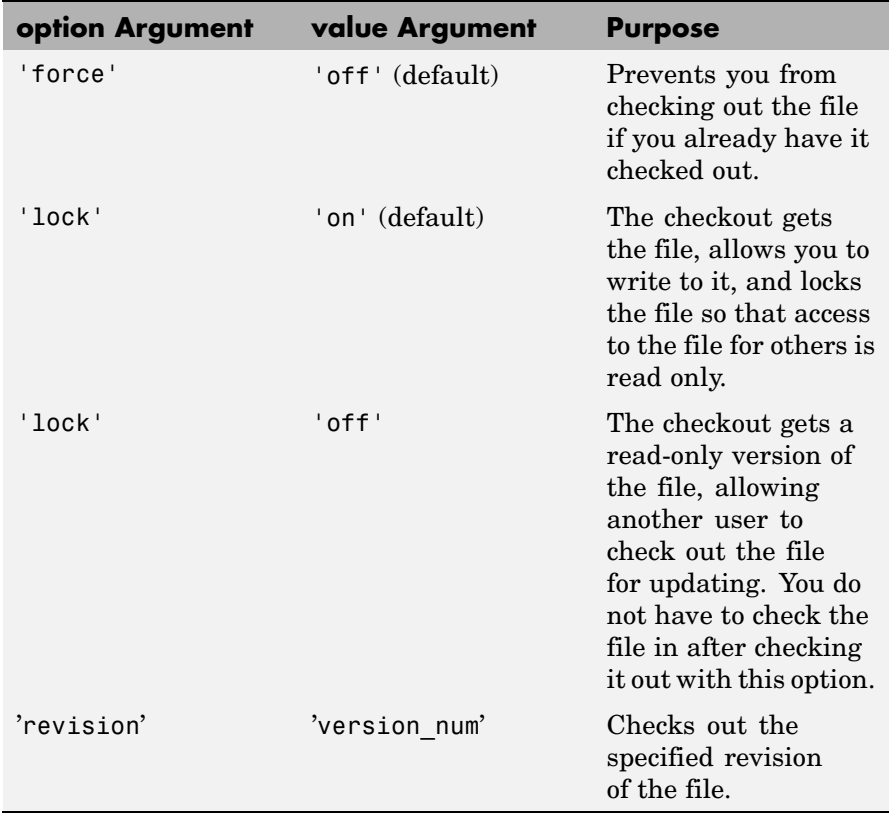

If you end the MATLAB session, the file remains checked out. You can check in the file from within MATLAB during a later session, or directly from your source control system.

## **Examples Check Out a File**

Typing

checkout('/myserver/mymfiles/clock.m')

checks out the file /myserver/mymfiles/clock.m from the source control system.

## **Check Out Multiple Files**

Typing

```
checkout({'/myserver/mymfiles/clock.m',...
'/myserver/mymfiles/calendar.m'})
```
checks out /matlab/mymfiles/clock.m and /matlab/mymfiles/calendar.m from the source control system.

### **Force a Checkout, Even If File Is Already Checked Out**

Typing

checkout('/myserver/mymfiles/clock.m','force','on')

checks out /matlab/mymfiles/clock.m even if clock.m is already checked out to you.

## **Check Out Specified Revision of File**

Typing

checkout('/matlab/mymfiles/clock.m','revision','1.1')

checks out revision 1.1 of clock.m.

```
See Also checkin, cmopts, undocheckout, customverctrl
```
For Windows platforms, use verctrl.

 $\overline{\phantom{a}}$ 

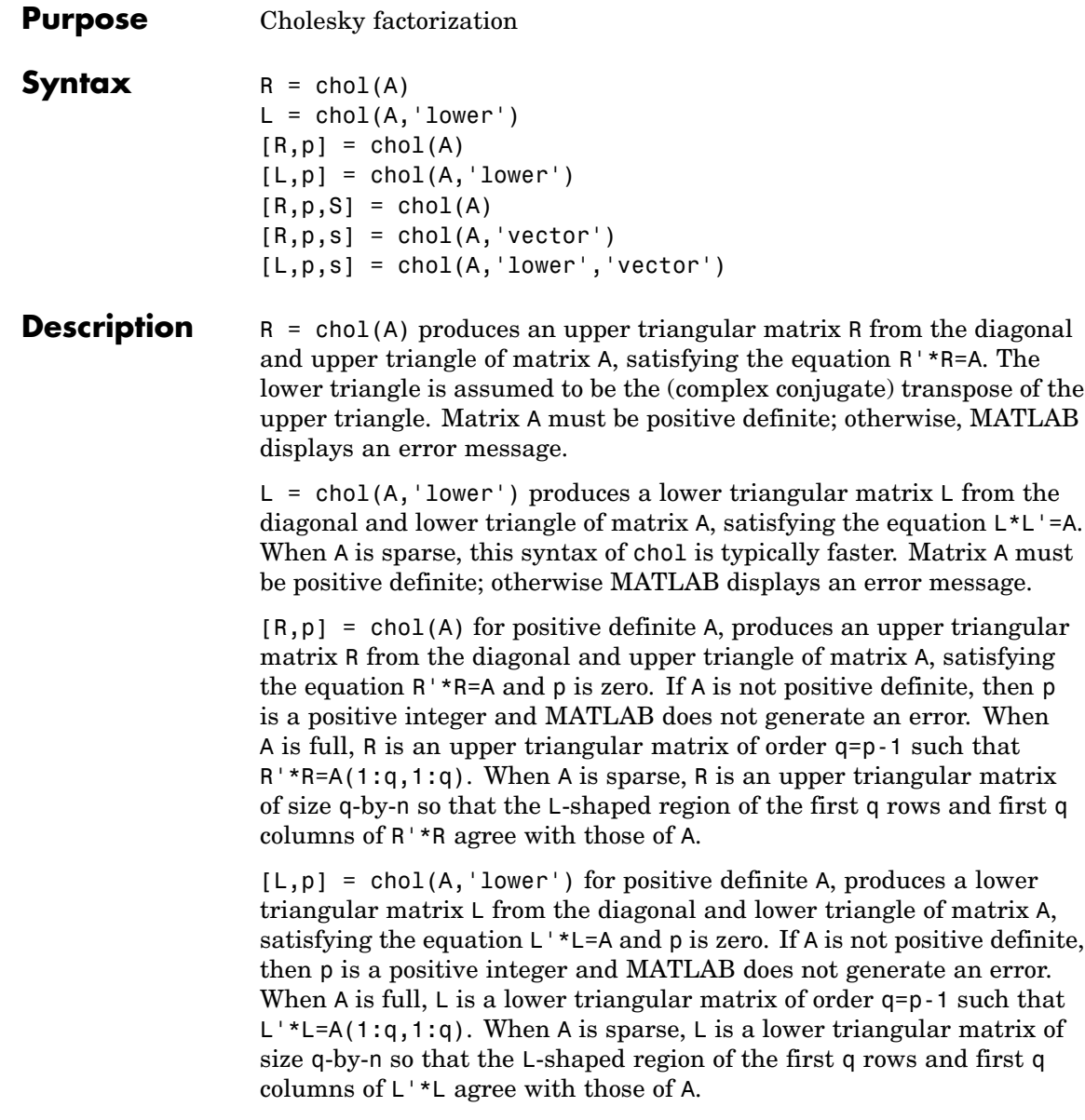

 $[R,p,S] = \text{chol}(A)$ , when A is sparse, returns a permutation matrix S. Note that the preordering S may differ from that obtained from amd since chol will slightly change the ordering for increased performance. When  $p=0$ , R is an upper triangular matrix such that R'\*R=S'\*A\*S. When p is not zero, R is an upper triangular matrix of size q-by-n so that the L-shaped region of the first q rows and first q columns of R'\*R agree with those of S'\*A\*S. The factor of S'\*A\*S tends to be sparser than the factor of A.

 $[R, p, s] = \text{chol}(A, 'vector')$  returns the permutation information as a vector s such that  $A(s,s)=R' * R$ , when p=0. You can use the 'matrix' option in place of 'vector' to obtain the default behavior.

 $[L,p,s] = \text{chol}(A, 'lower', 'vector')$  uses only the diagonal and the lower triangle of A and returns a lower triangular matrix L and a permutation vector s such that  $A(s,s)=L^*L^*$ , when p=0. As above, you can use the 'matrix' option in place of 'vector' to obtain a permutation matrix.

For sparse A, CHOLMOD is used to compute the Cholesky factor.

**Note** Using chol is preferable to using eig for determining positive definiteness.

**Examples** The binomial coefficients arranged in a symmetric array create an interesting positive definite matrix.

```
n = 5;X = pascal(n)X =1 1 1 1 1
  12345
  1 3 6 10 15
  1 4 10 20 35
  1 5 15 35 70
```
It is interesting because its Cholesky factor consists of the same coefficients, arranged in an upper triangular matrix.

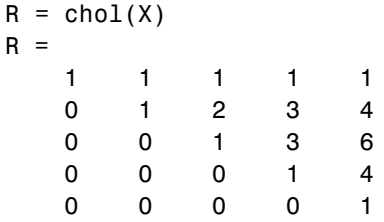

Destroy the positive definiteness (and actually make the matrix singular) by subtracting 1 from the last element.

$$
X(n,n) = X(n,n)-1
$$
\n
$$
X =
$$
\n
$$
\begin{bmatrix}\n1 & 1 & 1 & 1 & 1 \\
1 & 2 & 3 & 4 & 5 \\
1 & 3 & 6 & 10 & 15 \\
1 & 4 & 10 & 20 & 35 \\
1 & 5 & 15 & 35 & 69\n\end{bmatrix}
$$

Now an attempt to find the Cholesky factorization fails.

#### **Algorithm** For full matrices X, chol uses the LAPACK routines listed in the following table.

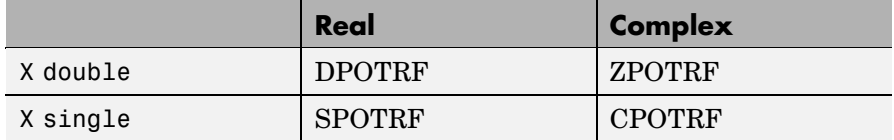

For sparse matrices, MATLAB uses CHOLMOD to compute the Cholesky factor.

#### **References** [1] Anderson, E., Z. Bai, C. Bischof, S. Blackford, J. Demmel, J. Dongarra, J. Du Croz, A. Greenbaum, S. Hammarling, A. McKenney, and D. Sorensen, *LAPACK User's Guide* ([http://www.netlib.org/lapack/lug/lapack\\_lug.html](http://www.netlib.org/lapack/lug/lapack_lug.html)), Third Edition, SIAM, Philadelphia, 1999.

[2] Davis, T. A., *CHOLMOD Version 1.0 User Guide* (<http://www.cise.ufl.edu/research/sparse/cholmod>), Dept. of Computer and Information Science and Engineering, Univ. of Florida, Gainesville, FL, 2005.

**See Also** cholinc, cholupdate

# **cholinc**

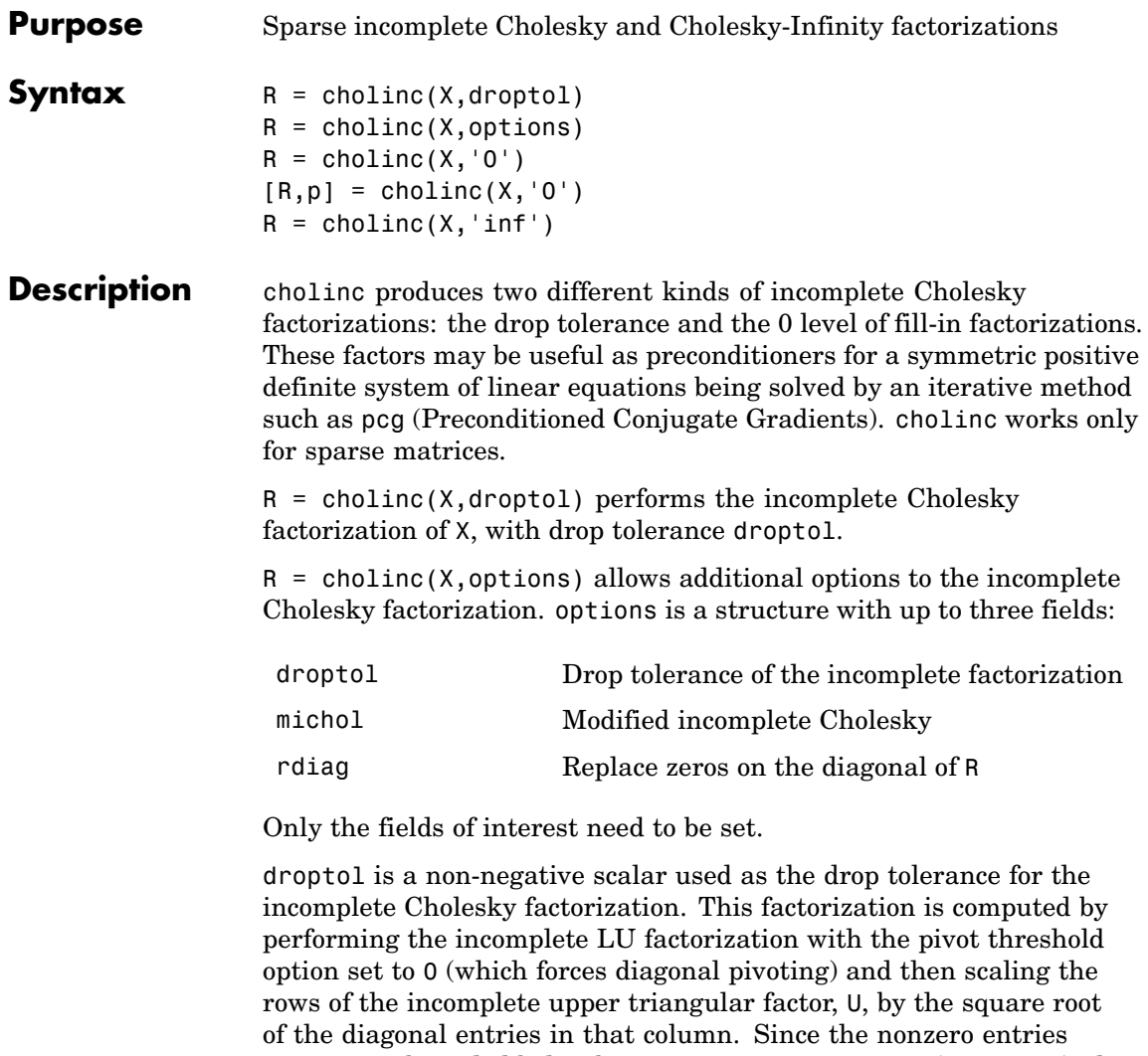

 $U(i, j)$  are bounded below by droptol\*norm( $X(:,j)$ ) (see luinc), the nonzero entries  $R(i, j)$  are bounded below by the local drop tolerance  $droptol*norm(X(:,j))/R(i,i).$ 

Setting droptol = 0 produces the complete Cholesky factorization, which is the default.

michol stands for modified incomplete Cholesky factorization. Its value is either 0 (unmodified, the default) or 1 (modified). This performs the modified incomplete LU factorization of X and scales the returned upper triangular factor as described above.

rdiag is either 0 or 1. If it is 1, any zero diagonal entries of the upper triangular factor R are replaced by the square root of the local drop tolerance in an attempt to avoid a singular factor. The default is 0.

 $R =$  cholinc(X, '0') produces the incomplete Cholesky factor of a real sparse matrix that is symmetric and positive definite using no fill-in. The upper triangular R has the same sparsity pattern as  $triu(X)$ , although R may be zero in some positions where X is nonzero due to cancellation. The lower triangle of X is assumed to be the transpose of the upper. Note that the positive definiteness of X does not guarantee the existence of a factor with the required sparsity. An error message results if the factorization is not possible. If the factorization is successful,  $R^*$ R agrees with X over its sparsity pattern.

 $[R,p] = \text{choline}(X, '0')$  with two output arguments, never produces an error message. If R exists, p is 0. If R does not exist, then p is a positive integer and R is an upper triangular matrix of size q-by-n where  $q = p-1$ . In this latter case, the sparsity pattern of R is that of the q-by-n upper triangle of X. R'\*R agrees with X over the sparsity pattern of its first q rows and first q columns.

 $R =$  cholinc(X, 'inf') produces the Cholesky-Infinity factorization. This factorization is based on the Cholesky factorization, and additionally handles real positive semi-definite matrices. It may be useful for finding a solution to systems which arise in interior-point methods. When a zero pivot is encountered in the ordinary Cholesky factorization, the diagonal of the Cholesky-Infinity factor is set to Inf and the rest of that row is set to 0. This forces a 0 in the corresponding entry of the solution vector in the associated system of linear equations. In practice, X is assumed to be positive semi-definite so even negative pivots are replaced with a value of Inf.

## **cholinc**

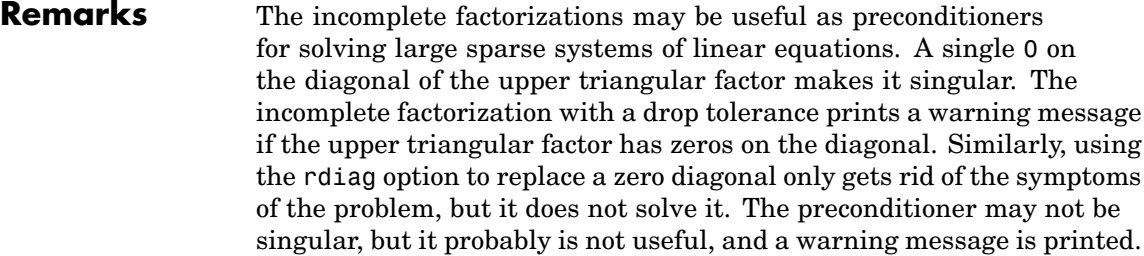

The Cholesky-Infinity factorization is meant to be used within interior-point methods. Otherwise, its use is not recommended.

### **Examples Example 1**

Start with a symmetric positive definite matrix, S.

 $S = delsq(numgrid('C', 15));$ 

S is the two-dimensional, five-point discrete negative Lapacian on the grid generated by numgrid $(C,15)$ .

Compute the Cholesky factorization and the incomplete Cholesky factorization of level 0 to compare the fill-in. Make S singular by zeroing out a diagonal entry and compute the (partial) incomplete Cholesky factorization of level 0.

 $C = chol(S);$  $RO = choline(S, '0')$ ;  $S2 = S$ ;  $S2(101, 101) = 0$ ;  $[R, p] = \text{choline}(S2, '0')$ ;

Fill-in occurs within the bands of S in the complete Cholesky factor, but none in the incomplete Cholesky factor. The incomplete factorization of the singular S2 stopped at row  $p = 101$  resulting in a 100-by-139 partial factor.

 $D1 = (RO'*RO).*spones(S) - S;$  $D2 = (R' * R) \cdot *$ spones(S2)-S2;

D1 has elements of the order of eps, showing that R0'\*R0 agrees with S over its sparsity pattern. D2 has elements of the order of eps over its first 100 rows and first 100 columns, D2(1:100,:) and D2(:,1:100).

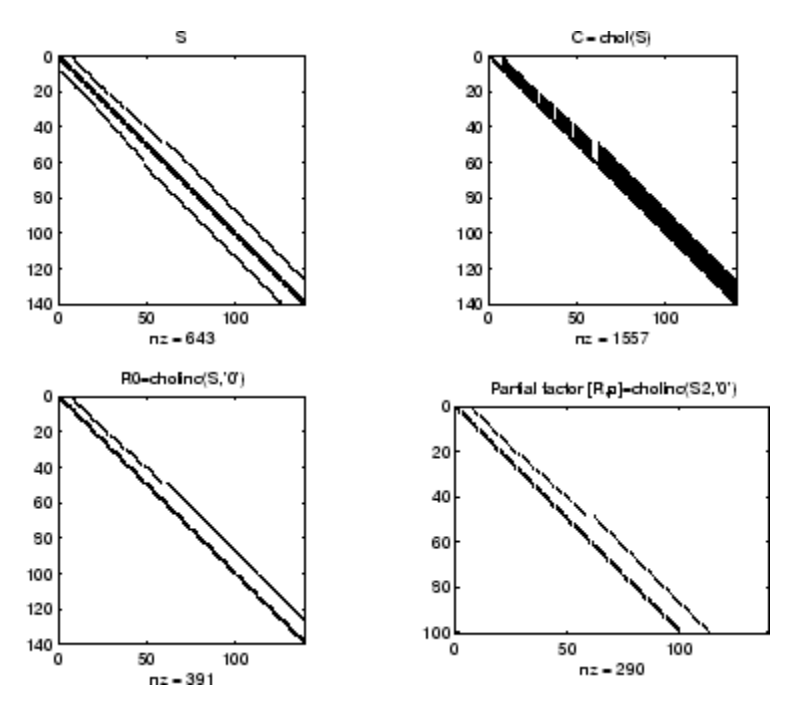

#### **Example 2**

The first subplot below shows that  $\text{cholinc}(S,0)$ , the incomplete Cholesky factor with a drop tolerance of 0, is the same as the Cholesky factor of S. Increasing the drop tolerance increases the sparsity of the incomplete factors, as seen below.

# **cholinc**

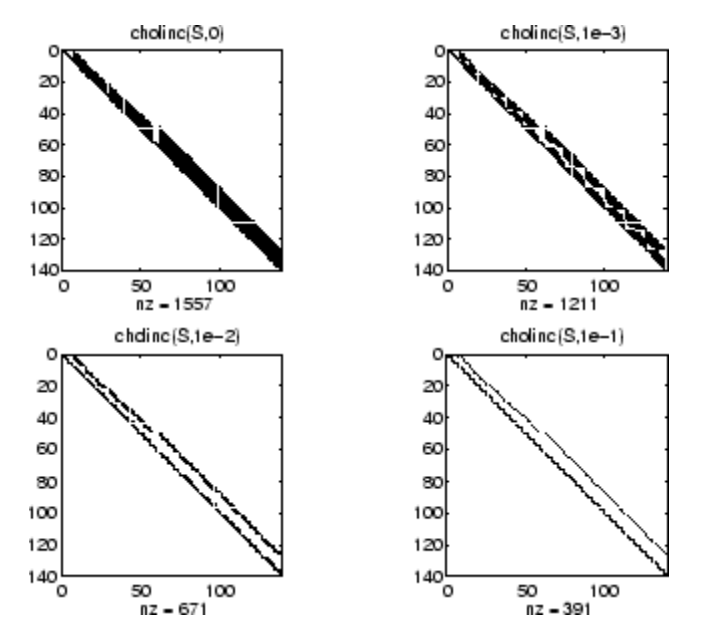

Unfortunately, the sparser factors are poor approximations, as is seen by the plot of drop tolerance versus norm( $R'$ \*R-S,1)/norm(S,1) in the next figure.

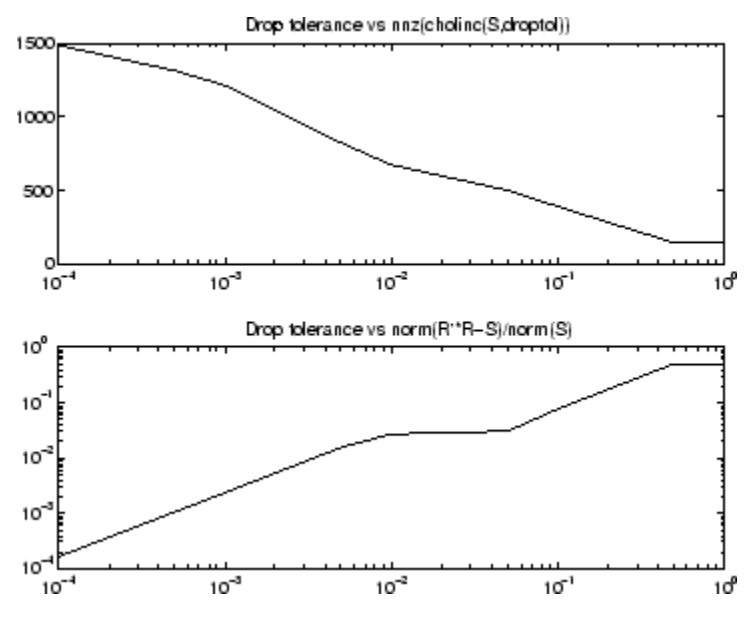

### **Example 3**

The Hilbert matrices have (i,j) entries 1/(i+j-1) and are theoretically positive definite:

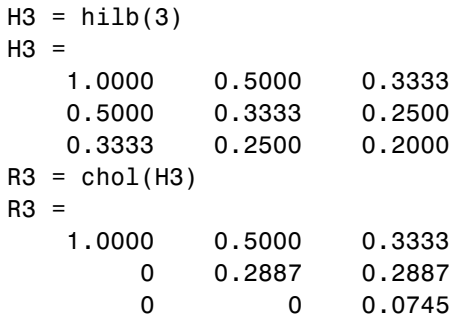

In practice, the Cholesky factorization breaks down for larger matrices:

 $H20 = sparse(hilb(20));$ 

```
[R, p] = chol(H20);
p =14
```
For hilb(20), the Cholesky factorization failed in the computation of row 14 because of a numerically zero pivot. You can use the Cholesky-Infinity factorization to avoid this error. When a zero pivot is encountered, cholinc places an Inf on the main diagonal, zeros out the rest of the row, and continues with the computation:

 $Rinf = choline(H20,'inf')$ ;

In this case, all subsequent pivots are also too small, so the remainder of the upper triangular factor is:

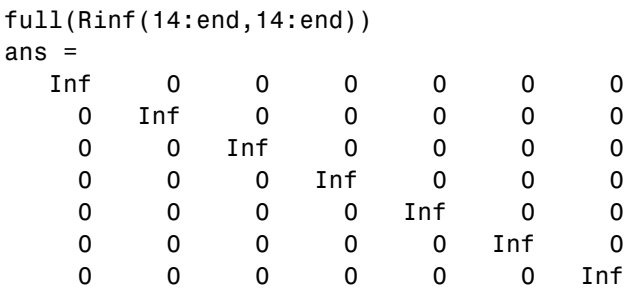

- **Limitations** cholinc works on square sparse matrices only. For cholinc(X, '0') and cholinc(X,'inf'), X must be real.
- **Algorithm**  $R = \text{choline}(X, \text{droptol})$  is obtained from  $[L, U] =$  $lution(X, options), where options.dropol = droptol and$ options. thresh = 0. The rows of the uppertriangular  $U$  are scaled by the square root of the diagonal in that row, and this scaled factor becomes R.

 $R =$  cholinc(X, options) is produced in a similar manner, except the rdiag option translates into the udiag option and the milu option takes the value of the michol option.

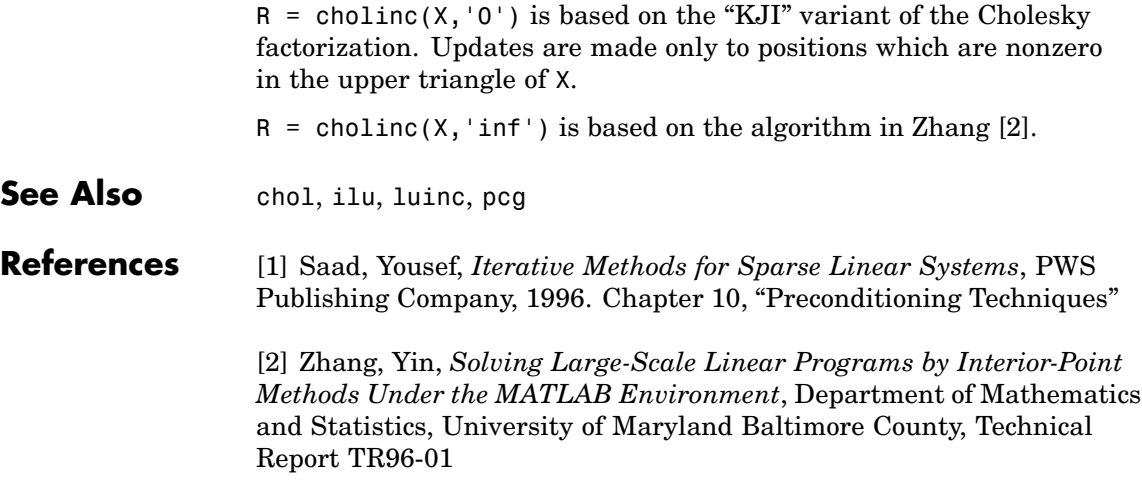

# **cholupdate**

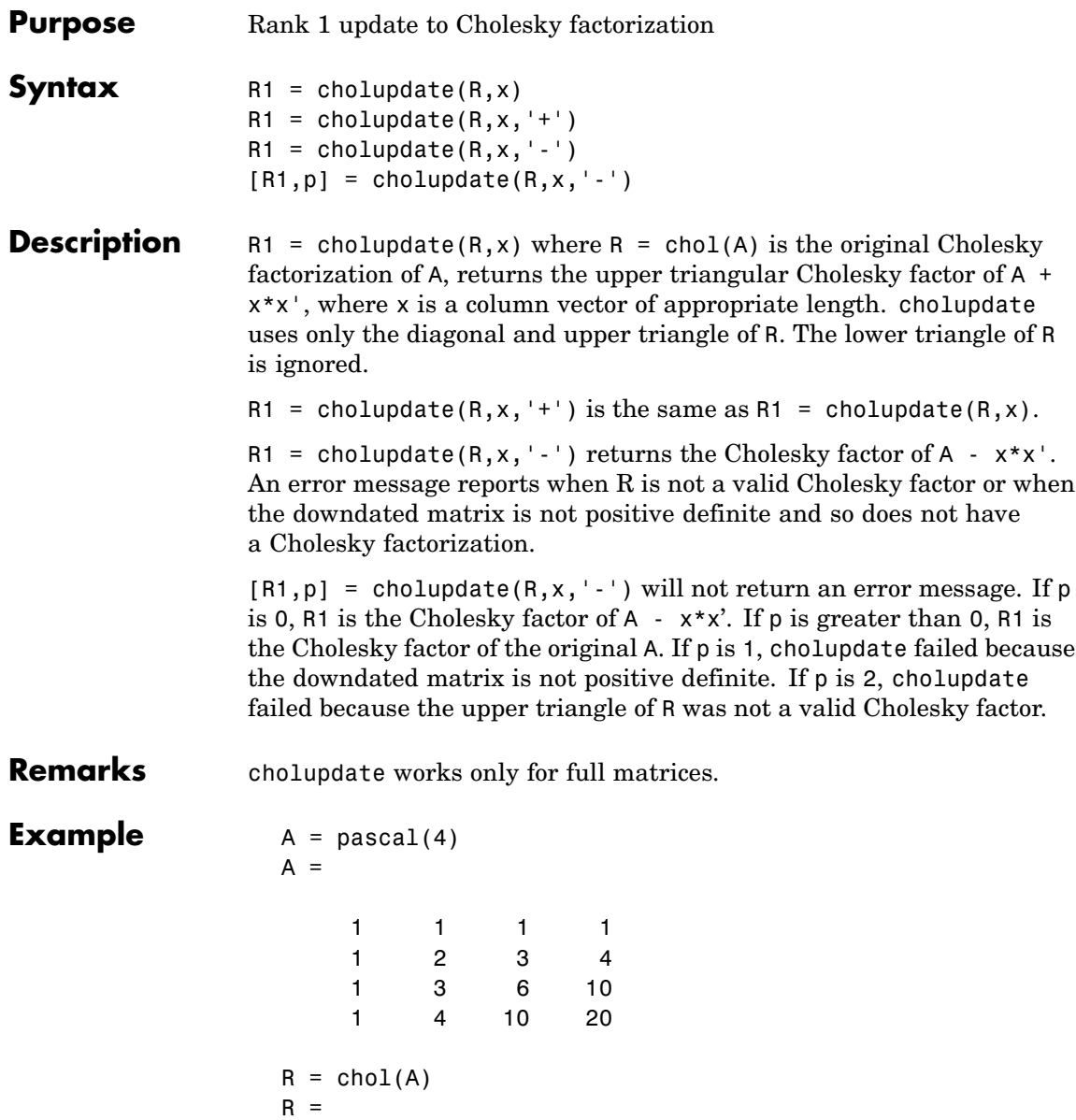

```
1 1 1 1
  0123
  0013
  0001
x = [0 0 0 1]';
```
This is called a rank one update to A since rank( $x \cdot x'$ ) is 1:

 $A + x*x'$ ans =

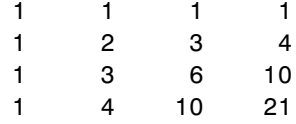

Instead of computing the Cholesky factor with  $R1 = chol(A + x*x^{\dagger})$ , we can use cholupdate:

```
R1 = cholupdate(R, x)R1 =1.0000 1.0000 1.0000 1.0000
      0 1.0000 2.0000 3.0000
      0 0 1.0000 3.0000
      0 0 0 1.4142
```
Next destroy the positive definiteness (and actually make the matrix singular) by subtracting 1 from the last element of A. The downdated matrix is:

```
A - x * x'ans =1 1 1 1
  1234
```
## **cholupdate**

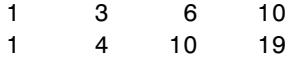

Compare chol with cholupdate:

```
R1 = chol(A-x*x')??? Error using ==> chol
Matrix must be positive definite.
R1 = cholupdate(R, x, ' - ')??? Error using ==> cholupdate
Downdated matrix must be positive definite.
```
However, subtracting 0.5 from the last element of A produces a positive definite matrix, and we can use cholupdate to compute its Cholesky factor:

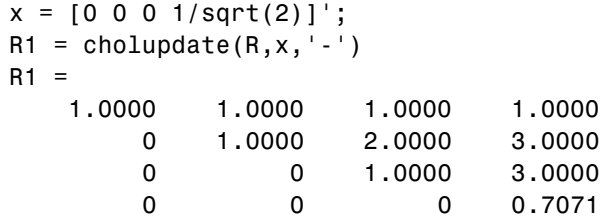

**Algorithm** cholupdate uses the algorithms from the LINPACK subroutines ZCHUD and ZCHDD. cholupdate is useful since computing the new Cholesky factor from scratch is an  $O(N^3)$  algorithm, while simply updating the existing factor in this way is an  $O(N^2)$  algorithm.

See Also chol, qrupdate

**References** [1] Dongarra, J.J., J.R. Bunch, C.B. Moler, and G.W. Stewart, *LINPACK Users' Guide*, SIAM, Philadelphia, 1979.

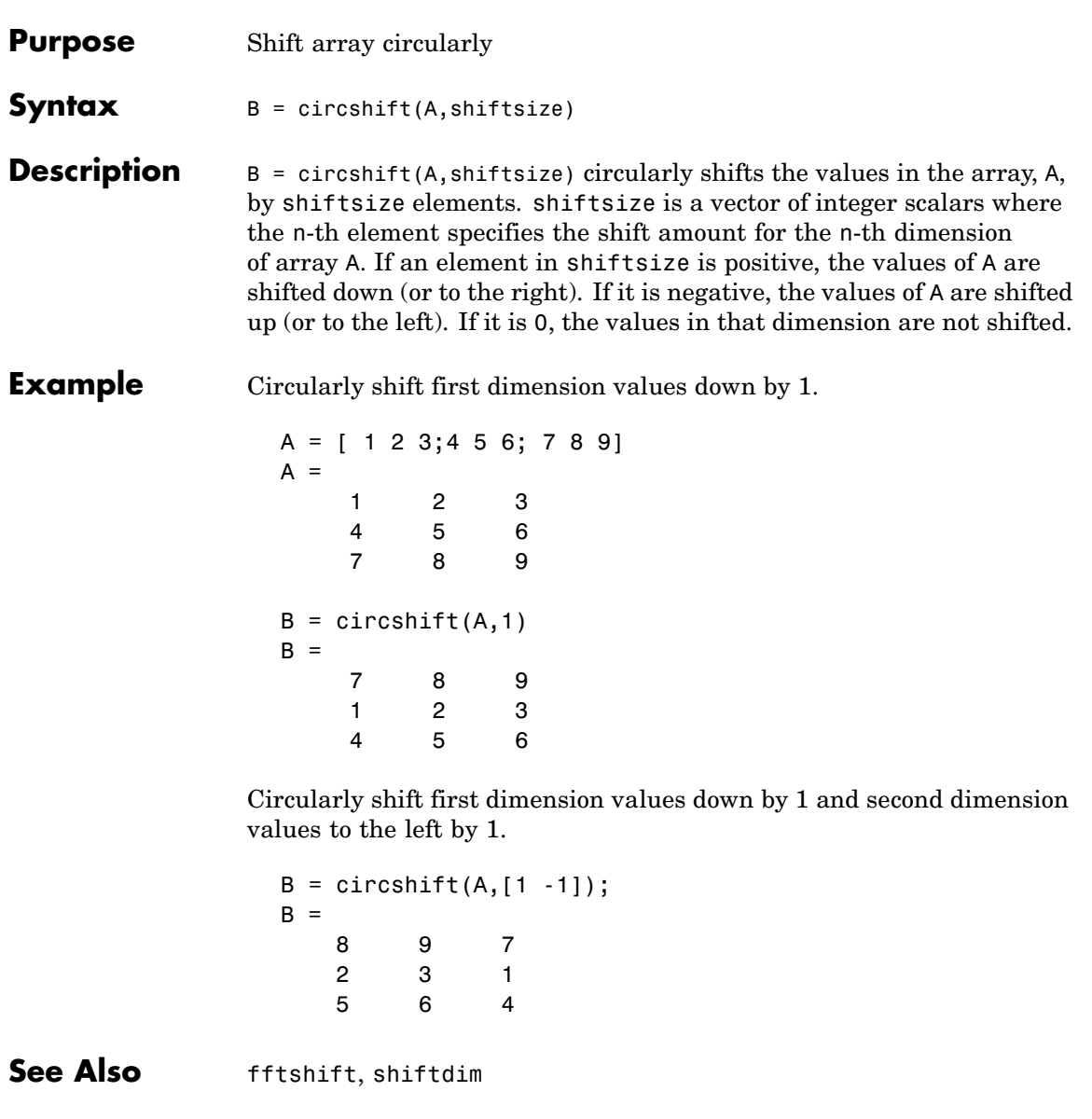

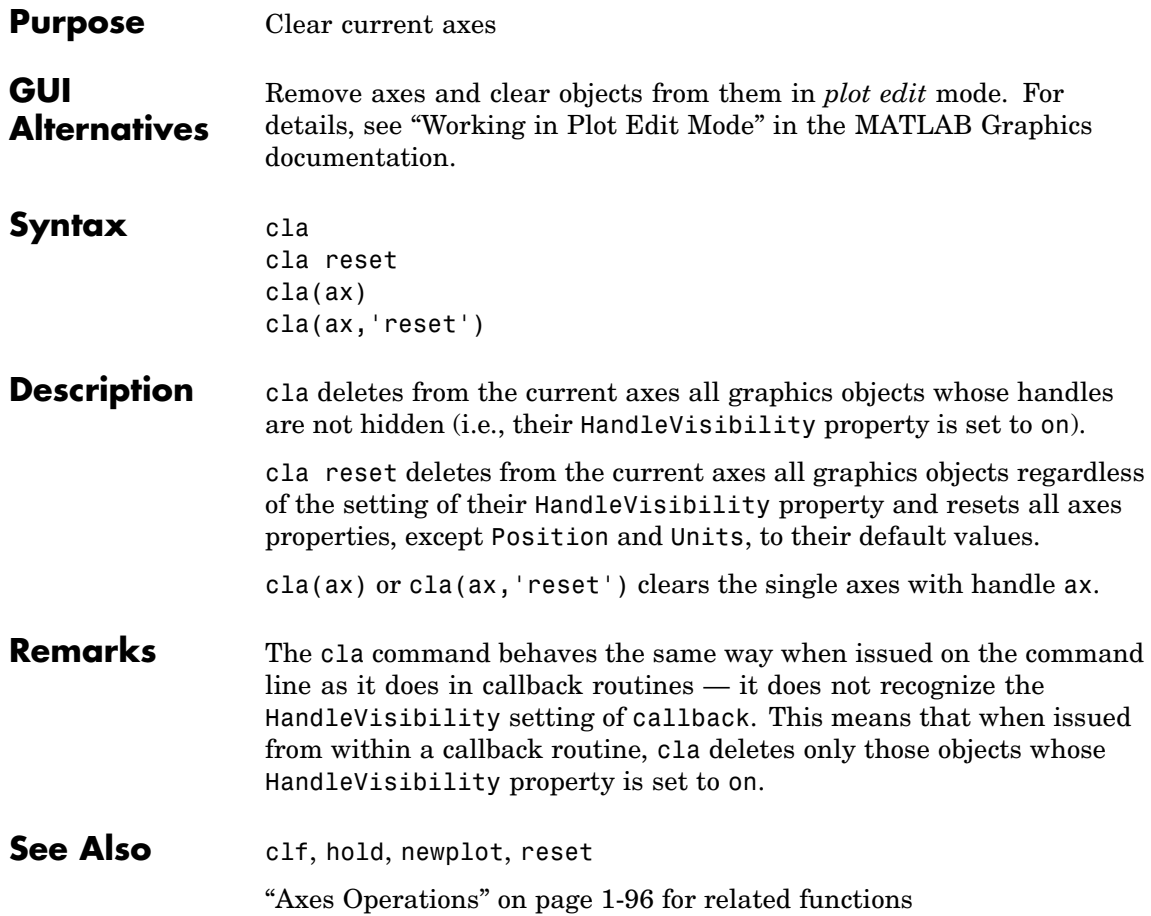

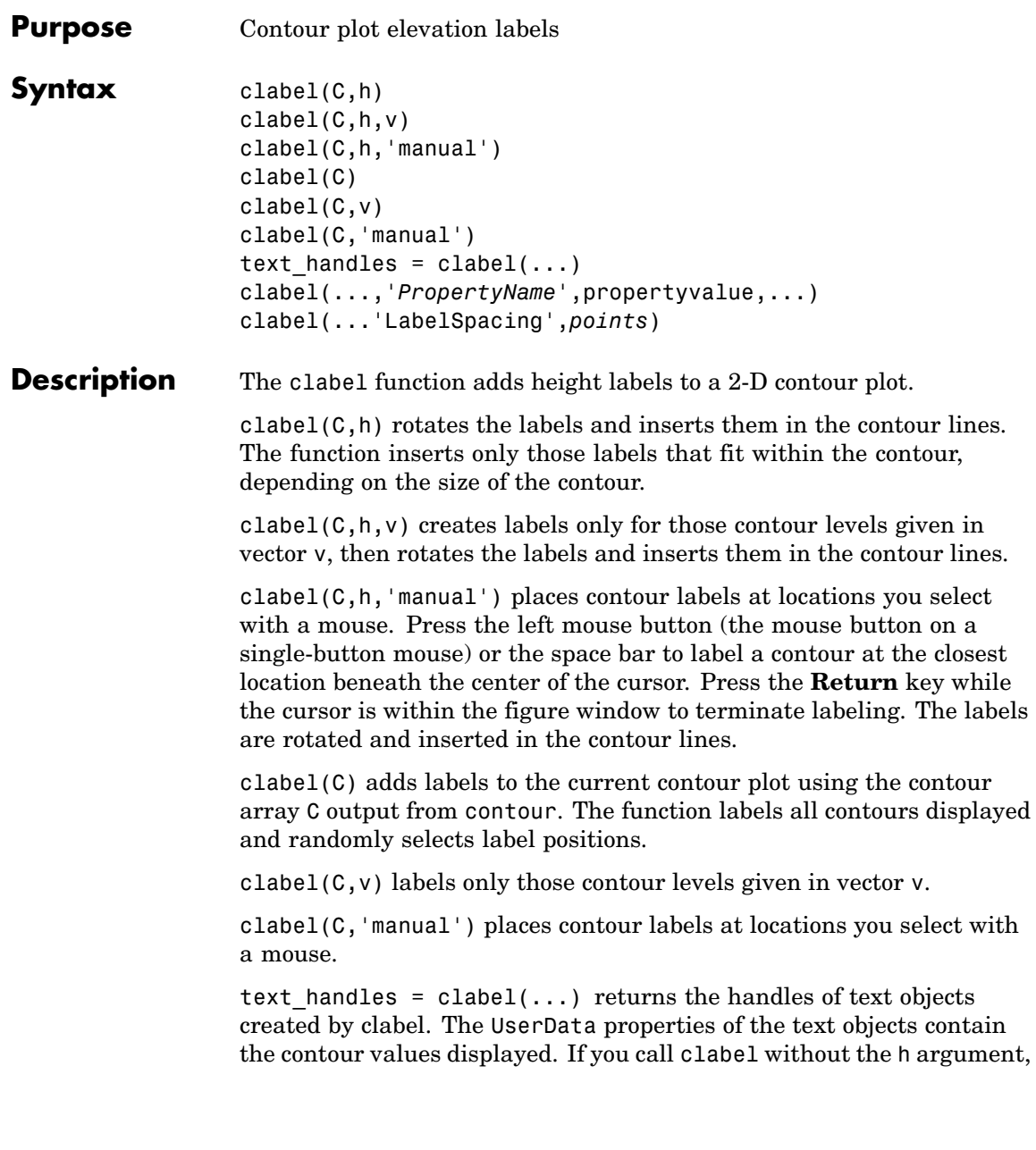

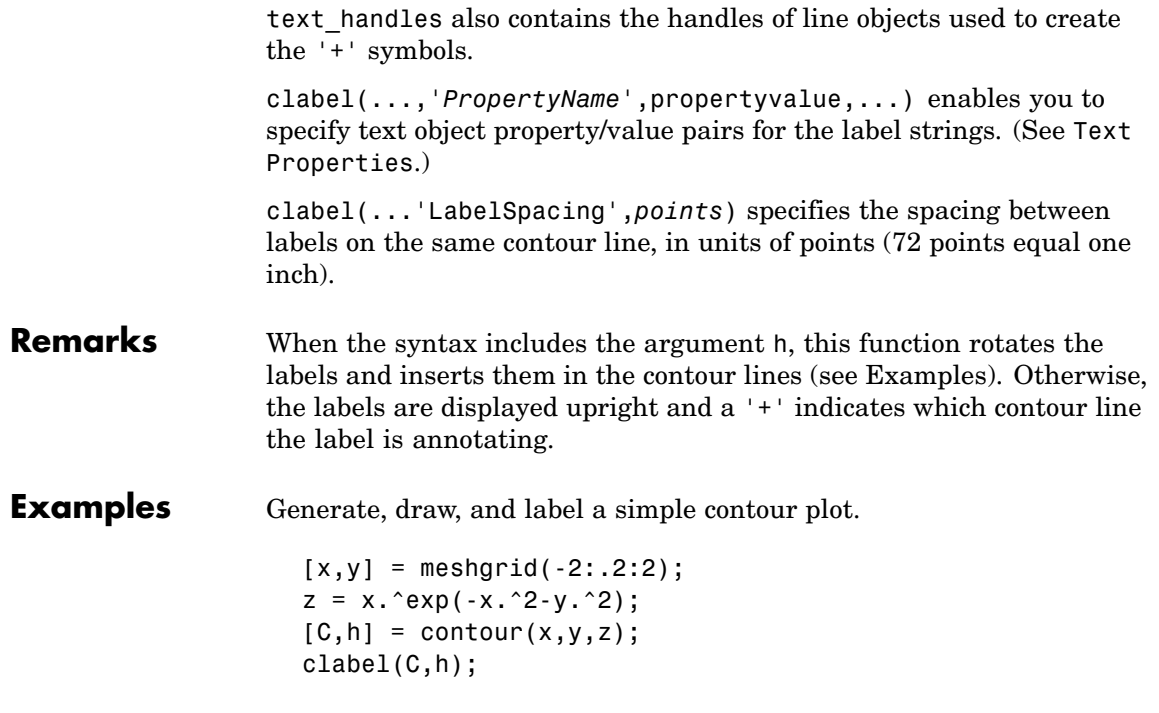

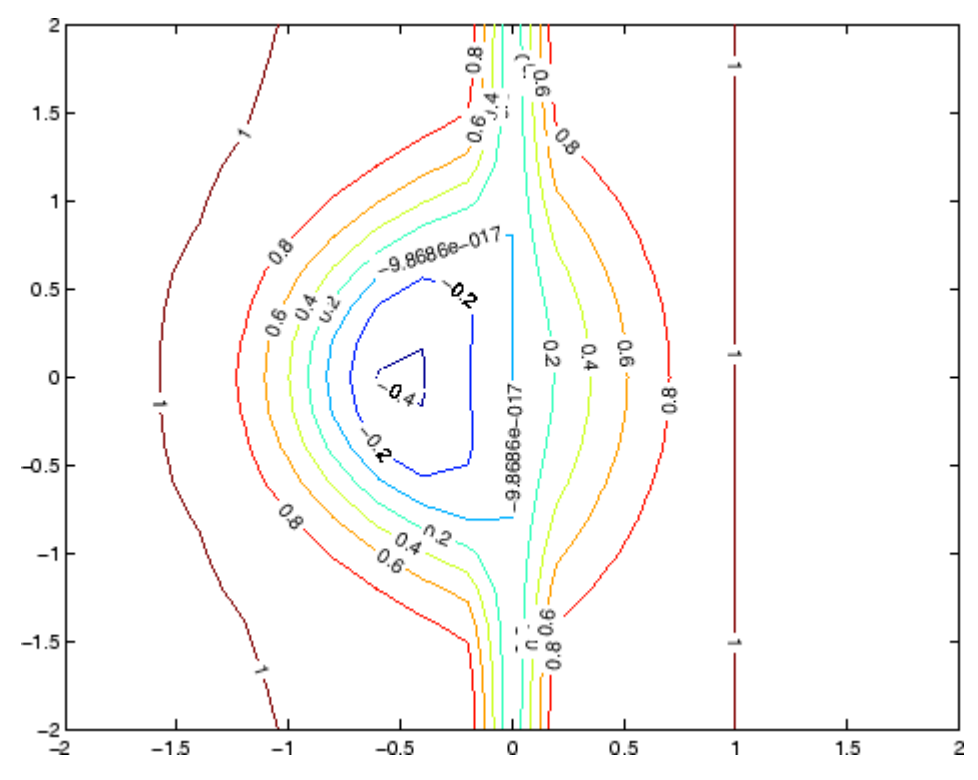

Label a contour plot with label spacing set to 72 points (one inch).

 $[x,y,z] = peaks;$  $[C,h] = \text{contour}(x,y,z);$ clabel(C,h,'LabelSpacing',72)

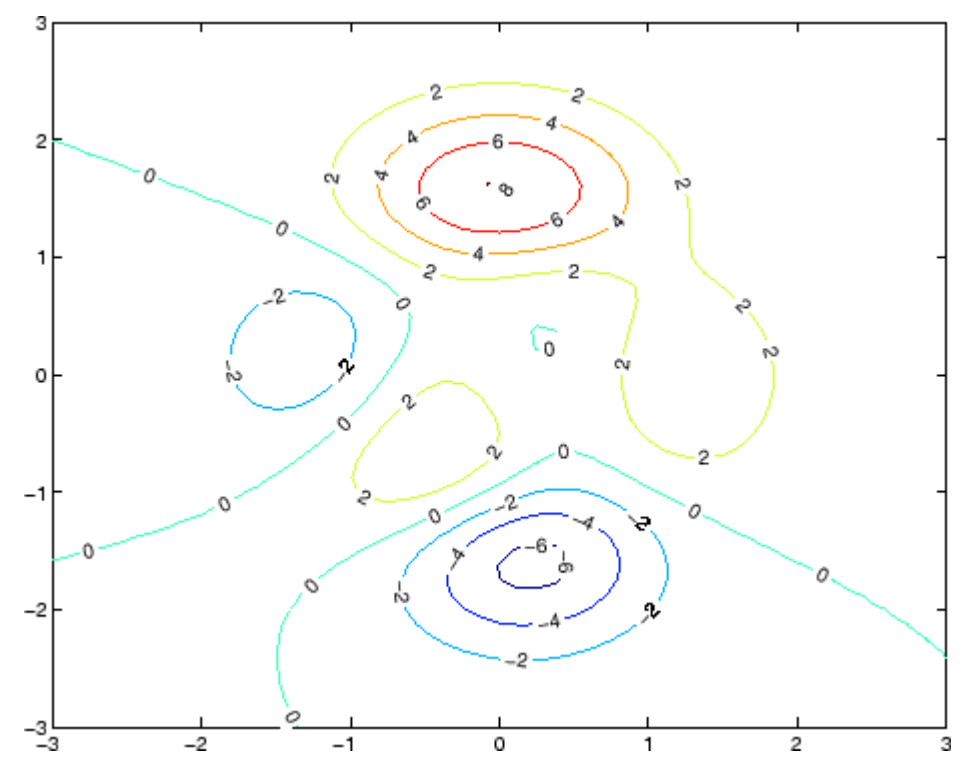

Label a contour plot with 15 point red text.

 $[x,y,z] = peaks;$  $[C,h] = \text{contour}(x,y,z);$ clabel(C,h,'FontSize',15,'Color','r','Rotation',0)

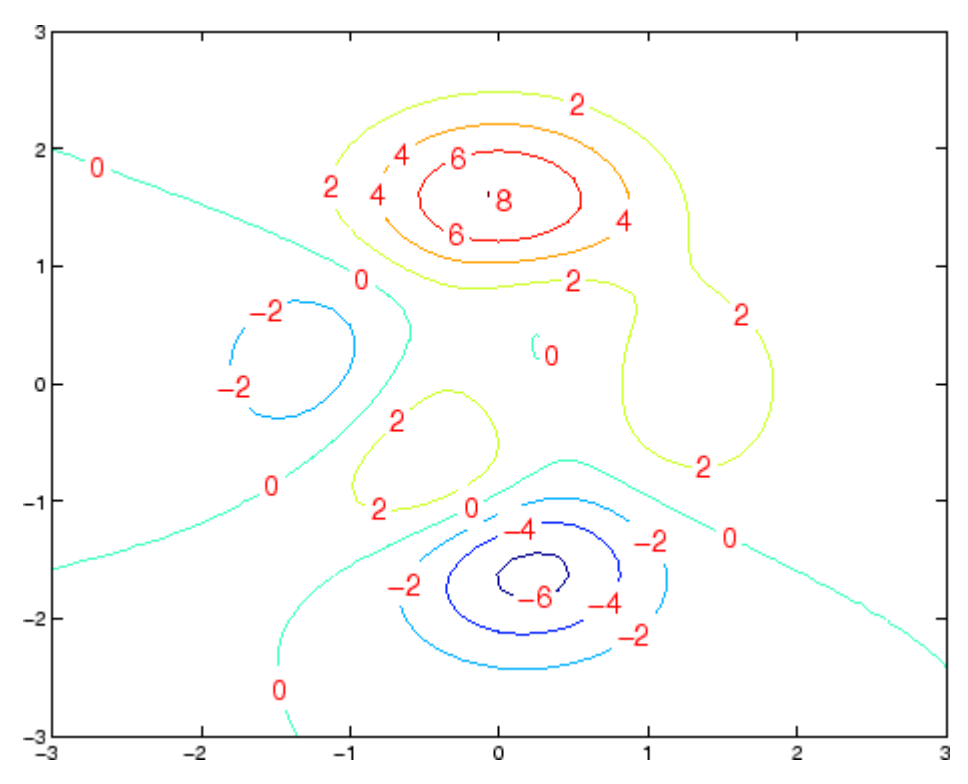

Label a contour plot with upright text and '+' symbols indicating which contour line each label annotates.

 $[x,y,z] = peaks;$  $C = \text{contour}(x, y, z);$ clabel(C)

## **clabel**

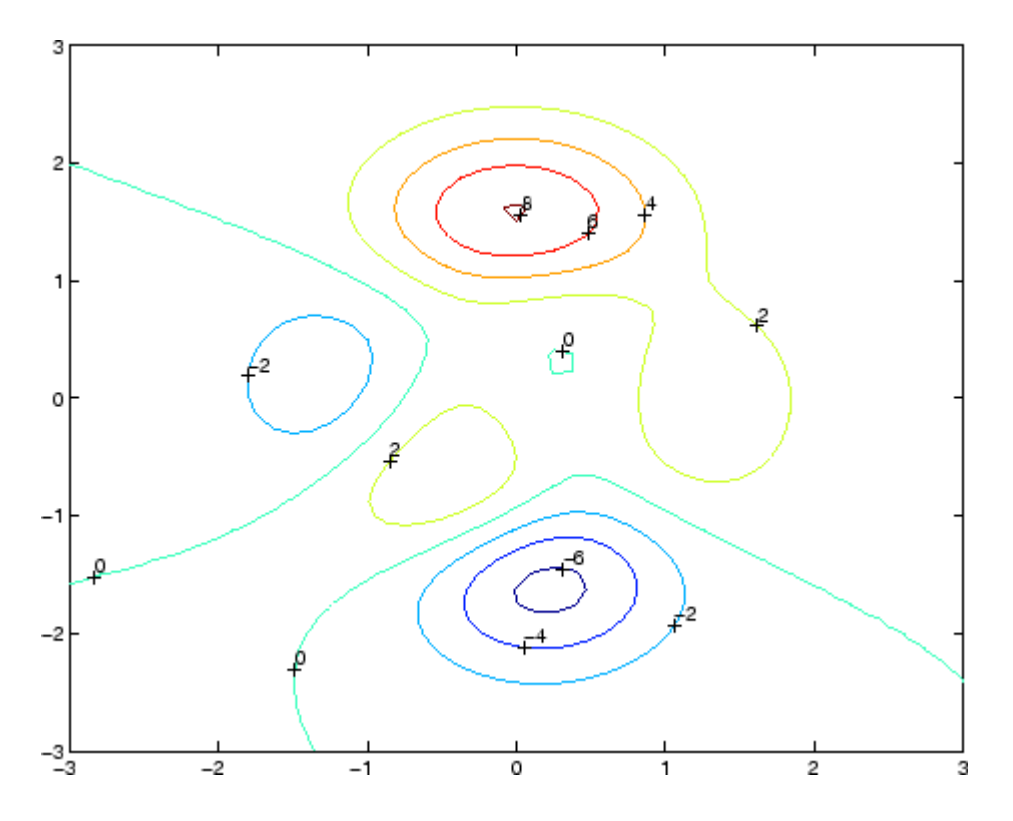

See Also contour, contourc, contourf

["Annotating Plots" on page 1-87](#page-94-0) for related functions

"Drawing Text in a Box" for an example that illustrates the use of contour labels

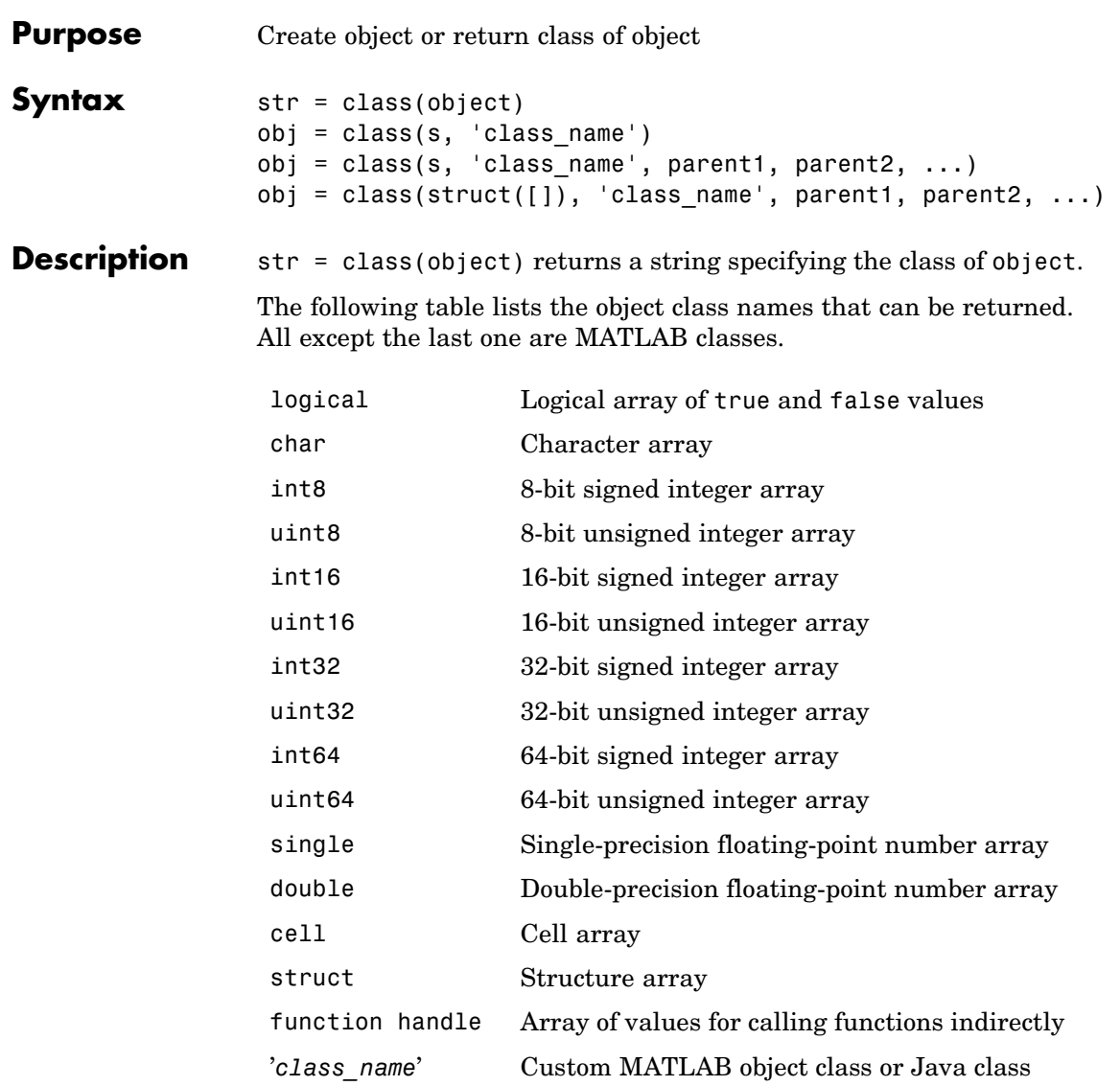

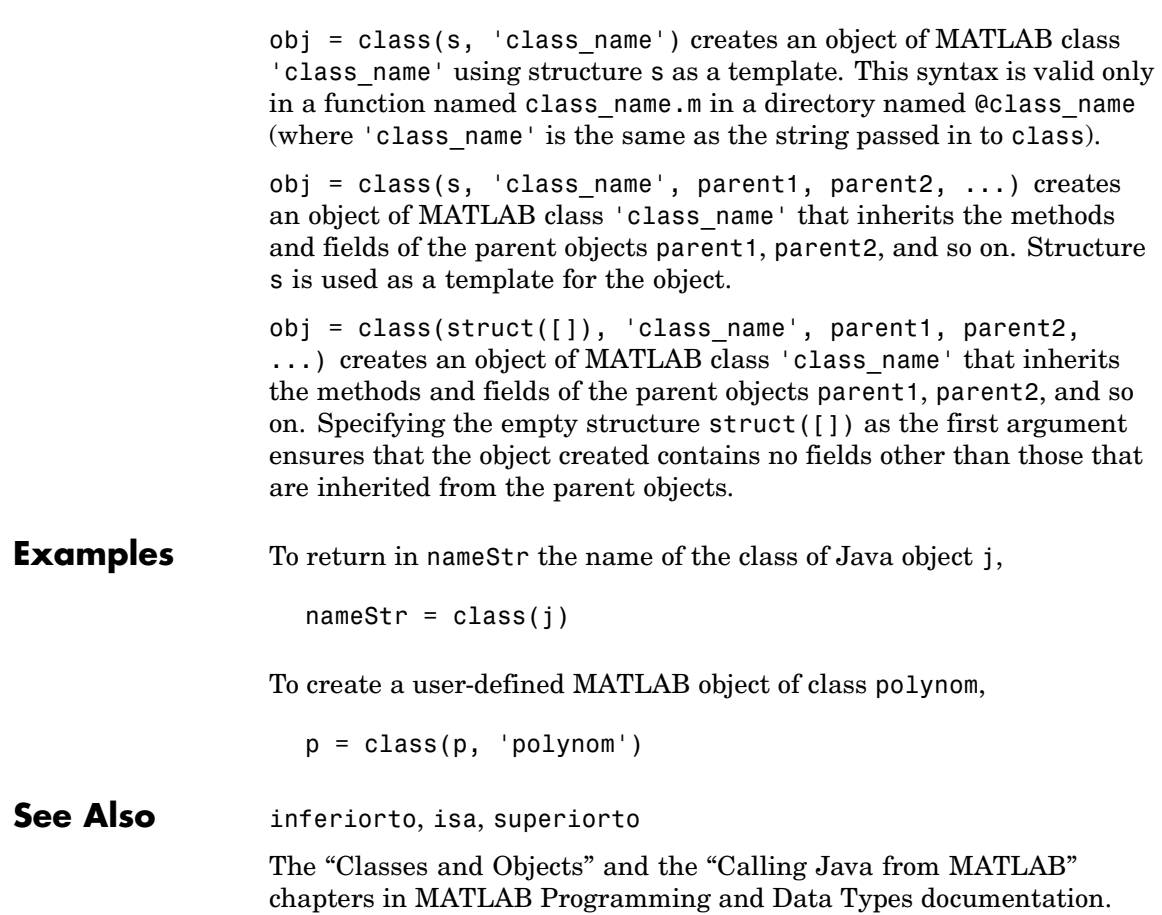

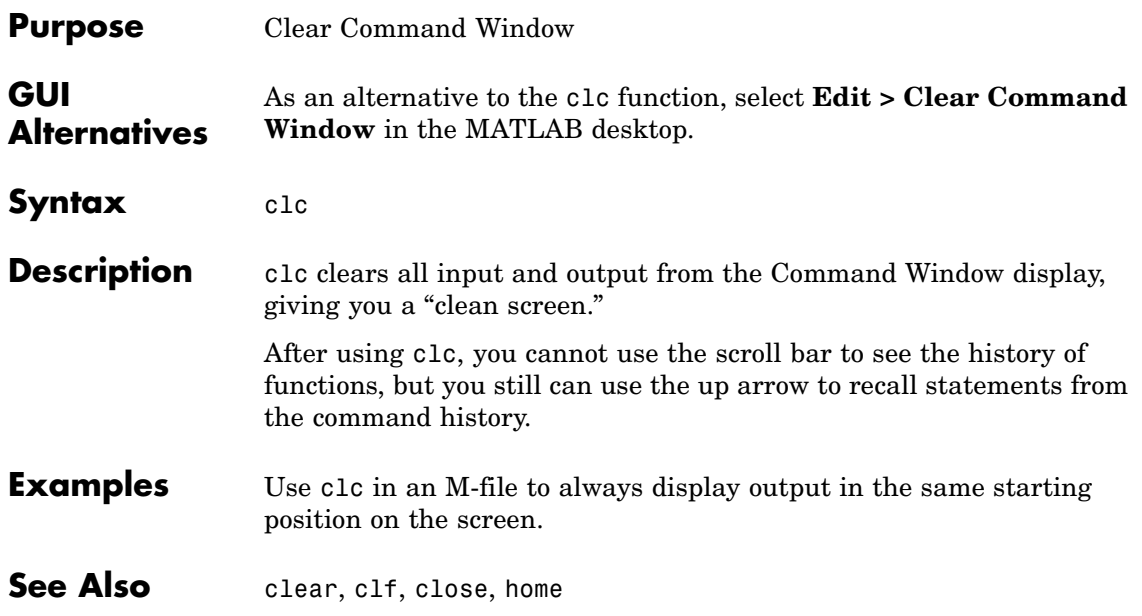

# **clear**

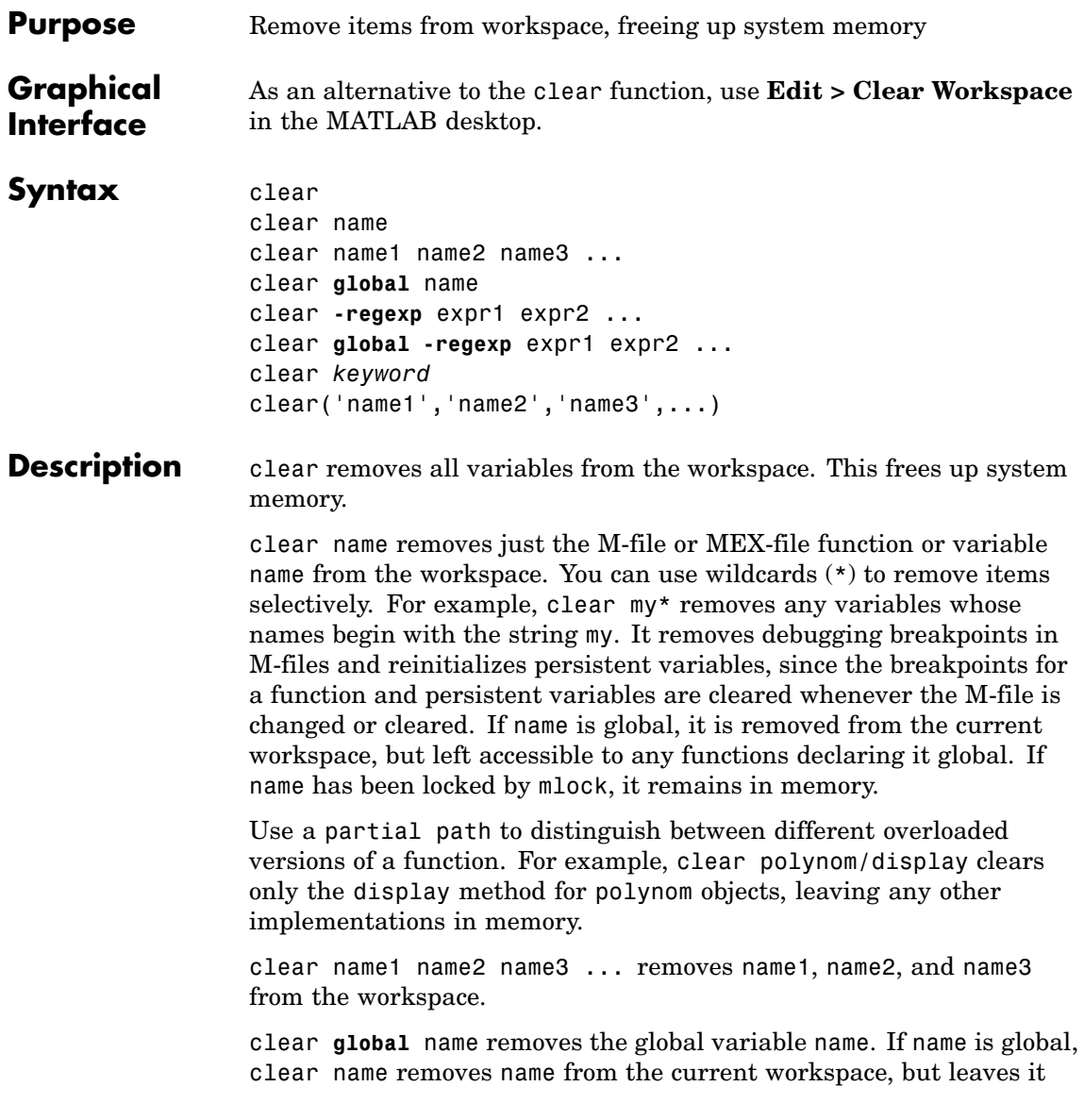

accessible to any functions declaring it global. Use clear global name to completely remove a global variable.

clear **-regexp** expr1 expr2 ... clears all variables that match any of the regular expressions expr1, expr2, etc. This option only clears variables.

clear **global -regexp** expr1 expr2 ... clears all global variables that match any of the regular expressions expr1, expr2, etc.

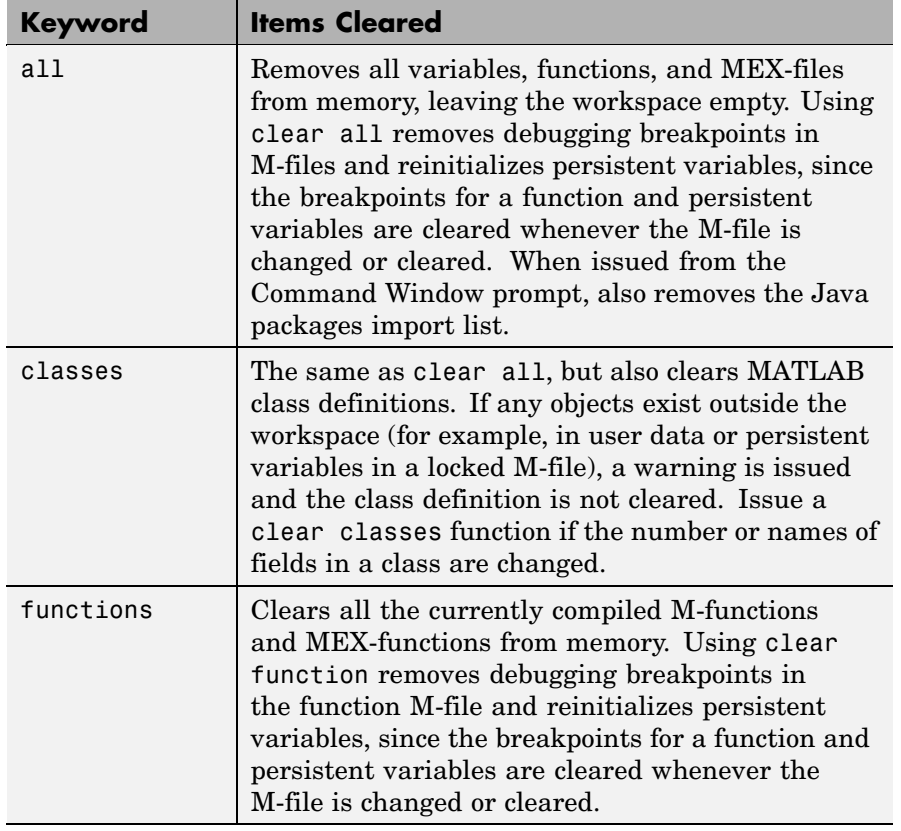

clear *keyword* clears the items indicated by *keyword*.

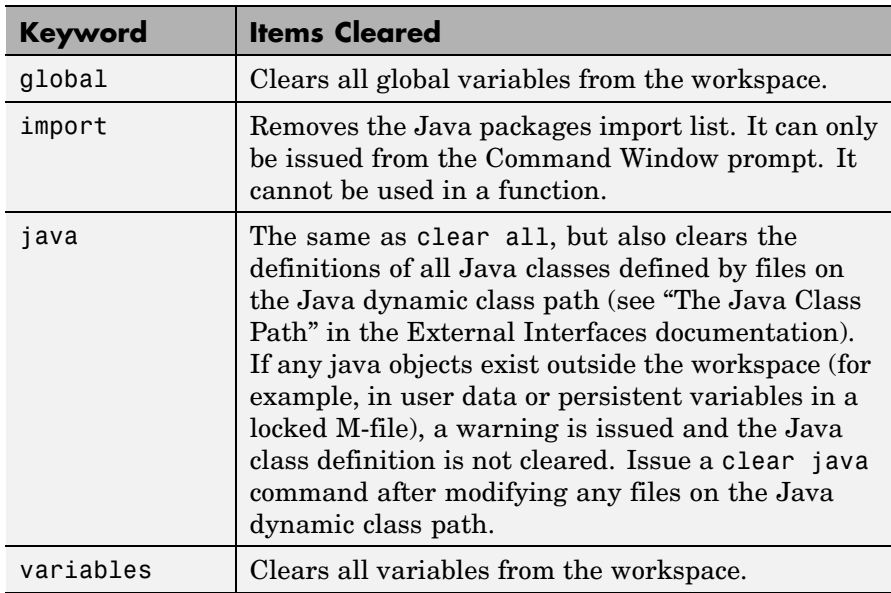

clear('name1','name2','name3',...) is the function form of the syntax. Use this form when the variable name or function name is stored in a string.

**Remarks** When you use clear in a function, it has the following effect on items in your function and base workspaces:

- **•** clear name If name is the name of a function, the function is cleared in both the function workspace and in your base workspace.
- **•** clear **functions** All functions are cleared in both the function workspace and in your base workspace.
- **•** clear **global** All global variables are cleared in both the function workspace and in your base workspace.
- **•** clear **all** All functions, global variables, and classes are cleared in both the function workspace and in your base workspace.

**Limitations** clear does not affect the amount of memory allocated to the MATLAB process under UNIX.

The clear function does not clear Simulink models. Use close instead.

#### **Examples** Given a workspace containing the following variables

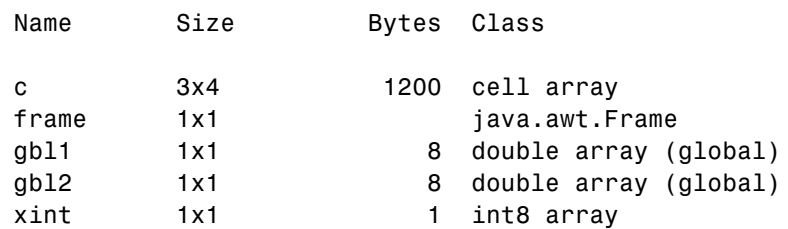

you can clear a single variable, xint, by typing

clear xint

To clear all global variables, type

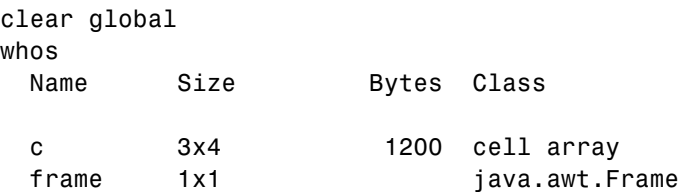

Using regular expressions, clear those variables with names that begin with Mon, Tue, or Wed:

clear('-regexp', '^Mon|^Tue|^Wed');

To clear all compiled M- and MEX-functions from memory, type clear functions. In the case shown below, clear functions was unable to clear one M-file function from memory, testfun, because the function is locked.

clear functions % Attempt to clear all functions.

```
inmem
                   ans ='testfun' % One M-file function remains in memory.
                   mislocked testfun
                   ans =1 % This function is locked in memory.
                 Once you unlock the function from memory, you can clear it.
                   munlock testfun
                   clear functions
                   inmem
                   ans =Empty cell array: 0-by-1
See Also clc, close, import, inmem, load, mlock, munlock, pack, persistent,
```
save, who, whos, workspace
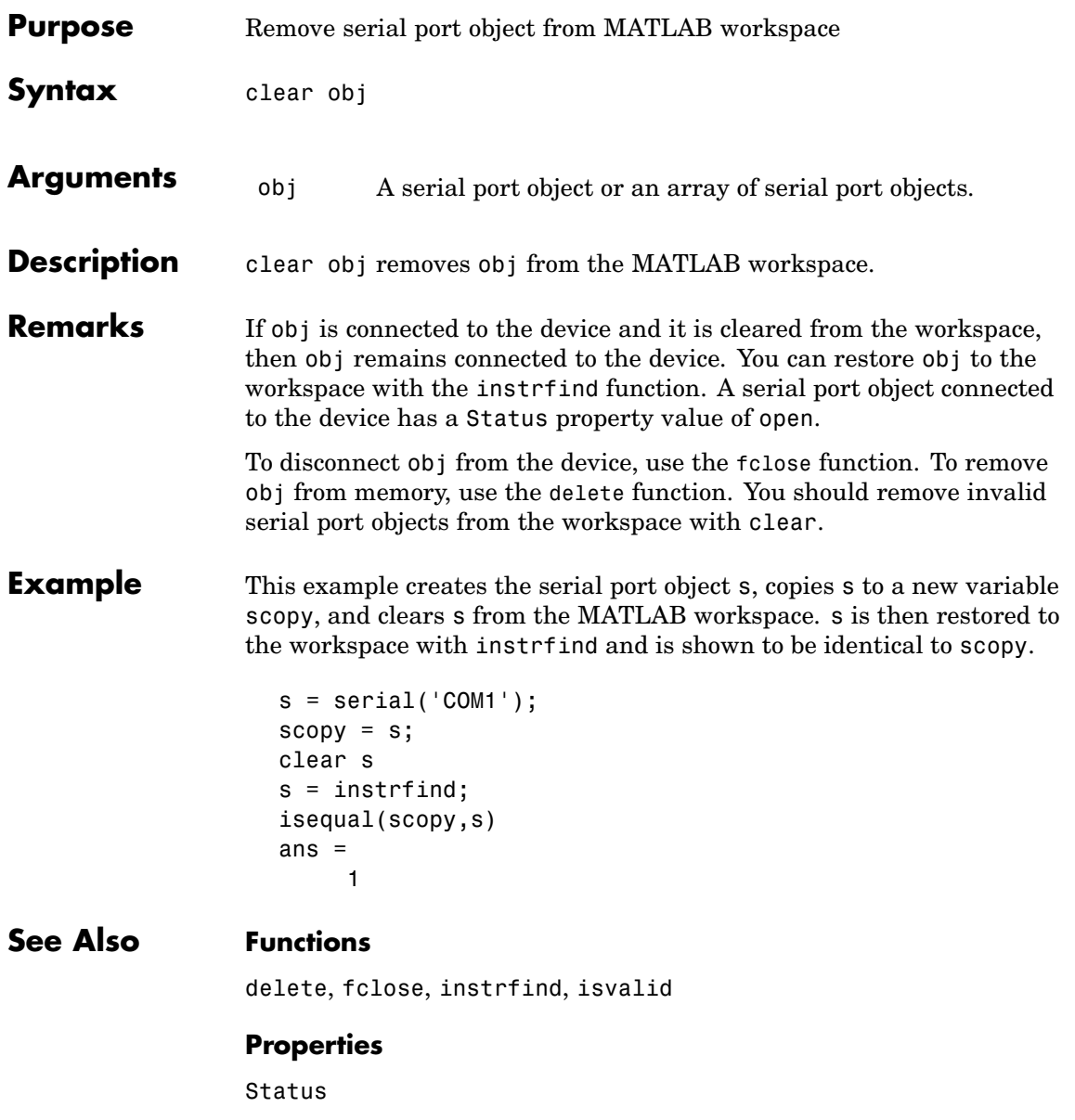

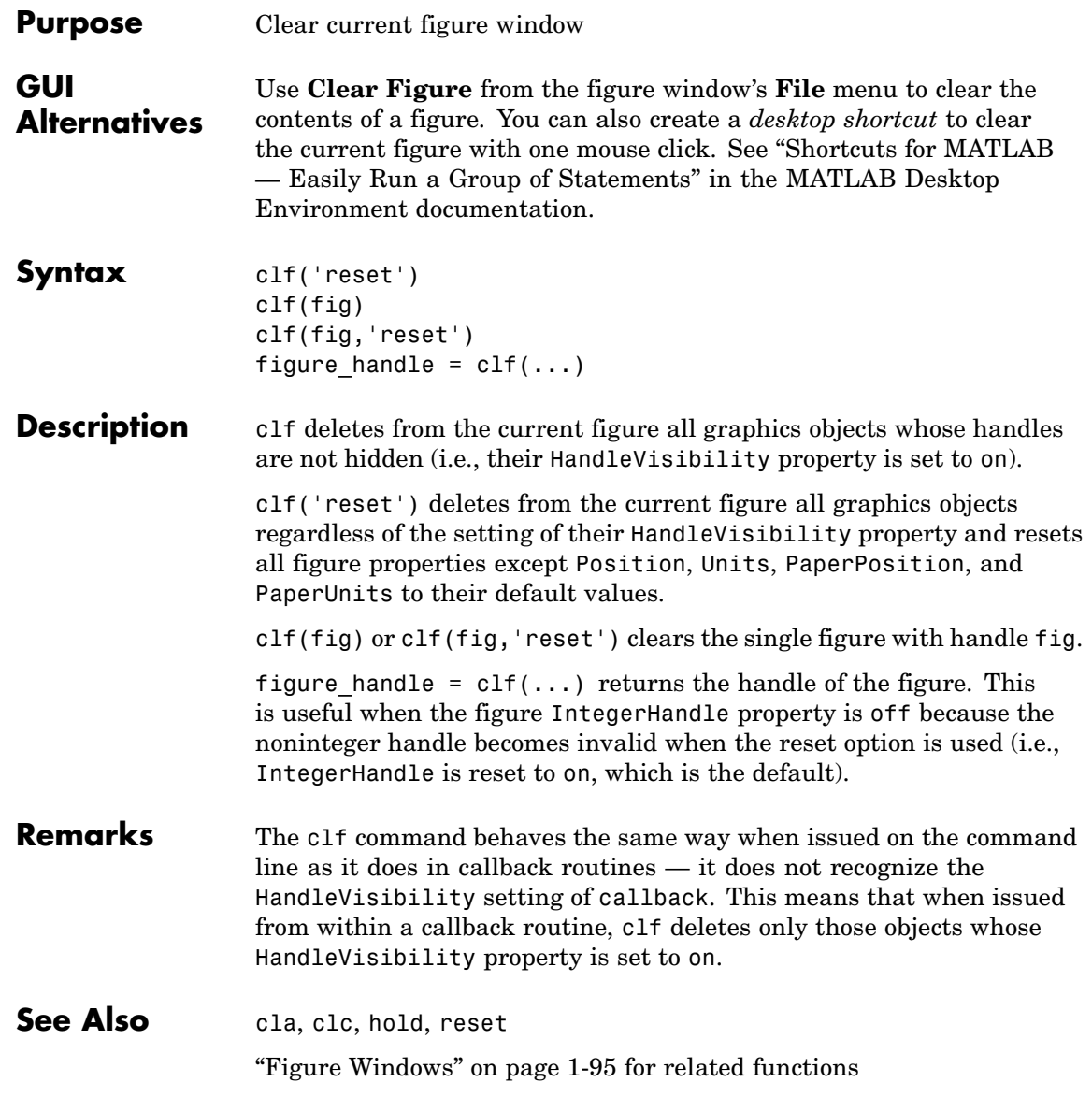

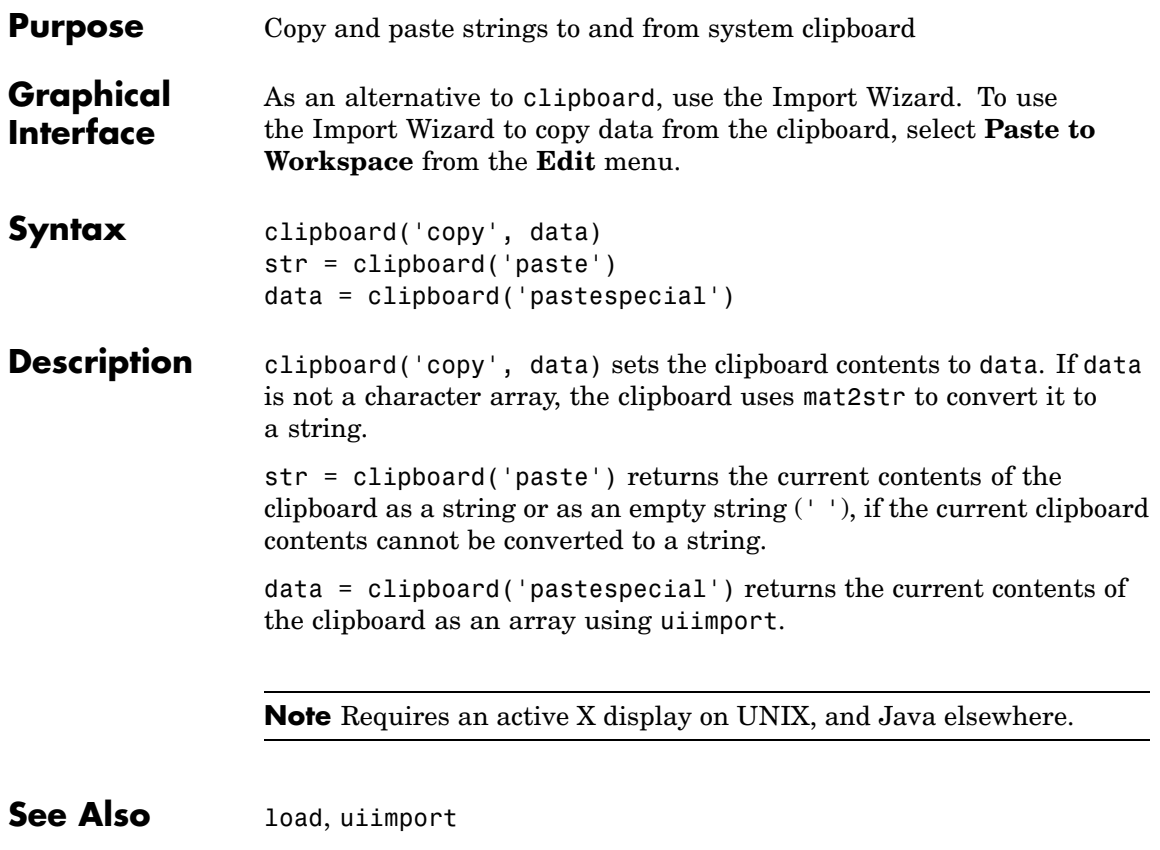

# **clock**

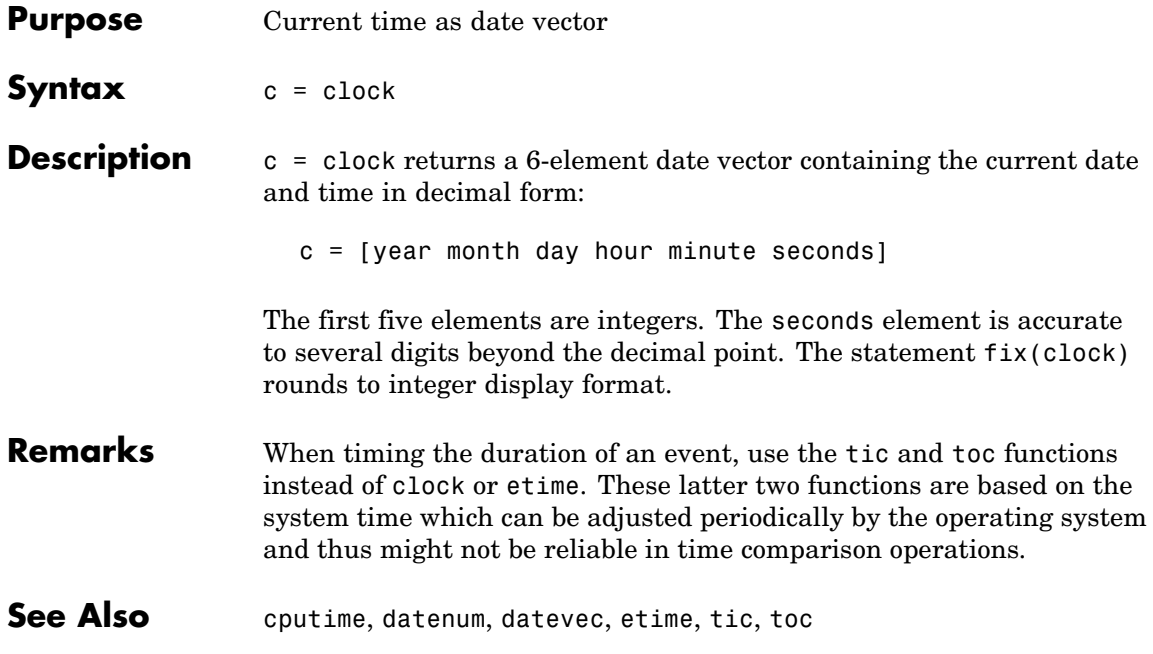

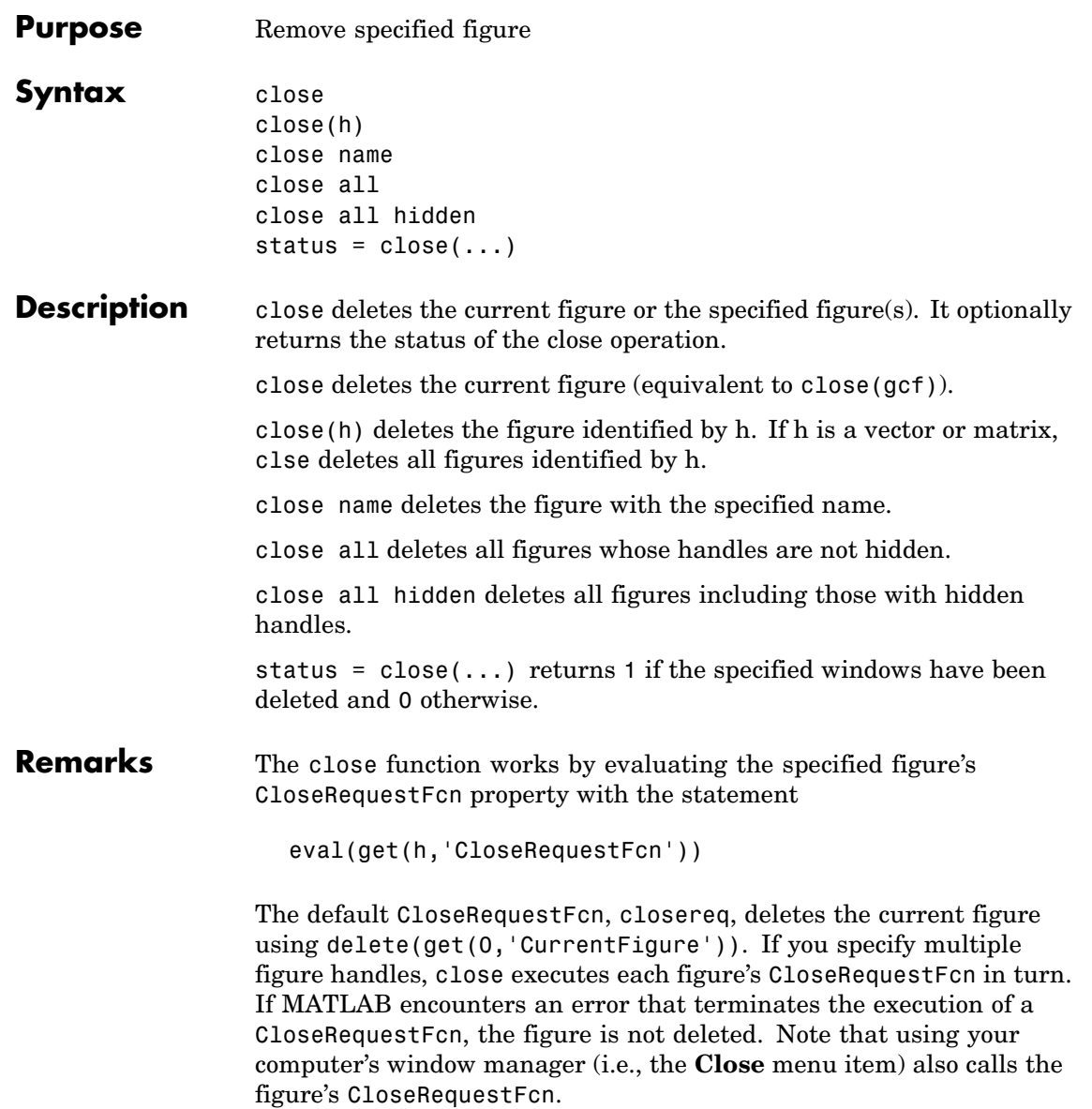

If a figure's handle is hidden (i.e., the figure's HandleVisibility property is set to callback or off and the root ShowHiddenHandles property is set to on), you must specify the hidden option when trying to access a figure using the all option.

To delete all figures unconditionally, use the statements

```
set(0,'ShowHiddenHandles','on')
delete(get(0,'Children'))
```
The delete function does not execute the figure's CloseRequestFcn; it simply deletes the specified figure.

The figure CloseRequestFcn allows you to either delay or abort the closing of a figure once the close function has been issued. For example, you can display a dialog box to see if the user really wants to delete the figure or save and clean up before closing.

See Also delete, figure, gcf The figure HandleVisibility property The root ShowHiddenHandles property ["Figure Windows" on page 1-95](#page-102-0) for related functions

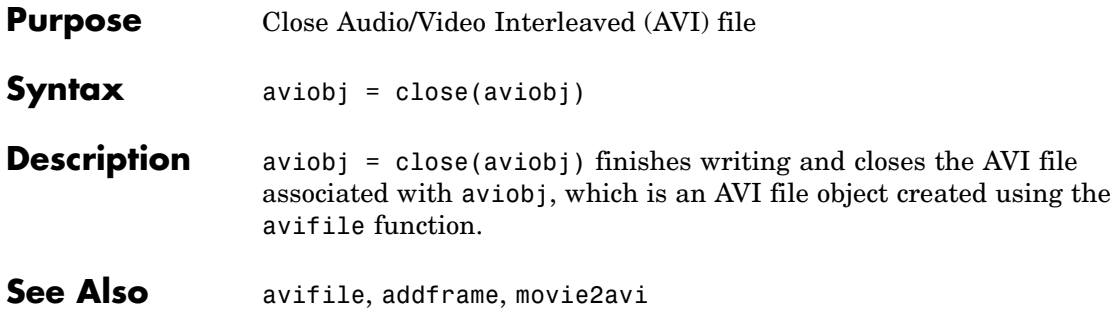

# **close (ftp)**

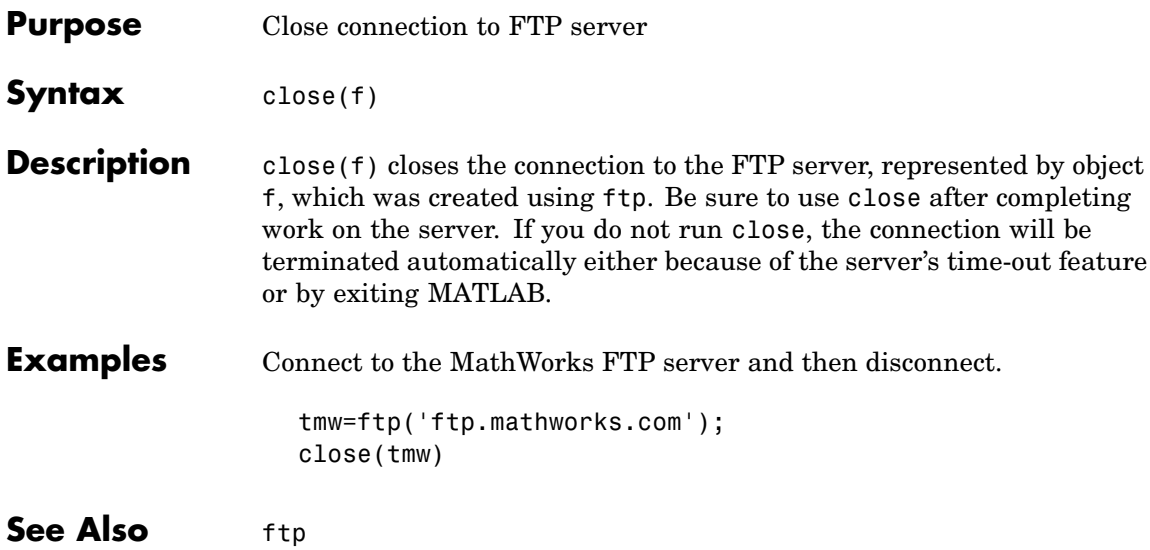

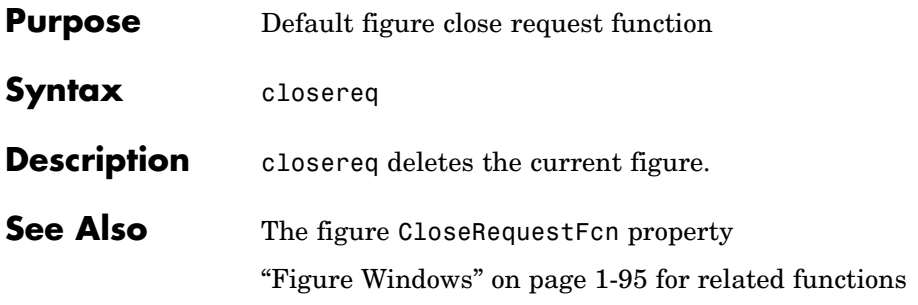

# **cmopts**

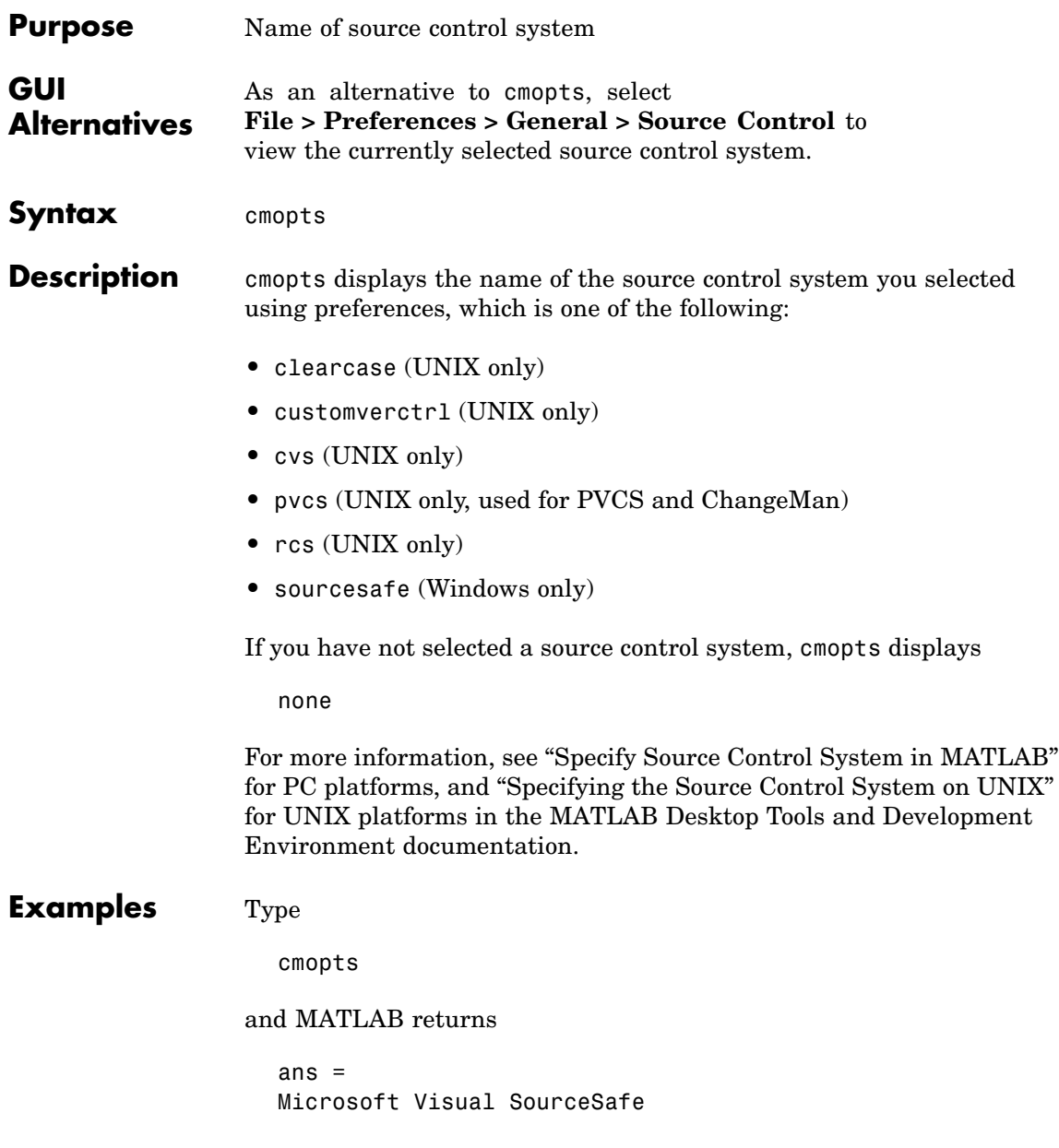

which is the source control system specified in preferences.

See Also checkin, checkout, customverctrl, verctrl

# **colamd**

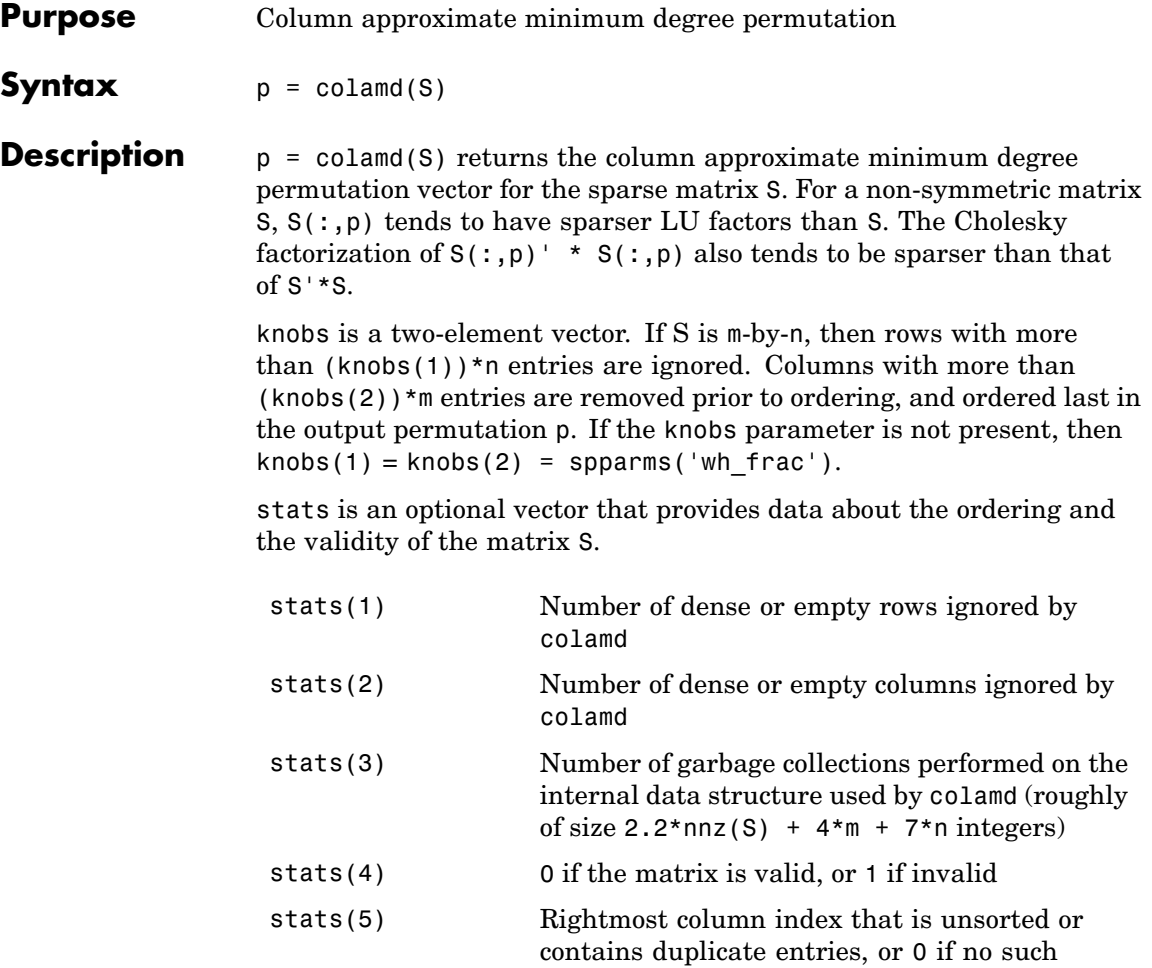

column exists

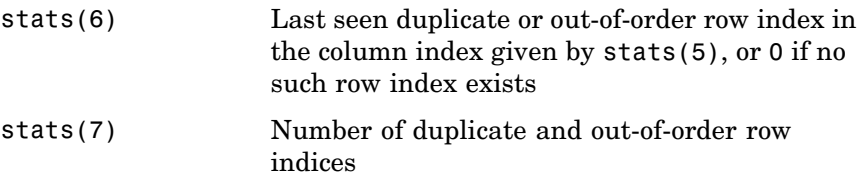

Although, MATLAB built-in functions generate valid sparse matrices, a user may construct an invalid sparse matrix using the MATLAB C or Fortran APIs and pass it to colamd. For this reason, colamd verifies that S is valid:

- **•** If a row index appears two or more times in the same column, colamd ignores the duplicate entries, continues processing, and provides information about the duplicate entries in stats(4:7).
- **•** If row indices in a column are out of order, colamd sorts each column of its internal copy of the matrix S (but does not repair the input matrix S), continues processing, and provides information about the out-of-order entries in stats(4:7).
- **•** If S is invalid in any other way, colamd cannot continue. It prints an error message, and returns no output arguments (p or stats) .

The ordering is followed by a column elimination tree post-ordering.

**Note** colamd tends to be faster than colmmd and tends to return a better ordering.

#### **Examples** The Harwell-Boeing collection of sparse matrices and the MATLAB demos directory include a test matrix west0479. It is a matrix of order 479 resulting from a model due to Westerberg of an eight-stage chemical distillation column. The spy plot shows evidence of the eight stages. The colamd ordering scrambles this structure.

load west0479

```
A = west0479;p = colamd(A);subplot(1,2,1), spy(A,4), title('A')
  subplot(1,2,2), spy(A(:,p),4), title('A(:,p)')A
                                                  A(:,p)0
                                      0
100
                                    100
200
                                    200
                                    300
300
400
                                   400
                         400
                                                            400
   0
        100
             200
                   300
                                       0
                                            100
                                                 200
                                                       300
             nz = 1887nz = 1887
```
Comparing the spy plot of the LU factorization of the original matrix with that of the reordered matrix shows that minimum degree reduces the time and storage requirements by better than a factor of 2.8. The nonzero counts are 16777 and 5904, respectively.

 $spy(lu(A), 4)$  $spy(lu(A(:, p)), 4)$ 

## **colamd**

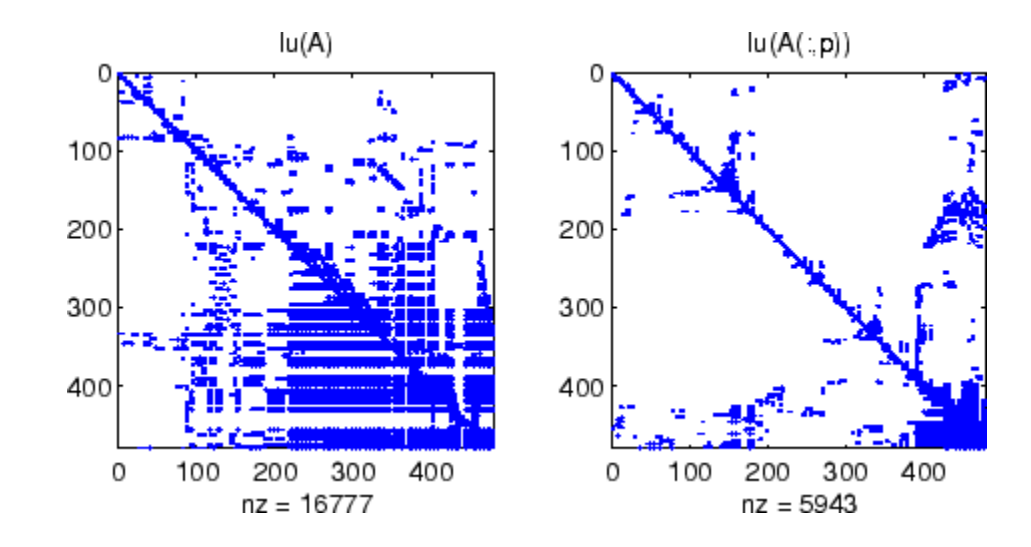

### **See Also** colperm, spparms, symamd, symrcm

**References** [1] The authors of the code for "colamd" are Stefan I. Larimore and Timothy A. Davis (davis@cise.ufl.edu), University of Florida. The algorithm was developed in collaboration with John Gilbert, Xerox PARC, and Esmond Ng, Oak Ridge National Laboratory. Sparse Matrix Algorithms Research at the University of Florida: [http://www.cise.ufl.edu/research/sparse/](http://www.cise.ufl.edu/research/sparse/%0D)

# **colmmd**

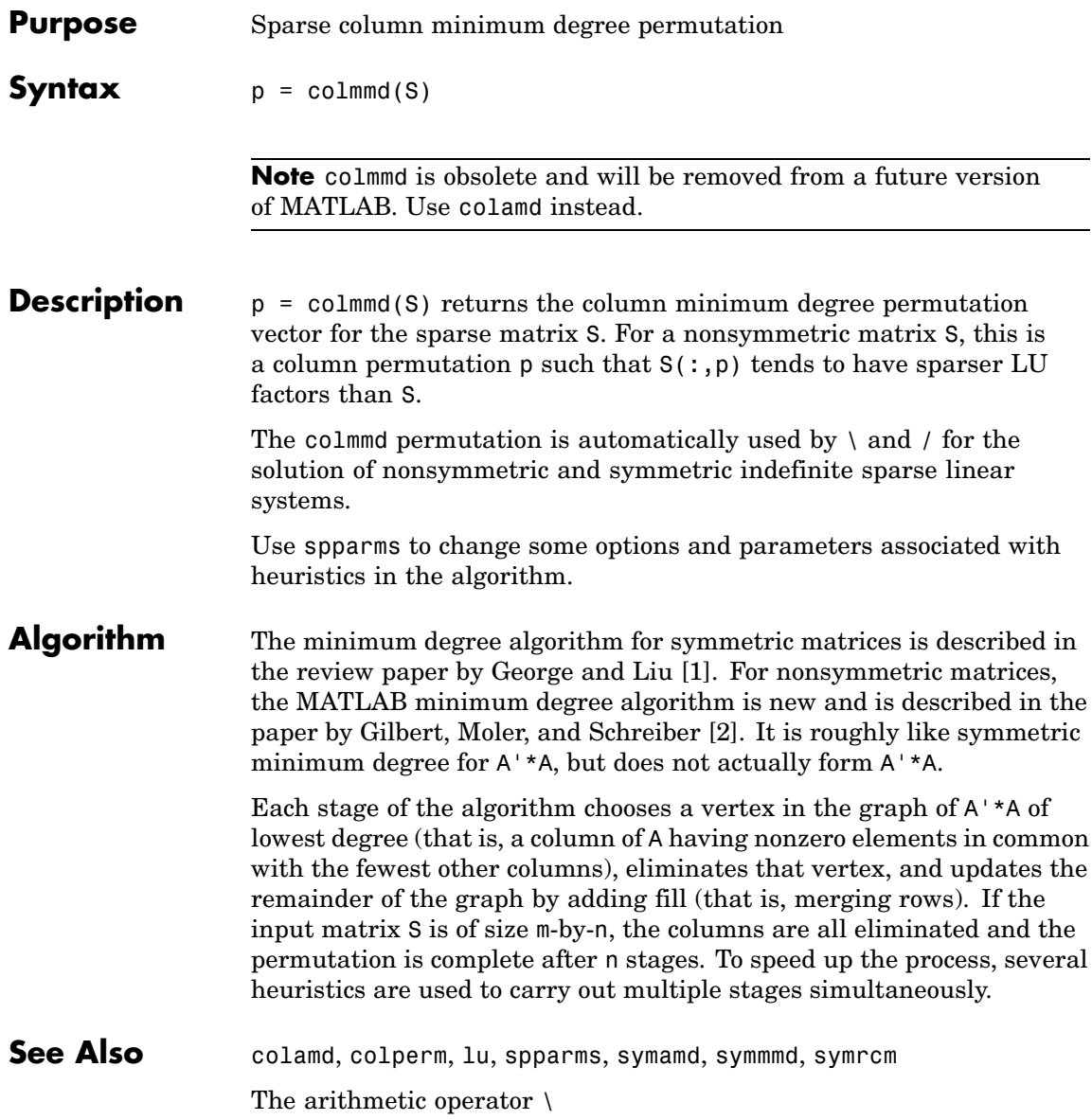

### <span id="page-700-0"></span>**References** [1] George, Alan and Liu, Joseph, "The Evolution of the Minimum Degree Ordering Algorithm," *SIAM Review*, 1989, 31:1-19.

[2] Gilbert, John R., Cleve Moler, and Robert Schreiber, "Sparse Matrices in MATLAB: Design and Implementation," *SIAM Journal on Matrix Analysis and Applications 13*, 1992, pp. 333-356.

# **colorbar**

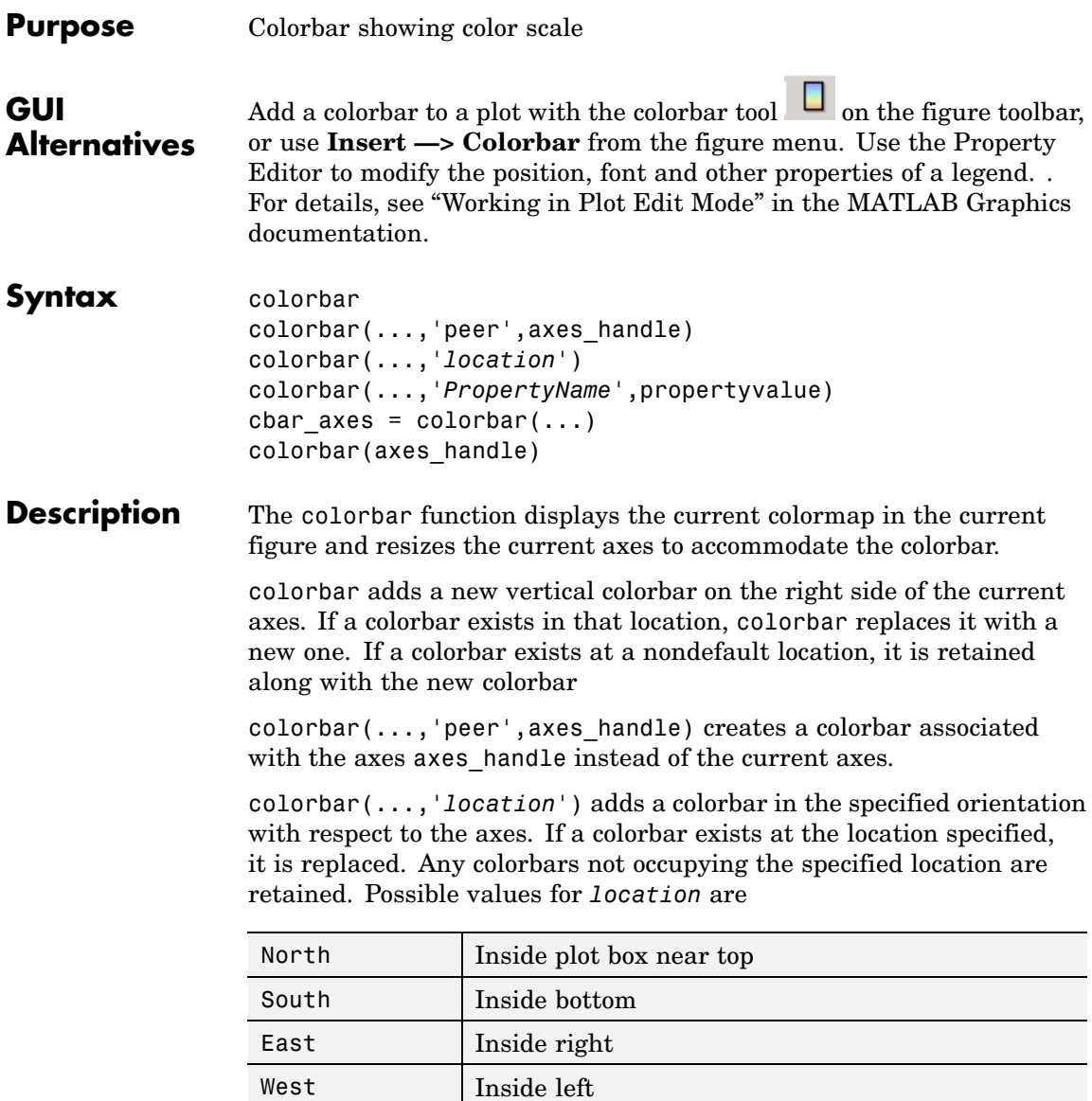

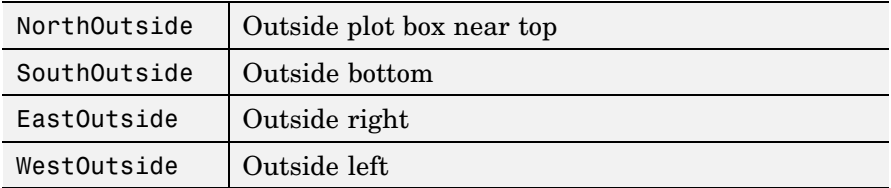

Using one of the ...Outside values for *location* ensures that the colorbar does not overlap the plot, whereas overlaps can occur when you specify any of the other four values.

colorbar(...,'*PropertyName*',propertyvalue) specifies property names and values for the axes object used to create the colorbar. See axes properties for a description of the properties you can set. The *location* property applies only to colorbars and legends, not to axes.

cbar axes = colorbar(...) returns a handle to the colorbar, which is an axes graphics object that contains one additional property, Location.

### **Backward-Compatible Version**

 $h = colorbar('v6',...)$  creates a colorbar compatible with MATLAB 6.5 and earlier. It returns the handles of patch objects instead of a colorbar object.

colorbar(axes\_handle) adds the colorbar to the axes axes\_handle in the default (right) orientation. As in Version 6 and earlier releases, no new axes is created.

**Note** The v6 option enables users of Version 7.x of MATLAB to create FIG-files that previous versions can open. It is obsolete and will be removed in a future version of MATLAB.

See Plot Objects and Backward Compatibility for more information.

**Remarks** You can use colorbar with 2-D and 3-D plots.

### **Examples Example 1**

Display a colorbar beside the axes and use descriptive text strings as *y*-tick labels. Note that labels will repeat cyclically when the number of *y*-ticks is greater than the number of labels, and not all labels will appear if there are fewer *y*-ticks than labels you have specified. Also note that when colorbars are horizontal, their ticks and labels are governed by the XTick property rather than the YTick property. For more information, see "Labeling Colorbar Ticks".

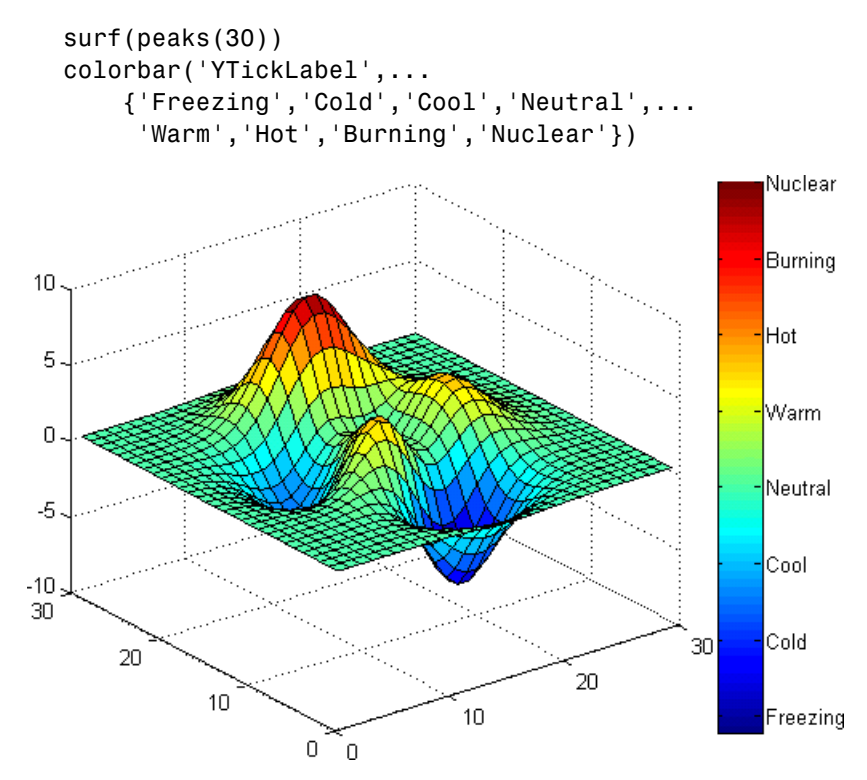

### **Example 2**

Display a horizontal colorbar beneath the axes of a filled contour plot:

contourf(peaks(60))

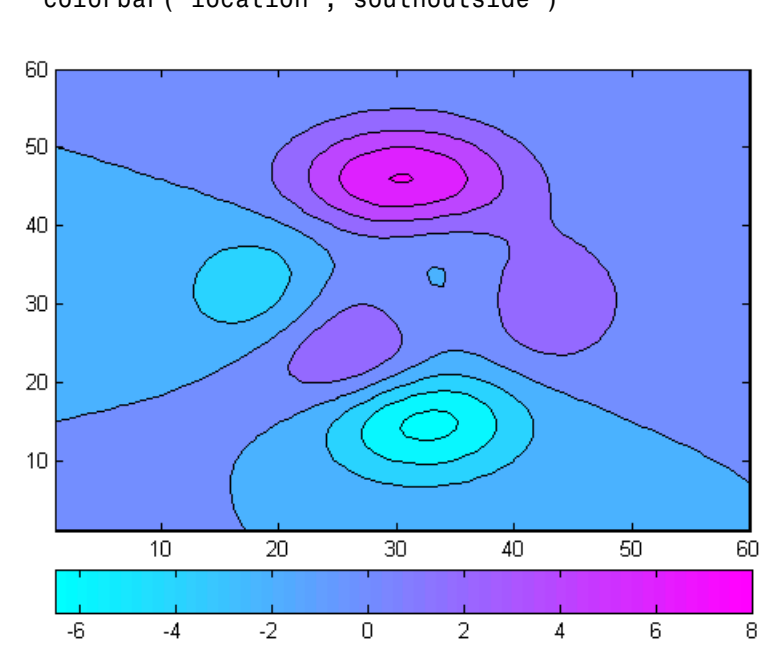

#### colormap cool colorbar('location','southoutside')

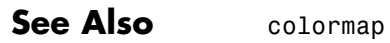

["Color Operations" on page 1-98](#page-105-0) for related functions

# **colordef**

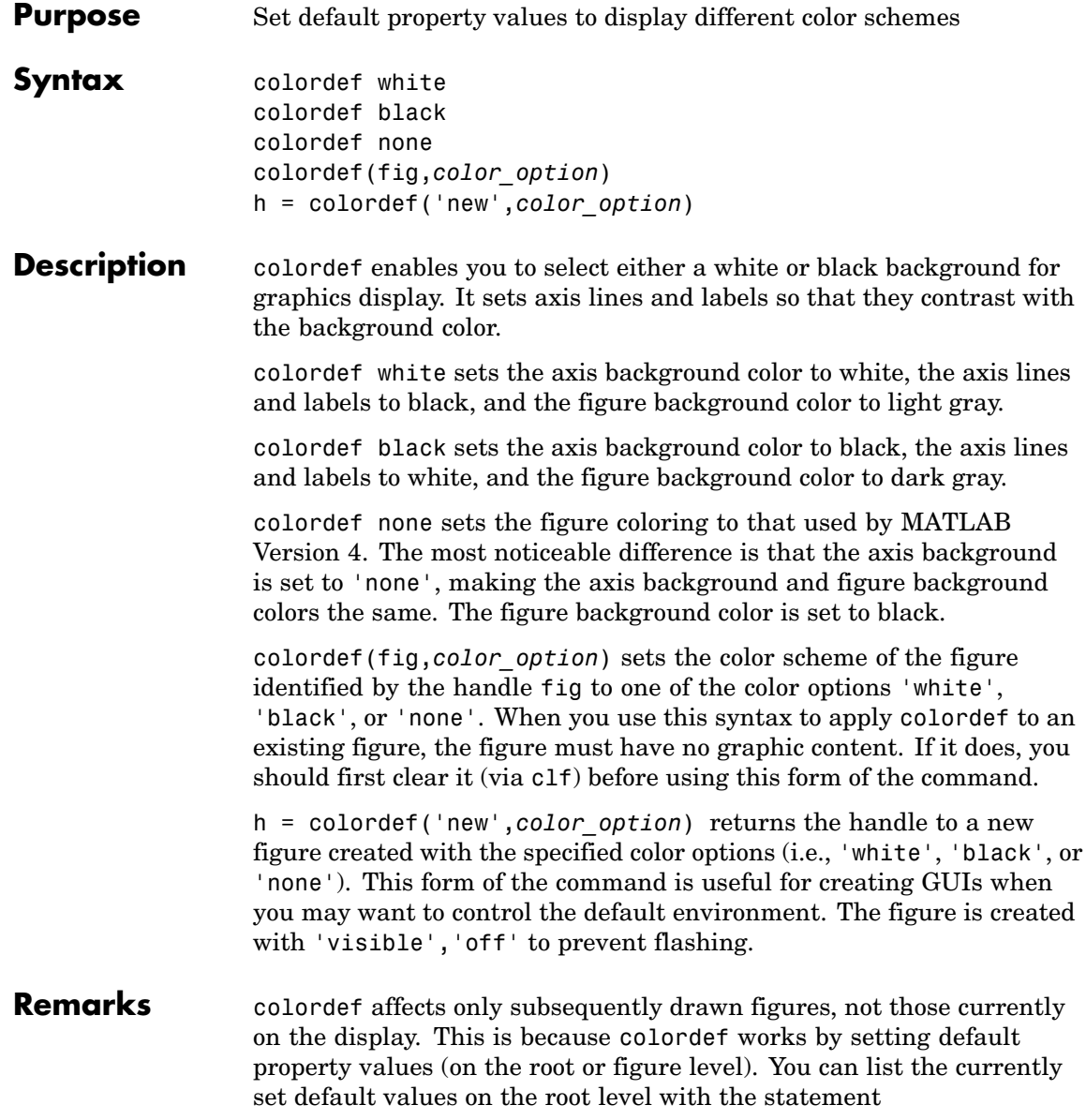

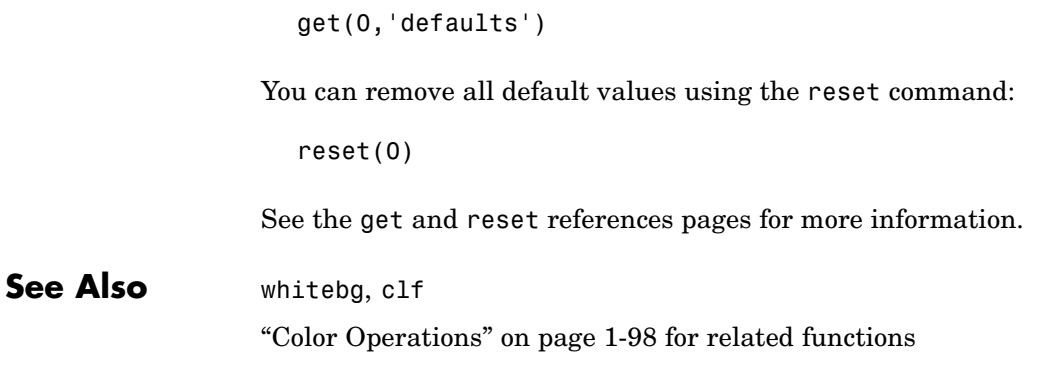

# **colormap**

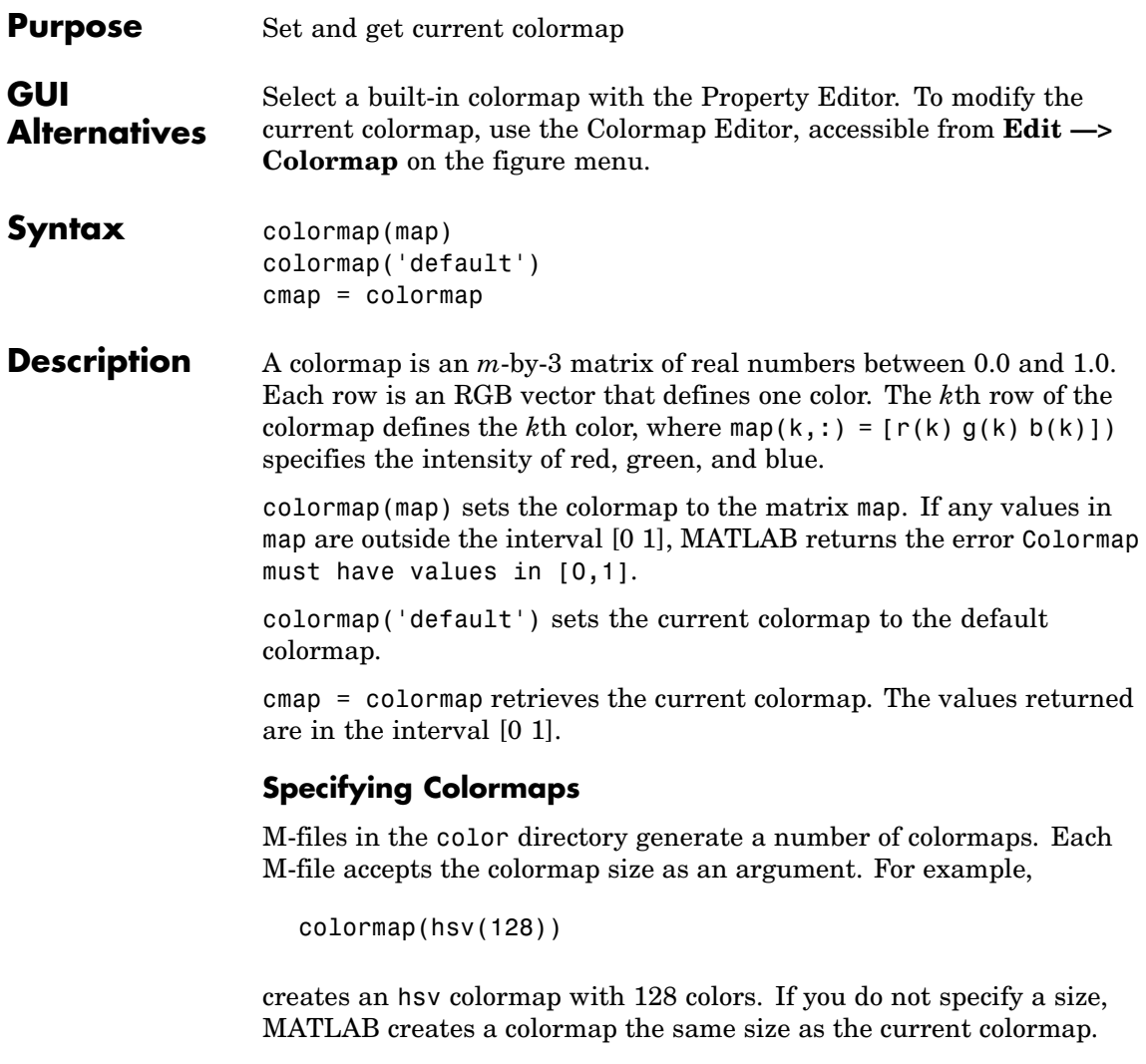

### **Supported Colormaps**

MATLAB supports a number of built-in colormaps, illustrated and described below. In addition to specifying built-in colormaps programmatically, you can use the **Colormap** menu in the **Figure Properties** pane of the **Plot Tools** GUI to select one interactively.

The named built-in colormaps are the following:

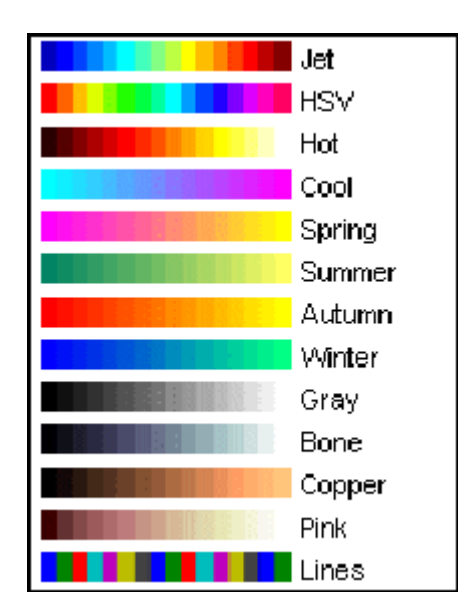

- **•** autumn varies smoothly from red, through orange, to yellow.
- **•** bone is a grayscale colormap with a higher value for the blue component. This colormap is useful for adding an "electronic" look to grayscale images.
- **•** colorcube contains as many regularly spaced colors in RGB colorspace as possible, while attempting to provide more steps of gray, pure red, pure green, and pure blue.
- **•** cool consists of colors that are shades of cyan and magenta. It varies smoothly from cyan to magenta.
- **•** copper varies smoothly from black to bright copper.

### **colormap**

- **•** flag consists of the colors red, white, blue, and black. This colormap completely changes color with each index increment.
- **•** gray returns a linear grayscale colormap.
- **•** hot varies smoothly from black through shades of red, orange, and yellow, to white.
- **•** hsv varies the hue component of the hue-saturation-value color model. The colors begin with red, pass through yellow, green, cyan, blue, magenta, and return to red. The colormap is particularly appropriate for displaying periodic functions. hsv(m) is the same as hsv2rgb( $\lceil h \cdot \text{ones}(m,2) \rceil$ ) where h is the linear ramp, h = (0:m 1)'/m.
- **•** jet ranges from blue to red, and passes through the colors cyan, yellow, and orange. It is a variation of the hsv colormap. The jet colormap is associated with an astrophysical fluid jet simulation from the National Center for Supercomputer Applications. See the "Examples" on page 2-586 section.
- **•** lines produces a colormap of colors specified by the axes ColorOrder property and a shade of gray.
- **•** pink contains pastel shades of pink. The pink colormap provides sepia tone colorization of grayscale photographs.
- **•** prism repeats the six colors red, orange, yellow, green, blue, and violet.
- **•** spring consists of colors that are shades of magenta and yellow.
- **•** summer consists of colors that are shades of green and yellow.
- **•** white is an all white monochrome colormap.
- **•** winter consists of colors that are shades of blue and green.

#### **Examples** The images and colormaps demo, imagedemo, provides an introduction to colormaps. Select **Color Spiral** from the menu. This uses the pcolor function to display a 16-by-16 matrix whose elements vary from 0 to 255 in a rectilinear spiral. The hsv colormap starts with red in the center,

then passes through yellow, green, cyan, blue, and magenta before returning to red at the outside end of the spiral. Selecting **Colormap Menu** gives access to a number of other colormaps.

The rgbplot function plots colormap values. Try rgbplot(hsv), rgbplot(gray), and rgbplot(hot).

The following commands display the flujet data using the jet colormap.

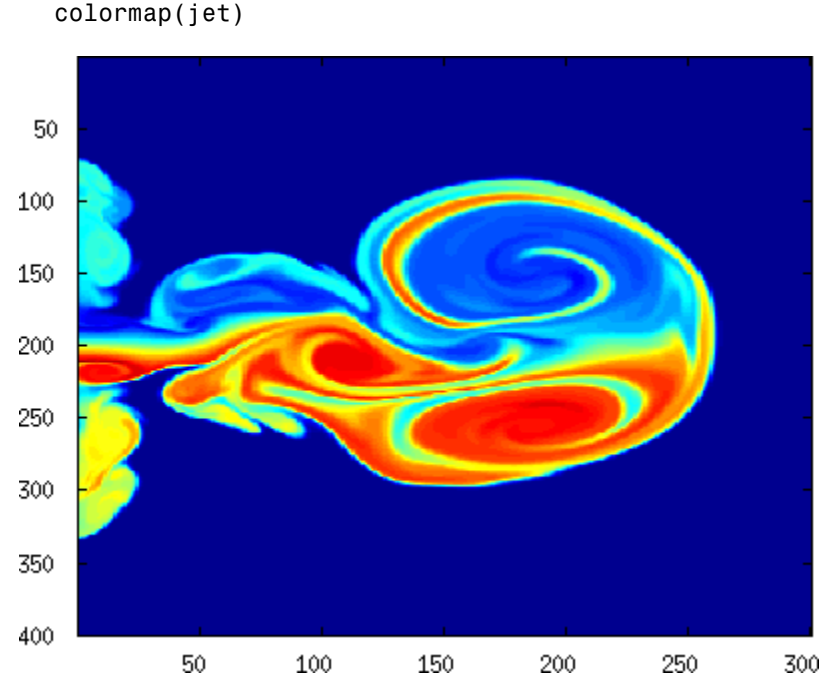

The demos directory contains a CAT scan image of a human spine. To view the image, type the following commands:

```
load spine
image(X)
```
load flujet image(X)

### **colormap**

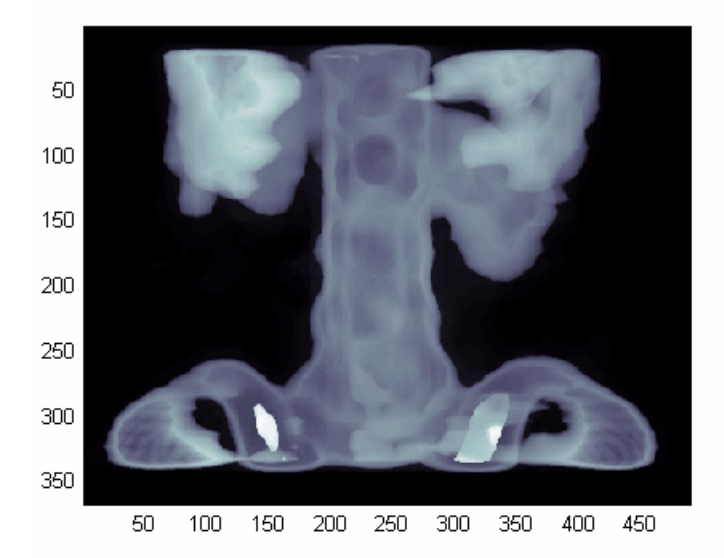

colormap bone

### **Algorithm** Each figure has its own Colormap property. colormap is an M-file that sets and gets this property.

**See Also** brighten, caxis, colormapeditor, colorbar, contrast, hsv2rgb, pcolor, rgb2hsv, rgbplot

The Colormap property of figure graphics objects

["Color Operations" on page 1-98](#page-105-0) for related functions

"Coloring Mesh and Surface Plots" for more information about colormaps and other coloring methods

# **colormapeditor**

<span id="page-712-0"></span>**Purpose** Start colormap editor

**Syntax** colormapeditor

**Description** colormapeditor displays the current figure's colormap as a strip of rectangular cells in the colormap editor. Node pointers are colored cells below the colormap strip that indicate points in the colormap where the rate of the variation of R, G, and B values changes. You can also work in the HSV colorspace by setting the **Interpolating Colorspace** selector to HSV.

> You can also start the colormap editor by selecting **Colormap** from the **Edit** menu.

### **Node Pointer Operations**

You can select and move node pointers to change a range of colors in the colormap. The color of a node pointer remains constant as you move it, but the colormap changes by linearly interpolating the RGB values between nodes.

Change the color at a node by double-clicking the node pointer. MATLAB displays a color picker from which you can select a new color. After you select a new color at a node, MATLAB reinterpolates the colors in between nodes.

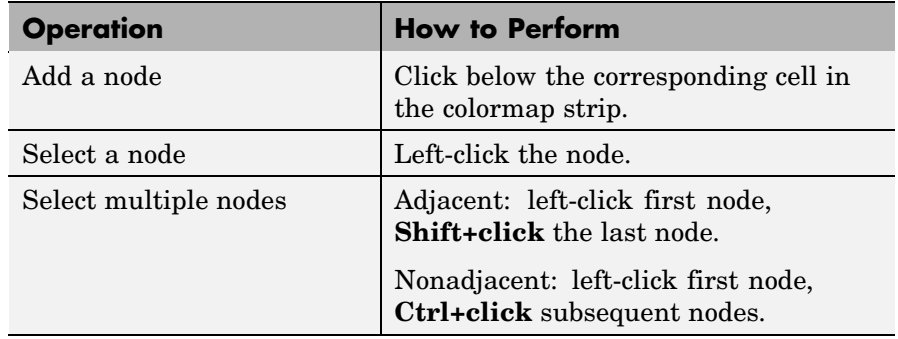

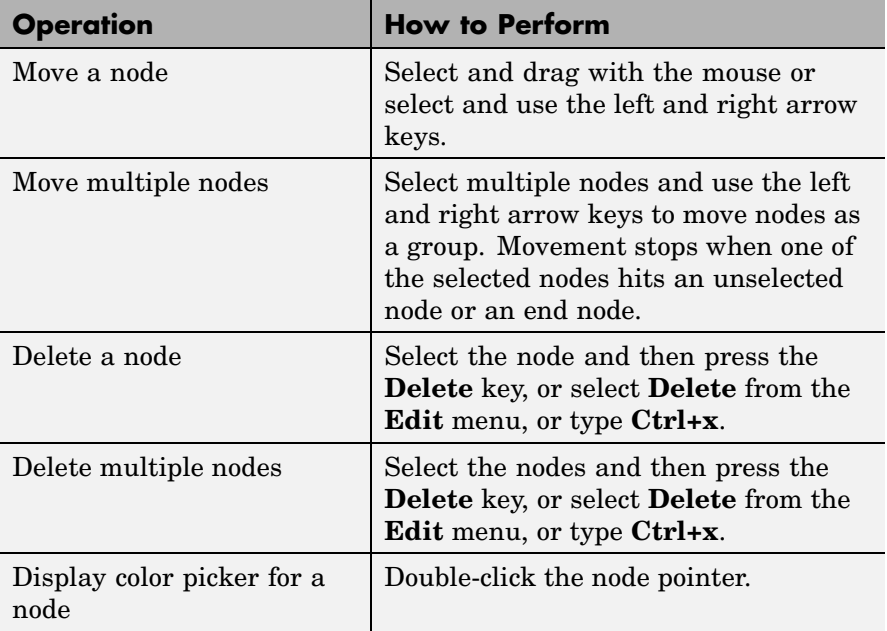

### **Current Color Info**

When you put the mouse over a color cell or node pointer, the colormap editor displays the following information about that colormap element:

- **•** The element's index in the colormap
- **•** The value from the graphics object color data that is mapped to the node's color (i.e., data from the CData property of any image, patch, or surface objects in the figure)
- **•** The color's RGB and HSV color value

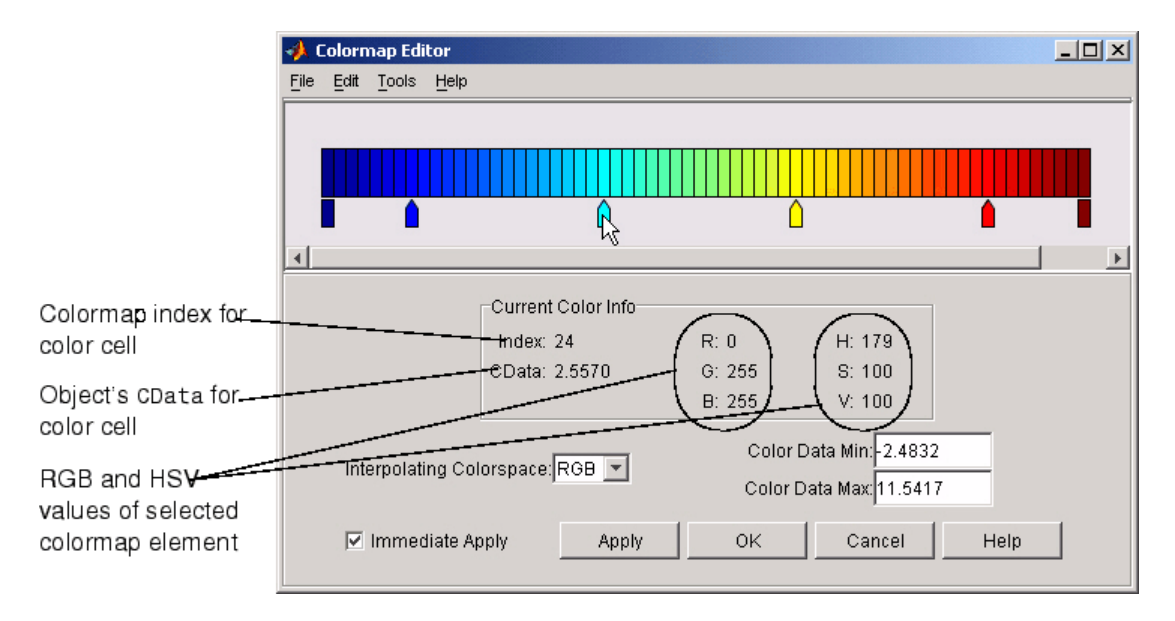

### **Interpolating Colorspace**

The colorspace determines what values are used to calculate the colors of cells between nodes. For example, in the RGB colorspace, internode colors are calculated by linearly interpolating the red, green, and blue intensity values from one node to the next. Switching to the HSV colorspace causes the colormap editor to recalculate the colors between nodes using the hue, saturation, and value components of the color definition.

Note that when you switch from one colorspace to another, the color editor preserves the number, color, and location of the node pointers, which can cause the colormap to change.

**Interpolating in HSV.** Since hue is conceptually mapped about a color circle, the interpolation between hue values can be ambiguous. To minimize this ambiguity, the interpolation uses the shortest distance around the circle. For example, interpolating between two nodes, one with hue of 2 (slightly orange red) and another with a hue of 356 (slightly magenta red), does not result in hues 3,4,5...353,354,355 (orange/red-yellow-green-cyan-blue-magenta/red). Taking the shortest distance around the circle gives 357,358,1,2 (orange/red-red-magenta/red).

### **Color Data Min and Max**

The **Color Data Min** and **Color Data Max** text fields enable you to specify values for the axes CLim property. These values change the mapping of object color data (the CData property of images, patches, and surfaces) to the colormap. See "Axes Color Limits — the CLim Property" for discussion and examples of how to use this property.

**Examples** This example modifies a default MATLAB colormap so that ranges of data values are displayed in specific ranges of color. The graph is a slice plane illustrating a cross section of fluid flow through a jet nozzle. See the slice reference page for more information on this type of graph.

### **Example Objectives**

The objectives are as follows:

- **•** Regions of flow from left to right (positive data) are mapped to colors from yellow through orange to dark red. Yellow is slowest and dark red is the fastest moving fluid.
- **•** Regions that have a speed close to zero are colored green.
- **•** Regions where the fluid is actually moving right to left (negative data) are shades of blue (darker blue is faster).

The following picture shows the desired coloring of the slice plane. The colorbar shows the data to color mapping.

# **colormapeditor**

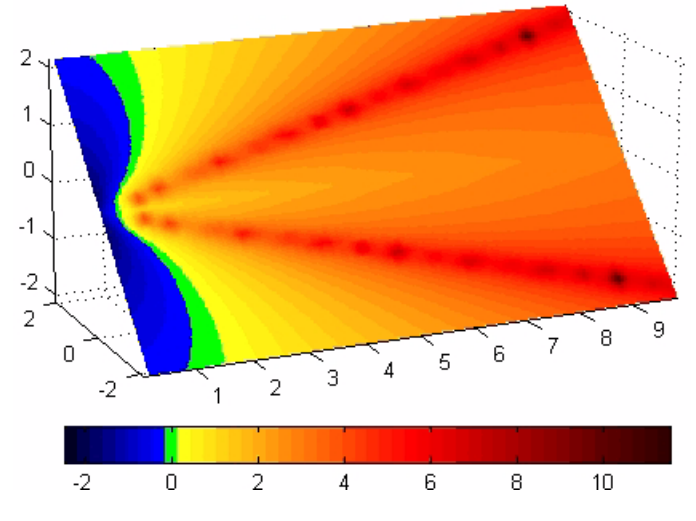

### **Running the Example**

**Note** If you are viewing this documentation in the MATLAB help browser, you can display the graph used in this example by running this M-file from the MATLAB editor (select **Run** from the **Debug** menu).

Initially, the default colormap (jet) colored the slice plane, as illustrated in the following picture. Note that this example uses a colormap that is 48 elements to display wider bands of color (the default is 64 elements).

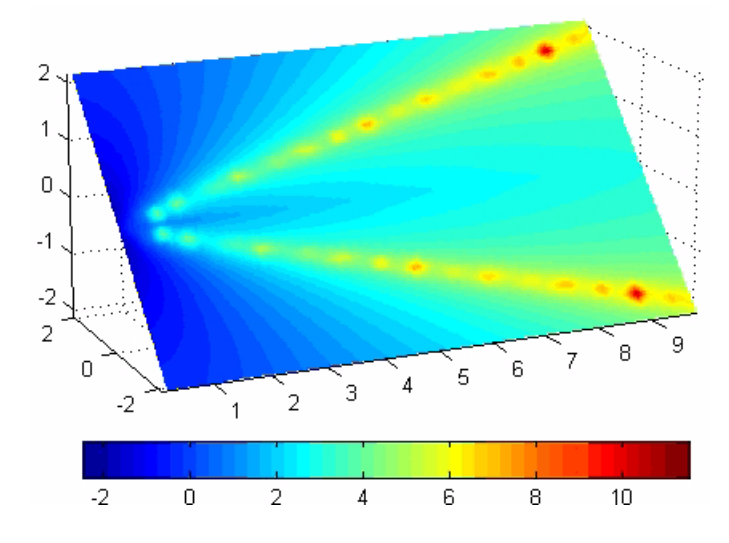

**1** Start the colormap editor using the colormapeditor command. The color map editor displays the current figure' s colormap, as shown in the following picture.

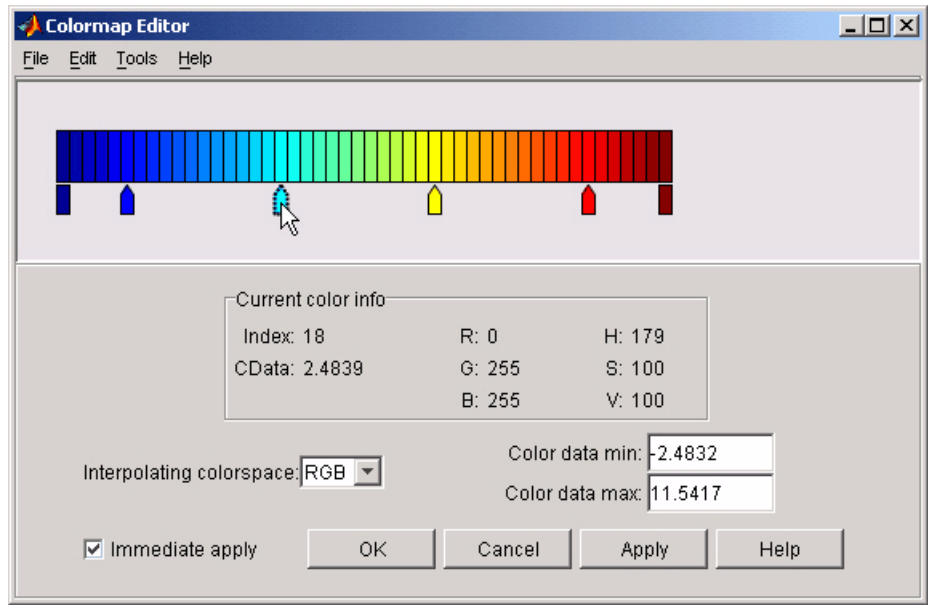

**2** Since we want the regions of left-to-right flow (positive speed) to range from yellow to dark red, we can delete the cyan node pointer. To do this, first select it by clicking with the left mouse button and press **Delete**. The colormap now looks like this.

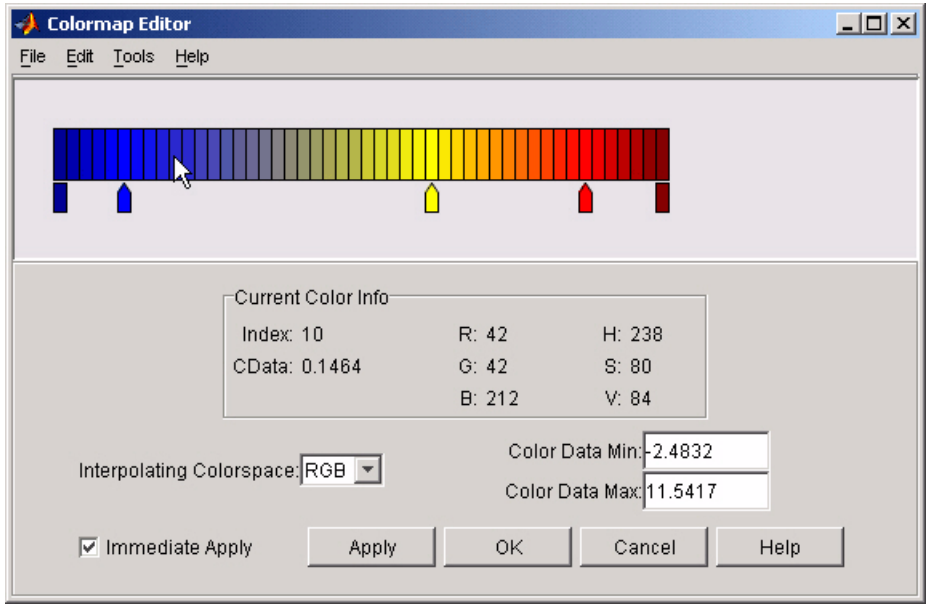

The **Immediate Apply** box is checked, so the graph displays the results of the changes made to the colormap.
## **colormapeditor**

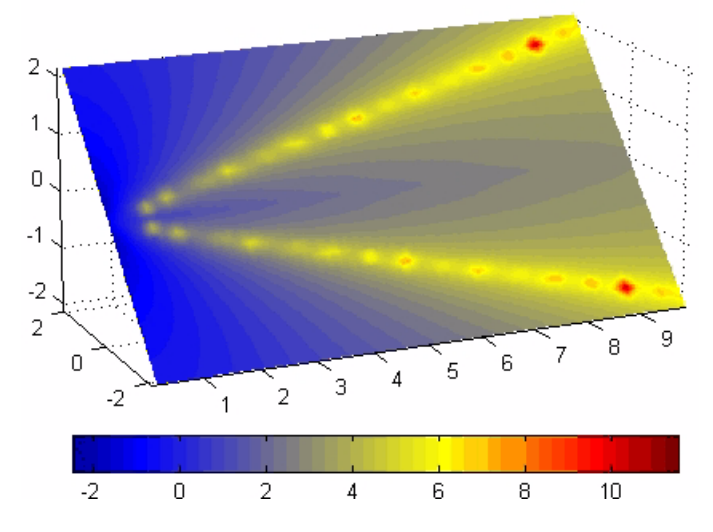

**3** We want the fluid speed values around zero to stand out, so we need to find the color cell where the negative-to-positive transition occurs. Dragging the cursor over the color strip enables you to read the data values in the **Current Color Info** panel.

In this case, cell 10 is the first positive value, so we click below that cell and create a node pointer. Double-clicking the node pointer displays the color picker. Set the color of this node to green.

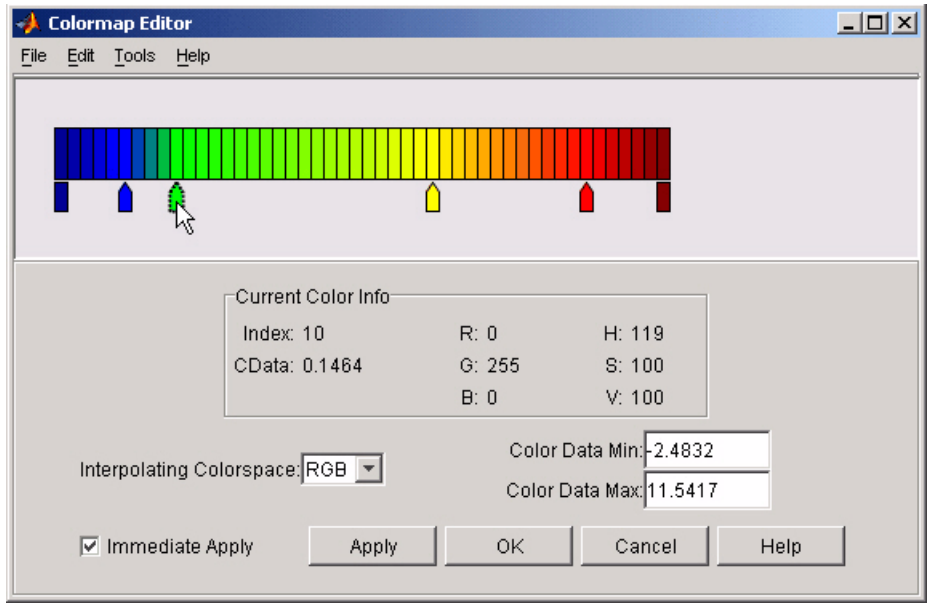

The graph continues to update to the modified colormap.

## **colormapeditor**

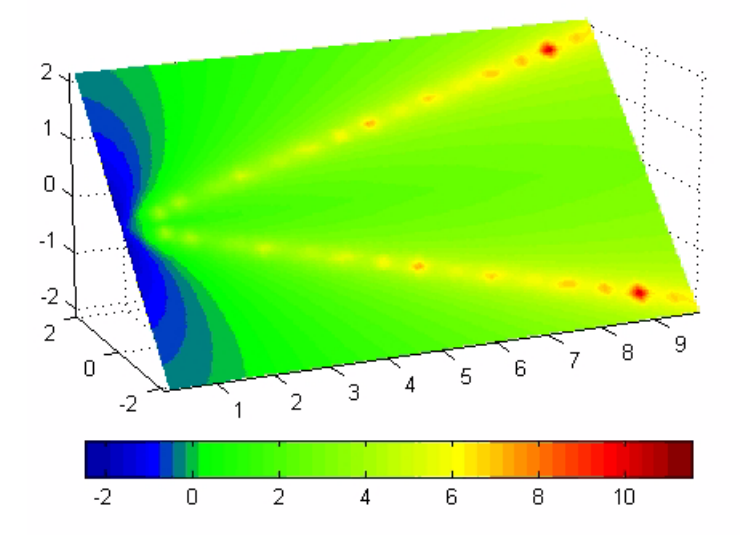

**4** In the current state, the colormap colors are interpolated from the green node to the yellowish node about 20 cells away. We actually want only the single cell that is centered around zero to be colored green. To limit the color green to one cell, move the blue and yellow node pointers next to the green pointer.

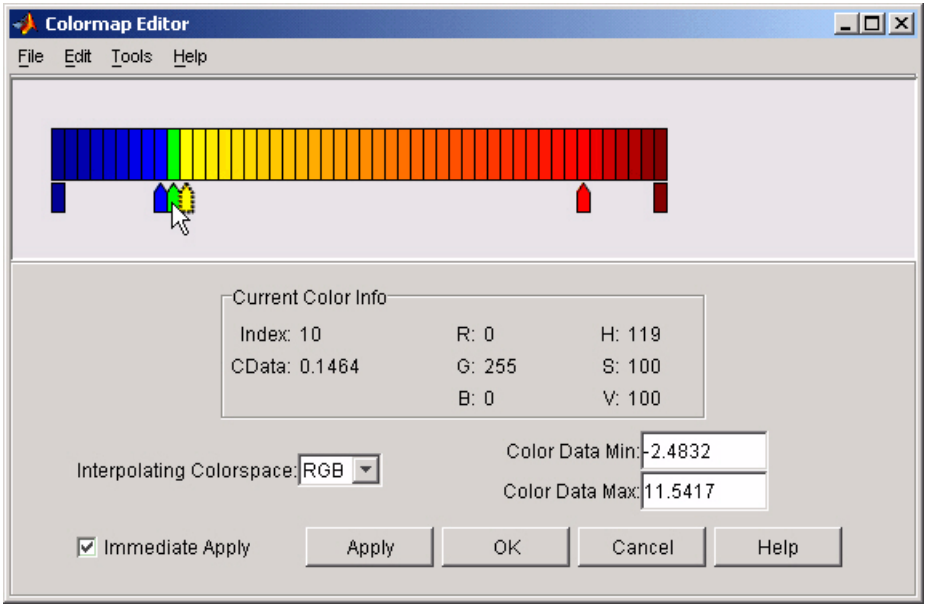

**5** Before making further adjustments to the colormap, we need to move the green cell so that it is centered around zero. Use the colorbar to locate the green cell.

### **colormapeditor**

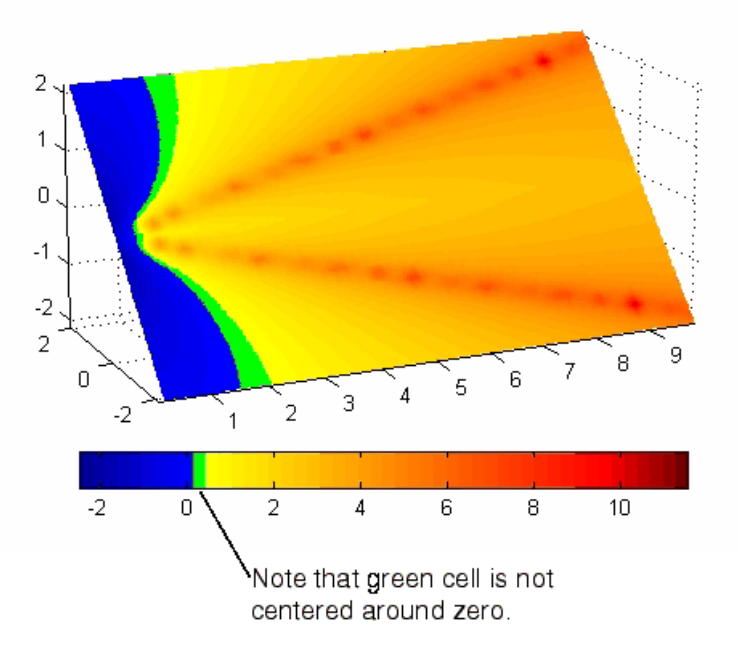

To recenter the green cell around zero, select the blue, green, and yellow node pointers (left-click blue, **Shift+click** yellow) and move them as a group using the left arrow key. Watch the colorbar in the figure window to see when the green color is centered around zero.

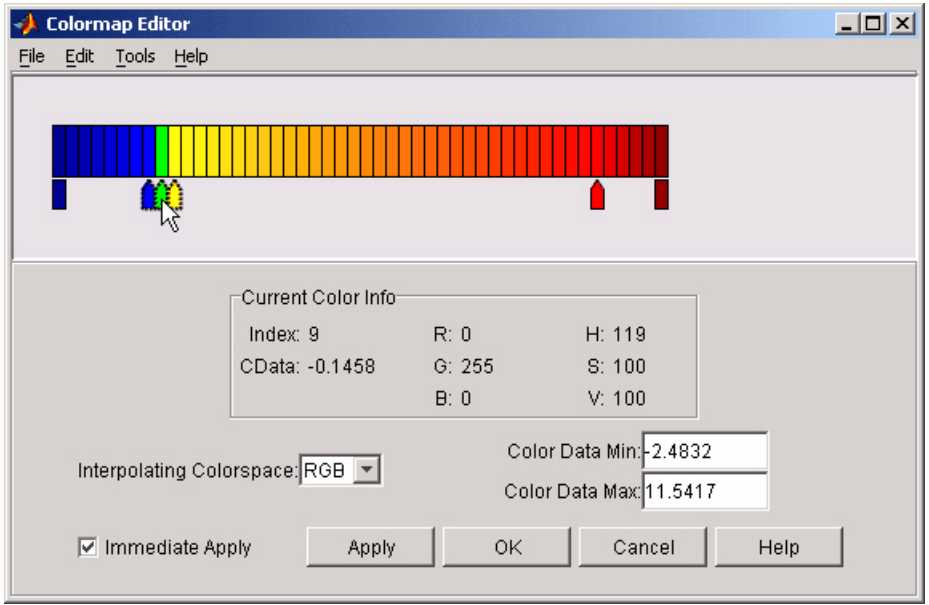

The slice plane now has the desired range of colors for negative, zero, and positive data.

## **colormapeditor**

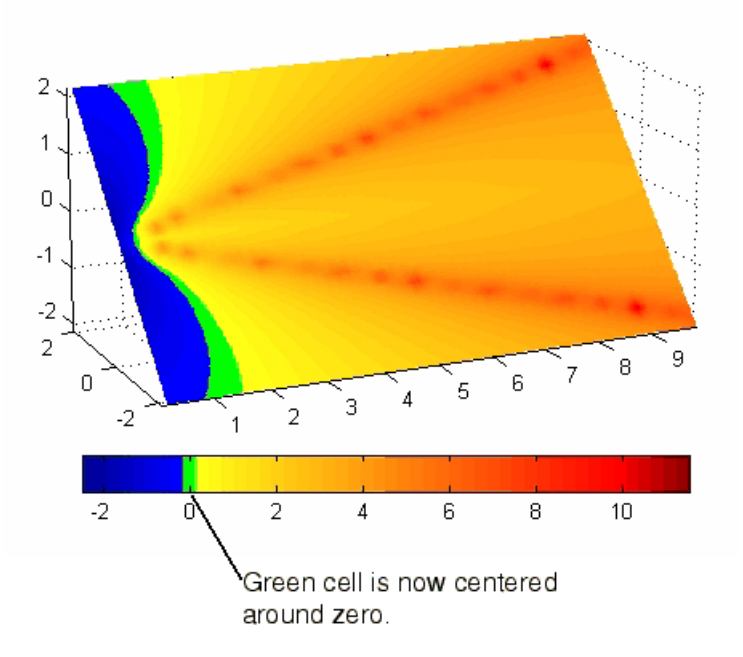

**6** Increase the orange-red coloring in the slice by moving the red node pointer toward the yellow node.

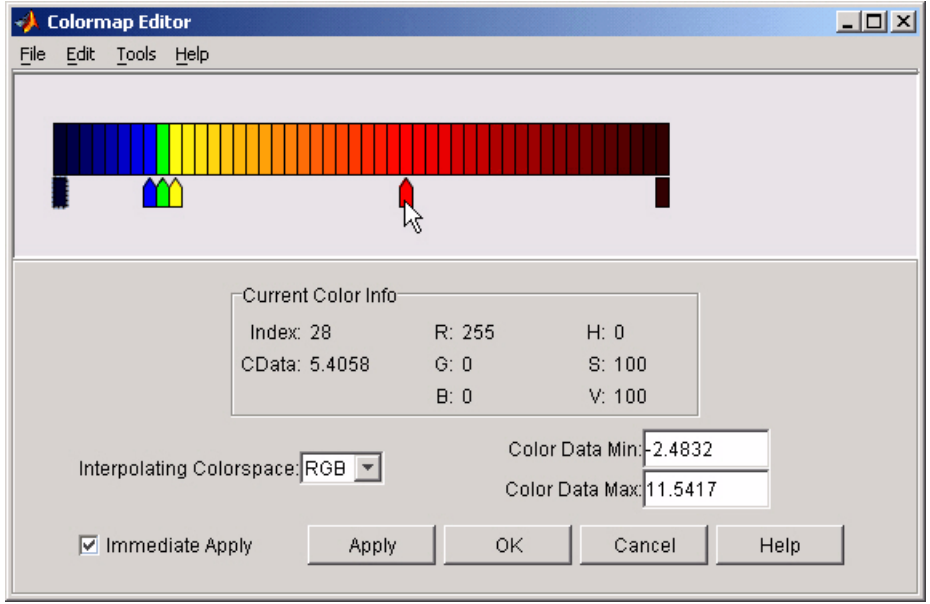

**7** Darken the endpoints to bring out more detail in the extremes of the data. Double-click the end nodes to display the color picker. Set the red endpoint to the RGB value [50 0 0] and set the blue endpoint to the RGB value [0 0 50].

The slice plane coloring now matches the example objectives.

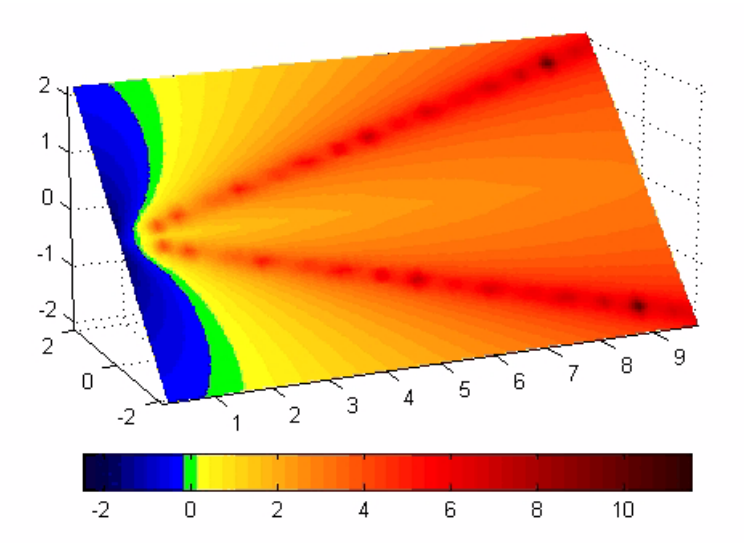

### **Saving the Modified Colormap**

You can save the modified colormap using the colormap function or the figure Colormap property.

After you have applied your changes, save the current figure colormap in a variable:

```
mycmap = get(fig,'Colormap'); % fig is figure
handle or use gcf
```
To use this colormap in another figure, set that figure's Colormap property:

set(new\_fig,'Colormap',mycmap)

To save your modified colormap in a MAT-file, use the save command to save the mycmap workspace variable:

```
save('MyColormaps','mycmap')
```
To use your saved colormap in another MATLAB session, load the variable into the workspace and assign the colormap to the figure:

```
load('MyColormaps','mycmap')
set(fig,'Colormap',mycmap)
```
**See Also** colormap, get, load, save, set Color Operations for related functions

See "Colormaps" for more information on using MATLAB colormaps.

#### **Purpose** Color specification

#### **Description** ColorSpec is not a function; it refers to the three ways in which you specify color in MATLAB:

- **•** RGB triple
- **•** Short name
- **•** Long name

The short names and long names are MATLAB strings that specify one of eight predefined colors. The RGB triple is a three-element row vector whose elements specify the intensities of the red, green, and blue components of the color; the intensities must be in the range [0 1]. The following table lists the predefined colors and their RGB equivalents.

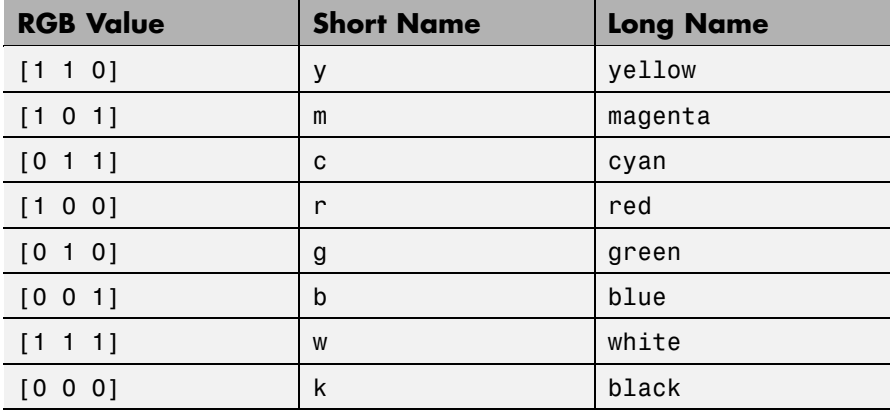

**Remarks** The eight predefined colors and any colors you specify as RGB values are not part of a figure's colormap, nor are they affected by changes to the figure's colormap. They are referred to as *fixed* colors, as opposed to *colormap* colors.

> Some high-level functions (for example, scatter) accept a colorspec as an input argument and use it to set the CData of graphic objects they

## **ColorSpec**

create. When using such functions, take care not to specify a colorspec in a property/value pair that sets CData; values for CData are always n-length vectors or n-by-3 matrices, where n is the length of XData and YData, never strings.

**Examples** To change the background color of a figure to green, specify the color with a short name, a long name, or an RGB triple. These statements generate equivalent results:

> whitebg('g') whitebg('green') whitebg([0 1 0]);

You can use ColorSpec anywhere you need to define a color. For example, this statement changes the figure background color to pink:

set(gcf,'Color',[1,0.4,0.6])

**See Also** bar, bar3, colordef, colormap, fill, fill3, whitebg

["Color Operations" on page 1-98](#page-105-0) for related functions

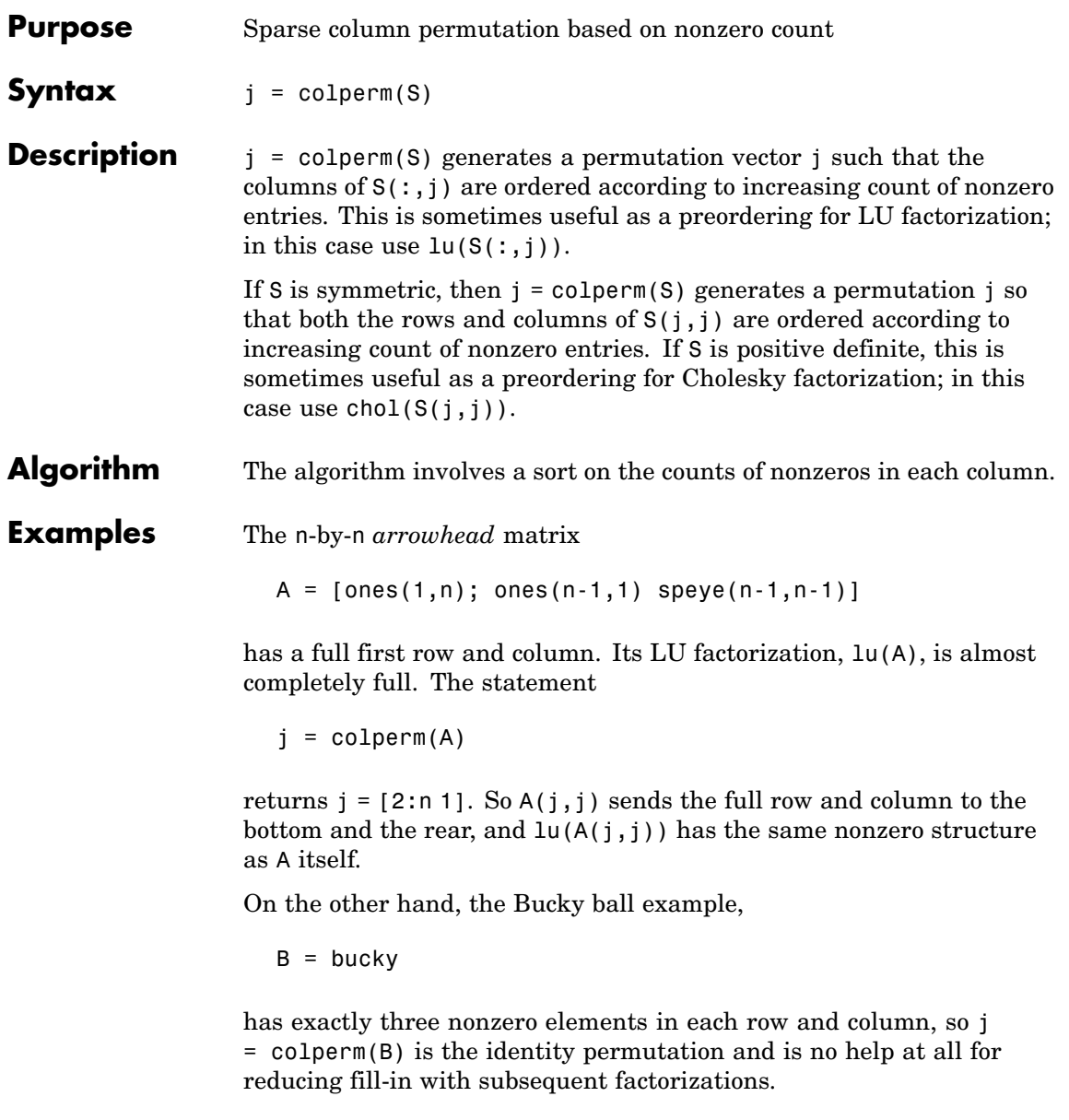

### **colperm**

See Also chol, colamd, lu, spparms, symamd, symrcm

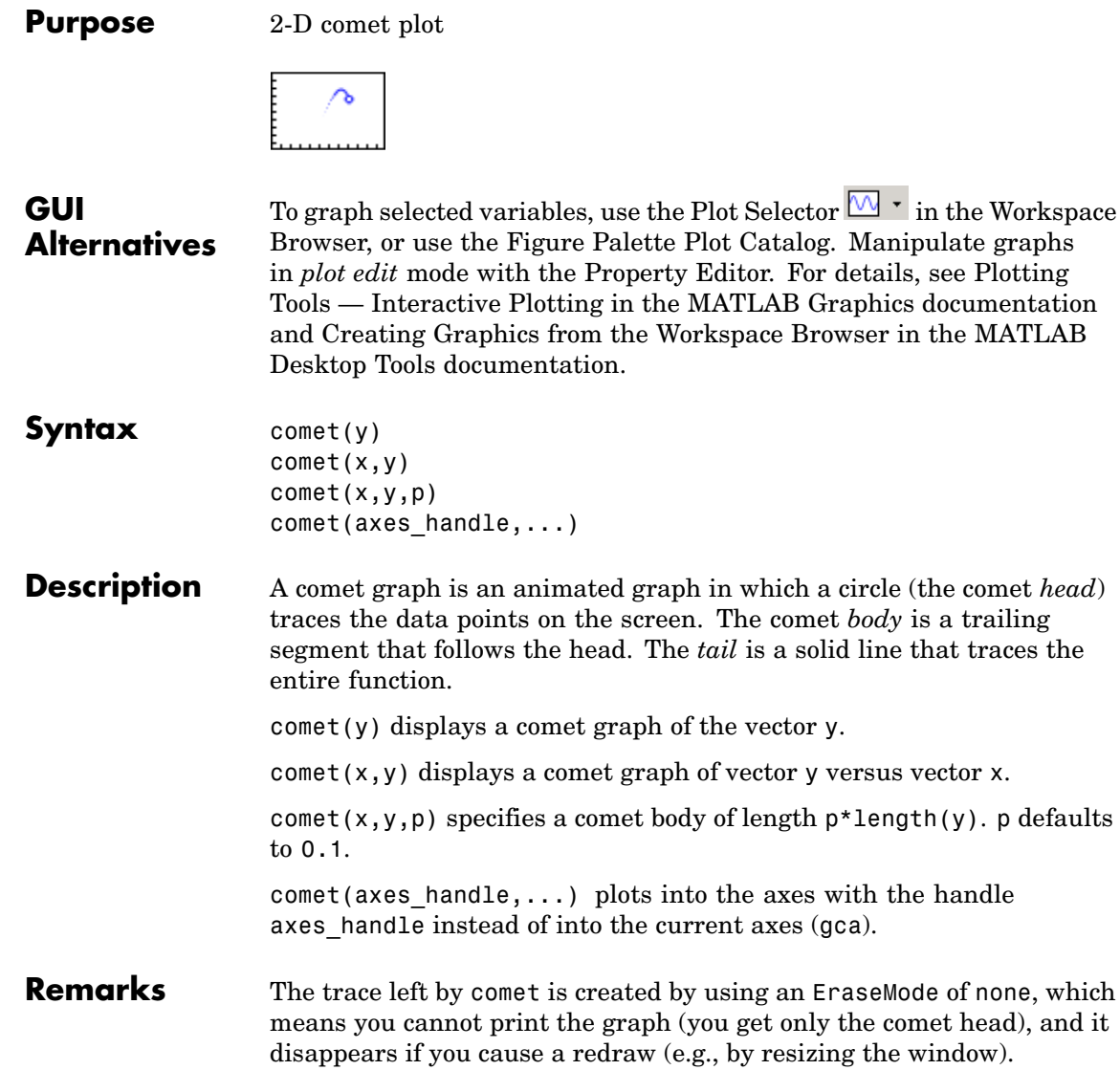

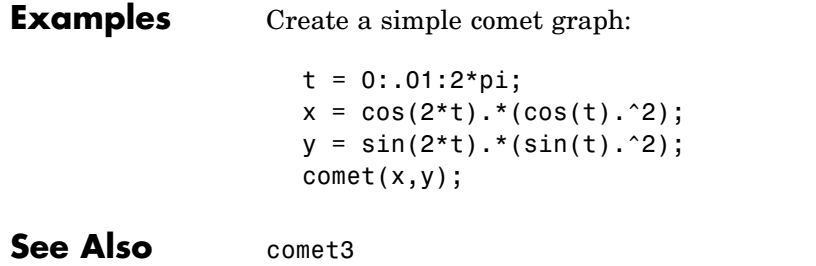

["Direction and Velocity Plots" on page 1-89](#page-96-0) for related functions

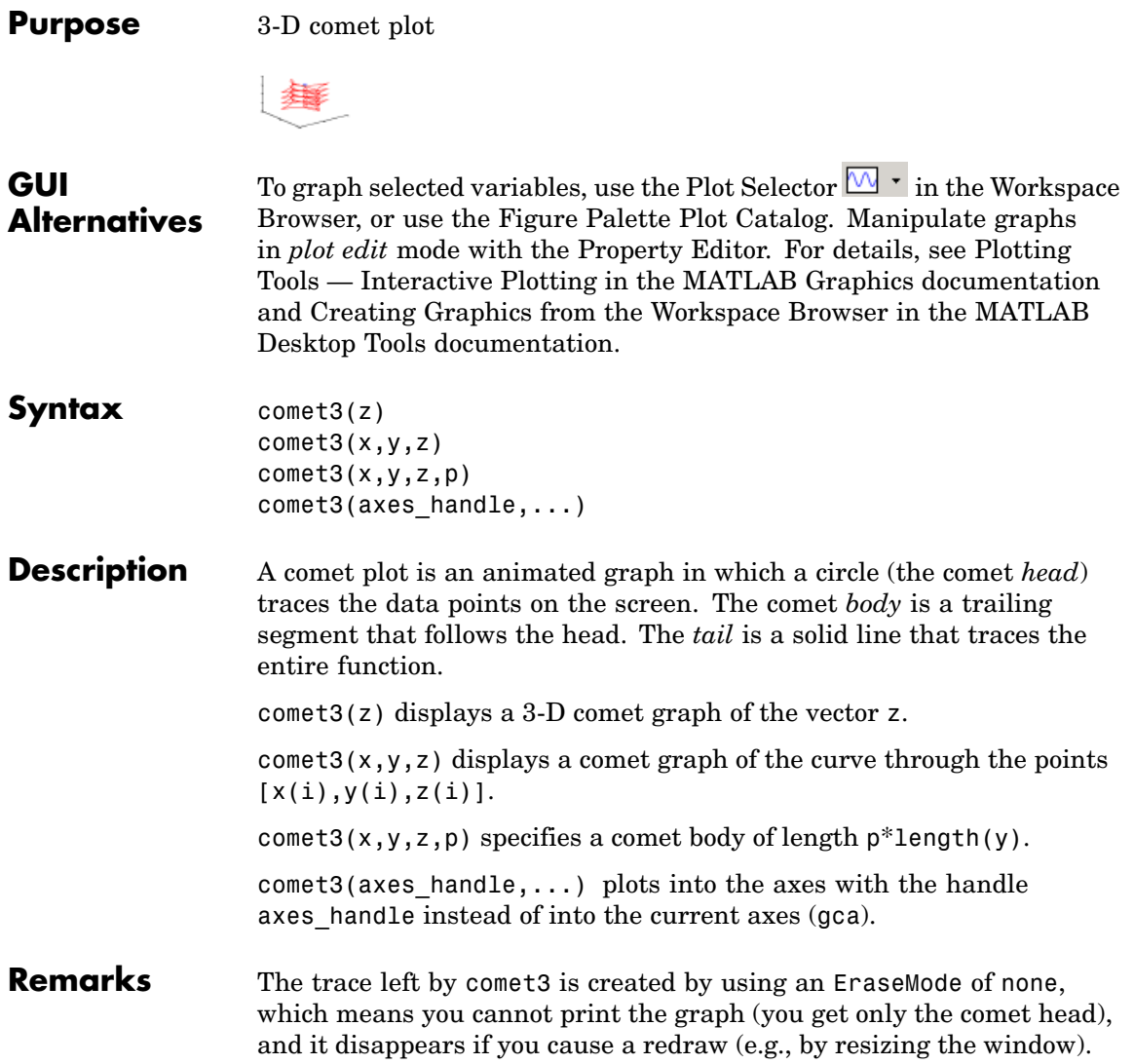

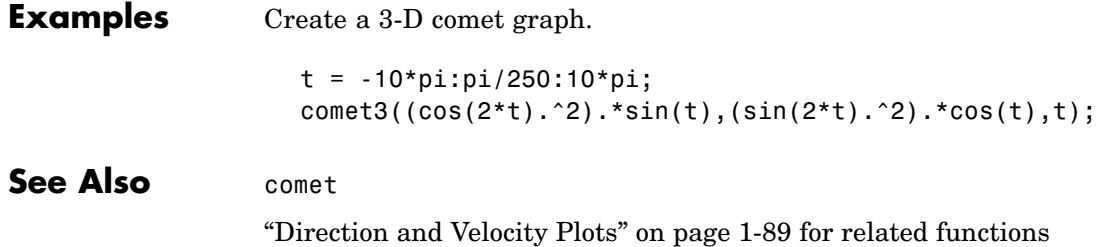

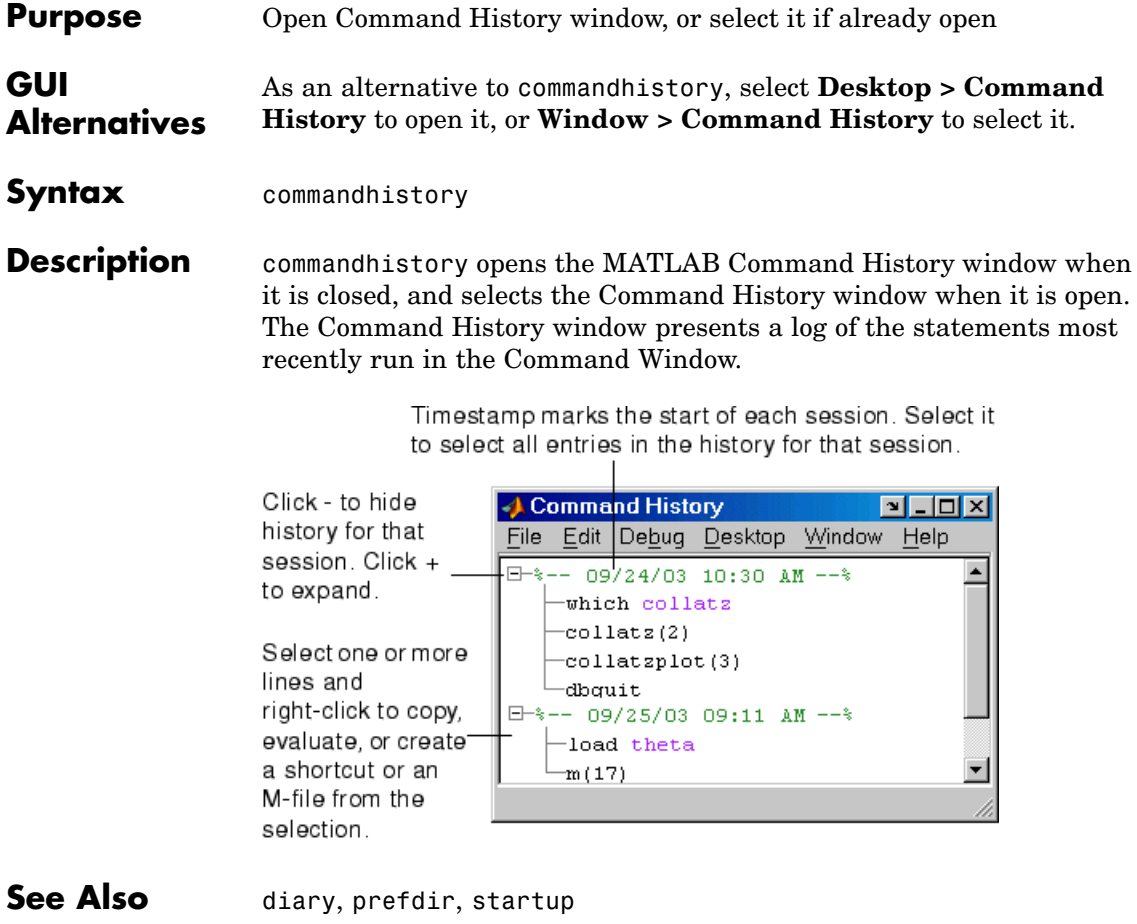

MATLAB Desktop Tools and Development Environment Documentation

- **•** "Recalling Previous Lines"
- **•** "Command History Window"

## **commandwindow**

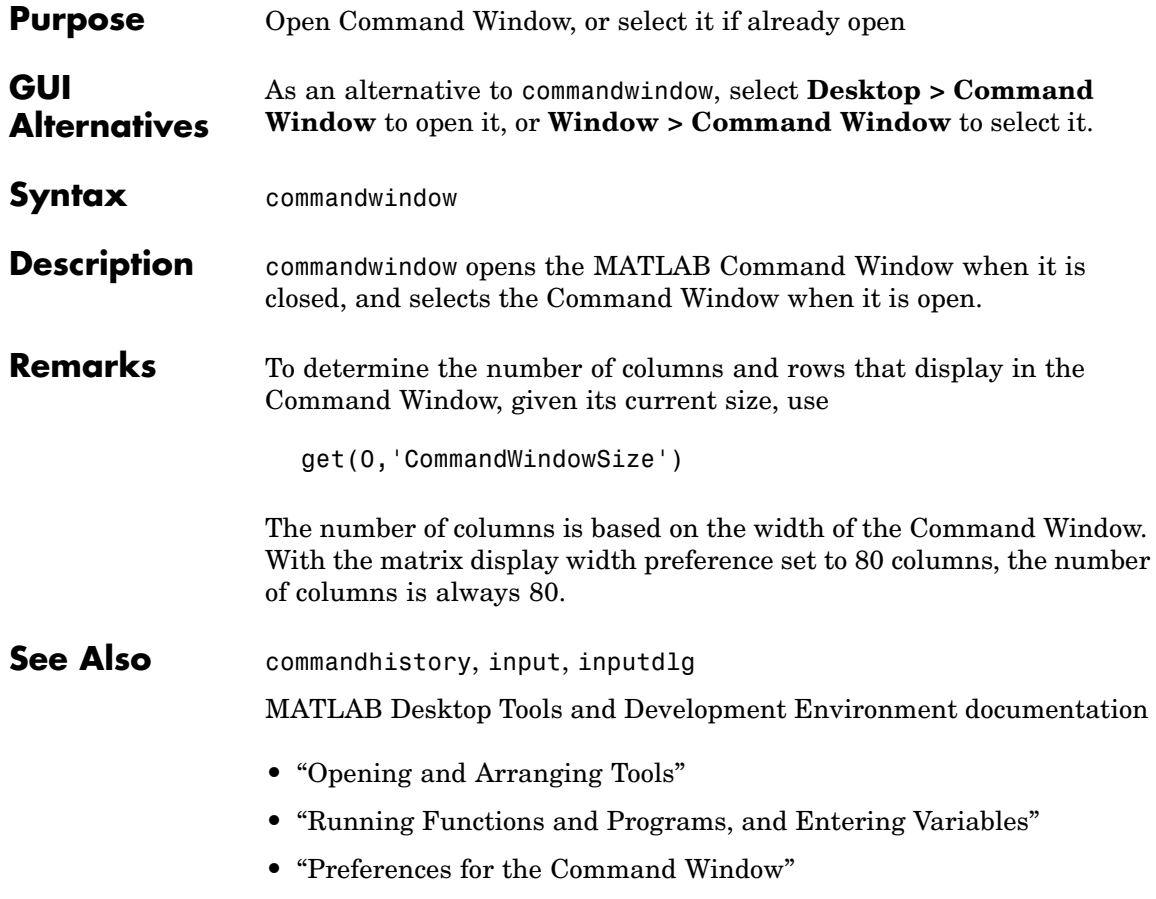

### **compan**

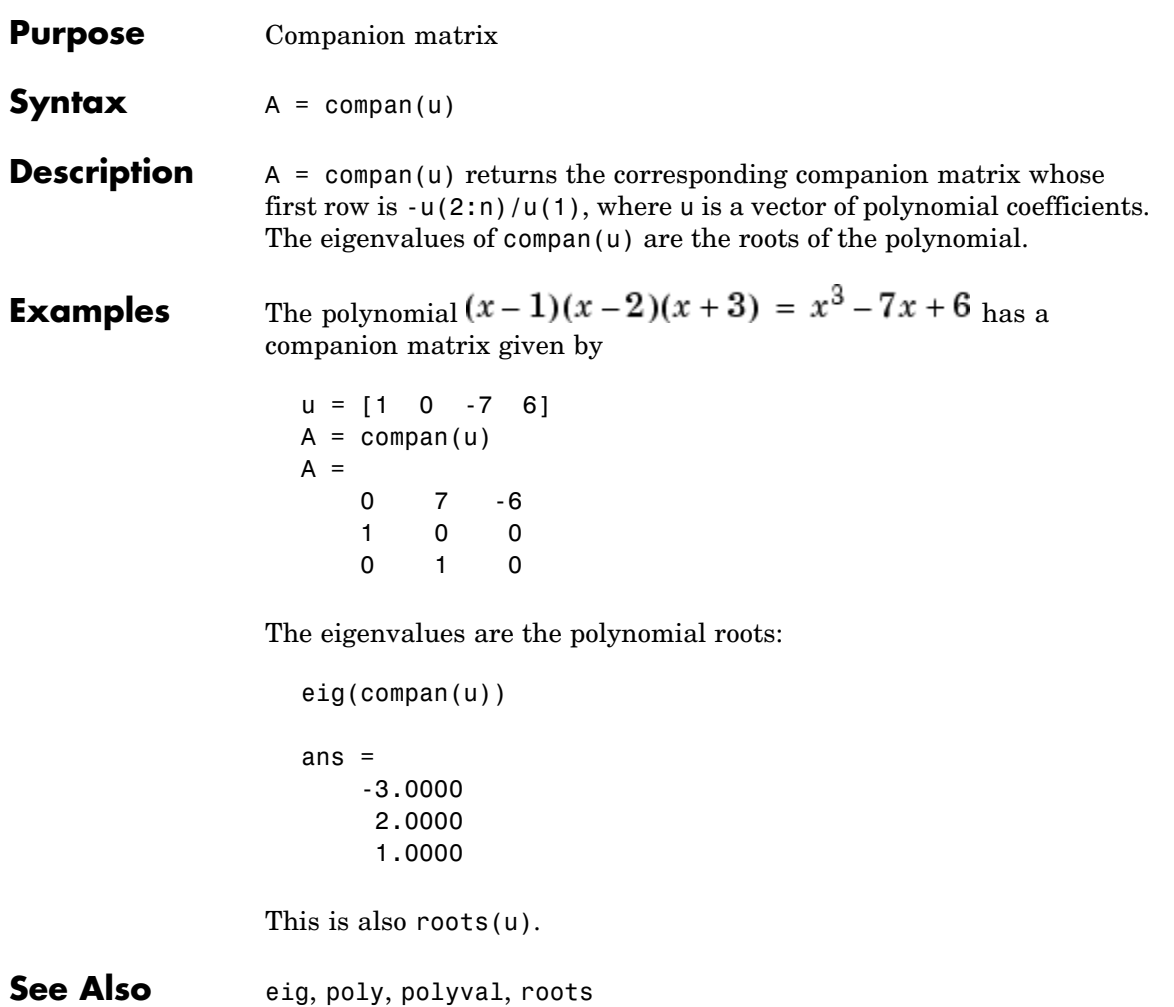

### **compass**

**Purpose** Plot arrows emanating from origin **GUI Alternatives** To graph selected variables, use the Plot Selector  $\boxed{\mathbb{N}^*}$  in the Workspace Browser, or use the Figure Palette Plot Catalog. Manipulate graphs in *plot edit* mode with the Property Editor. For details, see Plotting Tools — Interactive Plotting in the MATLAB Graphics documentation and Creating Graphics from the Workspace Browser in the MATLAB Desktop Tools documentation. **Syntax** compass(U,V) compass(Z) compass(...,LineSpec) compass(axes\_handle,...)  $h = \text{compress}(\dots)$ **Description** A compass graph displays the vectors with components (U,V) as arrows emanating from the origin. U, V, and Z are in Cartesian coordinates and plotted on a circular grid. compass(U,V) displays a compass graph having *n* arrows, where *n* is the number of elements in U or V. The location of the base of each arrow is the origin. The location of the tip of each arrow is a point relative to the base and determined by  $[U(i),V(i)]$ . compass(Z) displays a compass graph having *n* arrows, where *n* is the number of elements in Z. The location of the base of each arrow is the origin. The location of the tip of each arrow is relative to the base as determined by the real and imaginary components of Z. This syntax is equivalent to compass( $real(Z)$ , imag(Z)). compass(...,LineSpec) draws a compass graph using the line type, marker symbol, and color specified by LineSpec. compass(axes handle,...) plots into the axes with the handle axes handle instead of into the current axes (gca).

 $h = \text{compass}(\dots)$  returns handles to line objects.

**Examples** Draw a compass graph of the eigenvalues of a matrix.

 $Z = eig(randn(20, 20));$ compass(Z)

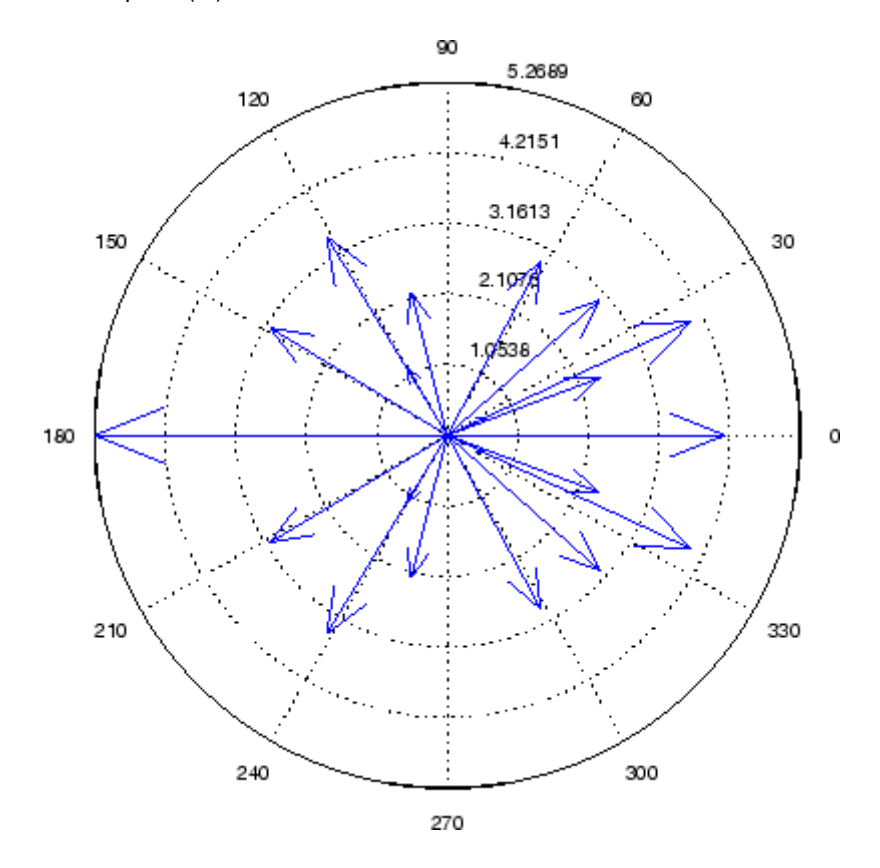

See Also feather, LineSpec, quiver, rose ["Direction and Velocity Plots" on page 1-89](#page-96-0) for related functions "Compass Plots" for another example

# **complex**

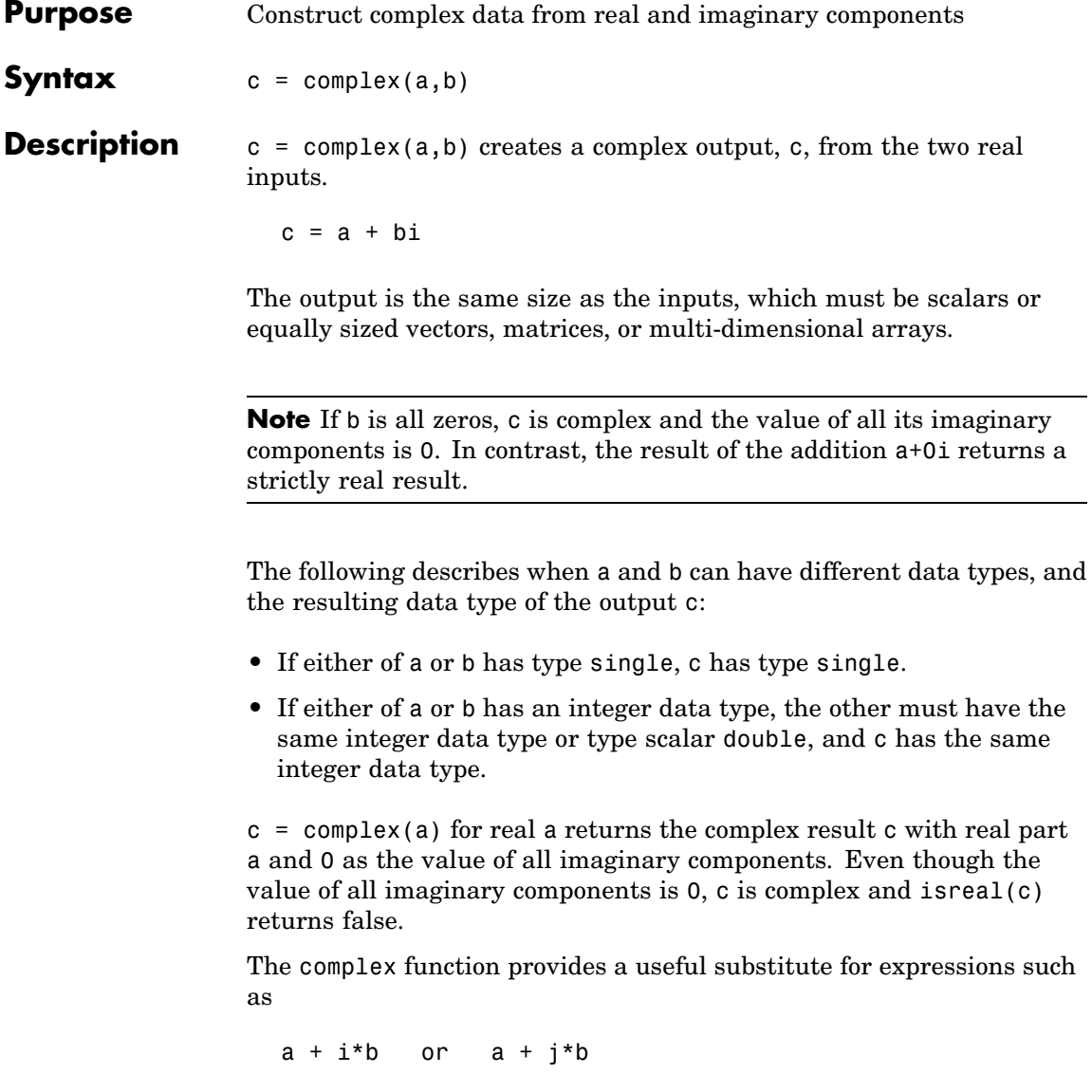

in cases when the names "i" and "j" may be used for other variables (and do not equal  $\sqrt{-1}$ ), when a and b are not single or double, or when b is all zero.

**Example** Create complex uint8 vector from two real uint8 vectors.

```
a = uint8([1;2;3;4])b = uint8([2;2;7;7])c = complex(a,b)c =1.0000 + 2.0000i
   2.0000 + 2.0000i
   3.0000 + 7.0000i
   4.0000 + 7.0000i
```
**See Also** abs, angle, conj, i, imag, isreal, j, real

### **computer**

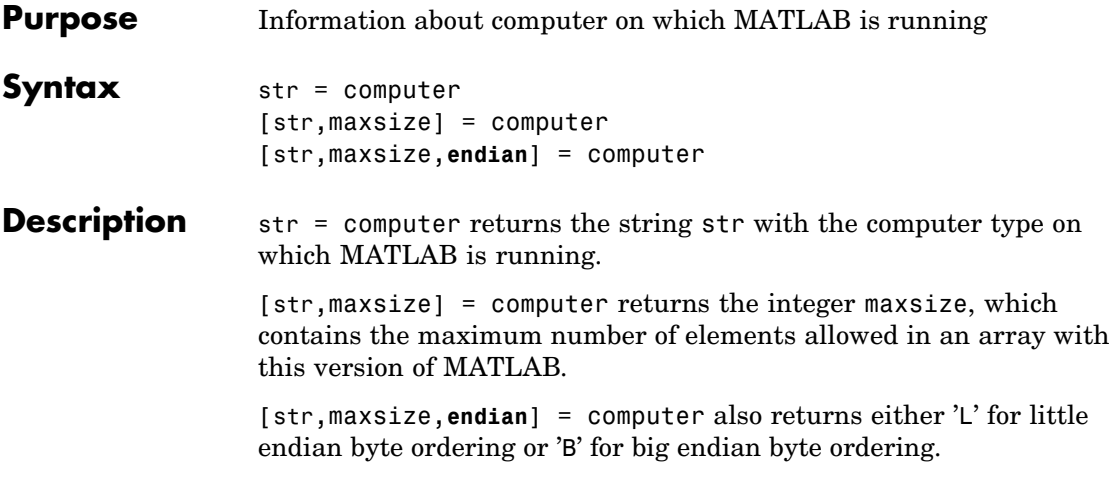

The list of supported computers changes as new computers are added and others become obsolete. A typical list follows.

#### **32–bit Platforms**

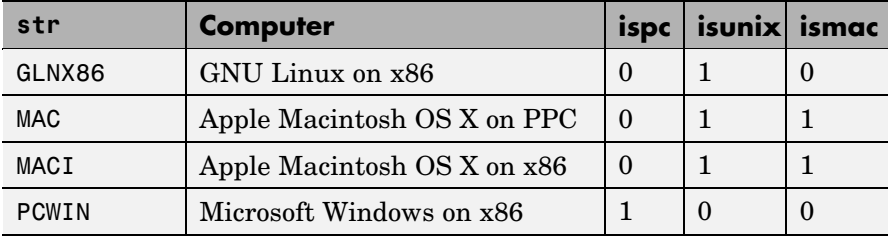

#### **64–bit Platforms**

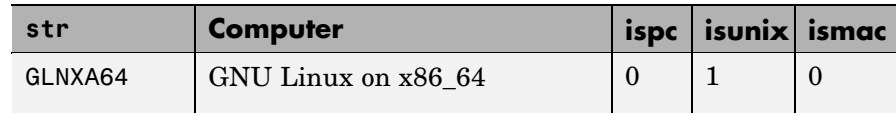

### **64–bit Platforms (Continued)**

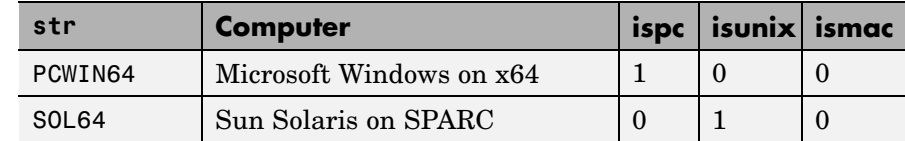

See Also getenv, setenv, ispc, isunix, ismac

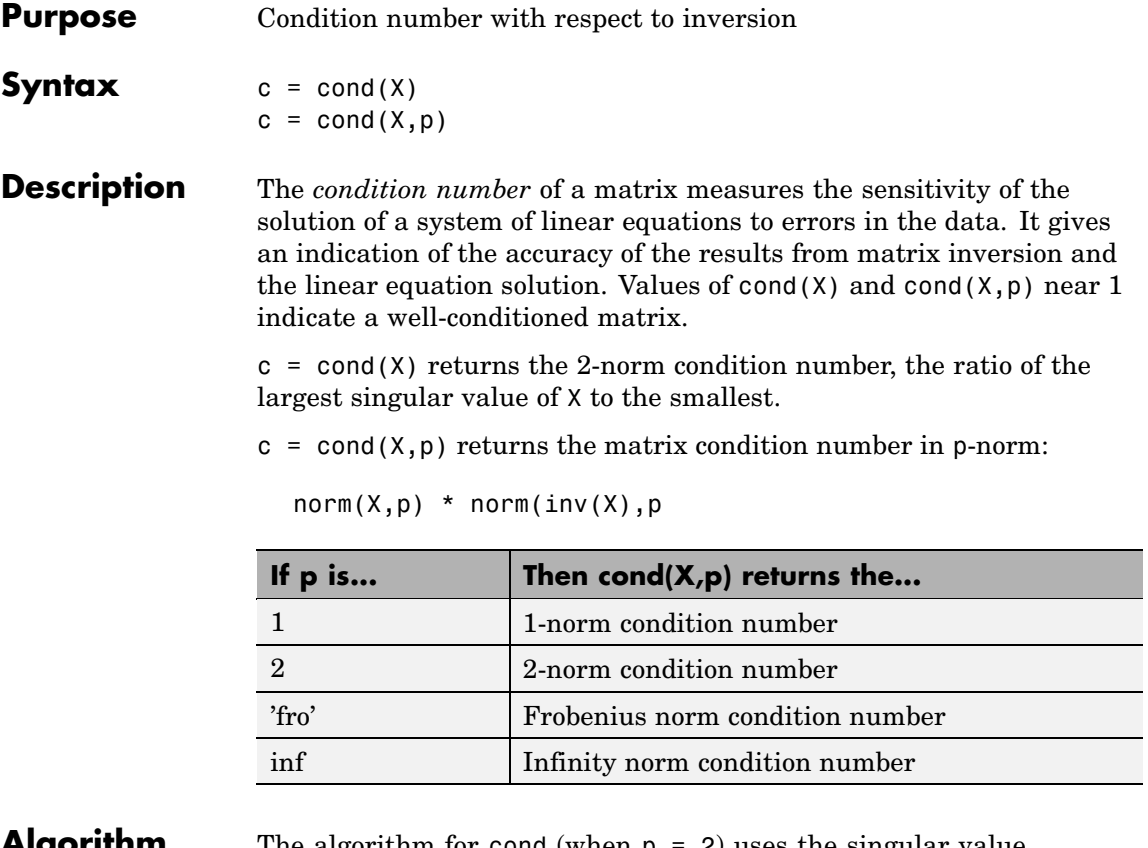

- **Algorithm** The algorithm for cond (when  $p = 2$ ) uses the singular value decomposition, svd.
- **See Also** condeig, condest, norm, normest, rank, rcond, svd
- **References** [1] Anderson, E., Z. Bai, C. Bischof, S. Blackford, J. Demmel, J. Dongarra, J. Du Croz, A. Greenbaum, S. Hammarling, A. McKenney, and D. Sorensen, *LAPACK User's Guide* ([http://www.netlib.org/lapack/lug/lapack\\_lug.html](http://www.netlib.org/lapack/lug/lapack_lug.html)), Third Edition, SIAM, Philadelphia, 1999.

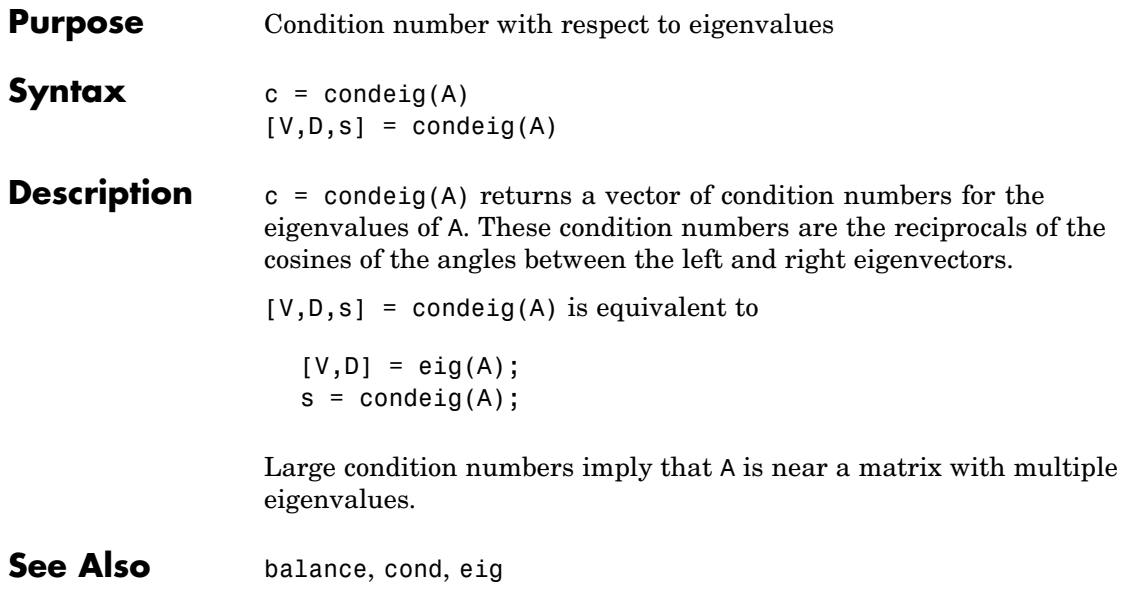

### **condest**

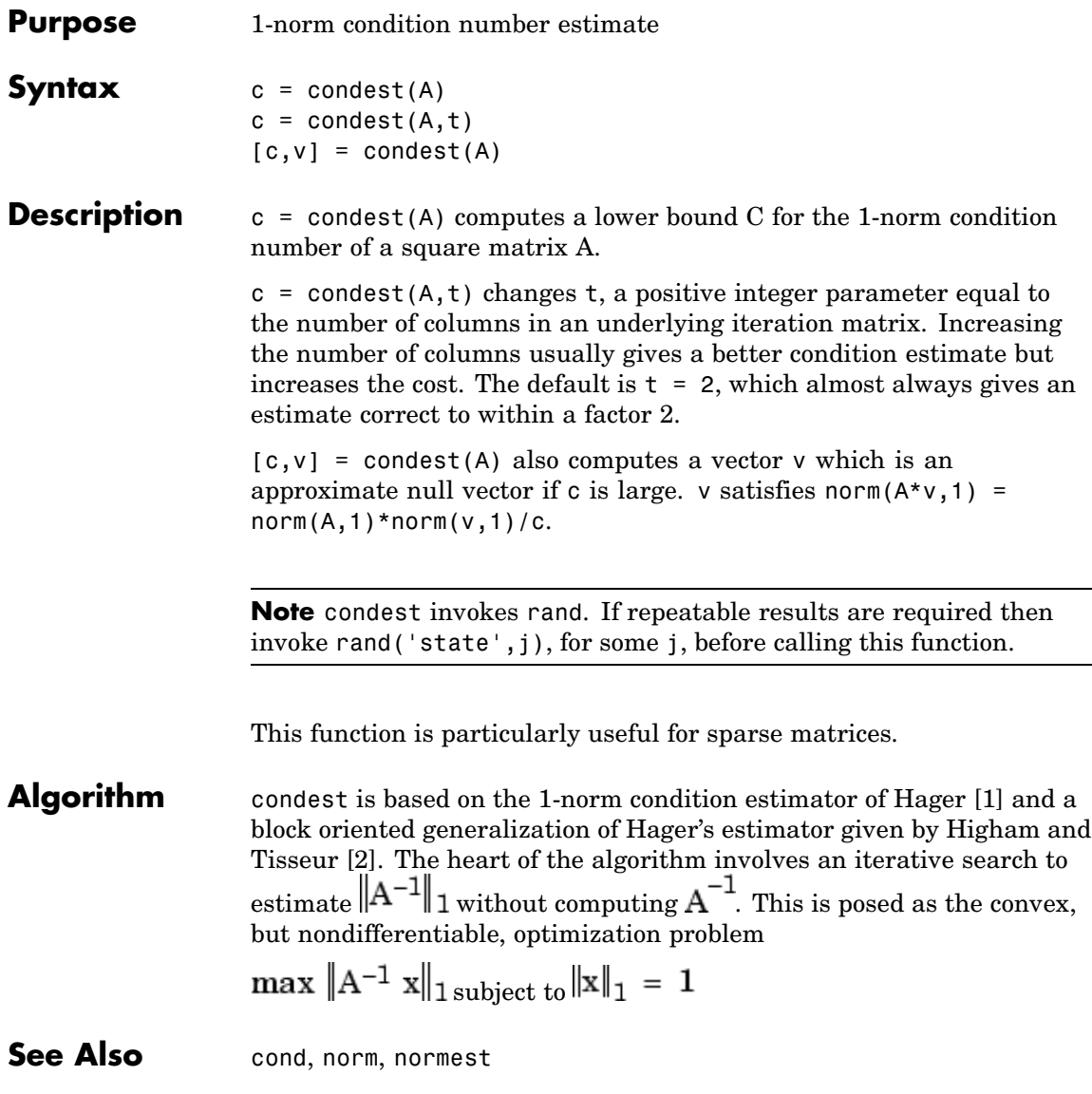

<span id="page-750-0"></span>**Reference** [1] William W. Hager, "Condition Estimates," *SIAM J. Sci. Stat. Comput. 5*, 1984, 311-316, 1984.

> [2] Nicholas J. Higham and Françoise Tisseur, "A Block Algorithm for Matrix 1-Norm Estimation with an Application to 1-Norm Pseudospectra, "*SIAM J. Matrix Anal. Appl.*, Vol. 21, 1185-1201, 2000.

# **coneplot**

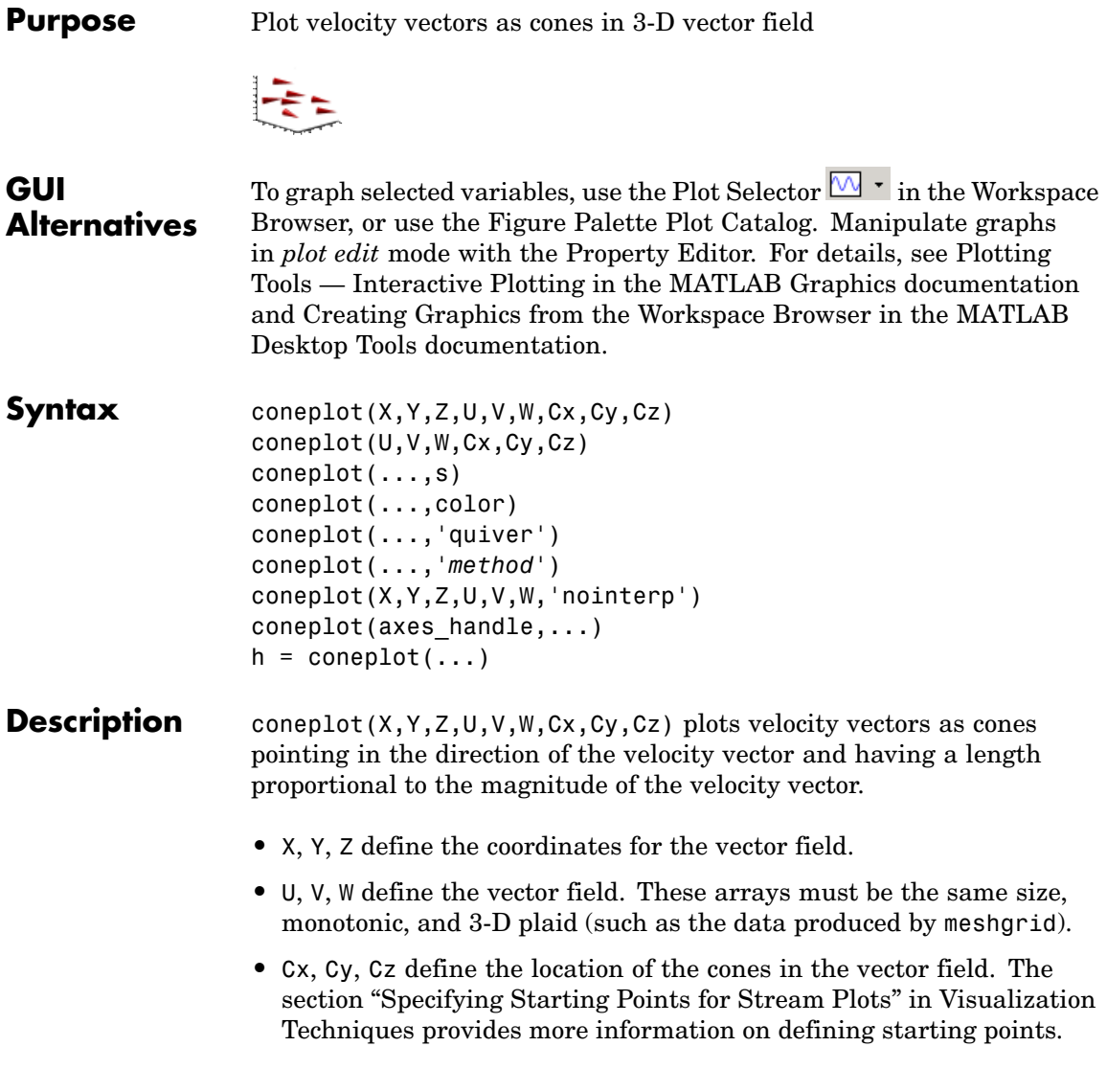

coneplot(U,V,W,Cx,Cy,Cz) (omitting the X, Y, and Z arguments) assumes  $[X, Y, Z] = meshgrid(1:n, 1:m, 1:p)$ , where  $[m, n, p] =$ size(U).

coneplot(...,s) MATLAB automatically scales the cones to fit the graph and then stretches them by the scale factor s. If you do not specify a value for s, MATLAB uses a value of 1. Use  $s = 0$  to plot the cones without automatic scaling.

coneplot(...,color) interpolates the array color onto the vector field and then colors the cones according to the interpolated values. The size of the color array must be the same size as the U, V, W arrays. This option works only with cones (i.e., not with the quiver option).

coneplot(...,'quiver') draws arrows instead of cones (see quiver3 for an illustration of a quiver plot).

coneplot(...,'*method*') specifies the interpolation method to use. *method* can be linear, cubic, or nearest. linear is the default. (See interp3 for a discussion of these interpolation methods.)

coneplot( $X, Y, Z, U, V, W, 'nointerp'$ ) does not interpolate the positions of the cones into the volume. The cones are drawn at positions defined by X, Y, Z and are oriented according to U, V, W. Arrays X, Y, Z, U, V, W must all be the same size.

coneplot(axes handle,...) plots into the axes with the handle axes handle instead of into the current axes (gca).

 $h =$  coneplot(...) returns the handle to the patch object used to draw the cones. You can use the set command to change the properties of the cones.

#### **Remarks** coneplot automatically scales the cones to fit the graph, while keeping them in proportion to the respective velocity vectors.

It is usually best to set the data aspect ratio of the axes before calling coneplot. You can set the ratio using the daspect command.

daspect([1,1,1])

**Examples** This example plots the velocity vector cones for vector volume data representing the motion of air through a rectangular region of space. The final graph employs a number of enhancements to visualize the data more effectively:

- **•** Cone plots indicate the magnitude and direction of the wind velocity.
- **•** Slice planes placed at the limits of the data range provide a visual context for the cone plots within the volume.
- **•** Directional lighting provides visual cues to the orientation of the cones.
- View adjustments compose the scene to best reveal the information content of the data by selecting the view point, projection type, and magnification.

#### **1. Load and Inspect Data**

The winds data set contains six 3-D arrays: u, v, and w specify the vector components at each of the coordinates specified in x, y, and z. The coordinates define a lattice grid structure where the data is sampled within the volume.

It is useful to establish the range of the data to place the slice planes and to specify where you want the cone plots (min, max).

```
load wind
xmin = min(x(:));xmax = max(x(:));
ymin = min(y(:));ymax = max(y(:));zmin = min(z(:));
```
#### **2. Create the Cone Plot**

**•** Decide where in data space you want to plot cones. This example selects the full range of x and y in eight steps and the range 3 to 15 in four steps in z (linspace, meshgrid).

- **•** Use daspect to set the data aspect ratio of the axes before calling coneplot so MATLAB can determine the proper size of the cones.
- **•** Draw the cones, setting the scale factor to 5 to make the cones larger than the default size.
- Set the coloring of each cone (FaceColor, EdgeColor).

```
daspect([2,2,1])
xrange = linspace(xmin,xmax,8);
yrange = linspace(ymin,ymax,8);
zrange = 3:4:15;\lceil cx \, cy \, cz \rceil = meshgrid(xrange, triangle, zrange);
hcones = conceptot(x,y,z,u,v,w,cx,cy,cz,5);set(hcones,'FaceColor','red','EdgeColor','none')
```
#### **3. Add the Slice Planes**

- **•** Calculate the magnitude of the vector field (which represents wind speed) to generate scalar data for the slice command.
- **•** Create slice planes along the *x*-axis at xmin and xmax, along the *y*-axis at ymax, and along the *z*-axis at zmin.
- **•** Specify interpolated face color so the slice coloring indicates wind speed, and do not draw edges (hold, slice, FaceColor, EdgeColor).

```
hold on
wind speed = sqrt(u.^2 + v.^2 + w.^2);
hsurfaces = slice(x,y,z,wind_speed,[xmin,xmax],ymax,zmin);
set(hsurfaces,'FaceColor','interp','EdgeColor','none')
hold off
```
### **4. Define the View**

- **•** Use the axis command to set the axis limits equal to the range of the data.
- **•** Orient the view to azimuth = 30 and elevation = 40. (rotate3d is a useful command for selecting the best view.)
- **•** Select perspective projection to provide a more realistic looking volume (camproj).
- **•** Zoom in on the scene a little to make the plot as large as possible (camzoom).

```
axis tight; view(30,40); axis off
camproj perspective; camzoom(1.5)
```
#### **5. Add Lighting to the Scene**

The light source affects both the slice planes (surfaces) and the cone plots (patches). However, you can set the lighting characteristics of each independently:

- **•** Add a light source to the right of the camera and use Phong lighting to give the cones and slice planes a smooth, three-dimensional appearance (camlight, lighting).
- **•** Increase the value of the AmbientStrength property for each slice plane to improve the visibility of the dark blue colors. (Note that you can also specify a different colormap to change the coloring of the slice planes.)
- **•** Increase the value of the DiffuseStrength property of the cones to brighten particularly those cones not showing specular reflections.

```
camlight right; lighting phong
set(hsurfaces,'AmbientStrength',.6)
set(hcones,'DiffuseStrength',.8)
```
# **coneplot**

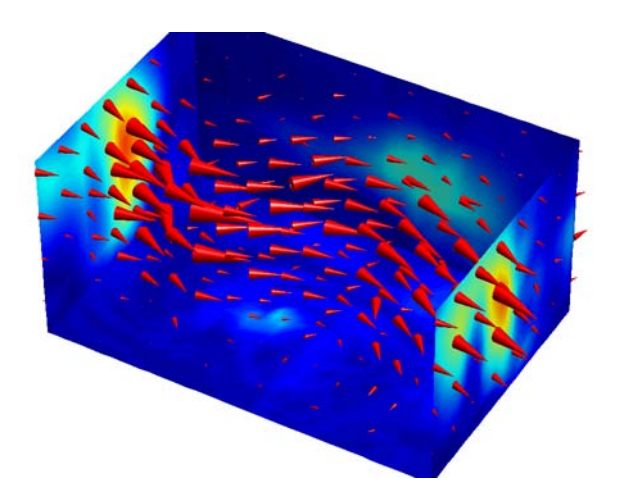

**See Also** isosurface, patch, reducevolume, smooth3, streamline, stream2, stream3, subvolume

["Volume Visualization" on page 1-102](#page-109-0) for related functions

# **conj**

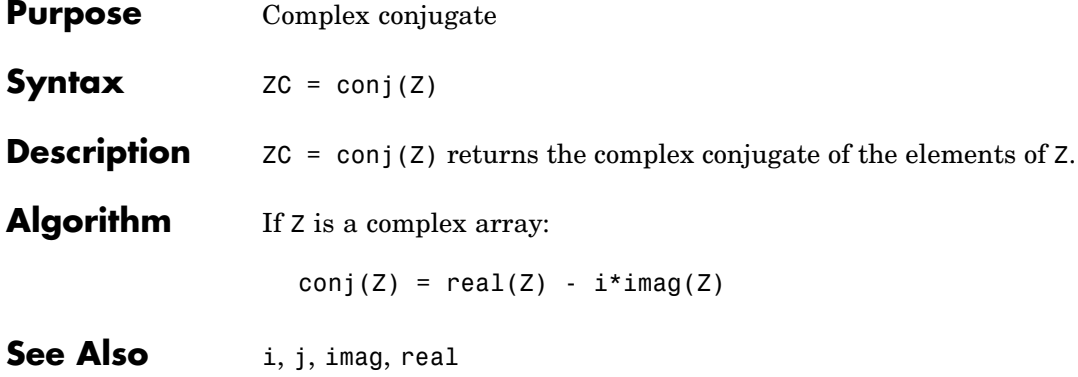

### **Purpose** Pass control to next iteration of for or while loop

**Syntax** continue

**Description** continue passes control to the next iteration of the for or while loop in which it appears, skipping any remaining statements in the body of the loop. The same holds true for continue statements in nested loops. That is, execution continues at the beginning of the loop in which the continue statement was encountered.

**Examples** The example below shows a continue loop that counts the lines of code in the file magic.m, skipping all blank lines and comments. A continue statement is used to advance to the next line in magic.m without incrementing the count whenever a blank line or comment line is encountered.

```
fid = fopen('magic.m', 'r');
count = 0;
while \negfeof(fid)
    line = fgetl(fid);if isempty(line) | strncmp(line,'%',1)
        continue
    end
    count = count + 1;
end
disp(sprintf('%d lines',count));
```
See Also for, while, end, break, return

# **contour**

**Purpose** Contour plot of matrix

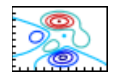

## **GUI Alternatives**

To graph selected variables, use the Plot Selector  $\overline{M}$   $\overline{\cdot}$  in the Workspace Browser, or use the Figure Palette Plot Catalog. Manipulate graphs in *plot edit* mode with the Property Editor. For details, see "Plotting Tools — Interactive Plotting" in the MATLAB Graphics documentation and "Creating Graphics from the Workspace Browser" in the MATLAB Desktop Tools documentation.

### **Syntax** contour(Z)

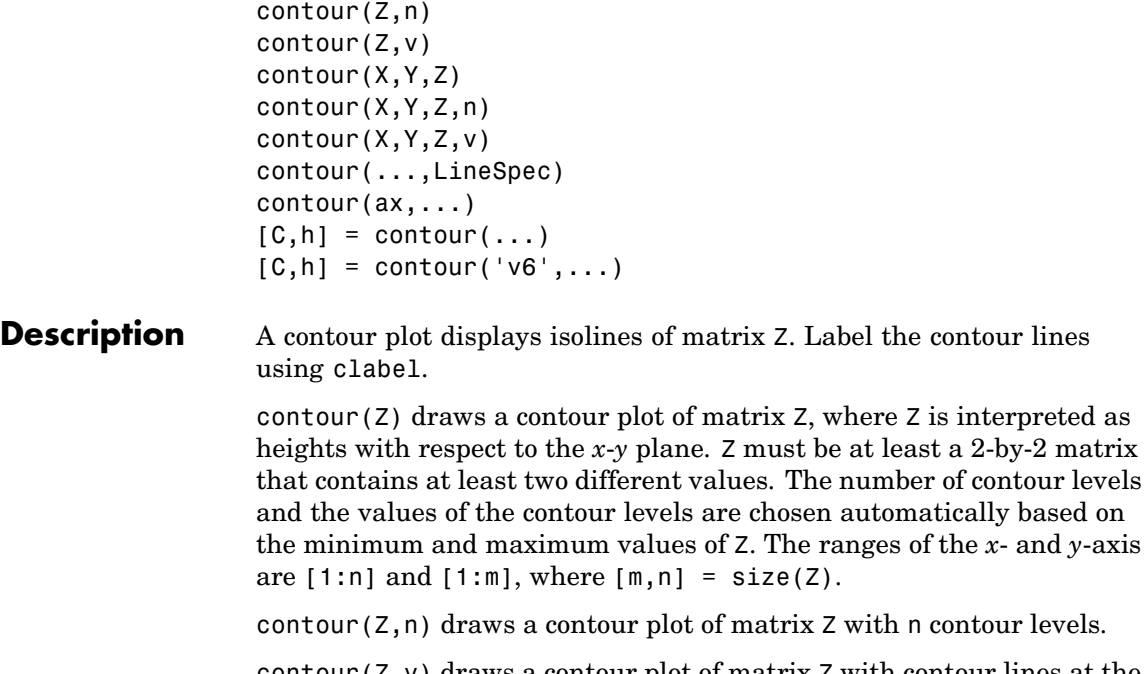

contour( $Z$ ,  $v$ ) draws a contour plot of matrix  $Z$  with contour lines at the data values specified in vector v. The number of contour levels is equal

to length(v). To draw a single contour of level i, use contour( $Z$ , [i i]).

contour( $X, Y, Z$ ), contour( $X, Y, Z, n$ ), and contour( $X, Y, Z, v$ ) draw contour plots of Z. X and Y specify the *x*- and *y*-axis limits. When X and Y are matrices, they must be the same size as Z, in which case they specify a surface, as defined by the surf function. X and Y must be monotonically increasing.

If X or Y is irregularly spaced, contour calculates contours using a regularly spaced contour grid, and then transforms the data to X or Y.

contour(...,LineSpec) draws the contours using the line type and color specified by LineSpec. contour ignores marker symbols.

 $contour(ax, \ldots)$  plots into axes ax instead of gca.

 $[C,h] = \text{contour}(\ldots)$  returns a contour matrix, C, derived from the matrix returned by the low-level contourc function, and a handle, h, to a contourgroup object. clabel uses the contour matrix C to create the labels. (See descriptions of contourgroup properties.)

#### **Backward Compatible Version**

 $[C,h] = \text{contour}('v6',...)$  returns the contour matrix C (see contourc) and a vector of handles, h, to graphics objects. clabel uses the contour matrix C to create the labels. When called with the 'v6' flag, contour creates patch graphics objects, unless you specify a LineSpec, in which case contour creates line graphics objects. In this case, contour lines are not mapped to colors in the figure colormap, but are colored using the colors defined in the axes ColorOrder property. If you do not specify a LineSpec argument, the figure colormap (colormap) and the color limits (caxis) control the color of the contour lines (patch objects).

**Note** The v6 option enables users of Version 7.x of MATLAB to create FIG-files that previous versions can open. It is obsolete and will be removed in a future version of MATLAB.

# <span id="page-761-0"></span>**contour**

See Plot Objects and Backward Compatibility for more information.

**Remarks** Use contourgroup object properties to control the contour plot appearance.

> The following diagram illustrates the parent-child relationship in contour plots.

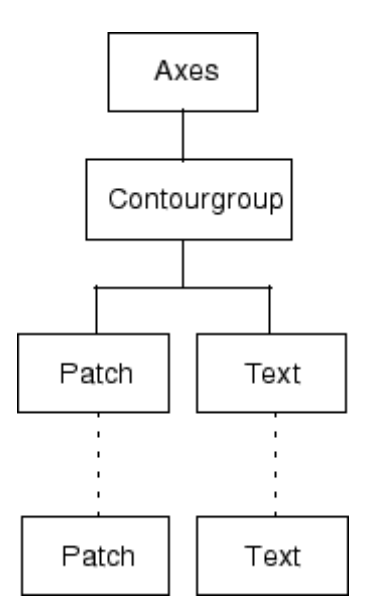

### **Examples Contour Plot of a Function**

To view a contour plot of the function

 $z = xe^{(-x^2 - y^2)}$ 

over the range  $-2 \le x \le 2$ ,  $-2 \le y \le 3$ , create matrix Z using the statements

 $[X, Y] = meshgrid(-2:.2:2:-2:.2:3);$  $Z = X.*exp(-X.^2-Y.^2)$ ;

Then, generate a contour plot of Z.

- **•** Display contour labels by setting the ShowText property to on.
- **•** Label every other contour line by setting the TextStep property to twice the contour interval (i.e., two times the LevelStep property).
- **•** Use a smoothly varying colormap.

```
[C,h] = \text{contour}(X,Y,Z);set(h,'ShowText','on','TextStep',get(h,'LevelStep')*2)
colormap cool
```
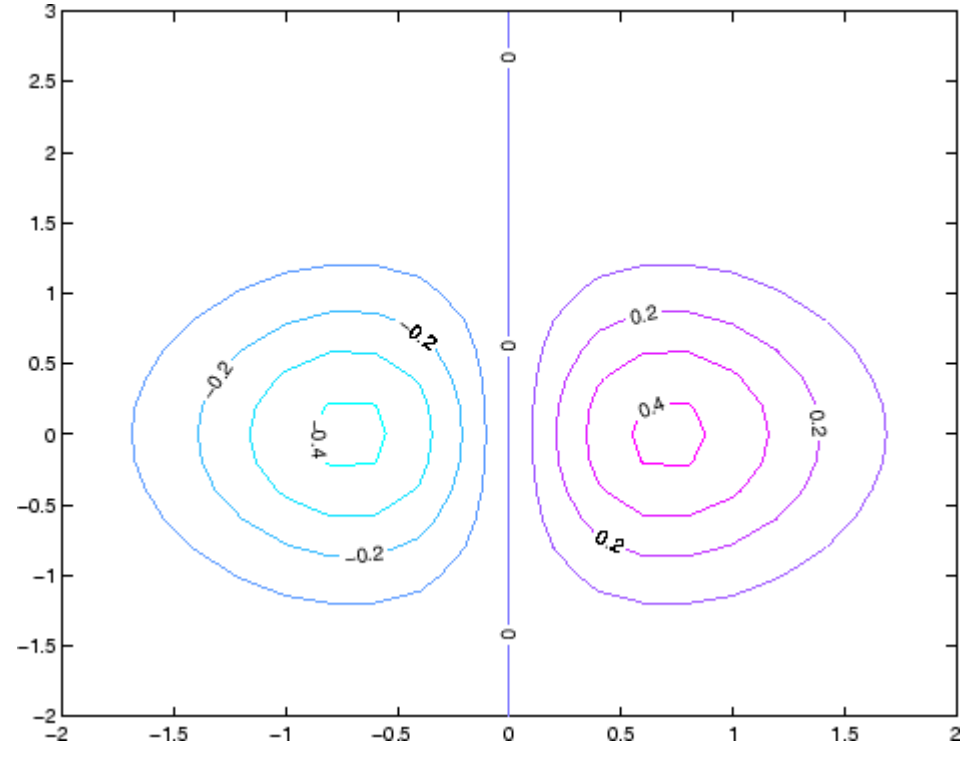

#### **Smoothing Contour Data**

Use interp2 to create smoother contours. Also set the contour label text BackgroundColor to a light yellow and the EdgeColor to light gray.

```
Z = peaks;
[C,h] = contour(interp2(Z,4));textsubdel = <math>clabel(C, h)</math>;
set(text_handle,'BackgroundColor',[1 1 .6],...
    'Edgecolor',[.7 .7 .7])
```
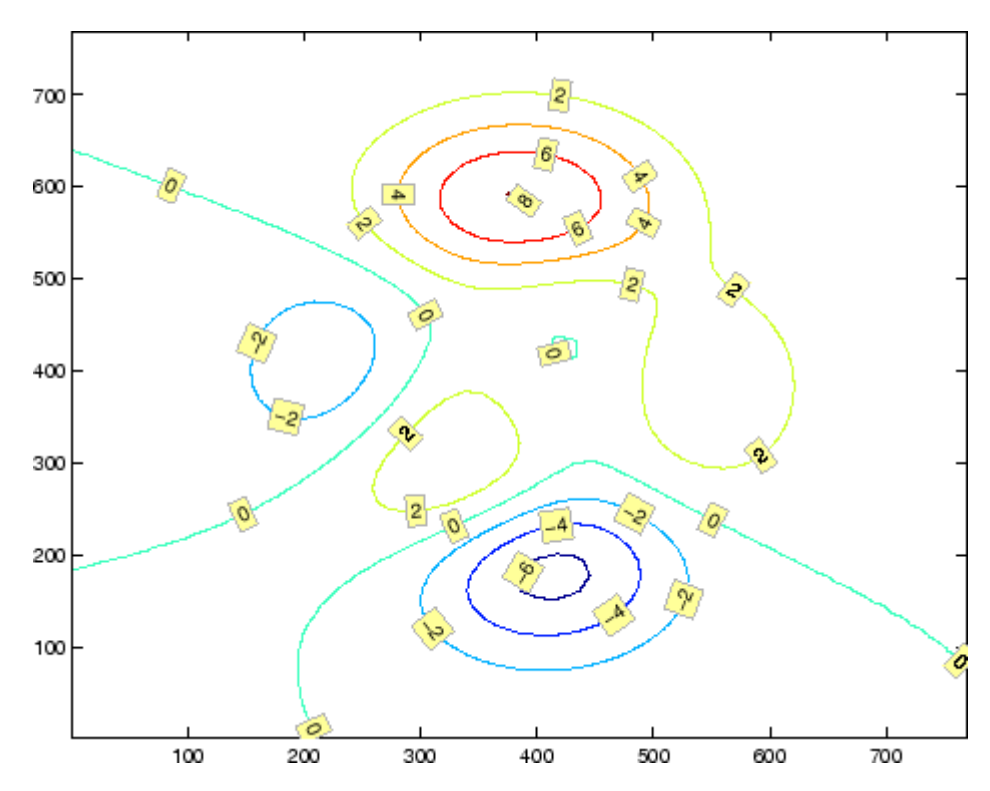

### **Setting the Axis Limits on Contour Plots**

Suppose, for example, your data represents a region that is 1000 meters in the *x* dimension and 3000 meters in the *y* dimension. Use the following statements to set the axis limits correctly:

```
Z = rand(24,36); % assume data is a 24-by-36 matrix
X = \text{linspace}(0,1000,\text{size}(Z,2));
```

```
Y = 1inspace(0,3000,size(Z,1));
                    [c,h] = \text{contour}(X,Y,Z);axis equal tight % set the axes aspect ratio
See Also contour3, contourc, contourf, contourslice
                 See Contourgroup Properties for property descriptions.
```
# **contour3**

**Purpose** 3-D contour plot

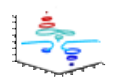

### **GUI Alternatives**

To graph selected variables, use the Plot Selector  $\boxed{\mathbb{M}}$   $\boxed{\cdot}$  in the Workspace Browser, or use the Figure Palette Plot Catalog. Manipulate graphs in *plot edit* mode with the Property Editor. For details, see "Plotting Tools — Interactive Plotting" in the MATLAB Graphics documentation and "Creating Graphics from the Workspace Browser" in the MATLAB Desktop Tools documentation.

- **Syntax** contour3(Z)
	- contour3(Z,n) contour3(Z,v) contour3(X,Y,Z) contour3(X,Y,Z,n) contour3(X,Y,Z,v) contour3(...,LineSpec) contour3(axes\_handle,...)  $[C,h] = \text{contour3}(\dots)$

**Description** contour3 creates a 3-D contour plot of a surface defined on a rectangular grid.

> contour3(Z) draws a contour plot of matrix Z in a 3-D view. Z is interpreted as heights with respect to the *x*-*y* plane. Z must be at least a 2-by-2 matrix that contains at least two different values. The number of contour levels and the values of contour levels are chosen automatically. The ranges of the *x*- and *y*-axis are  $[1:n]$  and  $[1:m]$ , where  $[m,n]$  = size(Z).

> contour3(Z,n) draws a contour plot of matrix Z with n contour levels in a 3-D view.

> $contour3(Z, v)$  draws a contour plot of matrix Z with contour lines at the values specified in vector v. The number of contour levels is equal to length(v). To draw a single contour of level i, use contour(Z, [i i]).

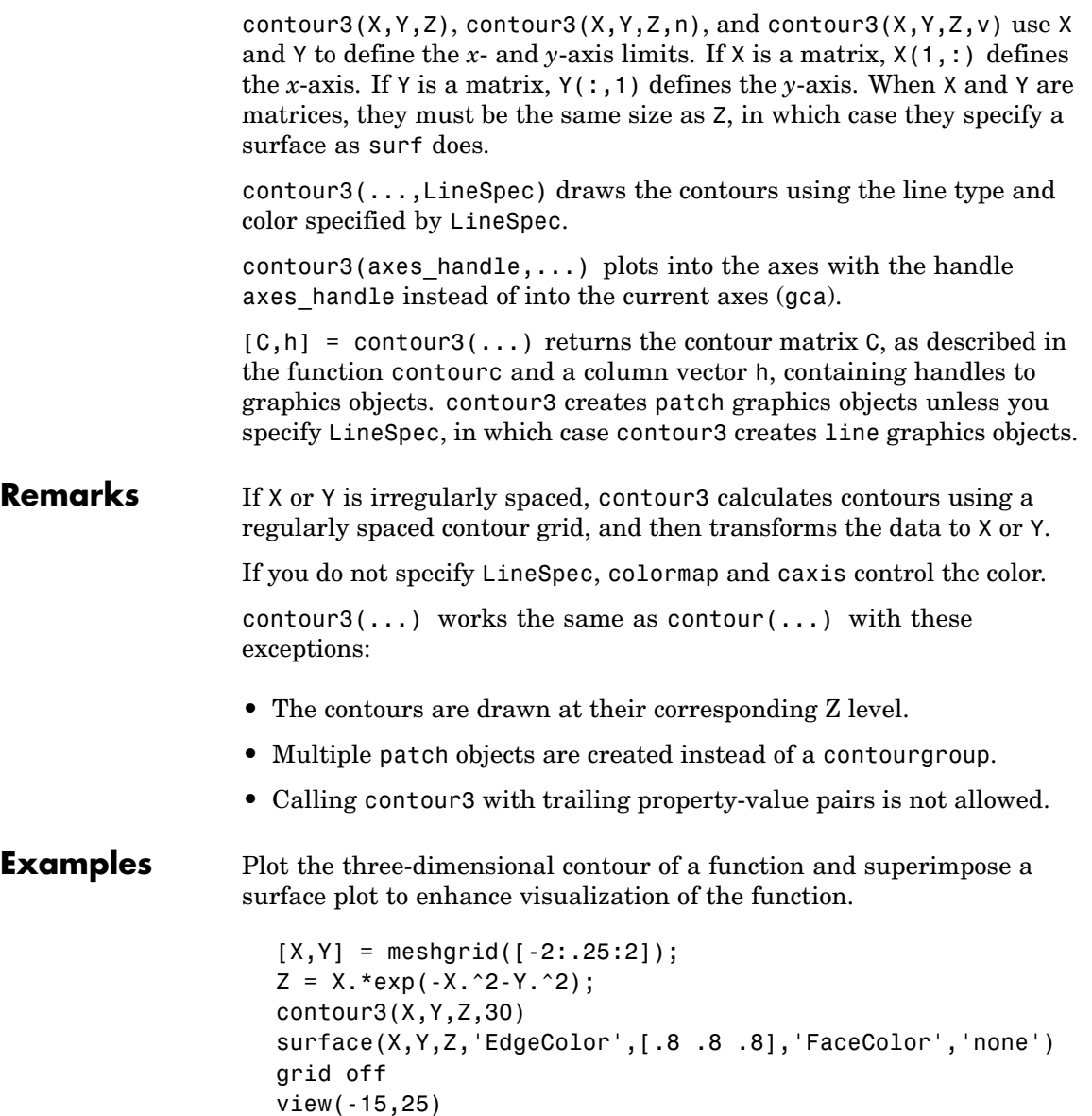

# **contour3**

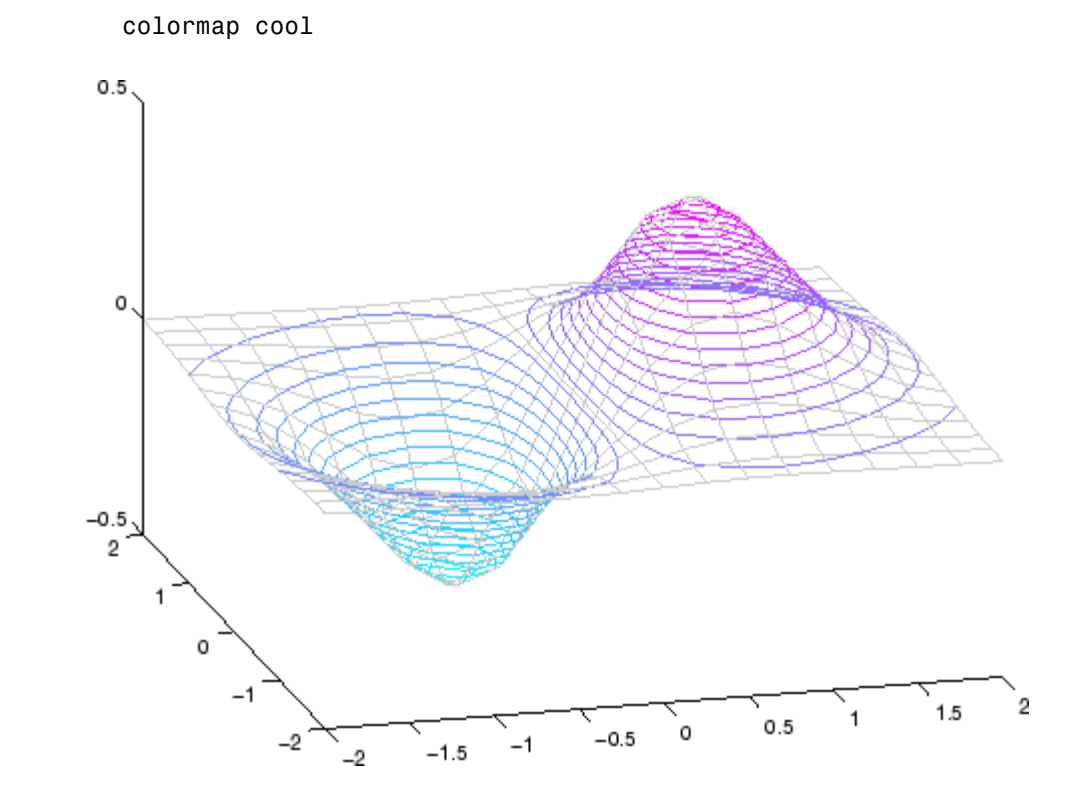

See Also contour, contourc, meshc, meshgrid, surfc ["Contour Plots" on page 1-89](#page-96-0) category for related functions "Contour Plots" section for more examples

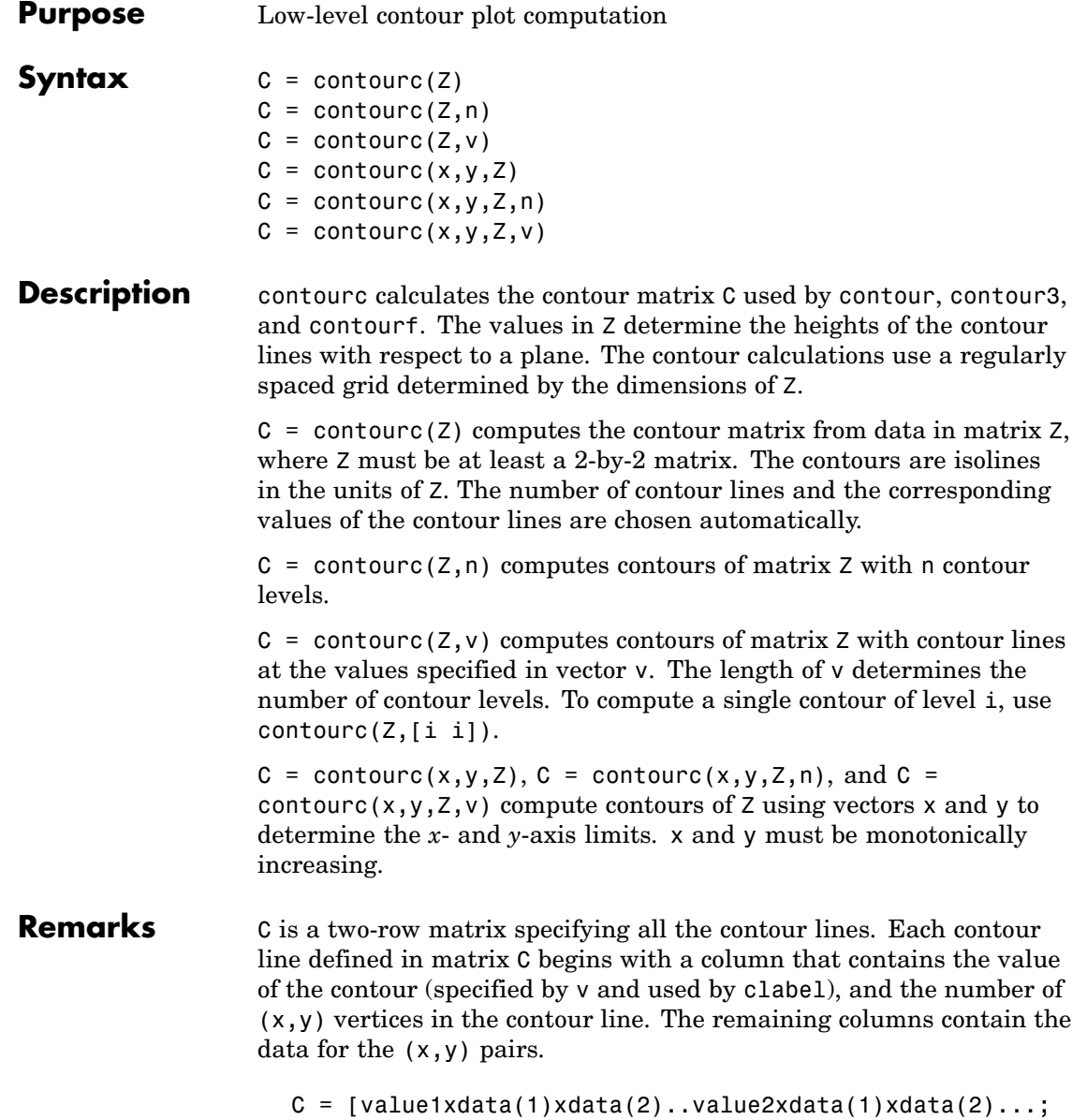

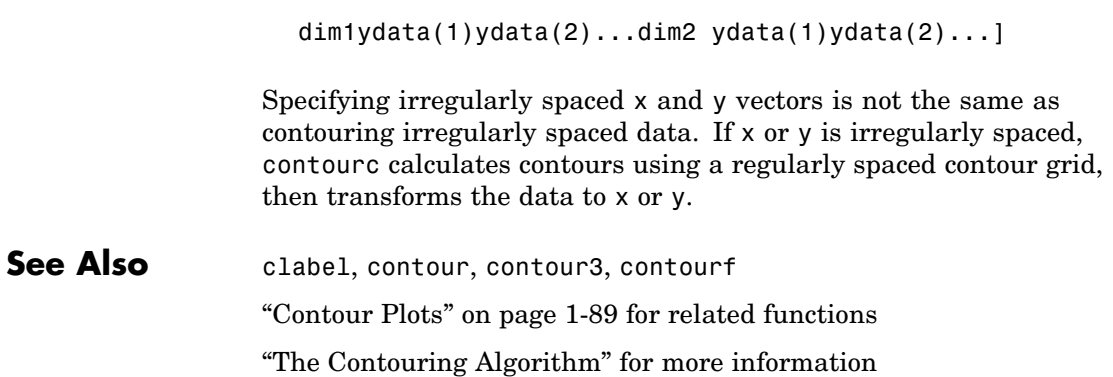

# **contourf**

### **Purpose** Filled 2-D contour plot

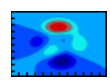

#### **GUI Alternatives** To graph selected variables, use the Plot Selector  $\mathbb{N}$   $\cdot$  in the Workspace Browser, or use the Figure Palette Plot Catalog. Manipulate graphs in *plot edit* mode with the Property Editor. For details, see "Plotting Tools — Interactive Plotting" in the MATLAB Graphics documentation and "Creating Graphics from the Workspace Browser" in the MATLAB Desktop Tools documentation.

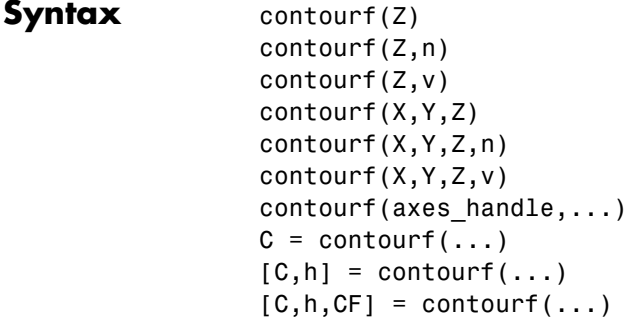

#### **Description** A filled contour plot displays isolines calculated from matrix Z and fills the areas between the isolines using constant colors. The color of the filled areas depends on the current figure's colormap. NaNs in the Z-data leave white holes with black borders in the contour plot. The function creates and optionally returns a handle to a [Contourgroup Properties](#page-773-0) object containing the filled contours.

contourf(Z) draws a contour plot of matrix Z, where Z is interpreted as heights with respect to a plane. Z must be at least a 2-by-2 matrix that contains at least two different values. The number of contour lines and the values of the contour lines are chosen automatically.

contourf( $Z, n$ ) draws a contour plot of matrix  $Z$  with n contour levels.

contourf( $Z, v$ ) draws a contour plot of matrix  $Z$  with contour levels at the values specified in vector v. When you use the contourf( $Z, v$ ) syntax to specify a vector of contour levels (v must increase monotonically), contour regions with Z-values less than  $v(1)$  are not filled (they are rendered in white). To fill such regions with a color, make v(1) less than or equal to the minimum Z-data value.

contourf( $X,Y,Z$ ), contourf( $X,Y,Z,n$ ), and contourf( $X,Y,Z,v$ ) produce contour plots of Z using X and Y to determine the *x*- and *y*-axis limits. When X and Y are matrices, they must be the same size as Z, in which case they specify a surface as surf does. X and Y must be monotonically increasing.

contourf(axes\_handle,...) plots into the axes with the handle axes\_handle instead of into the current axes (gca).

 $C =$  contourf(...) returns the contour matrix C as calculated by the function contourc and used by clabel.

 $[C,h] = \text{contourf}(\ldots)$  also returns a handle h for the contourgroup object.

#### **Backward-Compatible Version**

 $[C, h, CF] = \text{contourf}(\dots)$  returns the contour matrix C as calculated by the function contourc and used by clabel, a vector of handles h to patch graphics objects (instead of a contourgroup object, for compatibility with MATLAB 6.5 and earlier) and a contour matrix CF for the filled areas.

**Note** The v6 option enables users of Version 7.x of MATLAB to create FIG-files that previous versions can open. It is obsolete and will be removed in a future version of MATLAB.

See Plot Objects and Backward Compatibility for more information.

### **Remarks** If X or Y is irregularly spaced, contourf calculates contours using a regularly spaced contour grid, and then transforms the data to X or Y.

# **contourf**

## **Examples** Create a filled contour plot of the peaks function.

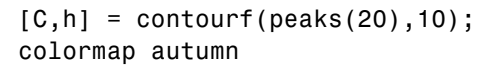

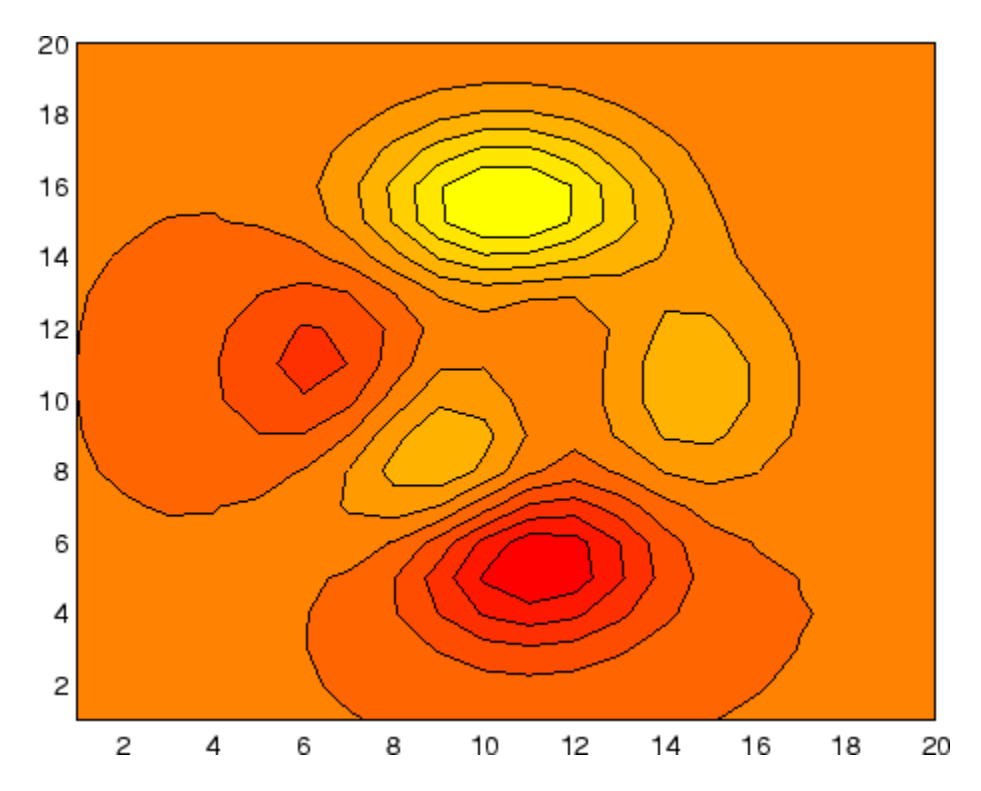

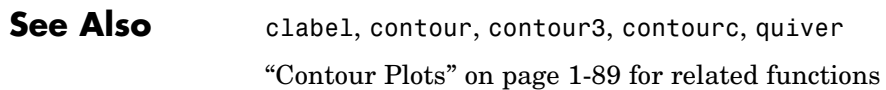

# <span id="page-773-0"></span>**Contourgroup Properties**

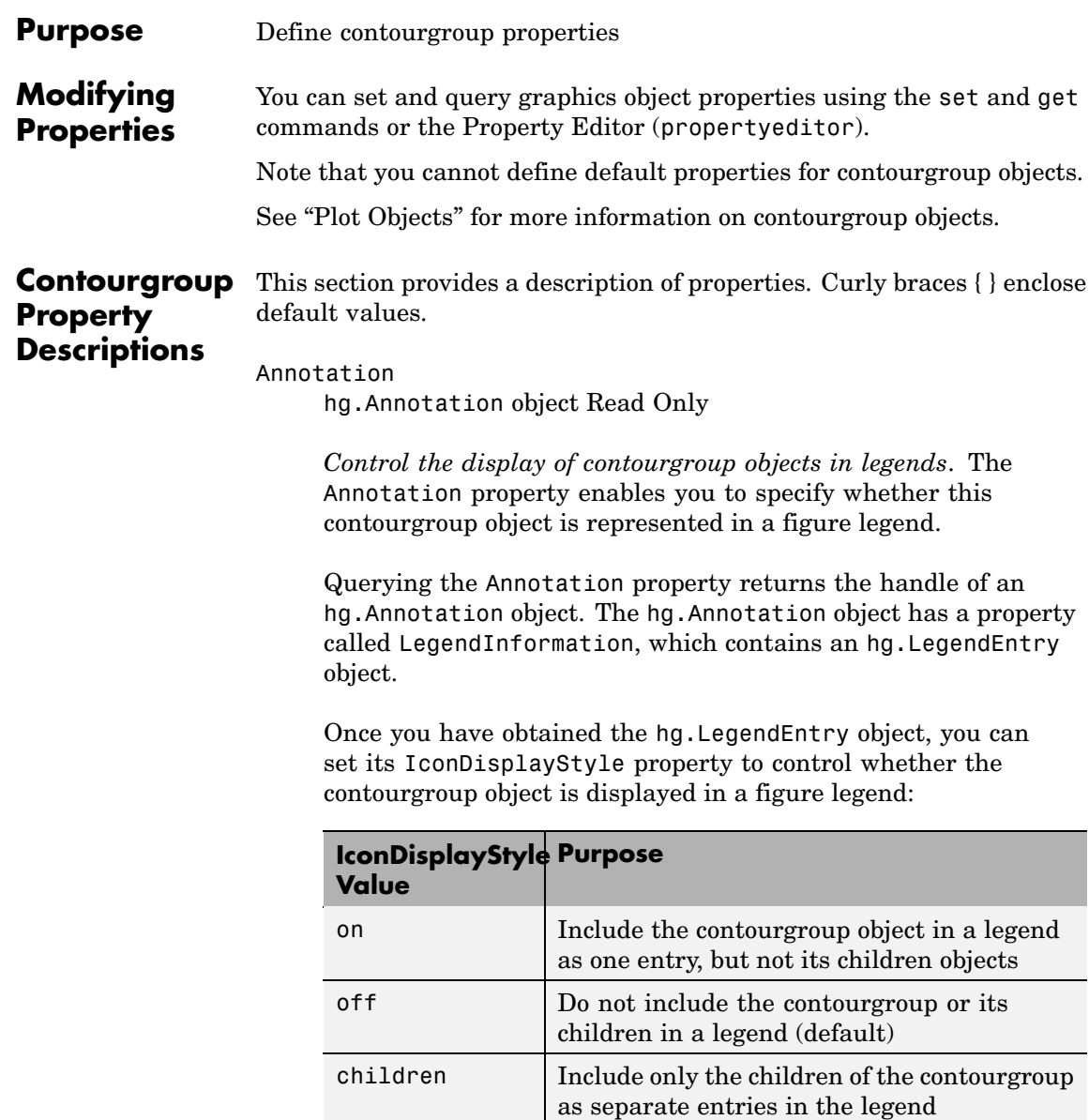

#### **Setting the IconDisplayStyle property**

These commands set the IconDisplayStyle of a graphics object with handle hobj to children, which causes each child object to have an entry in the legend:

```
hAnnotation = get(hobj,'Annotation');
hLegendEntry = get(hAnnotation','LegendInformation');
set(hLegendEntry,'IconDisplayStyle','children')
```
#### **Using the IconDisplayStyle property**

See "Controlling Legends" for more information and examples.

#### BeingDeleted

on | {off} Read Only

*This object is being deleted*. The BeingDeleted property provides a mechanism that you can use to determine if objects are in the process of being deleted. MATLAB sets the BeingDeleted property to on when the object's delete function callback is called (see the DeleteFcn property). It remains set to on while the delete function executes, after which the object no longer exists.

For example, an object's delete function might call other functions that act on a number of different objects. These functions might not need to perform actions on objects if the objects are going to be deleted, and therefore, can check the object's BeingDeleted property before acting.

#### BusyAction

cancel | {queue}

*Callback routine interruption*. The BusyAction property enables you to control how MATLAB handles events that potentially interrupt executing callbacks. If there is a callback function executing, callbacks invoked subsequently always attempt to interrupt it.

If the Interruptible property of the object whose callback is executing is set to on (the default), then interruption occurs at the next point where the event queue is processed. If the Interruptible property is off, the BusyAction property (of the object owning the executing callback) determines how MATLAB handles the event. The choices are

- **•** cancel Discard the event that attempted to execute a second callback routine.
- queue Queue the event that attempted to execute a second callback routine until the current callback finishes.

#### ButtonDownFcn

string or function handle

*Button press callback function*. A callback that executes whenever you press a mouse button while the pointer is over this object, but not over another graphics object. See the HitTestArea property for information about selecting objects of this type.

See the figure's SelectionType property to determine if modifier keys were also pressed.

This property can be

- **•** A string that is a valid MATLAB expression
- **•** The name of an M-file
- **•** A function handle

Set this property to a function handle that references the callback. The expressions execute in the MATLAB workspace.

See "Function Handle Callbacks" for information on how to use function handles to define the callbacks.

#### Children

array of graphics object handles

*Children of this object*. The handle of a patch object that is the child of this object (whether visible or not).

Note that if a child object's HandleVisibility property is set to callback or off, its handle does not show up in this object's Children property unless you set the root ShowHiddenHandles property to on:

```
set(0,'ShowHiddenHandles','on')
```
#### Clipping

 $\{on\}$  | off

*Clipping mode*. MATLAB clips graphs to the axes plot box by default. If you set Clipping to off, portions of graphs can be displayed outside the axes plot box. This can occur if you create a plot object, set hold to on, freeze axis scaling (axis manual), and then create a larger plot object.

#### ContourMatrix

2-by-n matrix Read Only

*A two-row matrix specifying all the contour lines*. Each contour line defined in the ContourMatrix begins with a column that contains the value of the contour (specified by the LevelList property and is used by clabel), and the number of  $(x, y)$  vertices in the contour line. The remaining columns contain the data for the (x,y) pairs:

 $C =$  [value1 xdata(1) xdata(2)...value2 xdata(1) xdata(2)...; dim1 ydata(1) ydata(2)... dim2 ydata(1) ydata(2)...]

That is,

 $C = [C(1) C(2) \dots C(1) \dots C(N)]$ 

where N is the number of contour levels, and

 $C(i) = [$  level(i)  $x(1)$   $x(2)$ ... $x($  numel(i));

 $numel(i)$   $y(1)$   $y(2)$ ... $y($  numel(i))];

For further information, see The Contouring Algorithm.

#### CreateFcn

string or function handle

*Callback routine executed during object creation*. This property defines a callback that executes when MATLAB creates an object. You must specify the callback during the creation of the object. For example,

```
area(y,'CreateFcn',@CallbackFcn)
```
where @*CallbackFcn* is a function handle that references the callback function.

MATLAB executes this routine after setting all other object properties. Setting this property on an existing object has no effect.

The handle of the object whose CreateFcn is being executed is accessible only through the root CallbackObject property, which you can query using gcbo.

See "Function Handle Callbacks" for information on how to use function handles to define the callback function.

#### DeleteFcn

string or function handle

*Callback executed during object deletion*. A callback that executes when this object is deleted (e.g., this might happen when you issue a delete command on the object, its parent axes, or the figure containing it). MATLAB executes the callback before destroying the object's properties so the callback routine can query these values.

The handle of the object whose DeleteFcn is being executed is accessible only through the root CallbackObject property, which can be queried using gcbo.

See "Function Handle Callbacks" for information on how to use function handles to define the callback function.

See the BeingDeleted property for related information.

#### DisplayName

string (default is empty string)

*String used by legend for this contourgroup object*. The legend function uses the string defined by the DisplayName property to label this contourgroup object in the legend.

- **•** If you specify string arguments with the legend function, DisplayName is set to this contourgroup object's corresponding string and that string is used for the legend.
- **•** If DisplayName is empty, legend creates a string of the form, ['data' *n*], where *n* is the number assigned to the object based on its location in the list of legend entries. However, legend does not set DisplayName to this string.
- **•** If you edit the string directly in an existing legend, DisplayName is set to the edited string.
- **•** If you specify a string for the DisplayName property and create the legend using the figure toolbar, then MATLAB uses the string defined by DisplayName.
- **•** To add programmatically a legend that uses the DisplayName string, call legend with the toggle or show option.

See "Controlling Legends" for more examples.

#### EraseMode

{normal} | none | xor | background

*Erase mode*. This property controls the technique MATLAB uses to draw and erase objects and their children. Alternative erase modes are useful for creating animated sequences, where control of the way individual objects are redrawn is necessary to improve performance and obtain the desired effect.

- **•** normal Redraw the affected region of the display, performing the three-dimensional analysis necessary to ensure that all objects are rendered correctly. This mode produces the most accurate picture, but is the slowest. The other modes are faster, but do not perform a complete redraw and are therefore less accurate.
- none Do not erase objects when they are moved or destroyed. While the objects are still visible on the screen after erasing with EraseMode none, you cannot print these objects because MATLAB stores no information about their former locations.
- **•** xor Draw and erase the object by performing an exclusive OR (XOR) with each pixel index of the screen behind it. Erasing the object does not damage the color of the objects behind it. However, the color of the erased object depends on the color of the screen behind it and it is correctly colored only when it is over the axes background color (or the figure background color if the axes Color property is set to none). That is, it isn't erased correctly if there are objects behind it.
- background Erase the graphics objects by redrawing them in the axes background color, (or the figure background color if the axes Color property is set to none). This damages other graphics objects that are behind the erased object, but the erased object is always properly colored.

#### **Printing with Nonnormal Erase Modes**

MATLAB always prints figures as if the EraseMode of all objects is normal. This means graphics objects created with EraseMode set to none, xor, or background can look different on screen than on paper. On screen, MATLAB can mathematically combine

layers of colors (e.g., performing an XOR on a pixel color with that of the pixel behind it) and ignore three-dimensional sorting to obtain greater rendering speed. However, these techniques are not applied to the printed output.

Set the axes background color with the axes Color property. Set the figure background color with the figure Color property.

You can use the MATLAB getframe command or other screen capture applications to create an image of a figure containing nonnormal mode objects.

#### Fill

{off} | on

*Color spaces between contour lines*. By default, contour draws only the contour lines of the surface. If you set Fill to on, contour colors the regions in between the contour lines according to the Z-value of the region and changes the contour lines to black.

#### HandleVisibility

{on} | callback | off

*Control access to object's handle by command-line users and GUIs*. This property determines when an object's handle is visible in its parent's list of children. HandleVisibility is useful for preventing command-line users from accidentally accessing objects that you need to protect for some reason.

- **•** on Handles are always visible when HandleVisibility is on.
- **•** callback Setting HandleVisibility to callback causes handles to be visible from within callback routines or functions invoked by callback routines, but not from within functions invoked from the command line. This provides a means to protect GUIs from command-line users, while allowing callback routines to have access to object handles.

**•** off — Setting HandleVisibility to off makes handles invisible at all times. This might be necessary when a callback invokes a function that might potentially damage the GUI (such as evaluating a user-typed string) and so temporarily hides its own handles during the execution of that function.

#### **Functions Affected by Handle Visibility**

When a handle is not visible in its parent's list of children, it cannot be returned by functions that obtain handles by searching the object hierarchy or querying handle properties. This includes get, findobj, gca, gcf, gco, newplot, cla, clf, and close.

#### **Properties Affected by Handle Visibility**

When a handle's visibility is restricted using callback or off, the object's handle does not appear in its parent's Children property, figures do not appear in the root's CurrentFigure property, objects do not appear in the root's CallbackObject property or in the figure's CurrentObject property, and axes do not appear in their parent's CurrentAxes property.

### **Overriding Handle Visibility**

You can set the root ShowHiddenHandles property to on to make all handles visible regardless of their HandleVisibility settings (this does not affect the values of the HandleVisibility properties). See also findall.

#### **Handle Validity**

Handles that are hidden are still valid. If you know an object's handle, you can set and get its properties and pass it to any function that operates on handles.

**Note** If you change one data source property to a variable that contains data of a different dimension, you might cause the function to generate a warning and not render the graph until you have changed all data source properties to appropriate values.

#### HitTest

 $\{on\}$  | off

*Selectable by mouse click*. HitTest determines whether this object can become the current object (as returned by the gco command and the figure CurrentObject property) as a result of a mouse click on the objects that compose the area graph. If HitTest is off, clicking this object selects the object below it (which is usually the axes containing it).

#### HitTestArea

on | {off}

*Select the object by clicking lines or area of extent*. This property enables you to select plot objects in two ways:

- **•** Select by clicking lines or markers (default).
- **•** Select by clicking anywhere in the extent of the plot.

When HitTestArea is off, you must click th eobject's lines or markers (excluding the baseline, if any) to select the object. When HitTestArea is on, you can select this object by clicking anywhere within the extent of the plot (i.e., anywhere within a rectangle that encloses it).

#### Interruptible

{on} | off

*Callback routine interruption mode*. The Interruptible property controls whether an object's callback can be interrupted by callbacks invoked subsequently.

Only callbacks defined for the ButtonDownFcn property are affected by the Interruptible property. MATLAB checks for events that can interrupt a callback only when it encounters a drawnow, figure, getframe, or pause command in the routine. See the BusyAction property for related information.

Setting Interruptible to on allows any graphics object's callback to interrupt callback routines originating from a bar property. Note that MATLAB does not save the state of variables or the display (e.g., the handle returned by the gca or gcf command) when an interruption occurs.

#### LabelSpacing

distance in points  $(\text{default} = 144)$ 

*Spacing between labels on each contour line*. When you display contour line labels using either the ShowText property or the clabel command, the labels are spaced 144 points (2 inches) apart on each line. You can specify the spacing by setting the LabelSpacing property to a value in points. If the length of an individual contour line is less than the specified value, MATLAB displays only one contour label on that line.

#### LevelList

vector of ZData-values

*Values at which contour lines are drawn*. When the LevelListMode property is auto, the contour function automatically chooses contour values that span the range of values in ZData (the input argument Z). You can set this property to the values at which you want contour lines drawn.

To specify the contour interval (space between contour lines) use the LevelStep property.

#### LevelListMode

{auto} | manual

*User-specified or autogenerated LevelList values*. By default, the contour function automatically generates the values at which contours are drawn. If you set this property to manual, contour does not change the values in LevelList as you change the values of ZData.

#### LevelStep

scalar

*Spacing of contour lines*. The contour function draws contour lines at regular intervals determined by the value of LevelStep. When the LevelStepMode property is set to auto, contour determines the contour interval automatically based on the ZData.

#### LevelStepMode

{auto} | manual

*User-specified or autogenerated LevelStep values*. By default, the contour function automatically determines a value for the LevelStep property. If you set this property to manual, contour does not change the value of LevelStep as you change the values of ZData.

#### LineColor

{auto} | ColorSpec | none

*Color of the contour lines*. This property determines how MATLAB colors the contour lines.

- auto— Each contour line is a single color determined by its contour value, the figure colormap, and the color axis (caxis).
- **•** ColorSpec A three-element RGB vector or one of the MATLAB predefined names, specifying a single color for edges. The default edge color is black. See ColorSpec for more information on specifying color.
- none No contour lines are drawn.

LineStyle  $\{-\}$  | -- | : | -. | none

> *Line style*. This property specifies the line style of the object. Available line styles are shown in the following table.

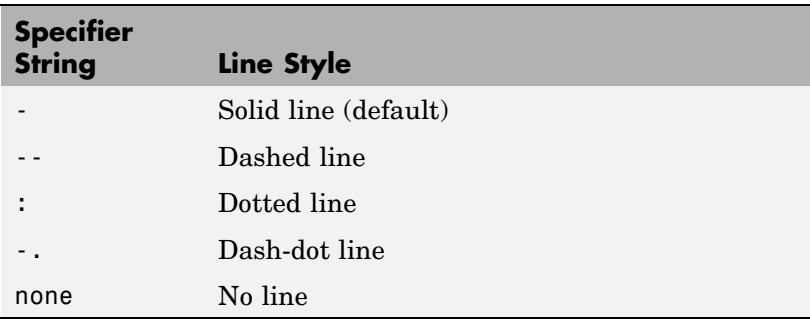

You can use LineStyle none when you want to place a marker at each point but do not want the points connected with a line (see the Marker property).

#### LineWidth

scalar

*The width of linear objects and edges of filled areas*. Specify this value in points (1 point =  $\frac{1}{72}$  inch). The default LineWidth is 0.5 points.

#### Parent

handle of parent axes, hggroup, or hgtransform

*Parent of this object*. This property contains the handle of the object's parent. The parent is normally the axes, hggroup, or hgtransform object that contains the object.

See "Objects That Can Contain Other Objects" for more information on parenting graphics objects.

Selected on | {off}

> *Is object selected*? When you set this property to on, MATLAB displays selection "handles" at the corners and midpoints if the SelectionHighlight property is also on (the default). You can, for example, define the ButtonDownFcn callback to set this property to on, thereby indicating that this particular object is selected. This property is also set to on when an object is manually selected in plot edit mode.

#### SelectionHighlight

{on} | off

*Objects are highlighted when selected*. When the Selected property is on, MATLAB indicates the selected state by drawing four edge handles and four corner handles. When SelectionHighlight is off, MATLAB does not draw the handles except when in plot edit mode and objects are selected manually.

#### ShowText

on | {off}

Display labels on contour lines. When you set this property to on, MATLAB displays text labels on each contour line indicating the contour value. See also LevelList, clabel, and the example ["Contour Plot of a Function" on page 2-638.](#page-761-0)

#### Tag

string

*User-specified object label*. The Tag property provides a means to identify graphics objects with a user-specified label. This is particularly useful when you are constructing interactive graphics programs that would otherwise need to define object handles as global variables or pass them as arguments between callbacks. You can define Tag as any string.

For example, you might create an areaseries object and set the Tag property.

 $t = area(Y, 'Tag', 'area')$ 

When you want to access objects of a given type, you can use findobj to find the object's handle. The following statement changes the FaceColor property of the object whose Tag is area1.

```
set(findobj('Tag','area1'),'FaceColor','red')
```
TextList

vector of contour values

*Contour values to label*. This property contains the contour values where text labels are placed. By default, these values are the same as those contained in the LevelList property, which define where the contour lines are drawn. Note that there must be an equivalent contour line to display a text label.

For example, the following statements create and label a contour plot:

```
[c,h]=contour(peaks);
clabel(c,h)
```
You can get the LevelList property to see the contour line values:

get(h,'LevelList')

Suppose you want to view the contour value 4.375 instead of the value of 4 that the contour function used. To do this, you need to set both the LevelList and TextList properties:

```
set(h,'LevelList',[-6 -4 -2 0 2 4.375 6 8],...
 'TextList',[-6 -4 -2 0 2 4.375 6 8])
```
See the example ["Contour Plot of a Function" on page 2-638](#page-761-0) for additional information.

#### TextListMode {auto} | manual

*User-specified or auto TextList values*. When this property is set to auto, MATLAB sets the TextList property equal to the values of the LevelList property (i.e., a text label for each contour line). When this property is set to manual, MATLAB does not set the values of the TextList property. Note that specifying values for the TextList property causes the TextListMode property to be set to manual.

#### TextStep

scalar

*Determines which contour line have numeric labels*. The contour function labels contour lines at regular intervals which are determined by the value of the TextStep property. When the TextStepMode property is set to auto, contour labels every contour line when the ShowText property is on. See ["Contour](#page-761-0) Plot of a Function[" on page 2-638](#page-761-0) for an example that uses the TextStep property.

#### TextStepMode

{auto} | manual

*User-specified or autogenerated TextStep values*. By default, the contour function automatically determines a value for the TextStep property. If you set this property to manual, contour does not change the value of TextStep as you change the values of ZData.

#### Type

string (read only)

*Type of graphics object*. This property contains a string that identifies the class of graphics object. For contourgroup objects, Type is 'hggroup'. This statement finds all the hggroup objects in the current axes.

t = findobj(gca,'Type','hggroup');

#### UIContextMenu

handle of a uicontextmenu object

*Associate a context menu with this object*. Assign this property the handle of a uicontextmenu object created in the object's parent figure. Use the uicontextmenu function to create the context menu. MATLAB displays the context menu whenever you right-click over the object.

#### UserData

array

*User-specified data*. This property can be any data you want to associate with this object (including cell arrays and structures). The object does not set values for this property, but you can access it using the set and get functions.

#### Visible

{on} | off

*Visibility of this object and its children*. By default, a new object's visibility is on. This means all children of the object are visible unless the child object's Visible property is set to off. Setting an object's Visible property to off prevents the object from being displayed. However, the object still exists and you can set and query its properties.

#### XData

vector or matrix

*The x-axis values for a graph*. The *x*-axis values for graphs are specified by the X input argument. If XData is a vector, length(XData) must equal length(YData) and must be monotonic. If XData is a matrix, size(XData) must equal size(YData) and each column must be monotonic.

You can use XData to define meaningful coordinates for an underlying surface whose topography is being mapped. See ["Setting the Axis Limits on Contour Plots" on page 2-640](#page-763-0) for more information.

#### XDataMode

{auto} | manual

*Use automatic or user-specified x-axis values*. If you specify XData (by setting the XData property or specifying the x input argument), MATLAB sets this property to manual and uses the specified values to label the *x*-axis.

If you set XDataMode to auto after having specified XData, MATLAB resets the *x*-axis ticks to 1:size(YData,1) or to the column indices of the ZData, overwriting any previous values for XData.

#### XDataSource

string (MATLAB variable)

*Link XData to MATLAB variable*. Set this property to a MATLAB variable that is evaluated in the base workspace to generate the XData.

MATLAB reevaluates this property only when you set it. Therefore, a change to workspace variables appearing in an expression does not change XData.

You can use the refreshdata function to force an update of the object's data. refreshdata also enables you to specify that the data source variable be evaluated in the workspace of a function from which you call refreshdata.

See the refreshdata reference page for more information.

**Note** If you change one data source property to a variable that contains data of a different dimension, you might cause the function to generate a warning and not render the graph until you have changed all data source properties to appropriate values.

#### YData

scalar, vector, or matrix

*Y-axis limits*. This property determines the *y*-axis limits used in the contour plot. If you do not specify a Y argument, the contour function calculates *y*-axis limits based on the size of the input argument Z.

YData can be either a matrix equal in size to ZData or a vector equal in length to the number of columns in ZData.

Use YData to define meaningful coordinates for the underlying surface whose topography is being mapped. See ["Setting the Axis](#page-763-0) Limits on Contour Plots[" on page 2-640](#page-763-0) for more information.

#### YDataMode

{auto} | manual

*Use automatic or user-specified y-axis values*. In auto mode (the default) the contour function automatically determines the *y*-axis limits. If you set this property to manual, specify a value for YData, or specify a Y argument, then contour sets this property to manual and does not change the axis limits.

#### YDataSource

string (MATLAB variable)

*Link YData to MATLAB variable*. Set this property to a MATLAB variable that is evaluated in the base workspace to generate the YData.
MATLAB reevaluates this property only when you set it. Therefore, a change to workspace variables appearing in an expression does not change YData.

You can use the refreshdata function to force an update of the object's data. refreshdata also enables you to specify that the data source variable be evaluated in the workspace of a function from which you call refreshdata.

See the refreshdata reference page for more information.

**Note** If you change one data source property to a variable that contains data of a different dimension, you might cause the function to generate a warning and not render the graph until you have changed all data source properties to appropriate values.

#### ZData

matrix

*Contour data*. This property contains the data from which the contour lines are generated (specified as the input argument Z). ZData must be at least a 2-by-2 matrix. The number of contour levels and the values of the contour levels are chosen automatically based on the minimum and maximum values of ZData. The limits of the *x*- and *y*-axis are [1:n] and [1:m], where  $[m,n] = size(ZData).$ 

#### ZDataSource

string (MATLAB variable)

*Link ZData to MATLAB variable*. Set this property to a MATLAB variable that is evaluated in the base workspace to generate the ZData.

MATLAB reevaluates this property only when you set it. Therefore, a change to workspace variables appearing in an expression does not change ZData.

You can use the refreshdata function to force an update of the object's data. refreshdata also enables you to specify that the data source variable be evaluated in the workspace of a function from which you call refreshdata.

See the refreshdata reference page for more information.

**Note** If you change one data source property to a variable that contains data of a different dimension, you might cause the function to generate a warning and not render the graph until you have changed all data source properties to appropriate values.

# **contourslice**

#### **Purpose** Draw contours in volume slice planes

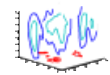

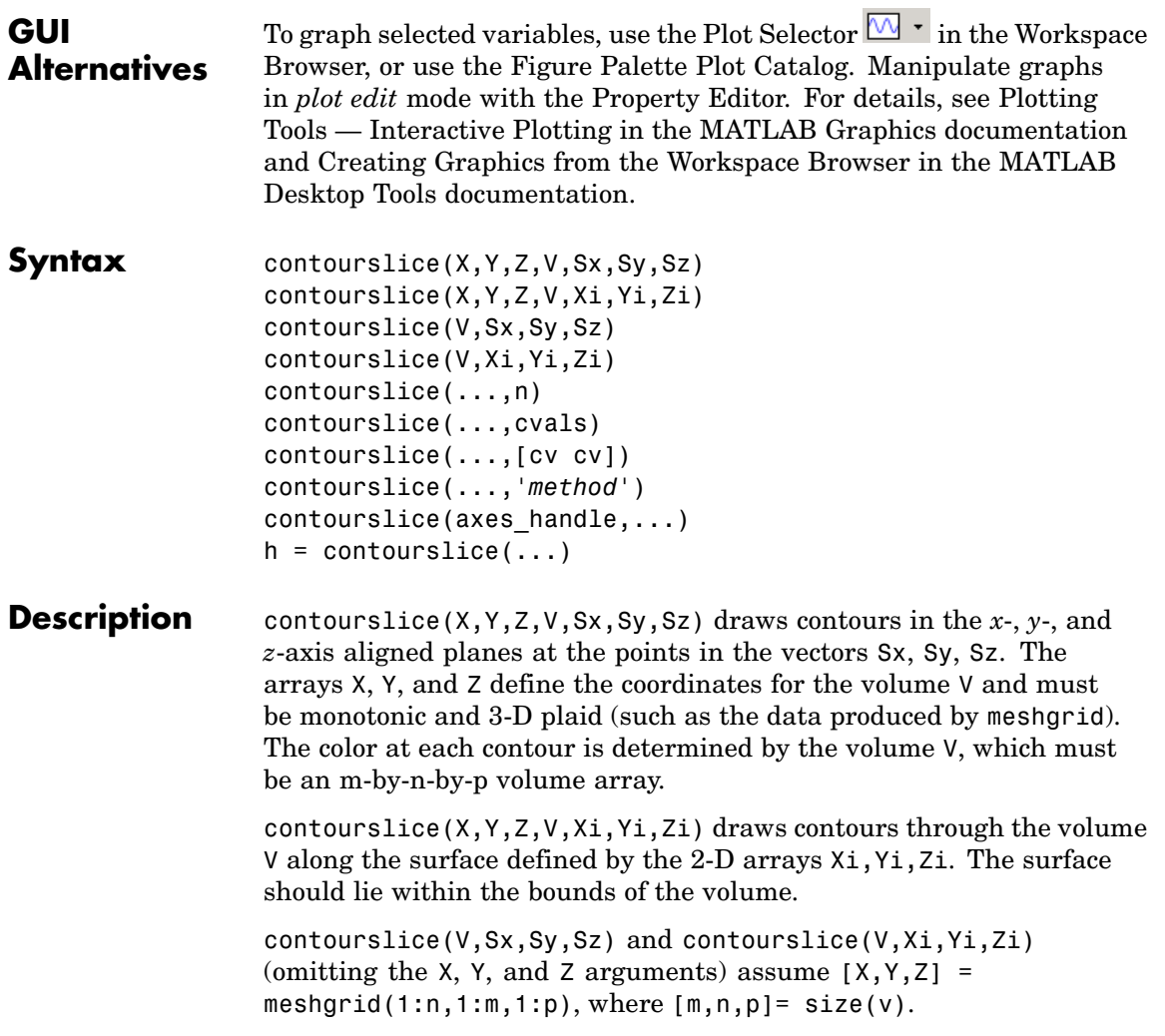

contourslice(...,n) draws n contour lines per plane, overriding the automatic value.

contourslice(...,cvals) draws length(cval) contour lines per plane at the values specified in vector cvals.

contourslice(...,[cv cv]) computes a single contour per plane at the level cv.

contourslice(...,'*method*') specifies the interpolation method to use. *method* can be linear, cubic, or nearest. nearest is the default except when the contours are being drawn along the surface defined by Xi, Yi, Zi, in which case linear is the default. (See interp3 for a discussion of these interpolation methods.)

contourslice(axes handle,...) plots into the axes with the handle axes handle instead of into the current axes (gca).

 $h =$  contourslice(...) returns a vector of handles to patch objects that are used to implement the contour lines.

**Examples** This example uses the flow data set to illustrate the use of contoured slice planes. (Type doc flow for more information on this data set.) Notice that this example

- **•** Specifies a vector of length = 9 for Sx, an empty vector for the Sy, and a scalar value (0) for Sz. This creates nine contour plots along the x direction in the y-z plane, and one in the x-y plane at  $z = 0$ .
- **•** Uses linspace to define a 10-element vector of linearly spaced values from -8 to 2. This vector specifies that 10 contour lines be drawn, one at each element of the vector.
- **•** Defines the view and projection type (camva, camproj, campos).
- **•** Sets figure (gcf) and axes (gca) characteristics.

```
[x \ y \ z \ v] = \text{flow};h = contourslice(x,y,z,v,[1:9],[],[0],linspace(-8,2,10));
axis([0,10,-3,3,-3,3]); daspect([1,1,1])
camva(24); camproj perspective;
```
# **contourslice**

```
campos([-3,-15,5])
set(gcf,'Color',[.5,.5,.5],'Renderer','zbuffer')
set(gca,'Color','black','XColor','white', ...
 'YColor','white','ZColor','white')
box on
```
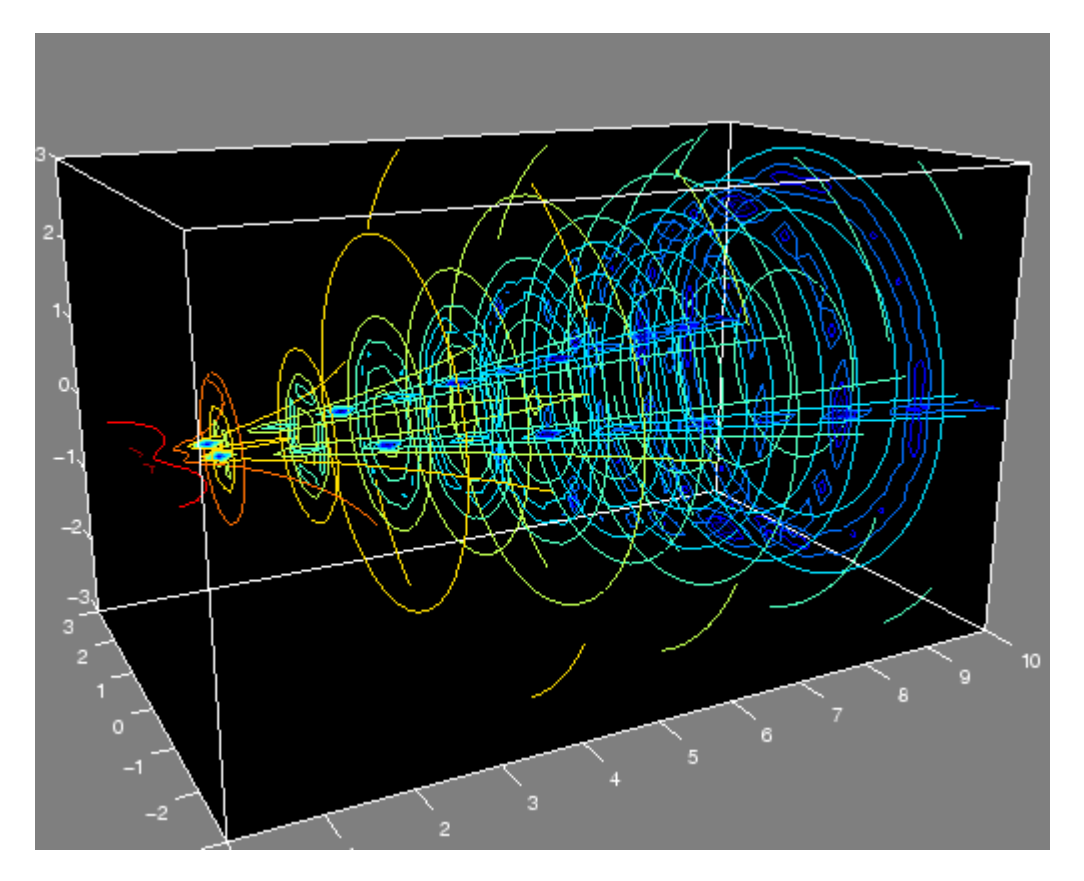

This example draws contour slices along a spherical surface within the volume.

$$
[x,y,z] = \text{meshgrid}(-2:.2:2,-2:.25:2,-2:.16:2);
$$
  

$$
v = x.*exp(-x.^2-y.^2-z.^2); % Create volume data
$$

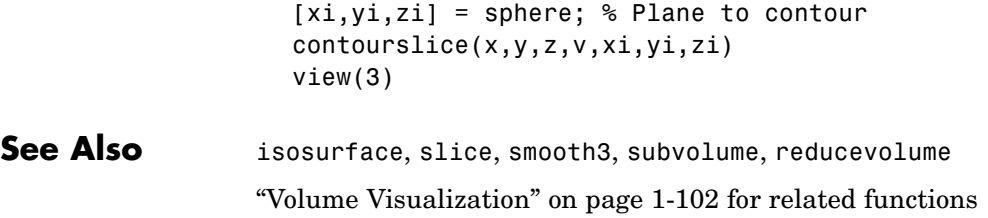

### **contrast**

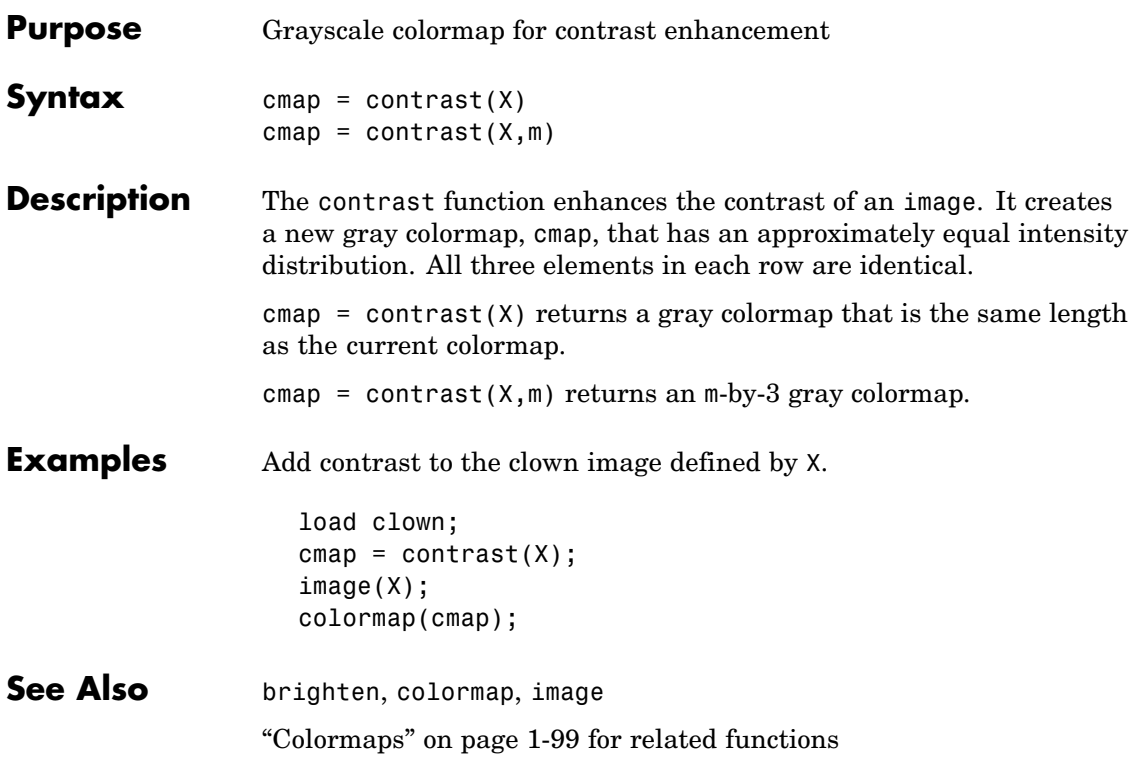

### **conv**

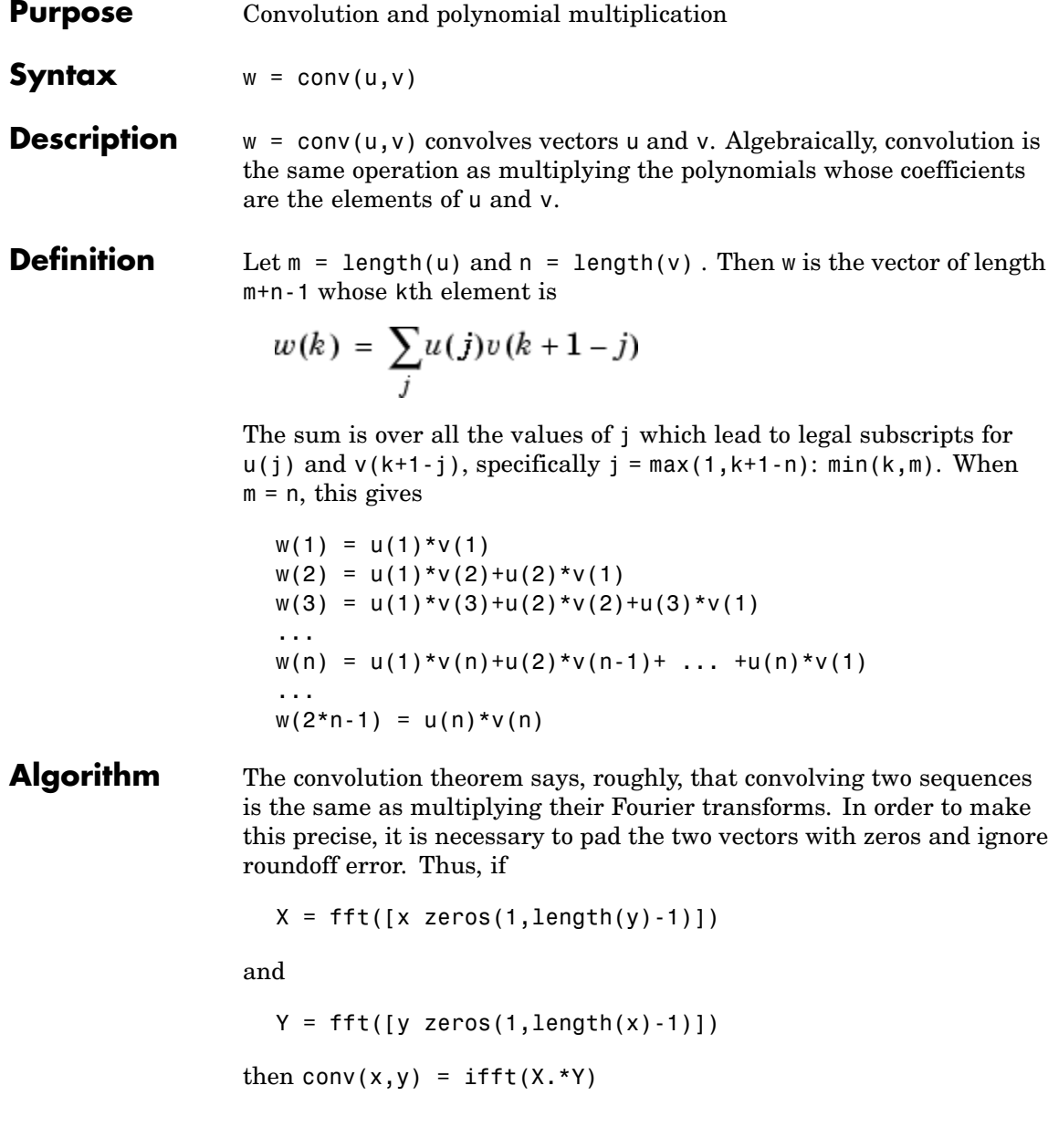

See Also conv2, convn, deconv, filter convmtx and xcorr in the Signal Processing Toolbox

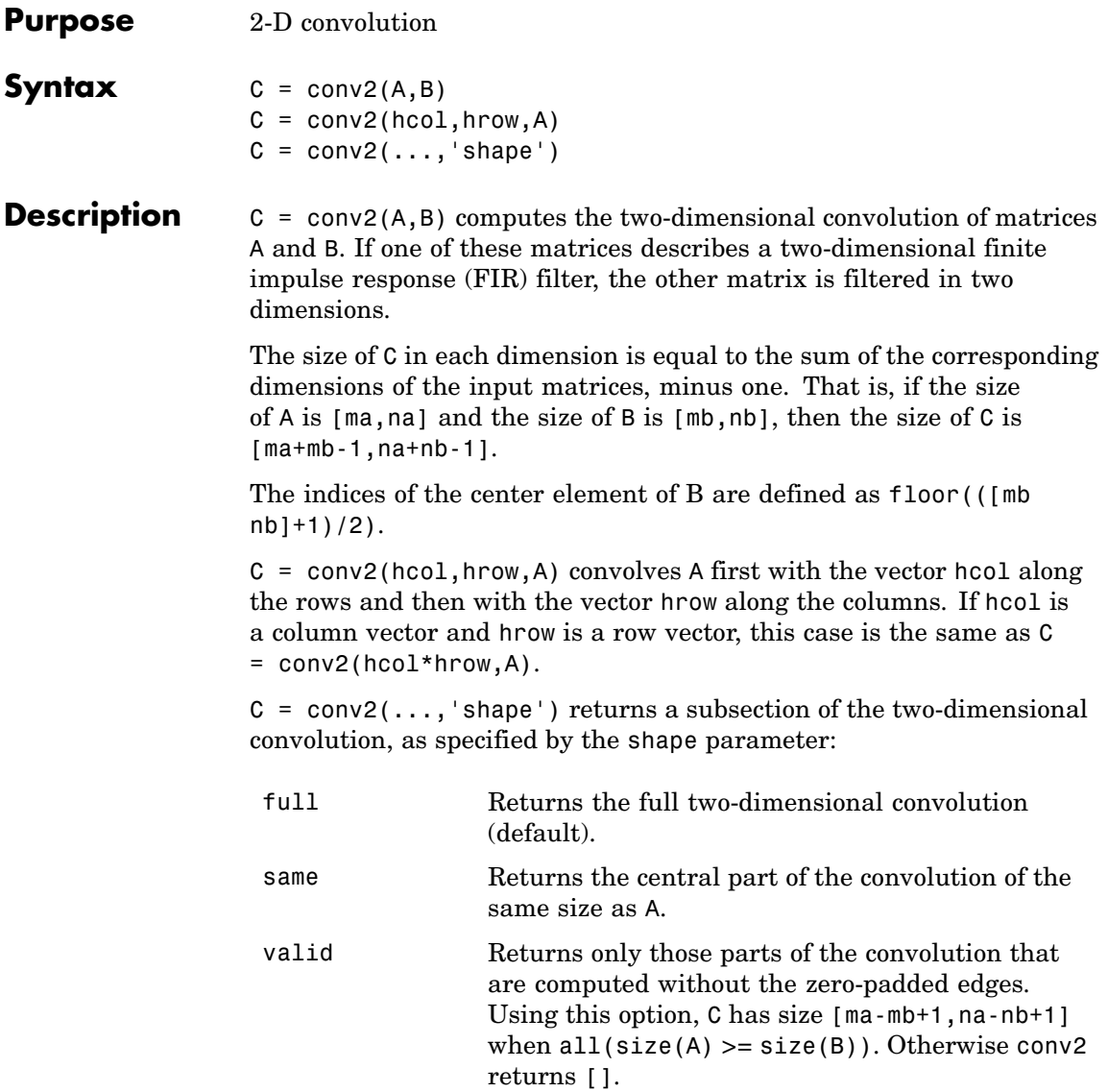

**Note** If any of A, B, hcol, and hrow are empty, then C is an empty matrix [].

**Algorithm** conv2 uses a straightforward formal implementation of the two-dimensional convolution equation in spatial form. If  $\alpha$  and  $\boldsymbol{b}$  are functions of two discrete variables,  $n_1$  and  $n_2$ , then the formula for the two-dimensional convolution of  $\boldsymbol{a}$  and  $\boldsymbol{b}$  is

$$
c(n_1, n_2) = \sum_{k_1 = -\infty}^{\infty} \sum_{k_2 = -\infty}^{\infty} a(k_1, k_2) b(n_1 - k_1, n_2 - k_2)
$$

In practice however, conv2 computes the convolution for finite intervals.

Note that matrix indices in MATLAB always start at 1 rather than 0. Therefore, matrix elements  $A(1,1)$ ,  $B(1,1)$ , and  $C(1,1)$  correspond to mathematical quantities  $a(0,0)$ ,  $b(0,0)$ , and  $c(0,0)$ .

#### **Examples Example 1**

For the 'same' case, conv2 returns the central part of the convolution. If there are an odd number of rows or columns, the "center" leaves one more at the beginning than the end.

This example first computes the convolution of A using the default ('full') shape, then computes the convolution using the 'same' shape. Note that the array returned using 'same' corresponds to the underlined elements of the array returned using the default shape.

```
A = rand(3);
B = rand(4);
C = \text{conv2}(A, B) % C is 6-by-6
C =0.1838 0.2374 0.9727 1.2644 0.7890 0.3750
  0.6929 1.2019 1.5499 2.1733 1.3325 0.3096
  0.5627 1.5150 2.3576 3.1553 2.5373 1.0602
```

```
0.9986 2.3811 3.4302 3.5128 2.4489 0.8462
  0.3089 1.1419 1.8229 2.1561 1.6364 0.6841
  0.3287 0.9347 1.6464 1.7928 1.2422 0.5423
Cs = conv2(A, B, 'same') % Cs is the same size as A: 3-by-3
Cs =2.3576 3.1553 2.5373
  3.4302 3.5128 2.4489
  1.8229 2.1561 1.6364
```
#### **Example 2**

In image processing, the Sobel edge finding operation is a two-dimensional convolution of an input array with the special matrix

 $s = [1 2 1; 0 0 0; -1 -2 -1];$ 

These commands extract the horizontal edges from a raised pedestal.

```
A = zeros(10);A(3:7,3:7) = ones(5);H = \text{conv2(A, s)};
mesh(H)
```
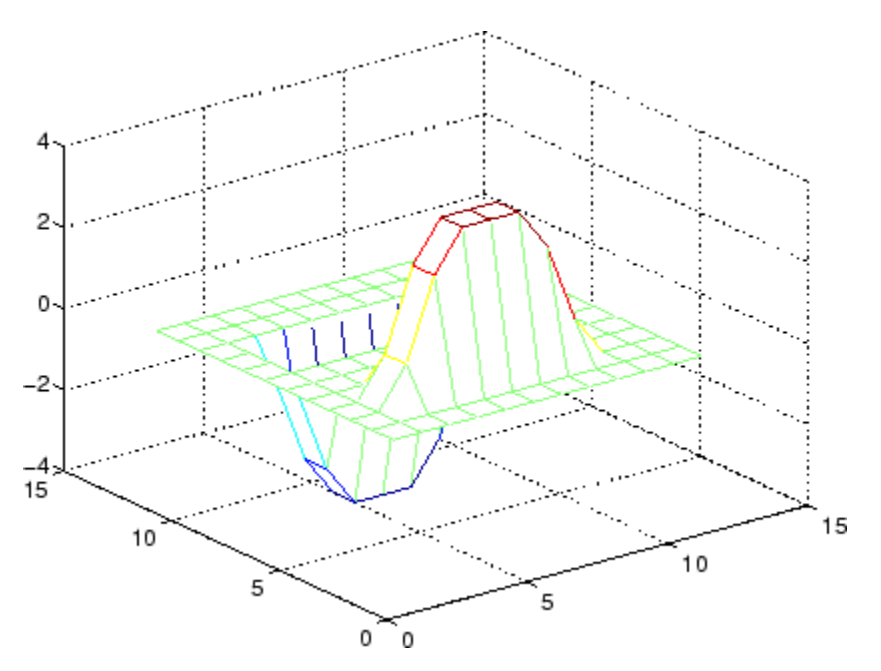

Transposing the filter s extracts the vertical edges of A.

 $V = conv2(A, S^+)$ ; figure, mesh(V)

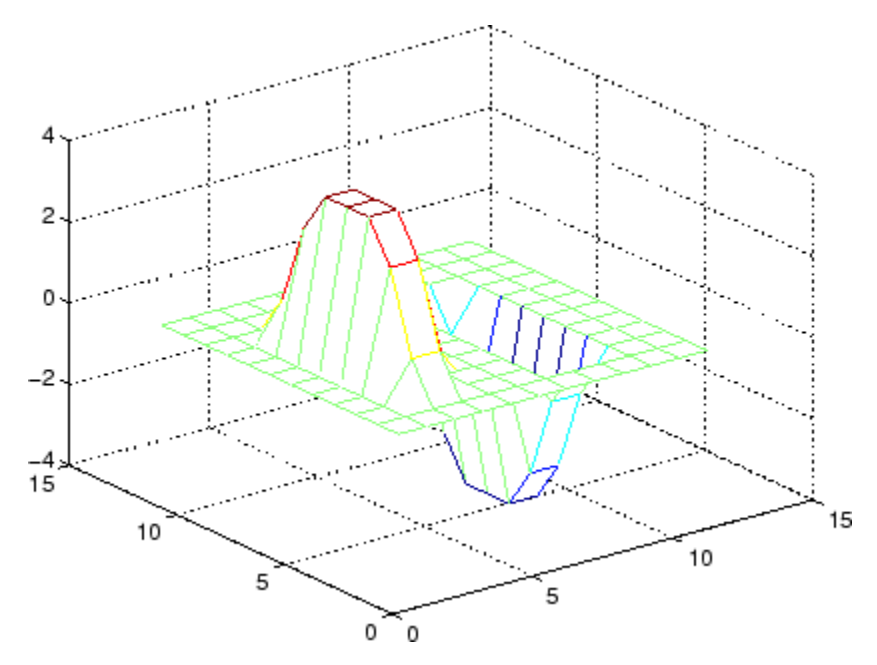

This figure combines both horizontal and vertical edges.

figure mesh(sqrt(H.^2 + V.^2))

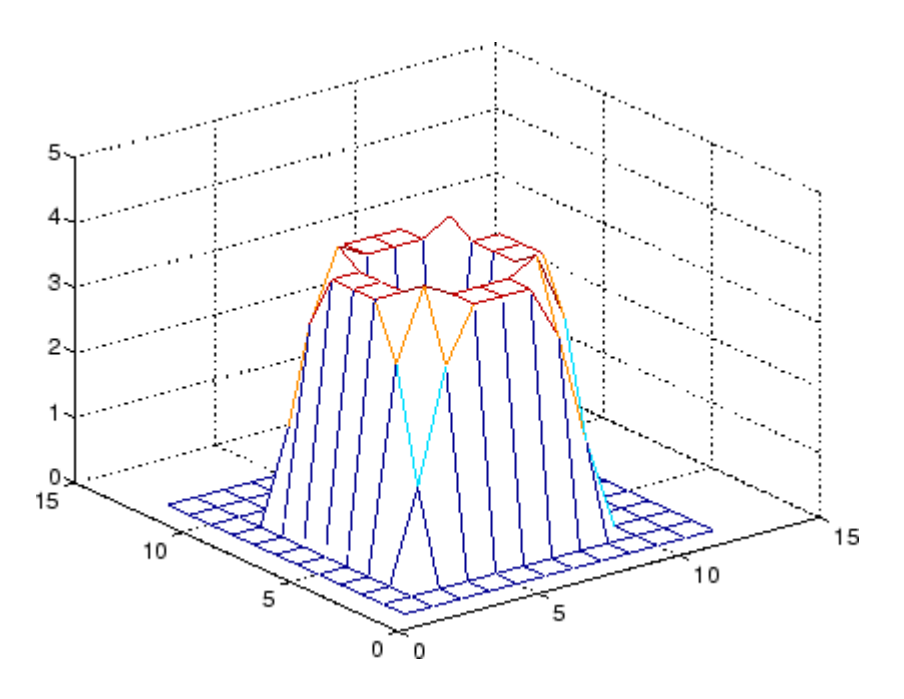

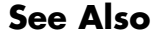

See Also conv, convn, filter2 xcorr2 in the Signal Processing Toolbox

# **convhull**

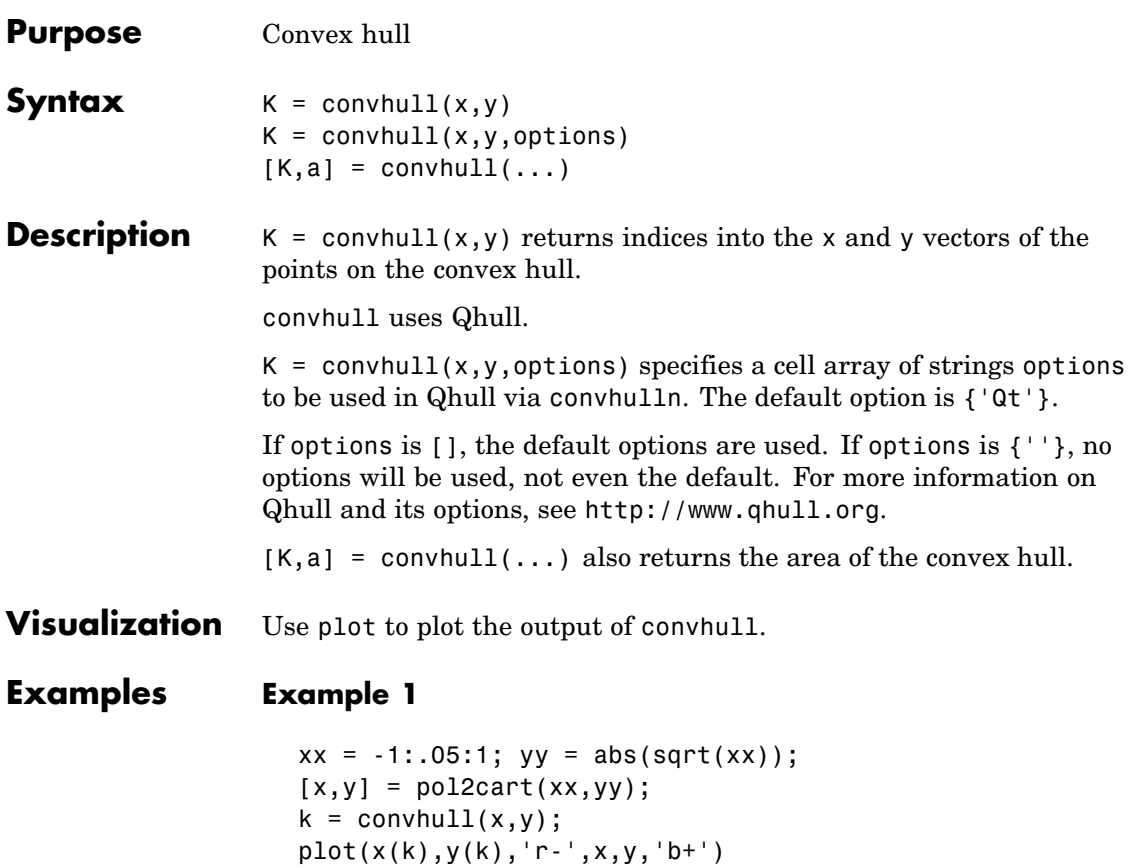

# **convhull**

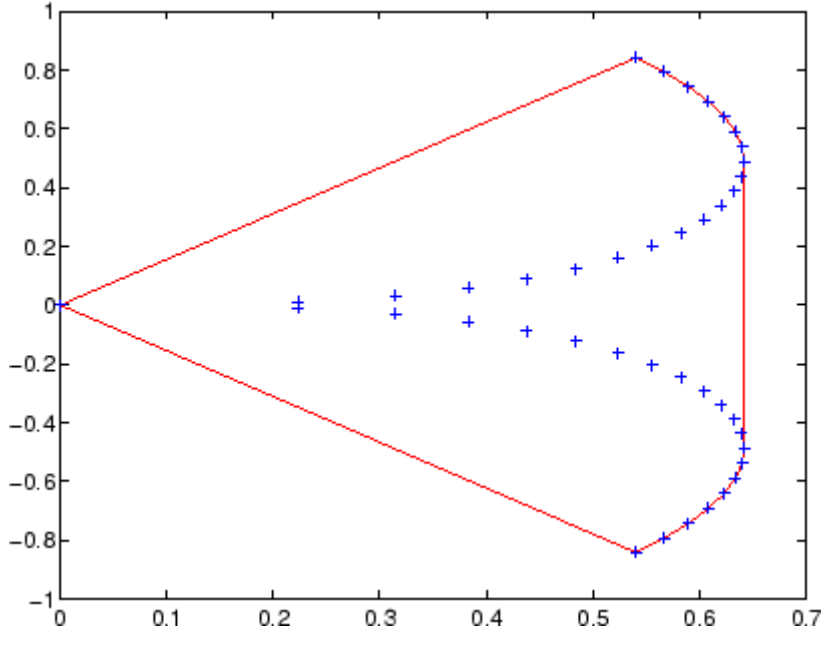

#### **Example 2**

The following example illustrates the options input for convhull. The following commands

 $X = [0 0 0 1];$  $Y = [0 1e-10 0 1];$  $K = \text{convhull}(X, Y)$ 

return a warning.

Warning: qhull precision warning: The initial hull is narrow (cosine of min. angle is 0.9999999999999998). A coplanar point may lead to a wide facet. Options 'QbB' (scale to unit box) or 'Qbb' (scale last coordinate) may remove this warning. Use 'Pp' to skip

this warning.

To suppress this warning, use the option 'Pp'. The following command passes the option 'Pp', along with the default 'Qt', to convhull.

```
K = \text{convhull}(X, Y, \{ 'Qt', 'Pp' } )
```
 $K =$ 

- 2 1 4 2
- **Algorithm** convhull is based on Qhull [1]. For information about Qhull, see <http://www.qhull.org/>. For copyright information, see <http://www.qhull.org/COPYING.txt>.
- See Also convhulln, delaunay, plot, polyarea, voronoi
- **Reference** [1] Barber, C. B., D.P. Dobkin, and H.T. Huhdanpaa, "The Quickhull Algorithm for Convex Hulls," *ACM Transactions on Mathematical Software*, Vol. 22, No. 4, Dec. 1996, p. 469-483. Available in PDF format at [http://www.acm.org/pubs/citations/journals](http://www.acm.org/pubs/citations/journals/toms/1996-22-4/p469-barber/) [/toms/1996-22-4/p469-barber](http://www.acm.org/pubs/citations/journals/toms/1996-22-4/p469-barber/).

[2] National Science and Technology Research Center for Computation and Visualization of Geometric Structures (The Geometry Center), *University of Minnesota*, 1993.

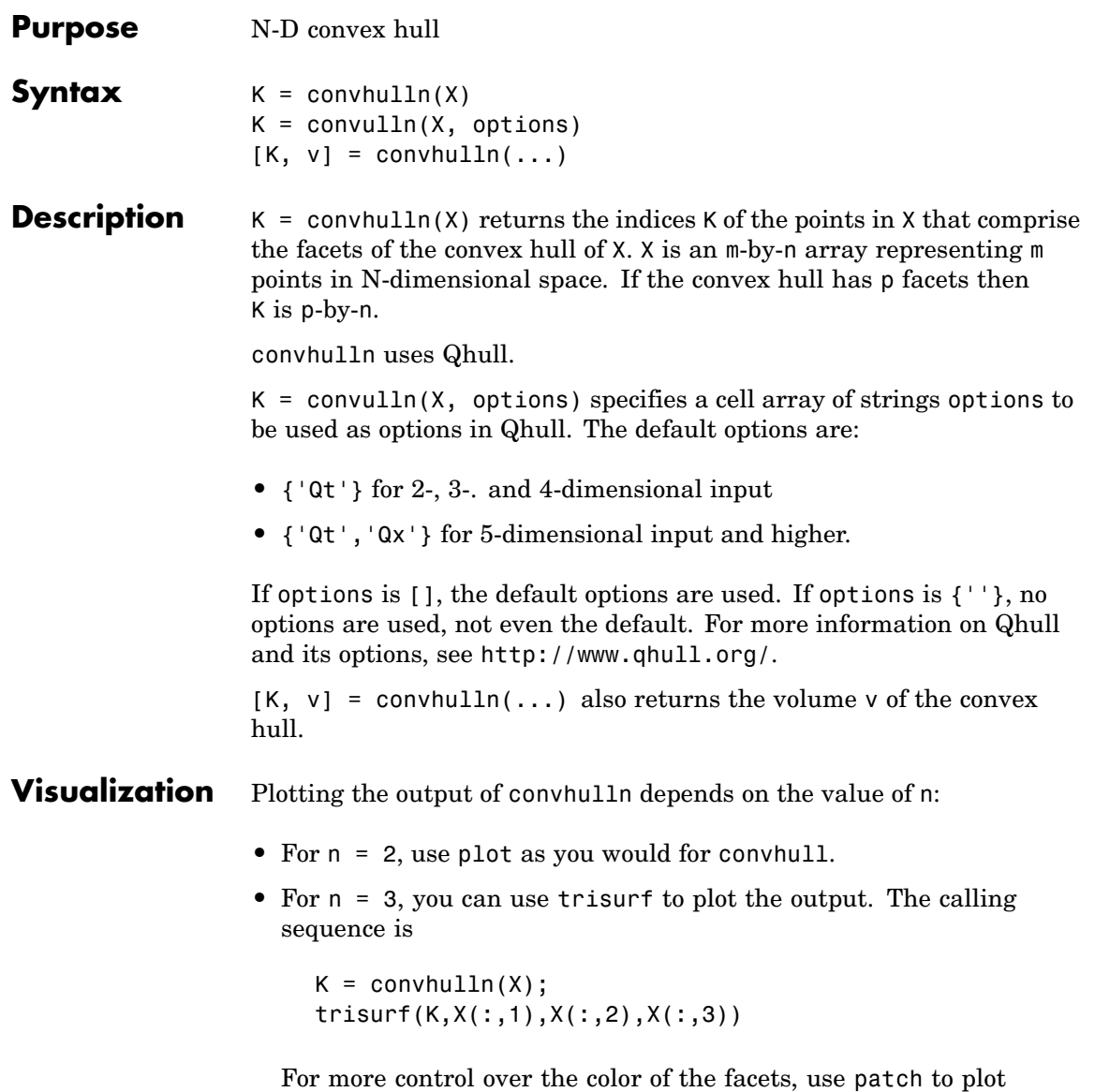

the output. For an example, see "Tessellation and Interpolation

## **convhulln**

of Scattered Data in Higher Dimensions" in the MATLAB documentation.

• You cannot plot convhulln output for  $n > 3$ .

**Example** The following example illustrates the options input for convhulln. The following commands

```
X = [0 \ 0; \ 0 \ 1e-10; \ 0 \ 0; \ 1 \ 1];K = \text{convhulln}(X)
```
return a warning.

Warning: qhull precision warning: The initial hull is narrow (cosine of min. angle is 0.9999999999999998). A coplanar point may lead to a wide facet. Options 'QbB' (scale to unit box) or 'Qbb' (scale last coordinate) may remove this warning. Use 'Pp' to skip this warning.

To suppress the warning, use the option 'Pp'. The following command passes the option 'Pp', along with the default 'Qt', to convhulln.

 $K = \text{convhulln}(X, \{ 'Qt', 'Pp' } )$ 

 $K =$ 

- 1 4 1 2 4 2
- **Algorithm** convhulln is based on Qhull [\[1\]](#page-812-0). For information about Qhull, see <http://www.qhull.org/>. For copyright information, see <http://www.qhull.org/COPYING.txt>.

#### **See Also** convhull, delaunayn, dsearchn, tsearchn, voronoin

<span id="page-812-0"></span>**Reference** [1] Barber, C. B., D.P. Dobkin, and H.T. Huhdanpaa, "The Quickhull Algorithm for Convex Hulls," ACM *Transactions on Mathematical Software*, Vol. 22, No. 4, Dec. 1996, p. 469-483.

### **convn**

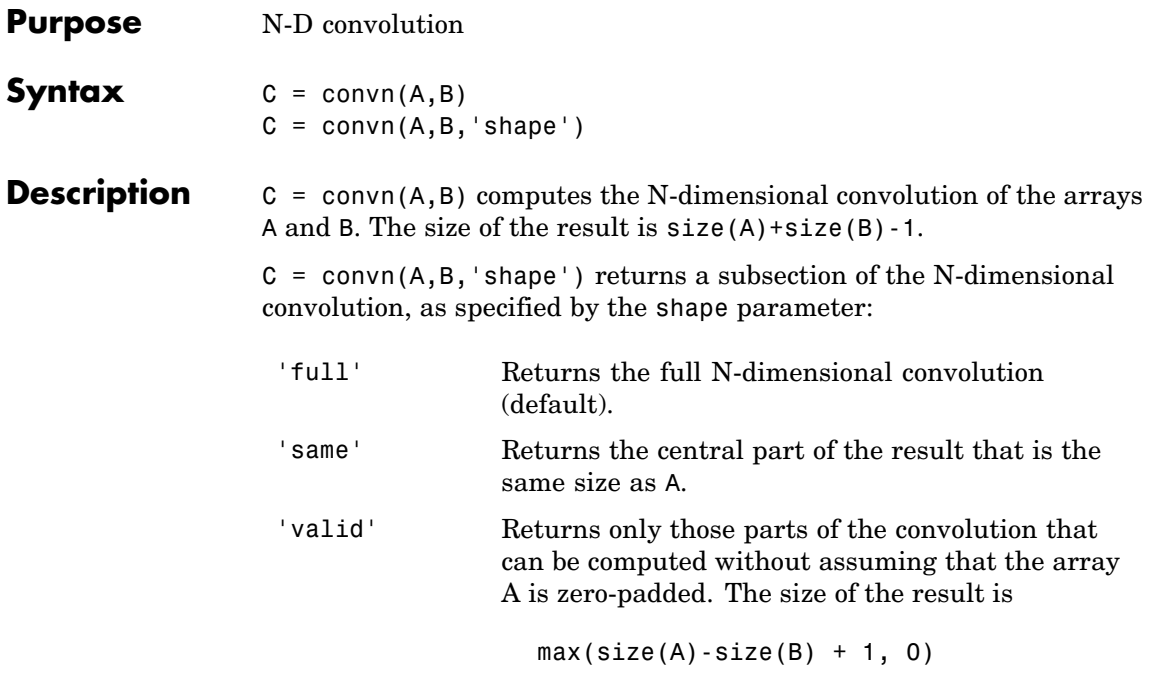

See Also conv, conv2

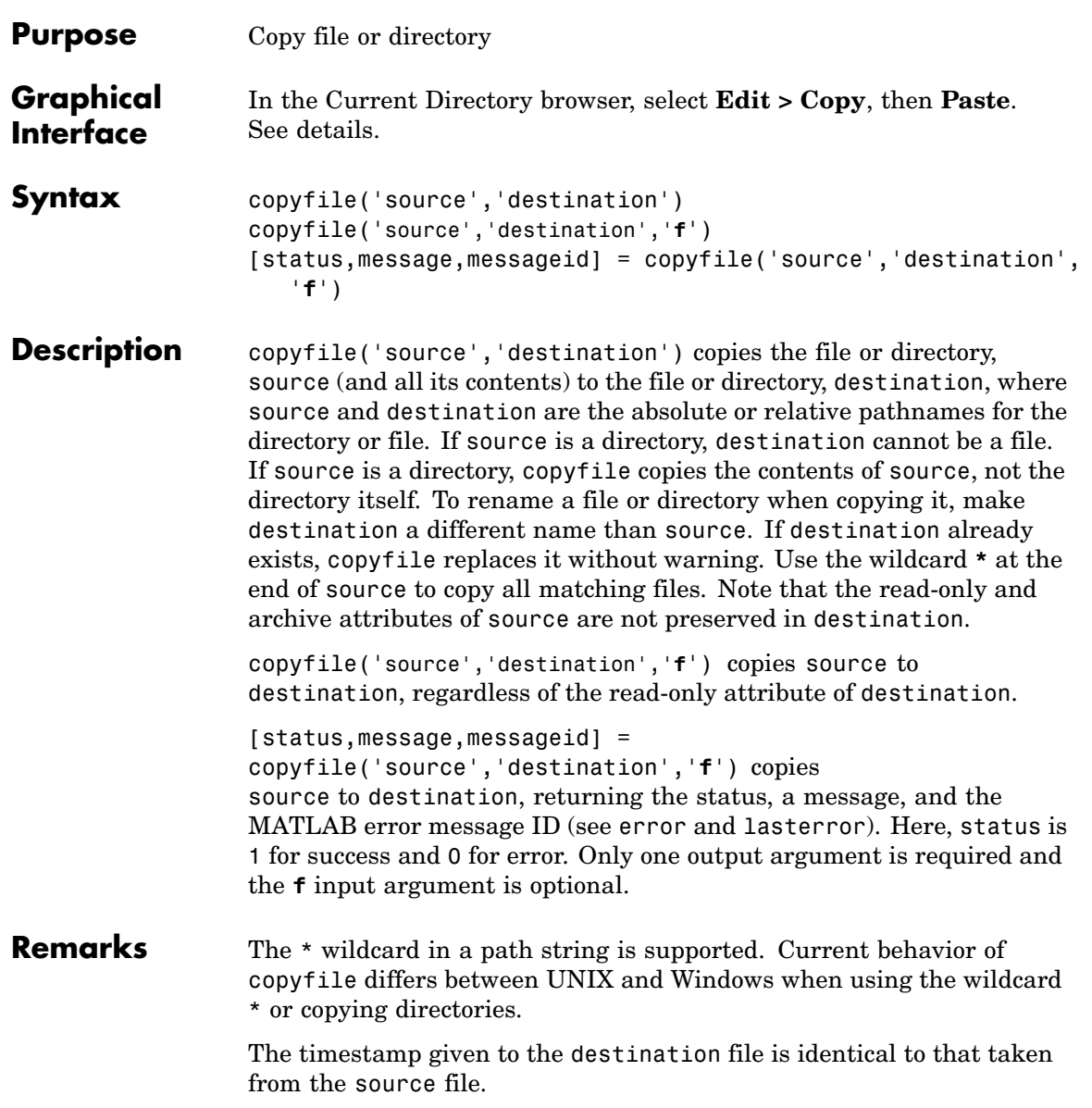

#### **Examples Copy File in Current Directory, Assigning a New Name to It**

To make a copy of a file myfun.m in the current directory, assigning it the name myfun2.m, type

```
copyfile('myfun.m','myfun2.m')
```
#### **Copy File to Another Directory**

To copy myfun.m to the directory d:/work/myfiles, keeping the same filename, type

```
copyfile('myfun.m','d:/work/myfiles')
```
#### **Copy All Matching Files by Using a Wildcard**

To copy all files in the directory myfiles whose names begin with my to the directory newprojects, where newprojects is at the same level as the current directory, type

```
copyfile('myfiles/my*','../newprojects')
```
#### **Copy Directory and Return Status**

In this example, all files and subdirectories in the current directory's myfiles directory are copied to the directory d:/work/myfiles. Note that before running the copyfile function, d:/work does not contain the directory myfiles. It is created because myfiles is appended to destination in the copyfile function:

```
[s,mess,messid]=copyfile('myfiles','d:/work/myfiles')
s =1
mess =\pm \pmmessid =\Gamma
```
The message returned indicates that copyfile was successful.

#### **Copy File to Read-Only Directory**

Copy myfile.m from the current directory to d:/work/restricted, where restricted is a read-only directory:

```
copyfile('myfile.m','d:/work/restricted','f')
```
After the copy, myfile.m exists in d:/work/restricted.

See Also cd, delete, dir, fileattrib, filebrowser, fileparts, mkdir, movefile, rmdir

# **copyobj**

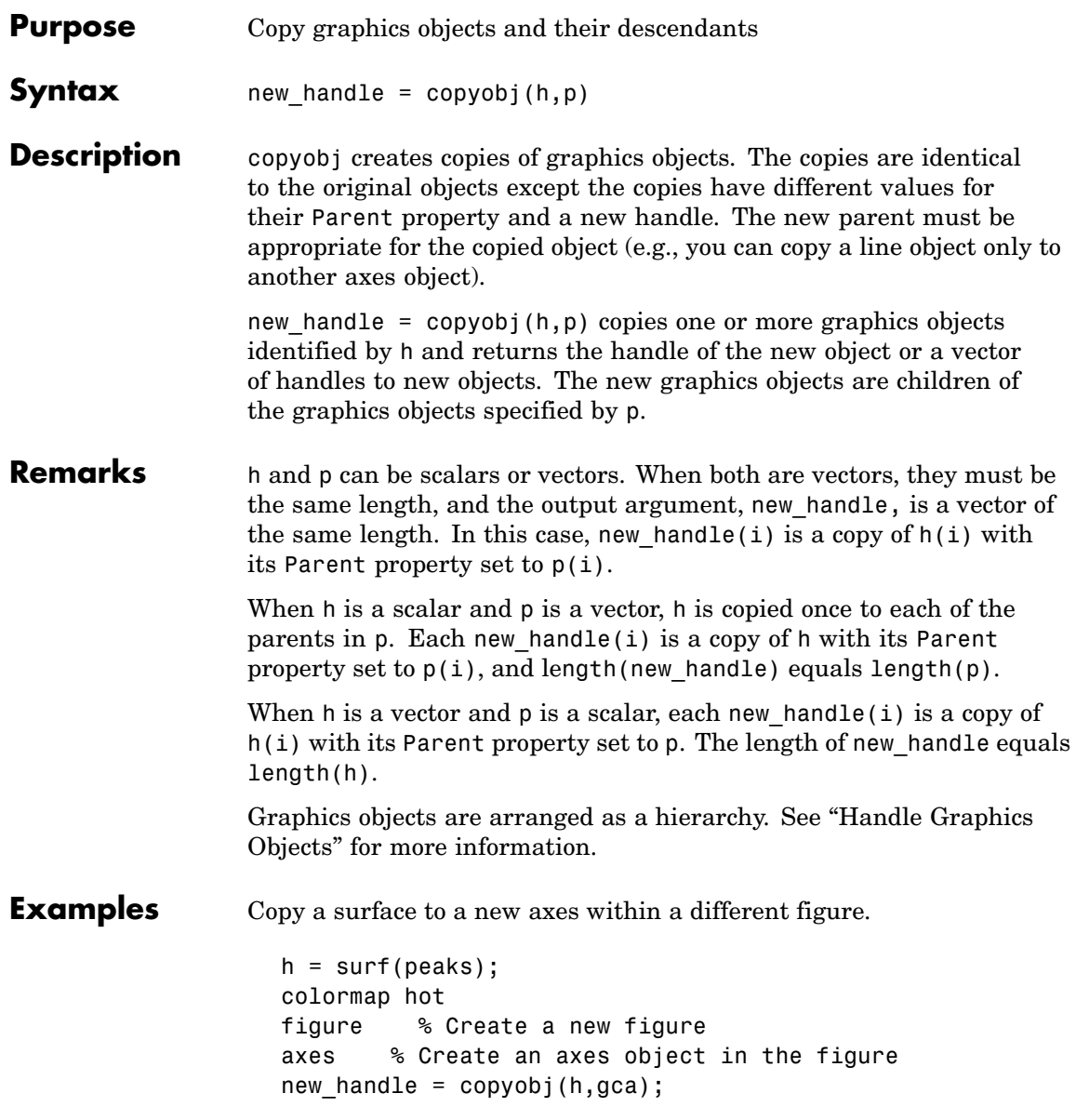

# **copyobj**

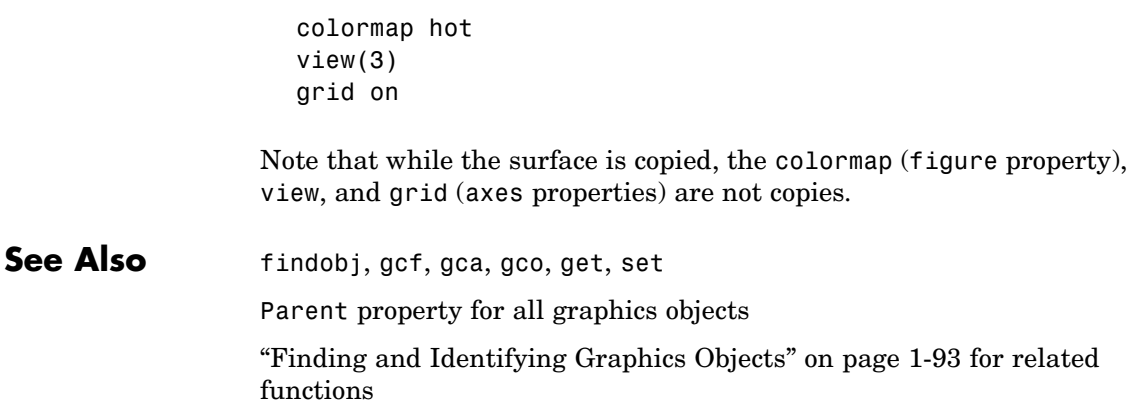

## **corrcoef**

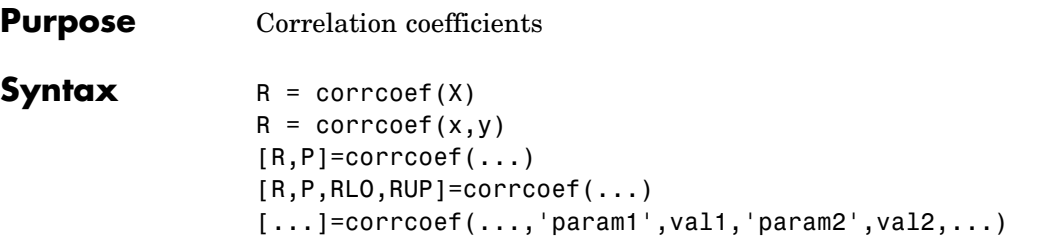

**Description** R = corrcoef(X) returns a matrix R of correlation coefficients calculated from an input matrix X whose rows are observations and whose columns are variables. The matrix  $R =$  corrcoef(X) is related to the covariance matrix  $C = cov(X)$  by

$$
R(i, j) = \frac{C(i, j)}{\sqrt{C(i, i)C(j, j)}}
$$

corrcoef(X) is the zeroth lag of the normalized covariance function, that is, the zeroth lag of xcov(x,'coeff') packed into a square array.

 $R =$  corrcoef(x,y) where x and y are column vectors is the same as corrcoef( $[x \ y]$ ). If x and y are not column vectors, corrcoef converts them to column vectors. For example, in this case  $R=correcter(x,y)$  is equivalent to R=corrcoef( $[x(:) \ y(:)]$ ).

 $[R, P] = \text{correct}(\dots)$  also returns P, a matrix of p-values for testing the hypothesis of no correlation. Each p-value is the probability of getting a correlation as large as the observed value by random chance, when the true correlation is zero. If  $P(i, j)$  is small, say less than 0.05, then the correlation  $R(i, j)$  is significant.

[R,P,RLO,RUP]=corrcoef(...) also returns matrices RLO and RUP, of the same size as R, containing lower and upper bounds for a 95% confidence interval for each coefficient.

[...]=corrcoef(...,'param1',val1,'param2',val2,...) specifies additional parameters and their values. Valid parameters are the following.

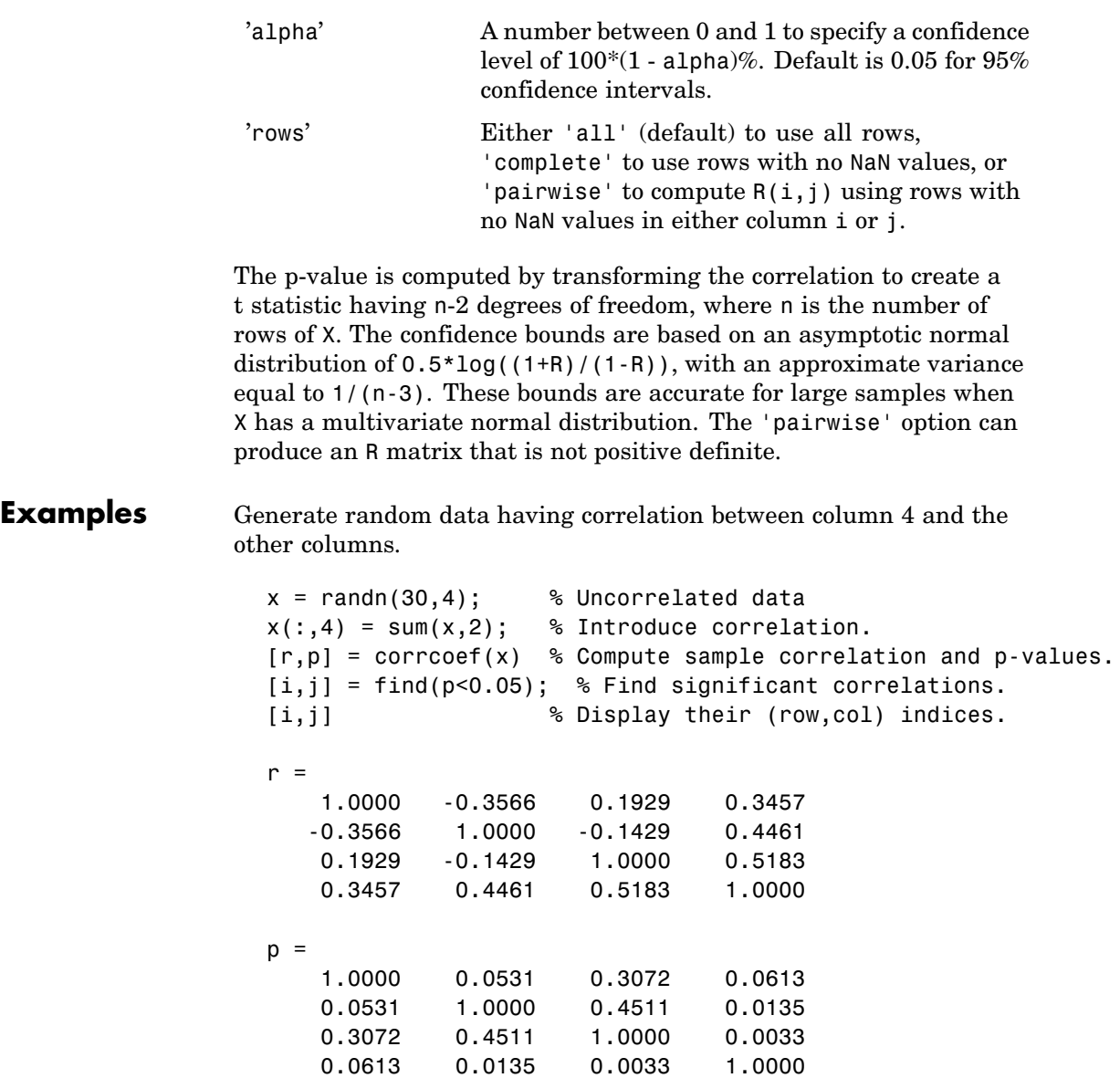

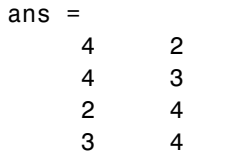

See Also cov, mean, median, std, var

xcorr, xcov in the Signal Processing Toolbox

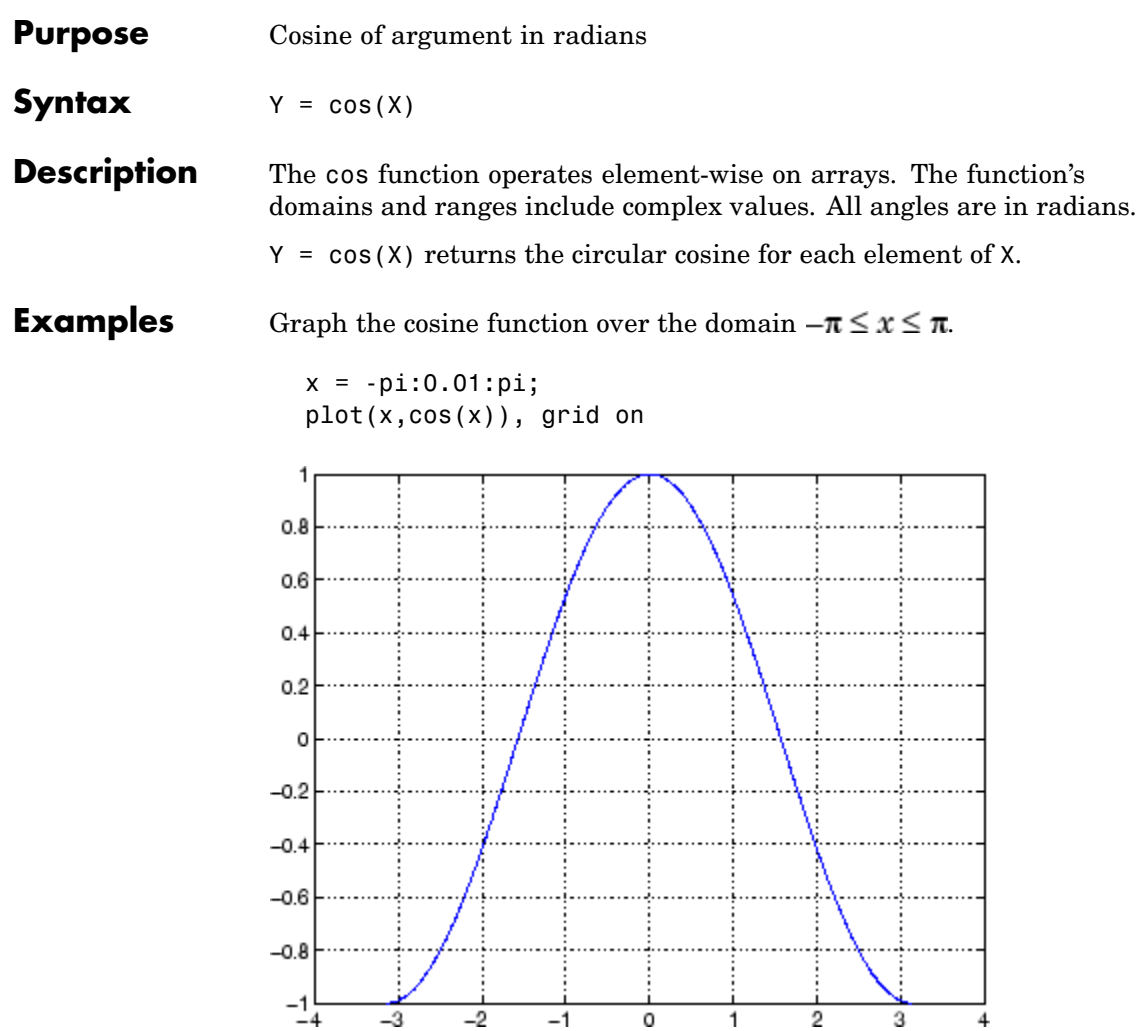

The expression cos(pi/2) is not exactly zero but a value the size of the floating-point accuracy, eps, because pi is only a floating-point approximation to the exact value of  $\pi$ .

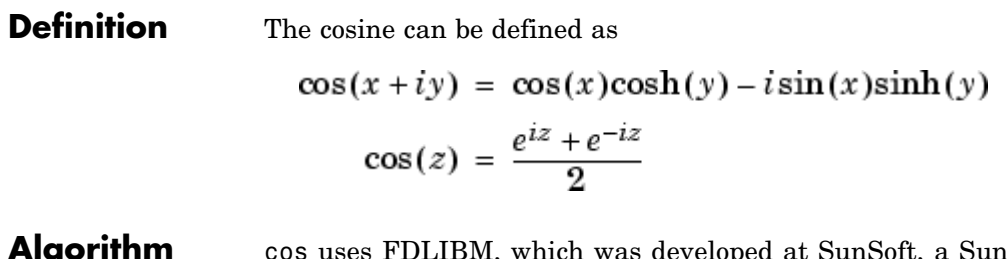

- **Algorithm** cos uses FDLIBM, which was developed at SunSoft, a Sun Microsystems, Inc. business, by Kwok C. Ng, and others. For information about FDLIBM, see <http://www.netlib.org>.
- **See Also** cosd, cosh, acos, acosd, acosh

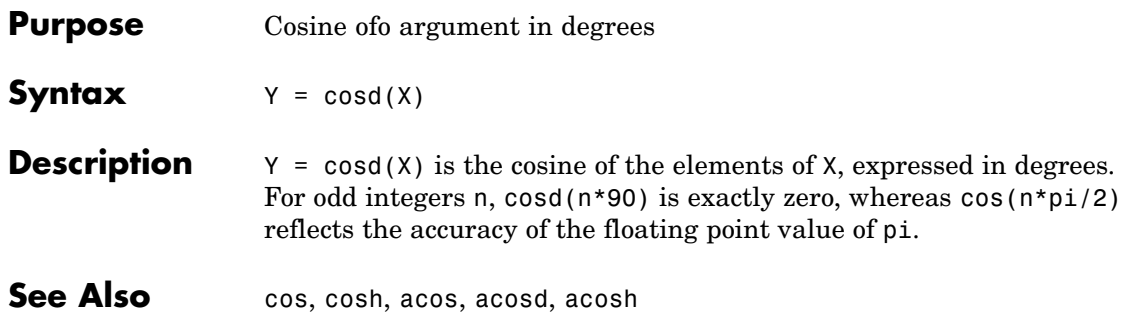

# **cosh**

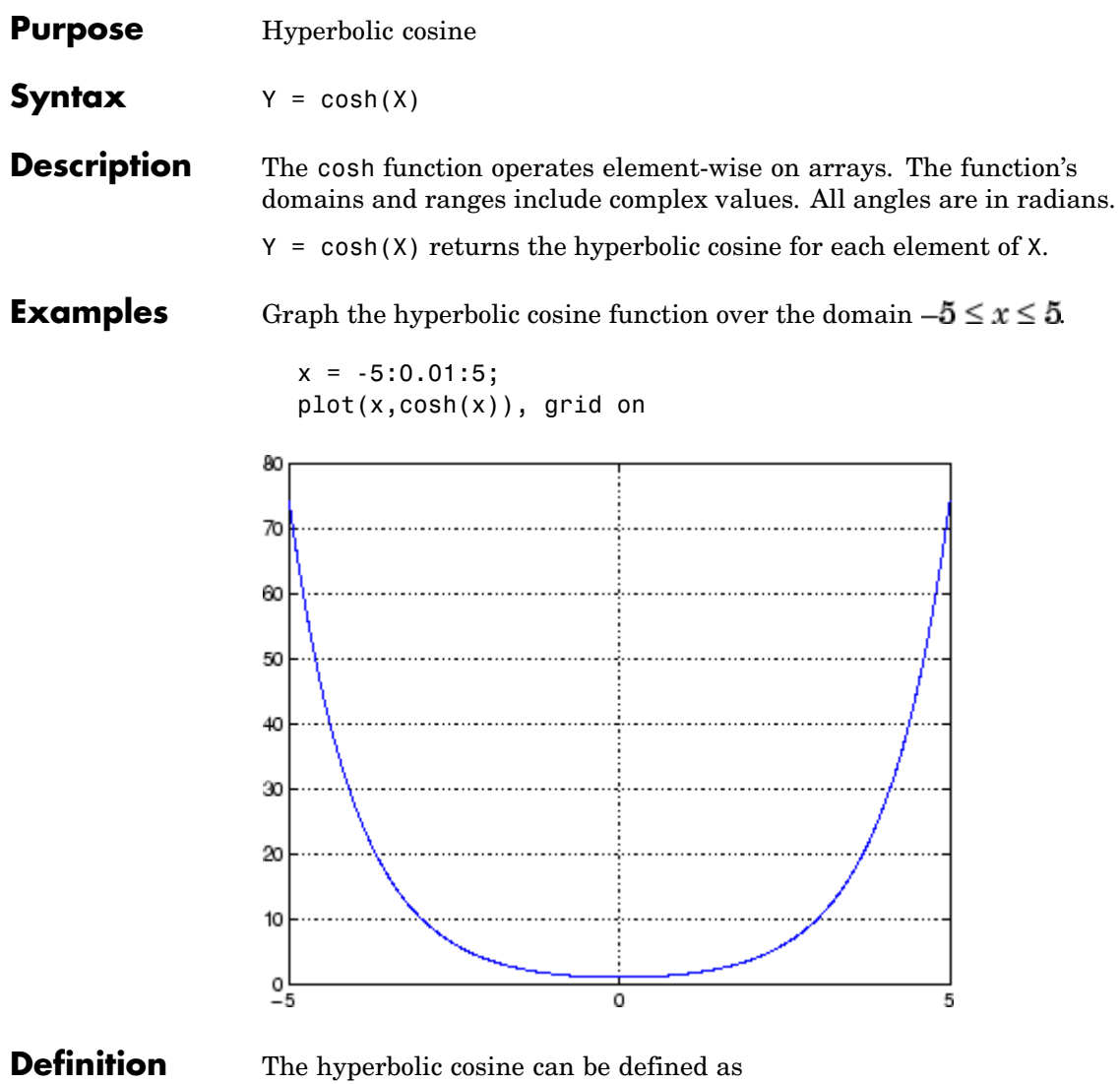

$$
\cosh(z) = \frac{e^z + e^{-z}}{2}
$$

- **Algorithm** cosh uses FDLIBM, which was developed at SunSoft, a Sun Microsystems, Inc. business, by Kwok C. Ng, and others. For information about FDLIBM, see <http://www.netlib.org>.
- **See Also** acos, acosh, cos

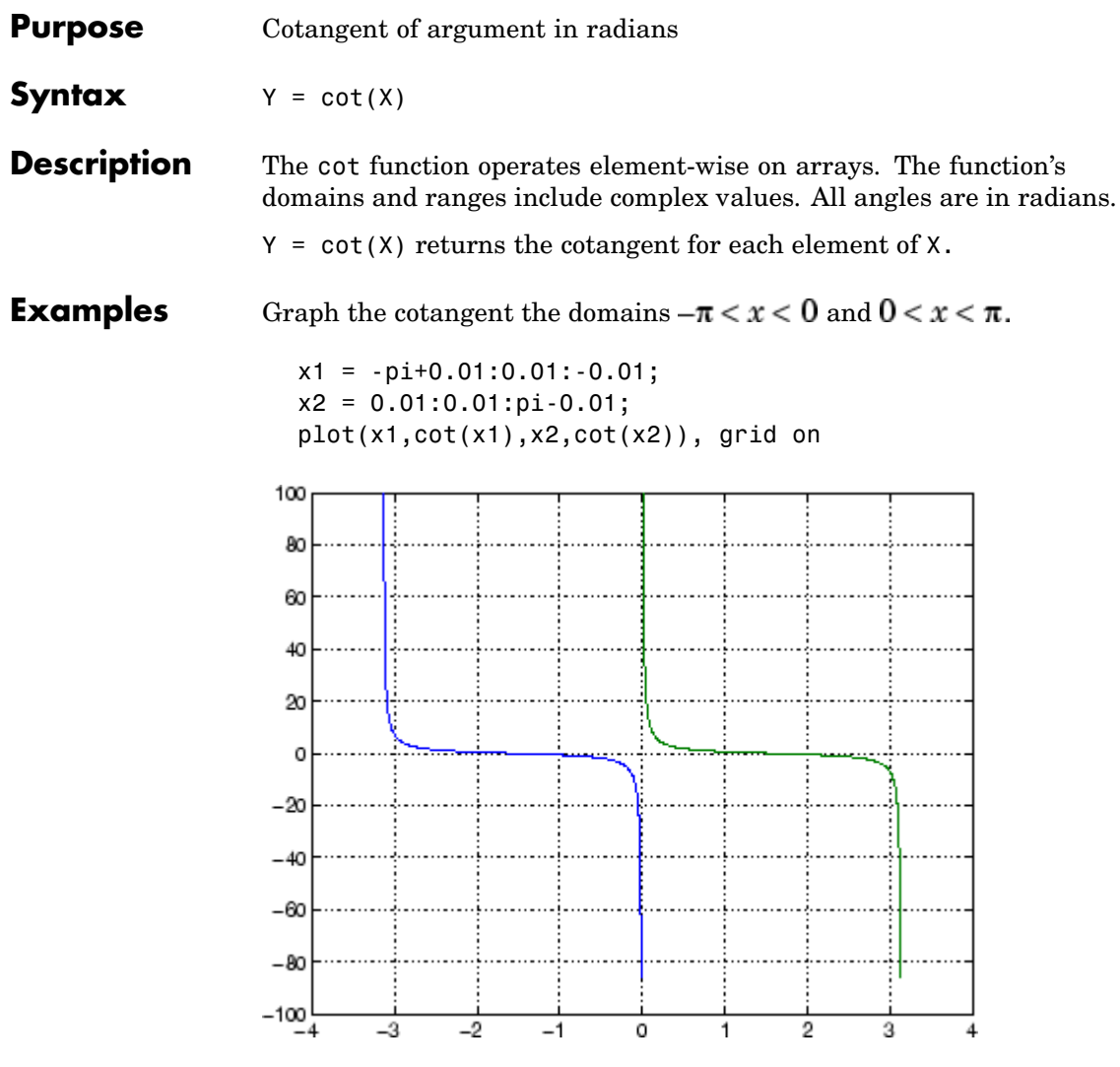

**Definition** The cotangent can be defined as
$$
\cot(z) = \frac{1}{\tan(z)}
$$

Algorithm cot uses FDLIBM, which was developed at SunSoft, a Sun Microsystems, Inc. business, by Kwok C. Ng, and others. For information about FDLIBM, see <http://www.netlib.org>.

See Also cotd, coth, acot, acotd, acoth

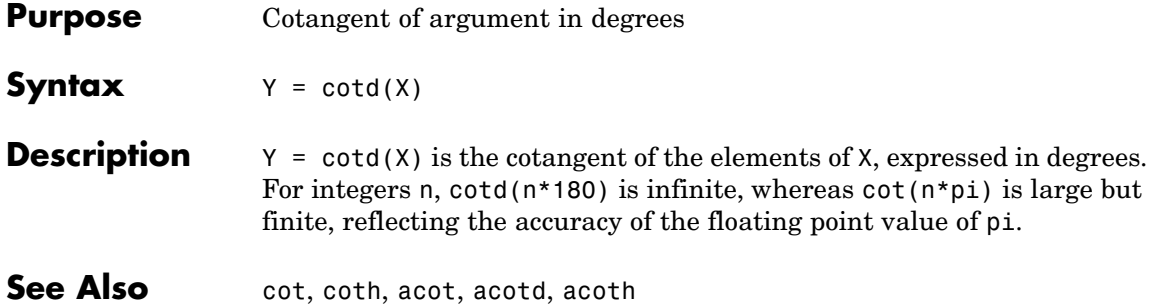

| <b>Purpose</b>     | Hyperbolic cotangent                                                                                                    |
|--------------------|----------------------------------------------------------------------------------------------------|
| <b>Syntax</b>      | $Y = \coth(X)$                                                                                                    |
| <b>Description</b> | The coth function operates element-wise on arrays. The function's<br>domains and ranges include complex values. All angles are in radians.<br>$Y = \coth(X)$ returns the hyperbolic cotangent for each element of X. |
| <b>Examples</b>    | Graph the hyperbolic cotangent over the domains $-\pi < x < 0$ and<br>$0 < x < \pi$ .<br>$x1 = -pi+0.01:0.01:-0.01;$<br>$x2 = 0.01:0.01:pi-0.01;$<br>$plot(x1, coth(x1), x2, coth(x2))$ , grid on                    |
|                    | 150<br>100                                                                                                    |
|                    | 50                                                                                                    |
|                    | ٥                                                                                                    |
|                    | -50                                                                                                    |
|                    | $-100$<br>$-2$<br>-3<br>-1<br>2<br>з<br>0<br>1<br>-4                                                                                                    |

**Definition** The hyperbolic cotangent can be defined as

$$
\coth(z) = \frac{1}{\tanh(z)}
$$

- **Algorithm** coth uses FDLIBM, which was developed at SunSoft, a Sun Microsystems, Inc. business, by Kwok C. Ng, and others. For information about FDLIBM, see <http://www.netlib.org>.
- **See Also** acot, acoth, cot

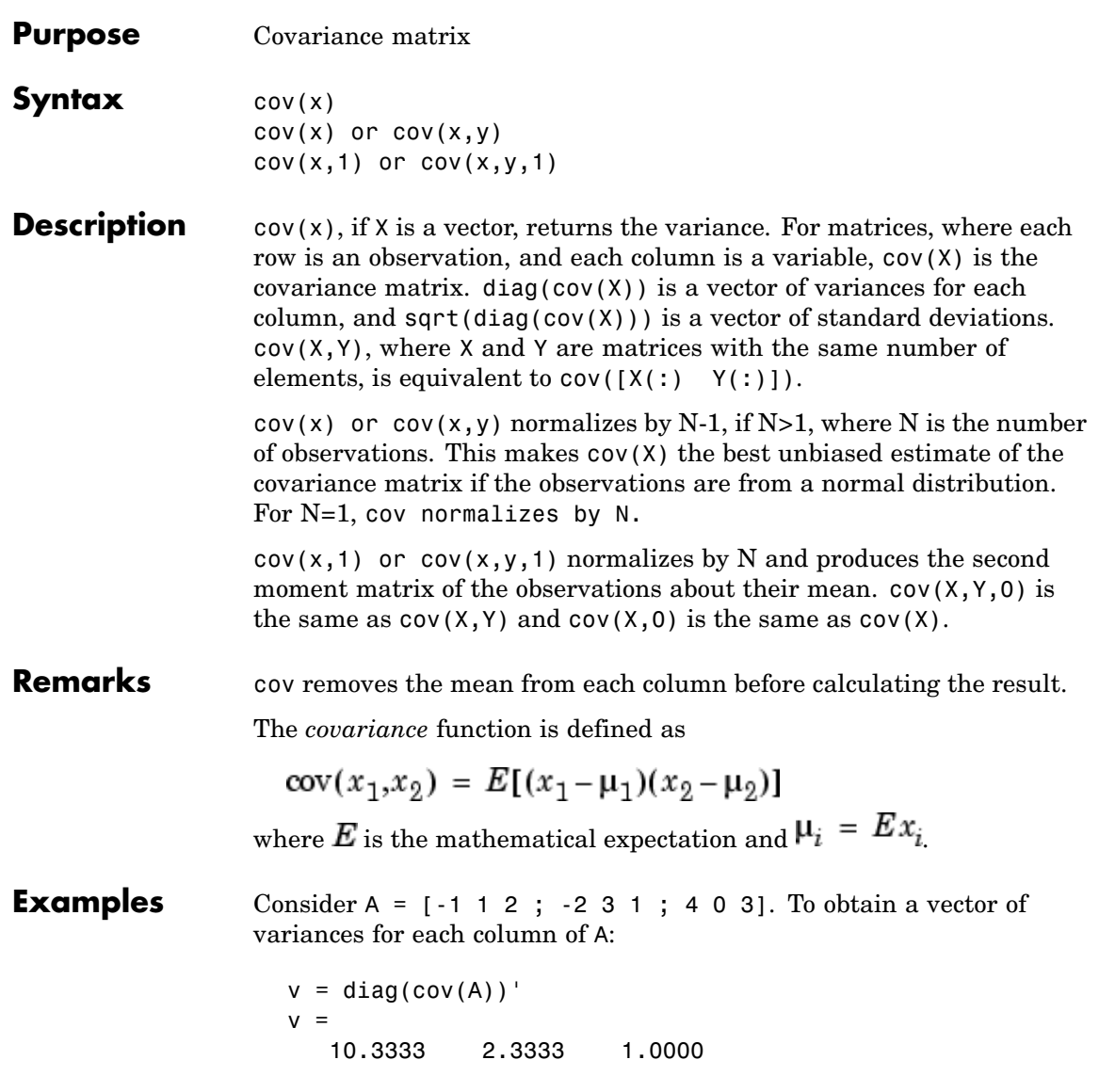

Compare vector v with covariance matrix C:

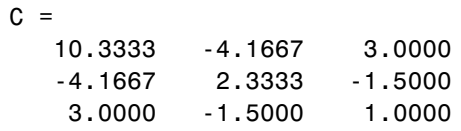

The diagonal elements  $C(i,i)$  represent the variances for the columns of A. The off-diagonal elements  $C(i, j)$  represent the covariances of columns i and j.

**See Also** corrcoef, mean, median, std, var xcorr, xcov in the Signal Processing Toolbox

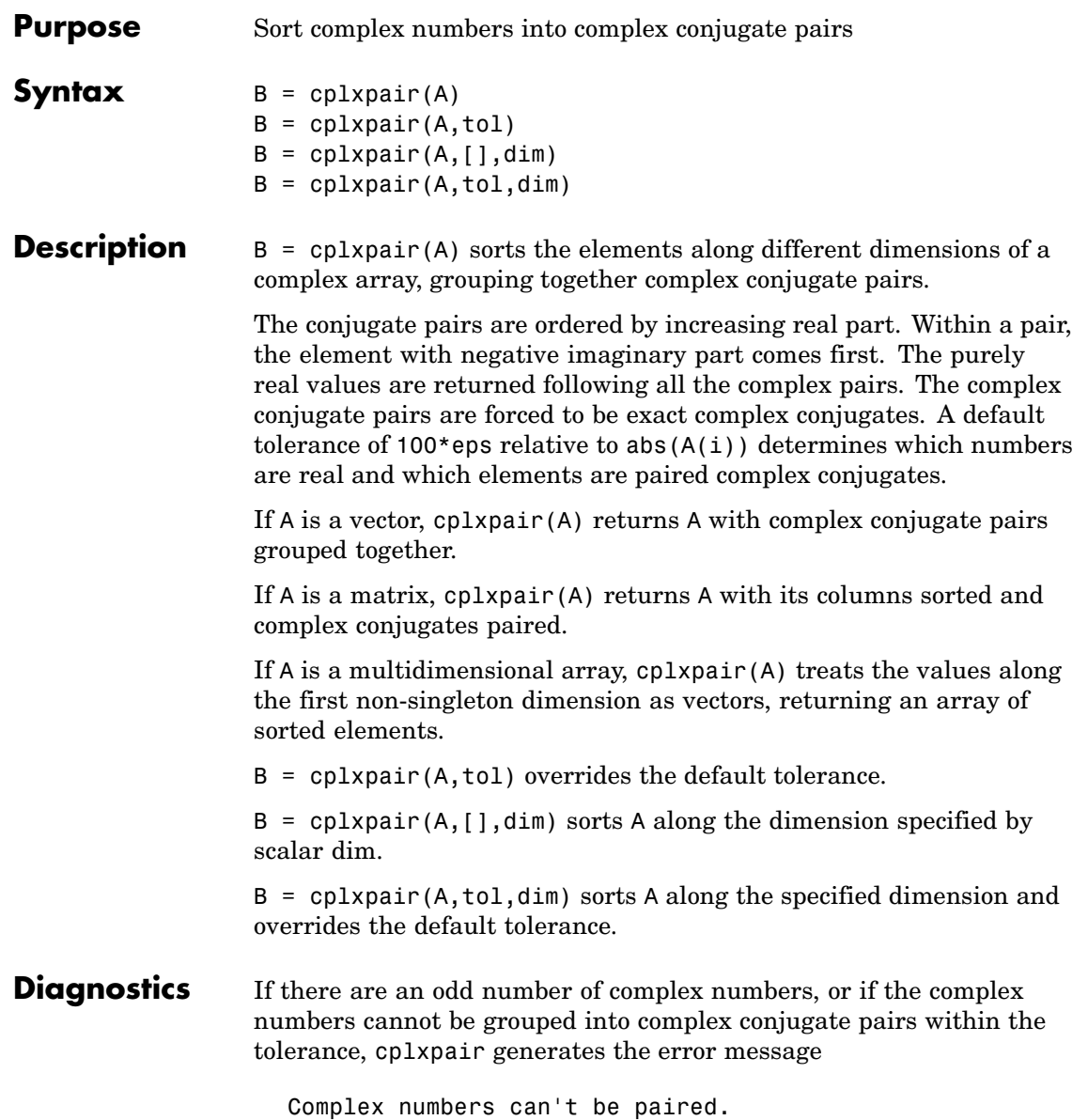

# **cputime**

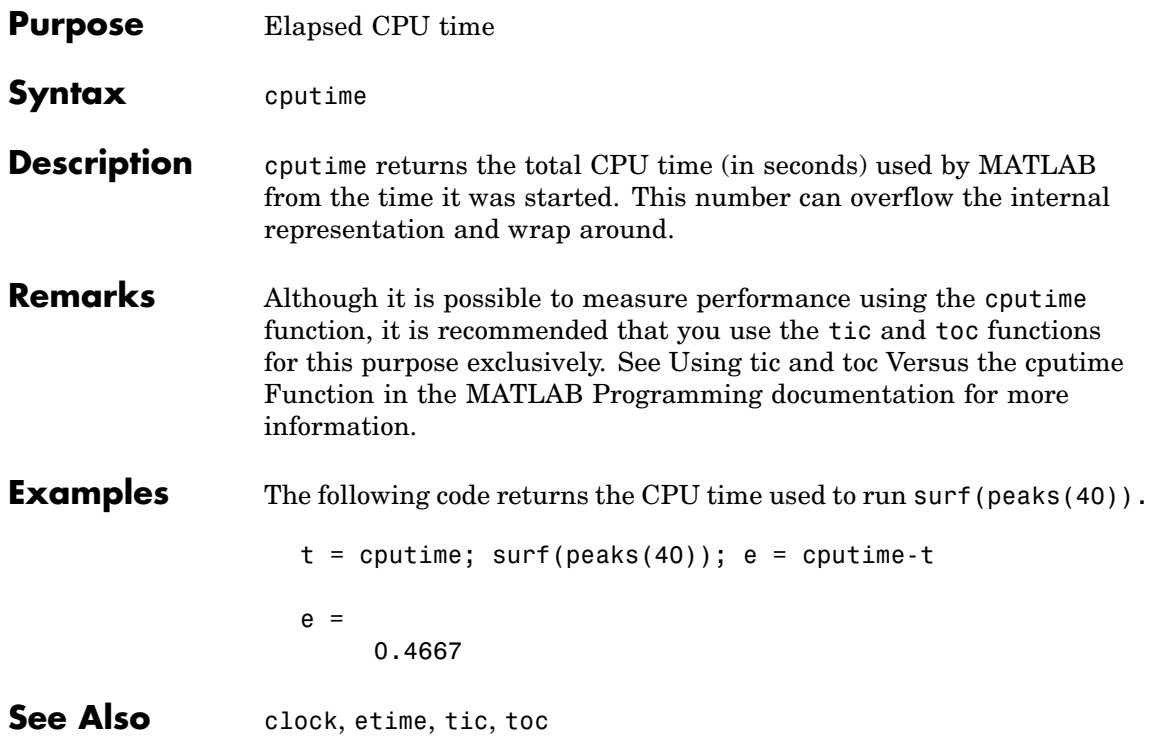

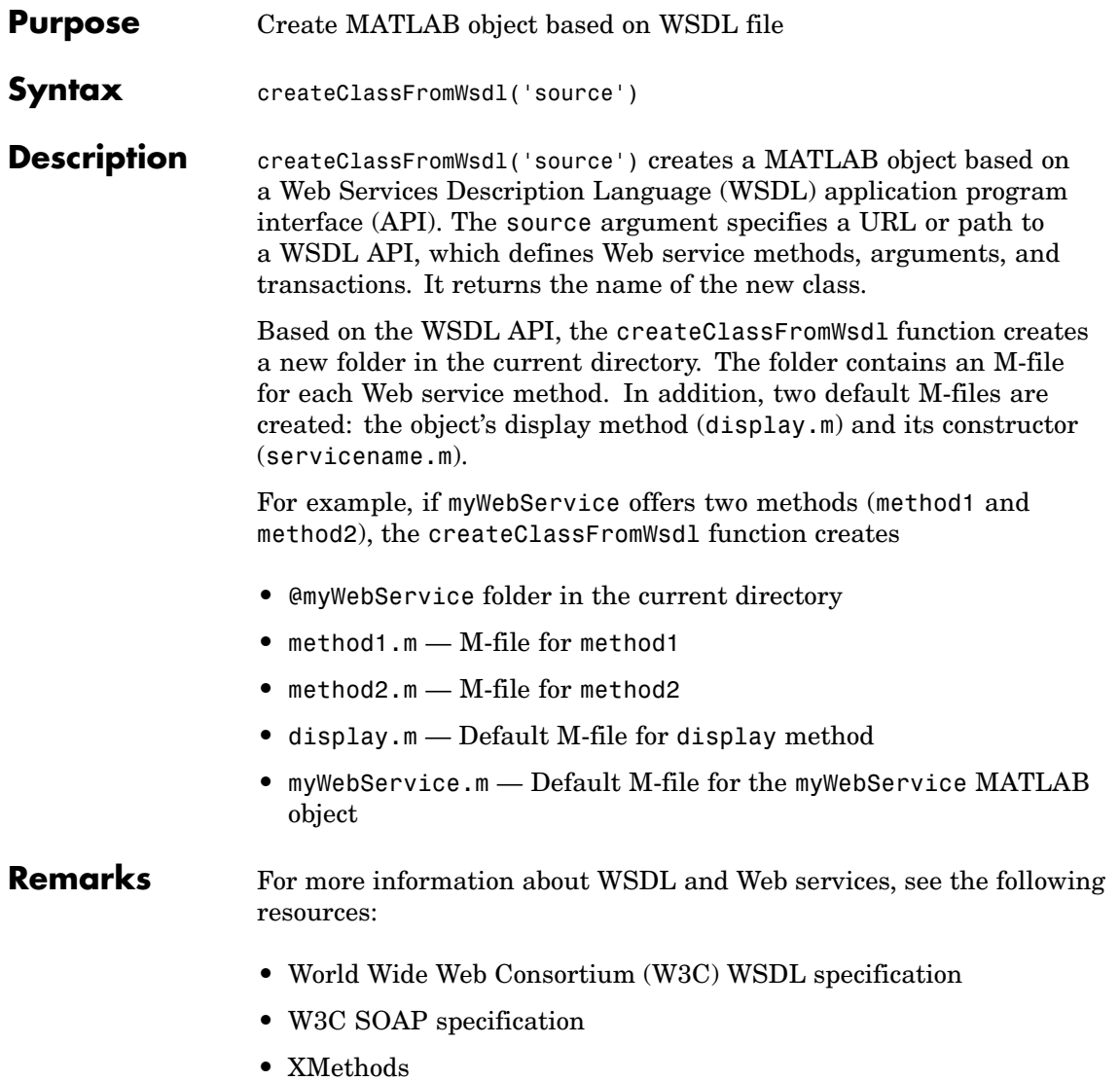

### **createClassFromWsdl**

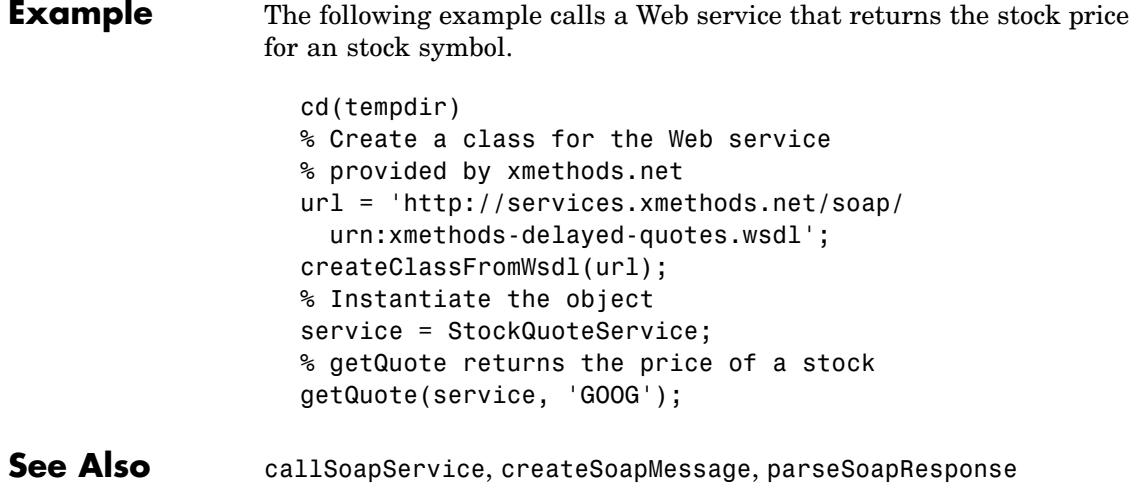

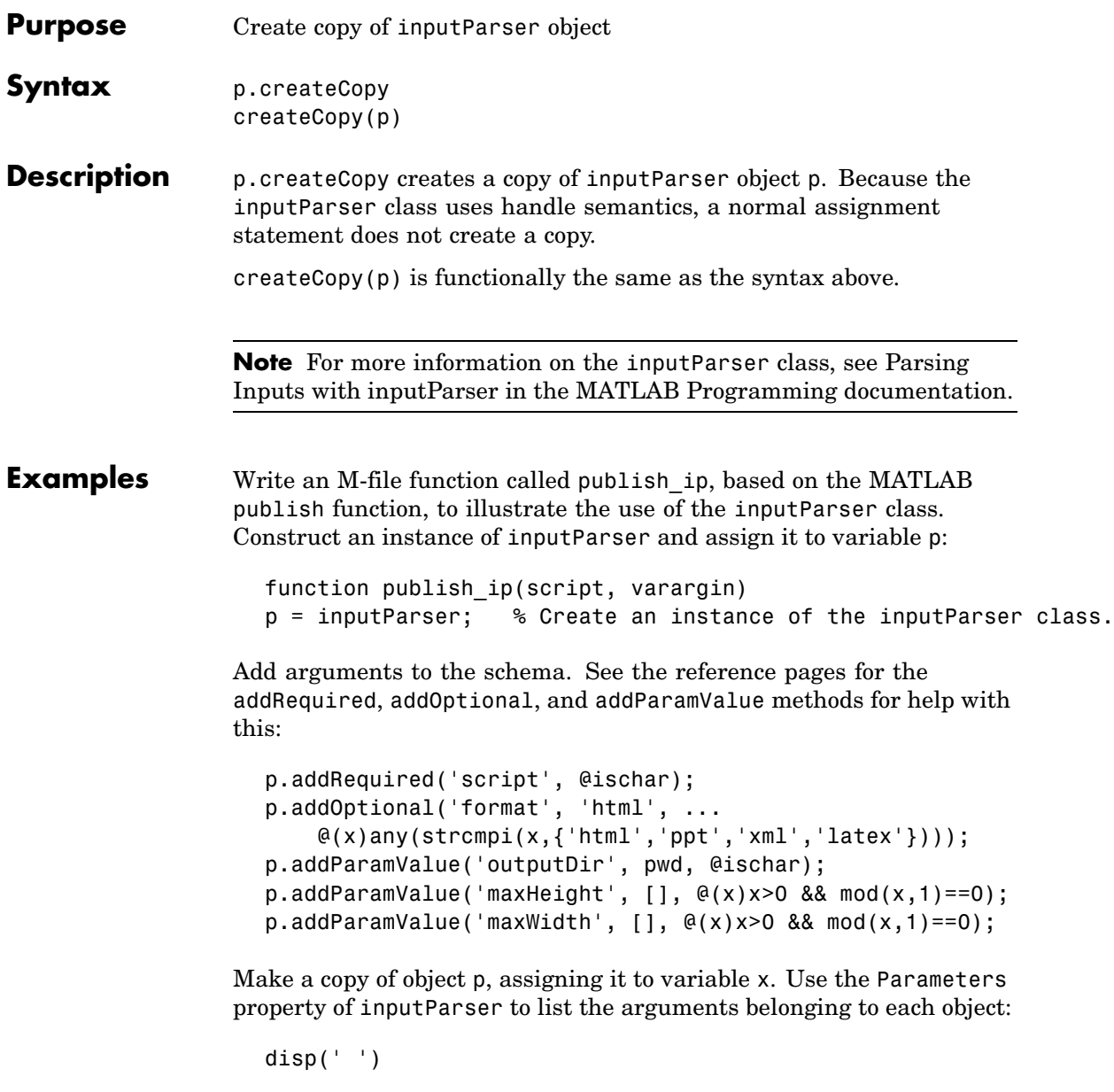

disp 'The input parameters for object p are' disp(p.Parameters') x = p.createCopy;  $disp('')$ disp 'The input parameters for the copy of object p are' disp(x.Parameters') Save the M-file using the **Save** option on the MATLAB **File** menu, and then run it: publish\_ip('ipscript.m', 'ppt', 'maxWidth', 500, 'MAXHeight', 300); The input parameters for object p are 'format' 'maxHeight' 'maxWidth'

The input parameters for the copy of object p are

```
'script'
See Also inputParser, addRequired(inputParser),
                 addOptional(inputParser), addParamValue(inputParser),
                parse(inputParser)
```
'outputDir' 'script'

'format' 'maxHeight' 'maxWidth' 'outputDir'

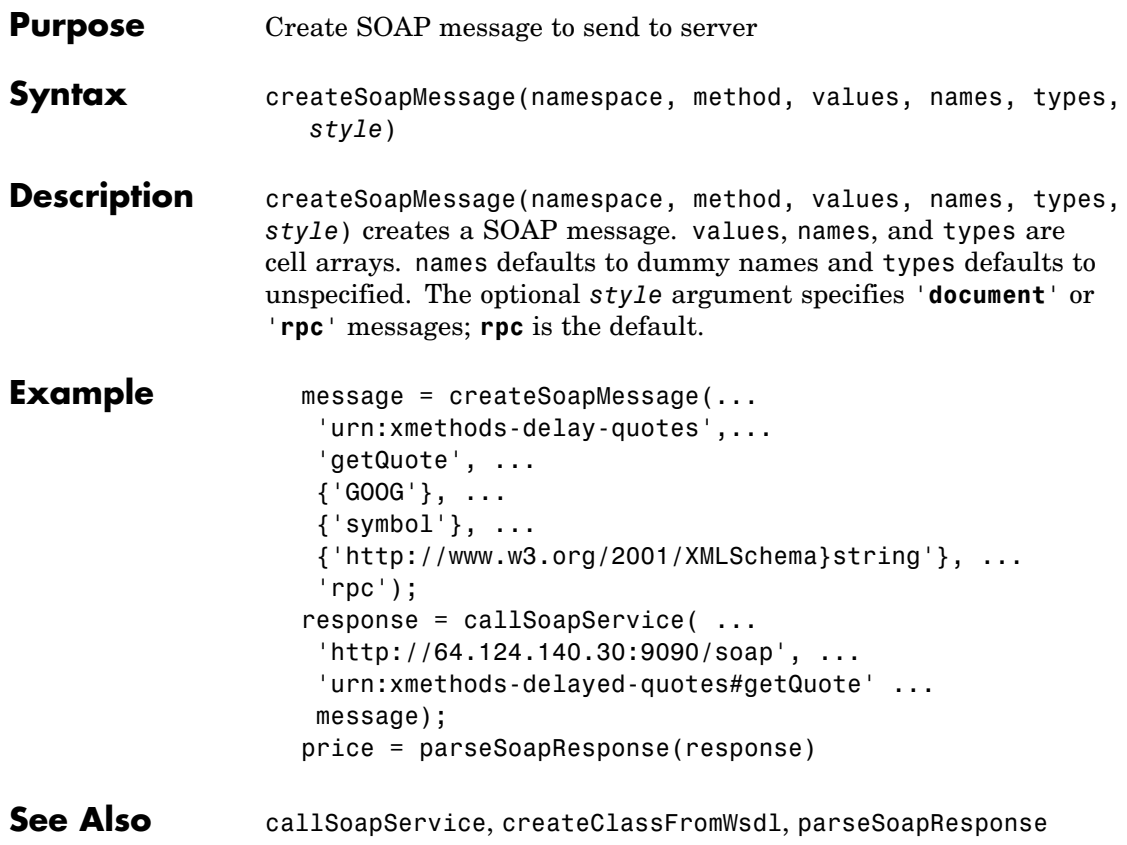

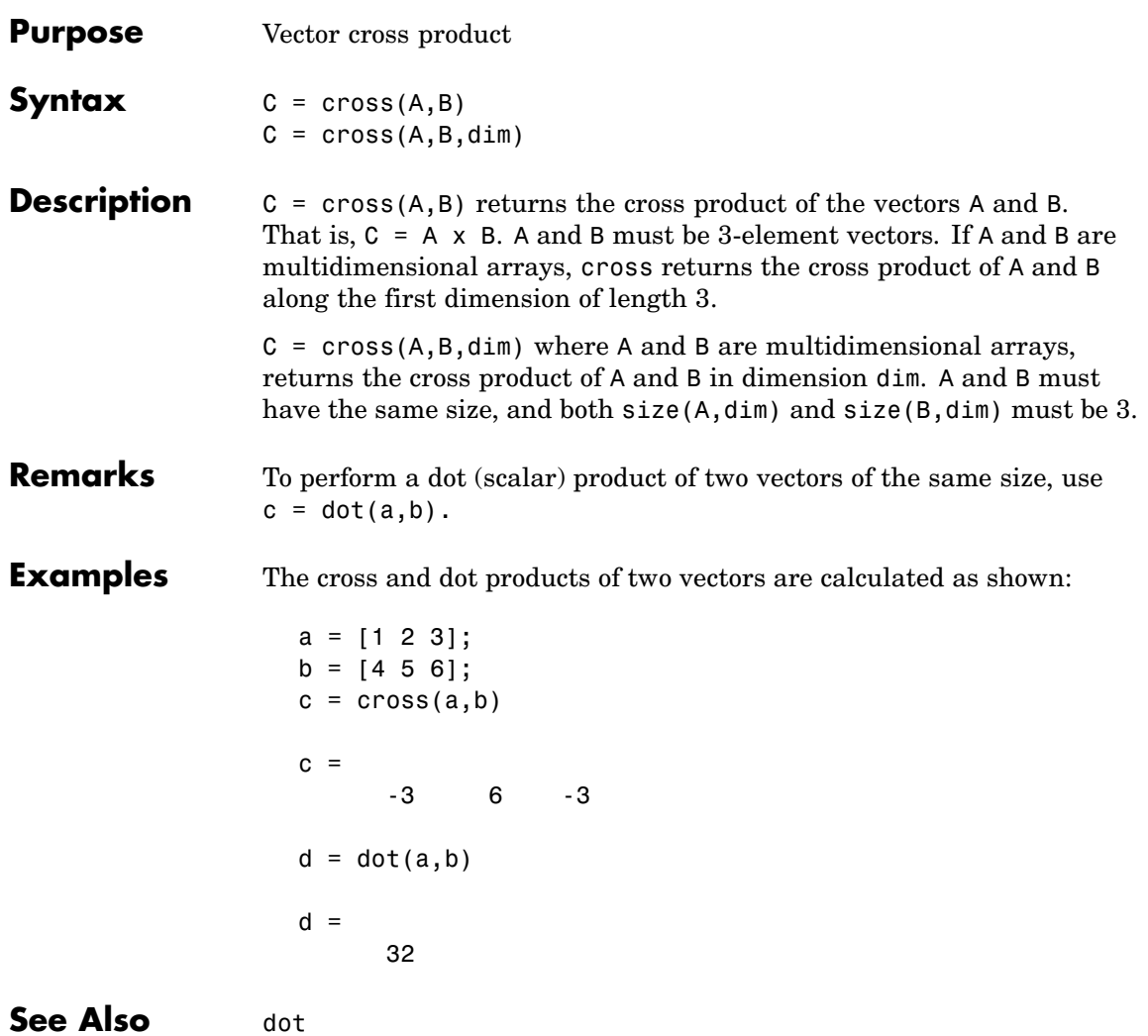

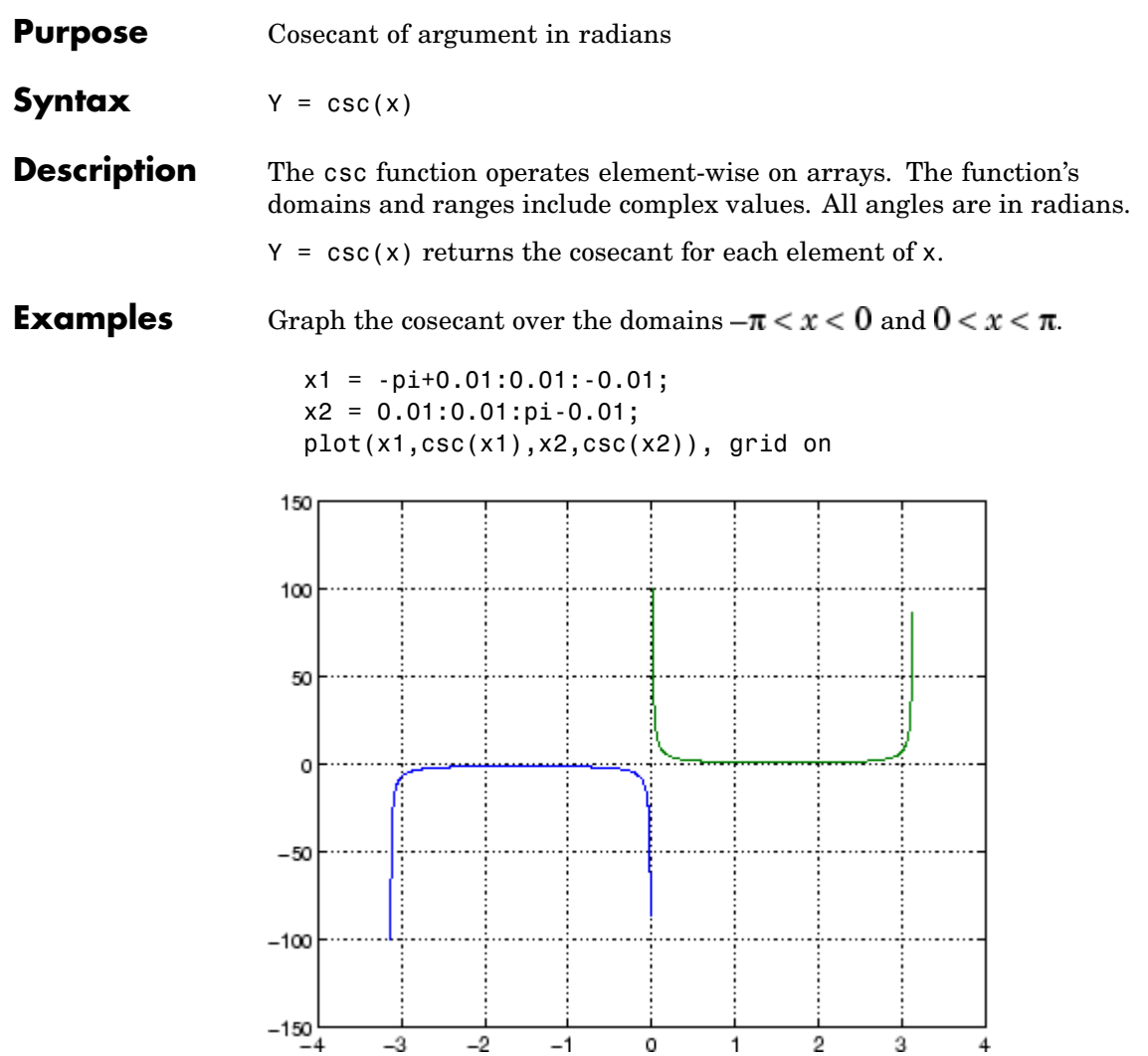

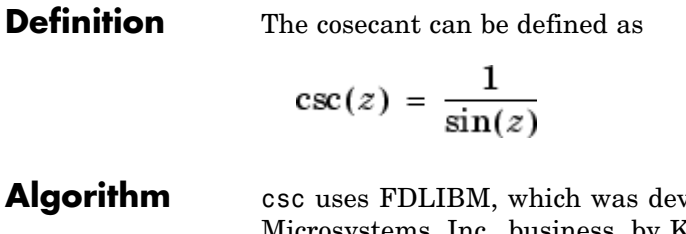

veloped at SunSoft, a Sun Microsystems, Inc. business, by Kwok C. Ng, and others. For information about FDLIBM, see <http://www.netlib.org>.

See Also cscd, csch, acsc, acscd, acsch

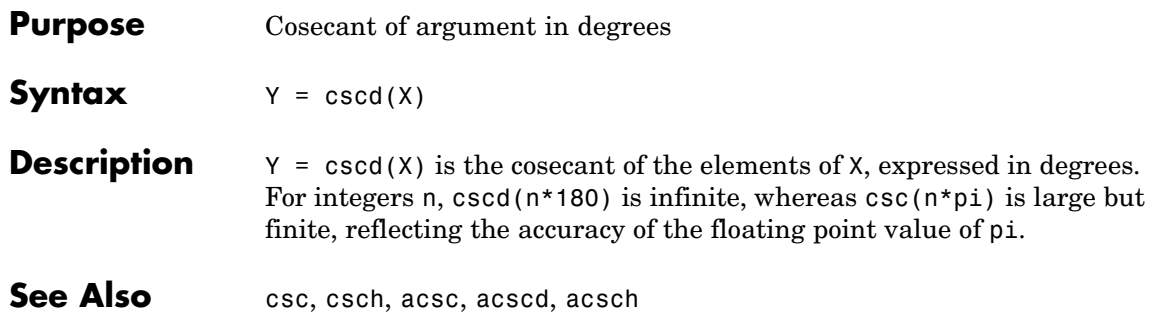

#### **csch**

| <b>Purpose</b>     | Hyperbolic cosecant                                                                                                    |
|--------------------|----------------------------------------------------------------------------------------------------|
| <b>Syntax</b>      | $Y = csch(x)$                                                                                                    |
| <b>Description</b> | The csch function operates element-wise on arrays. The function's<br>domains and ranges include complex values. All angles are in radians.<br>$Y = \text{csch}(x)$ returns the hyperbolic cosecant for each element of x.                                                                |
| <b>Examples</b>    | Graph the hyperbolic cosecant over the domains $-\pi < x < 0$ and<br>$0 < x < \pi$<br>$x1 = -pi+0.01:0.01:-0.01;$<br>$x2 = 0.01:0.01:pi-0.01;$<br>$plot(x1, csch(x1), x2, csch(x2))$ , grid on<br>100<br>80<br>60<br>40<br>20<br>0<br>-20<br>-40<br>$-60$<br>$-80$<br>$-100$<br>-1<br>-4 |
|                    | -3<br>2<br>3<br>-2<br>0<br>1                                                                                                    |

**Definition** The hyperbolic cosecant can be defined as

$$
\operatorname{csch}(z) = \frac{1}{\sinh(z)}
$$

**Algorithm** csch uses FDLIBM, which was developed at SunSoft, a Sun Microsystems, Inc. business, by Kwok C. Ng, and others. For information about FDLIBM, see <http://www.netlib.org>.

See Also acsc, acsch, csc

### **csvread**

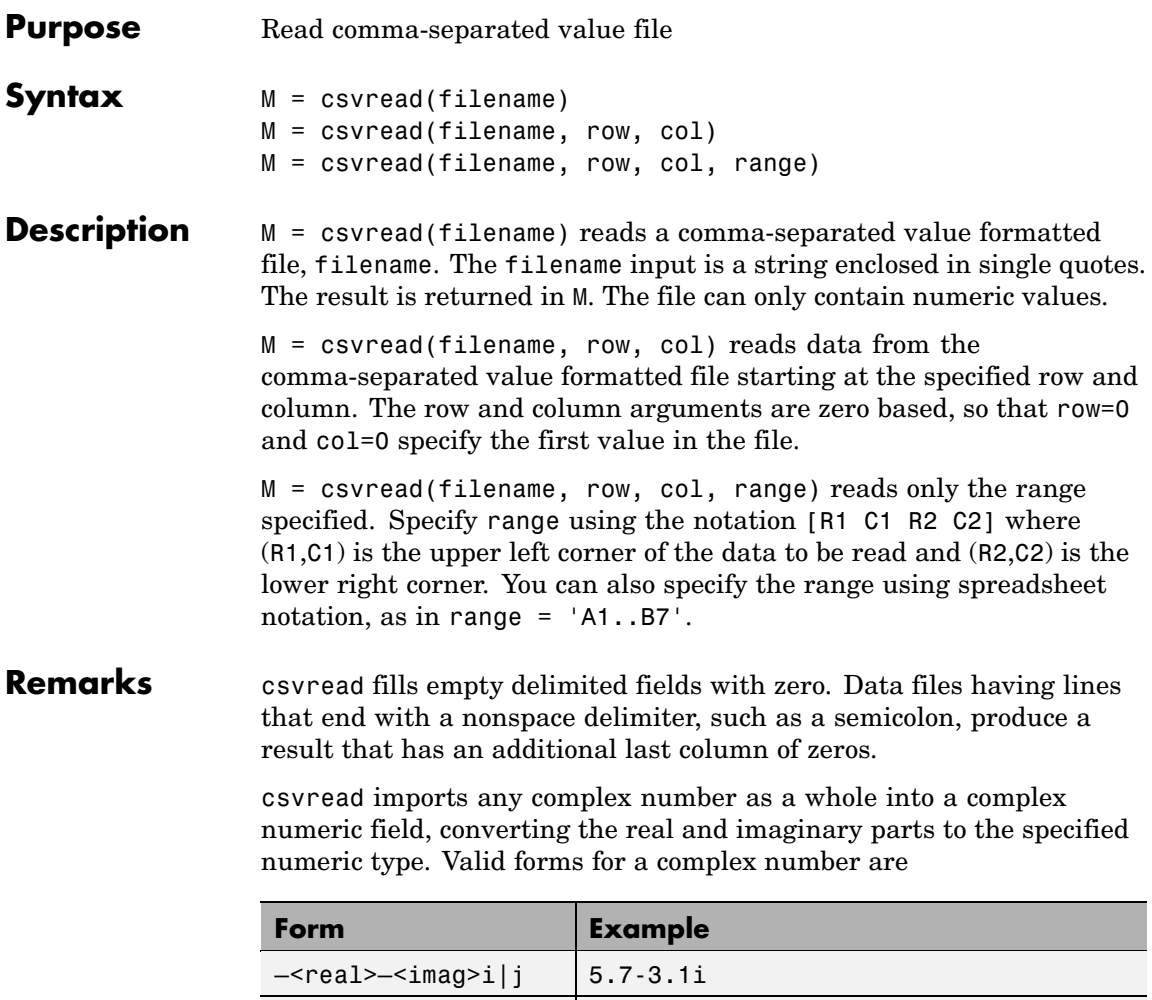

 $-\langle \text{imag} \rangle$ i|j | -7j

Embedded white-space in a complex number is invalid and is regarded as a field delimiter.

**Examples** Given the file csvlist.dat that contains the comma-separated values

02, 04, 06, 08, 10, 12 03, 06, 09, 12, 15, 18 05, 10, 15, 20, 25, 30 07, 14, 21, 28, 35, 42 11, 22, 33, 44, 55, 66

To read the entire file, use

csvread('csvlist.dat')

ans  $=$ 

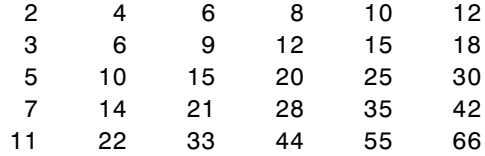

To read the matrix starting with zero-based row 2, column 0, and assign it to the variable m,

```
m = csvread('csvlist.dat', 2, 0)
m =5 10 15 20 25 30
   7 14 21 28 35 42
   11 22 33 44 55 66
```
To read the matrix bounded by zero-based (2,0) and (3,3) and assign it to m,

 $m =$  csvread('csvlist.dat', 2, 0,  $[2,0,3,3]$ )

 $m =$ 

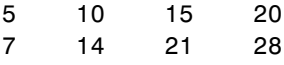

See Also csvwrite, dlmread, textscan, wk1read, file formats, importdata, uiimport

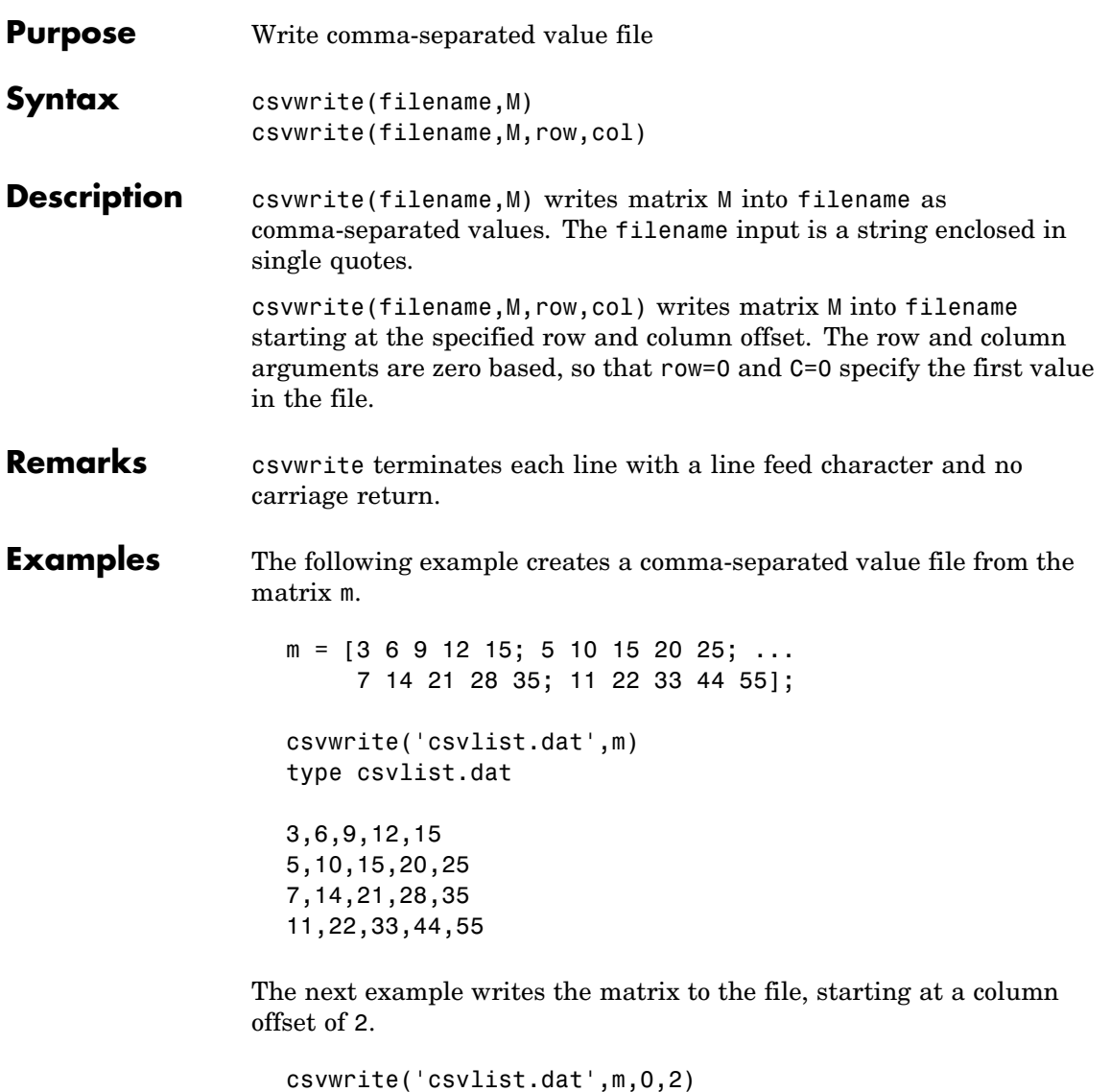

type csvlist.dat

,,3,6,9,12,15 ,,5,10,15,20,25 ,,7,14,21,28,35 ,,11,22,33,44,55

See Also csvread, dlmwrite, wk1write, file formats, importdata, uiimport

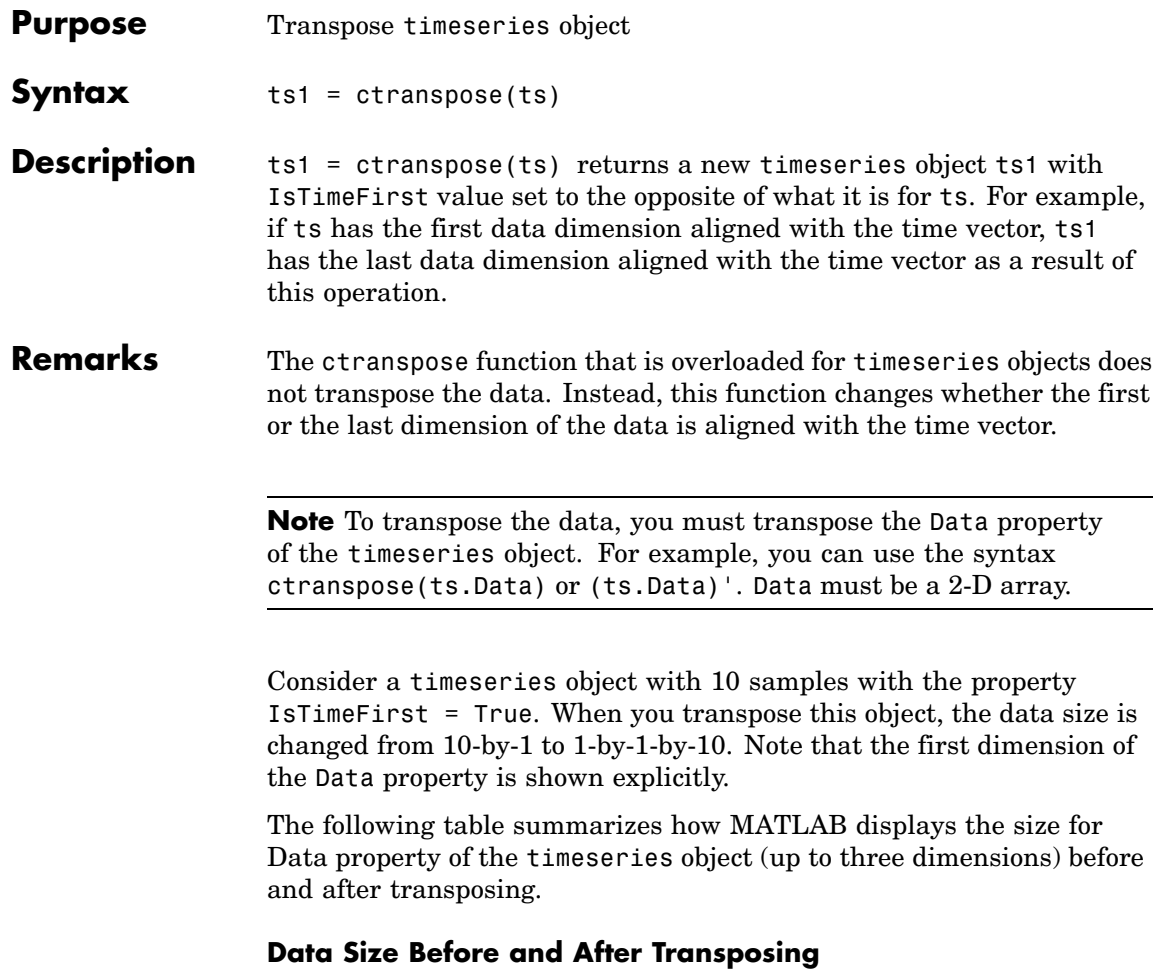

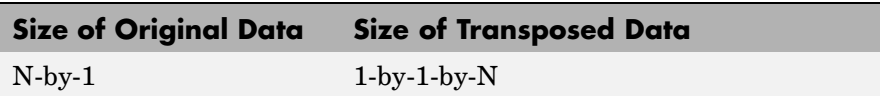

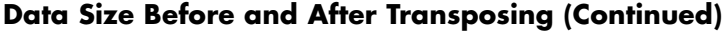

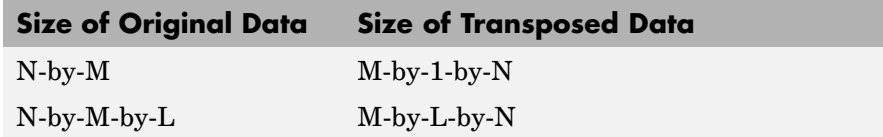

**Examples** Suppose that a timeseries object ts has ts.data size 10-by-3-by-2 and its time vector has a length of 10. The IsTimeFirst property of ts is set to true, which means that the first dimension of the data is aligned with the time vector. ctranspose(ts) modifies ts such that the last dimension of the data is now aligned with the time vector. This permutes the data such that the size of ts.Data becomes 3-by-2-by-10.

**See Also** transpose (timeseries), tsprops

## **cumprod**

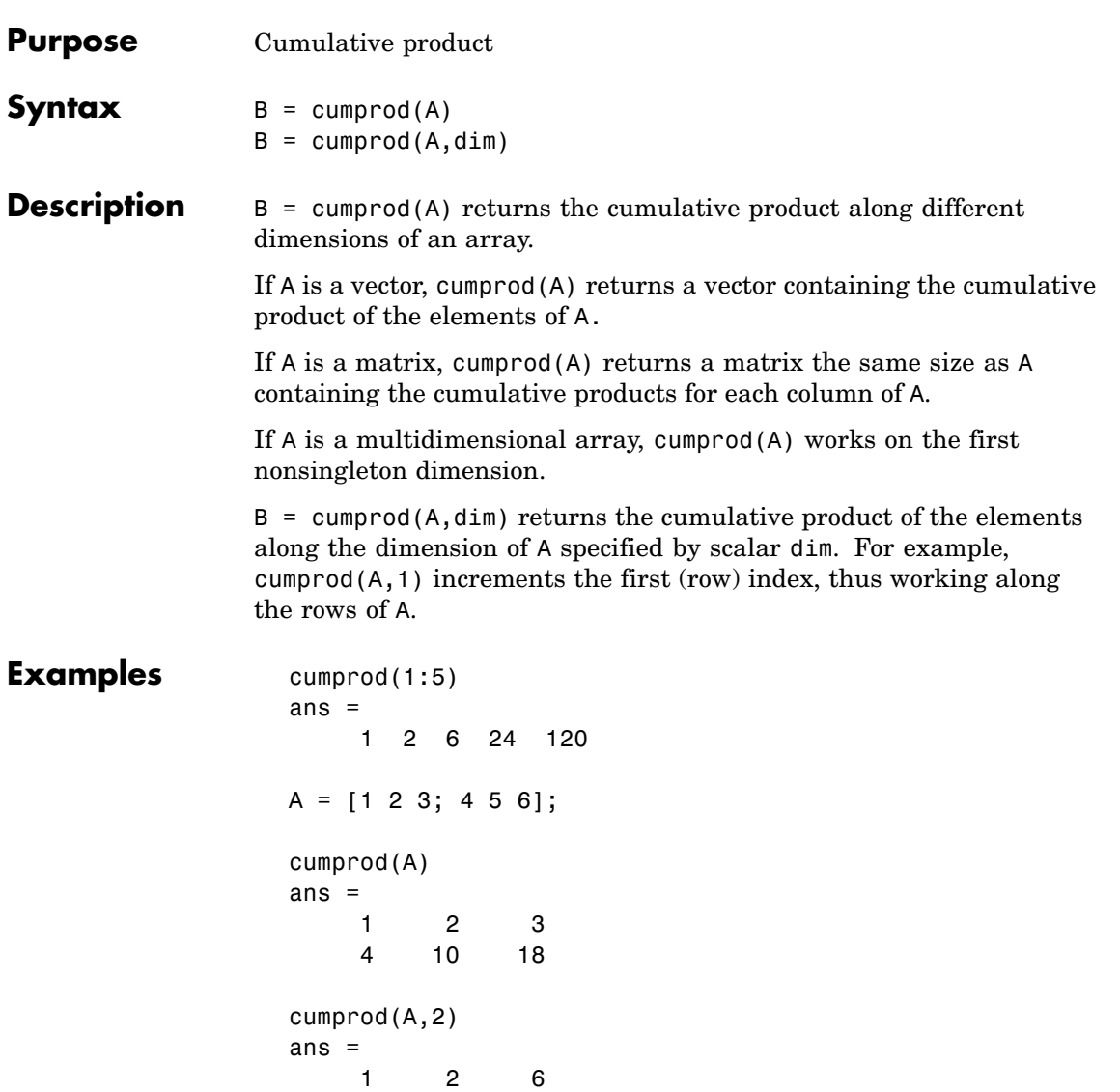

4 20 120

## **cumprod**

See Also cumsum, prod, sum

#### **cumsum**

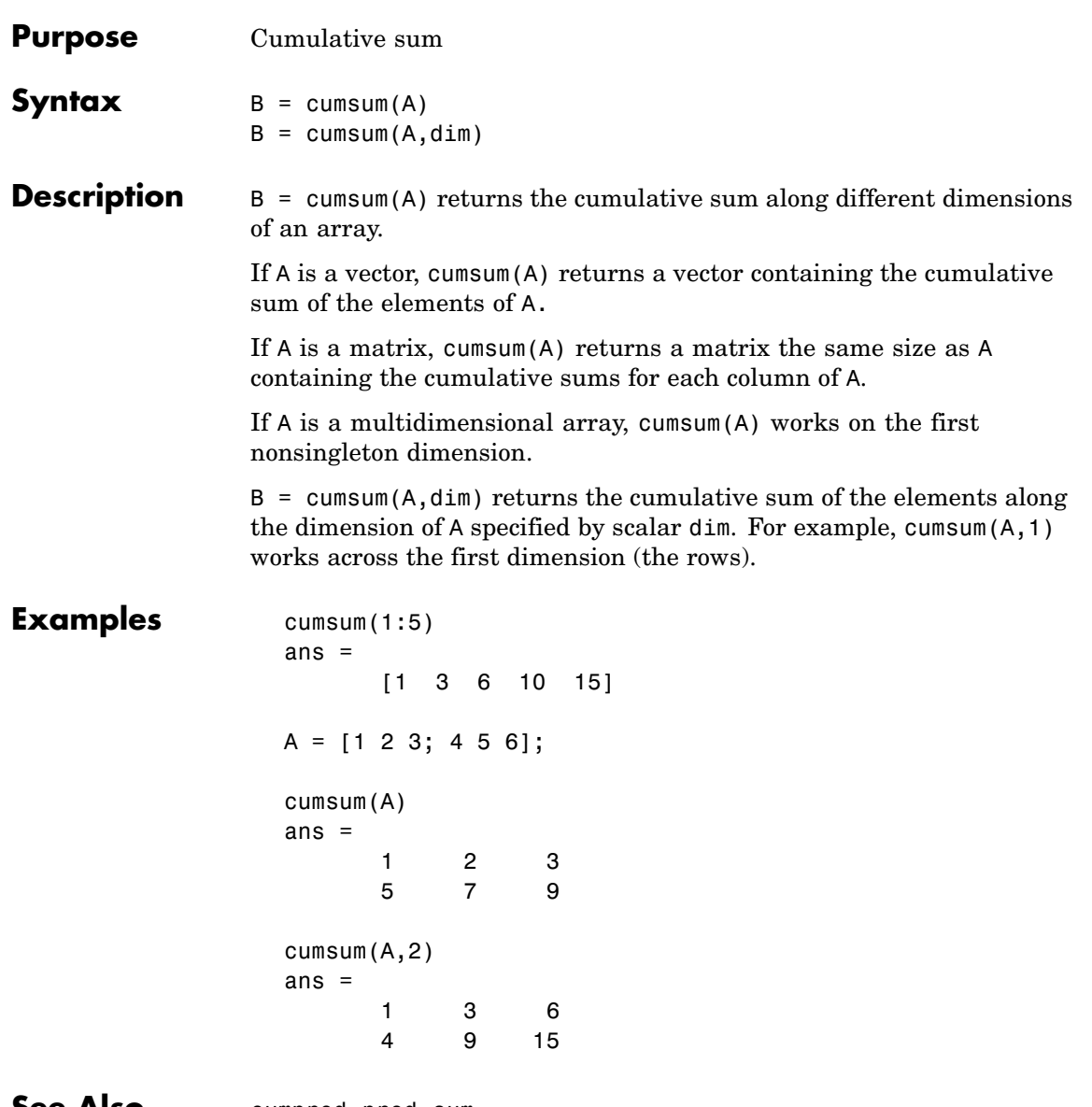

**See Also** cumprod, prod, sum

#### **cumtrapz**

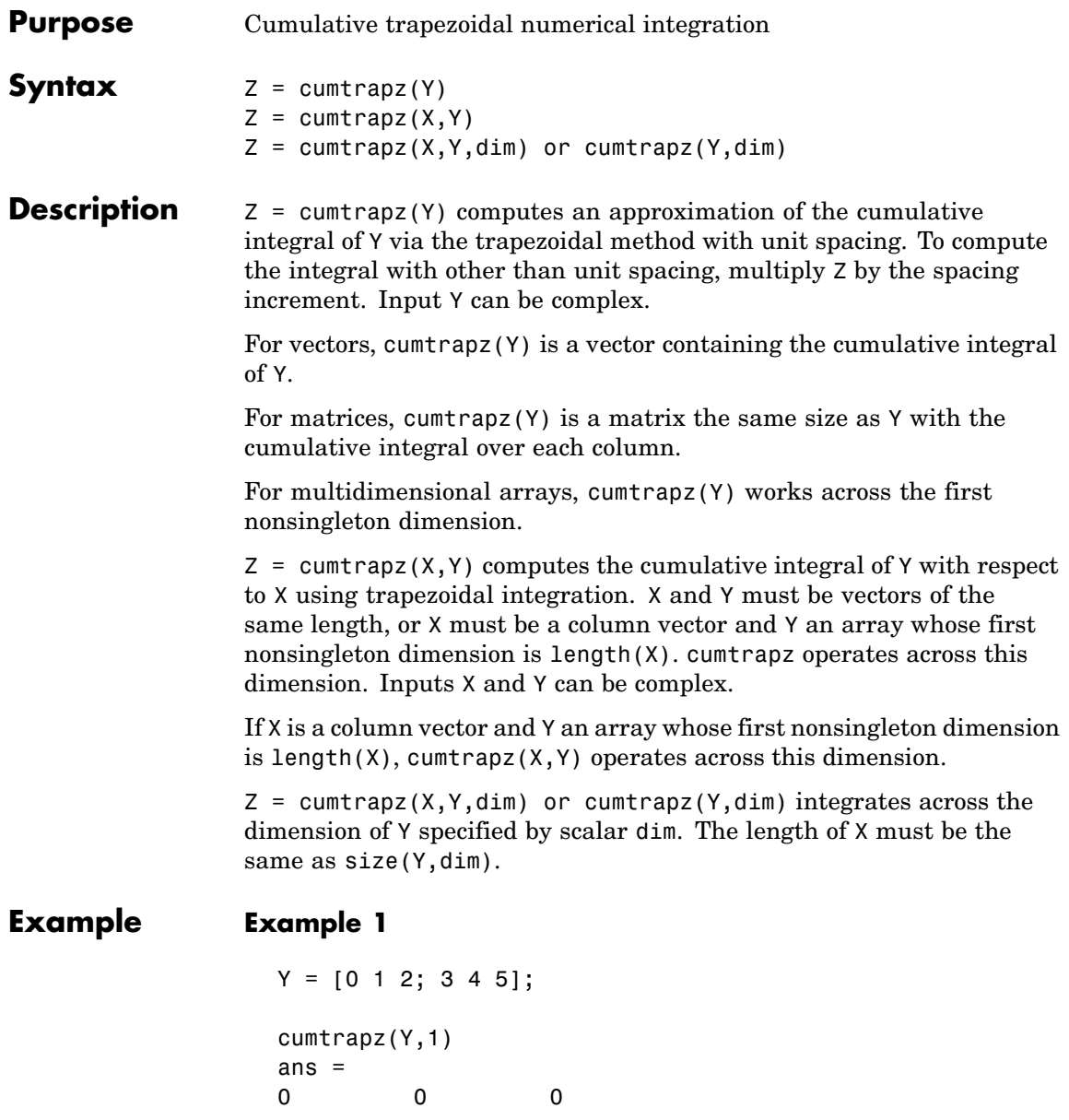

```
1.5000 2.5000 3.5000
cumtrapz(Y,2)
ans =0 0.5000 2.0000
      0 3.5000 8.0000
```
#### **Example 2**

This example uses two complex inputs:

```
z = exp(1i * pi * (0:100) / 100);
ct = cumtrapz(z,1./z);ct(end)
ans =0.0000 + 3.1411i
```
See Also **cumsum**, trapz

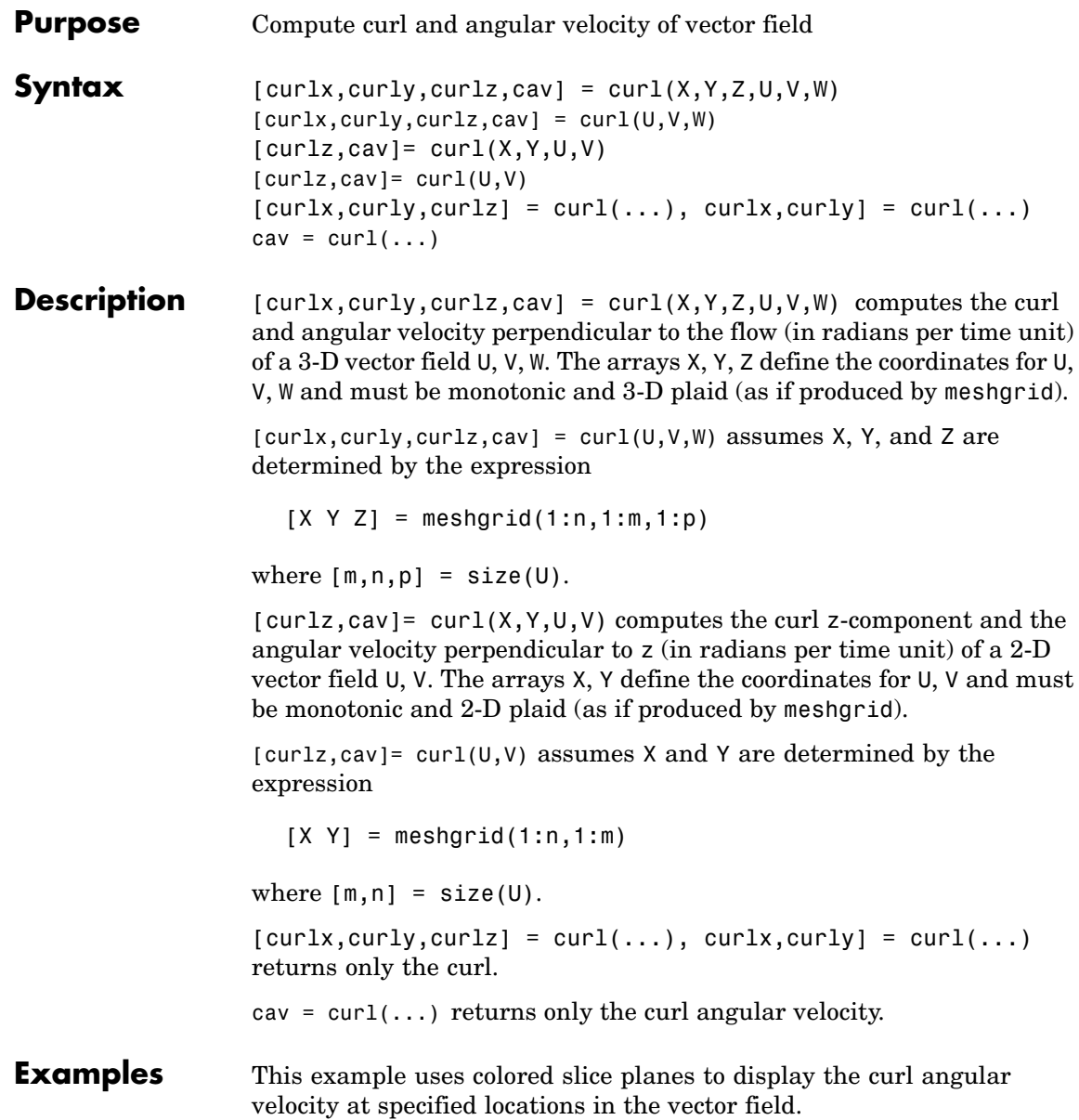

```
load wind
cav = curl(x,y,z,u,v,w);
slice(x,y,z,cav,[90 134],[59],[0]);
shading interp
daspect([1 1 1]); axis tight
colormap hot(16)
camlight
```
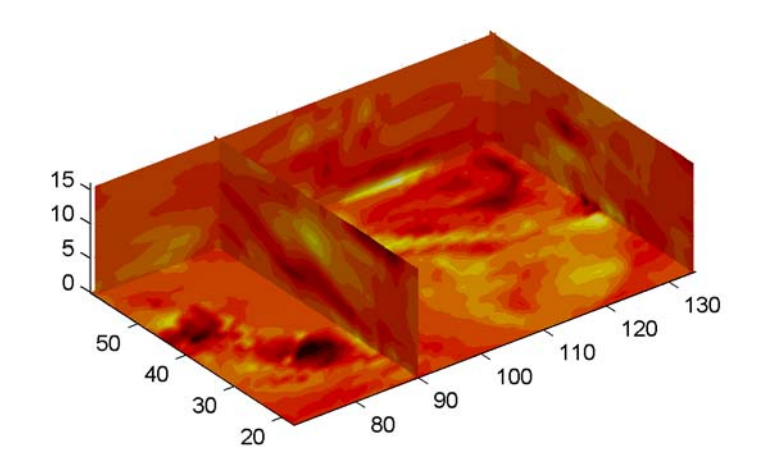

This example views the curl angular velocity in one plane of the volume and plots the velocity vectors (quiver) in the same plane.

```
load wind
k = 4;
x = x(:,(:,k); y = y(:,(:,k); u = u(:,(:,k); v = v(:,(:,k));cav = curl(x,y,u,v);pcolor(x,y,cav); shading interp
hold on;
quiver(x,y,u,v,'y')
```
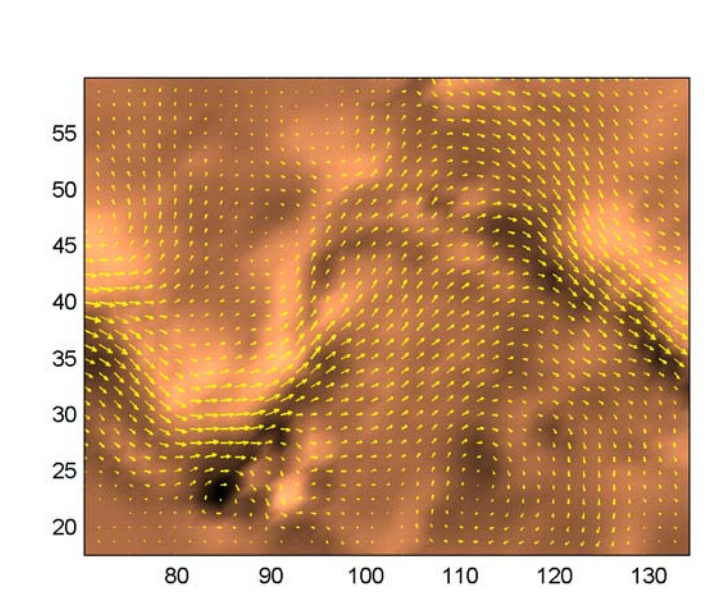

hold off colormap copper

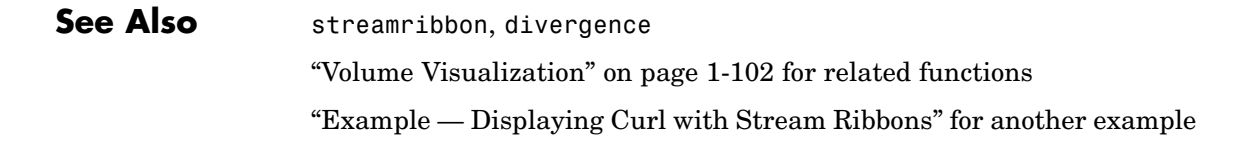

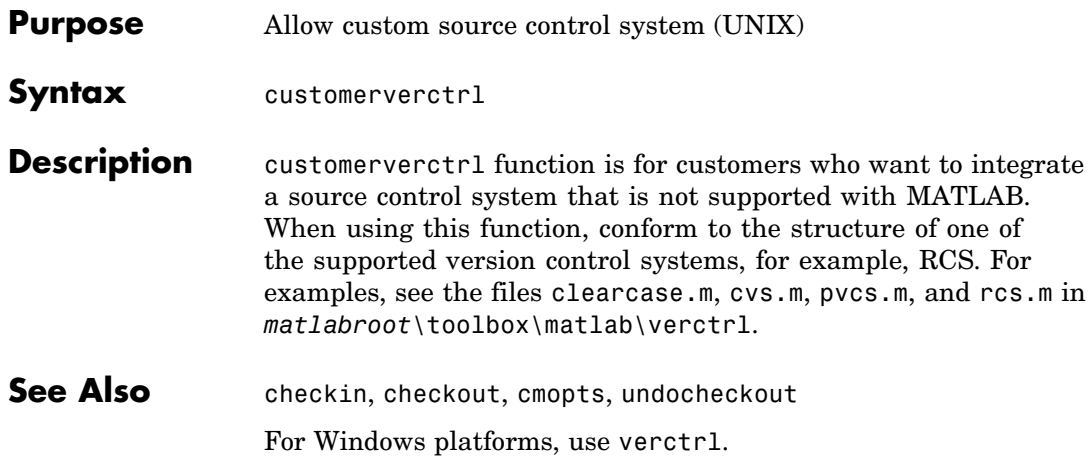

# **cylinder**

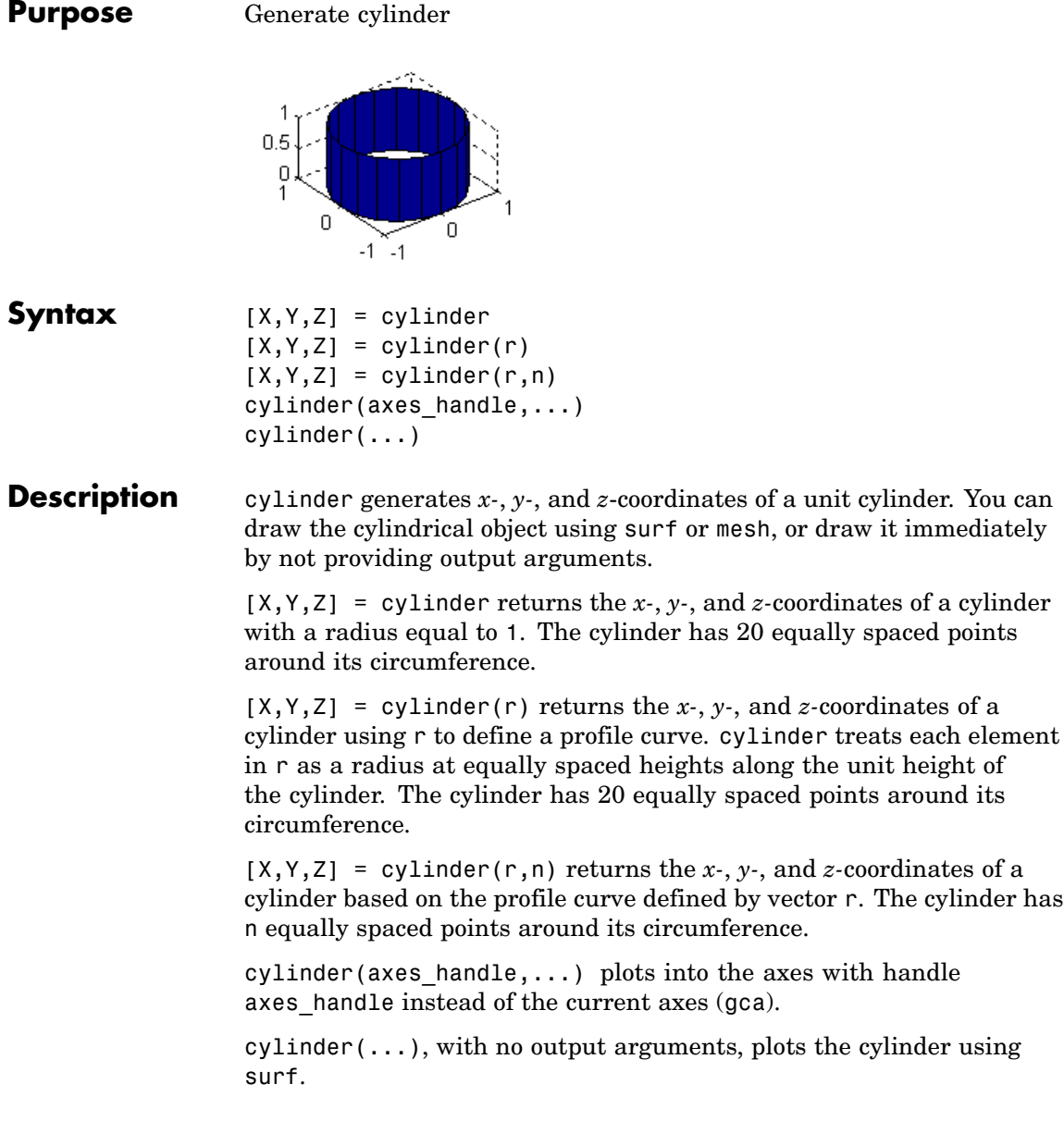
- **Remarks** cylinder treats its first argument as a profile curve. The resulting surface graphics object is generated by rotating the curve about the *x*-axis, and then aligning it with the *z*-axis.
- **Examples** Create a cylinder with randomly colored faces.

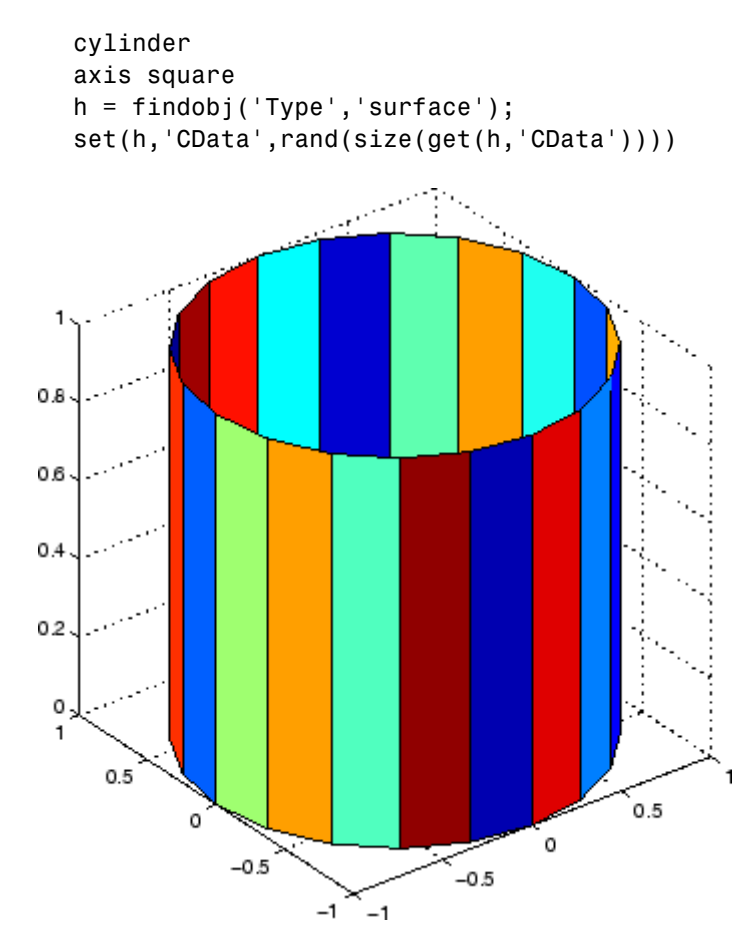

Generate a cylinder defined by the profile function 2+sin(t).

 $t = 0:pi/10:2*pi;$ 

# **cylinder**

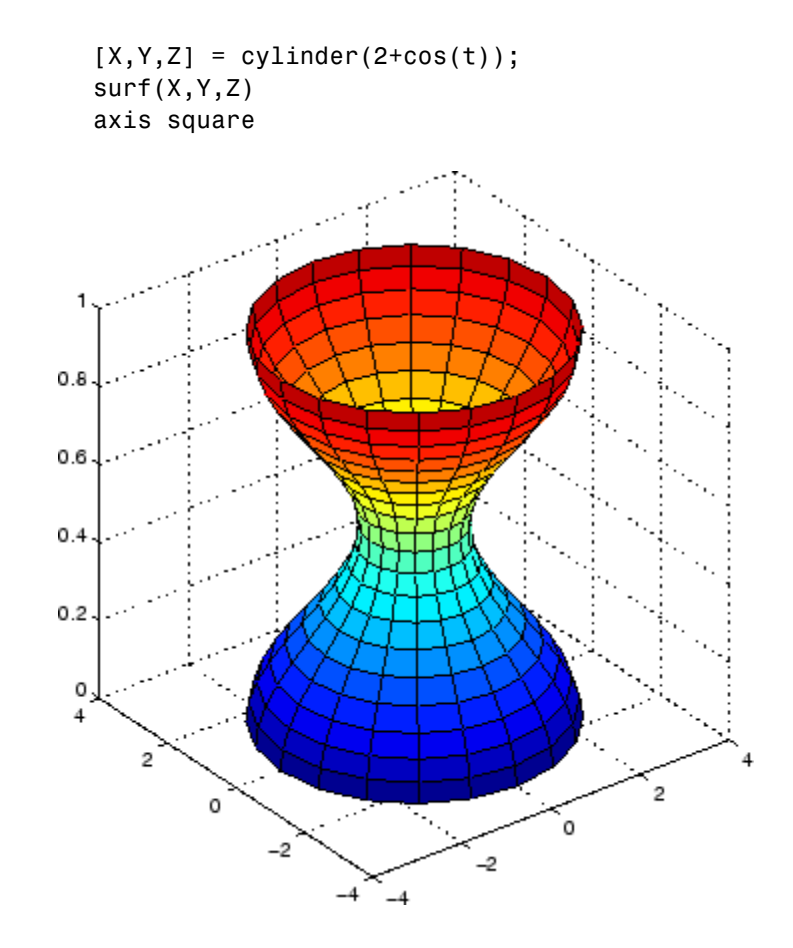

See Also sphere, surf ["Polygons and Surfaces" on page 1-90](#page-97-0) for related functions

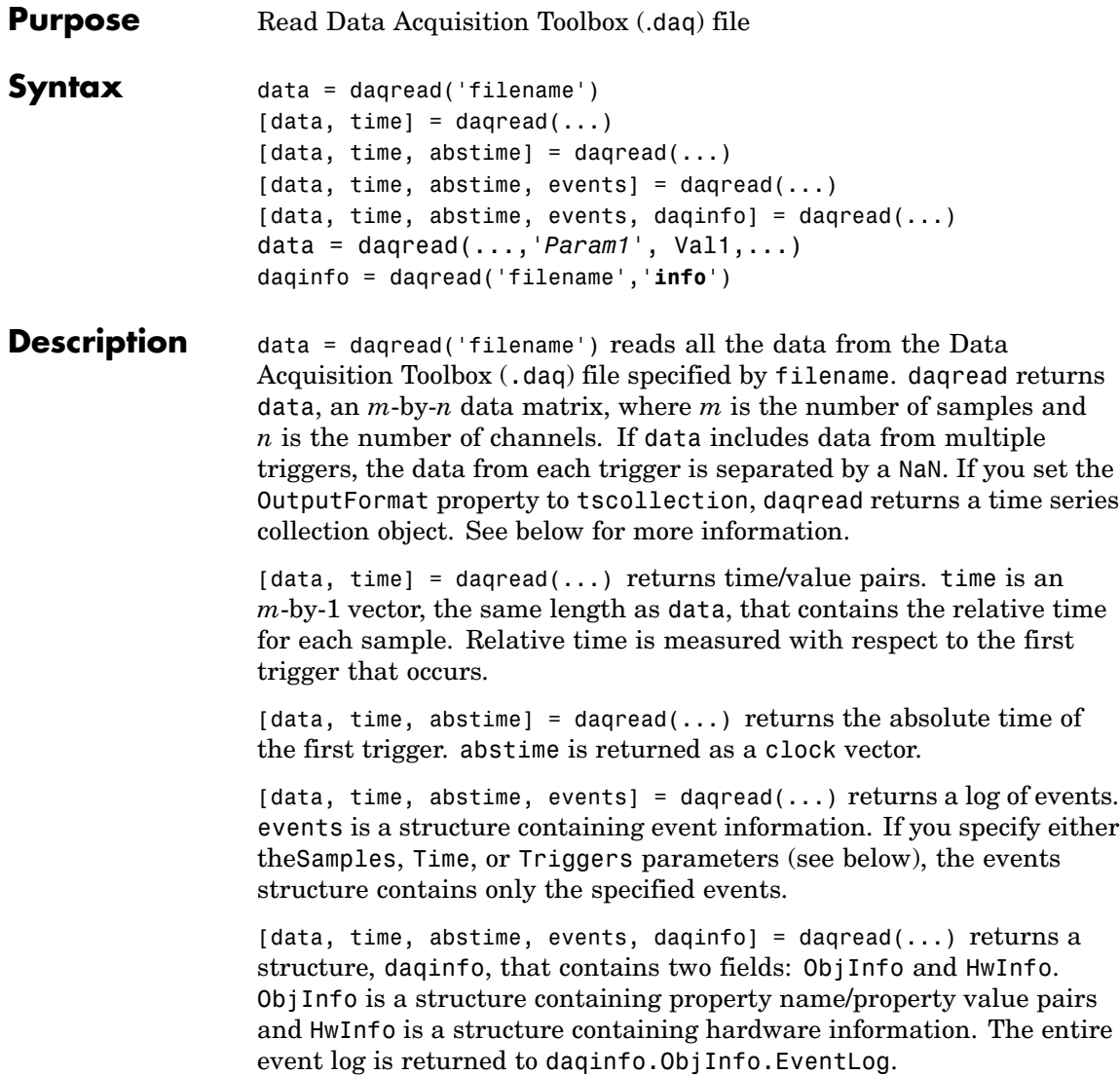

data = daqread(...,*'Param1'*, Val1,...) specifies the amount of data returned and the format of the data, using the following parameters.

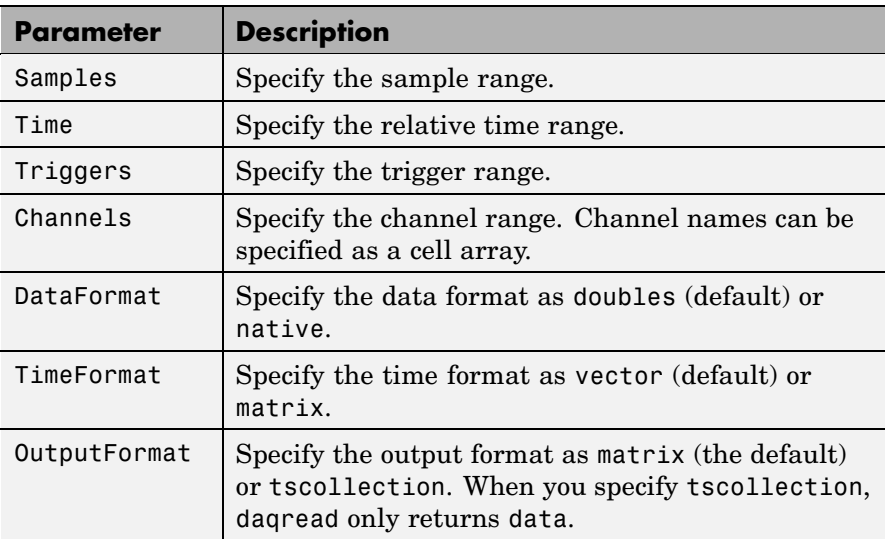

The Samples, Time, and Triggers properties are mutually exclusive; that is, either Samples, Triggers or Time can be defined at once.

daqinfo = daqread('filename','**info**') returns metadata from the file in the daqinfo structure, without incurring the overhead of reading the data from the file as well. The daqinfo structure contains two fields:

### daqinfo.ObjInfo

a structure containing parameter/value pairs for the data acquisition object used to create the file, filename. Note: The UserData property value is not restored.

### daqinfo.HwInfo

a structure containing hardware information. The entire event log is returned to daqinfo.ObjInfo.EventLog.

## **Remarks More About .daq Files**

- **•** The format used by daqread to return data, relative time, absolute time, and event information is identical to the format used by the getdata function that is part of Data Acquisition Toolbox. For more information, see the Data Acquisition Toolbox documentation.
- **•** If data from multiple triggers is read, then the size of the resulting data array is increased by the number of triggers issued because each trigger is separated by a NaN.
- **•** ObjInfo.EventLog always contains the entire event log regardless of the value specified by Samples, Time, or Triggers.
- **•** The UserData property value is not restored when you return device object (ObjInfo) information.
- **•** When reading a .daq file, the daqread function does not return property values that were specified as a cell array.
- **•** Data Acquisition Toolbox (.daq) files are created by specifying a value for the LogFileName property (or accepting the default value), and configuring the LoggingMode property to Disk or Disk&Memory.

## **More About Time Series Collection Object Returned**

When OutputFormat is set to tscollection, daqread returns a time series collection object. This times series collection object contains an absolute time series object for each channel in the file. The following describes how daqread sets some of the properties of the times series collection object and the time series objects.

- The time property of the time series collection object is set to the value of the InitialTriggerTime property specified in the file.
- **•** The name property of each time series object is set to the value of the Name property of a channel in the file. If this name cannot be used as a time series object name, daqread sets the name to 'Channel' with the HwChannel property of the channel appended.

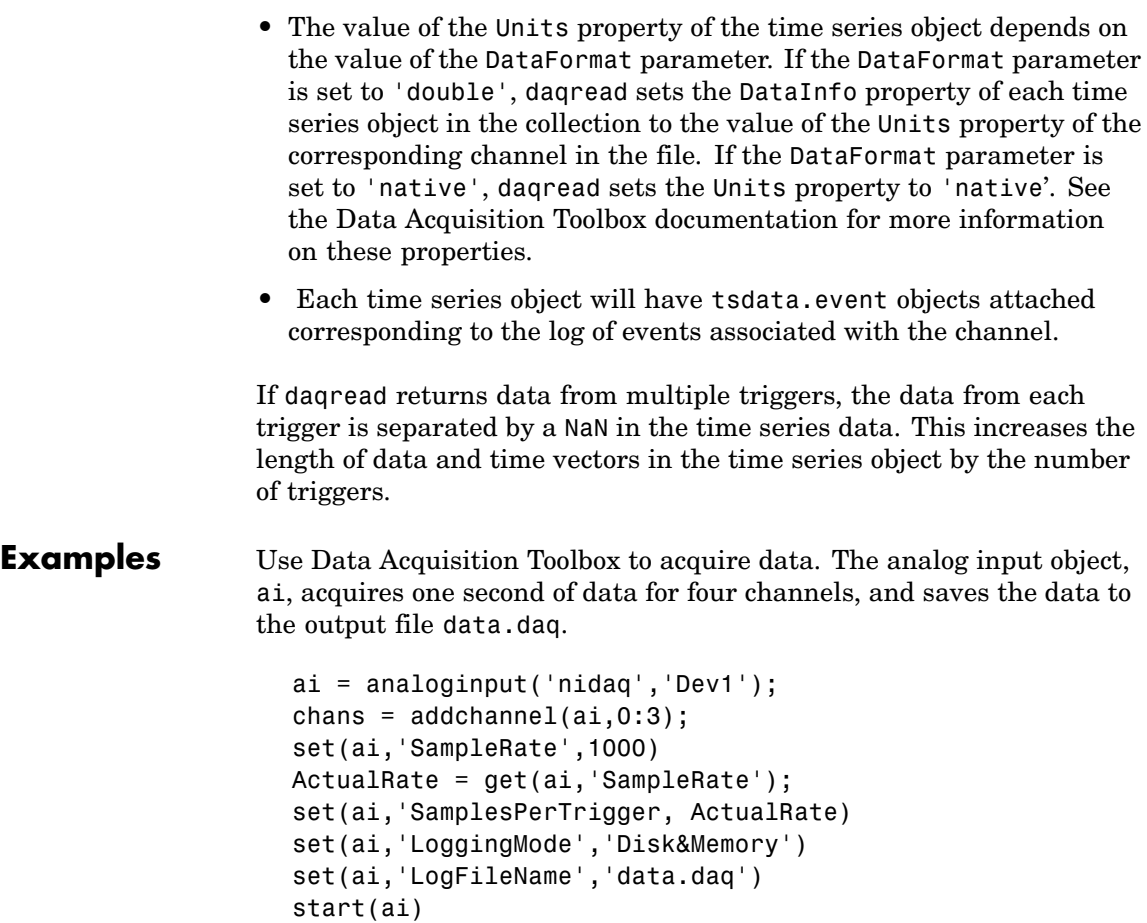

After the data has been collected and saved to a disk file, you can retrieve the data and other acquisition-related information using daqread. To read all the sample-time pairs from data.daq:

[data,time] = daqread('data.daq');

To read samples 500 to 1000 for all channels from data.daq:

```
data = daqread('data.daq','Samples',[500 1000]);
```
To read only samples 1000 to 2000 of channel indices 2, 4 and 7 in native format from the file, data.daq:

```
data = daqread('data.daq', 'Samples', [1000 2000],...
               'Channels', [2 4 7], 'DataFormat', 'native');
```
To read only the data which represents the first and second triggers on all channels from the file, data.daq:

```
[data, time] = daqread('data.daq', 'Triggers', [1 2]);
```
To obtain the channel property information from data.daq:

daqinfo = daqread('data.daq','info'); chaninfo = daqinfo.ObjInfo.Channel;

To obtain a list of event types and event data contained by data.daq:

```
daqinfo = daqread('data.daq','info');
events = daqinfo.ObjInfo.EventLog;
event_type = {events.Type};
event_data = {events.Data};
```
To read all the data from the file data.daq and return it as a time series collection object:

data = daqread('data.daq','OutputFormat','tscollection');

## **See Also Functions**

timeseries, tscollection

For more information about using this function, see the Data Acquisition Toolbox documentation.

# **daspect**

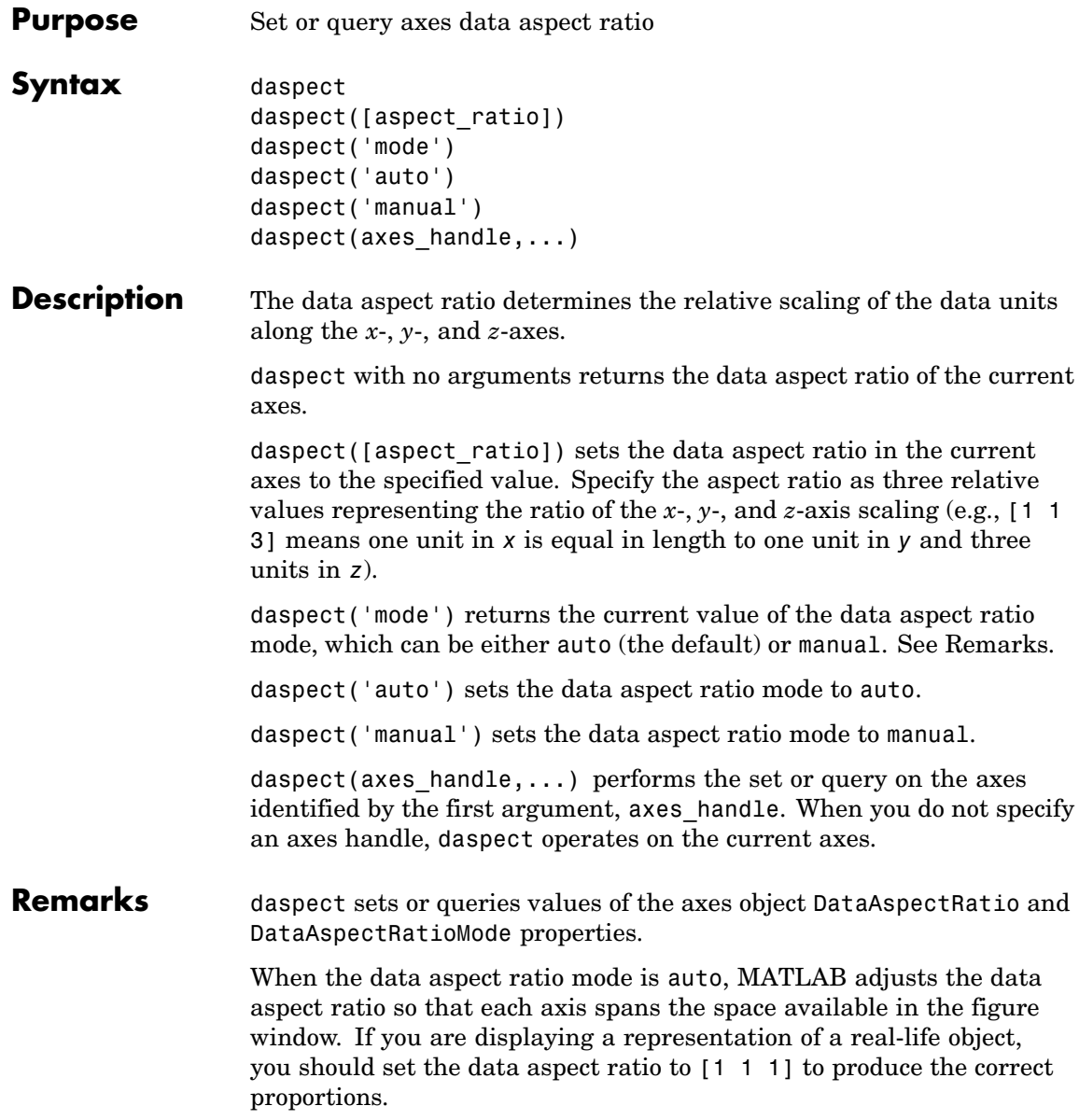

Setting a value for data aspect ratio or setting the data aspect ratio mode to manual disables the MATLAB stretch-to-fill feature (stretching of the axes to fit the window). This means setting the data aspect ratio to a value, including its current value,

daspect(daspect)

can cause a change in the way the graphs look. See the Remarks section of the axes description for more information.

**Examples** The following surface plot of the function  $z = xe^{(-x^2 - y^2)}$  is useful to illustrate the data aspect ratio. First plot the function over the range –2 ≤ *x* ≤ 2, –2 ≤ *y* ≤ 2,

> $[x,y] = meshgrid([ -2:.2:2])$ ;  $z = x.*exp(-x.^2 - y.^2);$ surf(x,y,z)

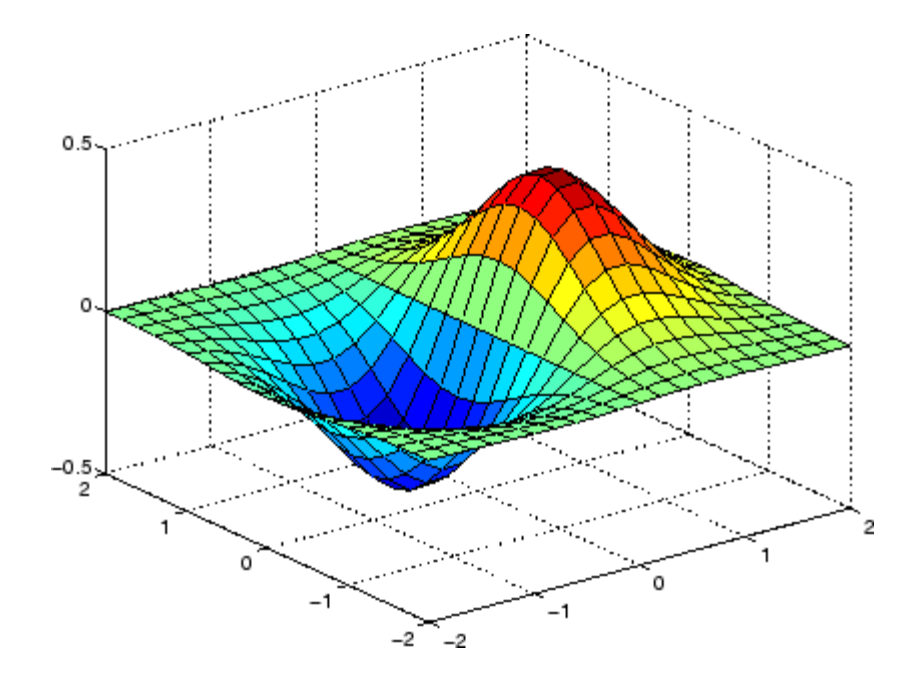

Querying the data aspect ratio shows how MATLAB has drawn the surface.

```
daspect
ans =441
```
Setting the data aspect ratio to [1 1 1] produces a surface plot with equal scaling along each axis.

```
daspect([1 1 1])
```
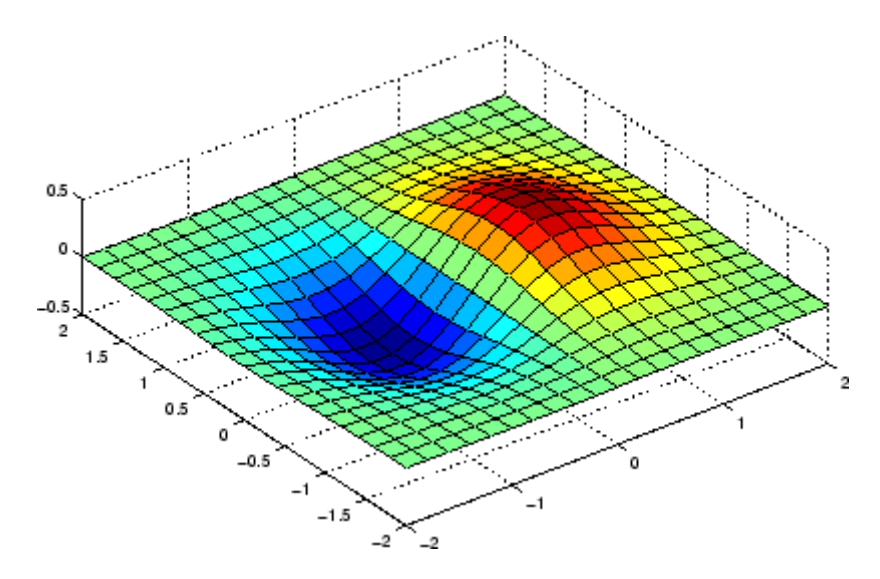

**See Also** axis, pbaspect, xlim, ylim, zlim

The axes properties DataAspectRatio, PlotBoxAspectRatio, XLim, YLim, ZLim

["Setting the Aspect Ratio and Axis Limits" on page 1-100](#page-107-0) for related functions

"Understanding Axes Aspect Ratio" for more information

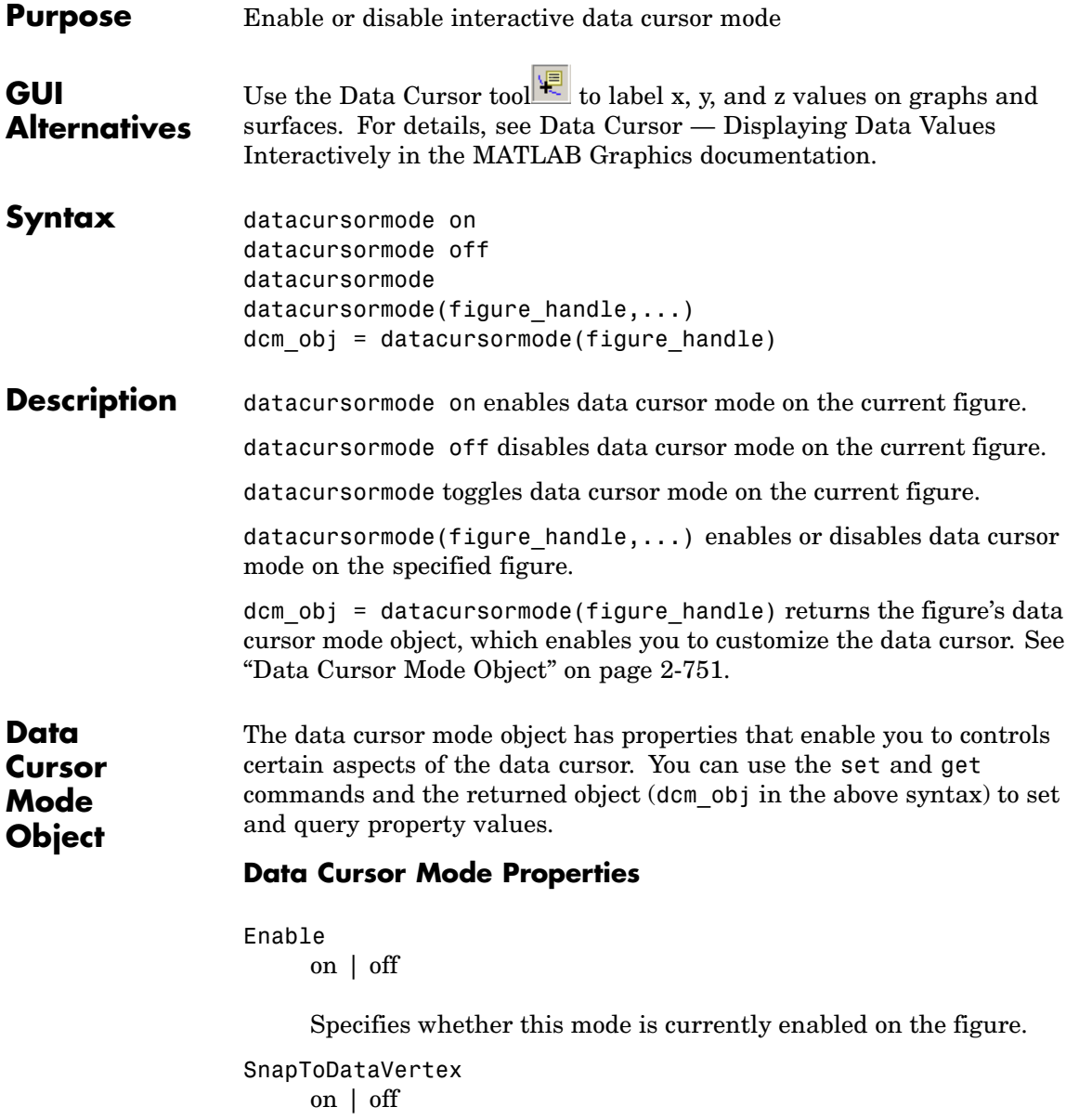

Specifies whether the data cursor snaps to the nearest data value or is located at the actual pointer position.

## DisplayStyle

datatip | window

Determines how the data is displayed.

- **•** datatip displays cursor information in a yellow text box next to a marker indicating the actual data point being displayed.
- **•** window displays cursor information in a floating window within the figure.

### Updatefcn

function handle

This property references a function that customizes the text appearing in the data cursor. The function handle must reference a function that has two implicit arguments (these arguments are automatically passed to the function by MATLAB when the function executes). For example, the following function definition line uses the required arguments:

```
function output txt = myfunction(obj,event obj)% obj Currently not used (empty)
% event obj Handle to event object
% output_txt Data cursor text string (string or cell array of
% strings).
```
event obj is an object having the following read-only properties.

- **•** Target Handle of the object the data cursor is referencing (the object on which the user clicked).
- **•** Position An array specifying the *x*, *y*, (and *z* for 3-D graphs) coordinates of the cursor.

You can query these properties within your function. For example,

```
pos = get(event_obj,'Position');
```
returns the coordinates of the cursor.

See Function Handles for more information on creating a function handle.

See ["Change Data Cursor Text" on page 2-755](#page-878-0) for an example.

## **Data Cursor Method**

You can use the getCursorInfo function with the data cursor mode object (dcm\_obj in the above syntax) to obtain information about the data cursor. For example,

info\_struct = getCursorInfo(dcm\_obj);

returns a vector of structures, one for each data cursor on the graph. Each structure has the following fields:

- **•** Target The handle of the graphics object containing the data point.
- **•** Position An array specifying the *x*, *y*, (and *z*) coordinates of the cursor.

Line and lineseries objects have an additional field:

- **•** DataIndex A scalar index into the data arrays that correspond to the nearest data point. The value is the same for each array.
- **Examples** This example creates a plot and enables data cursor mode from the command line.

surf(peaks) datacursormode on % Click mouse on surface to display data cursor

## **Setting Data Cursor Mode Options**

This example enables data cursor mode on the current figure and sets data cursor mode options. The following statements

**•** Create a graph

- **•** Toggle data cursor mode to on
- **•** Save the data cursor mode object to specify options and get the handle of the line to which the datatip is attached

```
fig = figure;
z = \text{peaks};
plot(z(:,30:35))
dcm obj = datacursormode(fig);set(dcm_obj,'DisplayStyle','datatip',...
'SnapToDataVertex','off','Enable','on')
```

```
% Click on line to place datatip
```

```
c info = getCursorInfo(dcm obj);
set(c_info.Target,'LineWidth',2) % Make
selected line wider
```
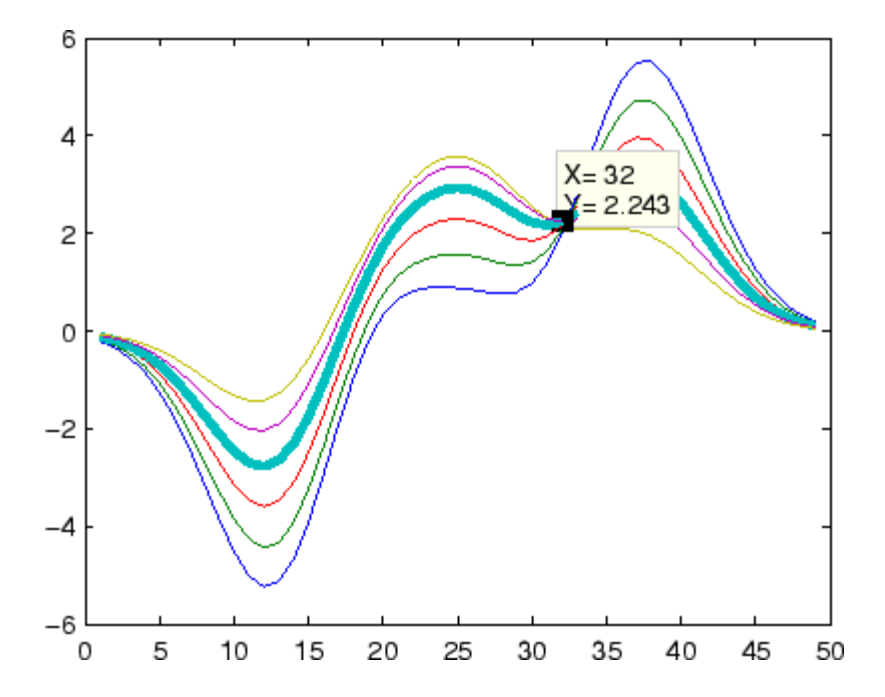

## <span id="page-878-0"></span>**Change Data Cursor Text**

This example shows you how to customize the text that is displayed by the data cursor. Suppose you want to replace the text displayed in the datatip and data window with "Time:" and "Amplitude:"

```
function doc_datacursormode
fig = figure;
a = -16; t = 0:60;
plot(t,sin(a*t))
dcm obj = datacursormode(fig);set(dcm_obj,'UpdateFcn',@myupdatefcn)
% Click on line to select data point
function txt = myupdatefor(empt,event obj)pos = get(event_obj,'Position');
txt = {['Time: ',num2str(pos(1))}, ...['Amplitude: ',num2str(pos(2))]};
```
# **datatipinfo**

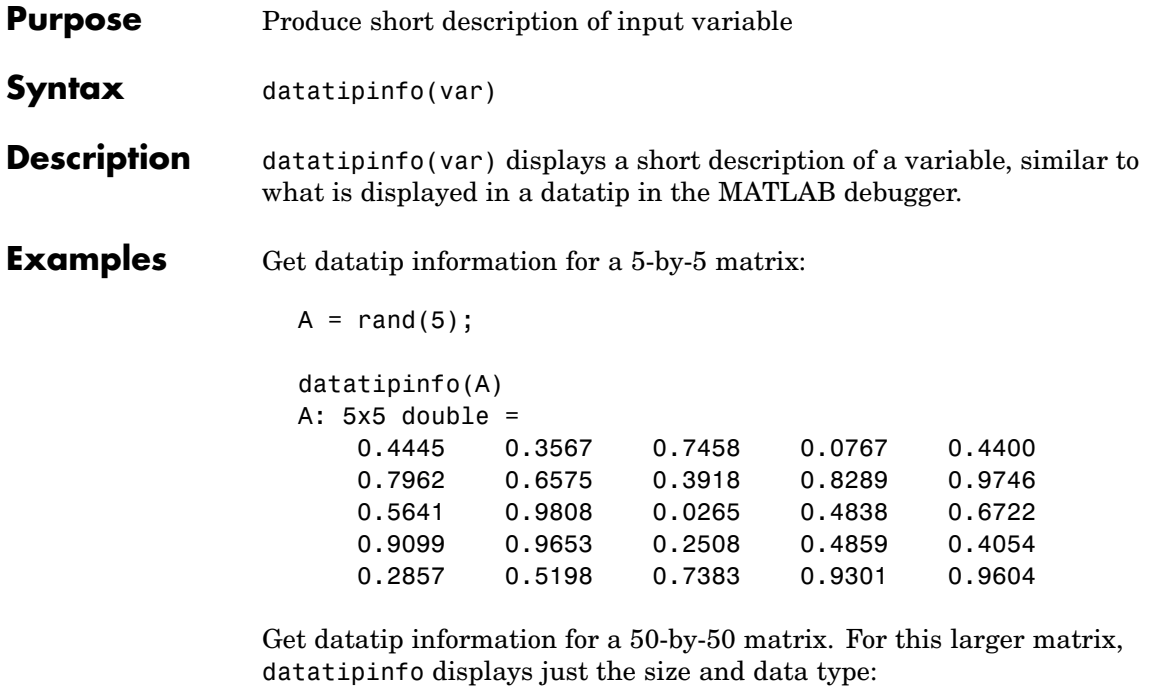

 $A = rand(50);$ datatipinfo(A) A: 50x50 double

Also for multidimensional matrices, datatipinfo displays just the size and data type:

 $A = rand(5)$ ;  $A(:,:,2) = A(:,:,1);$ datatipinfo(A) A: 5x5x2 double

See Also debug

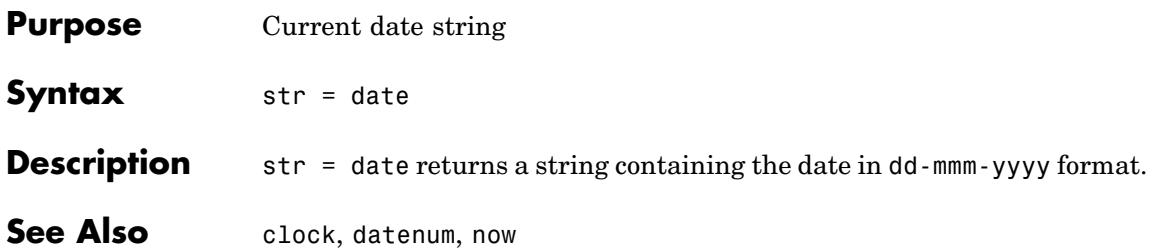

## **datenum**

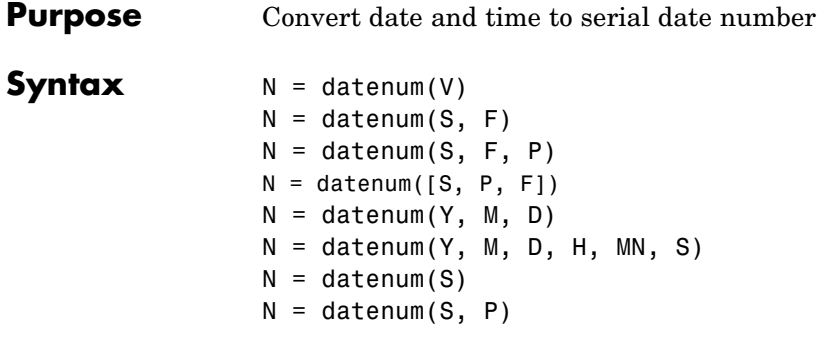

**Description** datenum is one of three conversion functions that enable you to express dates and times in any of three formats in MATLAB: a string (or *date string*), a vector of date and time components (or *date vector*), or as a numeric offset from a known date in time (or *serial date number*). Here is an example of a date and time expressed in the three MATLAB formats:

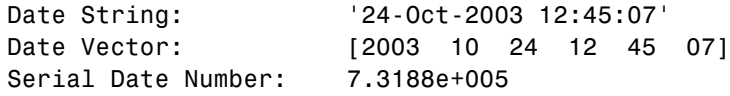

A serial date number represents the whole and fractional number of days from a specific date and time, where datenum('Jan-1-0000 00:00:00') returns the number 1. (The year 0000 is merely a reference point and is not intended to be interpreted as a real year in time.)

 $N =$  datenum(V) converts one or more date vectors V to serial date numbers N. Input V can be an m-by-6 or m-by-3 matrix containing m full or partial date vectors respectively. A full date vector has six elements, specifying year, month, day, hour, minute, and second, in that order. A partial date vector has three elements, specifying year, month, and day, in that order. Each element of V must be a positive double-precision number. datenum returns a column vector of m date numbers, where m is the total number of date vectors in V.

 $N =$  datenum(S, F) converts one or more date strings S to serial date numbers N using format string F to interpret each date string. Input S can be a one-dimensional character array or cell array of date strings. All date strings in S must have the same format, and that format must match one of the date string formats shown in the help for the datestr function. datenum returns a column vector of m date numbers, where m is the total number of date strings in S. MATLAB considers date string years that are specified with only two characters (e.g., '79') to fall within 100 years of the current year.

See the datestr reference page to find valid string values for F. These values are listed in Table 1 in the column labeled "Dateform String." You can use any string from that column except for those that include the letter Q in the string (for example, 'QQ-YYYY'). Certain formats may not contain enough information to compute a date number. In these cases, hours, minutes, seconds, and milliseconds default to 0, the month defaults to January, the day to 1, and the year to the current year.

 $N =$  datenum(S, F, P) converts one or more date strings S to date numbers N using format F and pivot year P. The pivot year is used in interpreting date strings that have the year specified as two characters. It is the starting year of the 100-year range in which a two-character date string year resides. The default pivot year is the current year minus 50 years.

 $N =$  datenum([S, P, F]) is the same as the syntax shown above, except the order of the last two arguments are switched.

 $N =$  datenum(Y, M, D) returns the serial date numbers for corresponding elements of the Y, M, and D (year, month, day) arrays. Y, M, and D must be arrays of the same size (or any can be a scalar) of type double. You can also specify the input arguments as a date vector, [Y M D].

For this and the following syntax, values outside the normal range of each array are automatically carried to the next unit. Values outside the normal range of each array are automatically carried to the next unit. For example, month values greater than 12 are carried to years. Month values less than 1 are set to be 1. All other units can wrap and have valid negative values.

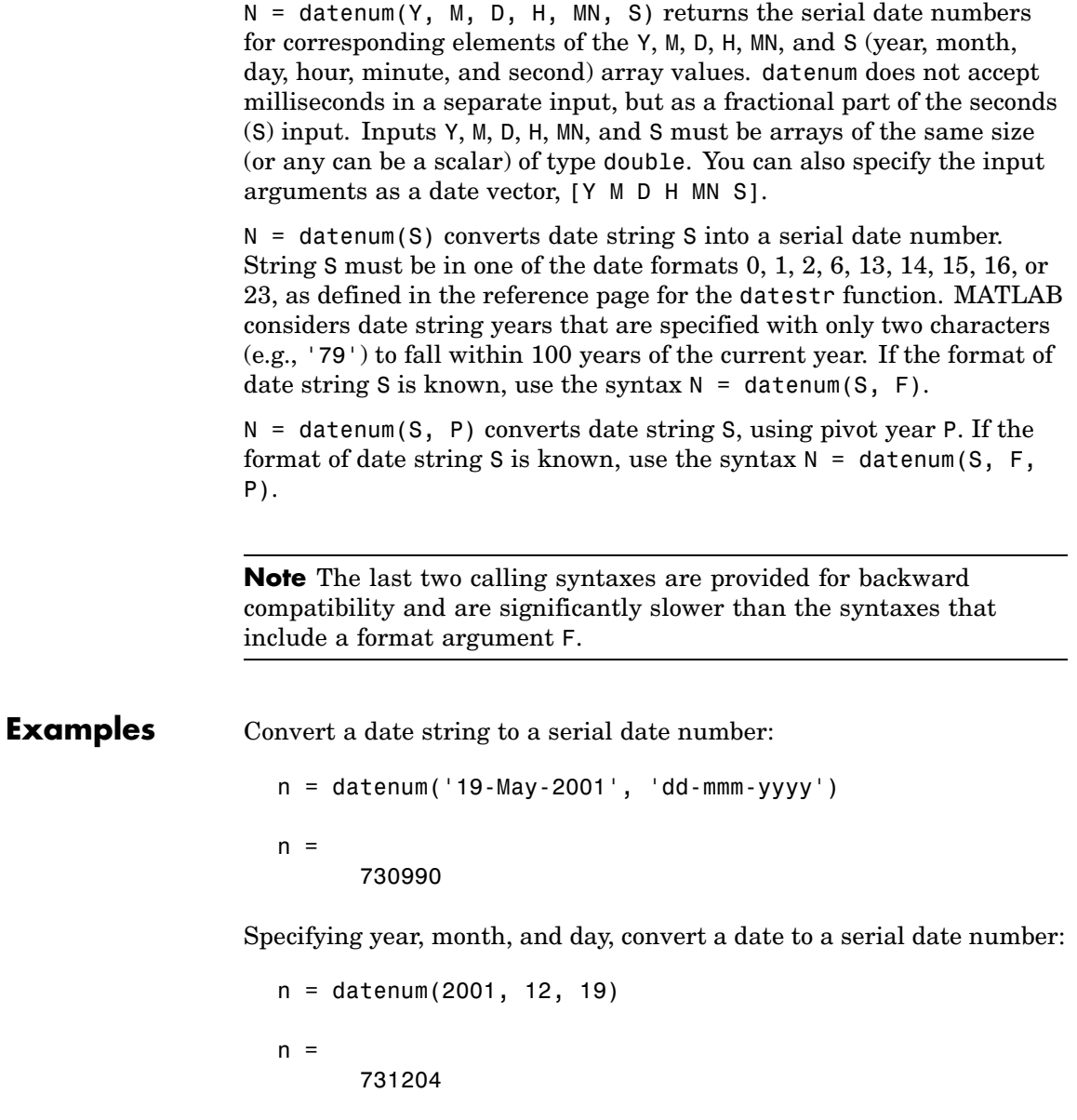

Convert a date vector to a serial date number:

```
format bank
datenum('March 28, 2005 3:37:07.033 PM')
ans =732399.65
```
Convert a date string to a serial date number using the default pivot year:

```
n = datenum('12-jun-17', 'dd-mmm-yy')
n =736858
```
Convert the same date string to a serial date number using 1400 as the pivot year:

```
n = datenum('12-jun-17', 'dd-mmm-yy', 1400)
n =517712
```
Specify format 'dd.mm.yyyy' to be used in interpreting a nonstandard date string:

```
n = datenum('19.05.2000', 'dd.mm.yyyy')
n =730625
```
**See Also** datestr, datevec, date, clock, now, datetick

## **datestr**

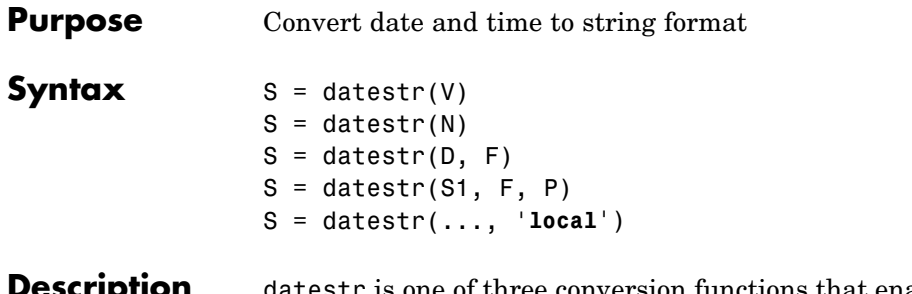

one of three conversion functions that enable you to express dates and times in any of three formats in MATLAB: a string (or *date string*), a vector of date and time components (or *date vector*), or as a numeric offset from a known date in time (or *serial date number*). Here is an example of a date and time expressed in the three MATLAB formats:

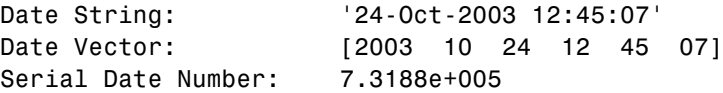

A serial date number represents the whole and fractional number of days from 1-Jan-0000 to a specific date. The year 0000 is merely a reference point and is not intended to be interpreted as a real year in time.

 $S =$  datestr(V) converts one or more date vectors V to date strings S. Input V must be an m-by-6 matrix containing m full (six-element) date vectors. Each element of V must be a positive double-precision number. datestr returns a column vector of m date strings, where m is the total number of date vectors in V.

 $S =$  datestr(N) converts one or more serial date numbers N to date strings S. Input argument N can be a scalar, vector, or multidimensional array of positive double-precision numbers. datestr returns a column vector of m date strings, where m is the total number of date numbers in N.

 $S =$  datestr( $D$ ,  $F$ ) converts one or more date vectors, serial date numbers, or date strings D into the same number of date strings S. Input argument F is a format number or string that determines the format of the date string output. Valid values for F are given in the table Standard MATLAB Date Format Definitions on page 2-763, below. Input F may also contain a free-form date format string consisting of format tokens shown in the table [Free-Form Date](#page-889-0) Format Specifiers [on page 2-766](#page-889-0), below.

Date strings with 2-character years are interpreted to be within the 100 years centered around the current year.

S = datestr(S1, F, P) converts date string S1 to date string S, applying format F to the output string, and using pivot year P as the starting year of the 100-year range in which a two-character year resides. The default pivot year is the current year minus 50 years. All date strings in S1 must have the same format.

S = datestr(..., '**local**') returns the string in a localized format. The default is US English ('**en\_US**'). This argument must come last in the argument sequence.

**Note** The vectorized calling syntax can offer significant performance improvement for large arrays.

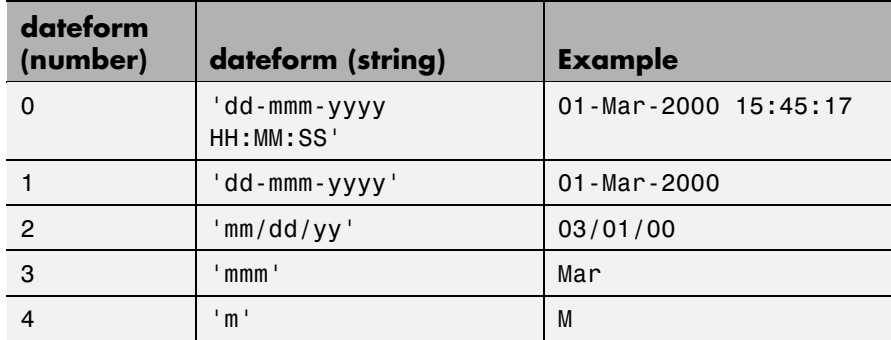

## **Standard MATLAB Date Format Definitions**

# **datestr**

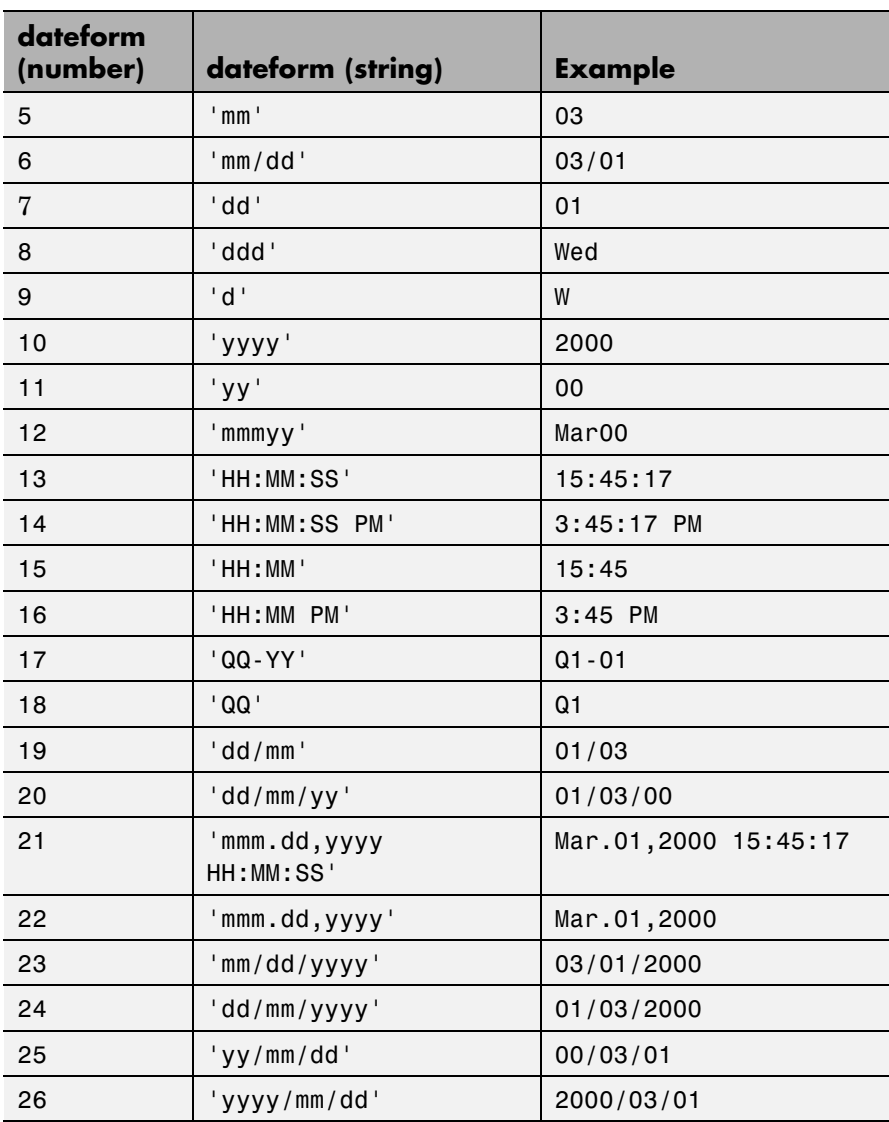

## **Standard MATLAB Date Format Definitions (Continued)**

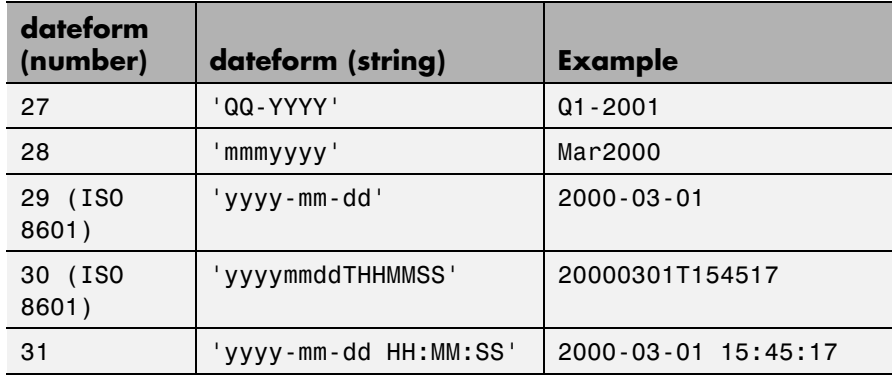

## **Standard MATLAB Date Format Definitions (Continued)**

**Note** dateform numbers 0, 1, 2, 6, 13, 14, 15, 16, and 23 produce a string suitable for input to datenum or datevec. Other date string formats do not work with these functions unless you specify a date form in the function call.

**Note** For date formats that specify only a time (i.e., dateform numbers 13, 14, 15, and 16), MATLAB sets the date to January 1 of the current year.

Time formats like 'h:m:s', 'h:m:s.s', 'h:m pm', ... can also be part of the input array S. If you do not specify a format string F, or if you specify F as -1, the date string format defaults to the following:

- 1 If S contains date information only, e.g., 01-Mar-1995
- 16 If S contains time information only, e.g., 03:45 PM
- 0 If S is a date vector, or a string that contains both date and time information, e.g., 01-Mar-1995 03:45

<span id="page-889-0"></span>The following table shows the string symbols to use in specifying a free-form format for the output date string. MATLAB interprets these symbols according to your computer's language setting and the current MATLAB language setting.

**Note** You cannot use more than one format specifier for any date or time field. For example, datestr(n, 'dddd dd mmmm') specifies two formats for the day of the week, and thus returns an error.

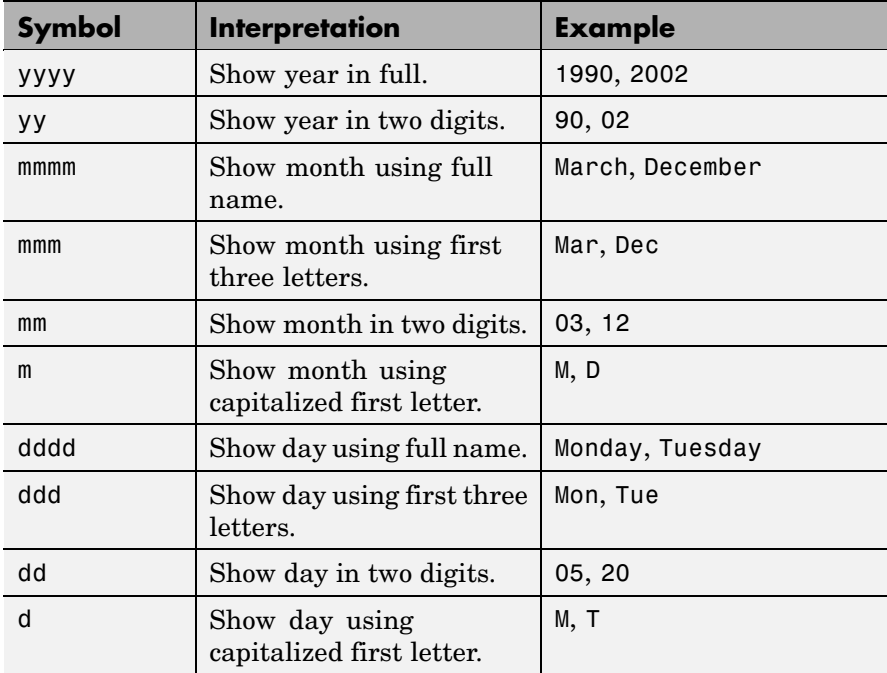

## **Free-Form Date Format Specifiers**

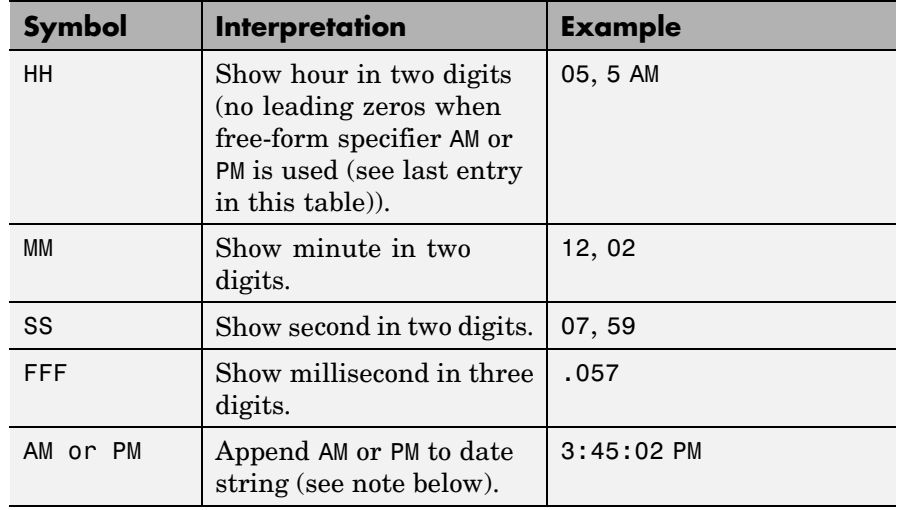

## **Free-Form Date Format Specifiers (Continued)**

**Note** Free-form specifiers AM and PM from the table above are identical. They do not influence which characters are displayed following the time (AM versus PM), but only whether or not they are displayed. MATLAB selects AM or PM based on the time entered.

**Remarks** A vector of three or six numbers could represent either a single date vector, or a vector of individual serial date numbers. For example, the vector [2000 12 15 11 45 03] could represent either 11:45:03 on December 15, 2000 or a vector of date numbers 2000, 12, 15, etc.. MATLAB uses the following general rule in interpreting vectors associated with dates:

> **•** A 3- or 6-element vector having a first element within an approximate range of 500 greater than or less than the current year is considered by MATLAB to be a date vector. Otherwise, it is considered to be a vector of serial date numbers.

## **datestr**

To specify dates outside of this range as a date vector, first convert the vector to a serial date number using the datenum function as shown here:

```
datestr(datenum([1400 12 15 11 45 03]), ...
        'mmm.dd,yyyy HH:MM:SS')
ans =Dec.15,1400 11:45:03
```
**Examples** Return the current date and time in a string using the default format, 0:

```
datestr(now)
```

```
ans =28-Mar-2005 15:36:23
```
Reformat the date and time, and also show milliseconds:

```
dt = datestr(now, 'mmmm dd, yyyy HH:MM:SS.FFF AM')
dt =March 28, 2005 3:37:07.952 PM
```
Format the same showing only the date and in the mm/dd/yy format. Note that you can specify this format either by number or by string.

```
datestr(now, 2) -or- datestr(now, 'mm/dd/yy')
ans =03/28/05
```
Display the returned date string using your own format made up of symbols shown in the [Free-Form Date Format Specifiers on page 2-766](#page-889-0) table above.

```
datestr(now, 'dd.mm.yyyy')
ans =28.03.2005
```
Convert a nonstandard date form into a standard MATLAB date form by first converting to a date number and then to a string: datestr(datenum('28.03.2005', 'dd.mm.yyyy'), 2) ans = 03/28/05 See Also datenum, datevec, date, clock, now, datetick

# **datetick**

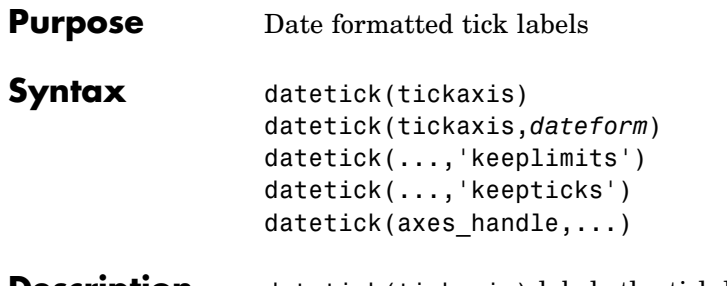

**Description** datetick(tickaxis) labels the tick lines of an axis using dates, replacing the default numeric labels. tickaxis is the string 'x', 'y', or 'z'. The default is 'x'. datetick selects a label format based on the minimum and maximum limits of the specified axis.

> datetick(tickaxis,*dateform*) formats the labels according to the integer *dateform* (see table). To produce correct results, the data for the specified axis must be serial date numbers (as produced by datenum).

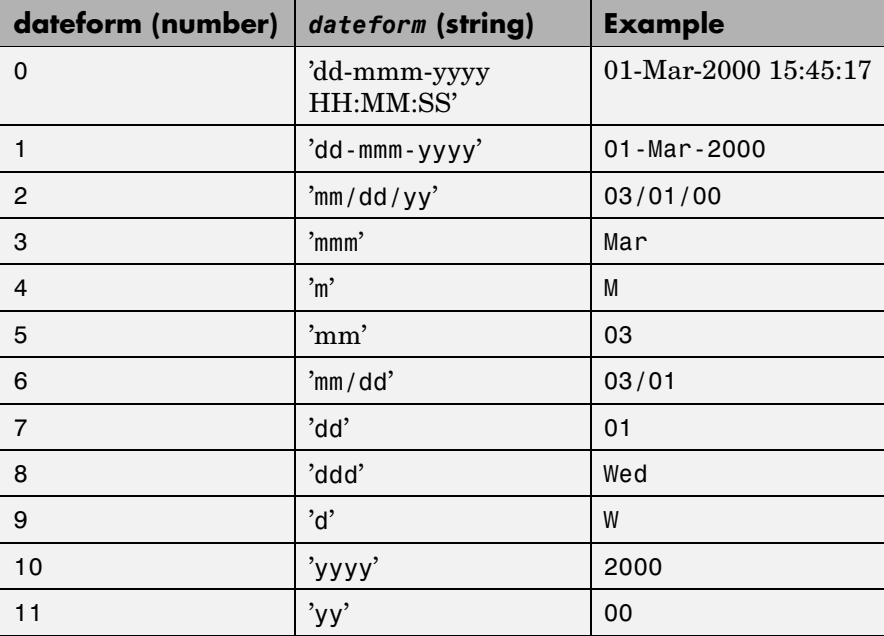

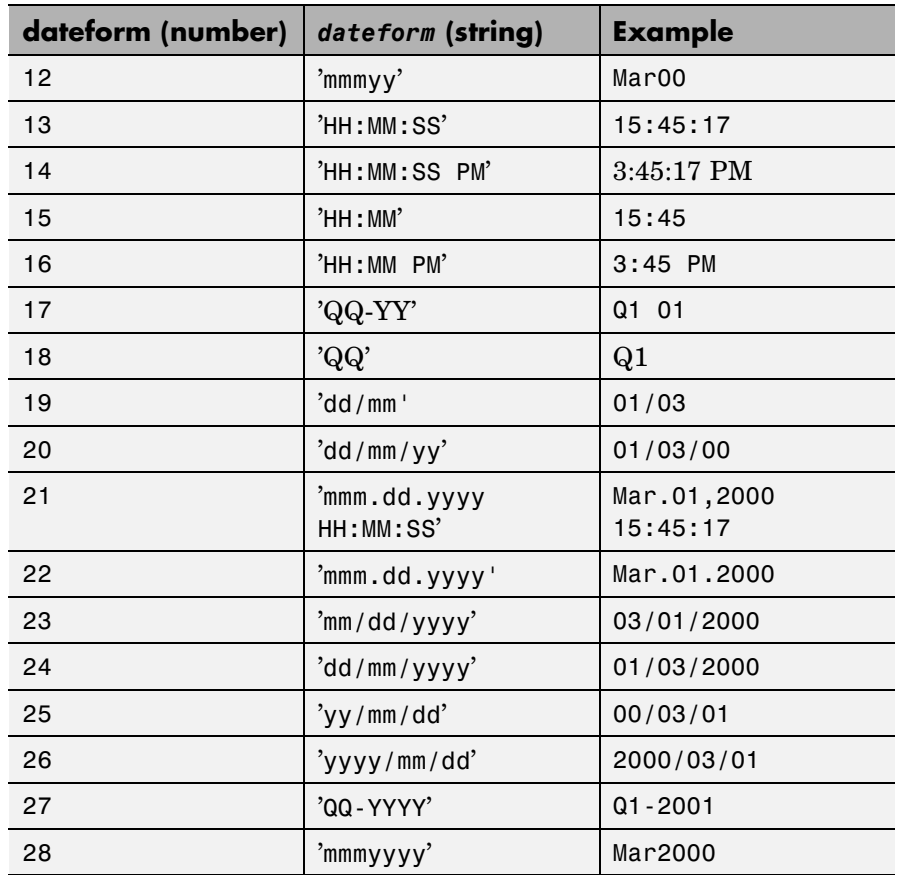

datetick(...,'keeplimits') changes the tick labels to date-based labels while preserving the axis limits.

datetick(...,'keepticks') changes the tick labels to date-based labels without changing their locations.

You can use both keeplimits and keepticks in the same call to datetick.

datetick(axes handle,...) uses the axes specified by the handle ax instead of the current axes.

# **datetick**

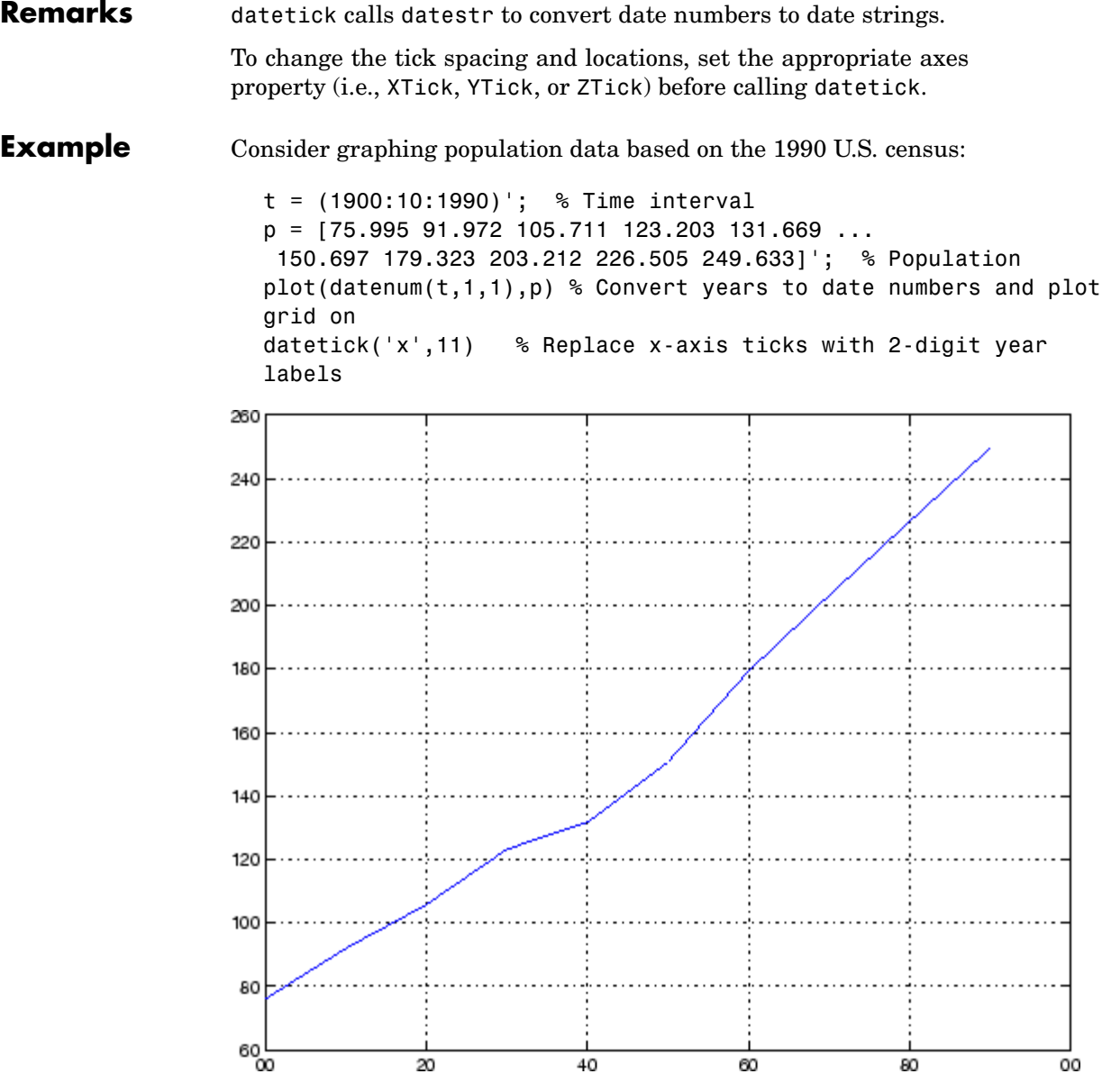

**See Also** The axes properties XTick, YTick, and ZTick datenum, datestr ["Annotating Plots" on page 1-87](#page-94-0) for related functions

## **datevec**

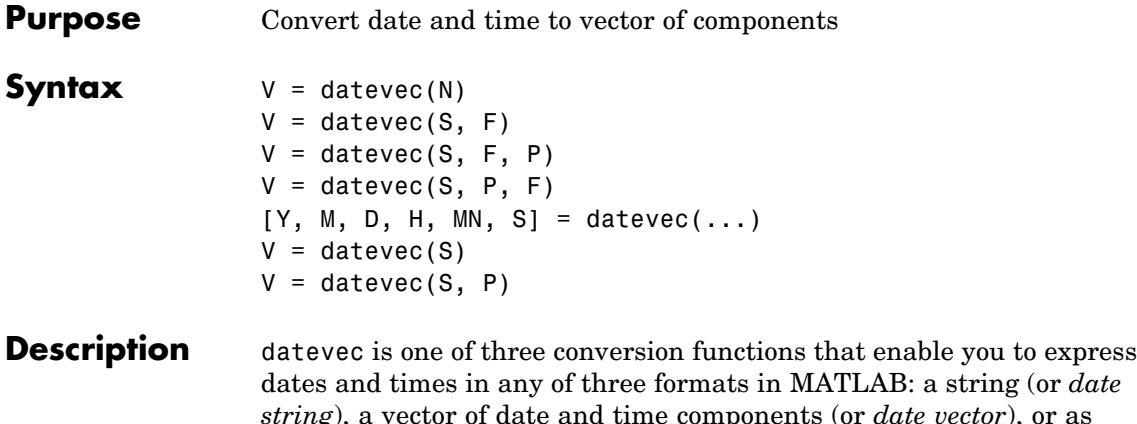

*string*), a vector of date and time components (or *date vector*), or as a numeric offset from a known date in time (or *serial date number*). Here is an example of a date and time expressed in the three MATLAB formats:

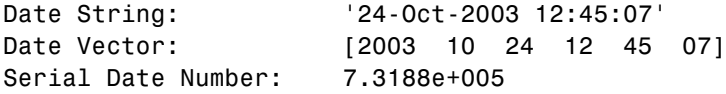

A serial date number represents the whole and fractional number of days from 1-Jan-0000 to a specific date. The year 0000 is merely a reference point and is not intended to be interpreted as a real year in time.

 $V =$  datevec(N) converts one or more date numbers N to date vectors V. Input argument N can be a scalar, vector, or multidimensional array of positive date numbers. datevec returns an m-by-6 matrix containing m date vectors, where m is the total number of date numbers in N.

 $V =$  datevec(S, F) converts one or more date strings S to date vectors V using format string F to interpret the date strings in S. Input argument S can be a cell array of strings or a character array where each row corresponds to one date string. All of the date strings in S must have the same format which must be composed of date format symbols according to the table "Free-Form Date Format Specifiers" in the datestr help.

Formats with 'Q' are not accepted by datevec. datevec returns an m-by-6 matrix of date vectors, where m is the number of date strings in S.

Certain formats may not contain enough information to compute a date vector. In those cases, hours, minutes, and seconds default to 0, days default to 1, months default to January, and years default to the current year. Date strings with two character years are interpreted to be within the 100 years centered around the current year.

 $V =$  datevec(S, F, P) converts the date string S to a date vector V using date format F and pivot year P. The pivot year is the starting year of the 100-year range in which a two-character year resides. The default pivot year is the current year minus 50 years.

 $V =$  datevec(S, P, F) is the same as the syntax shown above, except the order of the last two arguments are switched.

 $[Y, M, D, H, MN, S] = \text{datevec}(\dots)$  takes any of the two syntaxes shown above and returns the components of the date vector as individual variables. datevec does not return milliseconds in a separate output, but as a fractional part of the seconds (S) output.

 $V =$  datevec(S) converts date string S to date vector V. Input argument S must be in one of the date formats 0, 1, 2, 6, 13, 14, 15, 16, or 23 as defined in the reference page for the datestr function. This calling syntax is provided for backward compatibility, and is significantly slower than the syntax which specifies the format string. If the format is known, the  $V =$  datevec(S, F) syntax is recommended.

 $V =$  datevec(S, P) converts the date string S using pivot year P. If the format is known, the  $V =$  datevec(S, F, P) or  $V =$  datevec(S, P, F) syntax should be used.

**Note** If more than one input argument is used, the first argument must be a date string or array of date strings.

When creating your own date vector, you need not make the components integers. Any components that lie outside their conventional ranges

## **datevec**

affect the next higher component (so that, for instance, the anomalous June 31 becomes July 1). A zeroth month, with zero days, is allowed.

**Note** The vectorized calling syntax can offer significant performance improvement for large arrays.

**Examples** Obtain a date vector using a string as input:

format short g datevec('March 28, 2005 3:37:07.952 PM') ans  $=$ 2005 3 28 15 37 7.952

Obtain a date vector using a serial date number as input:

t = datenum('March 28, 2005 3:37:07.952 PM')  $t =$ 7.324e+005 datevec(t) ans  $=$ 

2005 3 28 15 37 7.952

Assign elements of the returned date vector:

[y, m, d, h, mn, s] = datevec('March 28, 2005 3:37:07.952 PM'); sprintf('Date: %d/%d/%d Time: %d:%d:%2.3f\n', m, d, y, h, mn, s) ans  $=$ Date: 3/28/2005 Time: 15:37:7.952
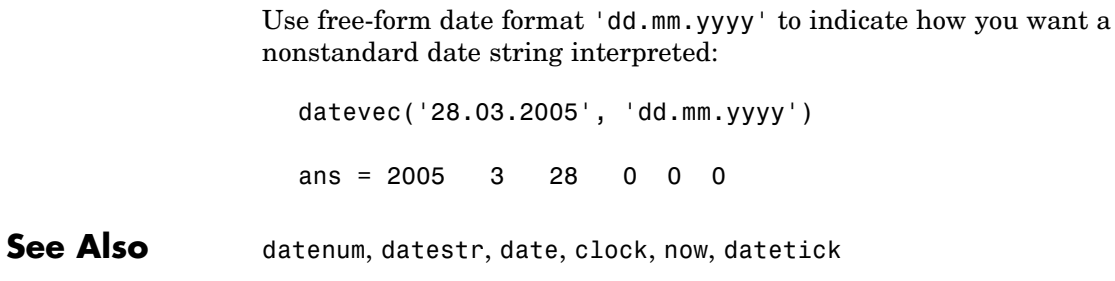

# **dbclear**

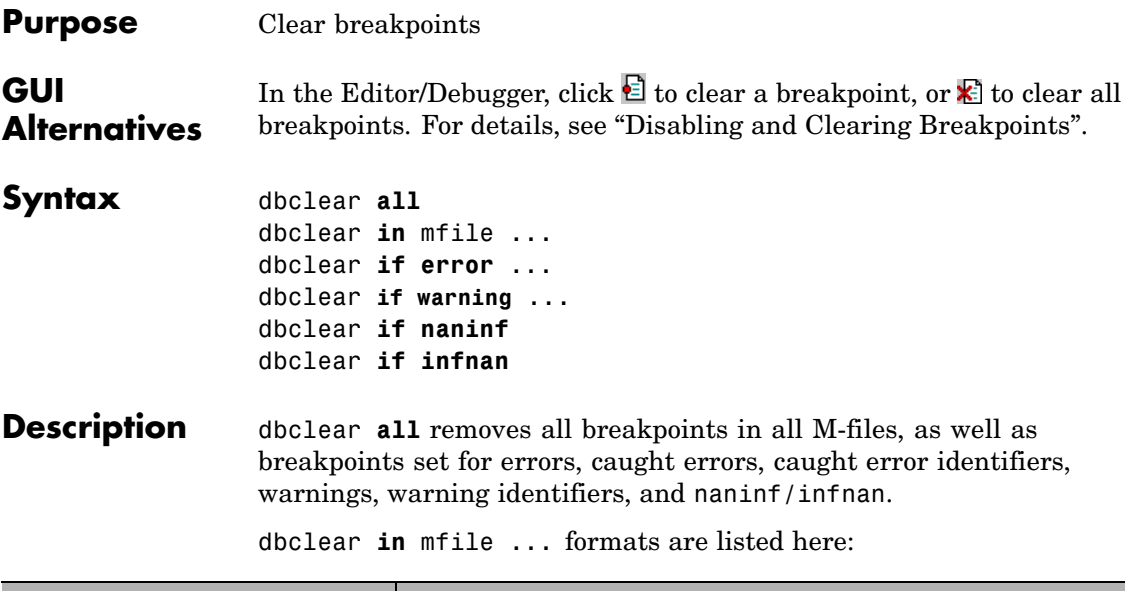

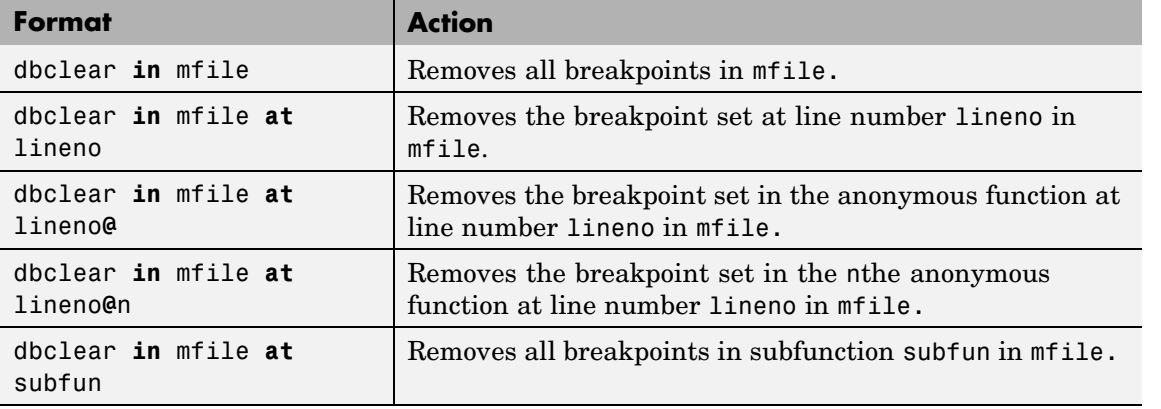

dbclear **if error** ... formats are listed here:

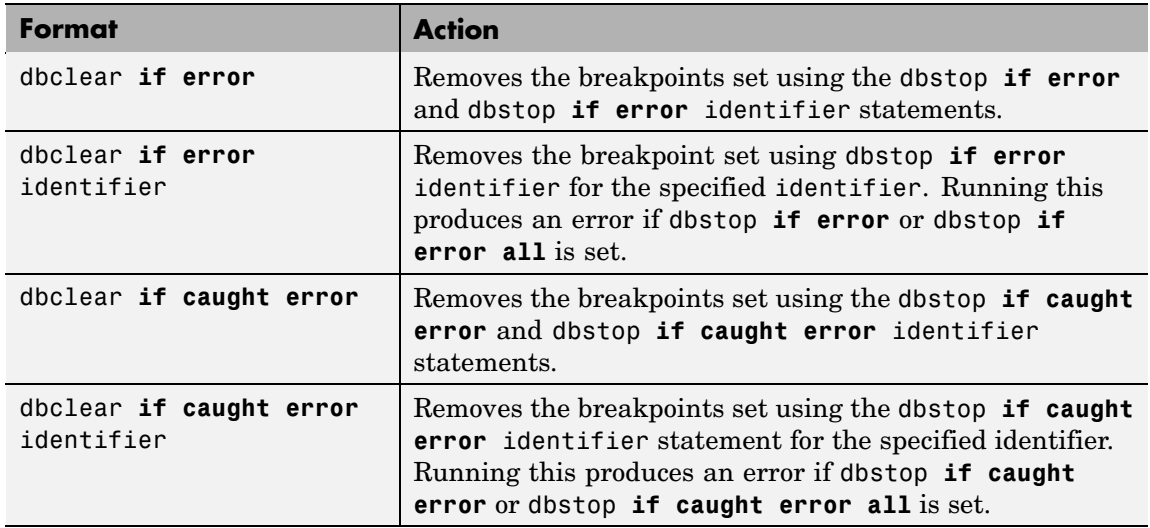

dbclear **if warning** ... formats are listed here:

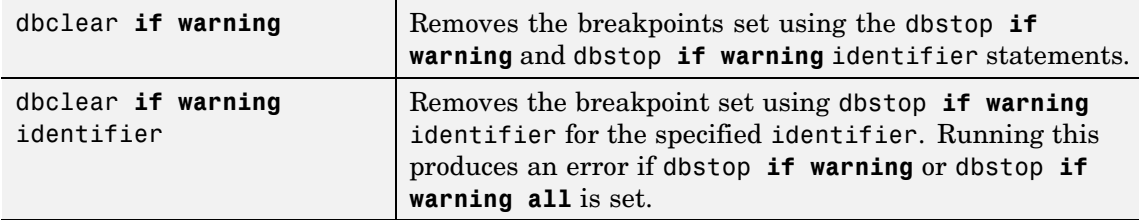

dbclear **if naninf** removes the breakpoint set by dbstop **if naninf** or dbstop **if infnan**.

dbclear **if infnan** removes the breakpoint set by dbstop **if infnan** or dbstop **if naninf**.

**Remarks** The **at** and **in** keywords are optional.

In the syntax, mfile can be an M-file, or the path to a function within a file. For example

dbclear in foo>myfun

### **dbclear**

clears the breakpoint at the myfun function in the file foo.m.

See Also dbcont, dbdown, dbquit, dbstack, dbstatus, dbstep, dbstop, dbtype, dbup, partialpath

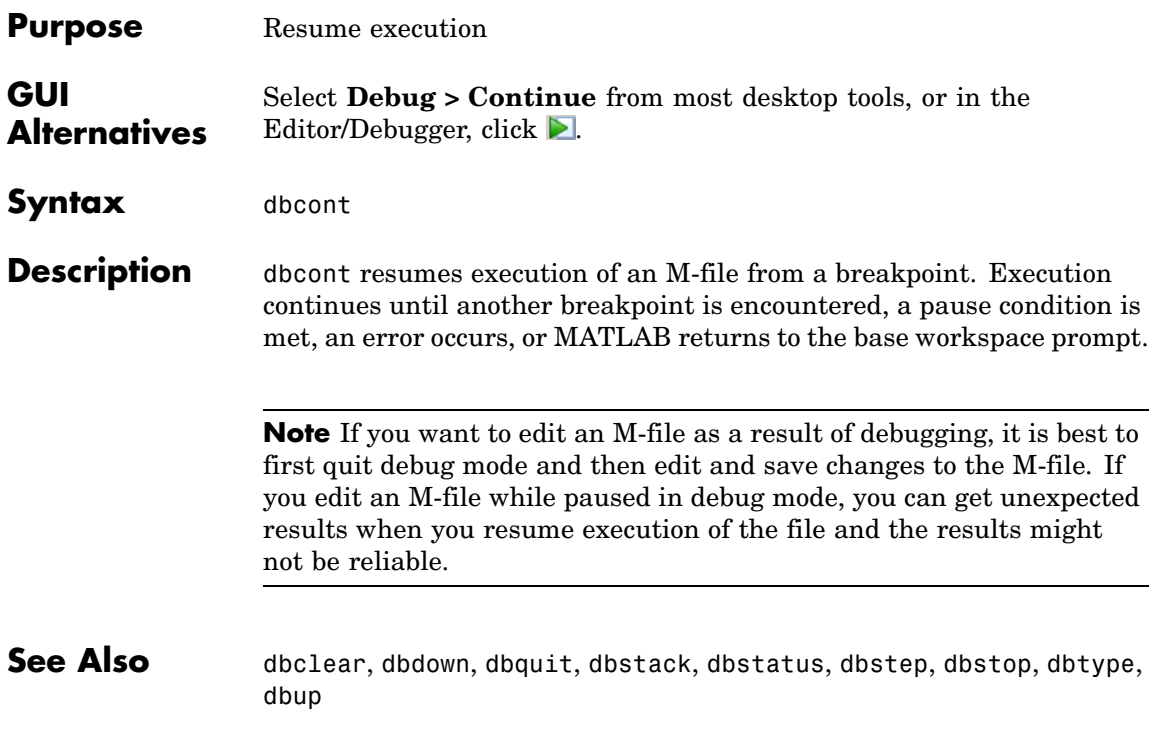

# **dbdown**

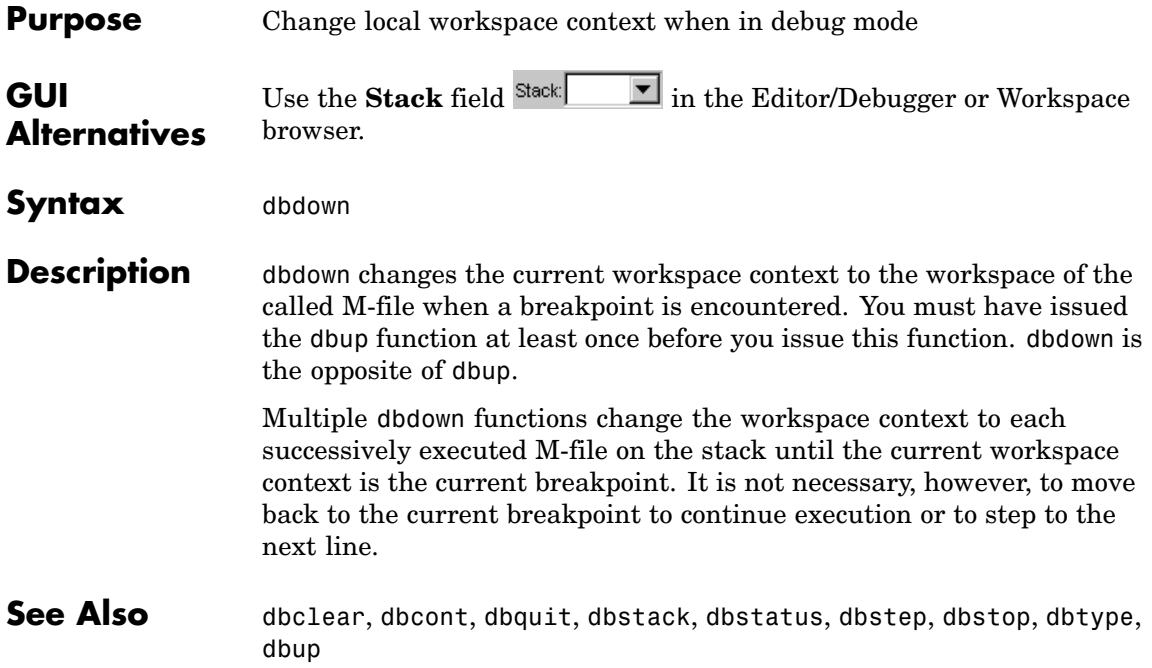

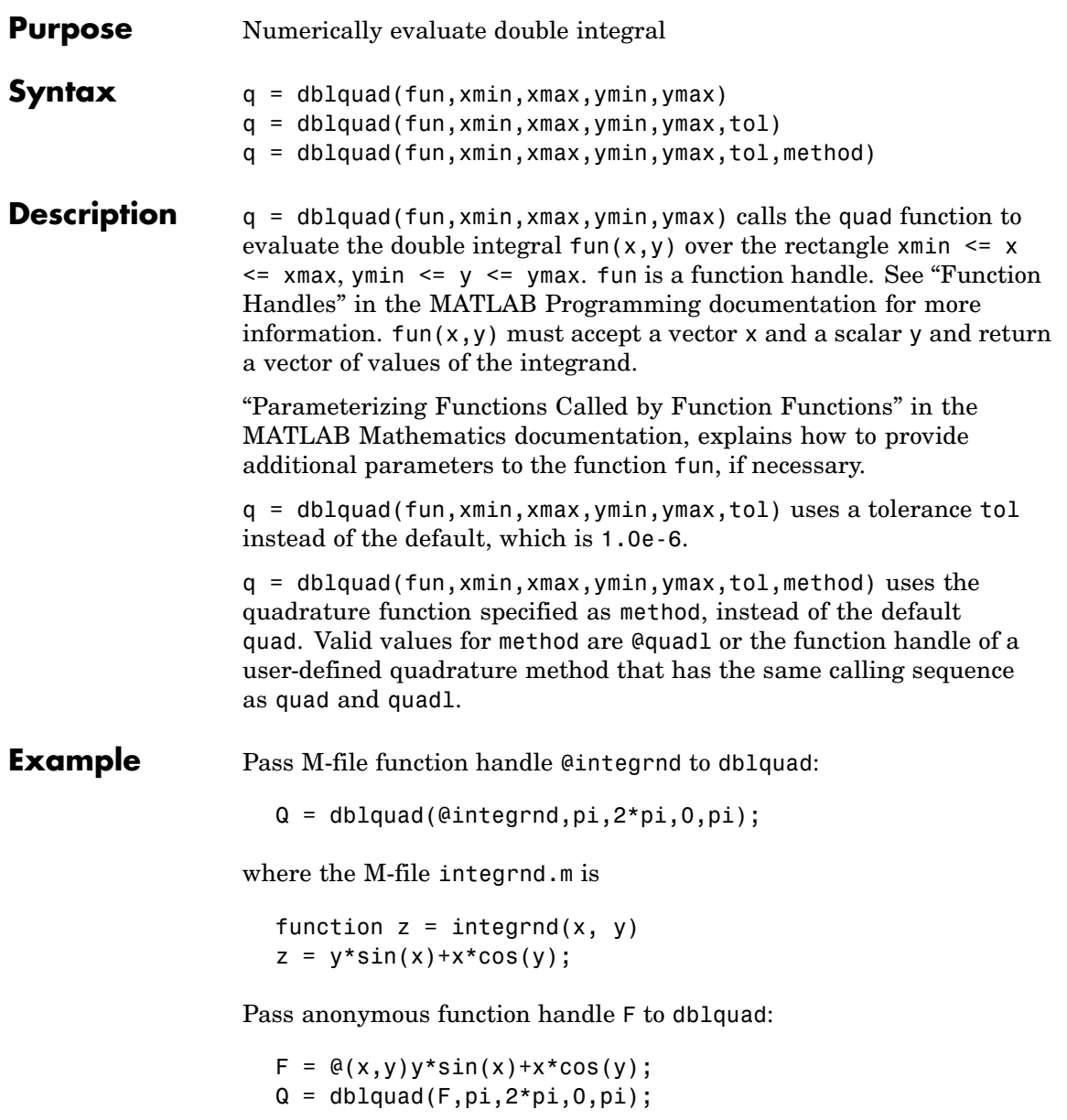

### **dblquad**

The integrnd function integrates  $y * sin(x) + x * cos(y)$  over the square pi  $\leq x \leq 2 \cdot \pi$ ,  $0 \leq y \leq \pi$ . Note that the integrand can be evaluated with a vector x and a scalar y.

Nonsquare regions can be handled by setting the integrand to zero outside of the region. For example, the volume of a hemisphere is

```
dblquad(\mathcal{Q}(x,y)sqrt(max(1-(x.^2+y.^2),0)), -1, 1, -1, 1)
```
or

```
dblquad(\mathcal{C}(x,y)sqrt(1-(x.^2+y.^2)).*(x.^2+y.^2<=1), -1, 1, -1, 1)
```
**See Also** quad, quadgk, quadl, triplequad, function handle (@), "Anonymous Functions"

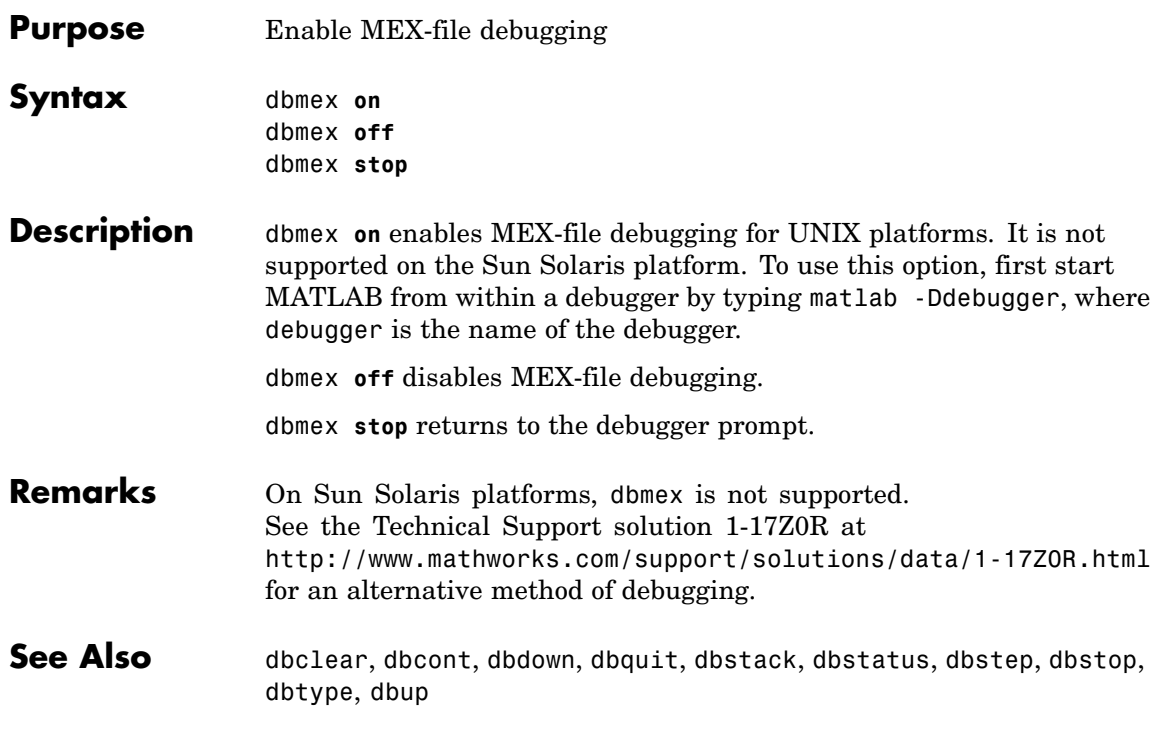

# **dbquit**

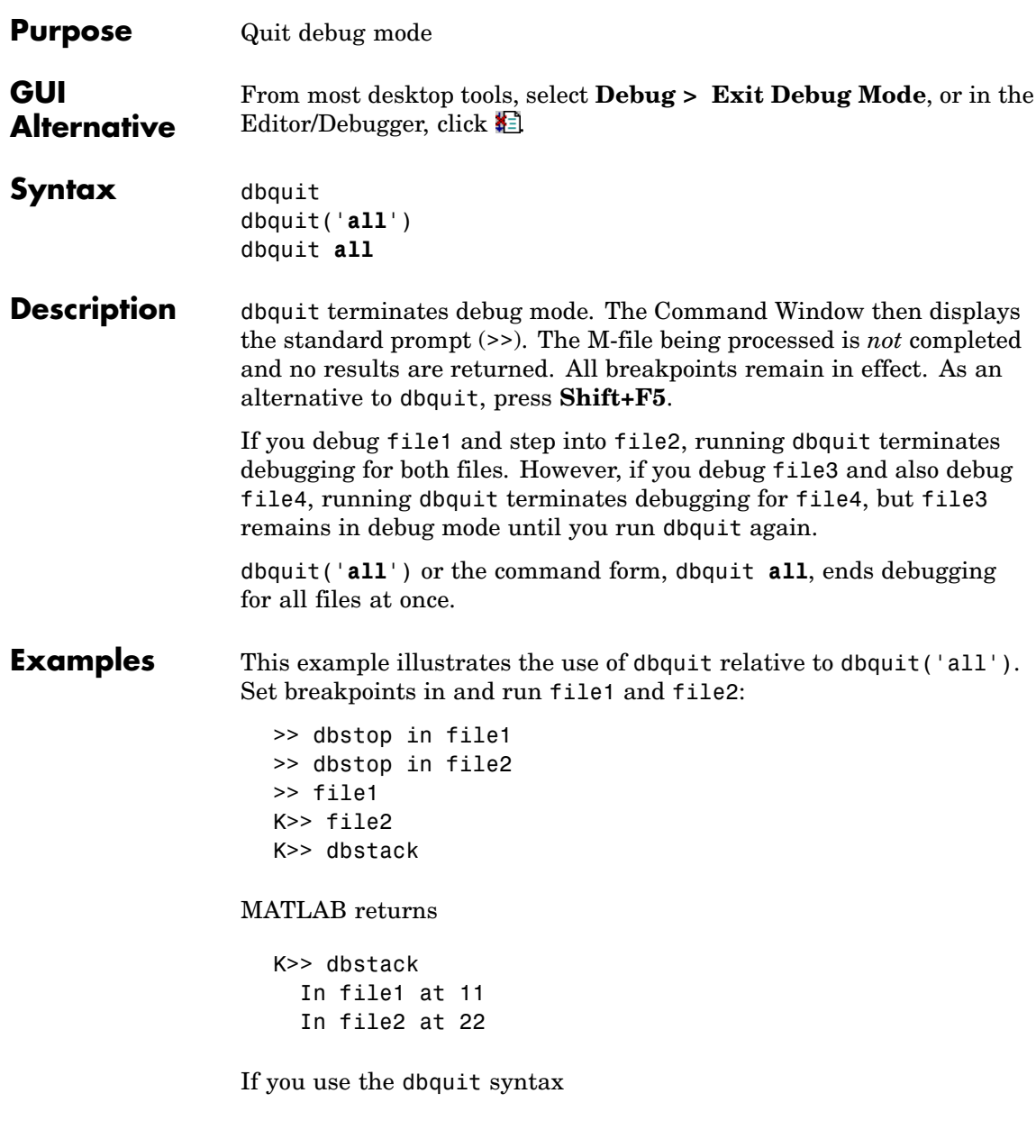

K>> dbquit

MATLAB ends debugging for file2 but file1 is still in debug mode as shown here

```
K>> dbstack
    in file1 at 11
```
Run dbquit again to exit debug mode for file1.

Alternatively, dbquit('all') ends debugging for both files at once:

```
K>> dbstack
  In file1 at 11
  In file2 at 22
dbquit('all')
dbstack
```
returns no result.

See Also dbclear, dbcont, dbdown, dbstack, dbstatus, dbstep, dbstop, dbtype, dbup

# **dbstack**

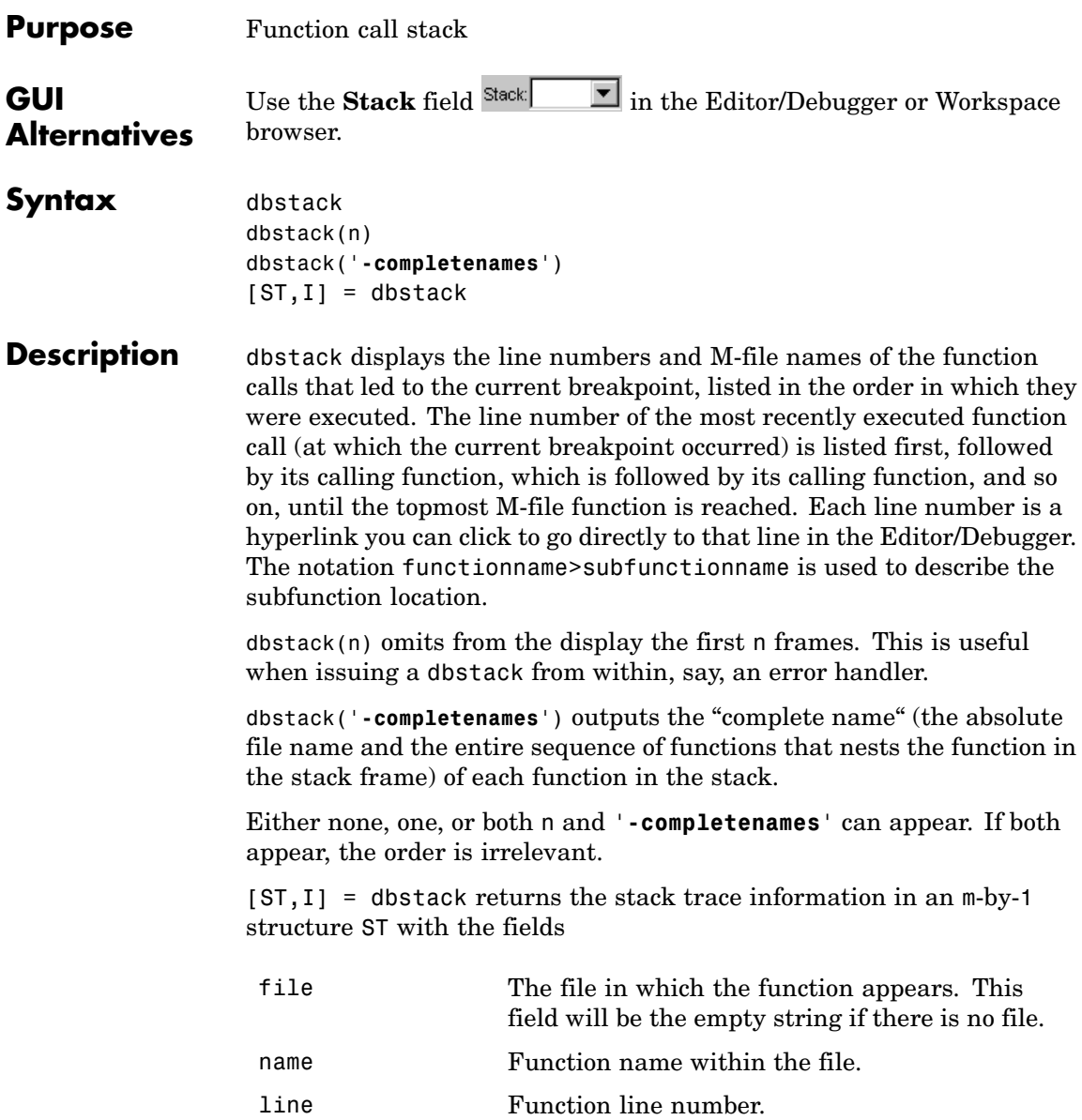

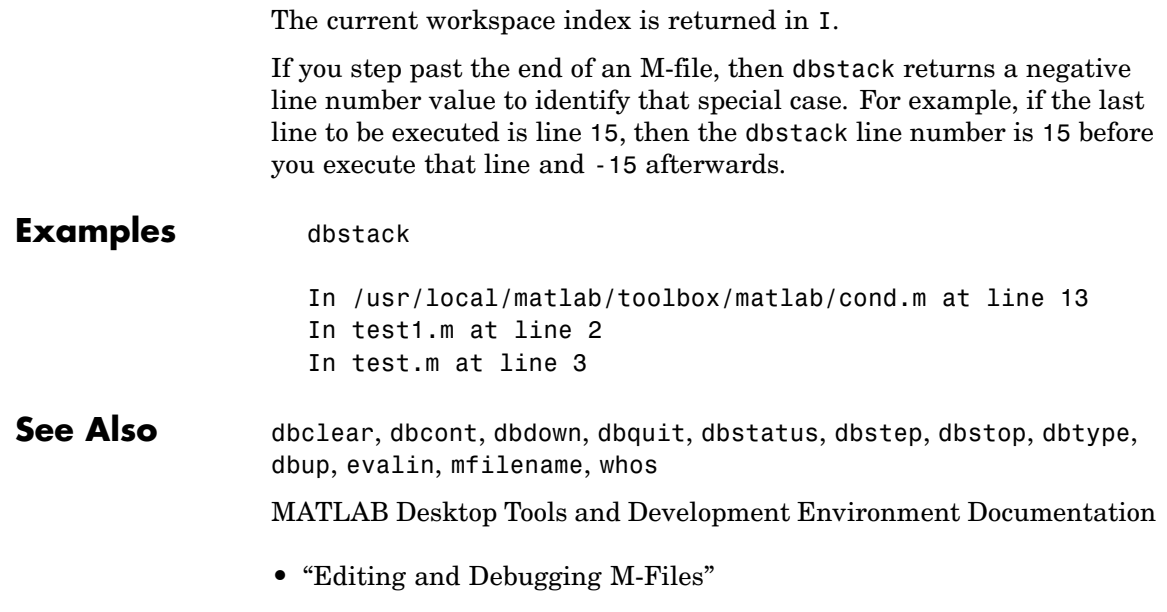

**•** "Examining Values"

### **dbstatus**

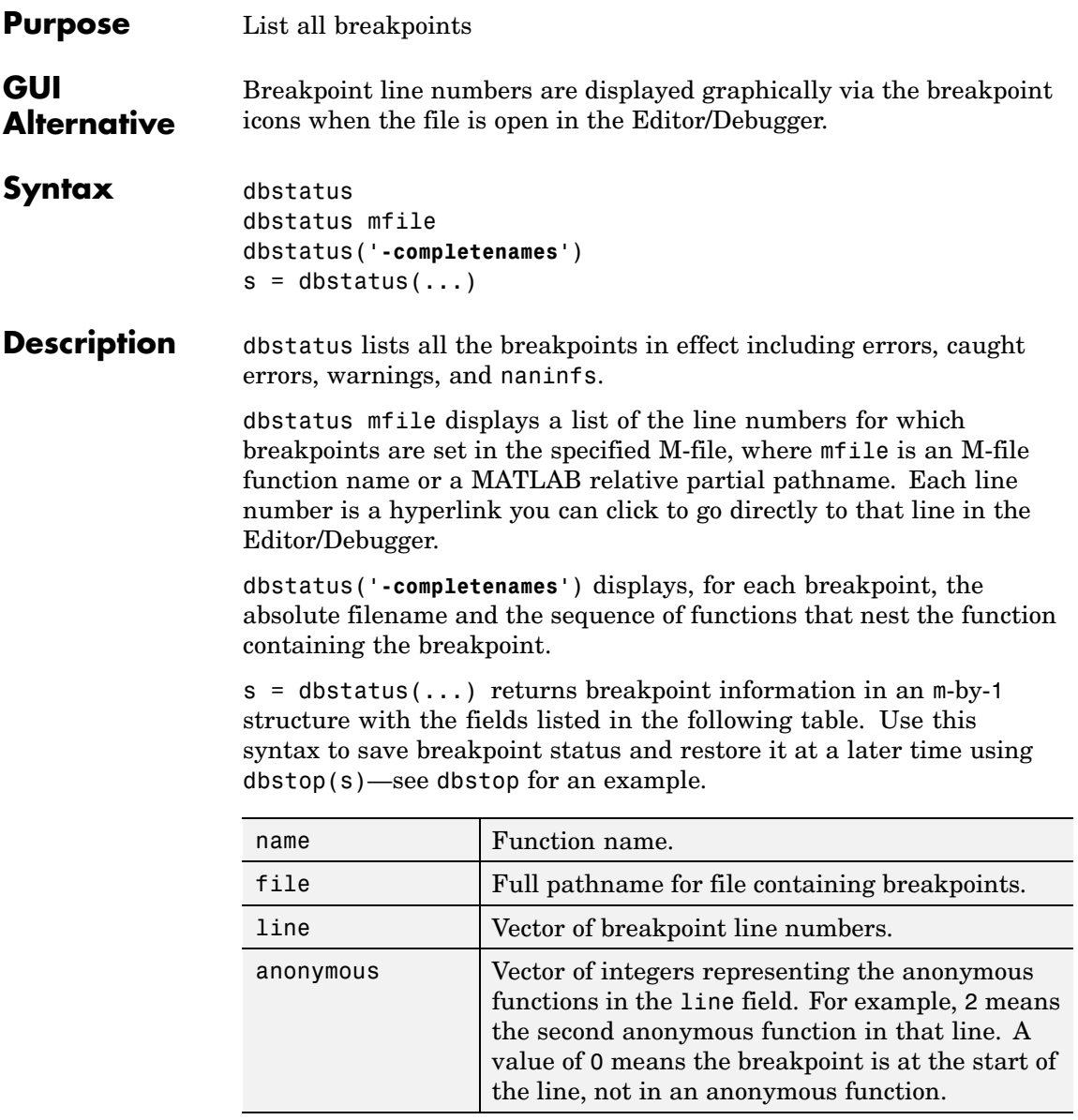

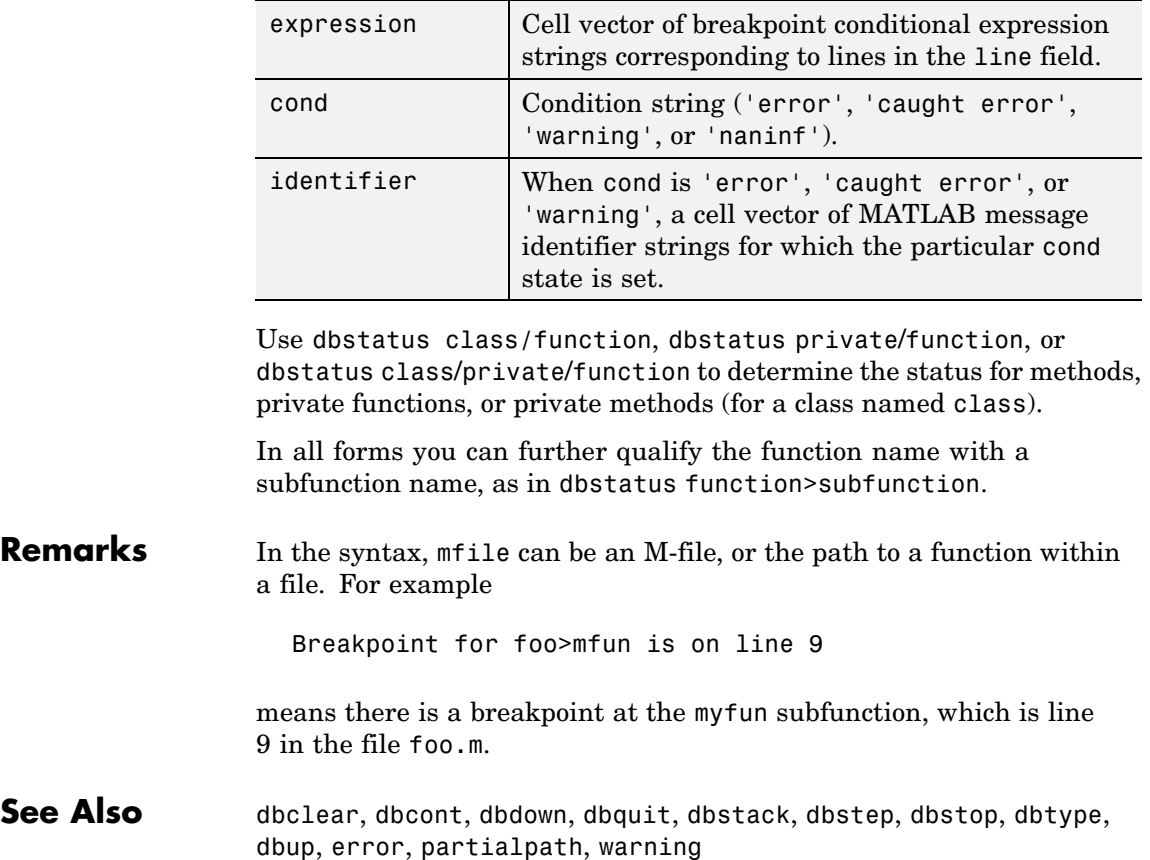

# **dbstep**

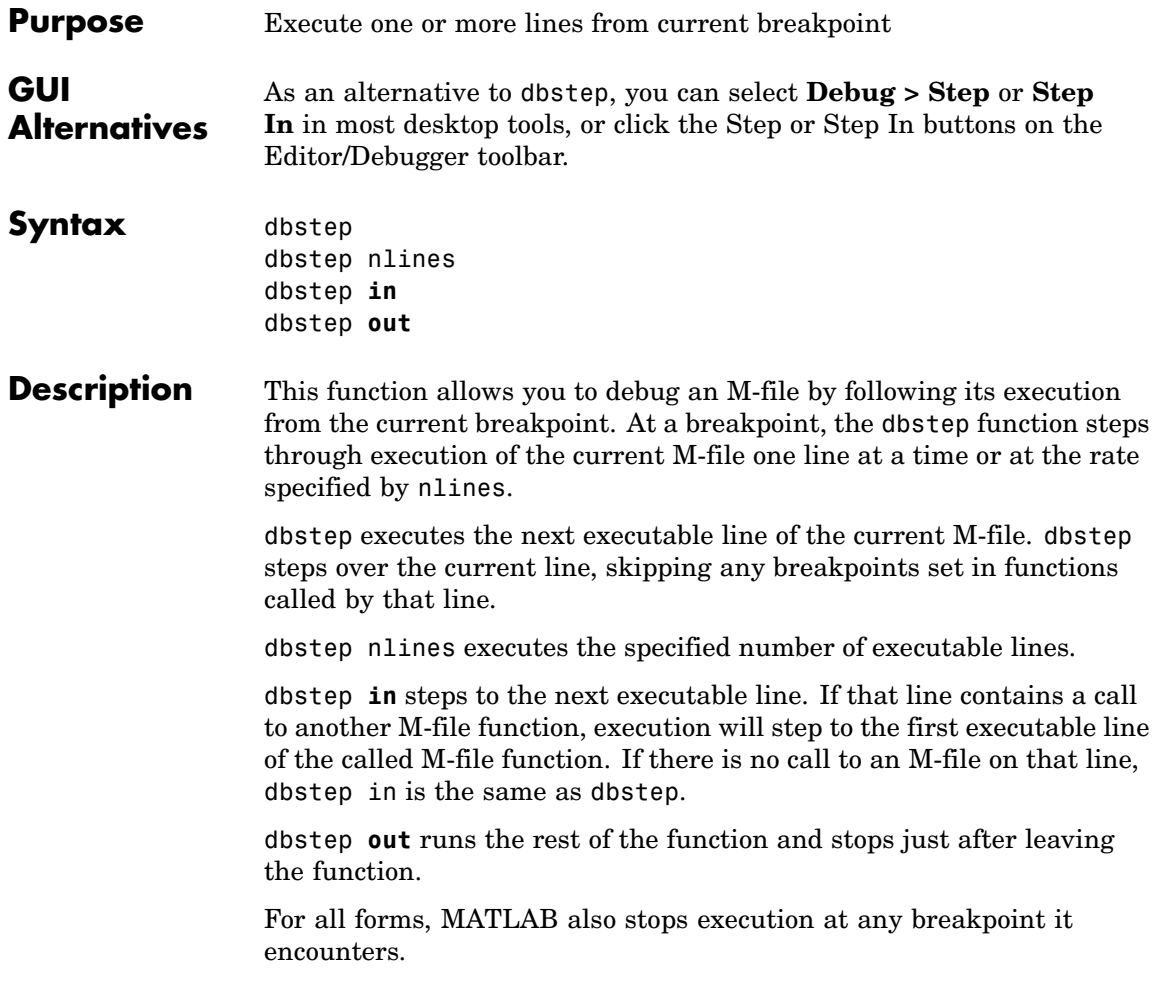

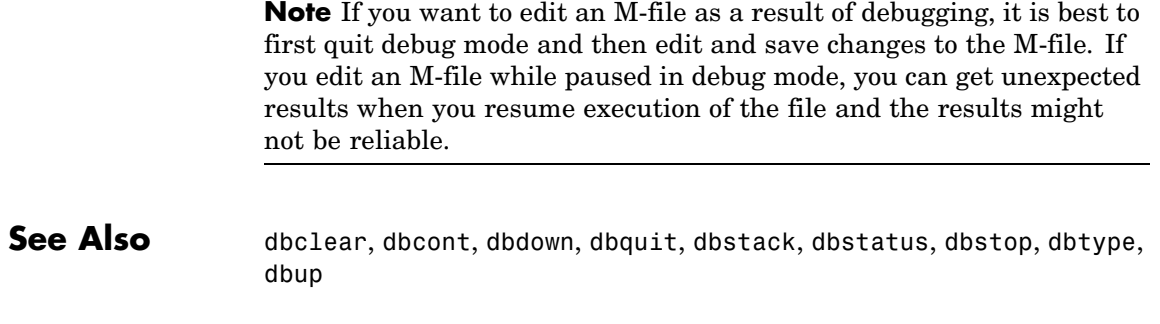

# **dbstop**

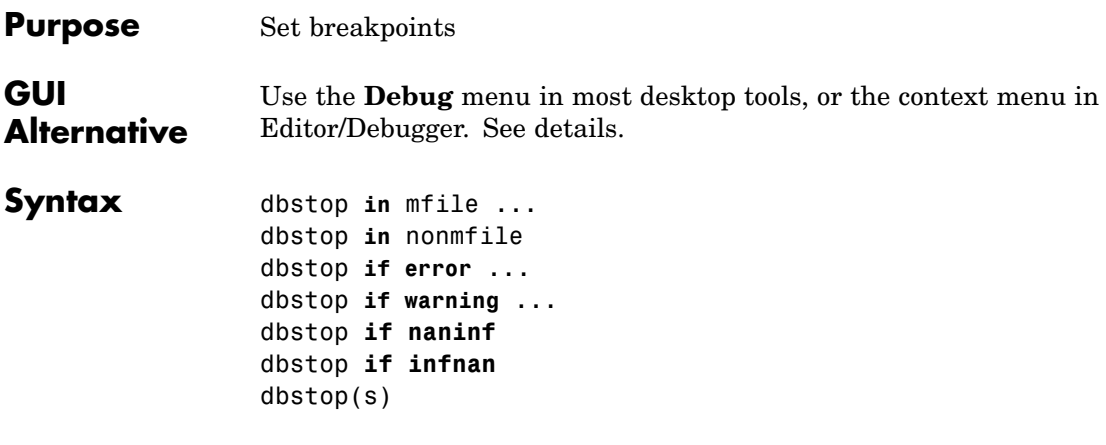

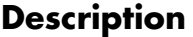

dbstop in mfile ... formats are listed here:

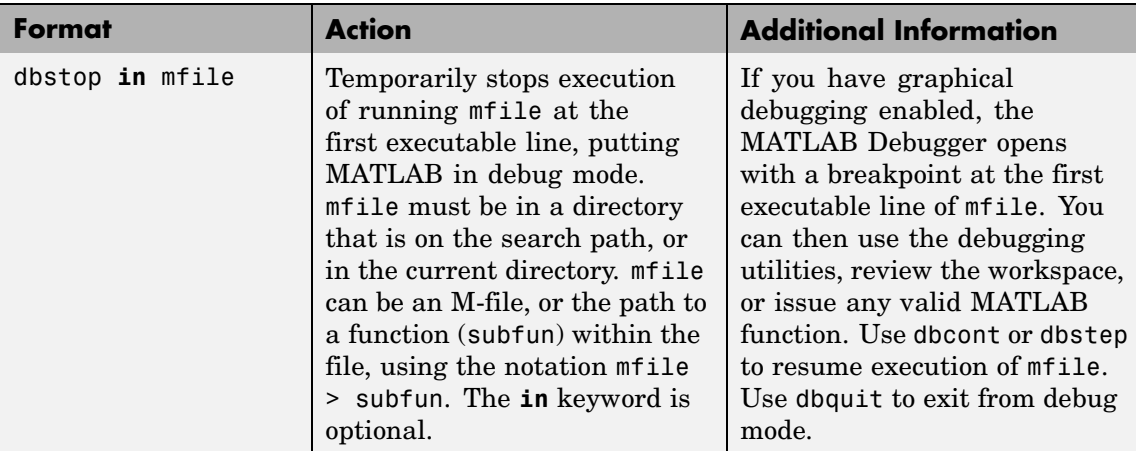

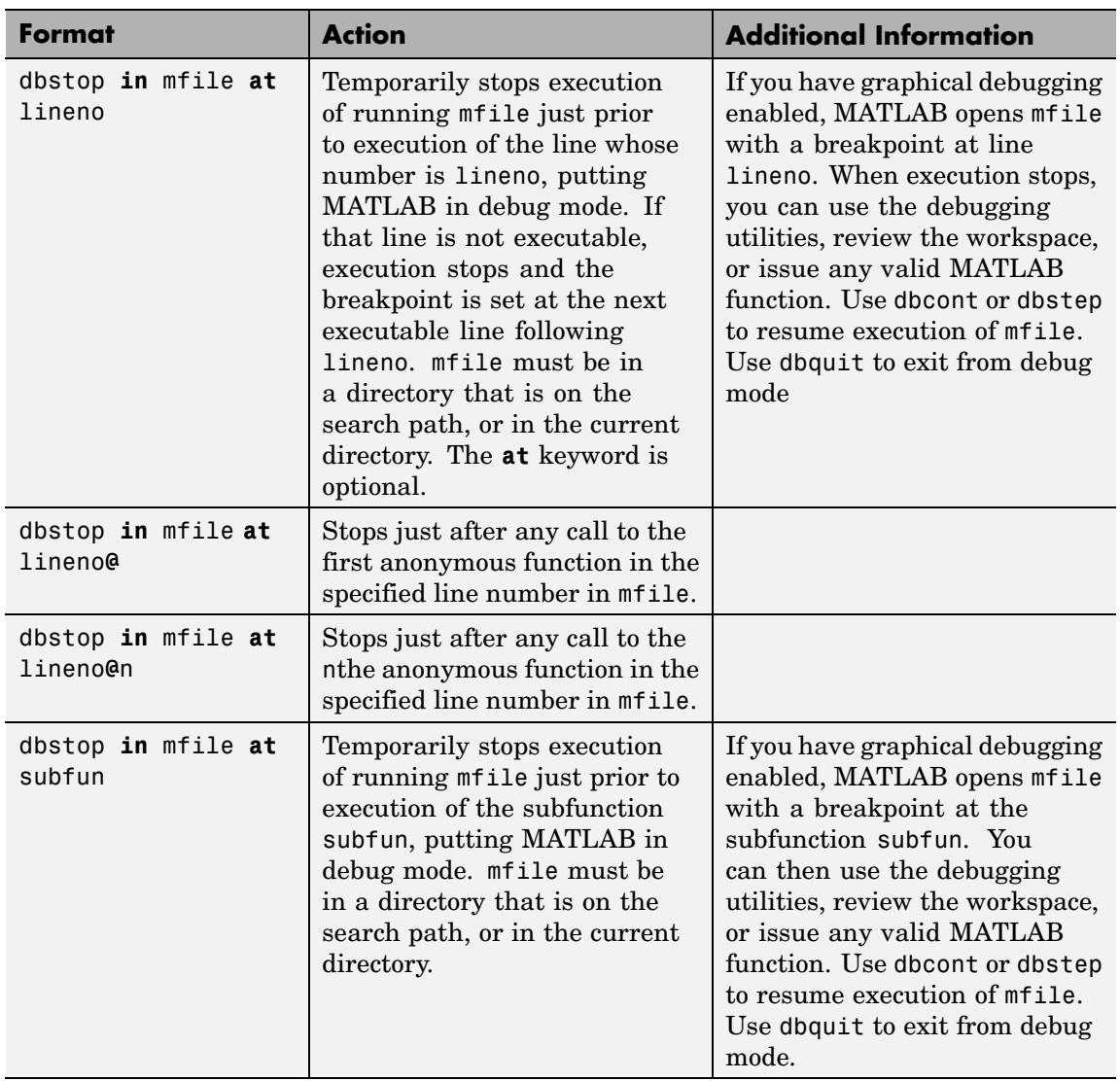

# **dbstop**

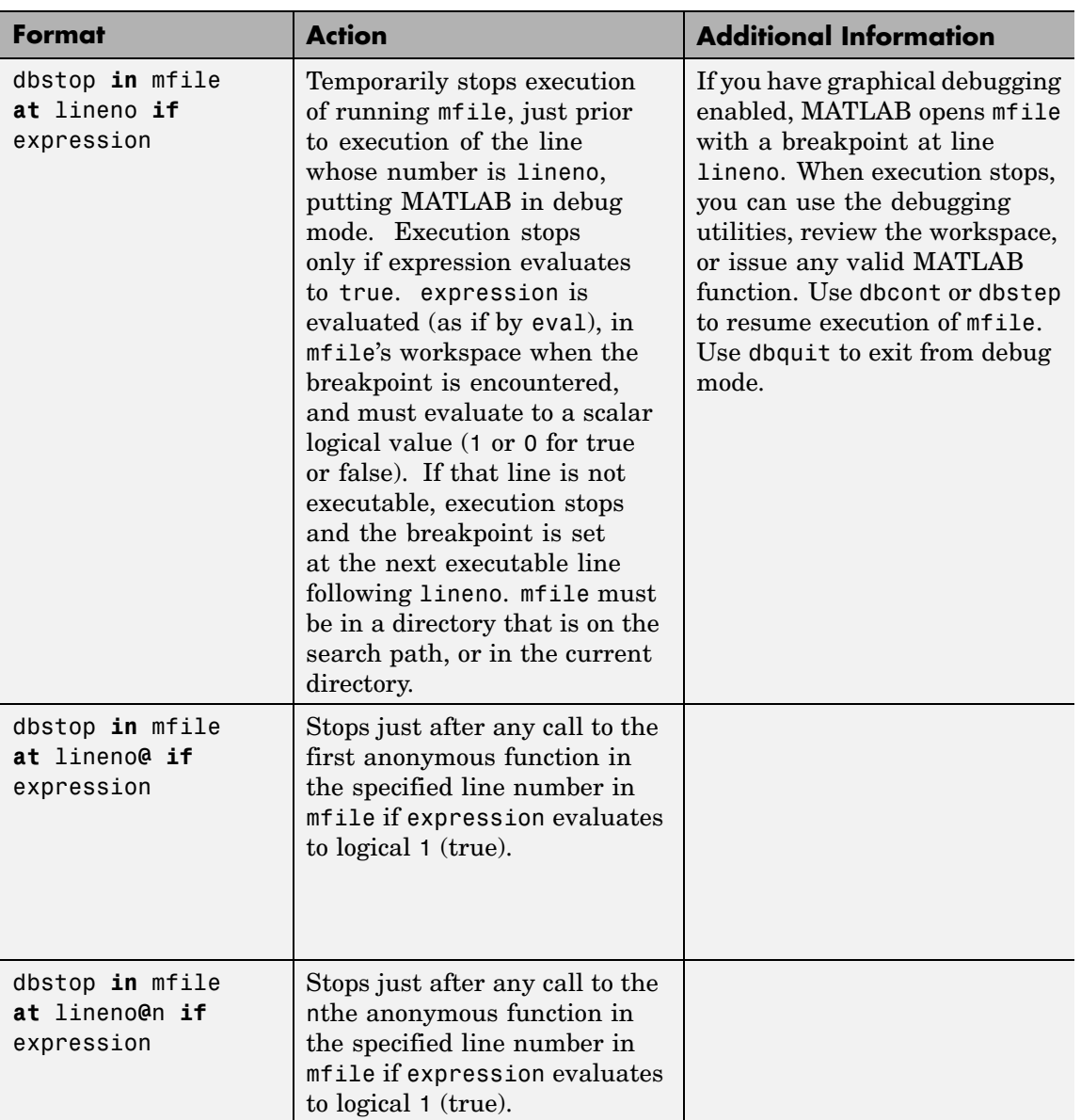

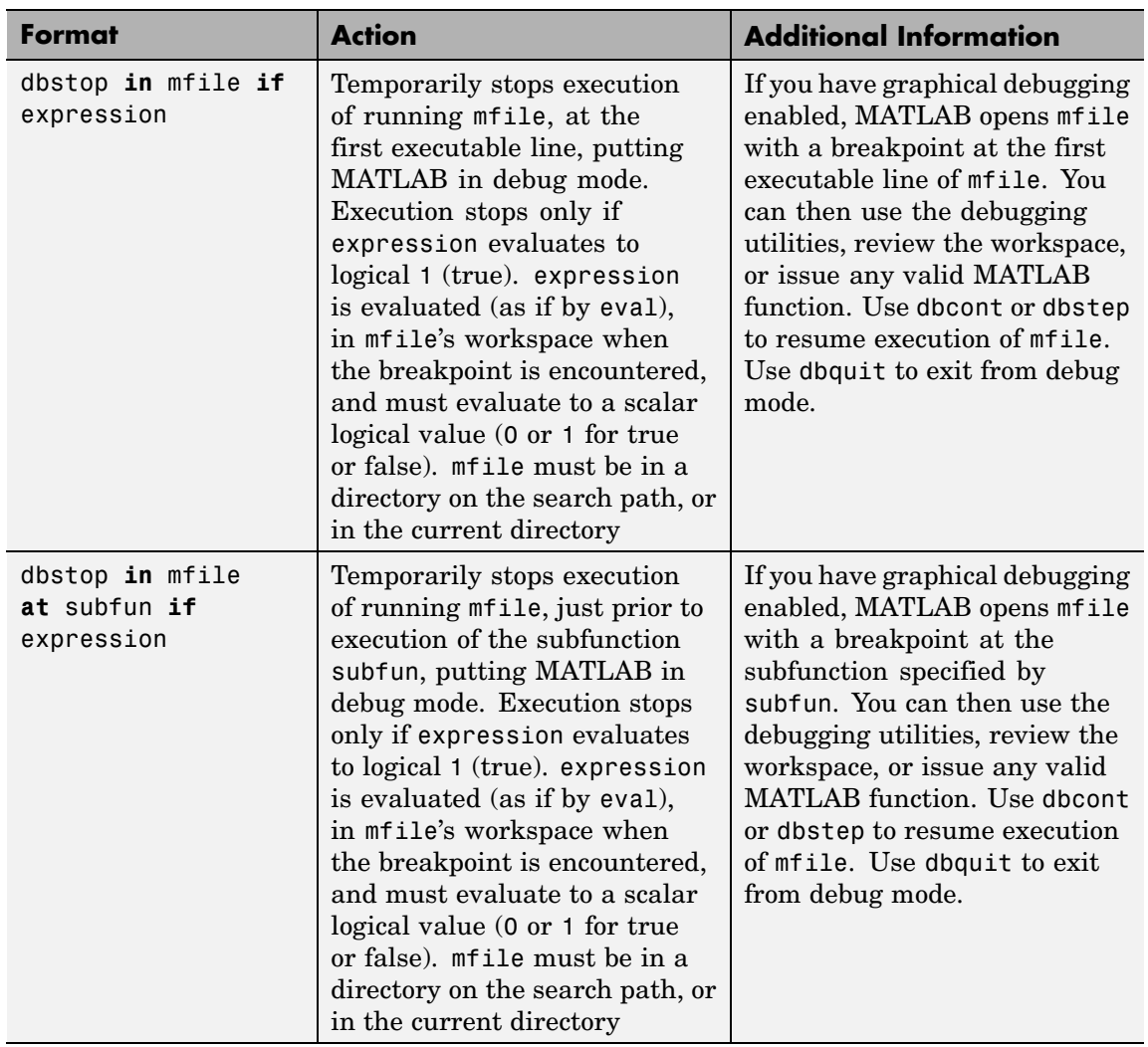

dbstop **in** nonmfile temporarily stops execution of the running M-file at the point where nonmfile is called. This puts MATLAB in debug mode, where nonmfile is, for example, a built-in or MDL-file. MATLAB issues a warning because it cannot actually stop *in* the file;

rather MATLAB stops prior to the file's execution. Once stopped, you can examine values and code around that point in the execution. Use dbstop in nonmfile with caution because the debugger stops in M-files it uses for running and debugging if they contain nonmfile. As a result, some debugging features do not operate as expected, such as typing help functionname at the K>> prompt.

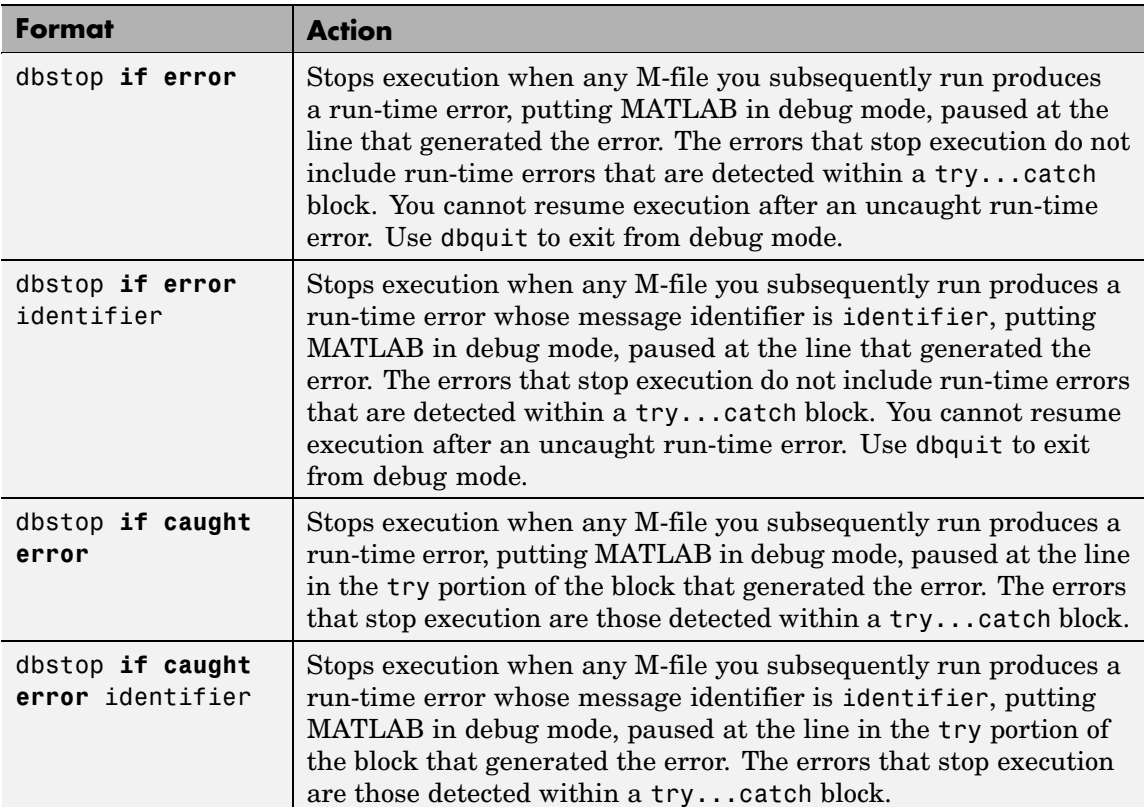

dbstop **if error** ... formats are listed here:

dbstop **if warning** ... formats are listed here:

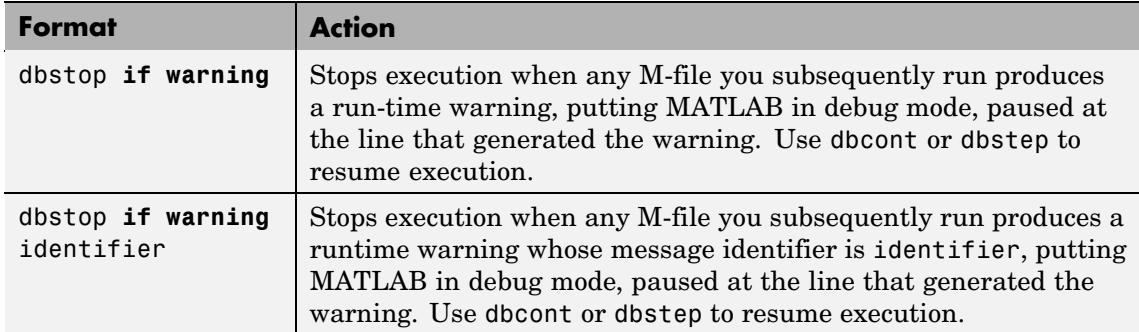

dbstop **if naninf** or dbstop **if infnan** stops execution when any M-file you subsequently run produces an infinite value (Inf) or a value that is not a number (NaN) as a result of an operator, function call, or scalar assignment, putting MATLAB in debug mode, paused immediately after the line where Inf or NaN was encountered. For convenience, you can use either **naninf** or **infnan**—they perform in exactly the same manner. Use dbcont or dbstep to resume execution. Use dbquit to exit from debug mode.

dbstop(s) restores breakpoints previously saved to the structure s using s=dbstatus. The files for which the breakpoints have been saved need to be on the search path or in the current directory. In addition, because the breakpoints are assigned by line number, the lines in the file need to be the same as when the breakpoints were saved, or the results are unpredictable. See the example ["Restore Saved Breakpoints"](#page-925-0) on page 2[-802](#page-925-0) and dbstatus for more information.

### **Remarks** Note that MATLAB could become nonresponsive if it stops at a breakpoint while displaying a modal dialog box or figure that your

M-file creates. In that event, use **Ctrl+C** to go the MATLAB prompt. To open the M-file in the Editor/Debugger when execution reaches a breakpoint, select **Debug > Open M-Files When Debugging**.

To stop at each pass through a for loop, do not set the breakpoint at the for statement. For example, in

```
for n = 1:10m = n+1;
end
```
MATLAB executes the for statement only once, which is efficient. Therefore, when you set a breakpoint at the for statement and step through the file, you only stop at the for statement once. Instead place the breakpoint at the next line, m=n+1 to stop at each pass through the loop.

**Examples** The file buggy, used in these examples, consists of three lines.

```
function z = buggy(x)n = length(x);z = (1:n) . /x;
```
### **Stop at First Executable Line**

The statements

dbstop in buggy buggy(2:5)

stop execution at the first executable line in buggy:

 $n = length(x);$ 

The function

dbstep

advances to the next line, at which point you can examine the value of n.

#### **Stop if Error**

Because buggy only works on vectors, it produces an error if the input x is a full matrix. The statements

```
dbstop if error
buggy(magic(3))
```
produce

```
??? Error using ==> ./
Matrix dimensions must agree.
Error in == c: \buggy.m
On line 3 == > z = (1:n) \cdot /x;
K>>
```
and put MATLAB in debug mode.

### **Stop if InfNaN**

In buggy, if any of the elements of the input x is zero, a division by zero occurs. The statements

dbstop if naninf buggy(0:2)

produce

Warning: Divide by zero. > In c:\buggy.m at line 3  $K>>$ 

and put MATLAB in debug mode.

### **Stop at Function in File**

In this example, MATLAB stops at the newTemp function in the M-file yearlyAvgs:

dbstop in yearlyAvgs>newTemp

### **Stop at Non M-File**

In this example, MATLAB stops at the built-in function clear when you run myfile.m.

dbstop in clear; myfile

MATLAB issues a warning, but permits the stop:

```
Warning: MATLAB debugger can only stop in M-files, and
"m_interpreter>clear" is not an M-file.
Instead, the debugger will stop at the point right before
"m interpreter>clear" is called.
```
Execution stops in myfile at the point where the clear function is called.

#### **Restore Saved Breakpoints**

**1** Set breakpoints in myfile as follows:

dbstop at 12 in myfile dbstop if error

**2** Running dbstatus shows

Breakpoint for myfile is on line 12. Stop if error.

**3** Save the breakpoints to the structure s, and then save s to the MAT-file myfilebrkpnts.

s = dbstatus save myfilebrkpnts s

Use s=dbstatus('completenames') to save absolute pathnames and the breakpoint function nesting sequence.

**4** At this point, you can end the debugging session and clear all breakpoints, or even end the MATLAB session.

When you want to restore the breakpoints, be sure all of the files containing the breakpoints are on the search path or in the current directory. Then load the MAT-file, which adds s to the workspace, and restore the breakpoints as follows:

```
load myfilebrkpnts
dbstop(s)
```
**5** Verify the breakpoints by running dbstatus, which shows

dbstop at 12 in myfile dbstop if error

If you made changes to myfile after saving the breakpoints, the results from restoring the breakpoints are not predictable. For example, if you added a new line prior to line 12 in myfile, the breakpoint will now be set at the new line 12.

See Also assignin, break, dbclear, dbcont, dbdown, dbquit, dbstack, dbstatus, dbstep, dbtype, dbup, evalin, keyboard, partialpath, return, whos

# **dbtype**

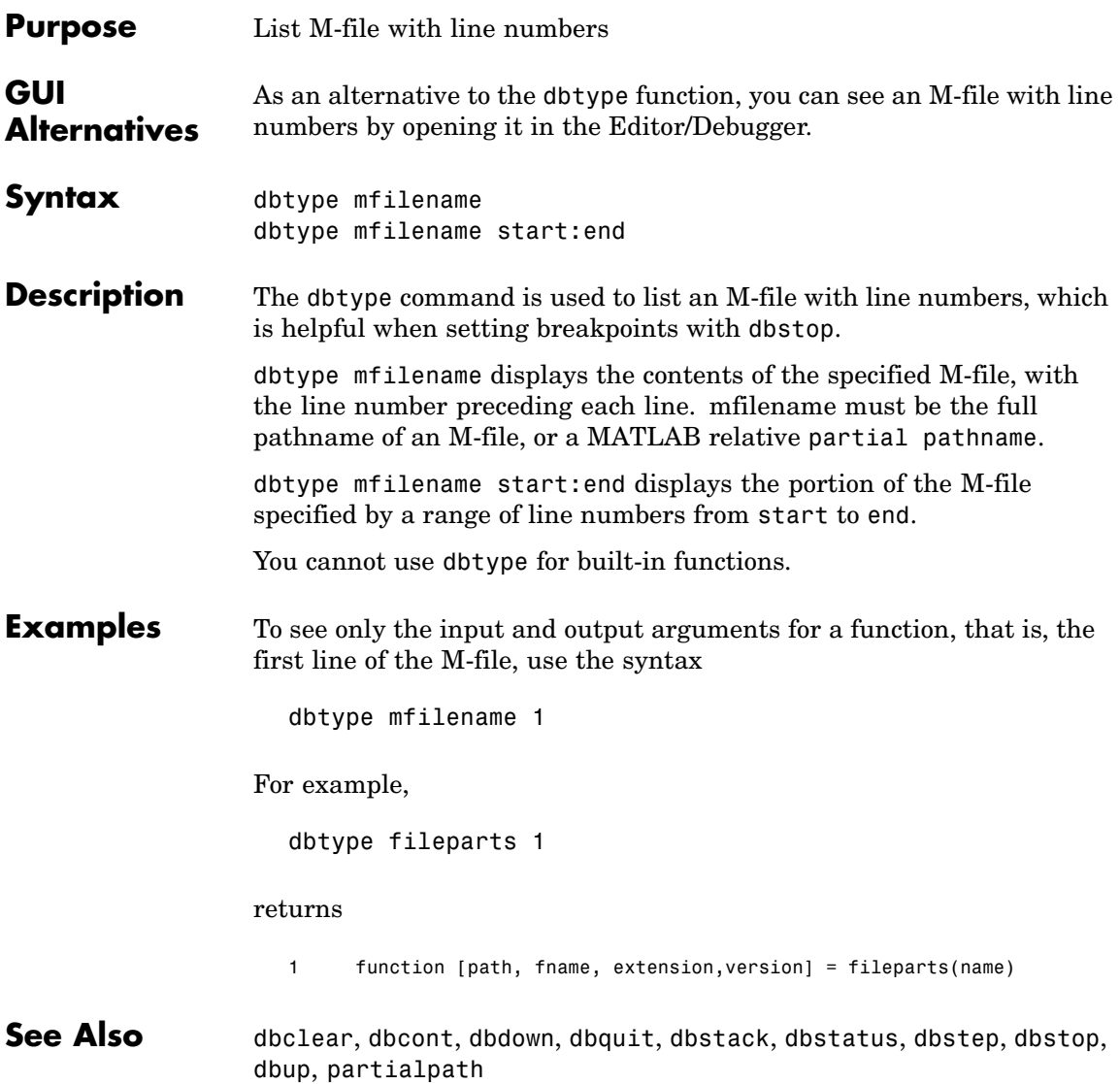

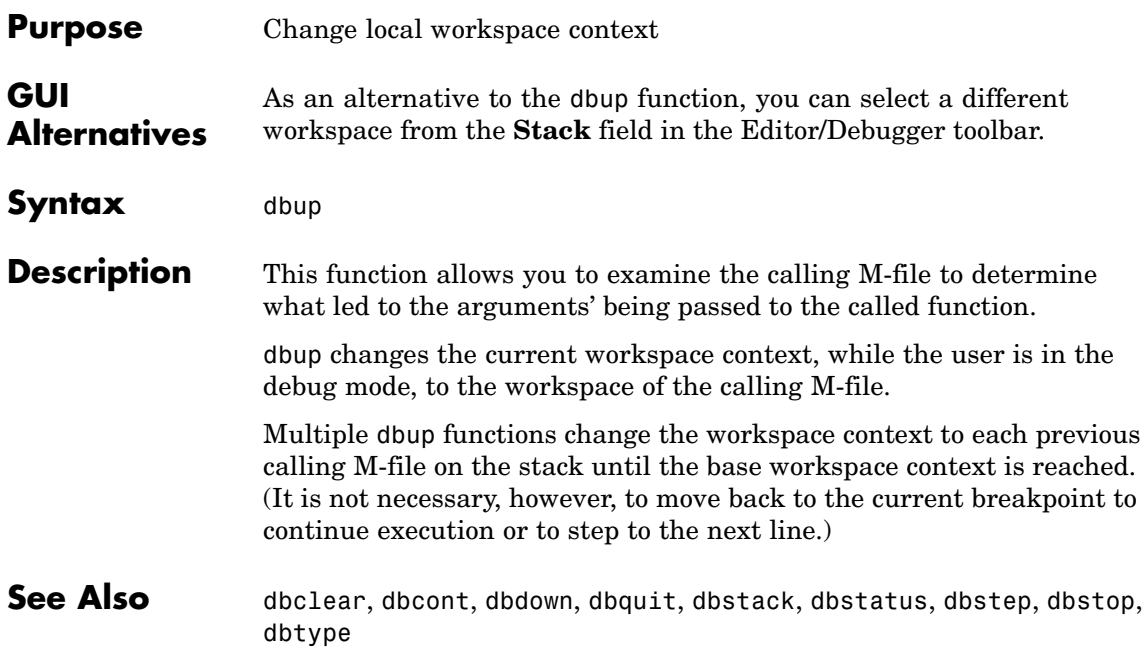

# **dde23**

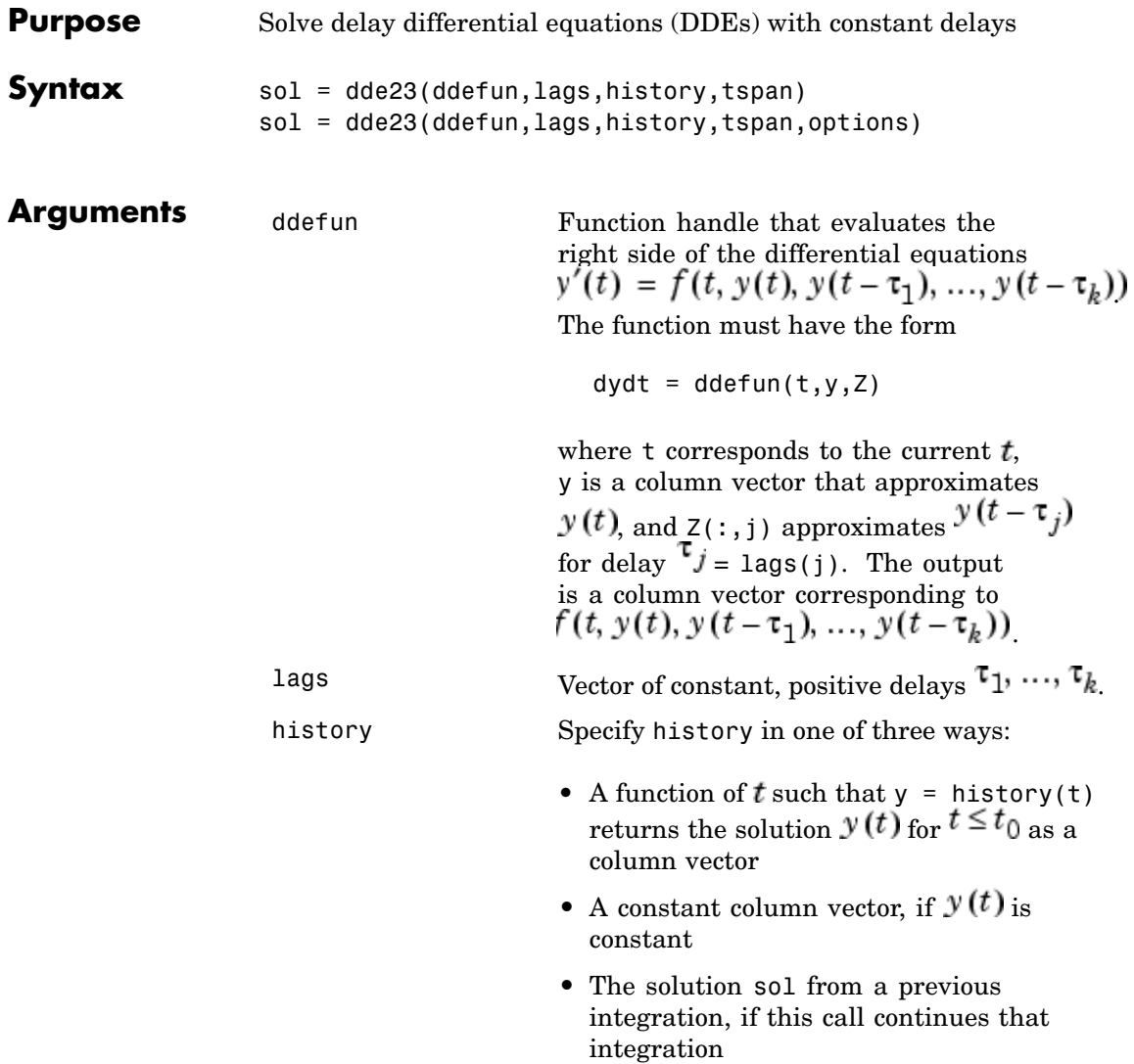

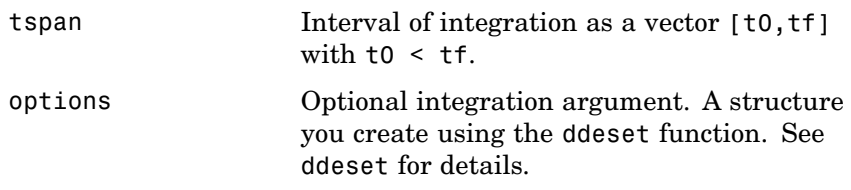

**Description** sol = dde23(ddefun, lags, history, tspan) integrates the system of DDEs

$$
y'(t) = f(t, y(t), y(t - \tau_1), ..., y(t - \tau_k))
$$

on the interval  $[t_0, t_f]$ , where  $\tau_1, ..., \tau_k$  are constant, positive delays and  $t_0 < t_f$ , ddefun is a function handle. See "Function Handles" in the MATLAB Programming documentation for more information.

"Parameterizing Functions Called by Function Functions" in the MATLAB Mathematics documentation, explains how to provide additional parameters to the function ddefun, if necessary.

dde23 returns the solution as a structure sol. Use the auxiliary function deval and the output sol to evaluate the solution at specific points tint in the interval tspan =  $[t0,tf]$ .

 $yint = deval(sol, tint)$ 

The structure sol returned by dde23 has the following fields.

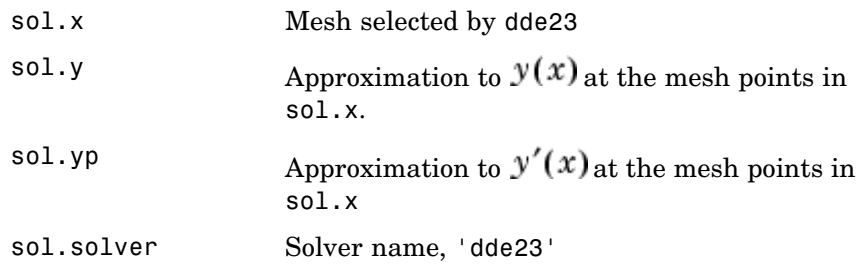

sol = dde23(ddefun,lags,history,tspan,options) solves as above with default integration properties replaced by values in options, an argument created with ddeset. See ddeset and "Initial Value Problems for DDEs" in the MATLAB documentation for details.

Commonly used options are scalar relative error tolerance 'RelTol' (1e-3 by default) and vector of absolute error tolerances 'AbsTol' (all components are 1e-6 by default).

Use the 'Jumps' option to solve problems with discontinuities in the history or solution. Set this option to a vector that contains the locations of discontinuities in the solution prior to t0 (the history) or in coefficients of the equations at known values of  *after t<sub>0</sub>.* 

Use the 'Events' option to specify a function that dde23 calls to find where functions  $g(t, y(t), y(t-\tau_1), ..., y(t-\tau_k))$  vanish. This function must be of the form

```
[value, isterminal, direction] = events(t, y, Z)
```
and contain an event function for each event to be tested. For the kth event function in events:

- **•** value(k) is the value of the kth event function.
- **•** isterminal(k) = 1 if you want the integration to terminate at a zero of this event function and 0 otherwise.
- **•** direction(k) = 0 if you want dde23 to compute all zeros of this event function, +1 if only zeros where the event function increases, and -1 if only zeros where the event function decreases.

If you specify the 'Events' option and events are detected, the output structure sol also includes fields:

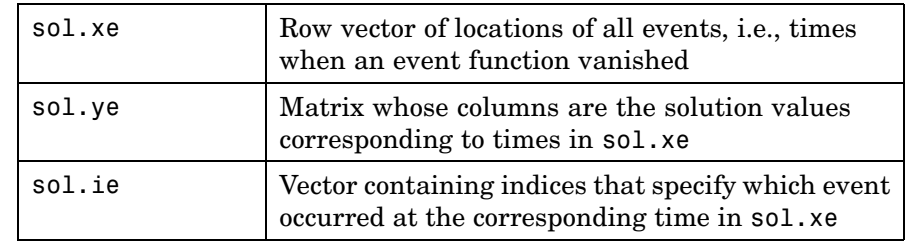

**Examples** This example solves a DDE on the interval [0, 5] with lags 1 and 0.2. The function ddex1de computes the delay differential equations, and ddex1hist computes the history for  $t \leq 0$ .

> **Note** The demo ddex1 contains the complete code for this example. To see the code in an editor, click the example name, or type edit ddex1 at the command line. To run the example type ddex1 at the command line.

```
sol = dde23(@ddex1de,[1, 0.2],@ddex1hist,[0, 5]);
```
This code evaluates the solution at 100 equally spaced points in the interval [0,5], then plots the result.

 $\text{tint} = \text{linspace}(0,5)$ ;  $vint = deval(sol,tint)$ ; plot(tint,yint);

ddex1 shows how you can code this problem using subfunctions. For more examples see ddex2.

- **Algorithm** dde23 tracks discontinuities and integrates with the explicit Runge-Kutta (2,3) pair and interpolant of ode23. It uses iteration to take steps longer than the lags.
- **See Also** ddesd, ddeget, ddeset, deval, function handle (@)

### **References** [1] Shampine, L.F. and S. Thompson, "Solving DDEs in MATLAB, "*Applied Numerical Mathematics*, Vol. 37, 2001, pp. 441-458.

[2] Kierzenka, J., L.F. Shampine, and S. Thompson, "Solving Delay Differential Equations with DDE23," available at [www.mathworks.com/dde\\_tutorial](http://www.mathworks.com/dde_tutorial).

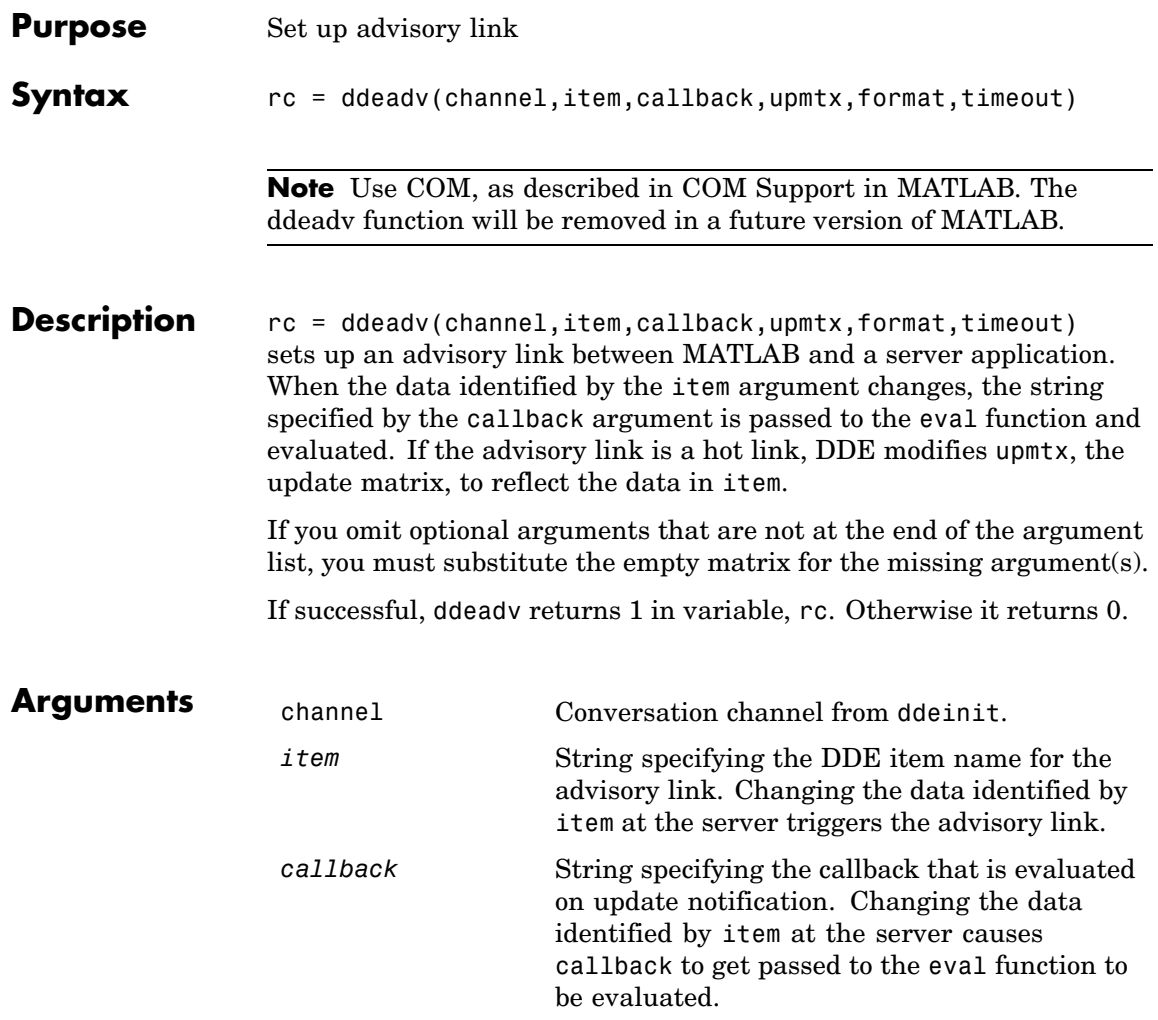

### **ddeadv**

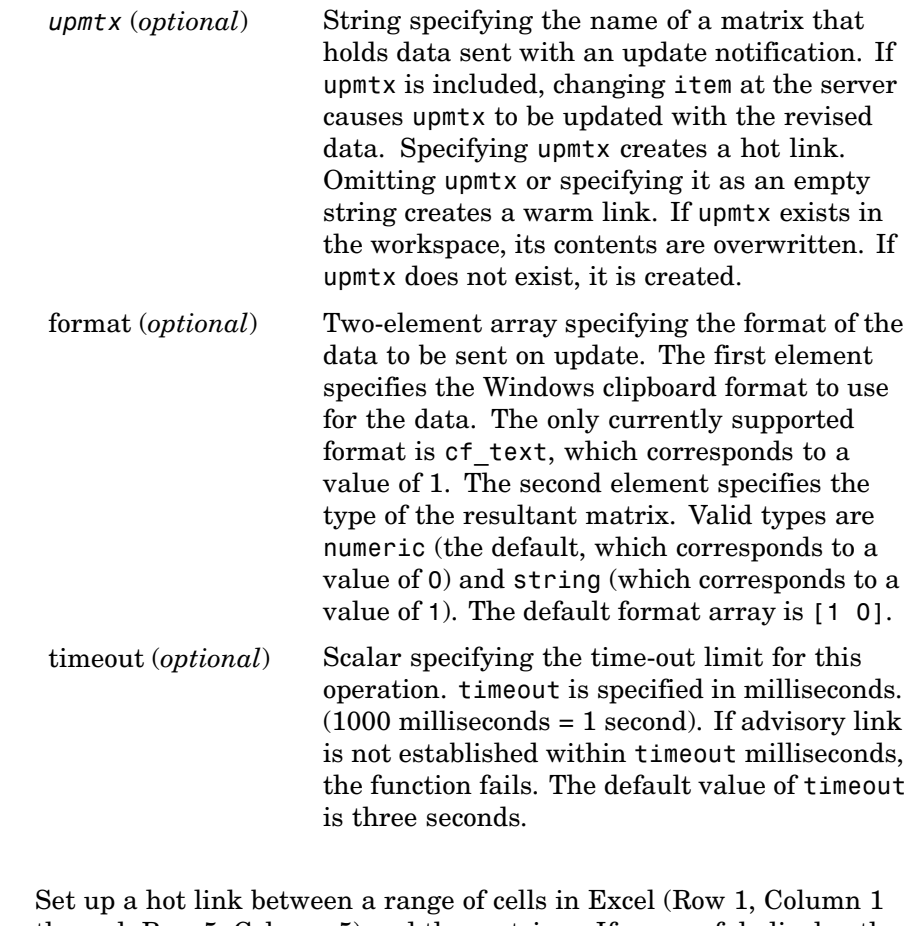

### **Examples** through Row 5, Column 5) and the matrix x. If successful, display the matrix:

```
rc = ddeadv(channel, 'r1c1:r5c5', 'disp(x)', 'x');
```
Communication with Excel must have been established previously with a ddeinit command.
See Also ddeexec, ddeinit, ddepoke, ddereq, ddeterm, ddeunadv

# **ddeexec**

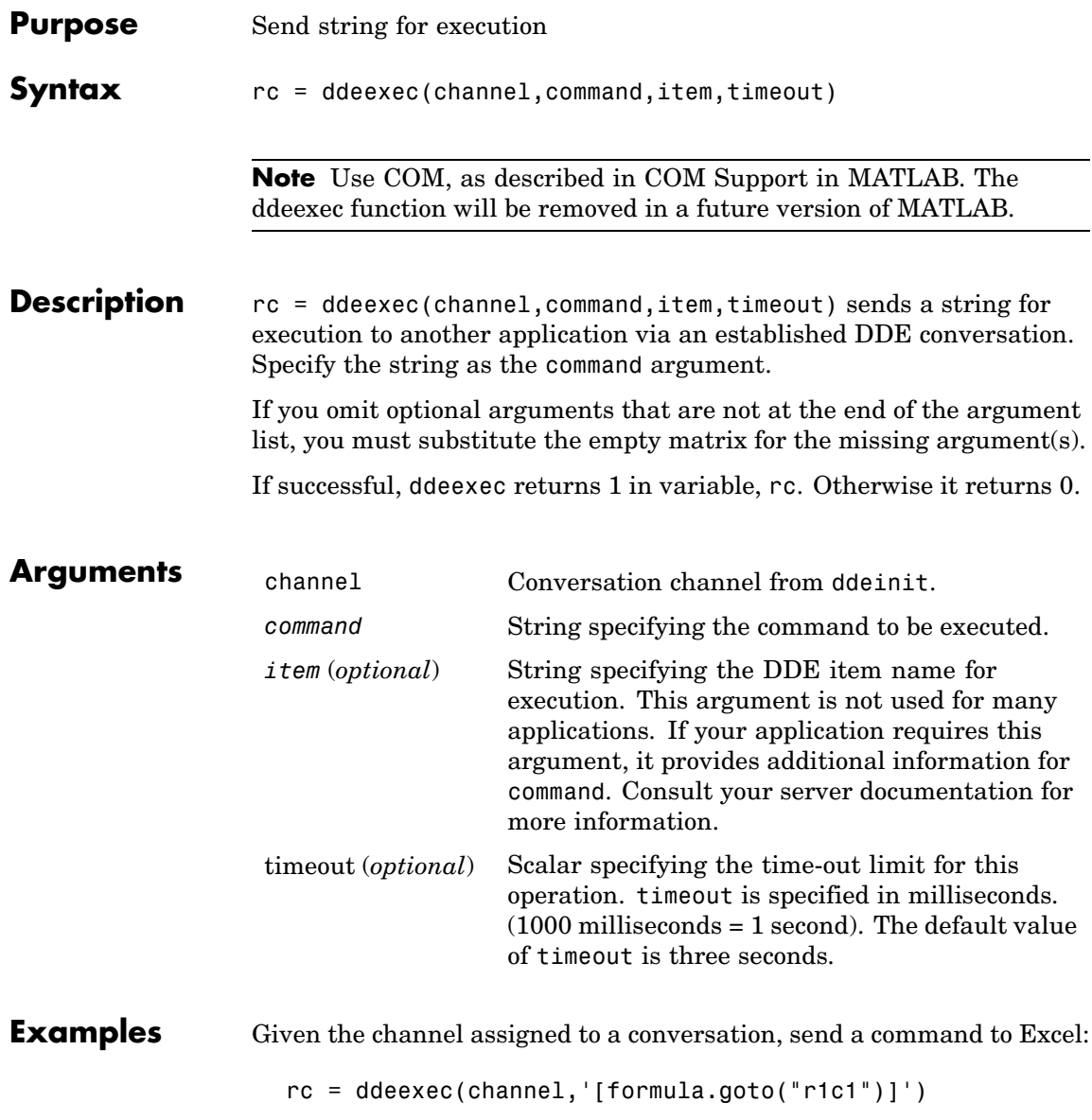

Communication with Excel must have been established previously with a ddeinit command.

See Also ddeadv, ddeinit, ddepoke, ddereq, ddeterm, ddeunadv

# **ddeget**

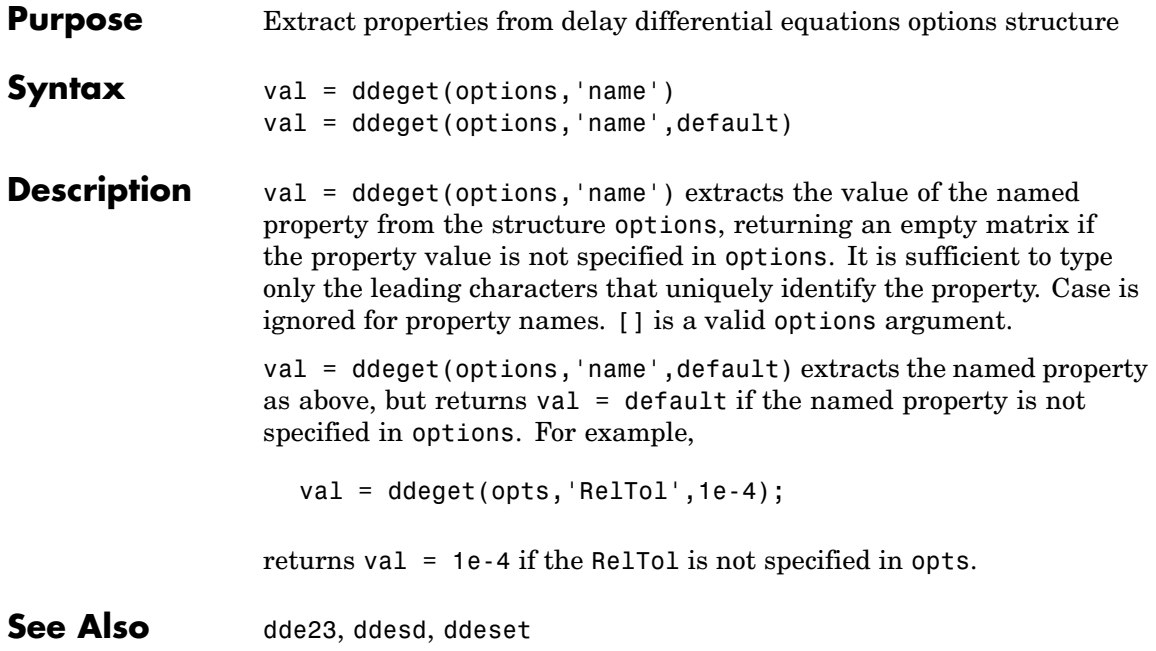

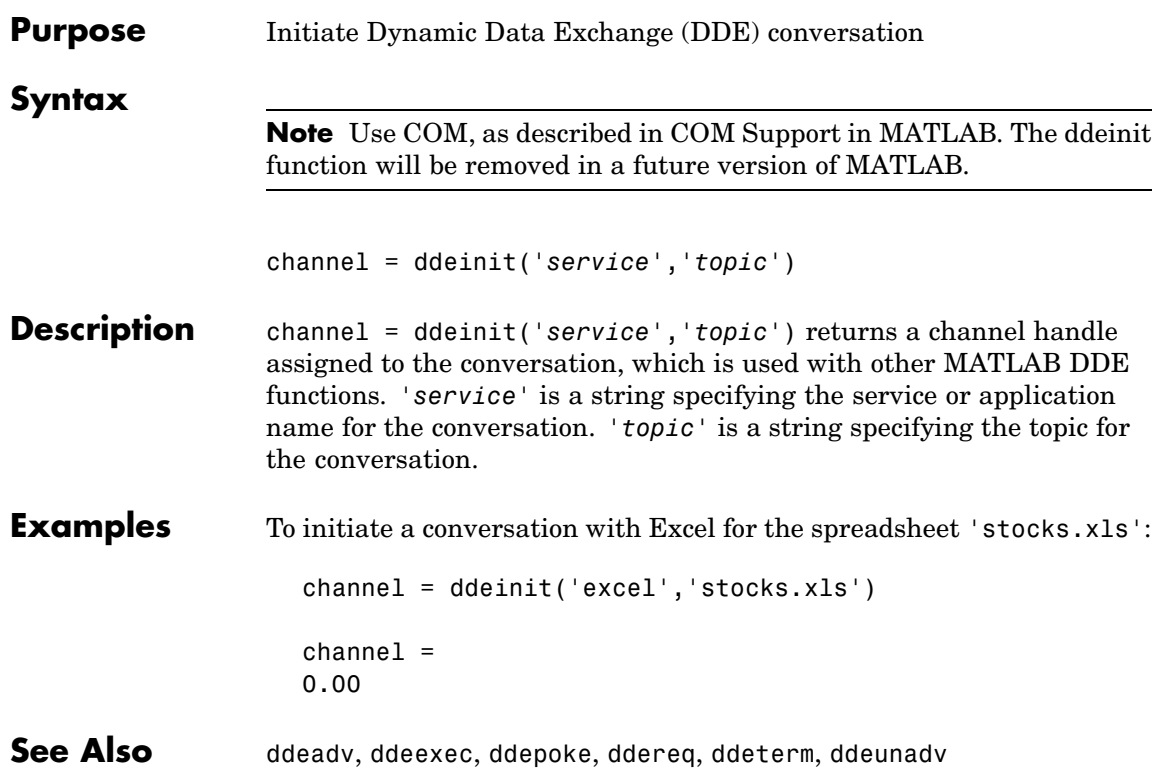

## **ddepoke**

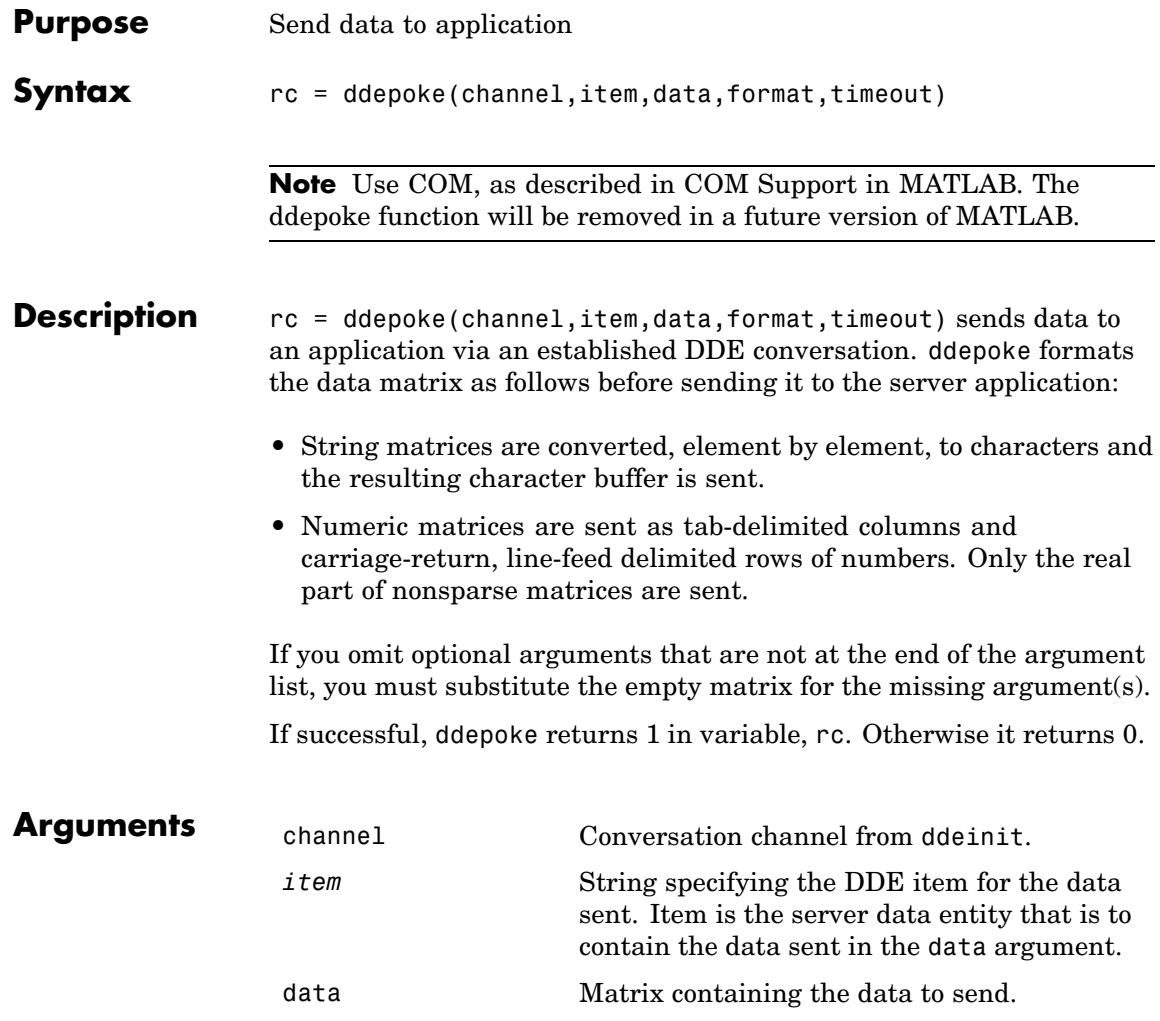

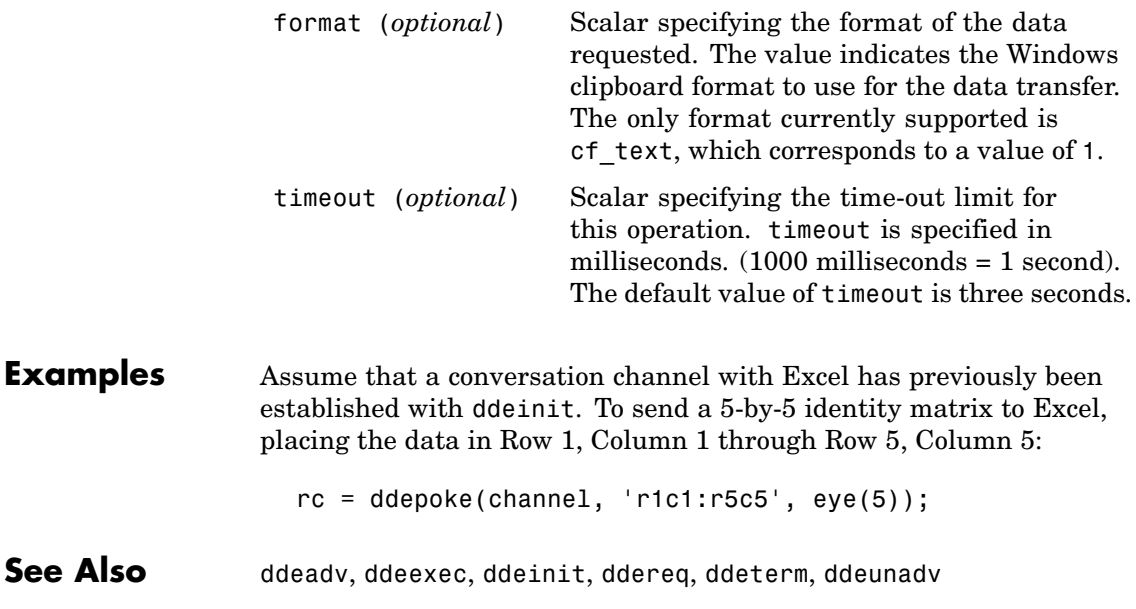

# **ddereq**

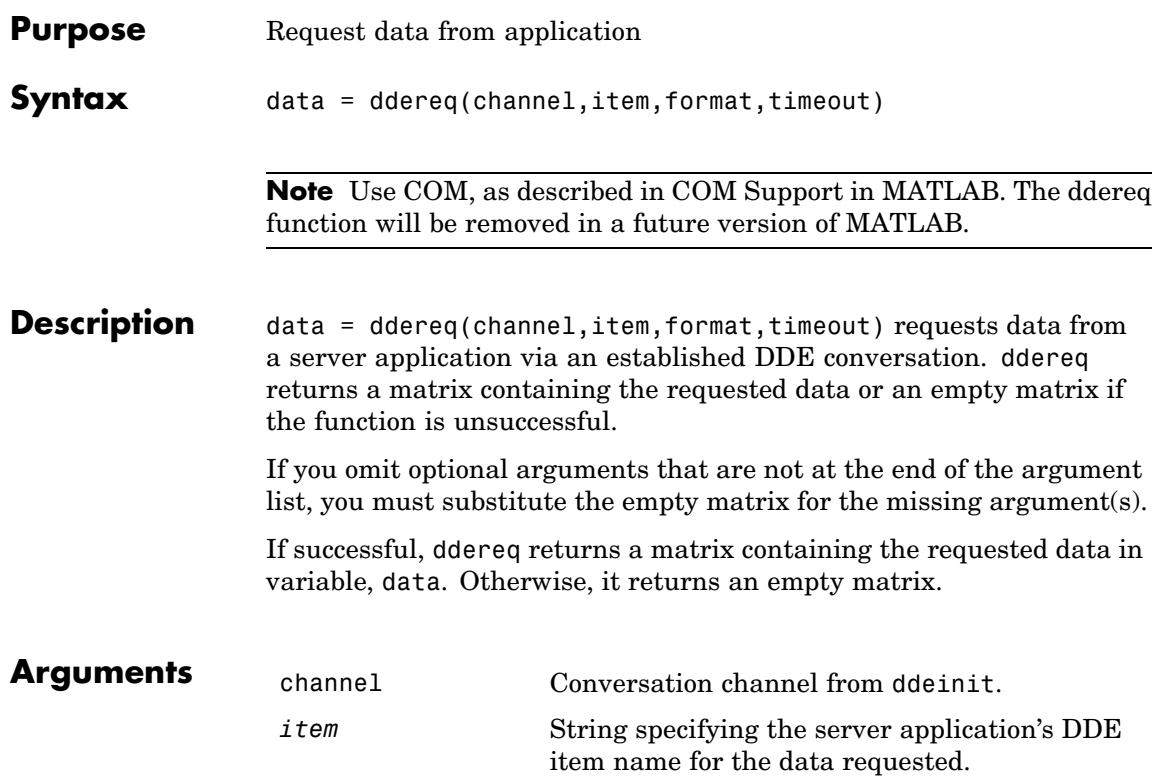

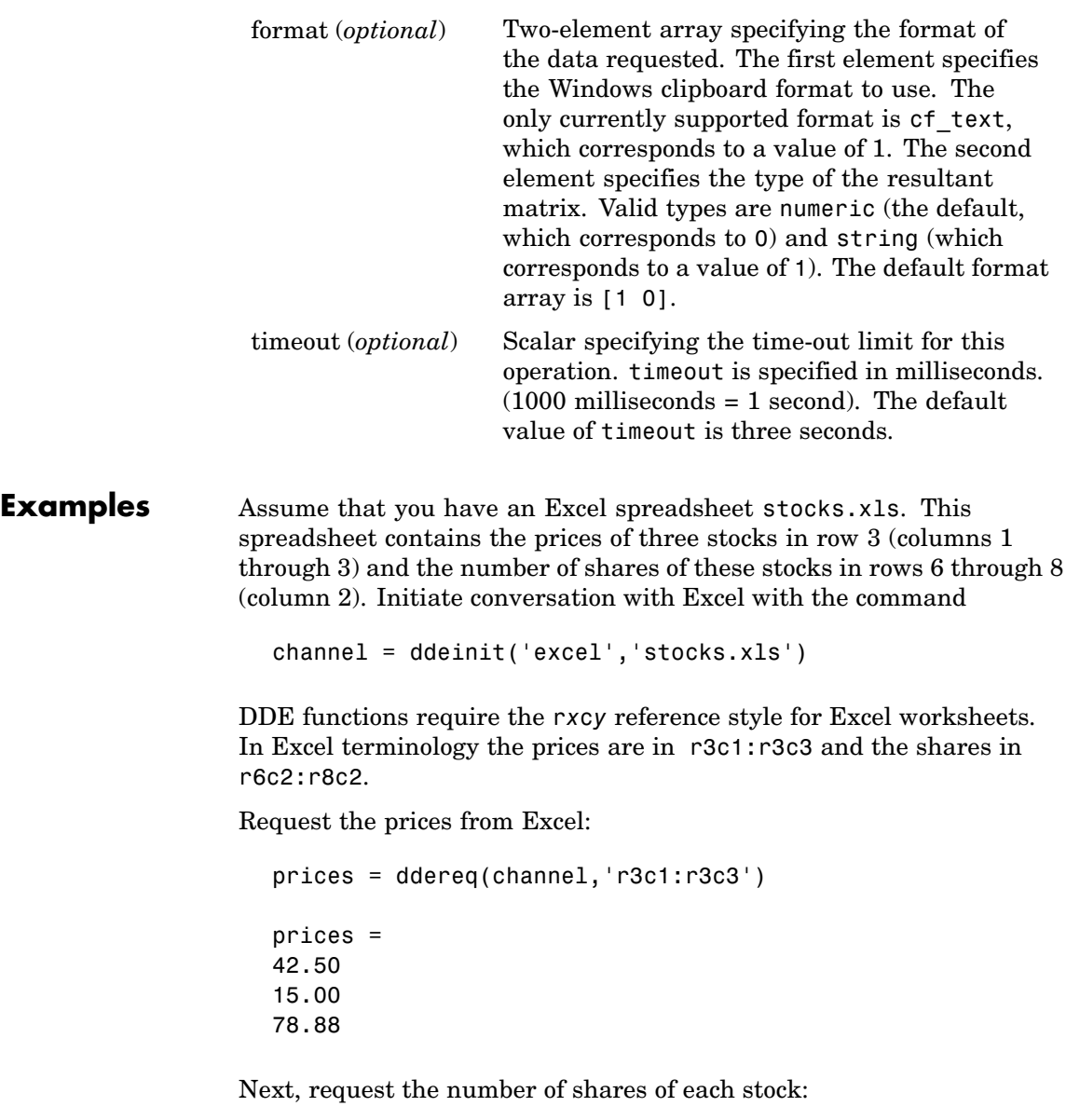

shares = ddereq(channel, 'r6c2:r8c2') shares = 100.00 500.00 300.00 See Also ddeadv, ddeexec, ddeinit, ddepoke, ddeterm, ddeunadv

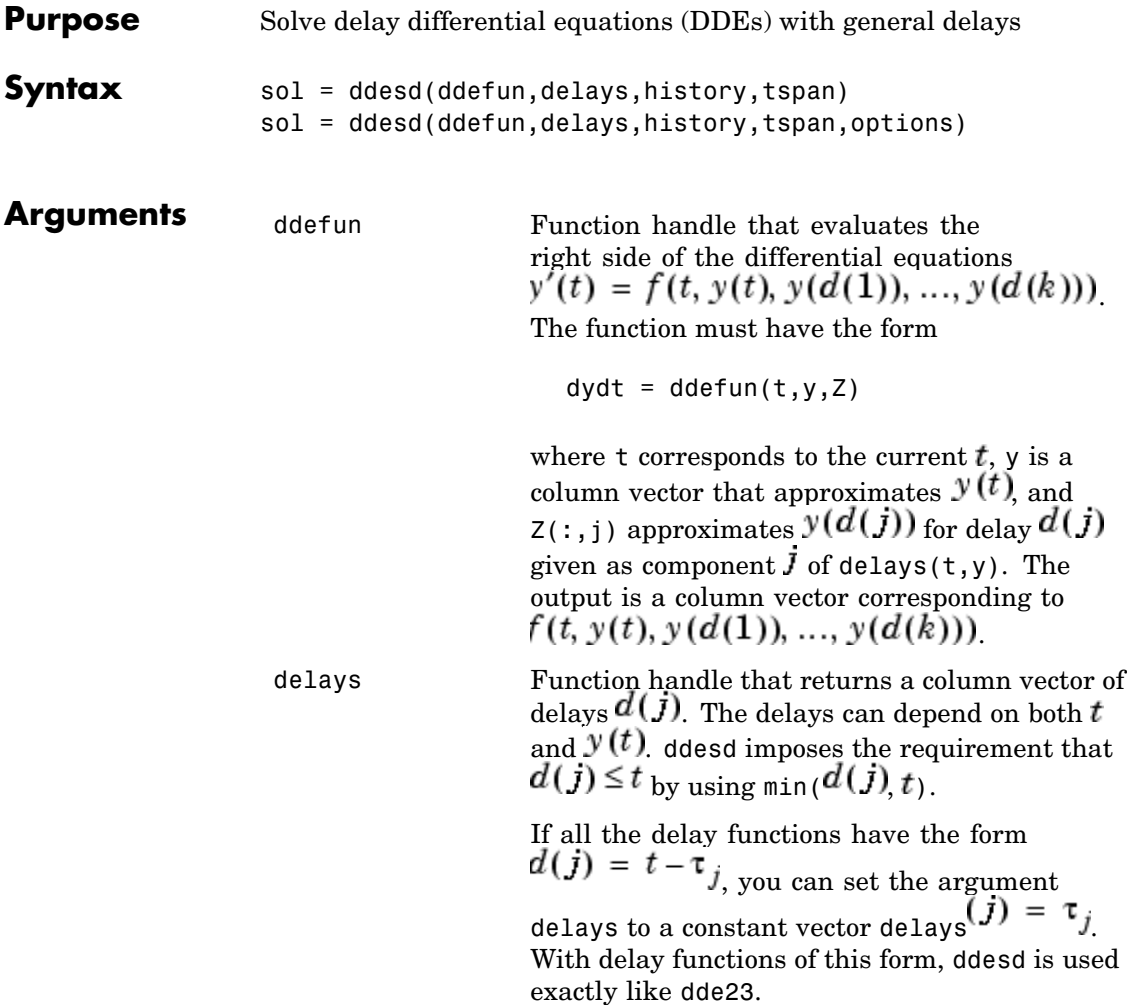

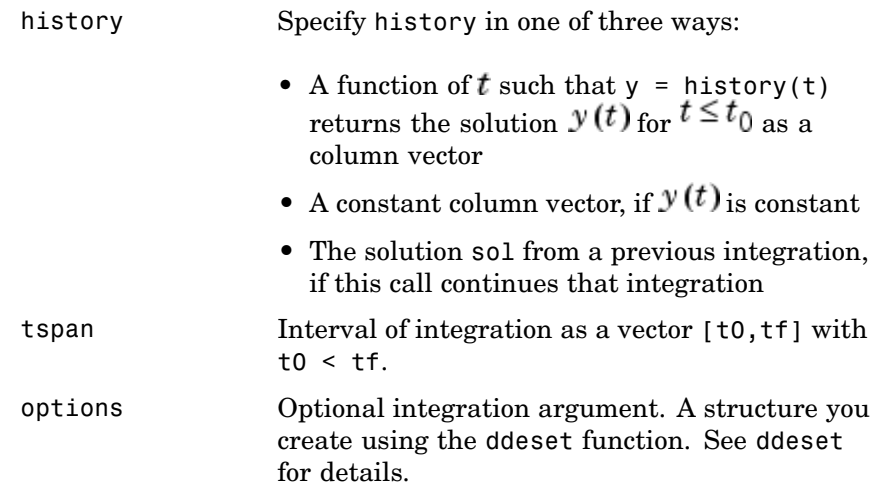

**Description** sol = ddesd(ddefun,delays,history,tspan) integrates the system of DDEs

 $y'(t) = f(t, y(t), y(d(1)), ..., y(d(k)))$ 

on the interval  $[t_0, t_f]$ , where delays  $d(j)$  can depend on both  $t$  and  $y(t)$ , and  $t_0 < t_f$ . Inputs ddefun and delays are function handles. See "Function Handles" in the MATLAB Programming documentation for more information.

"Parameterizing Functions Called by Function Functions" in the MATLAB Mathematics documentation, explains how to provide additional parameters to the functions ddefun, delays, and history, if necessary.

ddesd returns the solution as a structure sol. Use the auxiliary function deval and the output sol to evaluate the solution at specific points tint in the interval tspan =  $[t0, tf]$ .

 $\text{yint} = \text{deval}(\text{sol}, \text{tint})$ 

The structure sol returned by ddesd has the following fields.

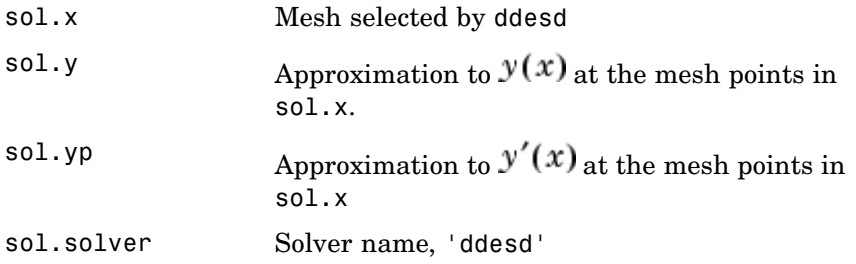

sol = ddesd(ddefun,delays,history,tspan,options) solves as above with default integration properties replaced by values in options, an argument created with ddeset. See ddeset and "Initial Value Problems for DDEs" in the MATLAB documentation for details.

Commonly used options are scalar relative error tolerance 'RelTol' (1e-3 by default) and vector of absolute error tolerances 'AbsTol' (all components are 1e-6 by default).

Use the 'Events' option to specify a function that ddesd calls to find where functions  $g(t, y(t), y(d(1)), ..., y(d(k)))$  vanish. This function must be of the form

```
[value, isterminal, direction] = events(t, y, Z)
```
and contain an event function for each event to be tested. For the kth event function in events:

- **•** value(k) is the value of the kth event function.
- **•** isterminal(k) = 1 if you want the integration to terminate at a zero of this event function and 0 otherwise.
- direction(k) = 0 if you want ddesd to compute all zeros of this event function, +1 if only zeros where the event function increases, and -1 if only zeros where the event function decreases.

If you specify the 'Events' option and events are detected, the output structure sol also includes fields:

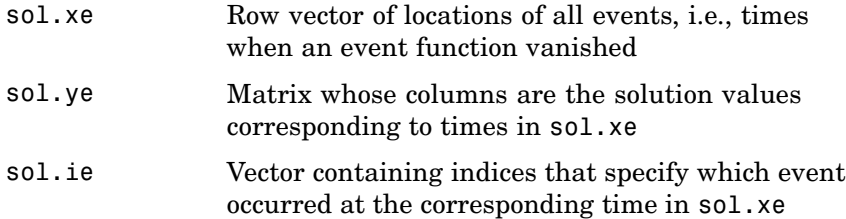

### **Examples** The equation

sol = ddesd(@ddex1de,@ddex1delays,@ddex1hist,[0,5]);

solves a DDE on the interval [0,5] with delays specified by the function ddex1delays and differential equations computed by ddex1de. The history is evaluated for  $t \leq 0$  by the function ddex1hist. The solution is evaluated at 100 equally spaced points in [0,5]:

```
tint = linspace(0,5);
yint = deval(sol, tint);
```
and plotted with

plot(tint,yint);

This problem involves constant delays. The delay function has the form

```
function d = ddex1delays(t, y)%DDEX1DELAYS Delays for using with DDEX1DE.
d = \lceil t - 1 \rceilt - 0.2];
```
The problem can also be solved with the syntax corresponding to constant delays

delays =  $[1, 0.2]$ ;

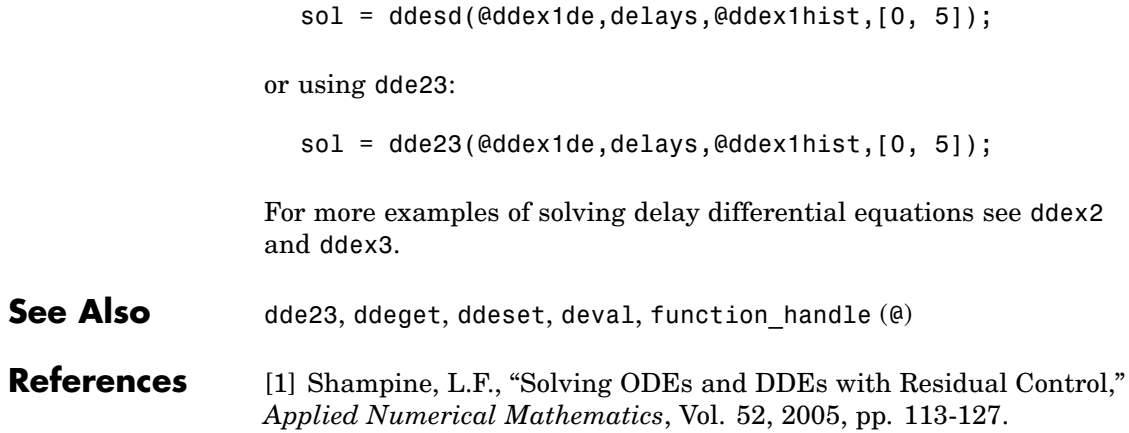

## **ddeset**

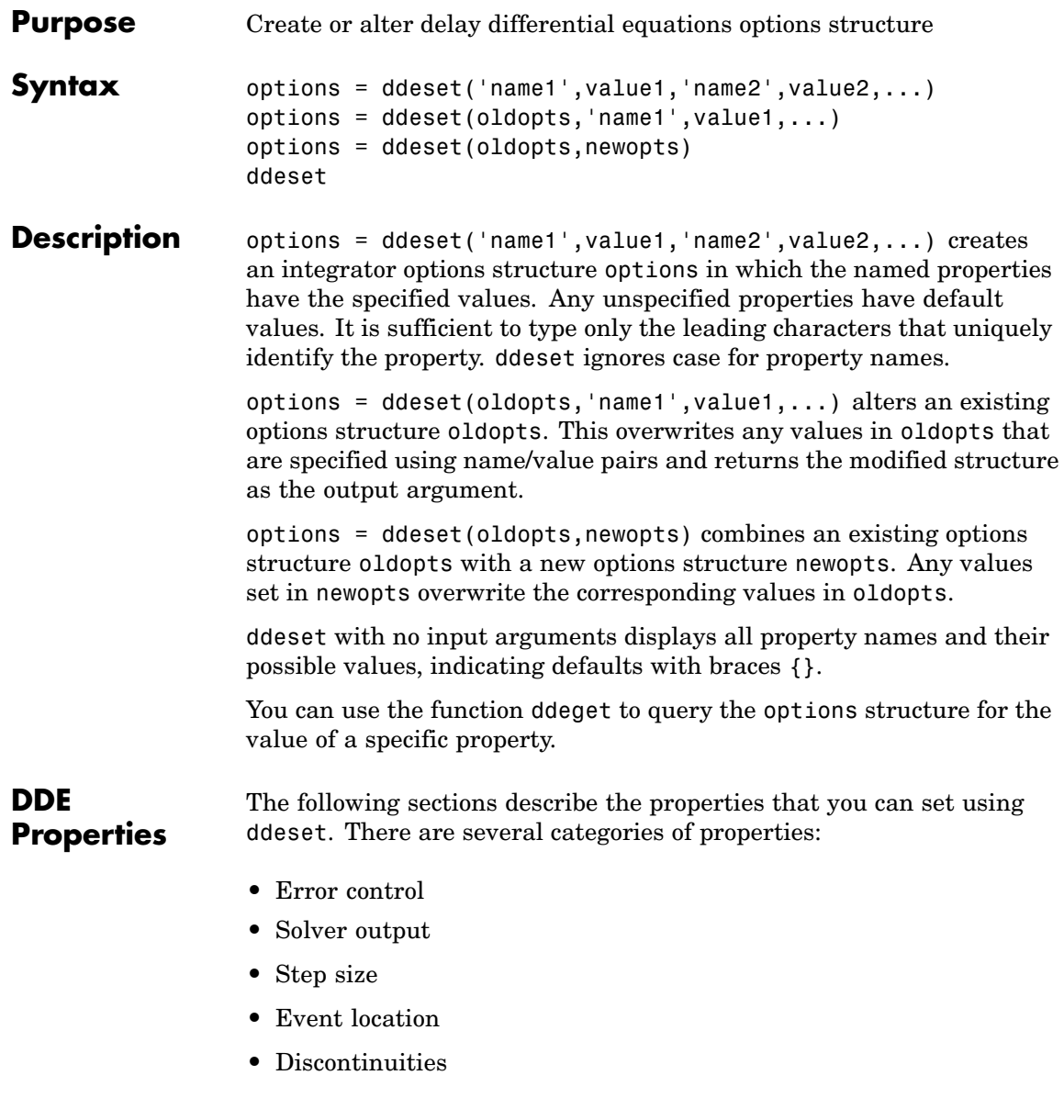

#### <span id="page-952-0"></span>**Error Control Properties**

At each step, solvers dde23 and ddesd estimate an error e. dde23 estimates the local truncation error, and ddesd estimates the residual. In either case, this error must be less than or equal to the acceptable error, which is a function of the specified relative tolerance, RelTol, and the specified absolute tolerance, AbsTol.

 $|e(i)| \leq max(RelTol*abs(y(i)),AbsTol(i))$ 

For routine problems, dde23 and ddesd deliver accuracy roughly equivalent to the accuracy you request. They deliver less accuracy for problems integrated over "long" intervals and problems that are moderately unstable. Difficult problems may require tighter tolerances than the default values. For relative accuracy, adjust RelTol. For the absolute error tolerance, the scaling of the solution components is important: if |y| is somewhat smaller than AbsTol, the solver is not constrained to obtain any correct digits in y. You might have to solve a problem more than once to discover the scale of solution components.

Roughly speaking, this means that you want RelTol correct digits in all solution components except those smaller than thresholds AbsTol(i). Even if you are not interested in a component  $y(i)$  when it is small, you may have to specify AbsTol(i) small enough to get some correct digits in  $y(i)$  so that you can accurately compute more interesting components

The following table describes the error control properties.

### <span id="page-953-0"></span>**DDE Error Control Properties**

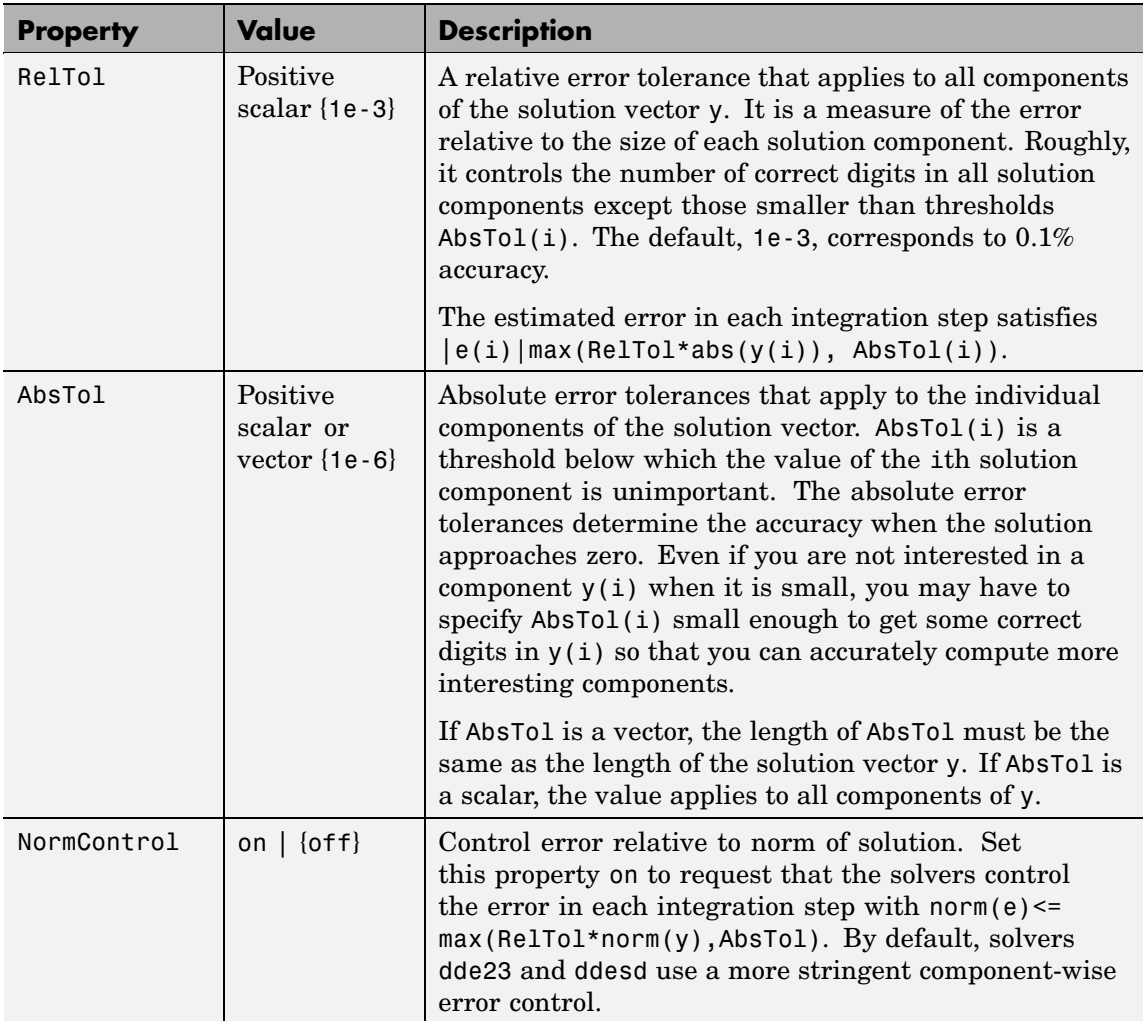

### **Solver Output Properties**

You can use the solver output properties to control the output that the solvers generate.

<span id="page-954-0"></span>**DDE Solver Output Properties**

| <b>Property</b> | <b>Value</b>                  | <b>Description</b>                                                                                                    |
|-----------------|-------------------------------|----------------------------------------------------------------------------------------------------|
| OutputFcn       | Function<br>handle<br>${[00]$ | The output function is a function that the solver calls<br>after every successful integration step. To specify<br>an output function, set 'OutputFcn' to a function<br>handle. For example, |
|                 |                               | $options = ddeset('OutputFor', $<br>Qmyfun)                                                                                                    |
|                 |                               | sets 'OutputFcn' to @myfun, a handle to the function<br>myfun. See "Function Handles" in the MATLAB<br>Programming documentation for more information.                                      |
|                 |                               | The output function must be of the form                                                                                                    |
|                 |                               | status = $myfun(t, y, flag)$                                                                                                    |
|                 |                               | "Parameterizing Functions Called by Function"<br>Functions" in the MATLAB Mathematics<br>documentation, explains how to provide additional<br>parameters to myfun, if necessary.            |
|                 |                               | The solver calls the specified output function with<br>the following flags. Note that the syntax of the call<br>differs with the flag. The function must respond<br>appropriately:          |

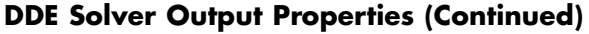

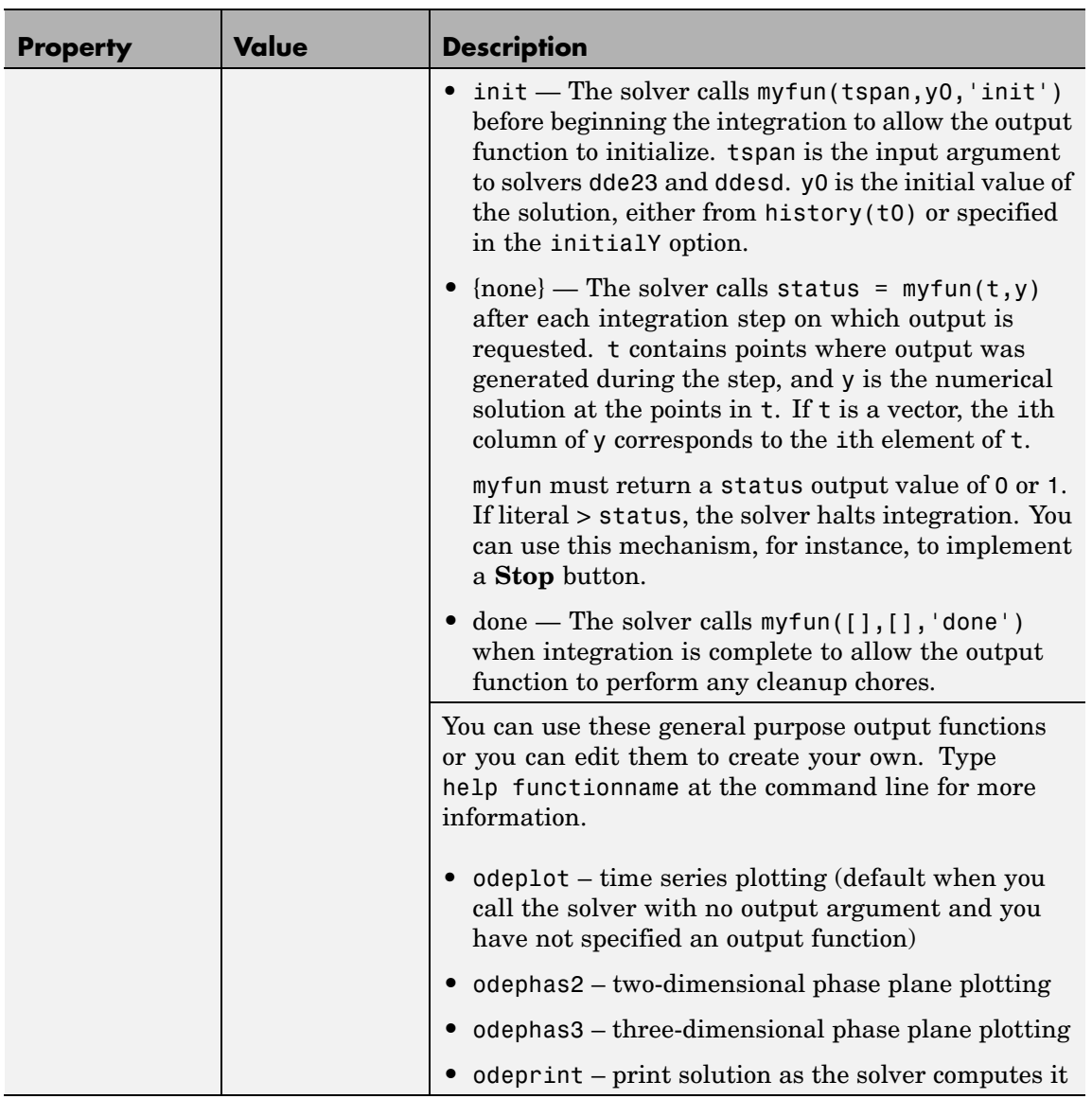

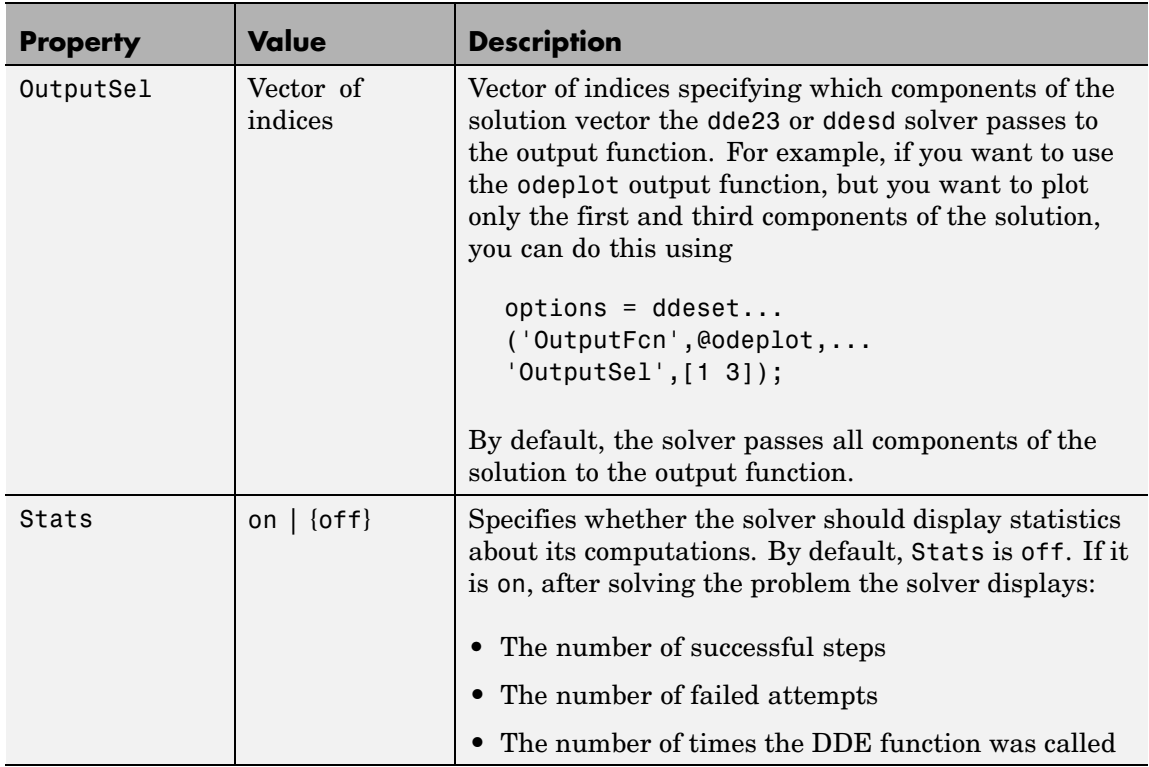

#### <span id="page-956-0"></span>**DDE Solver Output Properties (Continued)**

#### **Step Size Properties**

The step size properties let you specify the size of the first step the solver tries, potentially helping it to better recognize the scale of the problem. In addition, you can specify bounds on the sizes of subsequent time steps.

The following table describes the step size properties.

### **DDE Step Size Properties**

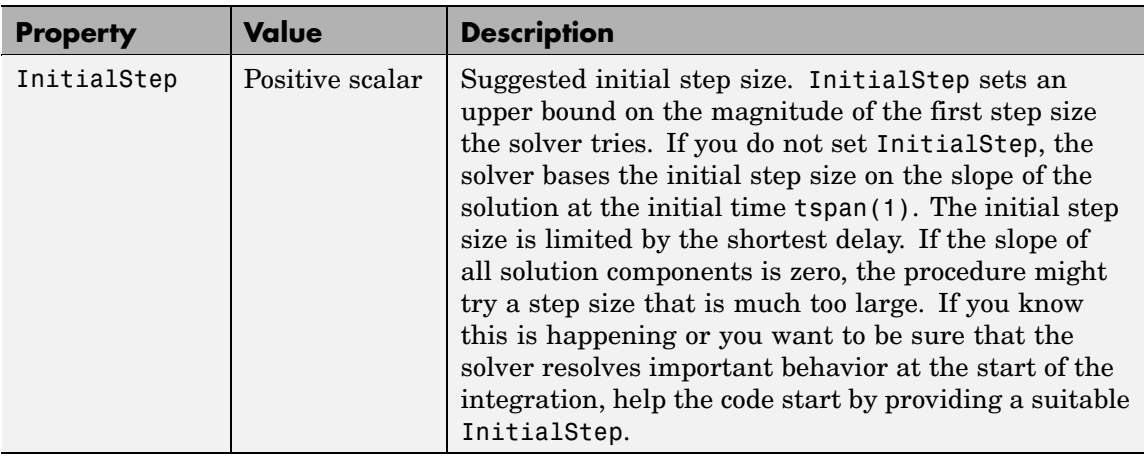

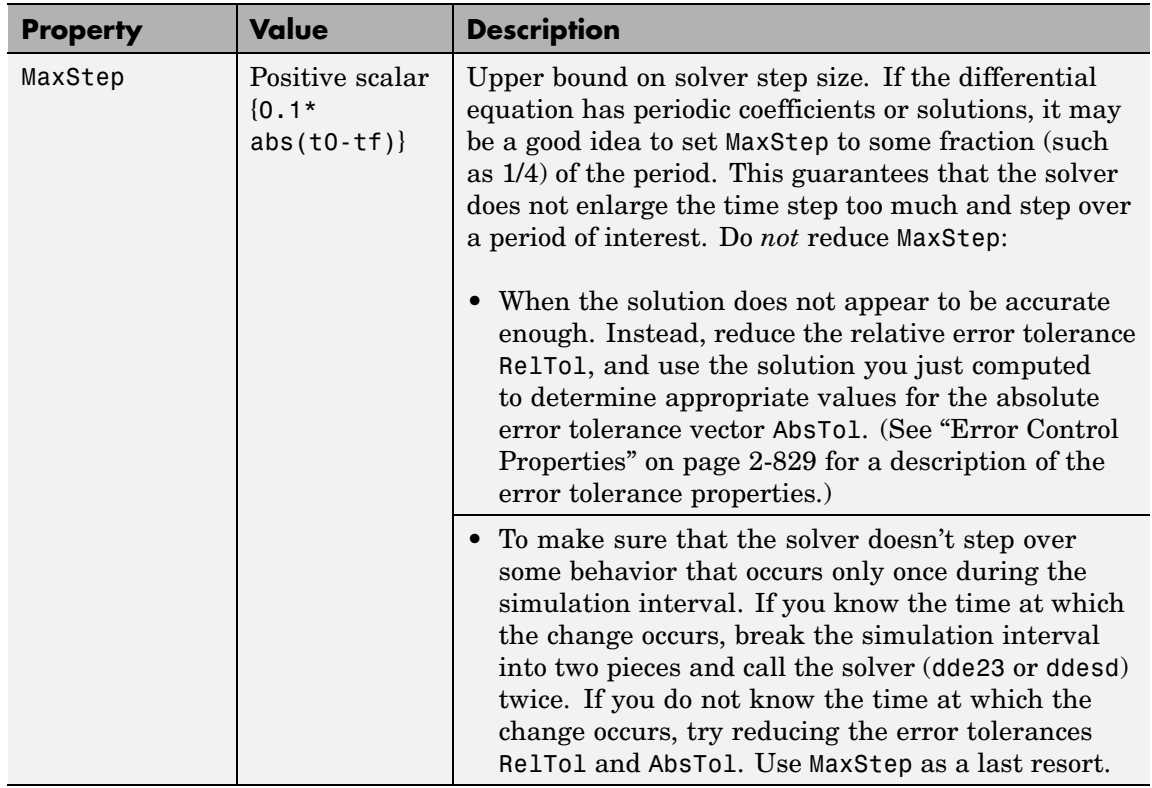

#### <span id="page-958-0"></span>**DDE Step Size Properties (Continued)**

#### **Event Location Property**

In some DDE problems, the times of specific events are important. While solving a problem, the dde23 and ddesd solvers can detect such events by locating transitions to, from, or through zeros of user-defined functions.

The following table describes the Events property.

### **DDE Events Property**

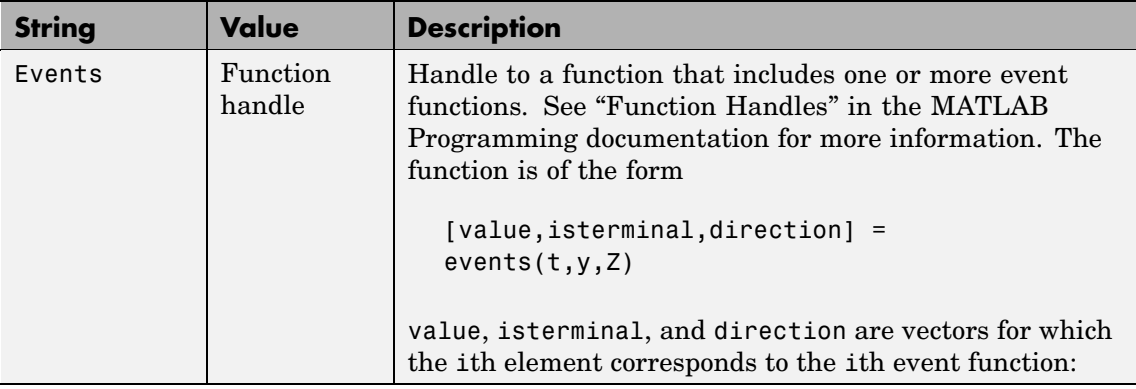

#### <span id="page-960-0"></span>**DDE Events Property (Continued)**

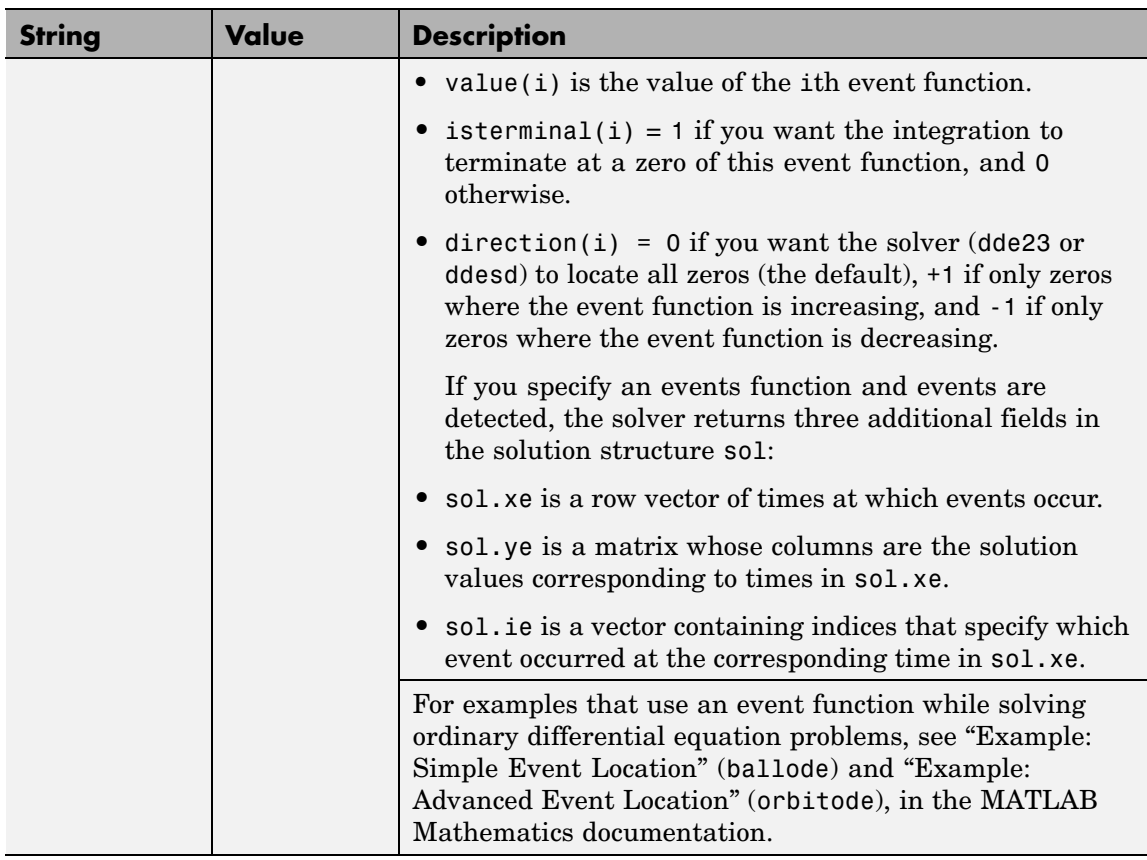

#### **Discontinuity Properties**

Solvers dde23 and ddesd can solve problems with discontinuities in the history or in the coefficients of the equations. The following properties enable you to provide these solvers with a different initial value, and, for dde23, locations of known discontinuities. See "Discontinuities" in the MATLAB Mathematics documentation for more information.

The following table describes the discontinuity properties.

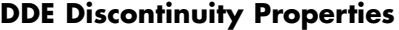

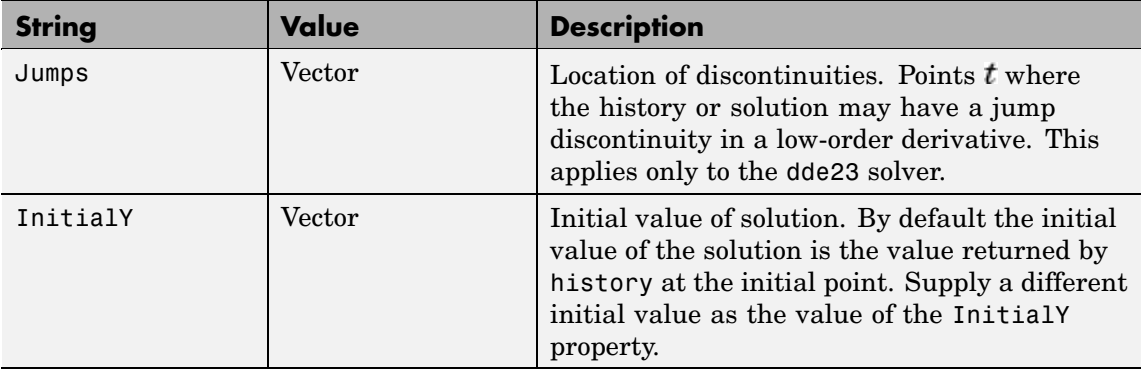

**Example** To create an options structure that changes the relative error tolerance of the solver from the default value of 1e-3 to 1e-4, enter

options = ddeset('RelTol', 1e-4);

To recover the value of 'RelTol' from options, enter

ddeget(options, 'RelTol')

ans  $=$ 

1.0000e-004

**See Also** dde23, ddesd, ddeget, function handle (@)

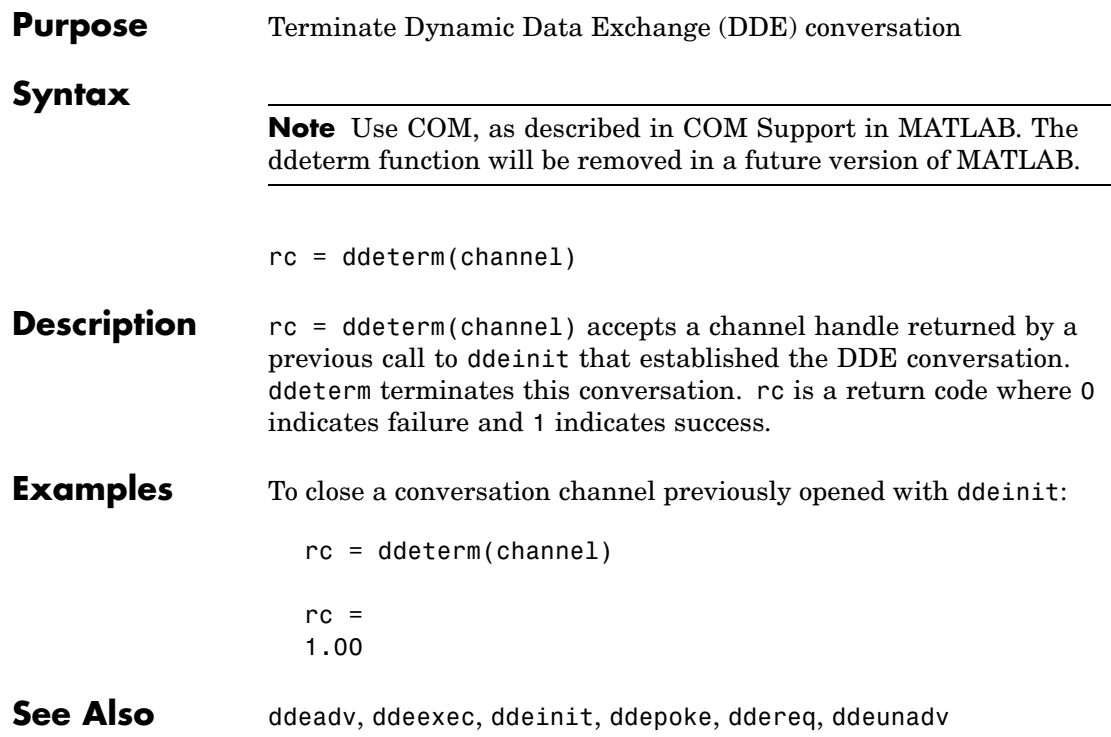

## **ddeunadv**

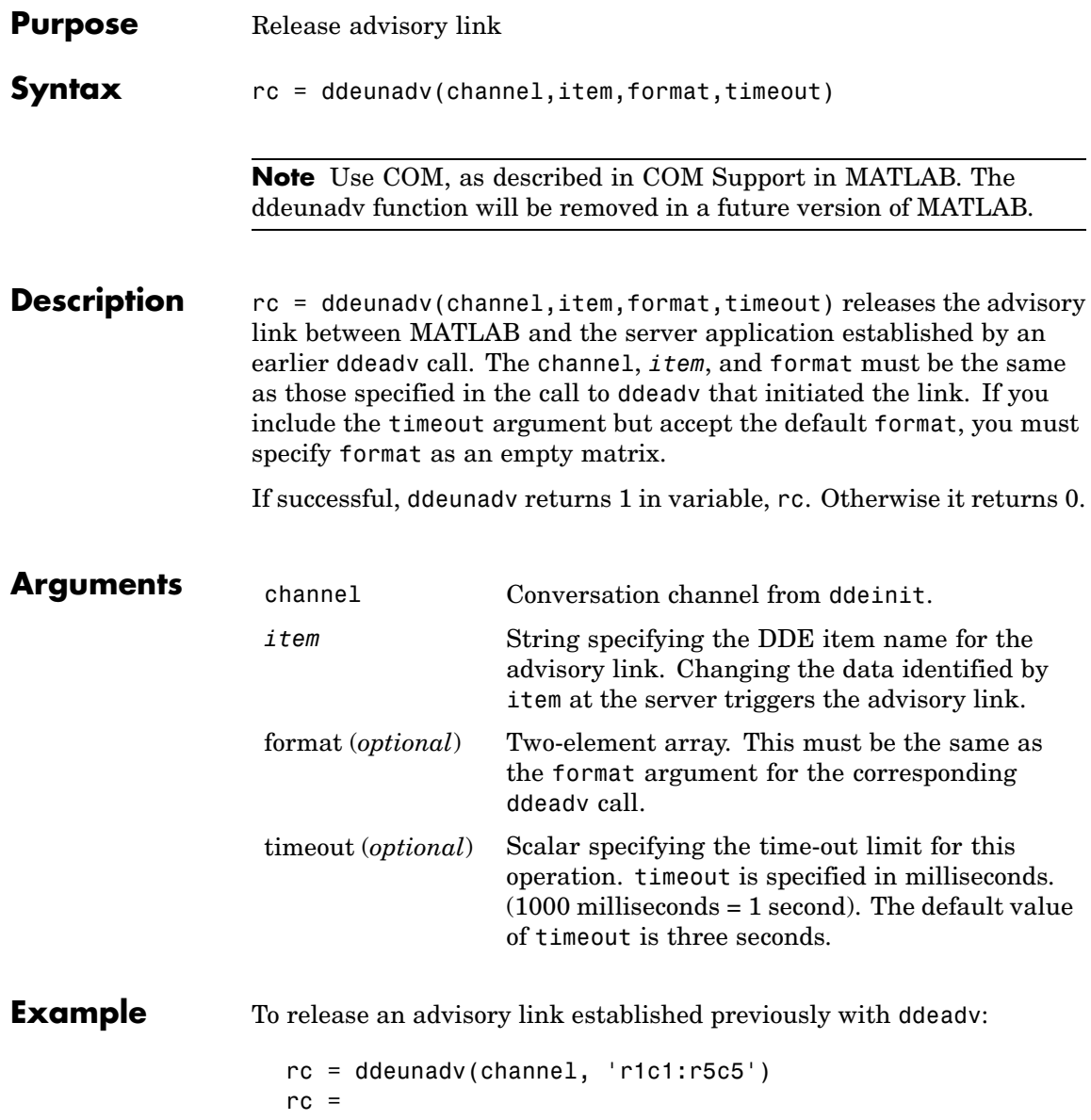

## **ddeunadv**

1.00

### See Also ddeadv, ddeexec, ddeinit, ddepoke, ddereq, ddeterm

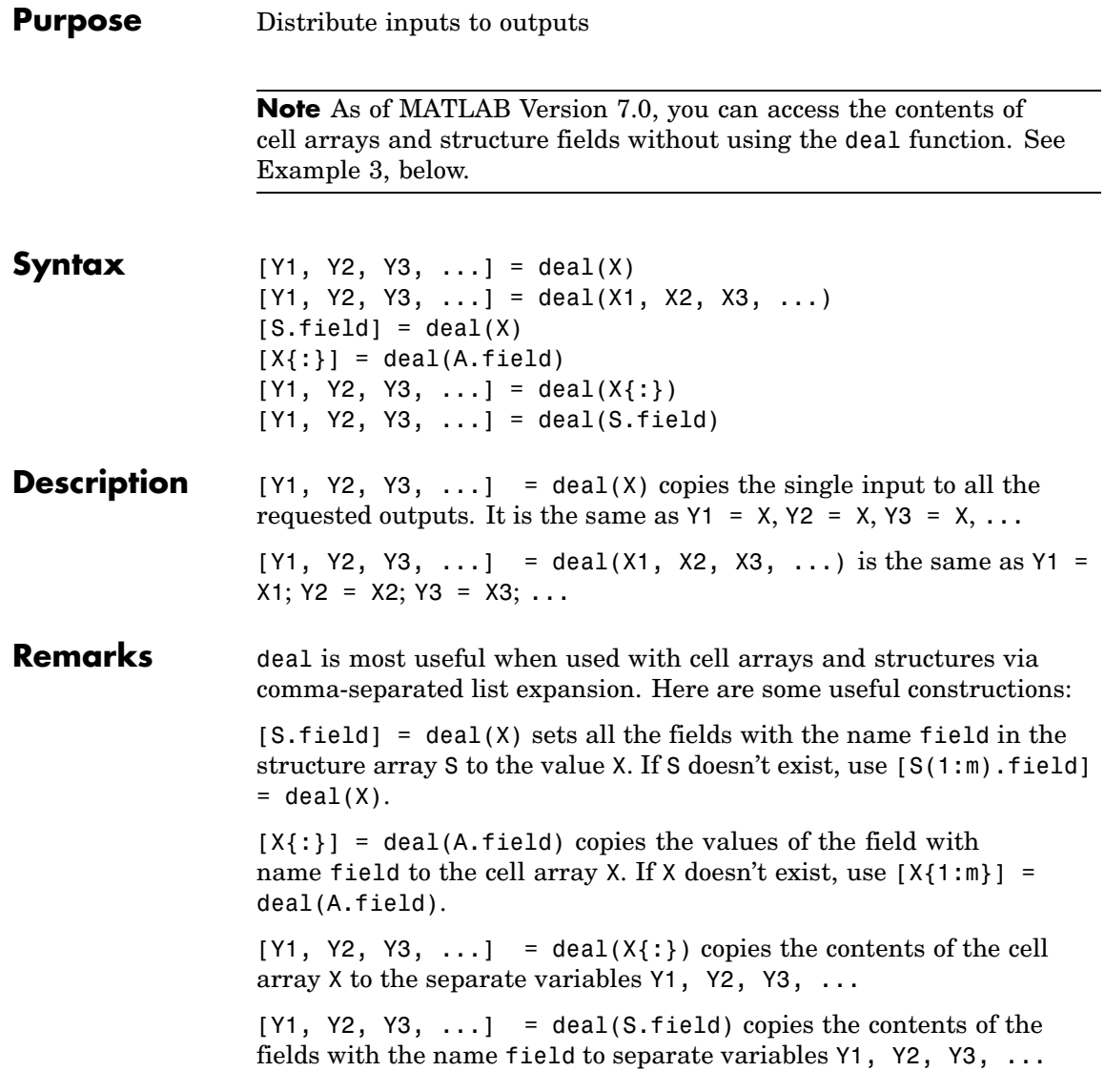

### **Examples Example 1 — Assign Data From a Cell Array**

Use deal to copy the contents of a 4-element cell array into four separate output variables.

```
C = \{rand(3) ones(3,1) eye(3) zeros(3,1)\};[a,b,c,d] = deal(C{}; \})a =0.9501 0.4860 0.4565
   0.2311 0.8913 0.0185
   0.6068 0.7621 0.8214
b =1
   1
   1
c =100
   0 1 0
   001
d =0
   0
   \Omega
```
### **Example 2 — Assign Data From Structure Fields**

Use deal to obtain the contents of all the name fields in a structure array:

```
A.name = 'Pat'; A.number = 176554;
A(2).name = 'Tony'; A(2).number = 901325;
[name1, name2] = deal(A(:).name)name1 =Pat
```
 $name2 =$ Tony

#### **Example 3 — Doing the Same Without deal**

As of MATLAB Version 7.0, you can, in most cases, access the contents of cell arrays and structure fields without using the deal function. The two commands shown below perform the same operation as those used in the previous two examples, except that these commands do not require deal.

 $[a, b, c, d] = C$ :}  $[name1, name2] = A(:).name$ 

See Also cell, iscell, celldisp, struct, isstruct, fieldnames, isfield, orderfields, rmfield, cell2struct, struct2cell

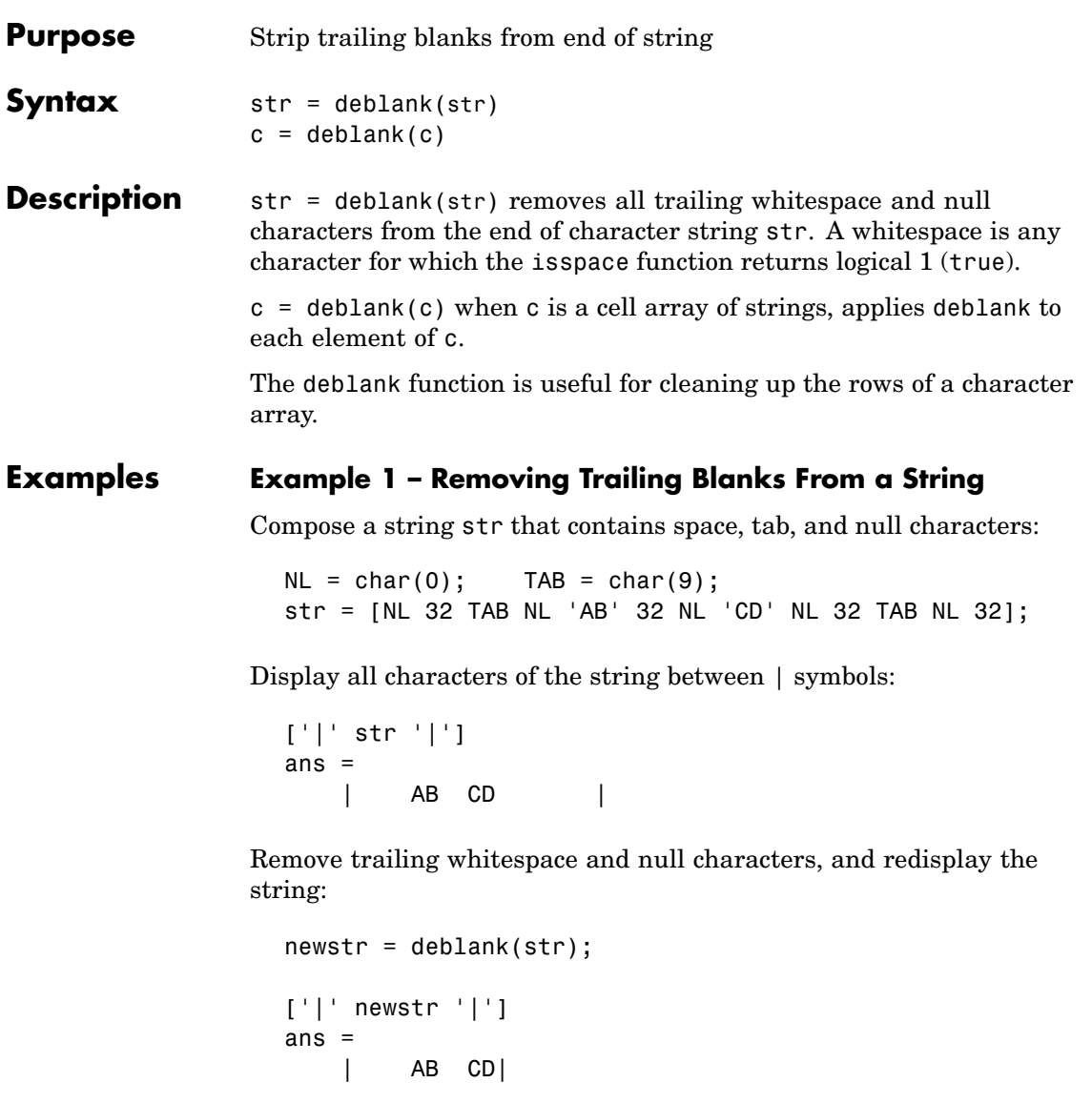

#### **Example 2– Removing Trailing Blanks From a Cell Array of Strings**

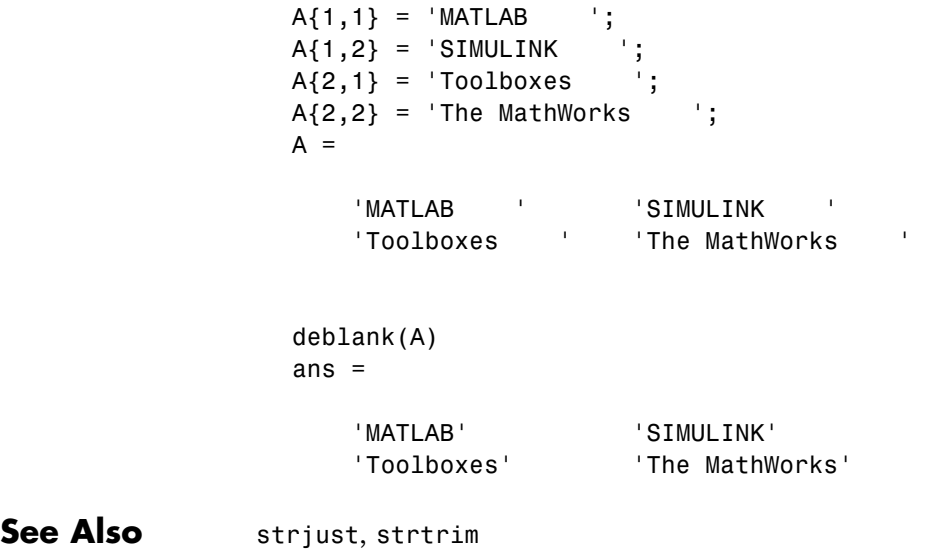

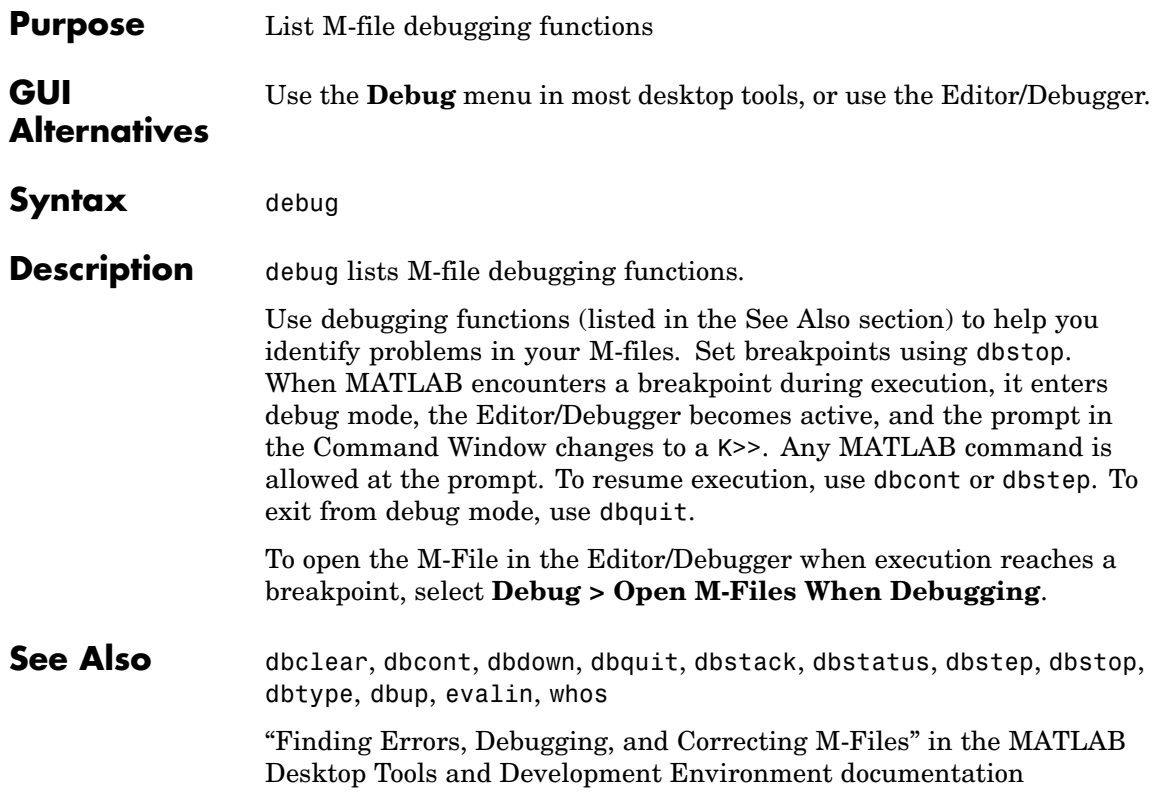

## **dec2base**

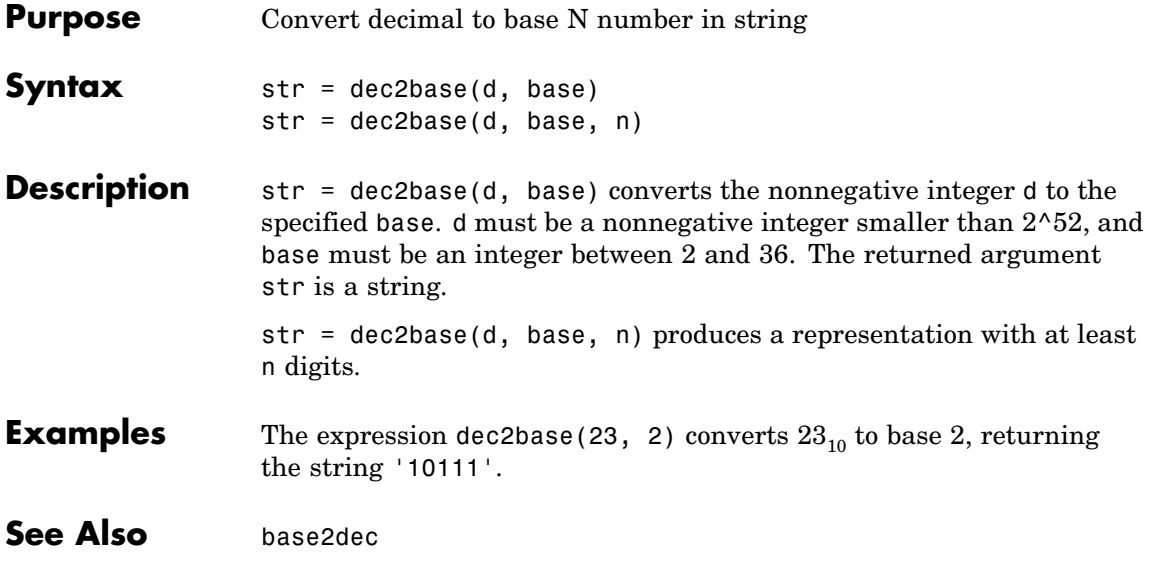
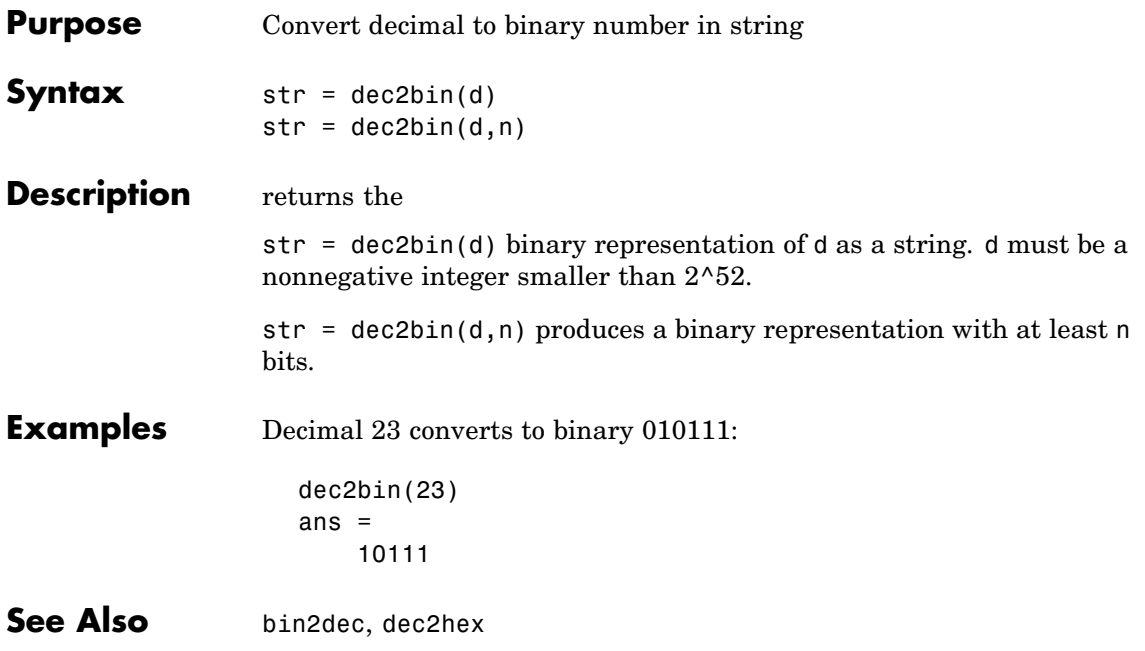

# **dec2hex**

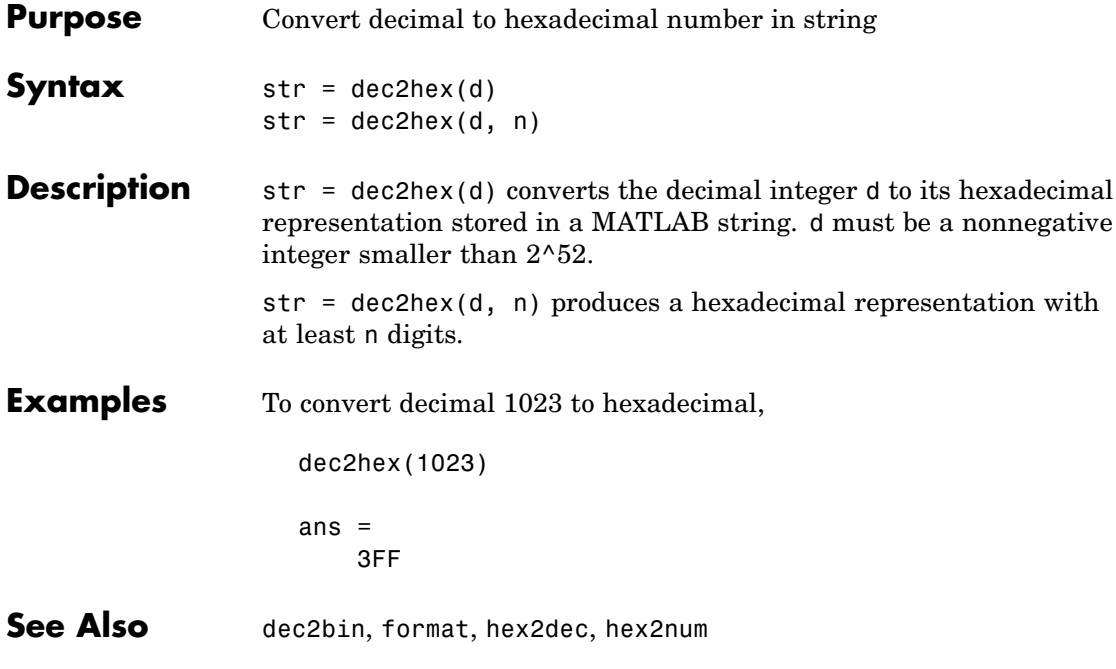

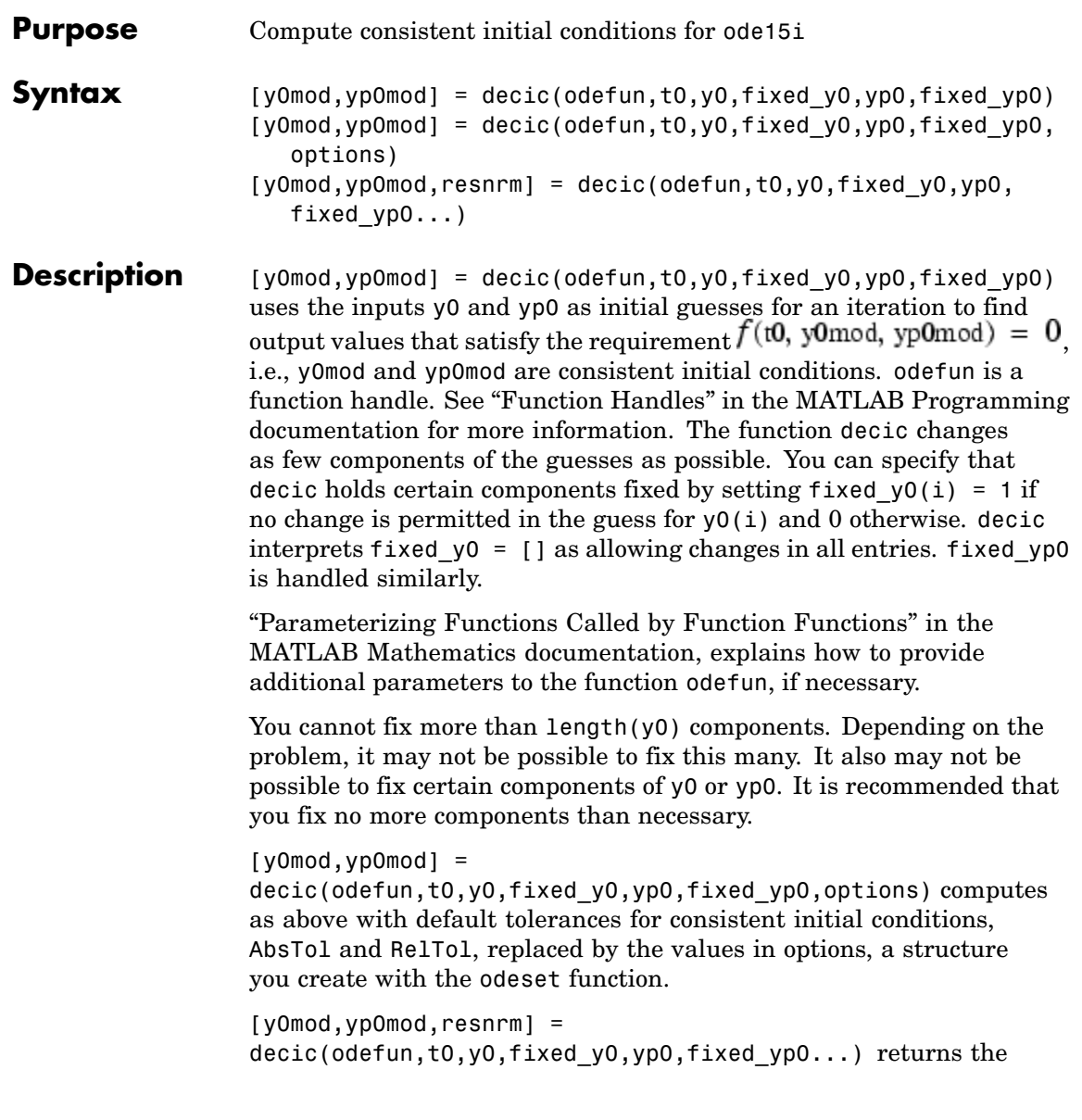

## **decic**

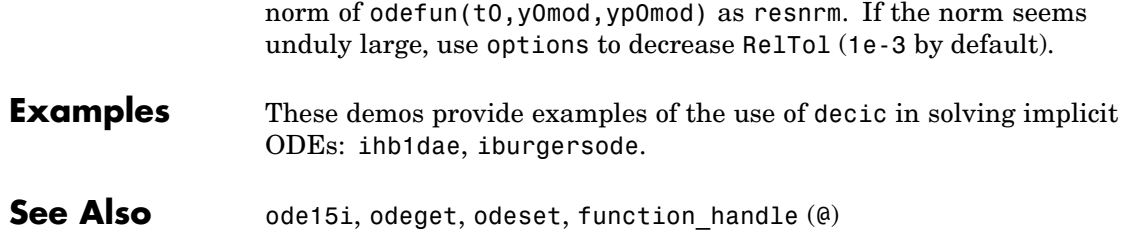

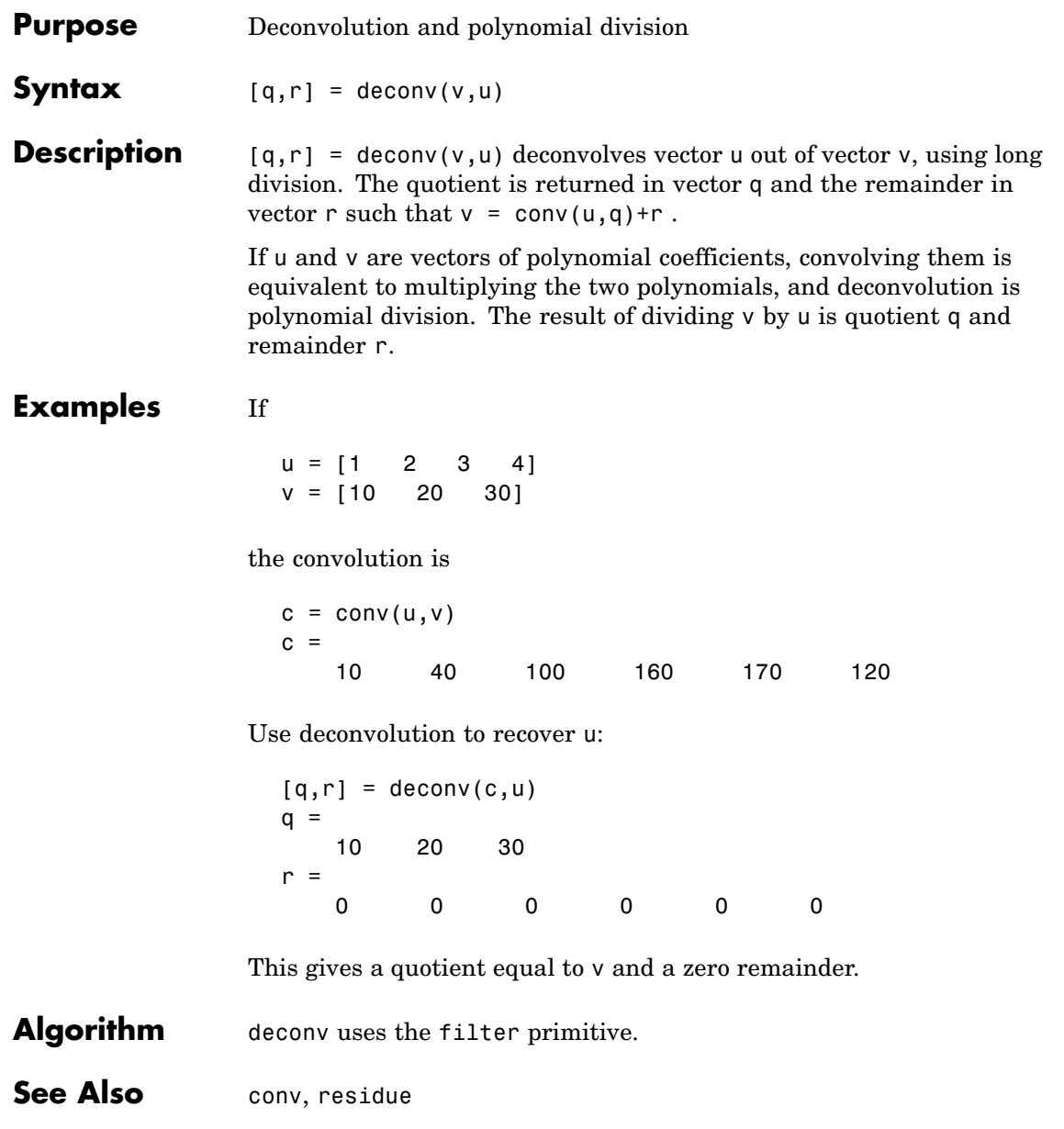

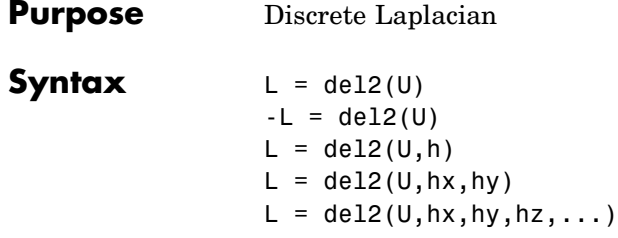

**Definition** If the matrix U is regarded as a function  $u(x, y)$  evaluated at the point on a square grid, then 4\*del2(U) is a finite difference approximation of Laplace's differential operator applied to  $u$ , that is:

$$
l = \frac{\nabla^2 u}{4} = \frac{1}{4} \left( \frac{d^2 u}{dx^2} + \frac{d^2 u}{dy^2} \right)
$$

where:

$$
l_{ij} = \frac{1}{4}(u_{i+1,j} + u_{i-1,j} + u_{i,j+1} + u_{i,j-1}) - u_{i,j+1}
$$

in the interior. On the edges, the same formula is applied to a cubic extrapolation.

For functions of more variables  $u(x, y, z, ...)$ , del2(U) is an approximation,

$$
l = \frac{\nabla^2 u}{2N} = \frac{1}{2N} \left( \frac{d^2 u}{dx^2} + \frac{d^2 u}{dy^2} + \frac{d^2 u}{dz^2} + \dots \right)
$$

where  $N$  is the number of variables in  $u$ .

**Description**  $L = \text{del2}(U)$  where U is a rectangular array is a discrete approximation of

$$
l = \frac{\nabla^2 u}{4} = \frac{1}{4} \left( \frac{d^2 u}{dx^2} + \frac{d^2 u}{dy^2} \right)
$$

The matrix L is the same size as U with each element equal to the difference between an element of U and the average of its four neighbors.

 $-L = del2(U)$  when U is an multidimensional array, returns an approximation of

$$
\frac{\nabla^2 u}{2N}
$$

where  $N$  is ndims(u).

 $L = del2(U, h)$  where H is a scalar uses H as the spacing between points in each direction (h=1 by default).

L = del2(U, hx, hy) when U is a rectangular array, uses the spacing specified by hx and hy. If hx is a scalar, it gives the spacing between points in the x-direction. If hx is a vector, it must be of length size  $(u, 2)$ and specifies the x-coordinates of the points. Similarly, if hy is a scalar, it gives the spacing between points in the y-direction. If hy is a vector, it must be of length  $size(u,1)$  and specifies the y-coordinates of the points.

 $L = del2(U, hx, hy, hz, ...)$  where U is multidimensional uses the spacing given by hx, hy, hz, ...

**Remarks** MATLAB computes the boundaries of the grid by extrapolating the second differences from the interior. The algorithm used for this computation can be seen in the del2 M-file code. To view this code, type

type del2

**Examples** The function

 $u(x, y) = x^2 + y^2$ 

has

 $\nabla^2 u = 4$ 

For this function, 4\*del2(U) is also 4.

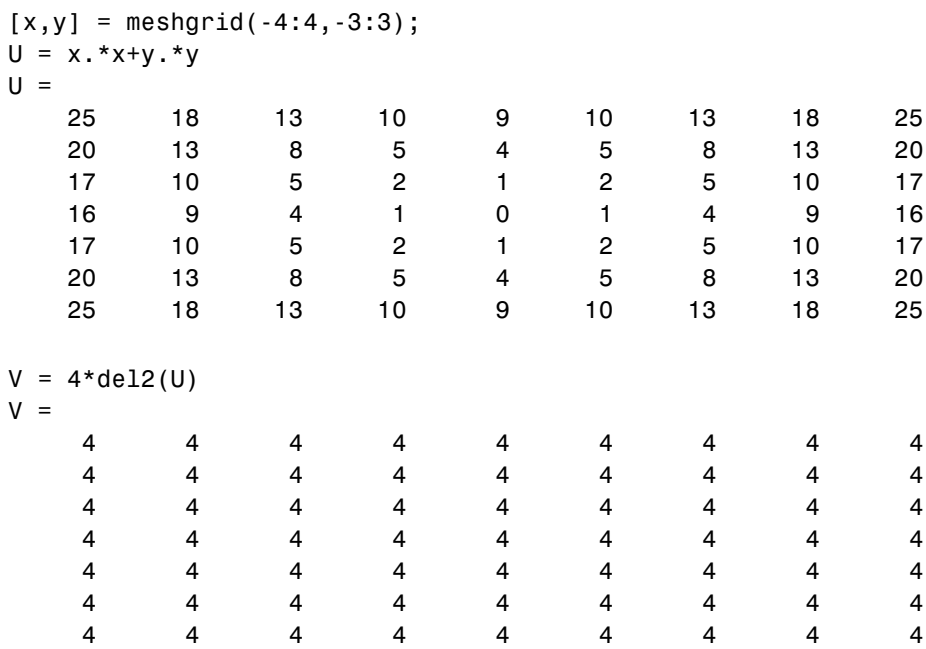

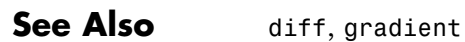

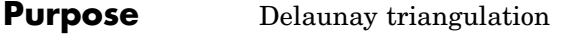

**Syntax** TRI = delaunay $(x, y)$  $TRI = delaunay(x,y,options)$ 

**Definition** Given a set of data points, the *Delaunay triangulation* is a set of lines connecting each point to its natural neighbors. The Delaunay triangulation is related to the Voronoi diagram — the circle circumscribed about a Delaunay triangle has its center at the vertex of a Voronoi polygon.

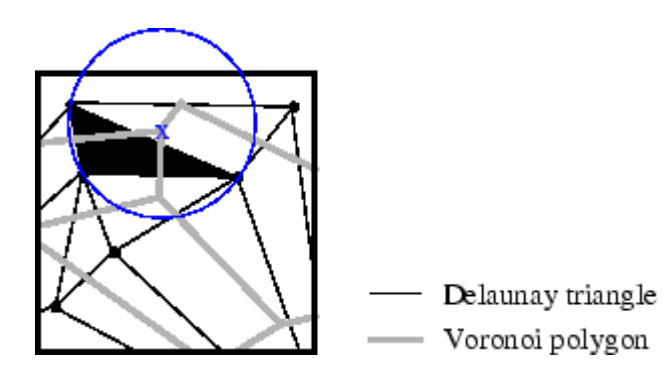

**Description** TRI = delaunay(x,y) for the data points defined by vectors x and y, returns a set of triangles such that no data points are contained in any triangle's circumscribed circle. Each row of the m-by-3 matrix TRI defines one such triangle and contains indices into x and y. If the original data points are collinear or x is empty, the triangles cannot be computed and delaunay returns an empty matrix.

delaunay uses Qhull.

TRI = delaunay( $x, y,$ options) specifies a cell array of strings options to be used in Qhull via delaunayn. The default options are {'Qt','Qbb','Qc'}.

If options is  $[$ ], the default options are used. If options is  $\{'$ ' $\}$ , no options are used, not even the default. For more information on Qhull and its options, see <http://www.qhull.org>.

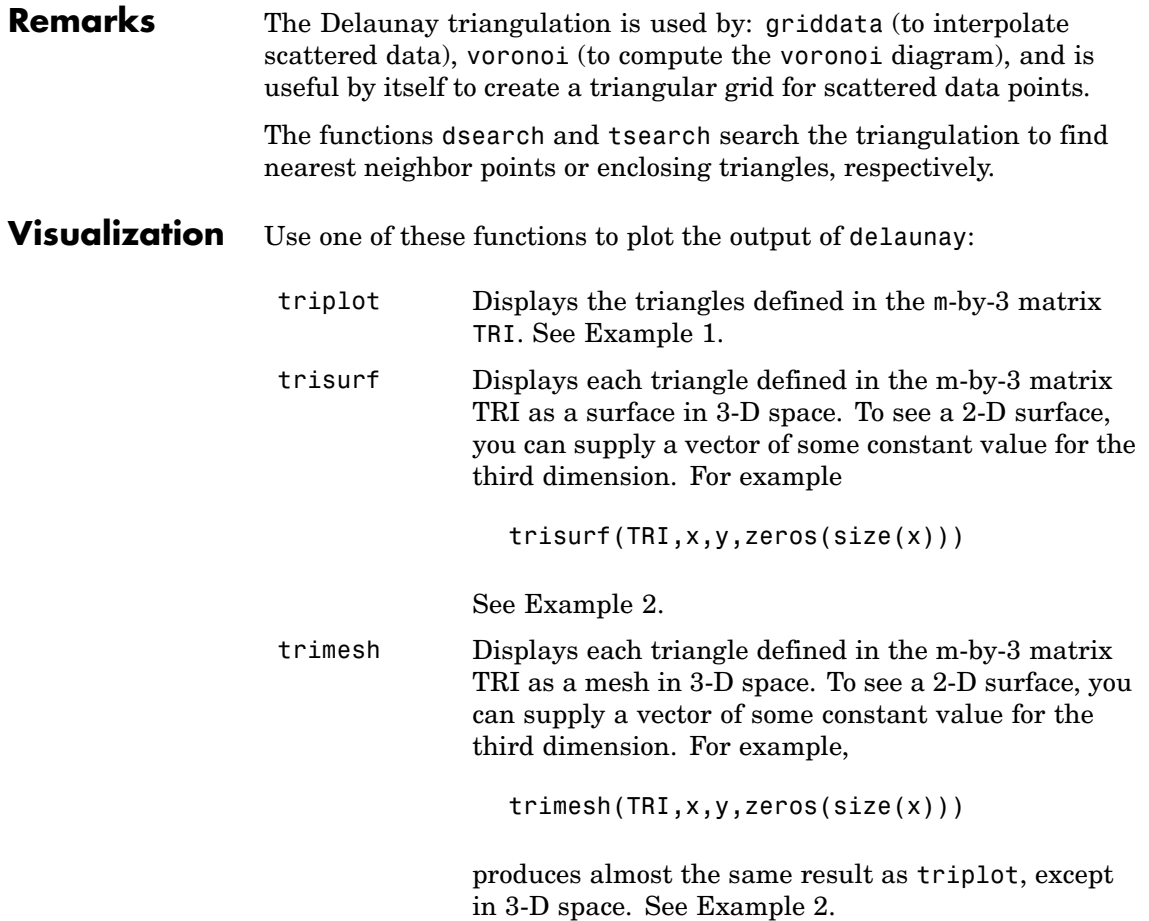

### **Examples Example 1**

Plot the Delaunay triangulation for 10 randomly generated points.

rand('state',0);  $x = rand(1, 10)$ ;  $y = rand(1, 10)$ ;

```
TRI = delaunay(x,y);subplot(1,2,1),...triplot(TRI,x,y)
axis([0 1 0 1]);
hold on;
plot(x,y,'or');
hold off
```
Compare the Voronoi diagram of the same points:

```
[vx, vy] = voronoi(x,y,TRI);subplot(1,2,2),...
plot(x,y,'r'+,vx,vy,'b-'),...axis([0 1 0 1])
```
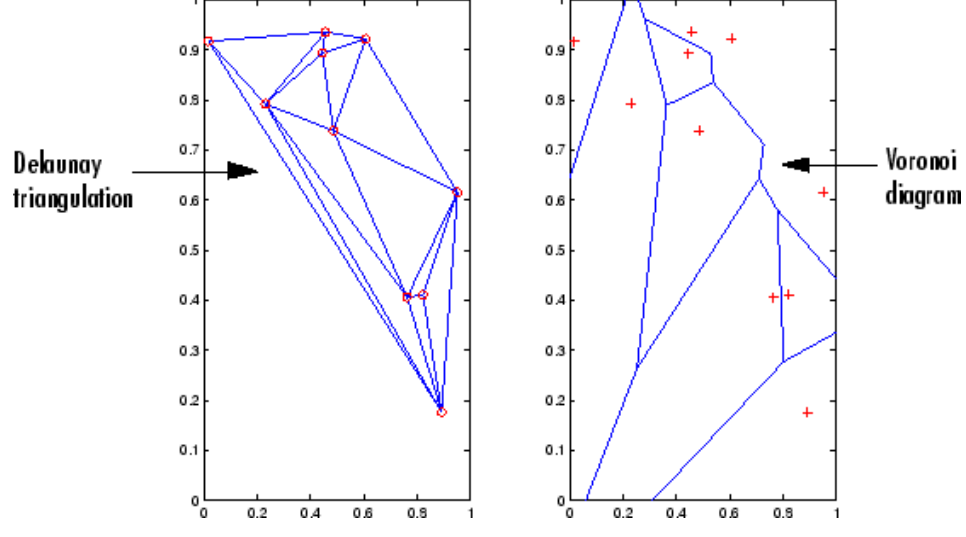

#### **Example 2**

Create a 2-D grid then use trisurf to plot its Delaunay triangulation in 3-D space by using 0s for the third dimension.

 $[x,y] =$  meshgrid(1:15,1:15);

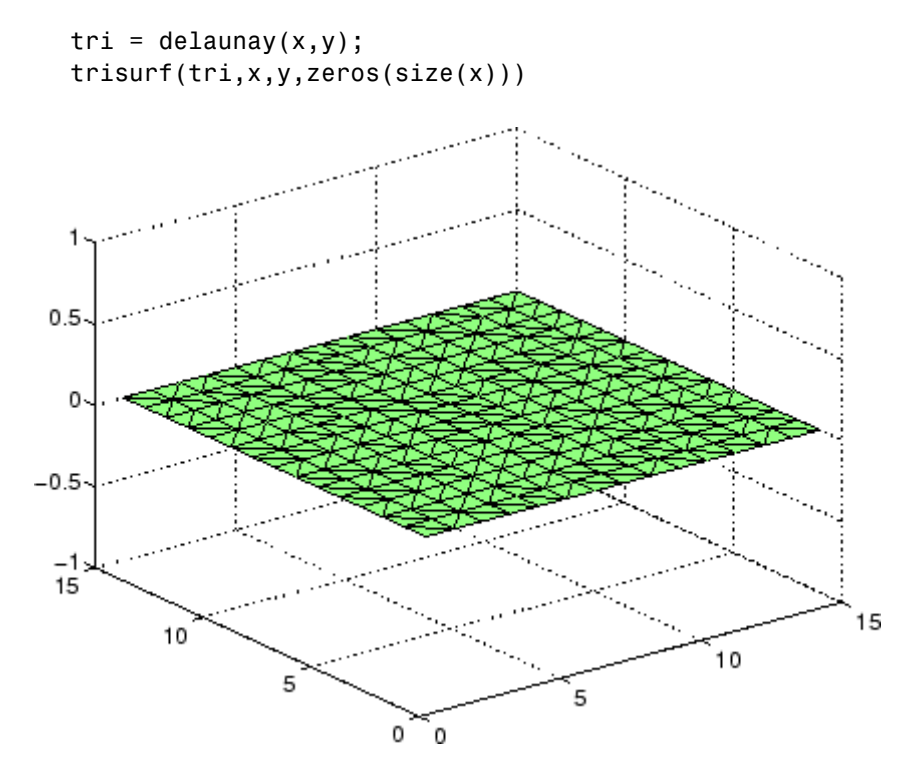

Next, generate peaks data as a 15-by-15 matrix, and use that data with the Delaunay triangulation to produce a surface in 3-D space.

 $z = \text{peaks}(15);$ trisurf(tri,x,y,z)

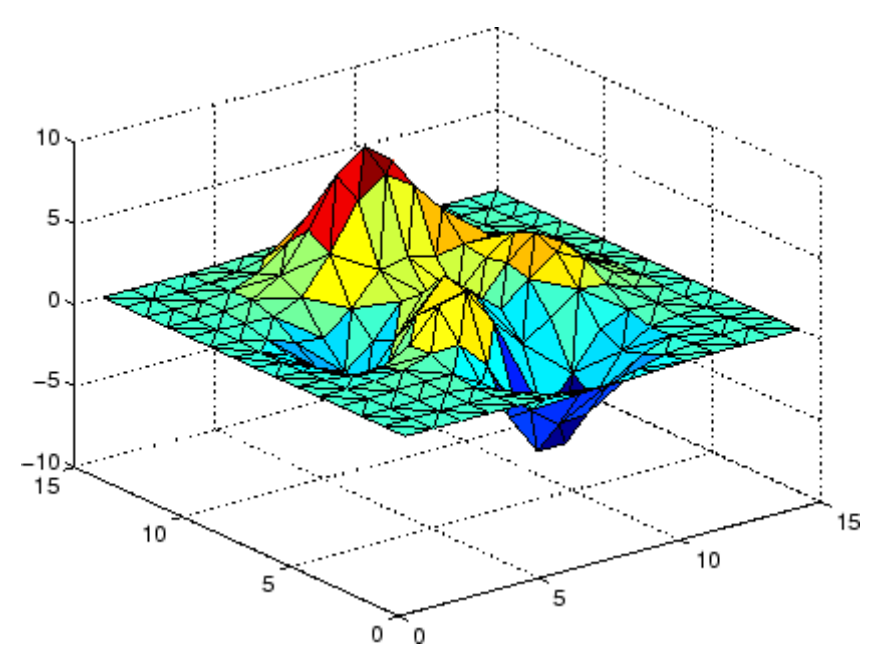

You can use the same data with trimesh to produce a mesh in 3-D space.

trimesh(tri,x,y,z)

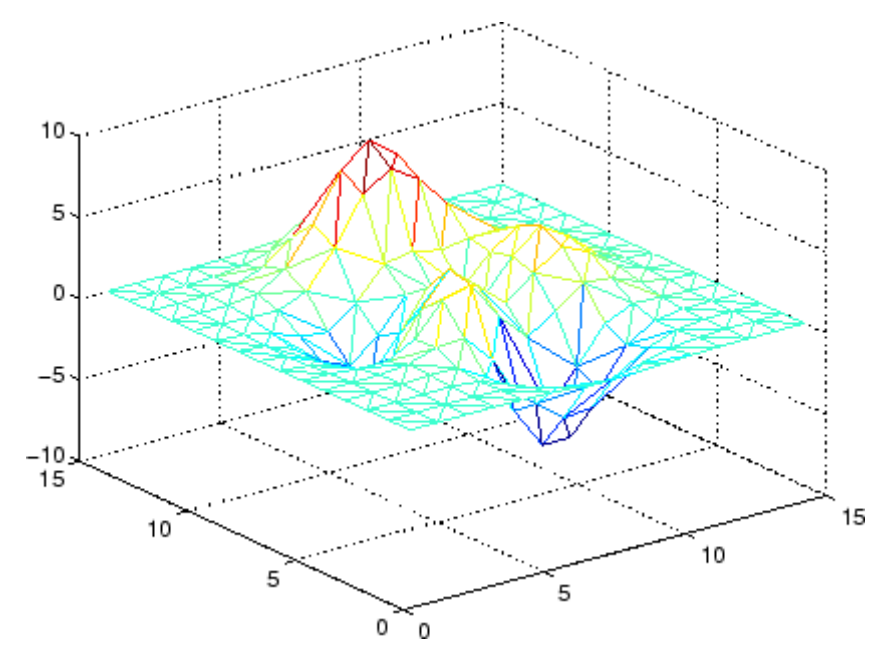

#### **Example 3**

The following example illustrates the options input for delaunay.

 $x = [-0.5 -0.5 0.5 0.5]$ ;  $y = [-0.5 \ 0.5 \ 0.5 \ -0.5]$ ;

The command

 $T = delaunay(X);$ 

returns the following error message.

??? qhull input error: can not scale last coordinate. Input is cocircular

or cospherical. Use option 'Qz' to add a point at infinity.

The error message indicates that you should add 'Qz' to the default Qhull options.

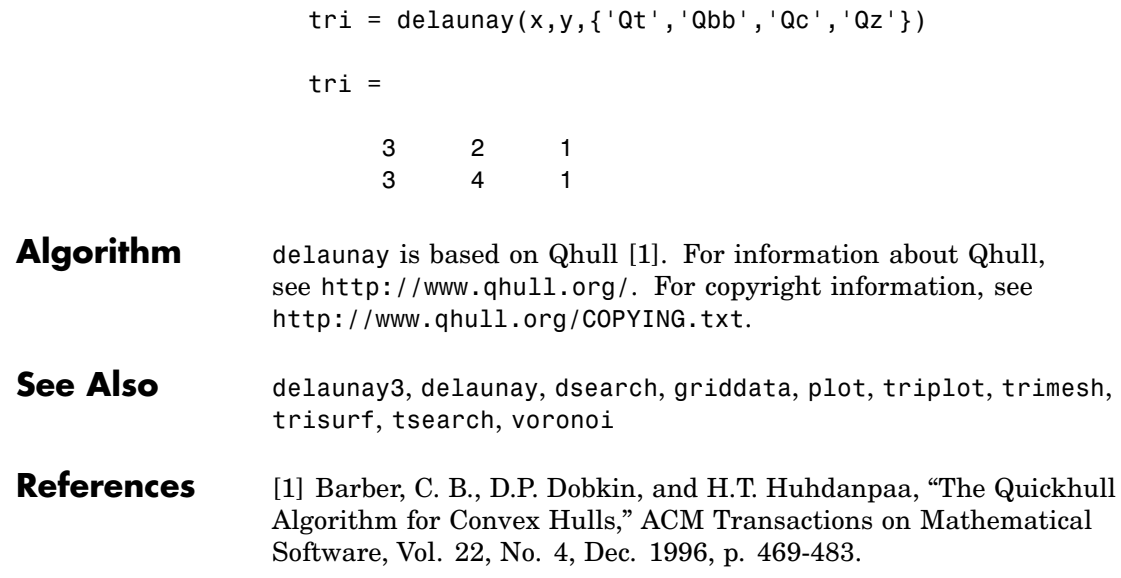

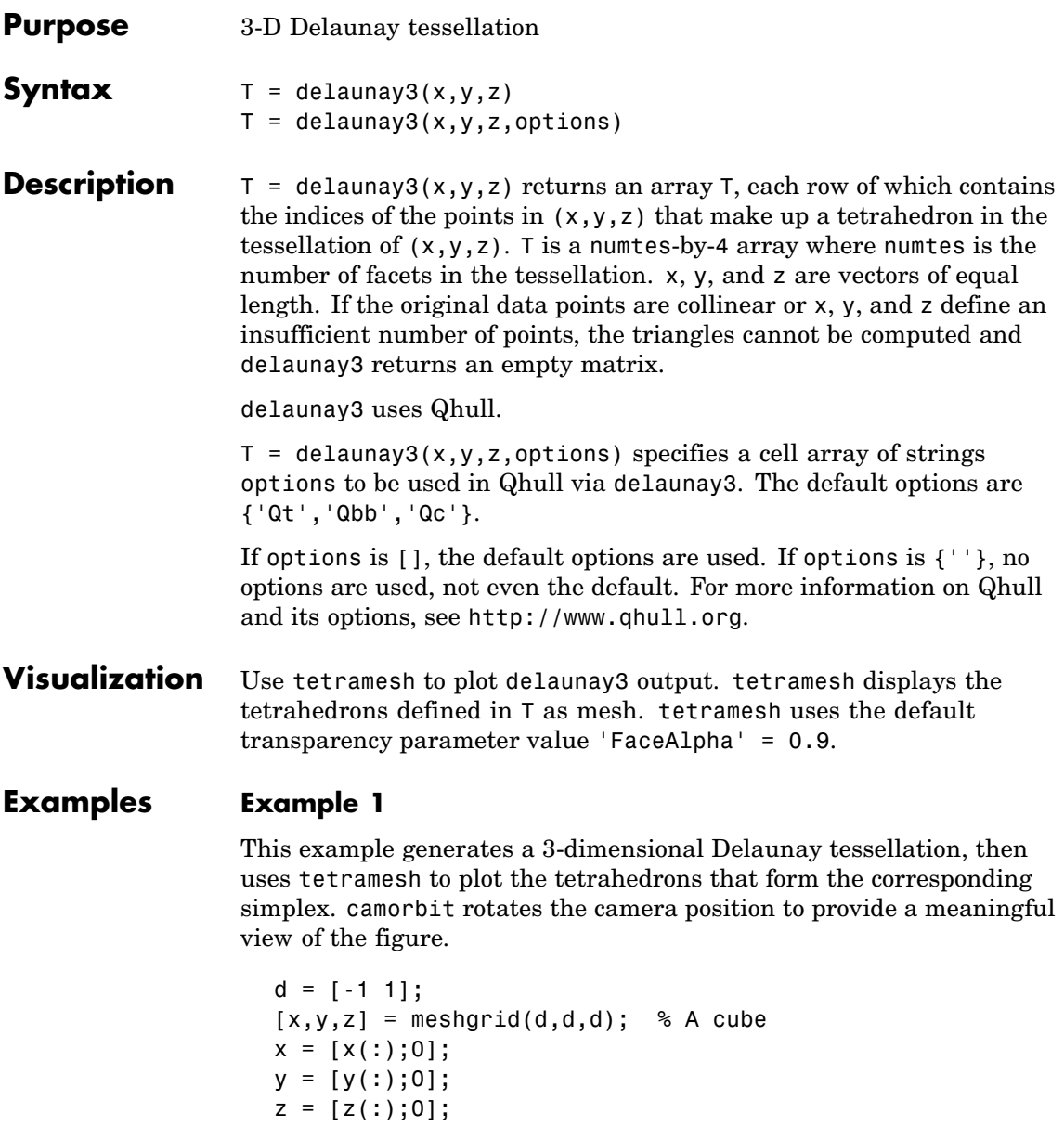

```
% [x,y,z] are corners of a cube plus the center.
Tes = delaunay3(x,y,z)Tes =9156
  3915
  2916
  2394
  2391
  7956
  7395
  8796
  8296
  8294
  8394
  8739
X = [x(:) y(:) z(:)];
```
tetramesh(Tes,X);camorbit(20,0)

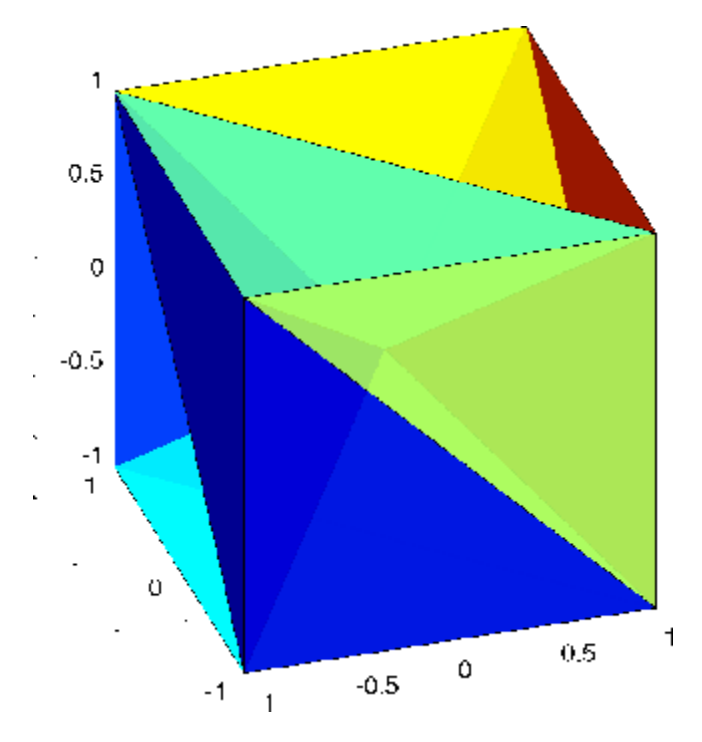

#### **Example 2**

The following example illustrates the options input for delaunay3.

 $X = [-0.5 \t -0.5 \t -0.5 \t -0.5 \t -0.5 \t 0.5 \t 0.5 \t 0.5];$  $Y = [-0.5 \t -0.5 \t 0.5 \t 0.5 \t -0.5 \t -0.5 \t 0.5 \t 0.5];$  $Z = [-0.5 \ 0.5 \ -0.5 \ 0.5 \ -0.5 \ 0.5 \ -0.5 \ 0.5];$ 

The command

 $T = delaunay3(X);$ 

returns the following error message.

??? qhull input error: can not scale last coordinate. Input is cocircular

or cospherical. Use option 'Qz' to add a point at infinity.

The error message indicates that you should add 'Qz' to the default Qhull options.

```
T = delaunay3( X, Y, Z, {'Qt', 'Qbb', 'Qc', 'Qz'} )T =4351
  4251
  4735
  4785
  4625
  4685
```
- Algorithm delaunay3 is based on Qhull [1]. For information about Qhull, see <http://www.qhull.org/>. For copyright information, see <http://www.qhull.org/COPYING.txt>.
- See Also delaunay, delaunayn
- **Reference** [1] Barber, C. B., D.P. Dobkin, and H.T. Huhdanpaa, "The Quickhull Algorithm for Convex Hulls," ACM Transactions on Mathematical Software, Vol. 22, No. 4, Dec. 1996, p. 469-483.

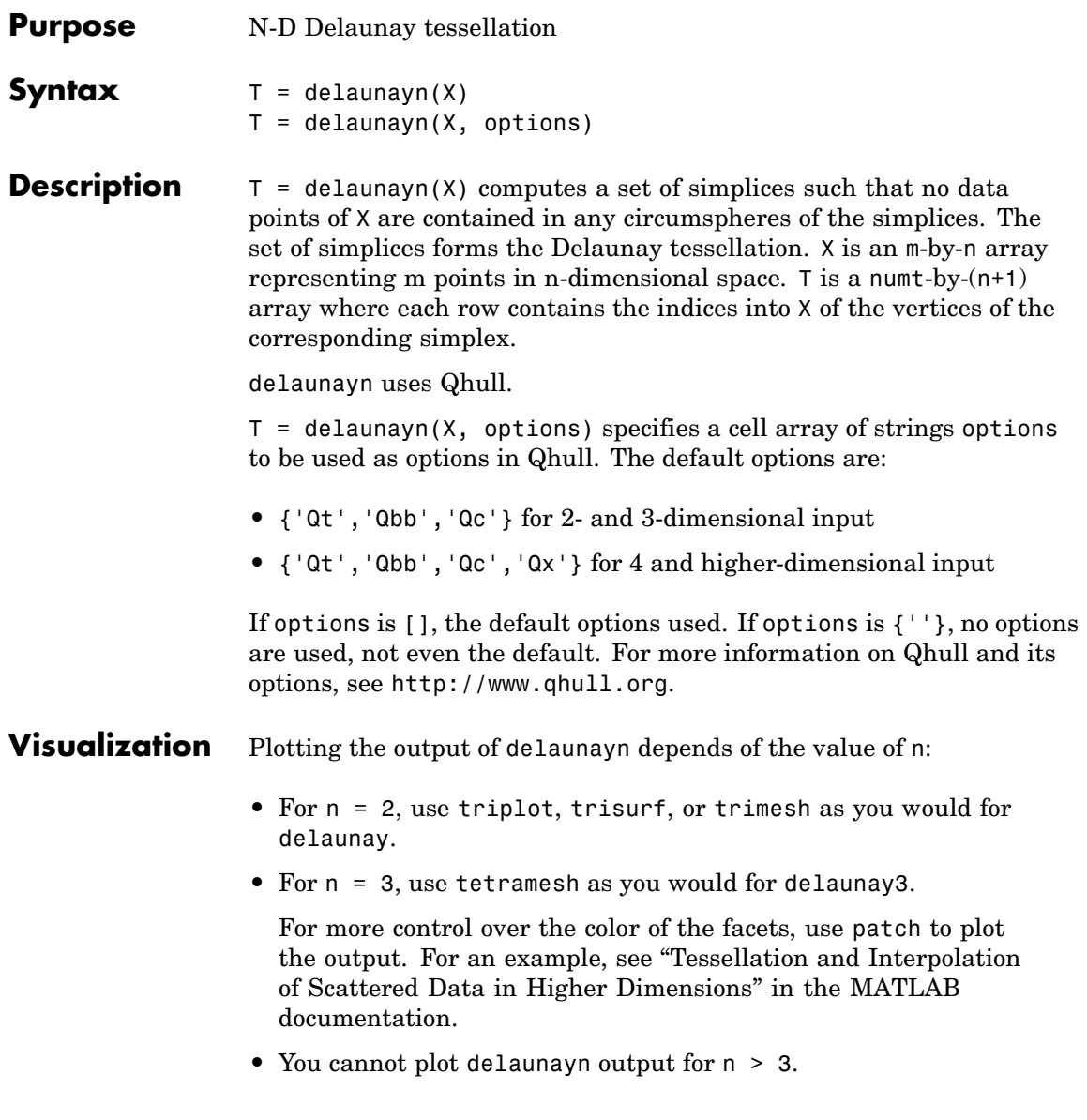

### **Examples Example 1**

This example generates an n-dimensional Delaunay tessellation, where  $n = 3$ .

```
d = [-1 \ 1];[x,y,z] = meshgrid(d,d,d); % A cube
x = [x(:);0];y = [y(:);0];z = [z(:);0];% [x,y,z] are corners of a cube plus the center.
X = [x(:) y(:) z(:)];
Tes = delaunayn(X)Tes =9156
  3915
  2916
  2394
  2391
  7956
  7395
  8796
  8296
  8294
  8394
  8739
```
You can use tetramesh to visualize the tetrahedrons that form the corresponding simplex. camorbit rotates the camera position to provide a meaningful view of the figure.

```
tetramesh(Tes,X);camorbit(20,0)
```
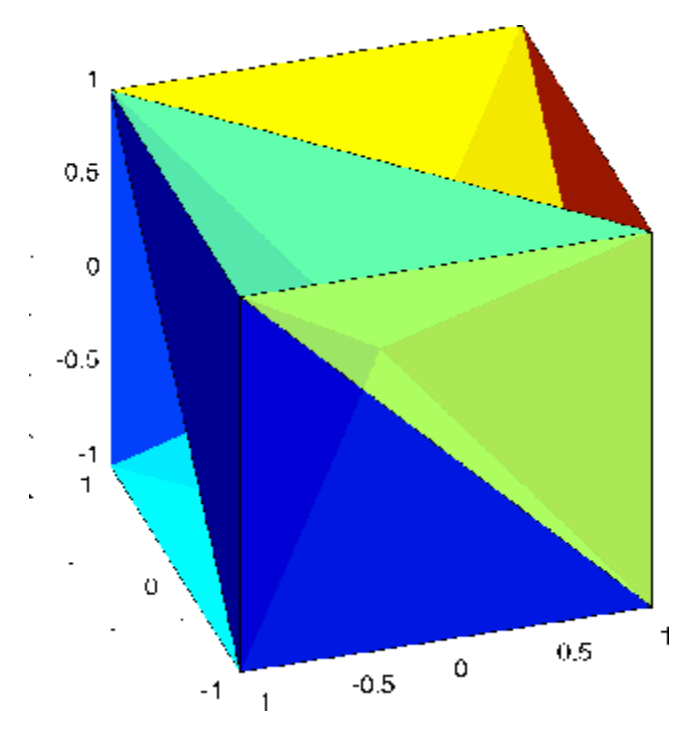

#### **Example 2**

The following example illustrates the options input for delaunayn.

```
X = [-0.5 - 0.5 - 0.5, \dots]-0.5 - 0.5 0.5;...
            -0.5 0.5 -0.5;...-0.5 0.5 0.5;...
             0.5 - 0.5 - 0.5; \ldots0.5 - 0.5 0.5; \ldots0.5 0.5 -0.5;...0.5 0.5 0.5];
```
The command

 $T = delaunayn(X);$ 

returns the following error message.

??? qhull input error: can not scale last coordinate. Input is cocircular or cospherical. Use option 'Qz' to add a point at infinity.

This suggests that you add 'Qz' to the default options.

 $T = delaunayn(X, {'Qt', 'Qbb', 'Qc', 'Qz'});$ 

To visualize this answer you can use the tetramesh function:

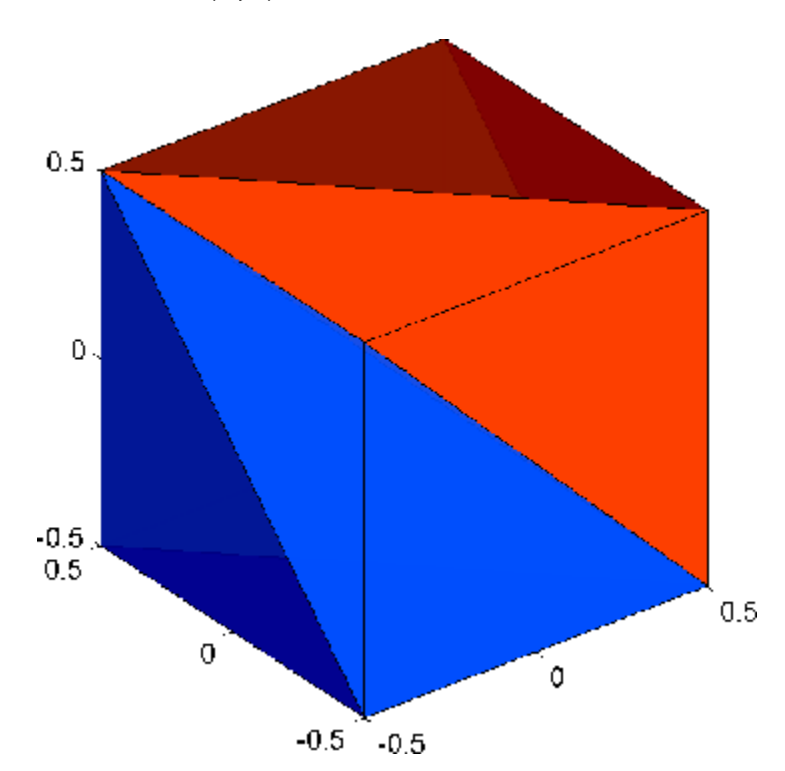

tetramesh(T,X)

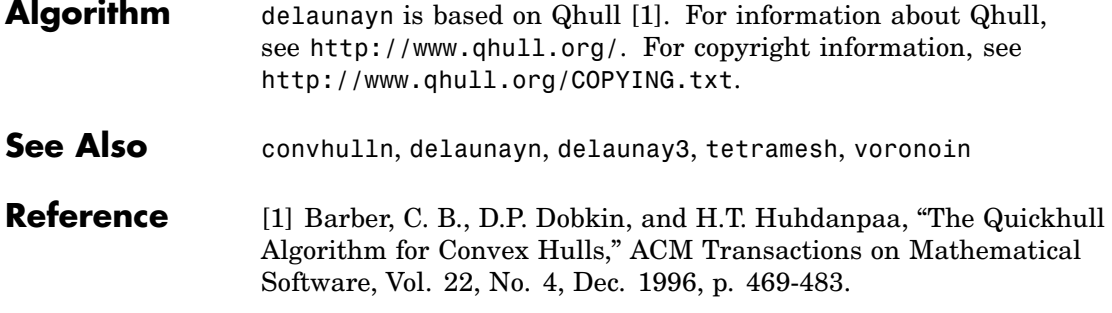

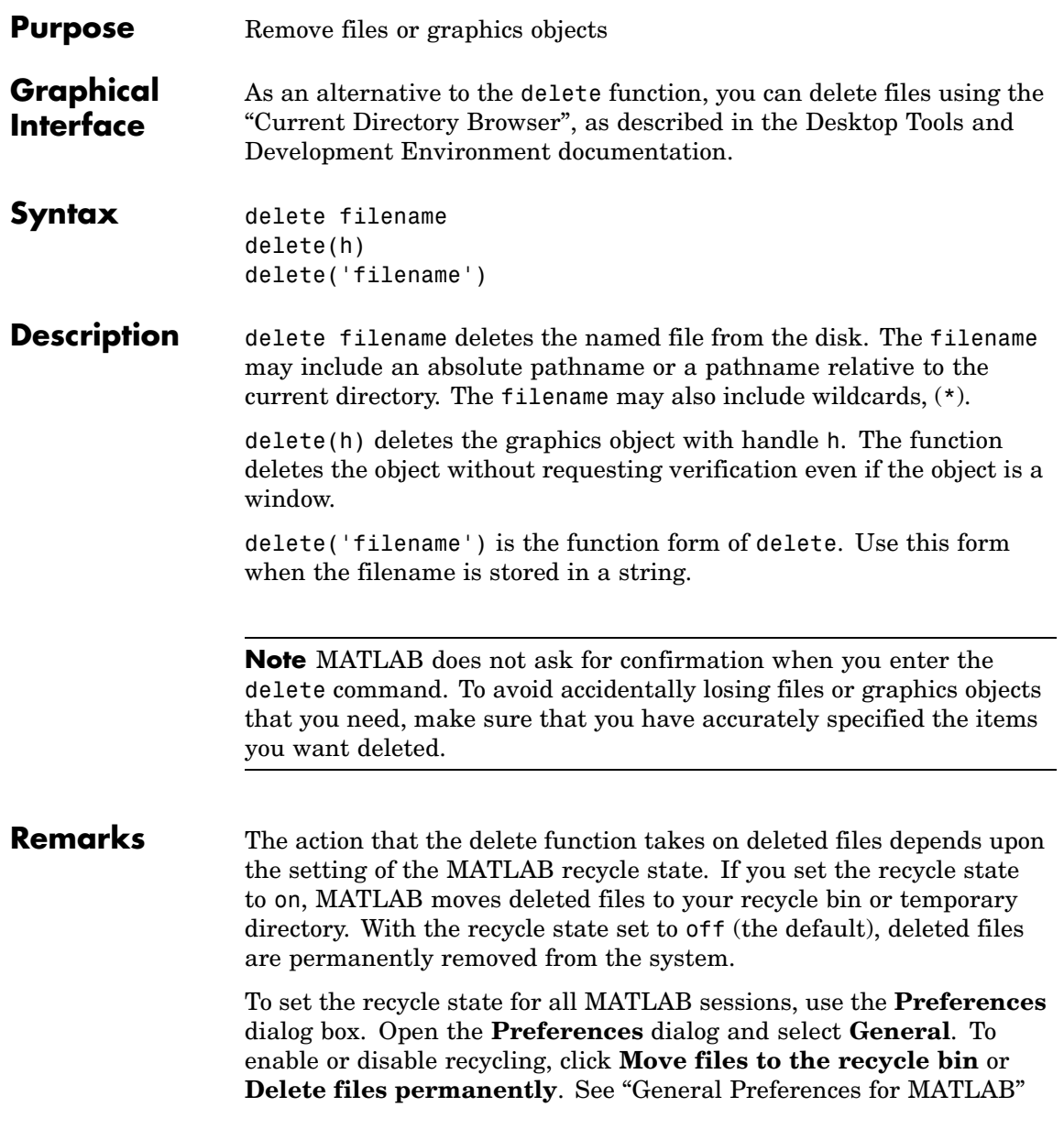

### **delete**

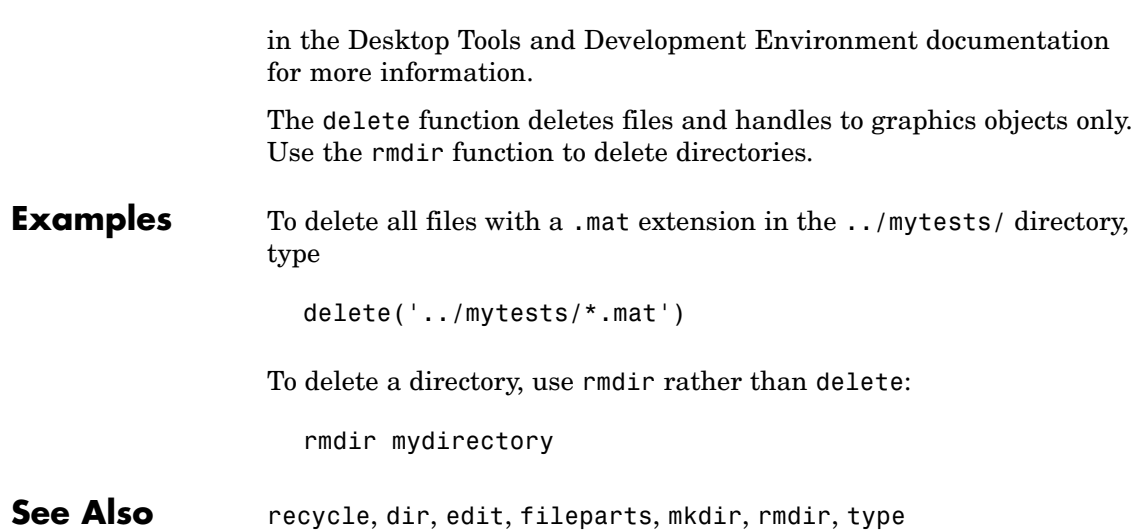

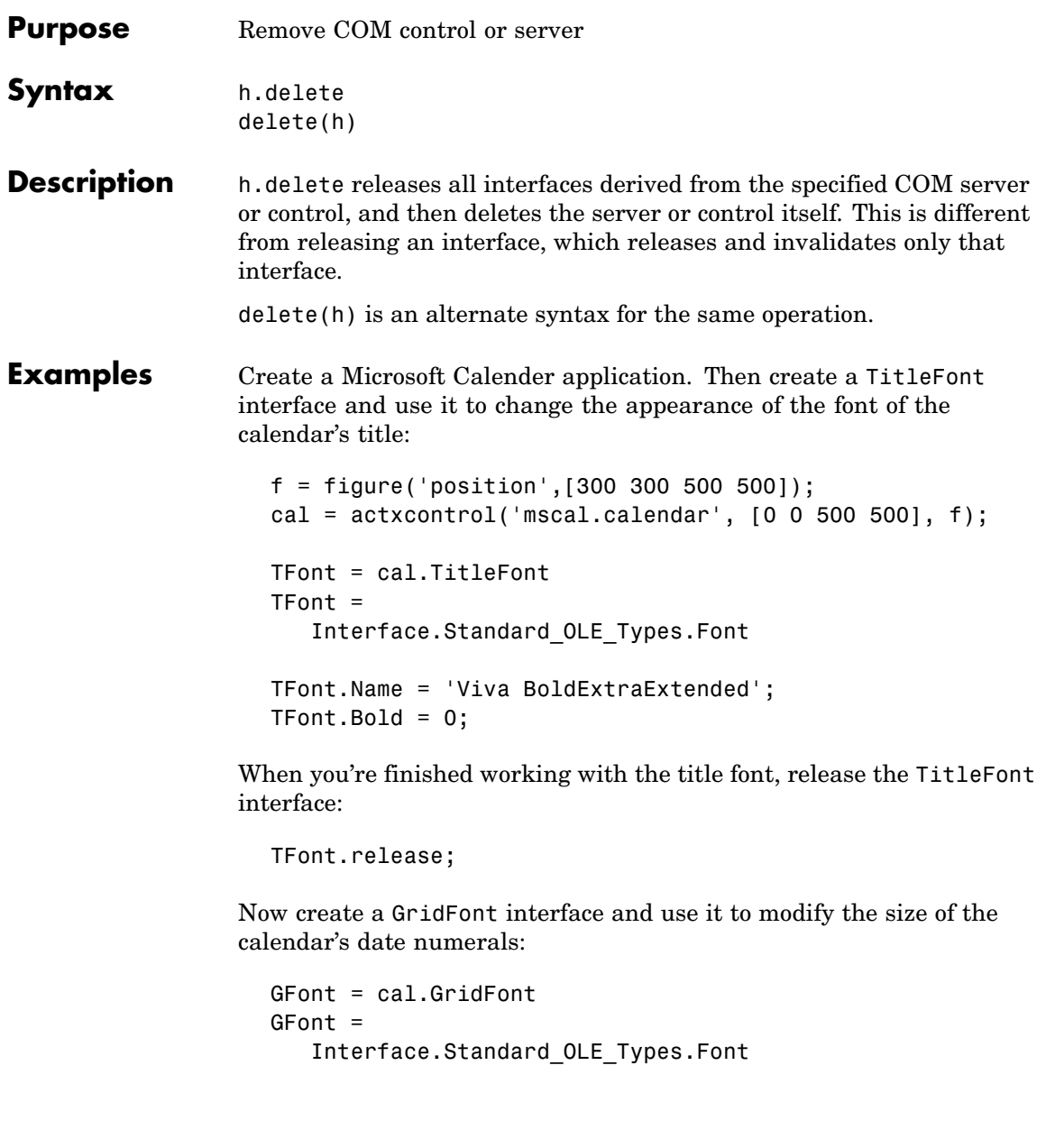

 $GFont.size = 16;$ 

When you're done, delete the cal object and the figure window. Deleting the cal object also releases all interfaces to the object (e.g., GFont):

cal.delete; delete(f); clear f;

Note that, although the object and interfaces themselves have been destroyed, the variables assigned to them still reside in the MATLAB workspace until you remove them with clear:

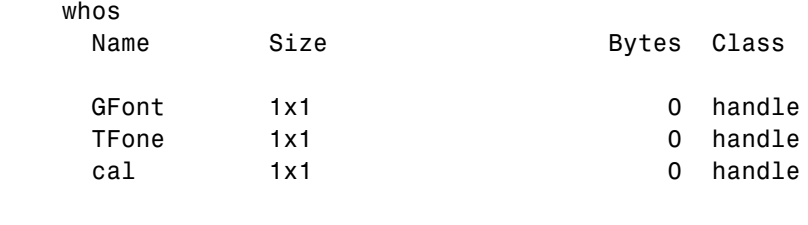

Grand total is 3 elements using 0 bytes

**See Also** release, save, load, actxcontrol, actxserver

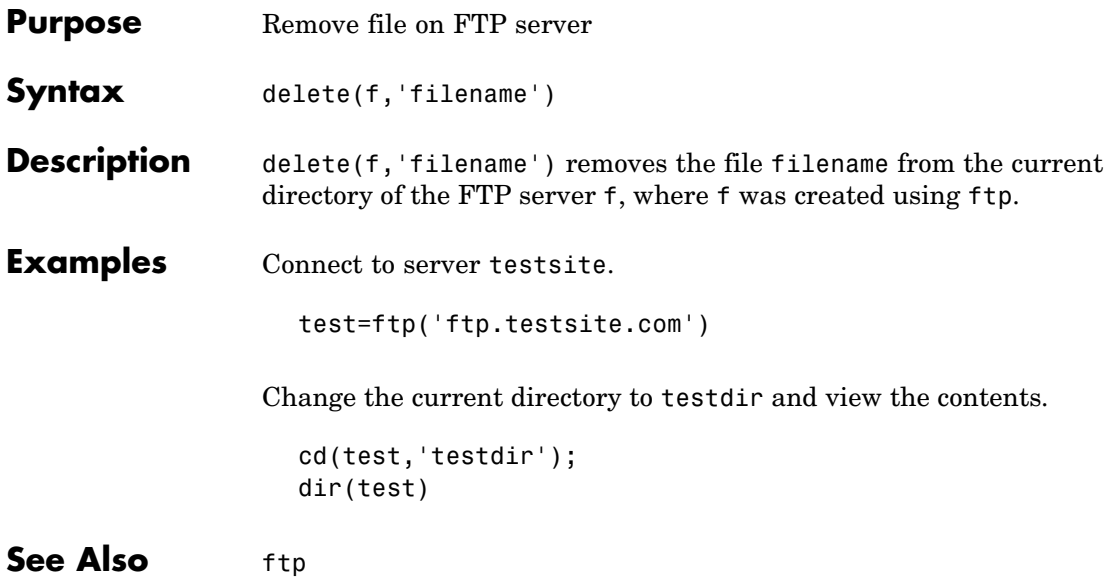

# **delete (serial)**

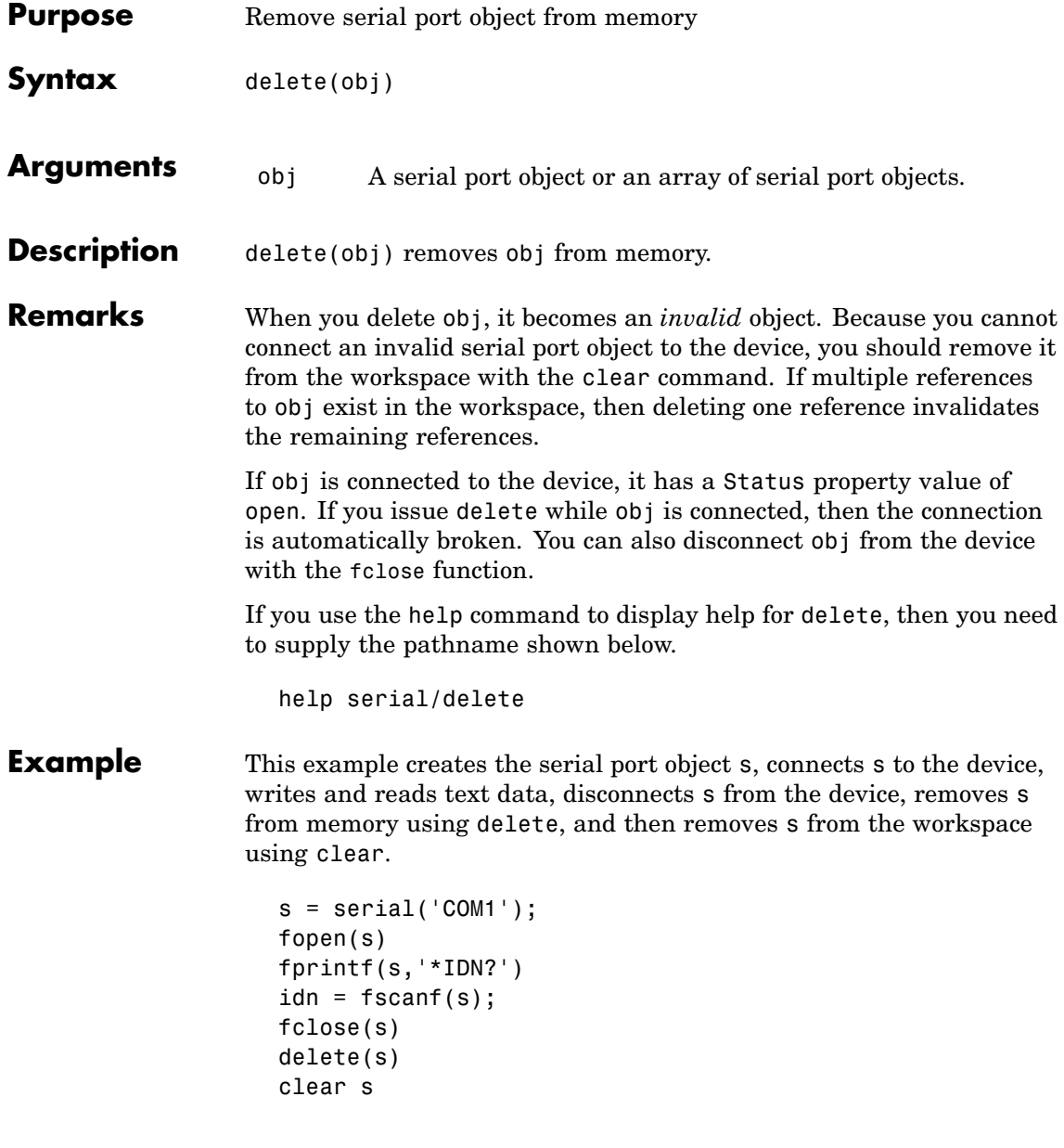

### **See Also Functions**

clear, fclose, isvalid

#### **Properties**

Status

# **delete (timer)**

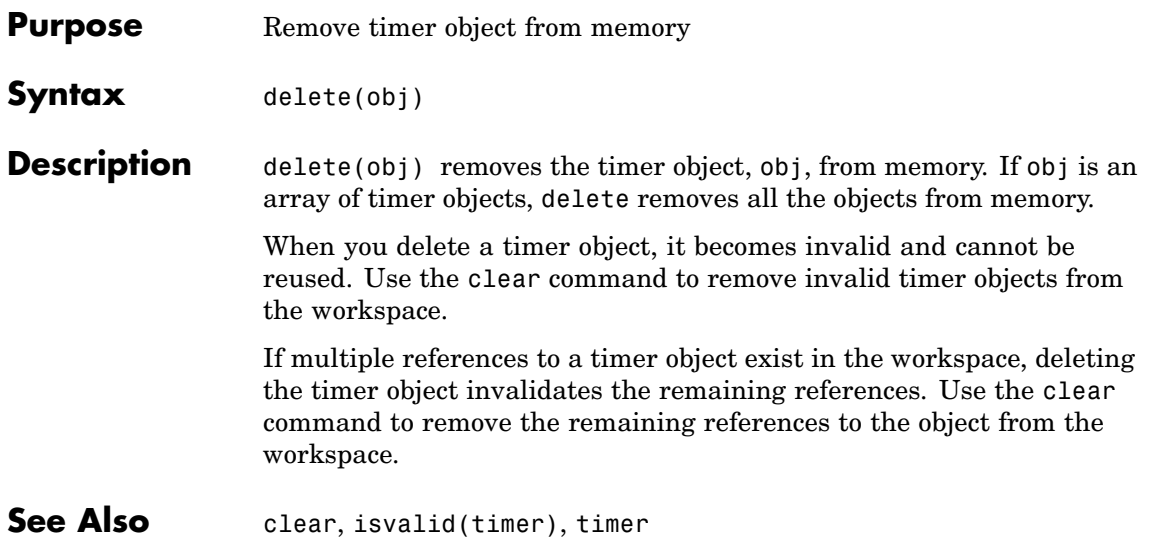

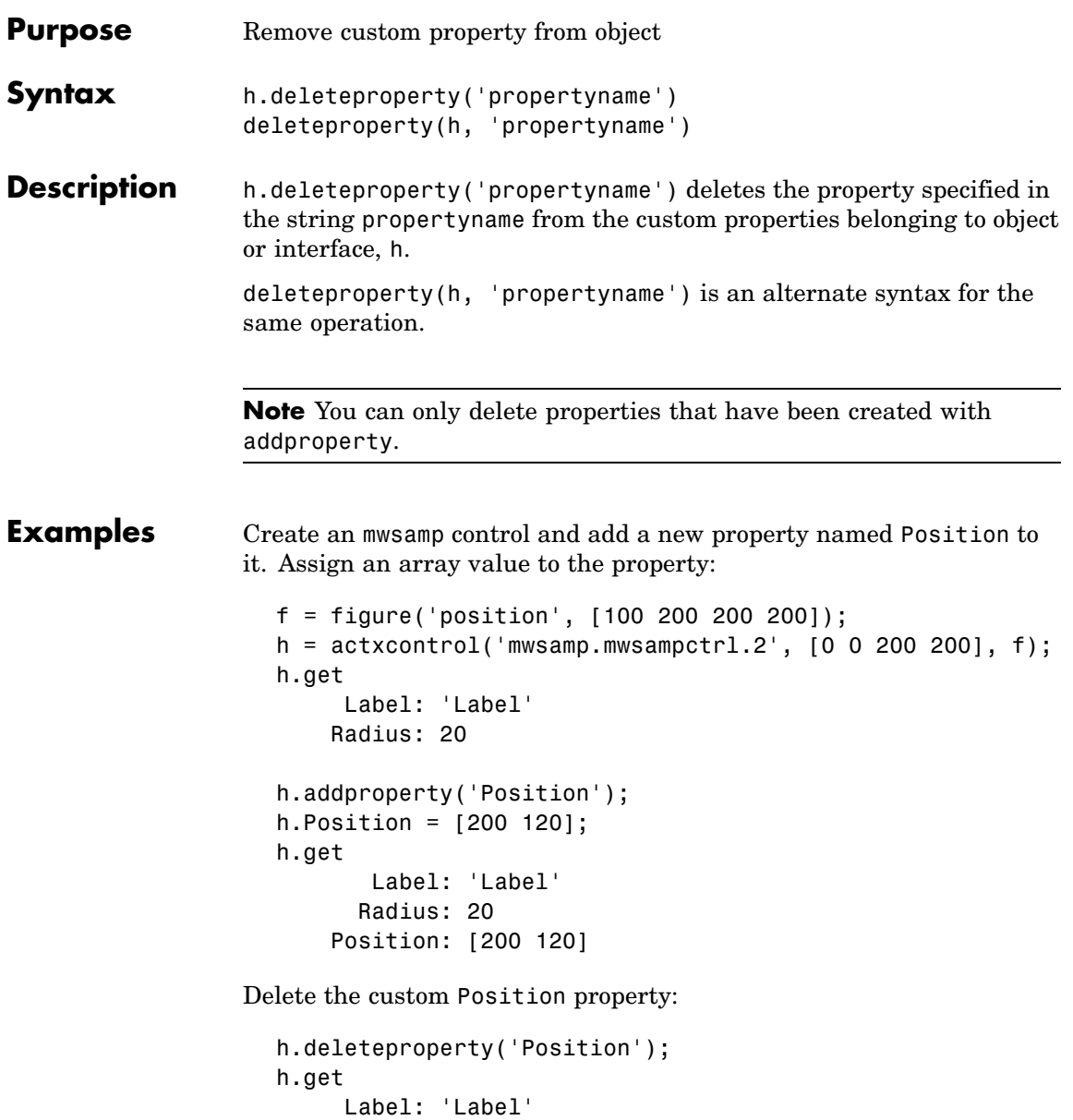

# **deleteproperty**

Radius: 20

**See Also** addproperty, get, set, inspect

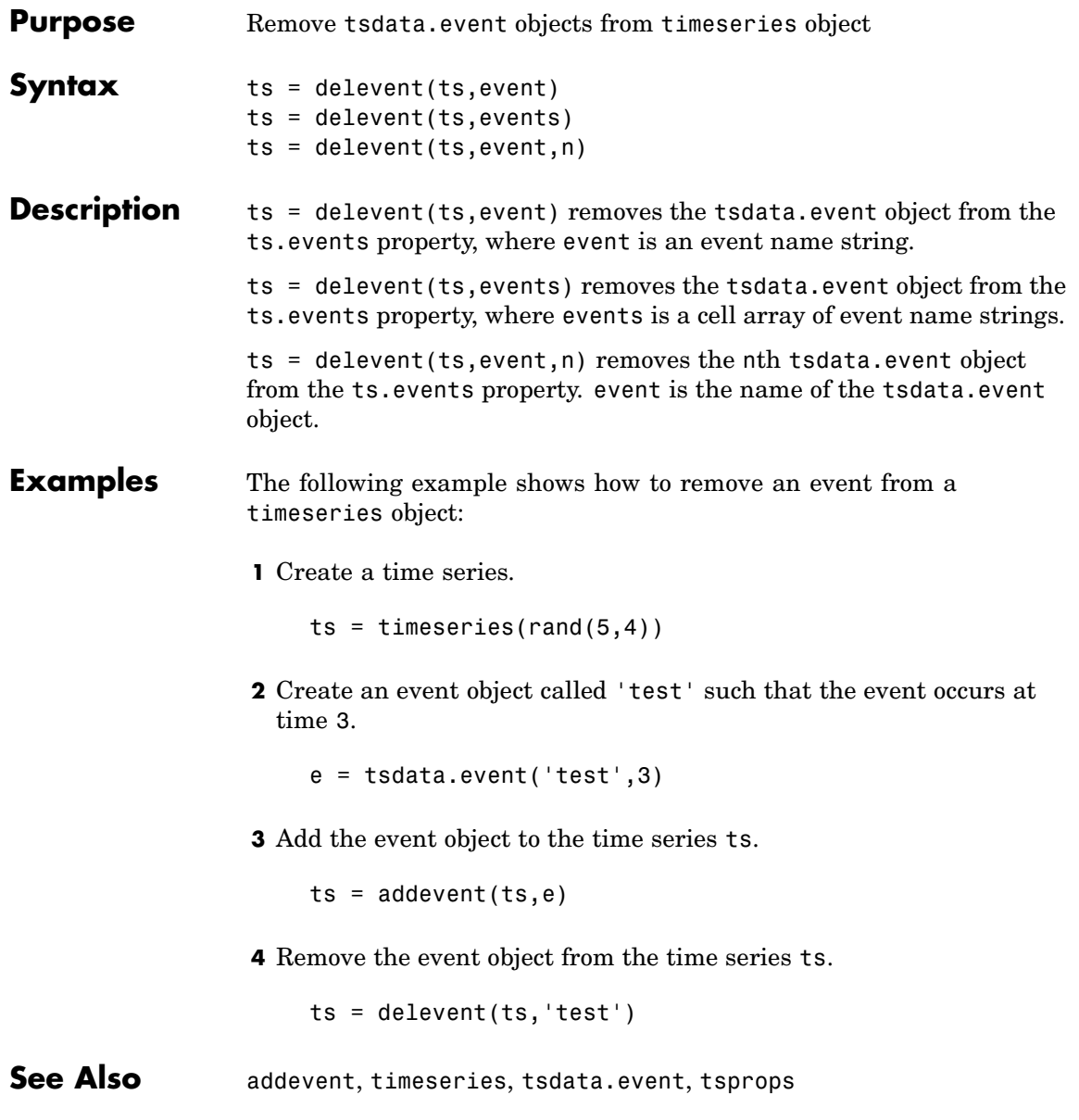

# **delsample**

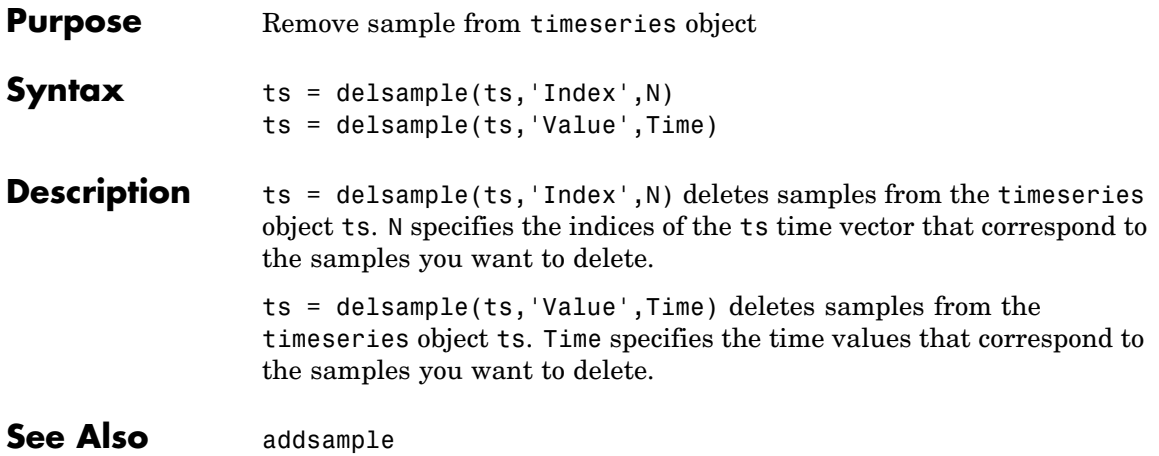
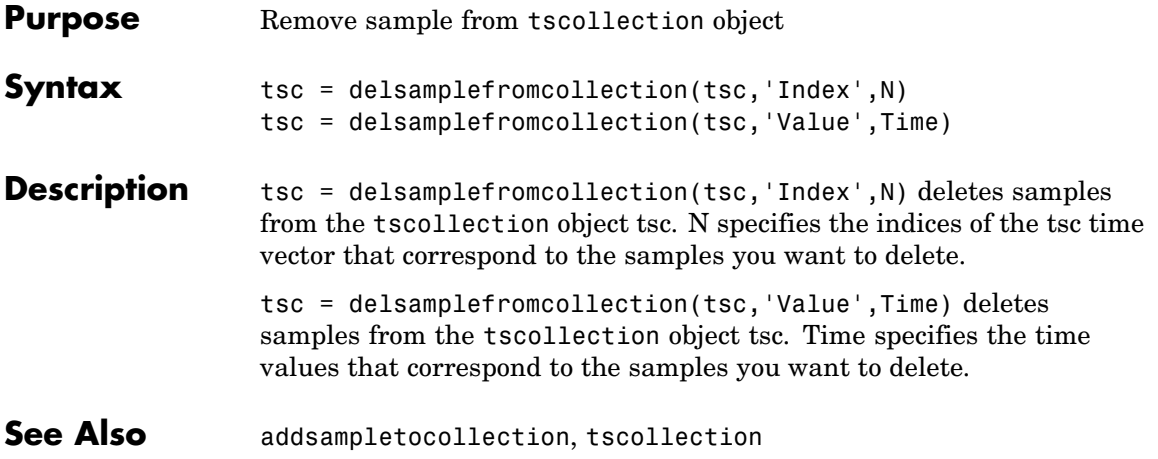

## **demo**

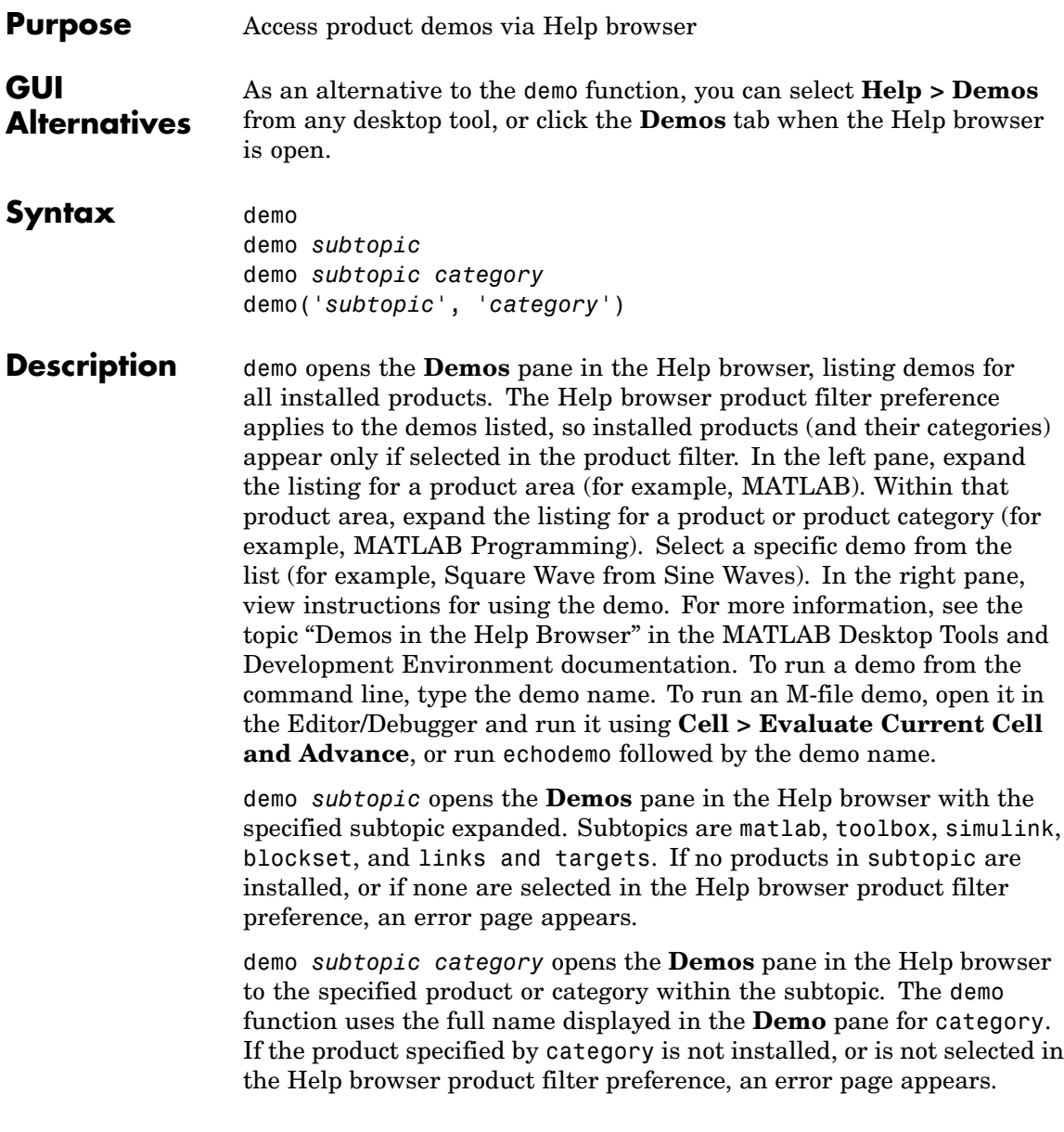

demo('*subtopic*', '*category*') is the function form of the syntax. Use this form when subtopic or category is more than one word.

This illustration shows the result of running

demo matlab graphics

and then selecting the Square Wave from Sine Waves example.

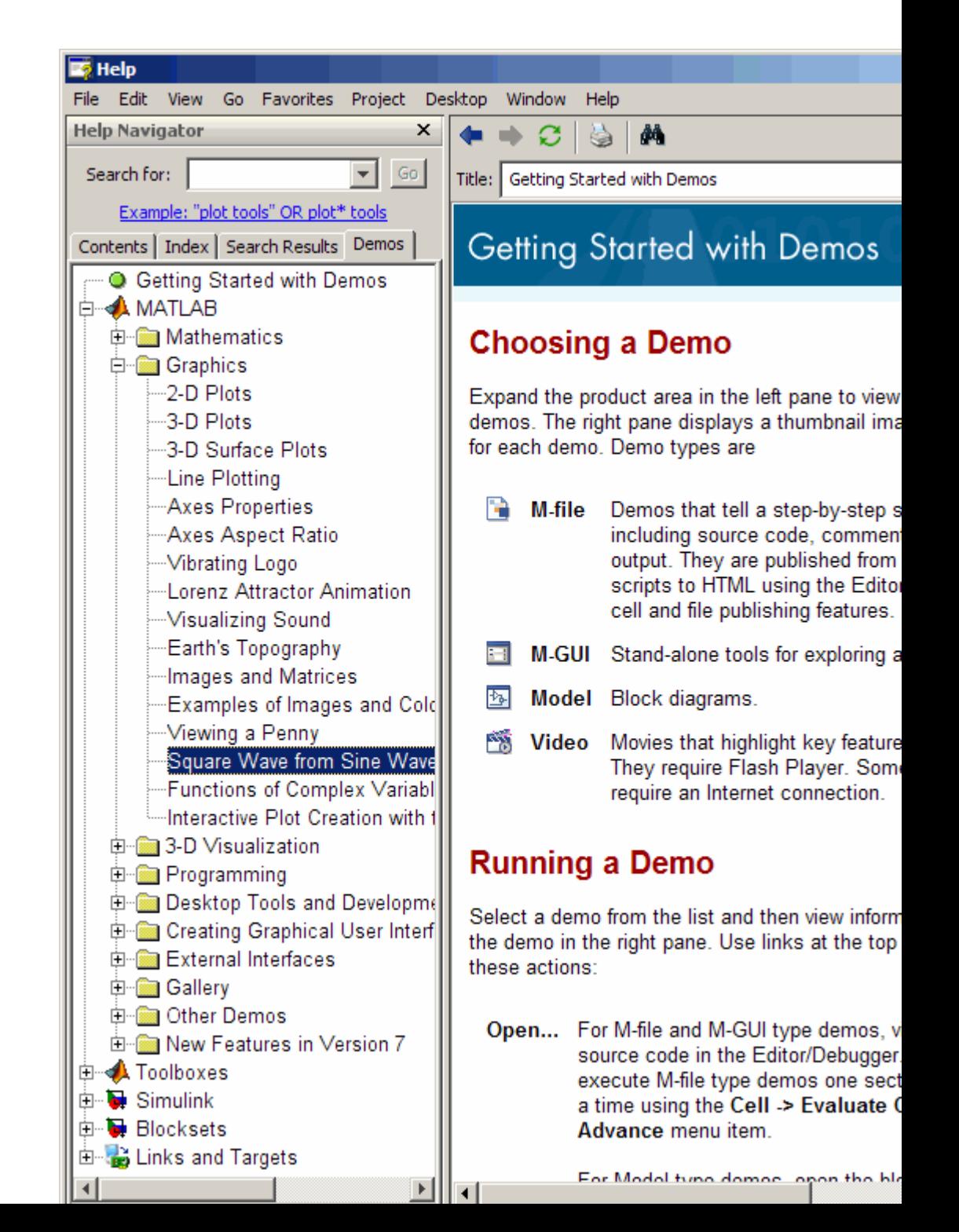

### **Examples Accessing Toolbox Demos**

To find the demos relating to Communications Toolbox, type

demo toolbox communications

The Help browser opens to the **Demos** pane with the Toolbox subtopic expanded and with the Communications product highlighted and expanded to show the available demos.

### **Accessing Simulink Demos**

To access the demos within Simulink, type

```
demo simulink automotive
```
The **Demos** pane opens with the Simulink subtopic and Automotive category expanded.

### **Function Form of demo**

To access the Simulink Parameter Estimation demos, run

```
demo('simulink', 'simulink parameter estimation')
```
which displays

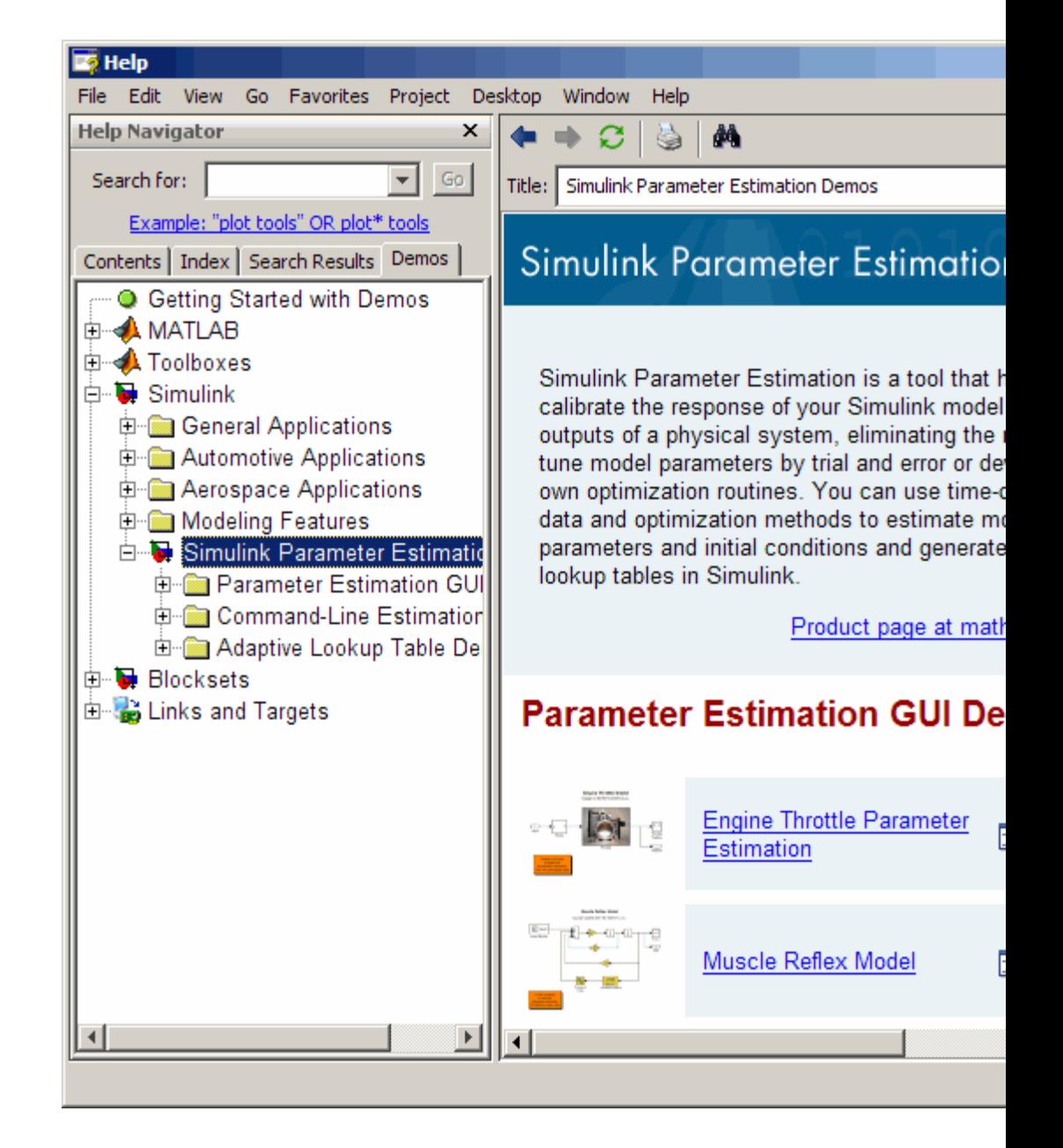

### **Running a Demo from the Command Line**

Type

vibes

to run a visualization demonstration showing an animated L-shaped membrane.

### **Running an M-File Demo from the Command Line**

Type

quake

to run an earthquake data demo. Not much appears to happen because quake is an M-file demo and executes from start to end without stopping. Verify this by viewing the M-file, quake.m, for example, by typing

edit quake

The first line, that is, the H1 line for quake, is

%% Loma Prieta Earthquake

The %% indicates that quake is an M-file demo. To step through the demo cell-by-cell, from the Editor/Debugger select **Cell > Evaluate Current Cell and Advance**.

Alternatively, run

echodemo quake

and the quake demo runs step-by-step in the Command Window.

**See Also** echodemo, grabcode, help, helpbrowser, helpwin, lookfor

# **depdir**

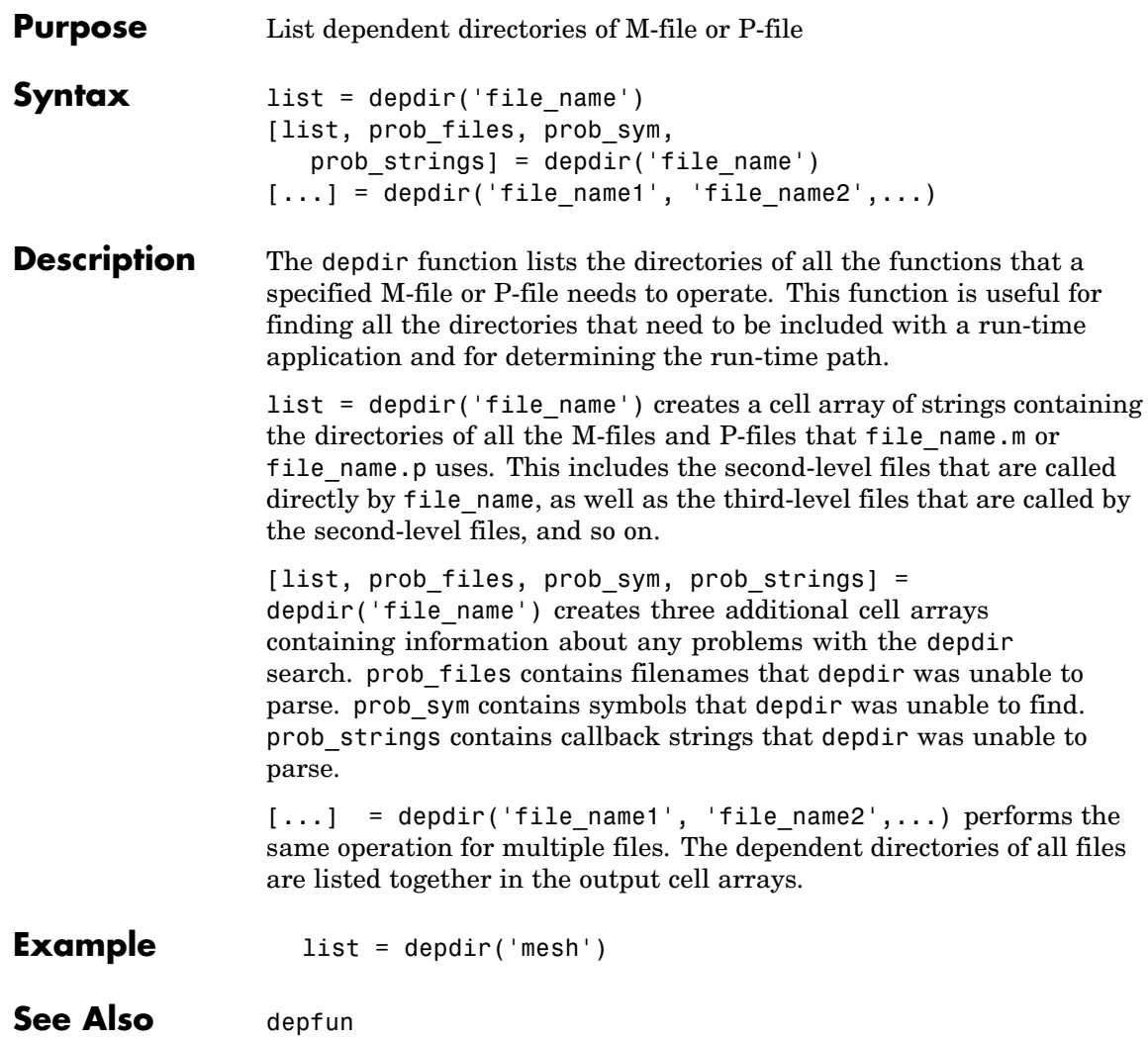

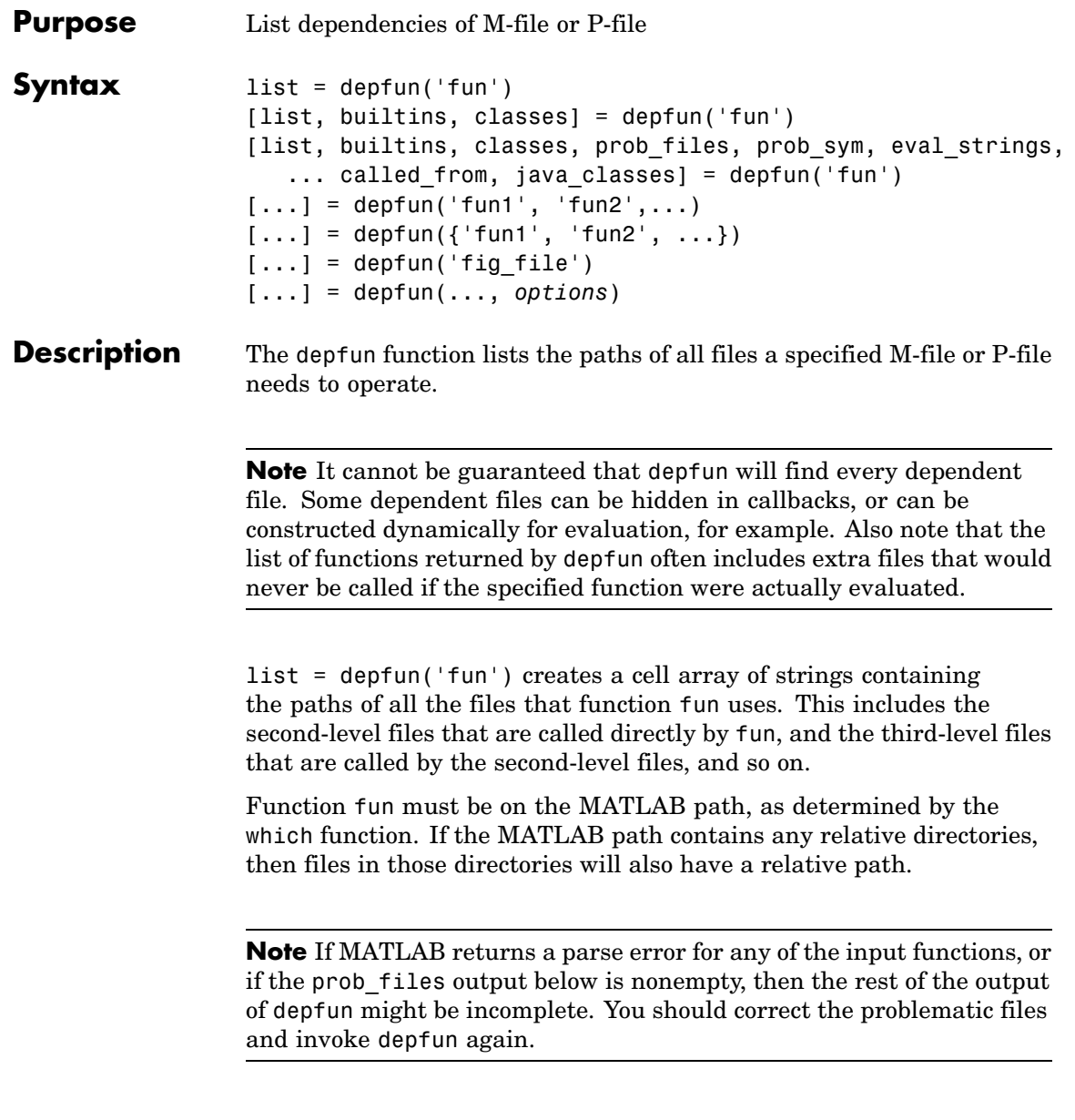

[list, builtins, classes] = depfun('fun') creates three cell arrays containing information about dependent functions. list contains the paths of all the files that function fun and its subordinates use. builtins contains the built-in functions that fun and its subordinates use. classes contains the MATLAB classes that fun and its subordinates use.

[list, builtins, classes, prob\_files, prob\_sym, eval strings,... called from, java classes] = depfun('fun') creates additional cell arrays or structure arrays containing information about any problems with the depfun search and about where the functions in list are invoked. The additional outputs are

- prob files Indicates which files depfun was unable to parse, find, or access. Parsing problems can arise from MATLAB syntax errors. prob files is a structure array having these fields:
	- **-** name (path to the file)
	- **-** listindex (index of the file in list)
	- **-** errmsg (problems encountered)
- **•** *unused* This is a placeholder for an output argument that is not fully implemented at this time. MATLAB returns an empty structure array for this output.
- called from Cell array of the same length as list that indicates which functions call other functions. This cell array is arranged so that the following statement returns all functions in function fun that invoke the function list{*i*}:

list(called\_from{*i*})

• java classes — Cell array of Java class names used by fun and its subordinate functions.

 $[\dots]$  = depfun('fun1', 'fun2',...) performs the same operation for multiple functions. The dependent functions of all files are listed together in the output arrays.

 $[\dots]$  = depfun({'fun1', 'fun2', ...}) performs the same operation, but on a cell array of functions. The dependent functions of all files are listed together in the output array.

 $[\ldots]$  = depfun('fig file') looks for dependent functions among the callback strings of the GUI elements that are defined in the figure file named fig\_file.

[...] = depfun(..., *options*) modifies the depfun operation according to the *options* specified (see table below).

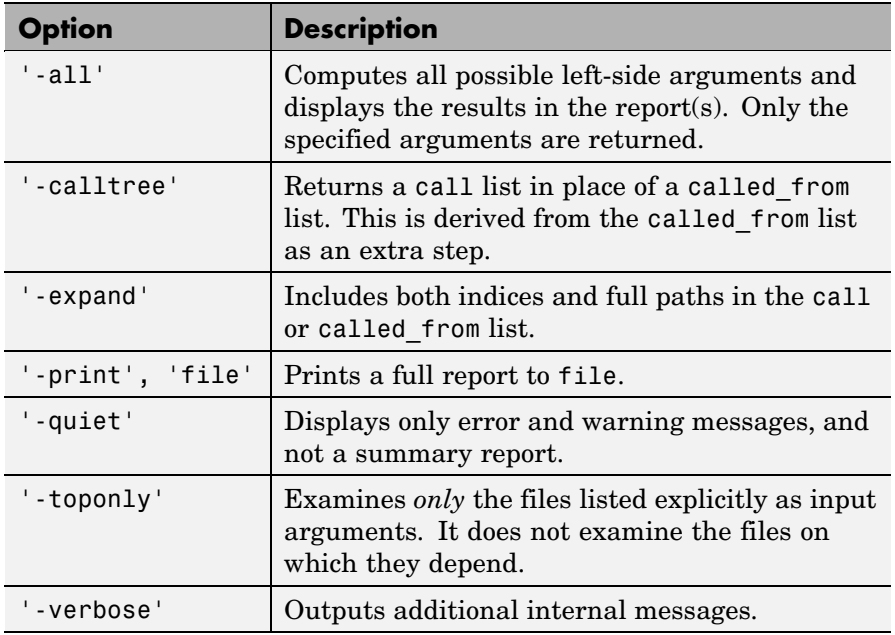

**Examples** list = depfun('mesh'); % Files mesh.m depends on list = depfun('mesh','-toponly') % Files mesh.m depends on directly

# **depfun**

[list,builtins,classes] = depfun('gca');

See Also depdir

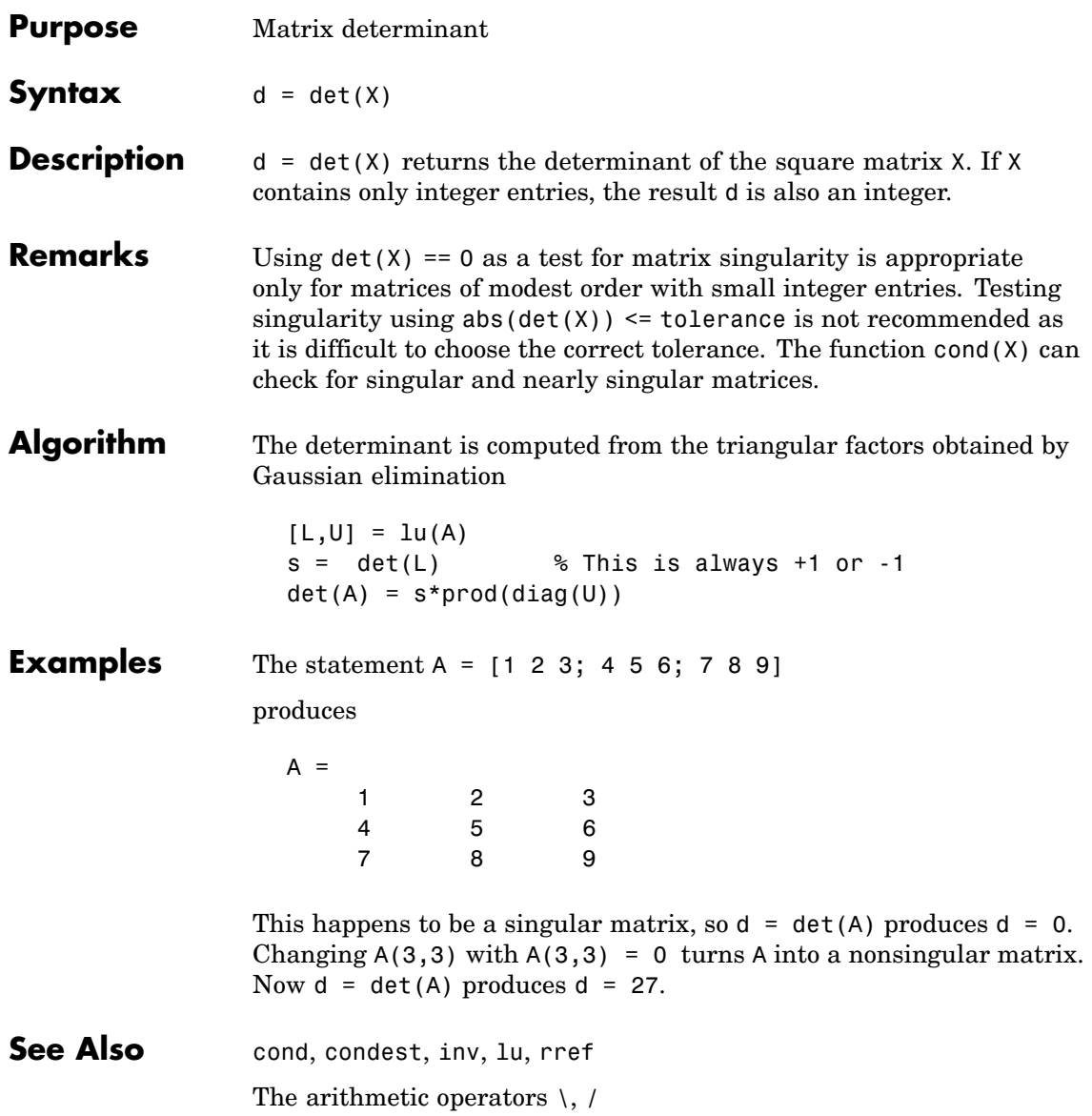

## **detrend**

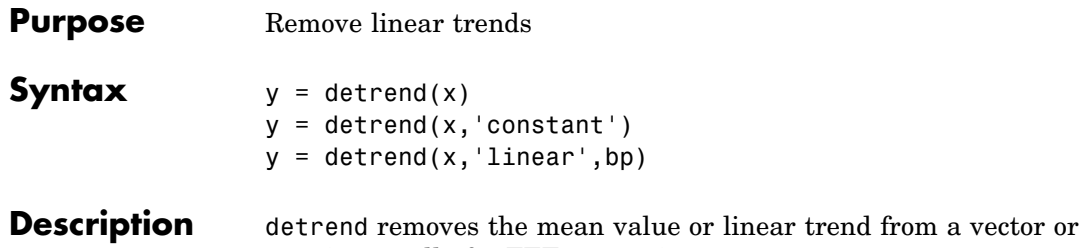

column.

matrix, usually for FFT processing.  $y = detrend(x)$  removes the best straight-line fit from vector x and returns it in  $\gamma$ . If  $x$  is a matrix, detrend removes the trend from each

 $y = detrend(x, 'constant')$  removes the mean value from vector x or, if x is a matrix, from each column of the matrix.

 $y = detrend(x, 'linear', bp)$  removes a continuous, piecewise linear trend from vector x or, if x is a matrix, from each column of the matrix. Vector bp contains the indices of the breakpoints between adjacent linear segments. The breakpoint between two segments is defined as the data point that the two segments share.

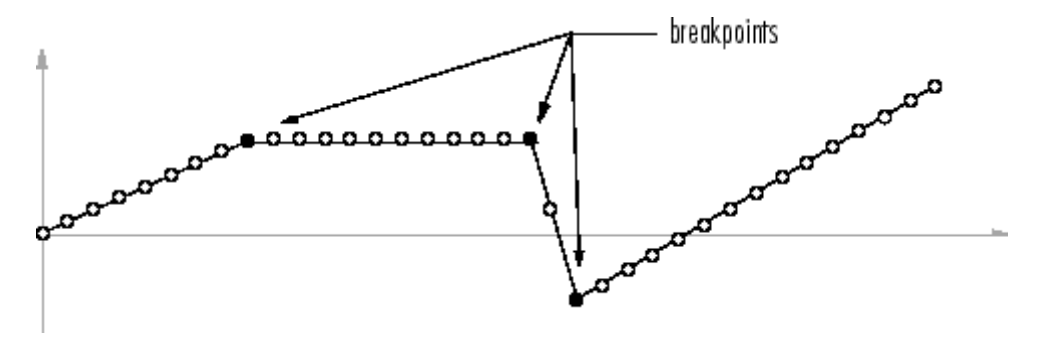

 $d$ etrend(x, 'linear'), with no breakpoint vector specified, is the same as  $determined(x)$ .

**Example**  $sig = [0 1 -2 1 0 1 -2 1 0];$  % signal with no linear trend trend =  $[0 1 2 3 4 3 2 1 0];$  % two-segment linear trend

x = sig+trend; % signal with added trend y = detrend(x,'linear',5) % breakpoint at 5th element  $y =$ -0.0000 1.0000 -2.0000 1.0000 0.0000 1.0000 -2.0000 1.0000 -0.0000 Note that the breakpoint is specified to be the fifth element, which is the data point shared by the two segments. **Algorithm** detrend computes the least-squares fit of a straight line (or composite line for piecewise linear trends) to the data and subtracts the resulting function from the data. To obtain the equation of the straight-line fit, use polyfit.

See Also polyfit

# **detrend (timeseries)**

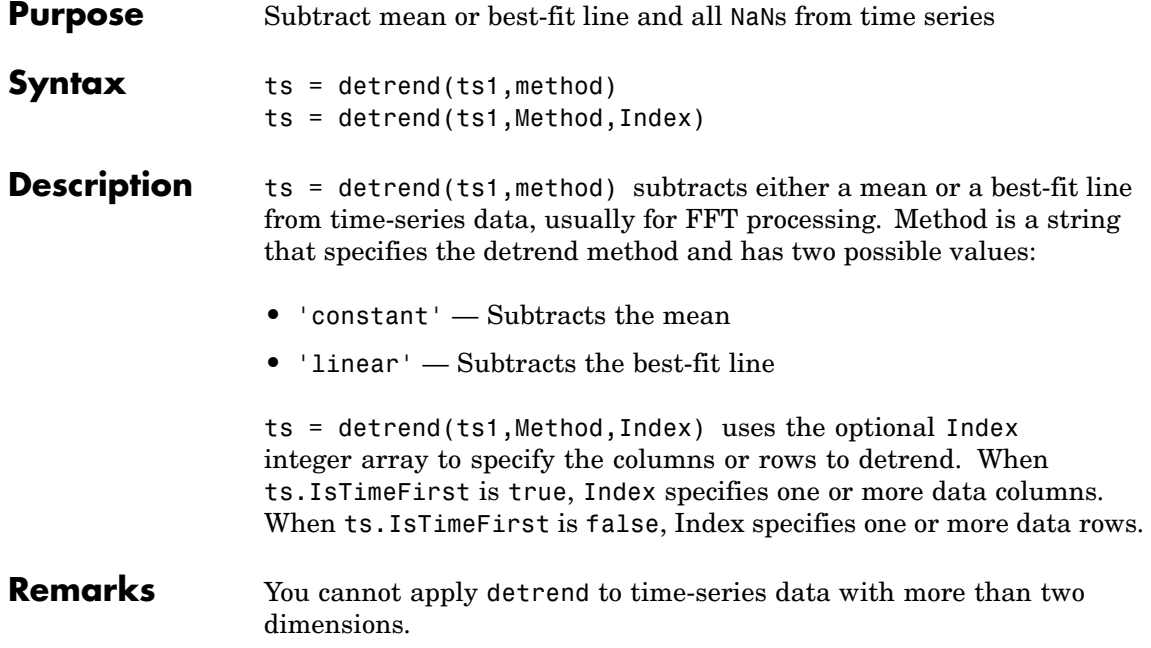

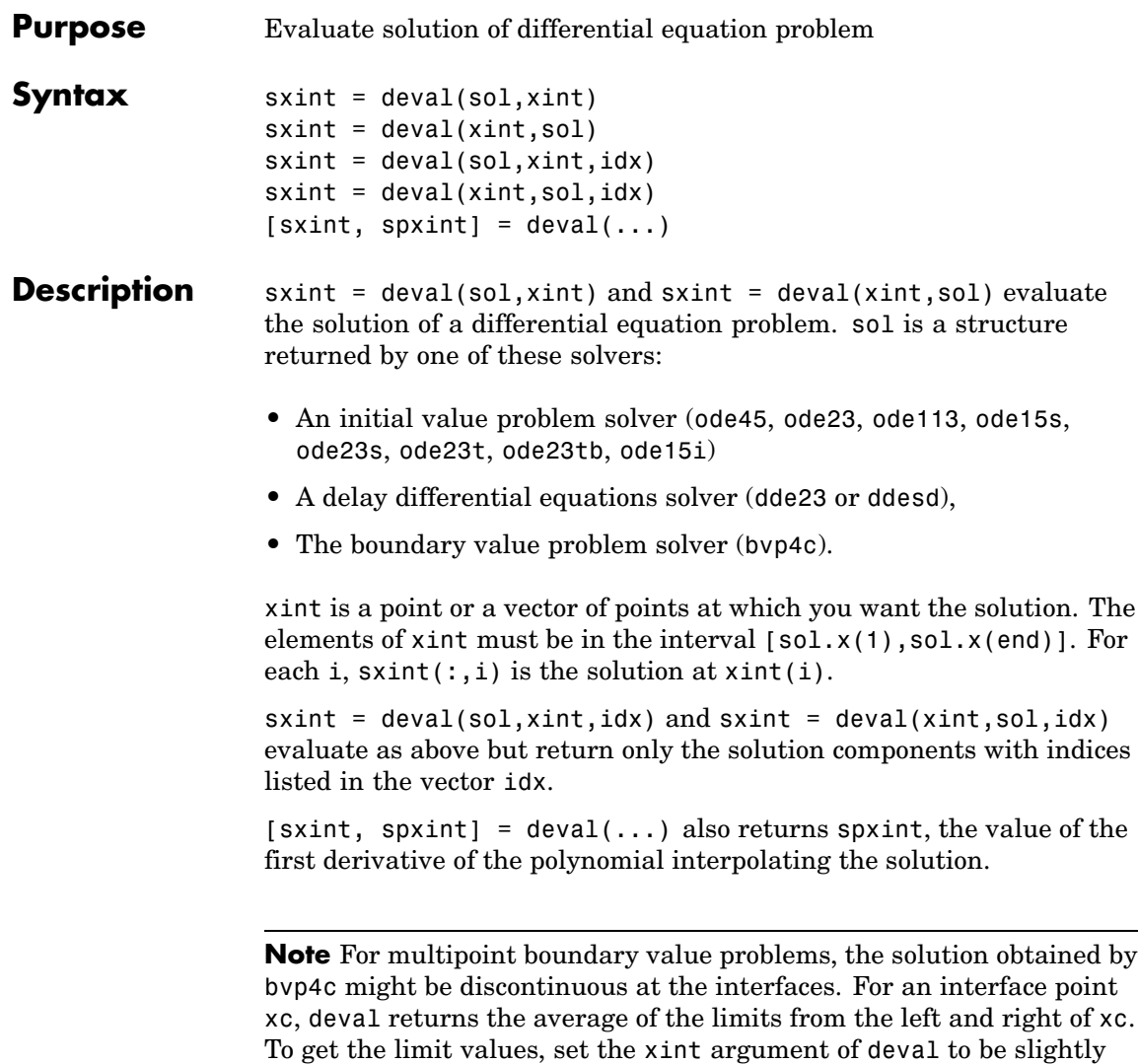

smaller or slightly larger than xc.

**Example** This example solves the system  $y' = \text{vdp1}(t, y)$  using ode45, and evaluates and plots the first component of the solution at 100 points in the interval [0,20].

```
sol = ode45(@vdp1,[0 20],[2 0]);
  x = 1inspace(0,20,100);
  y = \text{deval}(\text{sol}, x, 1);plot(x,y);
2.5\overline{2}1.5\mathbf{1}0
```
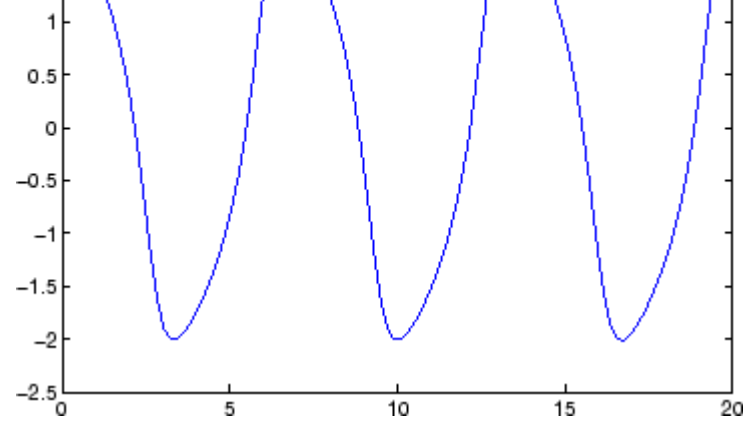

See Also ODE solvers: ode45, ode23, ode113, ode15s, ode23s, ode23t, ode23tb, ode15i

DDE solvers: dde23, ddesd

BVP solver: bvp4c

### **Purpose** Diagonal matrices and diagonals of matrix

### **Syntax**  $X = diag(v, k)$  $X = diag(v)$  $v = diag(X, k)$  $v = diag(X)$

### **Description**  $X = diag(v, k)$  when v is a vector of n components, returns a square matrix  $X$  of order  $n+abs(k)$ , with the elements of  $v$  on the kth diagonal.  $k = 0$  represents the main diagonal,  $k > 0$  above the main diagonal, and  $k \leq 0$  below the main diagonal.

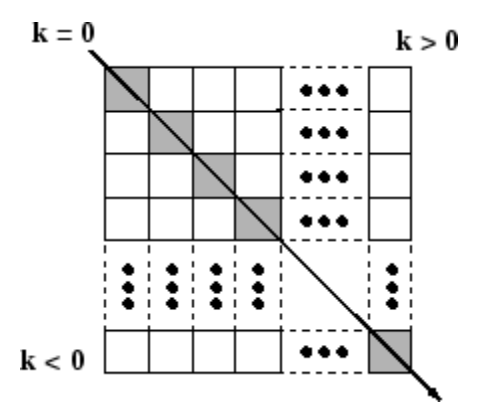

 $X = diag(v)$  puts v on the main diagonal, same as above with  $k = 0$ .

 $v = diag(X, k)$  for matrix X, returns a column vector v formed from the elements of the kth diagonal of X.

 $v = diag(X)$  returns the main diagonal of X, same as above with  $k = 0$ .

### **Remarks** (diag(X)) is a diagonal matrix.

sum(diag( $X$ )) is the trace of  $X$ .

diag([]) generates an empty matrix, ([]).

diag(m-by-1,k) generates a matrix of size m+abs(k)-by-m+abs(k).

# **diag**

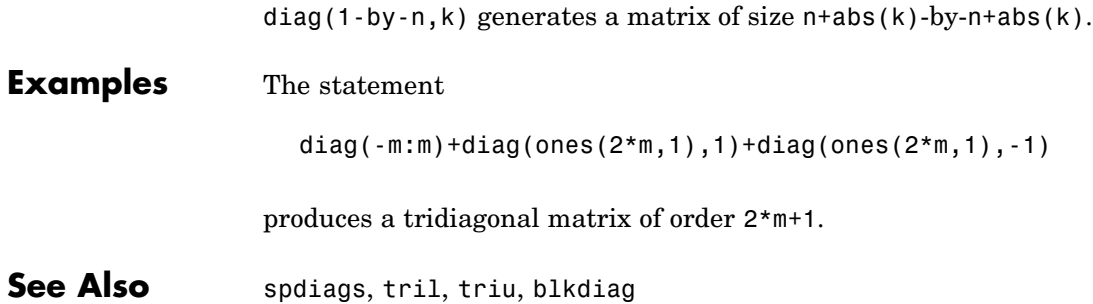

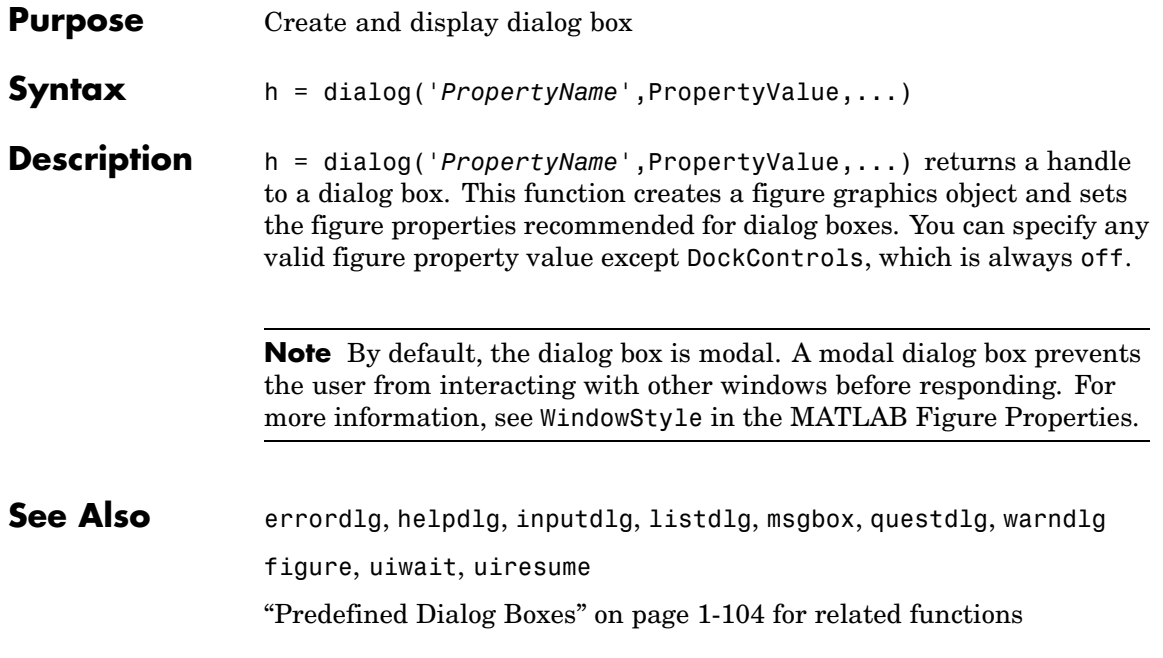

# **diary**

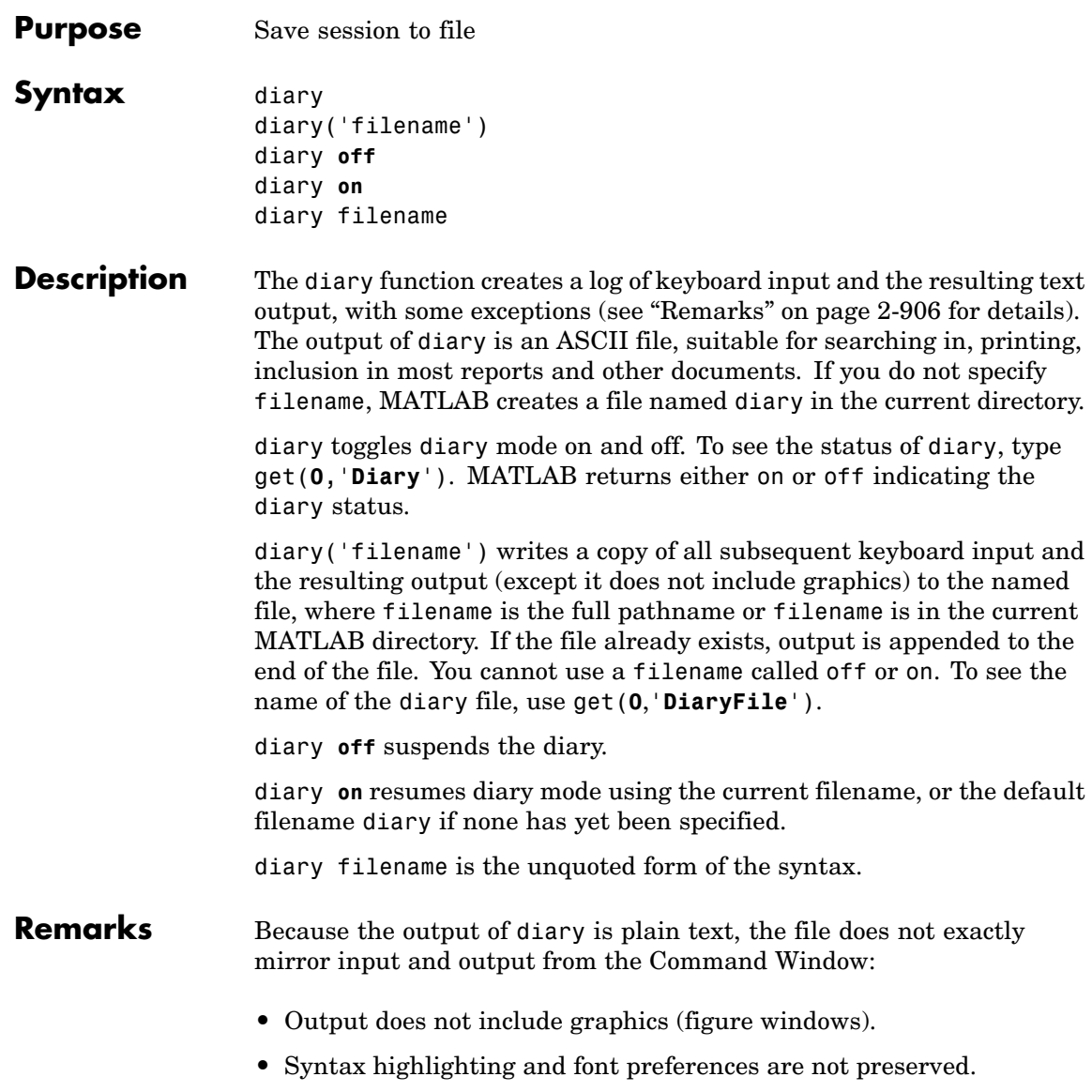

**•** Hidden components of Command Window output such as hyperlink information generated with matlab: are shown in plain text. For example, if you enter the following statement

```
str = sprint f('%s%s', ...'<a href="matlab:magic(4)">', ...
   'Generate magic square</a>');
disp(str)
```
MATLAB displays

Generate magic square

However, the diary file, when viewed in a text editor, shows

```
str = sprint f('%s%s', ...'<a href="matlab:magic(4)">', ...
   'Generate magic square</a>');
disp(str)
<a href="matlab:magic(4)">Generate magic square</a>
```
If you view the output of diary in the Command Window, the Command Window interprets the <a href ...> statement and displays it as a hyperlink.

**•** Viewing the output of diary in a console window might produce different results compared to viewing diary output in the desktop Command Window. One example is using the \r option for the fprintf function; using the \n option might alleviate that problem.

## **See Also** evalc

"Command History Window" in the MATLAB Desktop Tools and Development Environment documentation

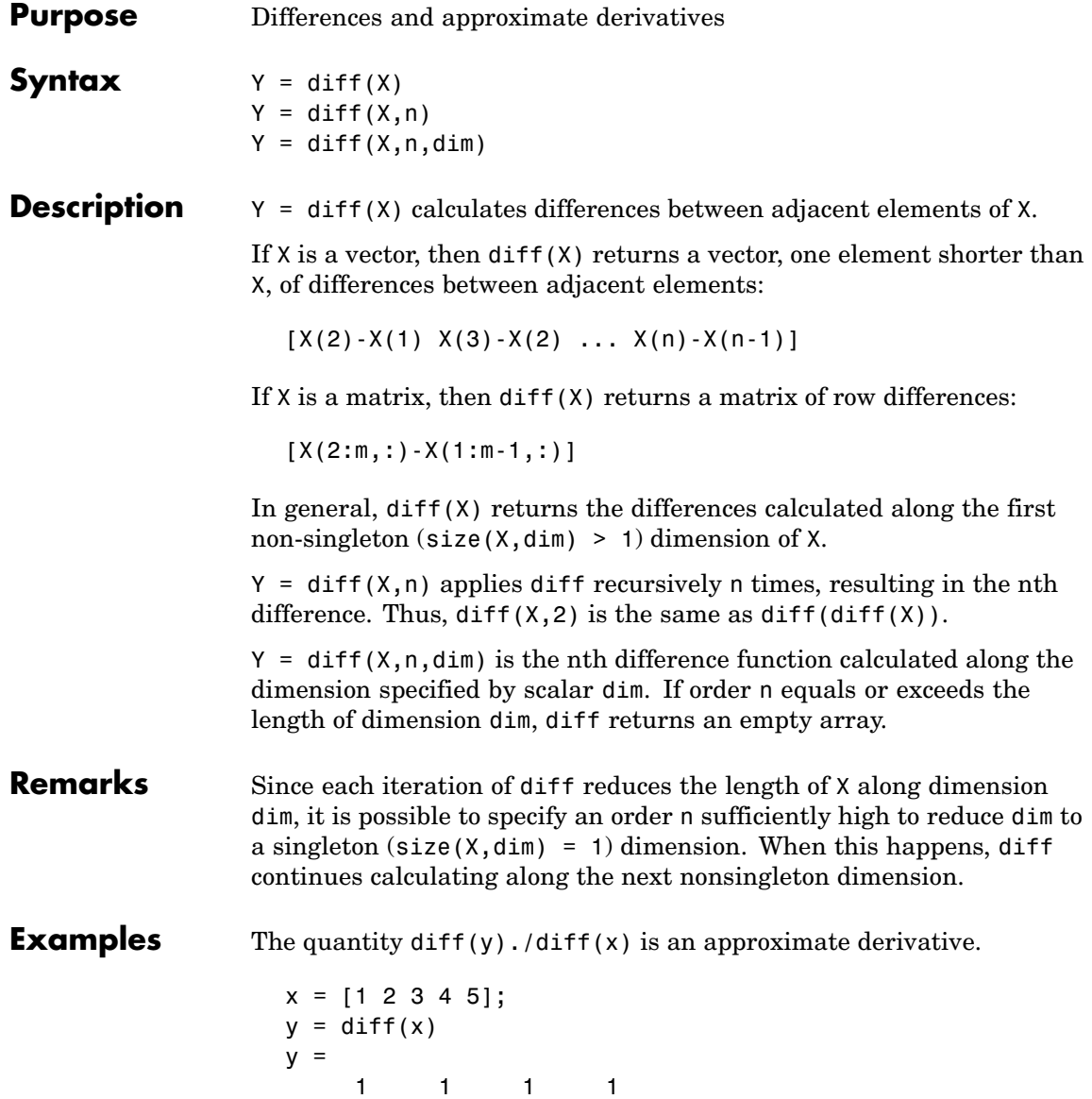

 $z = diff(x,2)$  $z =$ 000

Given,

 $A = rand(1, 3, 2, 4);$ 

diff(A) is the first-order difference along dimension 2. diff(A,3,4) is the third-order difference along dimension 4.

**See Also** gradient, prod, sum

# **diffuse**

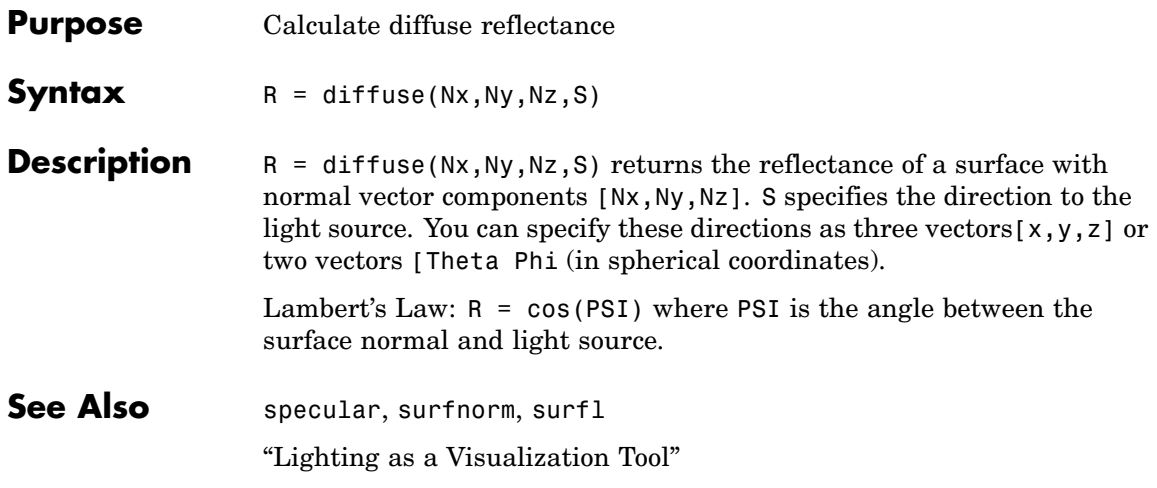

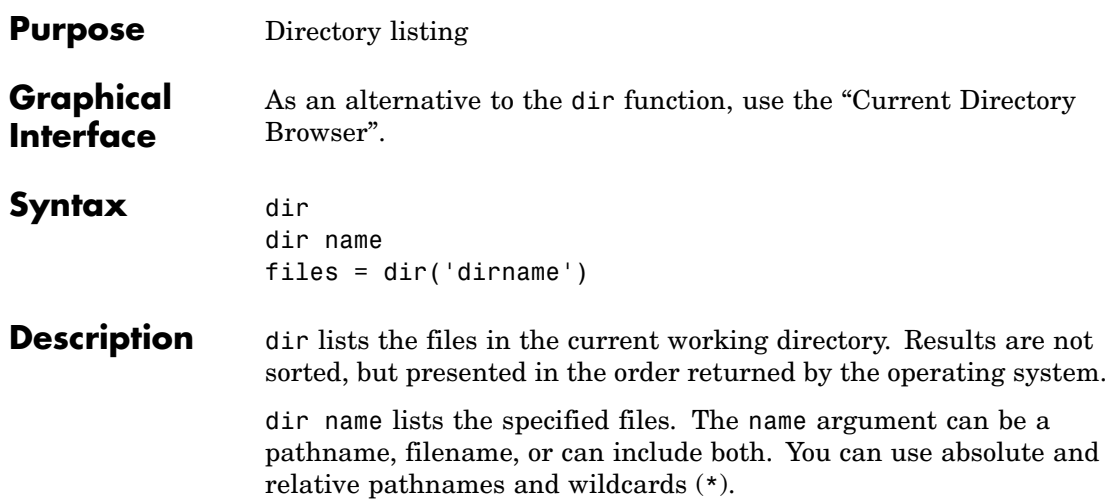

files = dir('dirname') returns the list of files in the specified directory (or the current directory, if dirname is not specified) to an m-by-1 structure with the fields.

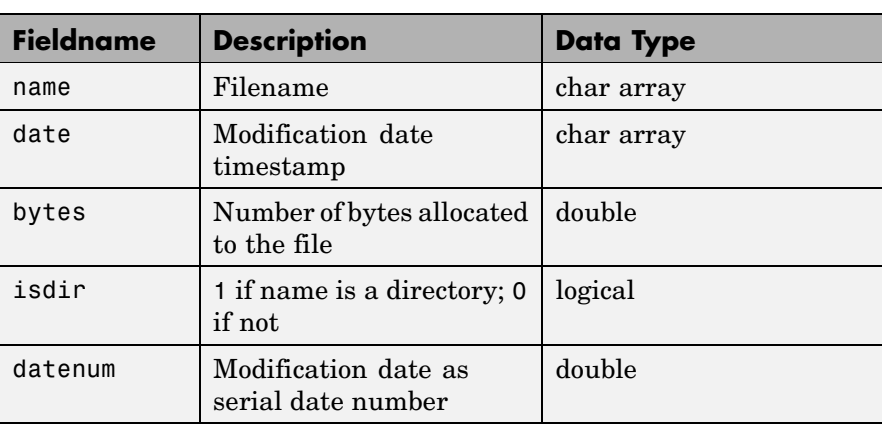

### **Remarks Listing Drives**

On Windows, obtain a list of drives available using the DOS net use command. In the Command Window, run

dos('net use')

Or run

 $[s, r] = dos('net use')$ 

to return the results to the character array r.

### **DOS Filenames**

The MATLAB dir function is consistent with the Microsoft Windows OS dir command in that both support short filenames generated by DOS. For example, both of the following commands are equivalent in both Windows and MATLAB:

```
dir long_matlab_mfile_name.m
   long_matlab_mfile_name.m
```
dir long\_m~1.m long matlab m-file name.m

### **Examples List Directory Contents**

To view the contents of the matlab/audiovideo directory, type

```
dir(fullfile(matlabroot, 'toolbox/matlab/audiovideo'))
```
### **Using Wildcard and File Extension**

To view the MAT files in your current working directory that include the term java, type

dir \*java\*.mat

MATLAB returns all filenames that match this specification:

java array.mat javafrmobj.mat testjava.mat

### **Using Relative Pathname**

To view the M-files in the MATLAB audiovideo directory, type

### dir(fullfile(matlabroot,'toolbox/matlab/audiovideo/\*.m'))

### MATLAB returns

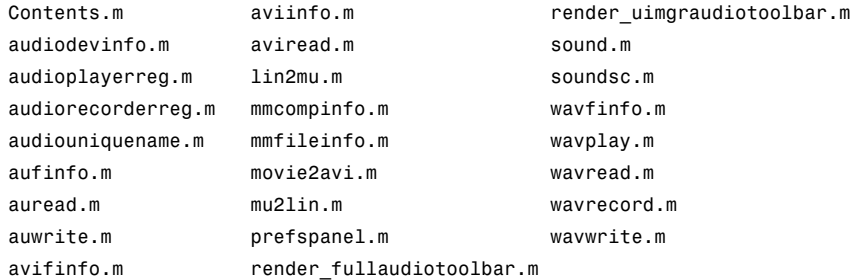

### **Returning File List to Structure**

To return the list of files to the variable av\_files, type

 $av_files = dir(fullfile(matlabroot, ...$ 'toolbox/matlab/audiovideo/\*.m'))

MATLAB returns the information in a structure array.

```
av files =24x1 struct array with fields:
    name
    date
    bytes
    isdir
    datenum
```
Index into the structure to access a particular item. For example,

```
av_files(3).name
ans =audioplayerreg.m
```
**See Also** cd, copyfile, delete, fileattrib, filebrowser, fileparts, genpath, isdir, ls, matlabroot, mkdir, mfilename, movefile, rmdir, type, what

# **dir (ftp)**

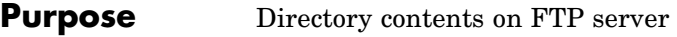

**Syntax** dir(f,'dirname')  $d=dir(...)$ 

**Description** dir(f, 'dirname') lists the files in the specified directory, dirname, on the FTP server f, where f was created using ftp. If dirname is unspecified, dir lists the files in the current directory of f.

> $d=dir(...)$  returns the results in an m-by-1 structure with the following fields for each file:

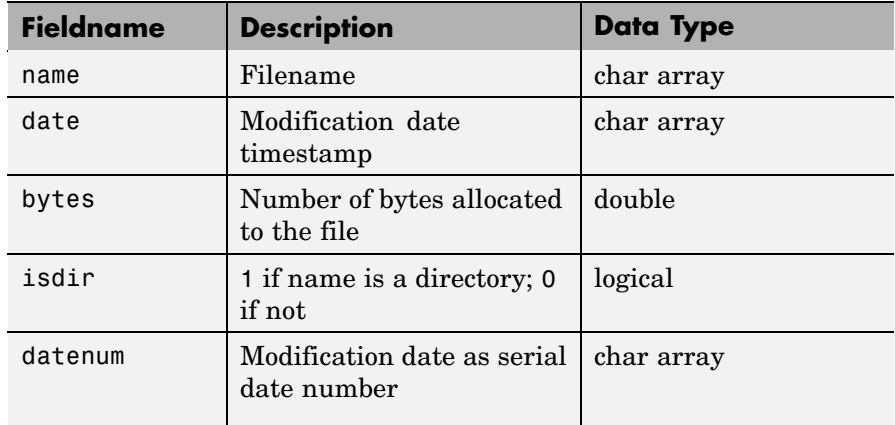

**Examples** Connect to the MathWorks FTP server and view the contents.

```
tmw=ftp('ftp.mathworks.com');
dir(tmw)
```
README incoming matlab outgoing pub pubs

Change to the directory pub/pentium.

cd(tmw,'pub/pentium')

View the contents of that directory.

dir(tmw)

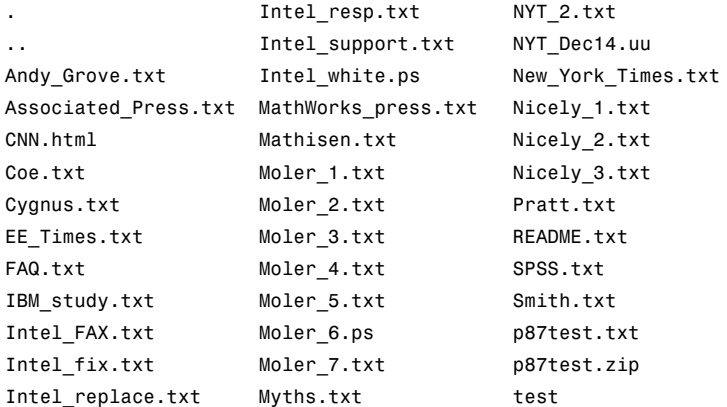

Or return the results to the structure m.

```
m=dir(tmw)
m =37x1 struct array with fields:
    name
    date
    bytes
    isdir
    datanum
```
View element 17.

m(17)

ans  $=$ 

name: 'Moler\_1.txt'

date: '1995 Mar 27' bytes: 3427 isdir: 0 datenum: 728745

**See Also** ftp, mkdir (ftp), rmdir (ftp)

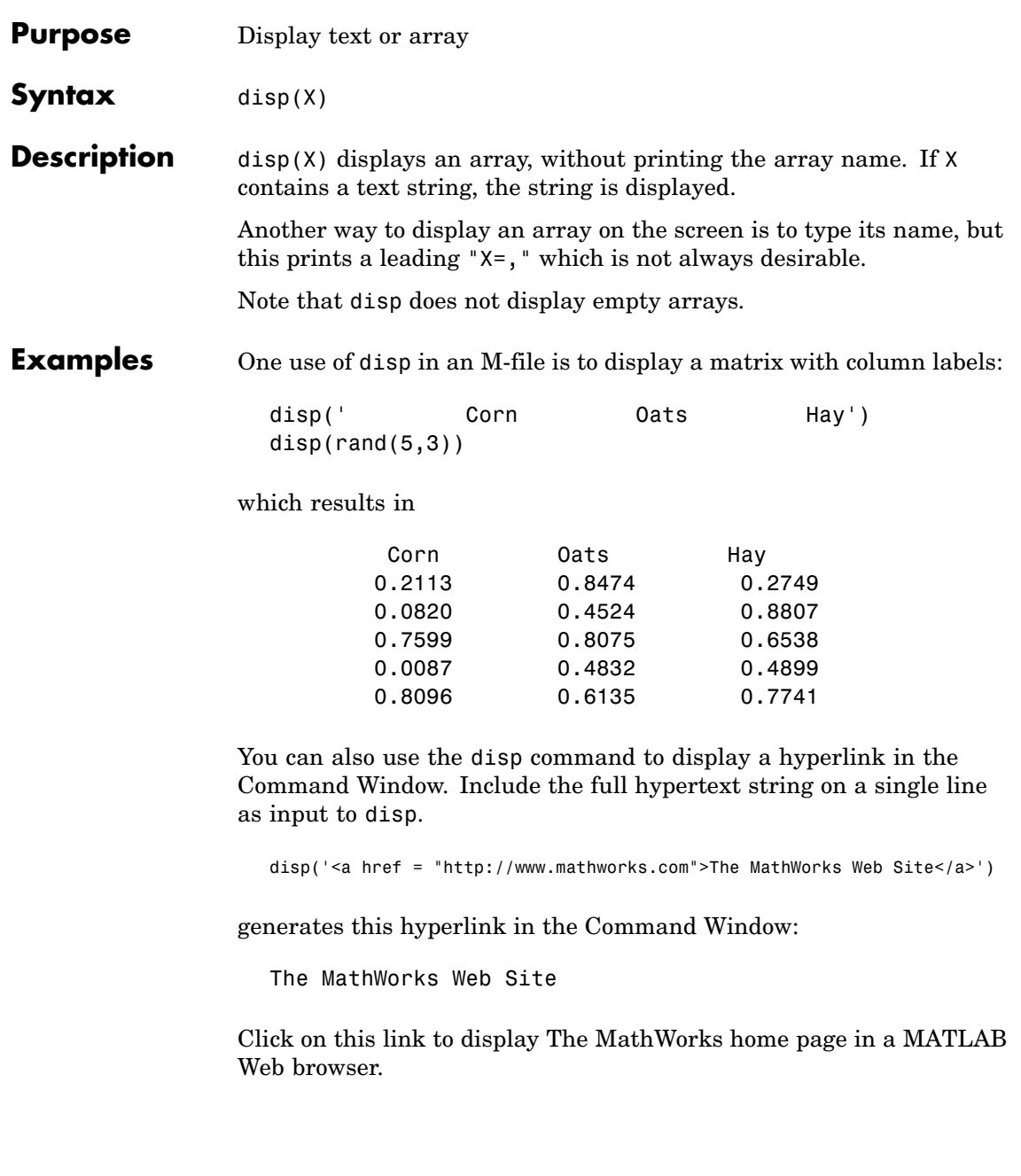

See Also format, int2str, matlabcolon, num2str, rats, sprintf

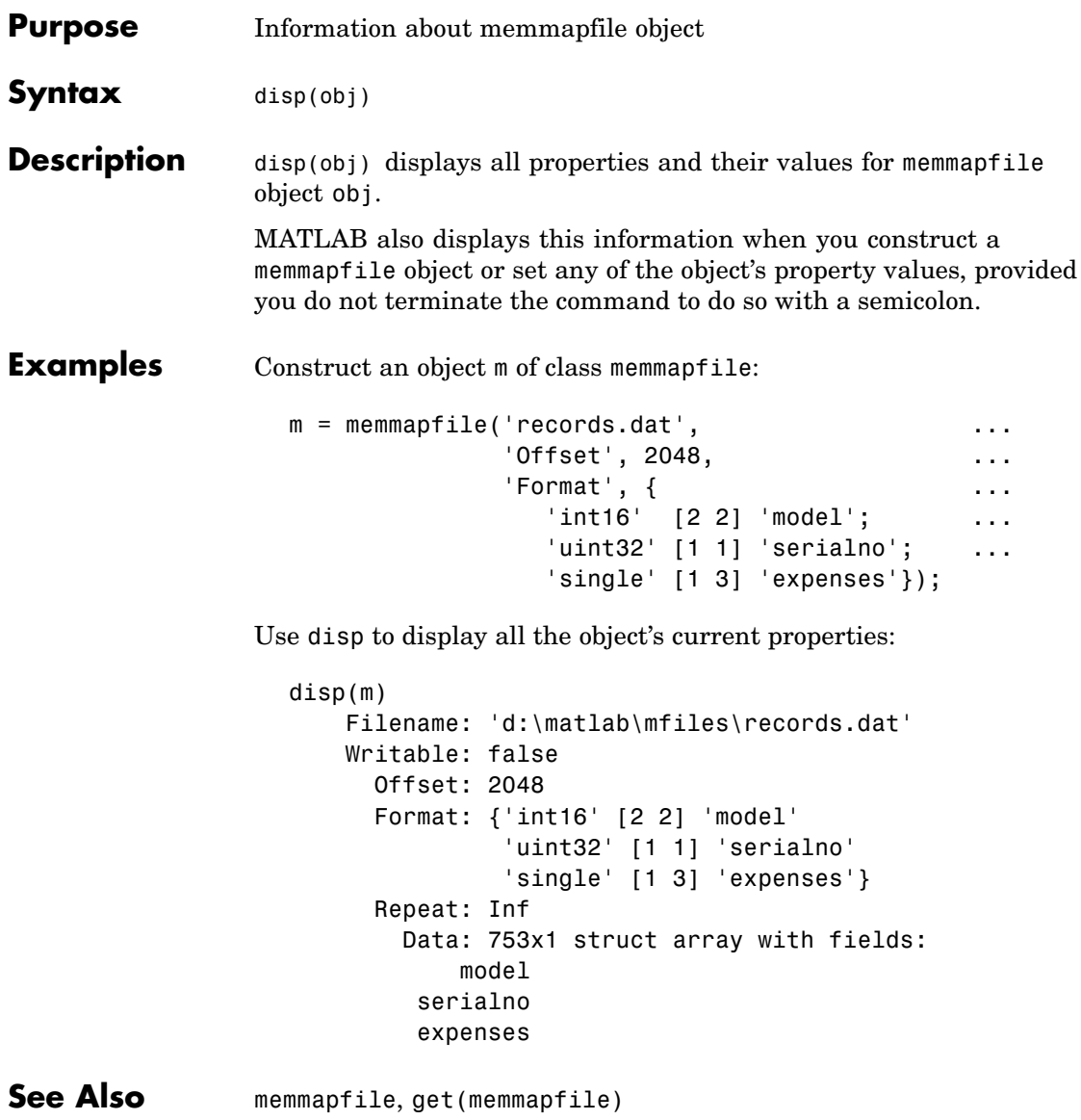

# **disp (MException)**

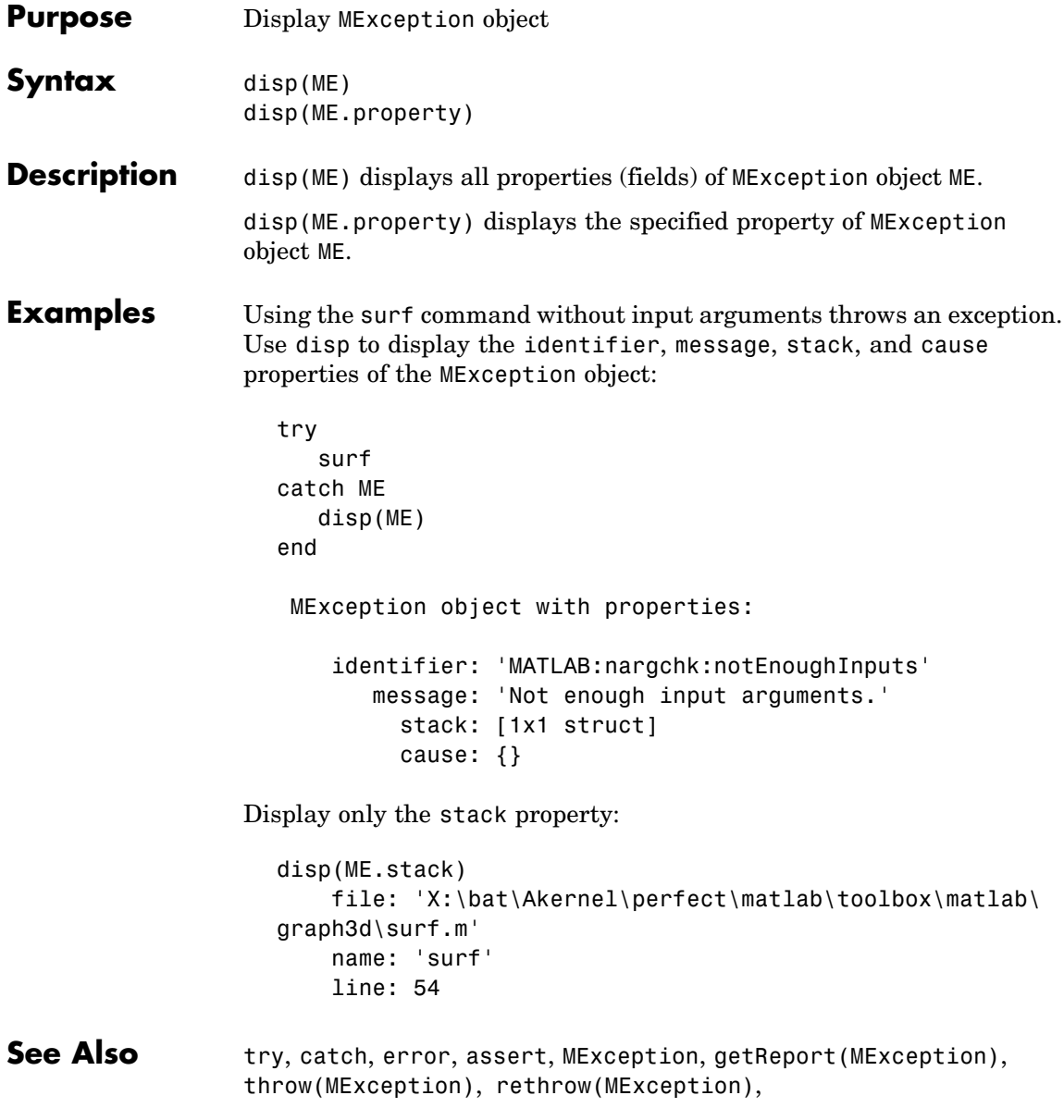
throwAsCaller(MException), [addCause\(MException\)](#page-223-0), isequal(MException), [eq\(MException\)](#page-1118-0), ne(MException), last(MException),

# **disp (serial)**

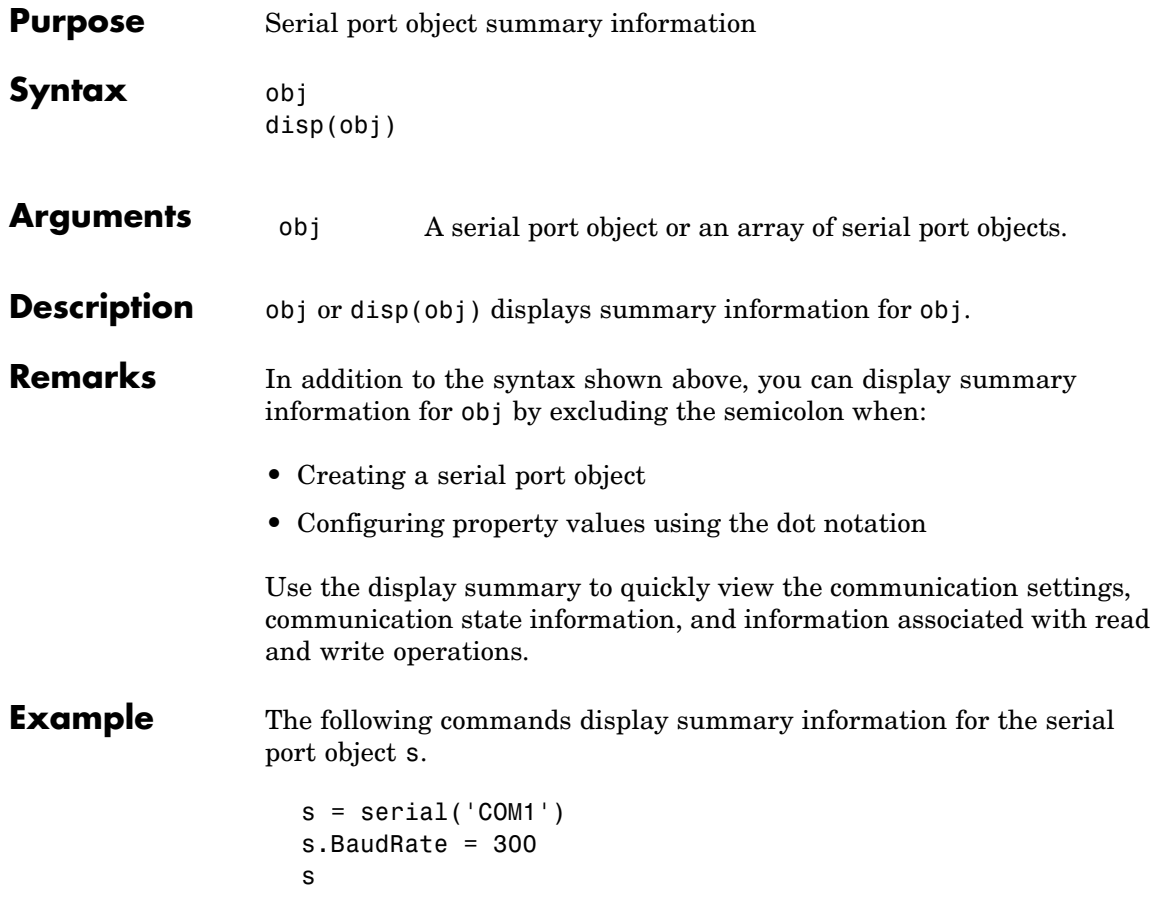

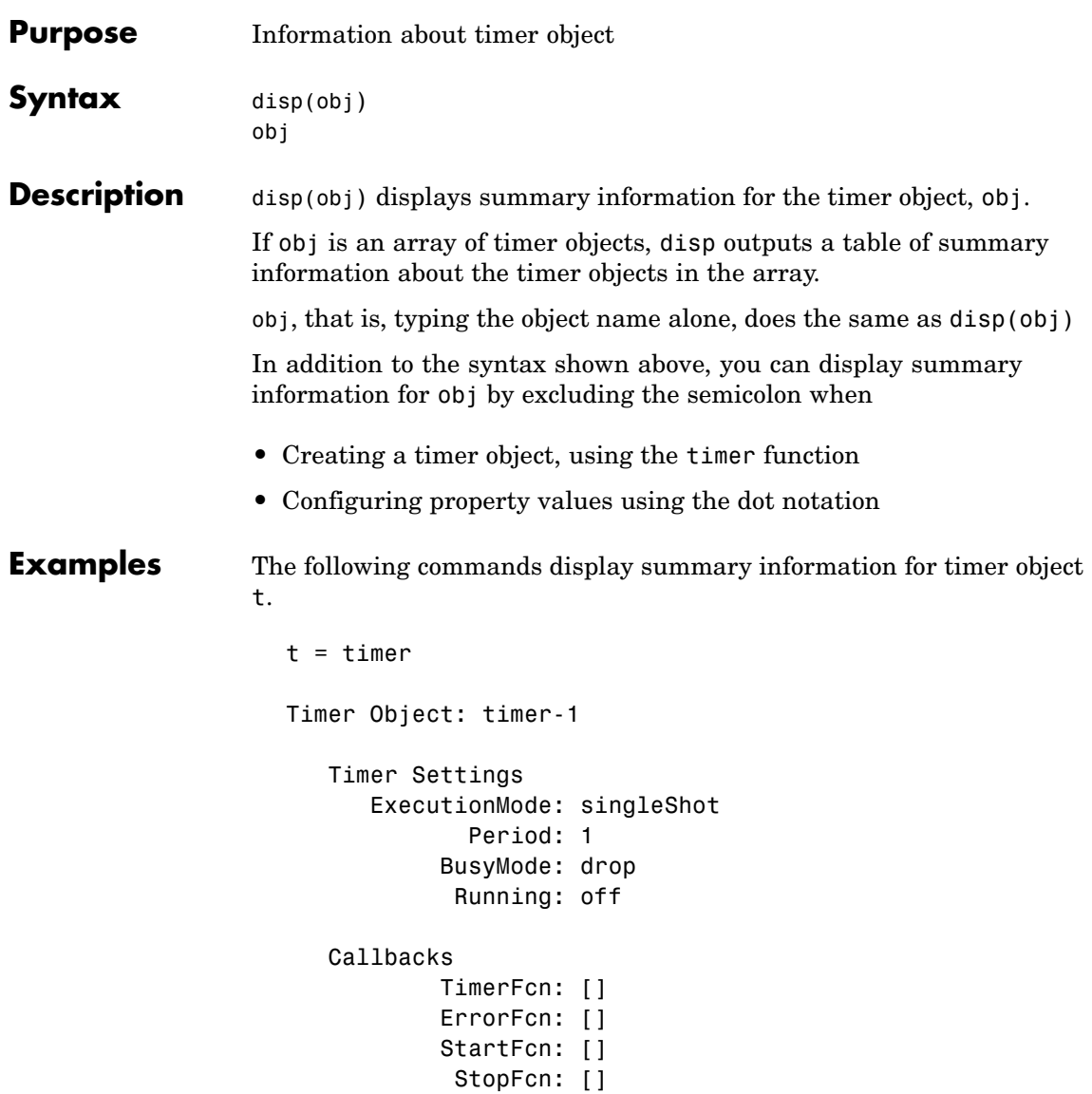

This example shows the format of summary information displayed for an array of timer objects.

 $t2 = timer;$ disp(timerfind) Timer Object Array Timer Object Array Index: ExecutionMode: Period: TimerFcn: Name: 1 singleShot 1 '' timer-1 2 singleShot 1 '' timer-2

See Also timer, get(timer)

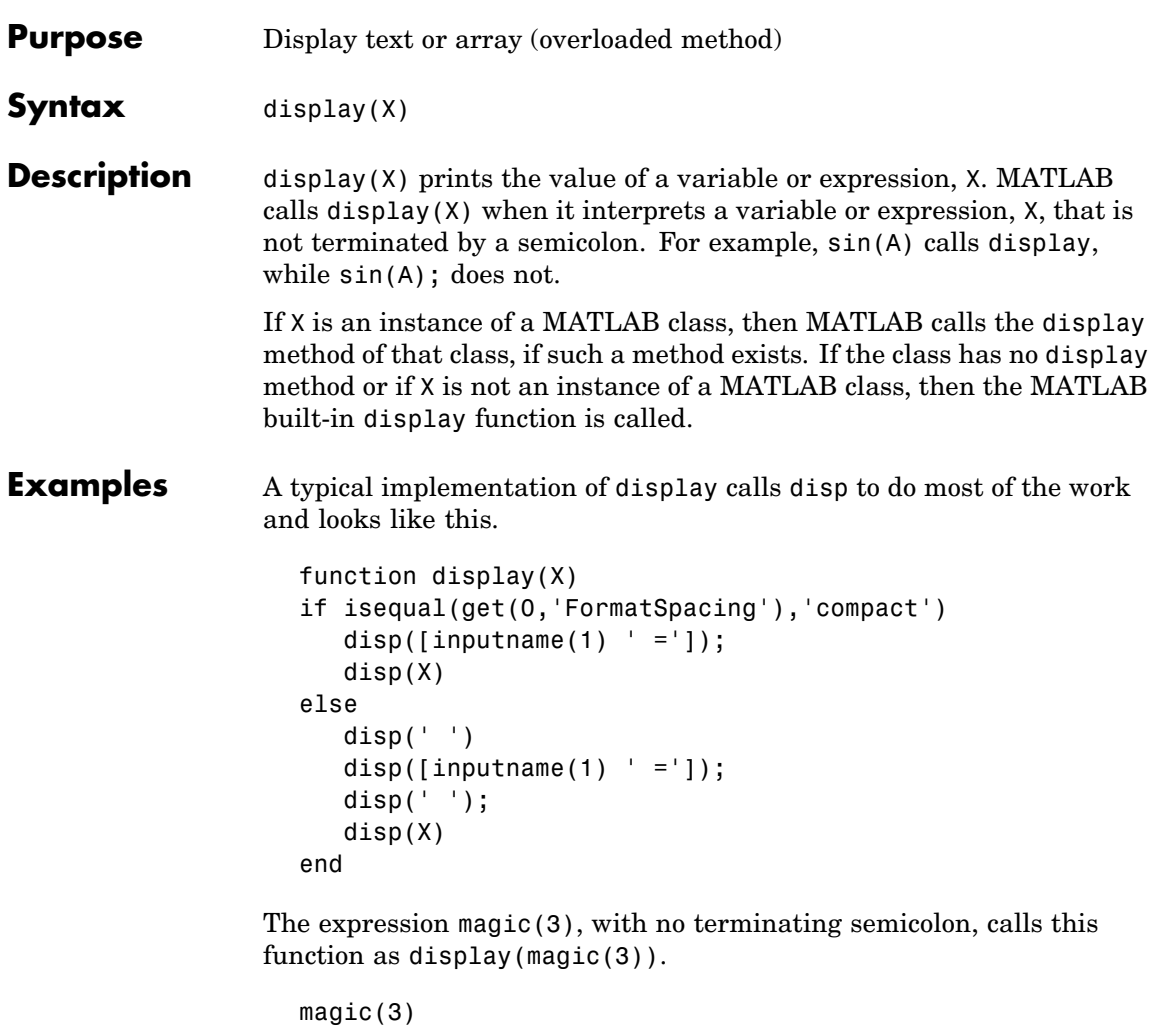

```
ans =
            8 1 6<br>3 5 7
            \begin{array}{cccc} 3 & & 5 & & 7 \\ 4 & & 9 & & 2 \end{array}9
```
As an example of a class display method, the function below implements the display method for objects of the MATLAB class polynom.

```
function display(p)
% POLYNOM/DISPLAY Command window display of a polynom
disp(' ');
disp([inputname(1), ' = '])disp(' ');
disp([' ' char(p)])
disp(' ');
```
The statement

 $p = polymom([1 0 -2 -5])$ 

creates a polynom object. Since the statement is not terminated with a semicolon, the MATLAB interpreter calls display(p), resulting in the output

 $p =$  $x^3 - 2*x - 5$ 

**See Also** disp, ans, sprintf, special characters

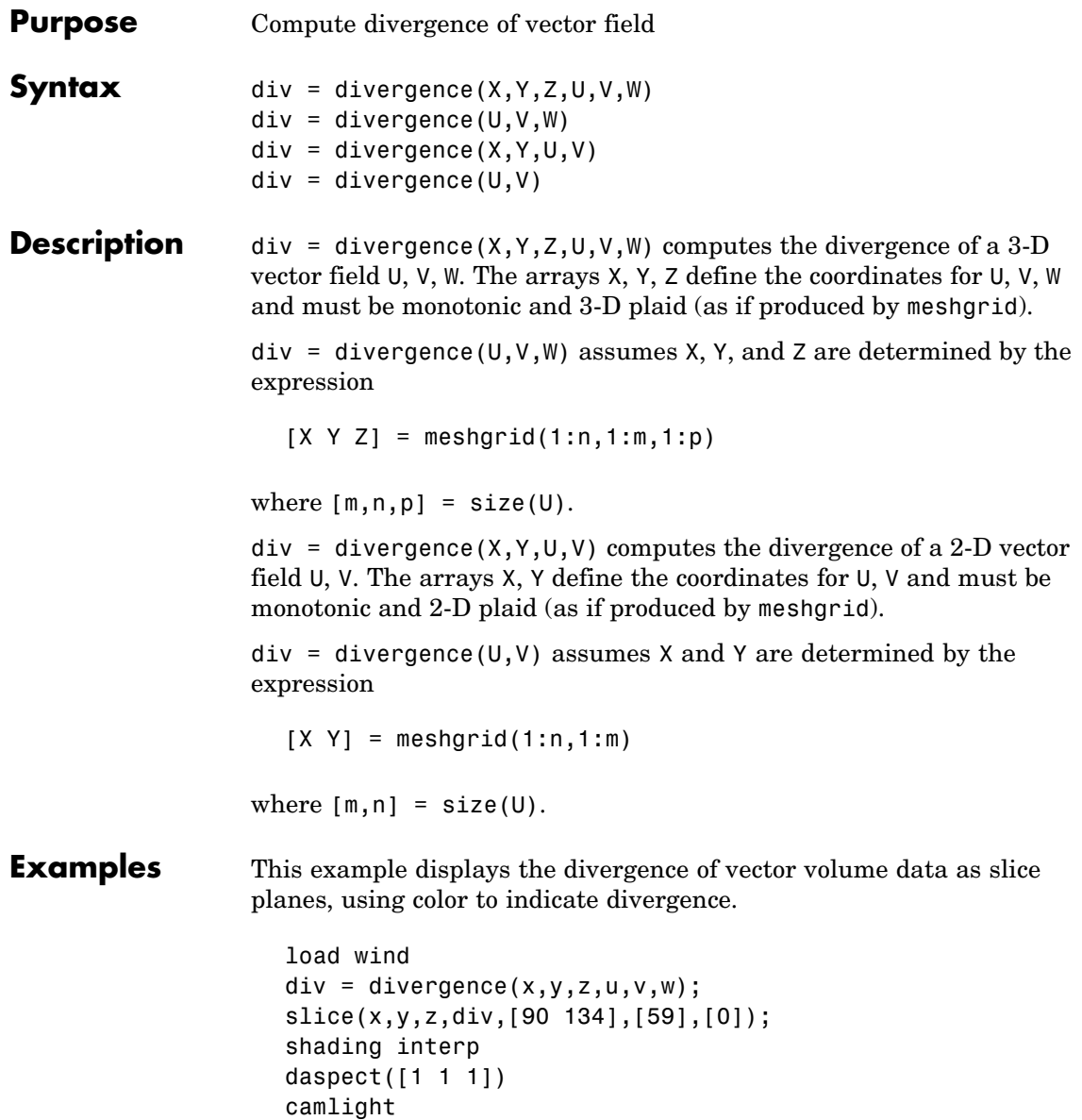

### **divergence**

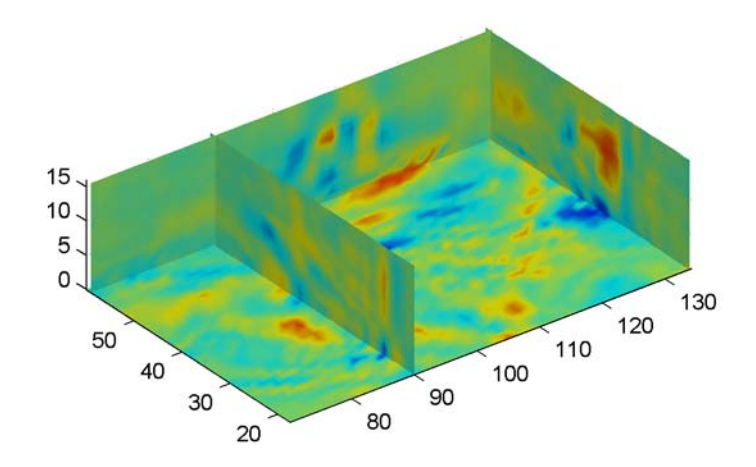

See Also streamtube, curl, isosurface

["Volume Visualization" on page 1-102](#page-109-0) for related functions

"Example — Displaying Divergence with Stream Tubes" for another example

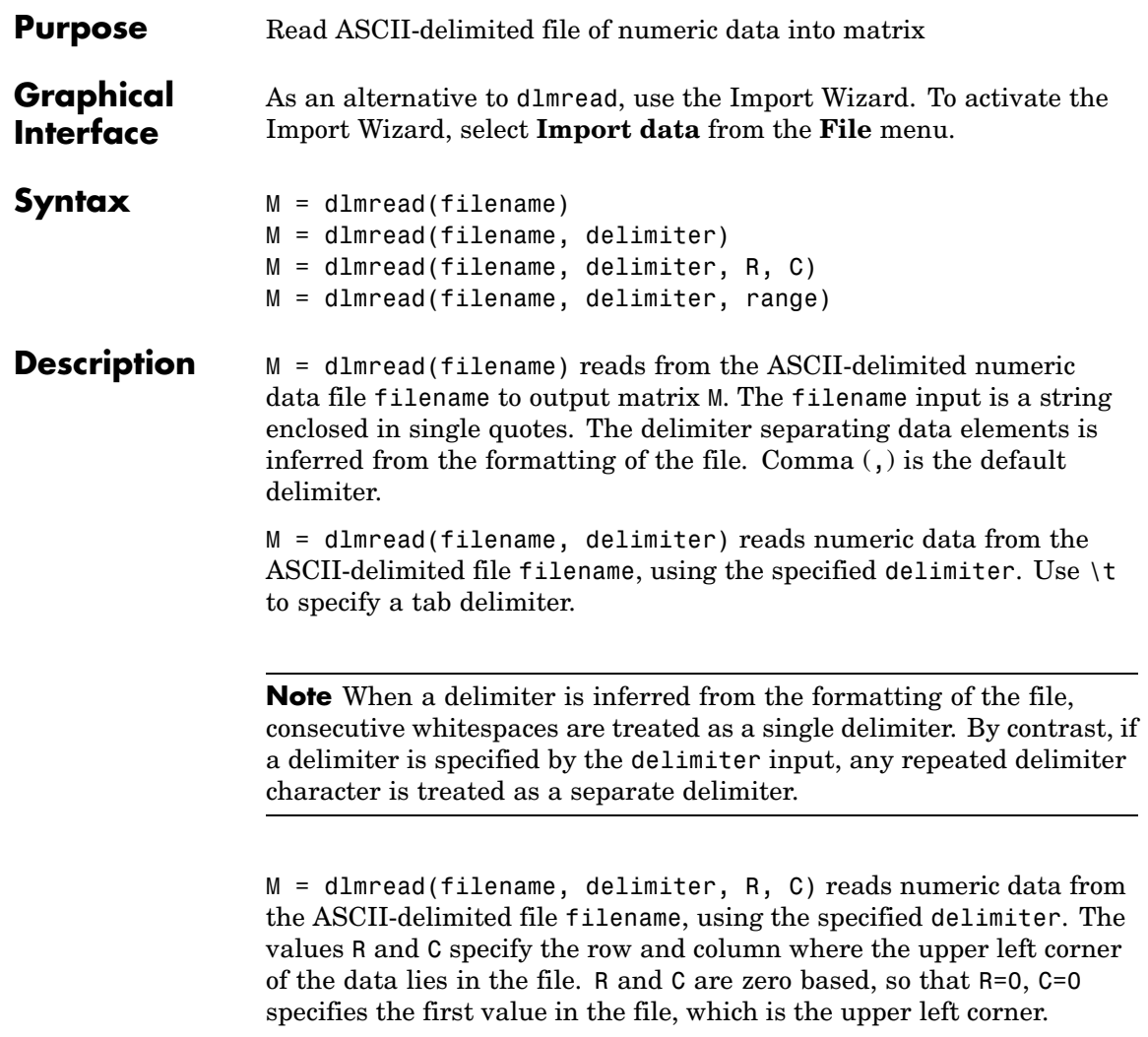

**Note** dlmread reads numeric data only. The file being read may contain nonnumeric data, but this nonnumeric data cannot be within the range being imported.

M = dlmread(filename, delimiter, range) reads the range specified by range =  $[RI \ C1 \ R2 \ C2]$  where  $(R1, C1)$  is the upper left corner of the data to be read and (R2,C2) is the lower right corner. You can also specify the range using spreadsheet notation, as in range = 'A1..B7'.

#### **Remarks** If you want to specify an R, C, or range input, but not a delimiter, set the delimiter argument to the empty string, (two consecutive single quotes with no spaces in between, ''). For example,

```
M = dlmread('myfile.dat', '', 5, 2)
```
Using this syntax enables you to specify the starting row and column or range to read while having dlmread treat repeated whitespaces as a single delimiter.

dlmread fills empty delimited fields with zero. Data files having lines that end with a nonspace delimiter, such as a semicolon, produce a result that has an additional last column of zeros.

dlmread imports any complex number as a whole into a complex numeric field, converting the real and imaginary parts to the specified numeric type. Valid forms for a complex number are

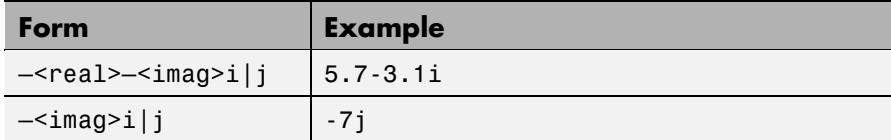

Embedded white-space in a complex number is invalid and is regarded as a field delimiter.

### **Examples Example 1**

Export the 5-by-8 matrix M to a file, and read it with dlmread, first with no arguments other than the filename:

```
rand('state', 0); M = rand(5,8); M = floor(M * 100);
dlmwrite('myfile.txt', M, 'delimiter', '\t')
dlmread('myfile.txt')
ans =95 76 61 40 5 20 1 41
  23 45 79 93 35 19 74 84
  60 1 92 91 81 60 44 52
  48 82 73 41 0 27 93 20
  89 44 17 89 13 19 46 67
```
Now read a portion of the matrix by specifying the row and column of the upper left corner:

```
dlmread('myfile.txt', '\t', 2, 3)
ans =91 81 60 44 52
  41 0 27 93 20
  89 13 19 46 67
```
This time, read a different part of the matrix using a range specifier:

```
dlmread('myfile.txt', '\t', 'C1..G4')
ans =61 40 5 20 1
  79 93 35 19 74
  92 91 81 60 44
  73 41 0 27 93
```
#### **Example 2**

Export matrix M to a file, and then append an additional matrix to the file that is offset one row below the first:

```
M = magic(3);
```
### **dlmread**

```
dlmwrite('myfile.txt', [M*5 M/5], ' ')
dlmwrite('myfile.txt', rand(3), '-append', ...
   'roffset', 1, 'delimiter', ' ')
type myfile.txt
80 10 15 65 3.2 0.4 0.6 2.6
25 55 50 40 1 2.2 2 1.6
45 35 30 60 1.8 1.4 1.2 2.4
20 70 75 5 0.8 2.8 3 0.2
0.99008 0.49831 0.32004
0.78886 0.21396 0.9601
0.43866 0.64349 0.72663
```
When dlmread imports these two matrices from the file, it pads the smaller matrix with zeros:

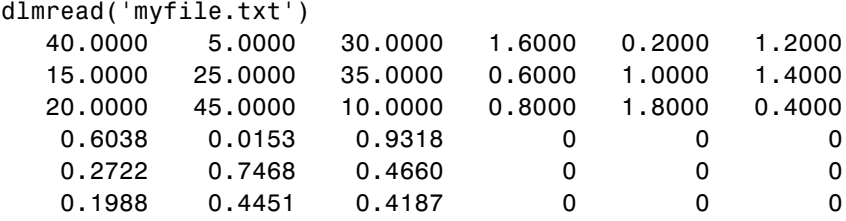

See Also dlmwrite, textscan, csvread, csvwrite, wk1read, wk1write

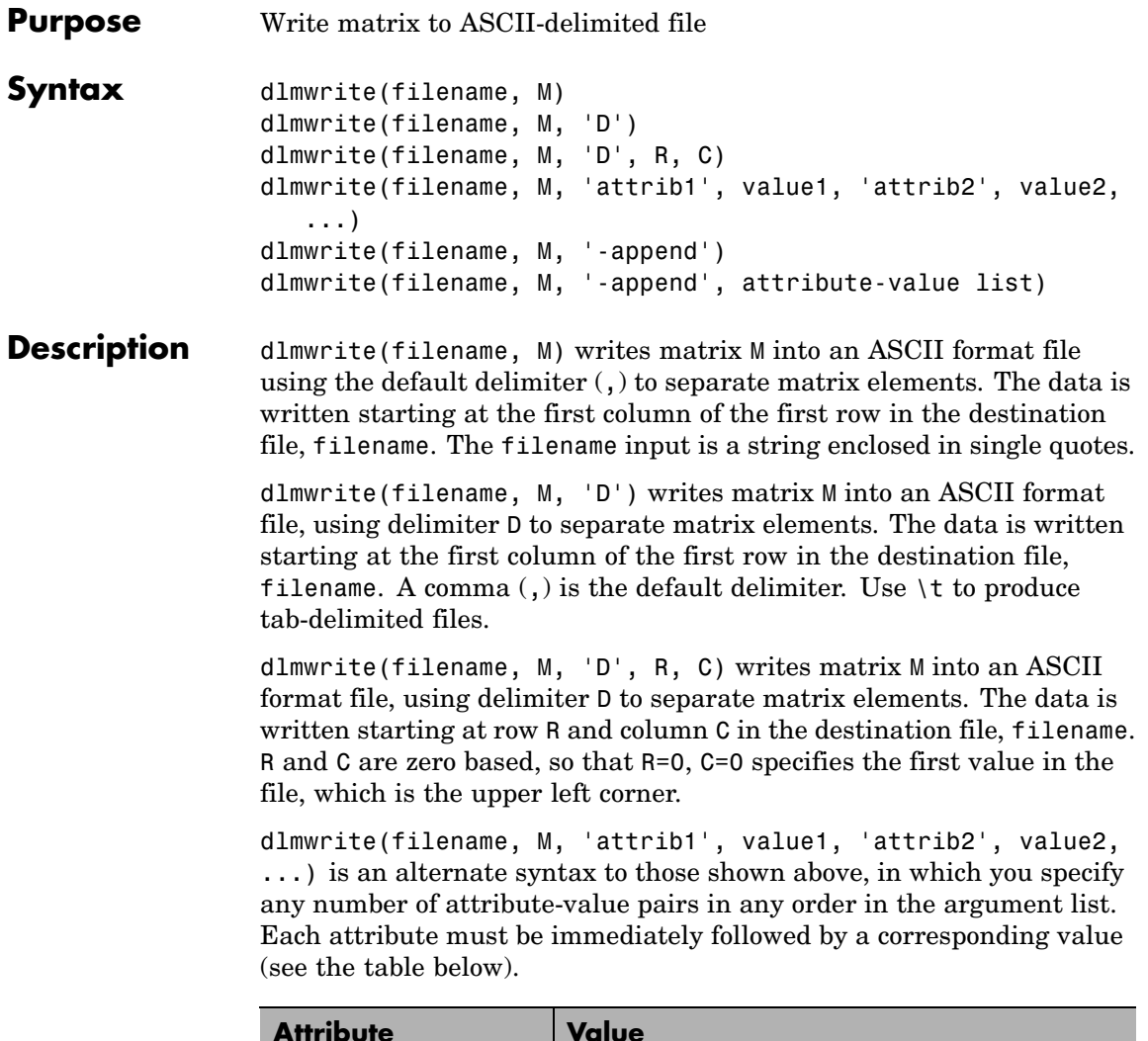

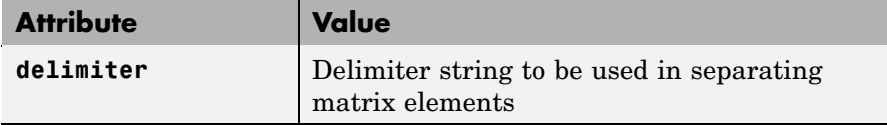

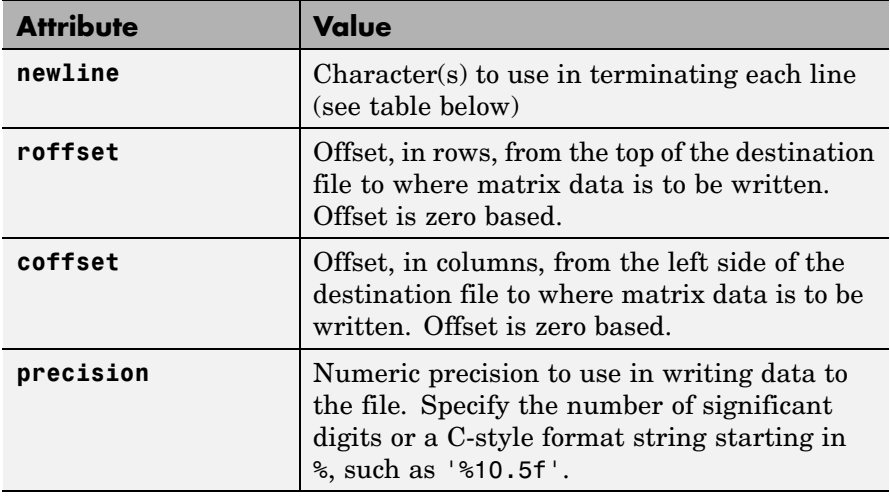

This table shows which values you can use when setting the **newline** attribute.

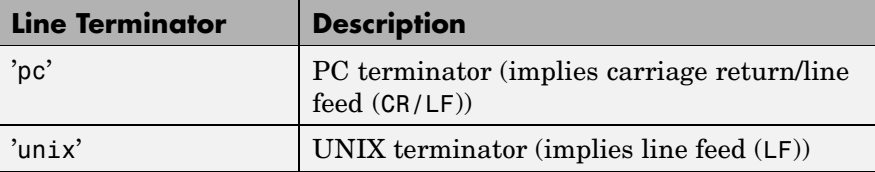

dlmwrite(filename, M, '-append') appends the matrix to the file. If you do not specify '-append', dlmwrite overwrites any existing data in the file.

dlmwrite(filename, M, '-append', attribute-value list) is the same as the syntax shown above, but accepts a list of attribute-value pairs. You can place the '-append' flag in the argument list anywhere between attribute-value pairs, but not in between an attribute and its value.

**Remarks** The resulting file is readable by spreadsheet programs.

### **Examples Example 1**

Export matrix M to a file delimited by the tab character and using a precision of six significant digits:

```
dlmwrite('myfile.txt', M, 'delimiter', '\t', ...
       'precision', 6)
type myfile.txt
0.893898 0.284409 0.582792 0.432907
0.199138 0.469224 0.423496 0.22595
0.298723 0.0647811 0.515512 0.579807
0.661443 0.988335 0.333951 0.760365
```
### **Example 2**

Export matrix M to a file using a precision of six decimal places and the conventional line terminator for the PC platform:

```
dlmwrite('myfile.txt', m, 'precision', '%.6f', ...
         'newline', 'pc')
type myfile.txt
16.000000,2.000000,3.000000,13.000000
5.000000,11.000000,10.000000,8.000000
9.000000,7.000000,6.000000,12.000000
4.000000,14.000000,15.000000,1.000000
```
### **Example 3**

Export matrix M to a file, and then append an additional matrix to the file that is offset one row below the first:

```
M = magic(3);
dlmwrite('myfile.txt', [M*5 M/5], ' ')
dlmwrite('myfile.txt', rand(3), '-append', ...
   'roffset', 1, 'delimiter', ' ')
type myfile.txt
```
### **dlmwrite**

80 10 15 65 3.2 0.4 0.6 2.6 25 55 50 40 1 2.2 2 1.6 45 35 30 60 1.8 1.4 1.2 2.4 20 70 75 5 0.8 2.8 3 0.2 0.99008 0.49831 0.32004 0.78886 0.21396 0.9601 0.43866 0.64349 0.72663

When dlmread imports these two matrices from the file, it pads the smaller matrix with zeros:

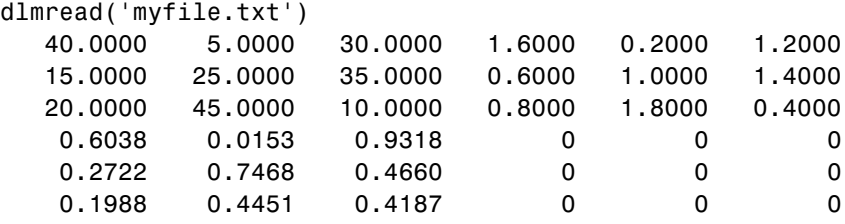

See Also dlmread, csvwrite, csvread, wk1write, wk1read

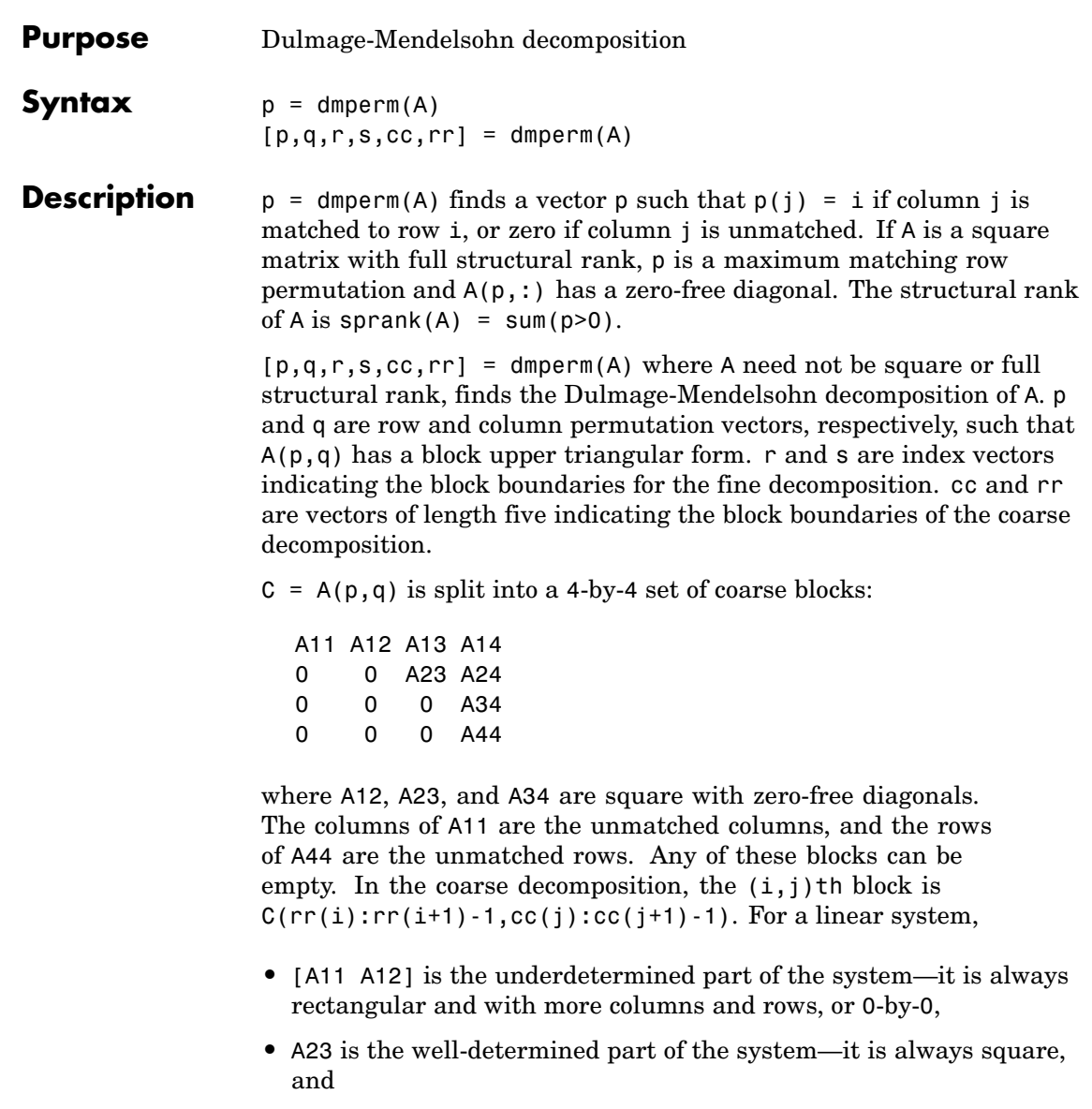

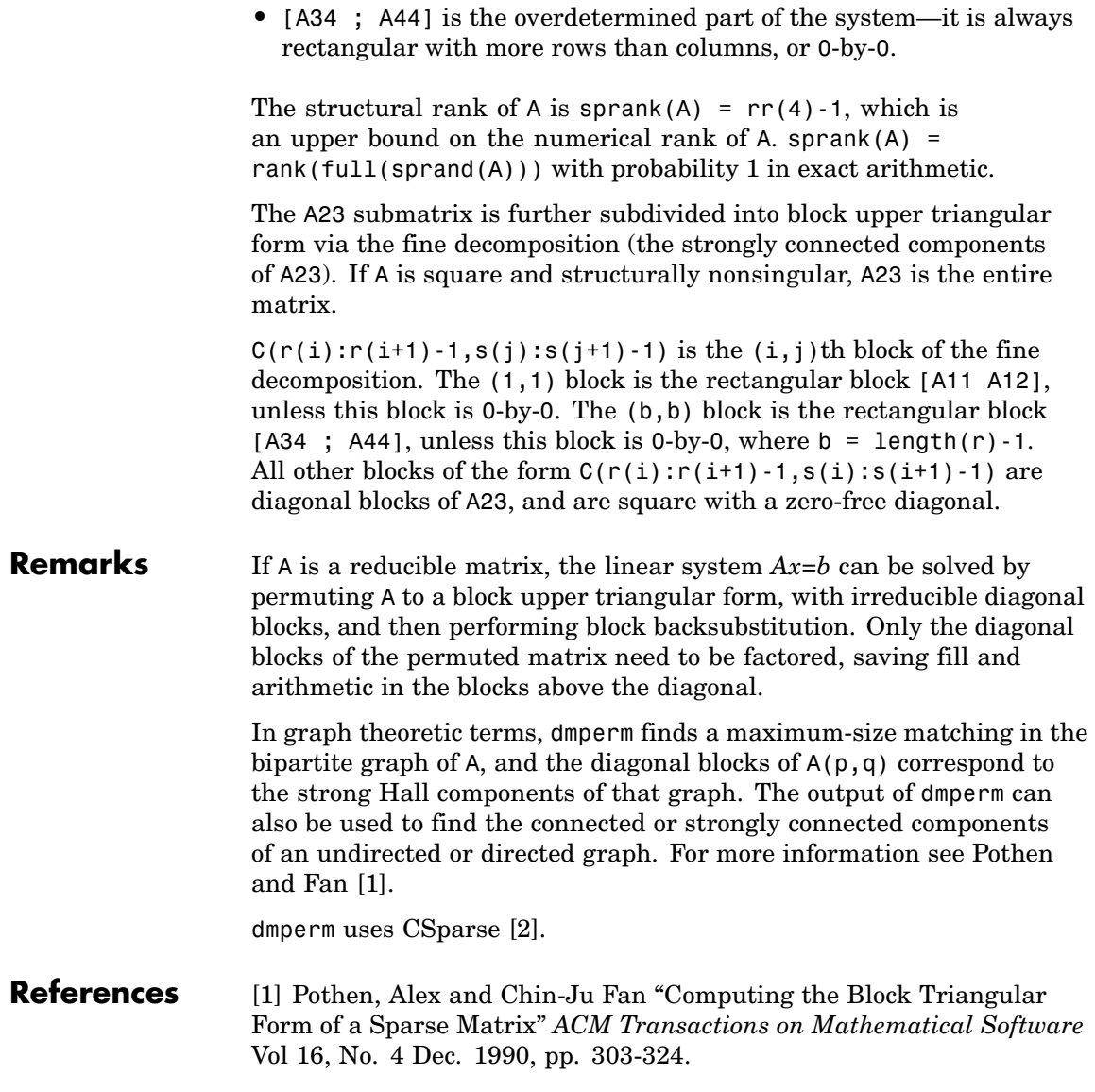

[2] T.A. Davis *Direct Methods for for Sparse Linear Systems*. SIAM, Philadelphia: 2006. Software available at:[http://www.cise.ufl.edu/research/sparse/CSparse.](http://www.cise.ufl.edu/research/sparse/CSparse)

<span id="page-1062-0"></span>See Also sprank

### **doc**

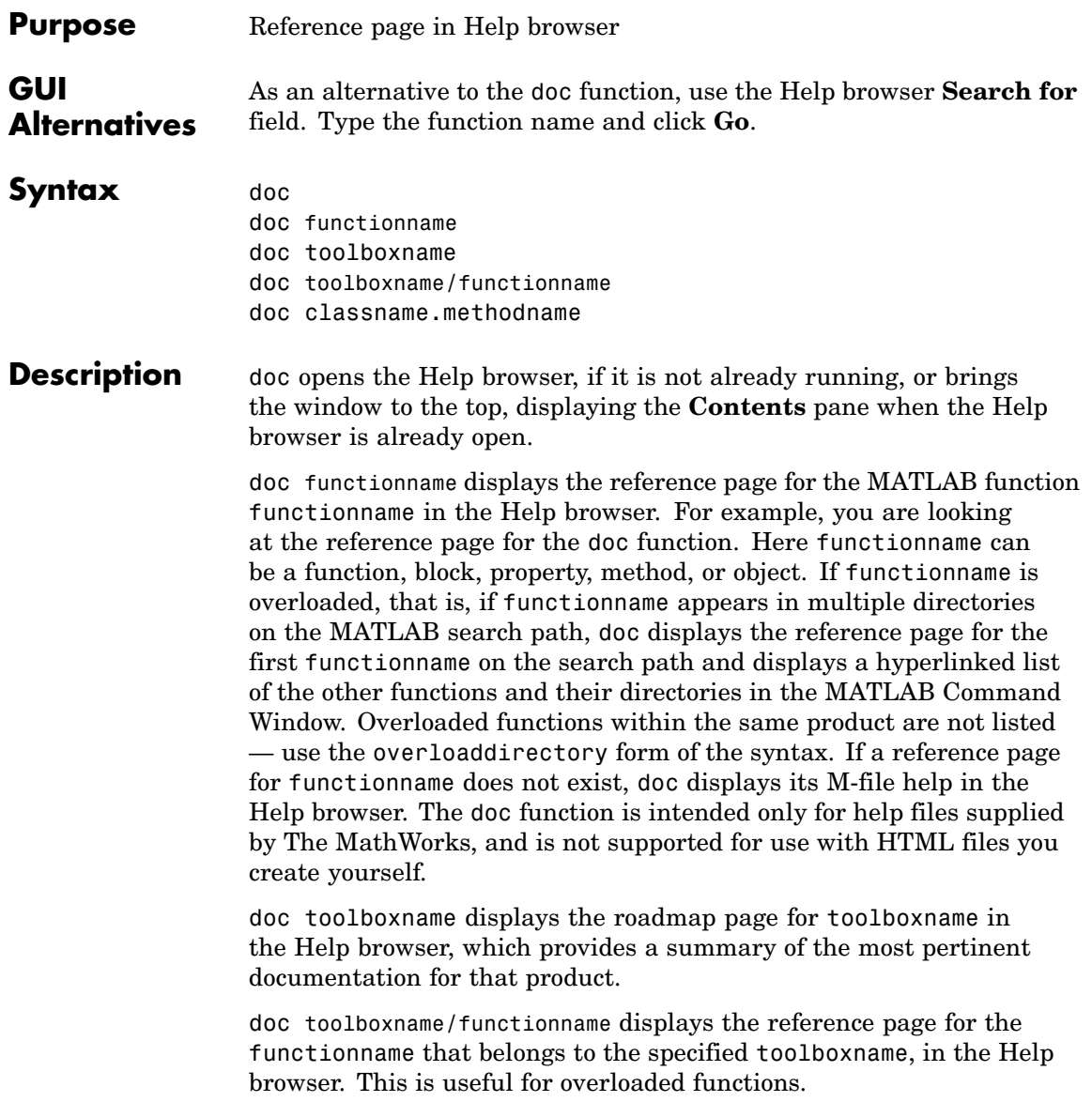

doc classname.methodname displays the reference page for the methodname that is a member of classname.

**Note** If there is a function called name as well as a toolbox called name, the roadmap page for the toolbox called name displays. To see the reference page for the function called name, use doc toolboxname/name, where toolboxname is the name of the toolbox in which the function name resides. For example, doc matlab displays the roadmap page for MATLAB (that is, the matlab toolbox), while doc matlab/matlabunix displays the reference page for the matlab startup function for UNIX, which is in MATLAB.

#### **Examples** Type doc abs to display the reference page for the abs function. If Simulink and Signal Processing Toolbox are installed and on the search path, the Command Window lists hyperlinks for the abs function in those products:

doc signal/abs doc simulink/abs

Type doc signal/abs to display the reference page for the abs function in Signal Processing Toolbox.

Type doc signal to display the roadmap page for Signal Processing Toolbox.

Type doc serial.get to display the reference page for the get method located in the serial directory of MATLAB. This syntax is required because there is at least one other get function in MATLAB.

**See Also** docopt, docsearch, help, helpbrowser, lookfor, type, web

"Help for Using MATLAB" in the MATLAB Desktop Tools and Development Environment documentation.

### **docopt**

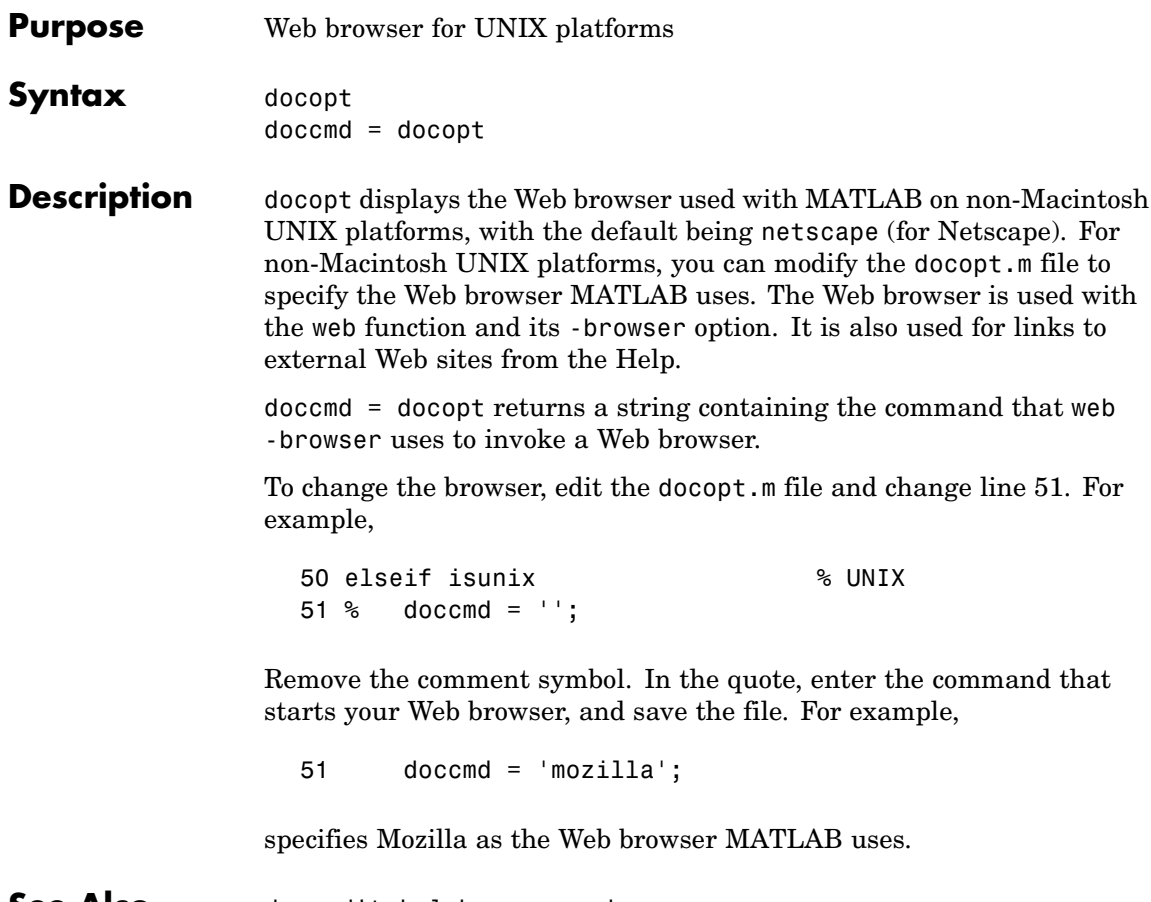

**See Also** doc, edit, helpbrowser, web

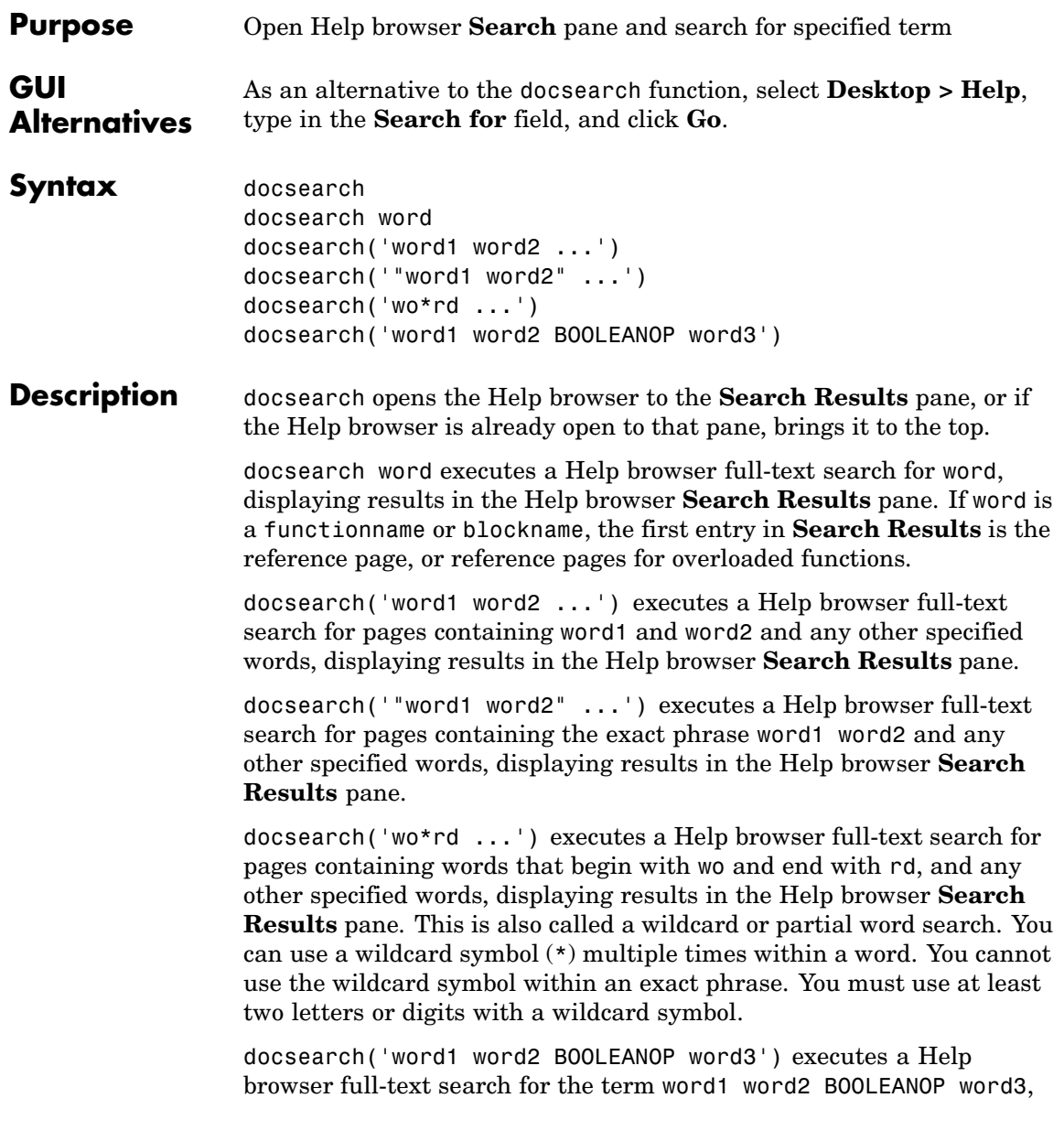

# **docsearch**

Π

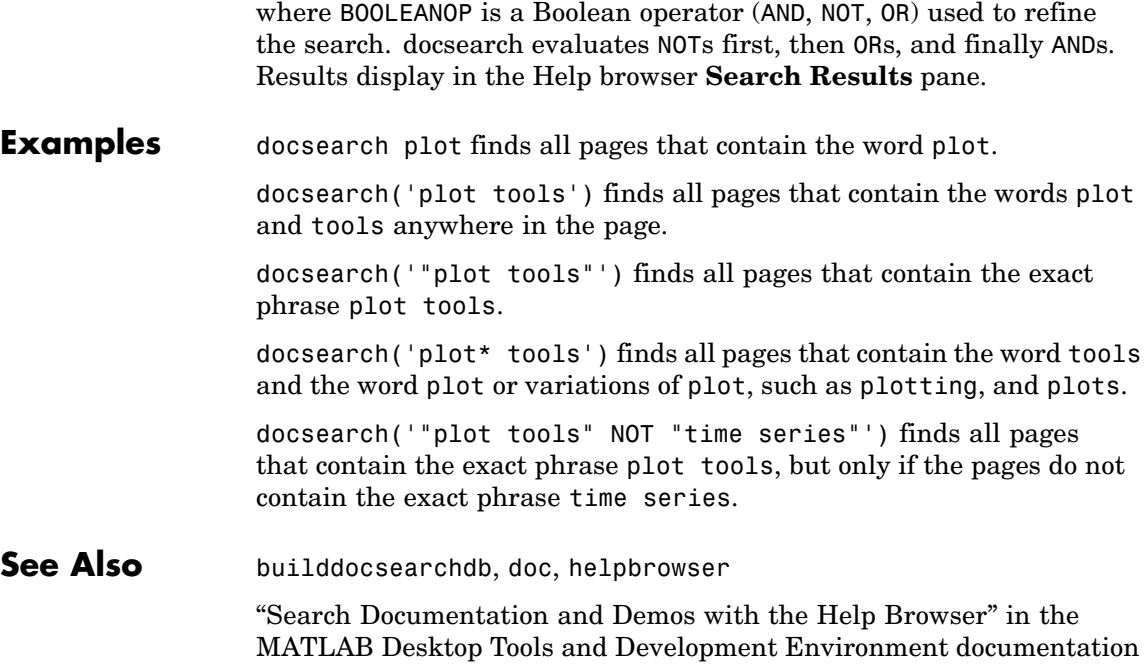

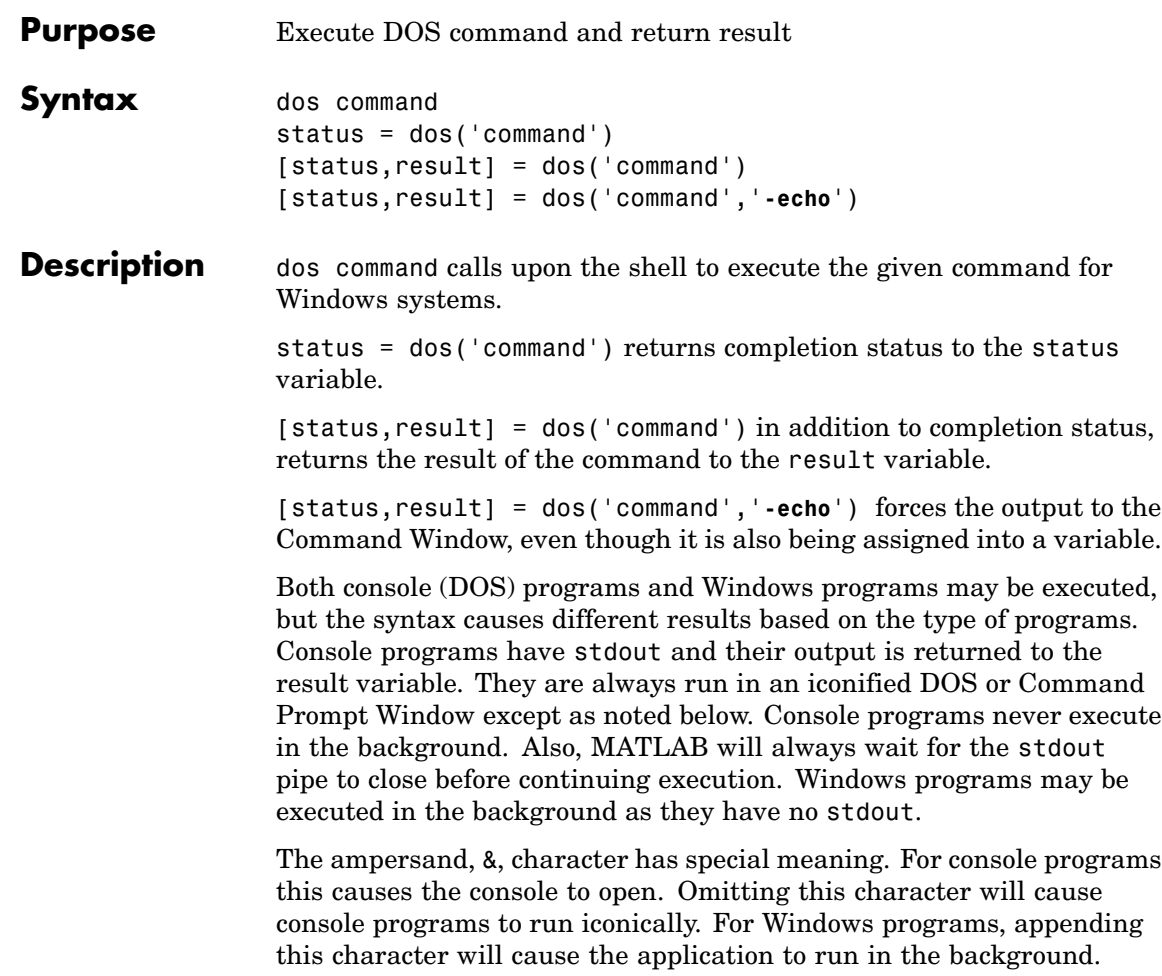

MATLAB will continue processing.

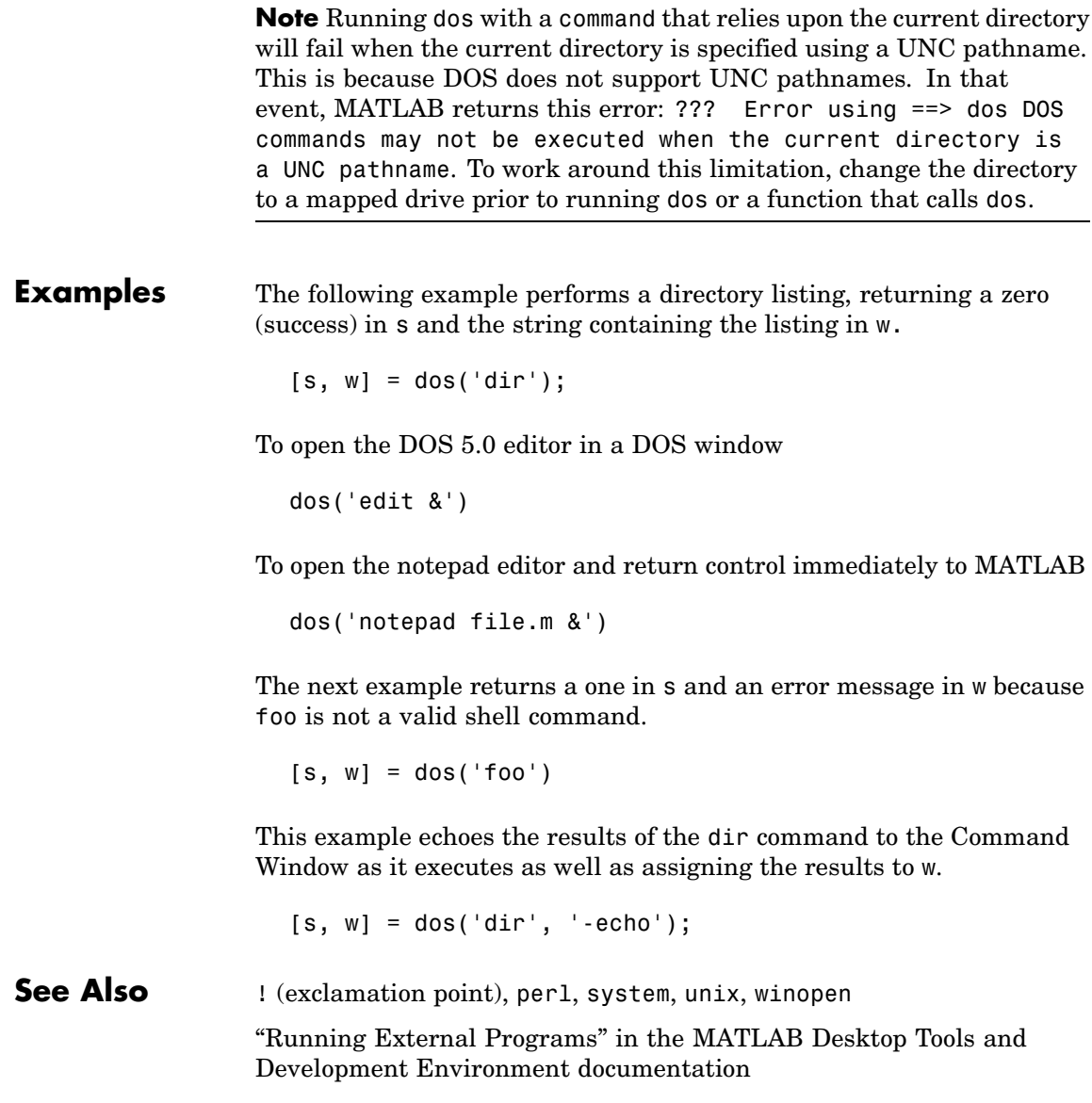

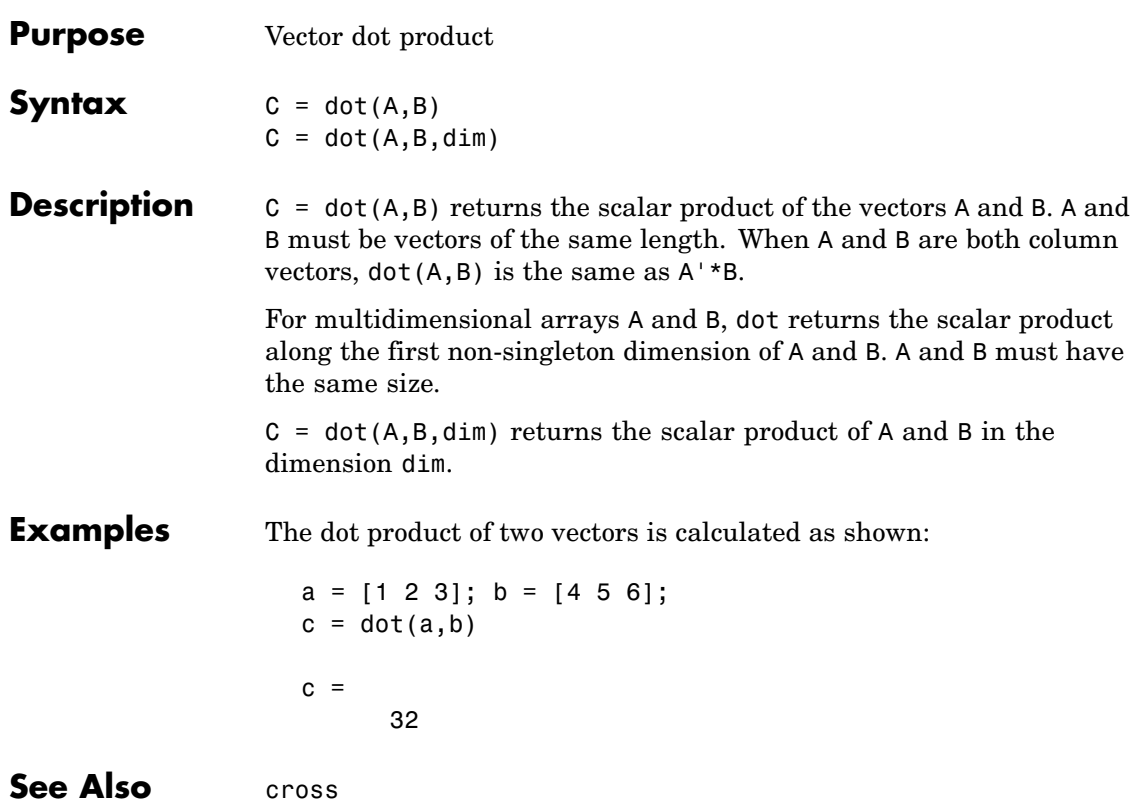

# **double**

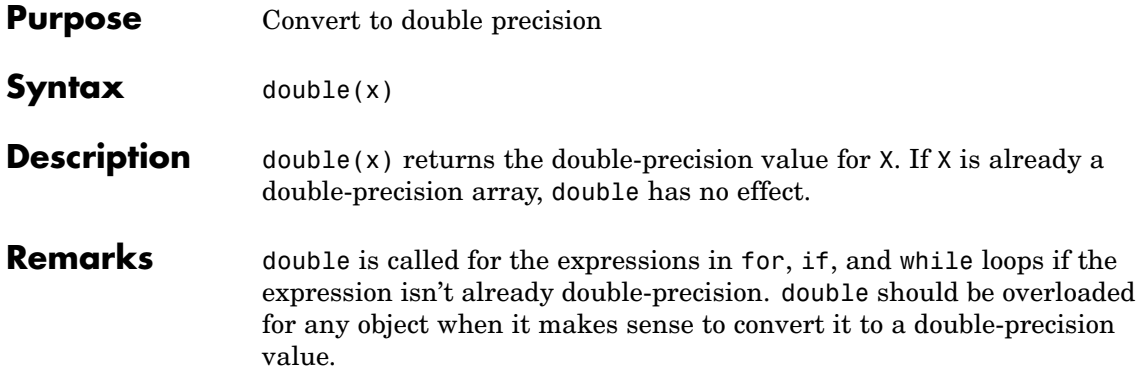

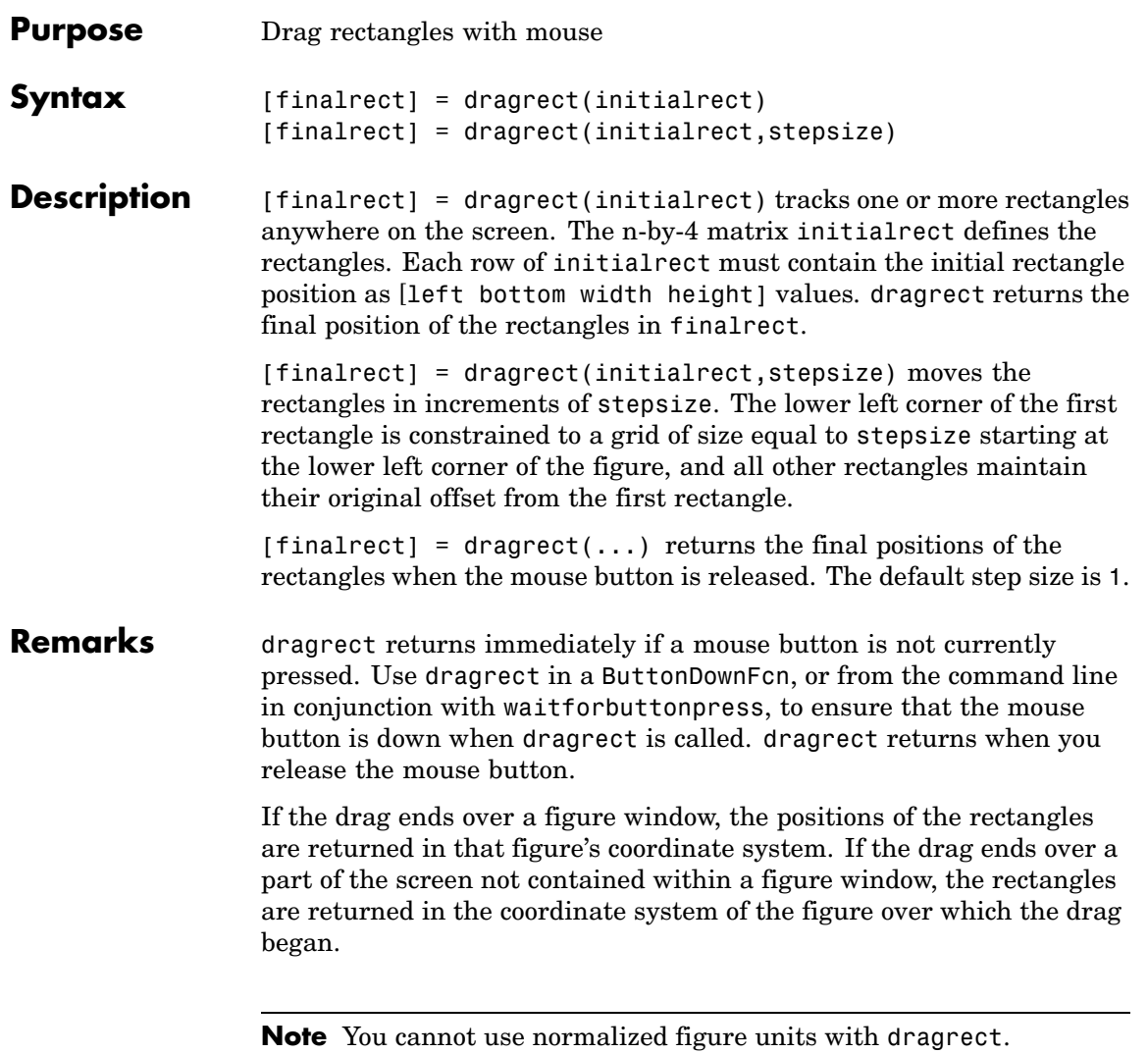

# **dragrect**

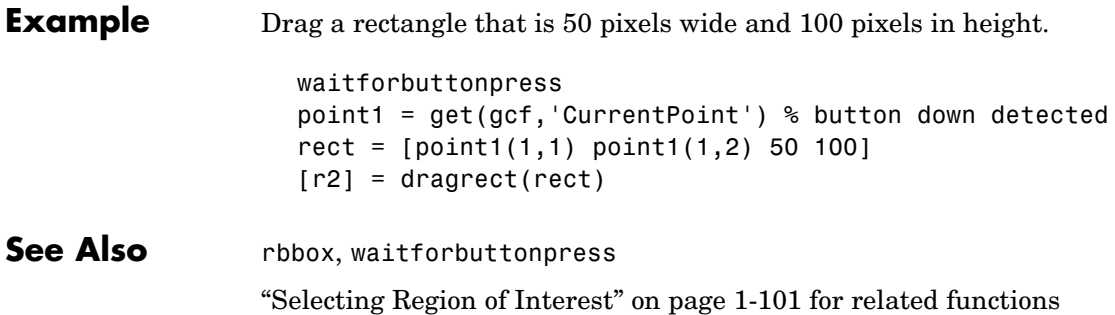

### **drawnow**

#### **Purpose** Flushes event queue and updates figure window

#### **Syntax** drawnow drawnow expose drawnow update

**Description** drawnow causes figure windows and their children to update and flushes the system event queue. Any callbacks generated by incoming events (e.g. mouse or key events) are dispatched before drawnow returns.

> drawnow expose causes only graphics objects to refresh, if needed. It does not allow callbacks to execute and does not process other events in the queue.

> drawnow update causes only non-graphics objects to refresh, if needed. It does not allow callbacks to execute and does not process other events in the queue.

You can combine the expose and update options to obtain both effects.

drawnow expose update

#### **Other Events That Cause Event Queue Processing**

Other events that cause MATLAB to flush the event queue and draw the figure includes:

- **•** Returning to the MATLAB prompt
- **•** Executing the following functions
	- **-** figure
	- **-** getframe
	- **-** input
	- **-** keyboard
	- **-** pause
- **•** Functions that wait for user input (i.e., waitforbuttonpress, waitfor, ginput)

### **drawnow**

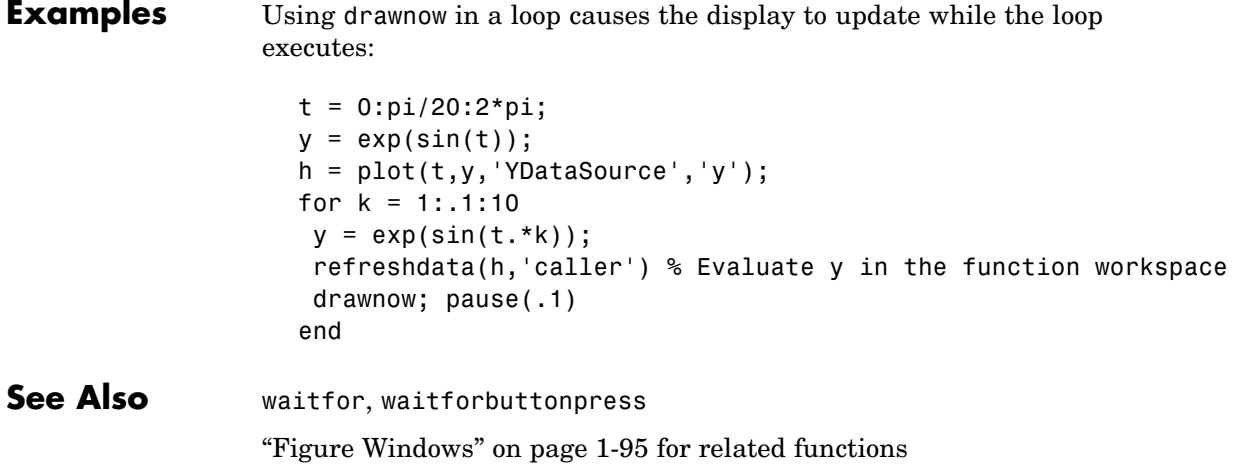

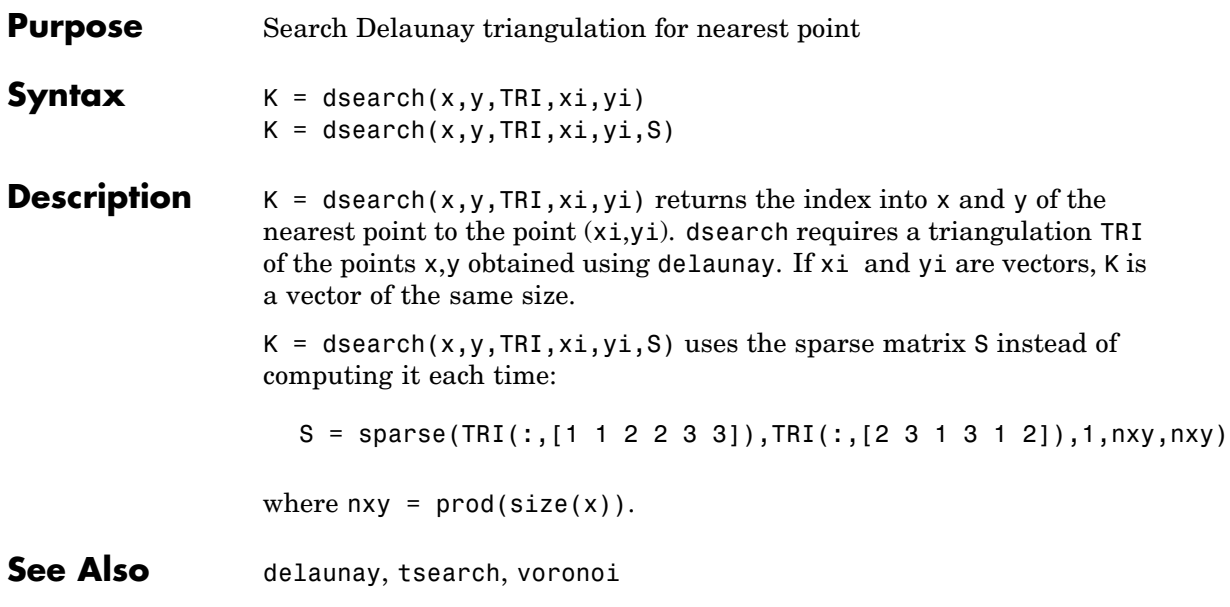

# **dsearchn**

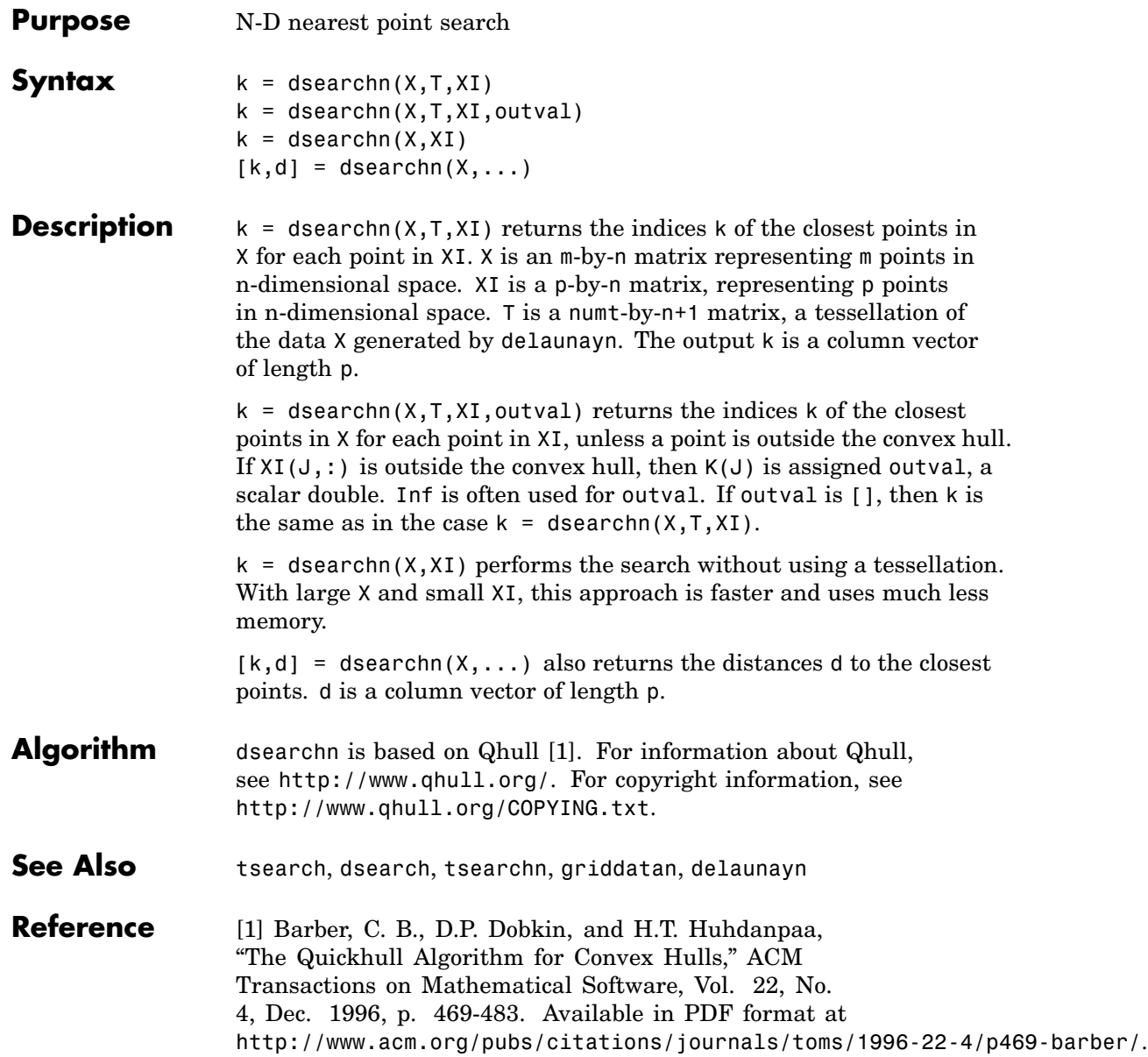

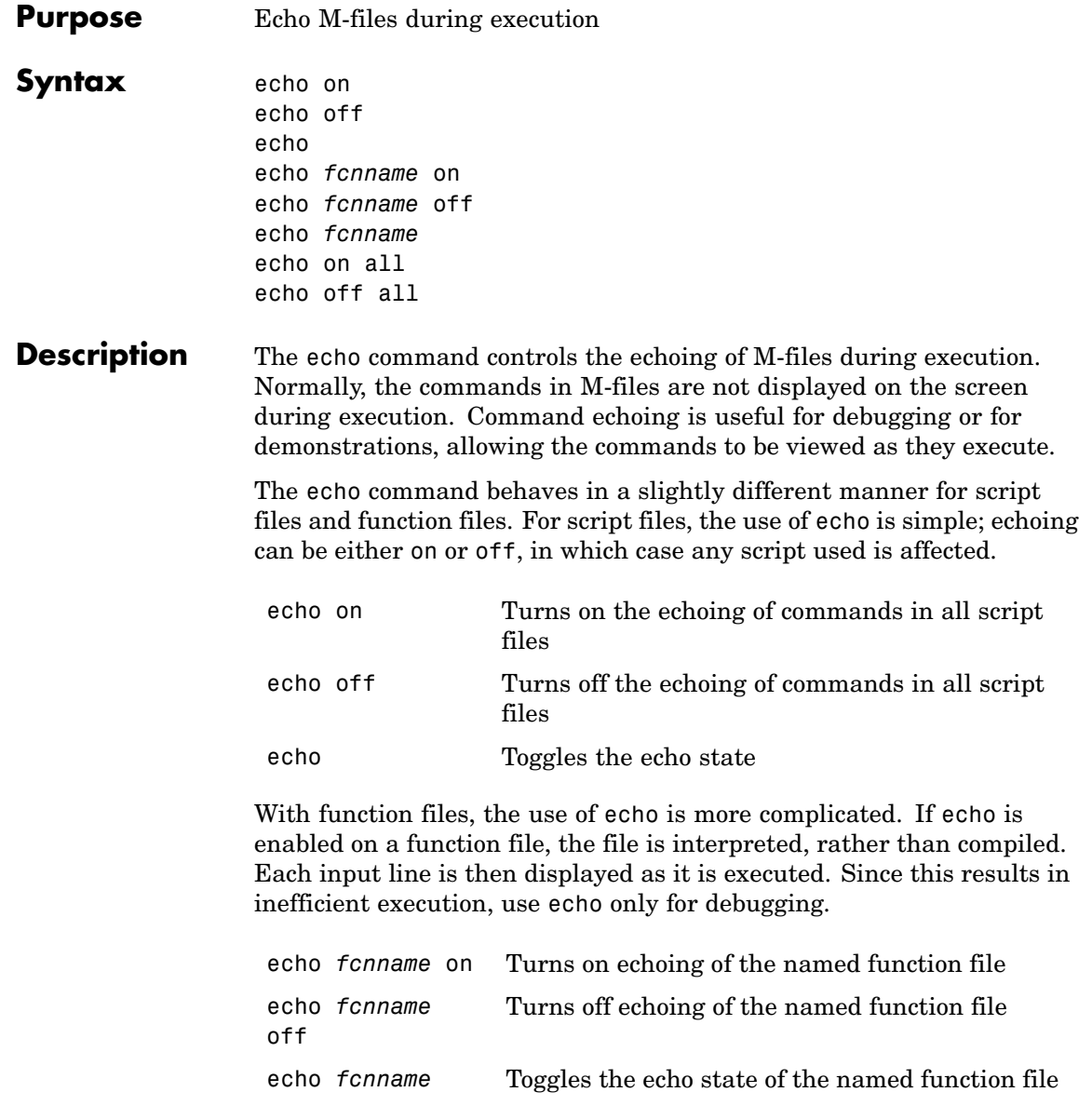

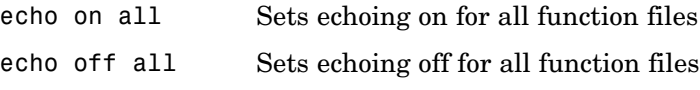

See Also function
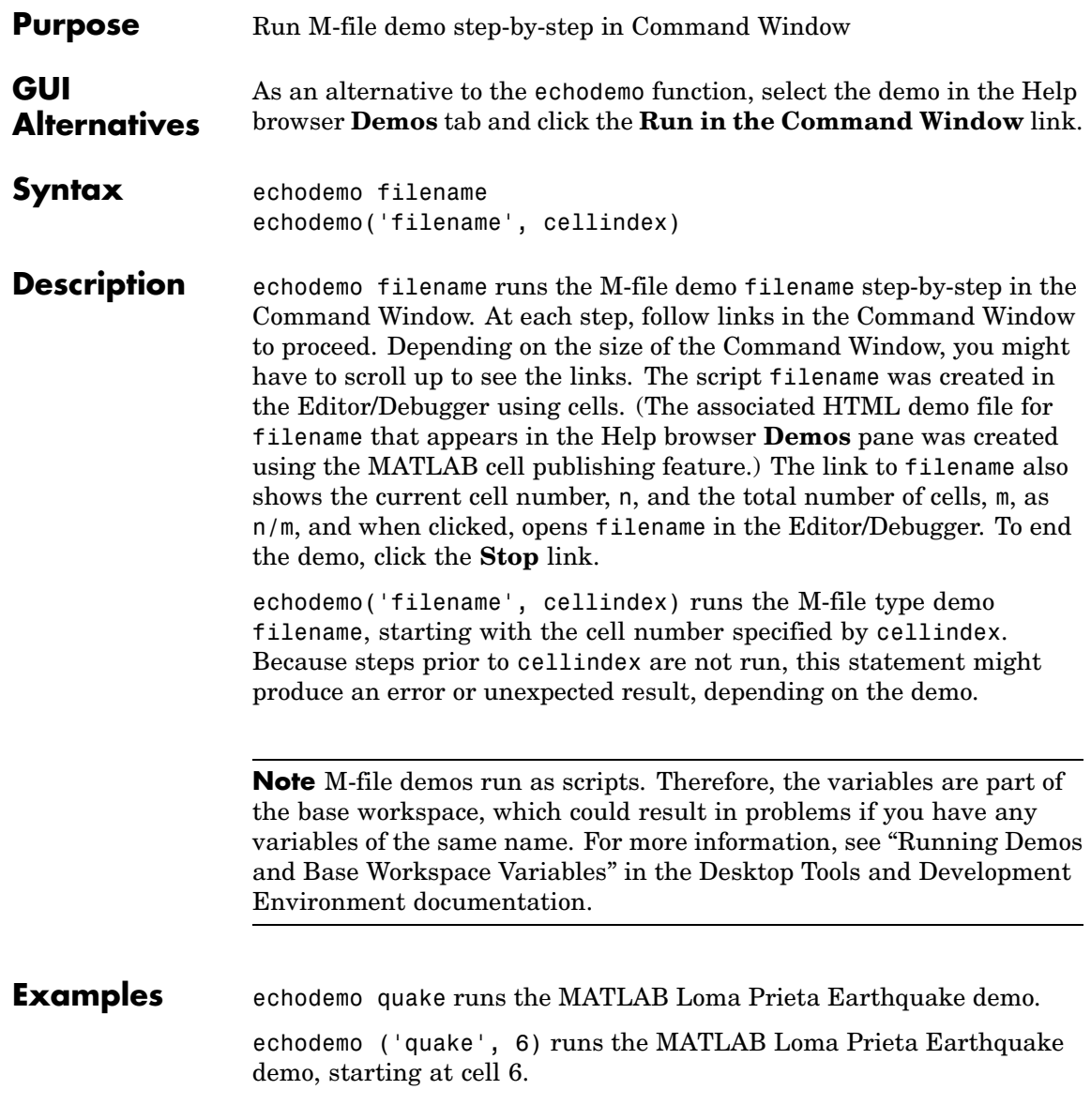

echodemo ('intro', 3) produces an error because cell 3 of the MATLAB demo intro requires data created when cells 1 and 2 run.

See Also demo, helpbrowser

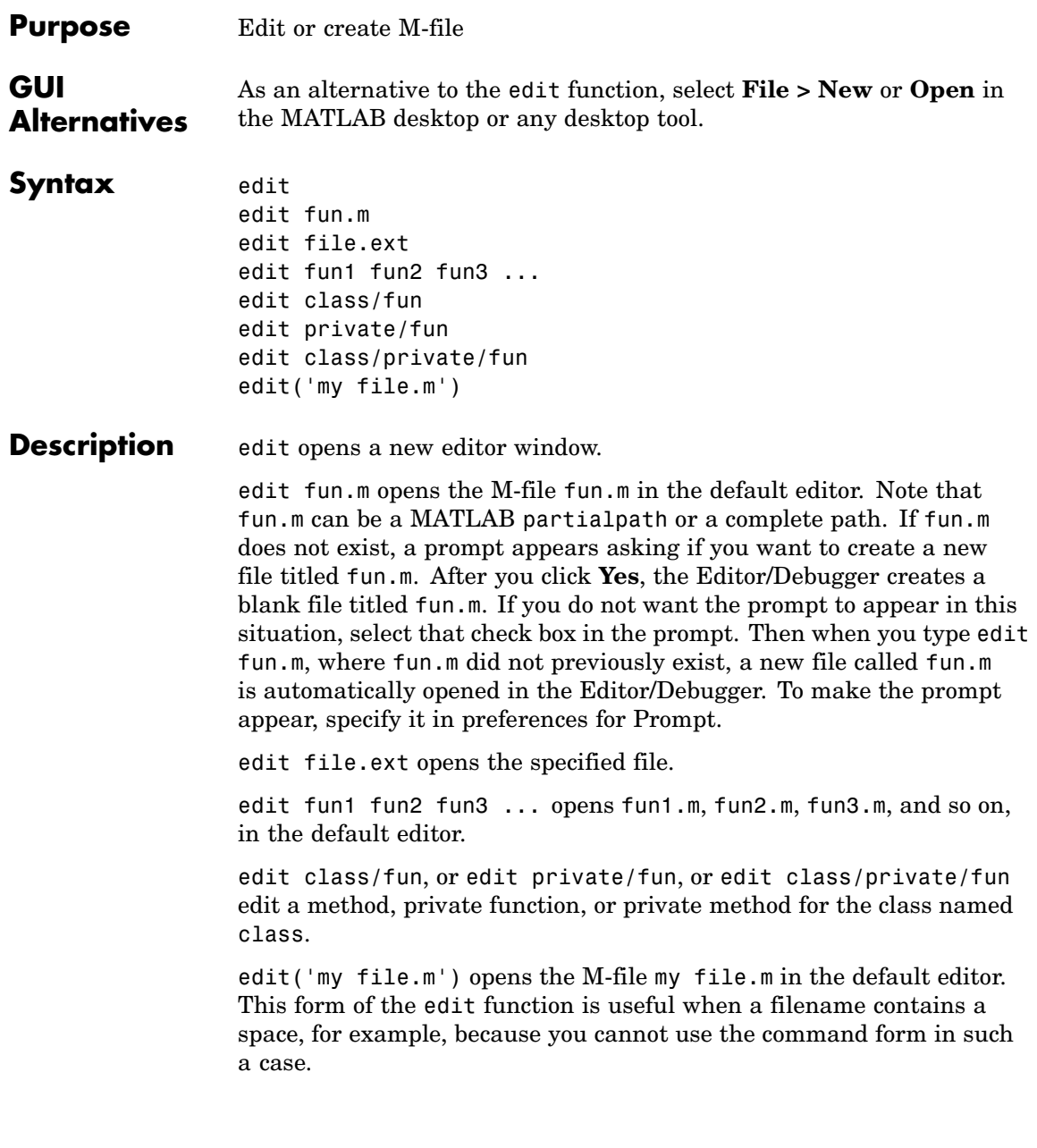

#### **Remarks** To specify the default editor for MATLAB, select **Preferences** from the **File** menu. On the **Editor/Debugger** pane, select **MATLAB editor** or specify another.

#### **UNIX Users**

If you run MATLAB with the -nodisplay startup option, or run without the DISPLAY environment variable set, edit uses the External Editor command. It does not use the MATLAB Editor/Debugger, but instead uses the default editor defined for your system in *matlabroot*/X11/app-defaults/Matlab.

You can specify the editor that the edit function uses or specify editor options by adding the following line to your own.Xdefaults file, located in ~home:

```
matlab*externalEditorCommand: $EDITOR -option $FILE
```
where

- **•** \$EDITOR is the name of your default editor, for example, emacs; leaving it as \$EDITOR means your default system editor will be used.
- **•** -option is a valid option flag you can include for the specified editor.
- **• \$FILE** means the filename you type with the edit command will open in the specified editor.

For example,

emacs \$FILE

means that when you type edit foo, the file foo will open in the emacs editor.

After adding the line to your.Xdefaults file, you must run the following before starting MATLAB:

xrdb -merge ~home/.Xdefaults

## See Also open, type

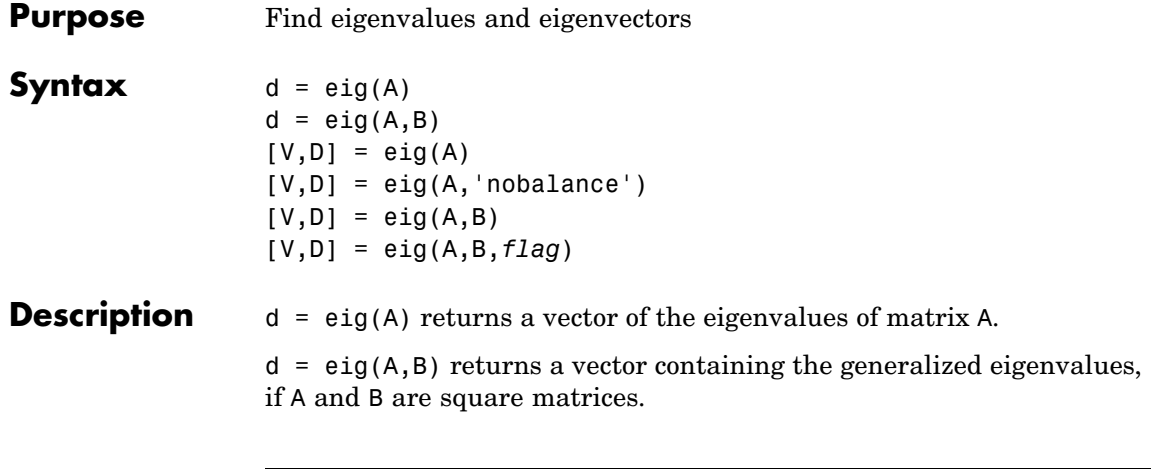

**Note** If S is sparse and symmetric, you can use  $d = eig(S)$  to returns the eigenvalues of S. If S is sparse but not symmetric, or if you want to return the eigenvectors of S, use the function eigs instead of eig.

 $[V, D] = eig(A)$  produces matrices of eigenvalues (D) and eigenvectors (V) of matrix A, so that  $A^*V = V^*D$ . Matrix D is the *canonical form* of  $A$  a diagonal matrix with A's eigenvalues on the main diagonal. Matrix V is the *modal matrix* — its columns are the eigenvectors of A.

If W is a matrix such that  $W^*A = D^*W$ , the columns of W are the *left eigenvectors* of A. Use  $[W, D] = eig(A, '); W = conj(W)$  to compute the left eigenvectors.

 $[V,D] = eig(A,'nobalance')$  finds eigenvalues and eigenvectors without a preliminary balancing step. This may give more accurate results for certain problems with unusual scaling. Ordinarily, balancing improves the conditioning of the input matrix, enabling more accurate computation of the eigenvectors and eigenvalues. However, if a matrix contains small elements that are really due to roundoff error, balancing may scale them up to make them as significant as the other elements of the original matrix, leading to incorrect eigenvectors. Use the

nobalance option in this event. See the balance function for more details.

 $[V, D] = eig(A, B)$  produces a diagonal matrix D of generalized eigenvalues and a full matrix V whose columns are the corresponding eigenvectors so that  $A^*V = B^*V^*D$ .

[V,D] = eig(A,B,*flag*) specifies the algorithm used to compute eigenvalues and eigenvectors. *flag* can be:

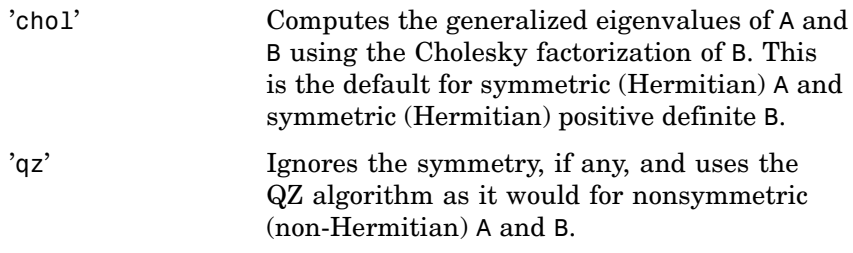

**Note** For eig(A), the eigenvectors are scaled so that the norm of each is 1.0. For eig(A,B), eig(A,'nobalance'), and eig(A,B,flag), the eigenvectors are not normalized.

Also note that if A is symmetric, eig(A,'nobalance') ignores the nobalance option since A is already balanced.

**Remarks** The eigenvalue problem is to determine the nontrivial solutions of the equation

### $Ax = \lambda x$

where  $\vec{A}$  is an n-by-n matrix,  $\vec{x}$  is a length n column vector, and  $\lambda$  is a scalar. The n values of  $\lambda$  that satisfy the equation are the *eigenvalues*, and the corresponding values of x are the *right eigenvectors*. In MATLAB, the function eig solves for the eigenvalues  $\lambda$ , and optionally the eigenvectors  $\boldsymbol{\mathfrak{X}}$ .

The *generalized* eigenvalue problem is to determine the nontrivial solutions of the equation

$$
Ax = \lambda Bx
$$

where both A and B are n-by-n matrices and  $\lambda$  is a scalar. The values of that satisfy the equation are the *generalized eigenvalues* and the corresponding values of **x** are the *generalized right eigenvectors*.

If  $\bm{B}$  is nonsingular, the problem could be solved by reducing it to a standard eigenvalue problem

$$
B^{-1}Ax = \lambda x
$$

Because  $\boldsymbol{B}$  can be singular, an alternative algorithm, called the QZ method, is necessary.

When a matrix has no repeated eigenvalues, the eigenvectors are always independent and the eigenvector matrix V *diagonalizes* the original matrix A if applied as a similarity transformation. However, if a matrix has repeated eigenvalues, it is not similar to a diagonal matrix unless it has a full (independent) set of eigenvectors. If the eigenvectors are not independent then the original matrix is said to be *defective*. Even if a matrix is defective, the solution from eig satisfies  $A^*X = X^*D$ .

```
Examples The matrix
```
B = [ 3 -2 -.9 2\*eps -2 4 1 -eps -eps/4 eps/2 -1 0  $-0.5 -0.5$   $-1$  1 ];

has elements on the order of roundoff error. It is an example for which the nobalance option is necessary to compute the eigenvectors correctly. Try the statements

```
[VB, DB] = eig(B)B*VB - VB*DB
[VN,DN] = eig(B,'nobalance')
```
B\*VN - VN\*DN

# **Algorithm Inputs of Type Double**

For inputs of type double, MATLAB uses the following LAPACK routines to compute eigenvalues and eigenvectors.

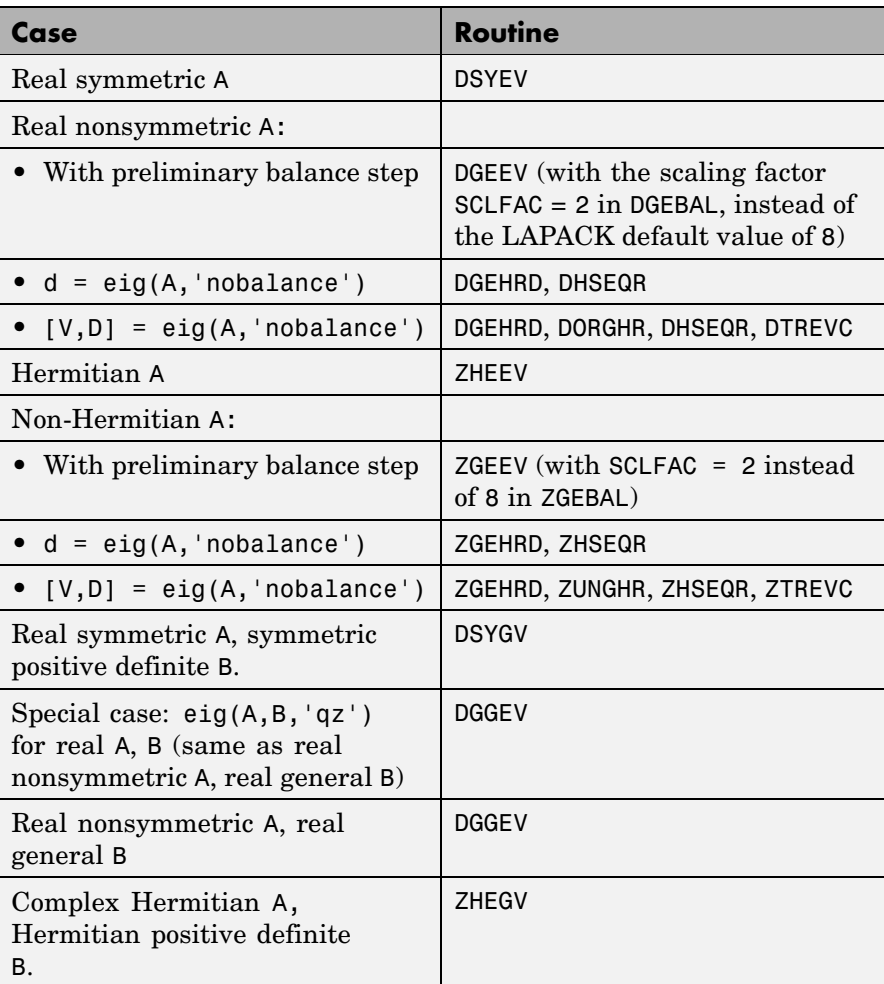

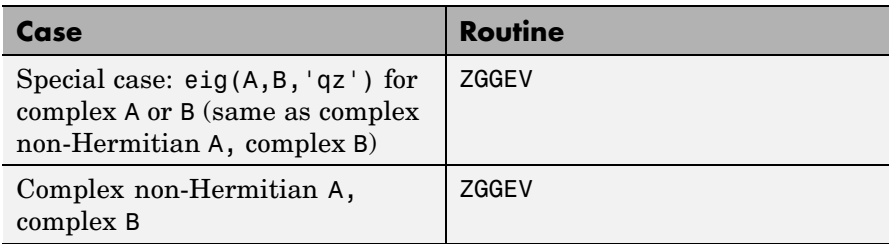

# **Inputs of Type Single**

For inputs of type single, MATLAB uses the following LAPACK routines to compute eigenvalues and eigenvectors.

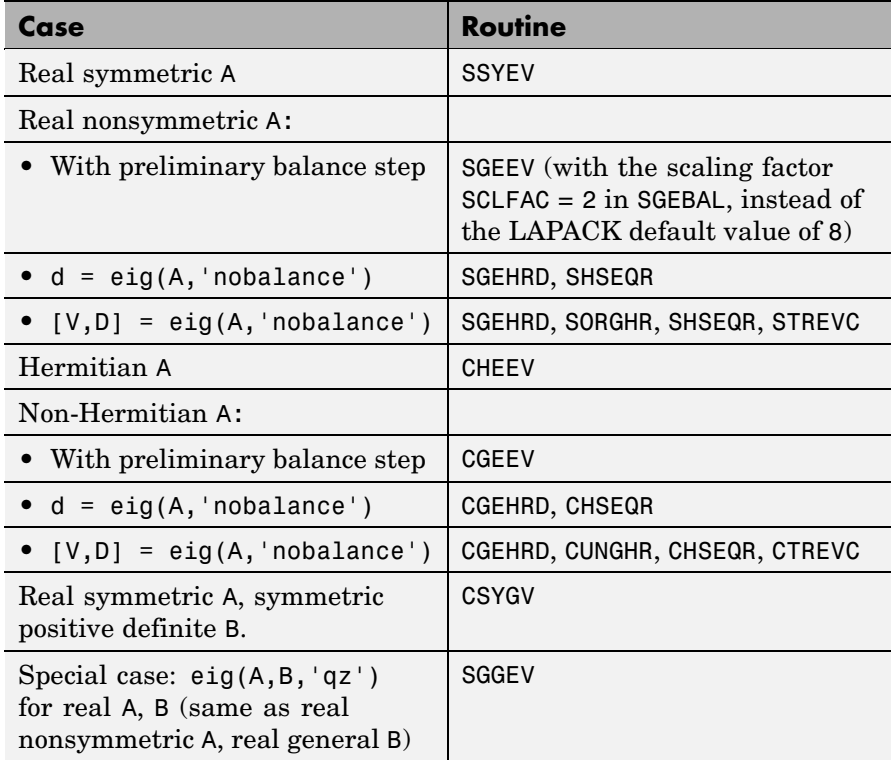

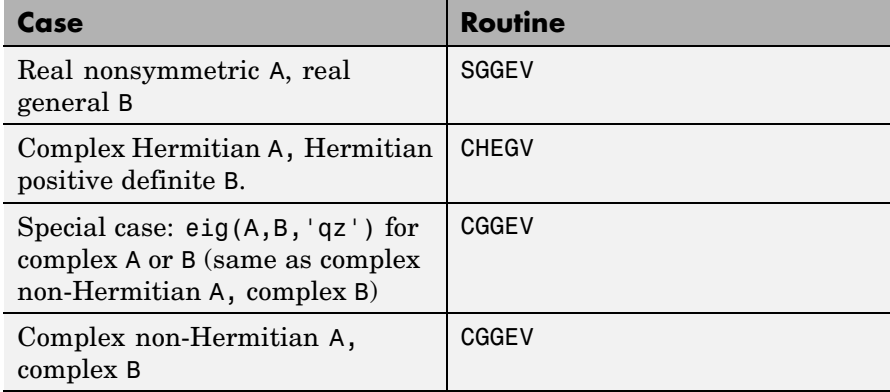

**See Also** balance, condeig, eigs, hess, qz, schur

**References** [1] Anderson, E., Z. Bai, C. Bischof, S. Blackford, J. Demmel, J. Dongarra, J. Du Croz, A. Greenbaum, S. Hammarling, A. McKenney, and D. Sorensen, *LAPACK User's Guide* ([http://www.netlib.org/lapack/lug/lapack\\_lug.html](http://www.netlib.org/lapack/lug/lapack_lug.html)), Third Edition, SIAM, Philadelphia, 1999.

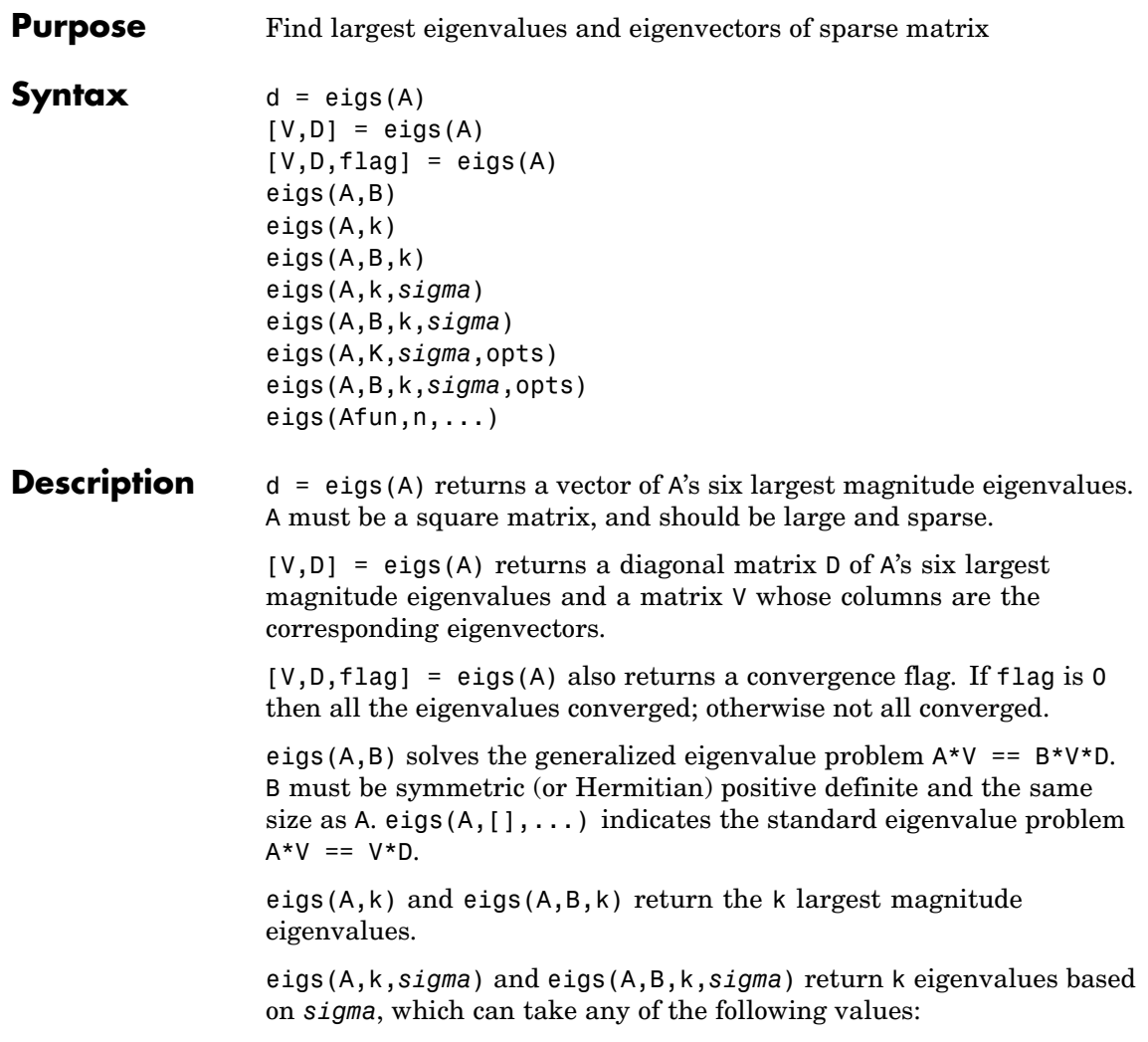

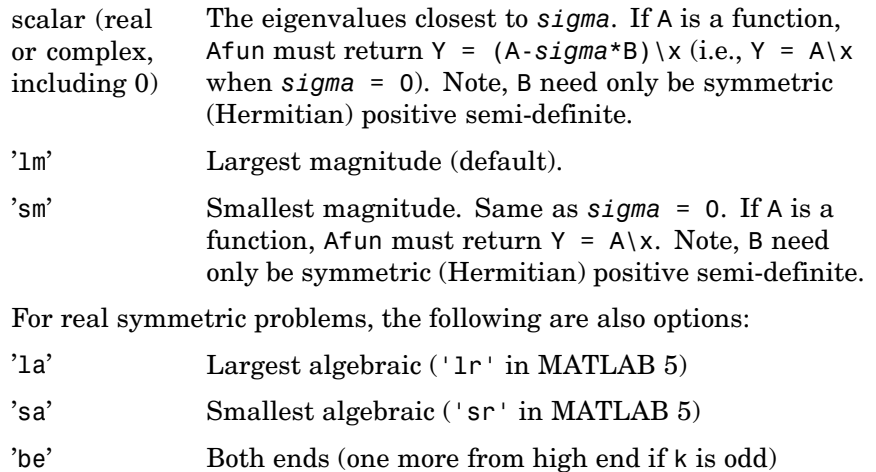

For nonsymmetric and complex problems, the following are also options:

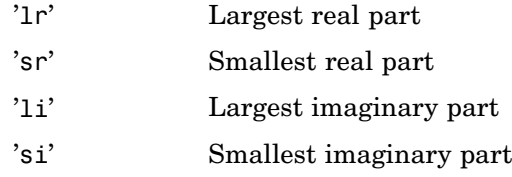

**Note** The syntax eigs(A,k,...) is not valid when A is scalar. To pass a value for k, you must specify B as the second argument and k as the third (eigs( $A, B, k, ...$ )). If necessary, you can set B equal to [], the default.

eigs(A,K,*sigma*,opts) and eigs(A,B,k,*sigma*,opts) specify an options structure. Default values are shown in brackets ({}).

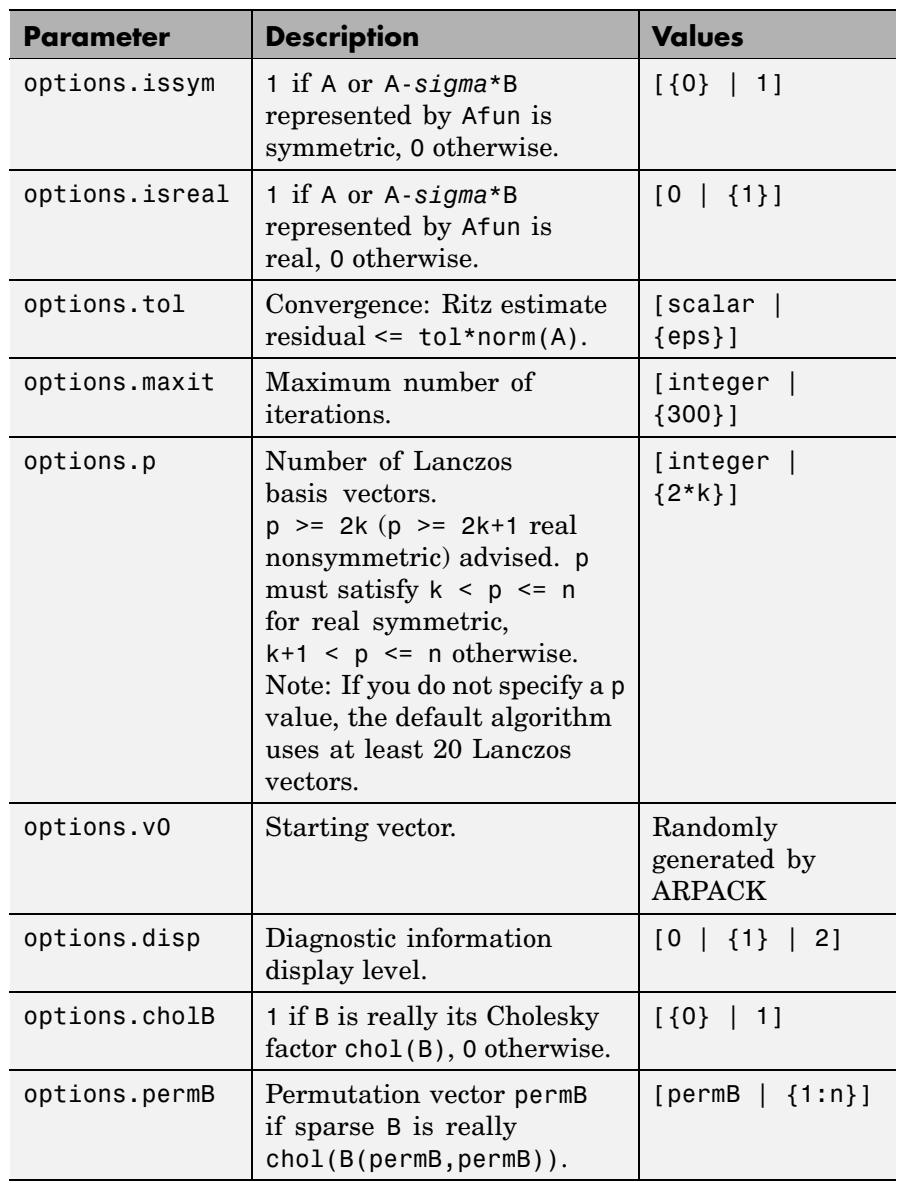

eigs(Afun,n,...) accepts the function handle Afun instead of the matrix A. See "Function Handles" in the MATLAB Programming documentation for more information. Afun must accept an input vector of size n.

 $y = Afun(x)$  should return:

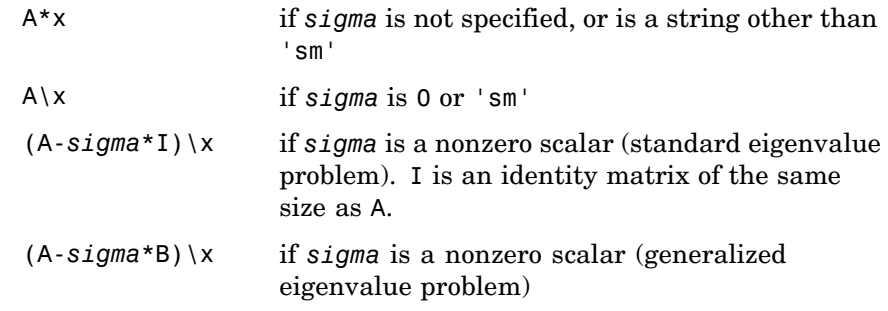

"Parameterizing Functions Called by Function Functions" in the MATLAB Mathematics documentation, explains how to provide additional parameters to the function Afun, if necessary.

The matrix A, A-*sigma*\*I or A-*sigma*\*B represented by Afun is assumed to be real and nonsymmetric unless specified otherwise by opts.isreal and opts.issym. In all the eigs syntaxes, eigs(A,...) can be replaced by  $eigs(Atun, n, \ldots).$ 

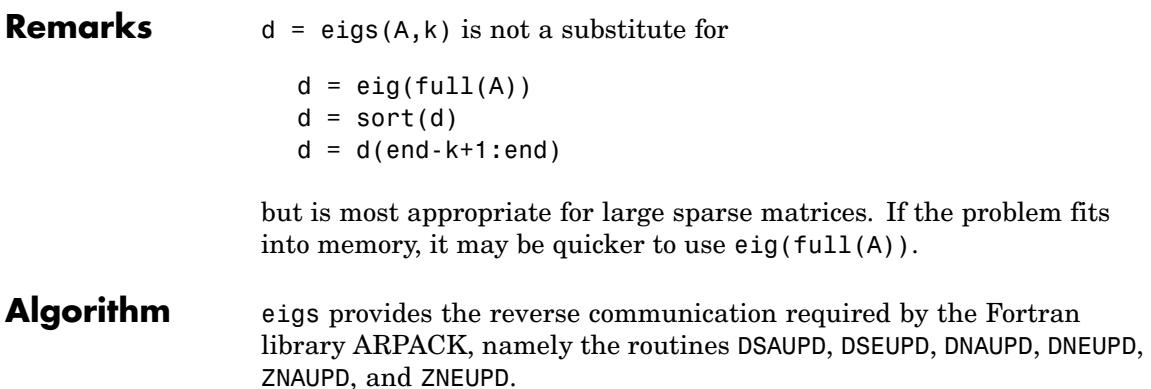

## **Examples Example 1**

```
A = delsq(numgrid('C', 15));d1 = eigS(A, 5, 'sm')
```
#### returns

Iteration 1: a few Ritz values of the 20-by-20 matrix: 0 0 0 0 0 Iteration 2: a few Ritz values of the 20-by-20 matrix: 1.8117 2.0889 2.8827 3.7374 7.4954 Iteration 3: a few Ritz values of the 20-by-20 matrix: 1.8117 2.0889 2.8827 3.7374 7.4954

```
d1 =
```
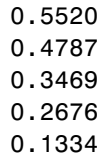

### **Example 2**

This example replaces the matrix A in example 1 with a handle to a function dnRk. The example is contained in an M-file run\_eigs that

- **•** Calls eigs with the function handle @dnRk as its first argument.
- Contains dnRk as a nested function, so that all variables in run eigs are available to dnRk.

The following shows the code for run\_eigs:

```
function d2 = run eigs
n = 139;opts.issym = 1;
R = 'C';k = 15;d2 = eigS(Qd n R k, n, 5, 'sm', opts);function y = d n R k(x)y = (delsq(numgrid(R,k))) \setminus x;end
end
```
#### **Example 3**

west0479 is a real 479-by-479 sparse matrix with both real and pairs of complex conjugate eigenvalues. eig computes all 479 eigenvalues. eigs easily picks out the largest magnitude eigenvalues.

This plot shows the 8 largest magnitude eigenvalues of west0479 as computed by eig and eigs.

```
load west0479
d = eig(full(west0479))dlm = eig (west0479,8)
[dum,ind] = sort(abs(d));plot(dlm,'k+')
hold on
plot(d(ind(end-7:end)),'ks')
```
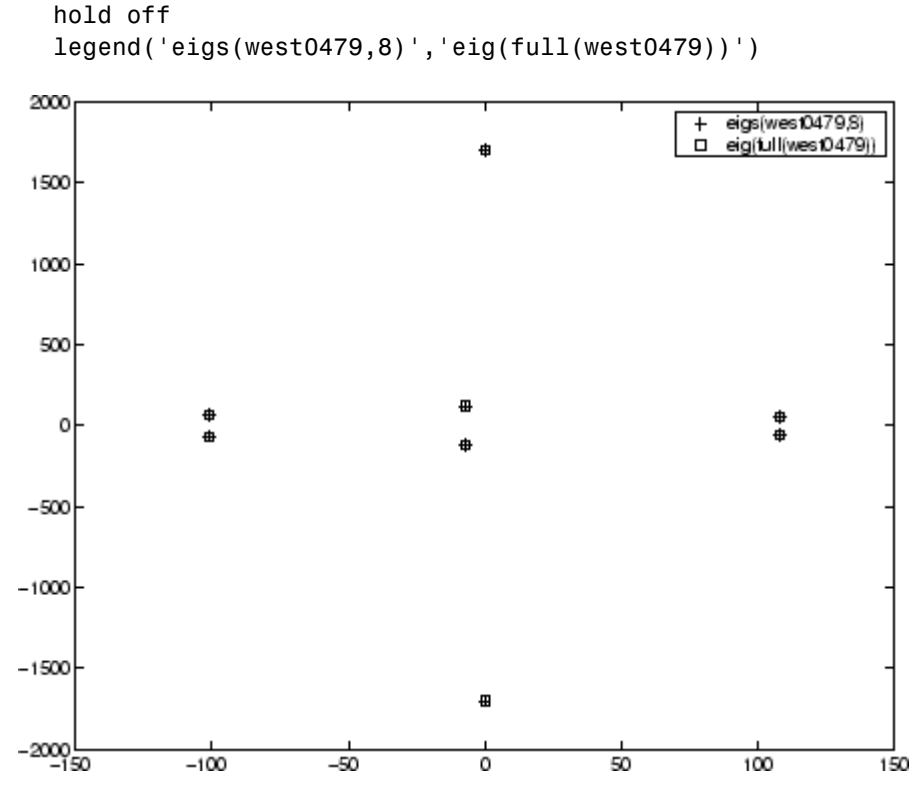

### **Example 4**

 $A = delsq(numgrid('C', 30))$  is a symmetric positive definite matrix of size 632 with eigenvalues reasonably well-distributed in the interval (0 8), but with 18 eigenvalues repeated at 4. The eig function computes all 632 eigenvalues. It computes and plots the six largest and smallest magnitude eigenvalues of A successfully with:

```
A = delsq(numgrid('C', 30));d = eig(full(A));[dum,ind] = sort(abs(d));dlm = eig(s(A));dsm = eig(s(A, 6, 'sm');
```

```
subplot(2,1,1)
plot(dlm,'k+')
hold on
plot(d(ind(end:-1:end-5)),'ks')
hold off
legend('eigs(A)','eig(full(A))',3)
set(gca,'XLim',[0.5 6.5])
subplot(2,1,2)
plot(dsm,'k+')
hold on
plot(d(ind(1:6)),'ks')
hold off
legend('eigs(A,6,''sm'')','eig(full(A))',2)
set(gca,'XLim',[0.5 6.5])
```
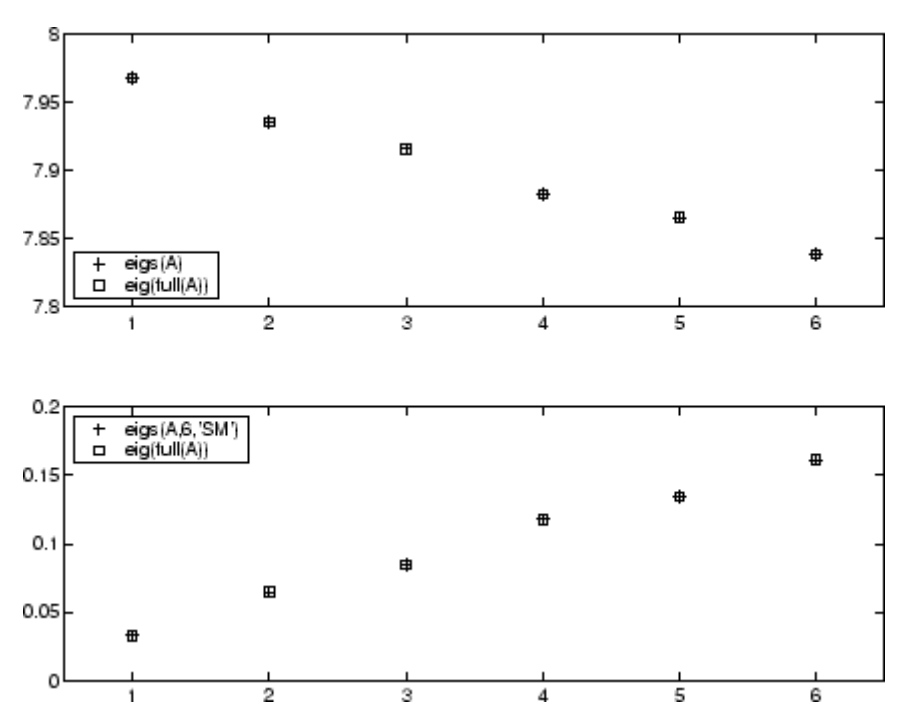

However, the repeated eigenvalue at 4 must be handled more carefully. The call eigs(A,18,4.0) to compute 18 eigenvalues near 4.0 tries to find eigenvalues of A - 4.0\*I. This involves divisions of the form 1/(lambda - 4.0), where lambda is an estimate of an eigenvalue of A. As lambda gets closer to 4.0, eigs fails. We must use sigma near but not equal to 4 to find those 18 eigenvalues.

sigma =  $4 - 1e-6$  $[V, D] = eigS(A, 18, sigma)$ 

The plot shows the 20 eigenvalues closest to 4 that were computed by eig, along with the 18 eigenvalues closest to 4 - 1e-6 that were computed by eigs.

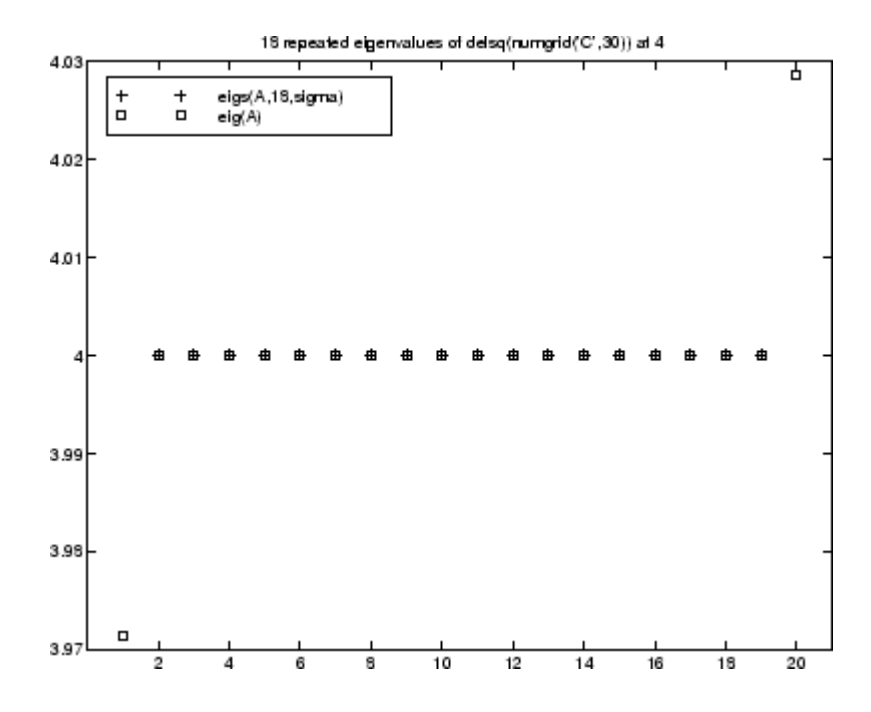

**See Also** eig, svds, function handle (@)

**References** [1] Lehoucq, R.B. and D.C. Sorensen, "Deflation Techniques for an Implicitly Re-Started Arnoldi Iteration," *SIAM J. Matrix Analysis and Applications*, Vol. 17, 1996, pp. 789-821.

> [2] Lehoucq, R.B., D.C. Sorensen, and C. Yang, *ARPACK Users' Guide: Solution of Large-Scale Eigenvalue Problems with Implicitly Restarted Arnoldi Methods*, SIAM Publications, Philadelphia, 1998.

[3] Sorensen, D.C., "Implicit Application of Polynomial Filters in a k-Step Arnoldi Method," *SIAM J. Matrix Analysis and Applications*, Vol. 13, 1992, pp. 357-385.

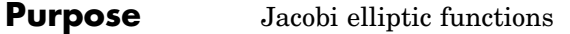

**Syntax**  $[SN, CN, DN] = elliptj(U, M)$  $[SN, CN, DN] = ellipt(C, M, tol)$ 

**Definition** The Jacobi elliptic functions are defined in terms of the integral:

$$
u = \int_0^{\phi} \frac{d\theta}{(1 - m\sin^2\theta)^{\frac{1}{2}}}
$$

Then

$$
sn(u) = sin \phi, \ cn(u) = cos \phi, \ dn(u) = (1 - m sin^{2} \phi)^{\frac{1}{2}}, \ am(u) = \phi
$$

Some definitions of the elliptic functions use the modulus  $\boldsymbol{k}$  instead of the parameter  $m$ . They are related by

$$
k^2 = m = \sin^2 \alpha
$$

The Jacobi elliptic functions obey many mathematical identities; for a good sample, see [\[1\]](#page-1101-0).

**Description** [SN, CN, DN] = ellipj(U, M) returns the Jacobi elliptic functions SN, CN, and DN, evaluated for corresponding elements of argument U and parameter M. Inputs U and M must be the same size (or either can be scalar).

> $[SN, CN, DN] = 0$ lipj $(U, M, tol)$  computes the Jacobi elliptic functions to accuracy tol. The default is eps; increase this for a less accurate but more quickly computed answer.

**Algorithm** ellipj computes the Jacobi elliptic functions using the method of the arithmetic-geometric mean [1]. It starts with the triplet of numbers:

$$
a_0=1,\;b_0=(1-m)^{\tfrac{1}{2}},\;c_0=(m)^{\tfrac{1}{2}}
$$

<span id="page-1101-0"></span>ellipj computes successive iterates with

$$
a_i = \frac{1}{2}(a_{i-1} + b_{i-1})
$$
  
\n
$$
b_i = (a_{i-1}b_{i-1})^{\frac{1}{2}}
$$
  
\n
$$
c_i = \frac{1}{2}(a_{i-1} - b_{i-1})
$$

Next, it calculates the amplitudes in radians using:

$$
\sin(2\phi_{n-1}-\phi_n)=\frac{c_n}{a_n}\sin(\phi_n)
$$

being careful to unwrap the phases correctly. The Jacobian elliptic functions are then simply:

$$
sn(u) = sin\phi_0
$$
  
\n
$$
cn(u) = cos\phi_0
$$
  
\n
$$
dn(u) = (1 - m \cdot sn(u)^2)^{\frac{1}{2}}
$$

**Limitations** The ellipj function is limited to the input domain  $0 \le m \le 1$ . Map other values of M into this range using the transformations described in [1], equations 16.10 and 16.11. U is limited to real values.

### **See Also** ellipke

#### **References** [1] Abramowitz, M. and I.A. Stegun, *Handbook of Mathematical Functions*, Dover Publications, 1965, 17.6.

**Purpose** Complete elliptic integrals of first and second kind

**Syntax**  $K = \text{ellipke}(M)$  $[K, E] =$  ellipke(M)  $[K, E] =$  ellipke(M,tol)

**Definition** The *complete* elliptic integral of the first kind [1] is

$$
K(m) = F(\pi/2|m)
$$

where  $\bm{F}$ , the elliptic integral of the first kind, is

$$
K(m) = \int_0^1 \left[ (1 - t^2)(1 - mt^2) \right]^{\frac{-1}{2}} dt = \int_0^{\frac{\pi}{2}} (1 - m \sin^2 \theta)^{\frac{-1}{2}} d\theta
$$

The complete elliptic integral of the second kind

$$
E(m) = E(K(m)) = E\langle \pi/2|m\rangle
$$

is

$$
E(m) = \int_0^1 (1 - t^2)^{\frac{-1}{2}} (1 - mt^2)^{\frac{1}{2}} dt = \int_0^{\frac{\pi}{2}} (1 - m \sin^2 \theta)^{\frac{1}{2}} d\theta
$$

Some definitions of K and E use the modulus  $k$  instead of the parameter  $m$ . They are related by

$$
k^2 = m = \sin^2 \alpha
$$

**Description** K = ellipke(M) returns the complete elliptic integral of the first kind for the elements of M.

> $[K, E] =$  ellipke(M) returns the complete elliptic integral of the first and second kinds.

# **ellipke**

 $[K,E] =$  ellipke(M,tol) computes the complete elliptic integral to accuracy tol. The default is eps; increase this for a less accurate but more quickly computed answer.

#### **Algorithm** ellipke computes the complete elliptic integral using the method of the arithmetic-geometric mean described in [1], section 17.6. It starts with the triplet of numbers

$$
a_0=1,\ b_0=(1-m)^{\frac{1}{2}},\ c_0=(m)^{\frac{1}{2}}
$$

ellipke computes successive iterations of  $a_{i}$ ,  $b_{i}$ , and  $c_{i}$  with

$$
a_i = \frac{1}{2}(a_{i-1} + b_{i-1})
$$
  
\n
$$
b_i = (a_{i-1}b_{i-1})^{\frac{1}{2}}
$$
  
\n
$$
c_i = \frac{1}{2}(a_{i-1} - b_{i-1})
$$

stopping at iteration  $n \text{ when } cn \approx 0$ , within the tolerance specified by eps. The complete elliptic integral of the first kind is then

$$
K(m) = \frac{\pi}{2a_n}
$$

**Limitations** ellipke is limited to the input domain  $0 \le m \le 1$ .

- **See Also** ellipj
- **References** [1] Abramowitz, M. and I.A. Stegun, *Handbook of Mathematical Functions*, Dover Publications, 1965, 17.6.

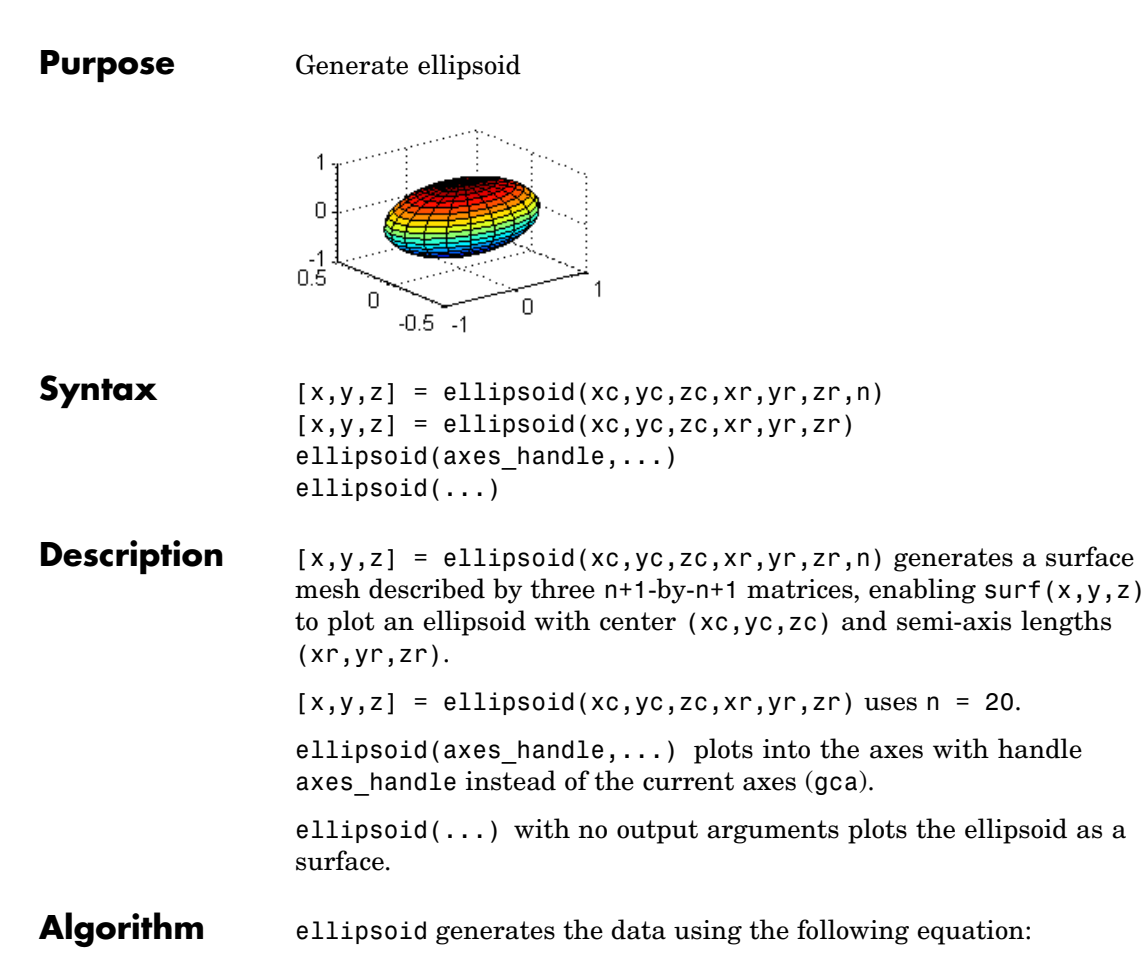

$$
\frac{(x-xc)^2}{xr^2} + \frac{(y-yc)^2}{yr^2} + \frac{(z-zc)^2}{zr^2}
$$

Note that ellipsoid(0,0,0, .5,.5,.5) is equivalent to a unit sphere.

# **ellipsoid**

**Example** Generate ellipsoid with size and proportions of a standard U.S. football:

```
[x, y, z] = ellipsoid(0,0,0,5.9,3.25,3.25,30);
surfl(x, y, z)
colormap copper
axis equal
```
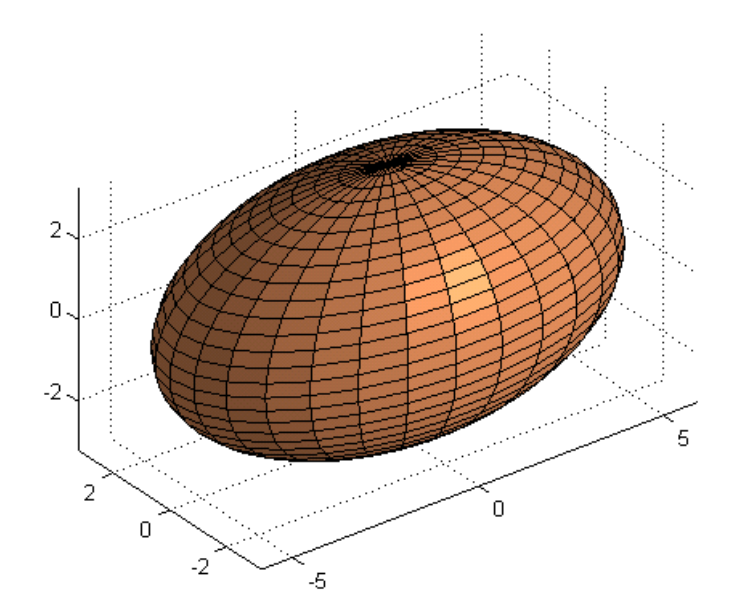

See Also cylinder, sphere, surf ["Polygons and Surfaces" on page 1-90](#page-97-0) for related functions

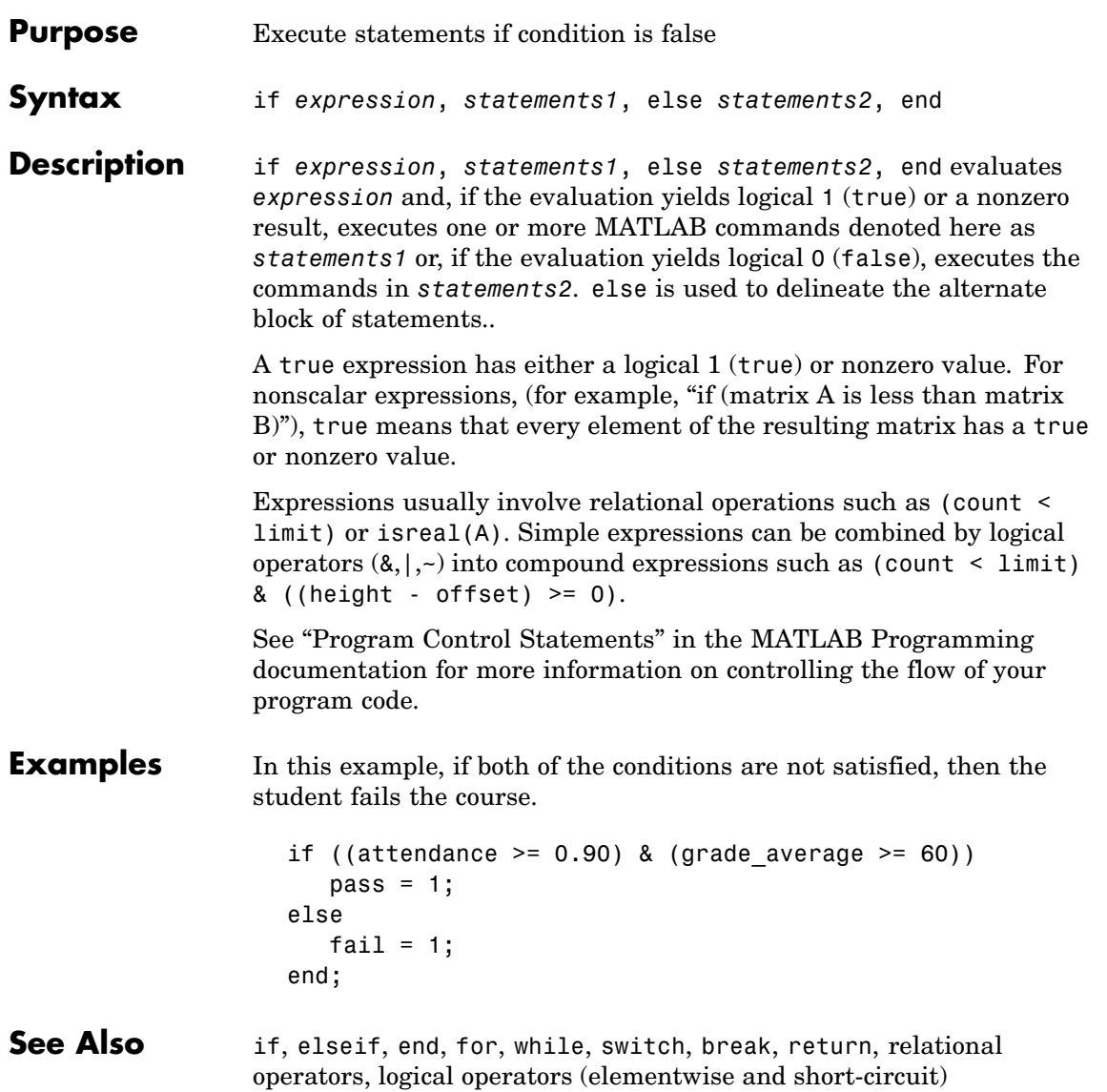

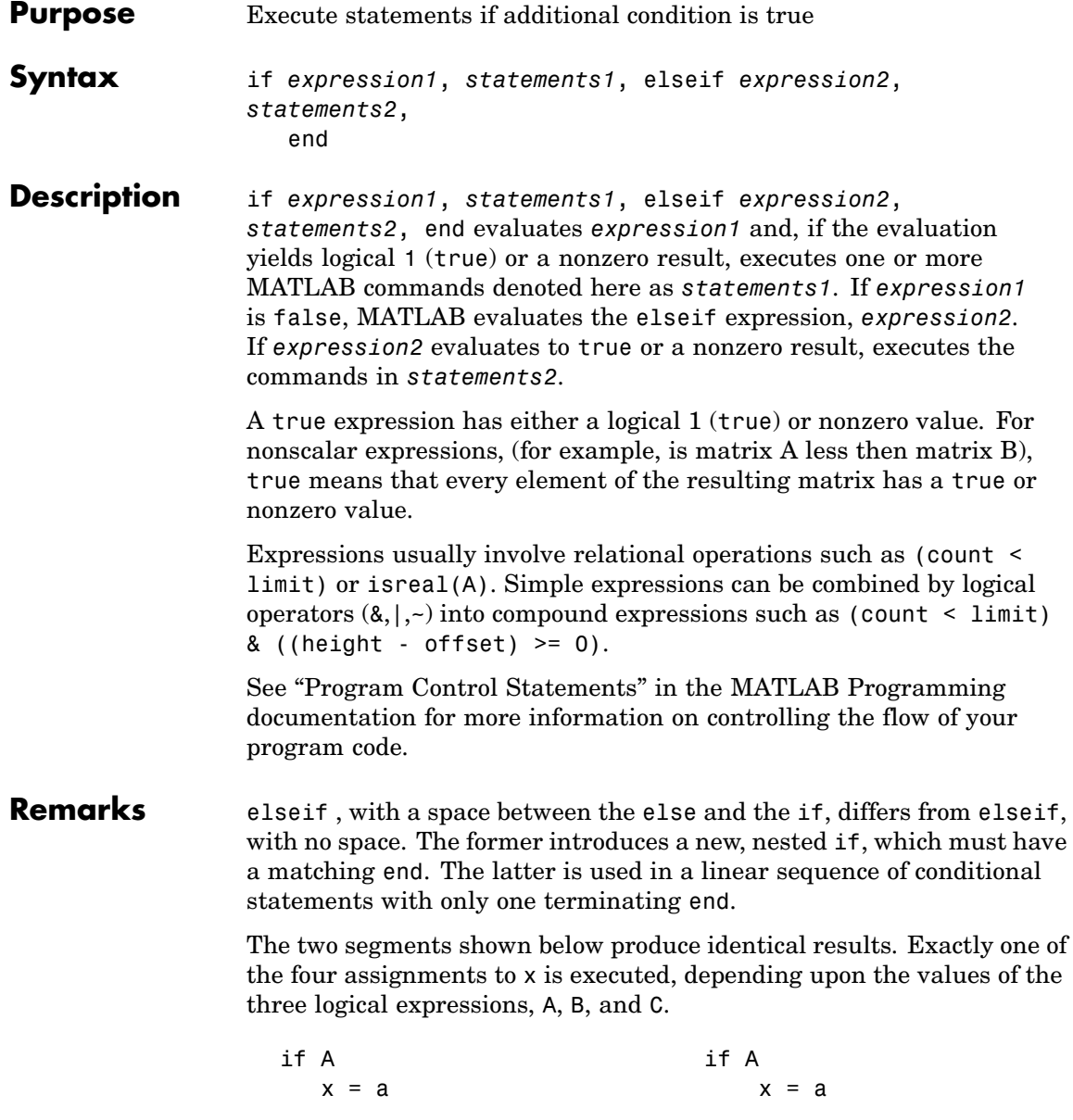

else elseif B if  $B$   $x = b$  $x = b$  elseif C  $e$ lse  $x = c$ if C else  $x = c$   $x = d$ else end  $x = d$ end end end **Examples** Here is an example showing if, else, and elseif. for  $m = 1:k$ for  $n = 1:k$ if  $m == n$  $a(m, n) = 2;$ elseif  $abs(m-n) == 2$  $a(m,n) = 1;$ else  $a(m, n) = 0;$ end end end For k=5 you get the matrix  $a =$ 20100 02010 10201 01020 00102 **See Also** if, else, end, for, while, switch, break, return, relational operators, logical operators (elementwise and short-circuit)

# **enableservice**

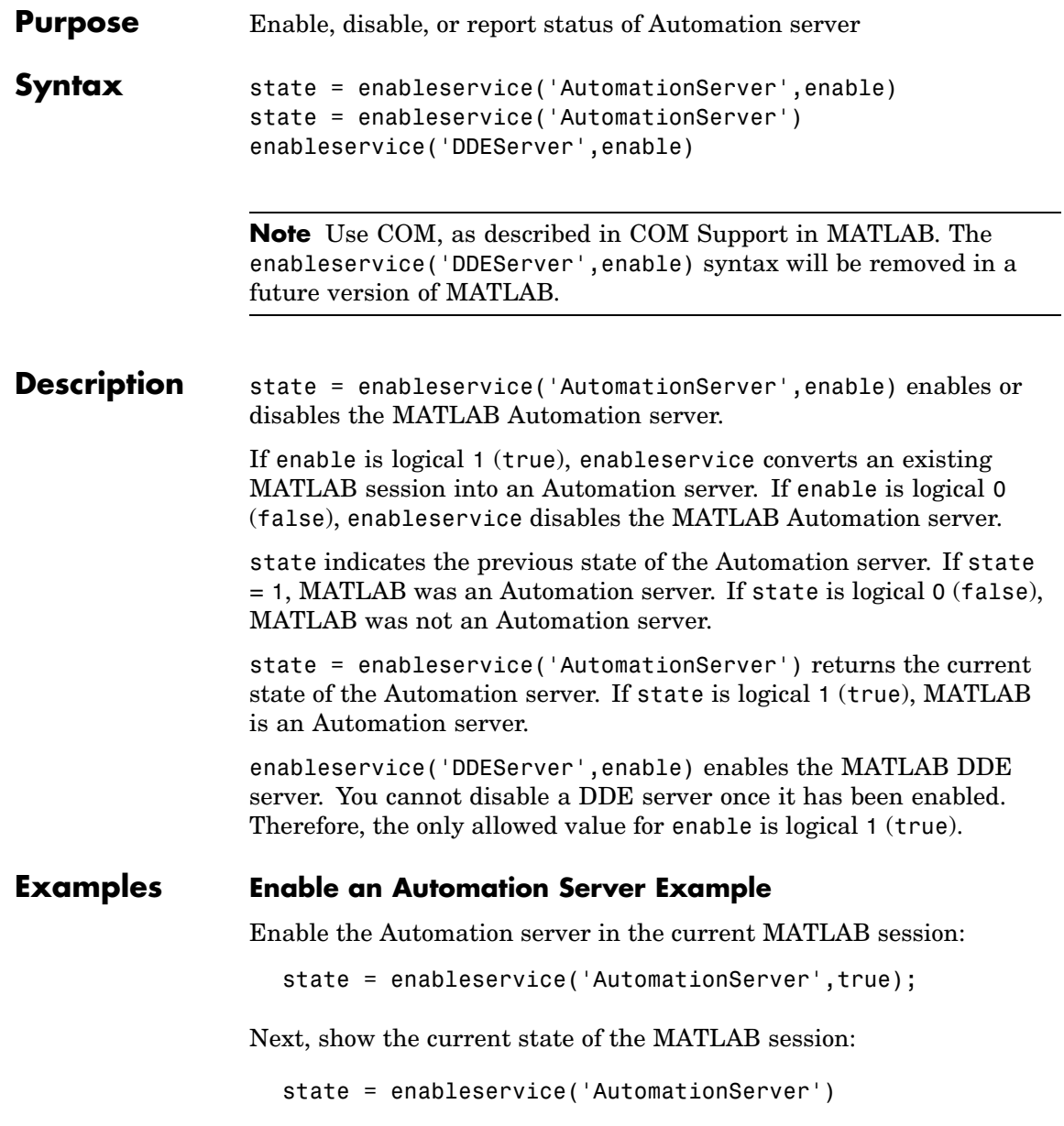

MATLAB displays state = 1 (true), showing that MATLAB is an Automation server.

Finally, enable the Automation server and show the previous state by typing

```
state = enableservice('AutomationServer',true)
```
MATLAB displays state = 1 (true), showing that MATLAB previously was an Automation server.

Note the previous state may be the same as the current state. As seen in this case, state = 1 shows MATLAB was, and still is, an Automation server.

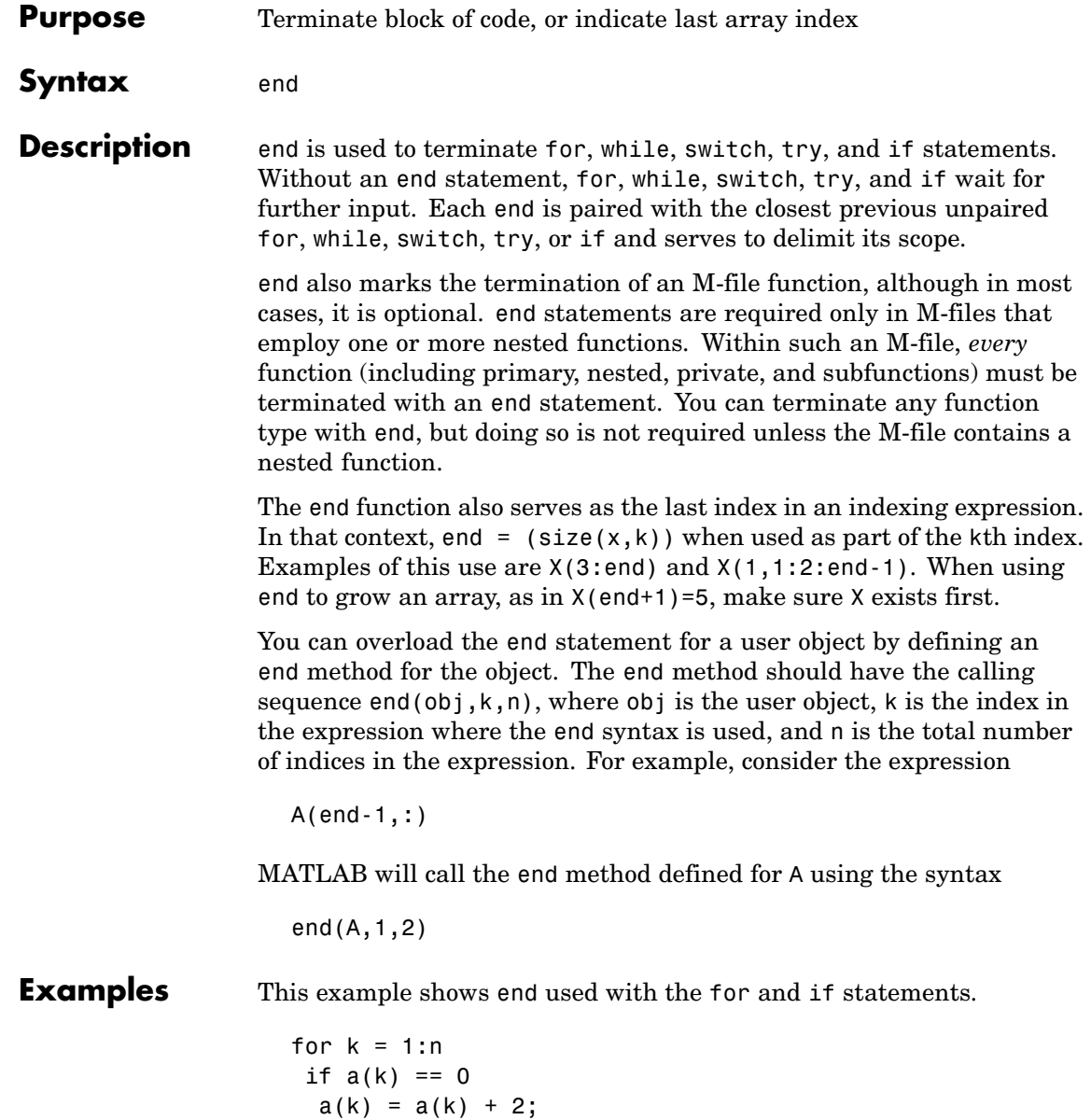

end end

In this example, end is used in an indexing expression.

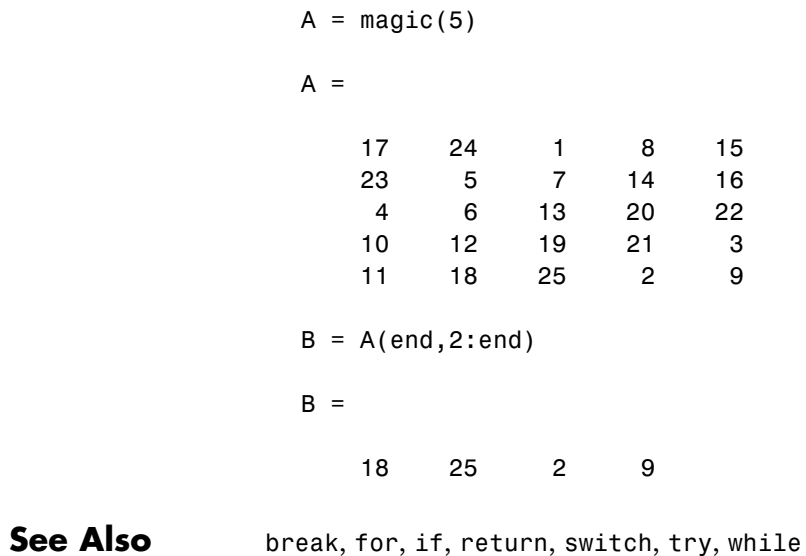

# **eomday**

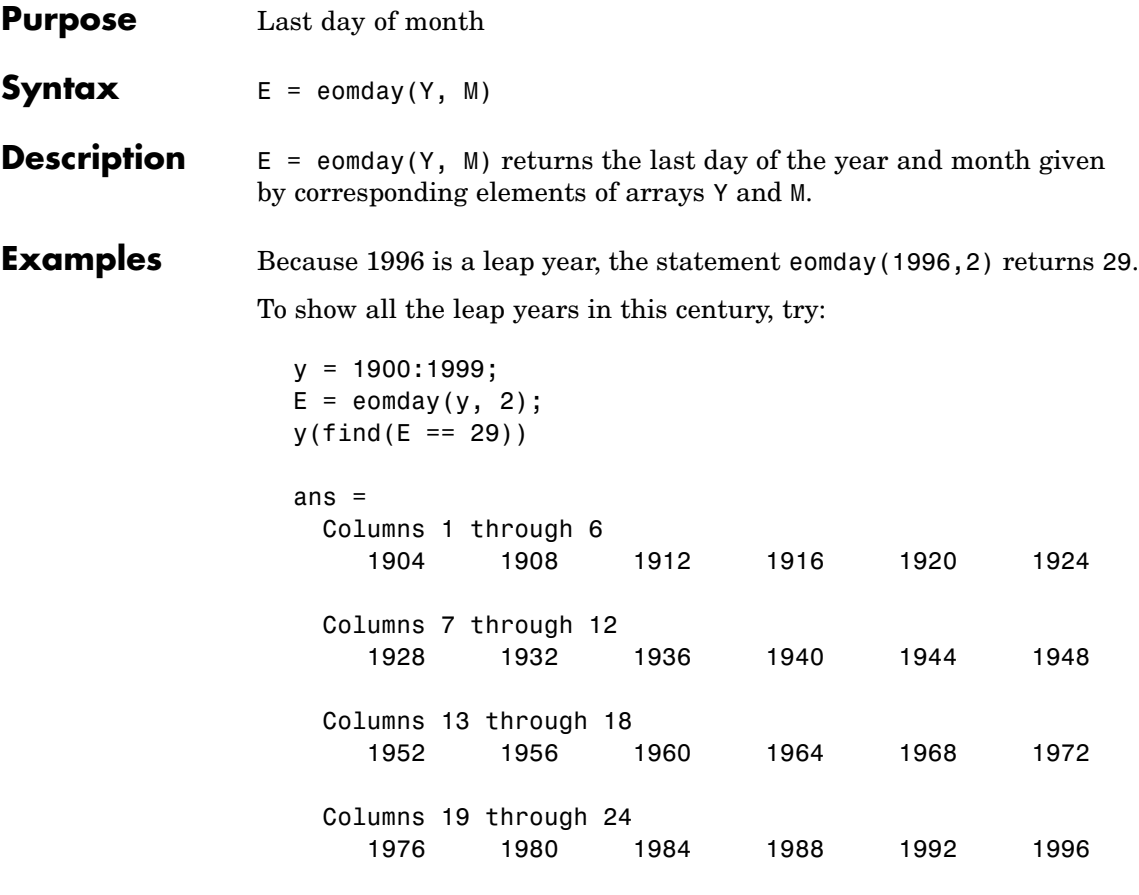

See Also datenum, datevec, weekday

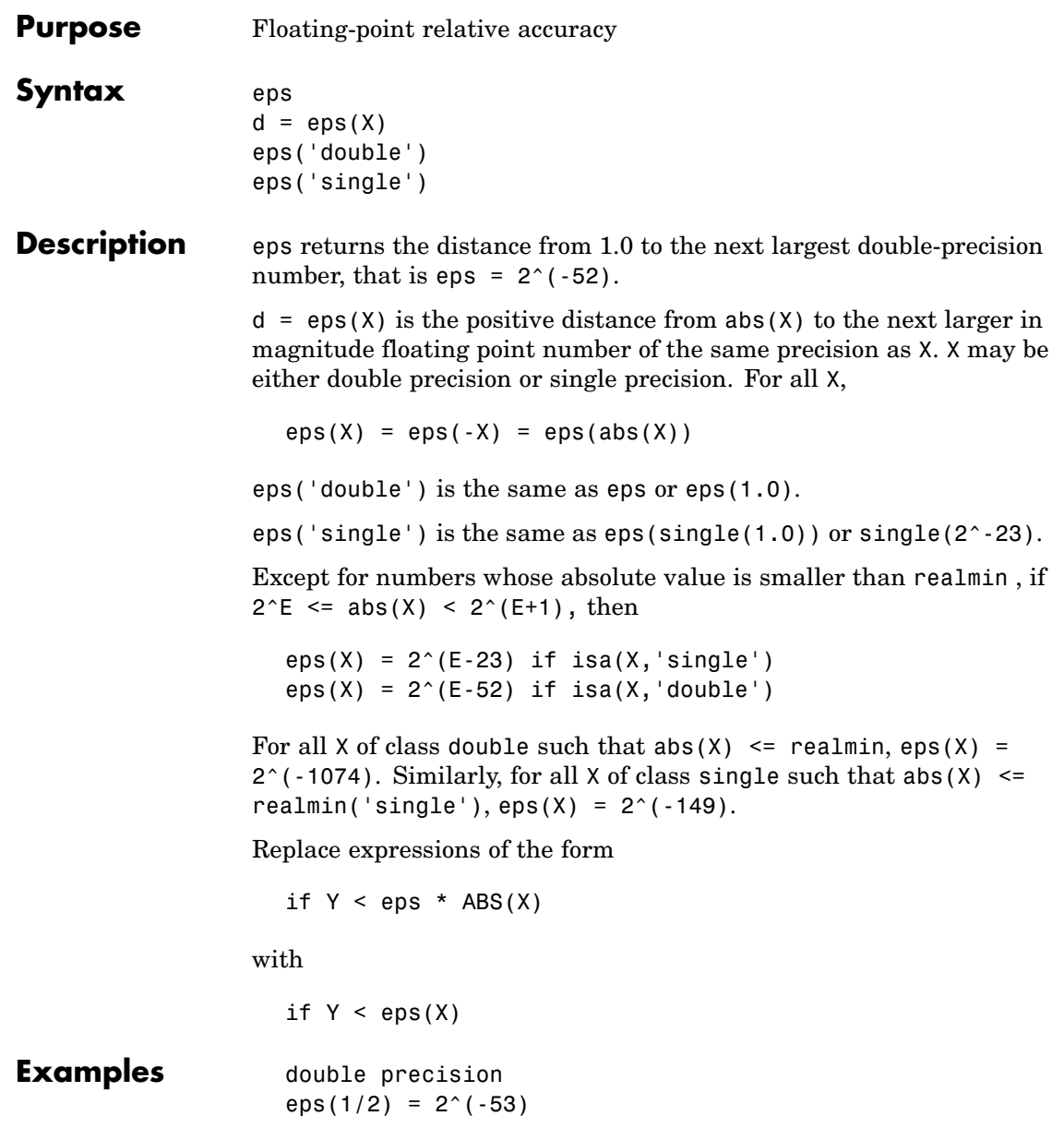

```
eps(1) = 2^(-52)eps(2) = 2^(-51)eps(realmax) = 2^{\circ}971eps(0) = 2^(-1074)if(abs(x)) <= realmin, eps(x) = 2^( -1074)eps(realmin/2) = 2^(-1074)eps(realmin/16) = 2^{\wedge}(-1074)
eps(Inf) = NaNeps(NaN) = NaN
single precision
eps(single(1/2)) = 2^(-24)eps(single(1)) = 2^(-23)eps(single(2)) = 2^(-22)eps(realmax('single')) = 2^104
eps(single(0)) = 2^(-149)eps(realmin('single')/2) = 2^{\wedge}(-149)
eps(realmin('single')/16) = 2^( -149)if(abs(x)) \leq realmin('single'),eps(x) = 2^(-149)eps(single(Inf)) = single(NaN)
eps(single(NaN)) = single(NaN)
```
**See Also** realmax, realmin
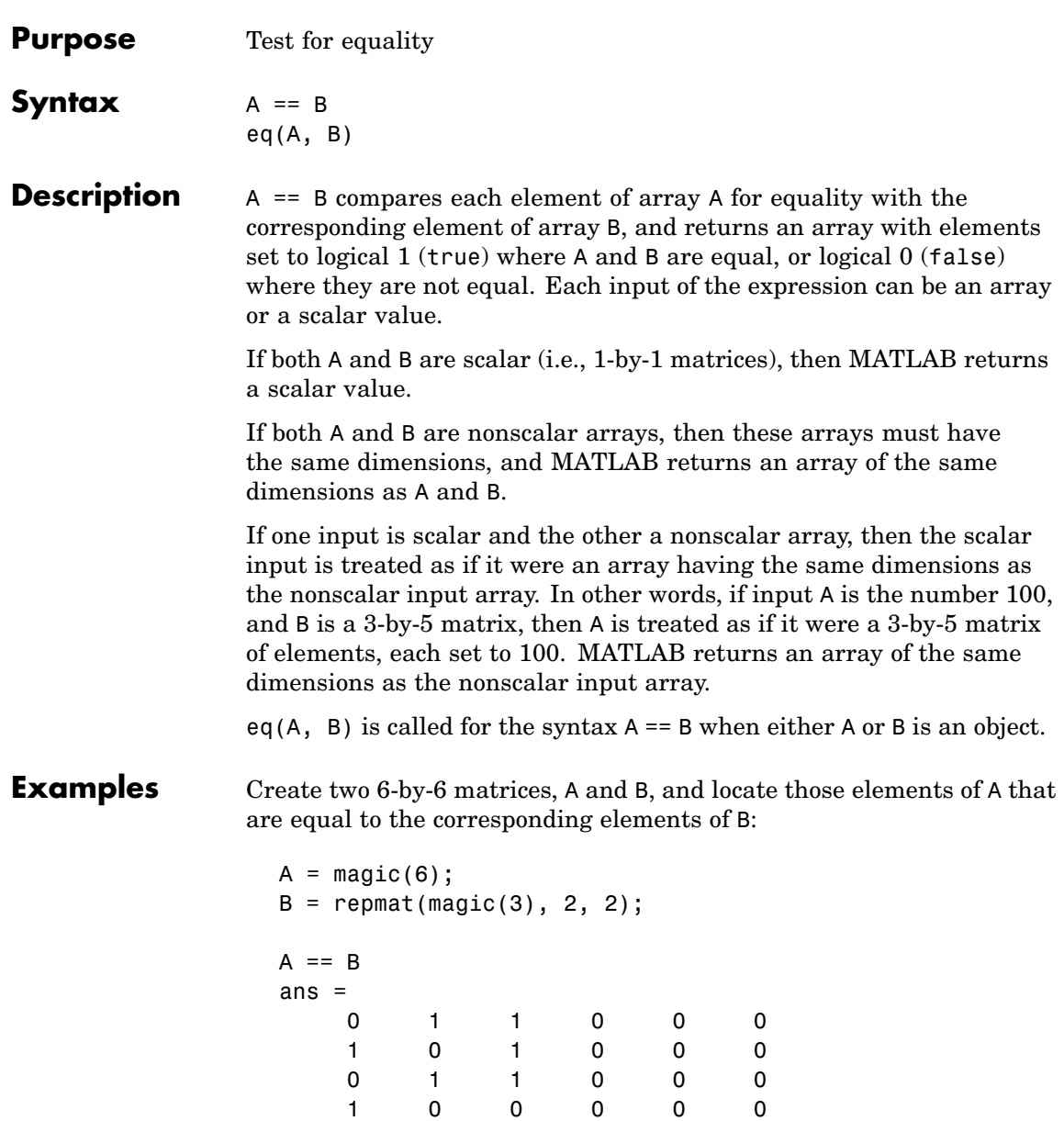

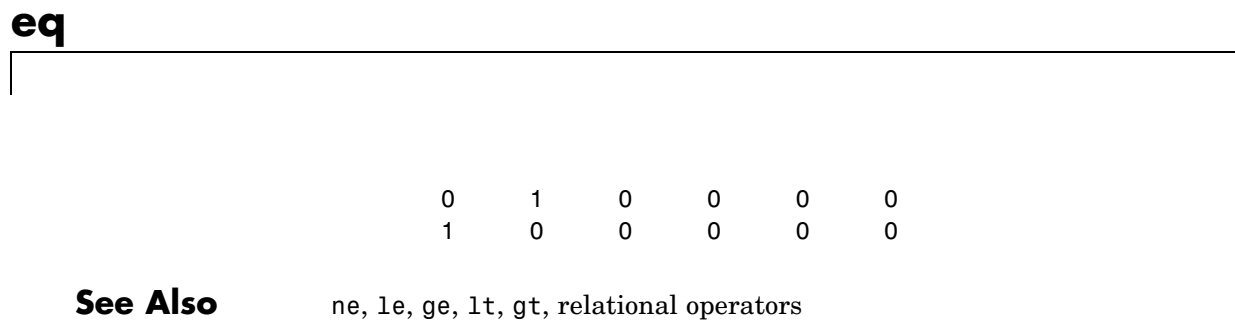

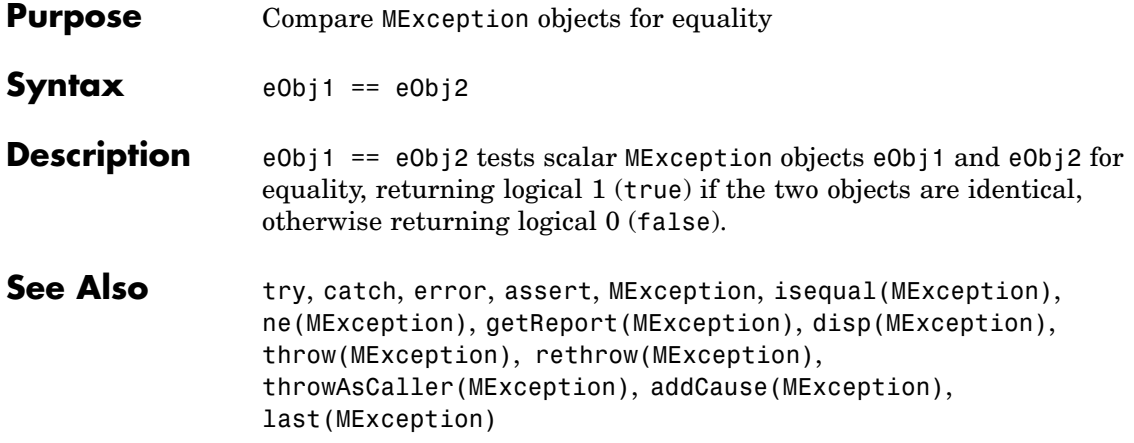

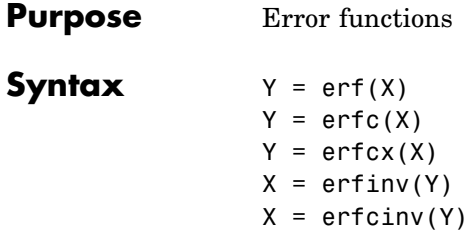

**Definition** The error function erf(X) is twice the integral of the Gaussian distribution with 0 mean and variance of  $1/2$ .

$$
\mathrm{erf}(x) = \frac{2}{\sqrt{\pi}} \int_0^x e^{-t^2} dt
$$

The complementary error function  $erfc(X)$  is defined as

$$
\text{erfc}(x) = \frac{2}{\sqrt{\pi}} \int_x^{\infty} e^{-t^2} dt = 1 - \text{erf}(x)
$$

The scaled complementary error function  $erfcx(X)$  is defined as

$$
\text{erfcx}(x) = e^{x^2} \text{erfc}(x)
$$
\n
$$
\text{For large X, } \text{erfcx}(X) \text{ is approximately } \left(\frac{1}{\sqrt{\pi}}\right) \frac{1}{x}
$$

#### **Description**  $Y = erf(X)$  returns the value of the error function for each element of real array X.

 $Y = \text{erfc}(X)$  computes the value of the complementary error function.

 $Y = \text{erfc}(X)$  computes the value of the scaled complementary error function.

 $X = erfinv(Y)$  returns the value of the inverse error function for each element of Y. Elements of Y must be in the interval [-1 1]. The function erfiny satisfies  $y = erf(x)$  for  $-1 \le y \le 1$  and  $-\infty \le x \le \infty$ .

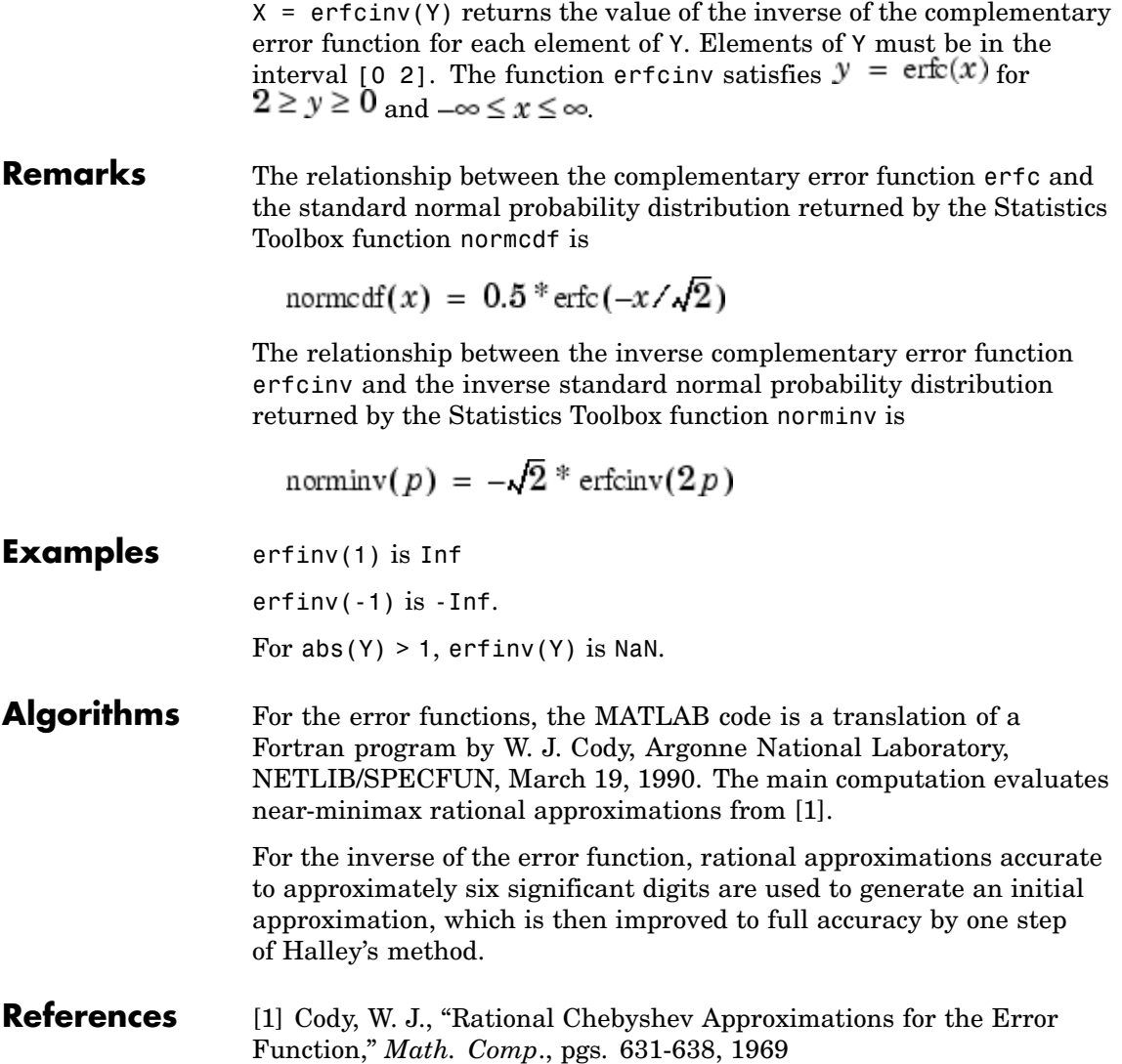

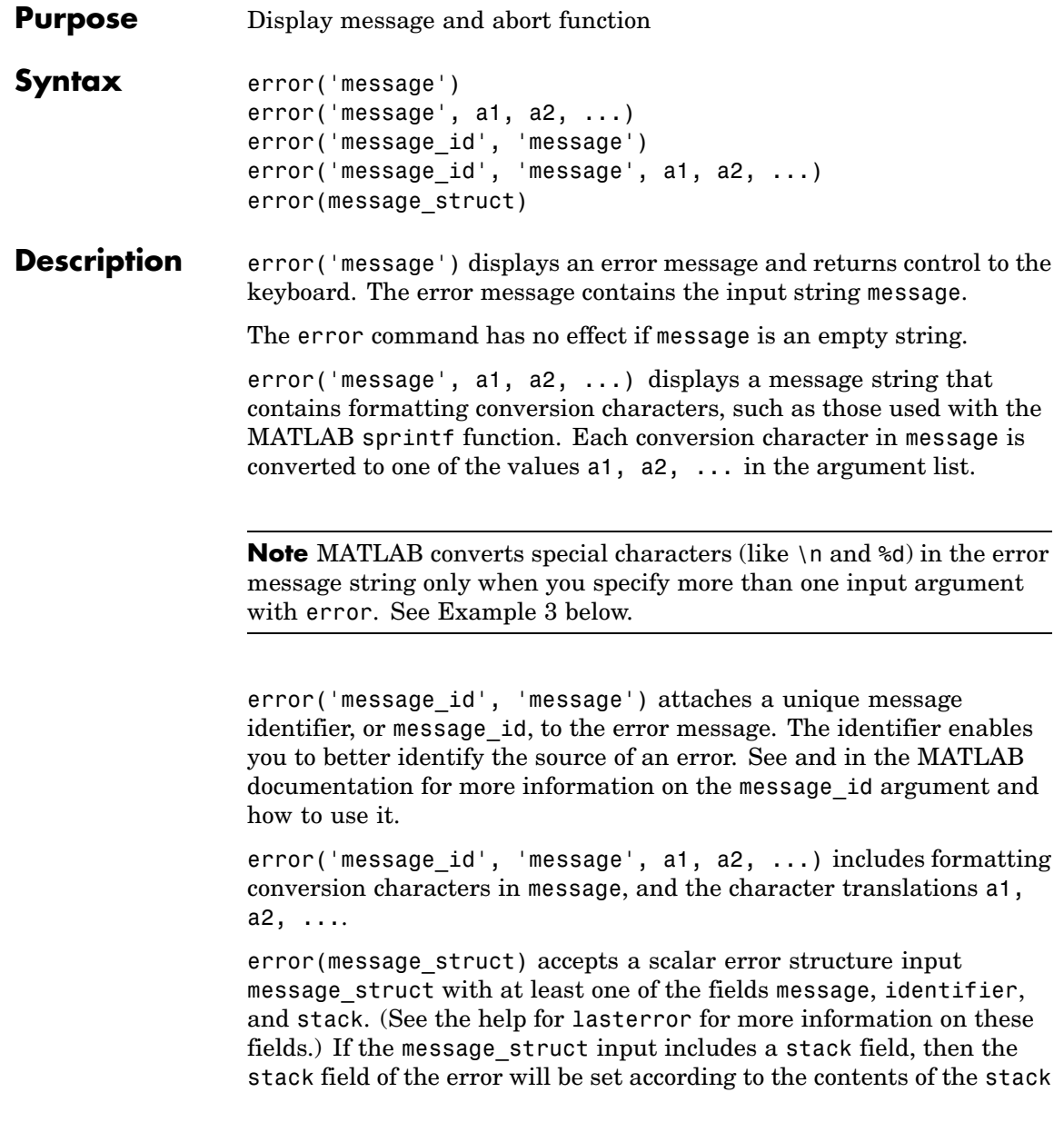

input. As a special case, if message\_struct is an empty structure, no action is taken and error returns without exiting from the M-file.

**Remarks** In addition to the message id and message, the error function also determines where the error occurred, and provides this information using the stack field of the structure returned by lasterror. The stack field contains a structure array in the same format as the output of dbstack. This stack points to the line, function, and M-file in which the error occurred.

### **Examples Example 1**

The error function provides an error return from M-files:

```
function foo(x,y)
if nargin \sim=2error('Wrong number of input arguments')
end
```
The returned error message looks like this:

foo(pi)

??? Error using ==> foo Wrong number of input arguments

#### **Example 2**

Specify a message identifier and error message string with error:

```
error('MyToolbox:angleTooLarge', ...
      'The angle specified must be less than 90 degrees.');
```
In your error handling code, use lasterror to determine the message identifier and error message string for the failing operation:

```
err = lasterror;
err.message
```

```
ans =The angle specified must be less than 90 degrees.
err.identifier
ans =MyToolbox:angleTooLarge
```
If this error is thrown from code in an M-file, you can find the M-file name, function, and line number using the stack field of the structure returned by lasterror:

```
err.stack
ans =file: 'd:\mytools\plotshape.m'
    name: 'check_angles'
    line: 26
```
#### **Example 3**

MATLAB converts special characters (like \n and %d) in the error message string only when you specify more than one input argument with error. In the single-argument case shown below,  $\ln$  is taken to mean backslash-n. It is not converted to a newline character:

```
error('In this case, the newline \n is not converted.')
??? In this case, the newline \n is not converted.
```
But, when more than one argument is specified, MATLAB does convert special characters. This holds true regardless of whether the additional argument supplies conversion values or is a message identifier:

```
error('ErrorTests:convertTest', ...
      'In this case, the newline \n is converted.')
??? In this case, the newline
is converted.
```

```
See Also lasterror, rethrow, errordlg, warning, lastwarn, warndlg, dbstop,
                 disp, sprintf
```
### **Purpose** Plot error bars along curve

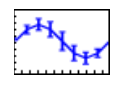

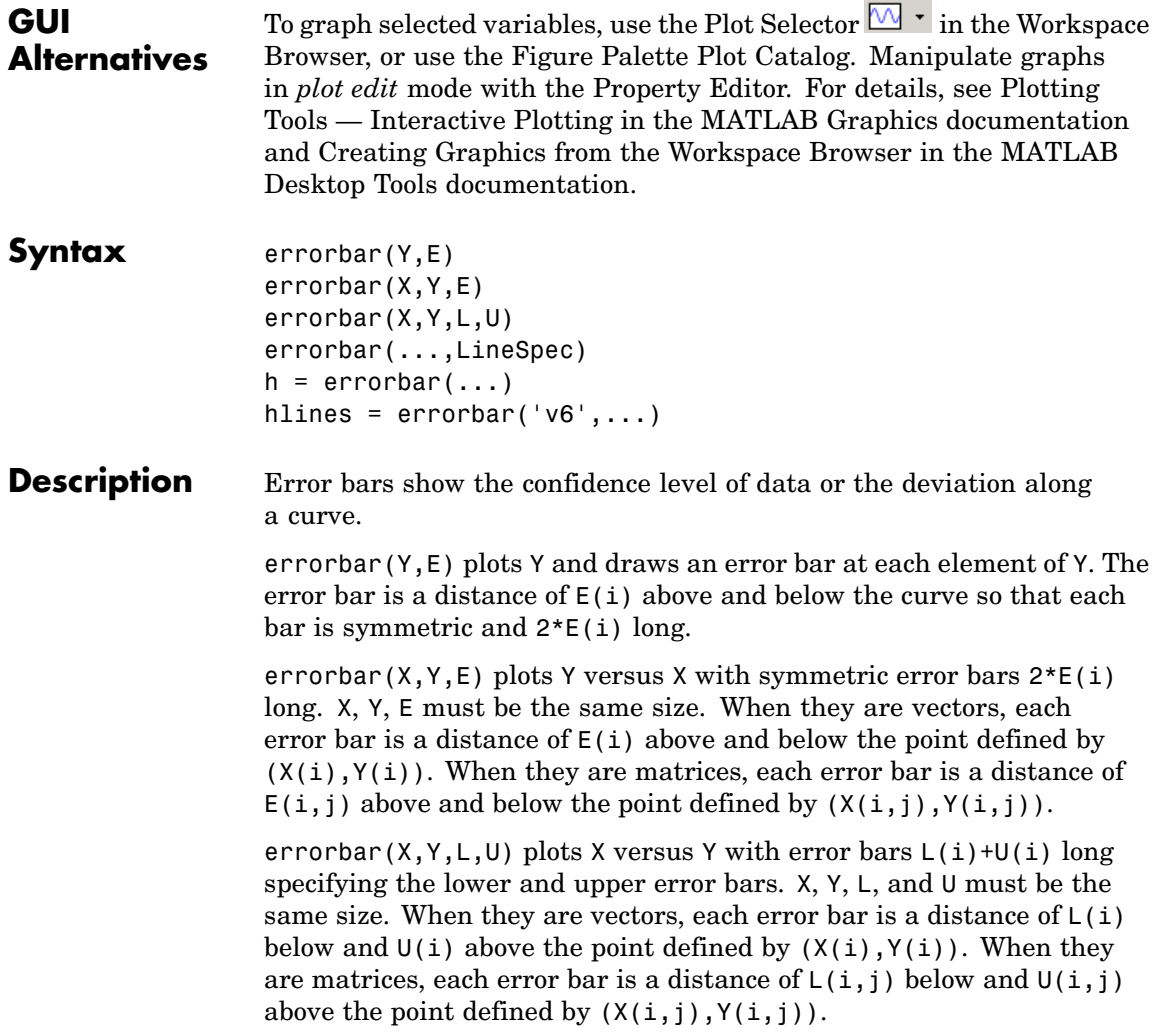

errorbar(...,LineSpec) uses the color and linestyle specified by the string 'LineSpec'. The color is applied to the data line and error bars. The linestyle and marker are applied to the data line only. See plot for examples of styles.

 $h =$  errorbar(...) returns handles to the errorbarseries objects created. errorbar creates one object for vector input arguments and one object per column for matrix input arguments. See errorbarseries properties for more information.

#### **Backward-Compatible Version**

hlines =  $errorbar('v6',...)$  returns the handles of line objects instead of errorbarseries objects for compatibility with MATLAB 6.5 and earlier.

**Note** The v6 option enables users of Version 7.x of MATLAB to create FIG-files that previous versions can open. It is obsolete and will be removed in a future version of MATLAB.

See Plot Objects and Backward Compatibility for more information.

**Remarks** When the arguments are all matrices, errorbar draws one line per matrix column. If X and Y are vectors, they specify one curve.

**Examples** Draw symmetric error bars that are two standard deviation units in length.

```
X = 0:pi/10:pi;Y = sin(X);E = std(Y) *ones(size(X));errorbar(X,Y,E)
```
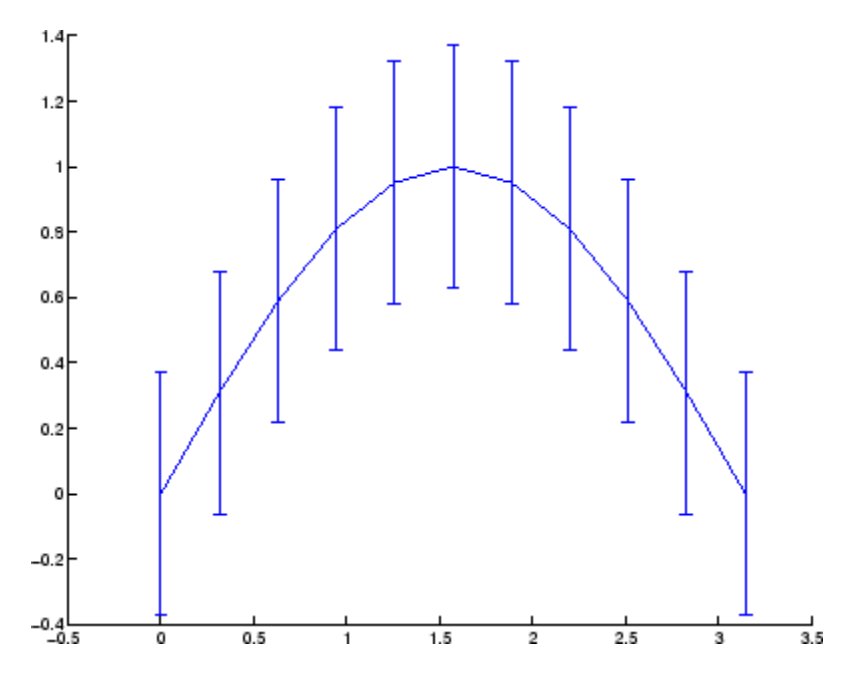

See Also LineSpec, plot, std, corrcoef

["Basic Plots and Graphs" on page 1-86](#page-93-0) and ConfidenceBounds for related functions

See [Errorbarseries Properties](#page-1127-0) for property descriptions

# <span id="page-1127-0"></span>**Errorbarseries Properties**

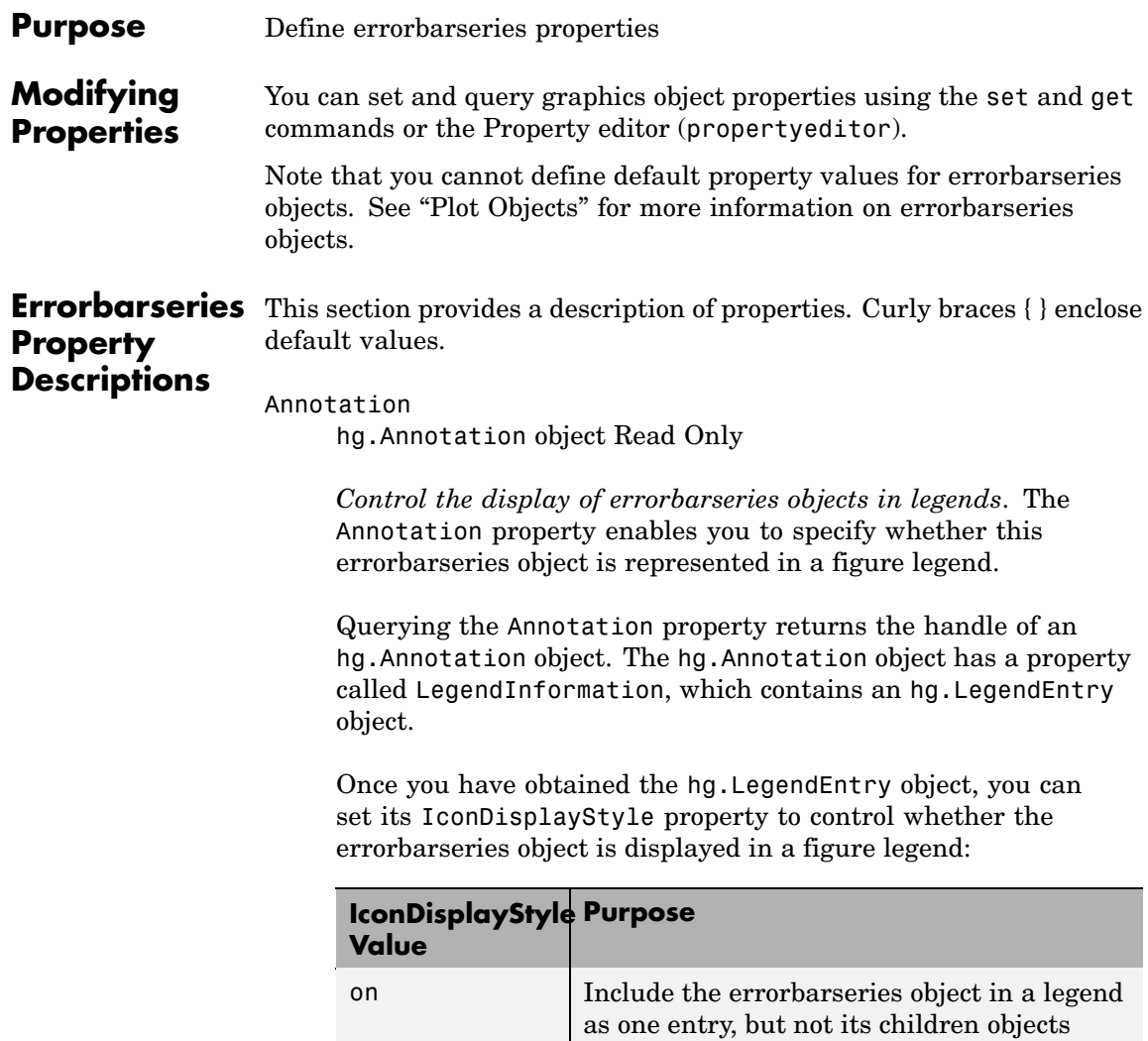

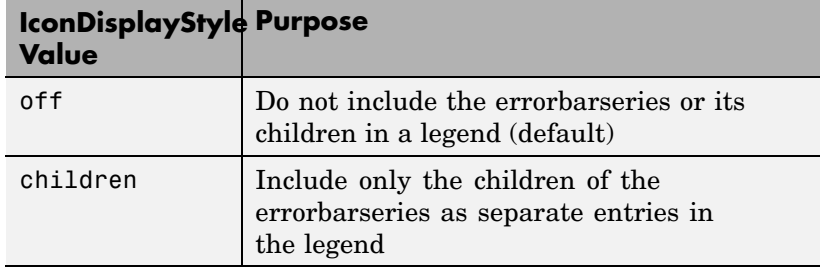

#### **Setting the IconDisplayStyle property**

These commands set the IconDisplayStyle of a graphics object with handle hobj to children, which causes each child object to have an entry in the legend:

```
hAnnotation = get(hobj,'Annotation');
hLegendEntry = get(hAnnotation','LegendInformation');
set(hLegendEntry,'IconDisplayStyle','children')
```
#### **Using the IconDisplayStyle property**

See "Controlling Legends" for more information and examples.

#### BeingDeleted

on | {off} Read Only

*This object is being deleted*. The BeingDeleted property provides a mechanism that you can use to determine if objects are in the process of being deleted. MATLAB sets the BeingDeleted property to on when the object's delete function callback is called (see the DeleteFcn property). It remains set to on while the delete function executes, after which the object no longer exists.

For example, an object's delete function might call other functions that act on a number of different objects. These functions might not need to perform actions on objects if the objects are going to

be deleted, and therefore, can check the object's BeingDeleted property before acting.

```
BusyAction
```
cancel | {queue}

*Callback routine interruption*. The BusyAction property enables you to control how MATLAB handles events that potentially interrupt executing callbacks. If there is a callback function executing, callbacks invoked subsequently always attempt to interrupt it.

If the Interruptible property of the object whose callback is executing is set to on (the default), then interruption occurs at the next point where the event queue is processed. If the Interruptible property is off, the BusyAction property (of the object owning the executing callback) determines how MATLAB handles the event. The choices are

- cancel Discard the event that attempted to execute a second callback routine.
- queue Queue the event that attempted to execute a second callback routine until the current callback finishes.

#### ButtonDownFcn

string or function handle

*Button press callback function*. A callback that executes whenever you press a mouse button while the pointer is over this object, but not over another graphics object. See the HitTestArea property for information about selecting objects of this type.

See the figure's SelectionType property to determine if modifier keys were also pressed.

This property can be

**•** A string that is a valid MATLAB expression

- **•** The name of an M-file
- **•** A function handle

Set this property to a function handle that references the callback. The expressions execute in the MATLAB workspace.

See "Function Handle Callbacks" for information on how to use function handles to define the callbacks.

Children

array of graphics object handles

*Children of this object*. The handle of a patch object that is the child of this object (whether visible or not).

Note that if a child object's HandleVisibility property is set to callback or off, its handle does not show up in this object's Children property unless you set the root ShowHiddenHandles property to on:

set(0,'ShowHiddenHandles','on')

#### Clipping

{on} | off

*Clipping mode*. MATLAB clips graphs to the axes plot box by default. If you set Clipping to off, portions of graphs can be displayed outside the axes plot box. This can occur if you create a plot object, set hold to on, freeze axis scaling (axis manual), and then create a larger plot object.

#### Color

ColorSpec

*Color of the object*. A three-element RGB vector or one of the MATLAB predefined names, specifying the object's color.

See the ColorSpec reference page for more information on specifying color.

#### CreateFcn

string or function handle

*Not available on errorbarseries objects*.

#### DeleteFcn

string or function handle

*Callback executed during object deletion*. A callback that executes when this object is deleted (e.g., this might happen when you issue a delete command on the object, its parent axes, or the figure containing it). MATLAB executes the callback before destroying the object's properties so the callback routine can query these values.

The handle of the object whose DeleteFcn is being executed is accessible only through the root CallbackObject property, which can be queried using gcbo.

See "Function Handle Callbacks" for information on how to use function handles to define the callback function.

See the BeingDeleted property for related information.

#### DisplayName

string (default is empty string)

*String used by legend for this errorbarseries object*. The legend function uses the string defined by the DisplayName property to label this errorbarseries object in the legend.

**•** If you specify string arguments with the legend function, DisplayName is set to this errorbarseries object's corresponding string and that string is used for the legend.

- **•** If DisplayName is empty, legend creates a string of the form, ['data' *n*], where *n* is the number assigned to the object based on its location in the list of legend entries. However, legend does not set DisplayName to this string.
- **•** If you edit the string directly in an existing legend, DisplayName is set to the edited string.
- **•** If you specify a string for the DisplayName property and create the legend using the figure toolbar, then MATLAB uses the string defined by DisplayName.
- **•** To add programmatically a legend that uses the DisplayName string, call legend with the toggle or show option.

See "Controlling Legends" for more examples.

#### EraseMode

{normal} | none | xor | background

*Erase mode*. This property controls the technique MATLAB uses to draw and erase objects and their children. Alternative erase modes are useful for creating animated sequences, where control of the way individual objects are redrawn is necessary to improve performance and obtain the desired effect.

- normal Redraw the affected region of the display, performing the three-dimensional analysis necessary to ensure that all objects are rendered correctly. This mode produces the most accurate picture, but is the slowest. The other modes are faster, but do not perform a complete redraw and are therefore less accurate.
- none Do not erase objects when they are moved or destroyed. While the objects are still visible on the screen after erasing with EraseMode none, you cannot print these objects because MATLAB stores no information about their former locations.
- xor Draw and erase the object by performing an exclusive OR (XOR) with each pixel index of the screen behind it. Erasing

the object does not damage the color of the objects behind it. However, the color of the erased object depends on the color of the screen behind it and it is correctly colored only when it is over the axes background color (or the figure background color if the axes Color property is set to none). That is, it isn't erased correctly if there are objects behind it.

• background — Erase the graphics objects by redrawing them in the axes background color, (or the figure background color if the axes Color property is set to none). This damages other graphics objects that are behind the erased object, but the erased object is always properly colored.

#### **Printing with Nonnormal Erase Modes**

MATLAB always prints figures as if the EraseMode of all objects is normal. This means graphics objects created with EraseMode set to none, xor, or background can look different on screen than on paper. On screen, MATLAB can mathematically combine layers of colors (e.g., performing an XOR on a pixel color with that of the pixel behind it) and ignore three-dimensional sorting to obtain greater rendering speed. However, these techniques are not applied to the printed output.

Set the axes background color with the axes Color property. Set the figure background color with the figure Color property.

You can use the MATLAB getframe command or other screen capture applications to create an image of a figure containing nonnormal mode objects.

```
HandleVisibility
```
{on} | callback | off

*Control access to object's handle by command-line users and GUIs*. This property determines when an object's handle is visible in its parent's list of children. HandleVisibility is useful for

preventing command-line users from accidentally accessing objects that you need to protect for some reason.

- **•** on Handles are always visible when HandleVisibility is on.
- **•** callback Setting HandleVisibility to callback causes handles to be visible from within callback routines or functions invoked by callback routines, but not from within functions invoked from the command line. This provides a means to protect GUIs from command-line users, while allowing callback routines to have access to object handles.
- **•** off Setting HandleVisibility to off makes handles invisible at all times. This might be necessary when a callback invokes a function that might potentially damage the GUI (such as evaluating a user-typed string) and so temporarily hides its own handles during the execution of that function.

#### **Functions Affected by Handle Visibility**

When a handle is not visible in its parent's list of children, it cannot be returned by functions that obtain handles by searching the object hierarchy or querying handle properties. This includes get, findobj, gca, gcf, gco, newplot, cla, clf, and close.

#### **Properties Affected by Handle Visibility**

When a handle's visibility is restricted using callback or off, the object's handle does not appear in its parent's Children property, figures do not appear in the root's CurrentFigure property, objects do not appear in the root's CallbackObject property or in the figure's CurrentObject property, and axes do not appear in their parent's CurrentAxes property.

#### **Overriding Handle Visibility**

You can set the root ShowHiddenHandles property to on to make all handles visible regardless of their HandleVisibility settings (this does not affect the values of the HandleVisibility properties). See also findall.

#### **Handle Validity**

Handles that are hidden are still valid. If you know an object's handle, you can set and get its properties and pass it to any function that operates on handles.

**Note** If you change one data source property to a variable that contains data of a different dimension, you might cause the function to generate a warning and not render the graph until you have changed all data source properties to appropriate values.

#### HitTest

{on} | off

*Selectable by mouse click*. HitTest determines whether this object can become the current object (as returned by the gco command and the figure CurrentObject property) as a result of a mouse click on the objects that compose the area graph. If HitTest is off, clicking this object selects the object below it (which is usually the axes containing it).

#### HitTestArea

on | {off}

*Select the object by clicking lines or area of extent*. This property enables you to select plot objects in two ways:

- Select by clicking lines or markers (default).
- **•** Select by clicking anywhere in the extent of the plot.

When HitTestArea is off, you must click th eobject's lines or markers (excluding the baseline, if any) to select the object. When HitTestArea is on, you can select this object by clicking anywhere within the extent of the plot (i.e., anywhere within a rectangle that encloses it).

#### Interruptible

{on} | off

*Callback routine interruption mode*. The Interruptible property controls whether an object's callback can be interrupted by callbacks invoked subsequently.

Only callbacks defined for the ButtonDownFcn property are affected by the Interruptible property. MATLAB checks for events that can interrupt a callback only when it encounters a drawnow, figure, getframe, or pause command in the routine. See the BusyAction property for related information.

Setting Interruptible to on allows any graphics object's callback to interrupt callback routines originating from a bar property. Note that MATLAB does not save the state of variables or the display (e.g., the handle returned by the gca or gcf command) when an interruption occurs.

#### LData

array equal in size to XData and YData

*Errorbar length below data point*. The errorbar function uses this data to determine the length of the errorbar below each data point. Specify these values in data units. See also UData.

#### LDataSource

string (MATLAB variable)

*Link LData to MATLAB variable*. Set this property to a MATLAB variable that is evaluated in the base workspace to generate the LData.

MATLAB reevaluates this property only when you set it. Therefore, a change to workspace variables appearing in an expression does not change LData.

You can use the refreshdata function to force an update of the object's data. refreshdata also enables you to specify that the data source variable be evaluated in the workspace of a function from which you call refreshdata.

See the refreshdata reference page for more information.

#### LineStyle

{-} | -- |: | -. | none

*Line style*. This property specifies the line style of the object. Available line styles are shown in the following table.

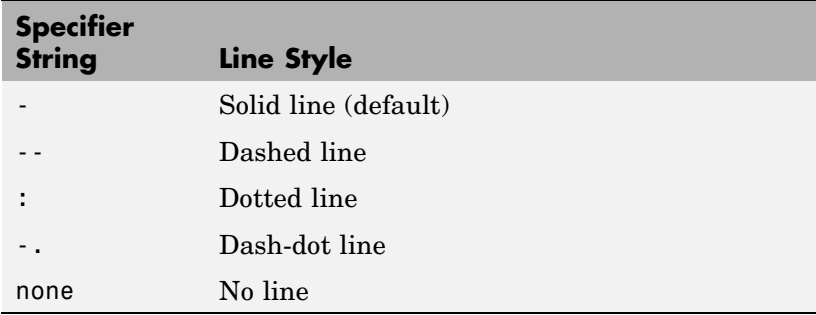

You can use LineStyle none when you want to place a marker at each point but do not want the points connected with a line (see the Marker property).

#### LineWidth

scalar

*The width of linear objects and edges of filled areas*. Specify this value in points (1 point =  $\frac{1}{72}$  inch). The default LineWidth is 0.5 points.

Marker

character (see table)

*Marker symbol*. The Marker property specifies the type of markers that are displayed at plot vertices. You can set values for the Marker property independently from the LineStyle property. Supported markers include those shown in the following table.

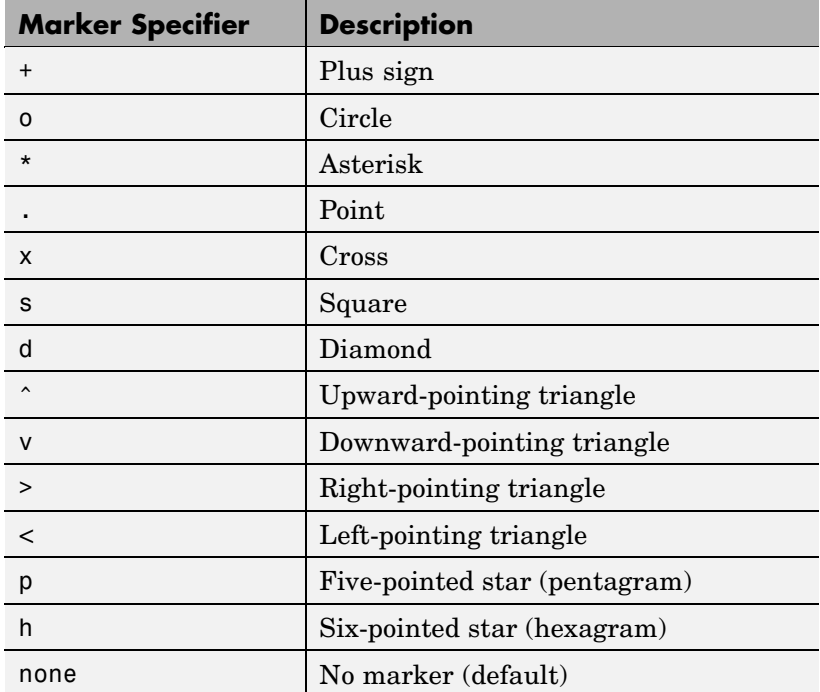

MarkerEdgeColor

ColorSpec | none | {auto}

*Marker edge color*. The color of the marker or the edge color for filled markers (circle, square, diamond, pentagram, hexagram, and the four triangles). ColorSpec defines the color to use. none specifies no color, which makes nonfilled markers invisible. auto sets MarkerEdgeColor to the same color as the Color property.

#### MarkerFaceColor

ColorSpec | {none} | auto

*Marker face color*. The fill color for markers that are closed shapes (circle, square, diamond, pentagram, hexagram, and the four triangles). ColorSpec defines the color to use. none makes the interior of the marker transparent, allowing the background to show through. auto sets the fill color to the axes color, or to the figure color if the axes Color property is set to none (which is the factory default for axes objects).

#### MarkerSize

size in points

*Marker size*. A scalar specifying the size of the marker in points. The default value for MarkerSize is 6 points  $(1 \text{ point} = 1/72 \text{ inch})$ . Note that MATLAB draws the point marker (specified by the '.' symbol) at one-third the specified size.

#### Parent

handle of parent axes, hggroup, or hgtransform

*Parent of this object*. This property contains the handle of the object's parent. The parent is normally the axes, hggroup, or hgtransform object that contains the object.

See "Objects That Can Contain Other Objects" for more information on parenting graphics objects.

#### Selected

on | {off}

*Is object selected*? When you set this property to on, MATLAB displays selection "handles" at the corners and midpoints if the SelectionHighlight property is also on (the default). You can, for example, define the ButtonDownFcn callback to set this

property to on, thereby indicating that this particular object is selected. This property is also set to on when an object is manually selected in plot edit mode.

```
SelectionHighlight
```
{on} | off

*Objects are highlighted when selected*. When the Selected property is on, MATLAB indicates the selected state by drawing selection handles on the curve and error bars. When SelectionHighlight is off, MATLAB does not draw the handles.

Tag

string

*User-specified object label*. The Tag property provides a means to identify graphics objects with a user-specified label. This is particularly useful when you are constructing interactive graphics programs that would otherwise need to define object handles as global variables or pass them as arguments between callbacks.

For example, you might create an errorbarseries object and set the Tag property:

t = errorbar(Y,E,'Tag','errorbar1')

When you want to access the errorbarseries object, you can use findobj to find the errorbarseries object's handle.

The following statement changes the MarkerFaceColor property of the object whose Tag is errorbar1.

```
set(findobj('Tag','errorbar1'),'MarkerFaceColor','red')
```
Type

string (read only)

*Type of graphics object*. This property contains a string that identifies the class of the graphics object. For errorbarseries objects, Type is 'hggroup'. The following statement finds all the hggroup objects in the current axes.

 $t = findobj(gca,'Type', 'hggroup');$ 

#### UData

array equal in size to XData and YData

*Errorbar length above data point*. The errorbar function uses this data to determine the length of the errorbar above each data point. Specify these values in data units.

#### UDataSource

string (MATLAB variable)

*Link UData to MATLAB variable*. Set this property to a MATLAB variable that is evaluated in the base workspace to generate the UData.

MATLAB reevaluates this property only when you set it. Therefore, a change to workspace variables appearing in an expression does not change UData.

You can use the refreshdata function to force an update of the object's data. refreshdata also enables you to specify that the data source variable be evaluated in the workspace of a function from which you call refreshdata.

See the refreshdata reference page for more information.

#### UIContextMenu

handle of a uicontextmenu object

*Associate a context menu with the errorbarseries object*. Assign this property the handle of a uicontextmenu object created in the errorbarseries object's parent figure. Use the uicontextmenu

function to create the context menu. MATLAB displays the context menu whenever you right-click over the errorbarseries object.

#### UserData

array

*User-specified data*. This property can be any data you want to associate with the errorbarseries object (including cell arrays and structures). The errorbarseries object does not set values for this property, but you can access it using the set and get functions.

#### Visible

{on} | off

*Visibility of errorbarseries object and its children*. By default, errorbarseries object visibility is on. This means all children of the errorbarseries object are visible unless the child object's Visible property is set to off. Setting an errorbarseries object's Visible property to off also makes its children invisible.

#### XData

array

*X-coordinates of the curve*. The errorbar function plots a curve using the *x*-axis coordinates in the XData array. XData must be the same size as YData.

If you do not specify XData (i.e., the input argument x), the errorbar function uses the indices of YData to create the curve. See the XDataMode property for related information.

#### XDataMode

{auto} | manual

*Use automatic or user-specified x-axis values*. If you specify XData (by setting the XData property or specifying the input argument x), the errorbar function sets this property to manual.

If you set XDataMode to auto after having specified XData, the errorbar function resets the *x* tick-mark labels to the indices of the YData.

#### XDataSource

string (MATLAB variable)

*Link XData to MATLAB variable*. Set this property to a MATLAB variable that is evaluated in the base workspace to generate the XData.

MATLAB reevaluates this property only when you set it. Therefore, a change to workspace variables appearing in an expression does not change XData.

You can use the refreshdata function to force an update of the object's data. refreshdata also enables you to specify that the data source variable be evaluated in the workspace of a function from which you call refreshdata.

See the refreshdata reference page for more information.

**Note** If you change one data source property to a variable that contains data of a different dimension, you might cause the function to generate a warning and not render the graph until you have changed all data source properties to appropriate values.

#### YData

scalar, vector, or matrix

*Data defining curve*. YData contains the data defining the curve. If YData is a matrix, the errorbar function displays a curve with error bars for each column in the matrix.

The input argument Y in the errorbar function calling syntax assigns values to YData.

#### YDataSource

string (MATLAB variable)

*Link YData to MATLAB variable*. Set this property to a MATLAB variable that is evaluated in the base workspace to generate the YData.

MATLAB reevaluates this property only when you set it. Therefore, a change to workspace variables appearing in an expression does not change YData.

You can use the refreshdata function to force an update of the object's data. refreshdata also enables you to specify that the data source variable be evaluated in the workspace of a function from which you call refreshdata.

See the refreshdata reference page for more information.

# **errordlg**

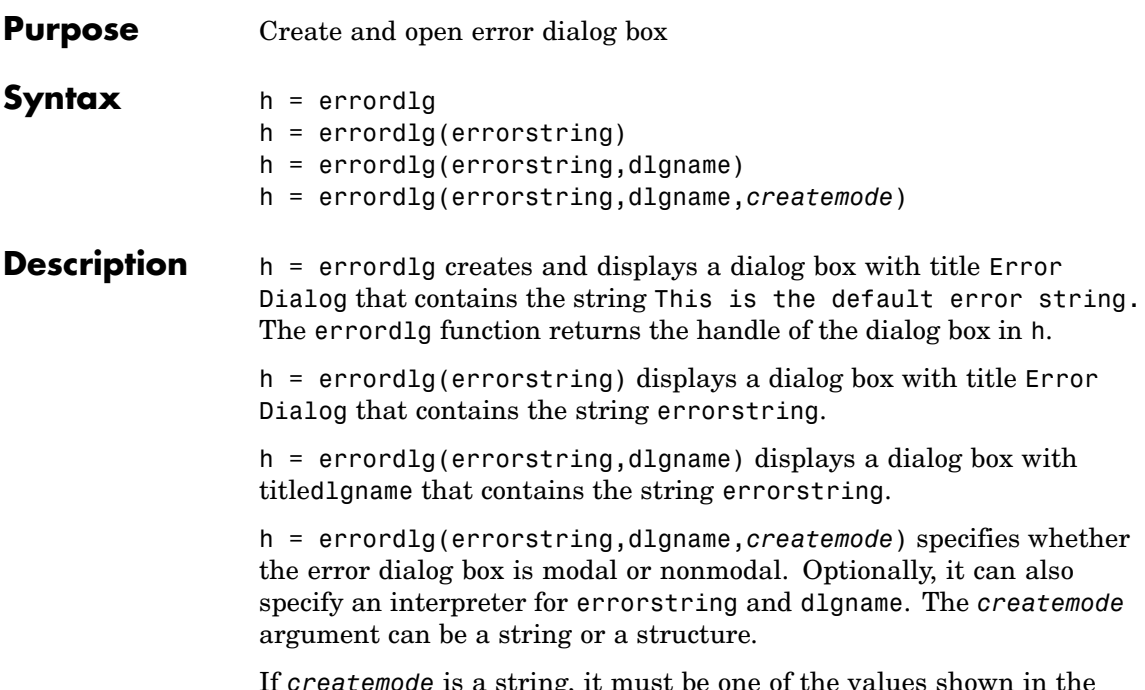

If *createmode* is a string, it must be one of the values shown in the following table.

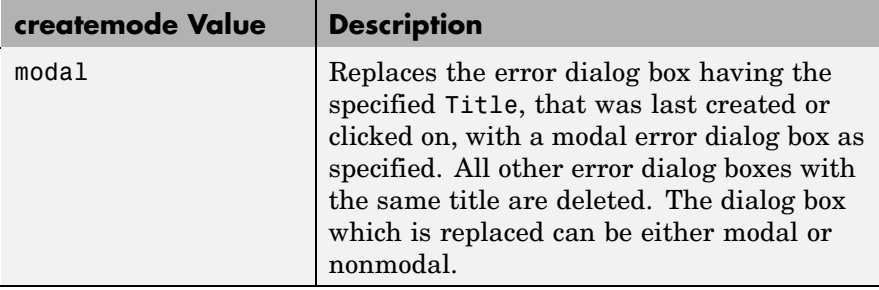

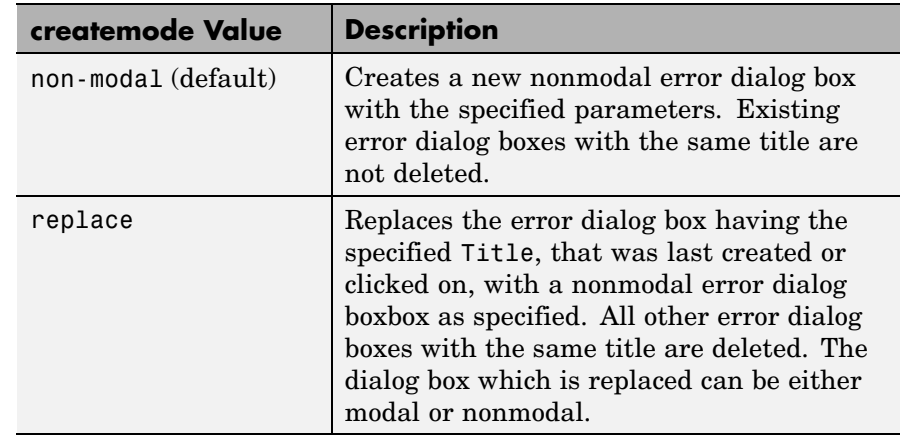

**Note** A modal dialog box prevents the user from interacting with other windows before responding. To block MATLAB program execution as well, use theuiwait function. For more information about modal dialog boxes, see WindowStyle in theFigure Properties.

If CreateMode is a structure, it can have fields WindowStyle and Interpreter. WindowStyle must be one of the options shown in the table above. Interpreter is one of the strings 'tex' or 'none'. The default value for Interpreter is 'none'.

**Remarks** MATLAB sizes the dialog box to fit the string 'errorstring'. The error dialog box has an **OK** push button and remains on the screen until you press the **OK** button or the **Return** key. After pressing the button, the error dialog box disappears.

The appearance of the dialog box depends on the platform you use.

**Examples** The function

errordlg('File not found','File Error');

displays this dialog box:

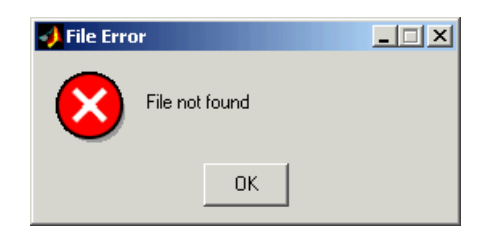

**See Also** dialog, helpdlg, inputdlg, listdlg, msgbox, questdlg, warndlg figure, uiwait, uiresume

["Predefined Dialog Boxes" on page 1-104](#page-111-0) for related functions

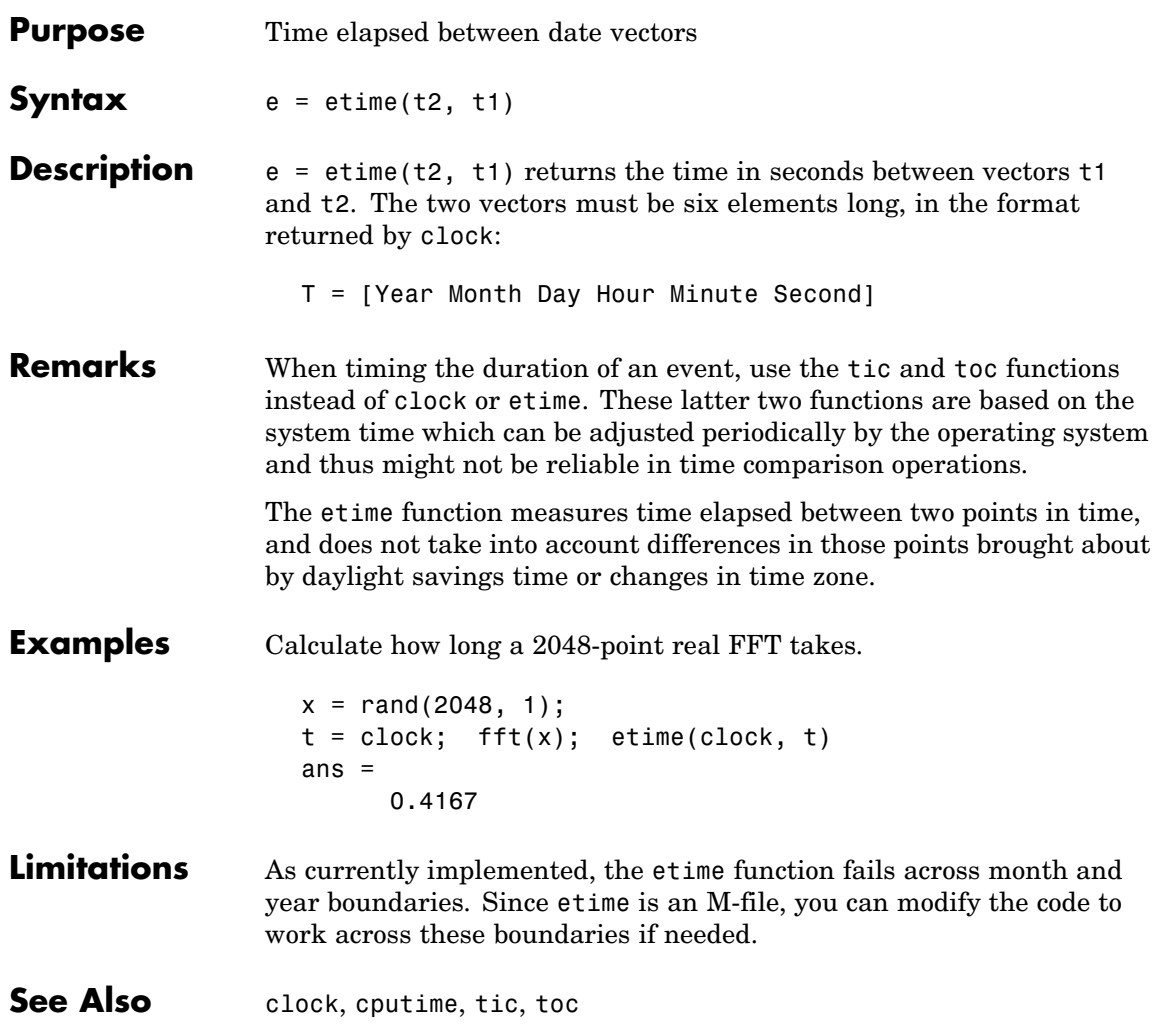

### **etree**

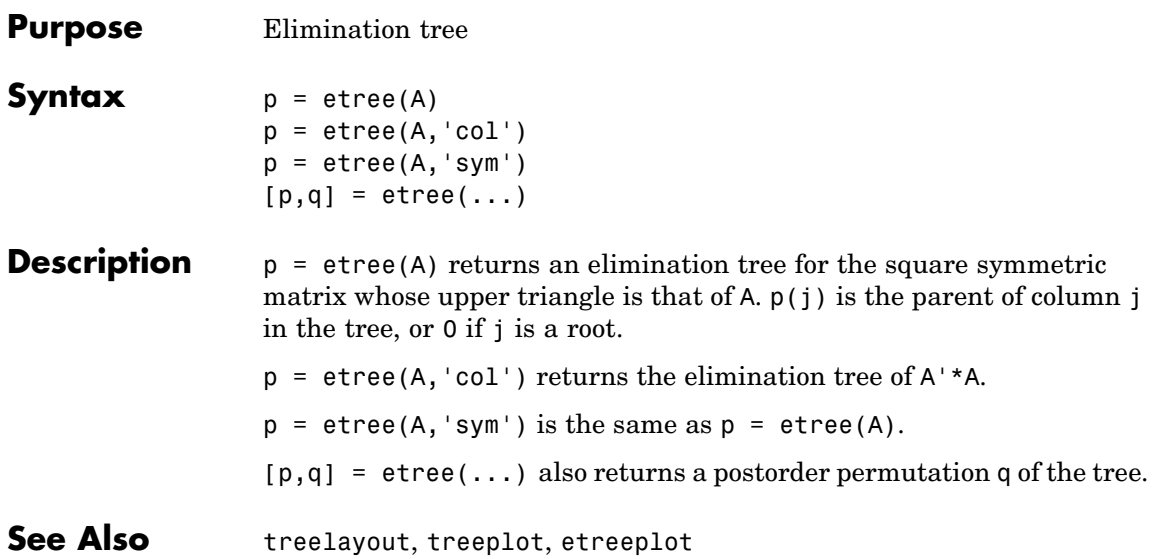

# **etreeplot**

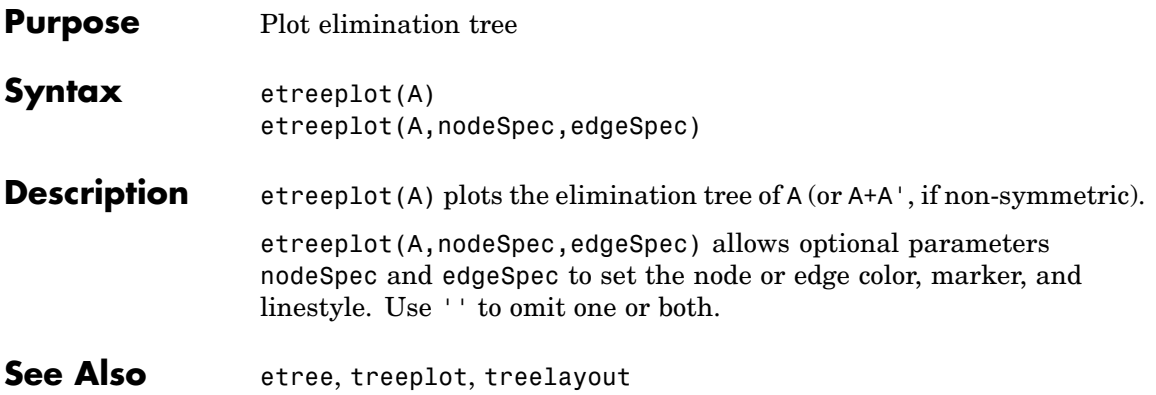

## **eval**

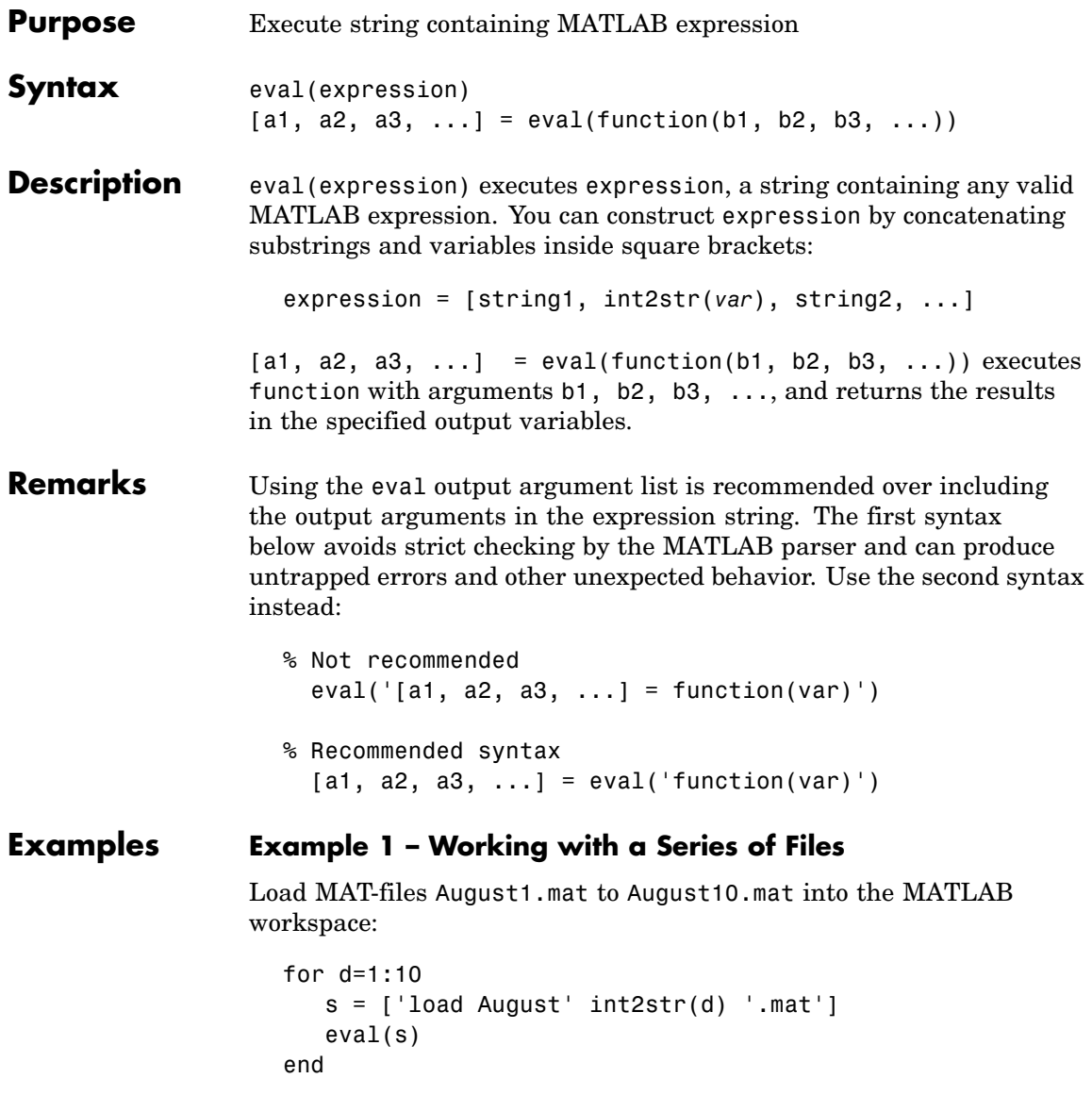

These are the strings being evaluated:
```
s =load August1.mat
s =load August2.mat
s =load August3.mat
      - etc. -
```
#### **Example 2 – Assigning to Variables with Generated Names**

Generate variable names that are unique in the MATLAB workspace and assign a value to each using eval:

```
for k = 1:5t = clock;
  pause(uint8(rand * 10));
  v = genvarname('time elapsed', who);
  eval([v' = etime(clock,t)']end
```
As this code runs, eval creates a unique statement for each assignment:

```
time elapsed =
    5.0070
time elapsed1 =
    2.0030
time elapsed2 =7.0010
time elapsed3 =
    8.0010
time elapsed4 =3.0040
```
#### **Example 3 – Evaluating a Returned Function Name**

The following command removes a figure by evaluating its CloseRequestFcn property as returned by get.

```
eval(get(h,'CloseRequestFcn'))
```
**See Also** evalc, evalin, assignin, feval, catch, lasterror, try

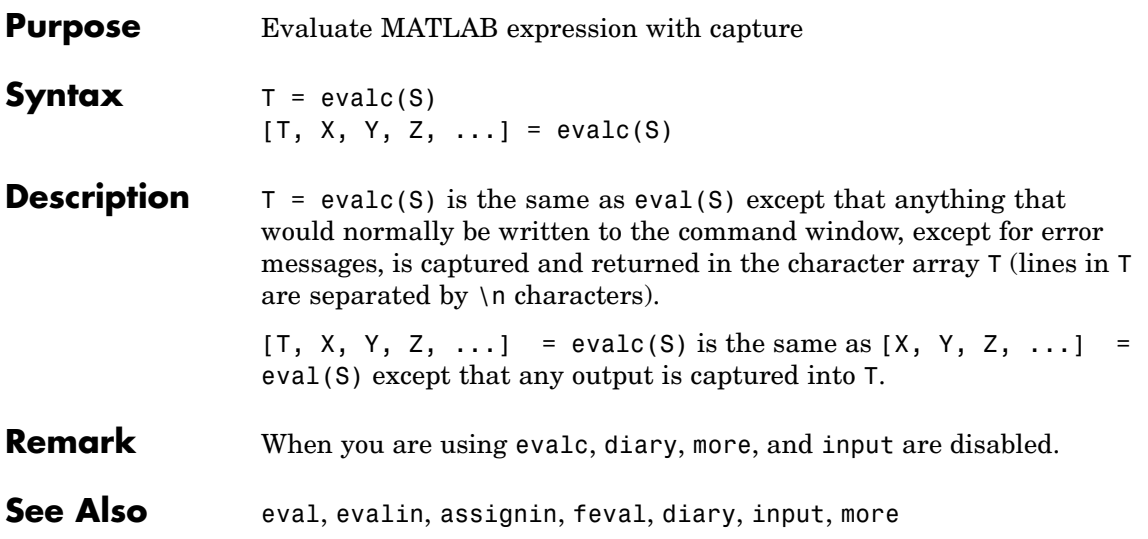

# **evalin**

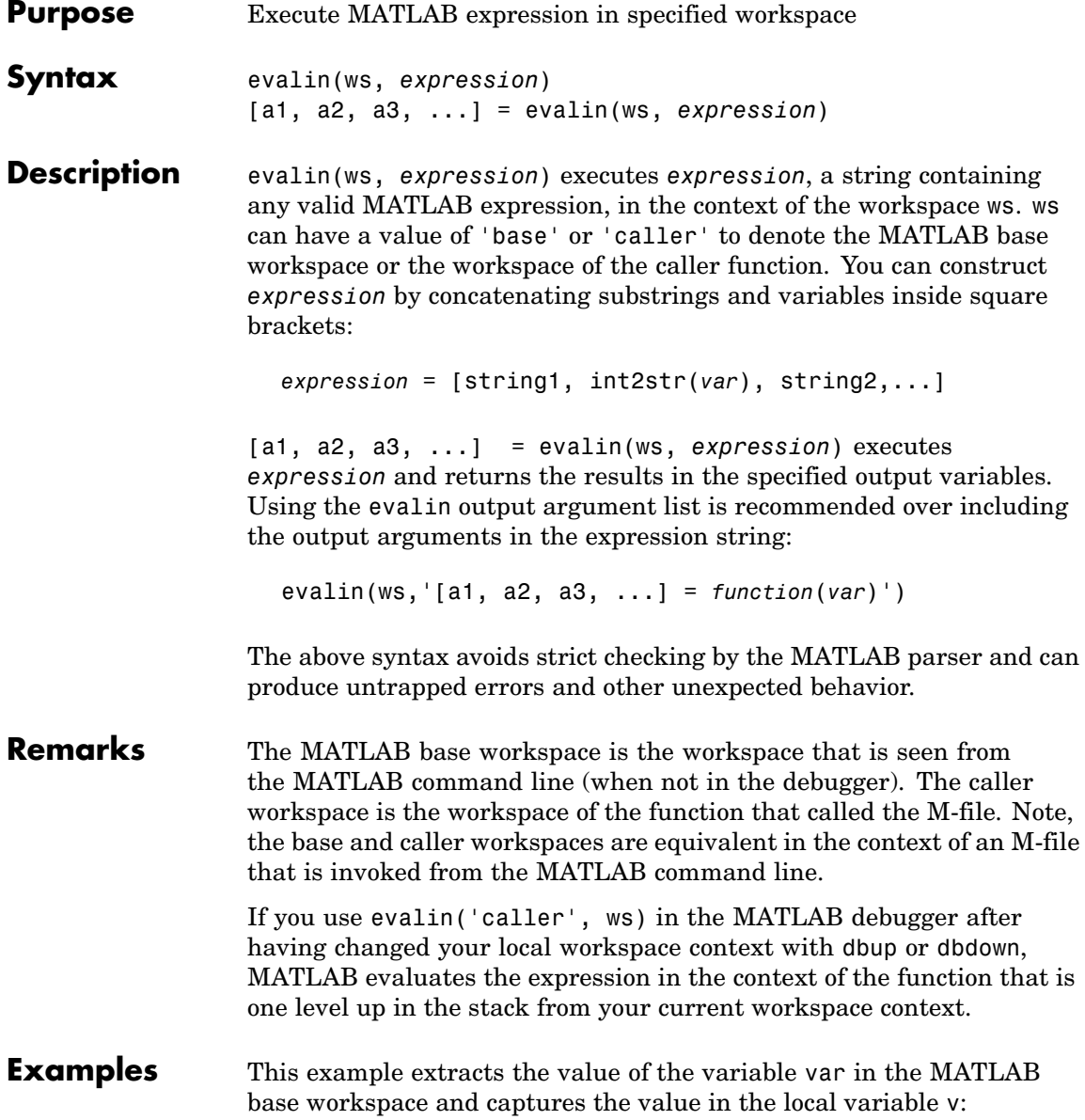

v = evalin('base', 'var');

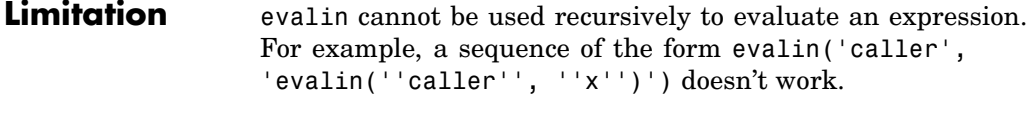

See Also assignin, eval, evalc, feval, catch, lasterror, try

# **eventlisteners**

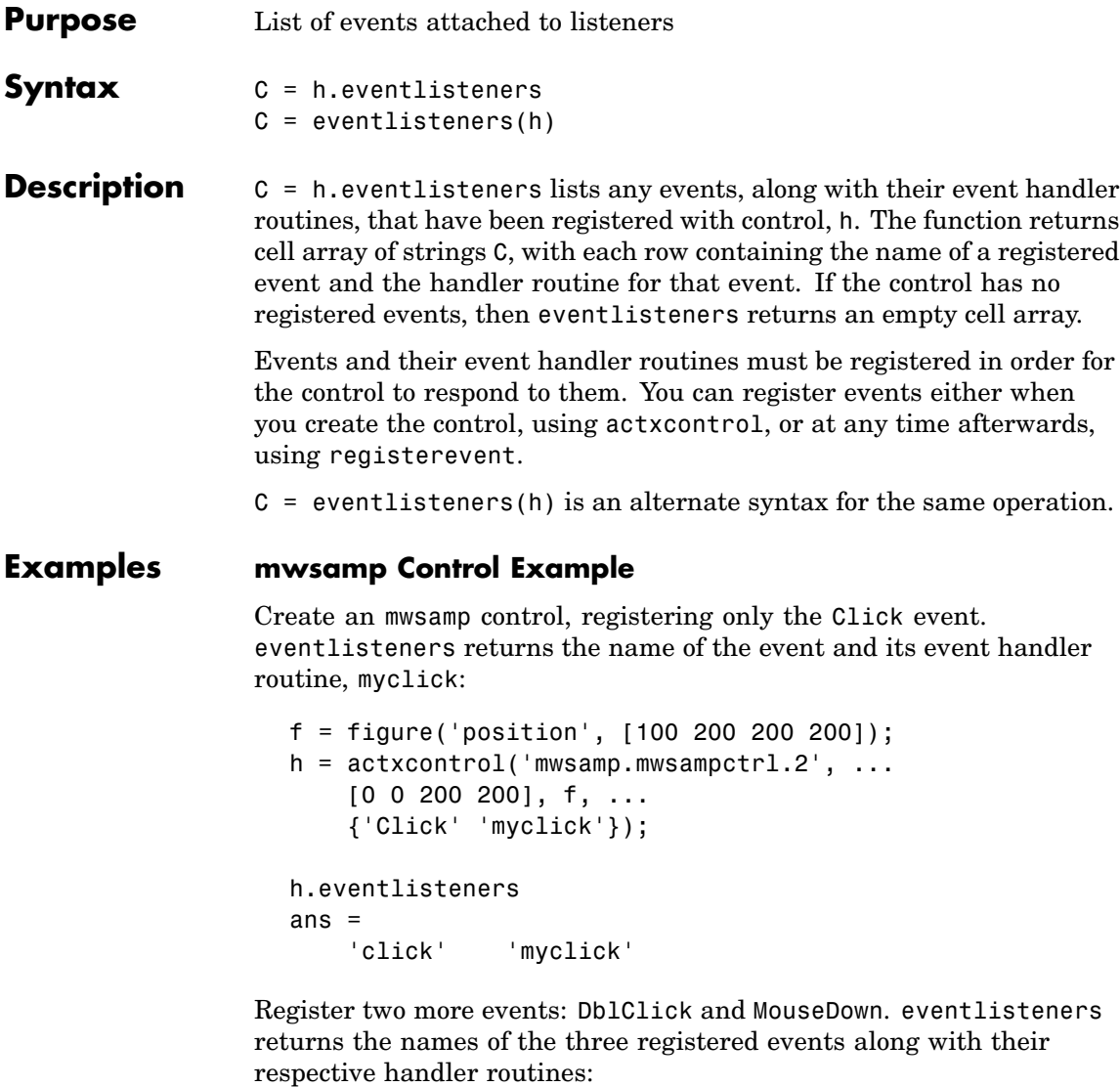

```
h.registerevent({'DblClick', 'my2click'; ...
    'MouseDown' 'mymoused'});
```

```
h.eventlisteners
ans ='click' 'myclick'
   'dblclick' 'my2click'
   'mousedown' 'mymoused'
```
Now unregister all events for the control. eventlisteners returns an empty cell array, indicating that no events have been registered for the control:

```
h.unregisterallevents
h.eventlisteners
ans ={}
```
#### **Excel Workbook Example**

```
excel = actxserver('Excel.Application');
wbs = excel.Workbooks;
wb = wbs.Add;wb.registerevent({'Activate' 'EvtActivateHandler'})
wb.eventlisteners
```

```
ans =
```
'Activate' 'EvtActivateHandler'

```
See Also events, registerevent, unregisterevent, unregisterallevents,
                isevent
```
### **events**

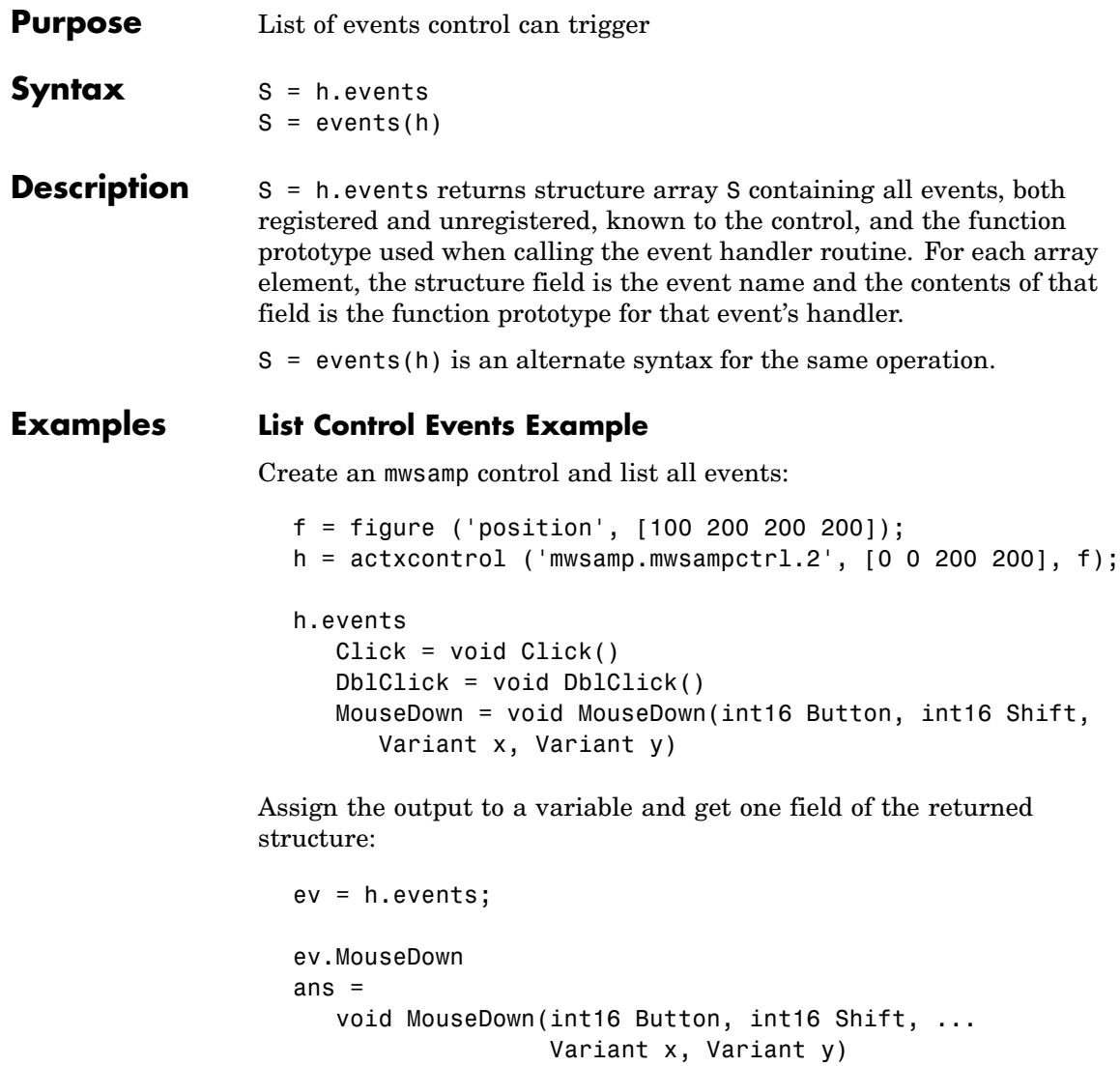

### **List Excel Workbook Events Example**

Open Excel and list all events for a Workbook object:

```
excel = actxserver('Excel.Application');
wbs = excel.Workbooks;
wb = wbs.Add;wb.events
```
MATLAB displays all events supported by the Workbook object.

```
Open = void Open()
Activate = void Activate()
Deactivate = void Deactivate()
BeforeClose = void BeforeClose(bool Cancel)
                .
```
**See Also** isevent, eventlisteners, registerevent, unregisterevent, unregisterallevents

.

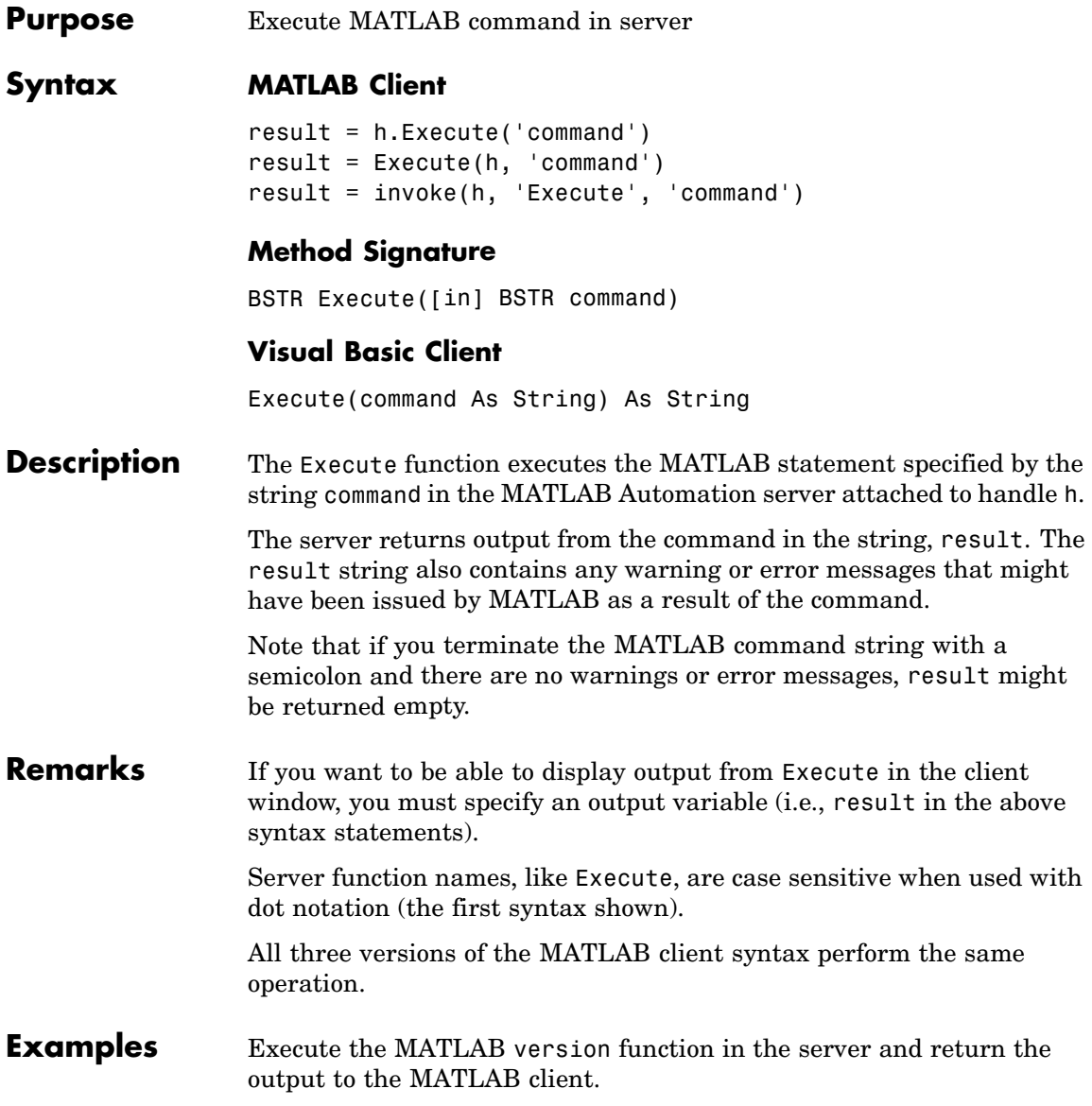

#### **MATLAB Client**

```
h = actxserver('matlab.application');
server_version = h.Execute('version')
server version =
ans =6.5.0.180913a (R13)
```
#### **Visual Basic .NET Client**

```
Dim Matlab As Object
Dim server_version As String
Matlab = CreateObject("matlab.application")
server_version = Matlab.Execute("version")
```
**See Also** Feval, PutFullMatrix, GetFullMatrix, PutCharArray, GetCharArray

# **exifread**

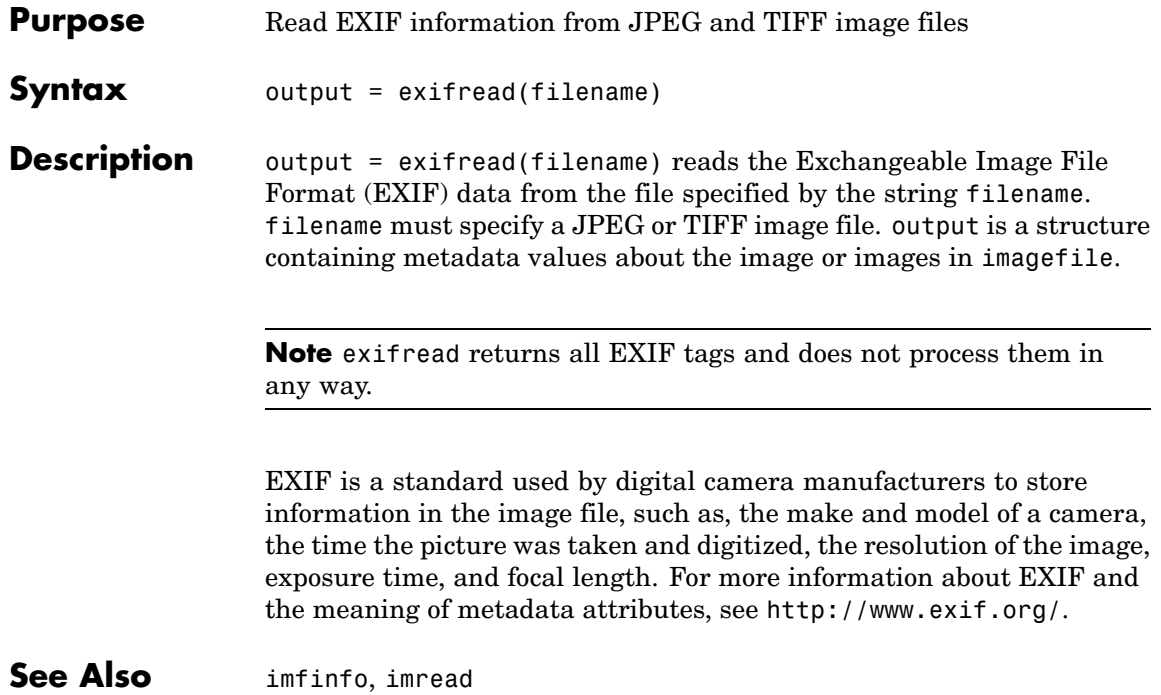

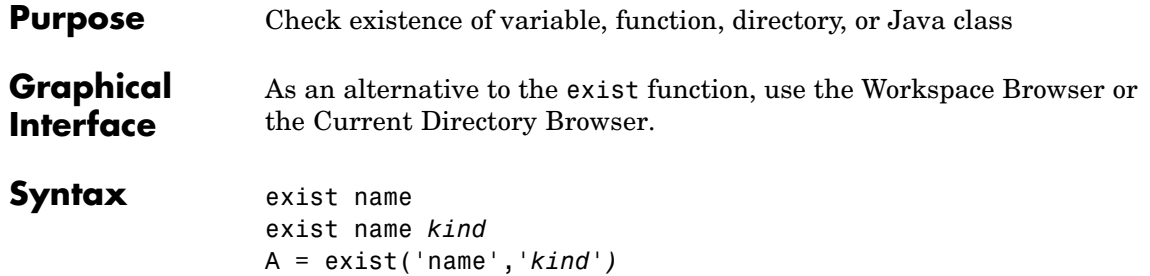

**Description** exist name returns the status of name:

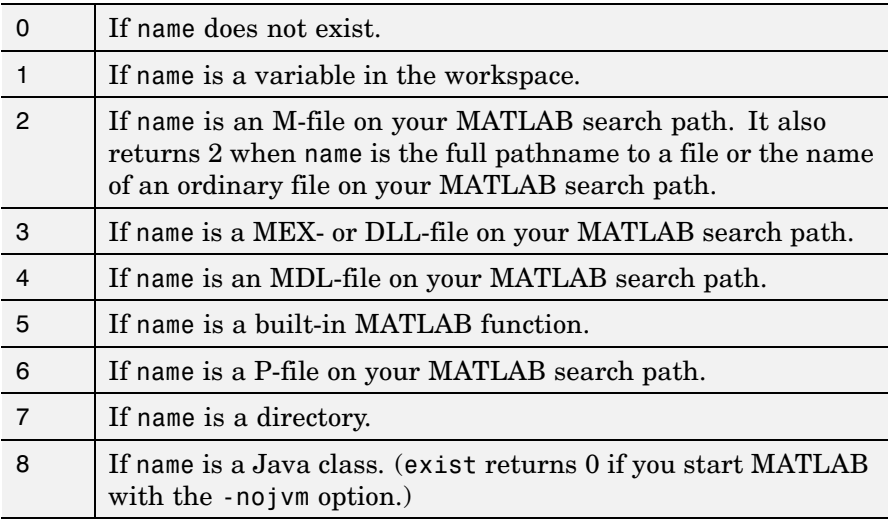

exist name *kind* returns the status of name for the specified *kind*. If name of type *kind* does not exist, it returns 0. The *kind* argument may be one of the following:

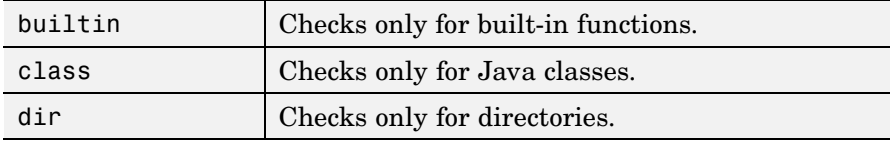

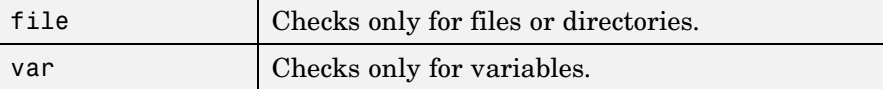

If name belongs to more than one category (e.g., if there are both an M-file and variable of the given name) and you do not specify a *kind* argument, exist returns one value according to the order of evaluation shown in the table below. For example, if name matches both a directory and M-file name, exist returns 7, identifying it as a directory.

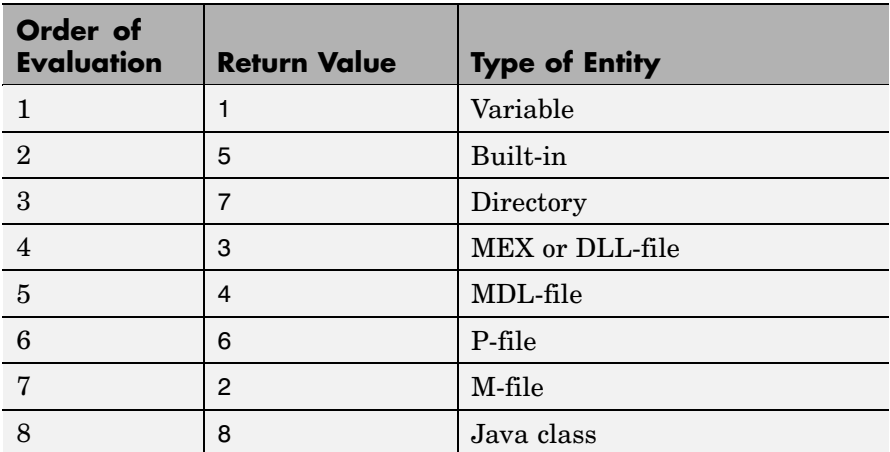

A = exist('name','*kind*'*)* is the function form of the syntax.

**Remarks** If name specifies a filename, that filename may include an extension to preclude conflicting with other similar filenames. For example, exist('file.ext').

> If name specifies a filename, MATLAB attempts to locate the file, examines the filename extension, and determines the value to return based on the extension alone. MATLAB does not examine the contents or internal structure of the file.

> You can specify a partial path to a directory or file. A partial pathname is a pathname relative to the MATLAB path that contains only the trailing one or more components of the full pathname. For example,

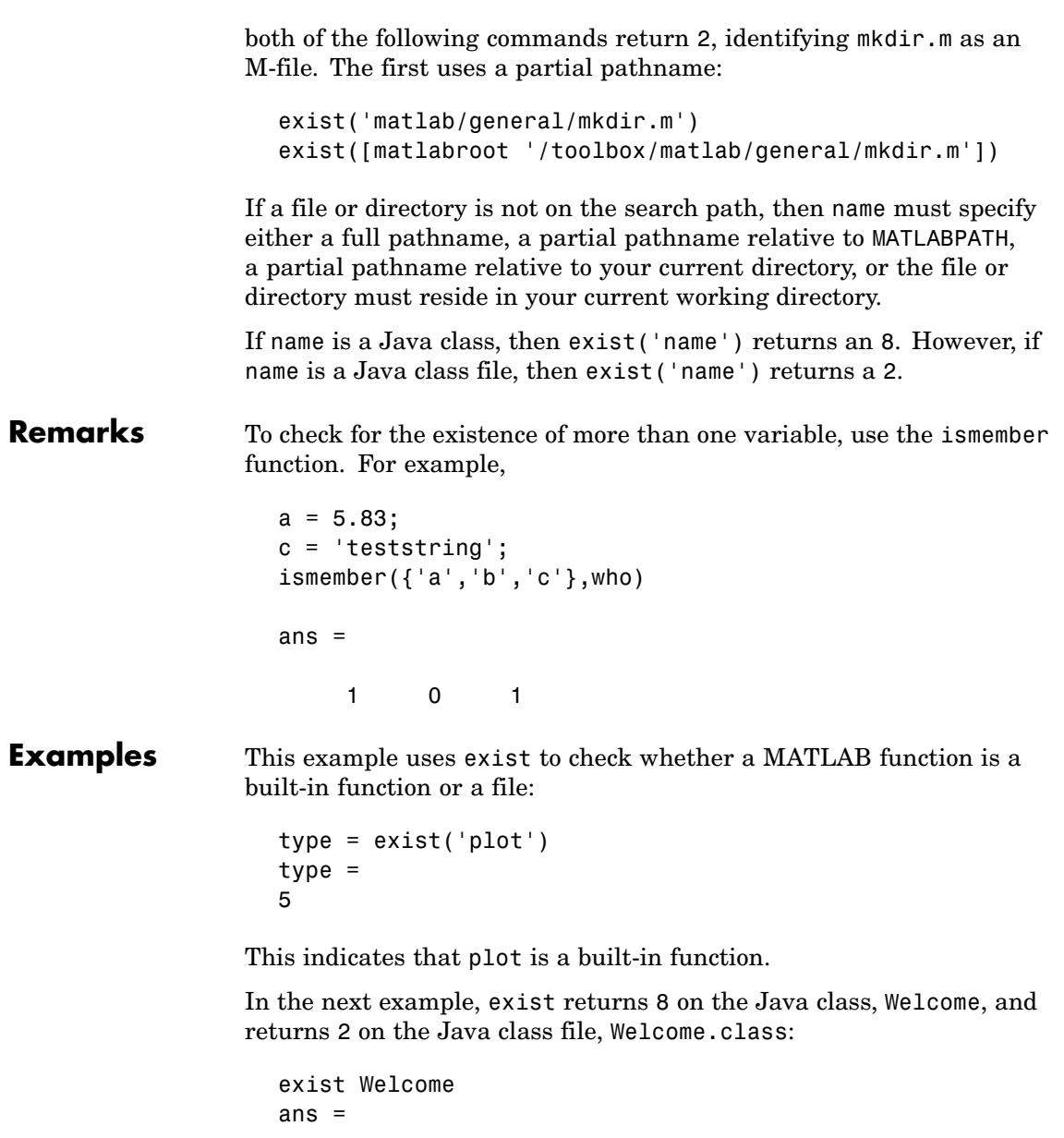

```
exist javaclasses/Welcome.class
ans =2
```
8

indicates there is a Java class Welcome and a Java class file Welcome.class.

The following example indicates that testresults is both a variable in the workspace and a directory on the search path:

```
exist('testresults','var')
ans =1
exist('testresults','dir')
ans =7
```
**See Also** assignin, computer, dir, evalin, help, inmem, isfield, isempty, lookfor, mfilename, partialpath, what, which, who

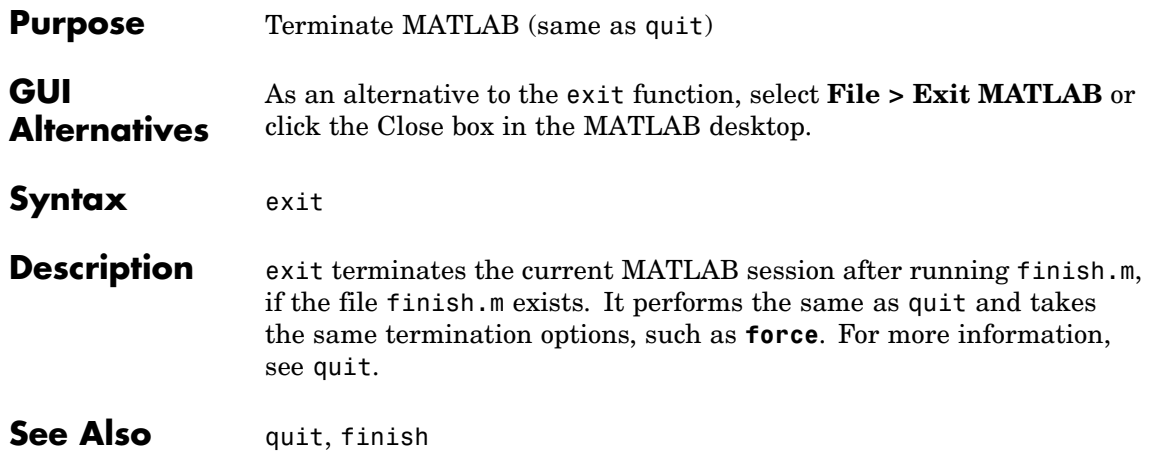

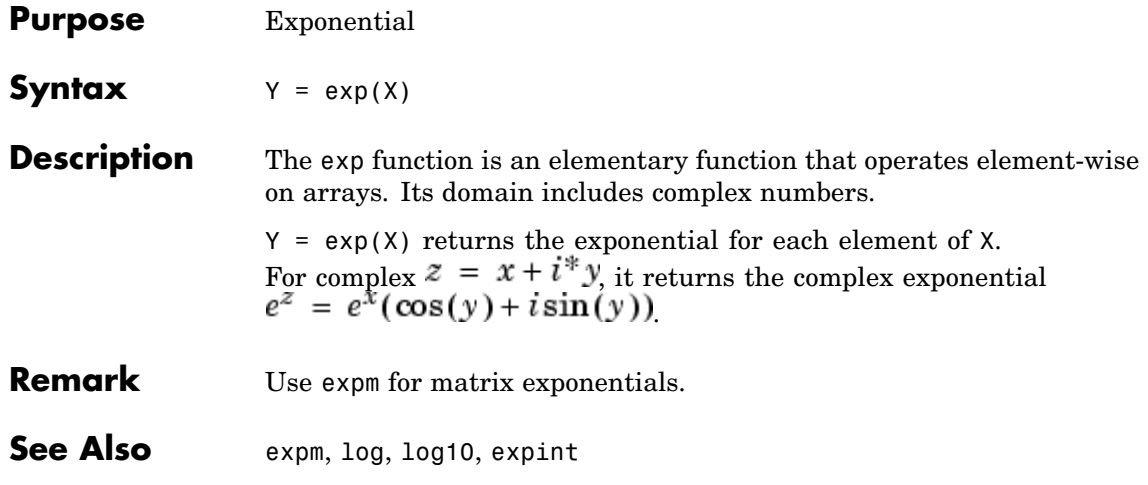

- **Purpose** Exponential integral
- **Syntax**  $Y = \text{expint}(X)$

**Definitions** The exponential integral computed by this function is defined as

$$
E_1(x)=\int_x^\infty \frac{e^{-t}}{t}dt
$$

Another common definition of the exponential integral function is the Cauchy principal value integral

$$
Ei(x) = \int_{-\infty}^{x} \frac{e^t}{t} dt
$$

which, for real positive x, is related to expint as

$$
E_1(-x) = -Ei(x) - i\pi
$$

**Description**  $Y = expint(X)$  evaluates the exponential integral for each element of X.

**References** [1] Abramowitz, M. and I. A. Stegun. *Handbook of Mathematical Functions*. Chapter 5, New York: Dover Publications, 1965.

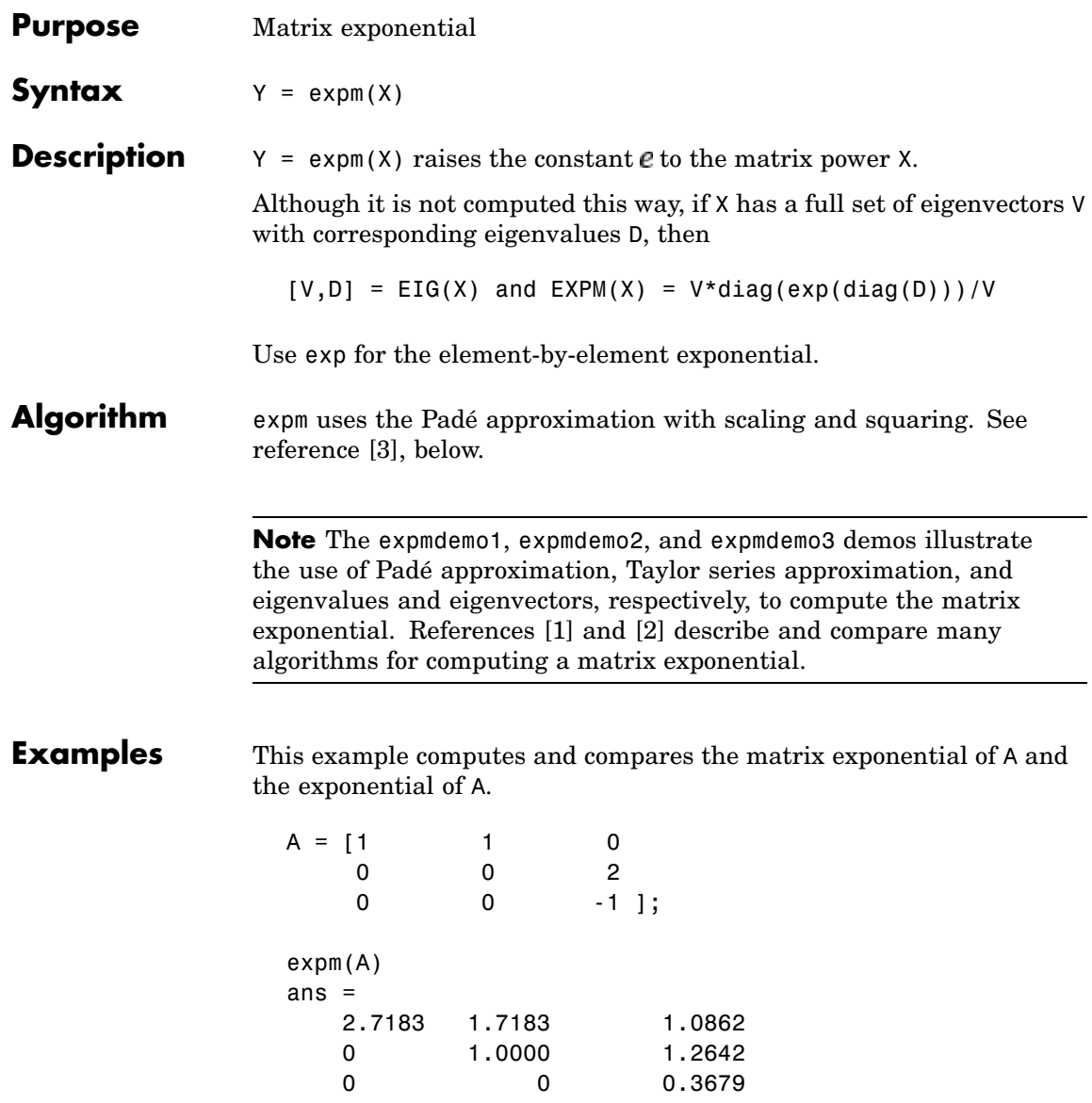

<span id="page-1172-0"></span>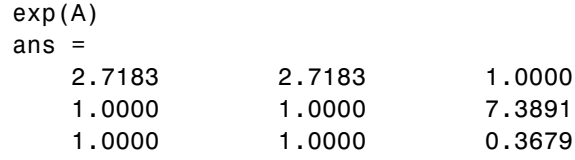

Notice that the diagonal elements of the two results are equal. This would be true for any triangular matrix. But the off-diagonal elements, including those below the diagonal, are different.

**See Also** exp, expm1, funm, logm, eig, sqrtm

**References** [1] Golub, G. H. and C. F. Van Loan, *Matrix Computation*, p. 384, Johns Hopkins University Press, 1983.

> [2] Moler, C. B. and C. F. Van Loan, "Nineteen Dubious Ways to Compute the Exponential of a Matrix," *SIAM Review 20*, 1978, pp. 801-836.

[3] Higham, N. J., "The Scaling and Squaring Method for the Matrix Exponential Revisited," *SIAM J. Matrix Anal. Appl.*, 26(4) (2005), pp. 1179-1193.

# **expm1**

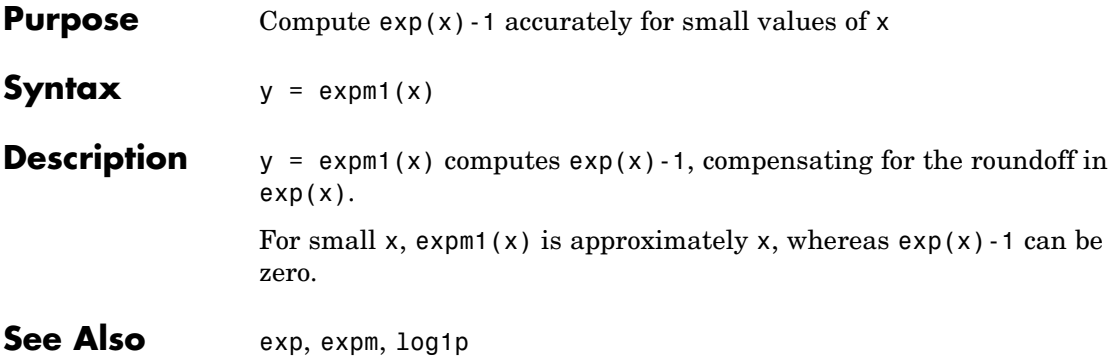

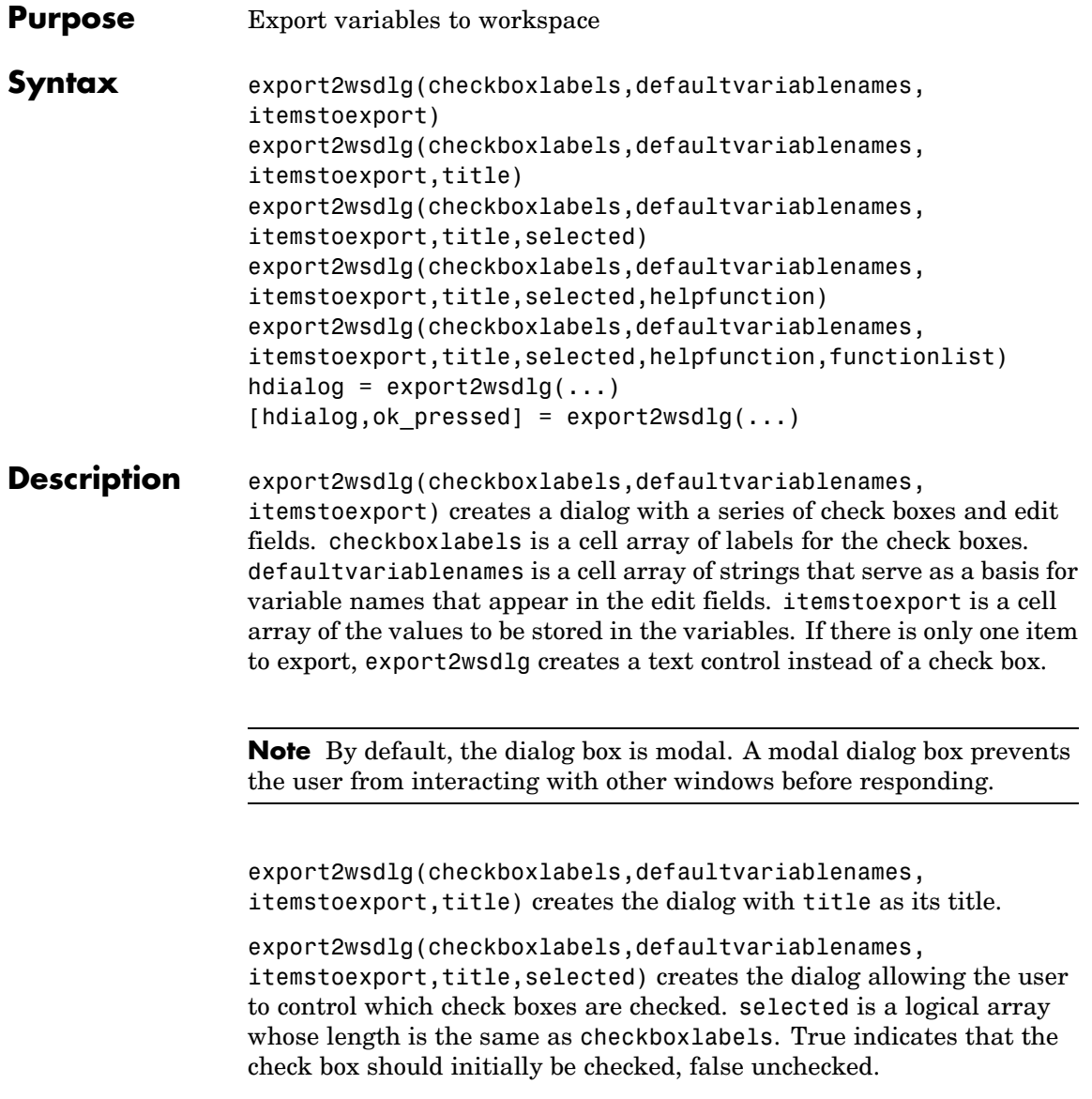

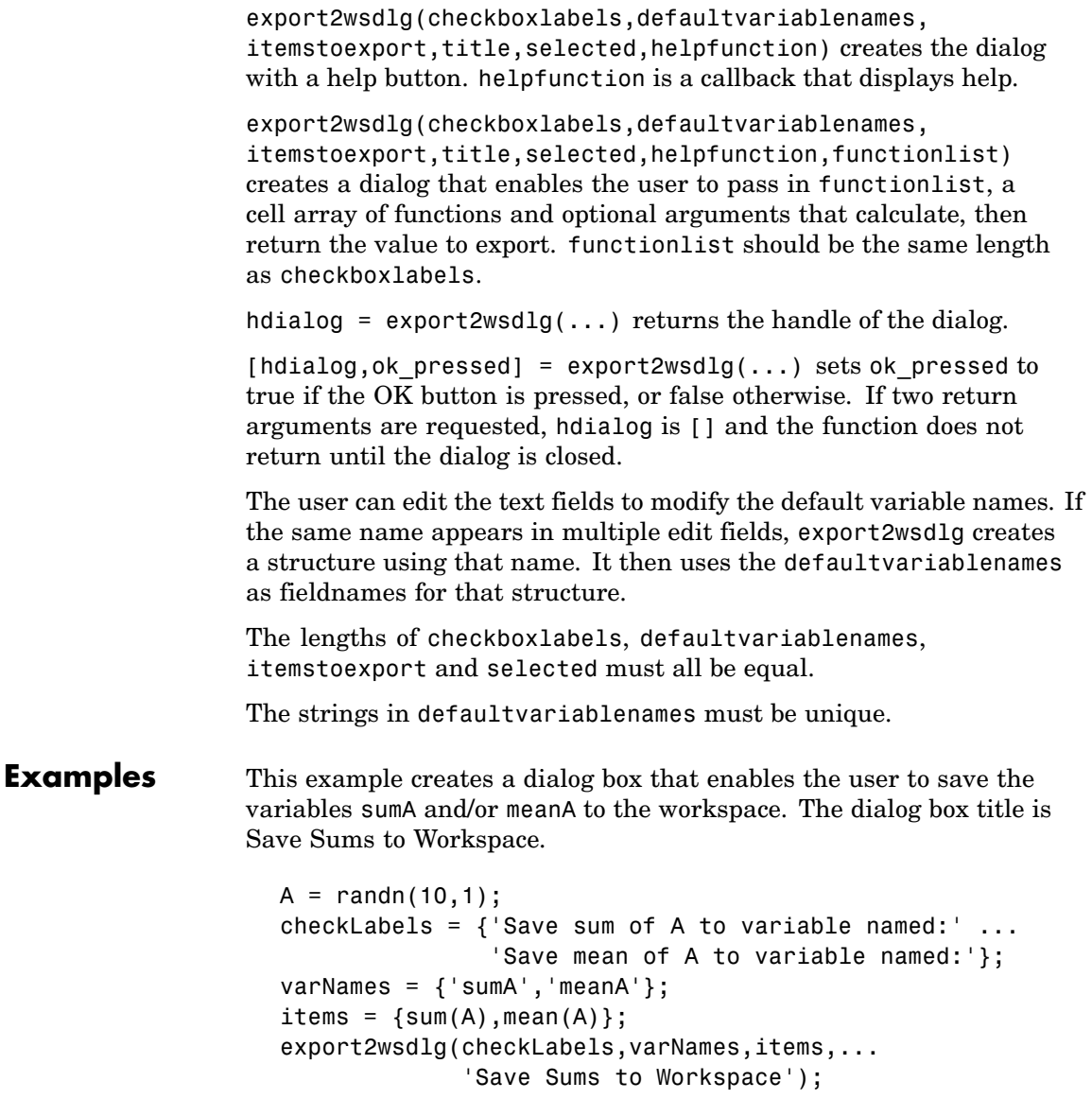

**Purpose** Identity matrix **Syntax**  $Y = eye(n)$  $Y = eye(m, n)$ eye([m n])  $Y = eye(size(A))$ eye(m, n, classname) eye([m,n],classname) **Description**  $Y = eye(n)$  returns the n-by-n identity matrix.  $Y = eye(m, n)$  or eye([m n]) returns an m-by-n matrix with 1's on the diagonal and 0's elsewhere. **Note** The size inputs m and n should be nonnegative integers. Negative integers are treated as 0.  $Y = eye(size(A))$  returns an identity matrix the same size as A. eye(m, n, classname) or eye([m,n],classname) is an m-by-n matrix with 1's of class classname on the diagonal and zeros of class classname elsewhere. classname is a string specifying the data type of the output. classname can have the following values: 'double', 'single', 'int8', 'uint8', 'int16', 'uint16', 'int32', 'uint32', 'int64', or 'uint64'. **Example:**  $x = eye(2,3,'ints');$ 

- **Limitations** The identity matrix is not defined for higher-dimensional arrays. The assignment  $y = eye([2,3,4])$  results in an error.
- **See Also** ones, rand, randn, zeros

**eye**

### **ezcontour**

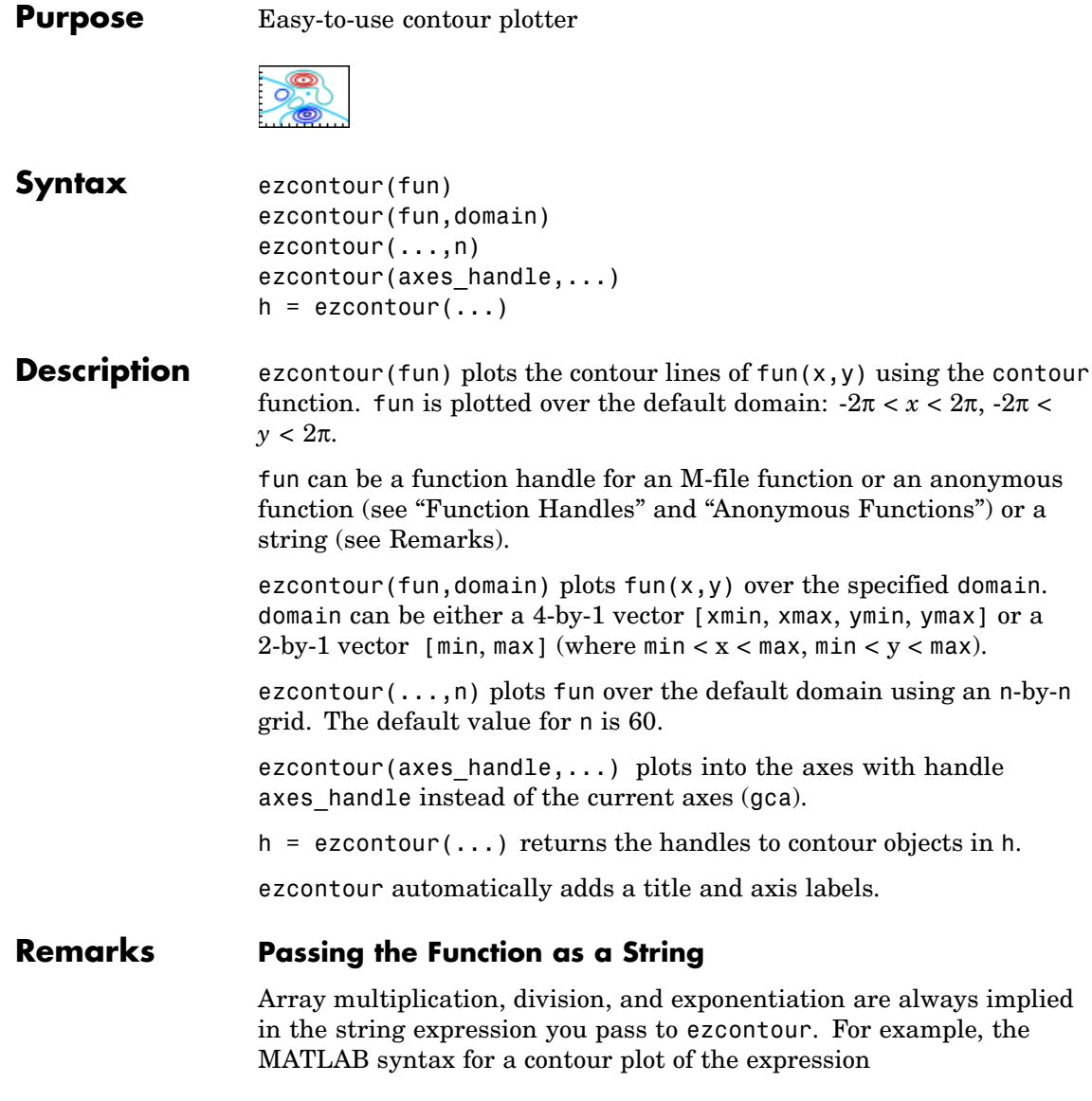

 $sqrt(x.^2 + y.^2)$ 

is written as

ezcontour('sqrt $(x^2 + y^2)$ ')

That is,  $x^2$  is interpreted as  $x \cdot 2$  in the string you pass to ezcontour.

If the function to be plotted is a function of the variables *u* and *v* (rather than  $x$  and  $y$ ), the domain endpoints umin, umax, vmin, and vmax are sorted alphabetically. Thus, ezcontour  $('u^2 - v^3', [0,1], [3,6])$ plots the contour lines for  $u^2 - v^3$  over  $0 < u < 1$ ,  $3 < v < 6$ .

#### **Passing a Function Handle**

Function handle arguments must point to functions that use MATLAB syntax. For example, the following statements define an anonymous function and pass the function handle fh to ezcontour.

fh =  $@(x,y)$  sqrt(x.^2 + y.^2); ezcontour(fh)

When using function handles, you must use the array power, array multiplication, and array division operators  $(\cdot, \cdot, \cdot, \cdot)$  since ezcontour does not alter the syntax, as in the case with string inputs.

#### **Passing Additional Arguments**

If your function has additional parameters, for example, k in myfun:

function  $z = myfun(x,y,k)$  $z = x.^{k} - y.^{k} - 1;$ 

then use an anonymous function to specify that parameter:

ezcontour(@(x,y)myfun(x,y,2))

**Examples** The following mathematical expression defines a function of two variables, *x* and *y*.

$$
f(x, y) = 3(1-x)^{2}e^{-x^{2}-(y+1)^{2}}-10\left(\frac{x}{5}-x^{3}-y^{5}\right)e^{-x^{2}-y^{2}}-\frac{1}{3}e^{-(x+1)^{2}-y^{2}}
$$

ezcontour requires a function handle argument that expresses this function using MATLAB syntax. This example uses an anonymous function, which you can define in the command window without creating an M-file.

```
f = \mathcal{Q}(x, y) 3*(1-x).^2.*exp(-(x.^2) - (y+1).^2) ...
   -10*(x/5 - x.^3 - y.^5).*exp(-x.^2-y.^2) \ldots-1/3*exp(-(x+1).^2 - y.^2);
```
For convenience, this function is written on three lines. The MATLAB peaks function evaluates this expression for different sizes of grids.

Pass the function handle f to ezcontour along with a domain ranging from -3 to 3 in both *x* and *y* and specify a computational grid of 49-by-49:

ezcontour(f,[-3,3],49)

### **ezcontour**

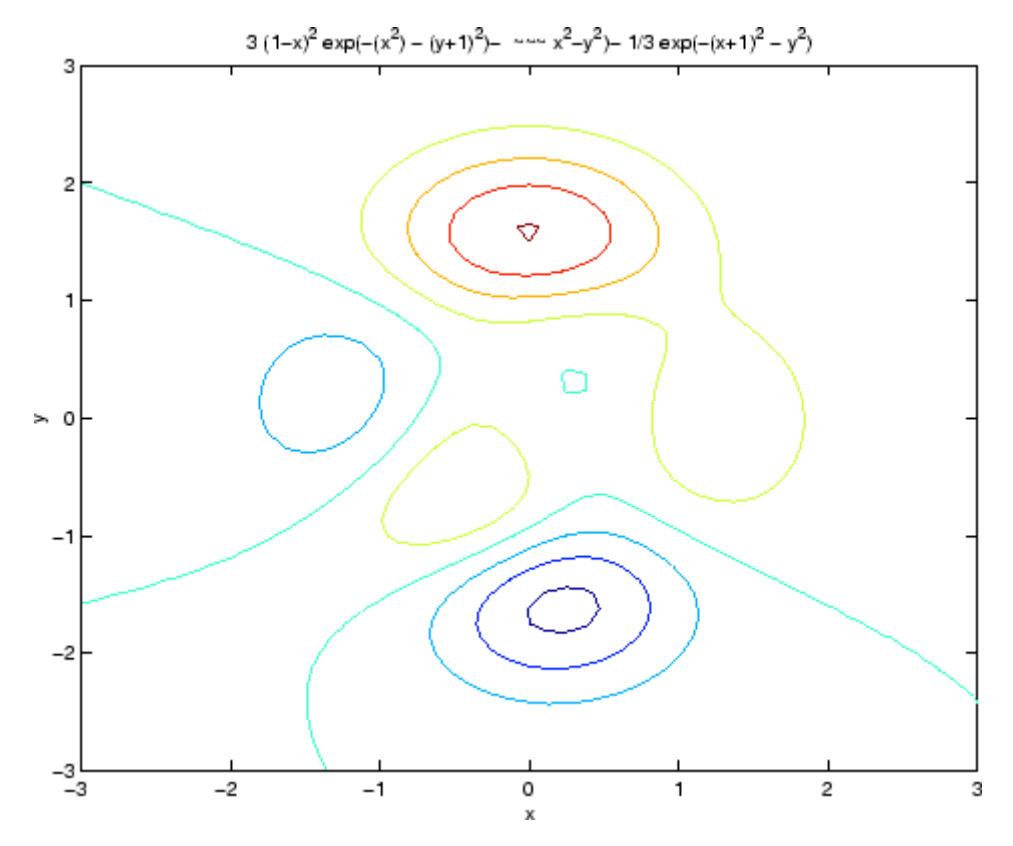

In this particular case, the title is too long to fit at the top of the graph, so MATLAB abbreviates the string.

**See Also** contour, ezcontourf, ezmesh, ezmeshc, ezplot, ezplot3, ezpolar, ezsurf, ezsurfc, function\_handle

["Contour Plots" on page 1-89](#page-96-0) for related functions

## **ezcontourf**

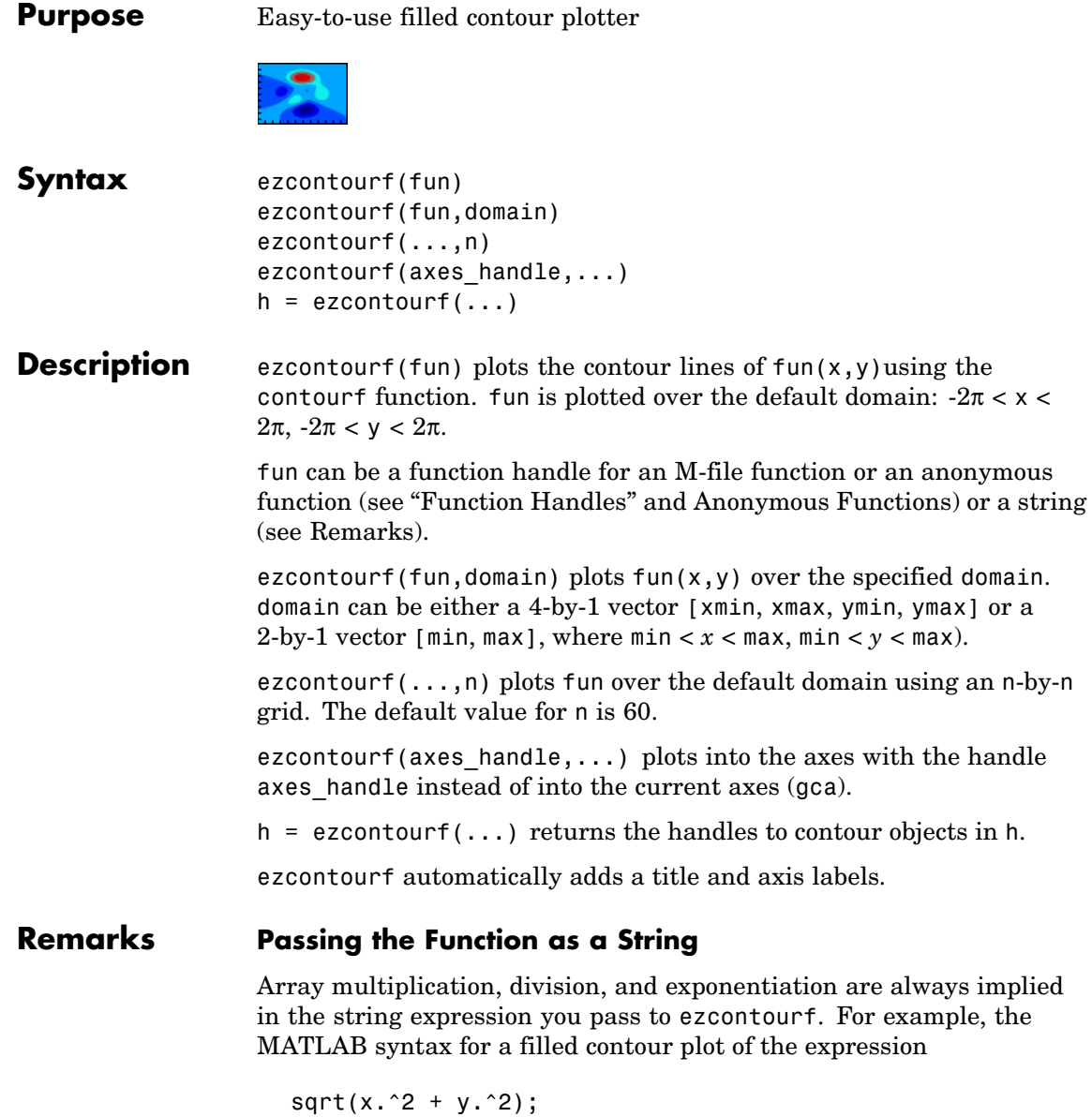

is written as

ezcontourf('sqrt(x^2 +  $y$ ^2)')

That is,  $x^2$  is interpreted as  $x.^2$  in the string you pass to ezcontourf.

If the function to be plotted is a function of the variables *u* and *v* (rather than x and  $\gamma$ ), then the domain endpoints umin, umax, vmin, and vmax are sorted alphabetically. Thus, ezcontourf('u^2 - v^3',[0,1],[3,6]) plots the contour lines for  $u^2 - v^3$  over  $0 < u < 1$ ,  $3 < v < 6$ .

#### **Passing a Function Handle**

Function handle arguments must point to functions that use MATLAB syntax. For example, the following statements define an anonymous function and pass the function handle fh to ezcontourf.

fh =  $\theta(x,y)$  sqrt(x.^2 + y.^2); ezcontourf(fh)

When using function handles, you must use the array power, array multiplication, and array division operators  $($ .  $^*,$   $,$   $^*,$   $)$  since ezcontourf does not alter the syntax, as in the case with string inputs.

#### **Passing Additional Arguments**

If your function has additional parameters, for example, k in myfun:

function  $z = myfun(x,y,k)$  $z = x.^{k} - y.^{k} - 1;$ 

then you can use an anonymous function to specify that parameter:

ezcontourf(@(x,y)myfun(x,y,2))

**Examples** The following mathematical expression defines a function of two variables, *x* and *y*.

$$
f(x, y) = 3(1-x)^{2}e^{-x^{2}-(y+1)^{2}}-10\left(\frac{x}{5}-x^{3}-y^{5}\right)e^{-x^{2}-y^{2}}-\frac{1}{3}e^{-(x+1)^{2}-y^{2}}
$$

ezcontourf requires a string argument that expresses this function using MATLAB syntax to represent exponents, natural logs, etc. This function is represented by the string

```
f = [\frac{3*(1-x)^2*exp(-(x^2)-(y+1)^2)}{x^2+xy},...
        '- 10*(x/5 - x<sup>^</sup>3 - y<sup>^</sup>5)*exp(-x<sup>^</sup>2-y<sup>^</sup>2)',...
        ' - 1/3*exp(-(x+1)^2 - y^2)];
```
For convenience, this string is written on three lines and concatenated into one string using square brackets.

Pass the string variable f to ezcontourf along with a domain ranging from -3 to 3 and specify a grid of 49-by-49:

```
ezcontourf(f,[-3,3],49)
```
### **ezcontourf**

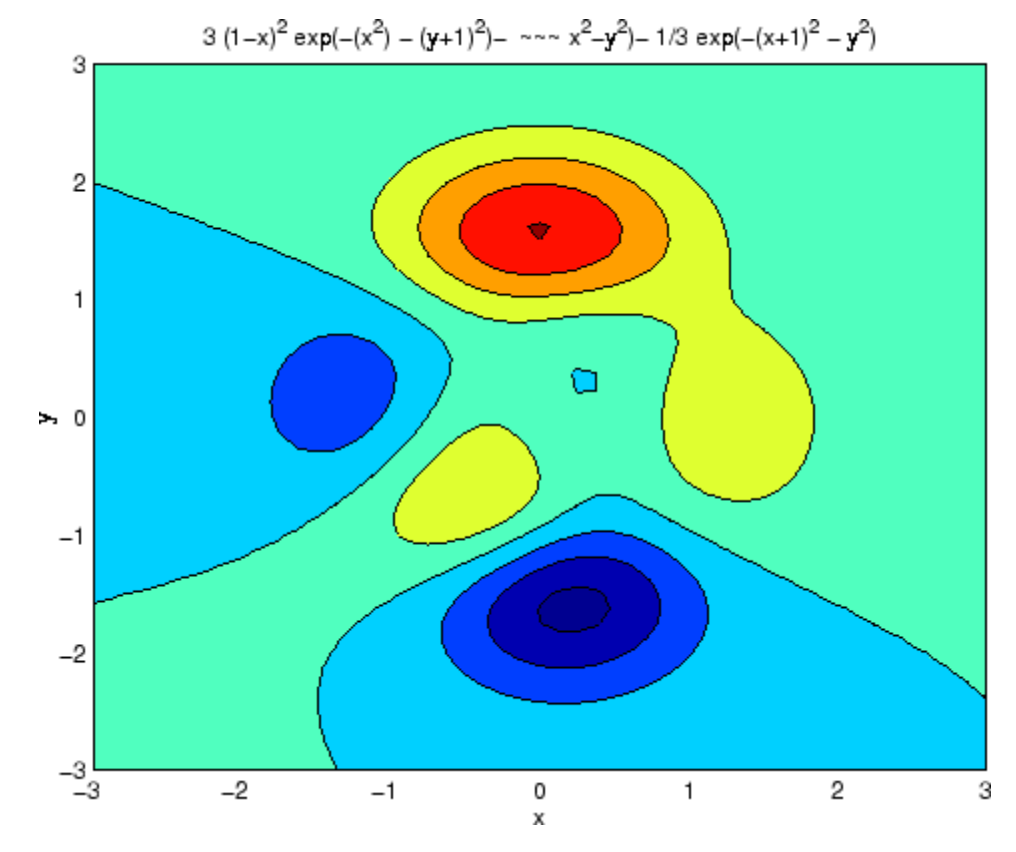

In this particular case, the title is too long to fit at the top of the graph, so MATLAB abbreviates the string.

See Also contourf, ezcontour, ezmesh, ezmeshc, ezplot, ezplot3, ezpolar, ezsurf, ezsurfc, function handle

["Contour Plots" on page 1-89](#page-96-0) for related functions

# **ezmesh**

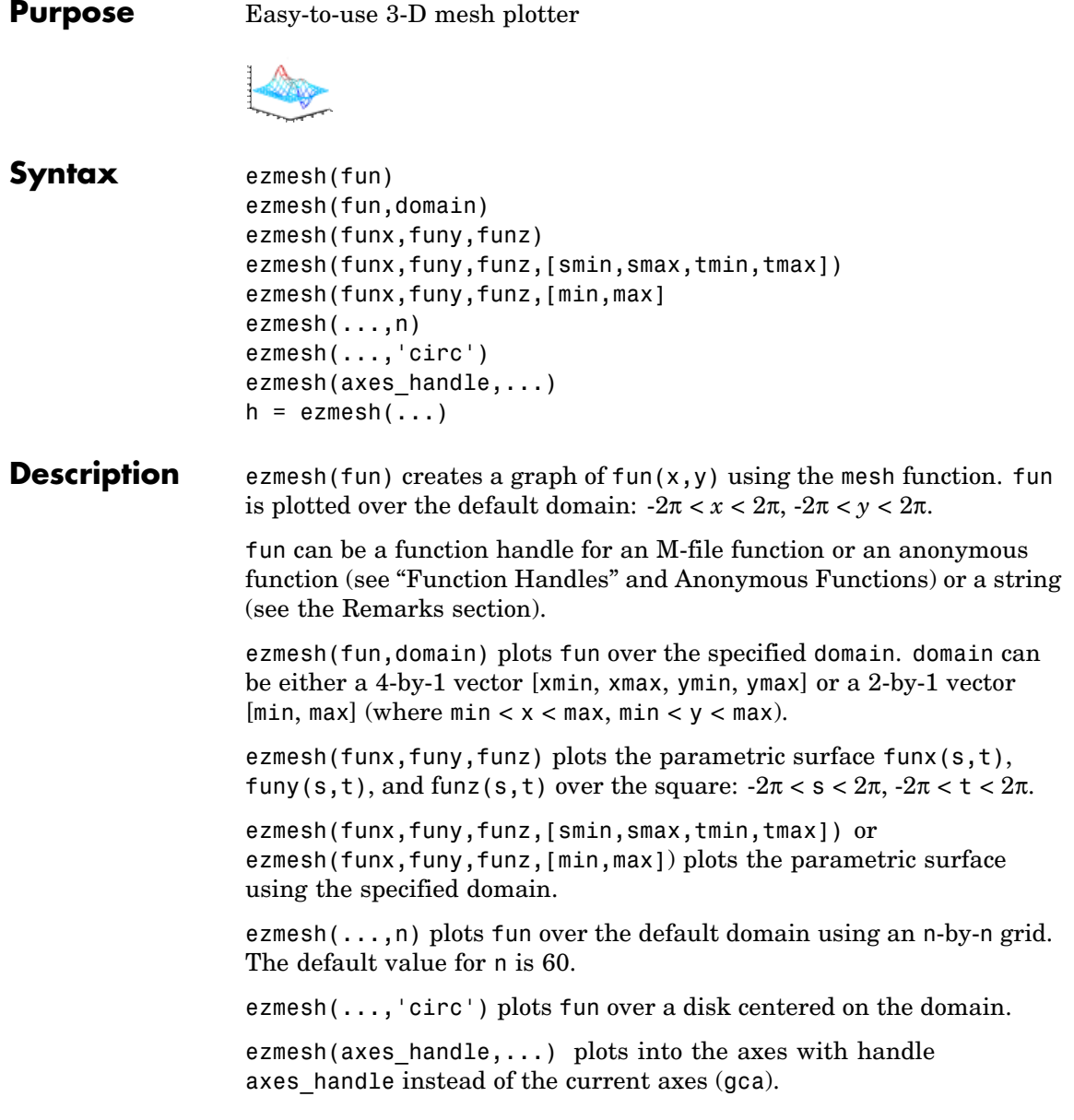

```
h = ezmesh( \ldots ) returns the handle to a surface object in h.
```
#### <span id="page-1186-0"></span>**Remarks Passing the Function as a String**

Array multiplication, division, and exponentiation are always implied in the string expression you pass to ezmesh. For example, the MATLAB syntax for a mesh plot of the expression

 $sqrt(x.^2 + y.^2)$ ;

is written as

ezmesh('sqrt(x^2 +  $y$ ^2)')

That is,  $x \hat{ }$  is interpreted as  $x \hat{ }$   $\hat{ }$  in the string you pass to ezmesh.

If the function to be plotted is a function of the variables *u* and *v* (rather than x and  $\gamma$ ), then the domain endpoints umin, umax, vmin, and vmax are sorted alphabetically. Thus, ezmesh('u^2 - v^3',[0,1],[3,6]) plots  $u^2 - v^3$  over  $0 < u < 1, 3 < v < 6$ .

#### **Passing a Function Handle**

Function handle arguments must point to functions that use MATLAB syntax. For example, the following statements define an anonymous function and pass the function handle fh to ezmesh.

fh =  $\theta(x,y)$  sqrt(x.^2 + y.^2); ezmesh(fh)

Note that when using function handles, you must use the array power, array multiplication, and array division operators  $(\cdot, \cdot, \cdot, \cdot)$  since ezmesh does not alter the syntax, as in the case with string inputs.

#### **Passing Additional Arguments**

If your function has additional parameters, for example k in myfun:

function  $z = myfun(x,y,k)$  $z = x.^{^{\wedge}k} - y.^{^{\wedge}k} - 1;$ 

### **ezmesh**

then you can use an anonymous function to specify that parameter:

ezmesh(@(x,y)myfun(x,y,2))

**Examples** This example visualizes the function

$$
f(x, y) = xe^{-x^2 - y^2}
$$

with a mesh plot drawn on a 40-by-40 grid. The mesh lines are set to a uniform blue color by setting the colormap to a single color:

```
fh = @(x,y) x.*exp(-x.^2-y.^2);
ezmesh(fh,40)
colormap([0 0 1])
```
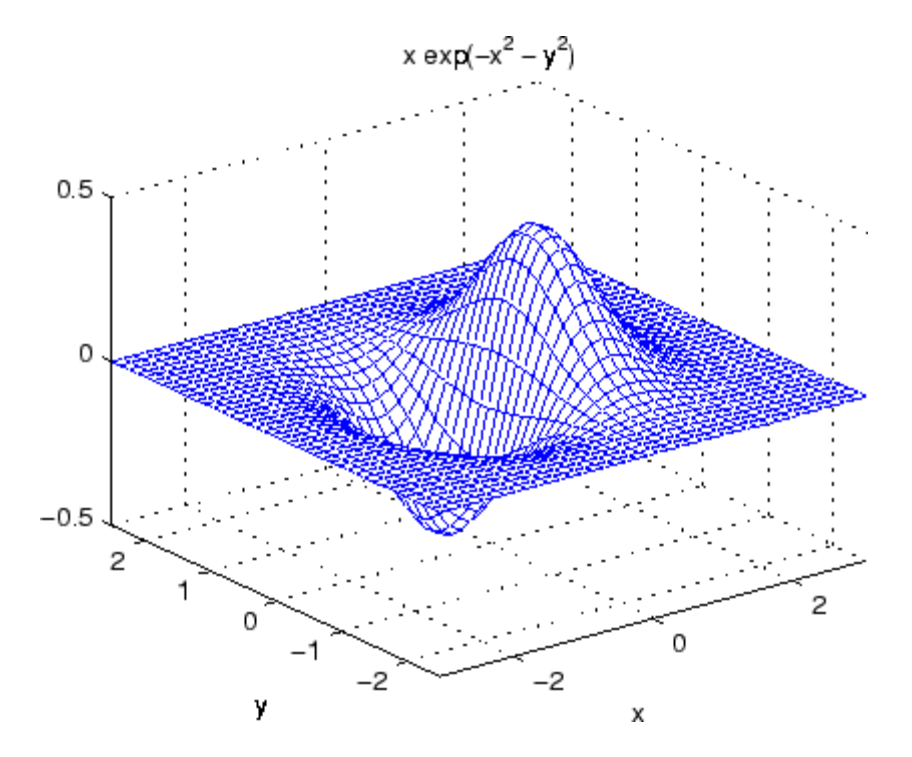
See Also ezmeshc, function\_handle, mesh ["Function Plots" on page 1-89](#page-96-0) for related functions

### <span id="page-1189-0"></span>**ezmeshc**

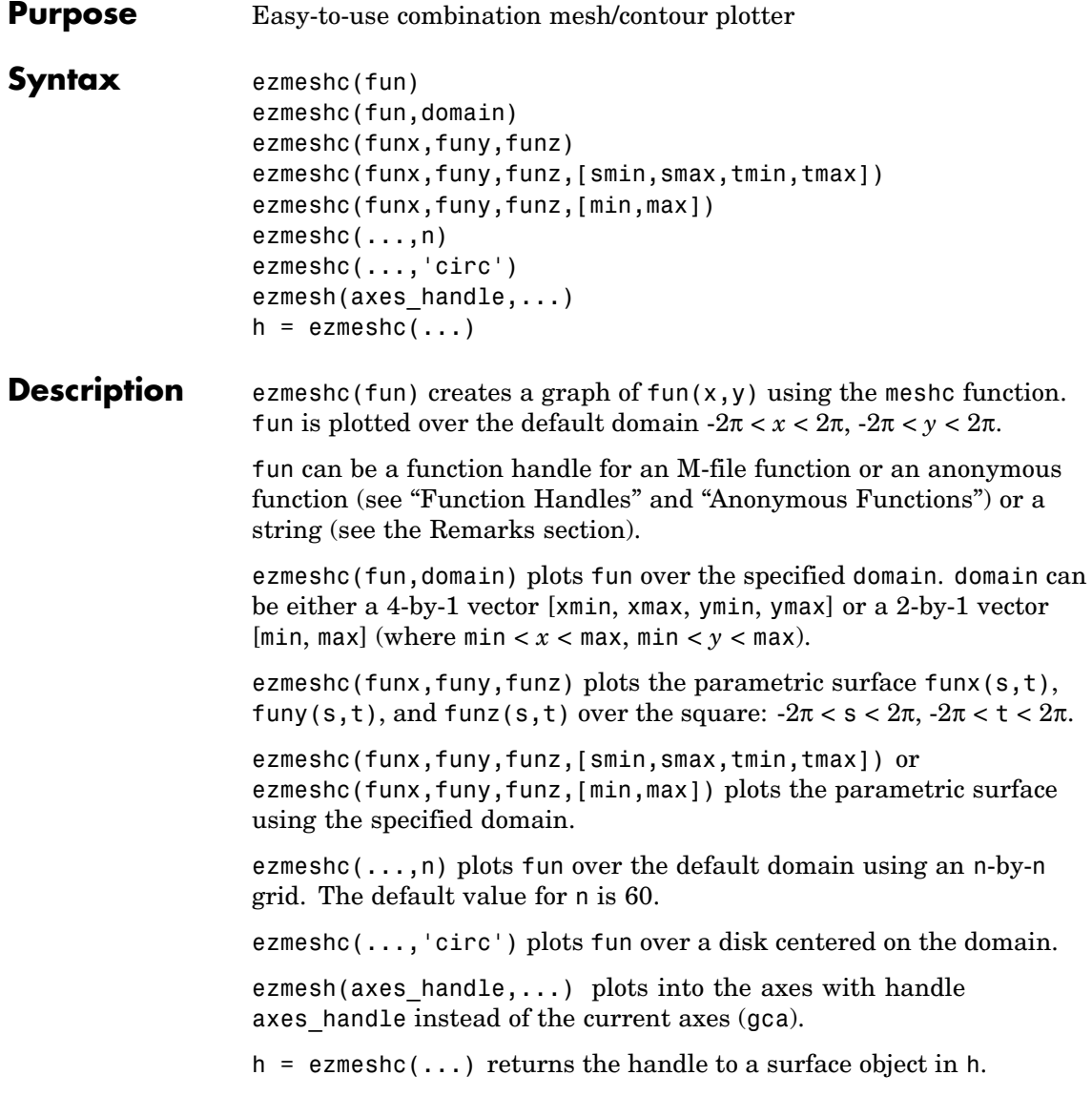

#### **Remarks Passing the Function as a String**

Array multiplication, division, and exponentiation are always implied in the string expression you pass to ezmeshc. For example, the MATLAB syntax for a mesh/contour plot of the expression

 $sqrt(x.^2 + y.^2)$ ;

is written as

ezmeshc('sqrt(x^2 + y^2)')

That is,  $x^2$  is interpreted as  $x \cdot 2$  in the string you pass to ezmeshc.

If the function to be plotted is a function of the variables *u* and *v* (rather than x and  $\gamma$ ), then the domain endpoints umin, umax, vmin, and vmax are sorted alphabetically. Thus, ezmeshc('u^2 - v^3',[0,1],[3,6]) plots  $u^2 - v^3$  over  $0 < u < 1$ ,  $3 < v < 6$ .

#### **Passing a Function Handle**

Function handle arguments must point to functions that use MATLAB syntax. For example, the following statements define an anonymous function and pass the function handle fh to ezmeshc.

fh =  $\mathcal{Q}(x,y)$  sqrt $(x.^2 + y.^2)$ ; ezmeshc(fh)

Note that when using function handles, you must use the array power, array multiplication, and array division operators  $(\cdot, \cdot, \cdot, \cdot)$  since ezmeshc does not alter the syntax, as in the case with string inputs.

#### **Passing Additional Arguments**

If your function has additional parameters, for example k in myfun:

function  $z = myfun(x,y,k)$  $z = x.^{k} - y.^{k} - 1;$ 

then you can use an anonymous function to specify that parameter:

 $ezmeshc(\mathcal{Q}(x,y)$ myfun $(x,y,2)$ )

### **ezmeshc**

**Examples** Create a mesh/contour graph of the expression

$$
f(x, y) = \frac{y}{1 + x^2 + y^2}
$$

over the domain  $-5 < x < 5$ ,  $-2$ <sup>\*</sup>pi <  $y < 2$ <sup>\*</sup>pi:

$$
ezmeshc('y/(1 + x^2 + y^2)'; [-5,5, -2*pi, 2*pi])
$$

Use the mouse to rotate the axes to better observe the contour lines (this picture uses a view of azimuth  $= -65.5$  and elevation  $= 26$ )

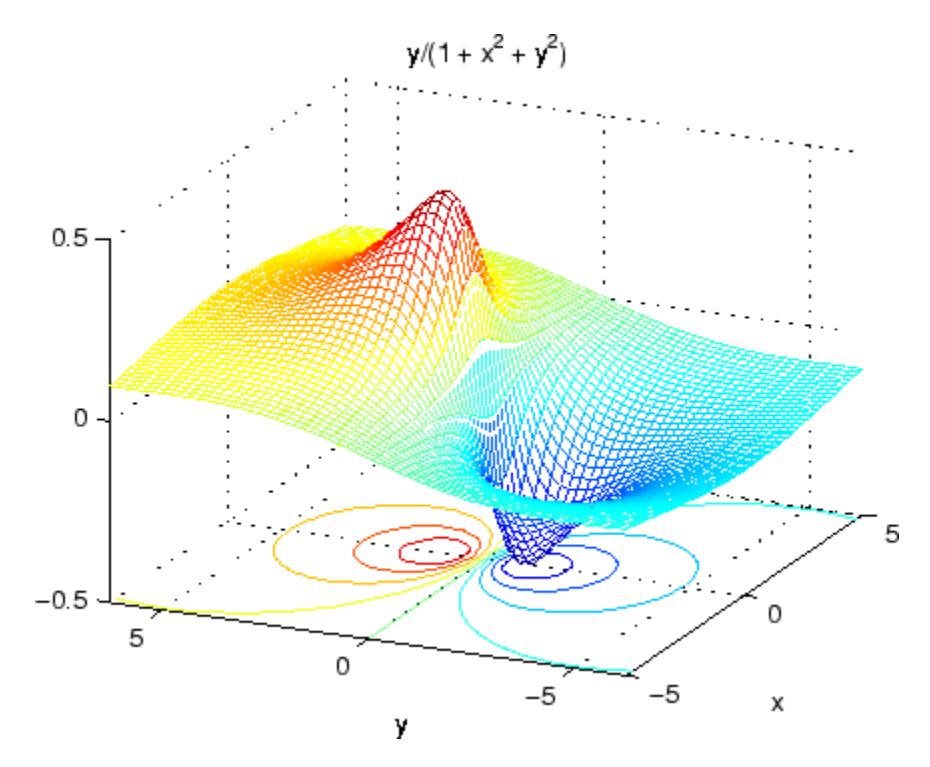

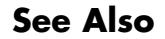

**See Also** ezmesh, ezsurfc, function handle, meshc

["Function Plots" on page 1-89](#page-96-0) for related functions

# **ezplot**

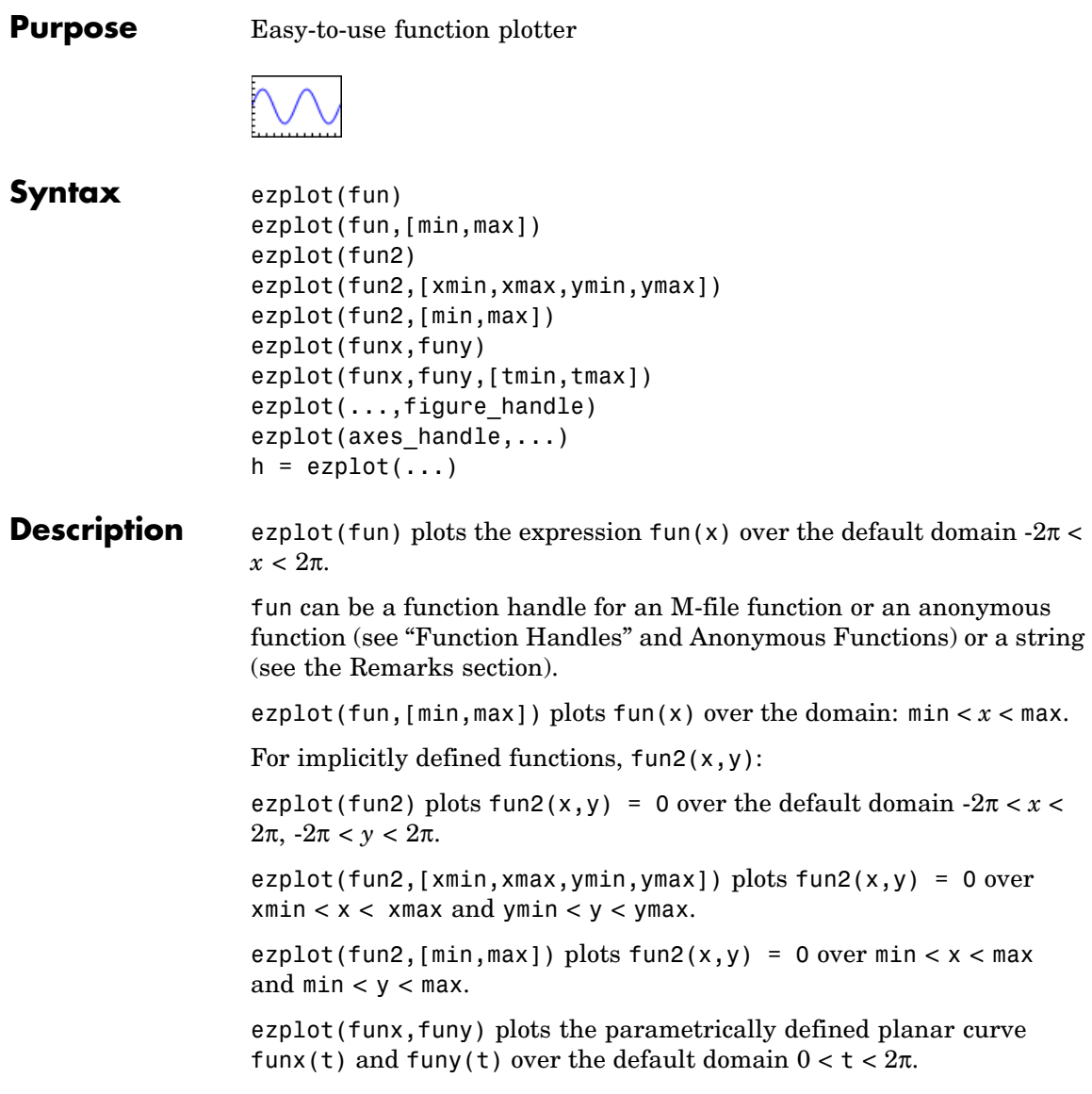

ezplot(funx,funy,[tmin,tmax]) plots funx(t) and funy(t) over  $tmin < t < tmax$ .

ezplot( $\ldots$ , figure handle) plots the given function over the specified domain in the figure window identified by the handle figure.

ezplot(axes\_handle,...) plots into the axes with handle axes handle instead of the current axes (gca).

 $h = \text{explot}(\ldots)$  returns the handle to a line objects in h.

#### **Remarks Passing the Function as a String**

Array multiplication, division, and exponentiation are always implied in the expression you pass to ezplot. For example, the MATLAB syntax for a plot of the expression

 $x.^2 - y.^2$ 

which represents an implicitly defined function, is written as

ezplot('x^2 - y^2')

That is,  $x^2$  is interpreted as  $x.^2$  in the string you pass to ezplot.

#### **Passing a Function Handle**

Function handle arguments must point to functions that use MATLAB syntax. For example, the following statements define an anonymous function and pass the function handle fh to ezplot,

```
fh = \mathfrak{g}(x,y) sqrt(x.^2 + y.^2 - 1);
ezplot(fh)
axis equal
```
which plots a circle. Note that when using function handles, you must use the array power, array multiplication, and array division operators  $($ .^, .\*, ./) since ezplot does not alter the syntax, as in the case with string inputs.

#### **Passing Additional Arguments**

If your function has additional parameters, for example k in myfun:

function  $z = myfun(x,y,k)$  $z = x.^{k} - y.^{k} - 1;$ 

then you can use an anonymous function to specify that parameter:

ezplot(@(x,y)myfun(x,y,2))

**Examples** This example plots the implicitly defined function

 $x^2 - y^4 = 0$ 

over the domain  $[-2\pi, 2\pi]$ :

ezplot( $'x^2-y^4'$ )

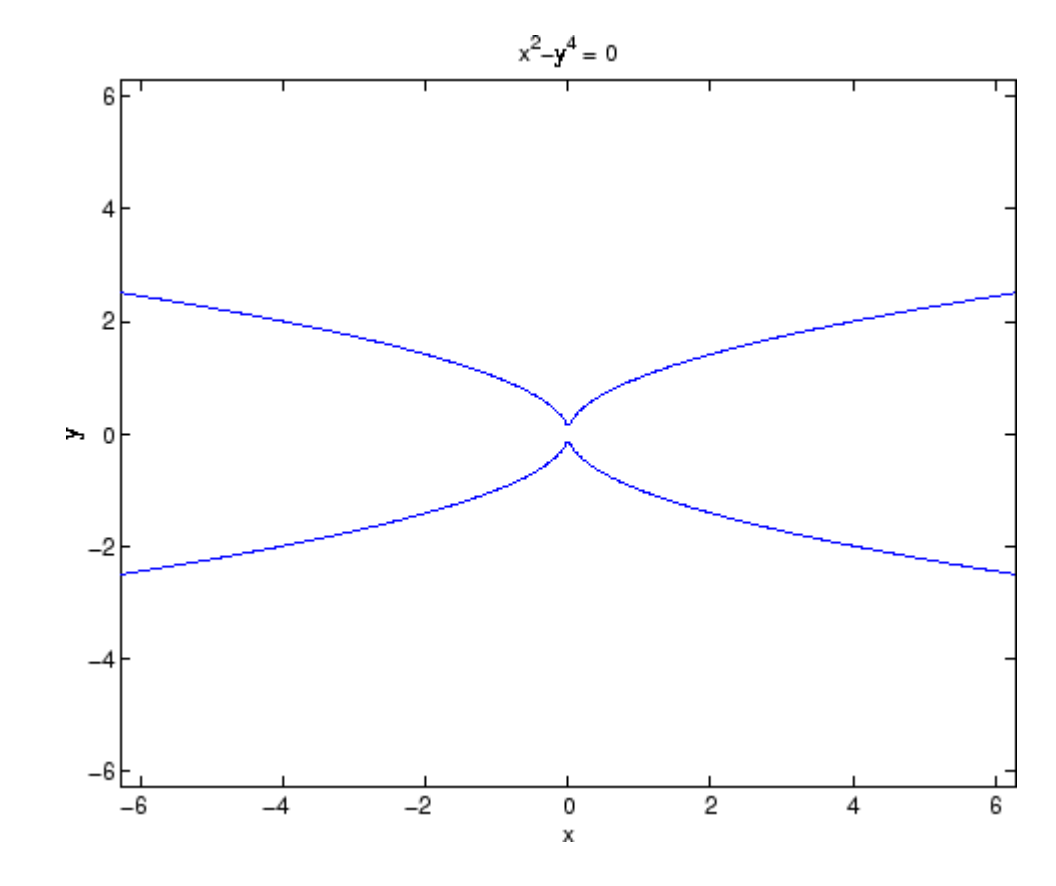

**See Also** ezplot3, ezpolar, function\_handle, plot ["Function Plots" on page 1-89](#page-96-0) for related functions

# **ezplot3**

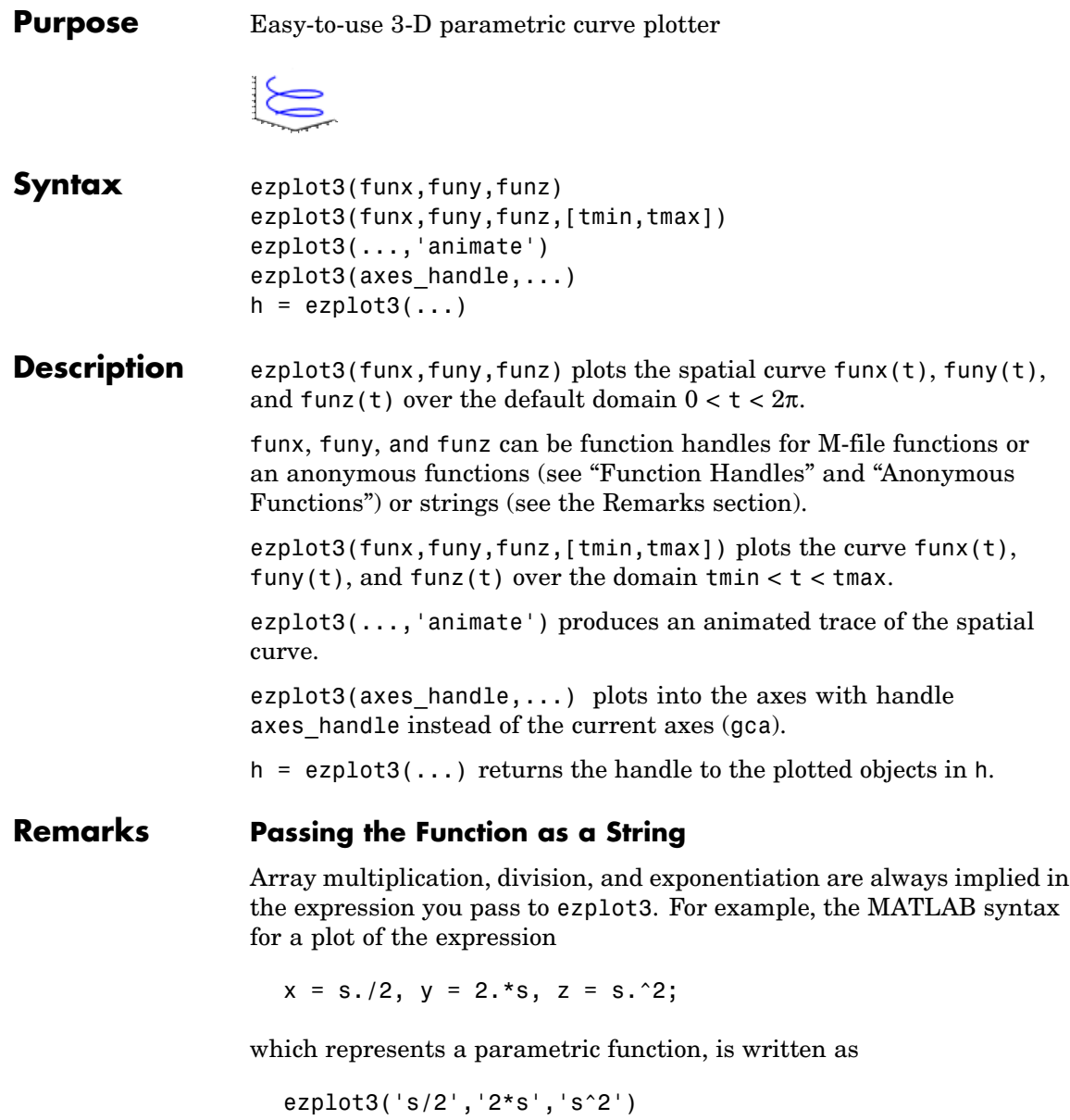

That is, s/2 is interpreted as s./2 in the string you pass to ezplot3.

#### **Passing a Function Handle**

Function handle arguments must point to functions that use MATLAB syntax. For example, the following statements define an anonymous function and pass the function handle fh to ezplot3.

fh1 =  $\theta(s)$  s./2; fh2 =  $\theta(s)$  2.\*s; fh3 =  $\theta(s)$  s.^2; ezplot3(fh1,fh2,fh3)

Note that when using function handles, you must use the array power, array multiplication, and array division operators  $(\cdot, \cdot, \cdot, \cdot)$  since ezplot does not alter the syntax, as in the case with string inputs.

#### **Passing Additional Arguments**

If your function has additional parameters, for example k in myfuntk:

```
function s = myfunk(t, k)s = t.^{k}.*sin(t);
```
then you can use an anonymous function to specify that parameter:

ezplot3(@cos,@(t)myfuntk(t,1),@sqrt)

**Examples** This example plots the parametric curve

 $v = \cos t$ ,  $z = t$  $x = \sin t$ .

over the domain  $[0.6\pi]$ :

ezplot3('sin(t)','cos(t)','t',[0,6\*pi])

# **ezplot3**

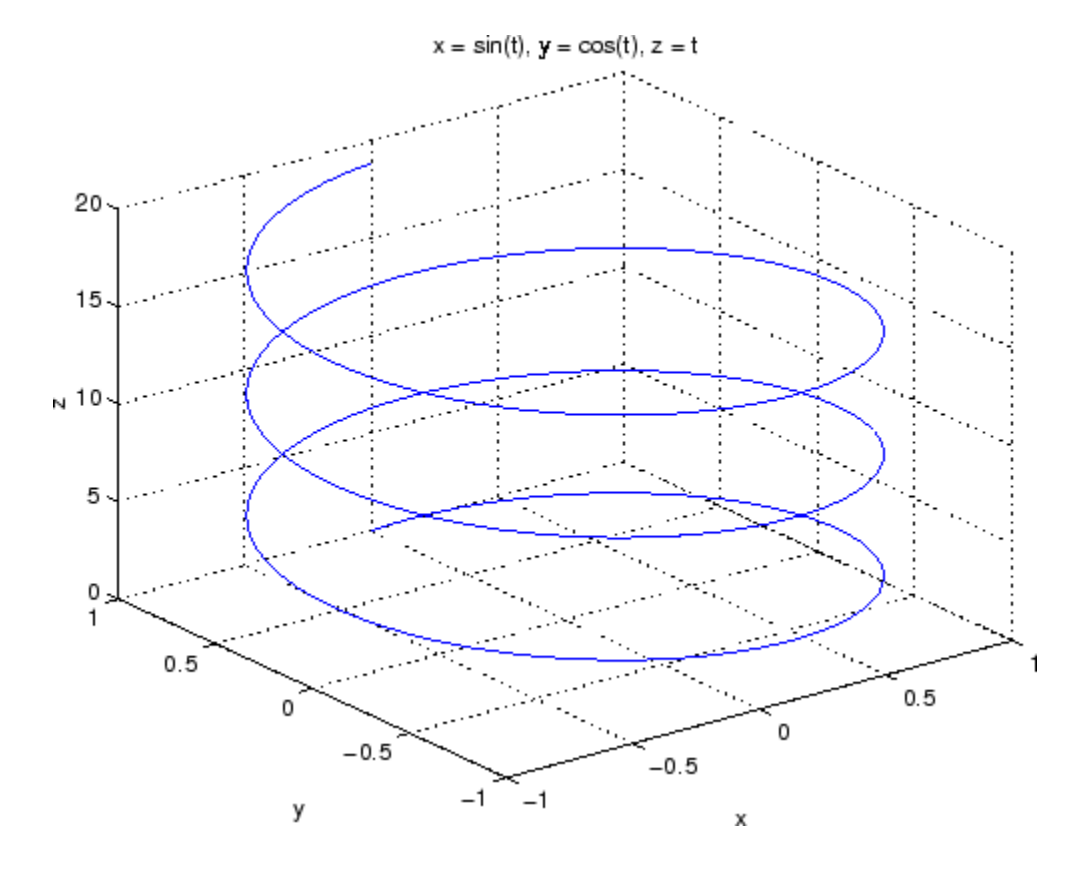

See Also ezplot, ezpolar, function\_handle, plot3 ["Function Plots" on page 1-89](#page-96-0) for related functions

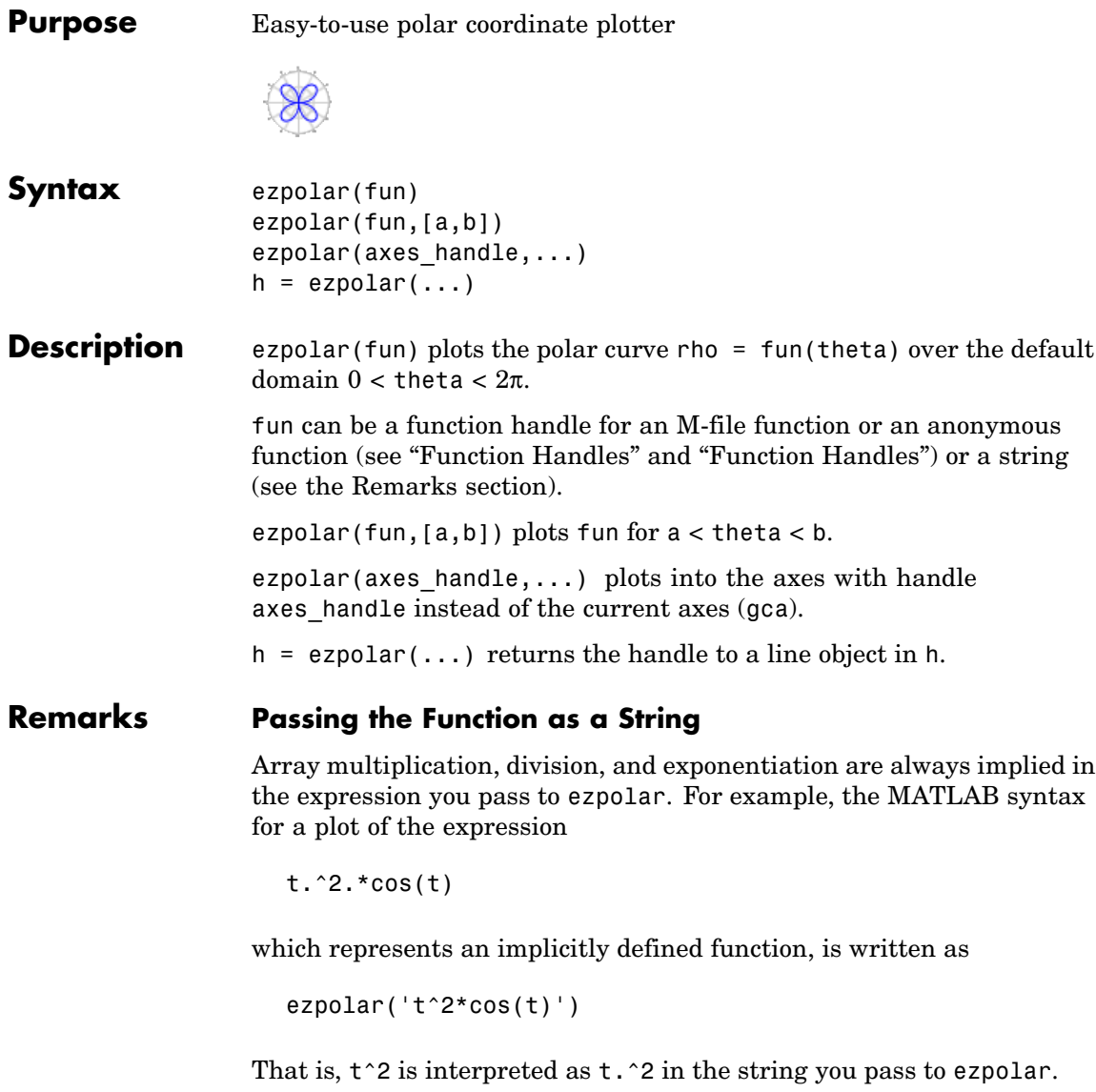

#### **Passing a Function Handle**

Function handle arguments must point to functions that use MATLAB syntax. For example, the following statements define an anonymous function and pass the function handle fh to ezpolar.

fh =  $@(t)$  t.^2.\*cos(t); ezpolar(fh)

Note that when using function handles, you must use the array power, array multiplication, and array division operators  $(\cdot, \cdot, \cdot, \cdot)$  since ezpolar does not alter the syntax, as in the case with string inputs.

#### **Passing Additional Arguments**

If your function has additional parameters, for example k1 and k2 in myfun:

```
function s = myfun(t, k1, k2)s = sin(k1*t) . *cos(k2*t);
```
then you can use an anonymous function to specify the parameters:

```
ezpolar(@(t)myfun(t,2,3))
```
**Examples** This example creates a polar plot of the function

```
1 + cos(t)
```
over the domain  $[0, 2\pi]$ :

ezpolar('1+cos(t)')

## **ezpolar**

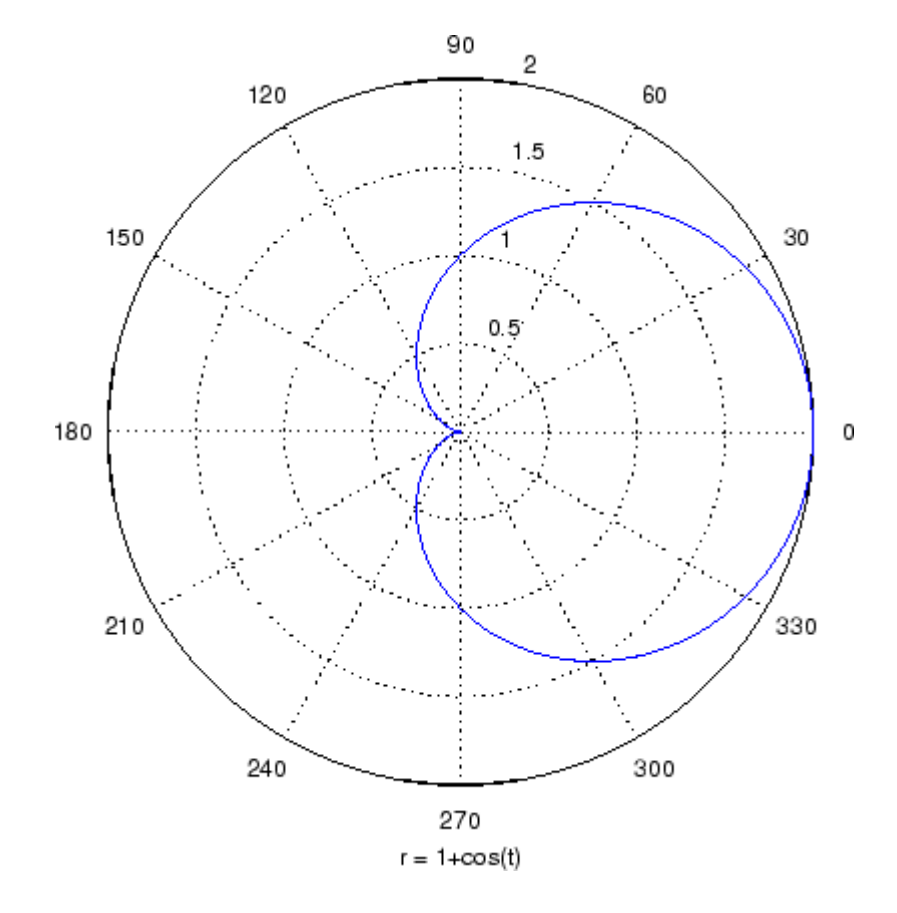

See Also ezplot, ezplot3, function\_handle, plot, plot3, polar ["Function Plots" on page 1-89](#page-96-0) for related functions

### **ezsurf**

**Purpose** Easy-to-use 3-D colored surface plotter

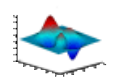

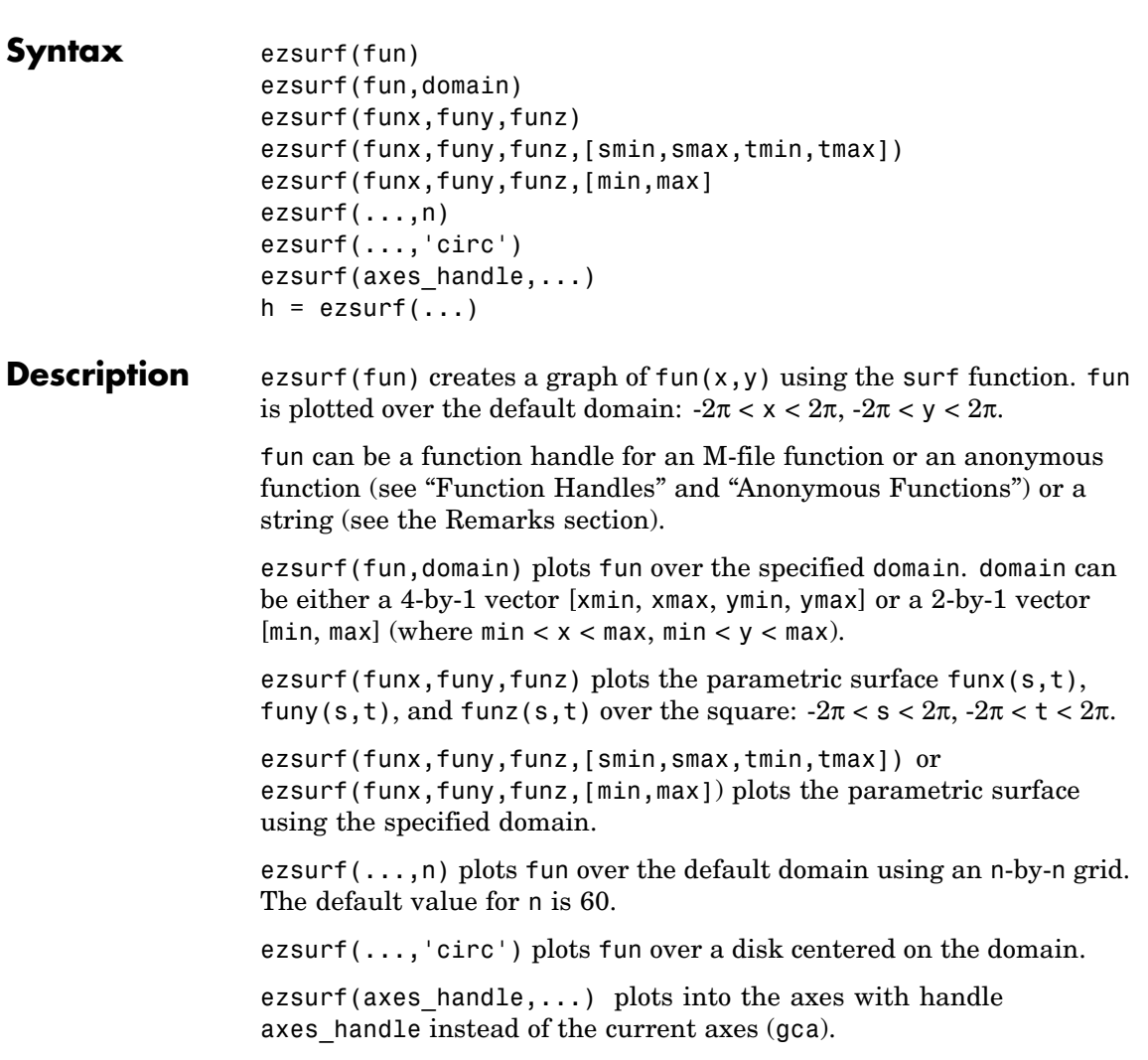

 $h = ezsurf(...)$  returns the handle to a surface object in h.

#### <span id="page-1204-0"></span>**Remarks** ezsurf and ezsurfc do not accept complex inputs.

#### **Passing the Function as a String**

Array multiplication, division, and exponentiation are always implied in the expression you pass to ezmesh. For example, the MATLAB syntax for a surface plot of the expression

 $sqrt(x.^2 + y.^2)$ ;

is written as

ezsurf('sqrt(x^2 + y^2)')

That is,  $x^2$  is interpreted as  $x.^2$  in the string you pass to ezsurf.

If the function to be plotted is a function of the variables *u* and *v* (rather than  $x$  and  $y$ ), then the domain endpoints umin, umax, vmin, and vmax are sorted alphabetically. Thus, ezsurf('u^2 - v^3',[0,1],[3,6]) plots  $u^2 - v^3$  over  $0 \lt u \lt 1$ ,  $3 \lt v \lt 6$ .

#### **Passing a Function Handle**

Function handle arguments must point to functions that use MATLAB syntax. For example, the following statements define an anonymous function and pass the function handle fh to ezsurf.

```
fh = \theta(x,y) sqrt(x.^2 + y.^2);
ezsurf(fh)
```
Note that when using function handles, you must use the array power, array multiplication, and array division operators  $(\cdot, \cdot, \cdot, \cdot)$  since ezsurf does not alter the syntax, as in the case with string inputs.

#### **Passing Additional Arguments**

If your function has additional parameters, for example k in myfun:

function  $z = myfun(x,y,k1,k2,k3)$  $z = x.*(0.^k1)./(x.^k2 + y.^k3);$  then you can use an anonymous function to specify that parameter:

 $ezsurf(\mathcal{Q}(x,y)$ myfun $(x,y,2,2,4))$ 

**Examples** ezsurf does not graph points where the mathematical function is not defined (these data points are set to NaNs, which MATLAB does not plot). This example illustrates this filtering of singularities/discontinuous points by graphing the function

 $f(x, y) = real(tatan(x + iy))$ 

over the default domain  $-2\pi < x < 2\pi$ ,  $-2\pi < y < 2\pi$ :

```
ezsurf('real(atan(x+i*y))')
```
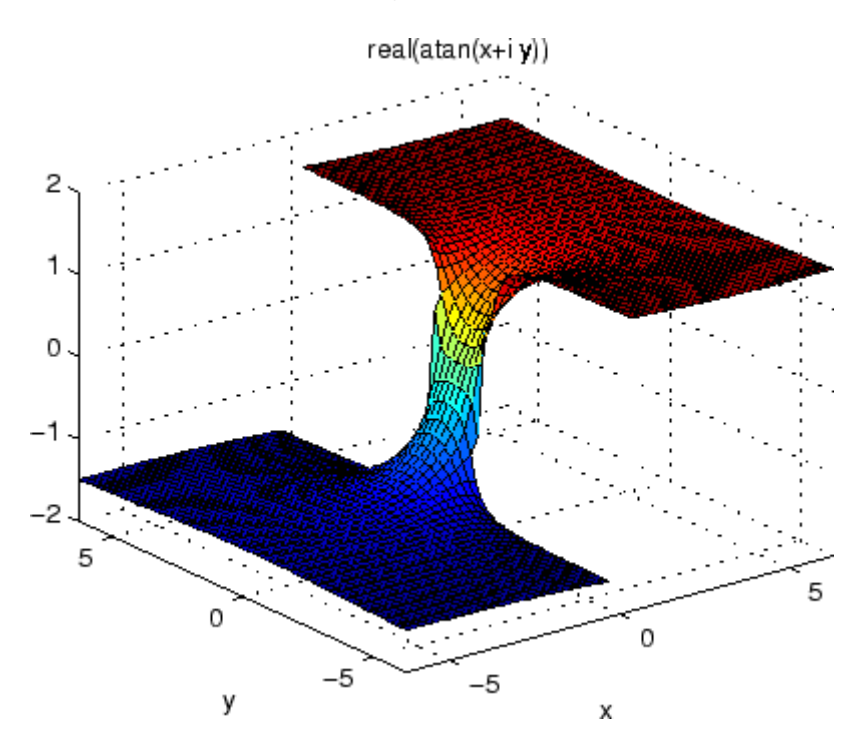

Using surf to plot the same data produces a graph without filtering of discontinuities (as well as requiring more steps):

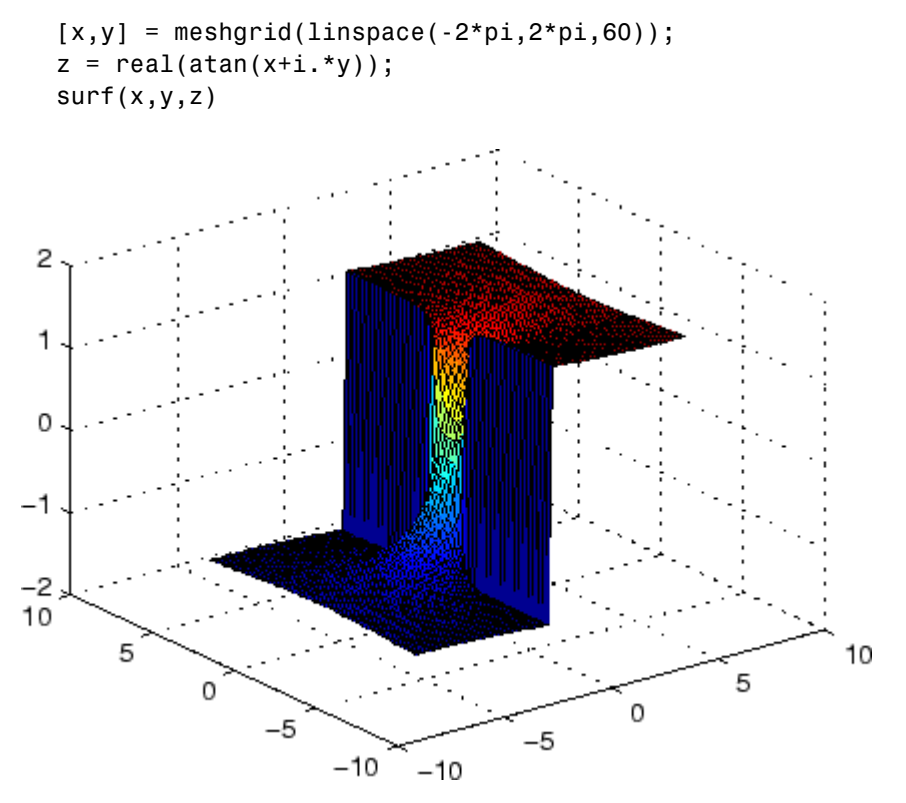

Note also that ezsurf creates graphs that have axis labels, a title, and extend to the axis limits.

**See Also** ezmesh, ezsurfc, function handle, surf

["Function Plots" on page 1-89](#page-96-0) for related functions

### <span id="page-1207-0"></span>**ezsurfc**

**Purpose** Easy-to-use combination surface/contour plotter **Syntax** ezsurfc(fun) ezsurfc(fun,domain) ezsurfc(funx,funy,funz) ezsurfc(funx,funy,funz,[smin,smax,tmin,tmax]) ezsurfc(funx,funy,funz,[min,max] ezsurfc(...,n) ezsurfc(...,'circ') ezsurfc(axes handle,...)  $h = ezsurface(...)$ **Description** ezsurfc(fun) creates a graph of fun(x,y) using the surfc function. The function fun is plotted over the default domain:  $-2\pi < x < 2\pi$ ,  $-2\pi <$  $y < 2\pi$ . fun can be a function handle for an M-file function or an anonymous function (see "Function Handles" and "Anonymous Functions") or a string (see the [Remarks](#page-1208-0) section). ezsurfc(fun,domain) plots fun over the specified domain. domain can be either a 4-by-1 vector [xmin, xmax, ymin, ymax] or a 2-by-1 vector  $[\min, \max]$  (where  $\min < x < \max, \min < y < \max$ ). ezsurfc(funx,funy,funz) plots the parametric surface  $funx(s,t)$ , funy(s,t), and funz(s,t) over the square:  $-2\pi < s < 2\pi$ ,  $-2\pi < t < 2\pi$ . ezsurfc(funx,funy,funz,[smin,smax,tmin,tmax]) or ezsurfc(funx,funy,funz,[min,max]) plots the parametric surface using the specified domain. ezsurfc(...,n) plots *f* over the default domain using an n-by-n grid. The default value for n is 60. ezsurfc(...,'circ') plots *f* over a disk centered on the domain.

ezsurfc(axes\_handle,...) plots into the axes with handle axes handle instead of the current axes (gca).

 $h = ezsurface(...)$  returns the handles to the graphics objects in h.

#### <span id="page-1208-0"></span>**Remarks** ezsurf and ezsurfc do not accept complex inputs.

#### **Passing the Function as a String**

Array multiplication, division, and exponentiation are always implied in the expression you pass to ezsurfc. For example, the MATLAB syntax for a surface/contour plot of the expression

 $sqrt(x.^2 + y.^2)$ ;

is written as

ezsurfc('sqrt(x^2 + y^2)')

That is,  $x^2$  is interpreted as x.  $\hat{z}$  in the string you pass to ezsurfc.

If the function to be plotted is a function of the variables *u* and *v* (rather than *x* and *y*), then the domain endpoints umin, umax, vmin, and vmax are sorted alphabetically. Thus, ezsurfc('u^2 - v^3',[0,1],[3,6]) plots  $u^2 - v^3$  over  $0 < u < 1$ ,  $3 < v < 6$ .

#### **Passing a Function Handle**

Function handle arguments must point to functions that use MATLAB syntax. For example, the following statements define an anonymous function and pass the function handle fh to ezsurfc.

```
fh = \theta(x,y) sqrt(x.^2 + y.^2);
ezsurf(fh)
```
Note that when using function handles, you must use the array power, array multiplication, and array division operators  $(\cdot, \cdot, \cdot, \cdot)$  since ezsurfc does not alter the syntax, as in the case with string inputs.

#### **Passing Additional Arguments**

If your function has additional parameters, for example k in myfun:

function  $z = myfun(x,y,k1,k2,k3)$  $z = x.*(y.*k1)./(x.*k2 + y.*k3);$ 

then you can use an anonymous function to specify that parameter:

ezsurfc(@(x,y)myfun(x,y,2,2,4))

**Examples** Create a surface/contour plot of the expression

$$
f(x, y) = \frac{y}{1 + x^2 + y^2}
$$

over the domain  $-5 < x < 5$ ,  $-2^*$ pi  $< y < 2^*$ pi, with a computational grid of size 35-by-35:

$$
ezsurfc('y/(1 + x^2 + y^2)'; [-5,5, -2*pi, 2*pi], 35)
$$

Use the mouse to rotate the axes to better observe the contour lines (this picture uses a view of azimuth  $= -65.5$  and elevation  $= 26$ ).

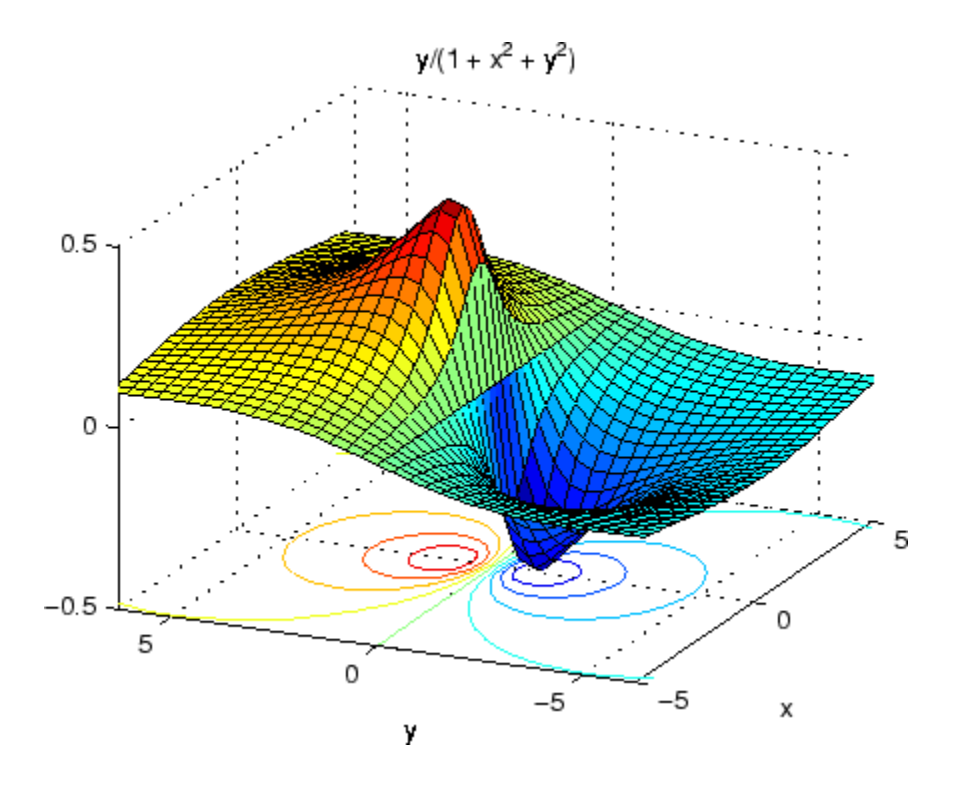

See Also ezmesh, ezmeshc, ezsurf, function\_handle, surfc ["Function Plots" on page 1-89](#page-96-0) for related functions

# **Index**

Index & 2-[49](#page-172-0) 2-[52](#page-175-0) ['](#page-160-0) 2-[37](#page-160-0) [\\*](#page-160-0) 2-[37](#page-160-0) [+](#page-160-0) 2-[37](#page-160-0) [-](#page-160-0) 2[-37](#page-160-0) [/](#page-160-0) 2-[37](#page-160-0) [:](#page-182-0) 2[-59](#page-182-0)  $< 2-47$  $< 2-47$  $< 2-47$  $> 2-47$  $> 2-47$  $> 2-47$ @ 2-1330 [\](#page-160-0) 2-[37](#page-160-0)  $^{\circ}$  $^{\circ}$  2-[37](#page-160-0) | 2-[49](#page-172-0) 2-[52](#page-175-0)  $~2 - 492 - 52$  $~2 - 492 - 52$  $~2 - 492 - 52$  $~2 - 492 - 52$ [&&](#page-175-0) 2[-52](#page-175-0)  $== 2-47$  $== 2-47$  $== 2-47$ [\]](#page-181-0)[\)](#page-181-0) 2[-58](#page-181-0) [||](#page-175-0) 2[-52](#page-175-0)  $\sim$  = 2[-47](#page-170-0) 1-norm 2-2273 2-2684 2-norm (estimate of) 2-2275

### **A**

[abs](#page-185-0) 2-[62](#page-185-0) [absolute accuracy](#page-558-0) [BVP](#page-558-0) 2-[435](#page-558-0) [DDE](#page-953-0) 2-[830](#page-953-0) ODE 2-2320 [absolute value](#page-185-0) 2-[62](#page-185-0) Accelerator Uimenu property 2-3513 [accumarray](#page-186-0) 2-[63](#page-186-0) [accuracy](#page-747-0) [of linear equation solution](#page-747-0) 2-[624](#page-747-0) [of matrix inversion](#page-747-0) 2[-624](#page-747-0) [acos](#page-192-0) 2-[69](#page-192-0) [acosd](#page-194-0) 2[-71](#page-194-0) [acosh](#page-195-0) 2[-72](#page-195-0) [acot](#page-197-0) 2-[74](#page-197-0)

[acotd](#page-199-0) 2[-76](#page-199-0) [acoth](#page-200-0) 2[-77](#page-200-0) [acsc](#page-202-0) 2-[79](#page-202-0) [acscd](#page-204-0) 2[-81](#page-204-0) [acsch](#page-205-0) 2[-82](#page-205-0) activelegend 1-[87](#page-94-0) 2-2498 [actxcontrol](#page-207-0) 2-[84](#page-207-0) [actxcontrollist](#page-214-0) 2-[91](#page-214-0) [actxcontrolselect](#page-215-0) 2[-92](#page-215-0) [actxserver](#page-219-0) 2-[96](#page-219-0) Adams-Bashforth-Moulton ODE solver 2-2308 [addCause](#page-223-0)[, MException method](#page-223-0) 2-[100](#page-223-0) [addevent](#page-227-0) 2-[104](#page-227-0) [addframe](#page-229-0) [AVI files](#page-229-0) 2[-106](#page-229-0) [addition \(arithmetic operator\)](#page-160-0) 2-[37](#page-160-0) [addOptional](#page-231-0) [inputParser object](#page-231-0) 2-[108](#page-231-0) [addParamValue](#page-234-0) [inputParser object](#page-234-0) 2-[111](#page-234-0) [addpath](#page-237-0) 2-[114](#page-237-0) [addpref](#page-239-0) [function](#page-239-0) 2-[116](#page-239-0) [addproperty](#page-240-0) 2-[117](#page-240-0) [addRequired](#page-242-0) [inputParser object](#page-242-0) 2-[119](#page-242-0) [addressing selected array elements](#page-182-0) 2-[59](#page-182-0) [addsample](#page-244-0) 2[-121](#page-244-0) [addsampletocollection](#page-246-0) 2[-123](#page-246-0) [addtodate](#page-248-0) 2[-125](#page-248-0) [addts](#page-249-0) 2[-126](#page-249-0) [adjacency graph](#page-1061-0) 2-[938](#page-1061-0) [airy](#page-251-0) 2-[128](#page-251-0) [Airy functions](#page-251-0) [relationship to m](#page-251-0)odified Bessel functions 2-[128](#page-251-0) [align](#page-253-0) [function](#page-253-0) 2[-130](#page-253-0) aligning scattered data multi-dimensional 2-2260 two-dimensional 2-1465 [ALim](#page-396-0)[, Axes property](#page-396-0) 2[-273](#page-396-0)

[all](#page-257-0) 2-[134](#page-257-0) [allchild](#page-259-0) [function](#page-259-0) 2[-136](#page-259-0) allocation of storage (automatic) 2-3779 AlphaData image property 2-1633 surface property 2-3201 surfaceplot property 2-3224 AlphaDataMapping image property 2-1634 patch property 2-2403 surface property 2-3201 surfaceplot property 2-3224 [AmbientLightColor](#page-397-0)[, Axes property](#page-397-0) 2[-274](#page-397-0) AmbientStrength Patch property 2-2404 Surface property 2-3202 surfaceplot property 2-3225 amd 2-[142](#page-265-0) 2-1895 [analytical partial derivatives \(BVP\)](#page-559-0) 2-[436](#page-559-0) analyzer code 2-2189 [and](#page-270-0) 2-[147](#page-270-0) [and](#page-173-0) [\(M-file function equivalent for](#page-173-0) [&](#page-173-0)[\)](#page-173-0) 2-[50](#page-173-0) [AND, logical](#page-515-0) [bit-wise](#page-515-0) 2-[392](#page-515-0) [angle](#page-272-0) 2[-149](#page-272-0) [annotating graphs](#page-275-0) [deleting annotations](#page-275-0) 2-[152](#page-275-0) in plot edit mode 2-2499 [Annotation](#page-326-0) [areaseries property](#page-326-0) 2-[203](#page-326-0) [contourgroup property](#page-773-0) 2-[650](#page-773-0) [errorbarseries property](#page-1127-0) 2-[1004](#page-1127-0) hggroup property 2-1547 2-1569 image property 2-1634 line property 2-[332](#page-455-0) 2-1955 lineseries property 2-1970 Patch property 2-2404 quivergroup property 2-2643 rectangle property 2-2703

scattergroup property 2-2851 stairseries property 2-3022 stemseries property 2-3056 Surface property 2-3202 surfaceplot property 2-3225 text property 2-3308 [annotation](#page-273-0)[function](#page-273-0) 2-[150](#page-273-0) [ans](#page-316-0) 2-[193](#page-316-0) anti-diagonal 2-1492 [any](#page-317-0) 2-[194](#page-317-0) [arccosecant](#page-202-0) 2-[79](#page-202-0) [arccosine](#page-192-0) 2-[69](#page-192-0) [arccotangent](#page-197-0) 2-[74](#page-197-0) [arcsecant](#page-349-0) 2-[226](#page-349-0) [arcsine](#page-354-0) 2-[231](#page-354-0) [arctangent](#page-363-0) 2-[240](#page-363-0) [four-quadrant](#page-365-0) 2-[242](#page-365-0) arguments, M-file checking number of inputs 2-2251 checking number of outputs 2-2255 number of input 2-2253 number of output 2-2253 passing variable numbers of 2-3651 [arithmetic opera](#page-160-0)tions, matrix and array distinguished 2-[37](#page-160-0) [arithmetic operators](#page-160-0) [reference](#page-160-0) 2-[37](#page-160-0) [array](#page-182-0) [addressing selected elements of](#page-182-0) 2-[59](#page-182-0) [displaying](#page-1040-0) 2[-917](#page-1040-0) [left division \(arithmetic operator\)](#page-162-0) 2-[39](#page-162-0) maximum elements of 2-2112 mean elements of 2-2118 median elements of 2-2121 minimum elements of 2-2161 [multiplication \(arithmetic operator\)](#page-161-0) 2-[38](#page-161-0) of all ones 2-2339 of all zeros 2-3779 of random numbers 2-2667 2-2672 [power \(arithmetic operator\)](#page-162-0) 2-[39](#page-162-0)

product of elements 2-2568 removing first n singleton dimensions of 2-2918 removing singleton dimensions of 2-3009 reshaping 2-2769 [right division \(arithmetic operator\)](#page-161-0) 2-[38](#page-161-0) [shift circularly](#page-668-0) 2[-545](#page-668-0) shifting dimensions of 2-2918 size of 2-2932 sorting elements of 2-2946 structure 2-1417 2-2791 2-2905 sum of elements 2-3181 swapping dimensions of 2-1774 2-2473 [transpose \(arithmetic operator\)](#page-162-0) 2-[39](#page-162-0) [arrayfun](#page-342-0) 2-[219](#page-342-0) arrays detecting empty 2-1787 editing 2-3747 [maximum size of](#page-745-0) 2-[622](#page-745-0) opening 2-2340 arrays, structure field names of 2-1128 [arrowhead matrix](#page-732-0) 2-[609](#page-732-0) [ASCII](#page-1056-0) [delimited files](#page-1056-0) [writing](#page-1056-0) 2[-933](#page-1056-0) ASCII data converting sparse matrix after loading from 2-2959 [reading](#page-1052-0) 2[-929](#page-1052-0) reading from disk 2-2010 saving to disk 2-2827 [ascii](#page-348-0) [function](#page-348-0) 2[-225](#page-348-0) [asec](#page-349-0) 2-[226](#page-349-0) [asecd](#page-351-0) 2[-228](#page-351-0) [asech](#page-352-0) 2[-229](#page-352-0) [asin](#page-354-0) 2-[231](#page-354-0) [asind](#page-356-0) 2[-233](#page-356-0) [asinh](#page-357-0) 2[-234](#page-357-0) aspect ratio of axes 2-[748](#page-871-0) 2-2437

[assert](#page-359-0) 2[-236](#page-359-0) [assignin](#page-361-0) 2-[238](#page-361-0) [atan](#page-363-0) 2-[240](#page-363-0) [atan2](#page-365-0) 2[-242](#page-365-0) [atand](#page-367-0) 2[-244](#page-367-0) [atanh](#page-368-0) 2[-245](#page-368-0) [.au](#page-381-0) [files](#page-381-0) [reading](#page-381-0) 2[-258](#page-381-0) [writing](#page-382-0) 2[-259](#page-382-0) [audio](#page-383-0) [saving in AVI format](#page-383-0) 2[-260](#page-383-0) signal conversion 2-1948 2-2234 audioplayer 1-[82](#page-89-0) 2-[247](#page-370-0) audiorecorder 1[-82](#page-89-0) 2[-252](#page-375-0) [aufinfo](#page-380-0) 2-[257](#page-380-0) [auread](#page-381-0) 2[-258](#page-381-0) AutoScale quivergroup property 2-2644 AutoScaleFactor quivergroup property 2-2644 autoselection of OpenGL 2-1165 [auwrite](#page-382-0) 2-[259](#page-382-0) average of array elements 2-2118 average,running 2-1207 [avi](#page-383-0) 2-[260](#page-383-0) [avifile](#page-383-0) 2-[260](#page-383-0) [aviinfo](#page-387-0) 2-[264](#page-387-0) [aviread](#page-389-0) 2-[266](#page-389-0) [axes](#page-390-0) 2-[267](#page-390-0) editing 2-2499 [setting and querying data aspect ratio](#page-871-0) 2-[748](#page-871-0) setting and querying limits 2-3751 setting and querying plot box aspect ratio 2-2437 [Axes](#page-390-0) [creating](#page-390-0) 2-[267](#page-390-0) [defining default properties](#page-395-0) 2[-272](#page-395-0) [fixed-width font](#page-413-0) 2[-290](#page-413-0) [property descriptions](#page-396-0) 2-[273](#page-396-0) [axis](#page-434-0) 2-[311](#page-434-0)

axis crossing*. See* zero of a function azimuth (spherical coordinates) 2-2975 azimuth of viewpoint 2-3668

#### **B**

BackFaceLighting Surface property 2-3203 surfaceplot property 2-3227 BackFaceLightingpatch property 2-2406 [BackgroundColor](#page-306-0) [annotation textbox property](#page-306-0) 2[-183](#page-306-0) Text property 2-3309 BackGroundColor Uicontrol property 2-3467 badly conditioned 2-2684 [balance](#page-440-0) 2-[317](#page-440-0) [BarLayout](#page-456-0) [barseries property](#page-456-0) 2-[333](#page-456-0) [BarWidth](#page-456-0) [barseries property](#page-456-0) 2-[333](#page-456-0) [base to decimal conversion](#page-473-0) 2-[350](#page-473-0) [base two operations](#page-972-0) [conversion from decimal to binary](#page-972-0) 2[-849](#page-972-0) logarithm 2-2029 next power of two 2-2269 [base2dec](#page-473-0) 2-[350](#page-473-0) [BaseLine](#page-456-0) [barseries property](#page-456-0) 2-[333](#page-456-0) stem property 2-3057 [BaseValue](#page-327-0) [areaseries property](#page-327-0) 2-[204](#page-327-0) [barseries property](#page-457-0) 2-[334](#page-457-0) stem property 2-3057 [beep](#page-474-0) 2[-351](#page-474-0) [BeingDeleted](#page-327-0) [areaseries property](#page-327-0) 2-[204](#page-327-0) [barseries property](#page-457-0) 2-[334](#page-457-0) [contour property](#page-774-0) 2-[651](#page-774-0) [errorbar property](#page-1128-0) 2[-1005](#page-1128-0)

group property 2-1133 2-1635 2-3310 hggroup property 2-1548 hgtransform property 2-1570 light property 2-1938 line property 2-1956 lineseries property 2-1971 quivergroup property 2-2644 rectangle property 2-2704 scatter property 2-2852 stairseries property 2-3023 stem property 2-3057 surface property 2-3204 surfaceplot property 2-3227 transform property 2-2406 Uipushtool property 2-3548 Uitoggletool property 2-3579 Uitoolbar property 2-3592 [Bessel functions](#page-482-0) [first kind](#page-482-0) 2[-359](#page-482-0) [modified, first kind](#page-479-0) 2-[356](#page-479-0) [modified, second kind](#page-485-0) 2-[362](#page-485-0) [second kind](#page-488-0) 2[-365](#page-488-0) [Bessel functions, modified](#page-251-0) [relationship to Airy functions](#page-251-0) 2-[128](#page-251-0) [Bessel's equation](#page-482-0) [\(defined\)](#page-482-0) 2-[359](#page-482-0) [modified \(defined\)](#page-479-0) 2-[356](#page-479-0) [besseli](#page-479-0) 2-[356](#page-479-0) [besselj](#page-482-0) 2-[359](#page-482-0) [besselk](#page-485-0) 2-[362](#page-485-0) [bessely](#page-488-0) 2-[365](#page-488-0) [beta](#page-492-0) 2-[369](#page-492-0) [beta function](#page-492-0) [\(defined\)](#page-492-0) 2-[369](#page-492-0) [incomplete \(defined\)](#page-494-0) 2[-371](#page-494-0) [natural logarithm](#page-496-0) 2[-373](#page-496-0) [betainc](#page-494-0) 2-[371](#page-494-0) [betaln](#page-496-0) 2[-373](#page-496-0) [bicg](#page-497-0) 2-[374](#page-497-0) [bicgstab](#page-506-0) 2-[383](#page-506-0)

[BiConjugate Gradients method](#page-497-0) 2[-374](#page-497-0) [BiConjugate Gradients Stabilized method](#page-506-0) 2[-383](#page-506-0) big endian formats 2-1257 [bin2dec](#page-512-0) 2-[389](#page-512-0) binary data writing to file 2-1342 files reading 2-1292 mode for opened files 2-1256 binary data reading from disk 2-2010 saving to disk 2-2827 [binary](#page-513-0) [function](#page-513-0) 2-[390](#page-513-0) [binary to decimal conversion](#page-512-0) 2[-389](#page-512-0) bisection search 2-1352 bit depth querying 2-1653 [bit-wise operations](#page-515-0) [AND](#page-515-0) 2-[392](#page-515-0) [get](#page-518-0) 2[-395](#page-518-0) [OR](#page-521-0) 2[-398](#page-521-0) [set bit](#page-522-0) 2-[399](#page-522-0) [shift](#page-523-0) 2-[400](#page-523-0) [XOR](#page-525-0) 2-[402](#page-525-0) [bitand](#page-515-0) 2[-392](#page-515-0) [bitcmp](#page-516-0) 2[-393](#page-516-0) [bitget](#page-518-0) 2[-395](#page-518-0) bitmaps writing 2-1676 [bitmax](#page-519-0) 2[-396](#page-519-0) [bitor](#page-521-0) 2[-398](#page-521-0) [bitset](#page-522-0) 2[-399](#page-522-0) [bitshift](#page-523-0) 2-[400](#page-523-0) [bitxor](#page-525-0) 2[-402](#page-525-0) [blanks](#page-526-0) 2[-403](#page-526-0) [removing trailing](#page-968-0) 2[-845](#page-968-0) [blkdiag](#page-527-0) 2-[404](#page-527-0) BMP files writing 2-1676

bold font TeX characters 2-3332 [boundary value problems](#page-565-0) 2-[442](#page-565-0) [box](#page-528-0) 2-[405](#page-528-0) [Box](#page-398-0)[, Axes property](#page-398-0) 2[-275](#page-398-0) [braces, curly \(special characters\)](#page-178-0) 2-[55](#page-178-0) [brackets \(special characters\)](#page-178-0) 2[-55](#page-178-0) [break](#page-529-0) 2[-406](#page-529-0) [breakpoints](#page-913-0) [listing](#page-913-0) 2-[790](#page-913-0) [removing](#page-901-0) 2[-778](#page-901-0) [resuming execution from](#page-904-0) 2-[781](#page-904-0) [setting in M-files](#page-917-0) 2[-794](#page-917-0) [brighten](#page-530-0) 2-[407](#page-530-0) browser for help 2-1532 [bsxfun](#page-534-0) 2[-411](#page-534-0) bubble plot (scatter function) 2-2846 Buckminster Fuller 2-3280 builtin 1-[70](#page-77-0) 2-[410](#page-533-0) [BusyAction](#page-327-0) [areaseries property](#page-327-0) 2-[204](#page-327-0) [Axes property](#page-398-0) 2-[275](#page-398-0) [barseries property](#page-457-0) 2-[334](#page-457-0) [contour property](#page-774-0) 2-[651](#page-774-0) [errorbar property](#page-1129-0) 2[-1006](#page-1129-0) Figure property 2-1134 hggroup property 2-1549 hgtransform property 2-1571 Image property 2-1636 Light property 2-1938 line property 2-1957 Line property 2-1971 patch property 2-2406 quivergroup property 2-2645 rectangle property 2-2705 Root property 2-2795 scatter property 2-2853 stairseries property 2-3024 stem property 2-3058

Surface property 2-3204 surfaceplot property 2-3227 Text property 2-3311 Uicontextmenu property 2-3452 Uicontrol property 2-3467 Uimenu property 2-3514 Uipushtool property 2-3548 Uitoggletool property 2-3580 Uitoolbar property 2-3592 [ButtonDownFcn](#page-328-0) [area series property](#page-328-0) 2[-205](#page-328-0) [Axes property](#page-399-0) 2-[276](#page-399-0) [barseries property](#page-458-0) 2-[335](#page-458-0) [contour property](#page-775-0) 2-[652](#page-775-0) [errorbar property](#page-1129-0) 2[-1006](#page-1129-0) Figure property 2-1134 hggroup property 2-1549 hgtransform property 2-1571 Image property 2-1636 Light property 2-1939 Line property 2-1957 lineseries property 2-1972 patch property 2-2407 quivergroup property 2-2645 rectangle property 2-2705 Root property 2-2795 scatter property 2-2853 stairseries property 2-3024 stem property 2-3058 Surface property 2-3205 surfaceplot property 2-3228 Text property 2-3311 Uicontrol property 2-3468 [BVP solver properties](#page-559-0) [analytical partial derivatives](#page-559-0) 2-[436](#page-559-0) [error tolerance](#page-557-0) 2-[434](#page-557-0) [Jacobian matrix](#page-559-0) 2[-436](#page-559-0) [mesh](#page-562-0) 2[-439](#page-562-0) [singular BVPs](#page-562-0) 2-[439](#page-562-0) [solution statistics](#page-563-0) 2-[440](#page-563-0)

[vectorization](#page-558-0) 2-[435](#page-558-0) [bvp4c](#page-536-0) 2[-413](#page-536-0) [bvp5c](#page-547-0) 2[-424](#page-547-0) [bvpget](#page-552-0) 2[-429](#page-552-0) [bvpinit](#page-553-0) 2-[430](#page-553-0) [bvpset](#page-556-0) 2[-433](#page-556-0) [bvpxtend](#page-565-0) 2-[442](#page-565-0)

#### **C**

caching MATLAB directory 2-2430 [calendar](#page-566-0) 2-[443](#page-566-0) call history 2-2575 CallBack Uicontextmenu property 2-3453 Uicontrol property 2-3469 Uimenu property 2-3515 CallbackObject, Root property 2-2795 [calllib](#page-567-0) 2-[444](#page-567-0) [callSoapService](#page-569-0) 2-[446](#page-569-0) [camdolly](#page-570-0) 2-[447](#page-570-0) [camera](#page-570-0) [dollying position](#page-570-0) 2-[447](#page-570-0) [moving camera and target postions](#page-570-0) 2-[447](#page-570-0) [placing a light at](#page-574-0) 2[-451](#page-574-0) [positioning to view objects](#page-576-0) 2-[453](#page-576-0) rotating around camera target 1-[99](#page-106-0) 2-[455](#page-578-0) 2[-457](#page-580-0) [rotating around viewing axis](#page-584-0) 2[-461](#page-584-0) [setting and querying position](#page-581-0) 2[-458](#page-581-0) [setting and querying projection type](#page-583-0) 2[-460](#page-583-0) [setting and querying target](#page-585-0) 2[-462](#page-585-0) [setting and querying up vector](#page-587-0) 2-[464](#page-587-0) [setting and querying view angle](#page-589-0) 2[-466](#page-589-0) [CameraPosition](#page-400-0)[, Axes property](#page-400-0) 2-[277](#page-400-0) [CameraPositionMode](#page-401-0)[, Axes property](#page-401-0) 2[-278](#page-401-0) [CameraTarget](#page-401-0)[, Axes property](#page-401-0) 2[-278](#page-401-0) [CameraTargetMode](#page-401-0)[, Axes property](#page-401-0) 2-[278](#page-401-0) [CameraUpVector](#page-401-0)[, Axes property](#page-401-0) 2-[278](#page-401-0)

[CameraUpVectorMode](#page-402-0)[, Axes property](#page-402-0) 2[-279](#page-402-0) [CameraViewAngle](#page-402-0)[, Axes property](#page-402-0) 2-[279](#page-402-0) [CameraViewAngleMode](#page-402-0)[, Axes property](#page-402-0) 2-[279](#page-402-0) [camlight](#page-574-0) 2-[451](#page-574-0) [camlookat](#page-576-0) 2[-453](#page-576-0) [camorbit](#page-578-0) 2-[455](#page-578-0) [campan](#page-580-0) 2[-457](#page-580-0) [campos](#page-581-0) 2[-458](#page-581-0) [camproj](#page-583-0) 2-[460](#page-583-0) [camroll](#page-584-0) 2-[461](#page-584-0) [camtarget](#page-585-0) 2[-462](#page-585-0) [camup](#page-587-0) 2[-464](#page-587-0) [camva](#page-589-0) 2[-466](#page-589-0) [camzoom](#page-591-0) 2-[468](#page-591-0) CaptureMatrix, Root property 2-2795 CaptureRect, Root property 2-2796 [cart2pol](#page-592-0) 2-[469](#page-592-0) [cart2sph](#page-593-0) 2-[470](#page-593-0) Cartesian coordinates 2-[469](#page-592-0) to 2-[470](#page-593-0) 2-2509 2-2975 [case](#page-594-0) 2-[471](#page-594-0) in switch statement (defined) 2-3266 lower to upper 2-3625 upper to lower 2-2041 [cast](#page-596-0) 2-[473](#page-596-0) [cat](#page-597-0) 2-[474](#page-597-0) [catch](#page-599-0) 2[-476](#page-599-0) [caxis](#page-602-0) 2[-479](#page-602-0) Cayley-Hamilton theorem 2-2529 [cd](#page-607-0) 2[-484](#page-607-0) [cd \(ftp\)](#page-609-0) [function](#page-609-0) 2[-486](#page-609-0) CData Image property 2-1637 scatter property 2-2854 Surface property 2-3206 surfaceplot property 2-3229 Uicontrol property 2-3470 Uipushtool property 2-3549 Uitoggletool property 2-3580 CDataMapping

Image property 2-1639 patch property 2-2409 Surface property 2-3207 surfaceplot property 2-3229 CDataMode surfaceplot property 2-3230 CDatapatch property 2-2407 CDataSource scatter property 2-2854 surfaceplot property 2-3230 [cdf2rdf](#page-610-0) 2-[487](#page-610-0) [cdfepoch](#page-612-0) 2-[489](#page-612-0) [cdfinfo](#page-613-0) 2-[490](#page-613-0) [cdfread](#page-617-0) 2-[494](#page-617-0) [cdfwrite](#page-621-0) 2-[498](#page-621-0) [ceil](#page-624-0) 2-[501](#page-624-0) [cell](#page-625-0) 2-[502](#page-625-0) cell array conversion to from numeric array 2-2282 [creating](#page-625-0) 2-[502](#page-625-0) [structure of, displaying](#page-638-0) 2[-515](#page-638-0) [cell2mat](#page-627-0) 2-[504](#page-627-0) [cell2struct](#page-629-0) 2-[506](#page-629-0) [celldisp](#page-631-0) 2-[508](#page-631-0) [cellfun](#page-632-0) 2-[509](#page-632-0) [cellplot](#page-638-0) 2-[515](#page-638-0) [cgs](#page-641-0) 2-[518](#page-641-0) char 1-[51](#page-58-0) 1-[59](#page-66-0) 1-[63](#page-70-0) 2-[523](#page-646-0) characters conversion, in format specification string 2-1279 2-2998 escape, in format specification string 2-1280 2-2998 check boxes 2-3460 Checked, Uimenu property 2-3515 checkerboard pattern (example) 2-2760 [checkin](#page-647-0) 2-[524](#page-647-0) [examples](#page-648-0) 2[-525](#page-648-0) [options](#page-647-0) 2-[524](#page-647-0) [checkout](#page-650-0) 2-[527](#page-650-0)

[examples](#page-651-0) 2[-528](#page-651-0) [options](#page-650-0) 2-[527](#page-650-0) child functions 2-2570 [Children](#page-329-0) [areaseries property](#page-329-0) 2-[206](#page-329-0) [Axes property](#page-404-0) 2-[281](#page-404-0) [barseries property](#page-459-0) 2-[336](#page-459-0) [contour property](#page-775-0) 2-[652](#page-775-0) [errorbar property](#page-1130-0) 2[-1007](#page-1130-0) Figure property 2-1135 hggroup property 2-1549 hgtransform property 2-1572 Image property 2-1639 Light property 2-1939 Line property 2-1958 lineseries property 2-1972 patch property 2-2410 quivergroup property 2-2646 rectangle property 2-2706 Root property 2-2796 scatter property 2-2855 stairseries property 2-3025 stem property 2-3059 Surface property 2-3207 surfaceplot property 2-3231 Text property 2-3313 Uicontextmenu property 2-3453 Uicontrol property 2-3470 Uimenu property 2-3516 Uitoolbar property 2-3593 [chol](#page-653-0) 2-[530](#page-653-0) [Cholesky factorization](#page-653-0) 2-[530](#page-653-0) (as algorithm for solving linear equations) 2-2185 lower triangular factor 2-2394 minimum degree ordering and (sparse) 2-3279 [preordering for](#page-732-0) 2-[609](#page-732-0) [cholinc](#page-657-0) 2-[534](#page-657-0) [cholupdate](#page-665-0) 2-[542](#page-665-0)

circle rectangle function 2-2698 [circshift](#page-668-0) 2[-545](#page-668-0) [cla](#page-669-0) 2-[546](#page-669-0) [clabel](#page-670-0) 2[-547](#page-670-0) [class](#page-676-0) 2[-553](#page-676-0) class, object*. See* object classes classes field names 2-1128 loaded 2-1701 clc 2-[555](#page-678-0) 2[-562](#page-685-0) [clear](#page-679-0) 2[-556](#page-679-0) [serial port I/O](#page-684-0) 2-[561](#page-684-0) [clearing](#page-678-0) [Command Window](#page-678-0) 2[-555](#page-678-0) [items from workspace](#page-679-0) 2-[556](#page-679-0) [Java import list](#page-681-0) 2[-558](#page-681-0) [clf](#page-685-0) 2-[562](#page-685-0) ClickedCallback Uipushtool property 2-3549 Uitoggletool property 2-3581 [CLim](#page-404-0)[, Axes property](#page-404-0) 2[-281](#page-404-0) [CLimMode](#page-405-0)[, Axes property](#page-405-0) 2[-282](#page-405-0) [clipboard](#page-686-0) 2[-563](#page-686-0) [Clipping](#page-329-0) [areaseries property](#page-329-0) 2-[206](#page-329-0) [Axes property](#page-405-0) 2-[282](#page-405-0) [barseries property](#page-459-0) 2-[336](#page-459-0) [contour property](#page-776-0) 2-[653](#page-776-0) [errrobar property](#page-1130-0) 2[-1007](#page-1130-0) Figure property 2-1136 hggroup property 2-1550 hgtransform property 2-1572 Image property 2-1640 Light property 2-1939 Line property 2-1958 lineseries property 2-1973 quivergroup property 2-2646 rectangle property 2-2706 Root property 2-2796

Index

scatter property 2-2855 stairseries property 2-3025 stem property 2-3059 Surface property 2-3207 surfaceplot property 2-3231 Text property 2-3313 Uicontrol property 2-3470 Clippingpatch property 2-2410 [clock](#page-687-0) 2[-564](#page-687-0) [close](#page-688-0) 2[-565](#page-688-0) [AVI files](#page-690-0) 2[-567](#page-690-0) [close \(ftp\)](#page-691-0) [function](#page-691-0) 2-[568](#page-691-0) CloseRequestFcn, Figure property 2-1136 [closest point search](#page-1077-0) 2[-954](#page-1077-0) closest triangle search 2-3415 closing files 2-1091 MATLAB 2-2633 [cmapeditor](#page-712-0) 2[-589](#page-712-0) [cmopts](#page-693-0) 2[-570](#page-693-0) code analyzer 2-2189 [colamd](#page-695-0) 2[-572](#page-695-0) [colmmd](#page-699-0) 2[-576](#page-699-0) [colon operator](#page-182-0) 2-[59](#page-182-0) [Color](#page-277-0) [annotation arrow property](#page-277-0) 2-[154](#page-277-0) [annotation doublearrow property](#page-281-0) 2-[158](#page-281-0) [annotation line property](#page-289-0) 2-[166](#page-289-0) [annotation textbox property](#page-306-0) 2[-183](#page-306-0) [Axes property](#page-405-0) 2-[282](#page-405-0) [errorbar property](#page-1130-0) 2[-1007](#page-1130-0) Figure property 2-1138 Light property 2-1939 Line property 2-1959 lineseries property 2-1973 quivergroup property 2-2647 stairseries property 2-3025 stem property 2-3060 Text property 2-3313

[textarrow property](#page-295-0) 2-[172](#page-295-0) color of fonts, see also FontColor property 2-3332 [colorbar](#page-701-0) 2-[578](#page-701-0) [colormap](#page-707-0) 2-[584](#page-707-0) [editor](#page-712-0) 2-[589](#page-712-0) Colormap, Figure property 2-1138 colormaps converting from RGB to HSV 1-[98](#page-105-0) 2-2781 plotting RGB components 1[-98](#page-105-0) 2-2782 [ColorOrder](#page-405-0)[, Axes property](#page-405-0) 2-[282](#page-405-0) [ColorSpec](#page-730-0) 2[-607](#page-730-0) [colperm](#page-732-0) 2-[609](#page-732-0) [COM](#page-207-0) [object methods](#page-207-0) [actxcontrol](#page-207-0) 2-[84](#page-207-0) [actxcontrollist](#page-214-0) 2-[91](#page-214-0) [actxcontrolselect](#page-215-0) 2[-92](#page-215-0) [actxserver](#page-219-0) 2-[96](#page-219-0) [addproperty](#page-240-0) 2-[117](#page-240-0) [delete](#page-998-0) 2[-875](#page-998-0) [deleteproperty](#page-1004-0) 2-[881](#page-1004-0) [eventlisteners](#page-1157-0) 2-[1034](#page-1157-0) [events](#page-1159-0) 2[-1036](#page-1159-0) get 1-[111](#page-118-0) 2-1397 inspect 2-1717 invoke 2-1771 iscom 2-1785 isevent 2-1796 isinterface 2-1808 ismethod 2-1817 isprop 2-1839 load 2-2015 move 2-2215 propedit 2-2578 registerevent 2-2749 release 2-2754 save 2-2835 set 1-[113](#page-120-0) 2-2891 unregisterallevents 2-3609 unregisterevent 2-3612

[server methods](#page-1161-0) [Execute](#page-1161-0) 2-[1038](#page-1161-0) Feval 2-1100 combinations of n elements 2-2259 combs 2-2259 [comet](#page-734-0) 2[-611](#page-734-0) [comet3](#page-736-0) 2[-613](#page-736-0) [comma \(special characters\)](#page-180-0) 2[-57](#page-180-0) command syntax 2-1528 2-3285 [Command Window](#page-678-0) [clearing](#page-678-0) 2[-555](#page-678-0) cursor position 1[-4](#page-11-0) 2-1592 [get width](#page-739-0) 2-[616](#page-739-0) [commandhistory](#page-738-0) 2-[615](#page-738-0) commands help for 2-1527 2-1537 system 1-[4](#page-11-0) 1[-11](#page-18-0) 2-3288 UNIX 2-3605 [commandwindow](#page-739-0) 2[-616](#page-739-0) [comments](#page-180-0) [block of](#page-180-0) 2-[57](#page-180-0) common elements*. See* set operations, intersection [compan](#page-740-0) 2[-617](#page-740-0) [companion matrix](#page-740-0) 2[-617](#page-740-0) [compass](#page-741-0) 2-[618](#page-741-0) [complementary error function](#page-1119-0) [\(defined\)](#page-1119-0) 2-[996](#page-1119-0) [scaled \(defined\)](#page-1119-0) 2-[996](#page-1119-0) [complete elliptic integral](#page-1102-0) [\(defined\)](#page-1102-0) 2-[979](#page-1102-0) modulus of 2[-977](#page-1100-0) 2-[979](#page-1102-0) complex 2-[620](#page-743-0) 2-1625 [exponential \(defined\)](#page-1169-0) 2-[1046](#page-1169-0) logarithm 2-2026 to 2-2027 numbers 2-1601 numbers, sorting 2-2946 2-2950 [phase angle](#page-272-0) 2-[149](#page-272-0) sine 2-2926 unitary matrix 2-2603

*See also* imaginary [complex conjugate](#page-757-0) 2-[634](#page-757-0) [sorting pairs of](#page-834-0) 2[-711](#page-834-0) [complex data](#page-743-0) [creating](#page-743-0) 2-[620](#page-743-0) [complex numbers, magnitude](#page-185-0) 2-[62](#page-185-0) complex Schur form 2-2869 compression lossy 2-1680 [computer](#page-745-0) 2-[622](#page-745-0) [computer MATLAB is running on](#page-745-0) 2-[622](#page-745-0) [concatenation](#page-597-0) [of arrays](#page-597-0) 2[-474](#page-597-0) [cond](#page-747-0) 2-[624](#page-747-0) [condeig](#page-748-0) 2-[625](#page-748-0) [condest](#page-749-0) 2-[626](#page-749-0) condition number of matrix 2-[624](#page-747-0) 2-2684 [improving](#page-440-0) 2-[317](#page-440-0) [coneplot](#page-751-0) 2-[628](#page-751-0) [conj](#page-757-0) 2-[634](#page-757-0) [conjugate, complex](#page-757-0) 2[-634](#page-757-0) [sorting pairs of](#page-834-0) 2[-711](#page-834-0) connecting to FTP server 2-1322 contents.m file 2-1528 context menu 2-3449 [continuation \(](#page-180-0)[...](#page-180-0)[, special characters\)](#page-180-0) 2-[57](#page-180-0) [continue](#page-758-0) 2-[635](#page-758-0) continued fraction expansion 2-2678 [contour](#page-1189-0) [and mesh plot](#page-1189-0) 2-[1066](#page-1189-0) [filled plot](#page-1181-0) 2[-1058](#page-1181-0) [functions](#page-1177-0) 2-[1054](#page-1177-0) [of mathematical expression](#page-1178-0) 2-[1055](#page-1178-0) [with surface plot](#page-1207-0) 2[-1084](#page-1207-0) [contour3](#page-765-0) 2-[642](#page-765-0) [contourc](#page-768-0) 2-[645](#page-768-0) [contourf](#page-770-0) 2-[647](#page-770-0) [ContourMatrix](#page-776-0) [contour property](#page-776-0) 2-[653](#page-776-0) [contours](#page-794-0)

[in slice planes](#page-794-0) 2-[671](#page-794-0) [contourslice](#page-794-0) 2-[671](#page-794-0) [contrast](#page-798-0) 2-[675](#page-798-0) [conv](#page-799-0) 2-[676](#page-799-0) [conv2](#page-801-0) 2[-678](#page-801-0) [conversion](#page-473-0) [base to decimal](#page-473-0) 2[-350](#page-473-0) [binary to decimal](#page-512-0) 2-[389](#page-512-0) [Cartesian to cylindrical](#page-592-0) 2-[469](#page-592-0) [Cartesian to polar](#page-592-0) 2[-469](#page-592-0) [complex diagonal to real block diagonal](#page-610-0) 2-[487](#page-610-0) cylindrical to Cartesian 2-2509 decimal number to base 2-[842](#page-965-0) 2-[848](#page-971-0) [decimal to binary](#page-972-0) 2[-849](#page-972-0) [decimal to hexadecimal](#page-973-0) 2[-850](#page-973-0) full to sparse 2-2956 hexadecimal to decimal 2-1541 integer to string 2-1731 lowercase to uppercase 2-3625 matrix to string 2-2081 numeric array to cell array 2-2282 numeric array to logical array 2-2030 numeric array to string 2-2284 partial fraction expansion to pole-residue 2-2771 polar to Cartesian 2-2509 pole-residue to partial fraction expansion 2-2771 real to complex Schur form 2-2824 spherical to Cartesian 2-2975 [string matrix to cell array](#page-640-0) 2-[517](#page-640-0) string to numeric array 2-3082 uppercase to lowercase 2-2041 [vector to character string](#page-646-0) 2[-523](#page-646-0) conversion characters in format specification string 2-1279 2-2998 [convex hulls](#page-810-0) [multidimensional vizualization](#page-810-0) 2[-687](#page-810-0) [two-dimensional visualization](#page-807-0) 2-[684](#page-807-0) [convhull](#page-807-0) 2-[684](#page-807-0)

[convhulln](#page-810-0) 2[-687](#page-810-0) [convn](#page-813-0) 2[-690](#page-813-0) [convolution](#page-799-0) 2-[676](#page-799-0) inverse*. See* deconvolution [two-dimensional](#page-801-0) 2-[678](#page-801-0) coordinate system and viewpoint 2-3668 coordinates Cartesian 2[-469](#page-592-0) to 2[-470](#page-593-0) 2-2509 2-2975 cylindrical 2[-469](#page-592-0) to 2-[470](#page-593-0) 2-2509 polar 2-[469](#page-592-0) to 2[-470](#page-593-0) 2-2509 spherical 2-2975 [coordinates.](#page-592-0) 2-[469](#page-592-0) *See also* conversion [copyfile](#page-814-0) 2-[691](#page-814-0) [copyobj](#page-817-0) 2-[694](#page-817-0) [corrcoef](#page-819-0) 2-[696](#page-819-0) [cos](#page-822-0) 2-[699](#page-822-0) [cosd](#page-824-0) 2-[701](#page-824-0) [cosecant](#page-845-0) [hyperbolic](#page-845-0) 2[-722](#page-845-0) [inverse](#page-202-0) 2-[79](#page-202-0) [inverse hyperbolic](#page-205-0) 2[-82](#page-205-0) [cosh](#page-825-0) 2-[702](#page-825-0) [cosine](#page-822-0) 2-[699](#page-822-0) [hyperbolic](#page-825-0) 2[-702](#page-825-0) [inverse](#page-192-0) 2-[69](#page-192-0) [inverse hyperbolic](#page-195-0) 2[-72](#page-195-0) [cot](#page-827-0) 2-[704](#page-827-0) [cotangent](#page-827-0) 2[-704](#page-827-0) [hyperbolic](#page-830-0) 2[-707](#page-830-0) [inverse](#page-197-0) 2-[74](#page-197-0) [inverse hyperbolic](#page-200-0) 2[-77](#page-200-0) [cotd](#page-829-0) 2-[706](#page-829-0) [coth](#page-830-0) 2-[707](#page-830-0) [cov](#page-832-0) 2-[709](#page-832-0) [cplxpair](#page-834-0) 2-[711](#page-834-0) [cputime](#page-835-0) 2-[712](#page-835-0) [createClassFromWsdl](#page-836-0) 2-[713](#page-836-0) [createcopy](#page-838-0) [inputParser object](#page-838-0) 2-[715](#page-838-0)

[CreateFcn](#page-329-0)

[areaseries property](#page-329-0) 2-[206](#page-329-0) [Axes property](#page-406-0) 2-[283](#page-406-0) [barseries property](#page-459-0) 2-[336](#page-459-0) [contour property](#page-777-0) 2-[654](#page-777-0) [errorbar property](#page-1131-0) 2[-1008](#page-1131-0) Figure property 2-1139 group property 2-1572 hggroup property 2-1550 Image property 2-1640 Light property 2-1940 Line property 2-1959 lineseries property 2-1973 patch property 2-2410 quivergroup property 2-2647 rectangle property 2-2707 Root property 2-2796 scatter property 2-2855 stairseries property 2-3026 stemseries property 2-3060 Surface property 2-3208 surfaceplot property 2-3231 Text property 2-3313 Uicontextmenu property 2-3453 Uicontrol property 2-3471 Uimenu property 2-3516 Uipushtool property 2-3550 Uitoggletool property 2-3581 Uitoolbar property 2-3593 [createSoapMessage](#page-840-0) 2[-717](#page-840-0) creating your own MATLAB functions 2-1328 [cross](#page-841-0) 2[-718](#page-841-0) [cross product](#page-841-0) 2-[718](#page-841-0) [csc](#page-842-0) 2-[719](#page-842-0) [cscd](#page-844-0) 2-[721](#page-844-0) [csch](#page-845-0) 2-[722](#page-845-0) [csvread](#page-847-0) 2-[724](#page-847-0) [csvwrite](#page-850-0) 2-[727](#page-850-0) [ctranspose](#page-166-0) [\(M-file function](#page-166-0) equivalent for  $\qquad q)$  $\qquad q)$  $\qquad q)$  2-[43](#page-166-0)

[ctranspose \(timeseries\)](#page-852-0) 2-[729](#page-852-0) cubic interpolation 2-1747 2-1750 2-1753 2-2447 piecewise Hermite 2-1737 cubic spline interpolation one-dimensional 2-1737 2-1747 2-1750 2-1753 [cumprod](#page-854-0) 2-[731](#page-854-0) [cumsum](#page-856-0) 2[-733](#page-856-0) [cumtrapz](#page-857-0) 2-[734](#page-857-0) [cumulative](#page-854-0) [product](#page-854-0) 2[-731](#page-854-0) [sum](#page-856-0) 2-[733](#page-856-0) [curl](#page-859-0) 2[-736](#page-859-0) [curly braces \(special characters\)](#page-178-0) 2[-55](#page-178-0) current directory 2-2596 [changing](#page-607-0) 2-[484](#page-607-0) CurrentAxes 2-1140 CurrentAxes, Figure property 2-1140 CurrentCharacter, Figure property 2-1140 CurrentFigure, Root property 2-2796 CurrentMenu, Figure property (obsolete) 2-1141 CurrentObject, Figure property 2-1141 [CurrentPoint](#page-407-0) [Axes property](#page-407-0) 2-[284](#page-407-0) Figure property 2-1142 cursor images reading 2-1665 cursor position 1[-4](#page-11-0) 2-1592 Curvature, rectangle property 2-2708 curve fitting (polynomial) 2-2521 [customverctrl](#page-862-0) 2[-739](#page-862-0) Cuthill-McKee ordering, reverse 2-3269 2-3280 [cylinder](#page-863-0) 2-[740](#page-863-0) cylindrical coordinates 2[-469](#page-592-0) to 2[-470](#page-593-0) 2-2509

#### **D**

[daqread](#page-866-0) 2-[743](#page-866-0) [daspect](#page-871-0) 2-[748](#page-871-0) data
ASCII reading from disk 2-2010 ASCII, saving to disk 2-2827 binary writing to file 2-1342 binary, saving to disk 2-2827 computing 2-D stream lines 1-[102](#page-109-0) 2-3090 computing 3-D stream lines 1-[102](#page-109-0) 2-3092 formatted reading from files 2-1308 writing to file 2-1278 formatting 2-1278 2-2996 isosurface from volume data 2-1831 reading binary from disk 2-2010 reading from files 2-3338 reducing number of elements in 1[-102](#page-109-0) 2-2723 smoothing 3-D 1[-102](#page-109-0) 2-2944 writing to strings 2-2996 [data aspect ratio of axes](#page-871-0) 2[-748](#page-871-0) [data types](#page-743-0) [complex](#page-743-0) 2-[620](#page-743-0) data, aligning scattered multi-dimensional 2-2260 two-dimensional 2-1465 data, ASCII converting sparse matrix after loading from 2-2959 [DataAspectRatio](#page-409-0)[, Axes property](#page-409-0) 2-[286](#page-409-0) [DataAspectRatioMode](#page-412-0)[, Axes property](#page-412-0) 2-[289](#page-412-0) [datatipinfo](#page-879-0) 2-[756](#page-879-0) [date](#page-880-0) 2-[757](#page-880-0) [date and time functions](#page-1113-0) 2-[990](#page-1113-0) [date string](#page-885-0) [format of](#page-885-0) 2[-762](#page-885-0) [date vector](#page-898-0) 2-[775](#page-898-0) [datenum](#page-881-0) 2-[758](#page-881-0) [datestr](#page-885-0) 2-[762](#page-885-0) [datevec](#page-897-0) 2-[774](#page-897-0) [dbclear](#page-901-0) 2-[778](#page-901-0) [dbcont](#page-904-0) 2[-781](#page-904-0)

[dbdown](#page-905-0) 2[-782](#page-905-0) [dblquad](#page-906-0) 2-[783](#page-906-0) [dbmex](#page-908-0) 2[-785](#page-908-0) [dbquit](#page-909-0) 2[-786](#page-909-0) [dbstack](#page-911-0) 2-[788](#page-911-0) [dbstatus](#page-913-0) 2-[790](#page-913-0) [dbstep](#page-915-0) 2[-792](#page-915-0) [dbstop](#page-917-0) 2[-794](#page-917-0) [dbtype](#page-927-0) 2[-804](#page-927-0) [dbup](#page-928-0) 2-[805](#page-928-0) [DDE solver properties](#page-952-0) [error tolerance](#page-952-0) 2-[829](#page-952-0) [event location](#page-958-0) 2-[835](#page-958-0) [solver output](#page-954-0) 2[-831](#page-954-0) [step size](#page-956-0) 2-[833](#page-956-0) [dde23](#page-929-0) 2[-806](#page-929-0) [ddeget](#page-939-0) 2[-816](#page-939-0) [ddephas2](#page-955-0) [output function](#page-955-0) 2[-832](#page-955-0) [ddephas3](#page-955-0) [output function](#page-955-0) 2[-832](#page-955-0) [ddeplot](#page-955-0) [output function](#page-955-0) 2-[832](#page-955-0) [ddeprint](#page-955-0) [output function](#page-955-0) 2[-832](#page-955-0) [ddesd](#page-946-0) 2[-823](#page-946-0) [ddeset](#page-951-0) 2[-828](#page-951-0) [deal](#page-965-0) 2-[842](#page-965-0) [deblank](#page-968-0) 2-[845](#page-968-0) [debugging](#page-905-0) [changing workspace context](#page-905-0) 2-[782](#page-905-0) [changing workspace to calling M-file](#page-928-0) 2-[805](#page-928-0) [displaying function call stack](#page-911-0) 2-[788](#page-911-0) M-files 2-1880 2-2570 [MEX-files on UNIX](#page-908-0) 2[-785](#page-908-0) [removing breakpoints](#page-901-0) 2[-778](#page-901-0) [resuming execution from breakpoint](#page-915-0) 2-[792](#page-915-0) [setting breakpoints in](#page-917-0) 2[-794](#page-917-0) [stepping through lines](#page-915-0) 2[-792](#page-915-0) dec2base 2-[842](#page-965-0) 2[-848](#page-971-0) [dec2bin](#page-972-0) 2-[849](#page-972-0) [dec2hex](#page-973-0) 2-[850](#page-973-0) [decic](#page-974-0) [function](#page-974-0) 2[-851](#page-974-0) decimal number to base conversion 2-[842](#page-965-0) 2-[848](#page-971-0) [decimal point \(](#page-179-0)[.](#page-179-0)[\)](#page-179-0) [\(special characters\)](#page-179-0) 2[-56](#page-179-0) [to distinguish m](#page-160-0)atrix and array operations 2-[37](#page-160-0) [decomposition](#page-1060-0) [Dulmage-Mendelsohn](#page-1060-0) 2[-937](#page-1060-0) "economy-size" 2-2603 2-3257 orthogonal-triangular (QR) 2-2603 Schur 2-2869 singular value 2-2677 2-3257 [deconv](#page-976-0) 2[-853](#page-976-0) [deconvolution](#page-976-0) 2-[853](#page-976-0) definite integral 2-2615 [del operator](#page-977-0) 2[-854](#page-977-0) [del2](#page-977-0) 2-[854](#page-977-0) [delaunay](#page-980-0) 2-[857](#page-980-0) [Delaunay tessellation](#page-987-0) [3-dimensional vizualization](#page-987-0) 2-[864](#page-987-0) [multidimensional vizualization](#page-991-0) 2[-868](#page-991-0) [Delaunay triangulation](#page-980-0) [vizualization](#page-980-0) 2-[857](#page-980-0) [delaunay3](#page-987-0) 2[-864](#page-987-0) [delaunayn](#page-991-0) 2[-868](#page-991-0) delete 2[-873](#page-996-0) 2-[875](#page-998-0) [serial port I/O](#page-1001-0) 2-[878](#page-1001-0) [timer object](#page-1003-0) 2-[880](#page-1003-0) [delete \(ftp\)](#page-1000-0) [function](#page-1000-0) 2[-877](#page-1000-0) [DeleteFcn](#page-330-0) [areaseries property](#page-330-0) 2-[207](#page-330-0) [Axes property](#page-412-0) 2-[289](#page-412-0) [barseries property](#page-460-0) 2-[337](#page-460-0) [contour property](#page-777-0) 2-[654](#page-777-0) [errorbar property](#page-1131-0) 2[-1008](#page-1131-0) Figure property 2-1143 hggroup property 2-1551 hgtransform property 2-1573 Image property 2-1640 Light property 2-1941 lineseries property 2-1974 quivergroup property 2-2647

Root property 2-2797 scatter property 2-2856 stairseries property 2-3026 stem property 2-3061 Surface property 2-3208 surfaceplot property 2-3232 Text property 2-3314 2-3317 Uicontextmenu property 2-3454 2-3472 Uimenu property 2-3517 Uipushtool property 2-3551 Uitoggletool property 2-3582 Uitoolbar property 2-3594 DeleteFcn, line property 2-1960 DeleteFcn, rectangle property 2-2708 DeleteFcnpatch property 2-2411 [deleteproperty](#page-1004-0) 2-[881](#page-1004-0) [deleting](#page-996-0) [files](#page-996-0) 2[-873](#page-996-0) [items from workspace](#page-679-0) 2-[556](#page-679-0) [delevent](#page-1006-0) 2-[883](#page-1006-0) delimiters in ASCII files 2-[929](#page-1052-0) 2-[933](#page-1056-0) [delsample](#page-1007-0) 2[-884](#page-1007-0) [delsamplefromcollection](#page-1008-0) 2-[885](#page-1008-0) [demo](#page-1009-0) 2-[886](#page-1009-0) [demos](#page-1080-0) [in Command Window](#page-1080-0) 2-[957](#page-1080-0) density of sparse matrix 2-2270 [depdir](#page-1015-0) 2[-892](#page-1015-0) dependence, linear 2-3173 dependent functions 2-2570 [depfun](#page-1016-0) 2[-893](#page-1016-0) [derivative](#page-1031-0) [approximate](#page-1031-0) 2[-908](#page-1031-0) polynomial 2-2518 [det](#page-1020-0) 2-[897](#page-1020-0) detecting alphabetic characters 2-1812 empty arrays 2-1787 global variables 2-1802

logical arrays 2-1813 members of a set 2-1815 objects of a given class 2-1779 positive, negative, and zero array elements 2-2925 sparse matrix 2-1848 [determinant of a matrix](#page-1020-0) 2[-897](#page-1020-0) [detrend](#page-1021-0) 2-[898](#page-1021-0) [detrend \(timeseries\)](#page-1023-0) 2[-900](#page-1023-0) [deval](#page-1024-0) 2[-901](#page-1024-0) [diag](#page-1026-0) 2-[903](#page-1026-0) [diagonal](#page-1026-0) 2-[903](#page-1026-0) anti- 2-1492 k-th (illustration) 2-3398 [main](#page-1026-0) 2[-903](#page-1026-0) sparse 2-2961 [dialog](#page-1028-0) 2[-905](#page-1028-0) [dialog box](#page-1145-0) [error](#page-1145-0) 2[-1022](#page-1145-0) help 2-1535 input 2-1706 list 2-2005 message 2-2228 print 1[-92](#page-99-0) 1[-104](#page-111-0) 2-2559 question 1[-104](#page-111-0) 2-2631 warning 2-3692 [diary](#page-1029-0) 2[-906](#page-1029-0) Diary, Root property 2-2797 DiaryFile, Root property 2-2797 [diff](#page-1031-0) 2-[908](#page-1031-0) [differences](#page-1031-0) [between adjacent array elements](#page-1031-0) 2[-908](#page-1031-0) between sets 2-2903 differential equation solvers defining an ODE problem 2-2311

ODE boundary value problems 2[-413](#page-536-0) 2[-424](#page-547-0) [adjusting parameters](#page-556-0) 2-[433](#page-556-0) [extracting properties](#page-552-0) 2[-429](#page-552-0) extracting properties of 2-[1026](#page-1149-0) to 2-[1027](#page-1150-0) 2-3395 to 2-3396 [forming initial guess](#page-553-0) 2[-430](#page-553-0) ODE initial value problems 2-2297 adjusting parameters of 2-2318 extracting properties of 2-2317 parabolic-elliptic PDE problems 2-2455 [diffuse](#page-1033-0) 2-[910](#page-1033-0) DiffuseStrength Surface property 2-3209 surfaceplot property 2-3232 DiffuseStrengthpatch property 2-2411 digamma function 2-2580 dimension statement (lack of in MATLAB) 2-3779 dimensions size of 2-2932 Diophantine equations 2-1382 [dir](#page-1034-0) 2-[911](#page-1034-0) [dir \(ftp\)](#page-1037-0) [function](#page-1037-0) 2[-914](#page-1037-0) direct term of a partial fraction expansion 2-2771 [directories](#page-607-0) 2[-484](#page-607-0) [adding to search path](#page-237-0) 2-[114](#page-237-0) [checking existence of](#page-1164-0) 2[-1041](#page-1164-0) [copying](#page-814-0) 2[-691](#page-814-0) creating 2-2172 [listing contents of](#page-1034-0) 2-[911](#page-1034-0) listing MATLAB files in 2-3718 listing, on UNIX 2-2042 MATLAB caching 2-2430 removing 2-2787 removing from search path 2-2792 *See also* directory, search path [directory](#page-1034-0) 2[-911](#page-1034-0) [changing on FTP server](#page-609-0) 2[-486](#page-609-0) [listing for FTP server](#page-1037-0) 2[-914](#page-1037-0)

making on FTP server 2-2175 MATLAB location 2-2092 root 2-2092 temporary system 2-3296 *See also* directories [directory, changing](#page-607-0) 2-[484](#page-607-0) directory, current 2-2596 [disconnect](#page-691-0) 2-[568](#page-691-0) discontinuities, eliminating (in arrays of phase angles) 2-3621 [discontinuities, plotting functions with](#page-1205-0) 2[-1082](#page-1205-0) discontinuous problems 2-1254 [disp](#page-1040-0) 2-[917](#page-1040-0) [memmapfile object](#page-1042-0) 2-[919](#page-1042-0) [serial port I/O](#page-1045-0) 2-[922](#page-1045-0) [timer object](#page-1046-0) 2-[923](#page-1046-0) [disp](#page-1043-0)[, MException method](#page-1043-0) 2-[920](#page-1043-0) [display](#page-1048-0) 2-[925](#page-1048-0) display format 2-1265 displaying output in Command Window 2-2213 [DisplayName](#page-330-0) [areaseries property](#page-330-0) 2-[207](#page-330-0) [barseries property](#page-460-0) 2-[337](#page-460-0) [contourgroup property](#page-778-0) 2-[655](#page-778-0) [errorbarseries property](#page-1131-0) 2-[1008](#page-1131-0) hggroup property 2-1551 hgtransform property 2-1573 image property 2-1641 Line property 2-1961 lineseries property 2-1974 Patch property 2-2411 quivergroup property 2-2648 rectangle property 2-2709 scattergroup property 2-2856 stairseries property 2-3027 stemseries property 2-3061 surface property 2-3209 surfaceplot property 2-3233 text property 2-3315 [distribution](#page-1119-0)

[Gaussian](#page-1119-0) 2[-996](#page-1119-0) [division](#page-162-0) [array, left \(arithmetic operator\)](#page-162-0) 2-[39](#page-162-0) [array, right \(arithmetic operator\)](#page-161-0) 2-[38](#page-161-0) by zero 2-1694 [matrix, left \(arithmetic operator\)](#page-161-0) 2-[38](#page-161-0) [matrix, right \(arithmetic operator\)](#page-161-0) 2-[38](#page-161-0) [of polynomials](#page-976-0) 2-[853](#page-976-0) divisor greatest common 2-1382 [dll libraries](#page-567-0) [MATLAB functions](#page-567-0) [calllib](#page-567-0) 2-[444](#page-567-0) libfunctions 2-1921 libfunctionsview 2-1923 libisloaded 2-1925 libpointer 2-1927 libstruct 2-1929 loadlibrary 2-2018 unloadlibrary 2-3607 [dlmread](#page-1052-0) 2-[929](#page-1052-0) [dlmwrite](#page-1056-0) 2-[933](#page-1056-0) [dmperm](#page-1060-0) 2[-937](#page-1060-0) Dockable, Figure property 2-1144 [docsearch](#page-1066-0) 2[-943](#page-1066-0) documentation displaying online 2-1532 [dolly camera](#page-570-0) 2[-447](#page-570-0) [dos](#page-1068-0) 2-[945](#page-1068-0) [UNC pathname error](#page-1069-0) 2-[946](#page-1069-0) [dot](#page-1070-0) 2-[947](#page-1070-0) dot product 2[-718](#page-841-0) 2-[947](#page-1070-0) [dot-parentheses \(special characters](#page-180-0) 2[-57](#page-180-0) double 1[-58](#page-65-0) 2-[948](#page-1071-0) double click, detecting 2-1167 [double integral](#page-906-0) [numerical evaluation](#page-906-0) 2-[783](#page-906-0) DoubleBuffer, Figure property 2-1144 downloading files from FTP server 2-2160 [dragrect](#page-1072-0) 2-[949](#page-1072-0)

drawing shapes circles and rectangles 2-2698 [DrawMode](#page-412-0)[, Axes property](#page-412-0) 2[-289](#page-412-0) [drawnow](#page-1074-0) 2-[951](#page-1074-0) [dsearch](#page-1076-0) 2-[953](#page-1076-0) [dsearchn](#page-1077-0) 2-[954](#page-1077-0) [Dulmage-Mendelsohn decomposition](#page-1060-0) 2[-937](#page-1060-0) [dynamic fields](#page-180-0) 2-[57](#page-180-0)

## **E**

[echo](#page-1078-0) 2-[955](#page-1078-0) Echo, Root property 2-2797 [echodemo](#page-1080-0) 2-[957](#page-1080-0) [edge finding, Sobel technique](#page-803-0) 2[-680](#page-803-0) EdgeAlpha patch property 2-2412 surface property 2-3210 surfaceplot property 2-3233 [EdgeColor](#page-286-0) [annotation ellipse property](#page-286-0) 2[-163](#page-286-0) [annotation rectangle property](#page-292-0) 2-[169](#page-292-0) [annotation textbox property](#page-306-0) 2[-183](#page-306-0) [areaseries property](#page-331-0) 2-[208](#page-331-0) [barseries property](#page-461-0) 2-[338](#page-461-0) patch property 2-2413 Surface property 2-3211 surfaceplot property 2-3234 Text property 2-3316 EdgeColor, rectangle property 2-2710 EdgeLighting patch property 2-2413 Surface property 2-3211 surfaceplot property 2-3235 editable text 2-3460 [editing](#page-1082-0) [M-files](#page-1082-0) 2[-959](#page-1082-0) [eig](#page-1084-0) 2-[961](#page-1084-0) [eigensystem](#page-610-0) [transforming](#page-610-0) 2-[487](#page-610-0)

[eigenvalue](#page-1084-0) [accuracy of](#page-1084-0) 2[-961](#page-1084-0) [complex](#page-610-0) 2-[487](#page-610-0) matrix logarithm and 2-2035 modern approach to computation of 2-2514 [of companion matrix](#page-740-0) 2-[617](#page-740-0) problem 2-[962](#page-1085-0) 2-2519 problem, generalized 2-[962](#page-1085-0) 2-2519 problem, polynomial 2-2519 [repeated](#page-1086-0) 2[-963](#page-1086-0) Wilkinson test matrix and 2-3738 [eigenvalues](#page-440-0) [effect of roundoff error](#page-440-0) 2[-317](#page-440-0) [improving accuracy](#page-440-0) 2[-317](#page-440-0) [eigenvector](#page-1085-0) [left](#page-1085-0) 2-[962](#page-1085-0) matrix, generalized 2-2664 [right](#page-1085-0) 2-[962](#page-1085-0) [eigs](#page-1090-0) 2-[967](#page-1090-0) elevation (spherical coordinates) 2-2975 elevation of viewpoint 2-3668 [ellipj](#page-1100-0) 2[-977](#page-1100-0) [ellipke](#page-1102-0) 2-[979](#page-1102-0) ellipsoid 1-[90](#page-97-0) 2-[981](#page-1104-0) [elliptic functions, Jacobian](#page-1100-0) [\(defined\)](#page-1100-0) 2-[977](#page-1100-0) [elliptic integral](#page-1102-0) [complete \(defined\)](#page-1102-0) 2-[979](#page-1102-0) modulus of 2[-977](#page-1100-0) 2-[979](#page-1102-0) [else](#page-1106-0) 2-[983](#page-1106-0) [elseif](#page-1107-0) 2[-984](#page-1107-0) Enable Uicontrol property 2-3472 Uimenu property 2-3518 Uipushtool property 2-3551 Uitogglehtool property 2-3583 [end](#page-1111-0) 2-[988](#page-1111-0) end caps for isosurfaces 2-1821 [end of line, indicating](#page-180-0) 2[-57](#page-180-0) end-of-file indicator 2-1096

[eomday](#page-1113-0) 2[-990](#page-1113-0) [eps](#page-1114-0) 2-[991](#page-1114-0) [eq](#page-1116-0) 2[-993](#page-1116-0) [eq](#page-1118-0)[, MException method](#page-1118-0) 2[-995](#page-1118-0) equal arrays detecting 2-1790 2-1794 [equal sign \(special characters\)](#page-179-0) 2[-56](#page-179-0) [equations, linear](#page-747-0) [accuracy of solution](#page-747-0) 2[-624](#page-747-0) [EraseMode](#page-331-0) [areaseries property](#page-331-0) 2-[208](#page-331-0) [barseries property](#page-461-0) 2-[338](#page-461-0) [contour property](#page-778-0) 2-[655](#page-778-0) [errorbar property](#page-1132-0) 2[-1009](#page-1132-0) hggroup property 2-1552 hgtransform property 2-1574 Image property 2-1642 Line property 2-1962 lineseries property 2-1975 quivergroup property 2-2649 rectangle property 2-2710 scatter property 2-2857 stairseries property 2-3028 stem property 2-3062 Surface property 2-3212 surfaceplot property 2-3235 Text property 2-3317 EraseModepatch property 2-2414 [error](#page-1121-0) 2[-998](#page-1121-0) roundoff*. See* roundoff error [error function](#page-1119-0) [complementary](#page-1119-0) 2-[996](#page-1119-0) [\(defined\)](#page-1119-0) 2-[996](#page-1119-0) [scaled complementary](#page-1119-0) 2-[996](#page-1119-0) [error message](#page-1121-0) [displaying](#page-1121-0) 2[-998](#page-1121-0) Index into matrix is negative or zero 2-2031 retrieving last generated 2-1885 2-1892 error messages Out of memory 2-2374

[error tolerance](#page-557-0) [BVP problems](#page-557-0) 2[-434](#page-557-0) [DDE problems](#page-952-0) 2-[829](#page-952-0) ODE problems 2-2319 [errorbars](#page-1124-0) 2[-1001](#page-1124-0) [errordlg](#page-1145-0) 2-[1022](#page-1145-0) ErrorMessage, Root property 2-2797 errors in file input/output 2-1097 [MException class](#page-1118-0) 2-[995](#page-1118-0) [addCause](#page-223-0) 2-[100](#page-223-0) constructor 2-2131 [disp](#page-1043-0) 2-[920](#page-1043-0) [eq](#page-1118-0) 2[-995](#page-1118-0) getReport 2-1431 isequal 2-1793 last 2-1883 ne 2-2265 rethrow 2-2778 throw 2-3365 throwAsCaller 2-3368 ErrorType, Root property 2-2798 escape characters in format specification string 2-1280 2-2998 [etime](#page-1148-0) 2[-1025](#page-1148-0) [etree](#page-1149-0) 2[-1026](#page-1149-0) [etreeplot](#page-1150-0) 2[-1027](#page-1150-0) [eval](#page-1151-0) 2-[1028](#page-1151-0) [evalc](#page-1154-0) 2[-1031](#page-1154-0) [evalin](#page-1155-0) 2[-1032](#page-1155-0) [event location \(DDE\)](#page-958-0) 2[-835](#page-958-0) event location (ODE) 2-2326 [eventlisteners](#page-1157-0) 2-[1034](#page-1157-0) [events](#page-1159-0) 2[-1036](#page-1159-0) examples calculating isosurface normals 2-1828 [contouring mathematical expressions](#page-1178-0) 2-[1055](#page-1178-0) isosurface end caps 2-1821 isosurfaces 2-1832 [mesh plot of mathematical function](#page-1187-0) 2-[1064](#page-1187-0)

Index

[mesh/contour plot](#page-1191-0) 2-[1068](#page-1191-0) [plotting filled contours](#page-1182-0) 2[-1059](#page-1182-0) [plotting function of two variables](#page-1195-0) 2-[1072](#page-1195-0) [plotting parametric curves](#page-1198-0) 2[-1075](#page-1198-0) [polar plot of function](#page-1201-0) 2[-1078](#page-1201-0) reducing number of patch faces 2-2720 reducing volume data 2-2723 subsampling volume data 2-3178 [surface plot of mathematical function](#page-1205-0) 2-[1082](#page-1205-0) [surface/contour plot](#page-1209-0) 2[-1086](#page-1209-0) Excel spreadsheets loading 2-3756 [exclamation point \(special characters\)](#page-181-0) 2[-58](#page-181-0) [Execute](#page-1161-0) 2-[1038](#page-1161-0) executing statements repeatedly 2-1262 2-3725 execution improving speed of by setting aside storage 2-3779 pausing M-file 2-2436 [resuming from breakpoint](#page-904-0) 2-[781](#page-904-0) time for M-files 2-2570 [exifread](#page-1163-0) 2-[1040](#page-1163-0) [exist](#page-1164-0) 2[-1041](#page-1164-0) [exit](#page-1168-0) 2-[1045](#page-1168-0) [exp](#page-1169-0) 2-[1046](#page-1169-0) [expint](#page-1170-0) 2[-1047](#page-1170-0) [expm](#page-1171-0) 2-[1048](#page-1171-0) [expm1](#page-1173-0) 2[-1050](#page-1173-0) [exponential](#page-1169-0) 2[-1046](#page-1169-0) [complex \(defined\)](#page-1169-0) 2[-1046](#page-1169-0) [integral](#page-1170-0) 2-[1047](#page-1170-0) [matrix](#page-1171-0) 2-[1048](#page-1171-0) [exponentiation](#page-162-0) [array \(arithmetic operator\)](#page-162-0) 2[-39](#page-162-0) [matrix \(arithmetic operator\)](#page-162-0) 2-[39](#page-162-0) [export2wsdlg](#page-1174-0) 2-[1051](#page-1174-0) extension, filename .m 2-1328 .mat 2-2827 Extent

Text property 2-3318 Uicontrol property 2-3473 [eye](#page-1176-0) 2-[1053](#page-1176-0) [ezcontour](#page-1177-0) 2[-1054](#page-1177-0) [ezcontourf](#page-1181-0) 2-[1058](#page-1181-0) [ezmesh](#page-1185-0) 2[-1062](#page-1185-0) [ezmeshc](#page-1189-0) 2-[1066](#page-1189-0) [ezplot](#page-1193-0) 2[-1070](#page-1193-0) [ezplot3](#page-1197-0) 2-[1074](#page-1197-0) [ezpolar](#page-1200-0) 2-[1077](#page-1200-0) [ezsurf](#page-1203-0) 2[-1080](#page-1203-0) [ezsurfc](#page-1207-0) 2-[1084](#page-1207-0)

### **F**

F-norm 2-2273 [FaceAlpha](#page-307-0) [annotation textbox property](#page-307-0) 2[-184](#page-307-0) FaceAlphapatch property 2-2415 FaceAlphasurface property 2-3213 FaceAlphasurfaceplot property 2-3236 [FaceColor](#page-286-0) [annotation ellipse property](#page-286-0) 2[-163](#page-286-0) [annotation rectangle property](#page-292-0) 2-[169](#page-292-0) [areaseries property](#page-333-0) 2-[210](#page-333-0) [barseries property](#page-463-0) 2-[340](#page-463-0) Surface property 2-3214 surfaceplot property 2-3237 FaceColor, rectangle property 2-2711 FaceColorpatch property 2-2416 FaceLighting Surface property 2-3214 surfaceplot property 2-3238 FaceLightingpatch property 2-2416 faces, reducing number in patches 1-[102](#page-109-0) 2-2719 Faces,patch property 2-2417 FaceVertexAlphaData, patch property 2-2418 FaceVertexCData,patch property 2-2418 [factor](#page-1211-0) 2[-1088](#page-1211-0) factorial 2-1089

factorization 2-2603 LU 2-2058 QZ 2-2520 2-2664 *See also* decomposition [factorization, Cholesky](#page-653-0) 2[-530](#page-653-0) (as algorithm for solving linear equations) 2-2185 minimum degree ordering and (sparse) 2-3279 [preordering for](#page-732-0) 2-[609](#page-732-0) [factors, prime](#page-1211-0) 2[-1088](#page-1211-0) false 2-1090 fclose 2-1091 serial port I/O 2-1092 feather 2-1094 feof 2-1096 ferror 2-1097 feval 2-1098 Feval 2-1100 fft 2-1105 FFT*. See* Fourier transform fft2 2-1110 fftn 2-1111 fftshift 2-1113 fftw 2-1115 FFTW 2-1108 fgetl 2-1120 serial port I/O 2-1121 fgets 2-1124 serial port I/O 2-1125 field names of a structure, obtaining 2-1128 fieldnames 2-1128 fields, noncontiguous, inserting data into 2-1342 [fields, of structures](#page-180-0) [dynamic](#page-180-0) 2[-57](#page-180-0) fig files annotating for printing 2-1289 figure 2-1130 Figure creating 2-1130

defining default properties 2-1132 properties 2-1133 redrawing 1[-96](#page-103-0) 2-2726 figure windows, displaying 2-1220 figurepalette 1[-87](#page-94-0) 2-1184 figures annotating 2-2499 opening 2-2340 saving 2-2838 [Figures](#page-1074-0) [updating from M-file](#page-1074-0) 2-[951](#page-1074-0) file extension, getting 2-1196 [modification date](#page-1034-0) 2-[911](#page-1034-0) position indicator finding 2-1321 setting 2-1319 setting to start of file 2-1307 file formats getting list of supported formats 2-1655 reading 2[-743](#page-866-0) 2-1663 writing 2-1675 file size querying 2-1653 fileattrib 2-1186 filebrowser 2-1192 filehandle 2-1198 filemarker 2-1195 filename building from parts 2-1325 parts 2-1196 temporary 2-3297 filename extension .m 2-1328 .mat 2-2827 fileparts 2-1196 files 2-1091 [ASCII delimited](#page-1052-0) [reading](#page-1052-0) 2[-929](#page-1052-0) [writing](#page-1056-0) 2[-933](#page-1056-0)

beginning of, rewinding to 2-1307 2-1660 [checking existence of](#page-1164-0) 2[-1041](#page-1164-0) closing 2-1091 contents, listing 2-3423 [copying](#page-814-0) 2[-691](#page-814-0) [deleting](#page-996-0) 2[-873](#page-996-0) [deleting on FTP server](#page-1000-0) 2[-877](#page-1000-0) end of, testing for 2-1096 errors in input or output 2-1097 Excel spreadsheets loading 2-3756 fig 2-2838 figure, saving 2-2838 finding position within 2-1321 getting next line 2-1120 getting next line (with line terminator) 2-1124 listing in directory 2-3718 [names in a directory](#page-1034-0) 2-[911](#page-1034-0) listing contents of 2-3423 locating 2-3722 mdl 2-2838 mode when opened 2-1256 model, saving 2-2838 opening 2-1257 2-2340 in Web browser 1[-5](#page-12-0) 1-[8](#page-15-0) 2-3712 opening in Windows applications 2-3739 path, getting 2-1196 pathname for 2-3722 reading binary 2-1292 data from 2-3338 formatted 2-1308 [reading data from](#page-866-0) 2-[743](#page-866-0) reading image data from 2-1663 rewinding to beginning of 2-1307 2-1660 setting position within 2-1319 [size, determining](#page-1036-0) 2[-913](#page-1036-0)

sound reading 2[-258](#page-381-0) 2-3706 writing 2[-259](#page-382-0) to 2[-260](#page-383-0) 2-3711 startup 2-2090 version, getting 2-1196 .wav reading 2-3706 writing 2-3711 WK1 loading 2-3743 writing to 2-3745 writing binary data to 2-1342 writing formatted data to 2-1278 writing image data to 2-1675 *See also* file filesep 2-1199 fill 2-1200 [Fill](#page-780-0) [contour property](#page-780-0) 2-[657](#page-780-0) fill3 2-1203 filter 2-1206 digital 2-1206 finite impulse response (FIR) 2-1206 infinite impulse response (IIR) 2-1206 [two-dimensional](#page-801-0) 2-[678](#page-801-0) filter (timeseries) 2-1209 filter2 2-1212 find 2-1214 findall function 2-1219 findfigs 2-1220 finding 2-1214 sign of array elements 2-2925 zero of a function 2-1348 *See also* detecting findobj 2-1221 findstr 2-1224 finish 2-1225 finish.m 2-2633 FIR filter 2-1206

[FitBoxToText](#page-307-0)[, annotation tex](#page-307-0)tbox property 2-[184](#page-307-0) [FitHeightToText](#page-307-0) [annotation textbox property](#page-307-0) 2[-184](#page-307-0) fitsinfo 2-1226 fitsread 2-1235 fix 2-1237 [fixed-width font](#page-413-0) [axes](#page-413-0) 2[-290](#page-413-0) text 2-3319 uicontrols 2-3474 FixedColors, Figure property 2-1145 FixedWidthFontName, Root property 2-2798 flints 2-2234 flipdim 2-1238 fliplr 2-1239 flipud 2-1240 [floating-point](#page-519-0) [integer, maximum](#page-519-0) 2[-396](#page-519-0) floating-point arithmetic, IEEE smallest postive number 2-2693 floor 2-1242 flops 2-1243 [flow control](#page-529-0) [break](#page-529-0) 2[-406](#page-529-0) [case](#page-594-0) 2-[471](#page-594-0) [end](#page-1111-0) 2-[988](#page-1111-0) [error](#page-1122-0) 2[-999](#page-1122-0) for 2-1262 keyboard 2-1880 otherwise 2-2373 return 2-2780 switch 2-3266 while 2-3725 fminbnd 2-1245 fminsearch 2-1250 [font](#page-413-0) [fixed-width, axes](#page-413-0) 2[-290](#page-413-0) fixed-width, text 2-3319 fixed-width, uicontrols 2-3474

[FontAngle](#page-309-0) [annotation textbox property](#page-309-0) 2[-186](#page-309-0) [Axes property](#page-413-0) 2-[290](#page-413-0) Text property 2-[173](#page-296-0) 2-3319 Uicontrol property 2-3474 [FontName](#page-309-0) [annotation textbox property](#page-309-0) 2[-186](#page-309-0) [Axes property](#page-413-0) 2-[290](#page-413-0) Text property 2-3319 [textarrow property](#page-296-0) 2-[173](#page-296-0) Uicontrol property 2-3474 fonts bold 2[-173](#page-296-0) 2-[187](#page-310-0) 2-3320 italic 2[-173](#page-296-0) 2[-186](#page-309-0) 2-3319 specifying size 2-3320 TeX characters bold 2-3332 italics 2-3332 specifying family 2-3332 specifying size 2-3332 units 2-[173](#page-296-0) 2-[187](#page-310-0) 2-3320 [FontSize](#page-310-0) [annotation textbox property](#page-310-0) 2[-187](#page-310-0) [Axes property](#page-414-0) 2-[291](#page-414-0) Text property 2-3320 [textarrow property](#page-296-0) 2-[173](#page-296-0) Uicontrol property 2-3475 [FontUnits](#page-414-0) [Axes property](#page-414-0) 2-[291](#page-414-0) Text property 2-3320 Uicontrol property 2-3475 [FontWeight](#page-310-0) [annotation textbox property](#page-310-0) 2[-187](#page-310-0) [Axes property](#page-415-0) 2-[292](#page-415-0) Text property 2-3320 [textarrow property](#page-296-0) 2-[173](#page-296-0) Uicontrol property 2-3475 fopen 2-1255 serial port I/O 2-1260 for 2-1262

ForegroundColor Uicontrol property 2-3476 Uimenu property 2-3518 format 2-1265 precision when writing 2-1292 reading files 2-1309 specification string, matching file data to 2-3013 Format 2-2798 formats big endian 2-1257 little endian 2-1257 FormatSpacing, Root property 2-2799 formatted data reading from file 2-1308 writing to file 2-1278 formatting data 2-2996 Fourier transform algorithm, optimal performance of 2-1108 2-1611 2-1613 2-2269 as method of interpolation 2-1752 [convolution theorem and](#page-799-0) 2[-676](#page-799-0) discrete, n-dimensional 2-1111 discrete, one-dimensional 2-1105 discrete, two-dimensional 2-1110 fast 2-1105 inverse, n-dimensional 2-1615 inverse, one-dimensional 2-1611 inverse, two-dimensional 2-1613 shifting the zero-frequency component of 2-1114 fplot 2-1273 2-1288 fprintf 2-1278 displaying hyperlinks with 2-1283 serial port I/O 2-1285 fraction, continued 2-2678 fragmented memory 2-2374 frame2im 2-1288 frames 2-3460 frames for printing 2-1289

fread 2-1292 serial port I/O 2-1302 freqspace 2-1306 frequency response desired response matrix frequency spacing 2-1306 frequency vector 2-2038 frewind 2-1307 fscanf 2-1308 serial port I/O 2-1315 fseek 2-1319 ftell 2-1321 FTP connecting to server 2-1322 ftp function 2-1322 full 2-1324 fullfile 2-1325 func2str 2-1326 function 2-1328 function handle 2-1330 function handles overview of 2-1330 function syntax 2-1528 2-3285 functions 2-1333 call history 2-2575 [call stack for](#page-911-0) 2-[788](#page-911-0) [checking existence of](#page-1164-0) 2[-1041](#page-1164-0) [clearing from workspace](#page-679-0) 2-[556](#page-679-0) finding using keywords 2-2039 help for 2-1527 2-1537 in memory 2-1701 locating 2-3722 pathname for 2-3722 that work down the first non-singleton dimension 2-2918 funm 2-1337 fwrite 2-1342 serial port I/O 2-1344 fzero 2-1348

### **G**

gallery 2-1354 gamma function (defined) 2-1377 incomplete 2-1377 logarithm of 2-1377 logarithmic derivative 2-2580 Gauss-Kronrod quadrature 2-2624 [Gaussian distribution function](#page-1119-0) 2[-996](#page-1119-0) Gaussian elimination (as algorithm for solving linear equations) 2-1767 2-2186 Gauss Jordan elimination with partial pivoting 2-2822 LU factorization 2-2058 gca 2-1379 gcbf function 2-1380 gcbo function 2-1381 gcd 2-1382 gcf 2-1384 gco 2-1385 ge 2-1386 generalized eigenvalue problem 2[-962](#page-1085-0) 2-2519 [generating a sequence of matrix names \(](#page-1152-0)[M1](#page-1152-0) through [M12](#page-1152-0)[\)](#page-1152-0) 2-[1029](#page-1152-0) genpath 2-1388 genvarname 2-1390 geodesic dome 2-3280 get 1-[111](#page-118-0) 2-1394 2-1397 memmapfile object 2-1399 serial port I/O 2-1402 timer object 2-1404 get (timeseries) 2-1406 get (tscollection) 2-1407 getabstime (timeseries) 2-1408 getabstime (tscollection) 2-1410 getappdata function 2-1412 getdatasamplesize 2-1415 getenv 2-1416 getfield 2-1417

getframe 2-1419 image resolution and 2-1420 getinterpmethod 2-1425 getpixelposition 2-1426 getpref function 2-1428 getqualitydesc 2-1430 getReport, MException method 2-1431 getsampleusingtime (timeseries) 2-1432 getsampleusingtime (tscollection) 2-1433 gettimeseriesnames 2-1434 gettsafteratevent 2-1435 gettsafterevent 2-1436 gettsatevent 2-1437 gettsbeforeatevent 2-1438 gettsbeforeevent 2-1439 gettsbetweenevents 2-1440 GIF files writing 2-1676 ginput function 2-1445 global 2-1447 global variable defining 2-1447 [global variables, clearing from workspace](#page-679-0) 2-[556](#page-679-0) [gmres](#page-1152-0) 2-1449 golden section search 2-1248 Goup defining default properties 2-1567 gplot 2-1455 grabcode function 2-1457 gradient 2-1459 gradient, numerical 2-1459 [graph](#page-1061-0) [adjacency](#page-1061-0) 2-[938](#page-1061-0) [graphics objects](#page-390-0) [Axes](#page-390-0) 2[-267](#page-390-0) Figure 2-1130 getting properties 2-1394 Image 2-1626 Light 2-1936 Line 2-1949

Index

Patch 2-2395 resetting properties 1-[100](#page-107-0) 2-2768 Root 1-[94](#page-101-0) 2-2794 setting properties 1-[94](#page-101-0) 1-[96](#page-103-0) 2-2887 Surface 1[-94](#page-101-0) 1[-97](#page-104-0) 2-3196 Text 1[-94](#page-101-0) 2-3303 uicontextmenu 2-3449 Uicontrol 2-3459 Uimenu 1[-107](#page-114-0) 2-3510 [graphics objects, deleting](#page-996-0) 2[-873](#page-996-0) graphs editing 2-2499 graymon 2-1462 greatest common divisor 2-1382 Greek letters and mathematical symbols 2[-177](#page-300-0) 2[-189](#page-312-0) 2-3330 grid 2-1463 aligning data to a 2-1465 grid arrays for volumetric plots 2-2145 multi-dimensional 2-2260 griddata 2-1465 griddata3 2-1469 griddatan 2-1472 [GridLineStyle](#page-415-0)[, Axes property](#page-415-0) 2[-292](#page-415-0) group hggroup function 2-1544 gsvd 2-1475 gt 2-1481 gtext 2-1483 guidata function 2-1484 guihandles function 2-1487 GUIs, printing 2-2553 gunzip 2-1488 2-1490

## **H**

H1 line 2-1529 to 2-1530 hadamard 2-1491 Hadamard matrix 2-1491

subspaces of 2-3173 handle graphics hgtransform 2-1563 handle graphicshggroup 2-1544 [HandleVisibility](#page-333-0) [areaseries property](#page-333-0) 2-[210](#page-333-0) [Axes property](#page-415-0) 2-[292](#page-415-0) [barseries property](#page-463-0) 2-[340](#page-463-0) [contour property](#page-780-0) 2-[657](#page-780-0) [errorbar property](#page-1133-0) 2[-1010](#page-1133-0) Figure property 2-1145 hggroup property 2-1553 hgtransform property 2-1576 Image property 2-1643 Light property 2-1941 Line property 2-1963 lineseries property 2-1976 patch property 2-2420 quivergroup property 2-2650 rectangle property 2-2711 Root property 2-2799 stairseries property 2-3029 stem property 2-3063 Surface property 2-3215 surfaceplot property 2-3238 Text property 2-3321 Uicontextmenu property 2-3455 Uicontrol property 2-3476 Uimenu property 2-3518 Uipushtool property 2-3552 Uitoggletool property 2-3583 Uitoolbar property 2-3595 hankel 2-1492 Hankel matrix 2-1492 HDF appending to when saving (WriteMode) 2-1680 compression 2-1679 setting JPEG quality when writing 2-1680 HDF files

writing images 2-1676 HDF4 summary of capabilities 2-1493 HDF5 high-level access 2-1495 summary of capabilities 2-1495 HDF5 class low-level access 2-1495 hdf5info 2-1498 hdf5read 2-1500 hdf5write 2-1502 hdfinfo 2-1506 hdfread 2-1514 hdftool 2-1526 [Head1Length](#page-281-0) [annotation doublearrow property](#page-281-0) 2-[158](#page-281-0) [Head1Style](#page-282-0) [annotation doublearrow property](#page-282-0) 2-[159](#page-282-0) [Head1Width](#page-283-0) [annotation doublearrow property](#page-283-0) 2-[160](#page-283-0) [Head2Length](#page-281-0) [annotation doublearrow property](#page-281-0) 2-[158](#page-281-0) [Head2Style](#page-282-0) [annotation doublearrow property](#page-282-0) 2-[159](#page-282-0) [Head2Width](#page-283-0) [annotation doublearrow property](#page-283-0) 2-[160](#page-283-0) [HeadLength](#page-277-0) [annotation arrow property](#page-277-0) 2-[154](#page-277-0) [textarrow property](#page-297-0) 2-[174](#page-297-0) [HeadStyle](#page-277-0) [annotation arrow property](#page-277-0) 2-[154](#page-277-0) [textarrow property](#page-297-0) 2-[174](#page-297-0) [HeadWidth](#page-278-0) [annotation arrow property](#page-278-0) 2-[155](#page-278-0) [textarrow property](#page-298-0) 2-[175](#page-298-0) [Height](#page-287-0) [annotation ellipse property](#page-287-0) 2[-164](#page-287-0) help 2-1527 contents file 2-1528 creating for M-files 2-1529

keyword search in functions 2-2039 online 2-1527 Help browser 2-1532 [accessing from](#page-1063-0) [doc](#page-1063-0) 2[-940](#page-1063-0) Help Window 2-1537 helpbrowser 2-1532 helpdesk 2-1534 helpdlg 2-1535 helpwin 2-1537 Hermite transformations, elementary 2-1382 hess 2-1538 Hessenberg form of a matrix 2-1538 hex2dec 2-1541 hex2num 2-1542 hidden 2-1581 Hierarchical Data Format (HDF) files writing images 2-1676 hilb 2-1582 Hilbert matrix 2-1582 inverse 2-1770 hist 2-1583 histc 2-1587 [HitTest](#page-335-0) [areaseries property](#page-335-0) 2-[212](#page-335-0) [Axes property](#page-416-0) 2-[293](#page-416-0) [barseries property](#page-465-0) 2-[342](#page-465-0) [contour property](#page-782-0) 2-[659](#page-782-0) [errorbar property](#page-1135-0) 2[-1012](#page-1135-0) Figure property 2-1147 hggroup property 2-1555 hgtransform property 2-1577 Image property 2-1645 Light property 2-1943 Line property 2-1963 lineseries property 2-1978 Patch property 2-2421 quivergroup property 2-2652 rectangle property 2-2712 Root property 2-2799 scatter property 2-2860

stairseries property 2-3031 stem property 2-3065 Surface property 2-3216 surfaceplot property 2-3240 Text property 2-3322 Uicontrol property 2-3477 Uipushtool property 2-3553 Uitoggletool property 2-3584 Uitoolbarl property 2-3596 [HitTestArea](#page-335-0) [areaseries property](#page-335-0) 2-[212](#page-335-0) [barseries property](#page-465-0) 2-[342](#page-465-0) [contour property](#page-782-0) 2-[659](#page-782-0) [errorbar property](#page-1135-0) 2[-1012](#page-1135-0) quivergroup property 2-2652 scatter property 2-2860 stairseries property 2-3031 stem property 2-3065 hold 2-1590 home 2-1592 HorizontalAlignment Text property 2-3323 [textarrow property](#page-298-0) 2-[175](#page-298-0) [textbox property](#page-310-0) 2-[187](#page-310-0) Uicontrol property 2-3477 horzcat 2-1593 [horzcat](#page-181-0) [\(M-file function equivalent for](#page-181-0)  $\lbrack 1, 1 \rbrack$ [\)](#page-181-0) 2[-58](#page-181-0) horzcat (tscollection) 2-1595 hostid 2-1596 Householder reflections (as algorithm for solving linear equations) 2-2187 hsv2rgb 2-1597 HTML in Command Window 2-2085 save M-file as 2-2583 HTML browser in MATLAB 2-1532 HTML files opening 1-[5](#page-12-0) 1[-8](#page-15-0) 2-3712 [hyperbolic](#page-845-0)

[cosecant](#page-845-0) 2-[722](#page-845-0) [cosecant, inverse](#page-205-0) 2-[82](#page-205-0) [cosine](#page-825-0) 2-[702](#page-825-0) [cosine, inverse](#page-195-0) 2[-72](#page-195-0) [cotangent](#page-830-0) 2-[707](#page-830-0) [cotangent, inverse](#page-200-0) 2-[77](#page-200-0) secant 2-2876 [secant, inverse](#page-352-0) 2-[229](#page-352-0) sine 2-2930 [sine, inverse](#page-357-0) 2[-234](#page-357-0) tangent 2-3293 [tangent, inverse](#page-368-0) 2-[245](#page-368-0) [hyperlink](#page-1040-0) [displaying in Command Window](#page-1040-0) 2-[917](#page-1040-0) hyperlinks in Command Window 2-2085 hyperplanes, angle between 2-3173 hypot 2-1598

#### **I**

i 2-1601 icon images reading 2-1665 idealfilter (timeseries) 2-1602 [identity matrix](#page-1176-0) 2[-1053](#page-1176-0) sparse 2-2972 idivide 2-1605 IEEE floating-point arithmetic smallest positive number 2-2693 if 2-1607 ifft 2-1611 ifft2 2-1613 ifftn 2-1615 ifftshift 2-1617 IIR filter 2-1206 ilu 2-1618 im2java 2-1623 imag 2-1625 image 2-1626

Image creating 2-1626 properties 2-1633 image types querying 2-1653 images file formats 2-1663 2-1675 reading data from files 2-1663 returning information about 2-1652 writing to files 2-1675 Images converting MATLAB image to Java Image 2-1623 imagesc 2-1649 imaginary 2-1625 part of complex number 2-1625 unit (sqrt(\xd0 1)) 2-1601 2-1860 *See also* complex imfinfo returning file information 2-1652 imformats 2-1655 import 2-1658 importdata 2-1660 importing Java class and package names 2-1658 imread 2-1663 imwrite 2-1675 [incomplete beta function](#page-494-0) [\(defined\)](#page-494-0) 2-[371](#page-494-0) incomplete gamma function (defined) 2-1377 ind2sub 2-1690 Index into matrix is negative or zero (error message) 2-2031 indexing logical 2-2030 indicator of file position 2-1307 indices, array of sorted elements 2-2947 Inf 2-1694

inferiorto 2-1696 infinity 2-1694 norm 2-2273 info 2-1697 information returning file information 2-1652 [inheritance, of objects](#page-677-0) 2[-554](#page-677-0) inline 2-1698 inmem 2-1701 inpolygon 2-1703 input 2-1705 checking number of M-file arguments 2-2251 name of array passed as 2-1710 number of M-file arguments 2-2253 prompting users for 2-1705 2-2138 inputdlg 2-1706 inputname 2-1710 inputParser 2-1711 inspect 2-1717 installation, root directory of 2-2092 instrcallback 2-1724 instrfind 2-1726 instrfindall 2-1728 example of 2-1729 int2str 2-1731 [integer](#page-519-0) [floating-point, maximum](#page-519-0) 2-[396](#page-519-0) IntegerHandle Figure property 2-1147 integration polynomial 2-2525 quadrature 2-2615 2-2619 interfaces 2-1734 interp1 2-1736 interp1q 2-1744 interp2 2-1746 interp3 2-1750 interpft 2-1752 interpn 2-1753 interpolated shading and printing 2-2554

interpolation cubic method 2-1465 2-1736 2-1746 2-1750 2-1753 cubic spline method 2-1736 2-1746 2-1750 2-1753 FFT method 2-1752 linear method 2-1736 2-1746 2-1750 2-1753 multidimensional 2-1753 nearest neighbor method 2-1465 2-1736 2-1746 2-1750 2-1753 one-dimensional 2-1736 three-dimensional 2-1750 trilinear method 2-1465 two-dimensional 2-1746 Interpreter Text property 2-3323 [textarrow property](#page-298-0) 2-[175](#page-298-0) [textbox property](#page-311-0) 2-[188](#page-311-0) interpstreamspeed 2-1756 [Interruptible](#page-335-0) [areaseries property](#page-335-0) 2-[212](#page-335-0) [Axes property](#page-417-0) 2-[294](#page-417-0) [barseries property](#page-465-0) 2-[342](#page-465-0) [contour property](#page-782-0) 2-[659](#page-782-0) [errorbar property](#page-1136-0) 2[-1013](#page-1136-0) Figure property 2-1147 hggroup property 2-1555 hgtransform property 2-1577 Image property 2-1645 Light property 2-1943 Line property 2-1964 lineseries property 2-1978 patch property 2-2421 quivergroup property 2-2652 rectangle property 2-2713 Root property 2-2799 scatter property 2-2861 stairseries property 2-3031 stem property 2-3065 Surface property 2-3216 2-3240

Text property 2-3325 Uicontextmenu property 2-3456 Uicontrol property 2-3477 Uimenu property 2-3519 Uipushtool property 2-3553 Uitoggletool property 2-3584 Uitoolbar property 2-3596 intersect 2-1760 intmax 2-1761 intmin 2-1762 intwarning 2-1763 inv 2-1767 [inverse](#page-202-0) [cosecant](#page-202-0) 2-[79](#page-202-0) [cosine](#page-192-0) 2-[69](#page-192-0) [cotangent](#page-197-0) 2-[74](#page-197-0) Fourier transform 2-1611 2-1613 2-1615 Hilbert matrix 2-1770 [hyperbolic cosecant](#page-205-0) 2-[82](#page-205-0) [hyperbolic cosine](#page-195-0) 2[-72](#page-195-0) [hyperbolic cotangent](#page-200-0) 2-[77](#page-200-0) [hyperbolic secant](#page-352-0) 2-[229](#page-352-0) [hyperbolic sine](#page-357-0) 2[-234](#page-357-0) [hyperbolic tangent](#page-368-0) 2-[245](#page-368-0) of a matrix 2-1767 [secant](#page-349-0) 2[-226](#page-349-0) [sine](#page-354-0) 2-[231](#page-354-0) [tangent](#page-363-0) 2[-240](#page-363-0) [tangent, four-quadrant](#page-365-0) 2[-242](#page-365-0) [inversion, matrix](#page-747-0) [accuracy of](#page-747-0) 2[-624](#page-747-0) InvertHardCopy, Figure property 2-1148 invhilb 2-1770 invoke 2-1771 involutary matrix 2-2394 ipermute 2-1774 iqr (timeseries) 2-1775 is\* 2-1777 isa 2-1779 isappdata function 2-1781

iscell 2-1782 iscellstr 2-1783 ischar 2-1784 iscom 2-1785 isdir 2-1786 isempty 2-1787 isempty (timeseries) 2-1788 isempty (tscollection) 2-1789 isequal 2-1790 isequal, MException method 2-1793 isequalwithequalnans 2-1794 isevent 2-1796 isfield 2-1798 isfinite 2-1800 isfloat 2-1801 isglobal 2-1802 ishandle 2-1804 isinf 2-1806 isinteger 2-1807 isinterface 2-1808 isjava 2-1809 iskeyword 2-1810 isletter 2-1812 islogical 2-1813 ismac 2-1814 ismember 2-1815 ismethod 2-1817 isnan 2-1818 isnumeric 2-1819 isobject 2-1820 isocap 2-1821 isonormals 2-1828 isosurface 2-1831 calculate data from volume 2-1831 end caps 2-1821 vertex normals 2-1828 ispc 2-1836 ispref function 2-1837 isprime 2-1838 isprop 2-1839

isreal 2-1840 isscalar 2-1843 issorted 2-1844 isspace 2-1847 2-1850 issparse 2-1848 isstr 2-1849 isstruct 2-1853 isstudent 2-1854 isunix 2-1855 isvalid 2-1856 timer object 2-1857 isvarname 2-1858 isvector 2-1859 italics font TeX characters 2-3332

### **J**

j 2-1860 Jacobi rotations 2-2994 [Jacobian elliptic functions](#page-1100-0) [\(defined\)](#page-1100-0) 2-[977](#page-1100-0) [Jacobian matrix \(BVP\)](#page-559-0) 2-[436](#page-559-0) Jacobian matrix (ODE) 2-2328 generating sparse numerically 2-2329 2-2331 specifying 2-2328 2-2331 vectorizing ODE function 2-2329 to 2-2331 Java class names 2-[558](#page-681-0) 2-1658 objects 2-1809 Java Image class creating instance of 2-1623 Java import list adding to 2-1658 [clearing](#page-681-0) 2[-558](#page-681-0) Java version used by MATLAB 2-3661 java\_method 2-1865 2-1872 java\_object 2-1874 javaaddath 2-1861

javachk 2-1866 javaclasspath 2-1868 javarmpath 2-1876 joining arrays*. See* concatenation Joint Photographic Experts Group (JPEG) writing 2-1676 JPEG setting Bitdepth 2-1680 specifying mode 2-1680 JPEG comment setting when writing a JPEG image 2-1680 JPEG files parameters that can be set when writing 2-1680 writing 2-1676 JPEG quality setting when writing a JPEG image 2-1680 2-1685 setting when writing an HDF image 2-1680 jvm version used by MATLAB 2-3661

# **K**

K>> prompt keyboard function 2-1880 keyboard 2-1880 keyboard mode 2-1880 terminating 2-2780 KeyPressFcn Uicontrol property 2-3479 KeyPressFcn, Figure property 2-1149 KeyReleaseFcn, Figure property 2-1150 keyword search in functions 2-2039 keywords iskeyword function 2-1810 kron 2-1881 Kronecker tensor product 2-1881

#### **L**

Label, Uimenu property 2-3520 labeling axes 2-3749 [matrix columns](#page-1040-0) 2[-917](#page-1040-0) plots (with numeric values) 2-2284 [LabelSpacing](#page-783-0) [contour property](#page-783-0) 2-[660](#page-783-0) [Laplacian](#page-977-0) 2-[854](#page-977-0) largest array elements 2-2112 last, MException method 2-1883 lasterr 2-1885 lasterror 2-1888 lastwarn 2-1892 LaTeX, see TeX 2[-177](#page-300-0) 2[-189](#page-312-0) 2-3330 [Layer](#page-417-0)[, Axes property](#page-417-0) 2[-294](#page-417-0) Layout Editor starting 2-1486 lcm 2-1894 [LData](#page-1136-0) [errorbar property](#page-1136-0) 2[-1013](#page-1136-0) [LDataSource](#page-1136-0) [errorbar property](#page-1136-0) 2[-1013](#page-1136-0) 1divide [\(M-file function equivalent for](#page-165-0) . \[\)](#page-165-0) 2-[42](#page-165-0) le 2-1902 least common multiple 2-1894 least squares polynomial curve fitting 2-2521 problem, overdetermined 2-2482 legend 2-1904 properties 2-1910 setting text properties 2-1910 legendre 2-1913 Legendre functions (defined) 2-1913 Schmidt semi-normalized 2-1913 length 2-1917 serial port I/O 2-1918 length (timeseries) 2-1919 length (tscollection) 2-1920

[LevelList](#page-783-0) [contour property](#page-783-0) 2-[660](#page-783-0) [LevelListMode](#page-783-0) [contour property](#page-783-0) 2-[660](#page-783-0) [LevelStep](#page-784-0) [contour property](#page-784-0) 2-[661](#page-784-0) [LevelStepMode](#page-784-0) [contour property](#page-784-0) 2-[661](#page-784-0) libfunctions 2-1921 libfunctionsview 2-1923 libisloaded 2-1925 libpointer 2-1927 libstruct 2-1929 license 2-1932 light 2-1936 Light creating 2-1936 defining default properties 2-1630 2-1937 [positioning in camera coordinates](#page-574-0) 2[-451](#page-574-0) properties 2-1938 Light object positioning in spherical coordinates 2-1946 lightangle 2-1946 lighting 2-1947 limits of axes, setting and querying 2-3751 line 2-1949 editing 2-2499 Line creating 2-1949 defining default properties 2-1954 properties 2-1955 2-1970 [line numbers in M-files](#page-927-0) 2[-804](#page-927-0) linear audio signal 2-1948 2-2234 linear dependence (of data) 2-3173 [linear equation systems](#page-747-0) [accuracy of solution](#page-747-0) 2[-624](#page-747-0) solving overdetermined 2-2605 to 2-2606 linear equation systems, methods for solving Cholesky factorization 2-2185 Gaussian elimination 2-2186

Householder reflections 2-2187 matrix inversion (inaccuracy of) 2-1767 linear interpolation 2-1736 2-1746 2-1750 2-1753 linear regression 2-2521 linearly spaced vectors, creating 2-2004 [LineColor](#page-784-0) [contour property](#page-784-0) 2-[661](#page-784-0) lines computing 2-D stream 1[-102](#page-109-0) 2-3090 computing 3-D stream 1[-102](#page-109-0) 2-3092 drawing stream lines 1[-102](#page-109-0) 2-3094 LineSpec 1[-86](#page-93-0) 2-1987 [LineStyle](#page-278-0) [annotation arrow property](#page-278-0) 2-[155](#page-278-0) [annotation doublearrow property](#page-283-0) 2-[160](#page-283-0) [annotation ellipse property](#page-287-0) 2[-164](#page-287-0) [annotation line property](#page-289-0) 2-[166](#page-289-0) [annotation rectangle property](#page-293-0) 2-[170](#page-293-0) [annotation textbox property](#page-311-0) 2[-188](#page-311-0) [areaseries property](#page-336-0) 2-[213](#page-336-0) [barseries property](#page-466-0) 2-[343](#page-466-0) [contour property](#page-785-0) 2-[662](#page-785-0) [errorbar property](#page-1137-0) 2[-1014](#page-1137-0) Line property 2-1965 lineseries property 2-1979 patch property 2-2422 quivergroup property 2-2653 rectangle property 2-2713 stairseries property 2-3032 stem property 2-3066 surface object 2-3217 surfaceplot object 2-3240 text object 2-3325 [textarrow property](#page-299-0) 2-[176](#page-299-0) [LineStyleOrder](#page-417-0) [Axes property](#page-417-0) 2-[294](#page-417-0) [LineWidth](#page-279-0) [annotation arrow property](#page-279-0) 2-[156](#page-279-0) [annotation doublearrow property](#page-284-0) 2-[161](#page-284-0) [annotation ellipse property](#page-287-0) 2[-164](#page-287-0)

[annotation line property](#page-290-0) 2-[167](#page-290-0) [annotation rectangle property](#page-293-0) 2-[170](#page-293-0) [annotation textbox property](#page-311-0) 2[-188](#page-311-0) [areaseries property](#page-337-0) 2-[214](#page-337-0) [Axes property](#page-419-0) 2-[296](#page-419-0) [barseries property](#page-467-0) 2-[344](#page-467-0) [contour property](#page-785-0) 2-[662](#page-785-0) [errorbar property](#page-1137-0) 2[-1014](#page-1137-0) Line property 2-1965 lineseries property 2-1979 Patch property 2-2422 quivergroup property 2-2653 rectangle property 2-2713 scatter property 2-2861 stairseries property 2-3032 stem property 2-3067 Surface property 2-3217 surfaceplot property 2-3241 text object 2-3326 [textarrow property](#page-299-0) 2-[176](#page-299-0) linkaxes 2-1993 linkprop 2-1997 links in Command Window 2-2085 linsolve 2-2001 linspace 2-2004 lint tool for checking problems 2-2189 list boxes 2-3461 defining items 2-3484 ListboxTop, Uicontrol property 2-3479 listdlg 2-2005 listfonts 2-2008 little endian formats 2-1257 load 2-2010 2-2015 serial port I/O 2-2016 loadlibrary 2-2018 loadobj 2-2024 Lobatto IIIa ODE solver 2-[422](#page-545-0) 2-[427](#page-550-0) local variables 2-1328 2-1447 locking M-files 2-2200

log 2-2026 [saving session to file](#page-1029-0) 2[-906](#page-1029-0) log10 [log010] 2-2027 log1p 2-2028 log2 2-2029 logarithm base ten 2-2027 base two 2-2029 complex 2-2026 to 2-2027 natural 2-2026 [of beta function \(natural\)](#page-496-0) 2-[373](#page-496-0) of gamma function (natural) 2-1378 of real numbers 2-2691 plotting 2-2032 logarithmic derivative gamma function 2-2580 logarithmically spaced vectors, creating 2-2038 logical 2-2030 logical array converting numeric array to 2-2030 detecting 2-1813 logical indexing 2-2030 [logical operations](#page-515-0) [AND, bit-wise](#page-515-0) 2-[392](#page-515-0) [OR, bit-wise](#page-521-0) 2-[398](#page-521-0) XOR 2-3776 [XOR, bit-wise](#page-525-0) 2[-402](#page-525-0) logical operators 2-[49](#page-172-0) 2-[52](#page-175-0) [logical OR](#page-521-0) [bit-wise](#page-521-0) 2-[398](#page-521-0) logical tests 2-1779 [all](#page-257-0) 2[-134](#page-257-0) [any](#page-317-0) 2[-194](#page-317-0) *See also* detecting logical XOR 2-3776 [bit-wise](#page-525-0) 2-[402](#page-525-0) loglog 2-2032 logm 2-2035 logspace 2-2038 lookfor 2-2039

lossy compression writing JPEG files with 2-1680 Lotus WK1 files loading 2-3743 writing 2-3745 lower 2-2041 lower triangular matrix 2-3398 lowercase to uppercase 2-3625 ls 2-2042 lscov 2-2043 lsqnonneg 2-2048 lsqr 2-2051 lt 2-2056 lu 2-2058 LU factorization 2-2058 storage requirements of (sparse) 2-2288 luinc 2-2066

## **M**

M-file debugging 2-1880 [displaying during execution](#page-1078-0) 2[-955](#page-1078-0) function 2-1328 [function file, echoing](#page-1078-0) 2-[955](#page-1078-0) naming conventions 2-1328 pausing execution of 2-2436 programming 2-1328 script 2-1328 [script file, echoing](#page-1078-0) 2-[955](#page-1078-0) [M-files](#page-1164-0) [checking existence of](#page-1164-0) 2[-1041](#page-1164-0) checking for problems 2-2189 [clearing from workspace](#page-679-0) 2-[556](#page-679-0) creating in MATLAB directory 2-2430 cyclomatic complexity of 2-2189 debugging with profile 2-2570 [deleting](#page-996-0) 2[-873](#page-996-0) [editing](#page-1082-0) 2-[959](#page-1082-0)

[line numbers, listing](#page-927-0) 2[-804](#page-927-0) lint tool 2-2189 listing names of in a directory 2-3718 locking (preventing clearing) 2-2200 McCabe complexity of 2-2189 opening 2-2340 optimizing 2-2570 problems, checking for 2-2189 save to HTML 2-2583 [setting breakpoints](#page-917-0) 2-[794](#page-917-0) unlocking (allowing clearing) 2-2246 M-Lint function 2-2189 function for entire directory 2-2196 HTML report 2-2196 machine epsilon 2-3727 magic 2-2073 magic squares 2-2073 [Margin](#page-312-0) [annotation textbox property](#page-312-0) 2[-189](#page-312-0) text object 2-3328 Marker Line property 2-1965 lineseries property 2-1979 [marker property](#page-1138-0) 2-[1015](#page-1138-0) Patch property 2-2422 quivergroup property 2-2653 scatter property 2-2862 stairseries property 2-3032 stem property 2-3067 Surface property 2-3217 surfaceplot property 2-3241 [MarkerEdgeColor](#page-1138-0) [errorbar property](#page-1138-0) 2[-1015](#page-1138-0) Line property 2-1966 lineseries property 2-1980 Patch property 2-2423 quivergroup property 2-2654 scatter property 2-2862 stairseries property 2-3033

stem property 2-3068 Surface property 2-3218 surfaceplot property 2-3242 [MarkerFaceColor](#page-1139-0) [errorbar property](#page-1139-0) 2[-1016](#page-1139-0) Line property 2-1966 lineseries property 2-1980 Patch property 2-2424 quivergroup property 2-2654 scatter property 2-2863 stairseries property 2-3033 stem property 2-3068 Surface property 2-3218 surfaceplot property 2-3242 [MarkerSize](#page-1139-0) [errorbar property](#page-1139-0) 2[-1016](#page-1139-0) Line property 2-1967 lineseries property 2-1981 Patch property 2-2424 quivergroup property 2-2655 stairseries property 2-3034 stem property 2-3068 Surface property 2-3219 surfaceplot property 2-3243 mass matrix (ODE) 2-2332 initial slope 2-2333 to 2-2334 singular 2-2333 sparsity pattern 2-2333 specifying 2-2333 state dependence 2-2333 MAT-file 2-2827 converting sparse matrix after loading from 2-2959 MAT-files 2-2010 listing for directory 2-3718 mat2cell 2-2078 mat2str 2-2081 material 2-2083 MATLAB directory location 2-2092

installation directory 2-2092 quitting 2-2633 startup 2-2090 version number, comparing 2-3659 version number, displaying 2-3653 matlab : function 2-2085 matlab (UNIX command) 2-2094 matlab (Windows command) 2-2107 matlab function for UNIX 2-2094 matlab function for Windows 2-2107 MATLAB startup file 2-3042 matlab.mat 2-2010 2-2827 matlabcolon function 2-2085 matlabrc 2-2090 matlabroot 2-2092 \$matlabroot 2-2092 matrices preallocation 2-3779 [matrix](#page-160-0) 2-[37](#page-160-0) [addressing selec](#page-182-0)ted rows and columns of 2-[59](#page-182-0) [arrowhead](#page-732-0) 2[-609](#page-732-0) [companion](#page-740-0) 2[-617](#page-740-0) complex unitary 2-2603 condition number of 2[-624](#page-747-0) 2-2684 [condition number, improving](#page-440-0) 2-[317](#page-440-0) converting to formatted data file 2-1278 converting to from string 2-3012 [converting to vector](#page-182-0) 2[-59](#page-182-0) decomposition 2-2603 [defective \(defined\)](#page-1086-0) 2[-963](#page-1086-0) detecting sparse 2-1848 [determinant of](#page-1020-0) 2-[897](#page-1020-0) [diagonal of](#page-1026-0) 2-[903](#page-1026-0) [Dulmage-Mendelsohn decomposition](#page-1060-0) 2[-937](#page-1060-0) evaluating functions of 2-1337 [exponential](#page-1171-0) 2[-1048](#page-1171-0) flipping left-right 2-1239 flipping up-down 2-1240 Hadamard 2-1491 2-3173

Hankel 2-1492 Hermitian Toeplitz 2-3388 Hessenberg form of 2-1538 Hilbert 2-1582 [identity](#page-1176-0) 2[-1053](#page-1176-0) inverse 2-1767 inverse Hilbert 2-1770 [inversion, accuracy of](#page-747-0) 2[-624](#page-747-0) involutary 2-2394 [left division \(arithmetic operator\)](#page-161-0) 2-[38](#page-161-0) lower triangular 2-3398 magic squares 2-2073 2-3181 [maximum size of](#page-745-0) 2-[622](#page-745-0) [modal](#page-1084-0) 2-[961](#page-1084-0) [multiplication \(defined\)](#page-161-0) 2-[38](#page-161-0) orthonormal 2-2603 Pascal 2-2394 2-2528 permutation 2-2058 2-2603 poorly conditioned 2-1582 [power \(arithmetic operator\)](#page-162-0) 2-[39](#page-162-0) pseudoinverse 2-2482 [reading files into](#page-1052-0) 2-[929](#page-1052-0) reduced row echelon form of 2-2822 replicating 2-2760 [right division \(arithmetic operator\)](#page-161-0) 2-[38](#page-161-0) rotating  $90 \times b$  2-2811 Schur form of 2-2824 2-2869 [singularity, test for](#page-1020-0) 2[-897](#page-1020-0) sorting rows of 2-2950 sparse*. See* sparse matrix specialized 2-1354 square root of 2-3006 subspaces of 2-3173 test 2-1354 Toeplitz 2-3388 trace of 2-[903](#page-1026-0) 2-3390 [transpose \(arithmetic operator\)](#page-162-0) 2-[39](#page-162-0) [transposing](#page-179-0) 2-[56](#page-179-0) unimodular 2-1382 unitary 2-3257

upper triangular 2-3405 Vandermonde 2-2523 Wilkinson 2-2965 2-3738 writing as binary data 2-1342 writing formatted data to 2-1308 [writing to ASCII delimited file](#page-1056-0) 2[-933](#page-1056-0) writing to spreadsheet 2-3745 *See also* array Matrix hgtransform property 2-1578 matrix functions evaluating 2-1337 [matrix names, \(](#page-1152-0)[M1](#page-1152-0) [through](#page-1152-0) [M12](#page-1152-0)[\) generating a](#page-1152-0) sequence of 2-[1029](#page-1152-0) matrix power*. See* matrix, exponential max 2-2112 max (timeseries) 2-2113 Max, Uicontrol property 2-3480 MaxHeadSize quivergroup property 2-2655 [maximum matching](#page-1060-0) 2-[937](#page-1060-0) [MDL-files](#page-1164-0) [checking existence of](#page-1164-0) 2[-1041](#page-1164-0) mean 2-2118 mean (timeseries) 2-2119 median 2-2121 median (timeseries) 2-2122 median value of array elements 2-2121 memmapfile 2-2124 memory 2-2130 [clearing](#page-679-0) 2[-556](#page-679-0) minimizing use of 2-2374 variables in 2-3731 menu (of user input choices) 2-2138 menu function 2-2138 MenuBar, Figure property 2-1153 mesh plot tetrahedron 2-3298 [mesh size \(BVP\)](#page-562-0) 2[-439](#page-562-0) meshc 1[-97](#page-104-0) 2-2140

meshgrid 2-2145 MeshStyle, Surface property 2-3219 MeshStyle, surfaceplot property 2-3243 meshz 1[-97](#page-104-0) 2-2140 message error See error message 2-3695 warning See warning message 2-3695 methods 2-2147 [inheritance of](#page-677-0) 2[-554](#page-677-0) locating 2-3722 methodsview 2-2149 mex 2-2151 mex build script switches 2-2152 -ada <sfcn.ads> 2-2153 -<arch> 2-2152 -argcheck 2-2153 -c 2-2153 -compatibleArrayDims 2-2153 -cxx 2-2153 -D<name> 2-2153 -D<name>=<value> 2-2154 -f <optionsfile> 2-2154 -fortran 2-2154 -g 2-2154 -h[elp] 2-2154  $-$ I<pathname>  $2-2154$ -inline 2-2154 -L<directory> 2-2155  $-1$ <name>  $2-2154$ -largeArrayDims 2-2155 -n 2-2155  $<$ name $> = <$ value $> 2-2156$ -O 2-2155 -outdir <dirname> 2-2155 -output <resultname> 2-2155  $@$ <rsp\_file>  $2-2152$ -setup 2-2155 -U<name> 2-2156 -v 2-2156

[MEX-files](#page-679-0) [clearing from workspace](#page-679-0) 2-[556](#page-679-0) [debugging on UNIX](#page-908-0) 2-[785](#page-908-0) listing for directory 2-3718 MException constructor 2-[995](#page-1118-0) 2-2131 [methods](#page-223-0) [addCause](#page-223-0) 2-[100](#page-223-0) [disp](#page-1043-0) 2-[920](#page-1043-0) [eq](#page-1118-0) 2[-995](#page-1118-0) getReport 2-1431 isequal 2-1793 last 2-1883 ne 2-2265 rethrow 2-2778 throw 2-3365 throwAsCaller 2-3368 mexext 2-2158 mfilename 2-2159 mget function 2-2160 Microsoft Excel files loading 2-3756 min 2-2161 min (timeseries) 2-2162 Min, Uicontrol property 2-3480 MinColormap, Figure property 2-1153 minimum degree ordering 2-3279 [MinorGridLineStyle](#page-419-0)[, Axes property](#page-419-0) 2[-296](#page-419-0) minres 2-2166 [minus](#page-165-0) [\(M-file function equivalent for](#page-165-0) [-](#page-165-0)[\)](#page-165-0) 2[-42](#page-165-0) mislocked 2-2171 mkdir 2-2172 mkdir (ftp) 2-2175 mkpp 2-2176 [mldivide](#page-165-0) [\(M-file function equivalent for](#page-165-0)  $\langle \rangle$  $\langle \rangle$ [\)](#page-165-0) 2-[42](#page-165-0) mlint 2-2189 mlintrpt 2-2196 suppressing messages 2-2199 mlock 2-2200 mmfileinfo 2-2201

mmreader 2-2204 mod 2-2208 [modal matrix](#page-1084-0) 2-[961](#page-1084-0) mode 2-2210 mode objects pan, using 2-2379 rotate3d, using 2-2815 zoom, using 2-3784 models opening 2-2340 saving 2-2838 [modification date](#page-1034-0) [of a file](#page-1034-0) 2[-911](#page-1034-0) [modified Bessel functions](#page-251-0) [relationship to Airy functions](#page-251-0) 2-[128](#page-251-0) modulo arithmetic 2-2208 MonitorPosition Root property 2-2799 Moore-Penrose pseudoinverse 2-2482 more 2-2213 2-2234 move 2-2215 movefile 2-2217 movegui function 2-2220 movie 2-2222 movie2avi 2-2225 [movies](#page-383-0) [exporting in AVI format](#page-383-0) 2-[260](#page-383-0) [mpower](#page-166-0) [\(M-file function equivalent for](#page-166-0)  $\hat{ }$ [\)](#page-166-0) 2[-43](#page-166-0) mput function 2-2227 [mrdivide](#page-165-0) [\(M-file function equivalent for](#page-165-0)  $/$ [\)](#page-165-0) 2-[42](#page-165-0) msgbox 2-2228 mtimes 2-2230 [mtimes](#page-165-0) [\(M-file function equivalent for](#page-165-0) [\\*](#page-165-0)[\)](#page-165-0) 2[-42](#page-165-0) mu-law encoded audio signals 2-1948 2-2234 multibandread 2-2235 multibandwrite 2-2240 multidimensional arrays 2-1917 [concatenating](#page-597-0) 2[-474](#page-597-0) interpolation of 2-1753 longest dimension of 2-1917

number of dimensions of 2-2262 rearranging dimensions of 2-1774 2-2473 removing singleton dimensions of 2-3009 reshaping 2-2769 size of 2-2932 sorting elements of 2-2946 *See also* array multiple least common 2-1894 [multiplication](#page-161-0) [array \(arithmetic operator\)](#page-161-0) 2[-38](#page-161-0) [matrix \(defined\)](#page-161-0) 2[-38](#page-161-0) [of polynomials](#page-799-0) 2-[676](#page-799-0) multistep ODE solver 2-2308 munlock 2-2246

# **N**

Name, Figure property 2-1154 namelengthmax 2-2248 naming conventions M-file 2-1328 NaN 2-2249 NaN (Not-a-Number) 2-2249 returned by rem 2-2756 nargchk 2-2251 nargoutchk 2-2255 native2unicode 2-2257 ndgrid 2-2260 ndims 2-2262 ne 2-2263 ne, MException method 2-2265 nearest neighbor interpolation 2-1465 2-1736 2-1746 2-1750 2-1753 newplot 2-2266 [NextPlot](#page-419-0) [Axes property](#page-419-0) 2-[296](#page-419-0) Figure property 2-1154 nextpow2 2-2269 nnz 2-2270

no derivative method 2-1254 noncontiguous fields, inserting data into 2-1342 nonzero entries specifying maximum number of in sparse matrix 2-2956 nonzero entries (in sparse matrix) allocated storage for 2-2288 number of 2-2270 replacing with ones 2-2986 vector of 2-2272 nonzeros 2-2272 norm 2-2273 1-norm 2-2273 2-2684 2-norm (estimate of) 2-2275 F-norm 2-2273 infinity 2-2273 matrix 2-2273 pseudoinverse and 2-2482 2-2484 vector 2-2273 normal vectors, computing for volumes 2-1828 NormalMode Patch property 2-2424 Surface property 2-3219 surfaceplot property 2-3243 normest 2-2275 not 2-2276 [not](#page-173-0) [\(M-file function equivalent for](#page-173-0)  $\sim$ [\)](#page-173-0) 2-[50](#page-173-0) notebook 2-2277 now 2-2278 nthroot 2-2279 null 2-2280 null space 2-2280 num2cell 2-2282 num2hex 2-2283 num2str 2-2284 number of array dimensions 2-2262 numbers imaginary 2-1625 NaN 2-2249

plus infinity 2-1694 prime 2-2539 random 2-2667 2-2672 real 2-2690 smallest positive 2-2693 NumberTitle, Figure property 2-1155 numel 2-2286 numeric format 2-1265 numeric precision format reading binary data 2-1292 numerical differentiation formula ODE solvers 2-2309 [numerical evaluation](#page-906-0) [double integral](#page-906-0) 2-[783](#page-906-0) triple integral 2-3400 nzmax 2-2288

## **O**

object determining class of 2-1779 [inheritance](#page-677-0) 2[-554](#page-677-0) object classes, list of predefined 2-[553](#page-676-0) 2-1779 objects Java 2-1809 ODE file template 2-2312 ODE solver properties error tolerance 2-2319 event location 2-2326 Jacobian matrix 2-2328 mass matrix 2-2332 ode15s 2-2334 solver output 2-2321 step size 2-2325 ODE solvers backward differentiation formulas 2-2334 numerical differentiation formulas 2-2334 obtaining solutions at specific times 2-2296 variable order solver 2-2334 ode15i function 2-2289

odefile 2-2311 odeget 2-2317 odephas2 output function 2-2323 odephas3 output function 2-2323 odeplot output function 2-2323 odeprint output function 2-2323 odeset 2-2318 odextend 2-2336 off-screen figures, displaying 2-1220 OffCallback Uitoggletool property 2-3585 %#ok 2-2191 OnCallback Uitoggletool property 2-3586 one-step ODE solver 2-2308 ones 2-2339 online documentation, displaying 2-1532 online help 2-1527 open 2-2340 openfig 2-2344 OpenGL 2-1161 autoselection criteria 2-1165 opening files in Windows applications 2-3739 opening files 2-1257 openvar 2-2351 [operating system](#page-745-0) [MATLAB is running on](#page-745-0) 2-[622](#page-745-0) operating system command 1-[4](#page-11-0) 1-[11](#page-18-0) 2-3288 [operating system command, issuing](#page-181-0) 2-[58](#page-181-0) [operators](#page-160-0) [arithmetic](#page-160-0) 2-[37](#page-160-0) logical 2[-49](#page-172-0) 2[-52](#page-175-0) [overloading arithmetic](#page-166-0) 2[-43](#page-166-0) [overloading relational](#page-170-0) 2-[47](#page-170-0) relational 2-[47](#page-170-0) 2-2030 symbols 2-1527 optimget 2-2353 optimization parameters structure 2-2353 to 2-2354

optimizing M-file execution 2-2570 optimset 2-2354 or 2-2358 [or](#page-173-0) [\(M-file function equivalent for](#page-173-0) [|](#page-173-0)[\)](#page-173-0) 2-[50](#page-173-0) ordeig 2-2360 orderfields 2-2363 ordering minimum degree 2-3279 reverse Cuthill-McKee 2-3269 2-3280 ordqz 2-2366 ordschur 2-2368 orient 2-2370 orth 2-2372 orthogonal-triangular decomposition 2-2603 [orthographic pro](#page-583-0)jection, setting and querying 2-[460](#page-583-0) orthonormal matrix 2-2603 otherwise 2-2373 Out of memory (error message) 2-2374 [OuterPosition](#page-419-0) [Axes property](#page-419-0) 2-[296](#page-419-0) output checking number of M-file arguments 2-2255 controlling display format 2-1265 in Command Window 2-2213 number of M-file arguments 2-2253 output points (ODE) increasing number of 2-2321 [output properties \(DDE\)](#page-954-0) 2-[831](#page-954-0) output properties (ODE) 2-2321 increasing number of output points 2-2321 overdetermined equation systems, solving 2-2605 to 2-2606 overflow 2-1694 [overloading](#page-166-0) [arithmetic operators](#page-166-0) 2[-43](#page-166-0) [relational operators](#page-170-0) 2[-47](#page-170-0) [special characters](#page-181-0) 2-[58](#page-181-0)

### **P**

[P-files](#page-1164-0) [checking existence of](#page-1164-0) 2[-1041](#page-1164-0) pack 2-2374 padecoef 2-2376 pagesetupdlg 2-2377 paging of screen 2-1529 paging in the Command Window 2-2213 pan mode objects 2-2379 PaperOrientation, Figure property 2-1155 PaperPosition, Figure property 2-1155 PaperPositionMode, Figure property 2-1156 PaperSize, Figure property 2-1156 PaperType, Figure property 2-1156 PaperUnits, Figure property 2-1158 [parametric curve, plotting](#page-1197-0) 2[-1074](#page-1197-0) [Parent](#page-337-0) [areaseries property](#page-337-0) 2-[214](#page-337-0) [Axes property](#page-421-0) 2-[298](#page-421-0) [barseries property](#page-467-0) 2-[344](#page-467-0) [contour property](#page-785-0) 2-[662](#page-785-0) [errorbar property](#page-1139-0) 2[-1016](#page-1139-0) Figure property 2-1158 hggroup property 2-1556 hgtransform property 2-1578 Image property 2-1645 Light property 2-1943 Line property 2-1967 lineseries property 2-1981 Patch property 2-2424 quivergroup property 2-2655 rectangle property 2-2713 Root property 2-2800 scatter property 2-2863 stairseries property 2-3034 stem property 2-3068 Surface property 2-3220 surfaceplot property 2-3244 Text property 2-3329

Uicontextmenu property 2-3457 Uicontrol property 2-3481 Uimenu property 2-3521 Uipushtool property 2-3554 Uitoggletool property 2-3586 Uitoolbar property 2-3597 [parentheses \(special characters\)](#page-179-0) 2[-56](#page-179-0) parse inputParser object 2-2388 parseSoapResponse 2-2391 partial fraction expansion 2-2771 partialpath 2-2392 pascal 2-2394 Pascal matrix 2-2394 2-2528 patch 2-2395 Patch converting a surface to 1[-103](#page-110-0) 2-3194 creating 2-2395 defining default properties 2-2401 properties 2-2403 reducing number of faces 1[-102](#page-109-0) 2-2719 reducing size of face 1-[102](#page-109-0) 2-2921 path 2-2429 [adding directories to](#page-237-0) 2-[114](#page-237-0) building from parts 2-1325 current 2-2429 removing directories from 2-2792 viewing 2-2434 path2rc 2-2431 pathdef 2-2432 pathname partial 2-2392 toolbox directory 1-[8](#page-15-0) 2-3389 pathnames of functions or files 2-3722 relative 2-2392 pathsep 2-2433 pathtool 2-2434 pause 2-2436 [pauses, removing](#page-901-0) 2-[778](#page-901-0)

pausing M-file execution 2-2436 pbaspect 2-2437 PBM parameters that can be set when writing 2-1680 PBM files writing 2-1676 pcg 2-2443 pchip 2-2447 pcode 2-2450 pcolor 2-2451 PCX files writing 2-1677 PDE*. See* Partial Differential Equations pdepe 2-2455 pdeval 2-2467 [percent sign \(special characters\)](#page-180-0) 2-[57](#page-180-0) [percent-brace \(special characters\)](#page-180-0) 2-[57](#page-180-0) [perfect matching](#page-1060-0) 2[-937](#page-1060-0) [period \(](#page-160-0)[.](#page-160-0)[\), to distinguish](#page-160-0) matrix and array operations 2-[37](#page-160-0) [period \(special characters\)](#page-179-0) 2-[56](#page-179-0) perl 2-2470 perl function 2-2470 Perl scripts in MATLAB 1[-4](#page-11-0) 1-[11](#page-18-0) 2-2470 perms 2-2472 permutation matrix 2-2058 2-2603 of array dimensions 2-2473 random 2-2676 permutations of n elements 2-2472 permute 2-2473 persistent 2-2474 persistent variable 2-2474 [perspective proje](#page-583-0)ction, setting and querying 2-[460](#page-583-0) PGM parameters that can be set when writing 2-1680 PGM files

writing 2-1677 [phase angle, complex](#page-272-0) 2-[149](#page-272-0) phase, complex correcting angles 2-3618 pi 2-2477 pie 2-2478 pie3 2-2480 pinv 2-2482 planerot 2-2485 [platform MATLAB is running on](#page-745-0) 2-[622](#page-745-0) playshow function 2-2486 plot 2-2487 editing 2-2499 plot (timeseries) 2-2494 plot box aspect ratio of axes 2-2437 plot editing mode overview 2-2500 Plot Editor interface 2-2500 2-2577 plot, volumetric generating grid arrays for 2-2145 slice plot 1[-91](#page-98-0) 1-[102](#page-109-0) 2-2938 [PlotBoxAspectRatio](#page-421-0)[, Axes property](#page-421-0) 2[-298](#page-421-0) [PlotBoxAspectRatioMode](#page-422-0)[, Axes property](#page-422-0) 2[-299](#page-422-0) plotedit 2-2499 plotting 2-D plot 2-2487 3-D plot 1-[86](#page-93-0) 2-2495 [contours \(a](#page-1177-0) 2[-1054](#page-1177-0) [contours \(ez function\)](#page-1177-0) 2[-1054](#page-1177-0) [ez-function mesh plot](#page-1185-0) 2-[1062](#page-1185-0) feather plots 2-1094 [filled contours](#page-1181-0) 2-[1058](#page-1181-0) function plots 2-1273 [functions with discontinuities](#page-1205-0) 2-[1082](#page-1205-0) histogram plots 2-1583 [in polar coordinates](#page-1200-0) 2[-1077](#page-1200-0) isosurfaces 2-1831 loglog plot 2-2032 [mathematical function](#page-1193-0) 2-[1070](#page-1193-0)

[mesh contour plot](#page-1189-0) 2[-1066](#page-1189-0) mesh plot 1[-97](#page-104-0) 2-2140 [parametric curve](#page-1197-0) 2[-1074](#page-1197-0) plot with two y-axes 2-2506 ribbon plot 1[-91](#page-98-0) 2-2784 rose plot 1-[90](#page-97-0) 2-2807 scatter plot 2-2502 scatter plot, 3-D 1[-91](#page-98-0) 2-2848 semilogarithmic plot 1-[87](#page-94-0) 2-2879 stem plot, 3-D 1[-89](#page-96-0) 2-3053 surface plot 1-[97](#page-104-0) 2-3188 surfaces 1[-90](#page-97-0) 2[-1080](#page-1203-0) [velocity vectors](#page-751-0) 2-[628](#page-751-0) volumetric slice plot 1-[91](#page-98-0) 1[-102](#page-109-0) 2-2938 *. See* visualizing [plus](#page-165-0) [\(M-file function equivalent for](#page-165-0) [+](#page-165-0)[\)](#page-165-0) 2-[42](#page-165-0) PNG writing options for 2-1682 alpha 2-1682 background color 2-1682 chromaticities 2-1683 gamma 2-1683 interlace type 2-1683 resolution 2-1684 significant bits 2-1683 transparency 2-1684 PNG files writing 2-1677 PNM files writing 2-1677 Pointer, Figure property 2-1158 PointerLocation, Root property 2-2800 PointerShapeCData, Figure property 2-1159 PointerShapeHotSpot, Figure property 2-1159 PointerWindow, Root property 2-2801 pol2cart 2-2509 polar 2-2511 polar coordinates 2-2509 [computing the angle](#page-272-0) 2[-149](#page-272-0) [converting from Cartesian](#page-592-0) 2-[469](#page-592-0)

converting to cylindrical or Cartesian 2-2509 [plotting in](#page-1200-0) 2[-1077](#page-1200-0) poles of transfer function 2-2771 poly 2-2513 polyarea 2-2516 polyder 2-2518 polyeig 2-2519 polyfit 2-2521 polygamma function 2-2580 polygon area of 2-2516 creating with patch 2-2395 detecting points inside 2-1703 polyint 2-2525 polynomial analytic integration 2-2525 characteristic 2-2513 to 2-2514 2-2805 coefficients (transfer function) 2-2771 curve fitting with 2-2521 derivative of 2-2518 [division](#page-976-0) 2[-853](#page-976-0) eigenvalue problem 2-2519 evaluation 2-2526 evaluation (matrix sense) 2-2528 make piecewise 2-2176 [multiplication](#page-799-0) 2[-676](#page-799-0) polyval 2-2526 polyvalm 2-2528 poorly conditioned matrix 2-1582 [poorly conditioned eigenvalues](#page-440-0) 2[-317](#page-440-0) pop-up menus 2-3461 defining choices 2-3484 Portable Anymap files writing 2-1677 Portable Bitmap (PBM) files writing 2-1676 Portable Graymap files writing 2-1677 Portable Network Graphics files

writing 2-1677 Portable pixmap format writing 2-1677 [Position](#page-287-0) [annotation ellipse property](#page-287-0) 2[-164](#page-287-0) [annotation line property](#page-290-0) 2-[167](#page-290-0) [annotation rectangle property](#page-294-0) 2-[171](#page-294-0) [arrow property](#page-279-0) 2[-156](#page-279-0) [Axes property](#page-422-0) 2-[299](#page-422-0) [doubletarrow property](#page-284-0) 2-[161](#page-284-0) Figure property 2-1159 Light property 2-1943 Text property 2-3329 [textarrow property](#page-300-0) 2-[177](#page-300-0) [textbox property](#page-312-0) 2-[189](#page-312-0) Uicontextmenu property 2-3457 Uicontrol property 2-3481 Uimenu property 2-3521 position indicator in file 2-1321 [position of camera](#page-570-0) [dollying](#page-570-0) 2[-447](#page-570-0) [position of camera, setting and querying](#page-581-0) 2-[458](#page-581-0) Position, rectangle property 2-2714 PostScript default printer 2-2546 levels 1 and 2 2-2546 printing interpolated shading 2-2554 pow2 2-2530 power 2-2531 matrix*. See* matrix exponential of real numbers 2-2694 of two, next 2-2269 [power](#page-166-0) [\(M-file function equivalent for](#page-166-0)  $\cdot$   $\cdot$ [\)](#page-166-0) 2[-43](#page-166-0) PPM parameters that can be set when writing 2-1680 PPM files writing 2-1677 ppval 2-2532 pragma

%#ok 2-2191 preallocation matrix 2-3779 precision 2-1265 reading binary data writing 2-1292 prefdir 2-2534 preferences 2-2538 opening the dialog box 2-2538 [prime factors](#page-1211-0) 2-[1088](#page-1211-0) dependence of Fourier transform on 2-1108 2-1110 to 2-1111 prime numbers 2-2539 primes 2-2539 print frames 2-1289 printdlg 1-[92](#page-99-0) 1-[104](#page-111-0) 2-2559 printdlg function 2-2559 printer default for linux and unix 2-2546 printer drivers GhostScript drivers 2-2542 interploated shading 2-2554 MATLAB printer drivers 2-2542 printframe 2-1289 PrintFrame Editor 2-1289 printing borders 2-1289 fig files with frames 2-1289 GUIs 2-2553 interpolated shading 2-2554 on MS-Windows 2-2553 with a variable filename 2-2556 with nodisplay 2-2549 with noFigureWindows 2-2549 with non-normal EraseMode 2-1963 2-2415 2-2711 2-3213 2-3318 with print frames 2-1291 printing figures preview 1-[93](#page-100-0) 1[-104](#page-111-0) 2-2560 printing tips 2-2552 [printing, suppressing](#page-180-0) 2[-57](#page-180-0)

printpreview 1-[93](#page-100-0) 1-[104](#page-111-0) 2-2560 prod 2-2568 [product](#page-854-0) [cumulative](#page-854-0) 2-[731](#page-854-0) Kronecker tensor 2-1881 of array elements 2-2568 [of vectors \(cross\)](#page-841-0) 2[-718](#page-841-0) [scalar \(dot\)](#page-841-0) 2-[718](#page-841-0) profile 2-2570 profsave 2-2576 [projection type, setting and querying](#page-583-0) 2-[460](#page-583-0) [ProjectionType](#page-423-0)[, Axes property](#page-423-0) 2-[300](#page-423-0) prompting users for input 2-1705 2-2138 propedit 2-2577 to 2-2578 proppanel 1[-87](#page-94-0) 2-2579 pseudoinverse 2-2482 psi 2-2580 publish function 2-2582 push buttons 2-3461 PutFullMatrix 2-2589 pwd 2-2596

# **Q**

qmr 2-2597 qr 2-2603 QR decomposition 2-2603 deleting column from 2-2608 qrdelete 2-2608 qrinsert 2-2610 qrupdate 2-2612 quad 2-2615 quadgk 2-2619 quadl 2-2625 quadrature 2-2615 2-2619 quadv 2-2628 questdlg 1-[104](#page-111-0) 2-2631 questdlg function 2-2631 quit 2-2633 quitting MATLAB 2-2633

quiver 2-2636 quiver3 2-2640 quotation mark inserting in a string 2-1283 qz 2-2664 QZ factorization 2-2520 2-2664

#### **R**

radio buttons 2-3461 rand 2-2667 randn 2-2672 random numbers 2-2667 2-2672 permutation 2-2676 sparse matrix 2-2992 to 2-2993 symmetric sparse matrix 2-2994 randperm 2-2676 range space 2-2372 rank 2-2677 rank of a matrix 2-2677 RAS files parameters that can be set when writing 2-1685 writing 2-1677 RAS image format specifying color order 2-1685 writing alpha data 2-1685 Raster image files writing 2-1677 rational fraction approximation 2-2678 rbbox 1[-101](#page-108-0) 2-2682 2-2726 rcond 2-2684 [rdivide](#page-165-0) [\(M-file function equivalent for](#page-165-0) [./](#page-165-0)[\)](#page-165-0) 2-[42](#page-165-0) read 2-2685 readasync 2-2687 reading binary files 2-1292 data from files 2-3338 formatted data from file 2-1308

formatted data from strings 2-3012 readme files, displaying 1[-5](#page-12-0) 2-1786 2-3721 real 2-2690 real numbers 2-2690 reallog 2-2691 realmax 2-2692 realmin 2-2693 realpow 2-2694 realsqrt 2-2695 [rearranging arrays](#page-182-0) [converting to vector](#page-182-0) 2[-59](#page-182-0) removing first n singleton dimensions 2-2918 removing singleton dimensions 2-3009 reshaping 2-2769 shifting dimensions 2-2918 swapping dimensions 2-1774 2-2473 [rearranging matrices](#page-182-0) [converting to vector](#page-182-0) 2[-59](#page-182-0) flipping left-right 2-1239 flipping up-down 2-1240 rotating  $90 \times b$  2-2811 [transposing](#page-179-0) 2-[56](#page-179-0) record 2-2696 rectangle properties 2-2703 rectangle function 2-2698 rectint 2-2716 RecursionLimit Root property 2-2801 recycle 2-2717 reduced row echelon form 2-2822 reducepatch 2-2719 reducevolume 2-2723 [reference page](#page-1063-0) [accessing from](#page-1063-0) [doc](#page-1063-0) 2[-940](#page-1063-0) refresh 2-2726 regexprep 2-2742 regexptranslate 2-2746 registerevent 2-2749 regression

linear 2-2521 regularly spaced vectors, creating 2-[59](#page-182-0) 2-2004 rehash 2-2752 relational operators 2[-47](#page-170-0) 2-2030 [relative accuracy](#page-558-0) [BVP](#page-558-0) 2-[435](#page-558-0) [DDE](#page-953-0) 2-[830](#page-953-0) [norm of DDE solution](#page-953-0) 2-[830](#page-953-0) norm of ODE solution 2-2320 ODE 2-2320 release 2-2754 rem 2-2756 removets 2-2757 rename function 2-2759 renderer OpenGL 2-1161 painters 2-1160 zbuffer 2-1160 Renderer, Figure property 2-1160 RendererMode, Figure property 2-1164 repeatedly executing statements 2-1262 2-3725 replicating a matrix 2-2760 repmat 2-2760 resample (timeseries) 2-2762 resample (tscollection) 2-2765 reset 2-2768 reshape 2-2769 residue 2-2771 residues of transfer function 2-2771 Resize, Figure property 2-1165 ResizeFcn, Figure property 2-1166 restoredefaultpath 2-2775 rethrow 2-2776 rethrow, MException method 2-2778 return 2-2780 reverse Cuthill-McKee ordering 2-3269 2-3280 rewinding files to beginning of 2-1307 2-1660 RGB, converting to HSV 1[-98](#page-105-0) 2-2781 rgb2hsv 2-2781 rgbplot 2-2782

ribbon 2-2784 right-click and context menus 2-3449 rmappdata function 2-2786 rmdir 2-2787 rmdir (ftp) function 2-2790 rmfield 2-2791 rmpath 2-2792 rmpref function 2-2793 RMS*. See* root-mean-square [rolling camera](#page-584-0) 2-[461](#page-584-0) root 1[-94](#page-101-0) 2-2794 root directory 2-2092 root directory for MATLAB 2-2092 Root graphics object 1-[94](#page-101-0) 2-2794 root object 2-2794 root, see rootobject 1-[94](#page-101-0) 2-2794 root-mean-square of vector 2-2273 roots 2-2805 roots of a polynomial 2-2513 to 2-2514 2-2805 rose 2-2807 Rosenbrock banana function 2-1252 ODE solver 2-2309 rosser 2-2810 rot90 2-2811 rotate 2-2812 rotate3d 2-2815 rotate3d mode objects 2-2815 [rotating camera](#page-578-0) 2-[455](#page-578-0) rotating camera target 1[-99](#page-106-0) 2-[457](#page-580-0) Rotation, Text property 2-3329 rotations Jacobi 2-2994 round 2-2821 to nearest integer 2-2821 [towards infinity](#page-624-0) 2[-501](#page-624-0) towards minus infinity 2-1242 towards zero 2-1237 roundoff error

characteristic polynomial and 2-2514 [convolution theorem and](#page-799-0) 2[-676](#page-799-0) [effect on eigenvalues](#page-440-0) 2-[317](#page-440-0) evaluating matrix functions 2-1339 in inverse Hilbert matrix 2-1770 partial fraction expansion and 2-2772 polynomial roots and 2-2805 sparse matrix conversion and 2-2960 rref 2-2822 rrefmovie 2-2822 rsf2csf 2-2824 rubberband box 1[-101](#page-108-0) 2-2682 run 2-2826 Runge-Kutta ODE solvers 2-2308 running average 2-1207

#### **S**

save 2-2827 2-2835 serial port I/O 2-2836 saveas 2-2838 saveobj 2-2842 savepath 2-2844 saving ASCII data 2-2827 [session to a file](#page-1029-0) 2-[906](#page-1029-0) workspace variables 2-2827 [scalar product \(of vectors\)](#page-841-0) 2-[718](#page-841-0) [scaled compleme](#page-1119-0)ntary error function (defined) 2-[996](#page-1119-0) scatter 2-2845 scatter3 2-2848 scattered data, aligning multi-dimensional 2-2260 two-dimensional 2-1465 scattergroup properties 2-2851 Schmidt semi-normalized Legendre functions 2-1913 schur 2-2869

Schur decomposition 2-2869 Schur form of matrix 2-2824 2-2869 screen, paging 2-1529 ScreenDepth, Root property 2-2801 ScreenPixelsPerInch, Root property 2-2802 ScreenSize, Root property 2-2802 script 2-2872 scrolling screen 2-1529 search path 2-2792 [adding directories to](#page-237-0) 2-[114](#page-237-0) MATLAB's 2-2429 modifying 2-2434 viewing 2-2434 search, string 2-1224 sec 2-2873 secant 2-2873 hyperbolic 2-2876 [inverse](#page-349-0) 2-[226](#page-349-0) [inverse hyperbolic](#page-352-0) 2[-229](#page-352-0) secd 2-2875 sech 2-2876 [Selected](#page-337-0) [areaseries property](#page-337-0) 2-[214](#page-337-0) [Axes property](#page-423-0) 2-[300](#page-423-0) [barseries property](#page-467-0) 2-[344](#page-467-0) [contour property](#page-786-0) 2-[663](#page-786-0) [errorbar property](#page-1139-0) 2[-1016](#page-1139-0) Figure property 2-1167 hggroup property 2-1556 hgtransform property 2-1578 Image property 2-1646 Light property 2-1944 Line property 2-1967 lineseries property 2-1981 Patch property 2-2425 quivergroup property 2-2655 rectangle property 2-2714 Root property 2-2803 scatter property 2-2863 stairseries property 2-3034

stem property 2-3069 Surface property 2-3220 surfaceplot property 2-3244 Text property 2-3330 Uicontrol property 2-3482 selecting areas 1[-101](#page-108-0) 2-2682 [SelectionHighlight](#page-337-0) [areaseries property](#page-337-0) 2-[214](#page-337-0) [Axes property](#page-423-0) 2-[300](#page-423-0) [barseries property](#page-467-0) 2-[344](#page-467-0) [contour property](#page-786-0) 2-[663](#page-786-0) [errorbar property](#page-1140-0) 2[-1017](#page-1140-0) Figure property 2-1167 hggroup property 2-1556 hgtransform property 2-1578 Image property 2-1646 Light property 2-1944 Line property 2-1967 lineseries property 2-1981 Patch property 2-2425 quivergroup property 2-2656 rectangle property 2-2714 scatter property 2-2863 stairseries property 2-3034 stem property 2-3069 Surface property 2-3220 surfaceplot property 2-3244 Text property 2-3330 Uicontrol property 2-3483 SelectionType, Figure property 2-1167 selectmoveresize 2-2878 [semicolon \(special characters\)](#page-180-0) 2[-57](#page-180-0) sendmail 2-2882 Separator Uipushtool property 2-3555 Uitoggletool property 2-3586 Separator, Uimenu property 2-3521 [sequence of matrix names \(](#page-1152-0)[M1](#page-1152-0) [through](#page-1152-0) [M12](#page-1152-0)[\)](#page-1152-0) [generating](#page-1152-0) 2[-1029](#page-1152-0) serial 2-2884
serialbreak 2-2886 server (FTP) connecting to 2-1322 server variable 2-1100 [session](#page-1029-0) [saving](#page-1029-0) 2-[906](#page-1029-0) set 1-[113](#page-120-0) 2-2887 2-2891 serial port I/O 2-2892 timer object 2-2895 set (timeseries) 2-2898 set (tscollection) 2-2899 set operations difference 2-2903 exclusive or 2-2915 intersection 2-1760 membership 2-1815 union 2-3601 unique 2-3603 setabstime (timeseries) 2-2900 setabstime (tscollection) 2-2901 setappdata 2-2902 setdiff 2-2903 setenv 2-2904 setfield 2-2905 setinterpmethod 2-2907 setpixelposition 2-2909 setpref function 2-2912 setstr 2-2913 settimeseriesnames 2-2914 setxor 2-2915 shading 2-2916 shading colors in surface plots 1-[98](#page-105-0) 2-2916 [shared libraries](#page-567-0)

[MATLAB functions](#page-567-0) [calllib](#page-567-0) 2-[444](#page-567-0) libfunctions 2-1921 libfunctionsview 2-1923 libisloaded 2-1925 libpointer 2-1927 libstruct 2-1929 loadlibrary 2-2018 unloadlibrary 2-3607 shell script 1-[4](#page-11-0) 1[-11](#page-18-0) 2-3288 2-3605 shiftdim 2-2918 [shifting array](#page-668-0) [circular](#page-668-0) 2-[545](#page-668-0) ShowArrowHead quivergroup property 2-2656 [ShowBaseLine](#page-467-0) [barseries property](#page-467-0) 2-[344](#page-467-0) ShowHiddenHandles, Root property 2-2803 showplottool 2-2919 [ShowText](#page-786-0) [contour property](#page-786-0) 2-[663](#page-786-0) shrinkfaces 2-2921 shutdown 2-2633 sign 2-2925 signum function 2-2925 simplex search 2-1254 Simpson's rule, adaptive recursive 2-2617 Simulink printing diagram with frames 2-1289 version number, comparing 2-3659 version number, displaying 2-3653 sin 2-2926 sind 2-2928 sine 2-2926 hyperbolic 2-2930 [inverse](#page-354-0) 2-[231](#page-354-0) [inverse hyperbolic](#page-357-0) 2[-234](#page-357-0) single 2-2929 [single quote \(special characters\)](#page-179-0) 2-[56](#page-179-0) singular value

decomposition 2-2677 2-3257 largest 2-2273 rank and 2-2677 sinh 2-2930 size array dimesions 2-2932 serial port I/O 2-2935 size (timeseries) 2-2936 size (tscollection) 2-2937 size of array dimensions 2-2932 size of fonts, see also FontSize property 2-3332 size vector 2-2769 SizeData scatter property 2-2864 skipping bytes (during file I/O) 2-1342 slice 2-2938 [slice planes, contouring](#page-794-0) 2[-671](#page-794-0) sliders 2-3462 SliderStep, Uicontrol property 2-3483 smallest array elements 2-2161 smooth3 2-2944 smoothing 3-D data 1-[102](#page-109-0) 2-2944 soccer ball (example) 2-3280 [solution statistics \(BVP\)](#page-563-0) 2[-440](#page-563-0) sort 2-2946 sorting array elements 2-2946 [complex conjugate pairs](#page-834-0) 2-[711](#page-834-0) matrix rows 2-2950 sortrows 2-2950 sound 2-2953 to 2-2954 converting vector into 2-2953 to 2-2954 files reading 2[-258](#page-381-0) 2-3706 writing 2[-259](#page-382-0) 2-3711 playing 1-[83](#page-90-0) 2-3704 recording 1[-83](#page-90-0) 2-3709 resampling 1[-83](#page-90-0) 2-3704 sampling 1[-83](#page-90-0) 2-3709 [source control on UNIX platforms](#page-650-0)

[checking out files](#page-650-0) [function](#page-650-0) 2[-527](#page-650-0) [source control system](#page-693-0) [viewing current system](#page-693-0) 2[-570](#page-693-0) [source control systems](#page-647-0) [checking in files](#page-647-0) 2[-524](#page-647-0) undo checkout 1[-10](#page-17-0) 2-3599 spalloc 2-2955 sparse 2-2956 sparse matrix allocating space for 2-2955 applying function only to nonzero elements of 2-2973 density of 2-2270 detecting 2-1848 diagonal 2-2961 finding indices of nonzero elements of 2-1214 identity 2-2972 [minimum degree ordering of](#page-699-0) 2[-576](#page-699-0) number of nonzero elements in 2-2270 [permuting columns of](#page-732-0) 2[-609](#page-732-0) random 2-2992 to 2-2993 random symmetric 2-2994 replacing nonzero elements of with ones 2-2986 results of mixed operations on 2-2957 solving least squares linear system 2-2604 specifying maximum number of nonzero elements 2-2956 vector of nonzero elements 2-2272 visualizing sparsity pattern of 2-3003 sparse storage criterion for using 2-1324 spaugment 2-2958 spconvert 2-2959 spdiags 2-2961 special characters descriptions 2-1527 [overloading](#page-181-0) 2[-58](#page-181-0) specular 2-2971

SpecularColorReflectance Patch property 2-2425 Surface property 2-3220 surfaceplot property 2-3244 SpecularExponent Patch property 2-2426 Surface property 2-3221 surfaceplot property 2-3245 SpecularStrength Patch property 2-2426 Surface property 2-3221 surfaceplot property 2-3245 speye 2-2972 spfun 2-2973 sph2cart 2-2975 sphere 2-2976 sphereical coordinates defining a Light position in 2-1946 spherical coordinates 2-2975 spinmap 2-2978 spline 2-2979 spline interpolation (cubic) one-dimensional 2-1737 2-1747 2-1750 2-1753 Spline Toolbox 2-1742 spones 2-2986 spparms 2-2987 sprand 2-2992 sprandn 2-2993 sprandsym 2-2994 sprank 2-2995 spreadsheets loading WK1 files 2-3743 loading XLS files 2-3756 [reading into a matrix](#page-1052-0) 2[-929](#page-1052-0) writing from matrix 2-3745 [writing matrices into](#page-1056-0) 2[-933](#page-1056-0) sprintf 2-2996 sqrt 2-3005 sqrtm 2-3006

square root of a matrix 2-3006 of array elements 2-3005 of real numbers 2-2695 squeeze 2-3009 sscanf 2-3012 [stack, displaying](#page-911-0) 2[-788](#page-911-0) standard deviation 2-3043 start timer object 2-3039 startat timer object 2-3040 startup 2-3042 startup file 2-3042 startup files 2-2090 State Uitoggletool property 2-3587 Stateflow printing diagram with frames 2-1289 static text 2-3462 std 2-3043 std (timeseries) 2-3045 stem 2-3047 stem3 2-3053 [step size \(DDE\)](#page-957-0) [initial step size](#page-957-0) 2-[834](#page-957-0) [upper bound](#page-958-0) 2-[835](#page-958-0) step size (ODE) 2-[833](#page-956-0) 2-2325 initial step size 2-2325 upper bound 2-2325 stop timer object 2-3075 stopasync 2-3076 stopwatch timer 2-3370 storage allocated for nonzero entries (sparse) 2-2288 sparse 2-2956 storage allocation 2-3779 [str2cell](#page-640-0) 2-[517](#page-640-0) str2double 2-3078

str2func 2-3079 str2mat 2-3081 str2num 2-3082 strcat 2-3084 stream lines computing 2-D 1-[102](#page-109-0) 2-3090 computing 3-D 1-[102](#page-109-0) 2-3092 drawing 1-[102](#page-109-0) 2-3094 stream2 2-3090 stream3 2-3092 [stretch-to-fill](#page-391-0) 2-[268](#page-391-0) strfind 2-3122 string comparing one to another 2-3086 2-3128 [converting from vector to](#page-646-0) 2-[523](#page-646-0) converting matrix into 2-2081 2-2284 converting to lowercase 2-2041 converting to numeric array 2-3082 converting to uppercase 2-3625 dictionary sort of 2-2950 finding first token in 2-3140 searching and replacing 2-3139 searching for 2-1224 String Text property 2-3330 [textarrow property](#page-300-0) 2-[177](#page-300-0) [textbox property](#page-312-0) 2-[189](#page-312-0) Uicontrol property 2-3484 [string matrix to cell array conversion](#page-640-0) 2-[517](#page-640-0) strings 2-3124 converting to matrix (formatted) 2-3012 inserting a quotation mark in 2-1283 writing data to 2-2996 strjust 1-[52](#page-59-0) 1-[64](#page-71-0) 2-3126 strmatch 2-3127 strread 2-3131 strrep 1[-52](#page-59-0) 1[-64](#page-71-0) 2-3139 strtok 2-3140 strtrim 2-3143 struct 2-3144

struct2cell 2-3149 structfun 2-3150 structure array getting contents of field of 2-1417 remove field from 2-2791 setting contents of a field of 2-2905 structure arrays field names of 2-1128 [structures](#page-180-0) [dynamic fields](#page-180-0) 2-[57](#page-180-0) strvcat 2-3153 Style Light property 2-1944 Uicontrol property 2-3486 sub2ind 2-3155 subfunction 2-1328 subplot 2-3157 subplots assymetrical 2-3162 suppressing ticks in 2-3165 subsasgn 1-[55](#page-62-0) 2-3170 subscripts in axis title 2-3386 in text strings 2-3334 subsindex 2-3172 subspace 1-[20](#page-27-0) 2-3173 subsref 1-[55](#page-62-0) 2-3174 [subsref](#page-181-0) [\(M-file function](#page-181-0) equivalent for  $A(i,j,k...))$  $A(i,j,k...))$  2-[58](#page-181-0) substruct 2-3176 [subtraction \(arithmetic operator\)](#page-160-0) 2[-37](#page-160-0) subvolume 2-3178 sum 2-3181 [cumulative](#page-856-0) 2-[733](#page-856-0) of array elements 2-3181 sum (timeseries) 2-3184 superiorto 2-3186 superscripts in axis title 2-3386 in text strings 2-3334

support 2-3187 surf2patch 2-3194 surface 2-3196 [Surface](#page-1207-0) [and contour plotter](#page-1207-0) 2[-1084](#page-1207-0) converting to a patch 1-[103](#page-110-0) 2-3194 creating 1-[94](#page-101-0) 1-[97](#page-104-0) 2-3196 defining default properties 2-2702 2-3200 [plotting mathematical functions](#page-1203-0) 2[-1080](#page-1203-0) properties 2-3201 2-3224 surface normals, computing for volumes 2-1828 surfl 2-3251 surfnorm 2-3255 svd 2-3257 svds 2-3260 swapbytes 2-3264 switch 2-3266 symamd 2-3268 symbfact 2-3272 symbols operators 2-1527 symbols in text 2-[177](#page-300-0) 2[-189](#page-312-0) 2-3330 symmlq 2-3274 symmmd 2-3279 symrcm 2-3280 synchronize 2-3283 syntax 2-1528 syntax, command 2-3285 syntax, function 2-3285 syntaxes of M-file functions, defining 2-1328 system 2-3288 UNC pathname error 2-3288 system directory, temporary 2-3296

# **T**

table lookup*. See* interpolation [Tag](#page-337-0) [areaseries property](#page-337-0) 2-[214](#page-337-0)

[Axes property](#page-423-0) 2-[300](#page-423-0) [barseries property](#page-468-0) 2-[345](#page-468-0) [contour property](#page-786-0) 2-[663](#page-786-0) [errorbar property](#page-1140-0) 2[-1017](#page-1140-0) Figure property 2-1168 hggroup property 2-1556 hgtransform property 2-1579 Image property 2-1646 Light property 2-1944 Line property 2-1968 lineseries property 2-1982 Patch property 2-2426 quivergroup property 2-2656 rectangle property 2-2714 Root property 2-2803 scatter property 2-2864 stairseries property 2-3035 stem property 2-3069 Surface property 2-3221 surfaceplot property 2-3245 Text property 2-3335 Uicontextmenu property 2-3457 Uicontrol property 2-3486 Uimenu property 2-3522 Uipushtool property 2-3555 Uitoggletool property 2-3587 Uitoolbar property 2-3597 Tagged Image File Format (TIFF) writing 2-1678 tan 2-3290 tand 2-3292 tangent 2-3290 [four-quadrant, inverse](#page-365-0) 2[-242](#page-365-0) hyperbolic 2-3293 [inverse](#page-363-0) 2-[240](#page-363-0) [inverse hyperbolic](#page-368-0) 2[-245](#page-368-0) tanh 2-3293 tar 2-3295 [target, of camera](#page-585-0) 2[-462](#page-585-0) tcpip 2-3627

tempdir 2-3296 tempname 2-3297 temporary files 2-3297 system directory 2-3296 tensor, Kronecker product 2-1881 terminating MATLAB 2-2633 test matrices 2-1354 test, logical*. See* logical tests *and* detecting tetrahedron mesh plot 2-3298 tetramesh 2-3298 TeX commands in text 2[-177](#page-300-0) 2[-189](#page-312-0) 2-3330 text 2-3303 editing 2-2499 subscripts 2-3334 superscripts 2-3334 Text creating 1-[94](#page-101-0) 2-3303 defining default properties 2-3307 fixed-width font 2-3319 properties 2-3308 text mode for opened files 2-1256 [TextBackgroundColor](#page-302-0) [textarrow property](#page-302-0) 2-[179](#page-302-0) [TextColor](#page-302-0) [textarrow property](#page-302-0) 2-[179](#page-302-0) [TextEdgeColor](#page-302-0) [textarrow property](#page-302-0) 2-[179](#page-302-0) [TextLineWidth](#page-303-0) [textarrow property](#page-303-0) 2-[180](#page-303-0) [TextList](#page-787-0) [contour property](#page-787-0) 2-[664](#page-787-0) [TextListMode](#page-788-0) [contour property](#page-788-0) 2-[665](#page-788-0) [TextMargin](#page-303-0) [textarrow property](#page-303-0) 2-[180](#page-303-0) textread 1-[78](#page-85-0) 2-3338 [TextRotation](#page-303-0)[, textarrow property](#page-303-0) 2-[180](#page-303-0) textscan 1-[78](#page-85-0) 2-3344

[TextStep](#page-788-0) [contour property](#page-788-0) 2-[665](#page-788-0) [TextStepMode](#page-788-0) [contour property](#page-788-0) 2-[665](#page-788-0) textwrap 2-3364 throw, MException method 2-3365 throwAsCaller, MException method 2-3368 [TickDir](#page-424-0)[, Axes property](#page-424-0) 2-[301](#page-424-0) [TickDirMode](#page-424-0)[, Axes property](#page-424-0) 2-[301](#page-424-0) [TickLength](#page-424-0)[, Axes property](#page-424-0) 2-[301](#page-424-0) TIFF compression 2-1685 encoding 2-1681 ImageDescription field 2-1685 maxvalue 2-1681 parameters that can be set when writing 2-1685 resolution 2-1686 writemode 2-1686 writing 2-1678 TIFF image format specifying compression 2-1685 tiling (copies of a matrix) 2-2760 [time](#page-835-0) [CPU](#page-835-0) 2-[712](#page-835-0) elapsed (stopwatch timer) 2-3370 [required to execute commands](#page-1148-0) 2-[1025](#page-1148-0) [time and date functions](#page-1113-0) 2-[990](#page-1113-0) timer properties 2-3371 timer object 2-3371 timerfind timer object 2-3378 timerfindall timer object 2-3380 [times](#page-165-0) [\(M-file function equivalent for](#page-165-0) [.\\*](#page-165-0)[\)](#page-165-0) 2[-42](#page-165-0) timeseries 2-3382 [timestamp](#page-1034-0) 2[-911](#page-1034-0) title 2-3385 with superscript 2-3386

[Title](#page-425-0)[, Axes property](#page-425-0) 2[-302](#page-425-0) todatenum 2-3387 toeplitz 2-3388 Toeplitz matrix 2-3388 toggle buttons 2-3462 token 2-3140 *See also* string Toolbar Figure property 2-1169 Toolbox Spline 2-1742 toolbox directory, pathname 1[-8](#page-15-0) 2-3389 toolboxdir 2-3389 TooltipString Uicontrol property 2-3486 Uipushtool property 2-3555 Uitoggletool property 2-3587 trace 2-3390 trace of a matrix 2-[903](#page-1026-0) 2-3390 [trailing blanks](#page-968-0) [removing](#page-968-0) 2[-845](#page-968-0) transform hgtransform function 2-1563 transform, Fourier discrete, n-dimensional 2-1111 discrete, one-dimensional 2-1105 discrete, two-dimensional 2-1110 inverse, n-dimensional 2-1615 inverse, one-dimensional 2-1611 inverse, two-dimensional 2-1613 shifting the zero-frequency component of 2-1114 [transformation](#page-610-0) *[See also](#page-610-0)* [conversion](#page-610-0) 2-[487](#page-610-0) transformations elementary Hermite 2-1382 transmitting file to FTP server 1-[85](#page-92-0) 2-2227 [transpose](#page-162-0) [array \(arithmetic operator\)](#page-162-0) 2[-39](#page-162-0) [matrix \(arithmetic operator\)](#page-162-0) 2-[39](#page-162-0)

[transpose](#page-166-0) [\(M-file function](#page-166-0) equivalent for .  $\qquadq)$  $\qquadq)$  2-[43](#page-166-0) transpose (timeseries) 2-3391 trapz 2-3393 treelayout 2-3395 treeplot 2-3396 triangulation 2-D plot 2-3402 tricubic interpolation 2-1465 tril 2-3398 trilinear interpolation 2-1465 trimesh 2-3399 triple integral numerical evaluation 2-3400 triplequad 2-3400 triplot 2-3402 trisurf 2-3404 triu 2-3405 true 2-3406 [truth tables \(for logical operations\)](#page-172-0) 2[-49](#page-172-0) try 2-3407 tscollection 2-3410 tsdata.event 2-3413 tsearch 2-3414 tsearchn 2-3415 tsprops 2-3416 tstool 2-3422 type 2-3423 [Type](#page-338-0) [areaseries property](#page-338-0) 2-[215](#page-338-0) [Axes property](#page-426-0) 2-[303](#page-426-0) [barseries property](#page-468-0) 2-[345](#page-468-0) [contour property](#page-788-0) 2-[665](#page-788-0) [errorbar property](#page-1140-0) 2[-1017](#page-1140-0) Figure property 2-1169 hggroup property 2-1557 hgtransform property 2-1579 Image property 2-1647 Light property 2-1944 Line property 2-1968

lineseries property 2-1982 Patch property 2-2427 quivergroup property 2-2657 rectangle property 2-2715 Root property 2-2803 scatter property 2-2864 stairseries property 2-3035 stem property 2-3070 Surface property 2-3221 surfaceplot property 2-3246 Text property 2-3335 Uicontextmenu property 2-3458 Uicontrol property 2-3486 Uimenu property 2-3522 Uipushtool property 2-3555 Uitoggletool property 2-3587 Uitoolbar property 2-3597 typecast 2-3424

#### **U**

[UData](#page-1141-0) [errorbar property](#page-1141-0) 2[-1018](#page-1141-0) quivergroup property 2-2658 [UDataSource](#page-1141-0) [errorbar property](#page-1141-0) 2[-1018](#page-1141-0) quivergroup property 2-2658 Uibuttongroup defining default properties 2-3432 uibuttongroup function 2-3428 Uibuttongroup Properties 2-3432 uicontextmenu 2-3449 UiContextMenu Uicontrol property 2-3487 Uipushtool property 2-3555 Uitoggletool property 2-3588 Uitoolbar property 2-3598 [UIContextMenu](#page-338-0) [areaseries property](#page-338-0) 2-[215](#page-338-0) [Axes property](#page-426-0) 2-[303](#page-426-0)

[barseries property](#page-468-0) 2-[345](#page-468-0) [contour property](#page-789-0) 2-[666](#page-789-0) [errorbar property](#page-1141-0) 2[-1018](#page-1141-0) Figure property 2-1170 hggroup property 2-1557 hgtransform property 2-1579 Image property 2-1647 Light property 2-1945 Line property 2-1968 lineseries property 2-1982 Patch property 2-2427 quivergroup property 2-2657 rectangle property 2-2715 scatter property 2-2865 stairseries property 2-3036 stem property 2-3070 Surface property 2-3221 surfaceplot property 2-3246 Text property 2-3336 Uicontextmenu Properties 2-3451 uicontrol 2-3459 Uicontrol defining default properties 2-3465 fixed-width font 2-3474 types of 2-3459 Uicontrol Properties 2-3465 uicontrols printing 2-2553 uigetdir 2-3490 uigetfile 2-3495 uigetpref function 2-3505 uiimport 2-3509 uimenu 2-3510 Uimenu creating 1-[107](#page-114-0) 2-3510 defining default properties 2-3512 Properties 2-3512 Uimenu Properties 2-3512 uint16 2-3523 uint32 2-3523

uint64 2-3523 uint8 2-1732 2-3523 uiopen 2-3525 Uipanel defining default properties 2-3529 uipanel function 2-3527 Uipanel Properties 2-3529 uipushtool 2-3545 Uipushtool defining default properties 2-3547 Uipushtool Properties 2-3547 uiputfile 2-3557 uiresume 2-3566 uisave 2-3568 uisetcolor function 2-3571 uisetfont 2-3572 uisetpref function 2-3574 uistack 2-3575 uitoggletool 2-3576 Uitoggletool defining default properties 2-3578 Uitoggletool Properties 2-3578 uitoolbar 2-3589 Uitoolbar defining default properties 2-3591 Uitoolbar Properties 2-3591 uiwait 2-3566 [uminus](#page-165-0) [\(M-file function](#page-165-0) equivalent for unary  $\x0$  [\)](#page-165-0) 2[-42](#page-165-0) [UNC pathname error and](#page-1069-0) [dos](#page-1069-0) 2[-946](#page-1069-0) UNC pathname error and system 2-3288 unconstrained minimization 2-1250 undefined numerical results 2-2249 undocheckout 2-3599 unicode2native 2-3600 unimodular matrix 2-1382 union 2-3601 unique 2-3603 unitary matrix (complex) 2-2603 [Units](#page-288-0)

[annotation ellipse property](#page-288-0) 2[-165](#page-288-0) [annotation rectangle property](#page-294-0) 2-[171](#page-294-0) [arrow property](#page-279-0) 2[-156](#page-279-0) [Axes property](#page-426-0) 2-[303](#page-426-0) [doublearrow property](#page-284-0) 2[-161](#page-284-0) Figure property 2-1170 [line property](#page-290-0) 2-[167](#page-290-0) Root property 2-2804 Text property 2-3335 [textarrow property](#page-303-0) 2-[180](#page-303-0) [textbox property](#page-314-0) 2-[191](#page-314-0) Uicontrol property 2-3487 unix 2-3605 [UNIX](#page-1065-0) [Web browser](#page-1065-0) 2-[942](#page-1065-0) unloadlibrary 2-3607 unlocking M-files 2-2246 unmkpp 2-3608 unregisterallevents 2-3609 unregisterevent 2-3612 untar 2-3616 unwrap 2-3618 unzip 2-3623 [up vector, of camera](#page-587-0) 2-[464](#page-587-0) [updating figure during M-file execution](#page-1074-0) 2-[951](#page-1074-0) [uplus](#page-165-0) [\(M-file function](#page-165-0) equivalent for unary [+](#page-165-0)[\)](#page-165-0) 2[-42](#page-165-0) upper 2-3625 upper triangular matrix 2-3405 uppercase to lowercase 2-2041 url opening in Web browser 1[-5](#page-12-0) 1-[8](#page-15-0) 2-3712 urlread 2-3626 urlwrite 2-3628 usejava 2-3630 [UserData](#page-339-0) [areaseries property](#page-339-0) 2-[216](#page-339-0) [Axes property](#page-427-0) 2-[304](#page-427-0) [barseries property](#page-469-0) 2-[346](#page-469-0) [contour property](#page-789-0) 2-[666](#page-789-0)

[errorbar property](#page-1142-0) 2[-1019](#page-1142-0) Figure property 2-1171 hggroup property 2-1557 hgtransform property 2-1580 Image property 2-1647 Light property 2-1945 Line property 2-1968 lineseries property 2-1983 Patch property 2-2427 quivergroup property 2-2657 rectangle property 2-2715 Root property 2-2804 scatter property 2-2865 stairseries property 2-3036 stem property 2-3070 Surface property 2-3222 surfaceplot property 2-3246 Text property 2-3336 Uicontextmenu property 2-3458 Uicontrol property 2-3487 Uimenu property 2-3522 Uipushtool property 2-3556 Uitoggletool property 2-3588 Uitoolbar property 2-3598

# **V**

validateattributes 2-3632 validatestring 2-3639 Value, Uicontrol property 2-3488 vander 2-3645 Vandermonde matrix 2-2523 var 2-3646 var (timeseries) 2-3647 varargin 2-3649 varargout 2-3651 variable numbers of M-file arguments 2-3651 variable-order solver (ODE) 2-2334 [variables](#page-1164-0) [checking existence of](#page-1164-0) 2[-1041](#page-1164-0)

[clearing from workspace](#page-679-0) 2-[556](#page-679-0) global 2-1447 graphical representation of 2-3747 in workspace 2-3747 listing 2-3731 local 2-1328 2-1447 name of passed 2-1710 opening 2-2340 2-2351 persistent 2-2474 saving 2-2827 sizes of 2-3731 VData quivergroup property 2-2658 VDataSource quivergroup property 2-2659 [vector](#page-1070-0) [dot product](#page-1070-0) 2[-947](#page-1070-0) frequency 2-2038 length of 2-1917 [product \(cross\)](#page-841-0) 2-[718](#page-841-0) [vector field, plotting](#page-751-0) 2[-628](#page-751-0) vectorize 2-3652 [vectorizing ODE function \(BVP\)](#page-559-0) 2-[436](#page-559-0) vectors, creating logarithmically spaced 2-2038 regularly spaced 2-[59](#page-182-0) 2-2004 [velocity vectors, plotting](#page-751-0) 2[-628](#page-751-0) ver 2-3653 verctrl function (Windows) 2-3655 verLessThan 2-3659 version 2-3661 version numbers comparing 2-3659 displaying 2-3653 vertcat 2-3663 [vertcat](#page-181-0) [\(M-file function equivalent for](#page-181-0) [\[](#page-181-0) 2[-58](#page-181-0) vertcat (timeseries) 2-3665 vertcat (tscollection) 2-3666 VertexNormals Patch property 2-2427

Surface property 2-3222 surfaceplot property 2-3246 VerticalAlignment, Text property 2-3336 [VerticalAlignment](#page-304-0)[, textarrow property](#page-304-0) 2[-181](#page-304-0) [VerticalAlignment](#page-315-0)[, textbox property](#page-315-0) 2[-192](#page-315-0) Vertices, Patch property 2-2427 [video](#page-383-0) [saving in AVI format](#page-383-0) 2[-260](#page-383-0) view 2-3667 azimuth of viewpoint 2-3668 coordinate system defining 2-3668 elevation of viewpoint 2-3668 [view angle, of camera](#page-589-0) 2[-466](#page-589-0) [View](#page-427-0)[, Axes property \(obsolete\)](#page-427-0) 2-[304](#page-427-0) [viewing](#page-576-0) [a group of object](#page-576-0) 2-[453](#page-576-0) [a specific object in a scene](#page-576-0) 2-[453](#page-576-0) viewmtx 2-3670 [Visible](#page-339-0) [areaseries property](#page-339-0) 2-[216](#page-339-0) [Axes property](#page-427-0) 2-[304](#page-427-0) [barseries property](#page-469-0) 2-[346](#page-469-0) [contour property](#page-789-0) 2-[666](#page-789-0) [errorbar property](#page-1142-0) 2[-1019](#page-1142-0) Figure property 2-1171 hggroup property 2-1558 hgtransform property 2-1580 Image property 2-1647 Light property 2-1945 Line property 2-1968 lineseries property 2-1983 Patch property 2-2427 quivergroup property 2-2657 rectangle property 2-2715 Root property 2-2804 scatter property 2-2865 stairseries property 2-3036 stem property 2-3070 Surface property 2-3222 surfaceplot property 2-3247

Text property 2-3337 Uicontextmenu property 2-3458 Uicontrol property 2-3488 Uimenu property 2-3522 Uipushtool property 2-3556 Uitoggletool property 2-3588 Uitoolbar property 2-3598 [visualizing](#page-638-0) [cell array structure](#page-638-0) 2-[515](#page-638-0) sparse matrices 2-3003 volumes calculating isosurface data 2-1831 computing 2-D stream lines 1-[102](#page-109-0) 2-3090 computing 3-D stream lines 1-[102](#page-109-0) 2-3092 computing isosurface normals 2-1828 [contouring slice planes](#page-794-0) 2-[671](#page-794-0) drawing stream lines 1[-102](#page-109-0) 2-3094 end caps 2-1821 reducing face size in isosurfaces 1[-102](#page-109-0) 2-2921 reducing number of elements in 1[-102](#page-109-0) 2-2723 voronoi 2-3677 Voronoi diagrams multidimensional vizualization 2-3683 two-dimensional vizualization 2-3677 voronoin 2-3683

#### **W**

wait timer object 2-3687 waitbar 2-3688 waitfor 2-3690 waitforbuttonpress 2-3691 warndlg 2-3692 warning 2-3695 warning message (enabling, suppressing, and displaying) 2-3695 waterfall 2-3699 .wav files

reading 2-3706 writing 2-3711 waverecord 2-3709 wavfinfo 2-3703 wavplay 1-[83](#page-90-0) 2-3704 wavread 2-3703 2-3706 wavrecord 1[-83](#page-90-0) 2-3709 wavwrite 2-3711 WData quivergroup property 2-2659 WDataSource quivergroup property 2-2660 web 2-3712 Web browser displaying help in 2-1532 pointing to file or url 1-[5](#page-12-0) 1[-8](#page-15-0) 2-3712 [specifying for UNIX](#page-1065-0) 2-[942](#page-1065-0) weekday 2-3716 well conditioned 2-2684 what 2-3718 whatsnew 2-3721 which 2-3722 while 2-3725 white space characters, ASCII 2-1847 2-3140 whitebg 2-3729 who, whos who 2-3731 wilkinson 2-3738 Wilkinson matrix 2-2965 2-3738 WindowButtonDownFcn, Figure property 2-1171 WindowButtonMotionFcn, Figure property 2-1172 WindowButtonUpFcn, Figure property 2-1173 Windows Paintbrush files writing 2-1677 WindowScrollWheelFcn, Figure property 2-1173 WindowStyle, Figure property 2-1176 winopen 2-3739 winqueryreg 2-3740 WK1 files

loading 2-3743 writing from matrix 2-3745 wk1finfo 2-3742 wk1read 2-3743 wk1write 2-3745 workspace 2-3747 changing context while debugging 2-[782](#page-905-0) 2[-805](#page-928-0) [clearing items from](#page-679-0) 2-[556](#page-679-0) consolidating memory 2-2374 predefining variables 2-3042 saving 2-2827 variables in 2-3731 viewing contents of 2-3747 workspace variables reading from disk 2-2010 writing binary data to file 2-1342 formatted data to file 2-1278 WVisual, Figure property 2-1178 WVisualMode, Figure property 2-1180

# **X**

X annotation arrow property 2-[157](#page-280-0) 2-[161](#page-284-0) [annotation line property](#page-291-0) 2-[168](#page-291-0) [textarrow property](#page-305-0) 2-[182](#page-305-0) X Windows Dump files writing 2-1678 x-axis limits, setting and querying 2-3751 [XAxisLocation](#page-427-0)[, Axes property](#page-427-0) 2[-304](#page-427-0) [XColor](#page-428-0)[, Axes property](#page-428-0) 2-[305](#page-428-0) [XData](#page-339-0) [areaseries property](#page-339-0) 2-[216](#page-339-0) [barseries property](#page-469-0) 2-[346](#page-469-0) [contour property](#page-789-0) 2-[666](#page-789-0) [errorbar property](#page-1142-0) 2[-1019](#page-1142-0) Image property 2-1647 Line property 2-1969

lineseries property 2-1983 Patch property 2-2428 quivergroup property 2-2660 scatter property 2-2865 stairseries property 2-3036 stem property 2-3071 Surface property 2-3222 surfaceplot property 2-3247 [XDataMode](#page-339-0) [areaseries property](#page-339-0) 2-[216](#page-339-0) [barseries property](#page-469-0) 2-[346](#page-469-0) [contour property](#page-790-0) 2-[667](#page-790-0) [errorbar property](#page-1142-0) 2[-1019](#page-1142-0) lineseries property 2-1983 quivergroup property 2-2661 stairseries property 2-3037 stem property 2-3071 surfaceplot property 2-3247 [XDataSource](#page-340-0) [areaseries property](#page-340-0) 2-[217](#page-340-0) [barseries property](#page-470-0) 2-[347](#page-470-0) [contour property](#page-790-0) 2-[667](#page-790-0) [errorbar property](#page-1143-0) 2[-1020](#page-1143-0) lineseries property 2-1984 quivergroup property 2-2661 scatter property 2-2866 stairseries property 2-3037 stem property 2-3071 surfaceplot property 2-3247 [XDir](#page-428-0)[, Axes property](#page-428-0) 2[-305](#page-428-0) XDisplay, Figure property 2-1180 [XGrid](#page-429-0)[, Axes property](#page-429-0) 2[-306](#page-429-0) xlabel 1[-88](#page-95-0) 2-3749 [XLabel](#page-429-0)[, Axes property](#page-429-0) 2-[306](#page-429-0) xlim 2-3751 [XLim](#page-430-0)[, Axes property](#page-430-0) 2[-307](#page-430-0) [XLimMode](#page-430-0)[, Axes property](#page-430-0) 2[-307](#page-430-0) XLS files loading 2-3756 xlsfinfo 2-3754

xlsread 2-3756 xlswrite 2-3766 [XMinorGrid](#page-431-0)[, Axes property](#page-431-0) 2-[308](#page-431-0) xmlread 2-3770 xmlwrite 2-3775 xor 2-3776 XOR, printing 2[-209](#page-332-0) 2[-339](#page-462-0) 2-[656](#page-779-0) 2-[1010](#page-1133-0) 2-1575 2-1643 2-1963 2-1976 2-2415 2-2650 2-2711 2-2858 2-3029 2-3063 2-3213 2-3236 2-3318 [XScale](#page-431-0)[, Axes property](#page-431-0) 2-[308](#page-431-0) xslt 2-3777 [XTick](#page-431-0)[, Axes property](#page-431-0) 2[-308](#page-431-0) [XTickLabel](#page-432-0)[, Axes property](#page-432-0) 2-[309](#page-432-0) [XTickLabelMode](#page-433-0)[, Axes property](#page-433-0) 2-[310](#page-433-0) [XTickMode](#page-433-0)[, Axes property](#page-433-0) 2[-310](#page-433-0) XVisual, Figure property 2-1181 XVisualMode, Figure property 2-1183 XWD files writing 2-1678 *xyz* coordinates *. See* Cartesian coordinates

#### **Y** Y

annotation arrow property 2-[157](#page-280-0) 2[-162](#page-285-0) 2-[168](#page-291-0) [textarrow property](#page-305-0) 2-[182](#page-305-0) y-axis limits, setting and querying 2-3751 [YAxisLocation](#page-428-0)[, Axes property](#page-428-0) 2[-305](#page-428-0) [YColor](#page-428-0)[, Axes property](#page-428-0) 2-[305](#page-428-0) [YData](#page-340-0) [areaseries property](#page-340-0) 2-[217](#page-340-0) [barseries property](#page-470-0) 2-[347](#page-470-0) [contour property](#page-791-0) 2-[668](#page-791-0) [errorbar property](#page-1143-0) 2[-1020](#page-1143-0) Image property 2-1648 Line property 2-1969 lineseries property 2-1984 Patch property 2-2428 quivergroup property 2-2662 scatter property 2-2866

stairseries property 2-3038 stem property 2-3072 Surface property 2-3222 surfaceplot property 2-3248 [YDataMode](#page-791-0) [contour property](#page-791-0) 2-[668](#page-791-0) quivergroup property 2-2662 surfaceplot property 2-3248 [YDataSource](#page-341-0) [areaseries property](#page-341-0) 2-[218](#page-341-0) [barseries property](#page-471-0) 2-[348](#page-471-0) [contour property](#page-791-0) 2-[668](#page-791-0) [errorbar property](#page-1144-0) 2[-1021](#page-1144-0) lineseries property 2-1985 quivergroup property 2-2662 scatter property 2-2867 stairseries property 2-3038 stem property 2-3072 surfaceplot property 2-3248 [YDir](#page-428-0)[, Axes property](#page-428-0) 2[-305](#page-428-0) [YGrid](#page-429-0)[, Axes property](#page-429-0) 2[-306](#page-429-0) ylabel 1[-88](#page-95-0) 2-3749 [YLabel](#page-429-0)[, Axes property](#page-429-0) 2-[306](#page-429-0) ylim 2-3751 [YLim](#page-430-0)[, Axes property](#page-430-0) 2[-307](#page-430-0) [YLimMode](#page-430-0)[, Axes property](#page-430-0) 2[-307](#page-430-0) [YMinorGrid](#page-431-0)[, Axes property](#page-431-0) 2-[308](#page-431-0) [YScale](#page-431-0)[, Axes property](#page-431-0) 2-[308](#page-431-0) [YTick](#page-431-0)[, Axes property](#page-431-0) 2[-308](#page-431-0) [YTickLabel](#page-432-0)[, Axes property](#page-432-0) 2-[309](#page-432-0) [YTickLabelMode](#page-433-0)[, Axes property](#page-433-0) 2-[310](#page-433-0) [YTickMode](#page-433-0)[, Axes property](#page-433-0) 2[-310](#page-433-0)

# **Z**

z-axis limits, setting and querying 2-3751

[ZColor](#page-428-0)[, Axes property](#page-428-0) 2-[305](#page-428-0) [ZData](#page-792-0) [contour property](#page-792-0) 2-[669](#page-792-0) Line property 2-1969 lineseries property 2-1985 Patch property 2-2428 quivergroup property 2-2663 scatter property 2-2867 stemseries property 2-3073 Surface property 2-3223 surfaceplot property 2-3249 [ZDataSource](#page-792-0) [contour property](#page-792-0) 2-[669](#page-792-0) lineseries property 2-1985 2-3073 scatter property 2-2867 surfaceplot property 2-3249 [ZDir](#page-428-0)[, Axes property](#page-428-0) 2[-305](#page-428-0) zero of a function, finding 2-1348 zeros 2-3779 [ZGrid](#page-429-0)[, Axes property](#page-429-0) 2[-306](#page-429-0) zip 2-3781 zlabel 1-[88](#page-95-0) 2-3749 zlim 2-3751 [ZLim](#page-430-0)[, Axes property](#page-430-0) 2[-307](#page-430-0) [ZLimMode](#page-430-0)[, Axes property](#page-430-0) 2[-307](#page-430-0) [ZMinorGrid](#page-431-0)[, Axes property](#page-431-0) 2-[308](#page-431-0) zoom 2-3783 zoom mode objects 2-3784 [ZScale](#page-431-0)[, Axes property](#page-431-0) 2-[308](#page-431-0) [ZTick](#page-431-0)[, Axes property](#page-431-0) 2[-308](#page-431-0) [ZTickLabel](#page-432-0)[, Axes property](#page-432-0) 2-[309](#page-432-0) [ZTickLabelMode](#page-433-0)[, Axes property](#page-433-0) 2-[310](#page-433-0) [ZTickMode](#page-433-0)[, Axes property](#page-433-0) 2[-310](#page-433-0)

# **MATLAB® 7** Function Reference: Volume 2 (F-O)

# **MATLAB®**

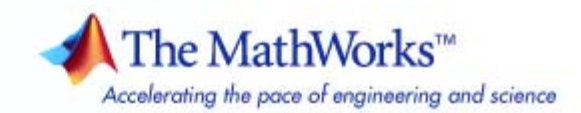

#### **How to Contact The MathWorks**

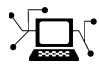

 $\omega$ 

www.mathworks.com Web comp.soft-sys.matlab Newsgroup www.mathworks.com/contact\_TS.html Technical Support

bugs@mathworks.com Bug reports

suggest@mathworks.com Product enhancement suggestions doc@mathworks.com Documentation error reports service@mathworks.com Order status, license renewals, passcodes info@mathworks.com Sales, pricing, and general information

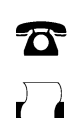

 $\blacktriangleright\!\!\!\triangleleft$ 

508-647-7001 (Fax)

508-647-7000 (Phone)

The MathWorks, Inc. 3 Apple Hill Drive Natick, MA 01760-2098

For contact information about worldwide offices, see the MathWorks Web site.

*MATLAB Function Reference*

© COPYRIGHT 1984–2007 by The MathWorks, Inc.

The software described in this document is furnished under a license agreement. The software may be used or copied only under the terms of the license agreement. No part of this manual may be photocopied or reproduced in any form without prior written consent from The MathWorks, Inc.

FEDERAL ACQUISITION: This provision applies to all acquisitions of the Program and Documentation by, for, or through the federal government of the United States. By accepting delivery of the Program or Documentation, the government hereby agrees that this software or documentation qualifies as commercial computer software or commercial computer software documentation as such terms are used or defined in FAR 12.212, DFARS Part 227.72, and DFARS 252.227-7014. Accordingly, the terms and conditions of this Agreement and only those rights specified in this Agreement, shall pertain to and govern the use, modification, reproduction, release, performance, display, and disclosure of the Program and Documentation by the federal government (or other entity acquiring for or through the federal government) and shall supersede any conflicting contractual terms or conditions. If this License fails to meet the government's needs or is inconsistent in any respect with federal procurement law, the government agrees to return the Program and Documentation, unused, to The MathWorks, Inc.

#### **Trademarks**

MATLAB, Simulink, Stateflow, Handle Graphics, Real-Time Workshop, SimBiology, SimHydraulics, SimEvents, and xPC TargetBox are registered trademarks and The MathWorks, the L-shaped membrane logo, Embedded MATLAB, and PolySpace are trademarks of The MathWorks, Inc.

Other product or brand names are trademarks or registered trademarks of their respective holders.

#### **Patents**

The MathWorks products are protected by one or more U.S. patents. Please see www.mathworks.com/patents for more information.

#### **Revision History**

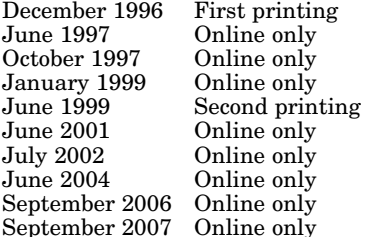

For MATLAB 5.0 (Release 8) Revised for MATLAB 5.1 (Release 9) Revised for MATLAB 5.2 (Release 10) Revised for MATLAB 5.3 (Release 11) For MATLAB 5.3 (Release 11) Revised for MATLAB 6.1 (Release 12.1) Revised for 6.5 (Release 13) Revised for  $7.0$  (Release  $14$ ) Revised for 7.3 (Release 2006b)

Revised for 7.5 (Release 2007b)

# **Contents**

# **[Functions — By Category](#page-1282-0)**

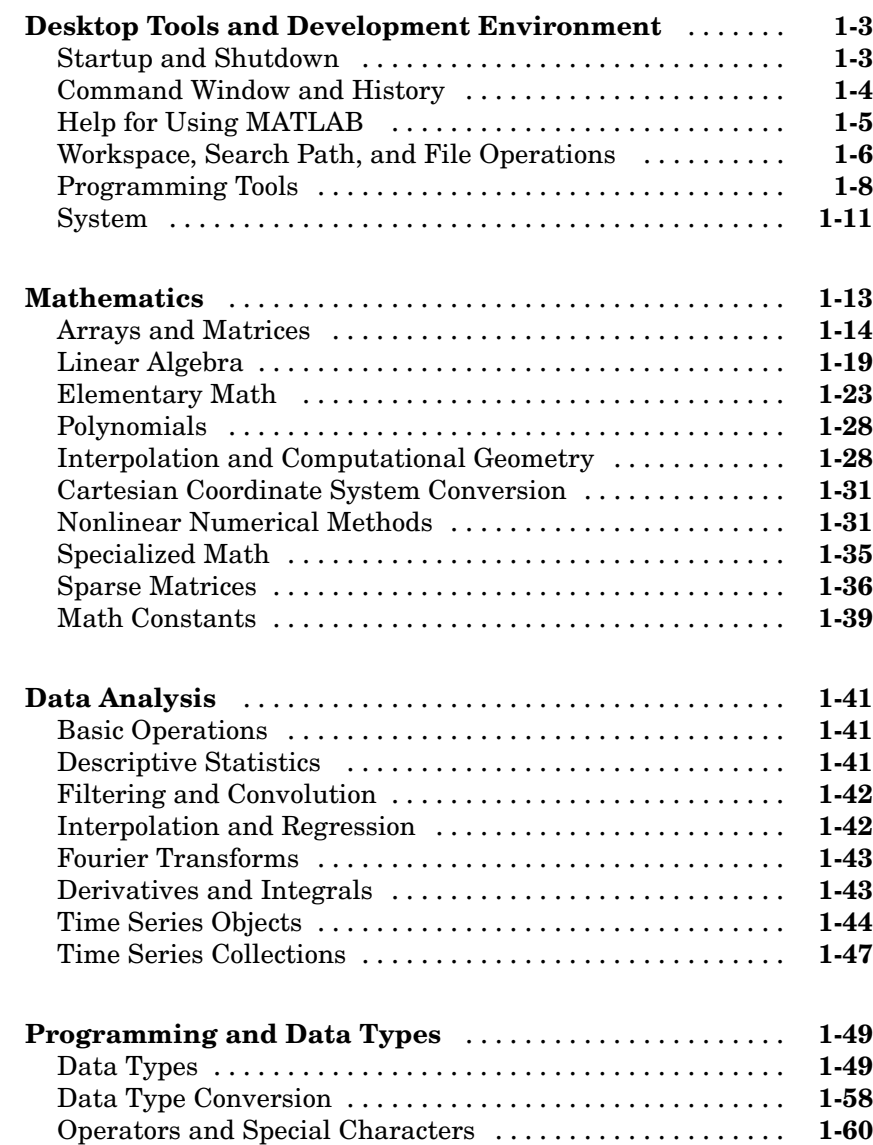

*[1](#page-1282-0)*

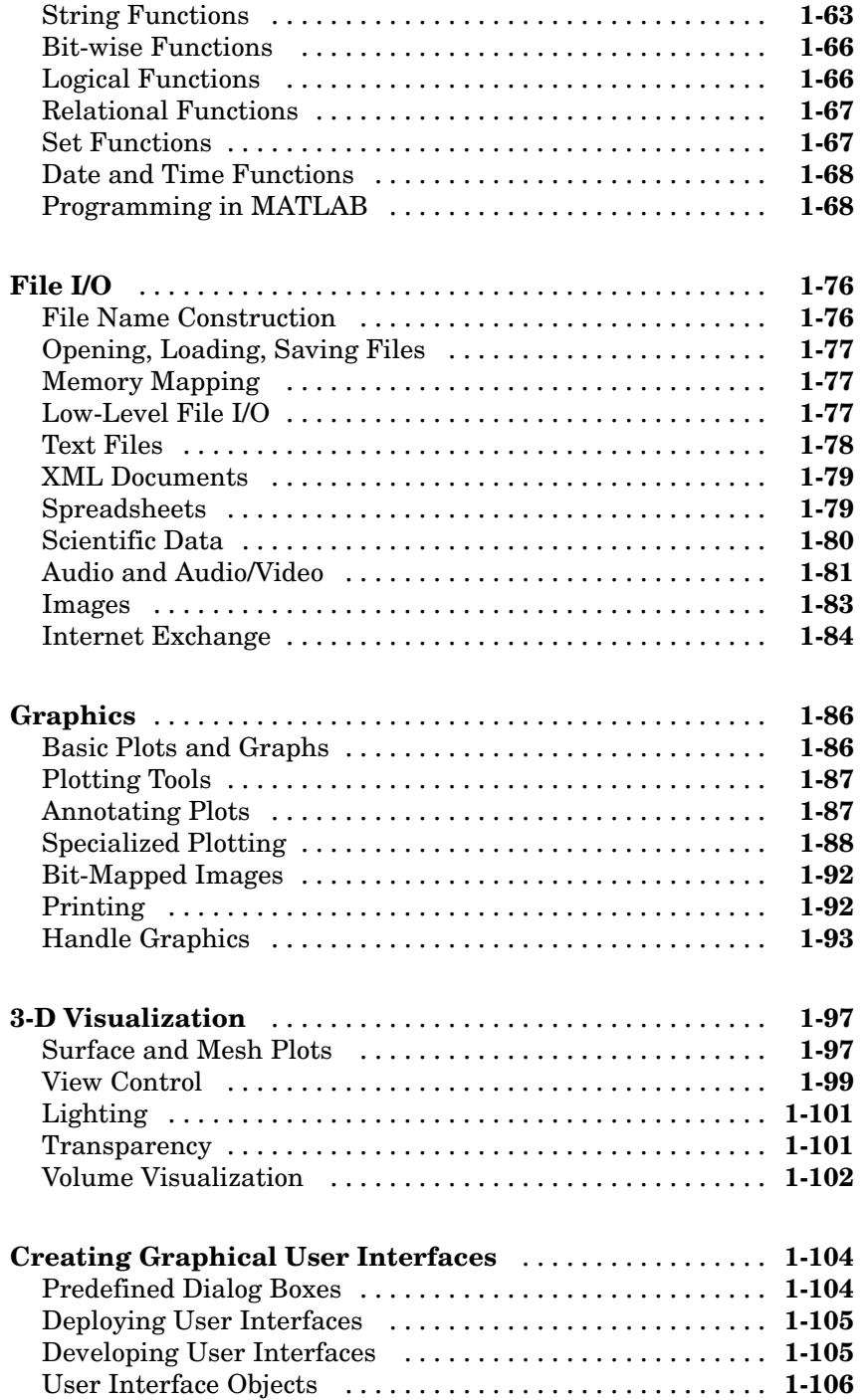

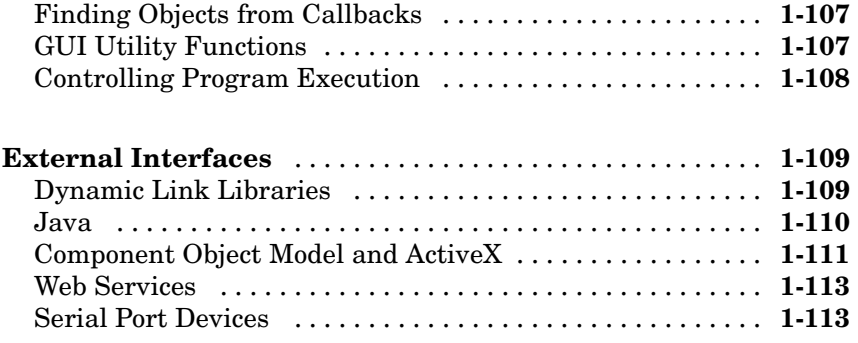

# **[Functions — Alphabetical List](#page-1398-0)**

# *[2](#page-1398-0)*

# **[Index](#page-2722-0)**

# <span id="page-1282-0"></span>Functions — By Category

**1**

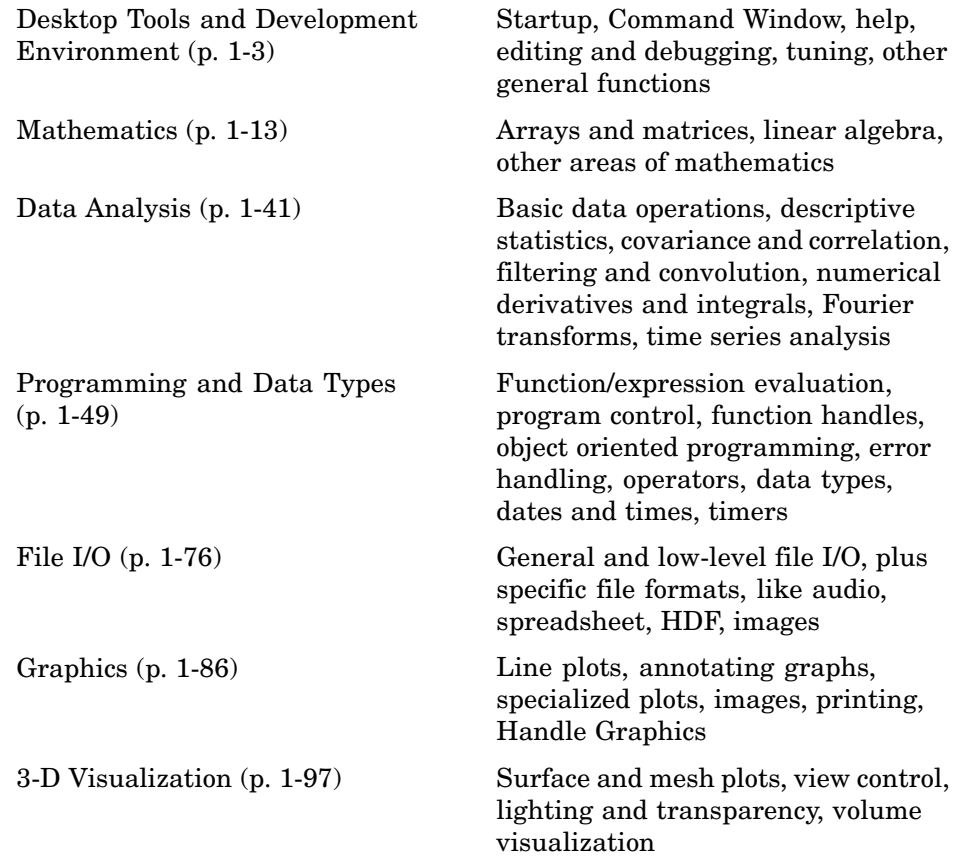

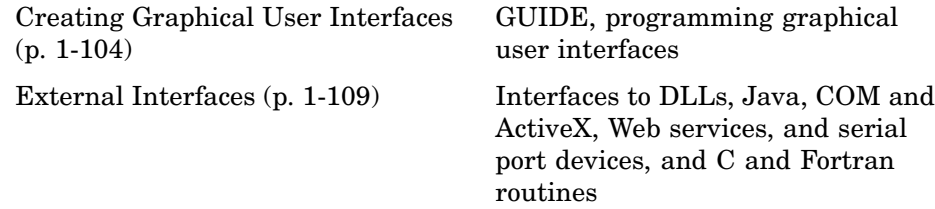

# <span id="page-1284-0"></span>**Desktop Tools and Development Environment**

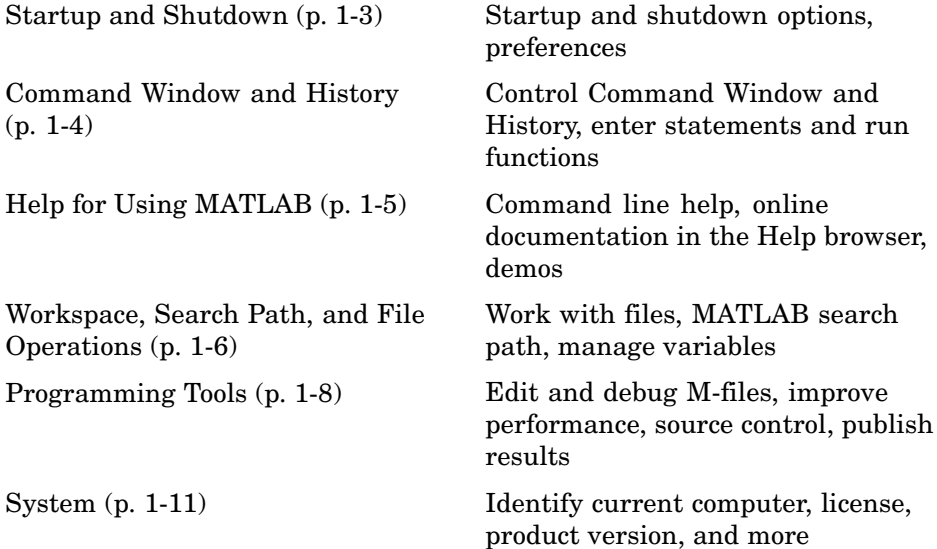

# **Startup and Shutdown**

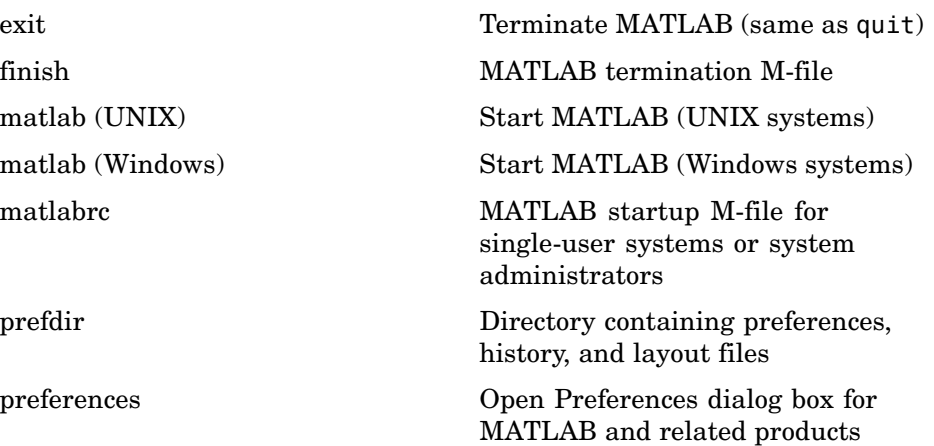

<span id="page-1285-0"></span>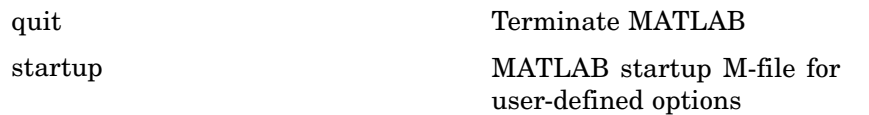

# **Command Window and History**

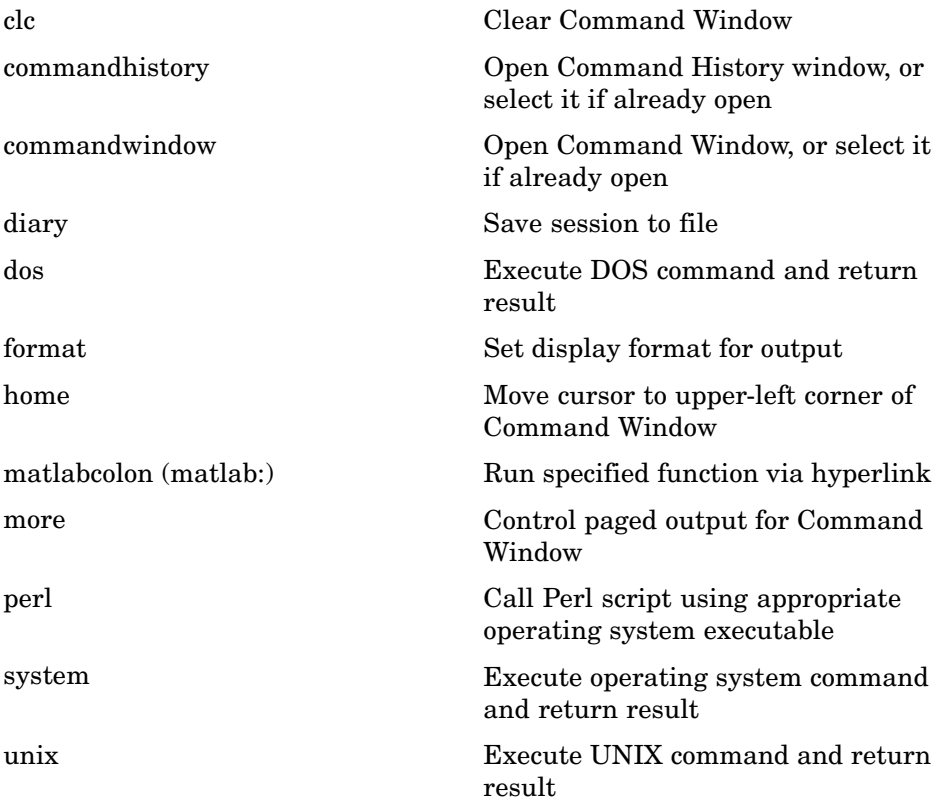

# <span id="page-1286-0"></span>**Help for Using MATLAB**

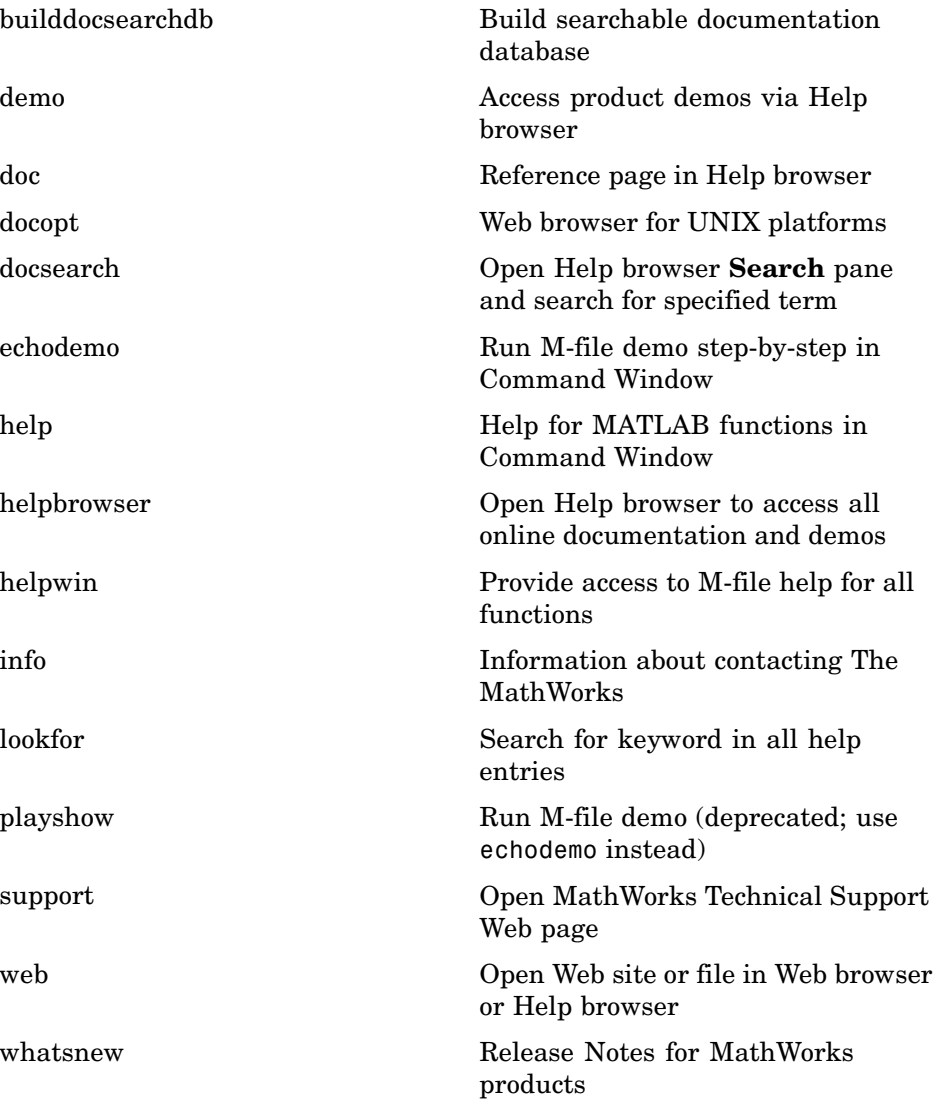

# <span id="page-1287-0"></span>**Workspace, Search Path, and File Operations**

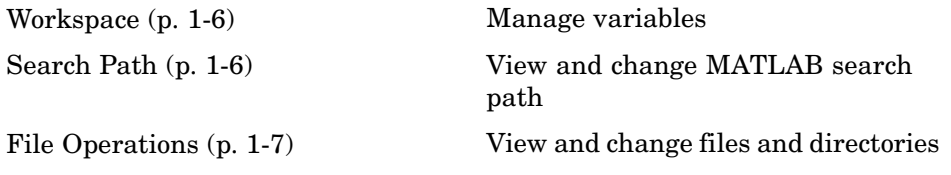

#### **Workspace**

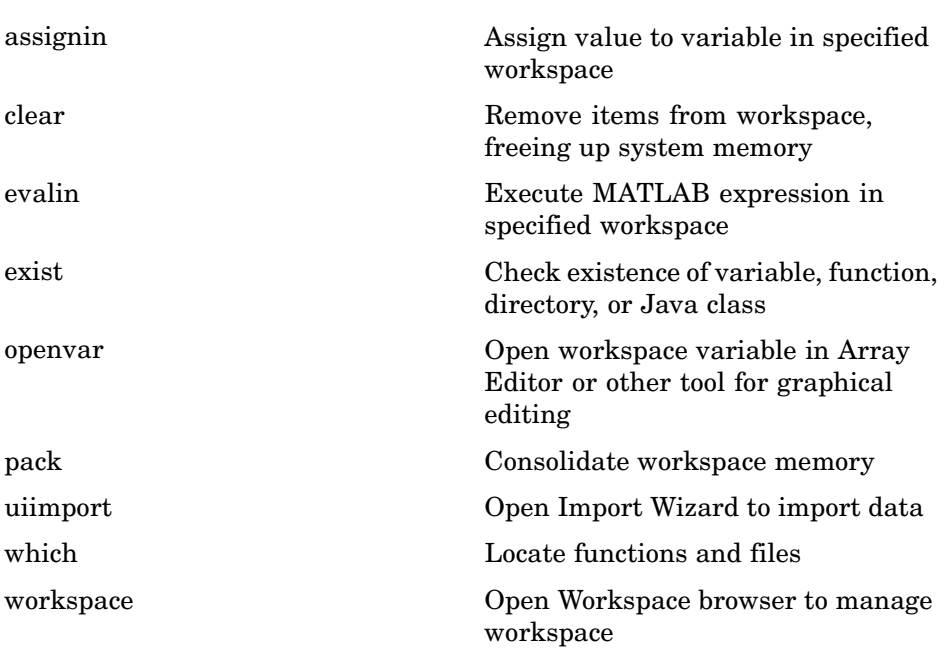

#### **Search Path**

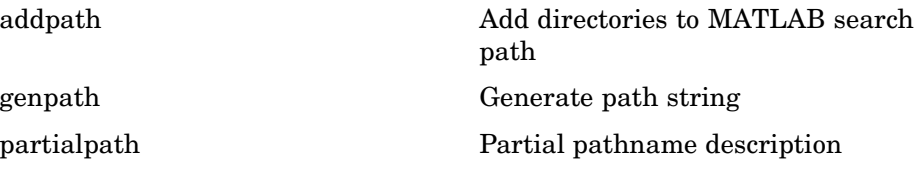

<span id="page-1288-0"></span>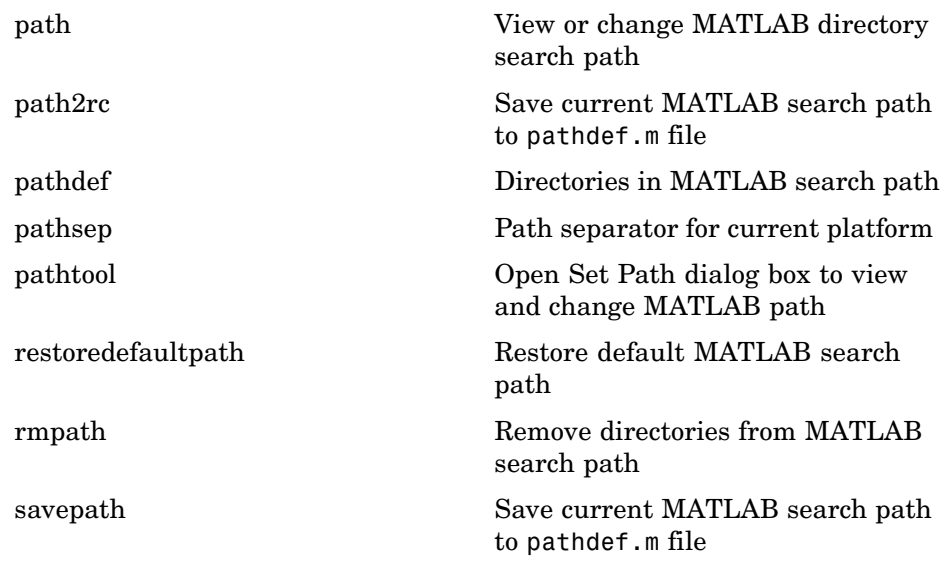

#### **File Operations**

See also ["File I/O" on page 1-76](#page-1357-0) functions.

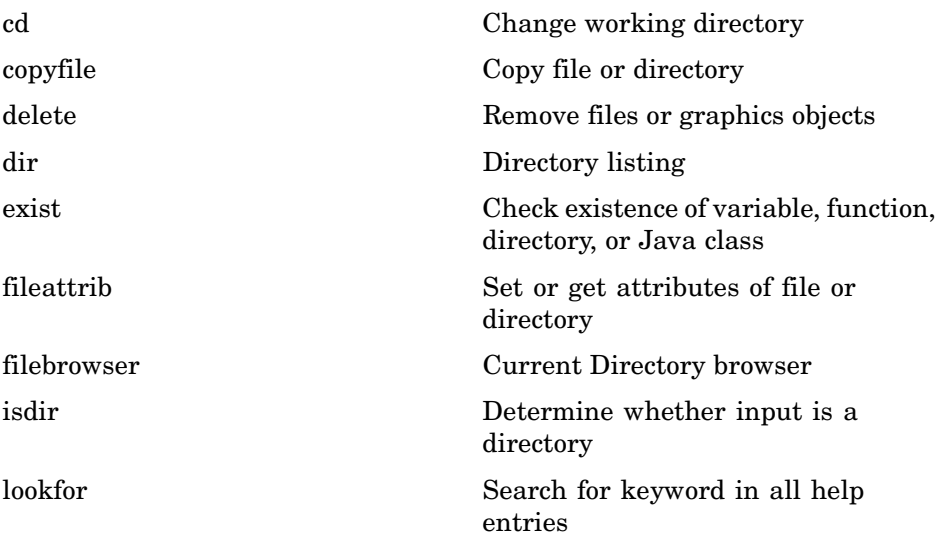

<span id="page-1289-0"></span>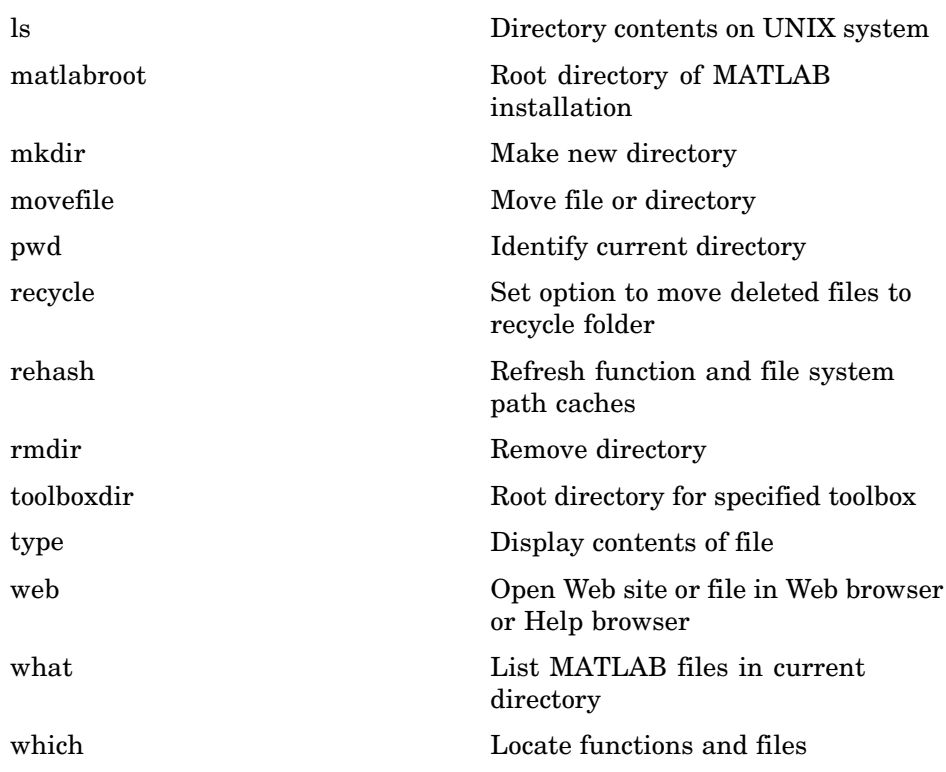

# **Programming Tools**

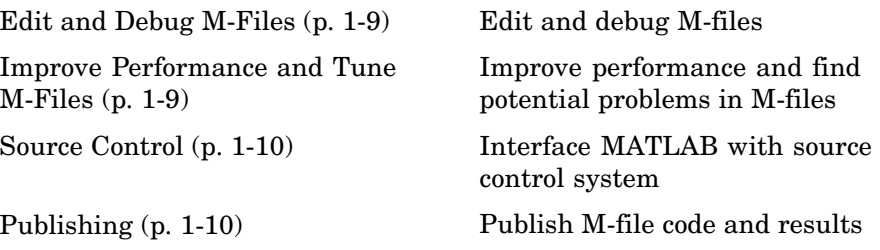

## <span id="page-1290-0"></span>**Edit and Debug M-Files**

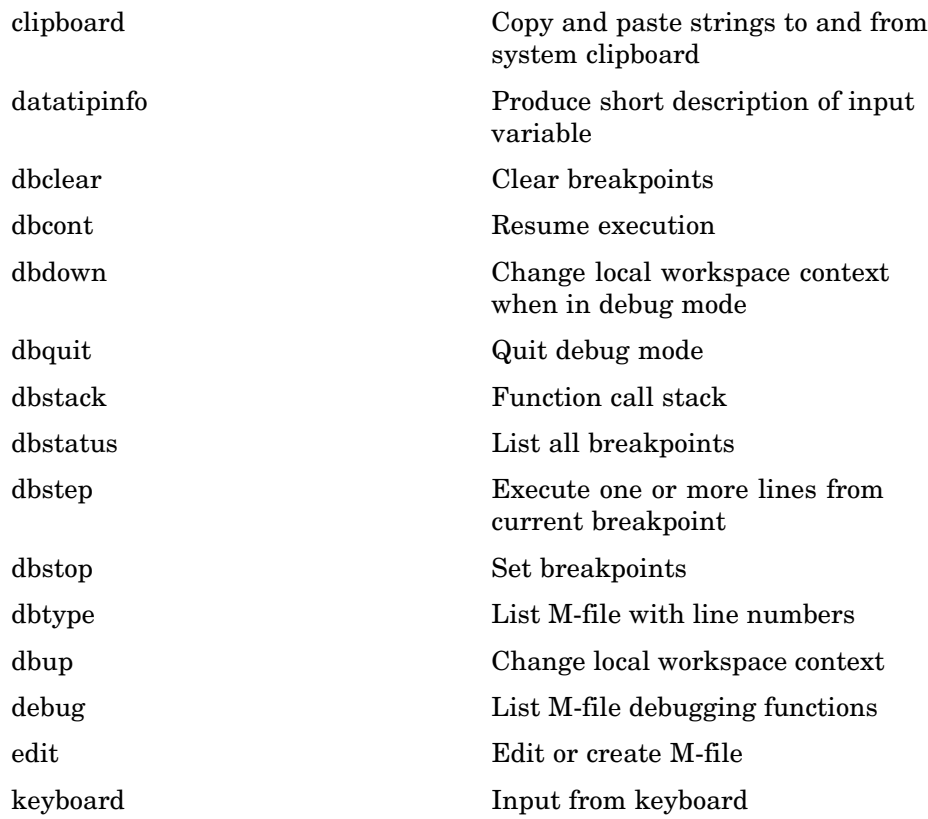

## **Improve Performance and Tune M-Files**

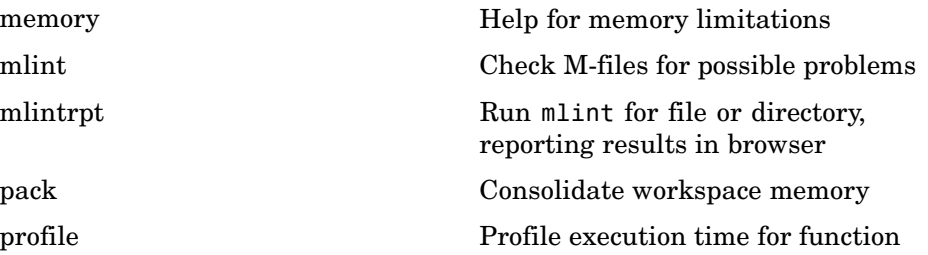

<span id="page-1291-0"></span>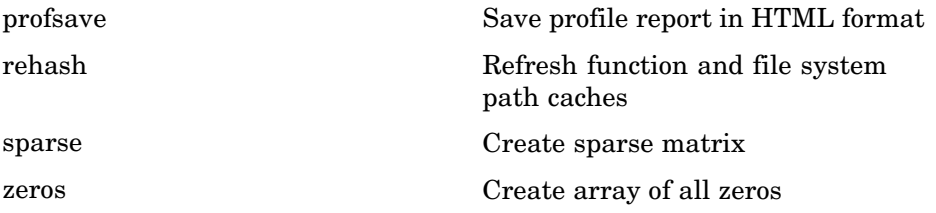

#### **Source Control**

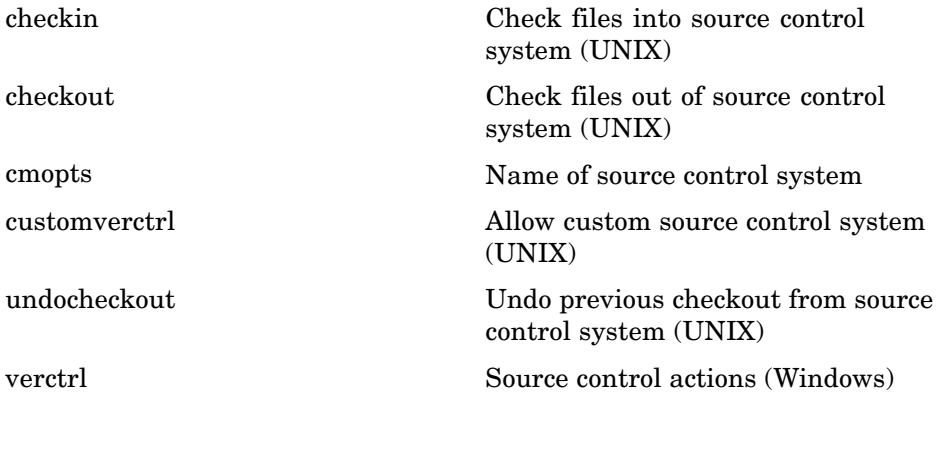

# **Publishing**

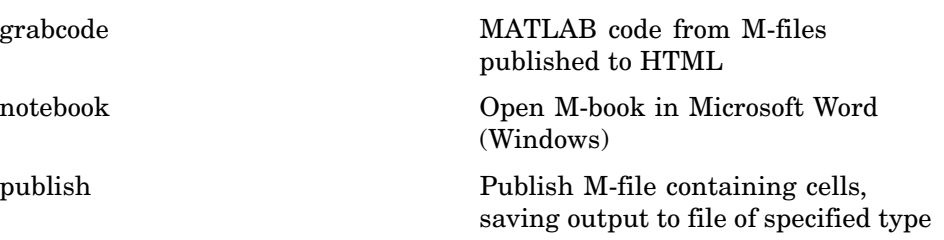

# <span id="page-1292-0"></span>**System**

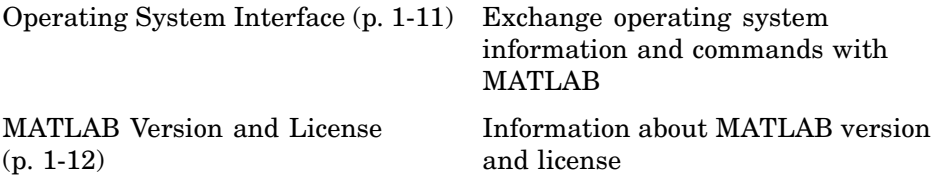

## **Operating System Interface**

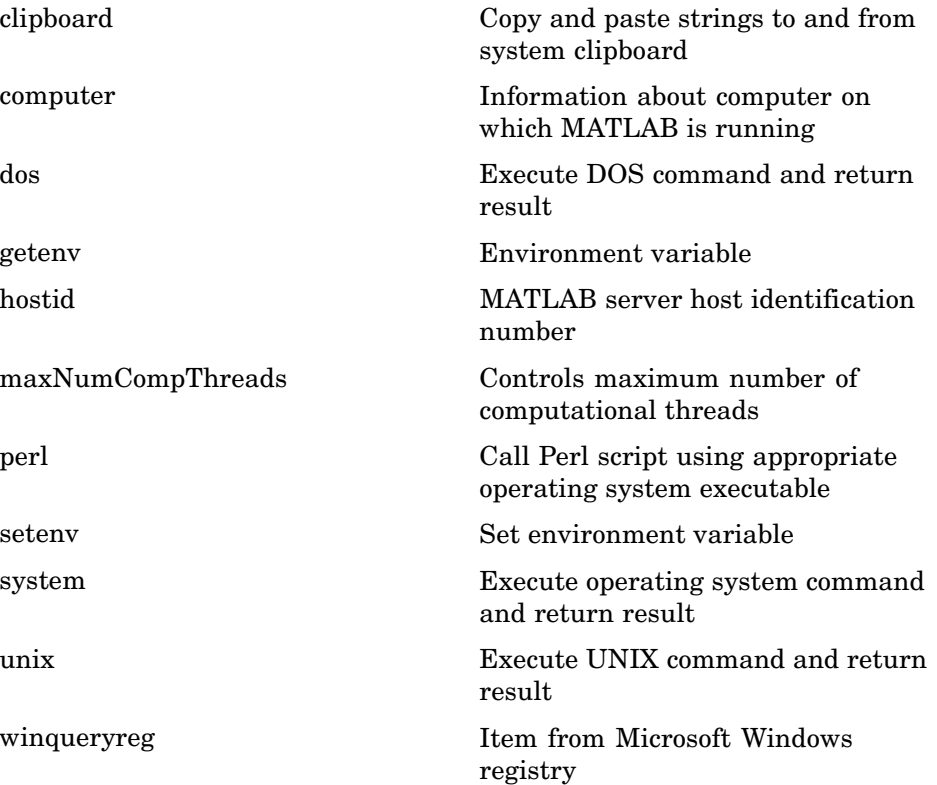

# <span id="page-1293-0"></span>**MATLAB Version and License**

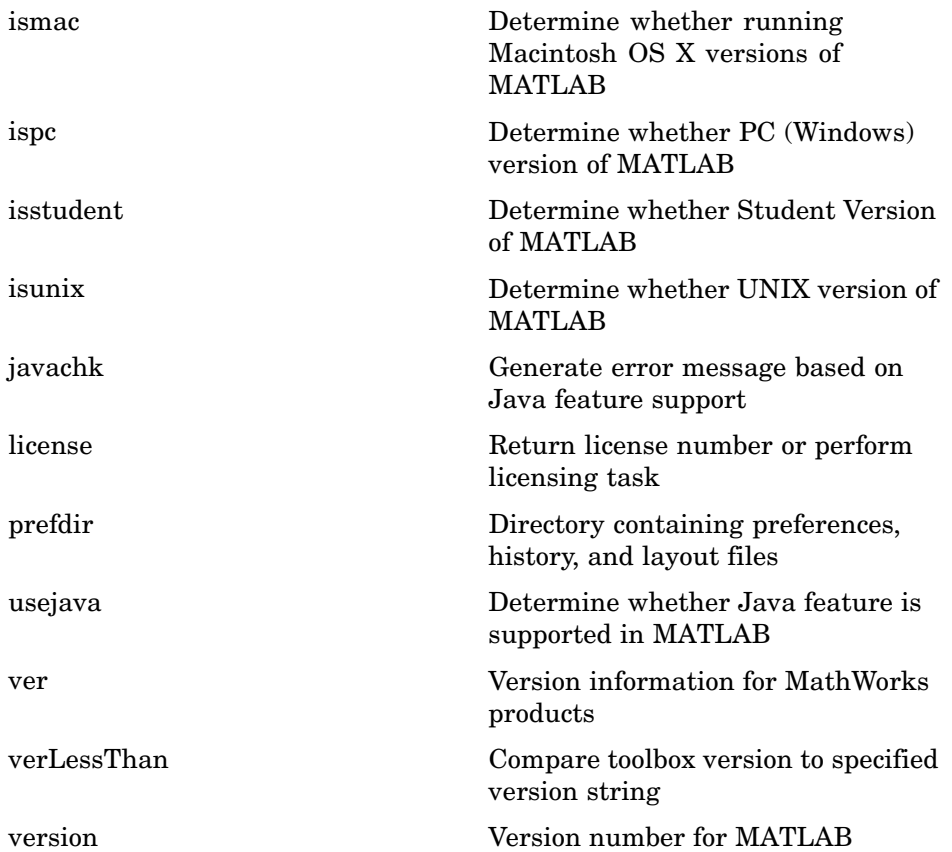

# <span id="page-1294-0"></span>**Mathematics**

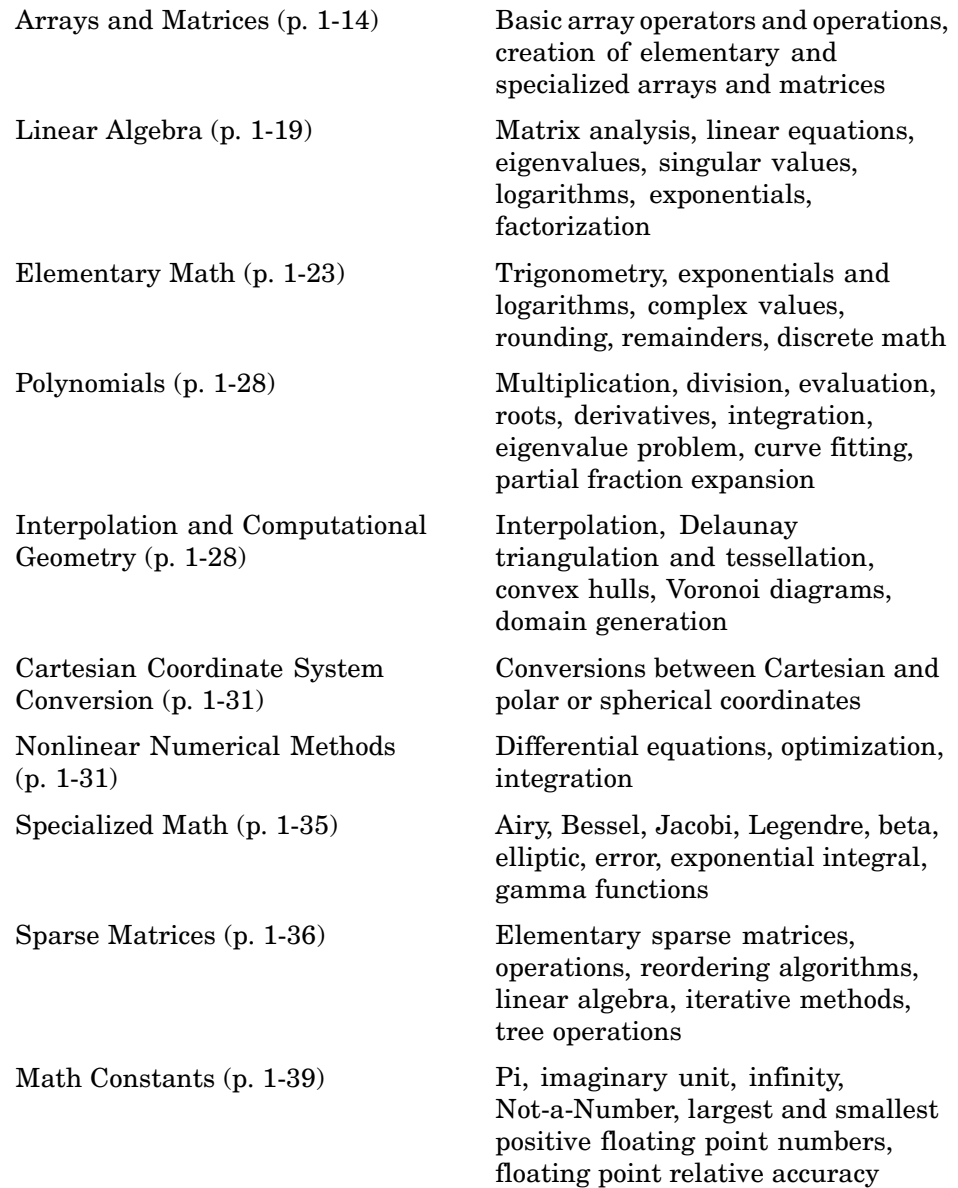

# <span id="page-1295-0"></span>**Arrays and Matrices**

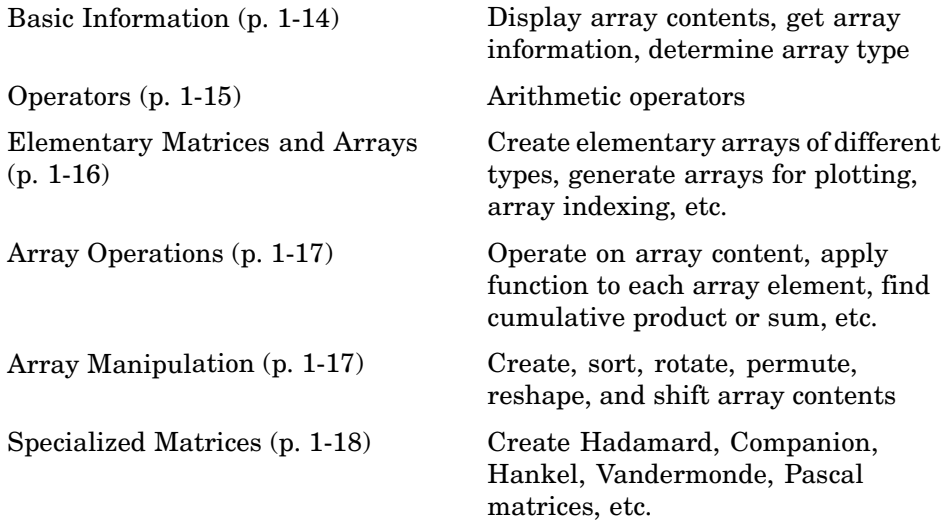

#### **Basic Information**

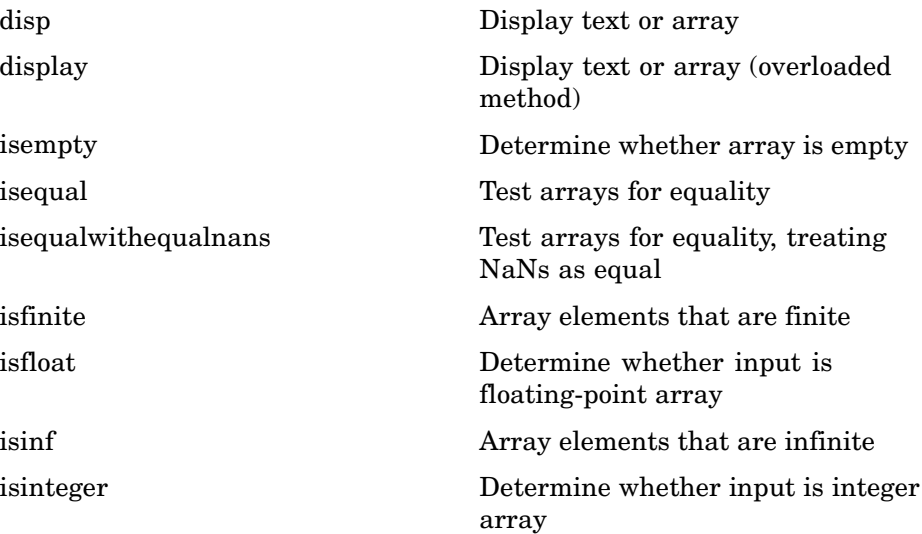
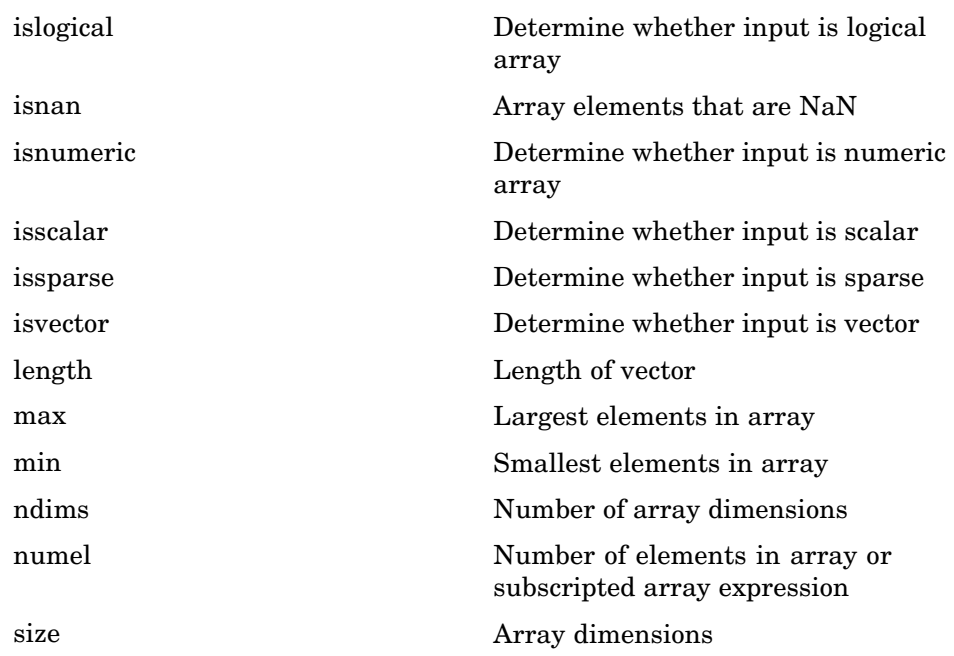

### **Operators**

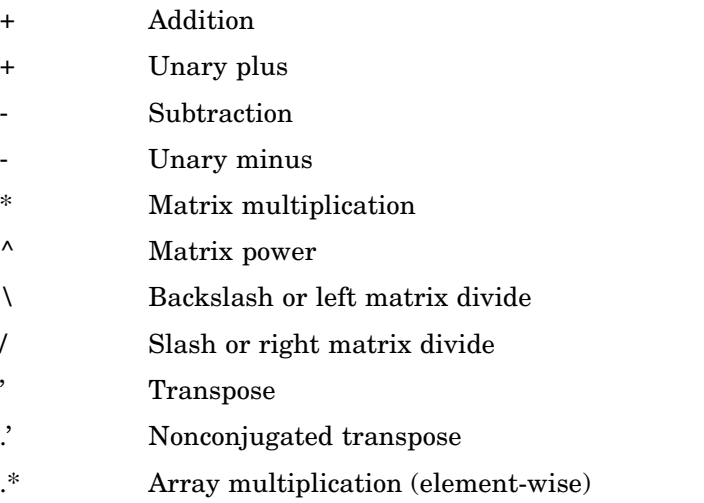

- [.^](#page-1434-0) Array power (element-wise)
- [.\](#page-1434-0) Left array divide (element-wise)
- [./](#page-1434-0) Right array divide (element-wise)

#### **Elementary Matrices and Arrays**

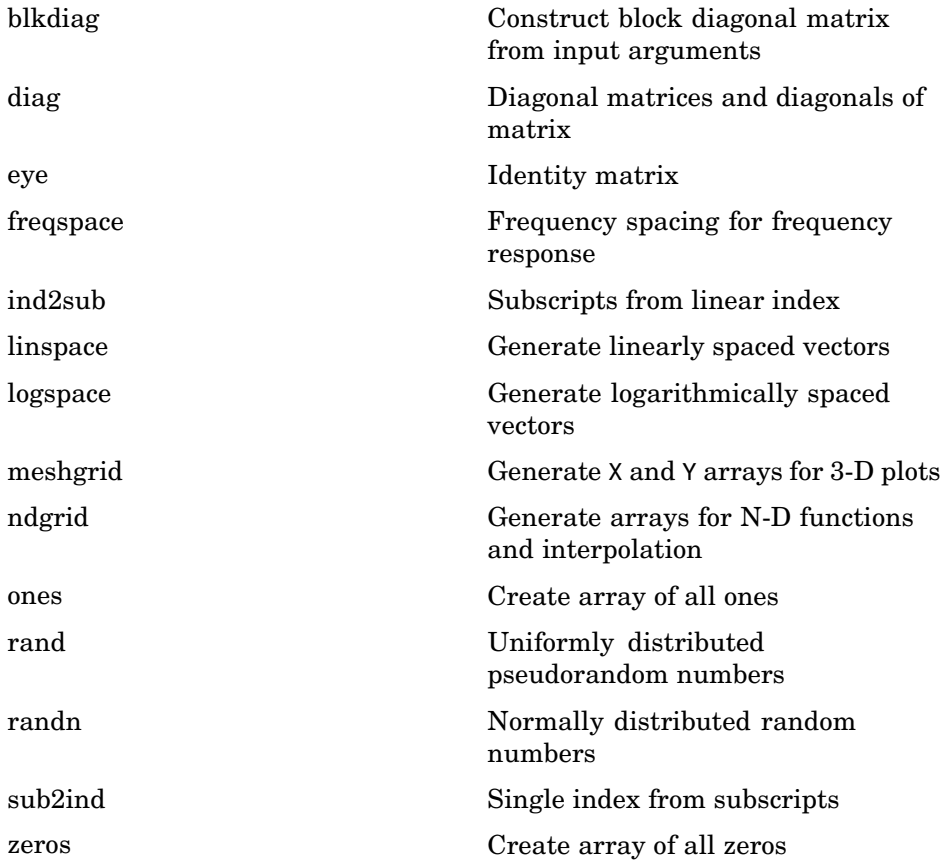

#### **Array Operations**

See ["Linear Algebra" on page 1-19](#page-1300-0) and ["Elementary Math" on page 1-23](#page-1304-0) for other array operations.

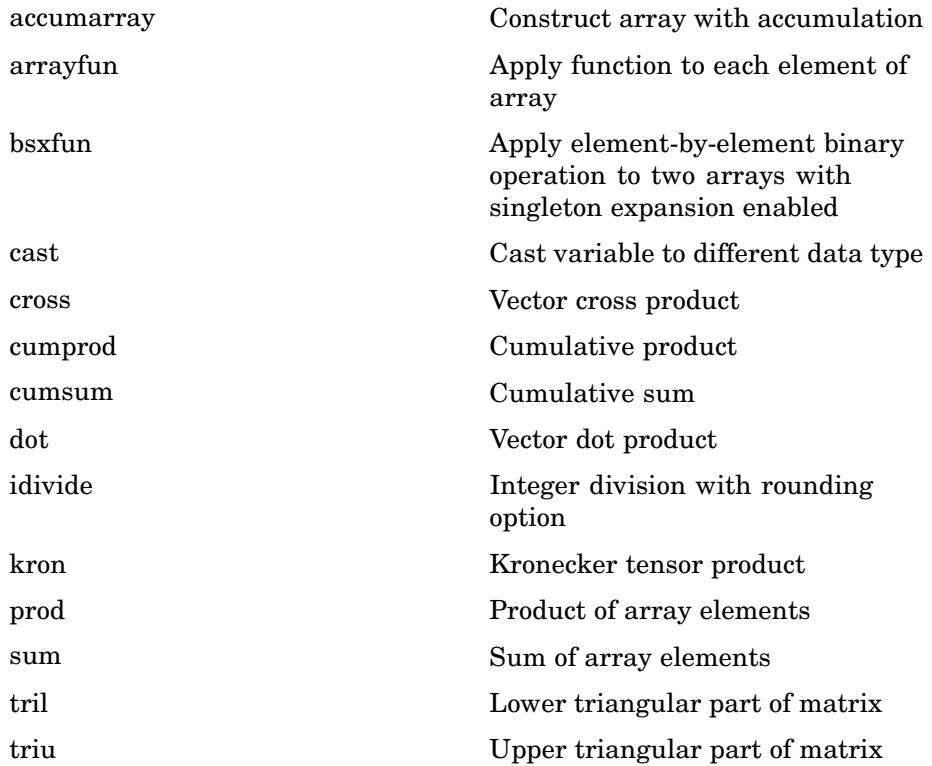

#### **Array Manipulation**

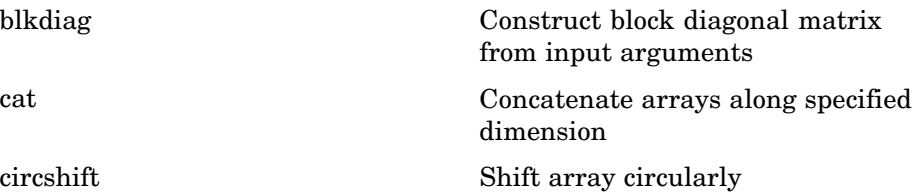

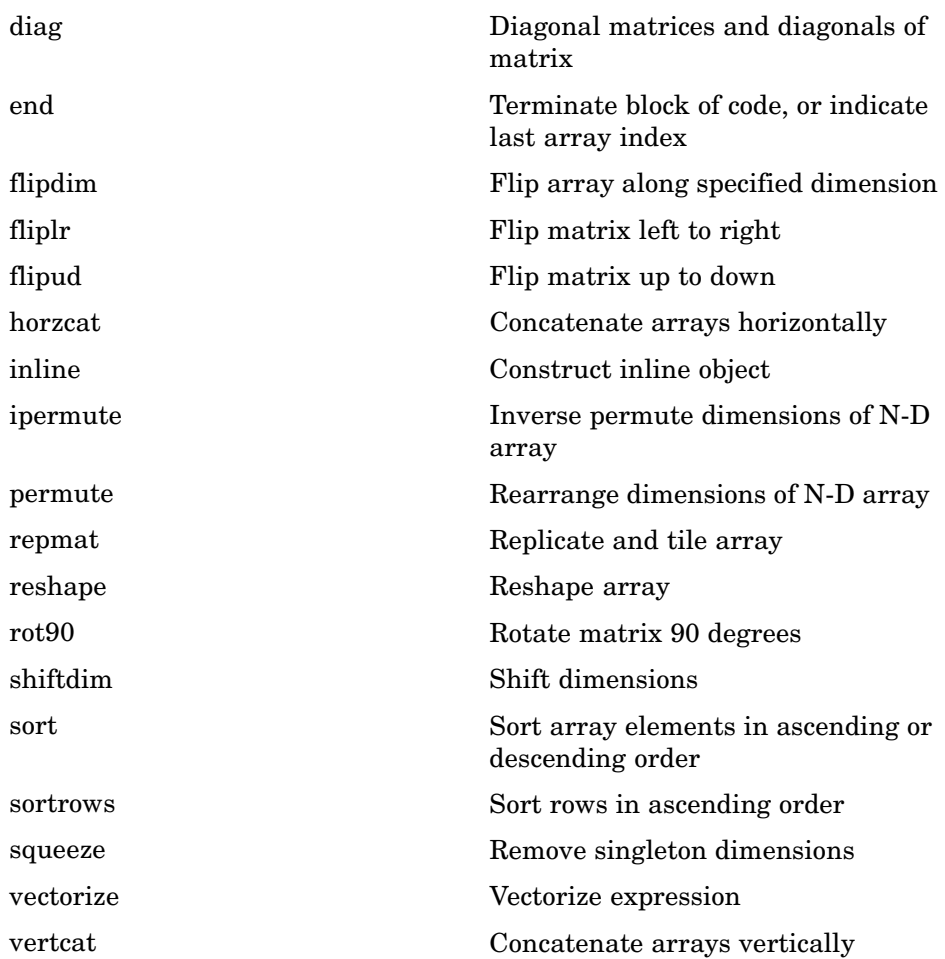

### **Specialized Matrices**

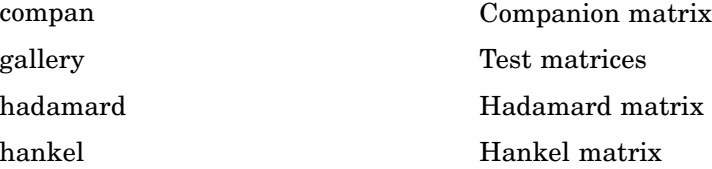

<span id="page-1300-0"></span>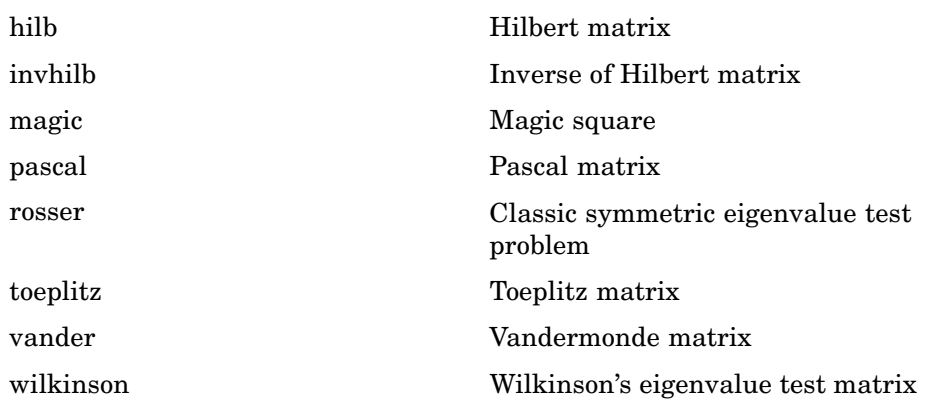

# **Linear Algebra**

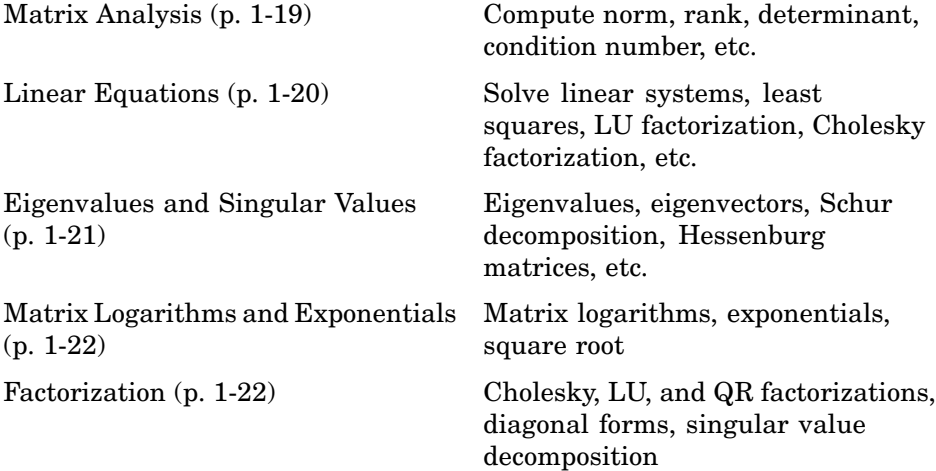

### **Matrix Analysis**

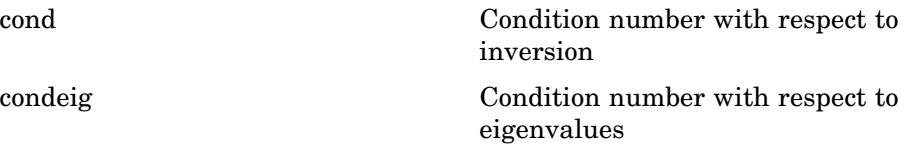

<span id="page-1301-0"></span>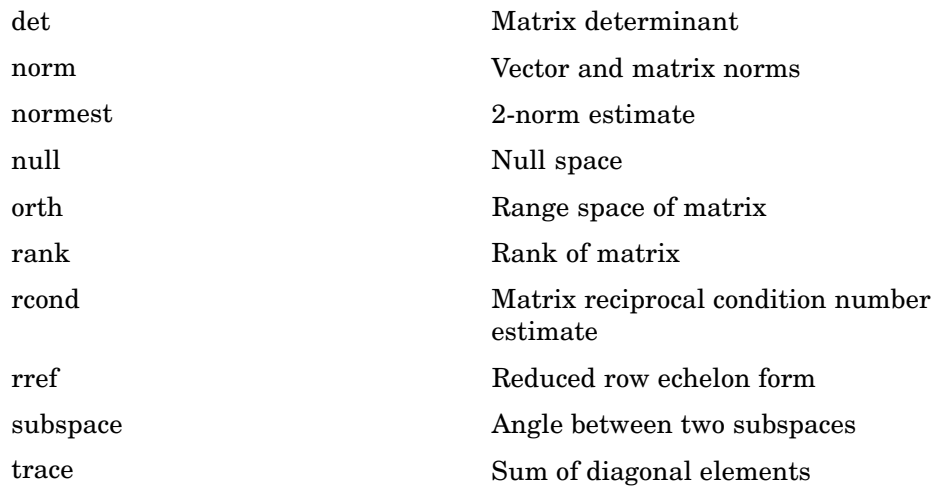

### **Linear Equations**

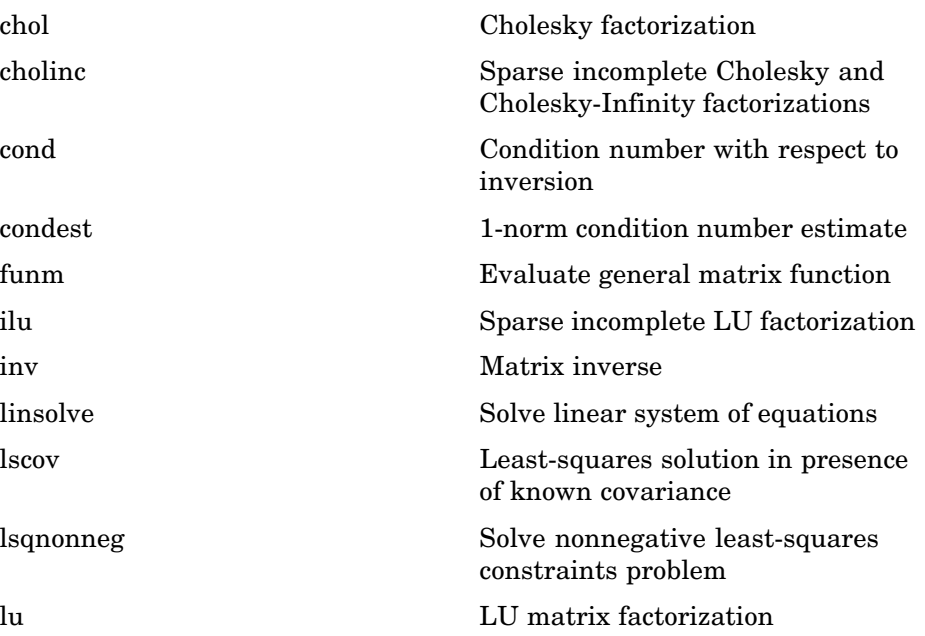

<span id="page-1302-0"></span>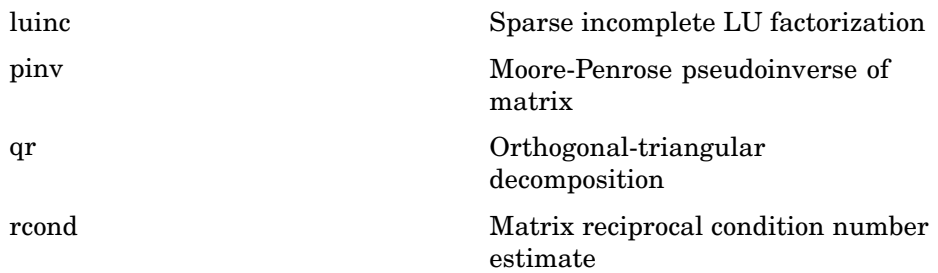

## **Eigenvalues and Singular Values**

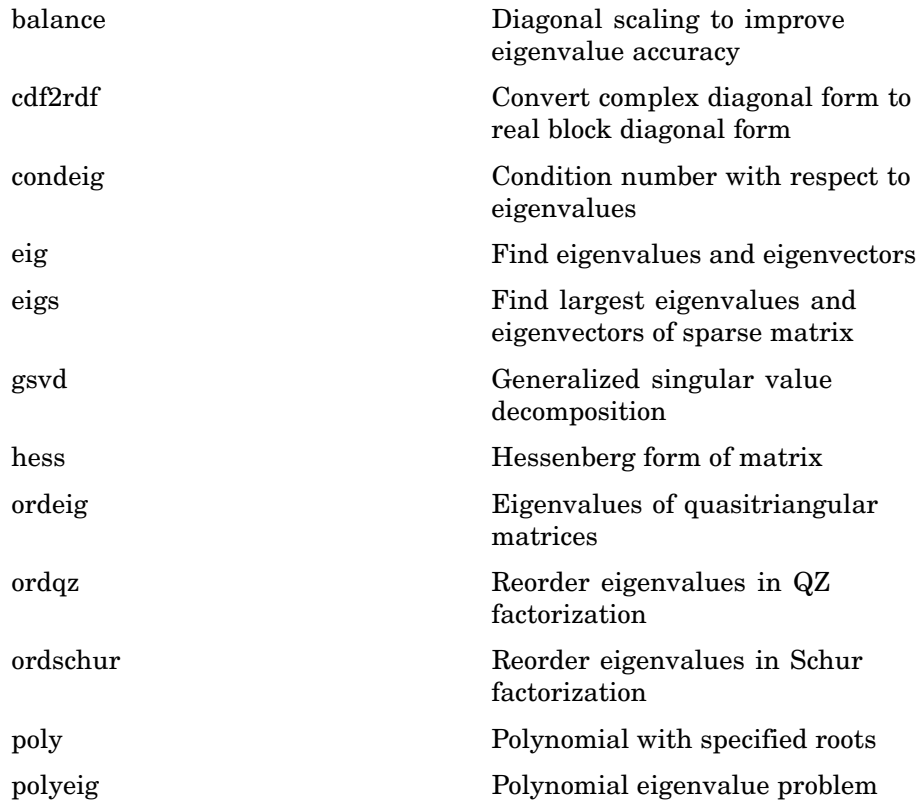

<span id="page-1303-0"></span>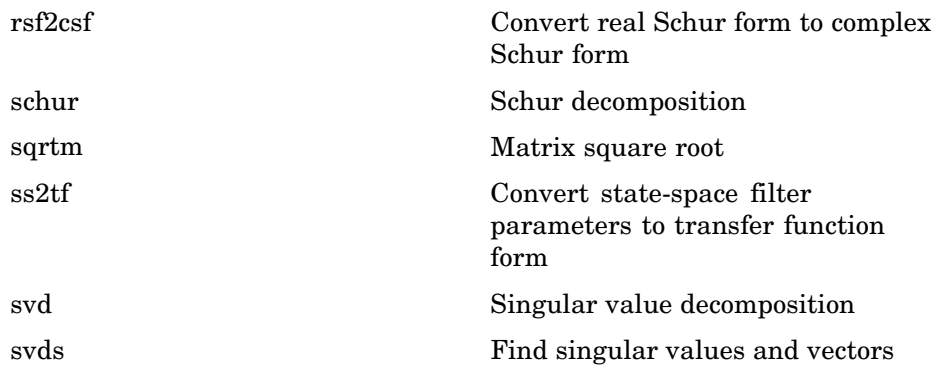

### **Matrix Logarithms and Exponentials**

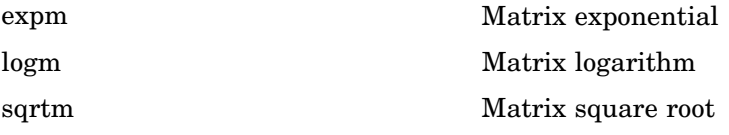

### **Factorization**

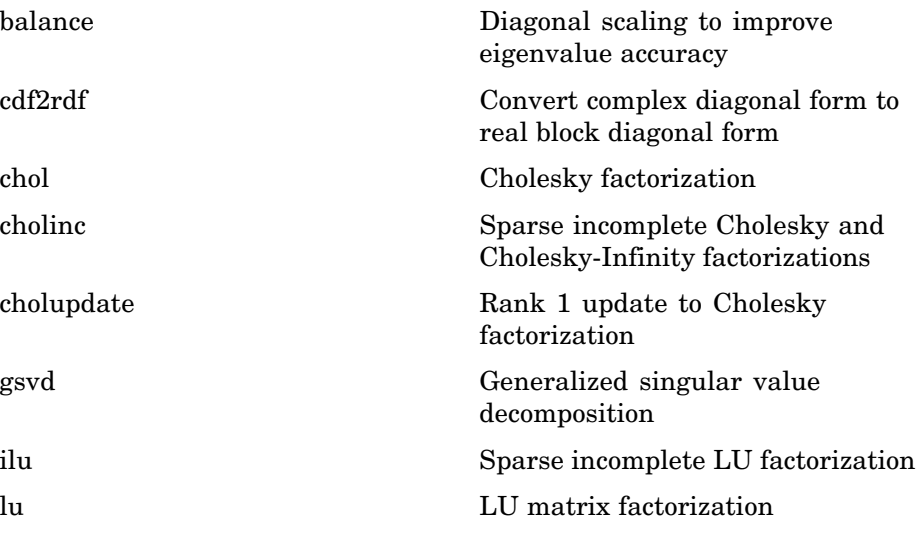

<span id="page-1304-0"></span>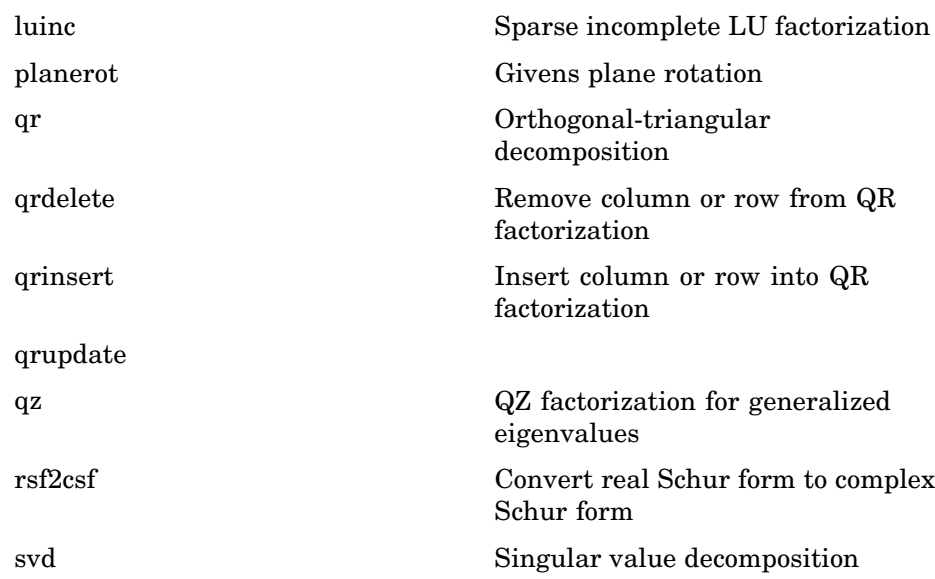

# **Elementary Math**

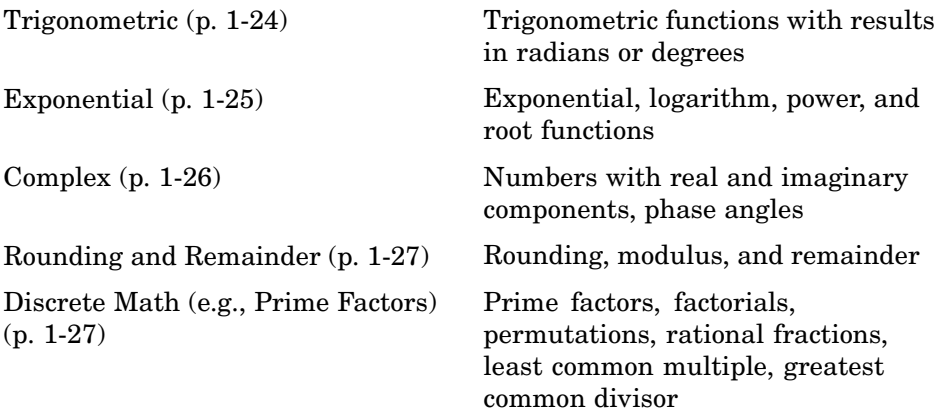

### <span id="page-1305-0"></span>**Trigonometric**

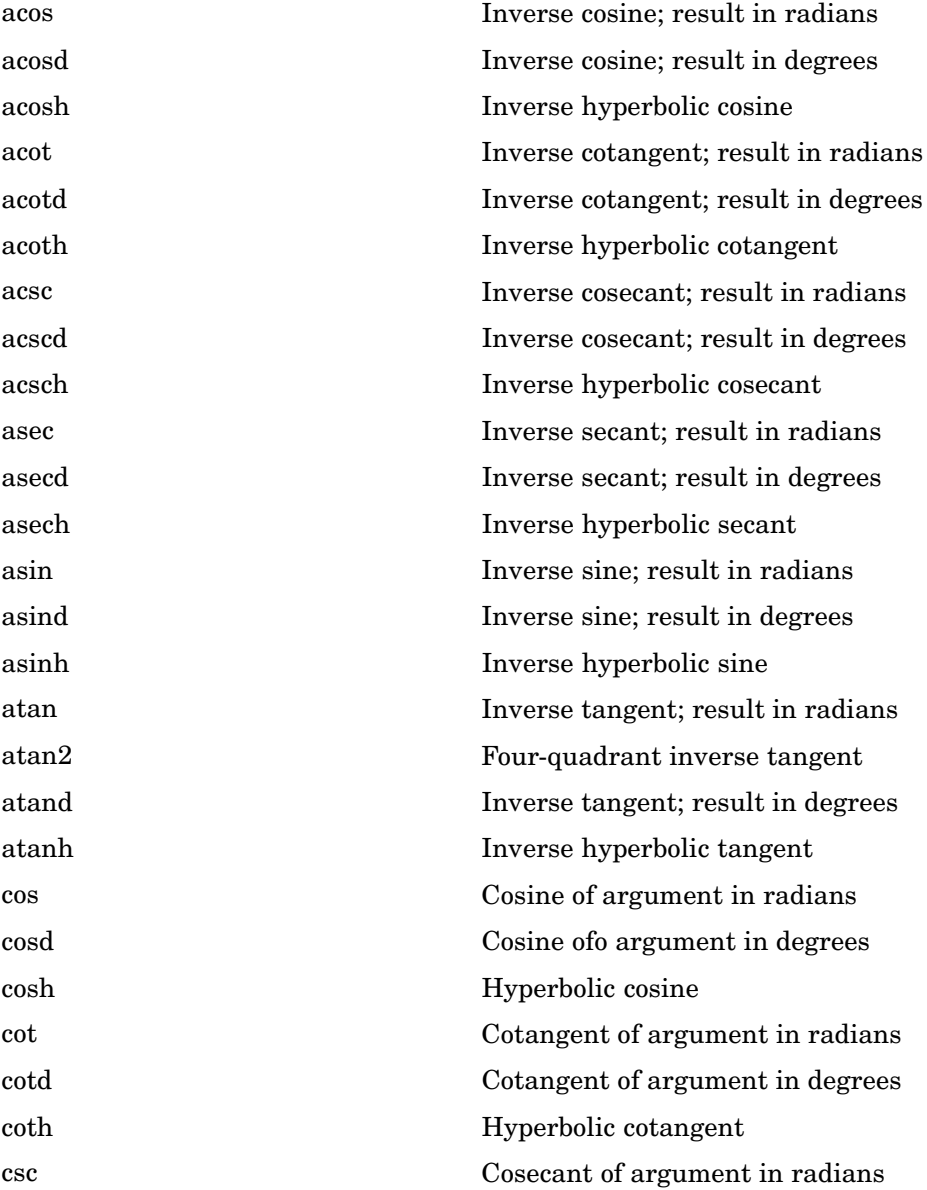

<span id="page-1306-0"></span>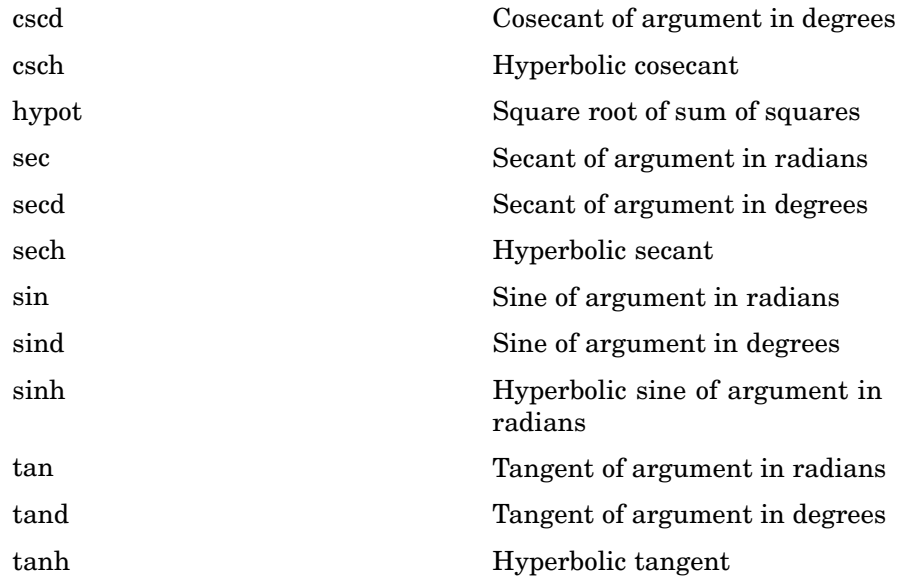

## **Exponential**

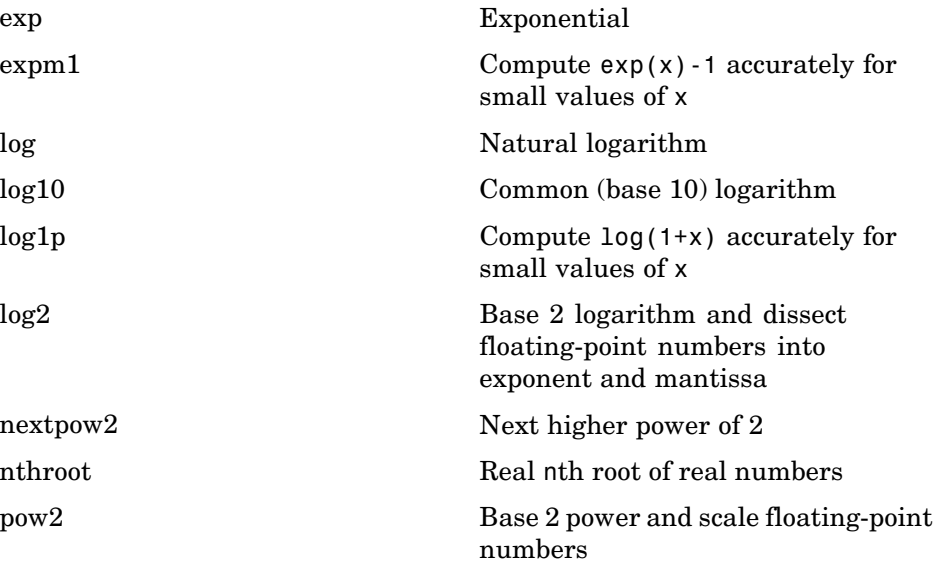

<span id="page-1307-0"></span>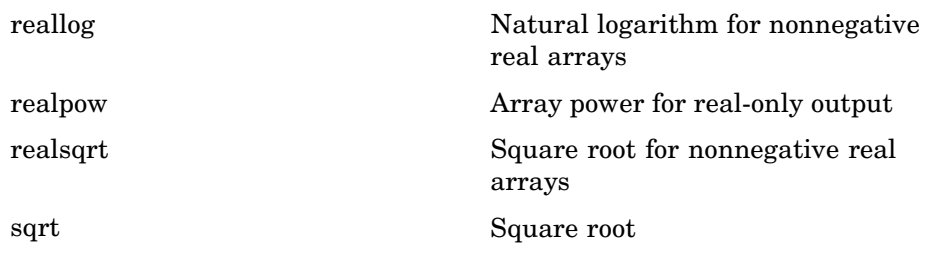

### **Complex**

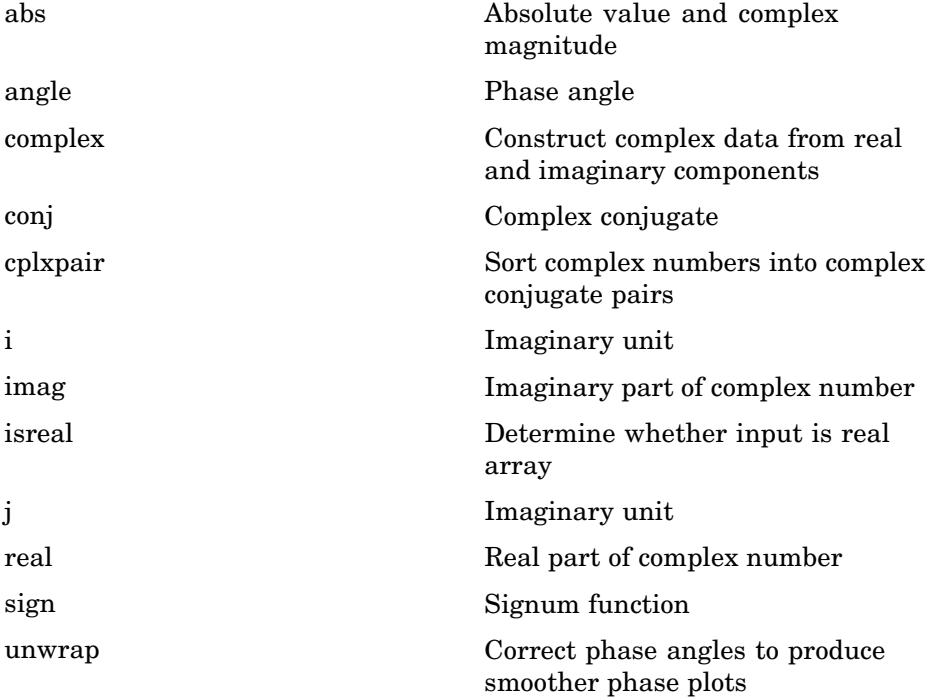

### <span id="page-1308-0"></span>**Rounding and Remainder**

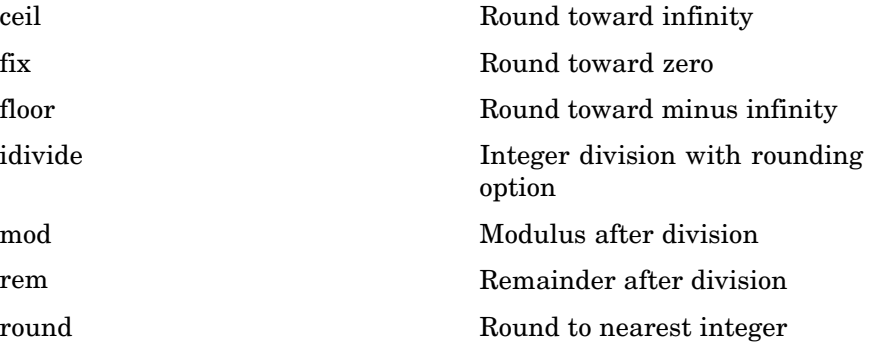

### **Discrete Math (e.g., Prime Factors)**

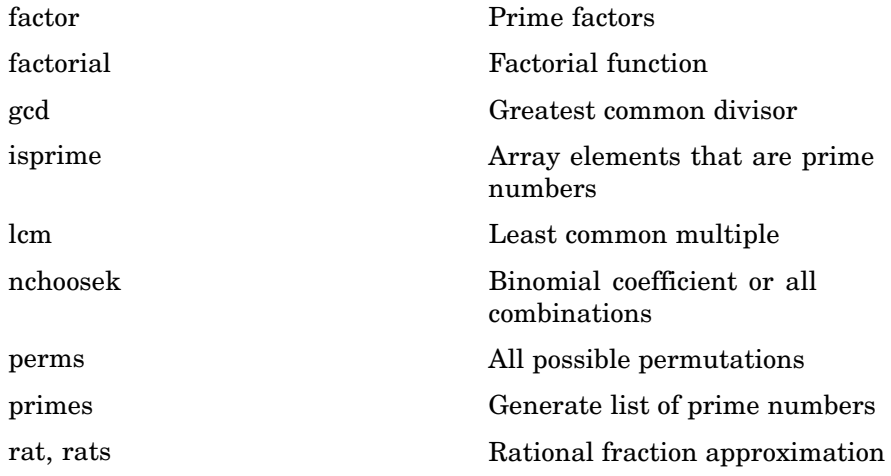

## **Polynomials**

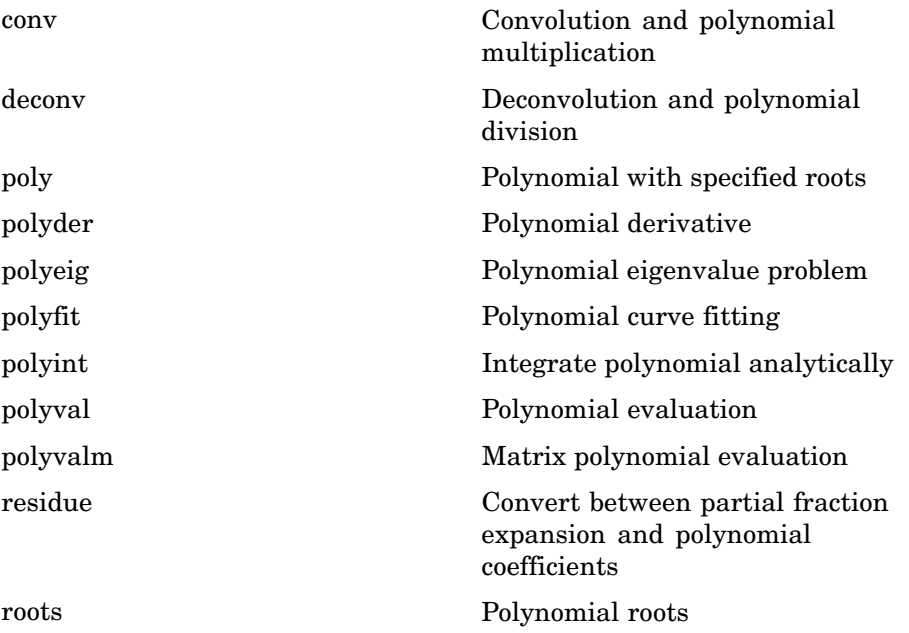

## **Interpolation and Computational Geometry**

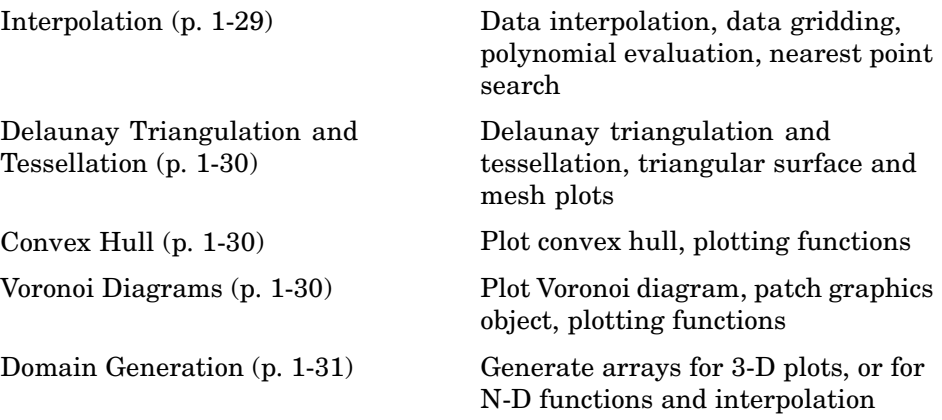

### <span id="page-1310-0"></span>**Interpolation**

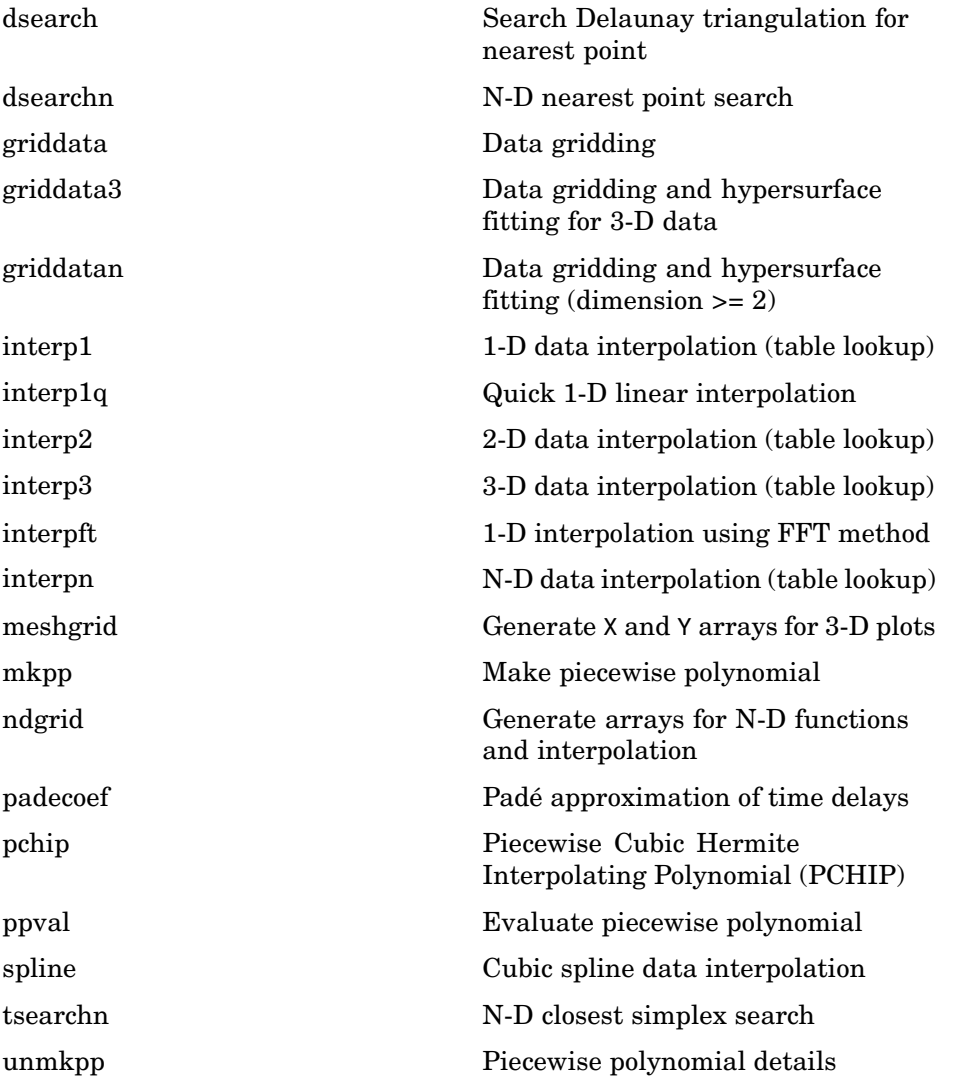

### <span id="page-1311-0"></span>**Delaunay Triangulation and Tessellation**

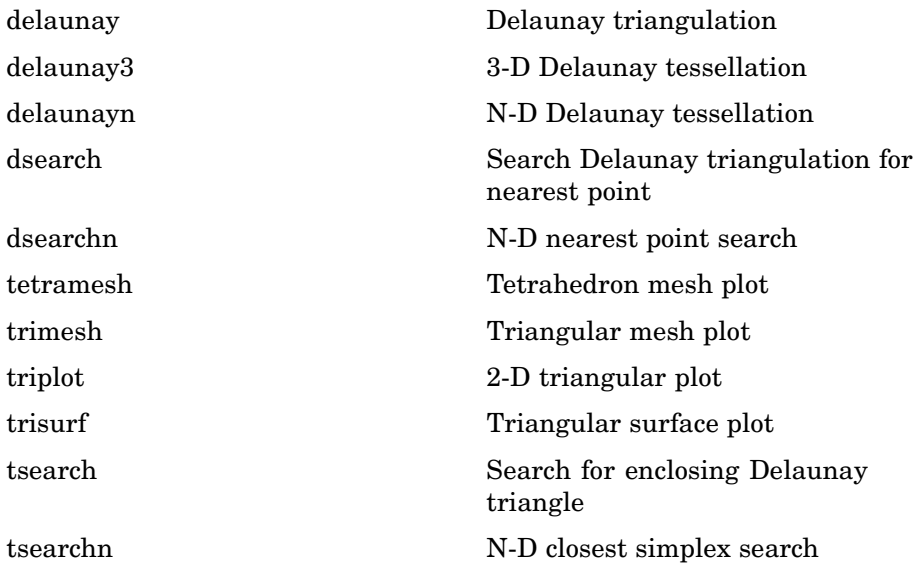

### **Convex Hull**

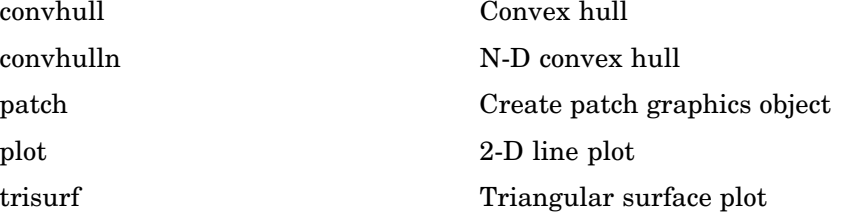

#### **Voronoi Diagrams**

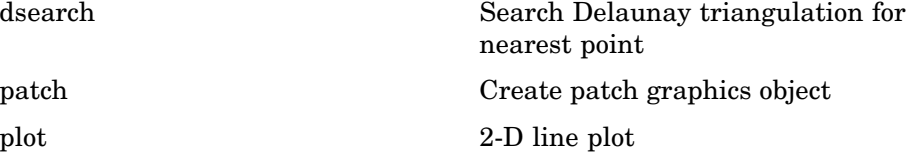

<span id="page-1312-0"></span>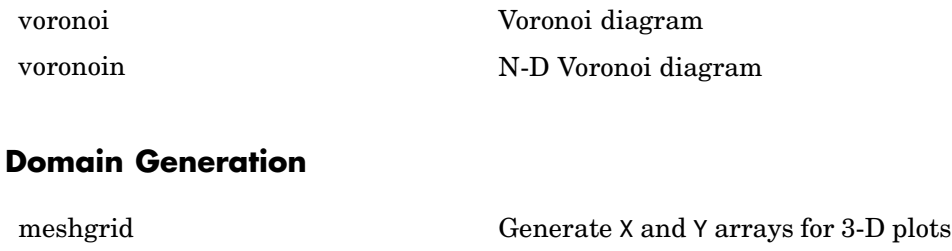

[ndgrid](#page-2607-0) Generate arrays for N-D functions and interpolation

## **Cartesian Coordinate System Conversion**

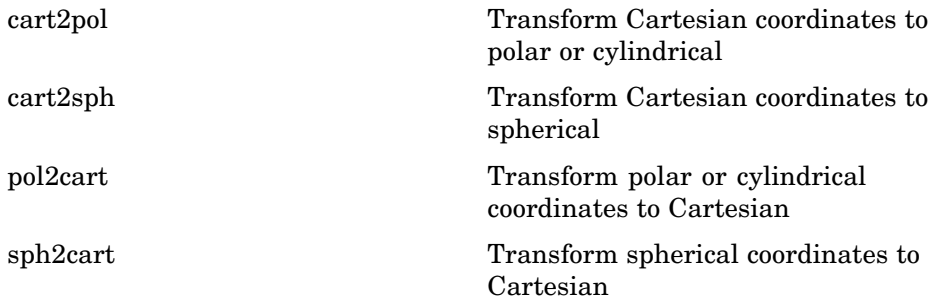

### **Nonlinear Numerical Methods**

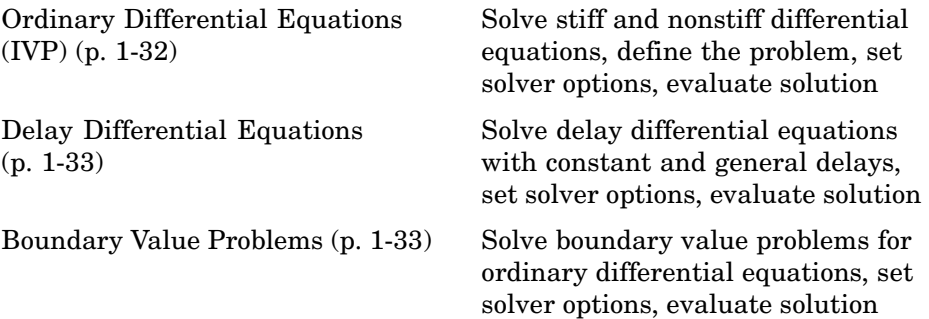

<span id="page-1313-0"></span>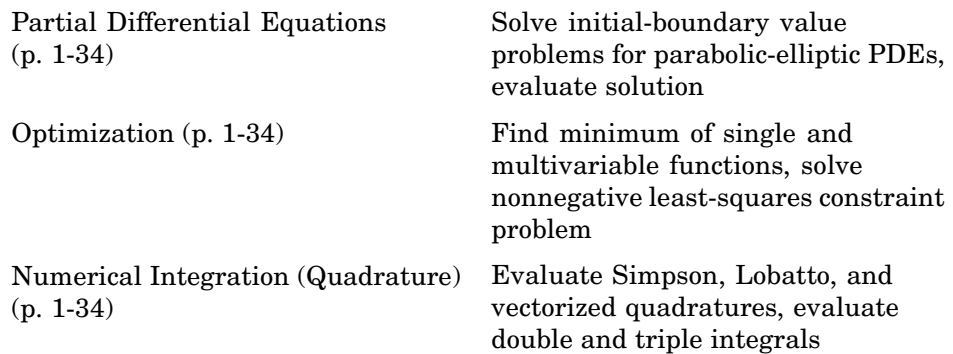

### **Ordinary Differential Equations (IVP)**

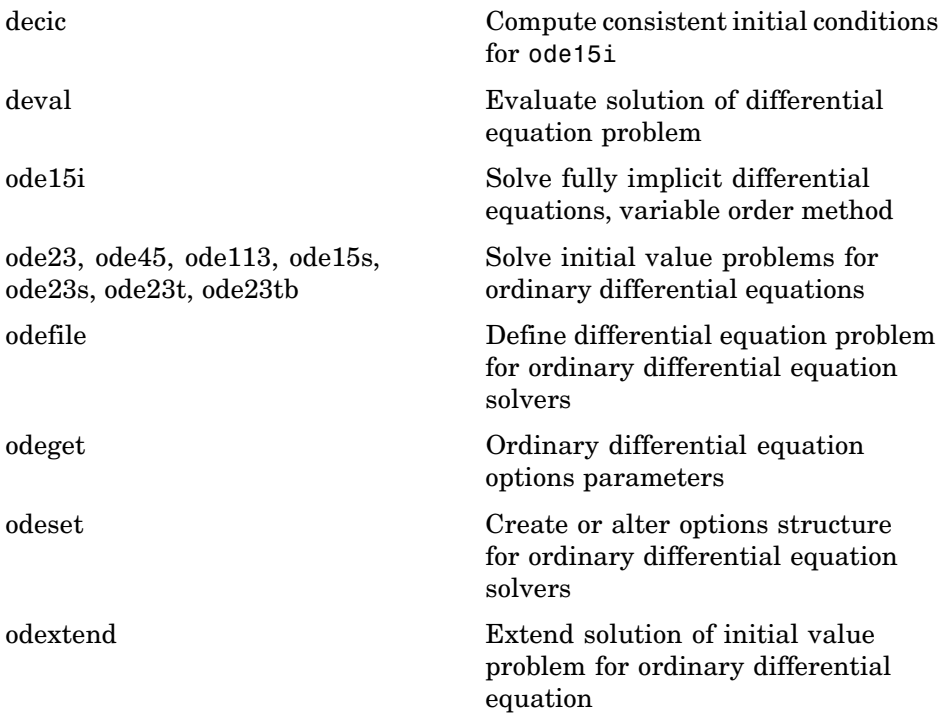

## <span id="page-1314-0"></span>**Delay Differential Equations**

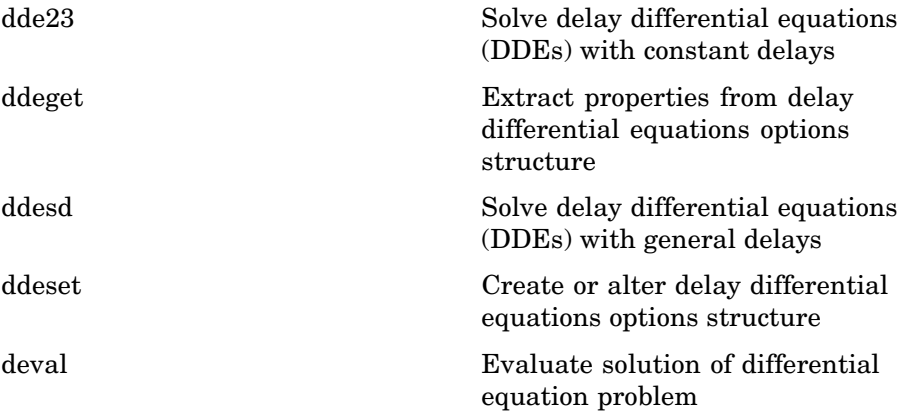

### **Boundary Value Problems**

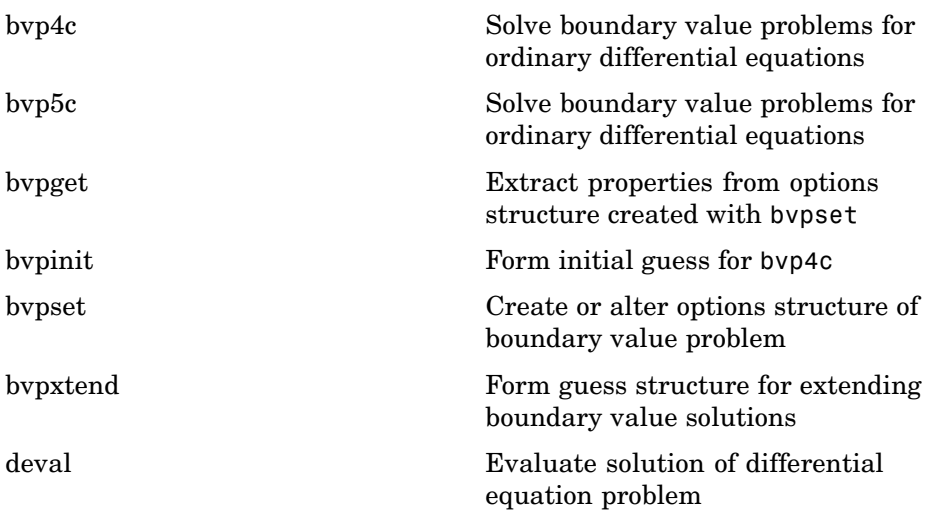

### <span id="page-1315-0"></span>**Partial Differential Equations**

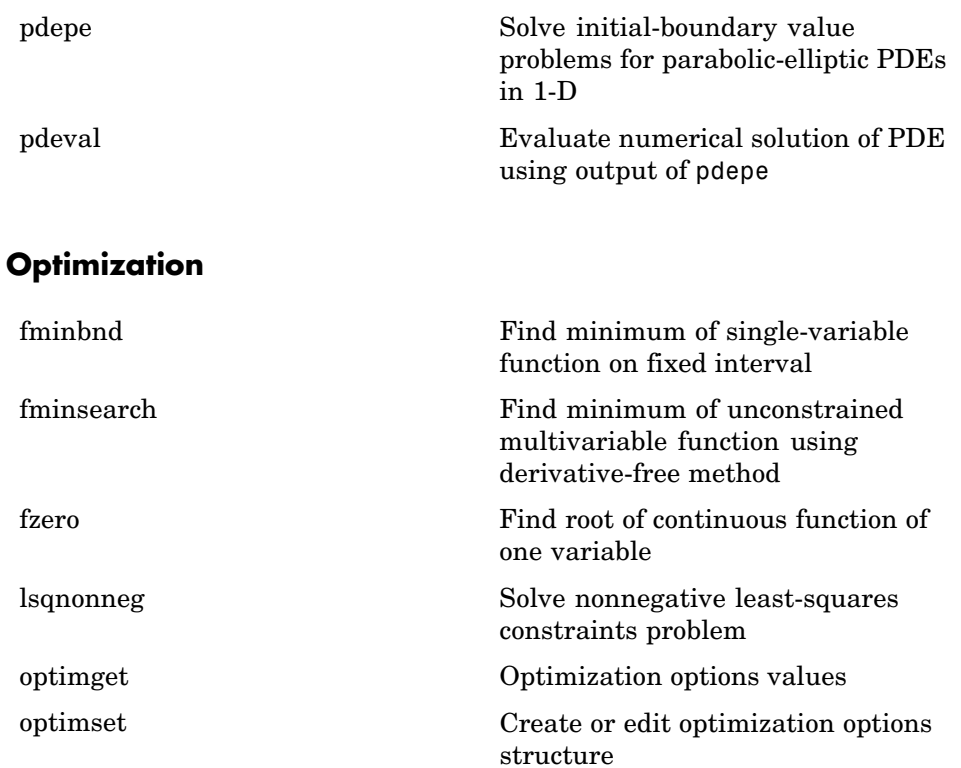

### **Numerical Integration (Quadrature)**

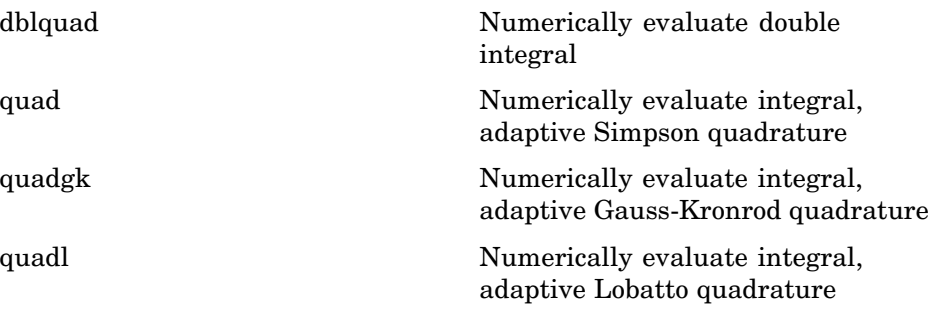

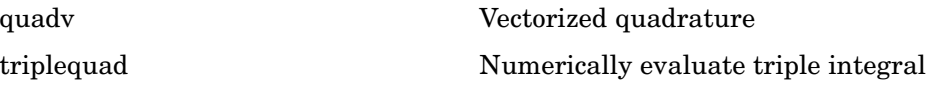

# **Specialized Math**

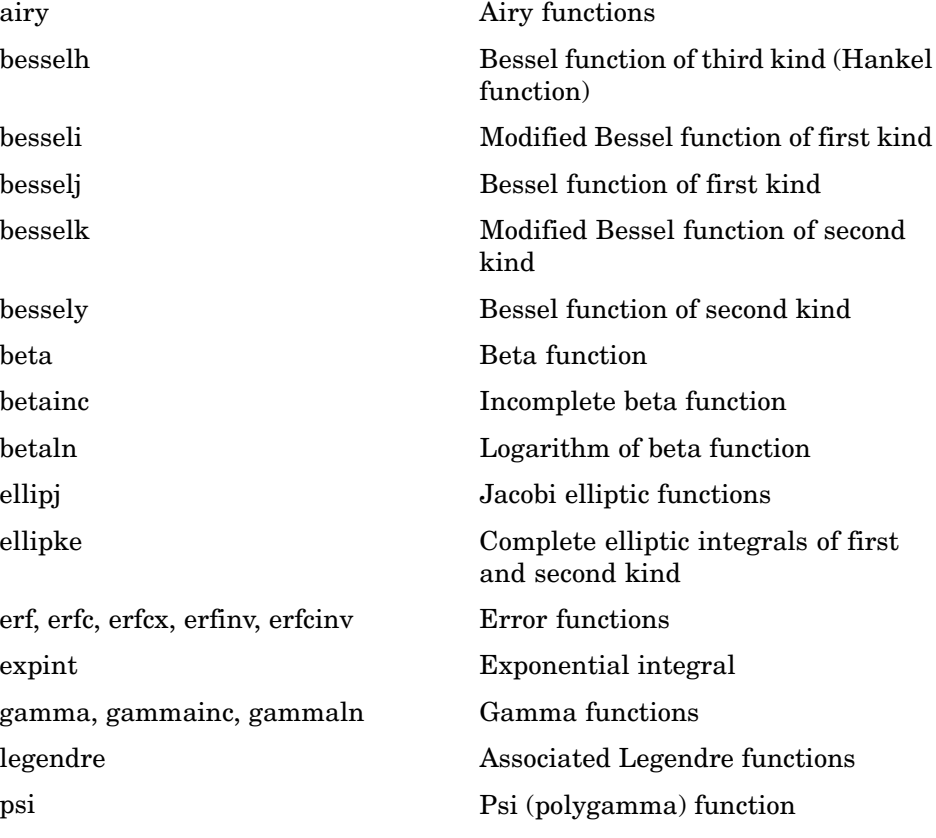

## **Sparse Matrices**

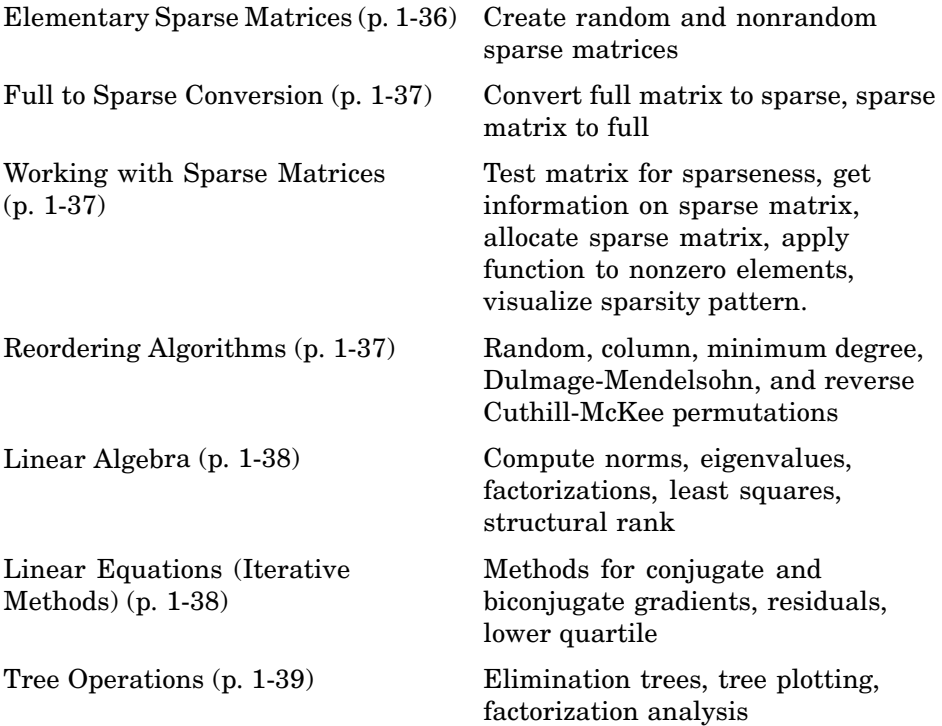

### **Elementary Sparse Matrices**

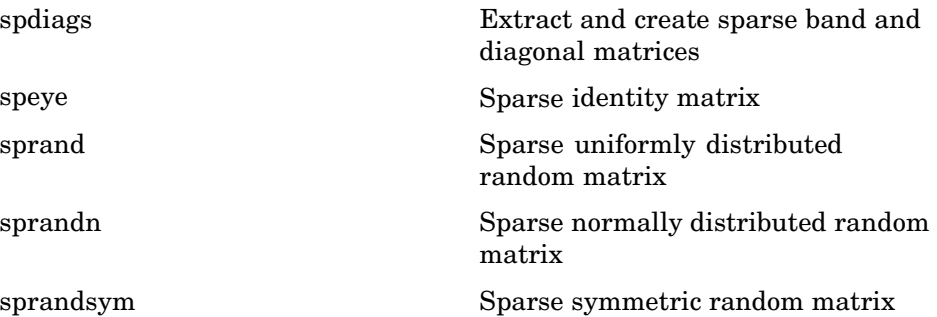

### <span id="page-1318-0"></span>**Full to Sparse Conversion**

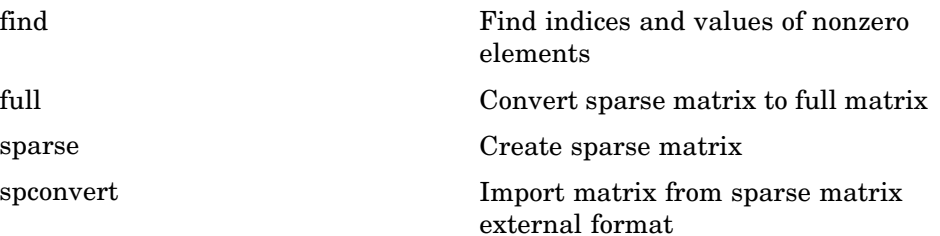

### **Working with Sparse Matrices**

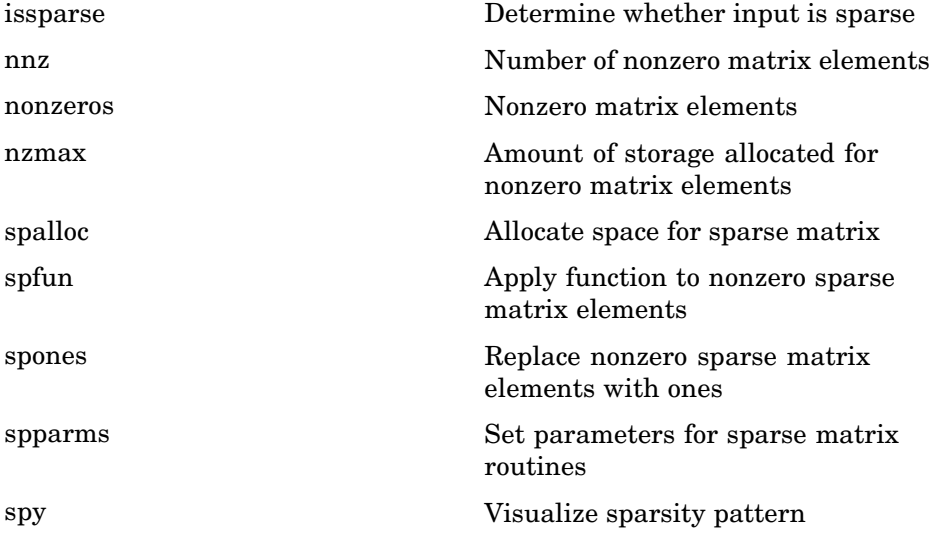

### **Reordering Algorithms**

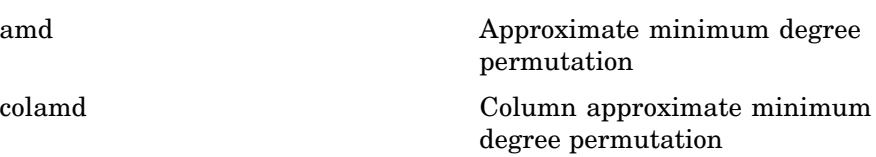

<span id="page-1319-0"></span>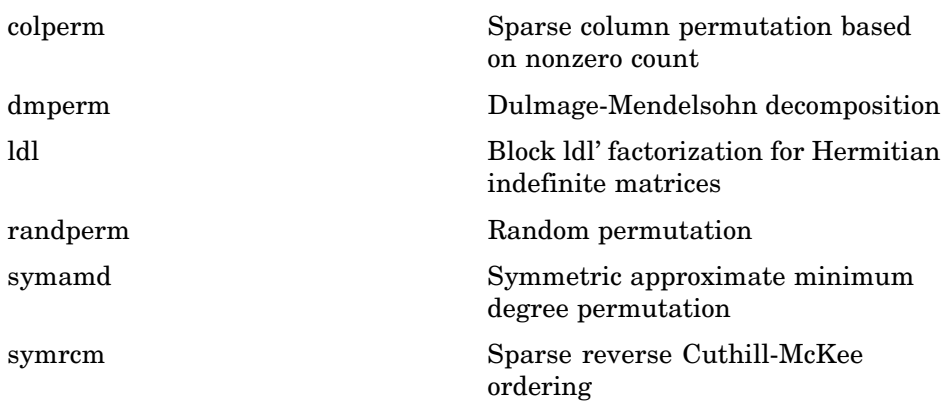

### **Linear Algebra**

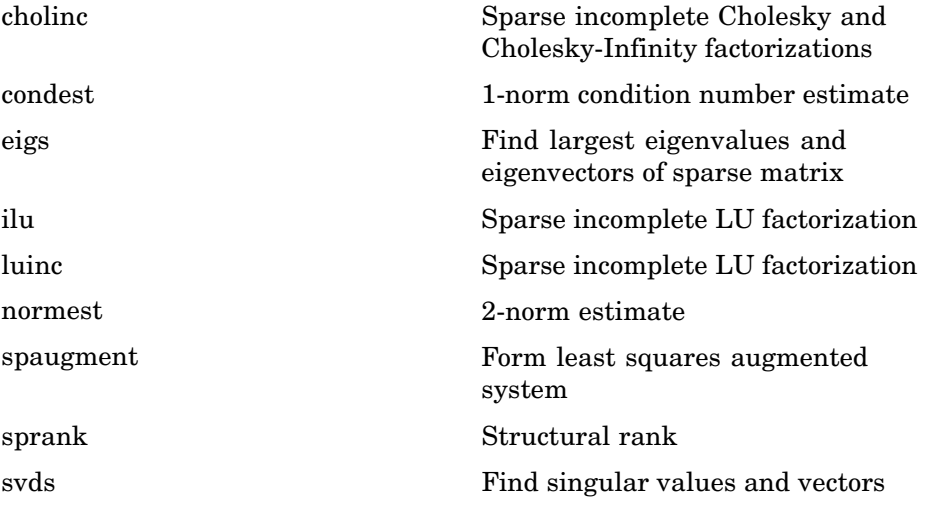

### **Linear Equations (Iterative Methods)**

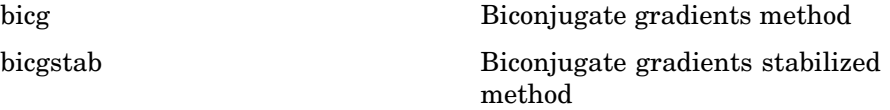

<span id="page-1320-0"></span>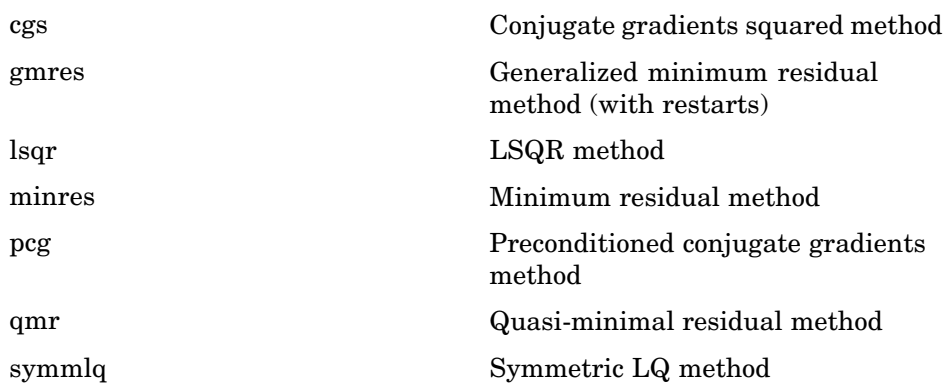

### **Tree Operations**

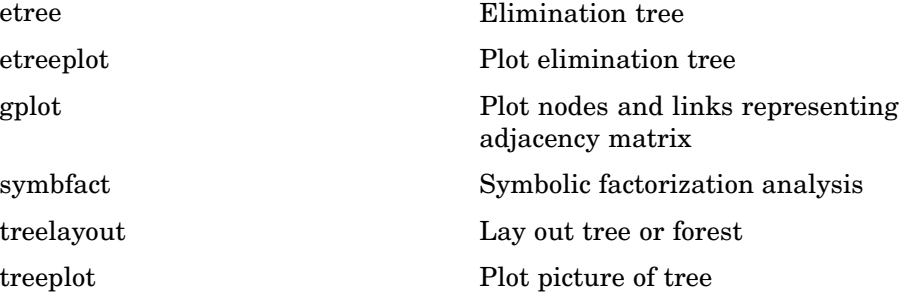

## **Math Constants**

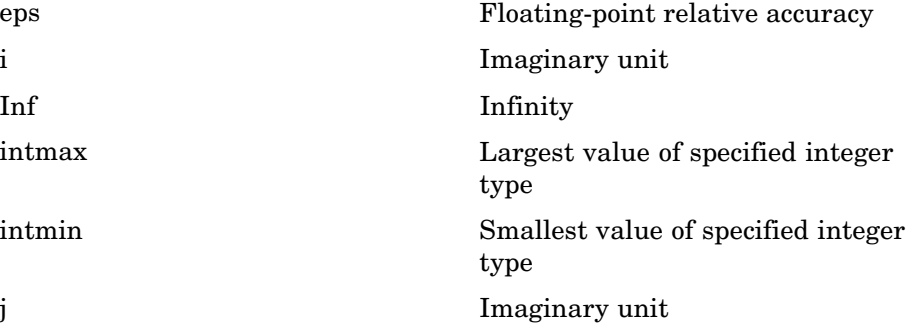

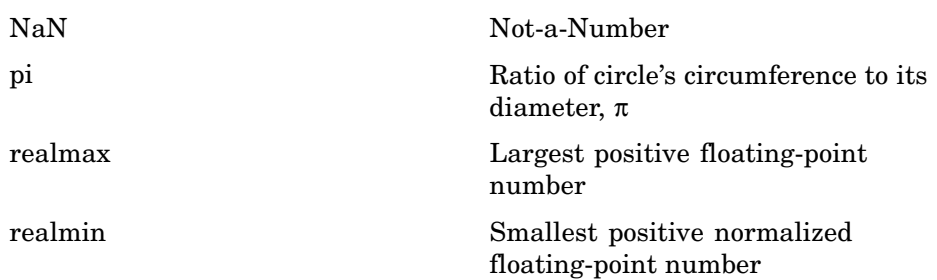

# **Data Analysis**

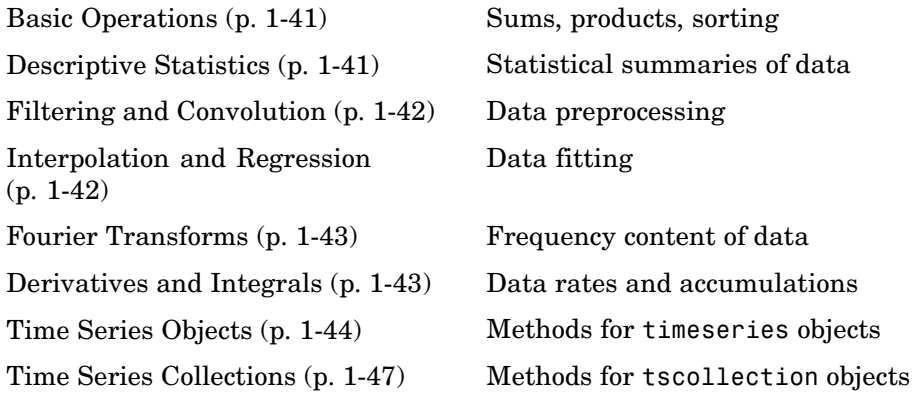

## **Basic Operations**

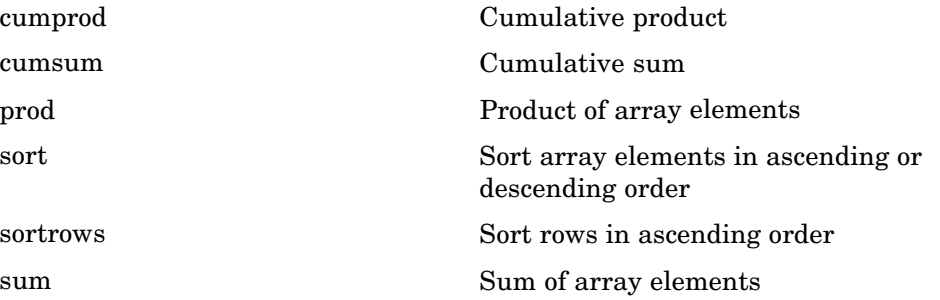

## **Descriptive Statistics**

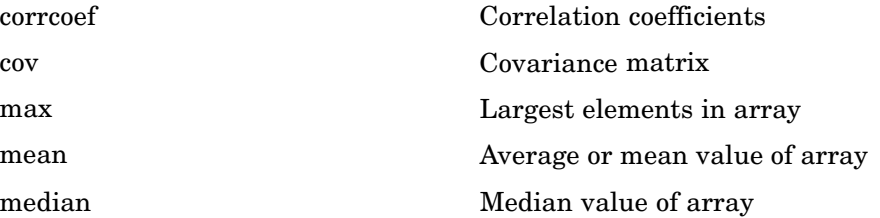

<span id="page-1323-0"></span>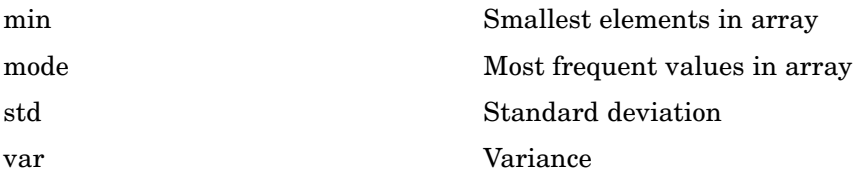

# **Filtering and Convolution**

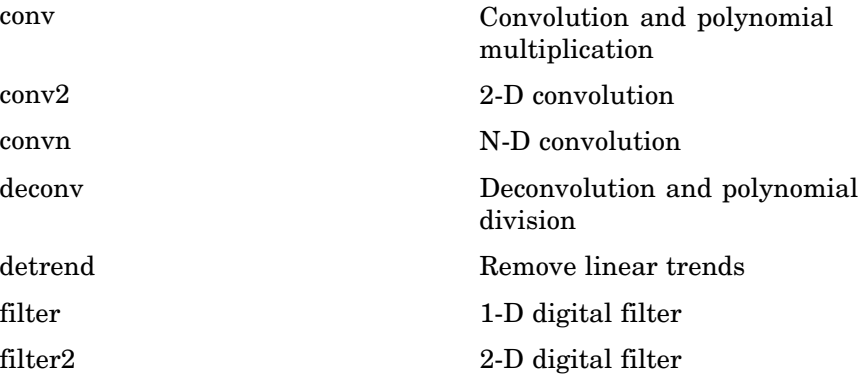

## **Interpolation and Regression**

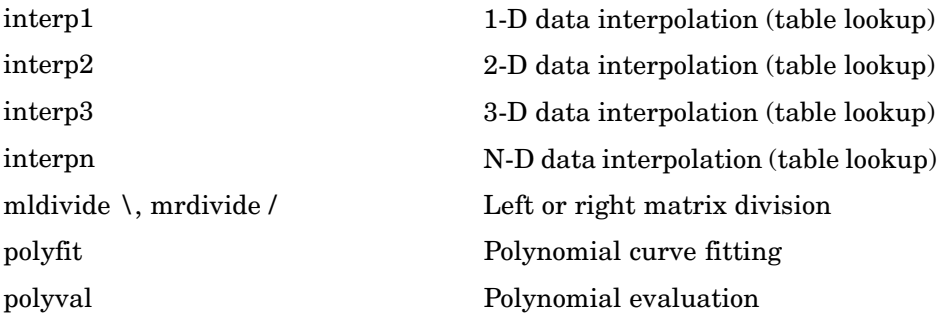

## <span id="page-1324-0"></span>**Fourier Transforms**

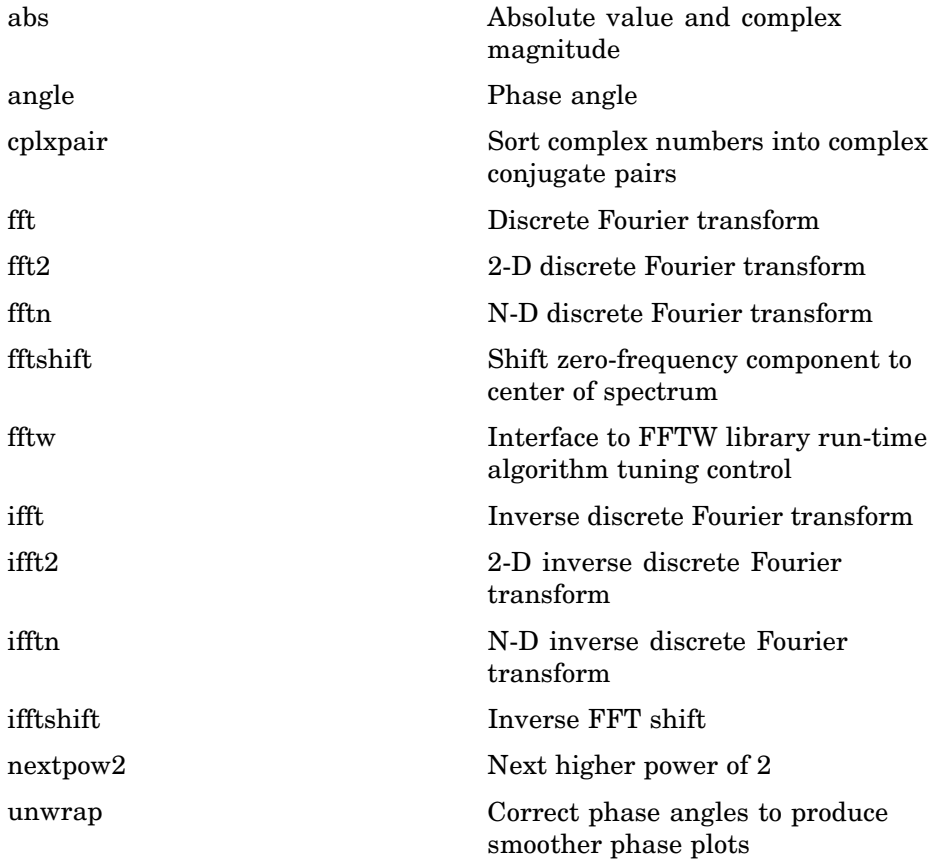

## **Derivatives and Integrals**

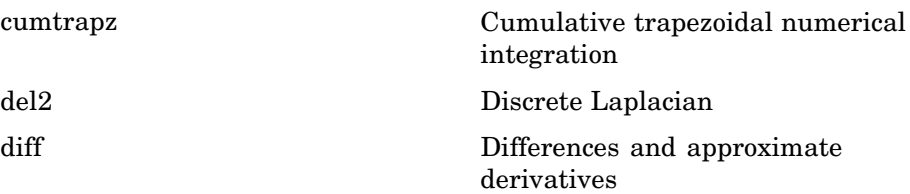

<span id="page-1325-0"></span>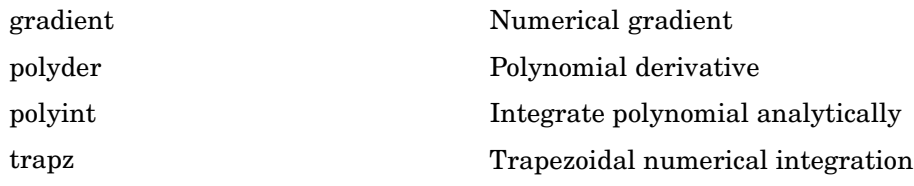

# **Time Series Objects**

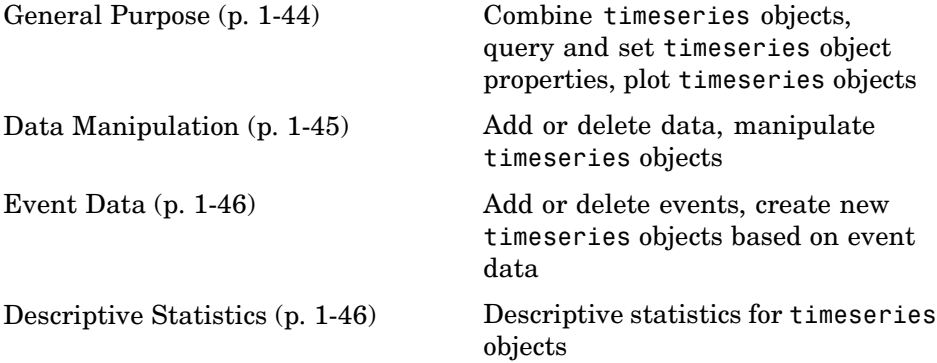

### **General Purpose**

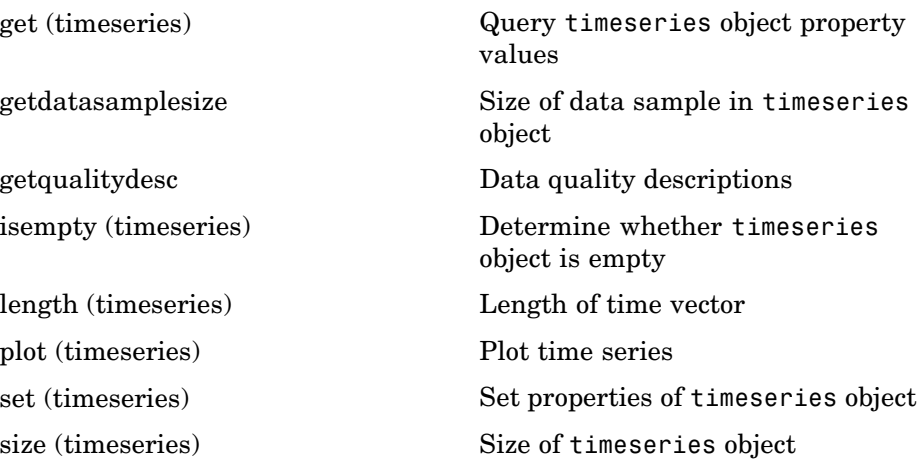

<span id="page-1326-0"></span>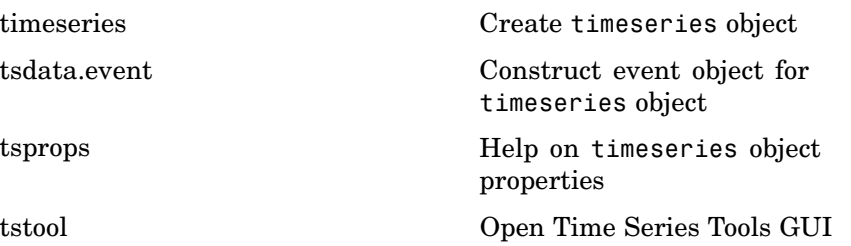

### **Data Manipulation**

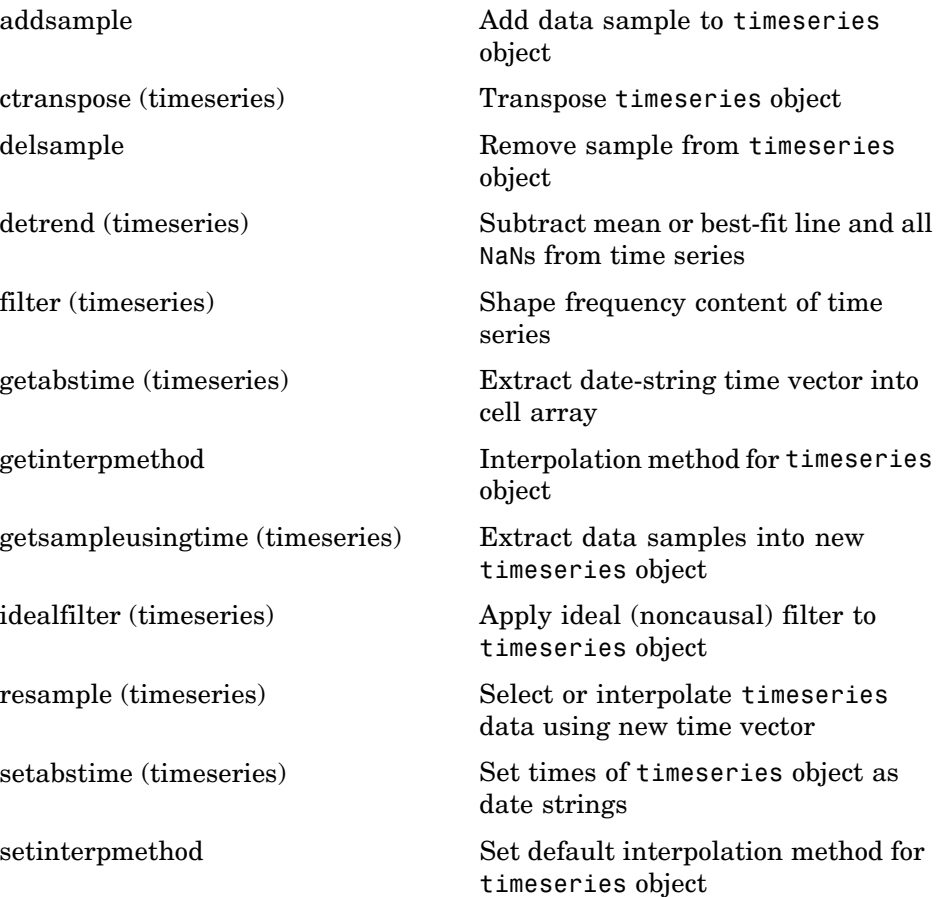

<span id="page-1327-0"></span>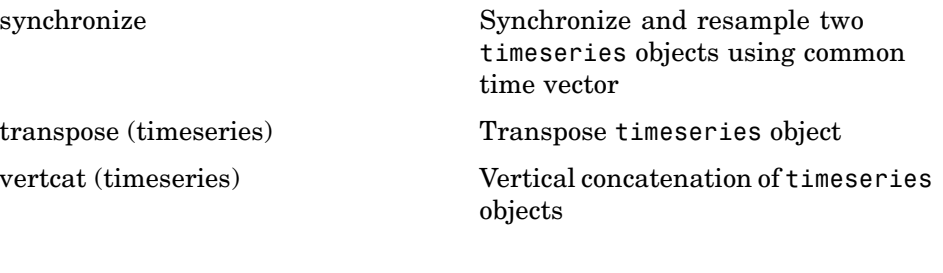

#### **Event Data**

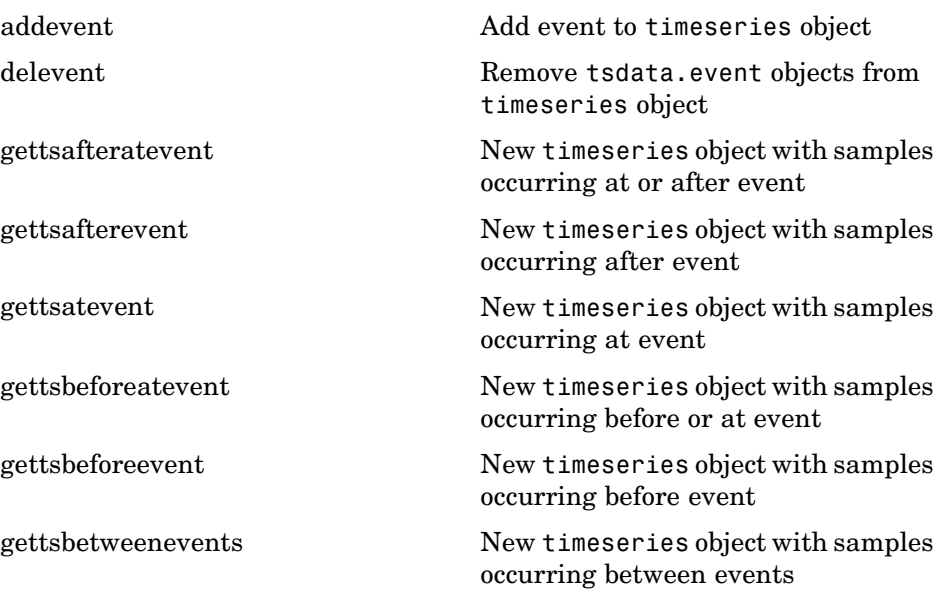

### **Descriptive Statistics**

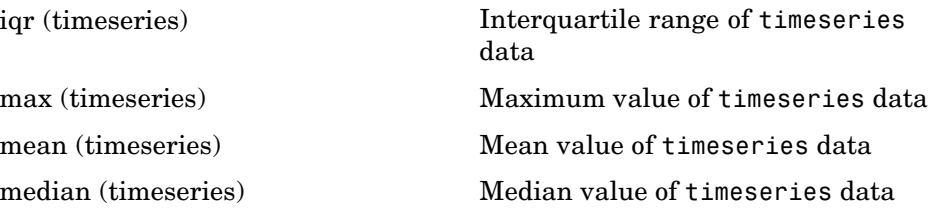

<span id="page-1328-0"></span>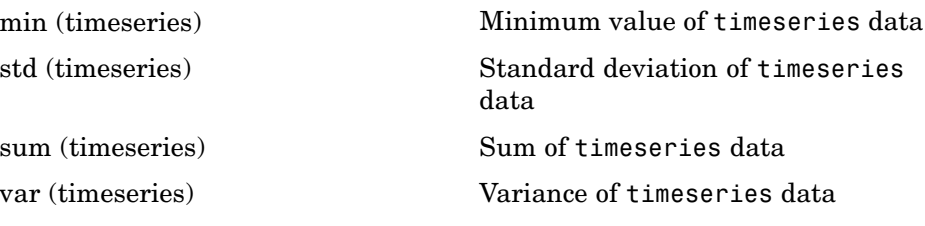

### **Time Series Collections**

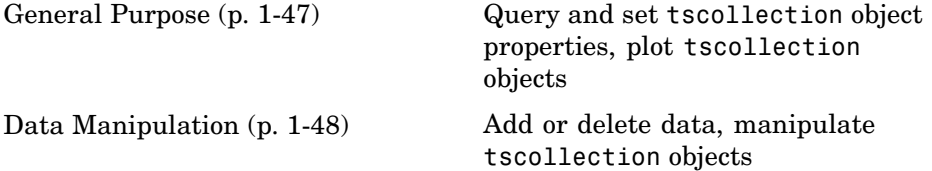

#### **General Purpose**

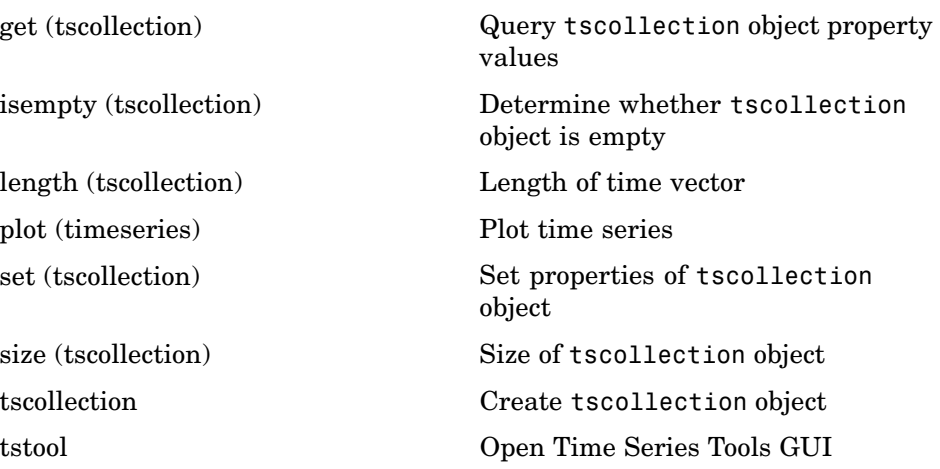

### <span id="page-1329-0"></span>**Data Manipulation**

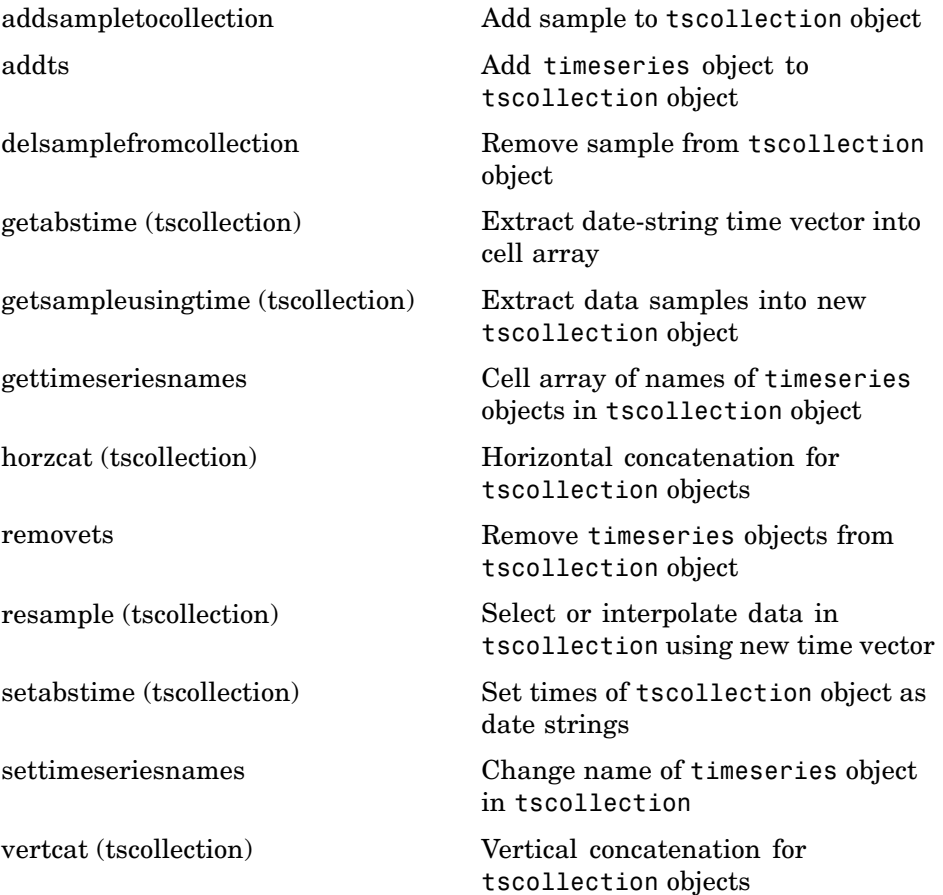

# **Programming and Data Types**

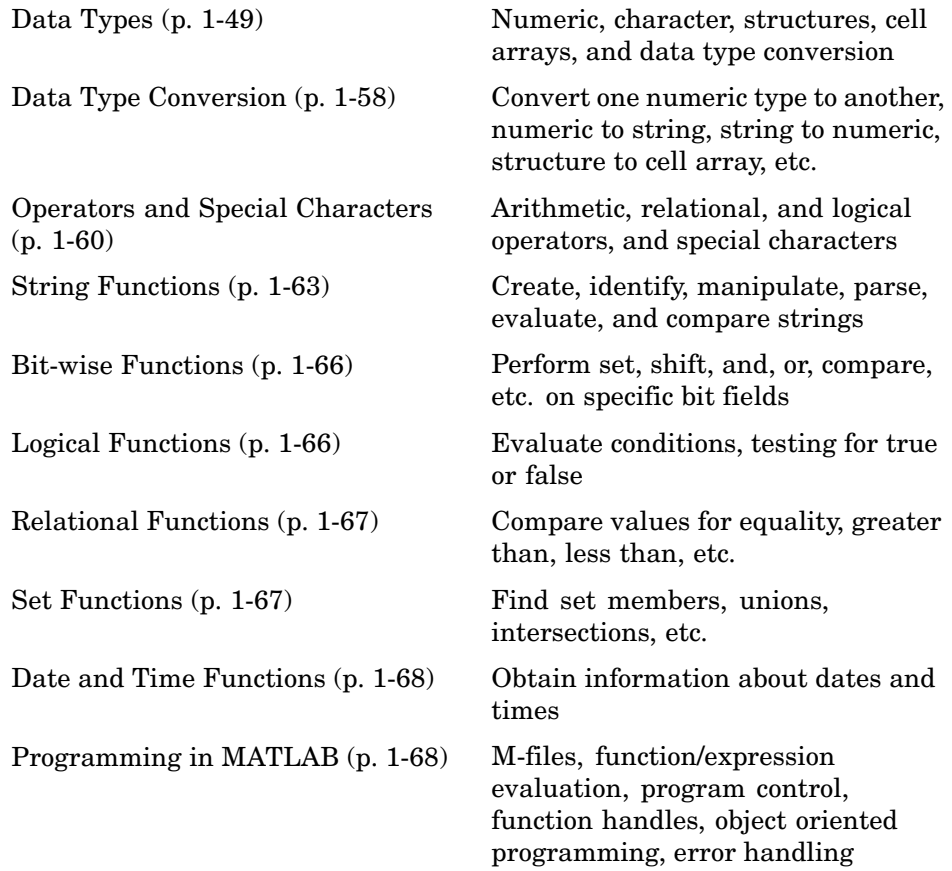

### **Data Types**

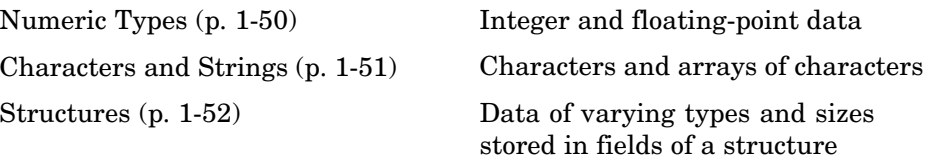

<span id="page-1331-0"></span>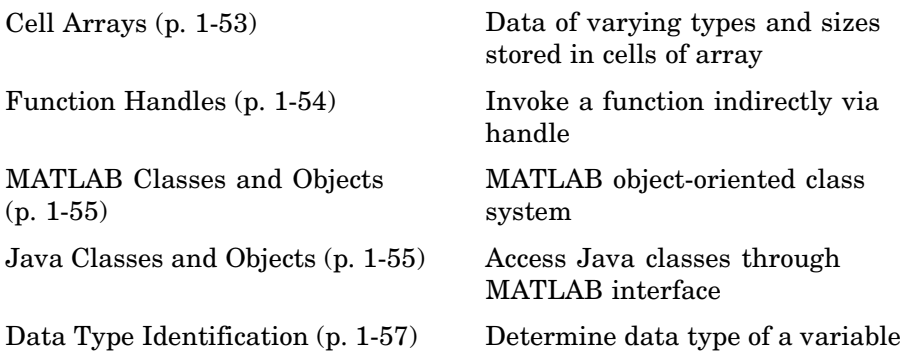

### **Numeric Types**

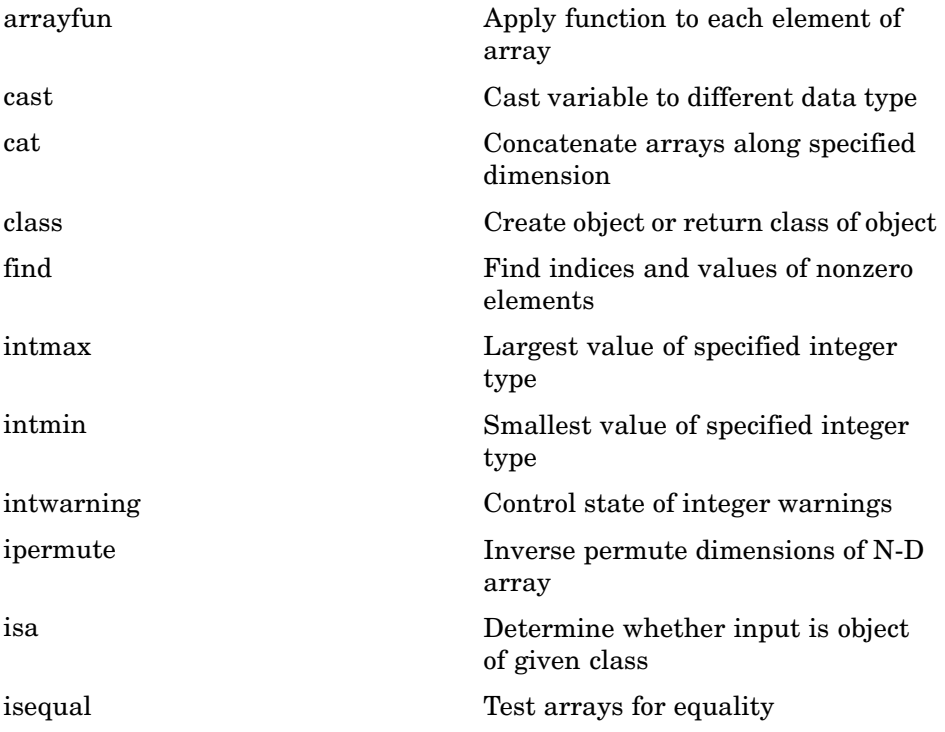
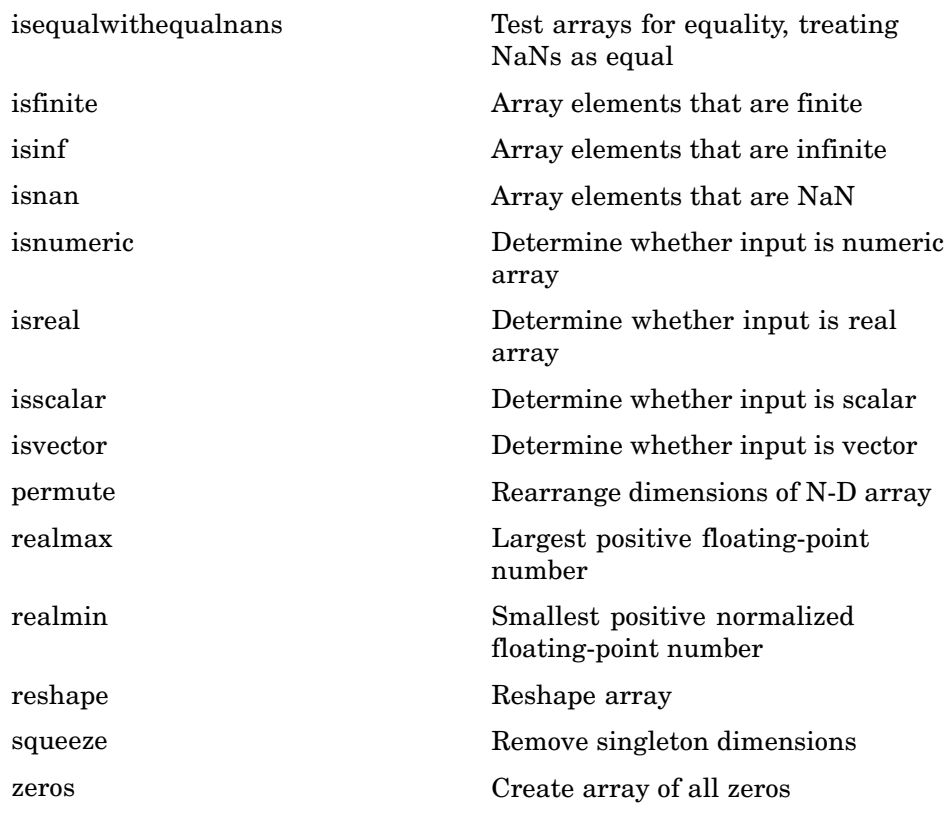

## **Characters and Strings**

See ["String Functions" on page 1-63](#page-1344-0) for all string-related functions.

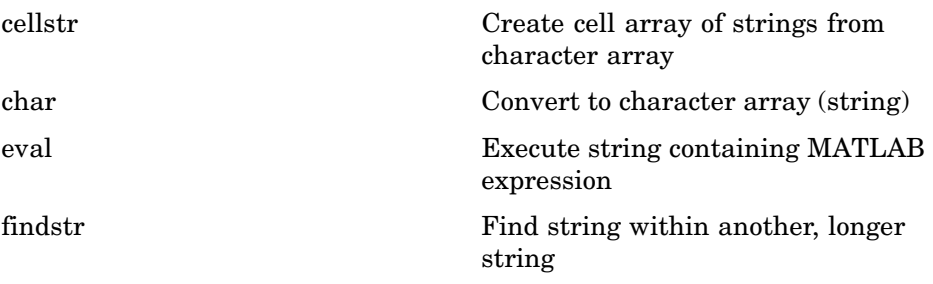

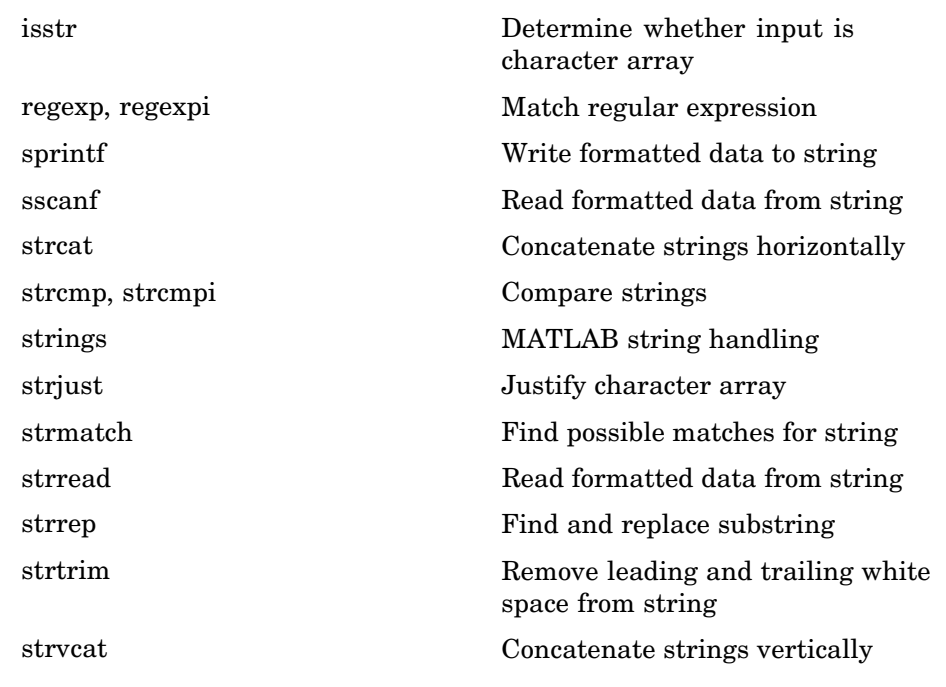

#### **Structures**

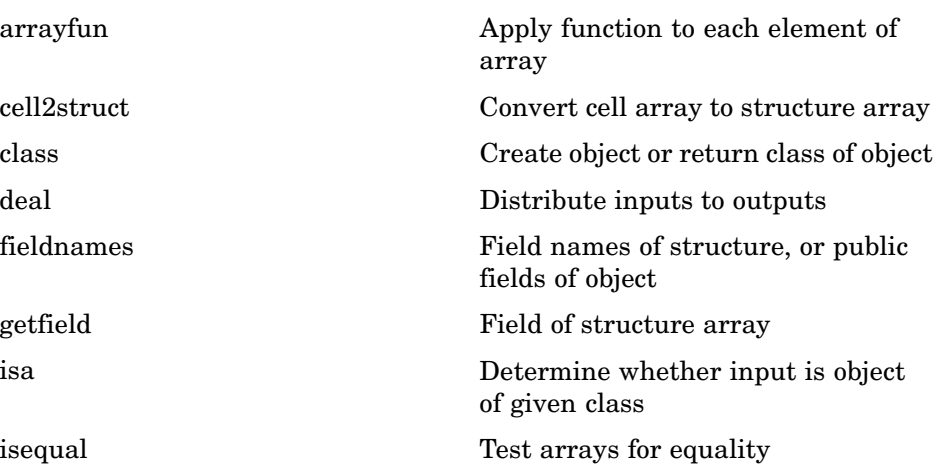

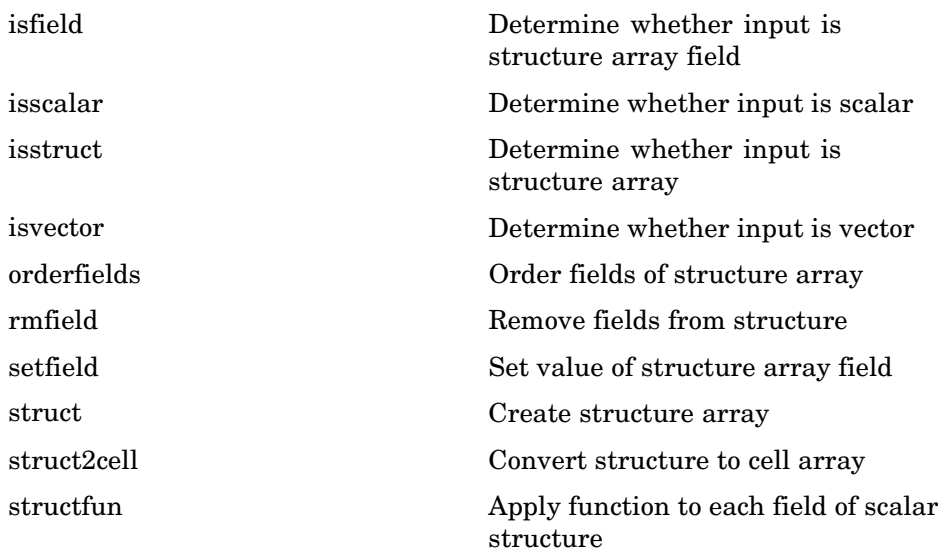

## **Cell Arrays**

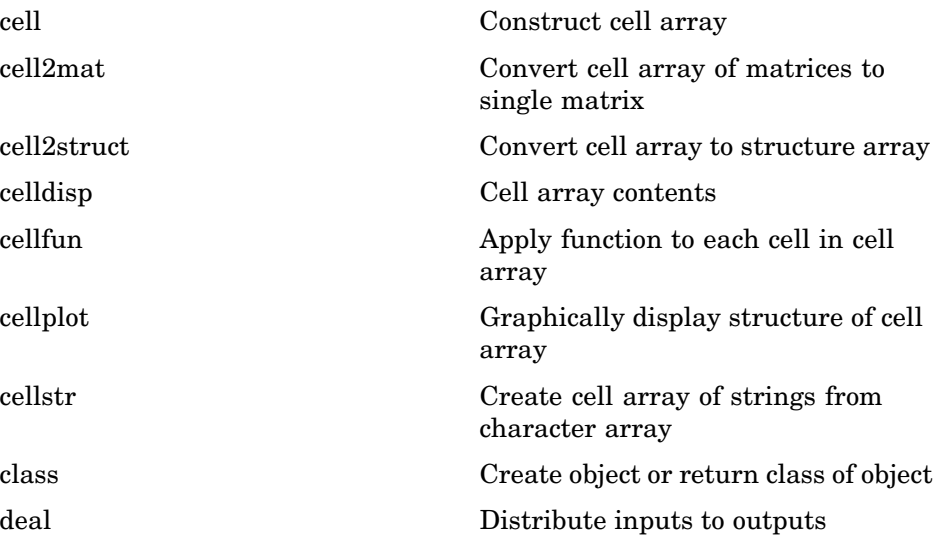

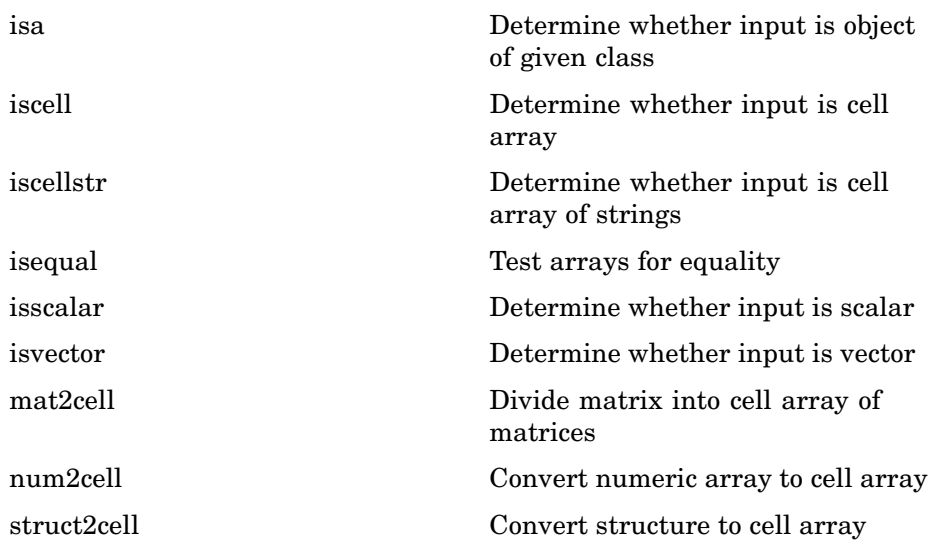

### **Function Handles**

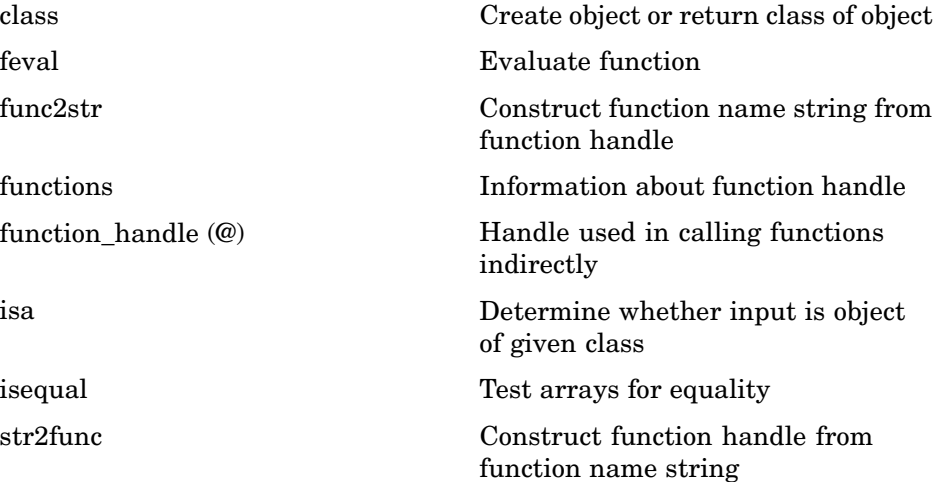

### **MATLAB Classes and Objects**

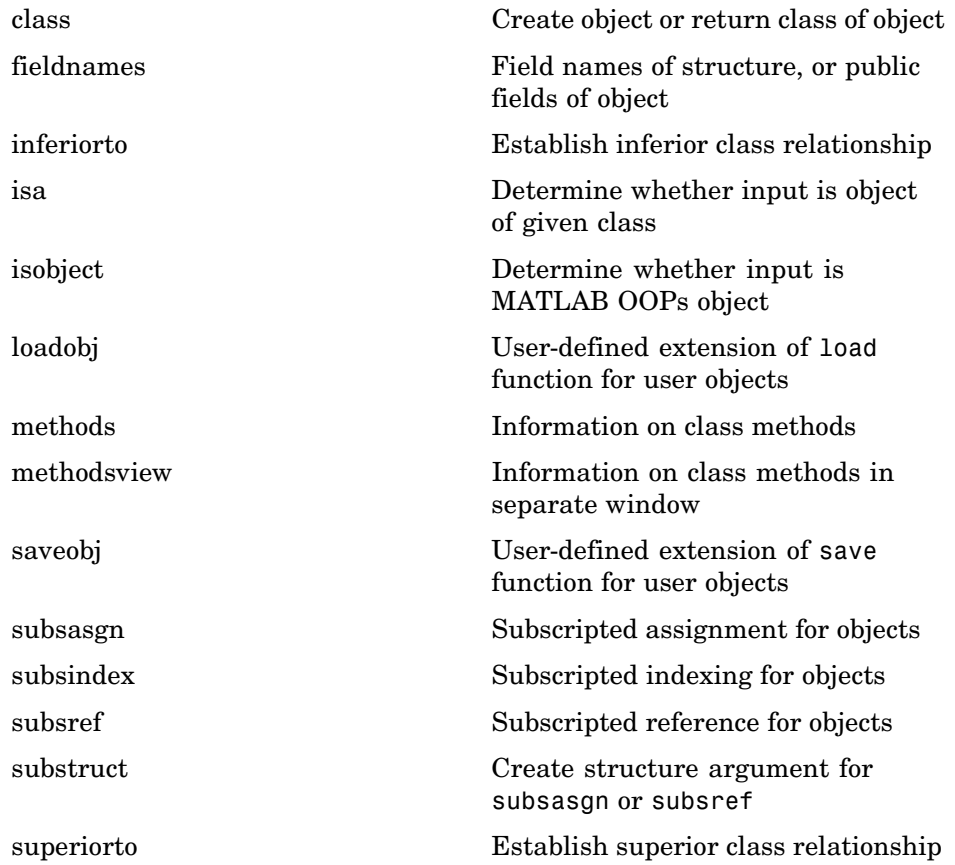

### **Java Classes and Objects**

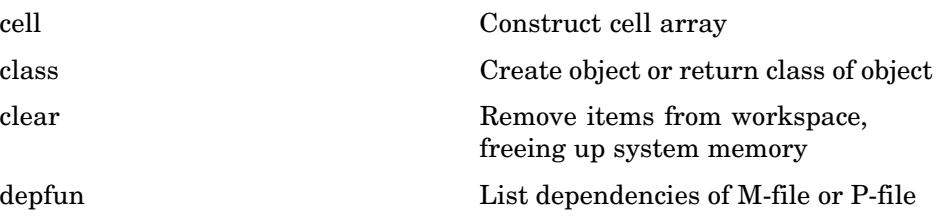

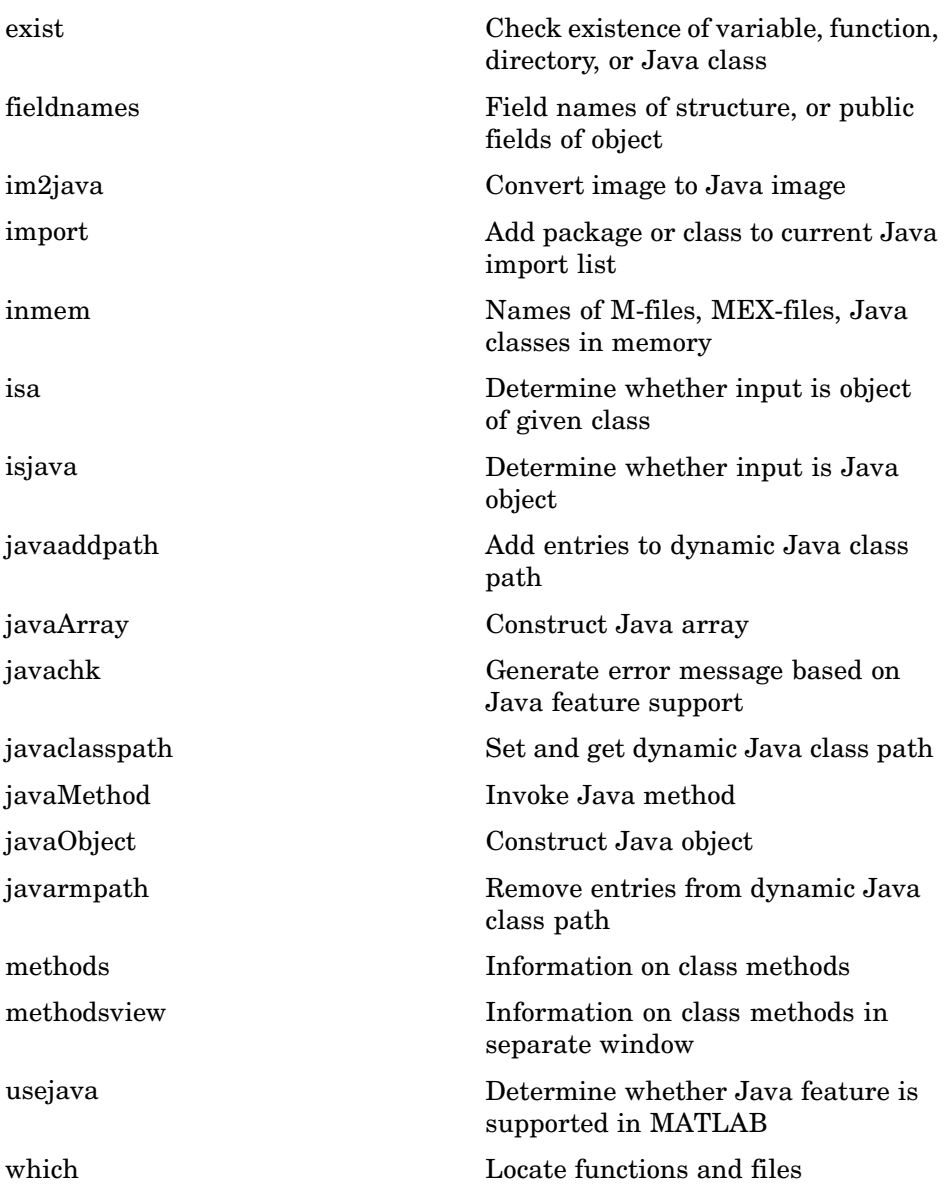

## **Data Type Identification**

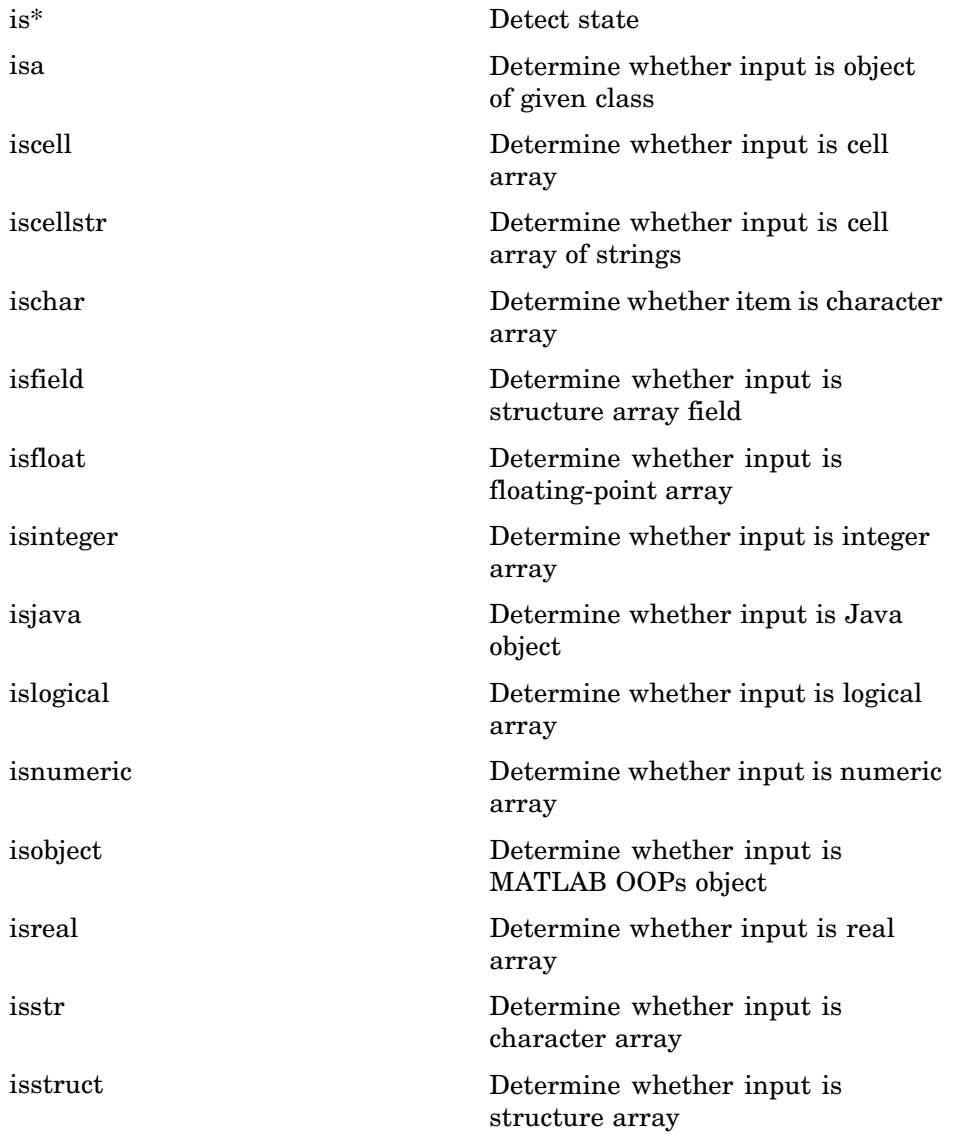

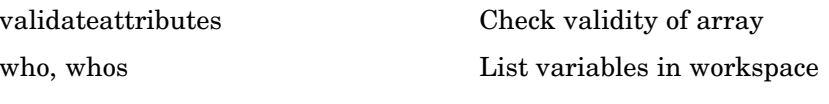

## **Data Type Conversion**

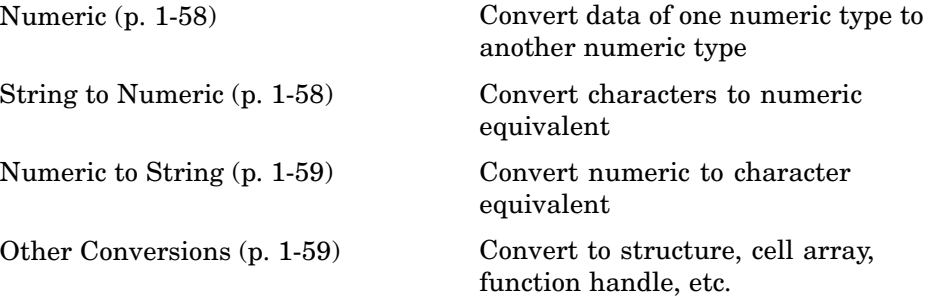

#### **Numeric**

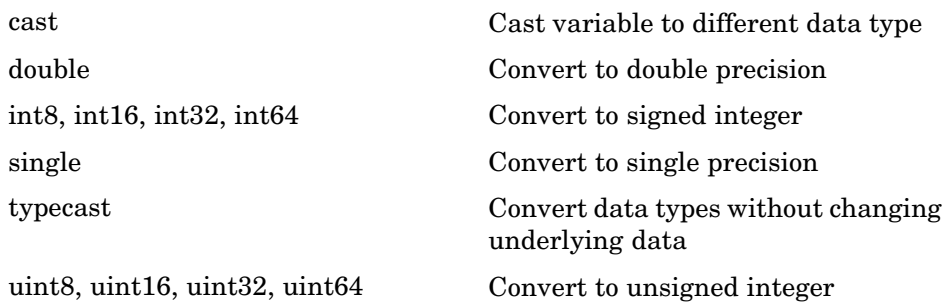

#### **String to Numeric**

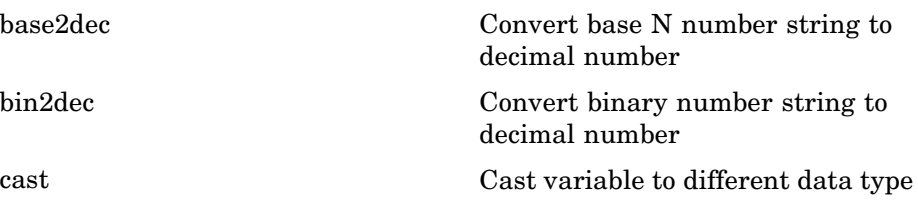

<span id="page-1340-0"></span>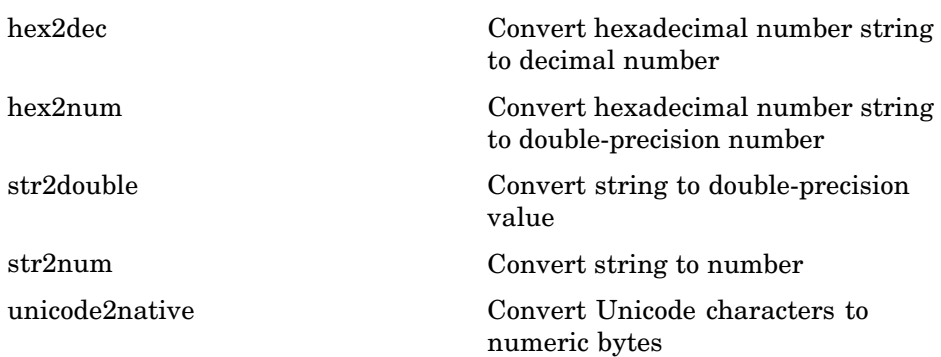

## **Numeric to String**

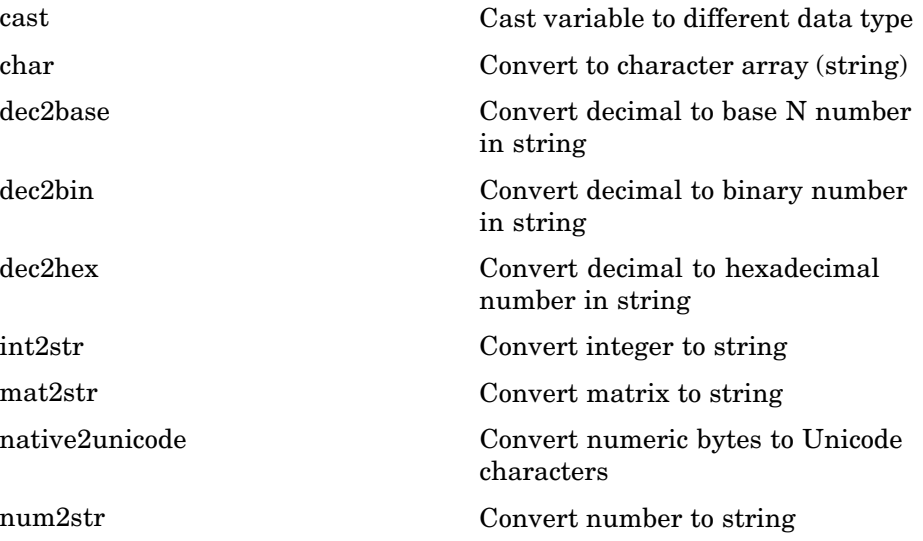

### **Other Conversions**

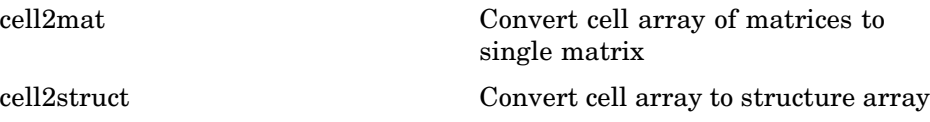

<span id="page-1341-0"></span>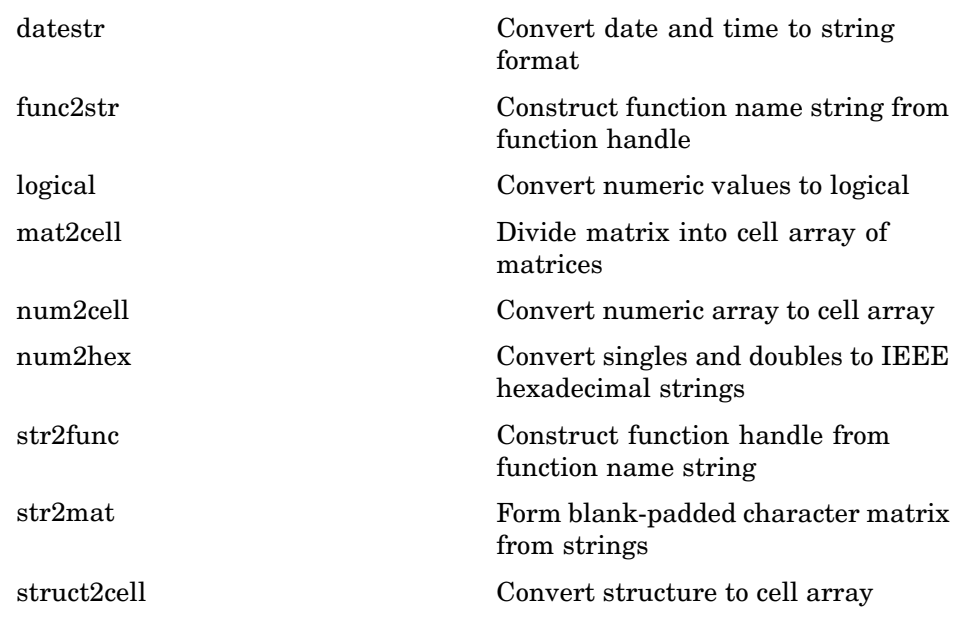

## **Operators and Special Characters**

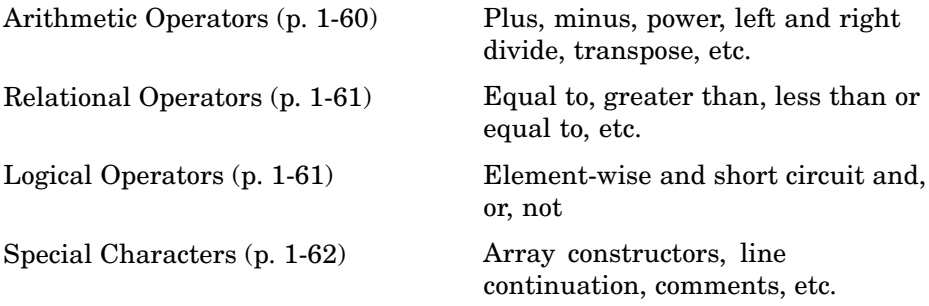

### **Arithmetic Operators**

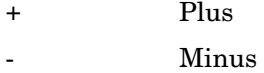

<span id="page-1342-0"></span>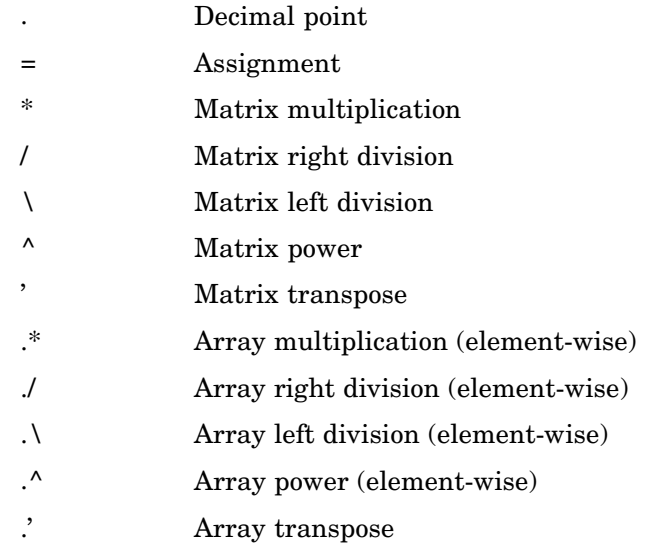

### **Relational Operators**

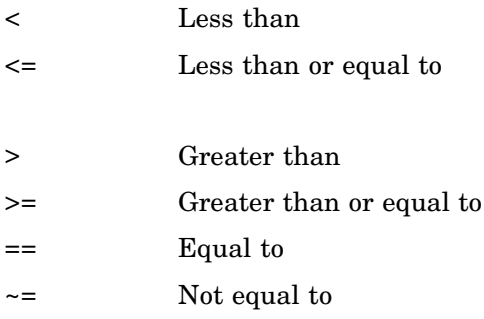

#### **Logical Operators**

See also ["Logical Functions" on page 1-66](#page-1347-0) for functions like xor, all, any, etc.

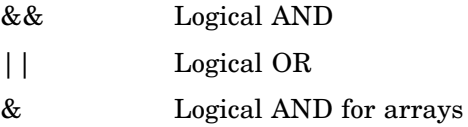

<span id="page-1343-0"></span>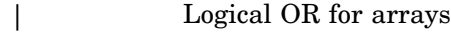

~ Logical NOT

### **Special Characters**

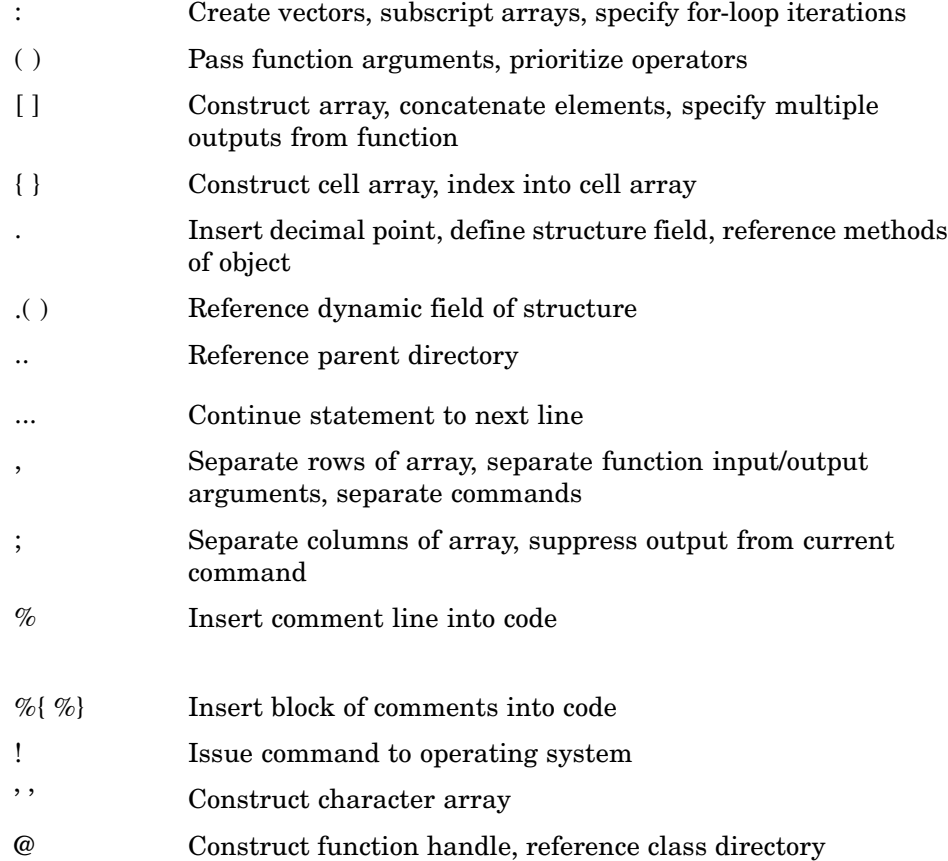

## <span id="page-1344-0"></span>**String Functions**

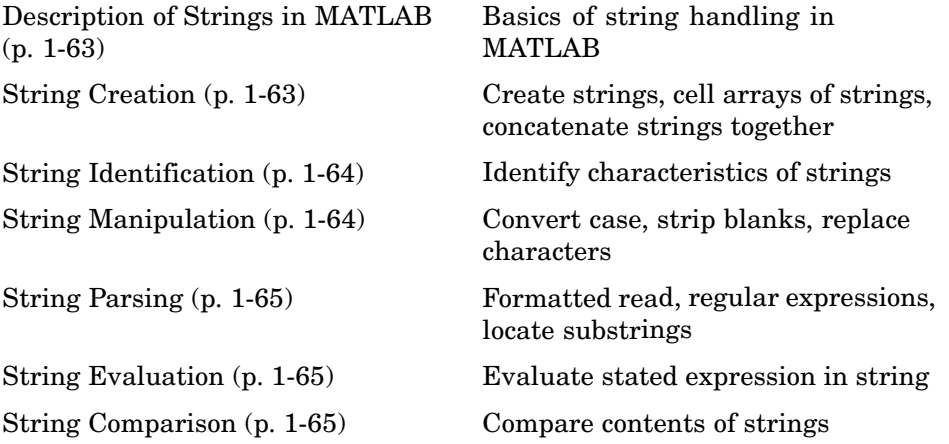

### **Description of Strings in MATLAB**

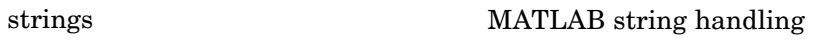

### **String Creation**

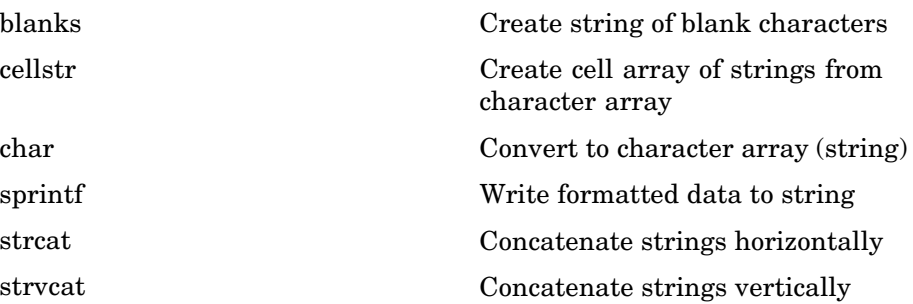

### <span id="page-1345-0"></span>**String Identification**

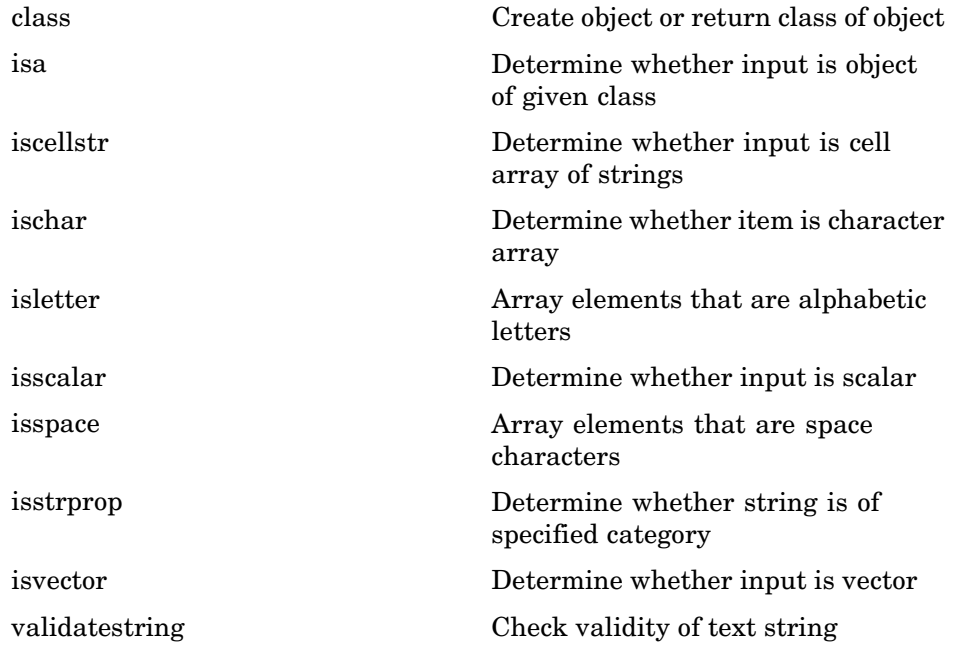

#### **String Manipulation**

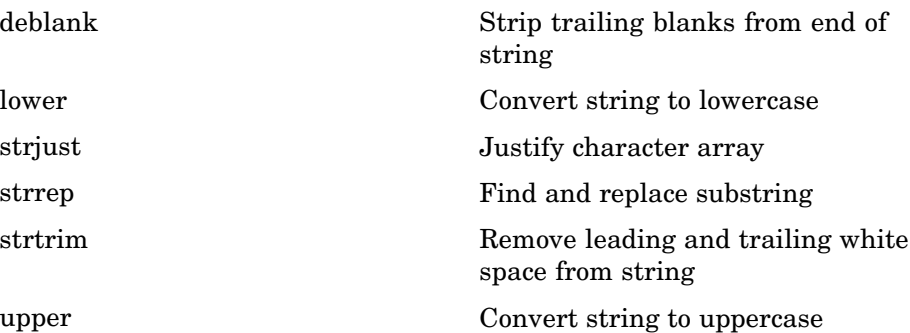

### <span id="page-1346-0"></span>**String Parsing**

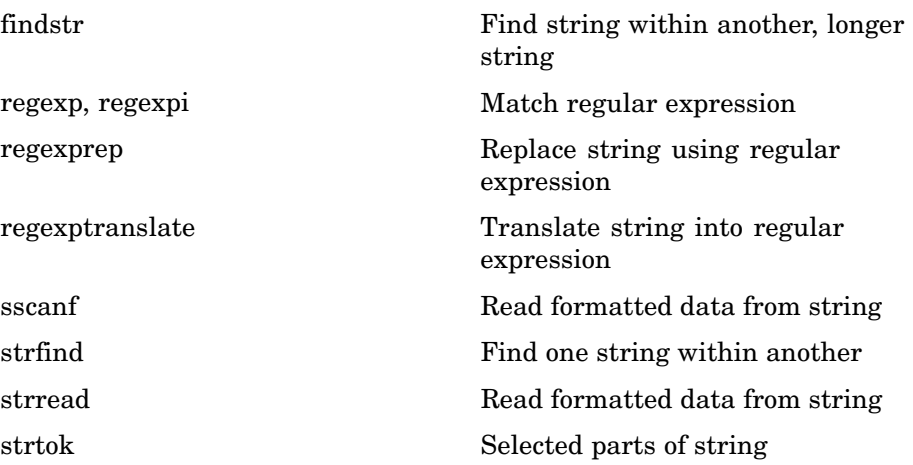

#### **String Evaluation**

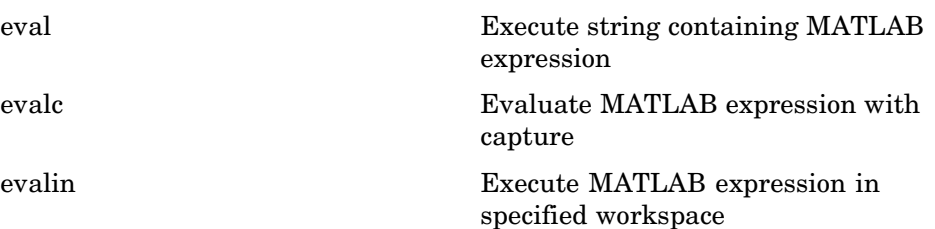

### **String Comparison**

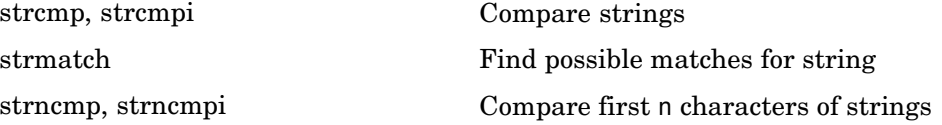

## <span id="page-1347-0"></span>**Bit-wise Functions**

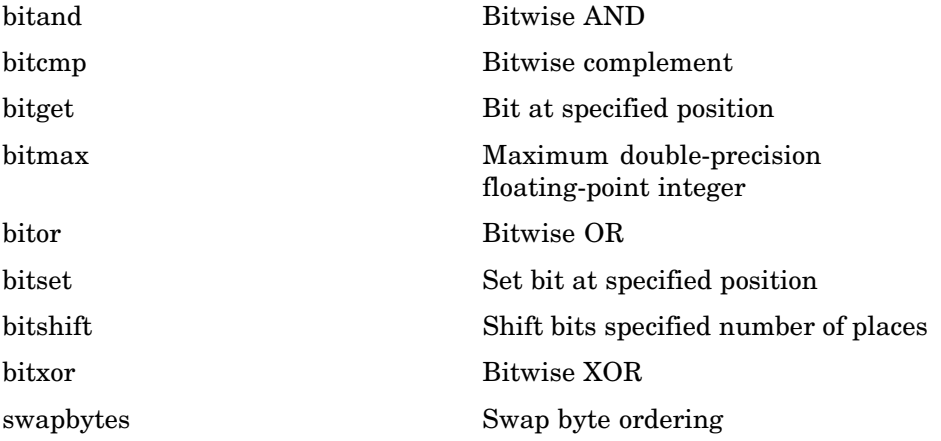

## **Logical Functions**

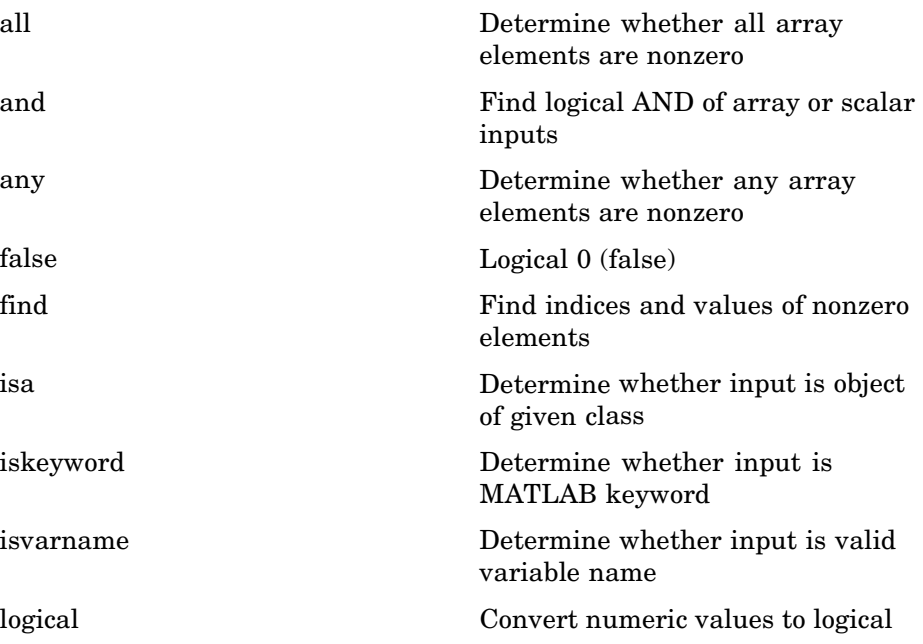

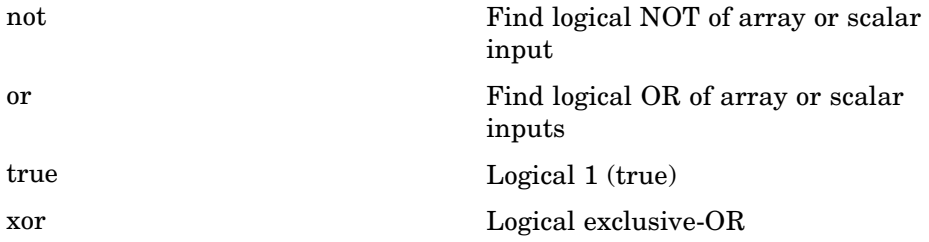

See ["Operators and Special Characters" on page 1-60](#page-1341-0) for logical operators.

## **Relational Functions**

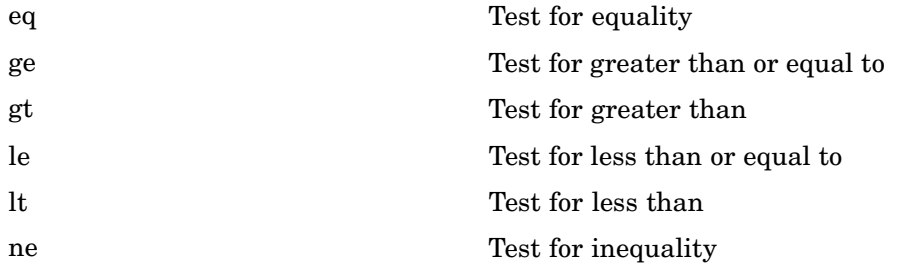

See ["Operators and Special Characters"](#page-1341-0) [on page 1-60](#page-1341-0) for relational operators.

## **Set Functions**

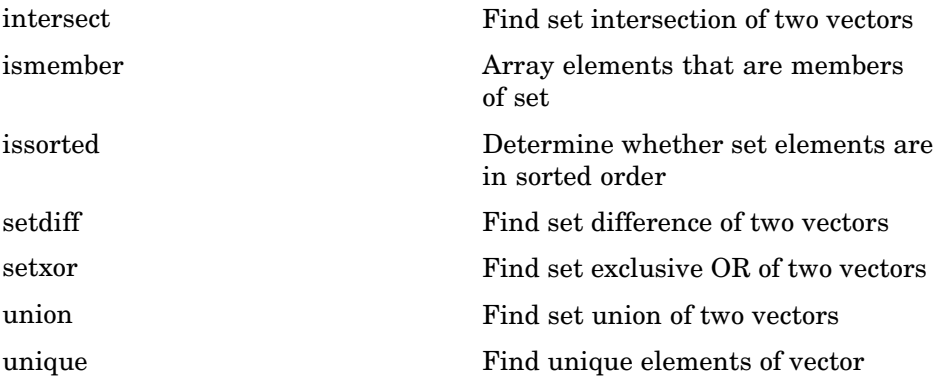

## **Date and Time Functions**

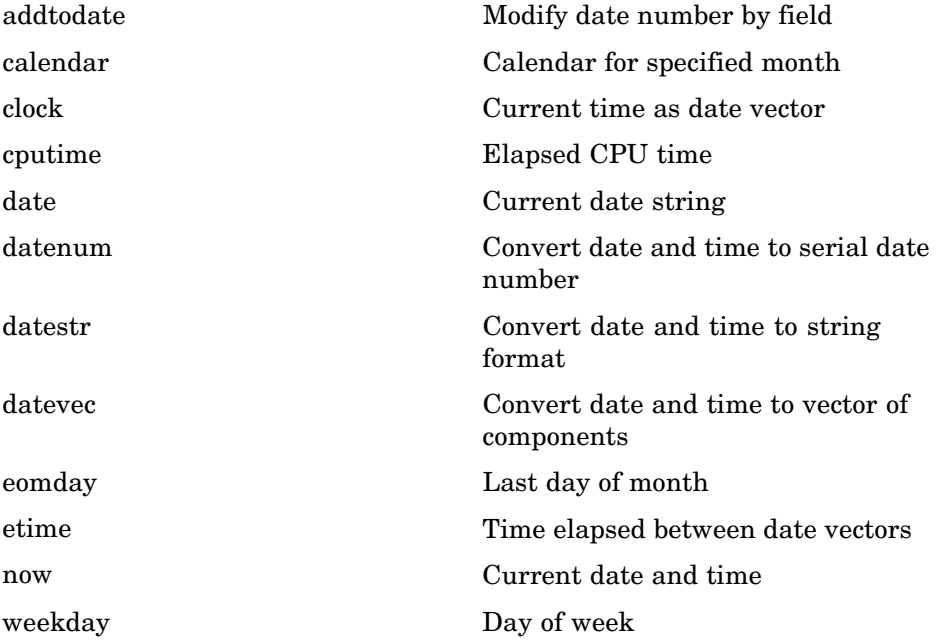

## **Programming in MATLAB**

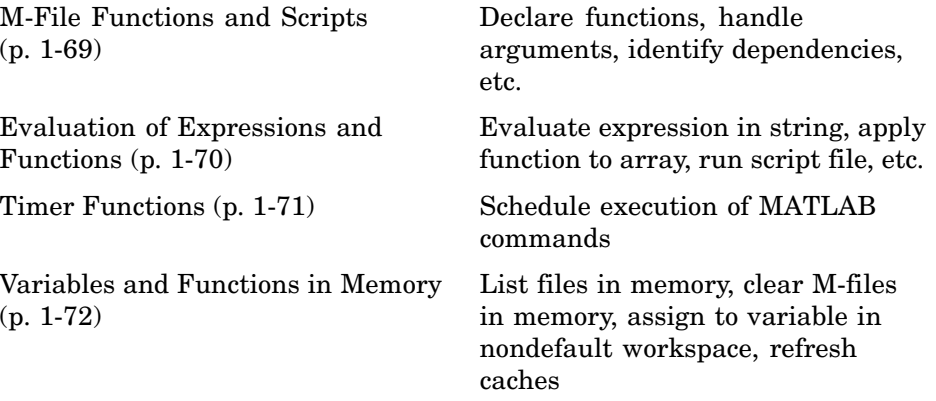

<span id="page-1350-0"></span>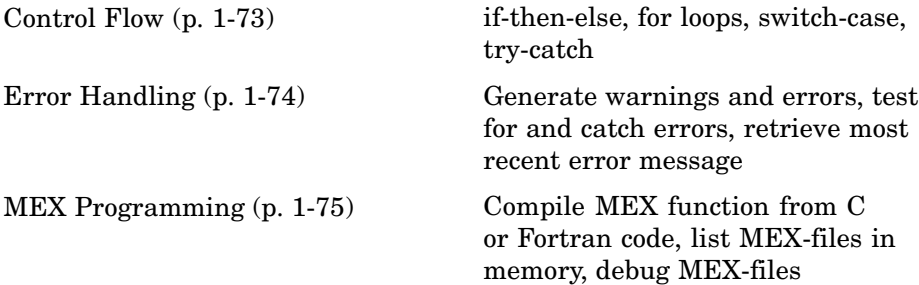

## **M-File Functions and Scripts**

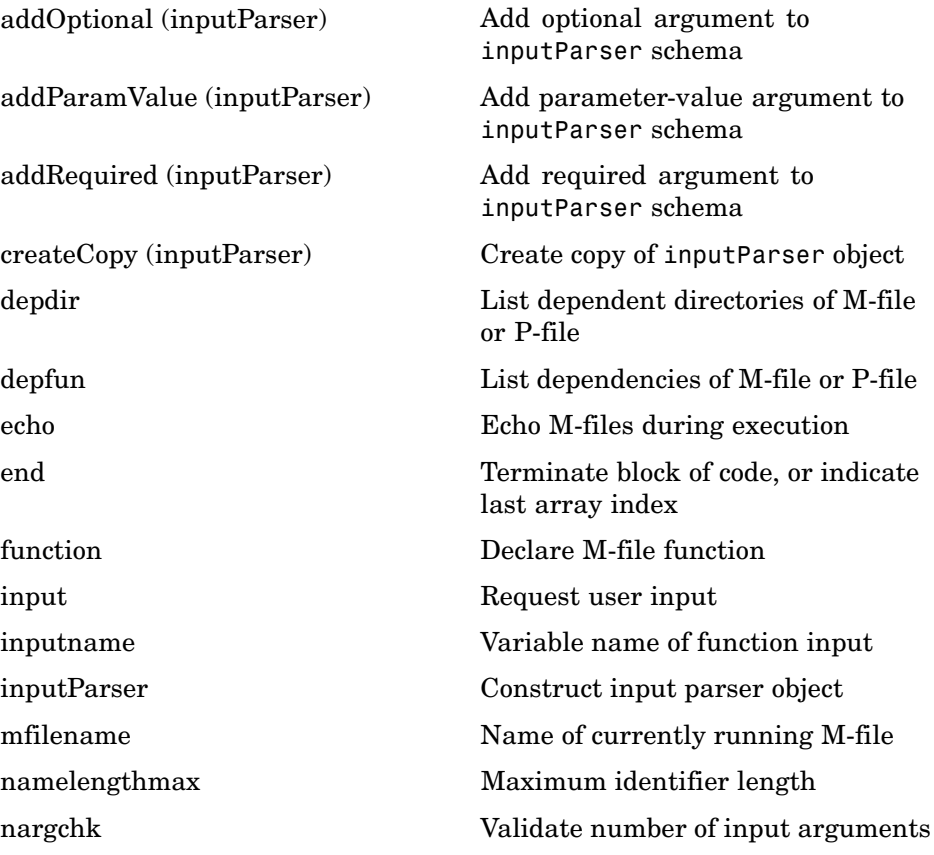

<span id="page-1351-0"></span>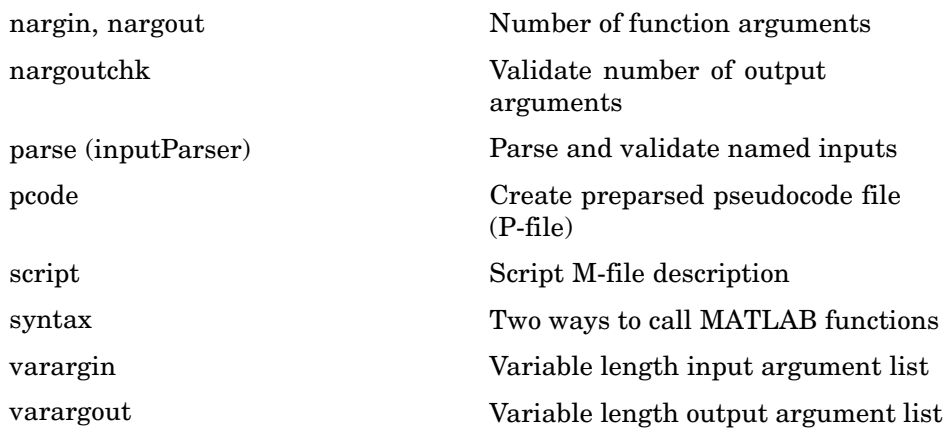

### **Evaluation of Expressions and Functions**

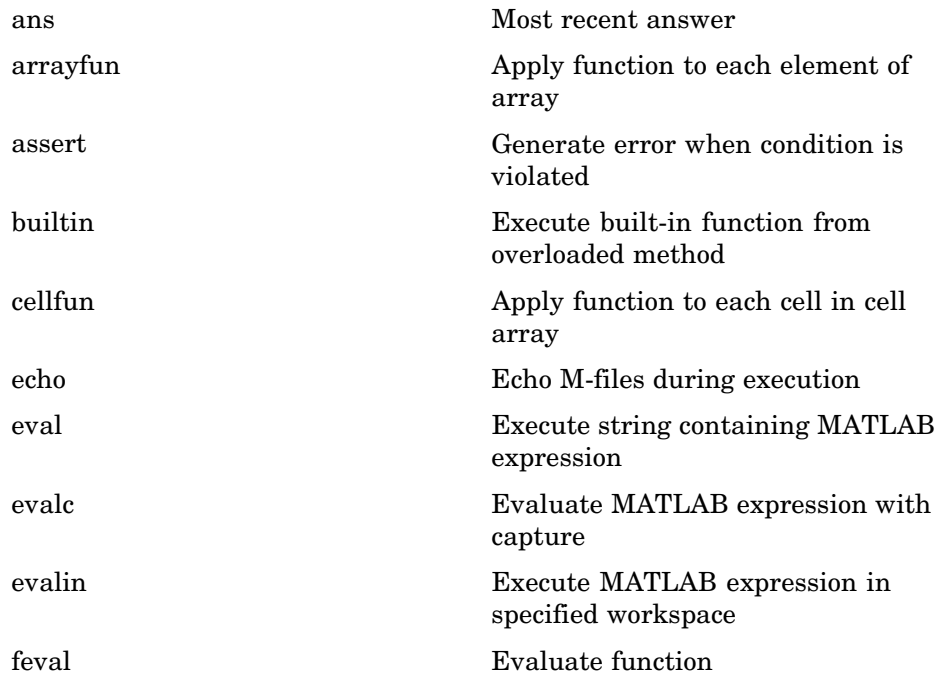

<span id="page-1352-0"></span>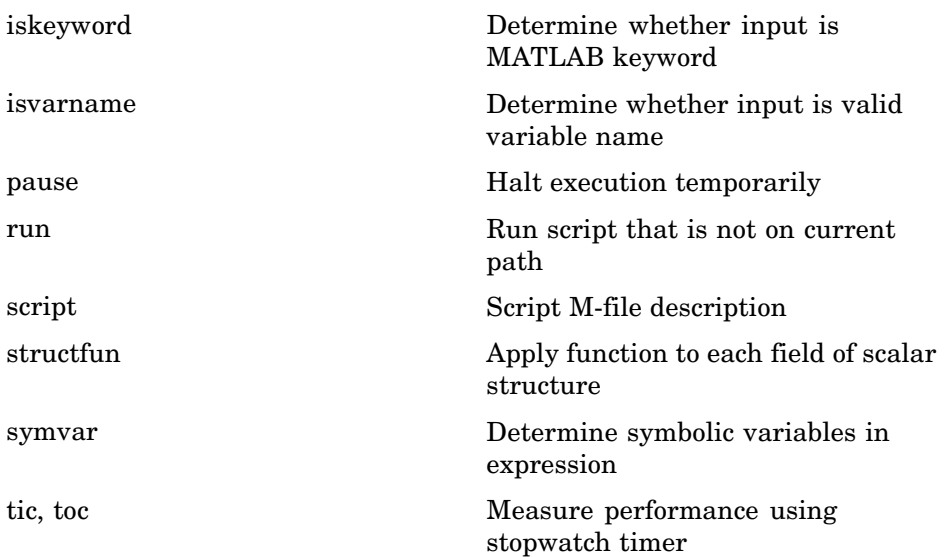

### **Timer Functions**

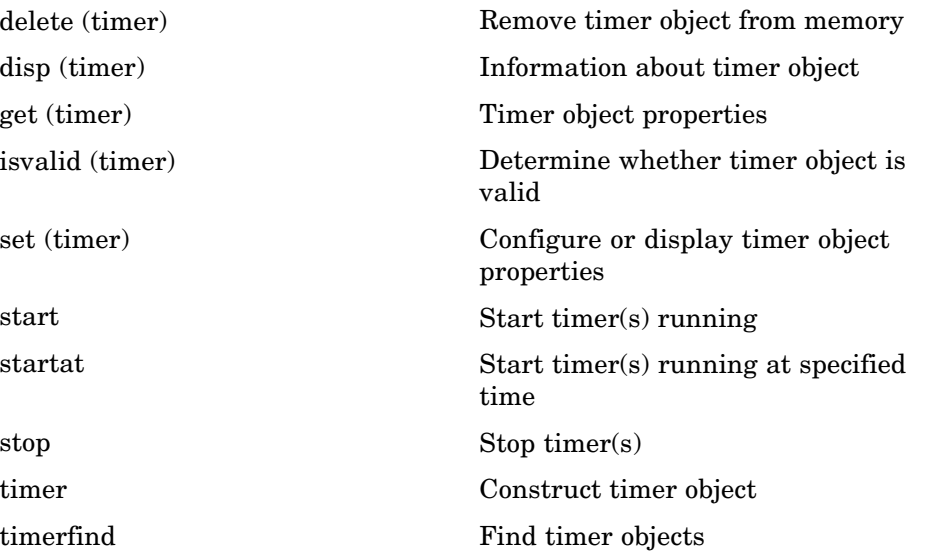

<span id="page-1353-0"></span>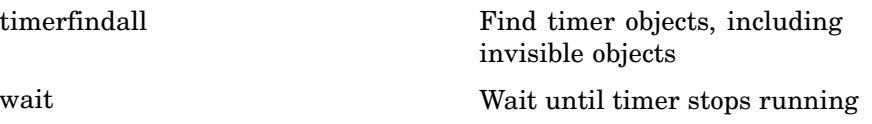

## **Variables and Functions in Memory**

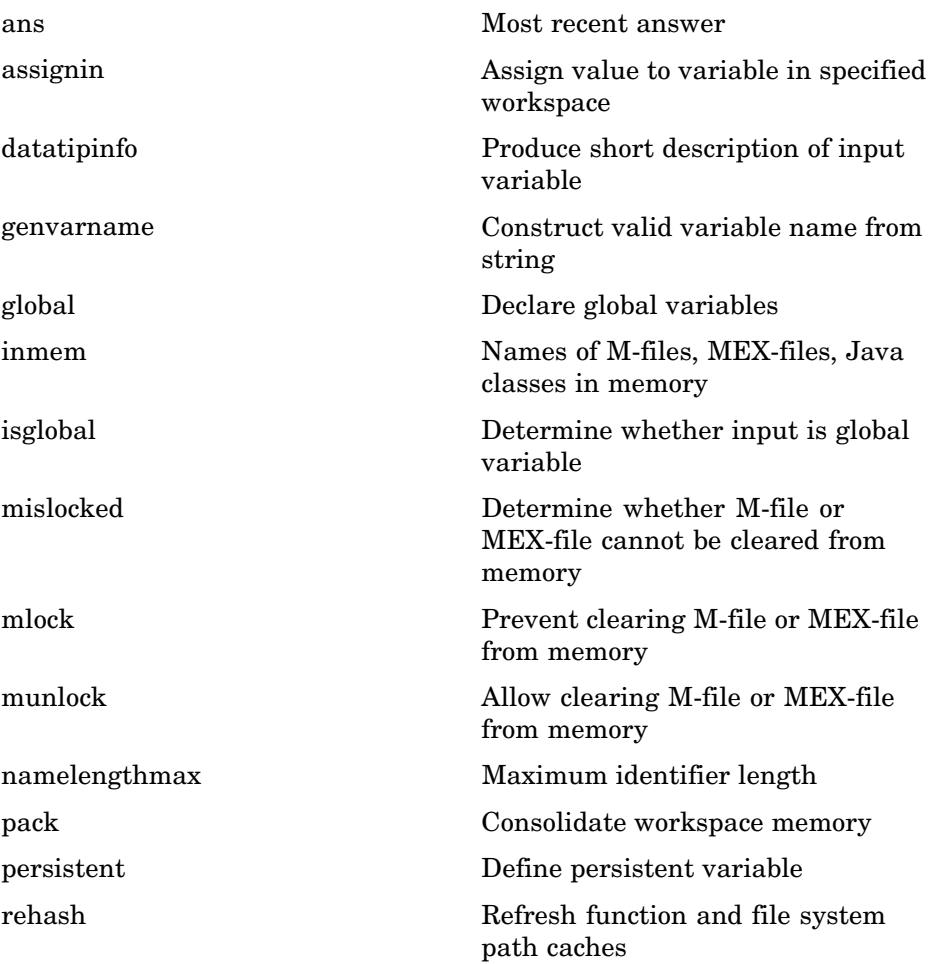

### <span id="page-1354-0"></span>**Control Flow**

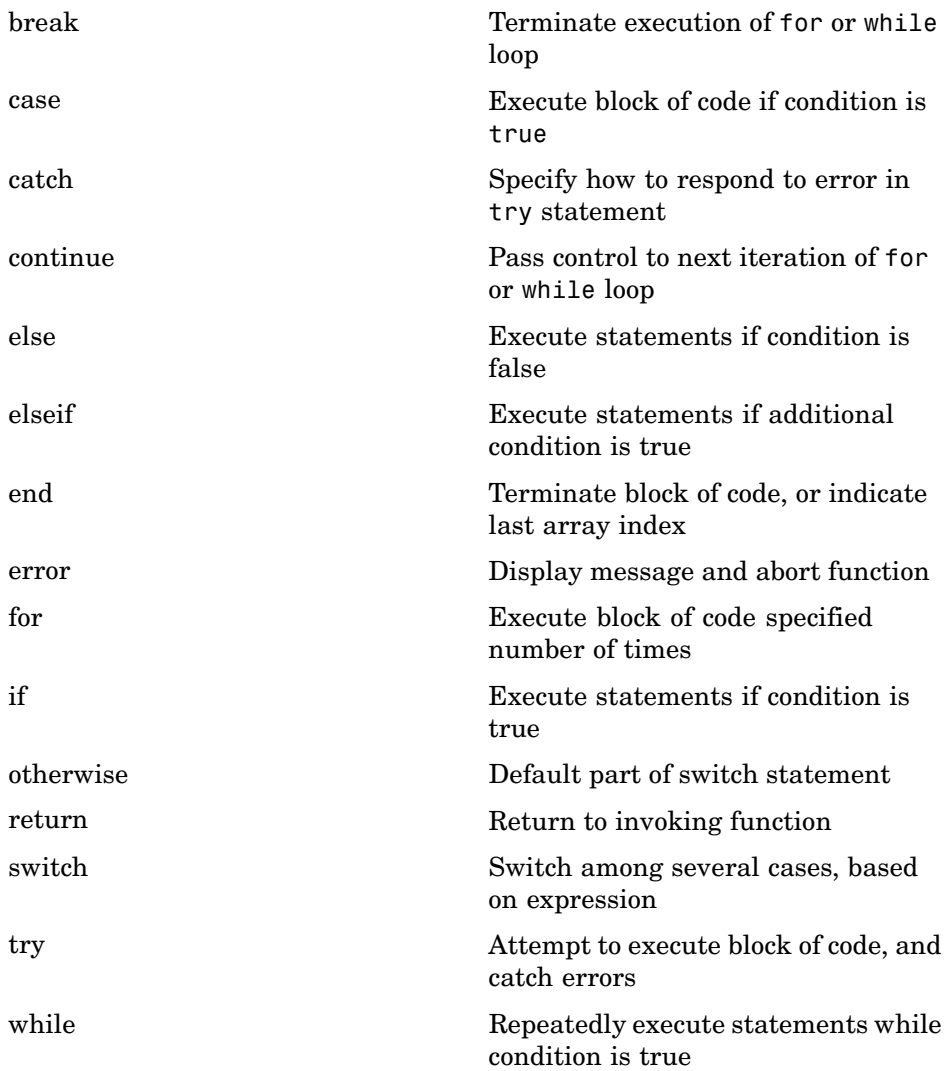

### <span id="page-1355-0"></span>**Error Handling**

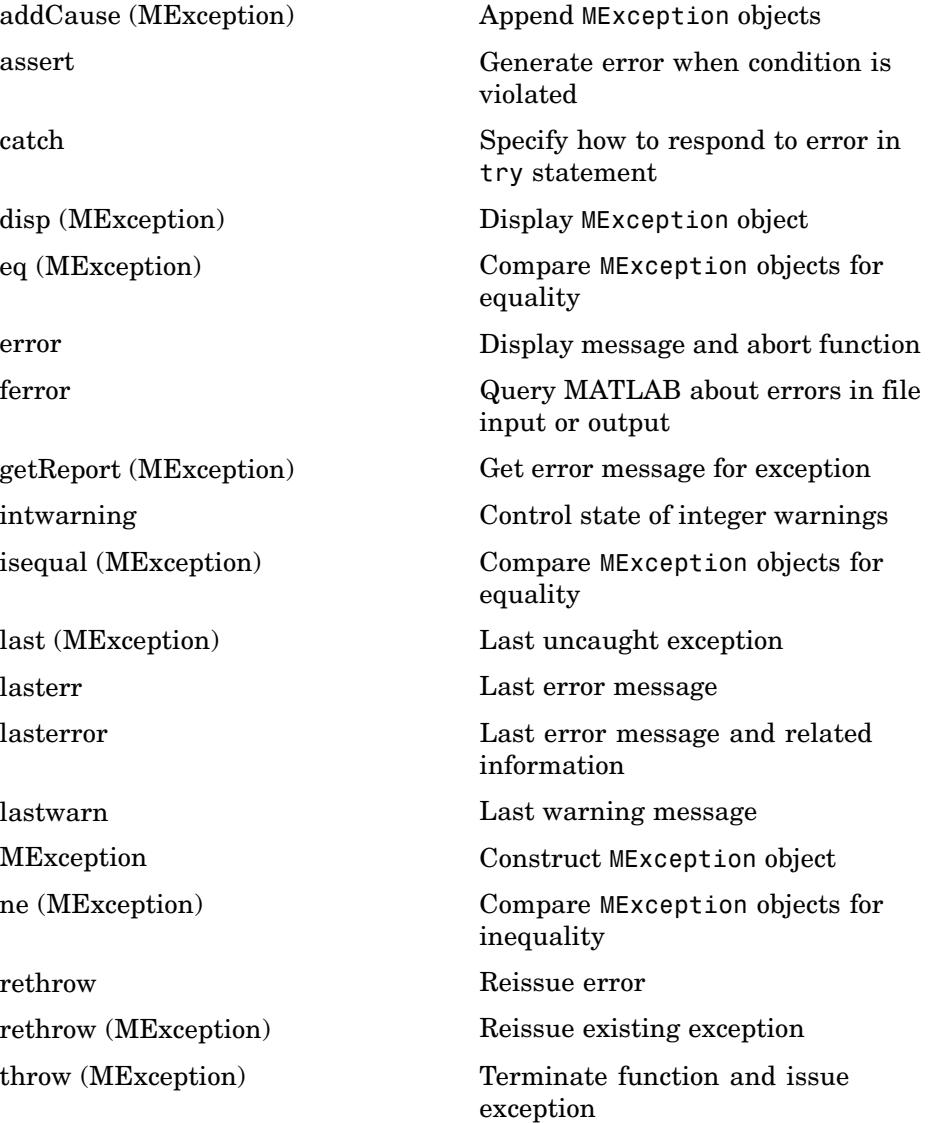

<span id="page-1356-0"></span>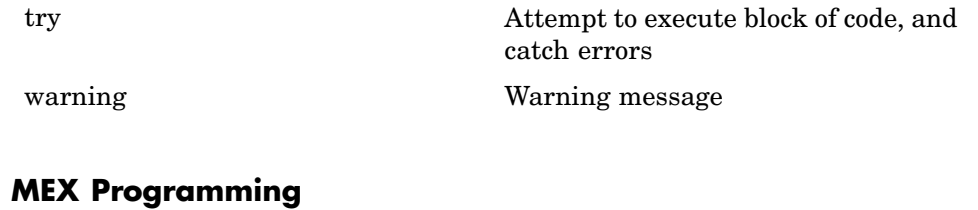

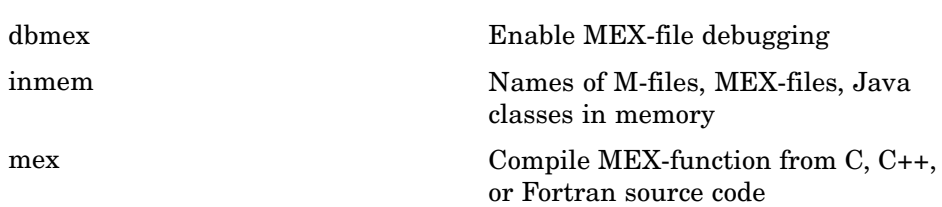

[mexext](#page-2505-0) MEX-filename extension

**1-75**

## **File I/O**

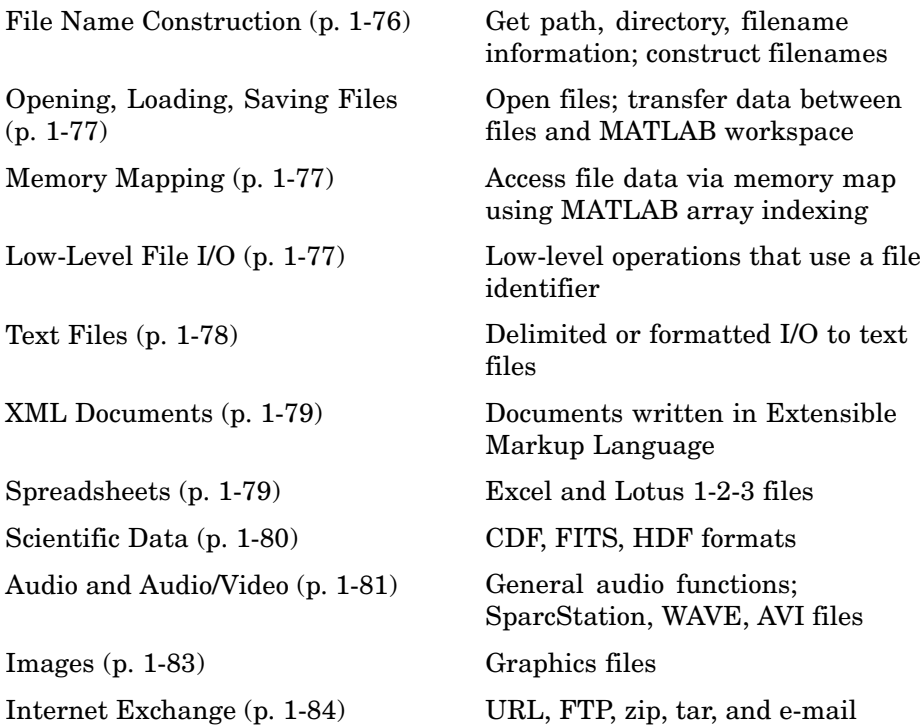

To see a listing of file formats that are readable from MATLAB, go to [file](#page-1540-0) formats.

### **File Name Construction**

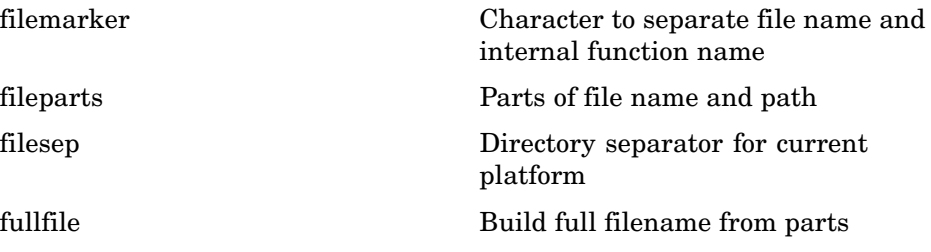

<span id="page-1358-0"></span>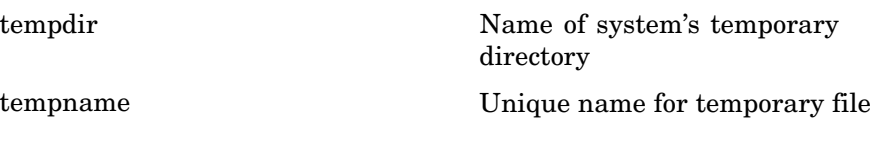

## **Opening, Loading, Saving Files**

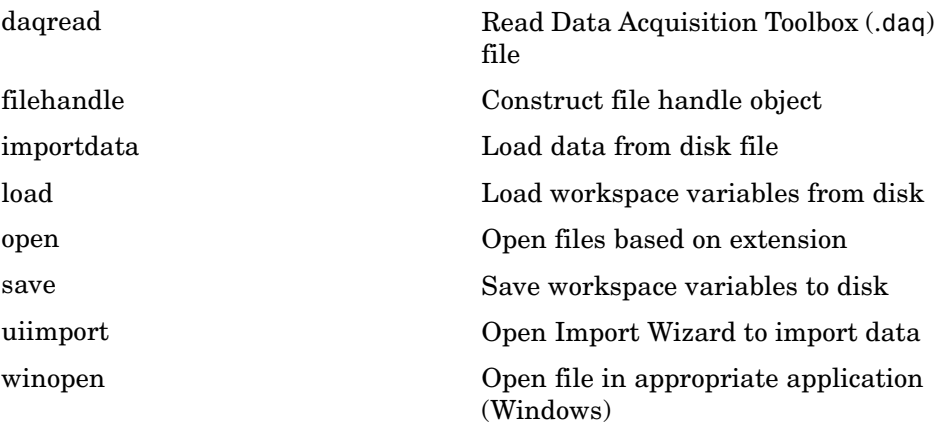

## **Memory Mapping**

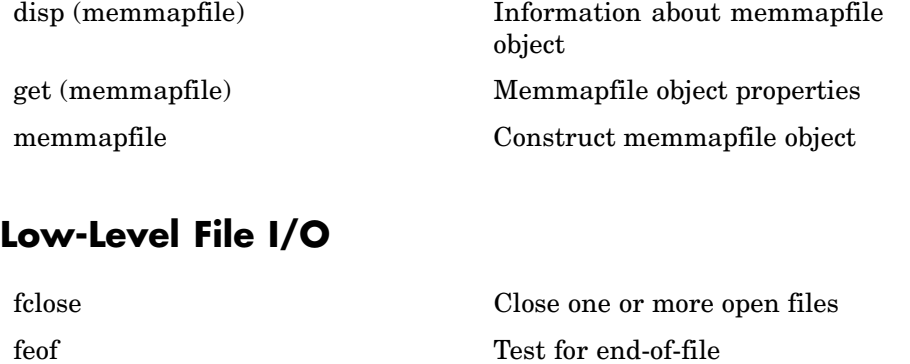

[ferror](#page-1444-0) Query MATLAB about errors in file input or output

<span id="page-1359-0"></span>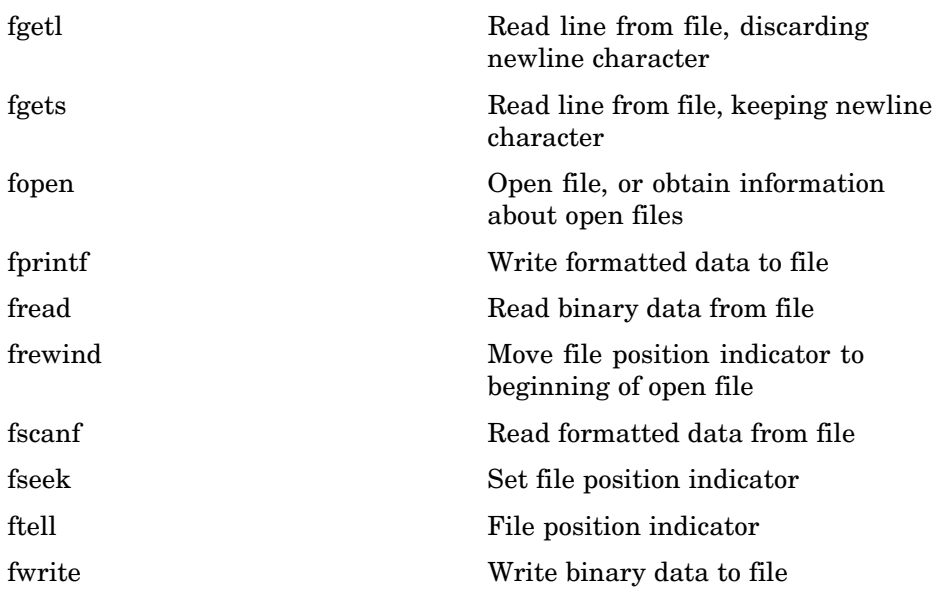

## **Text Files**

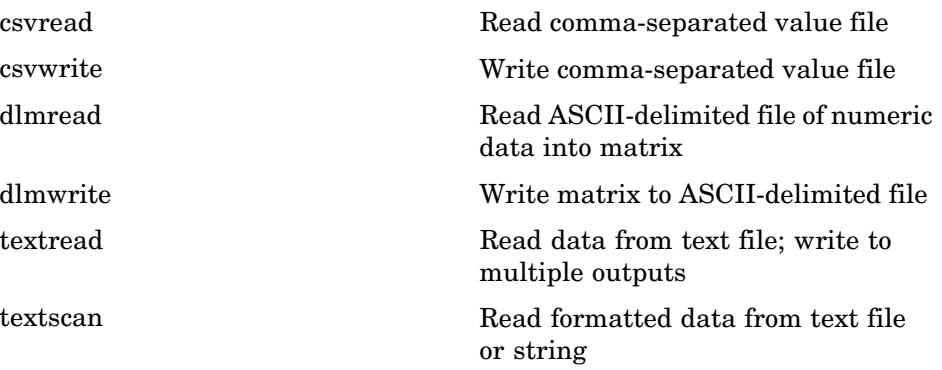

### <span id="page-1360-0"></span>**XML Documents**

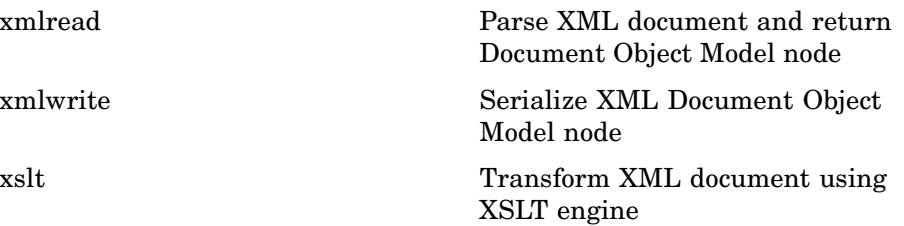

## **Spreadsheets**

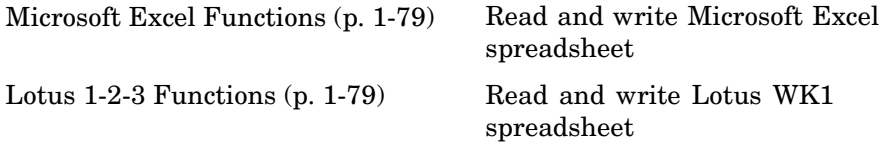

### **Microsoft Excel Functions**

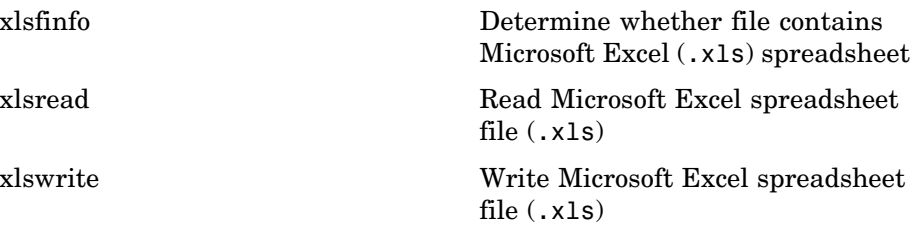

#### **Lotus 1-2-3 Functions**

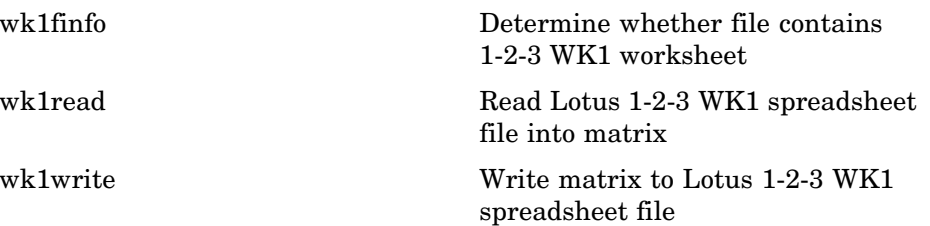

## <span id="page-1361-0"></span>**Scientific Data**

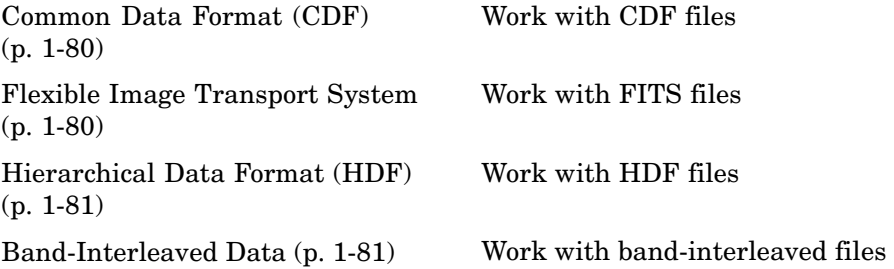

#### **Common Data Format (CDF)**

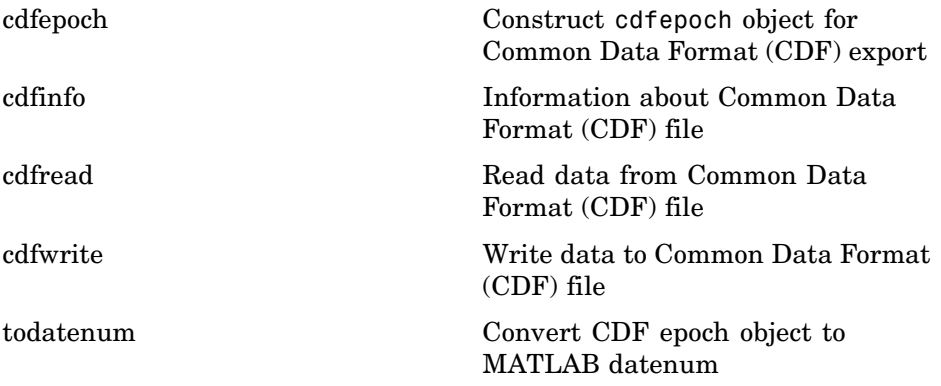

#### **Flexible Image Transport System**

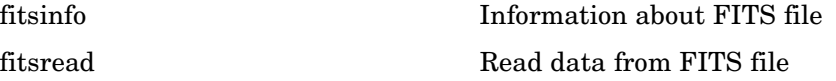

### <span id="page-1362-0"></span>**Hierarchical Data Format (HDF)**

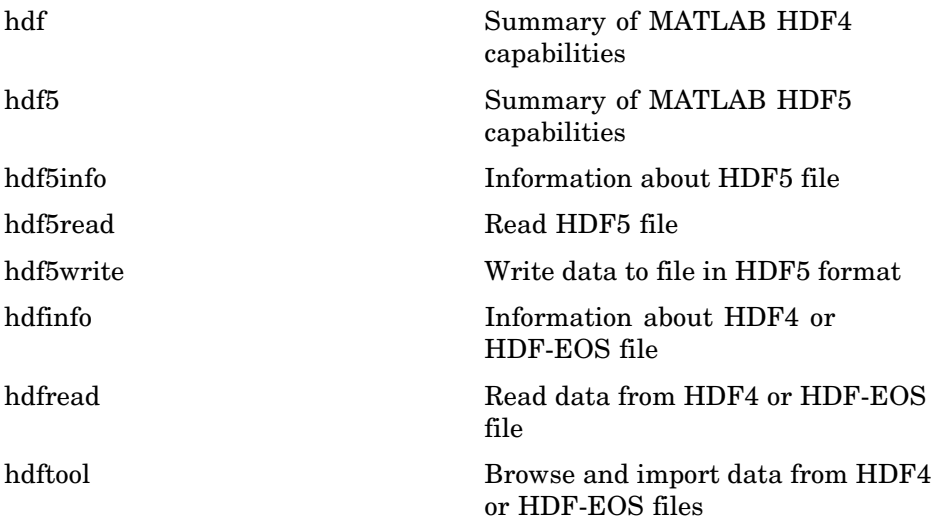

### **Band-Interleaved Data**

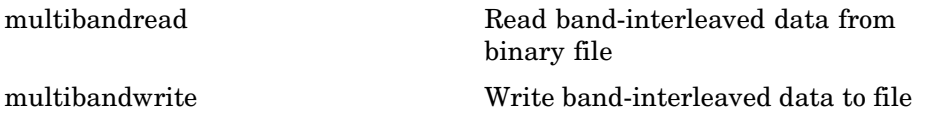

## **Audio and Audio/Video**

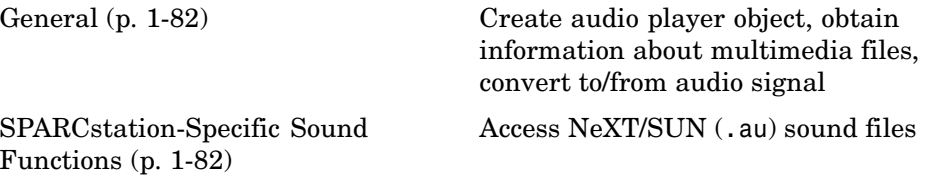

<span id="page-1363-0"></span>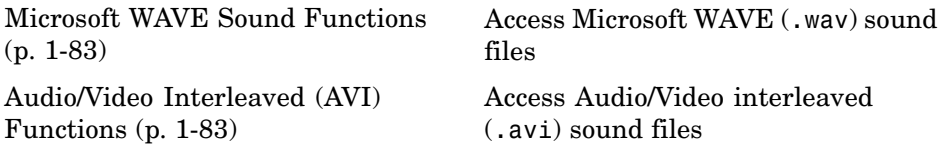

#### **General**

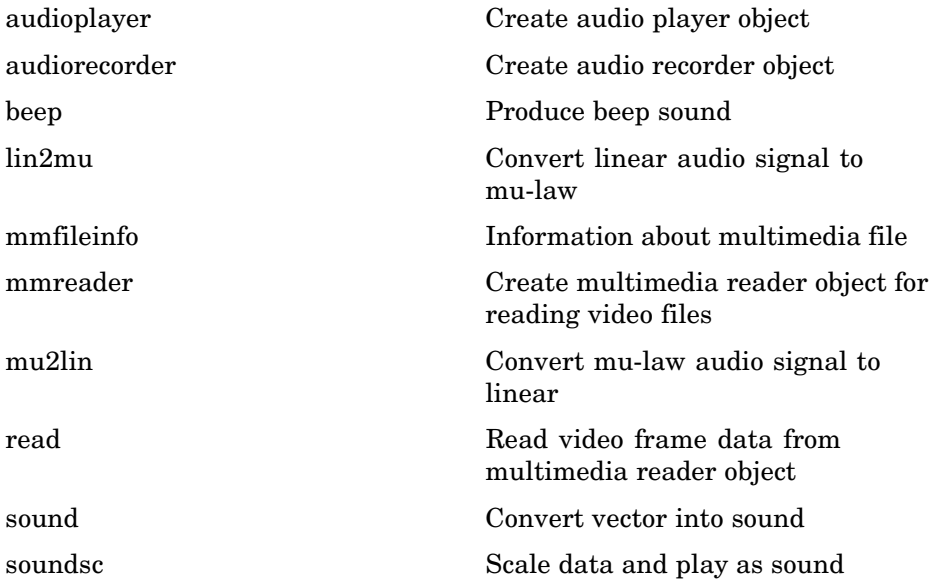

## **SPARCstation-Specific Sound Functions**

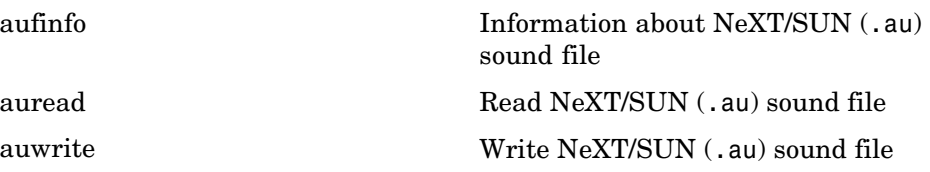

### <span id="page-1364-0"></span>**Microsoft WAVE Sound Functions**

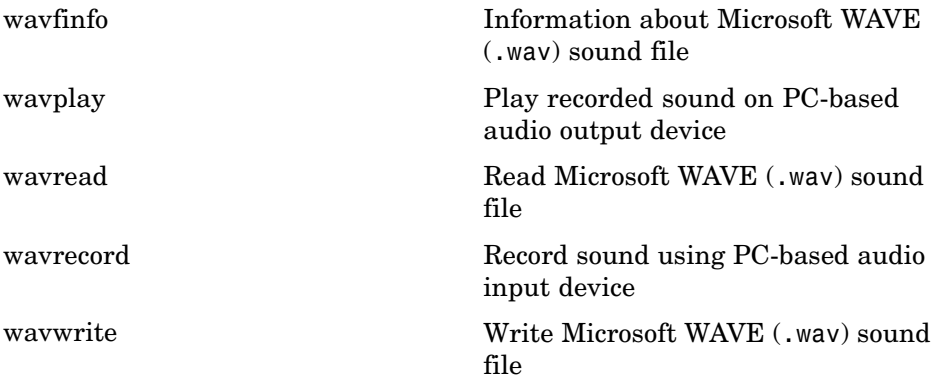

### **Audio/Video Interleaved (AVI) Functions**

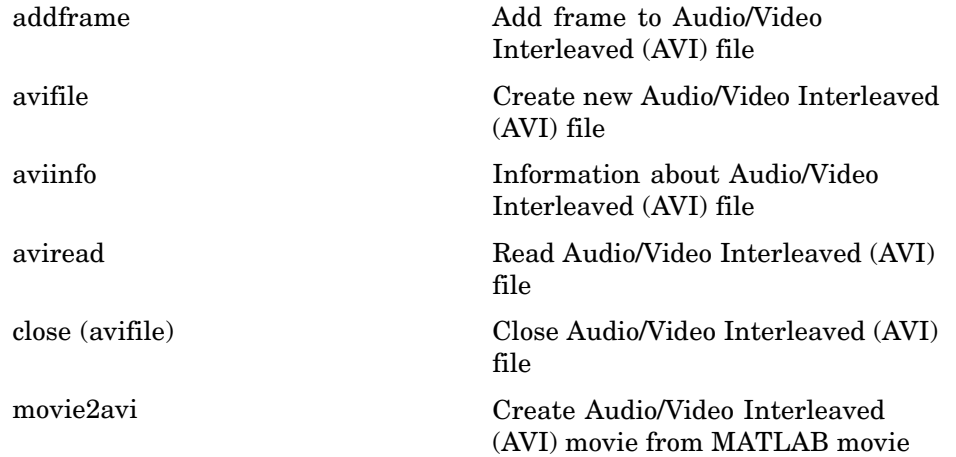

### **Images**

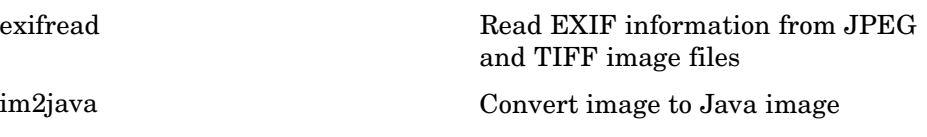

<span id="page-1365-0"></span>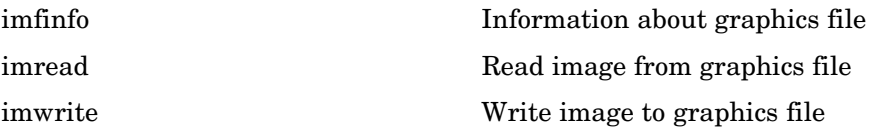

## **Internet Exchange**

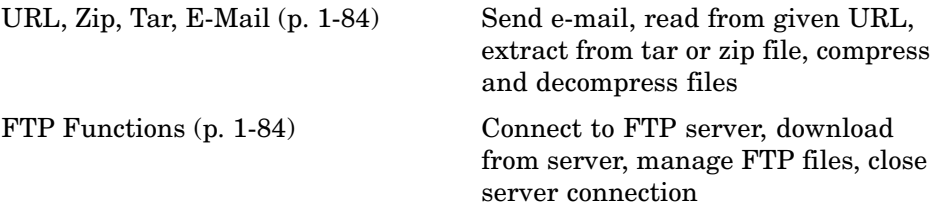

#### **URL, Zip, Tar, E-Mail**

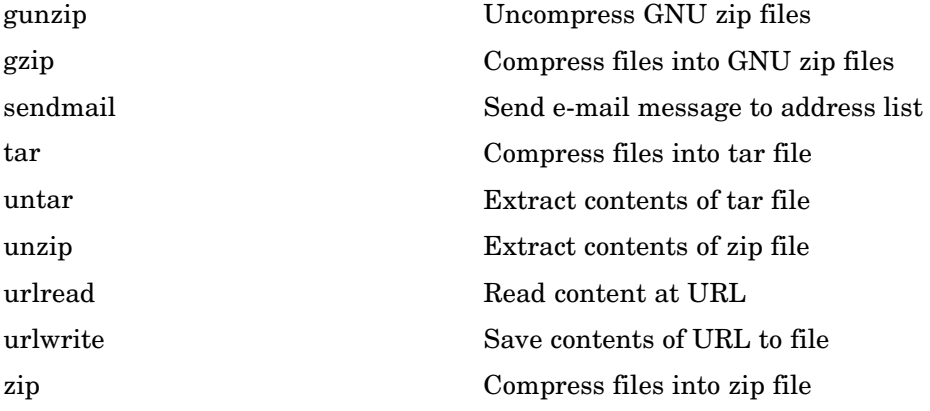

### **FTP Functions**

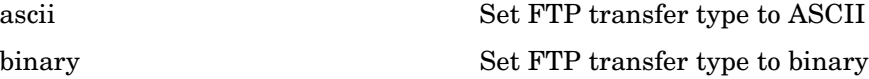

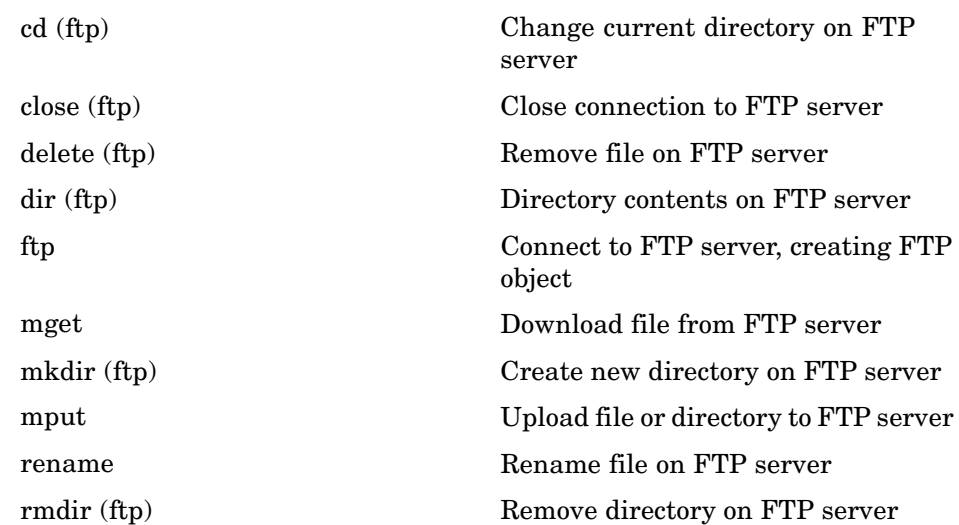

# **Graphics**

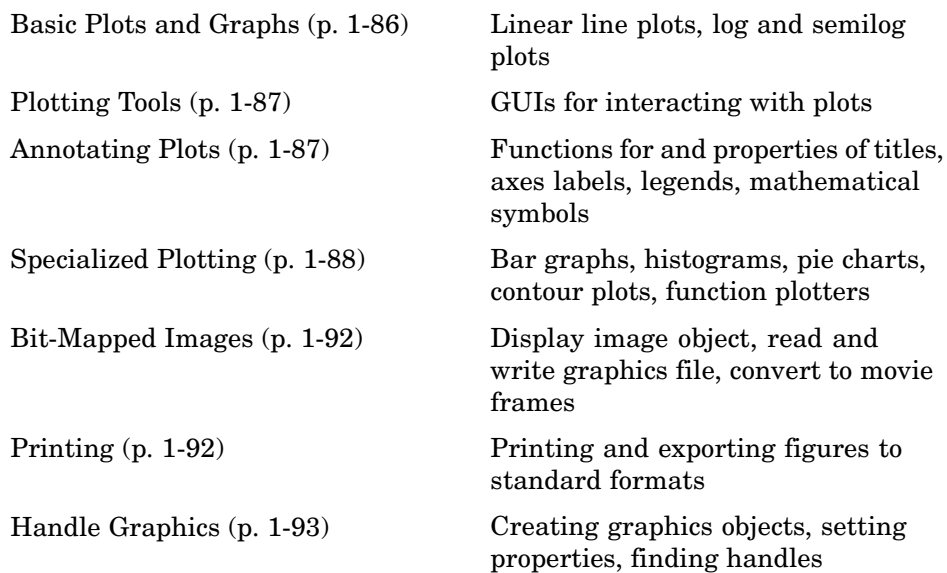

## **Basic Plots and Graphs**

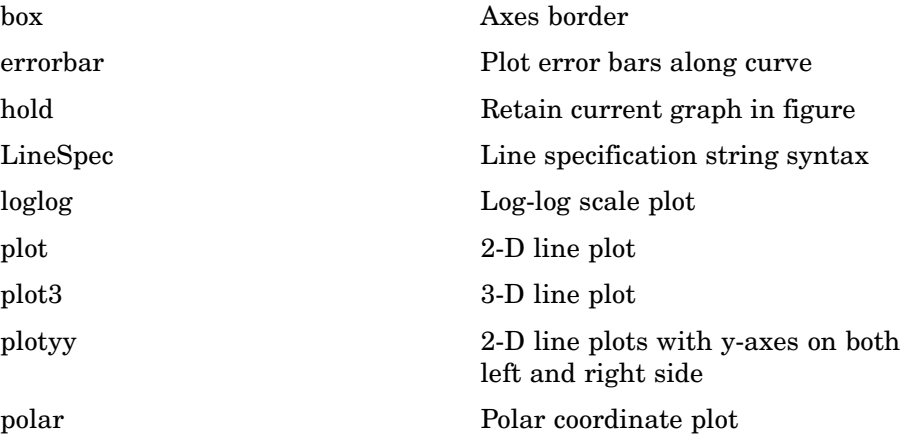
semilogx, semilogy Semilogarithmic plots

## **Plotting Tools**

subplot Create axes in tiled positions

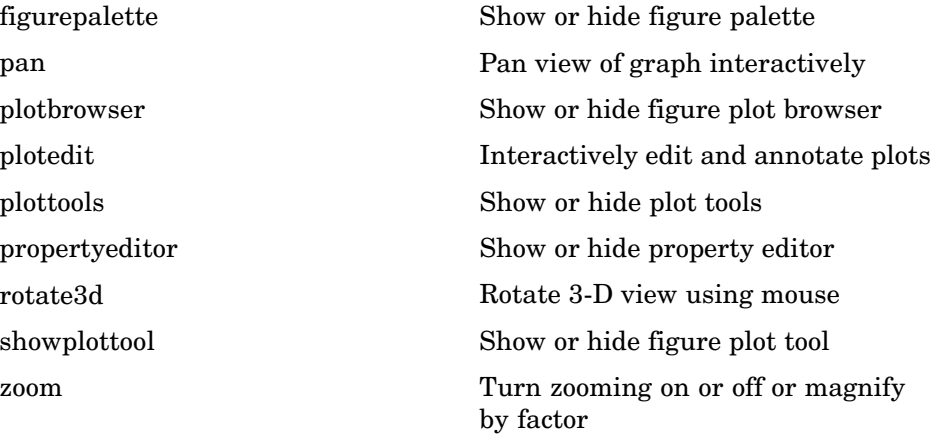

## **Annotating Plots**

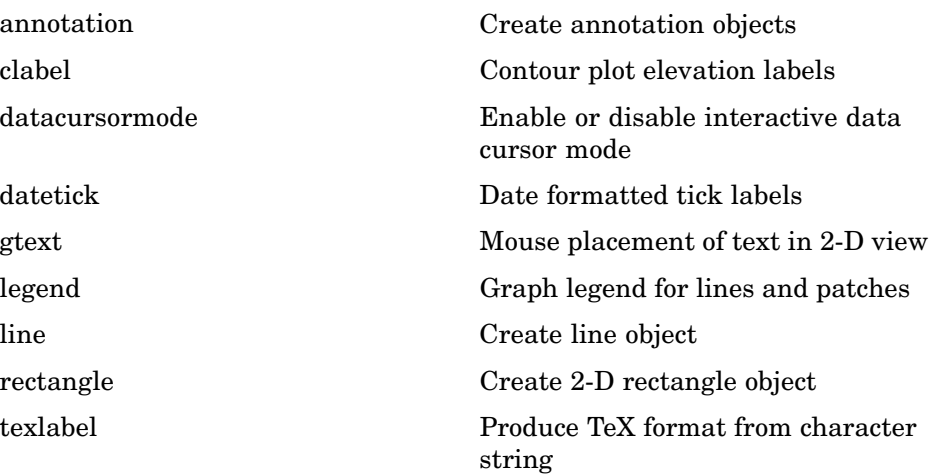

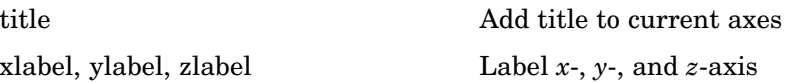

# **Specialized Plotting**

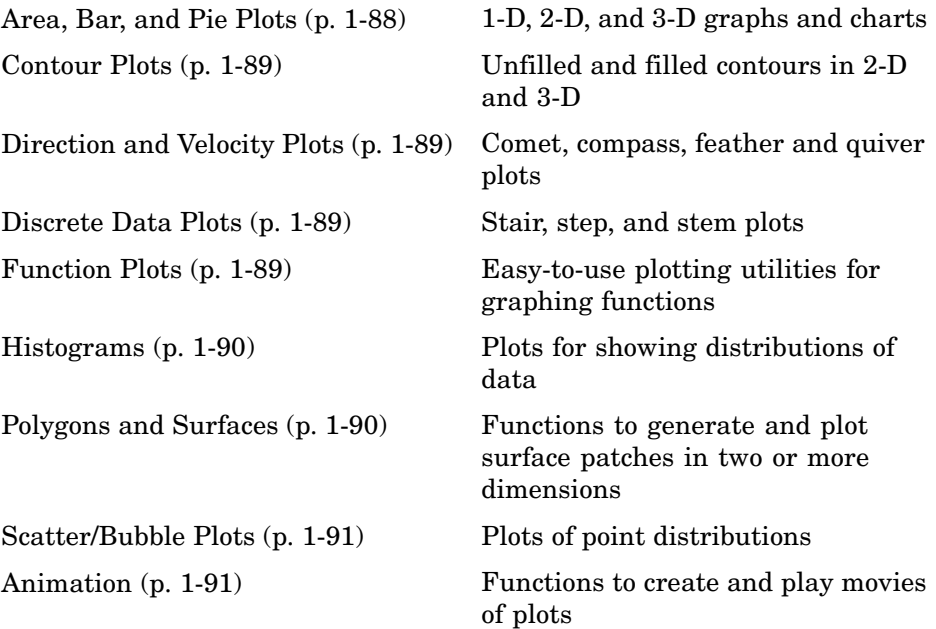

#### **Area, Bar, and Pie Plots**

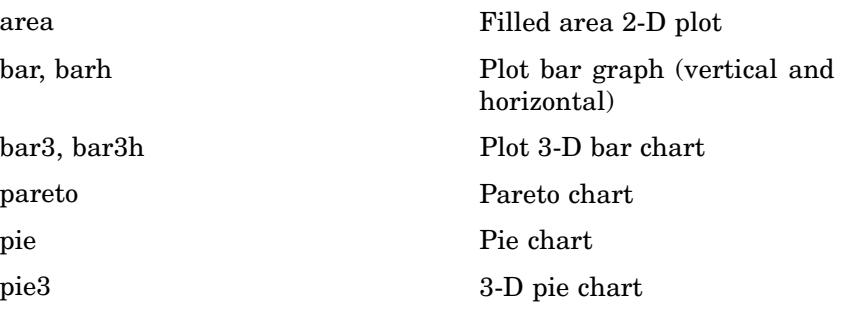

## <span id="page-1370-0"></span>**Contour Plots**

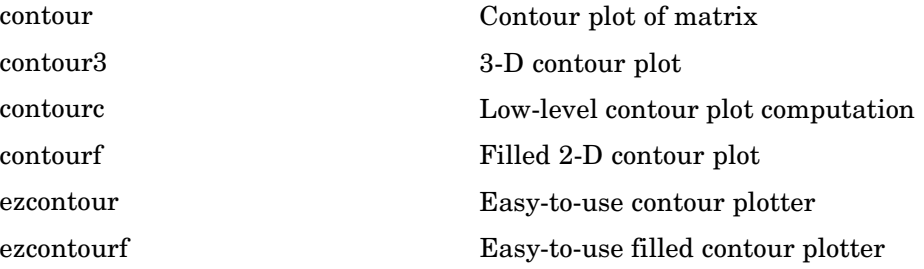

## **Direction and Velocity Plots**

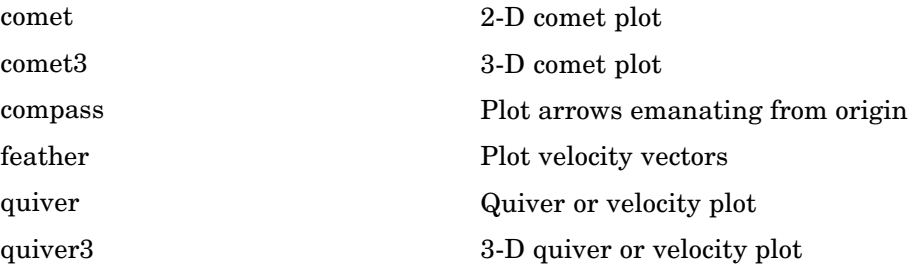

## **Discrete Data Plots**

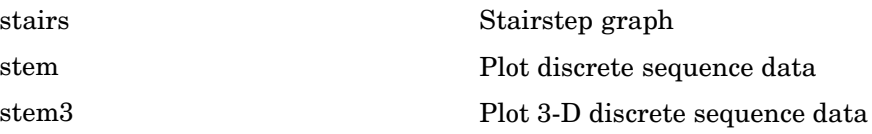

## **Function Plots**

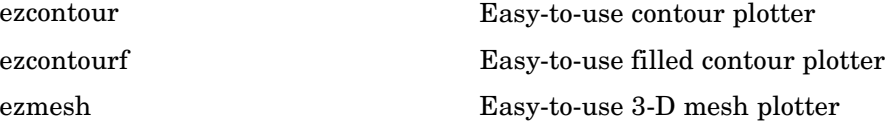

<span id="page-1371-0"></span>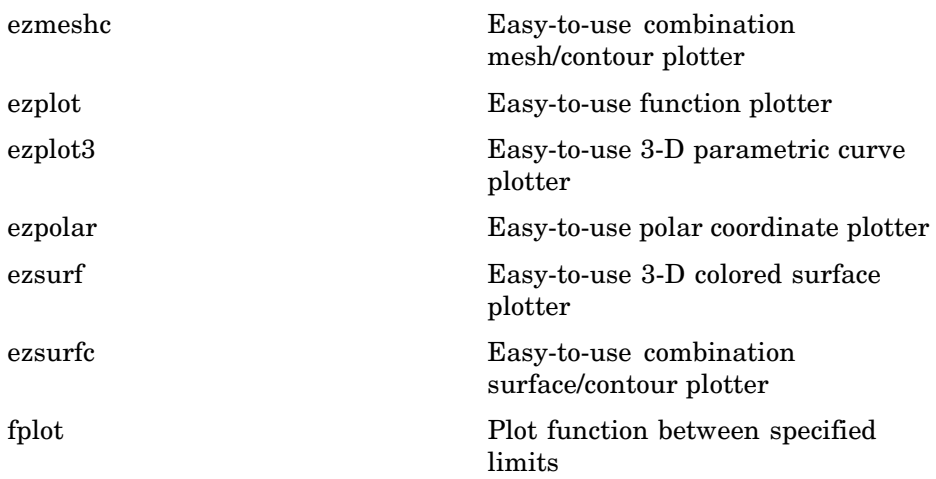

#### **Histograms**

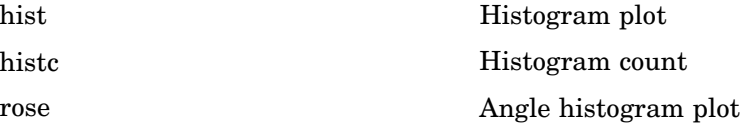

## **Polygons and Surfaces**

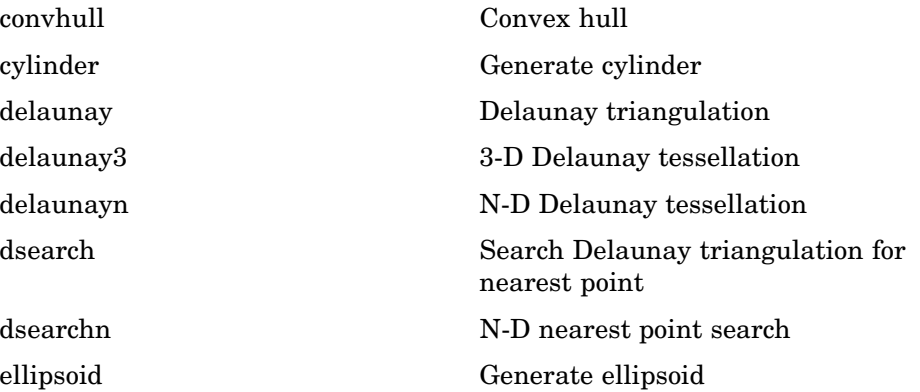

<span id="page-1372-0"></span>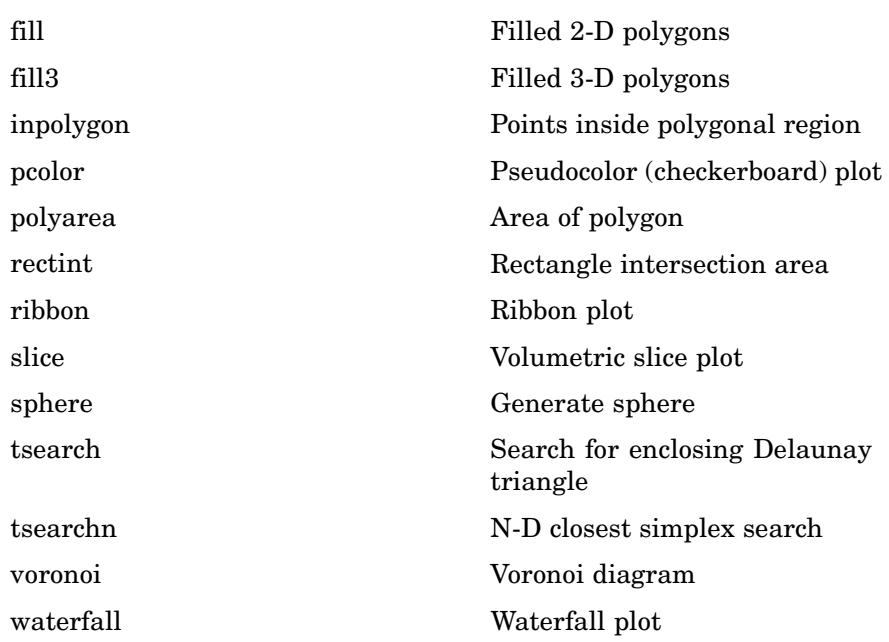

## **Scatter/Bubble Plots**

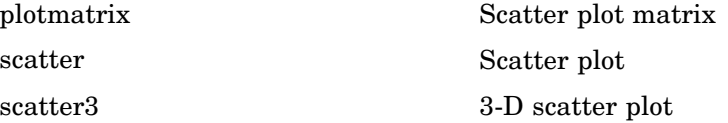

## **Animation**

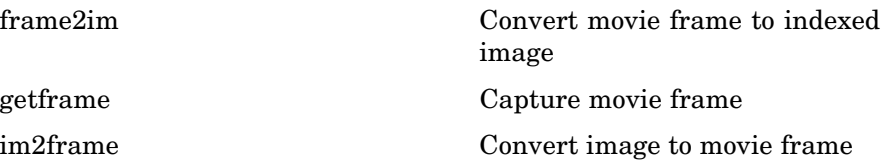

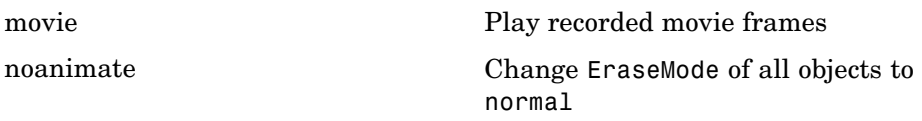

# **Bit-Mapped Images**

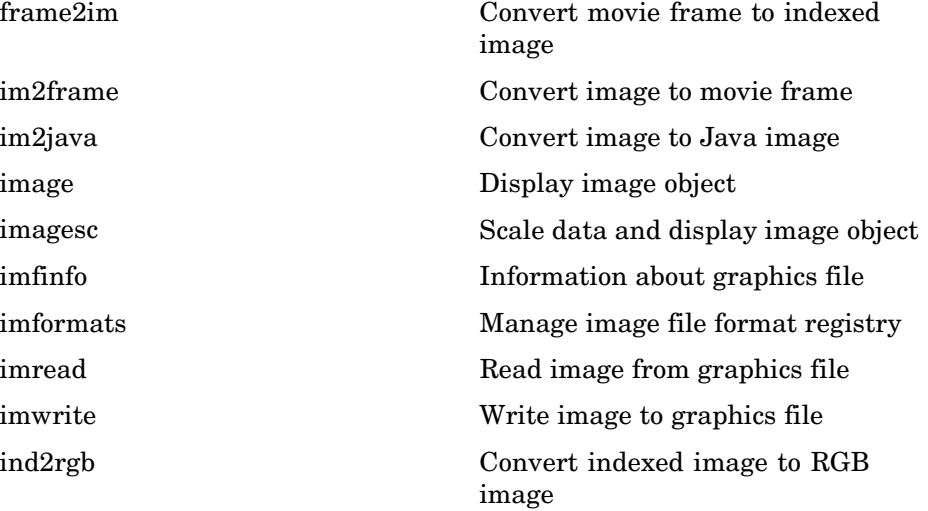

## **Printing**

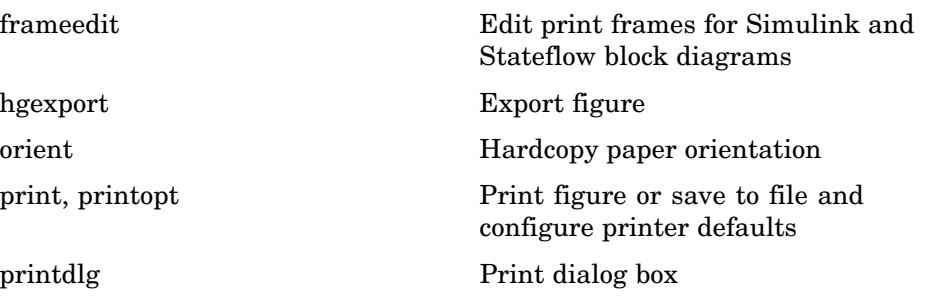

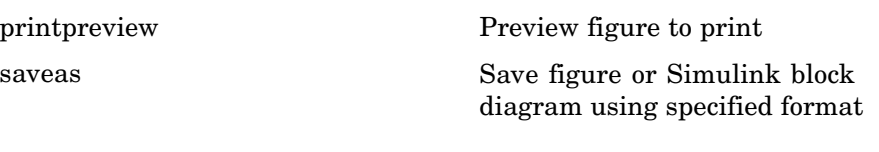

# **Handle Graphics**

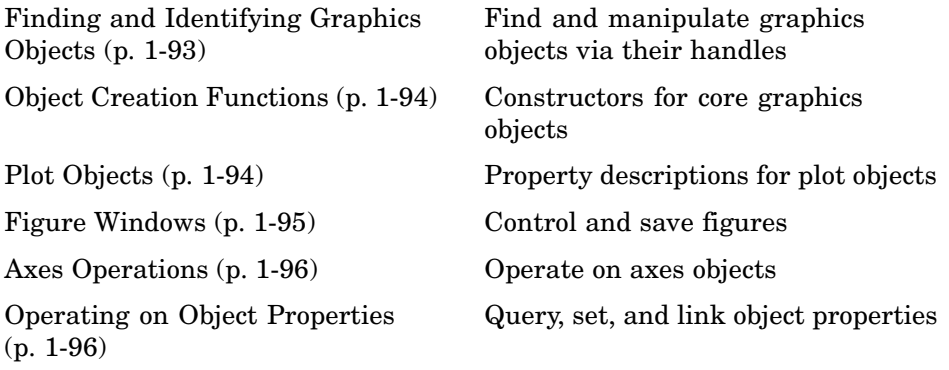

## **Finding and Identifying Graphics Objects**

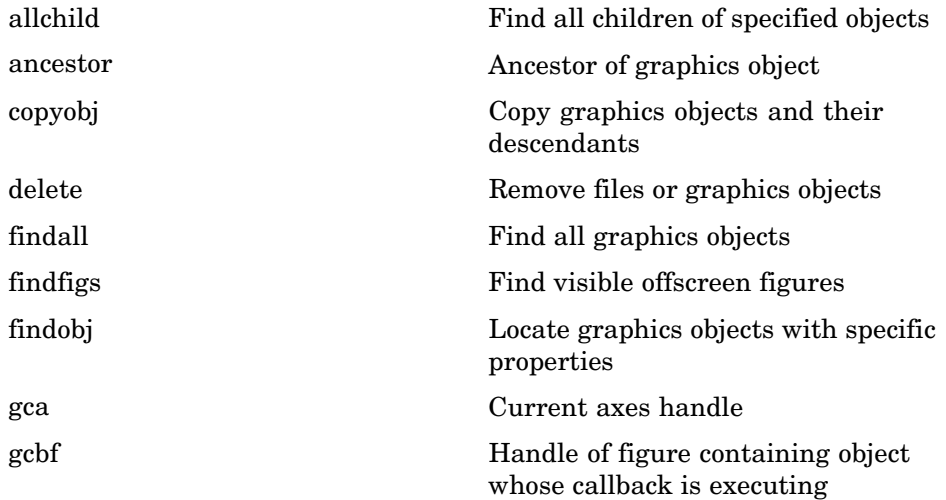

<span id="page-1375-0"></span>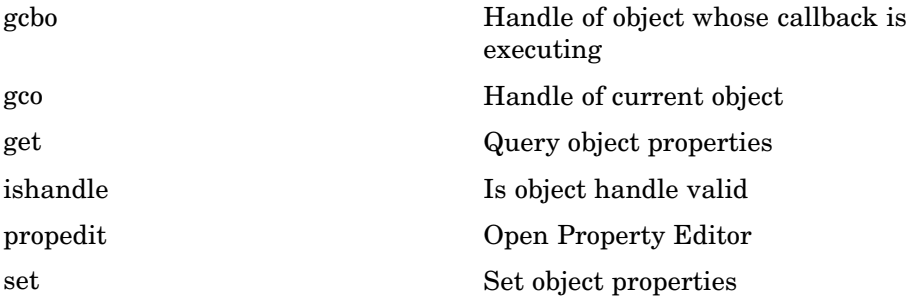

#### **Object Creation Functions**

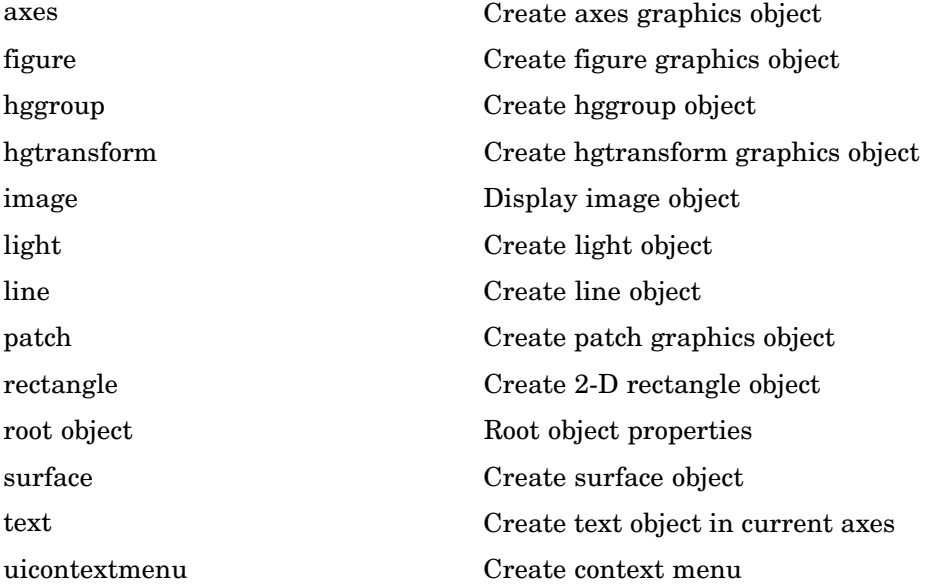

## **Plot Objects**

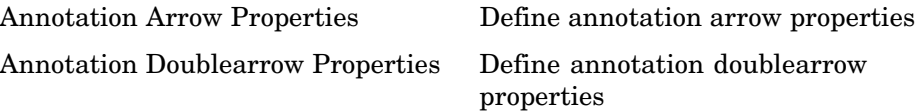

<span id="page-1376-0"></span>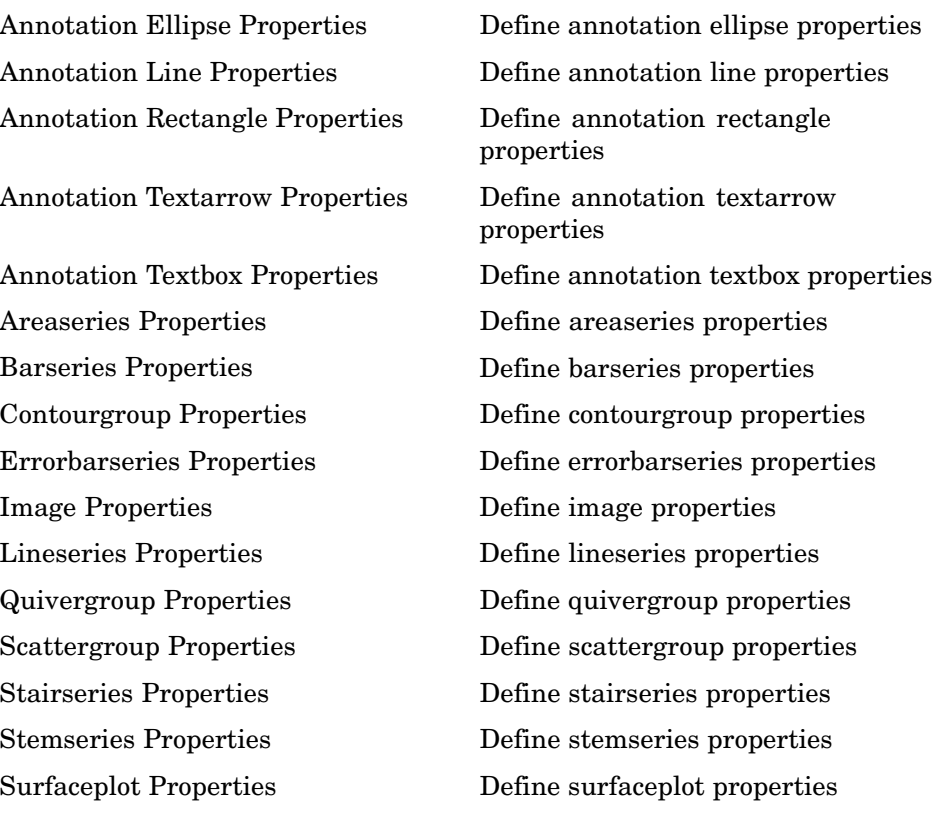

## **Figure Windows**

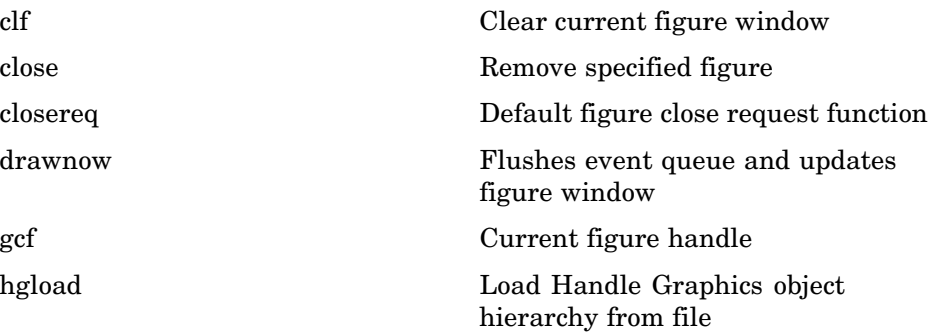

<span id="page-1377-0"></span>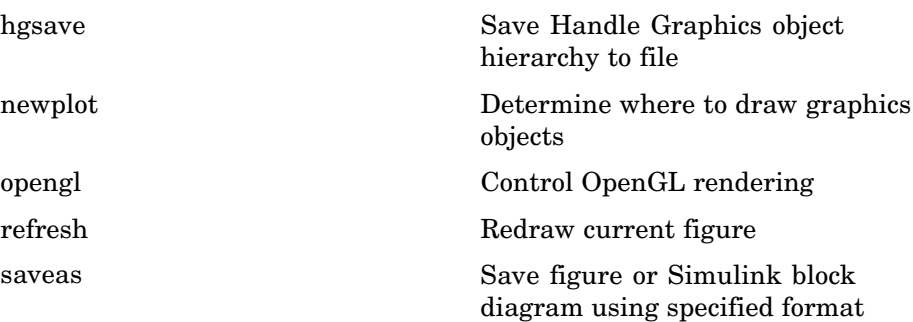

#### **Axes Operations**

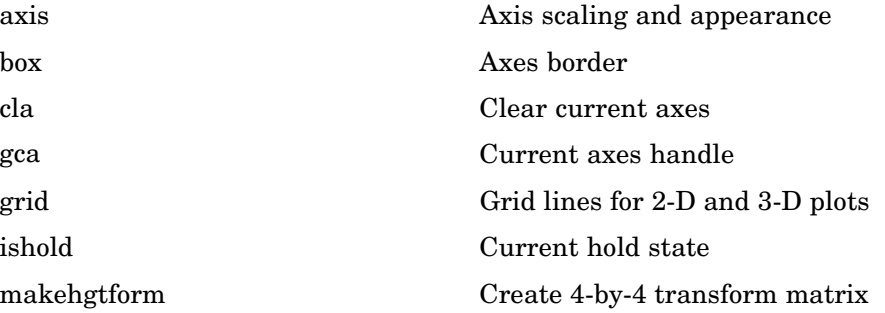

## **Operating on Object Properties**

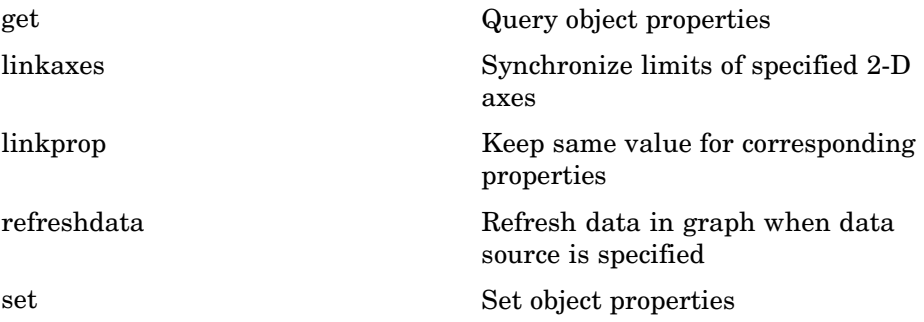

# **3-D Visualization**

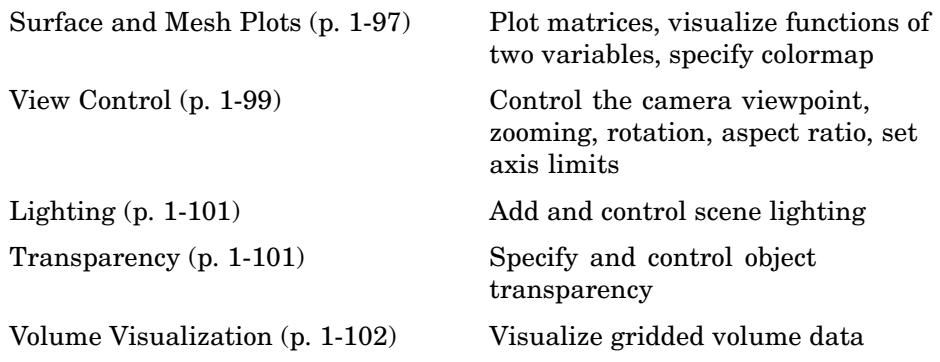

## **Surface and Mesh Plots**

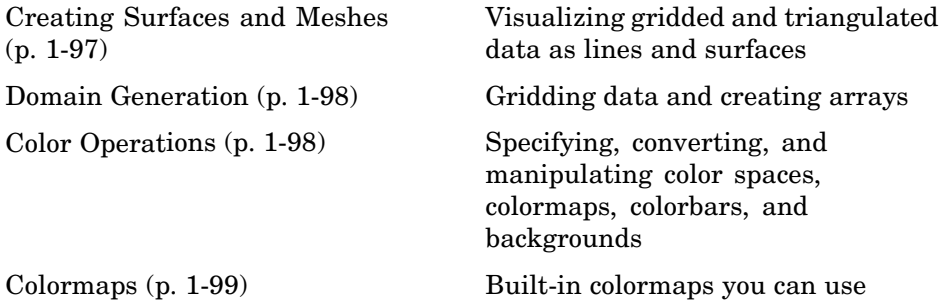

### **Creating Surfaces and Meshes**

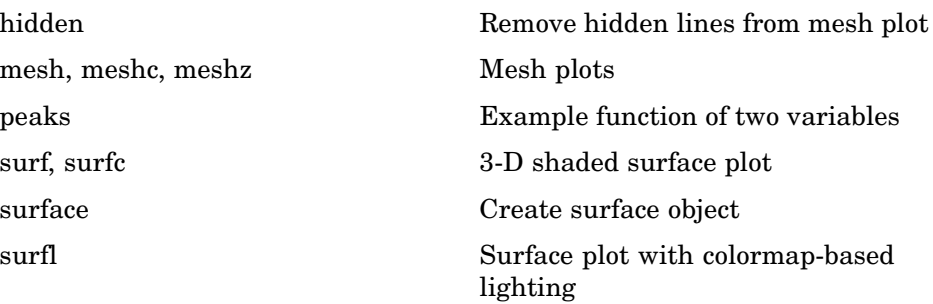

<span id="page-1379-0"></span>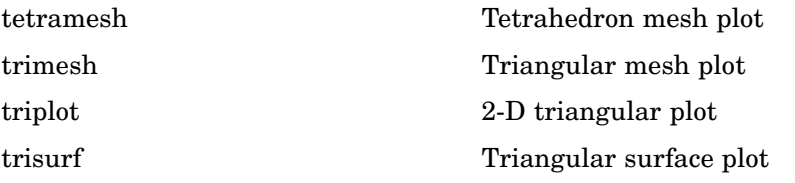

#### **Domain Generation**

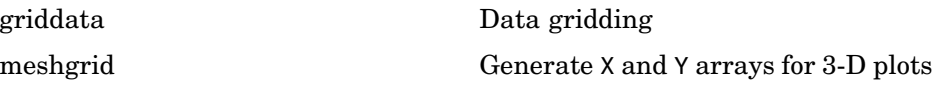

#### **Color Operations**

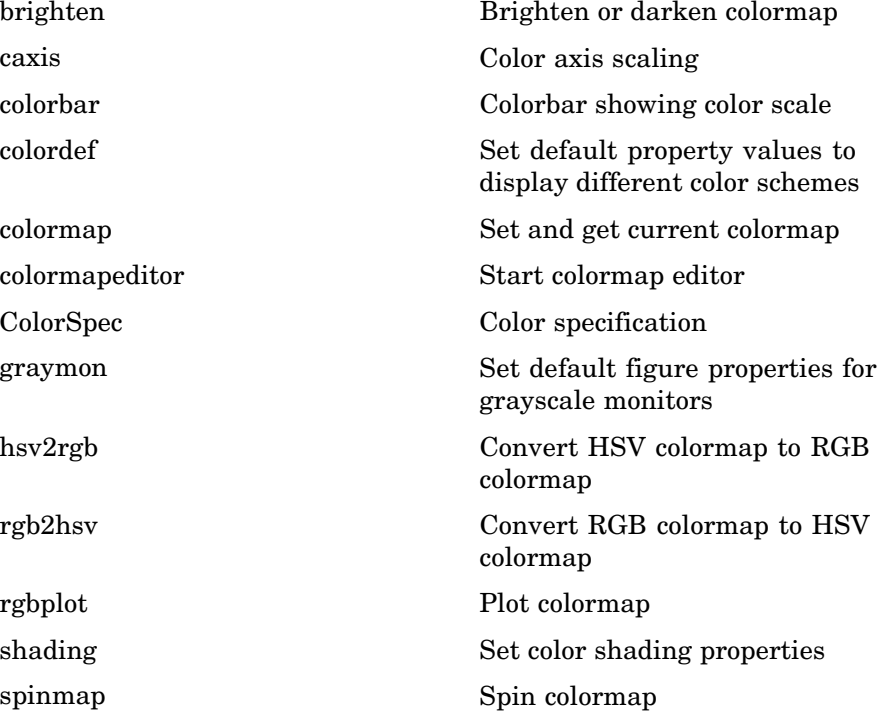

<span id="page-1380-0"></span>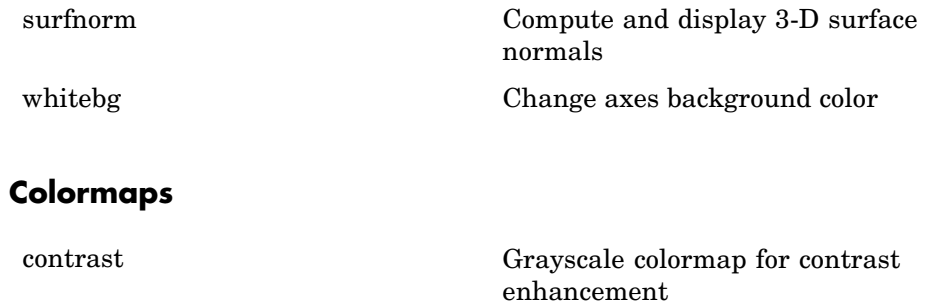

## **View Control**

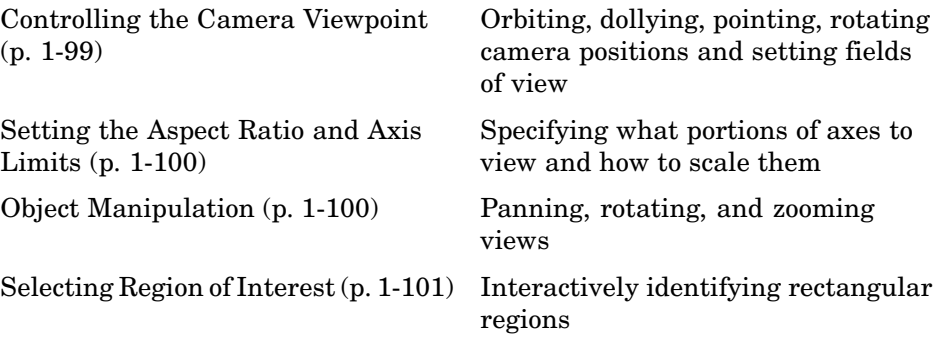

#### **Controlling the Camera Viewpoint**

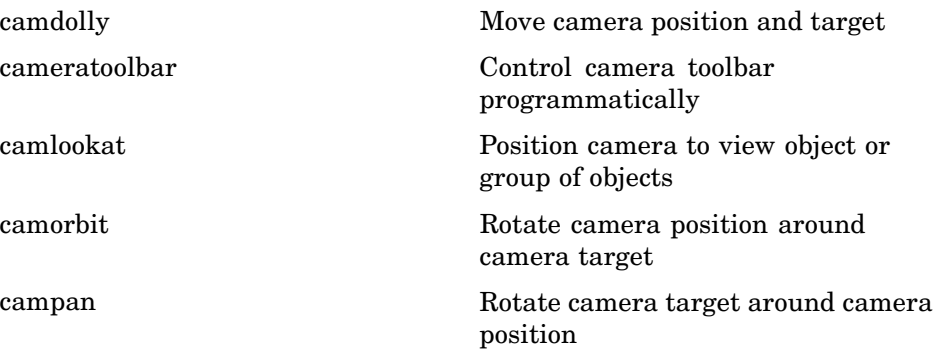

<span id="page-1381-0"></span>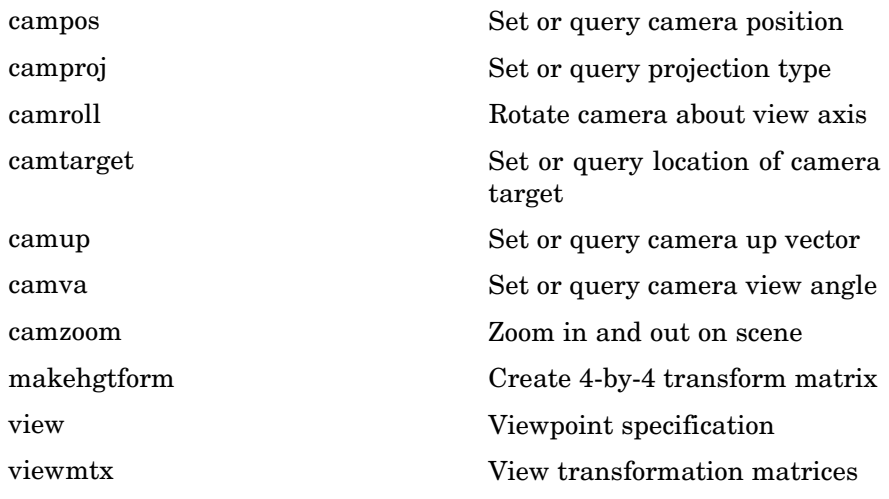

#### **Setting the Aspect Ratio and Axis Limits**

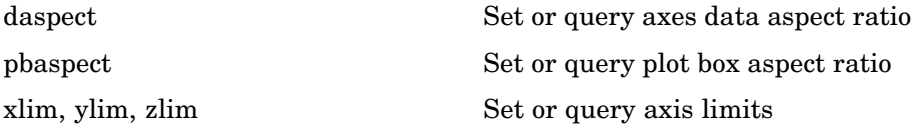

## **Object Manipulation**

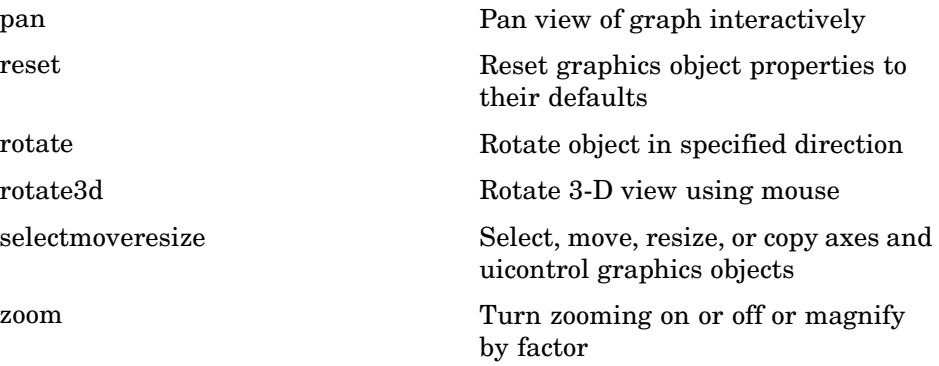

## <span id="page-1382-0"></span>**Selecting Region of Interest**

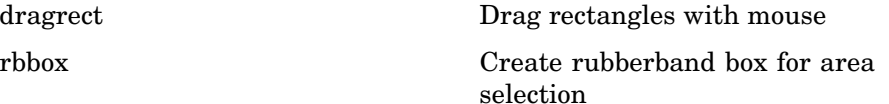

# **Lighting**

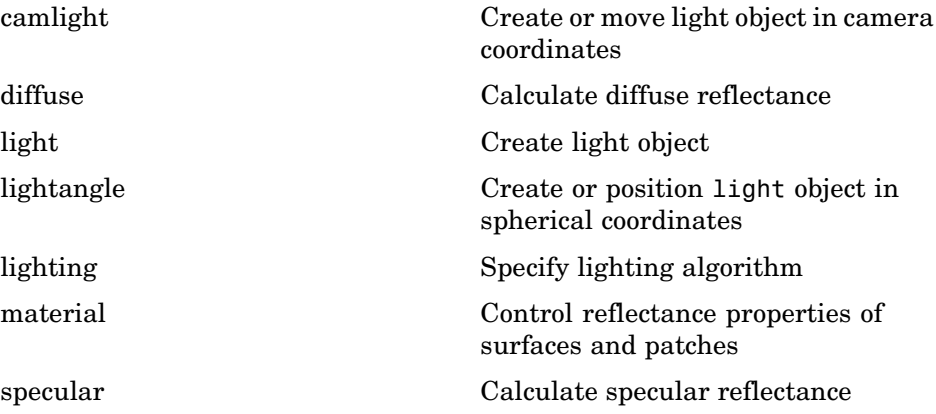

## **Transparency**

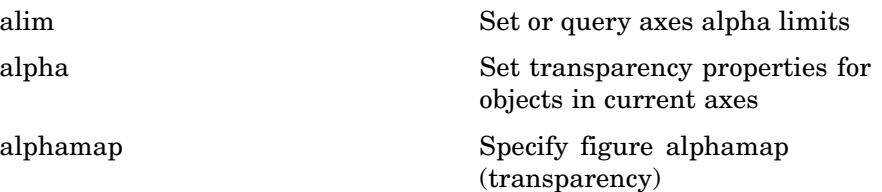

## <span id="page-1383-0"></span>**Volume Visualization**

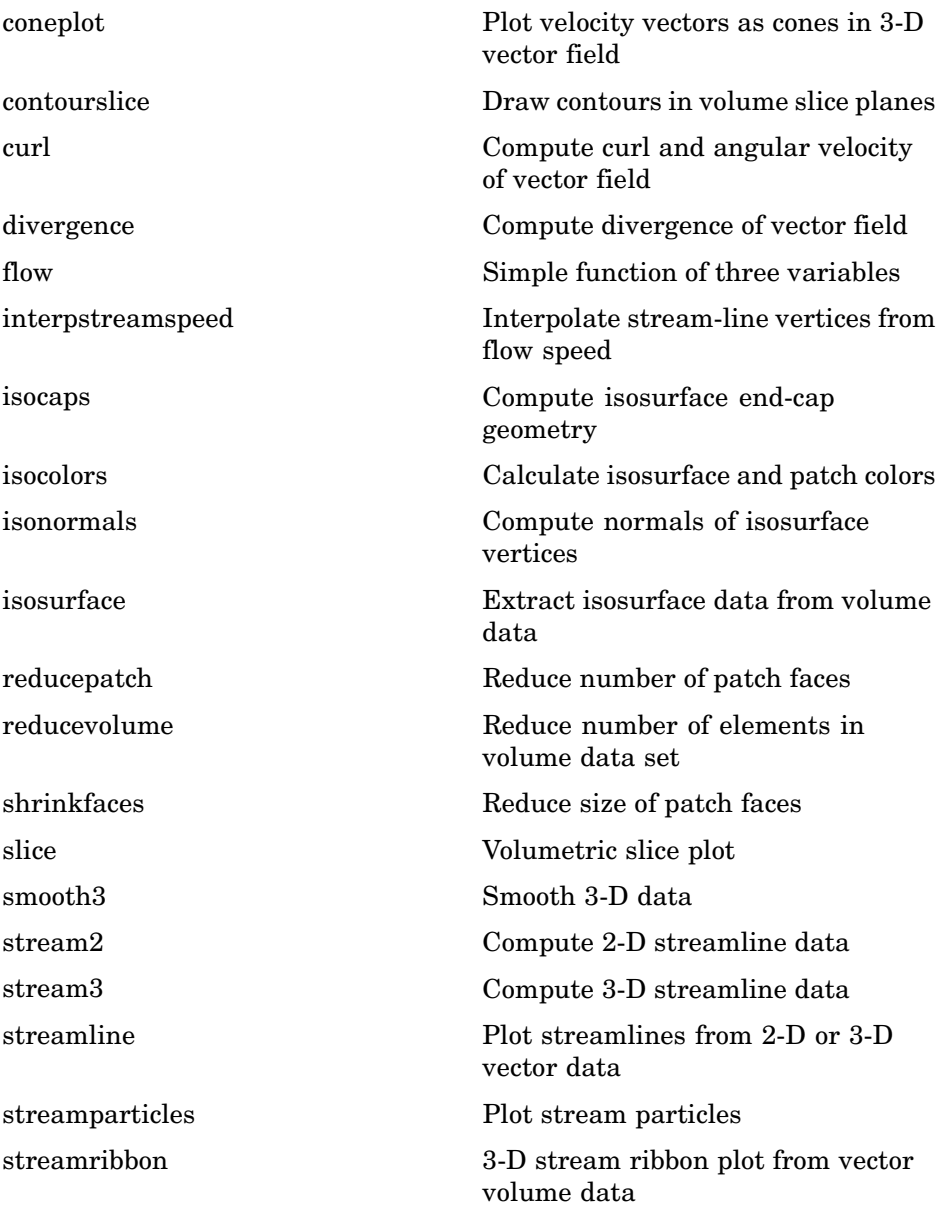

streamslice Plot streamlines in slice planes streamtube Create 3-D stream tube plot subvolume Extract subset of volume data set surf2patch Convert surface data to patch data volumebounds Coordinate and color limits for volume data

# **Creating Graphical User Interfaces**

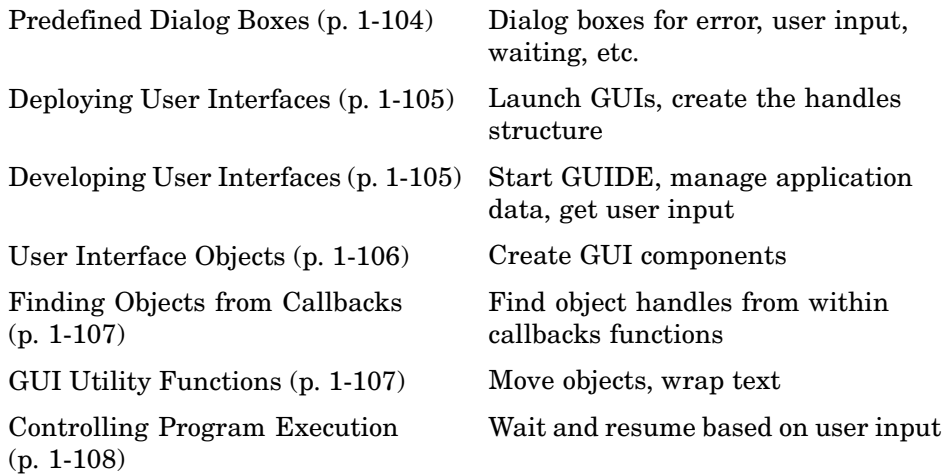

## **Predefined Dialog Boxes**

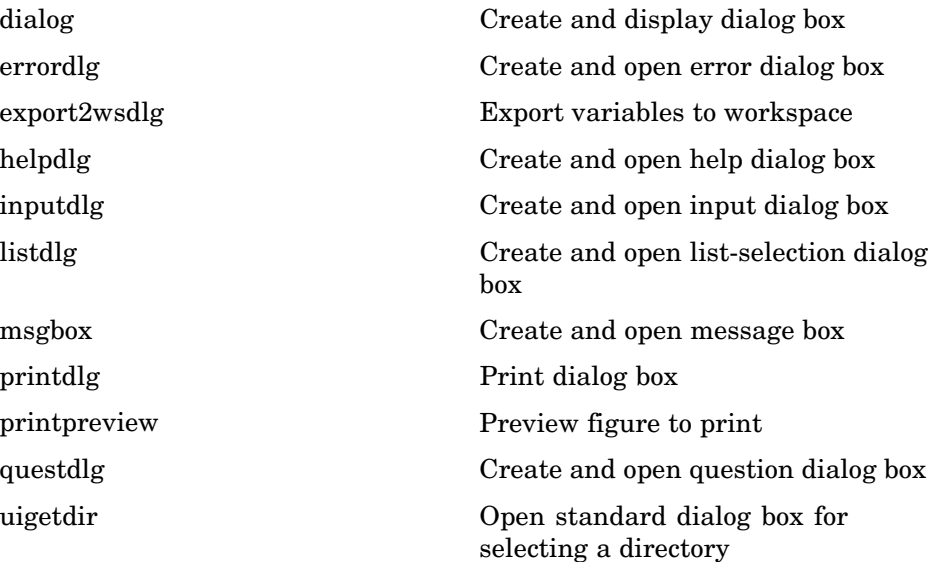

<span id="page-1386-0"></span>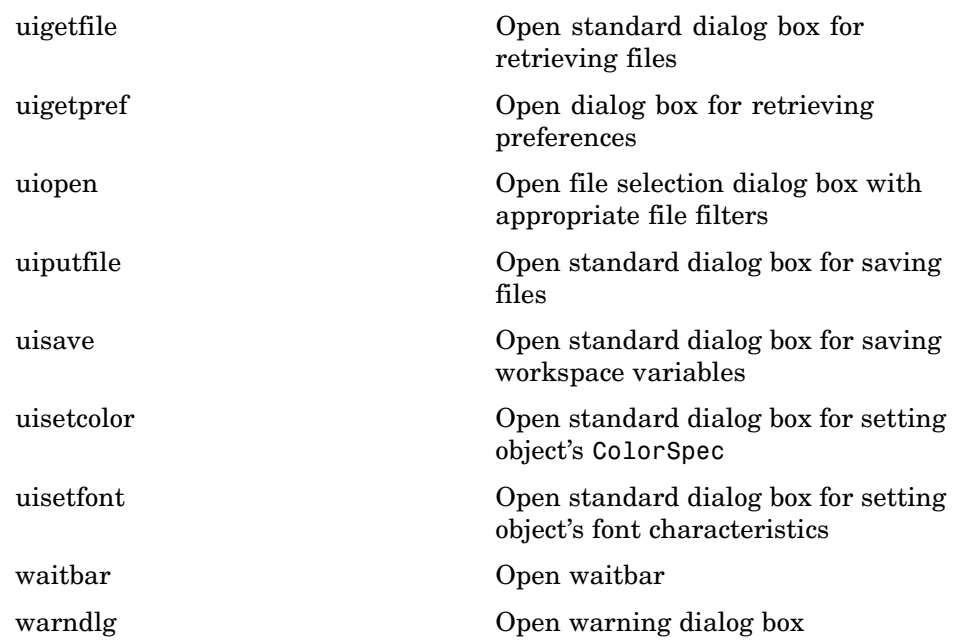

# **Deploying User Interfaces**

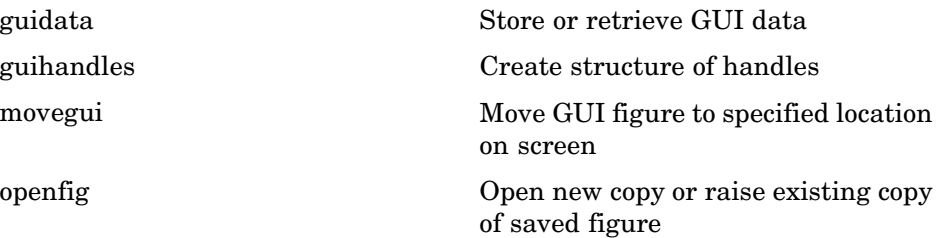

# **Developing User Interfaces**

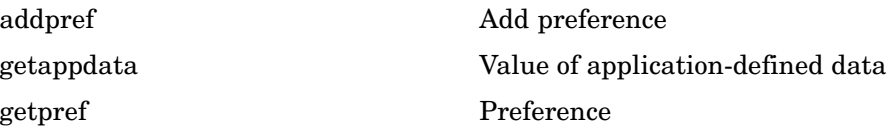

<span id="page-1387-0"></span>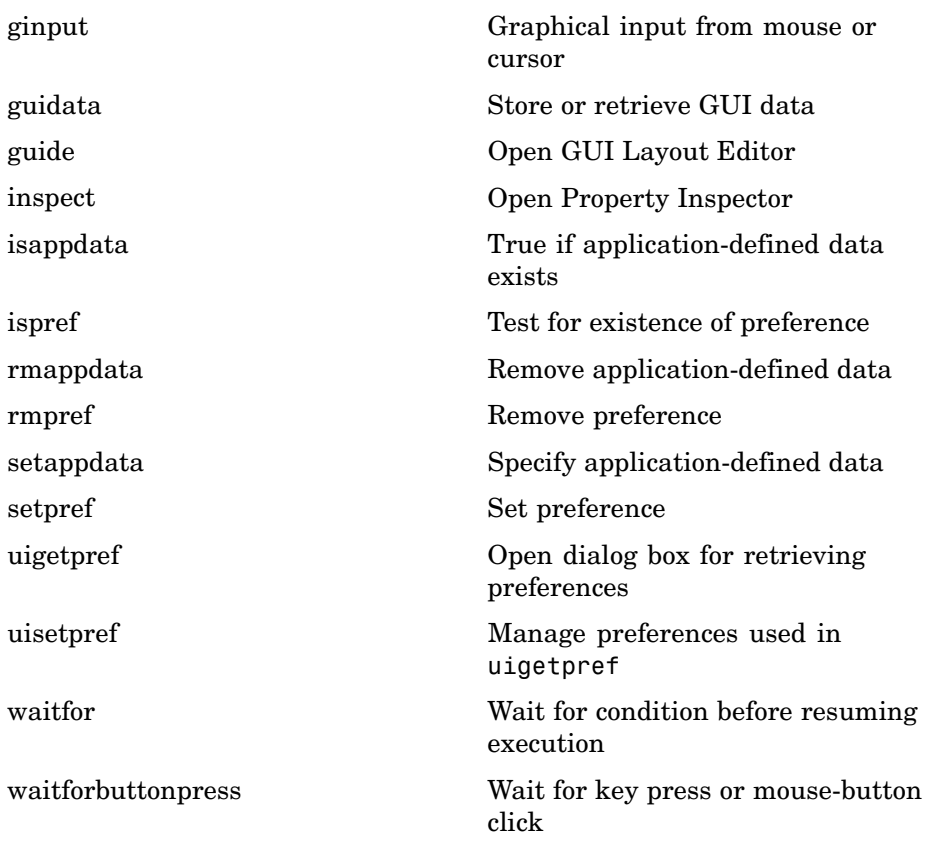

# **User Interface Objects**

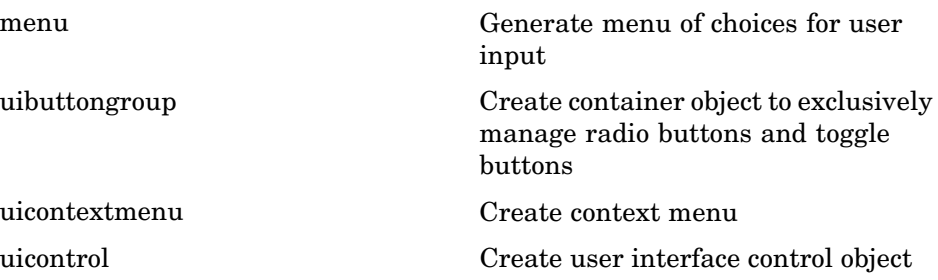

<span id="page-1388-0"></span>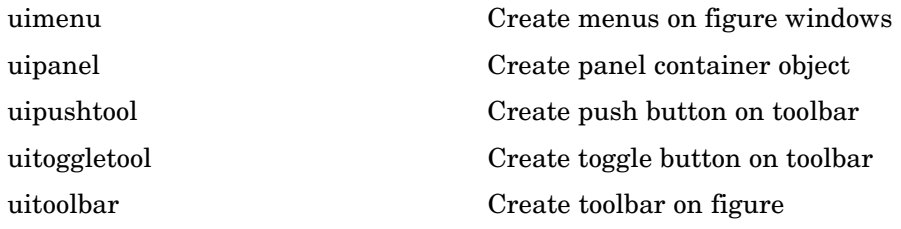

# **Finding Objects from Callbacks**

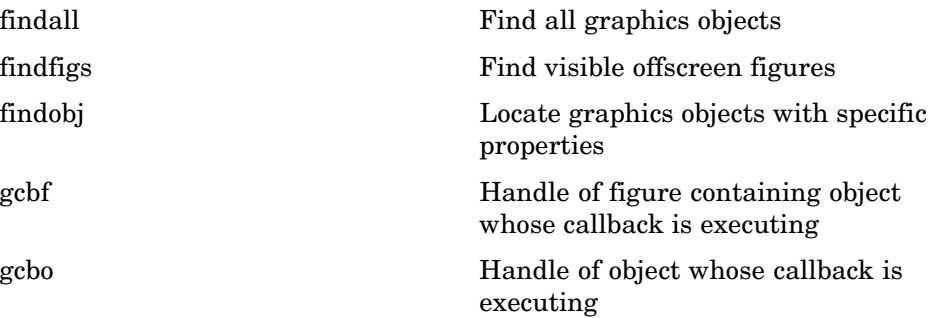

# **GUI Utility Functions**

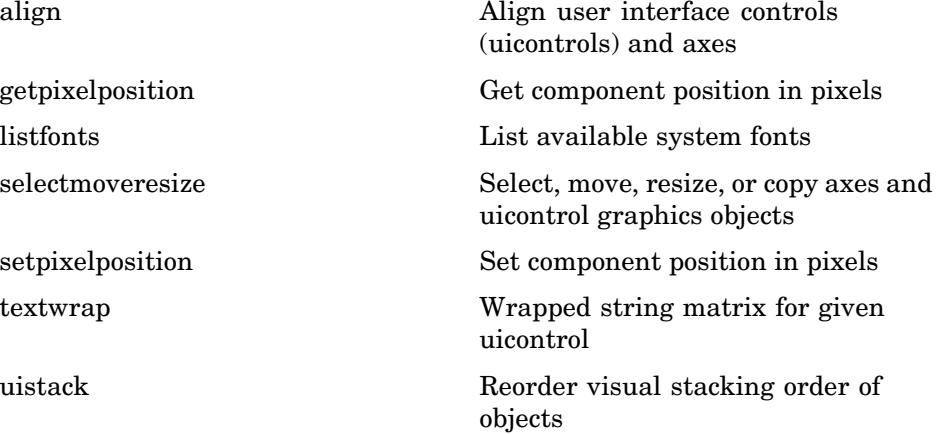

# <span id="page-1389-0"></span>**Controlling Program Execution**

uiresume, uiwait

Control program execution

# **External Interfaces**

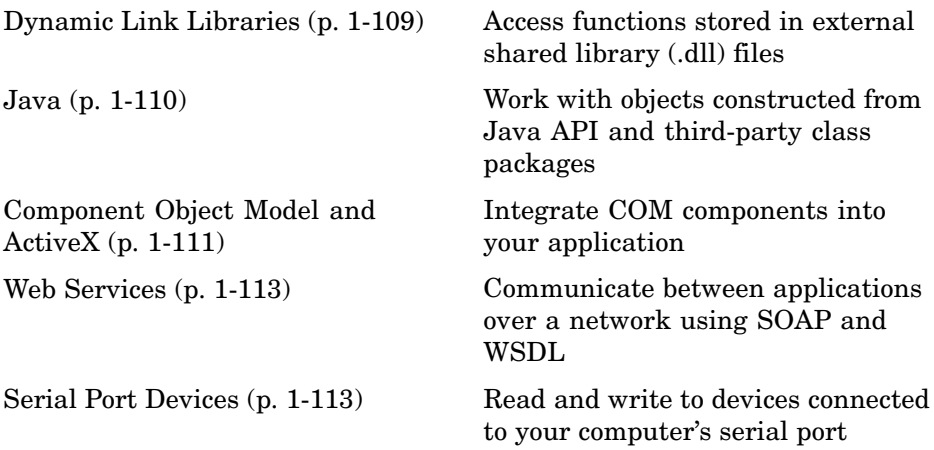

See also MATLAB C and Fortran API Reference for functions you can use in external routines that interact with MATLAB programs and the data in MATLAB workspaces.

# **Dynamic Link Libraries**

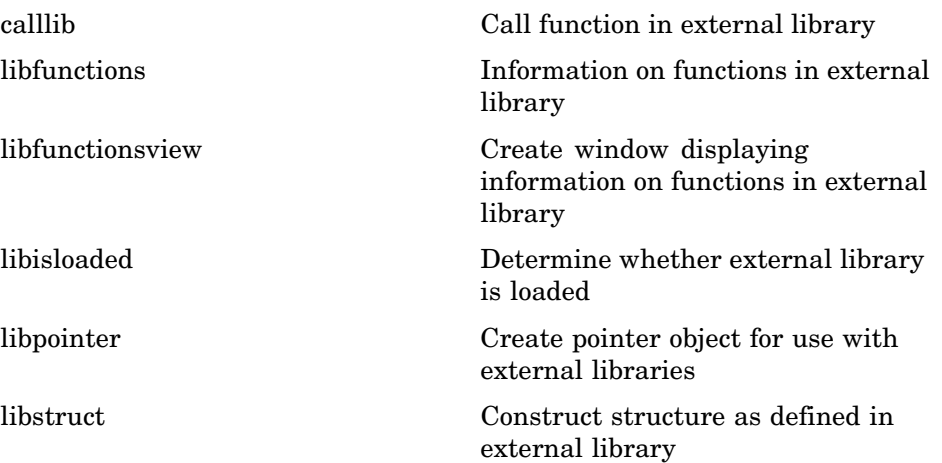

<span id="page-1391-0"></span>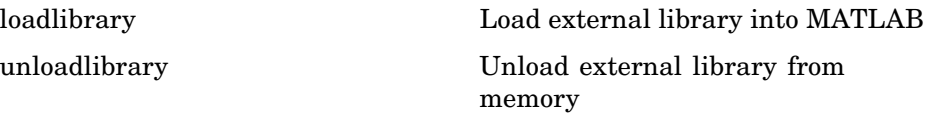

## **Java**

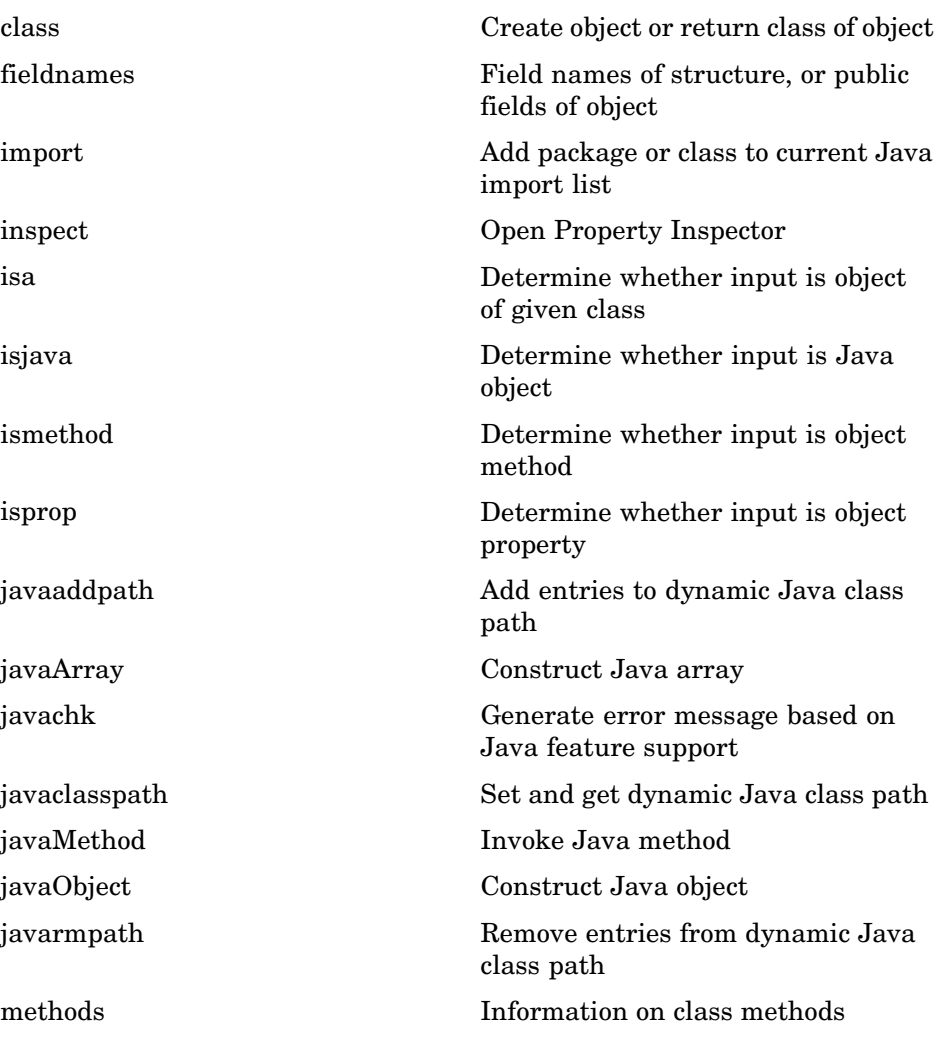

<span id="page-1392-0"></span>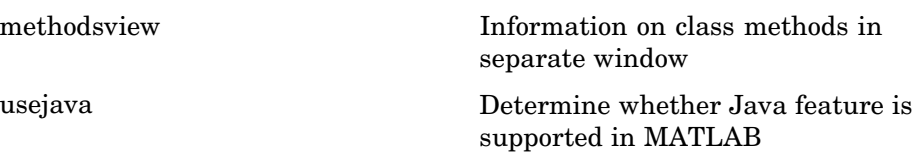

# **Component Object Model and ActiveX**

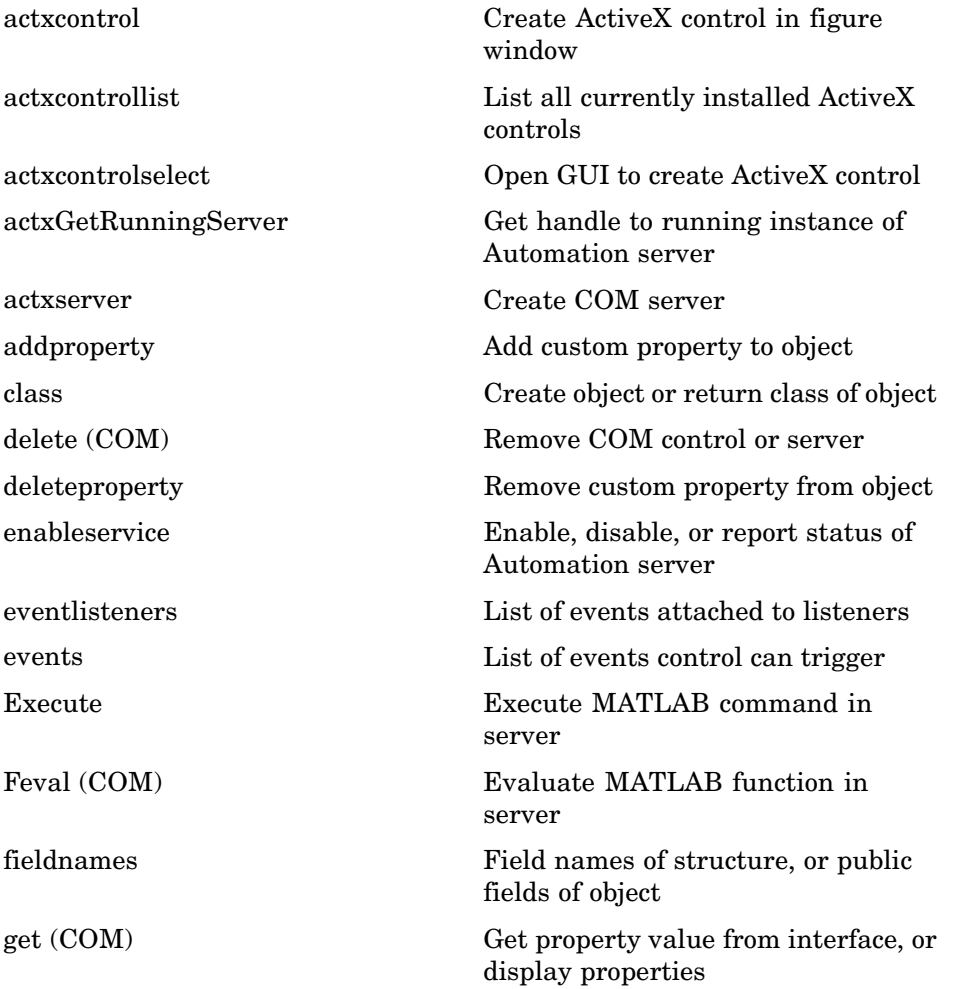

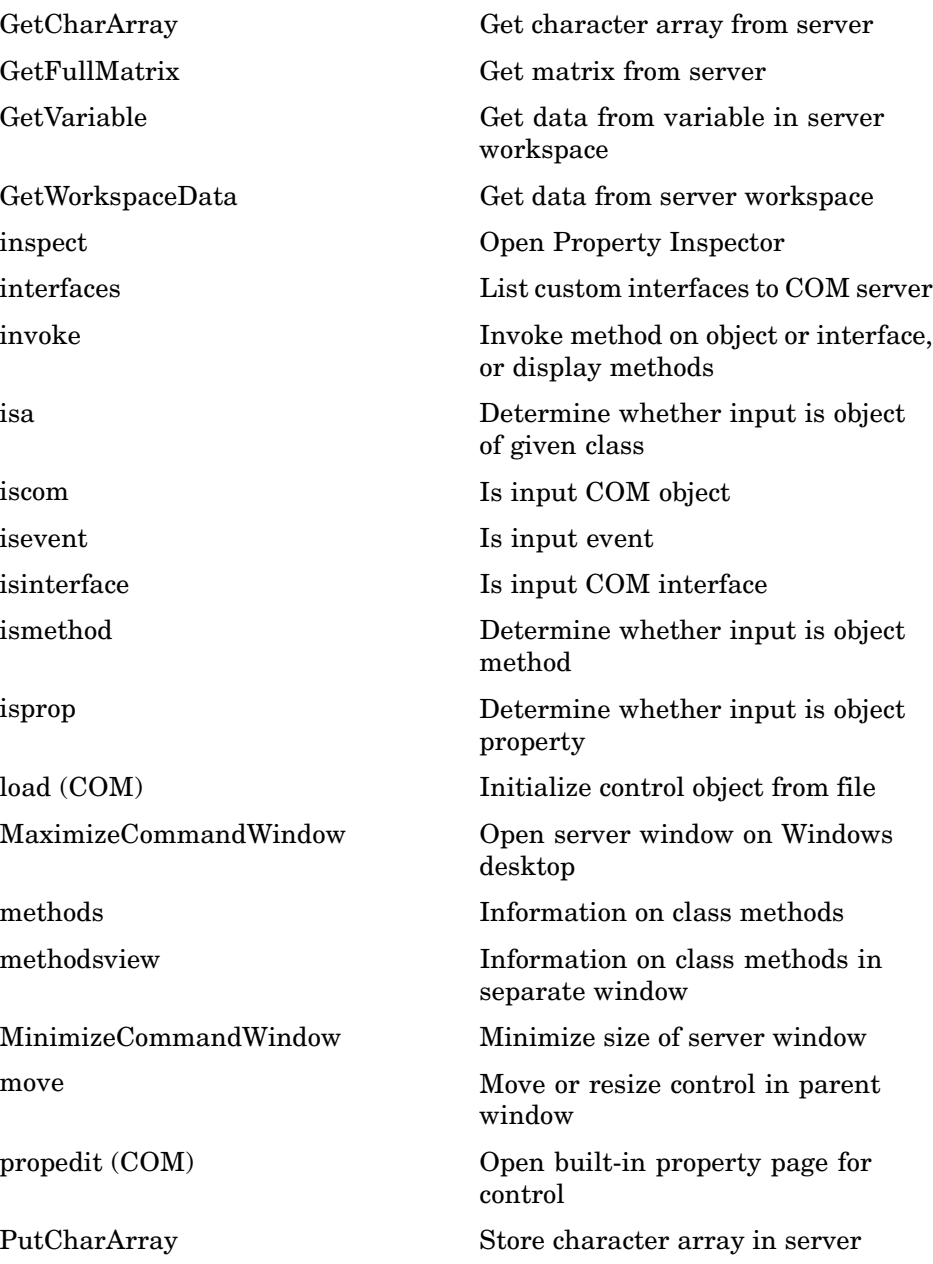

<span id="page-1394-0"></span>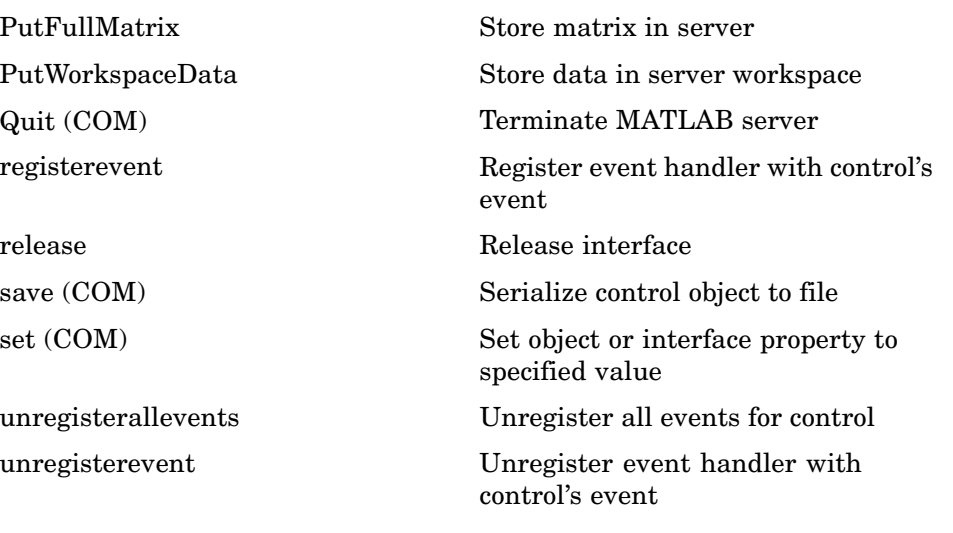

## **Web Services**

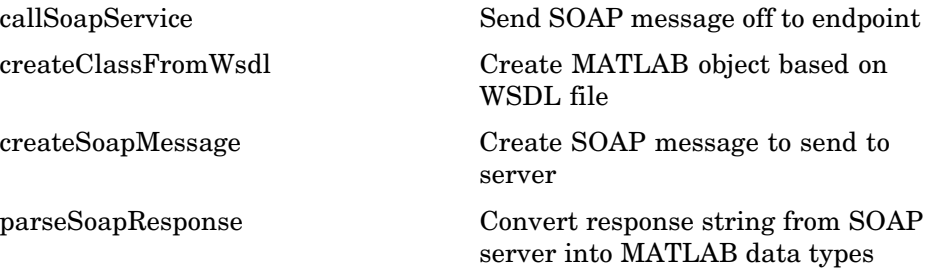

## **Serial Port Devices**

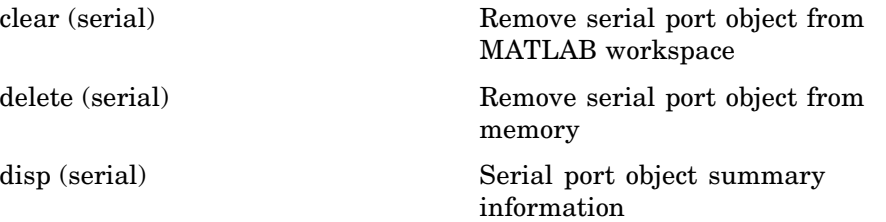

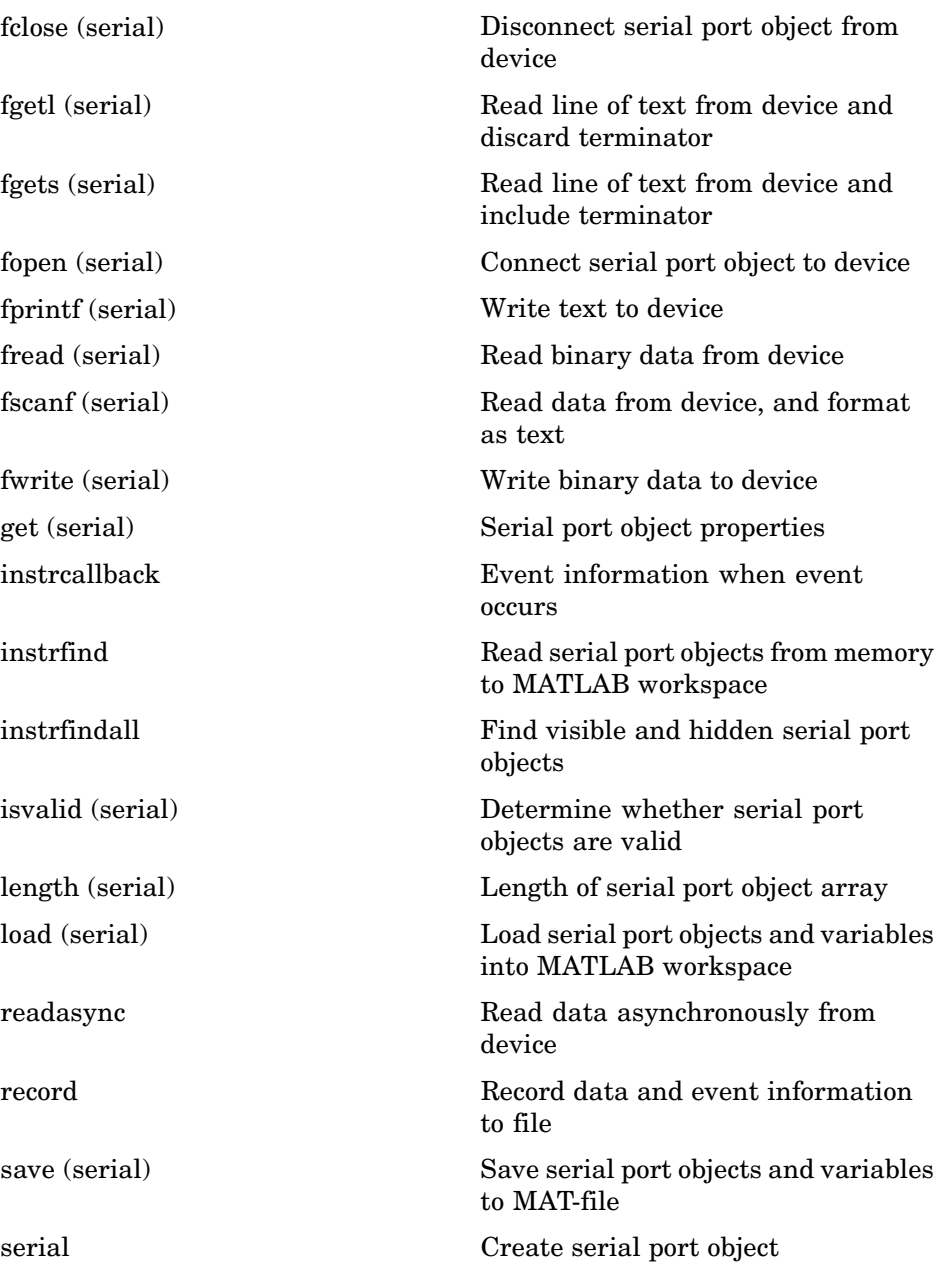

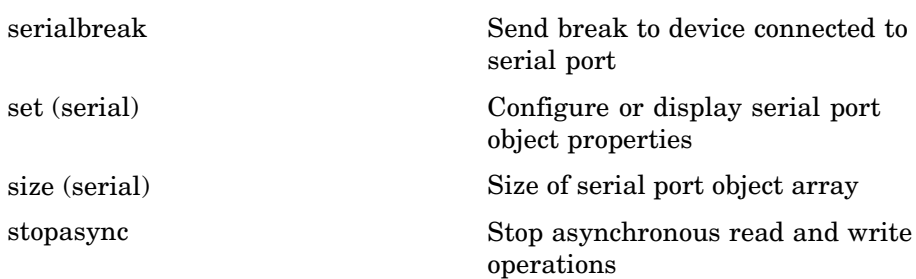

# Functions — Alphabetical List

Arithmetic Operators + - \* / \ ^' Relational Operators  $\langle \rangle \langle \rangle \langle \rangle = \rangle = \rangle = \rangle - \rangle$ Logical Operators: Elementwise &  $\,|\,$   $\sim$ Logical Operators: Short-circuit && | | Special Characters  $[ ] () ] = ' . . . . , ; : \% ! @$  $\text{colon}(\cdot)$ abs accumarray acos acosd acosh acot acotd acoth acsc acscd acsch actxcontrol actxcontrollist actxcontrolselect actxGetRunningServer actxserver addCause (MException) addevent addframe addOptional (inputParser)

addParamValue (inputParser) addpath addpref addproperty addRequired (inputParser) addsample addsampletocollection addtodate addts airy align alim all allchild alpha alphamap amd ancestor and angle annotation **Annotation Arrow Properties Annotation Doublearrow Properties Annotation Ellipse Properties Annotation Line Properties Annotation Rectangle Properties Annotation Textarrow Properties Annotation Textbox Properties** ans any area Areaseries Properties arrayfun ascii asec asecd asech

asin asind asinh assert assignin atan atan2 atand atanh audioplayer audiorecorder aufinfo auread auwrite avifile aviinfo aviread axes Axes Properties axis balance bar, barh bar3, bar3h Barseries Properties base2dec beep besselh besseli besselj besselk bessely beta betainc betaln bicg bicgstab bin2dec

binary bitand bitcmp bitget bitmax bitor bitset bitshift bitxor blanks blkdiag box break brighten builddocsearchdb builtin bsxfun bvp4c bvp5c bvpget bvpinit bvpset bvpxtend calendar calllib callSoapService camdolly cameratoolbar camlight camlookat camorbit campan campos camproj camroll camtarget camup

camva camzoom  $cart2pol$  $\operatorname{cart2sph}$  $case$  $\operatorname*{cast}$  $cat$ catch caxis  $cd$  $cd(ftp)$  $\operatorname{cdf2rdf}$ cdfepoch cdfinfo cdfread cdfwrite ceil cell cell2mat cell2struct celldisp cellfun cellplot cellstr cgs char checkin checkout chol cholinc cholupdate circshift cla clabel class  $_{\rm clc}$ clear

clear (serial)  $clf$ clipboard clock close close (avifile) close (ftp) closereq cmopts colamd colmmd colorbar colordef colormap colormapeditor ColorSpec colperm comet comet<sub>3</sub> commandhistory commandwindow compan compass complex computer cond condeig condest coneplot conj continue contour contour3 contourc contourf **Contourgroup Properties** contourslice
contrast conv  $conv2$ convhull convhulln convn copyfile copyobj corrcoef  $\cos$ cosd cosh cot cotd coth  $cov$ cplxpair cputime createClassFromWsdl createCopy (inputParser) createSoapMessage cross  $\csc$ cscd csch csvread csvwrite ctranspose (timeseries) cumprod cumsum cumtrapz curl customverctrl cylinder daqread daspect datacursormode

datatipinfo date datenum datestr datetick datevec dbclear dbcont dbdown dblquad dbmex dbquit dbstack dbstatus dbstep dbstop dbtype dbup dde23 ddeadv ddeexec ddeget ddeinit ddepoke ddereq ddesd ddeset ddeterm ddeunadv deal deblank debug dec2base dec2bin dec2hex decic deconv

del2 delaunay delaunay3 delaunayn delete delete (COM) delete (ftp) delete (serial) delete (timer) deleteproperty delevent delsample delsamplefromcollection demo depdir depfun det detrend detrend (timeseries) deval diag dialog diary diff diffuse dir dir (ftp) disp disp (memmapfile) disp (MException) disp (serial) disp (timer) display divergence dlmread dlmwrite dmperm

doc docopt docsearch dos dot double dragrect drawnow dsearch dsearchn echo echodemo edit eig eigs ellipj ellipke ellipsoid else elseif enableservice end eomday eps eq eq (MException) erf, erfc, erfcx, erfinv, erfcinv error errorbar Errorbarseries Properties errordlg etime etree etreeplot eval evalc evalin

eventlisteners events Execute exifread exist exit  $\exp$  $\tt expint$  $expm$  $\mathop{\rm expm} 1$  $export2wsdlg$ eye ezcontour ezcontourf ezmesh ezmeshc ezplot  $explot3$ ezpolar ezsurf ezsurfc factor factorial false fclose fclose (serial) feather feof ferror feval Feval (COM)  $fft$  $fft2$ fftn fftshift fftw fgetl

[fgetl \(serial\)](#page-1468-0) [fgets](#page-1471-0) [fgets \(serial\)](#page-1472-0) [fieldnames](#page-1475-0) [figure](#page-1477-0) [Figure Properties](#page-1480-0) [figurepalette](#page-1531-0) [fileattrib](#page-1533-0) [filebrowser](#page-1539-0) [File Formats](#page-1540-0) [filemarker](#page-1542-0) [fileparts](#page-1543-0) [filehandle](#page-1545-0) [filesep](#page-1546-0) [fill](#page-1547-0) [fill3](#page-1550-0) [filter](#page-1553-0) [filter \(timeseries\)](#page-1556-0) [filter2](#page-1559-0) [find](#page-1561-0) [findall](#page-1566-0) [findfigs](#page-1567-0) [findobj](#page-1568-0) [findstr](#page-1571-0) [finish](#page-1572-0) [fitsinfo](#page-1573-0) [fitsread](#page-1582-0) [fix](#page-1584-0) [flipdim](#page-1585-0) [fliplr](#page-1586-0) [flipud](#page-1587-0) [floor](#page-1589-0) [flops](#page-1590-0) [flow](#page-1591-0) [fminbnd](#page-1592-0) [fminsearch](#page-1597-0) [fopen](#page-1602-0)

[fopen \(serial\)](#page-1607-0) [for](#page-1609-0) [format](#page-1612-0) [fplot](#page-1620-0) [fprintf](#page-1625-0) [fprintf \(serial\)](#page-1632-0) [frame2im](#page-1635-0) [frameedit](#page-1636-0) [fread](#page-1639-0) [fread \(serial\)](#page-1649-0) [freqspace](#page-1653-0) [frewind](#page-1654-0) [fscanf](#page-1655-0) [fscanf \(serial\)](#page-1662-0) [fseek](#page-1666-0) [ftell](#page-1668-0) [ftp](#page-1669-0) [full](#page-1671-0) [fullfile](#page-1672-0) [func2str](#page-1673-0) [function](#page-1675-0) [function\\_handle \(@\)](#page-1677-0) [functions](#page-1680-0) [funm](#page-1684-0) [fwrite](#page-1689-0) [fwrite \(serial\)](#page-1691-0) [fzero](#page-1695-0) [gallery](#page-1701-0) [gamma, gammainc, gammaln](#page-1724-0) [gca](#page-1726-0) [gcbf](#page-1727-0) [gcbo](#page-1728-0) [gcd](#page-1729-0) [gcf](#page-1731-0) [gco](#page-1732-0) [ge](#page-1733-0) [genpath](#page-1735-0)

[genvarname](#page-1737-0) [get](#page-1741-0) [get \(COM\)](#page-1744-0) [get \(memmapfile\)](#page-1746-0) [get \(serial\)](#page-1749-0) [get \(timer\)](#page-1751-0) [get \(timeseries\)](#page-1753-0) [get \(tscollection\)](#page-1754-0) [getabstime \(timeseries\)](#page-1755-0) [getabstime \(tscollection\)](#page-1757-0) [getappdata](#page-1759-0) [GetCharArray](#page-1760-0) [getdatasamplesize](#page-1762-0) [getenv](#page-1763-0) [getfield](#page-1764-0) [getframe](#page-1766-0) [GetFullMatrix](#page-1769-0) [getinterpmethod](#page-1772-0) [getpixelposition](#page-1773-0) [getpref](#page-1775-0) [getqualitydesc](#page-1777-0) [getReport \(MException\)](#page-1778-0) [getsampleusingtime \(timeseries\)](#page-1779-0) [getsampleusingtime \(tscollection\)](#page-1780-0) [gettimeseriesnames](#page-1781-0) [gettsafteratevent](#page-1782-0) [gettsafterevent](#page-1783-0) [gettsatevent](#page-1784-0) [gettsbeforeatevent](#page-1785-0) [gettsbeforeevent](#page-1786-0) [gettsbetweenevents](#page-1787-0) [GetVariable](#page-1788-0) [GetWorkspaceData](#page-1790-0) [ginput](#page-1792-0) [global](#page-1794-0) [gmres](#page-1796-0) [gplot](#page-1802-0)

[grabcode](#page-1804-0) [gradient](#page-1806-0) [graymon](#page-1809-0) [grid](#page-1810-0) [griddata](#page-1812-0) [griddata3](#page-1816-0) [griddatan](#page-1819-0) [gsvd](#page-1822-0) [gt](#page-1828-0) [gtext](#page-1830-0) [guidata](#page-1831-0) [guide](#page-1833-0) [guihandles](#page-1834-0) [gunzip](#page-1835-0) [gzip](#page-1837-0) [hadamard](#page-1838-0) [hankel](#page-1839-0) [hdf](#page-1840-0) [hdf5](#page-1842-0) [hdf5info](#page-1845-0) [hdf5read](#page-1847-0) [hdf5write](#page-1849-0) [hdfinfo](#page-1853-0) [hdfread](#page-1861-0) [hdftool](#page-1873-0) [help](#page-1874-0) [helpbrowser](#page-1879-0) [helpdesk](#page-1881-0) [helpdlg](#page-1882-0) [helpwin](#page-1884-0) [hess](#page-1885-0) [hex2dec](#page-1888-0) [hex2num](#page-1889-0) [hgexport](#page-1890-0) [hggroup](#page-1891-0) [Hggroup Properties](#page-1894-0) [hgload](#page-1906-0)

hgsave hgtransform **Hgtransform Properties** hidden hilb hist histc hold home horzcat horzcat (tscollection) hostid hsv2rgb hypot  $\mathbf{i}$ idealfilter (timeseries) idivide  $if$ ifft.  $iff 2$ ifftn ifftshift ilu im2frame im2java imag image **Image Properties** imagesc imfinfo imformats import importdata imread imwrite ind2rgb ind2sub

Inf inferiorto info inline inmem inpolygon input inputdlg inputname inputParser inspect instrcallback instrfind instrfindall int2str int8, int16, int32, int64 interfaces interp1 interp1q interp2 interp3 interpft interpn interpstreamspeed intersect intmax intmin intwarning inv invhilb invoke ipermute iqr (timeseries)  $is*$ isa isappdata iscell

[iscellstr](#page-2130-0) [ischar](#page-2131-0) [iscom](#page-2132-0) [isdir](#page-2133-0) [isempty](#page-2134-0) [isempty \(timeseries\)](#page-2135-0) [isempty \(tscollection\)](#page-2136-0) [isequal](#page-2137-0) [isequal \(MException\)](#page-2140-0) [isequalwithequalnans](#page-2141-0) [isevent](#page-2143-0) [isfield](#page-2145-0) [isfinite](#page-2147-0) [isfloat](#page-2148-0) [isglobal](#page-2149-0) [ishandle](#page-2151-0) [ishold](#page-2152-0) [isinf](#page-2153-0) [isinteger](#page-2154-0) [isinterface](#page-2155-0) [isjava](#page-2156-0) [iskeyword](#page-2157-0) [isletter](#page-2159-0) [islogical](#page-2160-0) [ismac](#page-2161-0) [ismember](#page-2162-0) [ismethod](#page-2164-0) [isnan](#page-2165-0) [isnumeric](#page-2166-0) [isobject](#page-2167-0) [isocaps](#page-2168-0) [isocolors](#page-2171-0) [isonormals](#page-2175-0) [isosurface](#page-2178-0) [ispc](#page-2183-0) [ispref](#page-2184-0) [isprime](#page-2185-0)

[isprop](#page-2186-0) [isreal](#page-2187-0) [isscalar](#page-2190-0) [issorted](#page-2191-0) [isspace](#page-2194-0) [issparse](#page-2195-0) [isstr](#page-2196-0) [isstrprop](#page-2197-0) [isstruct](#page-2200-0) [isstudent](#page-2201-0) [isunix](#page-2202-0) [isvalid \(serial\)](#page-2203-0) [isvalid \(timer\)](#page-2204-0) [isvarname](#page-2205-0) [isvector](#page-2206-0) [j](#page-2207-0) [javaaddpath](#page-2208-0) [javaArray](#page-2212-0) [javachk](#page-2213-0) [javaclasspath](#page-2215-0) [javaMethod](#page-2219-0) [javaObject](#page-2221-0) [javarmpath](#page-2223-0) [keyboard](#page-2227-0) [kron](#page-2228-0) [last \(MException\)](#page-2230-0) [lasterr](#page-2232-0) [lasterror](#page-2235-0) [lastwarn](#page-2239-0) [lcm](#page-2241-0) ldl [ldivide, rdivide](#page-2248-0) [le](#page-2249-0) [legend](#page-2251-0) [legendre](#page-2260-0) [length](#page-2264-0) [length \(serial\)](#page-2265-0)

[length \(timeseries\)](#page-2266-0) [length \(tscollection\)](#page-2267-0) [libfunctions](#page-2268-0) [libfunctionsview](#page-2270-0) [libisloaded](#page-2272-0) [libpointer](#page-2274-0) [libstruct](#page-2276-0) [license](#page-2279-0) [light](#page-2283-0) [Light Properties](#page-2285-0) [lightangle](#page-2293-0) [lighting](#page-2294-0) [lin2mu](#page-2295-0) [line](#page-2296-0) [Line Properties](#page-2302-0) [Lineseries Properties](#page-2317-0) [LineSpec](#page-2334-0) [linkaxes](#page-2340-0) [linkprop](#page-2344-0) [linsolve](#page-2348-0) [linspace](#page-2351-0) [listdlg](#page-2352-0) [listfonts](#page-2355-0) [load](#page-2357-0) [load \(COM\)](#page-2362-0) [load \(serial\)](#page-2363-0) [loadlibrary](#page-2365-0) [loadobj](#page-2371-0) [log](#page-2373-0) [log10](#page-2374-0) [log1p](#page-2375-0) [log2](#page-2376-0) [logical](#page-2377-0) [loglog](#page-2379-0) [logm](#page-2382-0) [logspace](#page-2385-0) [lookfor](#page-2386-0)

[lower](#page-2388-0) [ls](#page-2389-0) [lscov](#page-2390-0) [lsqnonneg](#page-2395-0) [lsqr](#page-2398-0) [lt](#page-2403-0) [lu](#page-2405-0) [luinc](#page-1965-0) [magic](#page-2420-0) [makehgtform](#page-2423-0) [mat2cell](#page-2425-0) [mat2str](#page-2428-0) [material](#page-2430-0) [matlabcolon \(matlab:\)](#page-2432-0) [matlabrc](#page-2437-0) [matlabroot](#page-2439-0) [matlab \(UNIX\)](#page-2441-0) [matlab \(Windows\)](#page-2454-0) [max](#page-2459-0) [max \(timeseries\)](#page-2460-0) [MaximizeCommandWindow](#page-2462-0) [maxNumCompThreads](#page-2462-0) [mean](#page-2140-0) [mean \(timeseries\)](#page-2466-0) [median](#page-2468-0) [median \(timeseries\)](#page-2469-0) [memmapfile](#page-2471-0) [memory](#page-2477-0) [MException](#page-2478-0) [menu](#page-2485-0) [mesh, meshc, meshz](#page-2487-0) [meshgrid](#page-2492-0) [methods](#page-2494-0) [methodsview](#page-2496-0) [mex](#page-2498-0) [mexext](#page-2505-0) [mfilename](#page-2506-0)

[mget](#page-2507-0) [min](#page-2508-0) [min \(timeseries\)](#page-2509-0) [MinimizeCommandWindow](#page-2511-0) [minres](#page-2513-0) [mislocked](#page-2518-0) [mkdir](#page-2519-0) [mkdir \(ftp\)](#page-2522-0) [mkpp](#page-2523-0) [mldivide \, mrdivide /](#page-2526-0) [mlint](#page-2536-0) [mlintrpt](#page-2543-0) [mlock](#page-2547-0) [mmfileinfo](#page-2548-0) [mmreader](#page-2551-0) [mod](#page-2555-0) [mode](#page-2557-0) [more](#page-2560-0) [move](#page-2562-0) [movefile](#page-2564-0) [movegui](#page-2567-0) [movie](#page-2569-0) [movie2avi](#page-2572-0) [mput](#page-2574-0) [msgbox](#page-2575-0) [mtimes](#page-2577-0) [mu2lin](#page-2581-0) [multibandread](#page-2582-0) [multibandwrite](#page-2587-0) [munlock](#page-2593-0) [namelengthmax](#page-2595-0) [NaN](#page-2596-0) [nargchk](#page-2598-0) [nargin, nargout](#page-2600-0) [nargoutchk](#page-2602-0) [native2unicode](#page-2604-0) [nchoosek](#page-2606-0)

ndgrid ndims ne ne (MException) newplot  $\operatorname{nextpow2}$  $\bf nnz$ noanimate nonzeros norm normest not notebook now nthroot null num2cell num2hex num2str numel nzmax ode15i ode23, ode45, ode113, ode15s, ode23s, ode23t, ode23tb odefile odeget  $odeset$ odextend ones open openfig opengl openvar optimget optimset **or** ordeig orderfields

[ordqz](#page-2713-0) [ordschur](#page-2715-0) [orient](#page-2717-0) [orth](#page-2719-0) [otherwise](#page-2720-0) [pack](#page-2721-0) padecoef pagesetupdlg pan pareto parse (inputParser) parseSoapResponse partialpath pascal patch Patch Properties path path2rc pathdef pathsep pathtool pause pbaspect pcg pchip pcode pcolor pdepe pdeval peaks perl perms permute persistent pi pie pie3

pinv planerot playshow plot plot (timeseries) plot3 plotbrowser plotedit plotmatrix plottools plotyy pol2cart polar poly polyarea polyder polyeig polyfit polyint polyval polyvalm pow2 power ppval prefdir preferences primes print, printopt printdlg printpreview prod profile profsave propedit propedit (COM) propertyeditor psi

publish PutCharArray PutFullMatrix PutWorkspaceData pwd qmr qr qrdelete qrinsert qrupdate quad quadgk quadl quadv questdlg quit Quit (COM) quiver quiver3 Quivergroup Properties qz rand randn randperm rank rat, rats rbbox rcond read readasync real reallog realmax realmin realpow realsqrt record

**2-26**

rectangle Rectangle Properties rectint recycle reducepatch reducevolume refresh refreshdata regexp, regexpi regexprep regexptranslate registerevent rehash release rem removets rename repmat resample (timeseries) resample (tscollection) reset reshape residue restoredefaultpath rethrow rethrow (MException) return rgb2hsv rgbplot ribbon rmappdata rmdir rmdir (ftp) rmfield rmpath rmpref root object

Root Properties roots rose rosser rot90 rotate rotate3d round rref rsf2csf run save save (COM) save (serial) saveas saveobj savepath scatter scatter3 Scattergroup Properties schur script sec secd sech selectmoveresize semilogx, semilogy sendmail serial serialbreak set set (COM) set (serial) set (timer) set (timeseries) set (tscollection) setabstime (timeseries)

setabstime (tscollection) setappdata setdiff setenv setfield setinterpmethod setpixelposition setpref setstr settimeseriesnames setxor shading shiftdim showplottool shrinkfaces sign sin sind single sinh size size (serial) size (timeseries) size (tscollection) slice smooth3 sort sortrows sound soundsc spalloc sparse spaugment spconvert spdiags specular speye

spfun sph2cart sphere  $\operatorname{spinmap}$ spline spones  $spparms$ sprand  $\operatorname{sprandn}$  $\operatorname*{sprandsym}$ sprank sprintf spy sqrt sqrtm squeeze  $ss2tf$ sscanf stairs **Stairseries Properties** start startat startup std std (timeseries) stem stem<sub>3</sub> **Stemseries Properties**  $stop$ stopasync str2double str2func  $str2mat$  $str2num$ strcat strcmp, strcmpi stream2

stream3 streamline streamparticles streamribbon streamslice streamtube strfind strings strjust strmatch strncmp, strncmpi strread strrep strtok strtrim struct struct2cell structfun strvcat sub2ind subplot subsasgn subsindex subspace subsref substruct subvolume sum sum (timeseries) superiorto support surf, surfc surf2patch surface Surface Properties Surfaceplot Properties surfl

surfnorm svd svds swapbytes switch symamd symbfact symmlq symmmd symrcm symvar synchronize syntax system tan tand tanh tar tempdir tempname tetramesh texlabel text Text Properties textread textscan textwrap throw (MException) throwAsCaller (MException) tic, toc timer timerfind timerfindall timeseries title todatenum toeplitz

toolboxdir trace transpose (timeseries) trapz treelayout treeplot tril trimesh triplequad triplot trisurf triu true try tscollection tsdata.event tsearch tsearchn tsprops tstool type typecast uibuttongroup Uibuttongroup Properties uicontextmenu Uicontextmenu Properties uicontrol Uicontrol Properties uigetdir uigetfile uigetpref uiimport uimenu Uimenu Properties uint8, uint16, uint32, uint64 uiopen uipanel

Uipanel Properties uipushtool Uipushtool Properties uiputfile uiresume, uiwait uisave uisetcolor uisetfont uisetpref uistack uitoggletool Uitoggletool Properties uitoolbar Uitoolbar Properties undocheckout unicode2native union unique unix unloadlibrary unmkpp unregisterallevents unregisterevent untar unwrap unzip upper urlread urlwrite usejava validateattributes validatestring vander var var (timeseries) varargin varargout

vectorize ver verctrl verLessThan version vertcat vertcat (timeseries) vertcat (tscollection) view viewmtx volumebounds voronoi voronoin wait waitbar waitfor waitforbuttonpress warndlg warning waterfall wavfinfo wavplay wavread wavrecord wavwrite web weekday what whatsnew which while whitebg who, whos wilkinson winopen winqueryreg wk1finfo

wk1read wk1write workspace xlabel, ylabel, zlabel xlim, ylim, zlim xlsfinfo xlsread xlswrite xmlread xmlwrite xor xslt zeros zip zoom

## <span id="page-1435-0"></span>**factor**

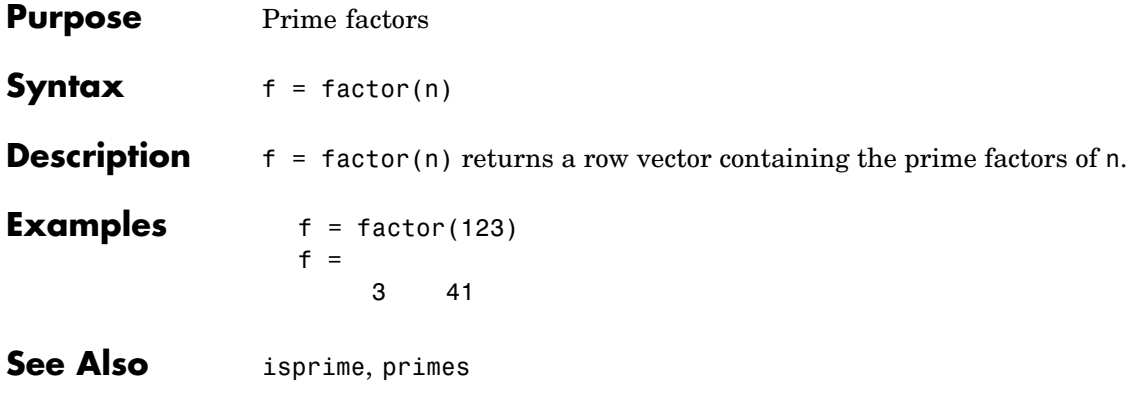

## **factorial**

<span id="page-1436-0"></span>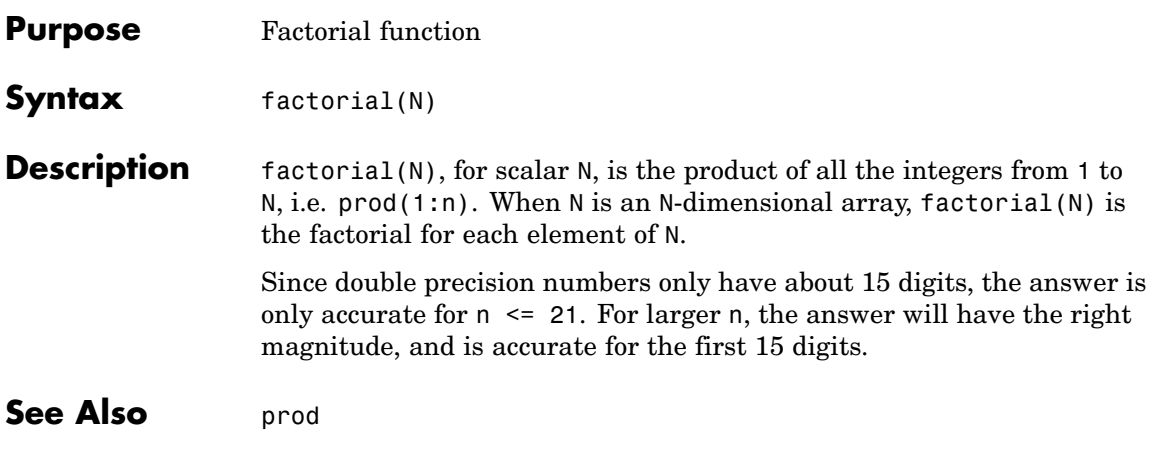

## <span id="page-1437-0"></span>**false**

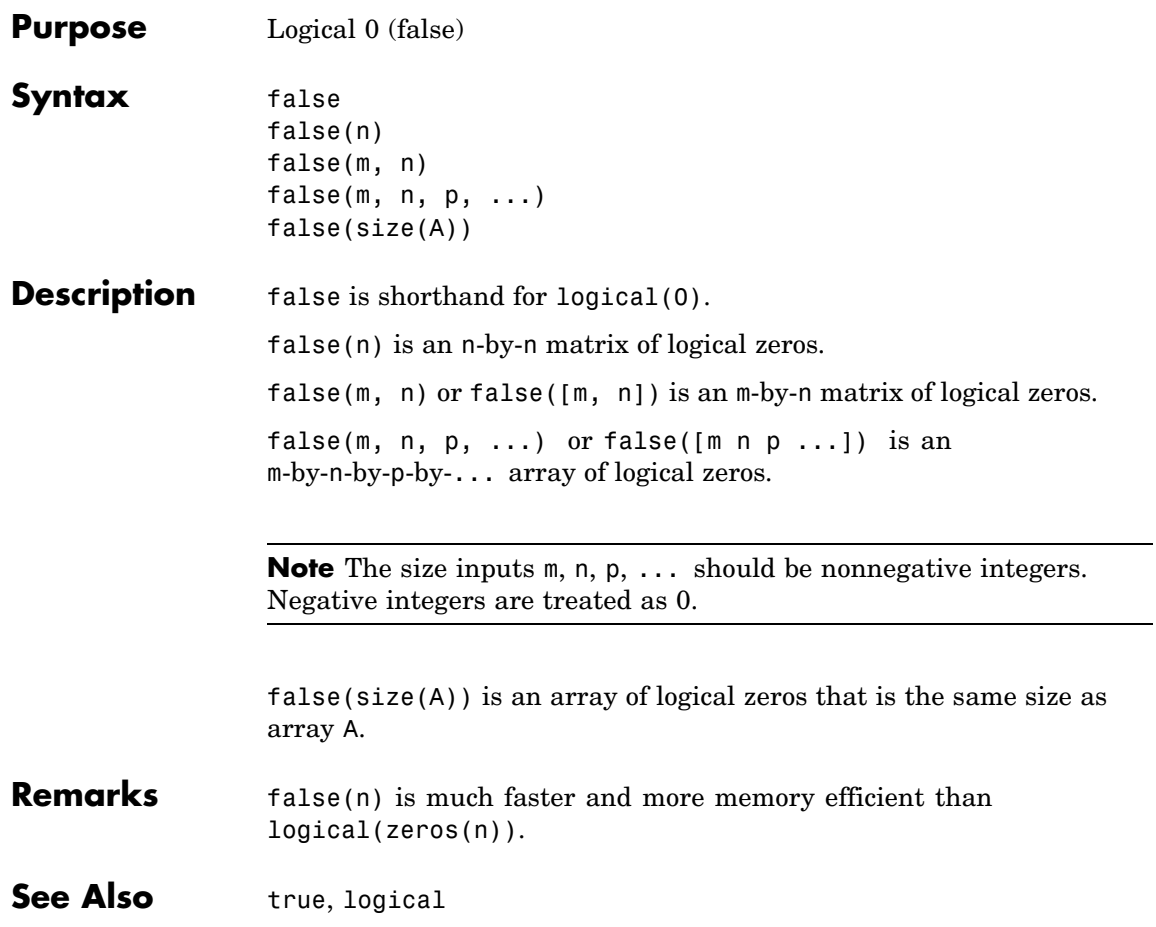

<span id="page-1438-0"></span>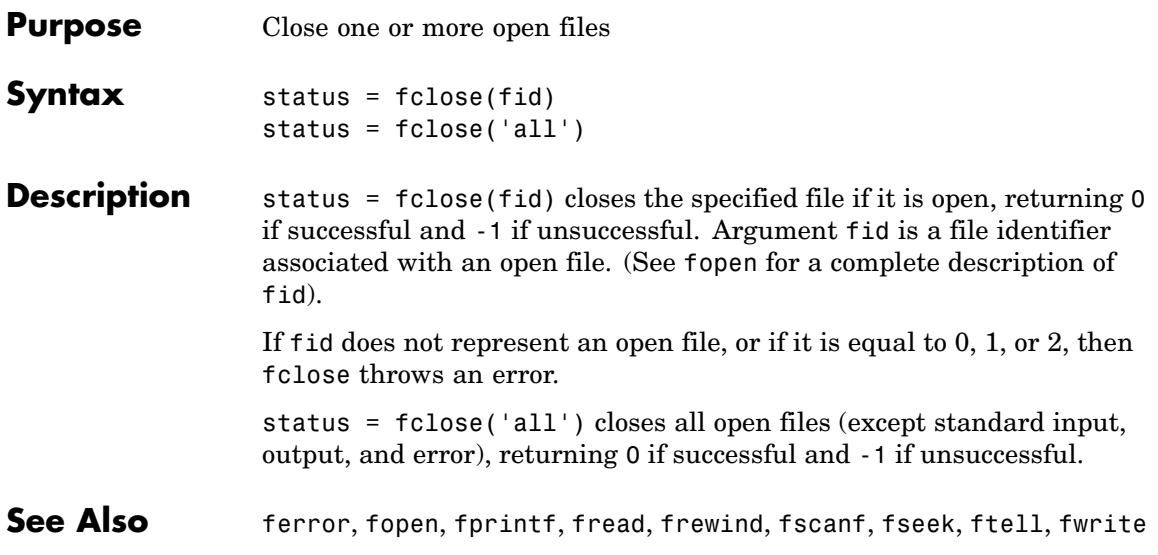

## <span id="page-1439-0"></span>**fclose (serial)**

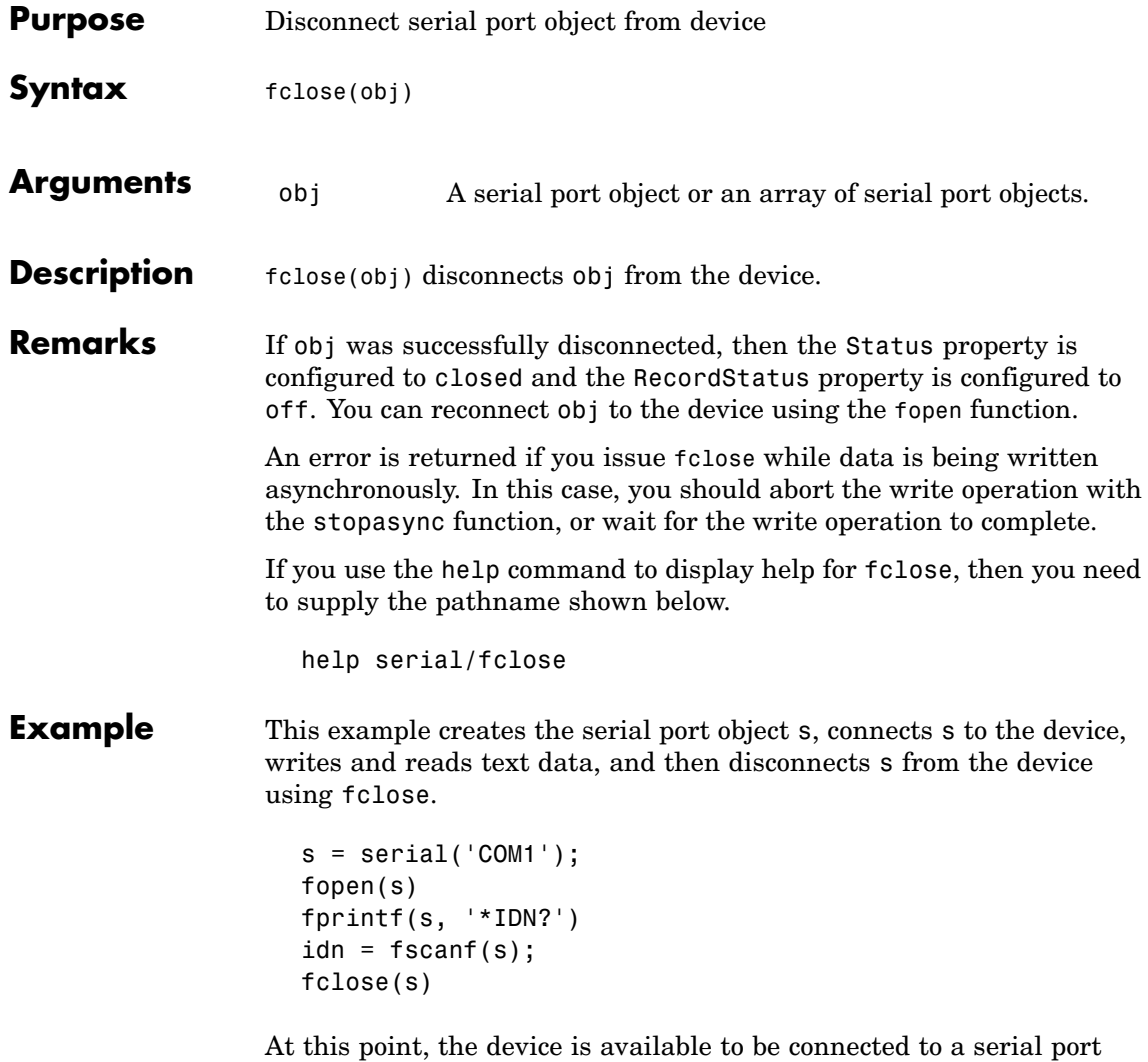

object. If you no longer need s, you should remove from memory with the delete function, and remove it from the workspace with the clear command.
### **See Also Functions**

clear, delete, fopen, stopasync

#### **Properties**

RecordStatus, Status

## **feather**

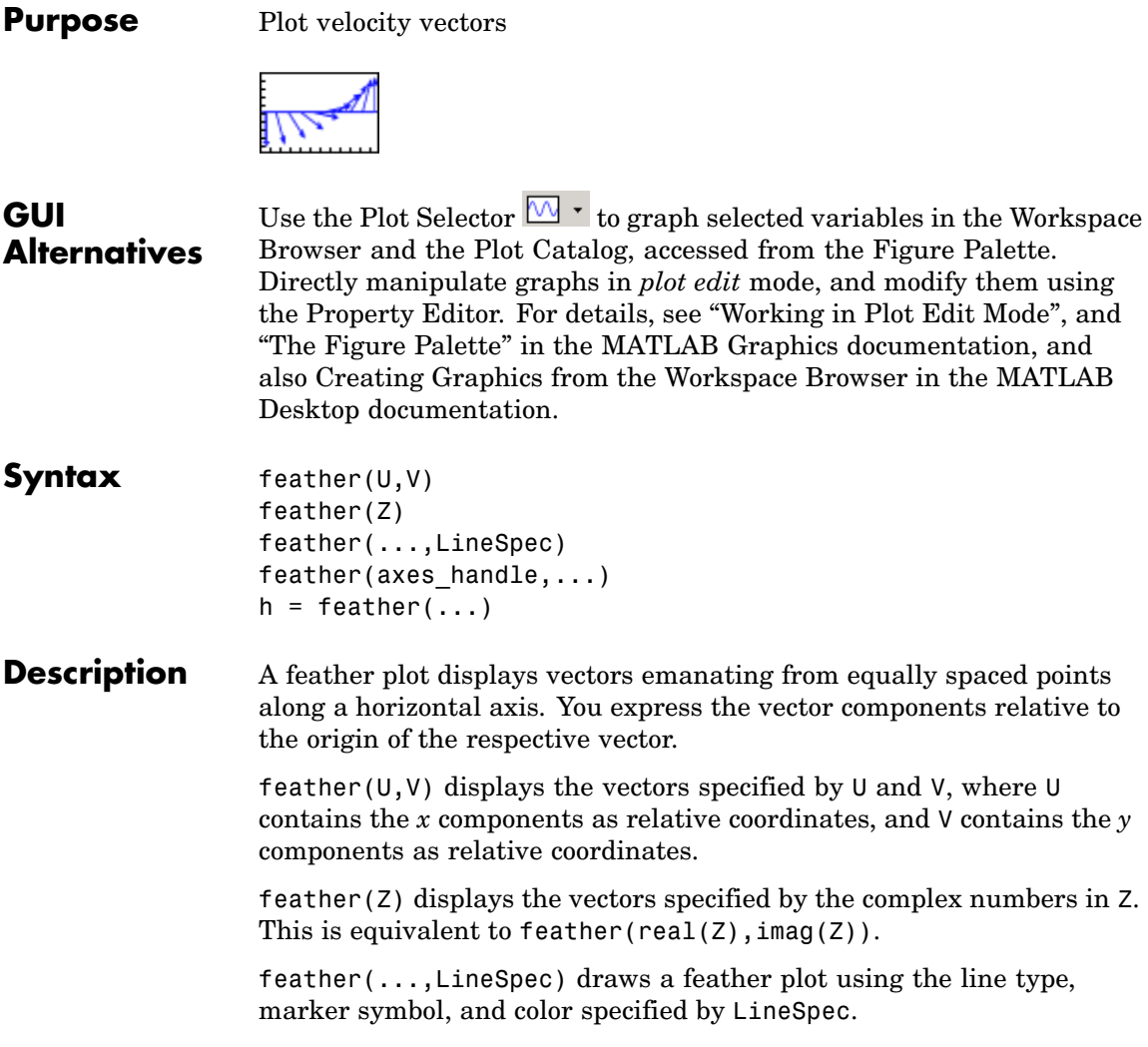

feather(axes\_handle,...) plots into the axes with the handle axes\_handle instead of into the current axes (gca).

 $h =$  feather(...) returns the handles to line objects in  $h$ .

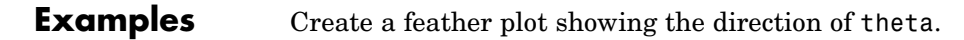

```
theta = (-90:10:90)*pi/180;r = 2*ones(size(theta));[u, v] = pol2cart(theta, r);feather(u,v);
```
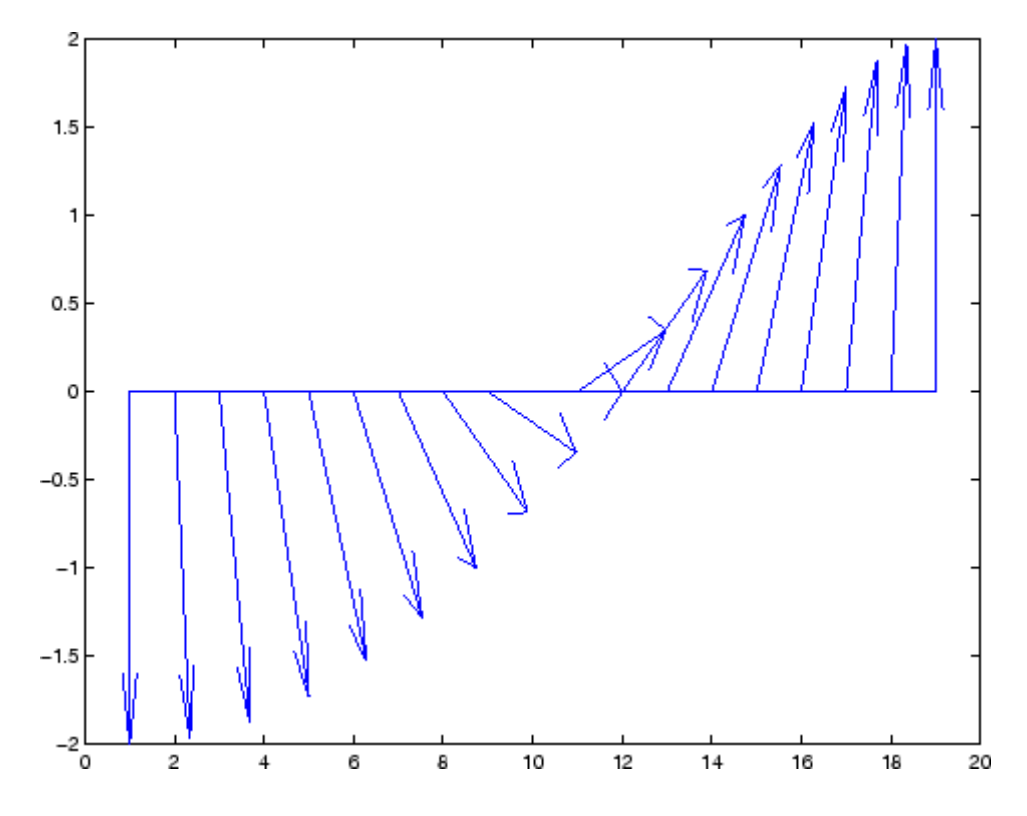

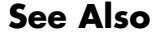

**See Also** compass, LineSpec, rose

["Direction and Velocity Plots" on page 1-89](#page-1370-0) for related functions

# **feof**

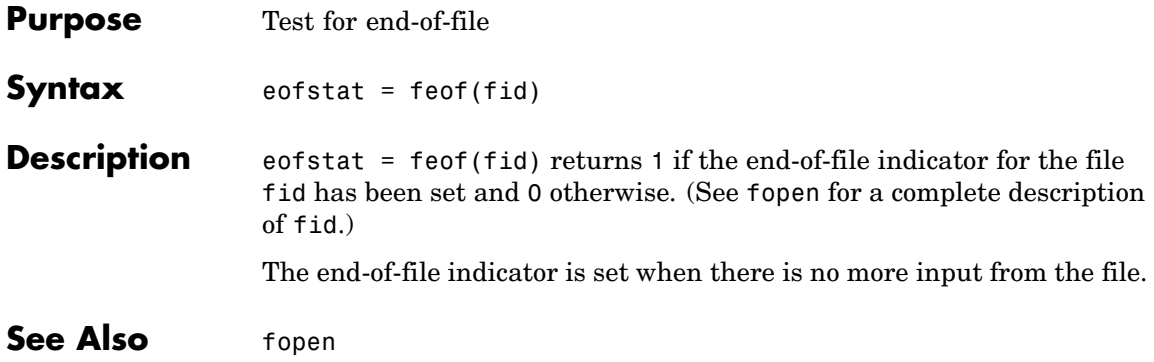

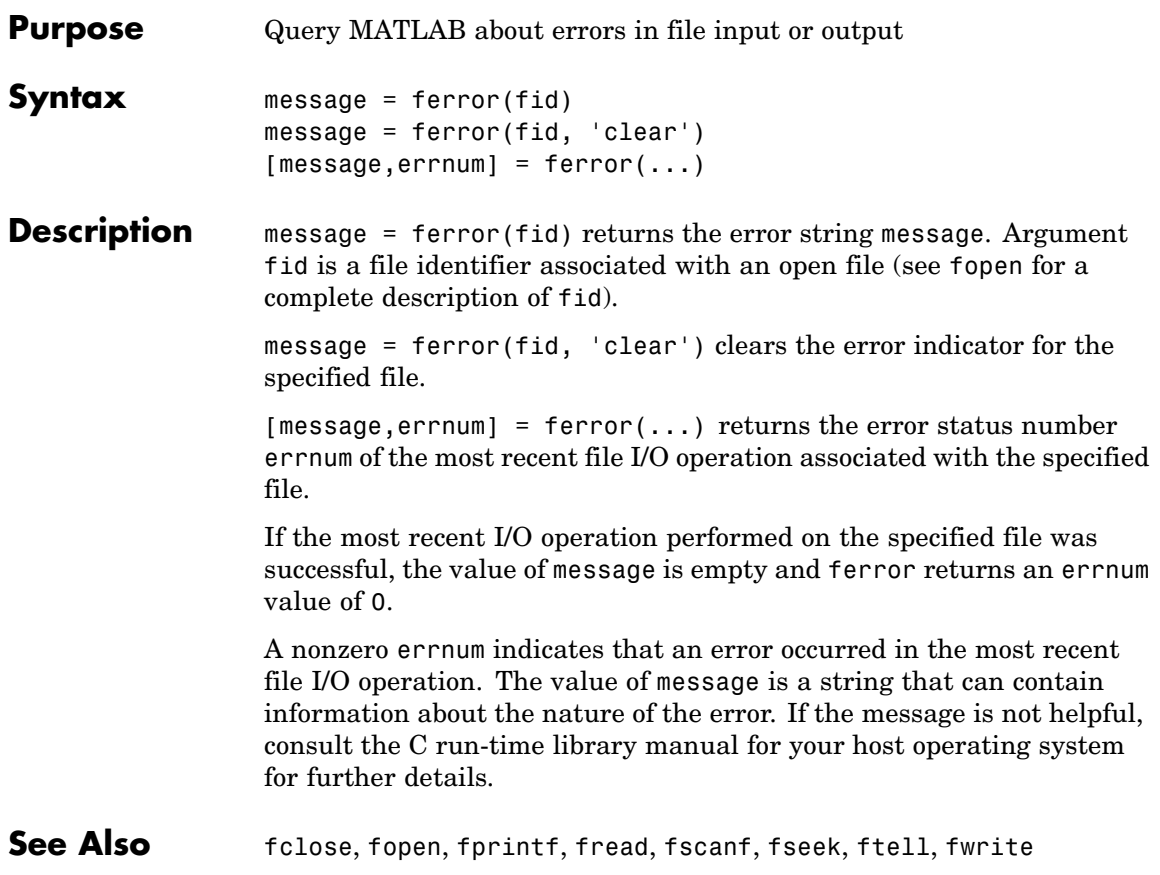

# **feval**

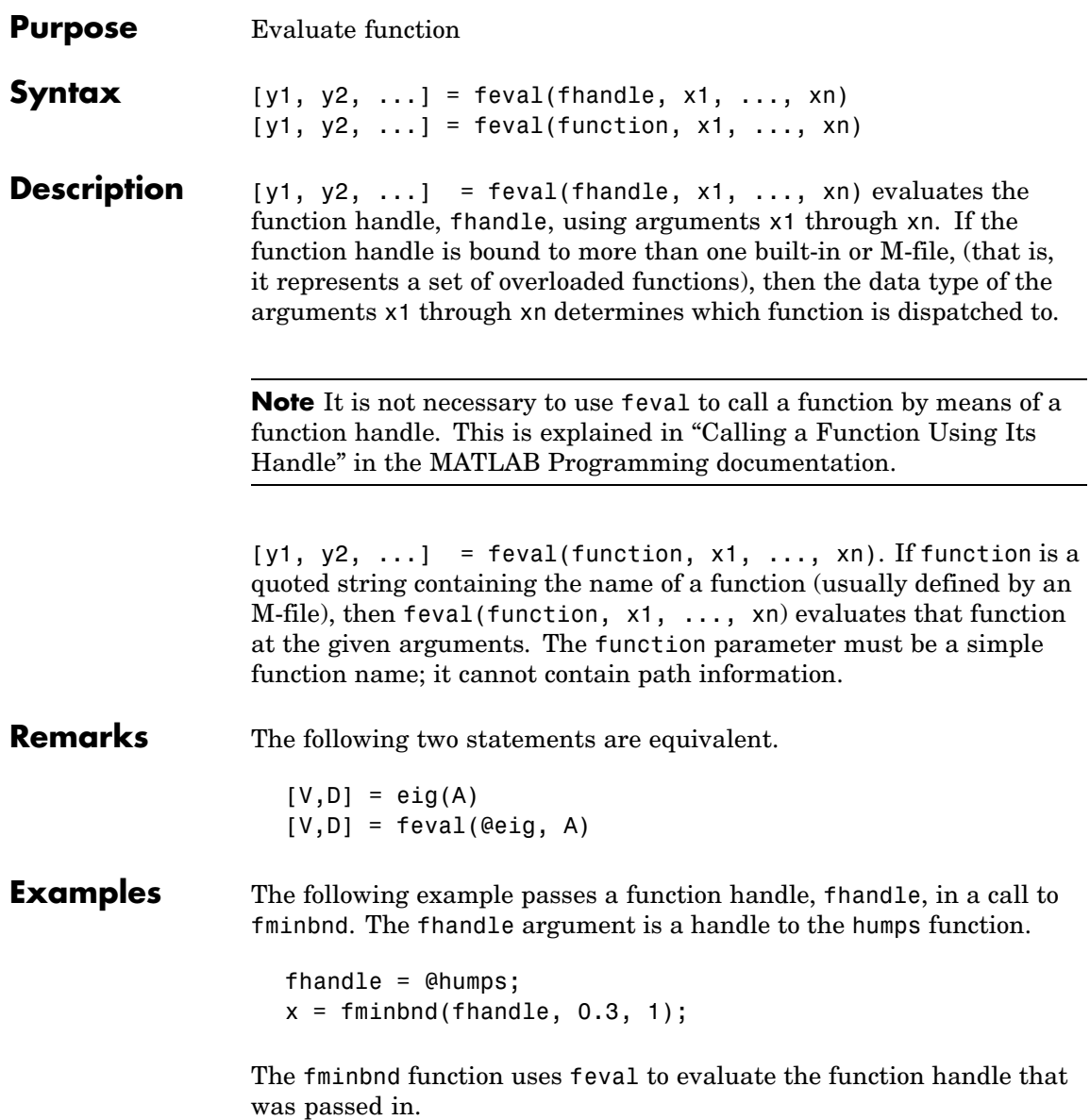

function [xf, fval, exitflag, output] = ... fminbnd(funfcn, ax, bx, options, varargin) . . .  $fx = \text{feval}(\text{funfon}, x, \text{varargin}{} \{:\})$ ; **See Also** assignin, function\_handle, functions, builtin, eval, evalin

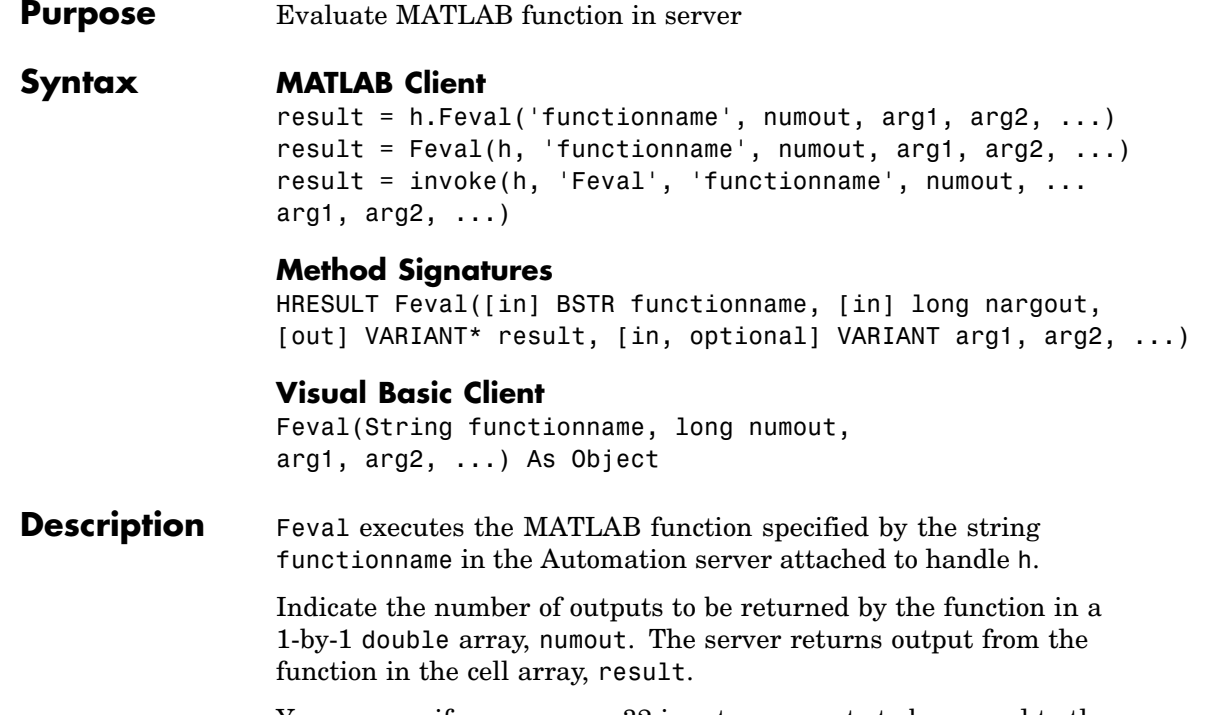

You can specify as many as 32 input arguments to be passed to the function. These arguments follow numout in the Feval argument list. There are four ways to pass an argument to the function being evaluated.

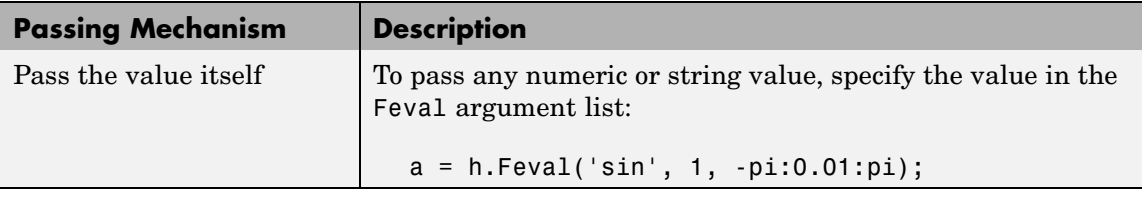

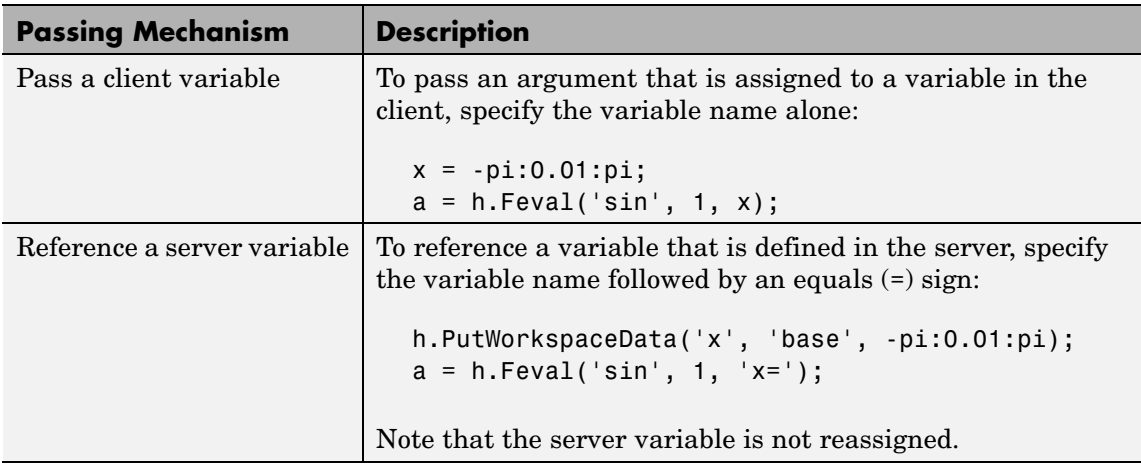

**Remarks** If you want output from Feval to be displayed at the client window, you must assign a returned value.

> Server function names, like Feval, are case sensitive when using the first two syntaxes shown in the Syntax section.

There is no difference in the operation of the three syntaxes shown above for the MATLAB client.

#### **Examples Passing Arguments — MATLAB Client**

This section contains a number of examples showing how to use Feval to execute MATLAB commands on a MATLAB Automation server.

**•** Concatenate two strings in the server by passing the input strings in a call to strcat through Feval (strcat deletes trailing spaces; use leading spaces):

```
h = actxserver('matlab.application');
a = h.Feval('strcat', 1, 'hello', 'world')a ='hello world'
```
**•** Perform the same concatenation, passing a string and a local variable clistr that contains the second string:

```
clistr = ' world';
a = h.Feval('strcat', 1, 'hello', clistr)
a ='hello world'
```
**•** This next example is different in that the variable srvstr is defined in the server, not the client. Putting an equals sign after a variable name (e.g., srvstr=) indicates that it a server variable, and that MATLAB should not expect the variable to be defined on the client:

```
% Define the variable srvstr on the server.
h.PutCharArray('srvstr', 'base', ' world')
% Pass the name of the server variable using 'name=' syntax
a = h.Feval('strcat', 1, 'hello', 'srvstr=')a ='hello world'
```
#### **Visual Basic .NET Client**

Here are the same examples shown above, but written for a Visual Basic .NET client. These examples return the same strings as shown above.

**•** Pass the two strings to the MATLAB function strcat on the server:

```
Dim Matlab As Object
Dim out As Object
Matlab = CreateObject("matlab.application")
out = Matlab.Feval("strcat", 1, "hello", " world")
```
**•** Define clistr locally and pass this variable:

```
Dim clistr As String
clistr = " world"
out = Matlab.Feval("strcat", 1, "hello", clistr)
```
**•** Pass the name of a variable defined on the server:

```
Matlab.PutCharArray("srvstr", "base", " world")
out = Matlab.Feval("strcat", 1, "hello", "srvstr=")
```
**Feval Return Values – MATLAB Client.** Feval returns data from the evaluated function in a cell array. The cell array has one row for every return value. You can control how many values are returned using the second input argument to Feval, as shown in this example.

The second argument in the following example specifies that Feval return three outputs from the fileparts function. As is the case here, you can request fewer than the maximum number of return values for a function (fileparts can return up to four):

```
a = h.Feval('fileparts', 3, 'd:\work\ConsoleApp.cpp')a ='d:\work'
    'ConsoleApp'
    '.cpp'
```
Convert the returned values from the cell array a to char arrays:

```
a{:}
ans =d:\work
ans =ConsoleApp
ans =.cpp
```
#### **Feval Return Values — Visual Basic .NET Client**

Here is the same example, but coded in Visual Basic. Define the argument returned by Feval as an Object.

```
Dim Matlab As Object
Dim out As Object
```

```
Matlab = CreateObject("matlab.application")
out = Matlab.Feval("fileparts", 3, "d:\work\ConsoleApp.cpp")
```
See Also **Execute, PutFullMatrix, GetFullMatrix**, PutCharArray, GetCharArray

- **Purpose** Discrete Fourier transform
- **Syntax**  $Y = fft(X)$  $Y = fft(X, n)$  $Y = fft(X, []$ , dim)  $Y = fft(X, n, \text{dim})$

**Definition** The functions  $X = f f(x)$  and  $x = \text{if } f(x)$  implement the transform and inverse transform pair given for vectors of length  $N$  by:

$$
X(k) = \sum_{j=1}^{N} x(j) \omega_N^{(j-1)(k-1)}
$$

$$
x(j) = (1/N) \sum_{k=1}^{N} X(k) \omega_N^{-(j-1)(k-1)}
$$

where

$$
\omega_N = e^{(-2\pi i)/N}
$$

is an  $N$ th root of unity.

**Description** Y = fft(X) returns the discrete Fourier transform (DFT) of vector X, computed with a fast Fourier transform (FFT) algorithm.

> If X is a matrix, fft returns the Fourier transform of each column of the matrix.

If X is a multidimensional array, fft operates on the first nonsingleton dimension.

 $Y = fft(X, n)$  returns the n-point DFT. If the length of X is less than n, X is padded with trailing zeros to length n. If the length of X is greater than n, the sequence X is truncated. When X is a matrix, the length of the columns are adjusted in the same manner.

 $Y = fft(X, [], dim)$  and  $Y = fft(X, n, dim)$  applies the FFT operation across the dimension dim.

**Examples** A common use of Fourier transforms is to find the frequency components of a signal buried in a noisy time domain signal. Consider data sampled at 1000 Hz. Form a signal containing a 50 Hz sinusoid of amplitude 0.7 and 120 Hz sinusoid of amplitude 1 and corrupt it with some zero-mean random noise:

> Fs = 1000; % Sampling frequency T = 1/Fs; % Sample time L = 1000; Supplying the Length of signal  $t = (0:L-1)*T;$  % Time vector % Sum of a 50 Hz sinusoid and a 120 Hz sinusoid  $x = 0.7*sin(2*pi*50*t) + sin(2*pi*120*t);$  $y = x + 2*$ randn(size(t)); % Sinusoids plus noise plot(Fs\*t(1:50),y(1:50)) title('Signal Corrupted with Zero-Mean Random Noise') xlabel('time (milliseconds)')

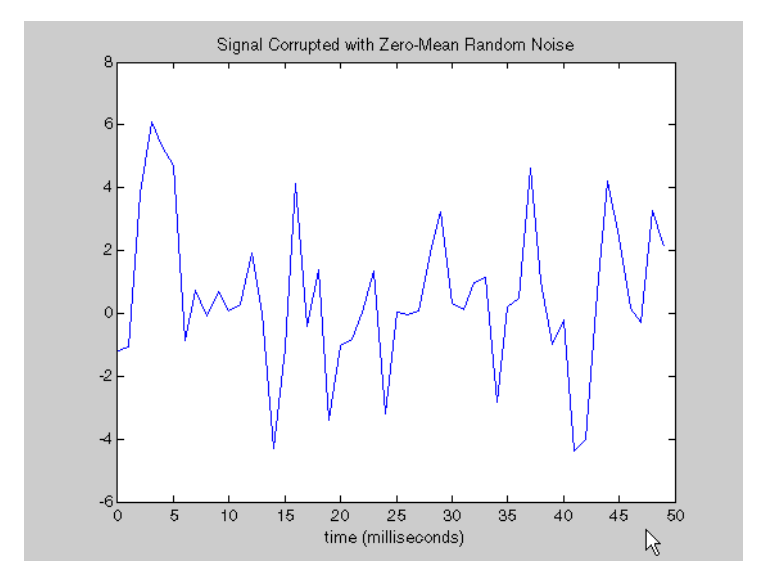

It is difficult to identify the frequency components by looking at the original signal. Converting to the frequency domain, the discrete Fourier transform of the noisy signal y is found by taking the fast Fourier transform (FFT):

```
NFFT = 2^{\circ}nextpow2(L); % Next power of 2 from length of y
Y = fft(y, NFFT)/L;f = Fs/2*linespace(0, 1, NFFT/2);% Plot single-sided amplitude spectrum.
plot(f,2*abs(Y(1:NFFT/2)))
title('Single-Sided Amplitude Spectrum of y(t)')
xlabel('Frequency (Hz)')
ylabel('|Y(f)|')
```
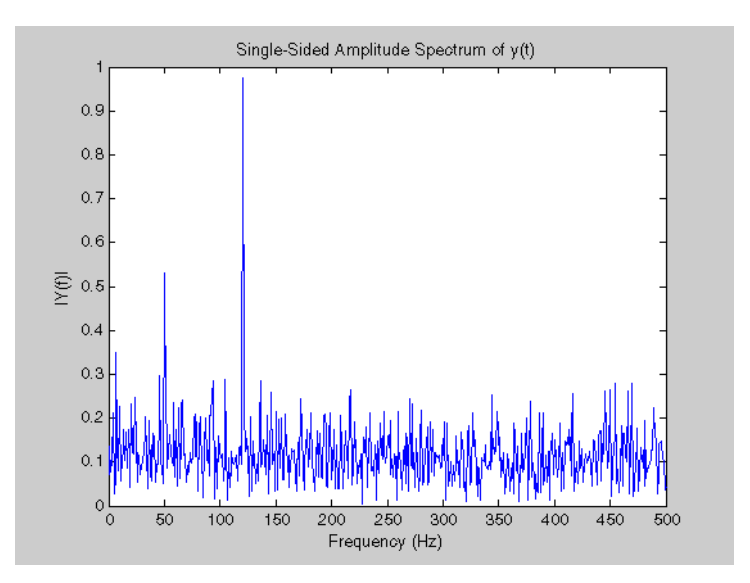

The main reason the amplitudes are not exactly at 0.7 and 1 is because of the noise. Several executions of this code (including recomputation of  $y$ ) will produce different approximations to 0.7 and 1. The other reason is that you have a finite length signal. Increasing L from 1000 to

10000 in the example above will produce much better approximations on average.

#### **Algorithm** The FFT functions (fft, fft2, fftn, ifft, ifft2, ifftn) are based on a

library called FFTW [3], [4]. To compute an  $N$ -point DFT when  $N$  is composite (that is, when  $N = N_1 N_2$ ), the FFTW library decomposes the problem using the Cooley-Tukey algorithm [\[1\]](#page-1456-0), which first computes transforms of size  $\mathbf{f}^*$  2, and then computes  $\mathbf{f}^*$  2 transforms of size . The decomposition is applied recursively to both the  $\mathbf{f}^{\prime\prime}$  1 and  $N_{2\text{-point DFTs}}$  until the problem can be solved using one of several machine-generated fixed-size "codelets." The codelets in turn use several algorithms in combination, including a variation of Cooley-Tukey [\[5\]](#page-1456-0), a prime factor algorithm [\[6\]](#page-1456-0), and a split-radix algorithm [\[2\].](#page-1456-0) The particular factorization of  $N$  is chosen heuristically.

When  $N$  is a prime number, the FFTW library first decomposes an  $N$ -point problem into three  $(N-1)$ -point problems using Rader's algorithm [\[7\]](#page-1456-0). It then uses the Cooley-Tukey decomposition described above to compute the  $(N-1)$ -point DFTs.

For most  $N$ , real-input DFTs require roughly half the computation time of complex-input DFTs. However, when  $N$  has large prime factors, there is little or no speed difference.

The execution time for fft depends on the length of the transform. It is fastest for powers of two. It is almost as fast for lengths that have only small prime factors. It is typically several times slower for lengths that are prime or which have large prime factors.

**Note** You might be able to increase the speed of fft using the utility function fftw, which controls how MATLAB optimizes the algorithm used to compute an FFT of a particular size and dimension.

<span id="page-1456-0"></span>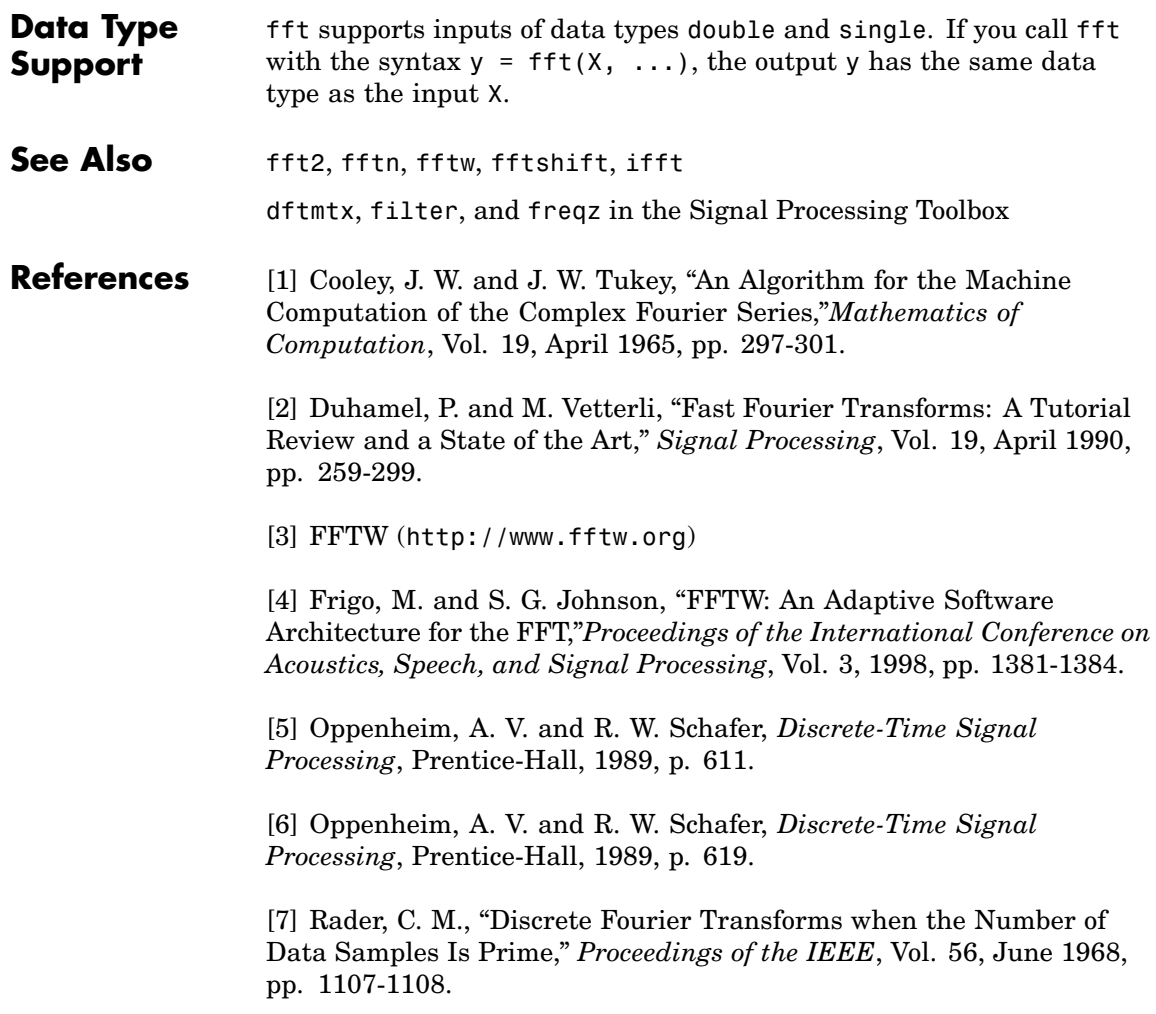

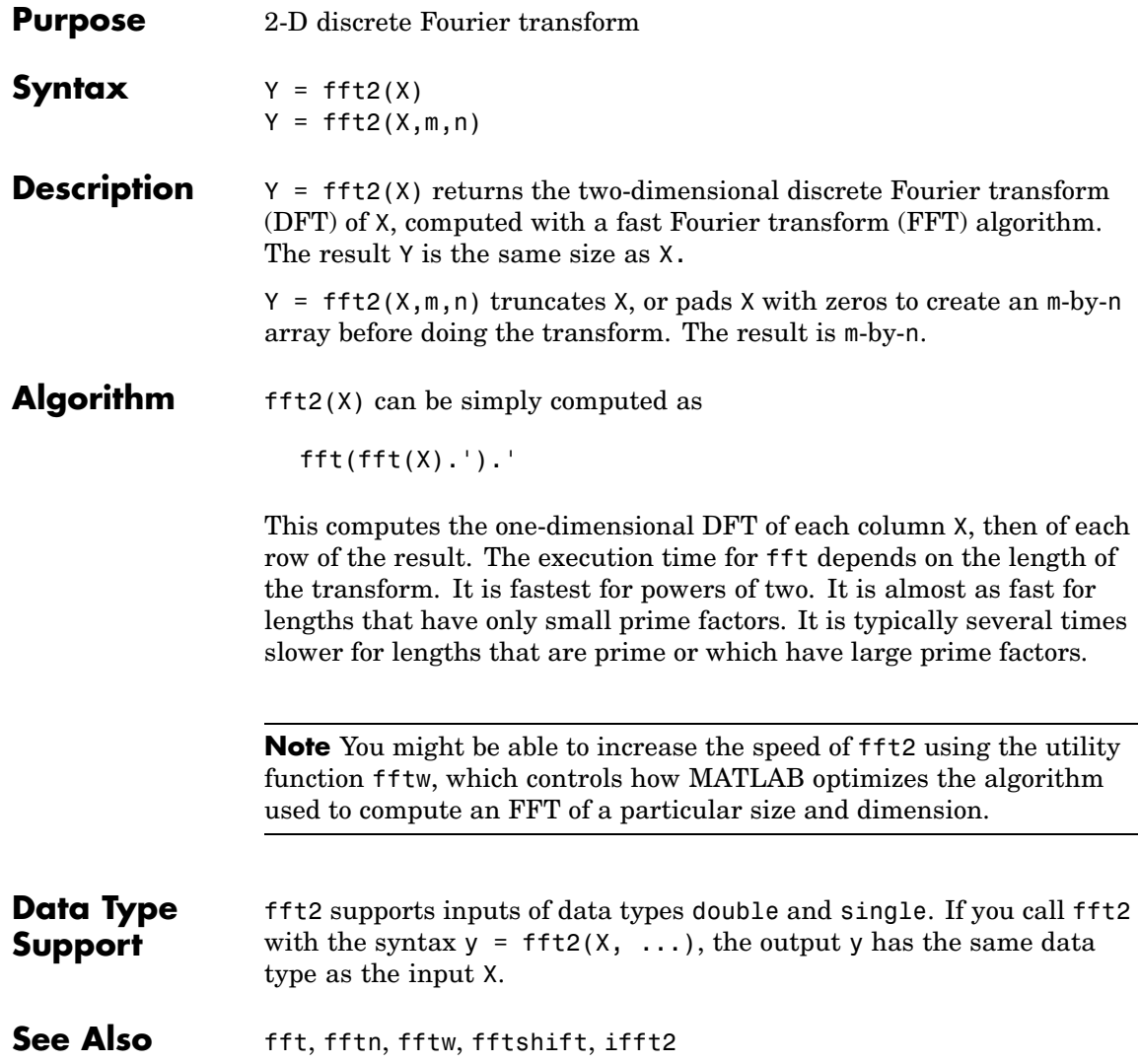

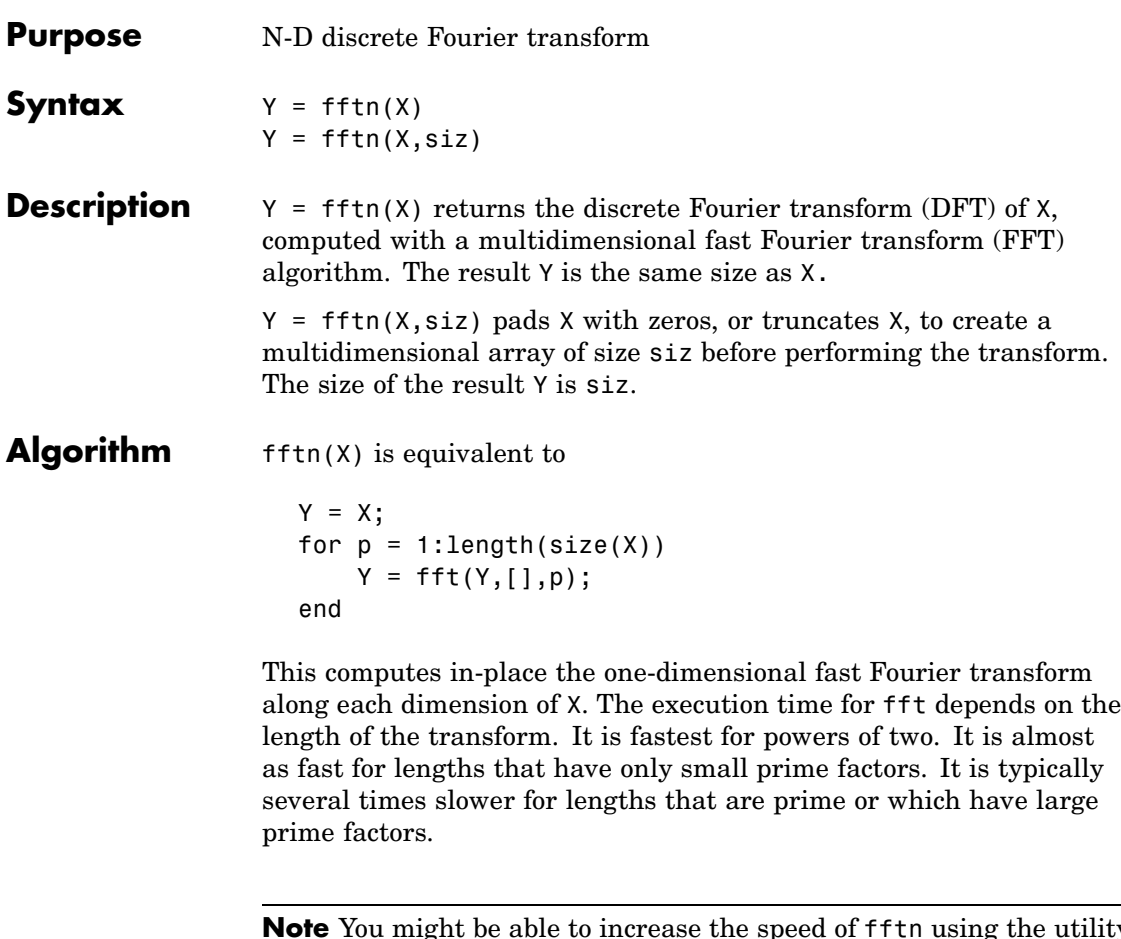

**Note** You might be able to increase the speed of fftn using the utility function fftw, which controls how MATLAB optimizes the algorithm used to compute an FFT of a particular size and dimension.

### **Data Type Support**

fftn supports inputs of data types double and single. If you call fftn with the syntax  $y = f f t n(X, \ldots)$ , the output y has the same data type as the input X.

See Also fft, fft2, fftn, fftw, ifftn

**Purpose** Shift zero-frequency component to center of spectrum

**Syntax**  $Y = f(t)$   $(t)$  $Y = fftshift(X, dim)$ 

**Description**  $Y = f(t)$   $(t)$  rearranges the outputs of  $f(t)$ ,  $f(t)$ , and  $f(t)$  by moving the zero-frequency component to the center of the array. It is useful for visualizing a Fourier transform with the zero-frequency component in the middle of the spectrum.

> For vectors,  $fftshift(X)$  swaps the left and right halves of X. For matrices, fftshift(X) swaps the first quadrant with the third and the second quadrant with the fourth.

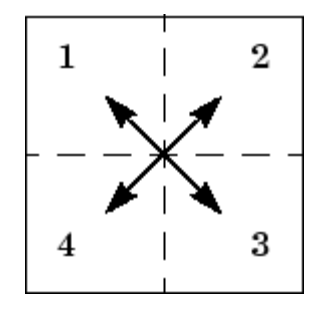

For higher-dimensional arrays, fftshift(X) swaps "half-spaces" of X along each dimension.

 $Y = fftshift(X,dim)$  applies the fftshift operation along the dimension dim.

 $\mathbf l$ 

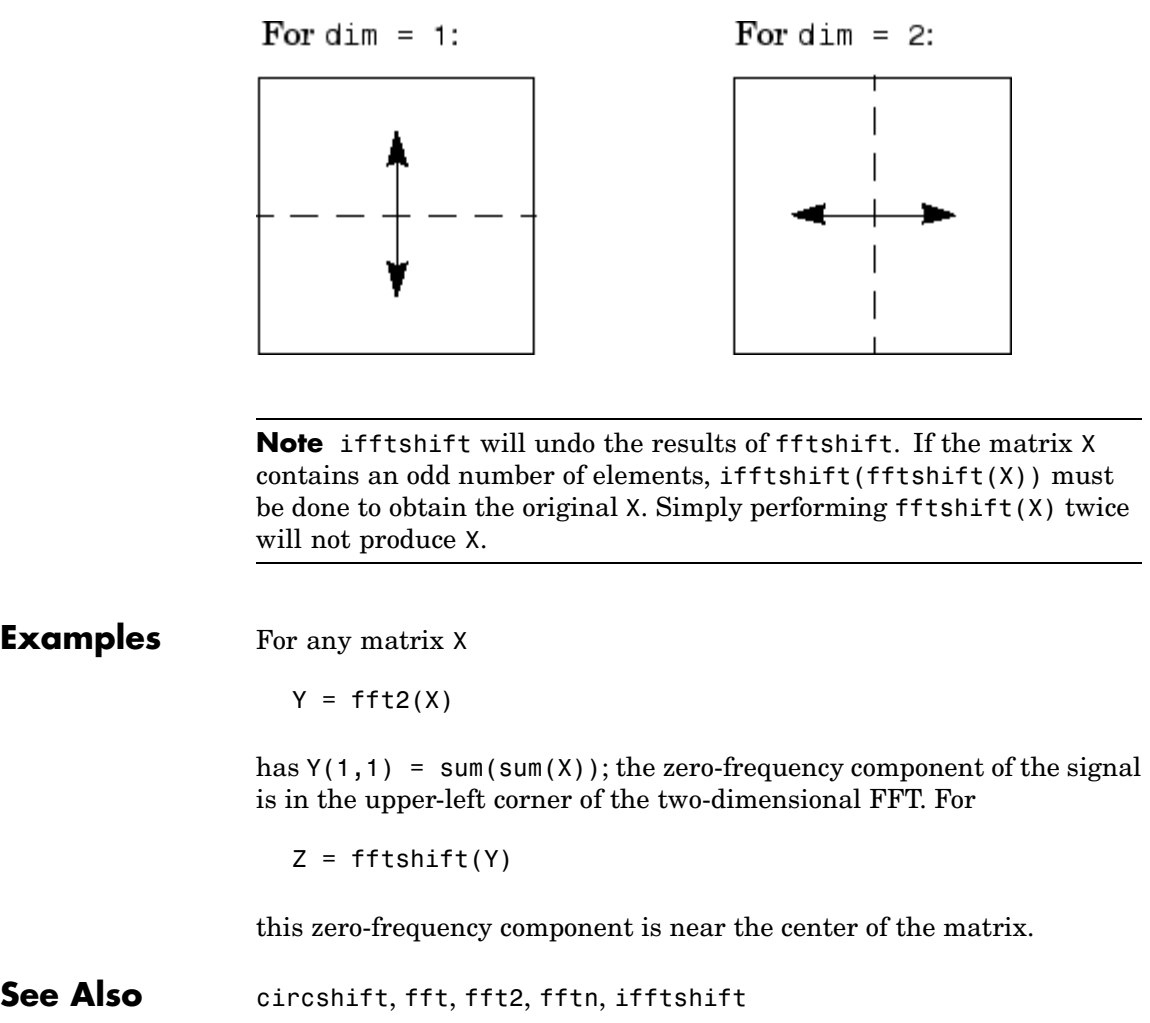

#### **Purpose** Interface to FFTW library run-time algorithm tuning control

#### **Syntax** fftw('planner', method) method = fftw('planner') str = fftw('dwisdom') str = fftw('swisdom') fftw('dwisdom', str) fftw('swisdom', str)

#### **Description** fftw enables you to optimize the speed of the MATLAB FFT functions fft, ifft, fft2, ifft2, fftn, and ifftn. You can use fftw to set options for a tuning algorithm that experimentally determines the fastest algorithm for computing an FFT of a particular size and dimension at run time. MATLAB records the optimal algorithm in an internal data base and uses it to compute FFTs of the same size throughout the current session. The tuning algorithm is part of the FFTW library that MATLAB uses to compute FFTs.

fftw('planner', method) sets the method by which the tuning algorithm searches for a good FFT algorithm when the dimension of the FFT is not a power of 2. You can specify method to be one of the following. The default method is estimate:

- **•** 'estimate'
- **•** 'measure'
- **•** 'patient'
- **•** 'exhaustive'
- **•** 'hybrid'

When you call fftw('planner', method), the next time you call one of the FFT functions, such as fft, the tuning algorithm uses the specified method to optimize the FFT computation. Because the tuning involves trying different algorithms, the first time you call an FFT function, it might run more slowly than if you did not call fftw. However,

subsequent calls to any of the FFT functions, for a problem of the same size, often run more quickly than they would without using fftw.

**Note** The FFT functions only use the optimal FFT algorithm during the current MATLAB session. ["Reusing Optimal FFT Algorithms" on](#page-1465-0) page 2[-1118](#page-1465-0) explains how to reuse the optimal algorithm in a future MATLAB session.

If you set the method to 'estimate', the FFTW library does not use run-time tuning to select the algorithms. The resulting algorithms might not be optimal.

If you set the method to 'measure', the FFTW library experiments with many different algorithms to compute an FFT of a given size and chooses the fastest. Setting the method to 'patient' or 'exhaustive' has a similar result, but the library experiments with even more algorithms so that the tuning takes longer the first time you call an FFT function. However, subsequent calls to FFT functions are faster than with 'measure'.

If you set 'planner' to 'hybrid', MATLAB

- **•** Sets method to 'measure' method for FFT dimensions 8192 or smaller.
- **•** Sets method to 'estimate' for FFT dimensions greater than 8192.

method = fftw('planner') returns the current planner method.

str = fftw('dwisdom') returns the information in the FFTW library's internal double-precision database as a string. The string can be saved and then later reused in a subsequent MATLAB session using the next syntax.

str = fftw('swisdom') returns the information in the FFTW library's internal single-precision database as a string.

fftw('dwisdom', str) loads fftw wisdom represented by the string str into the FFTW library's internal double-precision wisdom database. fftw('dwisdom','') or fftw('dwisdom',[]) clears the internal wisdom database.

fftw('swisdom', str) loads fftw wisdom represented by the string str into the FFTW library's internal single-precision wisdom database. fftw('swisdom','') or fftw('swisdom',[]) clears the internal wisdom database.

**Note on large powers of 2** For FFT dimensions that are powers of 2, between  $2^{14}$  and  $2^{22}$ , MATLAB uses special preloaded information in its internal database to optimize the FFT computation. No tuning is performed when the dimension of the FTT is a power of 2, unless you clear the database using the command fftw('wisdom', []).

For more information about the FFTW library, see <http://www.fftw.org>.

#### **Example Comparison of Speed for Different Planner Methods**

The following example illustrates the run times for different settings of planner. The example first creates some data and applies fft to it using the default method, estimate.

```
t=0:.001:5;
x = \sin(2\pi i \cdot 50\pi t) + \sin(2\pi i \cdot 120\pi t);
y = x + 2*randn(size(t));
tic; Y = fft(y, 1458); toc
Elapsed time is 0.000400 seconds.
```
If you execute the commands

tic;  $Y = fft(y, 1458)$ ; toc

<span id="page-1465-0"></span>a second time, MATLAB reports the elapsed time as essentially 0. To measure the elapsed time more accurately, you can execute the command  $Y = fft(y, 1458) 1000$  times in a loop.

```
tic; for k=1:1000
Y = fft(y, 1458);end; toc
Elapsed time is 0.098355 seconds.
```
This tells you that it takes approximately 1/1000 of a second to execute fft(y,  $1458$ ) a single time.

For comparison, set planner to patient. Since this planner explores possible algorithms more thoroughly than hybrid, the first time you run fft, it takes longer to compute the results.

```
fftw('planner','patient')
tic; Y = fft(y, 1458); tocElapsed time is 0.000387 seconds.
```
However, the next time you call fft, it runs approximately 10 times faster than before you ran the method patient.

```
tic;for k=1:1000
Y=fft(y,1458);
end;toc
Elapsed time is 0.097793 seconds.
```
#### **Reusing Optimal FFT Algorithms**

In order to use the optimized FFT algorithm in a future MATLAB session, first save the "wisdom" using the command

str = fftw('wisdom')

You can save str for a future session using the command

save str

The next time you open MATLAB, load str using the command

load str

and then reload the "wisdom" into the FFTW database using the command

fftw('wisdom', str)

See Also fft, fft2, fftn, ifft, ifft2, ifftn, fftshift.

# **fgetl**

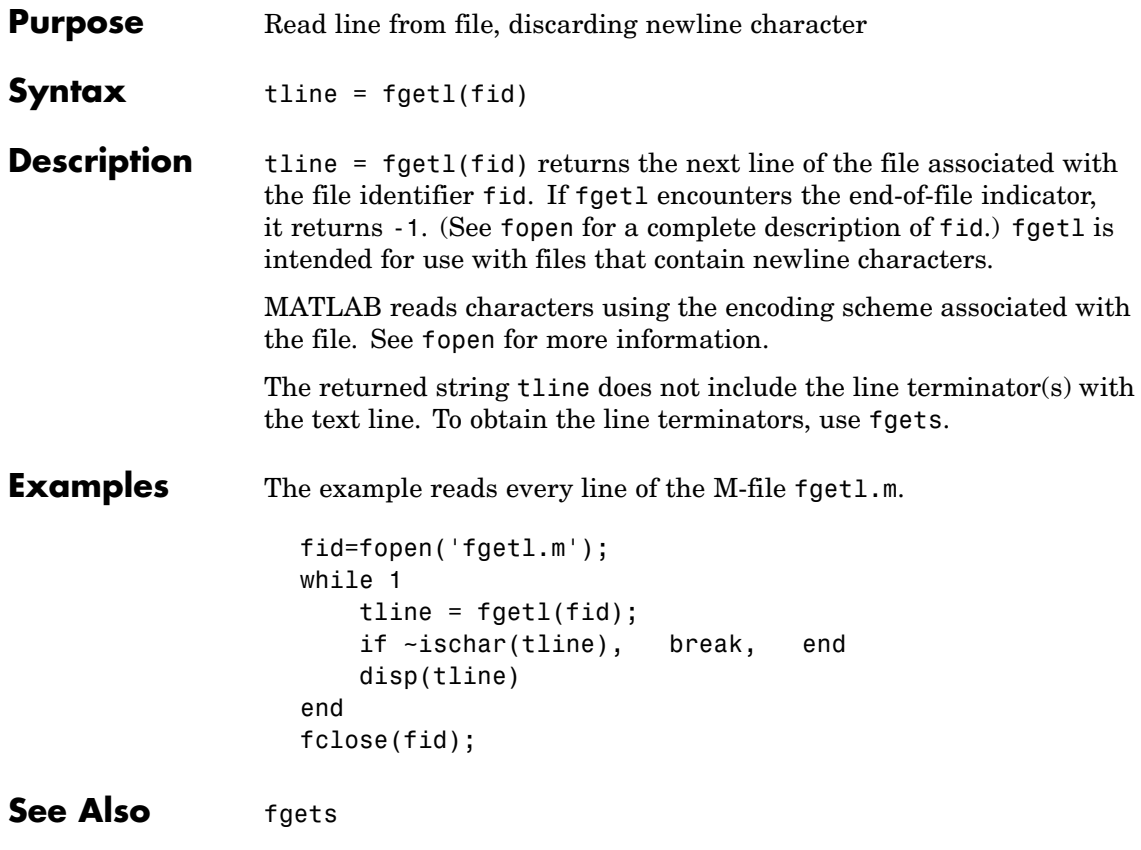

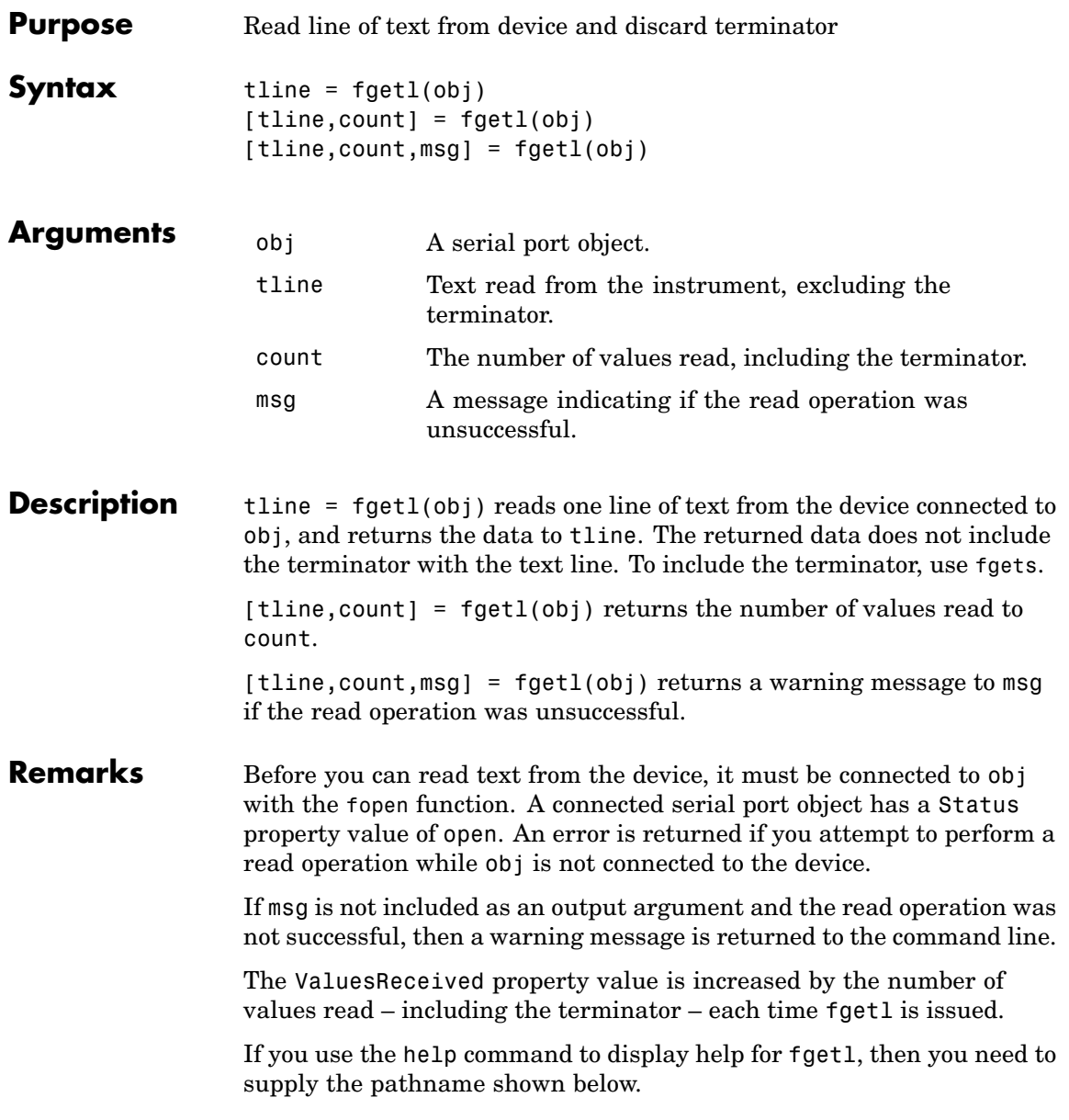

help serial/fgetl

#### **Rules for Completing a Read Operation with fgetl**

A read operation with fgetl blocks access to the MATLAB command line until:

- **•** The terminator specified by the Terminator property is reached.
- **•** The time specified by the Timeout property passes.
- **•** The input buffer is filled.

**Example** Create the serial port object s, connect s to a Tektronix TDS 210 oscilloscope, and write the RS232? command with the fprintf function. RS232? instructs the scope to return serial port communications settings.

```
s = serial('COM1');fopen(s)
fprintf(s,'RS232?')
```
Because the default value for the ReadAsyncMode property is continuous, data is automatically returned to the input buffer.

```
s.BytesAvailable
ans =17
```
Use fgetl to read the data returned from the previous write operation, and discard the terminator.

```
settings = fgetl(s)settings =
9600;0;0;NONE;LF
length(settings)
ans =16
```
Disconnect s from the scope, and remove s from memory and the workspace.

fclose(s) delete(s) clear s

### **See Also Functions**

fgets, fopen

#### **Properties**

BytesAvailable, InputBufferSize, ReadAsyncMode, Status, Terminator, Timeout, ValuesReceived

# **fgets**

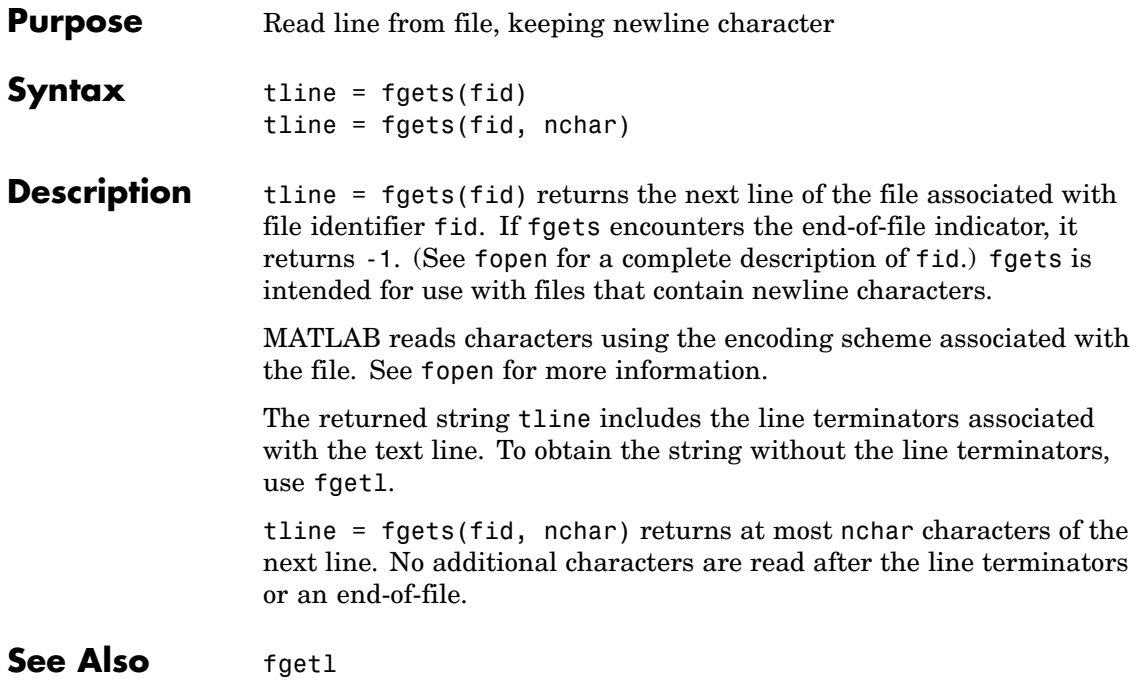

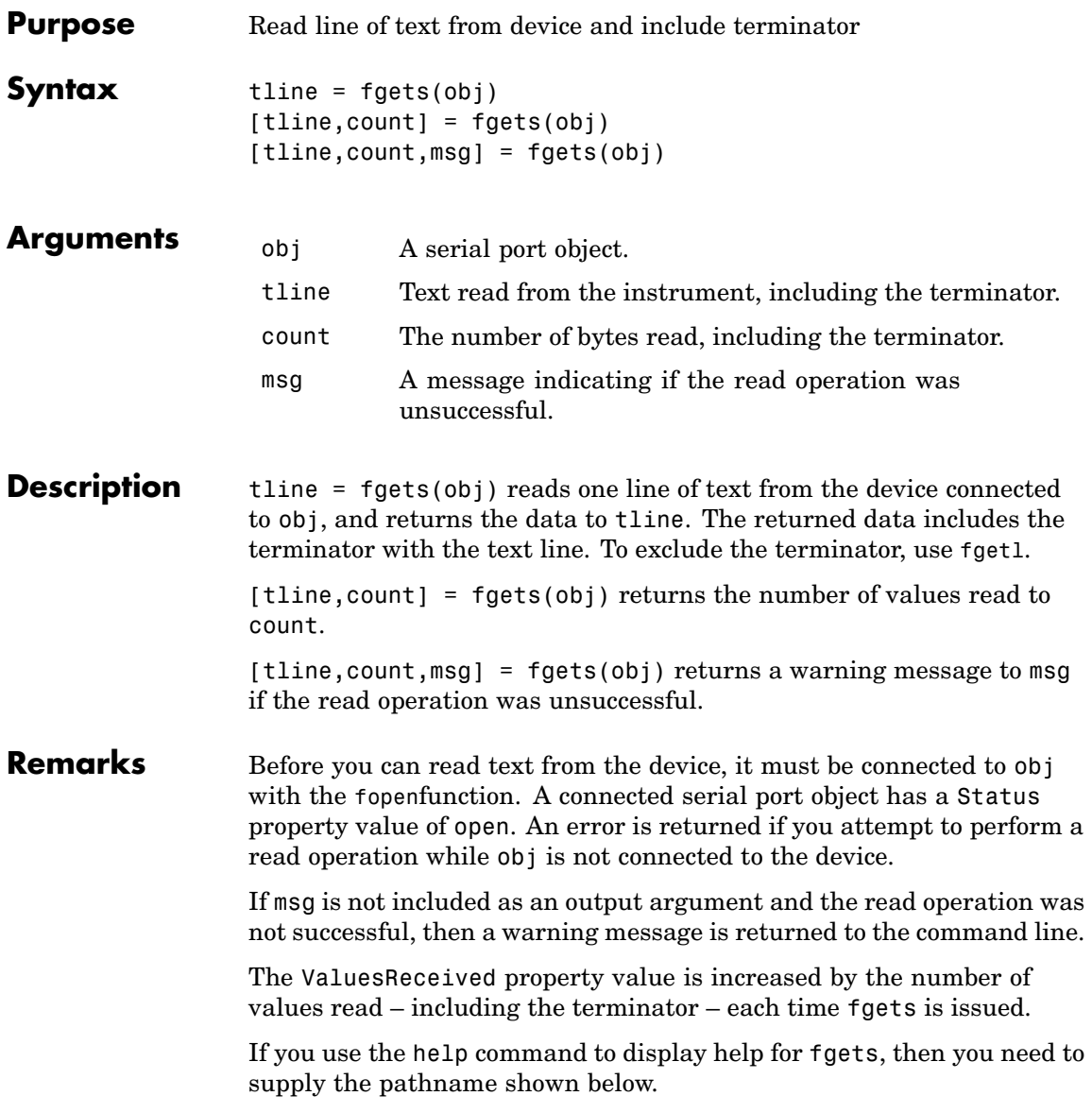

help serial/fgets

#### **Rules for Completing a Read Operation with fgets**

A read operation with fgets blocks access to the MATLAB command line until:

- **•** The terminator specified by the Terminator property is reached.
- **•** The time specified by the Timeout property passes.
- **•** The input buffer is filled.

**Example** Create the serial port object s, connect s to a Tektronix TDS 210 oscilloscope, and write the RS232? command with the fprintf function. RS232? instructs the scope to return serial port communications settings.

```
s = serial('COM1');fopen(s)
fprintf(s,'RS232?')
```
Because the default value for the ReadAsyncMode property is continuous, data is automatically returned to the input buffer.

```
s.BytesAvailable
ans =17
```
Use fgets to read the data returned from the previous write operation, and include the terminator.

```
settings = fgets(s)settings =
9600;0;0;NONE;LF
length(settings)
ans =17
```
Disconnect s from the scope, and remove s from memory and the workspace.

fclose(s) delete(s) clear s

### **See Also Functions**

fgetl, fopen

#### **Properties**

BytesAvailable, BytesAvailableFcn, InputBufferSize, Status, Terminator, Timeout, ValuesReceived

# **fieldnames**

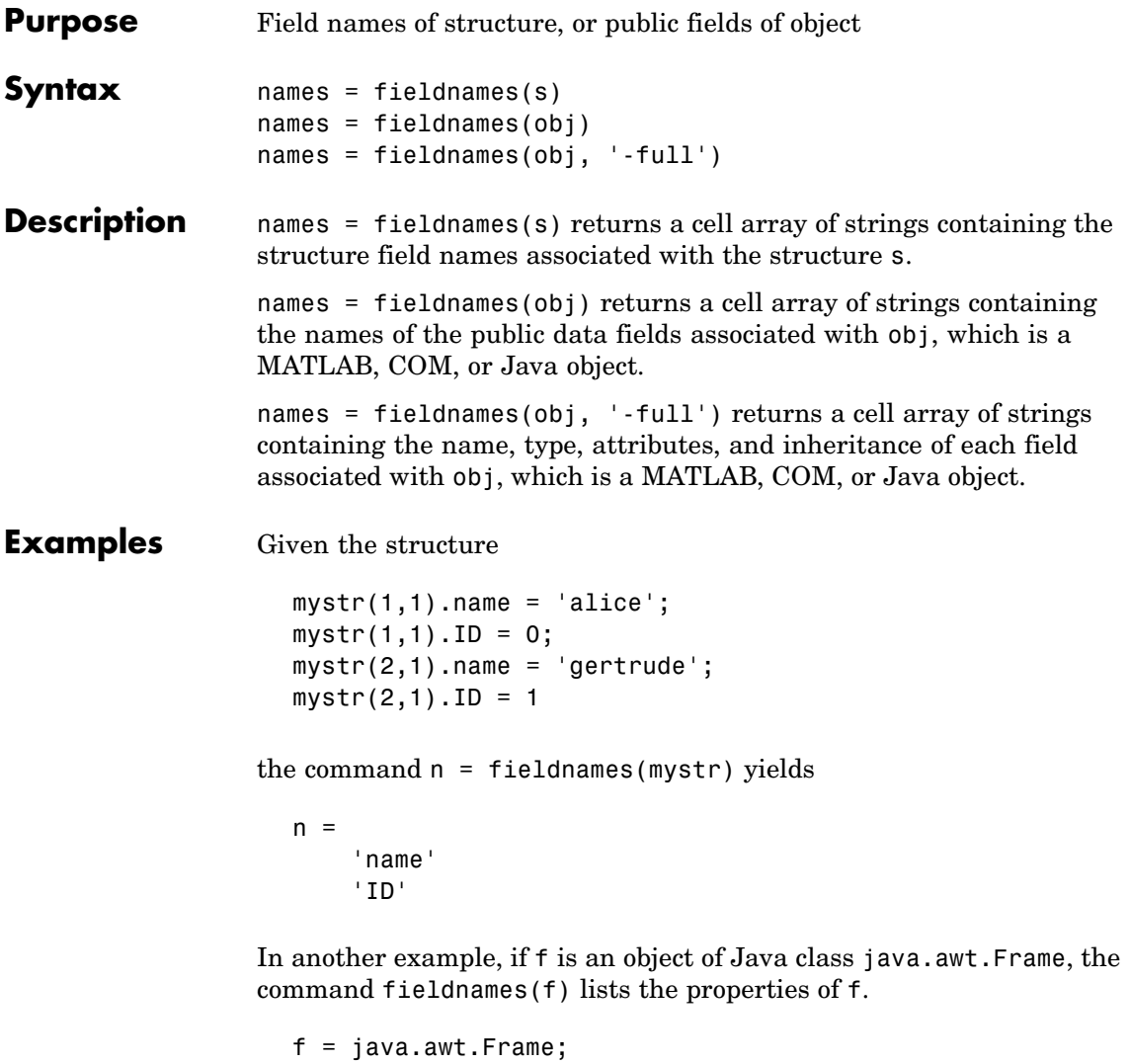

```
fieldnames(f)
ans ='WIDTH'
```
'HEIGHT' 'PROPERTIES' 'SOMEBITS' 'FRAMEBITS' 'ALLBITS' .

.

**See Also** setfield, getfield, isfield, orderfields, rmfield, "Using Dynamic Field Names"

# **figure**

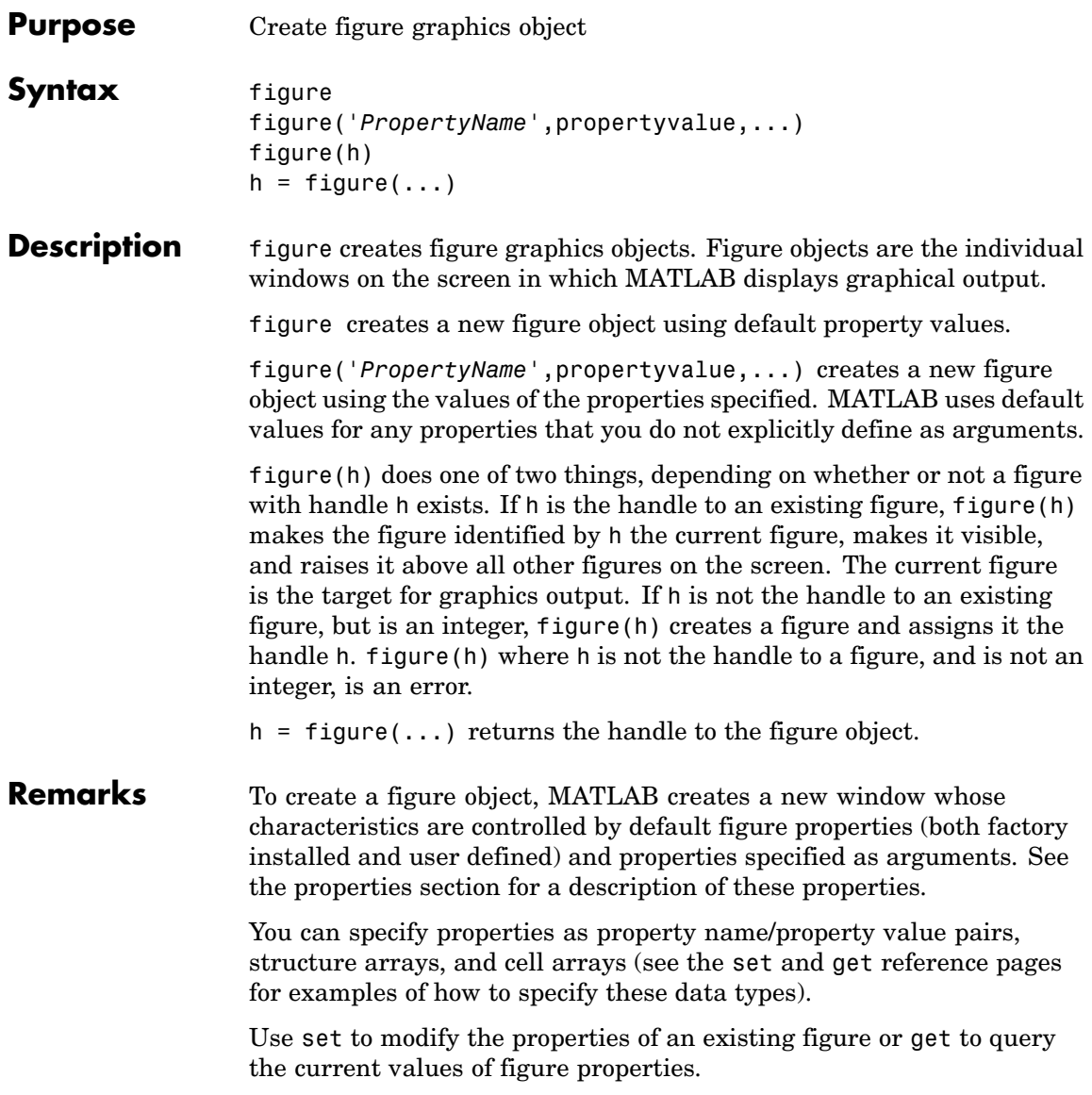

The gcf command returns the handle to the current figure and is useful as an argument to the set and get commands.

Figures can be docked in the desktop. The Dockable property determines whether you can dock the figure.

## **Making a Figure Current**

The current figure is the target for graphics output. There are two ways to make a figure h the current figure.

**•** Make the figure h current, visible, and displayed on top of other figures:

figure(h)

• Make the figure h current, but do not change its visibility or stacking with respect to other figures:

set(0,'CurrentFigure',h)

## **Examples Specifying Figure Size and Screen Location**

To create a figure window that is one quarter the size of your screen and is positioned in the upper left corner, use the root object's ScreenSize property to determine the size. ScreenSize is a four-element vector: [left, bottom, width, height]:

```
scrsz = get(0, 'ScreenSize');
figure('Position',[1 scrsz(4)/2 scrsz(3)/2 scrsz(4)/2])
```
## **Specifying the Figure Window Title**

You can add your own title to a figure by setting the Name property and you can turn off the figure number with the NumberTitle property:

figure('Name','Simulation Plot Window','NumberTitle','off')

See the Properties section for a description of all figure properties.

# <span id="page-1479-0"></span>**figure**

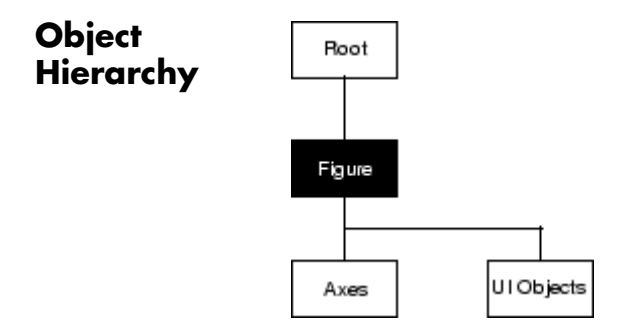

## **Setting Default Properties**

You can set default figure properties only on the root level.

set(0,'DefaultFigure*Property*',PropertyValue...)

where *Property* is the name of the figure property and PropertyValue is the value you are specifying. Use set and get to access figure properties.

**See Also** axes, uicontrol, uimenu, close, clf, gcf, rootobject

["Object Creation Functions" on page 1-94](#page-1375-0) for related functions

[Figure Properties](#page-1480-0) descriptions of all figure properties

See "Figure Properties" in the MATLAB Graphics User Guide for more information on figures.

## **Figure Properties**

## <span id="page-1480-0"></span>**Purpose** Figure properties

## **Modifying Properties**

You can set and query graphics object properties in two ways:

- **•** "The Property Editor" is an interactive tool that enables you to see and change object property values.
- **•** The set and get commands enable you to set and query the values of properties.

To change the default values of properties, see "Setting Default Property Values".

This section lists property names along with the type of values each

## **Figure Property Descriptions**

## Alphamap

m-by-1 matrix of alpha values

accepts. Curly braces { } enclose default values.

*Figure alphamap*. This property is an m-by-1 array of non-NaN alpha values. MATLAB accesses alpha values by their row number. For example, an index of 1 specifies the first alpha value, an index of 2 specifies the second alpha value, and so on. Alphamaps can be any length. The default alphamap contains 64 values that progress linearly from 0 to 1.

Alphamaps affect the rendering of surface, image, and patch objects, but do not affect other graphics objects.

## BeingDeleted

on | {off} Read Only

*This object is being deleted*. The BeingDeleted property provides a mechanism that you can use to determine if objects are in the process of being deleted. MATLAB sets the BeingDeleted property to on when the object's delete function callback is called (see the DeleteFcn property). It remains set to on while the delete function executes, after which the object no longer exists.

For example, an object's delete function might call other functions that act on a number of different objects. These functions may not need to perform actions on objects that are going to be deleted, and therefore, can check the object's BeingDeleted property before acting.

```
BusyAction
```
cancel | {queue}

*Callback function interruption*. The BusyAction property enables you to control how MATLAB handles events that potentially interrupt executing callback functions. If there is a callback function executing, callback functions invoked subsequently always attempt to interrupt it. If the Interruptible property of the object whose callback is executing is set to on (the default), then interruption occurs at the next point where the event queue is processed. If the Interruptible property is off, the BusyAction property (of the object owning the executing callback) determines how MATLAB handles the event. The choices are

- cancel Discard the event that attempted to execute a second callback function.
- queue Queue the event that attempted to execute a second callback function until the current callback finishes.

#### ButtonDownFcn

functional handle, cell array containing function handle and additional arguments, or string (not recommended)

*Button press callback function*. A callback function that executes whenever you press a mouse button while the pointer is in the figure window, but not over a child object (i.e., uicontrol, uipanel, axes, or axes child). Define the ButtonDownFcn as a function handle. The function must define at least two input arguments (handle of figure associated with the mouse button press and an empty event structure)

See the figure's SelectionType property to determine whether modifier keys were also pressed.

See "Function Handle Callbacks" for information on how to use function handles to define the callback function.

#### **Using the ButtonDownFcn**

This example, creates a figure and defines a function handle callback for the ButtonDownFcn property. When the user **Ctrl-**clicks the figure, the callback creates a new figure having the same callback.

Click to view in editor — This link opens the MATLAB editor with the following example.

Click to run example — **Ctrl-**click the figure to create a new figure.

```
fh_cb = @newfig; % Create function handle for newfig function
figure('ButtonDownFcn',fh cb);
function newfig(src,evnt)
  if strcmp(get(src,'SelectionType'),'alt')
     figure('ButtonDownFcn',fh_cb)
  else
     disp('Use control-click to create a new figure')
  end
end
```
Children

vector of handles

*Children of the figure*. A vector containing the handles of all axes, user-interface objects displayed within the figure. You can change the order of the handles and thereby change the stacking of the objects on the display.

When an object's HandleVisibility property is set to off, it is not listed in its parent's Children property. See HandleVisibility for more information.

```
Clipping
```

```
{on} | off
```
This property has no effect on figures.

#### CloseRequestFcn

functional handle, cell array containing function handle and additional arguments, or string (not recommended)

*Function executed on figure close*. This property defines a function that MATLAB executes whenever you issue the close command (either a close(figure\_handle) or a close all ), when you close a figure window from the computer's window manager menu, or when you quit MATLAB.

The CloseRequestFcn provides a mechanism to intervene in the closing of a figure. It allows you to, for example, display a dialog box to ask a user to confirm or cancel the close operation or to prevent users from closing a figure that contains a GUI.

The basic mechanism is

- **•** A user issues the close command from the command line, by closing the window from the computer's window manager menu, or by quitting MATLAB.
- **•** The close operation executes the function defined by the figure CloseRequestFcn. The default function is named closereq and is predefined as

```
if isempty(gcbf)
   if length(dbstack) == 1warning('MATLAB:closereq', ...
         'Calling closereq from the command line is now obsolet
  end
```

```
close force
else
   delete(gcbf);
end
```
These statements unconditionally delete the current figure, destroying the window. closereq takes advantage of the fact that the close command makes all figures specified as arguments the current figure before calling the respective close request function.

Note that closereq honors the user's ShowHiddenHandles setting during figure deletion. This means that hidden figures are not deleted.

#### **Redefining the CloseRequestFcn**

Define the CloseRequestFcn as a function handle. For example,

set(gcf,'CloseRequestFcn',@my\_closefcn)

Where @my\_closefcn is a function handle referencing function my\_closefcn.

Unless the close request function calls delete or close, MATLAB never closes the figure. (Note that you can always call delete(*figure\_handle*) from the command line if you have created a window with a nondestructive close request function.)

A useful application of the close request function is to display a question dialog box asking the user to confirm the close operation. The following function illustrates how to do this.

Click to view in editor — This link opens the MATLAB editor with the following example.

Click to run example — **Ctrl-**click the figure to create a new figure.

function my closereq(src,evnt)

```
% User-defined close request function
% to display a question dialog box
   selection = questdlg('Close This Figure?',...
      'Close Request Function',...
      'Yes','No','Yes');
   switch selection,
      case 'Yes',
         delete(gcf)
      case 'No'
      return
   end
end
```
Now create a figure using the yourCloseRequestFcn:

figure('CloseRequestFcn',@my\_closereq)

To make this function your default close request function, set a default value on the root level.

set(0,'DefaultFigureCloseRequestFcn',@my\_closereq)

MATLAB then uses this setting for the CloseRequestFcn of all subsequently created figures.

See "Function Handle Callbacks" for information on how to use function handles to define the callback function.

#### Color

ColorSpec

*Background color*. This property controls the figure window background color. You can specify a color using a three-element vector of RGB values or one of the MATLAB predefined names. See ColorSpec for more information.

#### Colormap

m-by-3 matrix of RGB values

*Figure colormap*. This property is an m-by-3 array of red, green, and blue (RGB) intensity values that define m individual colors. MATLAB accesses colors by their row number. For example, an index of 1 specifies the first RGB triplet, an index of 2 specifies the second RGB triplet, and so on.

#### **Number of Colors Allowed**

Colormaps can be any length (up to 256 only on MS-Windows), but must be three columns wide. The default figure colormap contains 64 predefined colors.

#### **Objects That Use Colormaps**

Colormaps affect the rendering of surface, image, and patch objects, but generally do not affect other graphics objects. See colormap and ColorSpec for more information.

#### CreateFcn

functional handle, cell array containing function handle and additional arguments, or string (not recommended)

*Callback function executed during figure creation*. This property defines a callback function that executes when MATLAB creates a figure object. You must define this property as a default value on the root level. For example, the statement

set(0,'DefaultFigureCreateFcn',@fig\_create)

defines a default value on the root level that causes all figures created to execute the setup function fig\_create, which is defined below:

```
function fig create(src,evnt)
set(src,'Color',[.2 .1 .5],...
   'IntegerHandle','off',...
   'MenuBar','none',...
   'ToolBar','none')
```
end

MATLAB executes the create function after setting all properties for the figure. Setting this property on an existing figure object has no effect.

See "Function Handle Callbacks" for information on how to use function handles to define the callback function.

The handle of the object whose CreateFcn is being executed is accessible only through the root CallbackObject property, which you can query using gcbo.

#### CurrentAxes

handle of current axes

*Target axes in this figure*. MATLAB sets this property to the handle of the figure's current axes (i.e., the handle returned by the gca command when this figure is the current figure). In all figures for which axes children exist, there is always a current axes. The current axes does not have to be the topmost axes, and setting an axes to be the CurrentAxes does not restack it above all other axes.

You can make an axes current using the axes and set commands. For example, axes(*axes\_handle*) and set(gcf,'CurrentAxes',*axes\_handle*) both make the axes identified by the handle *axes\_handle* the current axes. In addition, axes(*axes\_handle*) restacks the axes above all other axes in the figure.

If a figure contains no axes, get(gcf,'CurrentAxes') returns the empty matrix. Note that the gca function actually creates an axes if one does not exist.

CurrentCharacter single character *Last key pressed*. MATLAB sets this property to the last key pressed in the figure window. CurrentCharacter is useful for obtaining user input.

## CurrentMenu

(Obsolete)

This property produces a warning message when queried. It has been superseded by the root CallbackObject property.

#### CurrentObject object handle

*Handle of current object*. MATLAB sets this property to the handle of the last object clicked on by the mouse. This object is the front-most object in the view. You can use this property to determine which object a user has selected. The function gco provides a convenient way to retrieve the CurrentObject of the CurrentFigure.

Note that the HitTest property controls whether an object can become the CurrentObject.

## **Hidden Handle Objects**

Clicking on an object whose HandleVisibility property is set to off (such as axis labels and title) causes the CurrentObject property to be set to empty []. To avoid returning an empty value when users click on hidden objects, set the hidden object's HitTest property to off.

## **Mouse Over**

Note that cursor motion over objects does not update the CurrentObject; you must click on objects to update this property. See the CurrentPoint property for related information.

CurrentPoint

two-element vector: [*x*-coordinate, *y*-coordinate]

*Location of last button click in this figure*. MATLAB sets this property to the location of the pointer at the time of the most recent mouse button press. MATLAB updates this property whenever you press the mouse button while the pointer is in the figure window.

Note that if you select a point in the figure and then use the values returned by the CurrentPoint property to plot that point, there can be differences in the position due to round off errors.

#### **CurrentPoint and Cursor Motion**

In addition to the behavior described above, MATLAB updates CurrentPoint before executing callback routines defined for the figure WindowButtonMotionFcn and WindowButtonUpFcn properties. This enables you to query CurrentPoint from these callback routines. It behaves like this:

- **•** If there is no callback routine defined for the WindowButtonMotionFcn or the WindowButtonUpFcn, then MATLAB updates the CurrentPoint only when the mouse button is pressed down within the figure window.
- **•** If there is a callback routine defined for the WindowButtonMotionFcn, then MATLAB updates the CurrentPoint just before executing the callback. Note that the WindowButtonMotionFcn executes only within the figure window unless the mouse button is pressed down within the window and then held down while the pointer is moved around the screen. In this case, the routine executes (and the CurrentPoint is updated) anywhere on the screen until the mouse button is released.
- **•** If there is a callback routine defined for the WindowButtonUpFcn, MATLAB updates the CurrentPoint just before executing

the callback. Note that the WindowButtonUpFcn executes only while the pointer is within the figure window unless the mouse button is pressed down initially within the window. In this case, releasing the button anywhere on the screen triggers callback execution, which is preceded by an update of the CurrentPoint.

The figure CurrentPoint is updated only when certain events occur, as previously described. In some situations, (such as when the WindowButtonMotionFcn takes a long time to execute and the pointer is moved very rapidly) the CurrentPoint may not reflect the actual location of the pointer, but rather the location at the time when the WindowButtonMotionFcn began execution.

The CurrentPoint is measured from the lower left corner of the figure window, in units determined by the Units property.

The root PointerLocation property contains the location of the pointer updated synchronously with pointer movement. However, the location is measured with respect to the screen, not a figure window.

See uicontrol for information on how this property is set when you click a uicontrol object.

#### DeleteFcn

functional handle, cell array containing function handle and additional arguments, or string (not recommended)

*Delete figure callback function*. A callback function that executes when the figure object is deleted (e.g., when you issue a delete or a close command). MATLAB executes the function before destroying the object's properties so these values are available to the callback routine.

See "Function Handle Callbacks" for information on how to use function handles to define the callback function.

The handle of the object whose DeleteFcn is being executed is accessible through the root CallbackObject property, which you can query using gcbo.

See also the figure CloseRequestFcn property

See "Function Handle Callbacks" for information on how to use function handles to define the callback function.

```
DockControls
        \{ \text{on} \} | off
```
*Displays controls used to dock figure.* This property determines whether the figure enables the **Desktop** menu item and the dock figure button in the titlebar that allow you to dock the figure into the MATLAB desktop.

By default, the figure docking controls are visible. If you set this property to off, the **Desktop** menu item that enables you to dock the figure is disabled and the figure dock button is not displayed.

See also the WindowStyle property for more information on docking figure.

```
DoubleBuffer
```
 $\{ \text{on} \}$  | off

*Flash-free rendering for simple animations*. Double buffering is the process of drawing to an off-screen pixel buffer and then blitting the buffer contents to the screen once the drawing is complete. Double buffering generally produces flash-free rendering for simple animations (such as those involving lines, as opposed to objects containing large numbers of polygons). Use double buffering with the animated objects' EraseMode property set to normal. Use the set command to disable double buffering.

```
set(figure_handle,'DoubleBuffer','off')
```
Double buffering works only when the figure Renderer property is set to painters.

```
FileName
```
String

*GUI FIG-filename*. GUIDE stores the name of the FIG-file used to save the GUI layout in this property.

```
FixedColors
```
m-by-3 matrix of RGB values (read only)

*Noncolormap colors*. Fixed colors define all colors appearing in a figure window that are not obtained from the figure colormap. These colors include axis lines and labels, the colors of line, text, uicontrol, and uimenu objects, and any colors that you explicitly define, for example, with a statement like

set(gcf,'Color',[0.3,0.7,0.9])

Fixed color definitions reside in the system color table and do not appear in the figure colormap. For this reason, fixed colors can limit the number of simultaneously displayed colors if the number of fixed colors plus the number of entries in the figure colormap exceed your system's maximum number of colors.

(See the root ScreenDepth property for information on determining the total number of colors supported on your system. See the MinColorMap property for information on how MATLAB shares colors between applications.)

```
HandleVisibility
     {on} | callback | off
```
*Control access to object's handle by command-line users and GUIs*. This property determines when an object's handle is visible in its parent's list of children. HandleVisibility is useful for preventing command-line users from accidentally drawing into or

deleting a figure that contains only user interface devices (such as a dialog box).

Handles are always visible when HandleVisibility is on.

#### **Callback Visibility**

Setting HandleVisibility to callback causes handles to be visible from within callback routines or functions invoked by callback routines, but not from within functions invoked from the command line. This provides a means to protect GUIs from command-line users, while allowing callback routines to have complete access to object handles.

## **Visibility Off**

Setting HandleVisibility to off makes handles invisible at all times. This may be necessary when a callback routine invokes a function that might potentially damage the GUI (such as evaluating a user-typed string), and so temporarily hides its own handles during the execution of that function.

#### **Visibility and Handles Returned by Other Functions**

When a handle is not visible in its parent's list of children, it cannot be returned by functions that obtain handles by searching the object hierarchy or querying handle properties. This includes get, findobj, gca, gcf, gco, newplot, cla, clf, and close.

When a handle's visibility is restricted using callback or off, the object's handle does not appear in its parent's Children property, figures do not appear in the root's CurrentFigureproperty, objects do not appear in the root's CallbackObject property or in the figure's CurrentObject property, and axes do not appear in their parent's CurrentAxes property.

## **Making All Handles Visible**

You can set the root ShowHiddenHandles property to on to make all handles visible, regardless of their HandleVisibility settings (this does not affect the values of the HandleVisibility properties).

## **Validity of Hidden Handles**

Handles that are hidden are still valid. If you know an object's handle, you can set and get its properties, and pass it to any function that operates on handles.

#### HitTest

{on} | off

*Selectable by mouse click*. HitTest determines if the figure can become the current object (as returned by the gco command and the figure CurrentObject property) as a result of a mouse click on the figure. If HitTest is off, clicking the figure sets the CurrentObject to the empty matrix.

#### IntegerHandle

{on} | off

*Figure handle mode*. Figure object handles are integers by default. When creating a new figure, MATLAB uses the lowest integer that is not used by an existing figure. If you delete a figure, its integer handle can be reused.

If you set this property to off, MATLAB assigns nonreusable real-number handles (e.g., 67.0001221) instead of integers. This feature is designed for dialog boxes where removing the handle from integer values reduces the likelihood of inadvertently drawing into the dialog box.

#### Interruptible

{on} | off

*Callback routine interruption mode*. The Interruptible property controls whether a figure callback function can be interrupted by subsequently invoked callbacks.

#### **How callbacks are interrupted**

MATLAB checks for queued events that can interrupt a callback function only when it encounters a call to drawnow, figure, getframe, or pause in the executing callback function. When one of these functions is executed, MATLAB processes all pending events, including executing all waiting callback functions. The interrupted callback then resumes execution.

## **What property callbacks are interruptible**

Only callback functions defined for the ButtonDownFcn, KeyPressFcn, KeyReleaseFcn, WindowButtonDownFcn, WindowButtonMotionFcn, WindowButtonUpFcn , and WindowScrollWheelFcn are affected by the Interruptible property.

See the BusyAction property for related information.

```
InvertHardcopy
```
{on} | off

*Change hardcopy to black objects on white background*. This property affects only printed output. Printing a figure having a background color (Color property) that is not white results in poor contrast between graphics objects and the figure background and also consumes a lot of printer toner.

When InvertHardCopy is on, MATLAB eliminates this effect by changing the color of the figure and axes to white and the axis lines, tick marks, axis labels, etc., to black. lines, text, and the edges of patches and surfaces might be changed, depending on the print command options specified.

If you set InvertHardCopy to off, the printed output matches the colors displayed on the screen.

See print for more information on printing MATLAB figures.

#### KeyPressFcn

functional handle, cell array containing function handle and additional arguments, or string (not recommended)

*Key press callback function*. A callback function invoked by a key press that occurs while the figure window has focus. Define the KeyPressFcn as a function handle. The function must define at least two input arguments (handle of figure associated with key release and an event structure)

See "Function Handle Callbacks" for information on how to use function handles to define the callback function.

When there is no callback specified for this property (which is the default state), MATLAB passes any key presses to the command window. However, when you define a callback for this property, the figure retains focus with each key press and executes the specified callback with each key press.

## **KeyPressFcn Event Structure**

When the callback is a function handle, MATLAB passes a structure to the callback function that contains the following fields.

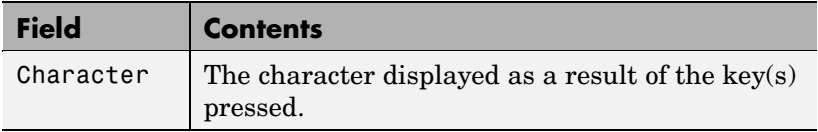

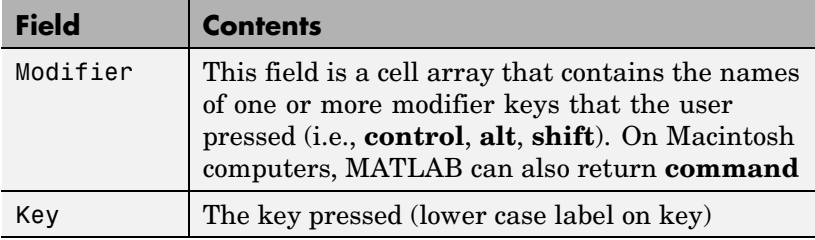

Some key combinations do not define a value for the Character field.

## **Using the KeyPressFcn**

This example, creates a figure and defines a function handle callback for the KeyPressFcn property. When the "e" key is pressed, the callback exports the figure as an EPS file. When **Ctrl-t** is pressed, the callback exports the figure as a TIFF file.

```
function figure_keypress
   figure('KeyPressFcn',@printfig);
   function printfig(src,evnt)
      if evnt.Character == 'e'
         print ('-deps',['-f' num2str(src)])
      elseif length(evnt.Modifier) == 1 & strcmp(evnt.Modifier{:},'control') & evnt.Key == 't
         print ('-dtiff','-r200',['-f' num2str(src)])
   end
end
```
KeyReleaseFcn

functional handle, or cell array containing function handle and additional arguments, string (not recommended)

*Key release callback function*. A callback function invoked by a key release that occurs while the figure window has focus. Define the KeyReleaseFcn as a function handle. The function must define at

least two input arguments (handle of figure associated with key release and an event structure)

See "Function Handle Callbacks" for information on how to use function handles to define the callback function.

## **KeyReleaseFcn Event Structure**

When the callback is a function handle, MATLAB passes a structure as the second argument to the callback function that contains the following fields.

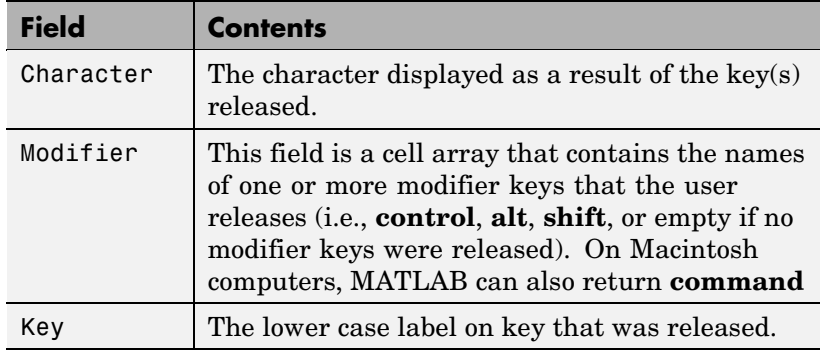

Some key combinations do not define a value for the Character field.

#### **Properties Affected by the KeyReleaseFcn**

When a callback is defined for the KeyReleaseFcn property, MATLAB updates the CurrentCharacter, CurrentKey, and CurrentModifier figure properties just before executing the callback.

## **Multiple Key Presses Events and a Single Key Release Event**

Consider a figure having callbacks defined for both the KeyPressFcn and KeyReleaseFcn. In the case where a user presses multiple keys, one after another, MATLAB generates repeated KeyPressFcn events only for the last key pressed.

For example, suppose you press and hold down the **a** key, then press and hold down the **s** key. MATLAB generates repeated KeyPressFcn events for the **a** key until the **s** key is pressed, at which point MATLAB generates repeated KeyPressFcn events for the **s** key. If the **s** key is then released, a KeyReleaseFcn event is generated for the **s** key, but no new KeyPressFcn events are generated for the **a** key. When you then release the **a** key, the KeyReleaseFcn again executes.

The KeyReleaseFcn behavior is such that its callback is executed every time a key is released while the figure is in focus, regardless of what KeyPressFcns are generated.

#### **Modifier Keys**

When the user presses and releases a key and a modifier key, the modifier key is returned in the event structure Modifier field. If a modifier key is the only key pressed and released, it is not returned in the event structure of the KeyReleaseFcn, but is returned in the event structure of the KeyPressFcn.

#### **Explore the Results**

Click to view in editor — This link opens the MATLAB editor with the following example.

Click to run example — Press and release various key combinations while the figure has focus to see the data returned in the event structure.

The following code, creates a figure and defines a function handle callback for the KeyReleaseFcn property. The callback simply

displays the values returned by the event structure and enables you to explore the KeyReleaseFcn behavior when you release various key combinations.

```
function key_releaseFcn
   figure('KeyReleaseFcn',@cb)
   function cb(src,evnt)
      if ~isempty(evnt.Modifier)
         for ii = 1:length(evnt.Modifier)
            out = sprintf('Character: %c\nModifier: %s\nKey: %s\n',evnt.Character,evnt.Mod
            disp(out)
         end
      else
         out = sprintf('Character: %c\nModifier: %s\nKey: %s\n',evnt.Character,'No modifie
         disp(out)
      end
   end
end
```
#### MenuBar

none | {figure}

*Enable-disable figure menu bar*. This property enables you to display or hide the menu bar that MATLAB places at the top of a figure window. The default (figure) is to display the menu bar.

This property affects only built-in menus. Menus defined with the uimenu command are not affected by this property.

If you start MATLAB with the nojvm option, figures do not display the menu bar because most items require Java figures.

#### MinColormap

scalar (default  $= 64$ )

*Minimum number of color table entries used*. This property specifies the minimum number of system color table entries used by MATLAB to store the colormap defined for the figure (see the ColorMap property). In certain situations, you may need to increase this value to ensure proper use of colors.

For example, suppose you are running color-intensive applications in addition to MATLAB and have defined a large figure colormap (e.g., 150 to 200 colors). MATLAB may select colors that are close but not exact from the existing colors in the system color table because there are not enough slots available to define all the colors you specified.

To ensure that MATLAB uses exactly the colors you define in the figure colormap, set MinColorMap equal to the length of the colormap.

```
set(gcf,'MinColormap',length(get(gcf,'ColorMap')))
```
Note that the larger the value of MinColorMap, the greater the likelihood that other windows (including other MATLAB figure windows) will be displayed in false colors.

#### Name

string

*Figure window title*. This property specifies the title displayed in the figure window. By default, Name is empty and the figure title is displayed as Figure 1, Figure 2, and so on. When you set this parameter to a string, the figure title becomes Figure 1: <*string*>. See the NumberTitle property.

#### NextPlot

new | {add} | replace | replacechildren

*How to add next plot*. NextPlot determines which figure MATLAB uses to display graphics output. If the value of the current figure is

• new — Create a new figure to display graphics (unless an existing parent is specified in the graphing function as a property/value pair).

- add Use the current figure to display graphics (the default).
- **•** replace Reset all figure properties except Position to their defaults and delete all figure children before displaying graphics (equivalent to clf reset).
- **•** replacechildren Remove all child objects, but do not reset figure properties (equivalent to clf).

The newplot function provides an easy way to handle the NextPlot property. Also see the NextPlot axes property and "Controlling Graphics Output" for more information.

#### NumberTitle

{on} | off (GUIDE default off)

*Figure window title number*. This property determines whether the string Figure No. N (where N is the figure number) is prefixed to the figure window title. See the Name property.

#### PaperOrientation

{portrait} | landscape

*Horizontal or vertical paper orientation*. This property determines how printed figures are oriented on the page. portrait orients the longest page dimension vertically; landscape orients the longest page dimension horizontally. See the orient command for more detail.

#### PaperPosition

four-element rect vector

*Location on printed page*. A rectangle that determines the location of the figure on the printed page. Specify this rectangle with a vector of the form

rect = [left, bottom, width, height]

where left specifies the distance from the left side of the paper to the left side of the rectangle and bottom specifies the distance from the bottom of the page to the bottom of the rectangle. Together these distances define the lower left corner of the rectangle. width and height define the dimensions of the rectangle. The PaperUnits property specifies the units used to define this rectangle.

```
PaperPositionMode
```
auto | {manual}

*WYSIWYG printing of figure*. In manual mode, MATLAB honors the value specified by the PaperPosition property. In auto mode, MATLAB prints the figure the same size as it appears on the computer screen, centered on the page.

See the Pixels per Inch Solution for information on specifying a pixels per inch resolution setting for MATLAB figures. Doing so might be necessary to obtain a printed figure that is the same size as it is on screen.

## PaperSize

[width height]

*Paper size*. This property contains the size of the current PaperType, measured in PaperUnits. See PaperType to select standard paper sizes.

#### PaperType

Select a value from the following table.

*Selection of standard paper size*. This property sets the PaperSize to one of the following standard sizes.

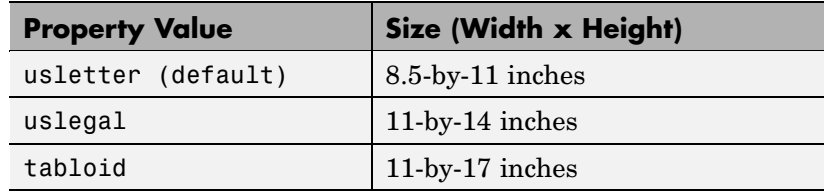

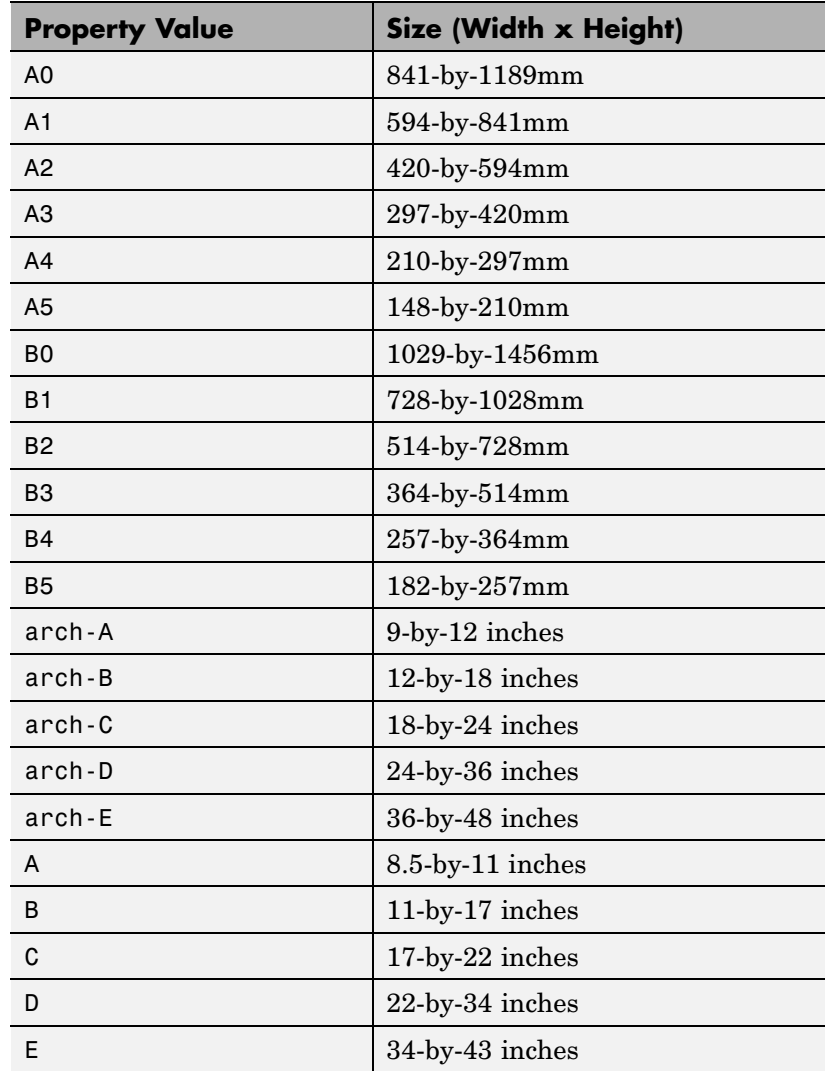

Note that you may need to change the PaperPosition property in order to position the printed figure on the new paper size.

One solution is to use normalized PaperUnits, which enables MATLAB to automatically size the figure to occupy the same relative amount of the printed page, regardless of the paper size.

#### PaperUnits

normalized | {inches} | centimeters | points

*Hardcopy measurement units*. This property specifies the units used to define the PaperPosition and PaperSize properties. All units are measured from the lower left corner of the page. normalized units map the lower left corner of the page to  $(0, 0)$ and the upper right corner to (1.0, 1.0). inches, centimeters, and points are absolute units (one point equals 1/72 of an inch).

If you change the value of PaperUnits, it is good practice to return it to its default value after completing your computation so as not to affect other functions that assume PaperUnits is set to the default value.

#### Parent

handle

*Handle of figure's parent*. The parent of a figure object is the root object. The handle to the root is always 0.

#### Pointer

crosshair | {arrow} | watch | topl | topr | botl | botr | circle | cross | fleur | left | right | top | bottom | fullcrosshair | ibeam | custom

*Pointer symbol selection*. This property determines the symbol used to indicate the pointer (cursor) position in the figure window. Setting Pointer to custom allows you to define your own pointer symbol. See the PointerShapeCData property and "Specifying the Figure Pointer" for more information.

PointerShapeCData 16-by-16 matrix

> *User-defined pointer*. This property defines the pointer that is used when you set the Pointer property to custom. It is a 16-by-16 element matrix defining the 16-by-16 pixel pointer using the following values:

- **•** 1 Color pixel black.
- **•** 2 Color pixel white.
- NaN Make pixel transparent (underlying screen shows through).

Element (1,1) of the PointerShapeCData matrix corresponds to the upper left corner of the pointer. Setting the Pointer property to one of the predefined pointer symbols does not change the value of the PointerShapeCData. Computer systems supporting 32-by-32 pixel pointers fill only one quarter of the available pixmap.

PointerShapeHotSpot

two-element vector

*Pointer active area*. A two-element vector specifying the row and column indices in the PointerShapeCData matrix defining the pixel indicating the pointer location. The location is contained in the CurrentPoint property and the root object's PointerLocation property. The default value is element (1,1), which is the upper left corner.

#### Position

four-element vector

*Figure position*. This property specifies the size and location on the screen of the figure window. Specify the position rectangle with a four-element vector of the form:

rect = [left, bottom, width, height]

where left and bottom define the distance from the lower left corner of the screen to the lower left corner of the figure window. width and height define the dimensions of the window. See the Units property for information on the units used in this specification. The left and bottom elements can be negative on systems that have more than one monitor.

## **Position of Docked Figures**

If the figure is docked in the MATLAB desktop, then the Position property is specified with respect to the figure group container instead of the screen.

#### **Moving and Resizing Figures**

You can use the get function to obtain this property and determine the position of the figure and you can use the set function to resize and move the figure to a new location. You cannot set the figure Position when it is docked.

Note that on MS-Windows systems, figure windows cannot be less than 104 pixels wide, regardless of the value of the Position property.

#### Renderer

painters | zbuffer | OpenGL

*Rendering method used for screen and printing* This property enables you to select the method used to render MATLAB graphics. The choices are

- **•** painters The original rendering method used by MATLAB is faster when the figure contains only simple or small graphics objects.
- **•** zbuffer MATLAB draws graphics objects faster and more accurately because objects are colored on a per-pixel basis and MATLAB renders only those pixels that are visible in the scene

(thus eliminating front-to-back sorting errors). Note that this method can consume a lot of system memory if MATLAB is displaying a complex scene.

**•** OpenGL — OpenGL is a renderer that is available on many computer systems. This renderer is generally faster than painters or zbuffer and in some cases enables MATLAB to access graphics hardware that is available on some systems.

#### **Hardware vs. Software OpenGL Implementations**

There are two kinds of OpenGL implementations — hardware and software.

The hardware implementation makes use of special graphics hardware to increase performance and is therefore significantly faster than the software version. Many computers have this special hardware available as an option or may come with this hardware right out of the box.

Software implementations of OpenGL are much like the ZBuffer renderer that is available on MATLAB Version 5.0 and later; however, OpenGL generally provides superior performance to ZBuffer.

#### **OpenGL Availability**

OpenGL is available on all computers that run MATLAB. MATLAB automatically finds hardware accelerated versions of OpenGl if such versions are available. If the hardware accelerated version is not available, then MATLAB uses the software version (except on Macintosh systems, which do not support software OpenGL).

The following software versions are available:

**•** On UNIX systems, MATLAB uses the software version of OpenGL that is included in the MATLAB distribution.

- **•** On MS-Windows, OpenGL is available as part of the operating system. If you experience problems with OpenGL, contact your graphics driver vendor to obtain the latest qualified version of OpenGL.
- **•** On Macintosh systems. software OpenGL is not available.

MATLAB issues a warning if it cannot find a usable OpenGL library.

#### **Selecting Hardware Accelerated or Software OpenGL**

MATLAB enables you to switch between hardware accelerated and software OpenGL. However, MS-Windows and Unix systems behave differently:

- **•** On MS-Windows systems, you can toggle between software and hardware versions any time during the MATLAB session.
- **•** On UNIX systems, you must set the OpenGL version before MATLAB initializes OpenGL. Therefore, you cannot issue the opengl info command or create graphs before you call opengl software. To re-enable hardware accelerated OpenGL, you must restart MATLAB.
- **•** On Macintosh systems. software OpenGL is not available.

If you do not want to use hardware OpenGL, but do want to use object transparency, you can issue the following command.

opengl software

This command forces MATLAB to use software OpenGL. Software OpenGL is useful if your hardware accelerated version of OpenGL does not function correctly and you want to use image, patch, or surface transparency, which requires the OpenGL renderer. To reenable hardware OpenGL, use the command

opengl hardware

on MS-Windows systems or restart MATLAB on UNIX systems.

By default, MATLAB uses hardware accelerated OpenGL.

See the opengl reference page for additional information

#### **Determining What Version You Are Using**

To determine the version and vendor of the OpenGL library that MATLAB is using on your system, type the following command at the MATLAB prompt:

opengl info

The returned information contains a line that indicates if MATLAB is using software (Software = true) or hardware accelerated (Software = false) OpenGL.

This command also returns a string of extensions to the OpenGL specification that are available with the particular library MATLAB is using. This information is helpful to The MathWorks, so please include this information if you need to report bugs.

Note that issuing the opengl info command causes MATLAB to initialize OpenGL.

#### **OpenGL vs. Other MATLAB Renderers**

There are some differences between drawings created with OpenGL and those created with the other renderers. The OpenGL specific differences include

**•** OpenGL does not do colormap interpolation. If you create a surface or patch using indexed color and interpolated face or edge coloring, OpenGL interpolates the colors through the RGB color cube instead of through the colormap.

- **•** OpenGL does not support the phong value for the FaceLighting and EdgeLighting properties of surfaces and patches.
- OpenGL does not support logarithmic-scale axes.
- **•** OpenGL and Zbuffer renderers display objects sorted in front to back order, as seen on the monitor, and lines always draw in front of faces when at the same location on the plane of the monitor. Painters sorts by child order (order specified).

#### **If You Are Having Problems**

Consult the [OpenGL Technical Note](http://www.mathworks.com/support/tech-notes/1200/1201.html) if you are having problems using OpenGL. This technical note contains a wealth of information on MATLAB renderers.

```
RendererMode
```
{auto} | manual

*Automatic or user selection of renderer*. This property enables you to specify whether MATLAB should choose the Renderer based on the contents of the figure window, or whether the Renderer should remain unchanged.

When the RendererMode property is set to auto, MATLAB selects the rendering method for printing as well as for screen display based on the size and complexity of the graphics objects in the figure.

For printing, MATLAB switches to zbuffer at a greater scene complexity than for screen rendering because printing from a Z-buffered figure can be considerably slower than one using the painters rendering method, and can result in large PostScript files. However, the output does always match what is on the screen. The same holds true for OpenGL: the output is the same as that produced by the ZBuffer renderer — a bitmap with a resolution determined by the print command's -r option.
### **Criteria for Autoselection of OpenGL Renderer**

When the RendererMode property is set to auto, MATLAB uses the following criteria to determine whether to select the OpenGL renderer:

If the opengl autoselection mode is autoselect, MATLAB selects OpenGL if

- **•** The host computer has OpenGL installed and is in True Color mode (OpenGL does not fully support 8-bit color mode).
- **•** The figure contains no logarithmic axes (logarithmic axes are not supported in OpenGL).
- **•** MATLAB would select zbuffer based on figure contents.
- **•** Patch objects' faces have no more than three vertices (some OpenGL implementations of patch tessellation are unstable).
- **•** The figure contains less than 10 uicontrols (OpenGL clipping around uicontrols is slow).
- **•** No line objects use markers (drawing markers is slow).
- **•** Phong lighting is not specified (OpenGL does not support Phong lighting; if you specify Phong lighting, MATLAB uses the ZBuffer renderer).

Or

**•** Figure objects use transparency (OpenGL is the only MATLAB renderer that supports transparency).

When the RendererMode property is set to manual, MATLAB does not change the Renderer, regardless of changes to the figure contents.

#### Resize

{on} | off

*Window resize mode*. This property determines if you can resize the figure window with the mouse. on means you can resize the window, off means you cannot. When Resize is off, the figure window does not display any resizing controls (such as boxes at the corners), to indicate that it cannot be resized.

#### ResizeFcn

functional handle, cell array containing function handle and additional arguments, or string (not recommended)

*Window resize callback function*. MATLAB executes the specified callback function whenever you resize the figure window and also when the figure is created. You can query the figure's Position property to determine the new size and position of the figure. During execution of the callback routine, the handle to the figure being resized is accessible only through the root CallbackObject property, which you can query using gcbo.

You can use ResizeFcn to maintain a GUI layout that is not directly supported by the MATLAB Position/Units paradigm.

For example, consider a GUI layout that maintains an object at a constant height in pixels and attached to the top of the figure, but always matches the width of the figure. The following ResizeFcn accomplishes this; it keeps the uicontrol whose Tag is 'StatusBar' 20 pixels high, as wide as the figure, and attached to the top of the figure. Note the use of the Tag property to retrieve the uicontrol handle, and the gcbo function to retrieve the figure handle. Also note the defensive programming regarding figure Units, which the callback requires to be in pixels in order to work correctly, but which the callback also restores to their previous value afterwards.

```
u = findobj('Tag','StatusBar');
fig = gcbo;
old units = get(fig,'Units');
set(fig,'Units','pixels');
figpos = get(fig,'Position');
```

```
upos = [0, figpos(4) - 20, figpos(3), 20];set(u,'Position',upos);
set(fig,'Units',old_units);
```
You can change the figure Position from within the ResizeFcn callback; however, the ResizeFcn is not called again as a result.

Note that the print command can cause the ResizeFcn to be called if the PaperPositionMode property is set to manual and you have defined a resize function. If you do not want your resize function called by print, set the PaperPositionMode to auto.

See "Introduction" for an example of how to implement a resize function for a GUI.

See "Function Handle Callbacks" for information on how to use function handles to define the callback function.

```
Selected
```
on | off

*Is object selected?* This property indicates whether the figure is selected. You can, for example, define the ButtonDownFcn to set this property, allowing users to select the object with the mouse.

```
SelectionHighlight
     {on} | off
```
figures do not indicate selection.

#### SelectionType

{normal} | extend | alt | open

*Mouse selection type*. MATLAB maintains this property to provide information about the last mouse button press that occurred within the figure window. This information indicates the type of selection made. Selection types are actions that are generally associated with particular responses from the user interface

software (e.g., single-clicking a graphics object places it in move or resize mode; double-clicking a filename opens it, etc.).

The physical action required to make these selections varies on different platforms. However, all selection types exist on all platforms.

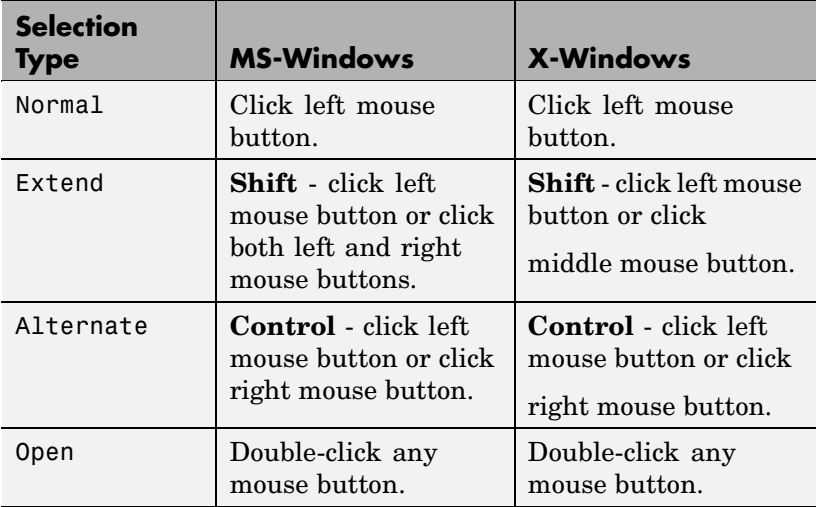

Note that the ListBox style of uicontrols sets the figure SelectionType property to normal to indicate a single mouse click or to open to indicate a double mouse click. See uicontrol for information on how this property is set when you click a uicontrol object.

#### Tag

string

*User-specified object label*. The Tag property provides a means to identify graphics objects with a user-specified label. This is particularly useful when you are constructing interactive graphics programs that would otherwise need to define object handles as

global variables or pass them as arguments between callback routines.

For example, suppose you want to direct all graphics output from an M-file to a particular figure, regardless of user actions that may have changed the current figure. To do this, identify the figure with a Tag.

```
figure('Tag','Plotting Figure')
```
Then make that figure the current figure before drawing by searching for the Tag with findobj.

```
figure(findobj('Tag','Plotting Figure'))
```
Toolbar

none | {auto} | figure

*Control display of figure toolbar*. The Toolbar property enables you to control whether MATLAB displays the default figure toolbar on figures. There are three possible values:

- none do not display the figure toolbar
- **•** auto display the figure toolbar, but remove it if a uicontrol is added to the figure
- **•** figure display the figure toolbar

Note that this property affects only the figure toolbar; other toolbars (e.g., the Camera Toolbar or Plot Edit Toolbar) are not affected. Selecting **Figure Toolbar** from the figure **View** menu sets this property to figure.

If you start MATLAB with the nojvm option, figures do not display the toolbar because most tool require Java figures.

Type

string (read only)

*Object class*. This property identifies the kind of graphics object. For figures, Type is always the string 'figure'.

#### UIContextMenu

handle of a uicontextmenu object

*Associate a context menu with the figure*. Assign this property the handle of a uicontextmenu object created in the figure. Use the uicontextmenu function to create the context menu. MATLAB displays the context menu whenever you right-click over the figure.

#### Units

{pixels} | normalized | inches | centimeters | points | characters

*Units of measurement*. This property specifies the units MATLAB uses to interpret size and location data. All units are measured from the lower left corner of the window.

- **•** normalized units map the lower left corner of the figure window to  $(0,0)$  and the upper right corner to  $(1.0,1.0)$ .
- **•** inches, centimeters, and points are absolute units (one point equals 1/72 of an inch).
- **•** The size of a pixel depends on screen resolution.
- **•** characters units are defined by characters from the default system font; the width of one character is the width of the letter x, the height of one character is the distance between the baselines of two lines of text.

This property affects the CurrentPoint and Position properties. If you change the value of Units, it is good practice to return it to its default value after completing your computation so as not to affect other functions that assume Units is set to the default value.

When specifying the units as property/value pairs during object creation, you must set the Units property before specifying the properties that you want to use these units.

#### UserData

matrix

*User-specified data*. You can specify UserData as any matrix you want to associate with the figure object. The object does not use this data, but you can access it using the set and get commands.

#### Visible

{on} | off

*Object visibility*. The Visible property determines whether an object is displayed on the screen. If the Visible property of a figure is off, the entire figure window is invisible.

#### **A note about using the window button properties**

Your window button callback functions might need to update the display by calling drawnow or pause, which causes MATLAB to process all events in the queue. Processing the event queue can cause your window button callback functions to be reentered. For example, a drawnow in the WindowButtonDownFcn might result in the WindowButtonDownFcn being called again before the first call has finished. You should design your code to handle reentrancy and you should not depend on global variables that might change state during reentrance.

You can use the Interruptible and BusyAction figure properties to control how events interact.

#### WindowButtonDownFcn

functional handle, cell array containing function handle and additional arguments, or string (not recommended)

*Button press callback function*. Use this property to define a callback that MATLAB executes whenever you press a mouse

## **Figure Properties**

button while the pointer is in the figure window. See the WindowButtonMotionFcn property for an example.

See "Function Handle Callbacks" for information on how to use function handles to define the callback function.

#### WindowButtonMotionFcn

functional handle, cell array containing function handle and additional arguments, or string (not recommended)

*Mouse motion callback function*. Use this property to define a callback that MATLAB executes whenever you move the pointer within the figure window. Define the WindowButtonMotionFcn as a function handle. The function must define at least two input arguments (handle of figure associated with key release and an event structure).

See "Function Handle Callbacks" for information on how to use function handles to define the callback function.

#### **Example using all window button properties**

Click to view in editor — This example enables you to use mouse motion to draw lines. It uses all three window button functions.

Click to run example — Click the left mouse button in the axes and move the cursor, left-click to define the line end point, right-click to end drawing mode.

**Note** On some computer systems, the WindowButtonMotionFcn is executed when a figure is created even though there has been no mouse motion within the figure.

WindowButtonUpFcn

functional handle, cell array containing function handle and additional arguments, or string (not recommended)

*Button release callback function*. Use this property to define a callback that MATLAB executes whenever you release a mouse button. Define the WindowButtonUpFcn as a function handle. The function must define at least two input arguments (handle of figure associated with key release and an event structure)

The button up event is associated with the figure window in which the preceding button down event occurred. Therefore, the pointer need not be in the figure window when you release the button to generate the button up event.

If the callback routines defined by WindowButtonDownFcn or WindowButtonMotionFcn contain drawnow commands or call other functions that contain drawnow commands and the Interruptible property is set to off, the WindowButtonUpFcn might not be called. You can prevent this problem by setting Interruptible to on.

See "Function Handle Callbacks" for information on how to use function handles to define the callback function.

#### WindowScrollWheelFcn

string, functional handle, or cell array containing function handle and additional arguments

*Respond to mouse scroll wheel*. Use this property to define a callback that MATLAB executes when the mouse wheel is scrolled while the figure has focus. MATLAB executes the callback with each single mouse wheel click.

Note that it is possible for another object to capture the event from MATLAB. For example, if the figure contains Java or ActiveX control objects that are listening for mouse scroll wheel events, then these objects can consume the events and prevent the WindowScrollWheelFcn from executing.

There is no default callback defined for this property.

#### **WindowScrollWheelFcn Event Structure**

When the callback is a function handle, MATLAB passes a structure to the callback function that contains the following fields.

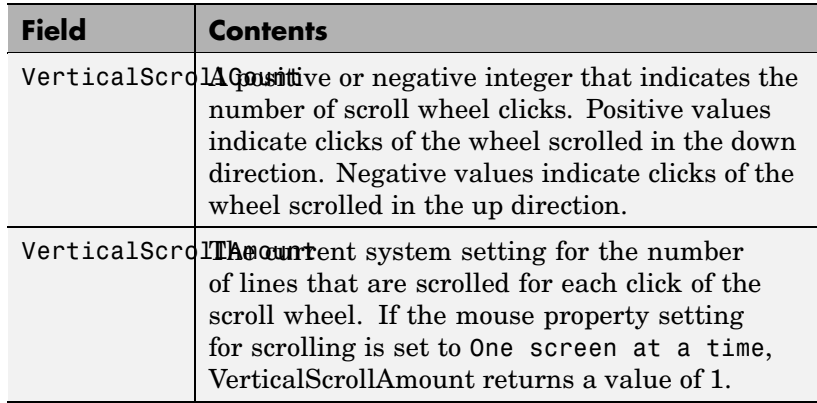

#### **Effects On Other Properties**

- **•** CurrentObject property mouse scrolling does not update this figure property
- **•** CurrentPoint property if there is no callback defined for the WindowScrollWheelFcn property, then MATLAB does not update the CurrentPoint property as the scroll wheel is turned. However, if there is a callback defined for the WindowScrollWheelFcn property, then MATLAB updates the CurrentPoint property just before executing the callback. This enables you to determine the point at which the mouse scrolling occurred.
- **•** HitTest property the WindowScrollWheelFcn callback executes regardless of the setting of the figure HitTest property.
- **•** SelectionType property the WindowScrollWheelFcn callback has no effect on this property.

### **Values Returned by VerticalScrollCount**

When a user moves the mouse scroll wheel by one click, MATLAB increments the count by +/- 1, depending on the direction of the scroll (scroll down being positive). When MATLAB calls the WindowScrollWheelFcn callback, the counter is reset. In most cases, this means that the absolute value of the returned value is 1. However, if the WindowScrollWheelFcn callback takes a long enough time to return and/or the user spins the scroll wheel very fast, then the returned value can have an absolute value greater than one.

The actual value returned by VerticalScrollCount is the algebraic sum of all scroll wheel clicks that occurred since last processed. This enables your callback to respond correctly to the user's action.

#### **Example**

Click to view in editor — This example creates a graph of a function and enables you to use the mouse scroll wheel to change the range over which a mathematical function is evaluated and update the graph to reflect the new limits as you turn the scroll wheel.

Click to run example — Mouse over the figure and scroll your mouse wheel.

### **Related Information**

See "Function Handle Callbacks" for information on how to use function handles to define the callback function.

#### WindowStyle

{normal} | modal | docked

*Normal, modal, or dockable window behavior*. When WindowStyle is set to modal:

- **•** The figure window traps all keyboard and mouse events over all MATLAB windows as long as they are visible.
- **•** Windows belonging to applications other than MATLAB are unaffected.
- **•** Modal figures remain stacked above all normal figures and the MATLAB command window.
- **•** When multiple modal windows exist, the most recently created window keeps focus and stays above all other windows until it becomes invisible, or is returned to WindowStyle normal , or is deleted. At that time, focus reverts to the window that last had focus.

Use modal figures to create dialog boxes that force the user to respond without being able to interact with other windows. Typing **Control C** while the figure has focus causes all figures with WindowStyle modal to revert to WindowStyle normal , allowing you to type at the command line.

#### **Invisible Modal Figures**

Figures with WindowStyle modal and Visible off do not behave modally until they are made visible, so it is acceptable to hide a modal window instead of destroying it when you want to reuse it.

#### **Changing Modes**

You can change the WindowStyle of a figure at any time, including when the figure is visible and contains children. However, on some systems this may cause the figure to flash or disappear and reappear, depending on the windowing system's implementation of normal and modal windows. For best visual results, you should set WindowStyle at creation time or when the figure is invisible.

#### **Window Decorations on Modal Figures**

Modal figures do not display uimenu children, built-in menus, or toolbars but it is not an error to create uimenus in a modal figure or to change WindowStyle to modal on a figure with uimenu children. The uimenu objects exist and their handles are retained by the figure. If you reset the figure's WindowStyle to normal, the uimenus are displayed.

#### **Docked WindowStyle**

When WindowStyle is set to docked, the figure is docked in the desktop or a document window. When you issue the following command,

set(*figure\_handle*,'WindowStyle','docked')

MATLAB docks the figure identified by *figure\_handle* and sets the DockControls property to on, if it was off.

Note that if WindowStyle is docked, you cannot set the DockControls property to off.

The value of the WindowStyle property is not changed by calling reset on a figure.

#### WVisual

identifier string (MS Windows only)

*Specify pixel format for figure*. MATLAB automatically selects a pixel format for figures based on your current display settings, the graphics hardware available on your system, and the graphical content of the figure.

Usually, MATLAB chooses the best pixel format to use in any given situation. However, in cases where graphics objects are not rendered correctly, you might be able select a different pixel format and improve results. See for more information.

#### **Querying Available Pixel Formats on Window Systems**

You can determine what pixel formats are available on your system for use with MATLAB using the following statement:

set(gcf,'WVisual')

MATLAB returns a list of the currently available pixel formats for the current figure. For example, the following are the first three entries from a typical list.

01 (RGB 16 bits(05 06 05 00) zdepth 24, Hardware Accelerated, Opengl, GDI, Window)

02 (RGB 16 bits(05 06 05 00) zdepth 24, Hardware Accelerated, Opengl, Double Buffered, Window)

03 (RGB 16 bits(05 06 05 00) zdepth 24, Hardware Accelerated, Opengl, Double Buffered, Window)

Use the number at the beginning of the string to specify which pixel format to use. For example,

```
set(gcf,'WVisual','02')
```
specifies the second pixel format in the list above. Note that pixel formats might differ on your system.

#### **Understanding the WVisual String**

The string returned by querying the WVisual property provide information on the pixel format. For example,

- **•** RGB 16 bits(05 06 05 00) indicates true color with 16-bit resolution (5 bits for red, 6 bits for green, 5 bits for blue, and 0 for alpha (transparency). MATLAB requires true color.
- **•** zdepth 24 indicates 24-bit resolution for sorting object's front to back position on the screen. Selecting pixel formats with higher (24 or 32) zdepth might solve sorting problems.
- **•** Hardware Accelerated some graphics functions may be performed by hardware for increased speed. If there are incompatibilities between your particular graphic hardware and MATLAB, select a pixel format in which the term Generic appears instead of Hardware Accelerated.
- **•** Opengl supports OpenGL. See for more information.
- **•** GDI supports for Windows 2-D graphics interface.
- **•** Double Buffered support for double buffering with the OpenGL renderer. Note that the figure DoubleBuffer property applies only to the painters renderer.
- **•** Bitmap support for rendering into a bitmap (as opposed to drawing in the window)
- **•** Window support for rendering into a window

#### **Pixel Formats and OpenGL**

If you are experiencing problems using hardware OpenGL on your system, you can try using generic OpenGL, which is implemented in software. To do this, first instruct MATLAB to use the software version of OpenGL with the following statement.

opengl software

Then allow MATLAB to select best pixel format to use.

See the Renderer property for more information on how MATLAB uses OpenGL.

#### WVisualMode

auto | manual (MS Windows only)

*Auto or manual selection of pixel format*. VisualMode can take on two values — auto (the default) and manual. In auto mode, MATLAB selects the best pixel format to use based on your computer system and the graphical content of the figure. In manual mode, MATLAB does not change the visual from the one currently in use. Setting the WVisual property sets this property to manual.

#### XDisplay

display identifier (UNIX only)

*Contains the display used for MATLAB.* You can query this property to determine the name of the display that MATLAB is using. For example, if MATLAB is running on a system called mycomputer, querying XDisplay returns a string of the following form:

```
get(gcf,'XDisplay')
ans
mycomputer:0.0
```
#### **Setting XDisplay on Motif**

If your computer uses Motif-based figures, you can specify the display MATLAB uses for a figure by setting the value of the figure's XDisplay property. For example, to display the current figure on a system called fred, use the command

```
set(gcf,'XDisplay','fred:0.0')
```
XVisual

visual identifier (UNIX only)

*Select visual used by MATLAB*. You can select the visual used by MATLAB by setting the XVisual property to the desired visual ID. This can be useful if you want to test your application on an 8-bit or grayscale visual. To see what visuals are available on your system, use the UNIX xdpyinfo command. From MATLAB, type

!xdpyinfo

The information returned contains a line specifying the visual ID. For example,

visual id: 0x23

To use this visual with the current figure, set the XVisual property to the ID.

set(gcf,'XVisual','0x23')

To see which of the available visuals MATLAB can use, call set on the XVisual property:

set(gcf,'XVisual')

The following typical output shows the visual being used (in curly brackets) and other possible visuals. Note that MATLAB requires a TrueColor visual.

```
{ 0x23 (TrueColor, depth 24, RGB mask 0xff0000 0xff00 0x00ff) }
 0x24 (TrueColor, depth 24, RGB mask 0xff0000 0xff00 0x00ff)
```

```
0x25 (TrueColor, depth 24, RGB mask 0xff0000 0xff00 0x00ff)
0x26 (TrueColor, depth 24, RGB mask 0xff0000 0xff00 0x00ff)
0x27 (TrueColor, depth 24, RGB mask 0xff0000 0xff00 0x00ff)
0x28 (TrueColor, depth 24, RGB mask 0xff0000 0xff00 0x00ff)
0x29 (TrueColor, depth 24, RGB mask 0xff0000 0xff00 0x00ff)
0x2a (TrueColor, depth 24, RGB mask 0xff0000 0xff00 0x00ff)
```
You can also use the glxinfo Unix command to see what visuals are available for use with the OpenGL renderer. From MATLAB, type

!glxinfo

After providing information about the implementation of OpenGL on your system, glxinfo returns a table of visuals. The partial listing below shows typical output.

visual x bf lv rg d st colorbuffer ax dp st accumbuffer ms cav id dep cl sp sz l ci b ro r g b a bf th cl r g b a ns b eat - 0x23 24 tc 0 24 0 r y . 8 8 8 8 0 0 0 0 0 0 0 00 None 0x24 24 tc 0 24 0 r . . 8 8 8 8 0 0 0 0 0 0 0 0 0 0 None 0x25 24 tc 0 24 0 r y . 8 8 8 8 0 24 8 0 0 0 0 0 0 None 0x26 24 tc 0 24 0 r . . 8 8 8 8 0 24 8 0 0 0 0 0 0 None 0x27 24 tc 0 24 0 r y . 8 8 8 8 0 0 0 16 16 16 0 0 0 Slow

The third column is the class of visual. tc means a true color visual. Note that some visuals may be labeled Slow under the caveat column. Such visuals should be avoided.

To determine which visual MATLAB will use by default with the OpenGL renderer, use the MATLAB opengl info command. The returned entry for the visual might look like the following.

Visual = 0x23 (TrueColor, depth 24, RGB mask 0xff0000 0xff00 0x00ff)

Experimenting with a different TrueColor visual may improve certain rendering problems.

### XVisualMode

auto | manual

*Auto or manual selection of visual*. VisualMode can take on two values — auto (the default) and manual. In auto mode, MATLAB selects the best visual to use based on the number of colors, availability of the OpenGL extension, etc. In manual mode, MATLAB does not change the visual from the one currently in use. Setting the XVisual property sets this property to manual.

# **figurepalette**

**Purpose** Show or hide figure palette

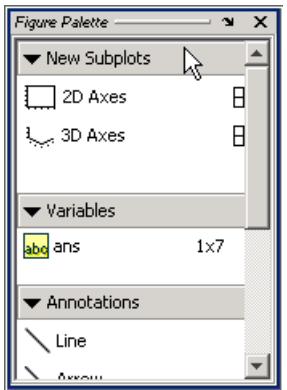

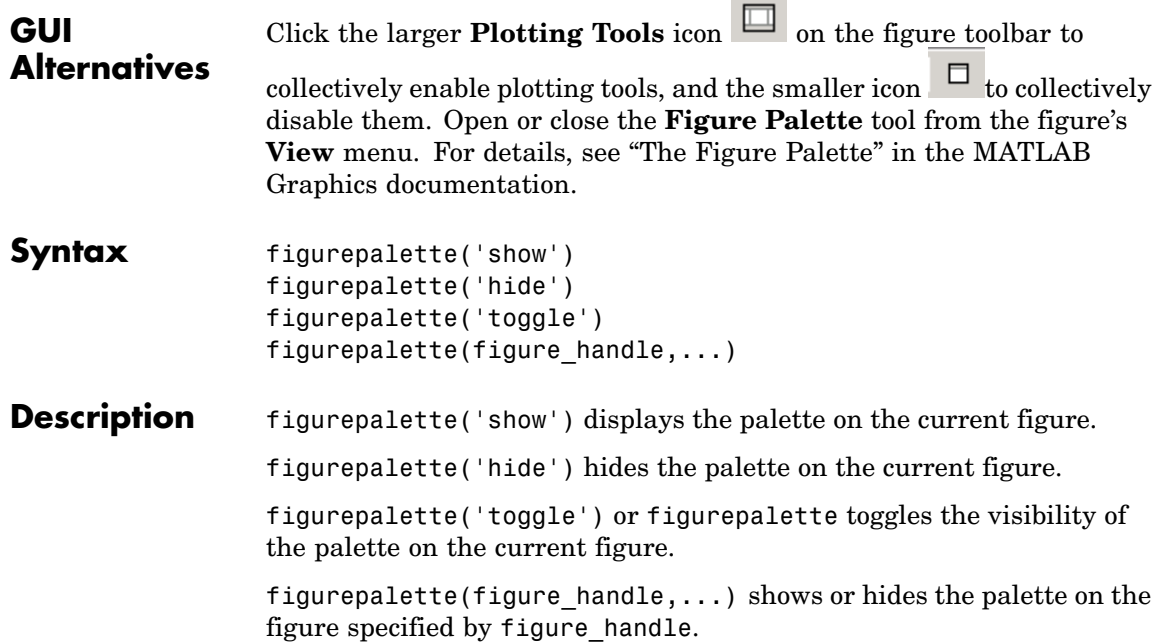

See Also plottools, plotbrowser, propertyeditor

# **fileattrib**

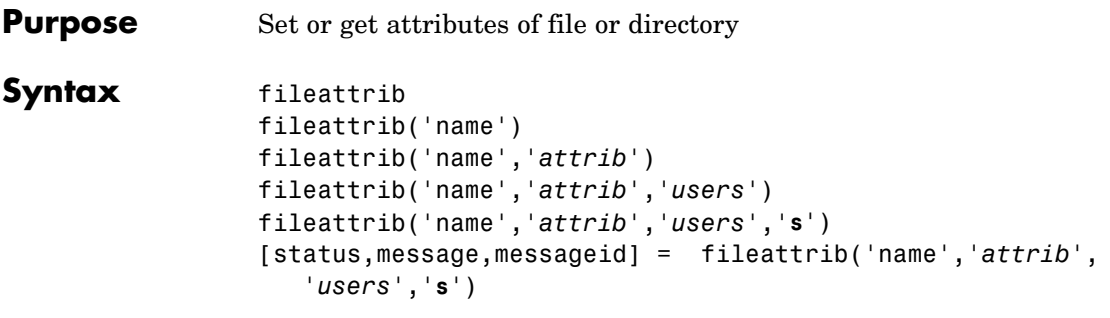

**Description** The fileattrib function is like the DOS attrib command or the UNIX chmod command.

> fileattrib displays the attributes for the current directory. Values are as follows.

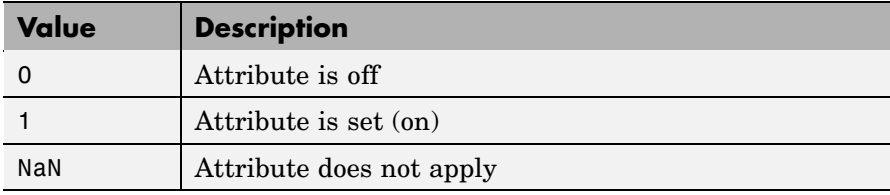

fileattrib('name') displays the attributes for name, where name is the absolute or relative pathname for a directory or file. Use the wildcard  $*$  at the end of name to view attributes for all matching files.

fileattrib('name','*attrib*') sets the attribute for name, where name is the absolute or relative pathname for a directory or file. Specify the **+** qualifier before the attribute to set it, and specify the **-** qualifier before the attribute to clear it. Use the wildcard **\*** at the end of name to set attributes for all matching files. Values for *attrib* are as follows.

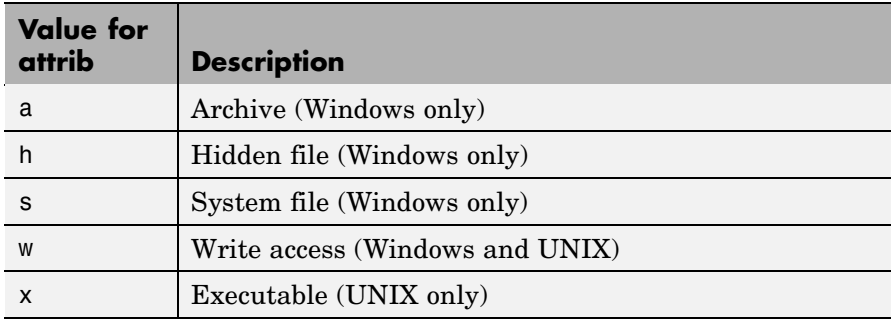

For example, fileattrib('myfile.m','+w') makes myfile.m a writable file.

fileattrib('name','*attrib*','*users*') sets the attribute for name, where name is the absolute or relative pathname for a directory or file, and defines which users are affected by *attrib*, where *users* is applicable only for UNIX systems. For more information about these attributes, see UNIX reference information for chmod. The default value for *users* is u. Values for *users* are

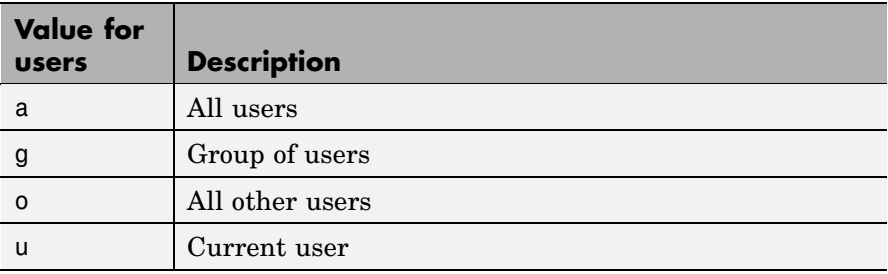

fileattrib('name','*attrib*','*users*','**s**') sets the attribute for name, where name is the absolute or relative pathname for a file or a directory and its contents, and defines which users are affected by *attrib*. Here the **s** specifies that *attrib* be applied to all contents of name, where name is a directory.

```
[status, message, messageid] =
fileattrib('name','attrib','users','s') sets
the attribute for name, returning the status, a message, and the
```
MATLAB error message ID (see error and lasterror). Here, status is 1 for success and is 0 for error. If attrib, *users*, and **s** are not specified, and status is 1, message is a structure containing the file attributes and messageid is blank. If status is 0, messageid contains the error. If you use a wildcard **\*** at the end of name, mess will be a structure.

### **Examples Get Attributes of File**

To view the attributes of myfile.m, type

fileattrib('myfile.m')

MATLAB returns

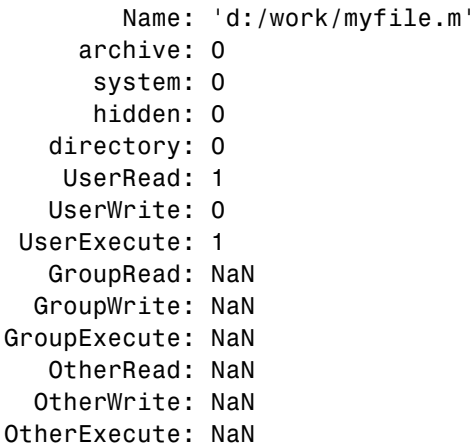

UserWrite is 0, meaning myfile.m is read only. The Group and Other values are NaN because they do not apply to the current operating system, Windows.

### **Set File Attribute**

To make myfile.m become writable, type

fileattrib('myfile.m','+w')

Running fileattrib('myfile.m') now shows UserWrite to be 1.

### **Set Attributes for Specified Users**

To make the directory d:/work/results be a read-only directory for all users, type

```
fileattrib('d:/work/results','-w','a')
```
The - preceding the write attribute, w, specifies that write status is removed.

### **Set Multiple Attributes for Directory and Its Contents**

To make the directory d:/work/results and all its contents be read only and be hidden, on Windows, type

```
fileattrib('d:/work/results','+h-w','','s')
```
Because *users* is not applicable on Windows systems, its value is empty. Here, s applies the attribute to the contents of the specified directory.

### **Return Status and Structure of Attributes**

To return the attributes for the directory results to a structure, type

```
[stat,mess]=fileattrib('results')
```
MATLAB returns

```
stat =1
mess =Name: 'd:\work\results'
         archive: 0
          system: 0
          hidden: 0
       directory: 1
        UserRead: 1
       UserWrite: 1
     UserExecute: 1
```
### **fileattrib**

GroupRead: NaN GroupWrite: NaN GroupExecute: NaN OtherRead: NaN OtherWrite: NaN OtherExecute: NaN

The operation was successful as indicated by the status, stat, being 1. The structure mess contains the file attributes. Access the attribute values in the structure. For example, typing

mess.Name

returns the path for results

ans  $=$ d:\work\results

### **Return Attributes with Wildcard for Name**

Return the attributes for all files in the current directory whose names begin with new.

```
[stat,mess]=fileattrib('new*')
```
MATLAB returns

```
stat =1
mess =1x3 struct array with fields:
    Name
    archive
    system
    hidden
    directory
    UserRead
    UserWrite
```

```
UserExecute
GroupRead
GroupWrite
GroupExecute
OtherRead
OtherWrite
OtherExecute
```
The results indicate there are three matching files. To view the filenames, type

mess.Name

#### MATLAB returns

ans  $=$ d:\work\results\newname.m ans  $=$ d:\work\results\newone.m ans  $=$ d:\work\results\newtest.m

To view just the first filename, type

mess(1).Name ans  $=$ d:\work\results\newname.m

**See Also** copyfile, cd, dir, filebrowser, fileparts, 1s, mfilename, mkdir, movefile, rmdir

# **filebrowser**

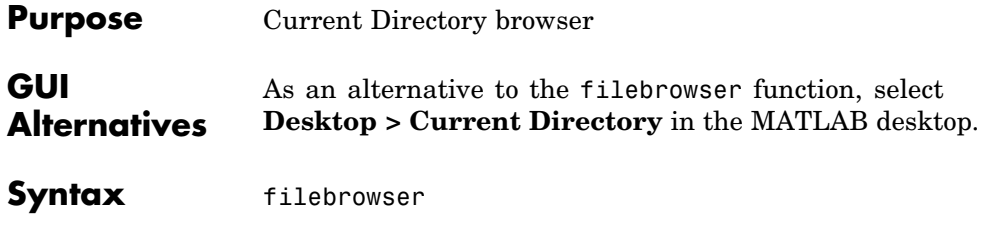

**Description** filebrowser displays the "Current Directory Browser".

Use the pathname edit box to view directories and their contents.

Click the Find Files button to search for content within M-files.

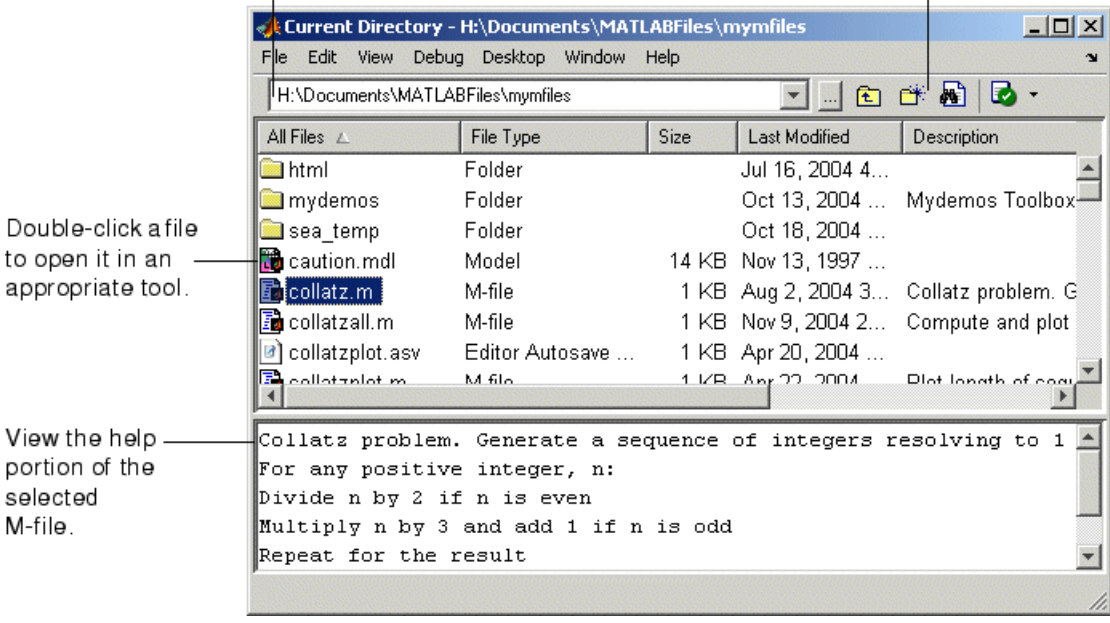

**See Also** cd, copyfile, fileattrib, 1s, mkdir, movefile, pwd, rmdir

### **Purpose** Readable file formats

**Description** This table shows the file formats that MATLAB is capable of reading.

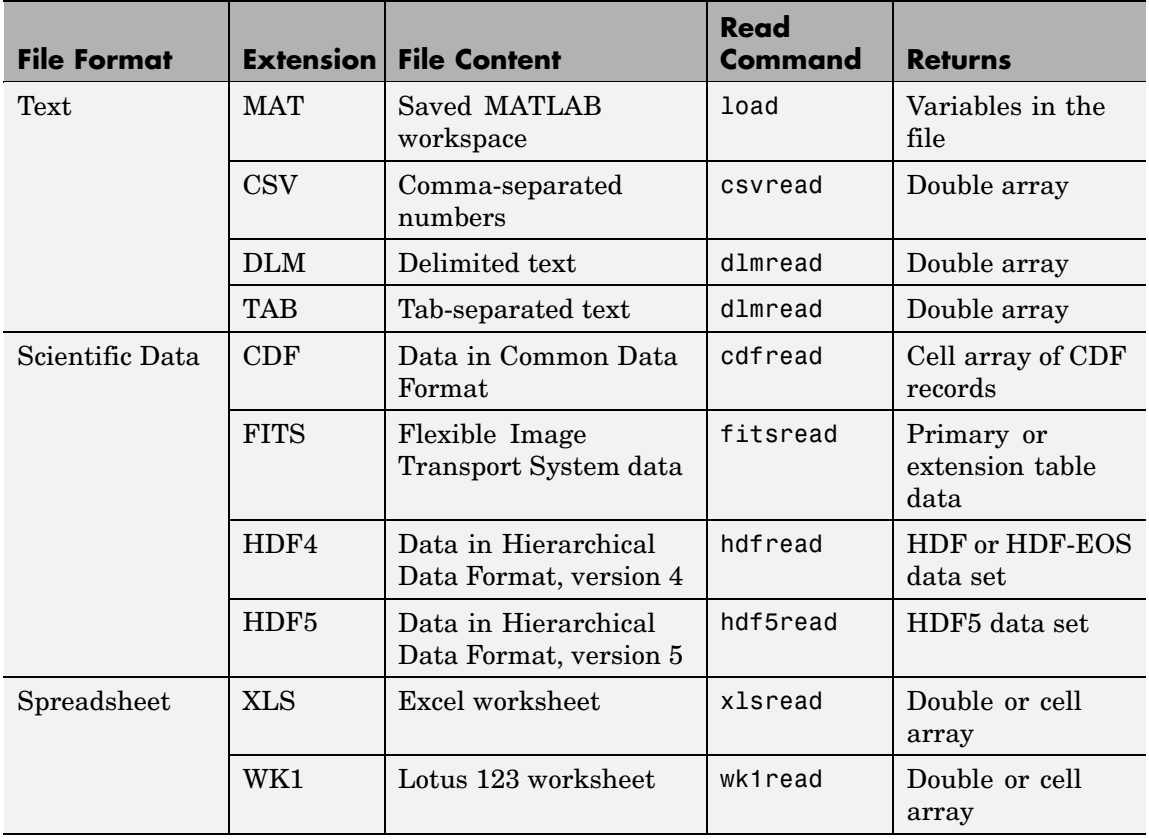

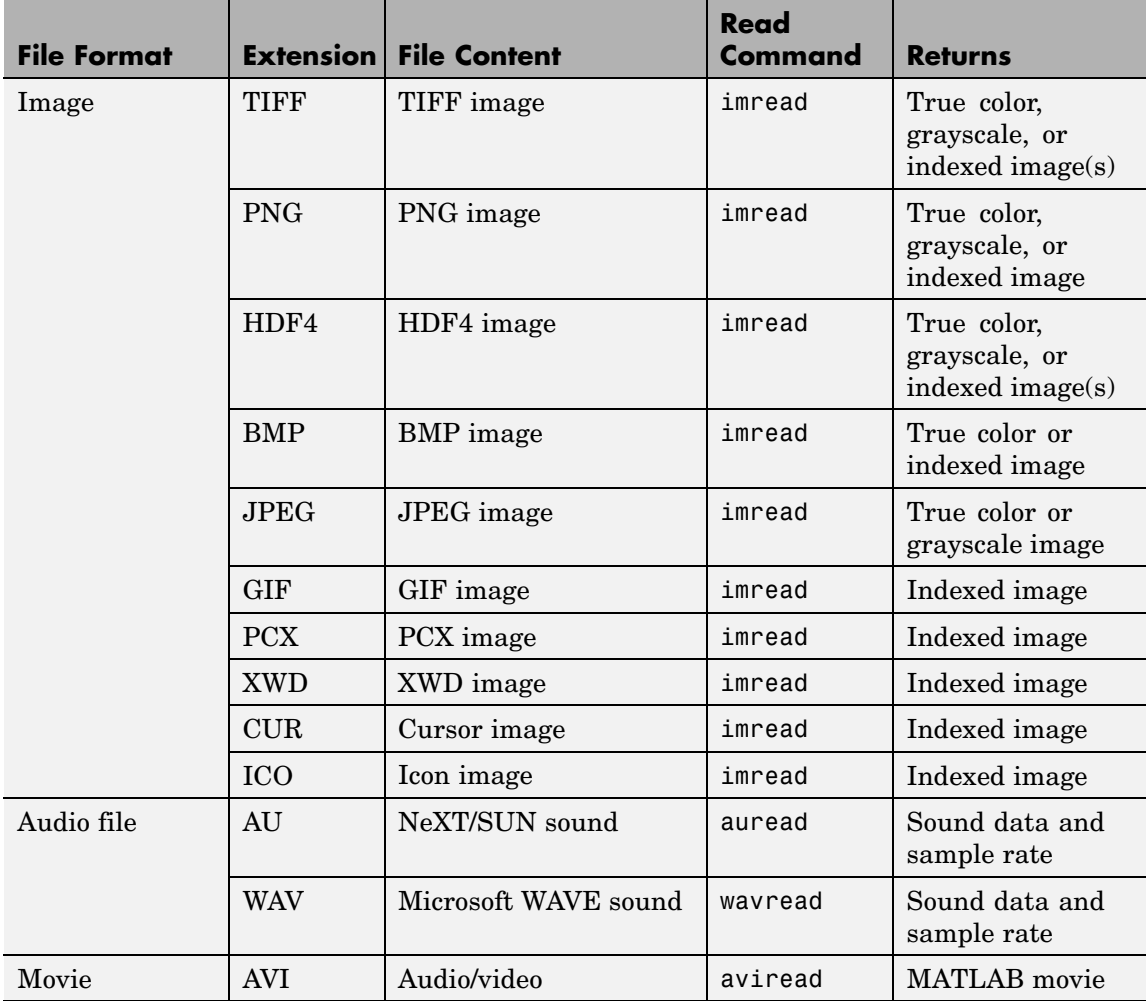

**See Also** fscanf, fread, textread, importdata

# **filemarker**

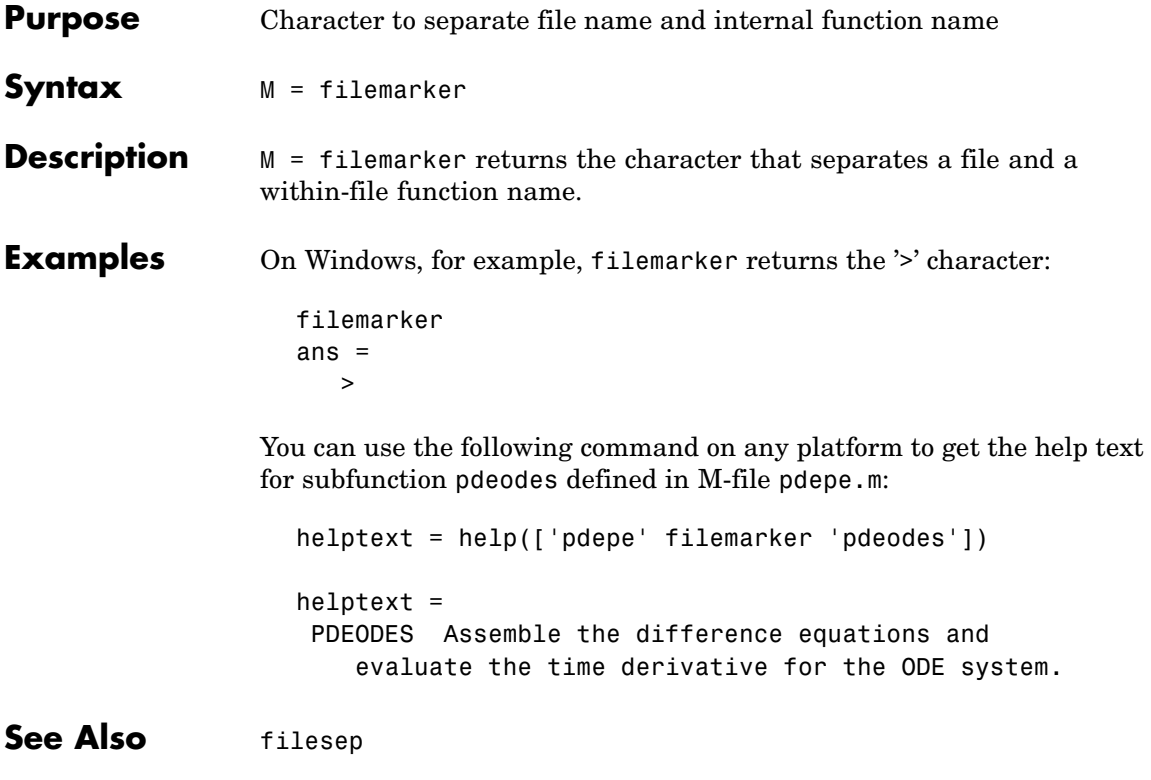

# **fileparts**

Π

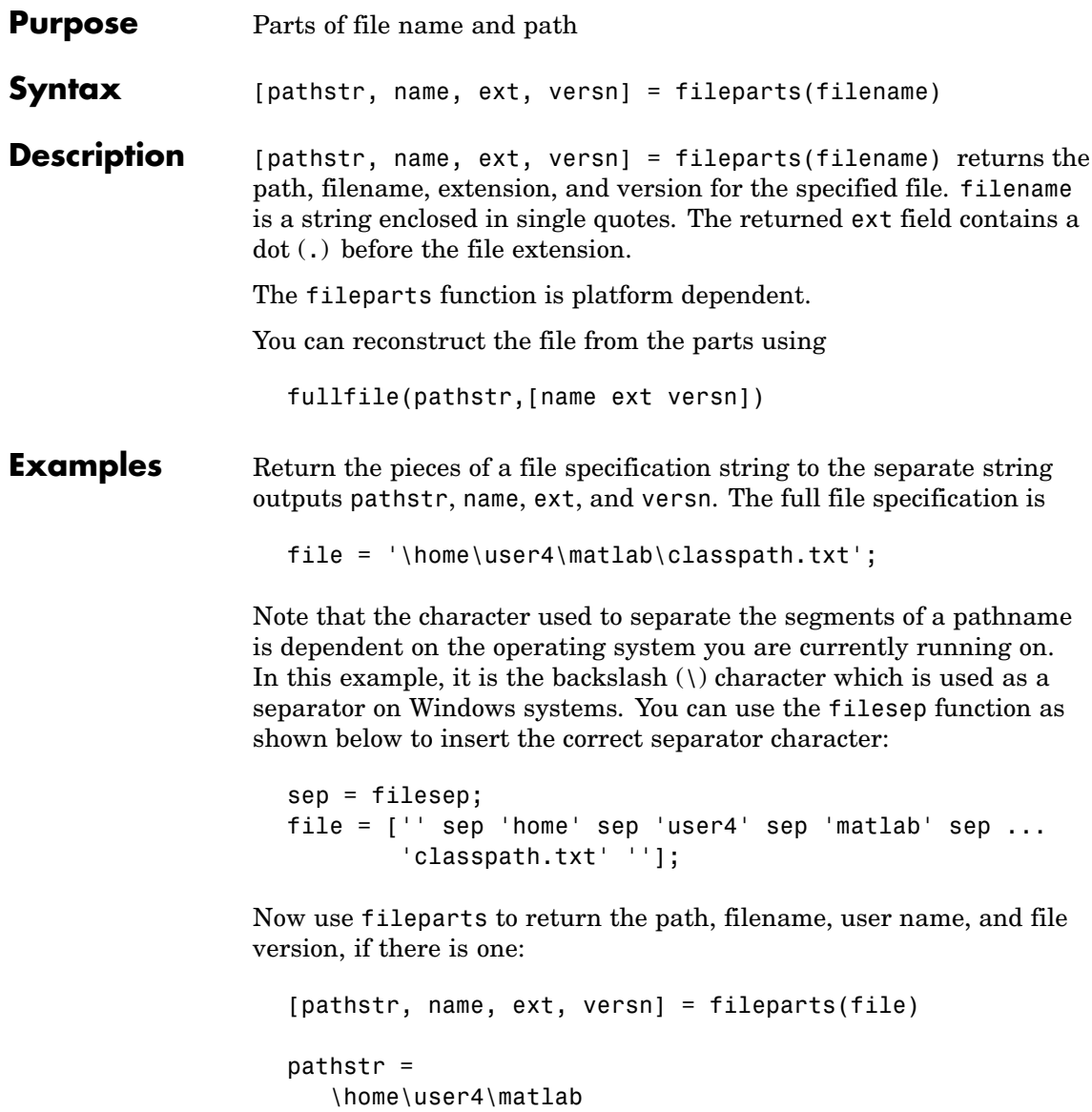

name = classpath  $ext =$ .txt versn =  $\sim$   $-1.4$ 

**See Also** fullfile

# **filehandle**

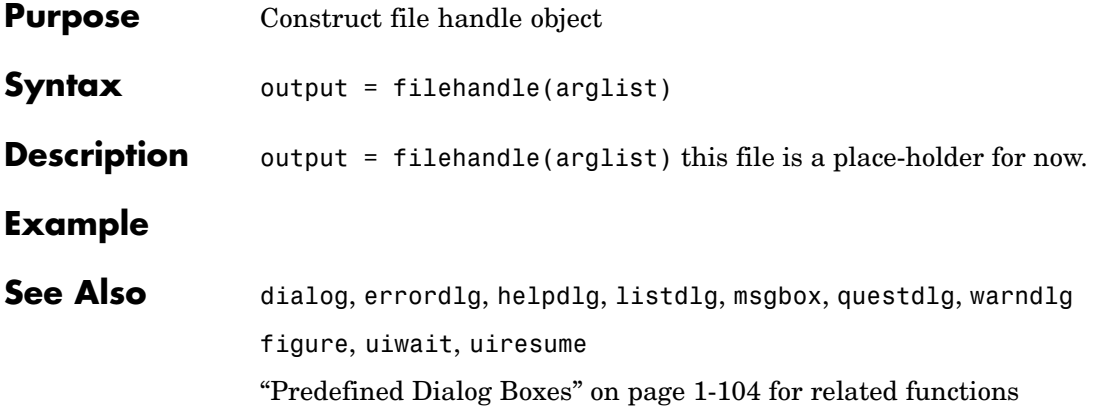

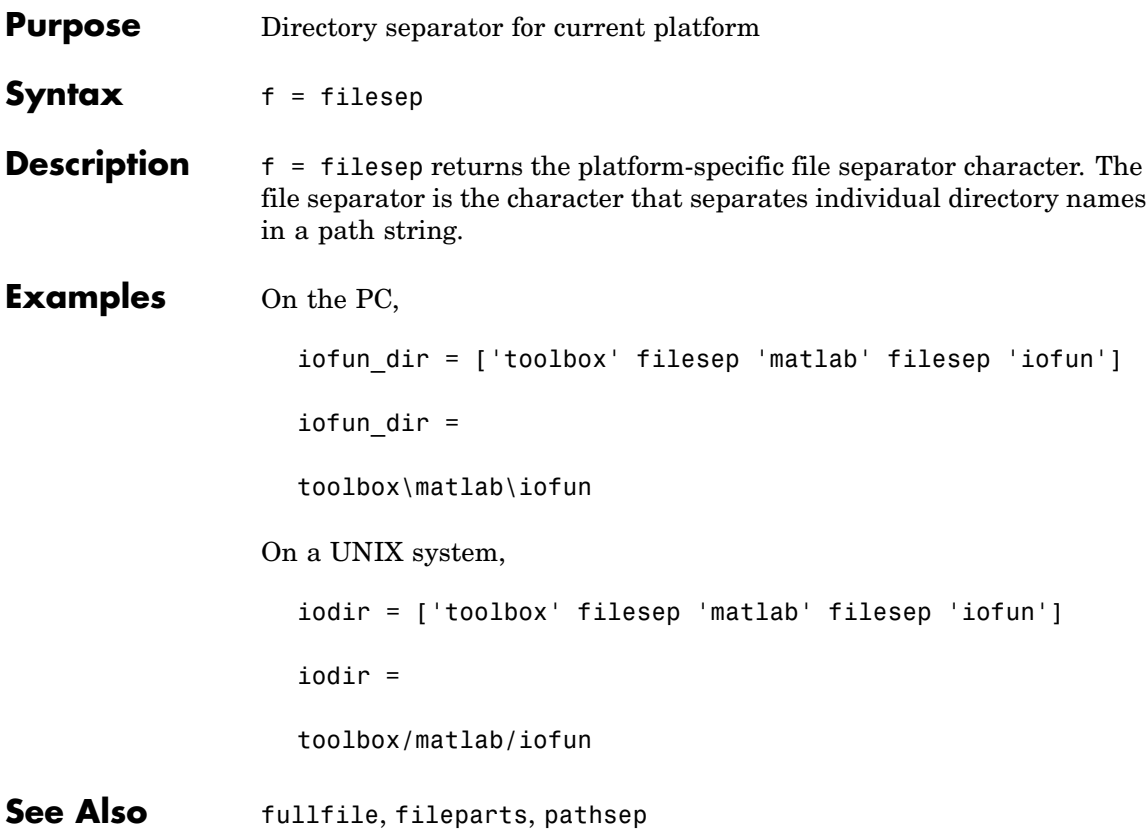

 $\mathbf l$ 

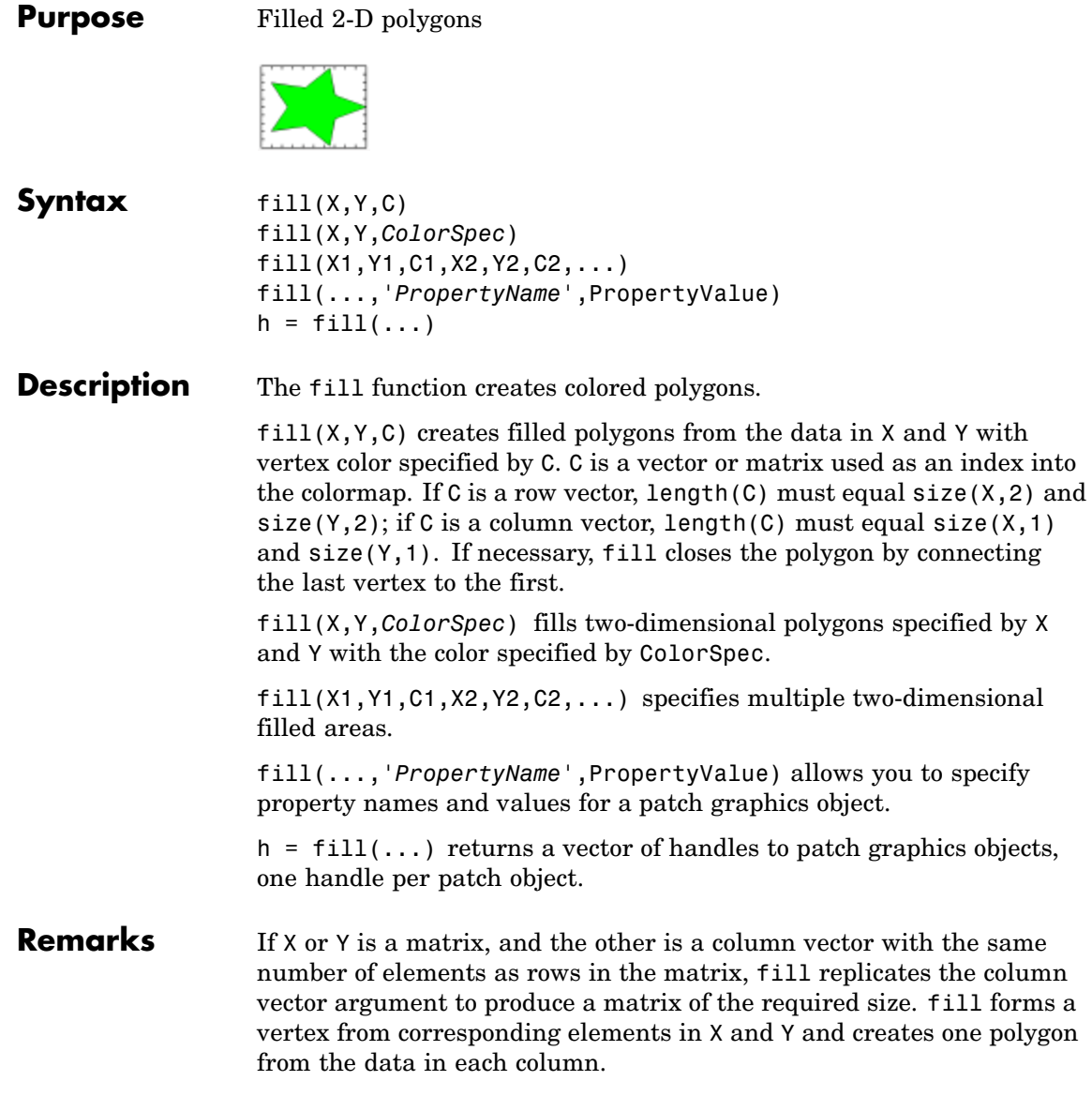
The type of color shading depends on how you specify color in the argument list. If you specify color using ColorSpec, fill generates flat-shaded polygons by setting the patch object's FaceColor property to the corresponding RGB triple.

If you specify color using C, fill scales the elements of C by the values specified by the axes property CLim. After scaling C, C indexes the current colormap.

If C is a row vector, fill generates flat-shaded polygons where each element determines the color of the polygon defined by the respective column of the X and Y matrices. Each patch object's FaceColor property is set to 'flat'. Each row element becomes the CData property value for the nth patch object, where *n* is the corresponding column in X or Y.

If C is a column vector or a matrix, fill uses a linear interpolation of the vertex colors to generate polygons with interpolated colors. It sets the patch graphics object FaceColor property to 'interp' and the elements in one column become the CData property value for the respective patch object. If C is a column vector, fill replicates the column vector to produce the required sized matrix.

**Examples** Create a red octagon.  $t = (1/16:1/8:1)$ <sup>+\*</sup>2\*pi;  $x = sin(t)$ ;  $y = cos(t)$ ;  $fill(x,y,'r')$ axis square

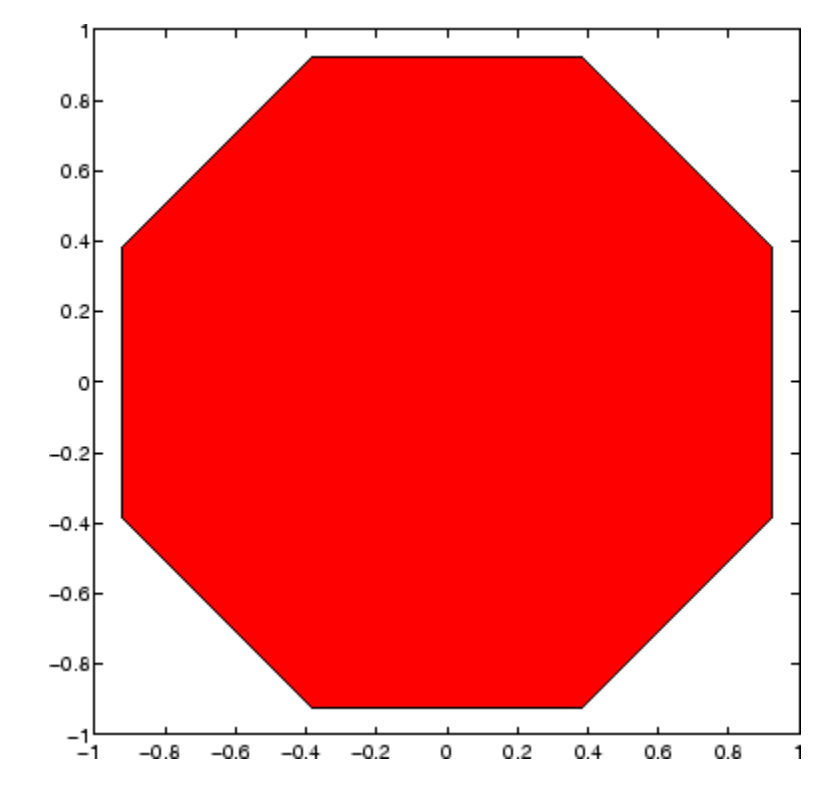

**See Also** axis, caxis, colormap, ColorSpec, fill3, patch ["Polygons and Surfaces" on page 1-90](#page-1371-0) for related functions

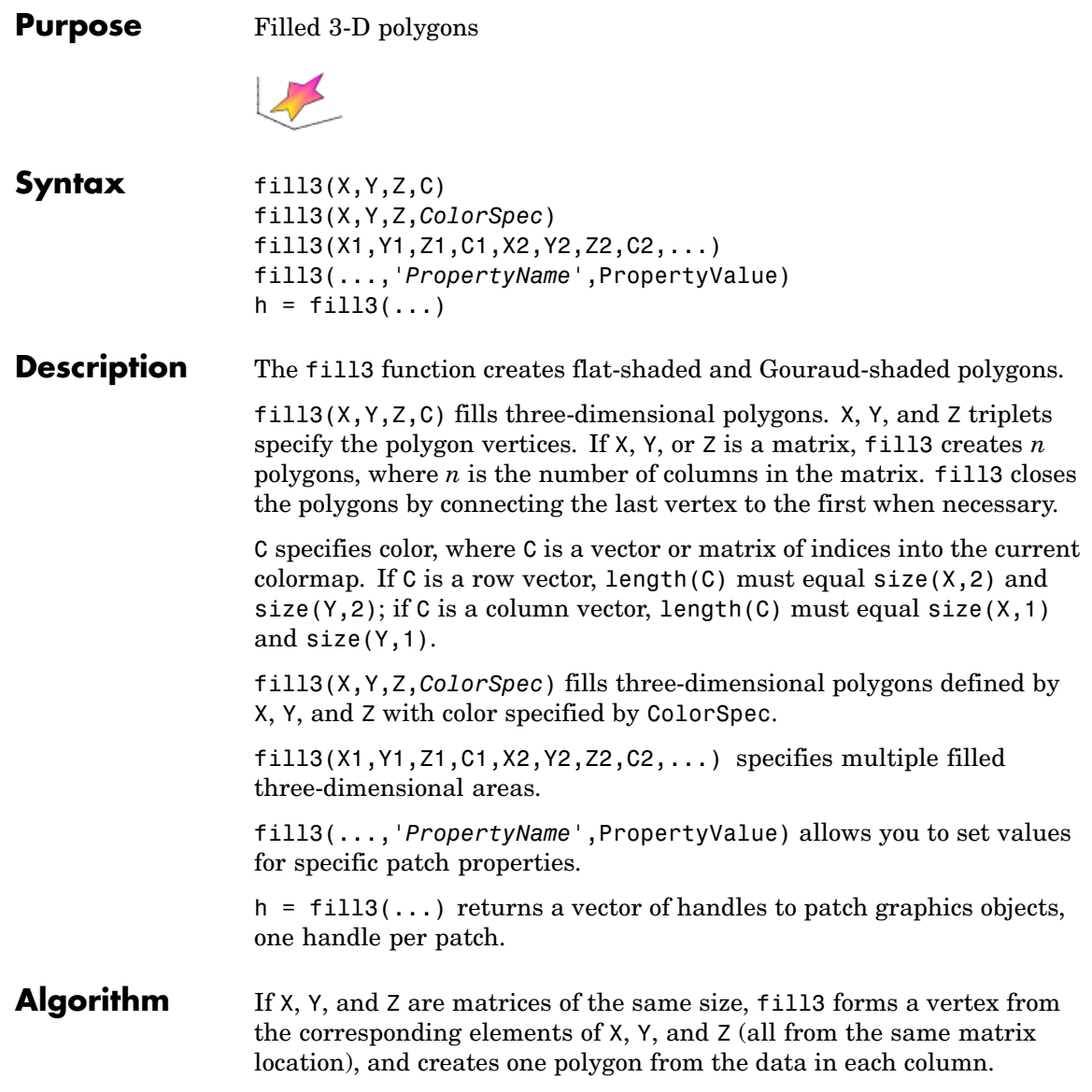

 $\mathbf{I}$ 

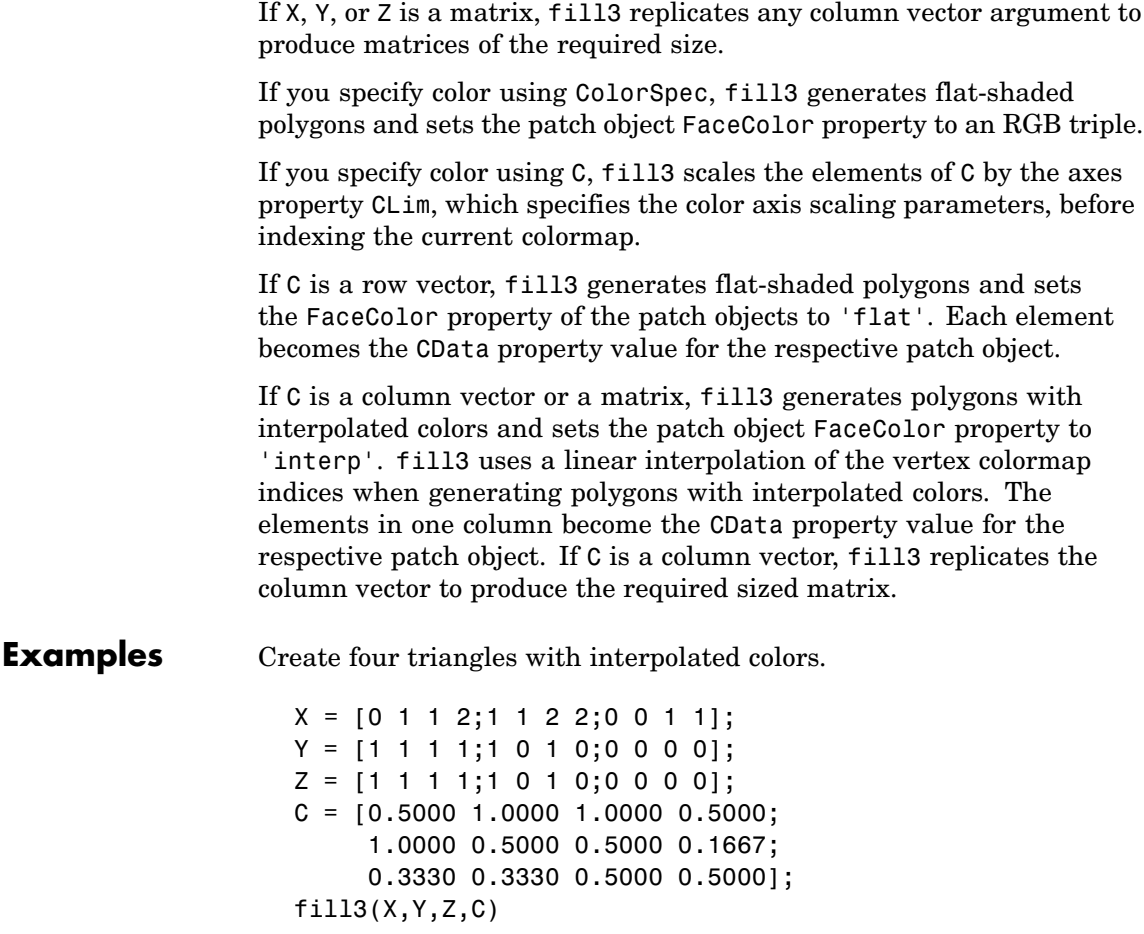

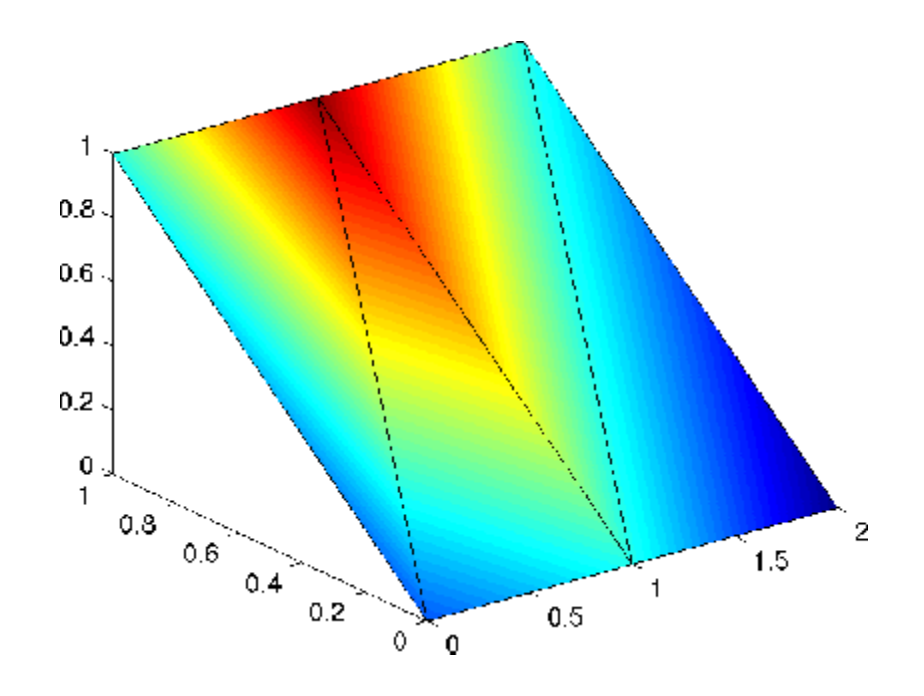

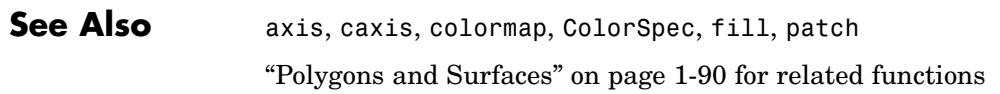

# **filter**

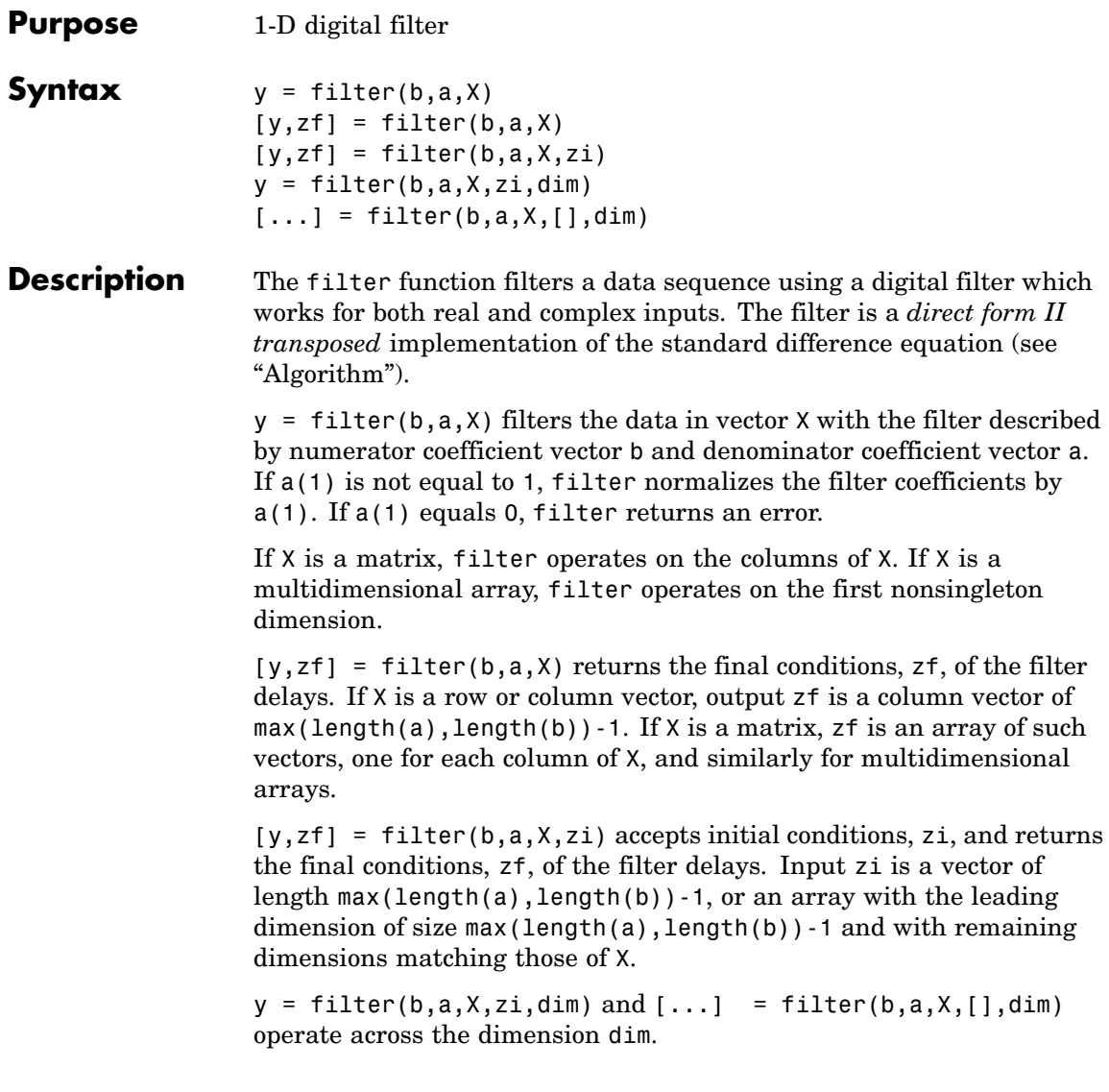

#### <span id="page-1554-0"></span>**Example** You can use filter to find a running average without using a for loop. This example finds the running average of a 16-element vector, using a window size of 5.

```
data = [1:0.2:4]';
windowSize = 5;
filter(ones(1,windowSize)/windowSize,1,data)
ans =0.2000
    0.4400
    0.7200
    1.0400
    1.4000
    1.6000
    1.8000
    2.0000
    2.2000
    2.4000
    2.6000
    2.8000
    3.0000
    3.2000
    3.4000
    3.6000
```
Algorithm The filter function is implemented as a direct form II transposed structure,

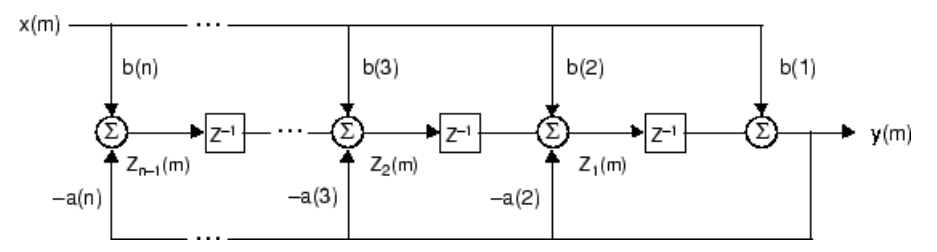

or

```
y(n) = b(1)*x(n) + b(2)*x(n-1) + ... + b(nb+1)*x(n-nb)- a(2)*y(n-1) - ... - a(na+1)*y(n-na)
```
where n-1 is the filter order, which handles both FIR and IIR filters [1], na is the feedback filter order, and nb is the feedforward filter order.

The operation of filter at sample  $m$  is given by the time domain difference equations

$$
y(m) = b(1)x(m) + z_1(m-1)
$$
  
\n
$$
z_1(m) = b(2)x(m) + z_2(m-1) - a(2)y(m)
$$
  
\n
$$
\vdots = \vdots \qquad \vdots
$$
  
\n
$$
z_{n-2}(m) = b(n-1)x(m) + z_{n-1}(m-1) - a(n-1)y(m)
$$
  
\n
$$
z_{n-1}(m) = b(n)x(m) - a(n)y(m)
$$

The input-output description of this filtering operation in the -transform domain is a rational transfer function,

$$
Y(z) = \frac{b(1) + b(2)z^{-1} + \dots + b(nb+1)z^{-nb}}{1 + a(2)z^{-1} + \dots + a(na+1)z^{-na}}X(z)
$$

See Also filter2

filtfilt, filtic in the Signal Processing Toolbox

**References** [1] Oppenheim, A. V. and R.W. Schafer. *Discrete-Time Signal Processing*, Englewood Cliffs, NJ: Prentice-Hall, 1989, pp. 311-312.

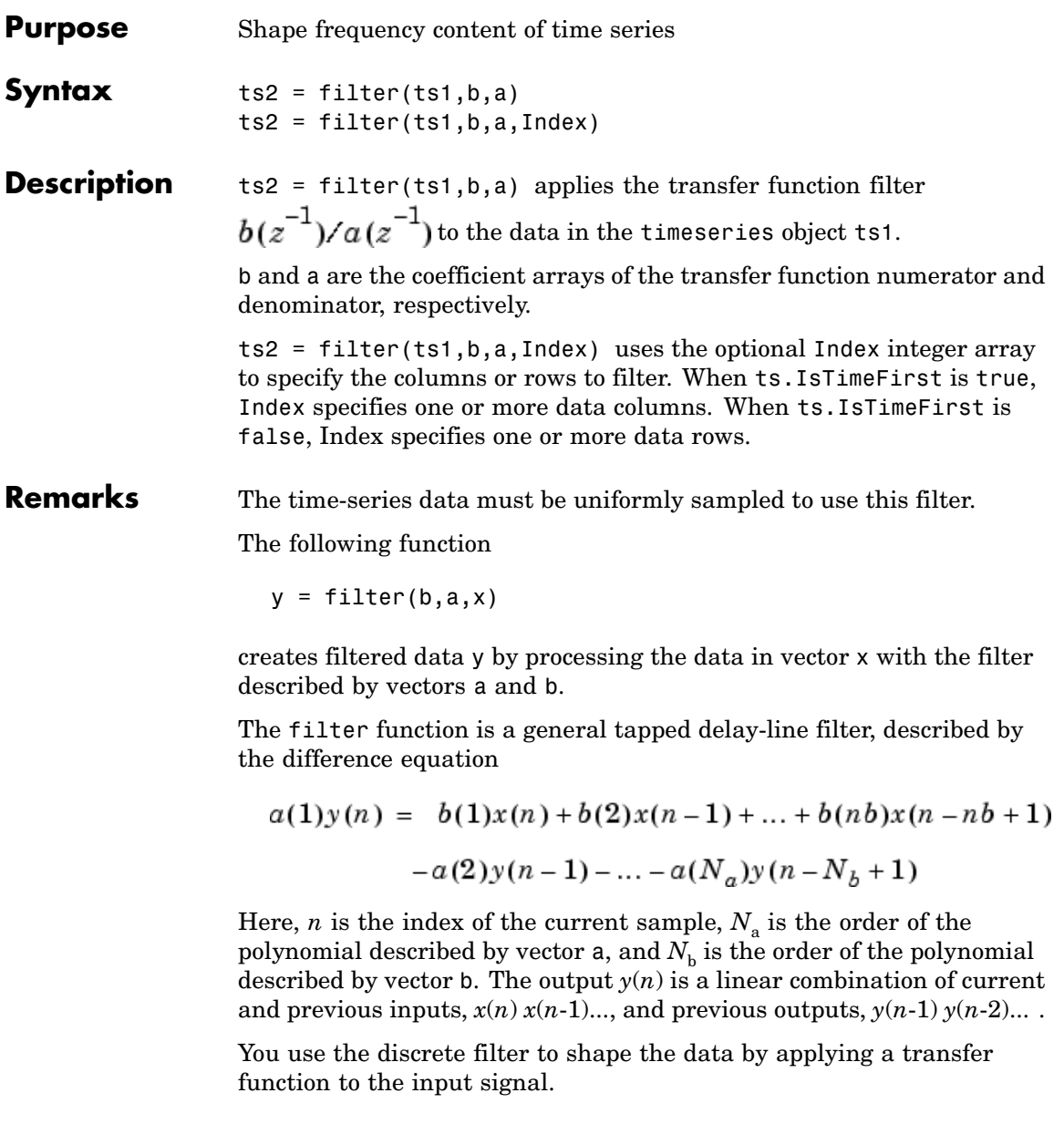

Depending on your objectives, the transfer function you choose might alter both the amplitude and the phase of the variations in the data at different frequencies to produce either a smoother or a rougher output.

In digital signal processing (DSP), it is customary to write transfer functions as rational expressions in  $z^{-1}$  and to order the numerator and denominator terms in ascending powers of  $z^{-1}$ .

Taking the z-transform of the difference equation

$$
a(1)y(n) = b(1)x(n) + b(2)x(n-1) + ... + b(nb)x(n-nb+1)
$$

$$
-a(2)y(n-1) - ... - a(na)y(n-na+1)
$$

results in the transfer function

$$
Y(z) = H(z^{-1})X(z) = \frac{b(1) + b(2)z^{-1} + \dots + b(nb)z^{-nb+1}}{a(1) + a(2)z^{-1} + \dots + a(na)z^{-na+1}}X(z)
$$

where  $Y(z)$  is the z-transform of the filtered output  $y(n)$ . The coefficients *b* and *a* are unchanged by the z-transform.

**Examples** Consider the following transfer function:

$$
H(z^{-1}) = \frac{b(z^{-1})}{a(z^{-1})} = \frac{2 + 3z^{-1}}{1 + 0.2z^{-1}}
$$

You will apply this transfer function to the data in count.dat.

**1** Load the matrix count into the workspace.

load count.dat;

**2** Create a time-series object based on this matrix.

count1=timeseries(count(:,1),[1:24]);

**3** Enter the coefficients of the denominator ordered in ascending powers of  $z^{-1}$  to represent  $1 + 0.2z^{-1}$ .

 $a = [1 \ 0.2];$ 

**4** Enter the coefficients of the numerator to represent  $2 + 3z^{-1}$ .

 $b = [2 3];$ 

**5** Call the filter function.

filter\_count = filter(count1,b,a)

**6** Compare the original data and the shaped data with an overlaid plot of the two curves:

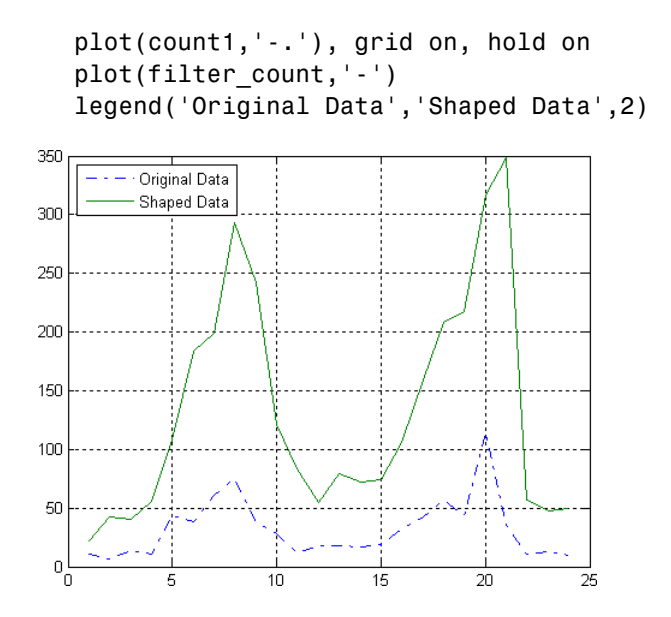

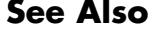

**See Also** [idealfilter \(timeseries\)](#page-1949-0), timeseries, tsprops

# **filter2**

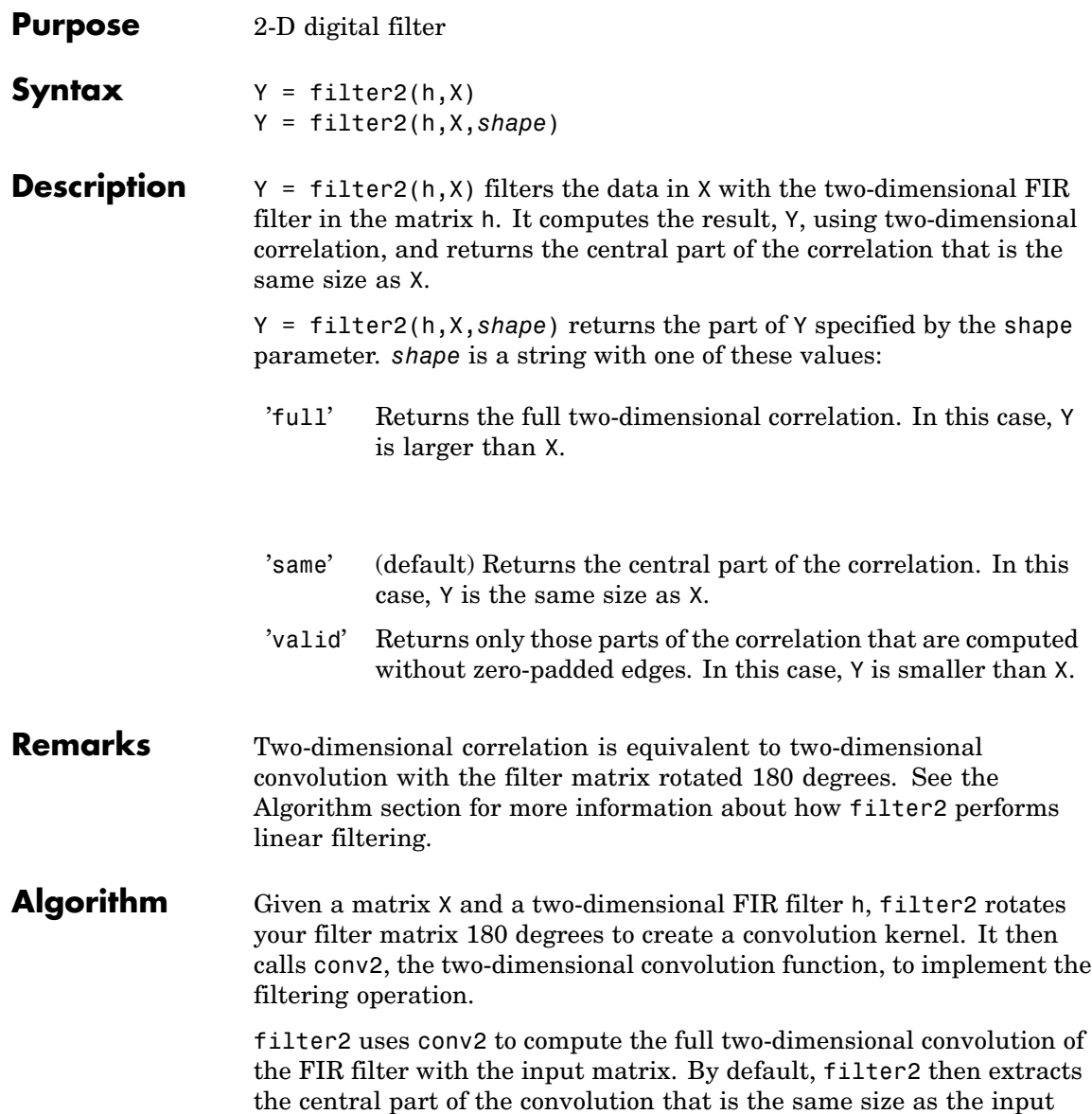

matrix, and returns this as the result. If the shape parameter specifies an alternate part of the convolution for the result, filter2 returns the appropriate part.

See Also conv2, filter

# **find**

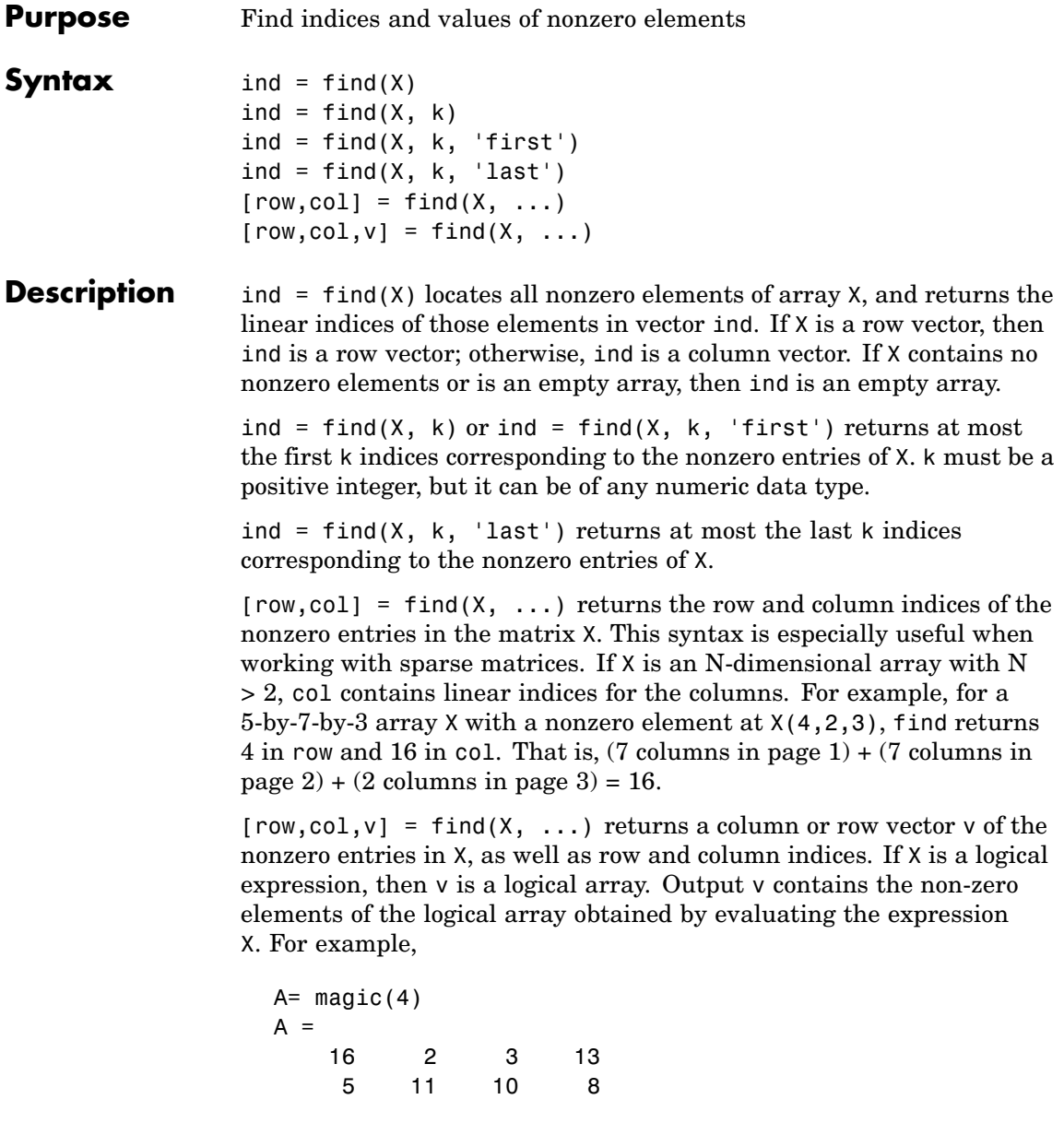

9 7 6 12 4 14 15 1  $[r, c, v] = \text{find}(A > 10);$ r', c', v' ans  $=$ 124413 ans  $=$ 122344 ans  $=$ 1 1 1 1 1 1

Here the returned vector v is a logical array that contains the nonzero elements of N where

N=(A>10)

## **Examples Example 1**

 $X = [1 \ 0 \ 4 \ -3 \ 0 \ 0 \ 0 \ 8 \ 6];$  $indices = find(X)$ 

returns linear indices for the nonzero entries of X.

indices = 13489

### **Example 2**

You can use a logical expression to define X. For example,

find $(X > 2)$ 

returns linear indices corresponding to the entries of X that are greater than 2.

ans  $=$ 389

### **Example 3**

The following find command

 $X = [3 2 0; -5 0 7; 0 0 1];$  $[r, c, v] = \text{find}(X)$ 

returns a vector of row indices of the nonzero entries of X

a vector of column indices of the nonzero entries of X

and a vector containing the nonzero entries of X.

```
v =3
    -5
     2
     7
     1
```
## **Example 4**

The expression

$$
[r,c,v] = find(X>2)
$$

returns a vector of row indices of the nonzero entries of X

 $r =$ 1 2

a vector of column indices of the nonzero entries of X

 $c =$ 1 3

and a logical array that contains the non zero elements of N where  $N=(X>2)$ .

 $v =$ 1 1

Recall that when you use find on a logical expression, the output vector v does not contain the nonzero entries of the input array. Instead, it contains the nonzero values returned after evaluating the logical expression.

### **Example 5**

Some operations on a vector

```
x = [11 \ 0 \ 33 \ 0 \ 55]';
find(x)
ans =1
     3
     5
find(x == 0)
ans =2
```
find(0 < x & x <  $10*pi$ ) ans  $=$ 1

### **Example 6**

For the matrix

4

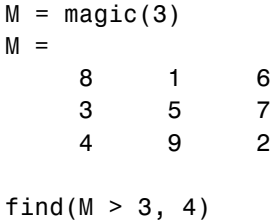

returns the indices of the first four entries of M that are greater than 3.

```
ans =1
     3
     5
     6
```
### **Example 7**

If X is a vector of all zeros, find(X) returns an empty matrix. For example,

```
indices = find([0;0;0])indices =
   Empty matrix: 0-by-1
```
**See Also** nonzeros, sparse, colon, logical operators (elementwise and short-circuit), relational operators, ind2sub

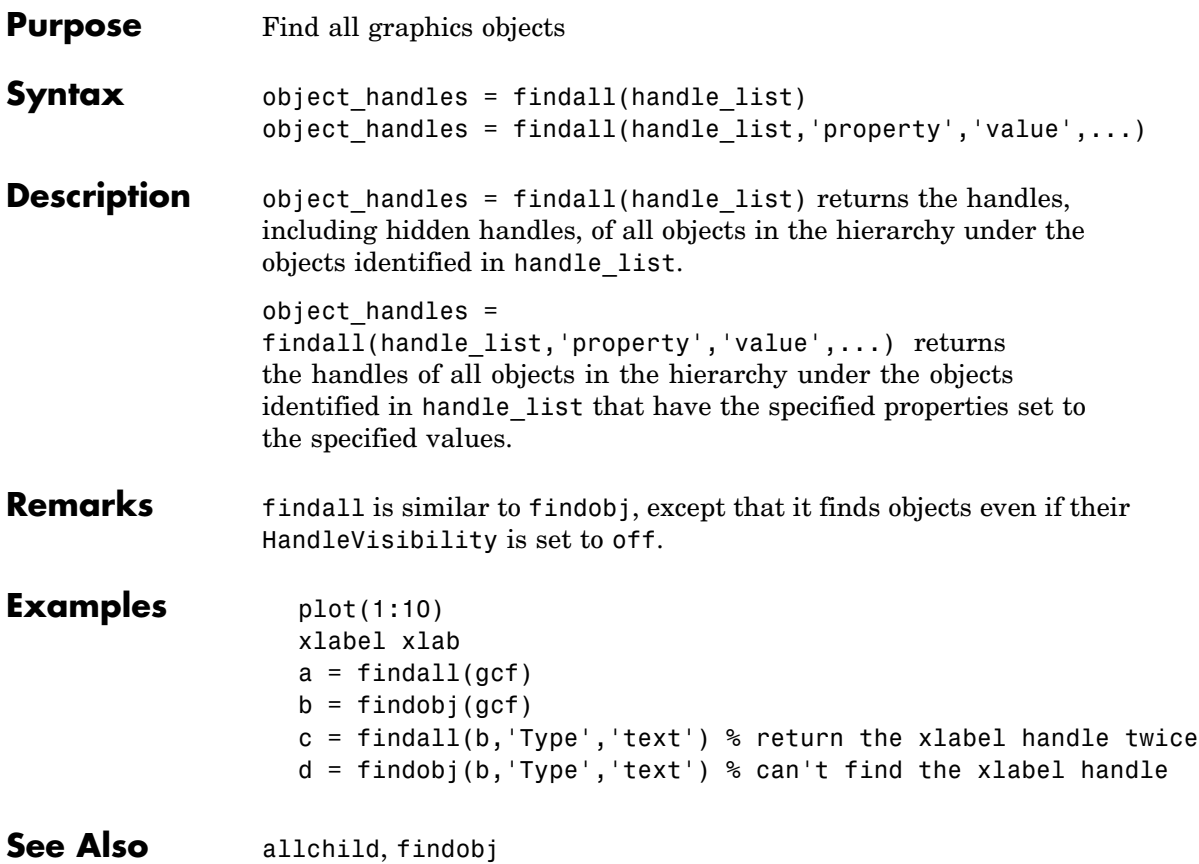

# **findfigs**

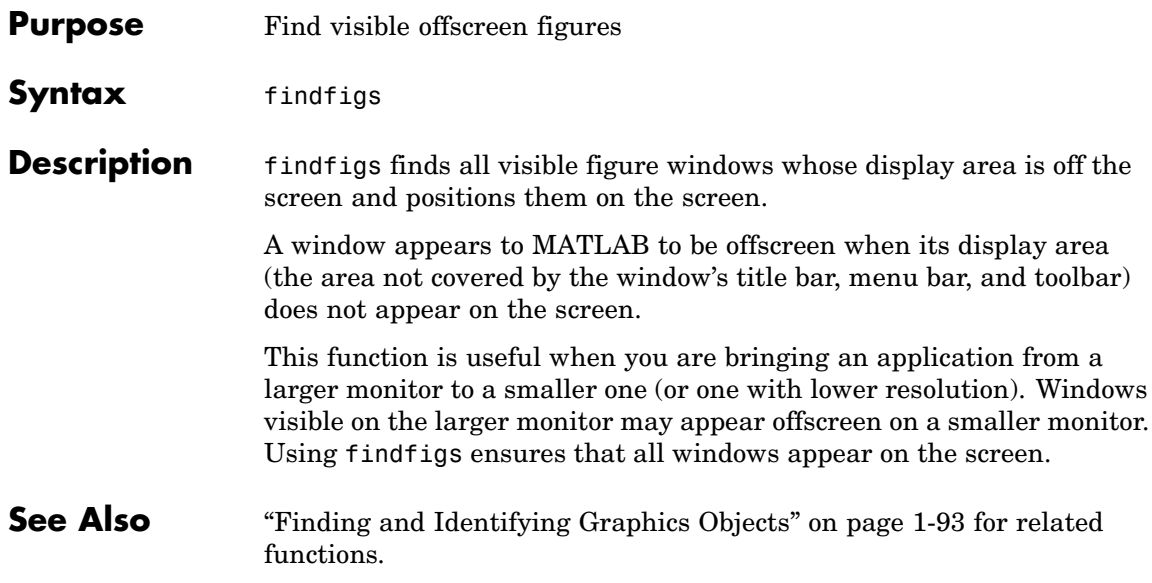

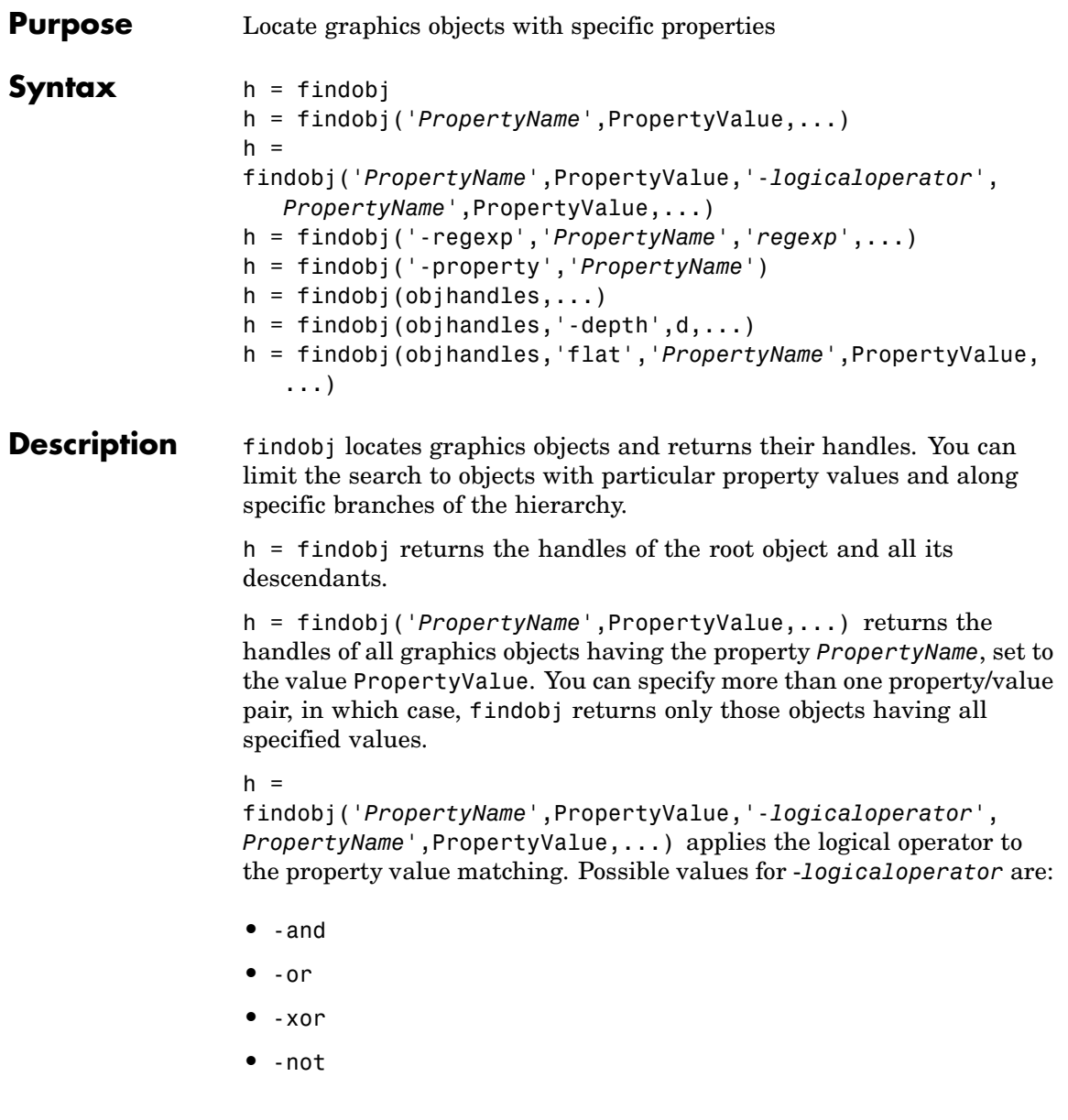

See the Examples section for examples of how to use these operators. See "Logical Operators" for an explanation of logical operators.

h = findobj('-regexp','*PropertyName*','*regexp*',...) matches objects using regular expressions as if the value of the property PropertyName was passed to the regexp function as

```
regexp(PropertyValue,'regexp')
```
If a match occurs, findobj returns the object's handle. See the regexp function for information on how MATLAB uses regular expressions.

h = findobj('-property','*PropertyName*') finds all objects having the specified property.

 $h = \text{findobj}(\text{obj handles}, \ldots)$  restricts the search to objects listed in objhandles and their descendants.

 $h = f$ indobj(objhandles, '-depth',d,...) specified the depth of the search. The depth argument d controls how many levels under the handles in objhandles are traversed. Specifying d as inf to get the default behavior of all levels. Specify d as 0 to get the same behavior as using the flat argument.

 $h =$ 

findobj(objhandles,'flat','*PropertyName*',PropertyValue,...) restricts the search to those objects listed in objhandles and does not search descendants.

#### **Remarks** findobj returns an error if a handle refers to a nonexistent graphics object.

findobj correctly matches any legal property value. For example,

```
findobj('Color','r')
```
finds all objects having a Color property set to red, r, or [1 0 0].

When a graphics object is a descendant of more than one object identified in objhandles, MATLAB searches the object each time findobj encounters its handle. Therefore, implicit references to a graphics object can result in its handle being returned multiple times.

**Examples** Find all line objects in the current axes:

```
h = findobj(gca,'Type','line')
```
Find all objects having a Label set to 'foo' and a String set to 'bar':

```
h = \text{findobj('Label', 'foo', '-and', 'String', 'bar')};
```
Find all objects whose String is not 'foo' and is not 'bar':

```
h = \text{findobj}('-not', 'String', 'foo', '-not', 'String', 'bar');
```
Find all objects having a String set to 'foo' and a Tag set to 'button one' and whose Color is not 'red' or 'blue':

```
h = \text{findobj}('String', 'foo', '-and', 'Tag', 'button one', ...'-and','-not',{'Color','red','-or','Color','blue'})
```
Find all objects for which you have assigned a value to the Tag property (that is, the value is not the empty string ''):

```
h = \text{findobj}('-regexp', 'Tag', '['')')
```
Find all children of the current figure that have their BackgroundColor property set to a certain shade of gray ([.7 .7 .7]). Note that this statement also searches the current figure for the matching property value pair.

```
h = \text{findobj}(gcf, '-depth', 1, 'BackgroundColor', [.7 .7 .7])
```
**See Also** copyobj, gcf, gca, gcbo, gco, get, regexp, set

See "Example — Using Logical Operators and Regular Expression" for more examples.

["Finding and Identifying Graphics Objects" on page 1-93](#page-1374-0) for related functions

# **findstr**

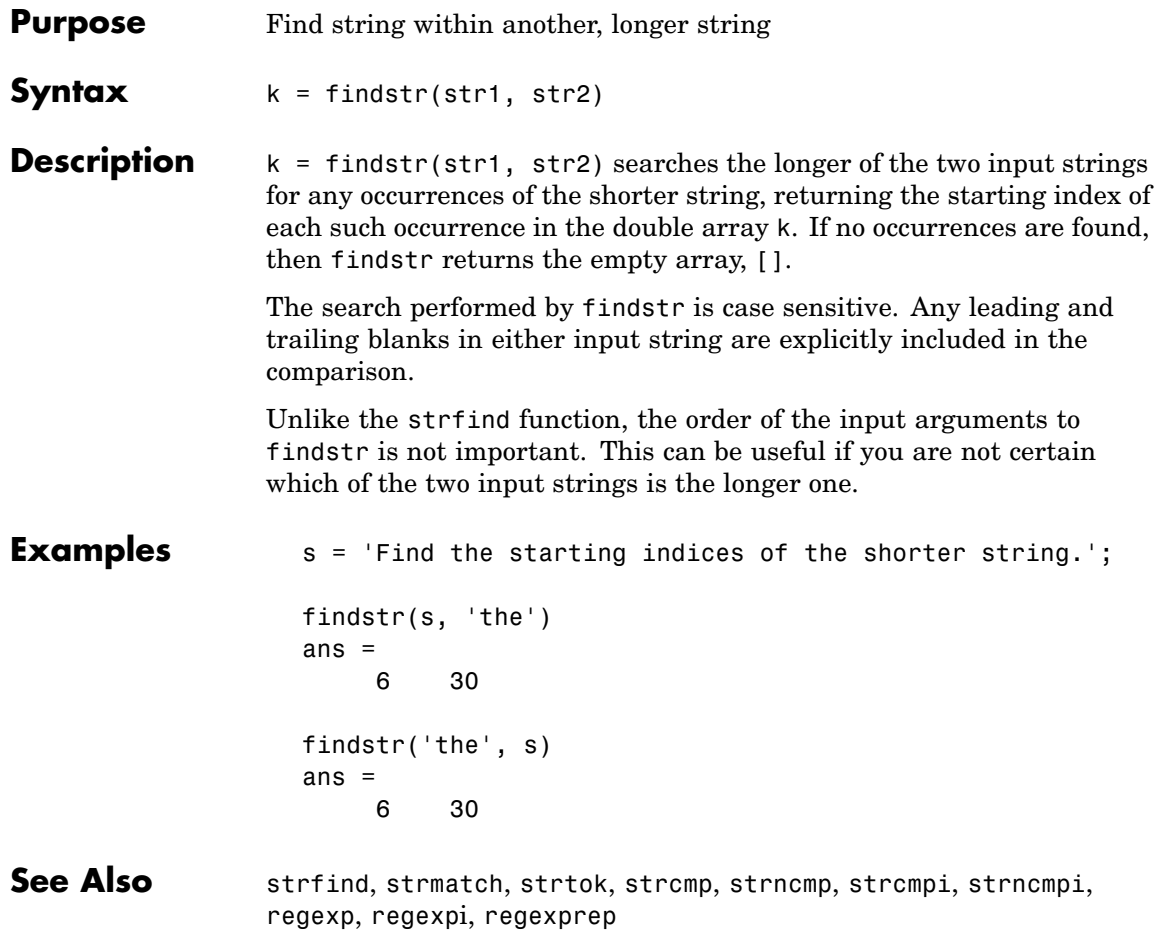

#### **Purpose** MATLAB termination M-file

**Description** When MATLAB quits, it runs a script called finish.m, if the script exists and is on the MATLAB search path or in the current directory. This is a file you create yourself that instructs MATLAB to perform any final tasks just prior to terminating. For example, you might want to save the data in your workspace to a MAT-file before MATLAB exits.

finish.m is invoked whenever you do one of the following:

- Click the Close box  $\times$  in the MATLAB desktop on Windows or the UNIX equivalent
- **•** Select **Exit MATLAB** from the desktop **File** menu
- **•** Type quit or exit at the Command Window prompt
- **Remarks** When using Handle Graphics in finish.m, use uiwait, waitfor, or drawnow so that figures are visible. See the reference pages for these functions for more information.

**Examples** Two sample finish.m files are provided with MATLAB in *matlabroot*/toolbox/local. Use them to help you create your own finish.m, or rename one of the files to finish.m and add it to the path to use it:

- **•** finishsav.m Saves the workspace to a MAT-file when MATLAB quits.
- **•** finishdlg.m Displays a dialog allowing you to cancel quitting and saves the workspace. See also the MATLAB general preference for confirmation dialogs for quitting.
- **See Also** quit, exit, startup "Quitting MATLAB" in the MATLAB Desktop Tools and Development Environment documentation

# **fitsinfo**

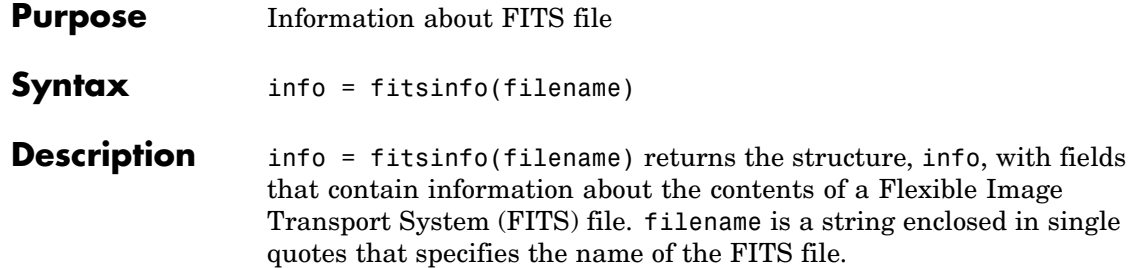

The info structure contains the following fields, listed in the order they appear in the structure. In addition, the info structure can also contain information about any number of optional file components, called *extensions* in FITS terminology. For more information, see ["FITS](#page-1574-0) File Extensions[" on page 2-1227](#page-1574-0).

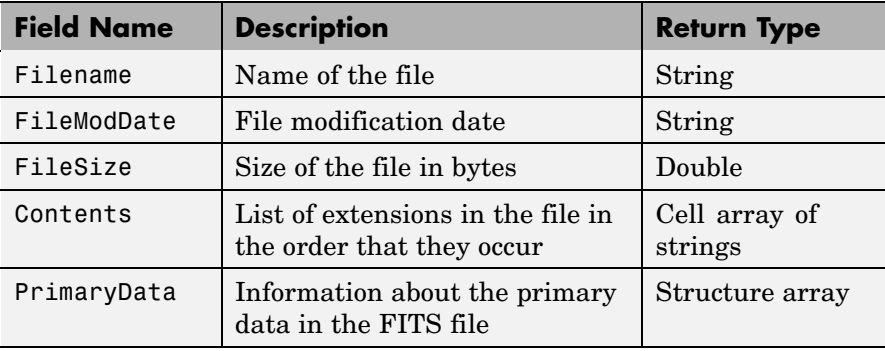

#### **PrimaryData**

The PrimaryData field is a structure that describes the primary data in the file. The following table lists the fields in the order they appear in the structure.

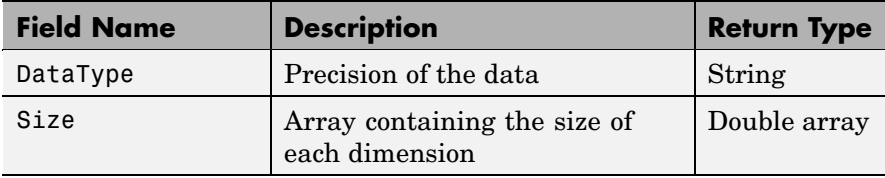

<span id="page-1574-0"></span>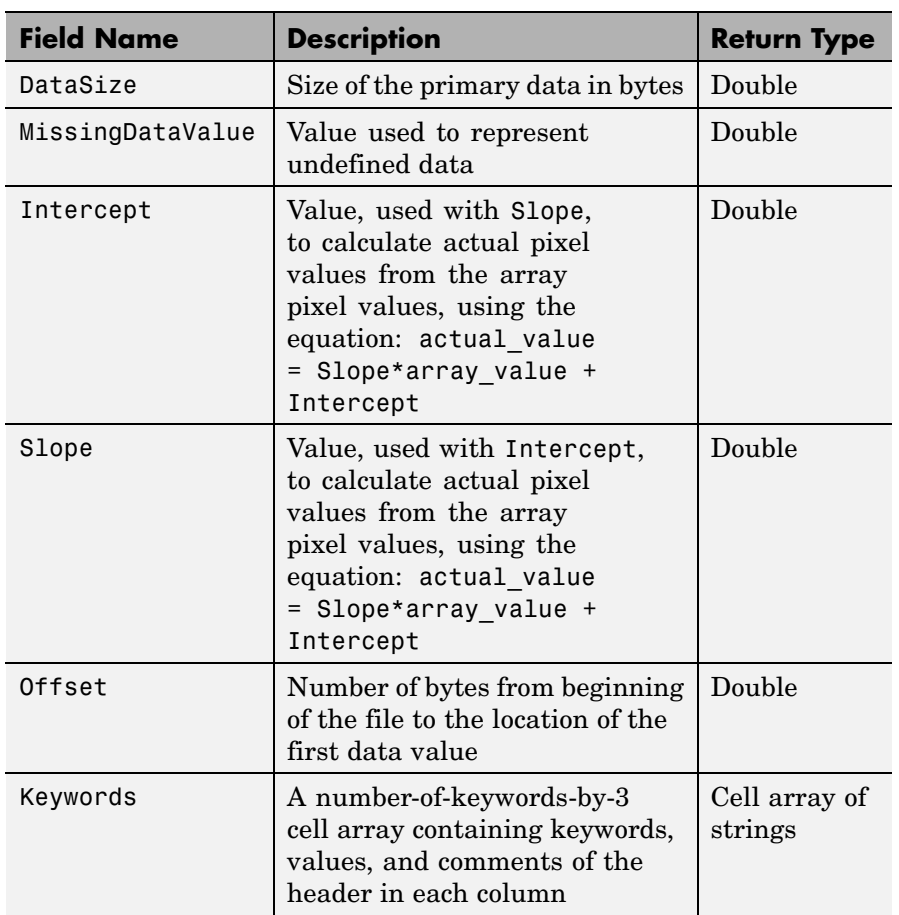

## **FITS File Extensions**

A FITS file can also include optional extensions. If the file contains any of these extensions, the info structure can contain these additional fields.

**•** [AsciiTable](#page-1575-0) — Numeric information in tabular format, stored as ASCII characters

- <span id="page-1575-0"></span>**•** [BinaryTable](#page-1576-0) — Numeric information in tabular format, stored in binary representation
- **•** [Image](#page-1578-0) A multidimensional array of pixels
- **•** [Unknown](#page-1579-0) Nonstandard extension

### **AsciiTable Extension**

The AsciiTable structure contains the following fields, listed in the order they appear in the structure.

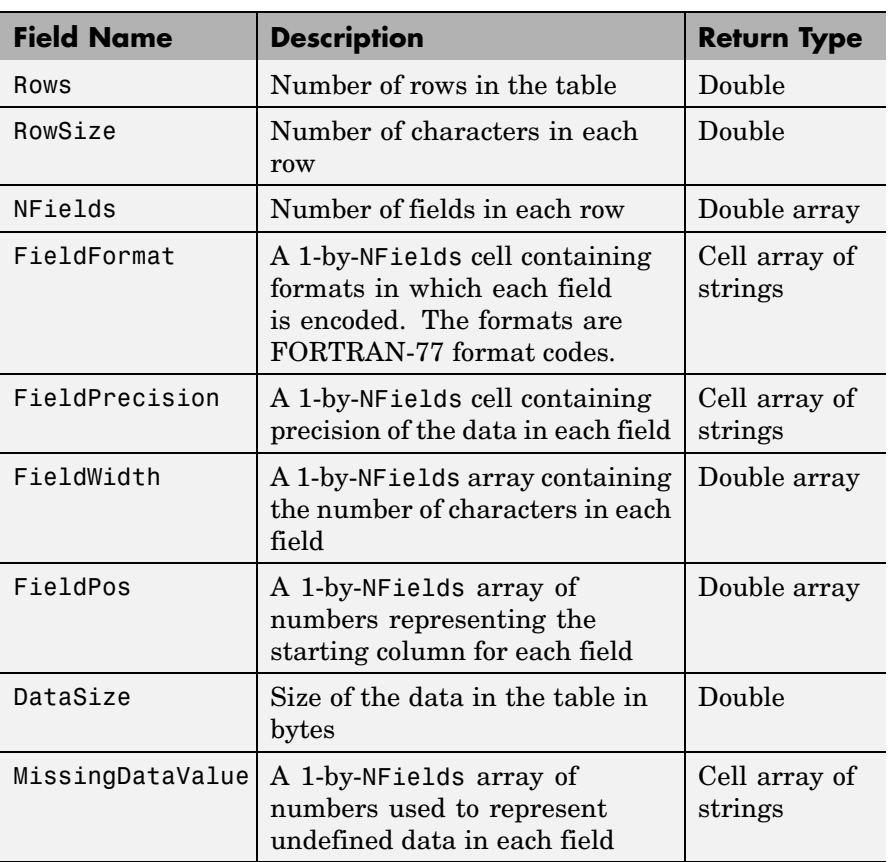

<span id="page-1576-0"></span>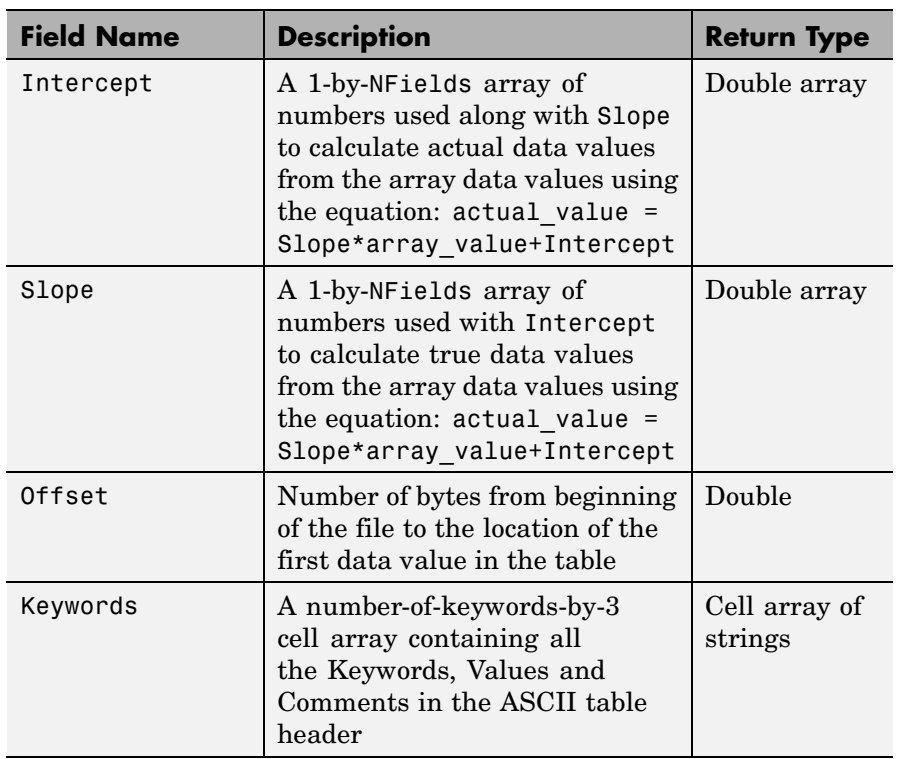

## **BinaryTable Extension**

The BinaryTable structure contains the following fields, listed in the order they appear in the structure.

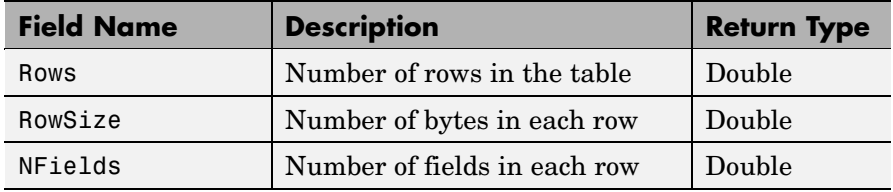

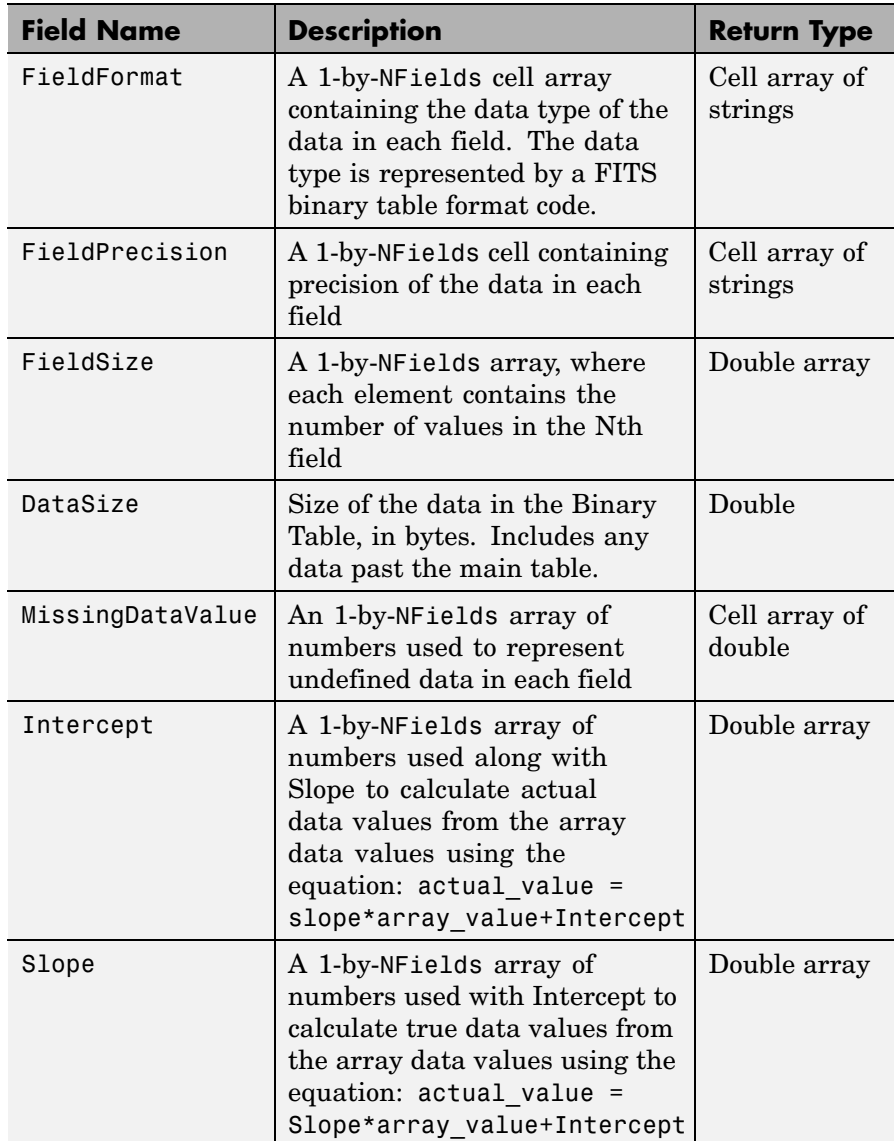

<span id="page-1578-0"></span>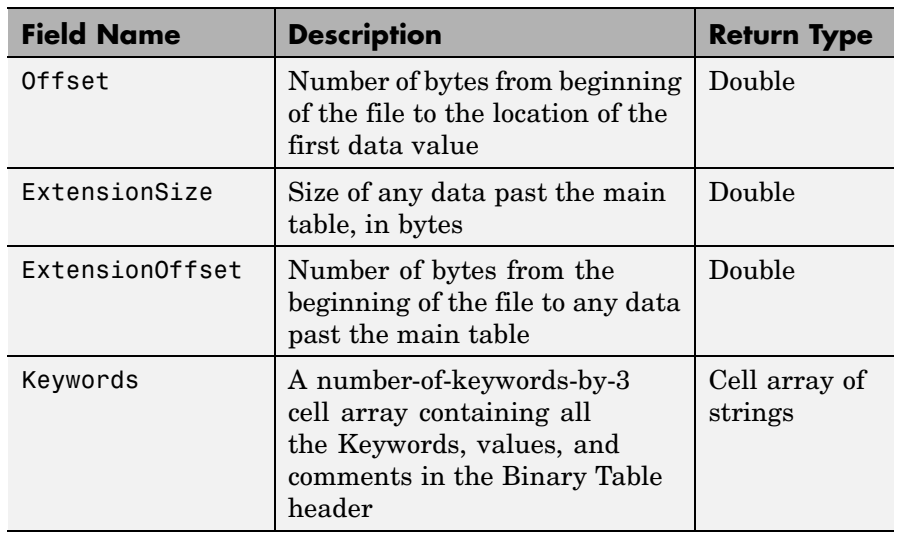

### **Image Extension**

The Image structure contains the following fields, listed in the order they appear in the structure.

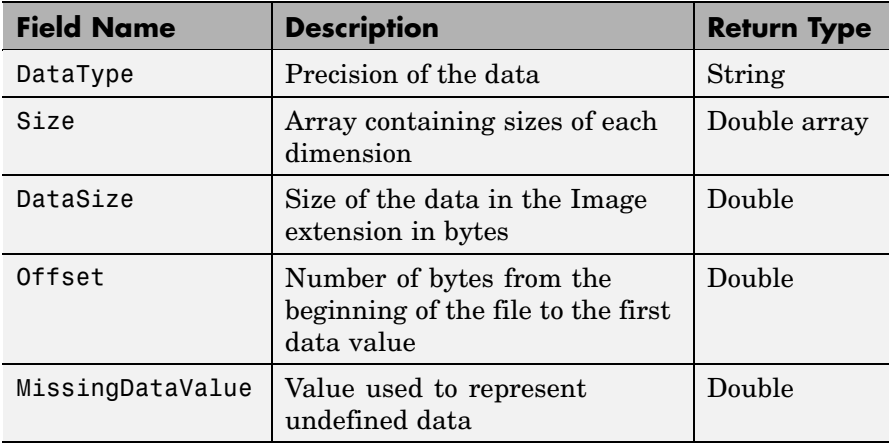

<span id="page-1579-0"></span>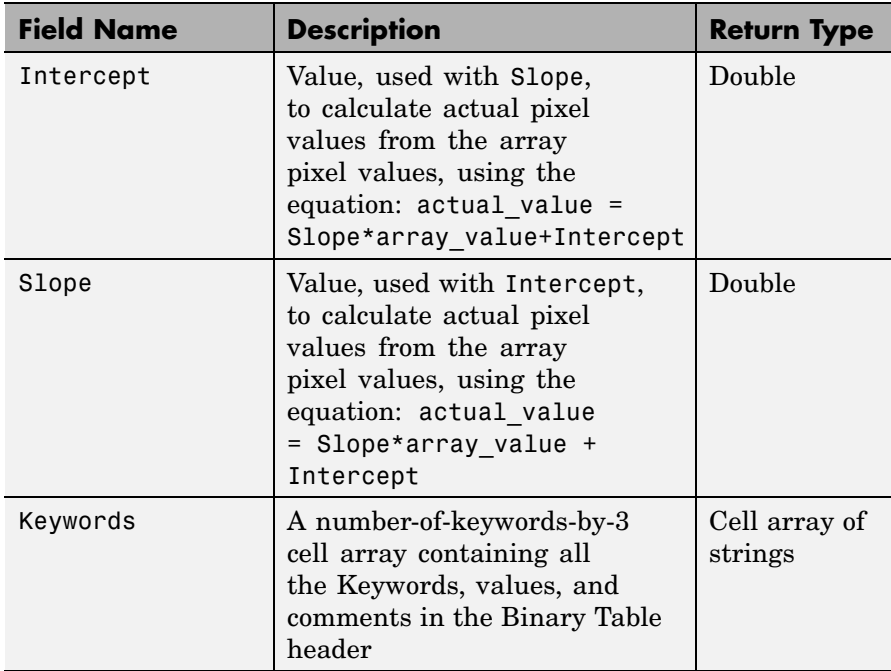

### **Unknown Structure**

The Unknown structure contains the following fields, listed in the order they appear in the structure.

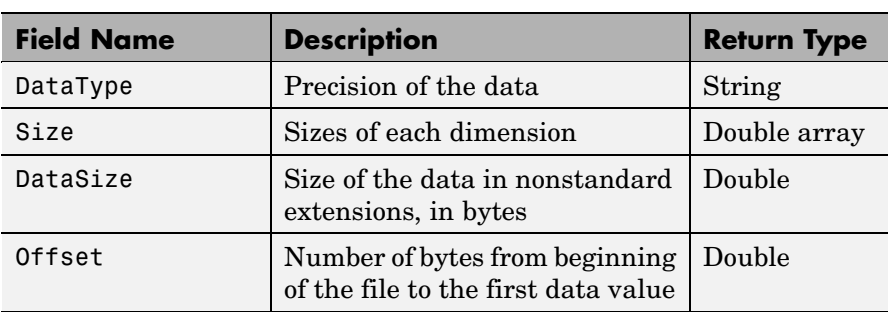

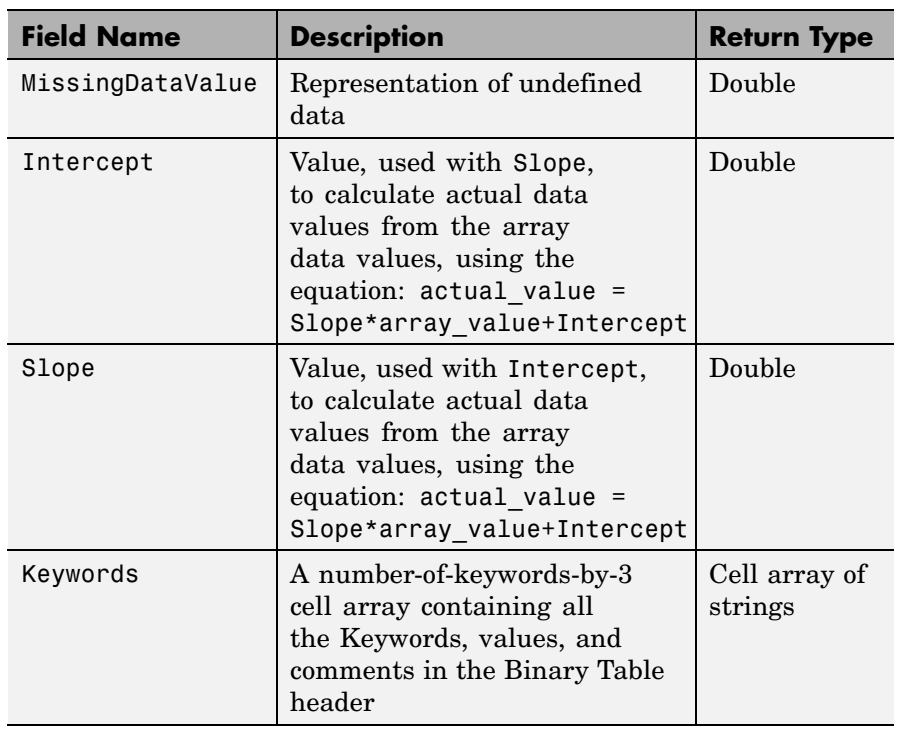

#### **Example** Use fitsinfo to obtain information about the FITS file tst0012.fits. In addition to its primary data, the file also contains an example of the extensions BinaryTable, Unknown, Image, and AsciiTable.

```
S = fitsinfo('tst0012.fits');S =Filename: [1x71 char]
      FileModDate: '12-Mar-2001 18:37:46'
         FileSize: 109440
         Contents: {'Primary' 'Binary Table' 'Unknown'
'Image' 'ASCII Table'}
      PrimaryData: [1x1 struct]
      BinaryTable: [1x1 struct]
```
# **fitsinfo**

```
Unknown: [1x1 struct]
     Image: [1x1 struct]
AsciiTable: [1x1 struct]
```
The PrimaryData field describes the data in the file. For example, the Size field indicates the data is a 102-by-109 matrix.

```
S.PrimaryData
         DataType: 'single'
             Size: [102 109]
         DataSize: 44472
MissingDataValue: []
        Intercept: 0
            Slope: 1
           Offset: 2880
         Keywords: {25x3 cell}
```
The AsciiTable field describes the AsciiTable extension. For example, using the FieldWidth and FieldPos fields you can determine the length and location of each field within a row.

```
S.AsciiTable
ans =Rows: 53
          RowSize: 59
          NFields: 8
      FieldFormat: {'A9' 'F6.2' 'I3' 'E10.4' 'D20.15' 'A5' 'A1' 'I4'}
  FieldPrecision: {1x8 cell}
       FieldWidth: [9 6.2000 3 10.4000 20.1500 5 1 4]
         FieldPos: [1 11 18 22 33 54 54 55]
         DataSize: 3127
 MissingDataValue: {'*' '---.--' ' *' [] '*' '*' '*' ''}
        Intercept: [0 0 -70.2000 0 0 0 0 0]
            Slope: [1 1 2.1000 1 1 1 1 1]
           Offset: 103680
         Keywords: {65x3 cell}
```
See Also fitsread

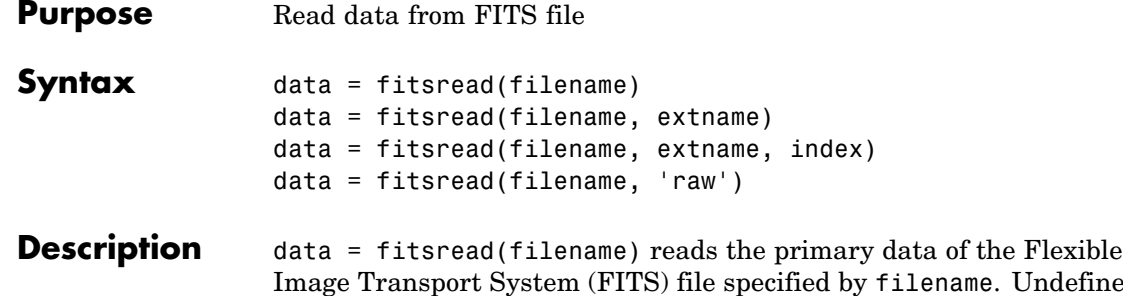

Undefined data values are replaced by NaN. Numeric data are scaled by the slope and intercept values and are always returned in double precision. The filename argument is a string enclosed in single quotes.

> data = fitsread(filename, extname) reads data from a FITS file according to the data array or extension specified in extname. You can specify only one extname. The valid choices for extname are shown in the following table.

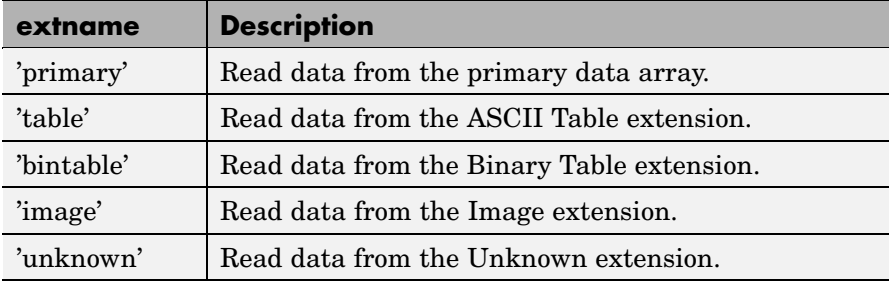

#### **Data Arrays or Extensions**

data = fitsread(filename, extname, index) is the same as the above syntax, except that if there is more than one of the specified extension type extname in the file, then only the one at the specified index is read.

data = fitsread(filename, 'raw') reads the primary or extension data of the FITS file, but, unlike the above syntaxes, does not replace

# **fitsread**

undefined data values with NaN and does not scale the data. The data returned has the same class as the data stored in the file.

**Example** Read FITS file tst0012.fits into a 109-by-102 matrix called data.

```
data = fitsread('tst0012.fits');
whos data
 Name Size Bytes Class
```
data 109x102 88944 double array

Here is the beginning of the data read from the file.

```
data(1:5,1:6)
ans =135.200 134.9436 134.1752 132.8980 131.1165 128.8378
 137.568 134.9436 134.1752 132.8989 131.1167 126.3343
135.9946 134.9437 134.1752 132.8989 131.1185 128.1711
134.0093 134.9440 134.1749 132.8983 131.1201 126.3349
131.5855 134.9439 134.1749 132.8989 131.1204 126.3356
```
Read only the Binary Table extension from the file.

```
data = fitsread('tst0012.fits', 'bintable')
data =
 Columns 1 through 4
   {11x1 cell} [11x1 int16] [11x3 uint8] [11x2 double]
 Columns 5 through 9
   [11x3 cell] {11x1 cell} [11x1 int8] {11x1 cell} [11x3 int32]
 Columns 10 through 13
   [11x2 int32] [11x2 single] [11x1 double] [11x1 uint8]
```
See Also fitsinfo
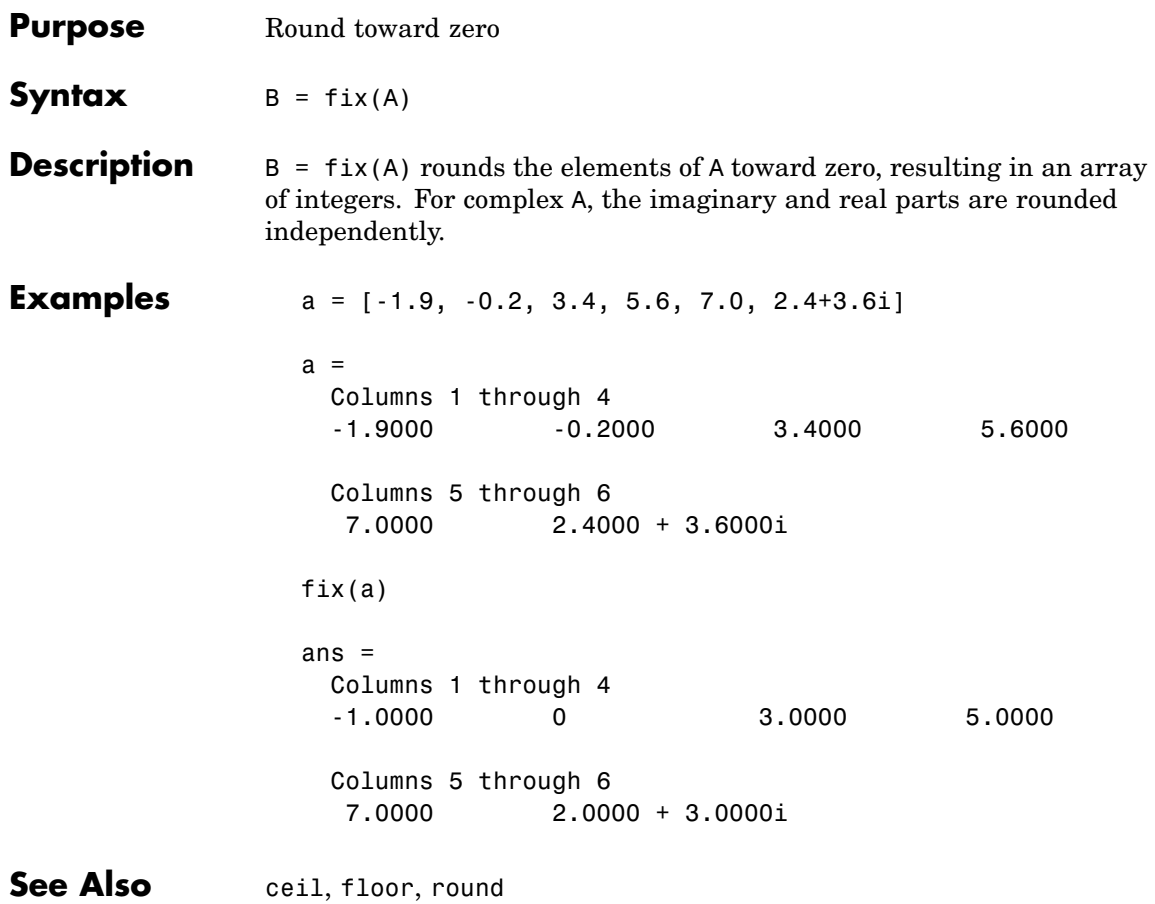

# **flipdim**

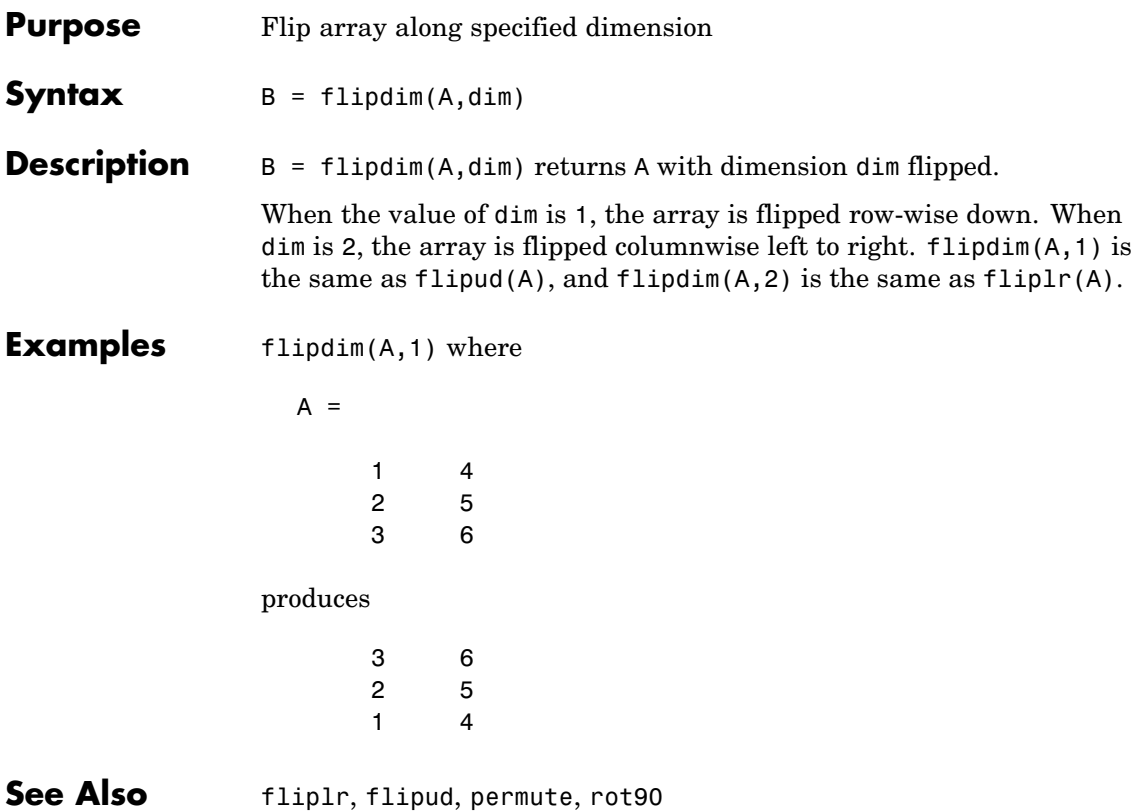

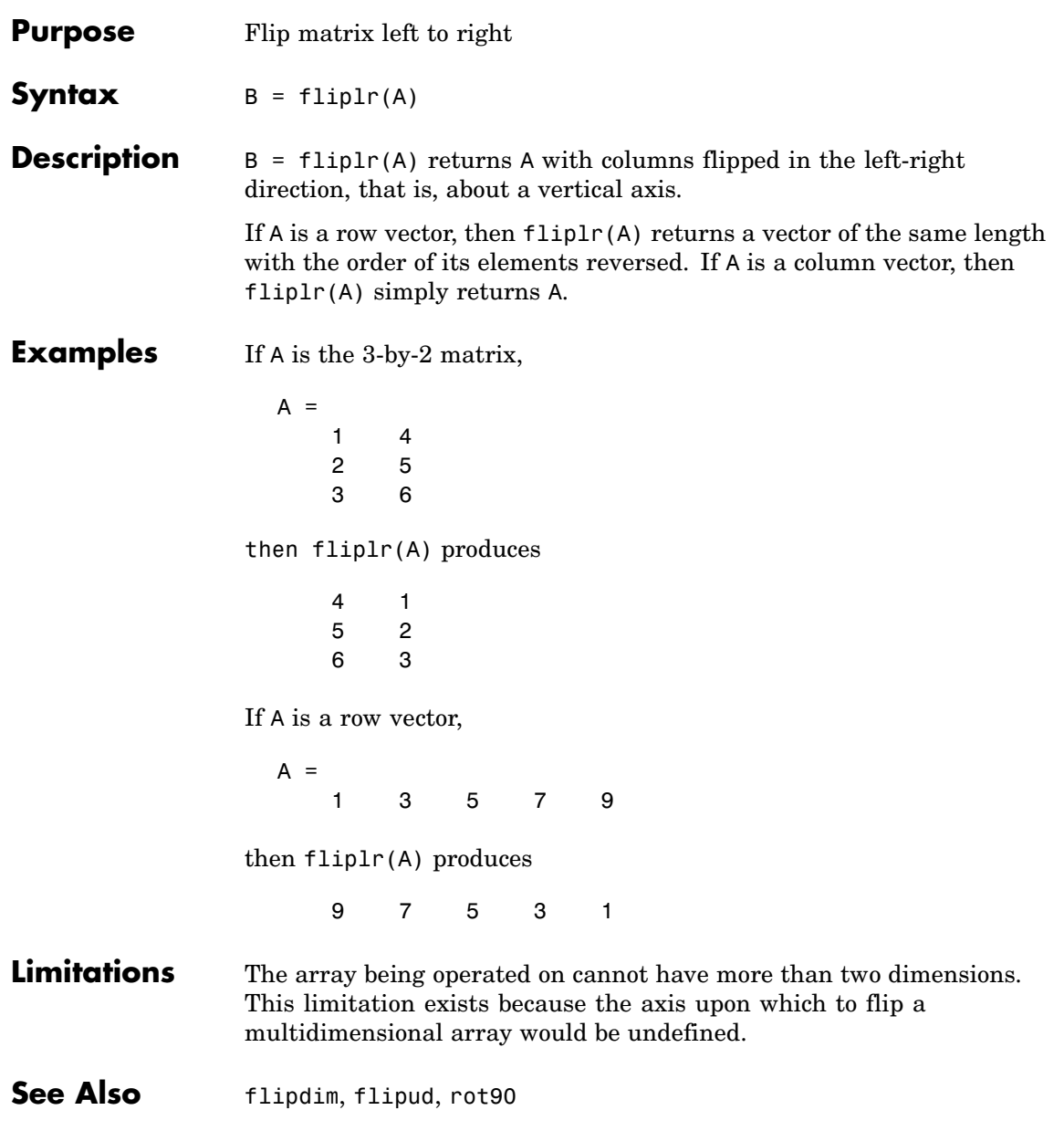

# **flipud**

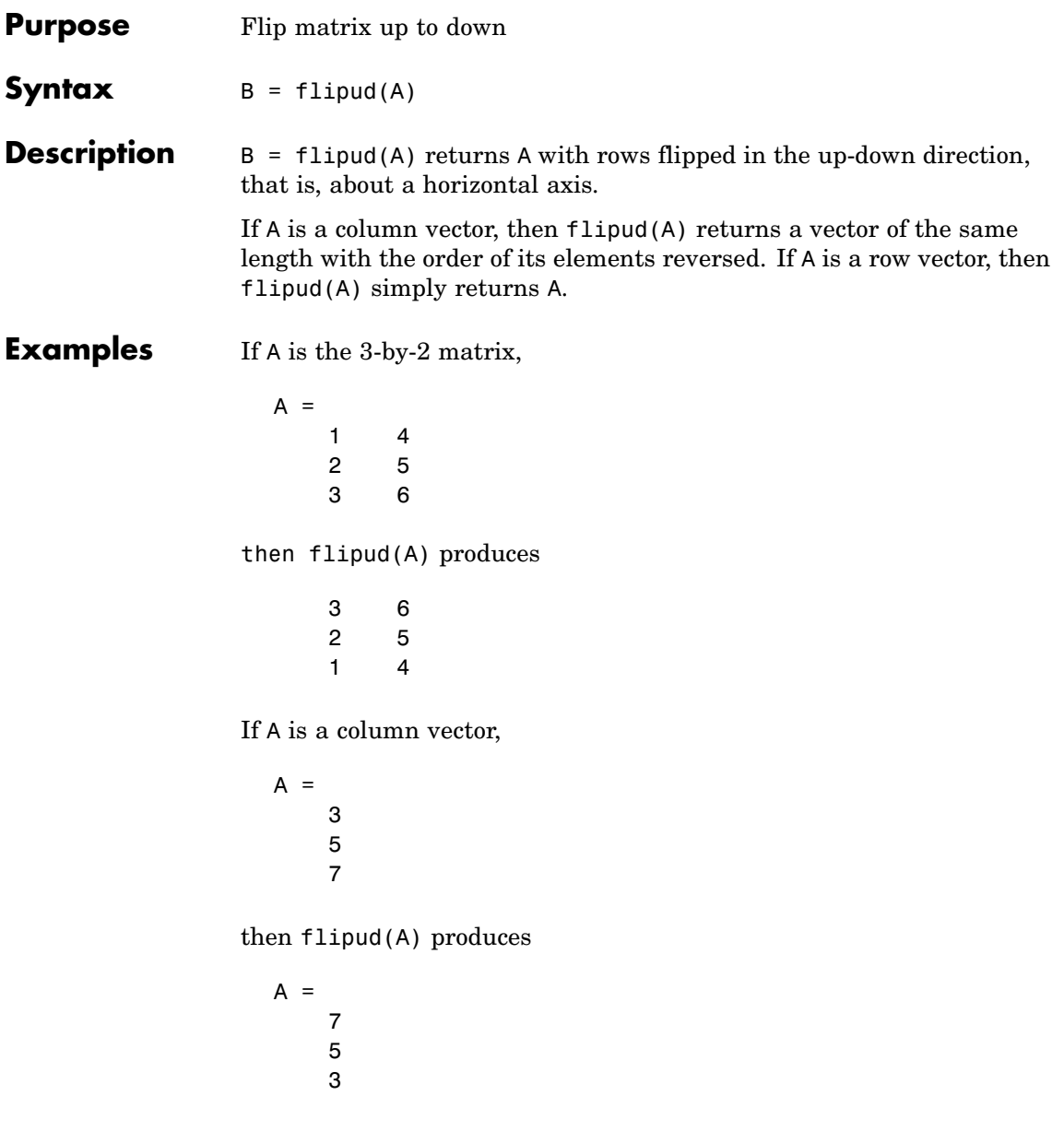

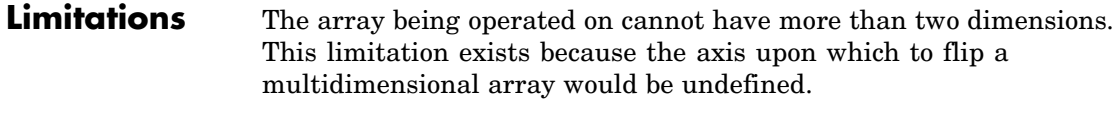

See Also flipdim, fliplr, rot90

# **floor**

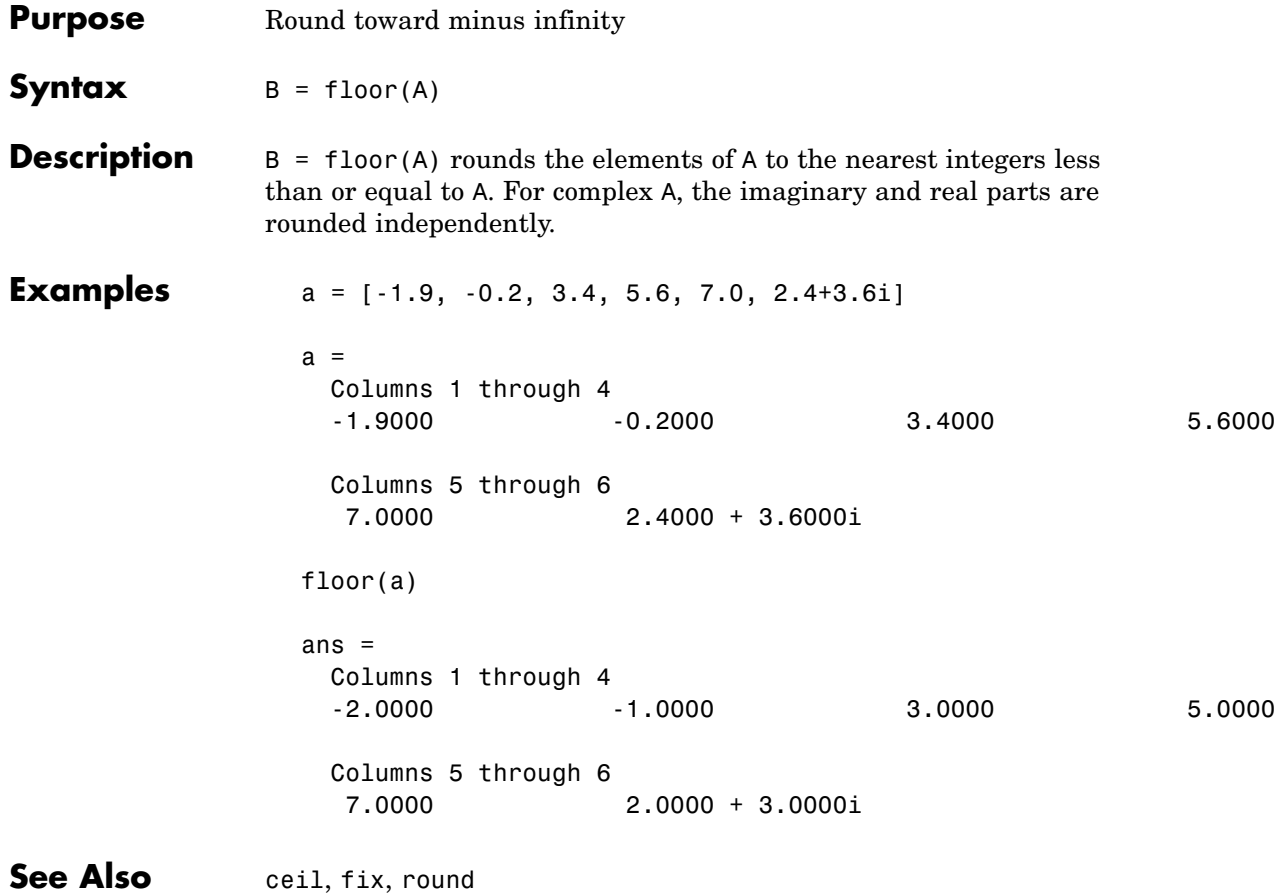

- **Purpose** Count floating-point operations
- **Description** This is an obsolete function. With the incorporation of LAPACK in MATLAB version 6, counting floating-point operations is no longer practical.

# **flow**

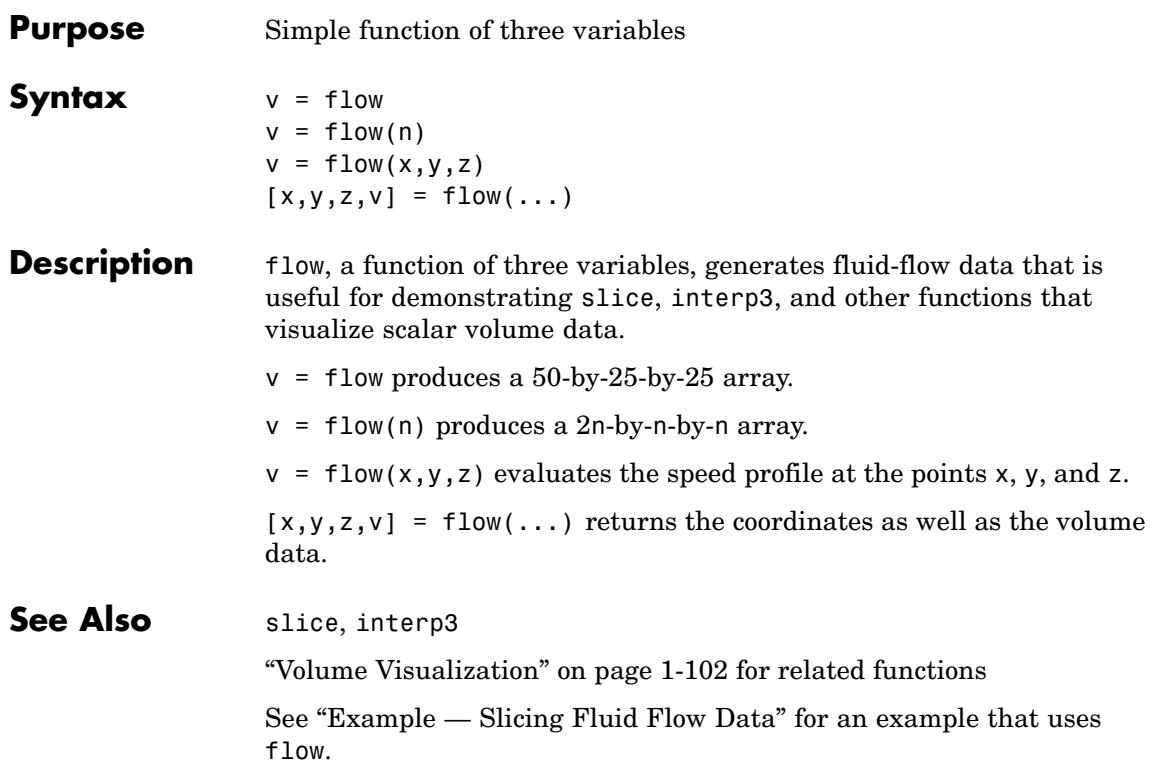

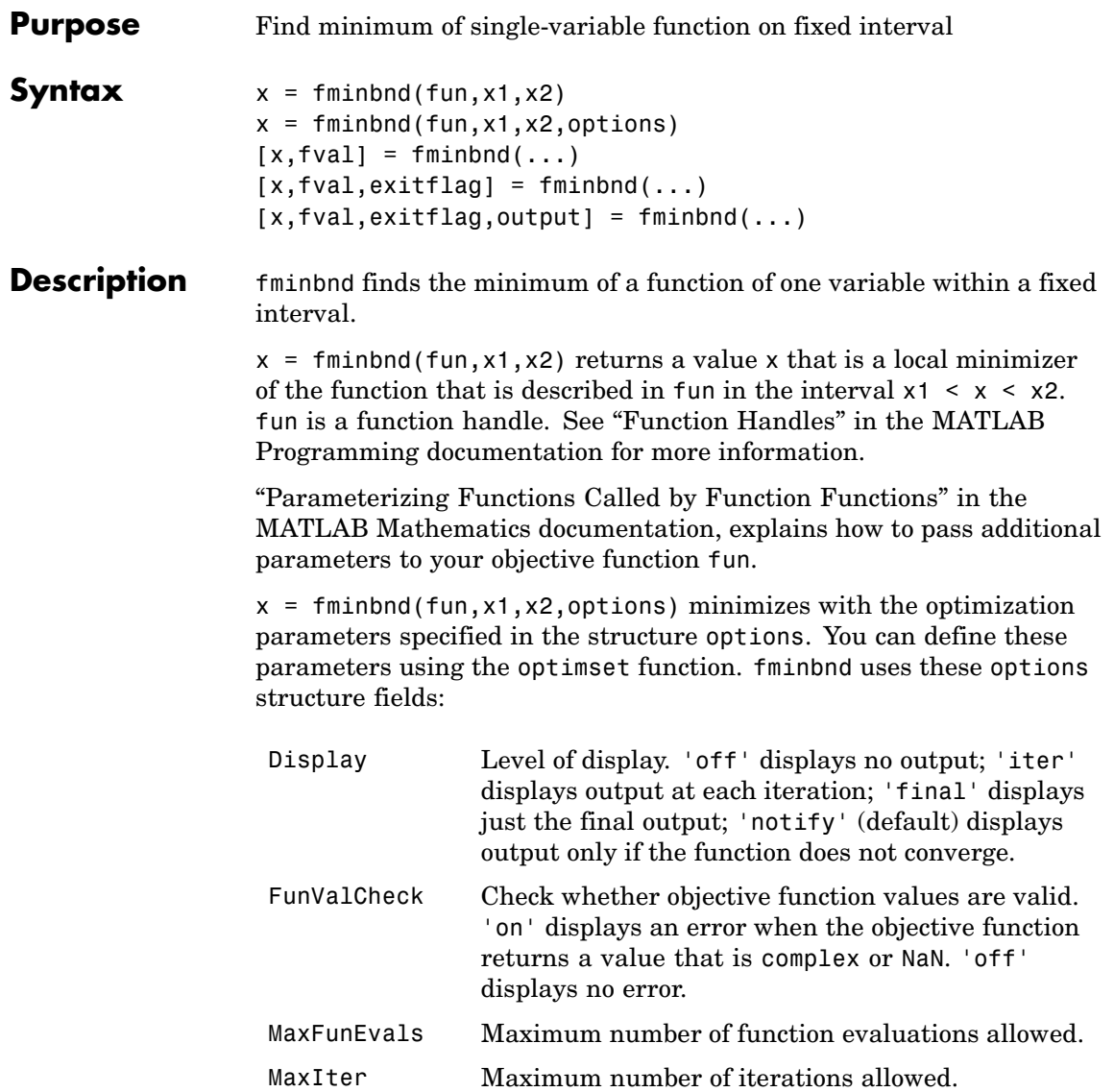

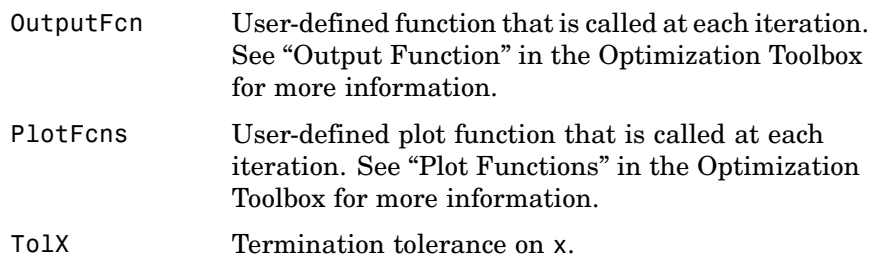

 $[x, fval] = fminbnd(...)$  returns the value of the objective function computed in fun at x.

 $[x, fval, exitflag] = fininbnd(...) returns a value exitflag that$ describes the exit condition of fminbnd:

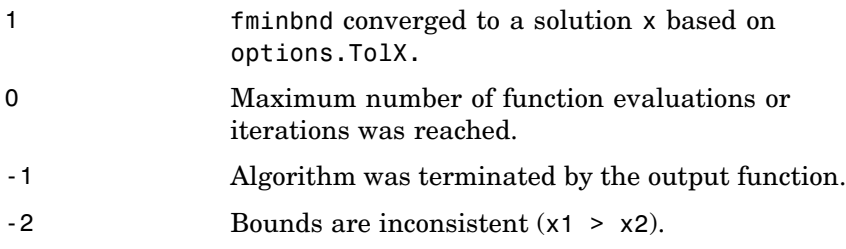

 $[x, fval, exit flag, output] = fminbnd(...) returns a structure$ output that contains information about the optimization:

output.algorithmAlgorithm used

output.funcCountNumber of function evaluations

output.iterationSumber of iterations

output.message Exit message

#### **Arguments** fun is the function to be minimized. fun accepts a scalar x and returns a scalar f, the objective function evaluated at x. The function fun can be specified as a function handle for an M-file function

 $x = fminbnd($ @myfun,x1,x2);

where myfun.m is an M-file function such as

function  $f = myfun(x)$ f = ... % Compute function value at x.

or as a function handle for an anonymous function:

 $x = fminbnd(\mathcal{C}(x) sin(x*x), x1, x2);$ 

Other arguments are described in the syntax descriptions above.

#### **Examples**  $x = \text{fminbnd}(\text{@cos}, 3, 4)$  computes  $\pi$  to a few decimal places and gives a message on termination.

 $[x, fval, exitflag] = ...$ fminbnd(@cos,3,4,optimset('TolX',1e-12,'Display','off'))

computes  $\pi$  to about 12 decimal places, suppresses output, returns the function value at x, and returns an exitflag of 1.

The argument fun can also be a function handle for an anonymous function. For example, to find the minimum of the function  $f(x) = x^3 - 2x - 5$  on the interval (0,2), create an anonymous function f

 $f = \theta(x)x.^{3}-3x-5;$ 

Then invoke fminbnd with

 $x = fminbnd(f, 0, 2)$ 

The result is

 $x =$ 0.8165

The value of the function at the minimum is

 $y = f(x)$  $y =$ -6.0887

If fun is parameterized, you can use anonymous functions to capture the problem-dependent parameters. For example, suppose you want to minimize the objective function myfun defined by the following M-file function.

```
function f = myfun(x,a)f = (x - a)^2;
```
Note that myfun has an extra parameter a, so you cannot pass it directly to fminbind. To optimize for a specific value of a, such as  $a = 1.5$ .

**1** Assign the value to a.

a = 1.5; % define parameter first

**2** Call fminbnd with a one-argument anonymous function that captures that value of a and calls myfun with two arguments:

 $x = fminbnd(\mathcal{C}(x) \text{ myfun}(x,a),0,1)$ 

- **Algorithm** fminbnd is an M-file. The algorithm is based on golden section search and parabolic interpolation. Unless the left endpoint  $x_1$  is very close to the right endpoint  $x<sub>2</sub>$ , fminbnd never evaluates fun at the endpoints, so fun need only be defined for x in the interval  $x_1 < x < x_2$ . If the minimum actually occurs at  $x_1$  or  $x_2$ , fminbnd returns an interior point at a distance of no more than  $2*T$ olX from  $x_1$  or  $x_2$ , where TolX is the termination tolerance. See [\[1\]](#page-1596-0) or [\[2\]](#page-1596-0) for details about the algorithm.
- **Limitations** The function to be minimized must be continuous. fminbnd may only give local solutions.

fminbnd often exhibits slow convergence when the solution is on a boundary of the interval.

fminbnd only handles real variables.

<span id="page-1596-0"></span>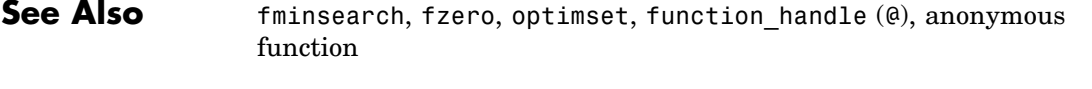

### **References** [1] Forsythe, G. E., M. A. Malcolm, and C. B. Moler, *Computer Methods for Mathematical Computations*, Prentice-Hall, 1976.

[2] Brent, Richard. P., *Algorithms for Minimization without Derivatives*, Prentice-Hall, Englewood Cliffs, New Jersey, 1973

# **fminsearch**

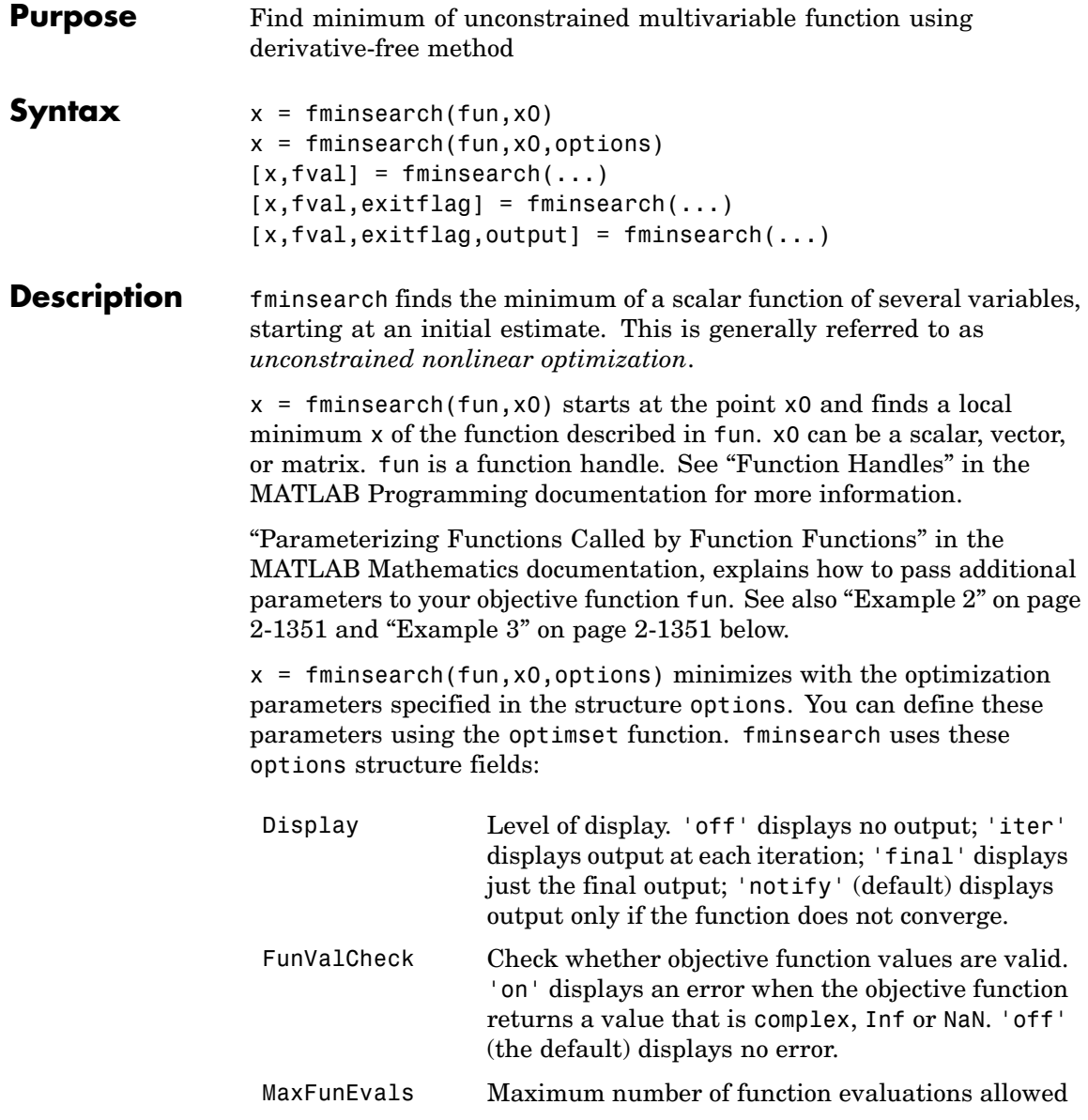

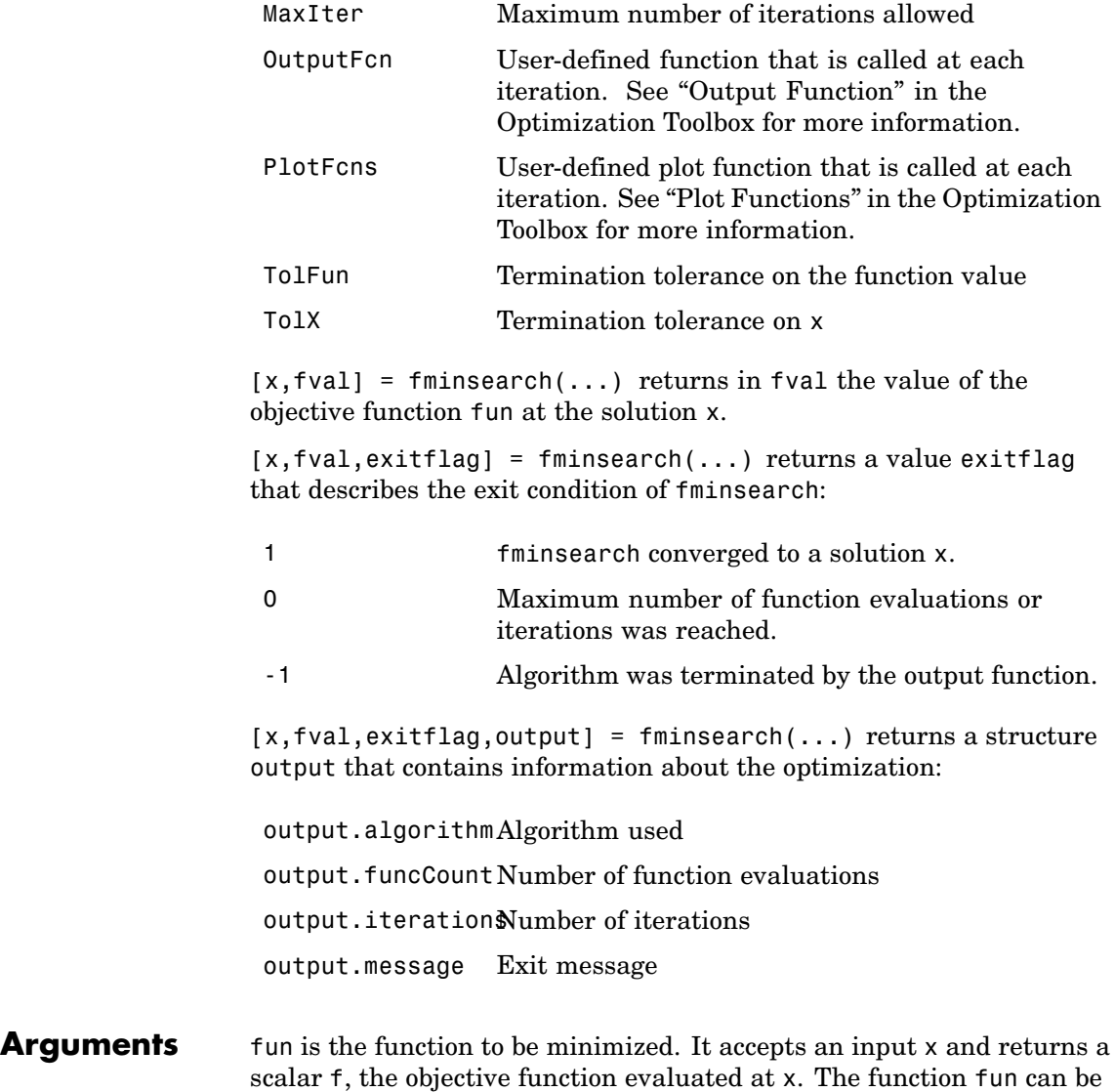

specified as a function handle for an M-file function

```
x = fminsearch(@myfun, x0)
```
where myfun is an M-file function such as

```
function f = myfun(x)f = ... % Compute function value at x
```
or as a function handle for an anonymous function, such as

```
x = fminsearch(\mathcal{Q}(x)sin(x^2), x0);
```
Other arguments are described in the syntax descriptions above.

### **Examples Example 1**

A classic test example for multidimensional minimization is the Rosenbrock banana function

$$
f(x) = 100(x_2 - x_1^2)^2 + (1 - x_1)^2
$$

The minimum is at  $(1,1)$  and has the value 0. The traditional starting point is (-1.2,1). The anonymous function shown here defines the function and returns a function handle called banana:

banana =  $\mathfrak{g}(x)$ 100\*(x(2)-x(1)^2)^2+(1-x(1))^2;

Pass the function handle to fminsearch:

```
[x, fval] = fminsearch(banana, [-1.2, 1])
```
This produces

```
x =1.0000 1.0000
fval =8.1777e-010
```
This indicates that the minimizer was found to at least four decimal places with a value near zero.

### **Example 2**

If fun is parameterized, you can use anonymous functions to capture the problem-dependent parameters. For example, suppose you want to minimize the objective function myfun defined by the following M-file function.

function  $f = myfun(x,a)$  $f = x(1)^2 + a*x(2)^2;$ 

Note that myfun has an extra parameter a, so you cannot pass it directly to fminsearch. To optimize for a specific value of a, such as  $a = 1.5$ .

**1** Assign the value to a.

a = 1.5; % define parameter first

**2** Call fminsearch with a one-argument anonymous function that captures that value of a and calls myfun with two arguments:

 $x = f$ minsearch( $\mathcal{Q}(x)$  myfun( $x, a$ ),  $[0, 1]$ )

### **Example 3**

You can modify the first example by adding a parameter *a* to the second term of the banana function:

$$
f(x) = 100(x_2 - x_1^2)^2 + (a - x_1)^2
$$

This changes the location of the minimum to the point  $[a,a^2]$ . To minimize this function for a specific value of a, for example  $a = \sqrt{2}$ , create a one-argument anonymous function that captures the value of a.

```
a = sqrt(2);
banana = \mathfrak{g}(x)100*(x(2)-x(1)^2)^2+(a-x(1))^2;
```
Then the statement

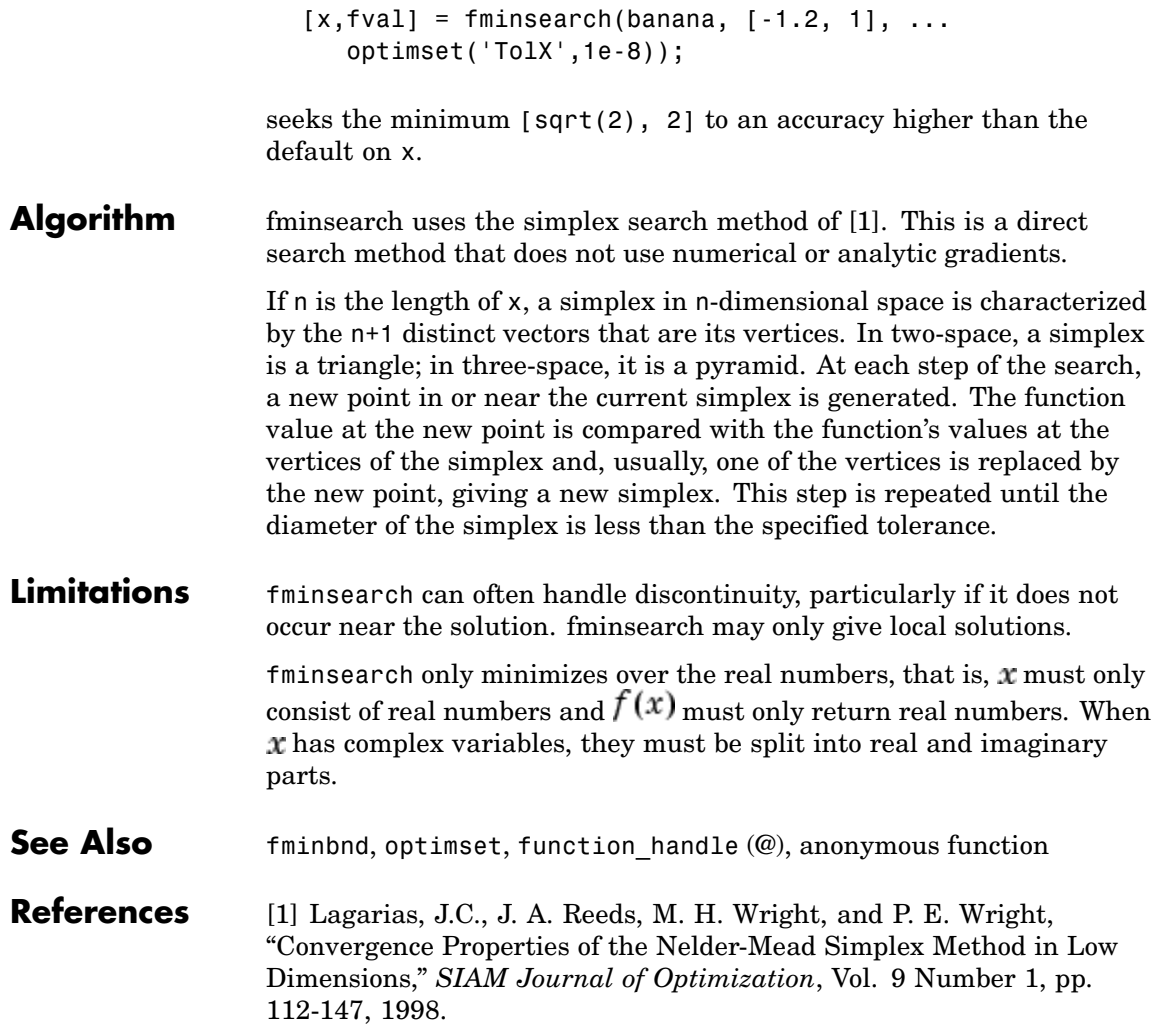

<span id="page-1602-0"></span>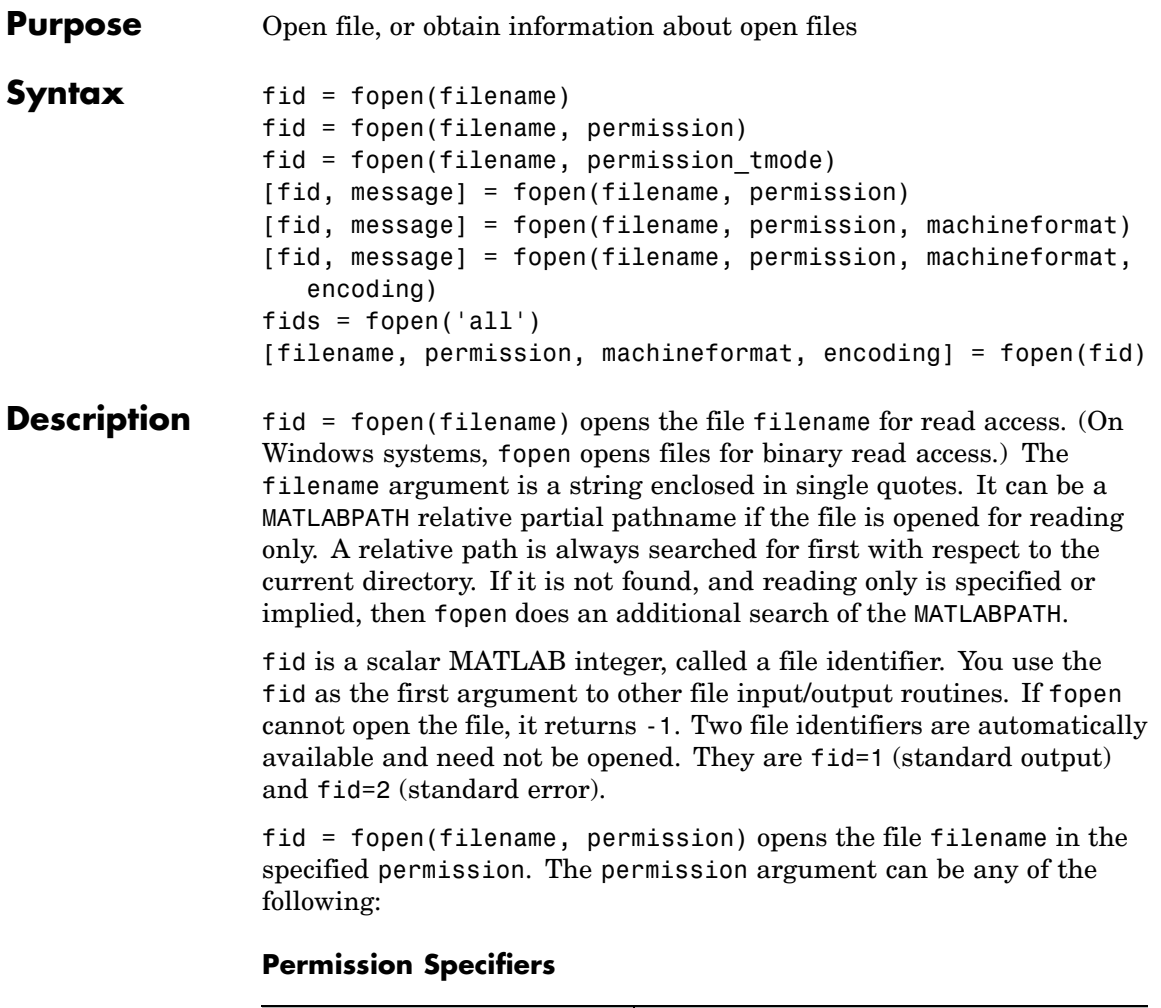

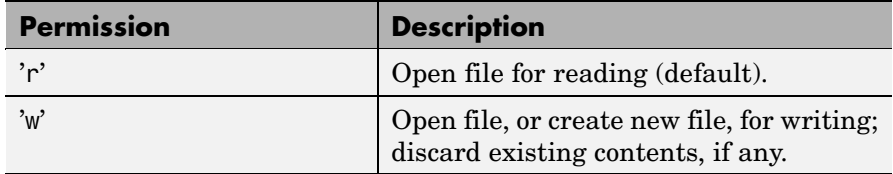

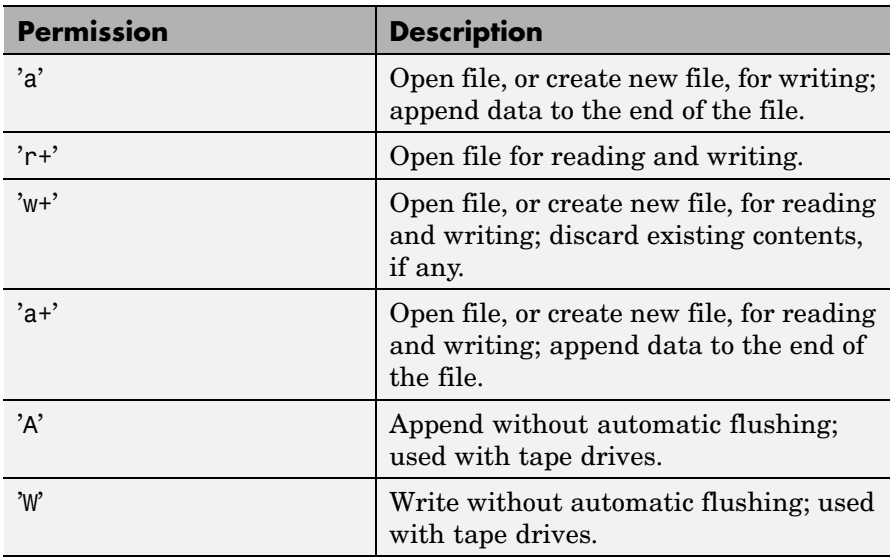

#### **Permission Specifiers (Continued)**

**Note** If the file is opened in update mode ('+'), an input command like fread, fscanf, fgets, or fgetl cannot be immediately followed by an output command like fwrite or fprintf without an intervening fseek or frewind. The reverse is also true: that is, an output command like fwrite or fprintf cannot be immediately followed by an input command like fread, fscanf, fgets, or fgetl without an intervening fseek or frewind.

fid = fopen(filename, permission tmode) on Windows systems, opens the file in text mode instead of binary mode (the default). The permission\_tmode argument consists of any of the specifiers shown in the [Permission Specifiers on page 2-1255](#page-1602-0) table above, followed by the letter t, for example 'rt' or 'wt+. On UNIX, text and binary mode are the same.

#### **Binary and Text Modes**

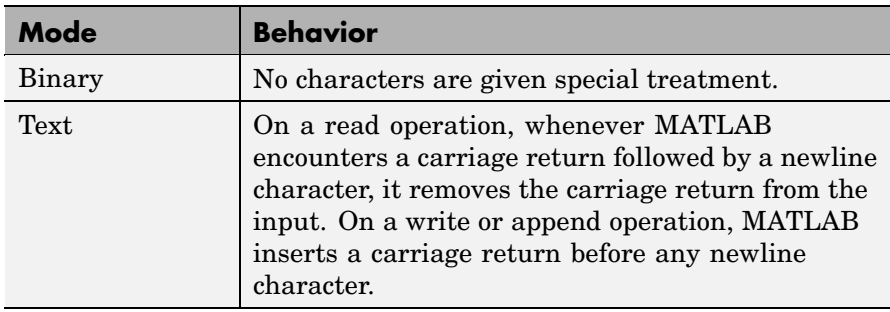

[fid, message] = fopen(filename, permission) opens a file as above. If it cannot open the file, fid equals -1 and message contains a system-dependent error message. If fopen successfully opens a file, the value of message is empty.

[fid, message] = fopen(filename, permission, machineformat) opens the file with the specified permission and treats data read using fread or data written using fwrite as having a format given by machineformat. machineformat is one of the following strings:

### **Full Precision Support**

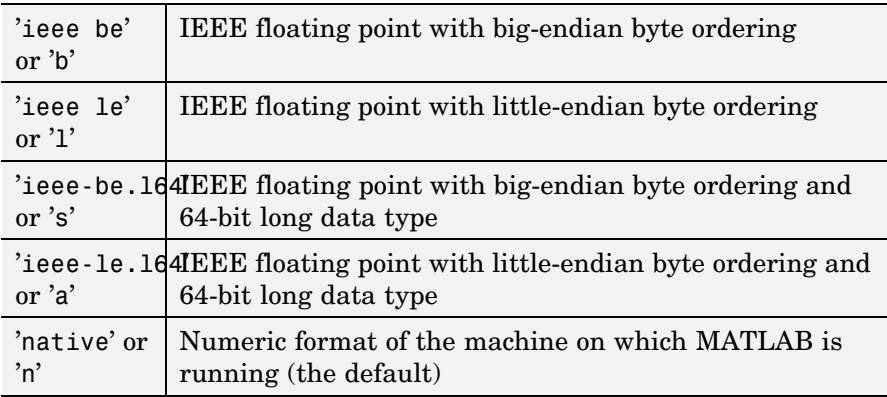

#### **Full Precision Support (Continued)**

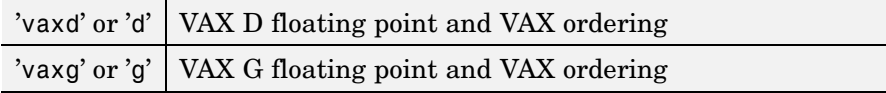

#### **Limited Precision Support: (double or equivalent)**

'cray' or 'c' Cray floating point with big-endian byte ordering

[fid, message] = fopen(filename, permission, machineformat, encoding) opens the specified file using the specified permission and machineformat. encoding is a string that specifies the character encoding scheme associated with the file. It must be the empty string  $(+)$  or a name or alias for an encoding scheme. Some examples are 'UTF-8', 'latin1', 'US-ASCII', and 'Shift JIS'. For common names and aliases, see the Web site <http://www.iana.org/assignments/character-sets>. If encoding is unspecified or is the empty string (''), MATLAB's default encoding scheme is used.

fids = fopen('all') returns a row vector containing the file identifiers of all open files, not including 1 and 2 (standard output and standard error). The number of elements in the vector is equal to the number of open files.

[filename, permission, machineformat, encoding] = fopen(fid) returns the filename, permission, machineformat, and encoding values used by MATLAB when it opened the file associated with identifier fid. MATLAB does not determine these output values by reading information from the opened file. For any of these parameters that were not specified when the file was opened, MATLAB returns its default value. The encoding string is a standard character encoding scheme name that may not be the same as the encoding argument used in the call to fopen that opened the file. An invalid fid returns empty strings for all output arguments.

The 'W' and 'A' modes do not automatically perform a flush of the current output buffer after output operations.

#### **Examples** The example uses fopen to open a file and then passes the fid returned by fopen to other file I/O functions to read data from the file and then close the file.

```
fid = fopen('fgetl.m');
while 1
    tline = fgetl(fid);
    if ~ischar(tline), break, end
    disp(tline)
end
fclose(fid);
```
**See Also** fclose, ferror, fprintf, fread, fscanf, fseek, ftell, fwrite

# **fopen (serial)**

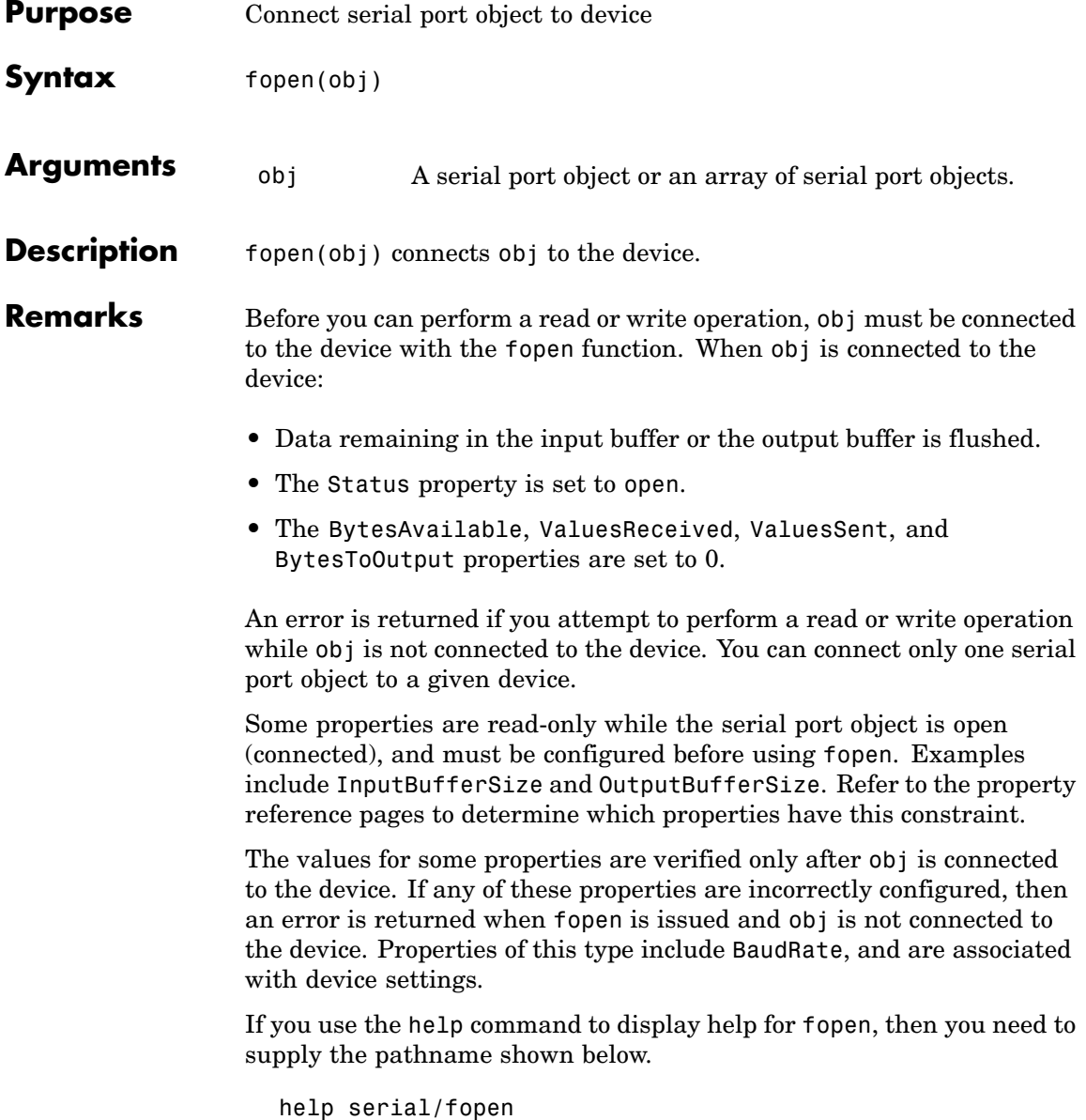

#### **Example** This example creates the serial port object s, connects s to the device using fopen, writes and reads text data, and then disconnects s from the device.

```
s = serial('COM1');fopen(s)
fprintf(s,'*IDN?')
idn = fscan f(s);fclose(s)
```
### **See Also Functions**

fclose

### **Properties**

BytesAvailable, BytesToOutput, Status, ValuesReceived, ValuesSent

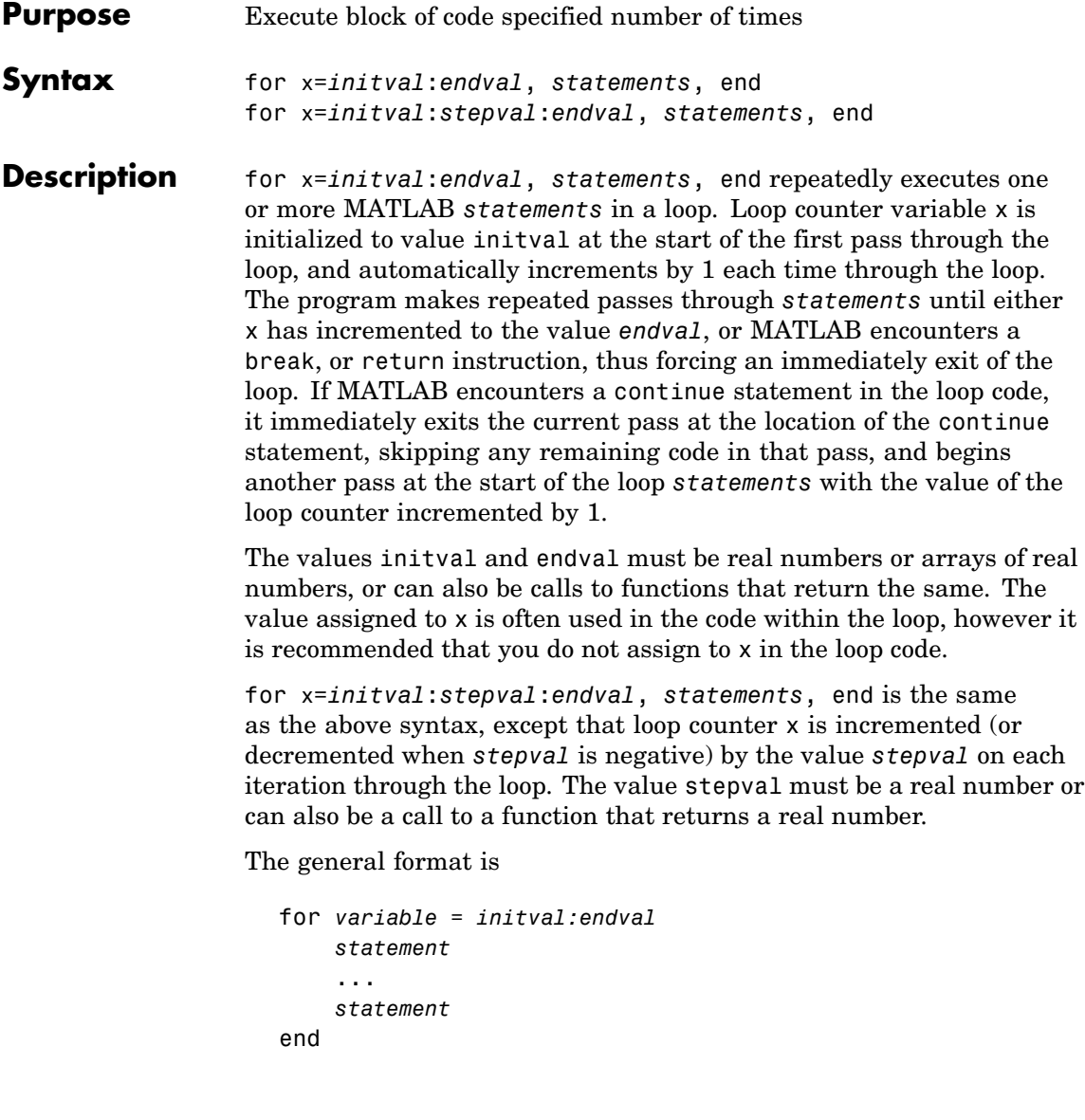

The scope of the for statement is always terminated with a matching end.

See "Program Control Statements" in the MATLAB Programming documentation for more information on controlling the flow of your program code.

**Remarks** It is recommended that you do not assign to the loop control variable while in the body of a loop. If you do assign to a variable that has the same name as the loop control variable (see k in the example below), then the value of that variable alternates between the value assigned by the for statement at the start of each loop iteration and the value explicitly assigned to it in the loop code:

```
for k=1:2
                       disp(sprintf(' At the start of the loop, k = %d, k))
                       k = 10;
                       disp(sprintf(' Following the assignment, k = %d \n\cdot k))
                    end
                       At the start of the loop, k = 1Following the assignment, k = 10At the start of the loop, k = 2Following the assignment, k = 10Examples Assume k has already been assigned a value. Create the Hilbert matrix,
                 using zeros to preallocate the matrix to conserve memory:
                    a = zeros(k, k) % Preallocate matrix
                    for m = 1:kfor n = 1:ka(m, n) = 1/(m+n -1);end
                    end
```
Step s with increments of -0.1:

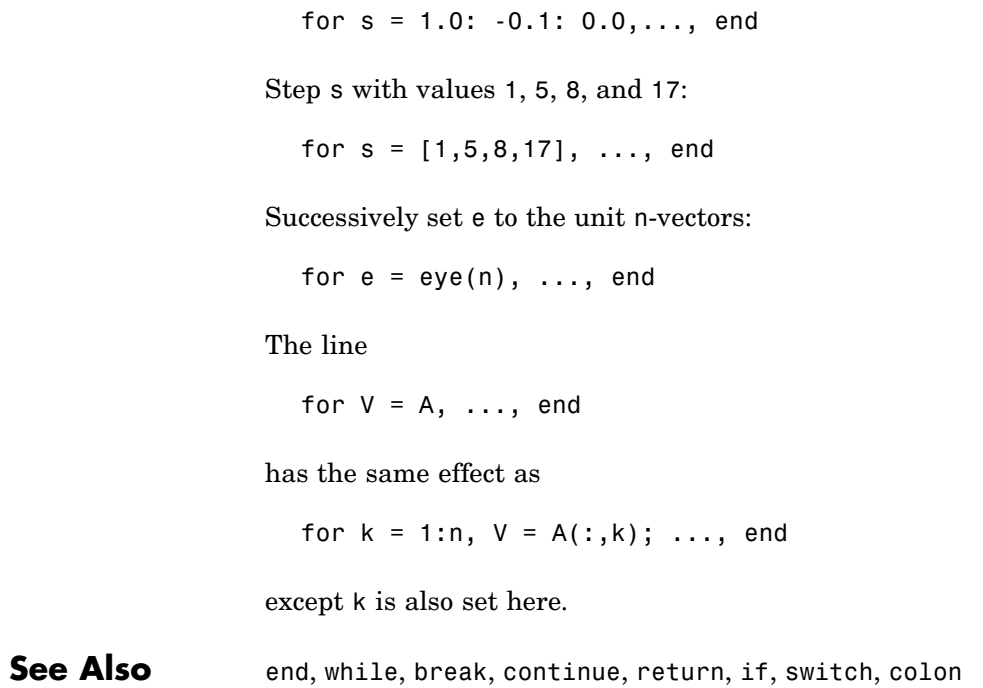

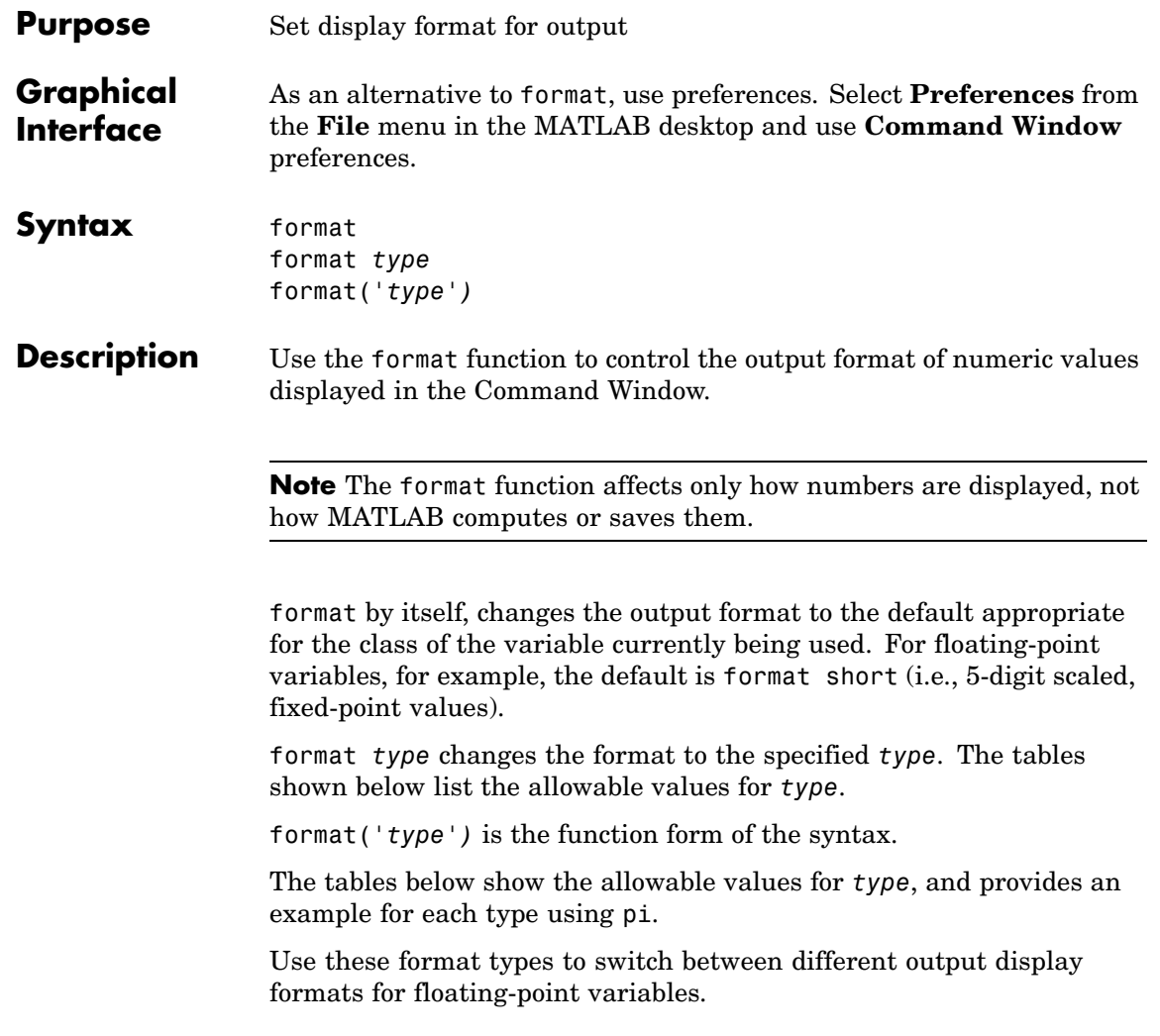

# **format**

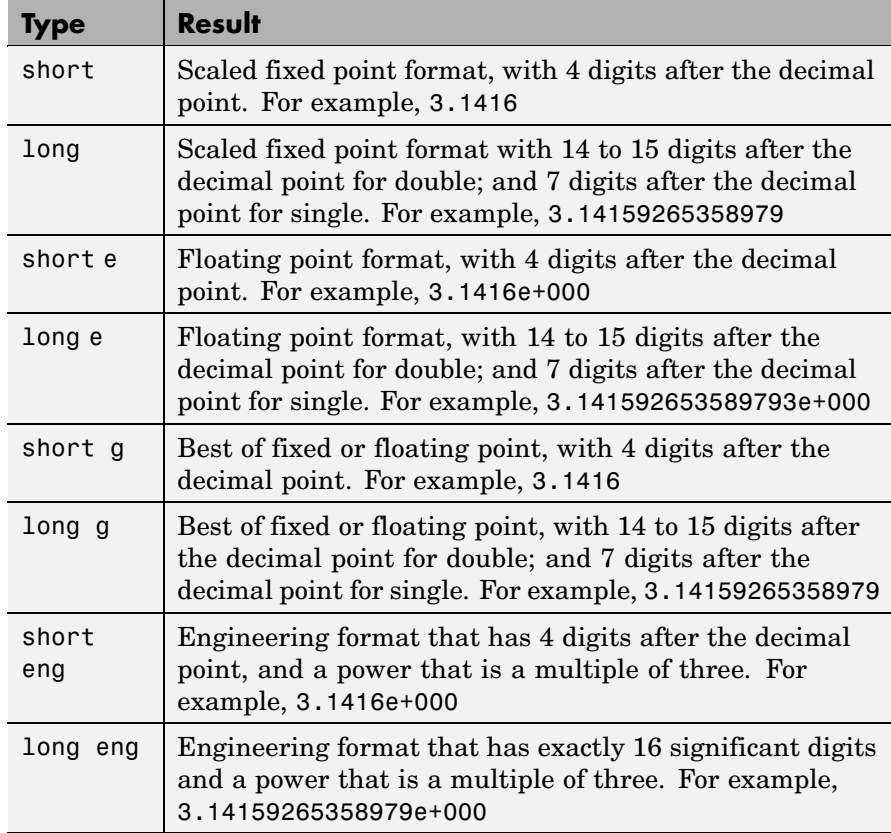

Use these format types to switch between different output display formats for all numeric variables.

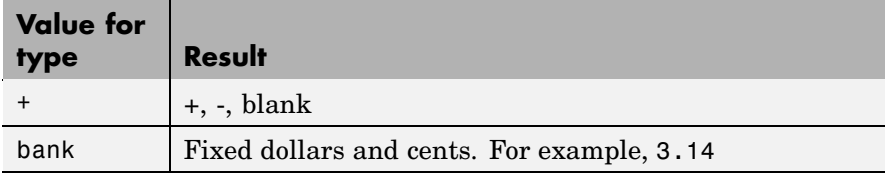

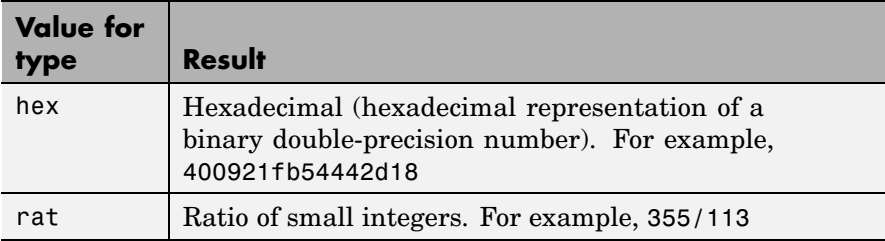

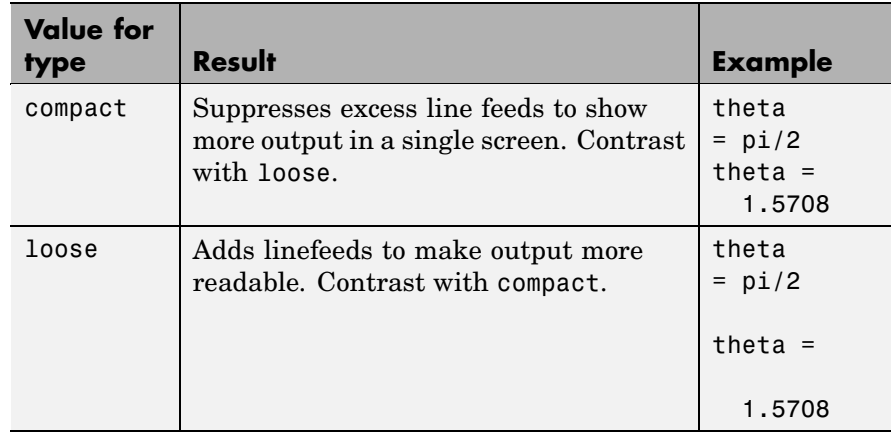

Use these format types to affect the spacing in the display of all variables.

**Remarks** Computations on floating-point variables, namely single or double, are done in appropriate floating-point precision, no matter how those variables are displayed. Computations on integer variables are done natively in integer.

> MATLAB always displays integer variables to the appropriate number of digits for the class. For example, MATLAB uses three digits to display numbers of type int8 (i.e., -128:127). Setting format to short or long does not affect the display of integer variables.

The specified format applies only to the current MATLAB session. To maintain a format across sessions, use MATLAB preferences.

To see which type is currently in use, type

```
get(0,'Format')
```
To see if compact or loose formatting is currently selected, type

get(0,'FormatSpacing').

# **format**

## **Examples Example 1**

Change the format to long by typing

format long

View the result for the value of pi by typing

pi ans  $=$ 3.14159265358979

View the current format by typing

```
get(0,'format')
ans =long
```
Set the format to short e by typing

format short e

or use the function form of the syntax

```
format('short','e')
```
### **Example 2**

When the format is set to short, both pi and single(pi) display as 5-digit values:

format short pi ans  $=$ 3.1416 single(pi) ans  $=$ 3.1416

# **format**

Now set format to long, and pi displays a 15-digit value while single(pi) display an 8-digit value:

```
format long
pi
ans =3.14159265358979
single(pi)
ans =3.1415927
```
### **Example 3**

Set the format to its default, and display the maximum values for integers and real numbers in MATLAB:

```
format
intmax('uint64')
ans =18446744073709551615
realmax
ans =1.7977e+308
```
Now change the format to hexadecimal, and display these same values:

```
format hex
intmax('uint64')
ans =ffffffffffffffff
realmax
ans =7fefffffffffffff
```
The hexadecimal display corresponds to the internal representation of the value. It is not the same as the hexadecimal notation in the C programming language.

### **Example 4**

This example illustrates the short eng and long eng formats. The value assigned to variable A increases by a multiple of 10 each time through the for loop.

```
A = 5.123456789;
for k=1:10
   disp(A)
   A = A * 10;end
```
The values displayed for A are shown here. The power of 10 is always a multiple of 3. The value itself is expressed in 5 or more digits for the short eng format, and in exactly 15 digits for long eng:

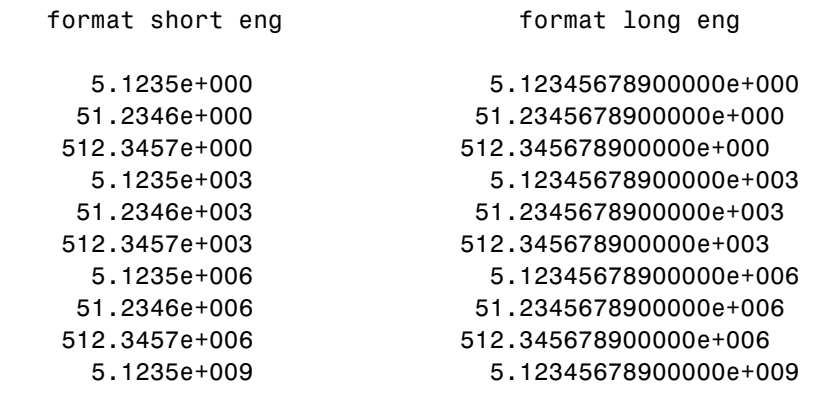

**Algorithms** If the largest element of a matrix is larger than  $10<sup>3</sup>$  or smaller than  $10<sup>-3</sup>$ , MATLAB applies a common scale factor for the short and long formats. The function format + displays +, -, and blank characters for positive, negative, and zero elements. format hex displays the hexadecimal

# **format**

representation of a binary double-precision number. format rat uses a continued fraction algorithm to approximate floating-point values by ratios of small integers. See rat.m for the complete code.

**See Also** disp, display, isnumeric, isfloat, isinteger, floor, sprintf, fprintf, num2str, rat, spy
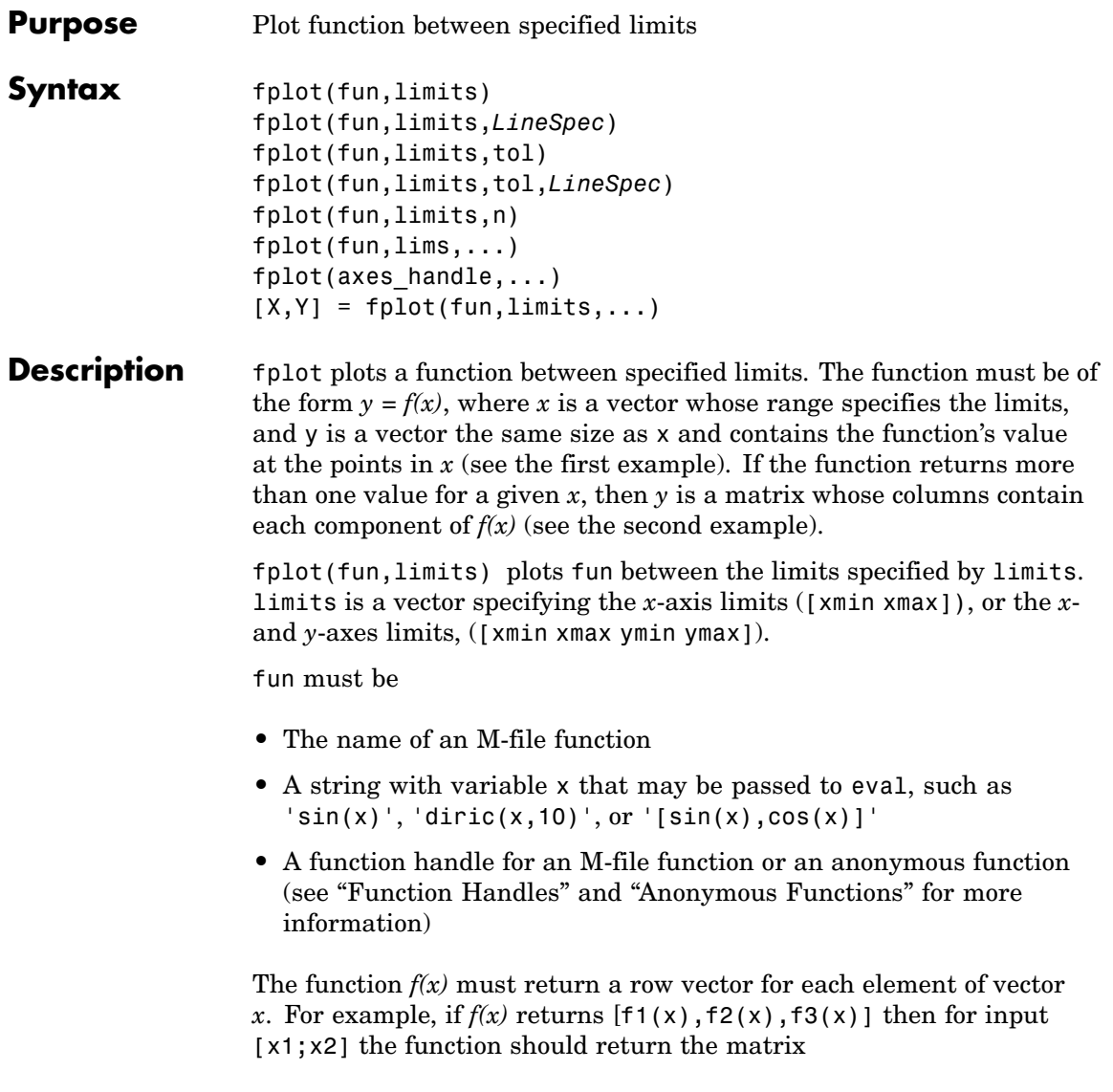

f1(x1) f2(x1) f3(x1) f1(x2) f2(x2) f3(x2)

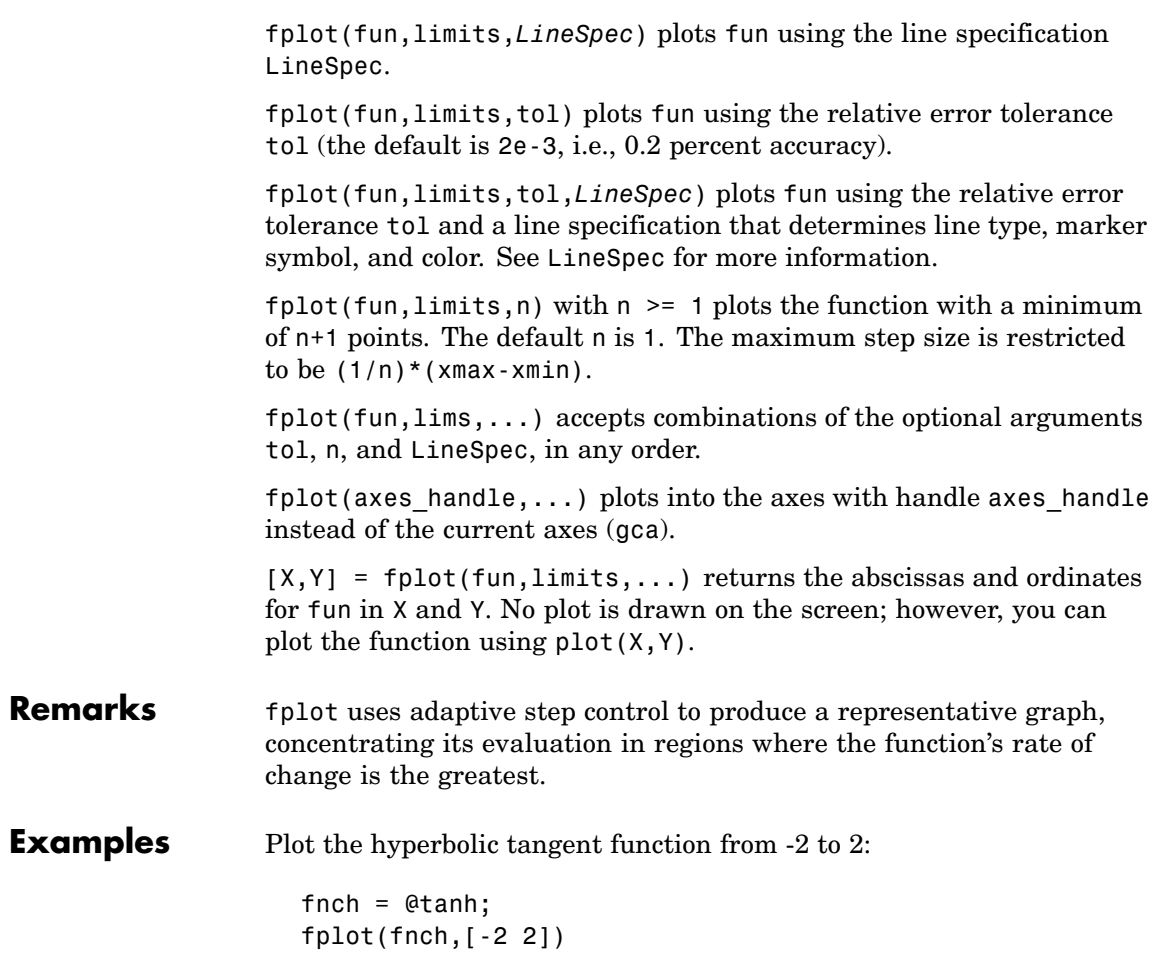

**fplot**

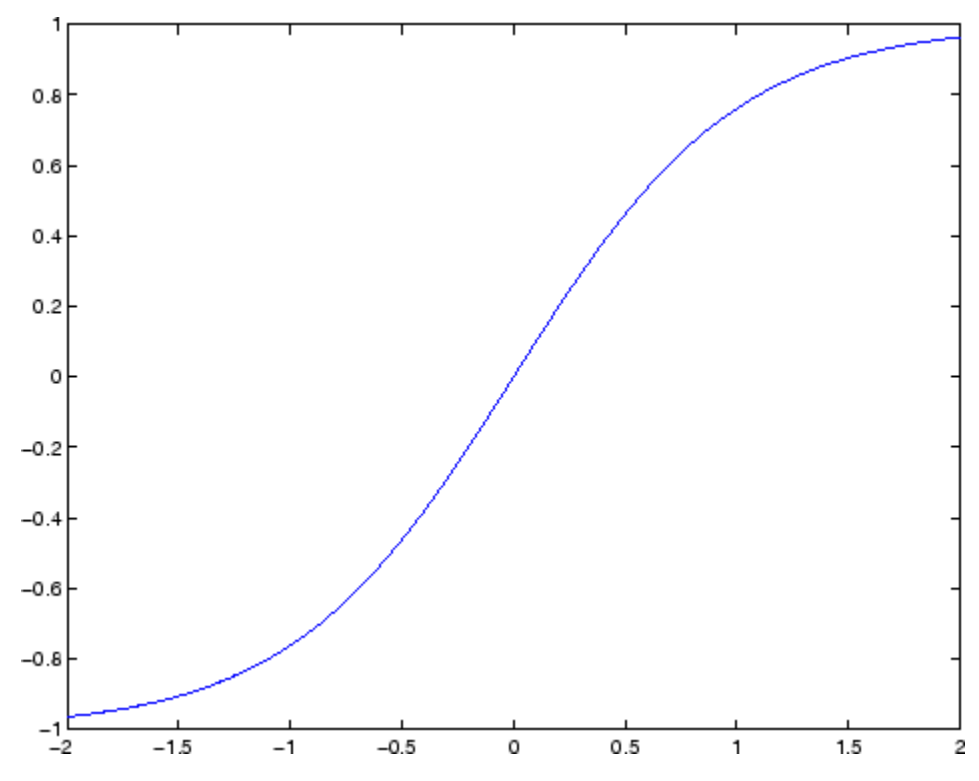

Create an M-file, myfun, that returns a two-column matrix:

function  $Y = myfun(x)$  $Y(:,1) = 200*sin(x(:))./x(:);$  $Y(:,2) = X(:).^2;$ 

Create a function handle pointing to myfun:

fh = @myfun;

Plot the function with the statement

fplot(fh,[-20 20])

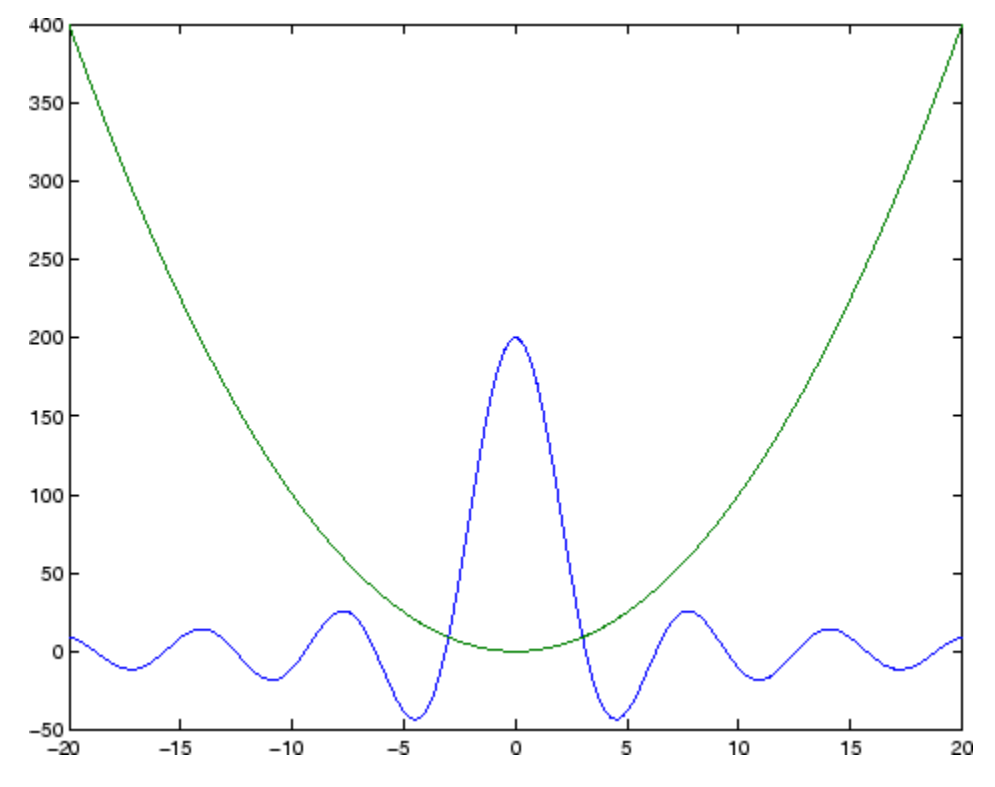

# **Additional Example**

This example passes function handles to fplot, one created from a MATLAB function and the other created from an anonymous function.

```
hmp = @humps;
subplot(2,1,1);fplot(hmp,[0 1])
sn = \emptyset(x) sin(1./x);subplot(2,1,2);fplot(sn,[.01 .1])
```
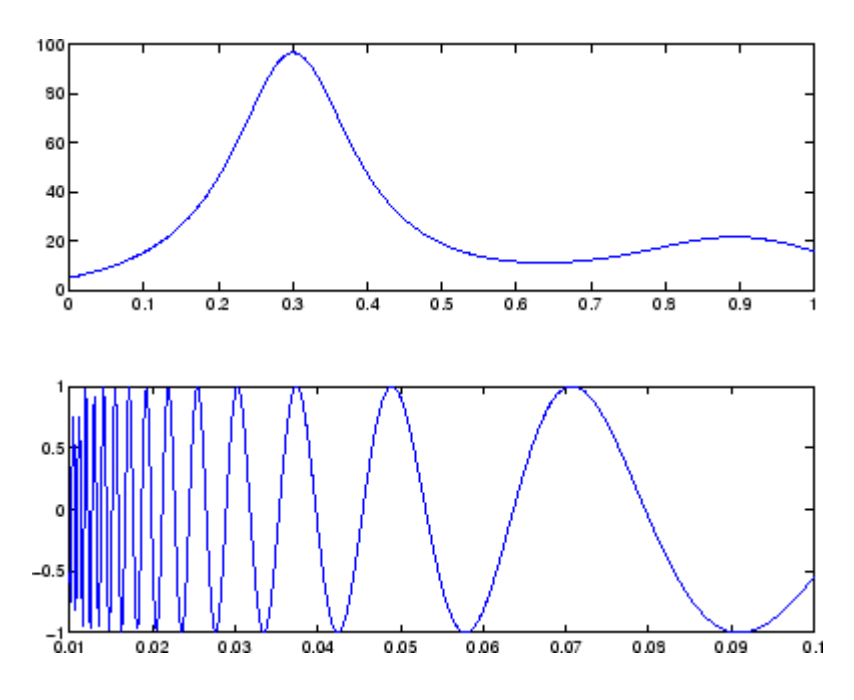

**See Also** eval, ezplot, feval, LineSpec, plot ["Function Plots" on page 1-89](#page-1370-0) for related functions "Plotting Mathematical Functions" for more examples

# **fprintf**

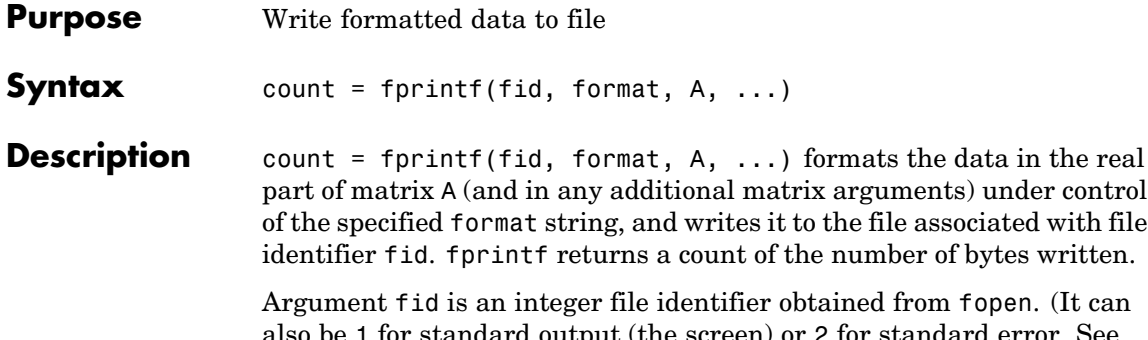

I for standard output (the screen) or 2 for standard error. See fopen for more information.) Omitting fid causes output to appear on the screen.

See "Formatting Strings" in the MATLAB Programming documentation for more detailed information on using string formatting commands.

#### **Format String**

The format argument is a string containing ordinary characters and/or C language conversion specifications. A conversion specification controls the notation, alignment, significant digits, field width, and other aspects of output format. The format string can contain escape characters to represent nonprinting characters such as newline characters and tabs.

Conversion specifications begin with the % character and contain these optional and required elements:

- **•** Flags (optional)
- **•** Width and precision fields (optional)
- **•** A subtype specifier (optional)
- **•** Conversion character (required)

You specify these elements in the following order:

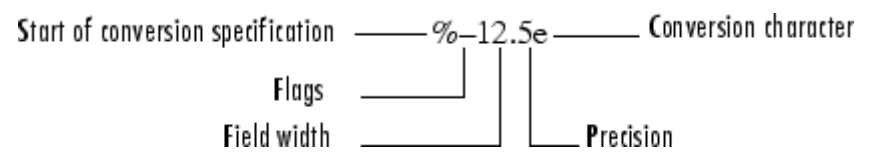

## **Flags**

You can control the alignment of the output using any of these optional flags.

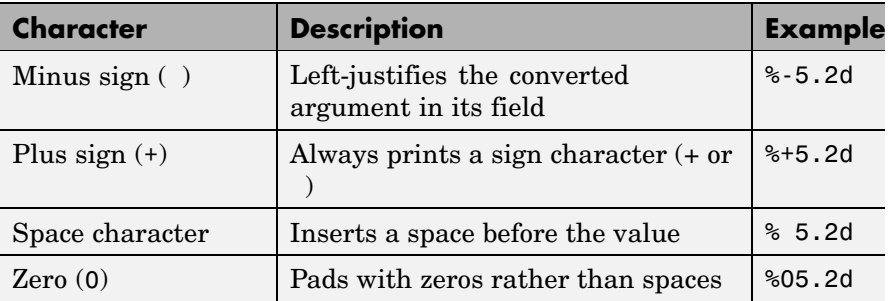

### **Field Width and Precision Specifications**

You can control the width and precision of the output by including these options in the format string.

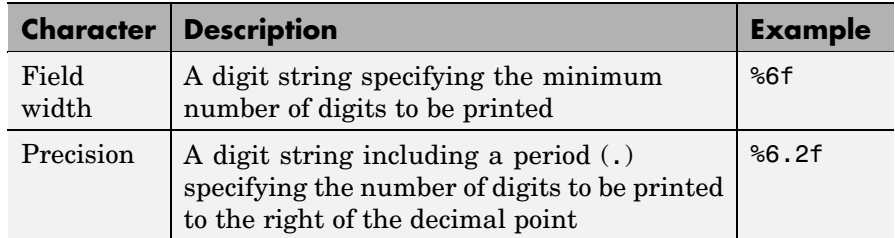

### **Conversion Characters**

Conversion characters specify the notation of the output.

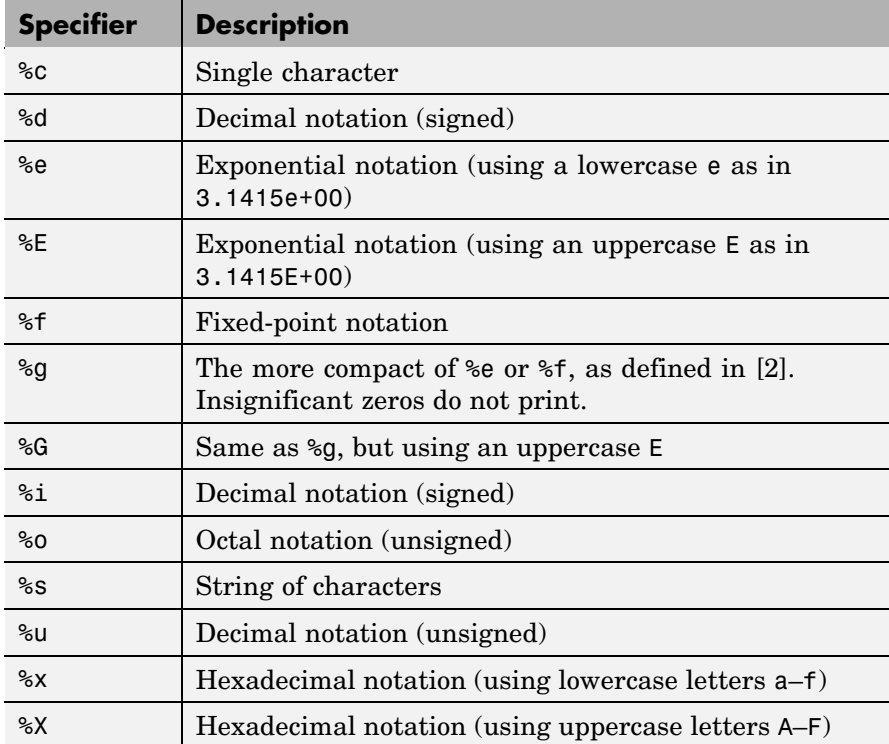

Conversion characters %o, %u, %x, and %X support subtype specifiers. See [Remarks](#page-1628-0) for more information.

#### **Escape Characters**

This table lists the escape character sequences you use to specify nonprinting characters in a format specification.

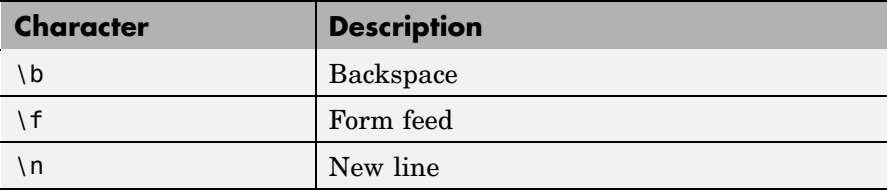

<span id="page-1628-0"></span>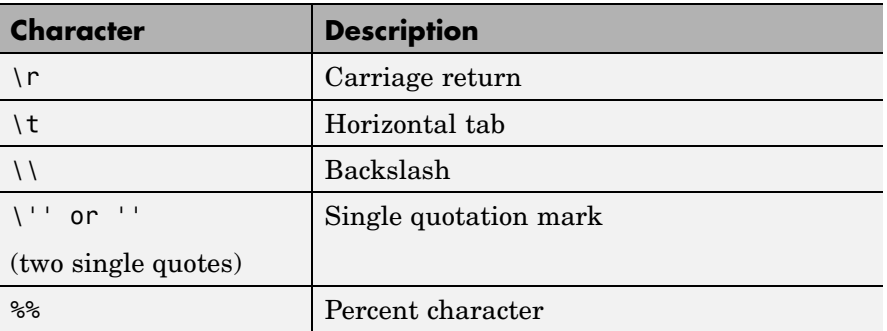

**Remarks** When writing text to a file on Windows, it is recommended that you open the file in write-text mode (e.g., fopen(file id, 'wt')). This ensures that lines in the file are terminated in such a way as to be compatible with all applications that might use the file.

> MATLAB writes characters using the encoding scheme associated with the file. See fopen for more information.

> The fprintf function behaves like its ANSI C language namesake with these exceptions and extensions:

- **•** If you use fprintf to convert a MATLAB double into an integer, and the double contains a value that cannot be represented as an integer (for example, it contains a fraction), MATLAB ignores the specified conversion and outputs the value in exponential format. To successfully perform this conversion, use the fix, floor, ceil, or round function to change the value in the double into a value that can be represented as an integer before passing it to sprintf.
- **•** The following nonstandard subtype specifiers are supported for the conversion characters %o, %u, %x, and %X.
- b The underlying C data type is a double rather than an unsigned integer. For example, to print a double-precision value in hexadecimal, use a format like '%bx'.
- t The underlying C data type is a float rather than an unsigned integer.

For example, to print a double value in hexadecimal, use the format '%bx'.

**•** The fprintf function is vectorized for nonscalar arguments. The function recycles the format string through the elements of A (columnwise) until all the elements are used up. The function then continues in a similar manner through any additional matrix arguments.

**Note** fprintf displays negative zero (-0) differently on some platforms, as shown in the following table.

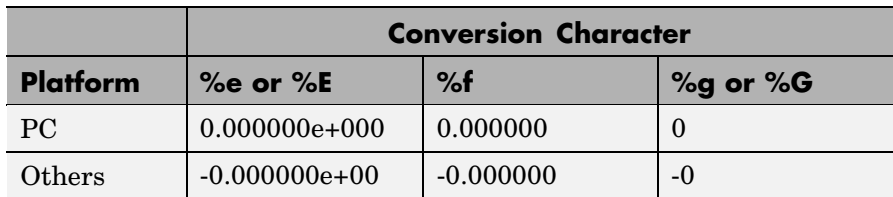

#### **Examples Example 1**

Create a text file called exp.txt containing a short table of the exponential function. (On Windows platforms, it is recommended that you use fopen with the mode set to 'wt' to open a text file for writing.)

```
x = 0: .1:1;y = [x; exp(x)];
fid = fopen('exp.txt', 'wt');
fprintf(fid, '%6.2f %12.8f\n', y);
```
fclose(fid)

Now examine the contents of exp.txt:

type exp.txt 0.00 1.00000000 0.10 1.10517092 ... 1.00 2.71828183

#### **Example 2**

The command

```
fprintf( ...
  'A unit circle has circumference %g radians.\n', 2*pi)
```
displays a line on the screen:

A unit circle has circumference 6.283186 radians.

### **Example 3**

To insert a single quotation mark in a string, use two single quotation marks together. For example,

```
fprintf(1,'It''s Friday.\n')
```
displays on the screen

It's Friday.

#### **Example 4**

Use fprintf to display a hyperlink on the screen. For example,

```
site = '"http://www.mathworks.com"';
title = 'The MathWorks Web Site';
fprintf(['<a href = ' site '>' title '</a>'])
```
creates the hyperlink

[The Mathworks Web Site](http://www.mathworks.com)

in the Command Window. Click on this link to display The MathWorks home page in a MATLAB Web browser.

#### **Example 5**

The commands

B = [8.8 7.7; 8800 7700] fprintf(1, 'X is %6.2f meters or %8.3f mm\n', 9.9, 9900, B)

display the lines

X is 9.90 meters or 9900.000 mm X is 8.80 meters or 8800.000 mm X is 7.70 meters or 7700.000 mm

#### **Example 6**

Explicitly convert MATLAB double-precision variables to integer values for use with an integer conversion specifier. For instance, to convert signed 32-bit data to hexadecimal format,

```
a = [6 10 14 44];fprintf('%9X\n', a + (a<0)*2^32)
        6
        A
        E
       2C
```
**See Also** disp, fclose, ferror, fopen, fread, fscanf, fseek, ftell, fwrite

**References** [1] Kernighan, B.W., and D.M. Ritchie, *The C Programming Language*, Second Edition, Prentice-Hall, Inc., 1988.

> [2] ANSI specification X3.159-1989: "Programming Language C," ANSI, 1430 Broadway, New York, NY 10018.

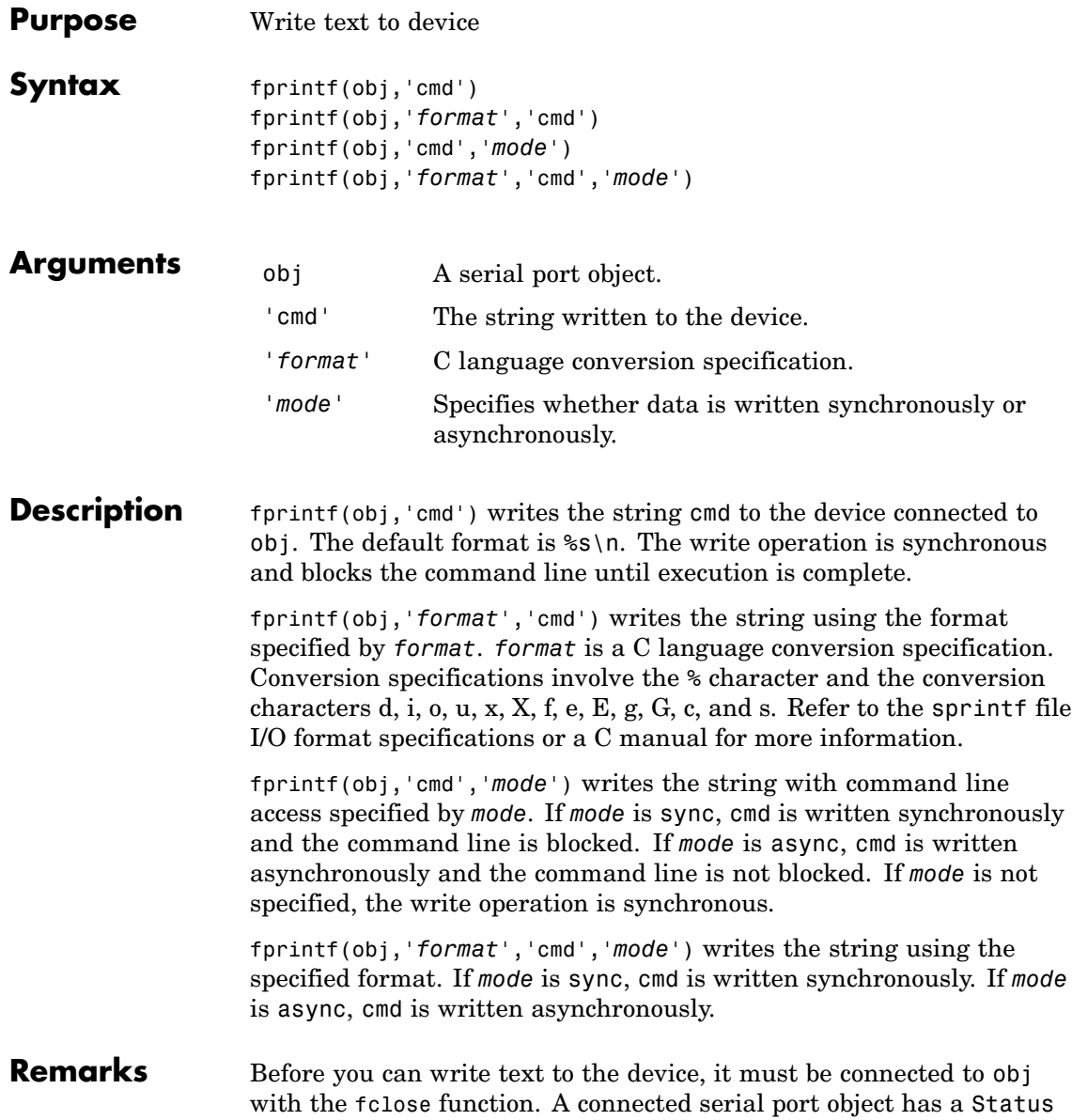

property value of open. An error is returned if you attempt to perform a write operation while  $\delta$  is not connected to the device.

The ValuesSent property value is increased by the number of values written each time fprintf is issued.

An error occurs if the output buffer cannot hold all the data to be written. You can specify the size of the output buffer with the OutputBufferSize property.

If you use the help command to display help for fprintf, then you need to supply the pathname shown below.

```
help serial/fprintf
```
#### **Synchronous Versus Asynchronous Write Operations**

By default, text is written to the device synchronously and the command line is blocked until the operation completes. You can perform an asynchronous write by configuring the *mode* input argument to be async. For asynchronous writes:

- **•** The BytesToOutput property value is continuously updated to reflect the number of bytes in the output buffer.
- **•** The M-file callback function specified for the OutputEmptyFcn property is executed when the output buffer is empty.

You can determine whether an asynchronous write operation is in progress with the TransferStatus property.

Synchronous and asynchronous write operations are discussed in more detail in Controlling Access to the MATLAB Command Line.

#### **Rules for Completing a Write Operation with fprintf**

A synchronous or asynchronous write operation using fprintf completes when:

**•** The specified data is written.

**•** The time specified by the Timeout property passes.

Additionally, you can stop an asynchronous write operation with the stopasync function.

#### **Rules for Writing the Terminator**

All occurrences of \n in cmd are replaced with the Terminator property value. Therefore, when using the default format  $s\$  \n, all commands written to the device will end with this property value. The terminator required by your device will be described in its documentation.

#### **Example** Create the serial port object s, connect s to a Tektronix TDS 210 oscilloscope, and write the RS232? command with the fprintf function. RS232? instructs the scope to return serial port communications settings.

```
s = \text{serial}('COM1');
fopen(s)
fprintf(s,'RS232?')
```
Because the default format for  $f$  printf is  $\s$ s $\n\cdot$ , the terminator specified by the Terminator property was automatically written. However, in some cases you might want to suppress writing the terminator. To do so, you must explicitly specify a format for the data that does not include the terminator, or configure the terminator to empty.

```
fprintf(s,'%s','RS232?')
```
#### **See Also Functions**

fopen, fwrite, stopasync

#### **Properties**

BytesToOutput, OutputBufferSize, OutputEmptyFcn, Status,TransferStatus, ValuesSent

# **frame2im**

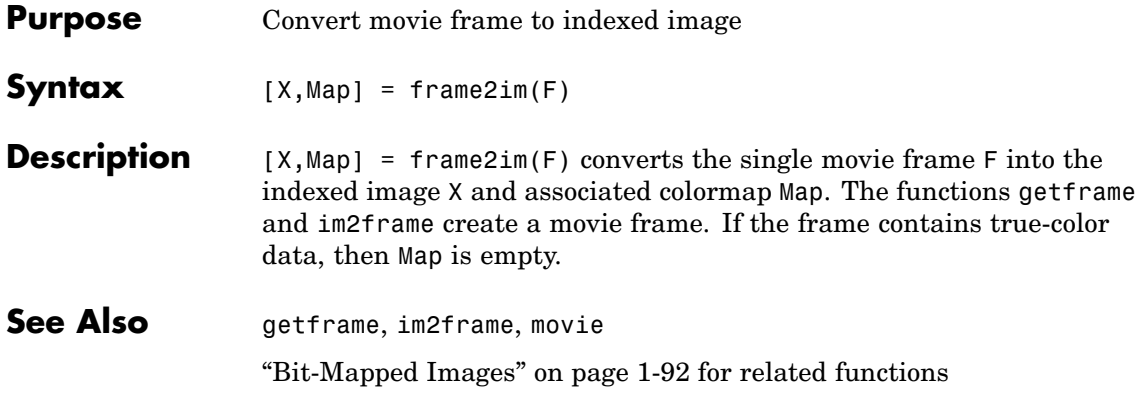

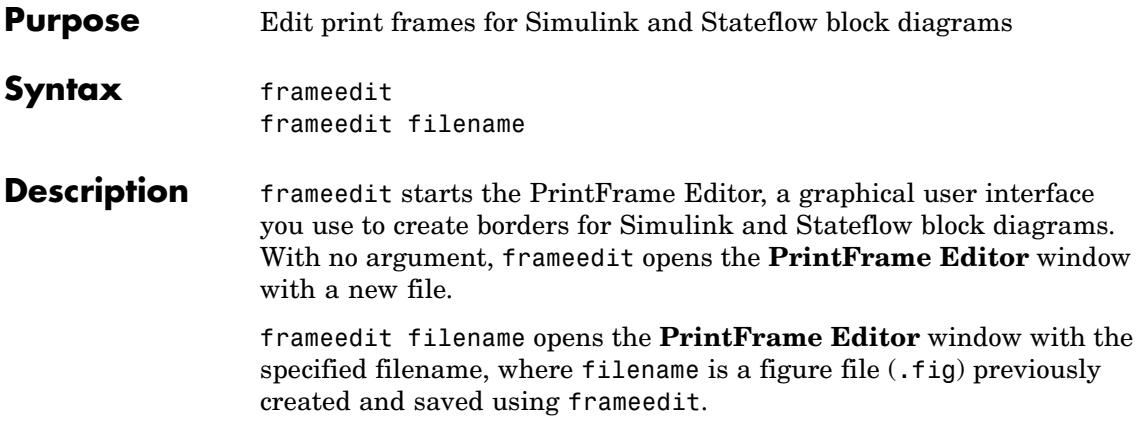

# **frameedit**

**Remarks** This illustrates the main features of the PrintFrame Editor.

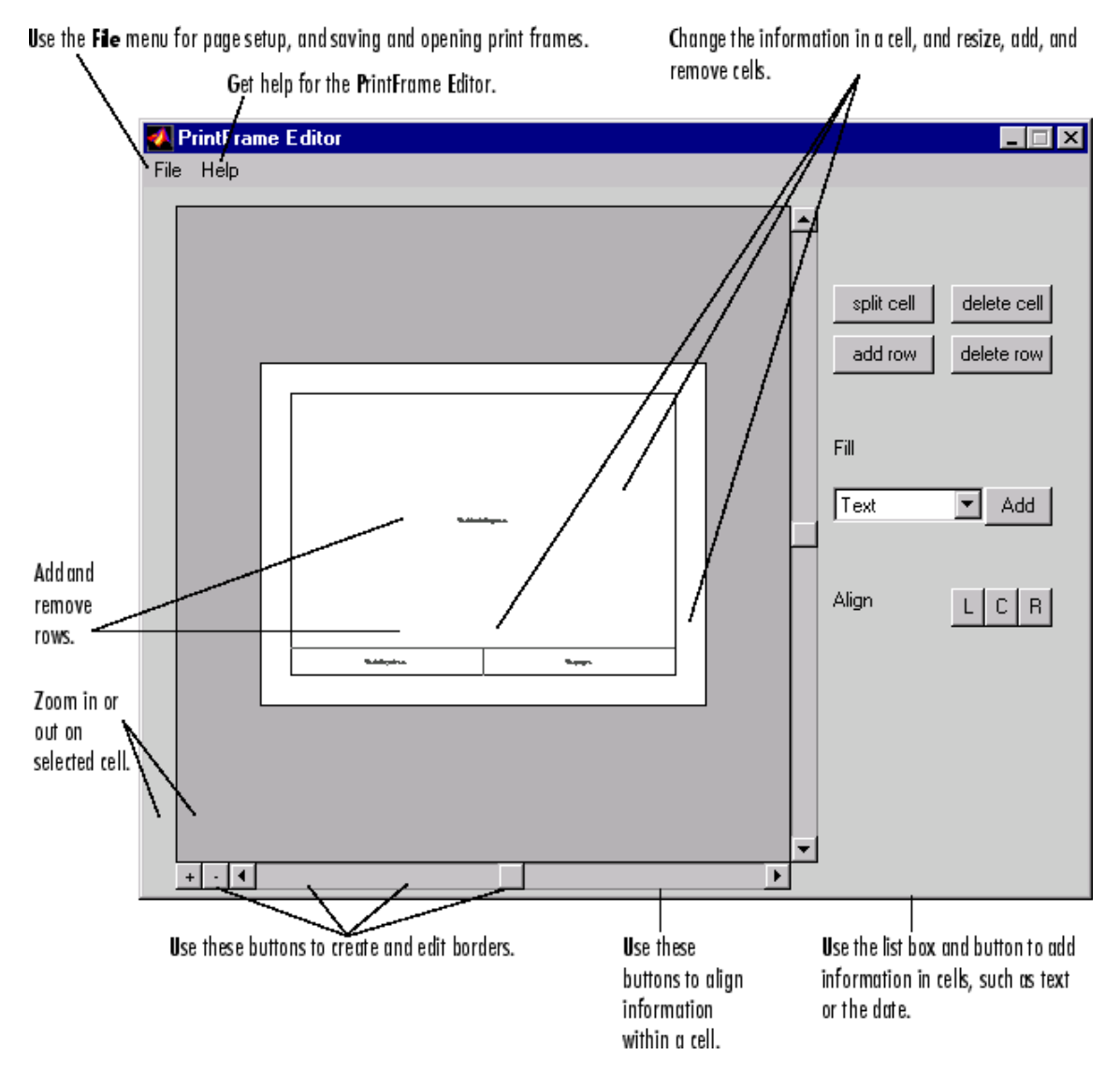

#### **Closing the PrintFrame Editor**

To close the **PrintFrame Editor** window, click the close box in the upper right corner, or select **Close** from the **File** menu.

#### **Printing Simulink Block Diagrams with Print Frames**

Select **Print** from the Simulink **File** menu. Check the **Frame** box and supply the filename for the print frame you want to use. Click **OK** in the **Print** dialog box.

#### **Getting Help for the PrintFrame Editor**

For further instructions on using the PrintFrame Editor, select **PrintFrame Editor Help** from the **Help** menu in the PrintFrame Editor.

# **fread**

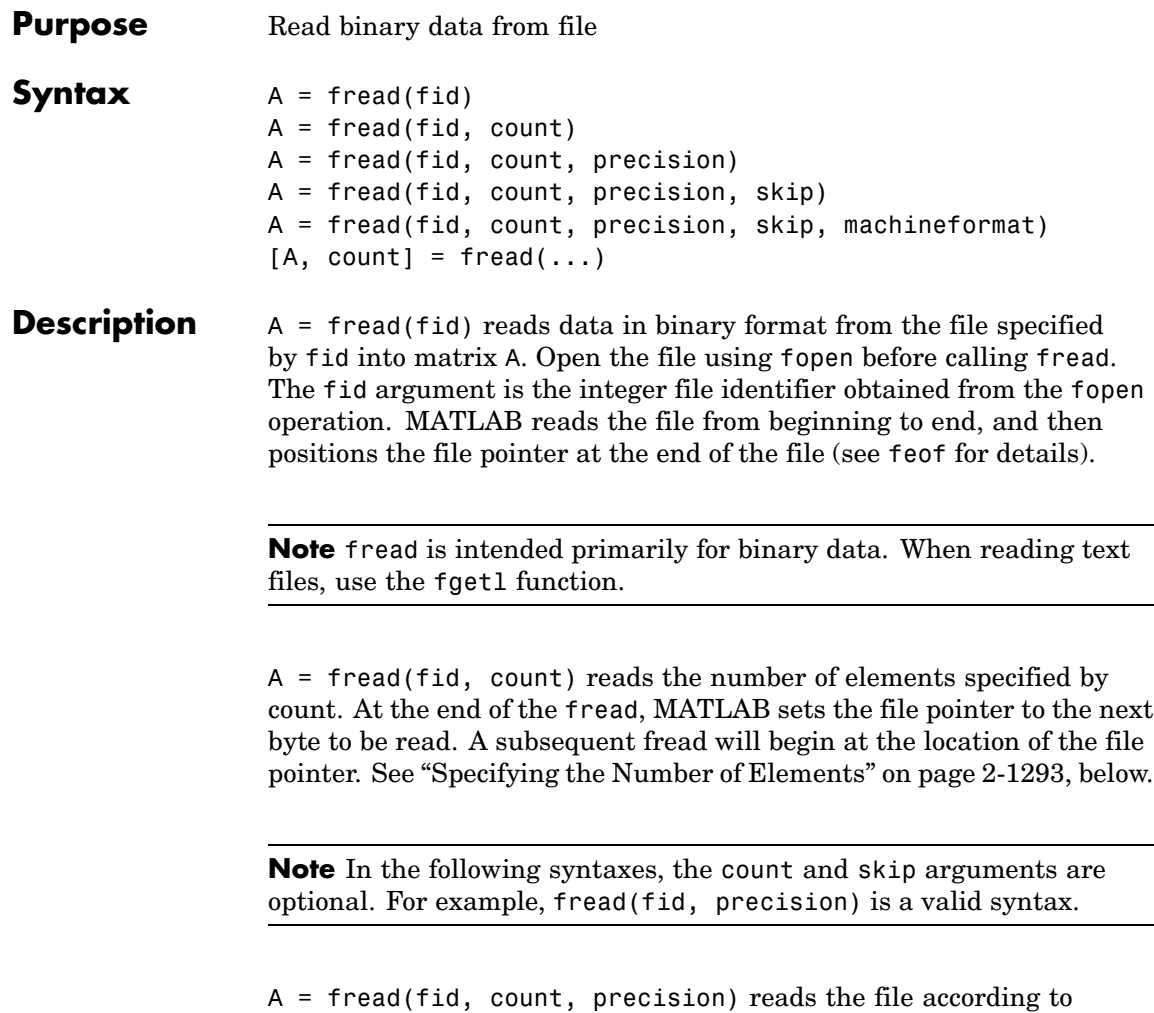

the data format specified by the string precision. This argument commonly contains a data type specifier such as int or float, followed by an integer giving the size in bits. See ["Specifying precision" on page](#page-1640-0) 2-[1293](#page-1640-0) and ["Specifying Output Format" on page 2-1295](#page-1642-0), below.

<span id="page-1640-0"></span>A = fread(fid, count, precision, skip) includes an optional skip argument that specifies the number of bytes to skip after each precision value is read. If precision specifies a bit format like 'bitN' or 'ubitN', the skip argument is interpreted as the number of bits to skip. See ["Specifying a Skip Value" on page 2-1296,](#page-1643-0) below.

A = fread(fid, count, precision, skip, machineformat) treats the data read as having a format given by machineformat. You can obtain the machineformat argument from the output of the fopen function. See fopen for possible values for machineformat.

 $[A, count] = \text{freq}(...)$  returns the data read from the file in A, and the number of elements successfully read in count.

### **Specifying the Number of Elements**

Valid options for count are

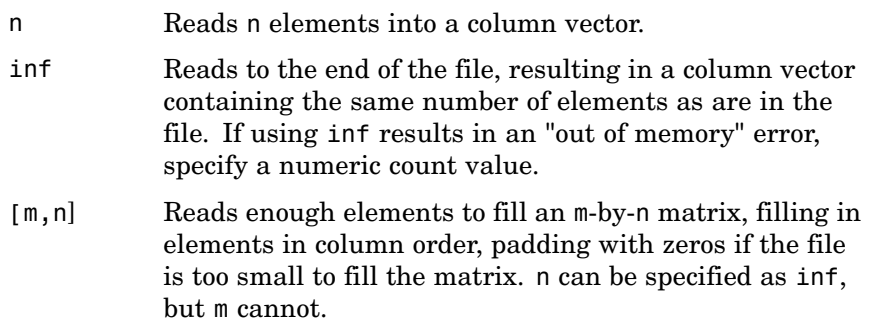

# **Specifying precision**

Any of the strings in the following table, either the MATLAB version or their C or Fortran equivalent, can be used for precision. If precision is not specified, MATLAB uses the default, which is 'uint8'.

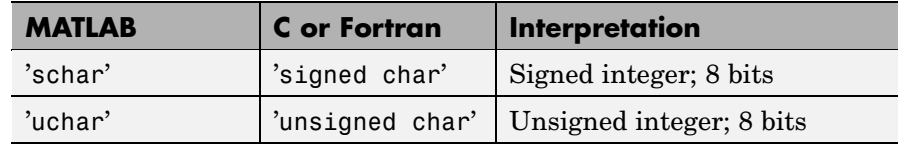

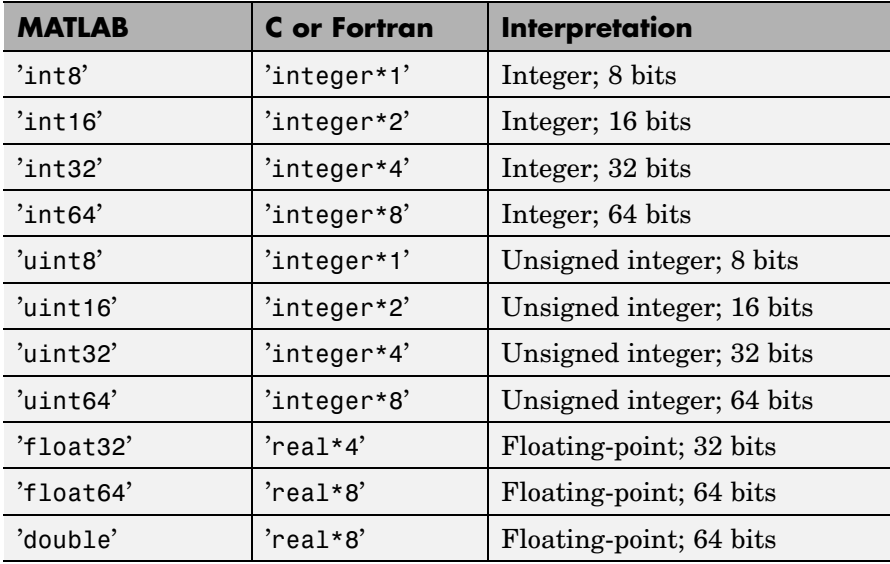

The following platform-dependent formats are also supported, but they are not guaranteed to be the same size on all platforms.

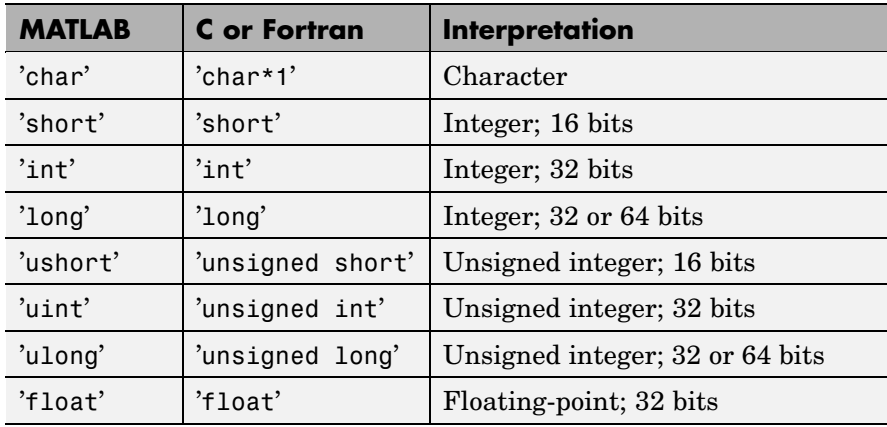

<span id="page-1642-0"></span>**Note** If the format is 'char' or 'char<sup>\*1</sup>', MATLAB reads characters using the encoding scheme associated with the file. See fopen for more information.

The following formats map to an input stream of bits rather than bytes.

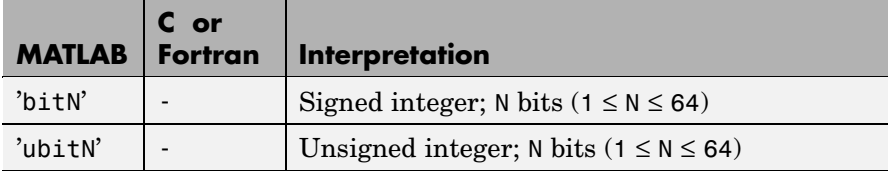

### **Specifying Output Format**

By default, numeric and character values are returned in class double arrays. To return these values stored in classes other than double, create your format argument by first specifying your source format, then following it with the characters "=>," and finally specifying your destination format. You are not required to use the exact name of a MATLAB class type for destination. (See class for details). fread translates the name to the most appropriate MATLAB class type. If the source and destination formats are the same, the following shorthand notation can be used.

\*source

which means

```
source=>source
```
For example, '\*uint16' is the same as 'uint16=>uint16'.

<span id="page-1643-0"></span>**Note** You can also use the \*source notation with an input stream that is specified as a number of bits (e.g., bit4 or ubit18). MATLAB translates this into an output type that is a signed or unsigned integer (depending on the input type), and that is large enough to hold all of the bits in the source format. For example, \*ubit18 does not translate to ubit18=>ubit18, but instead to ubit18=>uint32.

This table shows some example precision format strings.

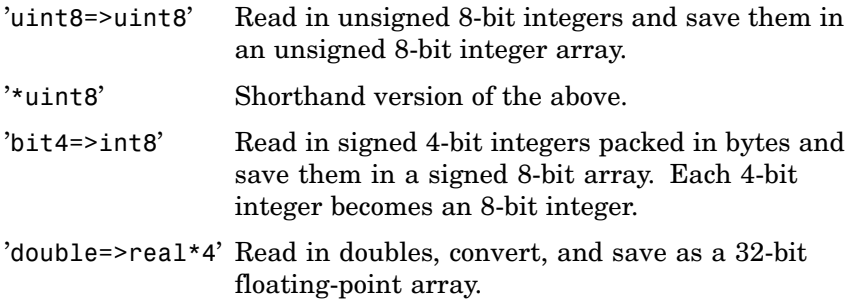

### **Specifying a Skip Value**

When skip is used, the precision string can contain a positive integer repetition factor of the form 'N\*', which prefixes the source format specification, such as '40\*uchar'.

**Note** Do not confuse the asterisk  $(*)$  used in the repetition factor with the asterisk used as precision format shorthand. The format string '40\*uchar' is equivalent to '40\*uchar=>double', not '40\*uchar=>uchar'.

When skip is specified, fread reads in, at most, a repetition factor number of values (default is 1), skips the amount of input specified by the skip argument, reads in another block of values, again skips input, and so on, until count number of values have been read. If a skip argument is not specified, the repetition factor is ignored. Use the repetition factor with the skip argument to extract data in noncontiguous fields from fixed-length records.

#### **Remarks** If the input stream is bytes and fread reaches the end of file (see feof) in the middle of reading the number of bytes required for an element, the partial result is ignored. However, if the input stream is bits, then the partial result is returned as the last value. If an error occurs before reaching the end of file, only full elements read up to that point are used.

### **Examples Example 1**

The file alphabet.txt contains the 26 letters of the English alphabet, all capitalized. Open the file for read access with fopen, and read the first five elements into output c. Because a precision has not been specified, MATLAB uses the default precision of uint8, and the output is numeric:

```
fid = fopen('alphabet.txt', 'r');
c = fread(fid, 5)'c =65 66 67 68 69
fclose(fid);
```
This time, specify that you want each element read as an unsigned 8-bit integer and output as a character. (Using a precision of 'char=>char' or '\*char' will produce the same result):

```
fid = fopen('alphabet.txt', 'r');
c = \text{freq}(fid, 5, 'uint8=>char')'c =ABCDE
fclose(fid);
```
When you leave out the optional count argument, MATLAB reads the file to the end, A through Z:

```
fid = fopen('alphabet.txt', 'r');
c = fread(fid, '*char')'c =ABCDEFGHIJKLMNOPQRSTUVWXYZ
fclose(fid);
```
The fopen function positions the file pointer at the start of the file. So the first fread in this example reads the first five elements in the file, and then repositions the file pointer at the beginning of the next element. For this reason, the next fread picks up where the previous fread left off, at the character F.

```
fid = fopen('alphabet.txt', 'r');
c1 = \text{freq}(fid, 5, '*char');
c2 = fread(fid, 8, '*char');c3 = fread(fid, 5, '*char');fclose(fid);
sprintf('%c', c1, ' * ', c2, ' * ', c3)
ans =ABCDE * FGHIJKLM * NOPQR
```
Skip two elements between each read by specifying a skip argument of 2:

```
fid = fopen('alphabet.txt', 'r');
c = \text{freq}(fid, '*char', 2); % Skip 2 bytes per read
fclose(fid);
sprintf('%c', c)
ans =ADGJMPSVY
```
#### **Example 2**

This command displays the complete M-file containing this fread help entry:

type fread.m

To simulate this command using fread, enter the following:

```
fid = fopen('fread.m', 'r');
F = fread(fid, '*char')';fclose(fid);
```
In the example, the fread command assumes the default size, 'inf', and precision '\*char' (the same as 'char=>char'). fread reads the entire file. To display the result as readable text, the column vector is transposed to a row vector.

### **Example 3**

As another example,

```
s = \text{freq}(\text{fid}, 120, '40*uchar='suchar', 8);
```
reads in 120 bytes in blocks of 40, each separated by 8 bytes. Note that the class type of s is 'uint8' since it is the appropriate class corresponding to the destination format 'uchar'. Also, since 40 evenly divides 120, the last block read is a full block, which means that a final skip is done before the command is finished. If the last block read is not a full block, then fread does not finish with a skip.

See fopen for information about reading big and little-endian files.

### **Example 4**

Invoke the fopen function with just an fid input argument to obtain the machine format for the file. You can see that this file was written in IEEE floating point with little-endian byte ordering ('ieee-le') format:

```
fid = fopen('A1.dat', 'r');
[fname, mode, mformat] = fopen(fid);
mformat
mformat =ieee-le
```
Use the MATLAB format function (not related to the machine format type) to have MATLAB display output using hexadecimal:

format hex

Now use the machineformat input with fread to read the data from the file using the same format:

```
x = \text{freq}(fid, 6, 'uint64', 'ieee-le')x =4260800000002000
   0000000000000000
   4282000000180000
   0000000000000000
   42ca5e0000258000
   42f0000464d45200
fclose(fid);
```
Change the machine format to IEEE floating point with big-endian byte ordering ('ieee-be') and verify that you get different results:

```
fid = fopen('A1.dat', 'r');
x = \text{freq}(fid, 6, 'uint64', 'ieee-be')x =4370000008400000
   0000000000000000
   4308000200100000
   0000000000000000
   4352c0002f0d0000
   43c022a6a3000000
fclose(fid);
```
#### **Example 5**

This example reads some Japanese text from a file that uses the Shift-JIS character encoding scheme. It creates a string of Unicode characters, str, and displays the string. Note that the computer must be configured to display Japanese (e.g., a Japanese Windows machine) for the output of disp(str) to be correct.

```
fid = fopen('japanese.txt', 'r', 'n', 'Shift_JIS');
str = fread(fid, '*char')';
```
fclose(fid); disp(str);

**See Also** fgetl, fscanf, fwrite, fprintf, fopen, fclose, fseek, ftell, feof

# **fread (serial)**

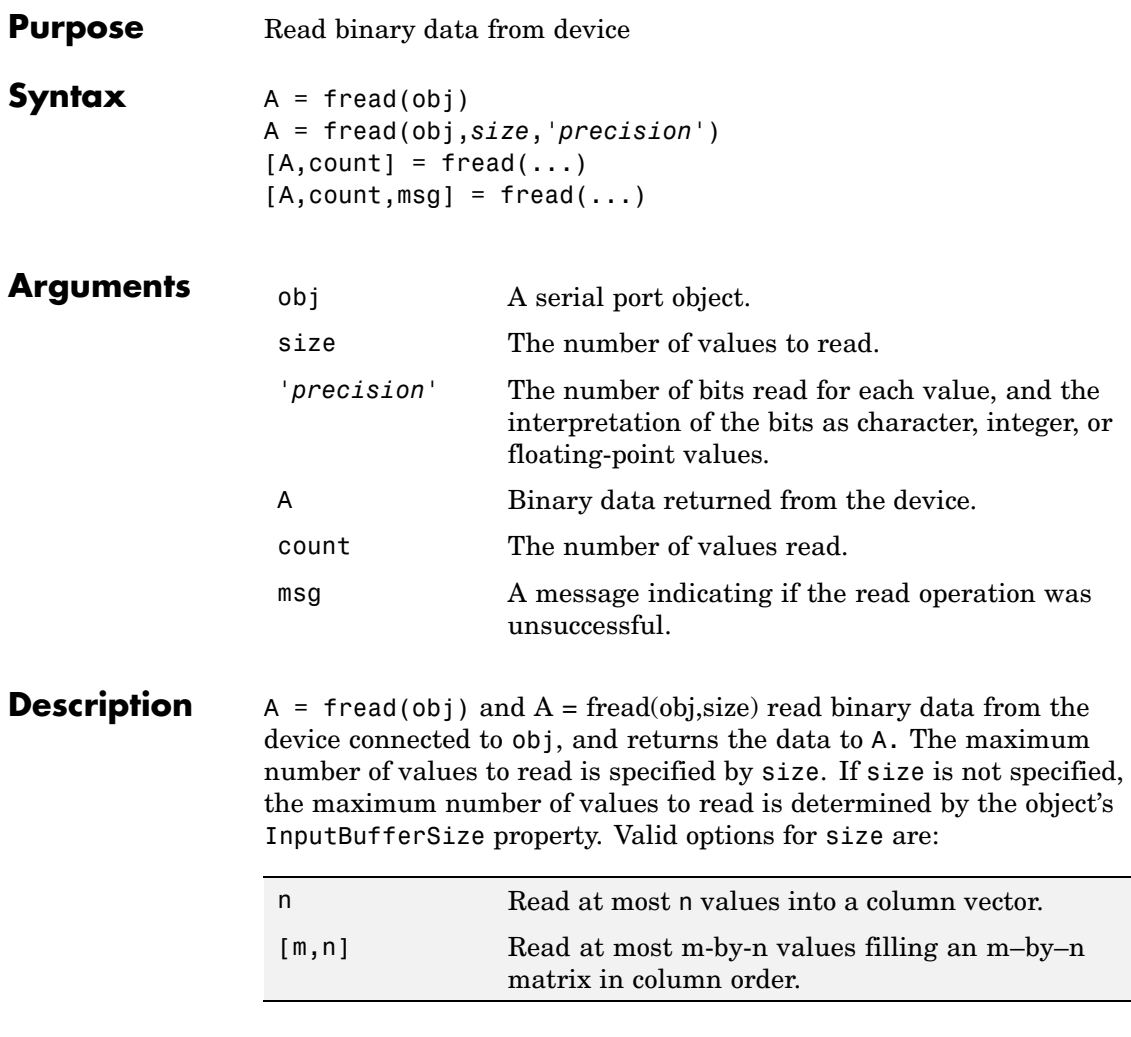

size cannot be inf, and an error is returned if the specified number of values cannot be stored in the input buffer. You specify the size, in bytes, of the input buffer with the InputBufferSize property. A value is defined as a byte multiplied by the *precision* (see below).

A = fread(obj,*size*,'*precision*') reads binary data with precision specified by *precision*.

*precision* controls the number of bits read for each value and the interpretation of those bits as integer, floating-point, or character values. If *precision* is not specified, uchar (an 8-bit unsigned character) is used. By default, numeric values are returned in double-precision arrays. The supported values for *precision* are listed below in [Remarks.](#page-1651-0)

 $[A, count] = \text{freq}(...)$  returns the number of values read to count.

 $[A, count, msg] = freq(...)$  returns a warning message to msg if the read operation was unsuccessful.

#### **Remarks** Before you can read data from the device, it must be connected to obj with the fopen function. A connected serial port object has a Status property value of open. An error is returned if you attempt to perform a read operation while obj is not connected to the device.

If msg is not included as an output argument and the read operation was not successful, then a warning message is returned to the command line.

The ValuesReceived property value is increased by the number of values read, each time fread is issued.

If you use the help command to display help for fread, then you need to supply the pathname shown below.

help serial/fread

### **Rules for Completing a Binary Read Operation**

A read operation with fread blocks access to the MATLAB command line until:

- **•** The specified number of values are read.
- **•** The time specified by the Timeout property passes.

<span id="page-1651-0"></span>**Note** The Terminator property is not used for binary read operations.

# **Supported Precisions**

The supported values for *precision* are listed below.

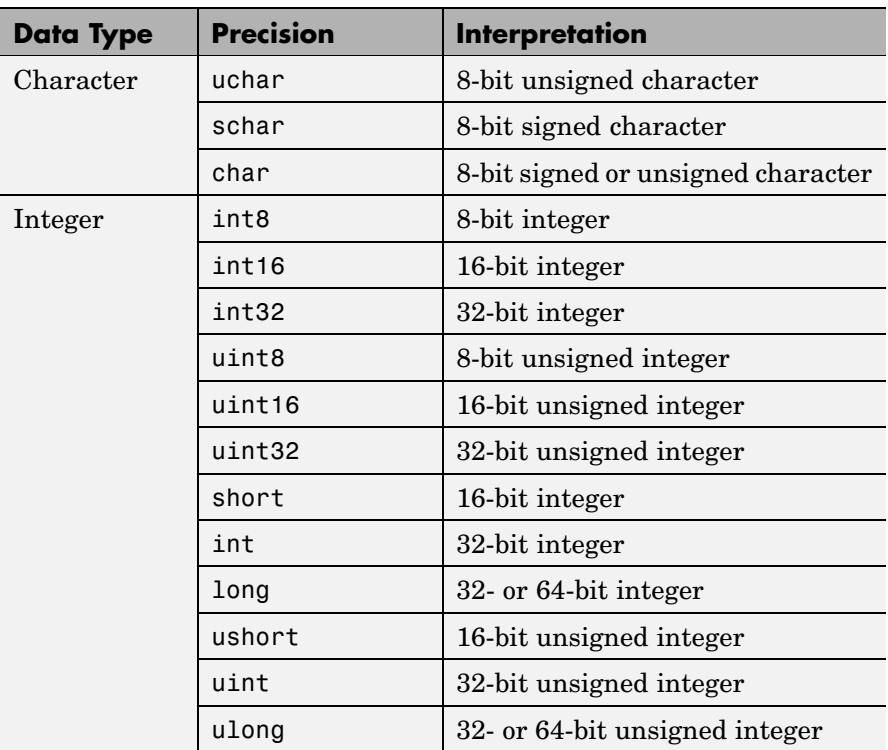

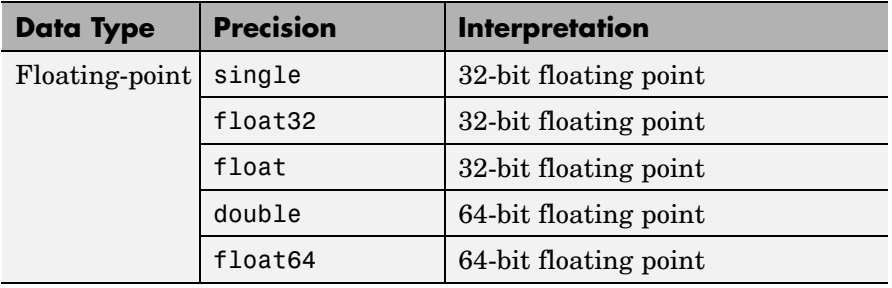

# **See Also Functions**

fgetl, fgets, fopen, fscanf

#### **Properties**

BytesAvailable, BytesAvailableFcn, InputBufferSize, Status, Terminator, ValuesReceived

# **freqspace**

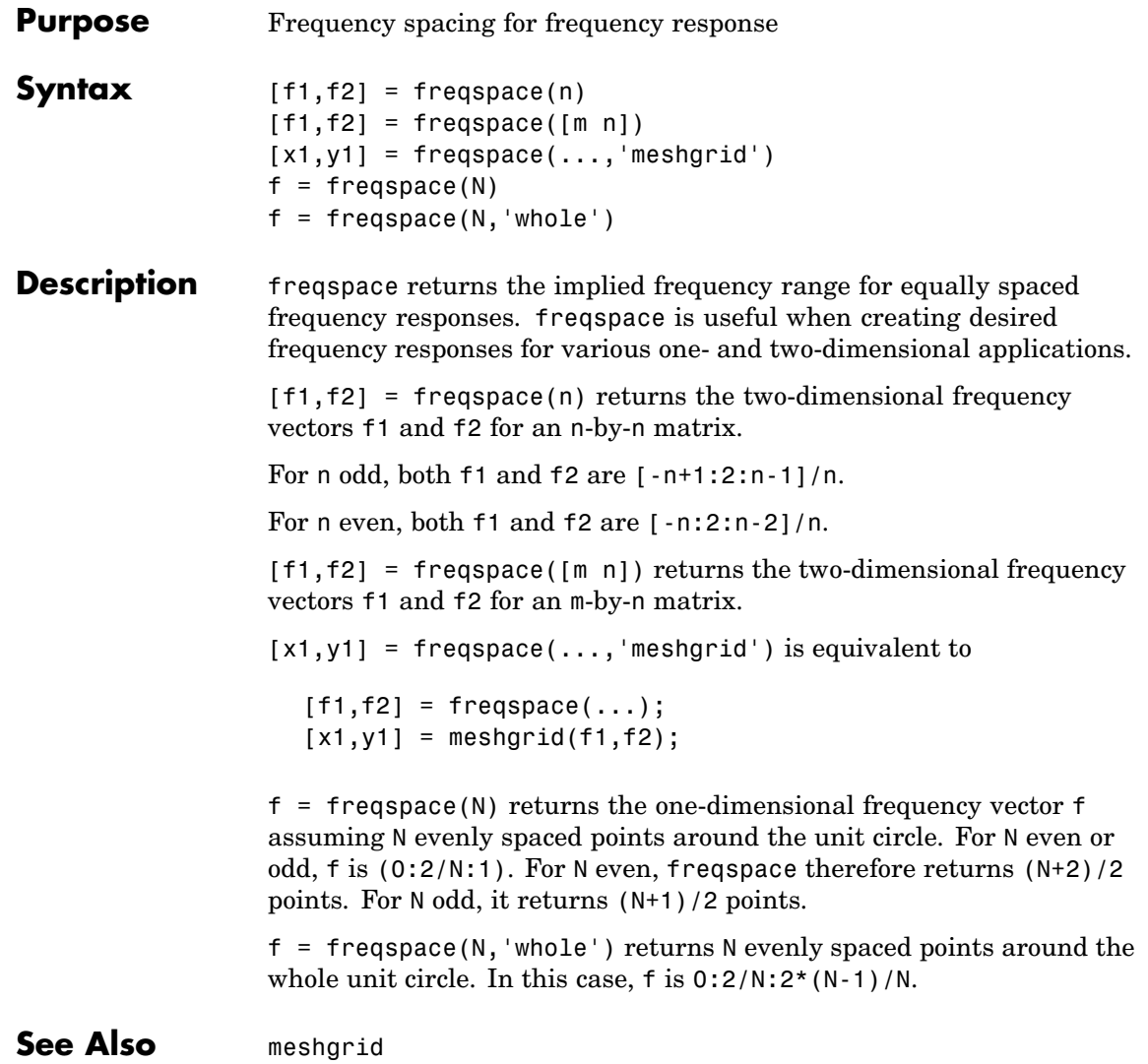

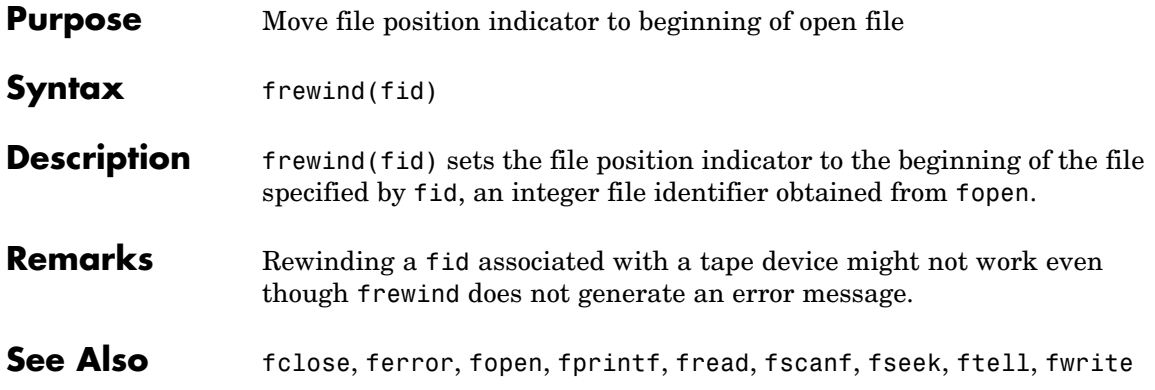

# **fscanf**

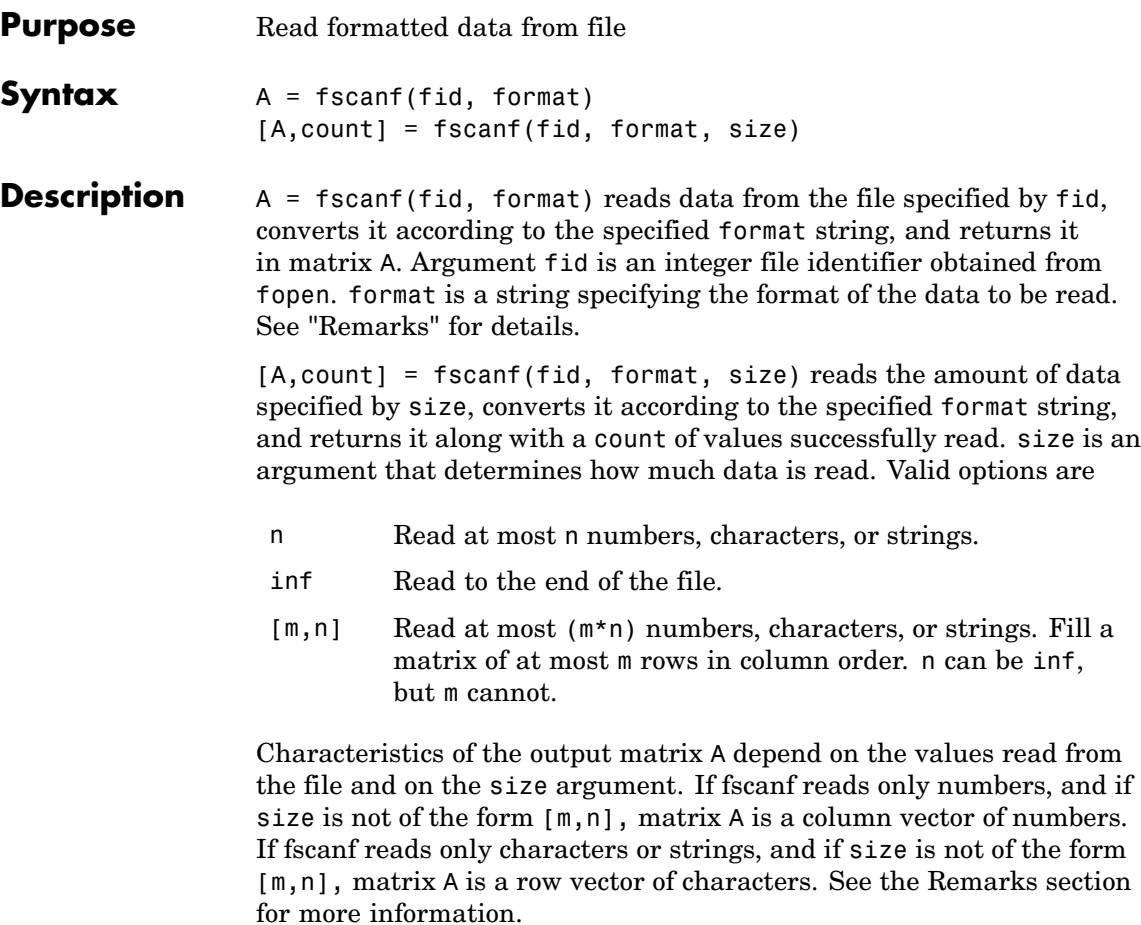

fscanf differs from its C language namesake fscanf() in an important respect — it is *vectorized* to return a matrix argument. The format string is cycled through the file until the first of these conditions occurs:

- **•** The format string fails to match the data in the file
- **•** The amount of data specified by size is read
- **•** The end of the file is reached
**Remarks** When MATLAB reads a specified file, it attempts to match the data in the file to the format string. If a match occurs, the data is written into the output matrix. If a partial match occurs, only the matching data is written to the matrix, and the read operation stops.

> The format string consists of ordinary characters and/or conversion specifications. Conversion specifications indicate the type of data to be matched and involve the character %, optional width fields, and conversion characters, organized as shown below.

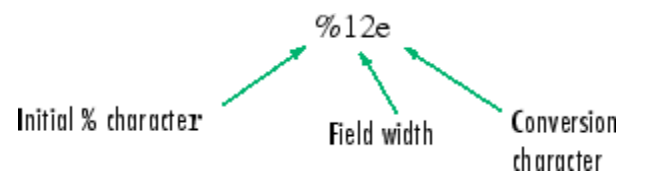

Add one or more of these characters between the % and the conversion character:

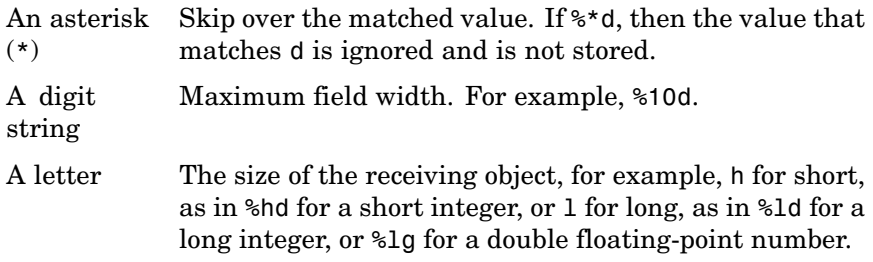

Valid conversion characters are

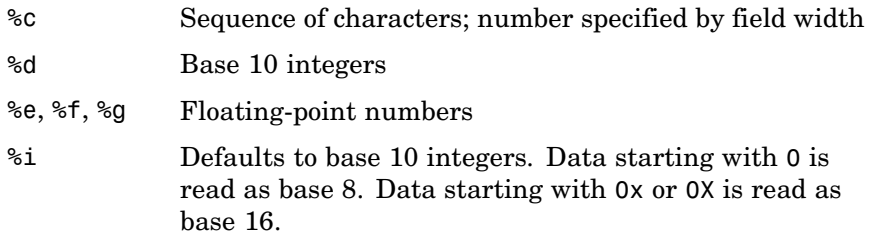

<span id="page-1657-0"></span>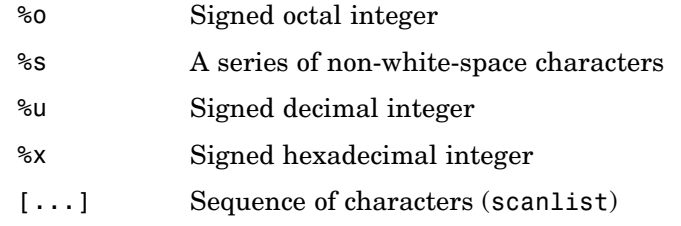

Format specifiers %e, %f, and %g accept the text 'inf', '-inf', 'nan', and '-nan'. This text is not case sensitive. The fscanf function converts these to the numeric representation of Inf, -Inf, NaN, and -NaN.

Use %c to read space characters or %s to skip all white space. MATLAB skips over any ordinary characters that are used in the format specifier (see [Example 2](#page-1660-0) below).

MATLAB reads characters using the encoding scheme associated with the file. See fopen for more information. If the format string contains ordinary characters, MATLAB matches each of those characters with a character read from the file after converting both to the MATLAB internal representation of characters.

For more information about format strings, refer to the scanf() and fscanf() routines in a C language reference manual.

### **Output Characteristics: Only Numeric Values Read**

Format characters that cause fscanf to read numbers from the file are %d, %e, %f, %g, %i, %o, %u, and %x. When fscanf reads only numbers from the file, the elements of the output matrix A are numbers.

When there is no size argument or the size argument is inf, fscanf reads to the end of the file. The output matrix is a column vector with one element for each number read from the input.

When the size argument is a scalar n, fscanf reads at most n numbers from the file. The output matrix is a column vector with one element for each number read from the input.

<span id="page-1658-0"></span>When the size argument is a matrix [m,n], fscanf reads at most (m\*n) numbers from the file. The output matrix contains at most m rows and n columns. fscanf fills the output matrix in column order, using as many columns as it needs to contain all the numbers read from the input. Any unfilled elements in the final column contain zeros.

### **Output Characteristics: Only Character Values Read**

The format characters that cause fscanf to read characters and strings from the file are %c and %s. When fscanf reads only characters and strings from the file, the elements of the output matrix A are characters. When fscanf reads a string from the input, the output matrix includes one element for each character in the string.

When there is no size argument or the size argument is inf, fscanf reads to the end of the file. The output matrix is a row vector with one element for each character read from the input.

When the size argument is a scalar n, fscanf reads at most n character or string values from the file. The output matrix is a row vector with one element for each character read from the input. When string values are read from the input, the output matrix can contain more than n columns.

When the size argument is a matrix  $[m,n]$ , fscanf reads at most (m\*n) character or string values from the file. The output matrix contains at most m rows. fscanf fills the output matrix in column order, using as many columns as it needs to contain all the characters read from the input. When string values are read from the input, the output matrix can contain more than n columns. Any unfilled elements in the final column contain char(0).

### **Output Characteristics: Both Numeric and Character Values Read**

When fscanf reads a combination of numbers and either characters or strings from the file, the elements of the output matrix A are numbers. This is true even when a format specifier such as '%\*d %s' tells MATLAB to ignore numbers in the input string and output only characters or strings. When fscanf reads a string from the input, the output matrix includes one element for each character in the string. All characters are converted to their numeric equivalents in the output matrix.

When there is no size argument or the size argument is inf, fscanf reads to the end of the file. The output matrix is a column vector with one element for each character read from the input.

When the size argument is a scalar n, fscanf reads at most n number, character, or string values from the file. The output matrix contains at most n rows. fscanf fills the output matrix in column order, using as many columns as it needs to represent all the numbers and characters read from the input. When string values are read from the input, the output matrix can contain more than one column. Any unfilled elements in the final column contain zeros.

When the size argument is a matrix  $[m,n]$ , fscanf reads at most  $(m*n)$ number, character, or string values from the file. The output matrix contains at most m rows. fscanf fills the output matrix in column order, using as many columns as it needs to represent all the numbers and characters read from the input. When string values are read from the input, the output matrix can contain more than n columns. Any unfilled elements in the final column contain zeros.

**Note** This section applies only when fscanf actually reads a combination of numbers and either characters or strings from the file. Even if the format string has both format characters that would result in numbers (such as %d) and format characters that would result in characters or strings (such as %s), fscanf might actually read only numbers or only characters or strings. If fscanf reads only numbers, see ["Output Characteristics: Only Numeric Values Read" on](#page-1657-0) page 2[-1310.](#page-1657-0) If fscanf reads only characters or strings, see ["Output](#page-1658-0) Characteristics: Only Character Values Read[" on page 2-1311](#page-1658-0).

### <span id="page-1660-0"></span>**Examples Example 1**

An example in fprintf generates a text file called exp.txt that looks like this:

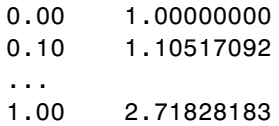

Read this file back into a two-column MATLAB matrix:

```
fid = fopen('exp.txt', 'r');
a = fscan f (fid, '<sup>9</sup>g sg', [2 \text{ inf}] \% It has two rows now.
a = a';
fclose(fid)
```
### **Example 2**

Start with a file temp.dat that contains temperature readings:

78 F 72 F 64 F 66 F 49 F

Open the file using fopen and read it with fscanf. If you include ordinary characters (such as the degree (°) and Farrenheit (F) symbols used here) in the conversion string, fscanf skips over those characters when reading the string:

```
fid = fopen('temps.dat', 'r');
degrees = char(176)degrees =
fscanf(fid, ['%d' degrees 'F'])
ans =78
    72
    64
    66
    49
```
See Also fget1, fgets, fread, fprintf, fscanf, input, sscanf, textread

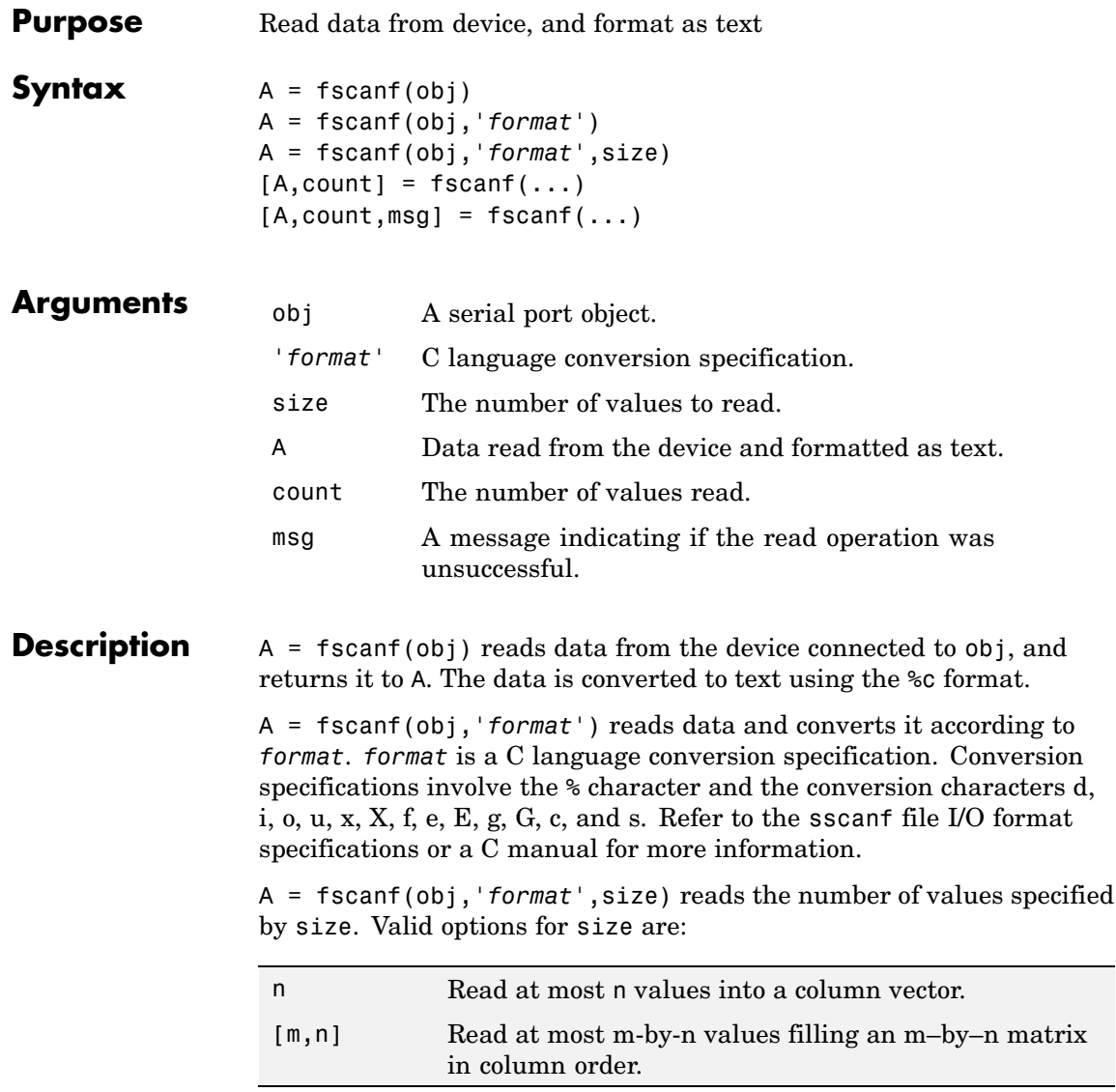

size cannot be inf, and an error is returned if the specified number of values cannot be stored in the input buffer. If size is not of the form [m,n], and a character conversion is specified, then A is returned as a row vector. You specify the size, in bytes, of the input buffer with the InputBufferSize property. An ASCII value is one byte.

 $[A, count] = fscanf(...) returns the number of values read to count.$ 

 $[A, count, msg] = fscanf(...)$  returns a warning message to msg if the read operation did not complete successfully.

### **Remarks** Before you can read data from the device, it must be connected to obj with the fopen function. A connected serial port object has a Status property value of open. An error is returned if you attempt to perform a read operation while obj is not connected to the device.

If msg is not included as an output argument and the read operation was not successful, then a warning message is returned to the command line.

The ValuesReceived property value is increased by the number of values read – including the terminator – each time fscanf is issued.

If you use the help command to display help for fscanf, then you need to supply the pathname shown below.

help serial/fscanf

### **Rules for Completing a Read Operation with fscanf**

A read operation with fscanf blocks access to the MATLAB command line until:

- **•** The terminator specified by the Terminator property is read.
- **•** The time specified by the Timeout property passes.
- **•** The number of values specified by size is read.
- The input buffer is filled (unless size is specified)

**Example** Create the serial port object s and connect s to a Tektronix TDS 210 oscilloscope, which is displaying sine wave.

```
s = serial('COM1');
fopen(s)
```
Use the fprintf function to configure the scope to measure the peak-to-peak voltage of the sine wave, return the measurement type, and return the peak-to-peak voltage.

```
fprintf(s,'MEASUREMENT:IMMED:TYPE PK2PK')
fprintf(s,'MEASUREMENT:IMMED:TYPE?')
fprintf(s,'MEASUREMENT:IMMED:VALUE?')
```
Because the default value for the ReadAsyncMode property is continuous, data associated with the two query commands is automatically returned to the input buffer.

```
s.BytesAvailable
ans =21
```
Use fscanf to read the measurement type. The operation will complete when the first terminator is read.

```
meas = fscan f(s)meas =PK2PK
```
Use fscanf to read the peak-to-peak voltage as a floating-point number, and exclude the terminator.

```
pk2pk = fscanf(s, '%e', 14)pk2pk =2.0200
```
Disconnect s from the scope, and remove s from memory and the workspace.

```
fclose(s)
delete(s)
clear s
```
### **See Also Functions**

fgetl, fgets, fopen, fread, strread

### **Properties**

BytesAvailable, BytesAvailableFcn, InputBufferSize, Status, Terminator, Timeout

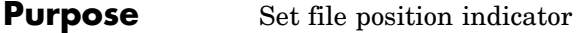

**Syntax** status = fseek(fid, offset, origin)

**Description** status = fseek(fid, offset, origin) repositions the file position indicator in the file with the given fid to the byte with the specified offset relative to origin.

> For a file having n bytes, the bytes are numbered from 0 to n-1. The position immediately following the last byte is the end-of-file, or eof, position. You would seek to the eof position if you wanted to add data to the end of a file.

> This figure represents a file having 12 bytes, numbered 0 through 11. The first command shown seeks to the ninth byte of data in the file. The second command seeks just past the end of the file data, to the eof position.

fseek does not seek beyond the end of file eof position. If you attempt to seek beyond eof, MATLAB returns an error status.

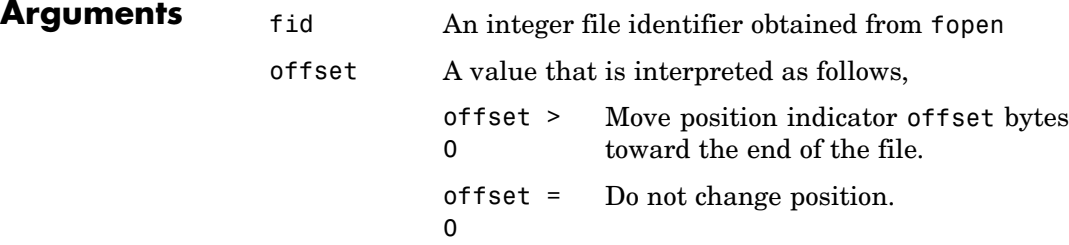

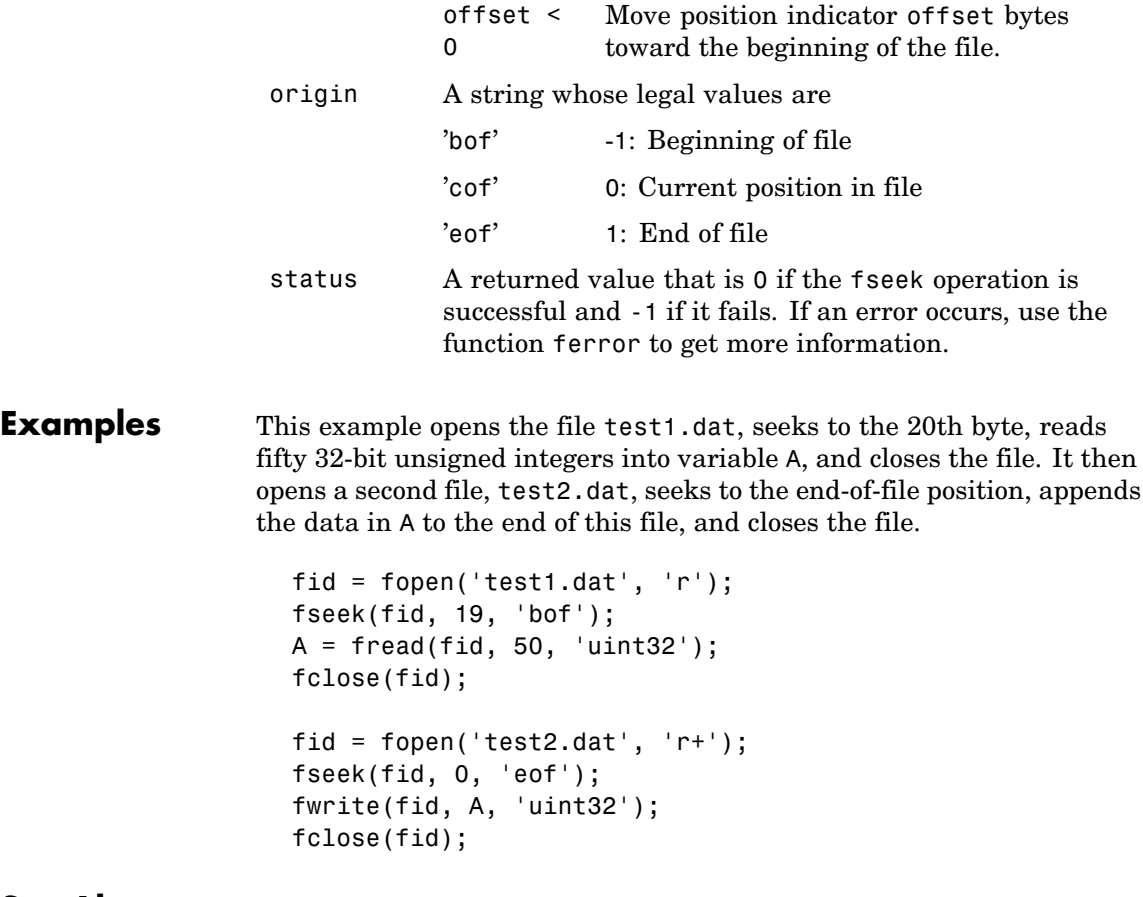

See Also fopen, fclose, ferror, fprintf, fread, fscanf, ftell, fwrite

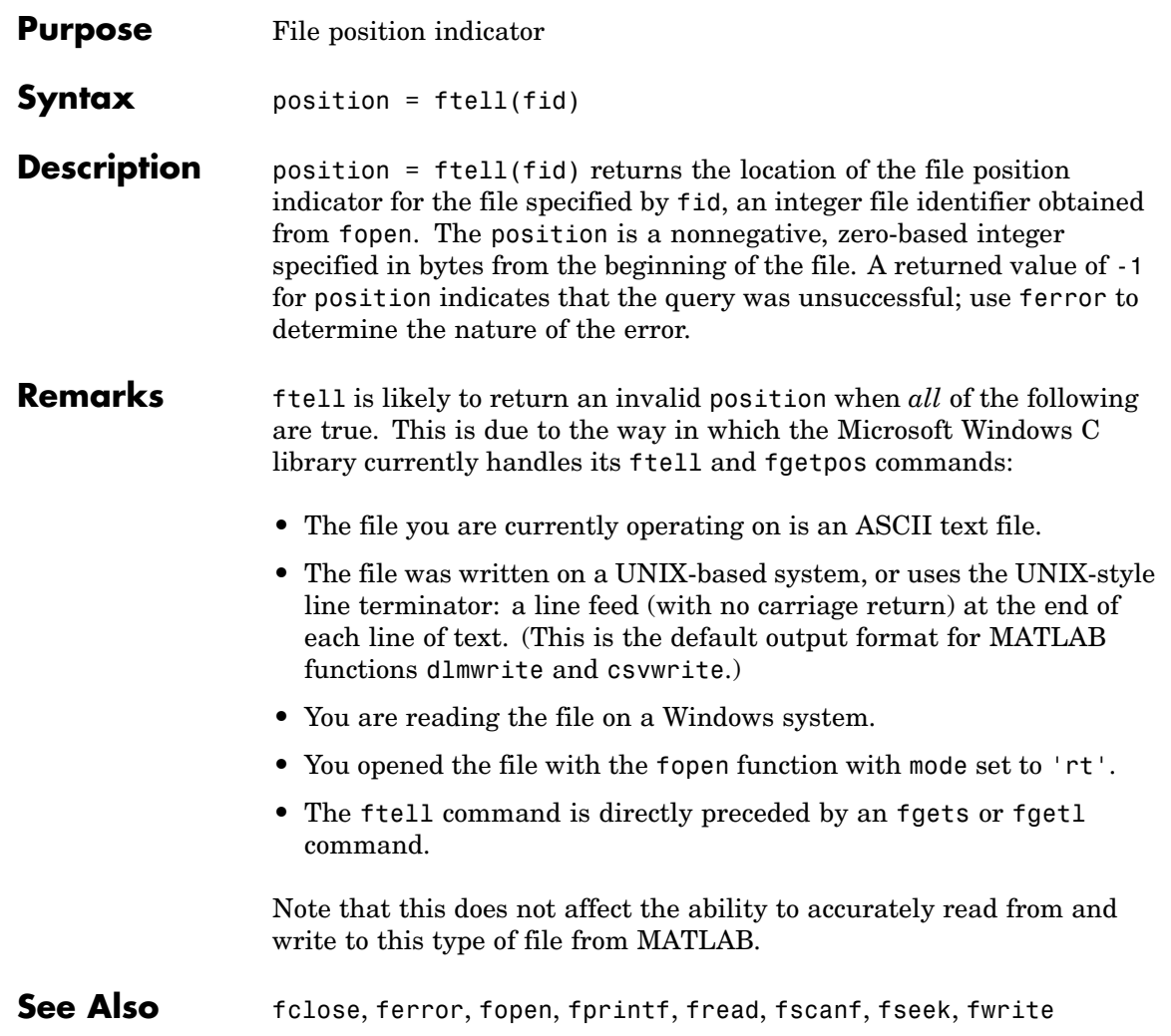

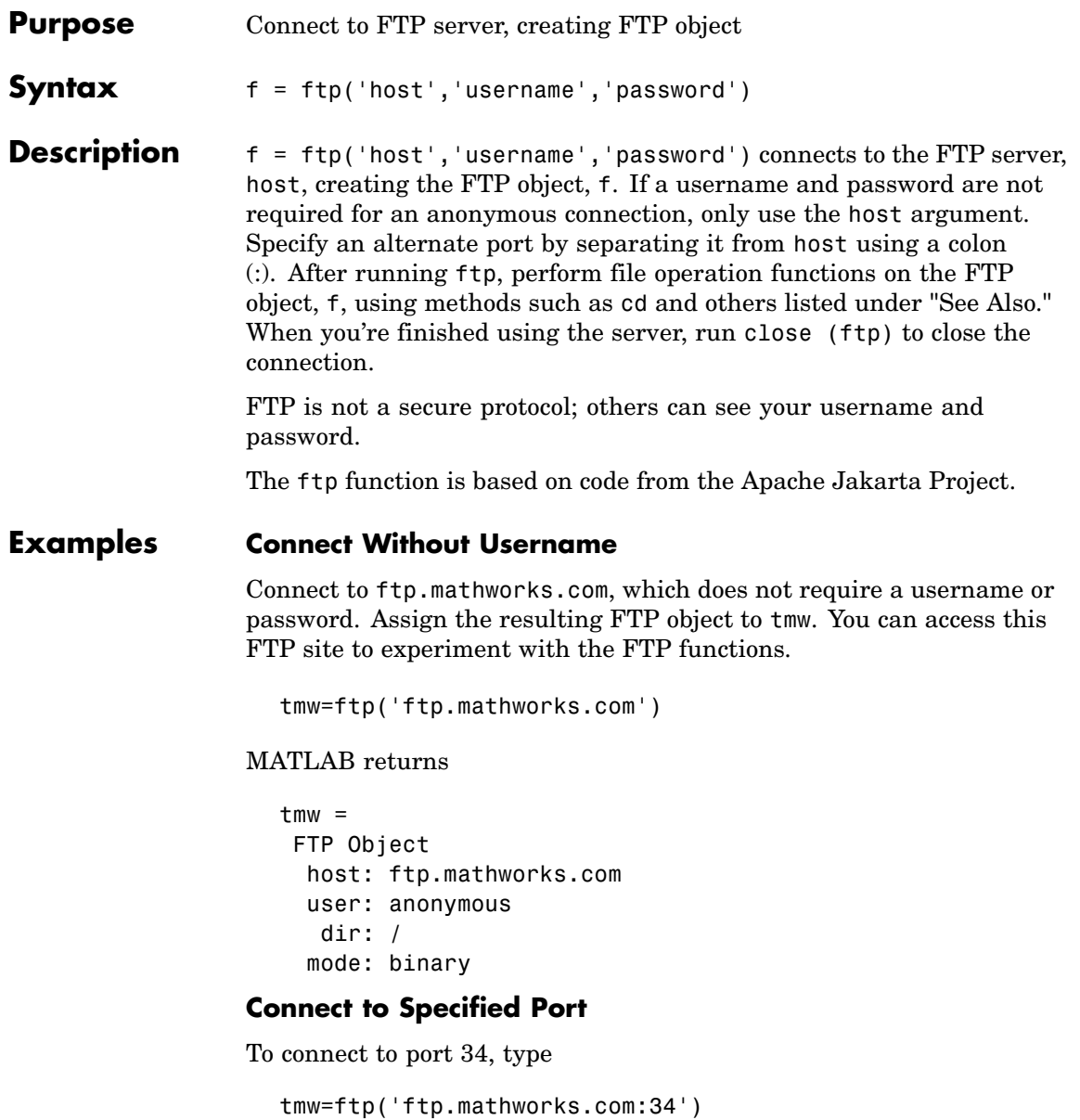

### **Connect with Username**

Connect to ftp.testsite.com and assign the resulting FTP object to test.

test=ftp('ftp.testsite.com','myname','mypassword')

### MATLAB returns

```
test =FTP Object
 host: ftp.testsite.com
 user: myname
   dir: /
 mode: binary
 myname@ftp.testsite.com
  /
```
**See Also** ascii, binary, cd (ftp), close (ftp), delete (ftp), dir (ftp), mget, mkdir (ftp), mput, rename, rmdir (ftp)

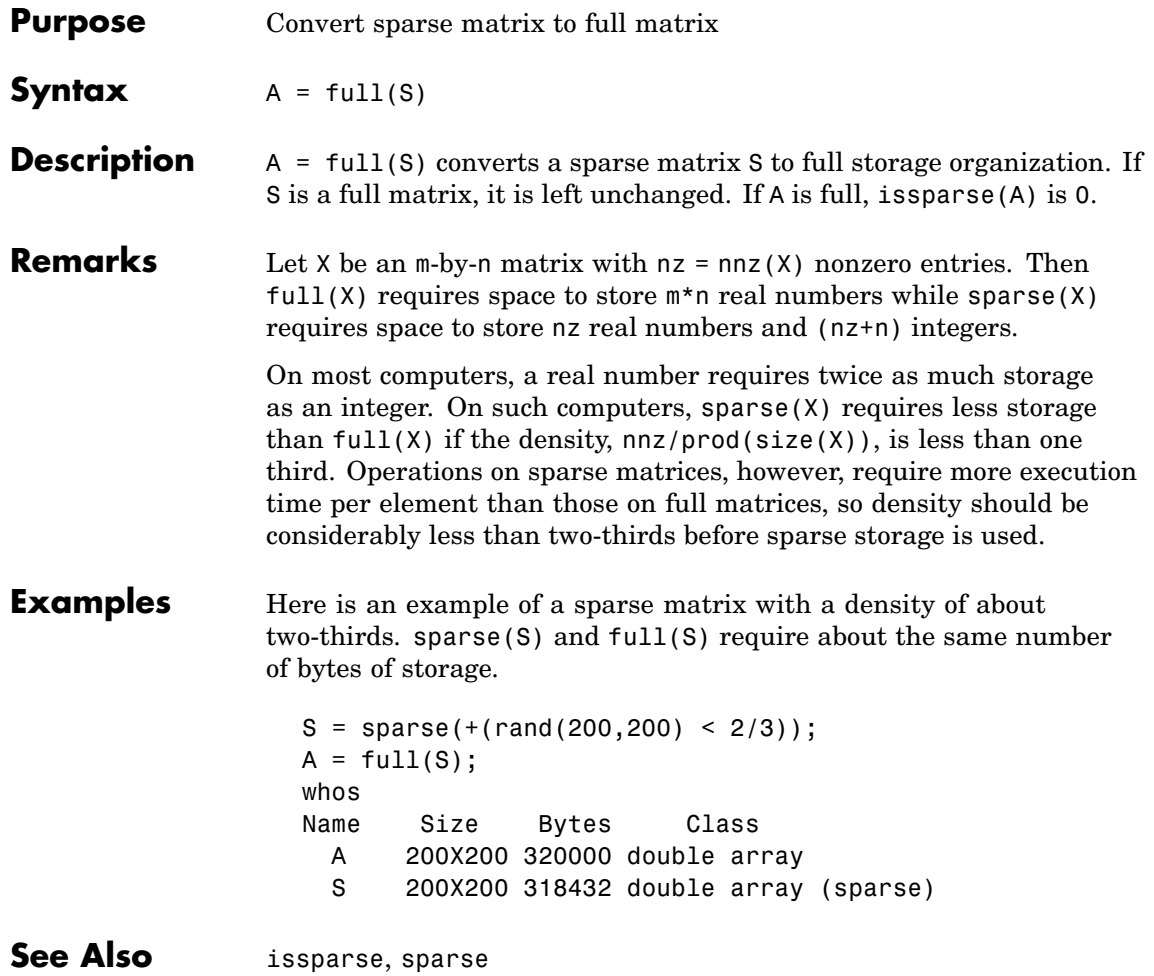

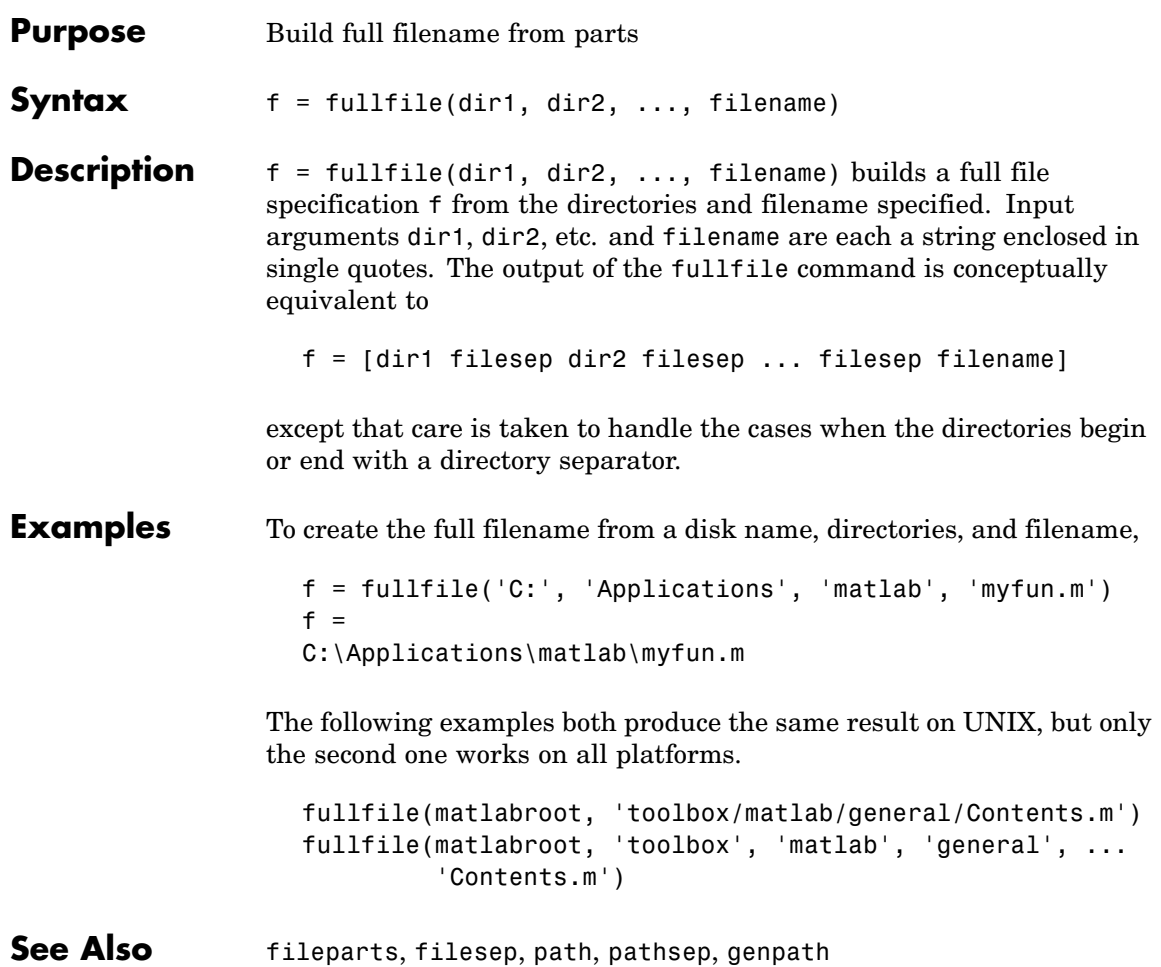

### **func2str**

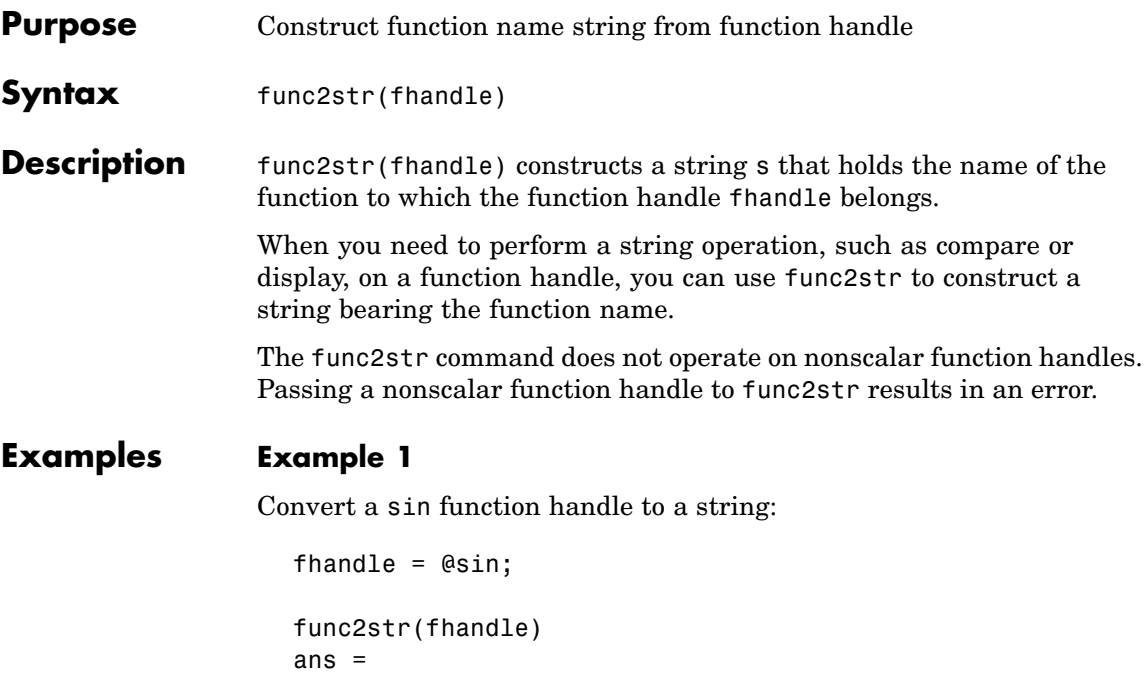

```
sin
```
### **Example 2**

The catcherr function shown here accepts function handle and data arguments and attempts to evaluate the function through its handle. If the function fails to execute, catcherr uses sprintf to display an error message giving the name of the failing function. The function name must be a string for sprintf to display it. The code derives the function name from the function handle using func2str:

```
function catcherr(func, data)
try
    ans = func(data);
    disp('Answer is:');
    ans
catch
```

```
disp(sprintf('Error executing function ''%s''\n', ...
        func2str(func)))
end
```
The first call to catcherr passes a handle to the round function and a valid data argument. This call succeeds and returns the expected answer. The second call passes the same function handle and an improper data type (a MATLAB structure). This time, round fails, causing catcherr to display an error message that includes the failing function name:

catcherr(@round, 5.432) ans  $=$ Answer is 5  $xstruct.value = 5.432;$ catcherr(@round, xstruct) Error executing function "round"

**See Also** function handle, str2func, functions

# **function**

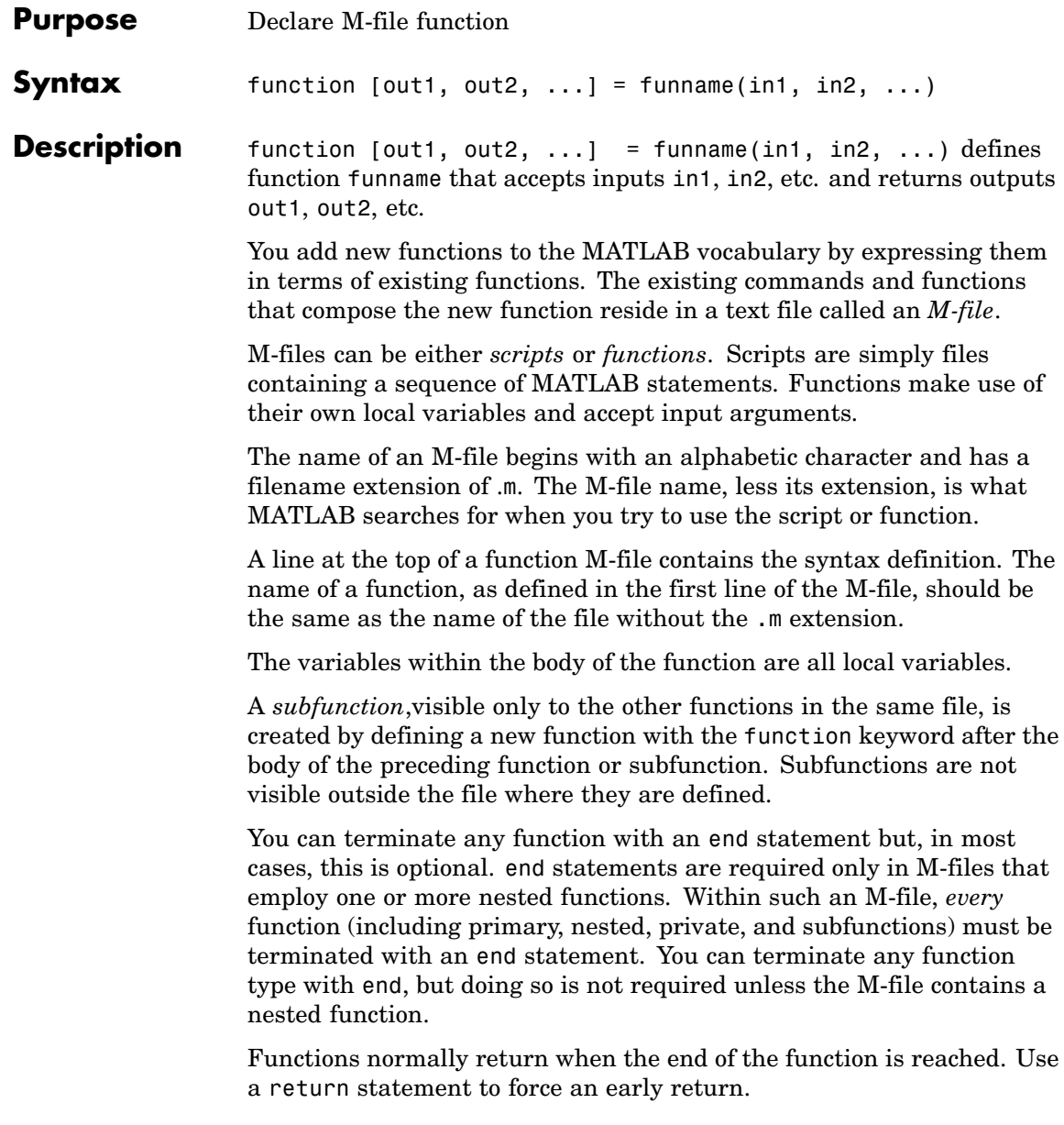

When MATLAB does not recognize a function by name, it searches for a file of the same name on disk. If the function is found, MATLAB compiles it into memory for subsequent use. The section "Determining Which Function Is Called" in the MATLAB Programming documentation explains how MATLAB interprets variable and function names that you enter, and also covers the precedence used in function dispatching.

When you call an M-file function from the command line or from within another M-file, MATLAB parses the function and stores it in memory. The parsed function remains in memory until cleared with the clear command or you quit MATLAB. The pcode command performs the parsing step and stores the result on the disk as a P-file to be loaded later.

### **Examples Example 1**

The existence of a file on disk called stat.m containing this code defines a new function called stat that calculates the mean and standard deviation of a vector:

```
function [mean, stdev] = stat(x)n = length(x);
mean = sum(x)/n;
stdev = sqrt(sum((x-mean).^2/n));
```
### **Example 2**

avg is a subfunction within the file stat.m:

```
function [mean, stdev] = stat(x)n = length(x);
mean = avg(x, n);stdev = sqrt(sum((x-avg(x,n)).^2)/n);
function mean = avg(x, n)mean = sum(x)/n;
```
**See Also** nargin, nargout, pcode, varargin, varargout, what

# **function\_handle (@)**

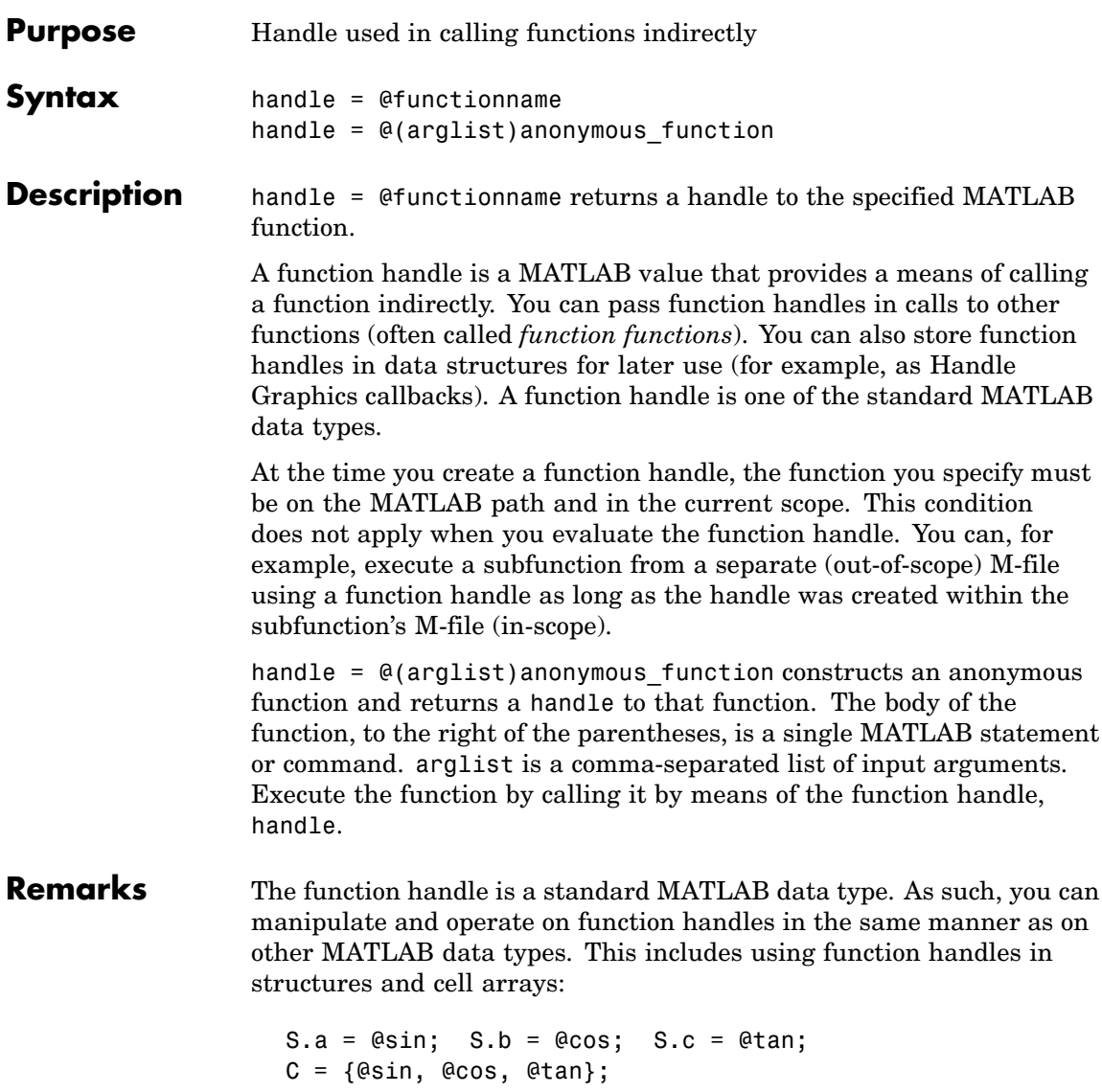

However, standard matrices or arrays of function handles are not supported:

A = [@sin, @cos, @tan]; % This is not supported

For nonoverloaded functions, subfunctions, and private functions, a function handle references just the one function specified in the @functionname syntax. When you evaluate an overloaded function by means of its handle, the arguments the handle is evaluated with determine the actual function that MATLAB dispatches to.

Use isa(h, 'function handle') to see if variable h is a function handle.

### **Examples Example 1 — Constructing a Handle to a Named Function**

The following example creates a function handle for the humps function and assigns it to the variable fhandle.

fhandle = @humps;

Pass the handle to another function in the same way you would pass any argument. This example passes the function handle just created to fminbnd, which then minimizes over the interval [0.3, 1].

```
x = fminbnd(fhandle, 0.3, 1)
x =0.6370
```
The fminbnd function evaluates the @humps function handle. A small portion of the fminbnd M-file is shown below. In line 1, the funfcn input parameter receives the function handle @humps that was passed in. The statement, in line 113, evaluates the handle.

```
1 function [xf,fval,exitflag,output] = ...
         fminbnd(funfcn,ax,bx,options,varargin)
            .
            .
            .
```
113  $fx = function(x, varargin{:})$ ;

#### **Example 2 — Constructing a Handle to an Anonymous Function**

The statement below creates an anonymous function that finds the square of a number. When you call this function, MATLAB assigns the value you pass in to variable x, and then uses x in the equation  $x \cdot 2$ :

 $sgr = \theta(x)$  x.<sup>2</sup>;

The @ operator constructs a function handle for this function, and assigns the handle to the output variable sqr. As with any function handle, you execute the function associated with it by specifying the variable that contains the handle, followed by a comma-separated argument list in parentheses. The syntax is

```
fhandle(arg1, arg2, ..., argN)
```
To execute the sqr function defined above, type

```
a = \sqrt{5}a =25
```
Because sqr is a function handle, you can pass it in an argument list to other functions. The code shown here passes the sqr anonymous function to the MATLAB quad function to compute its integral from zero to one:

```
quad(sqr, 0, 1)
ans =0.3333
```
See Also str2func, func2str, functions, isa

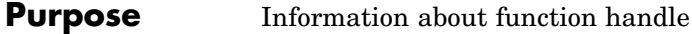

**Syntax** S = functions(funhandle)

**Description** S = functions(funhandle) returns, in MATLAB structure S, the function name, type, filename, and other information for the function handle stored in the variable funhandle.

> functions does not operate on nonscalar function handles. Passing a nonscalar function handle to functions results in an error.

> **Caution** The functions function is provided for querying and debugging purposes. Because its behavior may change in subsequent releases, you should not rely upon it for programming purposes.

This table lists the standard fields of the return structure.

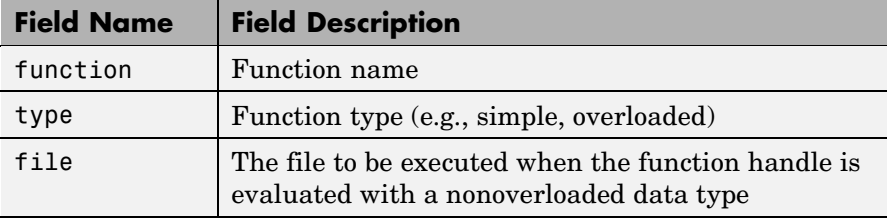

**Remarks** For handles to functions that overload one of the standard MATLAB data types, like double or char, the structure returned by functions contains an additional field named methods. The methods field is a substructure containing one field name for each MATLAB class that overloads the function. The value of each field is the path and name of the file that defines the method.

### **Examples Example 1**

To obtain information on a function handle for the poly function, type

```
f = functions(\text{Qpoly})f =function: 'poly'
        type: 'simple'
        file: '$matlabroot\toolbox\matlab\polyfun\poly.m'
```
(The term \$matlabroot used in this example stands for the file specification of the directory in which MATLAB software is installed for your system. Your output will display this file specification.)

Access individual fields of the returned structure using dot selection notation:

f.type ans  $=$ simple

### **Example 2**

The function get handles returns function handles for a subfunction and private function in output arguments s and p respectively:

```
function [s, p] = get handles
s = @mysubfun;
p = @myprivatefun;
%
function mysubfun
disp 'Executing subfunction mysubfun'
```
Call get handles to obtain the two function handles, and then pass each to the functions function. MATLAB returns information in a structure having the fields function, type, file, and parentage. The file field contains the file specification for the subfunction or private function:

```
[fsub forv] = get handles;functions(fsub)
ans =
```

```
function: 'mysubfun'
         type: 'scopedfunction'
         file: 'c:\matlab\get handles.m'
    parentage: {'mysubfun' 'get_handles'}
functions(fprv)
ans =function: 'myprivatefun'
         type: 'scopedfunction'
         file: 'c:\matlab\private\myprivatefun.m'
    parentage: {'myprivatefun'}
```
### **Example 3**

In this example, the function get handles nested.m contains a nested function nestfun. This function has a single output which is a function handle to the nested function:

```
function handle = get handles nested(A)
nestfun(A);
   function y = nestfun(x)y = x + 1;
   end
handle = @nestfun;
end
```
Call this function to get the handle to the nested function. Use this handle as the input to functions to return the information shown here. Note that the function field of the return structure contains the names of the nested function and the function in which it is nested in the format. Also note that functions returns a workspace field containing the variables that are in context at the time you call this function by its handle:

```
fh = get handles nested(5);
fhinfo = functions(fh)
```
### **functions**

fhinfo = function: 'get\_handles\_nested/nestfun' type: 'nested' file: 'c:\matlab\get\_handles\_nested.m' workspace: [1x1 struct] fhinfo.workspace ans  $=$ handle: @get\_handles\_nested/nestfun A: 5

See Also function\_handle

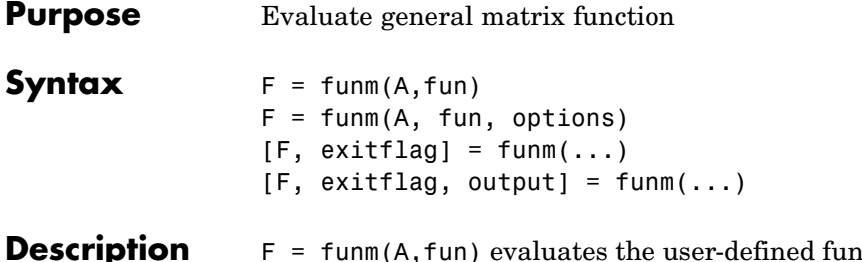

**ption** F = funm(A,fun) evaluates the user-defined function fun at the square matrix argument A.  $F = \text{fun}(x, k)$  must accept a vector x and an integer k, and return a vector  $f$  of the same size of x, where  $f(i)$  is the kth derivative of the function fun evaluated at  $x(i)$ . The function represented by fun must have a Taylor series with an infinite radius of convergence, except for fun = @log, which is treated as a special case.

> You can also use funm to evaluate the special functions listed in the following table at the matrix A.

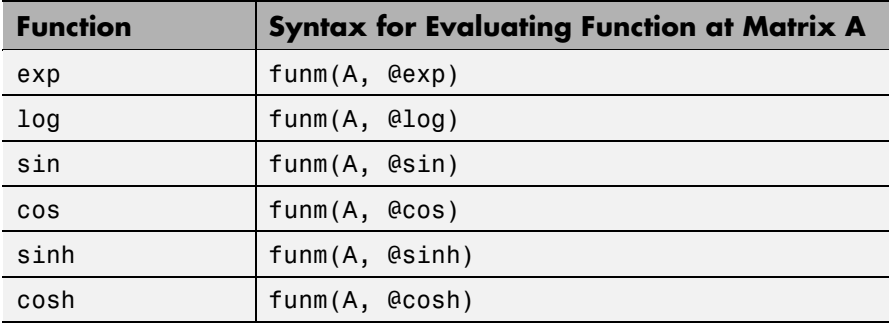

For matrix square roots, use sqrtm(A) instead. For matrix exponentials, which of expm(A) or funm(A, @exp) is the more accurate depends on the matrix A.

"Parameterizing Functions Called by Function Functions", in the online MATLAB Mathematics documentation, explains how to provide additional parameters to the function fun, if necessary.

 $F = funn(A, fun, options)$  sets the algorithm's parameters to the values in the structure options. The following table lists the fields of options.

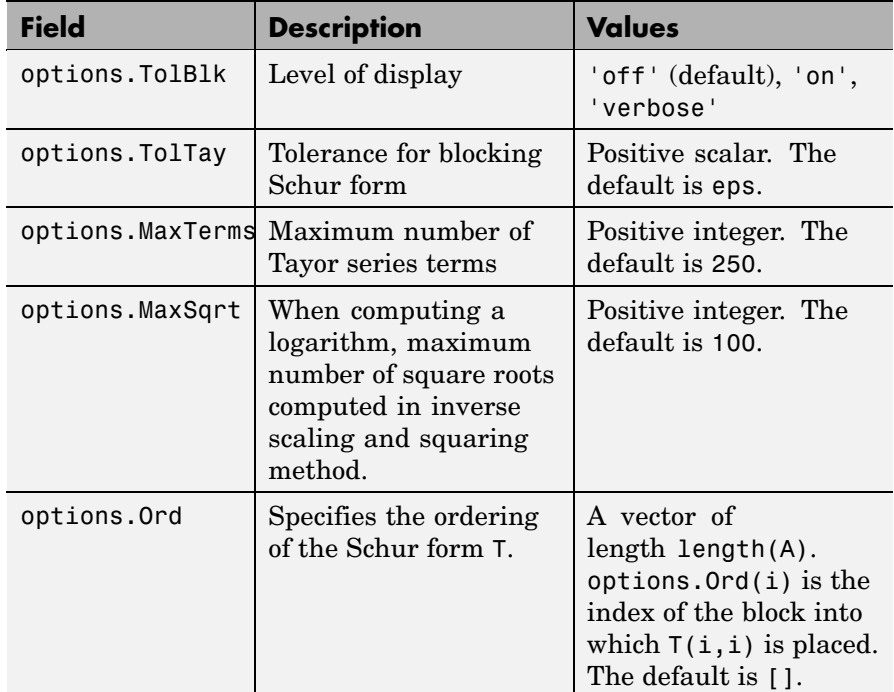

[F,  $extflag$ ] = funm(...) returns a scalar exitflag that describes the exit condition of funm. exitflag can have the following values:

- **•** 0 The algorithm was successful.
- **•** 1 One or more Taylor series evaluations did not converge. However, the computed value of F might still be accurate.

 $[F, exitflag, output] = funn(...) returns a structure output$ with the following fields:

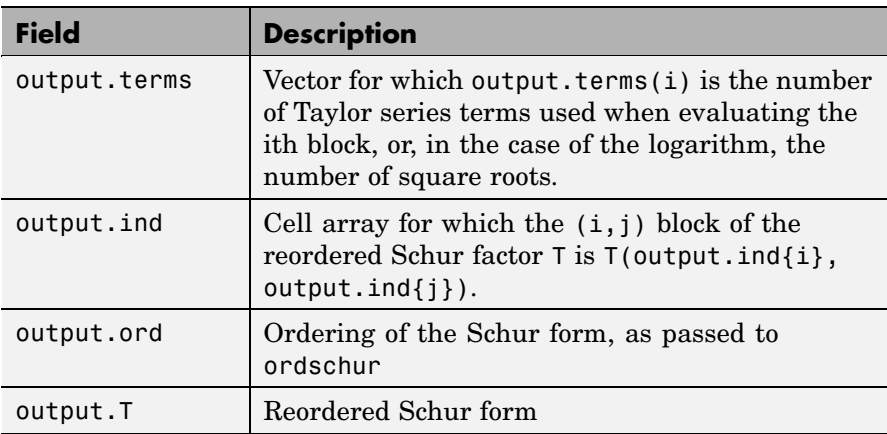

If the Schur form is diagonal then output = struct('terms',ones(n,1),'ind',{1:n}).

### **Examples Example 1**

The following command computes the matrix sine of the 3-by-3 magic matrix.

F=funm(magic(3), @sin)

 $F =$ 

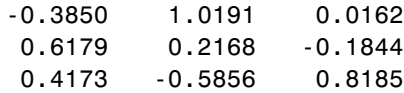

### **Example 2**

The statements

```
S = funn(X, @sin);C = funn(X, \text{Qcos});
```
produce the same results to within roundoff error as

```
E = expm(i*X);C = real(E);S = \text{imag}(E);
```
In either case, the results satisfy  $S*S+C*C = I$ , where I = eye(size(X)).

### **Example 3**

To compute the function  $exp(x) + cos(x)$  at A with one call to funm, use

 $F = funn(A, \text{efun }expcos)$ 

where fun expcos is the following M-file function.

```
function f = fun expcos(x, k)
% Return kth derivative of exp + cos at X.
        g = mod(ceil(k/2), 2);
        if mod(k, 2)f = exp(x) + sin(x) * (-1)^{g};else
           f = exp(x) + cos(x) * (-1)^{q};end
```
**Algorithm** The algorithm funm uses is described in [1].

**See Also** expm, logm, sqrtm, function handle (@)

**References** [1] Davies, P. I. and N. J. Higham, "A Schur-Parlett algorithm for computing matrix functions," *SIAM J. Matrix Anal. Appl.*, Vol. 25, Number 2, pp. 464-485, 2003.

> [2] Golub, G. H. and C. F. Van Loan, *Matrix Computation*, Third Edition, Johns Hopkins University Press, 1996, p. 384.

[3] Moler, C. B. and C. F. Van Loan, "Nineteen Dubious Ways to Compute the Exponential of a Matrix, Twenty-Five Years Later" *SIAM Review 20*, Vol. 45, Number 1, pp. 1-47, 2003.

## **fwrite**

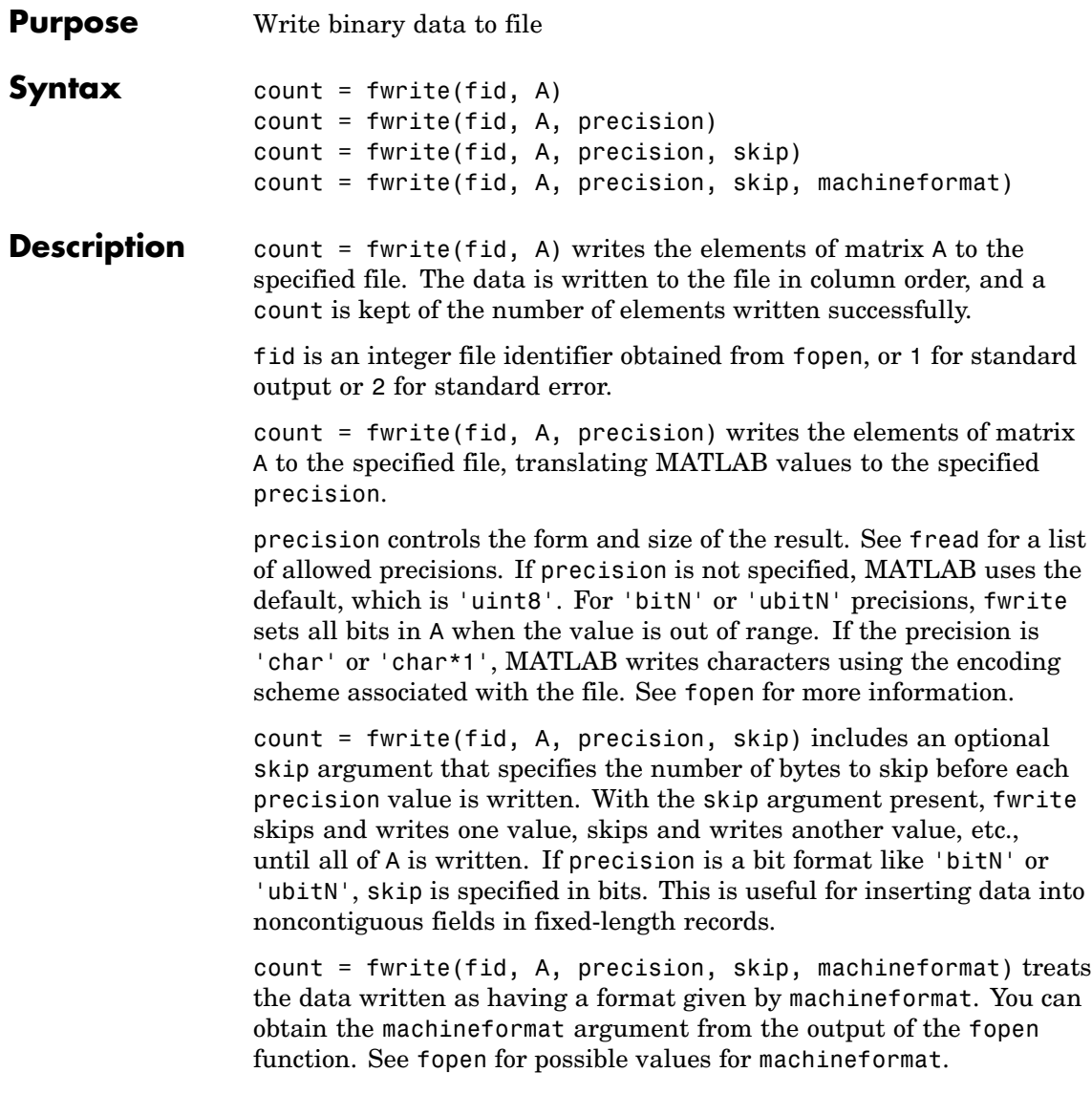

### **Remarks** You cannot view or type the contents of the file you are writing with fwrite until you close the file with the fclose function.

### **Examples Example 1**

This example creates a 100-byte binary file containing the 25 elements of the 5-by-5 magic square, stored as 4-byte integers:

```
fid = fopen('magic5.bin', 'wb');
fwrite(fid, magic(5), 'integer*4')
```
### **Example 2**

This example takes a string of Unicode characters, str, which contains Japanese text, and writes the string into a file using the Shift-JIS character encoding scheme:

```
fid = fopen('japanese out.txt', 'w', 'n', 'Shift JIS');
fwrite(fid, str, 'char');
fclose(fid);
```
**See Also** fclose, ferror, fopen, fprintf, fread, fscanf, fseek, ftell

# **fwrite (serial)**

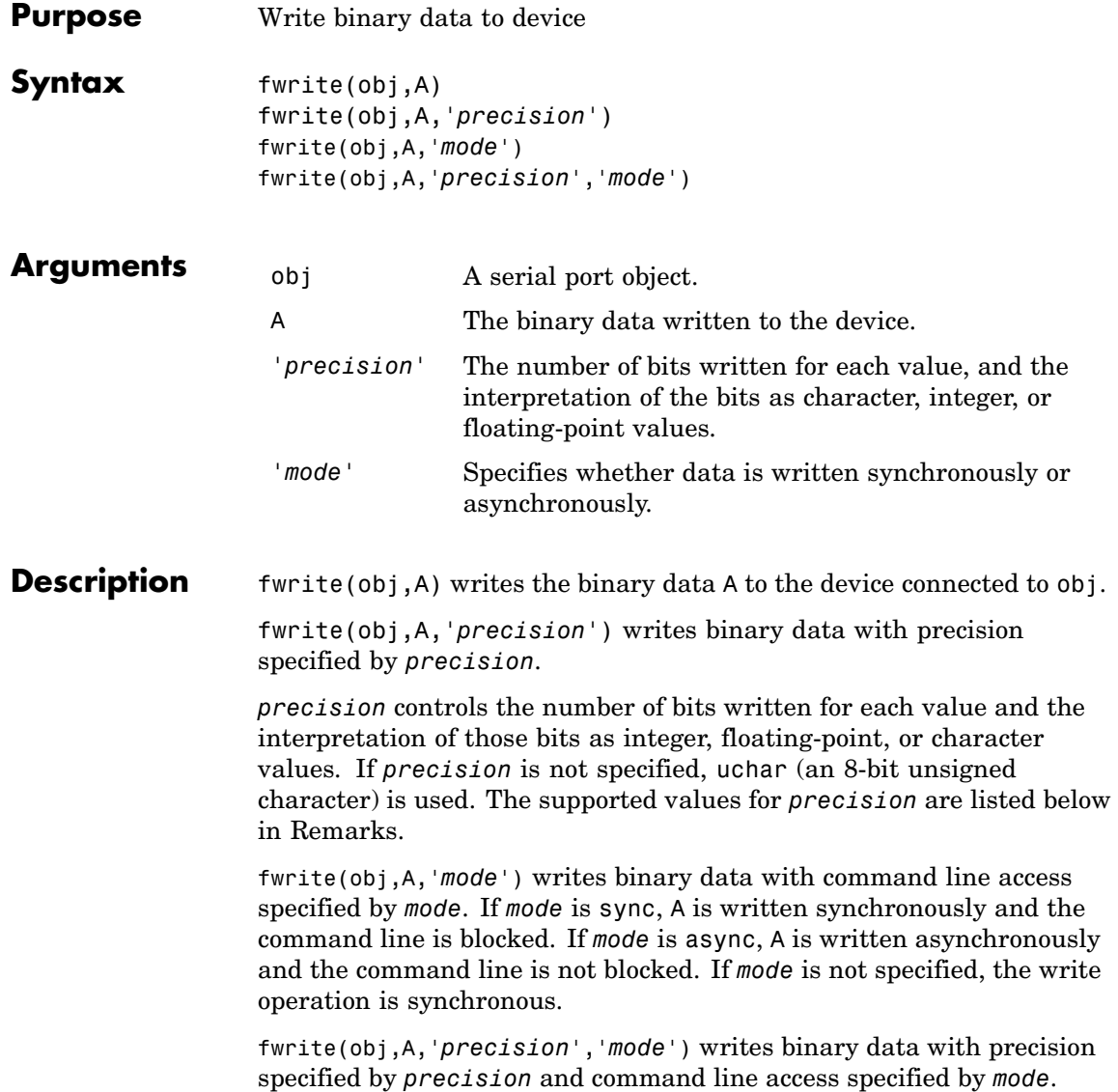
#### **Remarks** Before you can write data to the device, it must be connected to obj with the fopen function. A connected serial port object has a Status property value of open. An error is returned if you attempt to perform a write operation while obj is not connected to the device.

The ValuesSent property value is increased by the number of values written each time fwrite is issued.

An error occurs if the output buffer cannot hold all the data to be written. You can specify the size of the output buffer with the OutputBufferSize property.

If you use the help command to display help for fwrite, then you need to supply the pathname shown below.

help serial/fwrite

#### **Synchronous Versus Asynchronous Write Operations**

By default, data is written to the device synchronously and the command line is blocked until the operation completes. You can perform an asynchronous write by configuring the *mode* input argument to be async. For asynchronous writes:

- **•** The BytesToOutput property value is continuously updated to reflect the number of bytes in the output buffer.
- **•** The M-file callback function specified for the OutputEmptyFcn property is executed when the output buffer is empty.

You can determine whether an asynchronous write operation is in progress with the TransferStatus property.

Synchronous and asynchronous write operations are discussed in more detail in Writing Data.

# **Rules for Completing a Write Operation with fwrite**

A binary write operation using fwrite completes when:

**•** The specified data is written.

**•** The time specified by the Timeout property passes.

**Note** The Terminator property is not used with binary write operations.

# **Supported Precisions**

The supported values for *precision* are listed below.

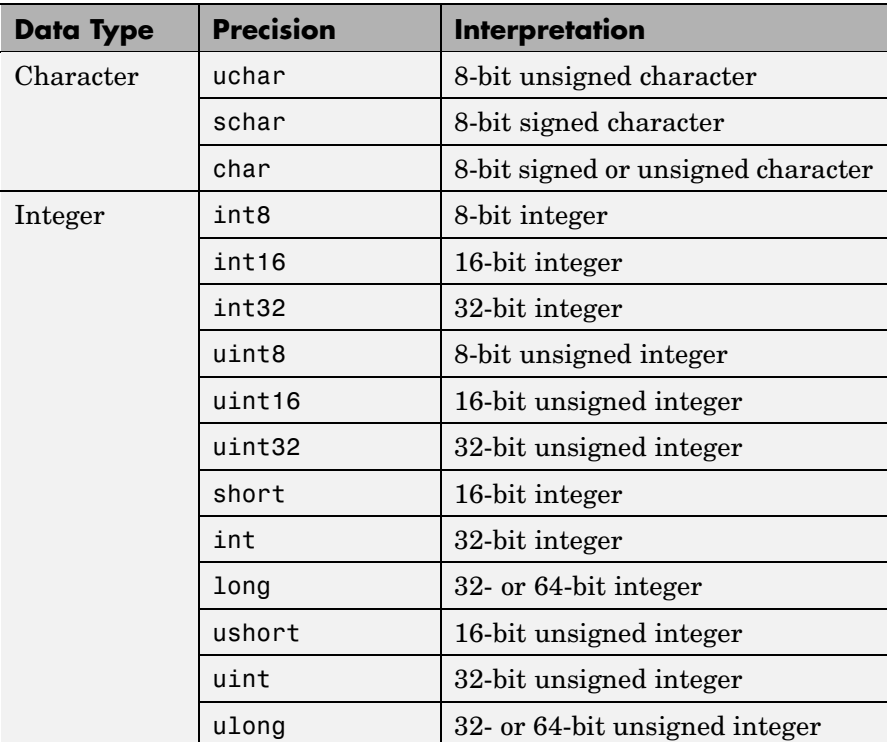

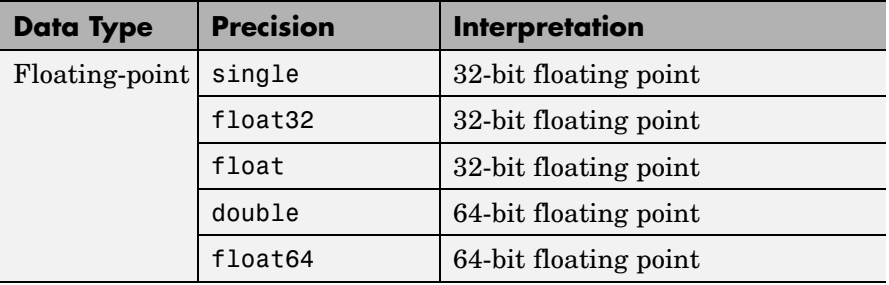

# **See Also Functions**

# fopen, fprintf

# **Properties**

#### BytesToOutput, OutputBufferSize, OutputEmptyFcn, Status, Timeout, TransferStatus, ValuesSent

# **fzero**

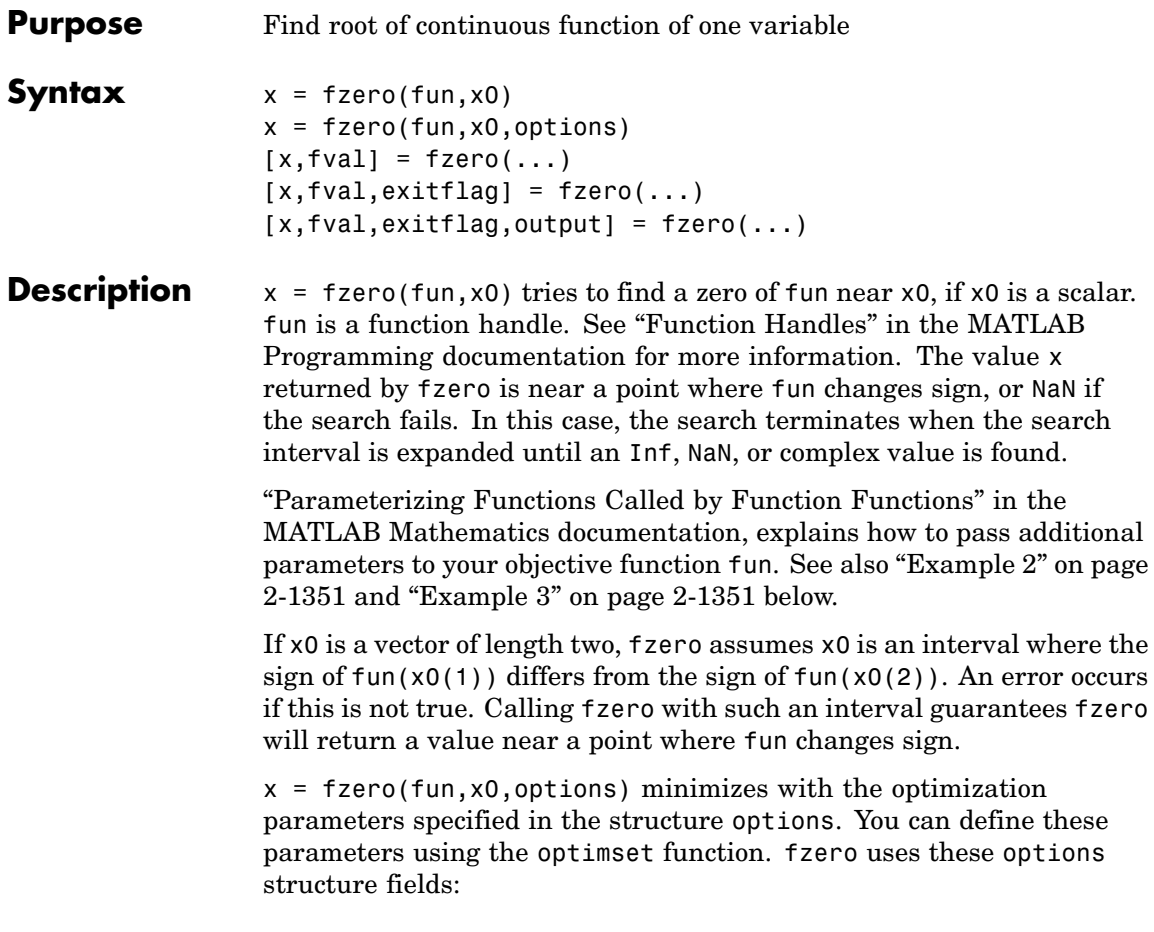

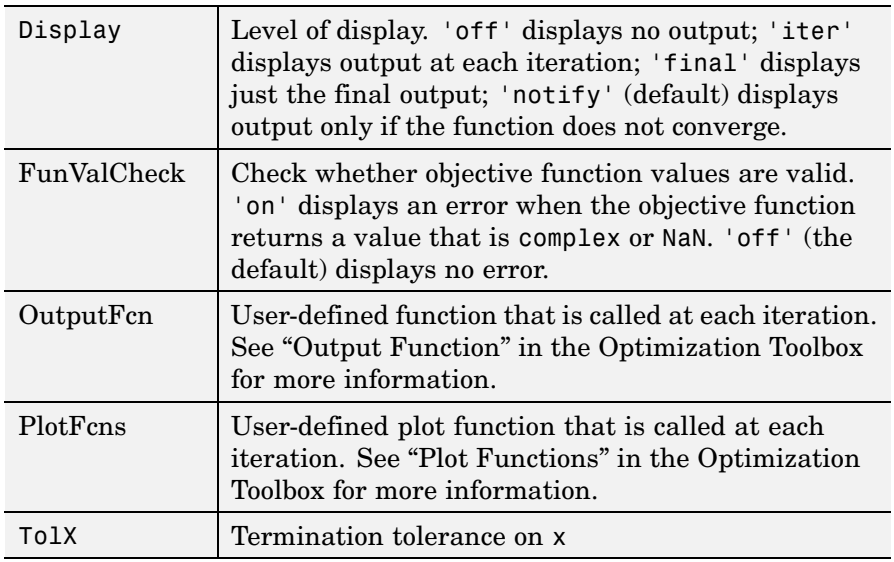

 $[x, fval] = fzero(...)$  returns the value of the objective function fun at the solution x.

 $[x, fval, exitflag] = fzero(...) returns a value exitflag that$ describes the exit condition of fzero:

- 1 Function converged to a solution x.
- -1 Algorithm was terminated by the output function.
- -3 NaN or Inf function value was encountered during search for an interval containing a sign change.
- -4 Complex function value was encountered during search for an interval containing a sign change.
- -5 fzero might have converged to a singular point.
- -6 fzero can not detect a change in sign of the function.

 $[x, fval, exit flag, output] = fzero(...) returns a structure$ output that contains information about the optimization:

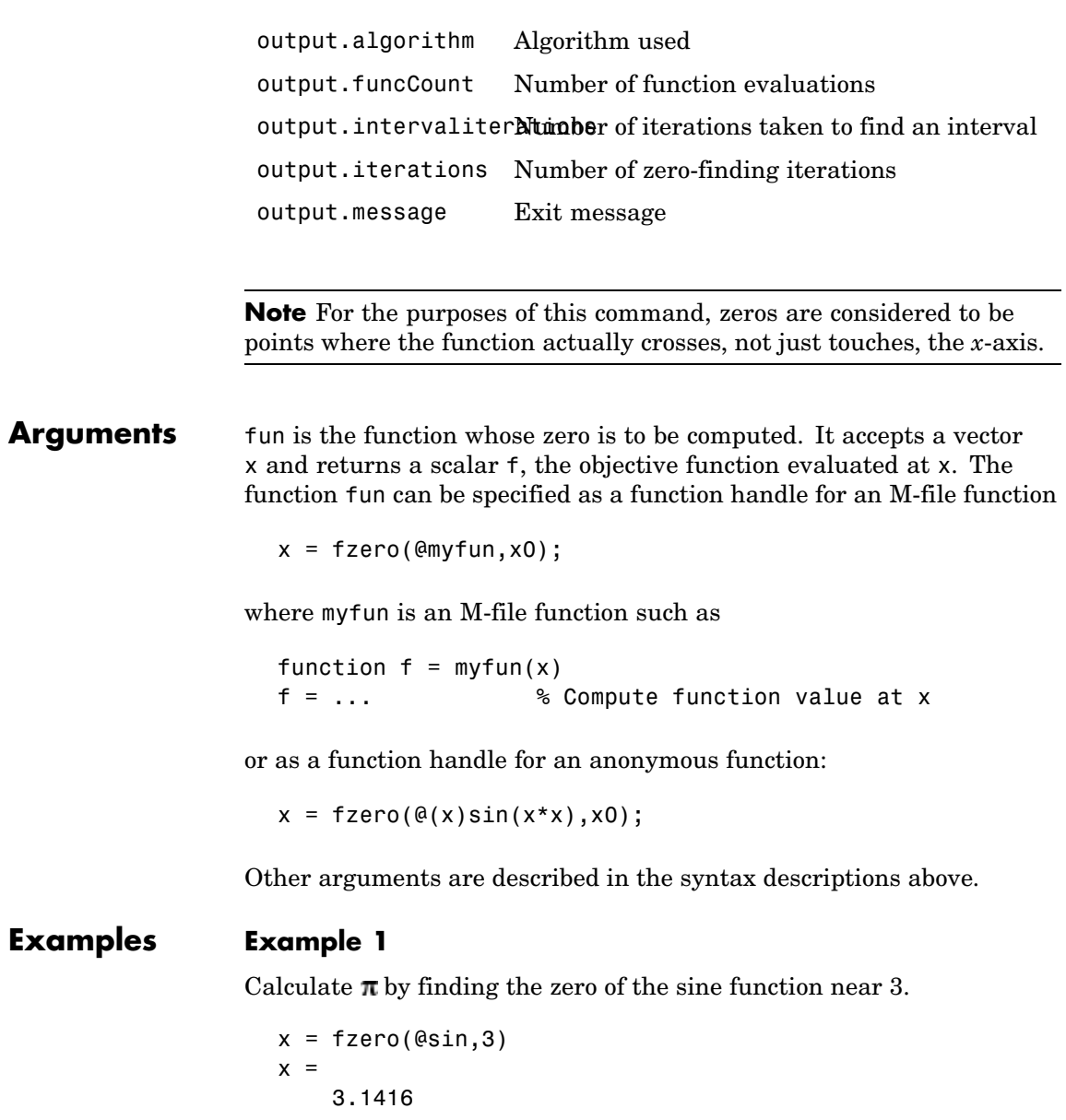

# <span id="page-1698-0"></span>**Example 2**

To find the zero of cosine between 1 and 2

```
x = fzero(@cos, [1 2])x =1.5708
```
Note that cos(1) and cos(2) differ in sign.

#### **Example 3**

To find a zero of the function  $f(x) = x^3 - 2x - 5$ write an anonymous function f:

 $f = \theta(x)x.^3--2*x-5;$ 

Then find the zero near 2:

 $z = f$ zero(f,2)  $z =$ 2.0946

Because this function is a polynomial, the statement roots([1 0 -2 -5]) finds the same real zero, and a complex conjugate pair of zeros.

2.0946 -1.0473 + 1.1359i -1.0473 - 1.1359i

If fun is parameterized, you can use anonymous functions to capture the problem-dependent parameters. For example, suppose you want to minimize the objective function myfun defined by the following M-file function.

function  $f = myfun(x, a)$  $f = cos(a*x);$ 

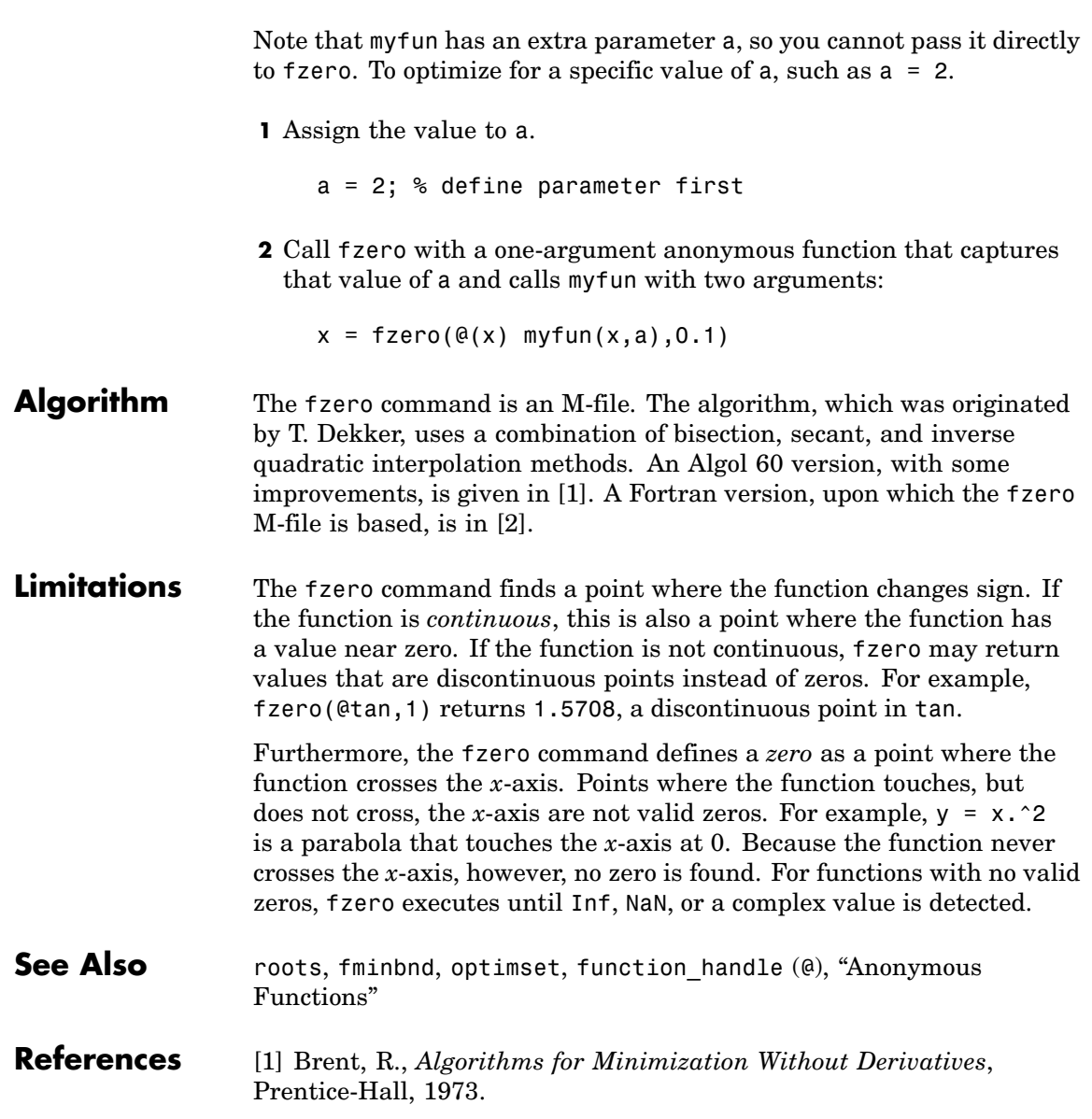

<span id="page-1700-0"></span>[2] Forsythe, G. E., M. A. Malcolm, and C. B. Moler, *Computer Methods for Mathematical Computations*, Prentice-Hall, 1976.

# **gallery**

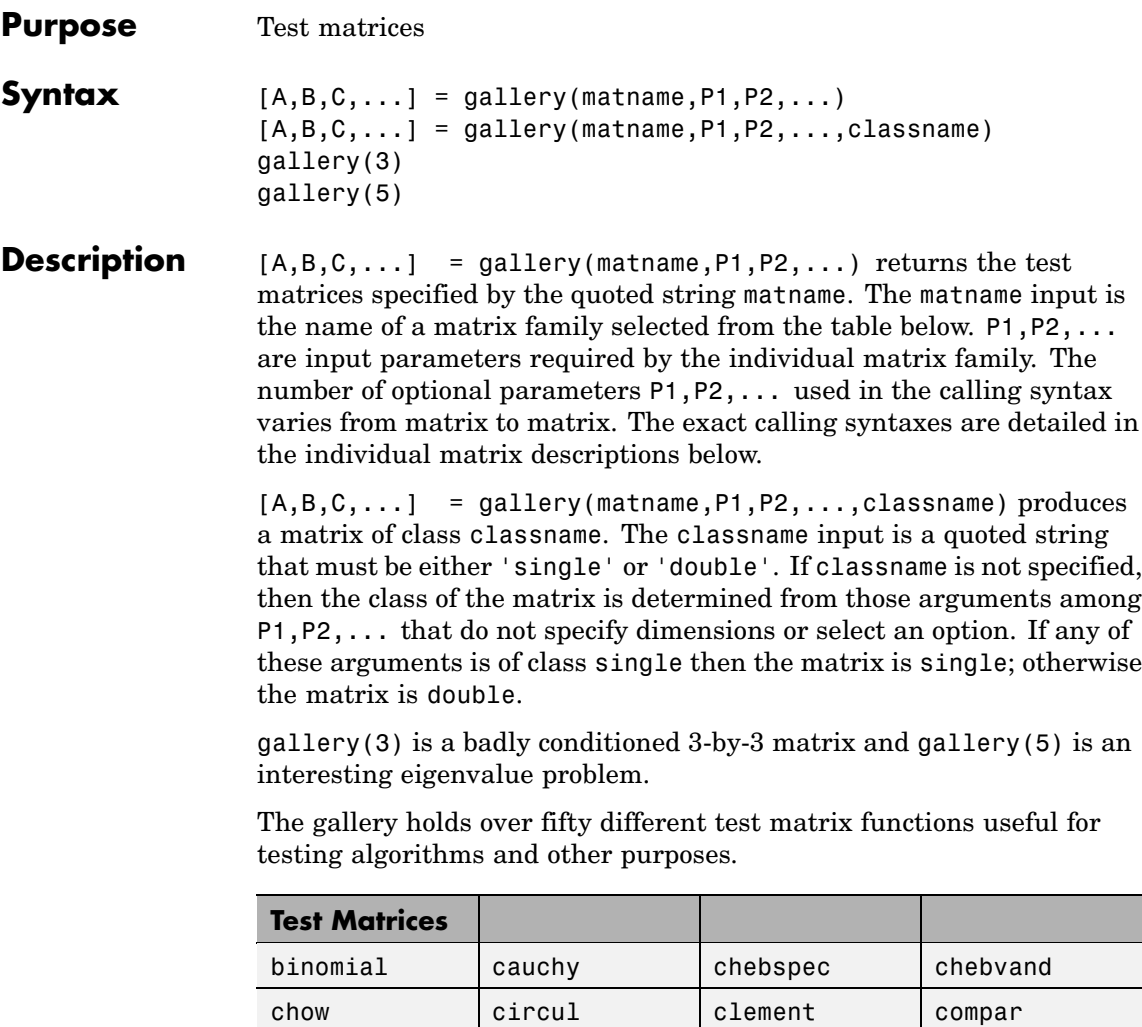

[condex cycol dorr](#page-1705-0) [dramadah](#page-1706-0) [fiedler](#page-1706-0) [forsythe frank gearmat](#page-1707-0) [gcdmat](#page-1707-0) | grcar | hanowa | house

<span id="page-1702-0"></span>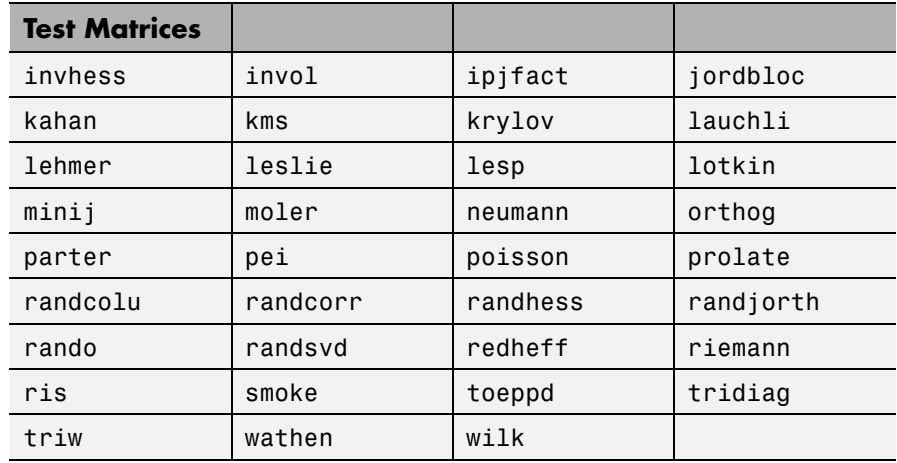

# **binomial — Multiple of involutory matrix**

A = gallery('binomial',n) returns an n-by-n matrix,with integer entries such that  $A^2 = 2^(n-1)*eye(n)$ .

Thus,  $B = A*2^((1-n)/2)$  is involutory, that is,  $B^2 = eye(n)$ .

# **cauchy — Cauchy matrix**

 $C = galley('cauchy', x, y)$  returns an n-by-n matrix,  $C(i, j) = 1/(x(i)+y(j))$ . Arguments x and y are vectors of length n. If you pass in scalars for x and y, they are interpreted as vectors 1:x and 1:y.

C = gallery('cauchy', x) returns the same as above with  $y = x$ . That is, the command returns  $C(i, j) = 1/(x(i)+x(j))$ .

Explicit formulas are known for the inverse and determinant of a Cauchy matrix. The determinant  $det(C)$  is nonzero if x and y both have distinct elements. C is totally positive if  $0 \le x(1) \le ... \le x(n)$  and  $0 \le y(1) \le \ldots \le y(n)$ .

# <span id="page-1703-0"></span>**chebspec — Chebyshev spectral differentiation matrix**

 $C = galley('chebspec', n, switch) returns a Chebyshev spectral$ differentiation matrix of order n. Argument switch is a variable that determines the character of the output matrix. By default, switch = 0.

For switch = 0 ("no boundary conditions"), C is nilpotent ( $C^n = 0$ ) and has the null vector ones  $(n,1)$ . The matrix C is similar to a Jordan block of size n with eigenvalue zero.

For switch  $= 1$ , C is nonsingular and well-conditioned, and its eigenvalues have negative real parts.

The eigenvector matrix of the Chebyshev spectral differentiation matrix is ill-conditioned.

# **chebvand — Vandermonde-like matrix for the Chebyshev polynomials**

 $C = galley('chebvand', p) produces the (primal) Chebyshev$ Vandermonde matrix based on the vector of points p, which define where the Chebyshev polynomial is calculated.

C = gallery('chebvand', $m, p$ ) where  $m$  is scalar, produces a rectangular version of the above, with m rows.

If p is a vector, then  $C(i, j) = T_{i-1}(p(j))$  where  $T_{i-1}$  is the Chebyshev polynomial of degree *i*-1. If p is a scalar, then p equally spaced points on the interval [0,1] are used to calculate C.

# **chow — Singular Toeplitz lower Hessenberg matrix**

 $A = gallery('chow', n, alpha, delta) returns A such that$ A = H(alpha) + delta\*eye(n), where  $H_{i, j}(\alpha) = \alpha^{(i-j+1)}$  and argument n is the order of the Chow matrix. Default value for scalars alpha and delta are 1 and 0, respectively.

 $H(alpha)$  has  $p =$  floor(n/2) eigenvalues that are equal to zero. The rest of the eigenvalues are equal to  $4*alpha*cos(k*pi/(n+2))^2$ ,  $k=1:n-p.$ 

## <span id="page-1704-0"></span>**circul — Circulant matrix**

 $C = galley('circular', v) returns the circulant matrix whose first$ row is the vector v.

A circulant matrix has the property that each row is obtained from the previous one by cyclically permuting the entries one step forward. It is a special Toeplitz matrix in which the diagonals "wrap around."

If v is a scalar, then  $C = galley('circul', 1:v)$ .

The eigensystem of C (n-by-n) is known explicitly: If t is an nth root of unity, then the inner product of v and  $w = \begin{bmatrix} 1 & t & t^2 & t^{n-1} \end{bmatrix}$  is an eigenvalue of C and w(n:-1:1) is an eigenvector.

# **clement — Tridiagonal matrix with zero diagonal entries**

A = gallery('clement',n,sym) returns an n-by-n tridiagonal matrix with zeros on its main diagonal and known eigenvalues. It is singular if order n is odd. About 64 percent of the entries of the inverse are zero. The eigenvalues include plus and minus the numbers n-1, n-3, n-5, ..., as well as (for odd n) a final eigenvalue of 1 or 0.

Argument sym determines whether the Clement matrix is symmetric. For sym = 0 (the default) the matrix is nonsymmetric, while for  $sym = 1$ , it is symmetric.

#### **compar — Comparison matrices**

 $A = gallery('compar', A, 1) returns A with each diagonal element$ replaced by its absolute value, and each off-diagonal element replaced by minus the absolute value of the largest element in absolute value in its row. However, if A is triangular compar(A,1) is too.

gallery('compar',A) is diag(B) -  $tril(B, -1)$  -  $triu(B, 1)$ , where  $B = abs(A)$ . compar(A) is often denoted by  $M(A)$  in the literature.

gallery('compar',A,0) is the same as gallery('compar',A).

#### <span id="page-1705-0"></span>**condex — Counter-examples to matrix condition number estimators**

 $A = galley('condex',n,k,theta) returns a "counter-example"$ matrix to a condition estimator. It has order n and scalar parameter theta (default 100).

The matrix, its natural size, and the estimator to which it applies are specified by k:

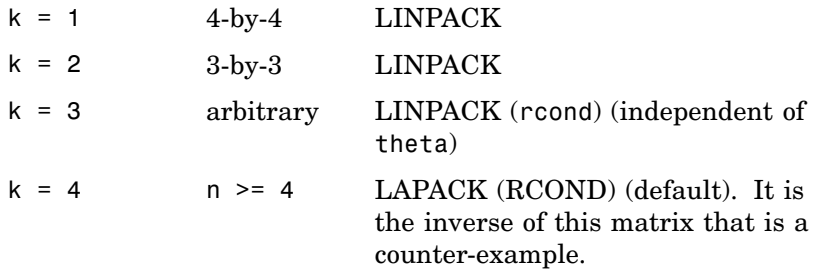

If n is not equal to the natural size of the matrix, then the matrix is padded out with an identity matrix to order n.

# **cycol — Matrix whose columns repeat cyclically**

 $A = galley('cycol', [m n], k)$  returns an m-by-n matrix with cyclically repeating columns, where one "cycle" consists of randn(m,k). Thus, the rank of matrix A cannot exceed k, and k must be a scalar.

Argument k defaults to round(n/4), and need not evenly divide n.

 $A = gallery('cycol',n,k), where n is a scalar, is the same as$ gallery('cycol',[n n],k).

## **dorr — Diagonally dominant, ill-conditioned, tridiagonal matrix**

 $[c,d,e] = gallev('dorr',n,theta)$  returns the vectors defining an n-by-n, row diagonally dominant, tridiagonal matrix that is ill-conditioned for small nonnegative values of theta. The default value of theta is 0.01. The Dorr matrix itself is the same as gallery('tridiag',c,d,e).

<span id="page-1706-0"></span> $A = galley('dorr', n, theta) returns the matrix itself, rather than$ the defining vectors.

#### **dramadah — Matrix of zeros and ones whose inverse has large integer entries**

 $A = gallery('dramadah', n, k)$  returns an n-by-n matrix of 0's and 1's for which  $mu(A) = norm(inv(A), 'fro')$  is relatively large, although not necessarily maximal. An anti-Hadamard matrix A is a matrix with elements 0 or 1 for which mu(A) is maximal.

n and k must both be scalars. Argument k determines the character of the output matrix:

- $k = 1$  Default. A is Toeplitz, with abs(det(A)) = 1, and  $mu(A) > c(1.75)$ <sup>o</sup>n, where c is a constant. The inverse of A has integer entries.
- $k=2$  A is upper triangular and Toeplitz. The inverse of A has integer entries.
- $k=3$  A has maximal determinant among lower Hessenberg  $(0,1)$  matrices. det(A) = the nth Fibonacci number. A is Toeplitz. The eigenvalues have an interesting distribution in the complex plane.

# **fiedler — Symmetric matrix**

 $A = galley('fiedler', c), where c is a length n vector, returns the$ n-by-n symmetric matrix with elements abs( $n(i)$ - $n(j)$ ). For scalar c,  $A = gallery('fieldler', 1:c).$ 

Matrix A has a dominant positive eigenvalue and all the other eigenvalues are negative.

Explicit formulas for inv(A) and det(A) are given in [Todd, J., *Basic Numerical Mathematics*, Vol. 2: Numerical Algebra, Birkhauser, Basel, and Academic Press, New York, 1977, p. 159] and attributed to Fiedler. These indicate that  $inv(A)$  is tridiagonal except for nonzero  $(1,n)$  and (n,1) elements.

# <span id="page-1707-0"></span>**forsythe — Perturbed Jordan block**

A = gallery('forsythe',n,alpha,lambda) returns the n-by-n matrix equal to the Jordan block with eigenvalue lambda, excepting that  $A(n,1)$  = alpha. The default values of scalars alpha and lambda are sqrt(eps) and 0, respectively.

The characteristic polynomial of A is given by:

det(A-t\*I) =  $(lambda-t)^N - alpha'(-1)^n$ .

#### **frank — Matrix with ill-conditioned eigenvalues**

 $F = gallery('frank',n,k)$  returns the Frank matrix of order n. It is upper Hessenberg with determinant 1. If  $k = 1$ , the elements are reflected about the anti-diagonal  $(1,n)$  —  $(n,1)$ . The eigenvalues of F may be obtained in terms of the zeros of the Hermite polynomials. They are positive and occur in reciprocal pairs; thus if n is odd, 1 is an eigenvalue. F has  $floor(n/2)$  ill-conditioned eigenvalues — the smaller ones.

#### **gcdmat — Greatest common divisor matrix**

A = gallery('gcdmat', n) returns the n-by-n matrix with  $(i, j)$ entry  $gcd(i, j)$ . Matrix A is symmetric positive definite, and A.<sup> $\wedge$ </sup> r is symmetric positive semidefinite for all nonnegative r.

#### **gearmat — Gear matrix**

 $A = gallery('gamma', n, i, j)$  returns the n-by-n matrix with ones on the sub- and super-diagonals,  $sign(i)$  in the  $(1,abs(i))$  position, sign(j) in the  $(n, n+1-abs(j))$  position, and zeros everywhere else. Arguments i and j default to n and -n, respectively.

Matrix A is singular, can have double and triple eigenvalues, and can be defective.

All eigenvalues are of the form 2\*cos(a) and the eigenvectors are of the form  $[sin(w+a), sin(w+2*a), ..., sin(w+n*a)]$ , where a and w are given in Gear, C. W., "A Simple Set of Test Matrices for Eigenvalue Programs," *Math. Comp*., Vol. 23 (1969), pp. 119-125.

# <span id="page-1708-0"></span>**grcar — Toeplitz matrix with sensitive eigenvalues**

A = gallery('grcar',n,k) returns an n-by-n Toeplitz matrix with -1s on the subdiagonal, 1s on the diagonal, and k superdiagonals of 1s. The default is  $k = 3$ . The eigenvalues are sensitive.

#### **hanowa — Matrix whose eigenvalues lie on a vertical line in the complex plane**

 $A = gallery('hanowa', n, d) returns an n-by-n block 2-by-2 matrix$ of the form:

```
\lceil d*eye(m) -diag(1:m) \rceildiag(1:m) d*eye(m)]
```
Argument n is an even integer n=2\*m. Matrix A has complex eigenvalues of the form  $d \pm k^*i$ , for  $1 \le k \le m$ . The default value of d is -1.

# **house — Householder matrix**

 $[v, \text{beta}, s] = \text{gallery}(' \text{house}', x, k) \text{ takes } x, \text{ an n-element column}$ vector, and returns V and beta such that  $H^*x = s^*e1$ . In this expression, e1 is the first column of  $eye(n)$ , abs(s) = norm(x), and H  $=$  eye(n) - beta\*V\*V is a Householder matrix.

k determines the sign of s:

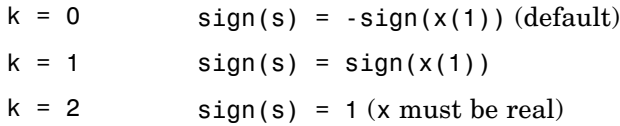

If x is complex, then  $sign(x) = x$ ./abs(x) when x is nonzero.

If  $x = 0$ , or if  $x = \text{alpha*}e1$  (alpha  $\geq 0$ ) and either  $k = 1$  or  $k = 2$ , then  $V = 0$ , beta = 1, and s =  $x(1)$ . In this case, H is the identity matrix, which is not strictly a Householder matrix.

-------------------------------------------------------------------------------------------------

[v, beta] = gallery('house',x) takes x, a scalar or n-element column vector, and returns  $v$  and beta such that  $e v e(n, n)$ .

<span id="page-1709-0"></span>beta\*v\*v' is a Householder matrix. A Householder matrix H satisfies the relationship

 $H*x = -sign(x(1))*norm(x)*e1$ 

where  $e_1$  is the first column of  $eye(n,n)$ . Note that if x is complex, then sign(x)  $exp(i*arg(x))$  (which equals x./abs(x) when x is nonzero).

If  $x = 0$ , then  $v = 0$  and beta = 1.

#### **invhess — Inverse of an upper Hessenberg matrix**

A = gallery('invhess', $x,y$ ), where x is a length n vector and y is a length n-1 vector, returns the matrix whose lower triangle agrees with that of ones  $(n,1)*x'$  and whose strict upper triangle agrees with that of  $[1 \t y]$  \* ones  $(1, n)$ .

The matrix is nonsingular if  $x(1) \sim = 0$  and  $x(i+1) \sim = y(i)$  for all i, and its inverse is an upper Hessenberg matrix. Argument y defaults to  $-x(1:n-1)$ .

If x is a scalar, invhess(x) is the same as invhess(1:x).

#### **invol — Involutory matrix**

 $A = galley('invol', n)$  returns an n-by-n involutory  $(A^*A =$ eye(n)) and ill-conditioned matrix. It is a diagonally scaled version of hilb(n).

B =  $(\text{eye}(n) - A)/2$  and B =  $(\text{eye}(n) + A)/2$  are idempotent  $(B*B = B)$ .

#### **ipjfact — Hankel matrix with factorial elements**

[A,d] = gallery('ipjfact',n,k) returns A, an n-by-n Hankel matrix, and d, the determinant of A, which is known explicitly. If  $k =$ 0 (the default), then the elements of A are  $A(i, j) = (i+j)!$  If  $k = 1$ , then the elements of A are  $A(i,j)$  1/(i+j).

Note that the inverse of A is also known explicitly.

#### **jordbloc — Jordan block**

 $A = galley('jordbloc', n, lambda) returns the n-by-n Jordan block$ with eigenvalue lambda. The default value for lambda is 1.

#### <span id="page-1710-0"></span>**kahan — Upper trapezoidal matrix**

A = gallery('kahan',n,theta,pert) returns an upper trapezoidal matrix that has interesting properties regarding estimation of condition and rank.

If n is a two-element vector, then A is  $n(1)$ -by-n(2); otherwise, A is n-by-n. The useful range of theta is 0 < theta < pi, with a default value of 1.2.

To ensure that the QR factorization with column pivoting does not interchange columns in the presence of rounding errors, the diagonal is perturbed by pert\*eps\*diag( $[n:1:1]$ ). The default pert is 25, which ensures no interchanges for gallery('kahan',n) up to at least n = 90 in IEEE arithmetic.

#### **kms — Kac-Murdock-Szego Toeplitz matrix**

A = gallery('kms',n,rho) returns the n-by-n Kac-Murdock-Szego Toeplitz matrix such that  $A(i,j)$  = rho^(abs(i-j)), for real rho.

For complex rho, the same formula holds except that elements below the diagonal are conjugated. rho defaults to 0.5.

The KMS matrix A has these properties:

- **•** An LDL' factorization with L inv(gallery('triw',n,-rho,1))', and  $D(i,i)$  (1-abs(rho)^2)\*eye(n), except  $D(1,1) = 1$ .
- **•** Positive definite if and only if 0 < abs(rho) < 1.
- The inverse  $inv(A)$  is tridiagonal.

# **krylov — Krylov matrix**

 $B = galley('krylov', A, x, j)$  returns the Krylov matrix

 $[x, Ax, A^2x, ..., A^(j-1)x]$ 

where A is an n-by-n matrix and x is a length n vector. The defaults are x ones $(n,1)$ , and  $j = n$ .

<span id="page-1711-0"></span> $B = galley('krylov', n)$  is the same as gallery('krylov',(randn(n)).

#### **lauchli — Rectangular matrix**

 $A = gallery('lauchli',n,mu) returns the (n+1)-by-n matrix$ 

 $[ones(1,n); mu*eye(n)]$ 

The Lauchli matrix is a well-known example in least squares and other problems that indicates the dangers of forming A'\*A. Argument mu defaults to sqrt(eps).

#### **lehmer — Symmetric positive definite matrix**

 $A = gallery('lehmer', n)$  returns the symmetric positive definite n-by-n matrix such that  $A(i, j) = i/j$  for  $j \ge i$ .

The Lehmer matrix A has these properties:

- **•** A is totally nonnegative.
- **•** The inverse inv(A) is tridiagonal and explicitly known.
- The order  $n \leq \text{cond}(A) \leq 4 \cdot n \cdot n$ .

#### **leslie —**

 $L = gallery('leslie', a, b)$  is the n-by-n matrix from the Leslie population model with average birth numbers a(1:n) and survival rates b(1:n-1). It is zero, apart from the first row (which contains the  $a(i)$  and the first subdiagonal (which contains the  $b(i)$ ). For a valid model, the  $a(i)$  are nonnegative and the  $b(i)$  are positive and bounded by 1, i.e.,  $0 \le b(i) \le 1$ .

 $L = galley('leslie', n)$  generates the Leslie matrix with a =  $ones(n,1), b = ones(n-1,1).$ 

#### **lesp — Tridiagonal matrix with real, sensitive eigenvalues**

 $A = gallery('lesp', n) returns an n-by-n matrix whose eigenvalues$ are real and smoothly distributed in the interval approximately  $[-2*N-3.5, -4.5]$ .

<span id="page-1712-0"></span>The sensitivities of the eigenvalues increase exponentially as the eigenvalues grow more negative. The matrix is similar to the symmetric tridiagonal matrix with the same diagonal entries and with off-diagonal entries 1, via a similarity transformation with  $D =$ diag $(1!, 2!, \ldots, n!)$ .

# **lotkin — Lotkin matrix**

 $A = gallery('lotkin', n) returns the Hilbert matrix with its$ first row altered to all ones. The Lotkin matrix A is nonsymmetric, ill-conditioned, and has many negative eigenvalues of small magnitude. Its inverse has integer entries and is known explicitly.

# **minij — Symmetric positive definite matrix**

 $A = q$ allery('minij',n) returns the n-by-n symmetric positive definite matrix with  $A(i,j) = min(i,j)$ .

The minij matrix has these properties:

- The inverse inv(A) is tridiagonal and equal to -1 times the second difference matrix, except its (n,n) element is 1.
- **•** Givens' matrix, 2\*A-ones(size(A)), has tridiagonal inverse and eigenvalues  $0.5*sec((2*r-1)*pi/(4*n))^2$ , where r=1:n.
- **•** (n+1)\*ones(size(A))-A has elements that are max(i,j) and a tridiagonal inverse.

# **moler — Symmetric positive definite matrix**

 $A = gallery('moler', n, alpha) returns the symmetric positive$ definite n-by-n matrix  $U^*U$ , where  $U = \text{gallerv}('triw', n, alpha).$ 

For the default alpha =  $-1$ ,  $A(i, j)$  = min(i,j)-2, and  $A(i, i)$  = i. One of the eigenvalues of A is small.

#### **neumann — Singular matrix from the discrete Neumann problem (sparse)**

 $C =$  gallery('neumann',n) returns the sparse n-by-n singular, row diagonally dominant matrix resulting from discretizing the Neumann problem with the usual five-point operator on a regular mesh.

<span id="page-1713-0"></span>Argument n is a perfect square integer  $n = m^2$  or a two-element vector. C is sparse and has a one-dimensional null space with null vector ones(n,1).

# **orthog — Orthogonal and nearly orthogonal matrices**

 $Q = galley('orthog', n, k)$  returns the kth type of matrix of order n, where  $k > 0$  selects exactly orthogonal matrices, and  $k < 0$  selects diagonal scalings of orthogonal matrices. Available types are:

 $k = 1$  Q(i,j) = sqrt(2/(n+1)) \* sin(i\*j\*pi/(n+1))

Symmetric eigenvector matrix for second difference matrix. This is the default.

$$
k = 2
$$
  $Q(i,j) = 2/(sqrt(2*n+1)) *$   
  $sin(2*1*j*pi/(2*n+1))$ 

Symmetric.

$$
k = 3
$$
  $Q(r,s) = exp(2*pi*ir(r-1)*(s-1)/n) / sqrt(n)$ 

Unitary, the Fourier matrix.  $Q^{\wedge}4$  is the identity. This is essentially the same matrix as  $fft(eye(n))$ /sqrt(n)!

 $k = 4$  Helmert matrix: a permutation of a lower Hessenberg matrix, whose first row is ones(1:n)/sqrt(n).

$$
k = 5
$$
 Q(i,j) = sin(2\*pi\*(i-1)\*(j-1)/n) +  
cos(2\*pi\*(i-1)\*(j-1)/n)

Symmetric matrix arising in the Hartley transform.

$$
k = 6 \qquad Q(i, j) = sqrt(2/n) * cos((i - 1/2) * (j - 1/2) * pi/n)
$$

Symmetric matrix arising as a discrete cosine transform.

<span id="page-1714-0"></span> $k = -1$   $Q(i, j) = cos((i-1)*(j-1)*pi/(n-1))$ 

Chebyshev Vandermonde-like matrix, based on extrema of  $T(n-1)$ .

$$
k = -2 \qquad Q(i, j) = \cos((i - 1) * (j - 1/2) * pi/n))
$$

Chebyshev Vandermonde-like matrix, based on zeros of  $T(n)$ .

#### **parter — Toeplitz matrix with singular values near pi**

C = gallery('parter', n) returns the matrix C such that  $C(i, j)$  =  $1/(i-i+0.5)$ .

C is a Cauchy matrix and a Toeplitz matrix. Most of the singular values of C are very close to pi.

#### **pei — Pei matrix**

 $A =$  gallery('pei', n, alpha), where alpha is a scalar, returns the symmetric matrix alpha\*eye(n) + ones(n). The default for alpha is 1. The matrix is singular for alpha equal to either 0 or -n.

#### **poisson — Block tridiagonal matrix from Poisson's equation (sparse)**

 $A = gallery('poisson', n) returns the block tridiagonal (sparse)$ matrix of order n^2 resulting from discretizing Poisson's equation with the 5-point operator on an n-by-n mesh.

#### **prolate — Symmetric, ill-conditioned Toeplitz matrix**

 $A =$  gallery('prolate',n,w) returns the n-by-n prolate matrix with parameter w. It is a symmetric Toeplitz matrix.

If  $0 \leq w \leq 0.5$  then A is positive definite

- The eigenvalues of A are distinct, lie in  $(0,1)$ , and tend to cluster around 0 and 1.
- The default value of w is 0.25.

#### <span id="page-1715-0"></span>**randcolu — Random matrix with normalized cols and specified singular values**

A = gallery('randcolu',n) is a random n-by-n matrix with columns of unit 2-norm, with random singular values whose squares are from a uniform distribution.

A'\*A is a correlation matrix of the form produced by gallery('randcorr',n).

gallery('randcolu',x) where x is an n-vector  $(n > 1)$ , produces a random n-by-n matrix having singular values given by the vector x. The vector x must have nonnegative elements whose sum of squares is n.

gallery('randcolu', $x, m$ ) where  $m \ge m$ , produces an m-by-n matrix.

gallery('randcolu',x,m,k) provides a further option:

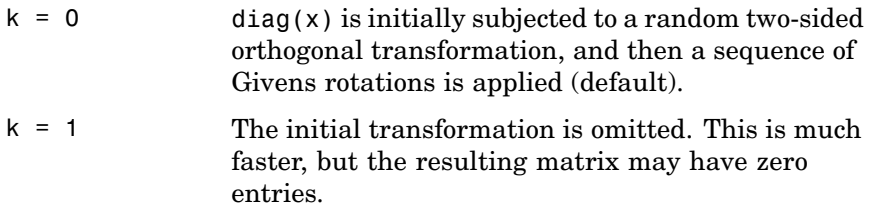

For more information, see:

[1] Davies, P. I. and N. J. Higham, "Numerically Stable Generation of Correlation Matrices and Their Factors," *BIT*, Vol. 40, 2000, pp. 640-651.

#### **randcorr — Random correlation matrix with specified eigenvalues**

gallery('randcorr',n) is a random n-by-n correlation matrix with random eigenvalues from a uniform distribution. A correlation matrix is a symmetric positive semidefinite matrix with 1s on the diagonal (see corrcoef).

<span id="page-1716-0"></span>gallery('randcorr',x) produces a random correlation matrix having eigenvalues given by the vector x, where length(x)  $> 1$ . The vector x must have nonnegative elements summing to length(x).

gallery('randcorr',x,k) provides a further option:

- $k = 0$  The diagonal matrix of eigenvalues is initially subjected to a random orthogonal similarity transformation, and then a sequence of Givens rotations is applied (default).
- $k = 1$  The initial transformation is omitted. This is much faster, but the resulting matrix may have some zero entries.

For more information, see:

[1] Bendel, R. B. and M. R. Mickey, "Population Correlation Matrices for Sampling Experiments," *Commun. Statist. Simulation Comput.*, B7, 1978, pp. 163-182.

[2] Davies, P. I. and N. J. Higham, "Numerically Stable Generation of Correlation Matrices and Their Factors," *BIT*, Vol. 40, 2000, pp. 640-651.

#### **randhess — Random, orthogonal upper Hessenberg matrix**

H = gallery('randhess',n) returns an n-by-n real, random, orthogonal upper Hessenberg matrix.

 $H =$  gallery('randhess', x) if x is an arbitrary, real, length n vector with  $n > 1$ , constructs H nonrandomly using the elements of x as parameters.

Matrix H is constructed via a product of  $n-1$  Givens rotations.

#### **randjorth — Random J-orthogonal matrix**

 $A = galley('randjorth', n), for a positive integer n, produces a$ random n-by-n J-orthogonal matrix A, where

- <span id="page-1717-0"></span>**•** J = blkdiag(eye(ceil(n/2)),-eye(floor(n/2)))
- $cond(A) = sqrt(1/eps)$

J-orthogonality means that  $A^*J^*A = J$ . Such matrices are sometimes called *hyperbolic*.

 $A = galley('randjorth', n, m), for positive integers n and m,$ produces a random (n+m)-by-(n+m) J-orthogonal matrix A, where

- **•** J = blkdiag(eye(n),-eye(m))
- $cond(A) = sqrt(1/eps)$
- A = gallery('randjorth',n,m,c,symm,method)

uses the following optional input arguments:

- **•** c Specifies cond(A) to be the scalar c.
- **•** symm Enforces symmetry if the scalar symm is nonzero.
- **•** method calls qr to perform the underlying orthogonal transformations if the scalar method is nonzero. A call to qr is much faster than the default method for large dimensions

#### **rando — Random matrix composed of elements -1, 0 or 1**

 $A = gallery('rando',n,k) returns a random n-by-n matrix with$ elements from one of the following discrete distributions:

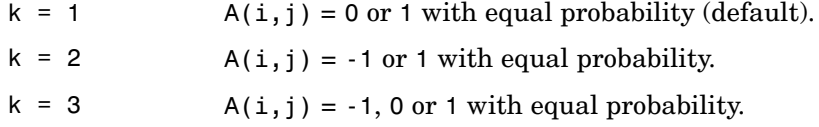

Argument n may be a two-element vector, in which case the matrix is  $n(1)$ -by- $n(2)$ .

# <span id="page-1718-0"></span>**randsvd — Random matrix with preassigned singular values**

A = gallery('randsvd',n,kappa,mode,kl,ku) returns a banded  $(multidiagonal)$  random matrix of order n with cond(A) = kappa and singular values from the distribution mode. If n is a two-element vector, A is  $n(1)$ -by- $n(2)$ .

Arguments kl and ku specify the number of lower and upper off-diagonals, respectively, in A. If they are omitted, a full matrix is produced. If only kl is present, ku defaults to kl.

Distribution mode can be:

- 1 One large singular value.
- 2 One small singular value.
- 3 Geometrically distributed singular values (default).
- 4 Arithmetically distributed singular values.
- 5 Random singular values with uniformly distributed logarithm.
- $\leq 0$  If mode is -1, -2, -3, -4, or -5, then randsvd treats mode as abs(mode), except that in the original matrix of singular values the order of the diagonal entries is reversed: small to large instead of large to small.

Condition number kappa defaults to sqrt(1/eps). In the special case where kappa  $\leq 0$ , A is a random, full, symmetric, positive definite matrix with cond(A) =  $-kappa$  and eigenvalues distributed according to mode. Arguments kl and ku, if present, are ignored.

A = gallery('randsvd',n,kappa,mode,kl,ku,method) specifies how the computations are carried out. method  $= 0$  is the default, while method = 1 uses an alternative method that is much faster for large dimensions, even though it uses more flops.

# **redheff — Redheffer's matrix of 1s and 0s**

 $A =$  gallery('redheff',n) returns an n-by-n matrix of 0's and 1's defined by  $A(i, j) = 1$ , if  $j = 1$  or if i divides j, and  $A(i, j) = 0$ otherwise.

# <span id="page-1719-0"></span>**gallery**

The Redheffer matrix has these properties:

- **•** (n-floor(log2(n)))-1 eigenvalues equal to 1
- **•** A real eigenvalue (the spectral radius) approximately sqrt(n)
- **•** A negative eigenvalue approximately -sqrt(n)
- **•** The remaining eigenvalues are provably "small."
- **•** The Riemann hypothesis is true if and only if for every epsilon > 0.

Barrett and Jarvis conjecture that "the small eigenvalues all lie inside the unit circle  $abs(Z) = 1$ ," and a proof of this conjecture, together with a proof that some eigenvalue tends to zero as n tends to infinity, would yield a new proof of the prime number theorem.

#### **riemann — Matrix associated with the Riemann hypothesis**

 $A = q$ allery('riemann',n) returns an n-by-n matrix for which the Riemann hypothesis is true if and only if

$$
\det(A) = O(n! n^{-\tfrac{1}{2}+\varepsilon})
$$

for every  $\epsilon > 0$ .

The Riemann matrix is defined by:

 $A = B(2:n+1, 2:n+1)$ 

where  $B(i, j) = i-1$  if i divides j, and  $B(i, j) = -1$  otherwise.

The Riemann matrix has these properties:

- Each eigenvalue  $e(i)$  satisfies  $abs(e(i)) \le m-1/m$ , where  $m = n+1$ .
- $i \leq e(i) \leq i+1$  with at most m-sqrt(m) exceptions.
- **•** All integers in the interval (m/3, m/2] are eigenvalues.

## <span id="page-1720-0"></span>**ris — Symmetric Hankel matrix**

A = gallery('ris',n) returns a symmetric n-by-n Hankel matrix with elements

 $A(i, i) = 0.5/(n-i-i+1.5)$ 

The eigenvalues of A cluster around  $\pi/2$  and  $-\pi/2$ . This matrix was invented by F.N. Ris.

#### **smoke — Complex matrix with a 'smoke ring' pseudospectrum**

 $A = galley('smoke', n) returns an n-by-n matrix with 1's on the$ superdiagonal, 1 in the (n,1) position, and powers of roots of unity along the diagonal.

 $A = gallery('smoke', n, 1) returns the same except that element$  $A(n, 1)$  is zero.

The eigenvalues of gallery ('smoke',  $n,1$ ) are the nth roots of unity; those of gallery ('smoke',n) are the nth roots of unity times  $2^{(1/n)}$ .

# **toeppd — Symmetric positive definite Toeplitz matrix**

A = gallery('toeppd',n,m,w,theta) returns an n-by-n symmetric, positive semi-definite (SPD) Toeplitz matrix composed of the sum of m rank 2 (or, for certain theta, rank 1) SPD Toeplitz matrices. Specifically,

 $T = w(1)*T(theta(1)) + ... + w(m)*T(theta(m))$ 

where  $T(theta(k))$  has  $(i, j)$  element cos( $2*pi*theta(k)*(i-j)$ ).

By default:  $m = n$ ,  $w = rand(m,1)$ , and theta = rand(m,1).

# **toeppen — Pentadiagonal Toeplitz matrix (sparse)**

 $P =$  gallery('toeppen',  $n, a, b, c, d, e$ ) returns the n-by-n sparse, pentadiagonal Toeplitz matrix with the diagonals:  $P(3,1) = a, P(2,1)$  $= b, P(1,1) = c, P(1,2) = d, and P(1,3) = e, where a, b, c, d, and e$ are scalars.

<span id="page-1721-0"></span>By default,  $(a,b,c,d,e) = (1,-10,0,10,1)$ , yielding a matrix of Rutishauser. This matrix has eigenvalues lying approximately on the line segment  $2*cos(2*t) + 20*isin(t)$ .

#### **tridiag — Tridiagonal matrix (sparse)**

 $A = gallery('tridiag', c, d, e) returns the tridiagonal matrix with$ subdiagonal c, diagonal d, and superdiagonal e. Vectors c and e must have length(d)-1.

 $A = gallery('tridiag', n, c, d, e), where c, d, and e are all scalars,$ yields the Toeplitz tridiagonal matrix of order n with subdiagonal elements c, diagonal elements d, and superdiagonal elements e. This matrix has eigenvalues

```
d + 2*sqrt(c*e)*cos(k*pi/(n+1))
```

```
where k = 1:n. (see [1].)
```
 $A = galley('tridiag', n)$  is the same as  $A =$ gallery('tridiag',n,-1,2,-1), which is a symmetric positive definite M-matrix (the negative of the second difference matrix).

#### **triw — Upper triangular matrix discussed by Wilkinson and others**

 $A = galley('triw', n, alpha, k)$  returns the upper triangular matrix with ones on the diagonal and alphas on the first  $k \ge 0$ superdiagonals.

Order n may be a 2-element vector, in which case the matrix is n(1)-by-n(2) and upper trapezoidal.

Ostrowski ["On the Spectrum of a One-parametric Family of Matrices," *J. Reine Angew. Math.,* 1954] shows that

cond(gallery('triw',n,2)) =  $cot(pi/(4*n))^2$ ,

and, for large abs(alpha), cond(gallery('triw',n,alpha)) is approximately abs(alpha)^n\*sin(pi/(4\*n-2)).

<span id="page-1722-0"></span>Adding  $-2^(2-n)$  to the  $(n,1)$  element makes triw(n) singular, as does adding  $-2^{\prime}(1-n)$  to all the elements in the first column.

#### **wathen — Finite element matrix (sparse, random entries)**

A = gallery('wathen',nx,ny) returns a sparse, random, n-by-n finite element matrix where  $n = 3*nx*ny + 2*nx + 2*ny + 1$ .

Matrix A is precisely the "consistent mass matrix" for a regular nx-by-ny grid of 8-node (serendipity) elements in two dimensions. A is symmetric, positive definite for any (positive) values of the "density," rho(nx,ny), which is chosen randomly in this routine.

A = gallery('wathen',nx,ny,1) returns a diagonally scaled matrix such that

 $0.25 \leq$  eig(inv(D)\*A) <= 4.5

where  $D = diag(diag(A))$  for any positive integers nx and ny and any densities rho(nx,ny).

#### **wilk — Various matrices devised or discussed by Wilkinson**

 $[A,b] = gallery('willk',n)$  returns a different matrix or linear system depending on the value of n.

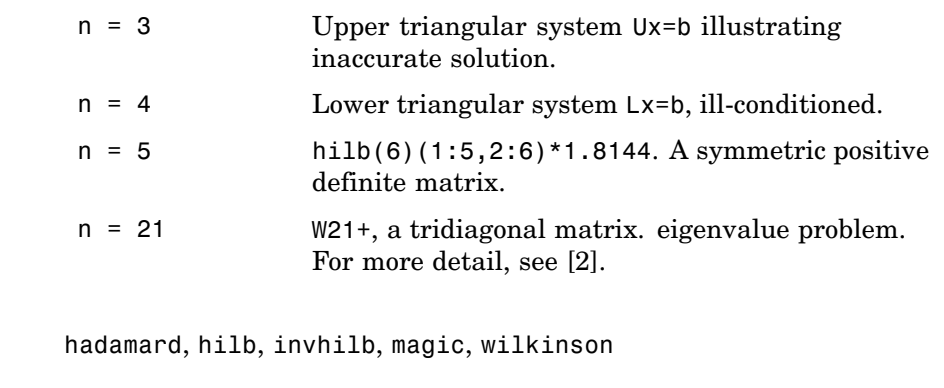

# **References** [1] The MATLAB gallery of test matrices is based upon the work of Nicholas J. Higham at the Department of Mathematics,

See Also

<span id="page-1723-0"></span>University of Manchester, Manchester, England. Additional detail on these matrices is documented in *The Test Matrix Toolbox for MATLAB* by N. J. Higham, September, 1995. This report is available via anonymous ftp from The MathWorks at <http://www.mathworks.com/access/pub/testmatrix.ps> or on the Web at <ftp://ftp.ma.man.ac.uk/pub/narep>. Further background can be found in the book *Accuracy and Stability of Numerical Algorithms,* Nicholas J. Higham, SIAM, 1996.

[2] Wilkinson, J. H., *The Algebraic Eigenvalue Problem*, Oxford University Press, London, 1965, p.308.

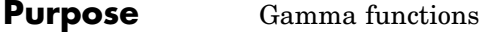

**Syntax**  $Y = \text{gamma}(A)$  $Y = \text{gammainc}(X, A)$  $Y = gammainc(X, A, tail)$  $Y = gammaIn(A)$ 

**Definition** The gamma function is defined by the integral:

$$
\Gamma(a) = \int_0^\infty e^{-t} t^{a-1} dt
$$

The gamma function interpolates the factorial function. For integer n:

 $gamma(n+1) = n! = prod(1:n)$ 

The incomplete gamma function is:

$$
P(x,a) = \frac{1}{\Gamma(a)} \int_0^x e^{-t} t^{a-1} dt
$$

For any  $a$  > = 0, gammainc(x,a) approaches 1 as x approaches infinity. For small x and a, gammainc(x, a) is approximately equal to  $x \hat{ }$  a, so  $gammainc(0,0) = 1$ .

# **Description**  $Y = \text{gamma}(A)$  returns the gamma function at the elements of A. A must be real.

 $Y =$  gammainc( $X, A$ ) returns the incomplete gamma function of corresponding elements of X and A. Arguments X and A must be real and the same size (or either can be scalar).

 $Y =$  gammainc(X,A,tail) specifies the tail of the incomplete gamma function when X is non-negative. The choices are for tail are 'lower' (the default) and 'upper'. The upper incomplete gamma function is defined as

1 - gammainc $(x,a)$ 

**Note** When X is negative, Y can be inaccurate for abs(X)>A+1.

 $Y =$  gammaln(A) returns the logarithm of the gamma function, gammaln(A) =  $log(gamma(A))$ . The gammaln command avoids the underflow and overflow that may occur if it is computed directly using  $log(gamma(A)).$ 

#### **Algorithm** The computations of gamma and gammaln are based on algorithms outlined in [1]. Several different minimax rational approximations are used depending upon the value of A. Computation of the incomplete gamma function is based on the algorithm in [2].

#### **References** [1] Cody, J., *An Overview of Software Development for Special Functions*, Lecture Notes in Mathematics, 506, Numerical Analysis Dundee, G. A. Watson (ed.), Springer Verlag, Berlin, 1976.

[2] Abramowitz, M. and I.A. Stegun, *Handbook of Mathematical Functions*, National Bureau of Standards, Applied Math. Series #55, Dover Publications, 1965, sec. 6.5.

handle. You

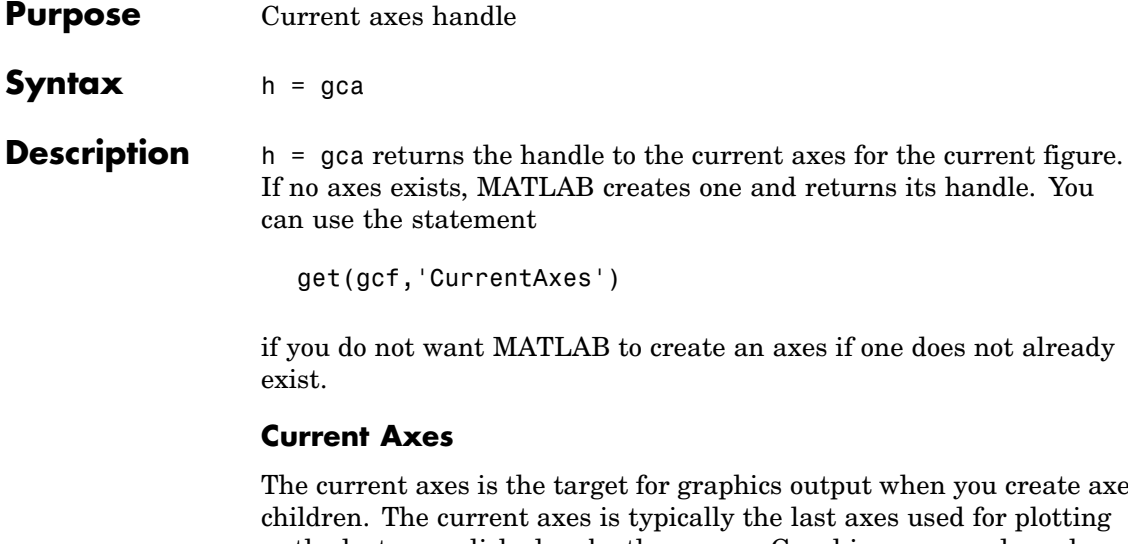

n you create axes ed for plotting or the last axes clicked on by the mouse. Graphics commands such as plot, text, and surf draw their results in the current axes. Changing the current figure also changes the current axes.

See Also axes, cla, gcf, findobj figure CurrentAxes property

> ["Finding and Identifying Graphics Objects" on page 1-93](#page-1374-0) for related functions

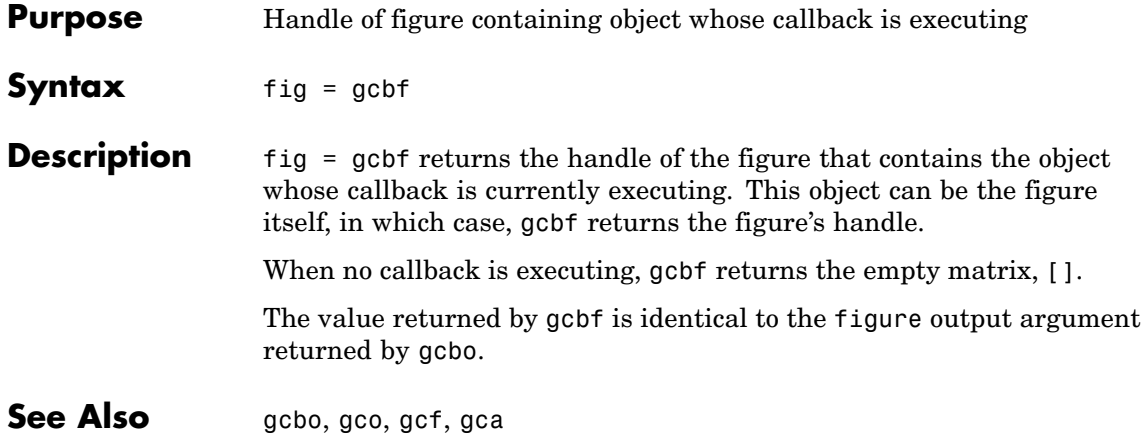
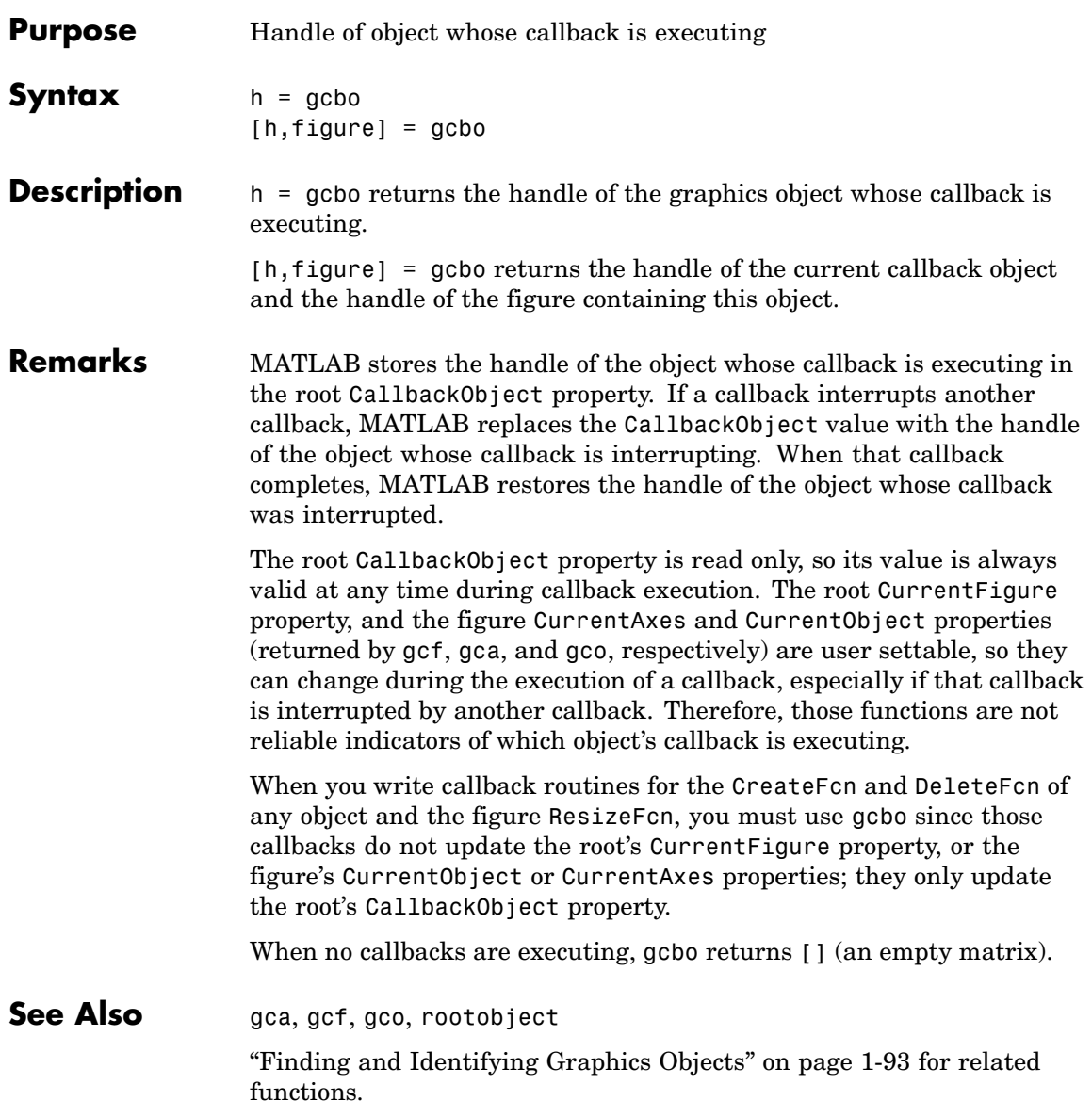

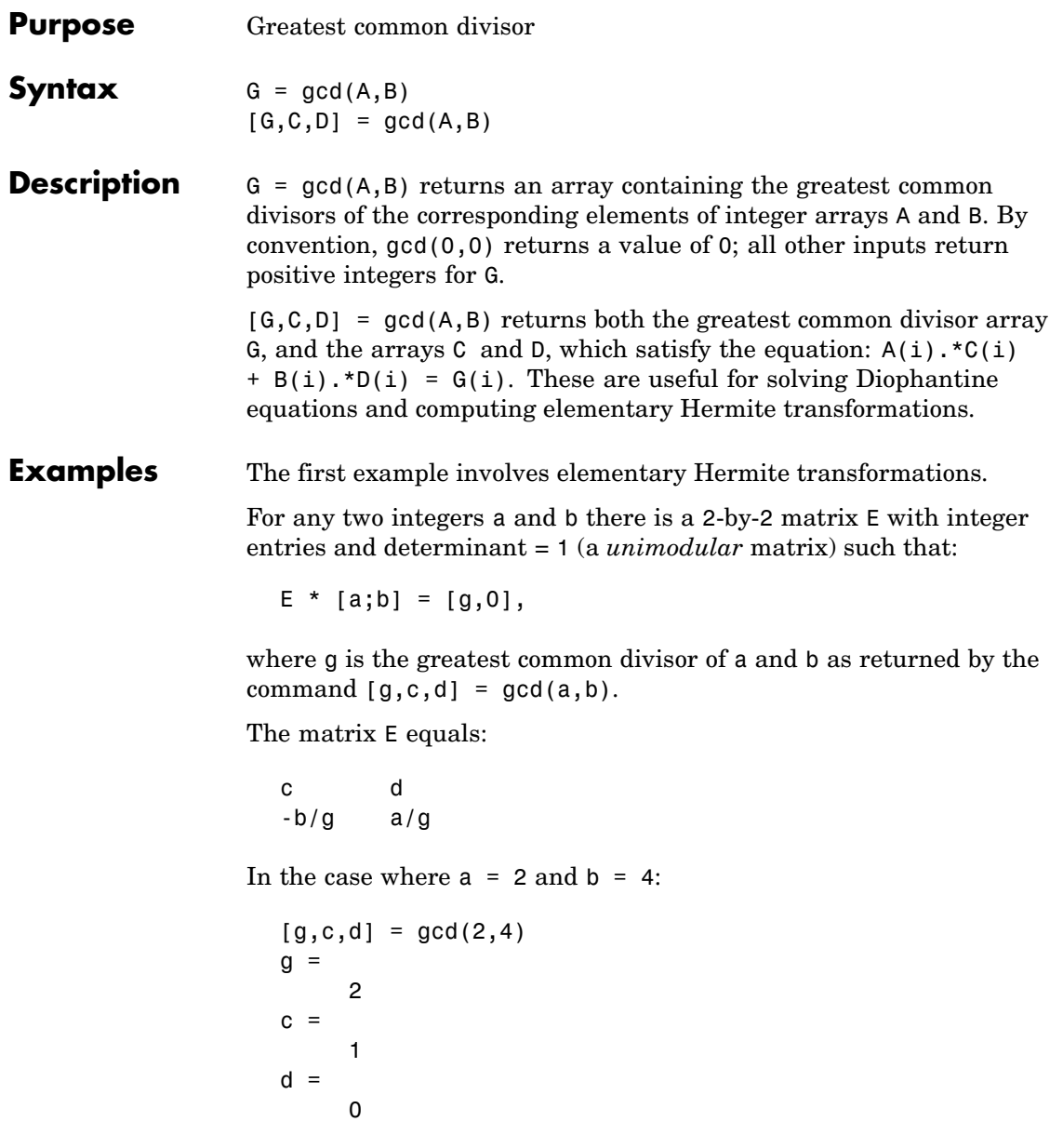

So that

 $E =$ 1 0 -2 1

In the next example, we solve for x and y in the Diophantine equation  $30x + 56y = 8$ .

```
[g, c, d] = gcd(30, 56)g =2
c =-13
d =7
```
By the definition, for scalars c and d:

 $30(-13) + 56(7) = 2$ 

Multiplying through by 8/2:

 $30(-13*4) + 56(7*4) = 8$ 

Comparing this to the original equation, a solution can be read by inspection:

 $x = (-13*4) = -52$ ;  $y = (7*4) = 28$ 

**See Also lcm** 

**References** [1] Knuth, Donald, *The Art of Computer Programming*, Vol. 2, Addison-Wesley: Reading MA, 1973. Section 4.5.2, Algorithm X.

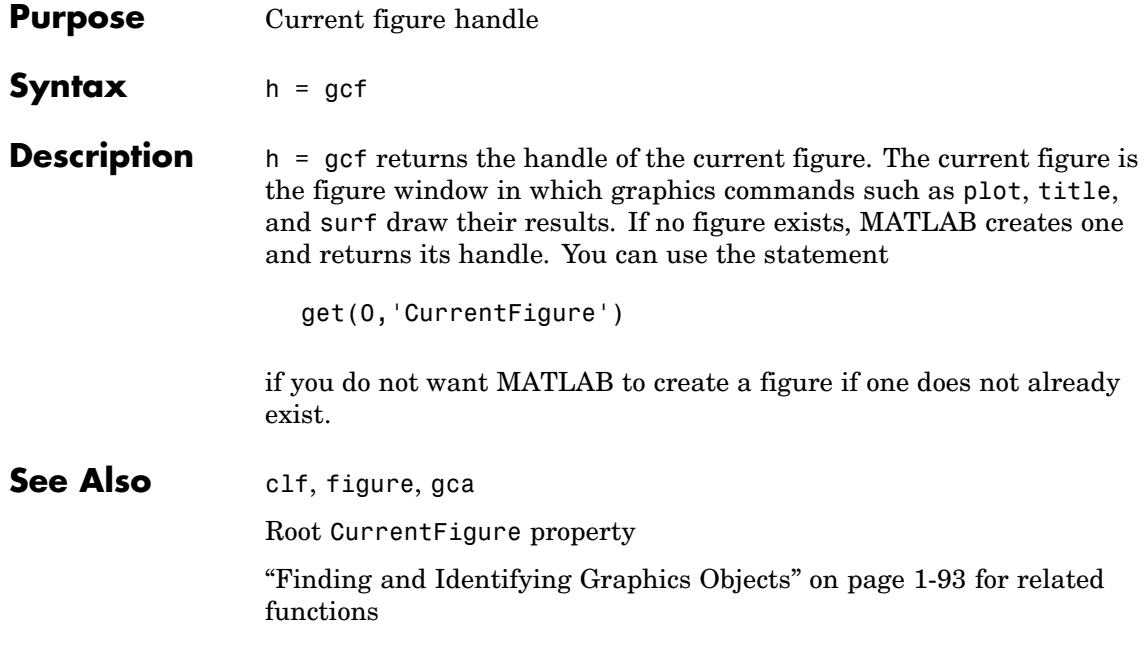

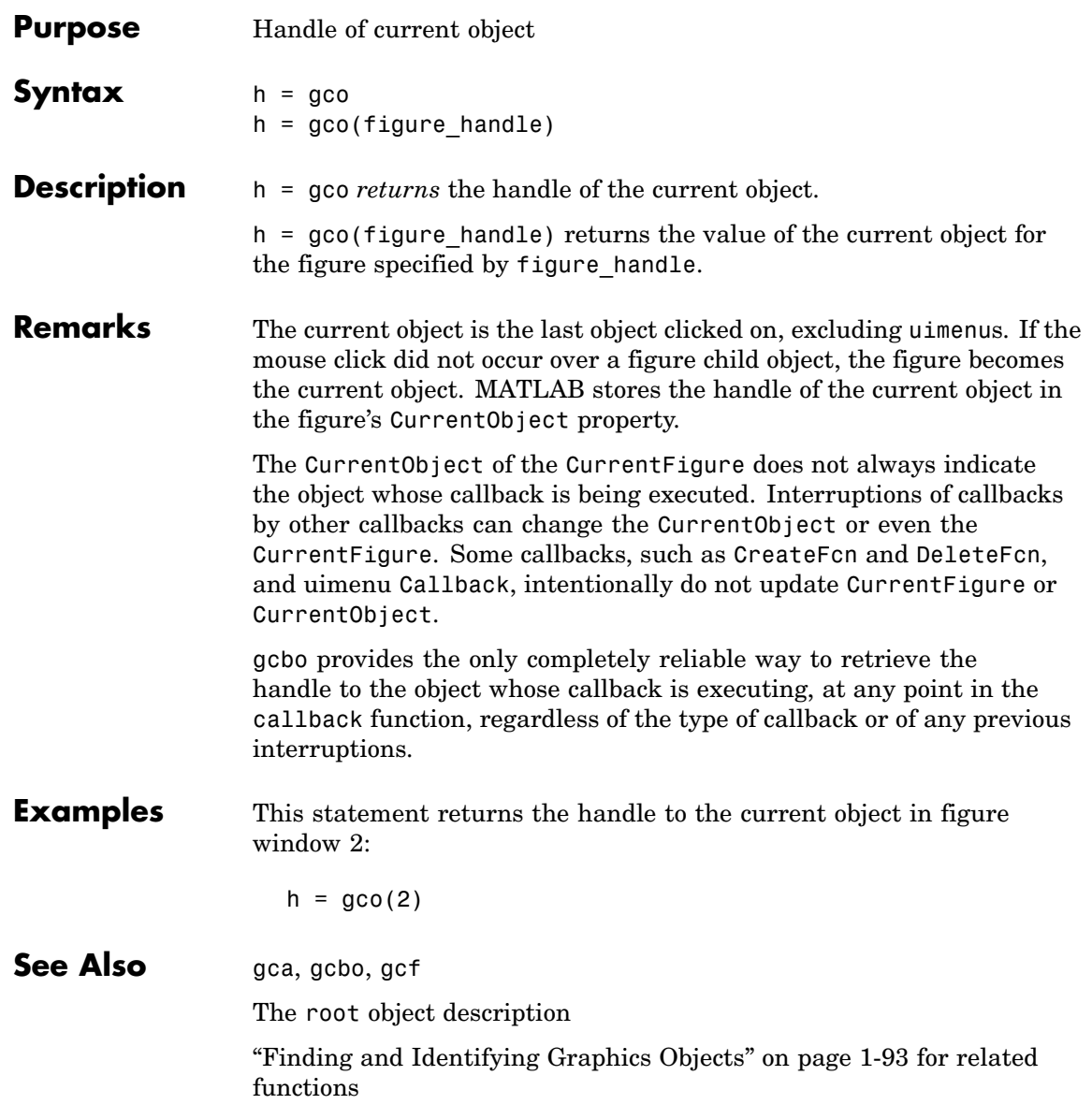

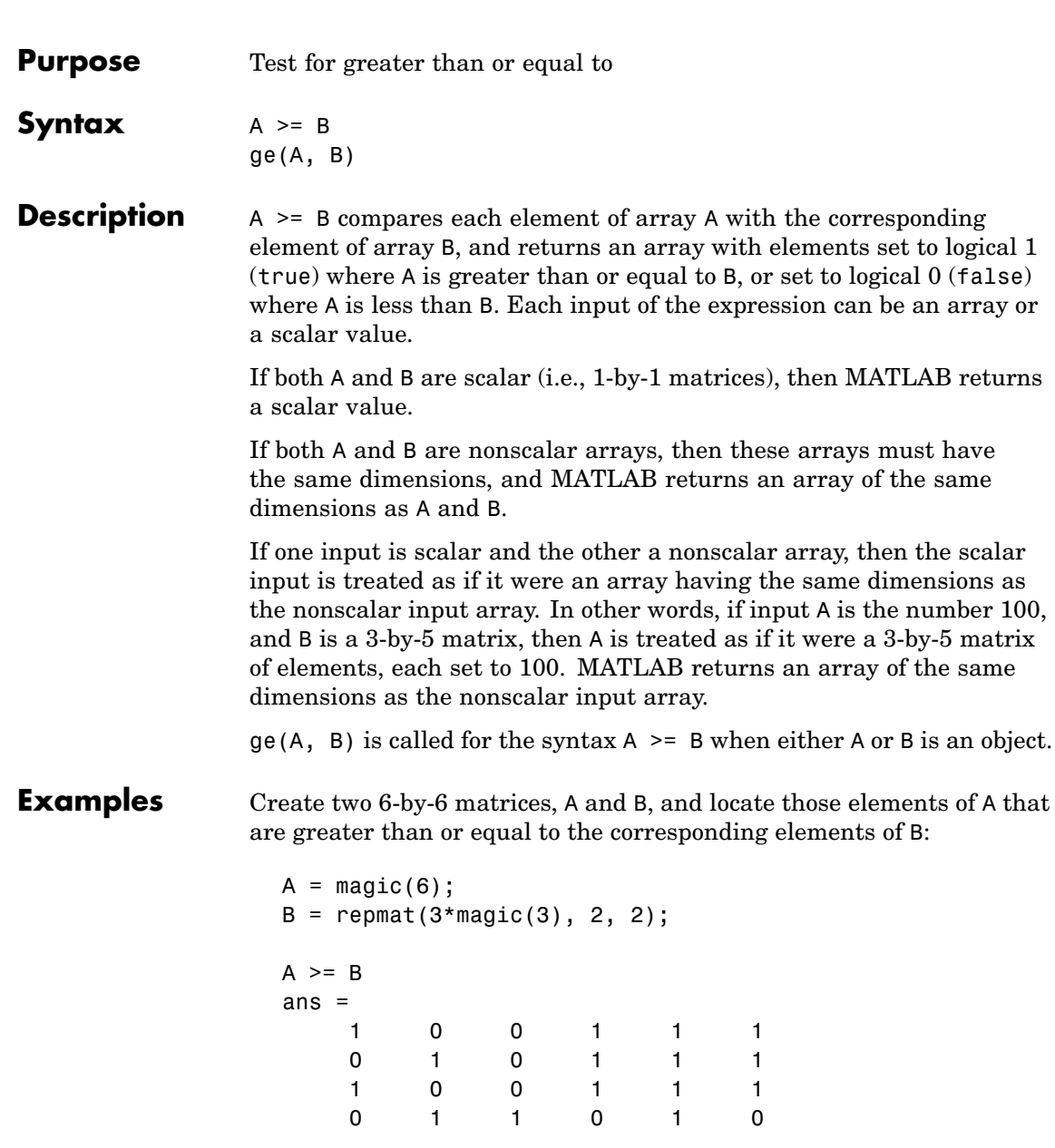

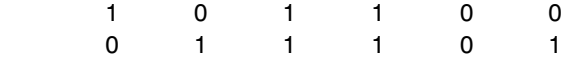

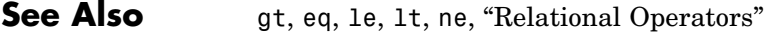

### **genpath**

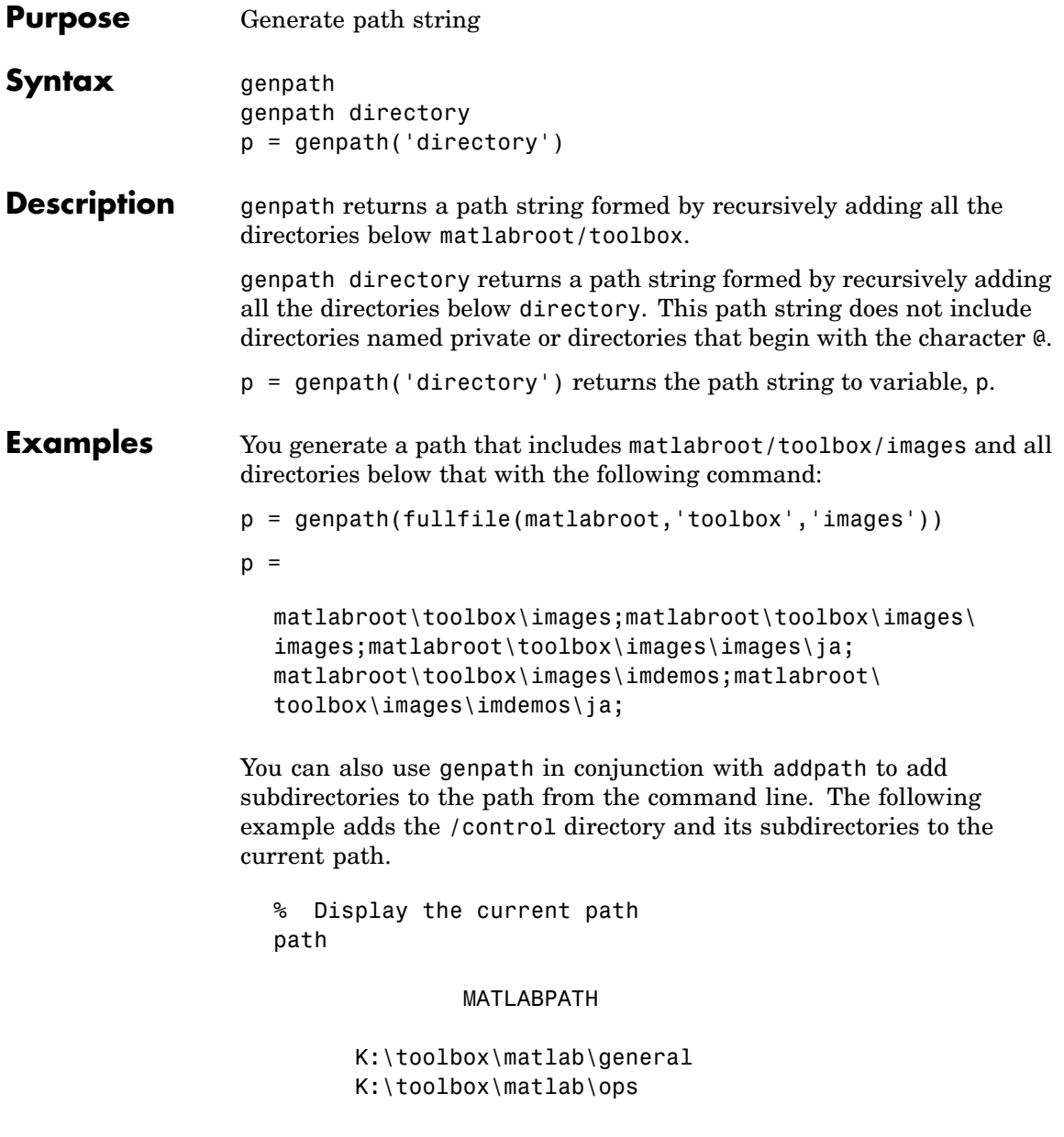

```
K:\toolbox\matlab\lang
                          K:\toolbox\matlab\elmat
                          K:\toolbox\matlab\elfun
                                    :
                                    :
                                    :
                    % Use GENPATH to add /control and its subdirectories
                    addpath(genpath('K:/toolbox/control'))
                    % Display the new path
                    path
                                  MATLABPATH
                          K:\toolbox\control
                          K:\toolbox\control\ctrlutil
                          K:\toolbox\control\control
                          K:\toolbox\control\ctrlguis
                          K:\toolbox\control\ctrldemos
                          K:\toolbox\matlab\general
                          K:\toolbox\matlab\ops
                          K:\toolbox\matlab\lang
                          K:\toolbox\matlab\elmat
                          K:\toolbox\matlab\elfun
                                    :
                                    :
                                    :
See Also addpath, path, pathdef, pathsep, pathtool, rehash,
                 restoredefaultpath, rmpath, savepath
                 "Search Path" in the MATLAB Desktop Tools and Development
                 Environment documentation
```
### **genvarname**

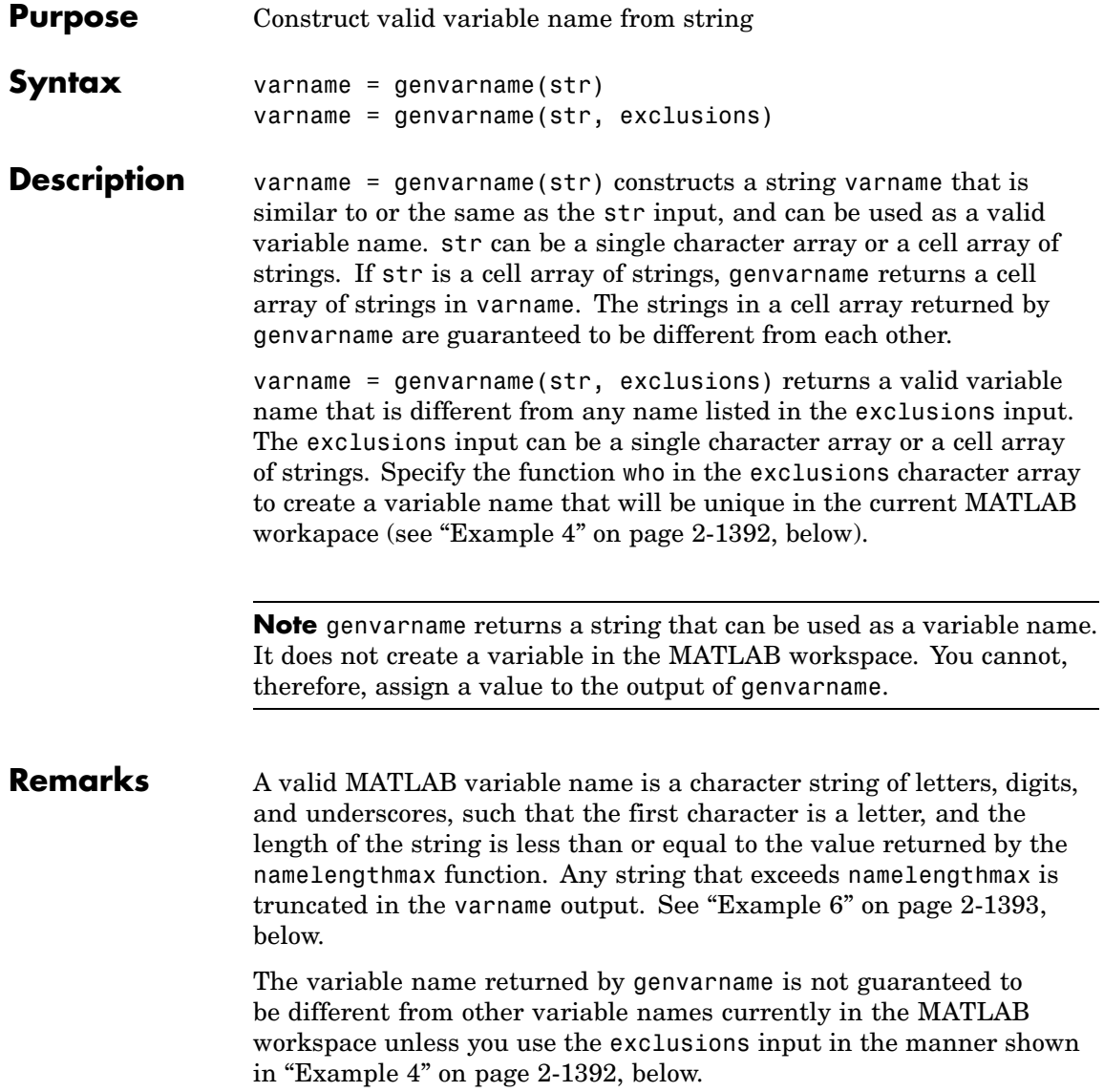

If you use genvarname to generate a field name for a structure, MATLAB does create a variable for the structure and field in the MATLAB workspace. See "Example 3" on page 2-1391, below.

If the str input contains any whitespace characters, genvarname removes then and capitalizes the next alphabetic character in str. If str contains any nonalphanumeric characters, genvarname translates these characters into their hexadecimal value.

#### **Examples Example 1**

Create four similar variable name strings that do not conflict with each other:

```
v = genvarname({'A', 'A', 'A', 'A'})
v ='A' 'A1' 'A2' 'A3'
```
#### **Example 2**

Read a column header hdr from worksheet trial2 in Excel spreadsheet myproj apr23:

```
\lceil \text{data hdr} \rceil = xlsread('myproj apr23.xls', 'trial2');
```
Make a variable name from the text of the column header that will not conflict with other names:

 $v =$  genvarname(['Column ' hdr{1,3}]);

Assign data taken from the spreadsheet to the variable in the MATLAB workspace:

```
eval([v' = data(1:7, 3);']);
```
### **Example 3**

Collect readings from an instrument once every minute over the period of an hour into different fields of a structure. genvarname not only generates unique fieldname strings, but also creates the structure and fields in the MATLAB workspace:

```
for k = 1:60record.(genvarname(['reading' datestr(clock, 'HHMMSS')])) = takeReading;
pause(60)
end
```
After the program ends, display the recorded data from the workspace:

```
record
record =reading090446: 27.3960
    reading090546: 23.4890
    reading090646: 21.1140
    reading090746: 23.0730
    reading090846: 28.5650
         .
         .
         .
```
#### **Example 4**

Generate variable names that are unique in the MATLAB workspace by putting the output from the who function in the exclusions list.

```
for k = 1:5t = clock;
   pause(uint8(rand * 10));
   v = genvarname('time elapsed', who);
   eval([v' = etime(clock,t)']end
```
As this code runs, you can see that the variables created by genvarname are unique in the workspace:

```
time elapped =5.0070
time elapsed1 =
    2.0030
time elapsed2 =
   7.0010
```

```
time_elapsed3 =
    8.0010
time elapsed4 =3.0040
```
After the program completes, use the who function to view the workspace variables:

who

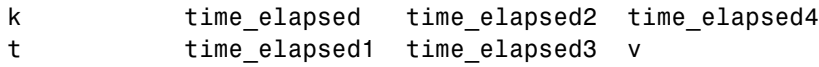

#### **Example 5**

If you try to make a variable name from a MATLAB keyword, genvarname creates a variable name string that capitalizes the keyword and precedes it with the letter x:

```
v = genvarname('global')
v =xGlobal
```
### **Example 6**

If you enter a string that is longer than the value returned by the namelengthmax function, genvarname truncates the resulting variable name string:

```
namelengthmax
                       ans =63
                       vstr = genvarname(sprintf('%s%s', ...
                          'This name truncates because it contains ', ...
                          'more than the maximum number of characters'))
                       vstr =ThisNameTruncatesBecauseItContainsMoreThanTheMaximumNumberOfCha
See Also isvarname, iskeyword, isletter, namelengthmax, who, regexp
```
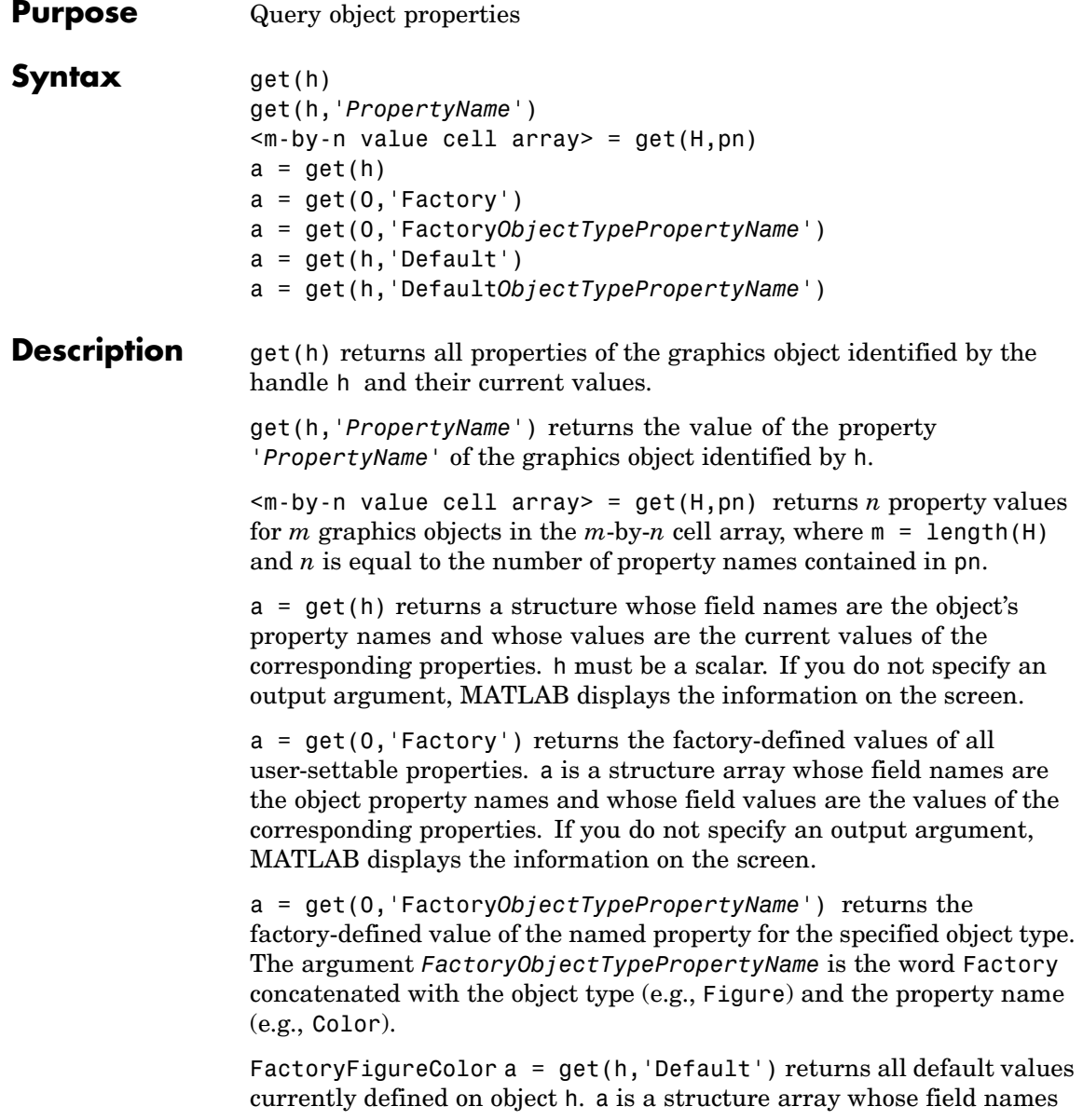

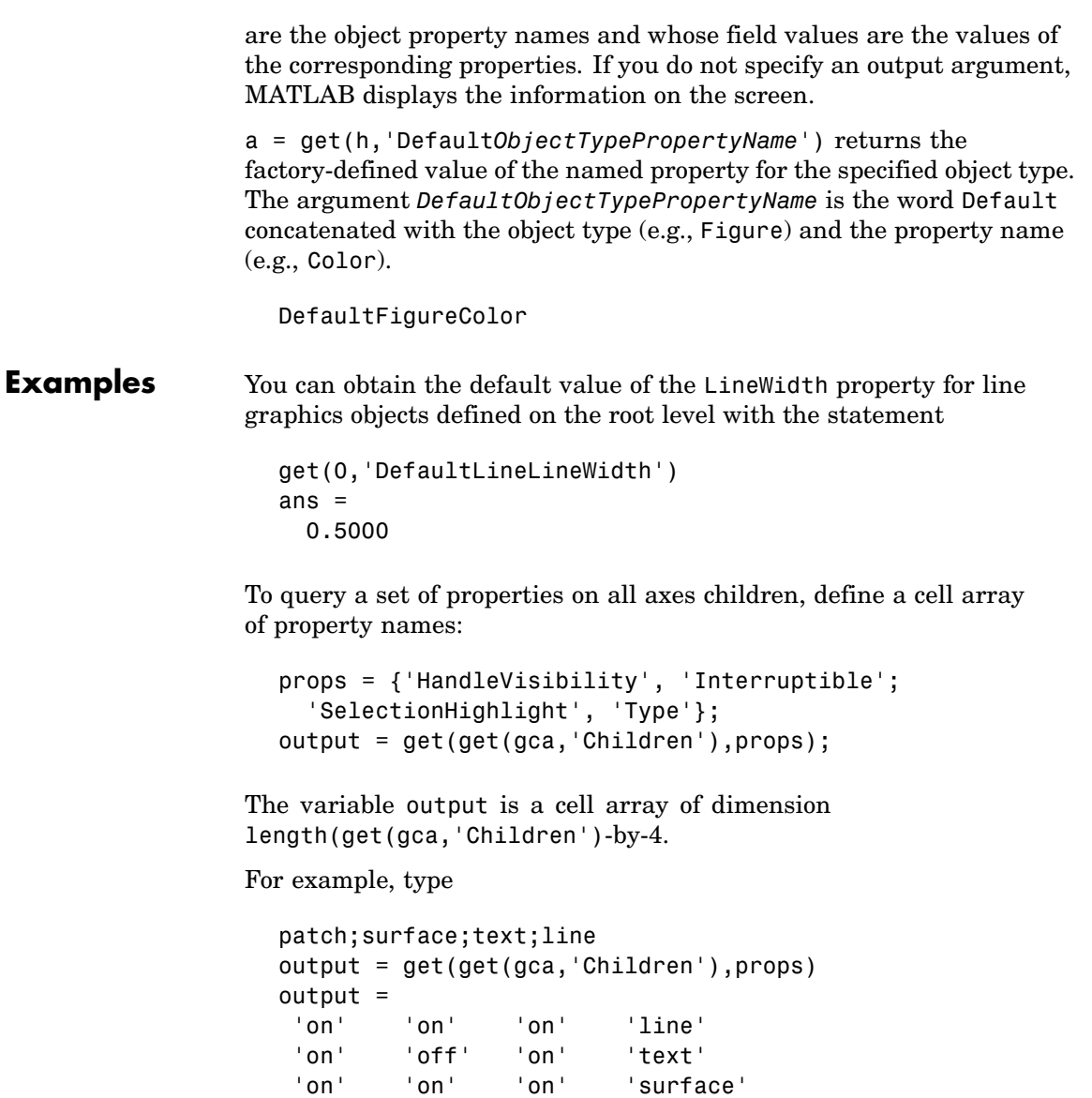

'on' 'on' 'on' 'patch'

See Also findobj, gca, gcf, gco, set Handle Graphics Properties ["Finding and Identifying Graphics Objects" on page 1-93](#page-1374-0) for related functions

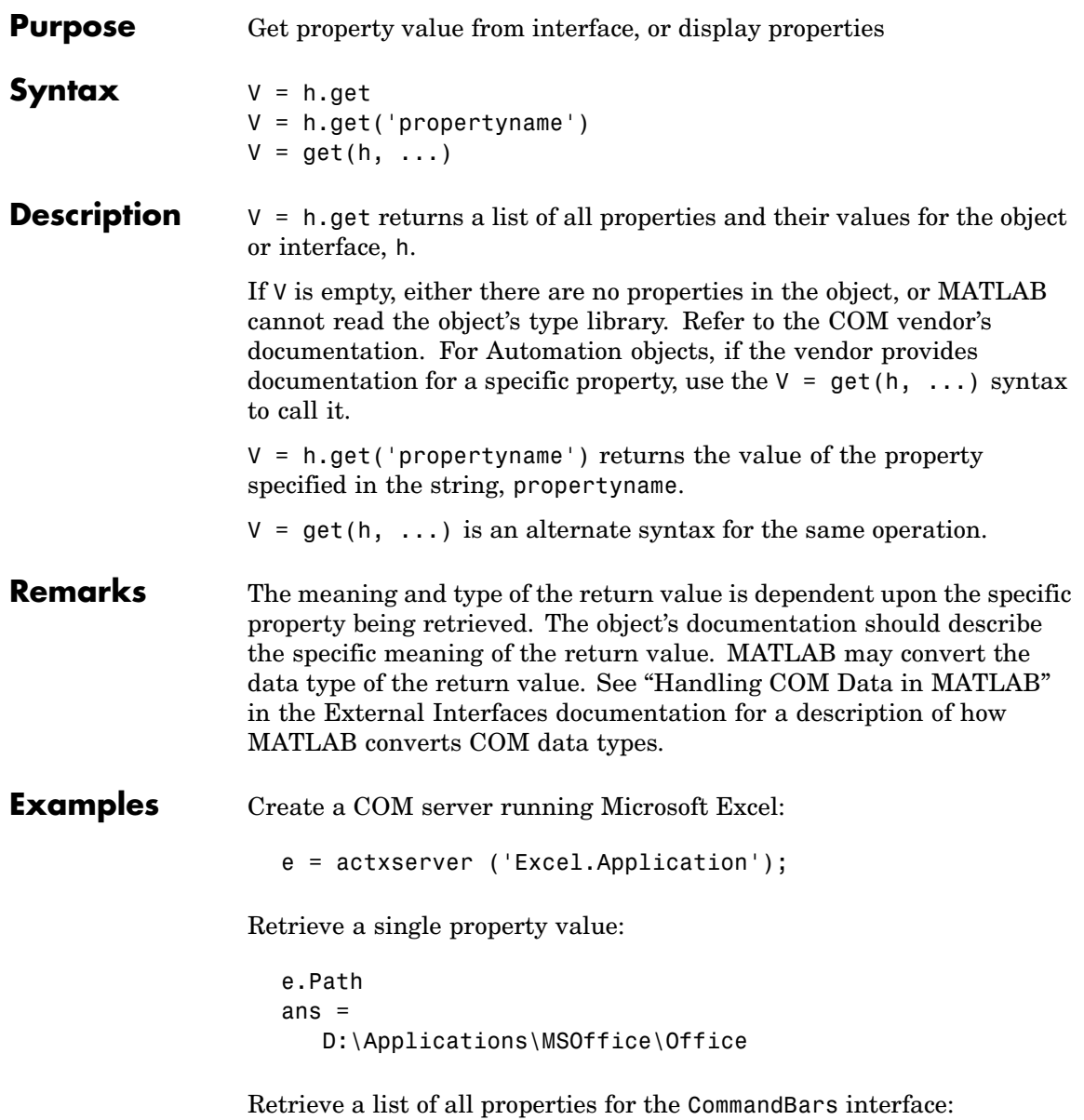

```
c = e.CommandBars.get
ans =Application: [1x1
Interface.excel.application.CommandBars.Application]
                  Creator: 1.4808e+009
            ActionControl: []
            ActiveMenuBar: [1x1
Interface.excel.application.CommandBars.ActiveMenuBar]
                    Count: 94
          DisplayTooltips: 1
   DisplayKeysInTooltips: 0
             LargeButtons: 0
       MenuAnimationStyle: 'msoMenuAnimationNone'
                   Parent: [1x1
Interface.excel.application.CommandBars.Parent]
            AdaptiveMenus: 0
             DisplayFonts: 1
```
**See Also** set, inspect, isprop, addproperty, deleteproperty

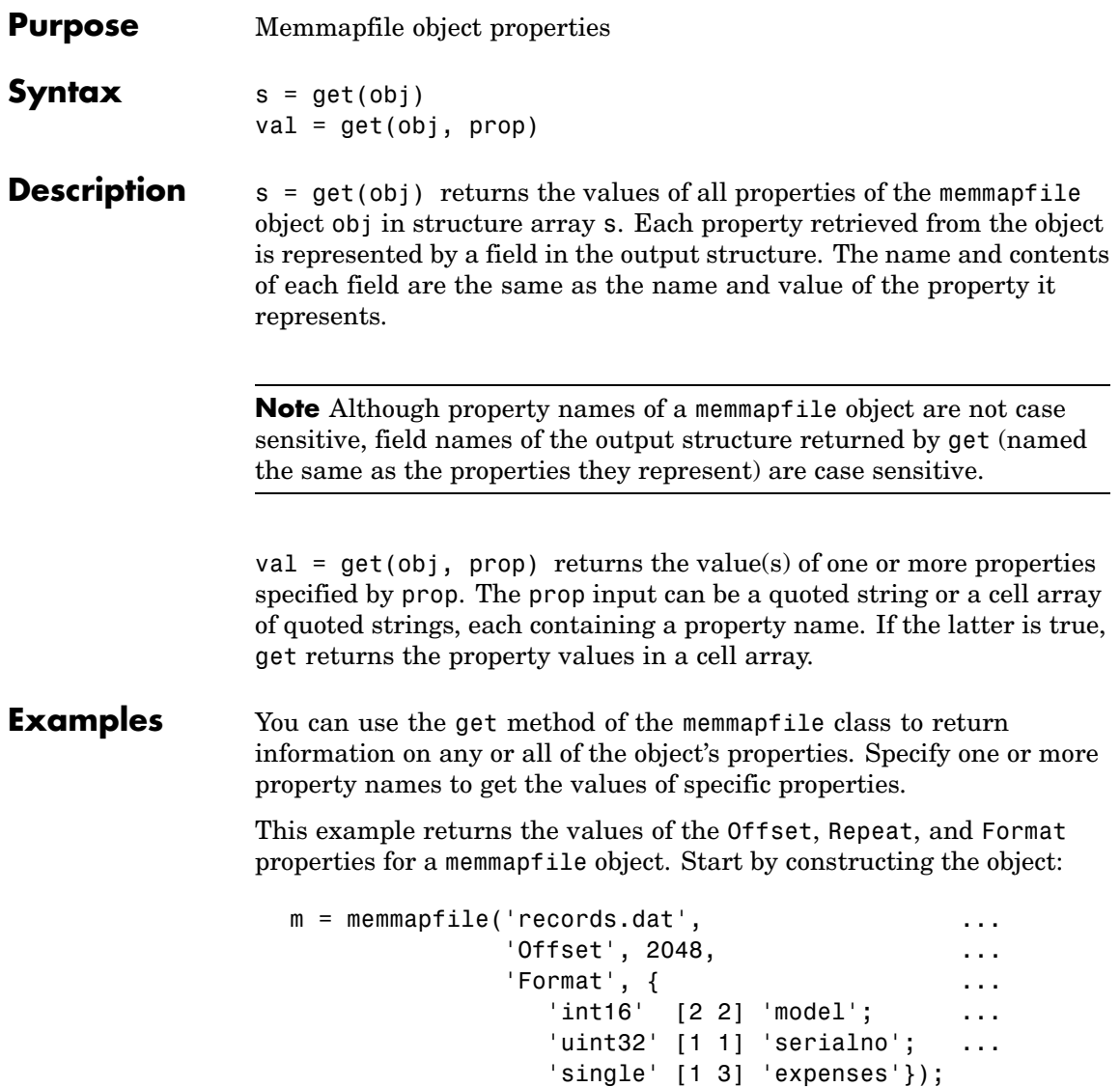

Use the get method to return the specified property values in a 1-by-3 cell array m\_props:

```
m_props = get(m, {'Offset', 'Repeat', 'Format'})
m props =
   [2048] [Inf] {3x3 cell}
m_props{3}
ans ='int16' [1x2 double] 'model'
   'uint32' [1x2 double] 'serialno'
   'single' [1x2 double] 'expenses'
```
Another way to return the same information is to use the objname.property syntax:

```
m props = {m.Offset, m.Repeat, m.Format}m props =
   [2048] [Inf] {3x3 cell}
```
To return the values for all properties with get, pass just the object name:

```
s = get(m)Filename: 'd:\matlab\mfiles\records.dat'
    Writable: 0
      Offset: 2048
      Format: {3x3 cell}
     Repeat: Inf
        Data: [753 1]
```
To see just the Format field of the returned structure, type

```
s.Format
ans ='int16' [1x2 double] 'model'
   'uint32' [1x2 double] 'serialno'
   'single' [1x2 double] 'expenses'
```
**See Also** memmapfile, disp(memmapfile)

### **get (serial)**

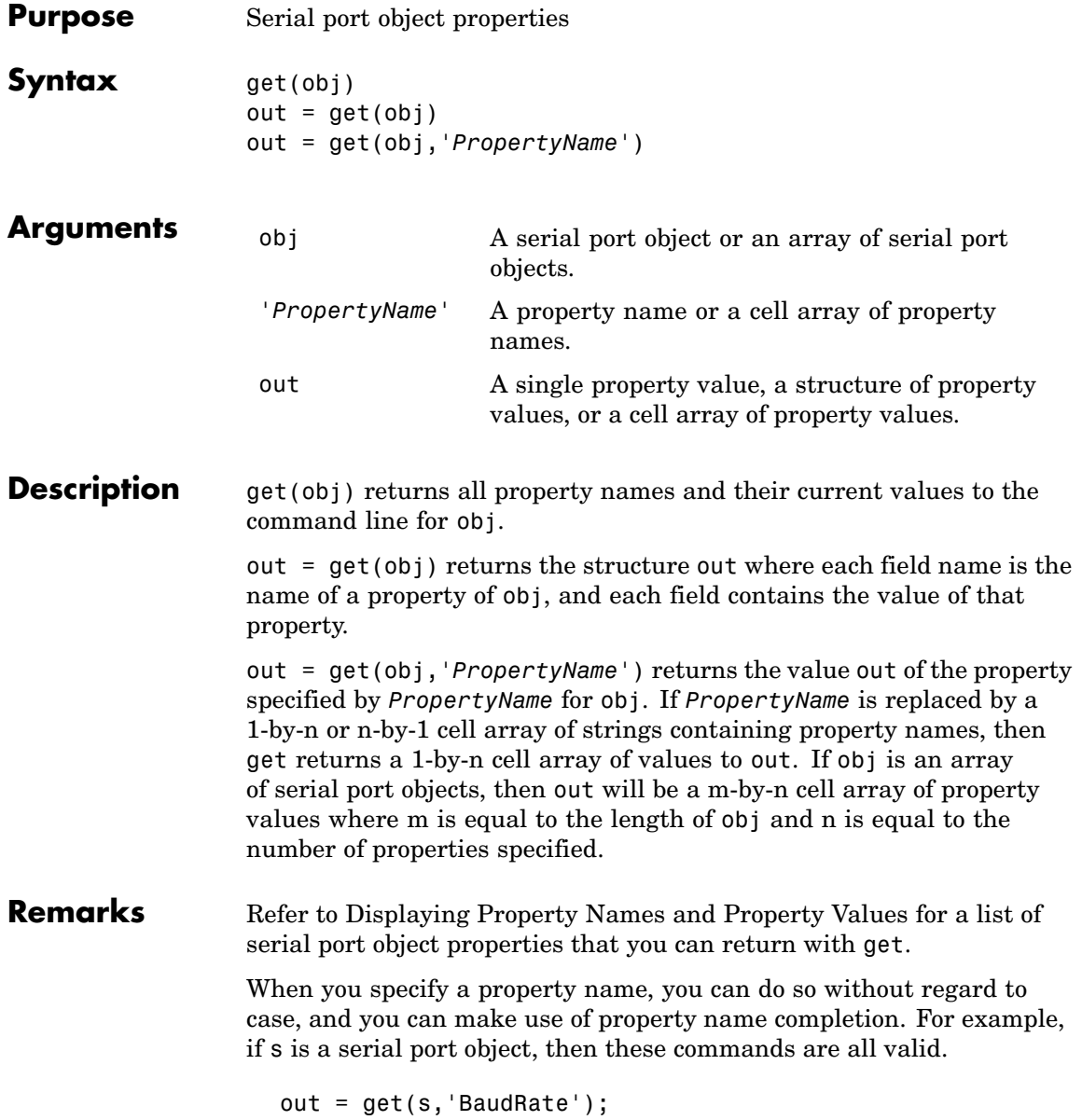

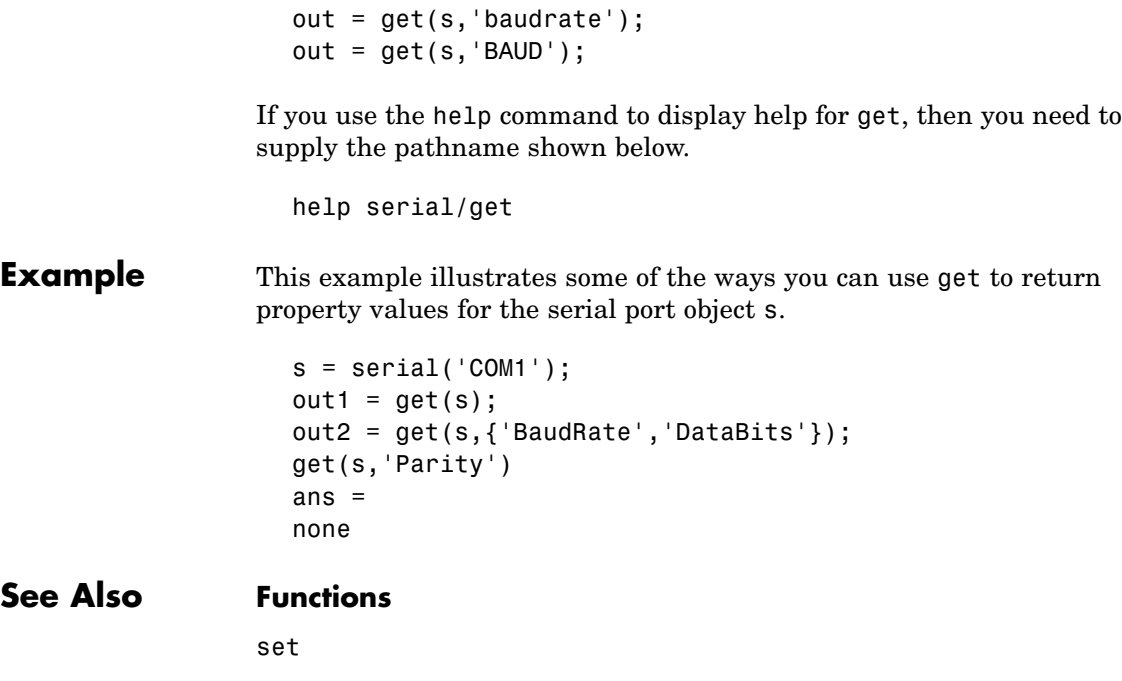

# **get (timer)**

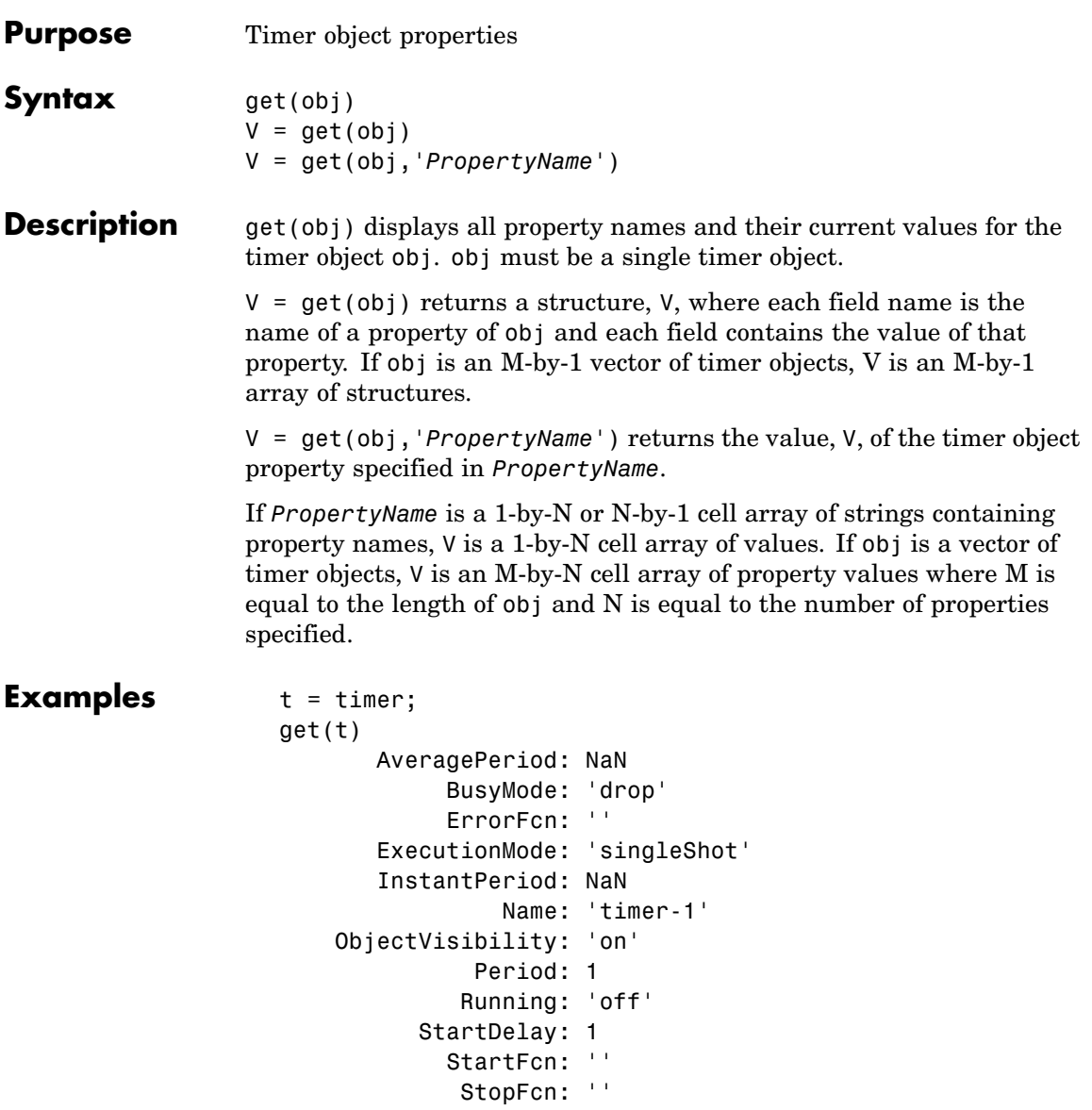

Tag: ''

```
TasksExecuted: 0
      TasksToExecute: Inf
            TimerFcn: ''
                Type: 'timer'
           UserData: []
get(t, {'StartDelay','Period'})
ans =
```
[0] [1]

See Also timer, set(timer)

# **get (timeseries)**

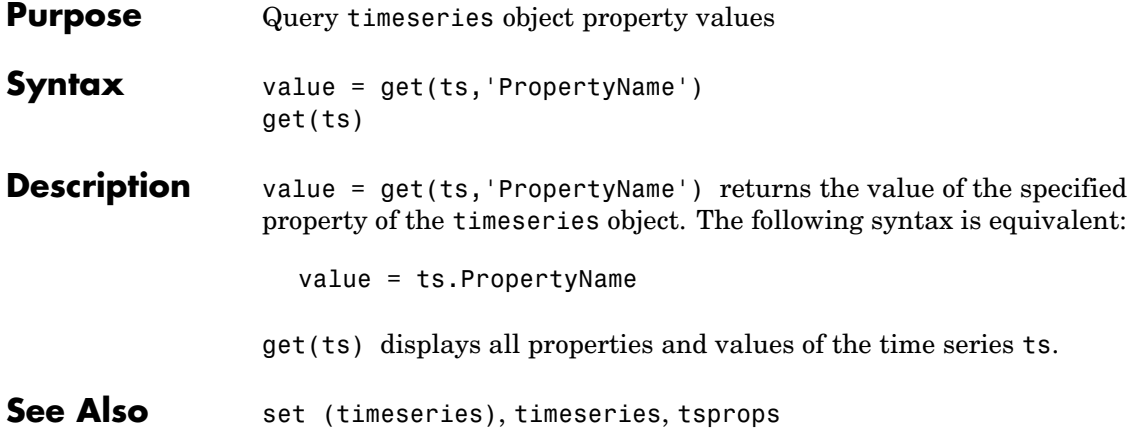

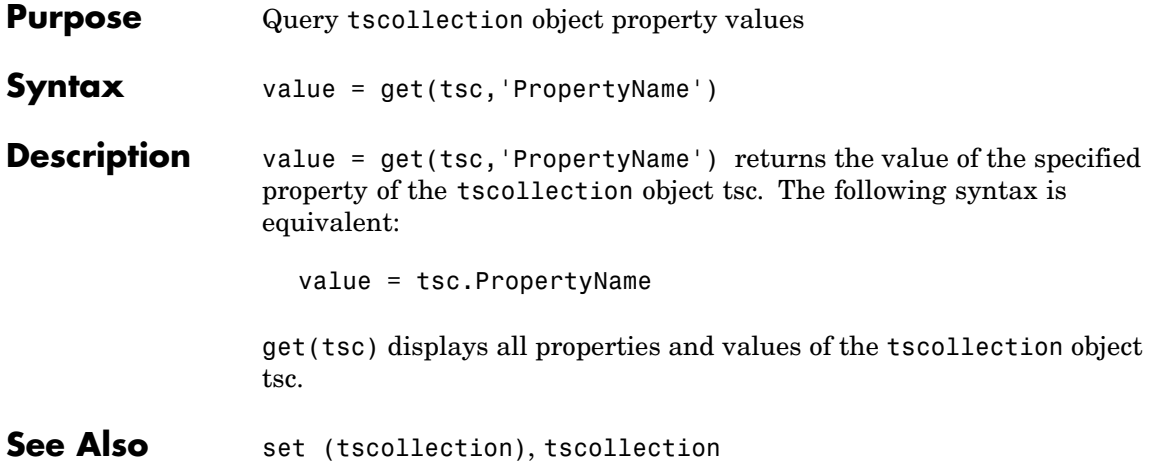

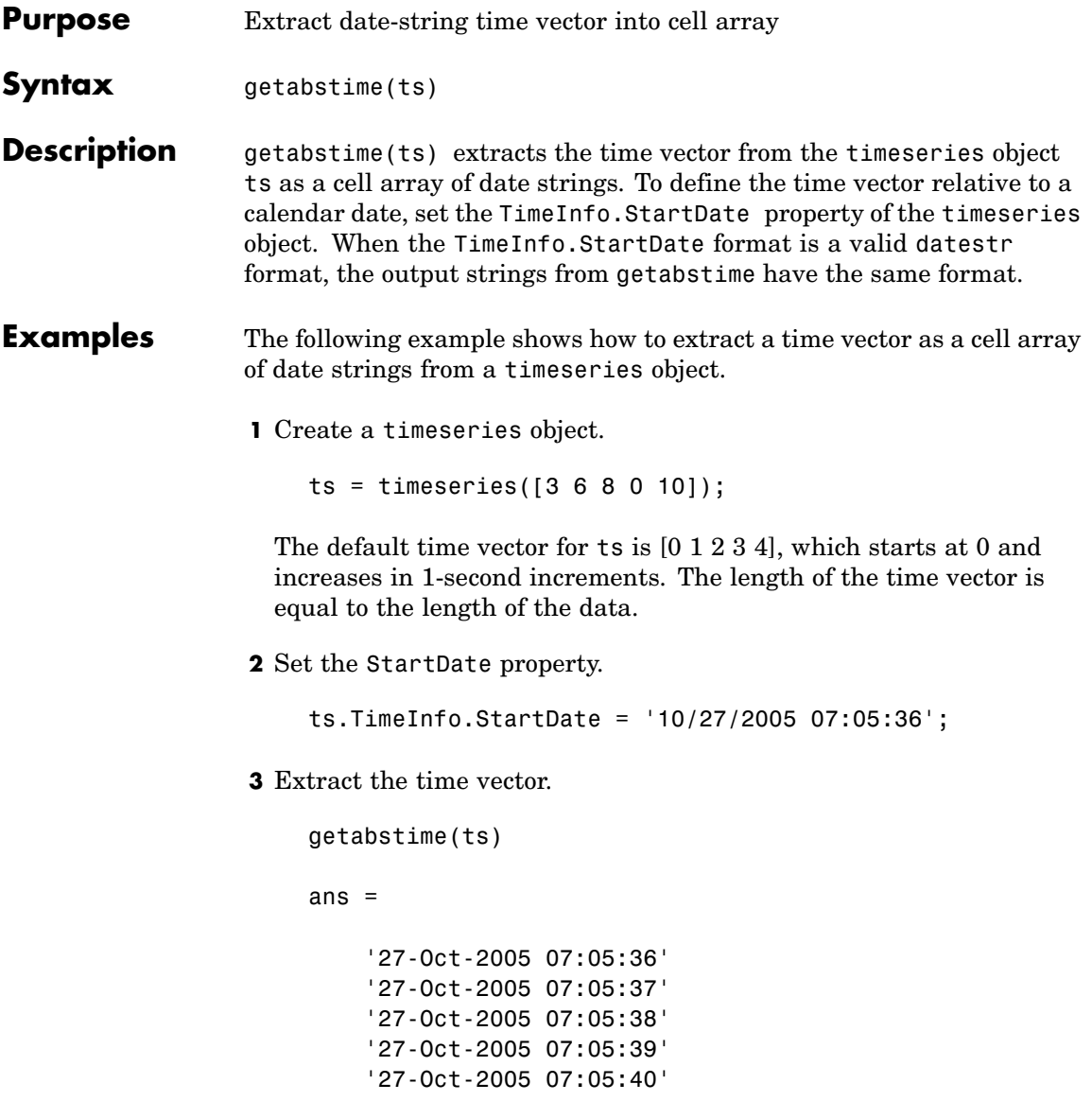

**4** Change the date-string format of the time vector.

ts.TimeInfo.Format = 'mm/dd/yy'

**5** Extract the time vector with the new date-string format.

```
getabstime(ts)
ans ='10/27/05'
    '10/27/05'
    '10/27/05'
    '10/27/05'
    '10/27/05'
```
**See Also** setabstime (timeseries), timeseries, tsprops

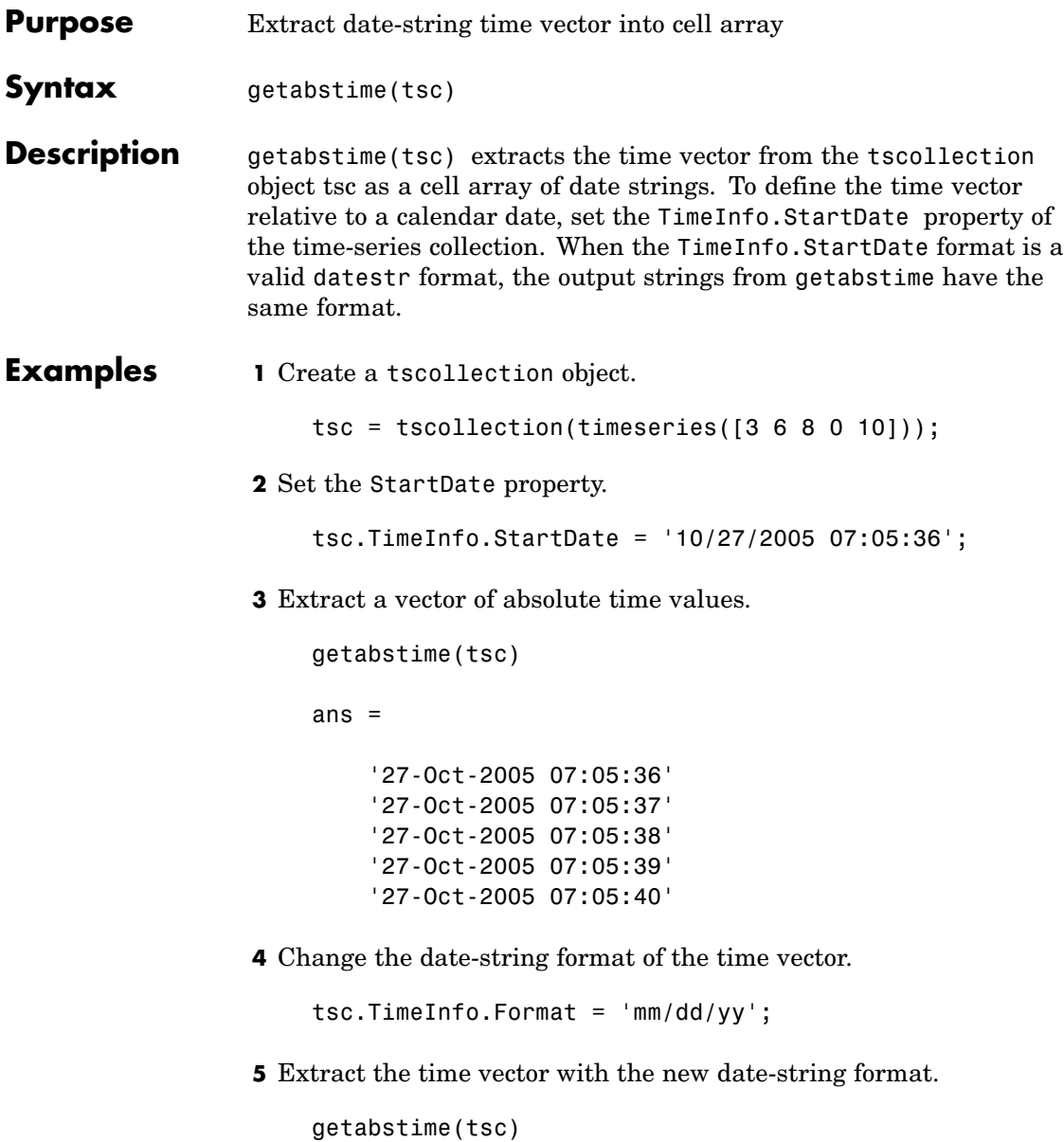

ans  $=$ '10/27/05' '10/27/05' '10/27/05' '10/27/05' '10/27/05'

**See Also** datestr, setabstime (tscollection), tscollection

# **getappdata**

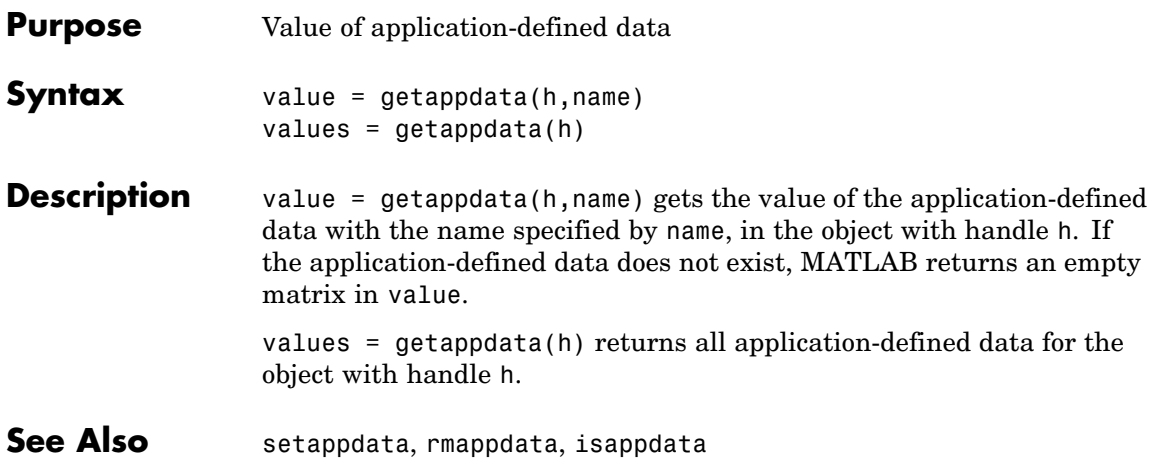

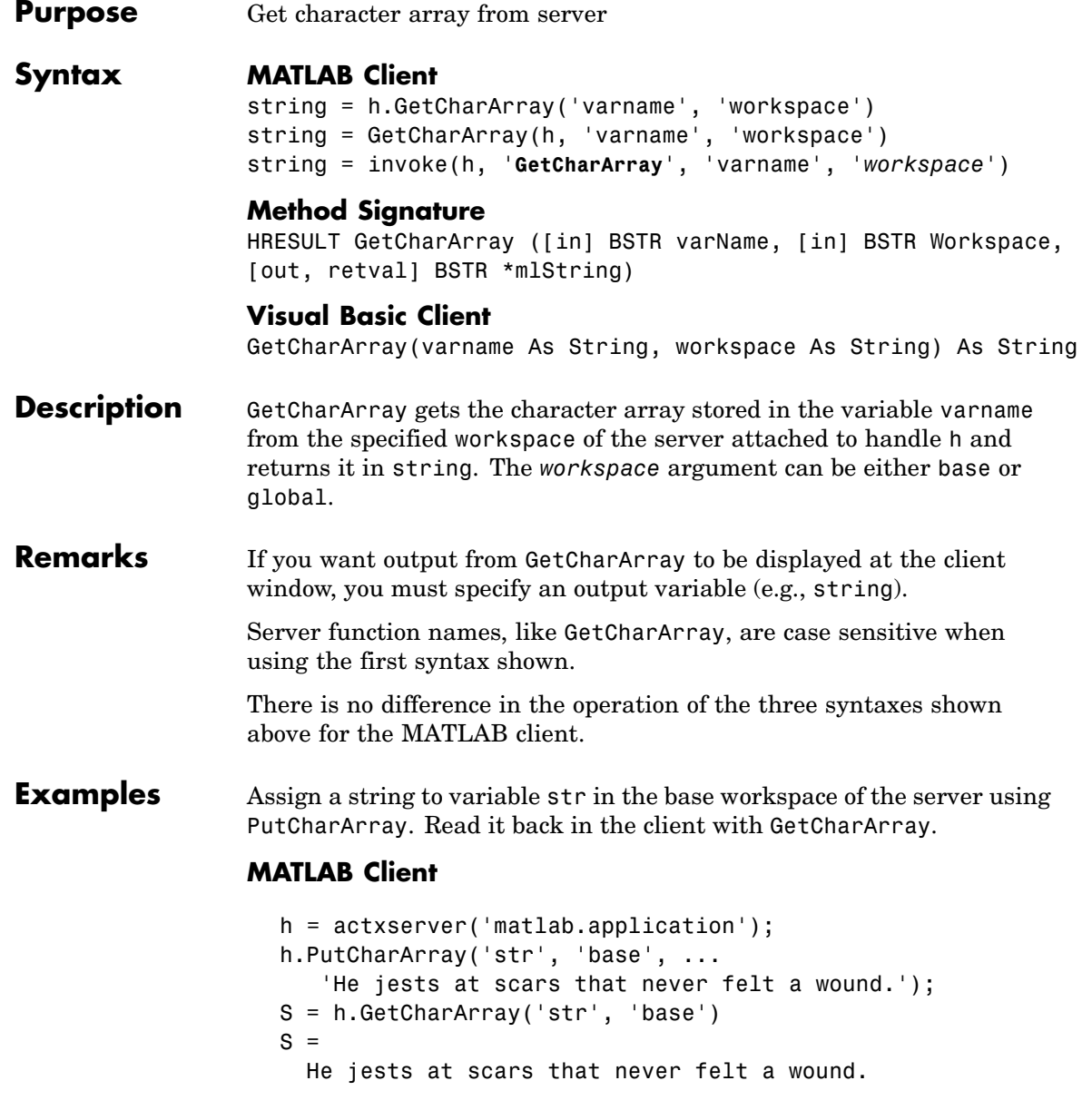

### **Visual Basic .NET Client**

This example uses the Visual Basic MsgBox command to control flow between MATLAB and the Visual Basic Client.

```
Dim Matlab As Object
Dim S As String
Matlab = CreateObject("matlab.application")
MsgBox("In MATLAB, type" & vbCrLf _
    & "str='new string';")
```
Open the MATLAB window, then type

```
str='new string';
```
Click **Ok**.

```
Try
    S = Matlab.GetCharArray("str", "base")
    MsgBox("str = " & S)Catch ex As Exception
    MsgBox("You did not set 'str' in MATLAB")
End Try
```
The Visual Basic MsgBox displays what you typed in MATLAB.

See Also **PutCharArray, GetWorkspaceData, PutWorkspaceData**, GetVariable, Execute

### **getdatasamplesize**

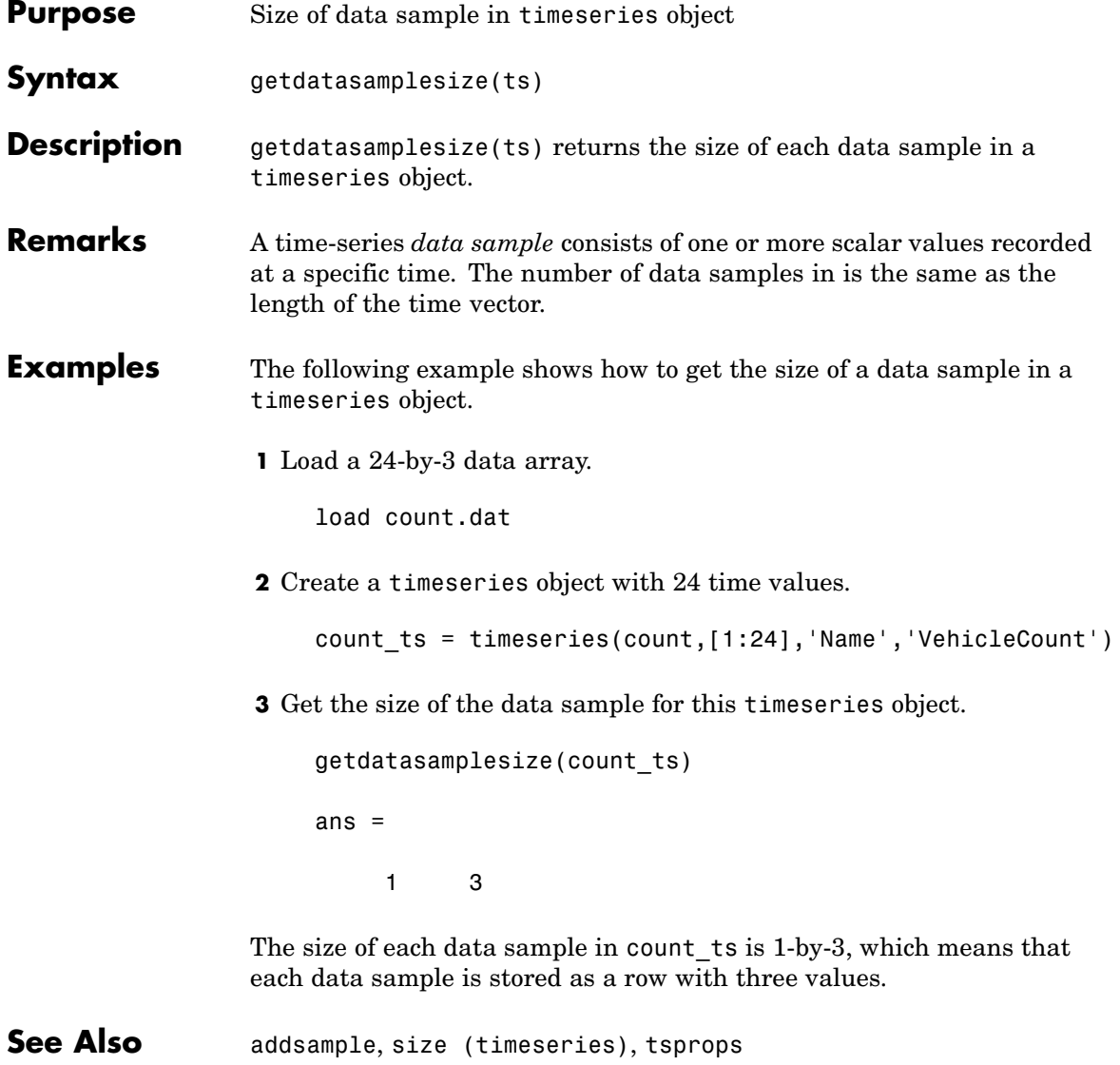

### **getenv**

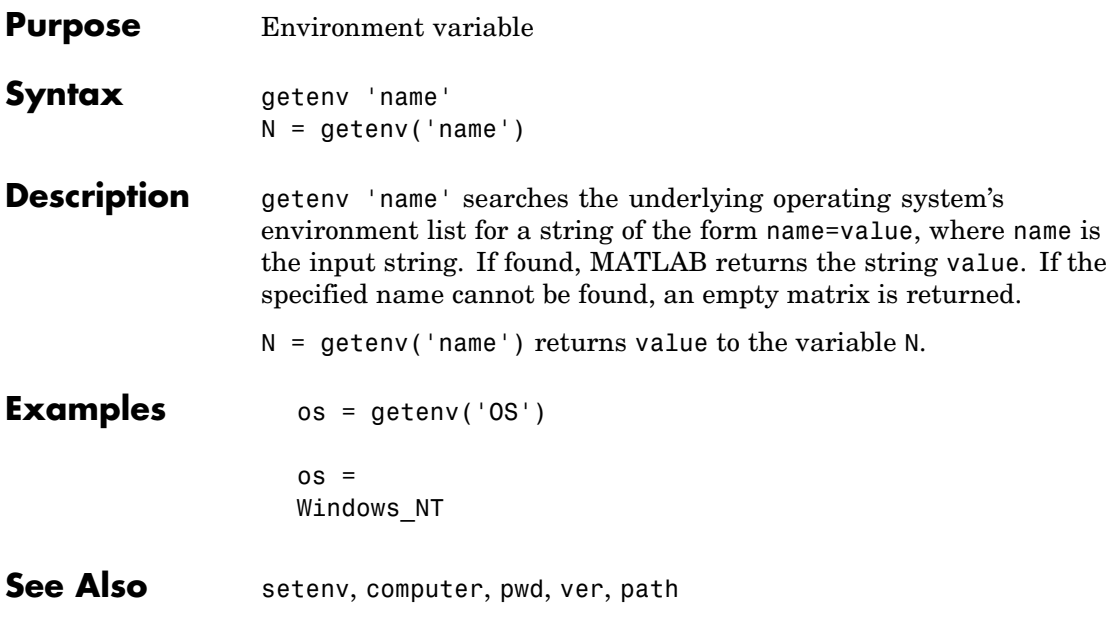
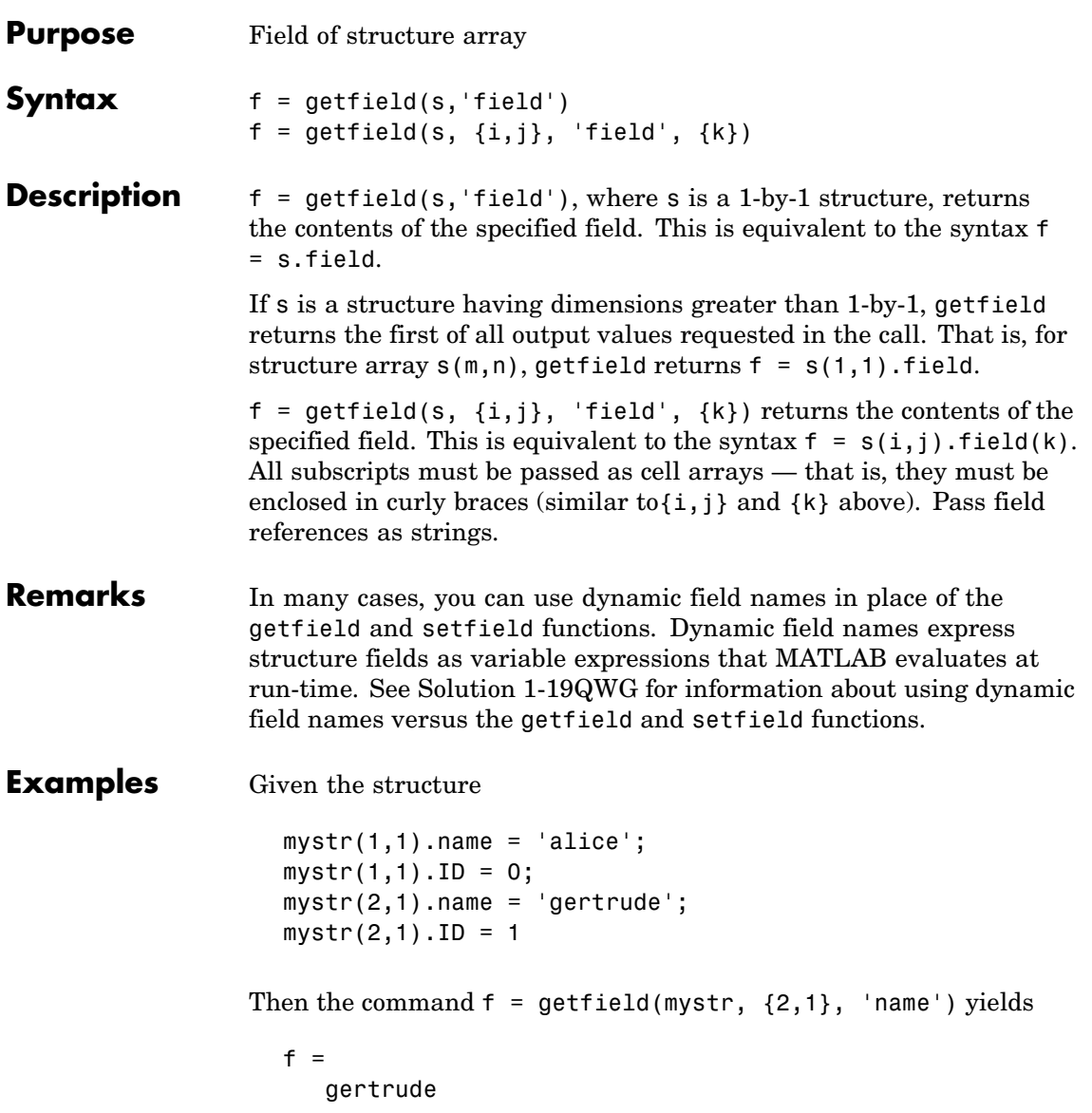

To list the contents of all name (or other) fields, embed getfield in a loop.

```
for k = 1:2name{k} = getfield(mystr, {k, 1}, 'name');end
name
name ='alice' 'gertrude'
```
The following example starts out by creating a structure using the standard structure syntax. It then reads the fields of the structure, using getfield with variable and quoted field names and additional subscripting arguments.

```
class = 5; student = 'John Doe';
grades(class).John Doe.Math(10,21:30) = \dots[85, 89, 76, 93, 85, 91, 68, 84, 95, 73];
```
Use getfield to access the structure fields.

getfield(grades, {class}, student, 'Math', {10,21:30}) ans  $=$ 85 89 76 93 85 91 68 84 95 73

**See Also** setfield, fieldnames, isfield, orderfields, rmfield, "Using Dynamic Field Names"

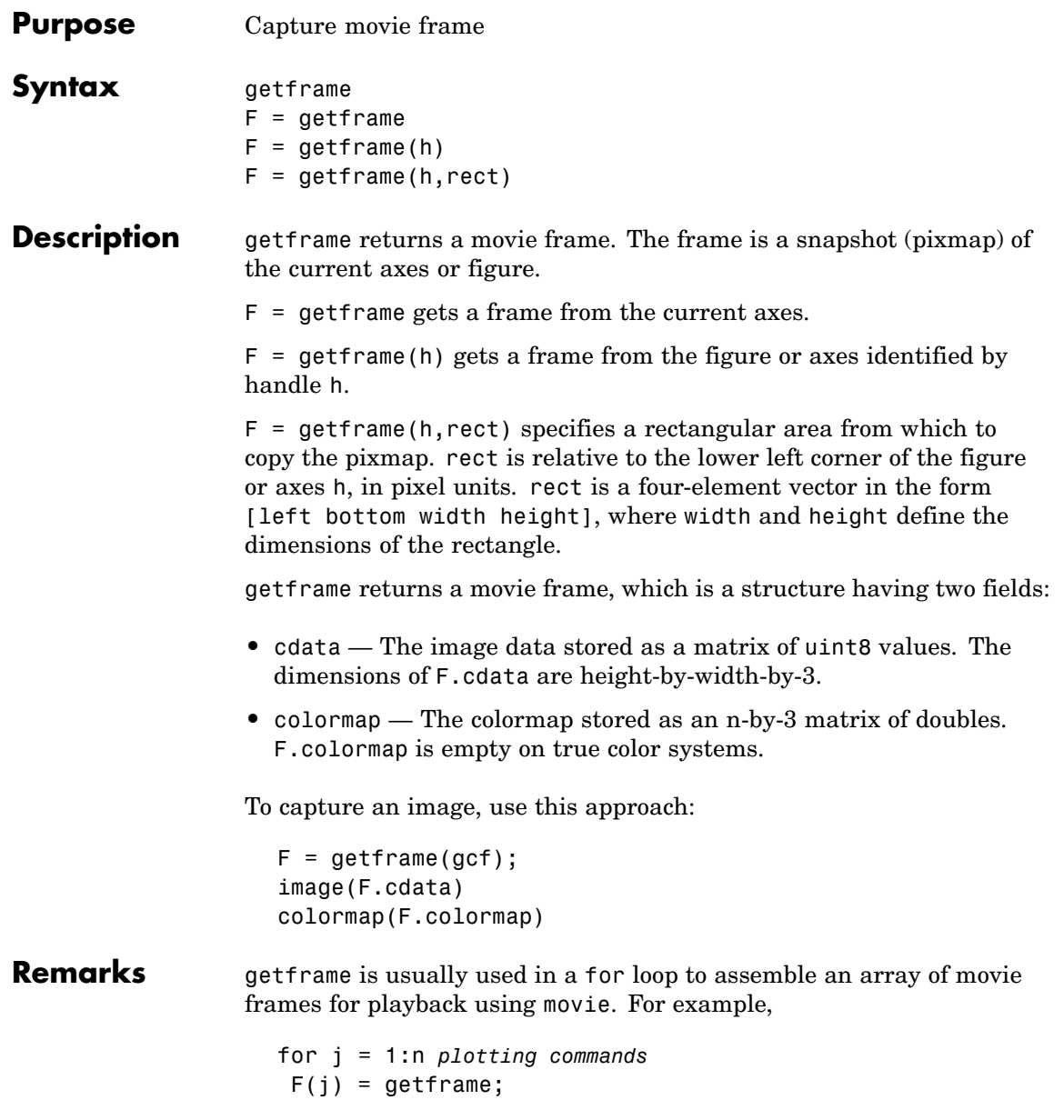

end movie(F)

If you are capturing frames of a plot that takes a long time to generate or are repeatedly calling getframe in a loop, make sure that your computer's screen saver does not activate and that your monitor does not turn off for the duration of the capture; otherwise one or more of the captured frames can contain graphics from your screen saver or nothing at all.

**Note** In situations where MATLAB is running on a virtual desktop that is not currently visible on your monitor, calls to getframe will complete, but will capture a region on your monitor that corresponds to the position occupied by the figure or axes on the hidden desktop. Therefore, make sure that the window to be captured by getframe exists on the currently active desktop.

#### **Capture Regions**

Note that  $F = getframe$  returns the contents of the current axes, exclusive of the axis labels, title, or tick labels.  $F = getframe(qcf)$ captures the entire interior of the current figure window. To capture the figure window menu, use the form  $F = getframe(h,rect)$  with a rectangle sized to include the menu.

#### **Resolution of Captured Frames**

The resolution of the framed image depends on the size of the axes in pixels when getframe is called. As the getframe command takes a snapshot of the screen, if the axes is small in size (e.g., because you have restricted the view to a window within the axes), getframe will capture fewer screen pixels, and the captured image might have poor resolution if enlarged for display.

**Examples** Make the peaks function vibrate.

 $Z = \text{peaks}; \text{surf}(Z)$ 

```
axis tight
                   set(gca,'nextplot','replacechildren');
                   for j = 1:20surf(sin(2*pi*j/20)*Z,Z)
                        F(j) = getframe;end
                   movie(F,20) % Play the movie twenty times
See Also frame2im, image, im2frame, movie
                 "Bit-Mapped Images" on page 1-92 for related functions
```
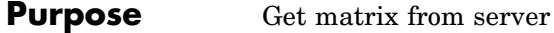

### **Syntax MATLAB Client**

```
[xreal ximag] = h.GetFullMatrix('varname', 'workspace',
zreal, zimag)
[xreal ximag] = GetFullMatrix(h, 'varname', 'workspace',
zreal, zimag)
[xreal ximag] = invoke(h, 'GetFullMatrix', 'varname', 'workspace',
zreal, zimag)
```
#### **Method Signature**

```
GetFullMatrix([in] BSTR varname,
[in] BSTR workspace, [in, out] SAFEARRAY(double) *pr,
[in, out] SAFEARRAY(double) *pi)
```
### **Visual Basic Client**

GetFullMatrix(varname As String, workspace As String, [out] XReal As Double, [out] XImag As Double

**Note** GetFullMatrix works only with values of type double. Use GetVariable or GetWorkspaceData for other types.

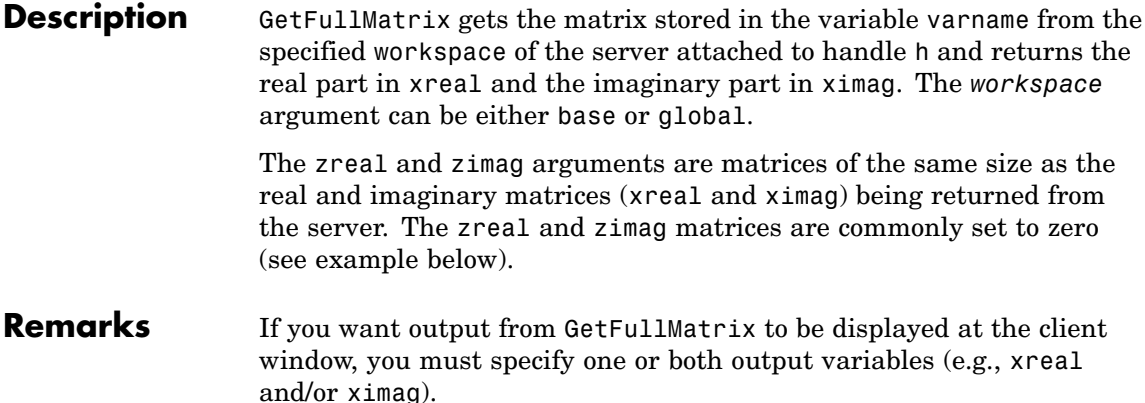

Server function names, like GetFullMatrix, are case sensitive when using the first syntax shown.

There is no difference in the operation of the three syntaxes shown above for the MATLAB client.

For VBScript clients, use the GetWorkspaceData and PutWorkspaceData functions to pass numeric data to and from the MATLAB workspace. These functions use the variant data type instead of safearray, which is not supported by VBScript.

**Examples** Assign a 5-by-5 real matrix to the variable M in the base workspace of the server, and then read it back with GetFullMatrix.

### **MATLAB Client**

```
h = actxserver('matlab.application');
h.PutFullMatrix('M','base',rand(5),zeros(5));
MReal = h.GetFullMatrix('M','base',zeros(5),zeros(5))
MReal =0.9501 0.7621 0.6154 0.4057 0.0579
   0.2311 0.4565 0.7919 0.9355 0.3529
   0.6068 0.0185 0.9218 0.9169 0.8132
   0.4860 0.8214 0.7382 0.4103 0.0099
   0.8913 0.4447 0.1763 0.8936 0.1389
```
### **Visual Basic .NET Client**

This example uses the Visual Basic MsgBox command to control flow between MATLAB and the Visual Basic Client.

```
Dim MatLab As Object
Dim Result As String
Dim XReal(4, 4) As Double
Dim XImag(4, 4) As Double
Dim i, j As Integer
MatLab = CreateObject("matlab.application")
Result = MatLab.Execute("M = rand(5);")
```

```
MsgBox("In MATLAB, type" & vbCrLf _
  & "M(3,4)")
```
Open the MATLAB window and type

M(3,4)

Click **Ok**.

```
MatLab.GetFullMatrix("M", "base", XReal, XImag)
i = 2 %0-based array
j = 3MsgBox("XReal(" & i + 1 & "," & j + 1 & ")" & _
       " = " & XReal(i, j))
```
Click **Ok** to close and terminate MATLAB.

**See Also** PutFullMatrix, GetWorkspaceData, PutWorkspaceData, GetVariable, Execute

### **getinterpmethod**

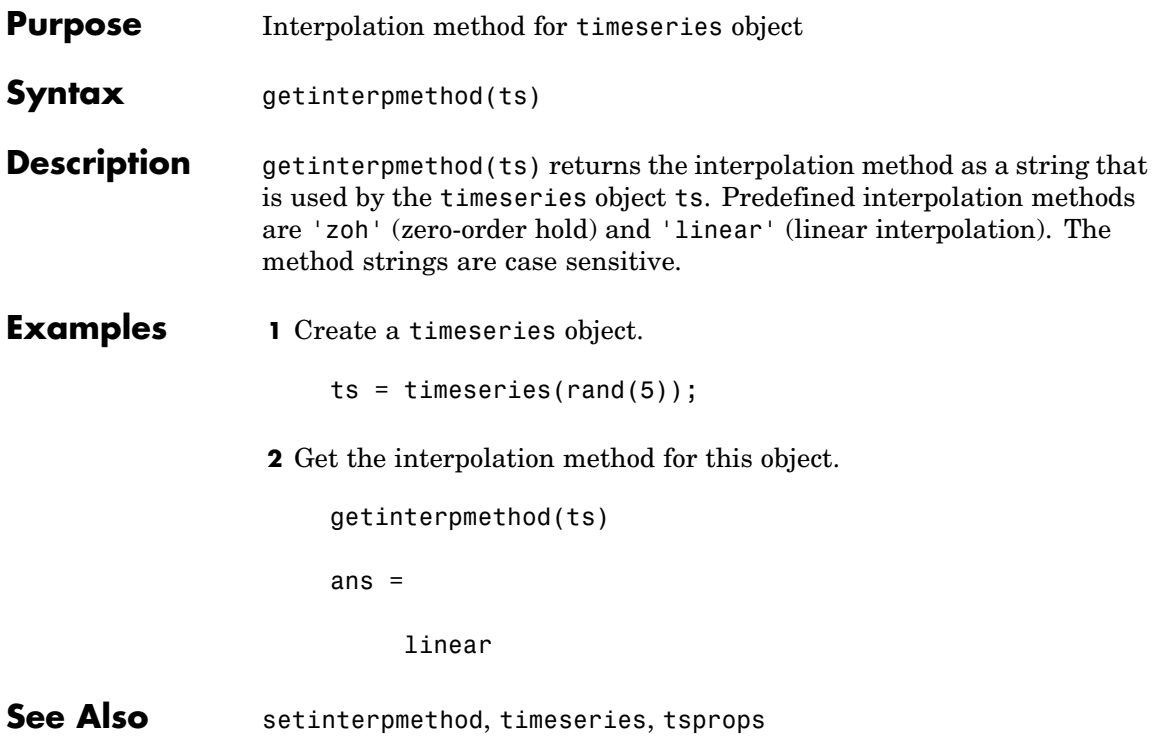

# **getpixelposition**

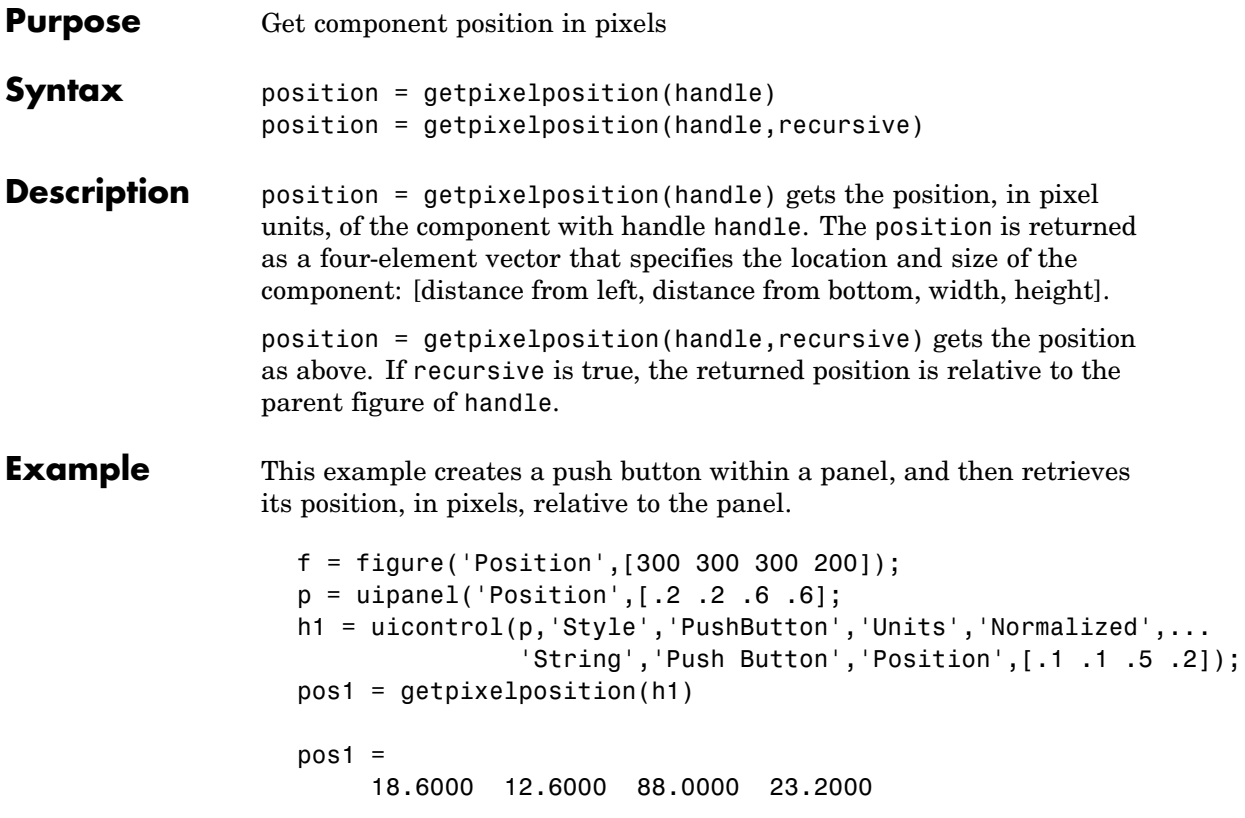

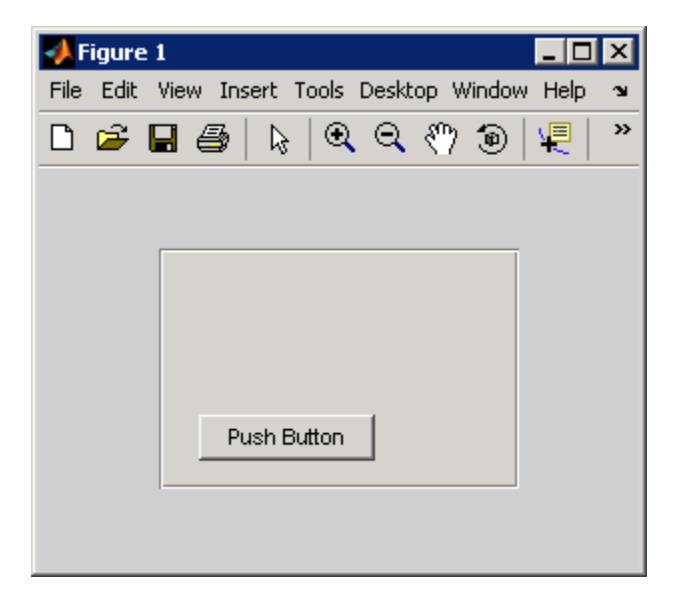

The following statement retrieves the position of the push button, in pixels, relative to the figure.

```
pos1 = getpixelposition(h1,true)
pos1 =79.6000 53.6000 88.0000 23.2000
```
**See Also** setpixelposition, uicontrol, uipanel

# **getpref**

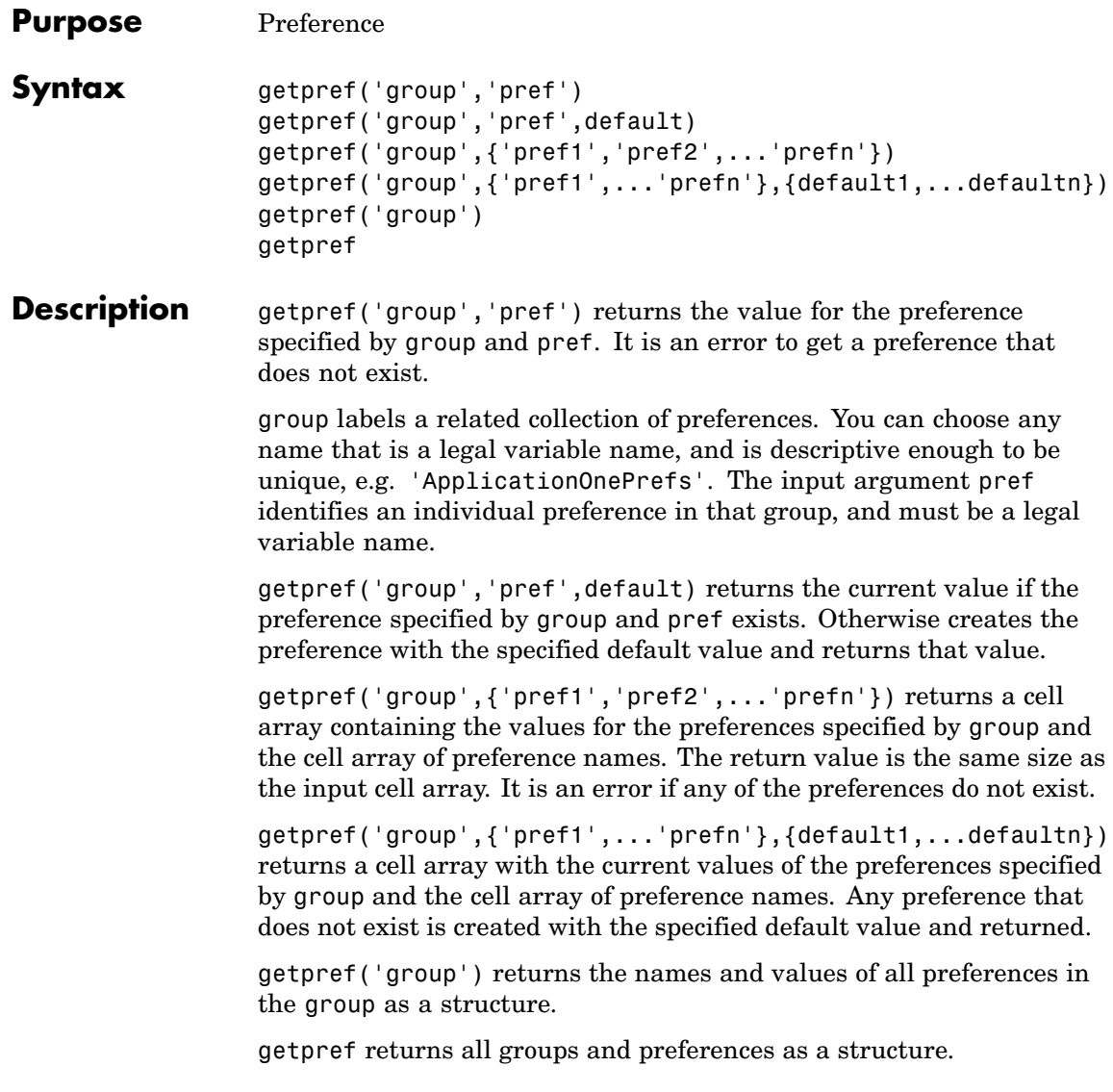

**Note** Preference values are persistent and maintain their values between MATLAB sessions. Where they are stored is system dependent.

```
Examples Example 1
                   addpref('mytoolbox','version','1.0')
                  getpref('mytoolbox','version')
                   ans =1.0
                Example 2
                   rmpref('mytoolbox','version')
                   getpref('mytoolbox','version','1.0');
                  getpref('mytoolbox','version')
                   ans =1.0
See Also addpref, ispref, rmpref, setpref, uigetpref, uisetpref
```
# **getqualitydesc**

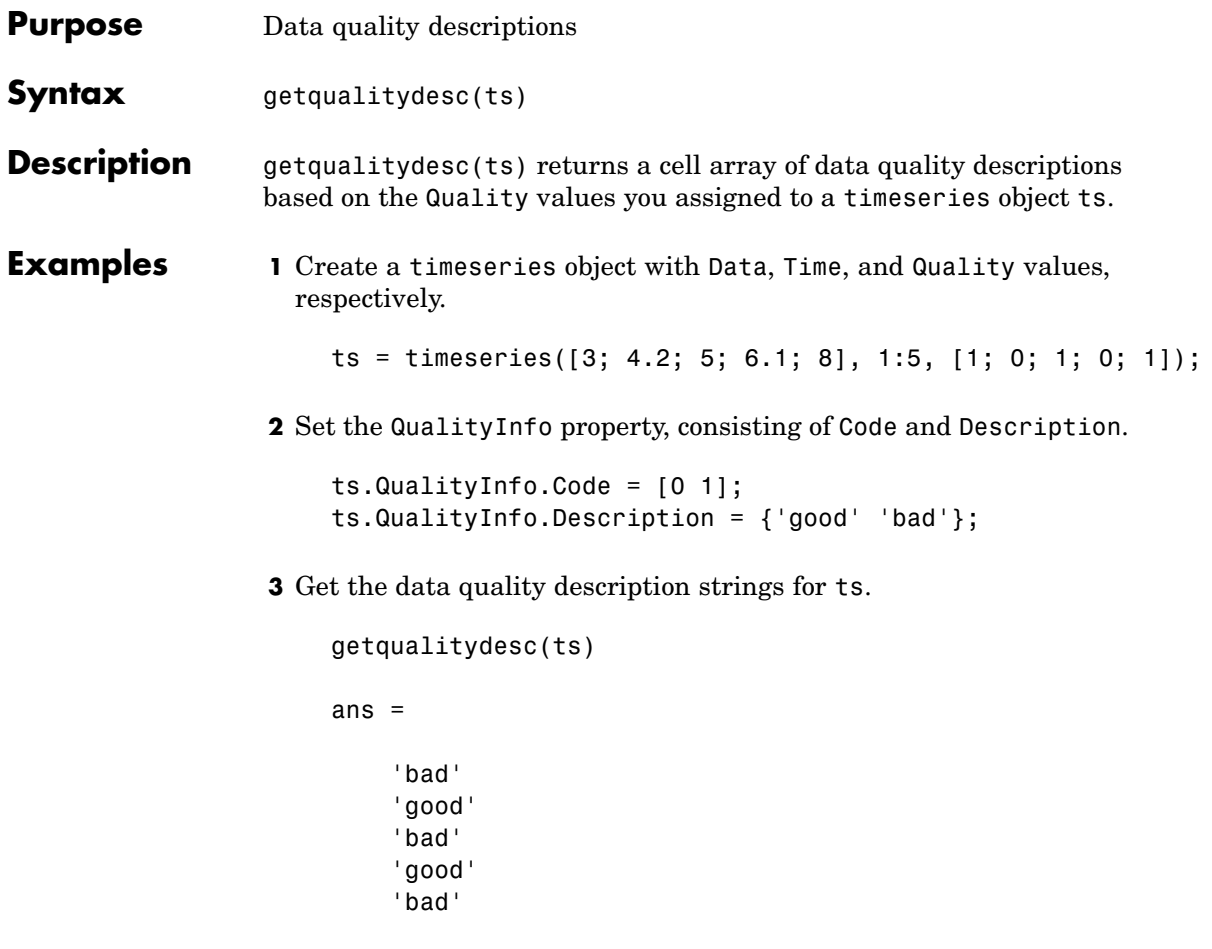

See Also tsprops

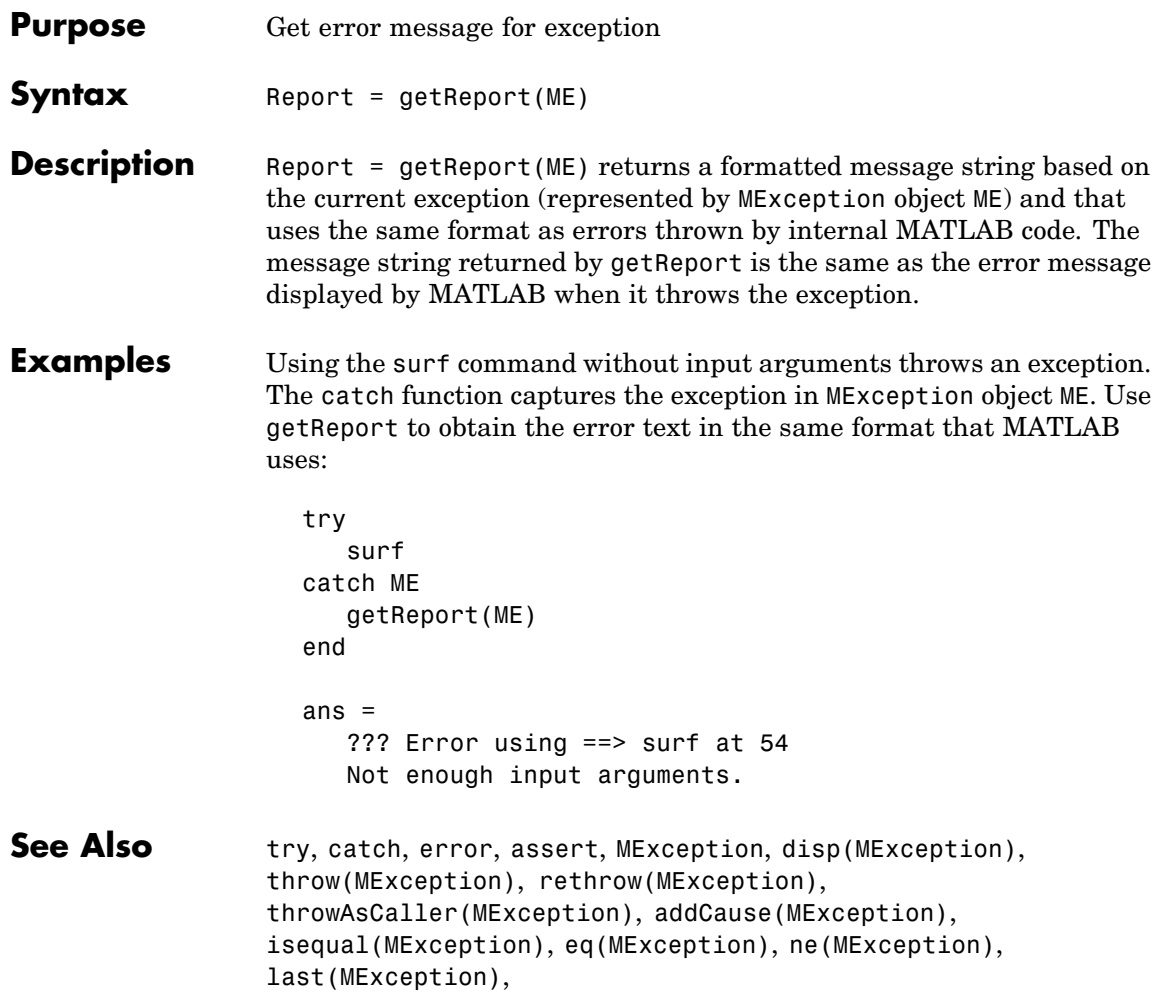

## **getsampleusingtime (timeseries)**

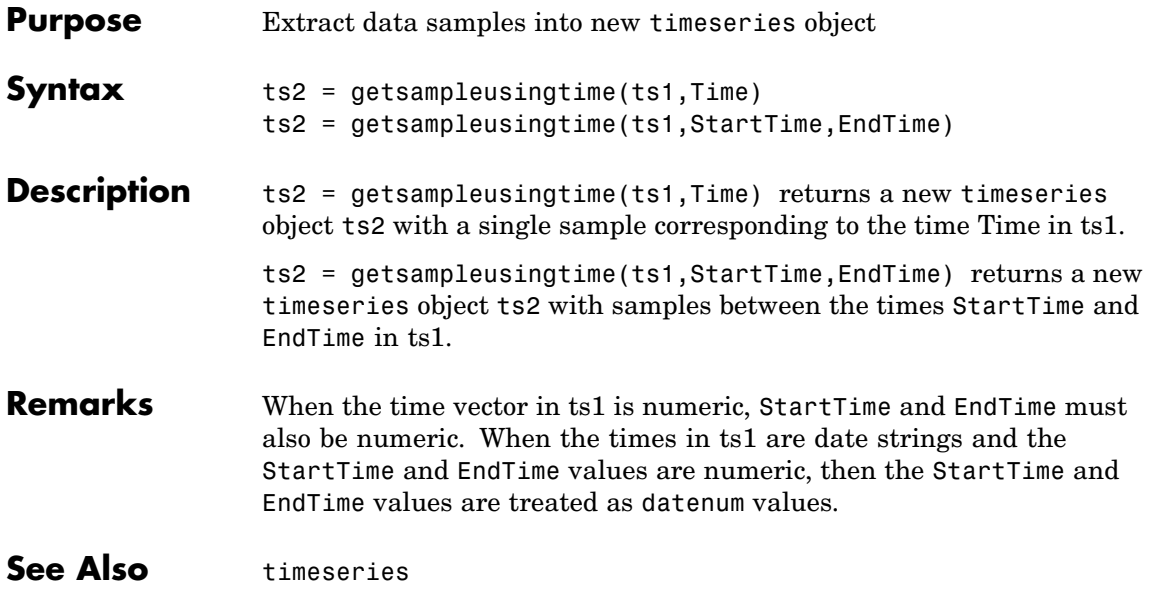

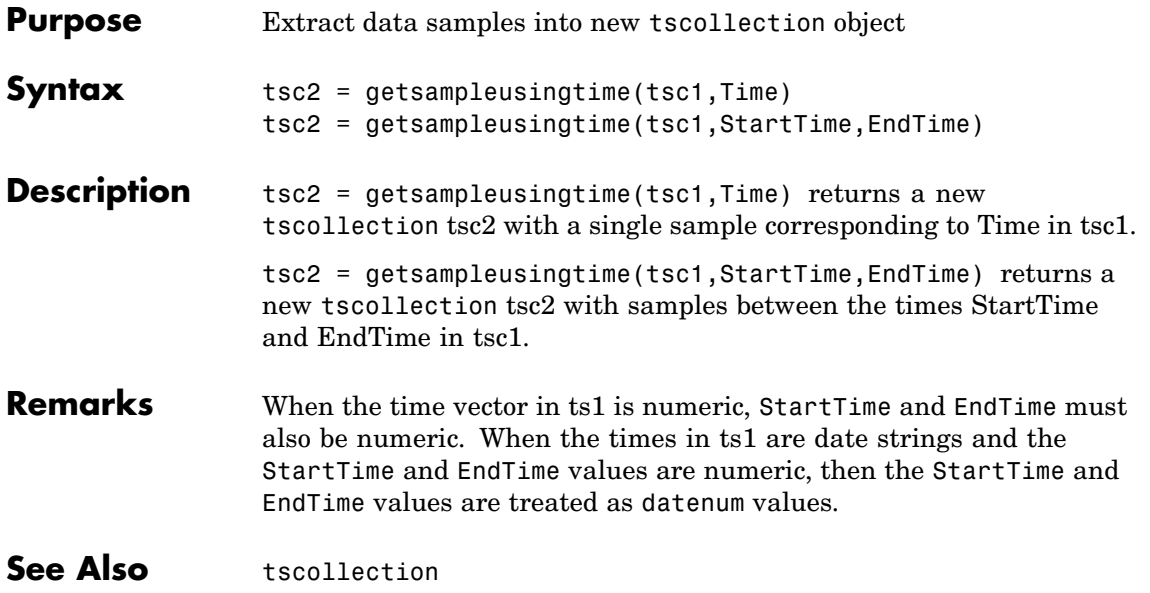

# **gettimeseriesnames**

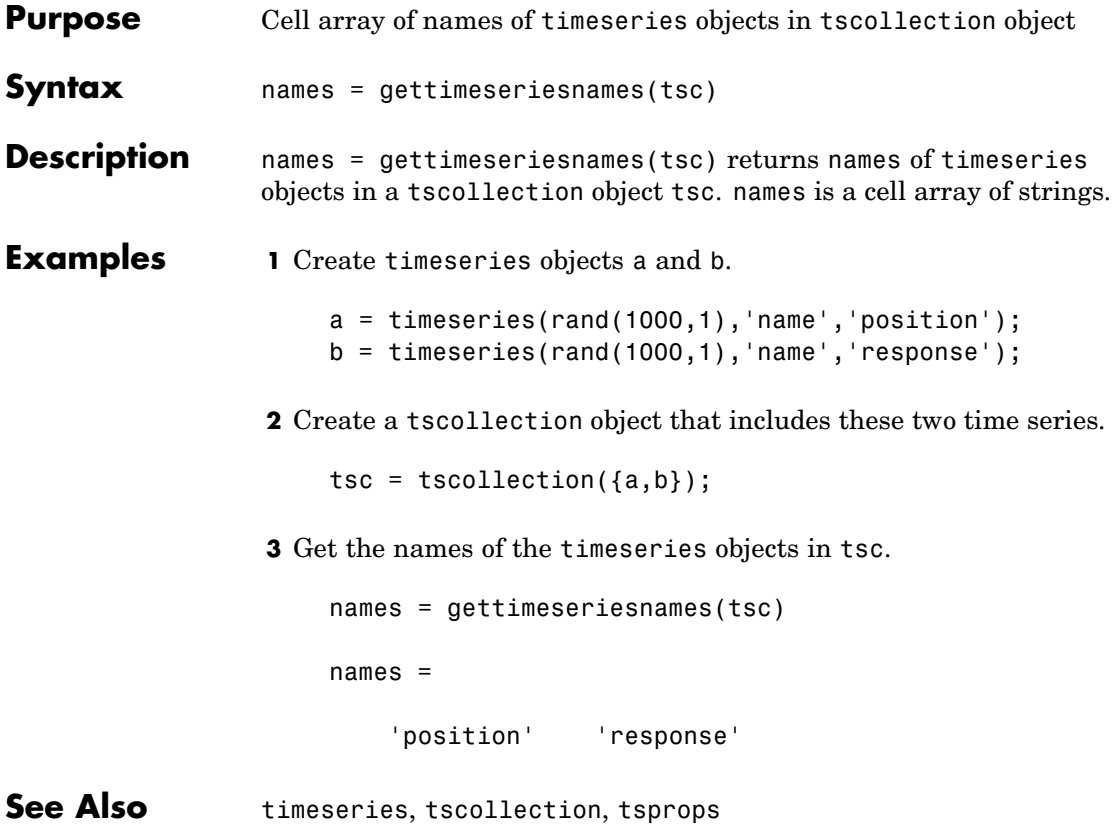

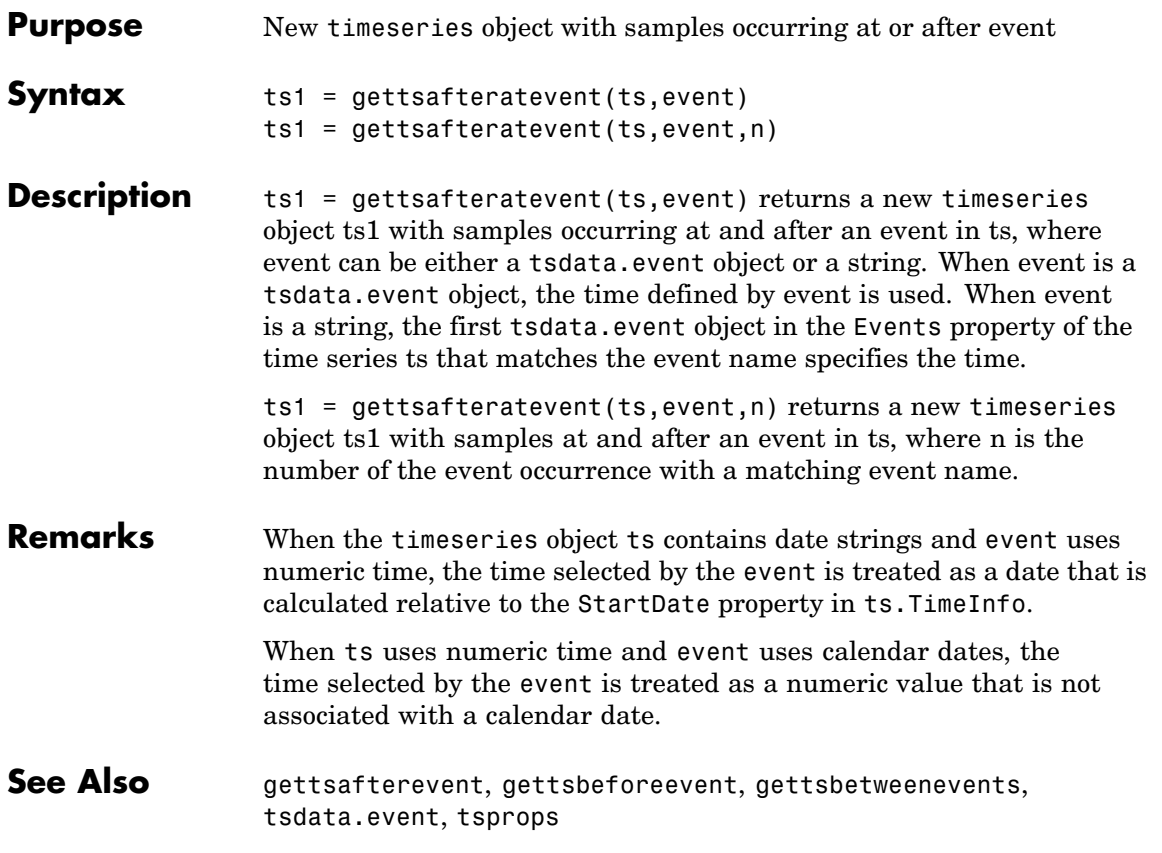

# **gettsafterevent**

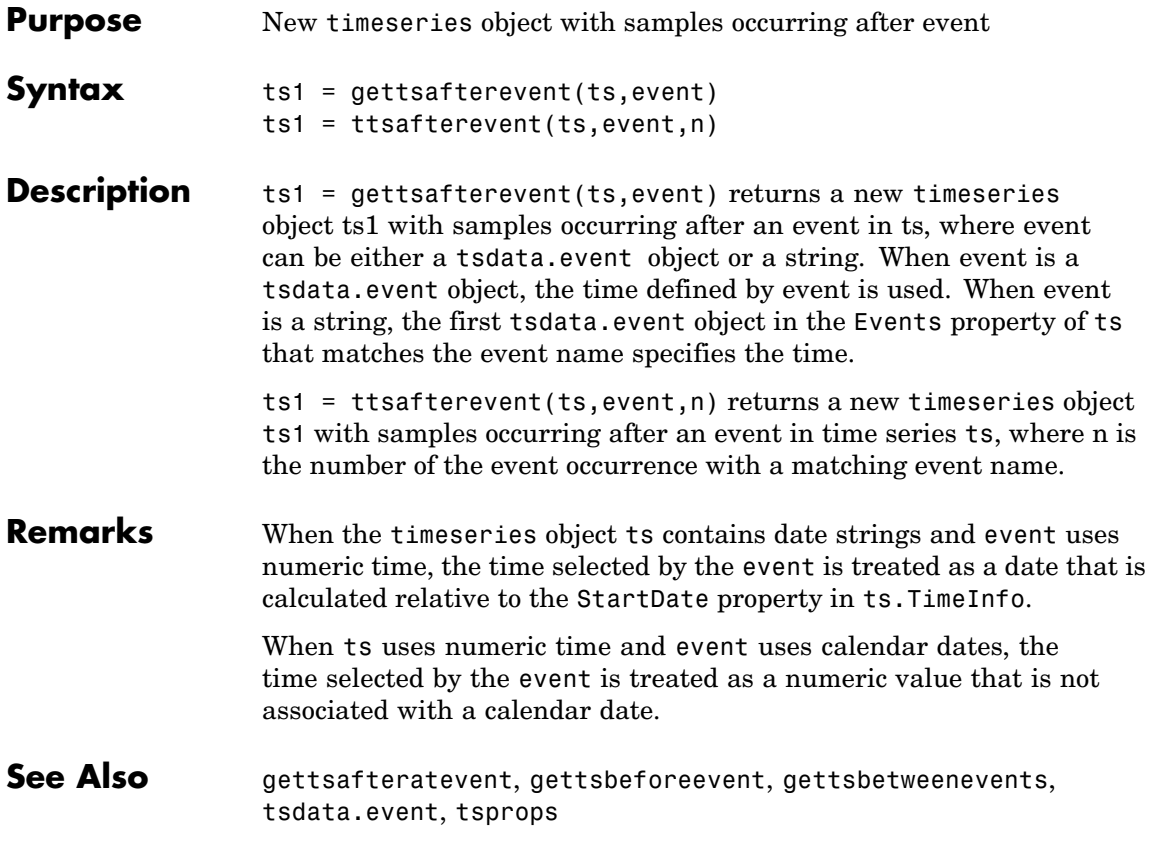

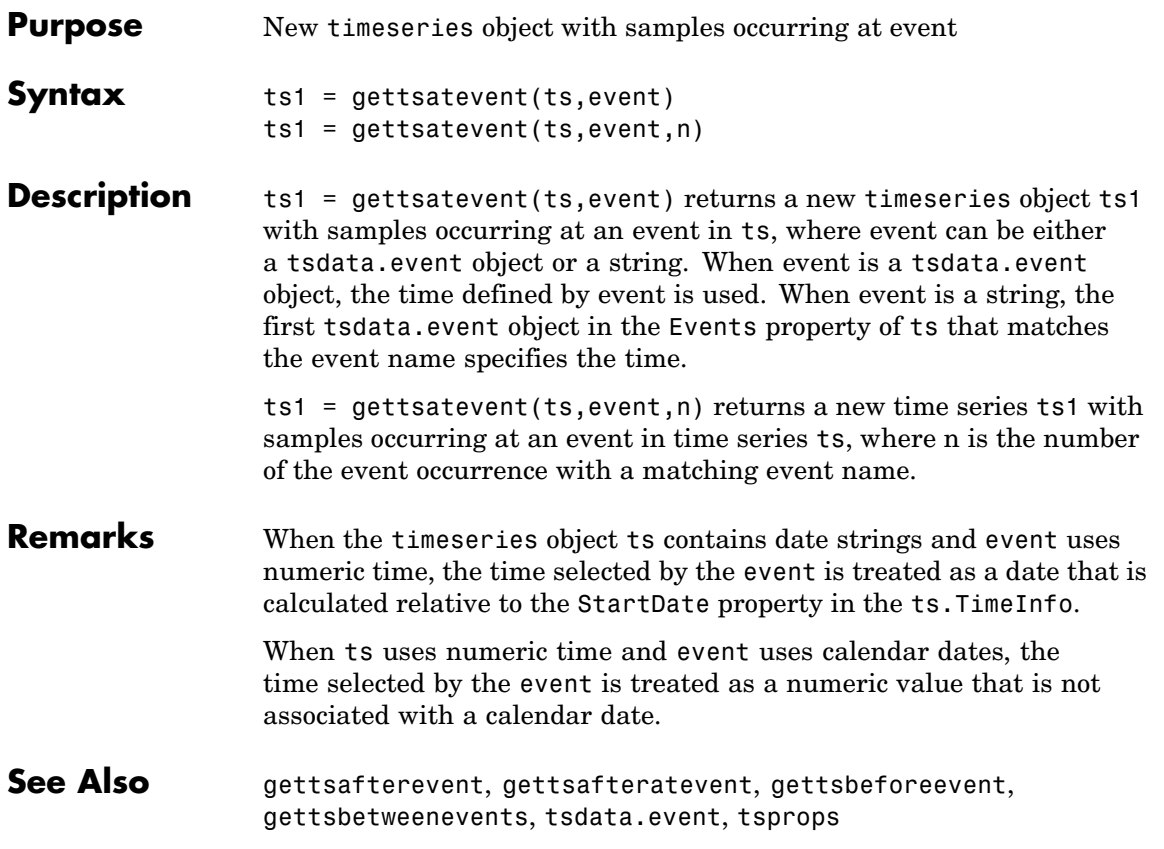

# **gettsbeforeatevent**

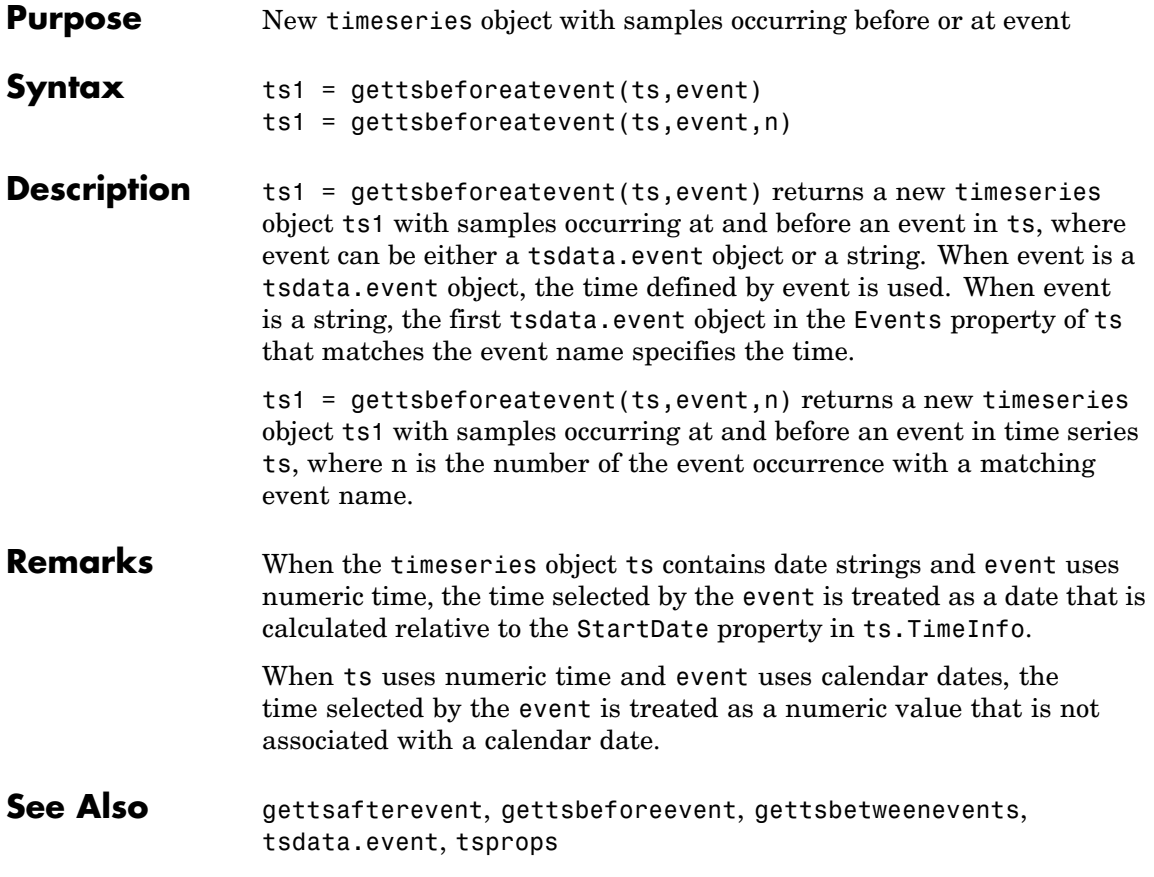

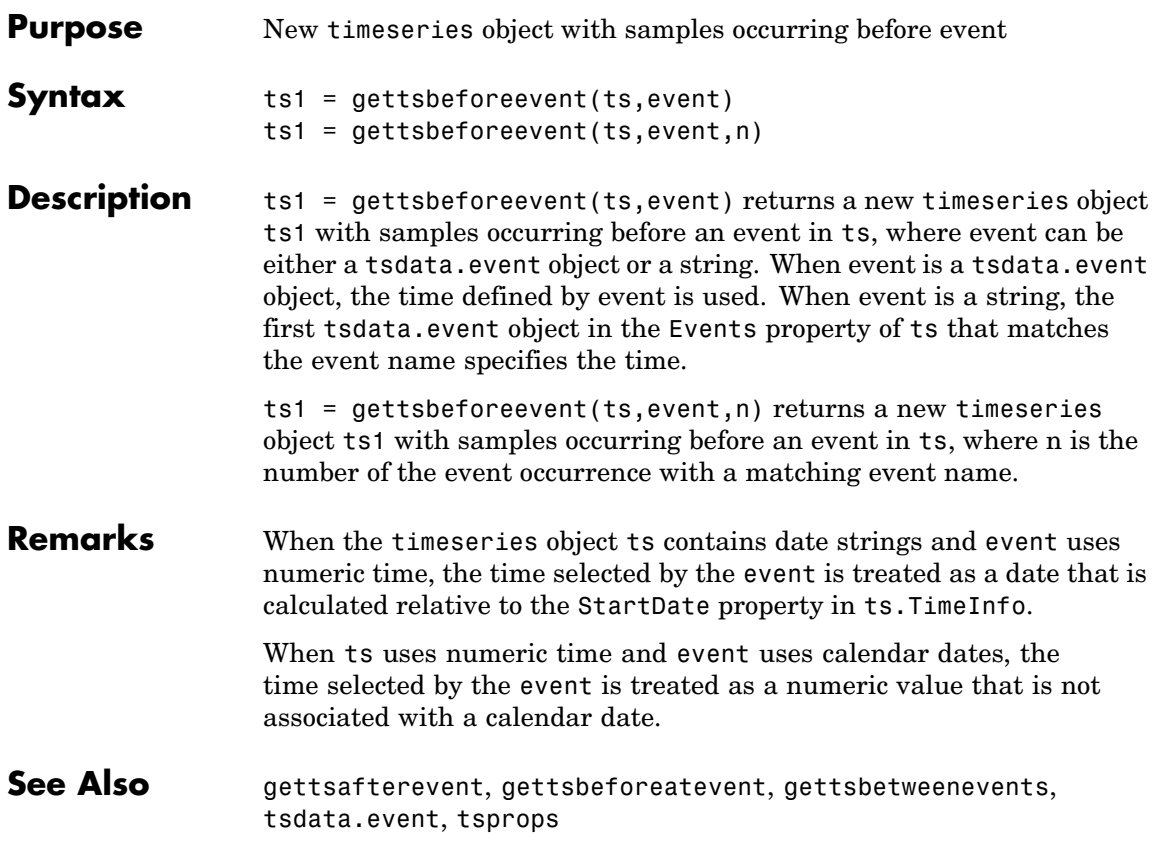

## **gettsbetweenevents**

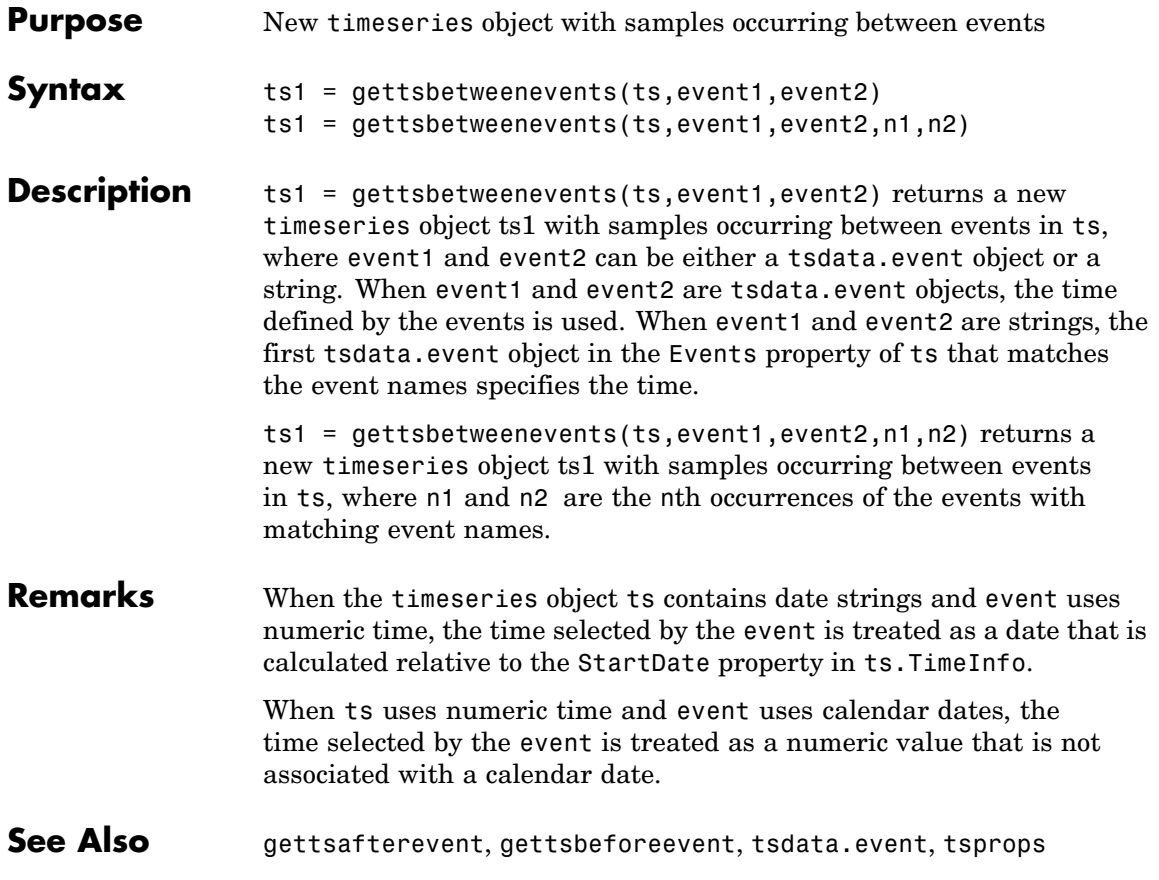

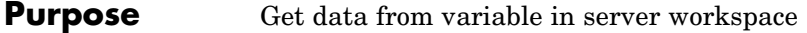

### **Syntax MATLAB Client**

D = h.GetVariable('varname', 'workspace') D = GetVariable(h, 'varname', 'workspace') D = invoke(h, 'GetVariable', 'varname', 'workspace')

#### **Method Signature**

```
HRESULT GetVariable([in] BSTR varname, [in] BSTR workspace,
[out, retval] VARIANT* pdata)
```
#### **Visual Basic Client**

GetVariable(varname As String, workspace As String) As Object

#### **Description** GetVariable returns the data stored in the specified variable from the specified workspace of the server. Each syntax in the MATLAB Client section produce the same result. Note that the dot notation (h.GetVariable) is case sensitive.

varname from the specified workspace of the server that is attached to handle h. The *workspace* argument can be either base or global.

varname — the name of the variable whose data is returned

*workspace* — the workspace containing the variable can be either:

- **•** base is the base workspace of the server
- global is the global workspace of the server (see global for more information about how to access variables in the global workspace).

**Note** GetVariable works on all MATLAB data types except sparse arrays, structures, and function handles.

**Remarks** You can use GetVariable in place of GetWorkspaceData, GetFullMatrix and GetCharArray to get data stored in workspace variables when you

need a result returned explicitly (which might be required by some scripting languages).

**Examples** This example assigns a cell array to the variable C1 in the base workspace of the server, and then read it back with GetVariable, assigning it to a new variable C2.

### **MATLAB Client**

```
h = actxserver('matlab.application');
h.PutWorkspaceData('C1', 'base', {25.72, 'hello', rand(4)});
C2 = h.GetVariable('C1','base')
C2 =[25.7200] 'hello' [4x4 double]
```
### **Visual Basic .NET Client**

```
Dim Matlab As Object
Dim Result As String
Dim C2 As Object
Matlab = CreateObject("matlab.application")
Result = Matlab.Execute("C1 = \{25.72, 'hello', rand(4)\};")C2 = Matlab.GetVariable("C1", "base")
MsgBox("Second item in cell array: " & C2(0, 1))
```
The Visual Basic Client example creates a message box displaying the second element in the cell array, which is the string hello.

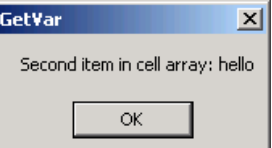

See Also **GetWorkspaceData, PutWorkspaceData, GetFullMatrix**, PutFullMatrix, GetCharArray, PutCharArray, Execute

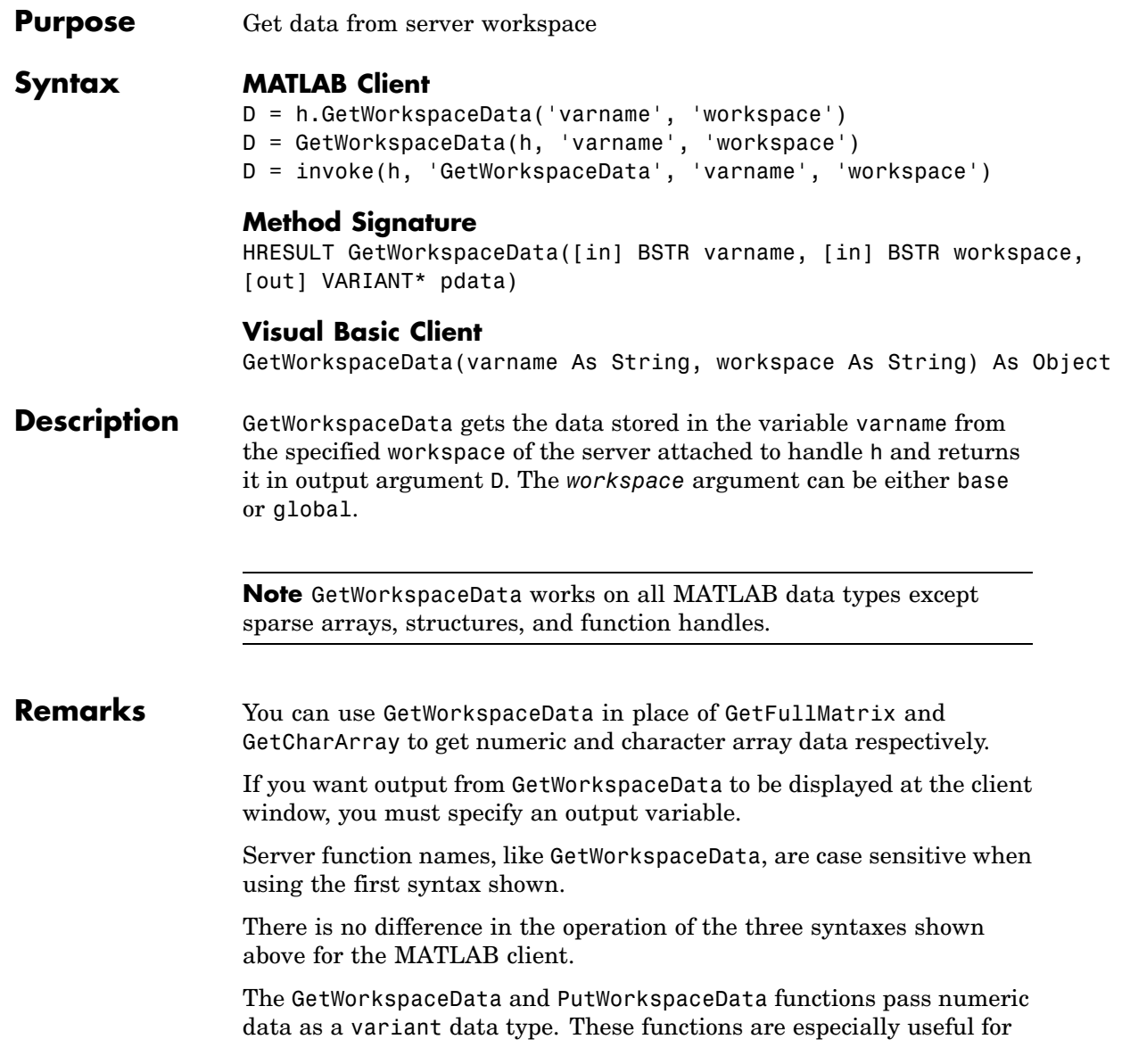

VBScript clients as VBScript does not support the safearray data type used by GetFullMatrix and PutFullMatrix.

**Examples** Assign a cell array to variable C1 in the base workspace of the server, and then read it back with GetWorkspaceData.

#### **MATLAB Client**

h = actxserver('matlab.application'); h.PutWorkspaceData('C1', 'base', ...  ${25.72, 'hello', rand(4)}$ ; C2 = h.GetWorkspaceData('C1', 'base')  $C2 =$ [25.7200] 'hello' [4x4 double]

### **Visual Basic .NET Client**

This example uses the Visual Basic MsgBox command to control flow between MATLAB and the Visual Basic Client.

```
Dim Matlab, C2 As Object
Dim Result As String
Matlab = CreateObject("matlab.application")
Result = MatLab.Execute("C1 = \{25.72, 'hello', rand(4)\};")MsgBox("In MATLAB, type" & vbCrLf & "C1")
Matlab.GetWorkspaceData("C1", "base", C2)
MsgBox("second value of C1 = " & C2(0, 1))
```

```
See Also PutWorkspaceData, GetFullMatrix, PutFullMatrix, GetCharArray,
                PutCharArray, GetVariable, Execute
```
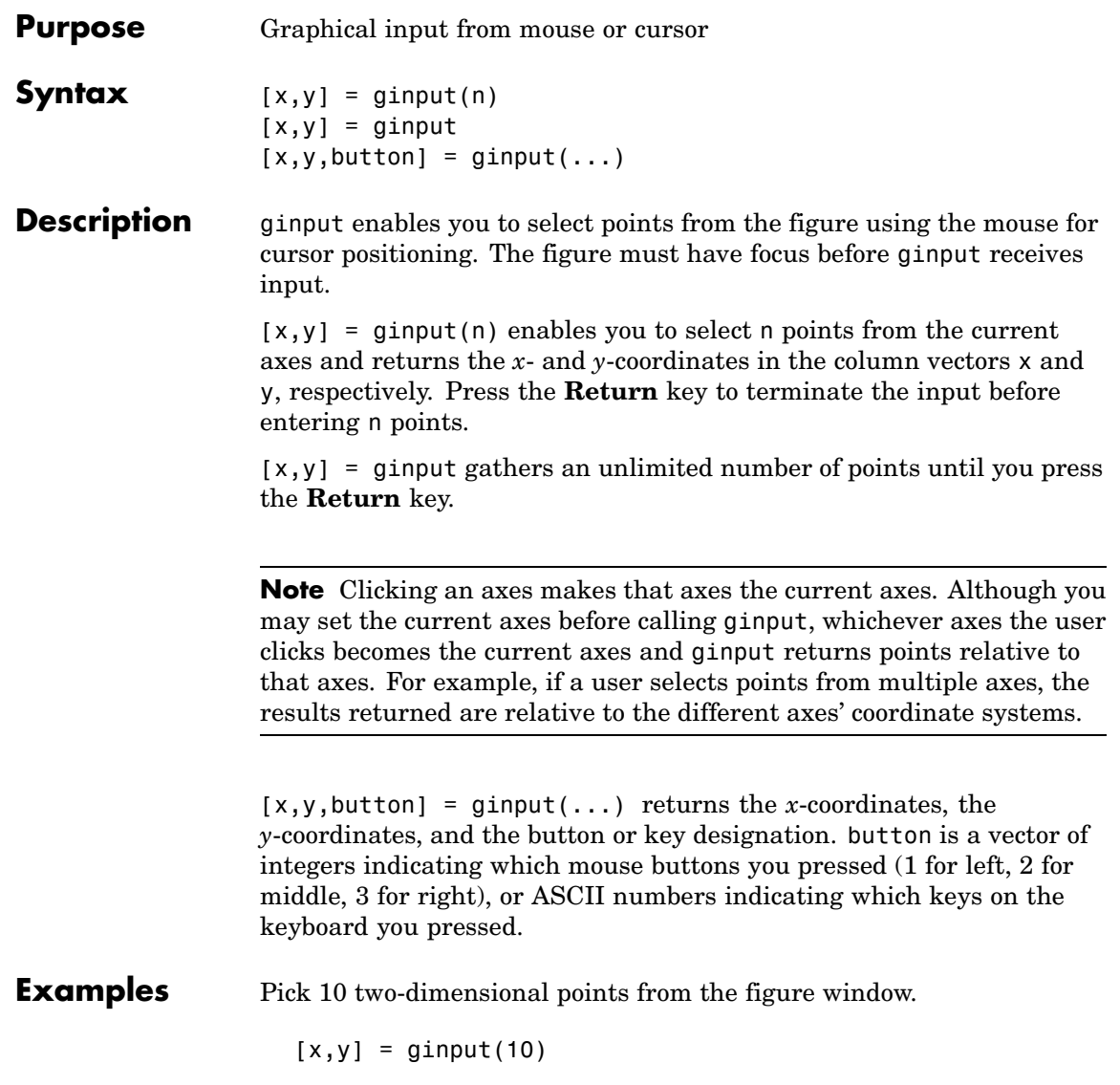

### **ginput**

Position the cursor with the mouse. Enter data points by pressing a mouse button or a key on the keyboard. To terminate input before entering 10 points, press the **Return** key.

### See Also gtext

"Interactive Plotting" for an example

["Developing User Interfaces"](#page-1386-0) on [page 1-105](#page-1386-0) for related functions

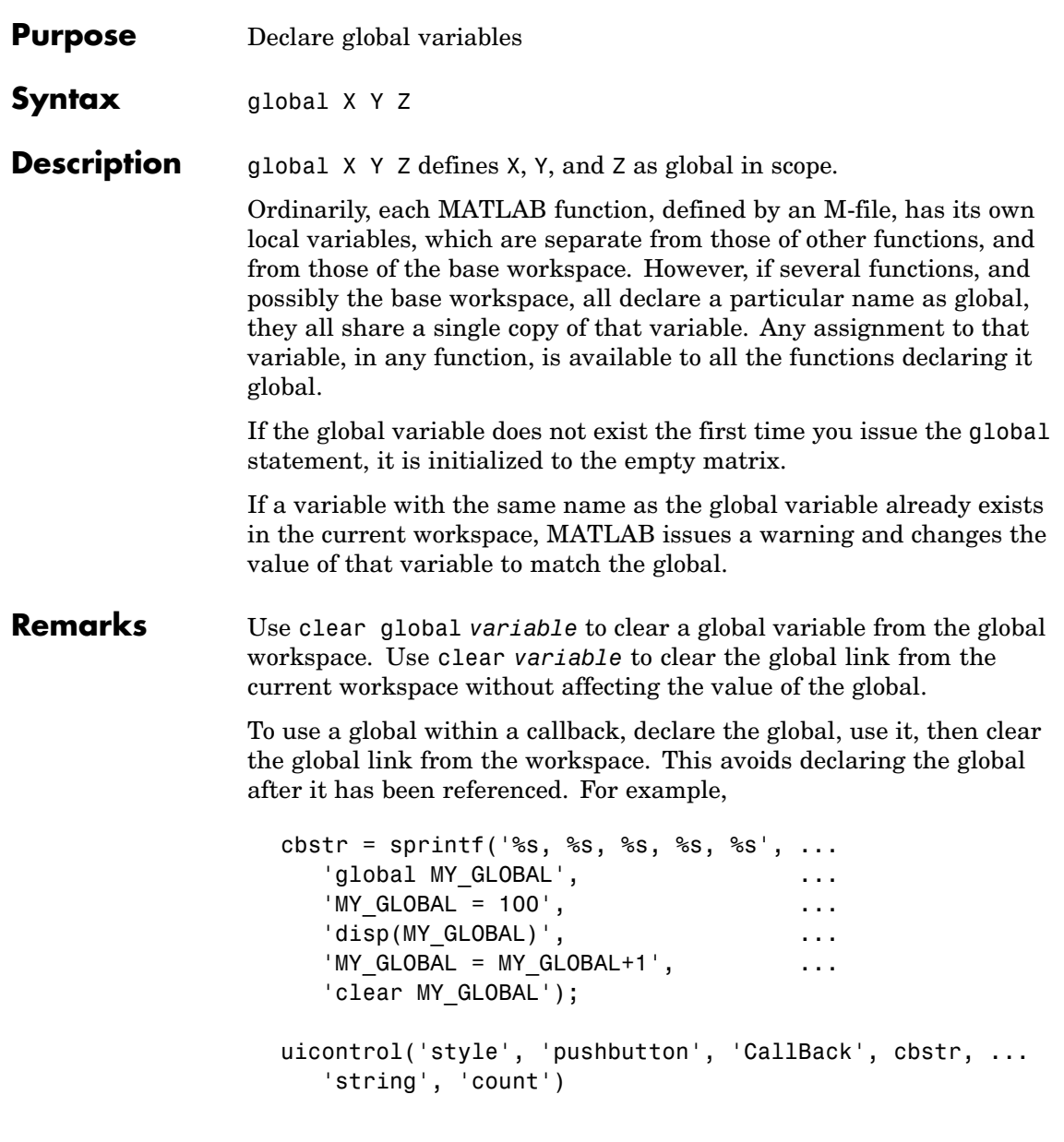

### **global**

There is no function form of the global command (i.e., you cannot use parentheses and quote the variable names).

#### **Examples** Here is the code for the functions tic and toc (some comments abridged). These functions manipulate a stopwatch-like timer. The global variable TICTOC is shared by the two functions, but it is invisible in the base workspace or in any other functions that do not declare it.

```
function tic
% TIC Start a stopwatch timer.
% TIC; any stuff; TOC
% prints the time required.
% See also: TOC, CLOCK.
global TICTOC
TICTOC = clock;
function t = toc% TOC Read the stopwatch timer.
% TOC prints the elapsed time since TIC was used.
% t = TOC; saves elapsed time in t, does not print.
% See also: TIC, ETIME.
global TICTOC
if nargout < 1
   elapsed time = etime(clock, TICTOC)
else
   t = etime(clock, TICTOC);
end
```
**See Also** clear, isglobal, who

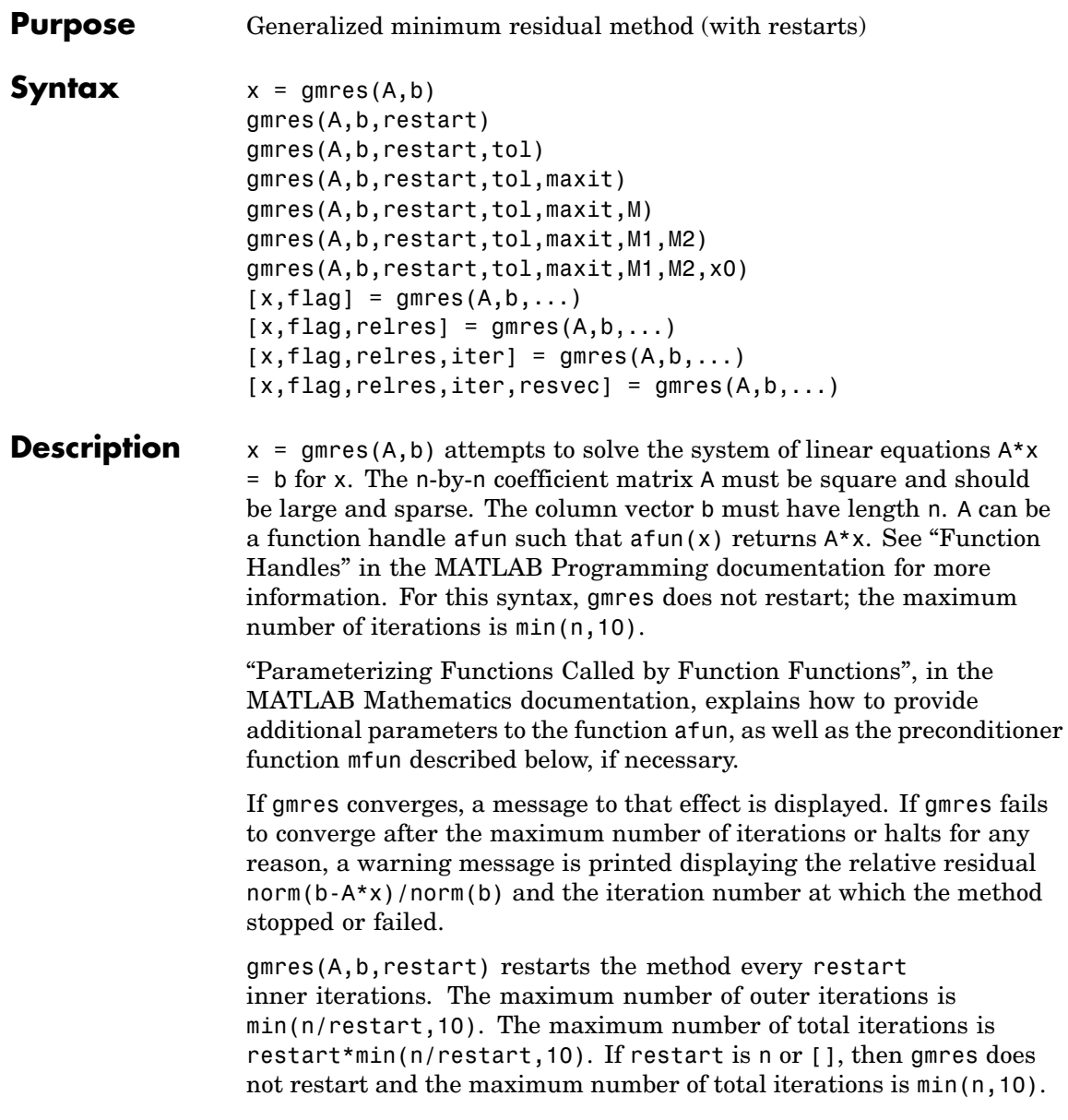

```
gmres(A,b,restart,tol) specifies the tolerance of the method. If tol
is [], then gmres uses the default, 1e-6.
```
gmres(A,b,restart,tol,maxit) specifies the maximum number of outer iterations, i.e., the total number of iterations does not exceed restart\*maxit. If maxit is [] then gmres uses the default,  $min(n/restart,10)$ . If restart is n or  $[]$ , then the maximum number of total iterations is maxit (instead of restart\*maxit).

```
gmres(A,b,restart,tol,maxit,M) and
gmres(A,b,restart,tol,maxit,M1,M2) use preconditioner M or M =
M1*M2 and effectively solve the system inv(M)*A*x = inv(M)*b for x.
If M is [] then gmres applies no preconditioner. M can be a function
handle mfun such that m(u) returns M(x).
```
gmres(A,b,restart,tol,maxit,M1,M2,x0) specifies the first initial guess. If x0 is [], then gmres uses the default, an all-zero vector.

 $[x, flag] = gmres(A, b, ...)$  also returns a convergence flag:

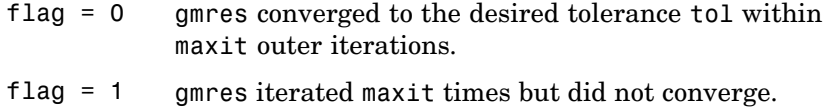

- flag = 2 Preconditioner M was ill-conditioned.
- flag = 3 gmres stagnated. (Two consecutive iterates were the same.)

Whenever flag is not 0, the solution x returned is that with minimal norm residual computed over all the iterations. No messages are displayed if the flag output is specified.

 $[x, flag, relres] = amres(A, b, ...)$  also returns the relative residual  $norm(b-A*x)/norm(b)$ . If flag is 0, relres  $\le$  tol.

 $[x, flag, relres, iter] = gmres(A, b, ...)$  also returns both the outer and inner iteration numbers at which  $x$  was computed, where  $0 \le$ iter(1)  $\leq$  maxit and 0  $\leq$  iter(2)  $\leq$  restart.

 $[x, flag, relres, iter, resvec] = gmres(A, b, ...)$  also returns a vector of the residual norms at each inner iteration, including  $norm(b-A*xD)$ .

### **Examples Example 1**

```
A = galley('walk', 21);b = sum(A, 2);
tol = 1e-12;maxit = 15;
M1 = diag([10:-1:1 1 1:10]);x = \text{g}mres(A, b, 10, tol, maxit, M1);
```
displays the following message:

```
gmres(10) converged at outer iteration 2 (inner iteration 9) to
a solution with relative residual 3.3e-013
```
#### **Example 2**

This example replaces the matrix A in Example 1 with a handle to a matrix-vector product function afun, and the preconditioner M1 with a handle to a backsolve function mfun. The example is contained in an M-file run\_gmres that

- **•** Calls gmres with the function handle @afun as its first argument.
- **•** Contains afun and mfun as nested functions, so that all variables in run gmres are available to afun and mfun.

The following shows the code for run\_gmres:

```
function x1 = run gmres
n = 21;
A = gallery('willk', n);b = sum(A, 2);
tol = 1e-12; maxit = 15;
x1 = gmres(@afun, b, 10, tol, maxit, @mfun);
```

```
function y = afun(x)y = [0; x(1:n-1)] + ...[((n-1)/2:-1:0); (1:(n-1)/2)']. *x + ...
              [x(2:n); 0];end
    function y = mfun(r)y = r ./ [(n-1)/2:-1:1)'; 1; (1:(n-1)/2)';
    end
end
```
When you enter

 $x1 = run$  gmres;

MATLAB displays the message

```
gmres(10) converged at outer iteration 2 (inner iteration 9) to
a solution with relative residual 3.3e-013
```
#### **Example 3**

load west0479  $A = west0479$  $b = sum(A, 2)$  $[x, flag] = gmres(A, b, 5)$ 

flag is 1 because gmres does not converge to the default tolerance 1e-6 within the default 10 outer iterations.

```
[L1, U1] = \text{luinc}(A, 1e-5);[x1, flag1] = gmres(A, b, 5, 1e-6, 5, L1, U1);
```
flag1 is 2 because the upper triangular U1 has a zero on its diagonal, and gmres fails in the first iteration when it tries to solve a system such as  $U1*V = r$  for y using backslash.

```
[L2, U2] = luinc(A, 1e-6);
```
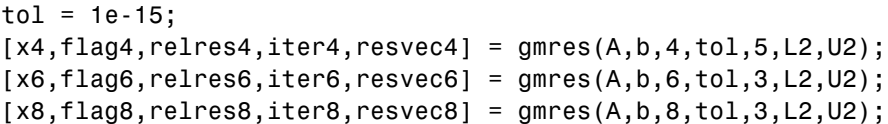

flag4, flag6, and flag8 are all 0 because gmres converged when restarted at iterations 4, 6, and 8 while preconditioned by the incomplete LU factorization with a drop tolerance of 1e-6. This is verified by the plots of outer iteration number against relative residual. A combined plot of all three clearly shows the restarting at iterations 4 and 6. The total number of iterations computed may be more for lower values of restart, but the number of length n vectors stored is fewer, and the amount of work done in the method decreases proportionally.

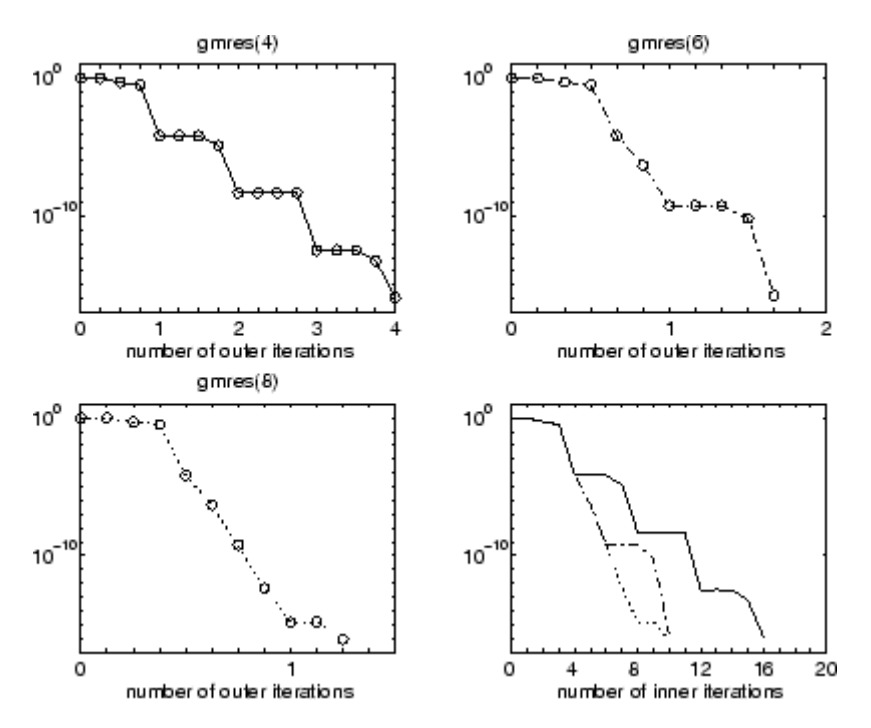

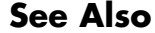

**See Also** bicg, bicgstab, cgs, 1sqr, ilu, luinc, minres, pcg, qmr, symmlq

function\_handle  $(\theta)$ , mldivide  $( \setminus )$ 

### **References** Barrett, R., M. Berry, T. F. Chan, et al., *Templates for the Solution of Linear Systems: Building Blocks for Iterative Methods*, SIAM, Philadelphia, 1994.

Saad, Youcef and Martin H. Schultz, "GMRES: A generalized minimal residual algorithm for solving nonsymmetric linear systems," *SIAM J. Sci. Stat. Comput.*, July 1986, Vol. 7, No. 3, pp. 856-869.

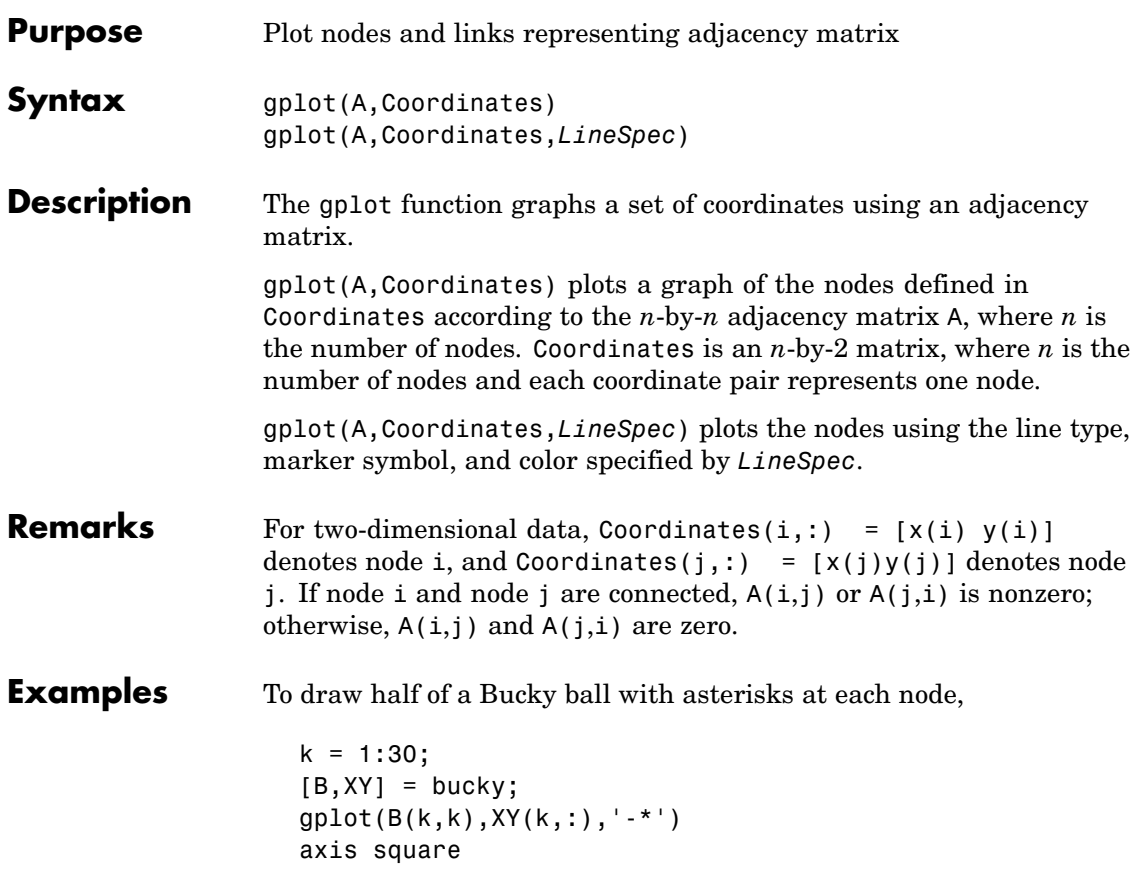

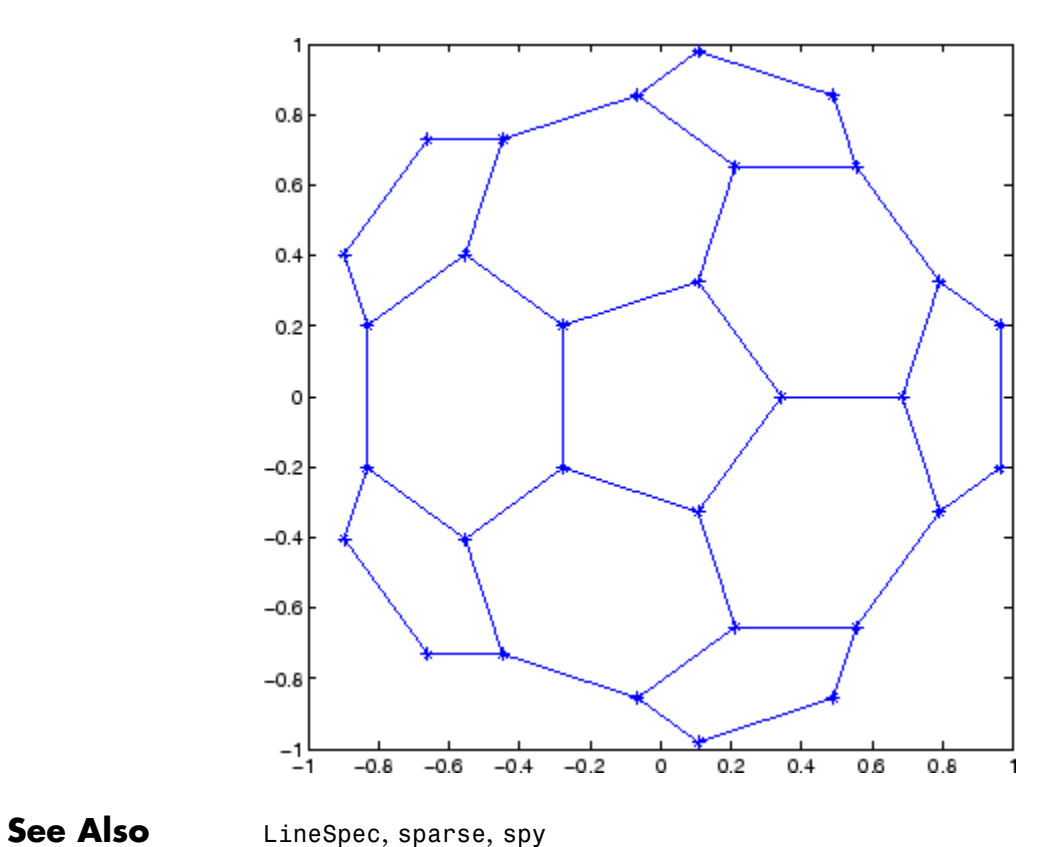

["Tree Operations" on page 1-39](#page-1320-0) for related functions

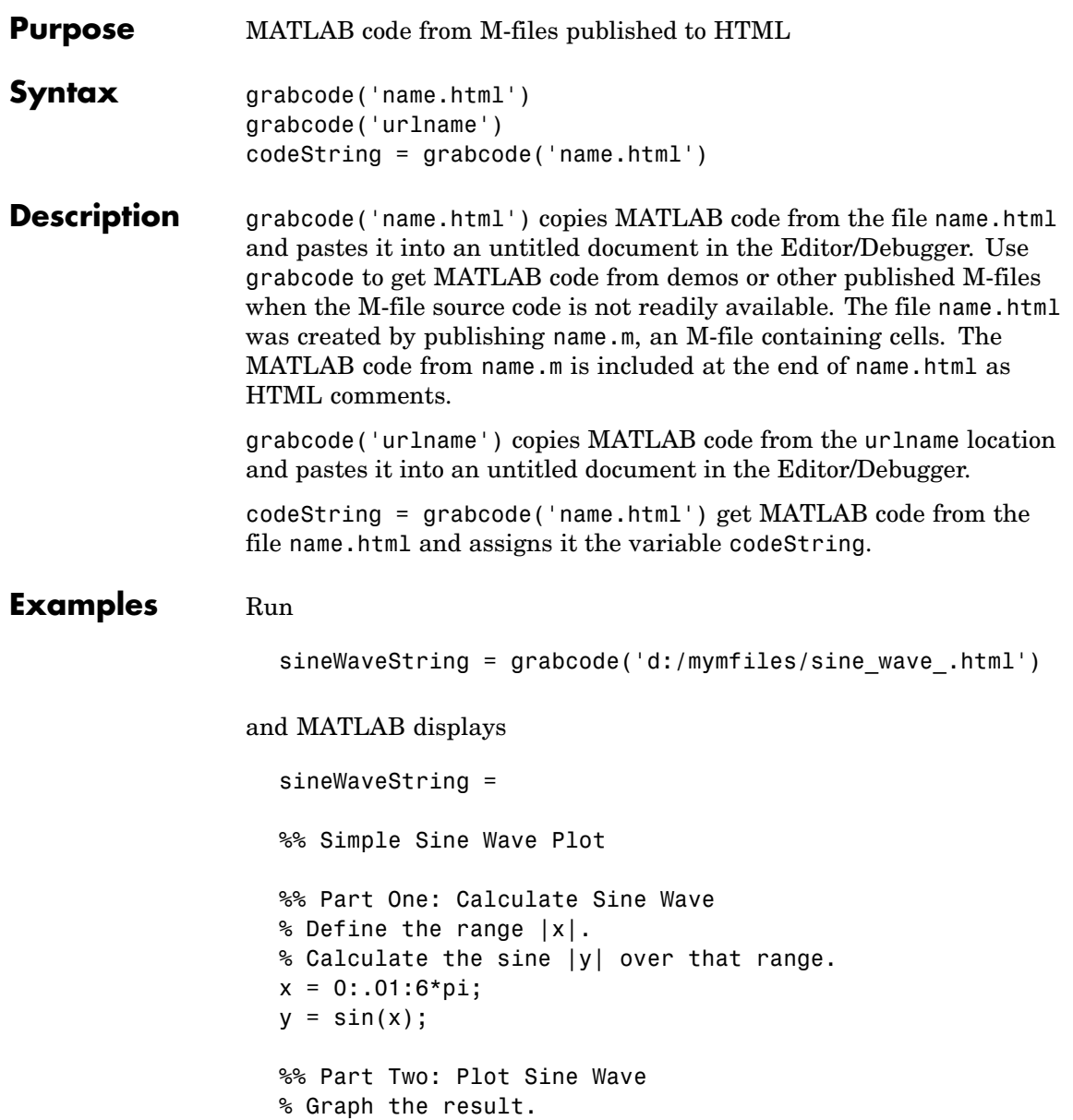

## **grabcode**

plot(x,y)

See Also demo, publish

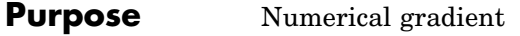

**Syntax** FX = gradient(F)  $[FX, FY] = gradient(F)$  $[FX, FY, FZ, ...] = gradient(F)$  $[\ldots]$  = gradient(F,h)  $[...] =$  gradient( $F, h1, h2, ...$ )

**Definition** The *gradient* of a function of two variables,  $F(x, y)$ , is defined as

$$
\nabla F = \frac{\partial F}{\partial x}\hat{i} + \frac{\partial F}{\partial y}\hat{j}
$$

and can be thought of as a collection of vectors pointing in the direction of increasing values of  $\vec{F}$ . In MATLAB, numerical gradients (differences) can be computed for functions with any number of variables. For a function of N variables,  $F(x, y, z, ...)$ 

$$
\nabla F = \frac{\partial F}{\partial x}\hat{i} + \frac{\partial F}{\partial y}\hat{j} + \frac{\partial F}{\partial z}\hat{k} + \dots
$$

**Description** FX = gradient(F) where F is a vector returns the one-dimensional numerical gradient of F. FX corresponds to  $\partial F / \partial x$ , the differences in x (horizontal) direction.

> [FX,FY] = gradient(F) where F is a matrix returns the  $x$  and  $y$ components of the two-dimensional numerical gradient. FX corresponds to  $\partial F / \partial x$ , the differences in x (horizontal) direction. FY corresponds to  $\partial F/\partial y$ , the differences in the  $y$  (vertical) direction. The spacing between points in each direction is assumed to be one.

 $[FX, FY, FZ,...] = gradient(F)$  where F has N dimensions returns the N components of the gradient of F. There are two ways to control the spacing between values in F:

**•** A single spacing value, h, specifies the spacing between points in every direction.

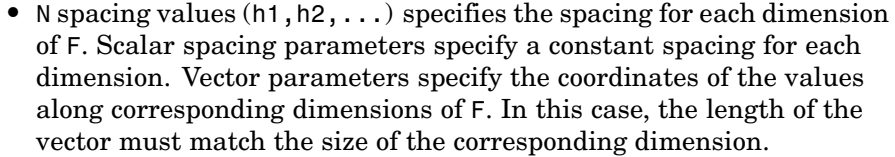

**Note** The first output FX is always the gradient along the 2nd dimension of F, going across columns. The second output FY is always the gradient along the 1st dimension of F, going across rows. For the third output FZ and the outputs that follow, the Nth output is the gradient along the Nth dimension of F.

 $[\dots]$  = gradient(F, h) where h is a scalar uses h as the spacing between points in each direction.

 $[\dots]$  = gradient(F,h1,h2,...) with N spacing parameters specifies the spacing for each dimension of F.

### **Examples** The statements

 $v = -2:0.2:2;$  $[x, y] = \text{meshgrid}(v)$ ;  $z = x$  \*  $exp(-x^2 - y^2)$ ;  $[px, py] = gradient(z, .2, .2);$  $contour(v, v, z)$ , hold on, quiver(v,v,px,py), hold off

produce

## **gradient**

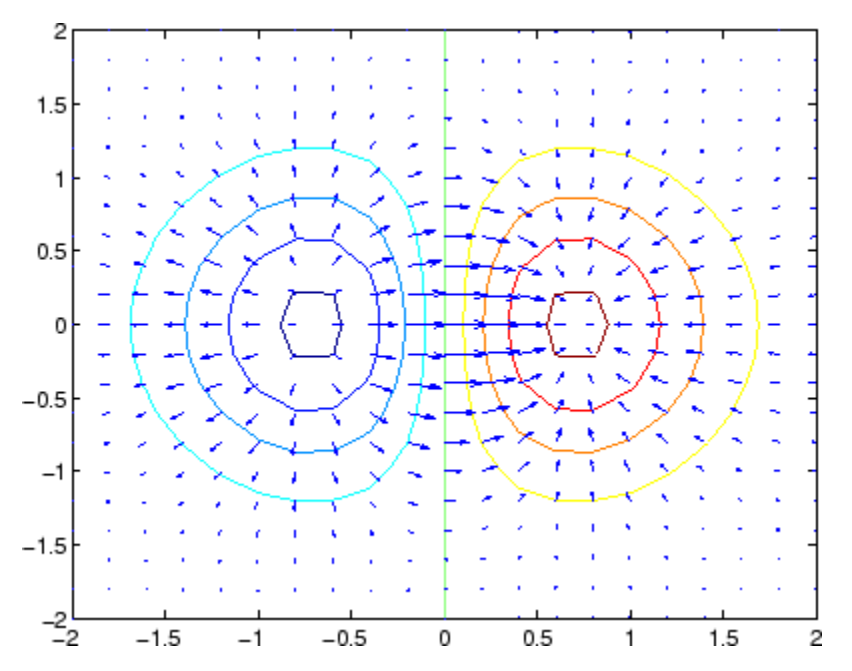

Given,

 $F(:,:,1) = magic(3); F(:,:,2) = pascal(3);$ gradient(F)

takes  $dx = dy = dz = 1$ .

[PX,PY,PZ] = gradient(F,0.2,0.1,0.2)

takes  $dx = 0.2$ ,  $dy = 0.1$ , and  $dz = 0.2$ .

### See Also del2, diff

## **graymon**

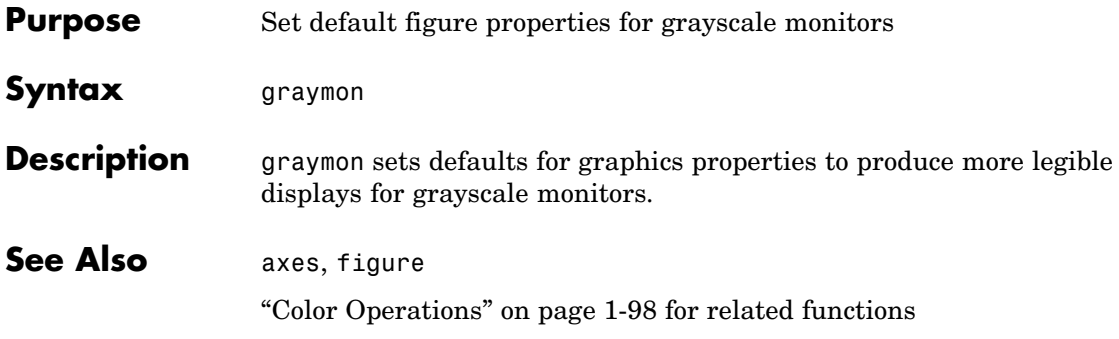

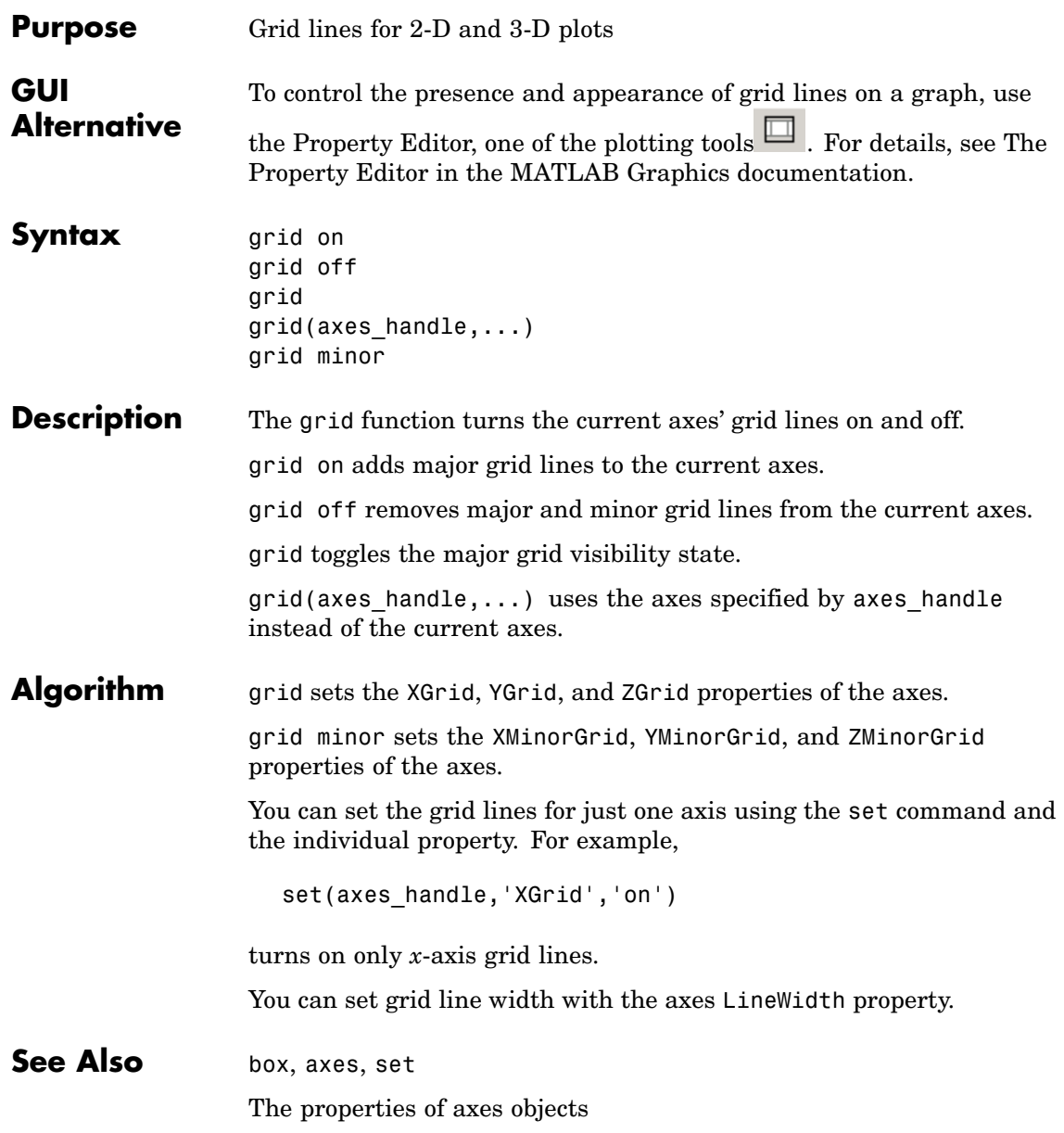

["Axes Operations" on page 1-96](#page-1377-0) for related functions

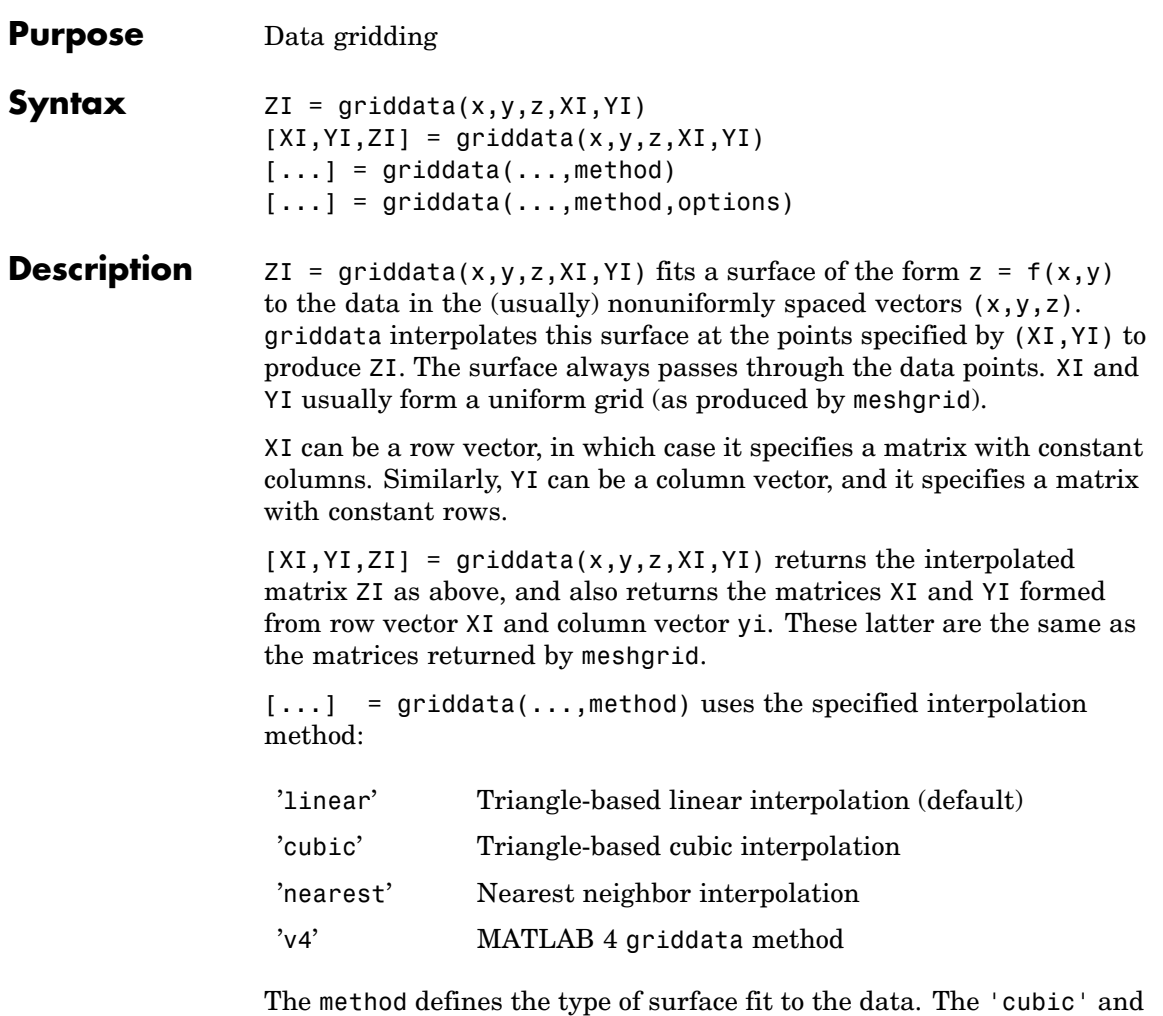

'v4' methods produce smooth surfaces while 'linear' and 'nearest' have discontinuities in the first and zero'th derivatives, respectively. All the methods except 'v4' are based on a Delaunay triangulation of the data. If method is [], then the default 'linear' method is used.

## **griddata**

 $[\dots]$  = griddata(...,method,options) specifies a cell array of strings options to be used in Qhull via delaunayn. If options is [], the default delaunay options are used. If options is  $\{\cdot\, \cdot\}$ , no options are used, not even the default.

Occasionally, griddata might return points on or very near the convex hull of the data as NaNs. This is because roundoff in the computations sometimes makes it difficult to determine if a point near the boundary is in the convex hull.

**Remarks** XI and YI can be matrices, in which case griddata returns the values for the corresponding points  $(XI(i,j),YI(i,j))$ . Alternatively, you can pass in the row and column vectors xi and yi, respectively. In this case, griddata interprets these vectors as if they were matrices produced by the command meshgrid(xi,yi).

**Examples** Sample a function at 100 random points between  $\pm 2.0$ :

rand('seed',0)  $x = \text{rand}(100, 1) * 4 - 2$ ;  $y = \text{rand}(100, 1) * 4 - 2$ ;  $z = x.*exp(-x.^2-y.^2);$ 

x, y, and z are now vectors containing nonuniformly sampled data. Define a regular grid, and grid the data to it:

 $ti = -2: .25:2;$  $[XI, YI] = meshgrid(ti, ti);$  $ZI = griddata(x,y,z,XI, YI);$ 

Plot the gridded data along with the nonuniform data points used to generate it:

```
mesh(XI,YI,ZI), hold
plot3(x,y,z,'o'), hold off
```
## **griddata**

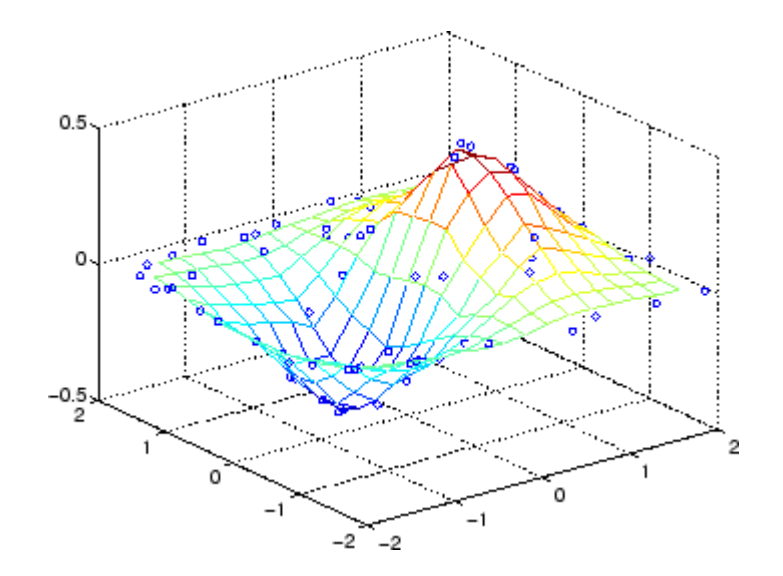

Algorithm The griddata(..., 'v4') command uses the method documented in [2]. The other griddata methods are based on a Delaunay triangulation of the data that uses Qhull [1]. For information about Qhull, see <http://www.qhull.org/>. For copyright information, see <http://www.qhull.org/COPYING.txt>.

**See Also** delaunay, griddata3, griddatan, interp2, meshgrid

**References** [1] Barber, C. B., D.P. Dobkin, and H.T. Huhdanpaa, "The Quickhull Algorithm for Convex Hulls," ACM Transactions on Mathematical Software, Vol. 22, No. 4, Dec. 1996, p. 469-483. Available in PDF format at http://www.acm.org/pubs/citations/journals/toms/1996-22-4/p469-barber/.

> [2] Sandwell, David T., "Biharmonic Spline Interpolation of GEOS-3 and SEASAT Altimeter Data", *Geophysical Research Letters*, 14, 2, 139-142,1987.

[3] Watson, David E., *Contouring: A Guide to the Analysis and Display of Spatial Data*, Tarrytown, NY: Pergamon (Elsevier Science, Inc.): 1992.

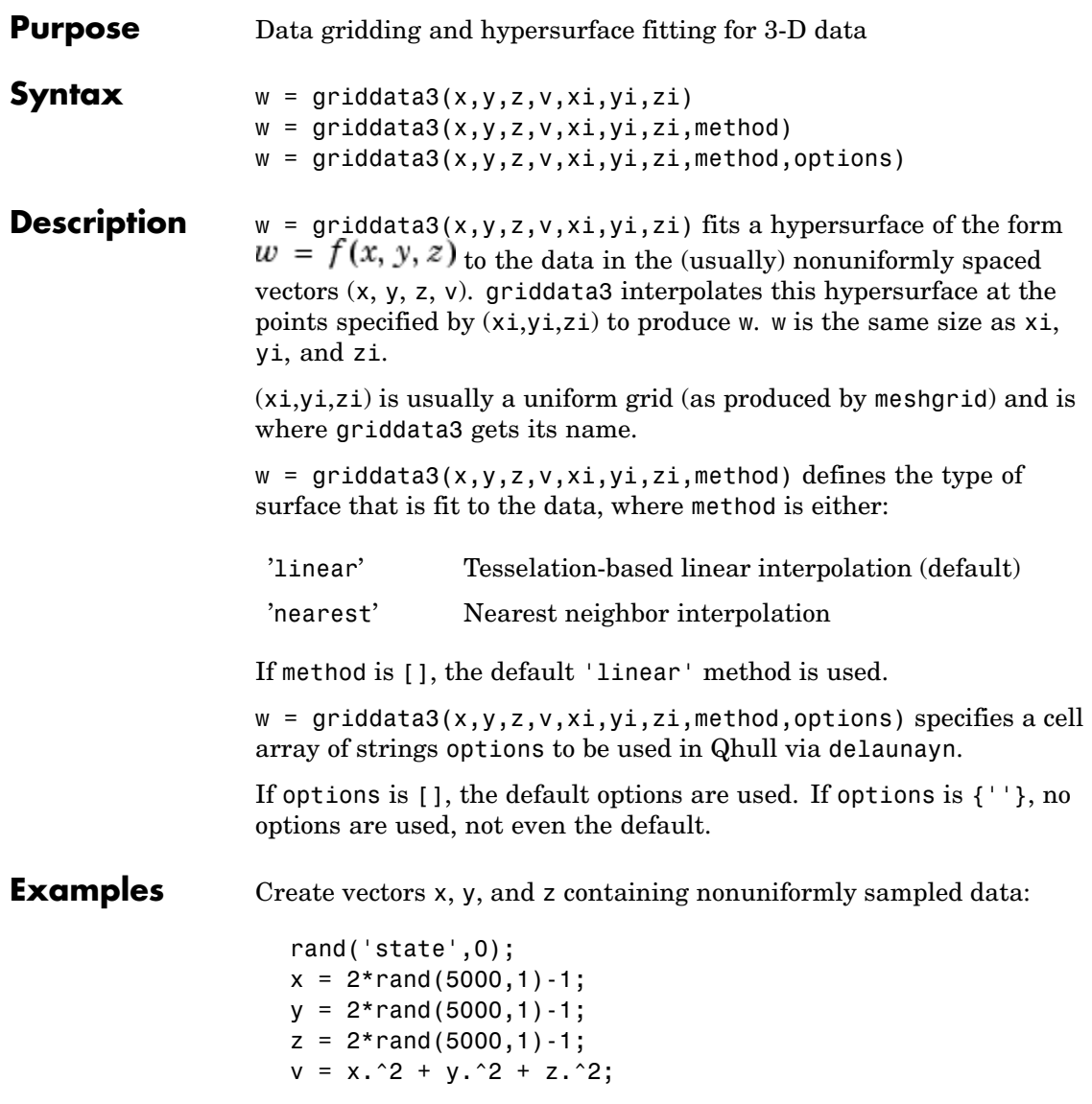

Define a regular grid, and grid the data to it:

```
d = -0.8:0.05:0.8;[xi, yi, zi] = meshgrid(d, d, d);w = \text{griddata3}(x, y, z, v, xi, yi, zi);
```
Since it is difficult to visualize 4D data sets, use isosurface at 0.8:

```
p = patch(isosurface(xi, yi, zi, w, 0.8));isonormals(xi,yi,zi,w,p);
set(p,'FaceColor','blue','EdgeColor','none');
view(3), axis equal, axis off, camlight, lighting phong
```
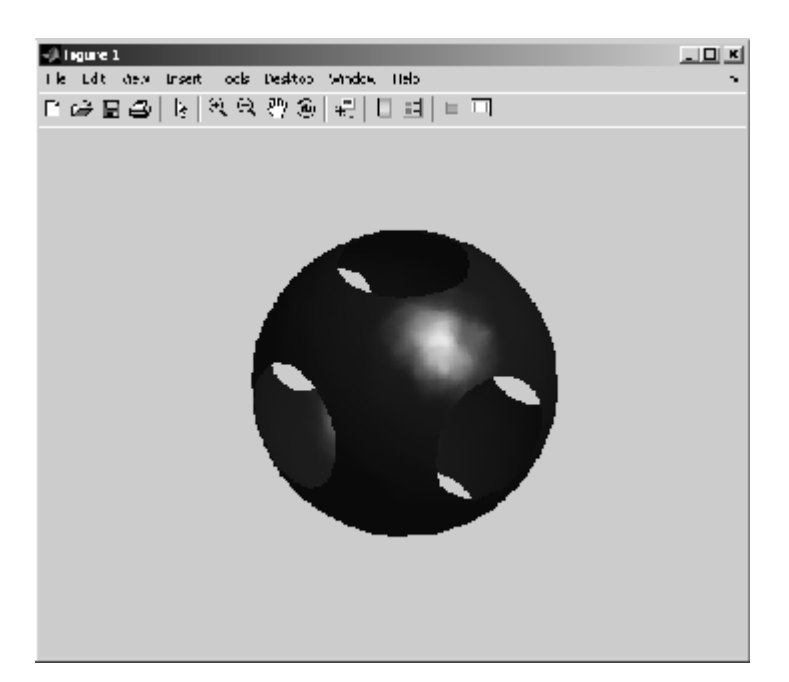

```
Algorithm The griddata3 methods are based on a Delaunay triangulation
                  of the data that uses Qhull [1]. For information about Qhull,
                  see http://www.qhull.org/. For copyright information, see
                  http://www.qhull.org/COPYING.txt.
```
<span id="page-1818-0"></span>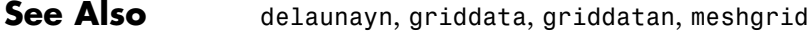

**Reference** [1] Barber, C. B., D.P. Dobkin, and H.T. Huhdanpaa, "The Quickhull Algorithm for Convex Hulls," ACM Transactions on Mathematical Software, Vol. 22, No. 4, Dec. 1996, p. 469-483. Available in PDF format at [http://www.acm.org/pubs/citations/journals/toms/](http://www.acm.org/pubs/citations/journals/toms/1996-22-4/p469-barber/) [1996-22-4/p469-barber/](http://www.acm.org/pubs/citations/journals/toms/1996-22-4/p469-barber/).

# **griddatan**

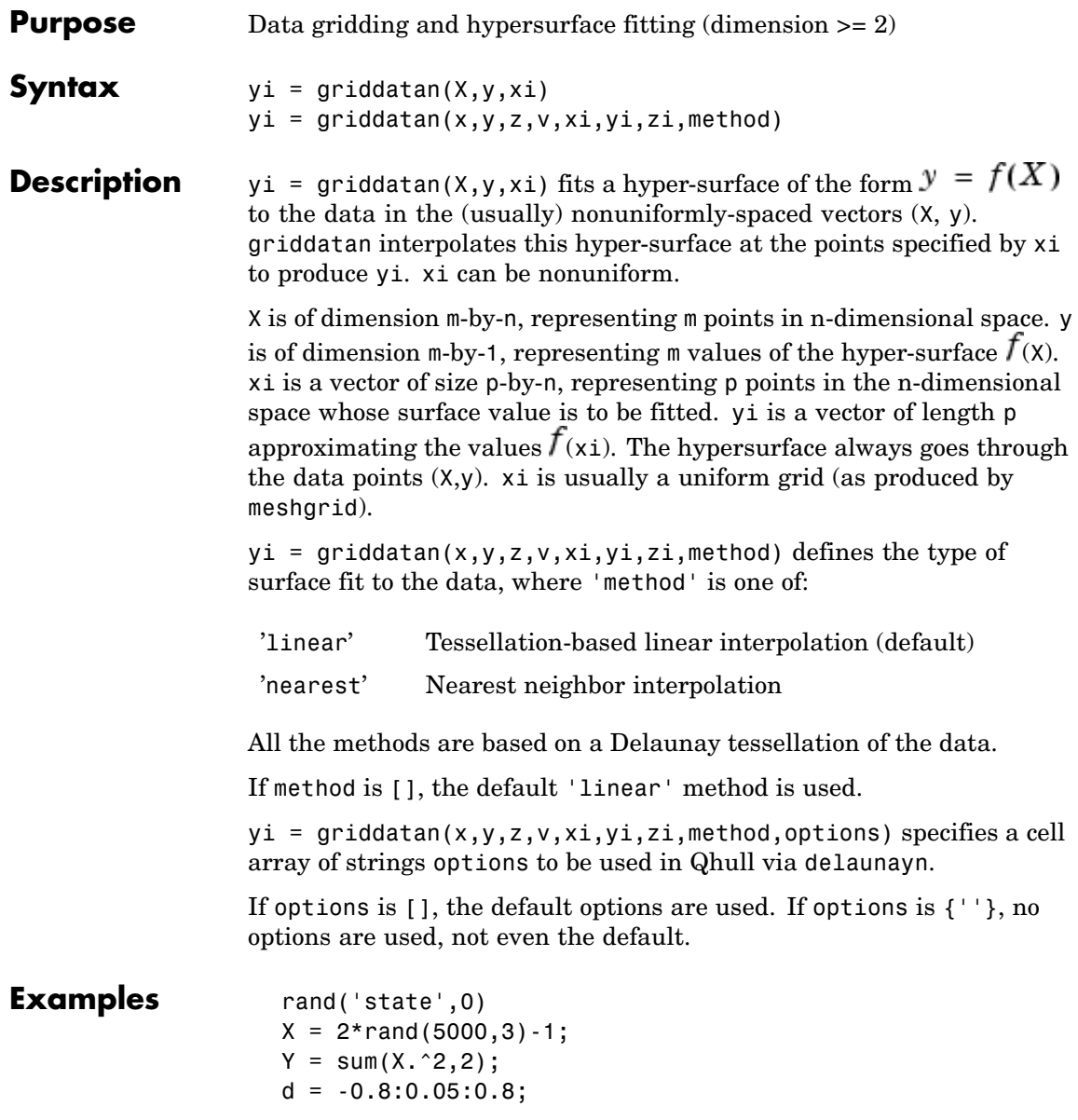

 $[y0,x0,z0] = ndgrid(d,d,d);$  $XI = [x0(:) y0(:) z0(:)]$ ; YI = griddatan(X,Y,XI);

Since it is difficult to visualize 4D data sets, use isosurface at 0.8:

```
YI = reshape(YI, size(x0));
p = patch(isosurface(x0,y0,z0,YI,0.8));isonormals(x0,y0,z0,YI,p);
set(p,'FaceColor','blue','EdgeColor','none');
view(3), axis equal, axis off, camlight, lighting phong
```
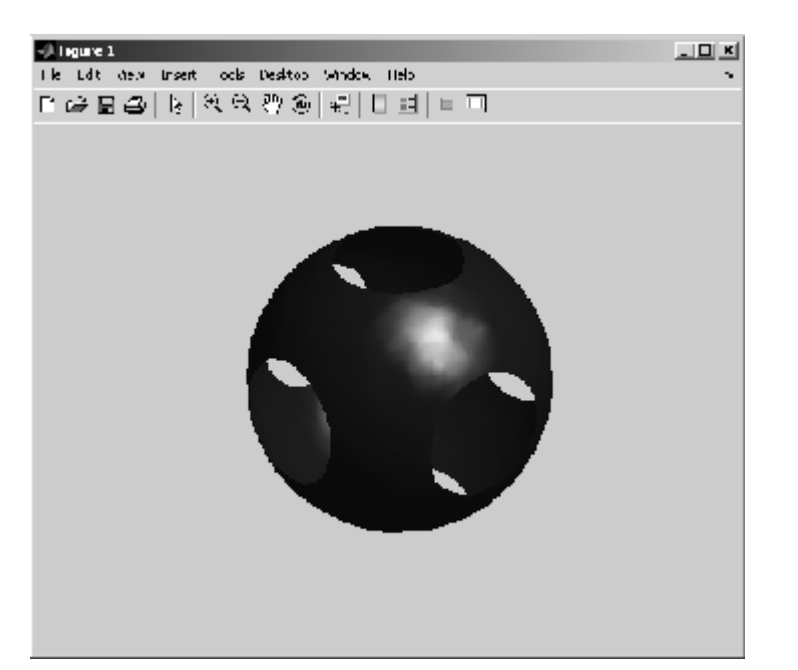

**Algorithm** The griddatan methods are based on a Delaunay triangulation of the data that uses Qhull [\[1\]](#page-1821-0). For information about Qhull, see <http://www.qhull.org/>. For copyright information, see <http://www.qhull.org/COPYING.txt>.

# <span id="page-1821-0"></span>**griddatan**

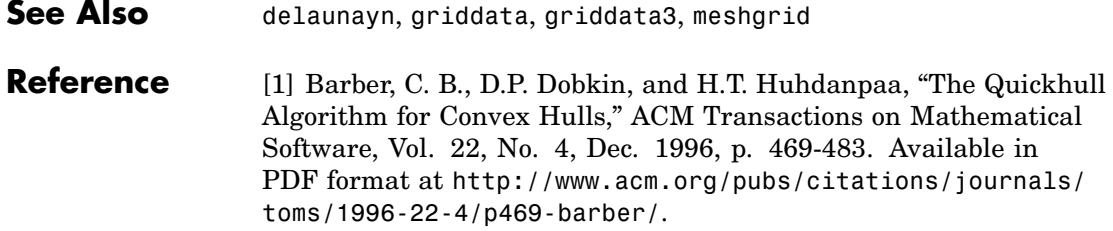

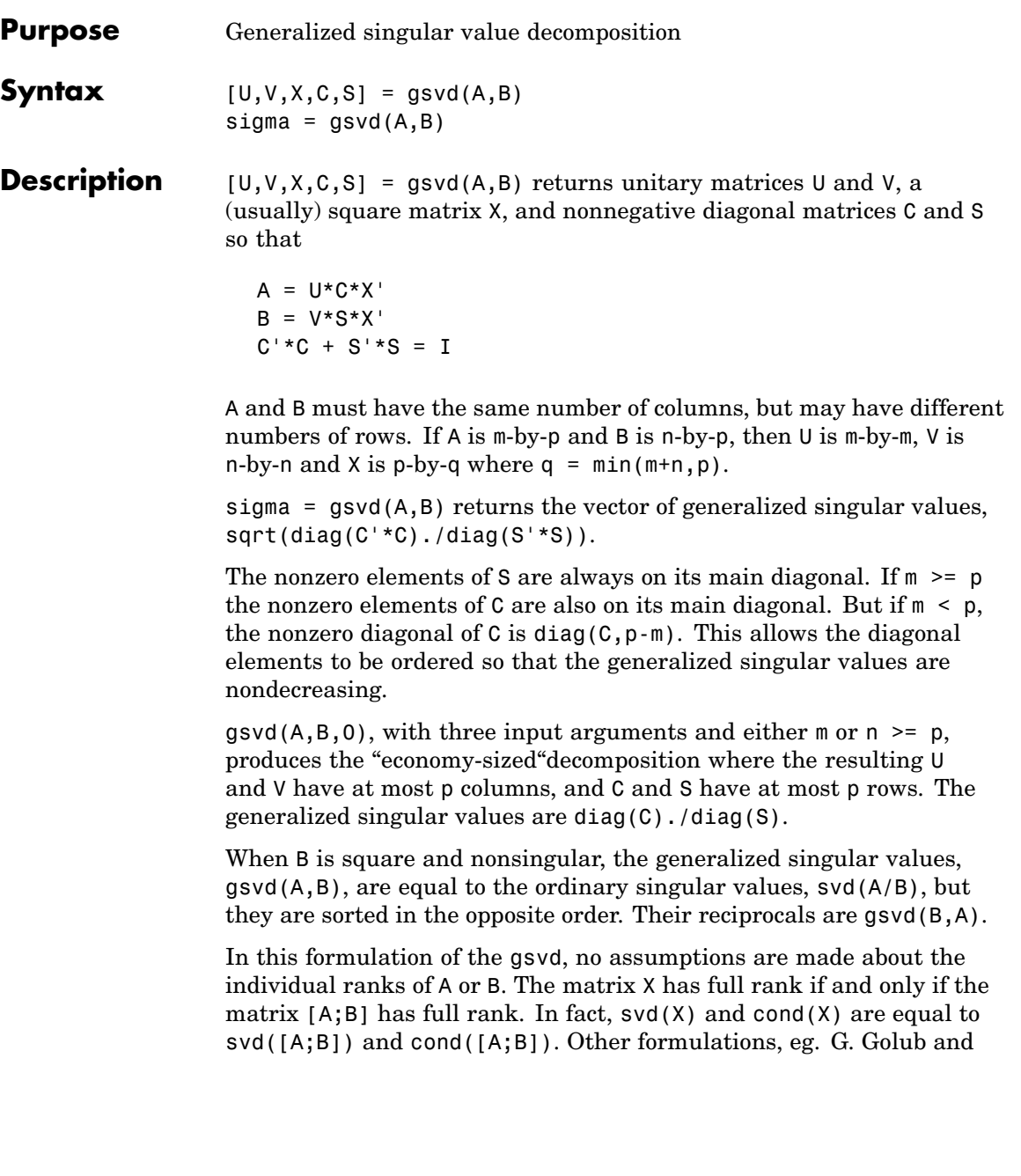

C. Van Loan [1], require that null(A) and null(B) do not overlap and replace  $X$  by  $inv(X)$  or  $inv(X')$ .

Note, however, that when null(A) and null(B) do overlap, the nonzero elements of C and S are not uniquely determined.

### **Examples Example 1**

The matrices have at least as many rows as columns.

```
A = reshape(1:15,5,3)
B = magic(3)A =1 6 11
     2 7 12
     3 8 13
     4 9 14
     5 10 15
B =816
     357
     492
```
The statement

 $[U,V,X,C,S] = gsvd(A,B)$ 

produces a 5-by-5 orthogonal U, a 3-by-3 orthogonal V, a 3-by-3 nonsingular X,

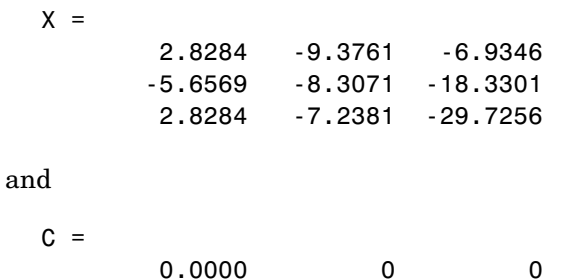

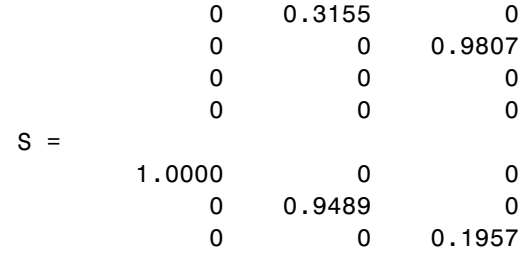

Since A is rank deficient, the first diagonal element of C is zero. The economy sized decomposition,

 $[U,V,X,C,S] = gsvd(A,B,0)$ 

produces a 5-by-3 matrix U and a 3-by-3 matrix C.

 $U =$ 0.5700 -0.6457 -0.4279 -0.7455 -0.3296 -0.4375

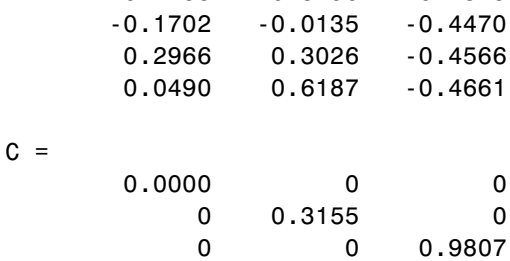

The other three matrices, V, X, and S are the same as those obtained with the full decomposition.

The generalized singular values are the ratios of the diagonal elements of C and S.

```
signa = gsvd(A, B)sigma =
        0.0000
        0.3325
```
5.0123

These values are a reordering of the ordinary singular values

svd(A/B) ans  $=$ 5.0123 0.3325 0.0000

### **Example 2**

The matrices have at least as many columns as rows.

 $A =$  reshape(1:15,3,5)  $B = magic(5)$  $A =$ 1 4 7 10 13 2 5 8 11 14 3 6 9 12 15  $B =$ 17 24 1 8 15 23 5 7 14 16 4 6 13 20 22 10 12 19 21 3 11 18 25 2 9

The statement

 $[U,V,X,C,S] = gsvd(A,B)$ 

produces a 3-by-3 orthogonal U, a 5-by-5 orthogonal V, a 5-by-5 nonsingular X and

 $C =$ 

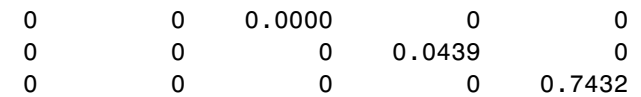

 $S =$ 

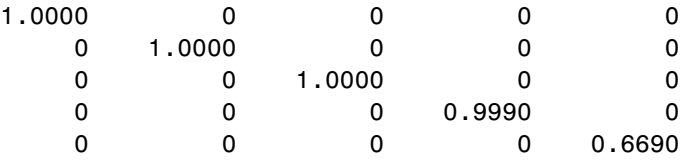

In this situation, the nonzero diagonal of  $C$  is diag( $C$ , $2$ ). The generalized singular values include three zeros.

```
signa = gsvd(A,B)sigma =
                \Omega\Omega0.0000
         0.0439
         1.1109
```
Reversing the roles of A and B reciprocates these values, producing two infinities.

```
gsvd(B,A)
ans =1.0e+016 *
        0.0000
        0.0000
        4.4126
           Inf
           Inf
```
**Algorithm** The generalized singular value decomposition uses the C-S decomposition described in [\[1\]](#page-1827-0), as well as the built-in svd and qr functions. The C-S decomposition is implemented in a subfunction in the gsvd M-file.

### **Diagnostics** The only warning or error message produced by gsvd itself occurs when the two input arguments do not have the same number of columns.

<span id="page-1827-0"></span>See Also qr, svd

### **References** [1] Golub, Gene H. and Charles Van Loan, *Matrix Computations*, Third Edition, Johns Hopkins University Press, Baltimore, 1996

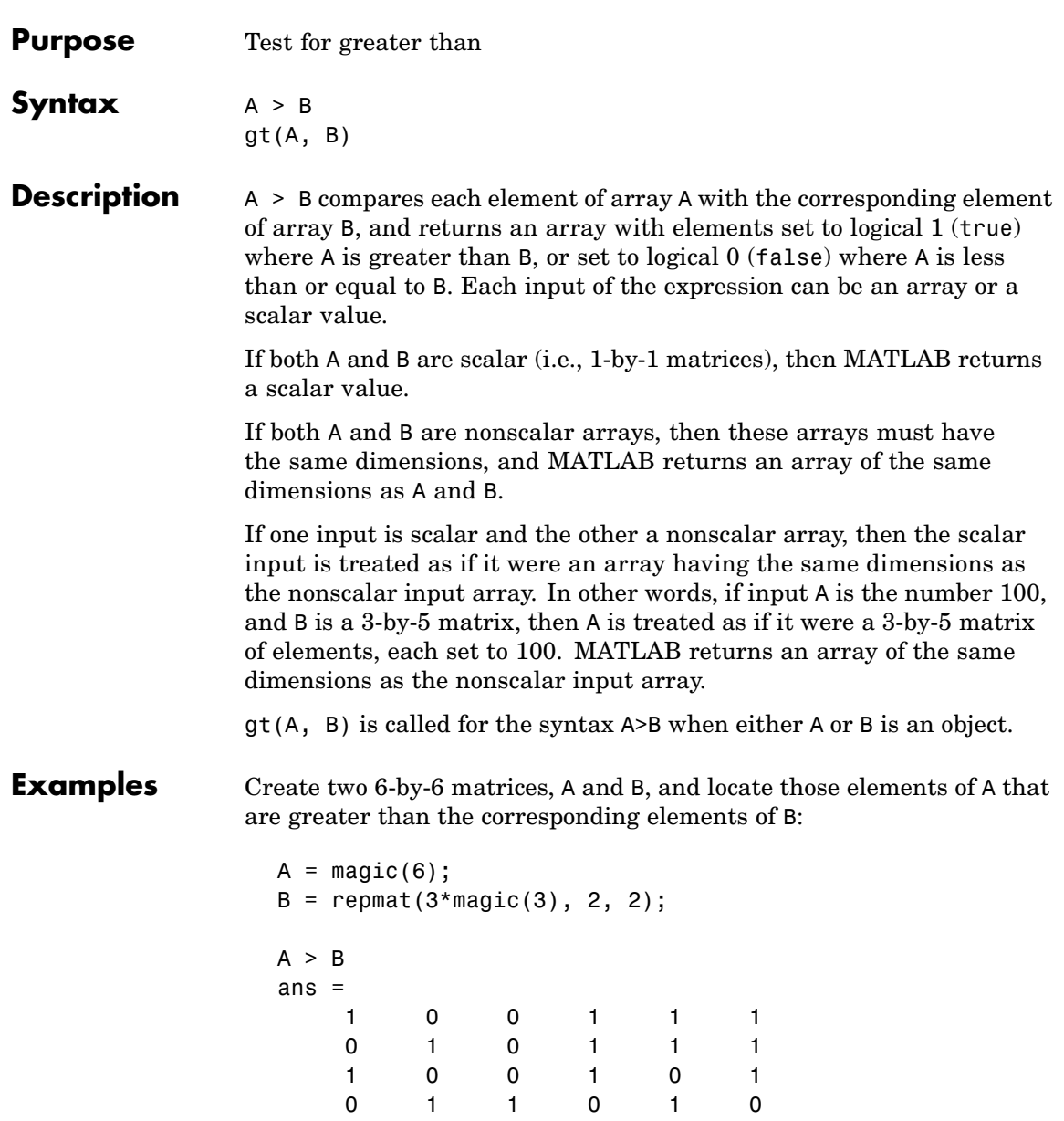

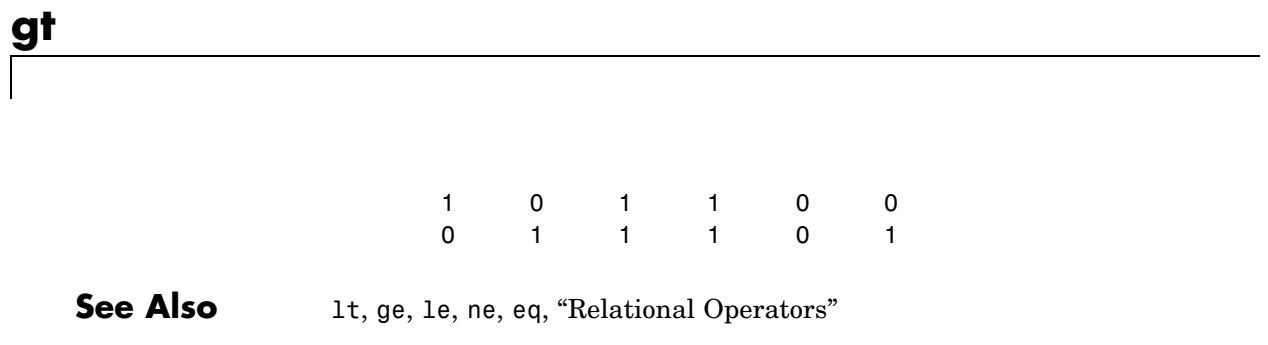

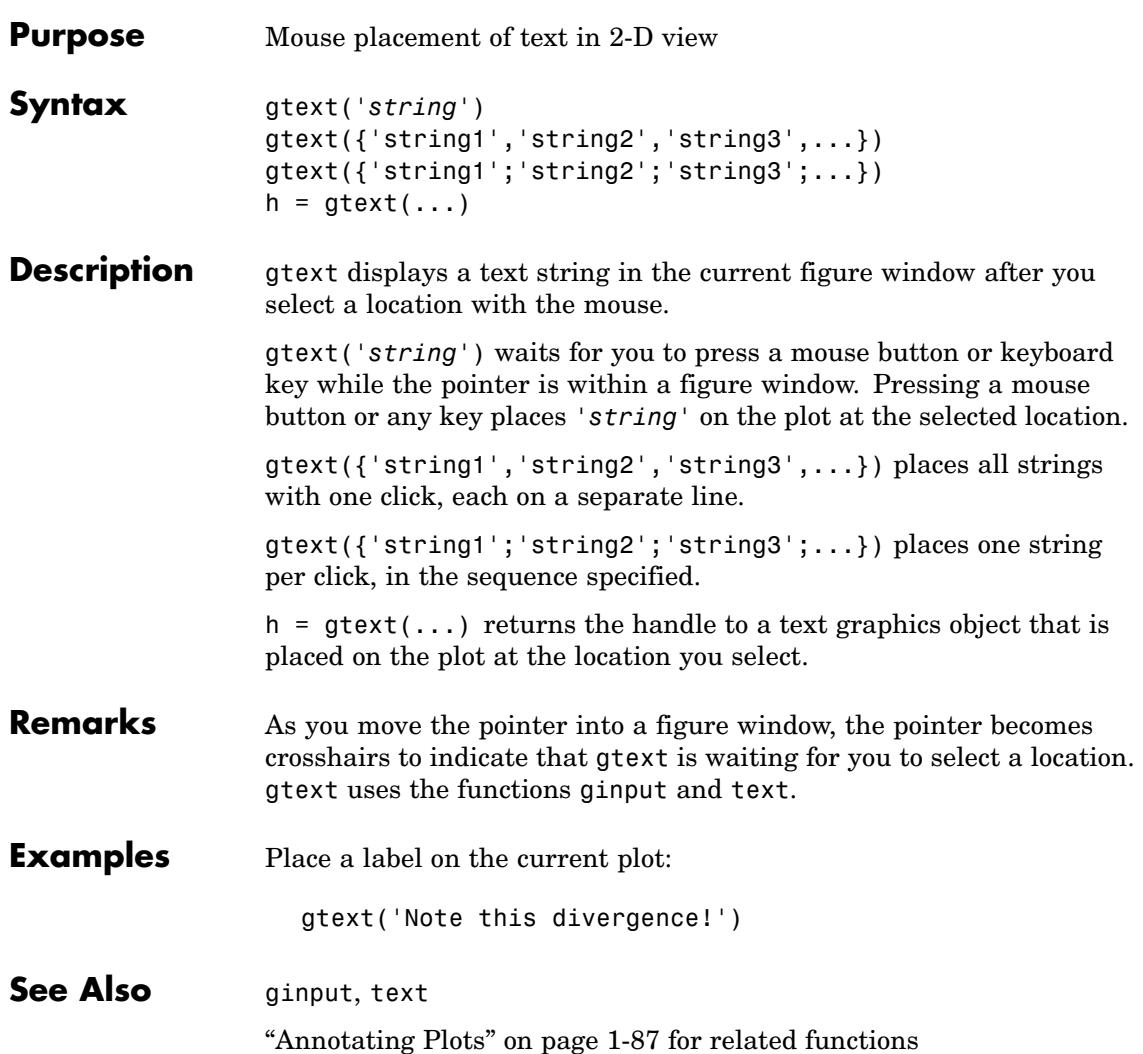

# **guidata**

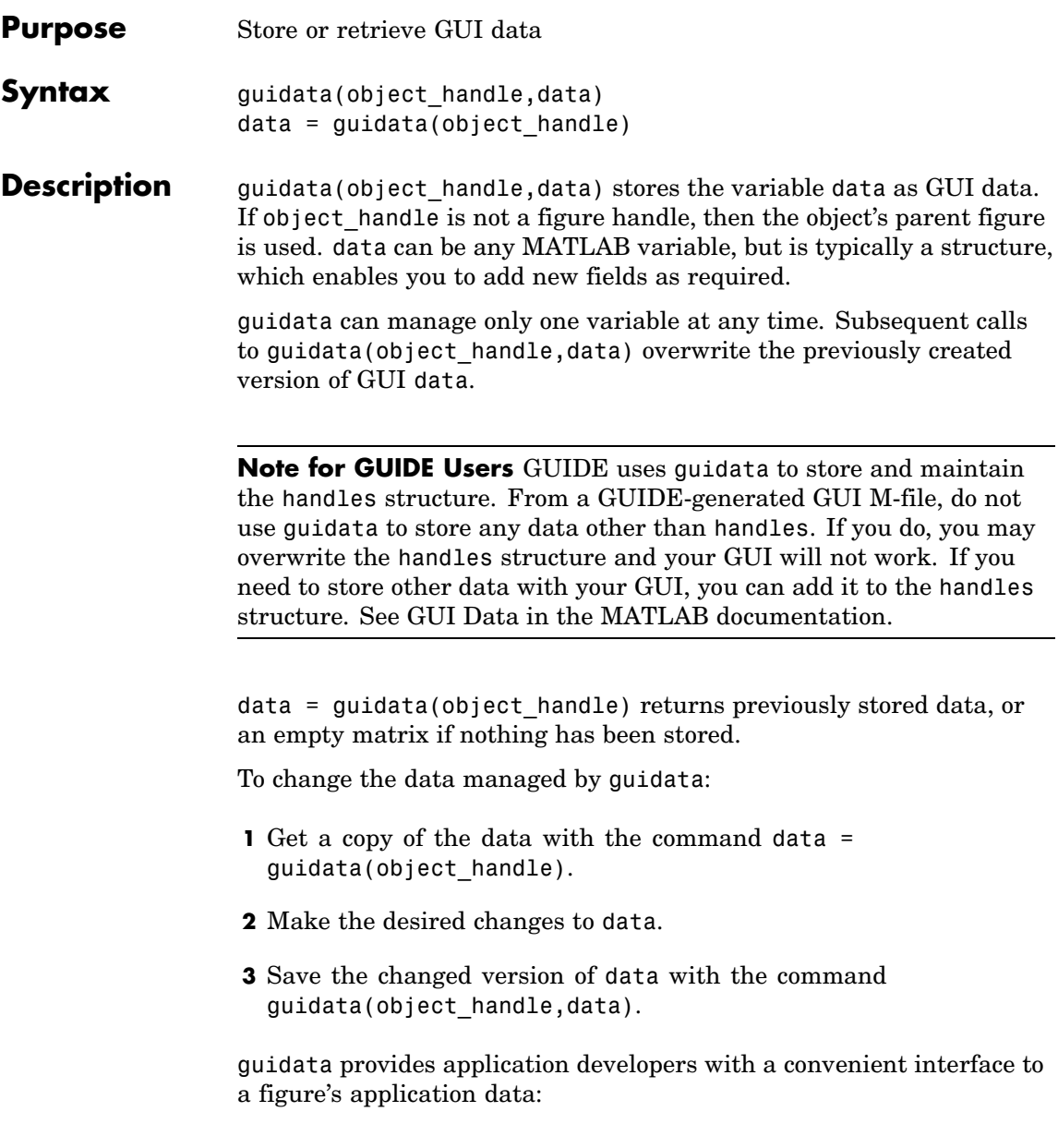

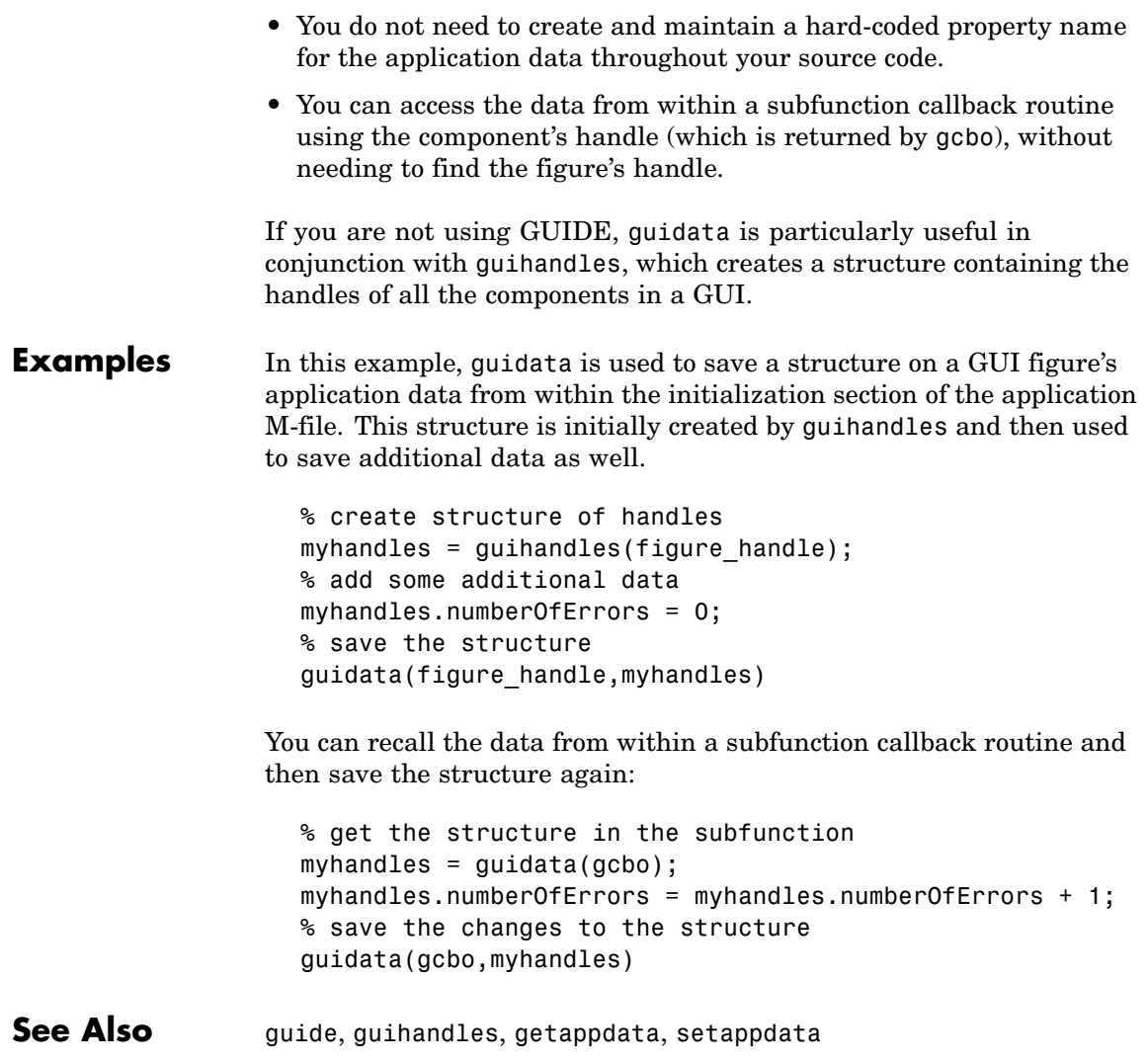

# **guide**

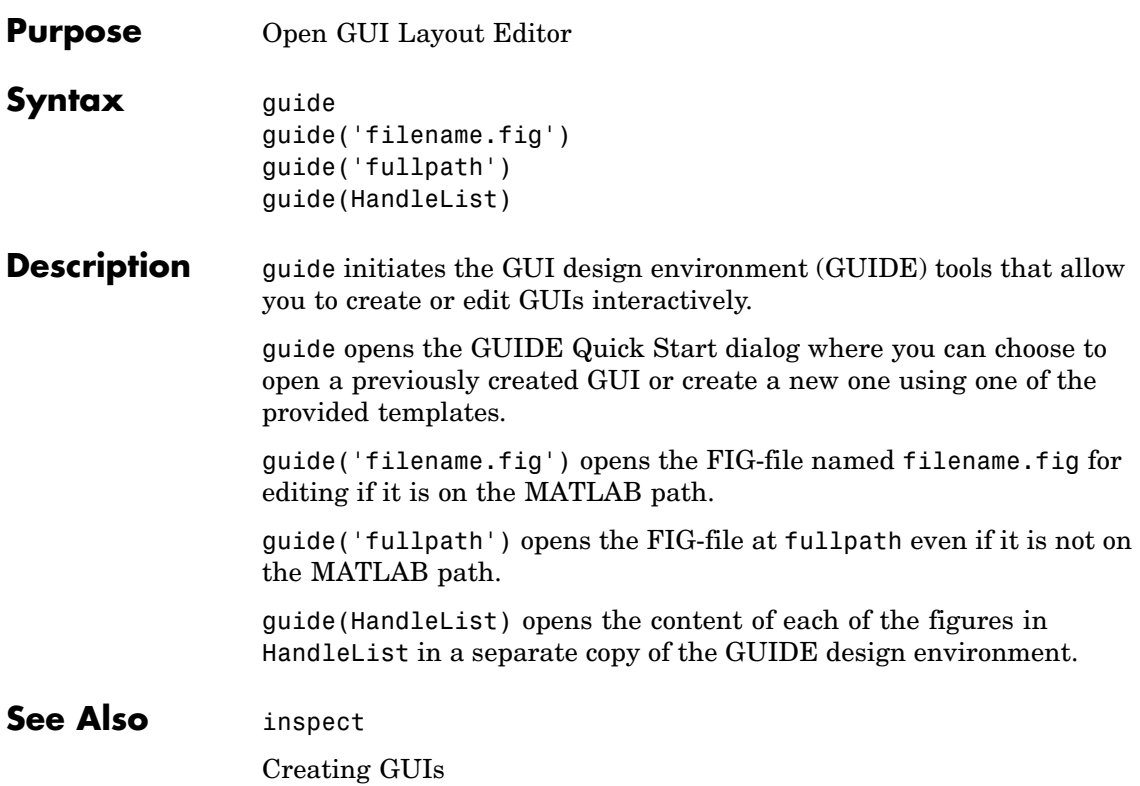

## **guihandles**

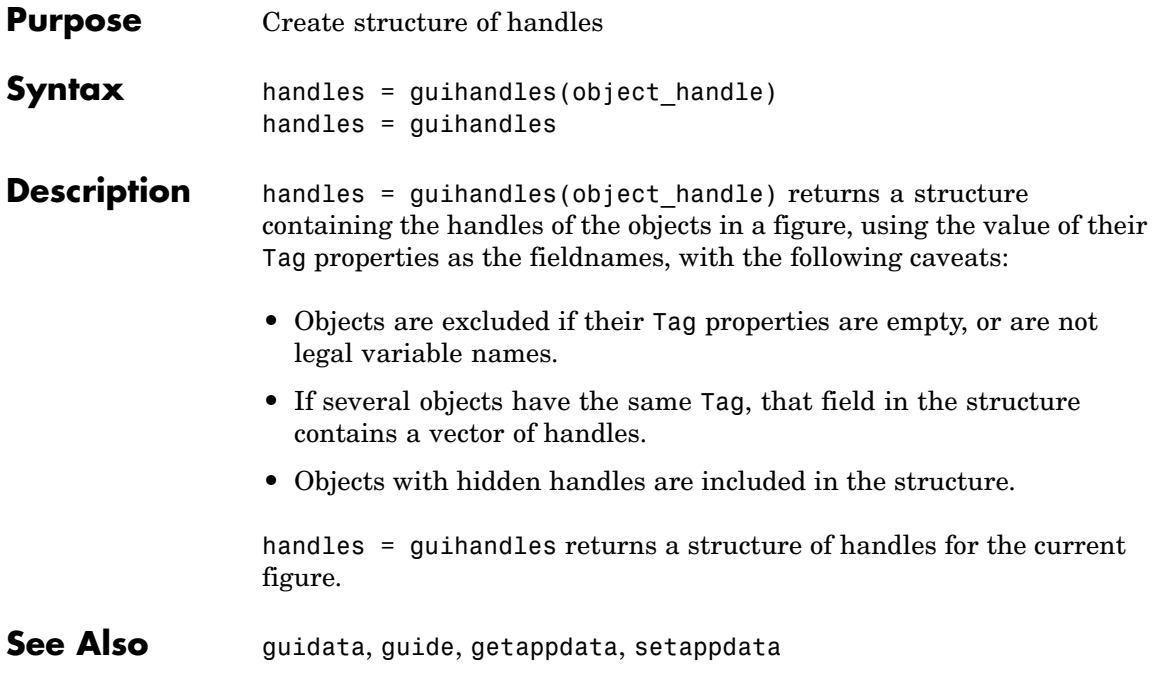

## **gunzip**

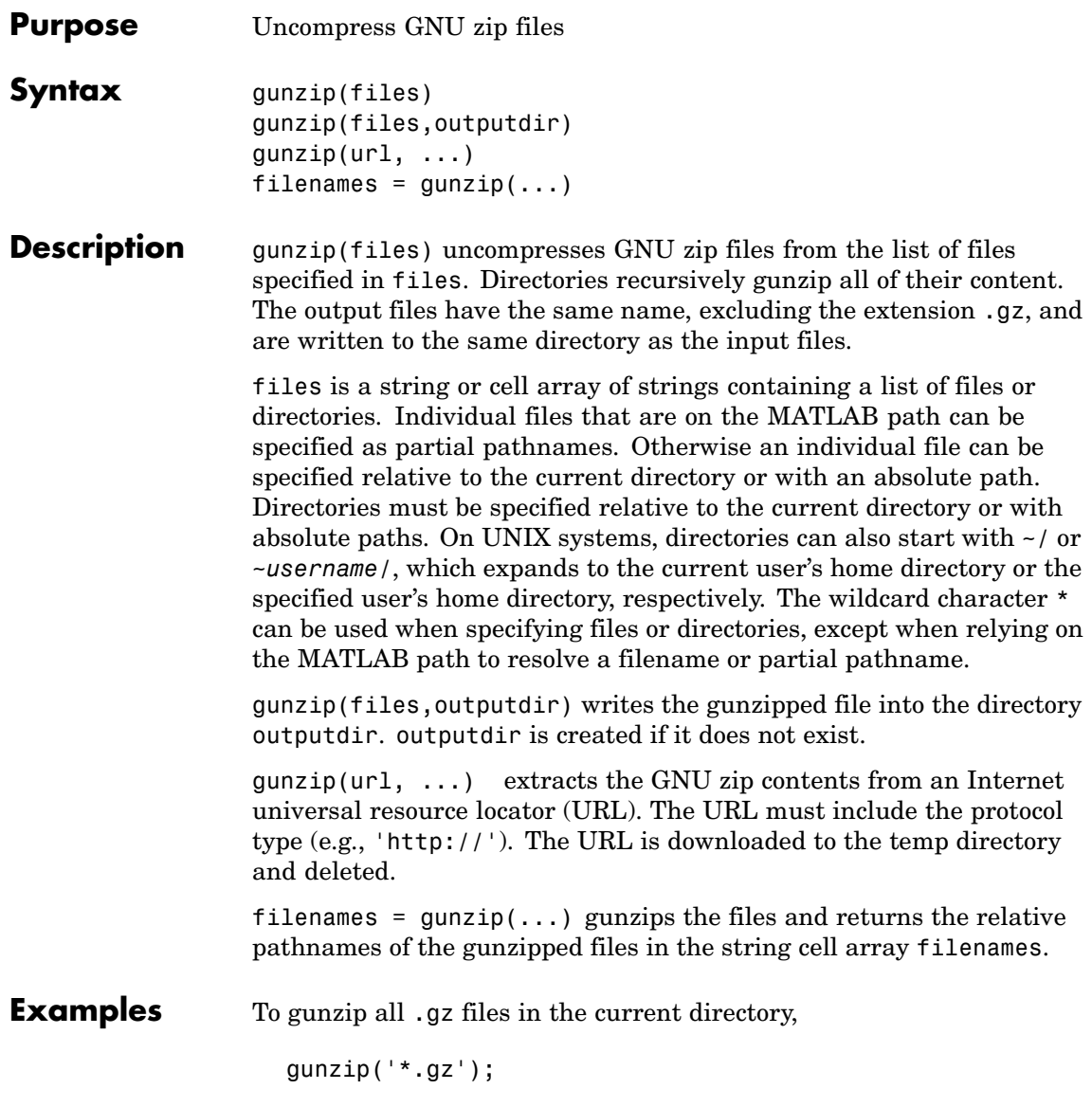
To gunzip Cleve Moler's "Numerical Computing with MATLAB" examples to the output directory ncm:

url ='http://www.mathworks.com/moler/ncm.tar.gz'; gunzip(url,'ncm') untar('ncm/ncm.tar','ncm')

See Also gzip, tar, untar, unzip, zip

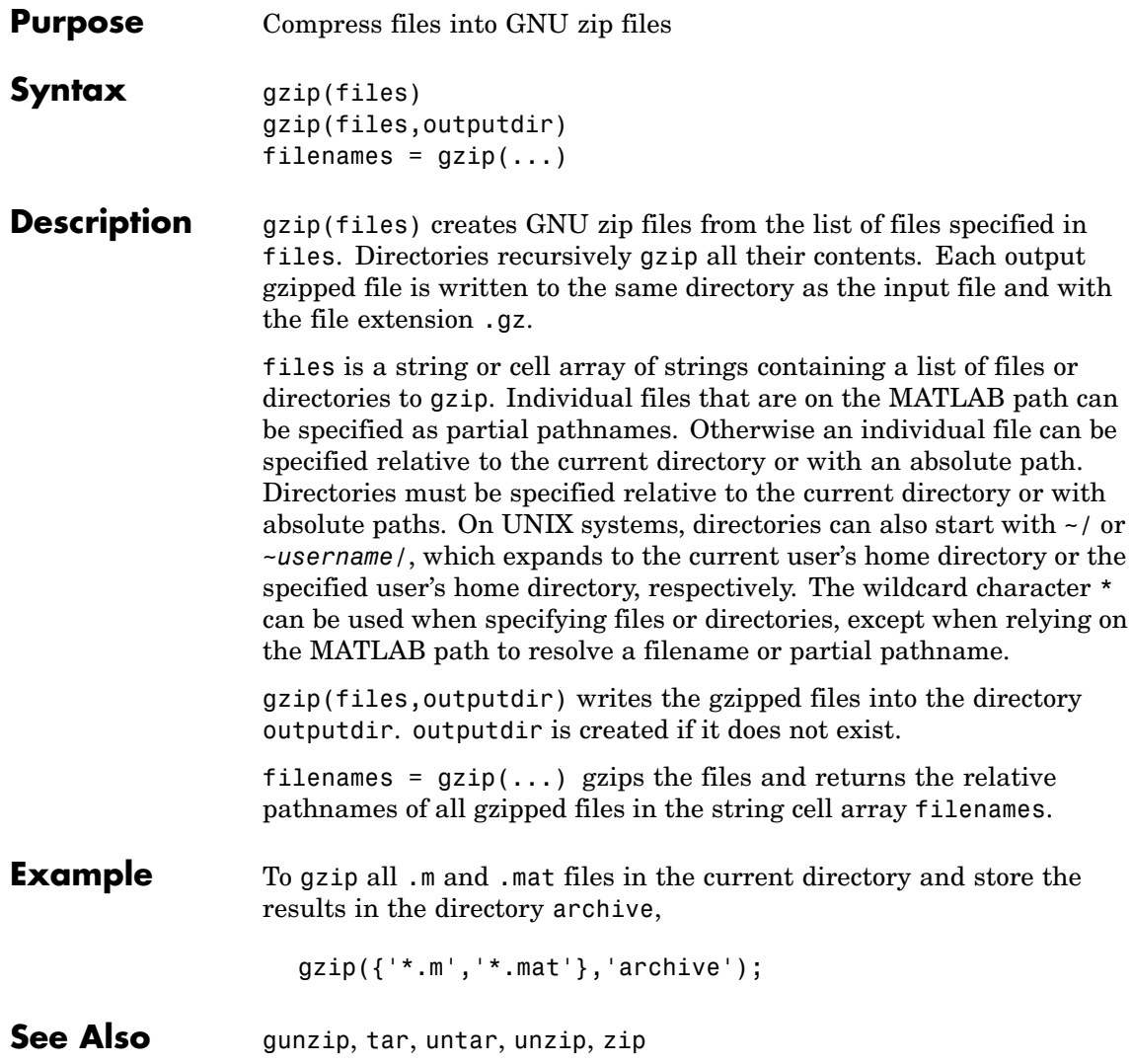

# **hadamard**

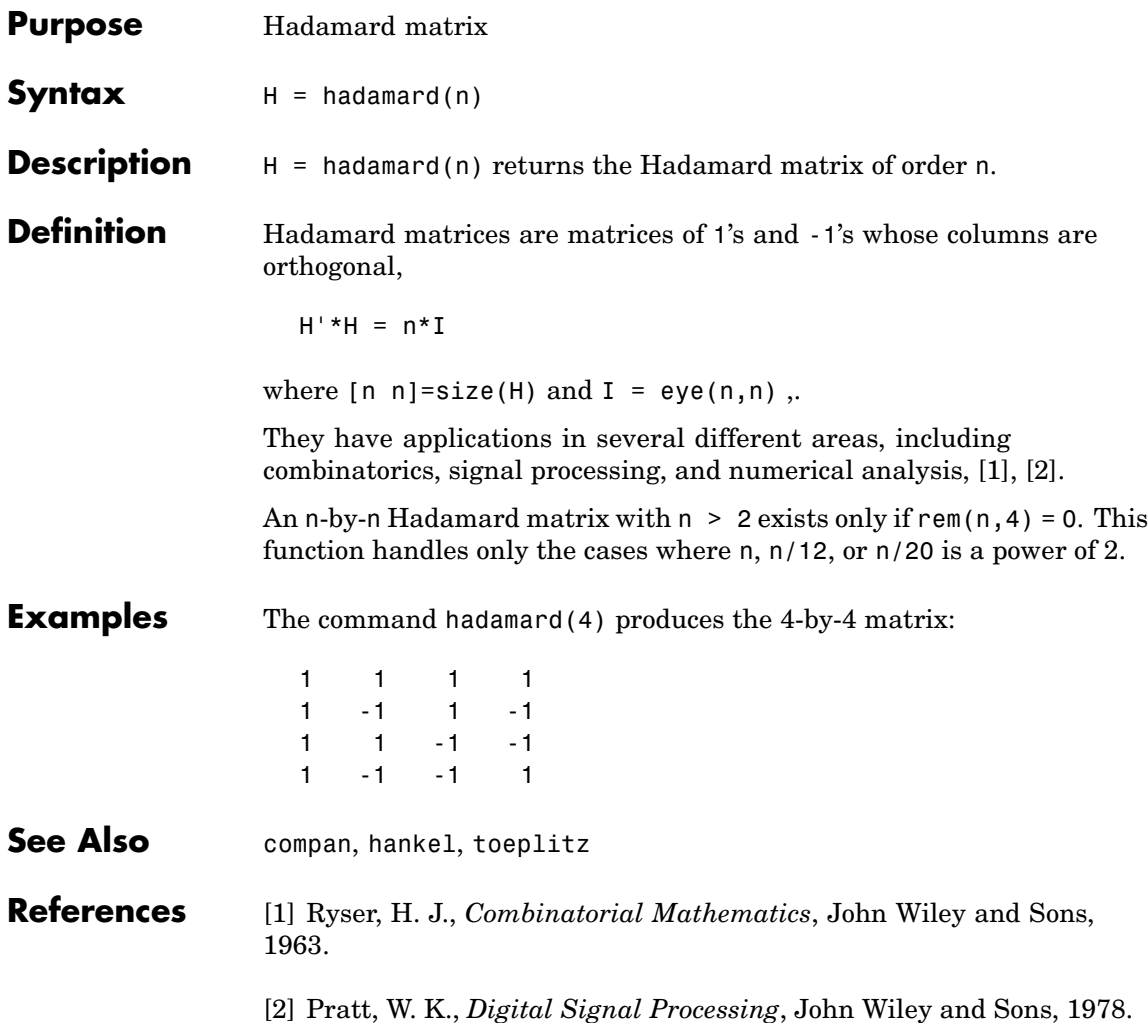

# **hankel**

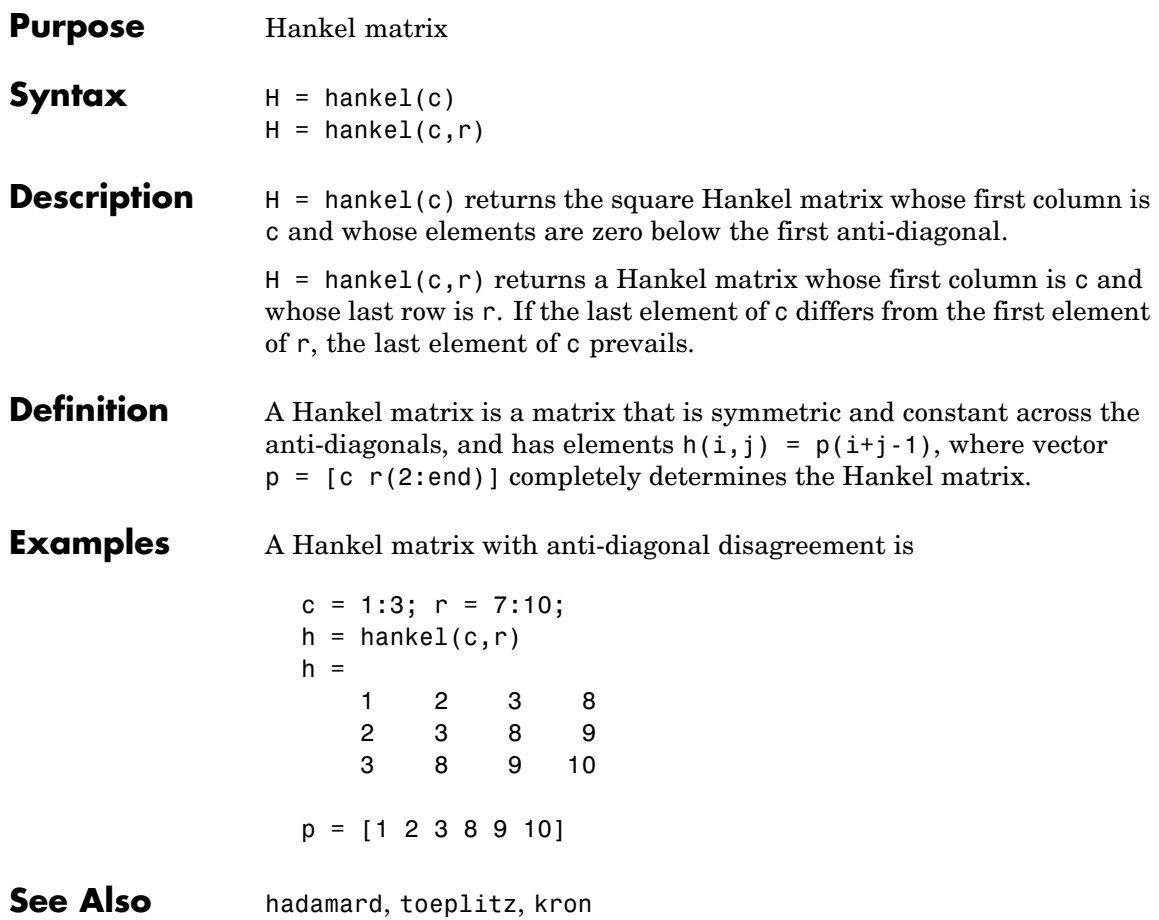

### **Purpose** Summary of MATLAB HDF4 capabilities

#### **Description** MATLAB provides a set of low-level functions that enable you to access the HDF4 library developed by the National Center for Supercomputing Applications (NCSA). For information about HDF4, go to the HDF Web page at <http://www.hdfgroup.org>.

**Note** For information about MATLAB HDF5 capabilities, which is a completely separate, incompatible format, see hdf5.

The following table lists all the HDF4 application programming interfaces (APIs) supported by MATLAB with the name of the MATLAB function used to access the API. To use these functions, you must be familiar with the HDF library. For more information about using these MATLAB functions, see Working with Scientific Data Formats.

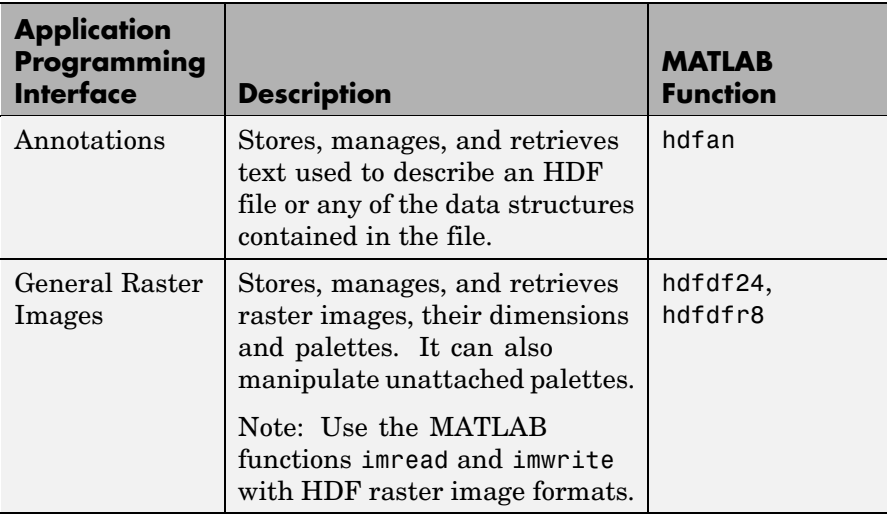

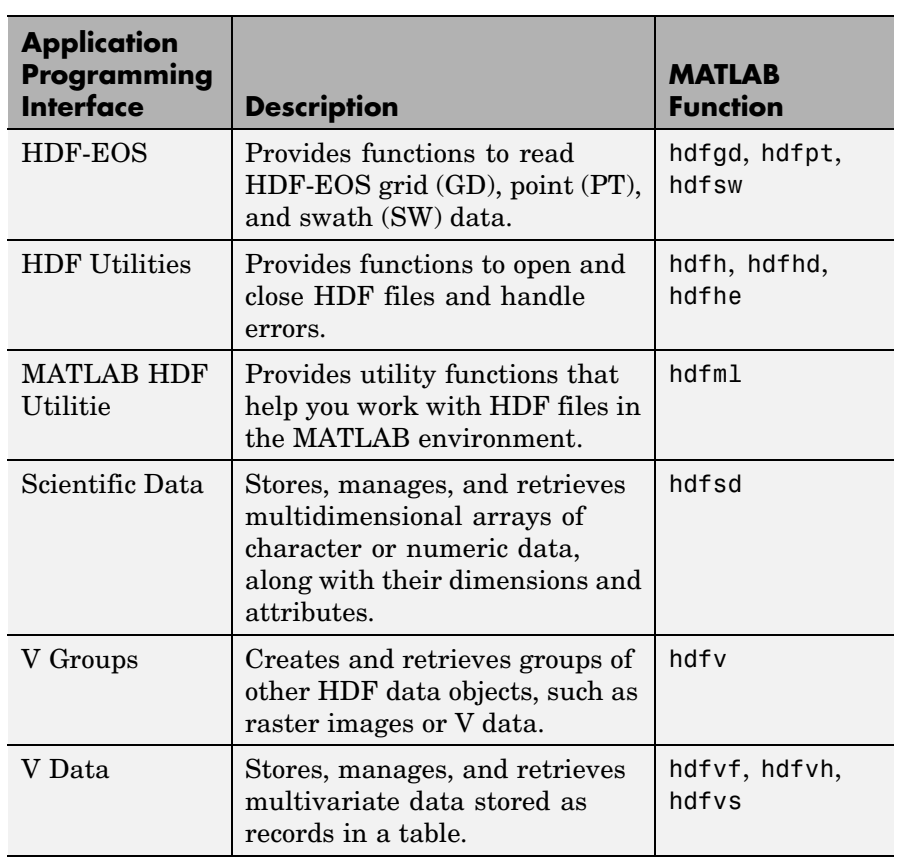

See Also hdfinfo,hdfread, hdftool, imread

#### **Purpose** Summary of MATLAB HDF5 capabilities

#### **Description** MATLAB provides both high-level and low-level access to HDF5 files. The high-level access functions make it easy to read a data set from an HDF5 file or write a variable from the MATLAB workspace into an HDF5 file. The MATLAB low-level interface provides direct access to the more than 200 functions in the HDF5 library. MATLAB currently supports version HDF5-1.6.5 of the library.

**Note** For information about MATLAB HDF4 capabilities, which is a completely separate, incompatible format, see hdf.

The following sections provide an overview of both this high- and low-level access. To use these MATLAB functions, you must be familiar with HDF5 programming concepts and, when using the low-level functions, details about the functions in the library. To get this information, go to the HDF Web page at <http://www.hdfgroup.org>.

### **High-level Access**

MATLAB includes three functions that provide high-level access to HDF5 files:

- **•** hdf5info
- **•** hdf5read
- **•** hdf5write

Using these functions you can read data and metadata from an HDF5 file and write data from the MATLAB workspace to a file in HDF5 format. For more information about these functions, see their individual reference pages.

#### **Low-level Access**

MATLAB provides direct access to the over 200 functions in the HDF5 Library. Using these functions, you can read and write complex

datatypes, utilize HDF5 data subsetting capabilities, and take advantage of other features present in the HDF5 library.

The HDF5 library organizes the routines in the library into interfaces. MATLAB organizes the corresponding MATLAB functions into class directories that match these HDF5 library interfaces. For example, the MATLAB functions for the HDF5 Attribute Interface are in the @H5A class directory.

The following table lists all the HDF5 library interfaces in alphabetical order by name. The table includes the name of the associated MATLAB class directory.

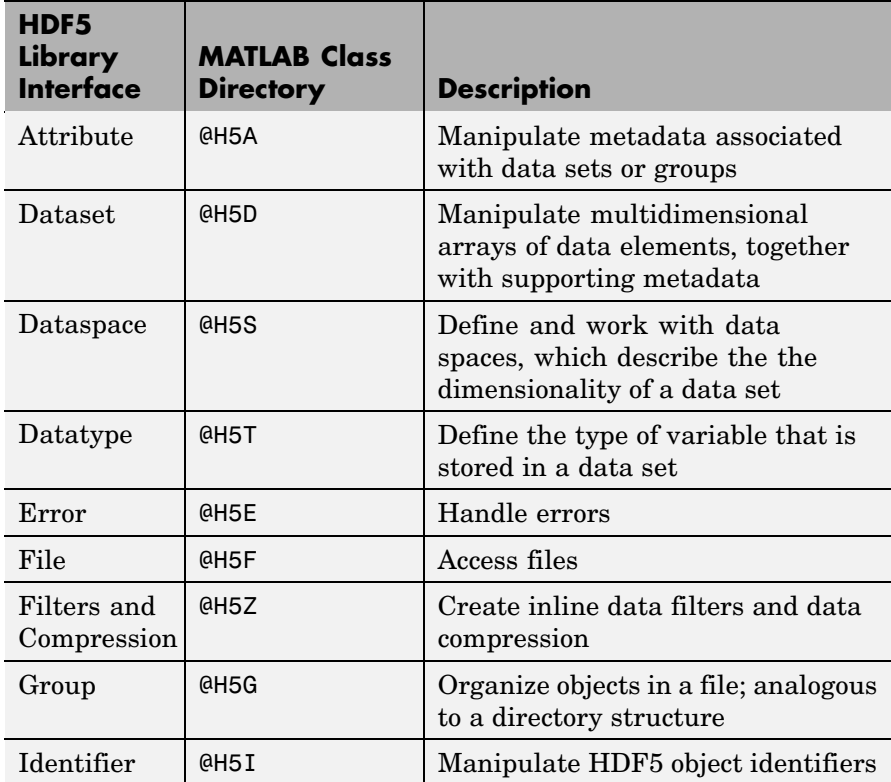

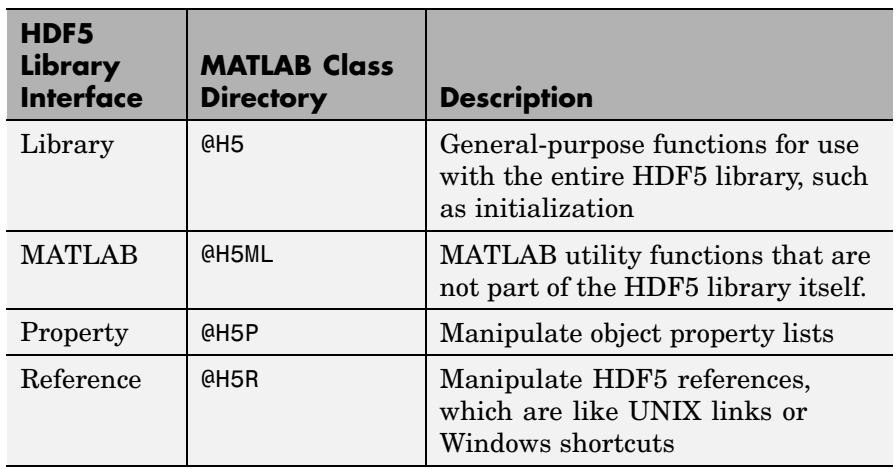

In most cases, the syntax of the MATLAB function is identical to the syntax of the HDF5 library function. To get detailed information about the MATLAB syntax of an HDF5 library function, view the help for the individual MATLAB function, as follows:

help @H5F/open

To view a list of all the MATLAB HDF5 functions in a particular interface, type:

help imagesci/@H5F

See Also hdf, hdf5info, hdf5read, hdf5write

# **hdf5info**

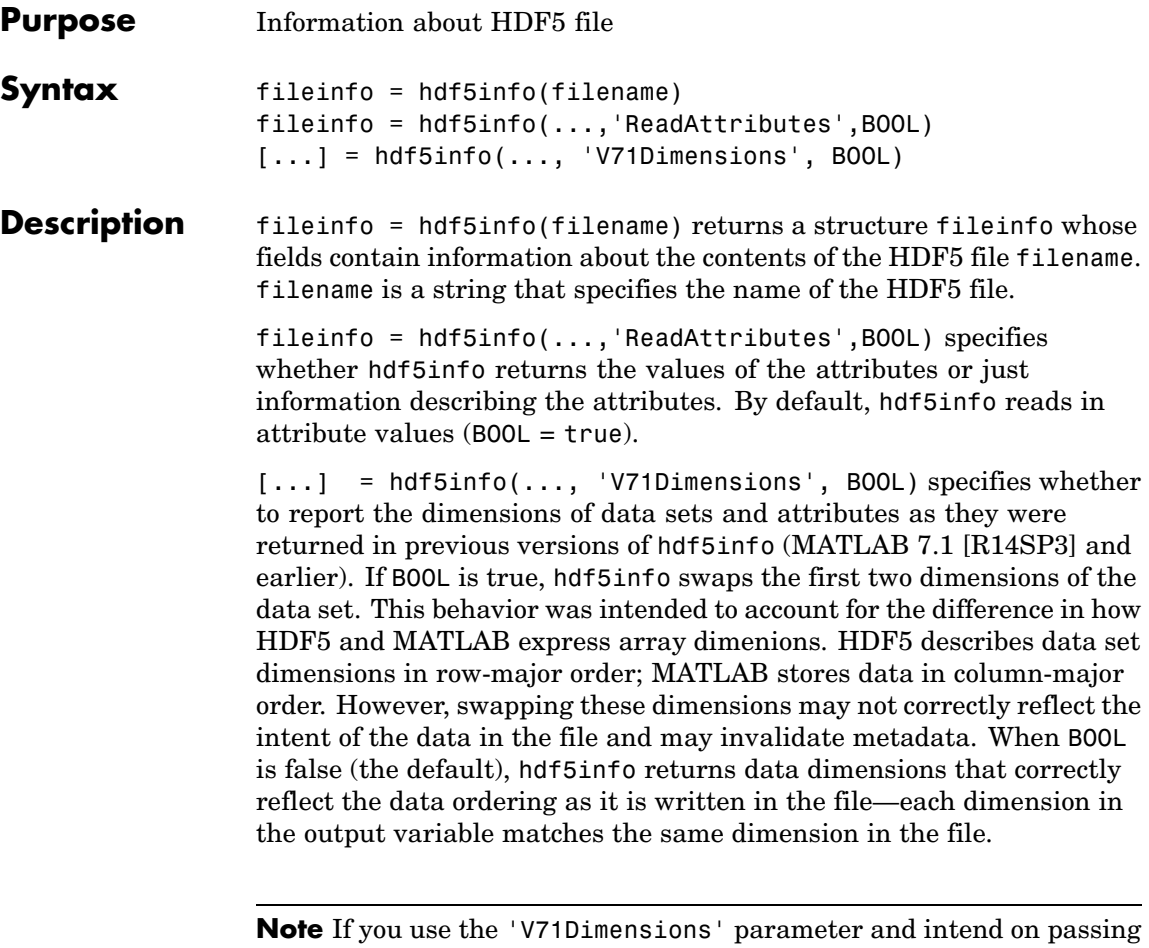

the fileinfo structure returned to the hdf5read function, you should also specify the 'V71Dimensions' parameters with hdf5read. If you do not, hdf5read uses the new behavior when reading the data set and certain metadata returned by hdf5info does not match the actual data returned by hdf5read.

```
Examples fileinfo = hdf5info('example.h5')
                  fileinfo =
                           Filename: 'example.h5'
                         LibVersion: '1.4.5'
                             Offset: 0
```
FileSize: 8172 GroupHierarchy: [1x1 struct]

To get more information about the contents of the HDF5 file, look at the GroupHierarchy field in the fileinfo structure returned by hdf5info.

```
toplevel = fileinfo.GroupHierarchy
toplevel =
     Filename: [1x64 char]
          Name: '/'
        Groups: [1x2 struct]
      Datasets: []
    Datatypes: []
         Links: []
    Attributes: [1x2 struct]
```
To probe further into the file hierarchy, keep examining the Groups field.

See also hdf5read, hdf5write

# **hdf5read**

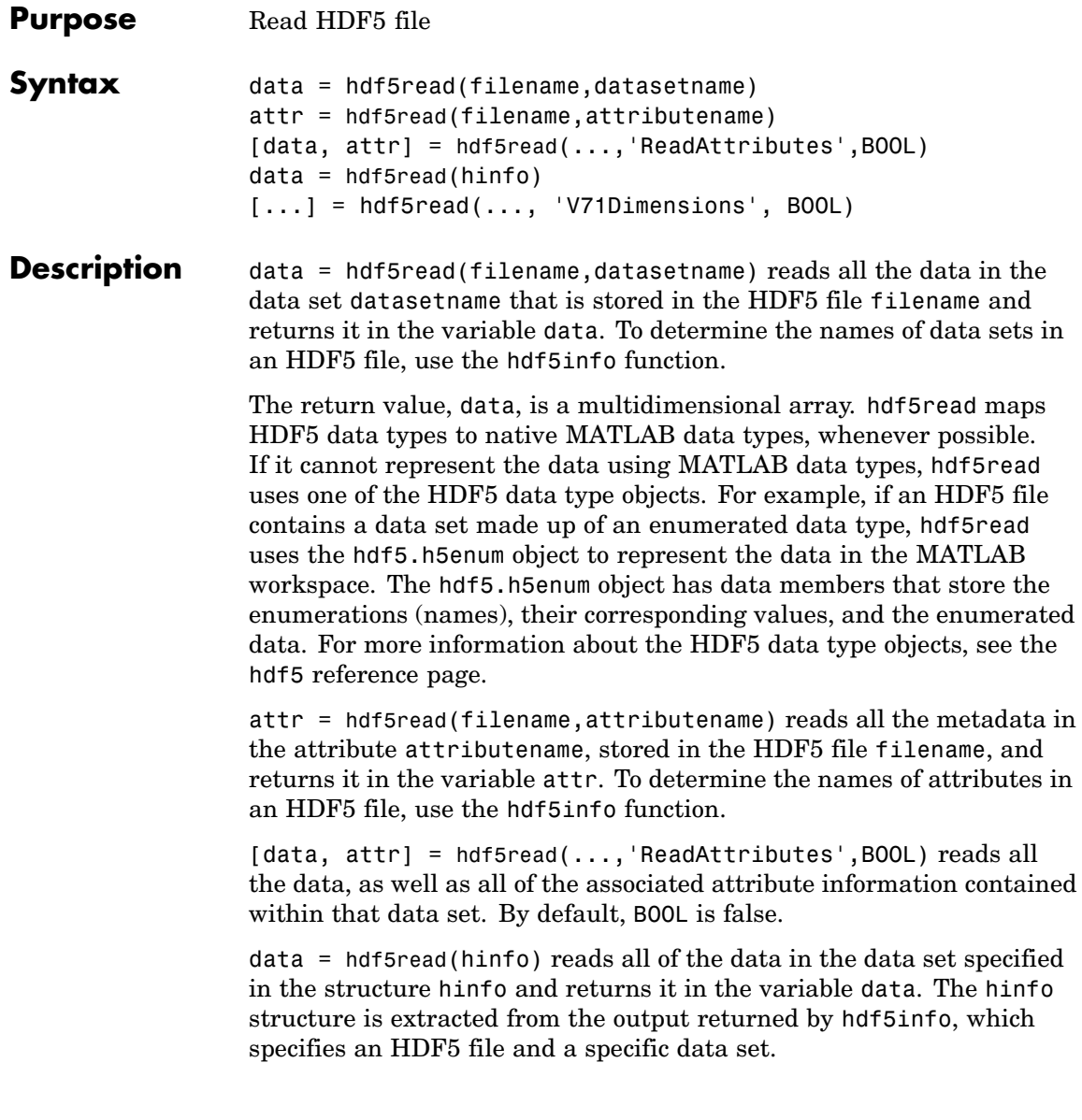

[...] = hdf5read(..., 'V71Dimensions', BOOL) specifies whether to change the majority of data sets read from the file. If BOOL is true, hdf5read permutes the first two dimensions of the data set, as it did in previous releases (MATLAB 7.1 [R14SP3] and earlier). This behavior was intended to account for the difference in how HDF5 and MATLAB express array dimensions. HDF5 describes data set dimensions in row-major order; MATLAB stores data in column-major order. However, permuting these dimensions may not correctly reflect the intent of the data and may invalidate metadata. When BOOL is false (the default), the data dimensions correctly reflect the data ordering as it is written in the file — each dimension in the output variable matches the same dimension in the file. **Examples** Use hdf5info to get information about an HDF5 file and then use hdf5read to read a data set, using the information structure (hinfo) returned by hdf5info to specify the data set.

> hinfo = hdf5info('example.h5'); dset = hdf5read(hinfo.GroupHierarchy.Groups(2).Datasets(1));

See Also hdf5, hdf5info, hdf5write

# **hdf5write**

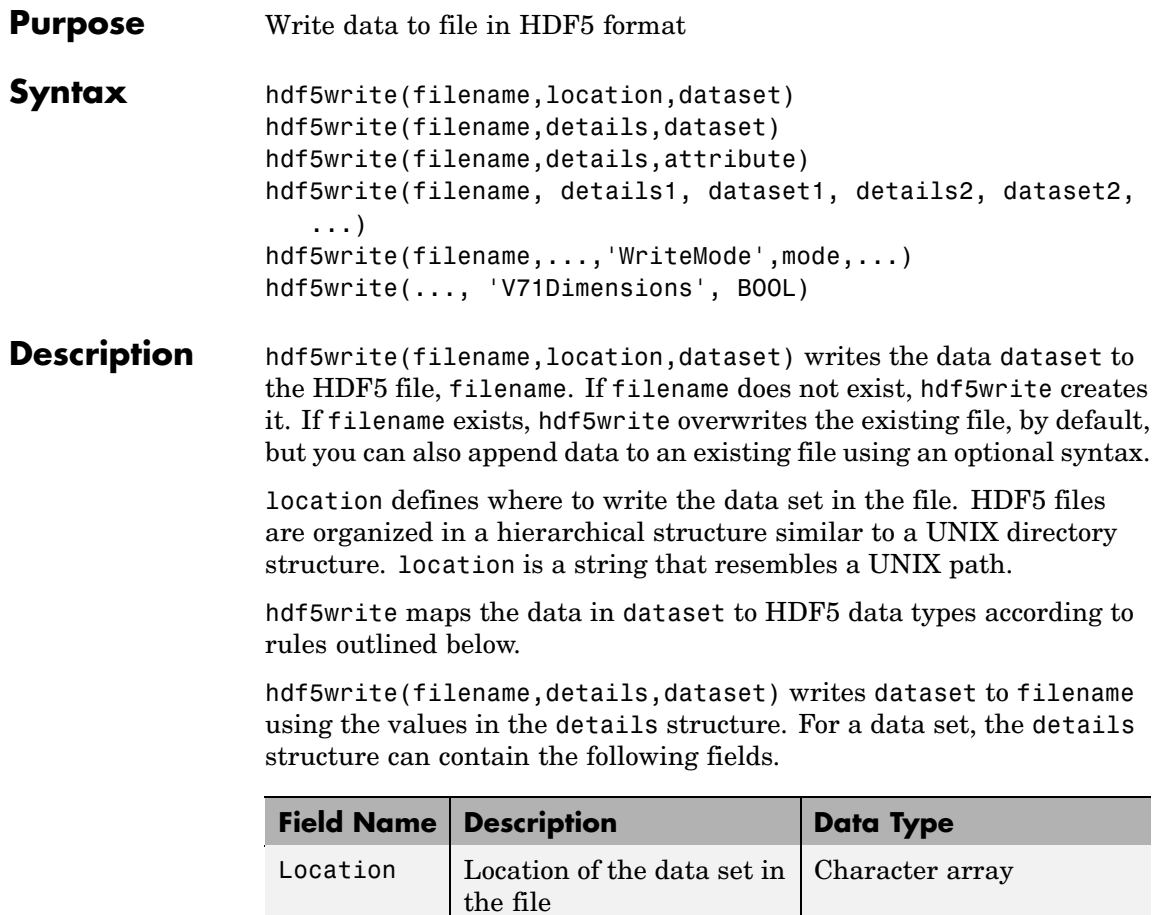

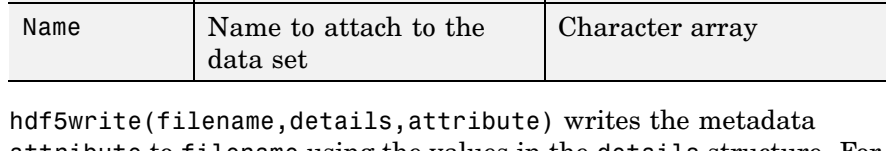

attribute to filename using the values in the details structure. For an attribute, the details structure can contain following fields.

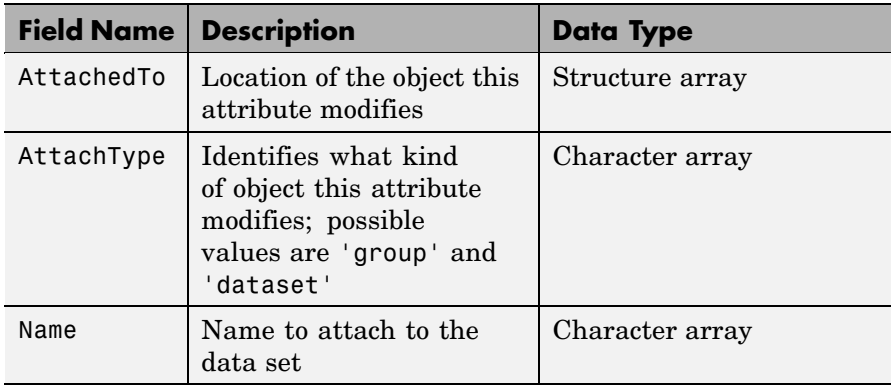

hdf5write(filename, details1, dataset1, details2, dataset2,...) writes multiple data sets and associated attributes to filename in one operation. Each data set and attribute must have an associated details structure.

hdf5write(filename,...,'WriteMode',mode,...) specifies whether hdf5write overwrites the existing file (the default) or appends data sets and attributes to the file. Possible values for mode are 'overwrite' and 'append'.

hdf5write(..., 'V71Dimensions', BOOL) specifies whether to change the majority of data sets written to the file. If BOOL is true, hdf5write permutes the first two dimensions of the data set, as it did in previous releases (MATLAB 7.1 [R14SP3] and earlier). This behavior was intended to account for the difference in how HDF5 and MATLAB express array dimensions. HDF5 describes data set dimensions in row-major order; MATLAB stores data in column-major order. However, permuting these dimensions may not correctly reflect the intent of the data and may invalidate metadata. When BOOL is false (the default), the data written to the file correctly reflects the data ordering of the data sets — each dimension in the file's data sets matches the same dimension in the corresponding MATLAB variable.

# **hdf5write**

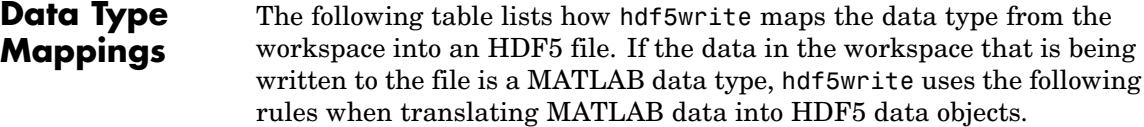

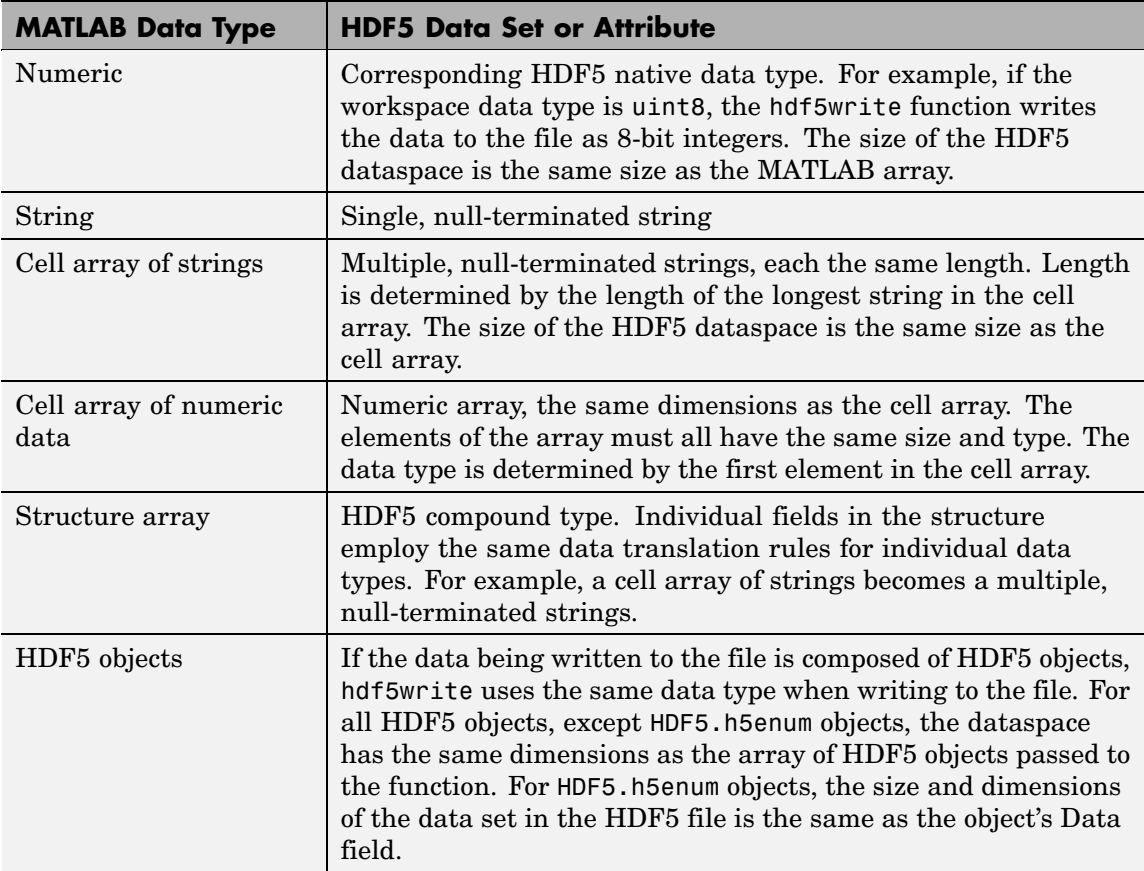

**Examples** Write a 5-by-5 data set of uint8 values to the root group.

hdf5write('myfile.h5', '/dataset1', uint8(magic(5)))

Write a 2-by-2 string data set in a subgroup.

```
dataset = {'north', 'south'; 'east', 'west'};
hdf5write('myfile2.h5', '/group1/dataset1.1', dataset);
```
Write a data set and attribute to an existing group.

```
dest = single(rand(10,10));dset details.Location = '/group1/dataset1.2';
  dset details.Name = 'Random';
  attr = 'Some random data';
  attr details.Name = 'Description';
  attr details.AttachedTo = '/group1/dataset1.2/Random';
  attr details.AttachType = ' dataset';
  hdf5write('myfile2.h5', dset details, dset, ...
             attr details, attr, 'WriteMode', 'append');
Write a data set using objects.
  dest = hdf5.h5array(magic(5));hdf5write('myfile3.h5', '/g1/objects', dset);
```
See Also hdf5, hdf5read, hdf5info

# **hdfinfo**

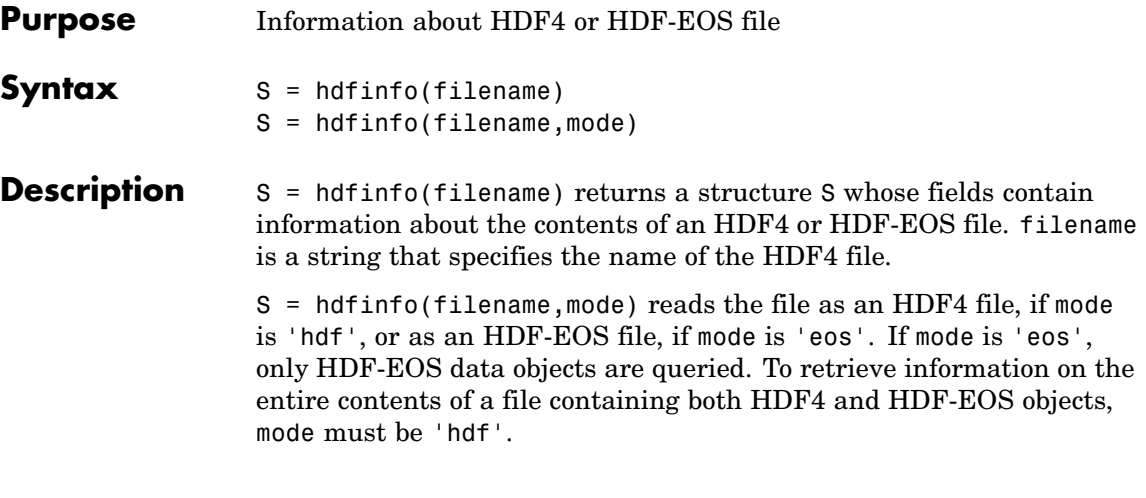

**Note** hdfinfo can be used on Version 4.x HDF files or Version 2.x HDF-EOS files. To get information about an HDF5 file, use hdf5info.

The set of fields in the returned structure S depends on the individual file. Fields that can be present in the S structure are shown in the following table.

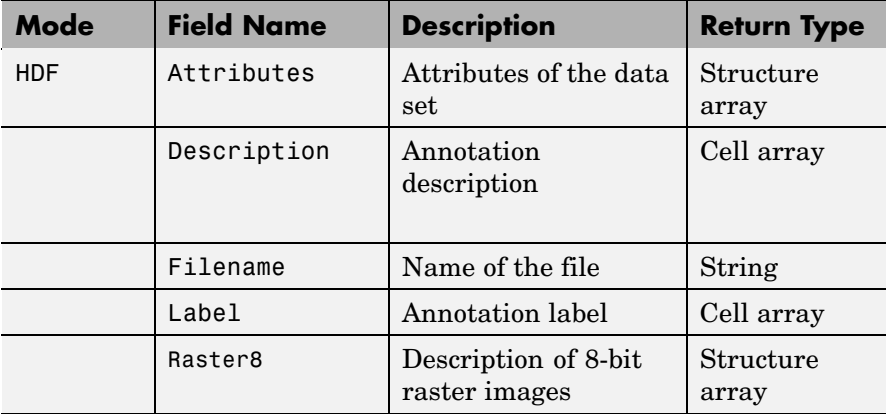

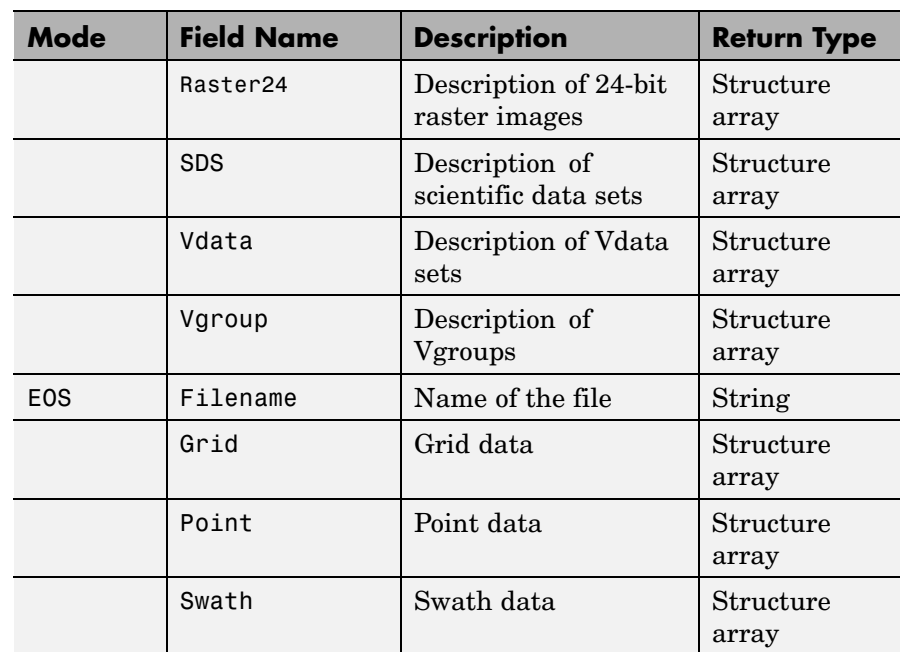

Those fields in the table above that contain structure arrays are further described in the tables shown below.

### **Fields Common to Returned Structure Arrays**

Structure arrays returned by hdfinfo contain some common fields. These are shown in the table below. Not all structure arrays will contain all of these fields.

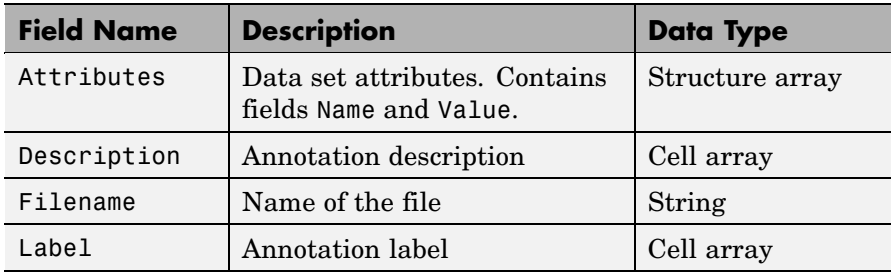

<span id="page-1855-0"></span>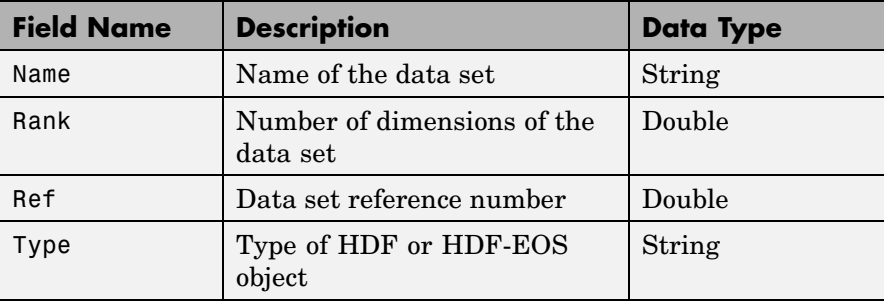

# **Fields Specific to Certain Structures**

Structure arrays returned by hdfinfo also contain fields that are unique to each structure. These are shown in the tables below.

### **Fields of the Attribute Structure**

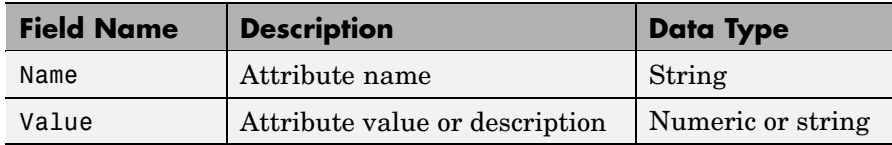

### **Fields of the Raster8 and Raster24 Structures**

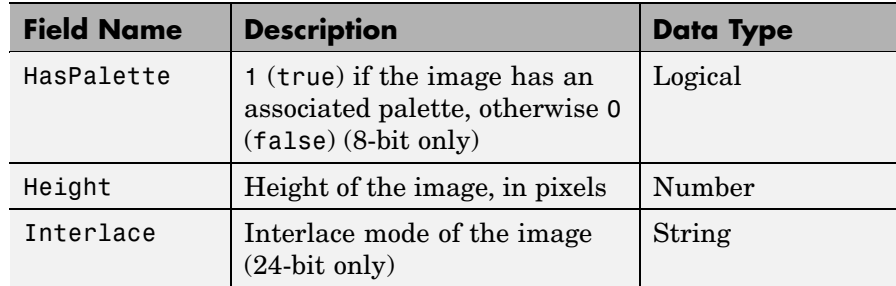

### <span id="page-1856-0"></span>**Fields of the Raster8 and Raster24 Structures (Continued)**

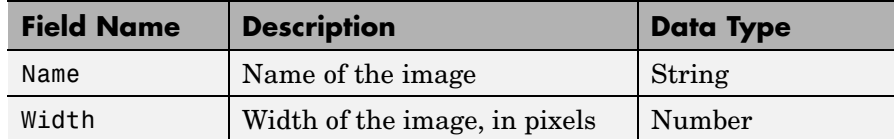

## **Fields of the SDS Structure**

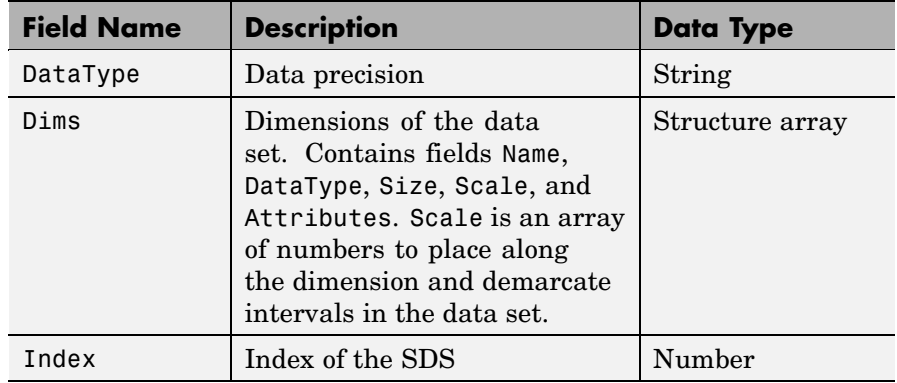

# **Fields of the Vdata Structure**

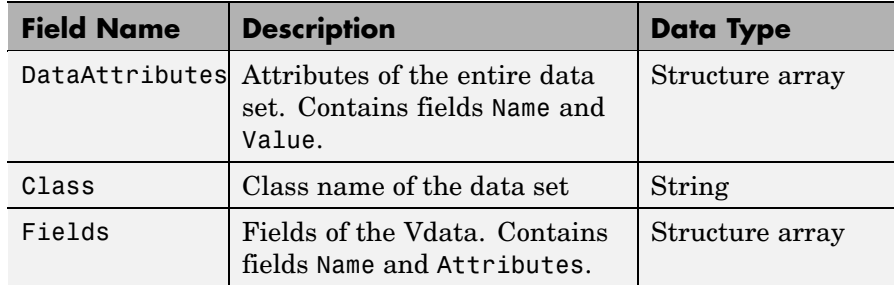

# <span id="page-1857-0"></span>**Fields of the Vdata Structure (Continued)**

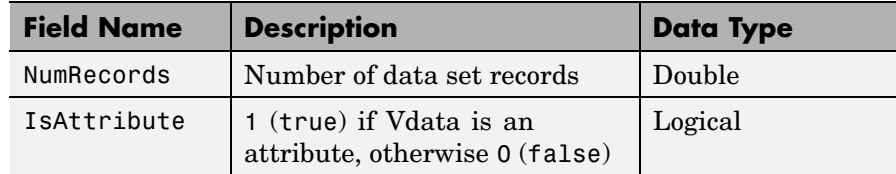

# **Fields of the Vgroup Structure**

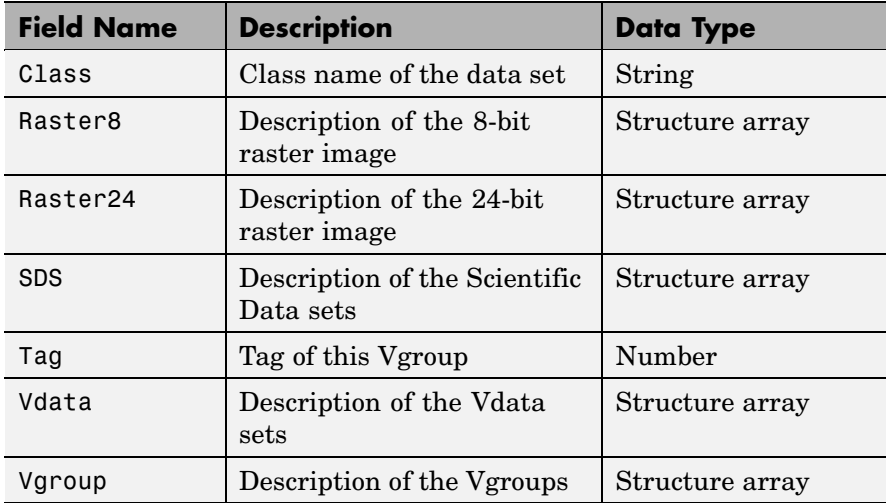

# **Fields of the Grid Structure**

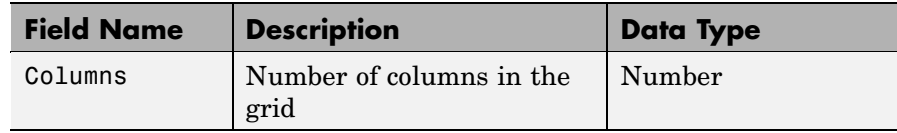

# <span id="page-1858-0"></span>**Fields of the Grid Structure (Continued)**

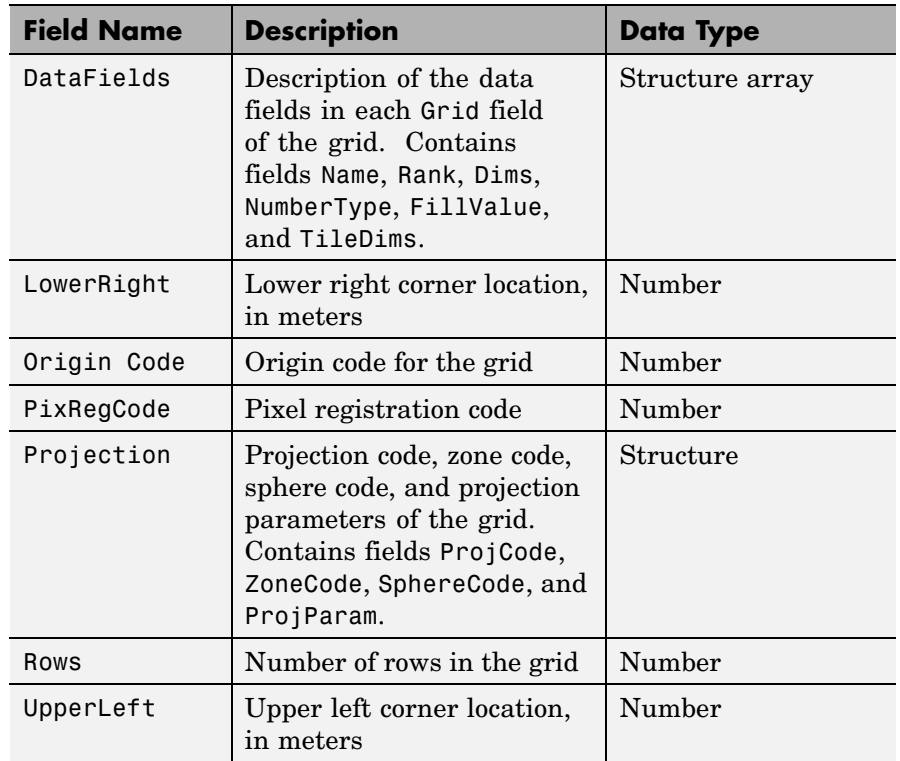

### **Fields of the Point Structure**

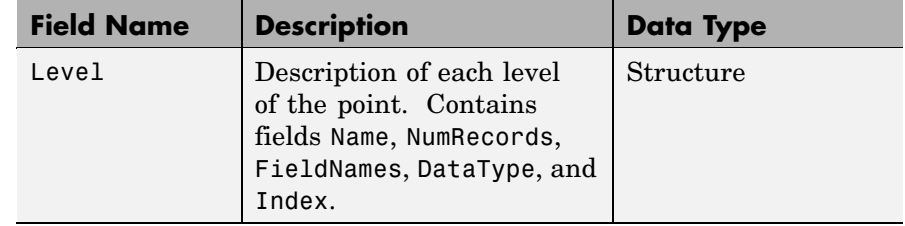

#### <span id="page-1859-0"></span>**Fields of the Swath Structure**

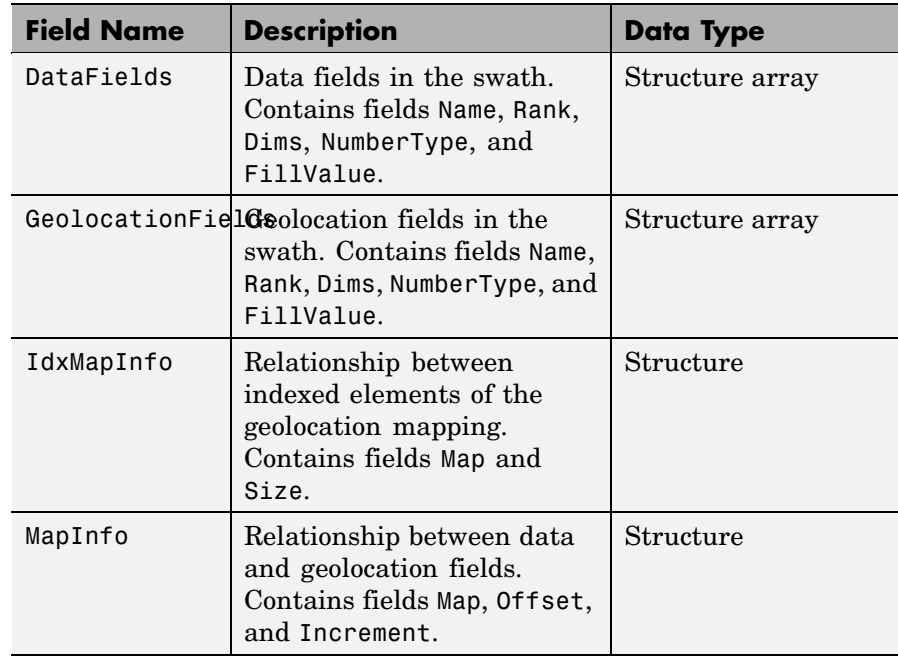

**Examples** To retrieve information about the file example.hdf,

```
fileinfo = hdfinfo('example.hdf')
```

```
fileinfo =
    Filename: 'example.hdf'
         SDS: [1x1 struct]
       Vdata: [1x1 struct]
```
And to retrieve information from this about the scientific data set in example.hdf,

sds\_info = fileinfo.SDS

```
sds_info =
       Filename: 'example.hdf'
           Type: 'Scientific Data Set'
           Name: 'Example SDS'
           Rank: 2
       DataType: 'int16'
    Attributes: []
           Dims: [2x1 struct]
          Label: {}
   Description: {}
          Index: 0
```
See Also hdfread, hdf

**2-1513**

# **hdfread**

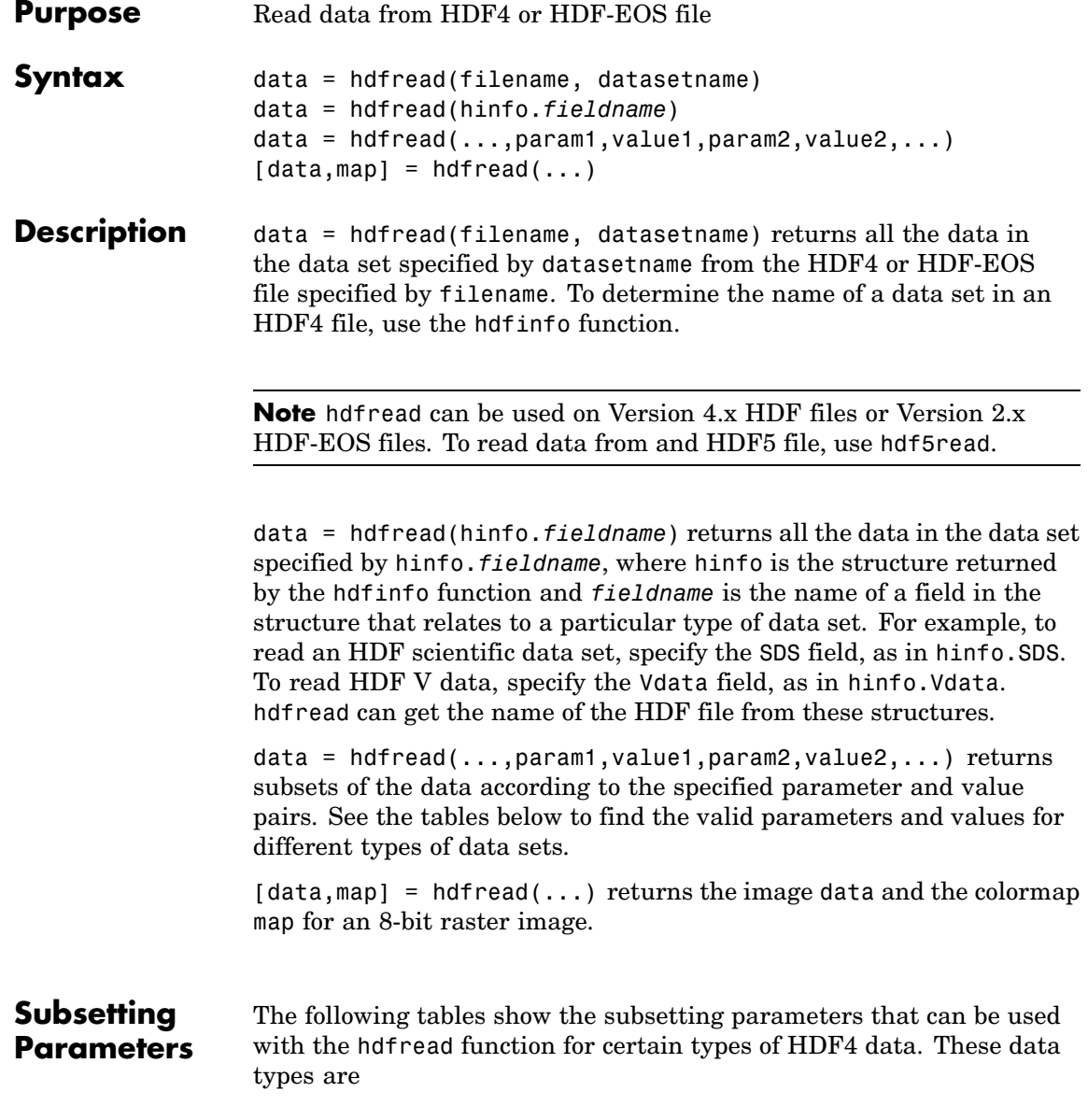

- **•** HDF Scientific Data (SD)
- **•** [HDF Vdata \(V\)](#page-1863-0)
- **•** [HDF-EOS Grid Data](#page-1864-0)
- **•** [HDF-EOS Point Data](#page-1866-0)
- **•** [HDF-EOS Swath Data](#page-1867-0)

Note the following:

**•** If a parameter requires multiple values, the values must be stored in a cell array. For example, the 'Index' parameter requires three values: start, stride, and edge. Enclose these values in curly braces as a cell array.

```
hdfread(dataset name, 'Index', {start,stride,edge})
```
**•** All values that are indices are 1-based.

### **Subsetting Parameters for HDF Scientific Data (SD) Data Sets**

When you are working with HDF SD files, hdfread supports the parameters listed in this table.

# <span id="page-1863-0"></span>**hdfread**

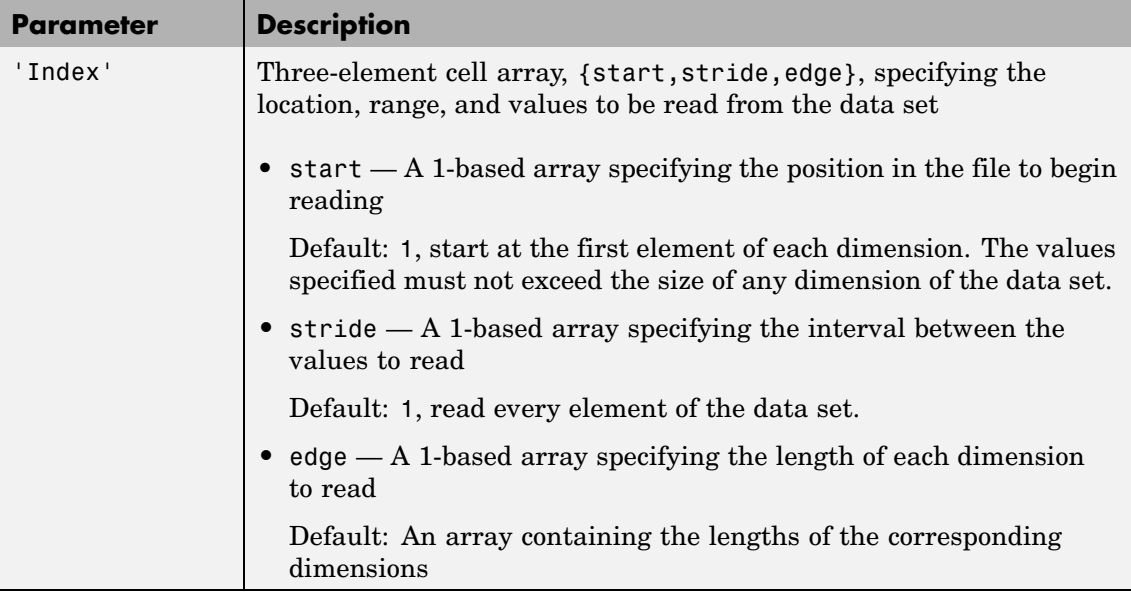

For example, this code reads the data set Example SDS from the HDF file example.hdf. The 'Index' parameter specifies that hdfread start reading data at the beginning of each dimension, read until the end of each dimension, but only read every other data value in the first dimension.

```
hdfread('example.hdf','Example SDS', ...
                   'Index', {[], [2 1], []})
```
### **Subsetting Parameters for HDF Vdata Sets**

When you are working with HDF Vdata files, hdfread supports these parameters.

<span id="page-1864-0"></span>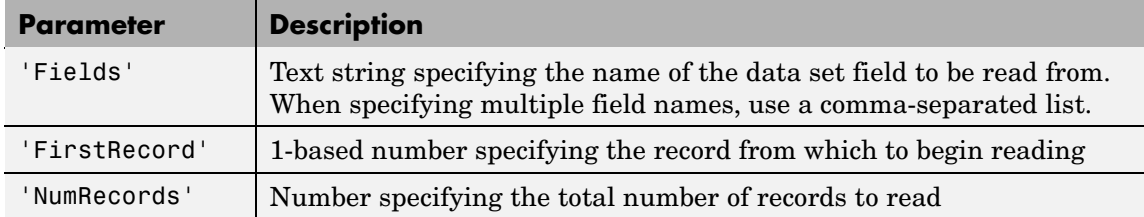

For example, this code reads the Vdata set Example Vdata from the HDF file example.hdf.

hdfread('example.hdf', 'Example Vdata', 'FirstRecord', 400,... 'NumRecords', 50)

### **Subsetting Parameters for HDF-EOS Grid Data**

When you are working with HDF-EOS grid data, hdfread supports three types of parameters:

- **•** Required parameters
- **•** Optional parameters
- **•** Mutually exclusive parameters You can only specify one of these parameters in a call to hdfread, and you cannot use these parameters in combination with any optional parameter.

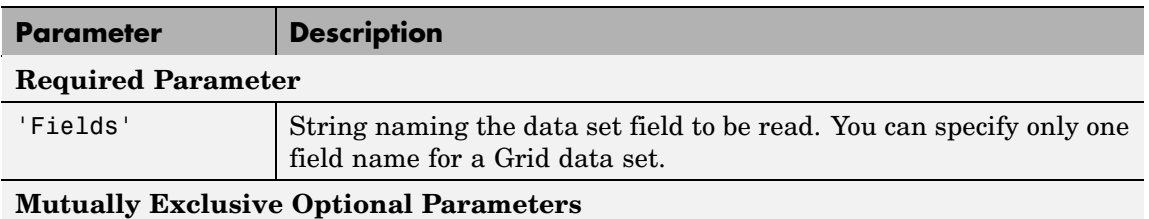

# **hdfread**

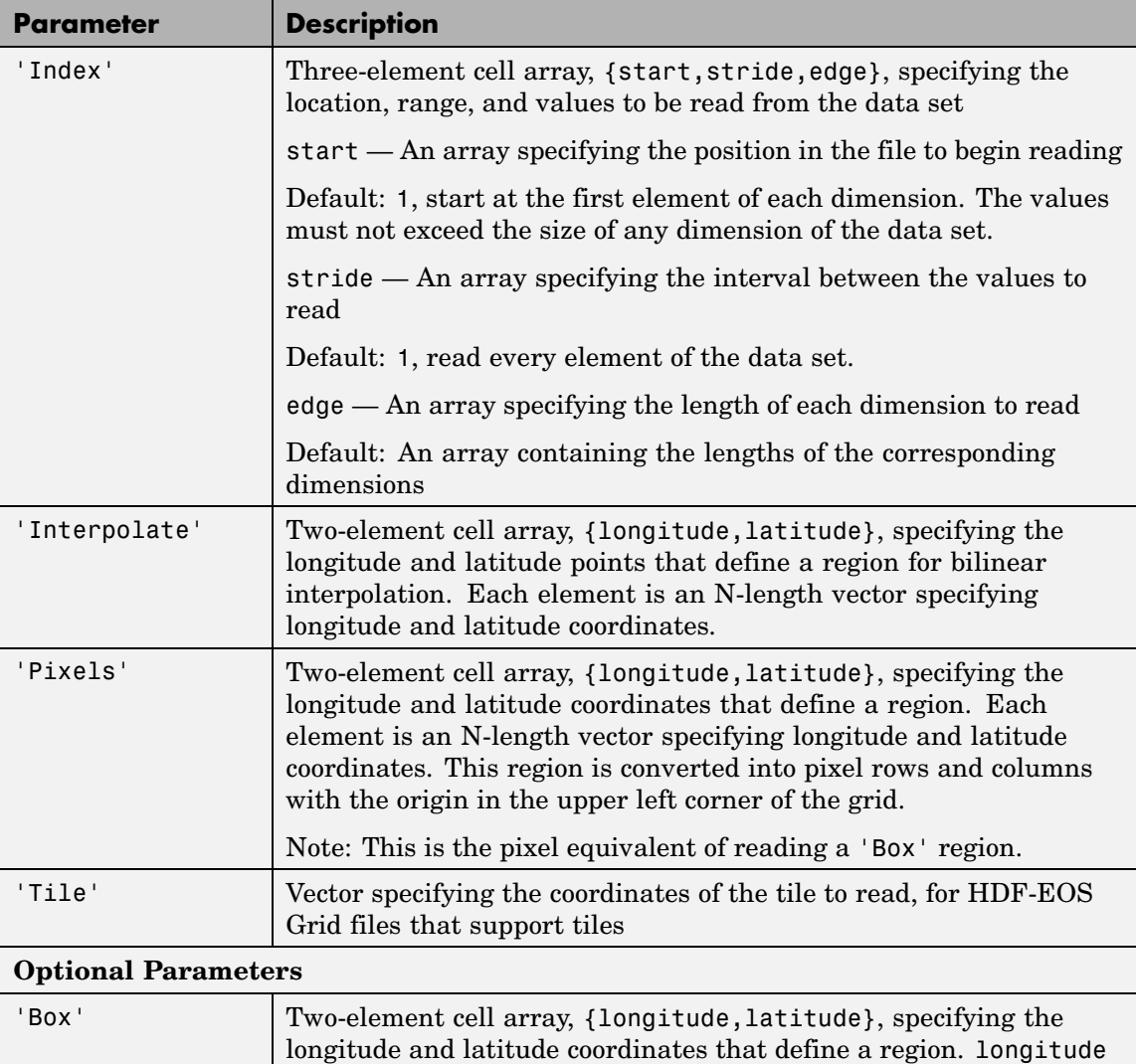

and latitude coordinates.

and latitude are each two-element vectors specifying longitude

<span id="page-1866-0"></span>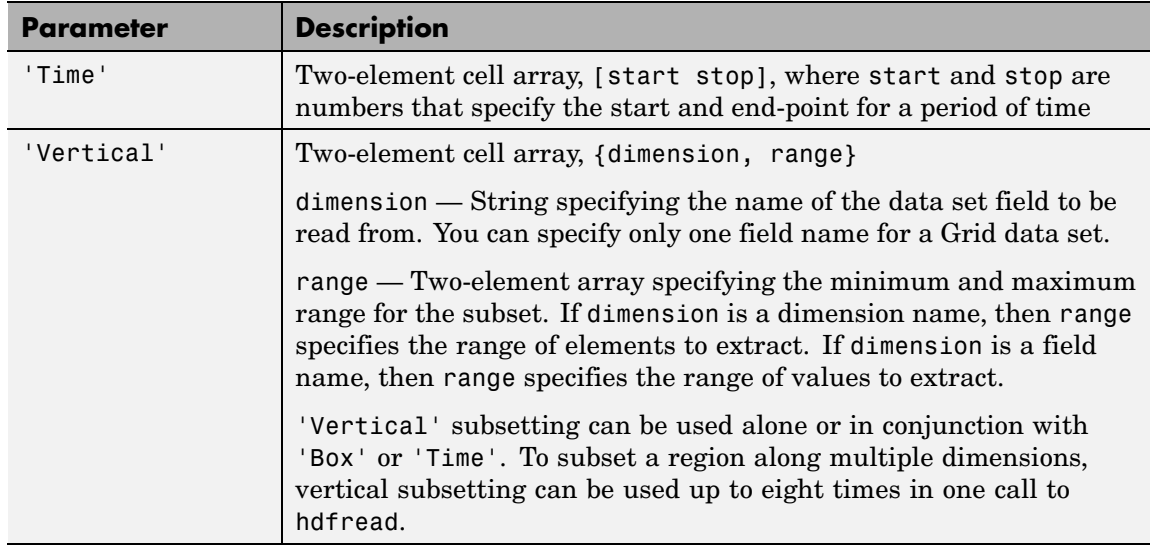

For example,

```
hdfread(grid_dataset, 'Fields', fieldname, ...
              'Vertical', {dimension, [min, max]})
```
# **Subsetting Parameters for HDF-EOS Point Data**

When you are working with HDF-EOS Point data, hdfread has two required parameters and three optional parameters.

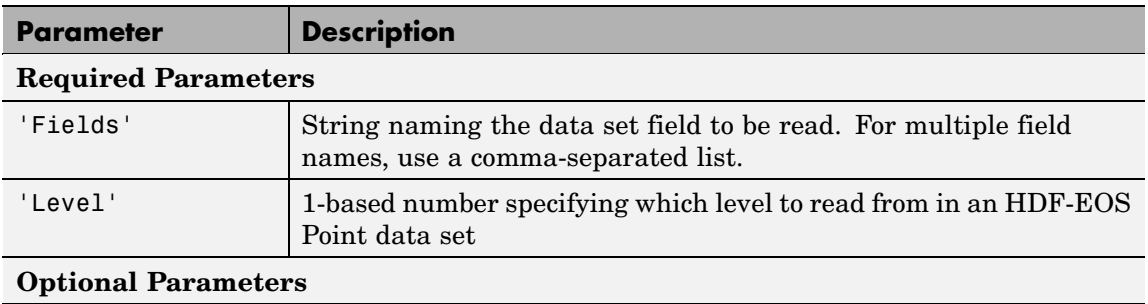

# <span id="page-1867-0"></span>**hdfread**

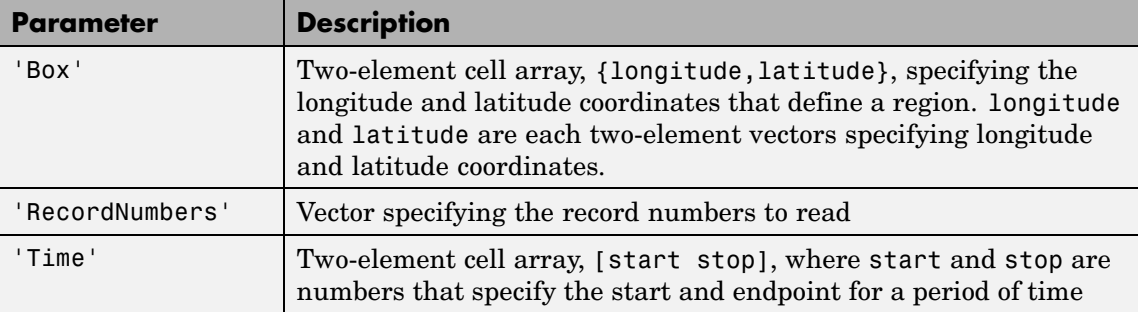

For example,

```
hdfread(point dataset, 'Fields', {field1, field2}, ...
         'Level', level, 'RecordNumbers', [1:50, 200:250])
```
### **Subsetting Parameters for HDF-EOS Swath Data**

When you are working with HDF-EOS Swath data, hdfread supports three types of parameters:

- **•** Required parameters
- **•** Optional parameters
- **•** Mutually exclusive

You can only use one of the mutually exclusive parameters in a call to hdfread, and you cannot use these parameters in combination with any optional parameter.

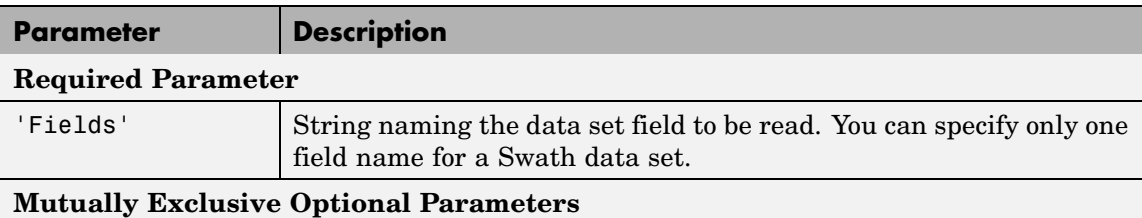

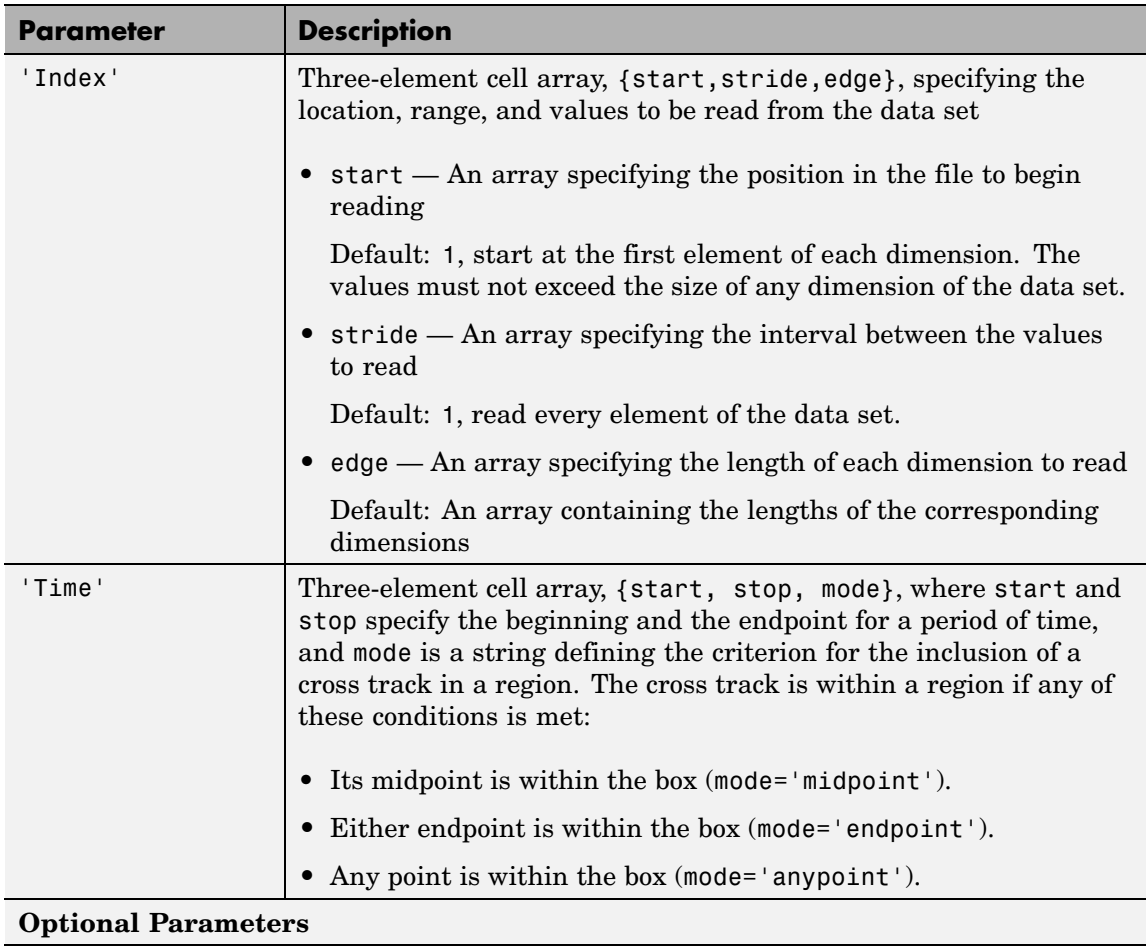

# **hdfread**

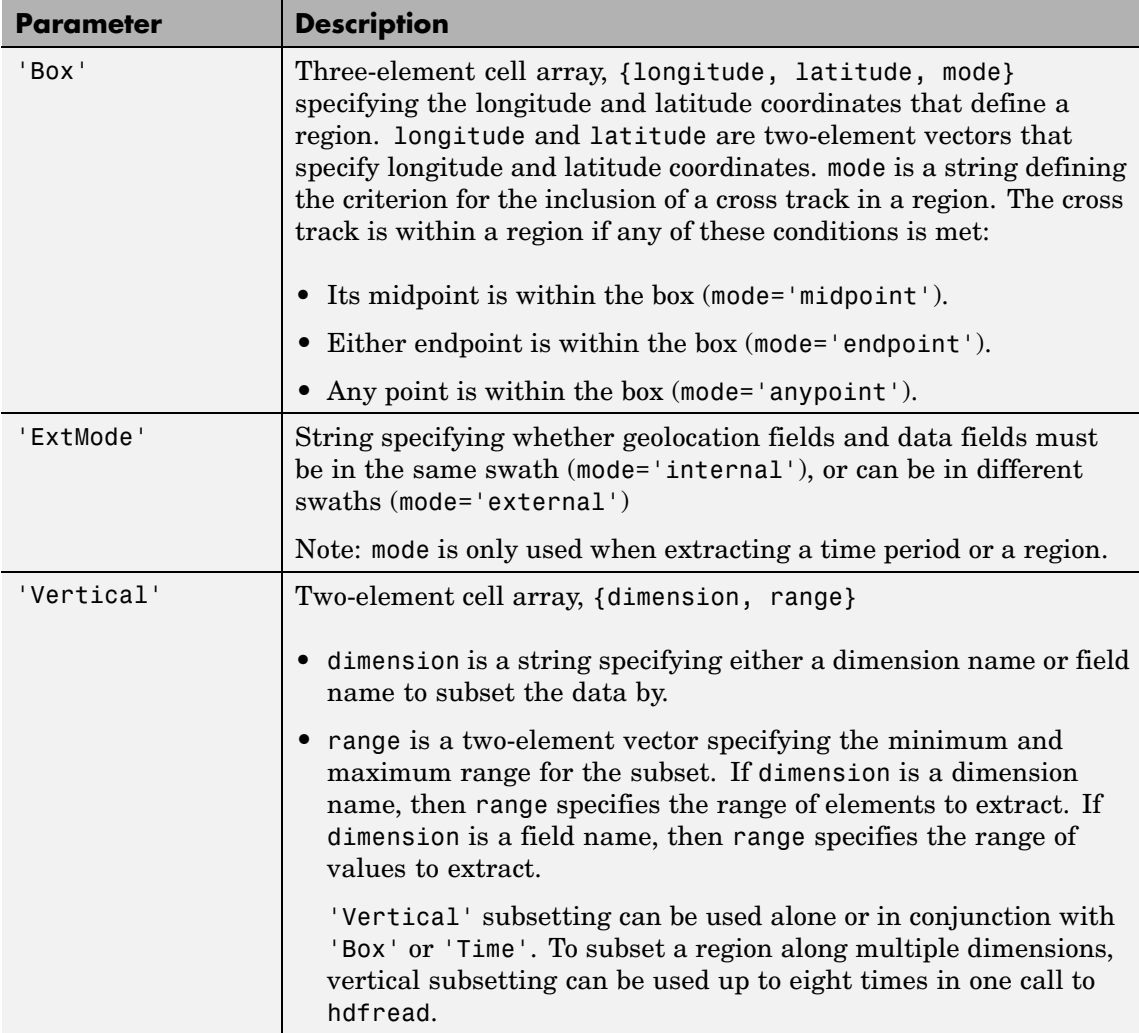

For example,

hdfread('example.hdf', swath\_dataset, 'Fields', fieldname, ...

```
'Time', {start, stop, 'midpoint'})
```
## **Examples Example 1**

Specify the name of the HDF file and the name of the data set. This example reads a data set named 'Example SDS' from a sample HDF file.

```
data = hdfread('example.hdf', 'Example SDS')
```
#### **Example 2**

Use data returned by hdfinfo to specify the data set to read.

**1** Call hdfinfo to retrieve information about the contents of the HDF file.

```
fileinfo = hdfinfo('example.hdf')
fileinfo =
    Filename: 'N:\toolbox\matlab\demos\example.hdf'
         SDS: [1x1 struct]
       Vdata: [1x1 struct]
```
**2** Extract the structure containing information about the particular data set you want to import from the data returned by hdfinfo. The example uses the structure in the SDS field to retrieve a scientific data set.

```
sds info = fileinfo.SDS
sds info =Filename: 'N:\toolbox\matlab\demos\example.hdf'
           Type: 'Scientific Data Set'
           Name: 'Example SDS'
           Rank: 2
       DataType: 'int16'
     Attributes: []
           Dims: [2x1 struct]
          Label: {}
```

```
Description: {}
      Index: 0
```
**3** You can pass this structure to hdfread to import the data in the data set.

 $data = hdfread(sds_info)$ 

#### **Example 3**

You can use the information returned by hdfinfo to check the size of the data set.

```
sds_info.Dims.Size
ans =16
ans =5
```
Using the 'index' parameter with hdfread, you can read a subset of the data in the data set. This example specifies a starting index of [3 3], an interval of 1 between values ([] meaning the default value of 1), and a length of 10 rows and 2 columns.

```
data = hdfread(sds info, 'Index', \{[3 3], [],[10 2]\}\;
data(:,1)ans =7
     8
     9
    10
    11
    12
    13
    14
    15
    16
```
```
data(:,2)ans =8
     9
    10
    11
    12
    13
    14
    15
    16
    17
```
### **Example 4**

This example uses the Vdata field from the information returned by hdfinfo to read two fields of the data, Idx and Temp.

```
info = hdfinfo('example.hdf');
data = hdfread(info.Vdata,...
   'Fields',{'Idx','Temp'})
data =[1x10 int16]
   [1x10 int16]
index = data{1,1};temp = data{2,1};temp(1:6)
ans =0 12 3 5 10 -1
```
**See Also** hdfinfo, hdf

# **hdftool**

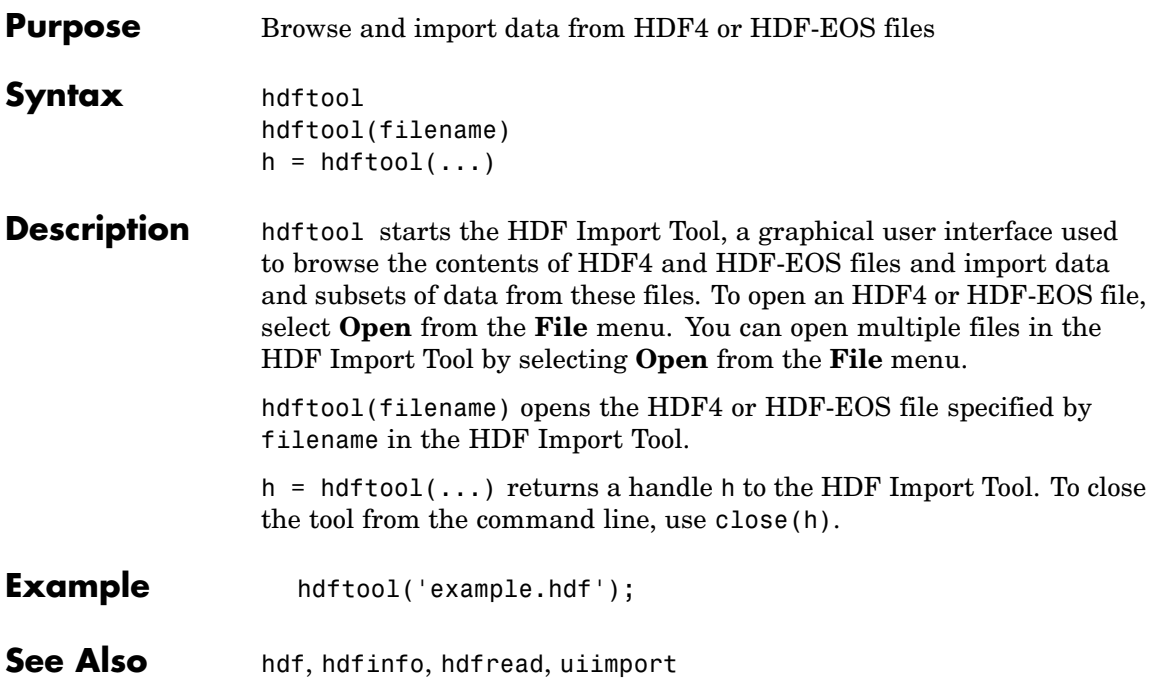

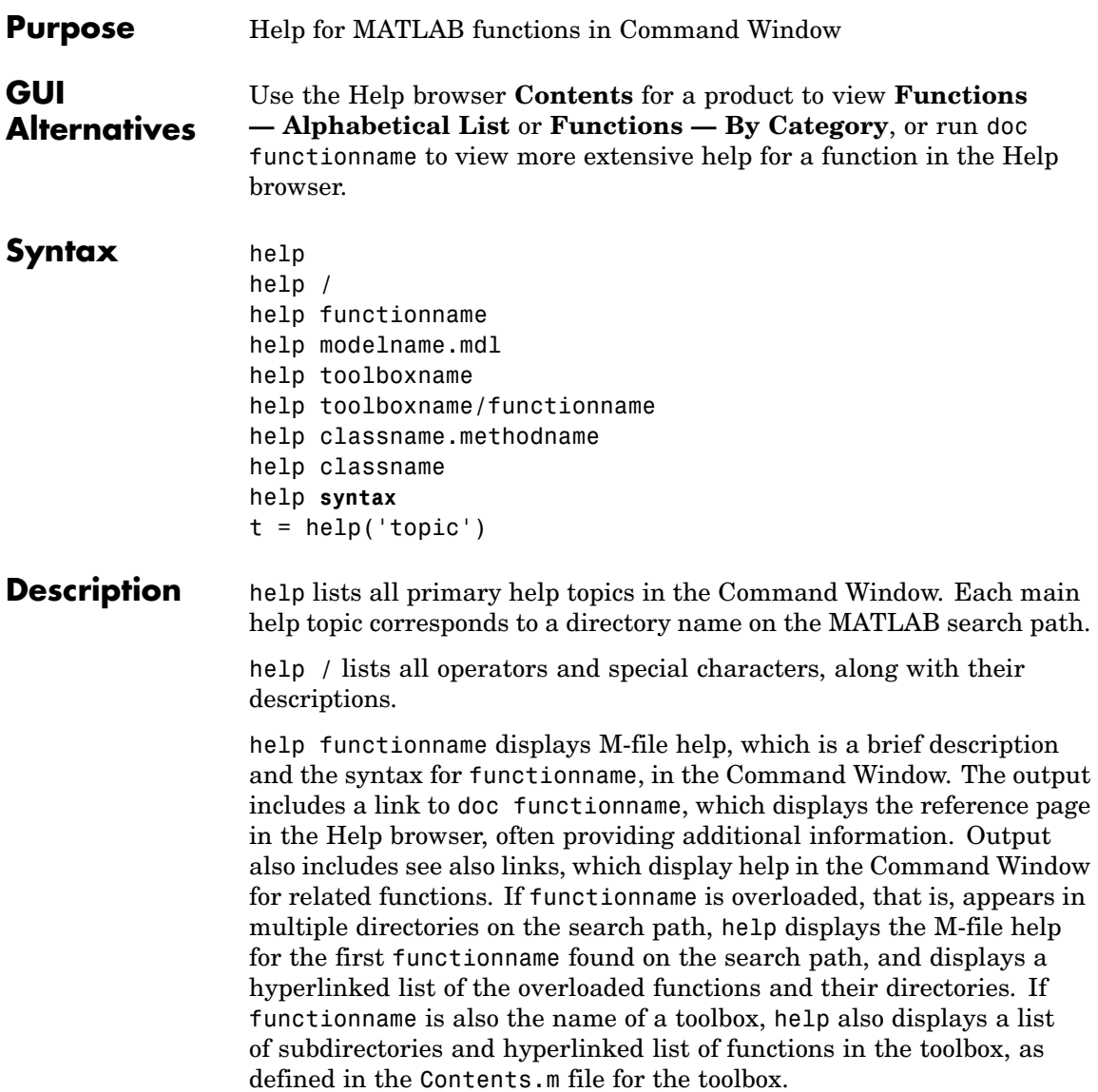

help modelname.mdl displays the complete description for the MDL-file modelname as defined in **Model Properties > Description**. If Simulink is installed, you do not need to specify the .mdl extension.

help toolboxname displays the Contents.m file for the specified directory named toolboxname, where Contents.m contains a list and corresponding description of M-files in toolboxname — see the Remarks topic, ["Creating Contents Files for Your Own M-File Directories" on](#page-1877-0) page 2-[1530.](#page-1877-0) It is not necessary to give the full pathname of the directory; the last component, or the last several components, are sufficient. If toolboxname is also a function name, help also displays the M-file help for the function toolboxname.

help toolboxname/functionname displays the M-file help for the functionname that resides in the toolboxname directory. Use this form to get direct help for an overloaded function.

help classname.methodname displays help for the method methodname of the fully qualified class classname. If you do not know the fully qualified class for the method, use class(obj), where methodname is of the same class as the object obj.

help classname displays help for the fully qualified class classname.

help **syntax** displays M-file help describing the syntax used in MATLAB commands and functions.

 $t = \text{help('topic')}$  returns the help text for topic as a string, with each line separated by /n, where topic is any allowable argument for help.

**Note** M-file help displayed in the Command Window uses all uppercase characters for the function and variable names to make them stand out from the rest of the text. When typing function names, however, use lowercase characters. Some functions for interfacing to Java do use mixed case; the M-file help accurately reflects that and you should use mixed case when typing them. For example, the javaObject function uses mixed case.

### **Remarks** To prevent long descriptions from scrolling off the screen before you have time to read them, enter more on, and then enter the help statement.

### **Creating Online Help for Your Own M-Files**

The MATLAB help system, like MATLAB itself, is highly extensible. You can write help descriptions for your own M-files and toolboxes using the same self-documenting method that MATLAB M-files and toolboxes use.

The help function lists all help topics by displaying the first line (the H1 line) of the contents files in each directory on the MATLAB search path. The contents files are the M-files named Contents.m within each directory.

Typing helptopic , where topic is a directory name, displays the comment lines in the Contents.m file located in that directory. If a contents file does not exist, help displays the H1 lines of all the files in the directory.

Typing help topic, where topic is a function name, displays help for the function by listing the first contiguous comment lines in the M-file topic.m.

Create self-documenting online help for your own M-files by entering text on one or more contiguous comment lines, beginning with the second line of the file (first line if it is a script). For example, the function soundspeed.m begins with

function c=soundspeed(s,t,p) % soundspeed computes the speed of sound in water % where c is the speed of sound in water in m/s

```
t = 0: .1:35;
```
When you execute help soundspeed, MATLAB displays

soundspeed computes the speed of sound in water where c is the speed of sound in water in m/s

<span id="page-1877-0"></span>These lines are the first block of contiguous comment lines. After the first contiguous comment lines, enter an executable statement or blank line, which effectively ends the help section. Any later comments in the M-file do not appear when you type help for the function.

The first comment line in any M-file (the H1 line) is special. It should contain the function name and a brief description of the function. The lookfor function searches and displays this line, and help displays these lines in directories that do not contain a Contents.m file. For the soundspeed example, the H1 line is

% soundspeed computes speed of sound in water

Use the "Help Report" to help you create and manage M-file help for your own files.

### **Creating Contents Files for Your Own M-File Directories**

A Contents.m file is provided for each M-file directory included with the MATLAB software. If you create directories in which to store your own M-files, it is a good practice to create Contents.m files for them, too. Use the "Contents Report" to help you create and maintain your own Contents.m files.

**Examples** help close displays help for the close function.

help database/close displays help for the close function in Database Toolbox.

help datafeed displays help for Datafeed Toolbox.

help database lists the functions in Database Toolbox and displays help for the database function, because there are a function and a toolbox called database.

help general lists all functions in the directory *matlabroot*/toolbox/matlab/general. This illustrates how to specify a relative partial pathname rather than a full pathname.

help f14 dap displays the description of the Simulink f14 dap.mdl model file (Simulink must be installed.).

t = help('close') gets help for the function close and stores it as a string in t.

See Also class, doc, docsearch, helpbrowser, helpwin, lookfor, more, partialpath, path, what, which, whos

# **helpbrowser**

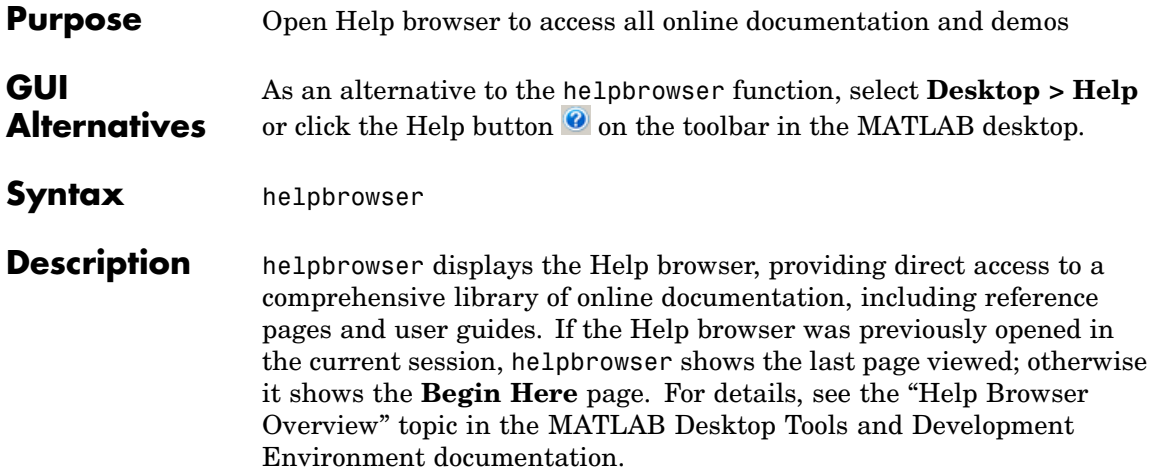

# **helpbrowser**

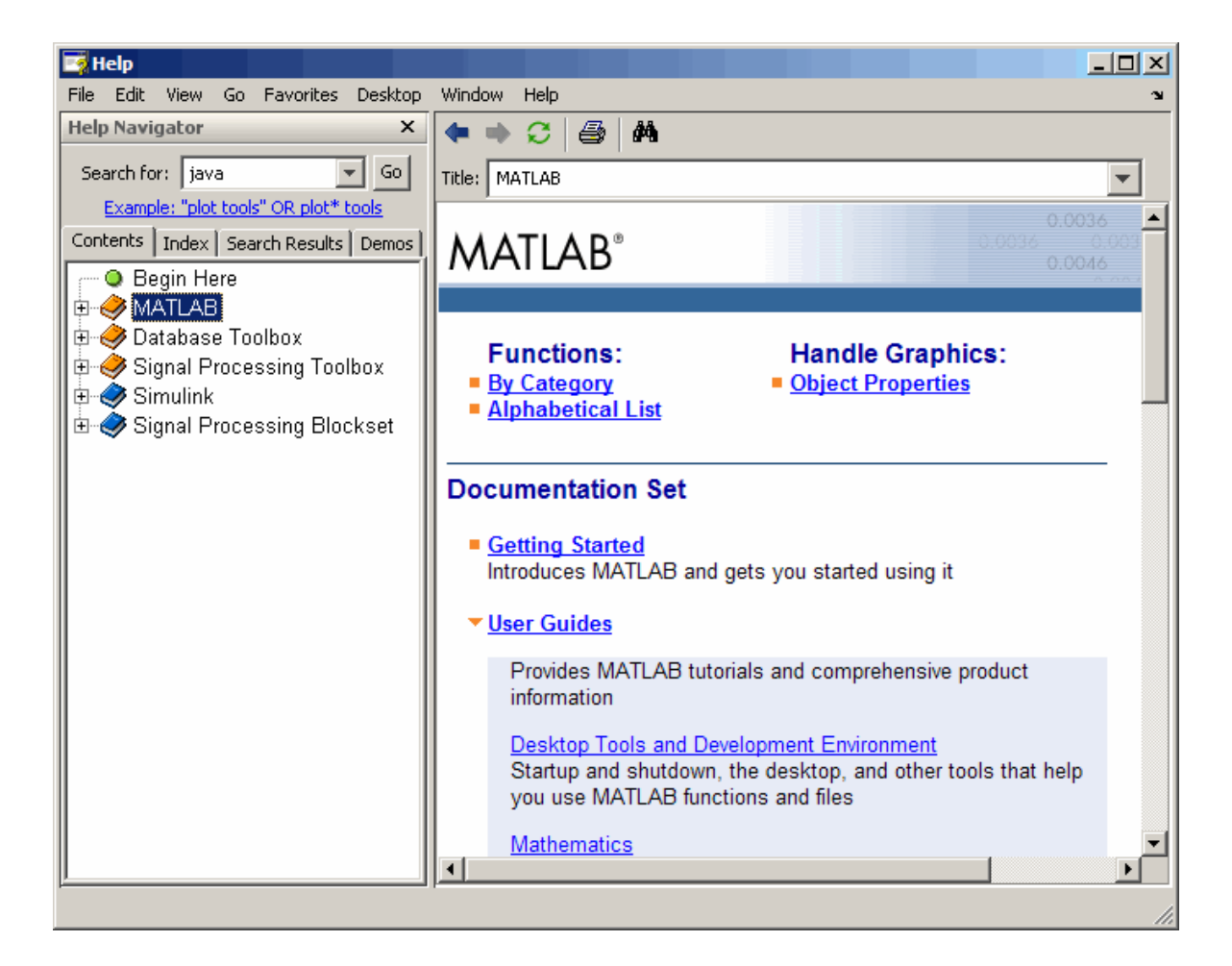

### **See Also** builddocsearchdb, doc, docopt, docsearch, help, helpdesk, helpwin, lookfor, web

# **helpdesk**

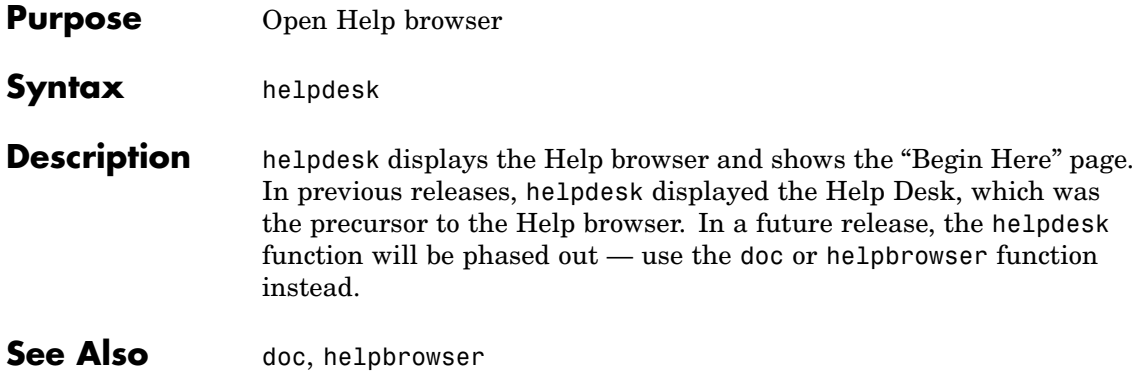

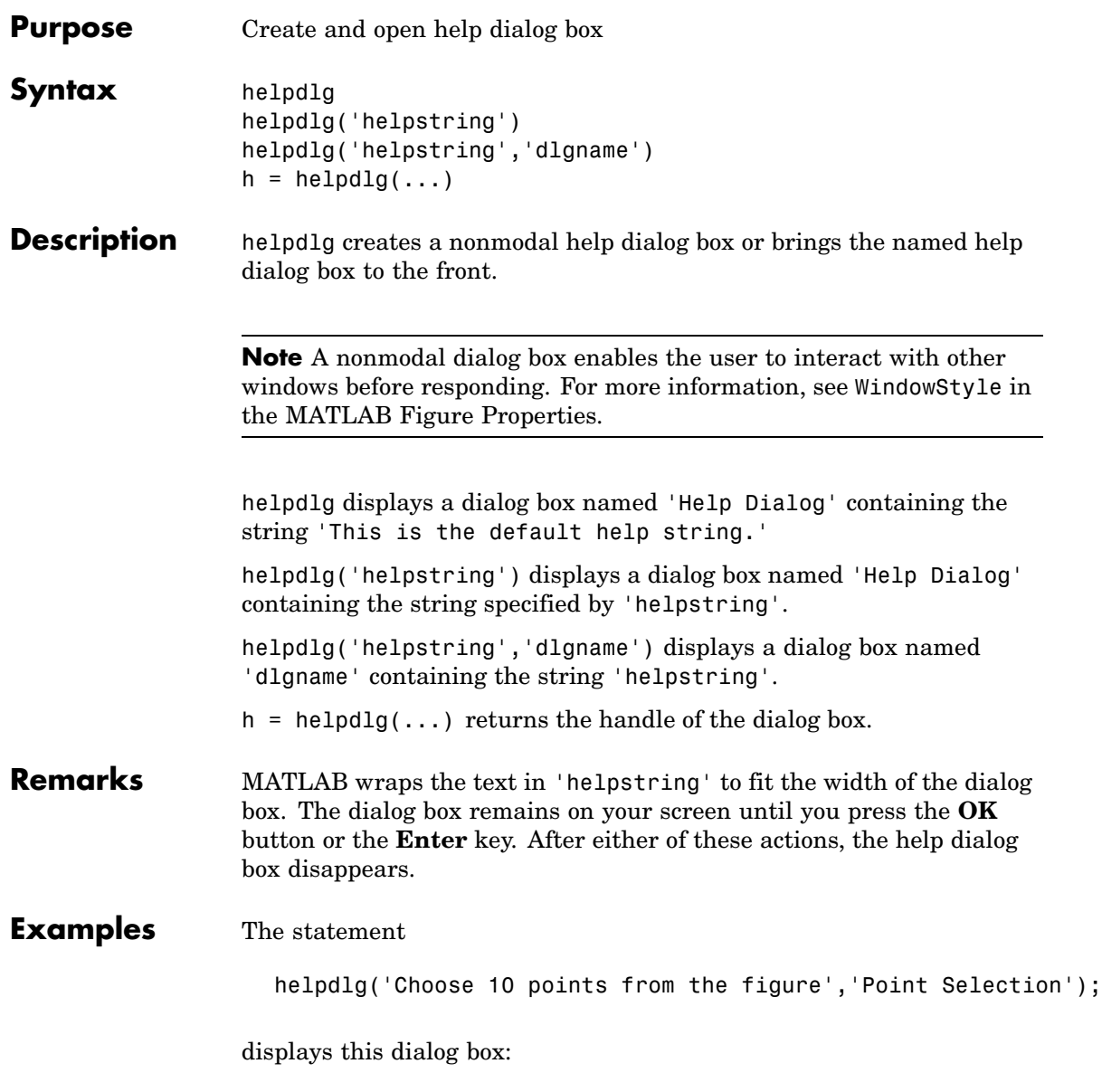

# **helpdlg**

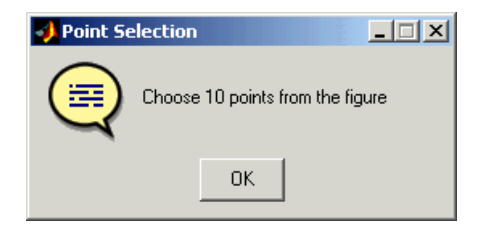

**See Also** dialog, errordlg, inputdlg, listdlg, msgbox, questdlg, warndlg figure, uiwait, uiresume ["Predefined Dialog Boxes" on page 1-104](#page-1385-0) for related functions

# **helpwin**

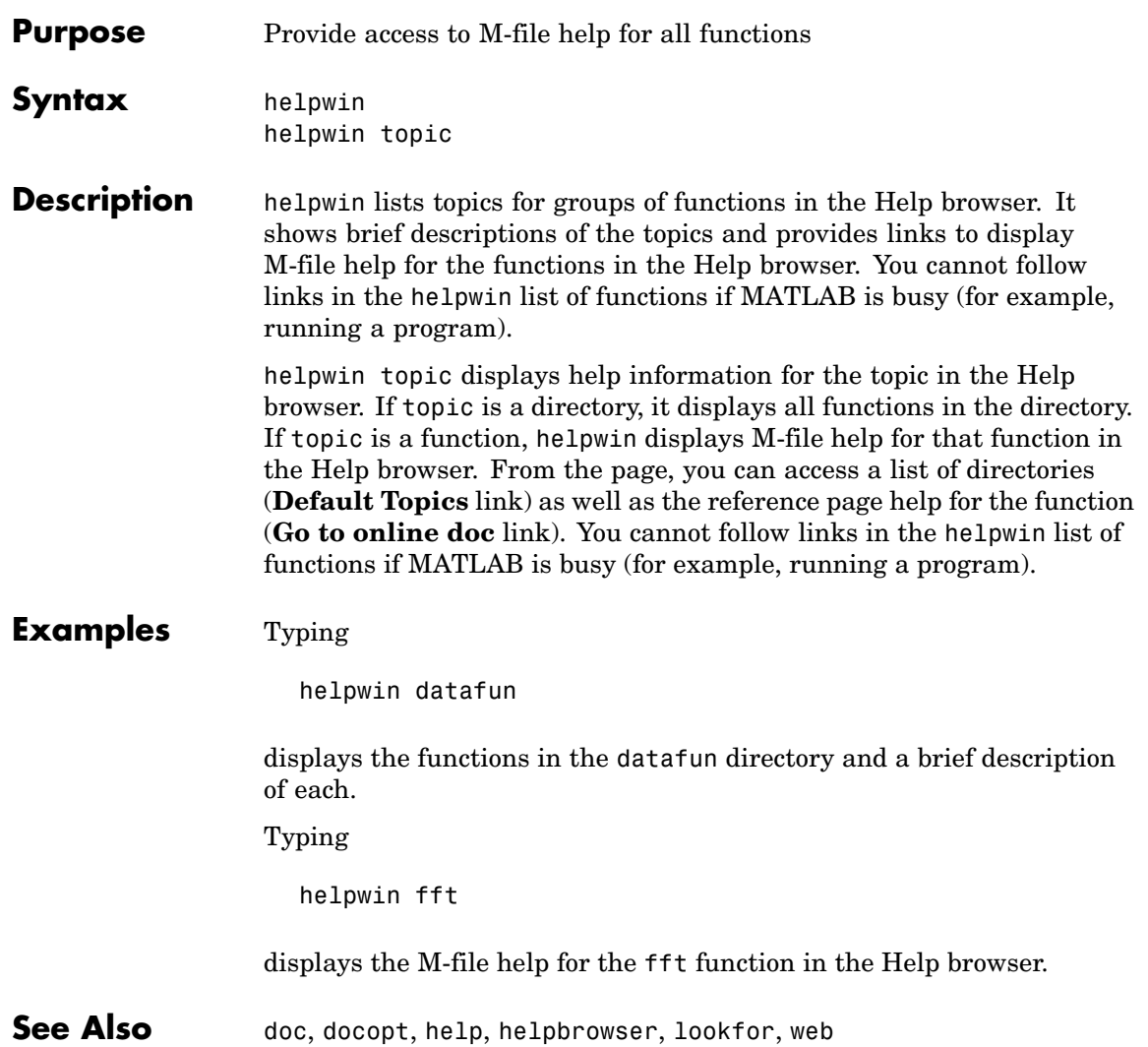

### **hess**

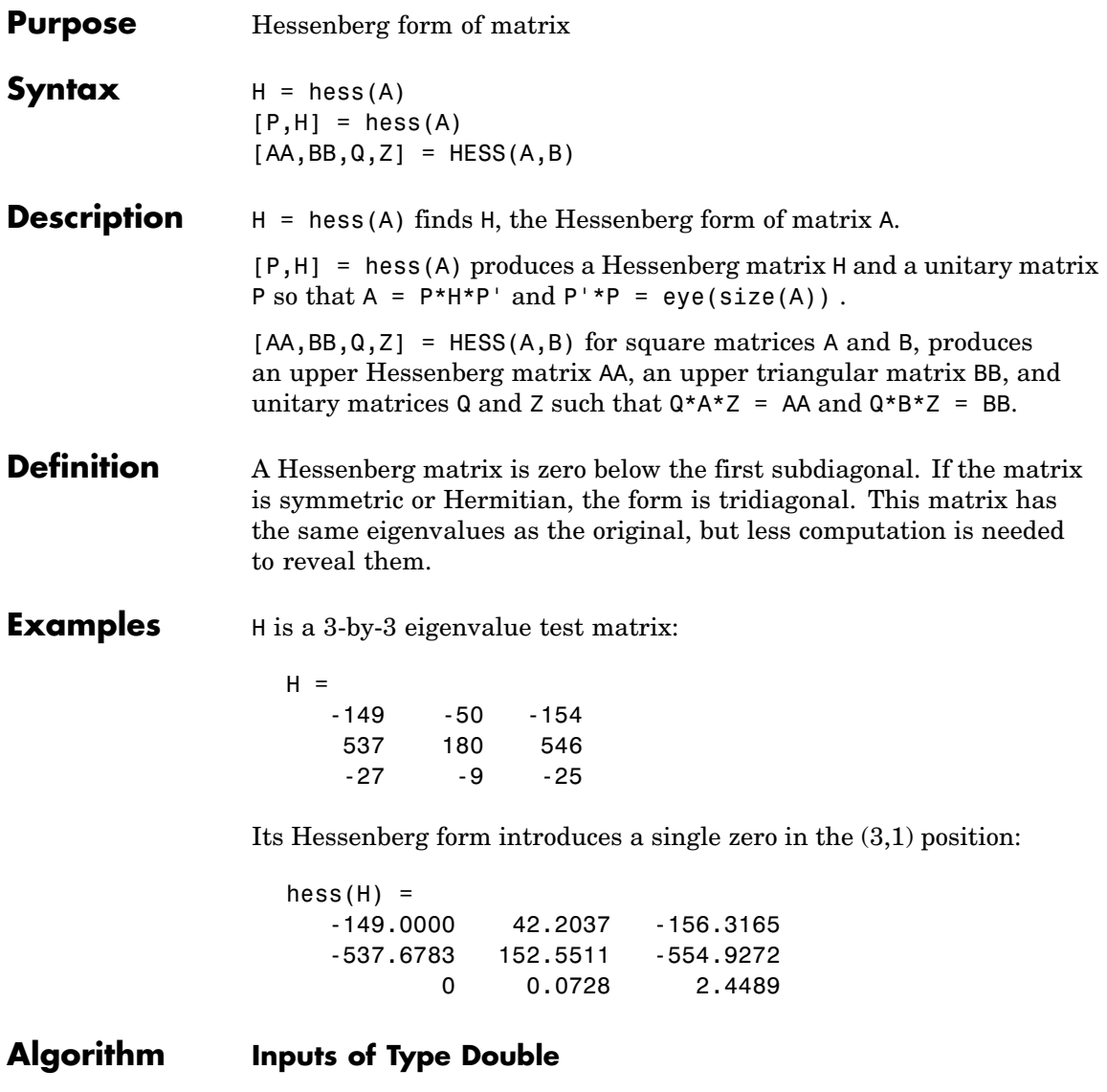

For inputs of type double, hess uses the following LAPACK routines to compute the Hessenberg form of a matrix:

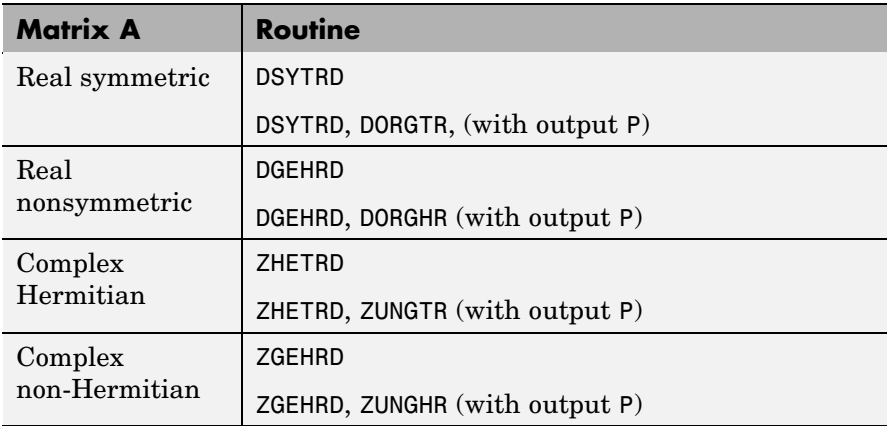

### **Inputs of Type Single**

For inputs of type single, hess uses the following LAPACK routines to compute the Hessenberg form of a matrix:

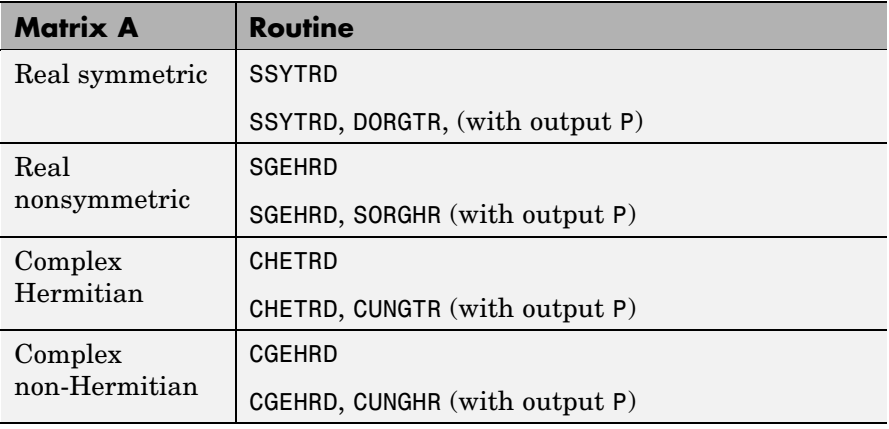

- See Also eig, qz, schur
- **References** Anderson, E., Z. Bai, C. Bischof, S. Blackford, J. Demmel, J. Dongarra, J. Du Croz, A. Greenbaum, S. Hammarling,

A. McKenney, and D. Sorensen, *LAPACK User's Guide* ([http://www.netlib.org/lapack/lug/lapack\\_lug.html](http://www.netlib.org/lapack/lug/lapack_lug.html)), Third Edition, SIAM, Philadelphia, 1999.

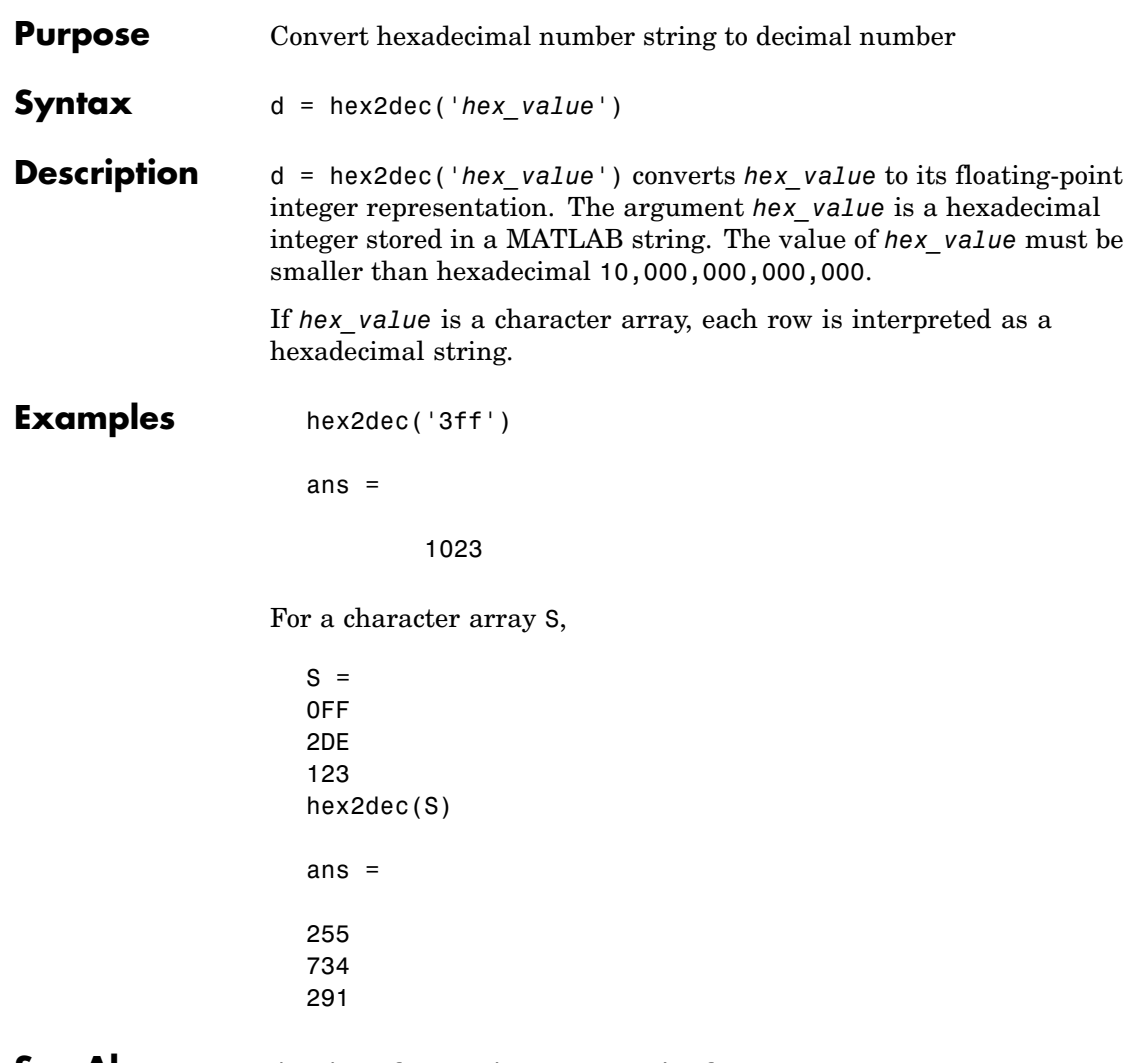

**See Also** dec2hex, format, hex2num, sprintf

# **hex2num**

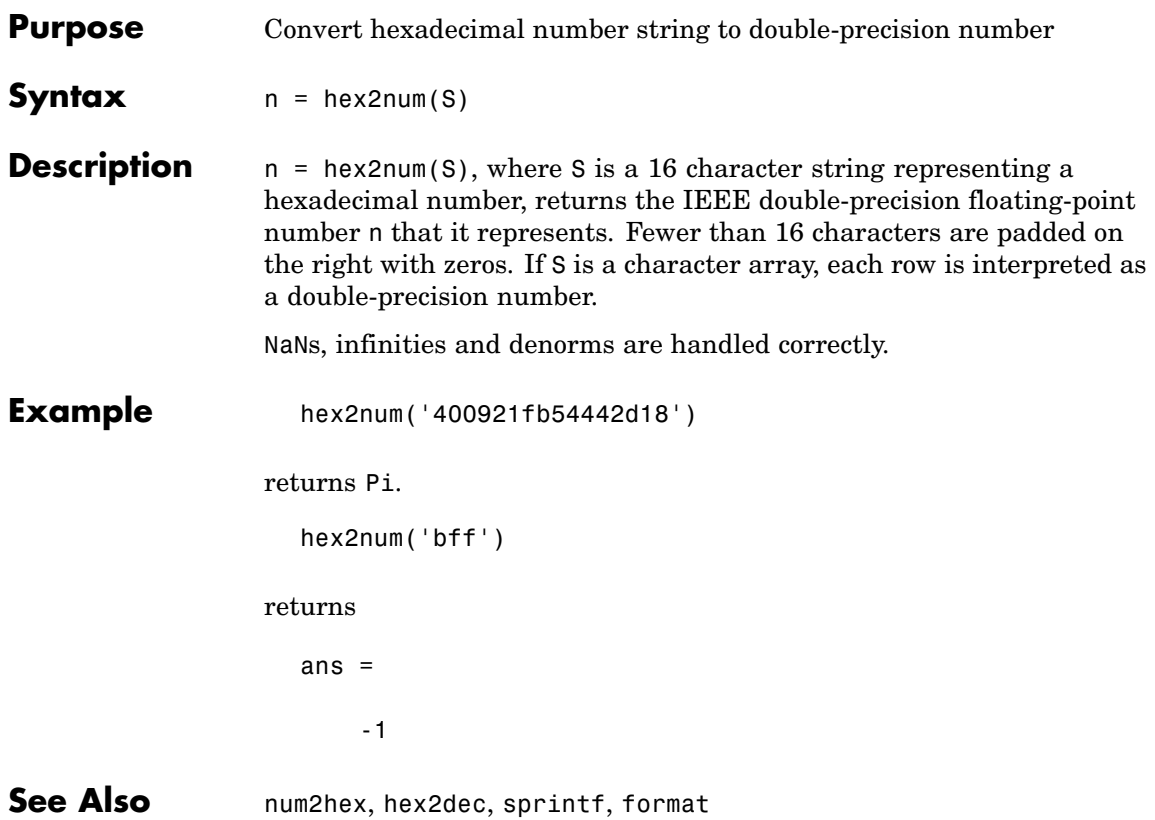

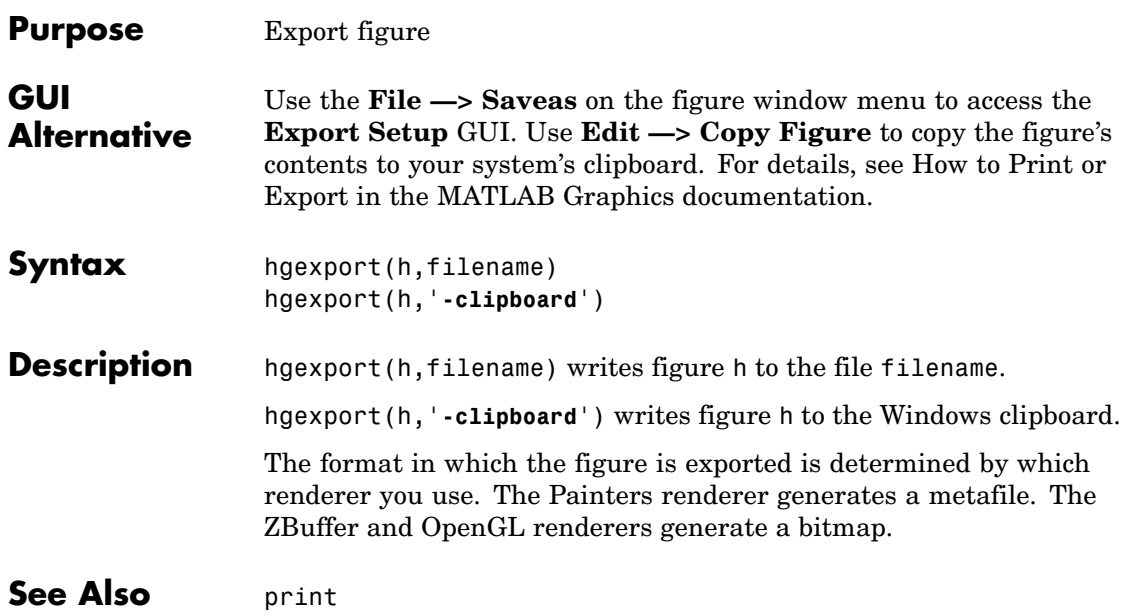

# **hggroup**

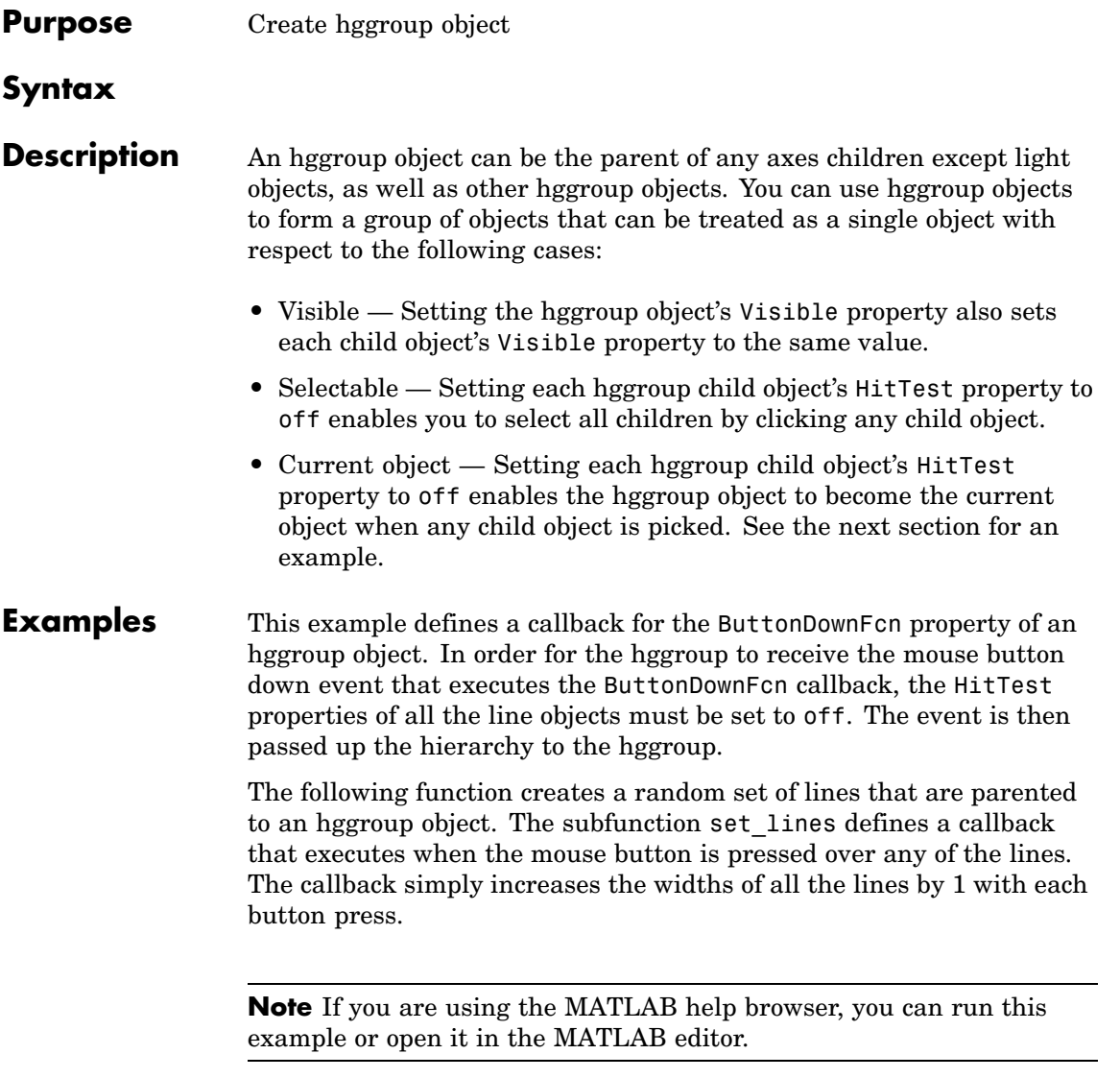

function doc\_hggroup

```
hg = hggroup('ButtonDownFcn',@set_lines);
hl = line(randn(5),randn(5),'HitTest','off','Parent',hg);
function set lines(cb,eventdata)
hl = get(cb, 'Children');% cb is handle of hggroup object
lw = get(hl,'LineWidth');% get current line widths
set(hl,{'LineWidth'},num2cell([lw{:}]+1,[5,1])')
```
Note that selecting any one of the lines selects all the lines. (To select an object, enable plot edit mode by selecting **Plot Edit** from the **Tools** menu.)

### **Instance Diagram for This Example**

The following diagram shows the object hierarchy created by this example.

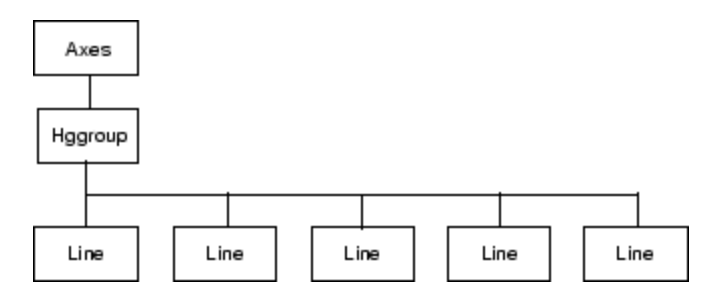

### **Hggroup Properties**

### **Setting Default Properties**

You can set default hggroup properties on the axes, figure, and root levels.

```
set(0,'DefaultHggroupProperty',PropertyValue...)
set(gcf,'DefaultHggroupProperty',PropertyValue...)
set(gca,'DefaultHggroupProperty',PropertyValue...)
```
where *Property* is the name of the hggroup property whose default value you want to set and PropertyValue is the value you are specifying. Use set and get to access the hggroup properties.

## **hggroup**

### **See Also** hgtransform

"Group Objects" for more information and examples.

"Function Handle Callbacks" for information on how to use function handles to define callbacks.

Hggroup Properties for property descriptions

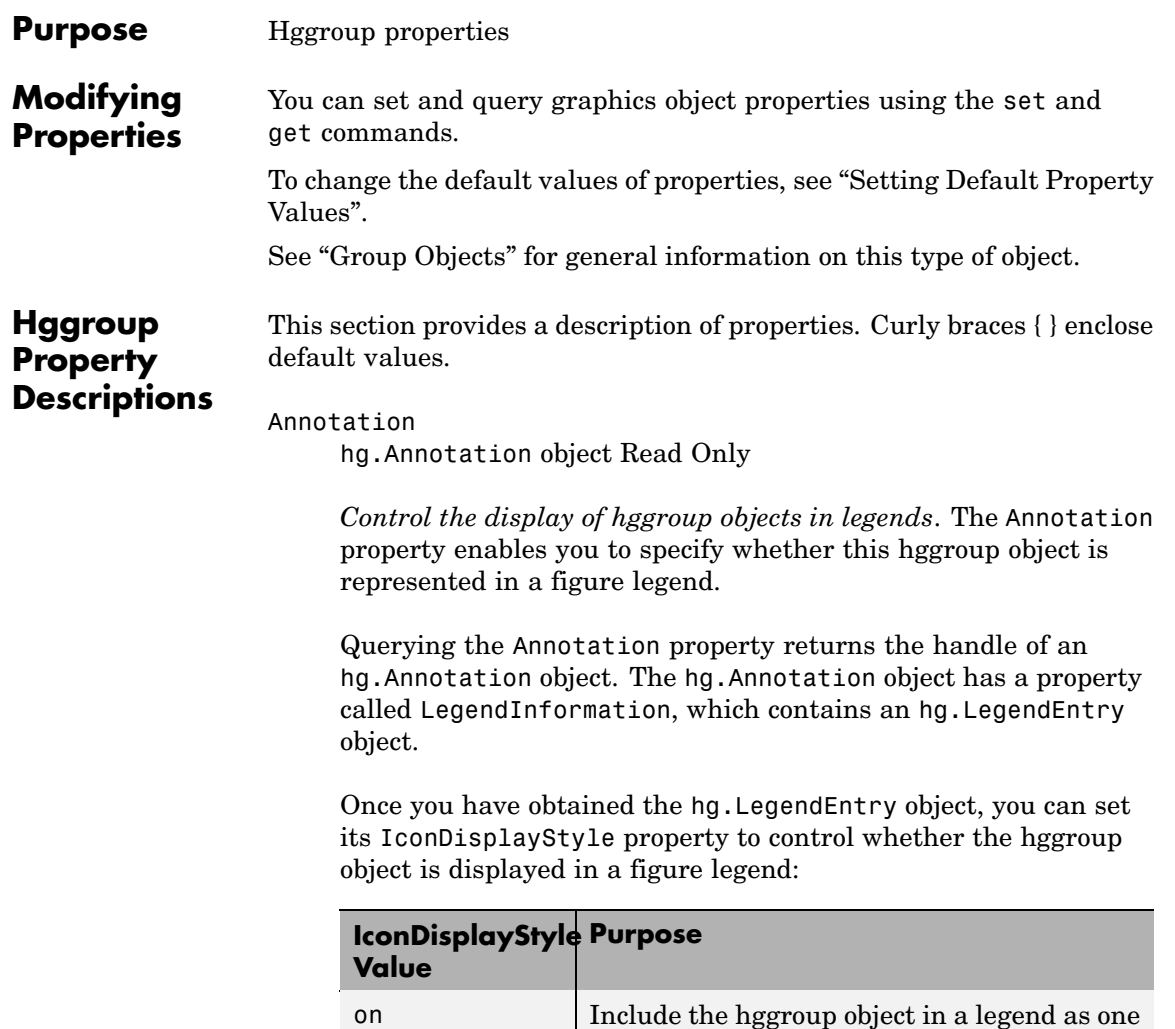

entry, but not its children objects

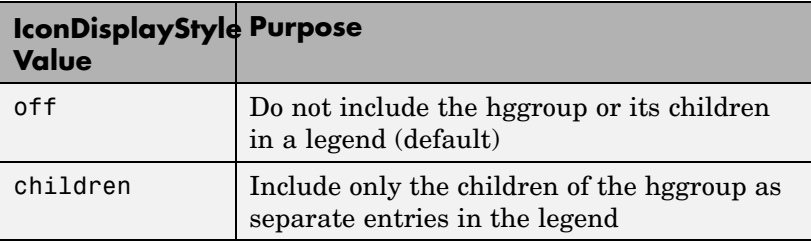

#### **Setting the IconDisplayStyle property**

These commands set the IconDisplayStyle of a graphics object with handle hobj to children, which causes each child object to have an entry in the legend:

```
hAnnotation = get(hobj,'Annotation');
hLegendEntry = get(hAnnotation','LegendInformation');
set(hLegendEntry,'IconDisplayStyle','children')
```
#### **Using the IconDisplayStyle property**

See "Controlling Legends" for more information and examples.

```
BeingDeleted
```
on | {off} Read Only

*This object is being deleted*. The BeingDeleted property provides a mechanism that you can use to determine whether objects are in the process of being deleted. MATLAB sets the BeingDeleted property to on when the object's delete function callback is called (see the DeleteFcn property). It remains set to on while the delete function executes, after which the object no longer exists.

For example, an object's delete function might call other functions that act on a number of different objects. These functions might not need to perform actions on objects if the objects are going to be deleted, and therefore can check the object's BeingDeleted property before acting.

```
BusyAction
     cancel | {queue}
```
*Callback routine interruption*. The BusyAction property enables you to control how MATLAB handles events that potentially interrupt executing callbacks. If there is a callback function executing, callbacks invoked subsequently always attempt to interrupt it.

If the Interruptible property of the object whose callback is executing is set to on (the default), then interruption occurs at the next point where the event queue is processed. If the Interruptible property is off, the BusyAction property (of the object owning the executing callback) determines how MATLAB handles the event. The choices are

- **•** cancel Discard the event that attempted to execute a second callback routine.
- queue Queue the event that attempted to execute a second callback routine until the current callback finishes.

#### ButtonDownFcn

functional handle, cell array containing function handle and additional arguments, or string (not recommended)

*Button press callback function*. A callback function that executes whenever you press a mouse button while the pointer is over the children of the hggroup object. Define the ButtonDownFcn as a function handle. The function must define at least two input arguments (handle of figure associated with the mouse button press and an empty event structure).

See "Function Handle Callbacks" for information on how to use function handles to define the callbacks.

#### Children

array of graphics object handles

*Children of the hggroup object*. An array containing the handles of all objects parented to the hggroup object (whether visible or not).

Note that if a child object's HandleVisibility property is set to callback or off, its handle does not appear in the hggroup Children property unless you set the Root ShowHiddenHandles property to on:

```
set(0,'ShowHiddenHandles','on')
```

```
Clipping
```
{on} | off

*Clipping mode*. MATLAB clips stairs plots to the axes plot box by default. If you set Clipping to off, lines might be displayed outside the axes plot box.

#### CreateFcn

functional handle, cell array containing function handle and additional arguments, or string (not recommended)

*Callback executed during object creation*. This property defines a callback function that executes when MATLAB creates an hggroup object. You must define this property as a default value for hggroup objects or in a call to the hggroup function to create a new hggroup object. For example, the statement

set(0,'DefaulthggroupCreateFcn',@myCreateFcn)

defines a default value on the root level that applies to every hggroup object created in that MATLAB session. Whenever you create an hggroup object, the function associated with the function handle @myCreateFcn executes.

MATLAB executes the callback after setting all the hggroup object's properties. Setting the CreateFcn property on an existing hggroup object has no effect.

The handle of the object whose CreateFcn is being executed is passed by MATLAB as the first argument to the callback function and is also accessible through the root CallbackObject property, which you can query using gcbo.

See Function Handle Callbacks for information on how to use function handles to define the callback function.

#### DeleteFcn

functional handle, cell array containing function handle and additional arguments, or string (not recommended)

*Callback executed during object deletion*. A callback function that executes when the hggroup object is deleted (e.g., this might happen when you issue a delete command on the hggroup object, its parent axes, or the figure containing it). MATLAB executes the callback before destroying the object's properties so the callback routine can query these values.

The handle of the object whose DeleteFcn is being executed is passed by MATLAB as the first argument to the callback function and is accessible through the root CallbackObject property, which you can query using gcbo.

See "Function Handle Callbacks" for information on how to use function handles to define the callback function.

See the BeingDeleted property for related information.

#### DisplayName

string (default is empty string)

*String used by legend for this hggroup object*. The legend function uses the string defined by the DisplayName property to label this hggroup object in the legend.

- **•** If you specify string arguments with the legend function, DisplayName is set to this hggroup object's corresponding string and that string is used for the legend.
- **•** If DisplayName is empty, legend creates a string of the form, ['data' *n*], where *n* is the number assigned to the object based on its location in the list of legend entries. However, legend does not set DisplayName to this string.
- **•** If you edit the string directly in an existing legend, DisplayName is set to the edited string.
- **•** If you specify a string for the DisplayName property and create the legend using the figure toolbar, then MATLAB uses the string defined by DisplayName.
- **•** To add programmatically a legend that uses the DisplayName string, call legend with the toggle or show option.

See "Controlling Legends" for more examples.

#### EraseMode

{normal} | none | xor | background

*Erase mode*. This property controls the technique MATLAB uses to draw and erase hggroup child objects. Alternative erase modes are useful for creating animated sequences, where control of the way individual objects are redrawn is necessary to improve performance and obtain the desired effect.

- normal Redraw the affected region of the display, performing the three-dimensional analysis necessary to ensure that all objects are rendered correctly. This mode produces the most accurate picture, but is the slowest. The other modes are faster, but do not perform a complete redraw and are therefore less accurate.
- none Do not erase objects when they are moved or destroyed. While the objects are still visible on the screen after erasing

with EraseMode none, you cannot print these objects because MATLAB stores no information about their former locations.

- xor Draw and erase the object by performing an exclusive OR (XOR) with each pixel index of the screen behind it. Erasing the object does not damage the color of the objects behind it. However, the color of the erased object depends on the color of the screen behind it and it is correctly colored only when it is over the axes background color (or the figure background color if the axes Color property is set to none). That is, it isn't erased correctly if there are objects behind it.
- background Erase the graphics objects by redrawing them in the axes background color, (or the figure background color if the axes Color property is set to none). This damages other graphics objects that are behind the erased object, but the erased object is always properly colored.

Set the axes background color with the axes Color property. Set the figure background color with the figure Color property.

### **Printing with Nonnormal Erase Modes**

MATLAB always prints figures as if the EraseMode of all objects is normal. This means graphics objects created with EraseMode set to none, xor, or background can look different on screen than on paper. On screen, MATLAB may mathematically combine layers of colors (e.g., performing an XOR of a pixel color with that of the pixel behind it) and ignore three-dimensional sorting to obtain greater rendering speed. However, these techniques are not applied to the printed output.

You can use the MATLAB getframe command or other screen capture applications to create an image of a figure containing nonnormal mode objects.

```
HandleVisibility
     {on} | callback | off
```
*Control access to object's handle by command-line users and GUIs*. This property determines when an object's handle is visible in its parent's list of children. HandleVisibility is useful for preventing command-line users from accidentally accessing the hggroup object.

- **•** on Handles are always visible when HandleVisibility is on.
- **•** callback Setting HandleVisibility to callback causes handles to be visible from within callback routines or functions invoked by callback routines, but not from within functions invoked from the command line. This provides a means to protect GUIs from command-line users, while allowing callback routines to have access to object handles.
- **•** off Setting HandleVisibility to off makes handles invisible at all times. This might be necessary when a callback invokes a function that might potentially damage the GUI (such as evaluating a user-typed string) and so temporarily hides its own handles during the execution of that function.

#### **Functions Affected by Handle Visibility**

When a handle is not visible in its parent's list of children, it cannot be returned by functions that obtain handles by searching the object hierarchy or querying handle properties. This includes get, findobj, gca, gcf, gco, newplot, cla, clf, and close.

#### **Properties Affected by Handle Visibility**

When a handle's visibility is restricted using callback or off, the object's handle does not appear in its parent's Children property, figures do not appear in the root's CurrentFigure property, objects do not appear in the root's CallbackObject property or in the figure's CurrentObject property, and axes do not appear in their parent's CurrentAxes property.

#### **Overriding Handle Visibility**

You can set the root ShowHiddenHandles property to on to make all handles visible regardless of their HandleVisibility settings (this does not affect the values of the HandleVisibility properties). See also findall.

#### **Handle Validity**

Handles that are hidden are still valid. If you know an object's handle, you can set and get its properties, and pass it to any function that operates on handles.

#### HitTest

{on} | off

*Pickable by mouse click*. HitTest determines whether the hggroup object can become the current object (as returned by the gco command and the figure CurrentObject property) as a result of a mouse click on the hggroup child objects. Note that to pick the hggroup object, its children must have their HitTest property set to off.

If the hggroup object's HitTest is off, clicking it picks the object behind it.

#### Interruptible

{on} | off

*Callback routine interruption mode*. The Interruptible property controls whether an hggroup object callback can be interrupted by callbacks invoked subsequently.

Only callbacks defined for the ButtonDownFcn property are affected by the Interruptible property. MATLAB checks for events that can interrupt a callback only when it encounters a drawnow, figure, getframe, or pause command in the routine. See the BusyAction property for related information.

Setting Interruptible to on allows any graphics object's callback to interrupt callback routines originating from an hggroup property. Note that MATLAB does not save the state of variables or the display (e.g., the handle returned by the gca or gcf command) when an interruption occurs.

#### Parent

axes handle

*Parent of hggroup object*. This property contains the handle of the hggroup object's parent object. The parent of an hggroup object is the axes, hggroup, or hgtransform object that contains it.

See "Objects That Can Contain Other Objects" for more information on parenting graphics objects.

#### Selected

on | {off}

*Is object selected?* When you set this property to on, MATLAB displays selection handles at the corners and midpoints of hggroup child objects if the SelectionHighlight property is also on (the default).

#### SelectionHighlight

{on} | off

*Objects are highlighted when selected*. When the Selected property is on, MATLAB indicates the selected state by drawing selection handles on the hggroup child objects. When SelectionHighlight is off, MATLAB does not draw the handles.

#### Tag

string

*User-specified object label*. The Tag property provides a means to identify graphics objects with a user-specified label. This is particularly useful when you are constructing interactive graphics programs that would otherwise need to define object handles as global variables or pass them as arguments between callbacks.

For example, you might create an hggroup object and set the Tag property:

```
t = hggroup('Tag', 'group1')
```
When you want to access the object, you can use findobj to find its handle. For example,

 $h = findobj('Tag', 'group1')$ ;

Type

string (read only)

*Type of graphics object*. This property contains a string that identifies the class of graphics object. For hggroup objects, Type is 'hggroup'. The following statement finds all the hggroup objects in the current axes.

 $t = findobj(gca,'Type', 'hggroup');$ 

UIContextMenu

handle of a uicontextmenu object

*Associate a context menu with the hggroup object*. Assign this property the handle of a uicontextmenu object created in the hggroup object's figure. Use the uicontextmenu function to create the context menu. MATLAB displays the context menu whenever you right-click the hggroup object.

#### UserData

array

*User-specified data*. This property can be any data you want to associate with the hggroup object (including cell arrays and structures). The hggroup object does not set values for this property, but you can access it using the set and get functions. Visible {on} | off

> *Visibility of hggroup object and its children*. By default, hggroup object visibility is on. This means all children of the hggroup are visible unless the child object's Visible property is set to off. Setting an hggroup object's Visible property to off also makes its children invisible.

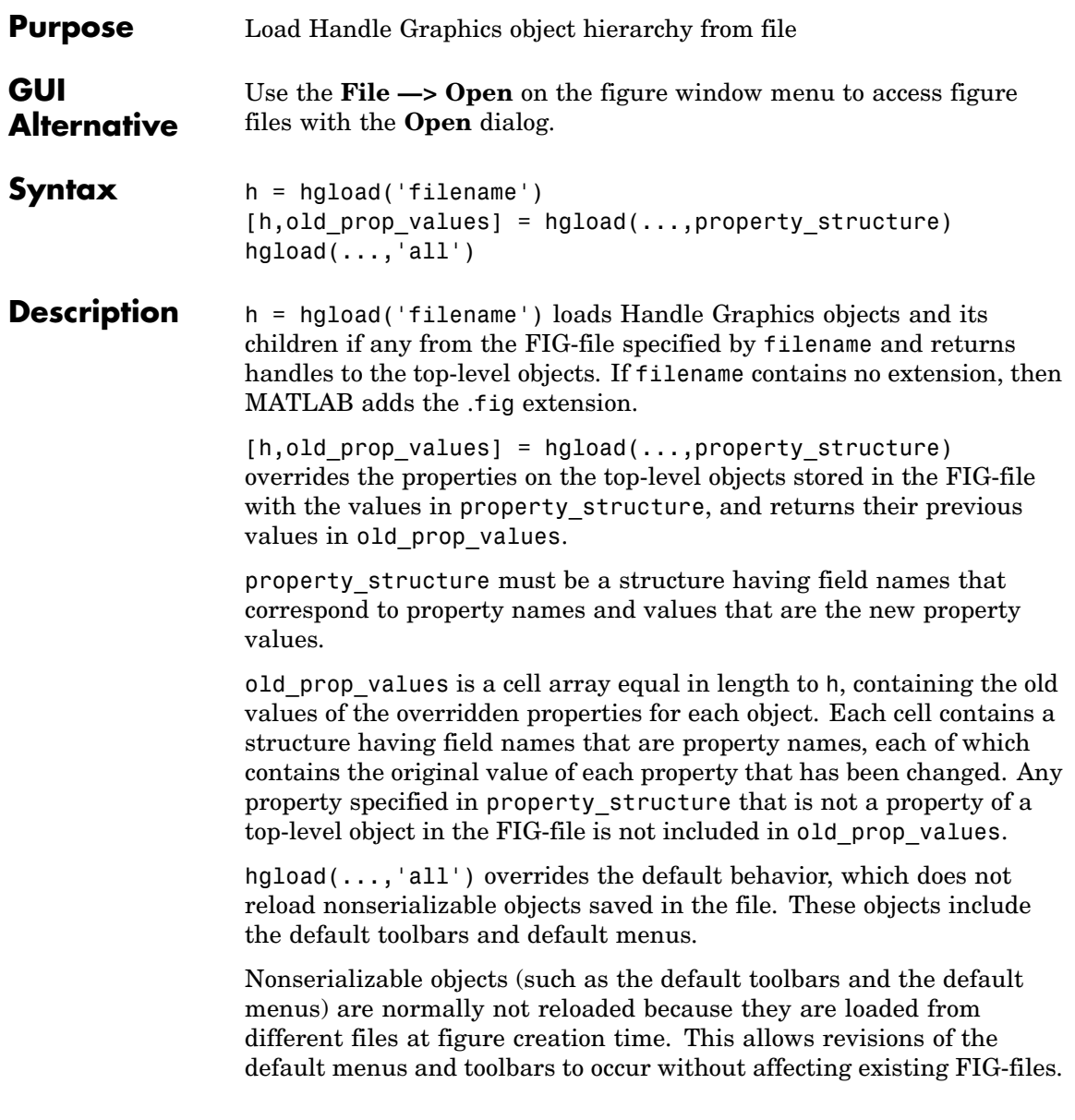

# **hgload**

**See Also** 

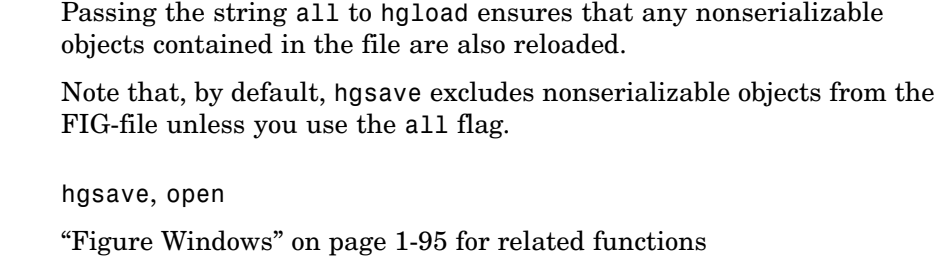
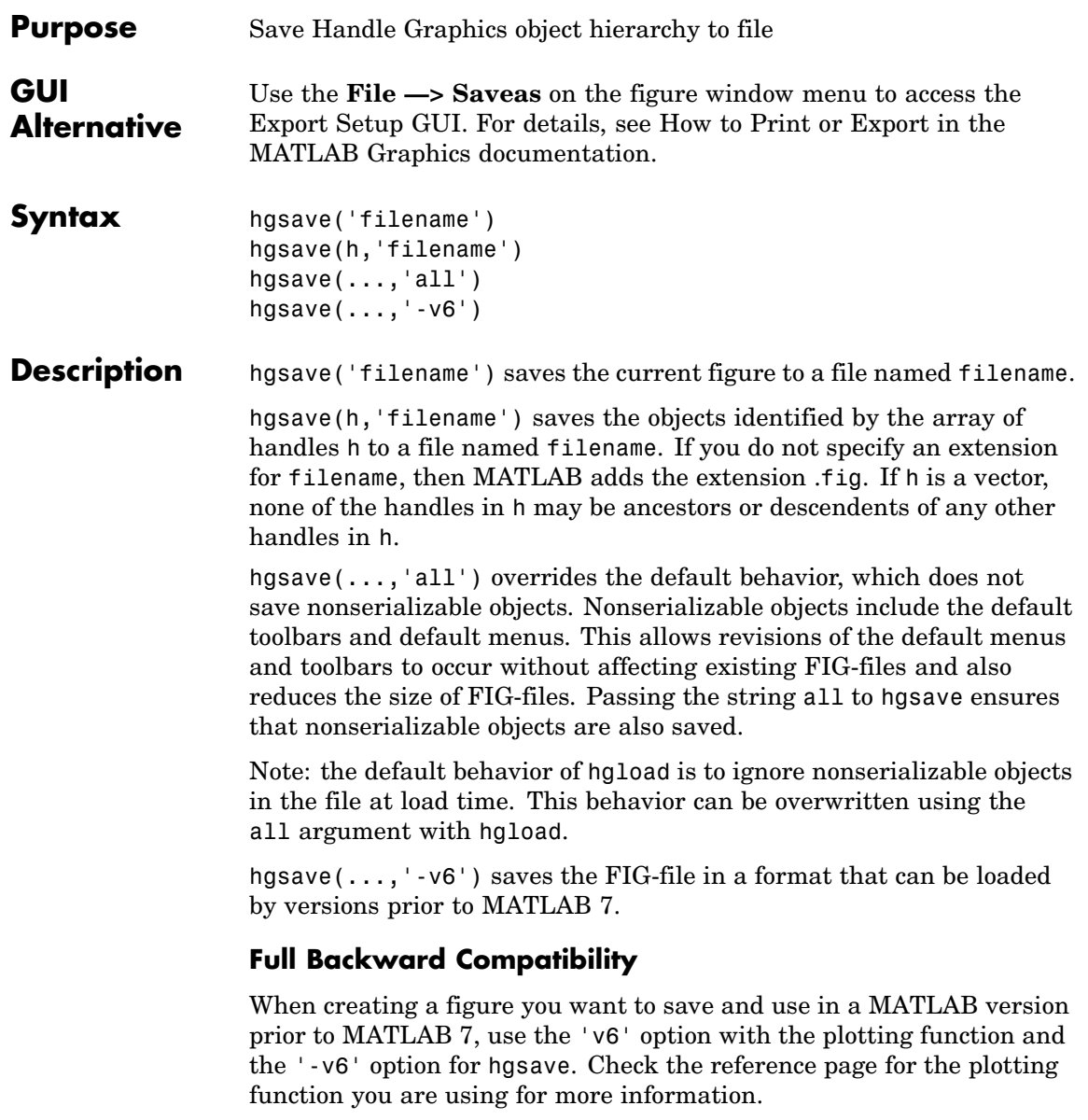

## **hgsave**

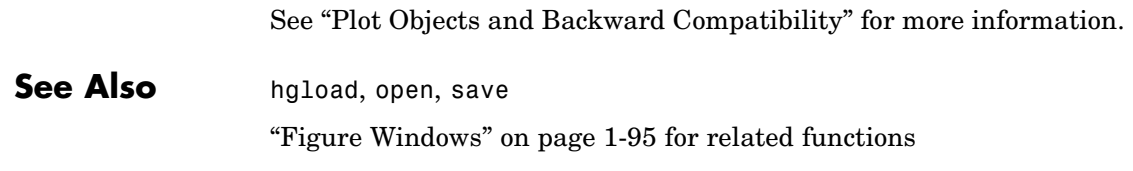

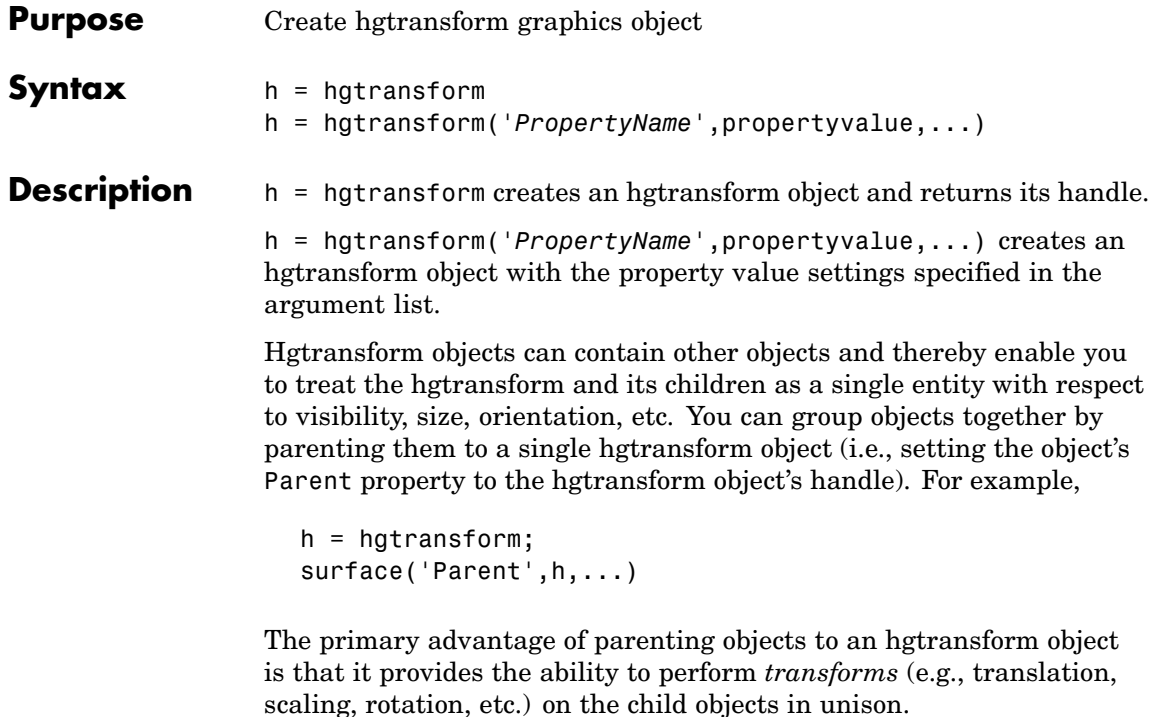

The parent of an hgtransform object is either an axes object or another hgtransform.

Although you cannot see an hgtransform object, setting its Visible property to off makes all its children invisible as well.

### **Exceptions and Limitations**

- **•** An hgtransform object can be the parent of any number axes children objects belonging to the same axes, with the exception of light objects.
- **•** hgtransform objects can never be the parent of axes objects and therefore can contain objects only from a single axes.
- **•** hgtransform objects can be the parent of other hgtransform objects within the same axes.

**•** You cannot transform image objects because images are not true 3-D objects. Texture mapping the image data to a surface CData enables you to produce the effect of transforming an image in 3-D space.

**Note** Many plotting functions clear the axes (i.e., remove axes children) before drawing the graph. Clearing the axes also deletes any hgtransform objects in the axes.

#### **More Information**

- **•** The references in the ["See Also" on page 2-1568](#page-1915-0) section for information on types of transforms
- **•** The "Examples" on page 2-1564 section provides examples that illustrate the use of transforms.

### **Examples Transforming a Group of Objects**

This example shows how to create a 3-D star with a group of surface objects parented to a single hgtransform object. The hgtransform object is then rotated about the *z*-axis while its size is scaled.

**Note** If you are using the MATLAB help browser, you can run this example or open it in the MATLAB editor.

**1** Create an axes and adjust the view. Set the axes limits to prevent auto limit selection during scaling.

```
ax = axes('XLim', [-1.5 1.5], 'YLim', [-1.5 1.5], ...'ZLim',[-1.5 1.5]);
view(3); grid on; axis equal
```
**2** Create the objects you want to parent to the hgtransform object.

 $[x \ y \ z] = cylinder([ .2 0]);$ 

 $h(1) = surface(x,y,z,'FaceColor', 'red');$  $h(2) = surface(x,y,-z,'FaceColor', 'green');$  $h(3) = surface(z, x, y, 'FaceColor', 'blue');$  $h(4) = surface(-z, x, y, 'FaceColor', 'cyan')$ ;  $h(5) = surface(y, z, x, 'FaceColor', 'magenta');$  $h(6) = surface(y, -z, x, 'FaceColor', 'yellow');$ 

**3** Create an hgtransform object and parent the surface objects to it.

```
t = hgtransform('Parent',ax);
set(h,'Parent',t)
```
**4** Select a renderer and show the objects.

set(gcf,'Renderer','opengl') drawnow

**5** Initialize the rotation and scaling matrix to the identity matrix (eye).

```
Rz = eye(4);
Sxy = Rz;
```
**6** Form the *z*-axis rotation matrix and the scaling matrix. Rotate 360 degrees (2\*pi radians) and scale by using the increasing values of r.

```
for r = 1: .1:2*pi% Z-axis rotation matrix
Rz = makehgtform('zrotate',r);
% Scaling matrix
Sxy = makehgfform('scale', r/4);% Concatenate the transforms and
% set the hgtransform Matrix property
    set(t,'Matrix',Rz*Sxy)
    drawnow
end
pause(1)
```
**7** Reset to the original orientation and size using the identity matrix.

```
set(t,'Matrix',eye(4))
```
#### **Transforming Objects Independently**

This example creates two hgtransform objects to illustrate how each can be transformed independently within the same axes. One of the hgtransform objects has been moved (by translation) away from the origin.

**Note** If you are using the MATLAB help browser, you can run this example or open it in the MATLAB editor.

**1** Create and set up the axes object that will be the parent of both hgtransform objects. Set the limits to accommodate the translated object.

```
ax = axes('XLim',[-2 1],'YLim',[-2 1],'ZLim',[-1 1]);
view(3); grid on; axis equal
```
**2** Create the surface objects to group.

 $[x \ y \ z] = cylinder([.3 0]):$  $h(1) = surface(x,y,z,'FaceColor', 'red');$  $h(2) = surface(x, y, -z, 'FaceColor', 'green')$ ;  $h(3) = surface(z, x, y, 'FaceColor', 'blue')$ ;  $h(4) = surface(-z, x, y, 'FaceColor', 'cyan')$ ;  $h(5) = surface(y, z, x, 'FaceColor', 'magenta');$  $h(6) = surface(y, -z, x, 'FaceColor', 'yellow')$ ;

**3** Create the hgtransform objects and parent them to the same axes.

t1 = hgtransform('Parent',ax); t2 = hgtransform('Parent',ax);

**4** Set the renderer to use OpenGL.

```
set(gcf,'Renderer','opengl')
```
**5** Parent the surfaces to hgtransform t1, then copy the surface objects and parent the copies to hgtransform t2.

```
set(h,'Parent',t1)
h2 = copyobi(h, t2);
```
**6** Translate the second hgtransform object away from the first hgtransform object and display the result.

```
Txy = makehgtform('translate',[-1.5 -1.5 0]);
set(t2,'Matrix',Txy)
drawnow
```
**7** Rotate both hgtransform objects in opposite directions. Hgtransform t2 has already been translated away from the origin, so to rotate it about its *z*-axis you must first translate it to its original position. You can do this with the identity matrix (eye).

```
% rotate 10 times (2pi radians = 1 rotation)
for r = 1: .1:20*pi% Form z-axis rotation matrix
Rz = makehgtform('zrotate',r);
% Set transforms for both hgtransform objects
set(t1,'Matrix',Rz)
 set(t2,'Matrix',Txy*inv(Rz)*I)
drawnow
end
```
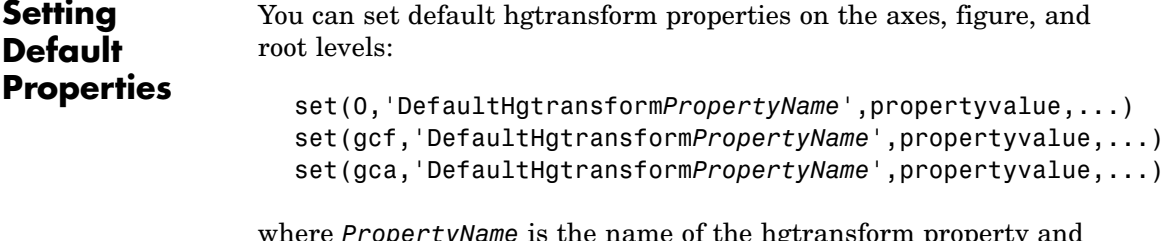

where *PropertyName* is the name of the hgtransform property and propertyvalue is the value you are specifying. Use set and get to access hgtransform properties.

## <span id="page-1915-0"></span>**hgtransform**

See Also hggroup, makehgtform

For more information about transforms, see Tomas Moller and Eric Haines, *Real-Time Rendering*, A K Peters, Ltd., 1999.

"Group Objects" for more information and examples.

Hgtransform Properties for property descriptions

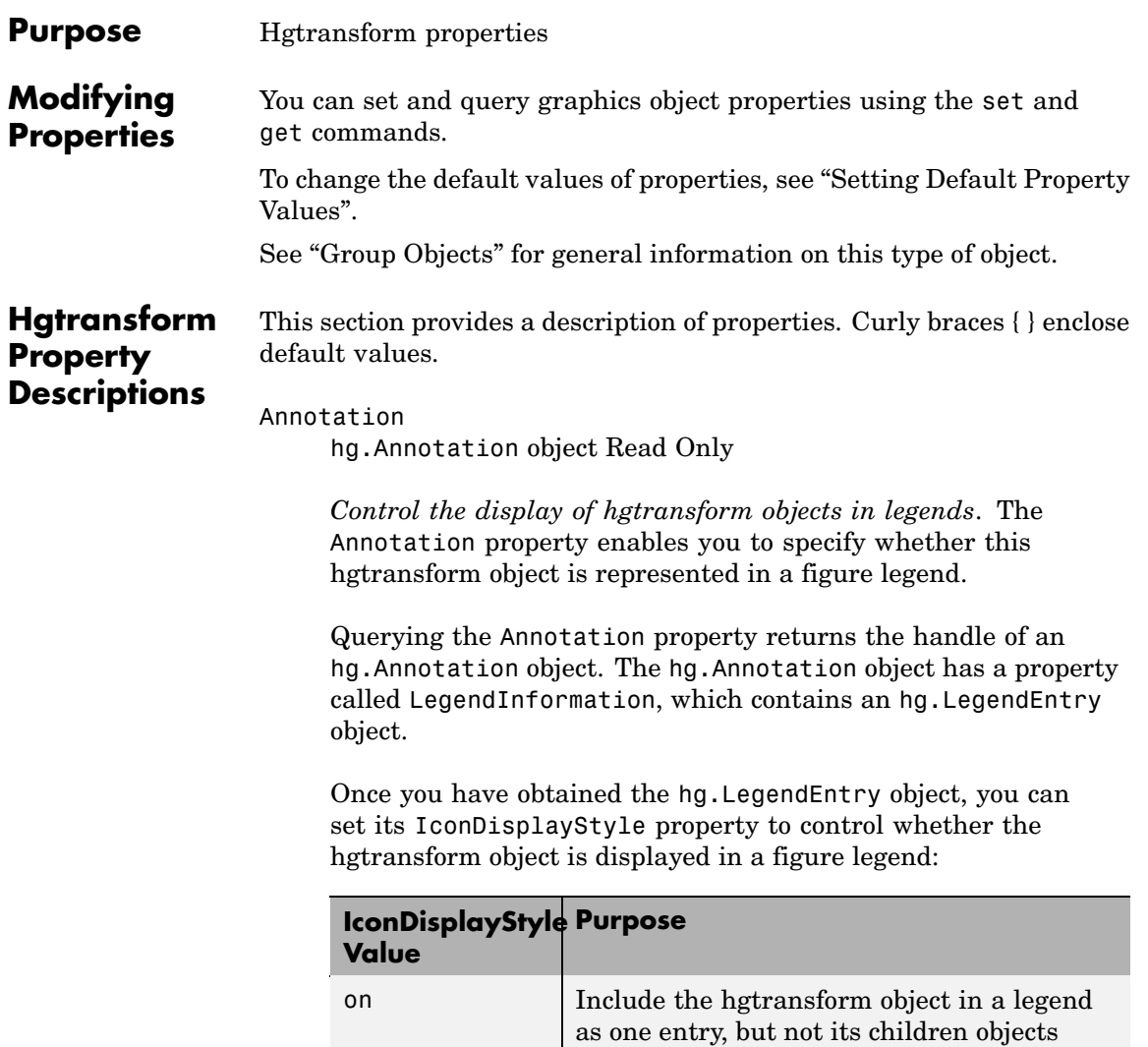

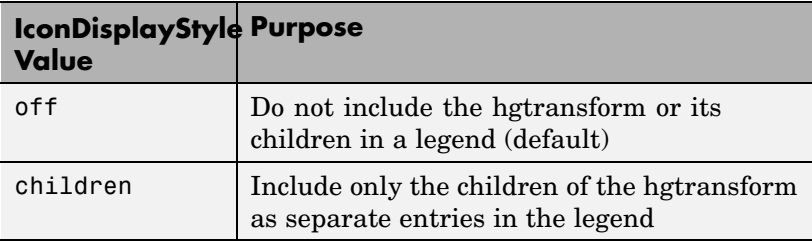

#### **Setting the IconDisplayStyle property**

These commands set the IconDisplayStyle of a graphics object with handle hobj to children, which causes each child object to have an entry in the legend:

```
hAnnotation = get(hobj,'Annotation');
hLegendEntry = get(hAnnotation','LegendInformation');
set(hLegendEntry,'IconDisplayStyle','children')
```
#### **Using the IconDisplayStyle property**

See "Controlling Legends" for more information and examples.

```
BeingDeleted
```
on | {off} Read Only

*This object is being deleted*. The BeingDeleted property provides a mechanism that you can use to determine whether objects are in the process of being deleted. MATLAB sets the BeingDeleted property to on when the object's delete function callback is called (see the DeleteFcn property). It remains set to on while the delete function executes, after which the object no longer exists.

For example, an object's delete function might call other functions that act on a number of different objects. These functions might not need to perform actions on objects if the objects are going to be deleted, and therefore can check the object's BeingDeleted property before acting.

```
BusyAction
     cancel | {queue}
```
*Callback routine interruption*. The BusyAction property enables you to control how MATLAB handles events that potentially interrupt executing callback functions. If there is a callback executing, callbacks invoked subsequently always attempt to interrupt it.

If the Interruptible property of the object whose callback is executing is set to on (the default), then interruption occurs at the next point where the event queue is processed. If the Interruptible property is off, the BusyAction property (of the object owning the executing callback) determines how MATLAB handles the event. The choices are

- **•** cancel Discard the event that attempted to execute a second callback routine.
- queue Queue the event that attempted to execute a second callback routine until the current callback finishes.

#### ButtonDownFcn

functional handle, cell array containing function handle and additional arguments, or string (not recommended)

*Button press callback function*. A callback function that executes whenever you press a mouse button while the pointer is within the extent of the hgtransform object, but not over another graphics object. The extent of an hgtransform object is the smallest rectangle that encloses all the children. Note that you cannot execute the hgtransform object's button down function if it has no children.

Define the ButtonDownFcn as a function handle. The function must define at least two input arguments (handle of figure associated with the mouse button press and an empty event structure).

See "Function Handle Callbacks" for information on how to use function handles to define the callbacks.

#### Children

array of graphics object handles

*Children of the hgtransform object*. An array containing the handles of all graphics objects parented to the hgtransform object (whether visible or not).

The graphics objects that can be children of an hgtransform are images, lights, lines, patches, rectangles, surfaces, and text. You can change the order of the handles and thereby change the stacking of the objects on the display.

Note that if a child object's HandleVisibility property is set to callback or off, its handle does not show up in the hgtransform Children property unless you set the Root ShowHiddenHandles property to on.

```
Clipping
```
{on} | off

This property has no effect on hgtransform objects.

#### CreateFcn

functional handle, cell array containing function handle and additional arguments, or string (not recommended)

*Callback executed during object creation*. This property defines a callback function that executes when MATLAB creates an hgtransform object. You must define this property as a default value for hgtransform objects. For example, the statement

set(0,'DefaultHgtransformCreateFcn',@myCreateFcn)

defines a default value on the root level that applies to every hgtransform object created in a MATLAB session. Whenever you create an hgtransform object, the function associated with the function handle @myCreateFcn executes.

MATLAB executes the callback after setting all the hgtransform object's properties. Setting the CreateFcn property on an existing hgtransform object has no effect.

The handle of the object whose CreateFcn is being executed is passed by MATLAB as the first argument to the callback function and is accessible through the root CallbackObject property, which you can query using gcbo.

See "Function Handle Callbacks" for information on how to use function handles to define the callback function.

#### DeleteFcn

functional handle, cell array containing function handle and additional arguments, or string (not recommended)

*Callback executed during object deletion*. A callback function that executes when the hgtransform object is deleted (e.g., this might happen when you issue a delete command on the hgtransform object, its parent axes, or the figure containing it). MATLAB executes the callback before destroying the object's properties so the callback routine can query these values.

The handle of the object whose DeleteFcn is being executed is passed by MATLAB as the first argument to the callback function and is accessible through the root CallbackObject property, which can be queried using gcbo.

See "Function Handle Callbacks" for information on how to use function handles to define the callback function.

See the BeingDeleted property for related information.

#### DisplayName

string (default is empty string)

*String used by legend for this hgtransform object*. The legend function uses the string defined by the DisplayName property to label this hgtransform object in the legend.

- **•** If you specify string arguments with the legend function, DisplayName is set to this hgtransform object's corresponding string and that string is used for the legend.
- **•** If DisplayName is empty, legend creates a string of the form, ['data' *n*], where *n* is the number assigned to the object based on its location in the list of legend entries. However, legend does not set DisplayName to this string.
- **•** If you edit the string directly in an existing legend, DisplayName is set to the edited string.
- **•** If you specify a string for the DisplayName property and create the legend using the figure toolbar, then MATLAB uses the string defined by DisplayName.
- **•** To add programmatically a legend that uses the DisplayName string, call legend with the toggle or show option.

See "Controlling Legends" for more examples.

#### EraseMode

{normal} | none | xor | background

*Erase mode*. This property controls the technique MATLAB uses to draw and erase hgtransform child objects (light objects have no erase mode). Alternative erase modes are useful for creating animated sequences, where control of the way individual objects are redrawn is necessary to improve performance and obtain the desired effect.

• normal — Redraw the affected region of the display, performing the three-dimensional analysis necessary to ensure that all objects are rendered correctly. This mode produces the most accurate picture, but is the slowest. The other modes are faster, but do not perform a complete redraw and are therefore less accurate.

- none Do not erase objects when they are moved or destroyed. While the objects are still visible on the screen after erasing with EraseMode none, you cannot print these objects because MATLAB stores no information about their former locations.
- **•** xor— Draw and erase the object by performing an exclusive OR (XOR) with each pixel index of the screen behind it. Erasing the object does not damage the color of the objects behind it. However, the color of the erased object depends on the color of the screen behind it and it is correctly colored only when it is over the axes background color (or the figure background color if the axes Color property is set to none). That is, it isn't erased correctly if there are objects behind it.
- background Erase the graphics objects by redrawing them in the axes background color, (or the figure background color if the axes Color property is set to none). This damages other graphics objects that are behind the erased object, but the erased object is always properly colored.

Set the axes background color with the axes Color property. Set the figure background color with the figure Color property.

#### **Printing with Nonnormal Erase Modes**

MATLAB always prints figures as if the EraseMode of all objects is normal. This means graphics objects created with EraseMode set to none, xor, or background can look different on screen than on paper. On screen, MATLAB can mathematically combine layers of colors (e.g., performing an XOR operation on a pixel color and the pixel behind it) and ignore three-dimensional sorting to obtain greater rendering speed. However, these techniques are not applied to the printed output.

You can use the MATLAB getframe command or other screen capture applications to create an image of a figure containing nonnormal mode objects.

```
HandleVisibility
```
{on} | callback | off

*Control access to object's handle by command-line users and GUIs*. This property determines when an object's handle is visible in its parent's list of children. HandleVisibility is useful for preventing command-line users from accidentally accessing the hgtransform object.

- **•** on Handles are always visible when HandleVisibility is on.
- **•** callback Setting HandleVisibility to callback causes handles to be visible from within callback routines or functions invoked by callback routines, but not from within functions invoked from the command line. This provides a means to protect GUIs from command-line users, while allowing callback routines to have access to object handles.
- **•** off Setting HandleVisibility to off makes handles invisible at all times. This might be necessary when a callback invokes a function that might potentially damage the GUI (such as evaluating a user-typed string) and so temporarily hides its own handles during the execution of that function.

#### **Functions Affected by Handle Visibility**

When a handle is not visible in its parent's list of children, it cannot be returned by functions that obtain handles by searching the object hierarchy or querying handle properties. This includes get, findobj, gca, gcf, gco, newplot, cla, clf, and close.

#### **Properties Affected by Handle Visibility**

When a handle's visibility is restricted using callback or off, the object's handle does not appear in its parent's Children property,

figures do not appear in the root's CurrentFigure property, objects do not appear in the root's CallbackObject property or in the figure's CurrentObject property, and axes do not appear in their parent's CurrentAxes property.

### **Overriding Handle Visibility**

You can set the root ShowHiddenHandles property to on to make all handles visible regardless of their HandleVisibility settings (this does not affect the values of the HandleVisibility properties). See also findall.

### **Handle Validity**

Handles that are hidden are still valid. If you know an object's handle, you can set and get its properties and pass it to any function that operates on handles.

#### HitTest

{on} | off

*Pickable by mouse click*. HitTest determines whether the hgtransform object can become the current object (as returned by the gco command and the figure CurrentObject property) as a result of a mouse click within the limits of the hgtransform object. If HitTest is off, clicking the hgtransform picks the object behind it.

#### Interruptible

{on} | off

*Callback routine interruption mode*. The Interruptible property controls whether an hgtransform object callback can be interrupted by callbacks invoked subsequently. Only callbacks defined for the ButtonDownFcn property are affected by the Interruptible property. MATLAB checks for events that can interrupt a callback only when it encounters a drawnow, figure,

getframe, or pause command in the routine. See the BusyAction property for related information.

Setting Interruptible to on allows any graphics object's callback to interrupt callback routines originating from an hgtransform property. Note that MATLAB does not save the state of variables or the display (e.g., the handle returned by the gca or gcf command) when an interruption occurs.

#### Matrix

4-by-4 matrix

*Transformation matrix applied to hgtransform object and its children*. The hgtransform object applies the transformation matrix to all its children.

See "Group Objects" for more information and examples.

#### Parent

figure handle

*Parent of hgtransform object*. This property contains the handle of the hgtransform object's parent object. The parent of an hgtransform object is the axes, hggroup, or hgtransform object that contains it.

See "Objects That Can Contain Other Objects" for more information on parenting graphics objects.

#### Selected

on | {off}

*Is object selected?* When you set this property to on, MATLAB displays selection handles on all child objects of the hgtransform if the SelectionHighlight property is also on (the default).

```
SelectionHighlight
     {on} | off
```
*Objects are highlighted when selected*. When the Selected property is on, MATLAB indicates the selected state by drawing selection handles on the objects parented to the hgtransform. When SelectionHighlight is off, MATLAB does not draw the handles.

```
Tag
```
string

*User-specified object label*. The Tag property provides a means to identify graphics objects with a user-specified label. This is particularly useful when you are constructing interactive graphics programs that would otherwise need to define object handles as global variables or pass them as arguments between callbacks.

For example, you might create an hgtransform object and set the Tag property:

t = hgtransform('Tag','subgroup1')

When you want to access the hgtransform object to add another object, you can use findobj to find the hgtransform object's handle. The following statement adds a line to subgroup1 (assuming x and y are defined).

line('XData',x,'YData',y,'Parent',findobj('Tag','subgroup1'))

Type

string (read only)

*Type of graphics object*. This property contains a string that identifies the class of graphics object. For hgtransform objects, Type is set to 'hgtransform'. The following statement finds all the hgtransform objects in the current axes.

t = findobj(gca,'Type','hgtransform');

#### UIContextMenu

handle of a uicontextmenu object

*Associate a context menu with the hgtransform object*. Assign this property the handle of a uicontextmenu object created in the hgtransform object's figure. Use the uicontextmenu function to create the context menu. MATLAB displays the context menu whenever you right-click over the extent of the hgtransform object.

#### UserData

array

*User-specified data*. This property can be any data you want to associate with the hgtransform object (including cell arrays and structures). The hgtransform object does not set values for this property, but you can access it using the set and get functions.

#### Visible

{on} | off

*Visibility of hgtransform object and its children*. By default, hgtransform object visibility is on. This means all children of the hgtransform are visible unless the child object's Visible property is set to off. Setting an hgtransform object's Visible property to off also makes its children invisible.

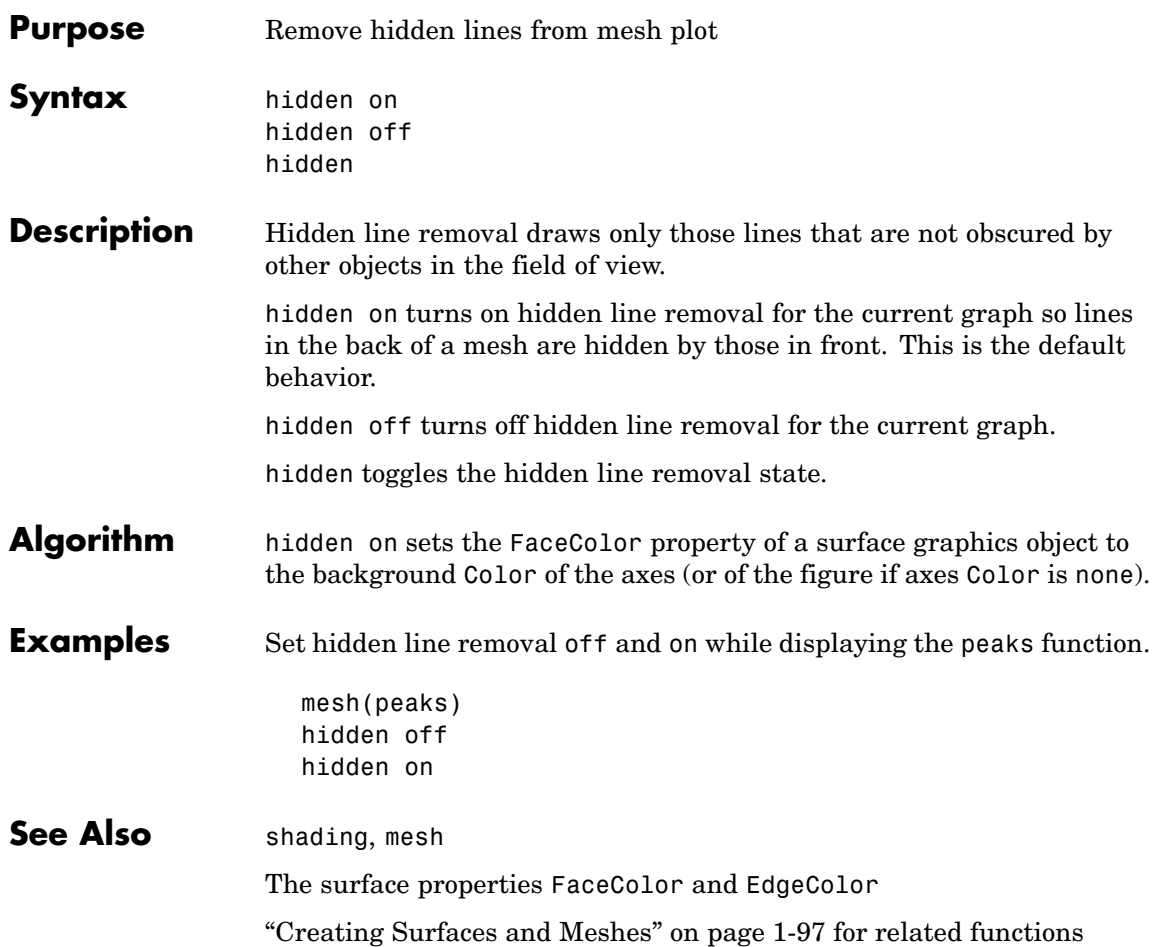

# **hilb**

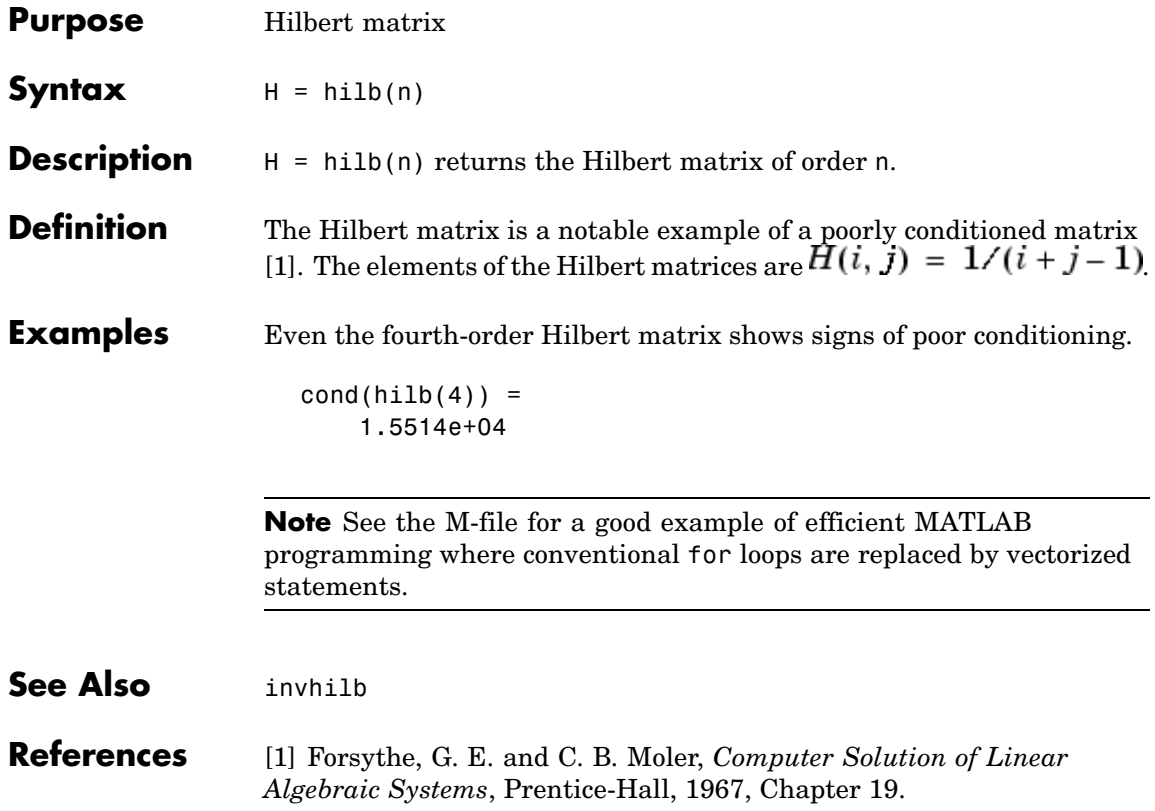

## **Purpose** Histogram plot

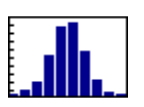

## **GUI Alternatives**

To graph selected variables, use the Plot Selector  $\overline{M}$   $\overline{\cdot}$  in the Workspace Browser, or use the Figure Palette Plot Catalog. Manipulate graphs in *plot edit* mode with the Property Editor. For details, see Plotting Tools — Interactive Plotting in the MATLAB Graphics documentation and Creating Graphics from the Workspace Browser in the MATLAB Desktop Tools documentation.

#### **Syntax**  $n = \text{hist}(Y)$  $n = \text{hist}(Y, x)$  $n = hist(Y, nbins)$  $[n, xout] = hist(...)$ hist(...) hist(axes handle,...)

**Description** A histogram shows the distribution of data values.

 $n =$  hist(Y) bins the elements in vector Y into 10 equally spaced containers and returns the number of elements in each container as a row vector. If Y is an m-by-p matrix, hist treats the columns of Y as vectors and returns a 10-by-p matrix n. Each column of n contains the results for the corresponding column of Y. No elements of Y can be complex.

 $n = \text{hist}(Y, x)$  where x is a vector, returns the distribution of Y among length $(x)$  bins with centers specified by x. For example, if x is a 5-element vector, hist distributes the elements of Y into five bins centered on the *x*-axis at the elements in x, none of which can be complex. Note: use histc if it is more natural to specify bin edges instead of centers.

 $n =$  hist(Y, nbins) where nbins is a scalar, uses nbins number of bins.

 $\mathbf{I}$ 

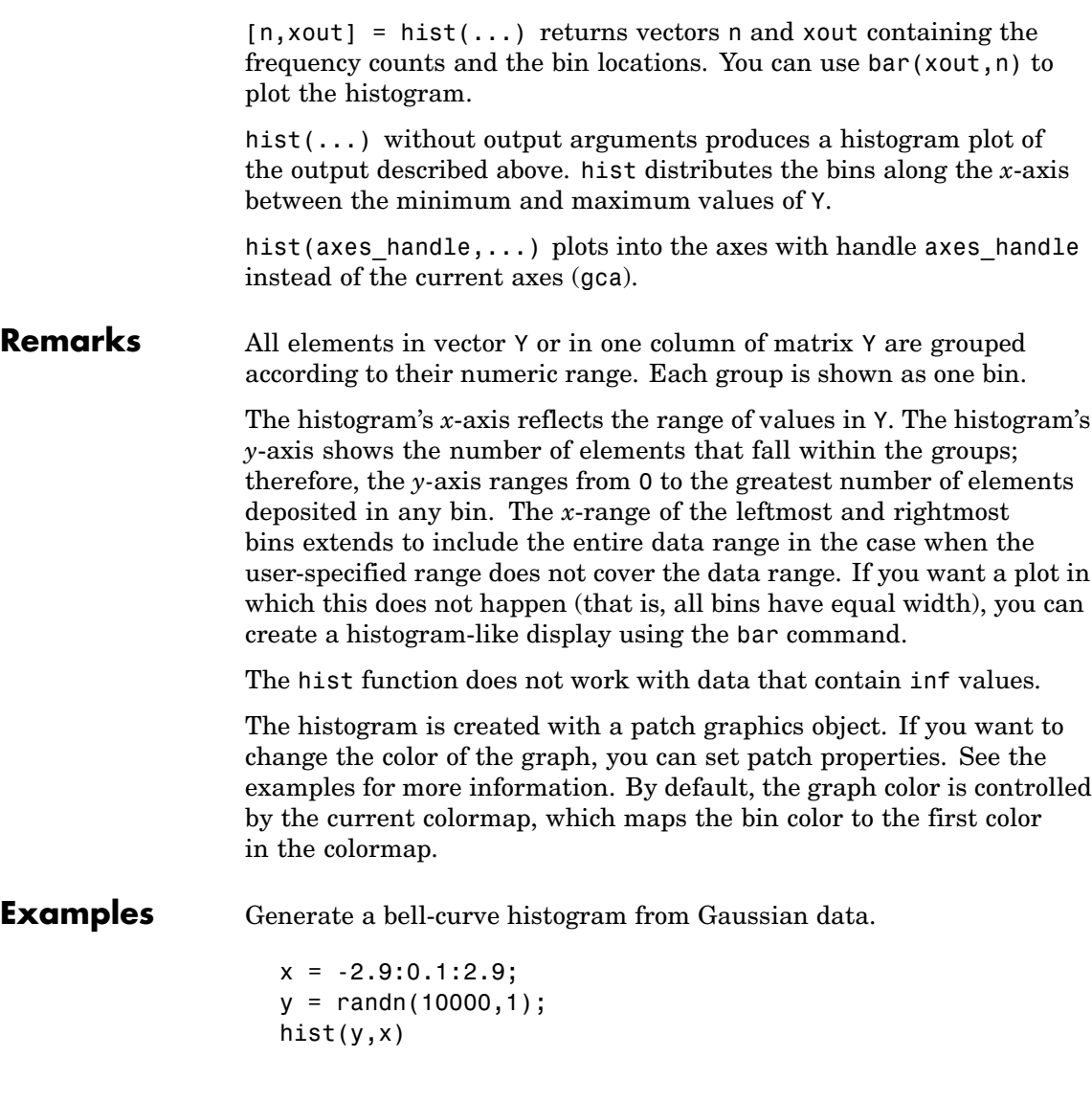

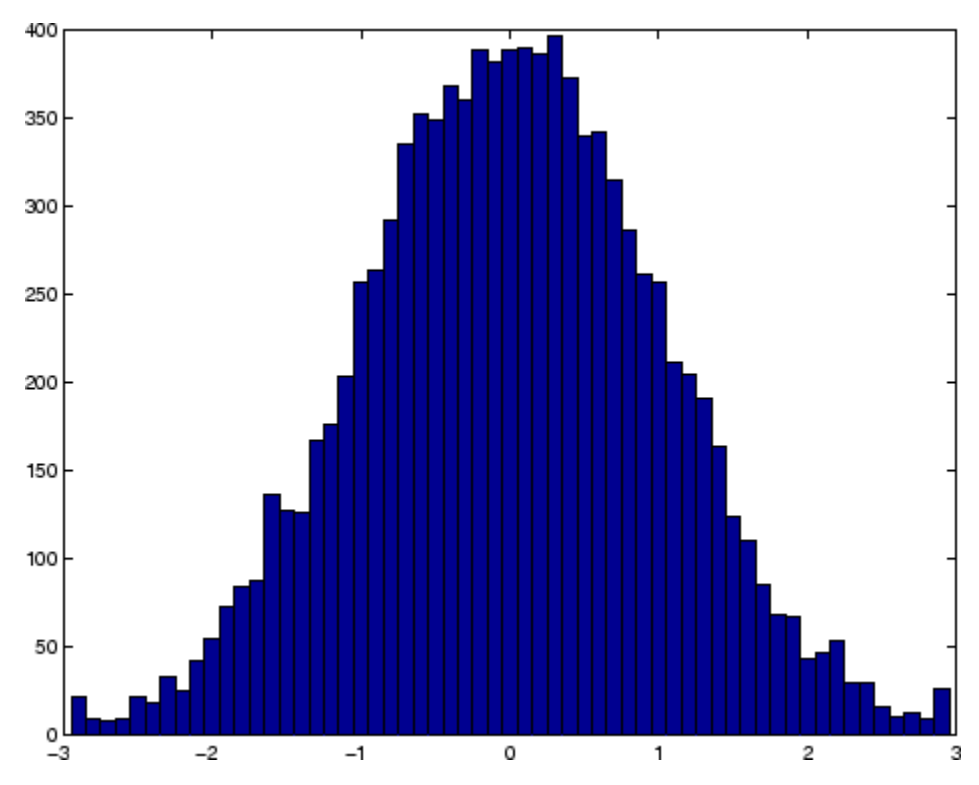

Change the color of the graph so that the bins are red and the edges of the bins are white.

```
h = findobj(gca,'Type','patch');
set(h,'FaceColor','r','EdgeColor','w')
```
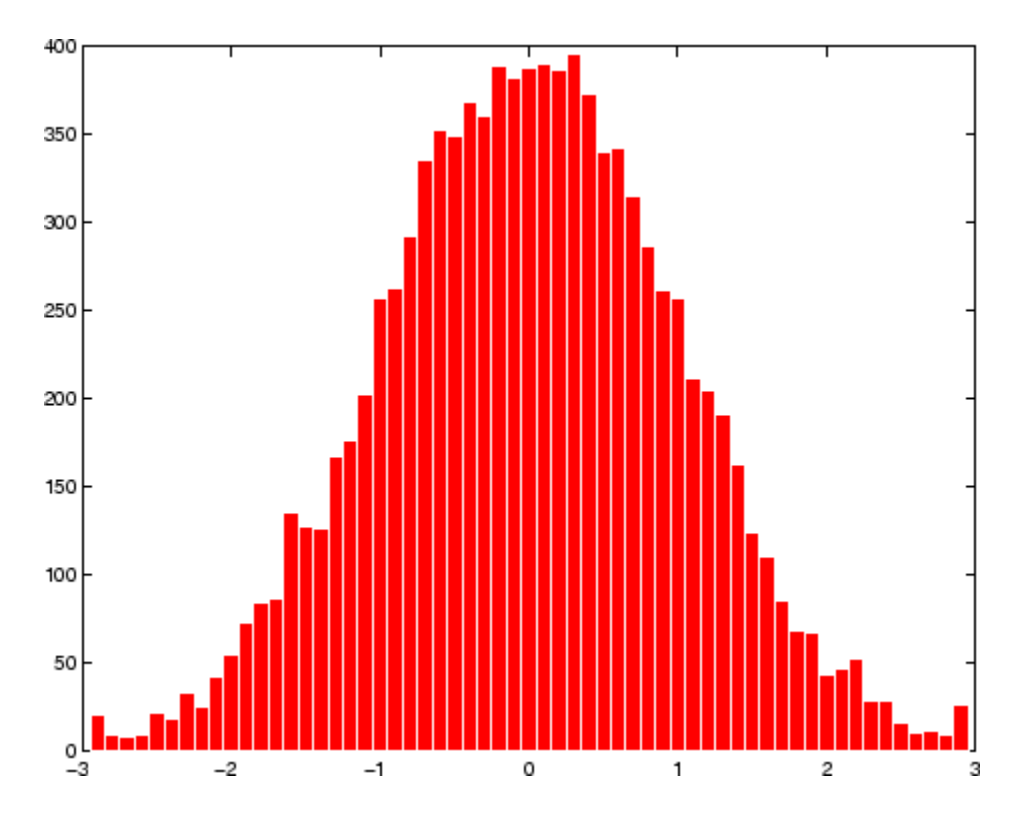

**See Also** bar, ColorSpec, histc, mode, patch, rose, stairs ["Specialized Plotting" on page 1-88](#page-1369-0) for related functions "Histograms" for examples

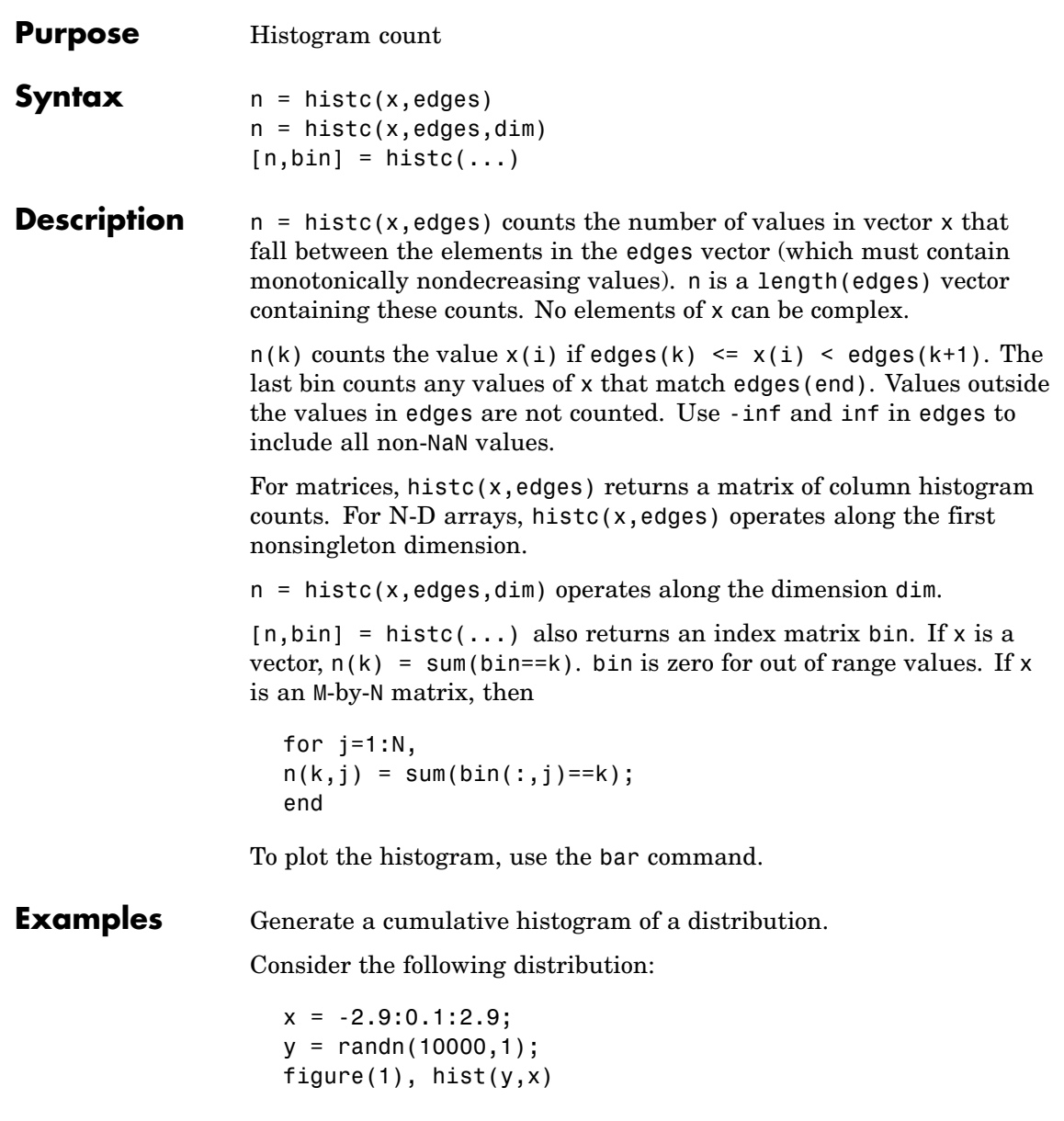

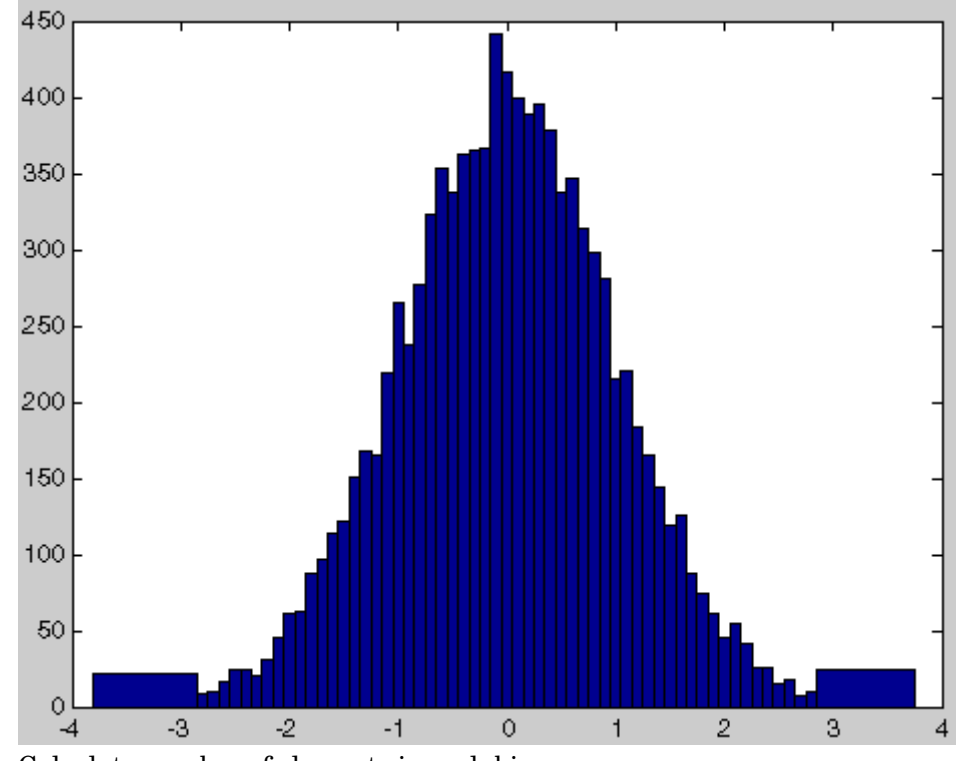

Calculate number of elements in each bin

```
n<sup>elements = histc(y,x);</sup>
```
Calculate the cumulative sum of these elements using cumsum

```
c_elements = cumsum(n_elements)
```
Plot the cumulative histogram

figure(2),bar(x,c\_elements)

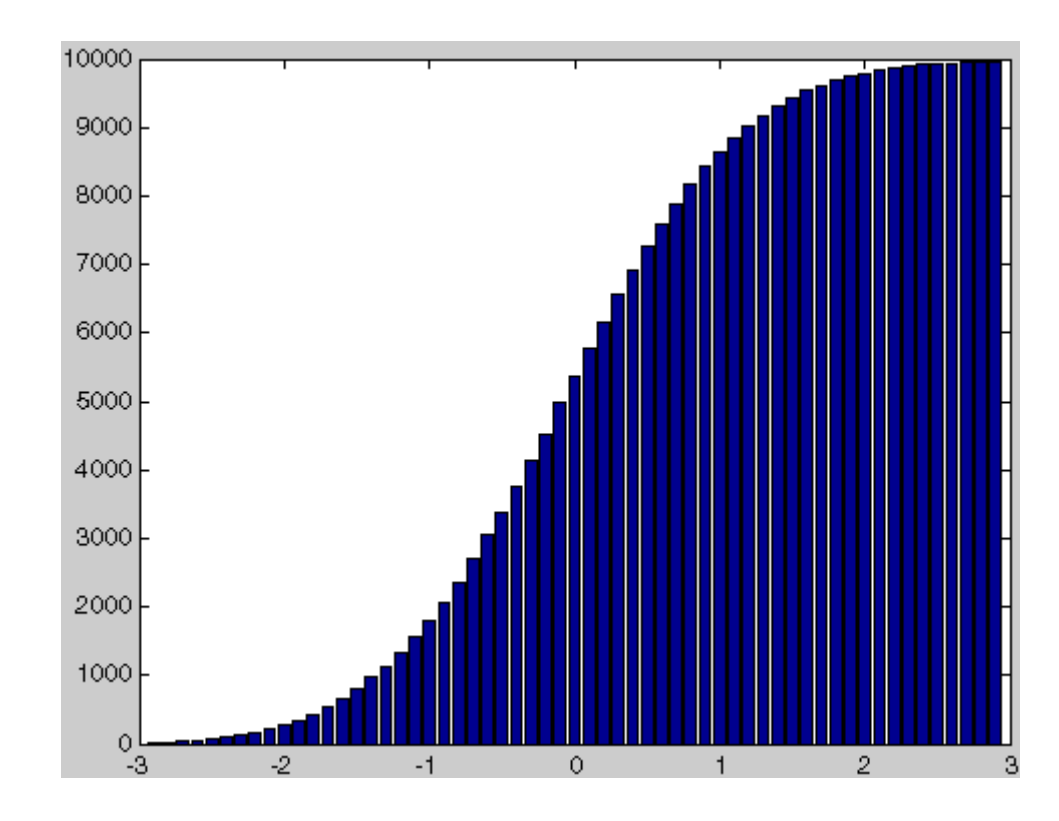

See Also hist, mode ["Specialized Plotting" on page 1-88](#page-1369-0) for related functions

# **hold**

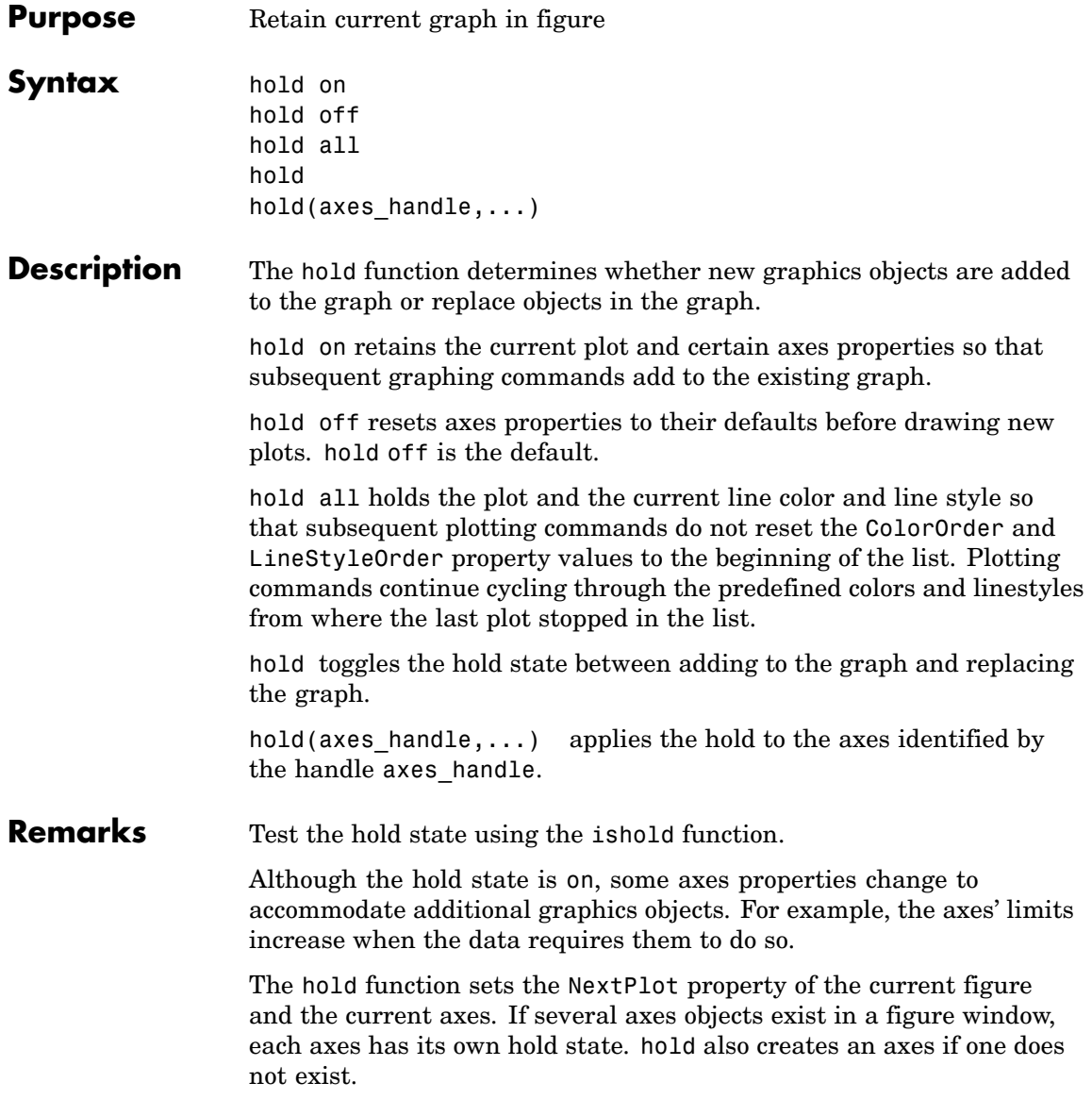

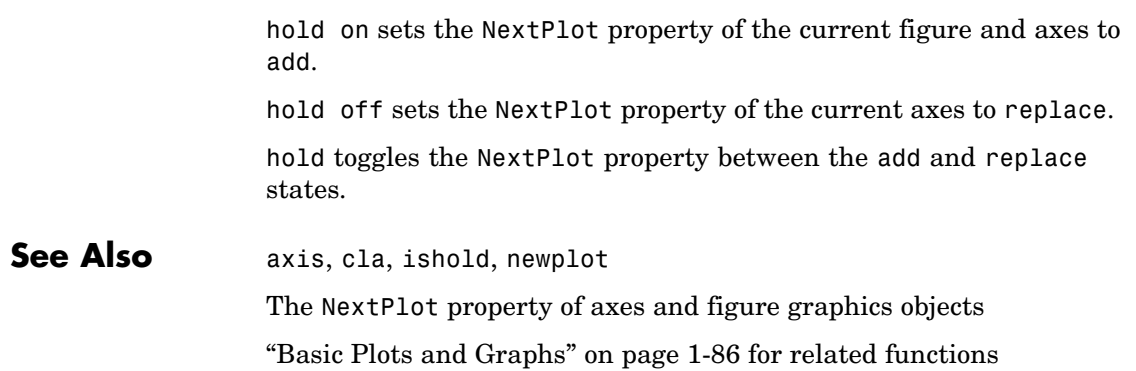

## **home**

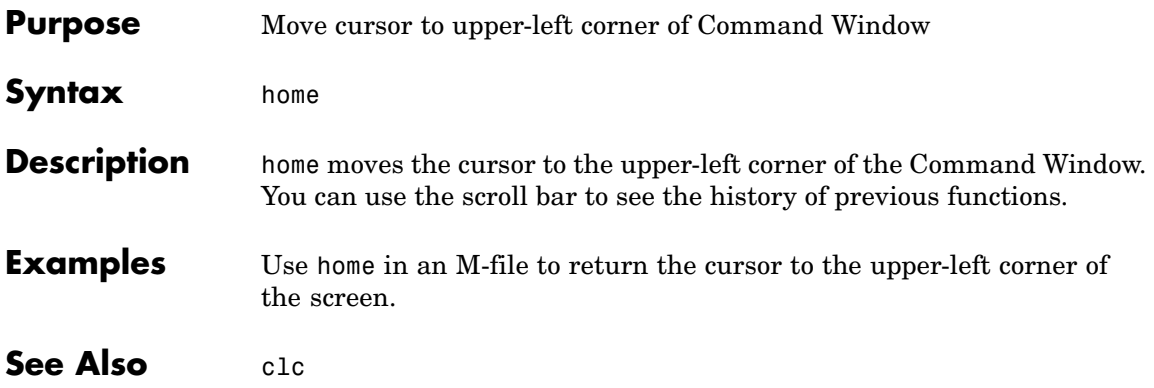

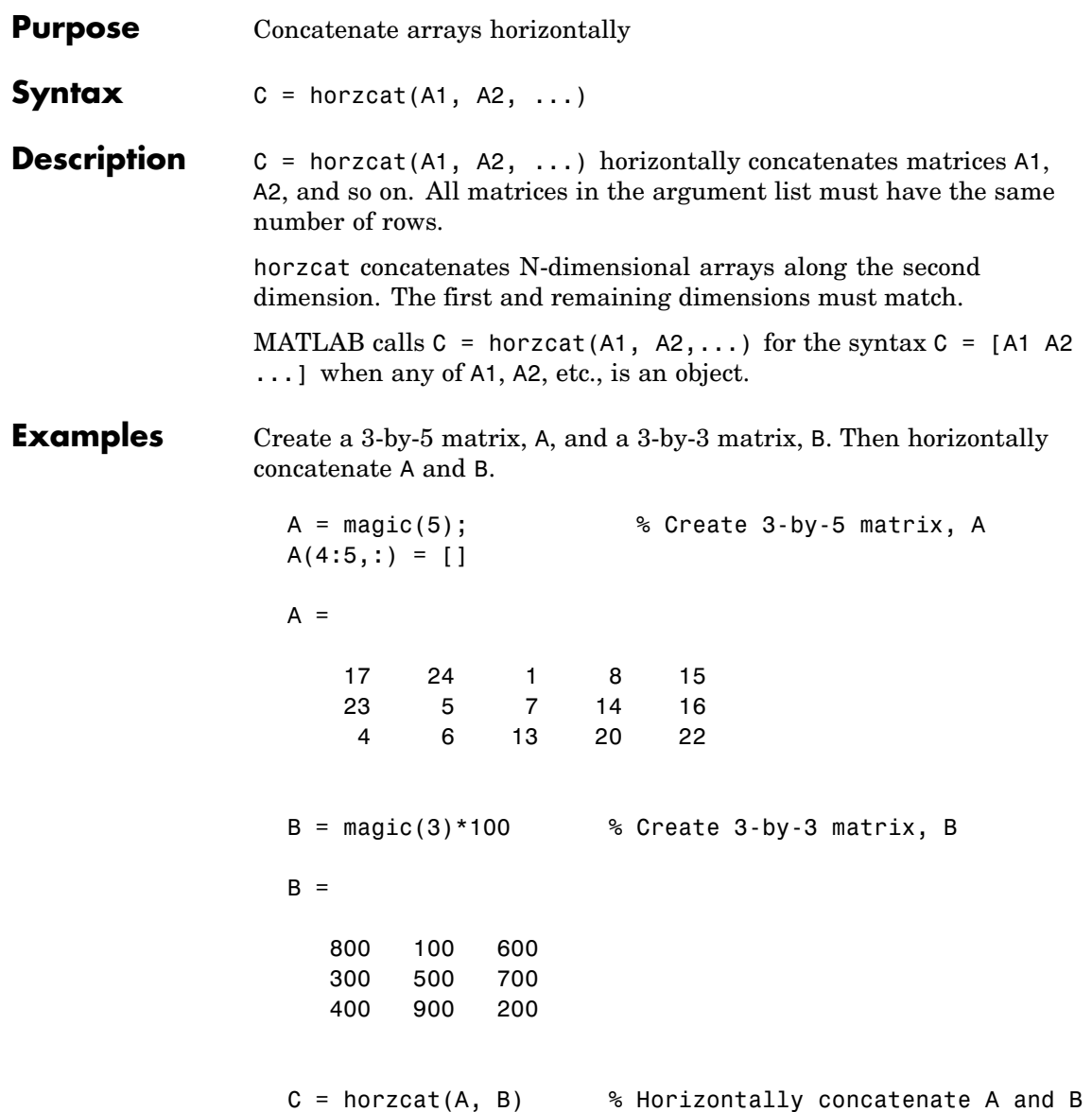

## **horzcat**

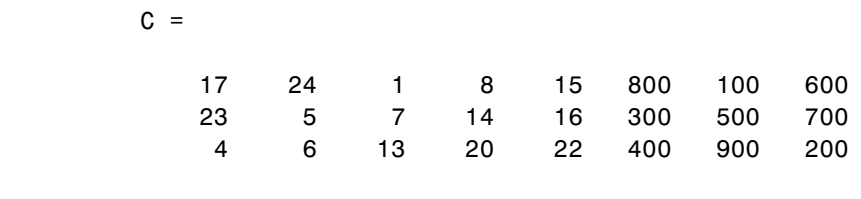

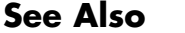

vertcat, cat

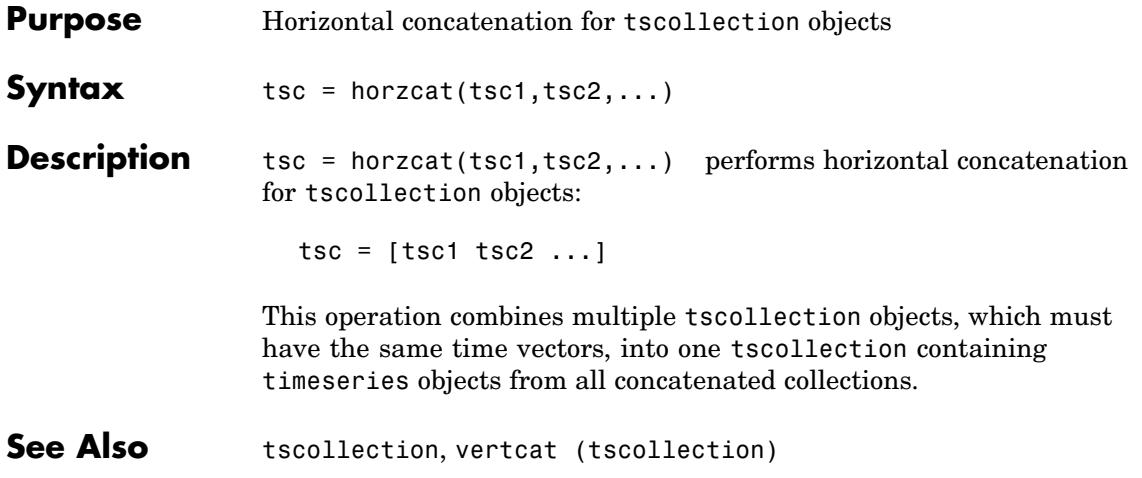

# **hostid**

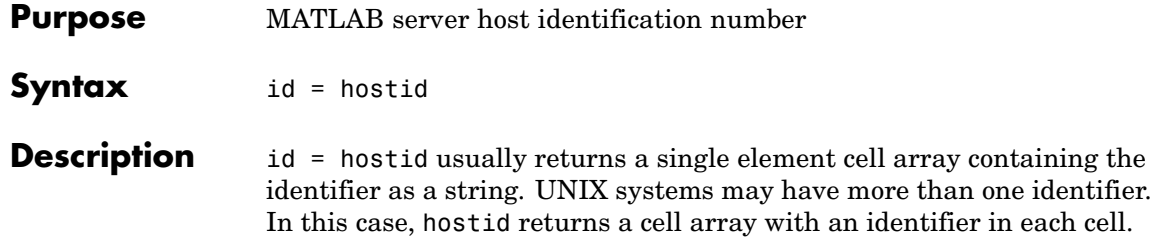
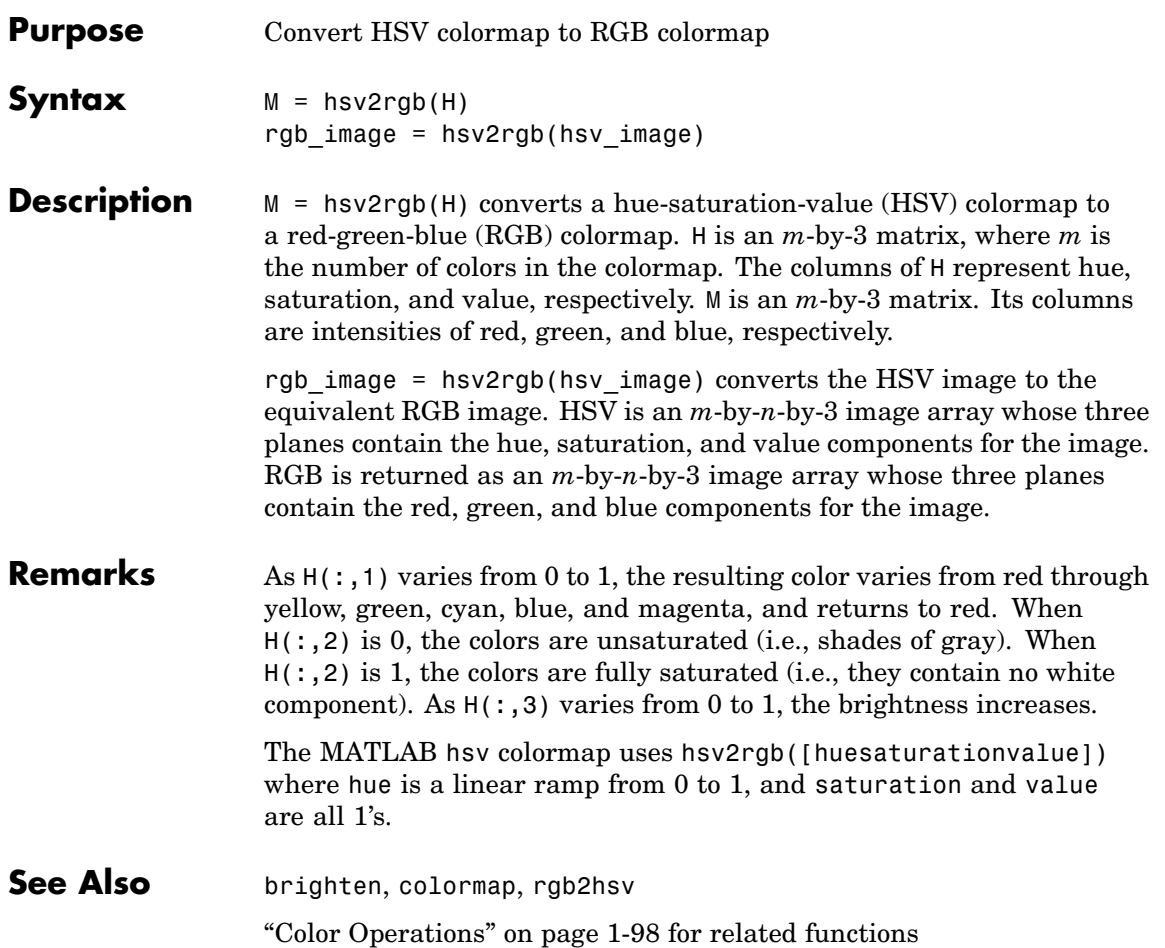

# **hypot**

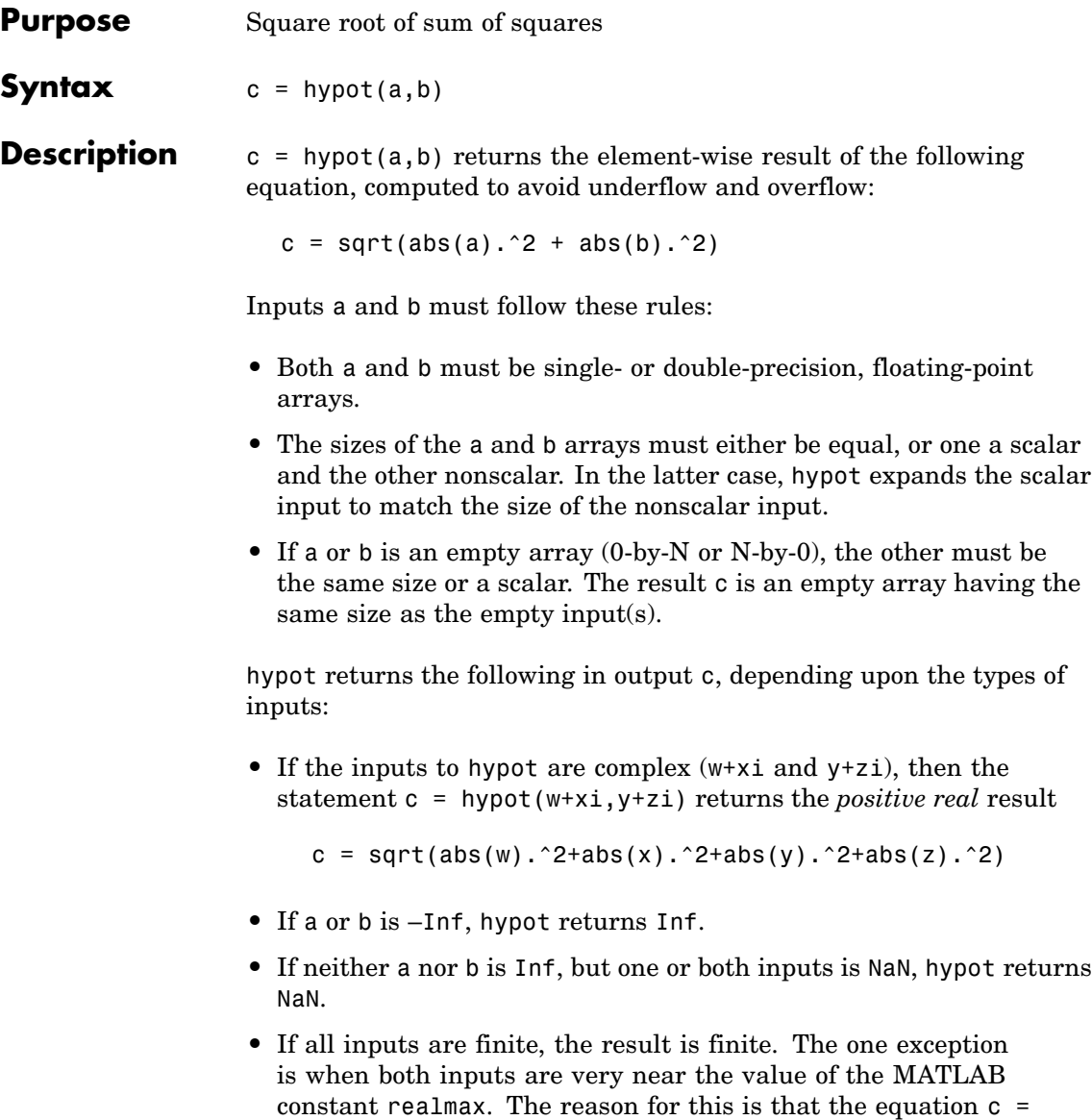

hypot(realmax, realmax) is theoretically sqrt(2)\*realmax, which overflows to Inf.

## **Examples Example 1**

To illustrate the difference between using the hypot function and coding the basic hypot equation in M-code, create an anonymous function that performs the same function as hypot, but without the consideration to underflow and overflow that hypot offers:

```
myhypot = \mathfrak{a}(a,b)sqrt(abs(a).^2+abs(b).^2);
```
Find the upper limit at which your coded function returns a useful value. You can see that this test function reaches its maximum at about 1e154, returning an infinite result at that point:

```
myhypot(1e153,1e153)
ans =1.4142e+153
myhypot(1e154,1e154)
ans =Inf
```
Do the same using the hypot function, and observe that hypot operates on values up to about 1e308, which is approximately equal to the value for realmax on your computer (the largest double-precision floating-point number you can represent on a particular computer):

```
hypot(1e308,1e308)
ans =1.4142e+308
hypot(1e309,1e309)
ans =Inf
```
### **Example 2**

hypot(a,a) theoretically returns  $sqrt(2)*abs(a)$ , as shown in this example:

x = 1.271161e308;  $y = x * sqrt(2)$  $y =$ 1.7977e+308  $y = hypot(x, x)$  $y =$ 1.7977e+308

**Algorithm** hypot uses FDLIBM, which was developed at SunSoft, a Sun Microsystems, Inc. business, by Kwok C. Ng, and others. For information about FDLIBM, see <http://www.netlib.org>.

**See Also** sqrt, abs, norm

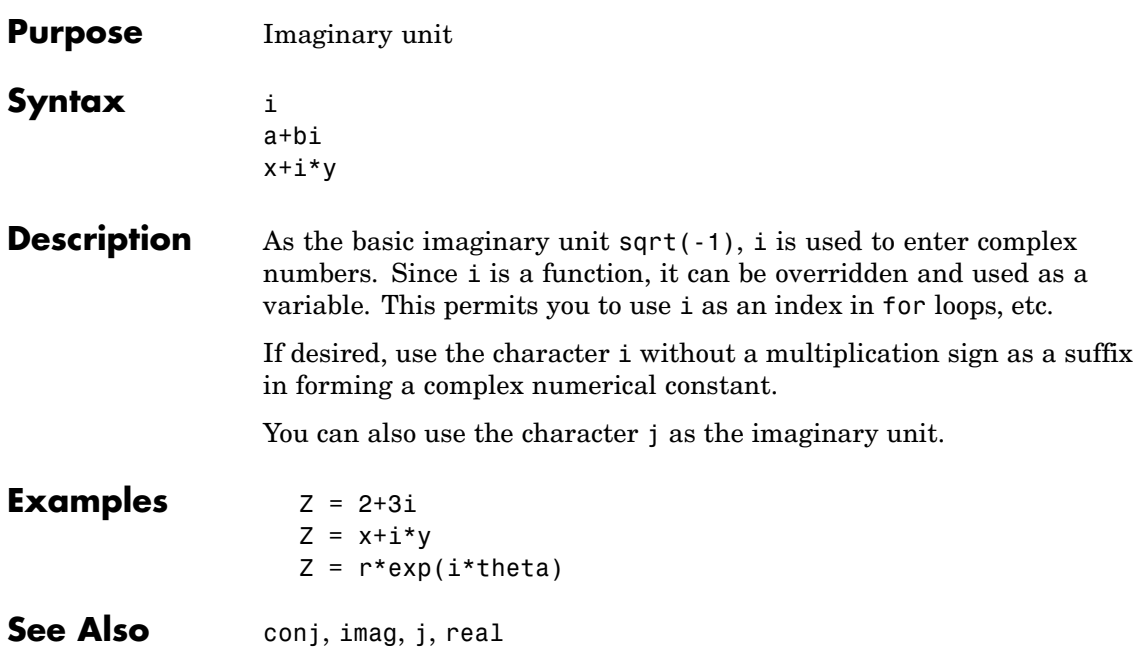

**i**

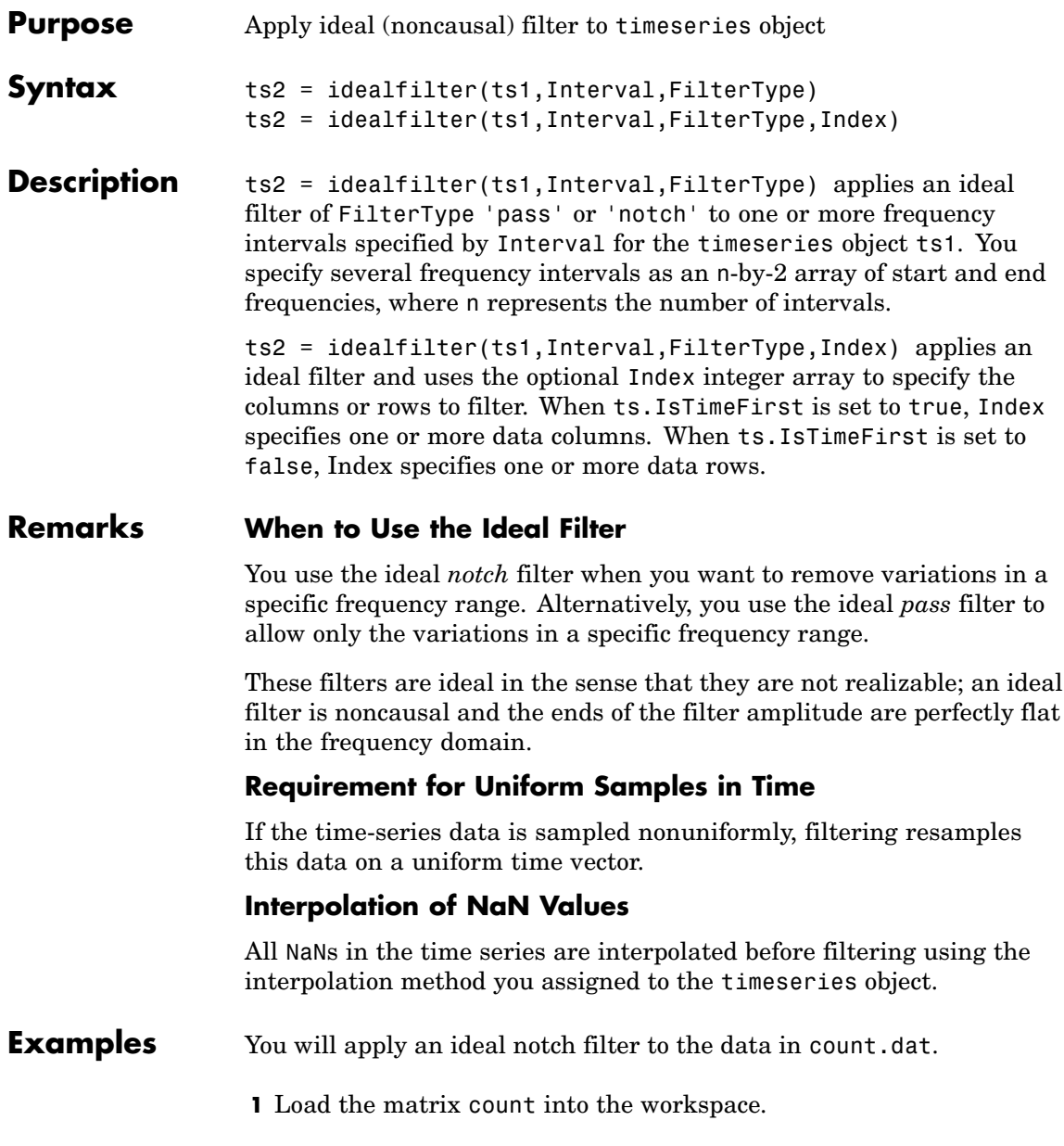

load count.dat;

**2** Create a timeseries object based on this matrix. The time vector ranges from 1 to 24 seconds in 1-second intervals.

count1=timeseries(count(:,1),1:24);

**3** Enter the frequency interval in hertz.

interval=[0.08 0.2];

**4** Call the filter function:

idealfilter\_count = idealfilter(count1,interval,'notch')

**5** Compare the original data and the shaped data with an overlaid plot of the two curves.

```
plot(count1,'-.'), grid on, hold on
plot(filter_count,'-')
legend('Original Data','Shaped Data',2)
```
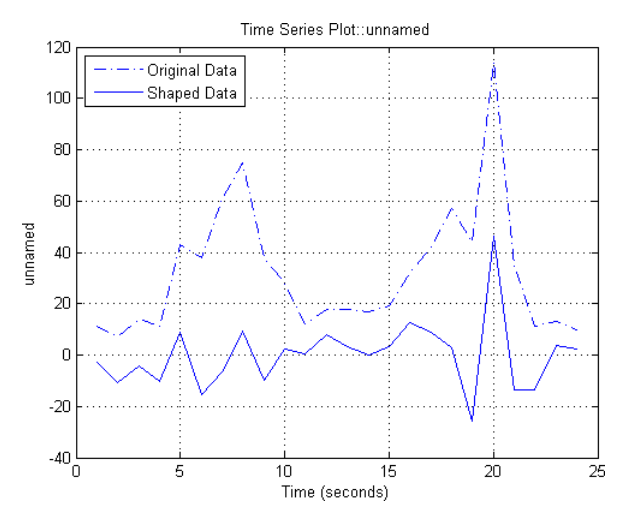

**See Also** [filter \(timeseries\)](#page-1556-0), timeseries

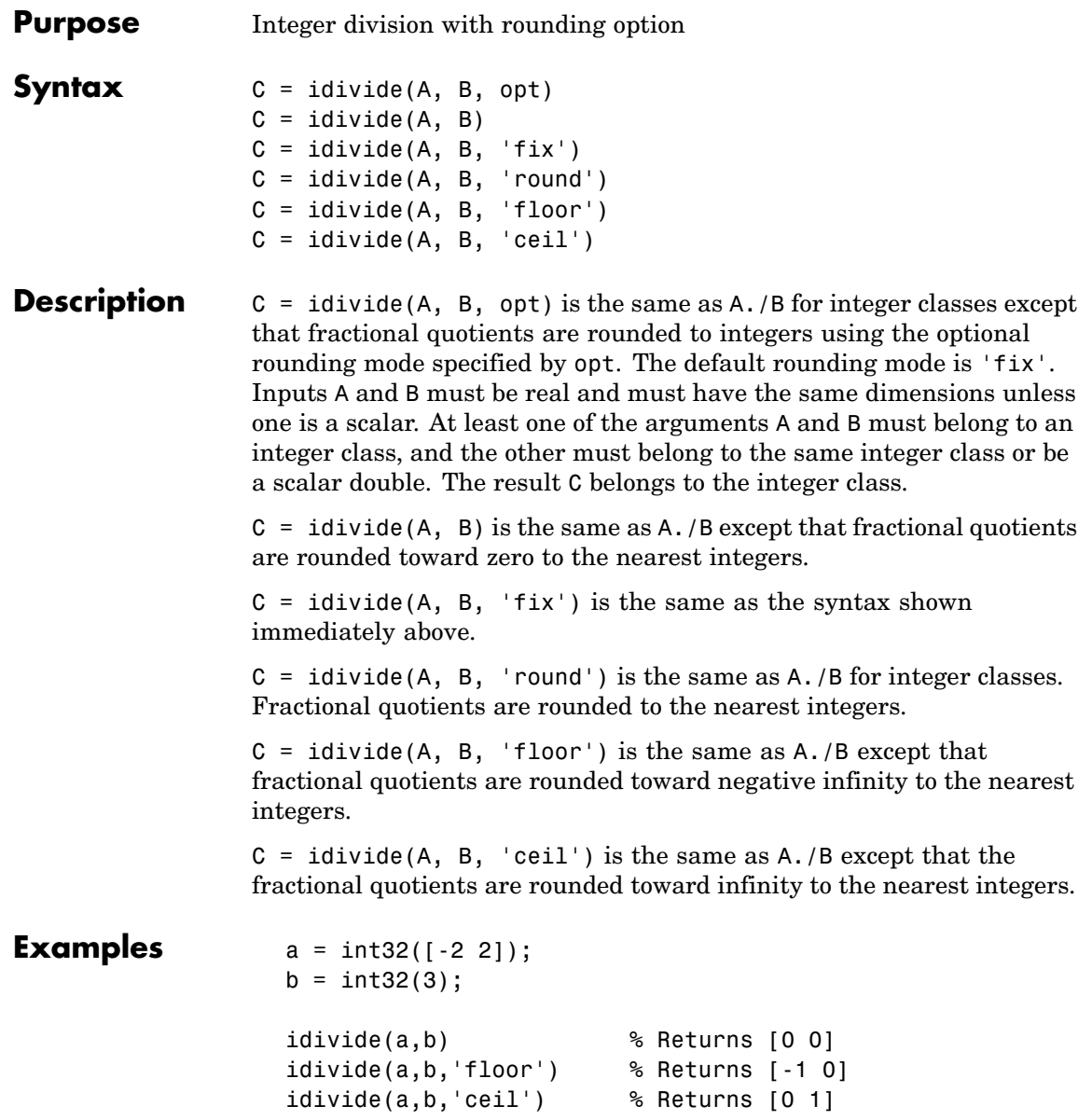

# **idivide**

idivide(a,b,'round') % Returns [-1 1]

See Also ldivide, rdivide, mldivide, mrdivide

**Purpose** Execute statements if condition is true

**Syntax** if *expression*, *statements*, end

**Description** if *expression*, *statements*, end evaluates *expression* and, if the evaluation yields logical 1 (true) or a nonzero result, executes one or more MATLAB commands denoted here as *statements*.

> *expression* is a MATLAB expression, usually consisting of variables or smaller expressions joined by relational operators (e.g., count < limit), or logical functions  $(e.g., \text{isreal}(A))$ . Simple expressions can be combined by logical operators  $(88, 11, 2)$  into compound expressions such as the following. MATLAB evaluates compound expressions from left to right, adhering to operator precedence rules.

```
(count < limit) && ((height - offset) >= 0)
```
Nested if statements must each be paired with a matching end.

The if function can be used alone or with the else and elseif functions. When using elseif and/or else within an if statement, the general form of the statement is

```
if expression1
    statements1
elseif expression2
    statements2
else
    statements3
end
```
See "Program Control Statements" in the MATLAB Programming documentation for more information on controlling the flow of your program code.

### **Remarks Nonscalar Expressions**

If the evaluated expression yields a nonscalar value, then every element of this value must be true or nonzero for the entire expression to be considered true. For example, the statement if  $(A \leq B)$  is true only if each element of matrix A is less than its corresponding element in matrix B. See [Example 2,](#page-1956-0) below.

#### **Partial Evaluation of the expression Argument**

Within the context of an if or while expression, MATLAB does not necessarily evaluate all parts of a logical expression. In some cases it is possible, and often advantageous, to determine whether an expression is true or false through only partial evaluation.

For example, if A equals zero in statement 1 below, then the expression evaluates to false, regardless of the value of B. In this case, there is no need to evaluate B and MATLAB does not do so. In statement 2, if A is nonzero, then the expression is true, regardless of B. Again, MATLAB does not evaluate the latter part of the expression.

1) if (A && B) 2) if (A || B)

You can use this property to your advantage to cause MATLAB to evaluate a part of an expression only if a preceding part evaluates to the desired state. Here are some examples.

```
while (b \sim= 0) && (a/b > 18.5)
if exist('myfun.m') & & (myfun(x)) == y)if iscell(A) && all(cellfun('isreal', A))
```
#### **Empty Arrays**

In most cases, using if on an empty array treats the array as false. There are some conditions however under which if evaluates as true on an empty array. Two examples of this, where A is equal to [], are

```
if all(A), do something, end
if 1|A, do something, end
```
<span id="page-1956-0"></span>The latter expression is true because of short-circuiting, which causes MATLAB to ignore the right side operand of an OR statement whenever the left side evaluates to true.

# **Short-Circuiting Behavior**

When used in the context of an if or while expression, and only in this context, the element-wise | and & operators use short-circuiting in evaluating their expressions. That is, A|B and A&B ignore the second operand, B, if the first operand, A, is sufficient to determine the result.

See "Short-Circuiting in Elementwise Operators" for more information on this.

# **Examples Example 1 - Simple if Statement**

In this example, if both of the conditions are satisfied, then the student passes the course.

```
if ((attendance >= 0.90) && (grade average >= 60))
  pass = 1;
end;
```
# **Example 2 - Nonscalar Expression**

Given matrices A and B,

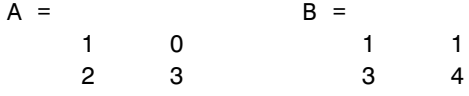

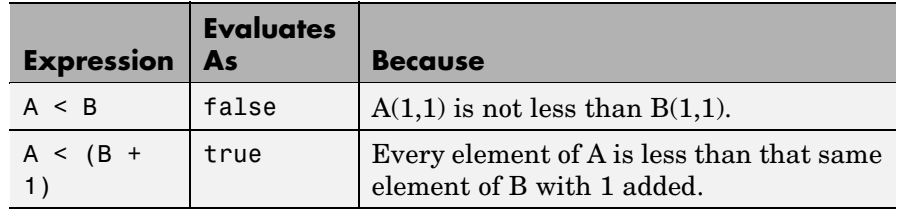

| <b>Expression</b> | <b>Evaluates</b><br>As | <b>Because</b>                                                  |
|-------------------|------------------------|-----------------------------------------------------------------|
| A & B             | false                  | $A(1,2)$ is false, and B is ignored due to<br>short-circuiting. |
| R < 5             | true                   | Every element of B is less than 5.                              |

See Also else, elseif, end, for, while, switch, break, return, relational operators, logical operators (elementwise and short-circuit),

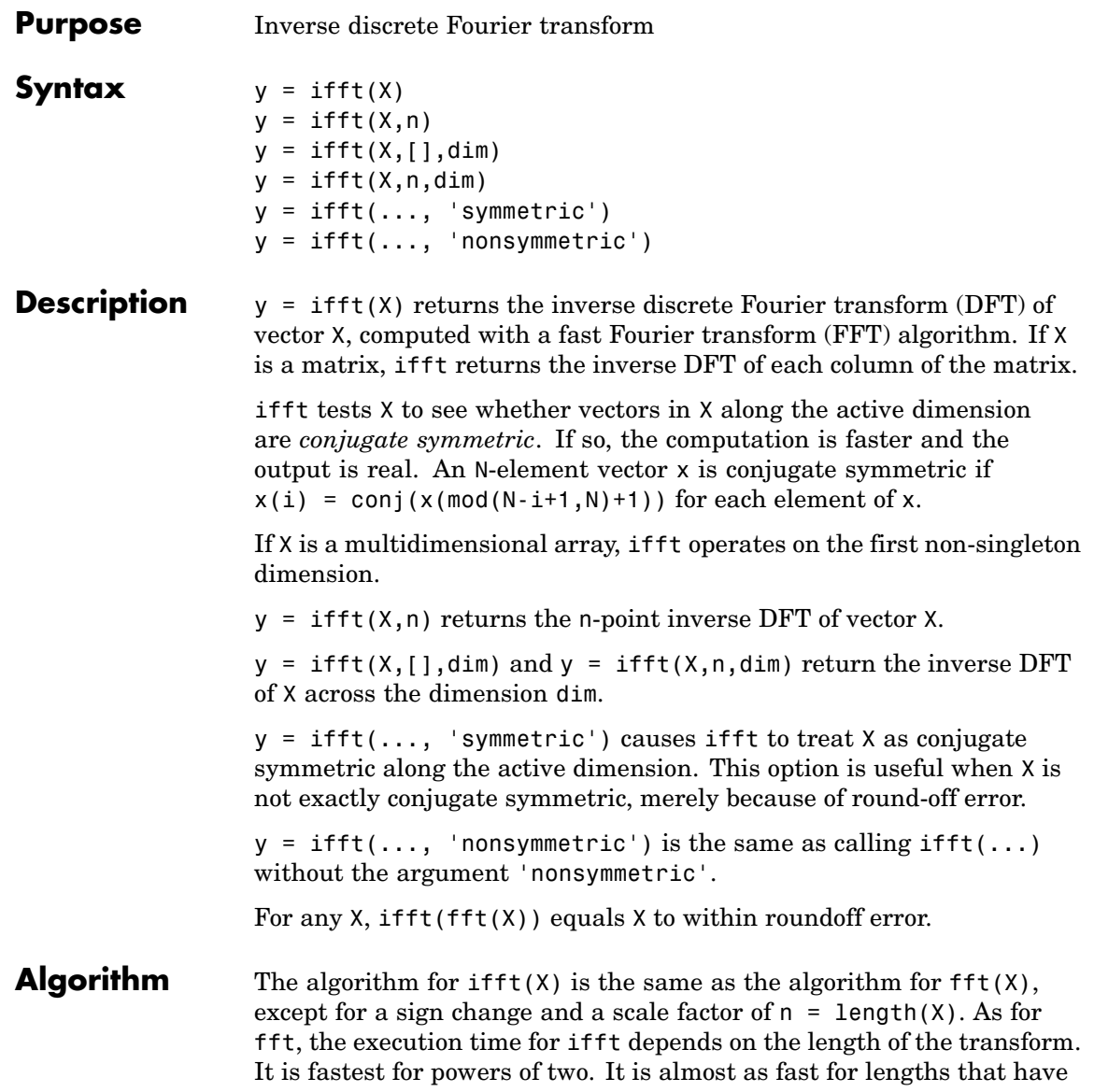

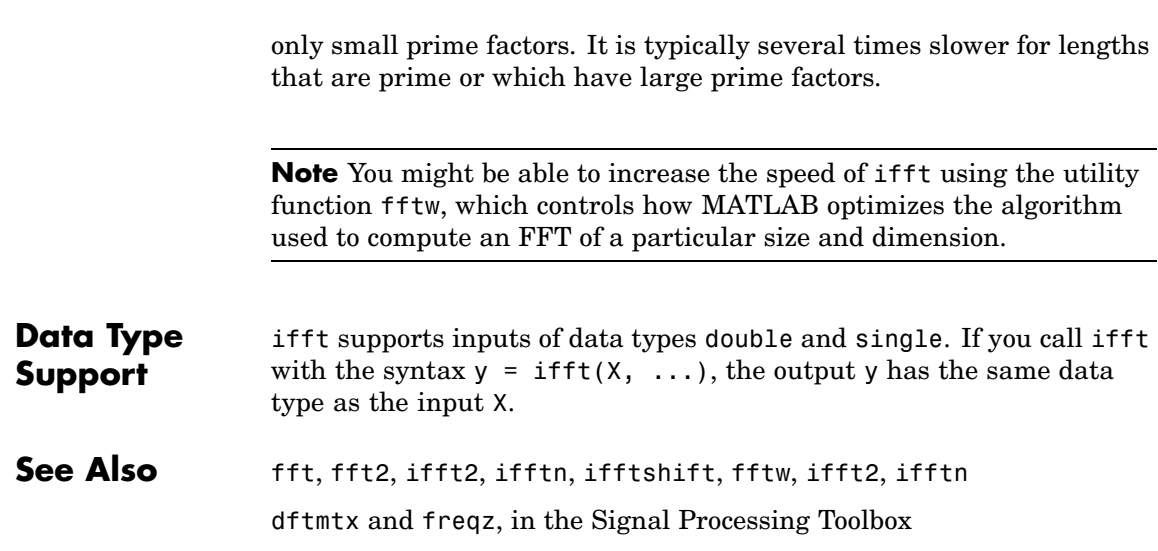

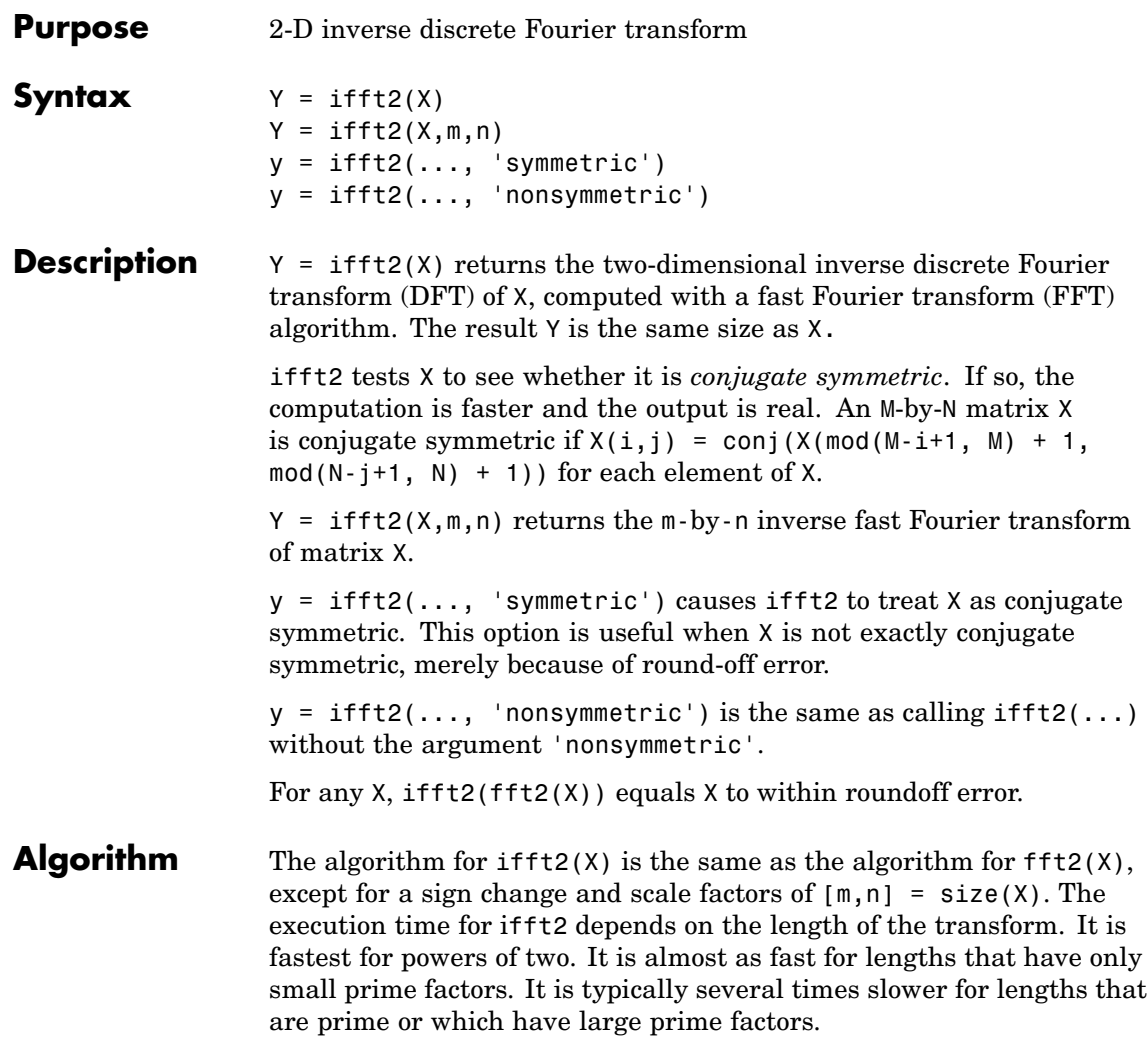

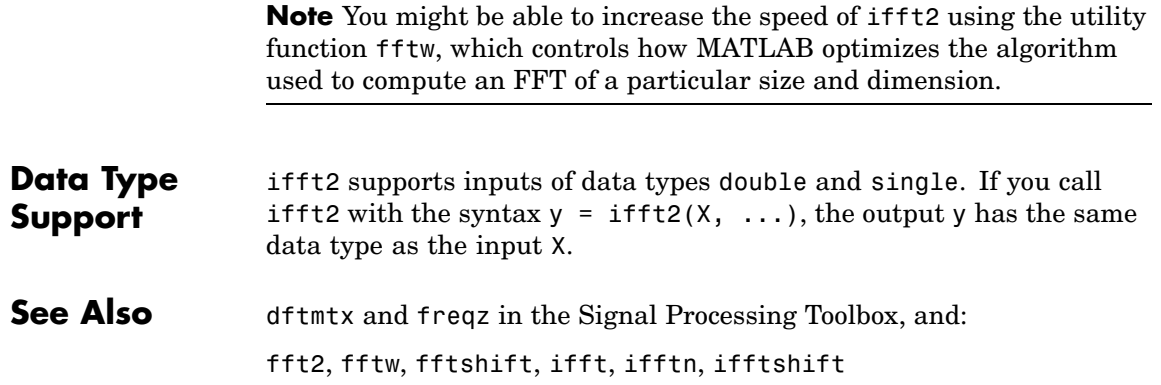

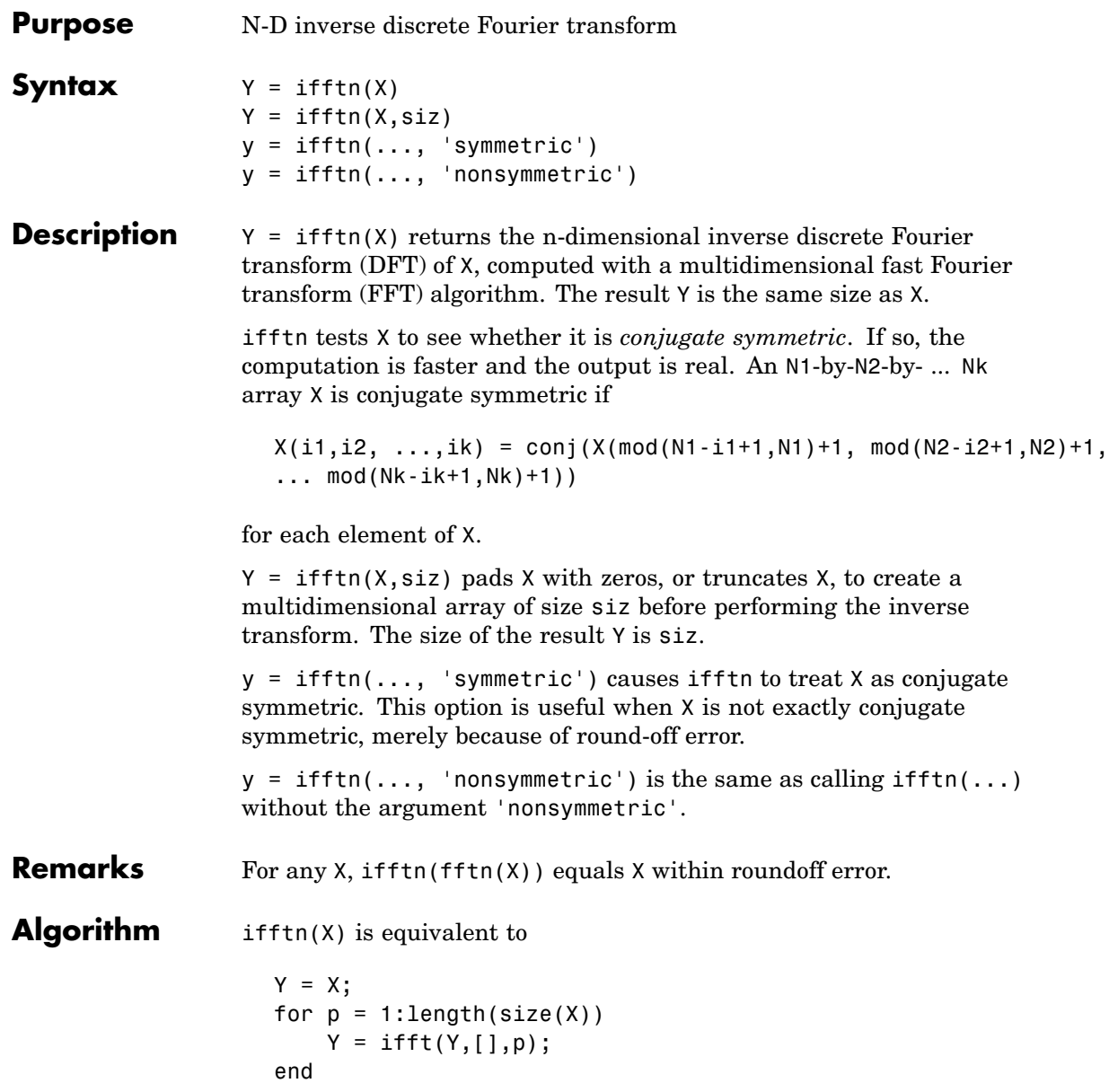

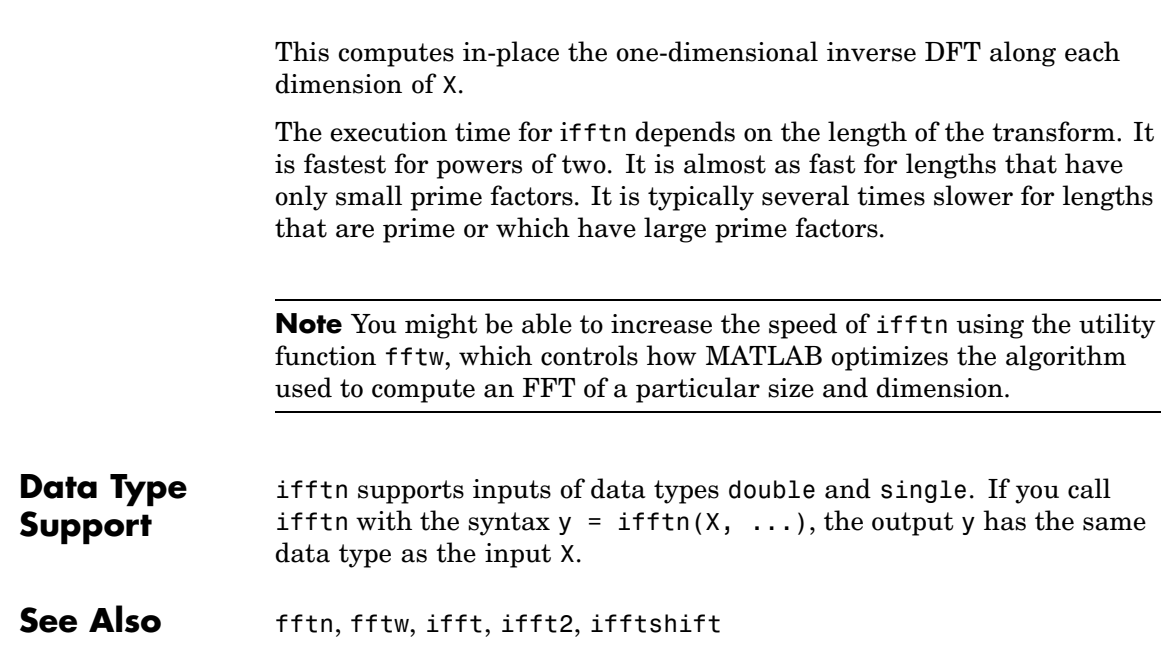

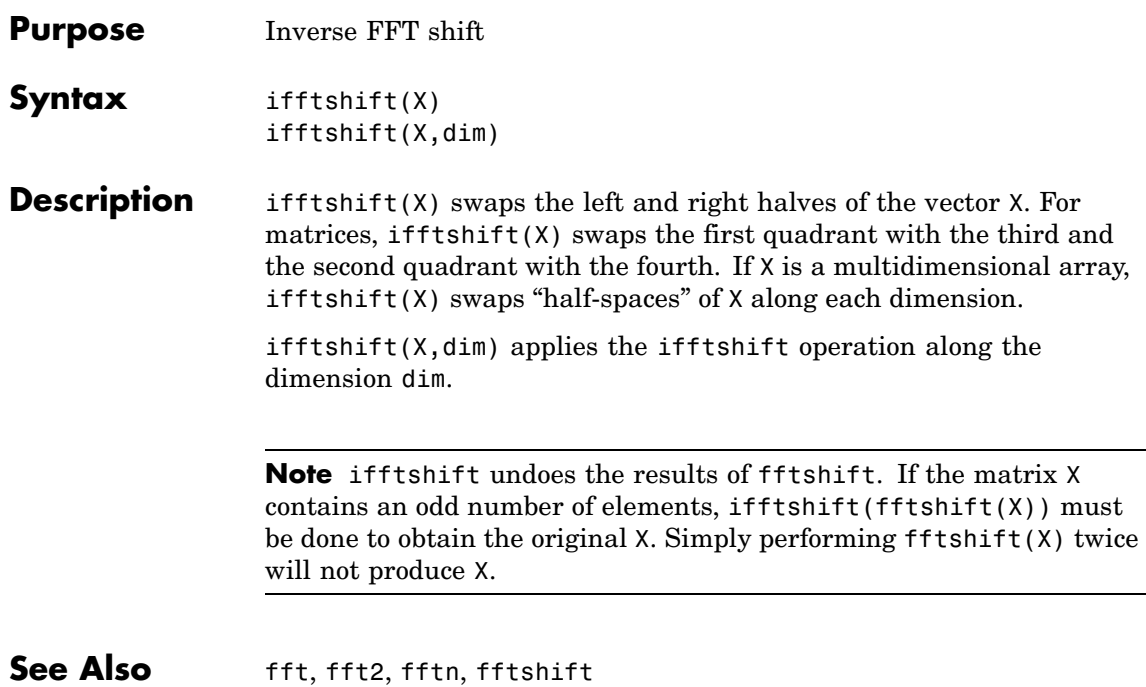

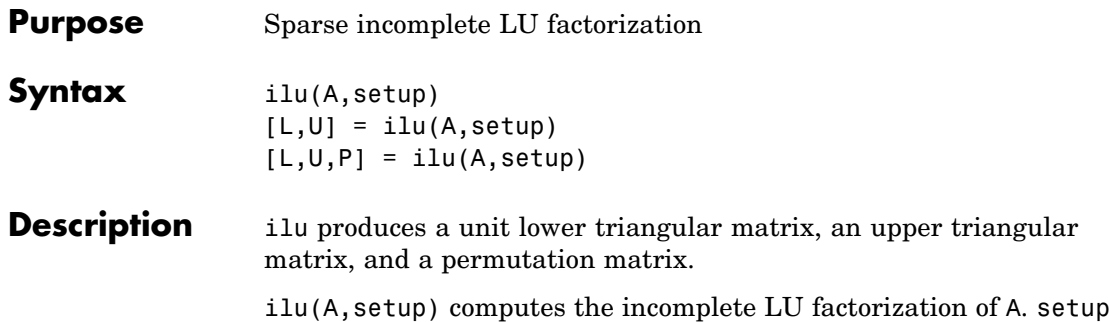

is an input structure with up to five setup options. The fields must be named exactly as shown in the table below. You can include any number of these fields in the structure and define them in any order. Any additional fields are ignored.

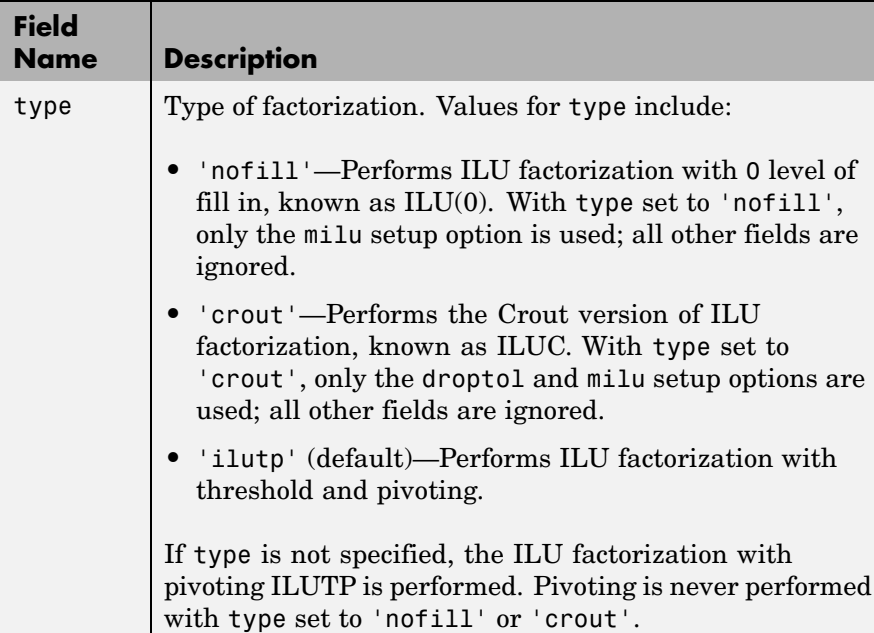

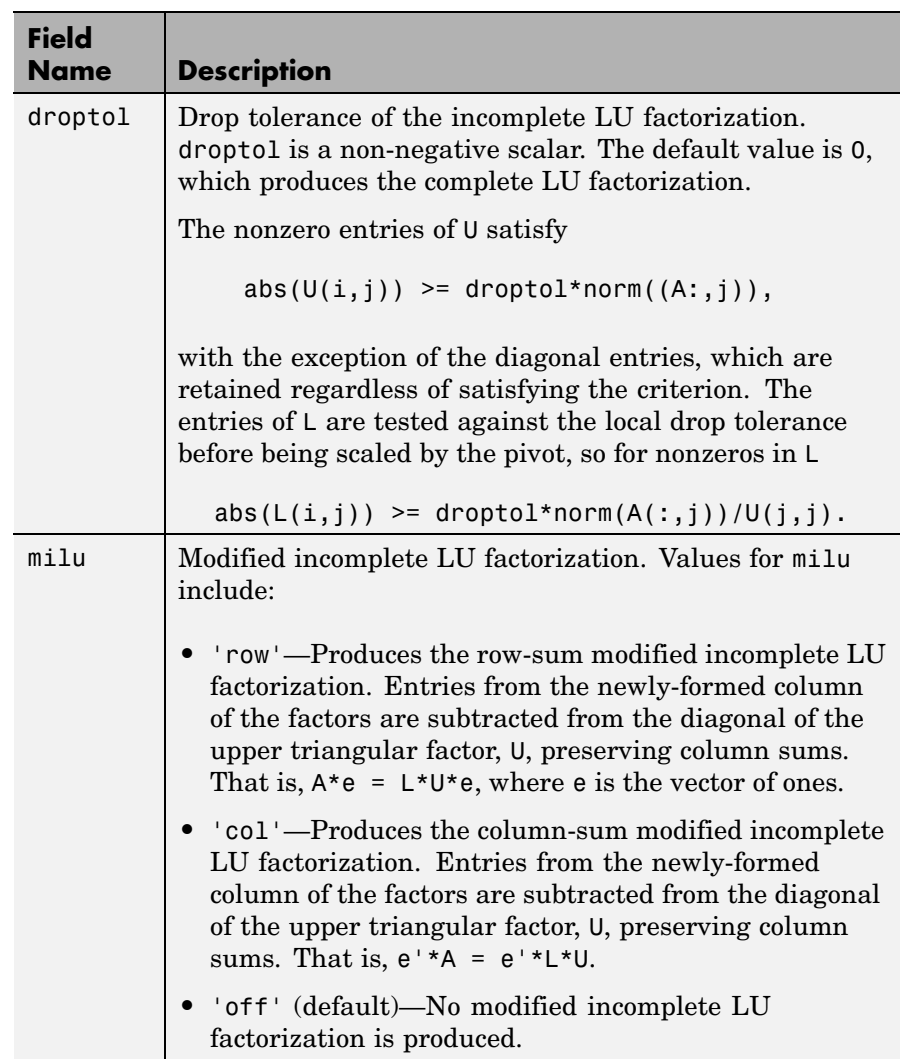

 $\mathbf{I}$ 

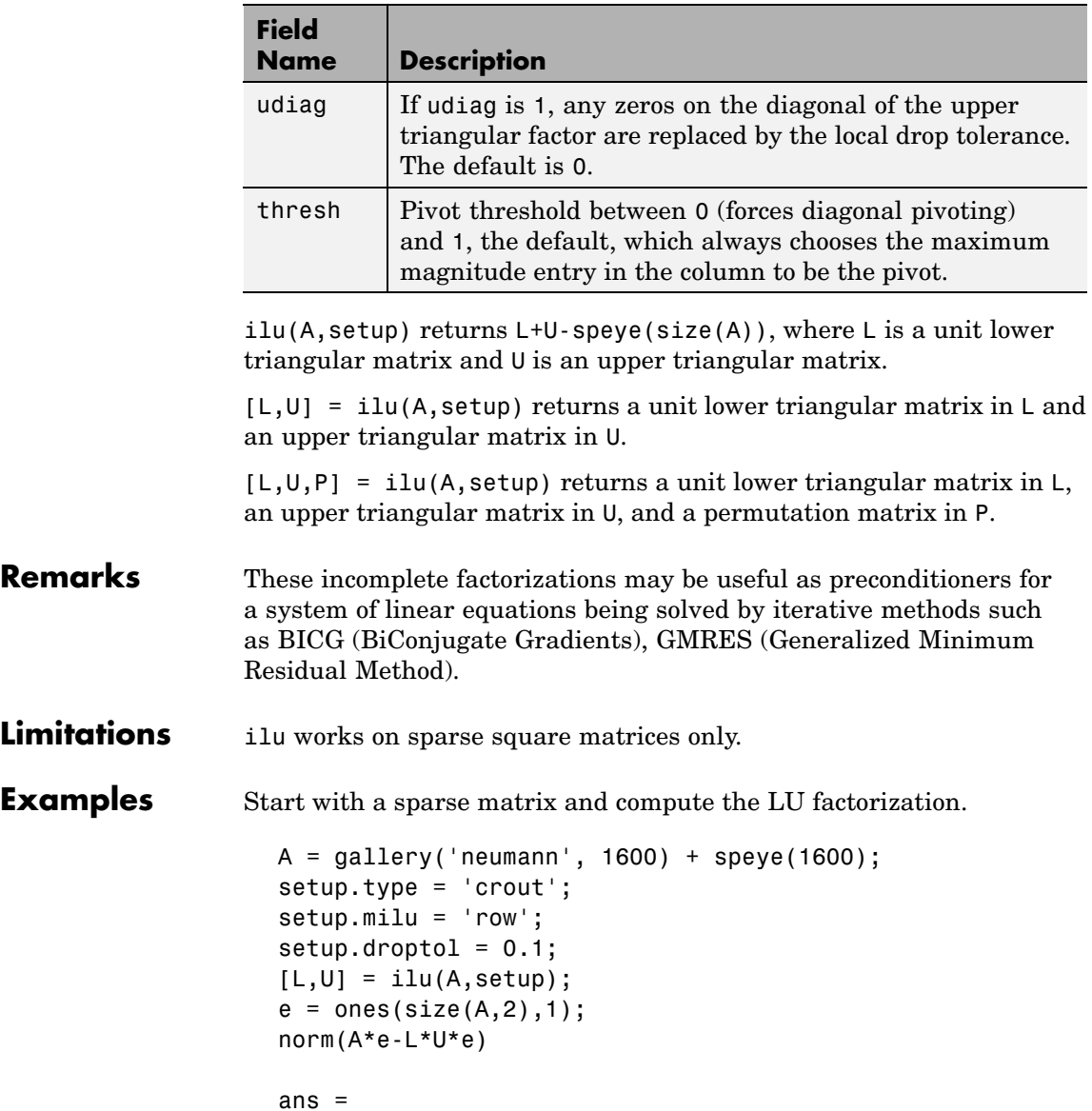

1.4251e-014

This shows that A and L\*U, where L and U are given by the modified Crout ILU, have the same row-sum.

Start with a sparse matrix and compute the LU factorization.

```
A = galley('neumann', 1600) + speye(1600);setup.type = 'nofill';
nnz(A)
ans =7840
nnz(lu(A))ans =126478
nnz(ilu(A,setup))
ans =7840
```
This shows that A has 7840 nonzeros, the complete LU factorization has 126478 nonzeros, and the incomplete LU factorization, with 0 level of fill-in, has 7840 nonzeros, the same amount as A.

See Also bicg, cholinc,gmres, luinc

**References** [1] Saad, Yousef, *Iterative Methods for Sparse Linear Systems*, PWS Publishing Company, 1996, Chapter 10 - Preconditioning Techniques.

# **im2frame**

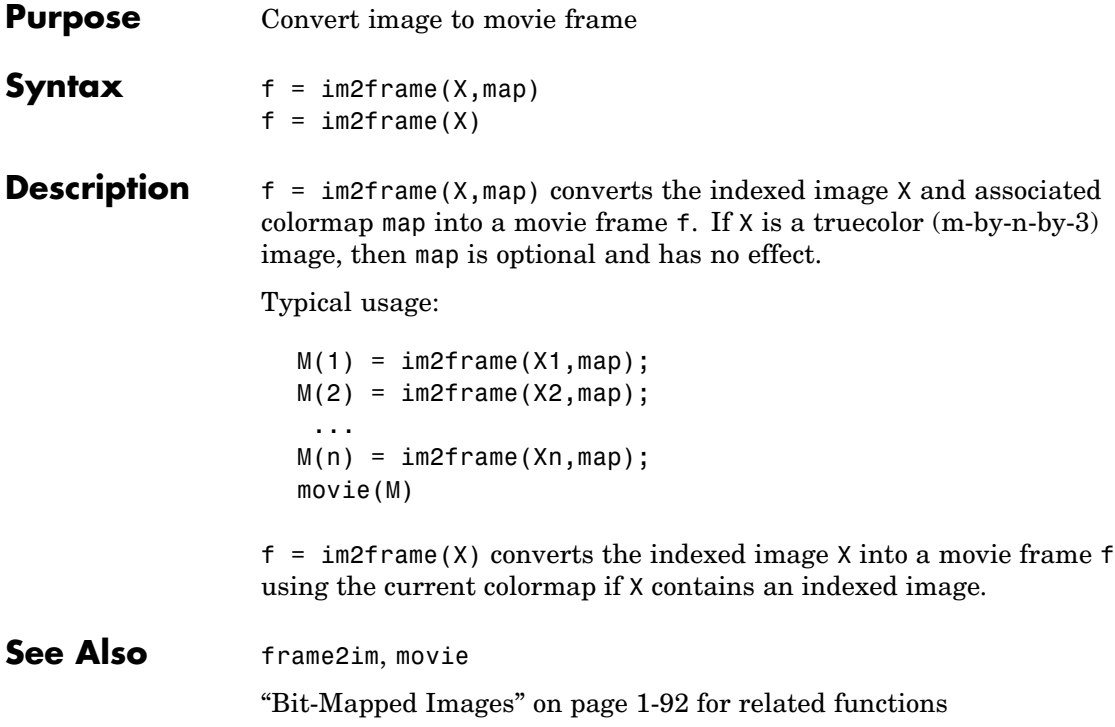

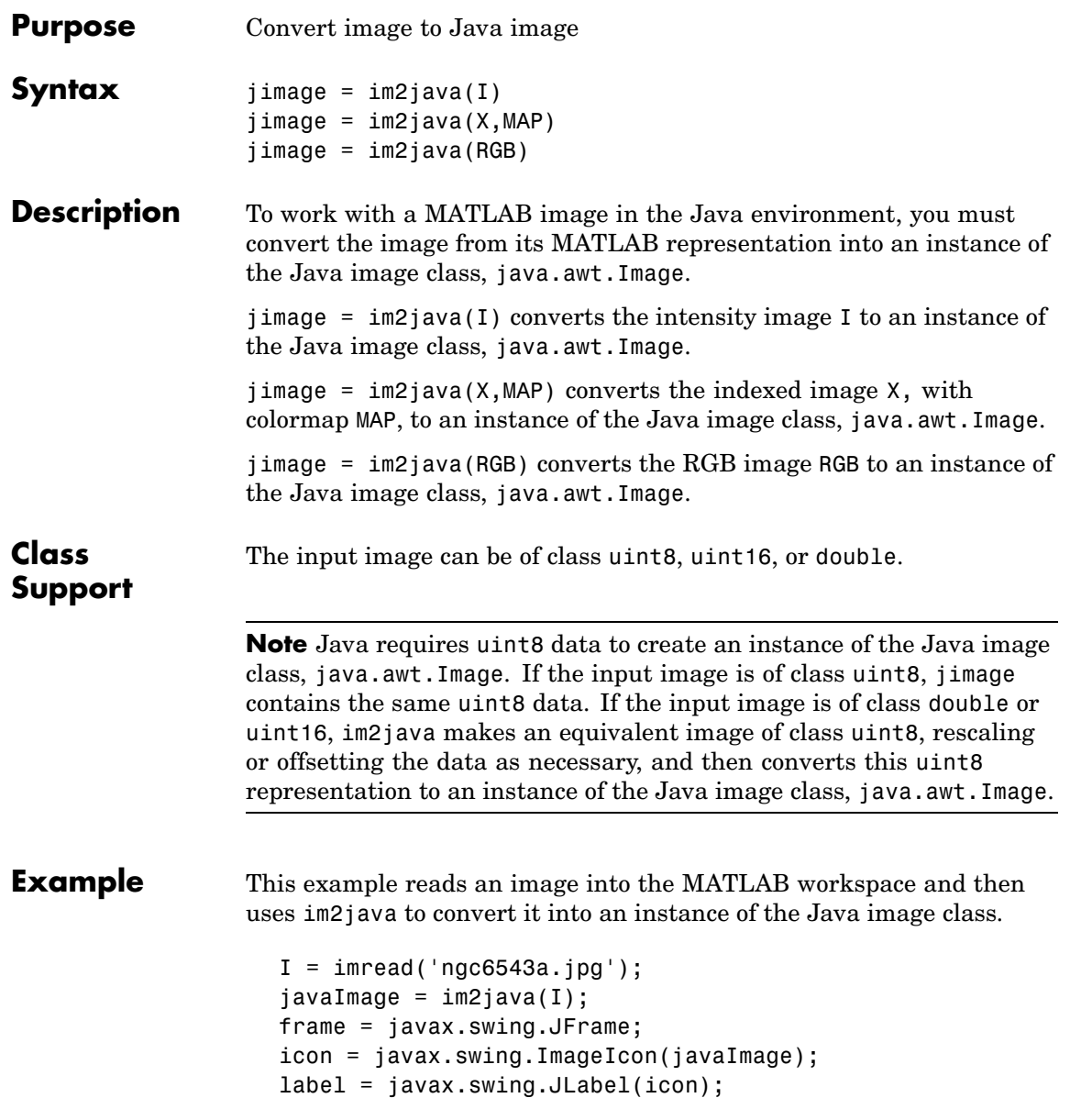

# **im2java**

frame.getContentPane.add(label); frame.pack frame.show

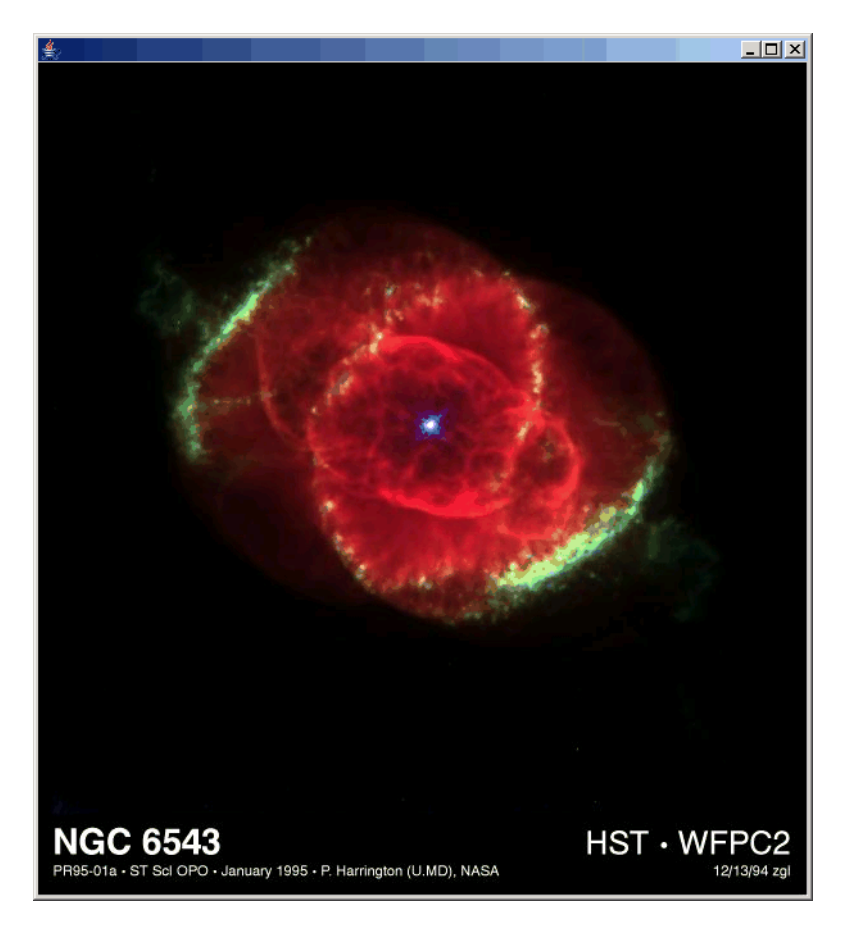

**See Also** ["Bit-Mapped Images" on page 1-92](#page-1373-0) for related functions

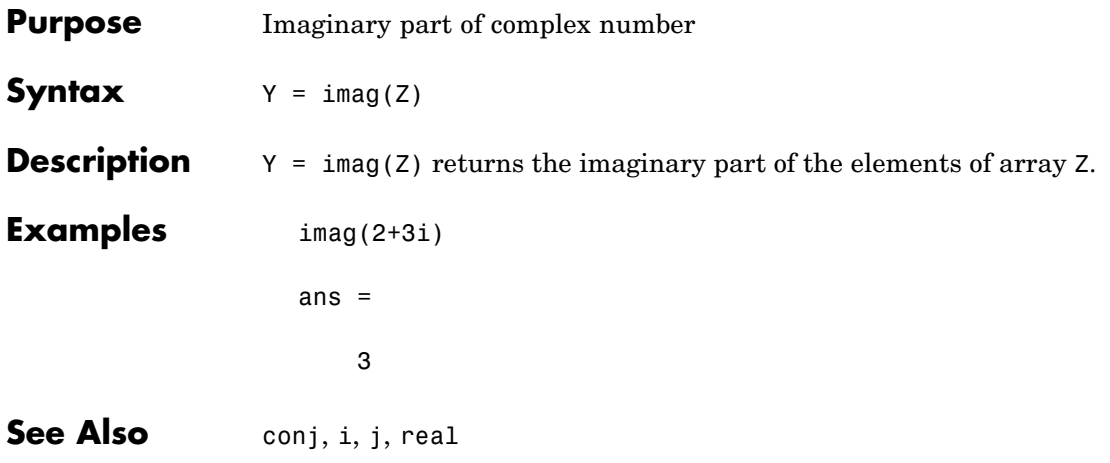

# **image**

**Purpose** Display image object

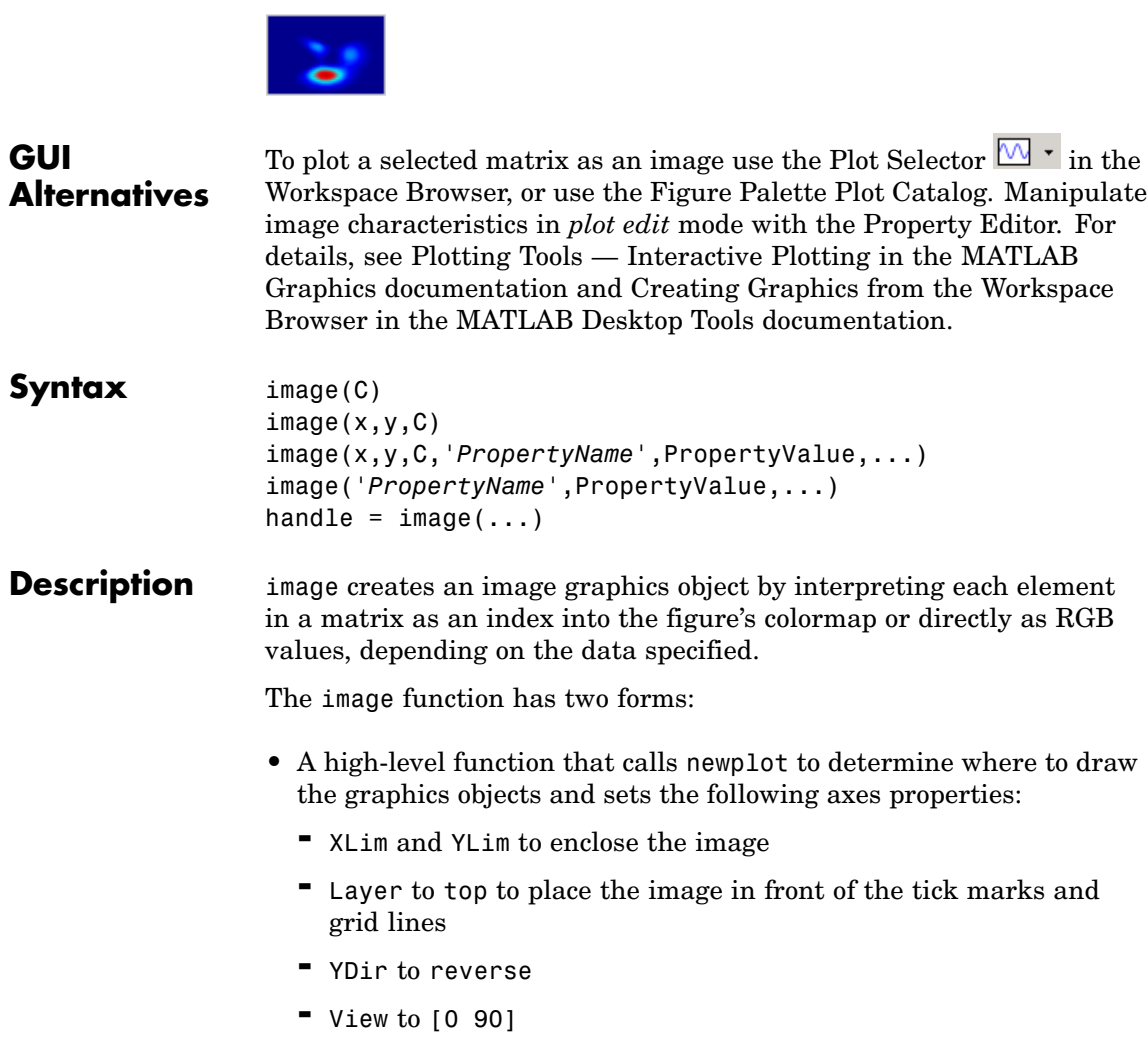

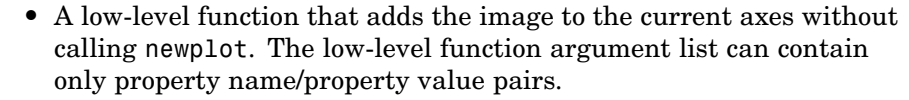

You can specify properties as property name/property value pairs, structure arrays, and cell arrays (see set and get for examples of how to specify these data types).

image(C) displays matrix C as an image. Each element of C specifies the color of a rectangular segment in the image.

 $image(x, y, C)$ , where x and y are two-element vectors, specifies the range of the *x*- and *y*-axis labels, but produces the same image as image(C). This can be useful, for example, if you want the axis tick labels to correspond to real physical dimensions represented by the image.

image(x,y,C,'*PropertyName*',PropertyValue,...) is a high-level function that also specifies property name/property value pairs. This syntax calls newplot before drawing the image.

image('*PropertyName*',PropertyValue,...) is the low-level syntax of the image function. It specifies only property name/property value pairs as input arguments.

handle = image( $\dots$ ) returns the handle of the image object it creates. You can obtain the handle with all forms of the image function.

#### **Remarks** Image data can be either indexed or true color. An indexed image stores colors as an array of indices into the figure colormap. A true color image does not use a colormap; instead, the color values for each pixel are stored directly as RGB triplets. In MATLAB, the CData property of a truecolor image object is a three-dimensional (m-by-n-by-3) array. This array consists of three m-by-n matrices (representing the red, green, and blue color planes) concatenated along the third dimension.

The imread function reads image data into MATLAB arrays from graphics files in various standard formats, such as TIFF. You can write MATLAB image data to graphics files using the imwrite function.

imread and imwrite both support a variety of graphics file formats and compression schemes.

When you read image data into MATLAB using imread, the data is usually stored as an array of 8-bit integers. However, imread also supports reading 16-bit-per-pixel data from TIFF and PNG files. These are more efficient storage methods than the double-precision (64-bit) floating-point numbers that MATLAB typically uses. However, it is necessary for MATLAB to interpret 8-bit and 16-bit image data differently from 64-bit data. This table summarizes these differences.

You cannot interactively pan or zoom outside the *x*-limits or *y*-limits of an image, unless the axes limits are already been set outside the bounds of the image, in which case there is no such restriction. If other objects (such as lineseries) occupy the axes and extend beyond the bounds of the image, you can pan or zoom to the bounds of the other objects, but no further.

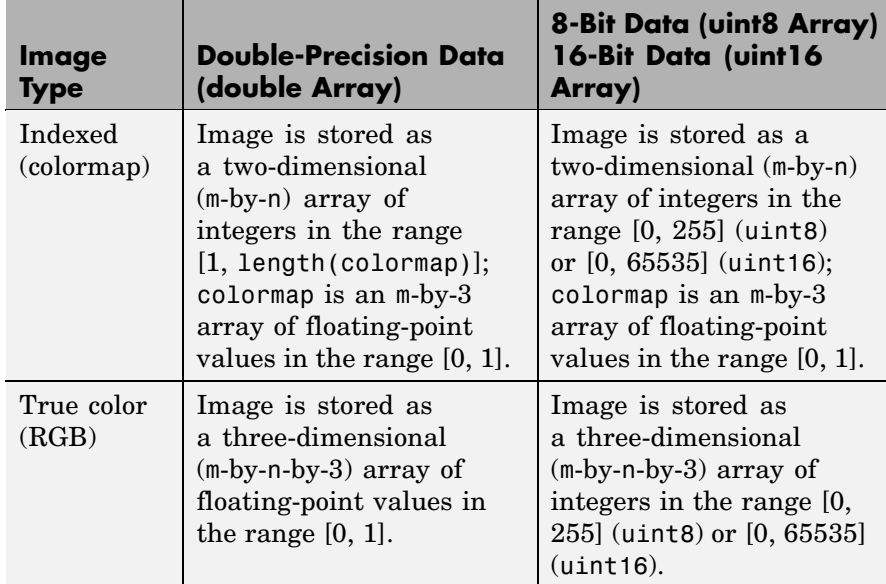

### **Indexed Images**

In an indexed image of class double, the value 1 points to the first row in the colormap, the value 2 points to the second row, and so on. In a uint8 or uint16 indexed image, there is an offset; the value 0 points to the first row in the colormap, the value 1 points to the second row, and so on.

If you want to convert a uint8 or uint16 indexed image to double, you need to add 1 to the result. For example,

```
X64 = double(X8) + 1;
```
or

 $X64 = double(X16) + 1;$ 

To convert from double to uint8 or uint16, you need to first subtract 1, and then use round to ensure all the values are integers.

 $X8 = \text{uint8}(\text{round}(X64 - 1));$ 

or

 $X16 = uint16(round(X64 - 1));$ 

When you write an indexed image using imwrite, MATLAB automatically converts the values if necessary.

### **Colormaps**

Colormaps in MATLAB are always m-by-3 arrays of double-precision floating-point numbers in the range [0, 1]. In most graphics file formats, colormaps are stored as integers, but MATLAB does not support colormaps with integer values. imread and imwrite automatically convert colormap values when reading and writing files.

### **True Color Images**

In a true color image of class double, the data values are floating-point numbers in the range [0, 1]. In a true color image of class uint8, the data values are integers in the range [0, 255], and for true color images of class uint16 the data values are integers in the range [0, 65535].

If you want to convert a true color image from one data type to the other, you must rescale the data. For example, this statement converts a uint8 true color image to double.

```
RGB64 = double(RGB8)/255;
```
or for uint16 images,

RGB64 = double(RGB16)/65535;

This statement converts a double true color image to uint8:

 $RGB8 =$ uint8(round(RGB64\*255));

or to obtain uint16 images, type

RGB16 = uint16(round(RGB64\*65535));

When you write a true color image using imwrite, MATLAB automatically converts the values if necessary.

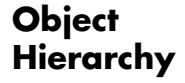

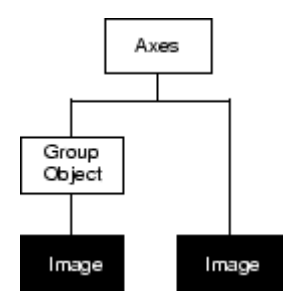

#### **Setting Default Properties**

You can set default image properties on the axes, figure, and root levels:

```
set(0,'DefaultImageProperty',PropertyValue...)
set(gcf,'DefaultImageProperty',PropertyValue...)
set(gca,'DefaultImageProperty',PropertyValue...)
```
where *Property* is the name of the image property and PropertyValue is the value you are specifying. Use set and get to access image properties.

### **Example Example 1**

Load a mat-file containing a photograph of a colorful primate. Display the indexed image using its associated colormap.

```
load mandrill
figure('color','k')
image(X)
colormap(map)
axis off \sim % Remove axis ticks and numbers
axis image % Set aspect ratio to obtain square pixels
```
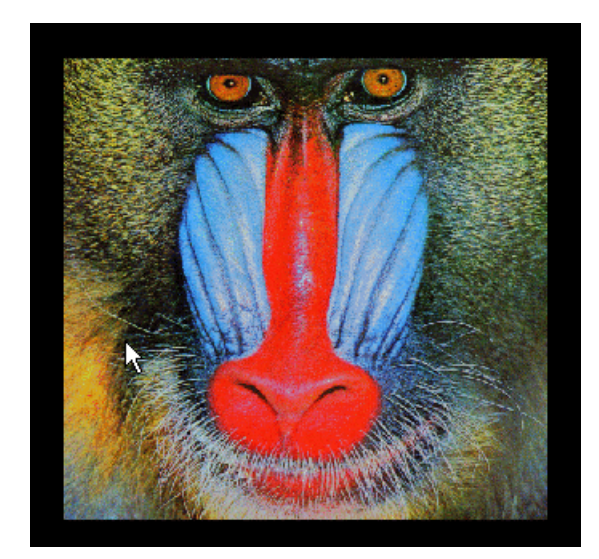

### **Example 2**

Load a JPEG image file of the Cat's Eye Nebula from the Hubble Space Telescope (image courtesy NASA). Display the original image using its RGB color values (left) as a subplot. Create a linked subplot (same

size and scale) to display the transformed intensity image as a heat map (right).

```
figure
ax(1) = subplot(1, 2, 1);rgb = imread('ngc6543a.jpg');image(rgb); title('RGB image')
ax(2) = subplot(122);im = mean(rgb, 3);image(im); title('Intensity Heat Map')
colormap(hot(256))
linkaxes(ax,'xy')
axis(ax,'image')
```
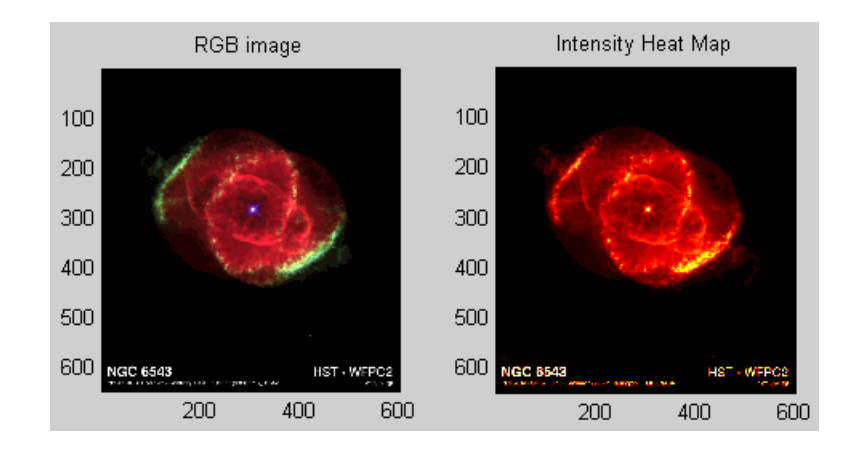

**See Also** imagesc, imfinfo, imread, imwrite, colormap, pcolor, newplot, surface

"Displaying Bit-Mapped Images"

["Bit-Mapped Images" on page 1-92](#page-1373-0) for related functions

Image Properties for property descriptions
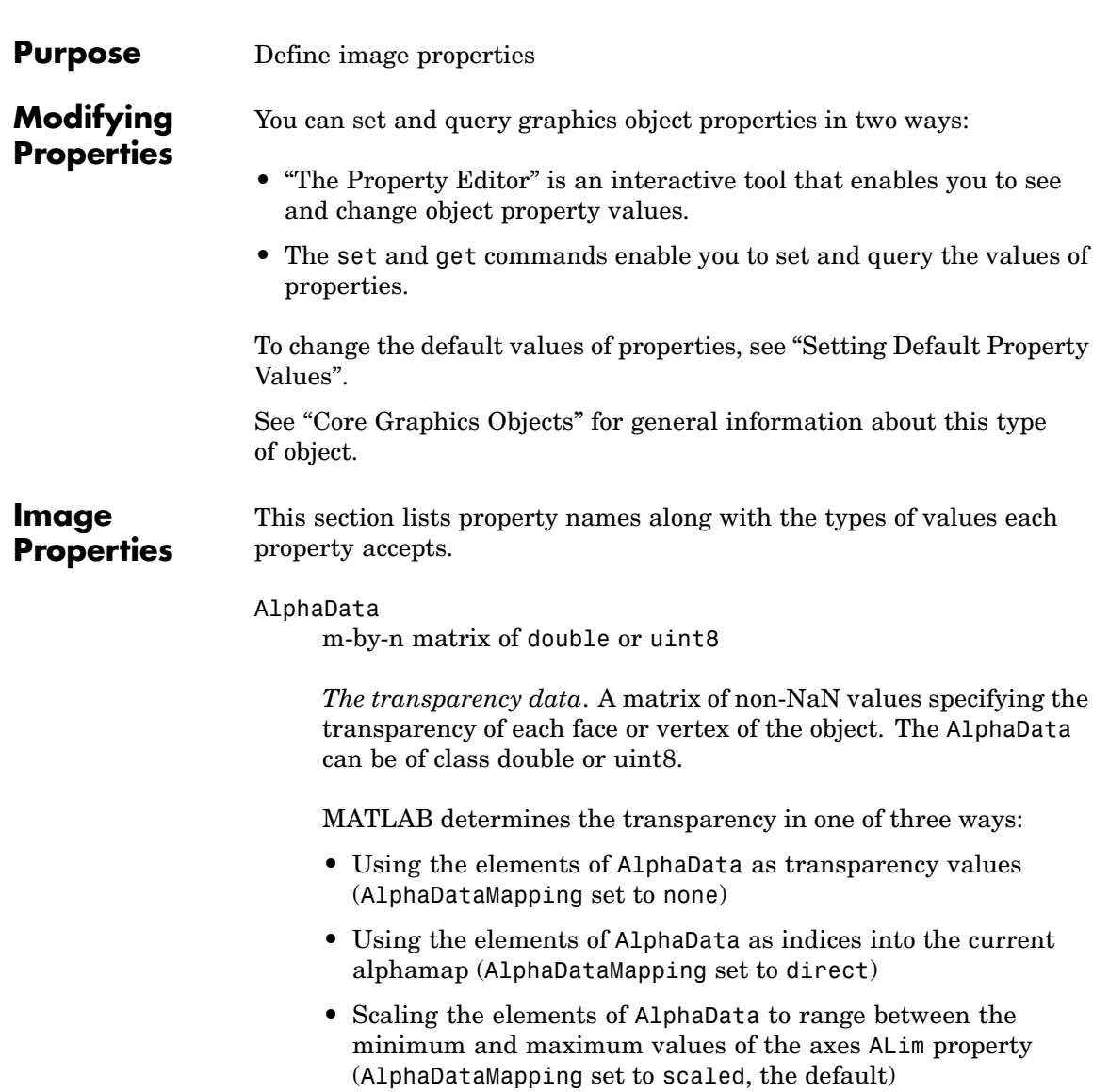

```
AlphaDataMapping
     {none} | direct| scaled
```
*Transparency mapping method*. This property determines how MATLAB interprets indexed alpha data. It can be any of the following:

- none The transparency values of AlphaData are between 0 and 1 or are clamped to this range (the default).
- **•** scaled Transform the AlphaData to span the portion of the alphamap indicated by the axes ALim property, linearly mapping data values to alpha values.
- **•** direct Use the AlphaData as indices directly into the alphamap. When not scaled, the data are usually integer values ranging from 1 to length(alphamap). MATLAB maps values less than 1 to the first alpha value in the alphamap, and values greater than length(alphamap) to the last alpha value in the alphamap. Values with a decimal portion are fixed to the nearest, lower integer. If AlphaData is an array of uint8 integers, then the indexing begins at 0 (i.e., MATLAB maps a value of 0 to the first alpha value in the alphamap).

#### Annotation

hg.Annotation object Read Only

*Control the display of image objects in legends*. The Annotation property enables you to specify whether this image object is represented in a figure legend.

Querying the Annotation property returns the handle of an hg.Annotation object. The hg.Annotation object has a property called LegendInformation, which contains an hg.LegendEntry object.

Once you have obtained the hg.LegendEntry object, you can set its IconDisplayStyle property to control whether the image object is displayed in a figure legend:

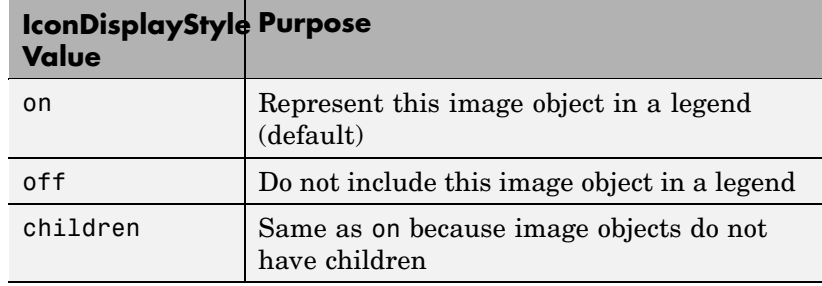

#### **Setting the IconDisplayStyle property**

These commands set the IconDisplayStyle of a graphics object with handle hobj to off:

```
hAnnotation = get(hobj,'Annotation');
hLegendEntry = get(hAnnotation','LegendInformation');
set(hLegendEntry,'IconDisplayStyle','off')
```
### **Using the IconDisplayStyle property**

See "Controlling Legends" for more information and examples.

#### BeingDeleted

on | {off} Read Only

*This object is being deleted*. The BeingDeleted property provides a mechanism that you can use to determine if objects are in the process of being deleted. MATLAB sets the BeingDeleted property to on when the object's delete function callback is called (see the DeleteFcn property). It remains set to on while the delete function executes, after which the object no longer exists.

For example, an object's delete function might call other functions that act on a number of different objects. These functions might not need to perform actions on objects if the objects are going to be deleted, and therefore, can check the object's BeingDeleted property before acting.

BusyAction cancel | {queue}

> *Callback routine interruption*. The BusyAction property enables you to control how MATLAB handles events that potentially interrupt executing callbacks. If there is a callback function executing, callbacks invoked subsequently always attempt to interrupt it.

> If the Interruptible property of the object whose callback is executing is set to on (the default), then interruption occurs at the next point where the event queue is processed. If the Interruptible property is off, the BusyAction property (of the object owning the executing callback) determines how MATLAB handles the event. The choices are

- **•** cancel Discard the event that attempted to execute a second callback routine.
- queue Queue the event that attempted to execute a second callback routine until the current callback finishes.

#### ButtonDownFcn

string or function handle

*Button press callback function*. A callback that executes whenever you press a mouse button while the pointer is over this object, but not over another graphics object. See the HitTestArea property for information about selecting objects of this type.

See the figure's SelectionType property to determine if modifier keys were also pressed.

This property can be

- A string that is a valid MATLAB expression
- **•** The name of an M-file
- **•** A function handle

Set this property to a function handle that references the callback. The expressions execute in the MATLAB workspace.

See "Function Handle Callbacks" for information on how to use function handles to define the callbacks.

#### CData

matrix or m-by-n-by-3 array

*The image data*. A matrix or 3-D array of values specifying the color of each rectangular area defining the image.  $image(C)$ assigns the values of C to CData. MATLAB determines the coloring of the image in one of three ways:

- **•** Using the elements of CData as indices into the current colormap (the default) (CDataMapping set to direct)
- **•** Scaling the elements of CData to range between the values min(get(gca,'CLim')) and max(get(gca,'CLim')) (CDataMapping set to scaled)
- Interpreting the elements of CData directly as RGB values (true color specification)

Note that the behavior of NaNs in image CData is not defined. See the image AlphaData property for information on using transparency with images.

A true color specification for CData requires an m-by-n-by-3 array of RGB values. The first page contains the red component, the second page the green component, and the third page the blue component of each element in the image. RGB values range from 0 to 1. The following picture illustrates the relative dimensions of CData for the two color models.

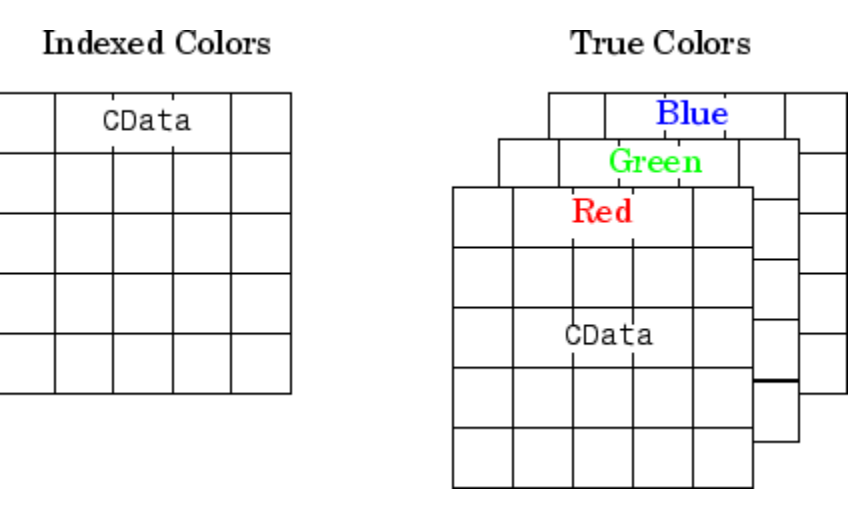

If CData has only one row or column, the height or width respectively is always one data unit and is centered about the first YData or XData element respectively. For example, using a 4-by-1 matrix of random data,

```
C = rand(4, 1);image(C,'CDataMapping','scaled')
axis image
```
produces

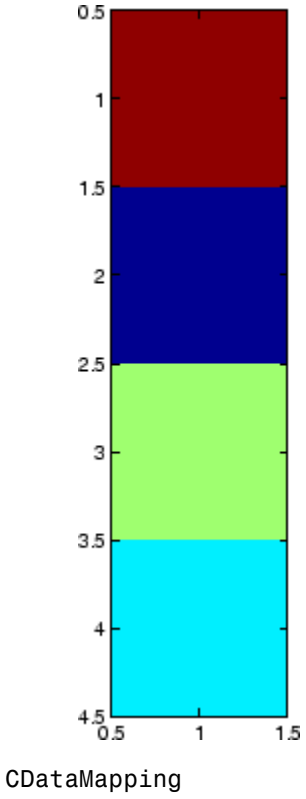

scaled | {direct}

*Direct or scaled indexed colors*. This property determines whether MATLAB interprets the values in CData as indices into the figure colormap (the default) or scales the values according to the values of the axes CLim property.

When CDataMapping is direct, the values of CData should be in the range 1 to length(get(gcf,'Colormap')). If you use true color specification for CData, this property has no effect.

### Children

handles

The empty matrix; image objects have no children.

```
Clipping
     on | off
```
*Clipping mode*. By default, MATLAB clips images to the axes rectangle. If you set Clipping to off, the image can be displayed outside the axes rectangle. For example, if you create an image, set hold to on, freeze axis scaling (with axis manual ), and then create a larger image, it extends beyond the axis limits.

#### CreateFcn

string or function handle

*Callback routine executed during object creation*. This property defines a callback routine that executes when MATLAB creates an image object. You must define this property as a default value for images or in a call to the image function to create a new image object. For example, the statement

set(0,'DefaultImageCreateFcn','axis image')

defines a default value on the root level that sets the aspect ratio and the axis limits so the image has square pixels. MATLAB executes this routine after setting all image properties. Setting this property on an existing image object has no effect.

The handle of the object whose CreateFcn is being executed is accessible only through the root CallbackObject property, which you can query using gcbo.

See "Function Handle Callbacks" for information on how to use function handles to define the callback function.

#### DeleteFcn

string or function handle

*Callback executed during object deletion*. A callback that executes when this object is deleted (e.g., this might happen when you issue

a delete command on the object, its parent axes, or the figure containing it). MATLAB executes the callback before destroying the object's properties so the callback routine can query these values.

The handle of the object whose DeleteFcn is being executed is accessible only through the root CallbackObject property, which can be queried using gcbo.

See "Function Handle Callbacks" for information on how to use function handles to define the callback function.

See the BeingDeleted property for related information.

#### DisplayName

string (default is empty string)

*String used by legend for this image object*. The legend function uses the string defined by the DisplayName property to label this image object in the legend.

- **•** If you specify string arguments with the legend function, DisplayName is set to this image object's corresponding string and that string is used for the legend.
- **•** If DisplayName is empty, legend creates a string of the form, ['data' *n*], where *n* is the number assigned to the object based on its location in the list of legend entries. However, legend does not set DisplayName to this string.
- **•** If you edit the string directly in an existing legend, DisplayName is set to the edited string.
- **•** If you specify a string for the DisplayName property and create the legend using the figure toolbar, then MATLAB uses the string defined by DisplayName.
- **•** To add programmatically a legend that uses the DisplayName string, call legend with the toggle or show option.

See "Controlling Legends" for more examples.

#### EraseMode

{normal} | none | xor | background

*Erase mode*. This property controls the technique MATLAB uses to draw and erase objects and their children. Alternative erase modes are useful for creating animated sequences, where control of the way individual objects are redrawn is necessary to improve performance and obtain the desired effect.

- normal Redraw the affected region of the display, performing the three-dimensional analysis necessary to ensure that all objects are rendered correctly. This mode produces the most accurate picture, but is the slowest. The other modes are faster, but do not perform a complete redraw and are therefore less accurate.
- none Do not erase objects when they are moved or destroyed. While the objects are still visible on the screen after erasing with EraseMode none, you cannot print these objects because MATLAB stores no information about their former locations.
- xor Draw and erase the object by performing an exclusive OR (XOR) with each pixel index of the screen behind it. Erasing the object does not damage the color of the objects behind it. However, the color of the erased object depends on the color of the screen behind it and it is correctly colored only when it is over the axes background color (or the figure background color if the axes Color property is set to none). That is, it isn't erased correctly if there are objects behind it.
- background Erase the graphics objects by redrawing them in the axes background color, (or the figure background color if the axes Color property is set to none). This damages other graphics objects that are behind the erased object, but the erased object is always properly colored.

### **Printing with Nonnormal Erase Modes**

MATLAB always prints figures as if the EraseMode of all objects is normal. This means graphics objects created with EraseMode set to none, xor, or background can look different on screen than on paper. On screen, MATLAB can mathematically combine layers of colors (e.g., performing an XOR on a pixel color with that of the pixel behind it) and ignore three-dimensional sorting to obtain greater rendering speed. However, these techniques are not applied to the printed output.

Set the axes background color with the axes Color property. Set the figure background color with the figure Color property.

You can use the MATLAB getframe command or other screen capture applications to create an image of a figure containing nonnormal mode objects.

#### HandleVisibility

{on} | callback | off

*Control access to object's handle by command-line users and GUIs*. This property determines when an object's handle is visible in its parent's list of children. HandleVisibility is useful for preventing command-line users from accidentally accessing objects that you need to protect for some reason.

- **•** on Handles are always visible when HandleVisibility is on.
- **•** callback Setting HandleVisibility to callback causes handles to be visible from within callback routines or functions invoked by callback routines, but not from within functions invoked from the command line. This provides a means to protect GUIs from command-line users, while allowing callback routines to have access to object handles.
- **•** off Setting HandleVisibility to off makes handles invisible at all times. This might be necessary when a callback invokes a function that might potentially damage the GUI (such as evaluating a user-typed string) and so temporarily hides its own handles during the execution of that function.

### **Functions Affected by Handle Visibility**

When a handle is not visible in its parent's list of children, it cannot be returned by functions that obtain handles by searching the object hierarchy or querying handle properties. This includes get, findobj, gca, gcf, gco, newplot, cla, clf, and close.

### **Properties Affected by Handle Visibility**

When a handle's visibility is restricted using callback or off, the object's handle does not appear in its parent's Children property, figures do not appear in the root's CurrentFigure property, objects do not appear in the root's CallbackObject property or in the figure's CurrentObject property, and axes do not appear in their parent's CurrentAxes property.

## **Overriding Handle Visibility**

You can set the root ShowHiddenHandles property to on to make all handles visible regardless of their HandleVisibility settings (this does not affect the values of the HandleVisibility properties). See also findall.

## **Handle Validity**

Handles that are hidden are still valid. If you know an object's handle, you can set and get its properties and pass it to any function that operates on handles.

**Note** If you change one data source property to a variable that contains data of a different dimension, you might cause the function to generate a warning and not render the graph until you have changed all data source properties to appropriate values.

```
HitTest
     {on} | off
```
*Selectable by mouse click*. HitTest determines whether this object can become the current object (as returned by the gco command and the figure CurrentObject property) as a result of a mouse click on the objects that compose the area graph. If HitTest is off, clicking this object selects the object below it (which is usually the axes containing it).

#### Interruptible

{on} | off

*Callback routine interruption mode*. The Interruptible property controls whether an object's callback can be interrupted by callbacks invoked subsequently.

Only callbacks defined for the ButtonDownFcn property are affected by the Interruptible property. MATLAB checks for events that can interrupt a callback only when it encounters a drawnow, figure, getframe, or pause command in the routine. See the BusyAction property for related information.

Setting Interruptible to on allows any graphics object's callback to interrupt callback routines originating from a bar property. Note that MATLAB does not save the state of variables or the display (e.g., the handle returned by the gca or gcf command) when an interruption occurs.

#### Parent

handle of parent axes, hggroup, or hgtransform

*Parent of this object*. This property contains the handle of the object's parent. The parent is normally the axes, hggroup, or hgtransform object that contains the object.

See "Objects That Can Contain Other Objects" for more information on parenting graphics objects.

Selected on | {off}

> *Is object selected*? When you set this property to on, MATLAB displays selection "handles" at the corners and midpoints if the SelectionHighlight property is also on (the default). You can, for example, define the ButtonDownFcn callback to set this property to on, thereby indicating that this particular object is selected. This property is also set to on when an object is manually selected in plot edit mode.

#### SelectionHighlight

{on} | off

*Objects are highlighted when selected*. When the Selected property is on, MATLAB indicates the selected state by drawing four edge handles and four corner handles. When SelectionHighlight is off, MATLAB does not draw the handles except when in plot edit mode and objects are selected manually.

#### Tag

string

*User-specified object label*. The Tag property provides a means to identify graphics objects with a user-specified label. This is particularly useful when you are constructing interactive graphics programs that would otherwise need to define object handles as global variables or pass them as arguments between callbacks. You can define Tag as any string.

For example, you might create an areaseries object and set the Tag property.

 $t = \text{area}(Y, 'Tag', 'area1')$ 

When you want to access objects of a given type, you can use findobj to find the object's handle. The following statement changes the FaceColor property of the object whose Tag is area1.

```
set(findobj('Tag','area1'),'FaceColor','red')
```
#### Type

string (read only)

*Type of graphics object*. This property contains a string that identifies the class of graphics object. For image objects, Type is always 'image'.

#### UIContextMenu

handle of a uicontextmenu object

*Associate a context menu with this object*. Assign this property the handle of a uicontextmenu object created in the object's parent figure. Use the uicontextmenu function to create the context menu. MATLAB displays the context menu whenever you right-click over the object.

### UserData

array

*User-specified data*. This property can be any data you want to associate with this object (including cell arrays and structures). The object does not set values for this property, but you can access it using the set and get functions.

#### Visible

{on} | off

*Visibility of this object and its children*. By default, a new object's visibility is on. This means all children of the object are visible unless the child object's Visible property is set to off. Setting an object's Visible property to off prevents the object from being displayed. However, the object still exists and you can set and query its properties.

#### XData

[1 size(CData,2)] by default

*Control placement of image along x-axis*. A vector specifying the locations of the centers of the elements CData(1,1) and CData(m,n), where CData has a size of m-by-n. Element  $\texttt{CData}(1,1)$  is centered over the coordinate defined by the first elements in XData and YData. Element CData(m,n) is centered over the coordinate defined by the last elements in XData and YData. The centers of the remaining elements of CData are evenly distributed between those two points.

The width of each CData element is determined by the expression

(XData(2)-XData(1))/(size(CData,2)-1)

You can also specify a single value for XData. In this case, image centers the first element at this coordinate and centers each following element one unit apart.

#### YData

[1 size(CData,1)] by default

*Control placement of image along y-axis*. A vector specifying the locations of the centers of the elements CData(1,1) and CData(m,n), where CData has a size of m-by-n. Element  $\texttt{CData}(1,1)$  is centered over the coordinate defined by the first elements in XData and YData. Element CData(m,n) is centered over the coordinate defined by the last elements in XData and YData. The centers of the remaining elements of CData are evenly distributed between those two points.

The height of each CData element is determined by the expression

(YData(2)-YData(1))/(size(CData,1)-1)

You can also specify a single value for YData. In this case, image centers the first element at this coordinate and centers each following element one unit apart.

# **imagesc**

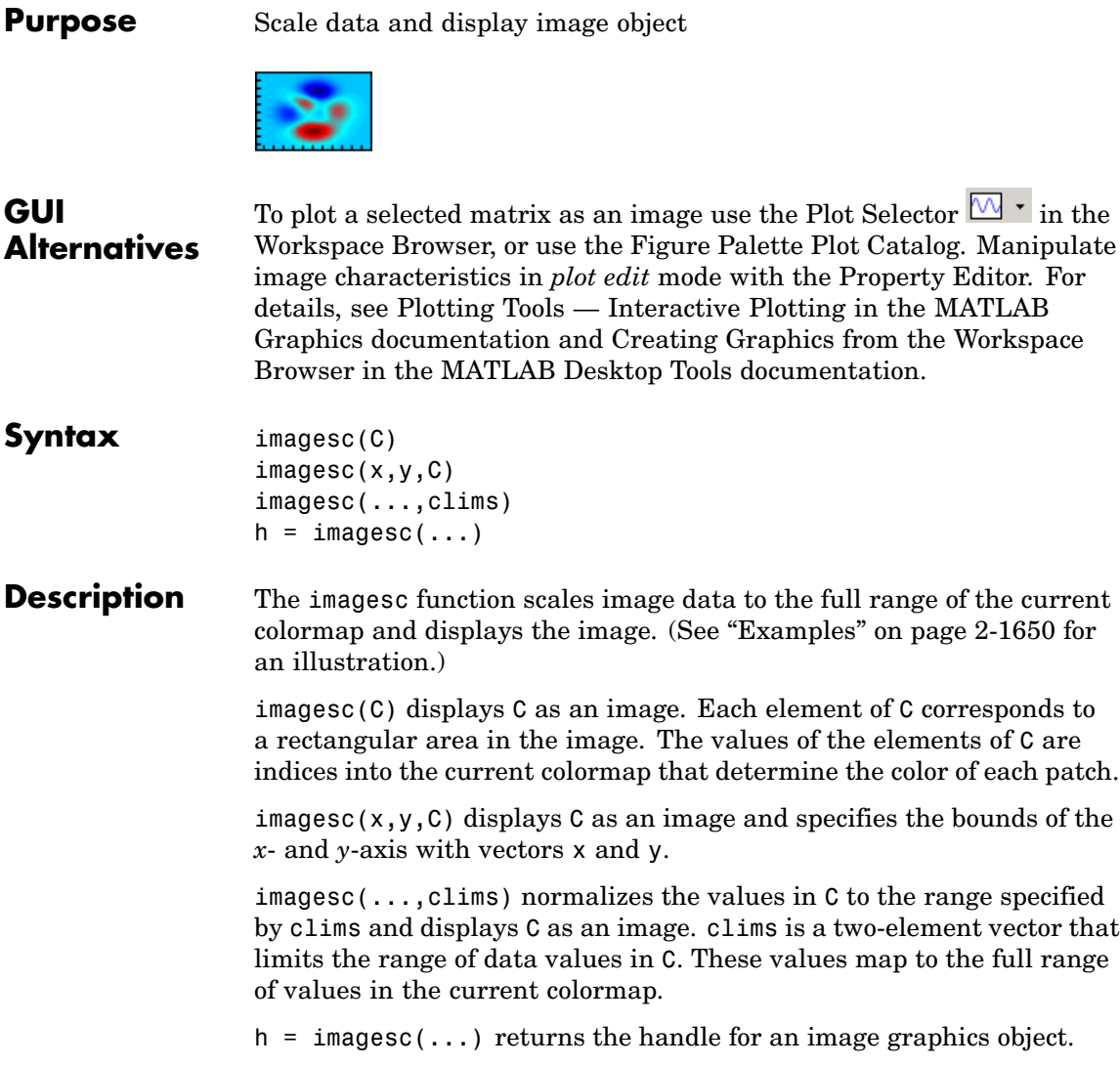

<span id="page-1997-0"></span>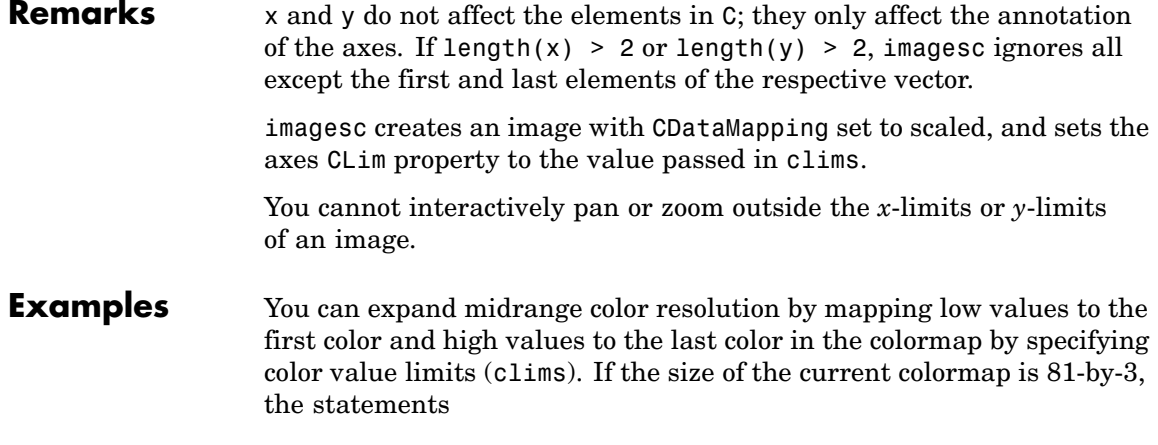

clims = [ 10 60 ] imagesc(C,clims)

map the data values in C to the colormap as shown in this illustration and the code that follows:

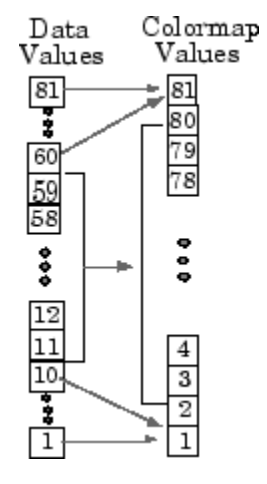

In this example, the left image maps to the gray colormap using the statements

# **imagesc**

load clown imagesc(X) colormap(gray)

The right image has values between 10 and 60 scaled to the full range of the gray colormap using the statements

```
load clown
clims = [10 60];
imagesc(X,clims)
colormap(gray)
```
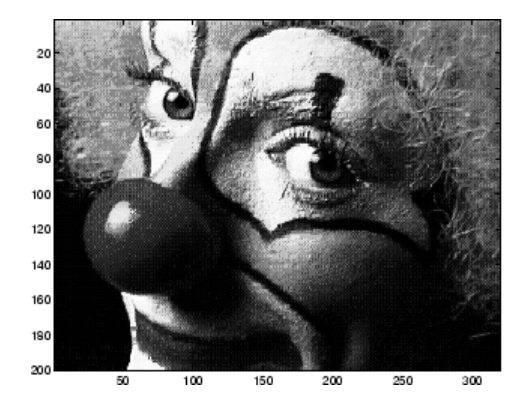

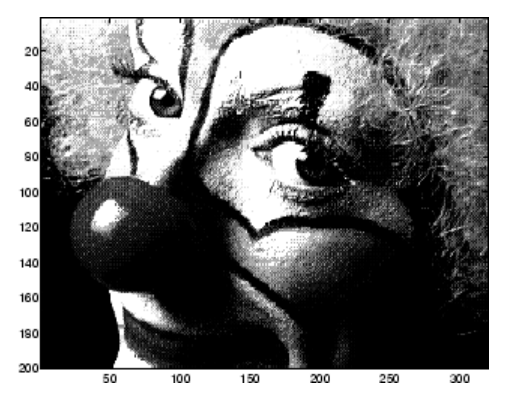

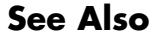

**See Also** image, imfinfo, imread, imwrite, colorbar, colormap, pcolor, surface, surf

["Bit-Mapped Images" on page 1-92](#page-1373-0) for related functions

# **imfinfo**

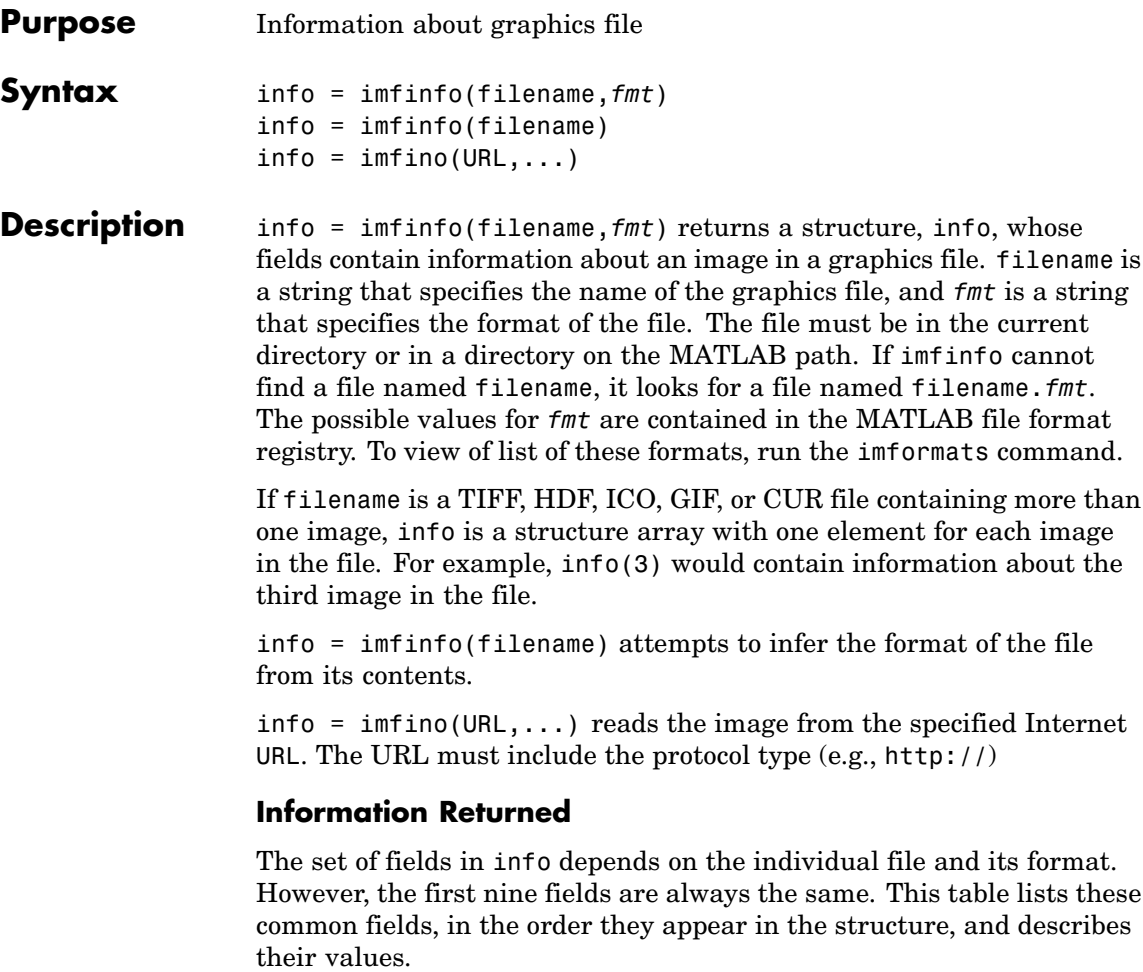

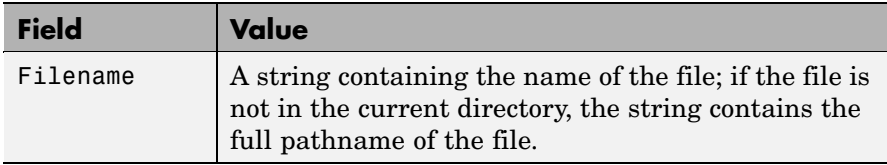

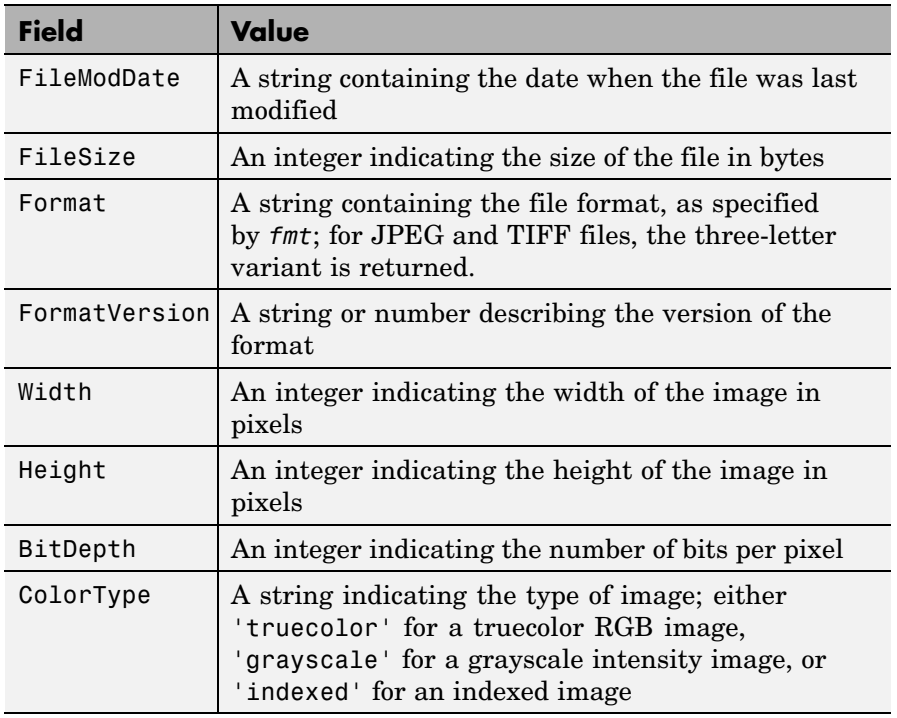

**Example** info = imfinfo('canoe.tif')

info =

Filename: [1x76 char] FileModDate: '04-Dec-2000 13:57:55' FileSize: 69708 Format: 'tif' FormatVersion: [] Width: 346 Height: 207 BitDepth: 8 ColorType: 'indexed'

# **imfinfo**

FormatSignature: [73 73 42 0] ByteOrder: 'little-endian' NewSubFileType: 0 BitsPerSample: 8 Compression: 'PackBits' PhotometricInterpretation: 'RGB Palette' StripOffsets: [9x1 double] SamplesPerPixel: 1 RowsPerStrip: 23 StripByteCounts: [9x1 double] XResolution: 72 YResolution: 72 ResolutionUnit: 'Inch' Colormap: [256x3 double] PlanarConfiguration: 'Chunky' TileWidth: [] TileLength: [] TileOffsets: [] TileByteCounts: [] Orientation: 1 FillOrder: 1 GrayResponseUnit: 0.0100 MaxSampleValue: 255 MinSampleValue: 0 Thresholding: 1

See Also imformats, imread, imwrite

["Bit-Mapped Images" on page 1-92](#page-1373-0) for related functions

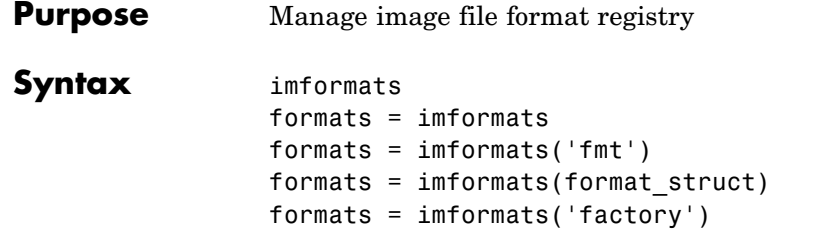

**Description** imformats displays a table of information listing all the values in the MATLAB file format registry. This registry determines which file formats are supported by the imfinfo, imread, and imwrite functions.

> formats = imformats returns a structure containing all the values in the MATLAB file format registry. The following tables lists the fields in the order they appear in the structure.

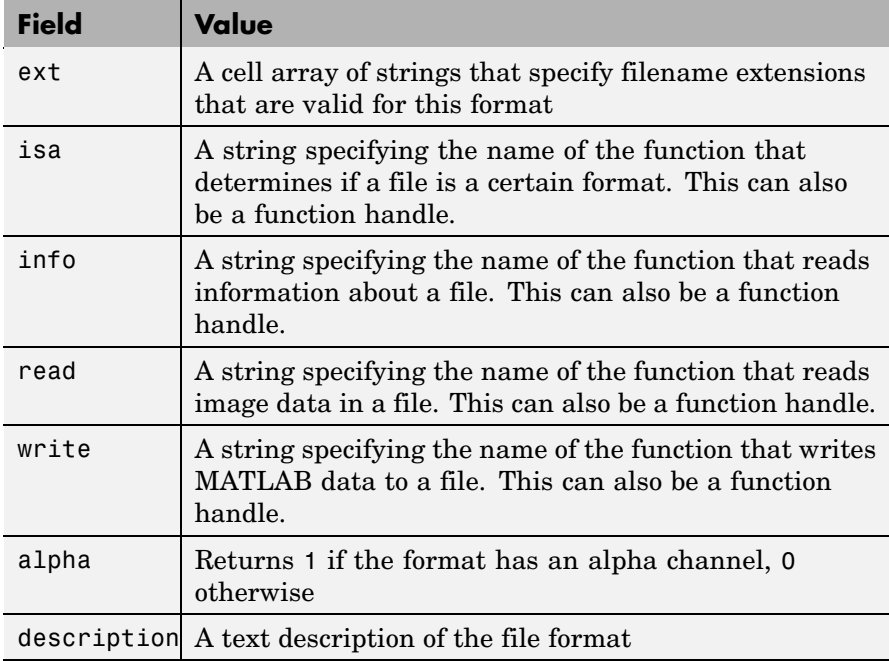

**Note** The values for the isa, info, read, and write fields must be functions on the MATLAB search path or function handles.

formats = imformats('fmt') searches the known formats in the MATLAB file format registry for the format associated with the filename extension 'fmt'. If found, imformats returns a structure containing the characteristics and function names associated with the format. Otherwise, it returns an empty structure.

formats = imformats(format\_struct) sets the MATLAB file format registry to the values in format struct. The output structure, formats, contains the new registry settings.

**Caution** Using imformats to specify values in the MATLAB file format registry can result in the inability to load any image files. To return the file format registry to a working state, use imformats with the 'factory' setting.

formats = imformats('factory') resets the MATLAB file format registry to the default format registry values. This removes any user-specified settings.

Changes to the format registry do not persist between MATLAB sessions. To have a format always available when you start MATLAB, add the appropriate imformats command to the MATLAB startup file, startup.m, located in \$MATLAB/toolbox/local on UNIX systems, or \$MATLAB\toolbox\local on Windows systems.

# **Example** formats = imformats; formats(1) ans  $=$ ext: {'bmp'}

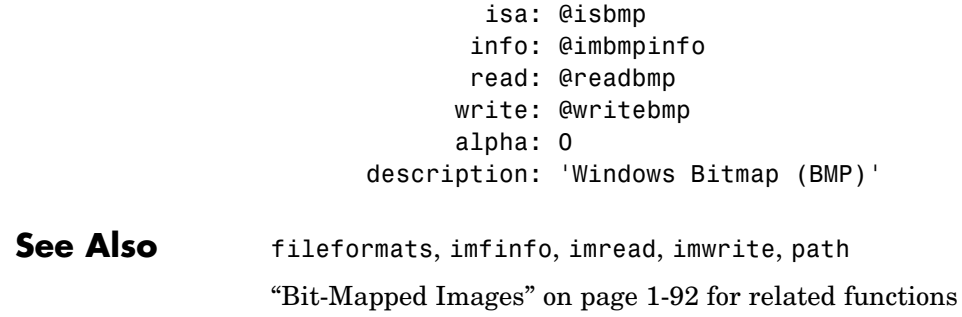

# **import**

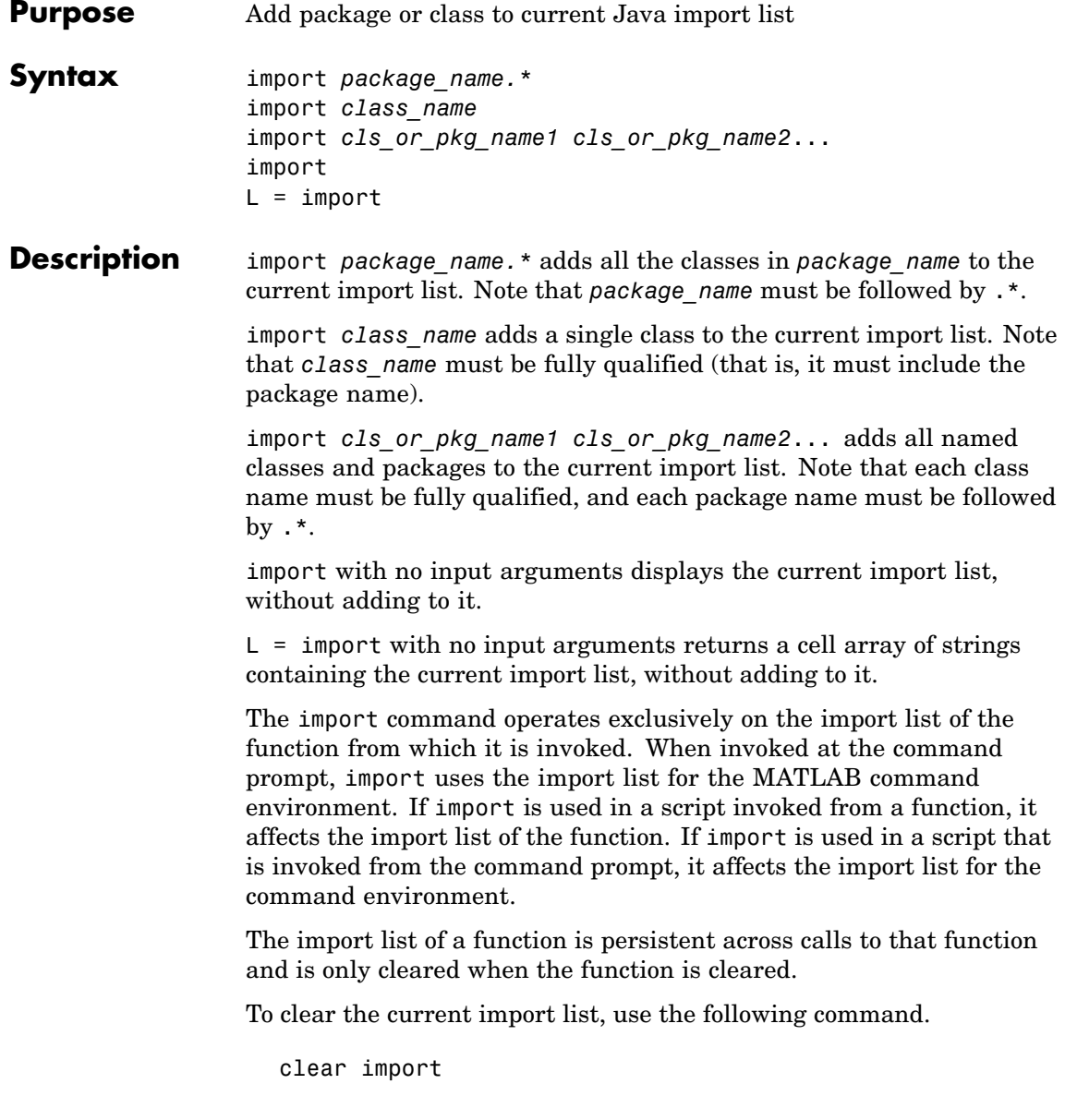

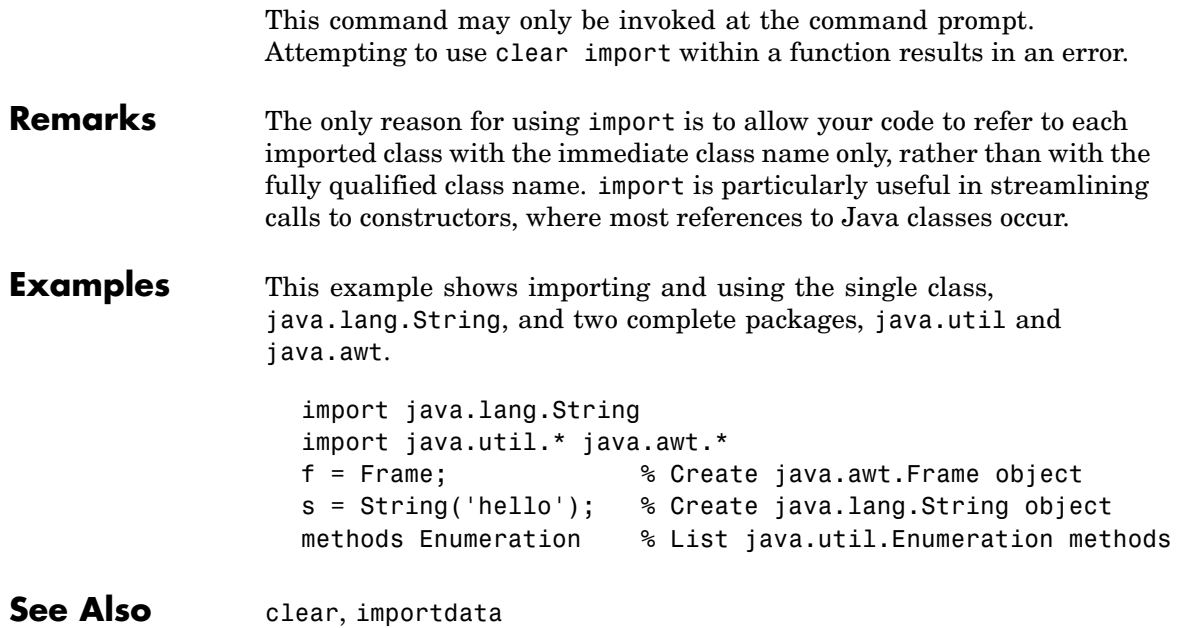

# **importdata**

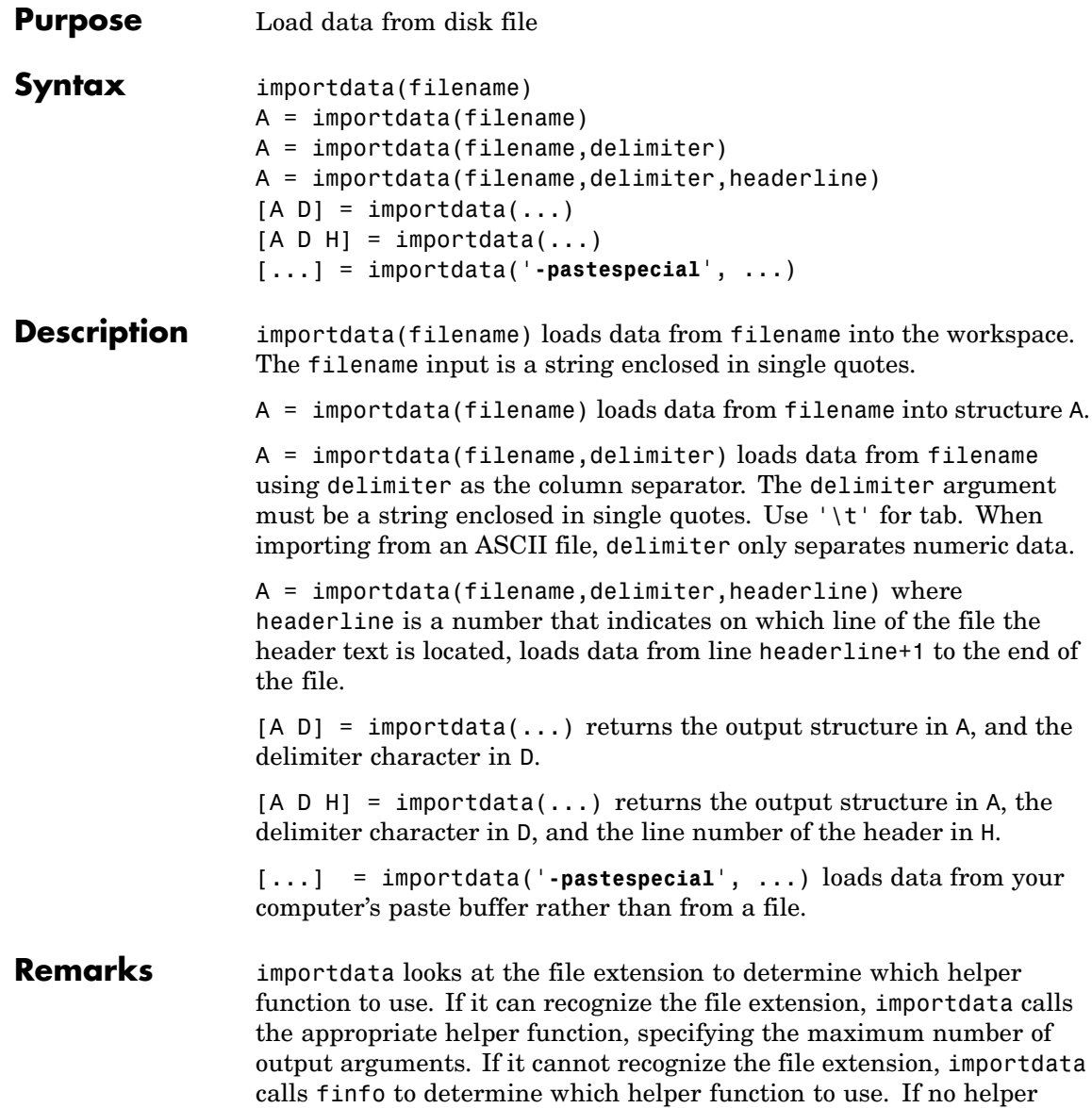

function is defined for this file extension, importdata treats the file as delimited text. importdata removes from the result empty outputs returned from the helper function.

# **Examples Example 1 — A Simple Import**

Import data from file ding.wav:

type 'myfile.txt'

```
s = importdata('ding.wav')s =data: [11554x1 double]
     fs: 22050
```
## **Example 2 — Importing with Delimiter and Header**

Use importdata to read in a text file. The third input argument is colheaders, which is the number of lines that belong to the header:

Day1 Day2 Day3 Day4 Day5 Day6 Day7 95.01 76.21 61.54 40.57 5.79 20.28 1.53 23.11 45.65 79.19 93.55 35.29 19.87 74.68 60.68 1.85 92.18 91.69 81.32 60.38 44.51 48.60 82.14 73.82 41.03 0.99 27.22 93.18 89.13 44.47 17.63 89.36 13.89 19.88 46.60

Import from the file, specifying the space character as the delimiter and 1 row for the column header. Assign the output to variable M:

 $M = importdata('myfile.txt', ' ', 1);$ 

Print out columns 3 and 5, including the header for those columns:

```
for k=3:2:5
   M.colheaders(1,k)
   M.data(:,k)
   disp ' '
end
```

```
ans ='Day3'
ans =61.5400
  79.1900
  92.1800
  73.8200
   17.6300
ans ='Day5'
ans =
   5.7900
  35.2900
  81.3200
   0.9900
   13.8900
```
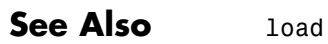

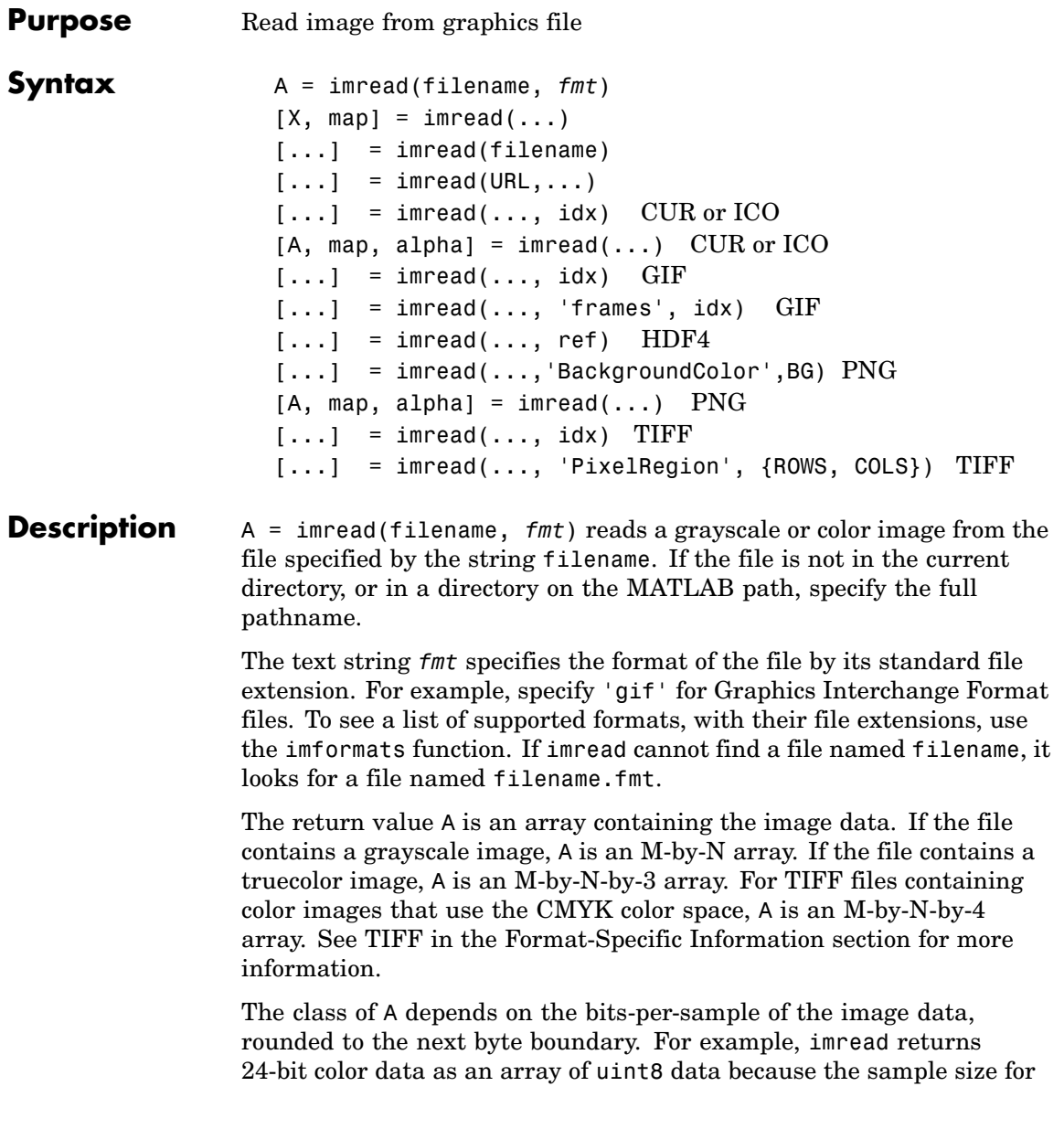

each color component is 8 bits. See "Remarks" on page 2-1664 for a discussion of bitdepths, and see "Format-Specific Information" on page 2-1664 for more detail about supported bitdepths and sample sizes for a particular format.

 $[X, \text{ map}] = \text{imread}(...)$  reads the indexed image in filename into X and its associated colormap into map. Colormap values in the image file are automatically rescaled into the range [0,1].

 $[...]$  = imread(filename) attempts to infer the format of the file from its content.

 $[\dots]$  = imread(URL,...) reads the image from an Internet URL. The URL must include the protocol type (e.g., http://).

See the format-specific sections for additional syntaxes.

### **Remarks**

Bitdepth is the number of bits used to represent each image pixel. Bitdepth is calculated by multiplying the bits-per-sample with the samples-per-pixel. Thus, a format that uses 8-bits for each color component (or sample) and three samples per pixel has a bitdepth of 24. Sometimes the sample size associated with a bitdepth can be ambiguous: does a 48-bit bitdepth represent six 8-bit samples, four 12-bit samples, or three 16-bit samples? The following format-specific sections provide sample size information to avoid this ambiguity.

**Format-Specific** The following sections provide information about the support for specific **Information** formats, listed in alphabetical order by format name. These sections include information about format-specific syntaxes, if they exist. The following is a list of links to the various sections.

- **•** ["BMP Windows Bitmap" on page 2-1665](#page-2012-0)
- **•** ["CUR Cursor File" on page 2-1665](#page-2012-0)
- **•** ["GIF Graphics Interchange Format" on page 2-1666](#page-2013-0)
- **•** ["HDF4 Hierarchical Data Format" on page 2-1667](#page-2014-0)
- **•** ["ICO Icon File" on page 2-1668](#page-2015-0)
- <span id="page-2012-0"></span>**•** ["JPEG — Joint Photographic Experts Group" on page 2-1668](#page-2015-0)
- **•** ["PBM Portable Bitmap" on page 2-1668](#page-2015-0)
- **•** ["PCX Windows Paintbrush" on page 2-1668](#page-2015-0)
- **•** ["PGM Portable Graymap" on page 2-1669](#page-2016-0)
- **•** ["PNG Portable Network Graphics" on page 2-1669](#page-2016-0)
- **•** ["PPM Portable Pixmap" on page 2-1670](#page-2017-0)
- **•** ["RAS Sun Raster" on page 2-1671](#page-2018-0)
- **•** ["TIFF Tagged Image File Format" on page 2-1671](#page-2018-0)
- **•** ["XWD X Window Dump" on page 2-1673](#page-2020-0)

# **BMP — Windows Bitmap**

The following table lists the supported bitdepths, compression, and output classes for BMP data.

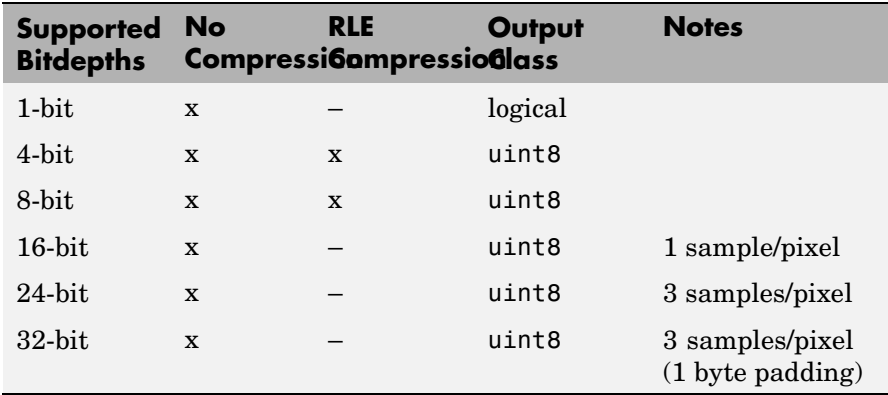

## **CUR — Cursor File**

The following table lists the supported bitdepths, compression, and output classes for Cursor files and Icon files.

<span id="page-2013-0"></span>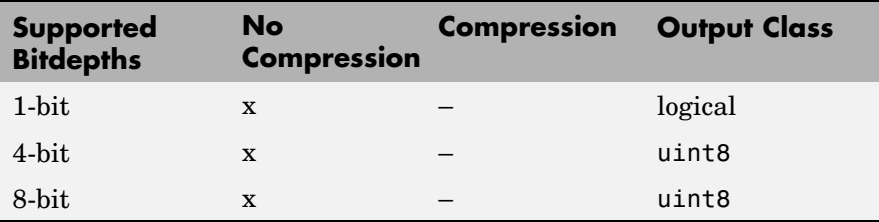

The following are format-specific syntaxes for Cursor files and Icon files.

 $[\dots]$  = imread(..., idx) CUR or ICO reads in one image from a multi-image icon or cursor file. idx is an integer value that specifies the order that the image appears in the file. For example, if idx is 3, imread reads the third image in the file. If you omit this argument, imread reads the first image in the file.

 $[A, \text{map}, \text{alpha}] = \text{imread}(\dots)$  CUR or ICO returns the AND mask for the resource, which can be used to determine the transparency information. For cursor files, this mask may contain the only useful data.

**Note** By default, Microsoft Windows cursors are 32-by-32 pixels. MATLAB pointers must be 16-by-16. You will probably need to scale your image. If you have Image Processing Toolbox, you can use the imresize function.

## **GIF — Graphics Interchange Format**

The following table lists the supported bitdepths, compression, and output classes for GIF files.

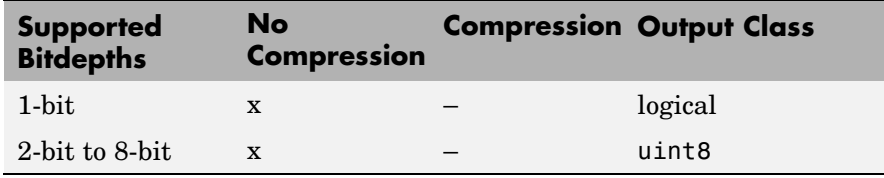

<span id="page-2014-0"></span>The following are format-specific syntaxes for GIF files.

 $[\dots]$  = imread(..., idx) GIF reads in one or more frames from a multiframe (i.e., animated) GIF file. idx must be an integer scalar or vector of integer values. For example, if idx is 3, imread reads the third image in the file. If idx is 1:5, imread returns only the first five frames.

 $[...]$  = imread(..., 'frames', idx) GIF is the same as the syntax above except that idx can be 'all'. In this case, all the frames are read and returned in the order that they appear in the file.

**Note** Because of the way that GIF files are structured, all the frames must be read when a particular frame is requested. Consequently, it is much faster to specify a vector of frames or 'all' for idx than to call imread in a loop when reading multiple frames from the same GIF file.

## **HDF4 — Hierarchical Data Format**

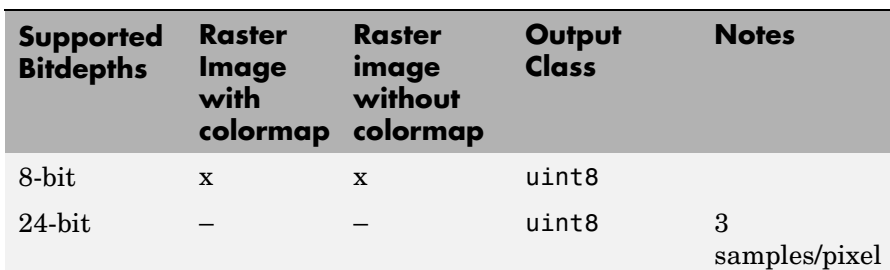

The following table lists the supported bitdepths, compression, and output classes for HDF4 files.

The following are format-specific syntaxes for HDF4 files.

 $[\dots]$  = imread(..., ref) HDF4 reads in one image from a multi-image HDF4 file. ref is an integer value that specifies the reference number used to identify the image. For example, if ref is 12, imread reads the image whose reference number is 12. (Note that in an HDF4 file the reference numbers do not necessarily correspond to the order of the images in the file. You can use imfinfo to match image <span id="page-2015-0"></span>order with reference number.) If you omit this argument, imread reads the first image in the file.

## **ICO — Icon File**

See CUR – Cursor File

## **JPEG — Joint Photographic Experts Group**

imread can read any baseline JPEG image as well as JPEG images with some commonly used extensions. The following table lists the supported bitdepths, compression, and output classes for JPEG files.

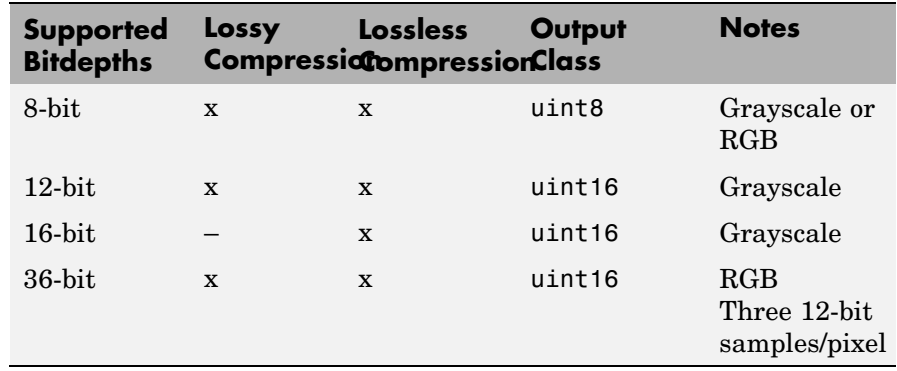

## **PBM — Portable Bitmap**

The following table lists the supported bitdepths, compression, and output classes for PBM files.

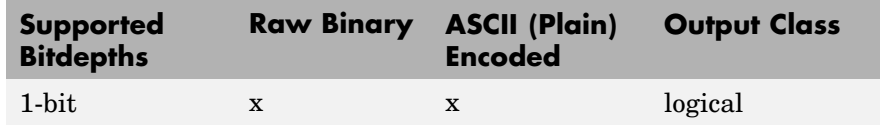

### **PCX — Windows Paintbrush**

The following table lists the supported bitdepths, compression, and output classes for PCX files.
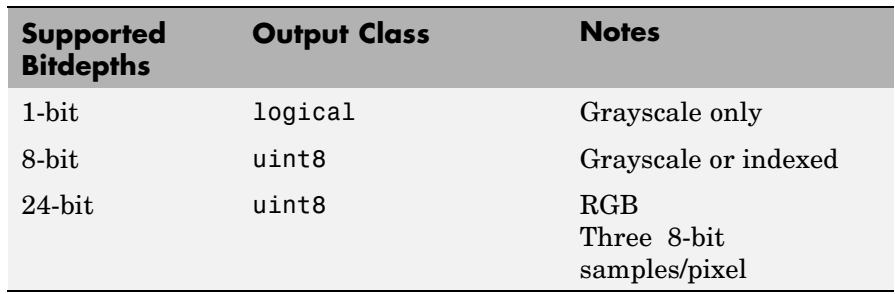

### **PGM — Portable Graymap**

The following table lists the supported bitdepths, compression, and output classes for PGM files.

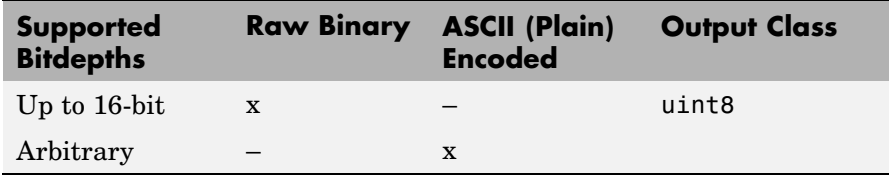

#### **PNG — Portable Network Graphics**

The following table lists the supported bitdepths, compression, and output classes for PNG data.

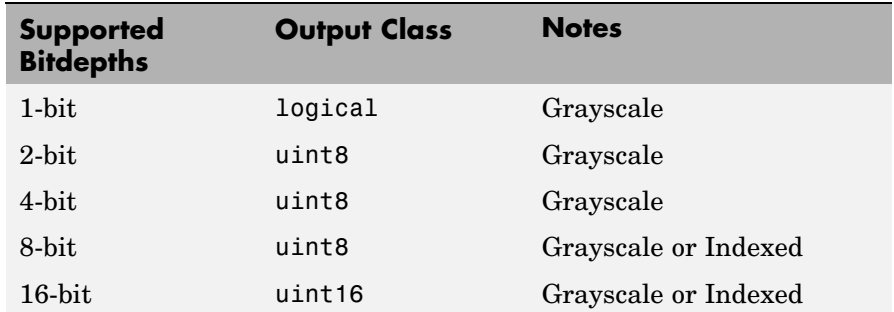

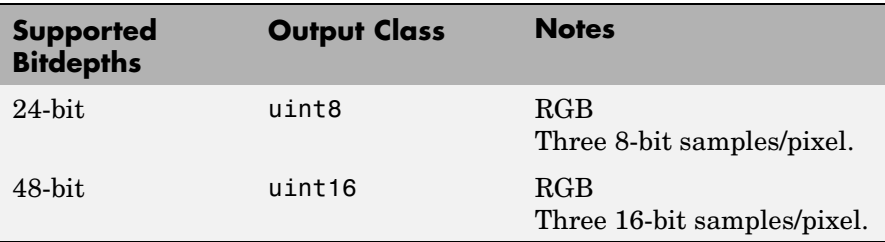

The following are format-specific syntaxes for PNG files.

[...] = imread(...,'BackgroundColor',BG) PNG composites any transparent pixels in the input image against the color specified in BG. If BG is 'none', then no compositing is performed. If the input image is indexed, BG must be an integer in the range [1,P] where P is the colormap length. If the input image is grayscale, BG should be an integer in the range [0,1]. If the input image is RGB, BG should be a three-element vector whose values are in the range [0,1]. The string 'BackgroundColor' may be abbreviated.

 $[A, \text{map}, \text{alpha}] = \text{imread}(\dots)$  PNG returns the alpha channel if one is present; otherwise alpha is []. Note that map may be empty if the file contains a grayscale or truecolor image.

If the alpha output argument is specified, BG defaults to 'none', if not specified by the user. Otherwise, if the PNG file contains a background color chunk, that color is used as the default value for BG. If alpha is not used and the file does not contain a background color chunk, then the default value for BG is 1 for indexed images; 0 for grayscale images; and [0 0 0] for truecolor images.

#### **PPM — Portable Pixmap**

The following table lists the supported bitdepths, compression, and output classes for PPM files.

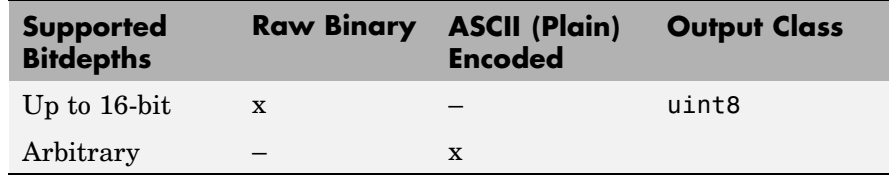

#### **RAS — Sun Raster**

The following table lists the supported bitdepths, compression, and output classes for RAS files.

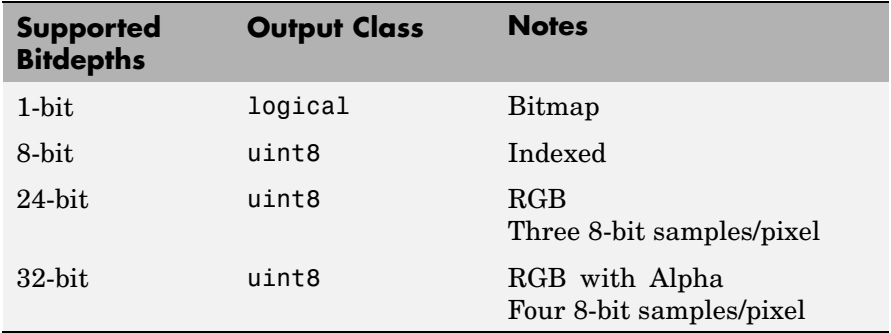

### **TIFF — Tagged Image File Format**

imread supports the following TIFF capabilities:

- **•** Any number of samples-per-pixel
- **•** CCITT group 3 and 4 FAX, Packbits, JPEG, LZW, Deflate, ThunderScan compression, and uncompressed images
- **•** Logical, grayscale, indexed color, truecolor and hyperspectral images
- **•** RGB, CMYK, CIELAB, ICCLAB color spaces
- **•** Data organized into tiles or scanlines

The following table lists the supported bit/sample and corresponding output classes for TIFF files.

# **imread**

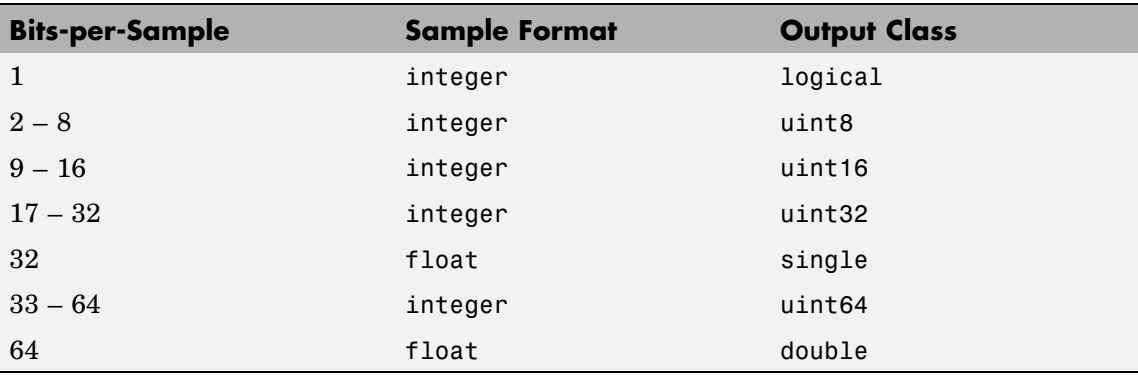

The following are format-specific syntaxes for TIFF files.

 $A = \text{imread}(\dots)$  returns color data that uses the RGB, CIELAB, ICCLAB, or CMYK color spaces. If the color image uses the CMYK color space, A is an M-by-N-by-4 array.

 $[\dots]$  = imread(..., idx) reads in one image from a multi-image TIFF file. idx is an integer value that specifies the order in which the image appears in the file. For example, if idx is 3, imread reads the third image in the file. If you omit this argument, imread reads the first image in the file.

[...] = imread(..., 'PixelRegion', {ROWS, COLS}) returns the subimage specified by the boundaries in ROWS and COLS. For tiled TIFF images, imread reads only the tiles that encompass the region specified by ROWS and COLS, improving memory efficiency and performance. ROWS and COLS must be either two or three element vectors. If two elements are provided, they denote the 1-based indices [START STOP]. If three elements are provided, the indices [START INCREMENT STOP] allow image downsampling.

For TIFF files, imread can read color data represented in the RGB, CIELAB, or ICCLAB color spaces. To determine which color space is used, look at the value of the PhotometricInterpretation field returned by imfinfo. Note, however, that if a file contains CIELAB color data, imread converts it to ICCLAB before bringing it into the MATLAB workspace. 8- or 16-bit TIFF CIELAB-encoded values use a mixture of signed and unsigned data types that cannot be represented as a single MATLAB array.

### **XWD — X Window Dump**

The following table lists the supported bitdepths, compression, and output classes for XWD files.

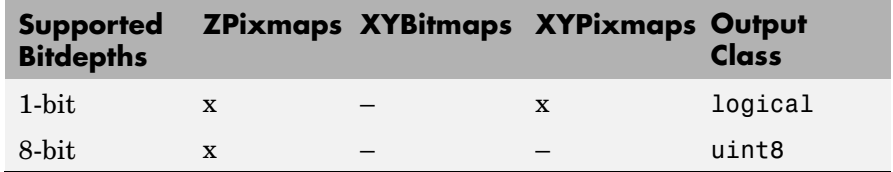

## **Class Support**

For most image file formats, imread uses 8 or fewer bits per color plane to store image pixels. The following table lists the class of the returned array for the data types used by the file formats.

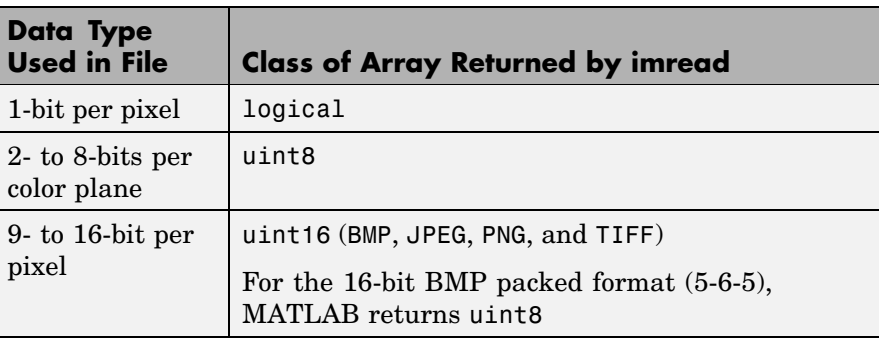

**Note** For indexed images, imread always reads the colormap into an array of class double, even though the image array itself may be of class uint8 or uint16.

# **imread**

**Examples** This example reads the sixth image in a TIFF file.

 $[X, map] = imread('your image.tif', 6);$ 

This example reads the fourth image in an HDF4 file.

```
info = imfinfo('your hdf file.hdf');[X,map] = imread('your hdf file.hdf',info(4).Reference);
```
This example reads a 24-bit PNG image and sets any of its fully transparent (alpha channel) pixels to red.

```
bg = [255 \ 0 \ 0];A = imread('your_image.png','BackgroundColor',bg);
```
This example returns the alpha channel (if any) of a PNG image.

```
[A, map, alpha] = imread('your image.png');
```
This example reads an ICO image, applies a transparency mask, and then displays the image.

```
[a,b,c] = \text{imread('your icon.ico');}% Augment colormap for background color (white).
b2 = [b; 1 1 1];% Create new image for display.
d = ones(size(a)) * (length(b2) - 1);% Use the AND mask to mix the background and
% foreground data on the new image
d(c == 0) = a(c == 0);% Display new image
image(uint8(d)), colormap(b2)
```

```
See Also double, fread, image, imfinfo, imformats, imwrite, uint8, uint16
                  "Bit-Mapped Images" on page 1-92 for related functions
```
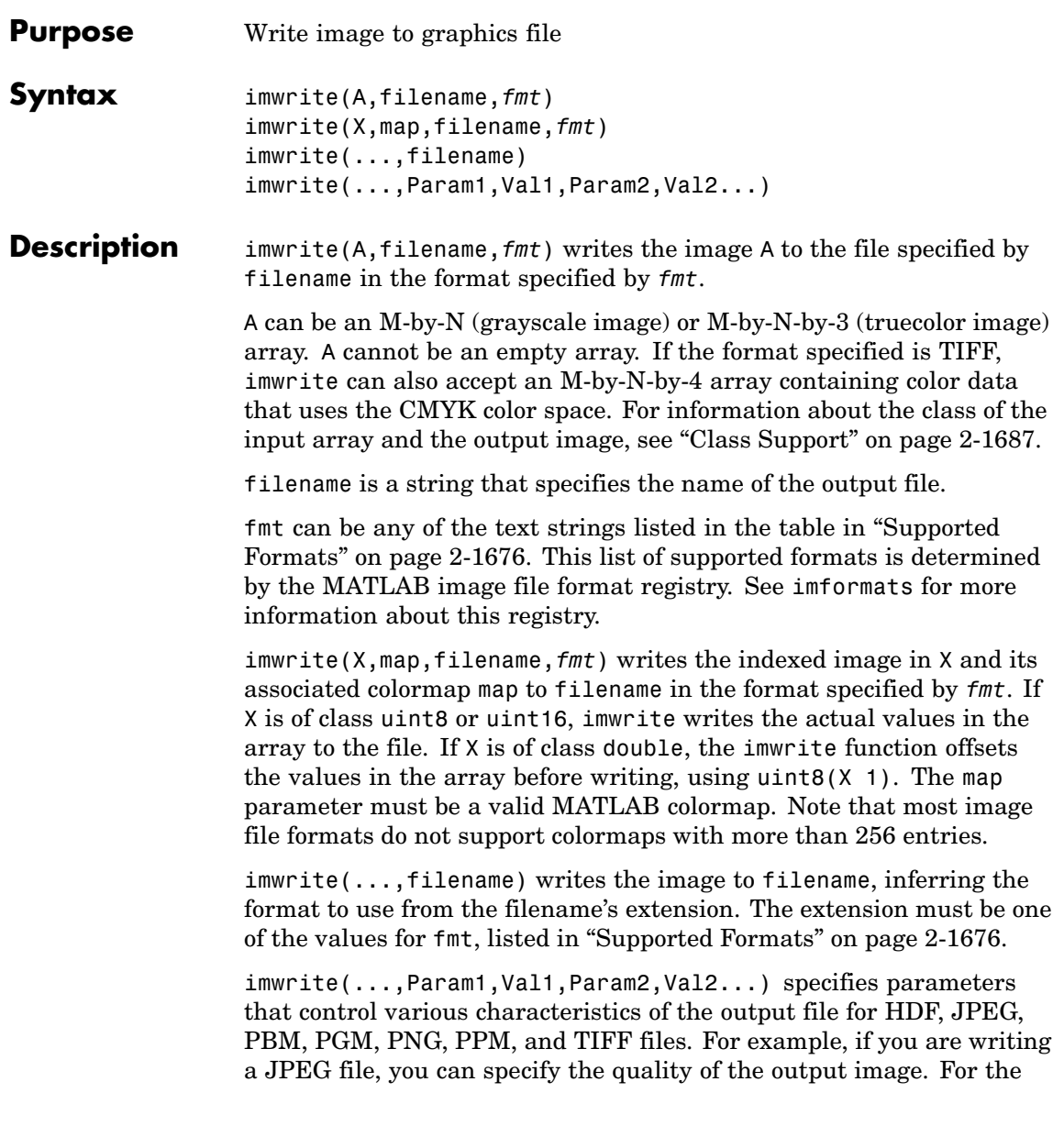

# <span id="page-2023-0"></span>**imwrite**

lists of parameters available for each format, see ["Format-Specific](#page-2025-0) Parameter[s" on page 2-1678.](#page-2025-0)

## **Supported Formats**

This table summarizes the types of images that imwrite can write. The MATLAB file format registry determines which file formats are supported. See imformats for more information about this registry. Note that, for certain formats, imwrite may take additional parameters, described in ["Format-Specific Parameters" on page 2-1678](#page-2025-0).

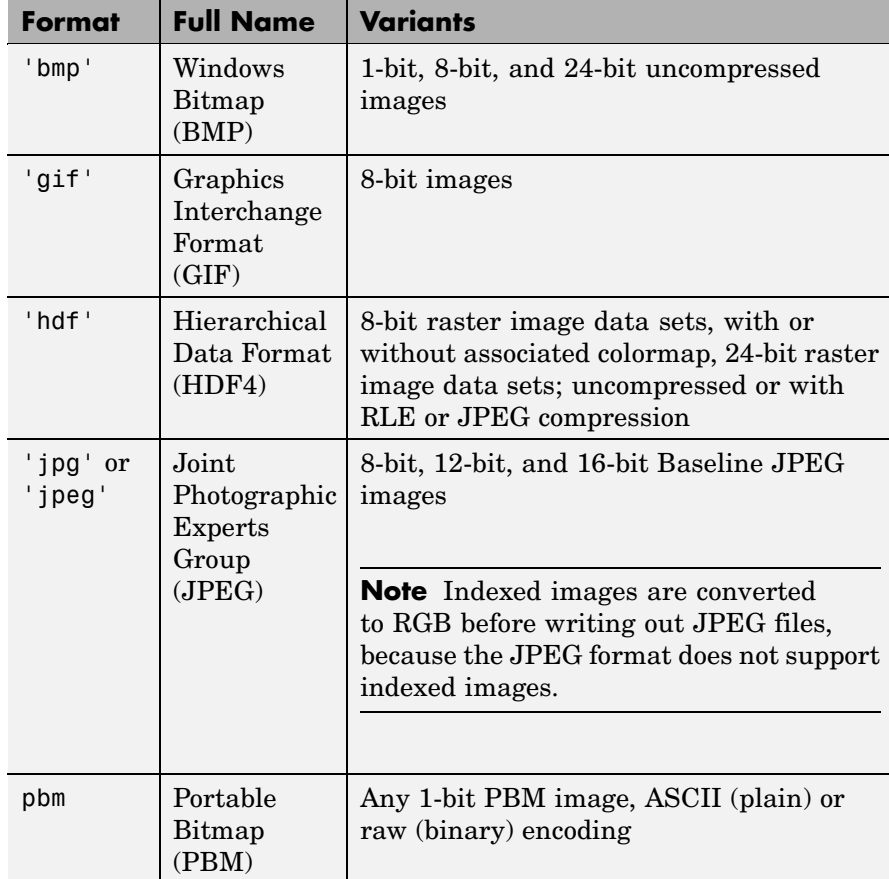

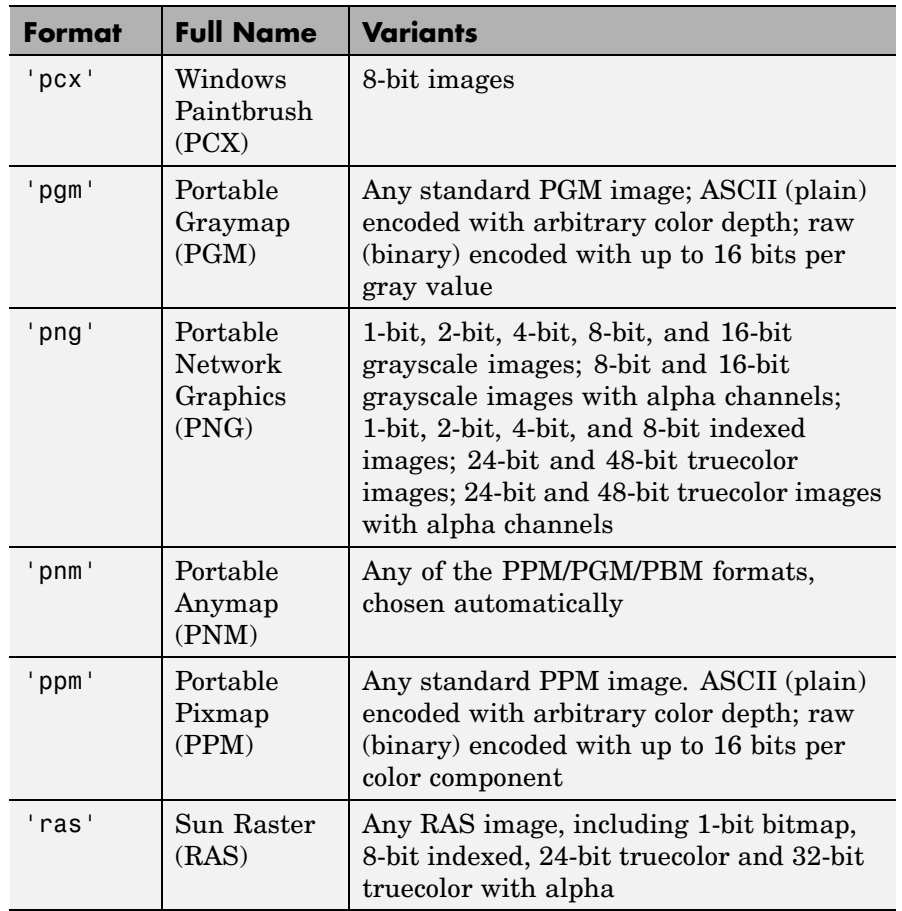

<span id="page-2025-0"></span>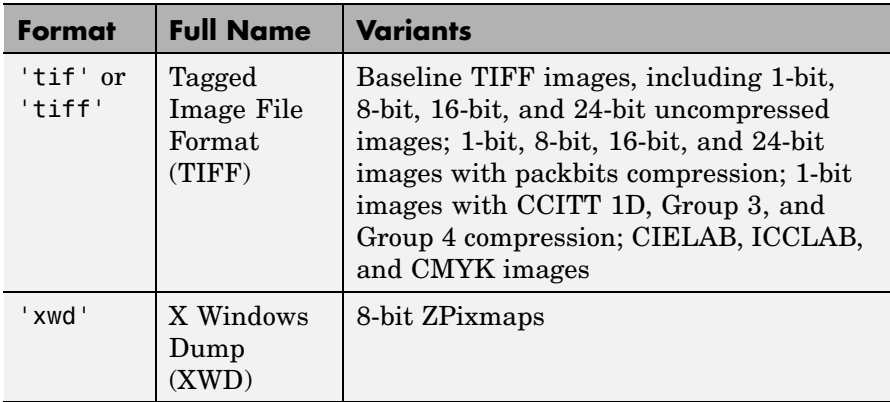

**Format-Specific** The following tables list parameters that can be used with specific file **Parameters** formats.

### **GIF-Specific Parameters**

This table describes the available parameters for GIF files.

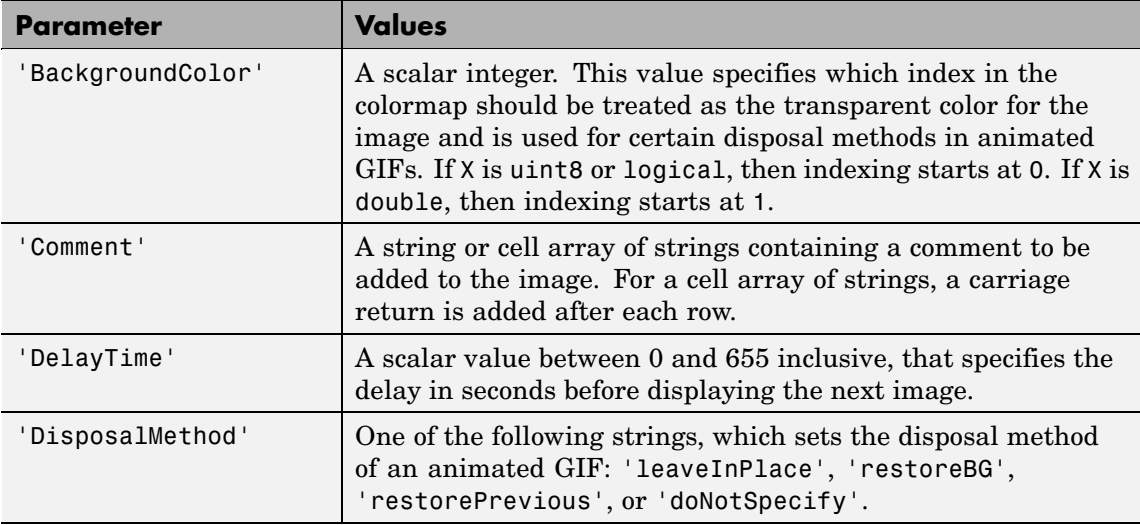

<span id="page-2026-0"></span>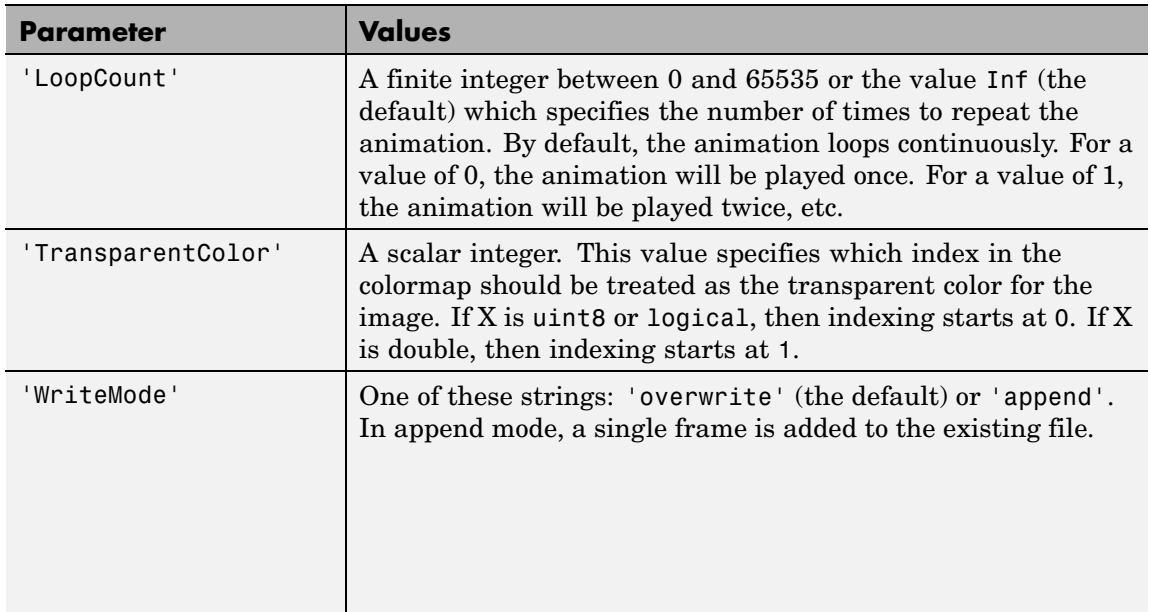

## **HDF4-Specific Parameters**

This table describes the available parameters for HDF4 files.

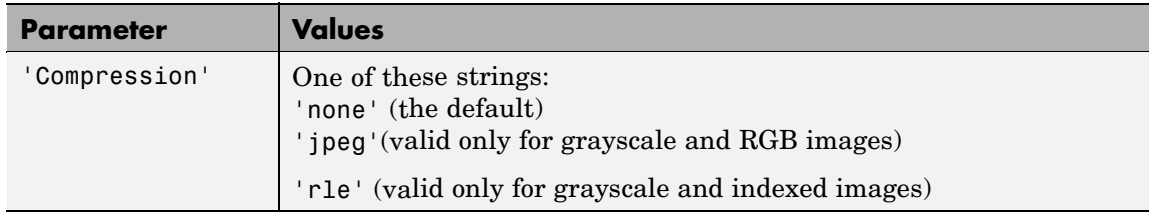

# <span id="page-2027-0"></span>**imwrite**

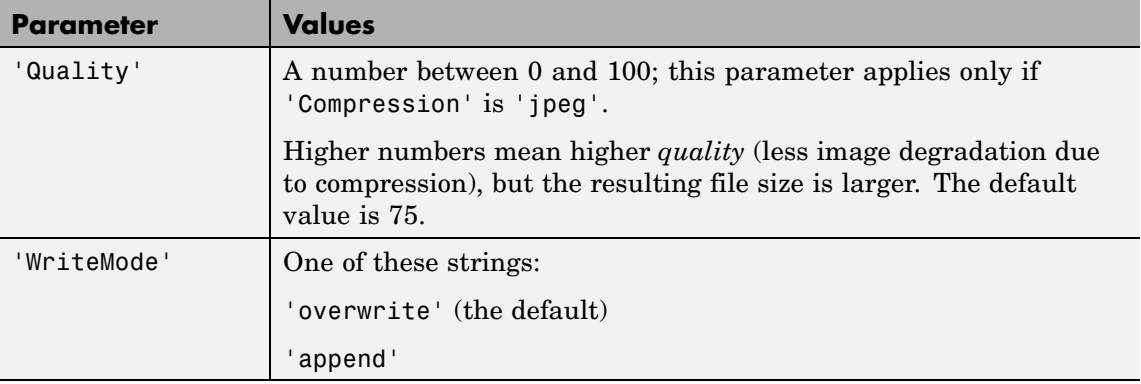

### **JPEG-Specific Parameters**

This table describes the available parameters for JPEG files.

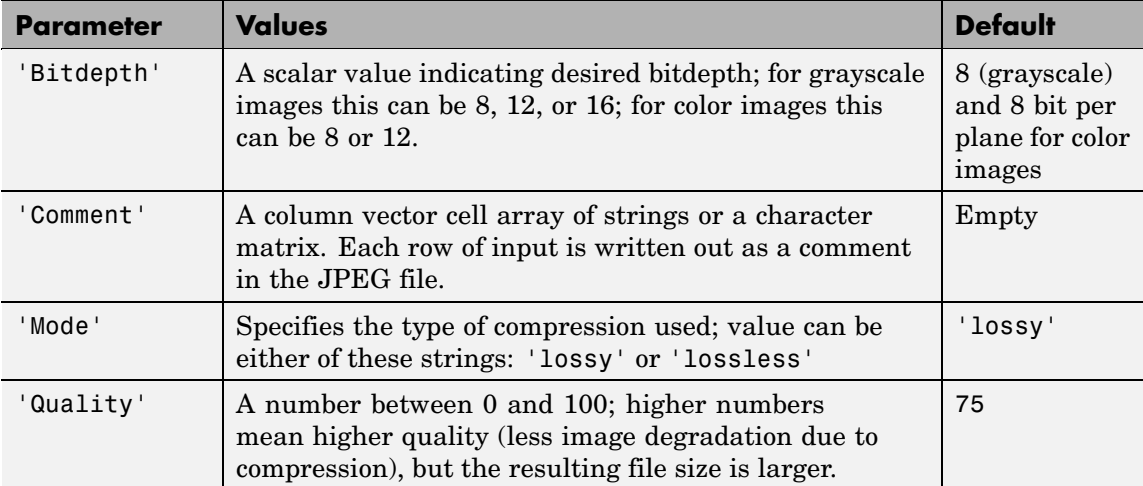

## **PBM-, PGM-, and PPM-Specific Parameters**

This table describes the available parameters for PBM, PGM, and PPM files.

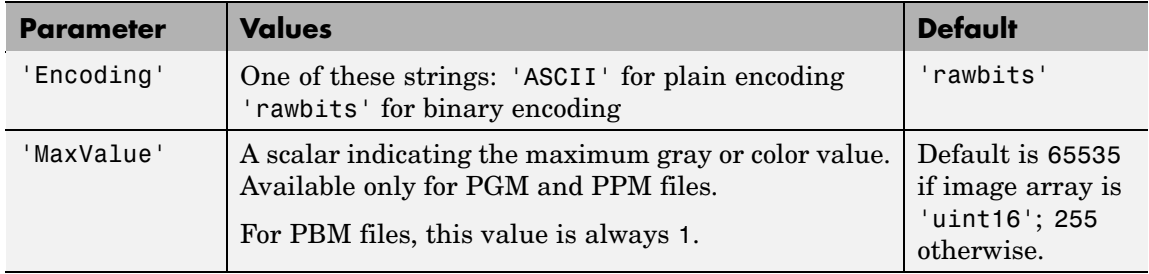

#### <span id="page-2029-0"></span>**PNG-Specific Parameters**

The following table lists the available parameters for PNG files, in alphabetical order. In addition to these PNG parameters, you can use any parameter name that satisfies the PNG specification for keywords; that is, uses only printable characters, contains 80 or fewer characters, and no contains no leading or trailing spaces. The value corresponding to these user-specified parameters must be a string that contains no control characters other than linefeed.

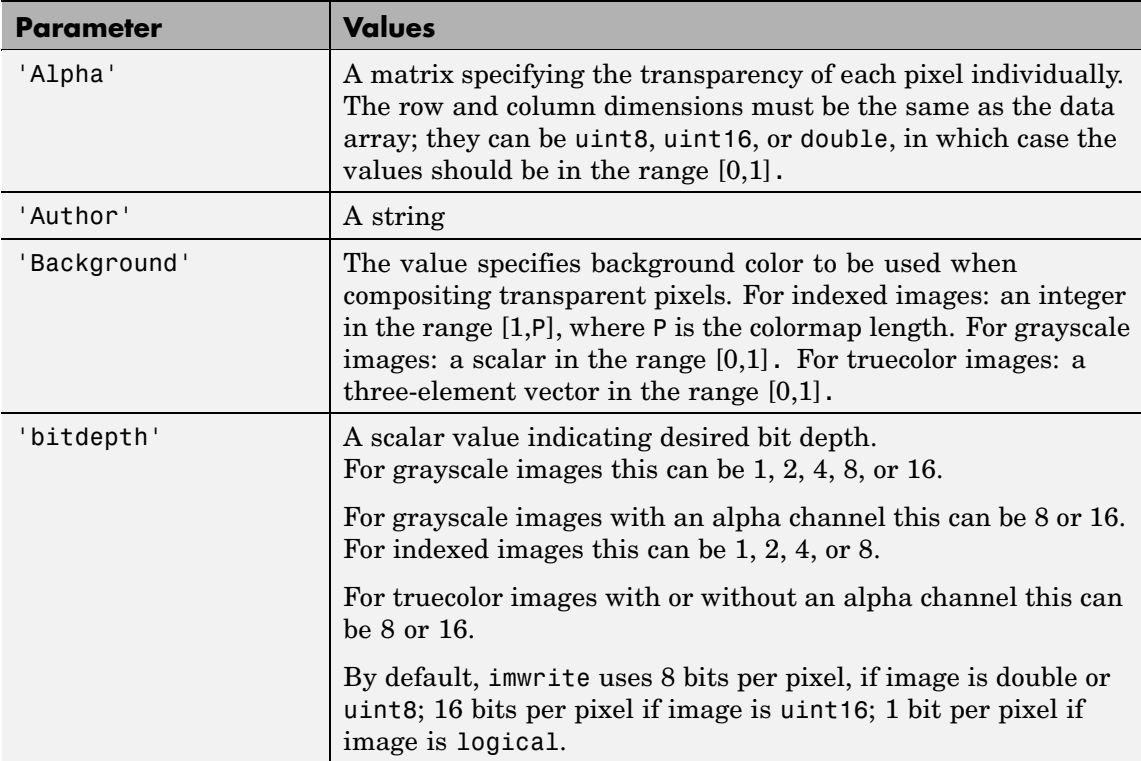

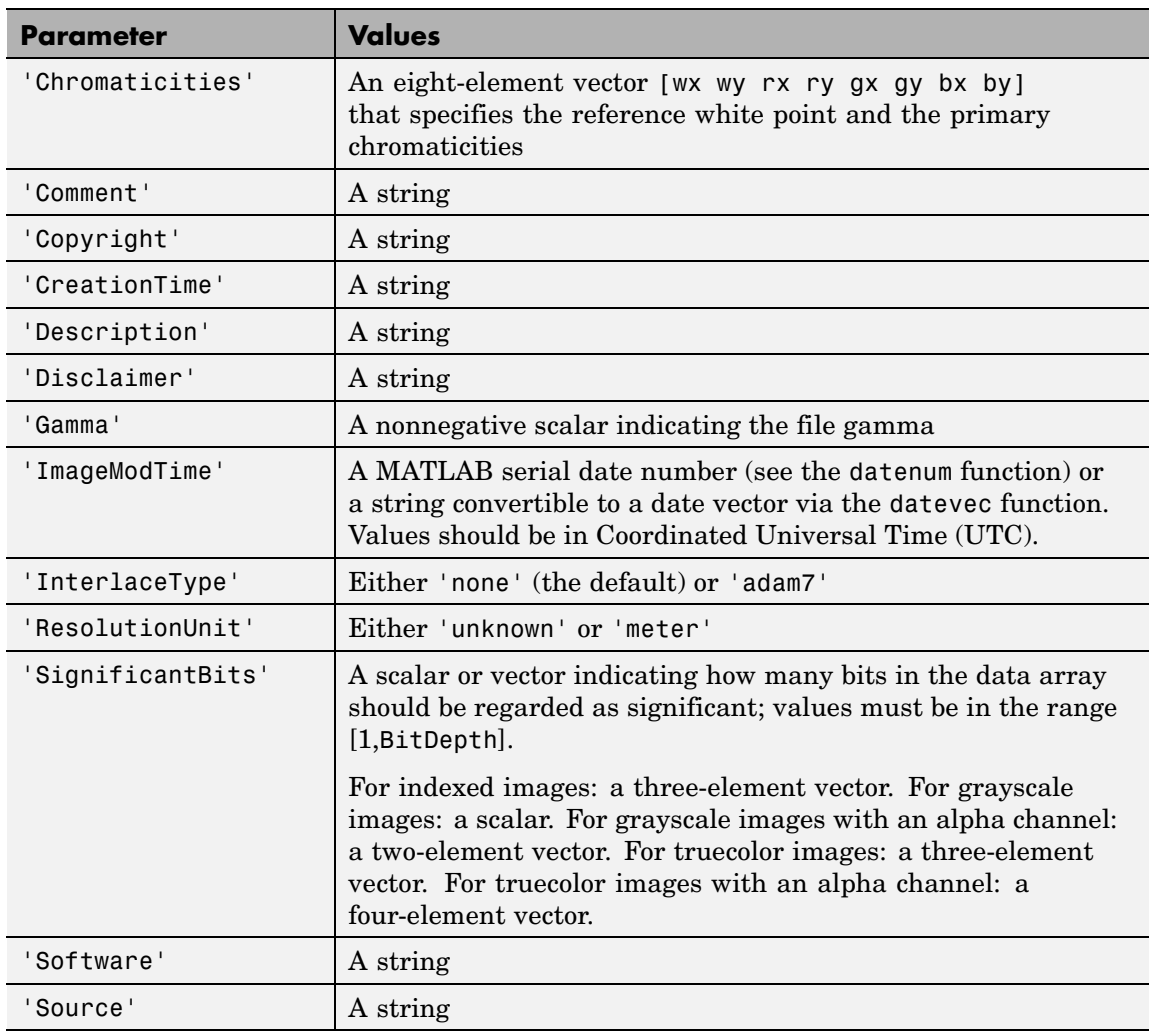

# **imwrite**

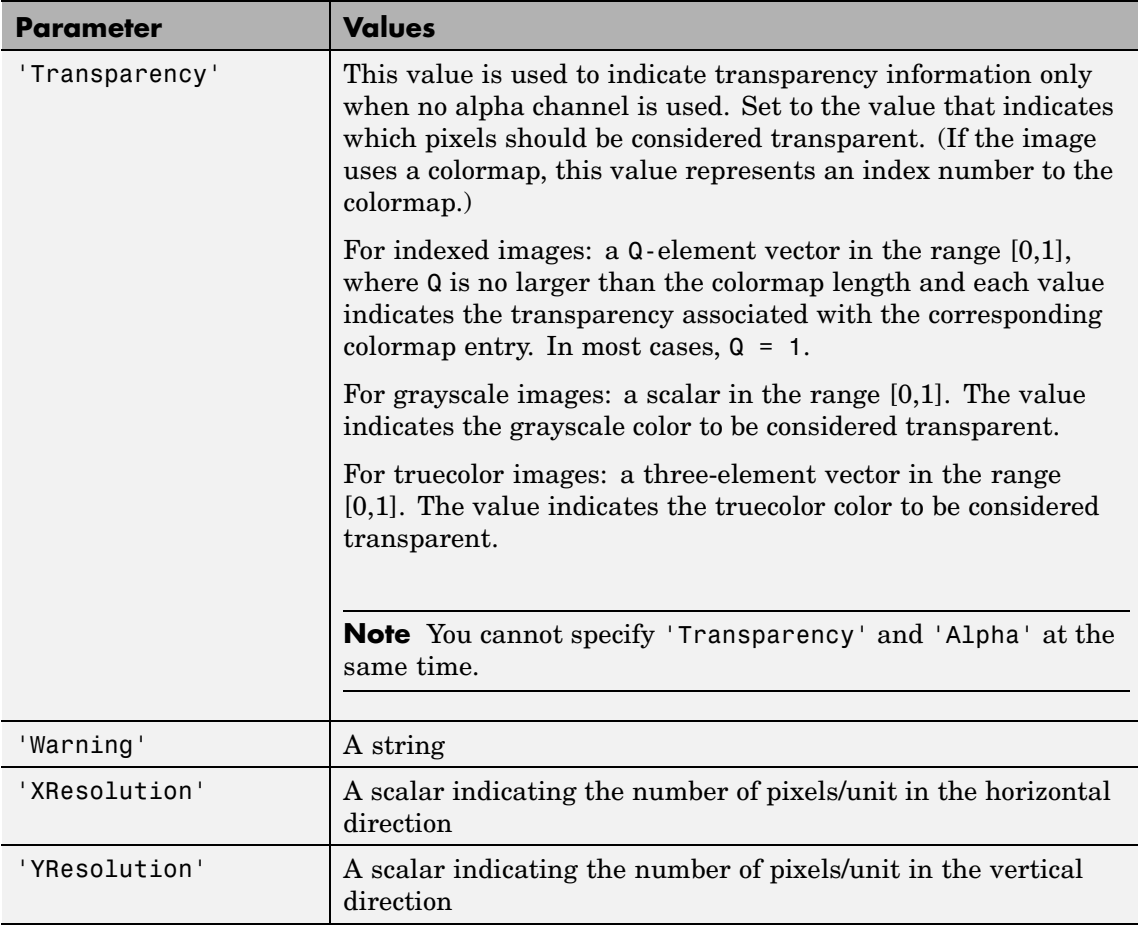

## **RAS-Specific Parameters**

This table describes the available parameters for RAS files.

<span id="page-2032-0"></span>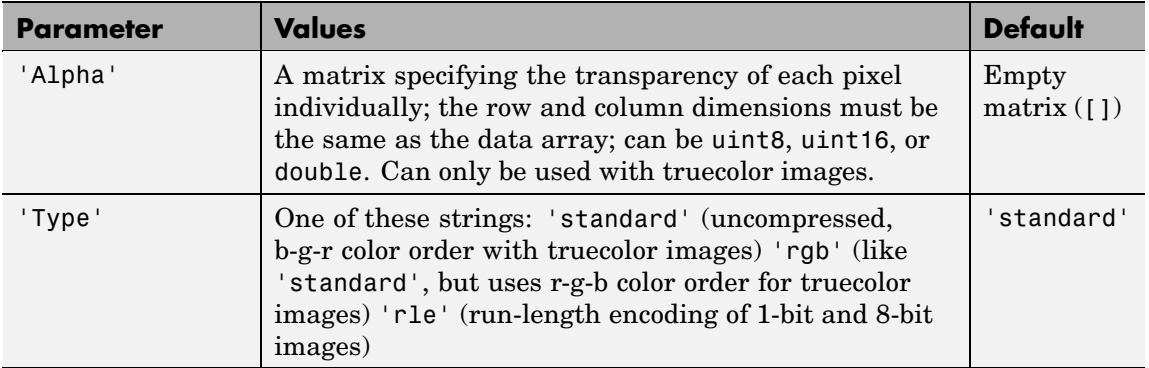

## **TIFF-Specific Parameters**

This table describes the available parameters for TIFF files.

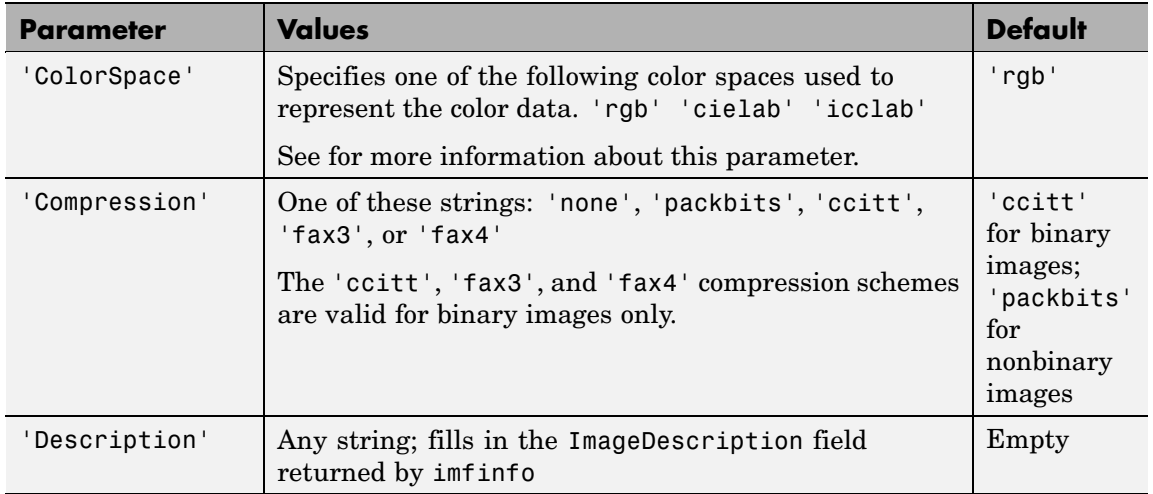

# **imwrite**

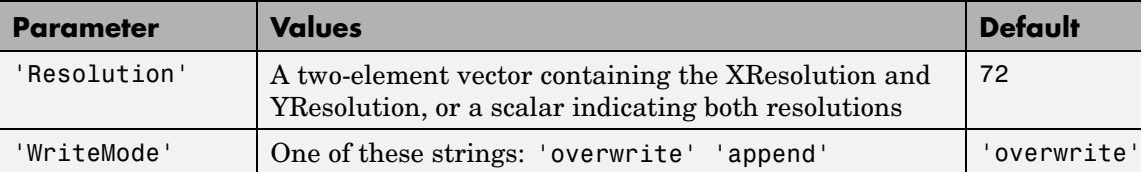

#### **L\*a\*b\* Color Data**

For TIFF files only, imwrite can write a color image that uses the *L\*a\*b\** color space. The 1976 CIE *L\*a\*b\** specification defines numeric values that represent luminance  $(L^*)$  and chrominance  $(a^*$  and  $b^*)$ information.

To store *L\*a\*b\** color data in a TIFF file, the values must be encoded to fit into either 8-bit or 16-bit storage. imwrite can store *L\*a\*b\** color data in a TIFF file using these encodings:

- **•** 8-bit and 16-bit encodings defined by the TIFF specification, called the CIELAB encodings
- **•** 8-bit and 16-bit encodings defined by the International Color Consortium, called ICCLAB encodings

The output class and encoding used by imwrite to store color data depends on the class of the input array and the value you specify for the TIFF-specific ColorSpace parameter. The following table explains these options. (The 8-bit and 16-bit CIELAB encodings cannot be input arrays because they use a mixture of signed and unsigned values and cannot be represented as a single MATLAB array.)

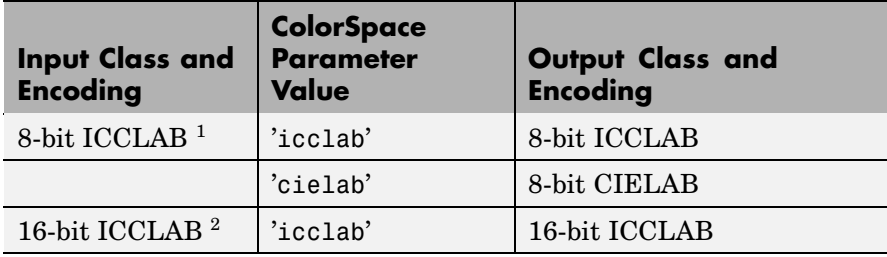

<span id="page-2034-0"></span>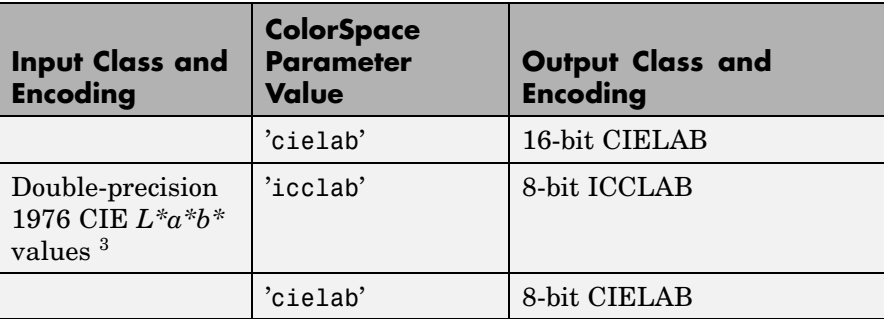

<sup>1</sup> 8-bit ICCLAB represents values as integers in the range [0 255]. *L\** values are multiplied by 255/100; 128 is added to both the *a\** and *b\** values.

<sup>2</sup> 16-bit ICCLAB multiplies *L\** values by 65280/100 and represents the values as integers in the range [0, 65280]. 32768 is added to both the *a\** and *b\** values, which are represented as integers in the range [0,65535].

 $3 L^*$  is in the dynamic range [0, 100].  $a^*$  and  $b^*$  can take any value. Setting a*\** and *b\** to 0 (zero) produces a neutral color (gray).

**Class Support**

The input array A can be of class logical, uint8, uint16, or double. Indexed images (X) can be of class uint8, uint16, or double; the associated colormap, map, must be of class double. Input values must be full (non-sparse).

The class of the image written to the file depends on the format specified. For most formats, if the input array is of class uint8, imwrite outputs the data as 8-bit values. If the input array is of class uint16 and the format supports 16-bit data (JPEG, PNG, and TIFF), imwrite outputs the data as 16-bit values. If the format does not support 16-bit values, imwrite issues an error. Several formats, such as JPEG and PNG, support a parameter that lets you specify the bit depth of the output data.

If the input array is of class double, and the image is a grayscale or RGB color image, imwrite assumes the dynamic range is [0,1] and

# **imwrite**

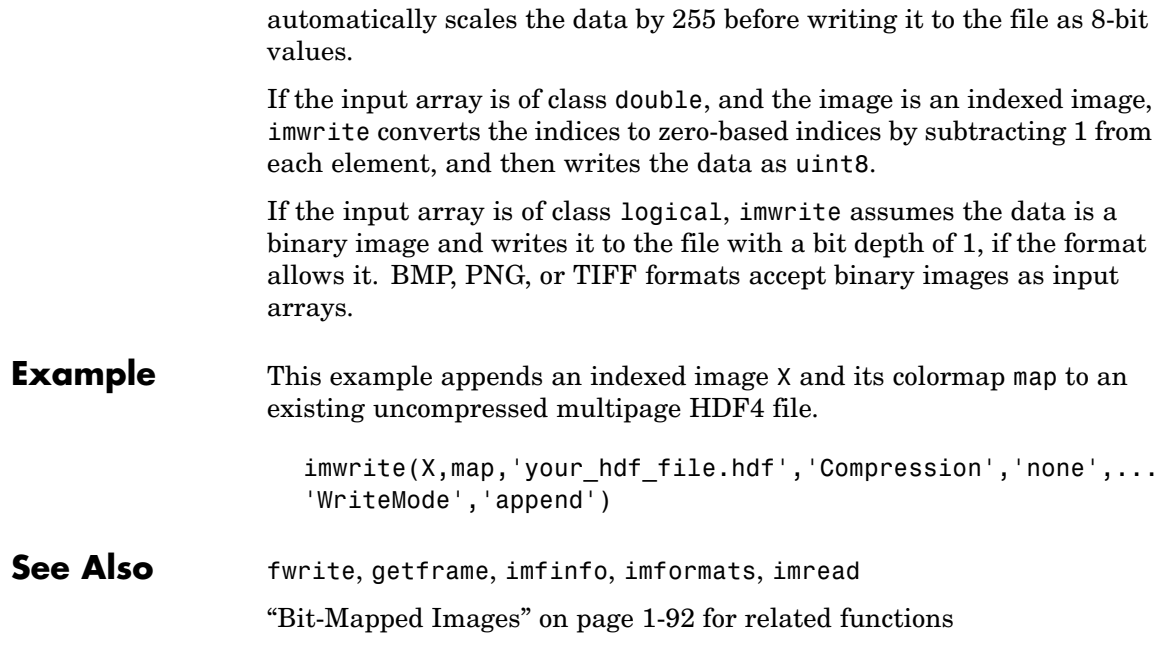

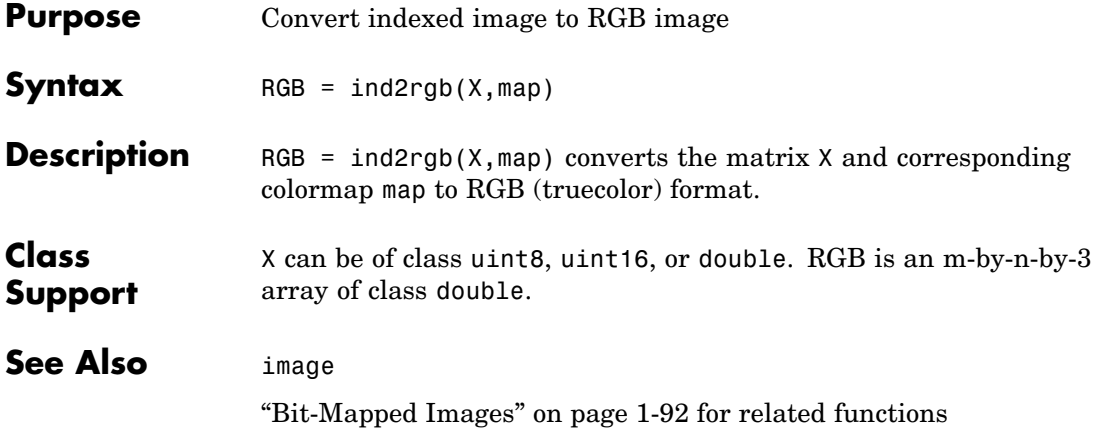

# **ind2sub**

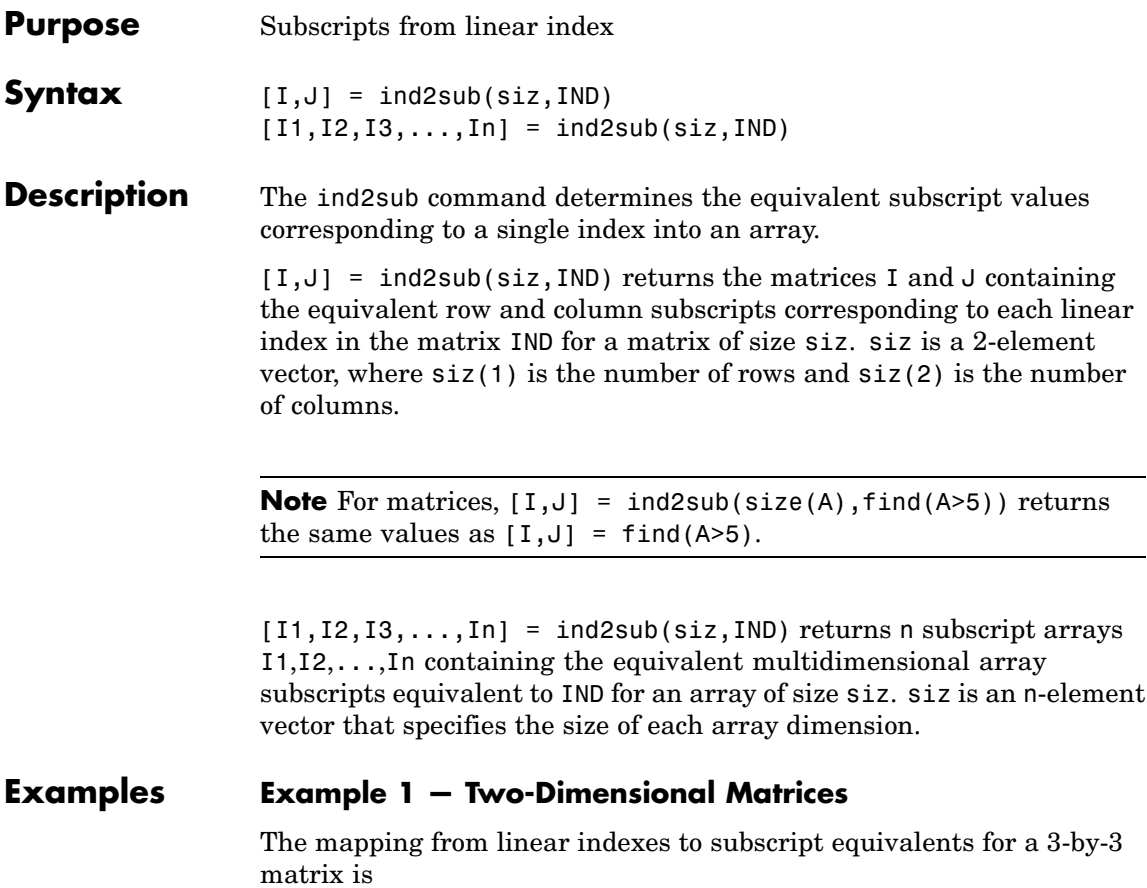

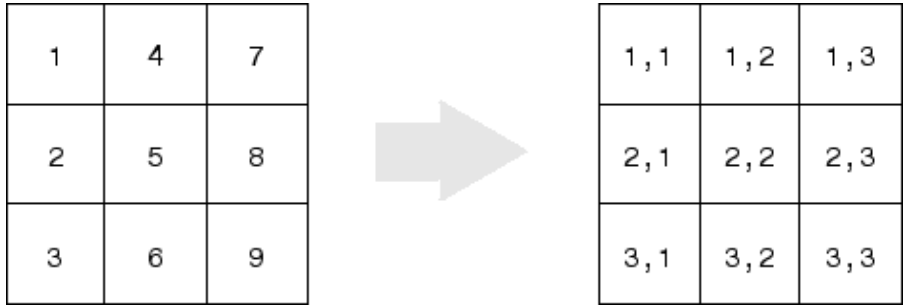

This code determines the row and column subscripts in a 3-by-3 matrix, of elements with linear indices 3, 4, 5, 6.

```
IND = [3 4 5 6]s = [3,3];[I,J] = ind2sub(s,IND)I =3123
J =1222
```
#### **Example 2 — Three-Dimensional Matrices**

The mapping from linear indexes to subscript equivalents for a 2-by-2-by-2 array is

# **ind2sub**

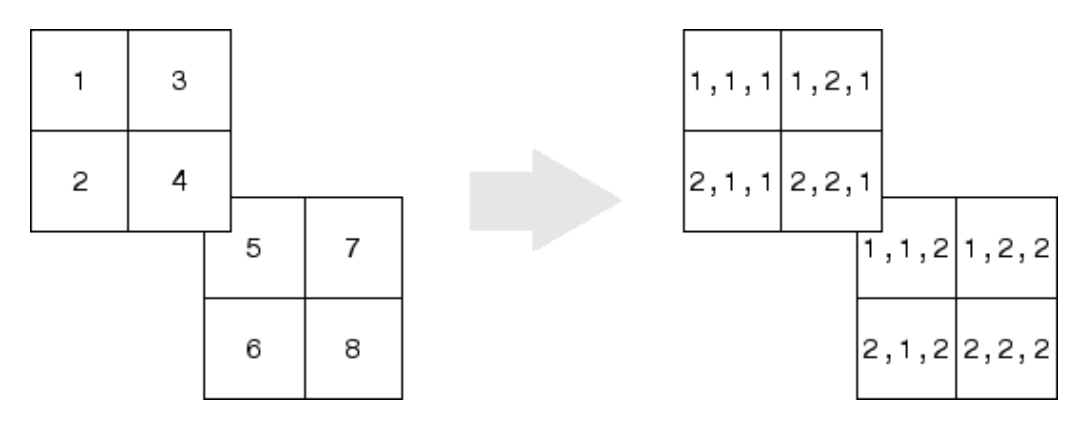

This code determines the subscript equivalents in a 2-by-2-by-2 array, of elements whose linear indices 3, 4, 5, 6 are specified in the IND matrix.

```
IND = [3, 4; 5, 6];s = [2, 2, 2];
[I,J,K] = ind2sub(s,IND)\mathbf{I} =
    1 2
    1 2
J =2 2
    1 1
K =1 1
    2 2
```
### **Example 3 — Effects of Returning Fewer Outputs**

When calling ind2sub for an N-dimensional matrix, you would typically supply N output arguments in the call: one for each dimension of the matrix. This example shows what happens when you return three, two, and one output when calling ind2sub on a 3-dimensional matrix.

The matrix is 2-by-2-by-2 and the linear indices are 1 through 8:

dims =  $[2 2 2];$ indices = [1 2 3 4 5 6 7 8];

The 3-output call to ind2sub returns the expected subscripts for the 2-by-2-by-2 matrix:

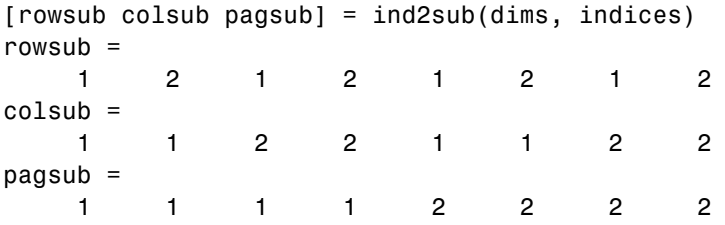

If you specify only two outputs (row and column), ind2sub still returns a subscript for each specified index, but drops the third dimension from the matrix, returning subscripts for a 2-dimensional, 2-by-4 matrix instead:

[rowsub colsub] = ind2sub(dims, indices) rowsub  $=$ 1 2 1 2 1 2 1 2  $colsub =$ 1 1 2 2 3 3 4 4

If you specify one output (row), ind2sub drops both the second and third dimensions from the matrix, and returns subscripts for a 1-dimensional, 1-by-8 matrix instead:

```
[rowsub] = ind2sub(dims, indices)
rowsub =12345678
```
See Also find, size, sub2ind

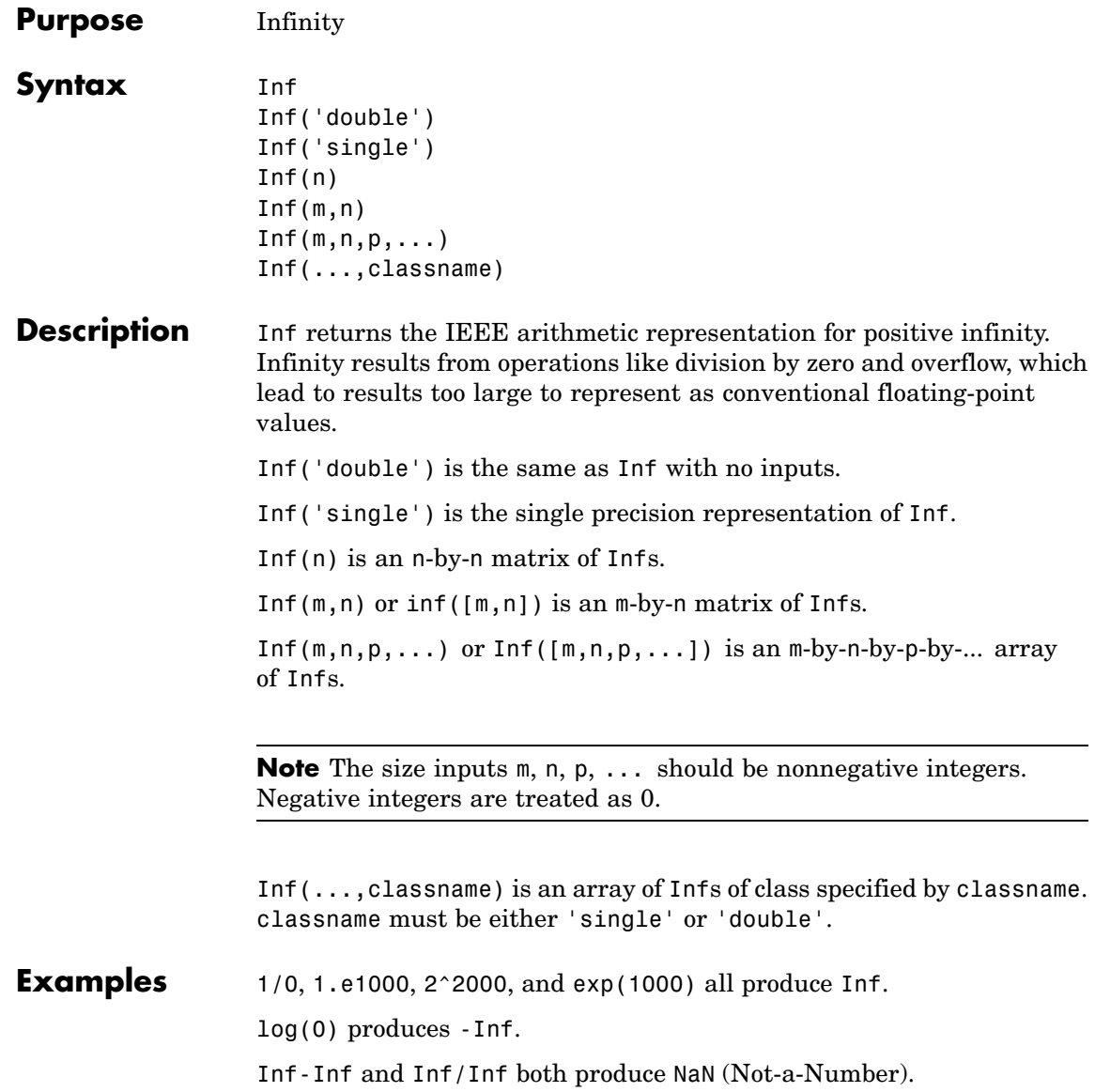

See Also isinf, NaN

# **inferiorto**

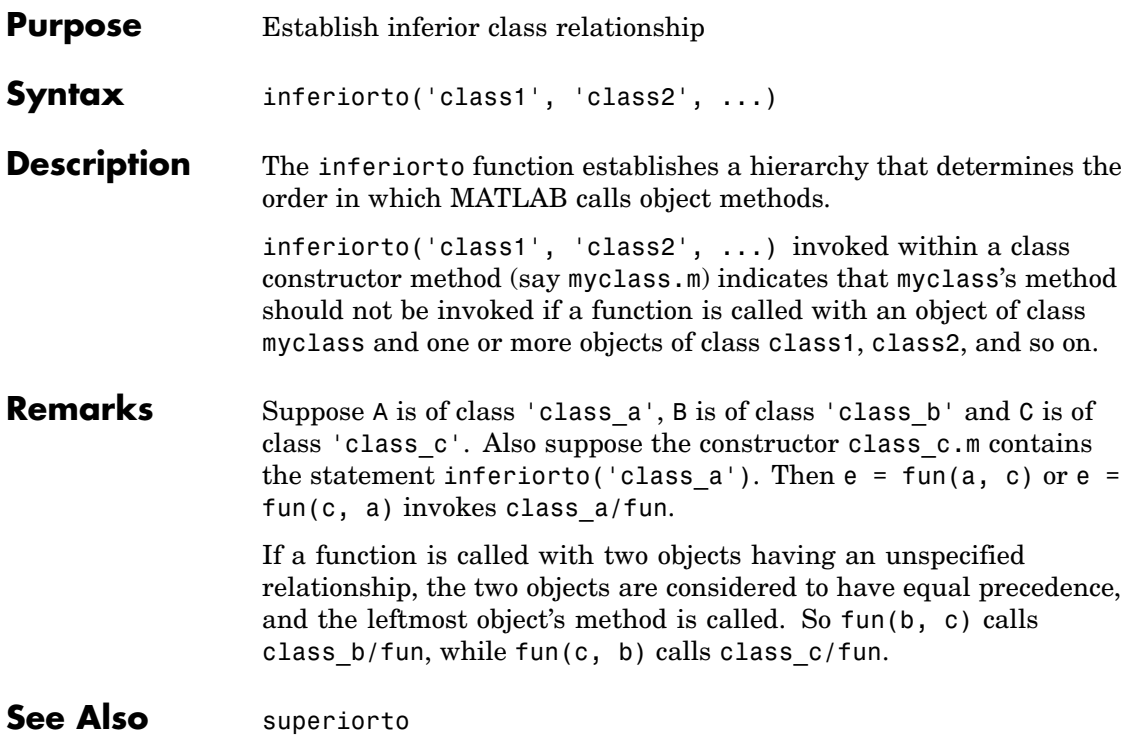

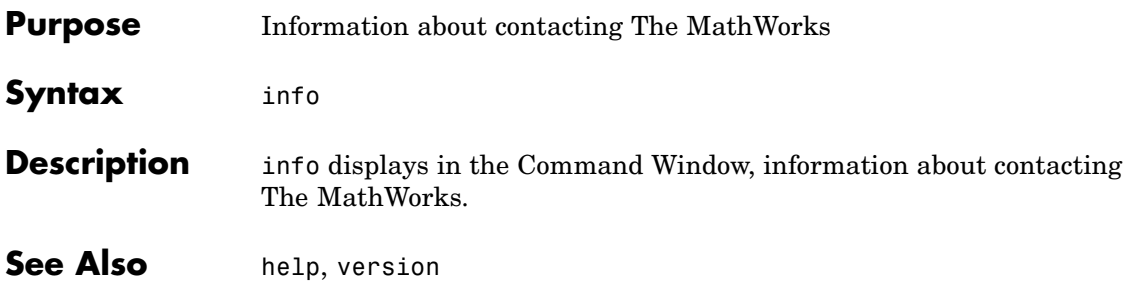

# **inline**

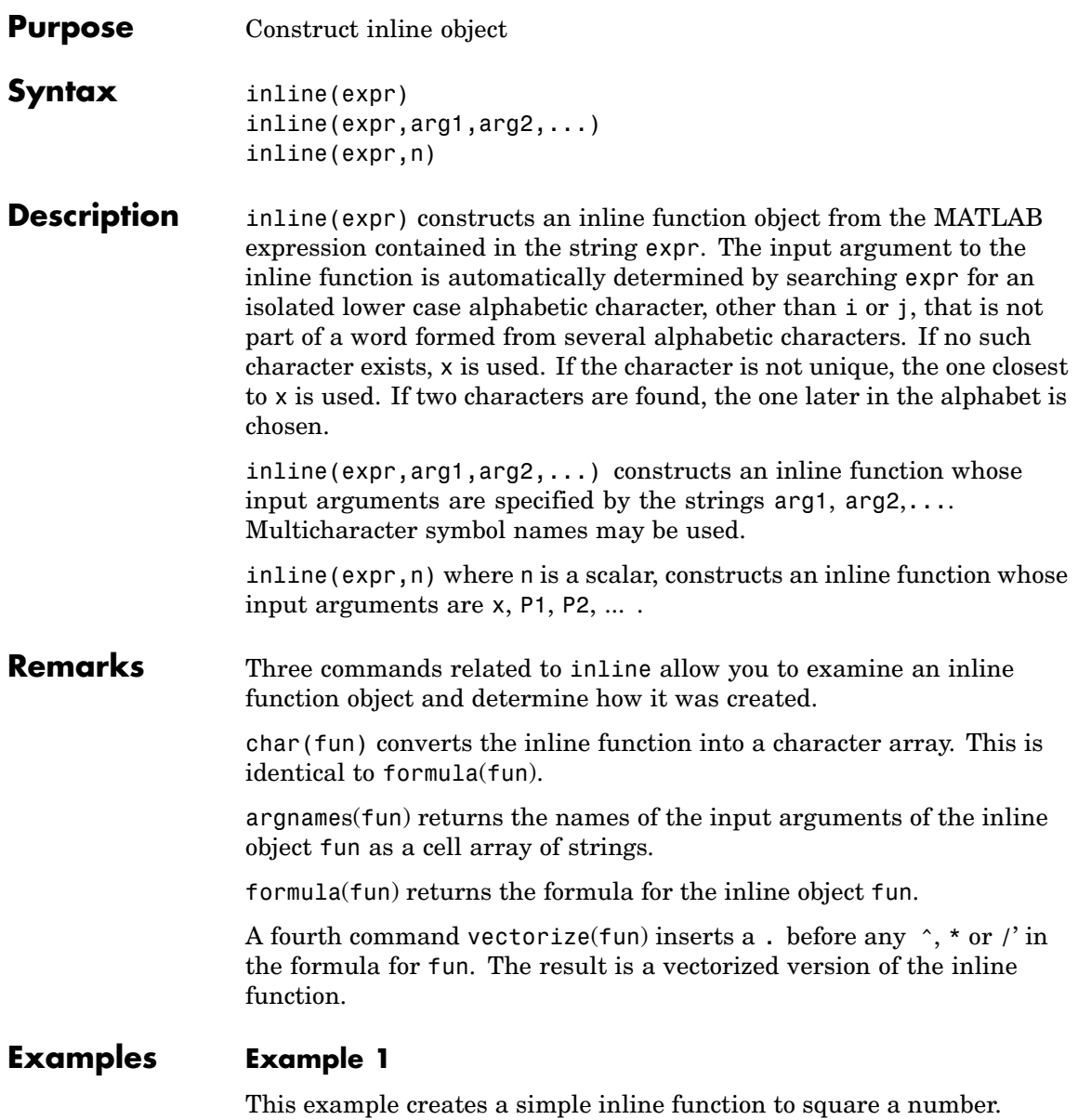

```
g = inline('t^2)
g =Inline function:
    g(t) = t^2
```
You can convert the result to a string using the char function.

char(g) ans  $=$ t^2

## **Example 2**

This example creates an inline function to represent the formula  $f = 3 \sin(2x^2)$ . The resulting inline function can be evaluated with the argnames and formula functions.

```
f = inline('3*sin(2*x.^2)')
f =Inline function:
     f(x) = 3*sin(2*x.^2)argnames(f)
ans ='x'
formula(f)
ans =3*sin(2*x.^2)
```
### **Example 3**

This call to inline defines the function f to be dependent on two variables, alpha and x:

```
f = inline('sin(alpha*x)')f =Inline function:
     f(alpha,x) = sin(alpha*x)
```
If inline does not return the desired function variables or if the function variables are in the wrong order, you can specify the desired variables explicitly with the inline argument list.

```
g = inline('sin(alpha*x)','x','alpha')
g =Inline function:
     g(x, alpha) = sin(alpha*x)
```
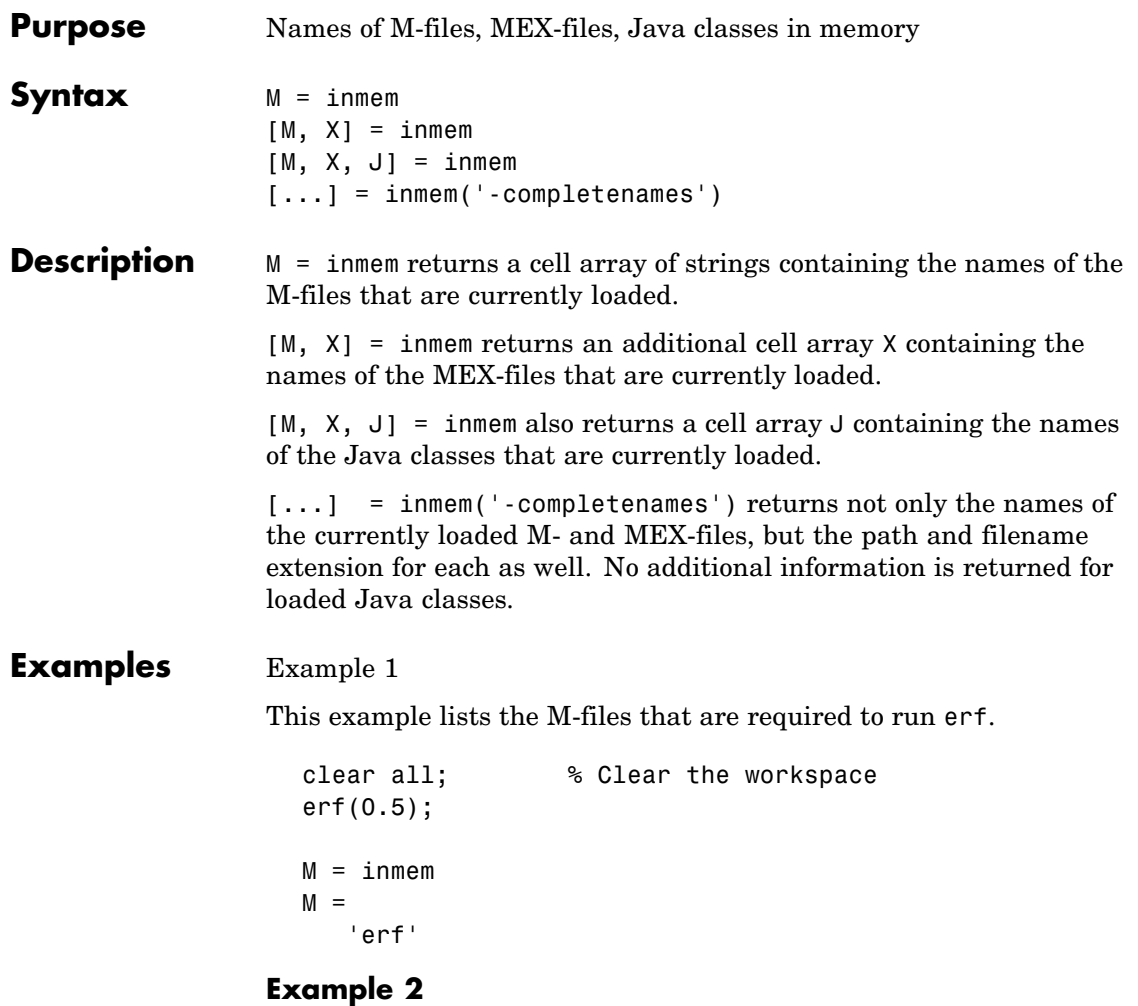

Generate a plot, and then find the M- and MEX-files that had been loaded to perform this operation:

clear all surf(peaks)

# **inmem**

```
[m x] = inmem('-completenames');
                        m(1:5)
                        ans =
                            'F:\matlab\toolbox\matlab\ops\ismember.m'
                            'F:\matlab\toolbox\matlab\datatypes\@opaque\double.m'
                            'F:\matlab\toolbox\matlab\datatypes\isfield.m'
                            'F:\matlab\toolbox\matlab\graphics\gcf.m'
                            'F:\matlab\toolbox\matlab\elmat\meshgrid.m'
                        x(1:end)
                        ans ='F:\matlab\toolbox\matlab\graph2d\private\lineseriesmex.dll'
See Also clear
```
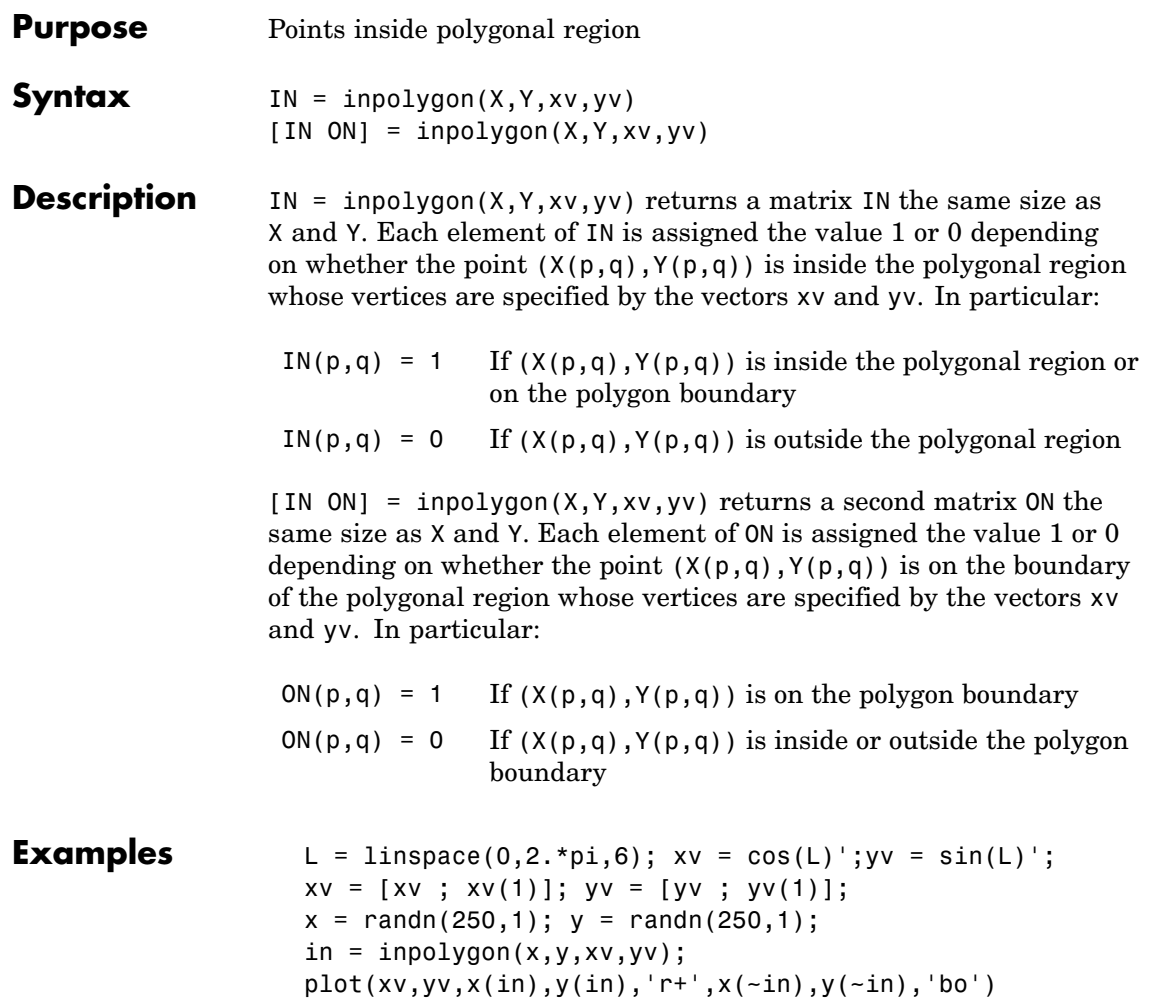

# **inpolygon**

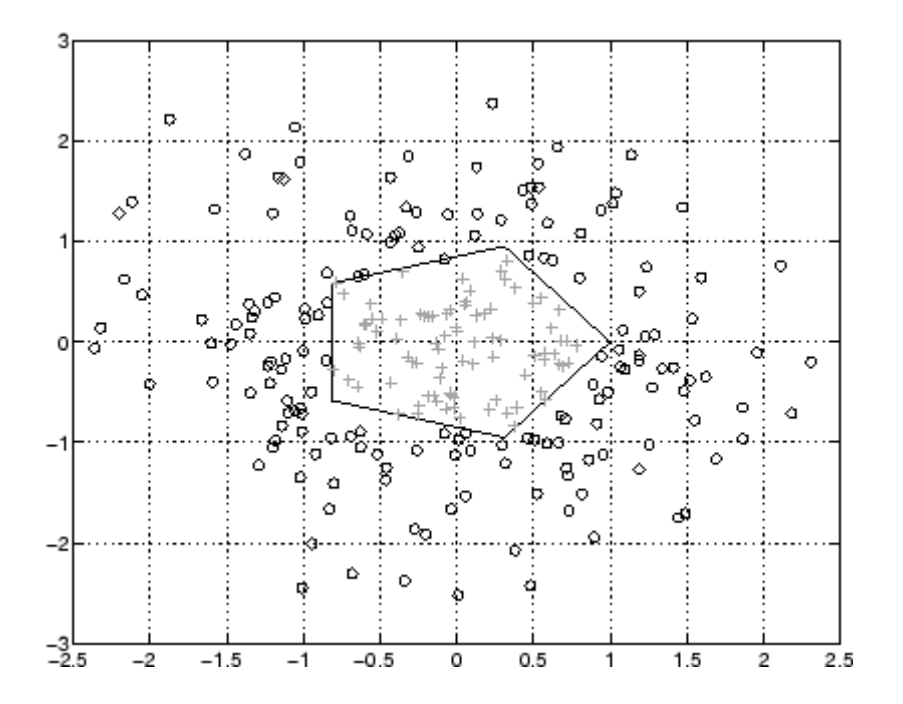
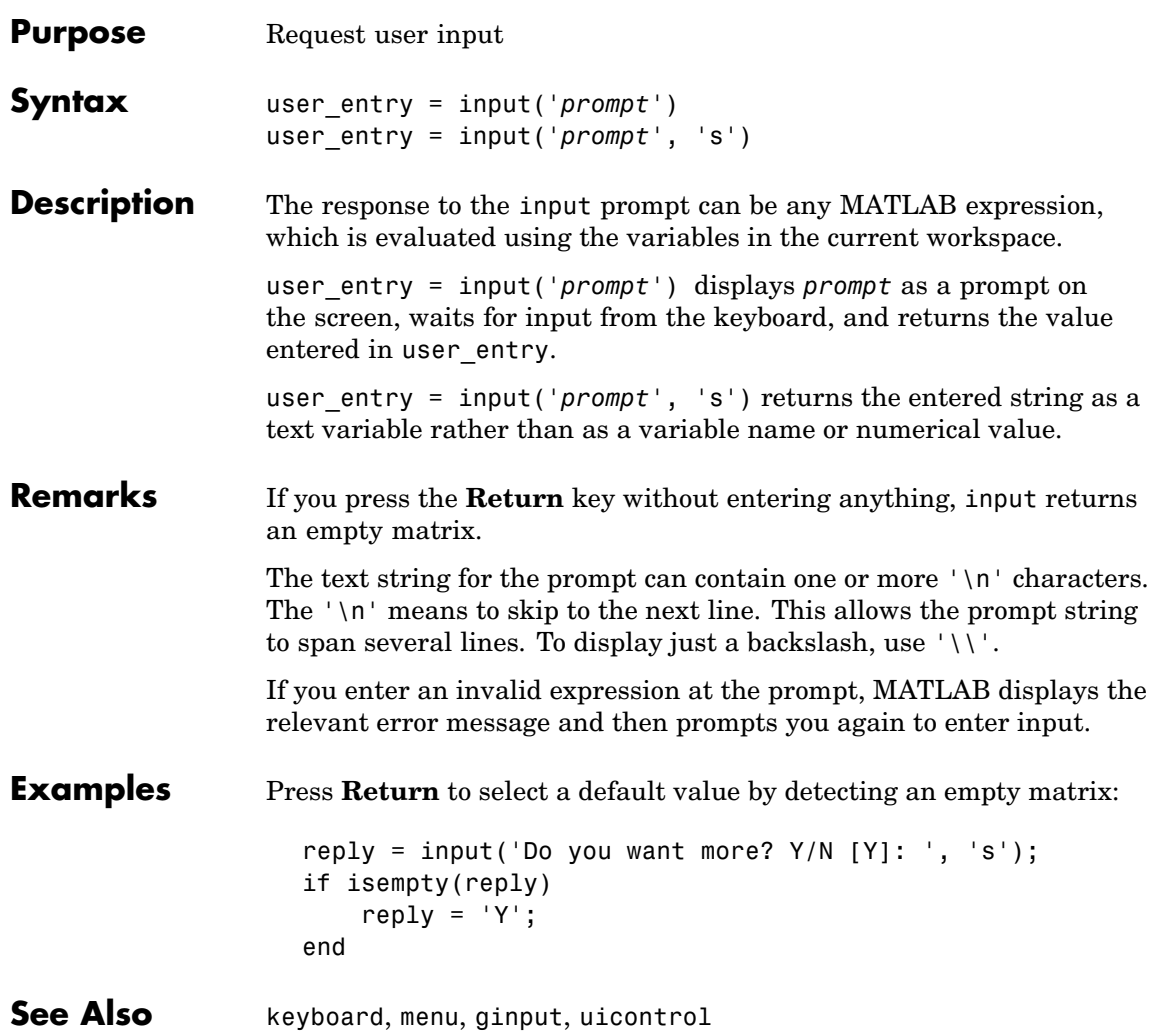

# **inputdlg**

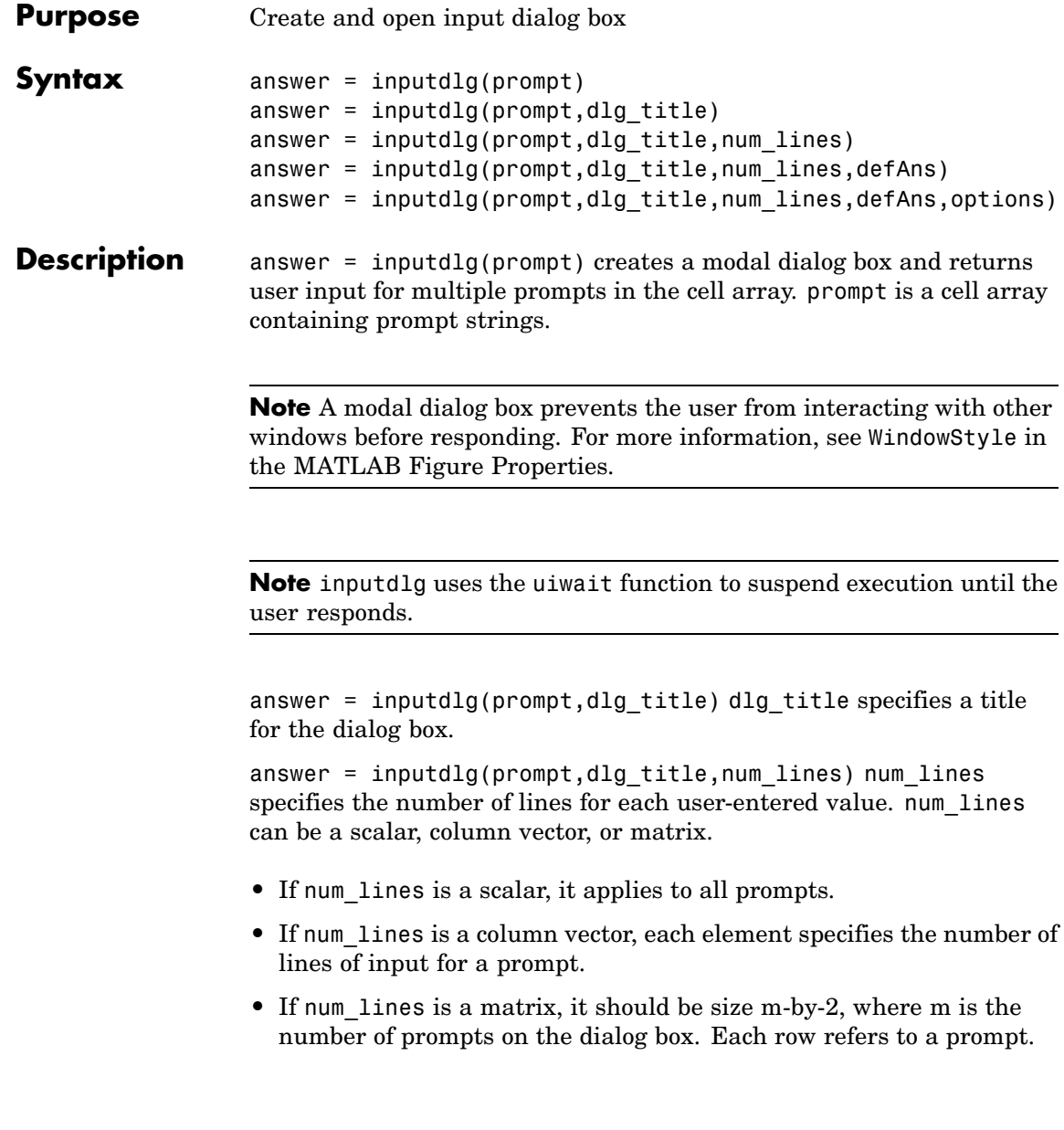

The first column specifies the number of lines of input for a prompt. The second column specifies the width of the field in characters.

answer = inputdlg(prompt,dlg title,num lines,defAns) defAns specifies the default value to display for each prompt. defAns must contain the same number of elements as prompt and all elements must be strings.

```
answer =
```
inputdlg(prompt,dlg\_title,num\_lines,defAns,options) If options is the string 'on', the dialog is made resizable in the horizontal direction. If options is a structure, the fields shown in the following table are recognized:

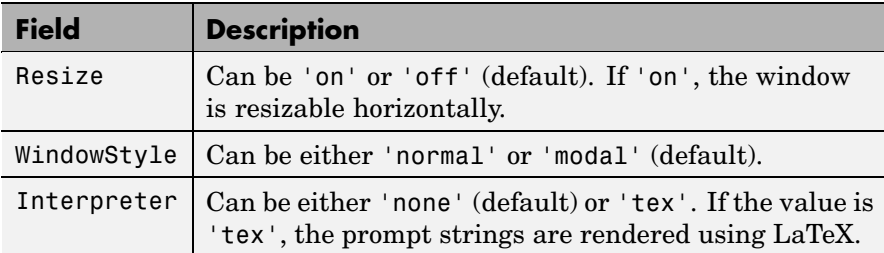

### **Example Example 1**

Create a dialog box to input an integer and colormap name. Allow one line for each value.

```
prompt = {'Enter matrix size:','Enter colormap name:'};
dlg title = 'Input for peaks function';
num lines = 1;
def = \{ '20', 'hsv' \};answer = inputdg(prompt,dlg title,num lines,def);
```
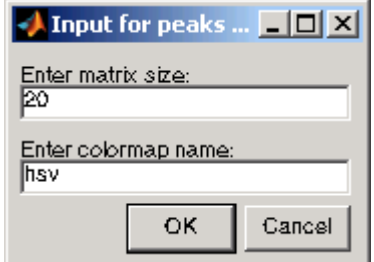

#### **Example 2**

Create a dialog box using the default options. Then use the options to make it resizable and not modal, and to interpret the text using LaTeX.

```
prompt={'Enter the matrix size for x^2:',...
        'Enter the colormap name:'};
name='Input for Peaks function';
numlines=1;
defaultanswer={'20','hsv'};
answer=inputdlg(prompt,name,numlines,defaultanswer);
```
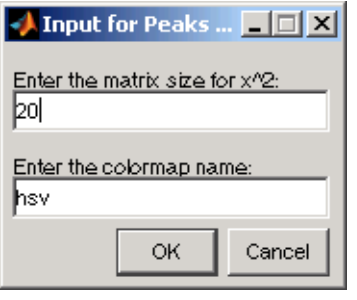

```
options.Resize='on';
options.WindowStyle='normal';
options.Interpreter='tex';
```
answer=inputdlg(prompt,name,numlines,defaultanswer,options);

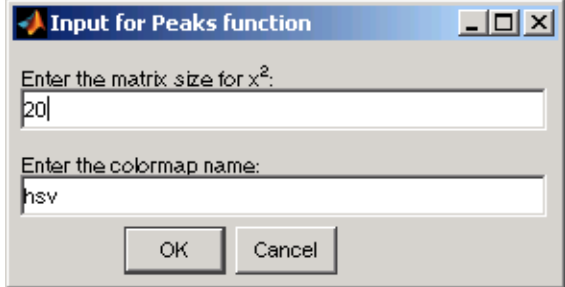

**See Also** dialog, errordlg, helpdlg, listdlg, msgbox, questdlg, warndlg figure, uiwait, uiresume

["Predefined Dialog Boxes" on page 1-104](#page-1385-0) for related functions

## **inputname**

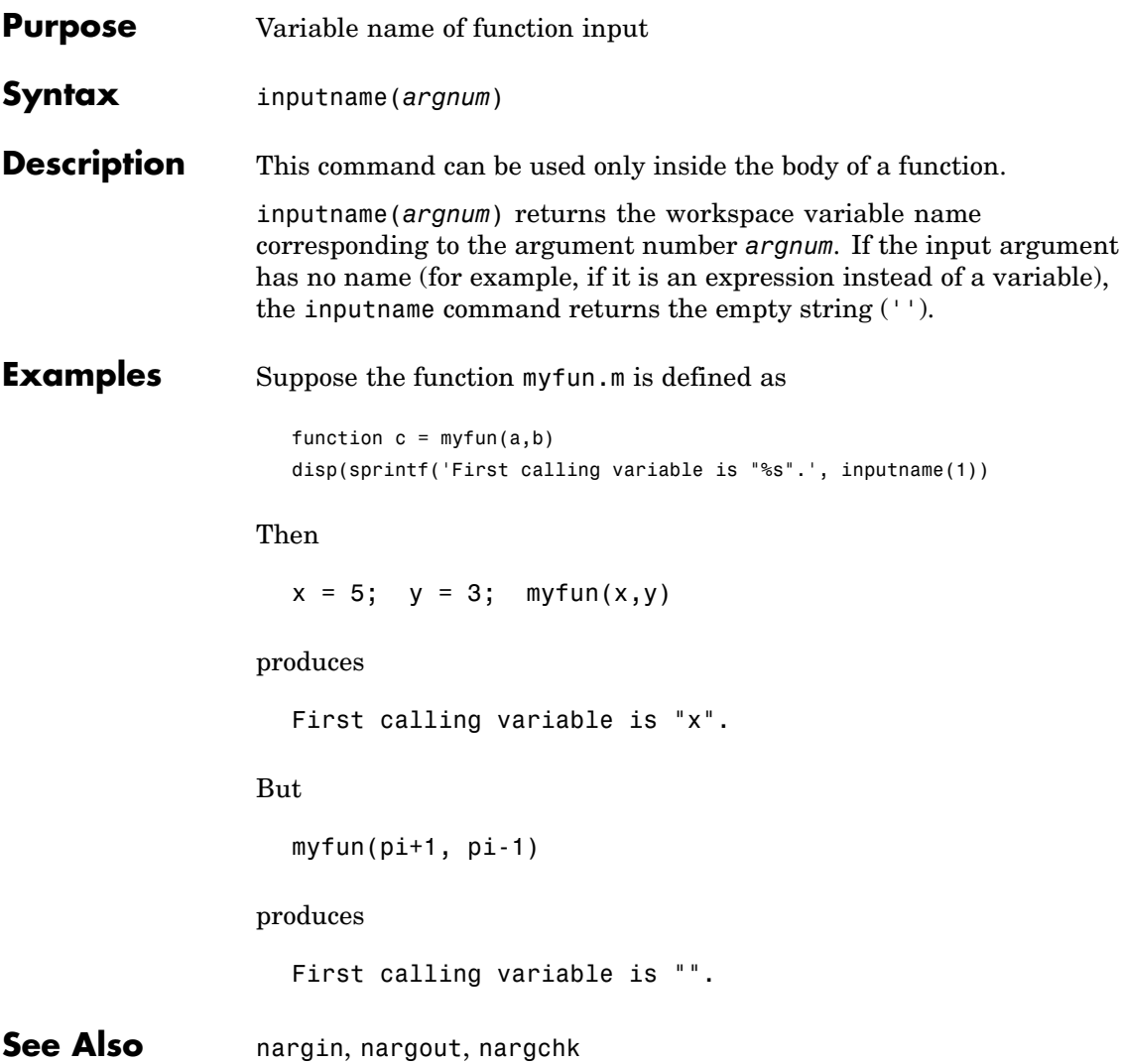

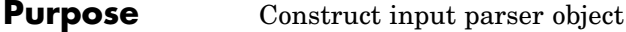

**Syntax** p = inputParser

**Description** p = inputParser constructs an empty inputParser object. Use this utility object to parse and validate input arguments to the functions that you develop. The input parser object follows handle semantics; that is, methods called on it affect the original object, not a copy of it.

> MATLAB configures inputParser objects to recognize an input schema. Use any of the following methods to create the schema for parsing a particular function.

For more information on the inputParser class, see "Parsing Inputs with inputParser" in the MATLAB Programming documentation.

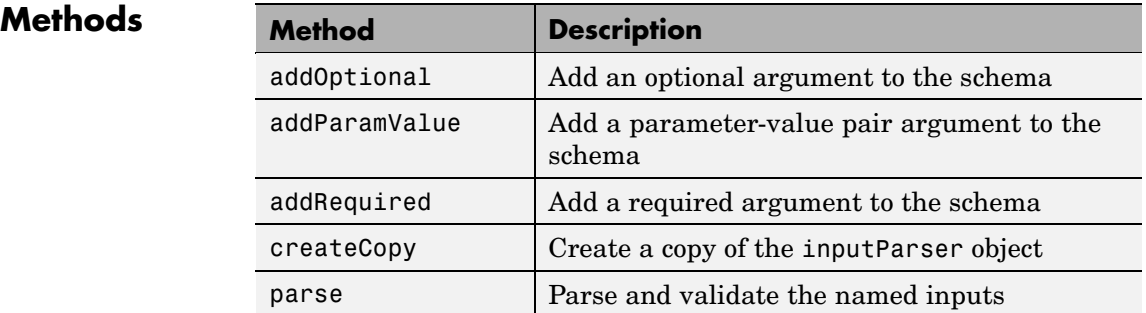

#### **Properties**

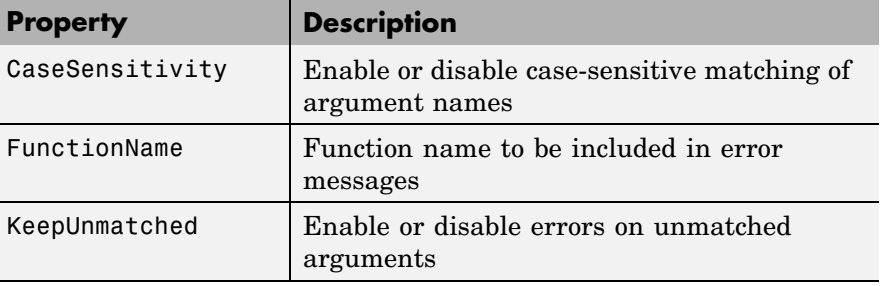

<span id="page-2059-0"></span>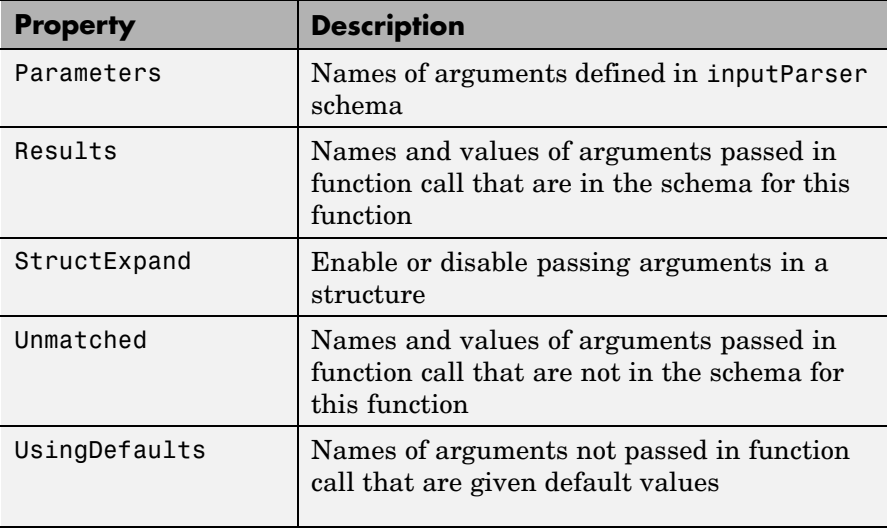

#### **Property Descriptions** Properties of the inputParser class are described below. **CaseSensitivity**

Purpose — Enable or disable case sensitive matching of argument names

p.CaseSensitivity = TF enables or disables case-sensitivity when matching entries in the argument list with argument names in the schema. Set CaseSensitivity to logical 1 (true) to enable case-sensitive matching, or to logical 0 (false) to disable it. By default, case-sensitive matching is disabled.

#### **FunctionName**

Purpose — Function name to be included in error messages

p.FunctionName = name stores a function name that is to be included in error messages that might be thrown in the process of validating input arguments to the function. The name input is a string containing the name of the function for which you are parsing inputs with inputParser.

#### <span id="page-2060-0"></span>**KeepUnmatched**

Purpose — Enable or disable errors on unmatched arguments

p.KeepUnmatched = TF controls whether MATLAB throws an error when the function being called is passed an argument that has not been defined in the inputParser schema for this file. When this property is set to logical 1 (true), MATLAB does not throw an error, but instead stores the names and values of unmatched arguments in the Unmatched property of object p. When KeepUnmatched is set to logical 0 (false), MATLAB does throw an error whenever this condition is encountered and the Unmatched property is not affected.

#### **Parameters**

Purpose — Names of arguments defined in inputParser schema

c = p.Parameters is a cell array of strings containing the names of those arguments currently defined in the schema for the object. Each row of the Parameters cell array is a string containing the full name of a known argument.

#### **Results**

Purpose — Names and values of arguments passed in function call that are in the schema for this function

arglist = p.Results is a structure containing the results of the most recent parse of the input argument list. Each argument passed to the function is represented by a field in the Results structure, and the value of that argument is represented by the value of that field.

### **StructExpand**

Purpose — Enable or disable passing arguments in a structure

p.StructExpand = TF, when set to logical 1 (true), tells MATLAB to accept a structure as an input in place of individual parameter-value arguments. If StructExpand is set to logical 0 (false), a structure is treated as a regular, single input.

#### <span id="page-2061-0"></span>**Unmatched**

Purpose — Names and values of arguments passed in function call that are not in the schema for this function

c = p.Unmatched is a structure array containing the names and values of all arguments passed in a call to the function that are not included in the schema for the function. Unmatched only contains this list of the KeepUnmatched property is set to true. If KeepUnmatched is set to false, MATLAB throws an error when unmatched arguments are passed in the function call. The Unmatched structure has the same format as the Results property of the inputParser class.

#### **UsingDefaults**

Purpose — Names of arguments not passed in function call that are given default values

defaults = p.UsingDefaults is a cell array of strings containing the names of those arguments that were not passed in the call to this function and consequently are set to their default values.

**Examples** Write an M-file function called publish ip, based on the MATLAB publish function, to illustrate the use of the inputParser class. Construct an instance of inputParser and assign it to variable p:

```
function publish ip(script, varargin)
p = inputParser; % Create an instance of the inputParser class.
```
Add arguments to the schema. See the reference pages for the addRequired, addOptional, and addParamValue methods for help with this:

```
p.addRequired('script', @ischar);
p.addOptional('format', 'html', ...
    \mathcal{C}(x)any(strcmpi(x,{'html','ppt','xml','latex'})));
p.addParamValue('outputDir', pwd, @ischar);
p.addParamValue('maxHeight', [], @(x)x>0 && mod(x,1) == 0);p.addParamValue('maxWidth', [], @(x)x>0 && mod(x,1)=0);
```
Call the parse method of the object to read and validate each argument in the schema:

```
p.parse(script, varargin{:});
```
Execution of the parse method validates each argument and also builds a structure from the input arguments. The name of the structure is Results, which is accessible as a property of the object. To get the value of any input argument, type

```
p.Results.argname
```
Continuing with the publish\_ip exercise, add the following lines to your M-file:

```
% Parse and validate all input arguments.
p.parse(script, varargin{:});
% Display the value for maxHeight.
disp(sprintf('\nThe maximum height is %d.\n', p.Results.maxHeight))
% Display all arguments.
disp 'List of all arguments:'
disp(p.Results)
```
When you call the program, MATLAB assigns those values you pass in the argument list to the appropriate fields of the Results structure. Save the M-file and execute it at the MATLAB command prompt with this command:

```
publish_ip('ipscript.m', 'ppt', 'outputDir', 'C:/matlab/test', ...
    'maxWidth', 500, 'maxHeight', 300);
The maximum height is 300.
List of all arguments:
              format: 'ppt'
           maxHeight: 300
```
maxWidth: 500 outputDir: 'C:/matlab/test' script: 'ipscript.m'

**See Also** addRequired(inputParser), addOptional(inputParser), addParamValue(inputParser), parse(inputParser), createCopy(inputParser), varargin, nargchk, nargin

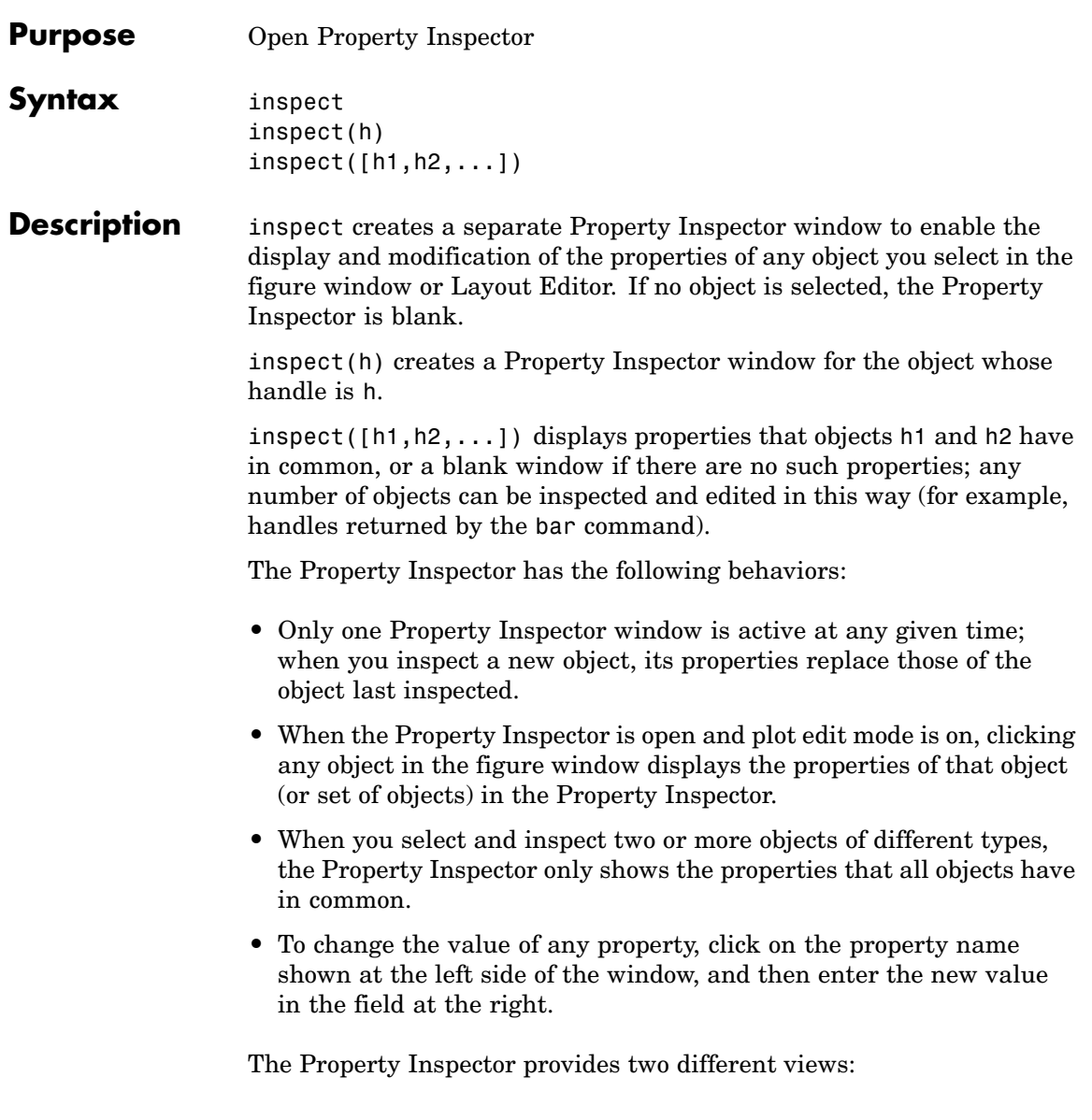

- List view properties are ordered alphabetically (default); this is the only view available for annotation objects.
- **•** Group view properties are grouped under classified headings (Handle Graphics objects only)

To view alphabetically, click the "AZ" Icon  $\frac{1}{2}$  in the Property Inspector toolbar. To see properties in groups, click

the "++" icon  $\frac{1}{\sqrt{2\pi}}$ . When properties are grouped, the "-" and "+" icons are enabled; click  $\begin{array}{c} \n\text{er}^+$  to expand all categories and click  $\begin{array}{c} \n\text{er}^+ \downarrow \n\end{array}$  to collapse all categories. You can also expand and collapse individual categories by clicking on the "+" next to the category name. Some properties expand and collapse

**Notes** To see a complete description of any property, right-click on its name or value and select **What's This**; a help window opens that displays the reference page entry for it.

The Property Inspector displays most, but not all, properties of Handle Graphics objects. For example, the parent and children of HG objects are not shown. inspect h displays a Property Inspector window that enables modification of the string 'h', not the object whose handle is h. If you modify properties at the MATLAB command line, you must refresh the Property Inspector window to see the change reflected there. Refresh the Property Inspector by reinvoking inspect on the object.

#### **Examples Example 1**

Create a surface mesh plot and view its properties with the Property Inspector:

```
Z = \text{peaks}(30):
h = \text{surf}(Z)
```
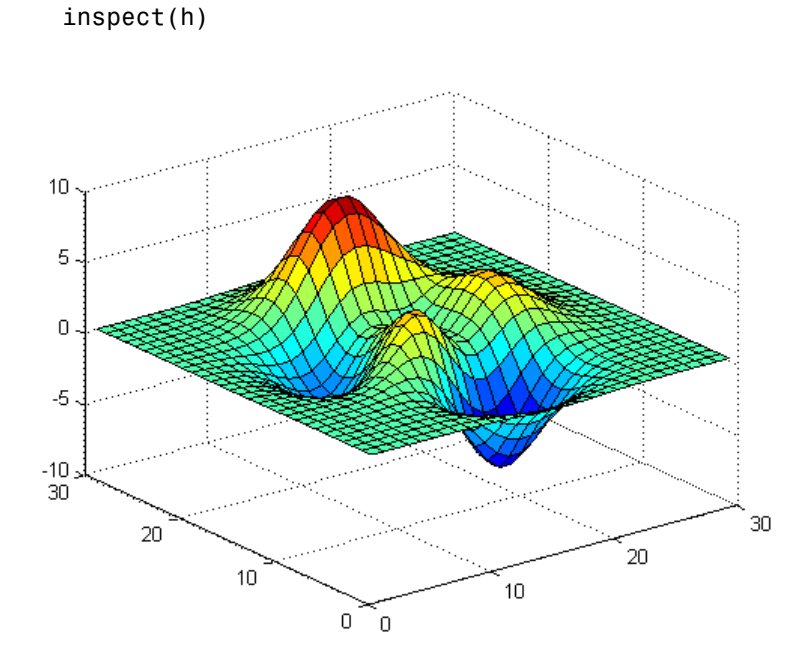

Use the Property Inspector to change the FaceAlpha property from 1.0 to 0.4 (equivalent to the command set(h,'FaceAlpha',0.4)). FaceAlpha controls the tranparency of patch faces.

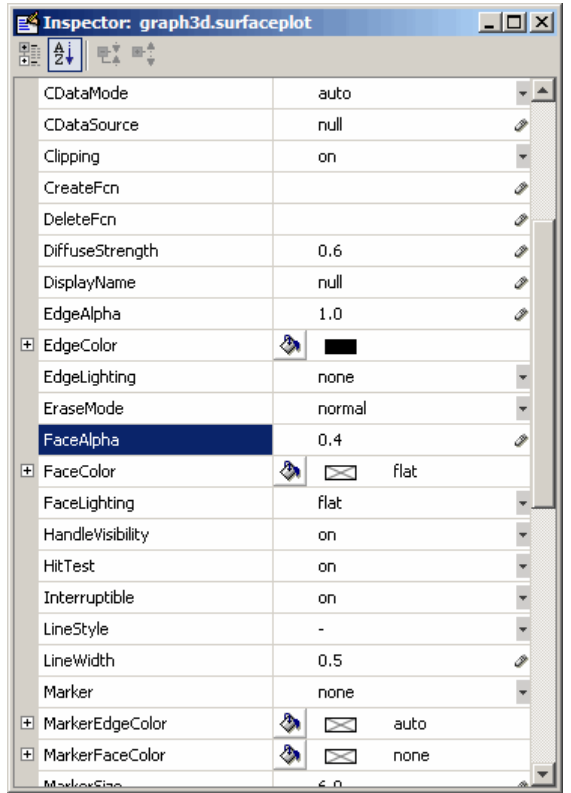

When you press **Enter** or click a different field, the FaceAlpha property of the surface object is updated:

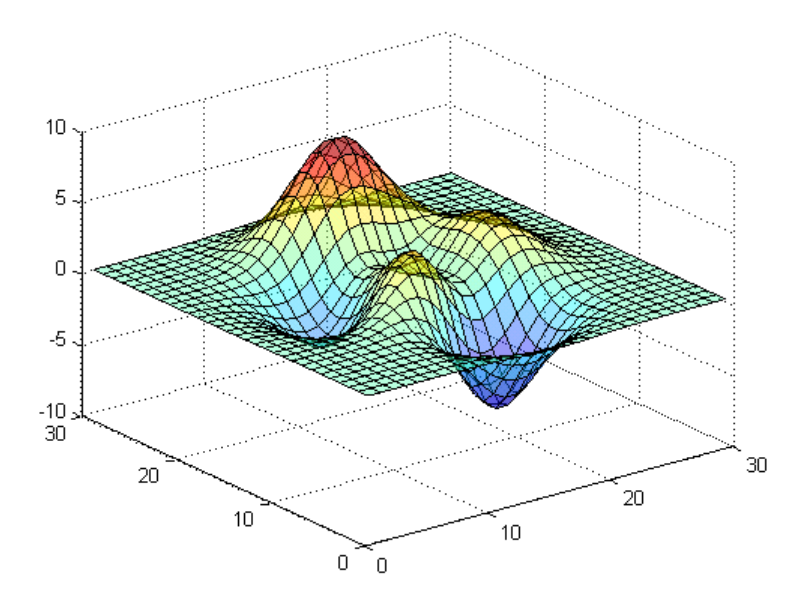

### **Example 2**

Create a serial port object for COM1 and use the Property Inspector to peruse its properties:

```
s = serial('COM1');inspect(s)
```
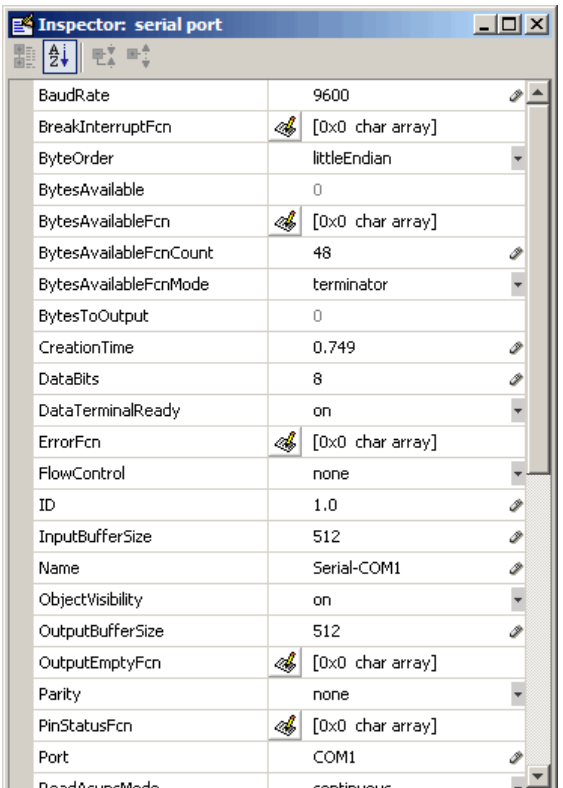

Because COM objects do not define property groupings, only the alphabetical list view of their properties is available.

#### **Example 3**

Create a COM Excel server and open a Property Inspector window with inspect:

```
h = actxserver('excel.application');
inspect(h)
```
Scroll down until you see the CalculationInterruptKey property, which by default is x1AnyKey. Click on the down-arrow in the right margin of the property inspector and select xlEscKey from the drop-down menu, as shown below:

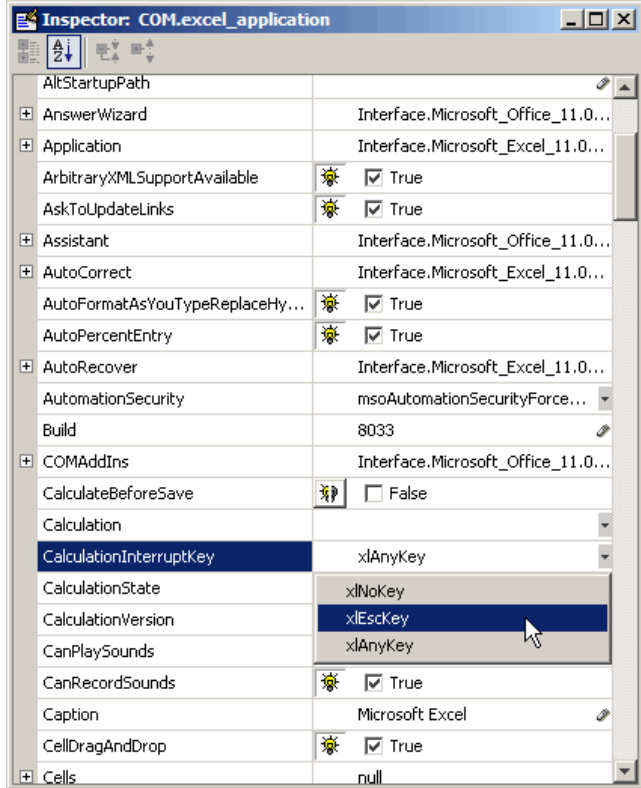

Check this field in the MATLAB command window using get to confirm that it has changed:

```
get(h,'CalculationInterruptKey')
```
ans  $=$ xlEscKey

**See Also** get, set, isprop, guide, addproperty, deleteproperty

## **instrcallback**

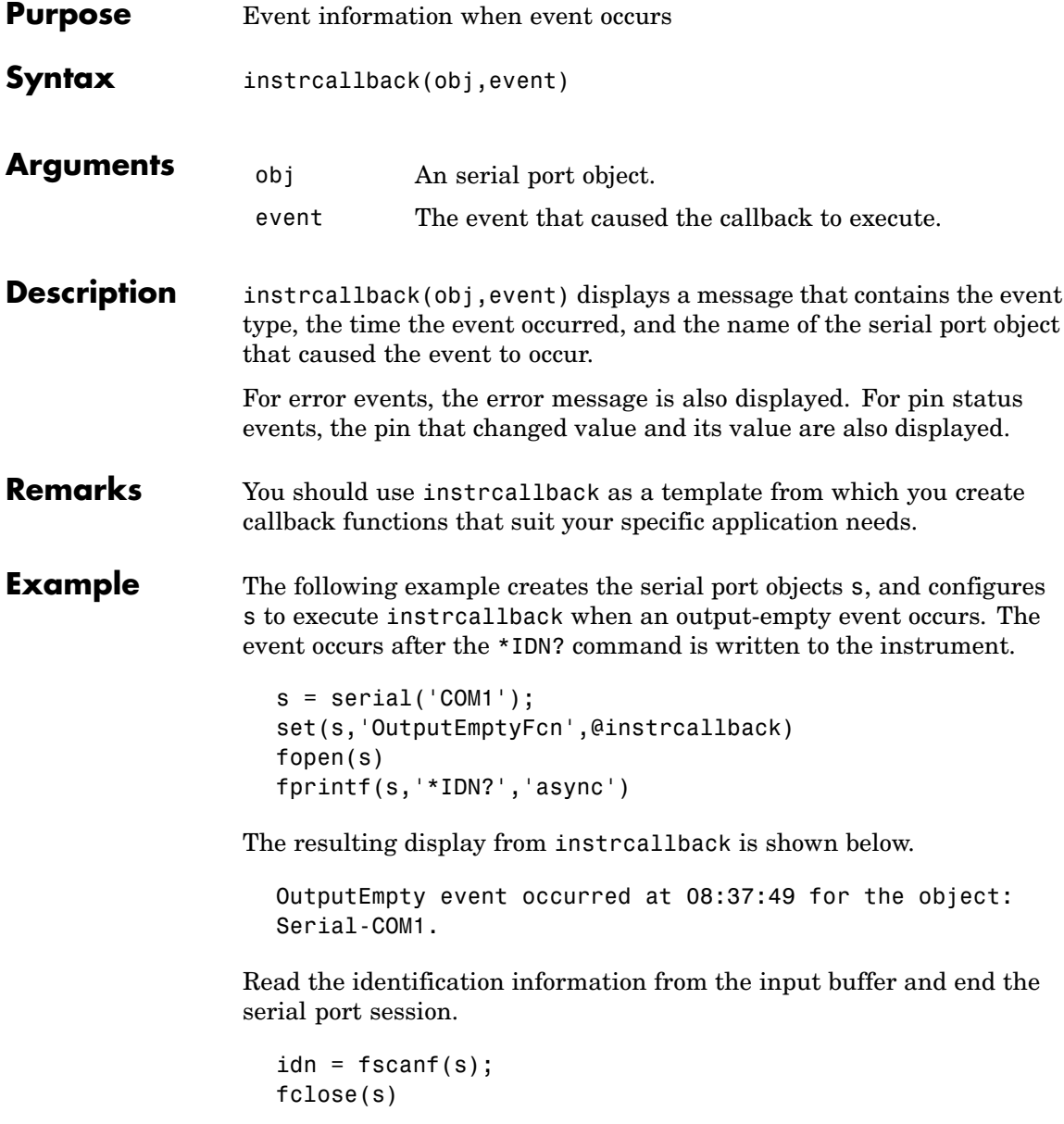

delete(s) clear s

## **instrfind**

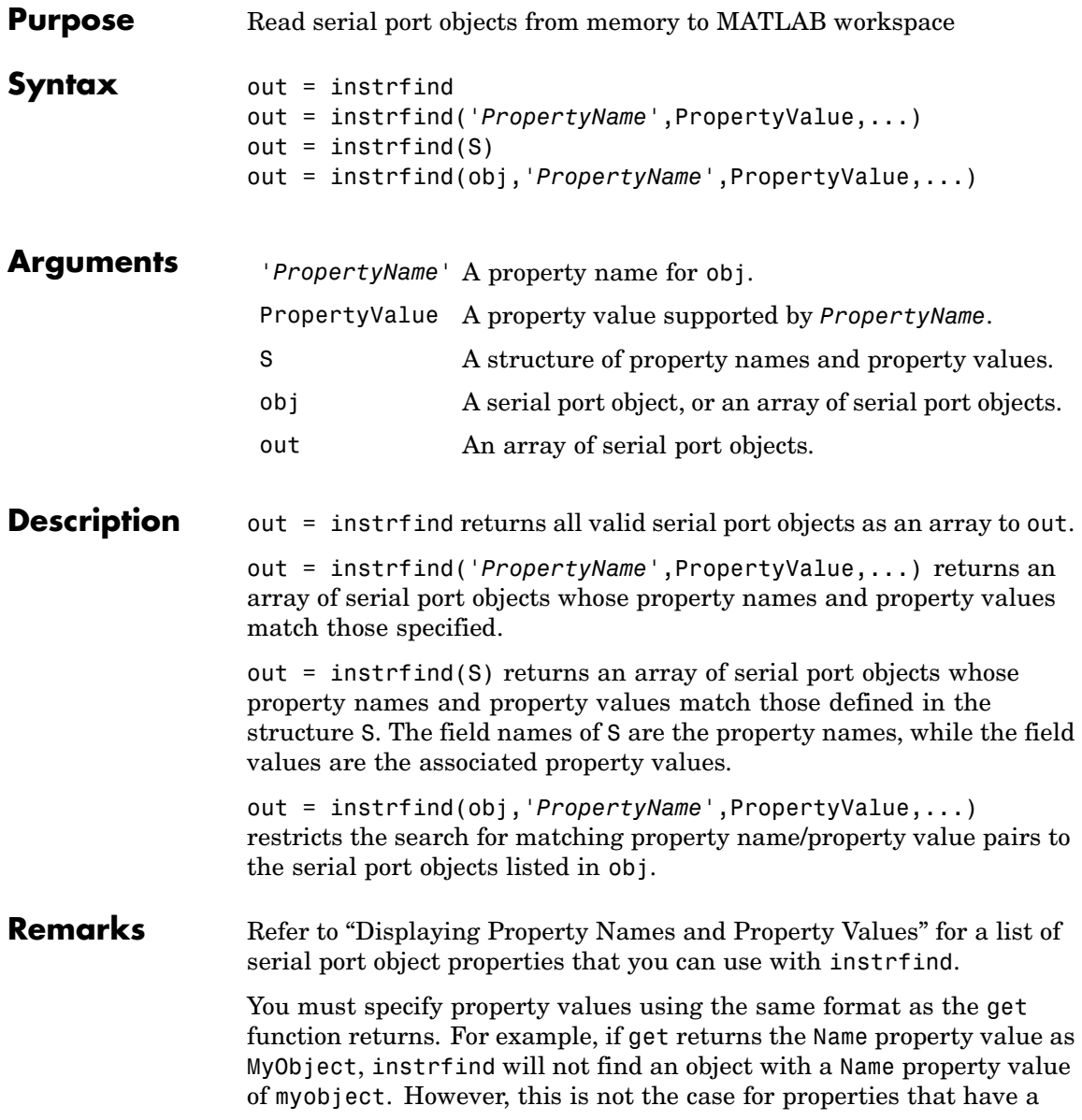

finite set of string values. For example, instrfind will find an object with a Parity property value of Even or even.

You can use property name/property value string pairs, structures, and cell array pairs in the same call to instrfind.

**Example** Suppose you create the following two serial port objects.

```
s1 = \text{serial('COM1')};s2 = serial('COM2');set(s2,'BaudRate',4800)
fopen([s1 s2])
```
You can use instrfind to return serial port objects based on property values.

```
out1 = instrfind('Port','COM1');
out2 = instrfind({'Port','BaudRate'},{'COM2',4800});
```
You can also use instrfind to return cleared serial port objects to the MATLAB workspace.

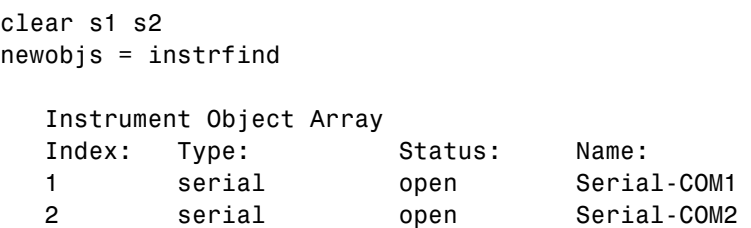

To close both s1 and s2

```
fclose(newobjs)
```
### **See Also Functions**

clear, get

# **instrfindall**

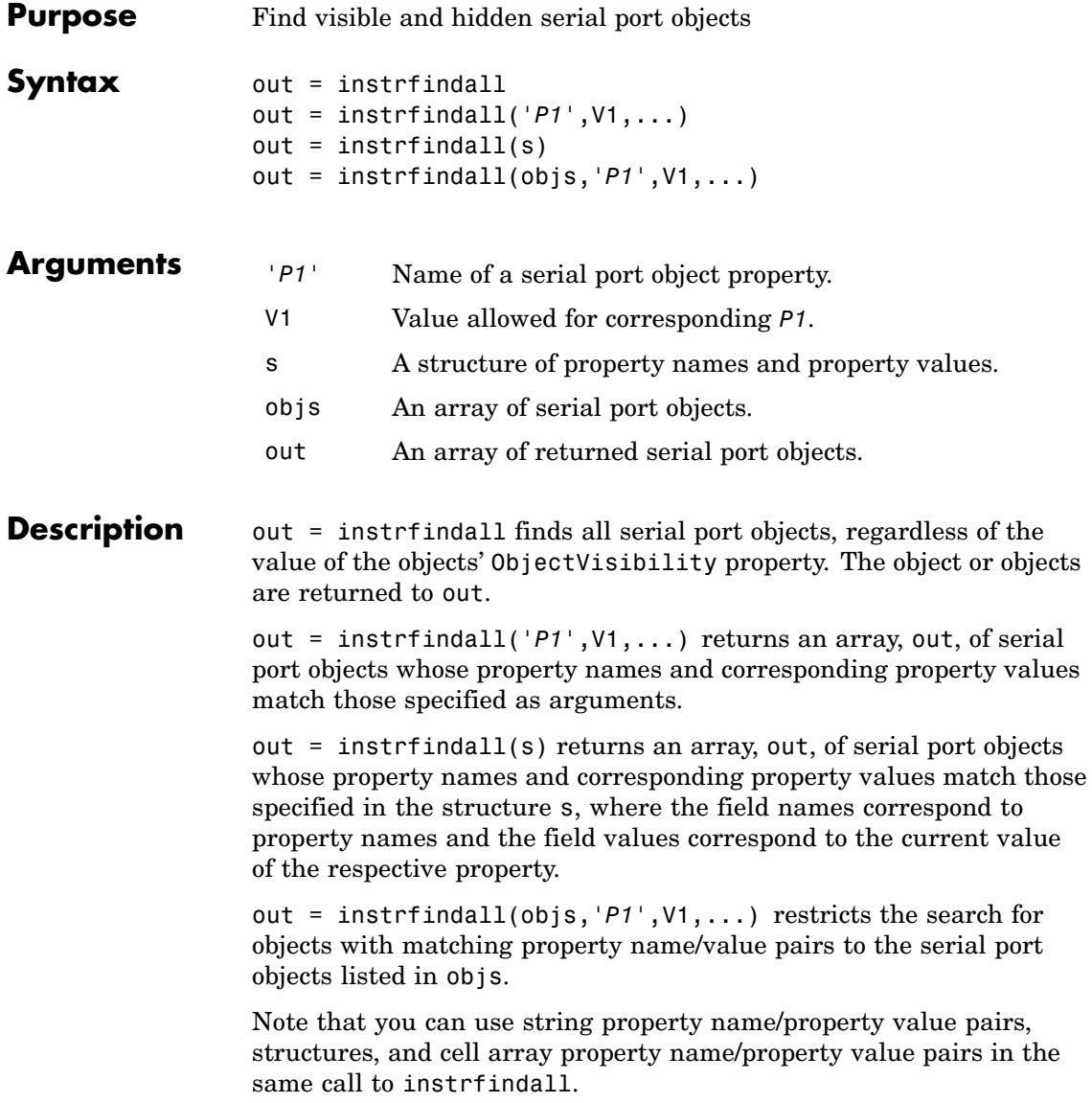

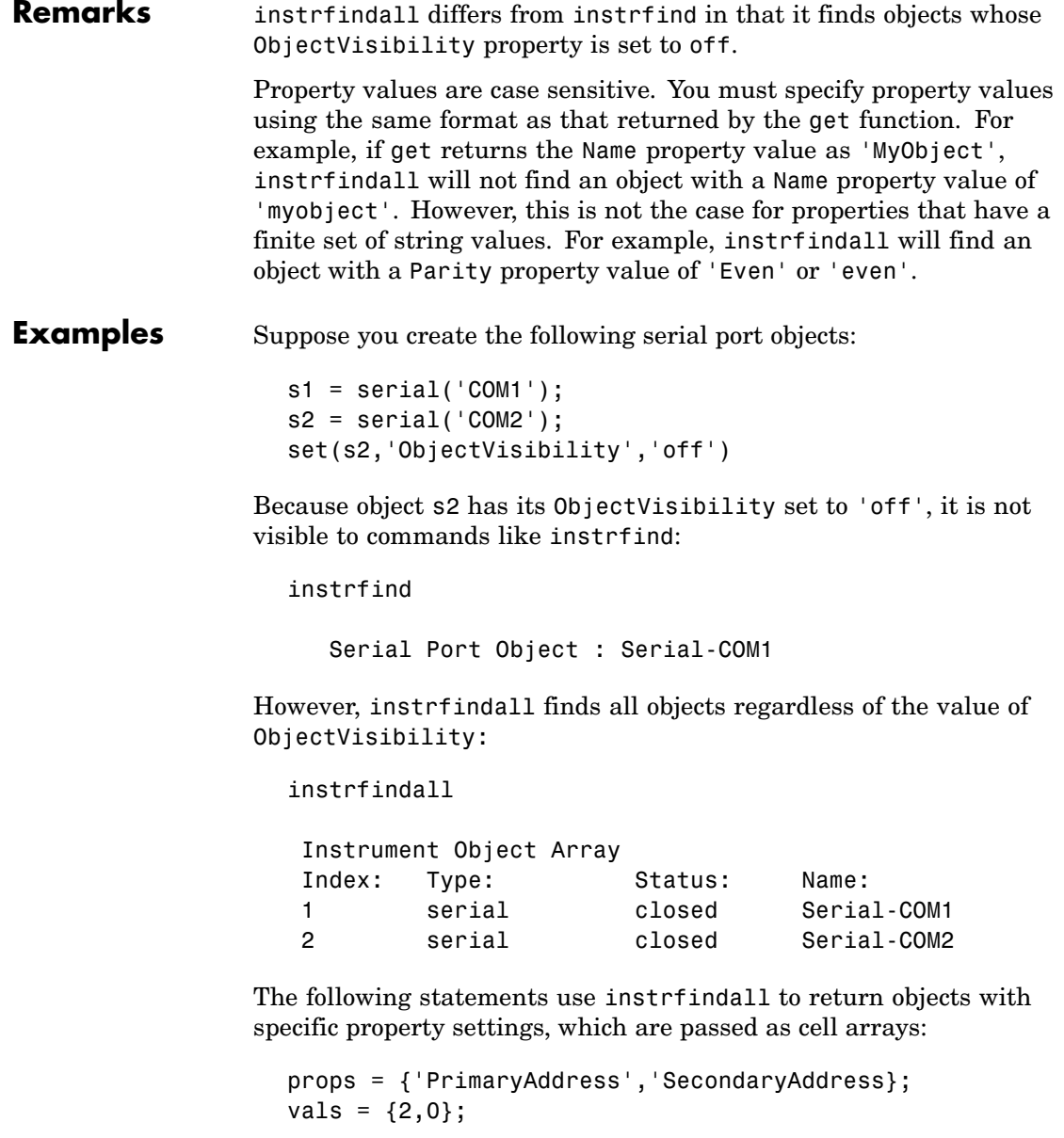

```
obj = instrfindall(props,vals);
```
You can use instrfindall as an argument when you want to apply the command to all objects, visible and invisible. For example, the following statement makes all objects visible:

set(instrfindall,'ObjectVisibility','on')

### **See Also Functions** get, instrfind **Properties**

ObjectVisibility

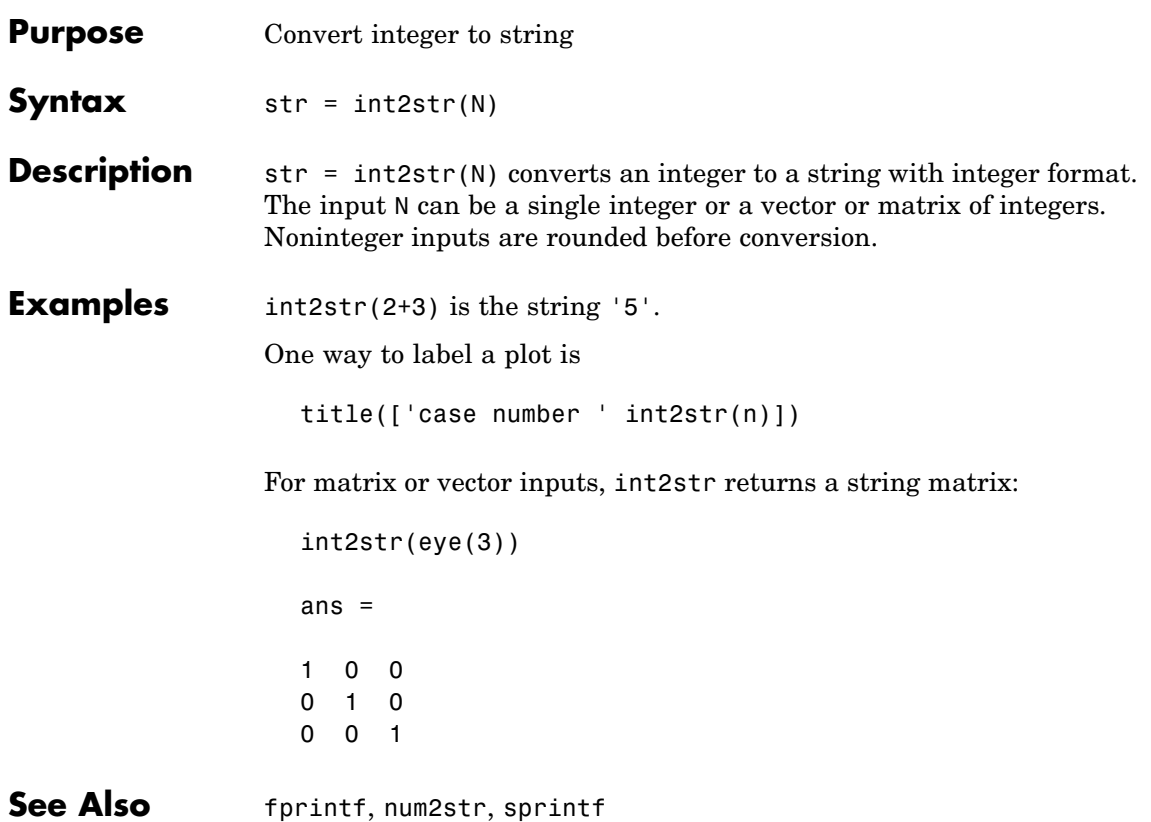

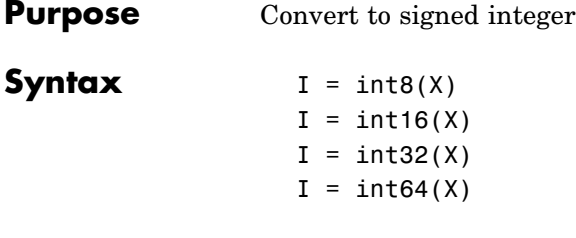

**Description** I = int\*(X) converts the elements of array X into signed integers. X can be any numeric object (such as a double). The results of an int\* operation are shown in the next table.

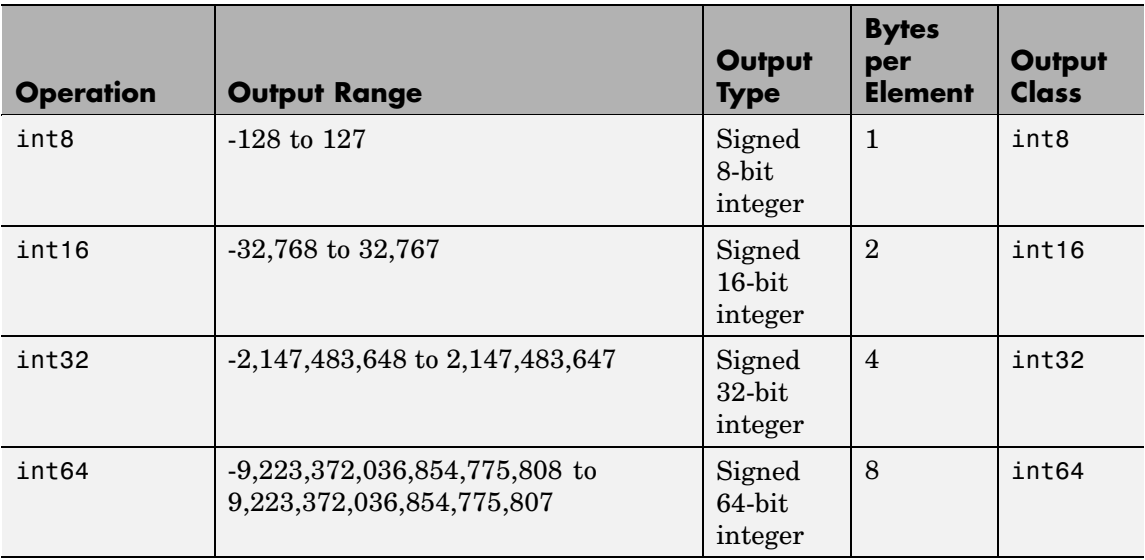

double and single values are rounded to the nearest int\* value on conversion. A value of X that is above or below the range for an integer class is mapped to one of the endpoints of the range. For example,

```
int16(40000)
ans =32767
```
If X is already a signed integer of the same class, then int\* has no effect.

You can define or overload your own methods for  $int^*$  (as you can for any object) by placing the appropriately named method in an @int\* directory within a directory on your path. Type help datatypes for the names of the methods you can overload.

#### **Remarks** Most operations that manipulate arrays without changing their elements are defined for integer values. Examples are reshape, size, the logical and relational operators, subscripted assignment, and subscripted reference.

Some arithmetic operations are defined for integer arrays on interaction with other integer arrays of the same class (e.g., where both operands are int16). Examples of these operations are  $+$ ,  $-$ ,  $\cdot$ ,  $\cdot$ ,  $\cdot$ ,  $\cdot$ , and  $\cdot$ . If at least one operand is scalar, then  $\star$ ,  $/$ ,  $\setminus$ , and  $\hat{ }$  are also defined. Integer arrays may also interact with scalar double variables, including constants, and the result of the operation is an integer array of the same class. Integer arrays saturate on overflow in arithmetic.

A particularly efficient way to initialize a large array is by specifying the data type (i.e., class name) for the array in the zeros, ones, or eye function. For example, to create a 100-by-100 int64 array initialized to zero, type

 $I = zeros(100, 100, 'int64')$ ;

An easy way to find the range for any MATLAB integer type is to use the intmin and intmax functions as shown here for int32:

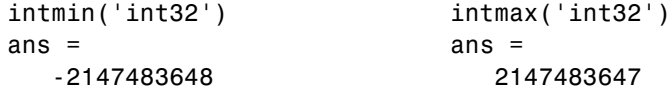

**See Also** double, single, uint8, uint16, uint32, uint64, intmax, intmin

## **interfaces**

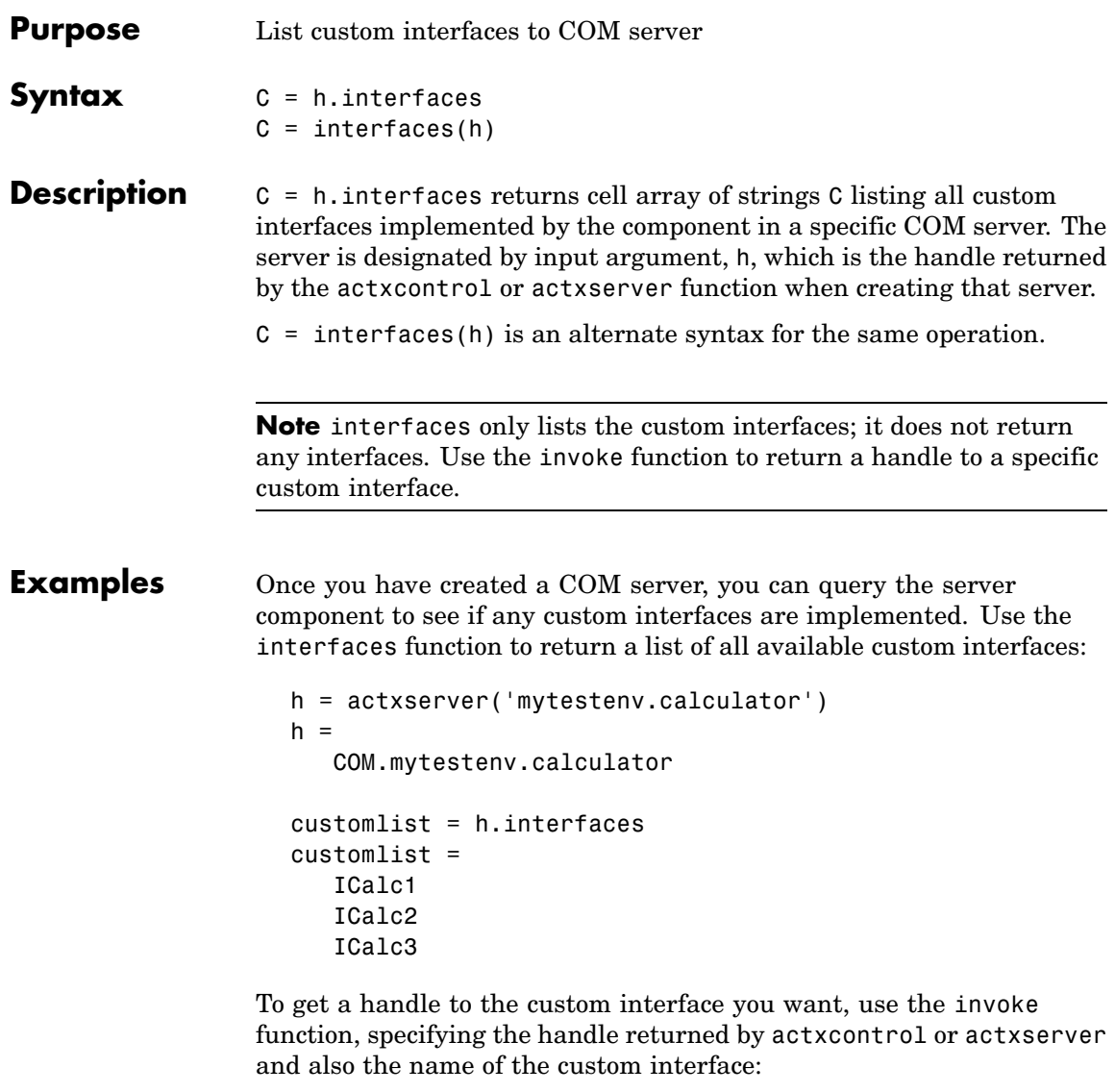

```
c1 = h.invoke('ICalc1')
c1 =
```
Interface.Calc\_1.0\_Type\_Library.ICalc\_Interface

You can now use this handle with most of the COM client functions to access the properties and methods of the object through the selected custom interface. For example, to list the properties available through the ICalc1 interface, use

```
c1.get
     background: 'Blue'
         height: 10
          width: 0
```
To list the methods, use

```
c1.invoke
  Add = double Add(handle, double, double)
  Divide = double Divide(handle, double, double)
  Multiply = double Multiply(handle, double, double)
   Subtract = double Subtract(handle, double, double)
```
Add and multiply numbers using the Add and Multiply methods of the custom object c1:

```
sum = c1.Add(4, 7)sum =11
prod = c1.Multiply(4, 7)prod =28
```
**See Also** actxcontrol, actxserver, invoke, get

## **interp1**

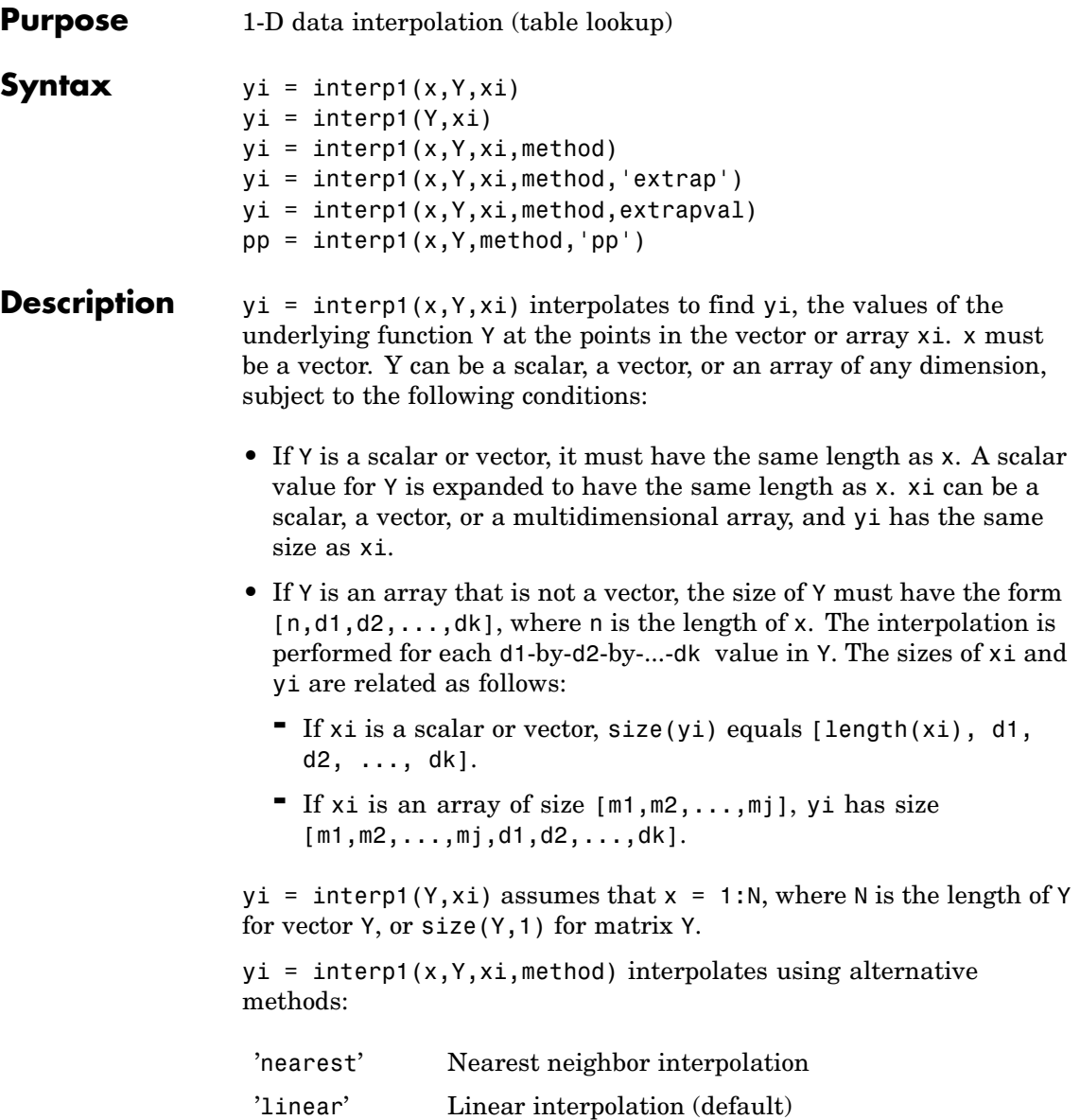

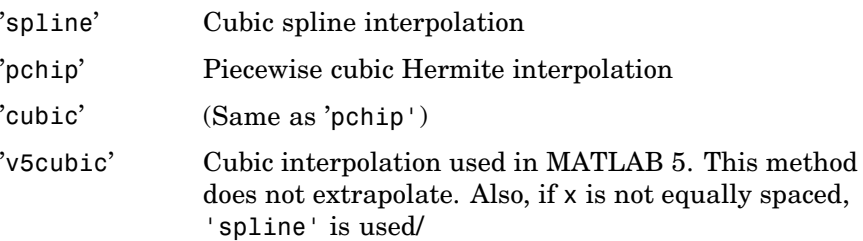

For the 'nearest', 'linear', and 'v5cubic' methods,  $interp1(x, Y, xi, method)$  returns NaN for any element of xi that is outside the interval spanned by x. For all other methods, interp1 performs extrapolation for out of range values.

 $yi = interp1(x, Y, xi, method, 'extrap')$  uses the specified method to perform extrapolation for out of range values.

 $yi = interp1(x, Y, xi, method, extrapolation) returns the scalar$ extrapval for out of range values. NaN and 0 are often used for extrapval.

 $pp =$  interp1(x, Y, method, 'pp') uses the specified method to generate the piecewise polynomial form (ppform) of Y. You can use any of the methods in the preceding table, except for 'v5cubic'. pp can then be evaluated via ppval. ppval $(pp, xi)$  is the same as interp1(x,Y,xi,method,'extrap').

The interp1 command interpolates between data points. It finds values at intermediate points, of a one-dimensional function  $f(x)$ that underlies the data. This function is shown below, along with the relationship between vectors x, Y, xi, and yi.

### **interp1**

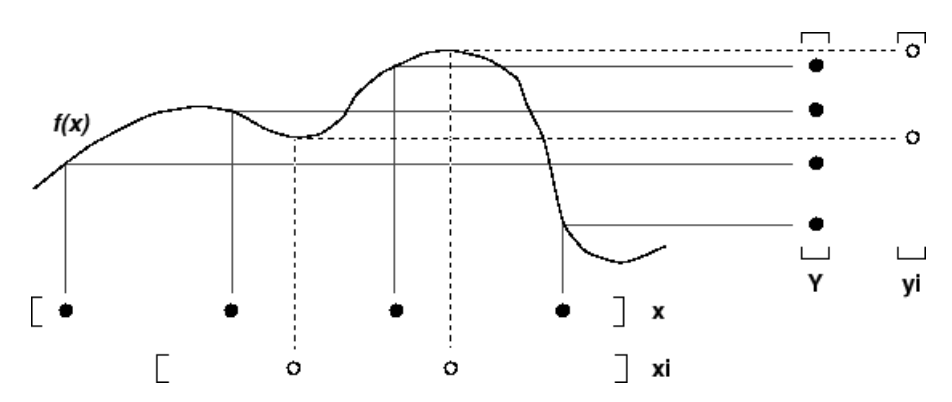

Interpolation is the same operation as *table lookup*. Described in table lookup terms, the *table* is [x,Y] and interp1 *looks up* the elements of xi in x, and, based upon their locations, returns values yi interpolated within the elements of Y.

**Note** interp1q is quicker than interp1 on non-uniformly spaced data because it does no input checking. For interp1q to work properly, x must be a monotonically increasing column vector and Y must be a column vector or matrix with length(X) rows. Type help interp1q at the command line for more information.

### **Examples Example 1**

Generate a coarse sine curve and interpolate over a finer abscissa.

```
x = 0:10;y = sin(x);x_i = 0: .25:10;yi = interp1(x,y,xi);plot(x,y,'o',xi,yi)
```
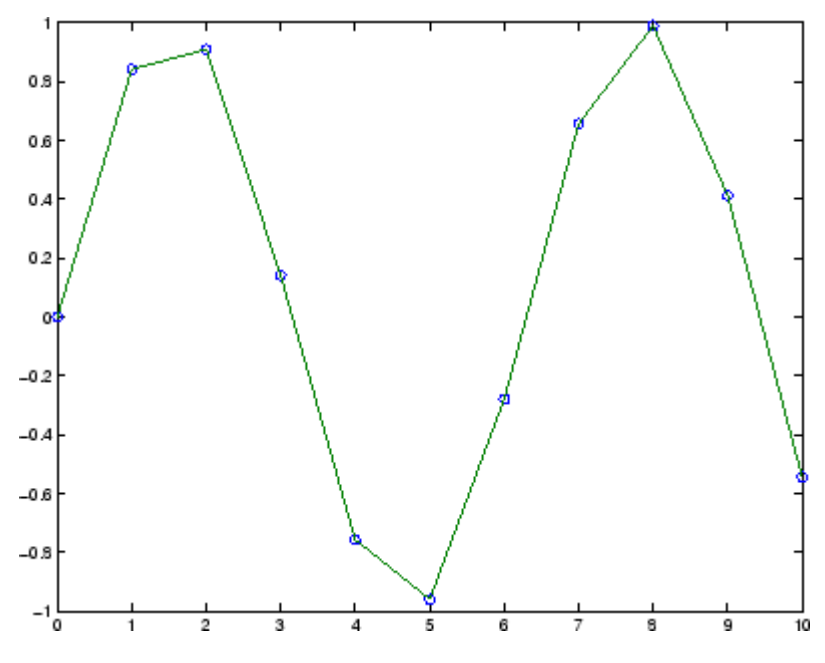

#### **Example 2**

The following multidimensional example creates 2-by-2 matrices of interpolated function values, one matrix for each of the three functions *x2*, *x3*, and *x4*.

```
x = [1:10]'; y = [x.^2, x.^3, x.^4];
xi = [1.5, 1.75; 7.5, 7.75];
yi = interp1(x,y,xi);
```
The result yi has size 2-by-2-by-3.

```
size(yi)
ans =223
```
#### **Example 3**

Here are two vectors representing the census years from 1900 to 1990 and the corresponding United States population in millions of people.

```
t = 1900:10:1990;p = [75.995 \t 91.972 \t 105.711 \t 123.203 \t 131.669...]150.697 179.323 203.212 226.505 249.633];
```
The expression  $\text{interp1}(t,p,1975)$  interpolates within the census data to estimate the population in 1975. The result is

ans  $=$ 214.8585

Now interpolate within the data at every year from 1900 to 2000, and plot the result.

```
x = 1900:1:2000;y = interp1(t, p, x, 'spline');
plot(t,p,'o',x,y)
```
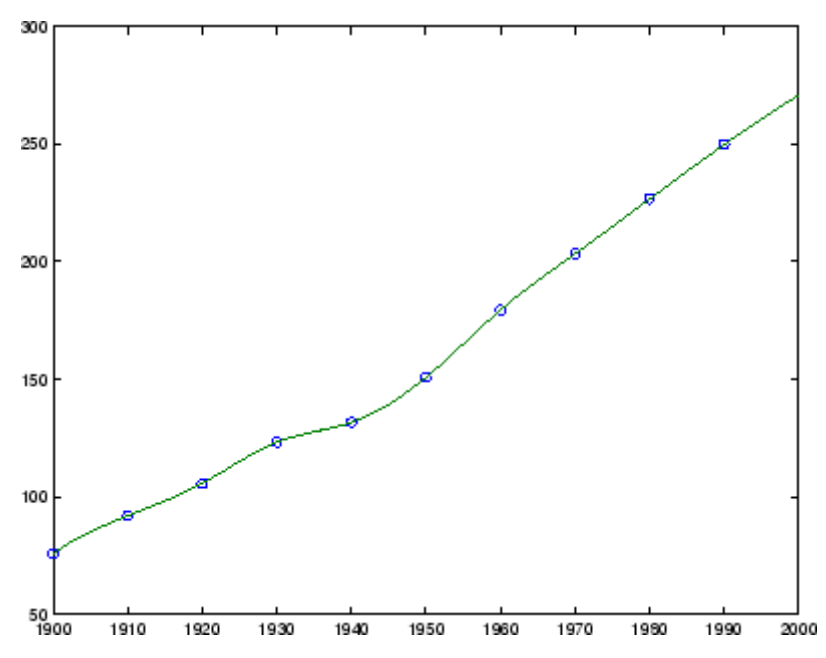

Sometimes it is more convenient to think of interpolation in table lookup terms, where the data are stored in a single table. If a portion of the census data is stored in a single 5-by-2 table,

 $tab =$ 1950 150.697 1960 179.323 1970 203.212 1980 226.505 1990 249.633

then the population in 1975, obtained by table lookup within the matrix tab, is

```
p = interval(tab(:,1), tab(:,2),1975)p =214.8585
```
### **Example 4**

The following example uses the 'cubic' method to generate the piecewise polynomial form (ppform) of Y, and then evaluates the result using ppval.

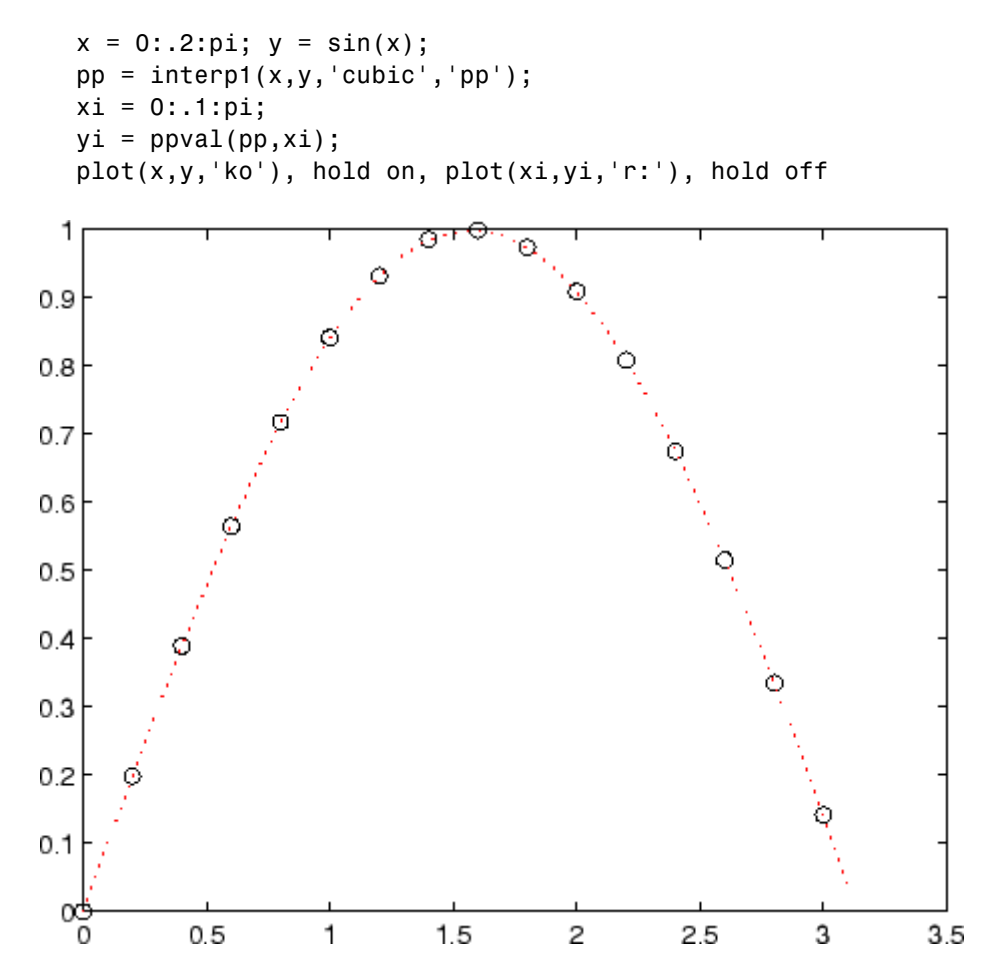

**Algorithm** The interp1 command is a MATLAB M-file. The 'nearest' and 'linear' methods have straightforward implementations.

For the 'spline' method, interp1 calls a function spline that uses the functions ppval, mkpp, and unmkpp. These routines form a small suite of functions for working with piecewise polynomials. spline uses them to perform the cubic spline interpolation. For access to more advanced features, see the spline reference page, the M-file help for these functions, and the [Spline Toolbox](http://www.mathworks.com/access/helpdesk/help/toolbox/splines/).

For the 'pchip' and 'cubic' methods, interp1 calls a function pchip that performs piecewise cubic interpolation within the vectors x and y. This method preserves monotonicity and the shape of the data. See the pchip reference page for more information.

### **Interpolating Complex Data**

**For Real x and Complex Y.** For interp1(x,Y,...) where x is real and Y is complex, you can use any interp1 method except for 'pchip'. The shape-preserving aspect of the 'pchip' algorithm involves the signs of the slopes between the data points. Because there is no notion of sign with complex data, it is impossible to talk about whether a function is increasing or decreasing. Consequently, the 'pchip' algorithm does not generalize to complex data.

The 'spline' method is often a good choice because piecewise cubic splines are derived purely from smoothness conditions. The second derivative of the interpolant must be continuous across the interpolating points. This does not involve any notion of sign or shape and so generalizes to complex data.

**For Complex x.** For interp1 $(x, Y, \ldots)$  where x is complex and Y is either real or complex, use the two-dimensional interpolation routine  $interp2(REAL(x), IMAG(x),Y,...)$  instead.

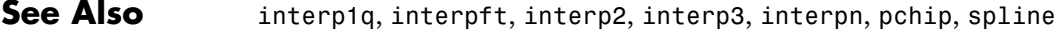

### **References** [1] de Boor, C., *A Practical Guide to Splines*, Springer-Verlag, 1978.

# **interp1q**

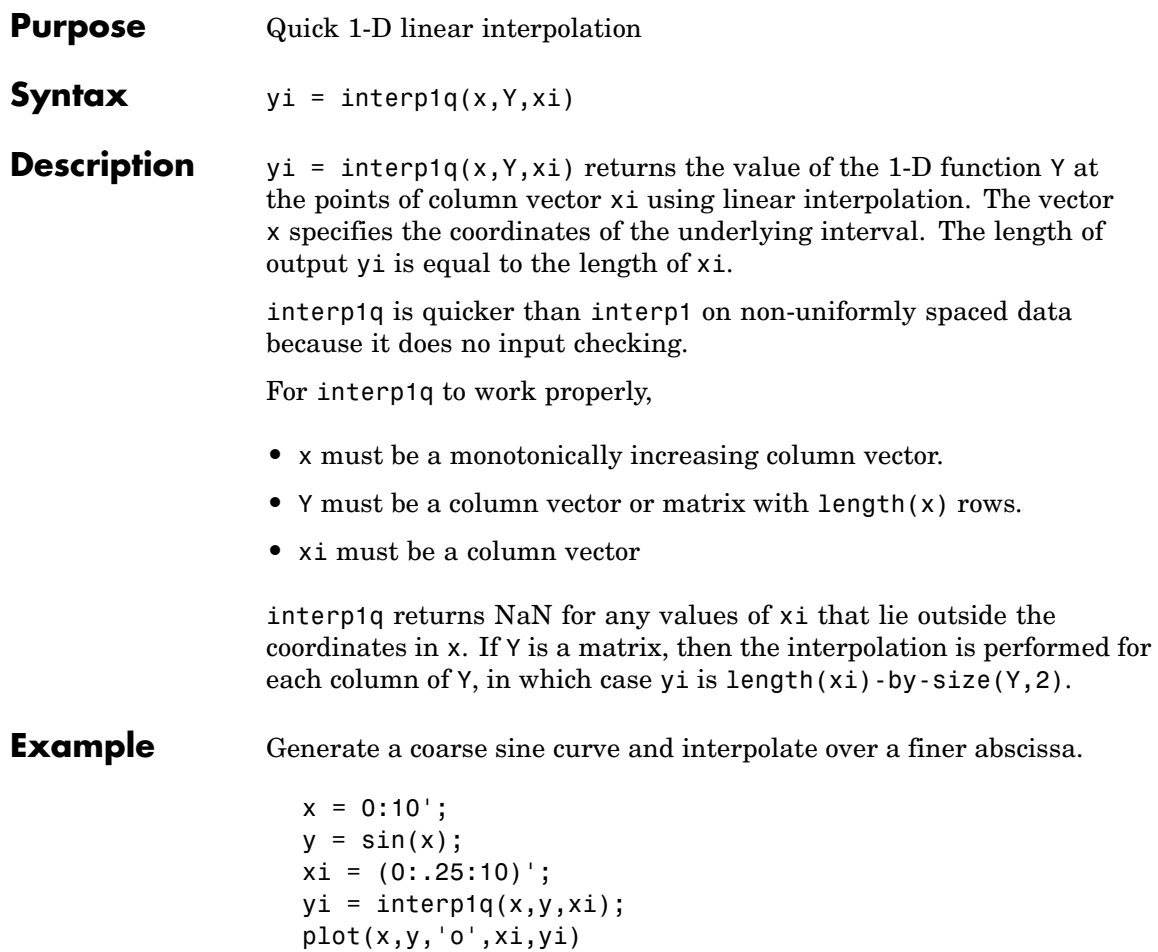

# **interp1q**

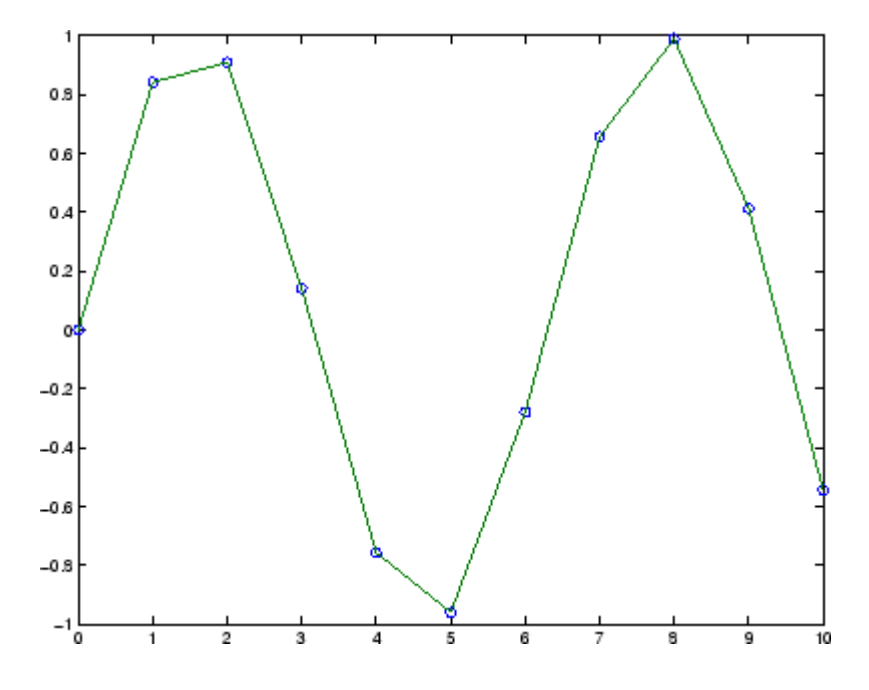

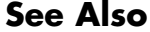

**See Also** interp1, interp2, interp3, interpn

# **interp2**

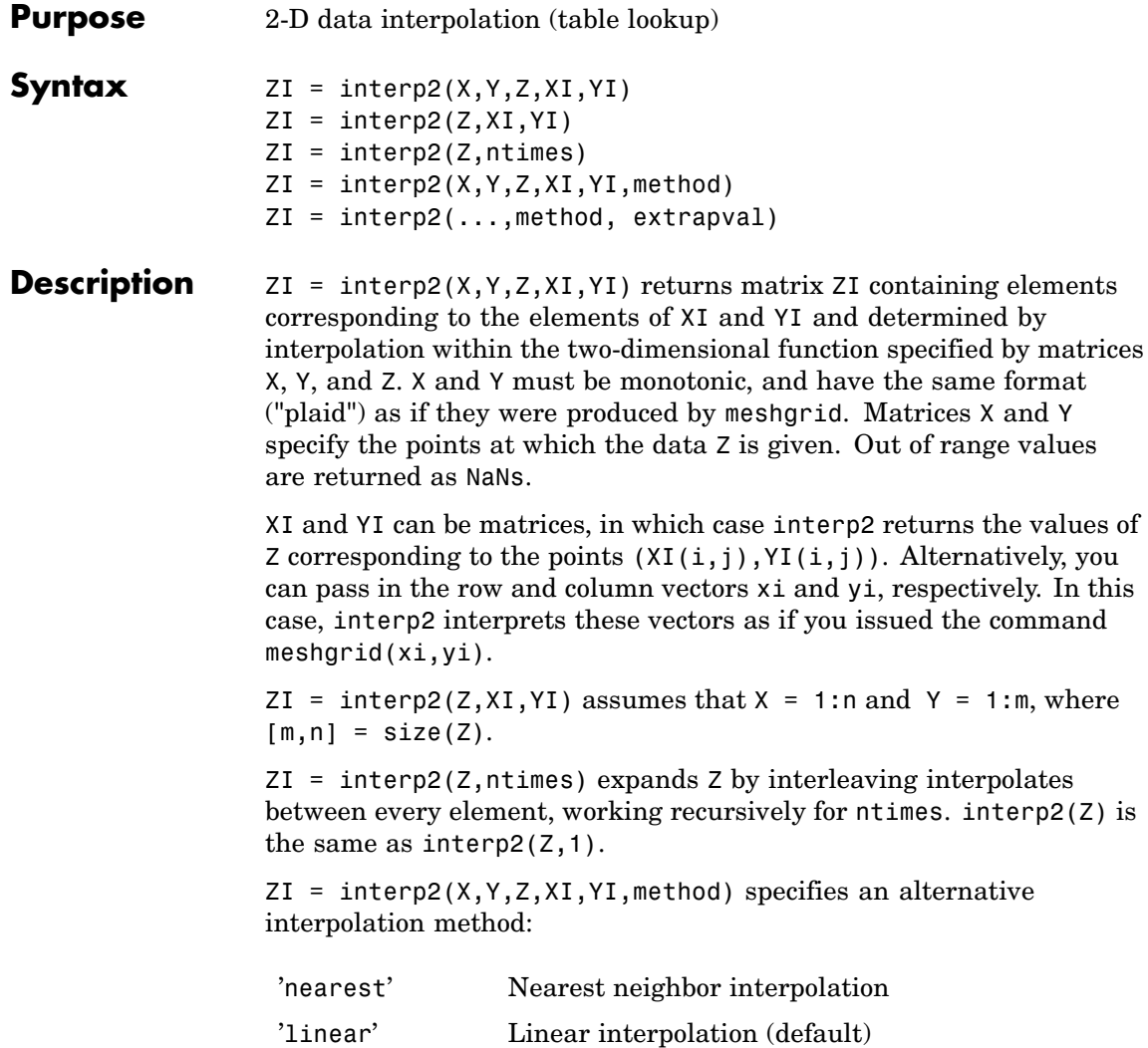

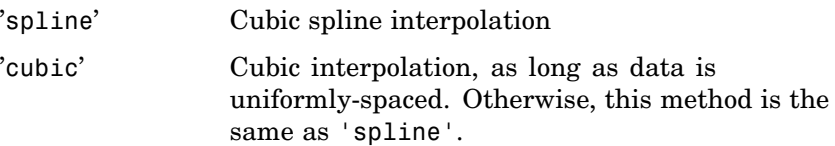

All interpolation methods require that X and Y be monotonic, and have the same format ("plaid") as if they were produced by meshgrid. If you provide two monotonic vectors, interp2 changes them to a plaid internally. Variable spacing is handled by mapping the given values in X, Y, XI, and YI to an equally spaced domain before interpolating. For faster interpolation when X and Y are equally spaced and monotonic, use the methods '\*linear', '\*cubic', '\*spline', or '\*nearest'.

 $ZI = interp2(..., method, extrapolation)$  specifies a method and a scalar value for ZI outside of the domain created by X and Y. Thus, ZI equals extrapval for any value of YI or XI that is not spanned by Y or X respectively. A method must be specified to use extrapval. The default method is 'linear'.

**Remarks** The interp2 command interpolates between data points. It finds values of a two-dimensional function  $f(x, y)$  underlying the data at intermediate points.

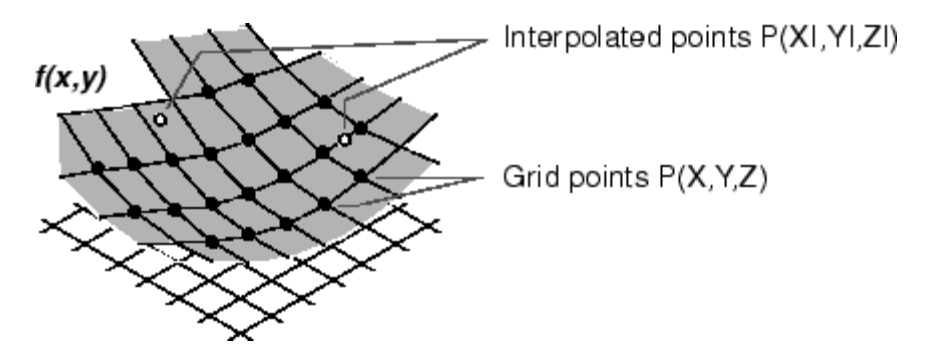

Interpolation is the same operation as table lookup. Described in table lookup terms, the table is tab =  $[NaN,Y;X,Z]$  and interp2 looks up

the elements of XI in X, YI in Y, and, based upon their location, returns values ZI interpolated within the elements of Z.

### **Examples Example 1**

Interpolate the peaks function over a finer grid.

```
[X, Y] = meshgrid(-3:.25:3);Z = \text{peaks}(X, Y);[XI, YI] = meshgrid(-3:.125:3);ZI = interp2(X,Y,Z,XI,YI);mesh(X,Y,Z), hold, mesh(XI,YI,ZI+15)
hold off
axis([-3 3 -3 3 -5 20])
```
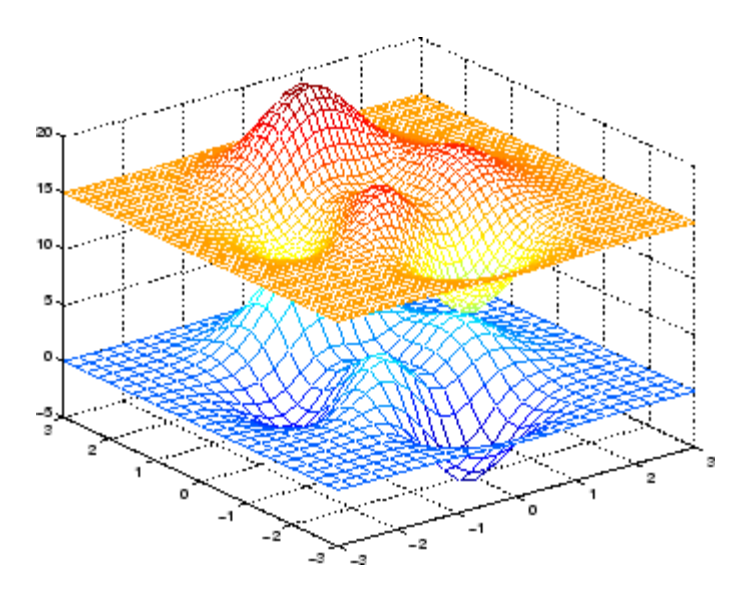

### **Example 2**

Given this set of employee data,

years = 1950:10:1990; service = 10:10:30;

```
wage = [150.697 199.592 187.625
179.323 195.072 250.287
203.212 179.092 322.767
226.505 153.706 426.730
249.633 120.281 598.243];
```
it is possible to interpolate to find the wage earned in 1975 by an employee with 15 years' service:

```
w = interp2(service,years,wage,15,1975)
w =190.6287
```
**See Also** griddata, interp1, interp1q, interp3, interpn, meshgrid

# **interp3**

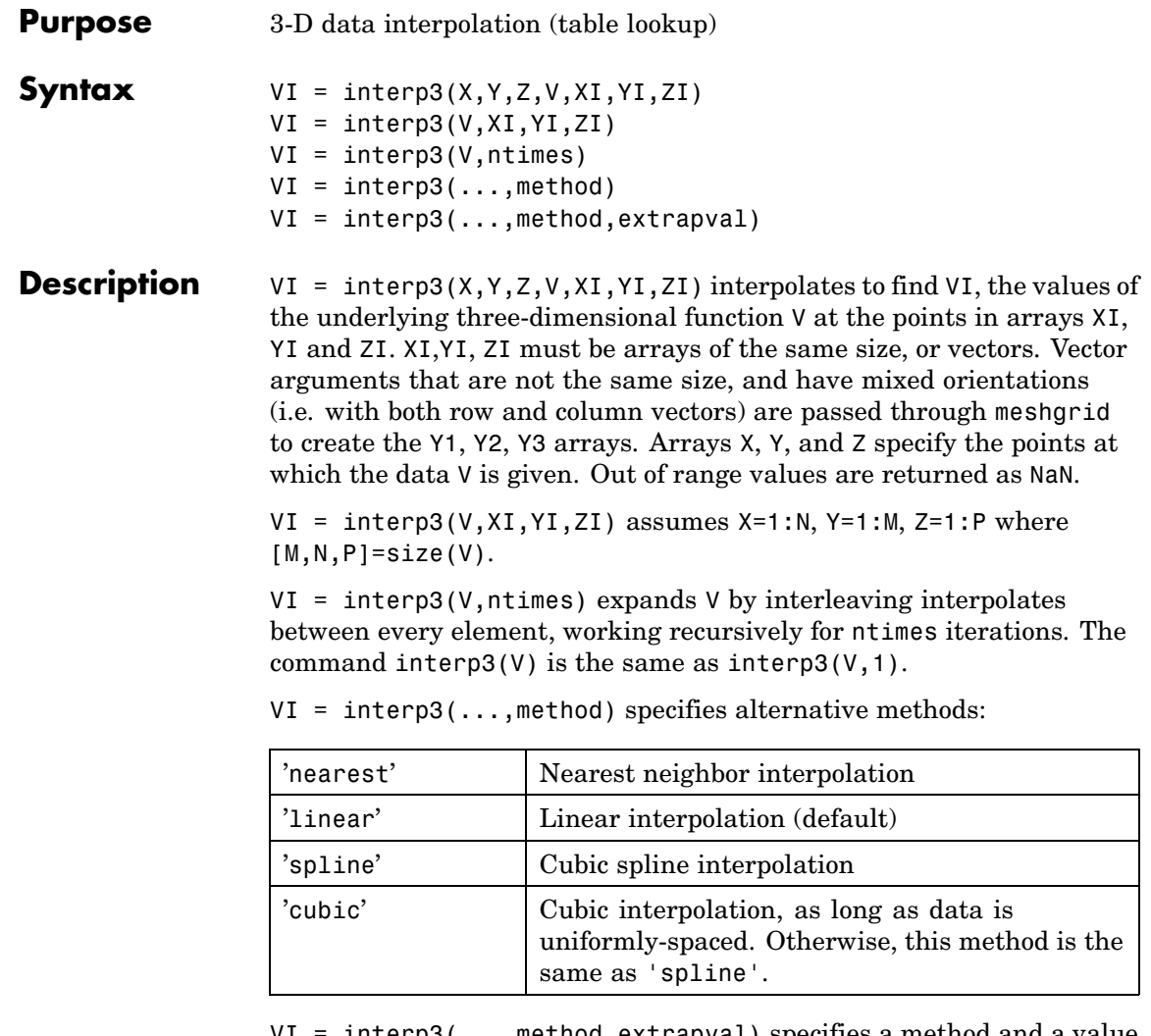

VI = interp3(...,method,extrapval) specifies a method and a value for VI outside of the domain created by X, Y and Z. Thus, VI equals extrapval for any value of XI, YI or ZI that is not spanned by X, Y, and Z, respectively. You must specify a method to use extrapval. The default method is 'linear'.

**Discussion** All the interpolation methods require that X,Y and Z be monotonic and have the same format ("plaid") as if they were created using meshgrid. X, Y, and Z can be non-uniformly spaced. For faster interpolation when X, Y, and Z are equally spaced and monotonic, use the methods '\*linear', '\*cubic', or '\*nearest'.

### **Examples** To generate a coarse approximation of flow and interpolate over a finer mesh:

 $[x, y, z, v] = \text{flow}(10);$  $[xi, yi, zi] = meshgrid(.1:.25:10, -3:.25:3, -3:.25:3);$ vi = interp3(x,y,z,v,xi,yi,zi); % vi is 25-by-40-by-25 slice(xi,yi,zi,vi,[6 9.5],2,[-2 .2]), shading flat

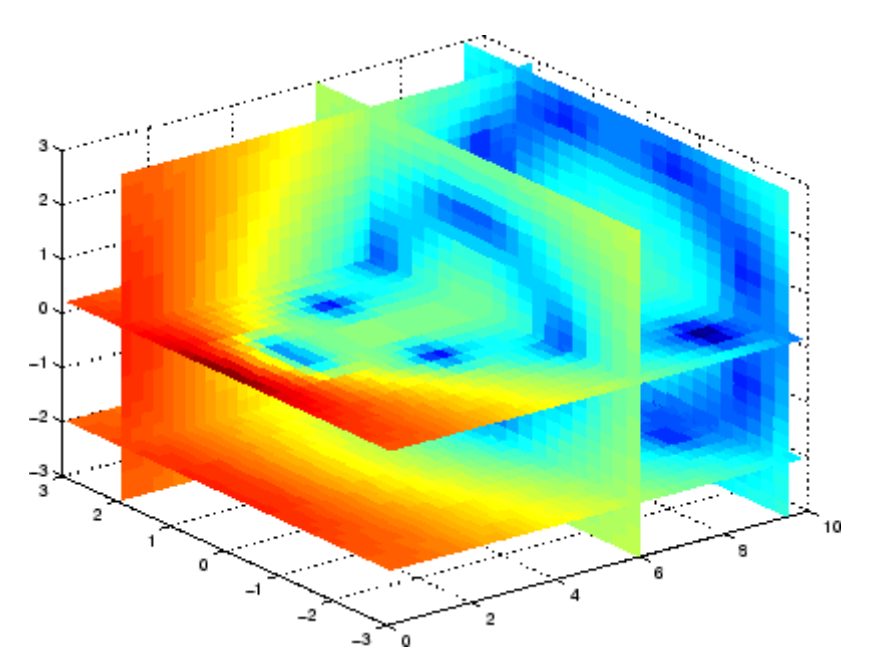

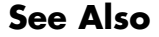

See Also interp1, interp1q, interp2, interpn, meshgrid

# **interpft**

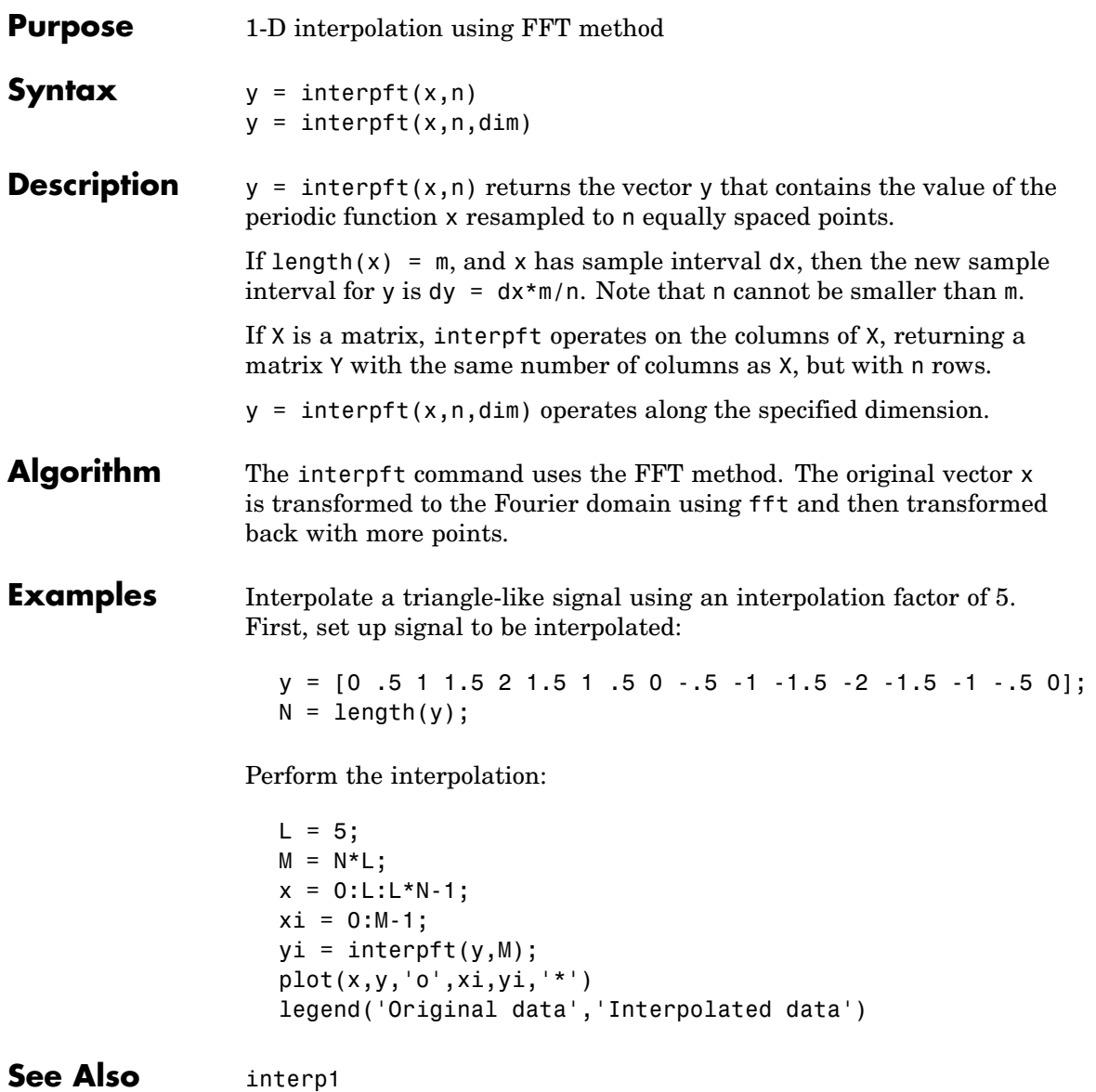

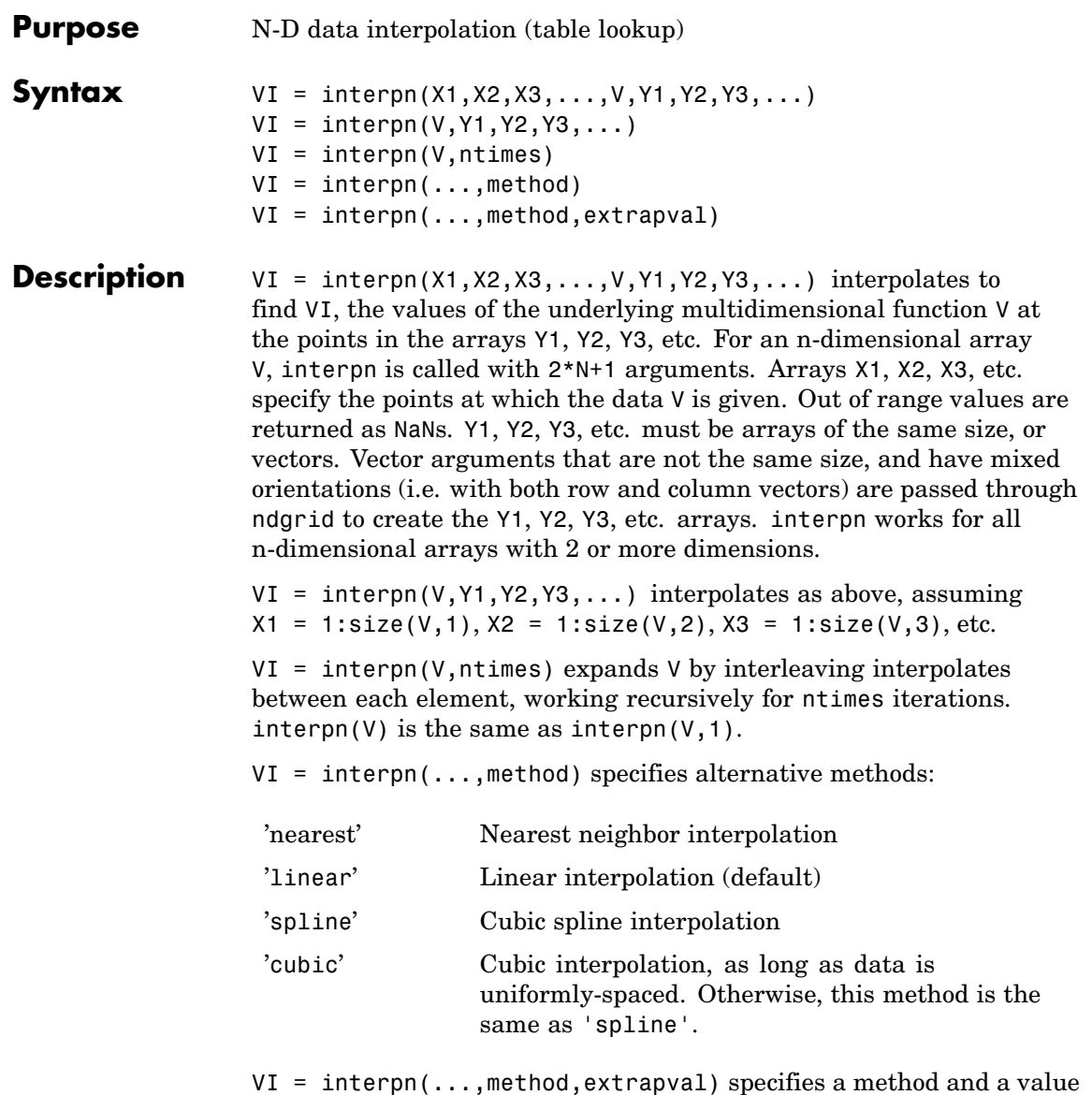

for VI outside of the domain created by X1, X2, .... Thus, VI equals

# **interpn**

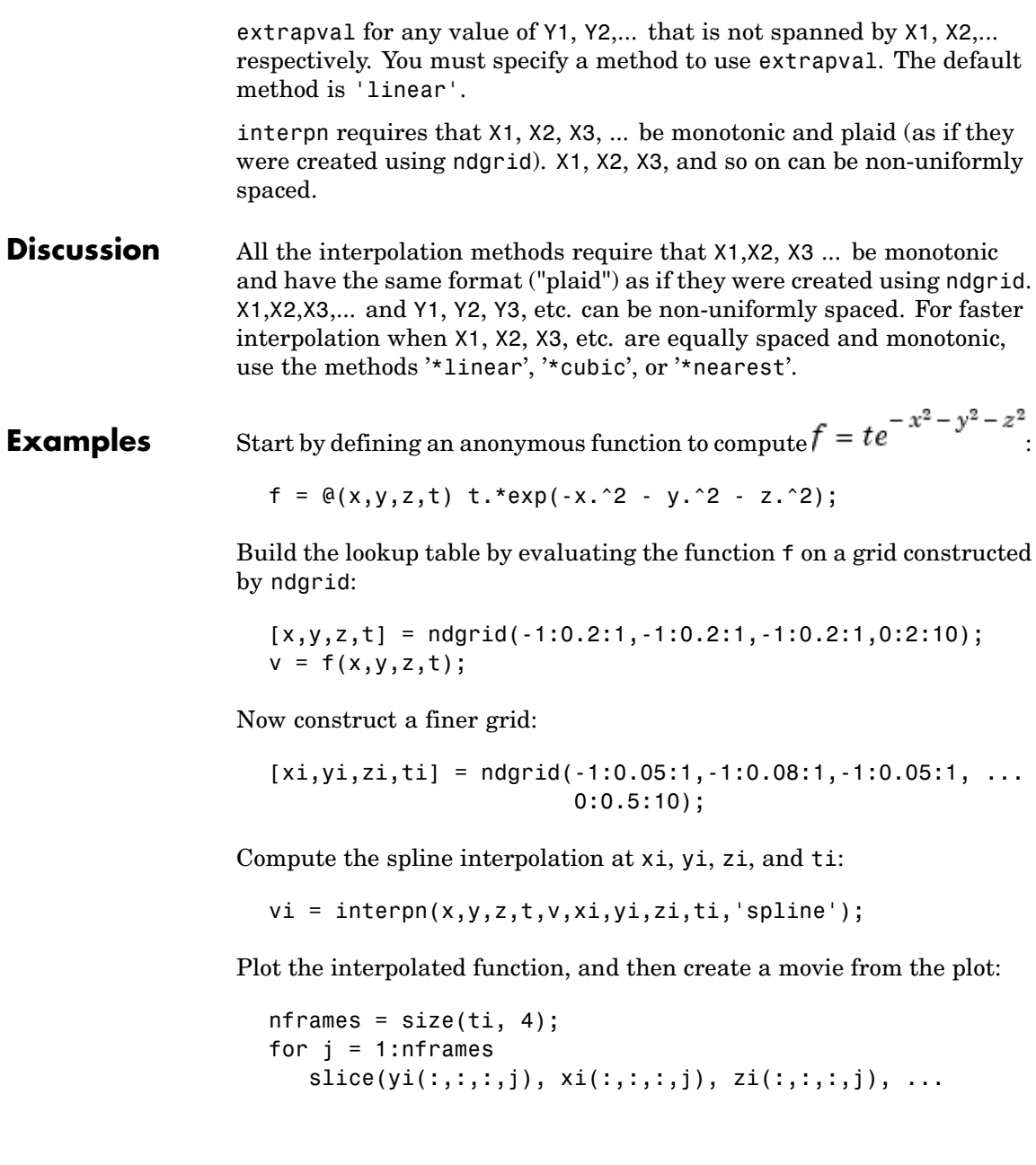

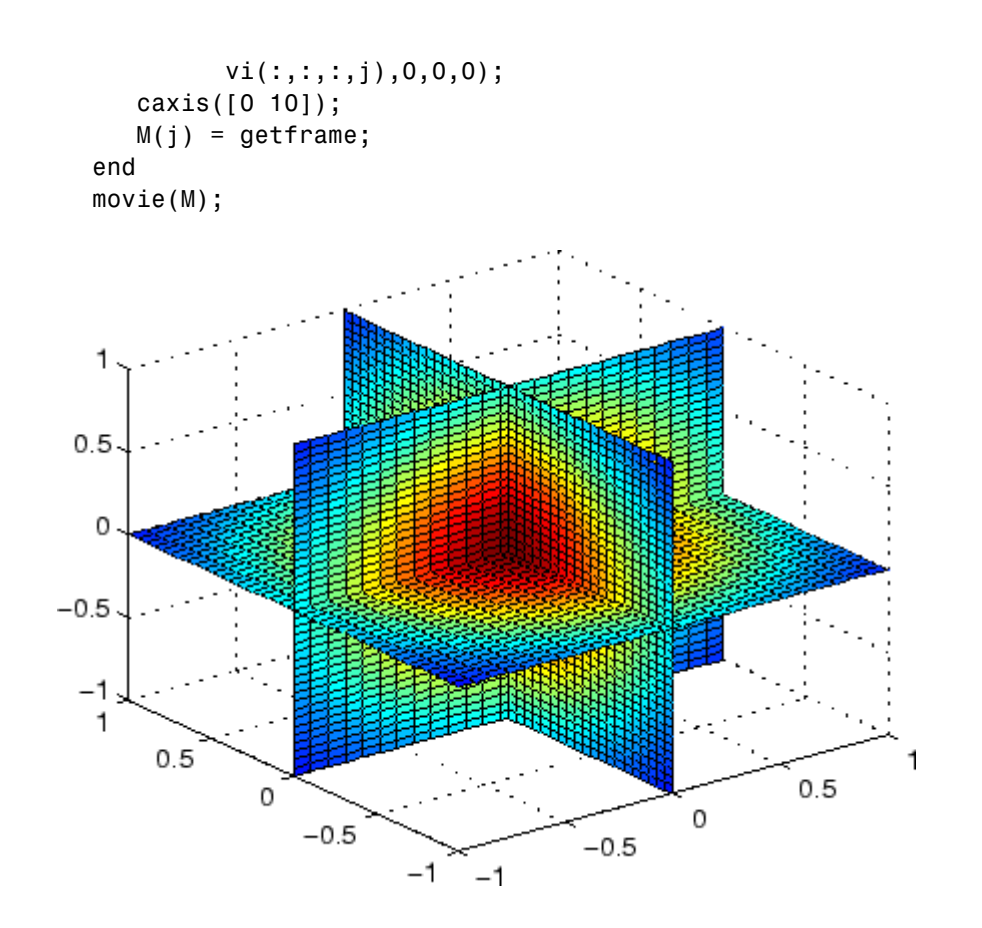

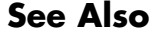

See Also interp1, interp2, interp3, ndgrid

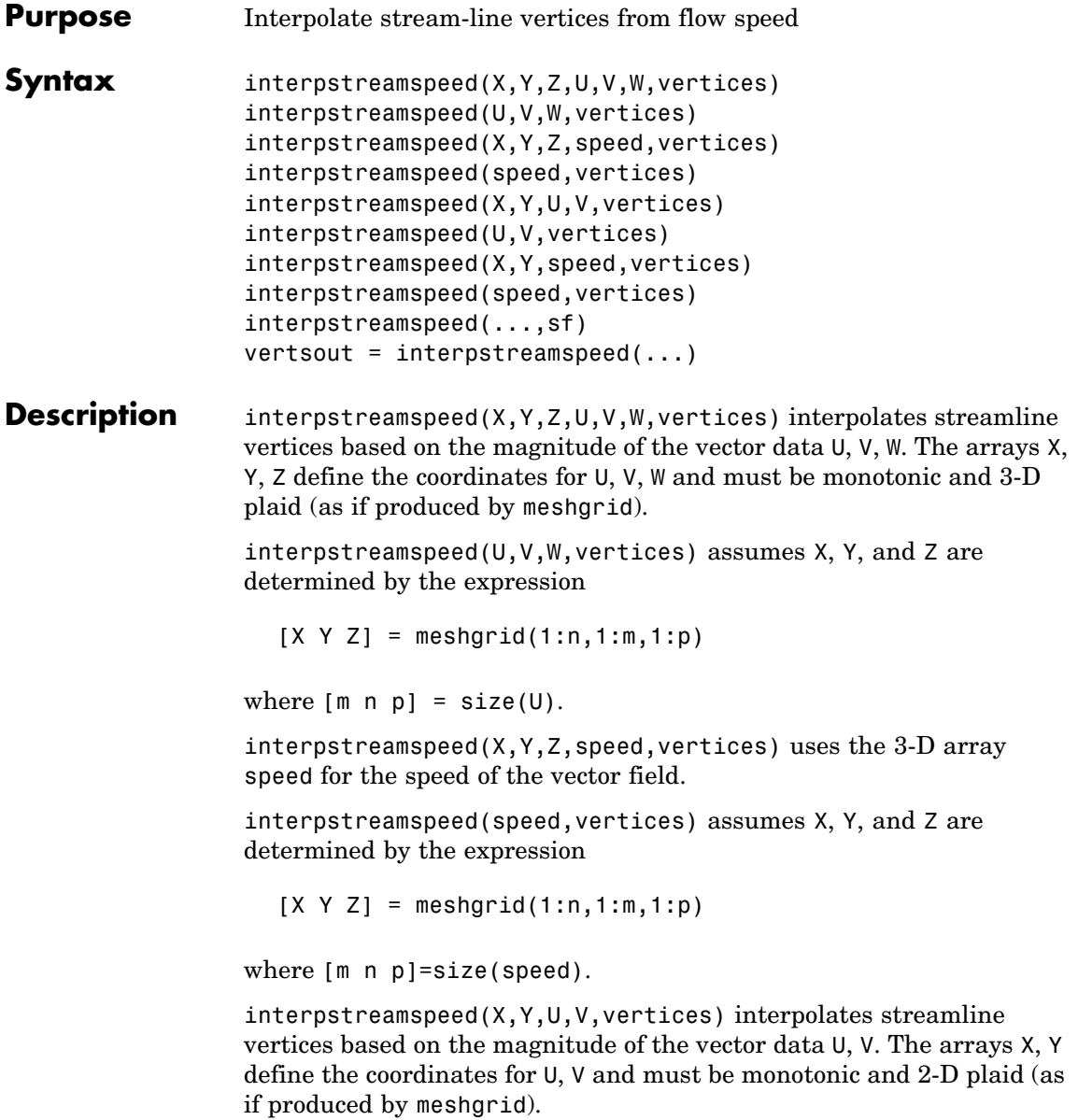

interpstreamspeed(U,V,vertices) assumes X and Y are determined by the expression

 $[X Y] = meshgrid(1:n,1:m)$ 

where  $[M \ N]=size(U)$ .

 $interpetreamspeed(X,Y,speed,vertices)$  uses the 2-D array speed for the speed of the vector field.

interpstreamspeed(speed,vertices) assumes X and Y are determined by the expression

 $[X Y] = meshgrid(1:n,1:m)$ 

where  $[M,N] = size(speed)$ .

interpstreamspeed(...,sf) uses sf to scale the magnitude of the vector data and therefore controls the number of interpolated vertices. For example, if sf is 3, then interpstreamspeed creates only one-third of the vertices.

vertsout = interpstreamspeed $\dots$ ) returns a cell array of vertex arrays.

### **Examples** This example draws streamlines using the vertices returned by interpstreamspeed. Dot markers indicate the location of each vertex. This example enables you to visualize the relative speeds of the flow data. Streamlines having widely spaced vertices indicate faster flow; those with closely spaced vertices indicate slower flow.

```
load wind
[sx sy sz] = meshgrid(80, 20:1:55, 5);verts = stream3(x,y,z,u,v,w,sx,sy,sz);iverts = interpstreamspeed(x, y, z, u, v, w,verts,.2);
sl = streamline(iverts);
set(sl,'Marker','.')
axis tight; view(2); daspect([1 1 1])
```
## **interpstreamspeed**

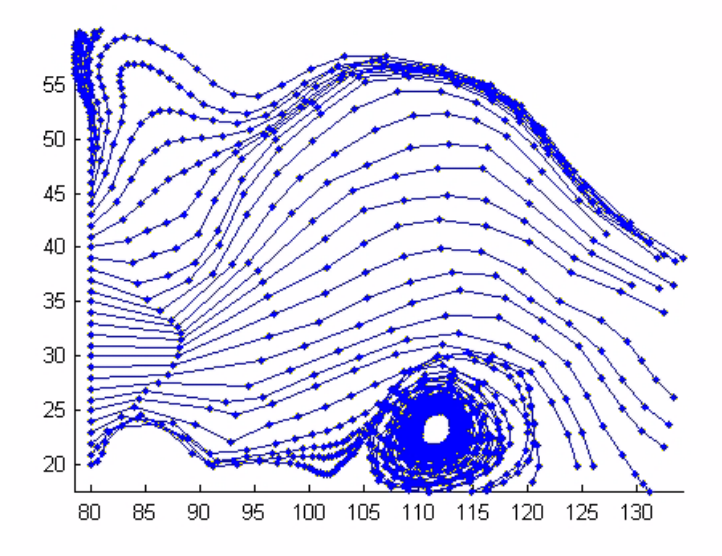

This example plots streamlines whose vertex spacing indicates the value of the gradient along the streamline.

```
z = membrane(6,30);
[u \ v] = gradient(z);[verts averts] = streamslice(u,v);
iverts = interpstreamspeed(u,v,verts,15);
sl = streamline(iverts);
set(sl,'Marker','.')
hold on; pcolor(z); shading interp
axis tight; view(2); daspect([1 1 1])
```
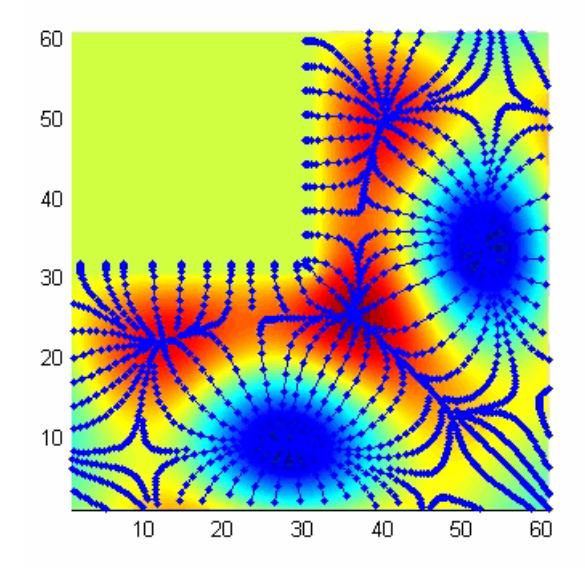

**See Also** stream2, stream3, streamline, streamslice, streamparticles ["Volume Visualization" on page 1-102](#page-1383-0) for related functions

# **intersect**

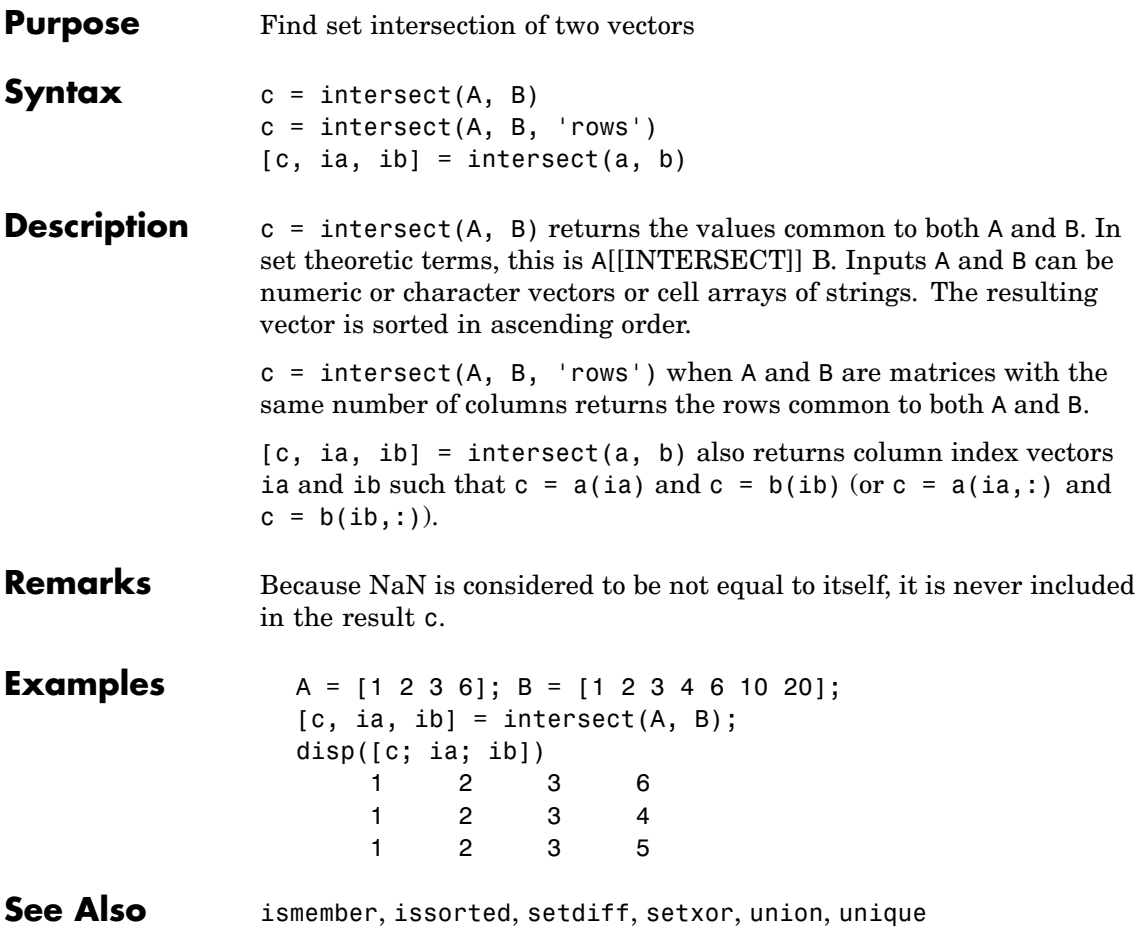

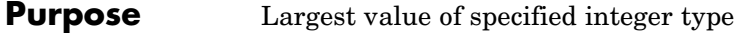

**Syntax**  $v = \text{intmax}$ v = intmax('classname')

**Description**  $v = \text{in}$  the largest positive value that can be represented in MATLAB with a 32-bit integer. Any value larger than the value returned by intmax saturates to the intmax value when cast to a 32-bit integer.

> $v =$  intmax('classname') is the largest positive value in the integer class classname. Valid values for the string classname are

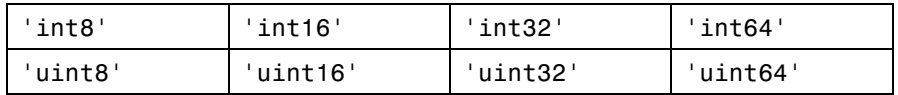

intmax('int32') is the same as intmax with no arguments.

### **Examples** Find the maximum value for a 64-bit signed integer:

 $v = \text{inimax}('int64')$  $v =$ 9223372036854775807

Convert this value to a 32-bit signed integer:

 $x = \text{int32}(v)$  $x =$ 2147483647

Compare the result with the default value returned by intmax:

```
isequal(x, intmax)
ans =1
```
**See Also** intmin, realmax, realmin, int8, uint8, isa, class

# **intmin**

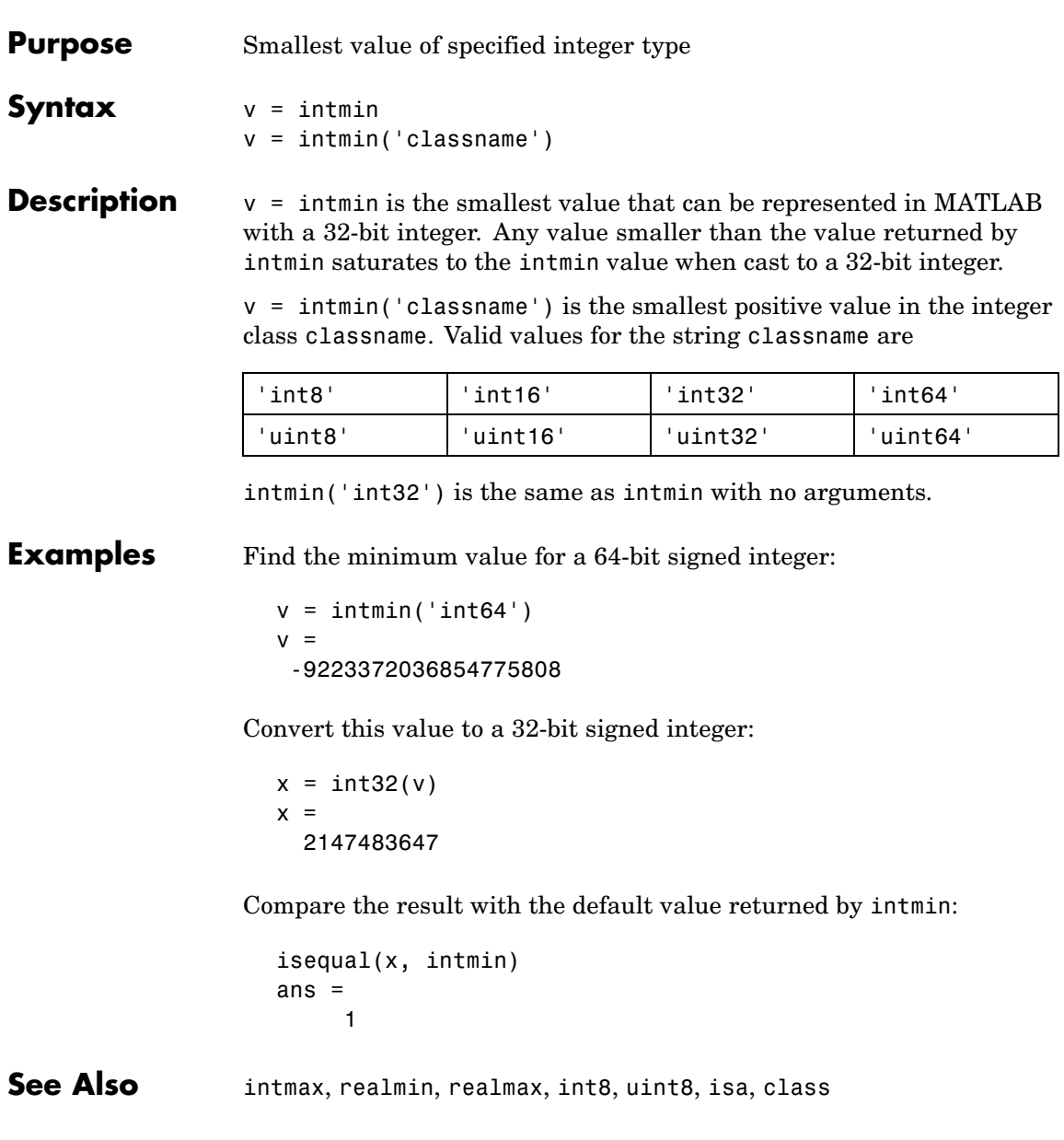

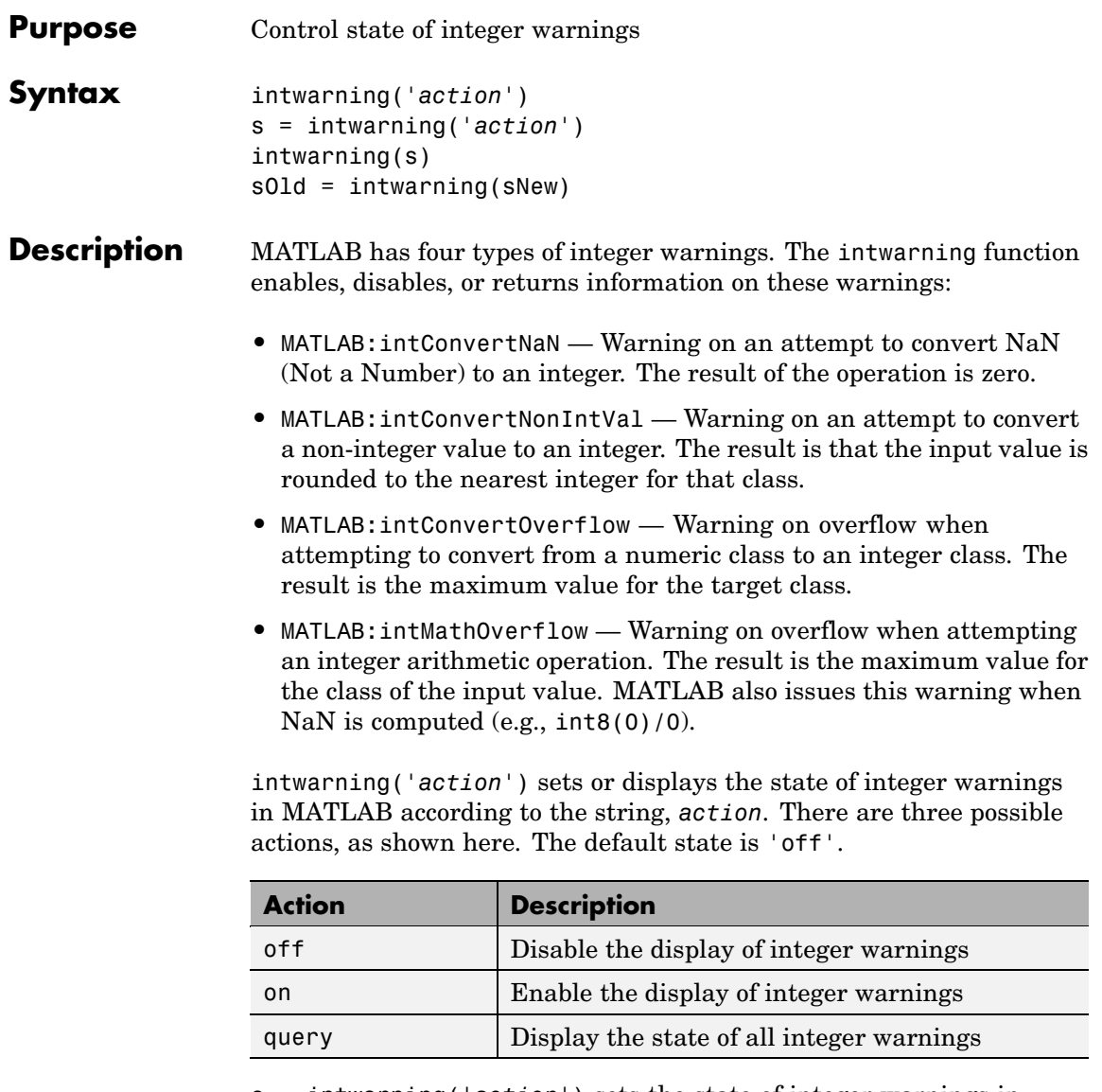

s = intwarning('*action*') sets the state of integer warnings in MATLAB according to the string *action*, and then returns the previous

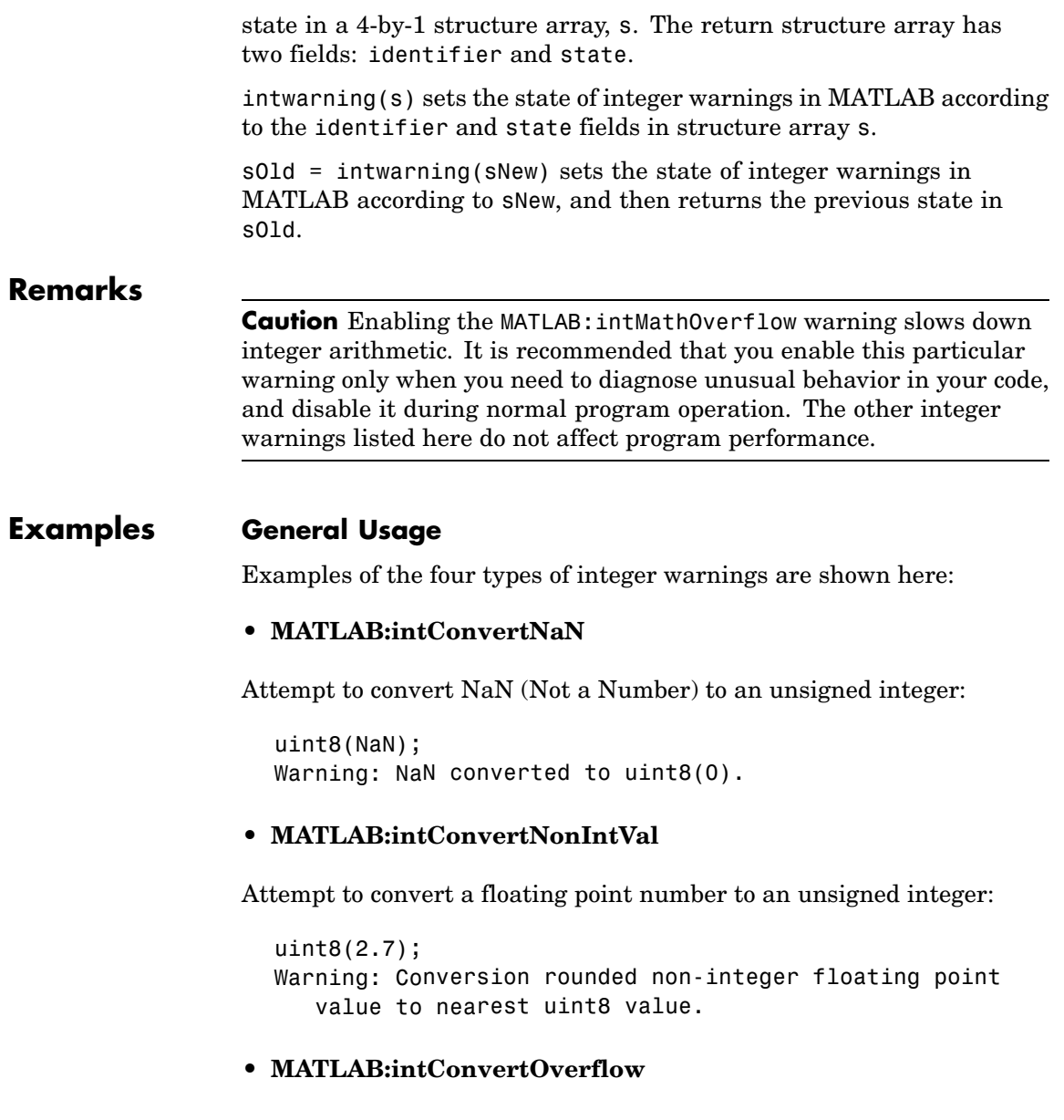

Attempt to convert a large unsigned integer to a signed integer, where the operation overflows:

```
int8(uint8(200));
Warning: Out of range value converted to intmin('int8')
   or intmax('int8').
```
#### **• MATLAB:intMathOverflow**

Attempt an integer arithmetic operation that overflows:

```
intmax('uint8') + 5;Warning: Out of range value or NaN computed in
integer arithmetic.
```
### **Example 1**

Check the initial state of integer warnings:

```
intwarning('query')
The state of warning 'MATLAB:intConvertNaN' is 'off'.
The state of warning 'MATLAB:intConvertNonIntVal' is 'off'.
The state of warning 'MATLAB:intConvertOverflow' is 'off'.
The state of warning 'MATLAB:intMathOverflow' is 'off'.
```
Convert a floating point value to an 8-bit unsigned integer. MATLAB does the conversion, but that requires rounding the resulting value. Because all integer warnings have been disabled, no warning is displayed:

```
uint8(2.7)
ans =3
```
Store this state in structure array iwState:

```
iwState = intwarning('query');
```
Change the state of the ConvertNonIntVal warning to 'on' by first setting the state to 'on' in the iwState structure array, and then

loading iwState back into the internal integer warning settings for your MATLAB session:

```
maxintwarn = 4;
for k = 1: maxintwarn
   if strcmp(iwState(k).identifier, ...
             'MATLAB:intConvertNonIntVal')
      iwState(k) . state = 'on';intwarning(iwState);
   end
end
```
Verify that the state of ConvertNonIntVal has changed:

```
intwarning('query')
The state of warning 'MATLAB:intConvertNaN' is 'off'.
The state of warning 'MATLAB:intConvertNonIntVal' is 'on'.
The state of warning 'MATLAB:intConvertOverflow' is 'off'.
The state of warning 'MATLAB:intMathOverflow' is 'off'.
```
Now repeat the conversion from floating point to integer. This time MATLAB displays the warning:

uint8(2.7) Warning: Conversion rounded non-integer floating point value to nearest uint8 value. ans  $=$ 3

**See Also** warning, lastwarn

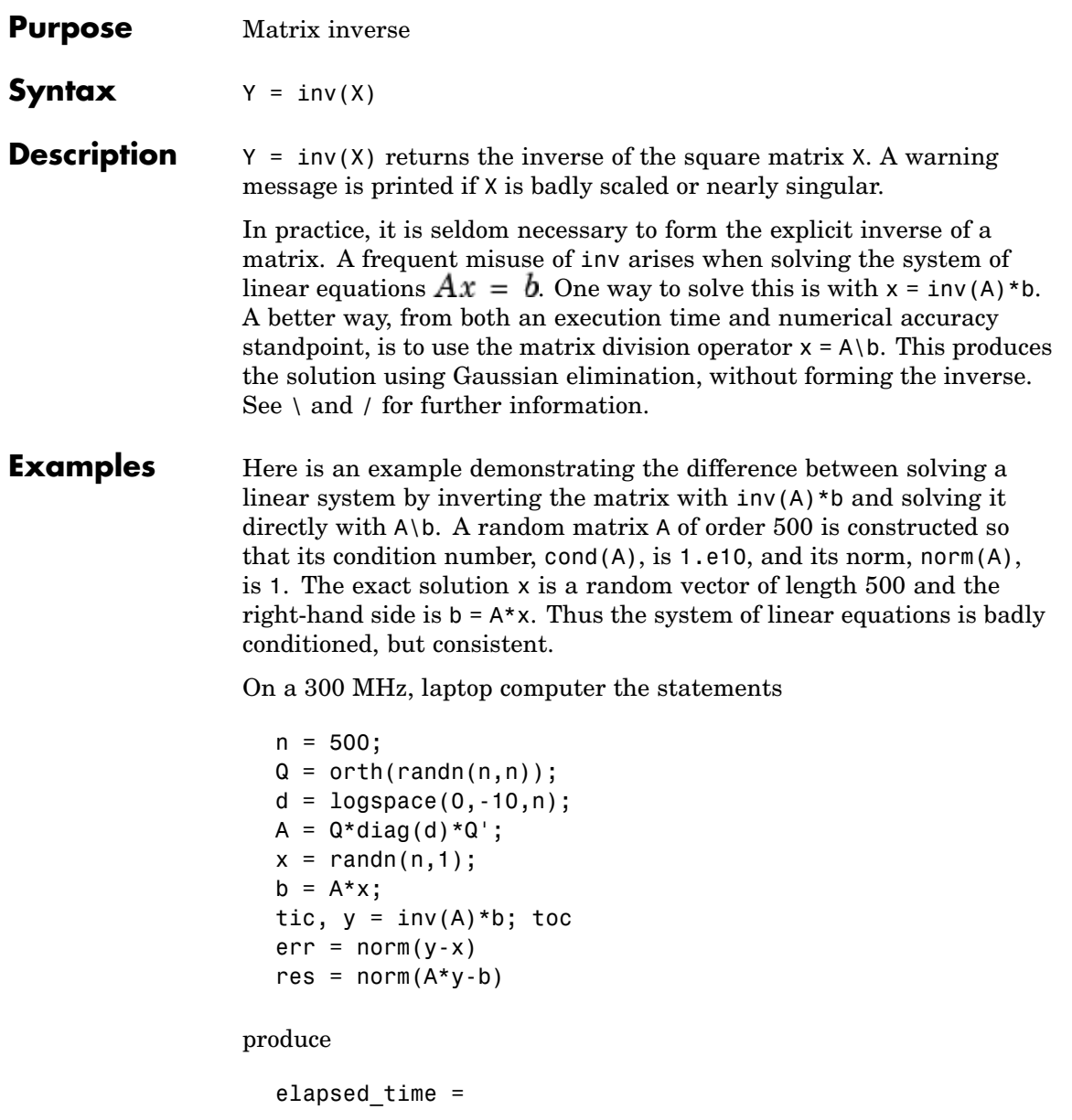

```
1.4320
err =7.3260e-006
res =
    4.7511e-007
```
while the statements

```
tic, z = A \backslash b, toc
err = norm(z-x)res = norm(A * z - b)
```
produce

```
elapsed time =0.6410
err =7.1209e-006
res =
    4.4509e-015
```
It takes almost two and one half times as long to compute the solution with  $y = inv(A) * b$  as with  $z = A \bmod b$ . Both produce computed solutions with about the same error, 1.e-6, reflecting the condition number of the matrix. But the size of the residuals, obtained by plugging the computed solution back into the original equations, differs by several orders of magnitude. The direct solution produces residuals on the order of the machine accuracy, even though the system is badly conditioned.

The behavior of this example is typical. Using  $A\ b$  instead of inv(A)\*b is two to three times as fast and produces residuals on the order of machine accuracy, relative to the magnitude of the data.

### **Algorithm Inputs of Type Double**

For inputs of type double, inv uses the following LAPACK routines to compute the matrix inverse:

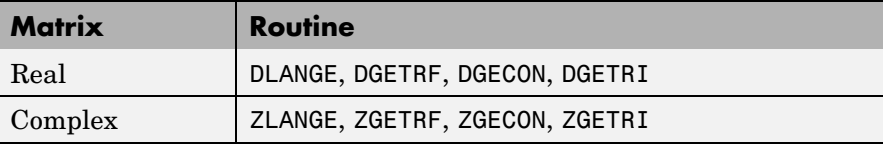

### **Inputs of Type Single**

For inputs of type single, inv uses the following LAPACK routines to compute the matrix inverse:

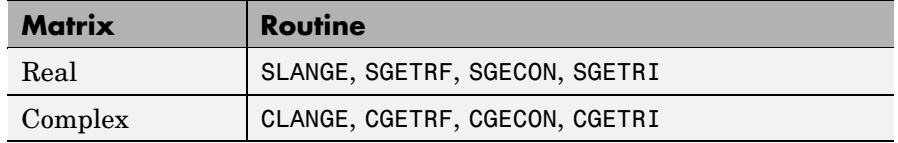

See Also det, lu, rref The arithmetic operators  $\backslash$ , /

**References** [1] Anderson, E., Z. Bai, C. Bischof, S. Blackford, J. Demmel, J. Dongarra, J. Du Croz, A. Greenbaum, S. Hammarling, A. McKenney, and D. Sorensen, *LAPACK User's Guide* ([http://www.netlib.org/lapack/lug/lapack\\_lug.html](http://www.netlib.org/lapack/lug/lapack_lug.html)), Third Edition, SIAM, Philadelphia, 1999.

# **invhilb**

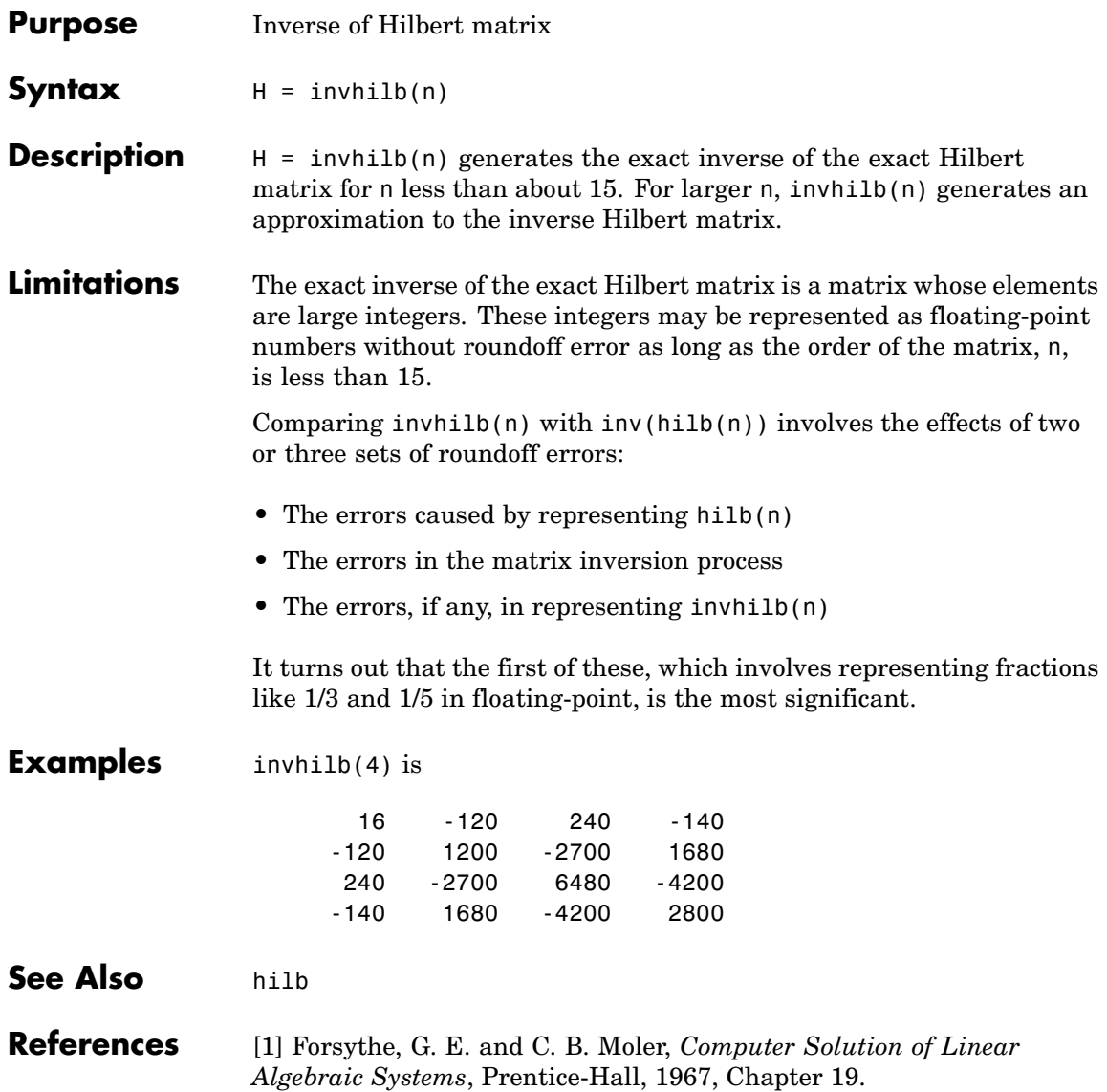

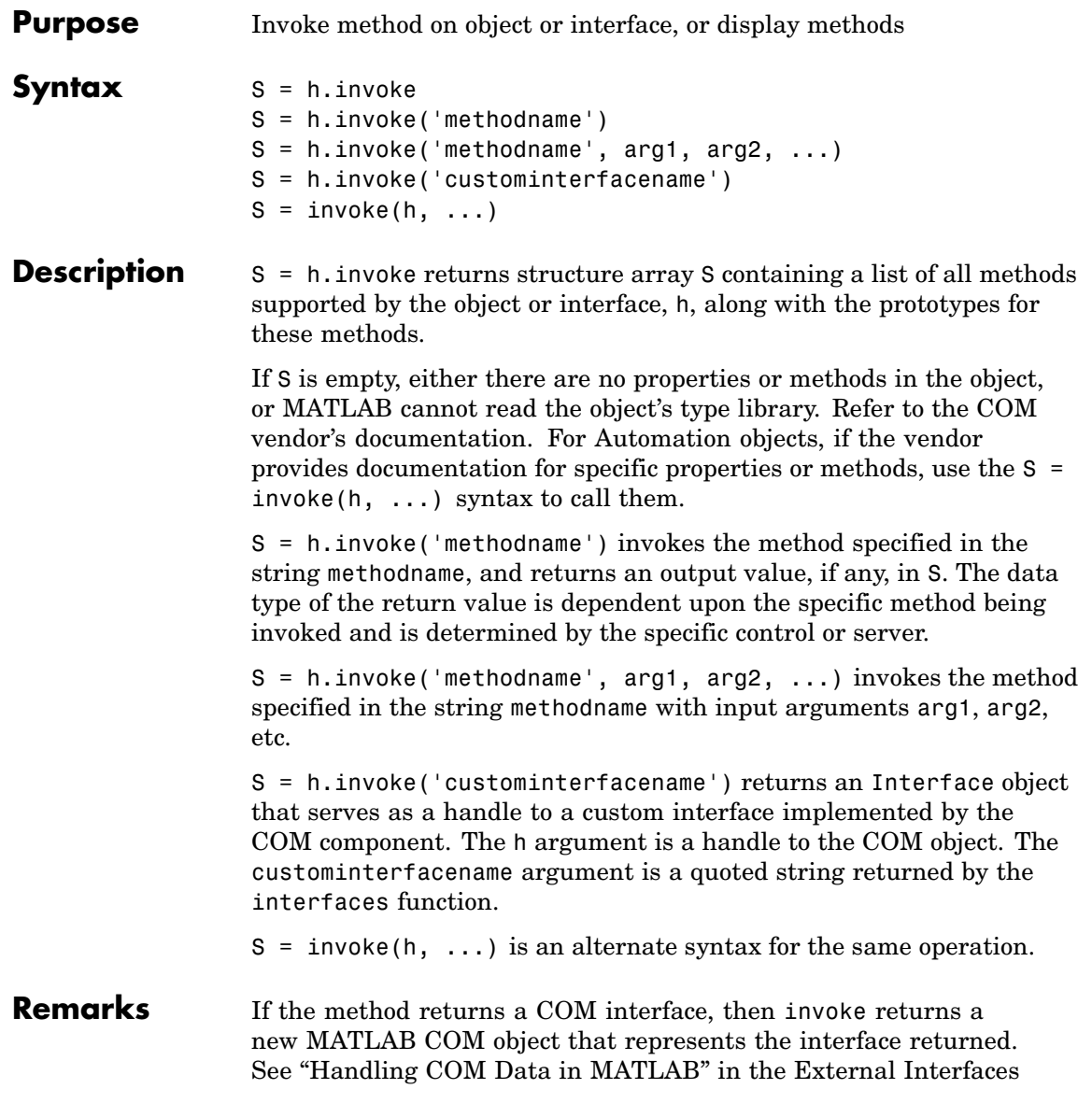

documentation for a description of how MATLAB converts COM data types.

### **Examples Example 1 — Invoking a Method**

Create an mwsamp control and invoke its Redraw method:

```
f = figure ('position', [100 200 200 200]);
h = actxcontrol('mwsamp.mwsampctrl.1', [0 0 200 200], f);h.Radius = 100;
h.invoke('Redraw');
```
Here is a simpler way to use invoke. Just call the method directly, passing the handle, and any arguments:

h.Redraw;

Call invoke with only the handle argument to display a list of all mwsamp methods:

```
h.invoke
ans =AboutBox = void AboutBox(handle)
   Beep = void Beep(handle)
   FireClickEvent = void FireClickEvent(handle)
             .
             .
            etc.
```
### **Example 2 — Getting a Custom Interface**

Once you have created a COM server, you can query the server component to see if any custom interfaces are implemented. Use the interfaces function to return a list of all available custom interfaces:

```
h = actxserver('mytestenv.calculator')
h =COM.mytestenv.calculator
```

```
customlist = h.interfaces
customlist =
   ICalc1
   ICalc2
   ICalc3
```
To get a handle to the custom interface you want, use the invoke function, specifying the handle returned by actxcontrol or actxserver and also the name of the custom interface:

```
c1 = h.invoke('ICalc1')
c1 =Interface.Calc_1.0_Type_Library.ICalc_Interface
```
You can now use this handle with most of the COM client functions to access the properties and methods of the object through the selected custom interface.

**See Also** methods, ismethod, interfaces

# **ipermute**

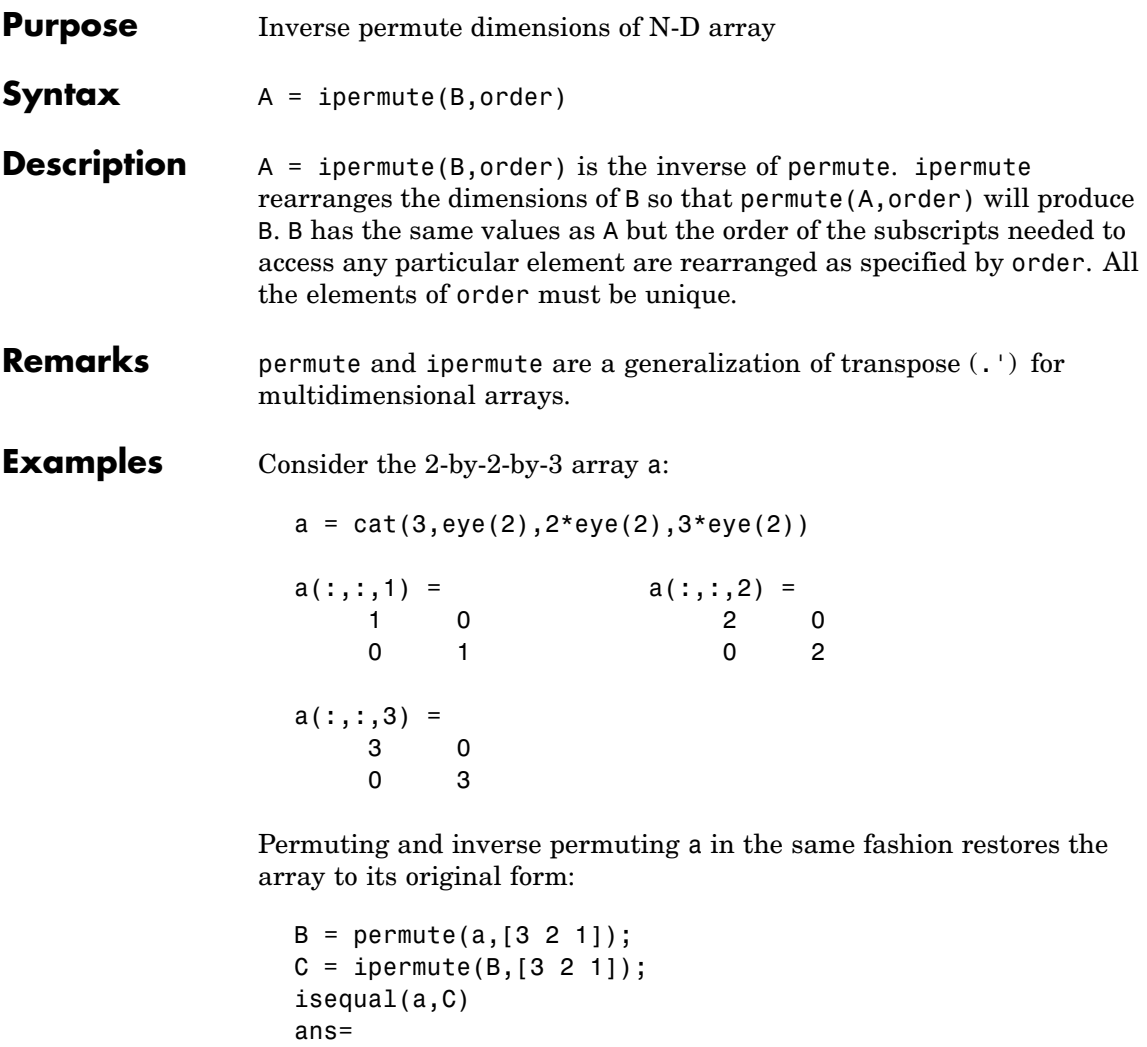

1

See Also permute

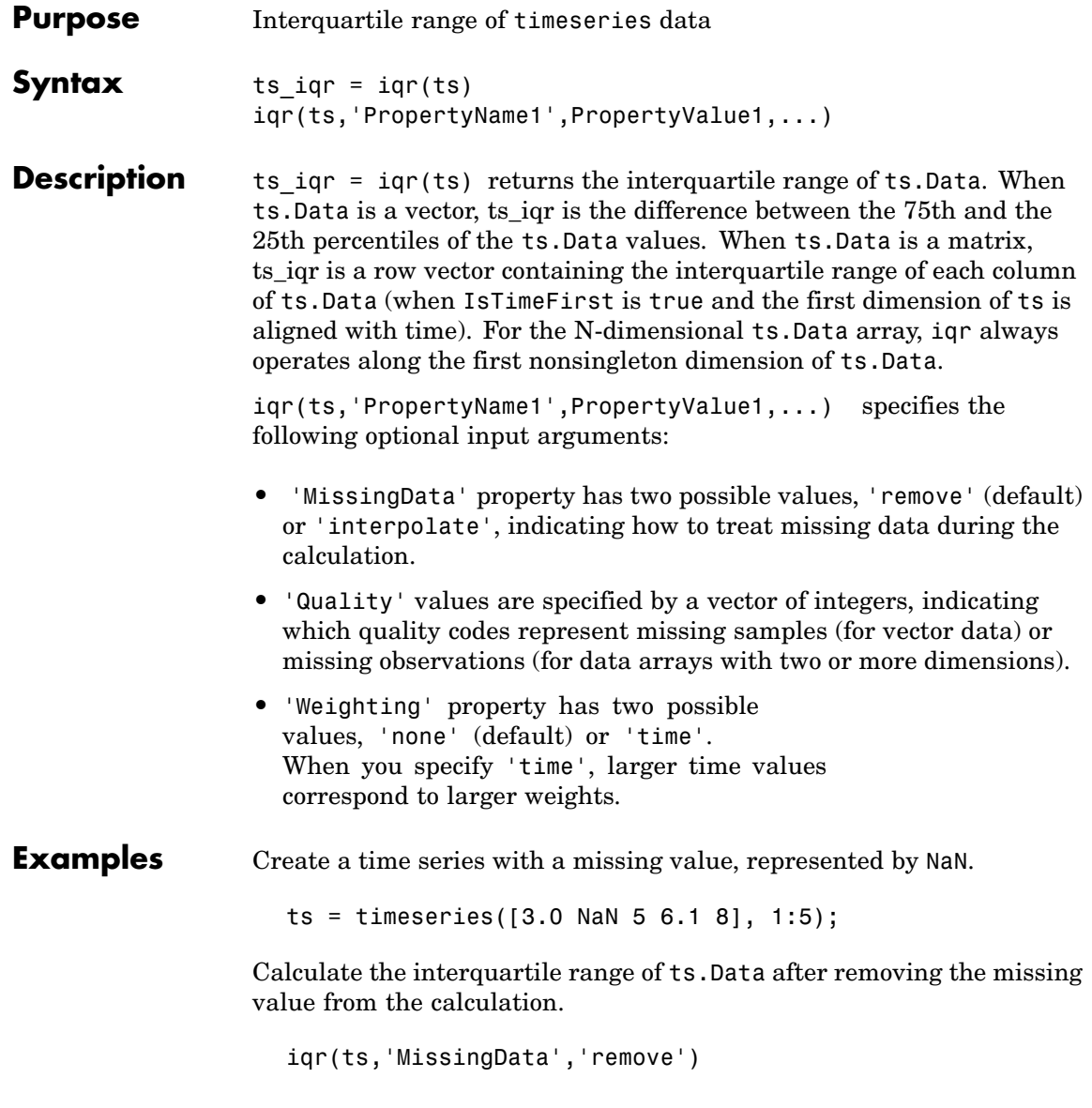

ans  $=$ 

3.0500

### See Also timeseries
### **Purpose** Detect state

### **Description** These functions detect the state of MATLAB entities:

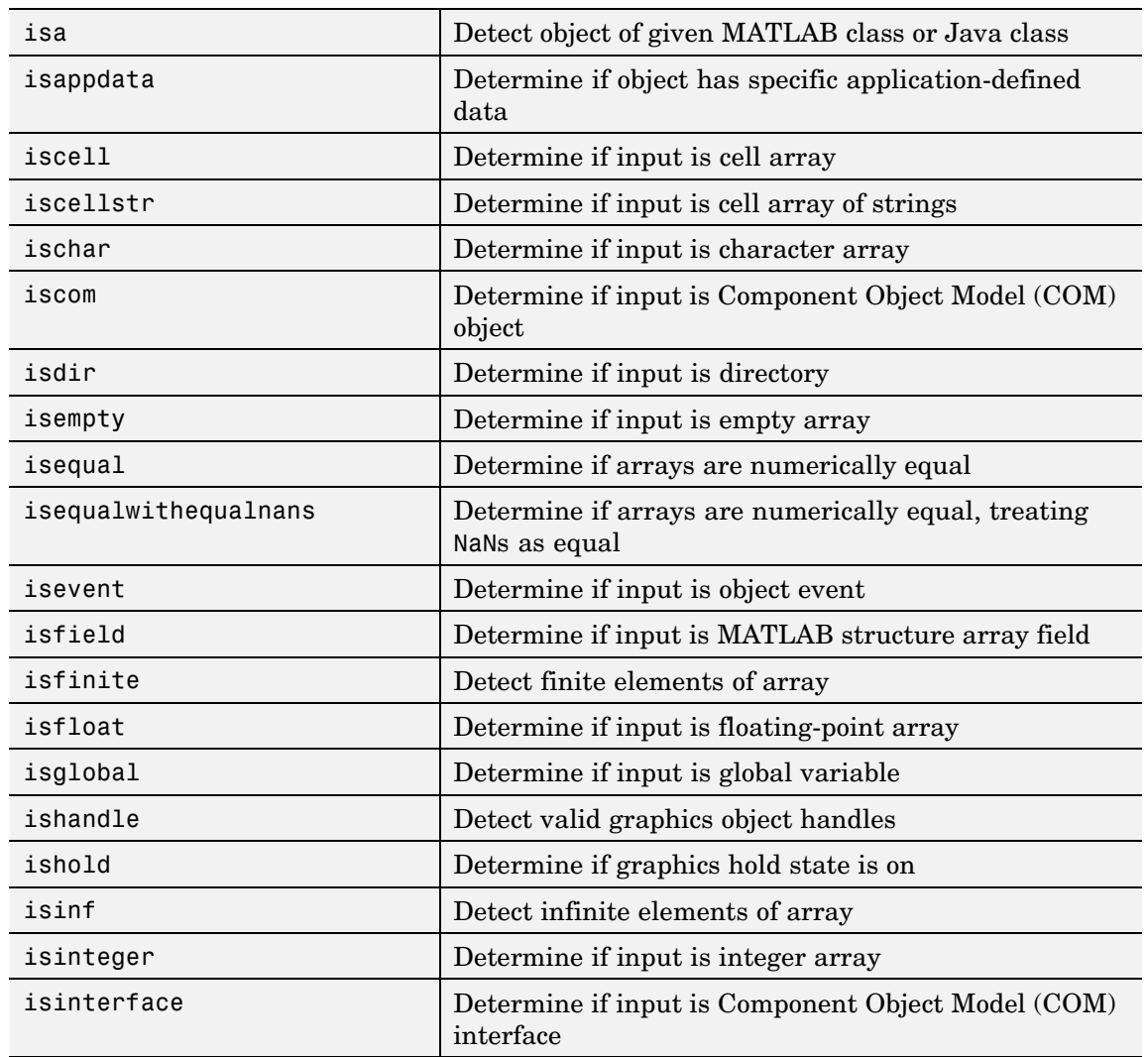

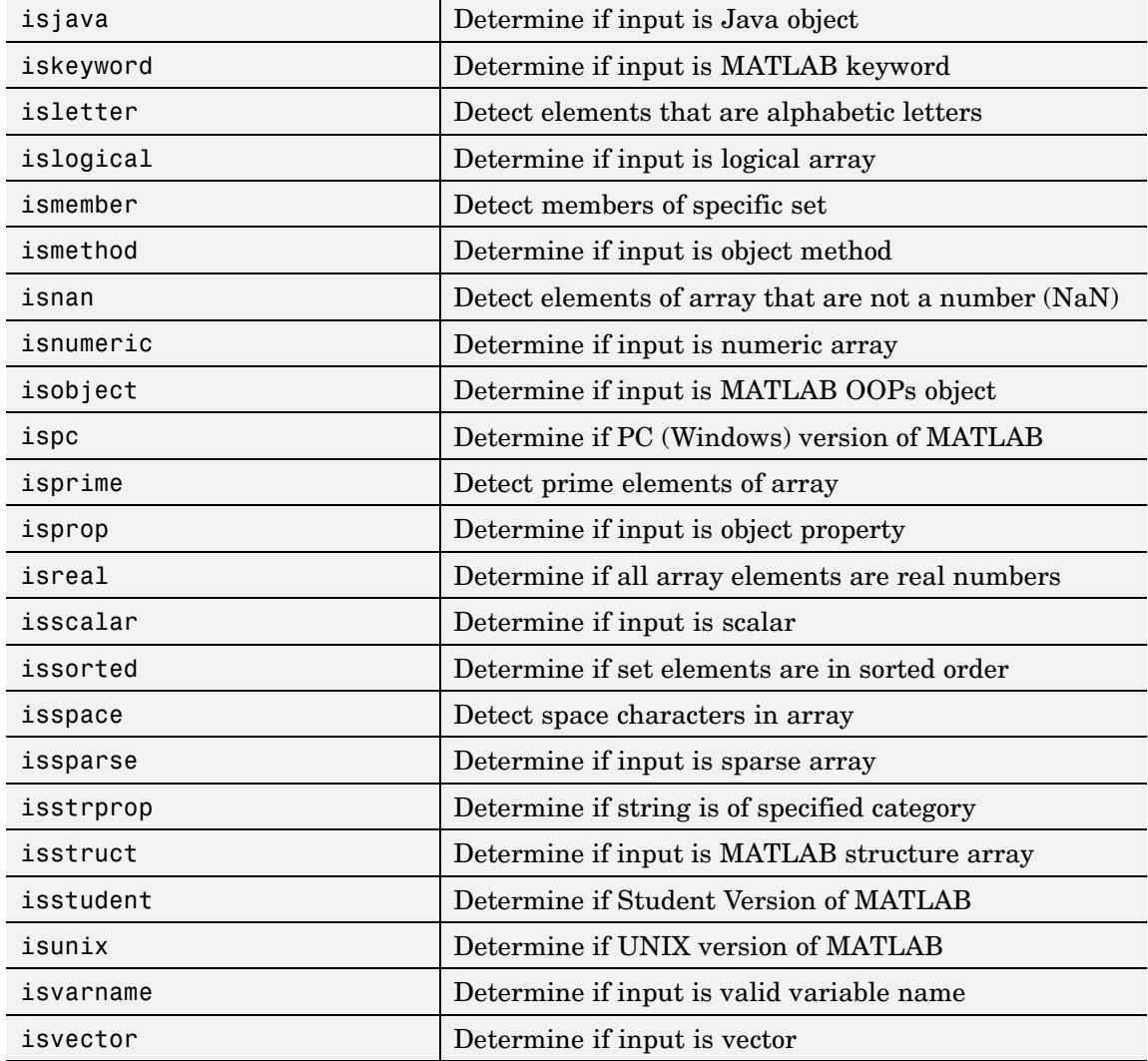

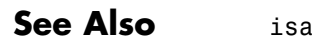

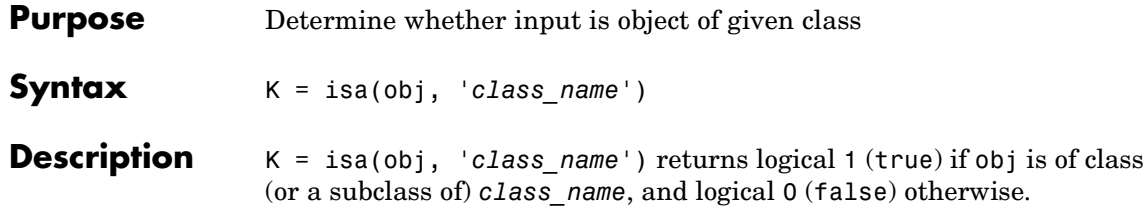

The argument obj is a MATLAB object or a Java object. The argument *class\_name* is the name of a MATLAB (predefined or user-defined) or a Java class. Predefined MATLAB classes include

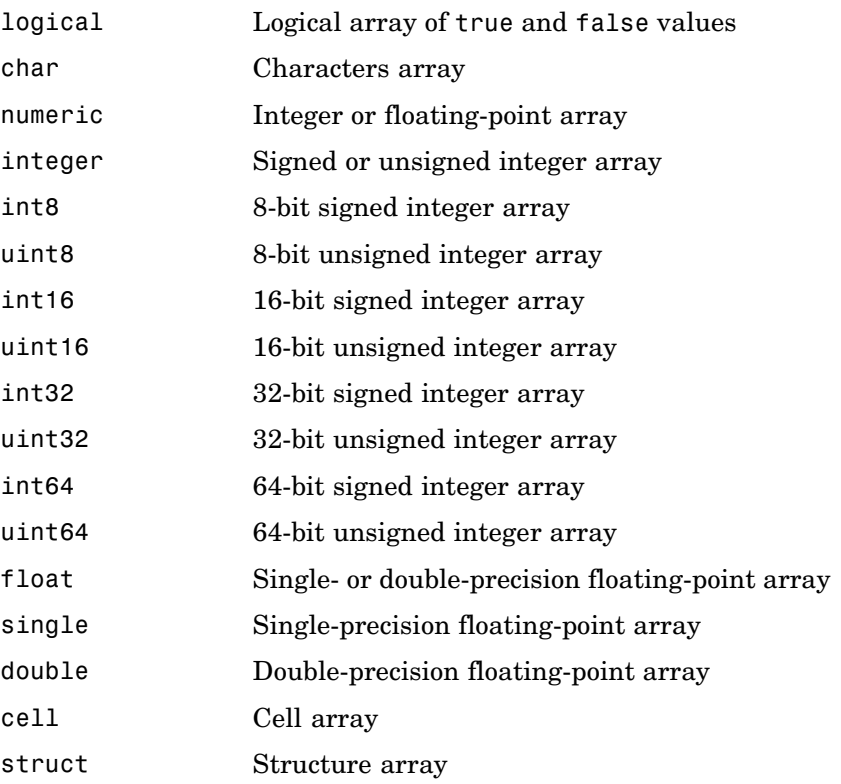

```
function handle Function handle
                   'class_name' Custom MATLAB object class or Java class
                  To check for a sparse array, use issparse. To check for a complex
                  array, use ~isreal.
Examples isa(rand(3,4),'double')
                     ans =1
                  The following example creates an instance of the user-defined MATLAB
                  class named polynom. The isa function identifies the object as being
                  of the polynom class.
                    polynomial = polynomials (1 0 -2 -5]);
                    isa(polynom_obj, 'polynom')
                     ans =1
See Also class, is*
```
# **isappdata**

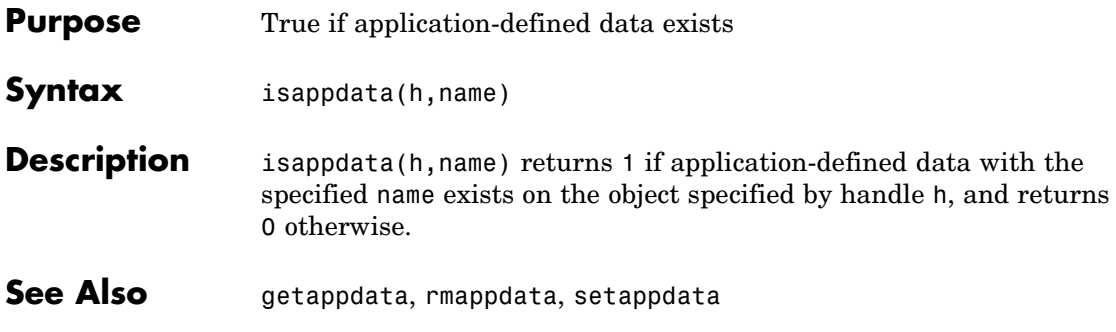

# **iscell**

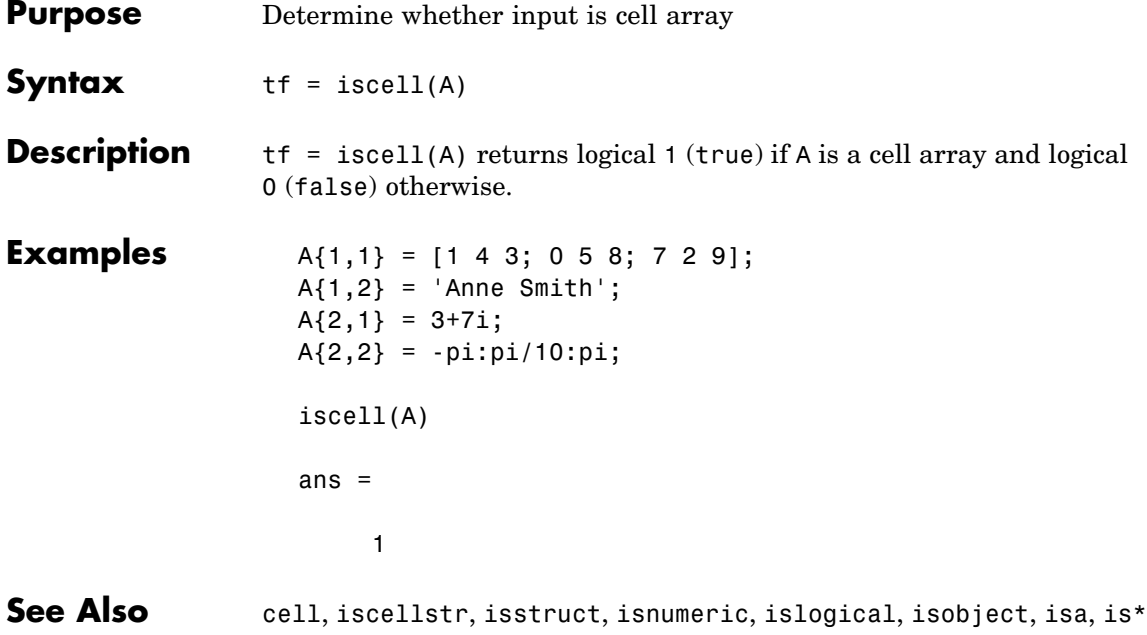

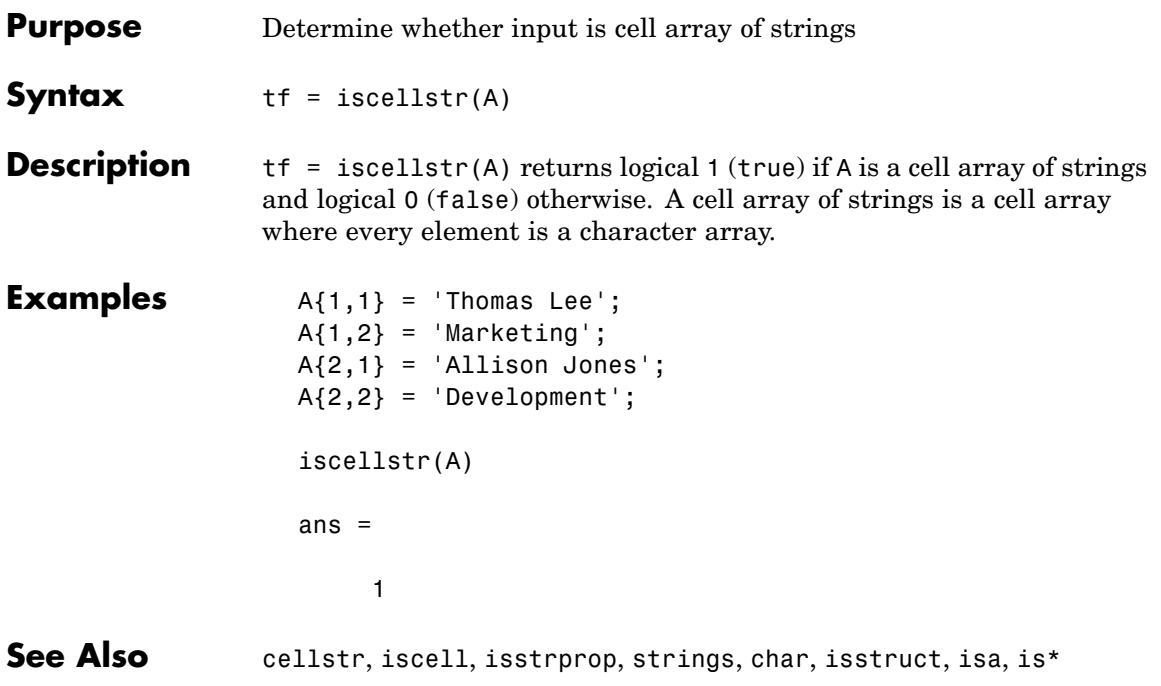

# **ischar**

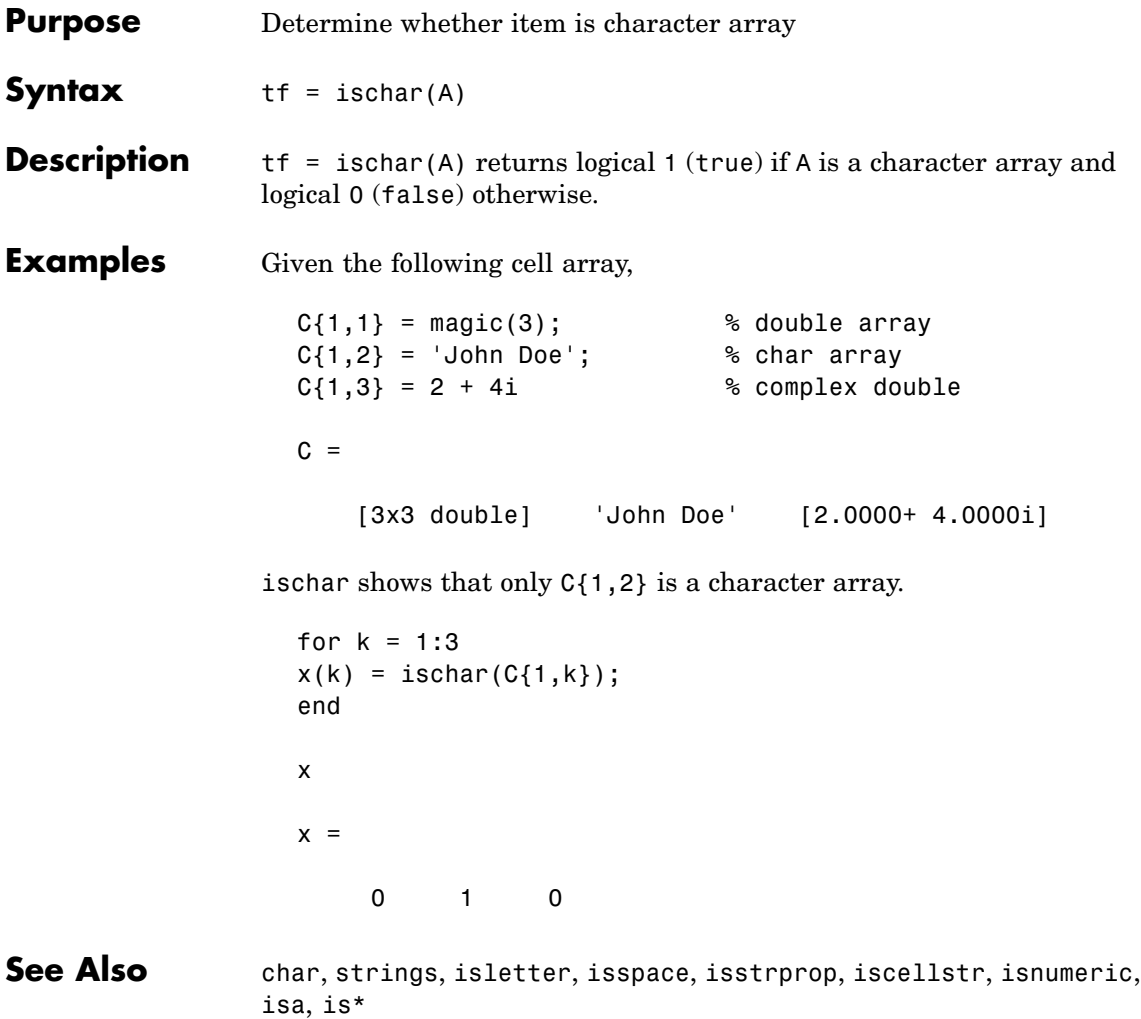

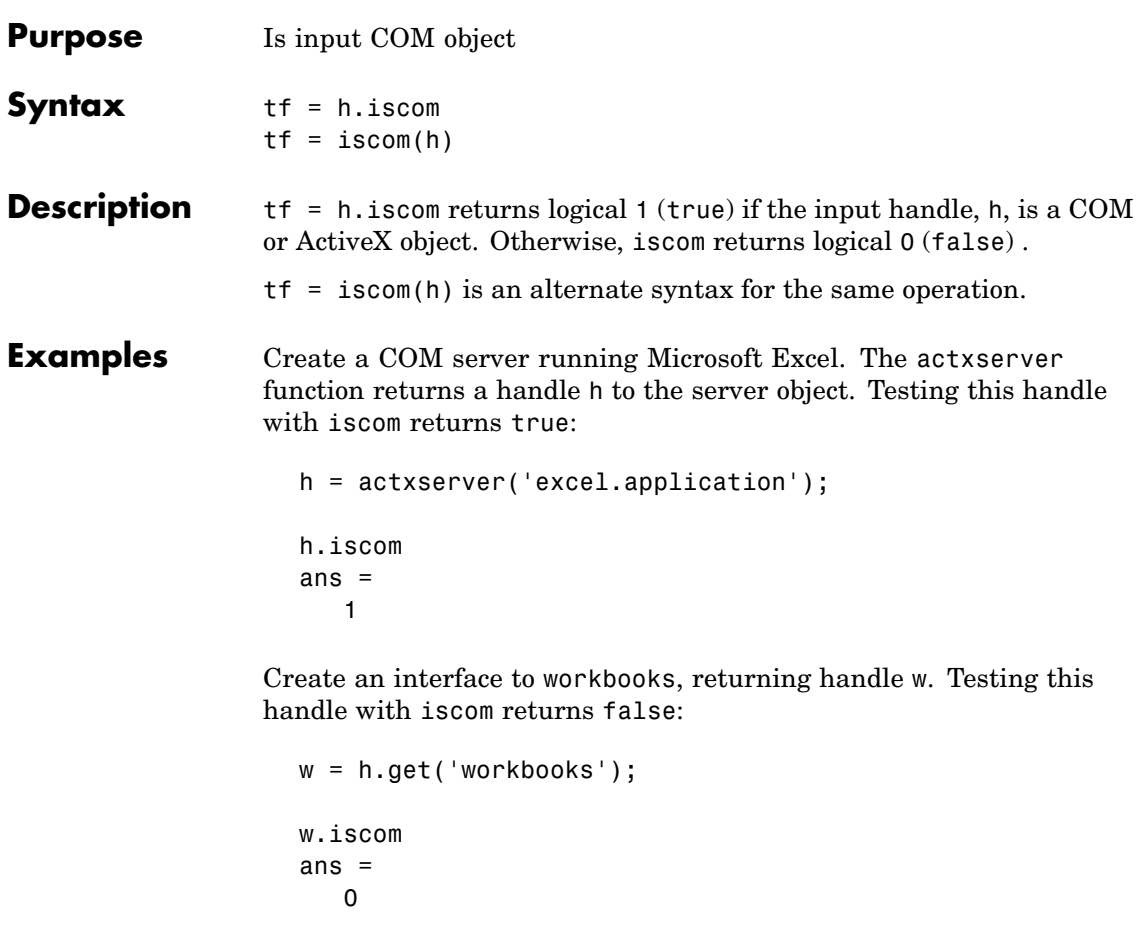

See Also isinterface

### **isdir**

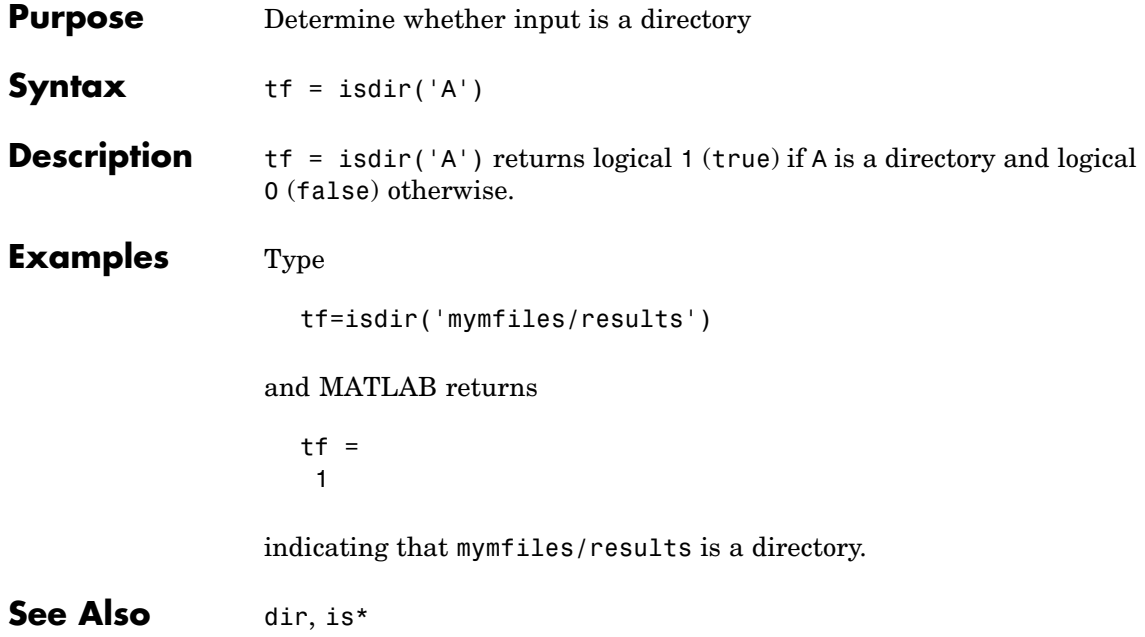

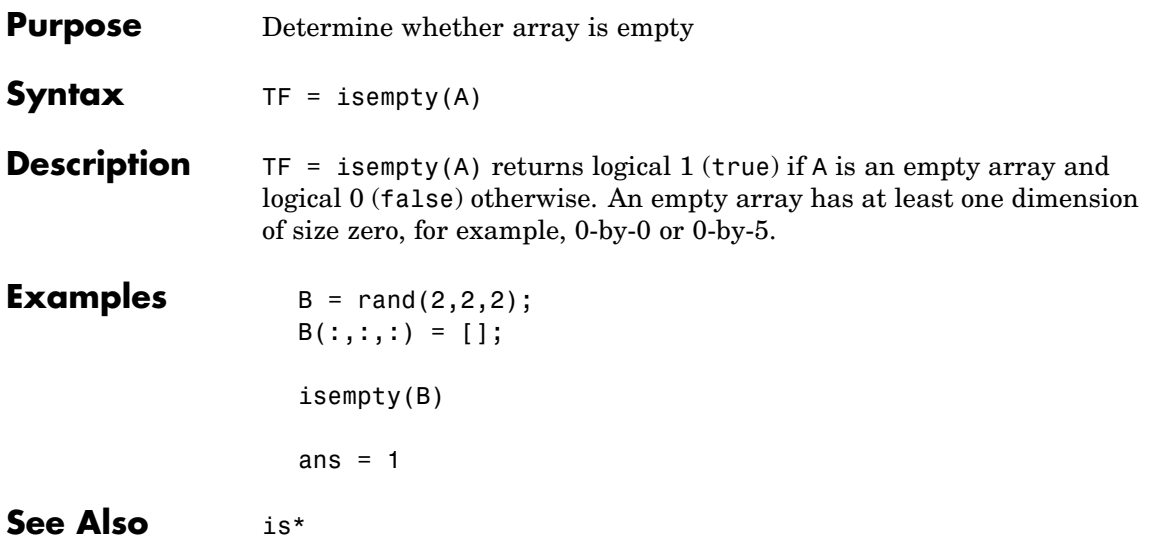

# **isempty (timeseries)**

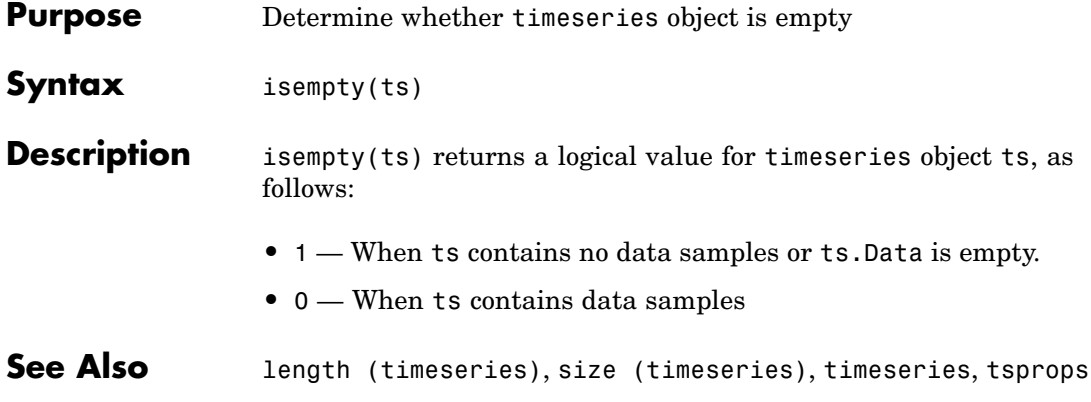

# **isempty (tscollection)**

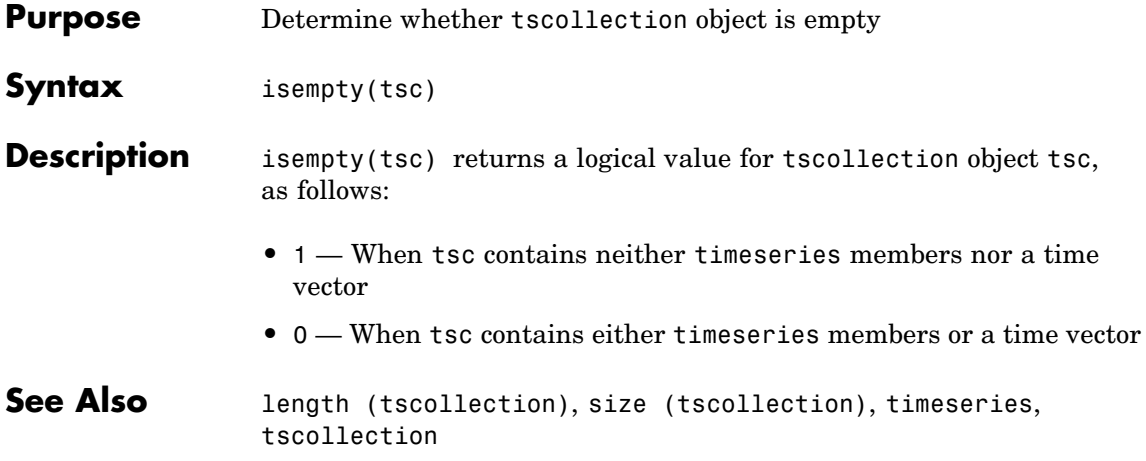

# **isequal**

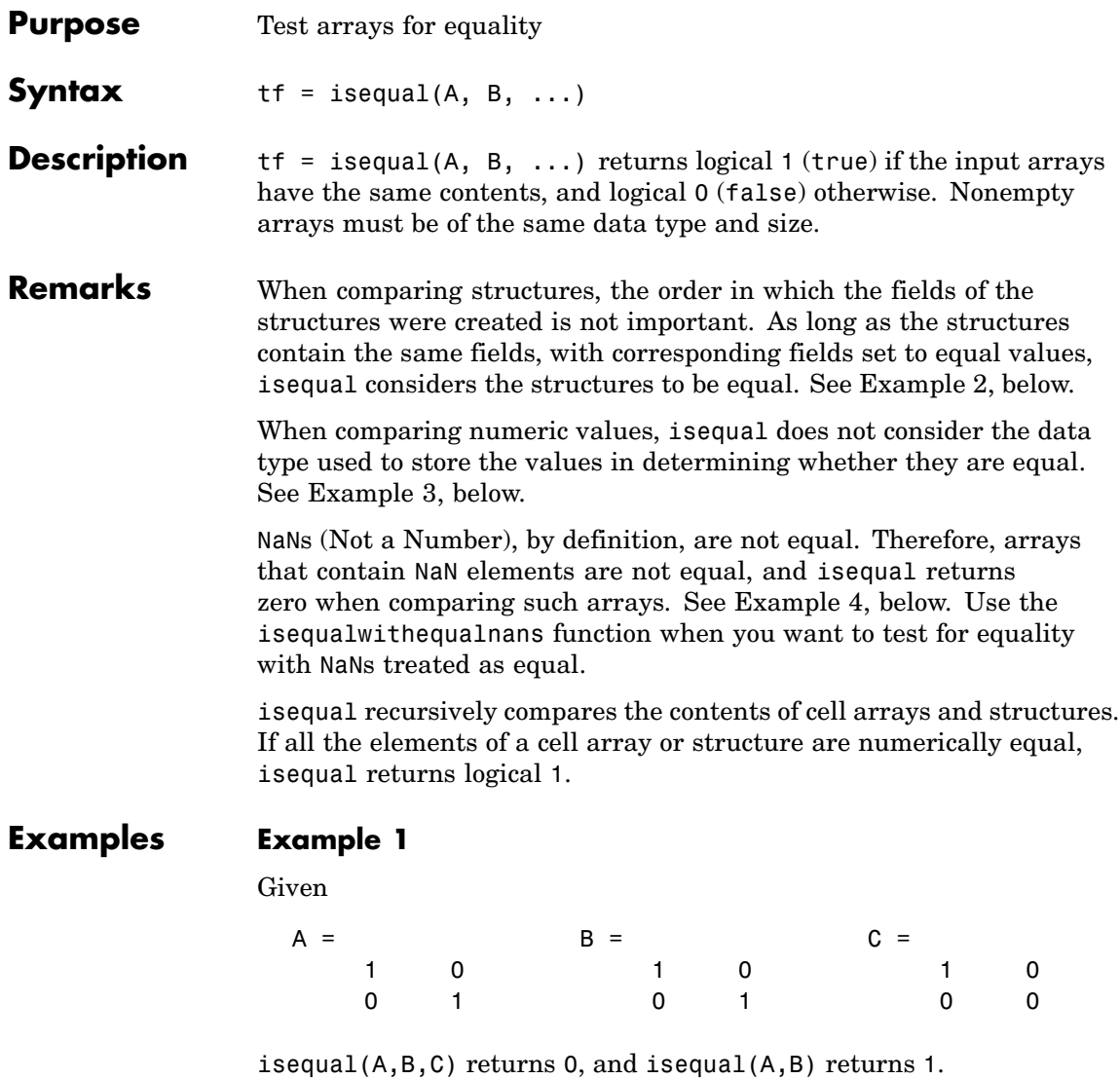

#### <span id="page-2138-0"></span>**Example 2**

When comparing structures with isequal, the order in which the fields of the structures were created is not important:

```
A.f1 = 25; A.f2 = 50A =f1: 25
   f2: 50
B.f2 = 50; B.f1 = 25B =f2: 50
   f1: 25
isequal(A, B)
ans =1
```
#### **Example 3**

When comparing numeric values, the data types used to store the values are not important:

```
A = [25 50]; B = [int8(25) int8(50)];isequal(A, B)
ans =1
```
#### **Example 4**

Arrays that contain NaN (Not a Number) elements cannot be equal, since NaNs, by definition, are not equal:

```
A = [32 8 - 29 NaN 0 5.7];
B = A;
isequal(A, B)
ans =
```
## **isequal**

0

**See Also** isequalwithequalnans, strcmp, isa, is\*, relational operators

# **isequal (MException)**

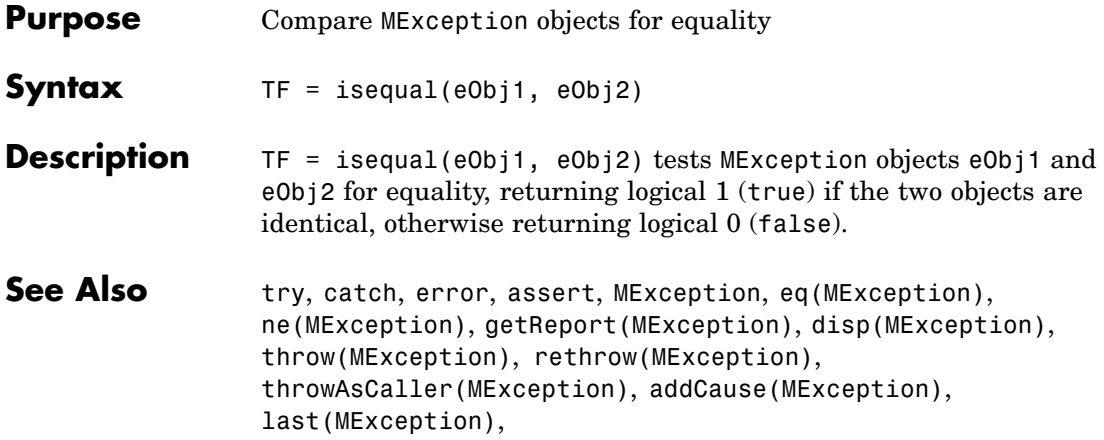

### **isequalwithequalnans**

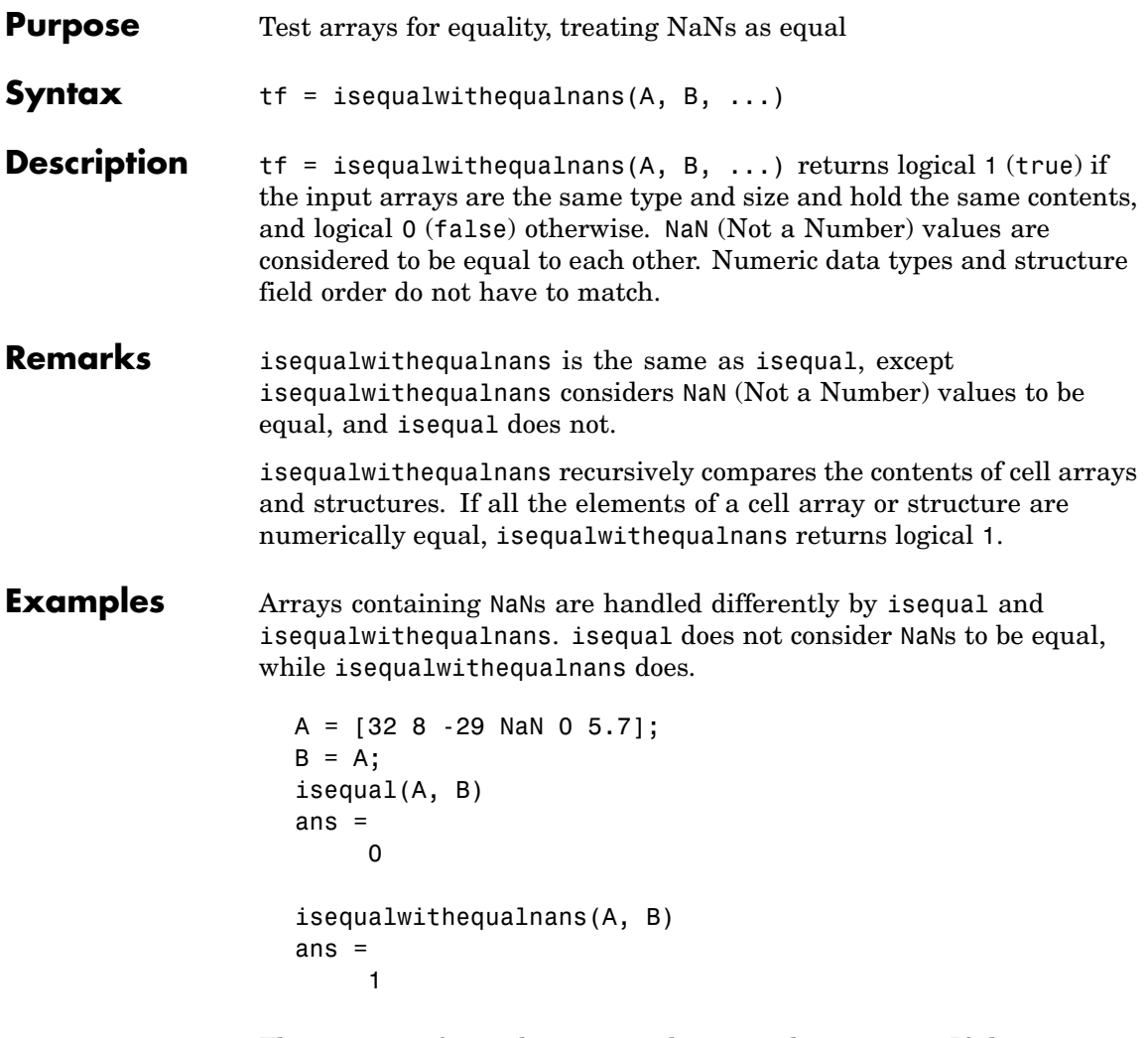

The position of NaN elements in the array does matter. If they are not in the same position in the arrays being compared, then isequalwithequalnans returns zero.

 $A = [2 4 6$  NaN 8];  $B = [2 4$  NaN 6 8];

```
isequalwithequalnans(A, B)
                  ans =0
See Also isequal, strcmp, isa, is*, relational operators
```
### **isevent**

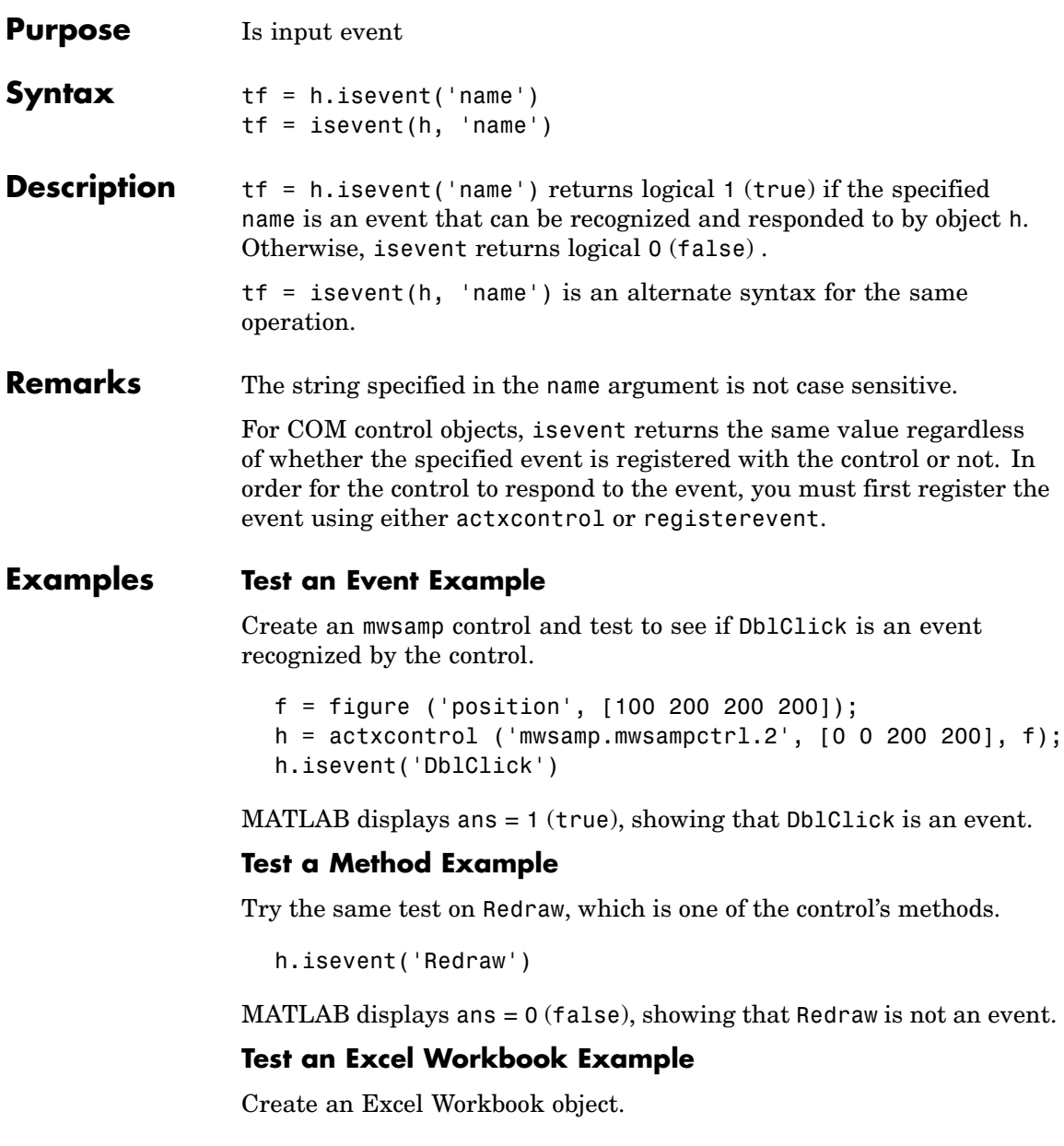

```
excel = actxserver('Excel.Application');
  wbs = excel.Workbooks;
  wb = wbs.Add;Test the Activate event:
  wb.isevent('Activate')
MATLAB displays ans = 1 (true), showing that Activate is an event.
Test Save :
  wb.isevent('Save')
MATLAB displays ans = 0 (false), showing that Save is not an event;
```
it is a method.

**See Also** events, eventlisteners, registerevent, unregisterevent, unregisterallevents

# **isfield**

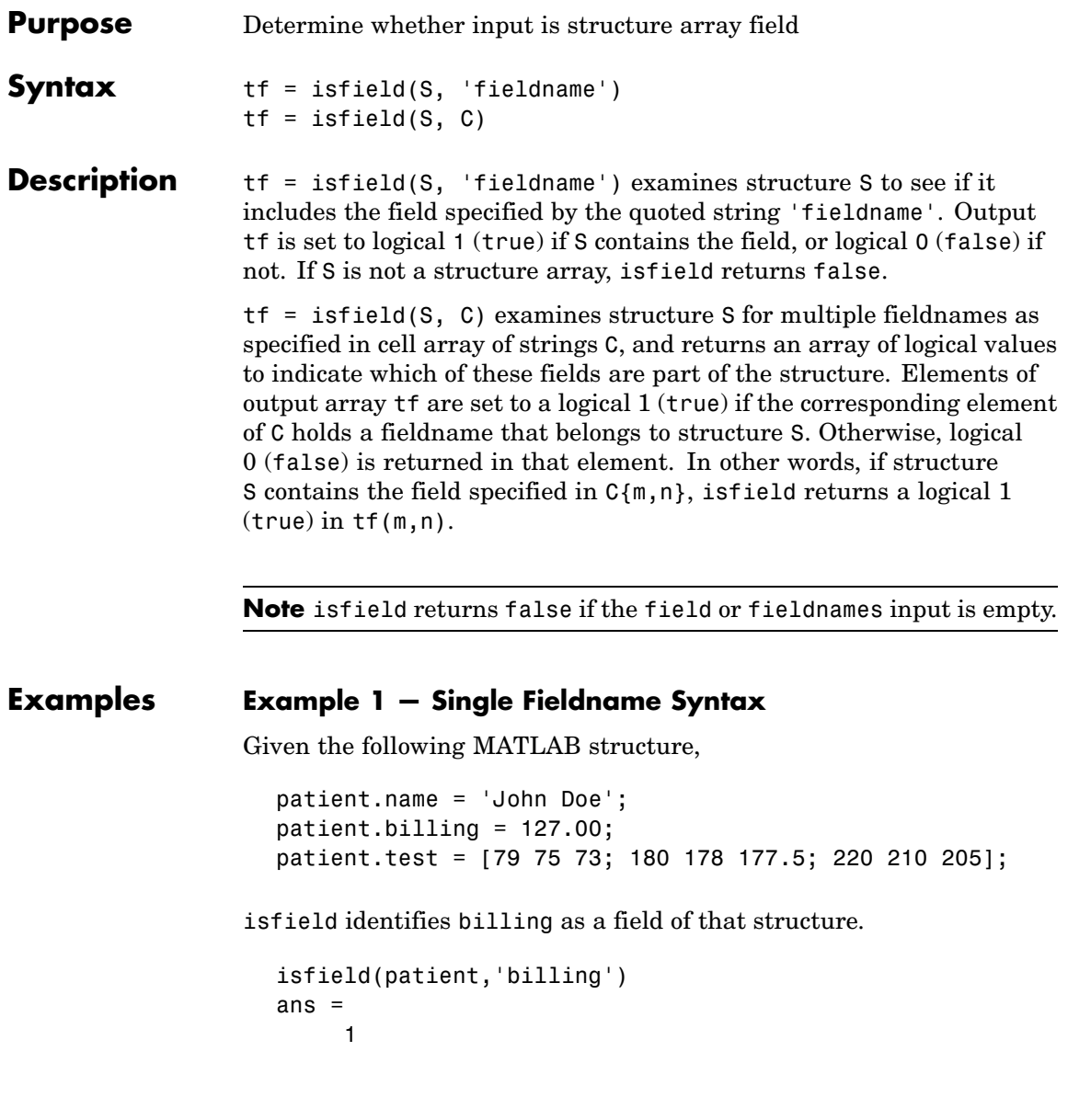

#### **Example 2 — Multiple Fieldname Syntax**

Check structure S for any of four possible fieldnames. Only the first is found, so the first element of the return value is set to true:

```
S = struct('one', 1, 'two', 2);fields = isfield(S, {'two', 'pi', 'One', 3.14})
fields =
    1000
```

```
See Also fieldnames, setfield, getfield, orderfields, rmfield, struct,
                 isstruct, iscell, isa, is*, dynamic field names
```
# **isfinite**

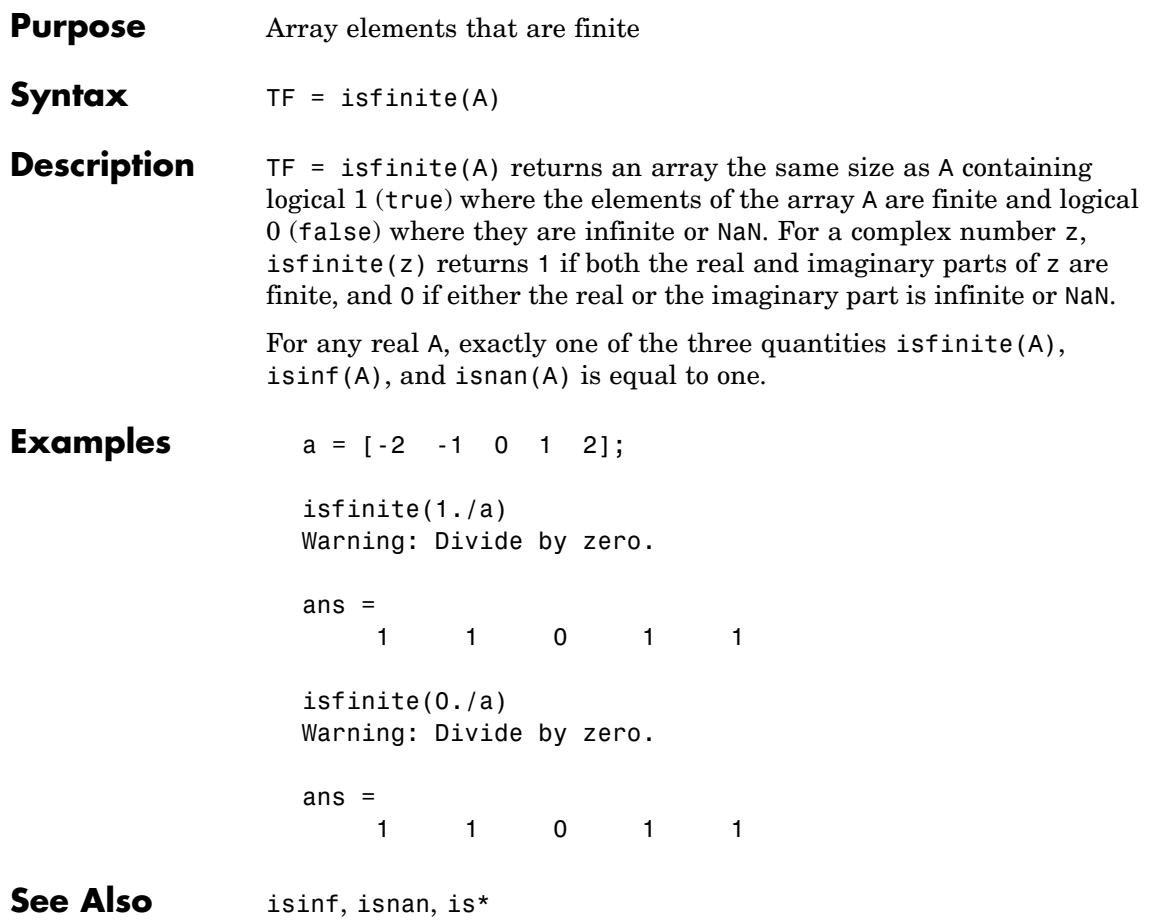

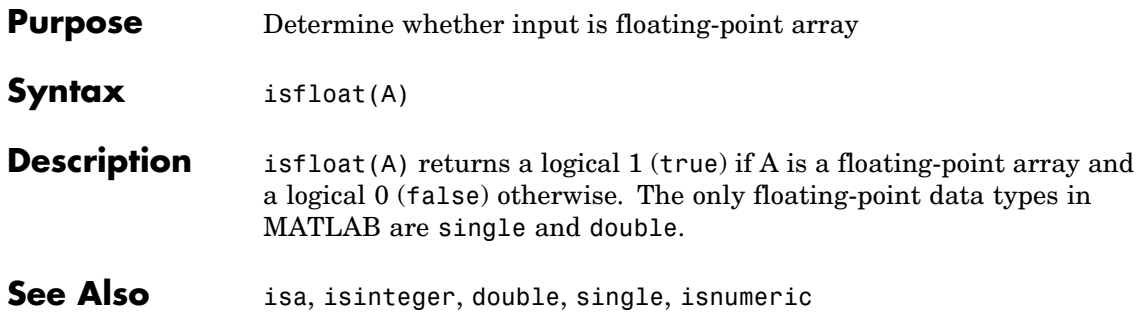

# **isglobal**

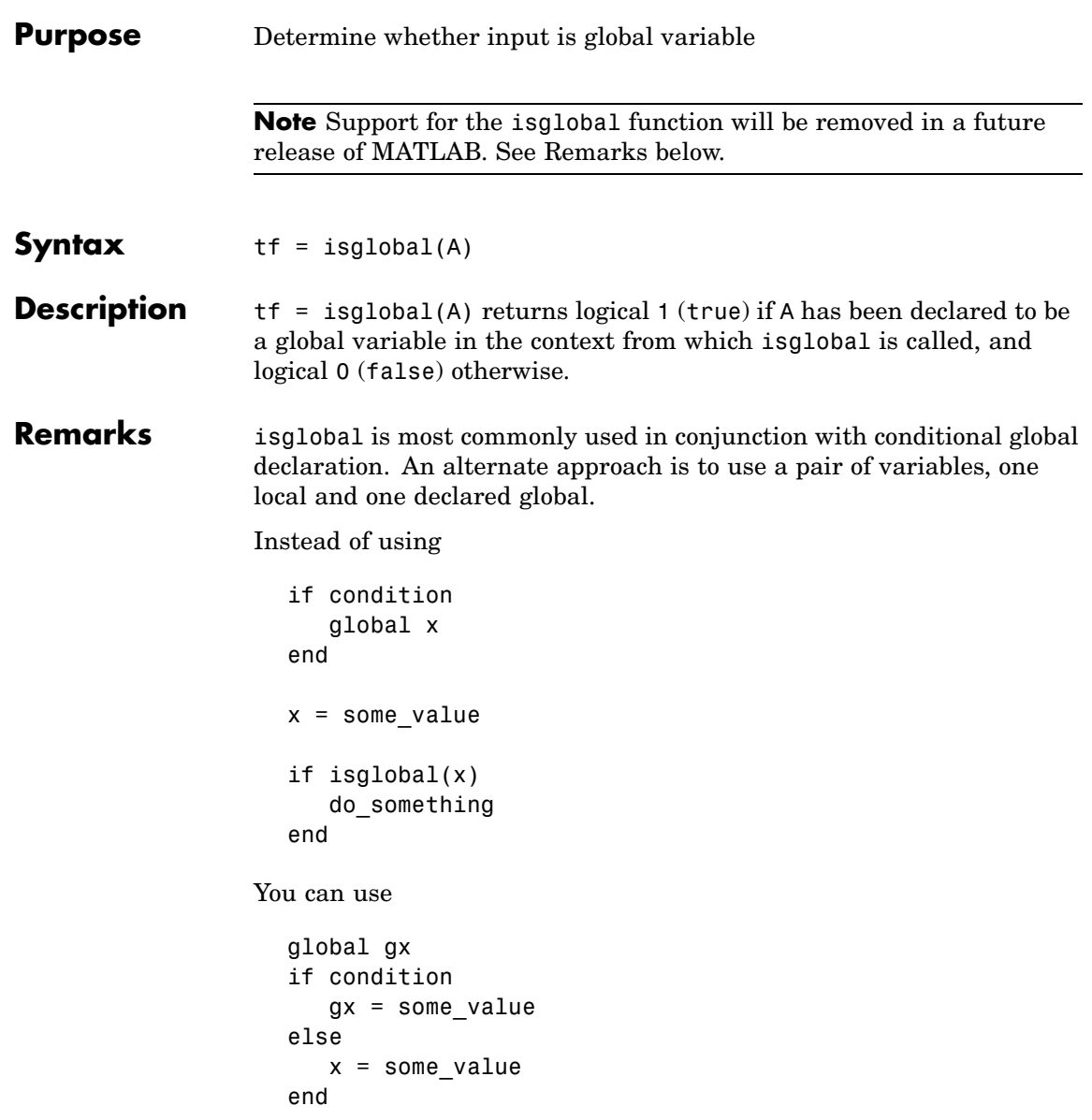

```
if condition
     do_something
  end
If no other workaround is possible, you can replace the command
  isglobal(variable)
with
  ~isempty(whos('global','variable'))
```
See Also global, isvarname, isa, is\*

# **ishandle**

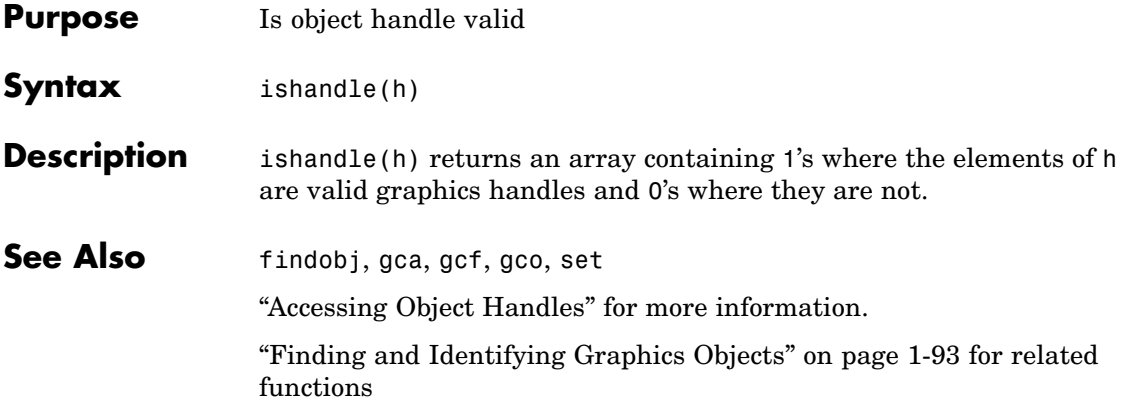

## **ishold**

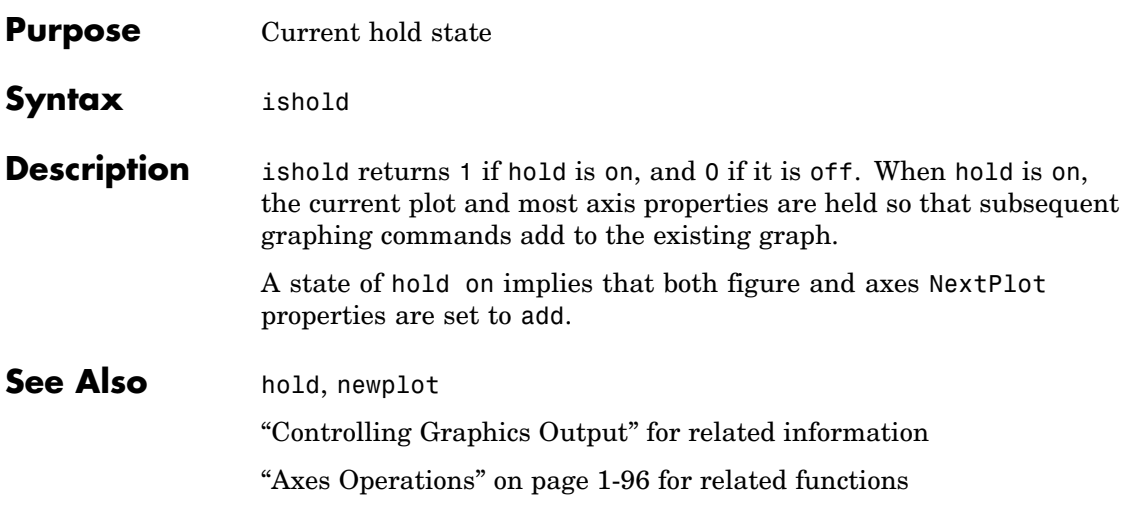

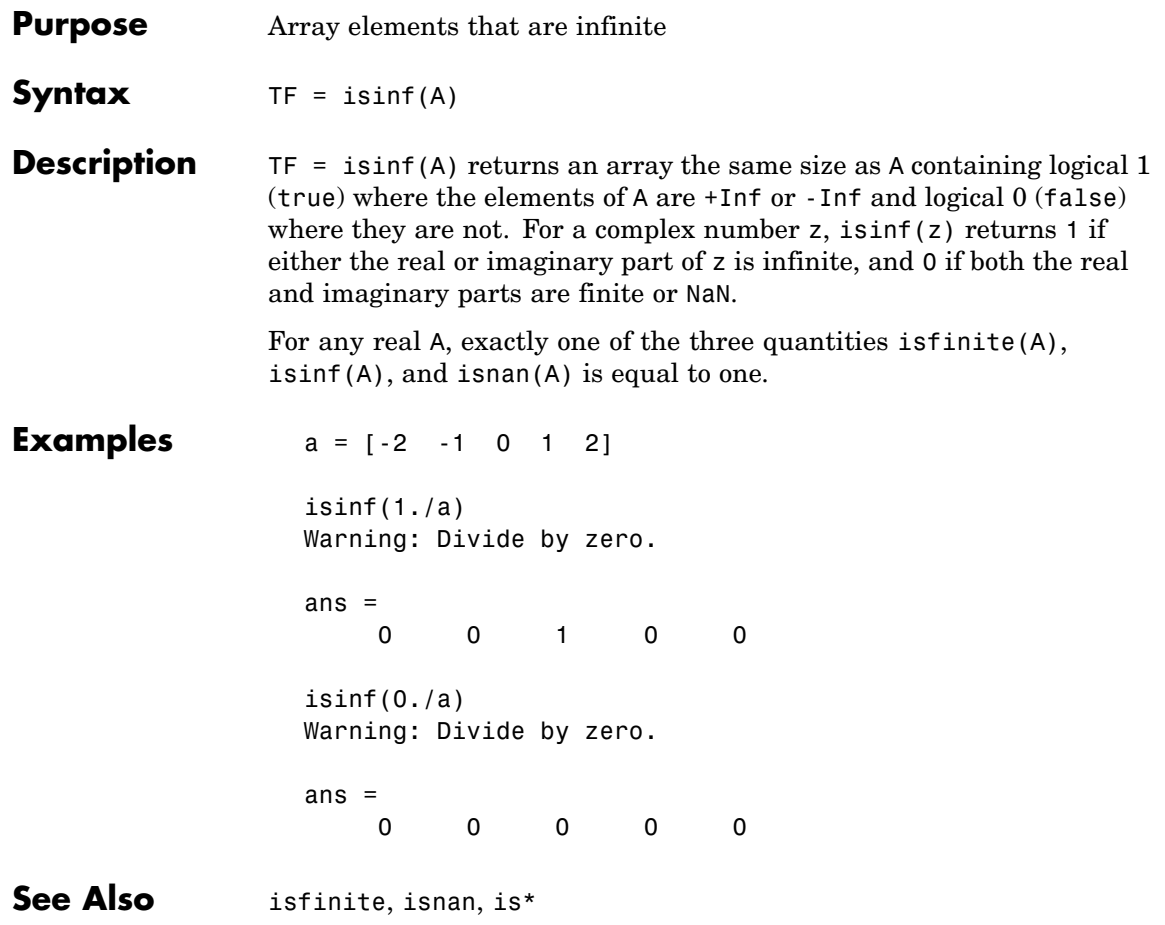

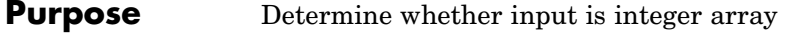

#### **Syntax**

**Description** is integer(A) returns a logical 1 (true) if the array A has integer data type and a logical 0 (false) otherwise. The integer data types in MATLAB are

- **•** int8
- **•** uint8
- **•** int16
- **•** uint16
- **•** int32
- **•** uint32
- **•** int64
- **•** uint64
- **See Also** isa, isnumeric, isfloat

# **isinterface**

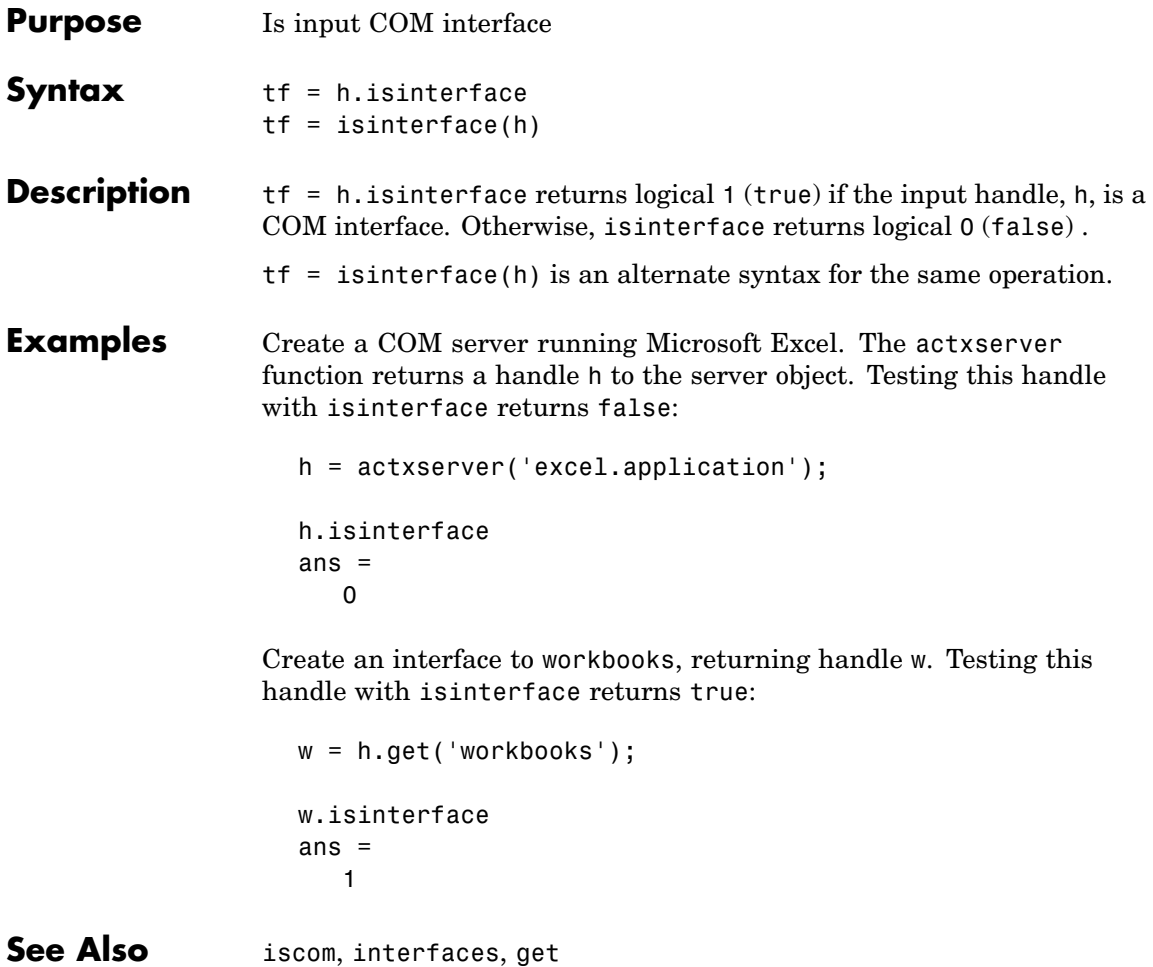

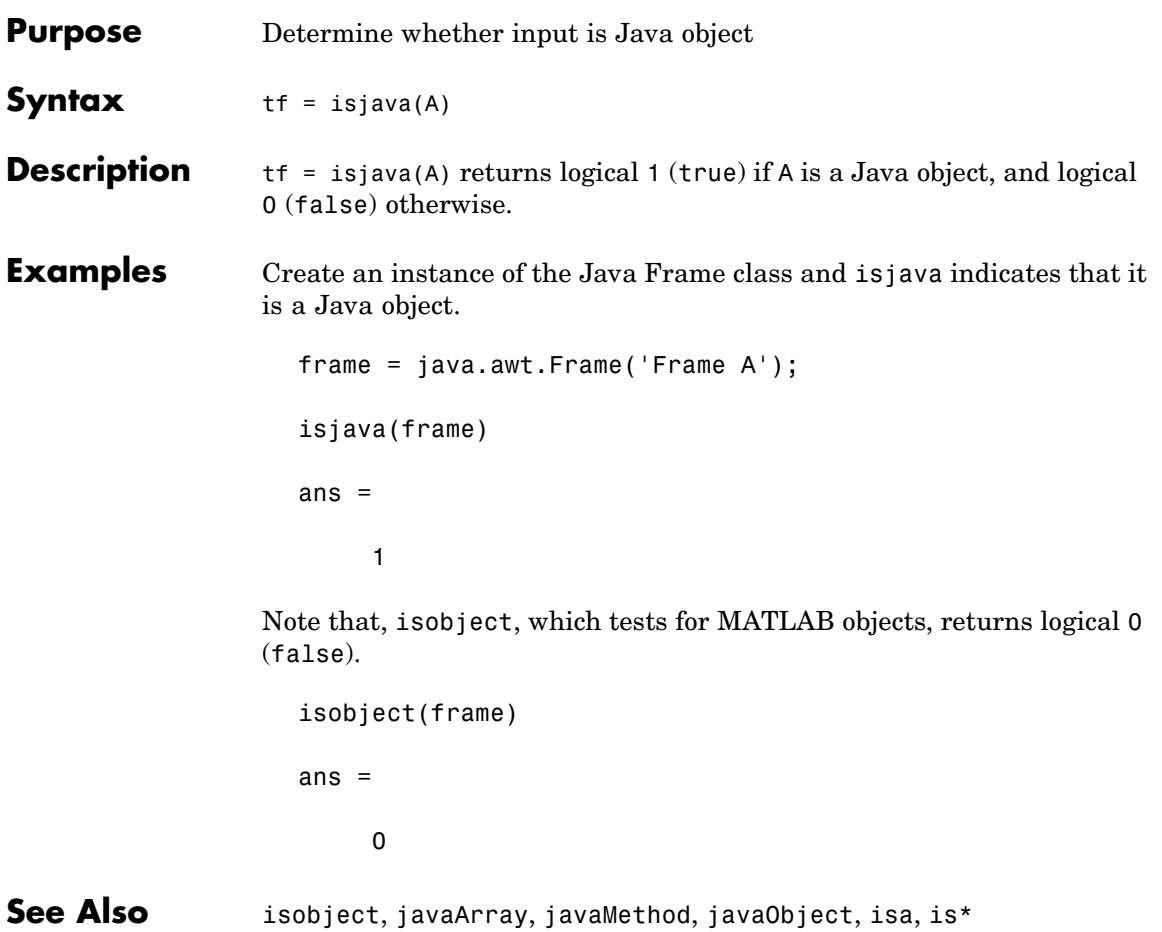

# **iskeyword**

 $\mathsf{l}$ 

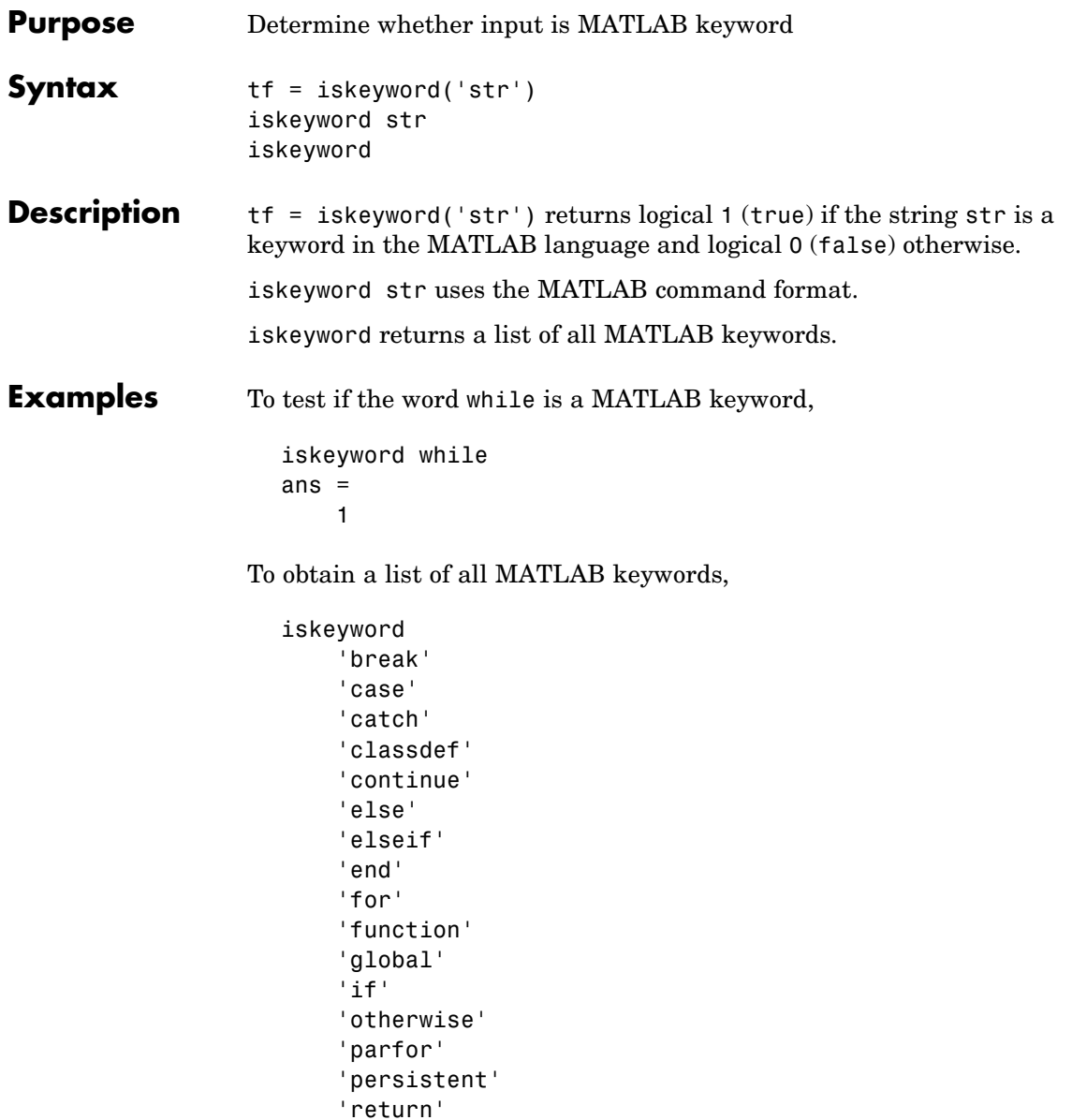

'switch' 'try' 'while'

See Also isvarname, genvarname, is\*

## **isletter**

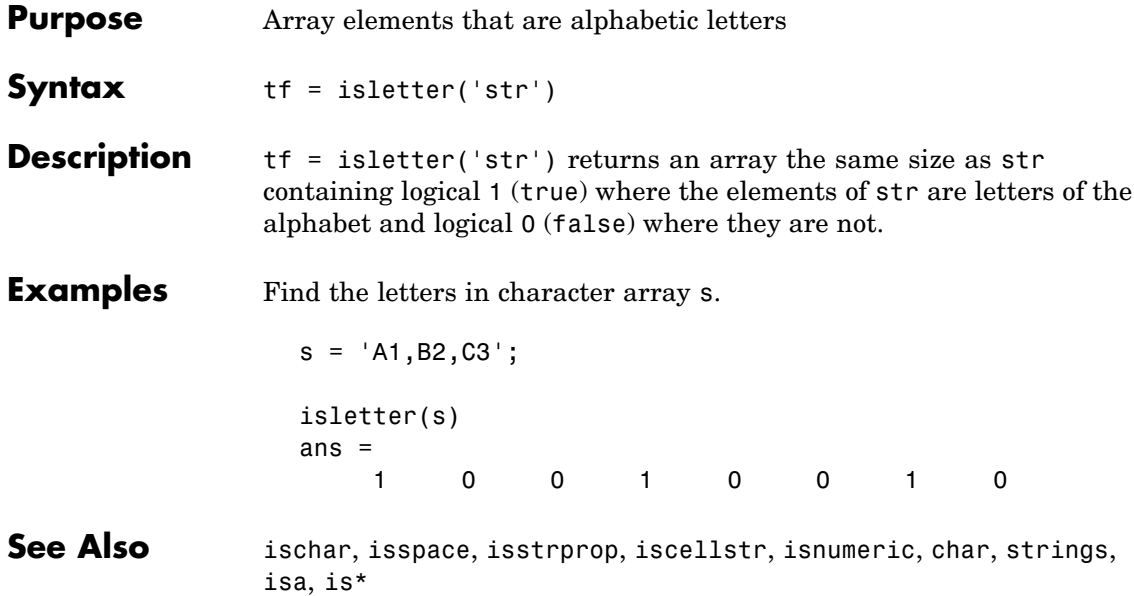
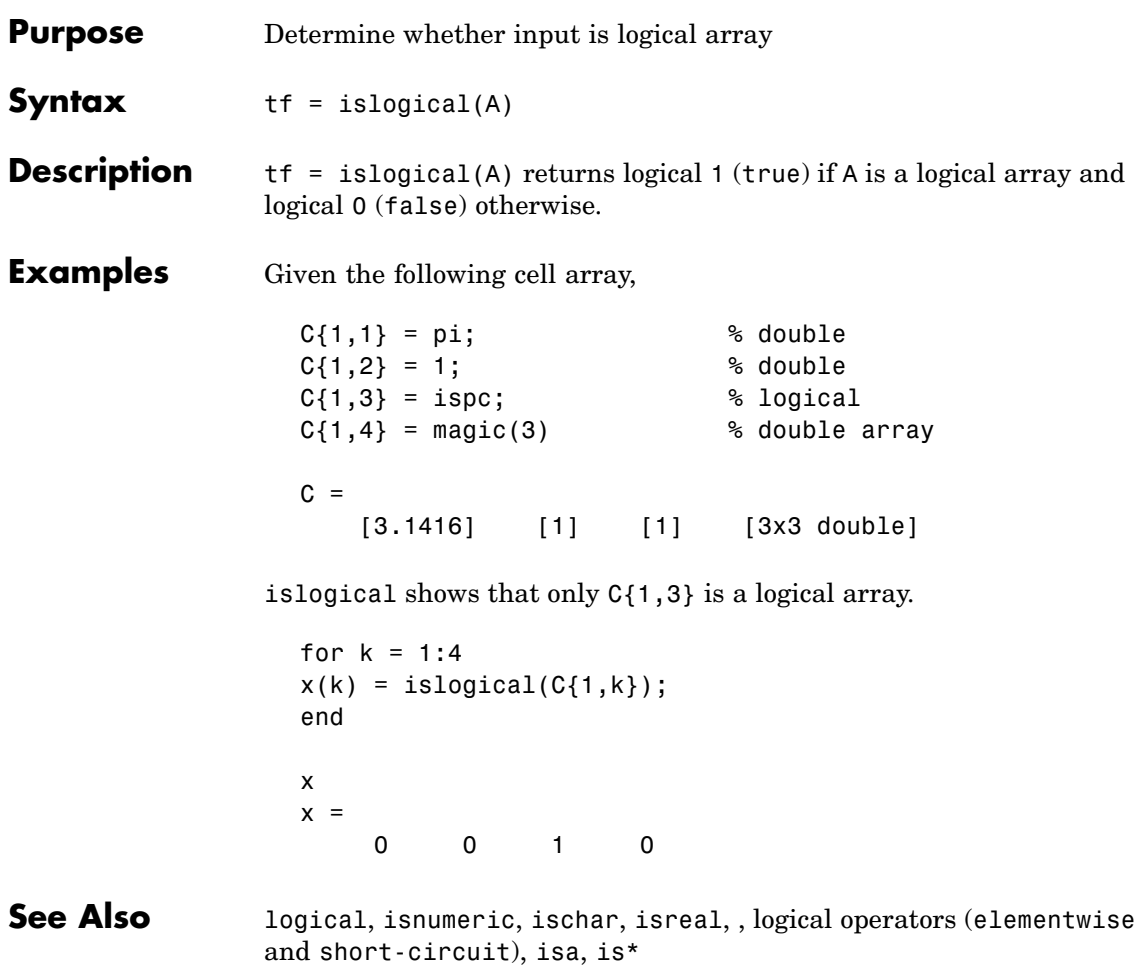

### **ismac**

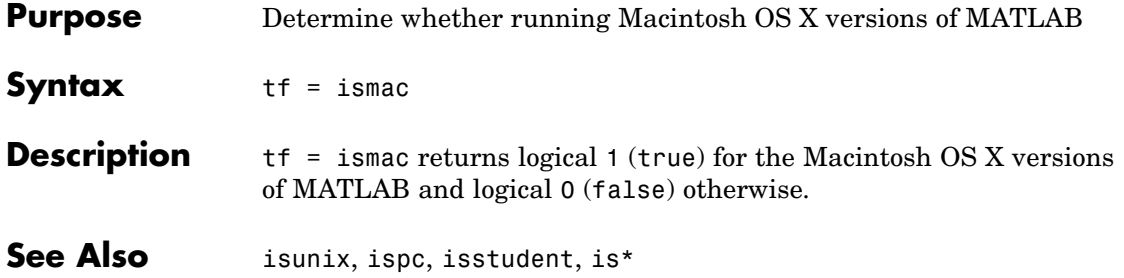

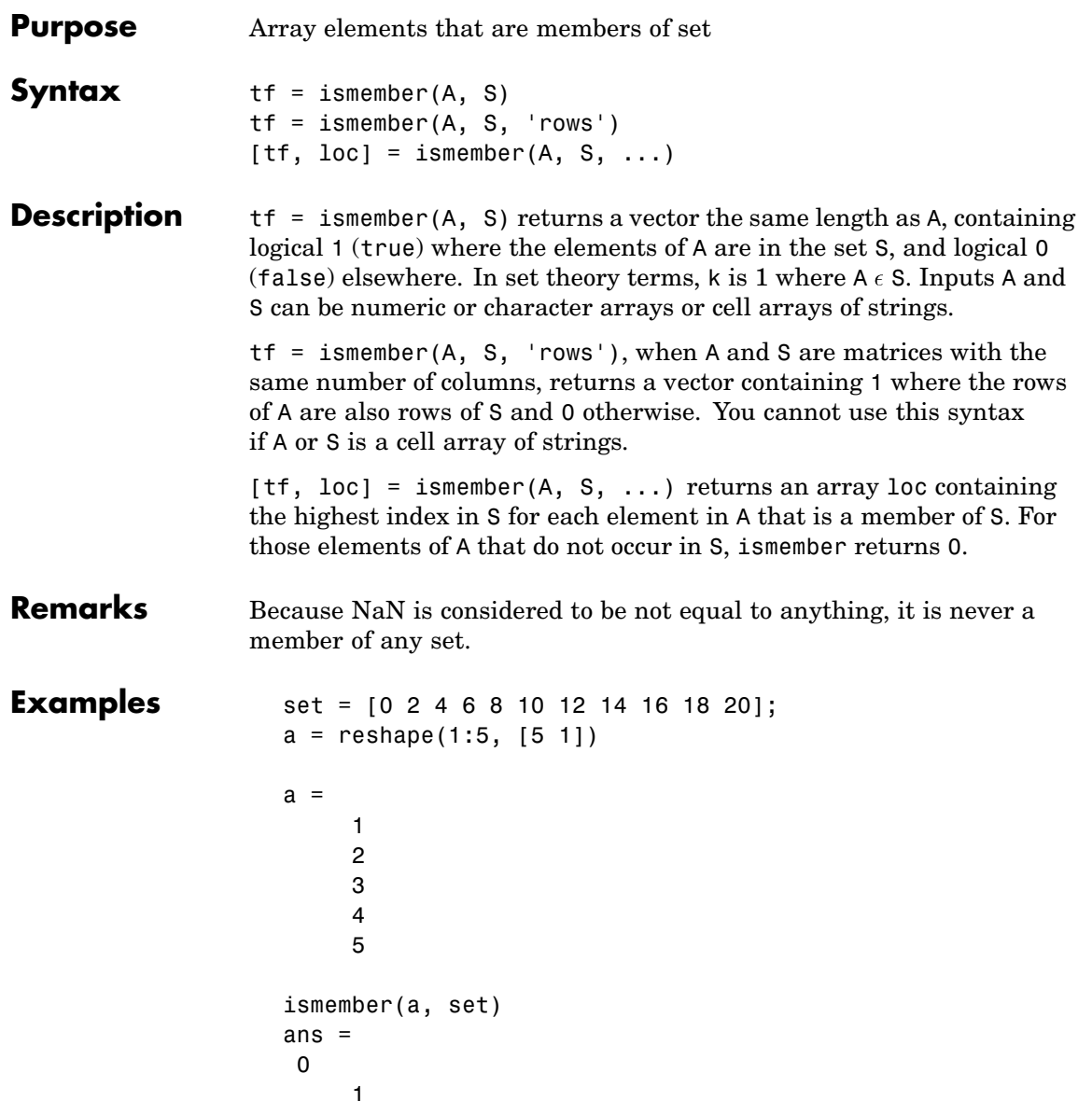

```
0
                        1
                        0
                   set = [5 2 4 2 8 10 12 2 16 18 20 3];
                   [tf, index] = ismember(a, set);
                   index
                   index =
                        0
                        8
                       12
                        3
                        1
See Also issorted, intersect, setdiff, setxor, union, unique, is*
```
### **ismethod**

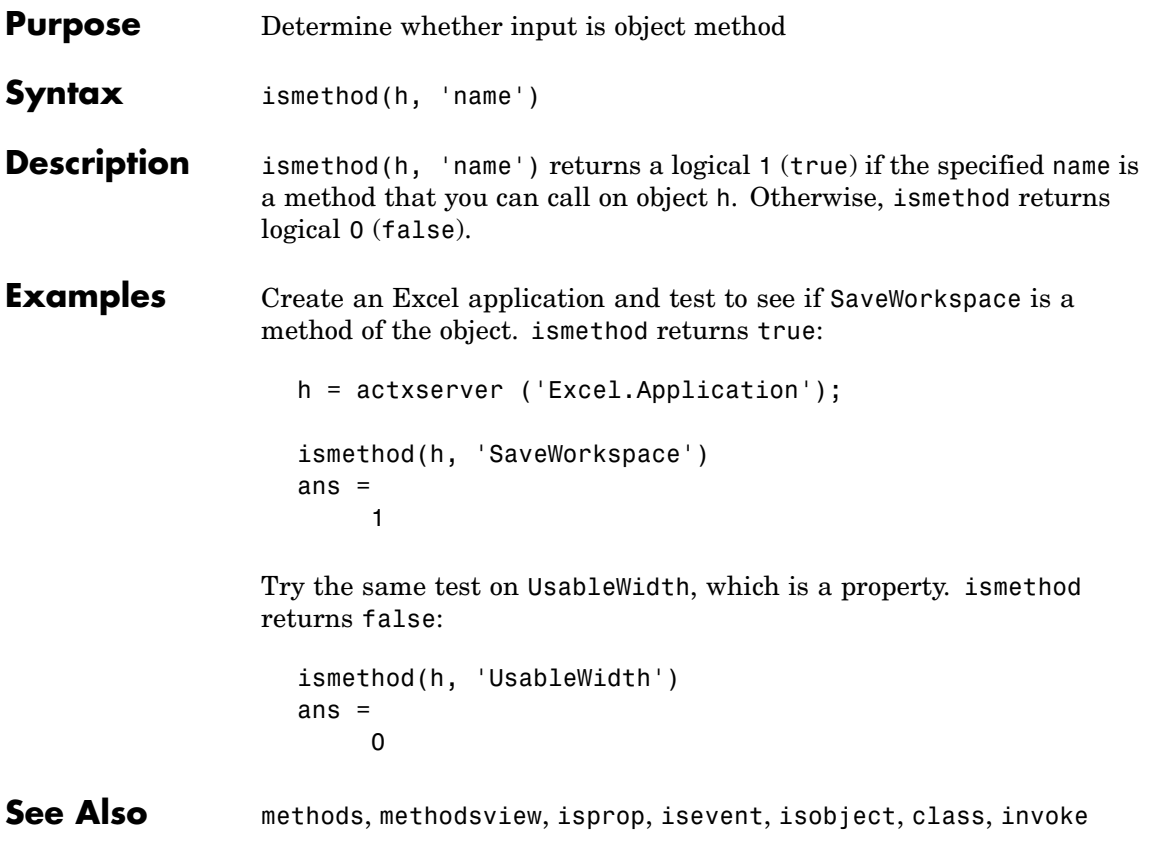

### **isnan**

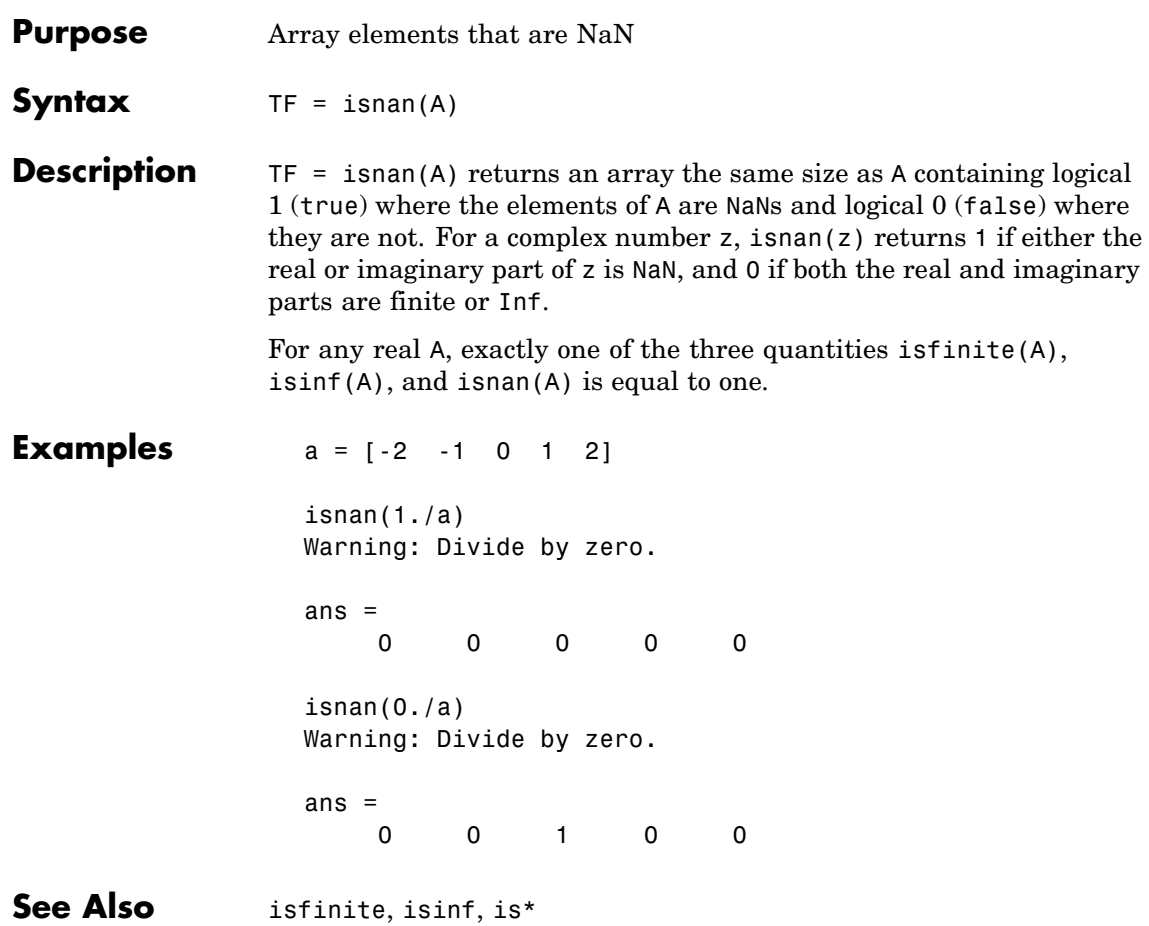

### **isnumeric**

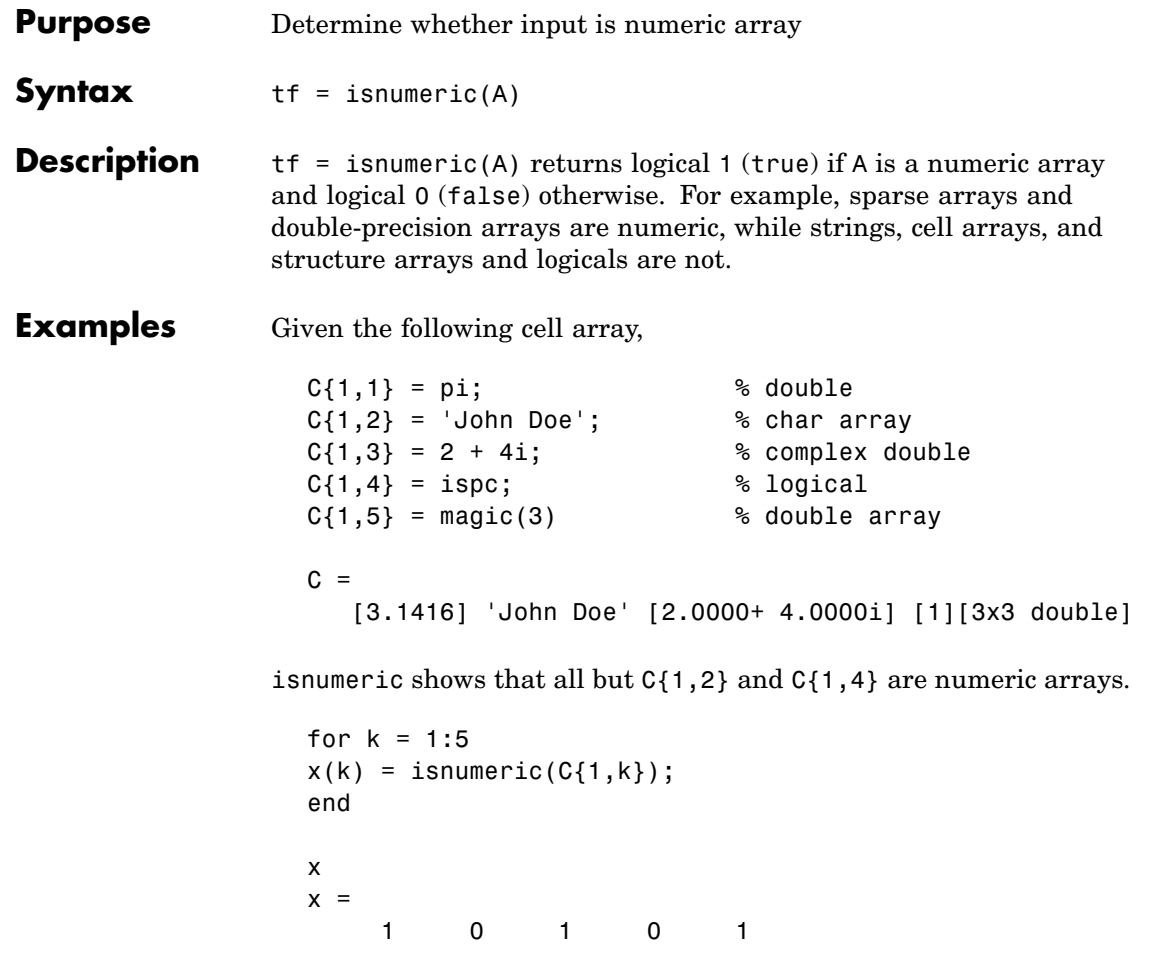

**See Also** isstrprop, isnan, isreal, isprime, isfinite, isinf, isa, is\*

# **isobject**

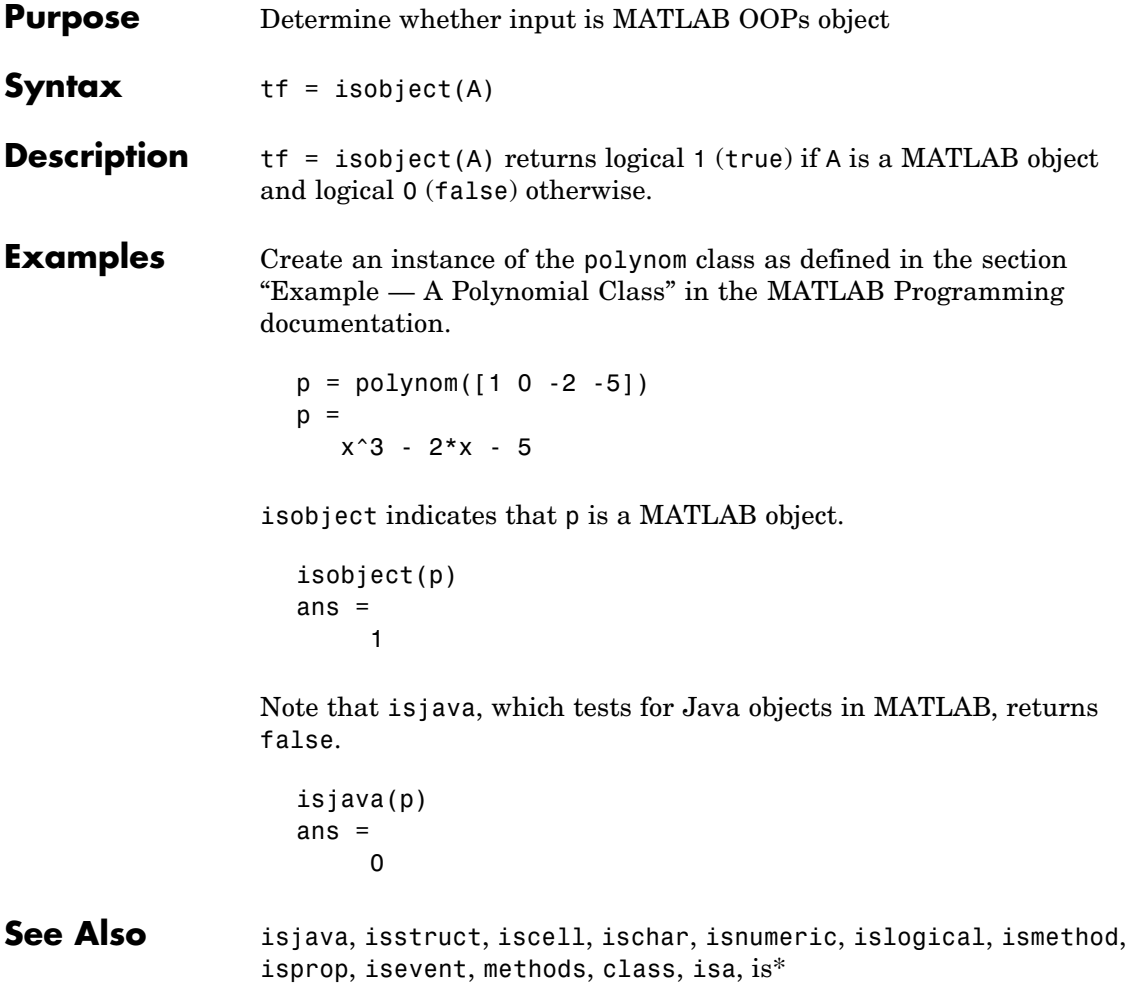

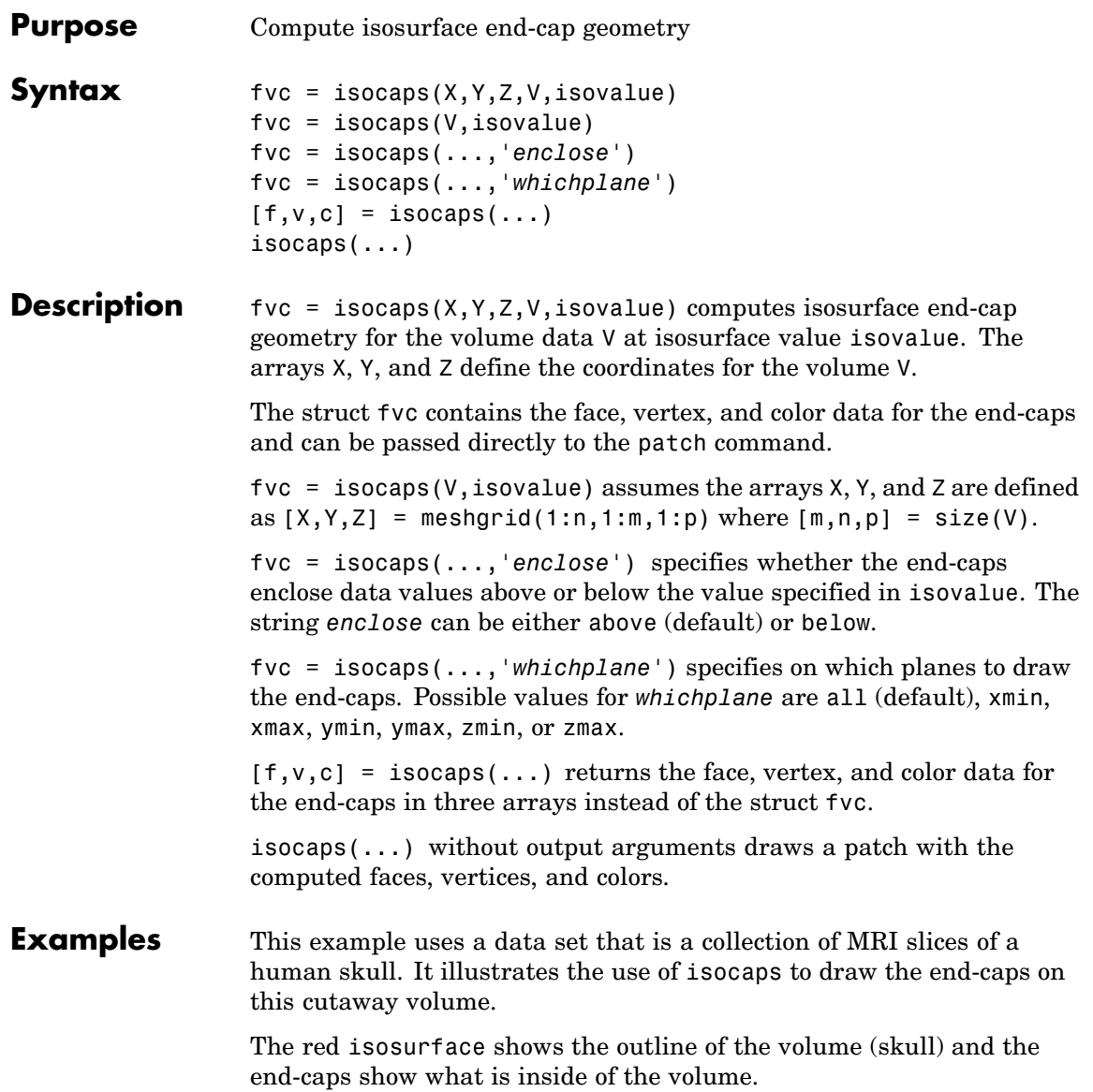

The patch created from the end-cap data (p2) uses interpolated face coloring, which means the gray colormap and the light sources determine how it is colored. The isosurface patch (p1) used a flat red face color, which is affected by the lights, but does not use the colormap.

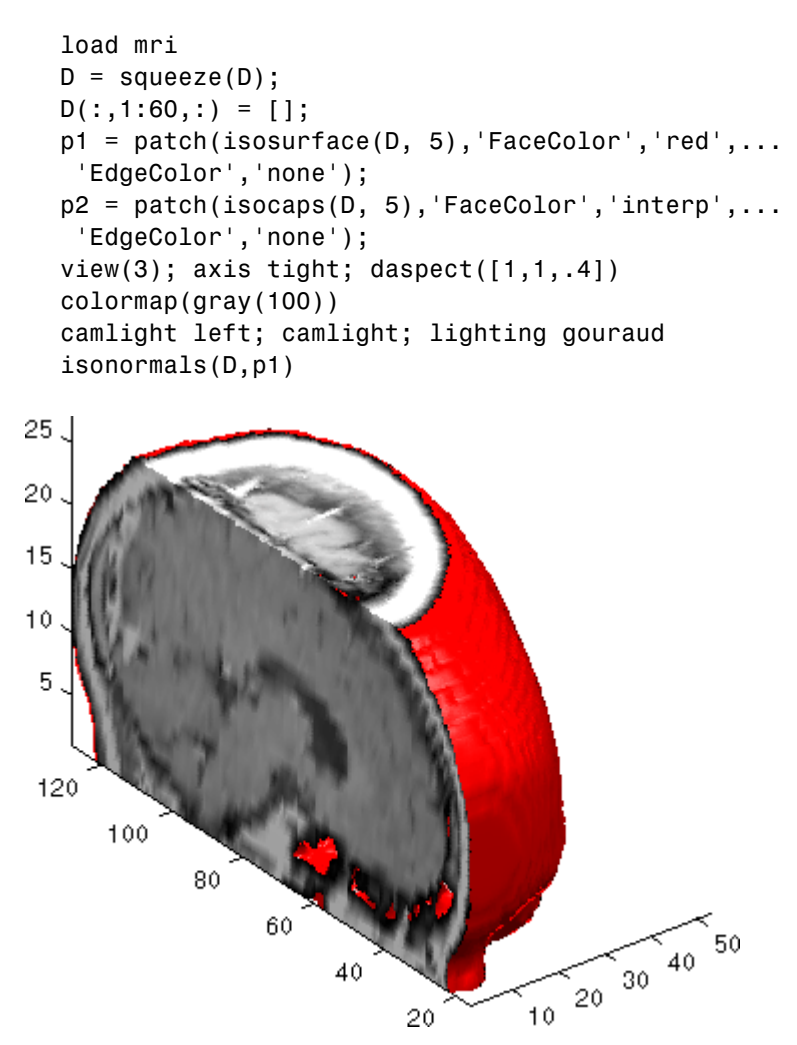

#### **See Also** isosurface, isonormals, smooth3, subvolume, reducevolume, reducepatch

"Isocaps Add Context to Visualizations" for more illustrations of isocaps

["Volume Visualization" on page 1-102](#page-1383-0) for related functions

### **isocolors**

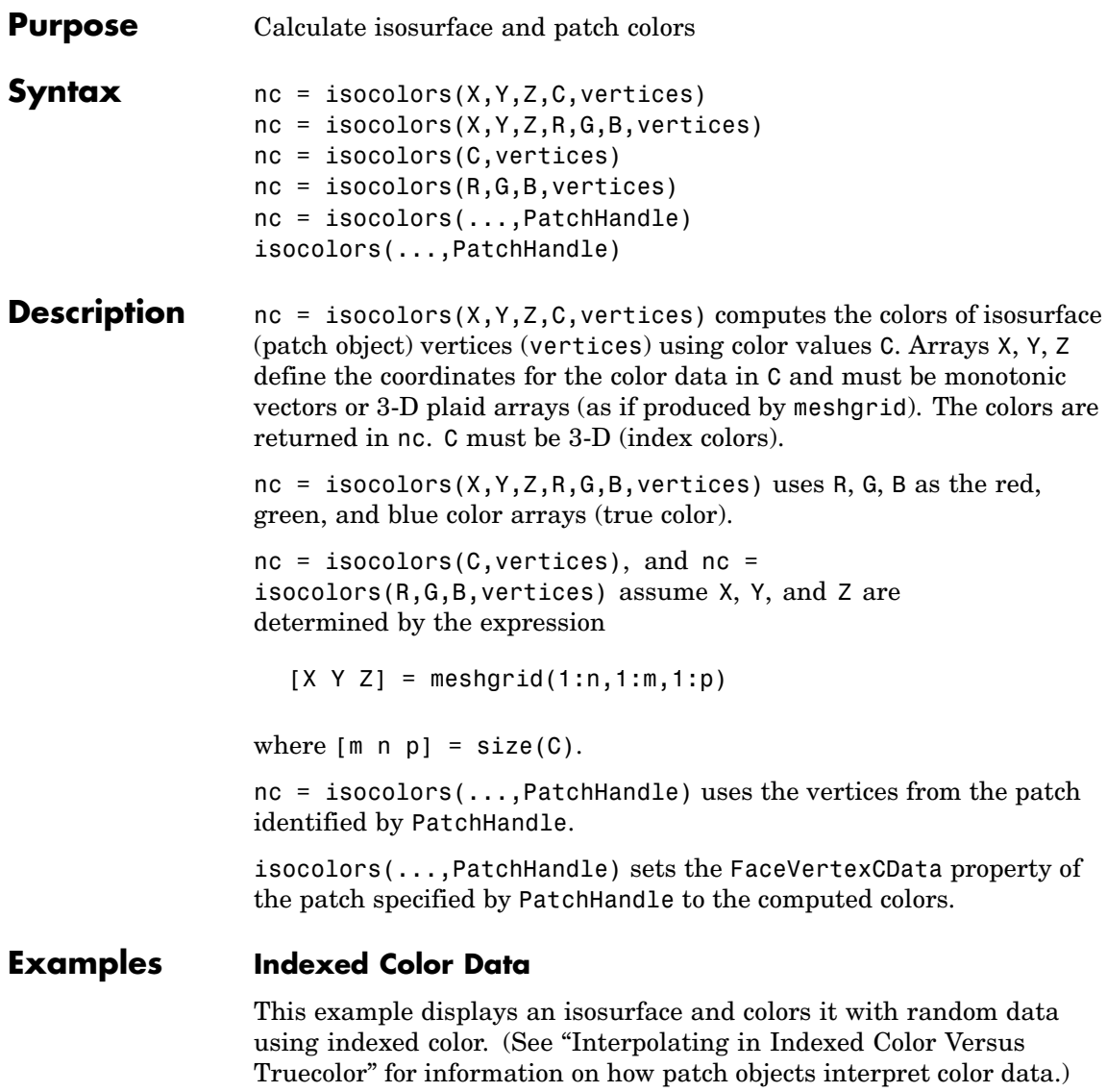

 $[x \ y \ z] = meshgrid(1:20,1:20,1:20);$ 

```
data = sqrt(x.^2 + y.^2 + z.^2);
cdata = smooth3(rand(size(data)), 'box', 7);
p = patch(isosurface(x,y,z,data,10));isonormals(x,y,z,data,p);
isocolors(x,y,z,cdata,p);
set(p,'FaceColor','interp','EdgeColor','none')
view(150,30); daspect([1 1 1]);axis tight
camlight; lighting phong;
```
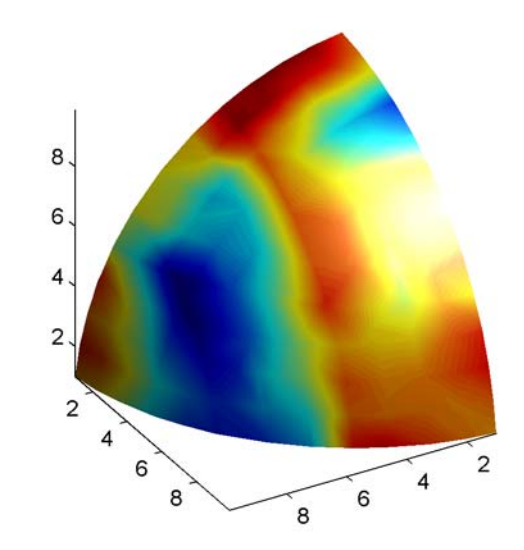

### **True Color Data**

This example displays an isosurface and colors it with true color (RGB) data.

```
[x \ y \ z] = meshgrid(1:20,1:20,1:20);data = sqrt(x.^2 + y.^2 + z.^2);
p = patch(isosurface(x,y,z,data,20));isonormals(x,y,z,data,p);
[r g b] = meshgrid(20:-1:1,1:20,1:20);
```
### **isocolors**

```
isocolors(x,y,z,r/20,g/20,b/20,p);
set(p,'FaceColor','interp','EdgeColor','none')
view(150,30); daspect([1 1 1]);
camlight; lighting phong;
```
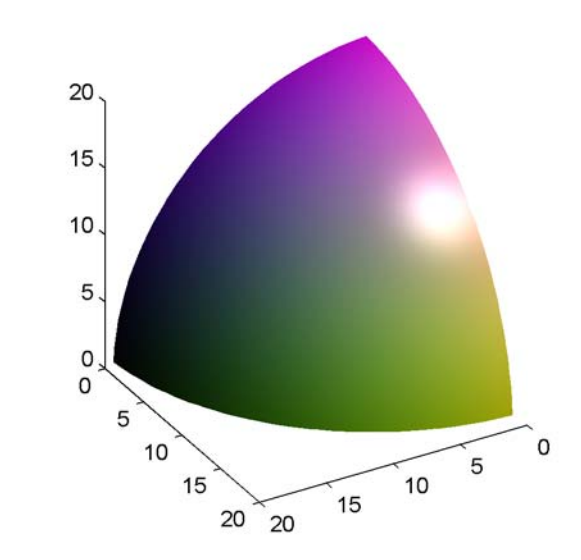

#### **Modified True Color Data**

This example uses isocolors to calculate the true color data using the isosurface's (patch object's) vertices, but then returns the color data in a variable (c) in order to modify the values. It then explicitly sets the isosurface's FaceVertexCData to the new data (1-c).

```
[x \ y \ z] = meshgrid(1:20,1:20,1:20);data = sqrt(x.^2 + y.^2 + z.^2);
p = patch(isosurface(data,20));
isonormals(data,p);
[r g b] = meshgrid(20:-1:1,1:20,1:20);c = isocolors(r/20, g/20, b/20, p);set(p,'FaceVertexCData',1-c)
```

```
set(p,'FaceColor','interp','EdgeColor','none')
view(150,30); daspect([1 1 1]);
camlight; lighting phong;
```
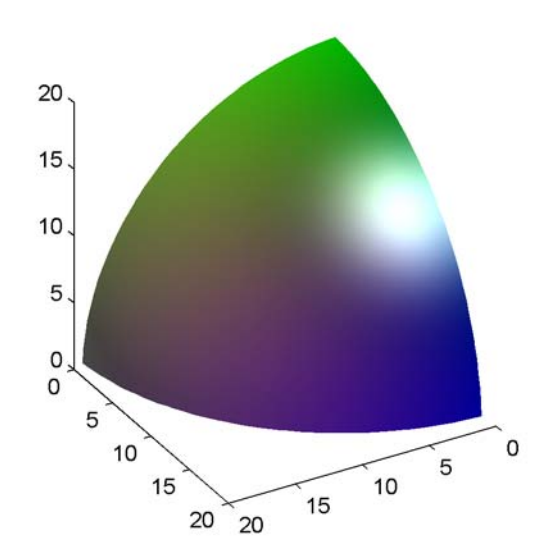

**See Also** isosurface, isocaps, smooth3, subvolume, reducevolume, reducepatch, isonormals

["Volume Visualization" on page 1-102](#page-1383-0) for related functions

### **isonormals**

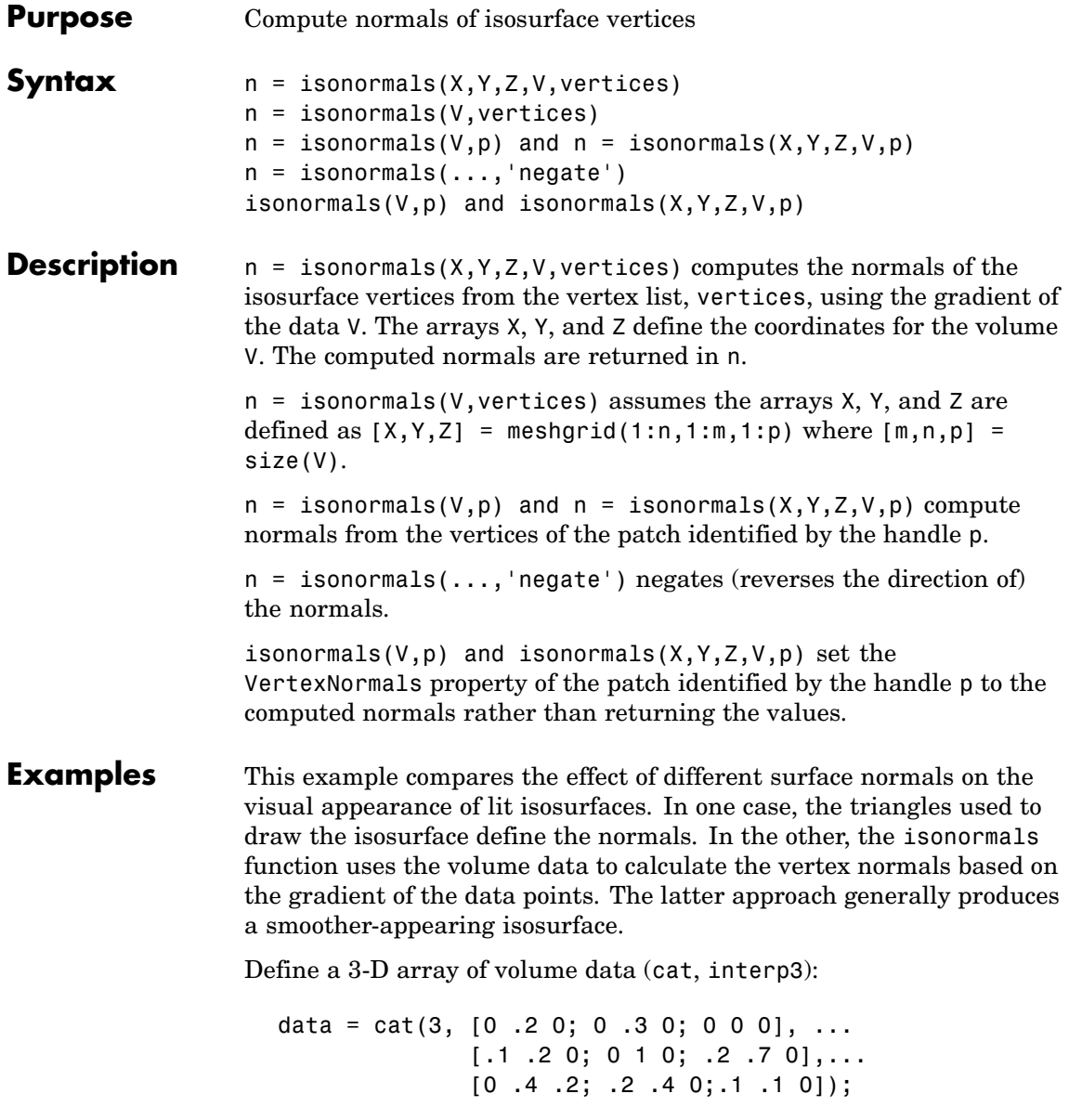

```
data = interp3(data,3,'cubic');
```
Draw an isosurface from the volume data and add lights. This isosurface uses triangle normals (patch, isosurface, view, daspect, axis, camlight, lighting, title):

```
subplot(1,2,1)
p1 = patch(isosurface(data, .5), ...'FaceColor','red','EdgeColor','none');
view(3); daspect([1,1,1]); axis tight
camlight; camlight(-80,-10); lighting phong;
title('Triangle Normals')
```
Draw the same lit isosurface using normals calculated from the volume data:

```
subplot(1,2,2)
p2 = patch(isosurface(data,.5),...'FaceColor','red','EdgeColor','none');
isonormals(data,p2)
view(3); daspect([1 1 1]); axis tight
camlight; camlight(-80,-10); lighting phong;
title('Data Normals')
```
These isosurfaces illustrate the difference between triangle and data normals:

### **isonormals**

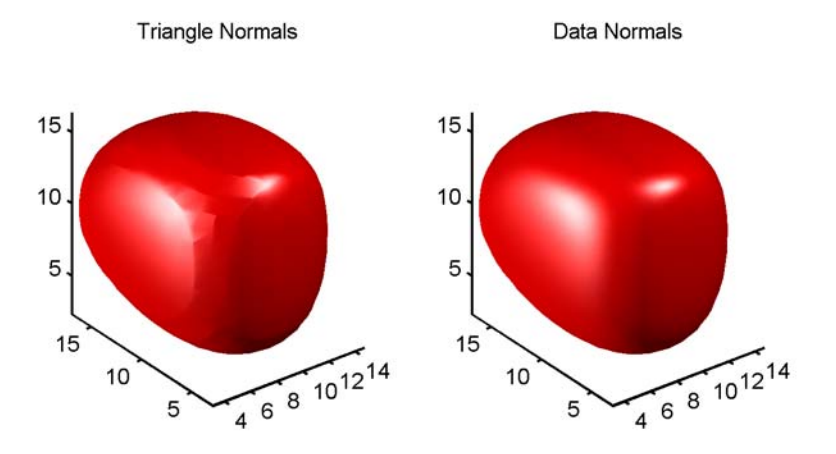

#### See Also interp3, isosurface, isocaps, smooth3, subvolume, reducevolume, reducepatch

["Volume Visualization" on page 1-102](#page-1383-0) for related functions

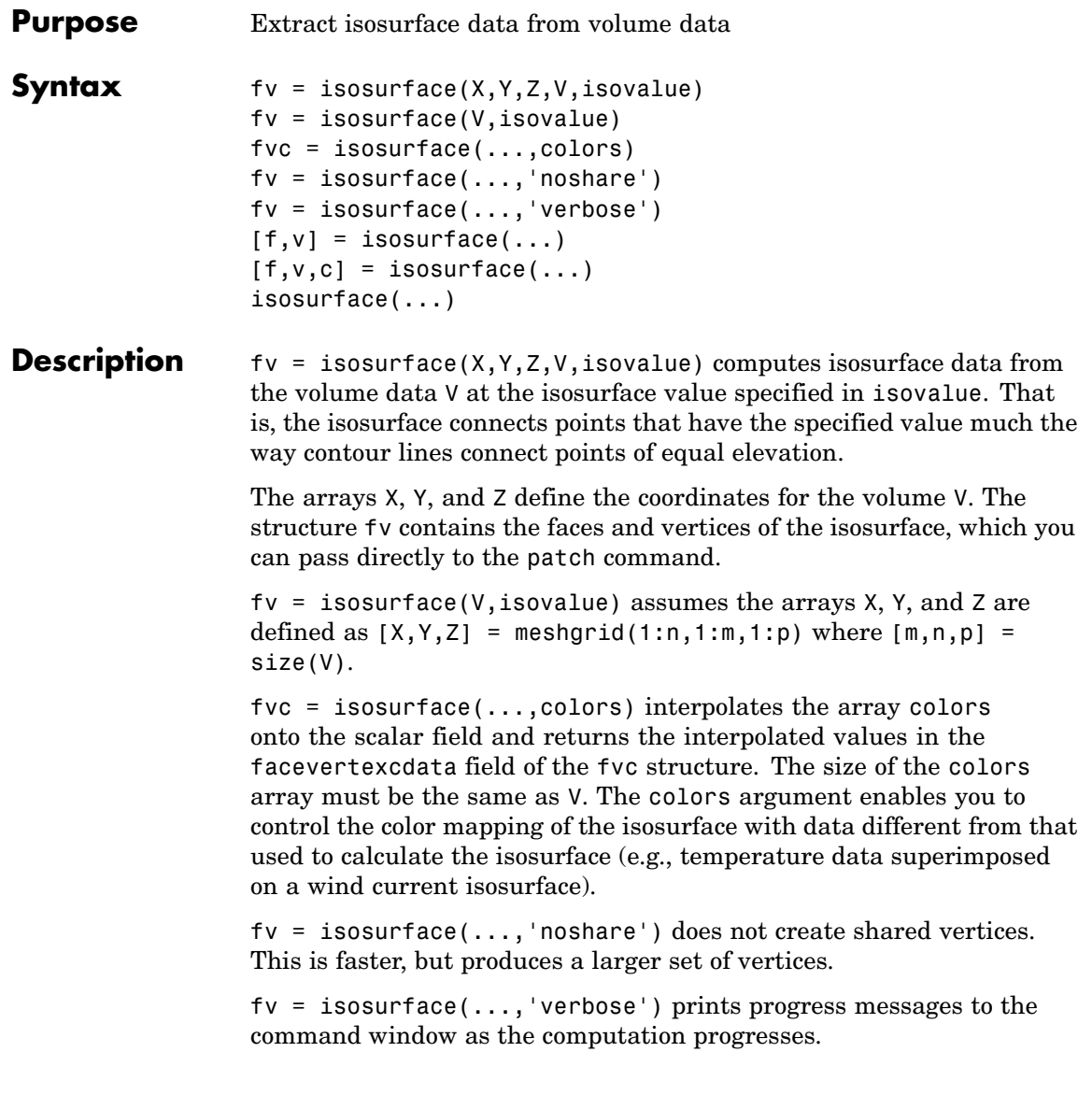

 $[f, v] = isosurface(...)$  or  $[f, v, c] = isosurface(...)$  returns the faces and vertices (and faceVertexcCData) in separate arrays instead of a struct.

isosurface(...) with no output arguments, creates a patch in the current axes with the computed faces and vertices. If no current axes exists, a new axes is created with a 3-D view and appropriate lighting.

#### **Special Case Behavior — isosurface Called with No Output Arguments**

If there is no current axes and you call isosurface with without assigning output arguments, MATLAB creates a new axes, sets it to a 3-D view, and adds lighting to the isosurface graph.

**Remarks** You can pass the fv structure created by isosurface directly to the patch command, but you cannot pass the individual faces and vertices arrays  $(f, v)$  to patch without specifying property names. For example,

patch(isosurface(X,Y,Z,V,isovalue))

or

```
[f, v] = isosurface(X, Y, Z, V, isovalue);patch('Faces',f,'Vertices',v)
```
#### **Examples Example 1**

This example uses the flow data set, which represents the speed profile of a submerged jet within an infinite tank (type help flow for more information). The isosurface is drawn at the data value of -3. The statements that follow the patch command prepare the isosurface for lighting by

- **•** Recalculating the isosurface normals based on the volume data (isonormals)
- Setting the face and edge color (set, FaceColor, EdgeColor)
- **•** Specifying the view (daspect, view)

**•** Adding lights (camlight, lighting)

```
[x,y,z,v] = flow;p = patch(isosurface(x,y,z,v,-3));isonormals(x,y,z,v,p)
set(p,'FaceColor','red','EdgeColor','none');
daspect([1 1 1])
view(3); axis tight
camlight
lighting gouraud
```
### **isosurface**

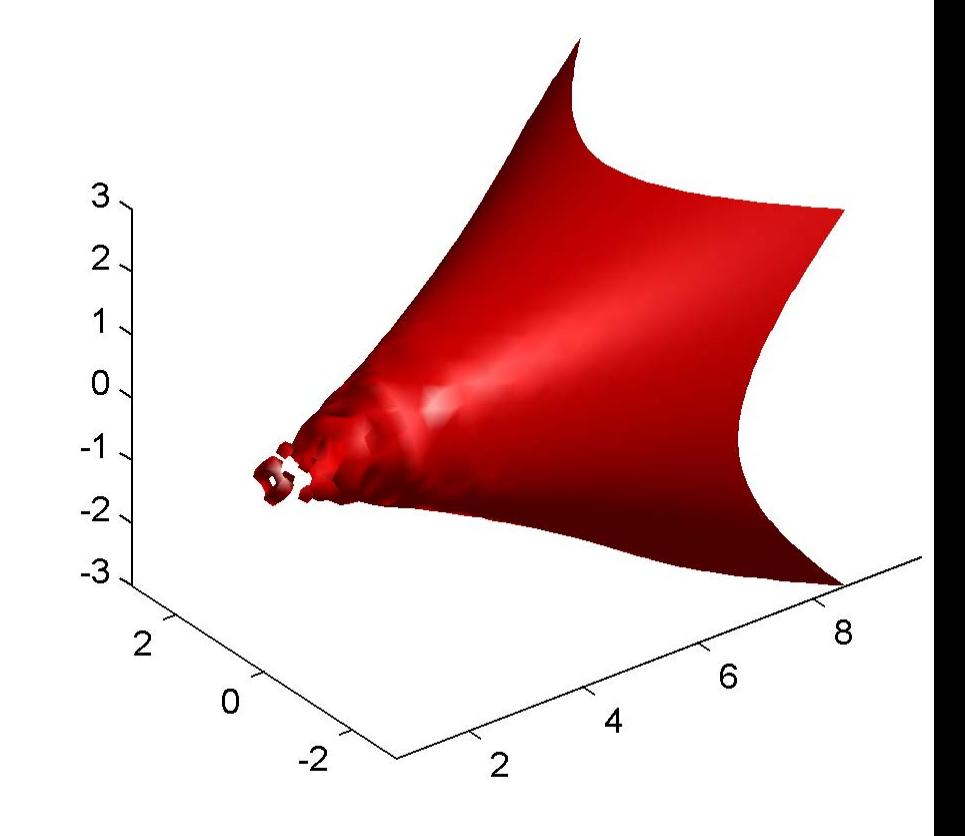

#### **Example 2**

Visualize the same flow data as above, but color-code the surface to indicate magnitude along the X-axis. Use a sixth argument to isosurface, which provides a means to overlay another data set by coloring the resulting isosurface. The colors variable is a vector containing a scalar value for each vertex in the isosurface, to be portrayed with the current color map. In this case, it is one of the

variables that define the surface, but it could be entirely independent. You can apply a different color scheme by changing the current figure color map.

```
[x,y,z,v] = \text{flow};[faces,verts, colors] = isosurface(x,y,z,v,-3,x);patch('Vertices', verts, 'Faces', faces, ...
    'FaceVertexCData', colors, ...
    'FaceColor','interp', ...
    'edgecolor', 'interp');
view(30,-15);
axis vis3d;
colormap copper
```
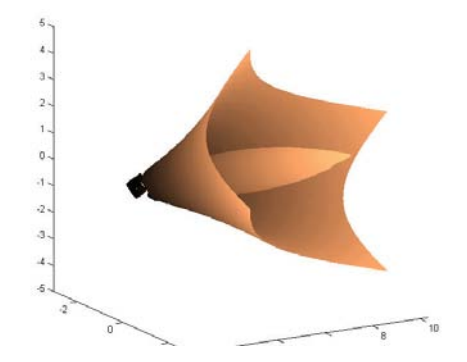

**See Also** isonormals, shrinkfaces, smooth3, subvolume "Connecting Equal Values with Isosurfaces" for more examples ["Volume Visualization" on page 1-102](#page-1383-0) for related functions

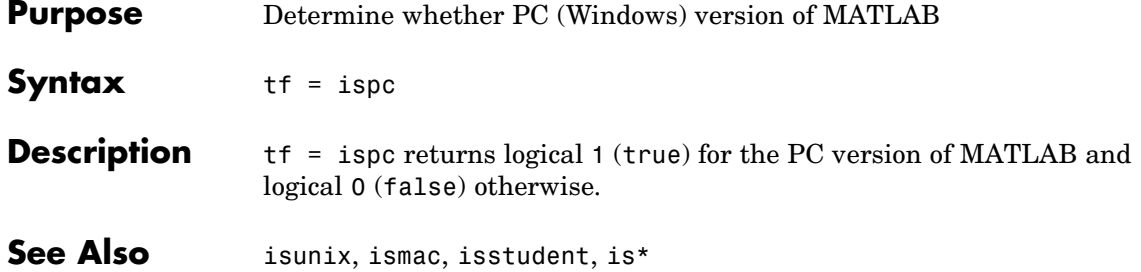

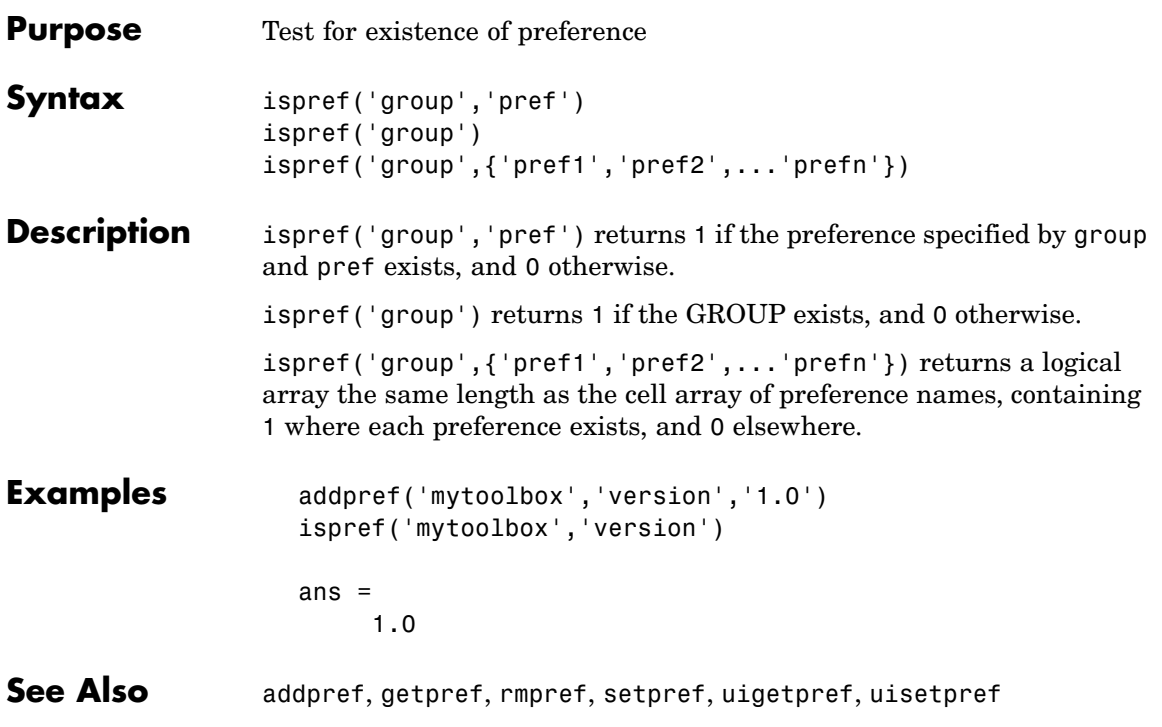

## **isprime**

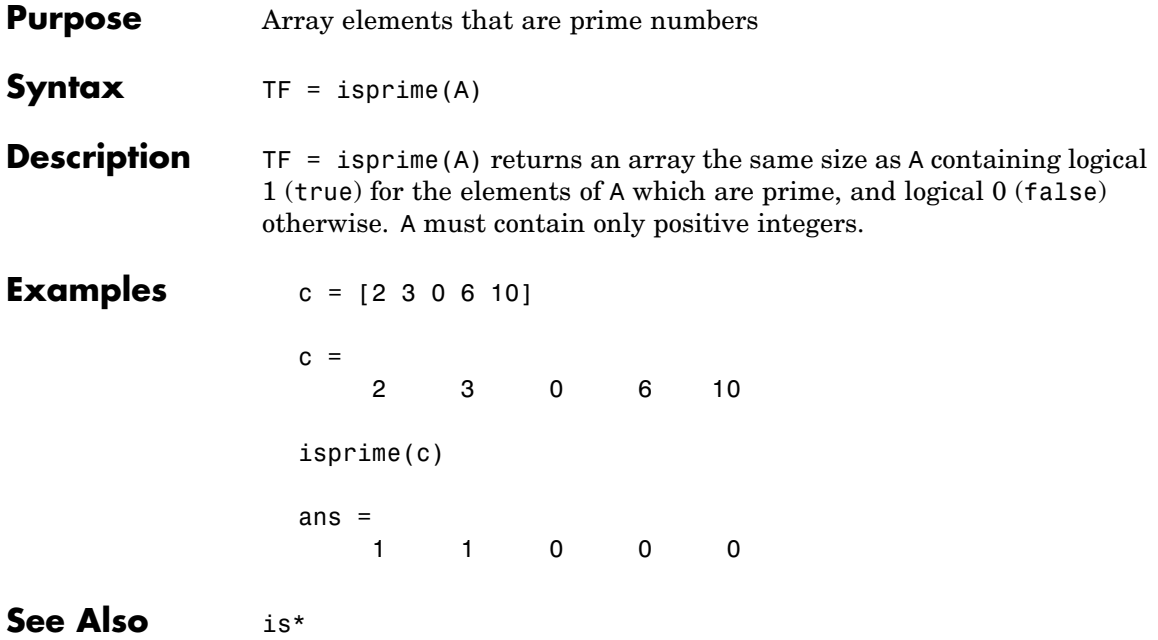

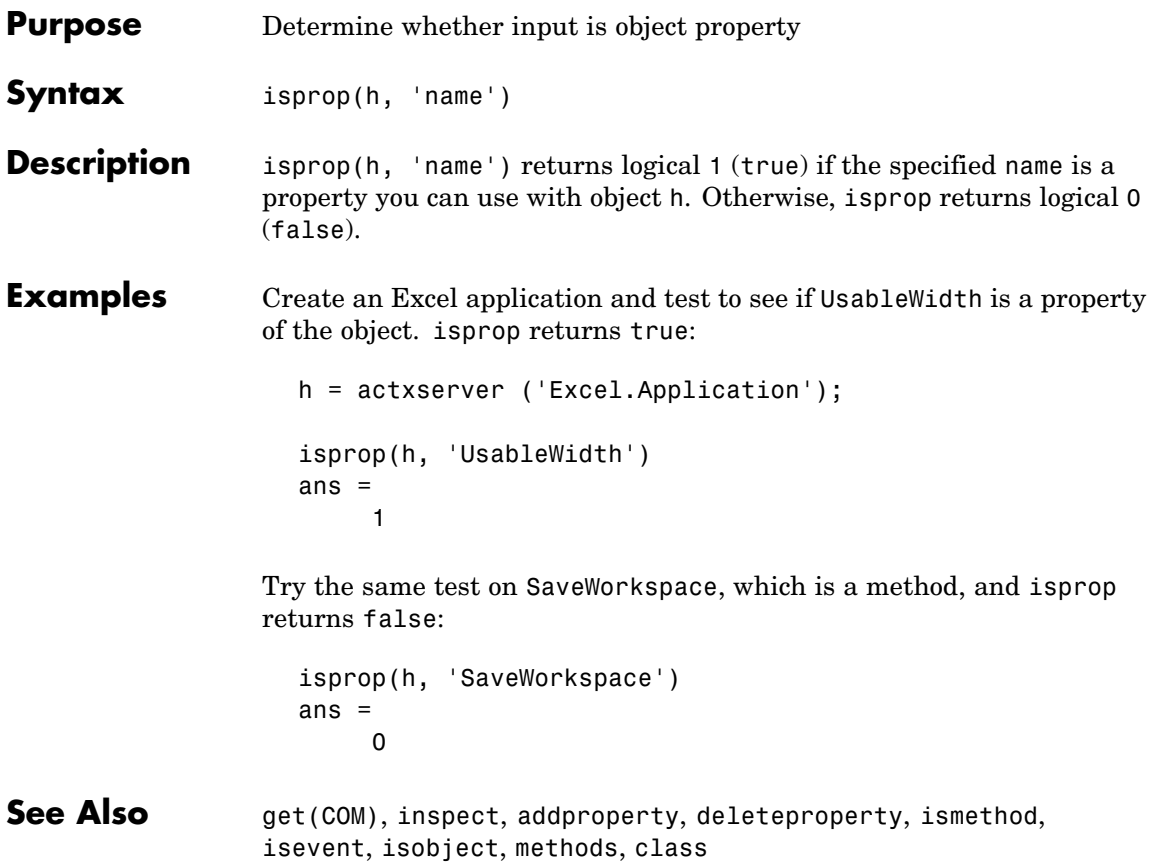

### **isreal**

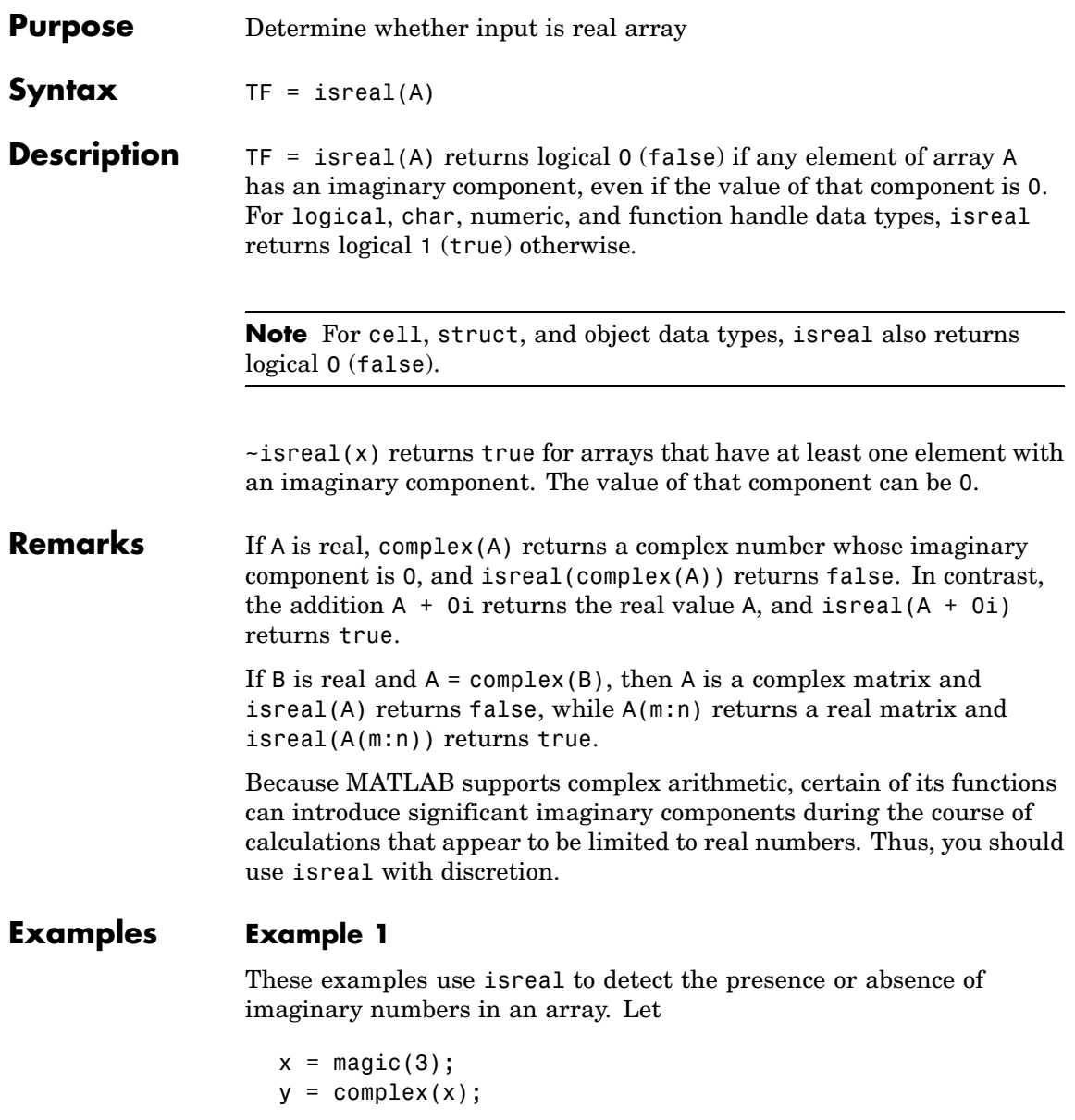

isreal(x) returns true because no element of x has an imaginary component.

```
isreal(x)
ans =1
```
isreal(y) returns false, because every element of x has an imaginary component, even though the value of the imaginary components is 0.

```
isreal(y)
ans =\Omega
```
This expression detects strictly real arrays, i.e., elements with 0-valued imaginary components are treated as real.

```
\simany(imag(y(:)))
ans =1
```
### **Example 2**

Given the following cell array,

```
C\{1,1\} = \pi i; % double
C{1,2} = 'John Doe'; % char array
C{1,3} = 2 + 4i; % complex double
C{1,4} = ispc; % logical
C{1,5} = magic(3) \% double array
C{1,6} = complex(5,0) % complex double
C =[3.1416] 'John Doe' [2.0000+ 4.0000i] [1] [3x3 double] [5]
```
isreal shows that all but C{1,3} and C{1,6} are real arrays.

for  $k = 1:6$  $x(k) = isreal(C{1,k};$ end

### **isreal**

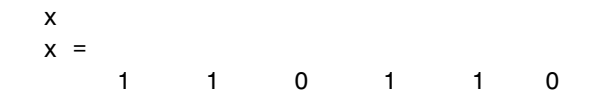

**See Also** complex, isnumeric, isnan, isprime, isfinite, isinf, isa, is\*

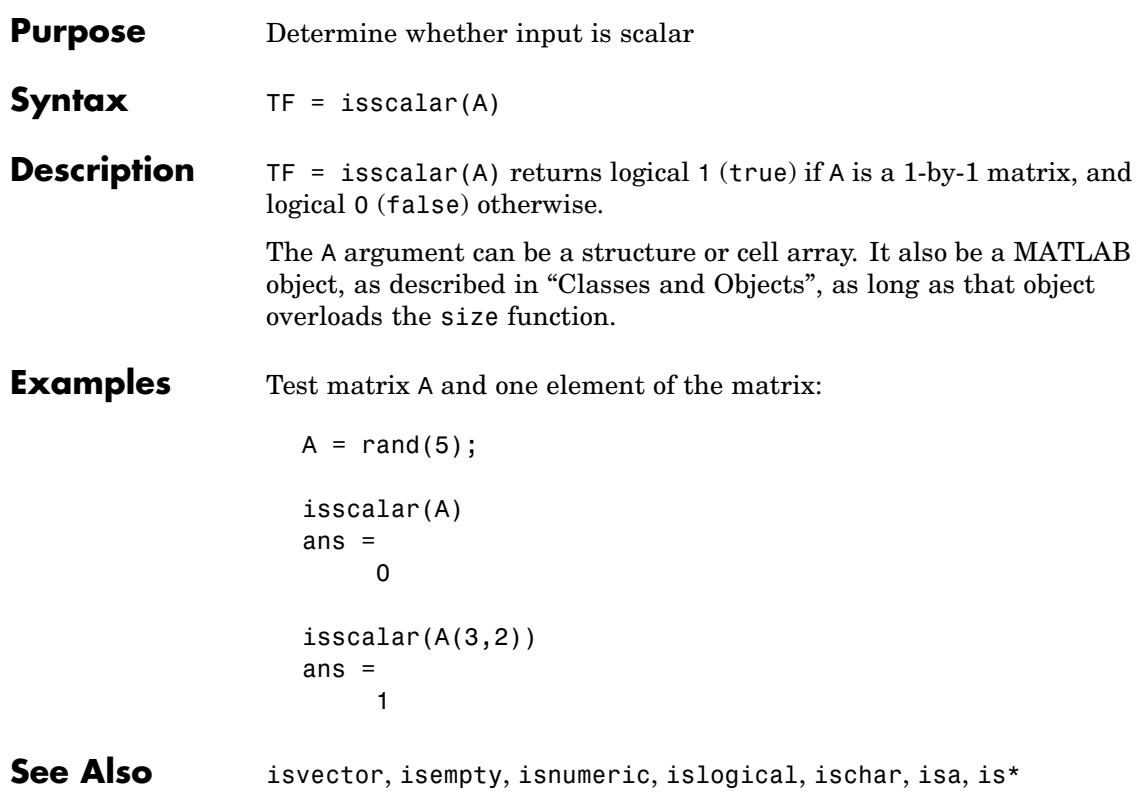

### **issorted**

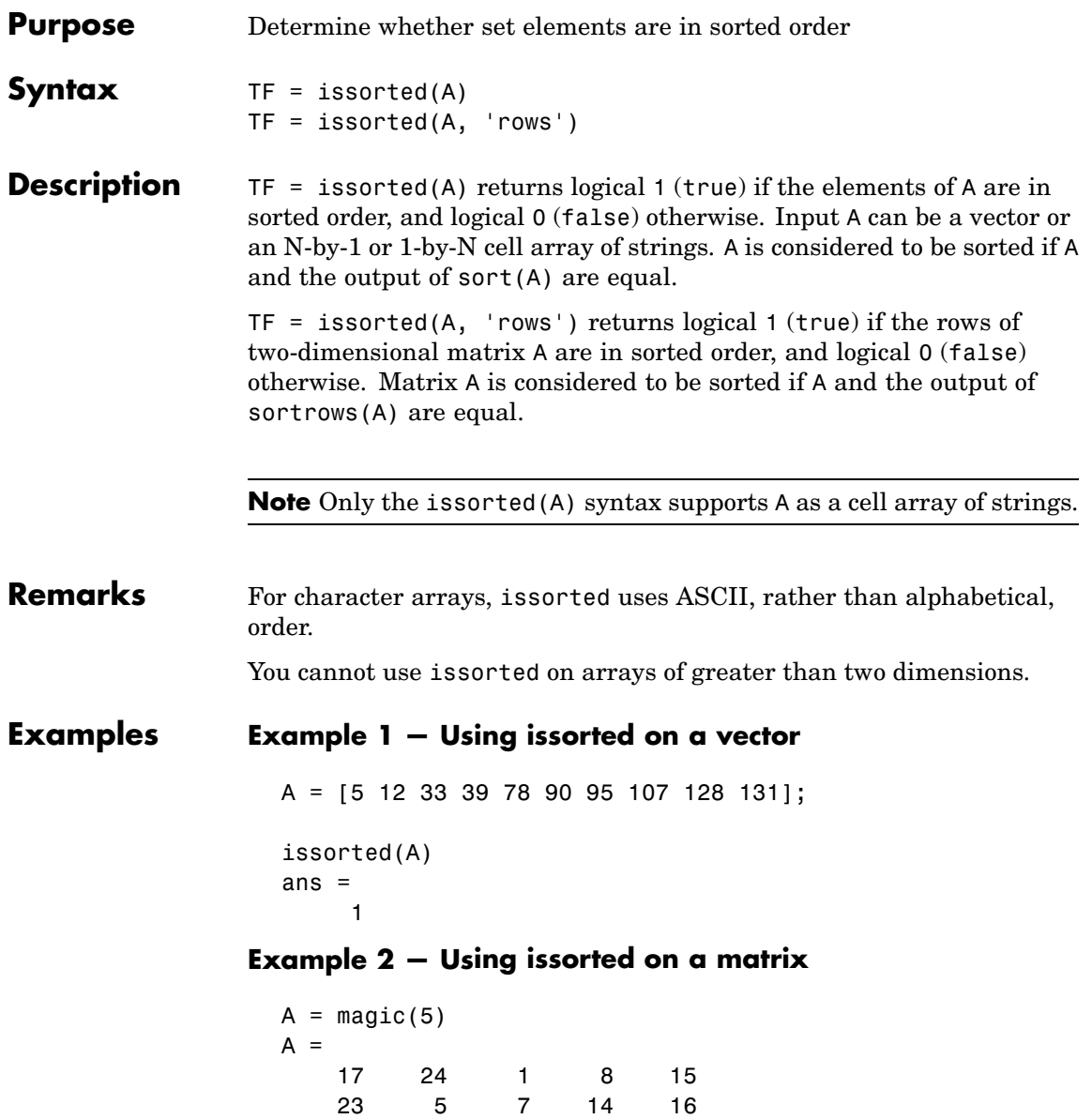

#### **Example 3 — Using issorted on a cell array**

```
x = \{ 'one'; 'two'; 'three'; 'four'; 'five' \};issorted(x)
ans =0
y = sort(x)y ='five'
    'four'
    'one'
    'three'
    'two'
issorted(y)
```
See Also sort, sortrows, ismember, unique, intersect, union, setdiff, setxor, is\*

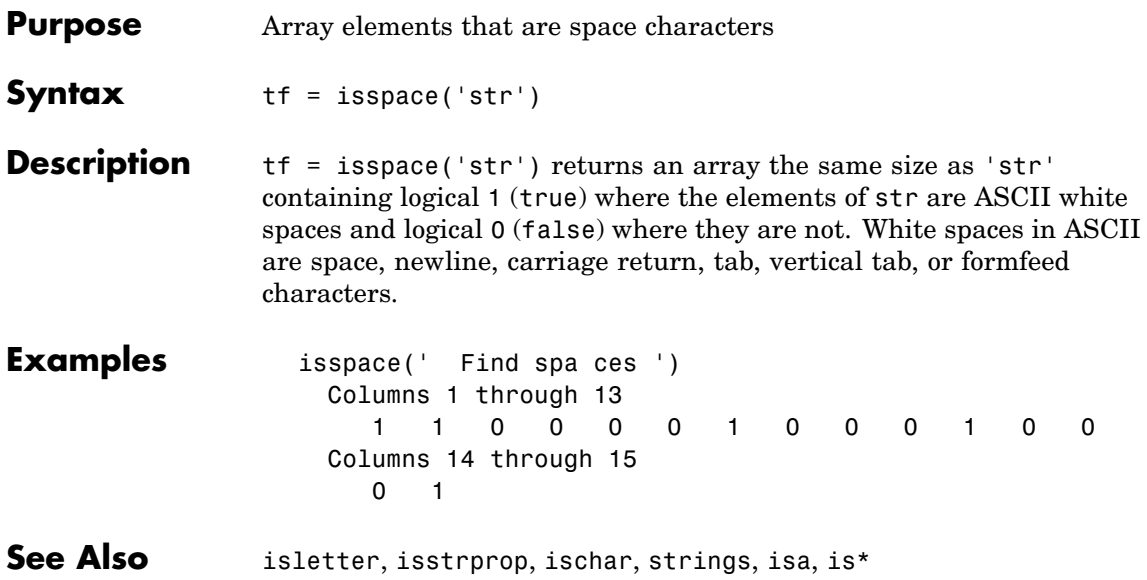

# **issparse**

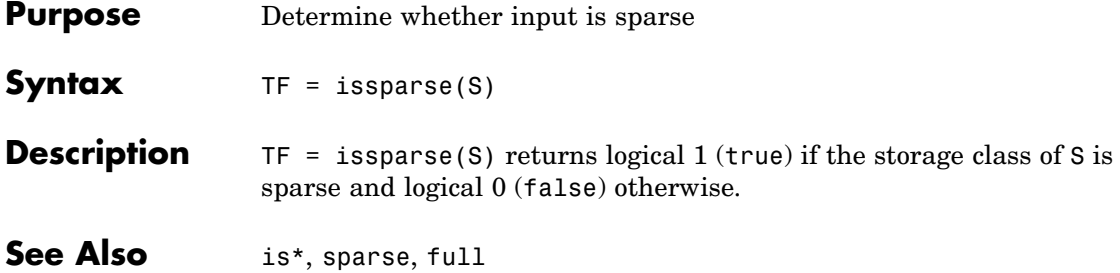
**Purpose** Determine whether input is character array

**Note** Use the ischar function in place of isstr. The isstr function will be removed in a future version of MATLAB.

**See Also** ischar, isa, is\*

#### **isstrprop**

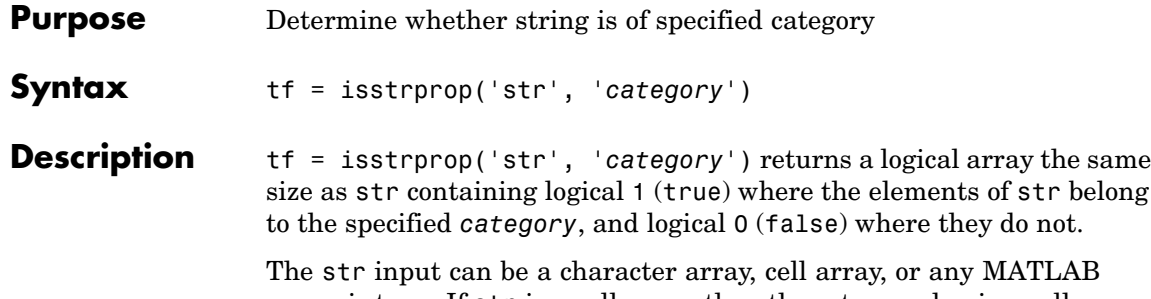

numeric type. If str is a cell array, then the return value is a cell array of the same shape as str.

The *category* input can be any of the strings shown in the left column below:

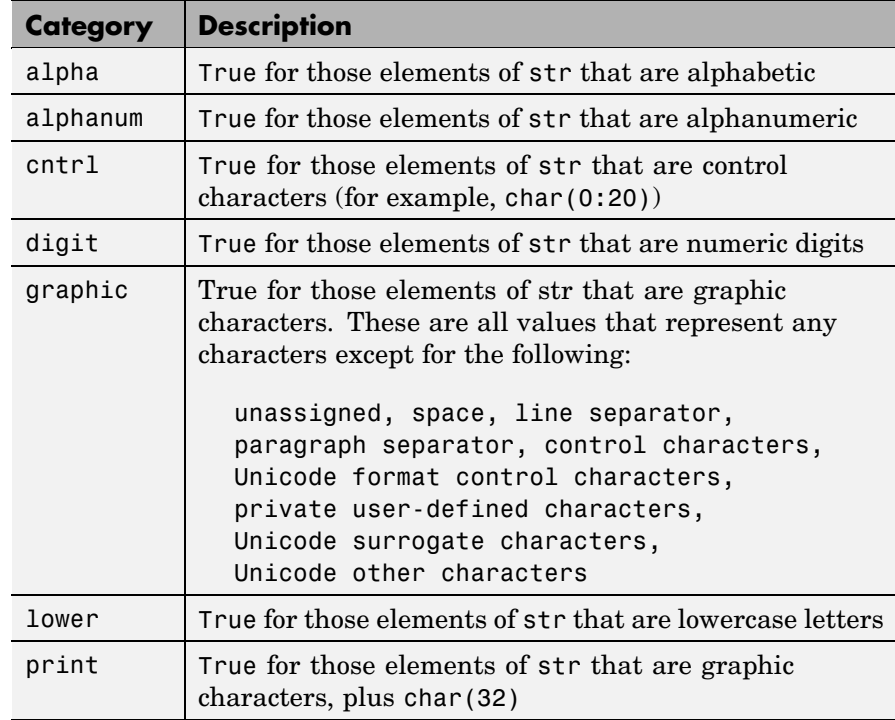

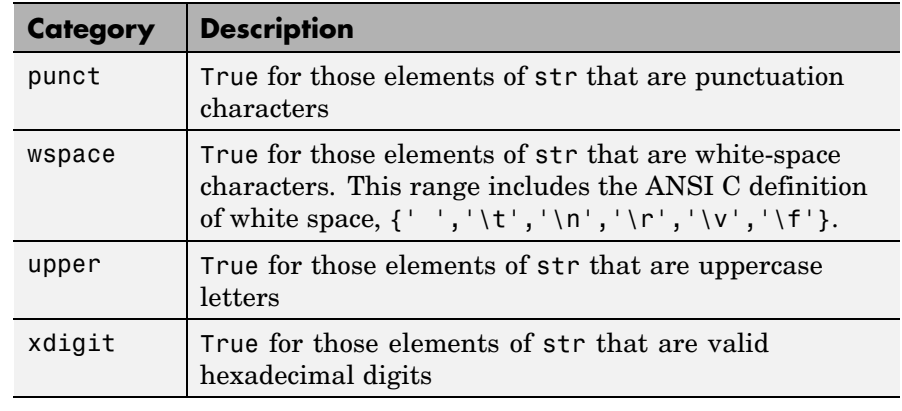

#### **Remarks** Numbers of type double are converted to int32 according to MATLAB rules of double-to-integer conversion. Numbers of type int64 and uint64 bigger than int32(inf) saturate to int32(inf).

MATLAB classifies the elements of the str input according to the Unicode definition of the specified category. If the numeric value of an element in the input array falls within the range that defines a Unicode character category, then this element is classified as being of that category. The set of Unicode character codes includes the set of ASCII character codes, but also covers a large number of languages beyond the scope of the ASCII set. The classification of characters is dependent on the global location of the platform on which MATLAB is installed.

**Examples** Test for alphabetic characters in a string:

```
A = isstrprop('abc123def', 'alpha')
A =111000111
```
Test for numeric digits in a string:

A = isstrprop('abc123def', 'digit')  $A =$ 000111000

Test for hexadecimal digits in a string:

```
A = isstrprop('abcd1234efgh', 'xdigit')
A =111111111100
```
Test for numeric digits in a character array:

```
A = istrprop(char([97 98 99 49 50 51 101 102 103]), ...
             'digit')
A =000111000
```
Test for alphabetic characters in a two-dimensional cell array:

```
A = isstrprop({'abc123def';'456ghi789'}, 'alpha')
A =[1x9 logical]
  [1x9 logical]
A{:,:}
ans =111000111
  000111000
```
Test for white-space characters in a string:

```
A = isstrprop(sprintf('a bc\n'), 'wspace')
A =01001
```
**See Also** strings, ischar, isletter, isspace, iscellstr, isnumeric, isa, is\*

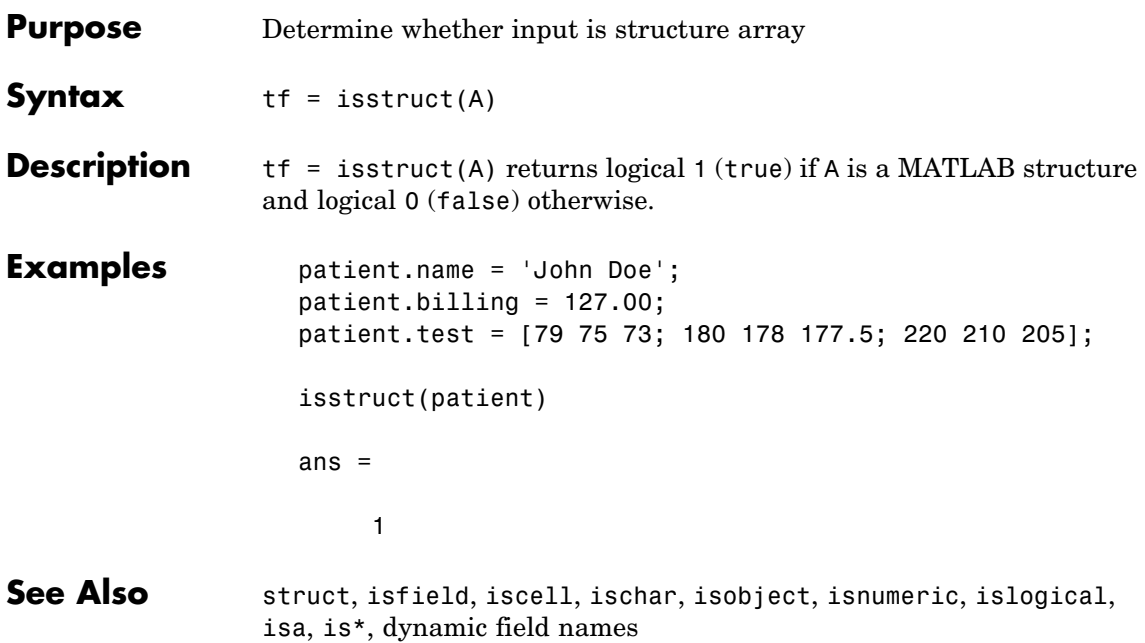

### **isstudent**

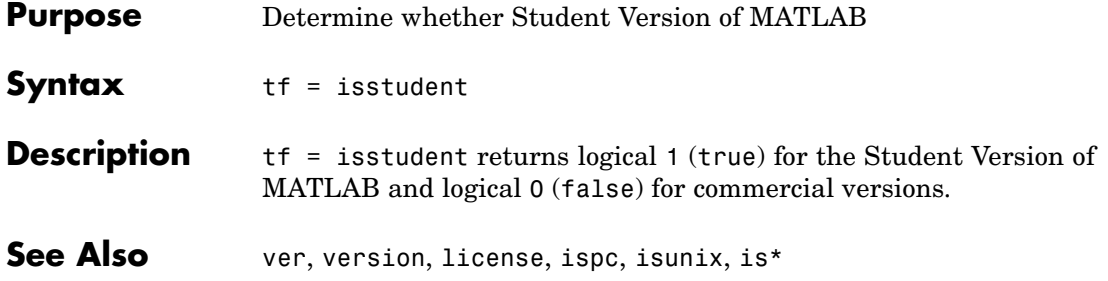

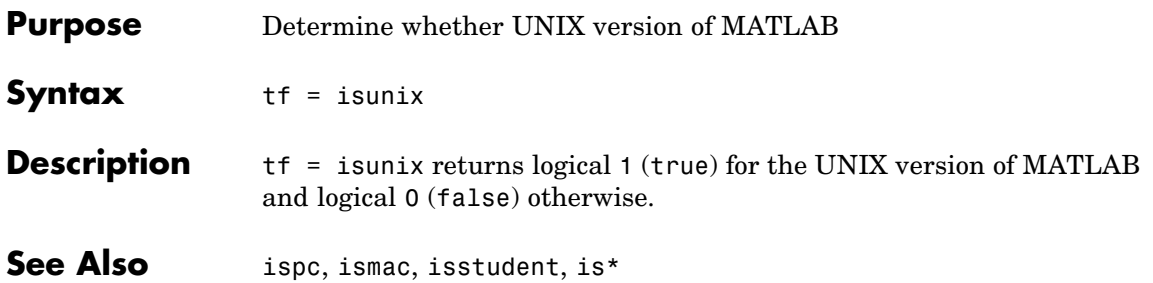

# **isvalid (serial)**

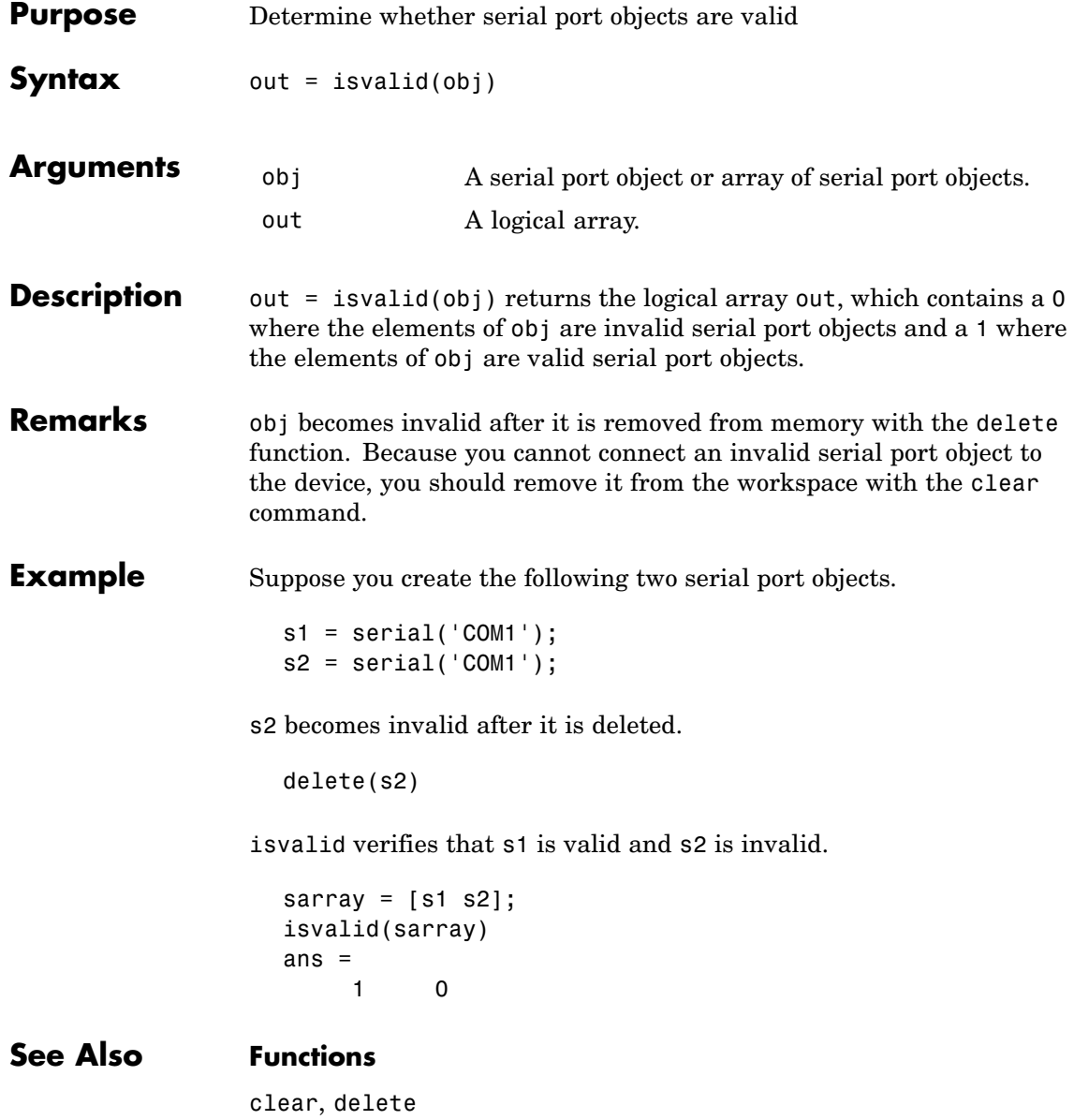

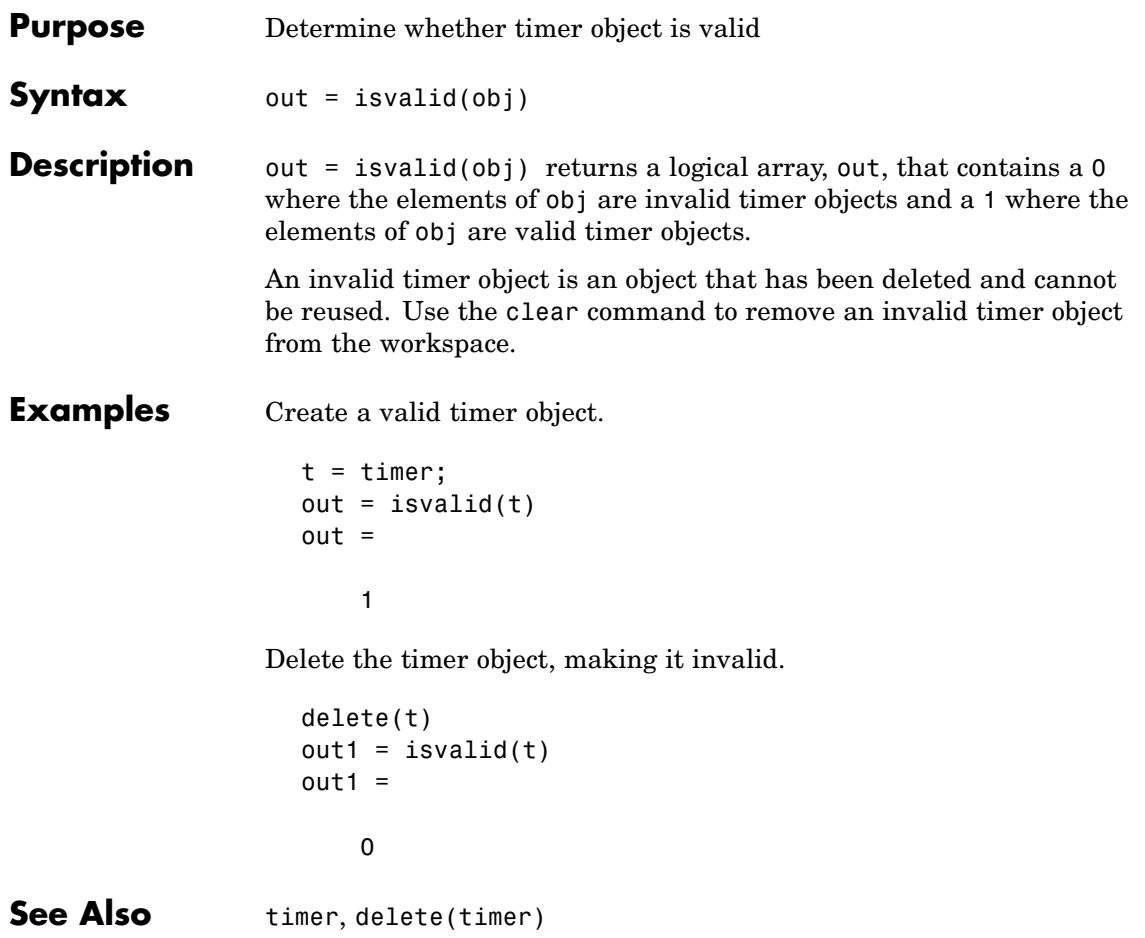

#### **isvarname**

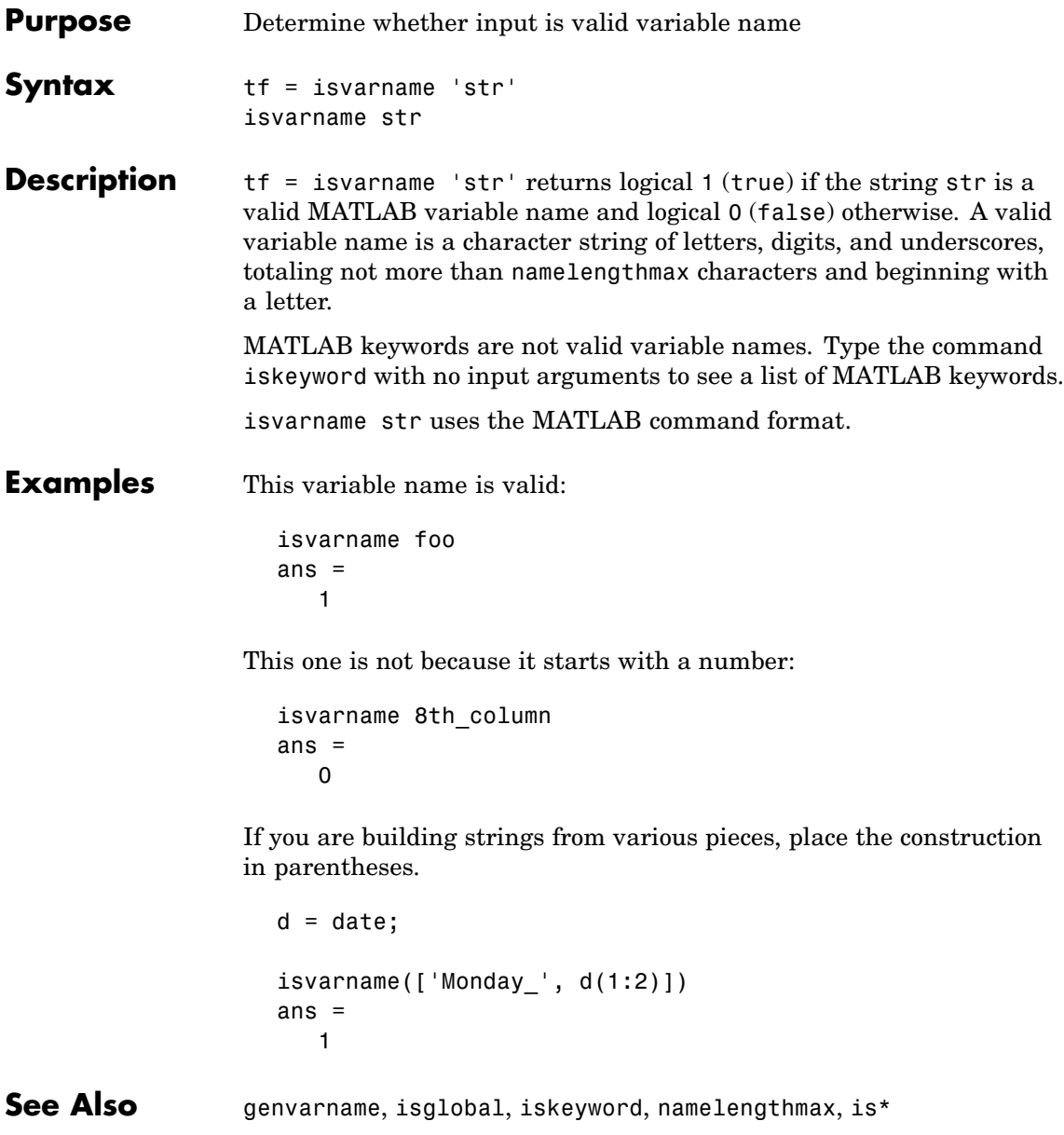

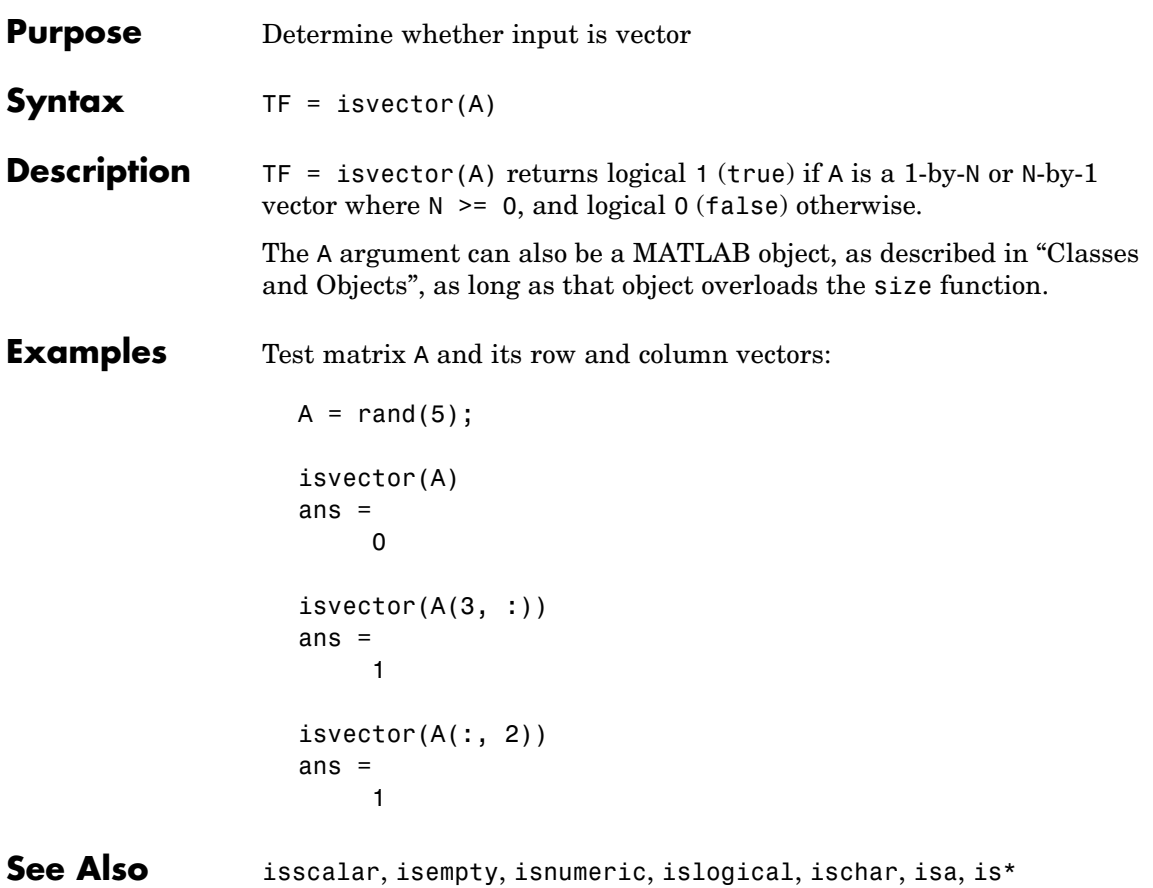

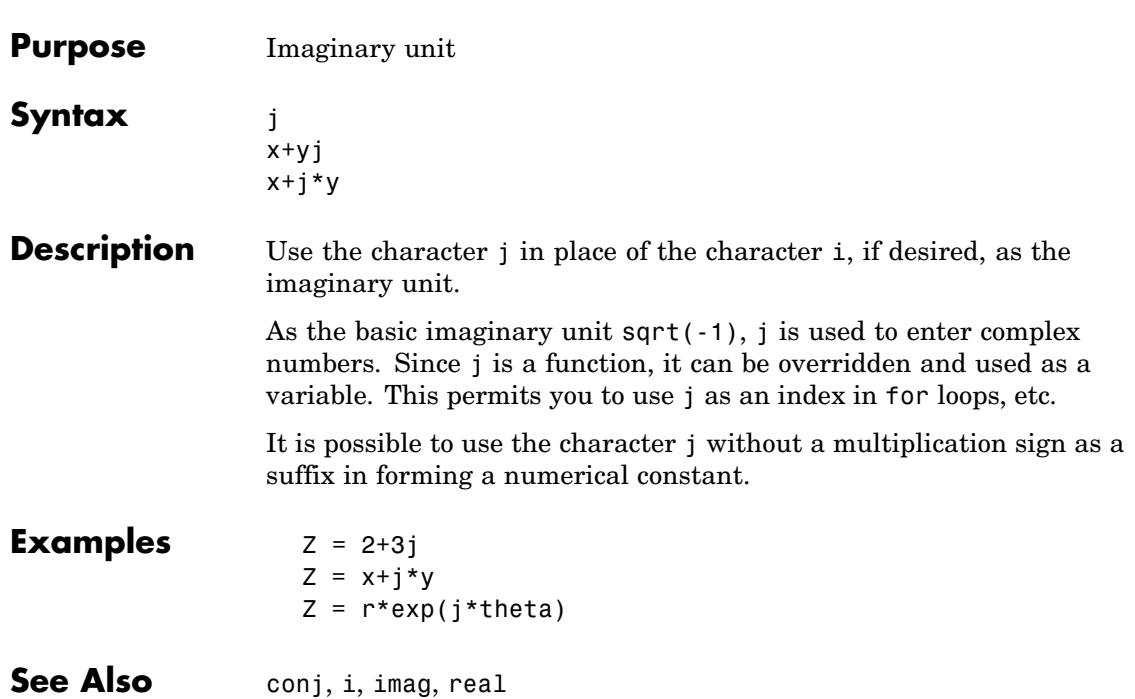

**j**

<span id="page-2208-0"></span>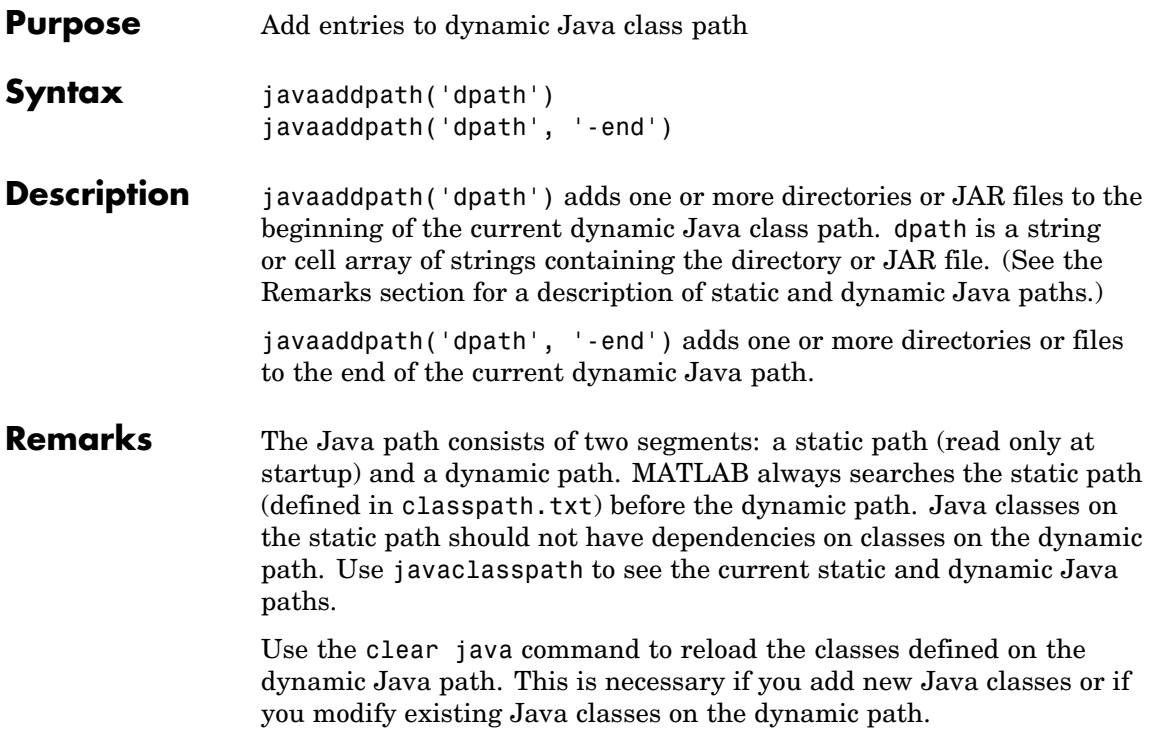

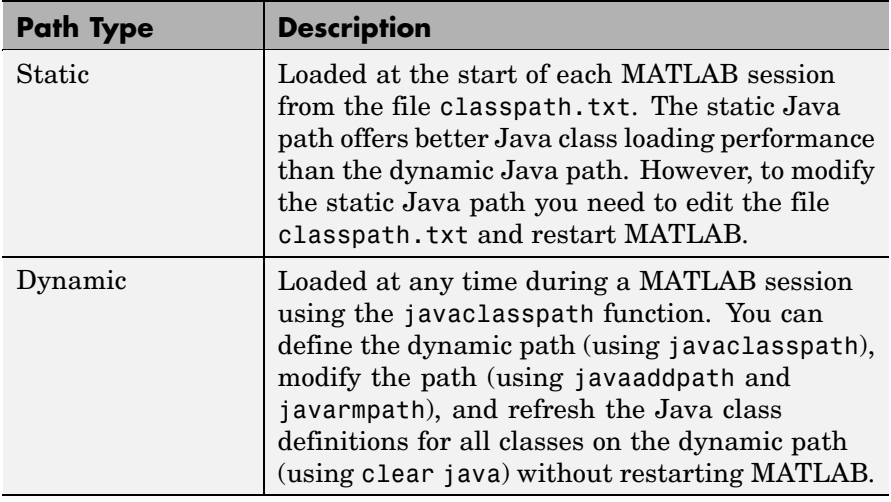

**Examples** Create function to set initial dynamic Java class path:

```
function setdynpath
javaclasspath({
   'C:\Work\Java\ClassFiles', ...
   'C:\Work\JavaTest\curvefit.jar', ...
   'C:\Work\JavaTest\timer.jar', ...
   'C:\Work\JavaTest\patch.jar'});
% end of file
```
Call this function to set up your dynamic class path. Then, use the javaclasspath function with no arguments to display all current static and dynamic paths:

```
setdynpath;
javaclasspath
       STATIC JAVA PATH
```

```
D:\Sys0\Java\util.jar
```
D:\Sys0\Java\widgets.jar D:\Sys0\Java\beans.jar

> . .

DYNAMIC JAVA PATH

C:\Work\Java\ClassFiles C:\Work\JavaTest\curvefit.jar C:\Work\JavaTest\timer.jar C:\Work\JavaTest\patch.jar

At some later time, add the following two entries to the dynamic path. One entry specifies a directory and the other a Java Archive (JAR) file. When you add a directory to the path, MATLAB includes all files in that directory as part of the path:

```
javaaddpath({
   'C:\Work\Java\Curvefit\Test', ...
   'C:\Work\Java\mywidgets.jar'});
```
Use javaclasspath with just an output argument to return the dynamic path alone:

```
p = javaclasspath
p ='C:\Work\Java\ClassFiles'
   'C:\Work\JavaTest\curvefit.jar'
   'C:\Work\JavaTest\timer.jar'
   'C:\Work\JavaTest\patch.jar'
   'C:\Work\Java\Curvefit\Test'
   'C:\Work\Java\mywidgets.jar'
```
Create an instance of the mywidgets class that is defined on the dynamic path:

h = mywidgets.calendar;

If you modify one or more classes that are defined on the dynamic path, you need to clear the former definition for those classes from MATLAB memory. You can clear all dynamic Java class definitions from memory using,

clear java

If you then create a new instance of one of these classes, MATLAB uses the latest definition of the class to create the object.

Use javarmpath to remove a file or directory from the current dynamic class path:

```
javarmpath('C:\Work\Java\mywidgets.jar');
```
#### **Other Examples**

Add a JAR file from an internet URL to your dynamic Java path:

javaaddpath http://www.example.com/my.jar

Add the current directory with the following statement:

javaaddpath(pwd)

**See Also** javaclasspath, javarmpath, clear

See "Bringing Java Classes and Methods into MATLAB" for more information.

#### **javaArray**

```
Purpose Construct Java array
Syntax javaArray('package_name.class_name',x1,...,xn)
Description javaArray('package_name.class_name',x1,...,xn) constructs an
                 empty Java array capable of storing objects of Java class, 'class_name'.
                 The dimensions of the array are x1 by ... by xn. You must include the
                 package name when specifying the class.
                 The array that you create with javaArray is equivalent to the array
                 that you would create with the Java code
                   A = new class name[x1]...[xn];Examples The following example constructs and populates a 4-by-5 array of
                 java.lang.Double objects.
                   dblArray = javaArray ('java.lang.Double', 4, 5);
                   for m = 1:4for n = 1:5dblArray(m, n) = iava.lang.Double((m*10) + n);end
                   end
                   dblArray
                   dblArray =
                   java.lang.Double[][]:
                       [11] [12] [13] [14] [15]
                       [21] [22] [23] [24] [25]
                       [31] [32] [33] [34] [35]
                       [41] [42] [43] [44] [45]
See Also javaObject, javaMethod, class, methodsview, isjava
```
### **javachk**

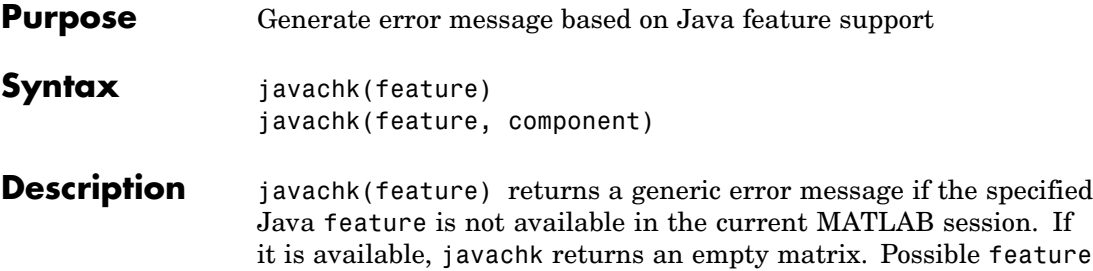

arguments are shown in the following table.

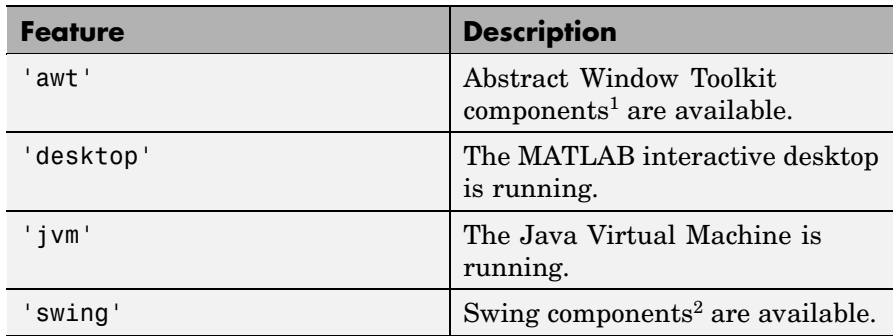

1. Java's GUI components in the Abstract Window Toolkit

2. Java's lightweight GUI components in the Java Foundation Classes

javachk(feature, component) works the same as the above syntax, except that the specified component is also named in the error message. (See the example below.)

**Examples** The following M-file displays an error with the message "CreateFrame" is not supported on this platform." when run in a MATLAB session in which the AWT's GUI components are not available. The second argument to javachk specifies the name of the M-file, which is then included in the error message generated by MATLAB.

```
javamsg = javachk('awt', mfilename);
if isempty(javamsg)
   myFrame = java.awt.Frame;
   myFrame.setVisible(1);
else
   error(javamsg);
end
```
See Also usejava

# <span id="page-2215-0"></span>**javaclasspath**

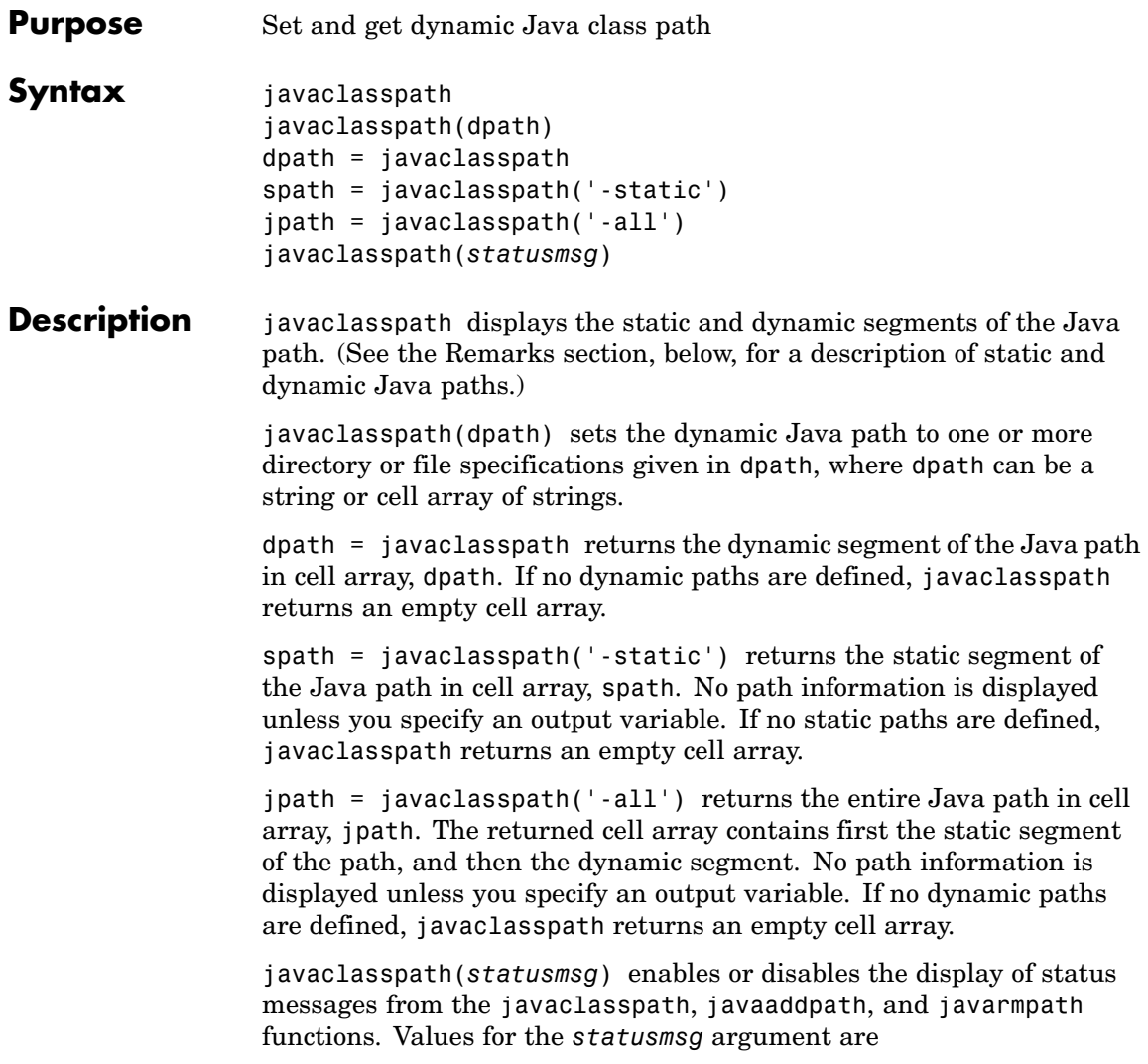

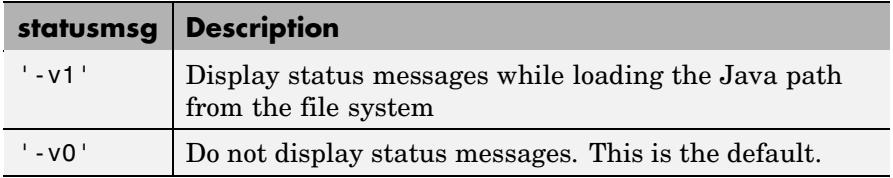

#### **Remarks** The Java path consists of two segments: a static path and a dynamic path. MATLAB always searches the static path before the dynamic path. Java classes on the static path should not have dependencies on classes on the dynamic path.

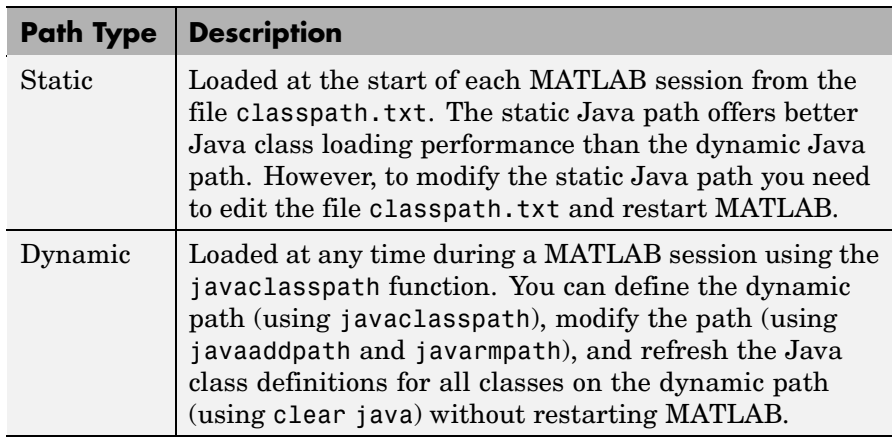

**Examples** Create a function to set your initial dynamic Java class path:

```
function setdynpath
javaclasspath({
   'C:\Work\Java\ClassFiles', ...
   'C:\Work\JavaTest\curvefit.jar', ...
   'C:\Work\JavaTest\timer.jar', ...
   'C:\Work\JavaTest\patch.jar'});
% end of file
```
Call this function to set up your dynamic class path. Then, use the javaclasspath function with no arguments to display all current static and dynamic paths:

```
setdynpath;
javaclasspath
       STATIC JAVA PATH
   D:\Sys0\Java\util.jar
   D:\Sys0\Java\widgets.jar
   D:\Sys0\Java\beans.jar
             .
             .
       DYNAMIC JAVA PATH
```
C:\Work\Java\ClassFiles C:\Work\JavaTest\curvefit.jar C:\Work\JavaTest\timer.jar C:\Work\JavaTest\patch.jar

At some later time, add the following two entries to the dynamic path. One entry specifies a directory and the other a Java Archive (JAR) file. When you add a directory to the path, MATLAB includes all files in that directory as part of the path:

```
javaaddpath({
   'C:\Work\Java\Curvefit\Test', ...
   'C:\Work\Java\mywidgets.jar'});
```
Use javaclasspath with just an output argument to return the dynamic path alone:

```
p = javaclasspath
p =
```

```
'C:\Work\Java\ClassFiles'
'C:\Work\JavaTest\curvefit.jar'
'C:\Work\JavaTest\timer.jar'
'C:\Work\JavaTest\patch.jar'
'C:\Work\Java\Curvefit\Test'
'C:\Work\Java\mywidgets.jar'
```
Create an instance of the mywidgets class that is defined on the dynamic path:

h = mywidgets.calendar;

If, at some time, you modify one or more classes that are defined on the dynamic path, you will need to clear the former definition for those classes from MATLAB memory. You can clear all dynamic Java class definitions from memory using,

clear java

If you then create a new instance of one of these classes, MATLAB uses the latest definition of the class to create the object.

Use javarmpath to remove a file or directory from the current dynamic class path:

```
javarmpath('C:\Work\Java\mywidgets.jar');
```
**See Also** javaaddpath, javarmpath, clear

## **javaMethod**

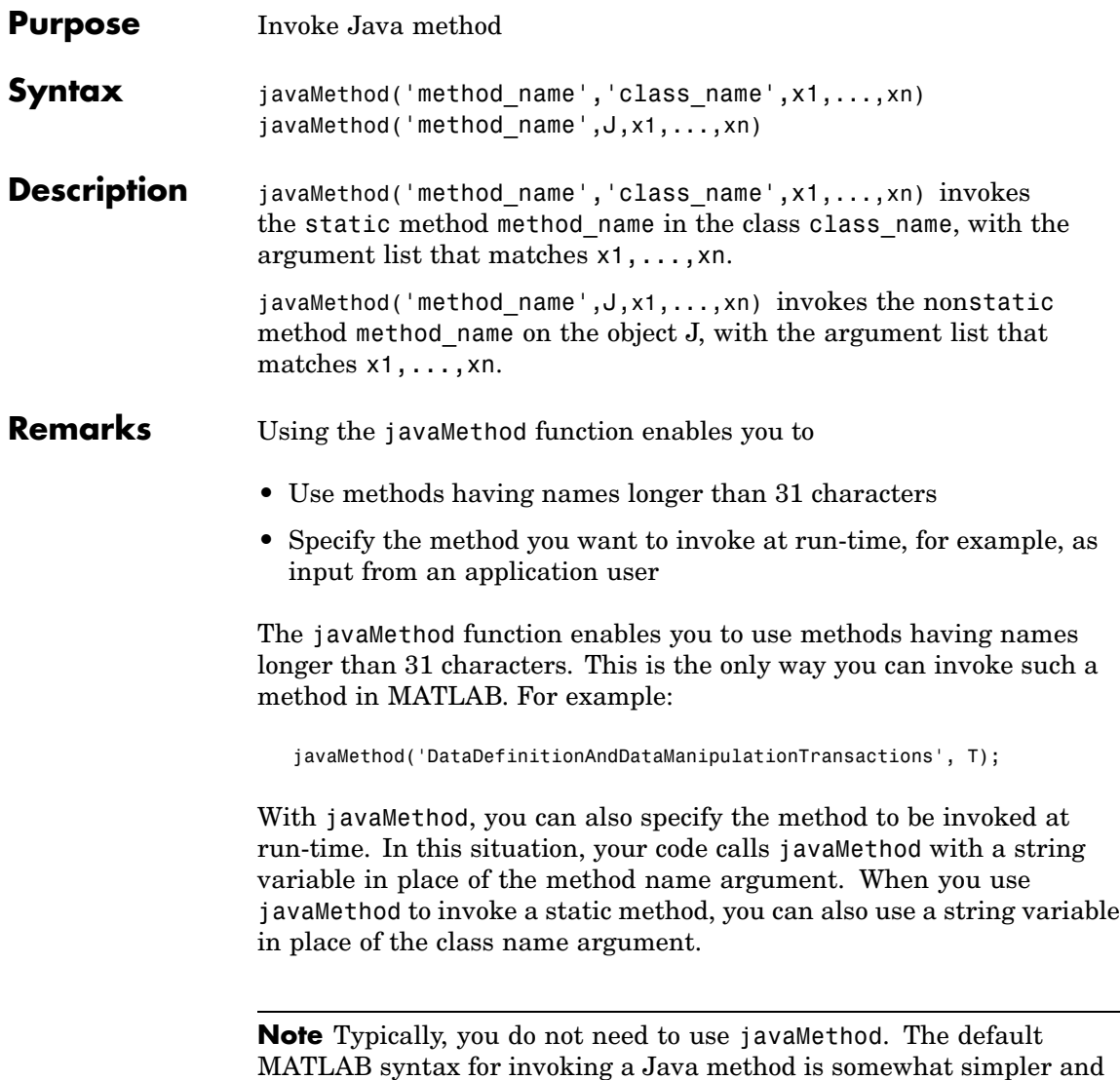

two cases described above.

is preferable for most applications. Use javaMethod primarily for the

```
Examples To invoke the static Java method isNaN on class, java.lang.Double,
                 use
                    javaMethod('isNaN','java.lang.Double',2.2)
                 The following example invokes the nonstatic method setTitle, where
                 frameObj is a java.awt.Frame object.
                    frameObj = java.awt.Frame;
                    javaMethod('setTitle', frameObj, 'New Title');
See Also javaArray, javaObject, import, methods, isjava
```
# **javaObject**

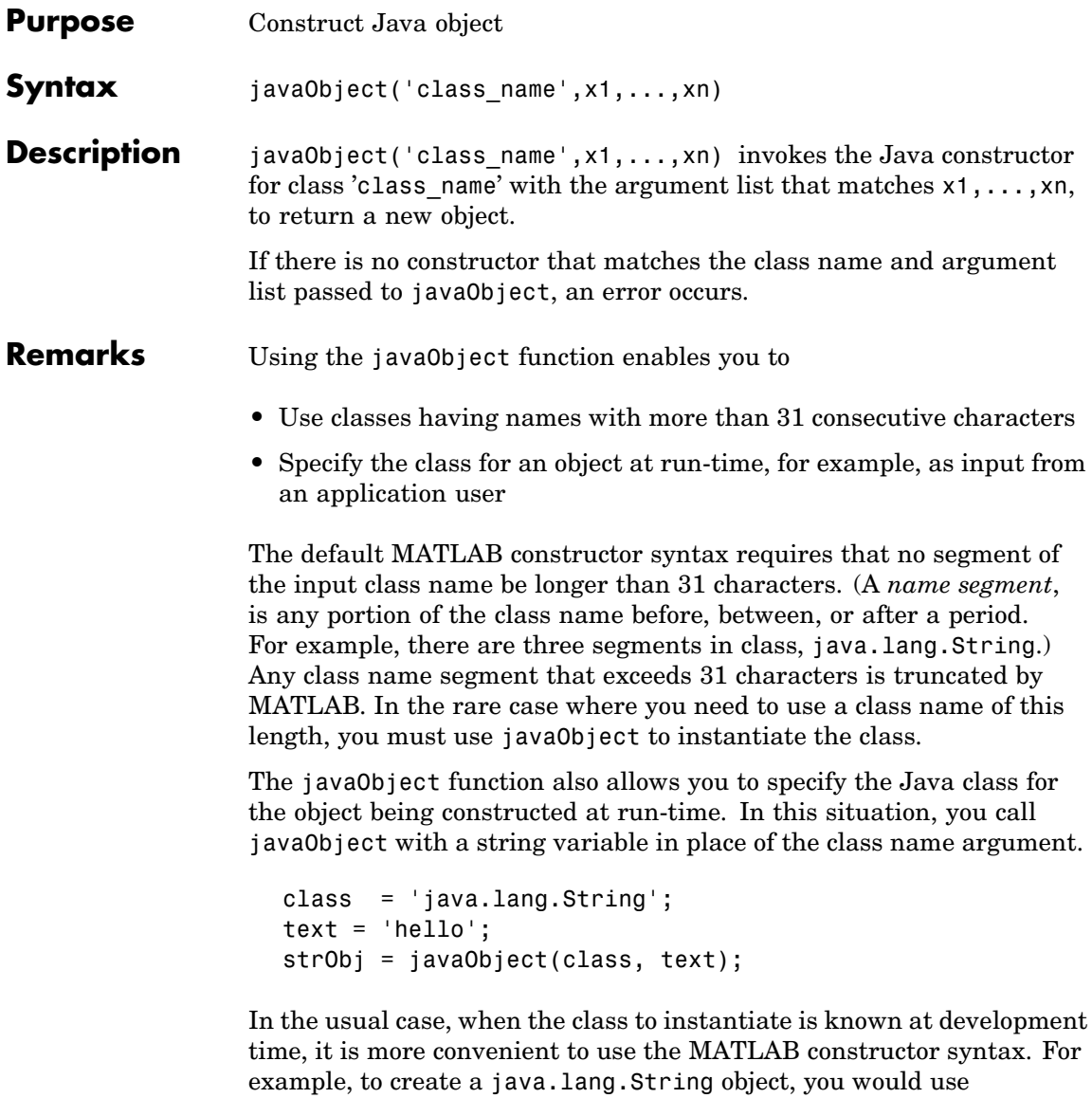

strObj = java.lang.String('hello');

**Note** Typically, you will not need to use javaObject. The default MATLAB syntax for instantiating a Java class is somewhat simpler and is preferable for most applications. Use javaObject primarily for the two cases described above.

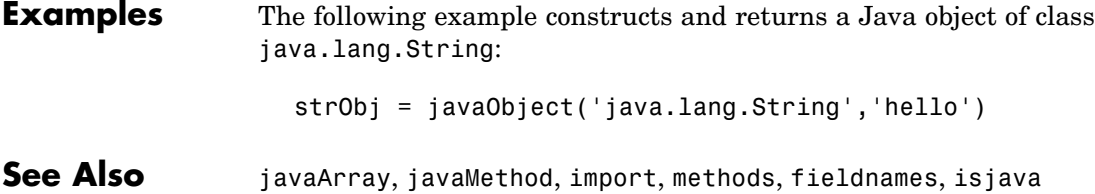

## <span id="page-2223-0"></span>**javarmpath**

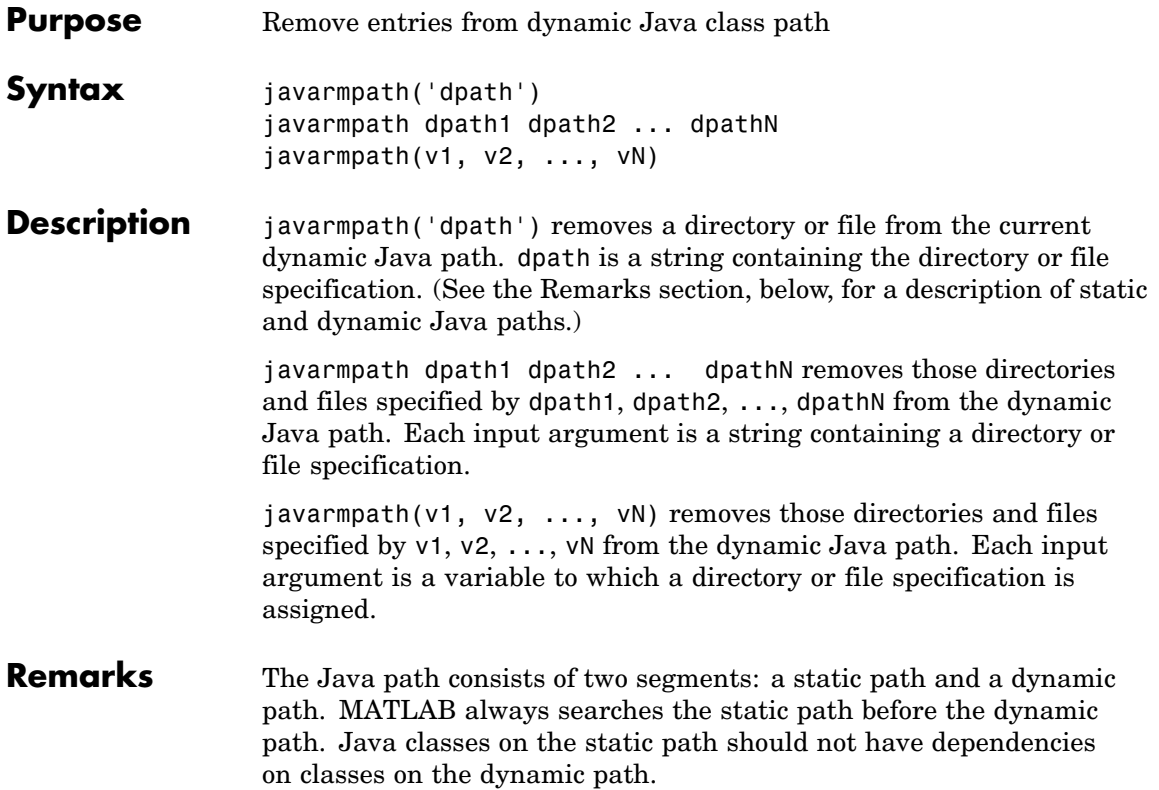

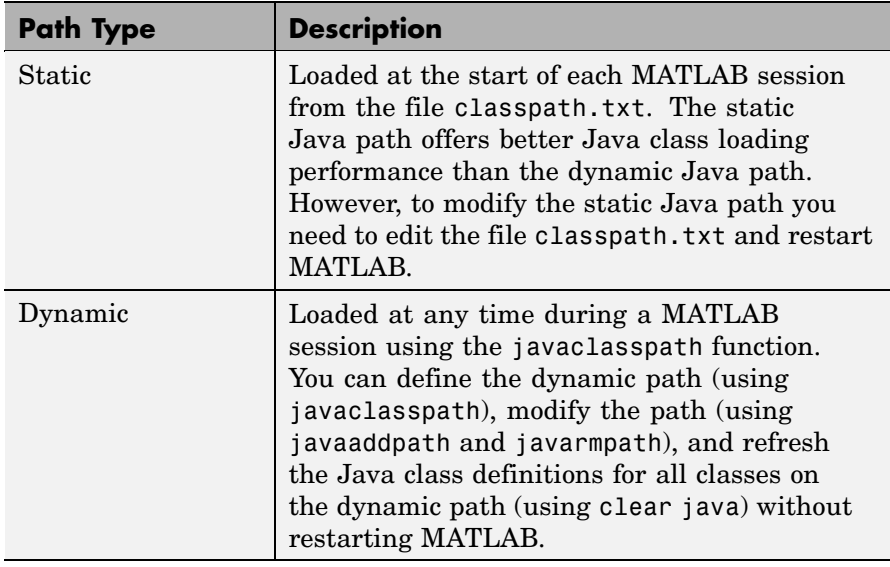

**Examples** Create a function to set your initial dynamic Java class path:

```
function setdynpath
javaclasspath({
   'C:\Work\Java\ClassFiles', ...
   'C:\Work\JavaTest\curvefit.jar', ...
   'C:\Work\JavaTest\timer.jar', ...
   'C:\Work\JavaTest\patch.jar'});
% end of file
```
Call this function to set up your dynamic class path. Then, use the javaclasspath function with no arguments to display all current static and dynamic paths:

setdynpath; javaclasspath

STATIC JAVA PATH

```
D:\Sys0\Java\util.jar
D:\Sys0\Java\widgets.jar
D:\Sys0\Java\beans.jar
          .
          .
    DYNAMIC JAVA PATH
C:\Work\Java\ClassFiles
C:\Work\JavaTest\curvefit.jar
```
C:\Work\JavaTest\timer.jar C:\Work\JavaTest\patch.jar

At some later time, add the following two entries to the dynamic path. One entry specifies a directory and the other a Java Archive (JAR) file. When you add a directory to the path, MATLAB includes all files in that directory as part of the path:

```
javaaddpath({
   'C:\Work\Java\Curvefit\Test', ...
   'C:\Work\Java\mywidgets.jar'});
```
Use javaclasspath with just an output argument to return the dynamic path alone:

```
p = javaclasspath
p ='C:\Work\Java\ClassFiles'
   'C:\Work\JavaTest\curvefit.jar'
   'C:\Work\JavaTest\timer.jar'
   'C:\Work\JavaTest\patch.jar'
   'C:\Work\Java\Curvefit\Test'
   'C:\Work\Java\mywidgets.jar'
```
Create an instance of the mywidgets class that is defined on the dynamic path:

h = mywidgets.calendar;

If, at some time, you modify one or more classes that are defined on the dynamic path, you will need to clear the former definition for those classes from MATLAB memory. You can clear all dynamic Java class definitions from memory using,

clear java

If you then create a new instance of one of these classes, MATLAB uses the latest definition of the class to create the object.

Use javarmpath to remove a file or directory from the current dynamic class path:

javarmpath('C:\Work\Java\mywidgets.jar');

**See Also** javaclasspath, javaaddpath, clear

## **keyboard**

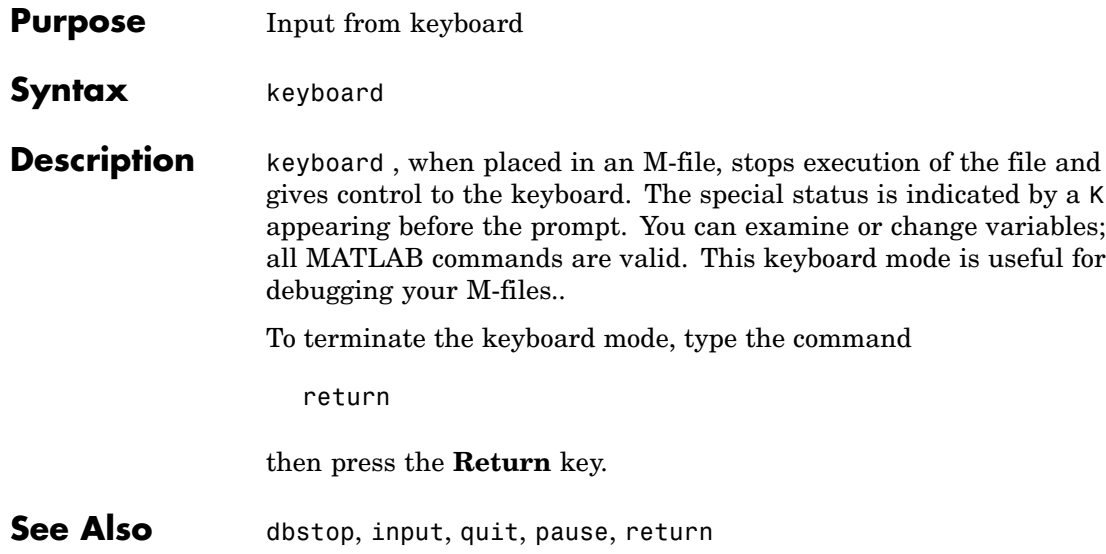

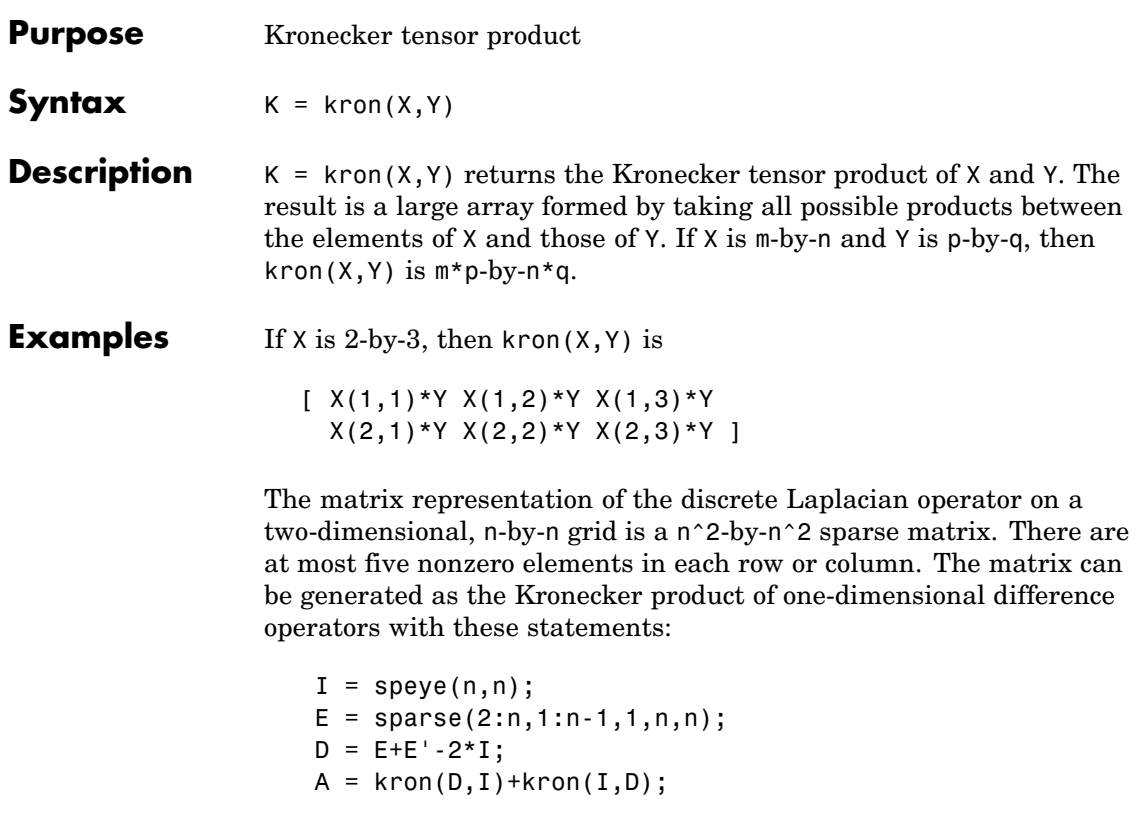

Plotting this with the spy function for  $n = 5$  yields:

**kron**

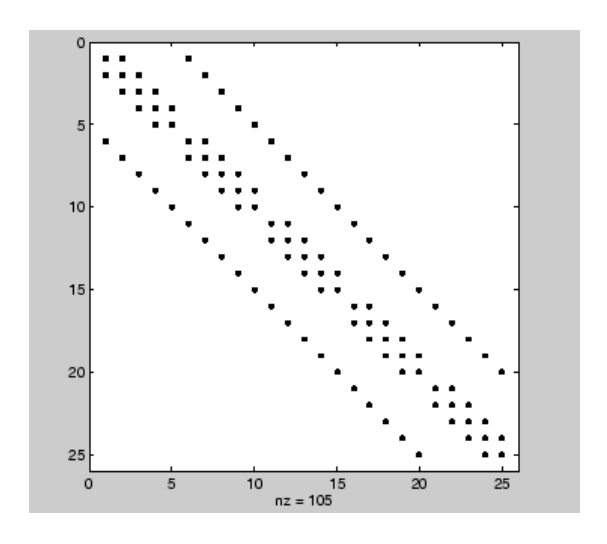

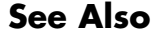

See Also hankel, toeplitz

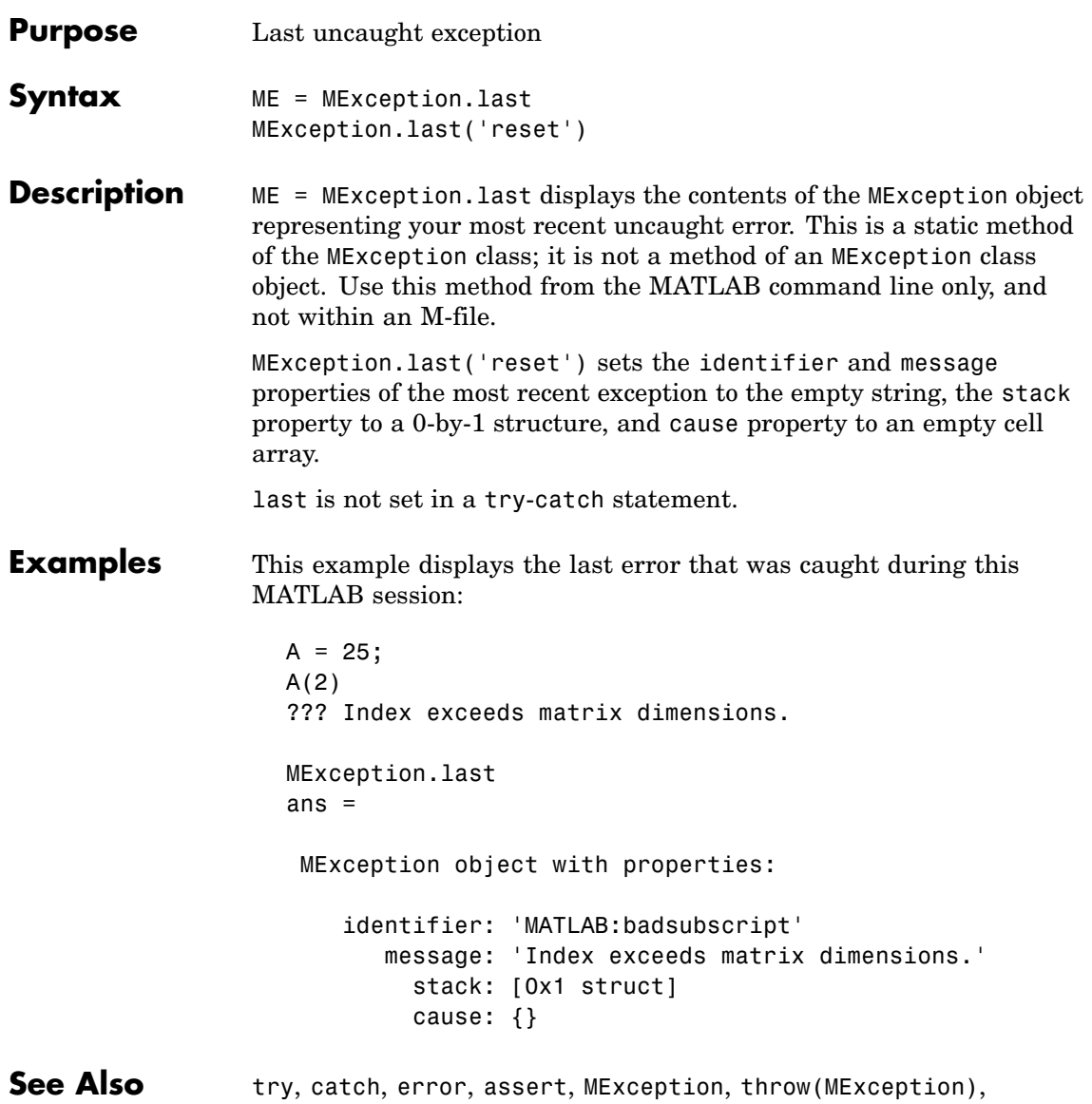

addCause(MException), [getReport\(MException\)](#page-1778-0), [disp\(MException\)](#page-2140-0), [isequal\(MException\)](#page-2140-0), eq(MException), [ne\(MException\)](#page-2612-0)
### **Purpose** Last error message

**Note** lasterr has been replaced by lasterror, but will be maintained for backward compatibility.

identifier strings specified by new\_msgstr and new\_msgid respectively.

## **Syntax** msgstr = lasterr [msgstr, msgid] = lasterr lasterr('new\_msgstr') lasterr('new\_msgstr', 'new\_msgid') [msgstr, msgid] = lasterr('new\_msgstr', 'new\_msgid') **Description** msgstr = lasterr returns the last error message generated by MATLAB. [msgstr, msgid] = lasterr returns the last error in msgstr and its message identifier in msgid. If the error was not defined with an identifier, lasterr returns an empty string for msgid. See and in the MATLAB Programming documentation for more information on the msgid argument and how to use it. lasterr('new msgstr') sets the last error message to a new string, new msgstr, so that subsequent invocations of lasterr return the new error message string. You can also set the last error to an empty string with lasterr(''). lasterr('new\_msgstr', 'new\_msgid') sets the last error message and its identifier to new strings new\_msgstr and new\_msgid, respectively. Subsequent invocations of lasterr return the new error message and message identifier. [msgstr, msgid] = lasterr('new\_msgstr', 'new\_msgid') returns the last error message and its identifier, also changing these values so that subsequent invocations of lasterr return the message and

## **Examples Example 1**

Here is a function that examines the lasterr string and displays its own message based on the error that last occurred. This example deals with two cases, each of which is an error that can result from a matrix multiply:

```
function matrix_multiply(A, B)
try
  A*B
catch
   errmsg = lasterr;
   if(strfind(errmsg, 'Inner matrix dimensions'))
      disp('** Wrong dimensions for matrix multiply')
   else
      if(strfind(errmsg, 'not defined for variables of class'))
         disp('** Both arguments must be double matrices')
      end
   end
end
```
If you call this function with matrices that are incompatible for matrix multiplication (e.g., the column dimension of A is not equal to the row dimension of B), MATLAB catches the error and uses lasterr to determine its source:

```
A = \begin{bmatrix} 1 & 2 & 3 \\ 6 & 7 & 2 \\ 0 & -1 & 5 \end{bmatrix};
B = [9 \ 5 \ 6; 0 \ 4 \ 9];matrix multiply(A, B)
** Wrong dimensions for matrix multiply
```
## **Example 2**

Specify a message identifier and error message string with error:

```
error('MyToolbox:angleTooLarge', ...
      'The angle specified must be less than 90 degrees.');
```
In your error handling code, use lasterr to determine the message identifier and error message string for the failing operation:

```
[errmsg, msgid] = lasterr
errmsg =
   The angle specified must be less than 90 degrees.
msgid =
   MyToolbox:angleTooLarge
```
**See Also** error, lasterror, rethrow, warning, lastwarn

## **lasterror**

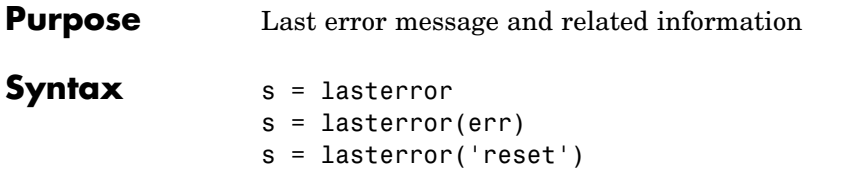

**Description** s = lasterror returns a structure s containing information about the most recent error issued by MATLAB. The return structure contains the following fields:

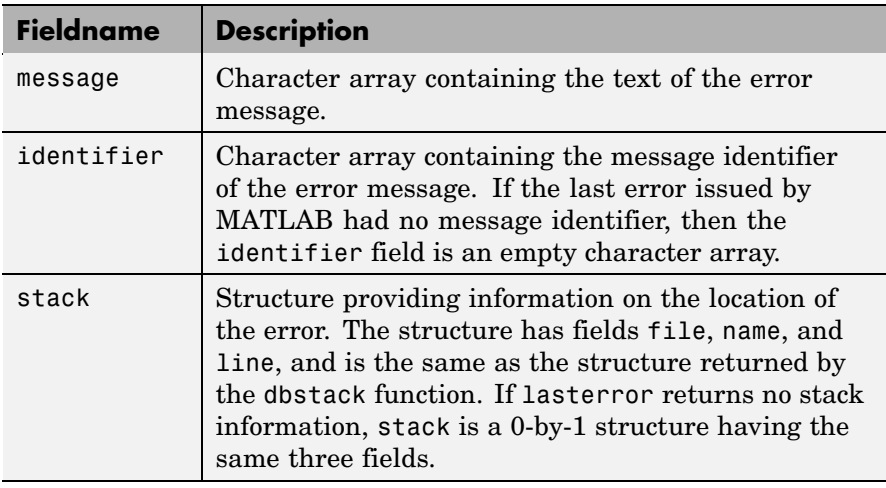

**Note** The lasterror return structure might contain additional fields in future versions of MATLAB.

The fields of the structure returned in stack are

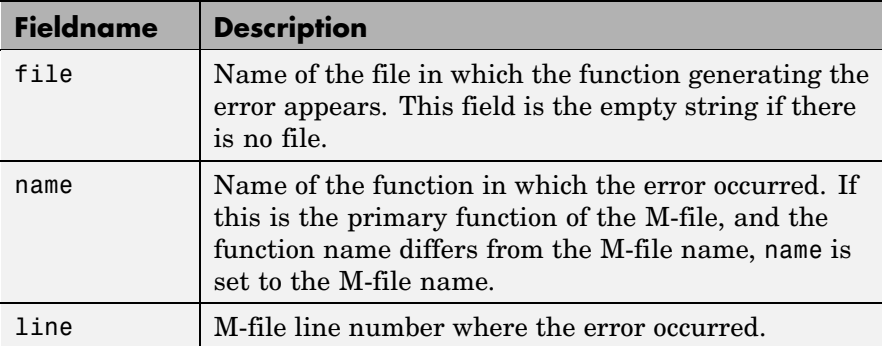

See in the MATLAB Programming documentation for more information on the syntax and usage of message identifiers.

s = lasterror(err) sets the last error information to the error message and identifier specified in the structure err. Subsequent invocations of lasterror return this new error information. The optional return structure s contains information on the previous error.

s = lasterror('reset') sets the last error information to the default state. In this state, the message and identifier fields of the return structure are empty strings, and the stack field is a 0-by-1 structure.

## **Examples Example 1**

Save the following MATLAB code in an M-file called average.m:

```
function y = average(x)% AVERAGE Mean of vector elements.
% AVERAGE(X), where X is a vector, is the mean of vector elements.
% Nonvector input results in an error.
check_inputs(x)
y = sum(x)/length(x); % The actual computation
function check_inputs(x)
[m,n] = size(x);if (\sim((m == 1) || (n == 1)) || (m == 1 & 8 & n == 1))error('AVG:NotAVector', 'Input must be a vector.')
```
## **lasterror**

end

Now run the function. Because this function requires vector input, passing a scalar value to it forces an error. The error occurs in subroutine check inputs:

```
average(200)
??? Error using ==> average>check_inputs
Input must be a vector.
Error in == average at 5
check_inputs(x)
```
Get the three fields from lasterror:

```
err = lasterror
err =message: [1x61 char]
    identifier: 'AVG:NotAVector'
         stack: [2x1 struct]
```
Display the text of the error message:

```
msg = err.message
msq =Error using ==> average>check_inputs
    Input must be a vector.
```
Display the fields containing the stack information. err.stack is a 2-by-1 structure because it provides information on the failing subroutine check\_inputs and also the outer, primary function average:

```
st1 = err.stack(1,1)st1 =file: 'd:\matlab test\average.m'
    name: 'check_inputs'
    line: 11
```

```
st2 = err.stack(2,1)st2 =file: 'd:\matlab_test\average.m'
    name: 'average'
    line: 5
```
**Note** As a rule, the name of your primary function should be the same as the name of the M-file containing that function. If these names differ, MATLAB uses the M-file name in the name field of the stack structure.

### **Example 2**

lasterror is often used in conjunction with the rethrow function in try-catch statements. For example,

```
try
   do_something
catch
   do_cleanup
   rethrow(lasterror)
end
```
**See Also** try, catch, error, assert, [MException](#page-2140-0), rethrow, lastwarn, dbstack

## **lastwarn**

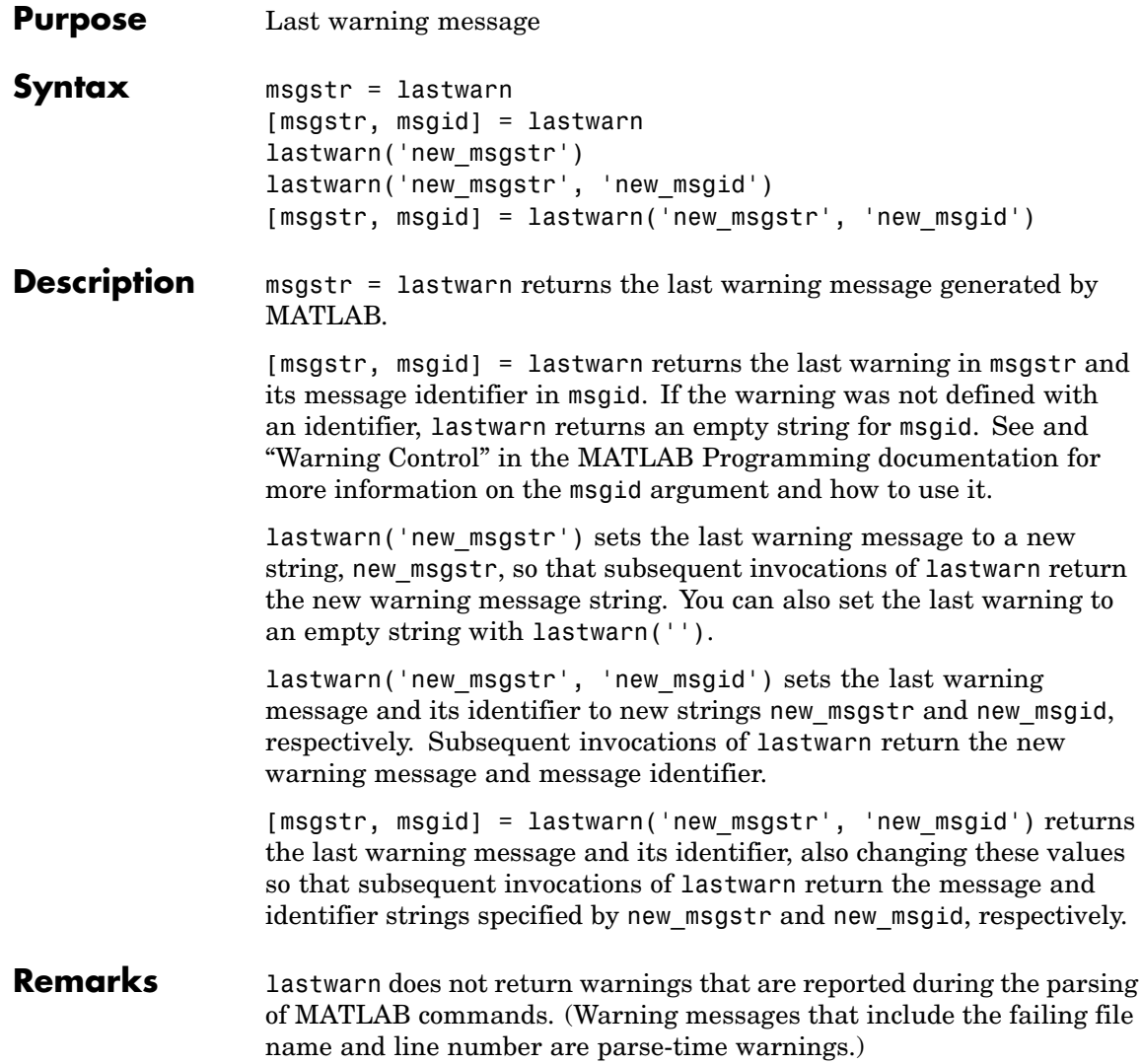

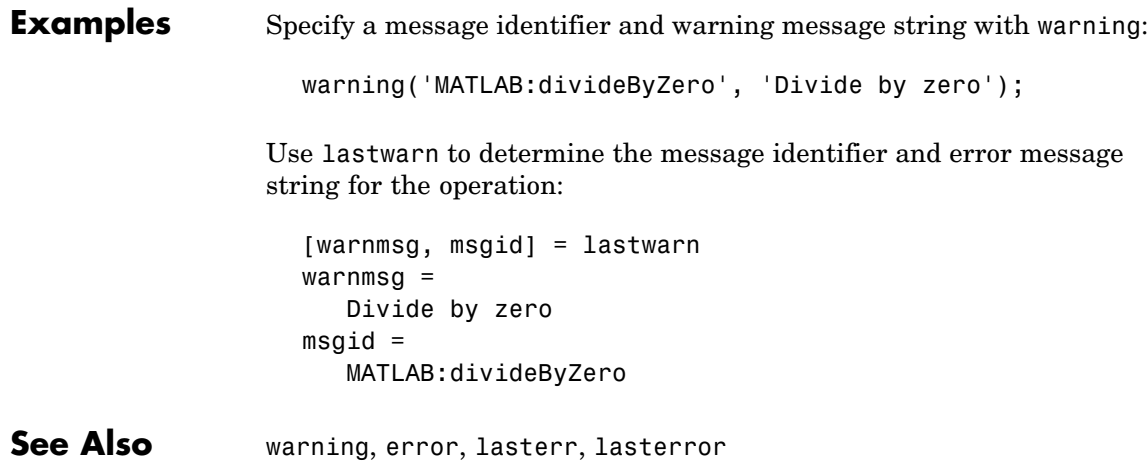

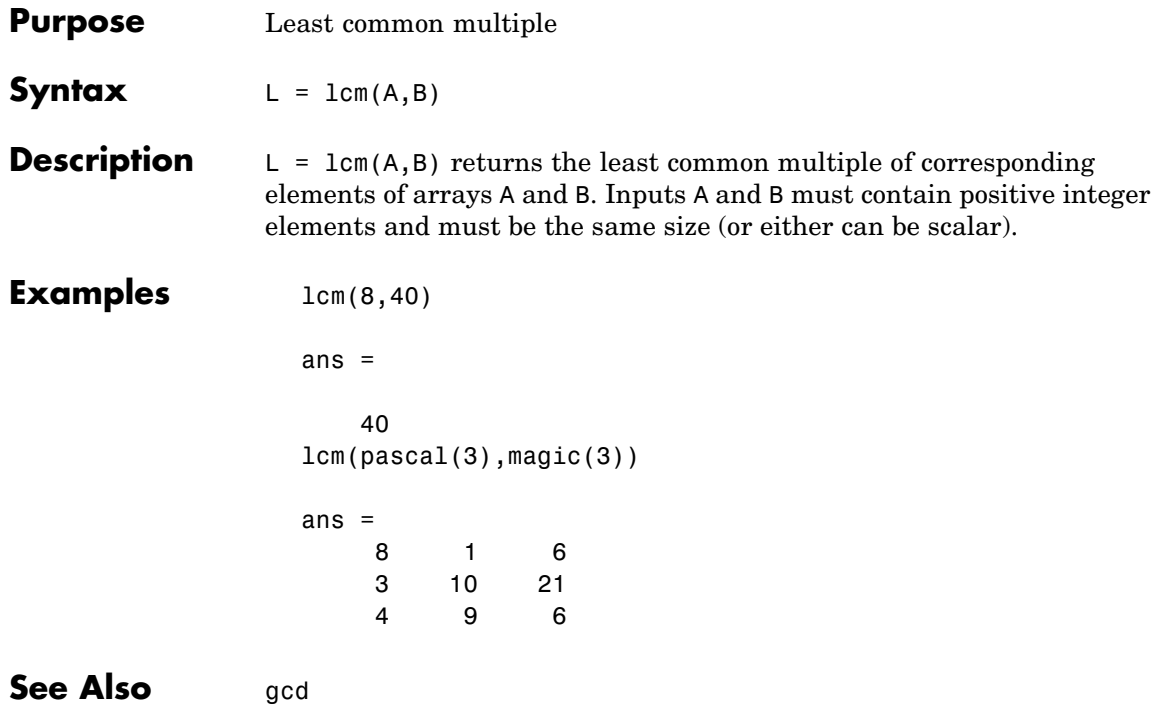

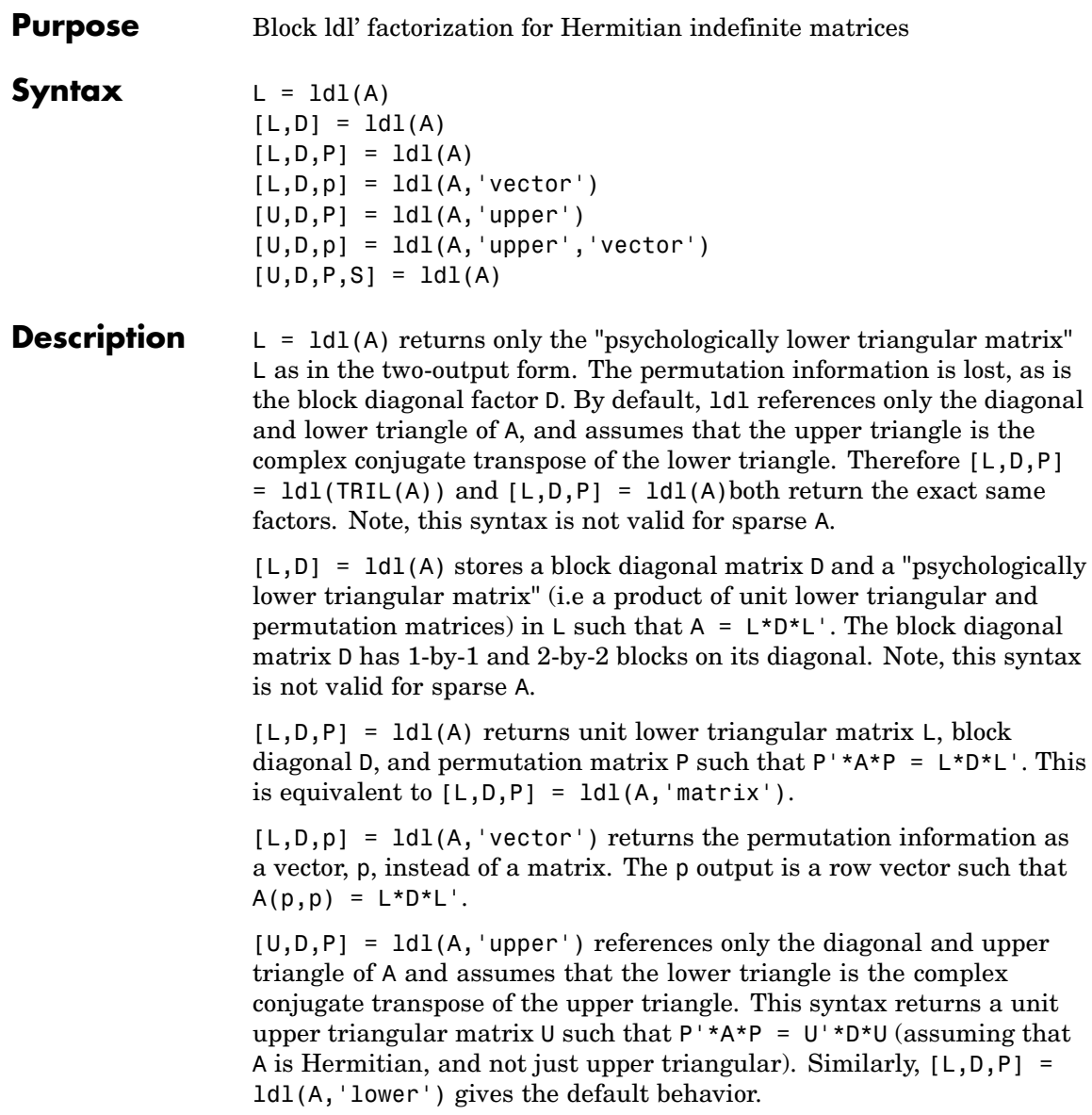

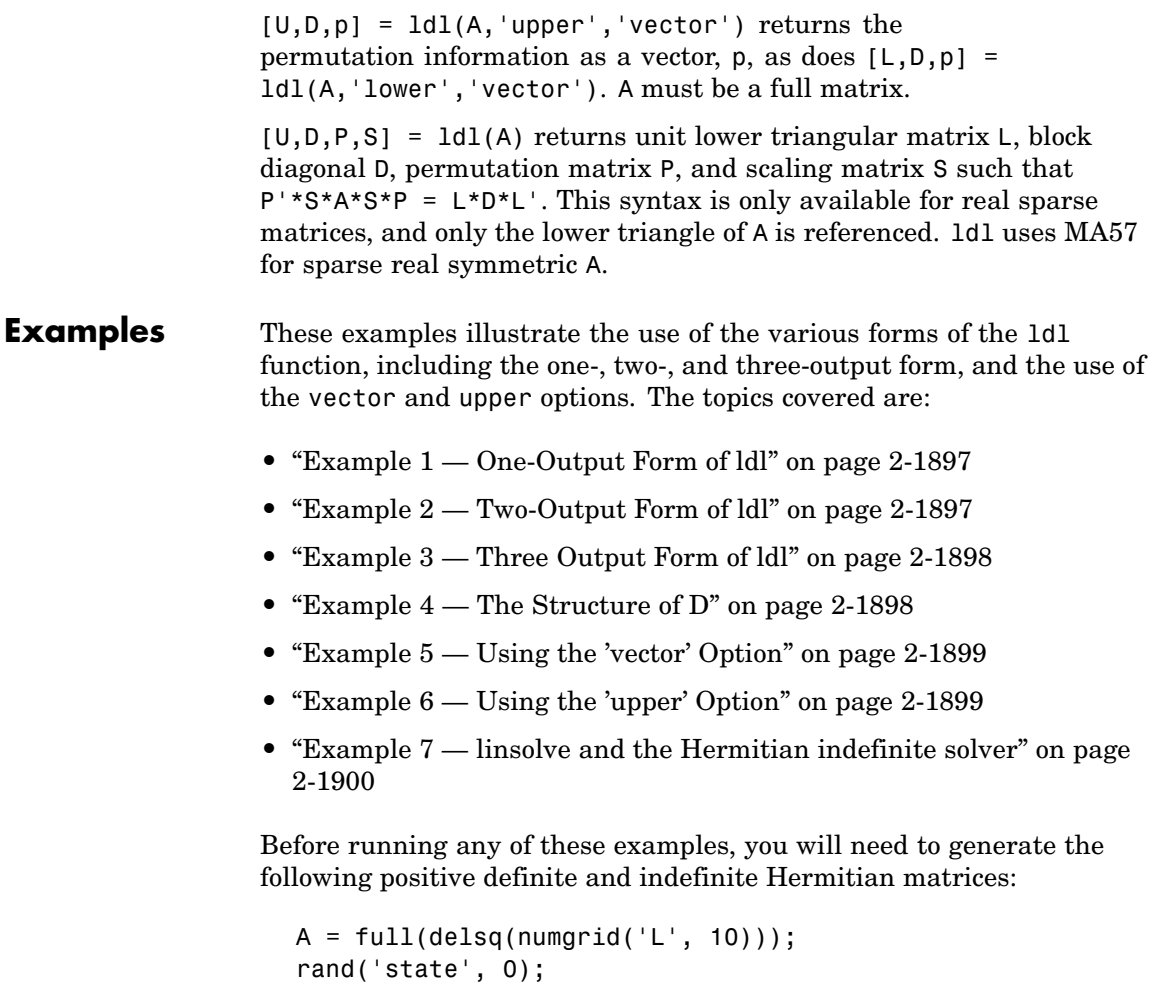

 $B = rand(10);$ 

M = [eye(10) B; B' zeros(10)];

The structure of M here is very common in optimization and fluid-flow problems, and M is in fact indefinite. Note that the positive definite matrix A must be full, as ldl does not accept sparse arguments.

## <span id="page-2244-0"></span>**Example 1 — One-Output Form of ldl**

The one-output form of ldl returns the psychologically unit lower-triangular matrix as above. Note that this is a different matrix from that which you would derive with the lu function, as lu just returns what comes from LAPACK. Although ldl is also implemented using LAPACK routines (ssytrf, dsytrf, chetrf, zhetrf), you must decipher the output in ways that are lost when only one output is returned:

```
Lm = 1d1(M); Dm = Lm \ (M/Lm');fprintf(1, ...
'The error norm ||M - Lm*Dm*Lm'|| is %g\n', norm(M - Lm*Dm*Lm'));
```
You can apply the L output from this command to the input matrix to recover D (approximately).

## **Example 2 — Two-Output Form of ldl**

The two-output form of 1d1 returns L and D such that  $A - (L^*D^*L)$  is small, L is "psychologically unit lower triangular" (i.e., a permuted unit lower triangular matrix), and D is a block 2-by-2 diagonal. Note also that, because A is positive definite, the diagonal of D is all positive:

```
[LA, DA] = Id1(A);fprintf(1, ...
'The factorization error ||A - LA*BA*LA'|| is \gamma g \n\cdot, \ldotsnorm(A - LA*DA*LA'));
neginds = find(diag(DA) < 0)
```
Given a b, solve Ax=b using LA, DA:

```
bA = sum(A, 2);
x = LA' \ (DA \ (LA \ bA));
fprintf(...
'The absolute error norm ||x - ones(size(bA))|| is \frac{1}{3}g\n', ...
norm(x - ones(size(bA)));
```
### <span id="page-2245-0"></span>**Example 3 — Three Output Form of ldl**

The three output form returns the permutation matrix as well, so that L is in fact unit lower triangular:

```
[LM, DM, PM] = Idl(M);fprintf(1, ...
'The error norm ||Pm''*M*Pm - Lm*Dm*Lm''|| is %g\n', ...
norm(Pm'*M*Pm - Lm*Dm*Lm'));
fprintf(1, ...
'The difference between Lm and tril(Lm) is \frac{1}{2}g\n', ...
norm(Lm - trial(Lm));
```
Given b, solve Mx=b using Lm, Dm, and Pm:

```
bM = sum(M, 2);
x = Pm*(Lm') (Dm)(Lm/(Pm'*bM)));
fprintf(...
'The absolute error norm ||x - ones(size(b))|| is \frac{1}{2}g\n', ...
norm(x - ones(size(bM)) );
```
## **Example 4 — The Structure of D**

D is a block diagonal matrix with 1-by-1 blocks and 2-by-2 blocks. That makes it a special case of a tridiagonal matrix. When the input matrix is positive definite, D is almost always diagonal (depending on how definite the matrix is). When the matrix is indefinite however, D may be diagonal or it may express the block structure. For example, with A as above, DA is diagonal. But if you shift A just a bit, you end up with an indefinite matrix, and then you can compute a D that has the block structure.

```
figure; spy(DA); title('Structure of D from ldl(A)');
[Las, Das] = ldl(A - 4*eye(size(A)));
figure; spy(Das);
title('Structure of D from ldl(A - 4*eye(size(A)))');
```
## <span id="page-2246-0"></span>**Example 5 — Using the 'vector' Option**

Like the lu function, ldl accepts an argument that determines whether the function returns a permutation vector or permutation matrix. ldl returns the latter by default. When you select 'vector', the function executes faster and uses less memory. For this reason, specifying the 'vector' option is recommended. Another thing to note is that indexing is typically faster than multiplying for this kind of operation:

```
[Lm, Dm, pm] = ldl(M, 'vector');
fprintf(1, 'The error norm ||M(pm,pm) - Lm*Dm*Lm''|| is \gamma g\n', ...
  norm(M(pm,pm) - Lm*Dm*Lm'));
% Solve a system with this kind of factorization.
clear x;
x(pm,:) = Lm' \setminus (Dm \setminus (Lm \setminus (bM(pm,:))));
fprintf('The absolute error norm ||x - ones(size(b))|| is \frac{6}{9}\ln', ...
  norm(x - ones(size(bM))));
```
## **Example 6 — Using the 'upper' Option**

Like the chol function, 1d1 accepts an argument that determines which triangle of the input matrix is referenced, and also whether ldl returns a lower (L) or upper  $(L')$  triangular factor. For dense matrices, there are no real savings with using the upper triangular version instead of the lower triangular version:

```
MI = tri1(M);[Lml, Dml, Pml] = ldl(Ml, 'lower'); % 'lower' is default behavior.
fprintf(1, ...
'The difference between Lml and Lm is %g\n', norm(Lml - Lm));
[Umu, Dmu, pmu] = ldl(triu(M), 'upper', 'vector');
fprintf(1, ...
'The difference between Umu and Lm'' is %g\n', norm(Umu - Lm'));
% Solve a system using this factorization.
clear x;
x(pm,:) = Umu\ (Dmu\ (Umu'\ (bM(pmu,:))));
fprintf(...
```

```
'The absolute error norm ||x - ones(size(b))|| is \%g\n\cdot, \ldotsnorm(x - ones(size(bM))));
```
When specifying both the 'upper' and 'vector' options, 'upper' must precede 'vector' in the argument list.

## **Example 7 — linsolve and the Hermitian indefinite solver**

When using the linsolve function, you may experience better performance by exploiting the knowledge that a system has a symmetric matrix. The matrices used in the examples above are a bit small to see this so, for this example, generate a larger matrix. The matrix here is symmetric positive definite, and below we will see that with each bit of knowledge about the matrix, there is a corresponding speedup. That is, the symmetric solver is faster than the general solver while the symmetric positive definite solver is faster than the symmetric solver:

```
Abig = full(delsq(numgrid('L', 30)));
bbig = sum(Abig, 2);LSopts.POSDEF = false;
LSopts.SYM = false;
tic; linsolve(Abig, bbig, LSopts); toc;
LSopts.SYM = true;
tic; linsolve(Abig, bbig, LSopts); toc;
LSopts.POSDEF = true;
tic; linsolve(Abig, bbig, LSopts); toc;
```
**Algorithm** 1dl uses the LAPACK routines listed in the following table.

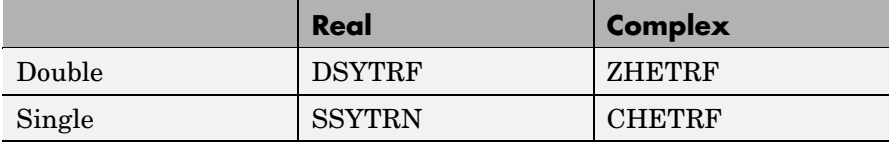

## **See Also** chol, lu, qr

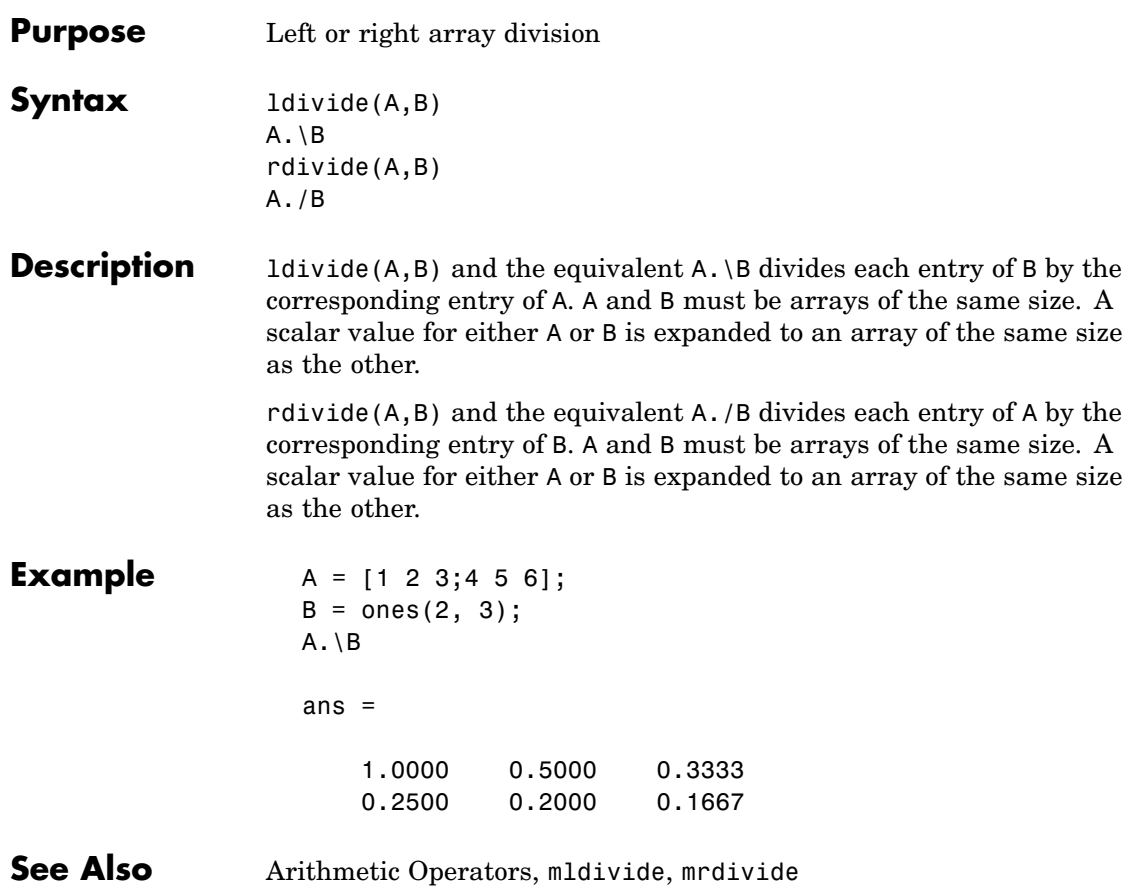

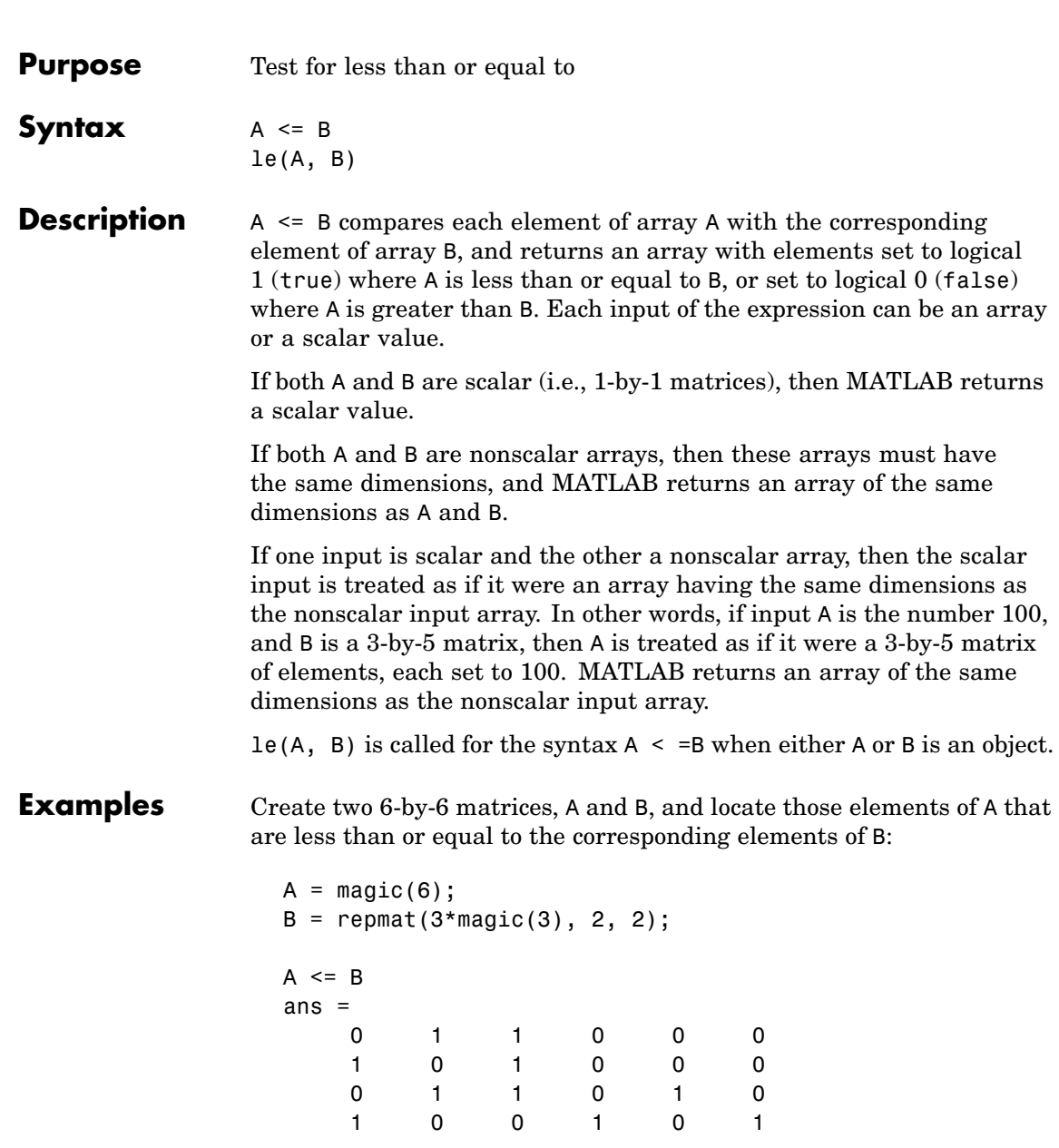

**le**

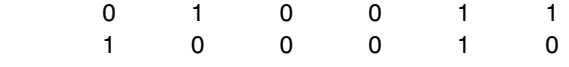

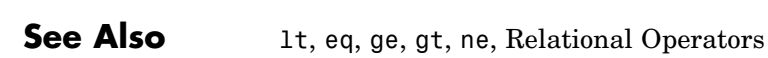

# **legend**

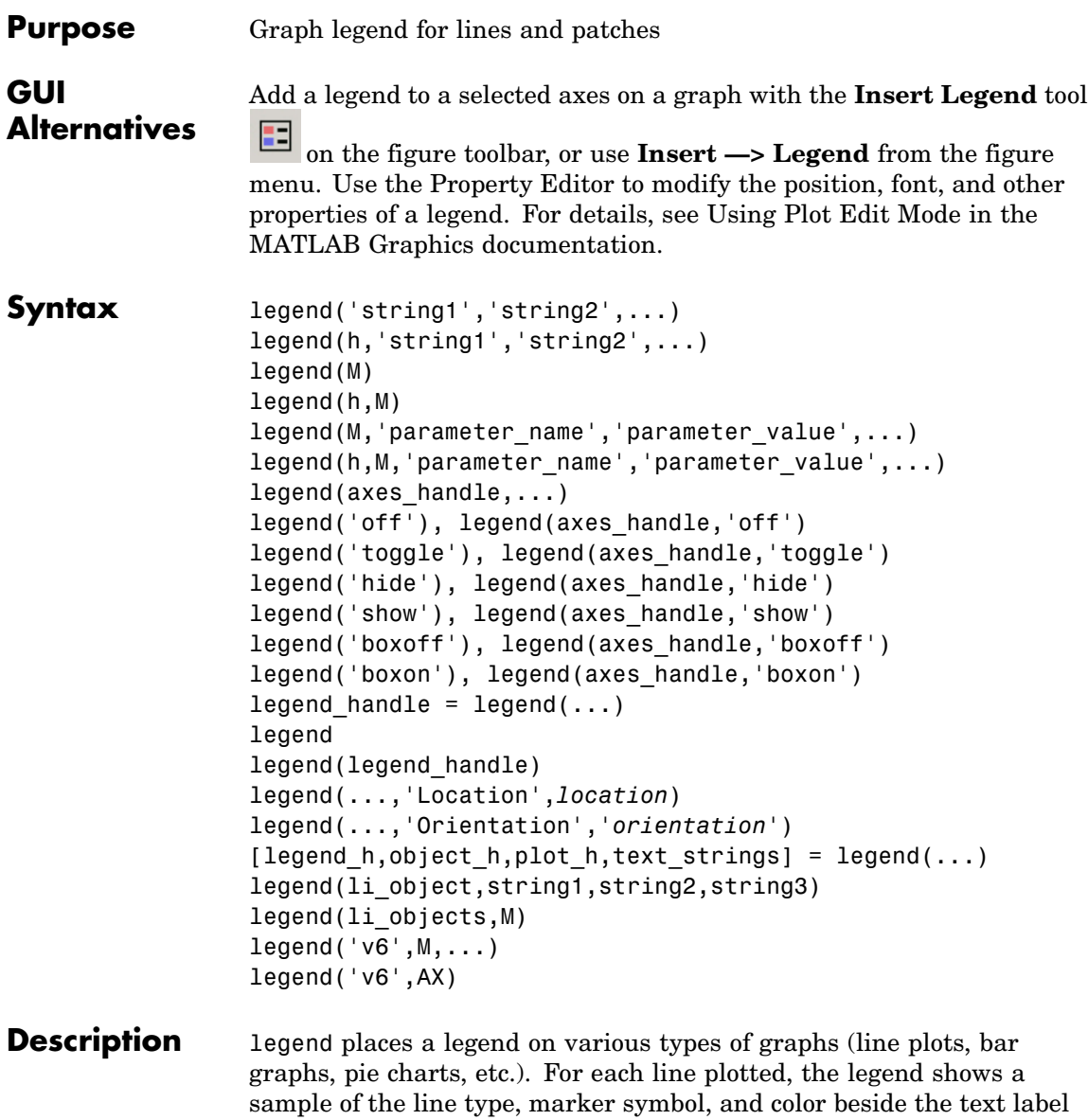

you specify. When plotting filled areas (patch or surface objects), the legend contains a sample of the face color next to the text label.

The font size and font name for the legend strings match the axes FontSize and FontName properties.

legend('string1','string2',...) displays a legend in the current axes using the specified strings to label each set of data.

legend(h,'string1','string2',...) displays a legend on the plot containing the objects identified by the handles in the vector h and uses the specified strings to label the corresponding graphics object (line, barseries, etc.).

legend(M) adds a legend containing the rows of the matrix or cell array of strings M as labels. For matrices, this is the same as  $legend(M(1,:),M(2,:),...).$ 

legend(h,M) associates each row of the matrix or cell array of strings M with the corresponding graphics object (patch or line) in the vector of handles h.

legend(M,'parameter\_name','parameter\_value',...) and legend(h,M,'parameter\_name','parameter\_value',...) allow parameter/value pairs to be set when creating a legend (you can also assign them with set or with the Property Editor or Property Inspector). M must be a cell array of names. Legends inherit the properties of axes, although not all of them are relevant to legend objects.

legend (axes handle,...) displays the legend for the axes specified by axes handle.

legend('off'), legend(axes\_handle,'off') removes the legend in the current axes or the axes specified by axes\_handle.

legend('toggle'), legend(axes\_handle,'toggle') toggles the legend on or off. If no legend exists for the current axes, one is created using default strings.

The *default string* for an object is the value of the object's DisplayName property, if you have defined a value for DisplayName (which you can do using the Property Editor or calling set). Otherwise, legend constructs

a string of the form data1, data2, etc. Setting display names is useful when you are experimenting with legends and might forget how objects in a lineseries, for example, are ordered.

When you specify legend strings in a legend command, their respective DisplayNames are set to these strings. If you delete a legend and then create a new legend without specifying labels for it, the values of DisplayName are (re)used as label names. Naturally, the associated plot objects must have a DisplayName property for this to happen: all *\_series* and *\_group* plot objects have a DisplayName property; Handle Graphics primitives, such as line and patch, do not.

legend('hide'), legend(axes\_handle,'hide') makes the legend in the current axes or the axes specified by axes\_handle invisible.

legend('show'), legend(axes\_handle,'show') makes the legend in the current axes or the axes specified by axes\_handle visible. A legend is created if one did not exist previously. Legends created automatically are limited to depict only the first 20 lines in the plot; if you need more legend entries, you can manually create a legend for them all with legend('string1','string2',...) syntax.

legend('boxoff'), legend(axes\_handle,'boxoff') removes the box from the legend in the current axes or the axes specified by axes handle, and makes its background transparent.

legend('boxon'), legend(axes\_handle,'boxon') adds a box with an opaque background to the legend in the current axes or the axes specified by axes handle.

You can also type the above six commands using the syntax

legend *keyword*

If the keyword is not recognized, it is used as legend text, creating a legend or replacing the current legend.

legend handle = legend( $\ldots$ ) returns the handle to the legend on the current axes, or [] if no legend exists.

legend with no arguments refreshes all the legends in the current figure.

legend(legend\_handle) refreshes the specified legend.

legend(...,'Location',*location*) uses *location* to determine where to place the legend. *location* can be either a 1-by-4 position vector ([left bottom width height]) or one of the following strings.

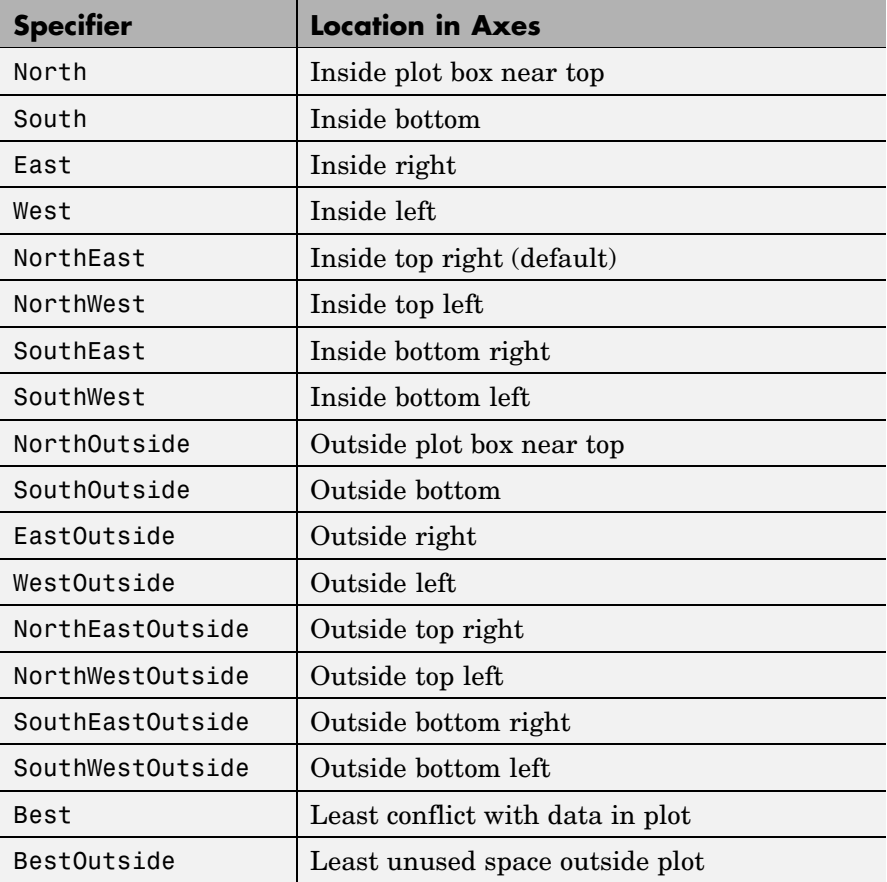

If the legend text does not fit in the 1-by-4 position vector, the position vector is resized around the midpoint to fit the legend text given its font and size, making the legend taller or wider. The *location* string can be all lowercase and can be abbreviated by sentinel letter (e.g., N, NE, NEO, etc.). Using one of the ...Outside values for *location* ensures that the legend does not overlap the plot, whereas overlaps can occur when you specify any of the other cardinal values. The *location* property applies to colorbars and legends, but not to axes.

## **Obsolete Location Values**

The first column of the following table shows the now-obsolete specifiers for legend locations that were in use prior to Version 7, along with a description of the locations and their current equivalent syntaxes:

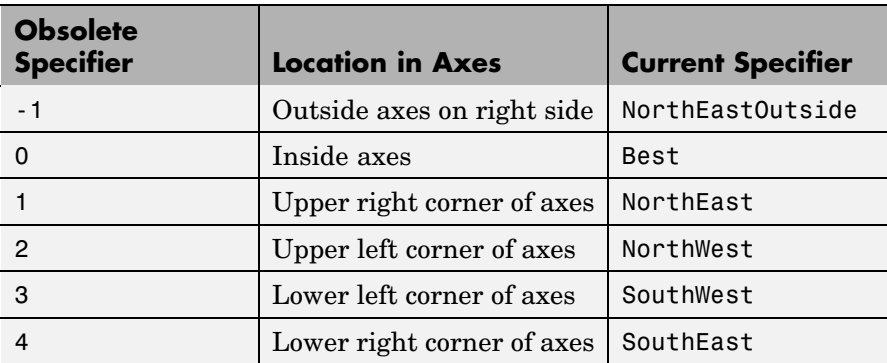

legend(...,'Orientation','*orientation*') creates a legend with the legend items arranged in the specified orientation. *orientation* can be vertical (the default) or horizontal.

[legend h,object h,plot h,text strings] = legend(...) returns

- legend  $h$  Handle of the legend axes
- object  $h$  Handles of the line, patch, and text graphics objects used in the legend
- plot  $h$  Handles of the lines and other objects used in the plot

**•** text\_strings — Cell array of the text strings used in the legend

These handles enable you to modify the properties of the respective objects.

legend(li\_object,string1,string2,string3) creates a legend for legendinfo objects li\_objects with strings string1, etc.

legend(li\_objects,M) creates a legend of legendinfo objects li\_objects, where M is a string matrix or cell array of strings corresponding to the legendinfo objects.

## **Backward Compatibility**

legend( $'v6'$ ,  $M$ , ...), for a cell array of strings M, creates a legend compatible with MATLAB 6.5 from the strings in M and any additional inputs.

legend('v6',AX), for an axes handle AX, updates any Version 6 legends and returns the legend handle.

The following calls to legend are passed to the Version 6 legend mechanism to maintain backward compatibility:

```
legend('DeleteLegend')
legend('EditLegend',h)
legend('ShowLegendPlot',h)
legend('ResizeLegend')
legend('RestoreSize',hLegend)
legend('RecordSize',hPlot)
```
**Note** The v6 option enables users of Version 7.x of MATLAB to create FIG-files that previous versions can open. It is obsolete and will be removed in a future version of MATLAB.

**Remarks** legend associates strings with the objects in the axes in the same order that they are listed in the axes Children property. By default, the legend annotates the current axes.

MATLAB displays only one legend per axes. legend positions the legend based on a variety of factors, such as what objects the legend obscures.

The properties that legends do not share with axes are

- **•** Location
- **•** Orientation
- **•** EdgeColor
- **•** TextColor
- **•** Interpreter
- **•** String

Legends for graphs that contain groups of objects such as lineseries, barseries, contourgroups, etc. created by high-level plotting commands such as plot, bar, contour, etc., by default display a single legend entry for the entire group, regardless of how many member objects it contains. However, you can customize such legends to show individual entries for all or selected member objects and assign a unique DisplayName to any of them. You control how groups appear in the legend by setting values for their Annotation and DisplayName properties with M-code. For information and examples about customizing legends in this manner, see "Controlling Legends" in the MATLAB Graphics documentation.

You can specify EdgeColor and TextColor as RGB triplets or as ColorSpecs. You cannot set these colors to 'none'. To hide the box surrounding a legend, set the Box property to 'off'. To allow the background to show through the legend box, set the legend's Color property to 'none', for example,

```
set(legend handle, 'Box', 'off')
set(legend handle, 'Color', 'none')
```
This is similar to the effect of the command legend boxoff, except that boxoff also hides the legend's border.

You can use a legend's handle to set text properties for all the strings in a legend at once with a cell array of strings, rather than looping through each of them. See the last line of the example below, which demonstrates setting a legend's Interpreter property. In that example, you could reset the String property of the legend as follows:

set(h, 'String', $\{ 'cos(x) ' , 'sin(x) ' \})$ 

See the documentation for Text Properties for additional details.

legend installs a figure ResizeFcn if there is not already a user-defined ResizeFcn assigned to the figure. This ResizeFcn attempts to keep the legend the same size.

### **Moving the Legend**

Move the legend by pressing the left mouse button while the cursor is over the legend and dragging the legend to a new location. Double-clicking a label allows you to edit the label.

**Example** Add a legend to a graph showing a sine and cosine function:

```
x = -pi:pi/20:pi;plot(x, cos(x), ' - ro', x, sin(x), ' - . b')h = legend('cos x','sin x',2);
set(h,'Interpreter','none')
```
## **legend**

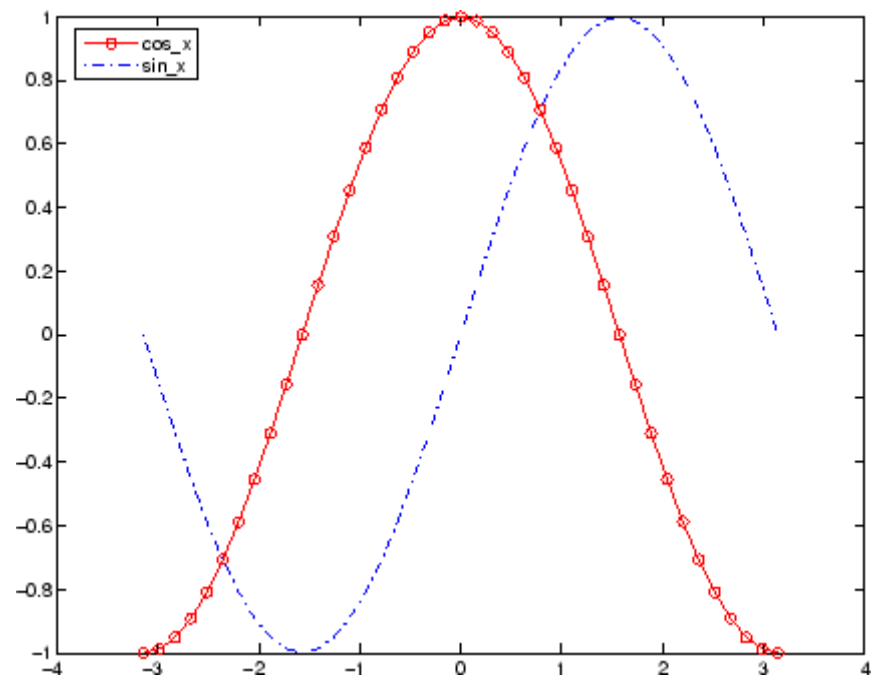

In this example, the plot command specifies a solid, red line ('-r') for the cosine function and a dash-dot, blue line ('-.b') for the sine function.

## See Also LineSpec, plot

"Adding a Legend to a Graph" for more information on using legends ["Annotating Plots" on page 1-87](#page-1368-0) for related functions

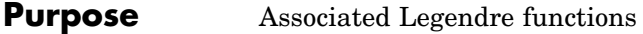

- **Syntax**  $P = \text{Legendre}(n, X)$  $S = leg$ endre(n,X,'sch')
	- $N = \text{Legendre}(n, X, 'norm')$

## **Definitions Associated Legendre Functions**

The Legendre functions are defined by

$$
P_n^m(x) = (-1)^m (1 - x^2)^{m/2} \frac{d^m}{dx^m} P_n(x)
$$

where

 $P_n(x)$ 

is the Legendre polynomial of degree  $n$ .

$$
P_n(x) = \frac{1}{2^n n!} \left[ \frac{d^n}{dx^n} (x^2 - 1)^n \right]
$$

## **Schmidt Seminormalized Associated Legendre Functions**

The Schmidt seminormalized associated Legendre functions are related to the nonnormalized associated Legendre functions  $P_n^m(x)$  by  $P_n(x)$  for  $m = 0$ 

$$
S_n^m(x) = (-1)^m \sqrt{\frac{2(n-m)!}{(n+m)!}} P_n^m(x)_{\text{for } m > 0.
$$

## **Fully Normalized Associated Legendre Functions**

The fully normalized associated Legendre functions are normalized such that

## **legendre**

$$
\int_{-1}^{1} (N_n^m(x))^2 dx = 1
$$

and are related to the unnormalized associated Legendre functions  $P_n^m(x)$ <sub>by</sub>

$$
N_n^m(x) = (-1)^m \sqrt{\frac{\left(n + \frac{1}{2}\right)(n-m)!}{(n+m)!}} P_n^m(x)
$$

**Description**  $P = \text{Legendre}(n, X)$  computes the associated Legendre functions  $P_n^m(x)$  of degree n and order  $m = 0, 1, ..., n$ , evaluated for each element of X. Argument n must be a scalar integer, and X must contain real values in the domain  $-1 \leq x \leq 1$ .

> If X is a vector, then P is an  $(n+1)$ -by-q matrix, where q = length(X). Each element  $P(m+1,i)$  corresponds to the associated Legendre function of degree n and order  $m$  evaluated at  $X(i)$ .

In general, the returned array P has one more dimension than X, and each element  $P(m+1,i,i,k,...)$  contains the associated Legendre function of degree n and order m evaluated at  $X(i,j,k,...)$ . Note that the first row of P is the Legendre polynomial evaluated at X, i.e., the case where  $m = 0$ .

 $S = \text{Legendre}(n, X, 'sch')$  computes the Schmidt seminormalized associated Legendre functions  $S_n^m(x)$ .

 $N = \text{Legendre}(n, X, \text{'norm'})$  computes the fully normalized associated Legendre functions  $N_n^m(x)$ 

## **Examples Example 1**

The statement legendre(2,0:0.1:0.2) returns the matrix

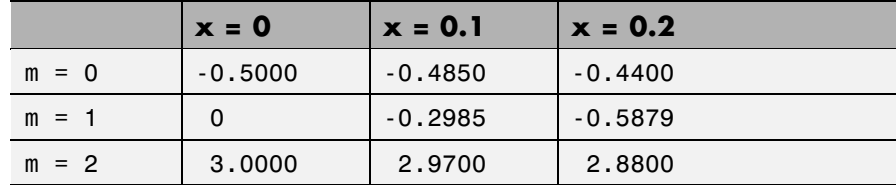

## **Example 2**

Given,

 $X = rand(2, 4, 5);$  $n = 2;$  $P = legendre(n,X)$ 

then

size(P) ans  $=$ 3245

and

```
P(:,1,2,3)
ans =-0.2475
   -1.1225
    2.4950
```
is the same as

```
legendre(n,X(1,2,3))
ans =
   -0.2475
   -1.1225
    2.4950
```
**Algorithm** legendre uses a three-term backward recursion relationship in m. This recursion is on a version of the Schmidt seminormalized associated

## **legendre**

Legendre functions  $\Psi_n$  (x), which are complex spherical harmonics. These functions are related to the standard Abramowitz and Stegun [1] functions  $P_n^m(x)$  by

$$
P_n^m(x) = \sqrt{\frac{(n+m)!}{(n-m)!}} Q_n^m(x)
$$

They are related to the Schmidt form given previously by

$$
S_n^m(x) = Q_n^0(x)_{\text{for } m=0}
$$
  

$$
S_n^m(x) = (-1)^m \sqrt{2} Q_n^m(x)_{\text{for } m>0}
$$

## **References** [1] Abramowitz, M. and I. A. Stegun, *Handbook of Mathematical Functions*, Dover Publications, 1965, Ch.8.

[2] Jacobs, J. A., *Geomagnetism*, Academic Press, 1987, Ch.4.

# **length**

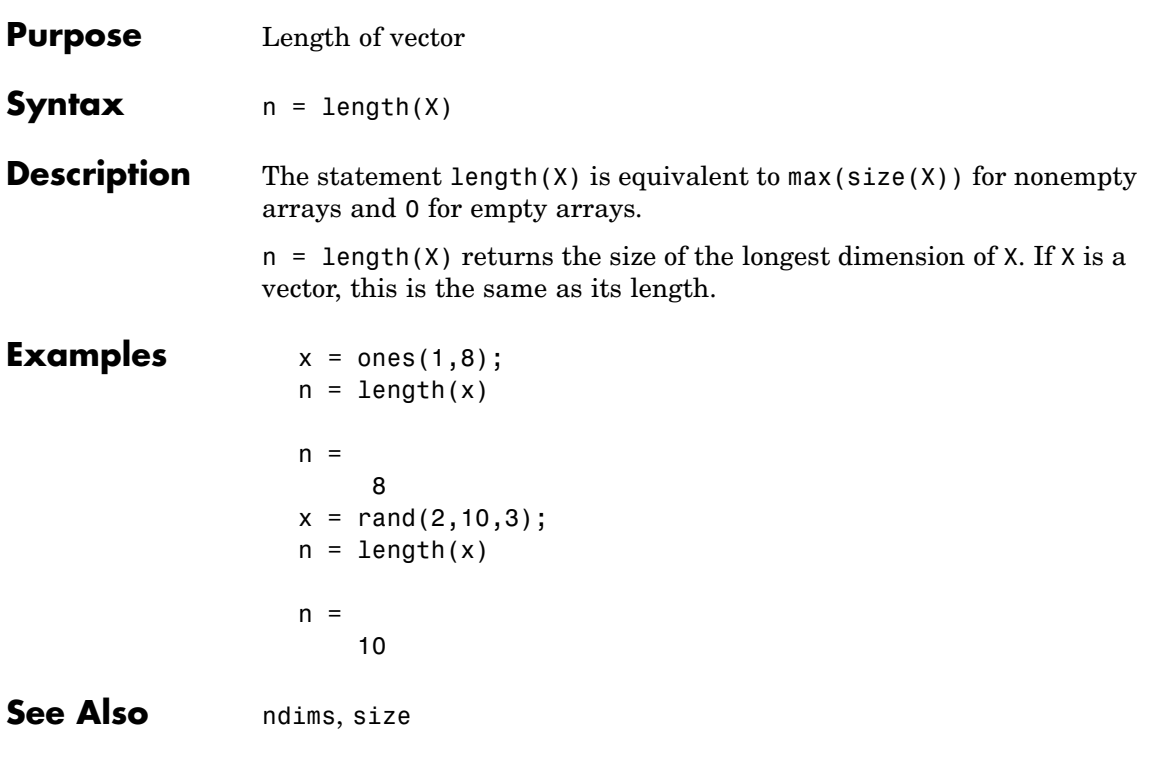

# **length (serial)**

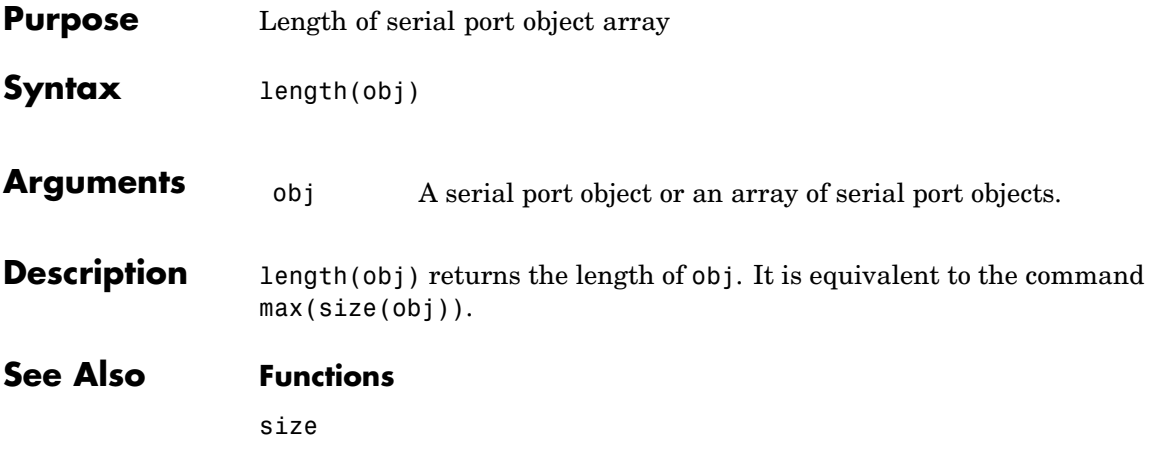

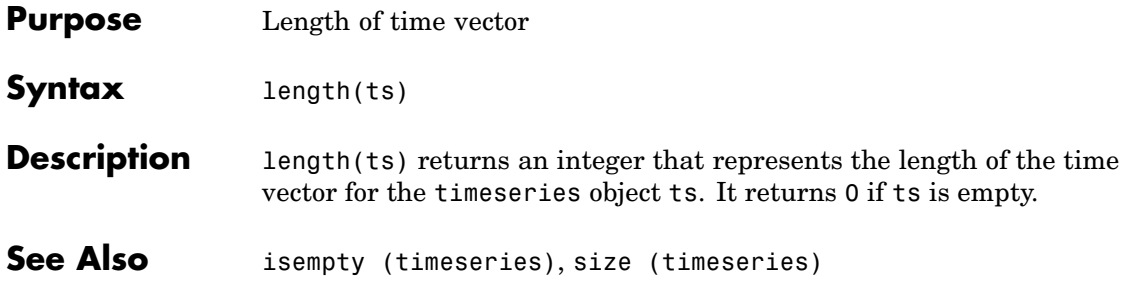

# **length (tscollection)**

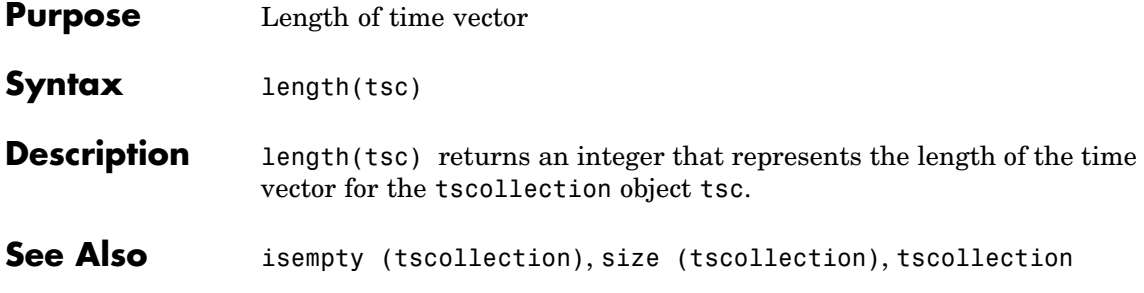
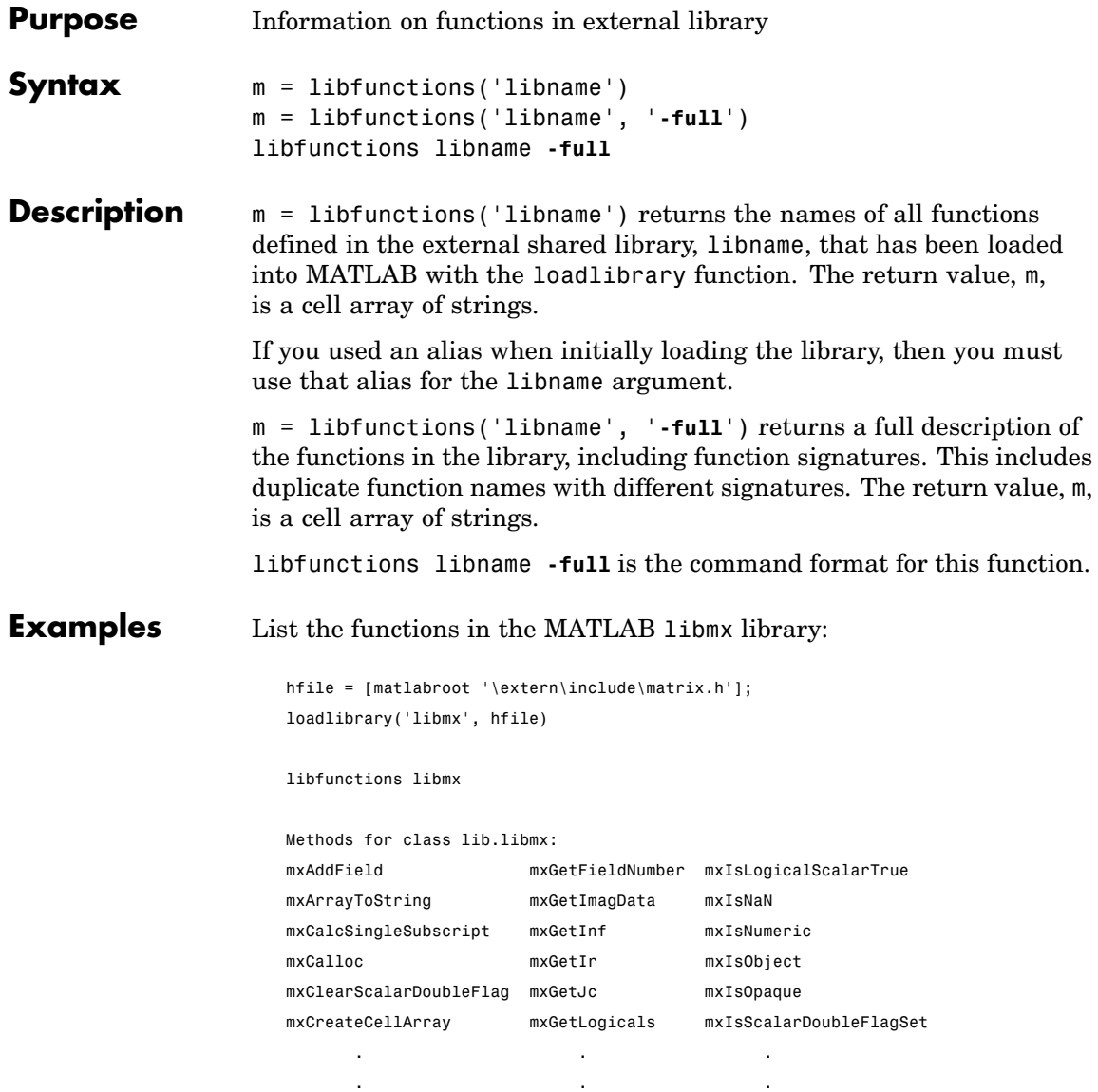

To list the functions along with their signatures, use the **-full** switch with libfunctions:

```
libfunctions libmx -full
```
Methods for class lib.libmx: [mxClassID, MATLAB array] mxGetClassID(MATLAB array) [lib.pointer, MATLAB array] mxGetData(MATLAB array) [MATLAB array, voidPtr] mxSetData(MATLAB array, voidPtr) [uint8, MATLAB array] mxIsNumeric(MATLAB array) [uint8, MATLAB array] mxIsCell(MATLAB array) [lib.pointer, MATLAB array] mxGetPr(MATLAB array) [MATLAB array, doublePtr] mxSetPr(MATLAB array, doublePtr) .

unloadlibrary libmx

.

**See Also** loadlibrary, libfunctionsview, libpointer, libstruct, calllib, libisloaded, unloadlibrary

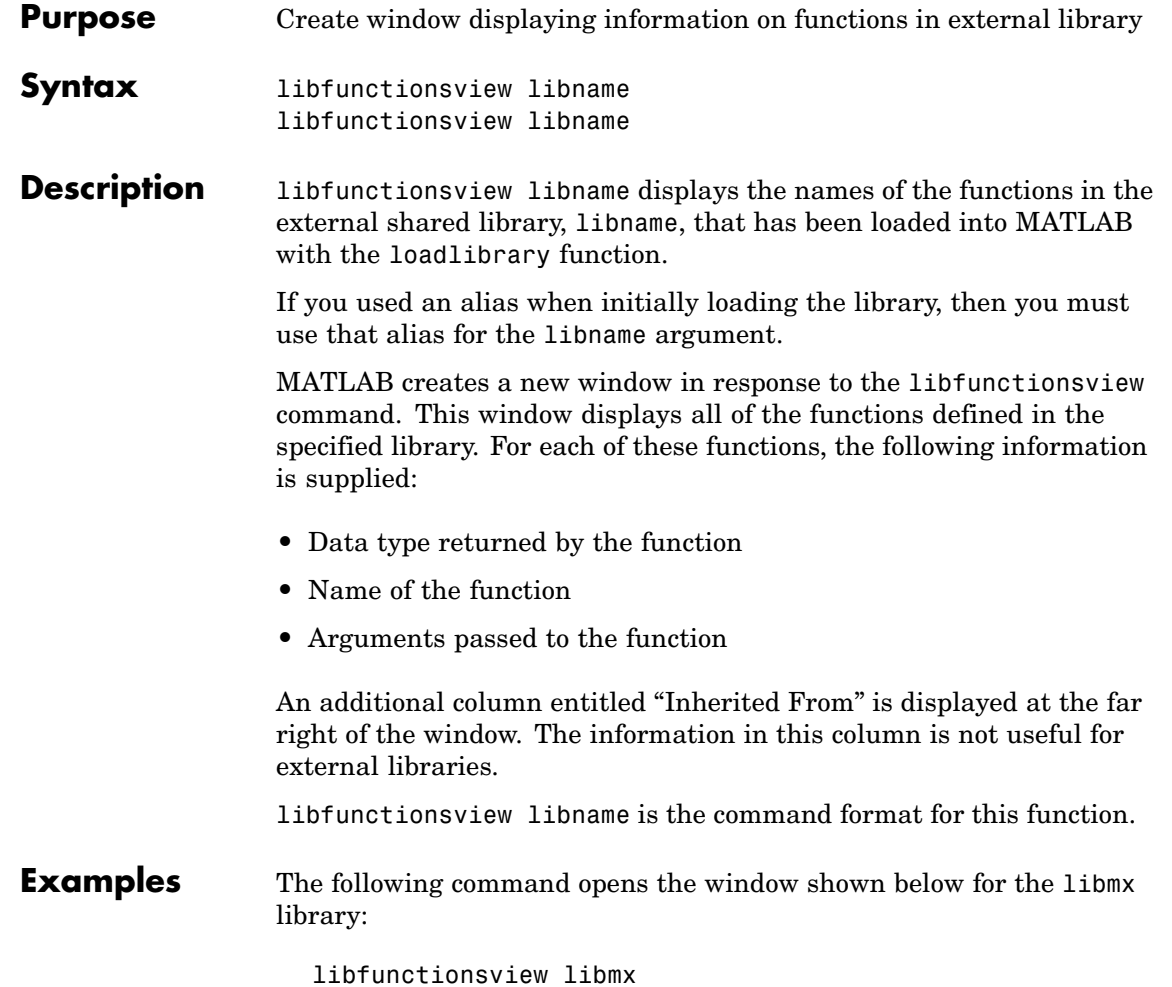

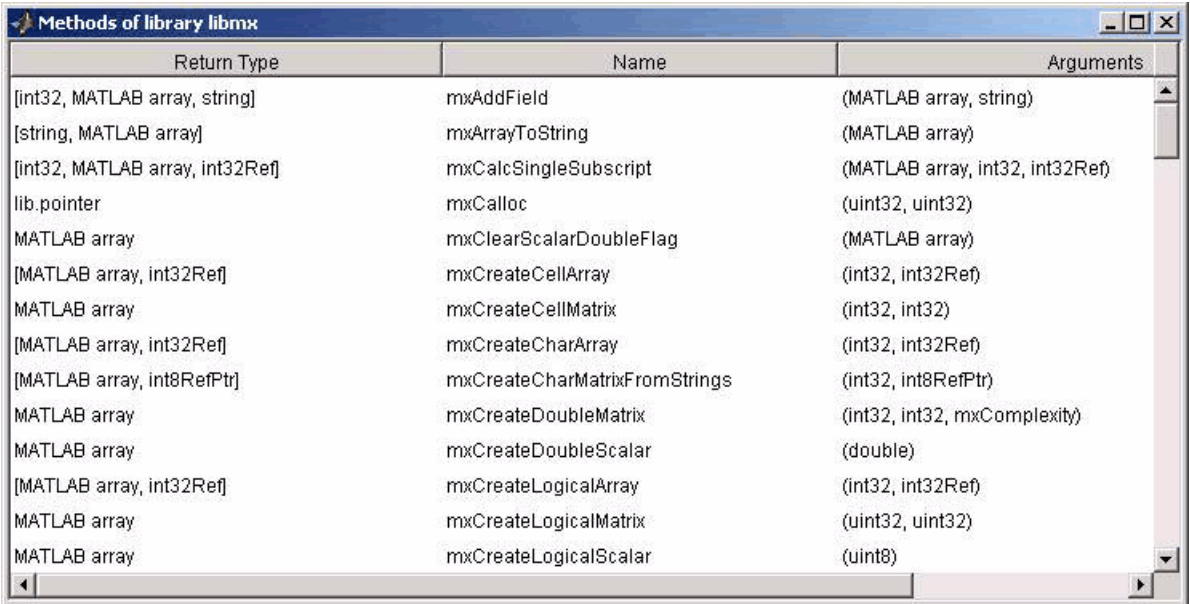

**See Also** loadlibrary, libfunctions, libpointer, libstruct, calllib, libisloaded, unloadlibrary

## **libisloaded**

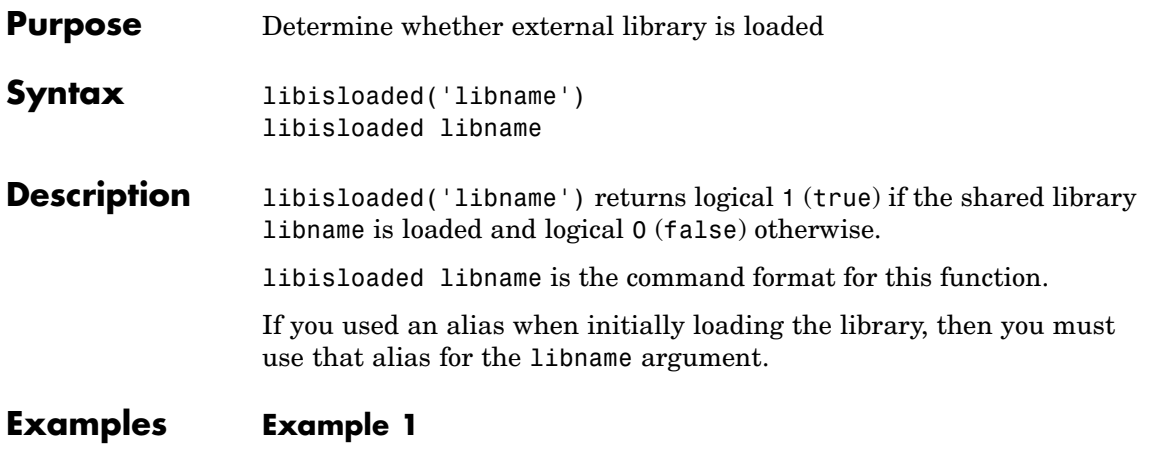

Load the shrlibsample library and check to see if the load was successful before calling one of its functions:

```
addpath([matlabroot '\extern\examples\shrlib'])
loadlibrary shrlibsample shrlibsample.h
if libisloaded('shrlibsample')
  x = calllib('shrlibsample', 'addDoubleRef', 1.78, 5.42, 13.3)
end
```
Since the library is successfully loaded, the call to addDoubleRef works as expected and returns

 $x =$ 20.5000

unloadlibrary shrlibsample

### **Example 2**

Load the same library, this time giving it an alias. If you use libisloaded with the library name, shrlibsample, it now returns false. Since you loaded the library using an alias, all further references to the library must also use that alias:

```
addpath([matlabroot '\extern\examples\shrlib'])
                   loadlibrary shrlibsample shrlibsample.h alias lib
                   libisloaded shrlibsample
                   ans =0
                   libisloaded lib
                   ans =1
                   unloadlibrary lib
See Also loadlibrary, libfunctions, libfunctionsview, libpointer,
                 libstruct, calllib, unloadlibrary
```
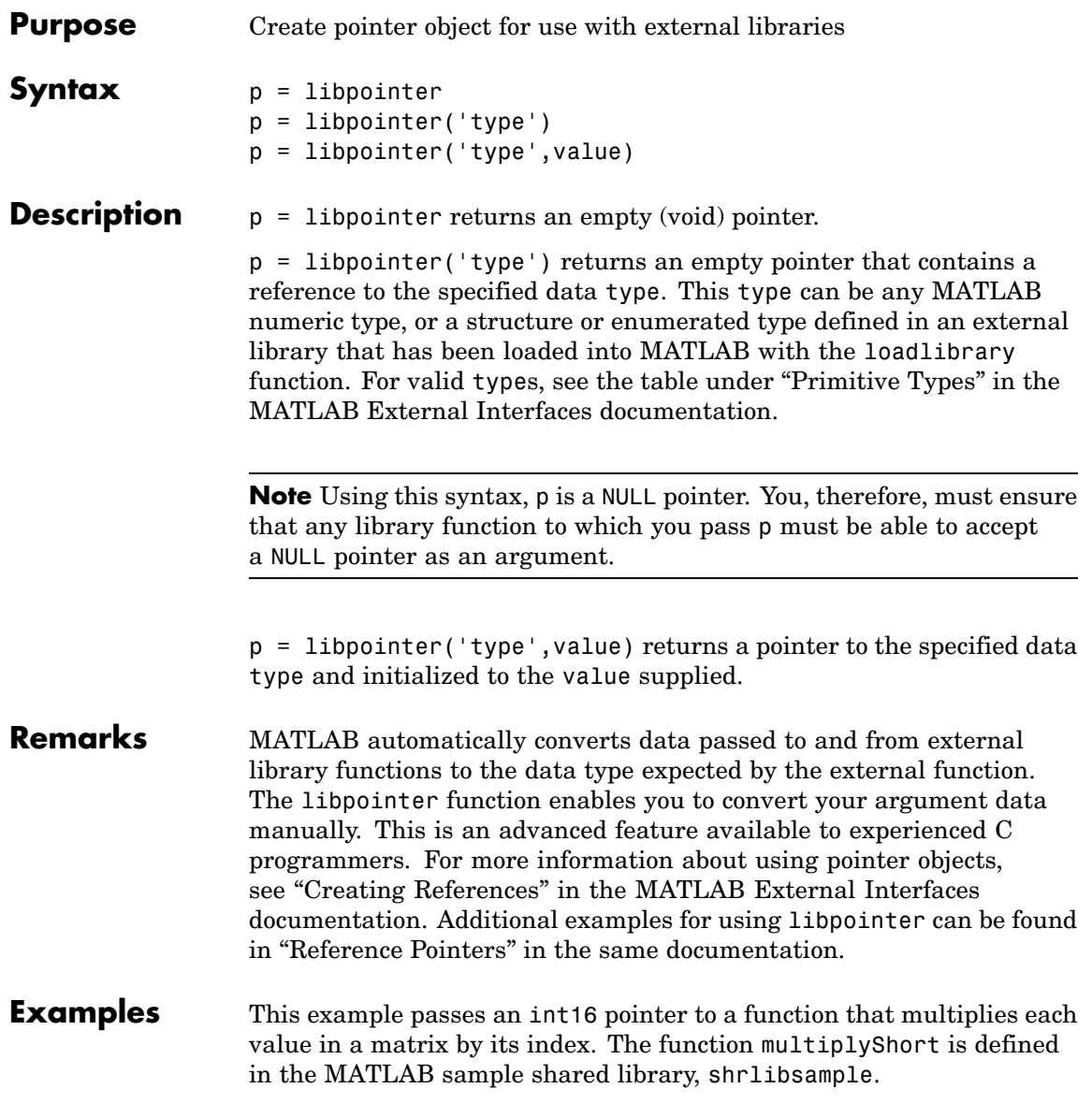

Here is the C function:

```
void multiplyShort(short *x, int size)
{
    int i;
    for (i = 0; i < size; i++)*x++ *= i;
}
```
Load the shrlibsample library. Create the matrix, v, and also a pointer to it, pv:

```
addpath([matlabroot '\extern\examples\shrlib'])
loadlibrary shrlibsample shrlibsample.h
v = [4 \ 6 \ 8; \ 7 \ 5 \ 3];pv = libpointer('int16Ptr', v);
get(pv, 'Value')
ans =468
     753
```
Now call the C function in the library, passing the pointer to v. If you were to pass a *copy* of v, the results would be lost once the function terminates. Passing a pointer to v enables you to get back the results:

```
calllib('shrlibsample', 'multiplyShort', pv, 6);
get(pv, 'Value')
ans =0 12 32
    7 15 15
```
unloadlibrary shrlibsample

**See Also** loadlibrary, libfunctions, libfunctionsview, libstruct, calllib, libisloaded, unloadlibrary

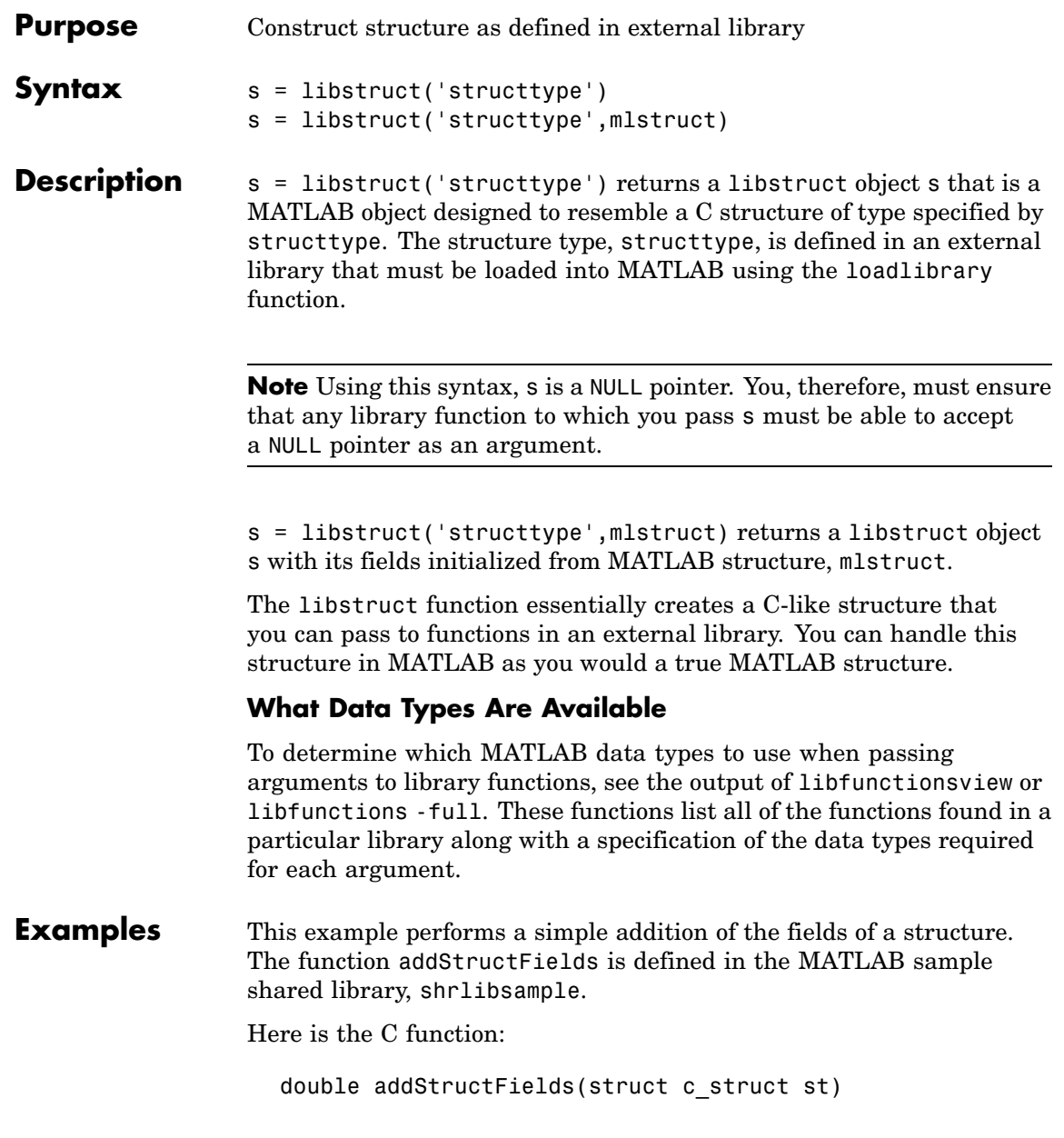

### **libstruct**

```
{
    double t = st.p1 + st.p2 + st.p3;
    return t;
}
```
Start by loading the shrlibsample library and creating MATLAB structure, sm:

```
addpath([matlabroot '\extern\examples\shrlib'])
loadlibrary shrlibsample shrlibsample.h
```
 $sm.p1 = 476$ ;  $sm.p2 = -299$ ;  $sm.p3 = 1000$ ;

Construct a libstruct object sc that uses the c\_struct template:

```
sc = 1ibstruct('c_struct', sm);
get(sc)
    p1: 476
    p2: -299
    p3: 1000
```
Now call the function, passing the libstruct object, sc:

```
calllib('shrlibsample', 'addStructFields', sc)
ans =1177
```
You must clear the libstruct object before unloading the library:

clear sc unloadlibrary shrlibsample

**Note** In most cases, you can pass a MATLAB structure and MATLAB automatically converts the argument to a C structure. See "Structures" in the MATLAB External Interfaces documentation for more information.

See Also loadlibrary, libfunctions, libfunctionsview, libpointer, calllib, libisloaded, unloadlibrary

### **license**

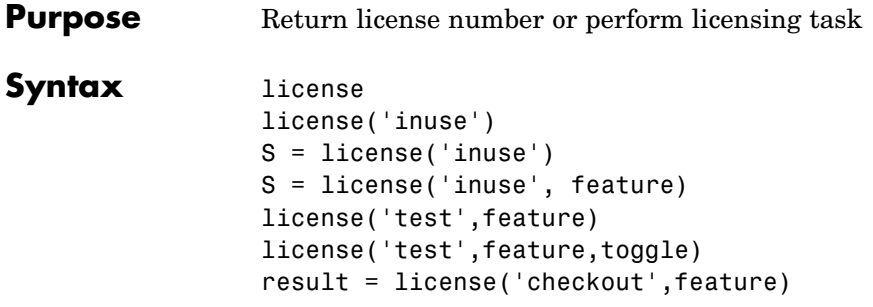

**Description** license returns the license number for this MATLAB. The return value is always a string but is not guaranteed to be a number. The following table lists text strings that license can return.

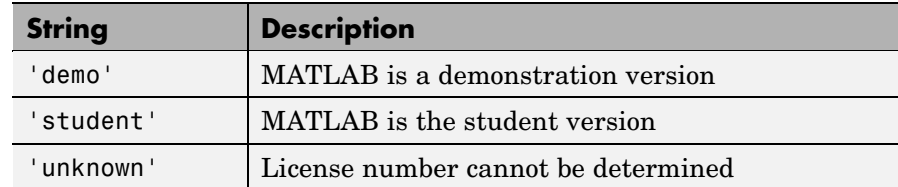

license('inuse') returns a list of licenses checked out in the current MATLAB session. In the list, products are listed alphabetically by their license feature names, i.e., the text string used to identify products in the INCREMENT lines in a License File (license.dat). Note that the feature names returned in the list contain only lower-case characters.

S = license('inuse') returns an array of structures, where each structure represents a checked-out license. The structures contains two fields: feature and user. The feature field contains the license feature name. The user field contains the username of the person who has the license checked out.

S = license('inuse', feature) checks if the product specified by the text string feature is checked out in the current MATLAB session. If the product is checked out, the license function returns the product name and the username of the person who has it checked out in the

structure S. If the product is not currently checked out, the fields in the structure are empty.

The feature string must be a license feature name, spelled exactly as it appears in the INCREMENT lines in a License File. For example, the string 'Identification Toolbox' is the feature name for the System Identification Toolbox. The feature string is not case-sensitive and must not exceed 27 characters.

license('test',feature) tests if a license exists for the product specified by the text string feature. The license command returns 1 if the license exists and 0 if the license does not exist. The feature string identifies a product, as described in the previous syntax.

**Note** Testing for a license only confirms that the license exists. It does not confirm that the license can be checked out. For example, license will return 1 if a license exists, even if the license has expired or if a system administrator has excluded you from using the product in an options file.

license('test',feature,toggle) enables or disables testing of the product specified by the text string feature, depending on the value of toggle. The parameter toggle can have either of two values:

- 'enable' The syntax license('test',feature) returns 1 if the product license exists and 0 if the product license does not exist.
- 'disable'The syntax license('test',feature) always returns 0 (product license does not exist) for the specified product.

**Note** Disabling a test for a particular product can impact other tests for the existence of the license, not just tests performed using the license command.

### **license**

result = license('checkout',feature) checks out a license for the product identified by the text string feature. The license command returns 1 if it could check out a license for the product and 0 if it could not check out a license for the product.

### **Examples** Get the license number for this MATLAB.

license

Get a list of licenses currently being used. Note that the products appear in alphabetical order by their license feature name in the list returned.

```
license('inuse')
```
image\_toolbox map\_toolbox matlab

Get a list of licenses in use with information about who is using the license.

```
S = \text{license('inuse');}S(1)ans =feature: 'image_toolbox'
       user: 'juser'
```
Determine if the license for MATLAB is currently in use.

```
S = license('inuse','MATLAB')
S =feature: 'matlab'
       user: 'jsmith'
```
Determine if a license exists for the Mapping Toolbox.

```
license('test','map_toolbox')
ans =1
```
Check out a license for the Control System Toolbox.

```
license('checkout','control_toolbox')
ans =1
```
Determine if the license for the Control System Toolbox is checked out.

```
license('inuse')
control_toolbox
image_toolbox
map_toolbox
matlab
```
**See Also** isstudent

## **light**

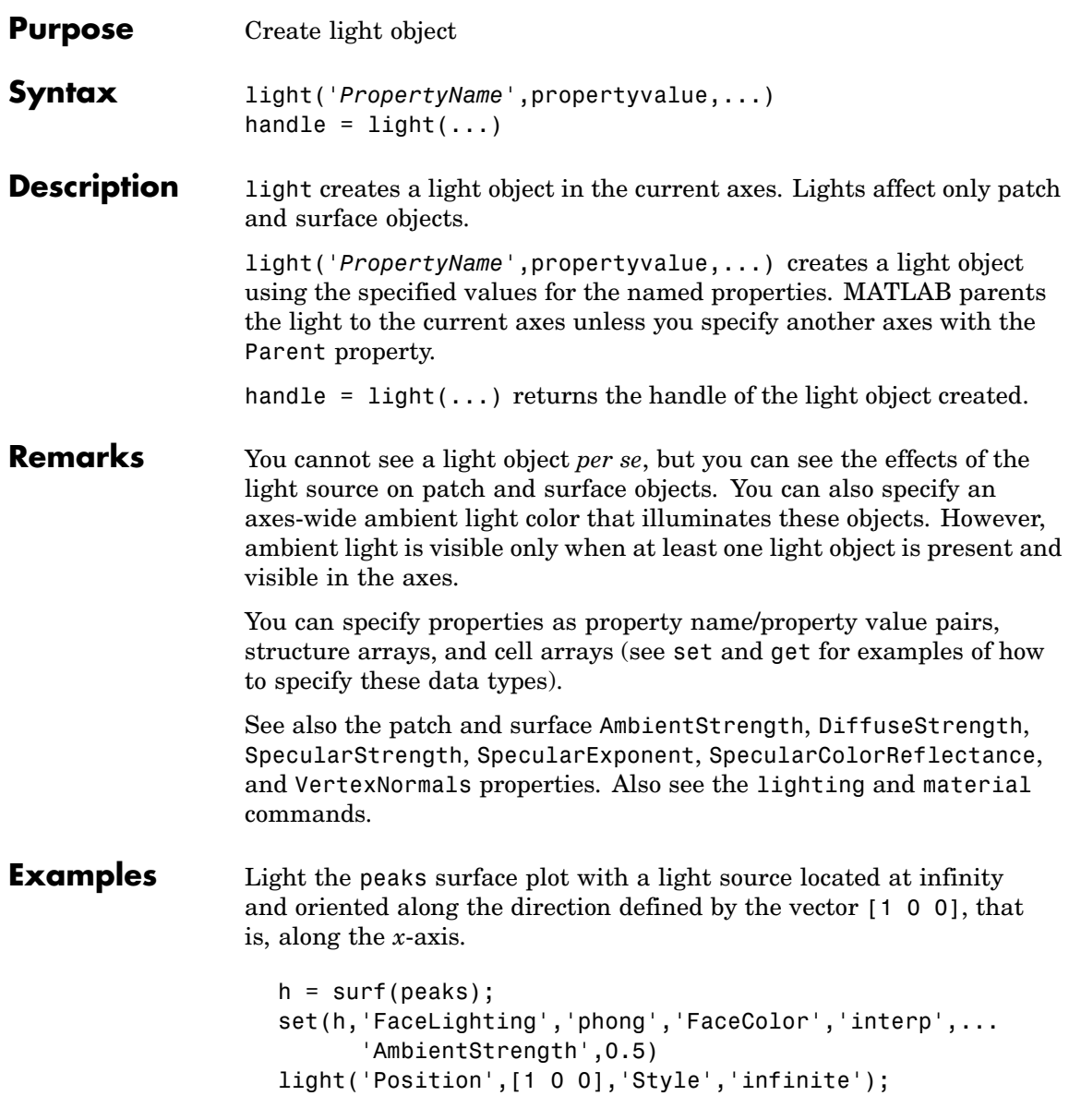

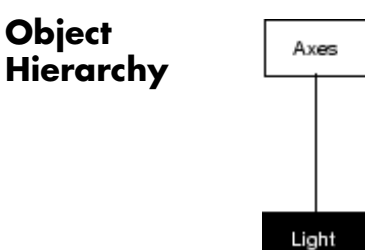

### **Setting Default Properties**

You can set default light properties on the axes, figure, and root levels:

```
set(0,'DefaultLightProperty',PropertyValue...)
set(gcf,'DefaultLightProperty',PropertyValue...)
set(gca,'DefaultLightProperty',PropertyValue...)
```
where *Property* is the name of the light property and PropertyValue is the value you are specifying. Use set and get to access light properties.

**See Also** lighting, material, patch, surface "Lighting as a Visualization Tool" for more information about lighting ["Lighting" on page 1-101](#page-1382-0) for related functions Light Properties for property descriptions

## **Light Properties**

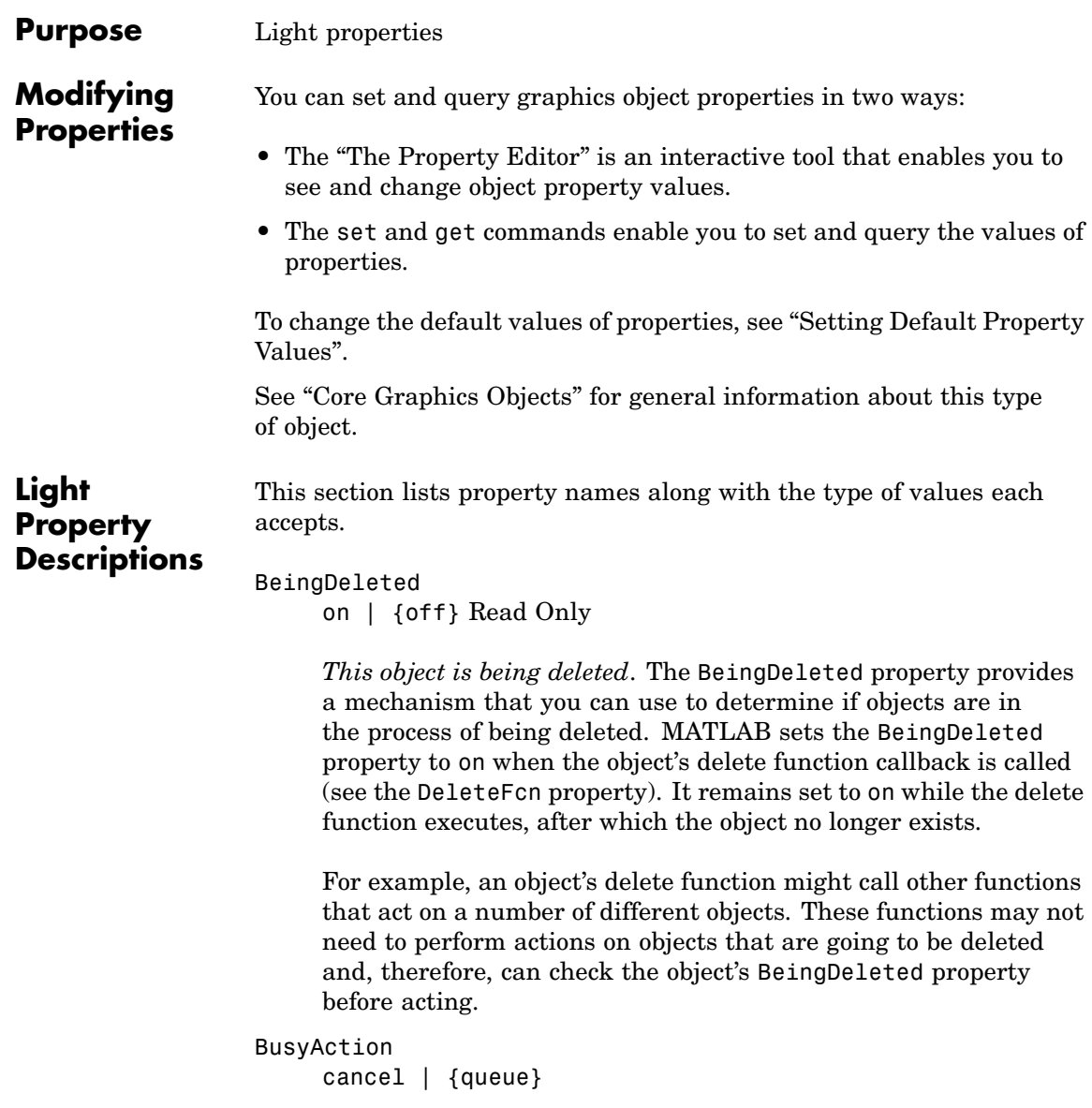

*Callback routine interruption*. The BusyAction property enables you to control how MATLAB handles events that potentially interrupt executing callback routines. If there is a callback routine executing, callback routines invoked subsequently always attempt to interrupt it. If the Interruptible property of the object whose callback is executing is set to on (the default), then interruption occurs at the next point where the event queue is processed. If the Interruptible property is off, the BusyAction property (of the object owning the executing callback) determines how MATLAB handles the event. The choices are

- cancel Discard the event that attempted to execute a second callback routine.
- **•** queue Queue the event that attempted to execute a second callback routine until the current callback finishes.

### ButtonDownFcn

function handle

This property is not used on lights.

### Children

handles

The empty matrix; light objects have no children.

### Clipping

on | off

Clipping has no effect on light objects.

### Color

ColorSpec

*Color of light*. This property defines the color of the light emanating from the light object. Define it as a three-element RGB vector or one of the MATLAB predefined names. See the ColorSpec reference page for more information.

CreateFcn

functional handle, cell array containing function handle and additional arguments, or string (not recommended)

*Callback function executed during object creation*. A callback function that executes when MATLAB creates a light object. You must define this property as a default value for lights or in a call to the light function to create a new light object. For example, the following statement:

set(0,'DefaultLightCreateFcn',@light\_create)

defines a default value for the line CreateFcn property on the root level that sets the current figure colormap to gray and uses a reddish light color whenever you create a light object.

```
function light create(src,evnt)
% src - the object that is the source of the event
% evnt - empty for this property
 set(src,'Color',[.9 .2 .2])
 set(gcbf,'Colormap',gray)
end
```
MATLAB executes this function after setting all light properties. Setting this property on an existing light object has no effect. The function must define at least two input arguments (handle of light object created and an event structure, which is empty for this property).

The handle of the object whose CreateFcn is being executed is passed by MATLAB as the first argument to the callback function and is also accessible through the root CallbackObject property, which you can query using gcbo.

See "Function Handle Callbacks" for information on how to use function handles to define the callback function.

DeleteFcn

functional handle, cell array containing function handle and additional arguments, or string (not recommended

*Delete light callback function*. A callback function that executes when you delete the light object (e.g., when you issue a delete command or clear the axes cla or figure clf). For example, the following function displays object property data before the object is deleted.

```
function delete fcn(src,evnt)
% src - the object that is the source of the event
% evnt - empty for this property
   obj tp = get(src,'Type');
   disp([obj tp, ' object deleted'])
   disp('Its user data is:')
   disp(get(src,'UserData'))
end
```
MATLAB executes the function before deleting the object's properties so these values are available to the callback function. The function must define at least two input arguments (handle of object being deleted and an event structure, which is empty for this property)

The handle of the object whose DeleteFcn is being executed is passed by MATLAB as the first argument to the callback function and is also accessible through the root CallbackObject property, which you can query using qcbo.

See "Function Handle Callbacks" for information on how to use function handles to define the callback function.

```
HandleVisibility
```
{on} | callback | off

*Control access to object's handle by command-line users and GUIs*. This property determines when an object's handle is visible in

its parent's list of children. HandleVisibility is useful for preventing command-line users from accidentally drawing into or deleting a figure that contains only user interface devices (such as a dialog box).

Handles are always visible when HandleVisibility is on.

Setting HandleVisibility to callback causes handles to be visible from within callback routines or functions invoked by callback routines, but not from within functions invoked from the command line. This provides a means to protect GUIs from command-line users, while allowing callback routines to have complete access to object handles.

Setting HandleVisibility to off makes handles invisible at all times. This may be necessary when a callback routine invokes a function that might potentially damage the GUI (such as evaluating a user-typed string), and so temporarily hides its own handles during the execution of that function.

When a handle is not visible in its parent's list of children, it cannot be returned by functions that obtain handles by searching the object hierarchy or querying handle properties. This includes get, findobj, gca, gcf, gco, newplot, cla, clf, and close.

When a handle's visibility is restricted using callback or off, the object's handle does not appear in its parent's Children property, figures do not appear in the root's CurrentFigure property, objects do not appear in the root's CallbackObject property or in the figure's CurrentObject property, and axes do not appear in their parent's CurrentAxes property.

You can set the root ShowHiddenHandles property to on to make all handles visible regardless of their HandleVisibility settings (this does not affect the values of the HandleVisibility properties).

Handles that are hidden are still valid. If you know an object's handle, you can set and get its properties, and pass it to any function that operates on handles.

### HitTest

{on} | off

This property is not used by light objects.

### Interruptible

{on} | off

*Callback routine interruption mode*. Light object callback routines defined for the DeleteFcn property are not affected by the Interruptible property.

#### Parent

handle of parent axes

*Parent of light object*. This property contains the handle of the light object's parent. The parent of a light object is the axes object that contains it.

Note that light objects cannot be parented to hggroup or hgtransform objects.

See "Objects That Can Contain Other Objects" for more information on parenting graphics objects.

#### Position

[x,y,z] in axes data units

*Location of light object*. This property specifies a vector defining the location of the light object. The vector is defined from the origin to the specified *x-*, *y-*, and *z*-coordinates. The placement of the light depends on the setting of the Style property:

## **Light Properties**

- **•** If the Style property is set to local, Position specifies the actual location of the light (which is then a point source that radiates from the location in all directions).
- **•** If the Style property is set to infinite, Position specifies the direction from which the light shines in parallel rays.

### Selected

on | off

This property is not used by light objects.

### SelectionHighlight

{on} | off

This property is not used by light objects.

### Style

{infinite} | local

*Parallel or divergent light source*. This property determines whether MATLAB places the light object at infinity, in which case the light rays are parallel, or at the location specified by the Position property, in which case the light rays diverge in all directions. See the Position property.

### Tag

string

*User-specified object label*. The Tag property provides a means to identify graphics objects with a user-specified label. This is particularly useful when you are constructing interactive graphics programs that would otherwise need to define object handles as global variables or pass them as arguments between callback routines. You can define Tag as any string.

### Type

string (read only)

*Type of graphics object*. This property contains a string that identifies the class of graphics object. For light objects, Type is always 'light'.

### UIContextMenu

handle of a uicontextmenu object

This property is not used by light objects.

### UserData

matrix

*User-specified data*. This property can be any data you want to associate with the light object. The light does not use this property, but you can access it using set and get.

### Visible

{on} | off

*Light visibility*. While light objects themselves are not visible, you can see the light on patch and surface objects. When you set Visible to off, the light emanating from the source is not visible. There must be at least one light object in the axes whose Visible property is on for any lighting features to be enabled (including the axes AmbientLightColor and patch and surface AmbientStrength ).

# **lightangle**

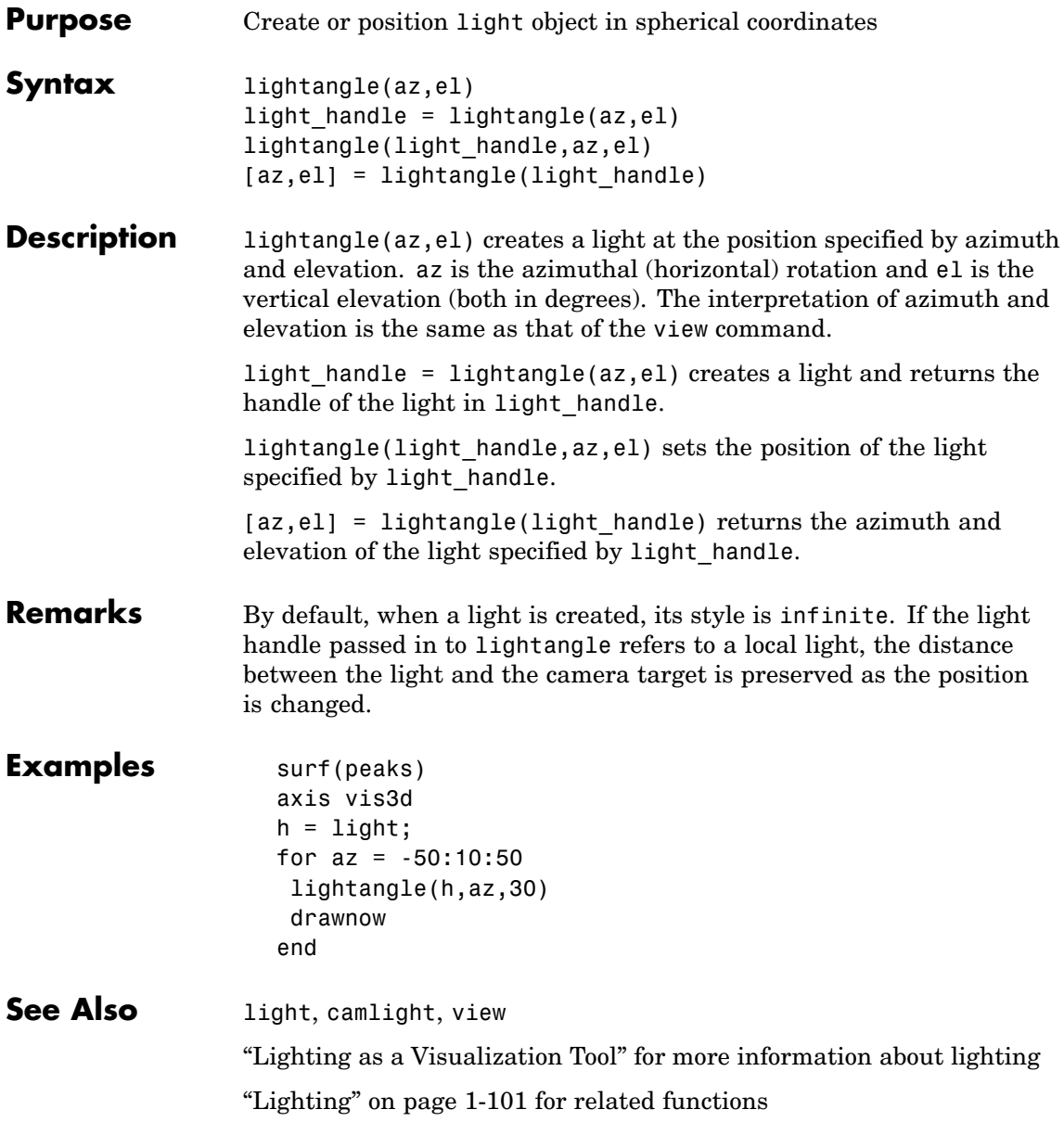

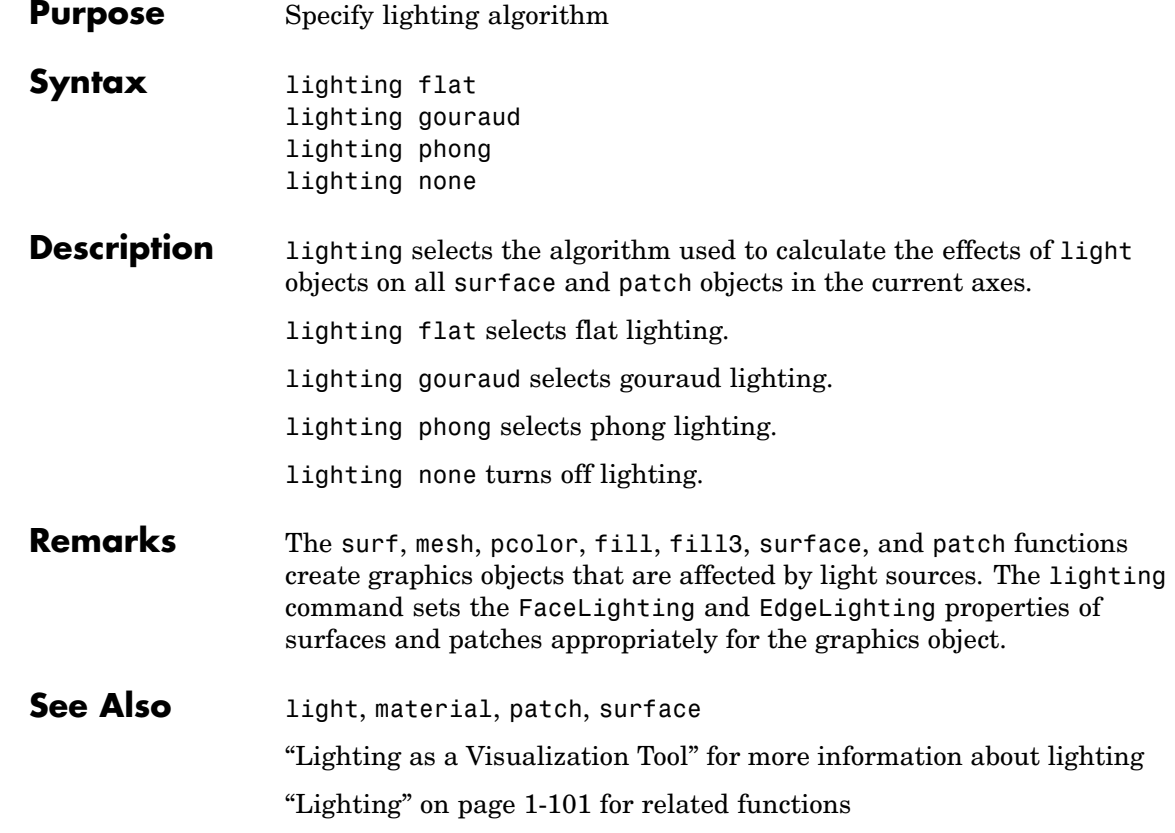

## **lin2mu**

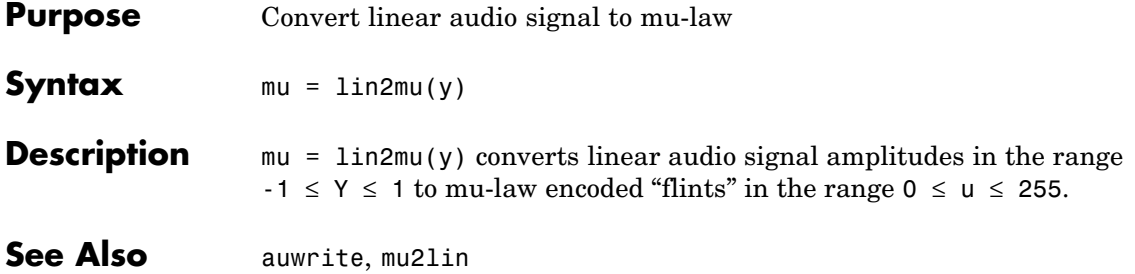

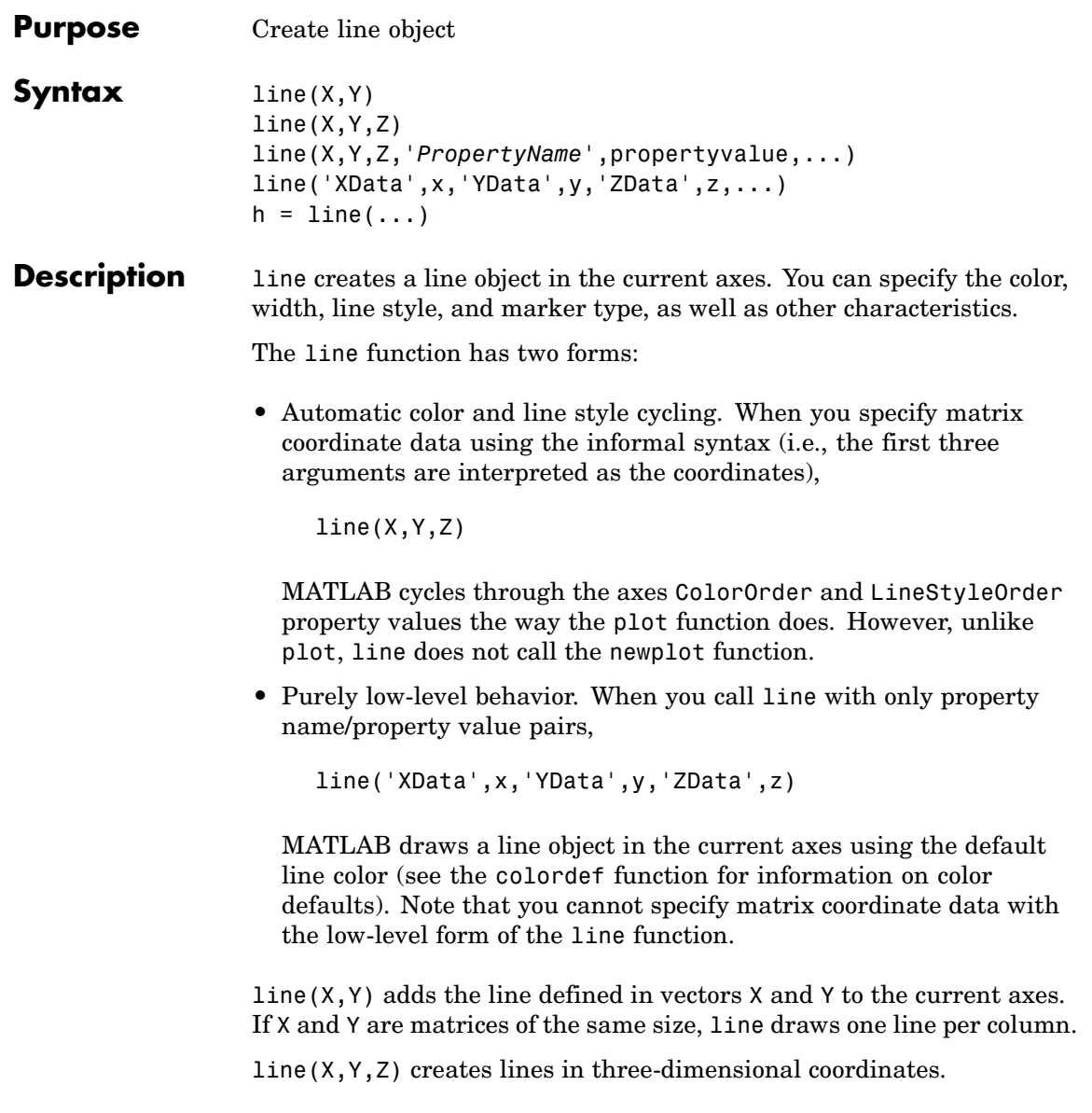

line(X,Y,Z,'*PropertyName*',propertyvalue,...) creates a line using the values for the property name/property value pairs specified and default values for all other properties. See the LineStyle and Marker properties for a list of supported values. line('XData',x,'YData',y,'ZData',z,...) creates a line in the current axes using the property values defined as arguments. This is the low-level form of the line function, which does not accept matrix coordinate data as the other informal forms described above.  $h =$  line(...) returns a column vector of handles corresponding to each line object the function creates.

### **Remarks** In its informal form, the line function interprets the first three arguments (two for 2-D) as the X, Y, and Z coordinate data, allowing you to omit the property names. You must specify all other properties as name/value pairs. For example,

```
line(X,Y,Z,'Color','r','LineWidth',4)
```
The low-level form of the line function can have arguments that are only property name/property value pairs. For example,

```
line('XData',x,'YData',y,'ZData',z,'Color','r','LineWidth',4)
```
Line properties control various aspects of the line object and are described in the "Line Properties" section. You can also set and query property values after creating the line using set and get.

You can specify properties as property name/property value pairs, structure arrays, and cell arrays (see the set and get reference pages for examples of how to specify these data types).

Unlike high-level functions such as plot, line does not respect the settings of the figure and axes NextPlot properties. It simply adds line objects to the current axes. However, axes properties that are under automatic control, such as the axis limits, can change to accommodate the line within the current axes.

### **Connecting the dots**

The coordinate data is interpreted as vectors of corresponding x, y, and z values:

 $X = [x(1) x(2) x(3) ... x(n)]$  $Y = [y(1) x(2) y(3) ... y(n)]$  $Z = [z(1) z(2) x(3) ... z(n)]$ 

where a point is determined by the corresponding vector elements:

 $p1(x(i),y(i),z(i))$ 

For example, to draw a line from the point located at  $x = .3$  and  $y =$ .4 and  $z = 1$  to the point located at  $x = .7$  and  $y = .9$  and  $z = 1$ , use the following data:

```
axis([0 1 0 1])
line([.3 .7],[.4 .9],[1 1],'Marker','.','LineStyle','-')
```
**Examples** This example uses the line function to add a shadow to plotted data. First, plot some data and save the line's handle:

> $t = 0:pi/20:2*pi;$ hline1 =  $plot(t,sin(t), 'k')$ ;

Next, add a shadow by offsetting the *x*-coordinates. Make the shadow line light gray and wider than the default LineWidth:

hline2 = line(t+.06,sin(t),'LineWidth',4,'Color',[.8 .8 .8]);

Finally, pop the first line to the front:

```
set(gca,'Children',[hline1 hline2])
```
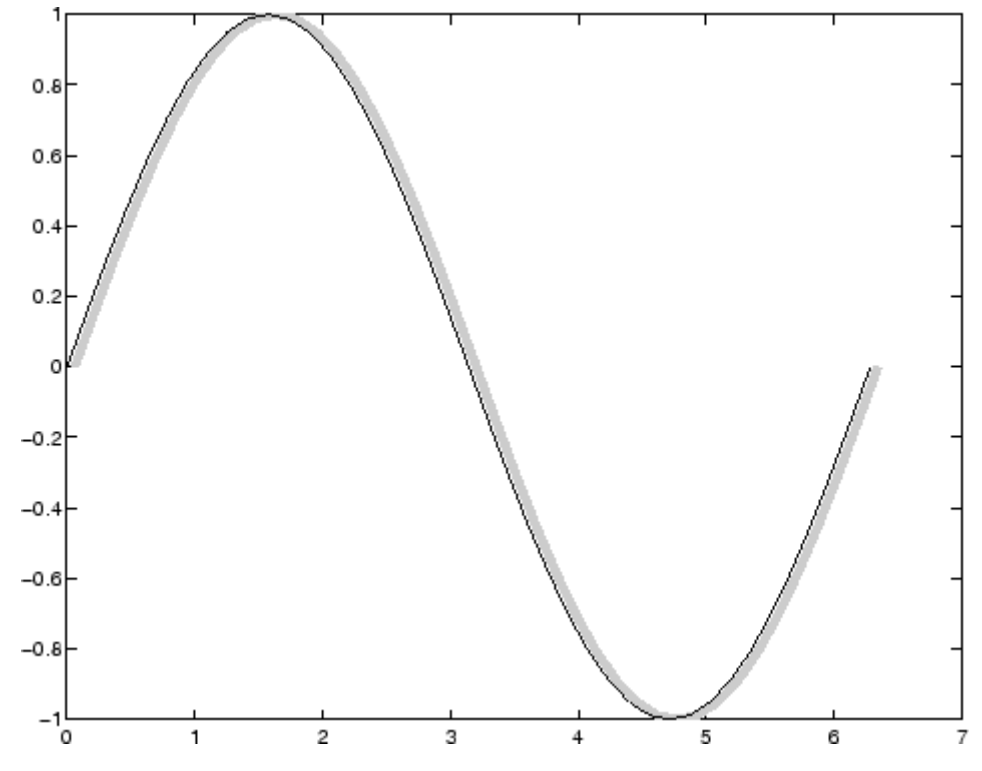

### **Drawing Lines Interactively**

You can use the ginput function to select points from a figure. For example:

```
axis([0 1 0 1])
for n = 1:5[x(n), y(n)] = ginput(1);
end
line(x,y)
```
The for loop enables you to select five points and build the x and y arrays. Because line requires arrays of corresponding x and y coordinates, you can just pass these arrays to the line function.

### **Drawing with mouse motion**

You can use the axes CurrentPoint property and the figure WindowButtonDownFcn and WindowButtonMotionFcn properties to select a point with a mouse click and draw a line to another point by dragging the mouse, like a simple drawing program. The following example illustrates a few useful techniques for doing this type of interactive drawing.

Click to view in editor — This example enables you to click and drag the cursor to draw lines.

Click to run example — Click the left mouse button in the axes and move the cursor, left-click to define the line end point, right-click to end drawing mode.

### **Input Argument Dimensions — Informal Form**

This statement reuses the one-column matrix specified for ZData to produce two lines, each having four points.

```
line(rand(4,2),rand(4,2),rand(4,1))
```
If all the data has the same number of columns and one row each, MATLAB transposes the matrices to produce data for plotting. For example,

```
line(rand(1,4),rand(1,4),rand(1,4))
```
is changed to

 $line(rand(4,1),rand(4,1),rand(4,1))$ 

This also applies to the case when just one or two matrices have one row. For example, the statement

 $line(rand(2,4),rand(2,4),rand(1,4))$ 

is equivalent to

line(rand(4,2),rand(4,2),rand(4,1))

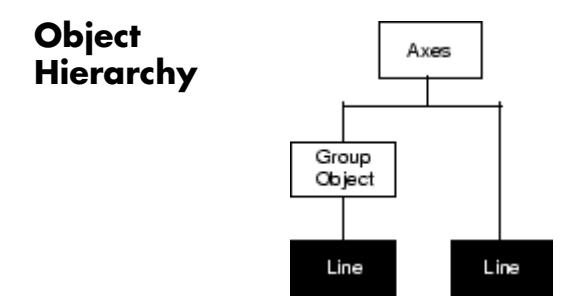

### **Setting Default Properties**

You can set default line properties on the axes, figure, and root levels:

set(0,'DefaultLine*PropertyName*',*Property*Value,...) set(gcf,'DefaultLine*PropertyName*',*Property*Value,...) set(gca,'DefaultLine*PropertyName*',*Property*Value,...)

Where *PropertyName* is the name of the line property and PropertyValue is the value you are specifying. Use set and get to access line properties.

**See Also** annotationaxes, newplot, plot, plot3 ["Object Creation Functions" on page 1-94](#page-1375-0) for related functions

Line Properties for property descriptions

## **Line Properties**

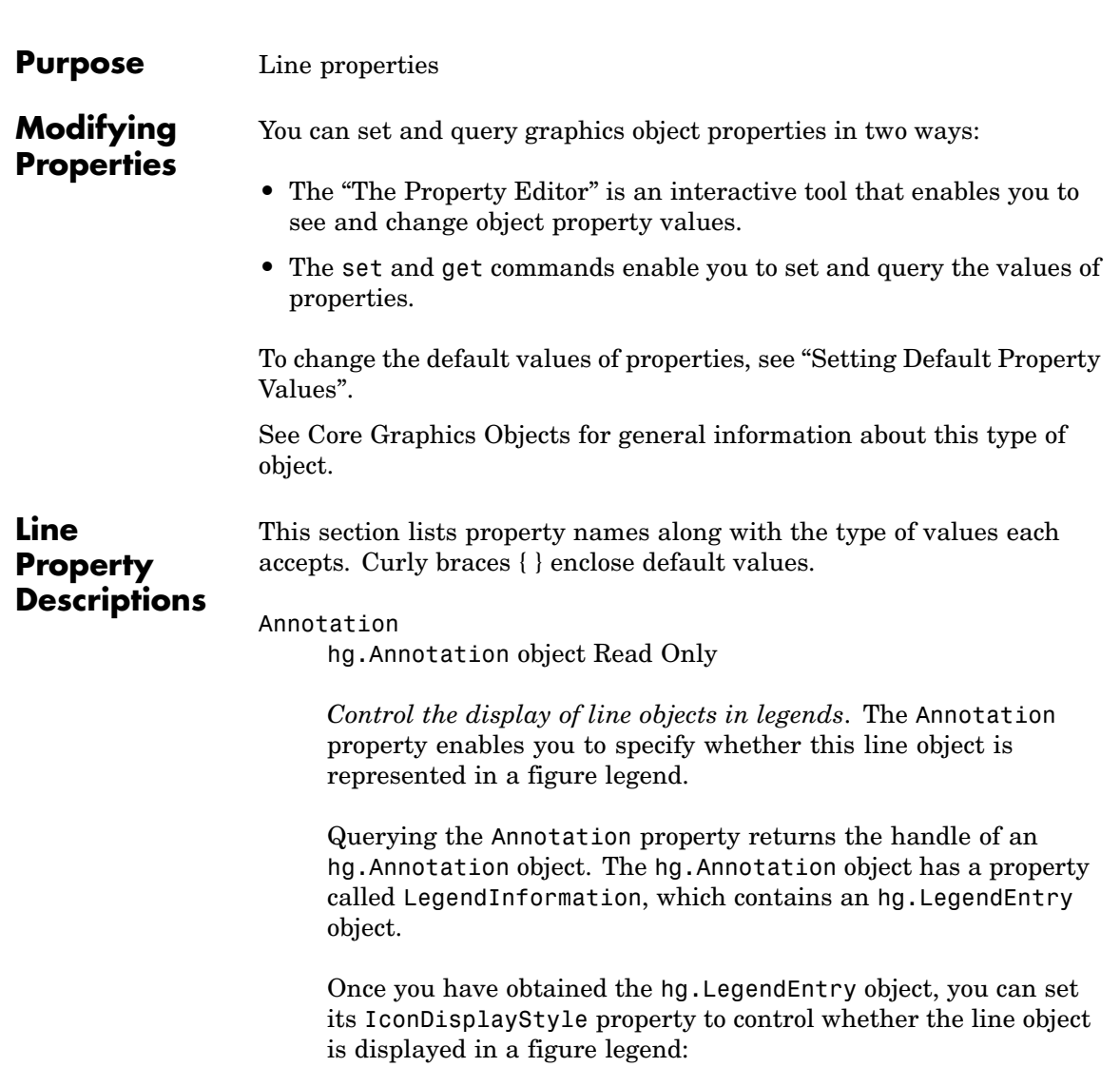

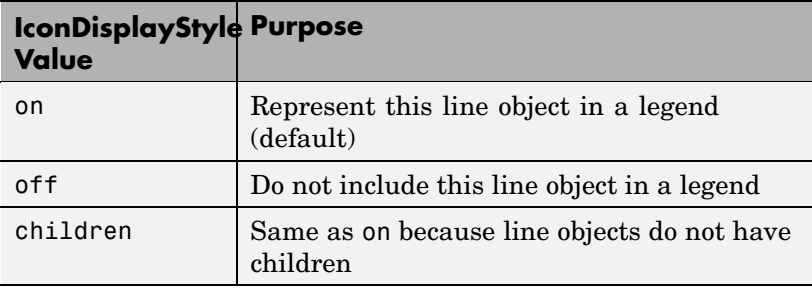

### **Setting the IconDisplayStyle property**

These commands set the IconDisplayStyle of a graphics object with handle hobj to off:

```
hAnnotation = get(hobj,'Annotation');
hLegendEntry = get(hAnnotation','LegendInformation');
set(hLegendEntry,'IconDisplayStyle','off')
```
### **Using the IconDisplayStyle property**

See "Controlling Legends" for more information and examples.

```
BeingDeleted
```
on | {off} Read Only

*This object is being deleted*. The BeingDeleted property provides a mechanism that you can use to determine if objects are in the process of being deleted. MATLAB sets the BeingDeleted property to on when the object's delete function callback is called (see the DeleteFcn property). It remains set to on while the delete function executes, after which the object no longer exists.

For example, an object's delete function might call other functions that act on a number of different objects. These functions may not need to perform actions on objects that are going to be deleted
and, therefore, can check the object's BeingDeleted property before acting.

# BusyAction

cancel | {queue}

*Callback routine interruption*. The BusyAction property enables you to control how MATLAB handles events that potentially interrupt executing callback routines. If there is a callback routine executing, callback routines invoked subsequently always attempt to interrupt it. If the Interruptible property of the object whose callback is executing is set to on (the default), then interruption occurs at the next point where the event queue is processed. If the Interruptible property is off, the BusyAction property (of the object owning the executing callback) determines how MATLAB handles the event. The choices are

- cancel Discard the event that attempted to execute a second callback routine.
- queue Queue the event that attempted to execute a second callback routine until the current callback finishes.

# ButtonDownFcn

functional handle, cell array containing function handle and additional arguments, or string (not recommended)

*Button press callback function*. A callback function that executes whenever you press a mouse button while the pointer is over the line object.

See the figure's SelectionType property to determine if modifier keys were also pressed.

Set this property to a function handle that references the callback. The function must define at least two input arguments (handle of line associated with the button down event and an event structure, which is empty for this property)

The following example shows how to access the callback object's handle as well as the handle of the figure that contains the object from the callback function.

```
function button down(src,evnt)
% src - the object that is the source of the event
% evnt - empty for this property
   sel typ = get(gcbf, 'SelectionType')switch sel_typ
      case 'normal'
         disp('User clicked left-mouse button')
         set(src,'Selected','on')
      case 'extend'
         disp('User did a shift-click')
         set(src,'Selected','on')
      case 'alt'
         disp('User did a control-click')
         set(src,'Selected','on')
         set(src,'SelectionHighlight','off')
   end
end
```
Suppose h is the handle of a line object and that the button\_down function is on your MATLAB path. The following statement assigns the function above to the ButtonDownFcn:

```
set(h,'ButtonDownFcn',@button_down)
```
See "Function Handle Callbacks" for information on how to use function handles to define the callback function.

#### Children

vector of handles

The empty matrix; line objects have no children.

```
Clipping
```
*Clipping mode*. MATLAB clips lines to the axes plot box by default. If you set Clipping to off, lines are displayed outside the axes plot box. This can occur if you create a line, set hold to on, freeze axis scaling (set axis to manual), and then create a longer line.

```
Color
```
ColorSpec

*Line color*. A three-element RGB vector or one of the MATLAB predefined names, specifying the line color. See the ColorSpec reference page for more information on specifying color.

# CreateFcn

functional handle, cell array containing function handle and additional arguments, or string (not recommended)

*Callback function executed during object creation*. A callback function that executes when MATLAB creates a line object. You must define this property as a default value for lines or in a call to the line function to create a new line object. For example, the statement

set(0,'DefaultLineCreateFcn',@line\_create)

defines a default value for the line CreateFcn property on the root level that sets the axes LineStyleOrder whenever you create a line object. The callback function must be on your MATLAB path when you execute the above statement.

```
function line_create(src,evnt)
% src - the object that is the source of the event
% evnt - empty for this property
 axh = get(src, 'Parent');
 set(axh,'LineStyleOrder','-.|--')
end
```
MATLAB executes this function after setting all line properties. Setting this property on an existing line object has no effect. The function must define at least two input arguments (handle of line object created and an event structure, which is empty for this property).

The handle of the object whose CreateFcn is being executed is passed by MATLAB as the first argument to the callback function and is also accessible through the root CallbackObject property, which you can query using gcbo.

See "Function Handle Callbacks" for information on how to use function handles to define the callback function.

# DeleteFcn

functional handle, cell array containing function handle and additional arguments, or string (not recommended)

*Delete line callback function*. A callback function that executes when you delete the line object (e.g., when you issue a delete command or clear the axes cla or figure clf). For example, the following function displays object property data before the object is deleted.

```
function delete fcn(src,evnt)
% src - the object that is the source of the event
% evnt - empty for this property
   obj tp = get(src,'Type');
   disp([obj tp, ' object deleted'])
   disp('Its user data is:')
   disp(get(src,'UserData'))
end
```
MATLAB executes the function before deleting the object's properties so these values are available to the callback function. The function must define at least two input arguments (handle of line object being deleted and an event structure, which is empty for this property)

The handle of the object whose DeleteFcn is being executed is passed by MATLAB as the first argument to the callback function and is also accessible through the root CallbackObject property, which you can query using gcbo.

See "Function Handle Callbacks" for information on how to use function handles to define the callback function.

# DisplayName

string (default is empty string)

*String used by legend for this line object*. The legend function uses the string defined by the DisplayName property to label this line object in the legend.

- **•** If you specify string arguments with the legend function, DisplayName is set to this line object's corresponding string and that string is used for the legend.
- **•** If DisplayName is empty, legend creates a string of the form, ['data' *n*], where *n* is the number assigned to the object based on its location in the list of legend entries. However, legend does not set DisplayName to this string.
- **•** If you edit the string directly in an existing legend, DisplayName is set to the edited string.
- **•** If you specify a string for the DisplayName property and create the legend using the figure toolbar, then MATLAB uses the string defined by DisplayName.
- **•** To add programmatically a legend that uses the DisplayName string, call legend with the toggle or show option.

See "Controlling Legends" for more examples.

The following code shows how to use the DisplayName property from the command line or in an M-file.

 $t = 0: .1:2*pi;$  $a(:,1)=sin(t); a(:,2)=cos(t);$ 

```
h = plot(a);set(h,{'DisplayName'},{'Sine','Cosine'}')
legend show
```
# EraseMode

{normal} | none | xor | background

*Erase mode*. This property controls the technique MATLAB uses to draw and erase line objects. Alternative erase modes are useful for creating animated sequences, where control of the way individual objects are redrawn is necessary to improve performance and obtain the desired effect.

- **•** normal (the default) Redraw the affected region of the display, performing the three-dimensional analysis necessary to ensure that all objects are rendered correctly. This mode produces the most accurate picture, but is the slowest. The other modes are faster, but do not perform a complete redraw and are therefore less accurate.
- none Do not erase the line when it is moved or destroyed. While the object is still visible on the screen after erasing with EraseMode none, you cannot print it, because MATLAB stores no information about its former location.
- xor Draw and erase the line by performing an exclusive OR (XOR) with the color of the screen beneath it. This mode does not damage the color of the objects beneath the line. However, the line's color depends on the color of whatever is beneath it on the display.
- background Erase the line by drawing it in the axes background Color, or the figure background Color if the axes Color is set to none. This damages objects that are behind the erased line, but lines are always properly colored.

# **Printing with Nonnormal Erase Modes**

MATLAB always prints figures as if the EraseMode of all objects is normal. This means graphics objects created with EraseMode set to none, xor, or background can look different on screen than on paper. On screen, MATLAB may mathematically combine layers of colors (e.g., performing an XOR on a pixel color with that of the pixel behind it) and ignore three-dimensional sorting to obtain greater rendering speed. However, these techniques are not applied to the printed output.

You can use the MATLAB getframe command or other screen capture application to create an image of a figure containing nonnormal mode objects.

# HitTest

 $\{on\}$  | off

*Selectable by mouse click*. HitTest determines if the line can become the current object (as returned by the gco command and the figure CurrentObject property) as a result of a mouse click on the line. If HitTest is off, clicking the line selects the object below it (which may be the axes containing it).

# HandleVisibility

{on} | callback | off

*Control access to object's handle by command-line users and GUIs*. This property determines when an object's handle is visible in its parent's list of children. HandleVisibility is useful for preventing command-line users from accidentally drawing into or deleting a figure that contains only user interface devices (such as a dialog box).

Handles are always visible when HandleVisibility is on.

Setting HandleVisibility to callback causes handles to be visible from within callback routines or functions invoked by callback routines, but not from within functions invoked from the command line. This provides a means to protect GUIs from command-line users, while allowing callback routines to have complete access to object handles.

Setting HandleVisibility to off makes handles invisible at all times. This may be necessary when a callback routine invokes a function that might potentially damage the GUI (such as evaluating a user-typed string), and so temporarily hides its own handles during the execution of that function.

When a handle is not visible in its parent's list of children, it cannot be returned by functions that obtain handles by searching the object hierarchy or querying handle properties. This includes get, findobj, gca, gcf, gco, newplot, cla, clf, and close.

When a handle's visibility is restricted using callback or off, the object's handle does not appear in its parent's Children property, figures do not appear in the root's CurrentFigure property, objects do not appear in the root's CallbackObject property or in the figure's CurrentObject property, and axes do not appear in their parent's CurrentAxes property.

You can set the root ShowHiddenHandles property to on to make all handles visible regardless of their HandleVisibility settings (this does not affect the values of the HandleVisibility properties).

Handles that are hidden are still valid. If you know an object's handle, you can set and get its properties, and pass it to any function that operates on handles.

```
Interruptible
     {on} | off
```
*Callback routine interruption mode*. The Interruptible property controls whether a line callback routine can be interrupted by subsequently invoked callback routines. Only callback routines defined for the ButtonDownFcn are affected by the Interruptible property. MATLAB checks for events that can interrupt a callback routine only when it encounters a drawnow, figure, getframe, or pause command in the routine.

# LineStyle

 $\{-\}$  | -- | : | -. | none

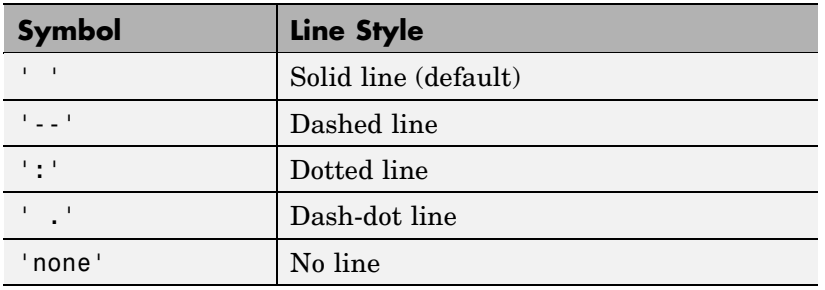

*Line style*. This property specifies the line style. Available line styles are shown in the table.

You can use LineStyle none when you want to place a marker at each point but do not want the points connected with a line (see the Marker property).

# LineWidth

scalar

*The width of the line object*. Specify this value in points (1 point =  $^{11}$ <sub>72</sub> inch). The default LineWidth is 0.5 points.

# Marker

character (see table)

*Marker symbol*. The Marker property specifies marks that display at data points. You can set values for the Marker property independently from the LineStyle property. Supported markers include those shown in the table.

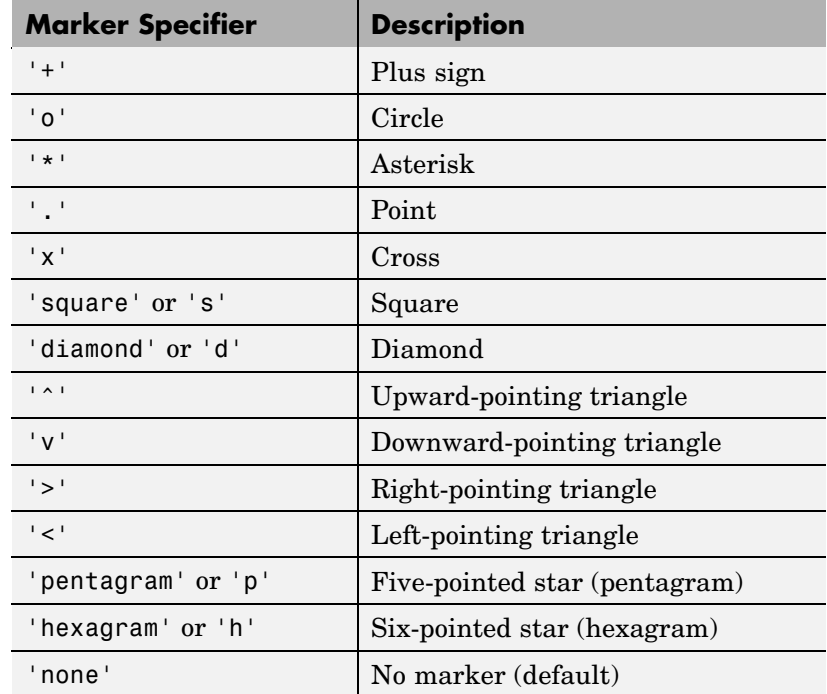

MarkerEdgeColor

ColorSpec | none | {auto}

*Marker edge color*. The color of the marker or the edge color for filled markers (circle, square, diamond, pentagram, hexagram, and the four triangles). ColorSpec defines the color to use. none specifies no color, which makes nonfilled markers invisible. auto sets MarkerEdgeColor to the same color as the line's Color property.

```
MarkerFaceColor
```
ColorSpec | {none} | auto

*Marker face color*. The fill color for markers that are closed shapes (circle, square, diamond, pentagram, hexagram, and the

four triangles). ColorSpec defines the color to use. none makes the interior of the marker transparent, allowing the background to show through. auto sets the fill color to the axes color, or the figure color, if the axes Color property is set to none (which is the factory default for axes).

# MarkerSize

size in points

*Marker size*. A scalar specifying the size of the marker, in points. The default value for MarkerSize is six points  $(1 \text{ point} = 1/72)$ inch). Note that MATLAB draws the point marker (specified by the '.' symbol) at one-third the specified size.

# Parent

handle of axes, hggroup, or hgtransform

*Parent of line object*. This property contains the handle of the line object's parent. The parent of a line object is the axes that contains it. You can reparent line objects to other axes, hggroup, or hgtransform objects.

See "Objects That Can Contain Other Objects" for more information on parenting graphics objects.

# Selected

on | off

*Is object selected?* When this property is on. MATLAB displays selection handles if the SelectionHighlight property is also on. You can, for example, define the ButtonDownFcn to set this property, allowing users to select the object with the mouse.

# SelectionHighlight

{on} | off

*Objects are highlighted when selected*. When the Selected property is on, MATLAB indicates the selected state by drawing handles at each vertex. When SelectionHighlight is off, MATLAB does not draw the handles.

Tag

string

*User-specified object label*. The Tag property provides a means to identify graphics objects with a user-specified label. This is particularly useful when you are constructing interactive graphics programs that would otherwise need to define object handles as global variables or pass them as arguments between callback routines. You can define Tag as any string.

#### Type

string (read only)

*Class of graphics object*. For line objects, Type is always the string 'line'.

# UIContextMenu

handle of a uicontextmenu object

*Associate a context menu with the line*. Assign this property the handle of a uicontextmenu object created in the same figure as the line. Use the uicontextmenu function to create the context menu. MATLAB displays the context menu whenever you right-click over the line.

#### UserData

matrix

*User-specified data*. Any data you want to associate with the line object. MATLAB does not use this data, but you can access it using the set and get commands.

```
Visible
```
{on} | off

*Line visibility*. By default, all lines are visible. When set to off, the line is not visible, but still exists, and you can get and set its properties.

#### XData

vector of coordinates

*X-coordinates*. A vector of *x*-coordinates defining the line. YData and ZData must be the same length and have the same number of rows. (See ["Examples" on page 2-1951.](#page-2298-0))

#### YData

vector of coordinates

*Y-coordinates*. A vector of *y*-coordinates defining the line. XData and ZData must be the same length and have the same number of rows.

# ZData

vector of coordinates

*Z-coordinates*. A vector of *z*-coordinates defining the line. XData and YData must have the same number of rows.

# **Lineseries Properties**

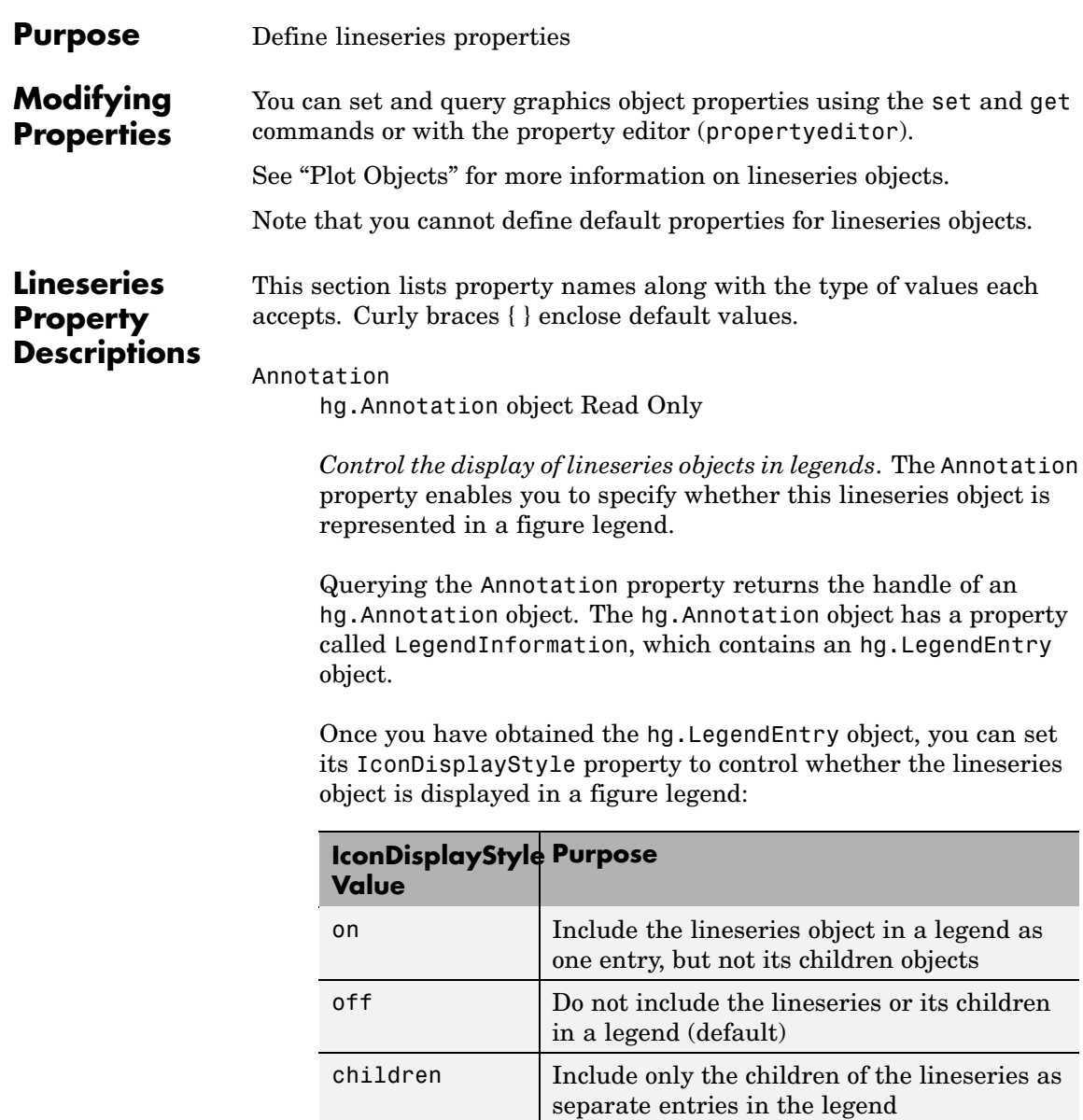

# **Setting the IconDisplayStyle property**

These commands set the IconDisplayStyle of a graphics object with handle hobj to children, which causes each child object to have an entry in the legend:

```
hAnnotation = get(hobj,'Annotation');
hLegendEntry = get(hAnnotation','LegendInformation');
set(hLegendEntry,'IconDisplayStyle','children')
```
# **Using the IconDisplayStyle property**

See "Controlling Legends" for more information and examples.

# BeingDeleted

on | {off} Read Only

*This object is being deleted*. The BeingDeleted property provides a mechanism that you can use to determine if objects are in the process of being deleted. MATLAB sets the BeingDeleted property to on when the object's delete function callback is called (see the DeleteFcn property). It remains set to on while the delete function executes, after which the object no longer exists.

For example, an object's delete function might call other functions that act on a number of different objects. These functions might not need to perform actions on objects if the objects are going to be deleted, and therefore, can check the object's BeingDeleted property before acting.

# BusyAction

cancel | {queue}

*Callback routine interruption*. The BusyAction property enables you to control how MATLAB handles events that potentially interrupt executing callbacks. If there is a callback function executing, callbacks invoked subsequently always attempt to interrupt it.

If the Interruptible property of the object whose callback is executing is set to on (the default), then interruption occurs at the next point where the event queue is processed. If the Interruptible property is off, the BusyAction property (of the object owning the executing callback) determines how MATLAB handles the event. The choices are

- cancel Discard the event that attempted to execute a second callback routine.
- **•** queue Queue the event that attempted to execute a second callback routine until the current callback finishes.

# ButtonDownFcn

string or function handle

*Button press callback function*. A callback that executes whenever you press a mouse button while the pointer is over this object, but not over another graphics object. See the HitTestArea property for information about selecting objects of this type.

See the figure's SelectionType property to determine if modifier keys were also pressed.

This property can be

- A string that is a valid MATLAB expression
- **•** The name of an M-file
- **•** A function handle

Set this property to a function handle that references the callback. The expressions execute in the MATLAB workspace.

See "Function Handle Callbacks" for information on how to use function handles to define the callbacks.

#### Children

vector of handles

The empty matrix; line objects have no children.

# Clipping

{on} | off

*Clipping mode*. MATLAB clips graphs to the axes plot box by default. If you set Clipping to off, portions of graphs can be displayed outside the axes plot box. This can occur if you create a plot object, set hold to on, freeze axis scaling (axis manual), and then create a larger plot object.

# Color

ColorSpec

*Color of the object*. A three-element RGB vector or one of the MATLAB predefined names, specifying the object's color.

See the ColorSpec reference page for more information on specifying color.

# CreateFcn

string or function handle

*Callback routine executed during object creation*. This property defines a callback that executes when MATLAB creates an object. You must specify the callback during the creation of the object. For example,

area(y,'CreateFcn',*@CallbackFcn*)

where @*CallbackFcn* is a function handle that references the callback function.

MATLAB executes this routine after setting all other object properties. Setting this property on an existing object has no effect.

The handle of the object whose CreateFcn is being executed is accessible only through the root CallbackObject property, which you can query using gcbo.

See "Function Handle Callbacks" for information on how to use function handles to define the callback function.

#### DeleteFcn

string or function handle

*Callback executed during object deletion*. A callback that executes when this object is deleted (e.g., this might happen when you issue a delete command on the object, its parent axes, or the figure containing it). MATLAB executes the callback before destroying the object's properties so the callback routine can query these values.

The handle of the object whose DeleteFcn is being executed is accessible only through the root CallbackObject property, which can be queried using gcbo.

See "Function Handle Callbacks" for information on how to use function handles to define the callback function.

See the BeingDeleted property for related information.

#### DisplayName

string (default is empty string)

*String used by legend for this lineseries object*. The legend function uses the string defined by the DisplayName property to label this lineseries object in the legend.

- **•** If you specify string arguments with the legend function, DisplayName is set to this lineseries object's corresponding string and that string is used for the legend.
- **•** If DisplayName is empty, legend creates a string of the form, ['data' *n*], where *n* is the number assigned to the object

based on its location in the list of legend entries. However, legend does not set DisplayName to this string.

- **•** If you edit the string directly in an existing legend, DisplayName is set to the edited string.
- **•** If you specify a string for the DisplayName property and create the legend using the figure toolbar, then MATLAB uses the string defined by DisplayName.
- **•** To add programmatically a legend that uses the DisplayName string, call legend with the toggle or show option.

See "Controlling Legends" for more examples.

EraseMode

{normal} | none | xor | background

*Erase mode*. This property controls the technique MATLAB uses to draw and erase objects and their children. Alternative erase modes are useful for creating animated sequences, where control of the way individual objects are redrawn is necessary to improve performance and obtain the desired effect.

- normal Redraw the affected region of the display, performing the three-dimensional analysis necessary to ensure that all objects are rendered correctly. This mode produces the most accurate picture, but is the slowest. The other modes are faster, but do not perform a complete redraw and are therefore less accurate.
- none Do not erase objects when they are moved or destroyed. While the objects are still visible on the screen after erasing with EraseMode none, you cannot print these objects because MATLAB stores no information about their former locations.
- xor Draw and erase the object by performing an exclusive OR (XOR) with each pixel index of the screen behind it. Erasing the object does not damage the color of the objects behind it. However, the color of the erased object depends on the color of

the screen behind it and it is correctly colored only when it is over the axes background color (or the figure background color if the axes Color property is set to none). That is, it isn't erased correctly if there are objects behind it.

**•** background — Erase the graphics objects by redrawing them in the axes background color, (or the figure background color if the axes Color property is set to none). This damages other graphics objects that are behind the erased object, but the erased object is always properly colored.

# **Printing with Nonnormal Erase Modes**

MATLAB always prints figures as if the EraseMode of all objects is normal. This means graphics objects created with EraseMode set to none, xor, or background can look different on screen than on paper. On screen, MATLAB can mathematically combine layers of colors (e.g., performing an XOR on a pixel color with that of the pixel behind it) and ignore three-dimensional sorting to obtain greater rendering speed. However, these techniques are not applied to the printed output.

Set the axes background color with the axes Color property. Set the figure background color with the figure Color property.

You can use the MATLAB getframe command or other screen capture applications to create an image of a figure containing nonnormal mode objects.

```
HandleVisibility
```
{on} | callback | off

*Control access to object's handle by command-line users and GUIs*. This property determines when an object's handle is visible in its parent's list of children. HandleVisibility is useful for preventing command-line users from accidentally accessing objects that you need to protect for some reason.

- **•** on Handles are always visible when HandleVisibility is on.
- **•** callback Setting HandleVisibility to callback causes handles to be visible from within callback routines or functions invoked by callback routines, but not from within functions invoked from the command line. This provides a means to protect GUIs from command-line users, while allowing callback routines to have access to object handles.
- **•** off Setting HandleVisibility to off makes handles invisible at all times. This might be necessary when a callback invokes a function that might potentially damage the GUI (such as evaluating a user-typed string) and so temporarily hides its own handles during the execution of that function.

# **Functions Affected by Handle Visibility**

When a handle is not visible in its parent's list of children, it cannot be returned by functions that obtain handles by searching the object hierarchy or querying handle properties. This includes get, findobj, gca, gcf, gco, newplot, cla, clf, and close.

# **Properties Affected by Handle Visibility**

When a handle's visibility is restricted using callback or off, the object's handle does not appear in its parent's Children property, figures do not appear in the root's CurrentFigure property, objects do not appear in the root's CallbackObject property or in the figure's CurrentObject property, and axes do not appear in their parent's CurrentAxes property.

# **Overriding Handle Visibility**

You can set the root ShowHiddenHandles property to on to make all handles visible regardless of their HandleVisibility settings (this does not affect the values of the HandleVisibility properties). See also findall.

# **Handle Validity**

Handles that are hidden are still valid. If you know an object's handle, you can set and get its properties and pass it to any function that operates on handles.

**Note** If you change one data source property to a variable that contains data of a different dimension, you might cause the function to generate a warning and not render the graph until you have changed all data source properties to appropriate values.

# HitTest

{on} | off

*Selectable by mouse click*. HitTest determines whether this object can become the current object (as returned by the gco command and the figure CurrentObject property) as a result of a mouse click on the objects that compose the area graph. If HitTest is off, clicking this object selects the object below it (which is usually the axes containing it).

```
Interruptible
```
 $\{on\}$  | off

*Callback routine interruption mode*. The Interruptible property controls whether an object's callback can be interrupted by callbacks invoked subsequently.

Only callbacks defined for the ButtonDownFcn property are affected by the Interruptible property. MATLAB checks for events that can interrupt a callback only when it encounters a drawnow, figure, getframe, or pause command in the routine. See the BusyAction property for related information.

Setting Interruptible to on allows any graphics object's callback to interrupt callback routines originating from a bar property. Note that MATLAB does not save the state of variables or the display (e.g., the handle returned by the gca or gcf command) when an interruption occurs.

# LineStyle

 $\{-\}$  | -- | : | -. | none

*Line style*. This property specifies the line style of the object. Available line styles are shown in the following table.

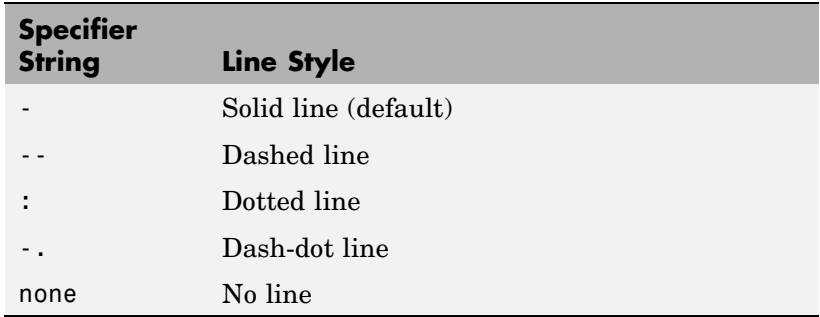

You can use LineStyle none when you want to place a marker at each point but do not want the points connected with a line (see the Marker property).

# LineWidth

scalar

*The width of linear objects and edges of filled areas*. Specify this value in points (1 point =  $\frac{1}{72}$  inch). The default LineWidth is 0.5 points.

# Marker

character (see table)

*Marker symbol*. The Marker property specifies the type of markers that are displayed at plot vertices. You can set values for the

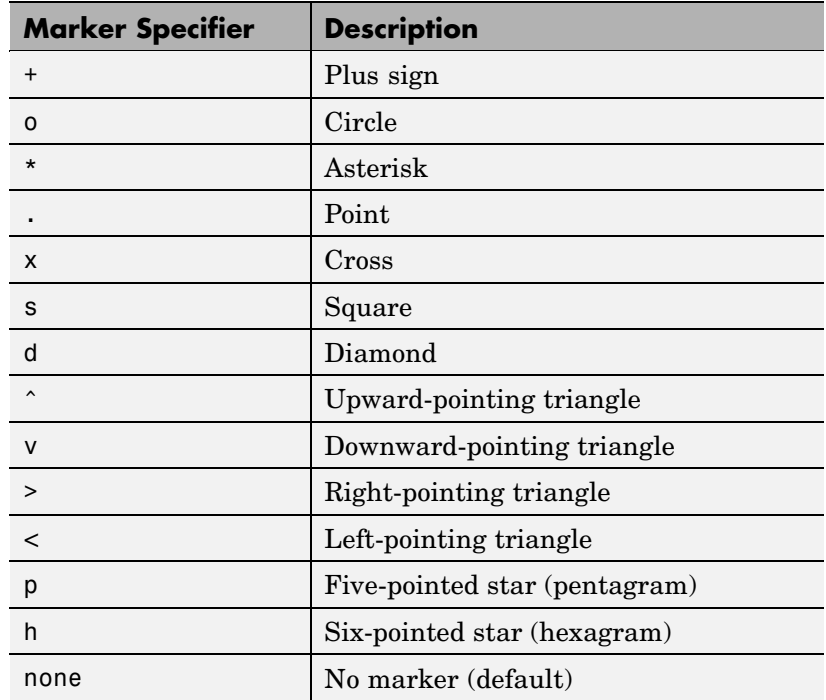

Marker property independently from the LineStyle property. Supported markers include those shown in the following table.

# MarkerEdgeColor

ColorSpec | none | {auto}

*Marker edge color*. The color of the marker or the edge color for filled markers (circle, square, diamond, pentagram, hexagram, and the four triangles). ColorSpec defines the color to use. none specifies no color, which makes nonfilled markers invisible. auto sets MarkerEdgeColor to the same color as the Color property.

```
MarkerFaceColor
```
ColorSpec | {none} | auto

*Marker face color*. The fill color for markers that are closed shapes (circle, square, diamond, pentagram, hexagram, and the four triangles). ColorSpec defines the color to use. none makes the interior of the marker transparent, allowing the background to show through. auto sets the fill color to the axes color, or to the figure color if the axes Color property is set to none (which is the factory default for axes objects).

# MarkerSize

size in points

*Marker size*. A scalar specifying the size of the marker in points. The default value for MarkerSize is 6 points  $(1 \text{ point} = 1/72 \text{ inch})$ . Note that MATLAB draws the point marker (specified by the '.' symbol) at one-third the specified size.

# Parent

handle of parent axes, hggroup, or hgtransform

*Parent of this object*. This property contains the handle of the object's parent. The parent is normally the axes, hggroup, or hgtransform object that contains the object.

See "Objects That Can Contain Other Objects" for more information on parenting graphics objects.

# Selected

on | {off}

*Is object selected*? When you set this property to on, MATLAB displays selection "handles" at the corners and midpoints if the SelectionHighlight property is also on (the default). You can, for example, define the ButtonDownFcn callback to set this property to on, thereby indicating that this particular object is selected. This property is also set to on when an object is manually selected in plot edit mode.

```
SelectionHighlight
     {on} | off
```
*Objects are highlighted when selected*. When the Selected property is on, MATLAB indicates the selected state by drawing four edge handles and four corner handles. When SelectionHighlight is off, MATLAB does not draw the handles except when in plot edit mode and objects are selected manually.

#### Tag

string

*User-specified object label*. The Tag property provides a means to identify graphics objects with a user-specified label. This is particularly useful when you are constructing interactive graphics programs that would otherwise need to define object handles as global variables or pass them as arguments between callbacks. You can define Tag as any string.

For example, you might create an areaseries object and set the Tag property.

 $t = area(Y, 'Tag', 'area1')$ 

When you want to access objects of a given type, you can use findobj to find the object's handle. The following statement changes the FaceColor property of the object whose Tag is area1.

```
set(findobj('Tag','area1'),'FaceColor','red')
```
#### Type

string (read only)

*Class of graphics object*. For lineseries objects, Type is always the string line.

# UIContextMenu

handle of a uicontextmenu object

*Associate a context menu with this object*. Assign this property the handle of a uicontextmenu object created in the object's parent figure. Use the uicontextmenu function to create the

context menu. MATLAB displays the context menu whenever you right-click over the object.

# UserData

array

*User-specified data*. This property can be any data you want to associate with this object (including cell arrays and structures). The object does not set values for this property, but you can access it using the set and get functions.

# Visible

{on} | off

*Visibility of this object and its children*. By default, a new object's visibility is on. This means all children of the object are visible unless the child object's Visible property is set to off. Setting an object's Visible property to off prevents the object from being displayed. However, the object still exists and you can set and query its properties.

# XData

vector or matrix

*The x-axis values for a graph*. The *x*-axis values for graphs are specified by the X input argument. If XData is a vector, length(XData) must equal length(YData) and must be monotonic. If XData is a matrix, size(XData) must equal size(YData) and each column must be monotonic.

You can use XData to define meaningful coordinates for an underlying surface whose topography is being mapped. See "Setting the Axis Limits on Contour Plots" on page 2-640 for more information.

# XDataMode

{auto} | manual

*Use automatic or user-specified x-axis values*. If you specify XData (by setting the XData property or specifying the x input argument), MATLAB sets this property to manual and uses the specified values to label the *x*-axis.

If you set XDataMode to auto after having specified XData, MATLAB resets the *x*-axis ticks to 1:size(YData,1) or to the column indices of the ZData, overwriting any previous values for XData.

```
XDataSource
```
string (MATLAB variable)

*Link XData to MATLAB variable*. Set this property to a MATLAB variable that is evaluated in the base workspace to generate the XData.

MATLAB reevaluates this property only when you set it. Therefore, a change to workspace variables appearing in an expression does not change XData.

You can use the refreshdata function to force an update of the object's data. refreshdata also enables you to specify that the data source variable be evaluated in the workspace of a function from which you call refreshdata.

See the refreshdata reference page for more information.

**Note** If you change one data source property to a variable that contains data of a different dimension, you might cause the function to generate a warning and not render the graph until you have changed all data source properties to appropriate values.

#### YData

vector or matrix of coordinates

*Y-coordinates*. A vector of *y*-coordinates defining the values along the *y*-axis for the graph. XData and ZData must be the same length and have the same number of rows.

# YDataSource

string (MATLAB variable)

*Link YData to MATLAB variable*. Set this property to a MATLAB variable that is evaluated in the base workspace to generate the YData.

MATLAB reevaluates this property only when you set it. Therefore, a change to workspace variables appearing in an expression does not change YData.

You can use the refreshdata function to force an update of the object's data. refreshdata also enables you to specify that the data source variable be evaluated in the workspace of a function from which you call refreshdata.

See the refreshdata reference page for more information.

**Note** If you change one data source property to a variable that contains data of a different dimension, you might cause the function to generate a warning and not render the graph until you have changed all data source properties to appropriate values.

#### ZData

vector of coordinates

*Z-coordinates*. A vector defining the *z*-coordinates for the graph. XData and YData must be the same length and have the same number of rows.

# ZDataSource

string (MATLAB variable)

*Link ZData to MATLAB variable*. Set this property to a MATLAB variable that is evaluated in the base workspace to generate the ZData.

MATLAB reevaluates this property only when you set it. Therefore, a change to workspace variables appearing in an expression does not change ZData.

You can use the refreshdata function to force an update of the object's data. refreshdata also enables you to specify that the data source variable be evaluated in the workspace of a function from which you call refreshdata.

See the refreshdata reference page for more information.

**Note** If you change one data source property to a variable that contains data of a different dimension, you might cause the function to generate a warning and not render the graph until you have changed all data source properties to appropriate values.

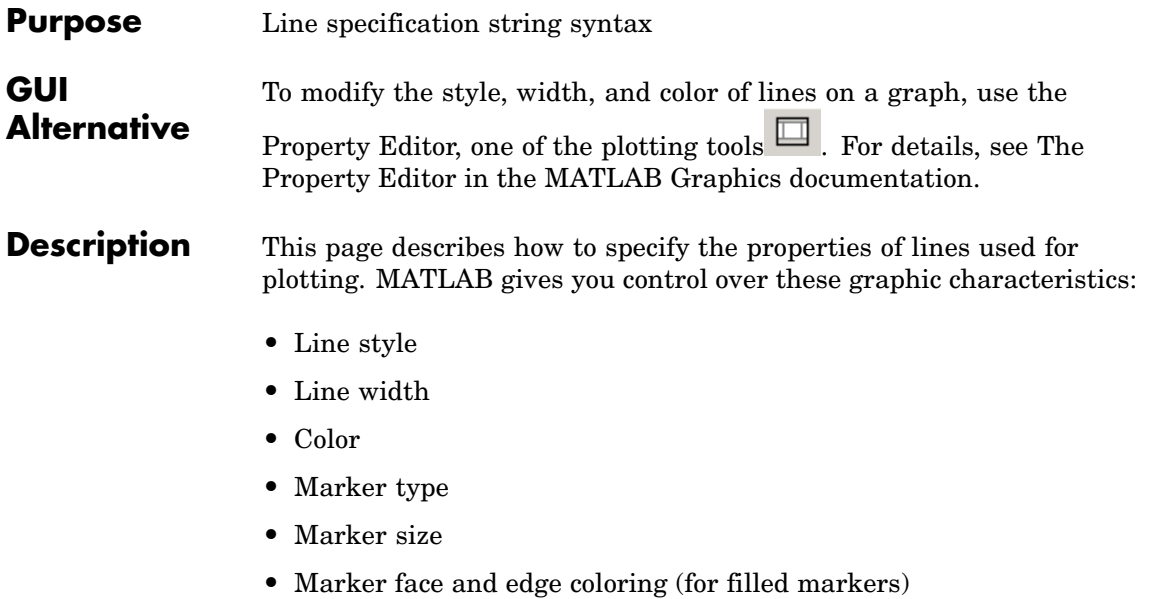

You indicate the line styles, marker types, and colors you want to display to MATLAB using *string specifiers*, detailed in the following tables:

# **Line Style Specifiers**

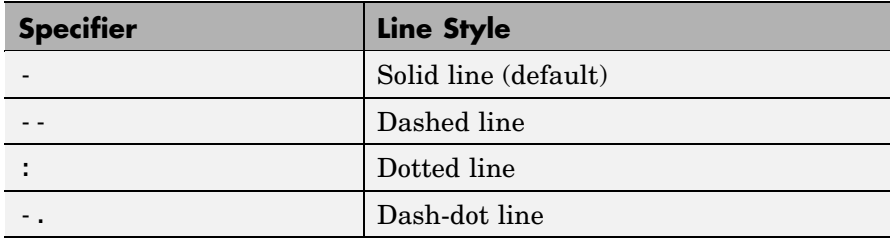

# **Marker Specifiers**

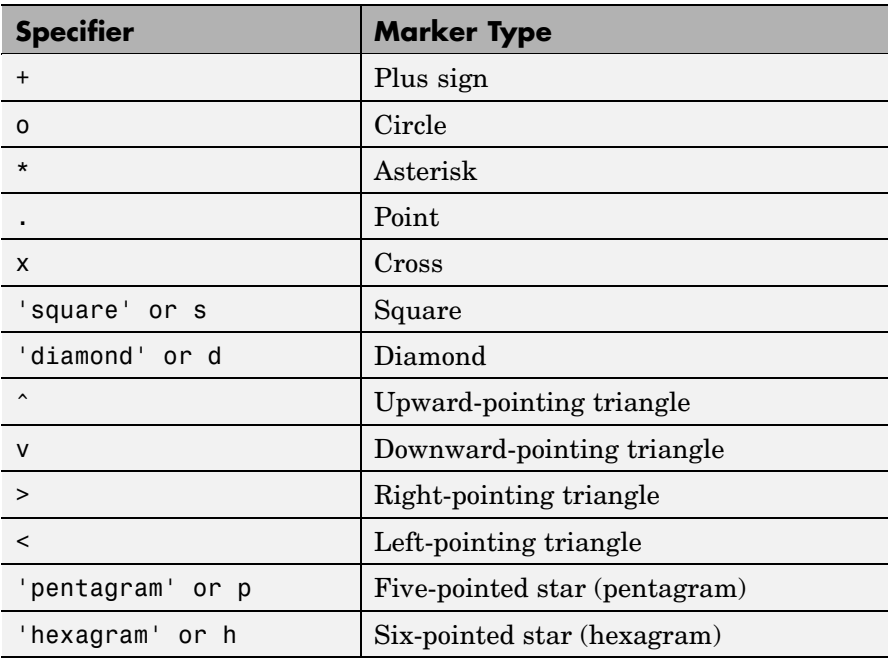

# **Color Specifiers**

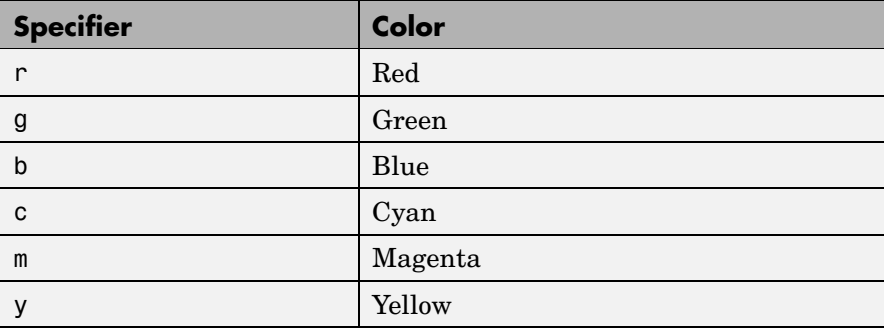

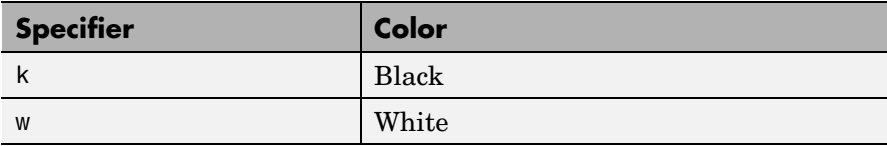

All high-level plotting functions (except for the ez... family of function-plotting functions) accept a LineSpec argument that defines three components used to specify lines:

- **•** Line style
- **•** Marker symbol
- **•** Color

For example,

 $plot(x,y,'-.or')$ 

plots y versus x using a dash-dot line (-.), places circular markers (o) at the data points, and colors both line and marker red (r). Specify the components (in any order) as a quoted string after the data arguments. Note that linespecs are single strings, not property-value pairs.

# **Plotting Data Points with No Line**

If you specify a marker, but not a line style, MATLAB plots only the markers. For example,

 $plot(x,y,'d')$ 

# **Related Properties**

When using the plot and plot3 functions, you can also specify other characteristics of lines using graphics properties:

- **•** LineWidth Specifies the width (in points) of the line
- **•** MarkerEdgeColor Specifies the color of the marker or the edge color for filled markers (circle, square, diamond, pentagram, hexagram, and the four triangles)
- **•** MarkerFaceColor Specifies the color of the face of filled markers
- **•** MarkerSize Specifies the size of the marker in points

In addition, you can specify the LineStyle, Color, and Marker properties instead of using the symbol string. This is useful if you want to specify a color that is not in the list by using RGB values. See Line Properties for details on these properties and ColorSpec for more information on color.

**Examples** Plot the sine function over three different ranges using different line styles, colors, and markers.

```
t = 0:pi/20:2*pi;plot(t,sin(t), '-.r^*)hold on
plot(t,sin(t-pi/2),'--mo')
plot(t,sin(t-pi),':bs')
hold off
```
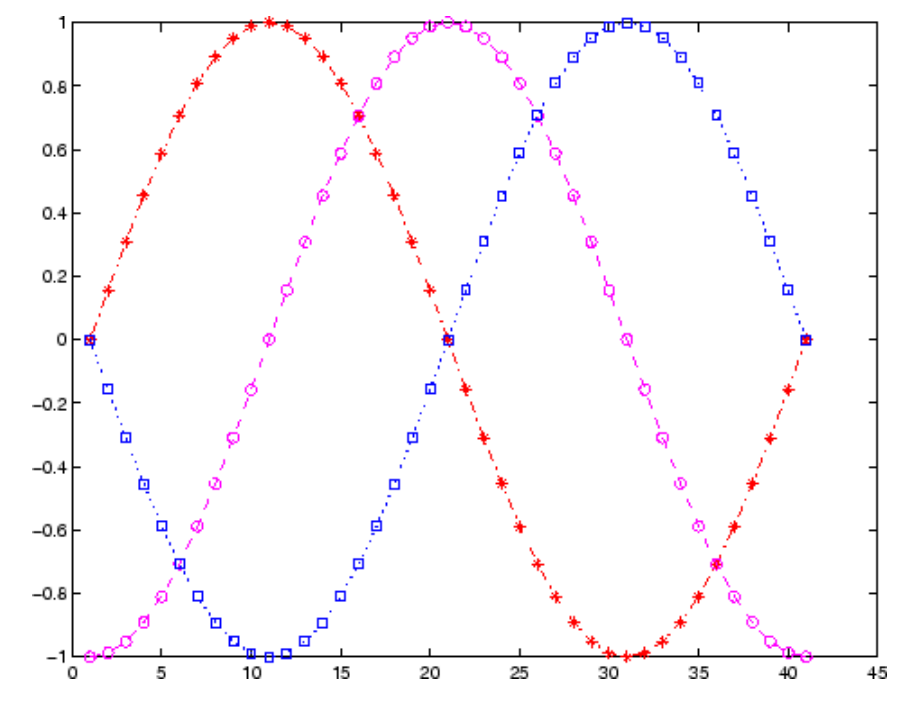

Create a plot illustrating how to set line properties.

```
plot(t,sin(2*t),'-mo',...
                'LineWidth',2,...
                'MarkerEdgeColor','k',...
                'MarkerFaceColor',[.49 1 .63],...
                'MarkerSize',12)
```
# **LineSpec**

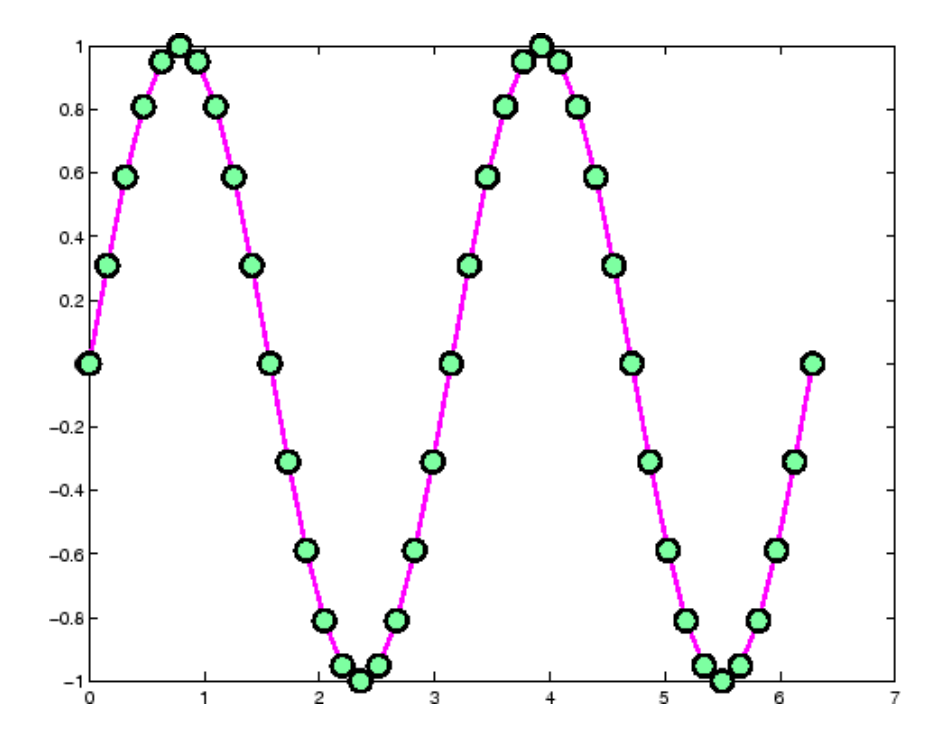

**See Also** line, plot, patch, set, surface, axes, Line Properties, ColorSpec "Line Styles Used for Plotting — LineStyleOrder" for information about defining an order for applying linestyles

"Types of Plots Available in MATLAB" for functions that use linespecs

["Basic Plots and Graphs" on page 1-86](#page-1367-0) for related functions
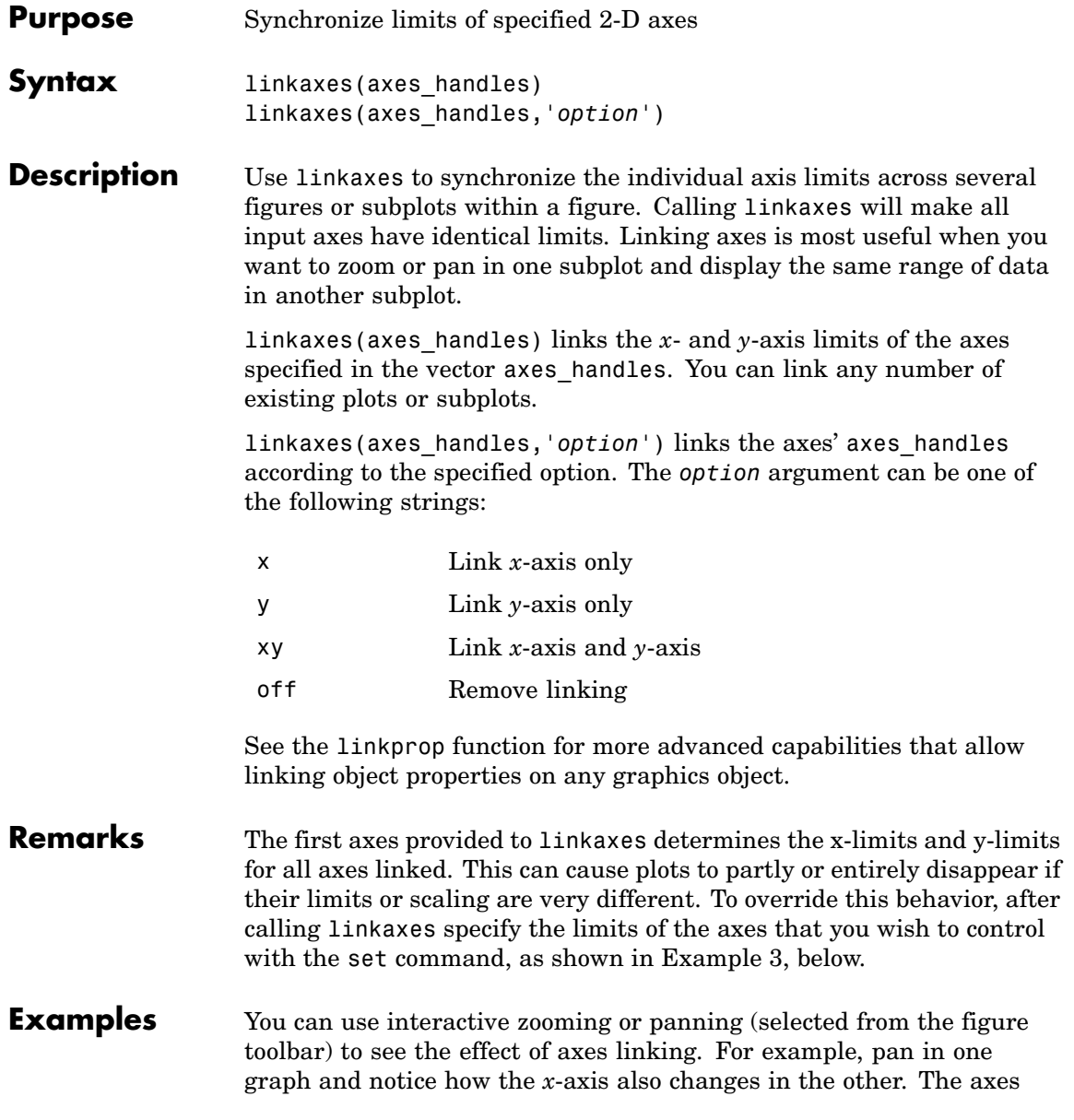

will respond in the same way to zoom and pan directives typed in the Command Window.

#### **Example 1**

This example creates two subplots and links the *x*-axis limits of the two axes:

```
ax(1) = subplot(2, 2, 1);plot(rand(1,10)*10,'Parent',ax(1));
ax(2) = subplot(2, 2, 2);plot(rand(1,10)*100,'Parent',ax(2));
linkaxes(ax,'x');
```
#### **Example 2**

This example creates two figures and links the *x*-axis limits of the two axes. The illustration shows the effect of manually panning the top subplot:

```
load count.dat
figure; ax(1) = subplot(2,1,1);h(1) = bar(ax(1),count(:,1), 'g');
ax(2) = subplot(2, 1, 2);h(2) = bar(ax(2),count(:,2), 'b');
linkaxes(ax,'x');
```
Choose the Pan tool (**Tools**  $\Rightarrow$  **Pan**) and drag the top axes. Both axes will pan in step in *x*, but only the top one pans in *y*.

<span id="page-2342-0"></span>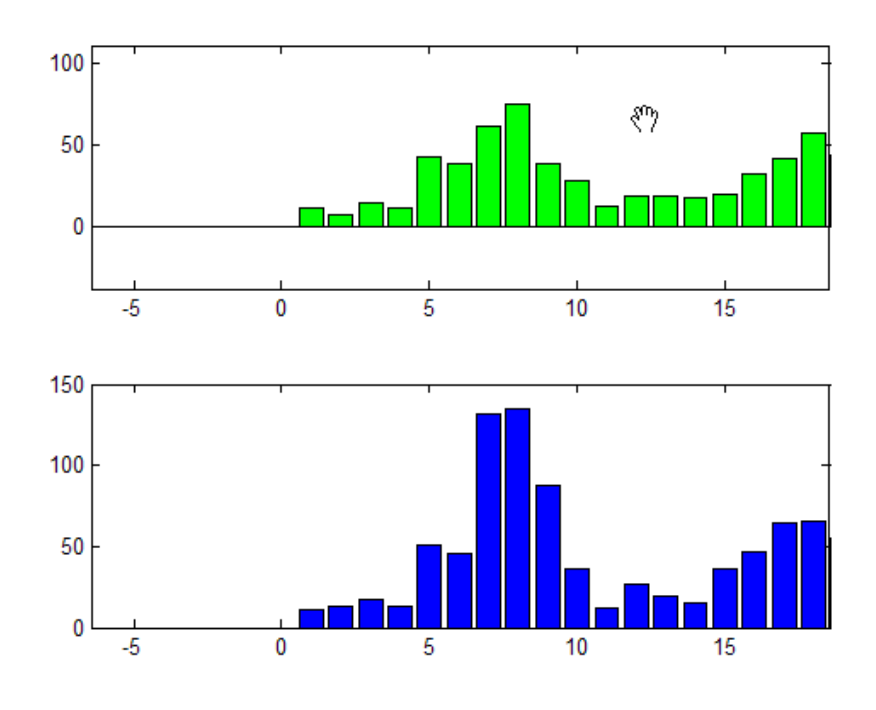

#### **Example 3**

Create two subplots containing data having different ranges. The first axes handle passed to linkaxes determines the data range for all other linked axes. In this example, calling set for the lower axes overrides the *x*-limits established by the call to linkaxes:

```
a1 = subplot(2, 1, 1);plot(randn(10,1)); % Plot 10 numbers on top
a2 = subplot(2, 1, 2);plot(a2,randn(100,1)) % Plot 100 numbers below
linkaxes([a1 a2], 'x'); % Link the axes; subplot 2 now out of range
set(a2,'xlimmode','auto'); % Now both axes run from 1-100 in x
                          % You could also set(a2,'xlim',[1 100])
```
## **linkaxes**

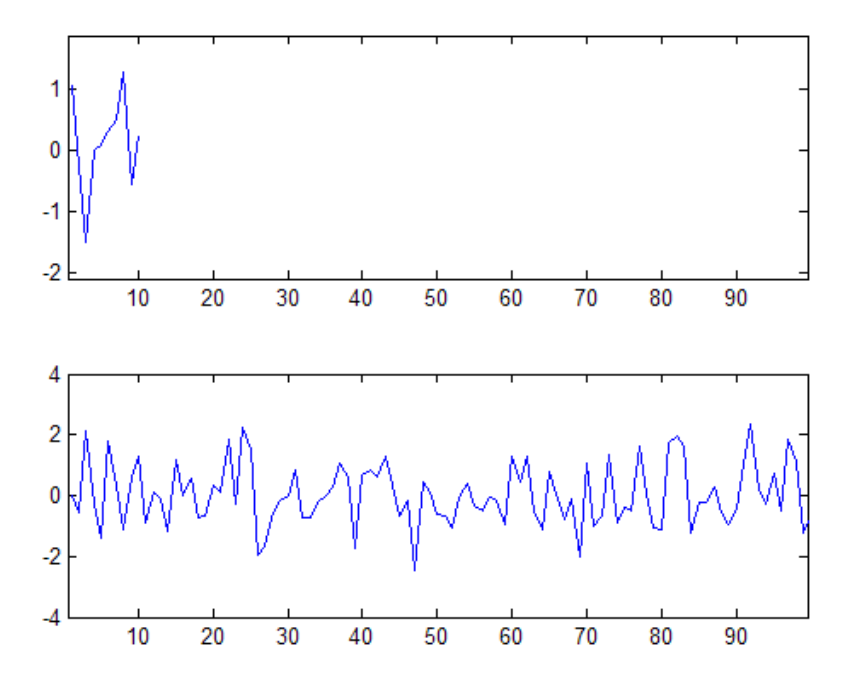

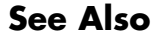

See Also linkprop, zoom, pan

# **linkprop**

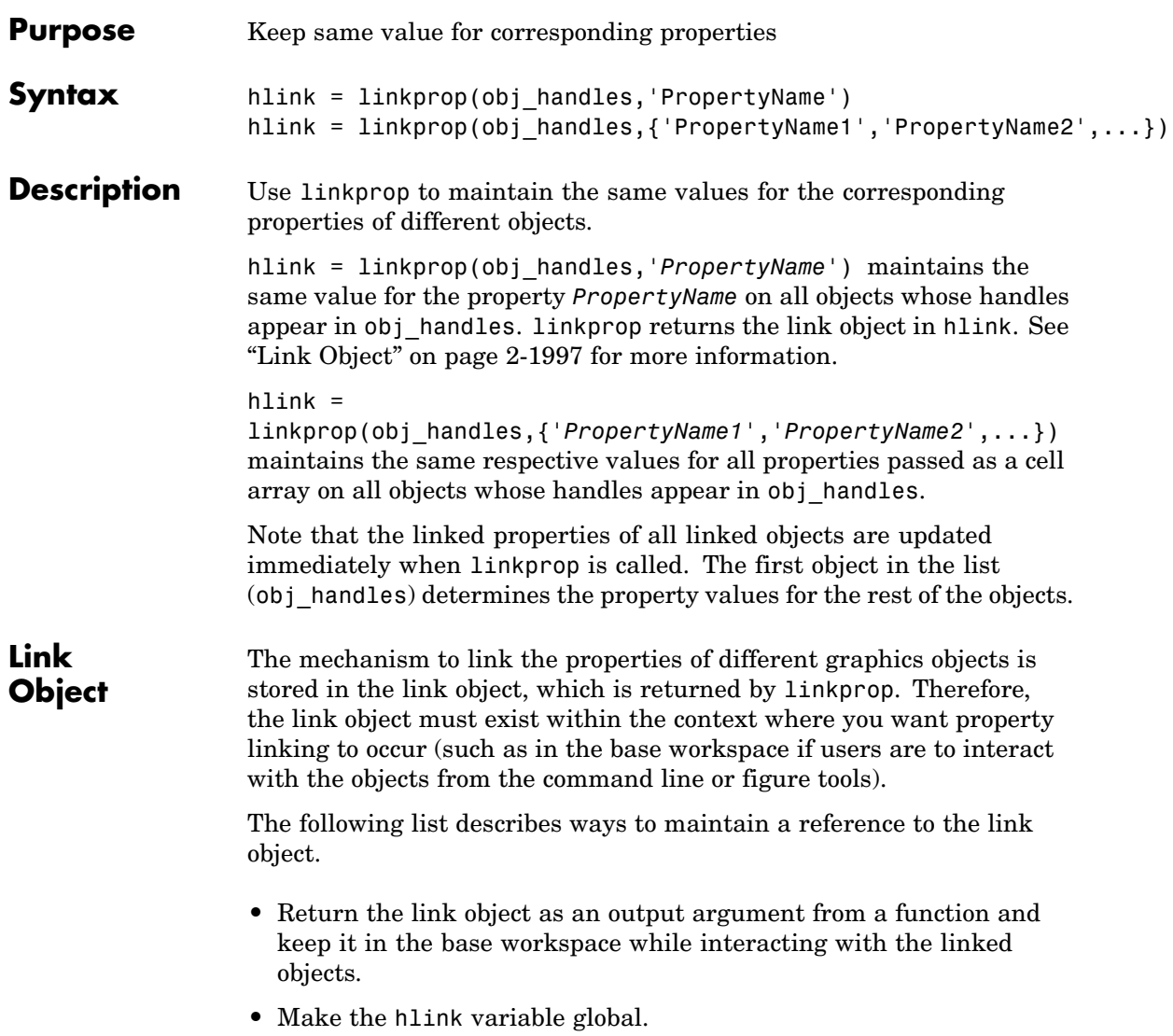

**•** Store the hlink variable in an object's UserData property or in application data. See the "Examples" on page 2-1998 section for an example that uses application data.

### **Modifying Link Object**

If you want to change either the graphics objects or the properties that are linked, you need to use the link object methods designed for that purpose. These methods are functions that operate only on link objects. To use them, you must first create a link object using linkprop.

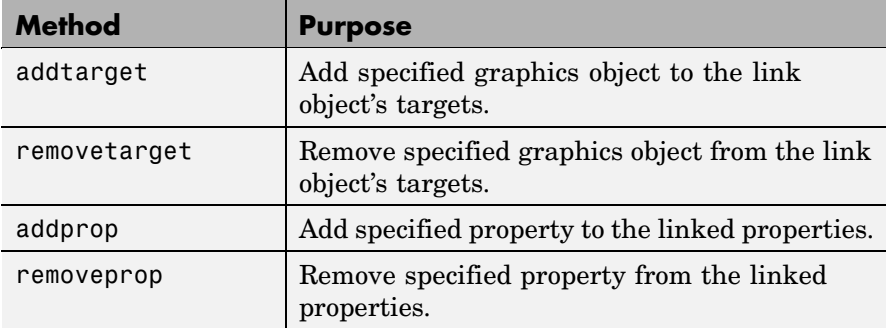

#### **Method Syntax**

```
addtarget(hlink,obj_handles)
removetarget(hlink,obj handles)
addprop(hlink,'PropertyName')
removeprop(hlink,'PropertyName')
```
#### **Arguments**

- **•** hlink Link object returned by linkprop
- obj handles One or more graphic object handles
- **•** *PropertyName* Name of a property common to all target objects

#### **Examples** This example creates four isosurface graphs of fluid flow data, each displaying a different isovalue. The CameraPosition and CameraUpVector properties of each subplot axes are linked so that the user can rotate all subplots in unison.

After running the example, select **Rotate 3D** from the figure **Tools** menu and observe how all subplots rotate together.

**Note** If you are using the MATLAB help browser, you can run this example or open it in the MATLAB editor.

The property linking code is in step 3.

**1** Define the data using the flow M-file and specify property values for the isosurface (which is a patch object).

```
function linkprop_example
[x \ y \ z \ v] = \text{flow};isoval = [-3 -1 0 1];props.FaceColor = [0 0 .5];props.EdgeColor = 'none';
props.AmbientStrength = 1;
props.FaceLighting = 'gouraud';
```
**2** Create four subplot axes and add an isosurface graph to each one. Add a title and set viewing and lighting parameters using a local function (set view). (subplot, patch, isosurface, title, num2str)

```
for k = 1:4h(k) = subplot(2,2,k);patch(isosurface(x,y,z,v,isoval(k)),props)
    title(h(k),['Isovalue = ',num2str(k)])set view(h(k))end
```
**3** Link the CameraPosition and CameraTarget properties of all subplot axes. Since this example function will have completed execution when the user is rotating the subplots, the link object is stored in the first subplot axes application data. See setappdata for more information on using application data.

```
hlink = linkprop(h,{'CameraPosition','CameraUpVector'});
key = 'graphics linkprop';
% Store link object on first subplot axes
setappdata(h(1), key, hlink);
```
**4** The following local function contains viewing and lighting commands issued on each axes. It is called with the creation of each subplot (view, axis, camlight).

```
function set_view(ax)
% Set the view and add lighting
view(ax,3); axis(ax,'tight','equal')
camlight left; camlight right
% Make axes invisible and title visible
axis(ax,'off')
set(get(ax,'title'),'Visible','on')
```
#### **Linking an Additional Property**

Suppose you want to add the axes PlotBoxAspectRatio to the linked properties in the previous example. You can do this by modifying the link object that is stored in the first subplot axes' application data.

**1** First click the first subplot axes to make it the current axes (since its handle was saved only within the creating function). Then get the link object's handle from application data (getappdata).

hlink = getappdata(gca, 'graphics linkprop');

**2** Use the addprop method to add a new property to the link object.

addprop(hlink,'PlotBoxAspectRatio')

Since hlink is a reference to the link object (i.e., not a copy), addprop can change the object that is stored in application data.

**See Also** getappdata, linkaxes, setappdata

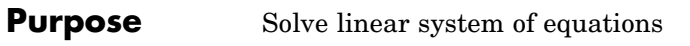

**Syntax**  $X = \text{linsolve}(A, B)$  $X = \text{linesolve}(A, B, \text{opts})$ 

**Description**  $X = \text{linsolve}(A, B)$  solves the linear system  $A^*X = B$  using LU factorization with partial pivoting when A is square and QR factorization with column pivoting otherwise. The number of rows of A must equal the number of rows of B. If A is m-by-n and B is m-by-k, then X is n-by-k. linsolve returns a warning if A is square and ill conditioned or if it is not square and rank deficient.

> $[X, R] = \text{linsolve}(A, B)$  suppresses these warnings and returns R, which is the reciprocal of the condition number of A if A is square, or the rank of A if A is not square.

> $X =$  linsolve(A,B, opts) solves the linear system  $A^*X = B$  or  $A^*X$ = B, using the solver that is most appropriate given the properties of the matrix A, which you specify in opts. For example, if A is upper triangular, you can set opts.UT = true to make linsolve use a solver designed for upper triangular matrices. If A has the properties in opts, linsolve is faster than mldivide, because linsolve does not perform any tests to verify that A has the specified properties.

**Notes** If A does not have the properties that you specify in opts, linsolve returns incorrect results and does not return an error message. If you are not sure whether A has the specified properties, use mldivide instead.

For small problems, there is no speed benefit in using linsolve on triangular matrices as opposed to using the mldivide function.

The TRANSA field of the opts structure specifies the form of the linear system you want to solve:

**•** If you set opts.TRANSA = false, linsolve(A,B,opts) solves A\*X  $=$  B.

**•** If you set opts.TRANSA = true, linsolve(A,B,opts) solves A'\*X  $=$  B.

The following table lists all the field of opts and their corresponding matrix properties. The values of the fields of opts must be logical and the default value for all fields is false.

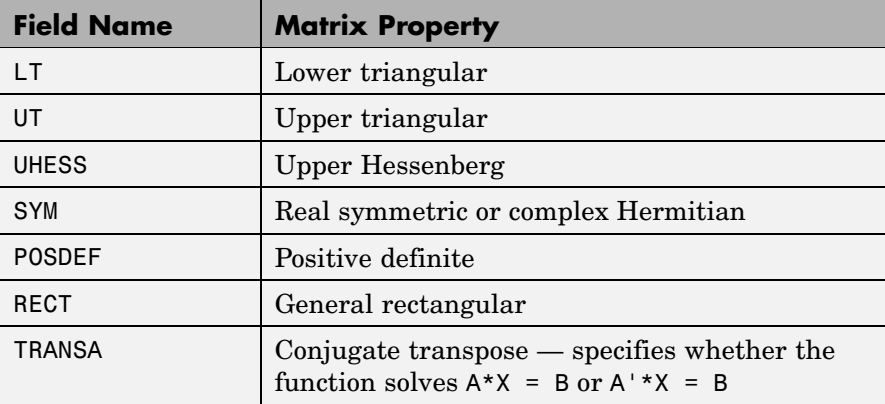

The following table lists all combinations of field values in opts that are valid for linsolve. A true/false entry indicates that linsolve accepts either true or false.

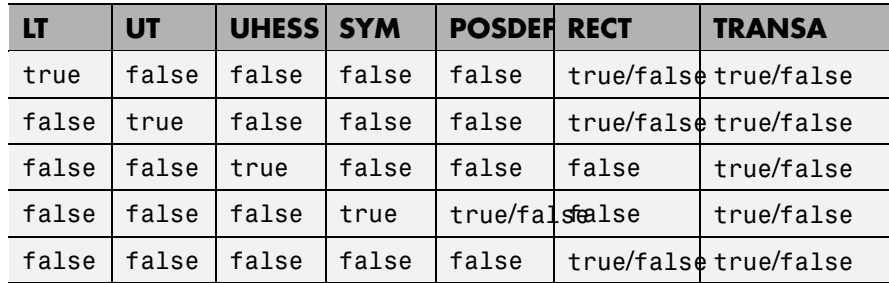

**Example** The following code solves the system  $A'x = b$  for an upper triangular matrix A using both mldivide and linsolve.

```
A = triu(rand(5,3)); x = [1 \ 1 \ 1 \ 0 \ 0]'; b = A' * x;
y1 = (A') \ bopts.UT = true; opts.TRANSA = true;
y2 = 1insolve(A, b, opts)y1 =1.0000
    1.0000
    1.0000
         0
         0
y2 =1.0000
    1.0000
    1.0000
         0
         0
```
**Note** If you are working with matrices having different properties, it is useful to create an options structure for each type of matrix, such as opts sym. This way you do not need to change the fields whenever you solve a system with a different type of matrix A.

See Also **mldivide** 

# **linspace**

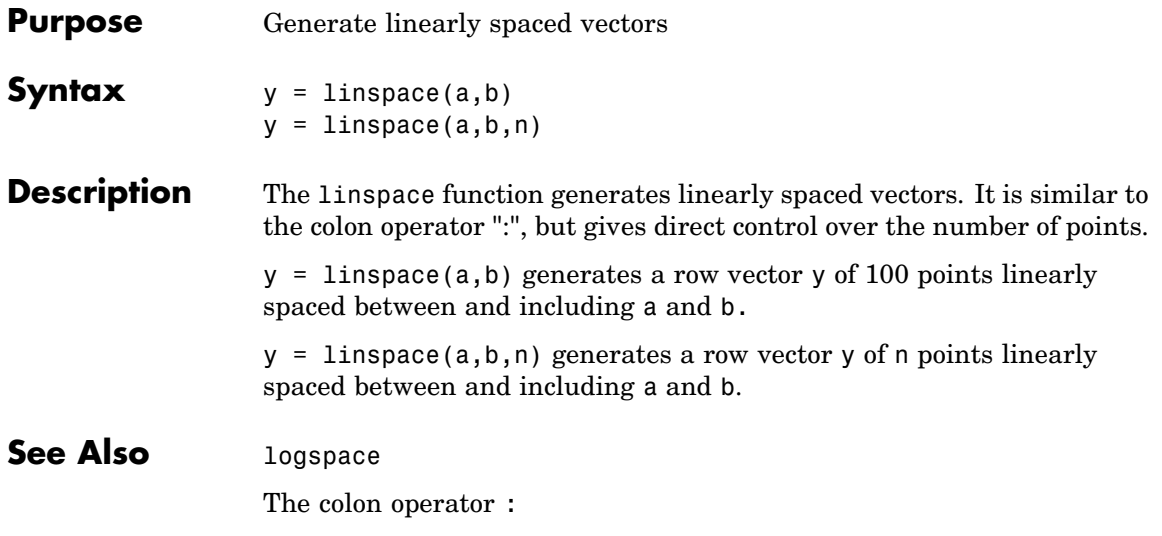

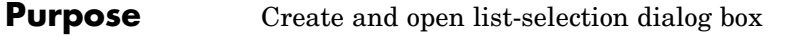

**Syntax** [Selection,ok] = listdlg('ListString',S)

**Description** [Selection,ok] = listdlg('ListString',S) creates a modal dialog box that enables you to select one or more items from a list. Selection is a vector of indices of the selected strings (in single selection mode, its length is 1). Selection is [] when ok is 0. ok is 1 if you click the **OK** button, or 0 if you click the **Cancel** button or close the dialog box. Double-clicking on an item or pressing **Return** when multiple items are selected has the same effect as clicking the **OK** button. The dialog box has a **Select all** button (when in multiple selection mode) that enables you to select all list items.

Inputs are in parameter/value pairs:

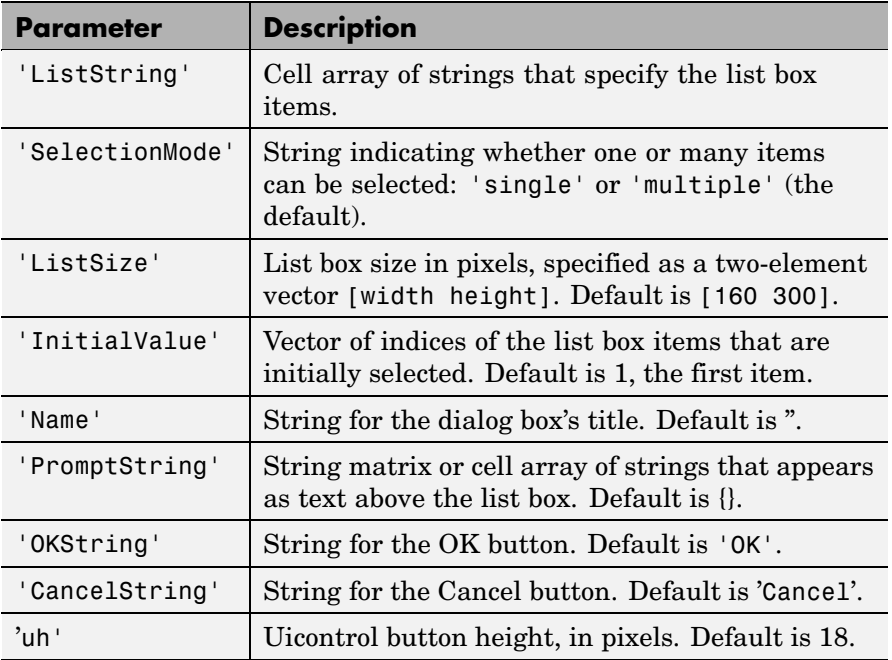

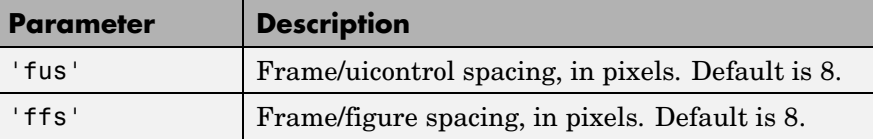

**Note** A modal dialog box prevents the user from interacting with other windows before responding. For more information, see WindowStyle in the MATLAB Figure Properties.

**Example** This example displays a dialog box that enables the user to select a file from the current directory. The function returns a vector. Its first element is the index to the selected file; its second element is 0 if no selection is made, or 1 if a selection is made.

```
d = dir;str = \{d.name\};[s, v] = listdlg('PromptString', 'Select a file:', ...'SelectionMode','single',...
                 'ListString',str)
```
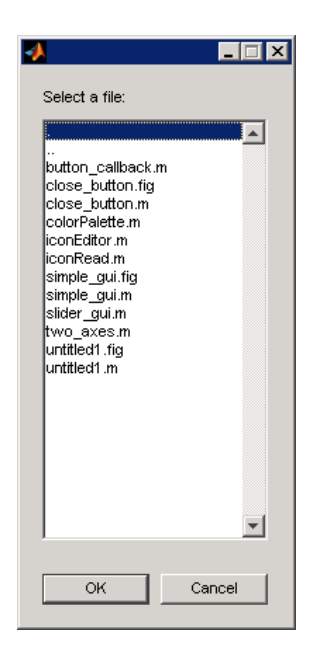

See Also dialog, errordlg, helpdlg, inputdlg, msgbox, questdlg, warndlg dir, figure, uiwait, uiresume ["Predefined Dialog Boxes" on page 1-104](#page-1385-0) for related functions

### **listfonts**

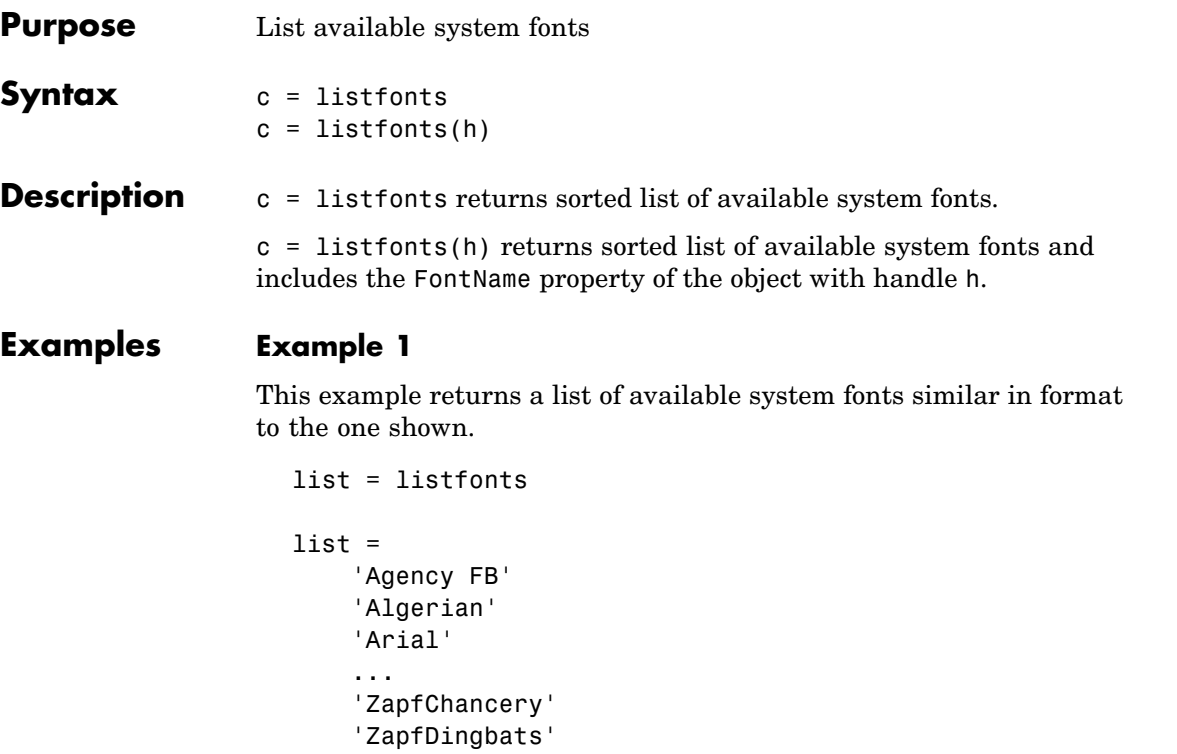

```
'ZWAdobeF'
```
#### **Example 2**

This example returns a list of available system fonts with the value of theFontName property, for the object with handle h, sorted into the list.

```
h = uicontrol('Style','text','String','My Font','FontName','MyFont');
list = list fonts(h)list ='Agency FB'
    'Algerian'
    'Arial'
    ...
```
'MyFont'

...

- 'ZapfChancery'
- 'ZapfDingbats'
- 'ZWAdobeF'

See Also uisetfont

### **load**

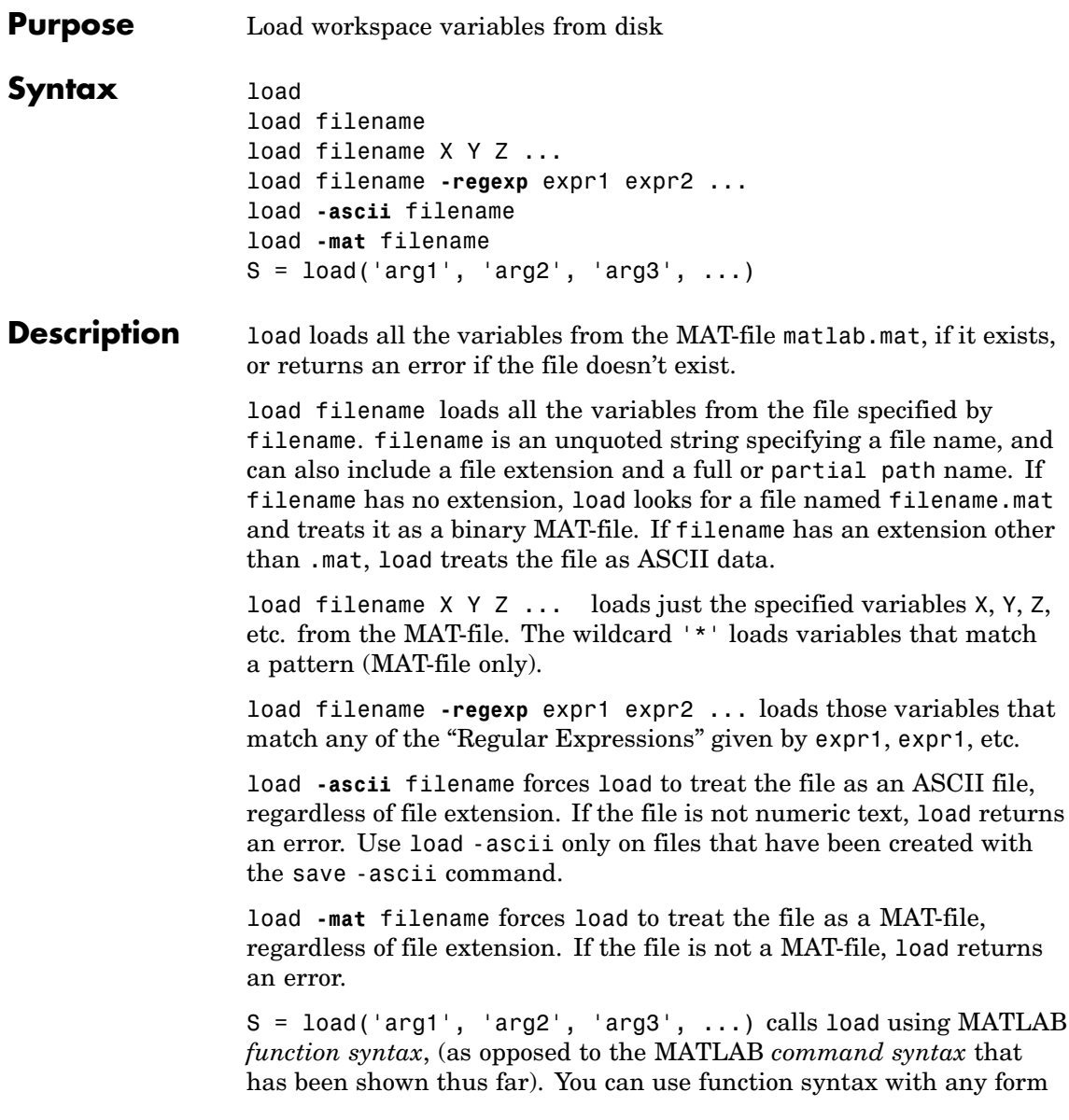

of the load command shown above, replacing arg1, arg2, etc. with the arguments shown. For example,

```
S = load('myfile.mat', '-regexp', '^Mon', '^Tue')
```
To specify a command line option, such as -mat, with the functional form, specify the option as a string argument, and include the hyphen. For example,

```
load('myfile.dat', '-mat')
```
Function syntax enables you to assign values returned by load to an output variable. You can also use function syntax when loading from a file having a name that contains space characters, or a filename that is stored in a variable.

If the file you are loading from is a MAT-file, then output S is a structure containing fields that match the variables retrieved. If the file contains ASCII data, then S is a double-precision array.

#### **Remarks** For information on any of the following topics related to saving to MAT-files, see in the MATLAB Programming documentation:

- **•** Previewing MAT-file contents
- **•** Loading binary data
- **•** Loading ASCII data

You can also use the Current Directory browser to view the contents of a MAT-file without loading it — see "Viewing and Making Changes to Directories".

MATLAB saves numeric data in MAT-files in the native byte format. The header of the MAT-file contains a 2-byte Endian Indicator that MATLAB uses to determine the byte format when loading the MAT-file. When MATLAB reads a MAT-file, it determines whether byte-swapping needs to be performed by the state of this indicator.

#### **Examples Example 1 — Loading From a Binary MAT-file**

To see what is in the MAT-file prior to loading it, use whos -file:

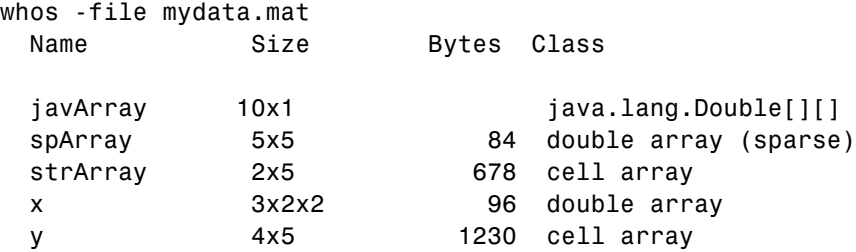

Clear the workspace and load it from MAT-file mydata.mat:

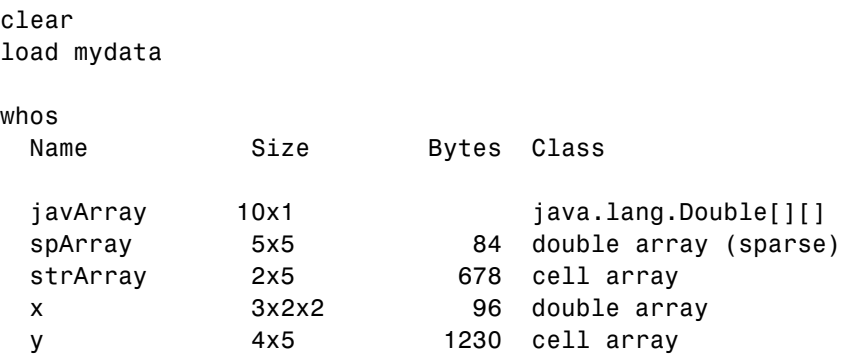

#### **Example 2 — Loading a List of Variables**

You can use a comma-separated list to pass the names of those variables you want to load from a file. This example generates a comma-separated list from a cell array

In this example, the file name is stored in a variable, saved\_file. You must call load using the function syntax of the command if you intend to reference the file name through a variable:

```
saved file = 'myfile.max';saved file = 'ptarray.mat';whos('-file', saved file)
```
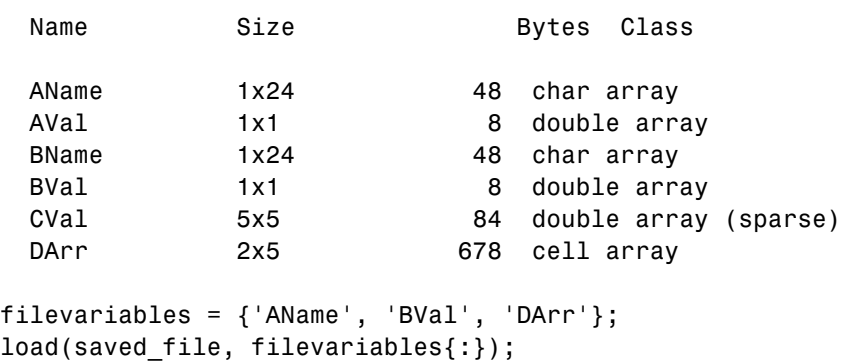

The second part of this example generates a comma-separated list from the name field of a structure array, and loads the first ten variables from the specified file:

```
saved file = 'myfile.max';vars = whose(' -file', saved file);load(saved file, vars(1:10).name);
```
#### **Example 3 — Loading From an ASCII File**

Create several 4-column matrices and save them to an ASCII file:

```
a = magic(4); b = ones(2, 4) * -5.7; c = [8 6 4 2];save -ascii mydata.dat
```
Clear the workspace and load it from the file mydata.dat. If the filename has an extension other than .mat, MATLAB assumes that it is ASCII:

clear load mydata.dat

MATLAB loads all data from the ASCII file, merges it into a single matrix, and assigns the matrix to a variable named after the filename:

mydata

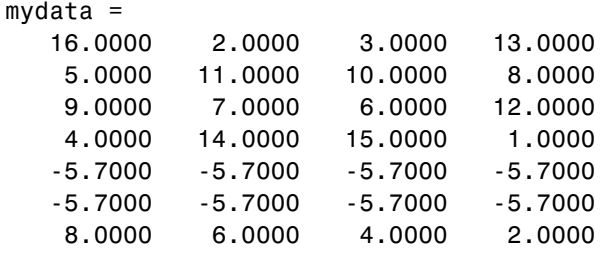

#### **Example 4 — Using Regular Expressions**

Using regular expressions, load from MAT-file mydata.mat those variables with names that begin with Mon, Tue, or Wed:

```
load('mydata', '-regexp', '^Mon|^Tue|^Wed');
```
Here is another way of doing the same thing. In this case, there are three separate expression arguments:

```
load('mydata', '-regexp', '^Mon', '^Tue', '^Wed');
```
**See Also** clear, fprintf, fscanf, partialpath, save, spconvert, who

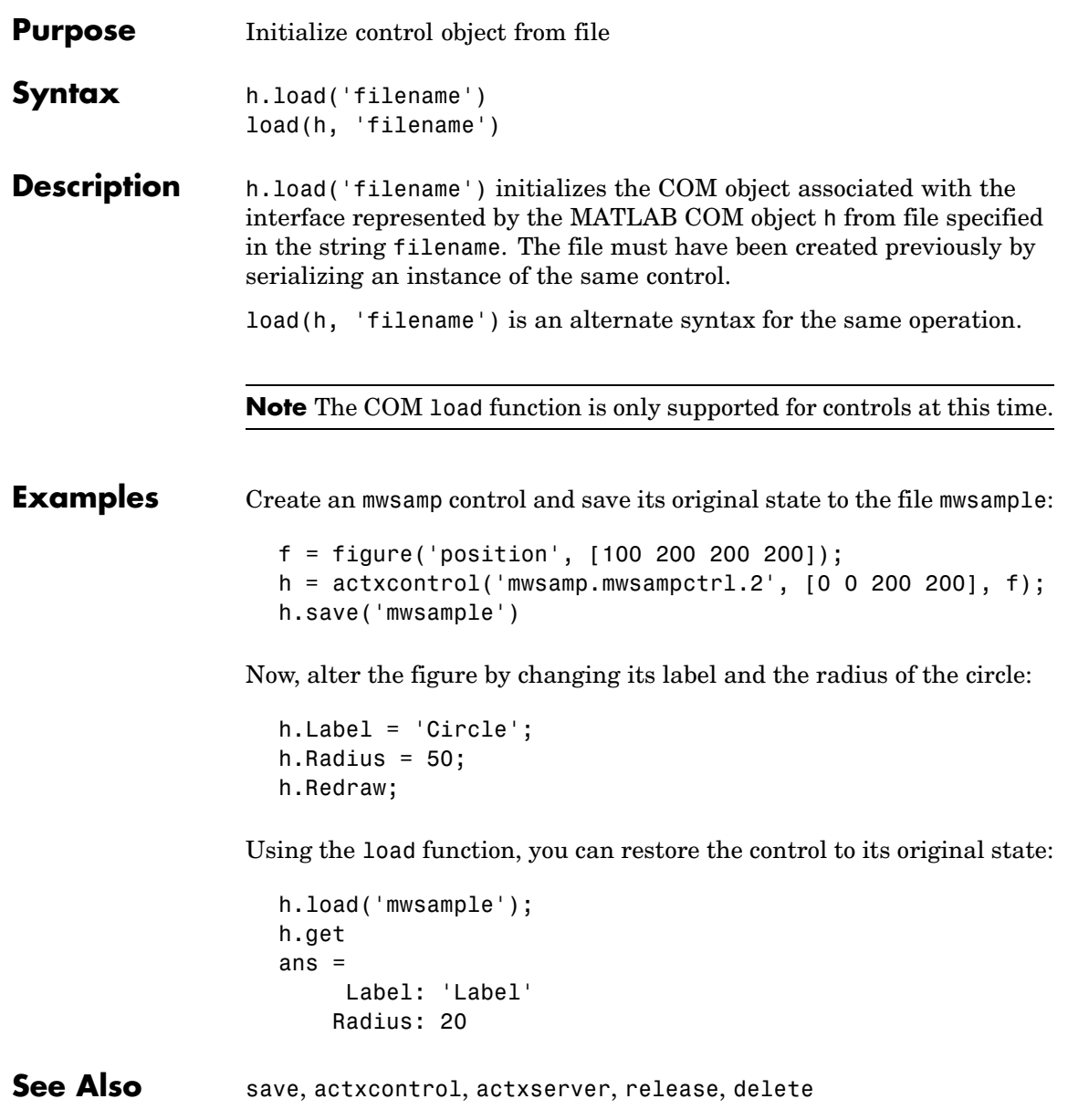

## **load (serial)**

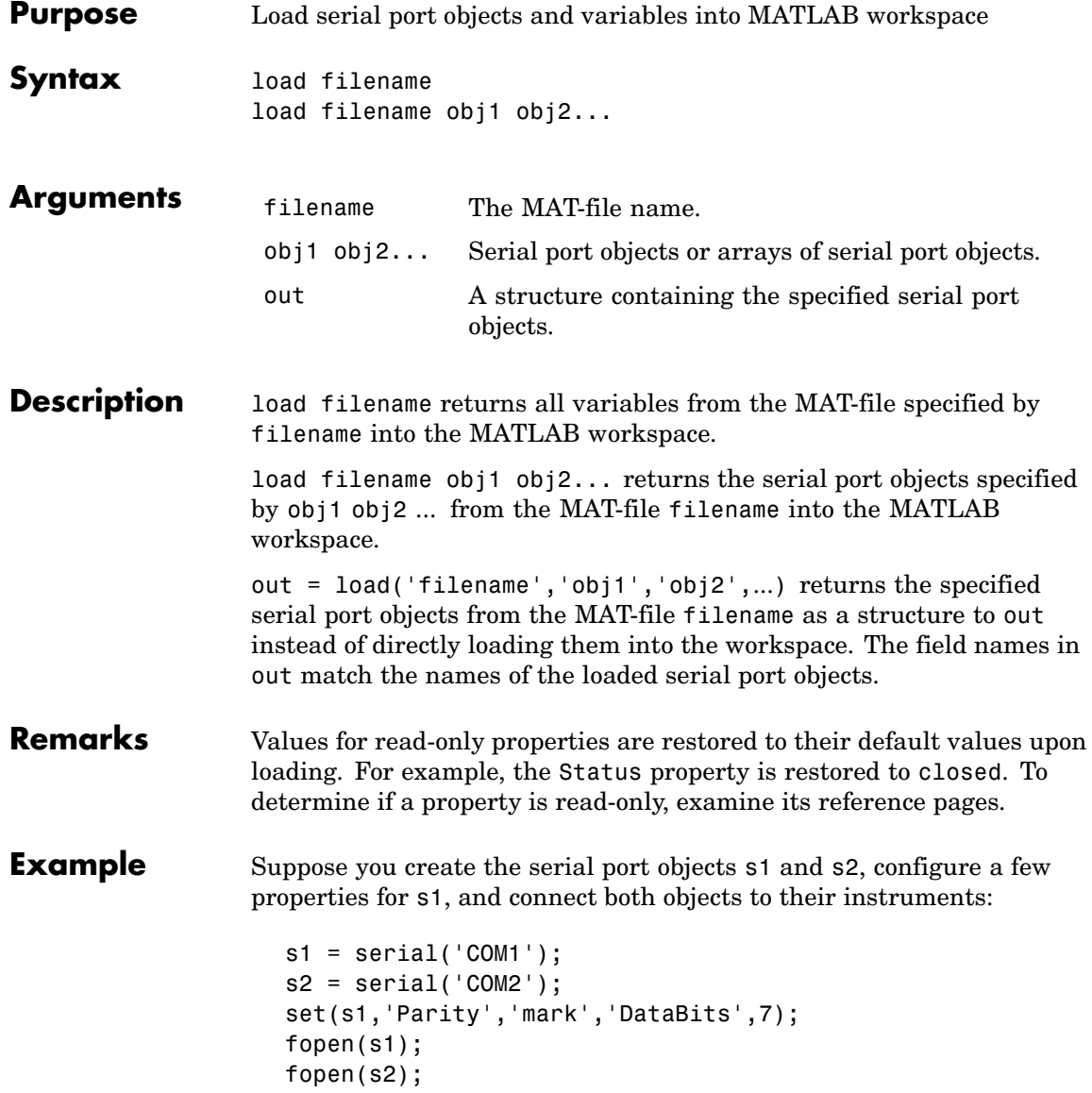

Save s1 and s2 to the file MyObject.mat, and then load the objects back into the workspace:

```
save MyObject s1 s2;
load MyObject s1;
load MyObject s2;
get(s1, {'Parity', 'DataBits'})
ans ='mark' [7]
get(s2, {'Parity', 'DataBits'})
ans ='none' [8]
```
### **See Also Functions**

save

#### **Properties**

Status

### **loadlibrary**

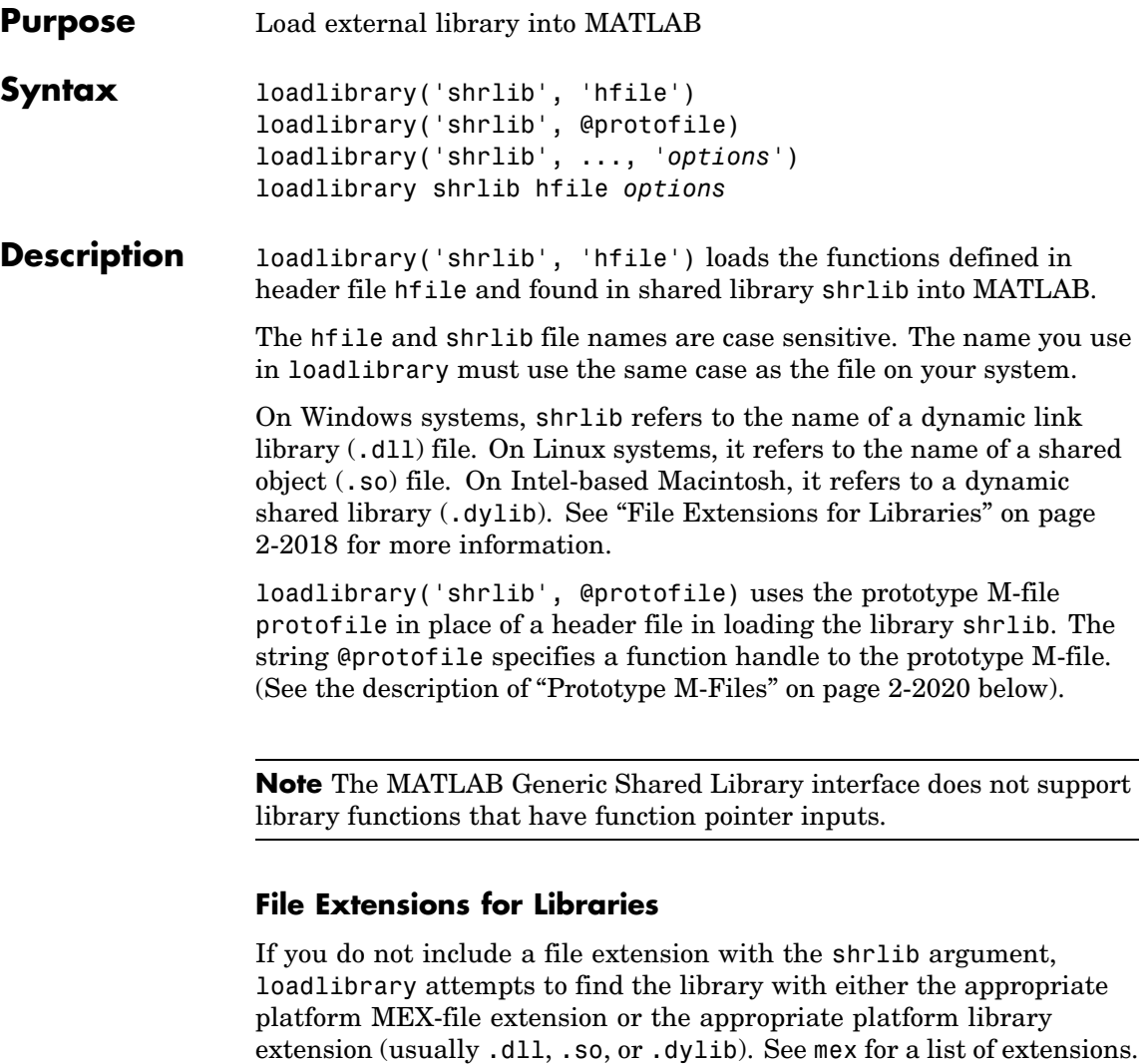

If you do not include a file extension with the second argument, and this argument is not a function handle, loadlibrary uses .h for the extension.

loadlibrary('shrlib', ..., *'options*') loads the library shrlib with one or more of the following *options*.

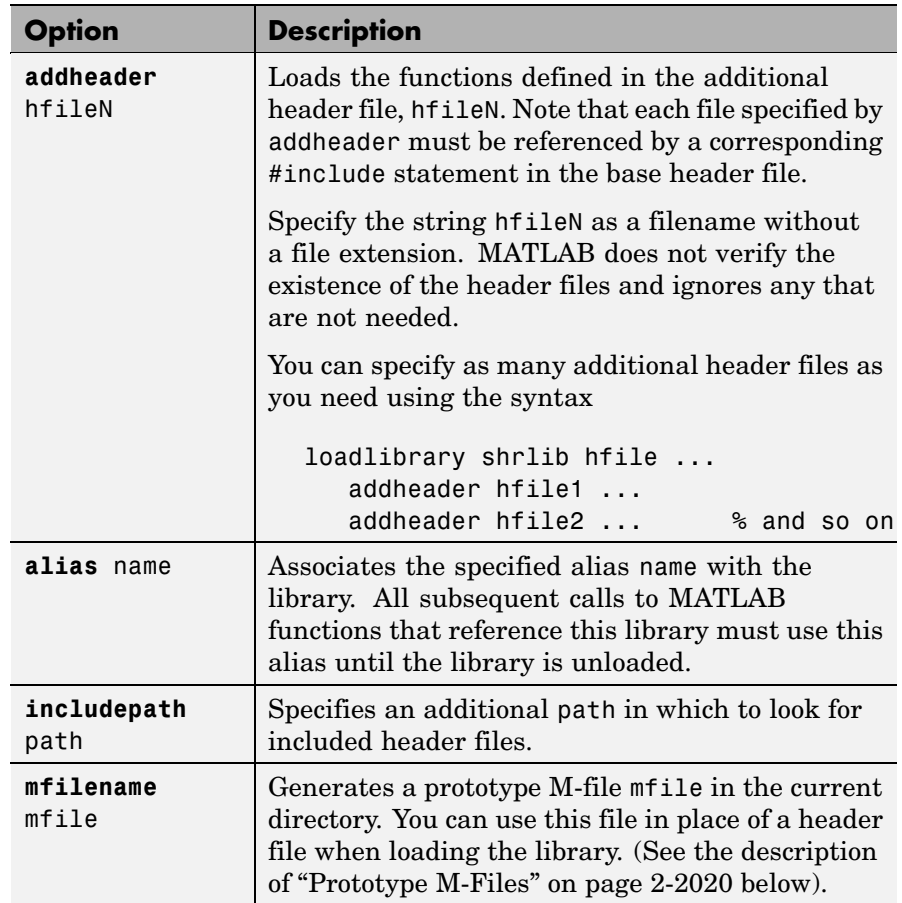

Only the **alias** option is available when loading using a prototype M-file.

If you have more than one library file of the same name, load the first using the library filename, and load the additional libraries using the **alias** option.

loadlibrary shrlib hfile *options* is the command format for this function.

#### <span id="page-2367-0"></span>**Remarks How to Use the addheader Option**

The addheader option enables you to add functions for MATLAB to load from those listed in header files included in the base header file (with a #include statement). For example, if your library header file contains the statement:

```
#include header2.h
```
then to load the functions in header2.h, you need to use addheader in the call to loadlibrary:

loadlibrary libname libname.h addheader header2.h

You can use the addheader option with a header file that lists function prototypes for only the functions that are needed by your library, and thereby avoid loading functions that you do not define in your library. To do this, you might need to create a header file that contains a subset of the functions listed in large header file.

#### **addheader Syntax**

When using addheader to specify which functions to load, ensure that there are #include statements in the base header file for each additional header file in the loadlibrary call. For example, to use the following statement:

loadlibrary mylib mylib.h addheader header2.h

the file mylib.h must contain this statement:

#include header2.h

#### **Prototype M-Files**

When you use the **mfilename** option with loadlibrary, MATLAB generates an M-file called a prototype file. This file can then be used on subsequent calls to loadlibrary in place of a header file.

Like a header file, the prototype file supplies MATLAB with function prototype information for the library. You can make changes to the prototypes by editing this file and reloading the library.

Here are some reasons for using a prototype file, along with the changes you would need to make to the file:

**•** You want to make temporary changes to signatures of the library functions.

Edit the prototype file, changing the fcns.LHS or fcns.RHS field for that function. This changes the types of arguments on the left hand side or right hand side, respectively.

**•** You want to rename some of the library functions.

Edit the prototype file, defining the fcns.alias field for that function.

**•** You expect to use only a small percentage of the functions in the library you are loading.

Edit the prototype file, commenting out the unused functions. This reduces the amount of memory required for the library.

**•** You need to specify a number of include files when loading a particular library.

Specify the full list of include files (plus the **mfilename** option) in the first call to loadlibrary. This puts all the information from the include files into the prototype file. After that, specify just the prototype file.

#### **Examples Example 1**

Use loadlibrary to load the MATLAB sample shared library, shrlibsample:

```
addpath([matlabroot '\extern\examples\shrlib'])
loadlibrary shrlibsample shrlibsample.h
```
#### **Example 2**

Load sample library shrlibsample, giving it an alias name of lib. Once you have set an alias, you need to use this name in all further interactions with the library for this session:

```
addpath([matlabroot '\extern\examples\shrlib'])
loadlibrary shrlibsample shrlibsample.h alias lib
libfunctionsview lib
str = 'This was a Mixed Case string';
calllib('lib', 'stringToUpper', str)
ans =THIS WAS A MIXED CASE STRING
unloadlibrary lib
```
#### **Example 3**

Load the library, specifying an additional path in which to search for included header files:

```
addpath([matlabroot '\extern\examples\shrlib'])
loadlibrary('shrlibsample','shrlibsample.h','includepath', ...
            fullfile(matlabroot , 'extern', 'include'));
```
#### **Example 4**

Load the libmx library and generate a prototype M-file containing the prototypes defined in header file matrix.h:

```
hfile = [matlabroot '\extern\include\matrix.h'];
loadlibrary('libmx', hfile, 'mfilename', 'mxproto')
dir mxproto.m
   mxproto.m
```
Edit the generated file mxproto.m and locate the function 'mxGetNumberOfDimensions'. Give it an alias of 'mxGetDims' by adding this text to the line before fcnNum is incremented:

```
fcns.alias{fcnNum}='mxGetDims';
```
Here is the new function prototype. The change is shown in bold:

```
fcns.name{fcnNum}='mxGetNumberOfDimensions';
fcns.calltype{fcnNum}='cdecl';
fcns.LHS{fcnNum}='int32';
fcns.RHS{fcnNum}={'MATLAB array'};
fcns.alias{fcnNum}='mxGetDims'; % Alias defined
fcnNum=fcnNum+1; % Increment fcnNum
```
Unload the library and then reload it using the prototype M-file.

unloadlibrary libmx

loadlibrary('libmx', @mxproto)

Now call mxGetNumberOfDimensions using the alias function name:

```
y = rand(4, 7, 2);calllib('libmx', 'mxGetDims', y)
ans =3
unloadlibrary libmx
```
**See Also** libisloaded, unloadlibrary, libfunctions, libfunctionsview, libpointer, libstruct, calllib

### **loadobj**

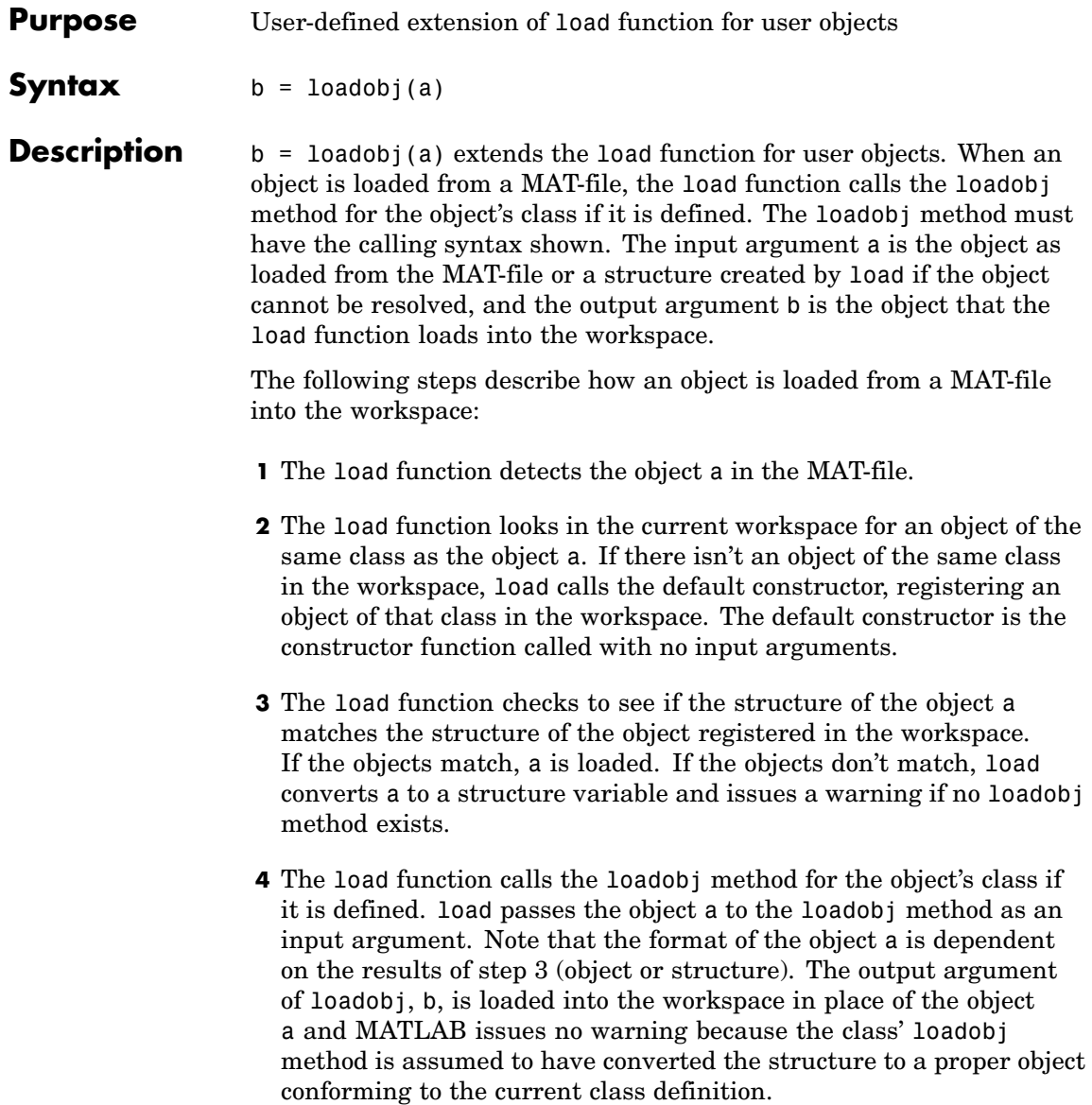

See "The loadobj Method" for an example of a loadobj method.

#### **Remarks** loadobj can be overloaded only for user objects. load does not call loadobj for built-in data types (such as double).

loadobj is invoked separately for each object in the MAT-file. The load function recursively descends cell arrays and structures, applying the loadobj method to each object encountered.

A child object inherits the loadobj method of its parent class. First the child object's loadobj method is called, then the parents loadobj is called. Note that this behavior is different from that of the saveobj method, which is not inherited from its parent.

**See Also** load, save, saveobj

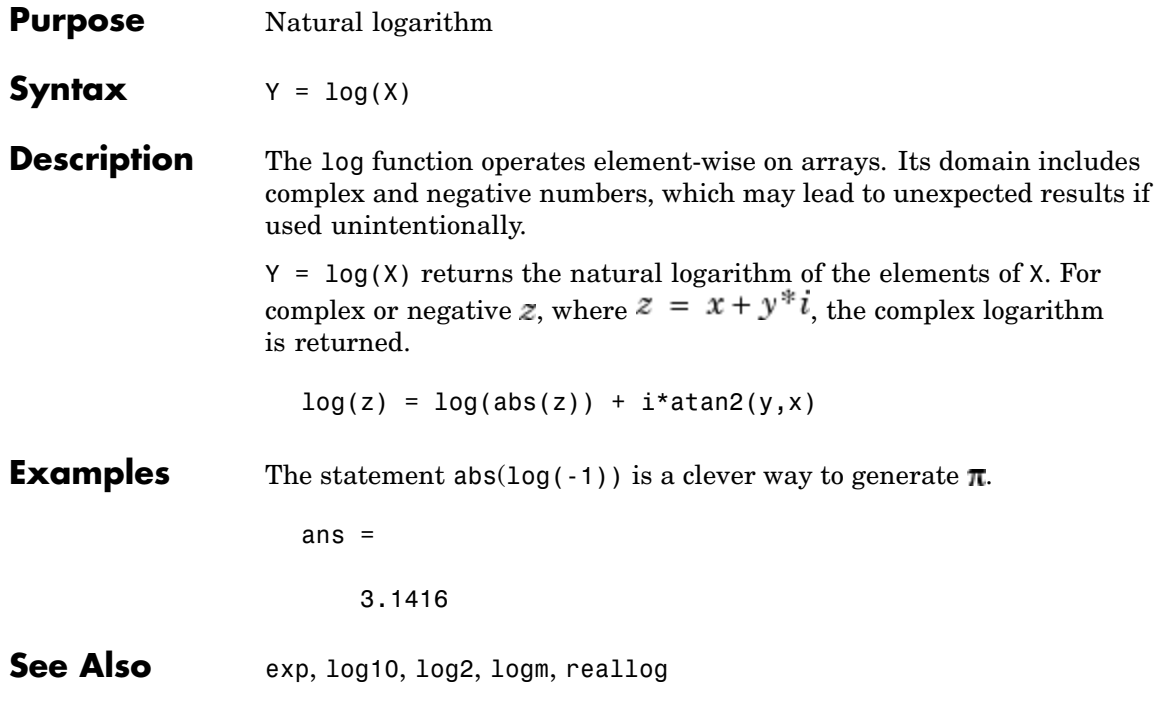

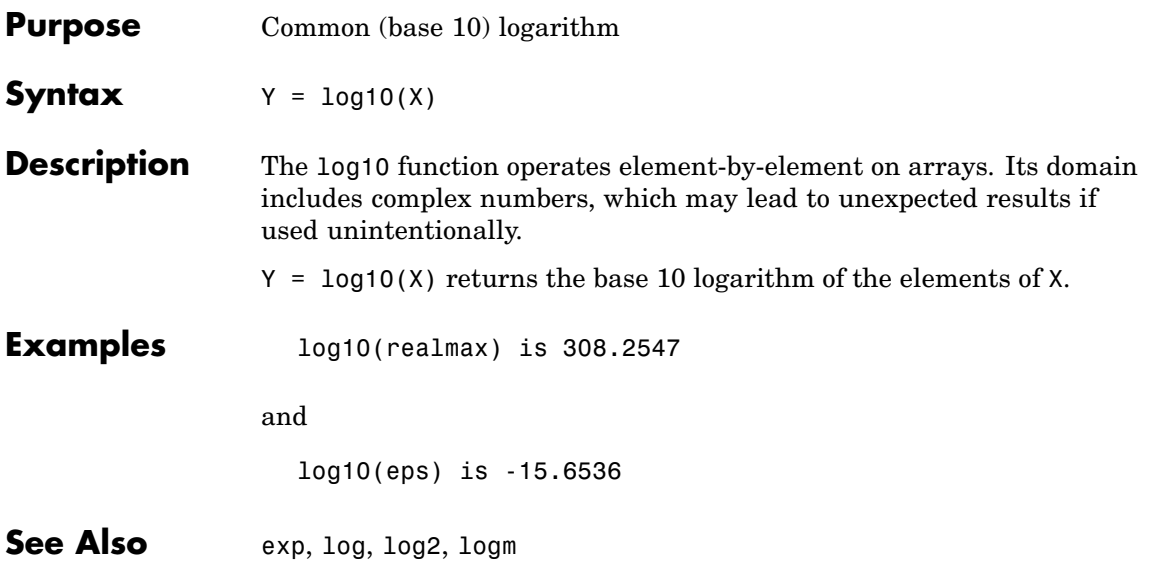

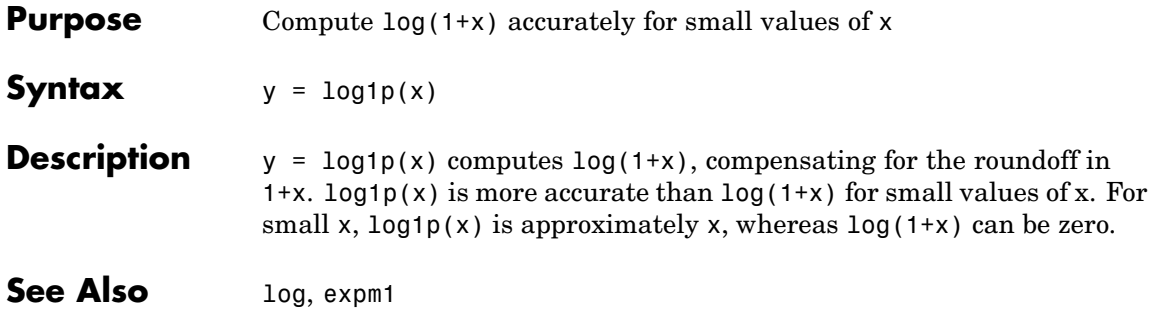
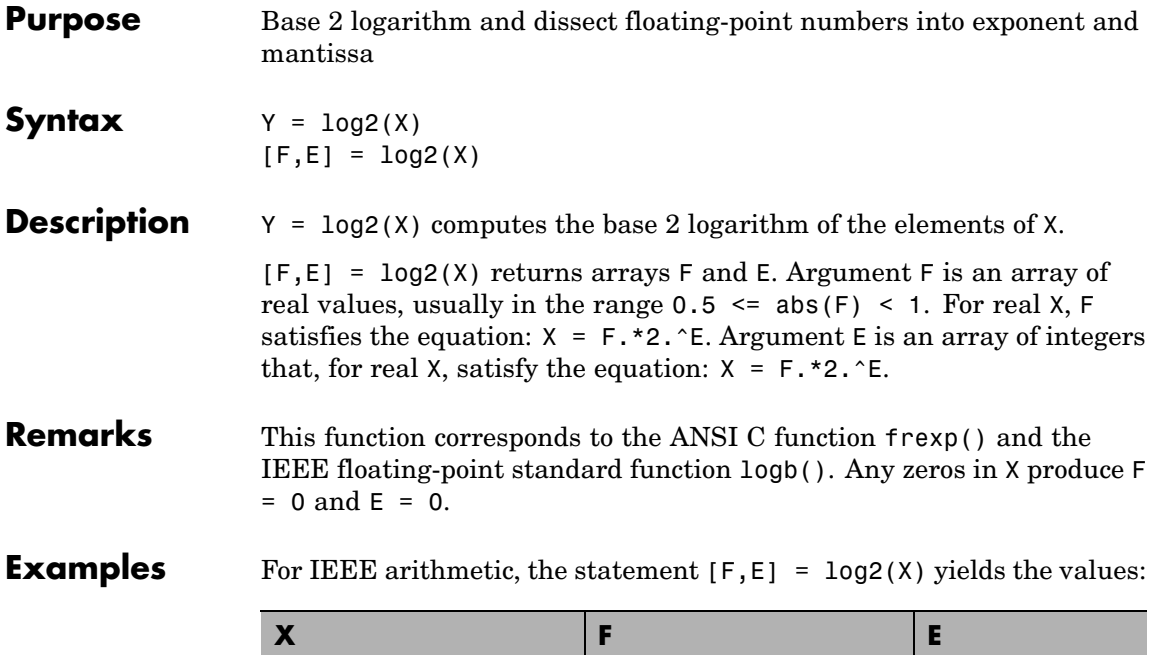

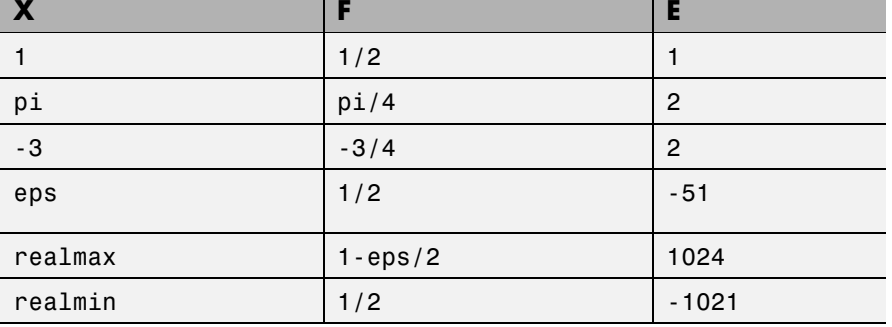

### See Also log, pow2

# **logical**

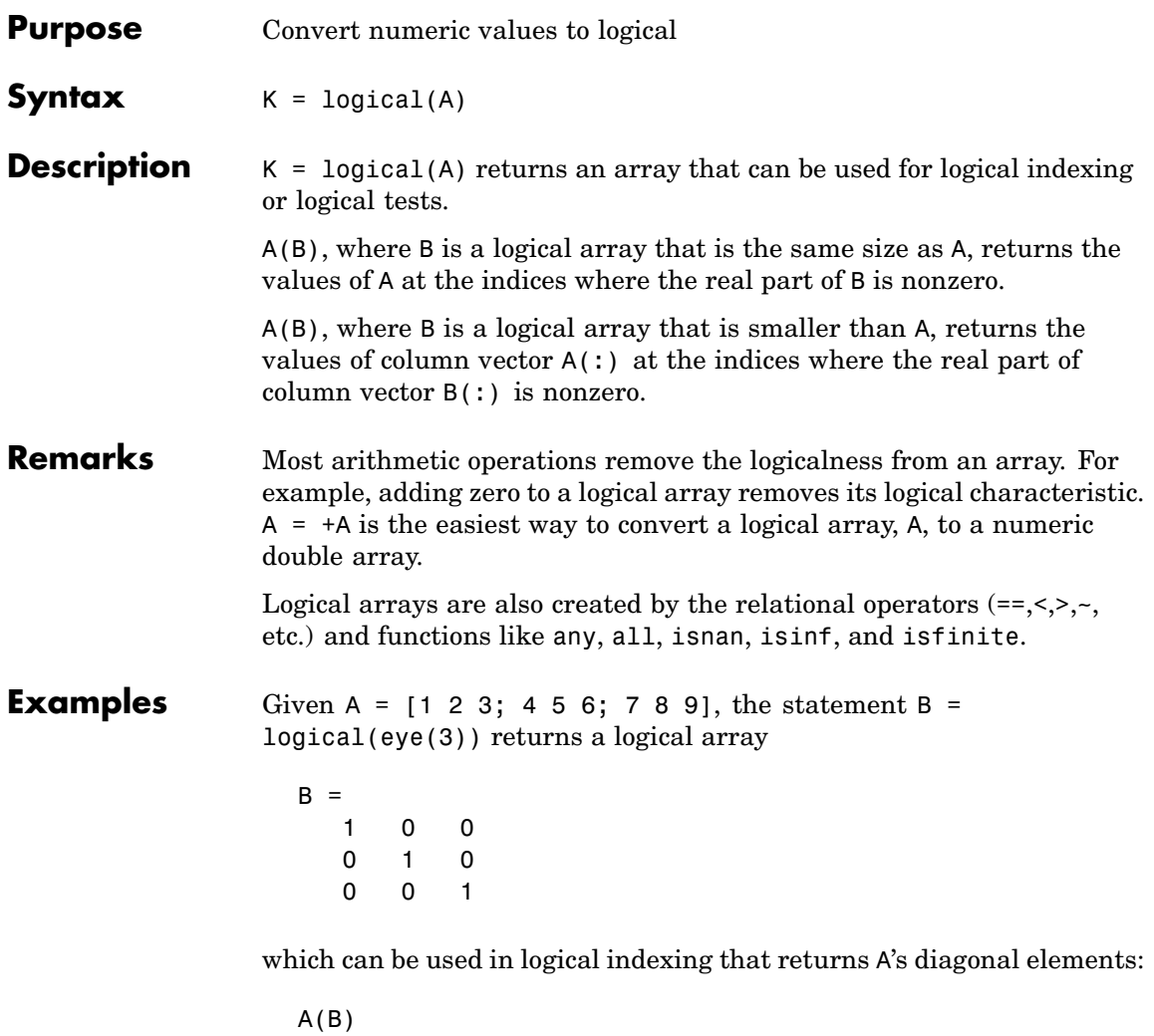

ans = 1 5 9 However, attempting to index into A using the *numeric* array eye(3) results in:

A(eye(3)) ??? Subscript indices must either be real positive integers or logicals.

**See Also** islogical, logical operators (elementwise and short-circuit),

## **loglog**

**Purpose** Log-log scale plot

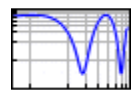

### **GUI Alternatives**

To graph selected variables, use the Plot Selector  $\overline{\mathbb{M}}$   $\overline{\cdot}$  in the Workspace Browser, or use the Figure Palette Plot Catalog. Manipulate graphs in *plot edit* mode with the Property Editor. For details, see Plotting Tools — Interactive Plotting in the MATLAB Graphics documentation and Creating Graphics from the Workspace Browser in the MATLAB Desktop Tools documentation.

**Syntax** loglog(Y) loglog(X1,Y1,...) loglog(X1,Y1,LineSpec,...) loglog(...,'*PropertyName*',PropertyValue,...)  $h = loglog(...)$ hlines =  $loglog('v6',...)$ 

#### **Description** loglog(Y) plots the columns of Y versus their index if Y contains real numbers. If Y contains complex numbers, loglog(Y) and loglog(real(Y),imag(Y)) are equivalent. loglog ignores the imaginary component in all other uses of this function.

 $loglog(X1, Y1,...)$  plots all Xn versus Yn pairs. If only Xn or Yn is a matrix, loglog plots the vector argument versus the rows or columns of the matrix, depending on whether the vector's row or column dimension matches the matrix.

loglog(X1,Y1,LineSpec,...) plots all lines defined by the Xn,Yn,LineSpec triples, where LineSpec determines line type, marker symbol, and color of the plotted lines. You can mix Xn,Yn,LineSpec triples with Xn,Yn pairs, for example,

loglog(X1,Y1,X2,Y2,LineSpec,X3,Y3)

loglog(...,'*PropertyName*',PropertyValue,...) sets property values for all lineseries graphics objects created by loglog. See the line reference page for more information.

 $h = \text{loglog}(...)$  returns a column vector of handles to lineseries graphics objects, one handle per line.

#### **Backward-Compatible Version**

hlines =  $loglog('v6',...)$  returns the handles to line objects instead of lineseries objects.

**Note** The v6 option enables users of Version 7.x of MATLAB to create FIG-files that previous versions can open. It is obsolete and will be removed in a future version of MATLAB.

See Plot Objects and Backward Compatibility for more information.

#### **Remarks** If you do not specify a color when plotting more than one line, loglog automatically cycles through the colors and line styles in the order specified by the current axes.

If you attempt to add a loglog, semilogx, or semilogy plot to a linear axis mode graph with hold on, the axis mode will remain as it is and the new data will plot as linear.

**Examples** Create a simple loglog plot with square markers.

```
x = \text{logspace}(-1, 2);
loglog(x, exp(x), ' - s')grid on
```
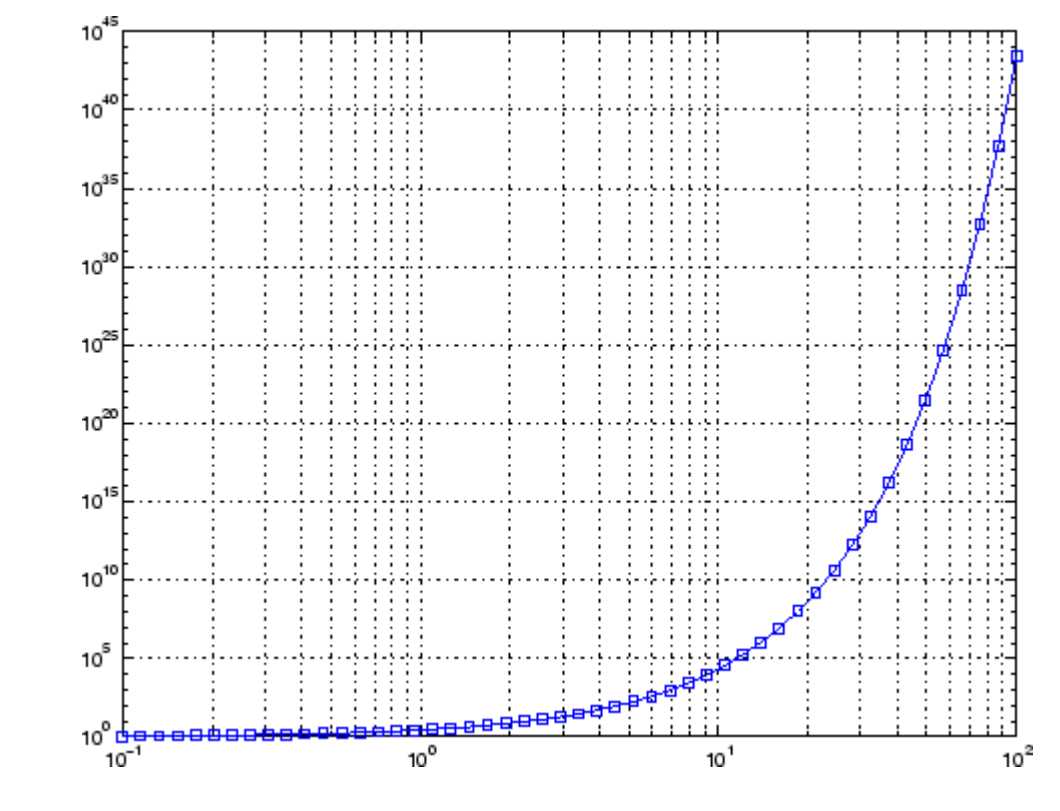

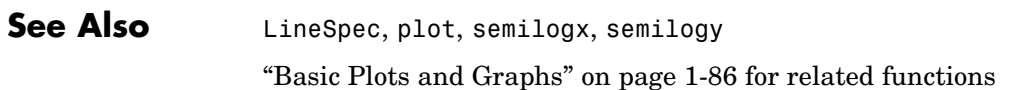

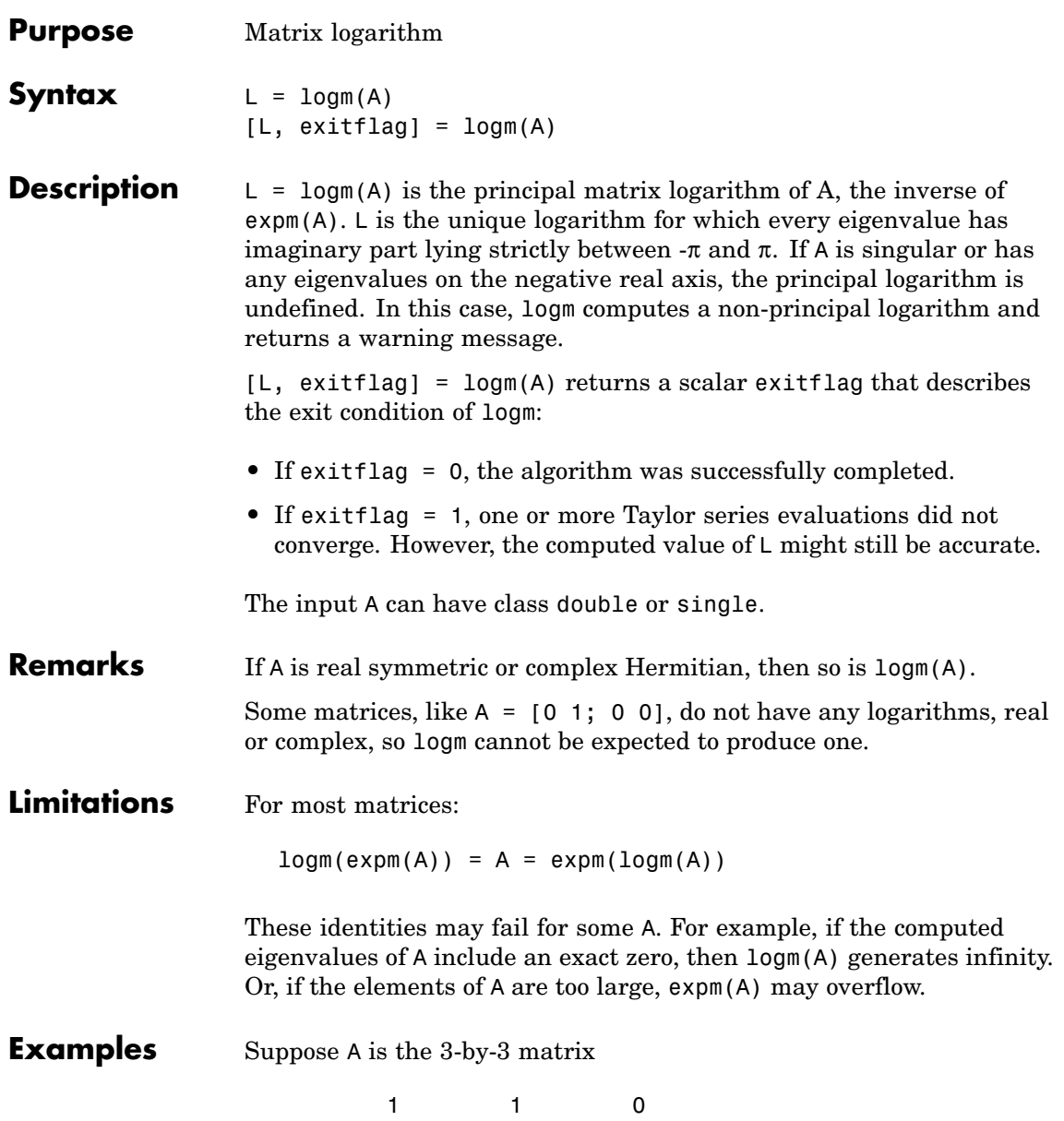

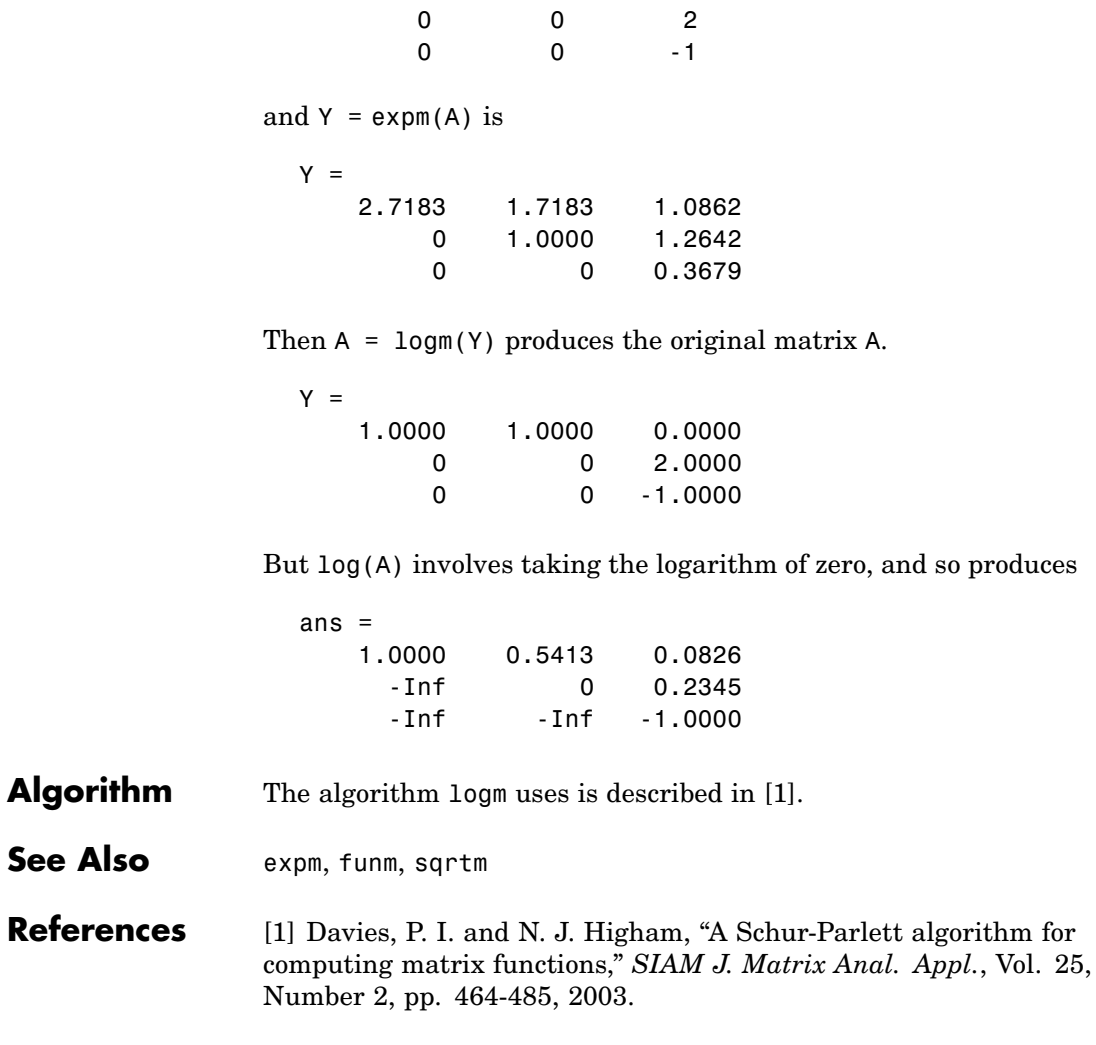

[2] Cheng, S. H., N. J. Higham, C. S. Kenney, and A. J. Laub, "Approximating the logarithm of a matrix to specified accuracy," *SIAM J. Matrix Anal. Appl.*, Vol. 22, Number 4, pp. 1112-1125, 2001.

[3] Higham, N. J., "Evaluating Pade approximants of the matrix logarithm," *SIAM J. Matrix Anal. Appl.*, Vol. 22, Number 4, pp. 1126-1135, 2001.

[4] Golub, G. H. and C. F. Van Loan, *Matrix Computation*, Johns Hopkins University Press, 1983, p. 384.

[5] Moler, C. B. and C. F. Van Loan, "Nineteen Dubious Ways to Compute the Exponential of a Matrix," *SIAM Review* 20, 1978, pp. 801-836.

# **logspace**

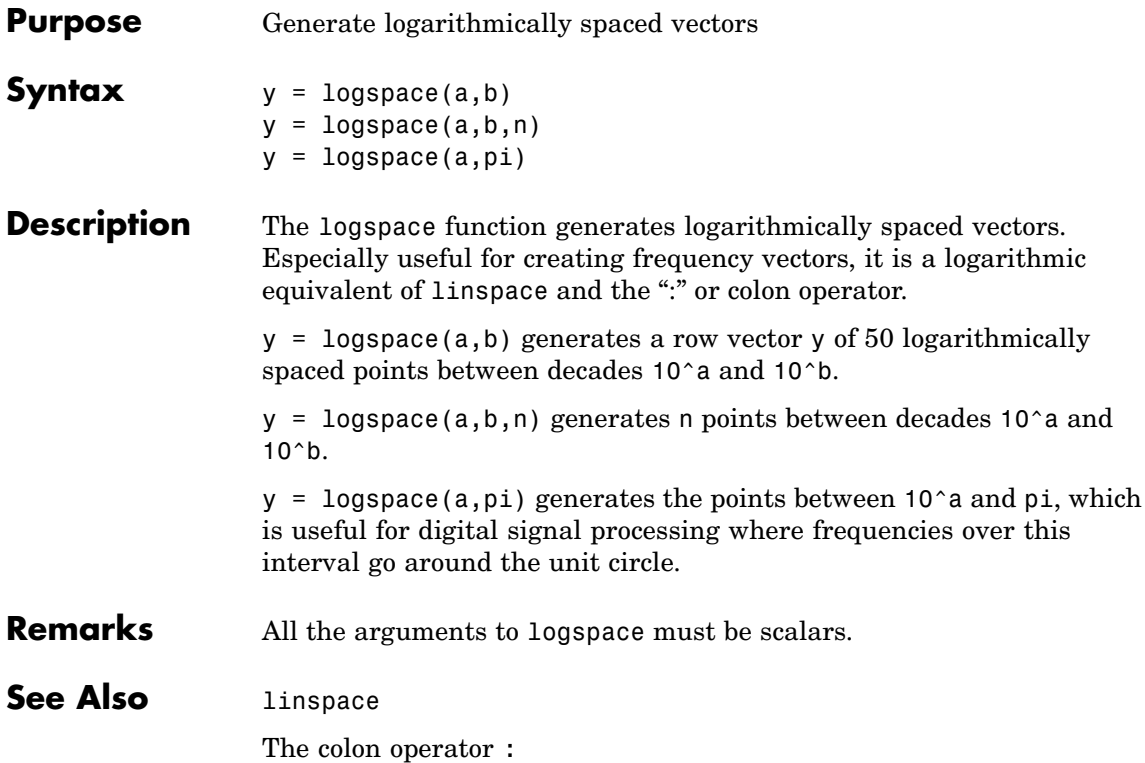

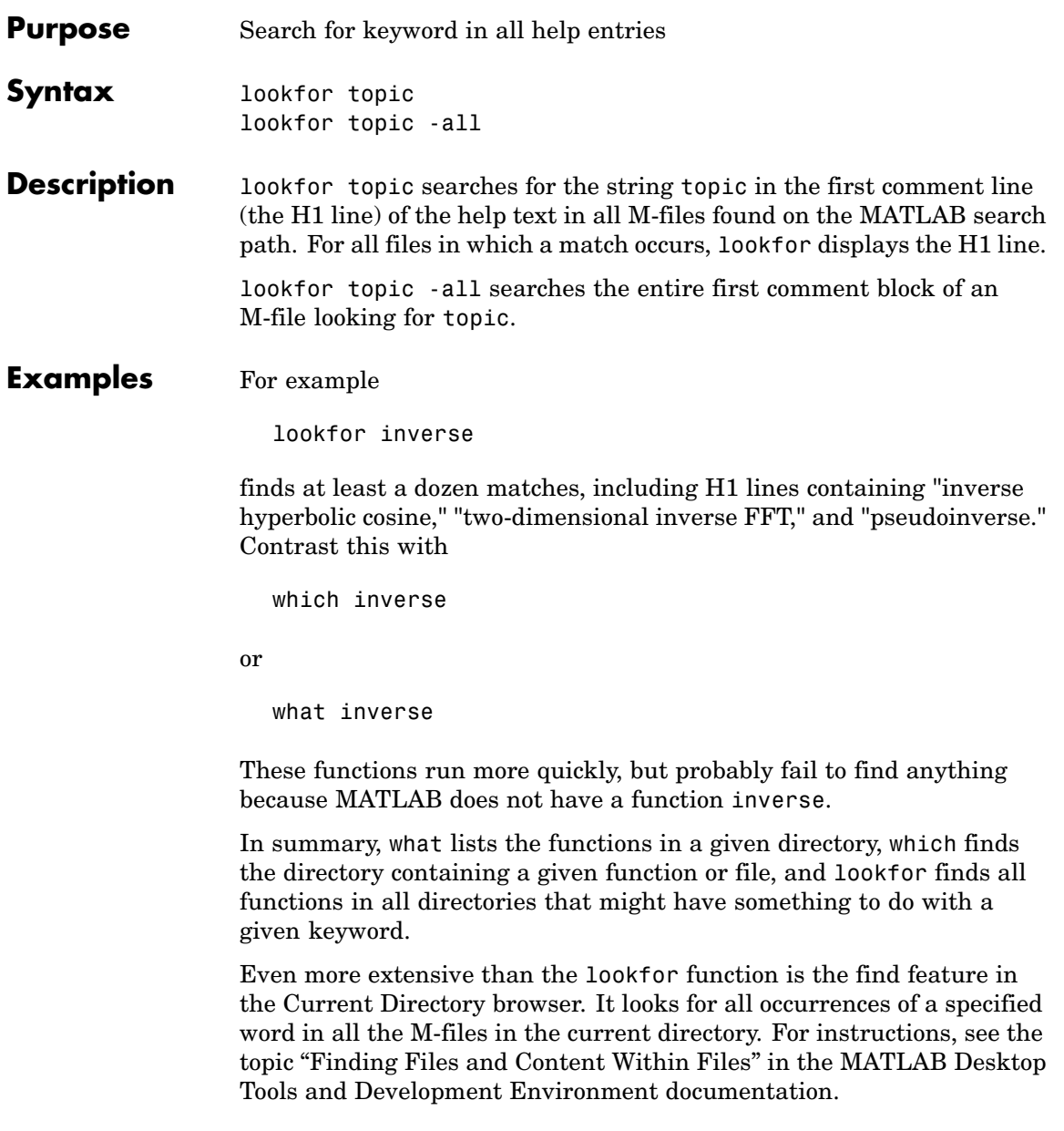

See Also dir, doc, filebrowser, findstr, help, helpdesk, helpwin, regexp, what, which, who

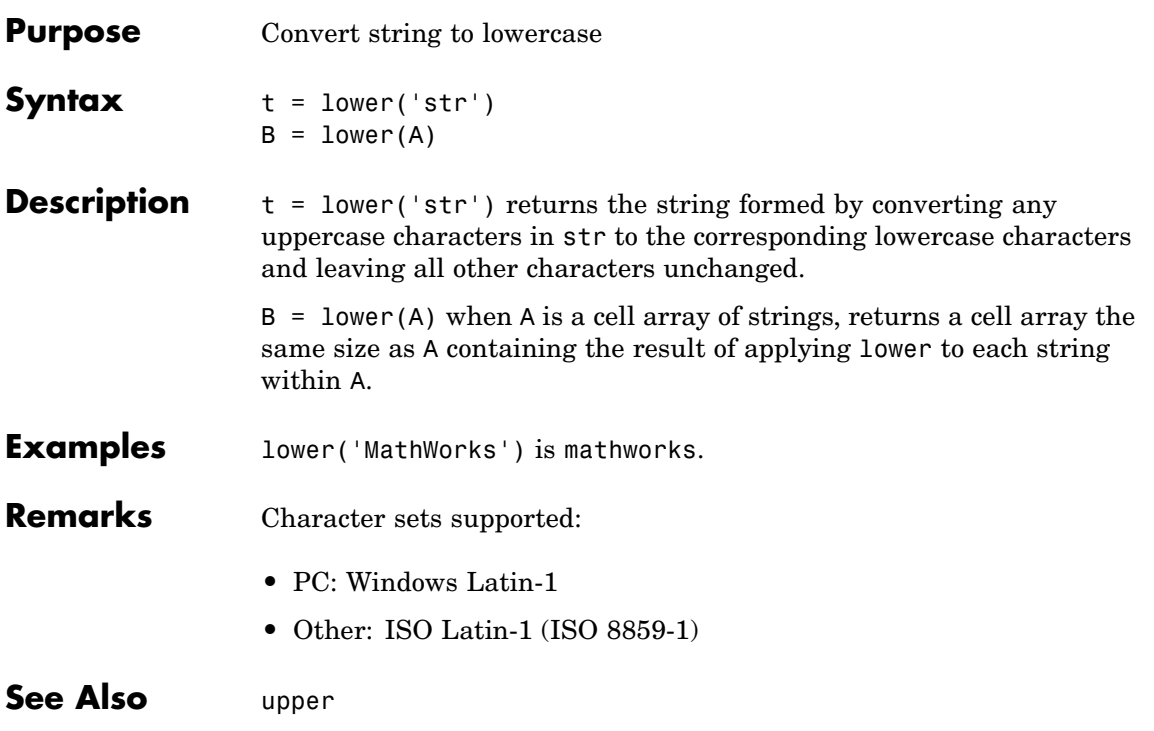

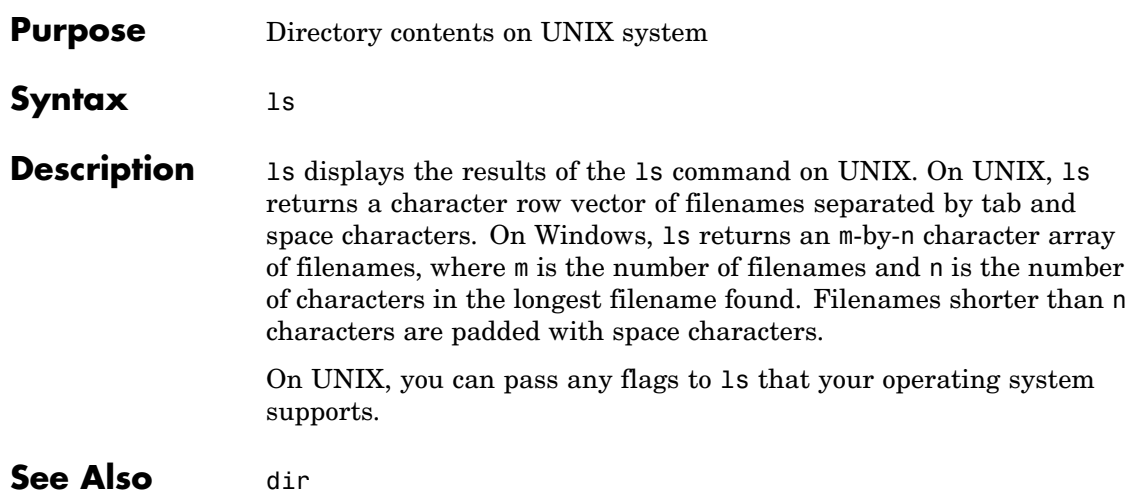

**ls**

 $\mathbf{I}$ 

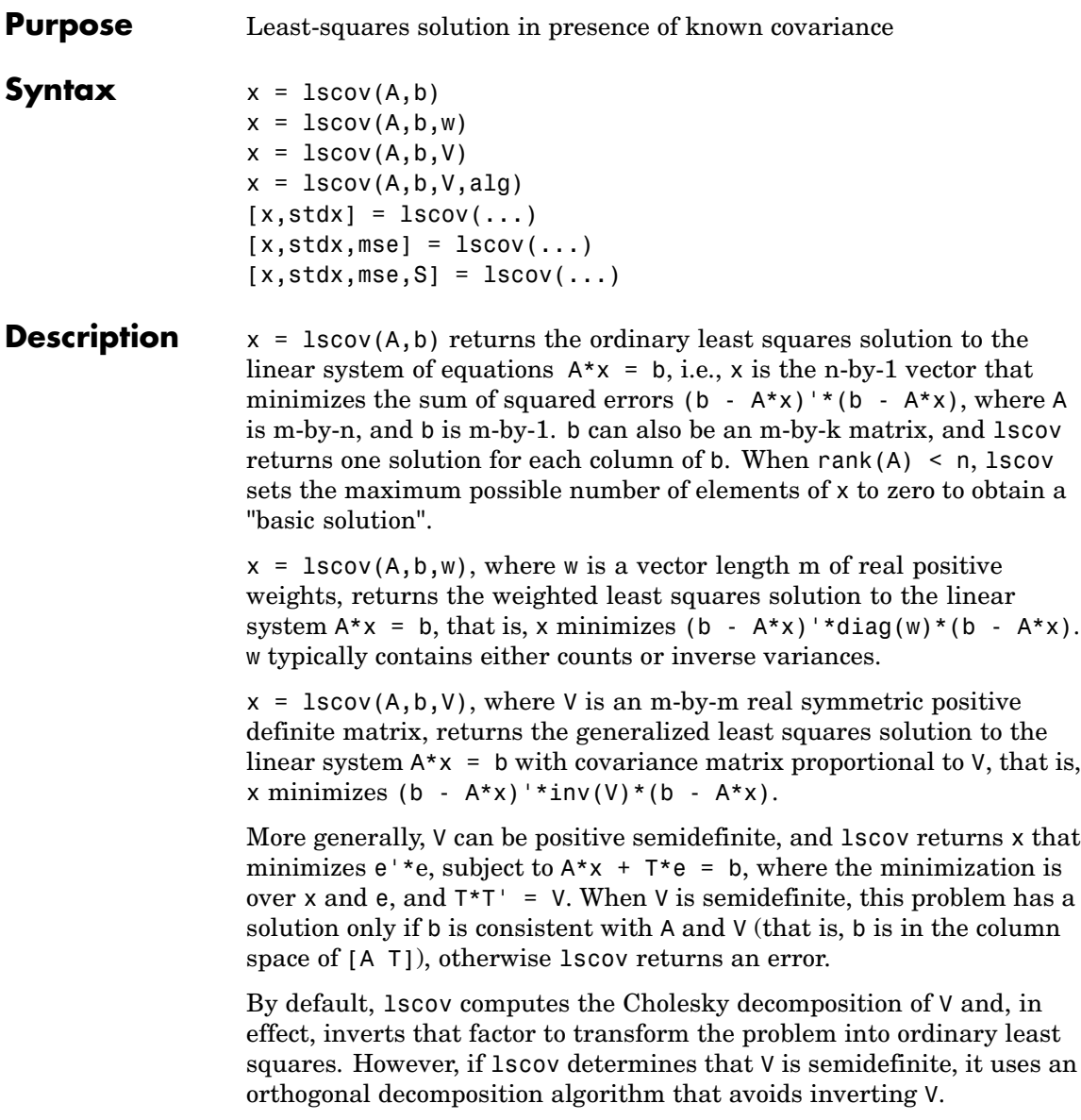

 $x = 1$  scov(A, b, V, alg) specifies the algorithm used to compute x when V is a matrix. alg can have the following values:

- **•** 'chol' uses the Cholesky decomposition of V.
- **•** 'orth' uses orthogonal decompositions, and is more appropriate when V is ill-conditioned or singular, but is computationally more expensive.

 $[x, stdx] = Iscov(...) returns the estimated standard errors of$ x. When A is rank deficient, stdx contains zeros in the elements corresponding to the necessarily zero elements of x.

 $[x, stdx, mse] = Iscov(...) returns the mean squared error.$ 

 $[x, stdx, mse, S] = Iscov(...) returns the estimated covariance$ matrix of x. When A is rank deficient, S contains zeros in the rows and columns corresponding to the necessarily zero elements of x. lscov cannot return S if it is called with multiple right-hand sides, that is, if  $size(B,2) > 1.$ 

The standard formulas for these quantities, when A and V are full rank, are

- $x = inv(A' * inv(V) * A) * A' * inv(V) * B$
- mse =  $B'*(inv(V)$  $inv(V)*A*inv(A'*inv(V)*A)*A'*inv(V))*B./(m-n)$
- $S = inv(A' * inv(V) * A) * mse$
- $stdx = sqrt(diag(S))$

However, lscov uses methods that are faster and more stable, and are applicable to rank deficient cases.

lscov assumes that the covariance matrix of B is known only up to a scale factor. mse is an estimate of that unknown scale factor, and lscov scales the outputs S and stdx appropriately. However, if  $V$  is known to be exactly the covariance matrix of B, then that scaling is unnecessary.

To get the appropriate estimates in this case, you should rescale S and stdx by 1/mse and sqrt(1/mse), respectively.

#### **Algorithm** The vector x minimizes the quantity  $(A^*x-b)^*inv(V)^*(A^*x-b)$ . The classical linear algebra solution to this problem is

 $x = inv(A' * inv(V) * A) * A' * inv(V) * b$ 

but the lscov function instead computes the QR decomposition of A and then modifies Q by V.

#### **Examples Example 1 — Computing Ordinary Least Squares**

The MATLAB backslash operator  $(\nabla)$  enables you to perform linear regression by computing ordinary least-squares (OLS) estimates of the regression coefficients. You can also use lscov to compute the same OLS estimates. By using lscov, you can also compute estimates of the standard errors for those coefficients, and an estimate of the standard deviation of the regression error term:

```
x1 = [0.2 \tcdot 5 \tcdot 6 \tcdot 8 \tcdot 1 \tcdot 0 \tcdot 1 \tcdot ]x2 = [ .1 \t3 \t4 \t9 \t1.1 \t1.4]X = [ones(size(x1)) x1 x2];y = [.17 .26 .28 .23 .27 .34]';
a = X \vee va =0.1203
     0.3284
    -0.1312
[b, se b, mse] = lscov(X, y)h =0.1203
     0.3284
    -0.1312
se b =0.0643
```

```
0.2267
    0.1488
mse =0.0015
```
#### **Example 2 — Computing Weighted Least Squares**

Use lscov to compute a weighted least-squares (WLS) fit by providing a vector of relative observation weights. For example, you might want to downweight the influence of an unreliable observation on the fit:

```
w = [1 \ 1 \ 1 \ 1 \ 1 \ 1 \ 1];
[bw, sew, b, msew] = 1scov(X,y,w)bw =0.1046
    0.4614
   -0.2621
sew b =0.0309
    0.1152
    0.0814
msew =
  3.4741e-004
```
#### **Example 3 — Computing General Least Squares**

Use lscov to compute a general least-squares (GLS) fit by providing an observation covariance matrix. For example, your data may not be independent:

```
V = .2*ones(length(x1)) + .8*diag(ones(size(x1)));
[bg, sew\ b,mseg] = 1scov(X,y,V)ba =0.1203
    0.3284
   -0.1312
sew b =
```

```
0.0672
    0.2267
    0.1488
mseq =0.0019
```
#### **Example 4 — Estimating the Coefficient Covariance Matrix**

Compute an estimate of the coefficient covariance matrix for either OLS, WLS, or GLS fits. The coefficient standard errors are equal to the square roots of the values on the diagonal of this covariance matrix:

```
[b, se b, mse, S] = lscov(X, y);S
                   S =0.0041 -0.0130 0.0075
                      -0.0130 0.0514 -0.0328
                      0.0075 -0.0328 0.0221
                   [se b sqrt(diag(S))]
                   ans =0.0643 0.0643
                      0.2267 0.2267
                      0.1488 0.1488
See Also lsqnonneg, qr
                The arithmetic operator \
Reference [1] Strang, G., Introduction to Applied Mathematics,
                Wellesley-Cambridge, 1986, p. 398.
```
# **lsqnonneg**

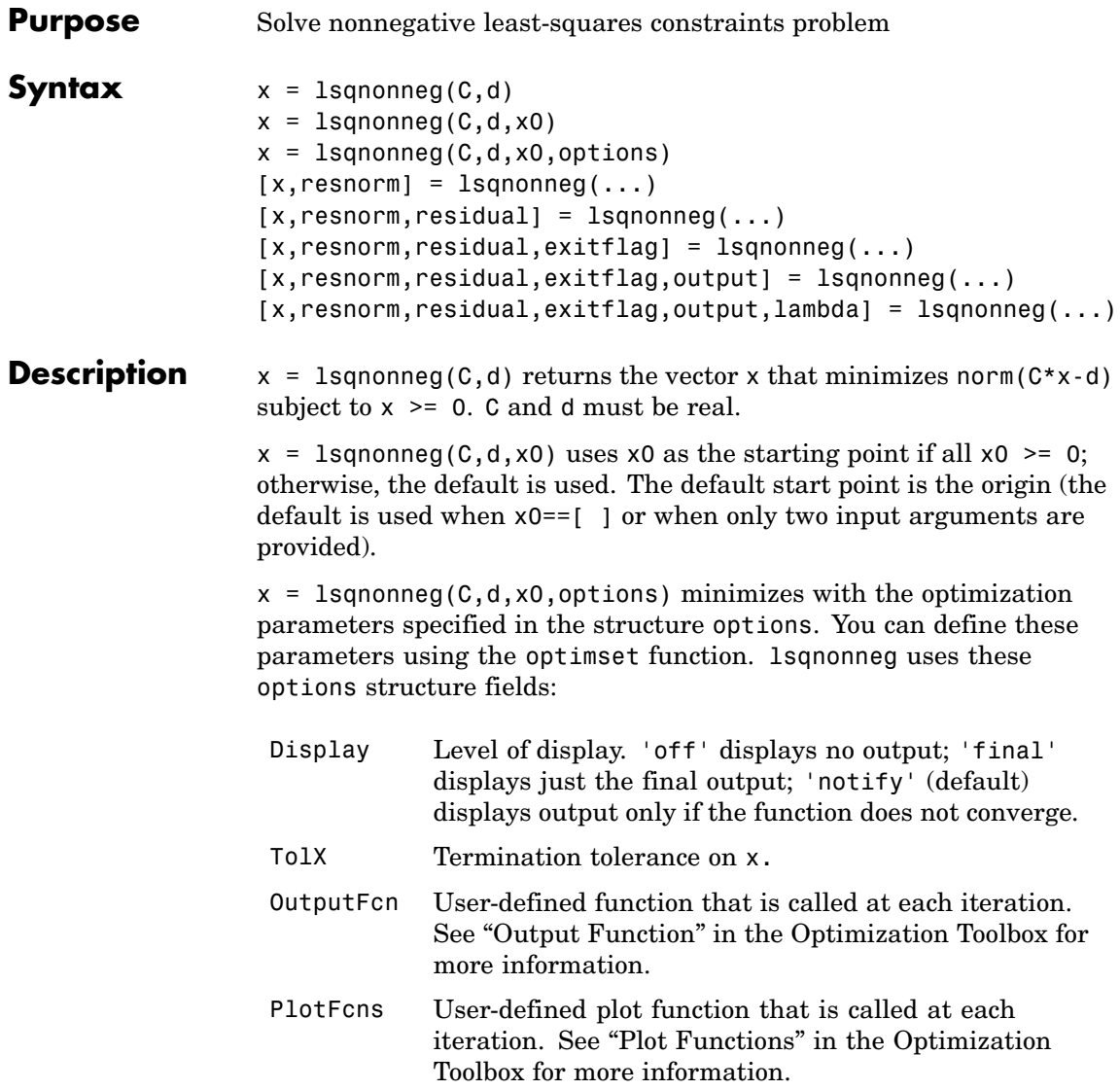

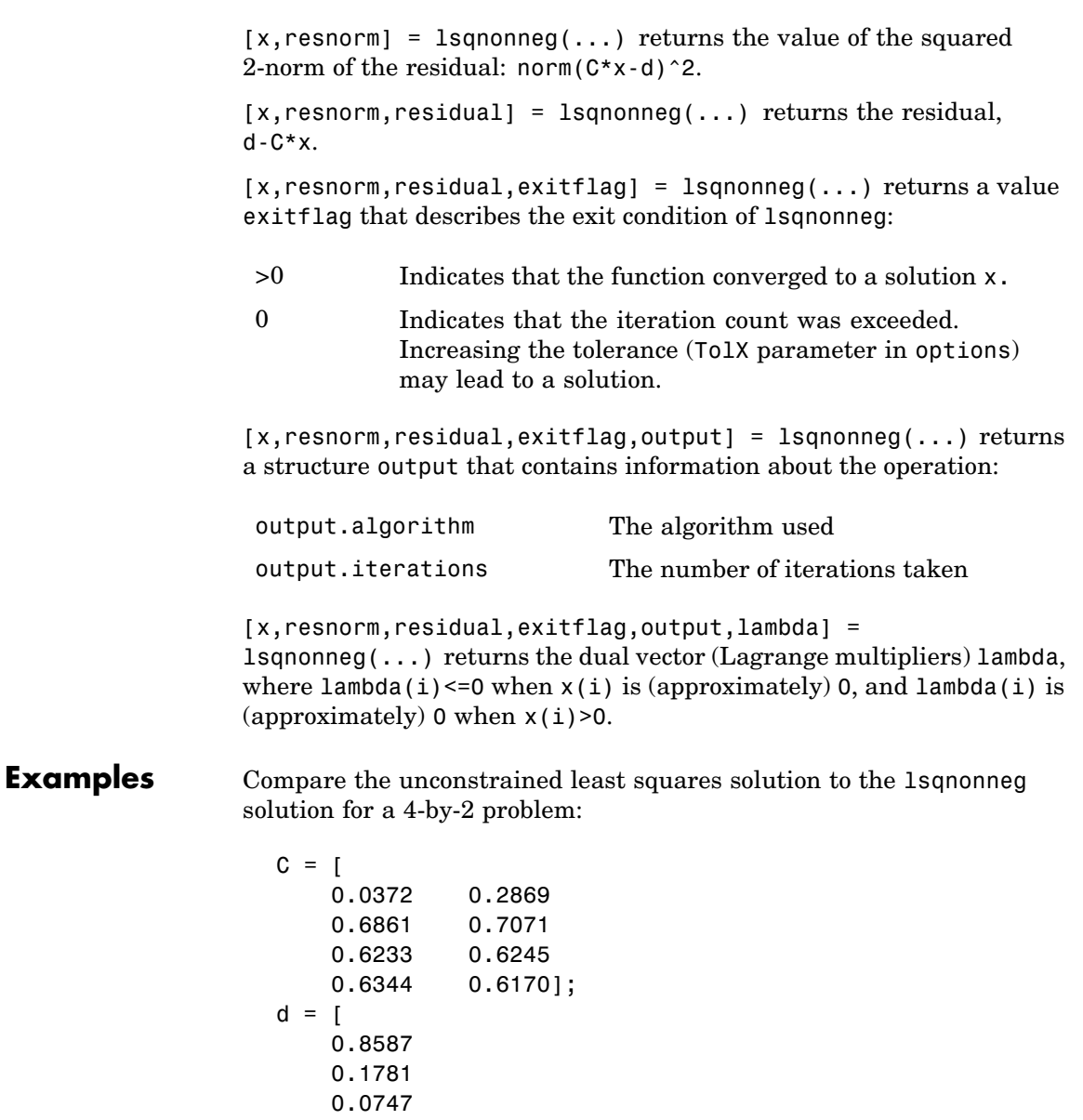

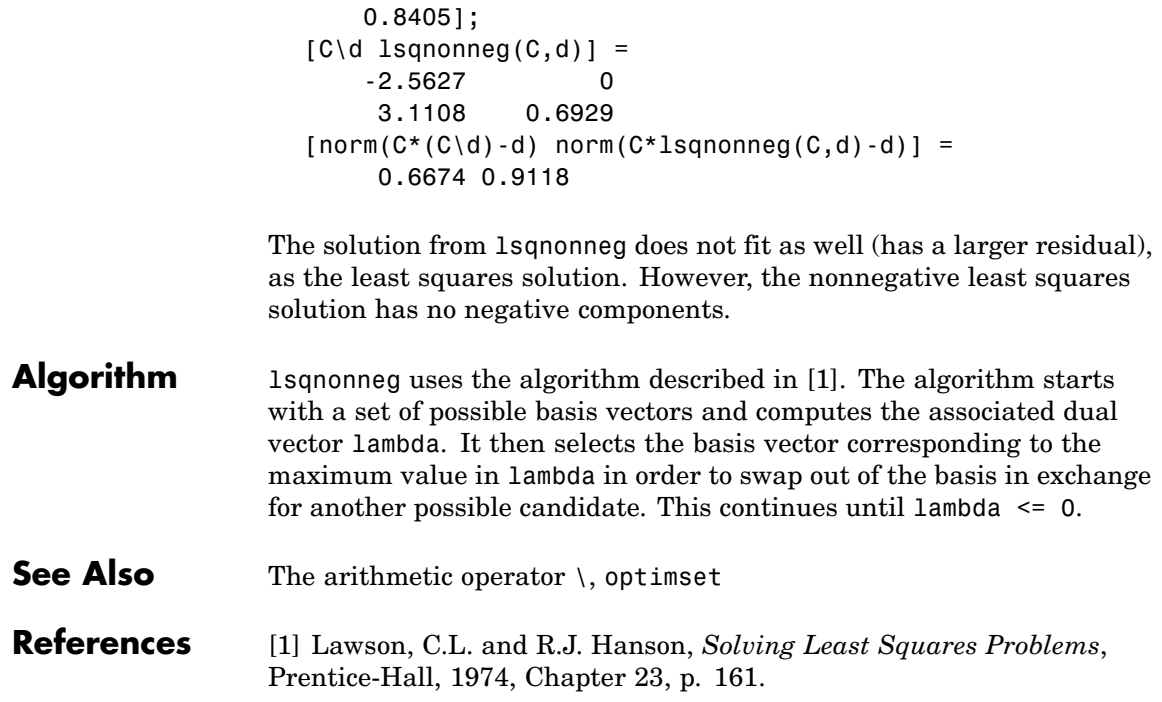

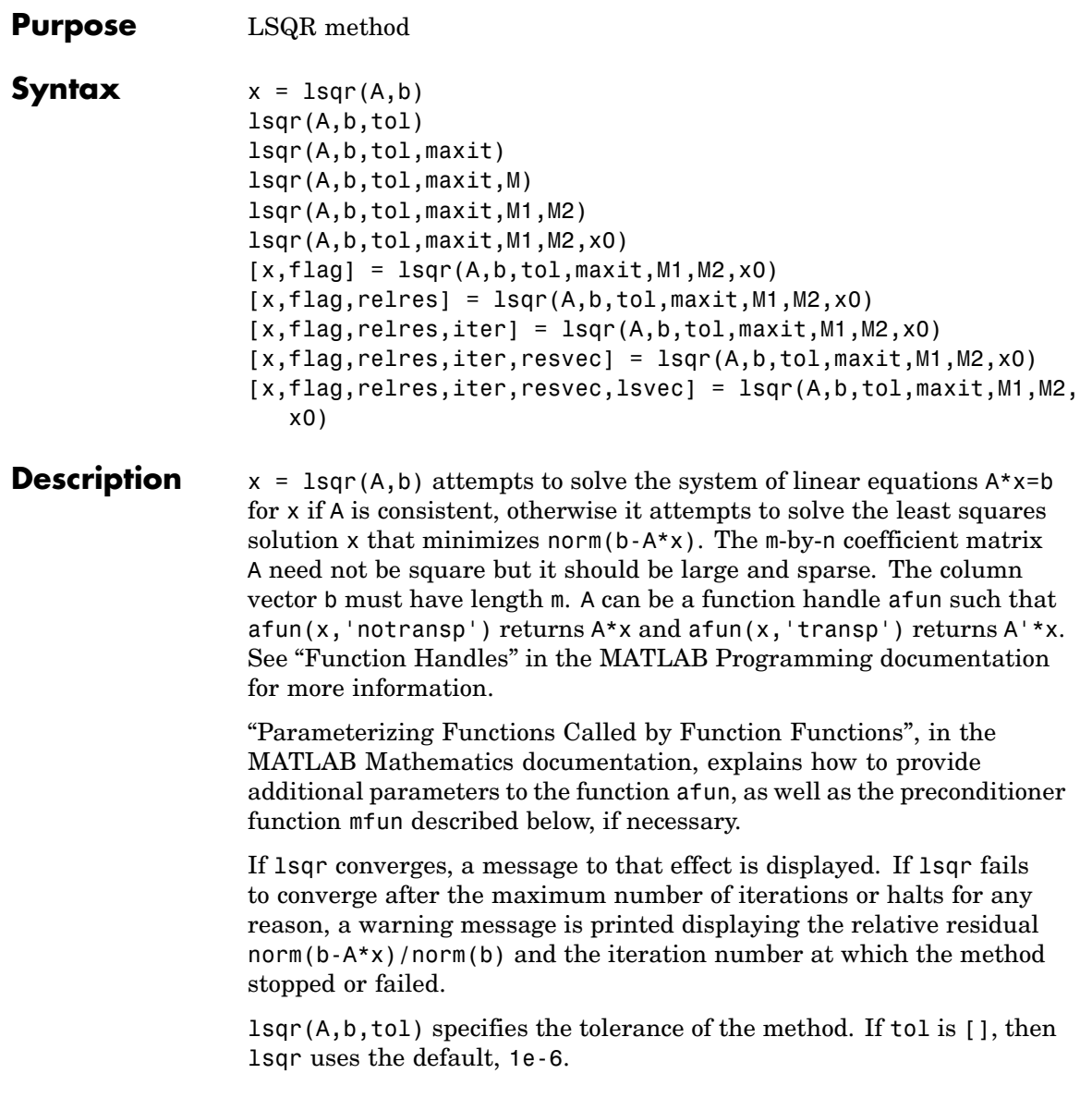

lsqr(A,b,tol,maxit) specifies the maximum number of iterations. If maxit is  $[$ ], then lsqr uses the default,  $min([m,n,20])$ .

lsqr(A,b,tol,maxit,M) and lsqr(A,b,tol,maxit,M1,M2) use n-by-n preconditioner  $M \circ M = M1$ \*M2 and effectively solve the system  $A*inv(M)*y = b$  for y, where  $y = M*x$ . If M is [] then lsqr applies no preconditioner. M can be a function mfun such that  $mfun(x, 'notransp')$ returns  $M\$ x and  $mfun(x, 'transp')$  returns  $M'\$ x.

lsqr(A,b,tol,maxit,M1,M2,x0) specifies the n-by-1 initial guess. If x0 is [], then lsqr uses the default, an all zero vector.

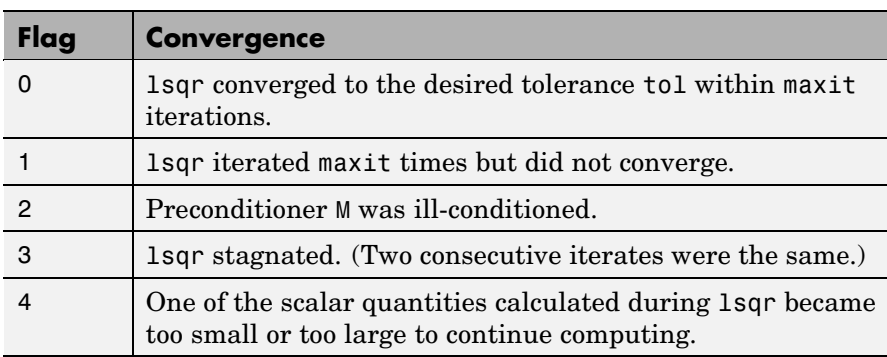

 $[x, flag] = 1$ sqr $(A, b, tol, maxit, M1, M2, x0)$  also returns a convergence flag.

Whenever flag is not 0, the solution x returned is that with minimal norm residual computed over all the iterations. No messages are displayed if you specify the flag output.

 $[x, flag, relres] = Isqr(A, b, tol, maxit, M1, M2, x0)$  also returns an estimate of the relative residual norm( $b-A*x$ )/norm( $b$ ). If flag is 0, relres <= tol.

 $[x, flag, relres, iter] = lsgr(A, b, tol, maxit, M1, M2, x0) also$ returns the iteration number at which x was computed, where 0 <= iter <= maxit.

 $[x, flag, relres, iter, resvec] = lsgr(A, b, tol, maxit, M1, M2, x0)$ also returns a vector of the residual norm estimates at each iteration, including norm(b-A\*x0).

[x,flag,relres,iter,resvec,lsvec] = lsqr(A,b,tol,maxit,M1,M2,x0) also returns a vector of estimates of the scaled normal equations residual at each iteration: norm( $(A^*inv(M))'*(B-A^*X)$ )/norm $(A^*inv(M), 'fro')$ . Note that the estimate of norm(A\*inv(M), 'fro') changes, and hopefully improves, at each iteration.

### **Examples Example 1**

```
n = 100;on = ones(n,1);
A = spdiags([-2*on 4*on -on], -1:1,n,n);b = sum(A, 2);
tol = 1e-8;maxit = 15;M1 = spdiags([on/(-2) on], -1:0,n,n);
M2 = spdiags([4*on -on], 0:1, n, n);x = 1sqr(A, b, tol, maxit, M1, M2);
```
displays the following message:

```
lsqr converged at iteration 11 to a solution with relative
residual 3.5e-009
```
#### **Example 2**

This example replaces the matrix A in Example 1 with a handle to a matrix-vector product function afun. The example is contained in an M-file run\_lsqr that

- **•** Calls lsqr with the function handle @afun as its first argument.
- **•** Contains afun as a nested function, so that all variables in run\_lsqr are available to afun.

The following shows the code for run lsqr:

```
function x1 = run lsqr
  n = 100;
  on = ones(n,1);
  A =spdiags([-2*on 4*on -on], -1:1,n,n);b = sum(A, 2);
  tol = 1e-8;maxit = 15;
  M1 = spdiags([on/(-2) on], -1:0, n, n);M2 = spdiags([4*on -on], 0:1, n, n);
  x1 = lsqrt(\theta afun, b, tol, maxit, M1, M2);function y = afun(x, transp flag)if strcmp(transp flag,'transp') \% y = A' * xy = 4 * x;y(1:n-1) = y(1:n-1) - 2 * x(2:n);y(2:n) = y(2:n) - x(1:n-1);elseif strcmp(transp flag, 'notransp') % y = A^*xy = 4 * x;y(2:n) = y(2:n) - 2 * x(1:n-1);y(1:n-1) = y(1:n-1) - x(2:n);end
      end
  end
When you enter
```
x1=run\_lsqr;

MATLAB displays the message

lsqr converged at iteration 11 to a solution with relative residual 3.5e-009

**See Also** bicg, bicgstab, cgs, gmres, minres, norm, pcg, qmr, symmlq, function handle ( $@)$ 

#### **References** [1] Barrett, R., M. Berry, T. F. Chan, et al., *Templates for the Solution of Linear Systems: Building Blocks for Iterative Methods*, SIAM, Philadelphia, 1994.

[2] Paige, C. C. and M. A. Saunders, "LSQR: An Algorithm for Sparse Linear Equations And Sparse Least Squares," *ACM Trans. Math. Soft.*, Vol.8, 1982, pp. 43-71.

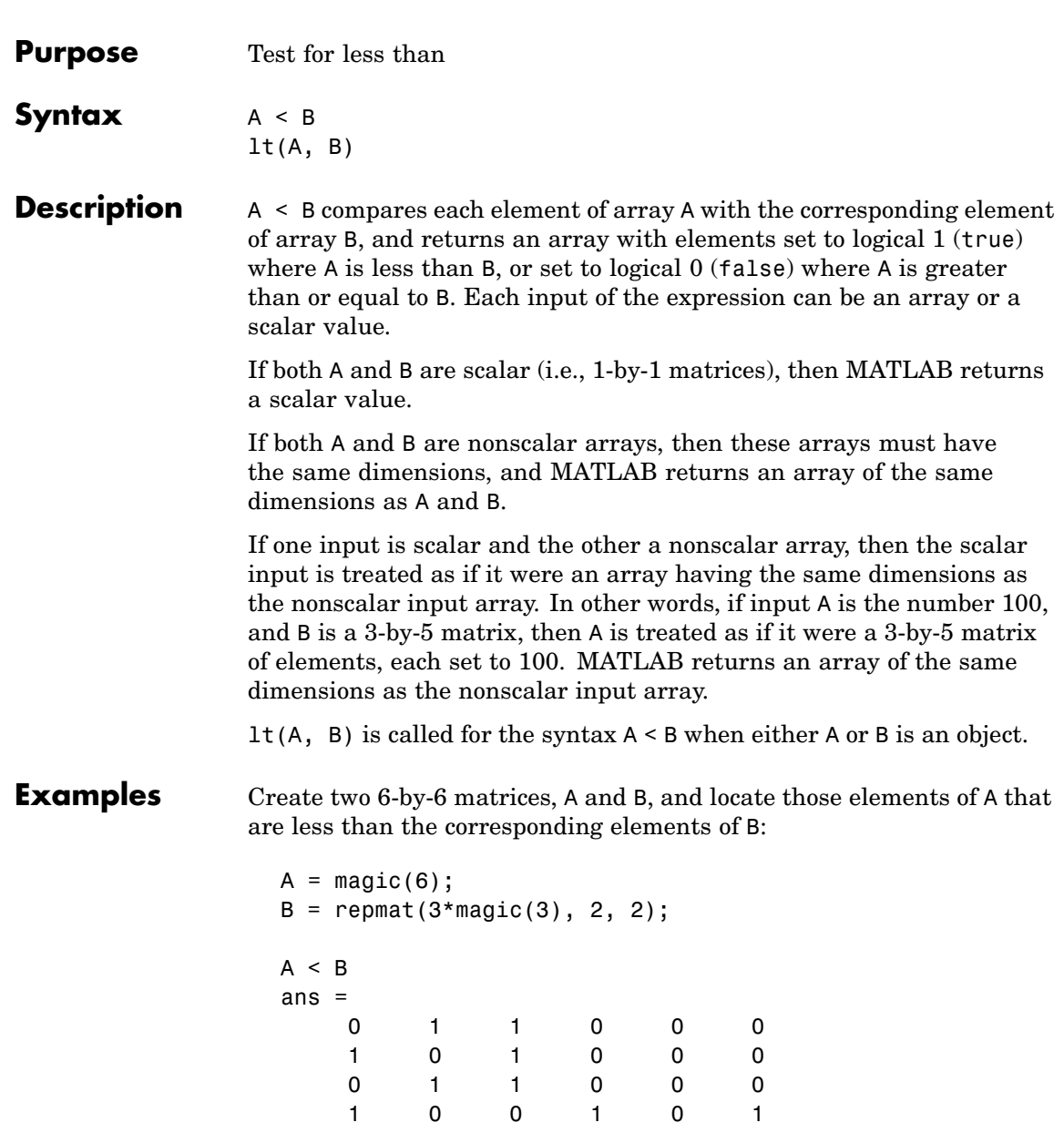

**lt**

 $\mathbf{I}$ 

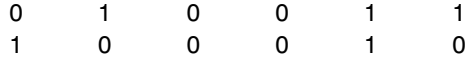

#### **See Also** gt, le, ge, ne, eq, "Relational Operators" in the MATLAB Programming documentation

**lt**

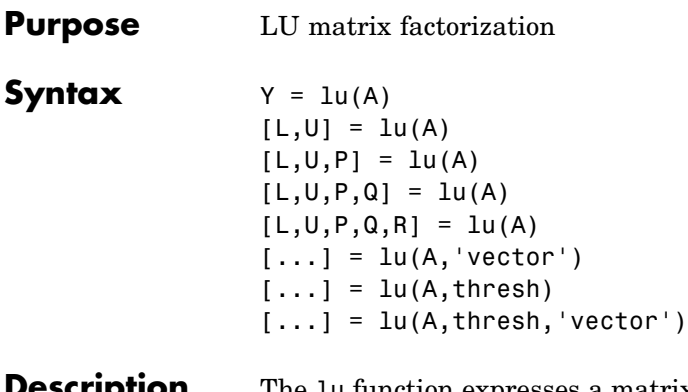

**Cription** The 1u function expresses a matrix A as the product of two essentially triangular matrices, one of them a permutation of a lower triangular matrix and the other an upper triangular matrix. The factorization is often called the *LU*, or sometimes the *LR*, factorization. A can be rectangular. For a full matrix A, lu uses the Linear Algebra Package (LAPACK) routines described in ["Algorithm" on page 2-2064](#page-2411-0).

> $Y = \text{lu}(A)$  returns matrix Y that, for sparse A, contains the strictly lower triangular L, i.e., without its unit diagonal, and the upper triangular U as submatrices. That is, if  $[L,U,P] = \text{lu}(A)$ , then Y = U+L-eye(size(A)). For nonsparse A,  $Y$  is the output from the LAPACK dgetrf or zgetrf routine. The permutation matrix P is not returned.

> $[L,U] = \text{lu}(A)$  returns an upper triangular matrix in U and a permuted lower triangular matrix in  $\mathsf{L}$  such that  $\mathsf{A} = \mathsf{L}^* \mathsf{U}$ . Return value  $\mathsf{L}$  is a product of lower triangular and permutation matrices.

> $[L,U,P] = \text{lu}(A)$  returns an upper triangular matrix in U, a lower triangular matrix L with a unit diagonal, and a permutation matrix P, such that  $L^*U = P^*A$ . The statement  $lu(A, 'matrix')$  returns identical output values.

> $[L,U,P,Q] = \text{lu}(A)$  for sparse nonempty A, returns a unit lower triangular matrix L, an upper triangular matrix U, a row permutation matrix P, and a column reordering matrix Q, so that  $P^*A^*Q = L^*U$ . This syntax uses UMFPACK and is significantly more time and memory efficient than the other syntaxes, even when used with colamd. If A

is empty or not sparse, lu displays an error message. The statement lu(A,'matrix') returns identical output values.

 $[L,U,P,Q,R] = lu(A)$  returns unit lower triangular matrix L, upper triangular matrix U, permutation matrices P and Q, and a diagonal scaling matrix R so that  $P^*(R \setminus A)^*Q = L^*U$  for sparse non-empty A. This uses UMFPACK as well. Typically, but not always, the row-scaling leads to a sparser and more stable factorization. Note that this factorization is the same as that used by sparse mldivide when UMFPACK is used. The statement  $lu(A, 'matrix')$  returns identical output values.

 $[\ldots] = \ln(A, 'vector')$  returns the permutation information in two row vectors p and q. You can specify from 1 to 5 outputs. Output p is defined as  $A(p,:) = L^*U$ , output q is defined as  $A(p,q) = L^*U$ , and output R is defined as  $R(:,p) \ A(:,q) = L^*U$ .

 $[\dots]$  = lu(A, thresh) controls pivoting in UMFPACK. This syntax applies to sparse matrices only. The thresh input is a oneor two-element vector of type single or double that defaults to [0.1, 0.001]. If A is a square matrix with a mostly symmetric structure and mostly nonzero diagonal, UMFPACK uses a symmetric pivoting strategy. For this strategy, the diagonal where

 $A(i,j)$  >= thresh(2) \* max(abs( $A(j:m,j))$ )

is selected. If the diagonal entry fails this test, a pivot entry below the diagonal is selected, using thresh(1). In this case, L has entries with absolute value 1/min(thresh) or less.

If A is not as described above, UMFPACK uses an asymmetric strategy. In this case, the sparsest row i where

 $A(i,j)$  >= thresh(1) \* max(abs( $A(j:m,j)$ ))

is selected. A value of 1.0 results in conventional partial pivoting. Entries in  $\mathsf{L}$  have an absolute value of  $1/\mathsf{thresh}(1)$  or less. The second element of the thresh input vector is not used when UMFPACK uses an asymmetric strategy.

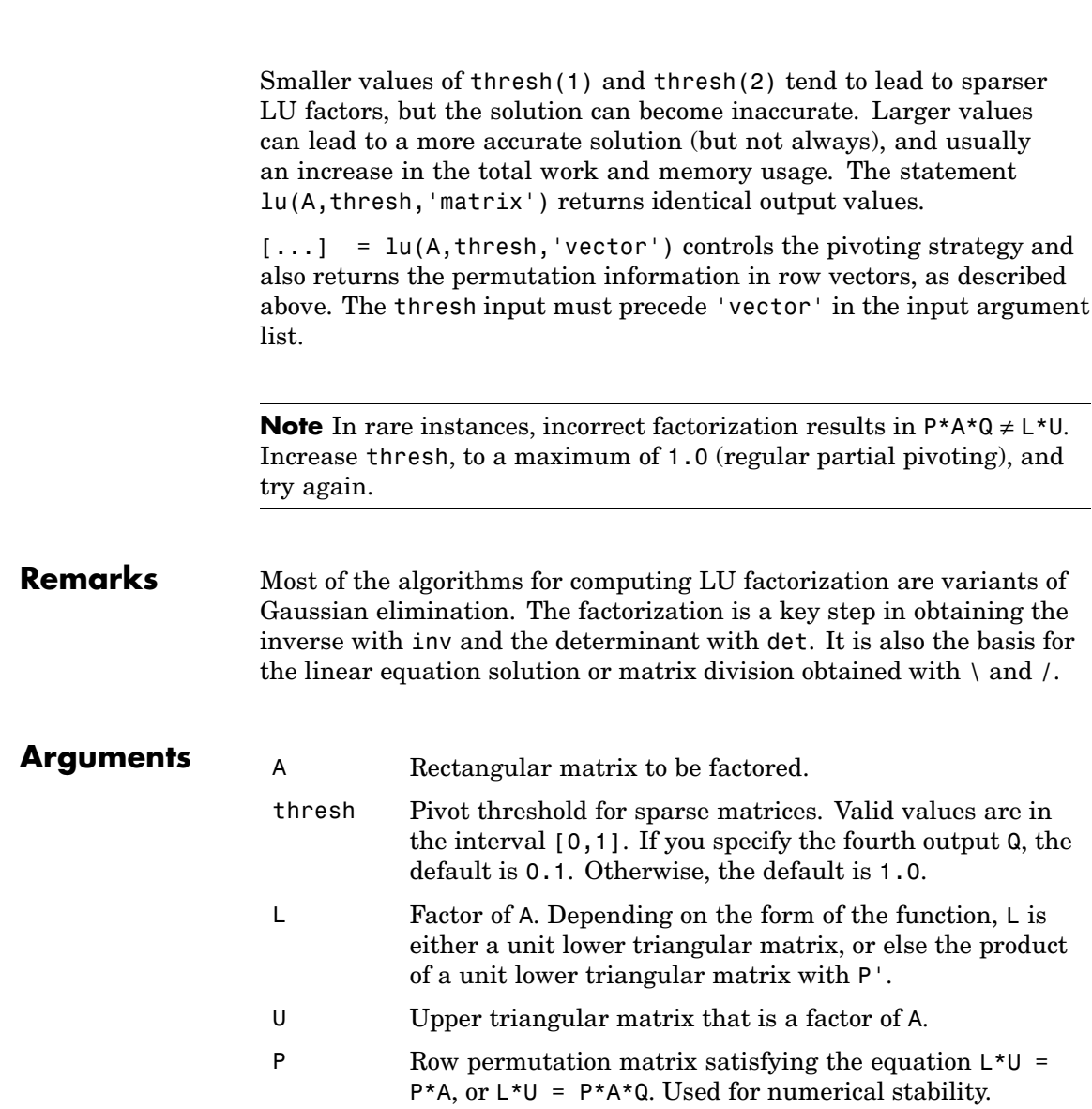

**lu**

 $\mathsf{l}$ 

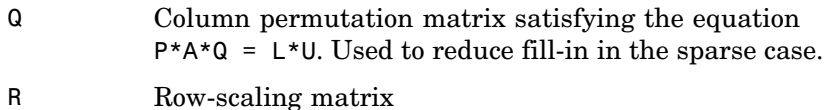

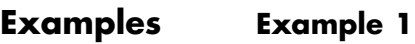

Start with

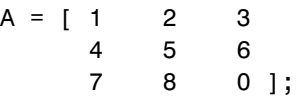

To see the LU factorization, call lu with two output arguments.

```
[L1, U] = Lu(A)L1 =0.1429 1.0000 0
  0.5714 0.5000 1.0000
  1.0000 0 0
U =7.0000 8.0000 0
     0 0.8571 3.0000
     0 0 4.5000
```
Notice that L1 is a permutation of a lower triangular matrix: if you switch rows 2 and 3, and then switch rows 1 and 2, the resulting matrix is lower triangular and has 1s on the diagonal. Notice also that U is upper triangular. To check that the factorization does its job, compute the product

L1\*U

which returns the original A. The inverse of the example matrix,  $X =$ inv(A), is actually computed from the inverses of the triangular factors  $X = inv(U) * inv(L1)$ 

Using three arguments on the left side to get the permutation matrix as well,

```
[L2, U, P] = lu(A)
```
returns a truly lower triangular L2, the same value of U, and the permutation matrix P.

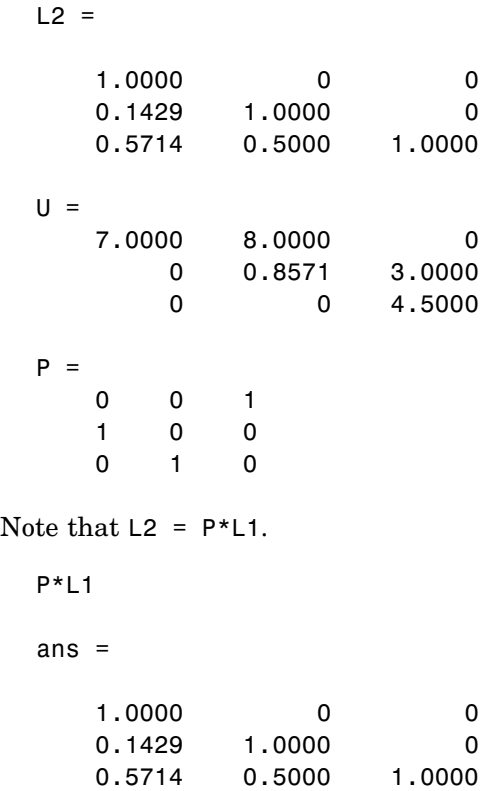

To verify that L2\*U is a permuted version of A, compute L2\*U and subtract it from P\*A:

**lu**

P\*A - L2\*U ans  $=$ 000 000 000

In this case,  $inv(U) * inv(L)$  results in the permutation of  $inv(A)$  given by  $inv(P) * inv(A)$ .

The determinant of the example matrix is

```
d = det(A)d = 27
```
It is computed from the determinants of the triangular factors

 $d = det(L) * det(U)$ 

The solution to  $Ax = b$  is obtained with matrix division

 $x = A \ b$ 

The solution is actually computed by solving two triangular systems

 $y = L\$  $x = U \vee v$ 

#### **Example 2**

The 1-norm of their difference is within roundoff error, indicating that  $L*U = P*B*Q$ .

Generate a 60-by-60 sparse adjacency matrix of the connectivity graph of the Buckminster-Fuller geodesic dome.

 $B = \text{bucky}$ ;

Use the sparse matrix syntax with four outputs to get the row and column permutation matrices.

**lu**

<span id="page-2411-0"></span> $[L, U, P, Q] = lu(B);$ 

Apply the permutation matrices to B, and subtract the product of the lower and upper triangular matrices.

```
Z = P*B*Q - L*U;norm(Z,1)ans =7.9936e-015
```
### **Example 3**

This example illustrates the benefits of using the 'vector' option. Note how much memory is saved by using the lu(F,'vector') syntax.

```
rand('state',0);
F = rand(1000, 1000);
g = sum(F, 2);
[L, U, P] = lu(F);[L,U,p] = lu(F,'vector');whos P p
Name Size Bytes Class Attributes
P 1000x1000 8000000 double
p 1x1000 8000 double
```
The following two statements are equivalent. The first typically requires less time:

 $x = U \setminus (L \setminus (g(p,:)))$ ;  $y = U \setminus (L \setminus (P*g))$ ;

#### **Algorithm** For full matrices X, lu uses the LAPACK routines listed in the following table.
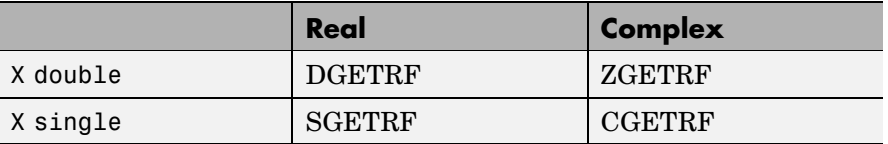

For sparse X, with four outputs, lu uses UMFPACK routines. With three or fewer outputs, lu uses its own sparse matrix routines.

See Also cond, det, inv, luinc, qr, rref

The arithmetic operators  $\setminus$  and /

## **References** [1] Anderson, E., Z. Bai, C. Bischof, S. Blackford, J. Demmel, J. Dongarra, J. Du Croz, A. Greenbaum, S. Hammarling, A. McKenney, and D. Sorensen, *LAPACK User's Guide* ([http://www.netlib.org/lapack/lug/lapack\\_lug.html](http://www.netlib.org/lapack/lug/lapack_lug.html)), Third Edition, SIAM, Philadelphia, 1999.

[2] Davis, T. A., *UMFPACK Version 4.6 User Guide* (<http://www.cise.ufl.edu/research/sparse/umfpack>), Dept. of Computer and Information Science and Engineering, Univ. of Florida, Gainesville, FL, 2002.

# **luinc**

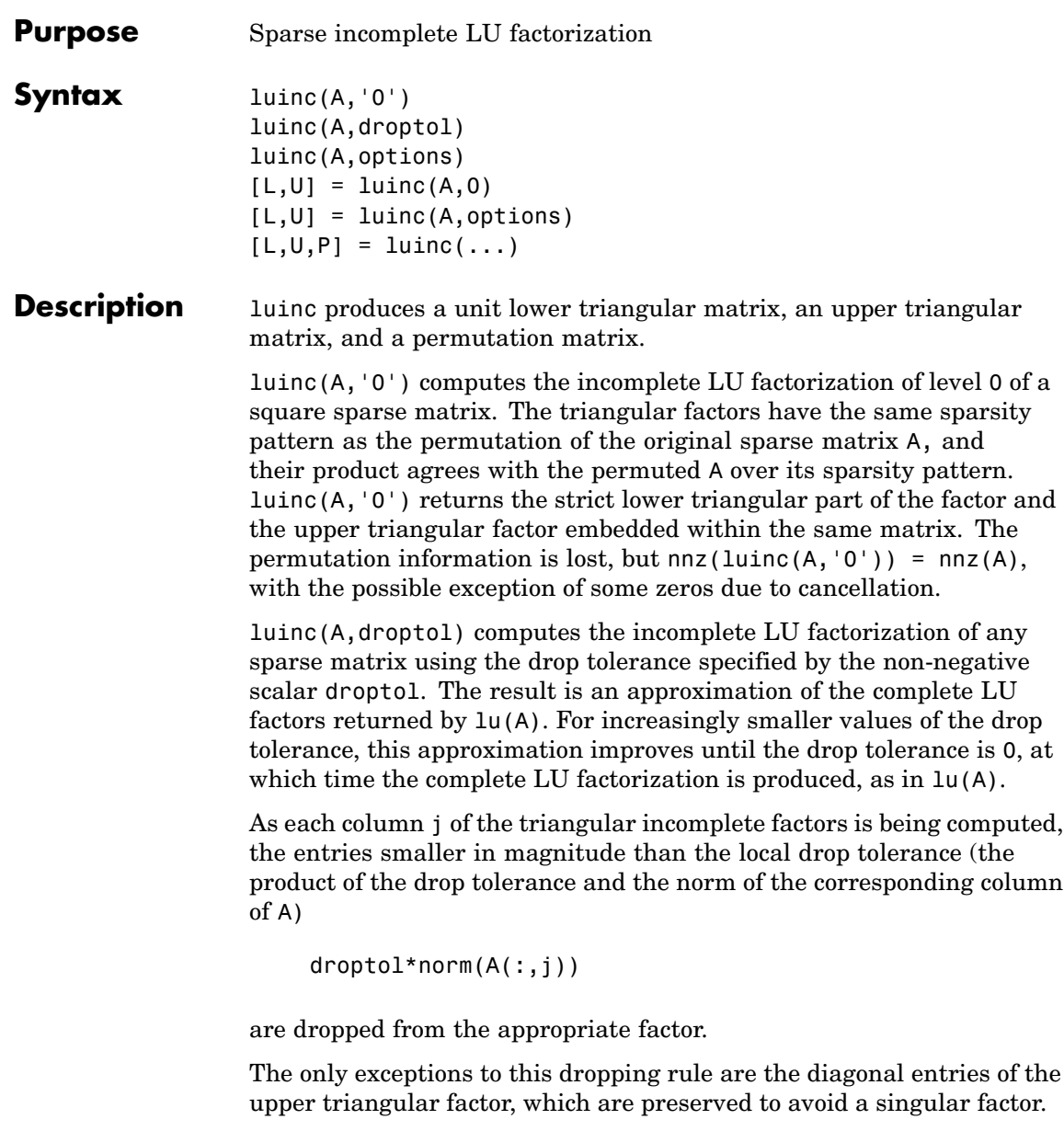

luinc(A,options) computes the factorization with up to four options. These options are specified by fields of the input structure options. The fields must be named exactly as shown in the table below. You can include any number of these fields in the structure and define them in any order. Any additional fields are ignored.

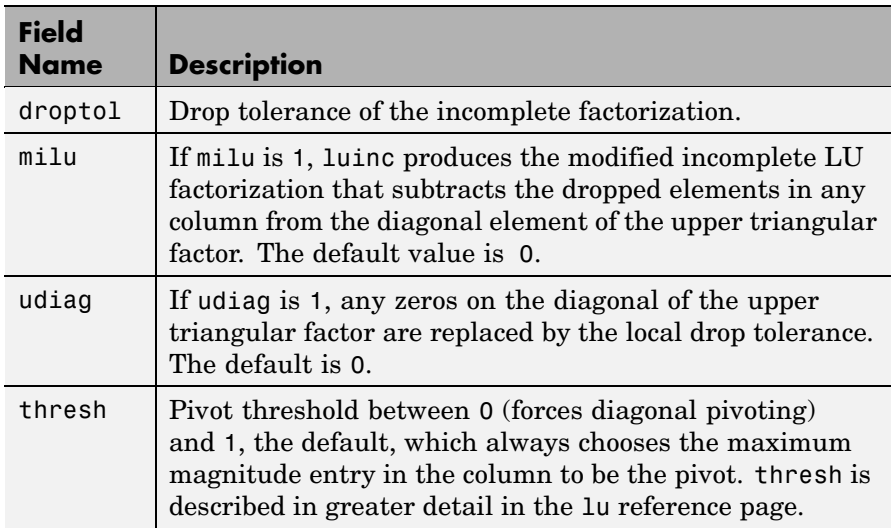

luinc(A,options) is the same as luinc(A,droptol) if options has droptol as its only field.

 $[L,U] =$  luinc $(A,0)$  returns the product of permutation matrices and a unit lower triangular matrix in L and an upper triangular matrix in U. The exact sparsity patterns of L, U, and A are not comparable but the number of nonzeros is maintained with the possible exception of some zeros in L and U due to cancellation:

 $nnz(L)$ +nnz(U) = nnz(A)+n, where A is n-by-n.

The product L\*U agrees with A over its sparsity pattern.  $(L*U)$ . \*spones(A) - A has entries of the order of eps.

 $[L,U] =$  luinc(A, options) returns a permutation of a unit lower triangular matrix in L and an upper triangular matrix in U. The product L\*U is an approximation to A. luinc(A,options) returns the strict lower triangular part of the factor and the upper triangular factor embedded within the same matrix. The permutation information is lost.

 $[L,U,P] =$  luinc $(i,1)$  returns a unit lower triangular matrix in L, an upper triangular matrix in U, and a permutation matrix in P.

 $[L,U,P] =$  luinc(A, '0') returns a unit lower triangular matrix in L, an upper triangular matrix in U and a permutation matrix in P. L has the same sparsity pattern as the lower triangle of permuted A

```
sponents(L) = spones(tril(P*A))
```
with the possible exceptions of 1s on the diagonal of  $L$  where  $P^*A$  may be zero, and zeros in L due to cancellation where P\*A may be nonzero. U has the same sparsity pattern as the upper triangle of P\*A

 $spones(U) = spones(triu(P*A))$ 

with the possible exceptions of zeros in  $U$  due to cancellation where P\*A may be nonzero. The product L\*U agrees within rounding error with the permuted matrix P\*A over its sparsity pattern.  $(L*U)$ . \*spones( $P*A$ )- $P*A$  has entries of the order of eps.

[L,U,P] = luinc(A,options) returns a unit lower triangular matrix in L, an upper triangular matrix in U, and a permutation matrix in P. The nonzero entries of U satisfy

```
abs(U(i, j)) >= droptol*norm((A:, j)),
```
with the possible exception of the diagonal entries, which were retained despite not satisfying the criterion. The entries of L were tested against the local drop tolerance before being scaled by the pivot, so for nonzeros in L

```
abs(L(i, j)) >= droptol*norm(A(:,j))/U(j,j).
```
The product  $L^*U$  is an approximation to the permuted  $P^*A$ .

**Remarks** These incomplete factorizations may be useful as preconditioners for solving large sparse systems of linear equations. The lower triangular factors all have 1s along the main diagonal but a single 0 on the diagonal of the upper triangular factor makes it singular. The incomplete factorization with a drop tolerance prints a warning message if the upper triangular factor has zeros on the diagonal. Similarly, using the udiag option to replace a zero diagonal only gets rid of the symptoms of the problem but does not solve it. The preconditioner may not be singular, but it probably is not useful and a warning message is printed.

## **Limitations** luinc(X, '0') works on square matrices only.

**Examples** Start with a sparse matrix and compute its LU factorization.

load west0479;  $S = west0479$ ;  $[L,U] = lu(S);$ 

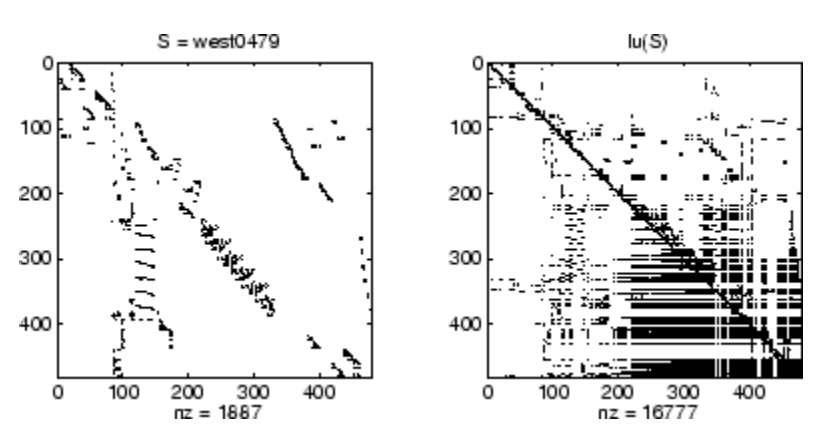

Compute the incomplete LU factorization of level 0.

 $[L,U,P] = \text{luinc}(S, '0')$ ;  $D = (L * U) \cdot *$ spones( $P * S$ ) -  $P * S$ ;

spones(U) and spones(triu(P\*S)) are identical.

spones(L) and spones( $\text{tril}(\text{P*S})$ ) disagree at 73 places on the diagonal, where L is 1 and P\*S is 0, and also at position (206,113), where L is 0 due to cancellation, and P\*S is -1. D has entries of the order of eps.

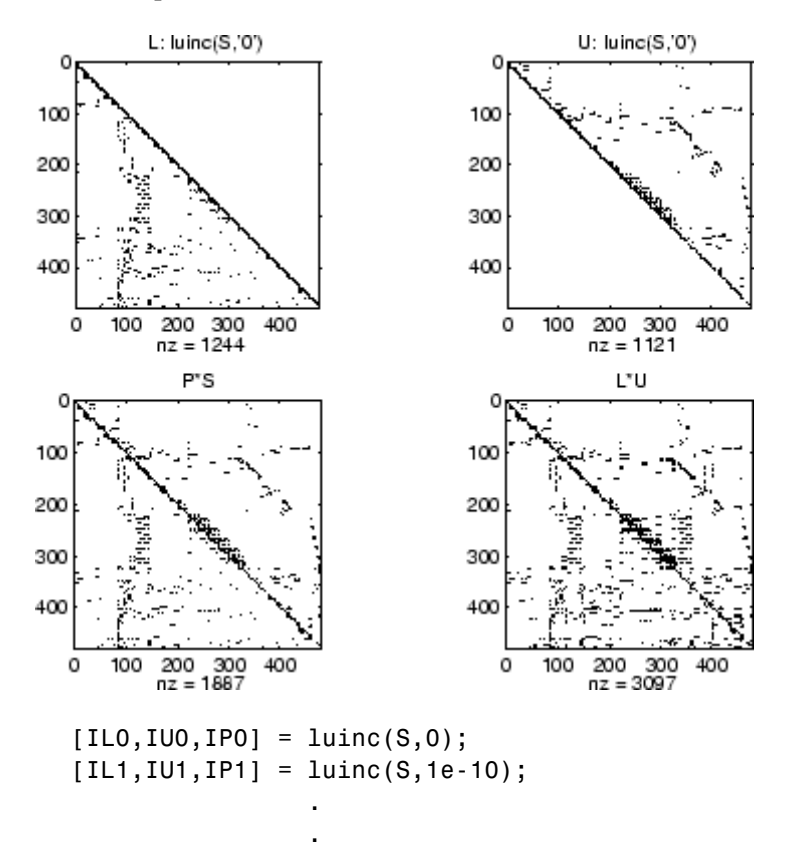

.

A drop tolerance of 0 produces the complete LU factorization. Increasing the drop tolerance increases the sparsity of the factors (decreases the number of nonzeros) but also increases the error in the factors, as seen in the plot of drop tolerance versus norm( $L^*U-P^*S,1$ )/norm( $S,1$ ) in the second figure below.

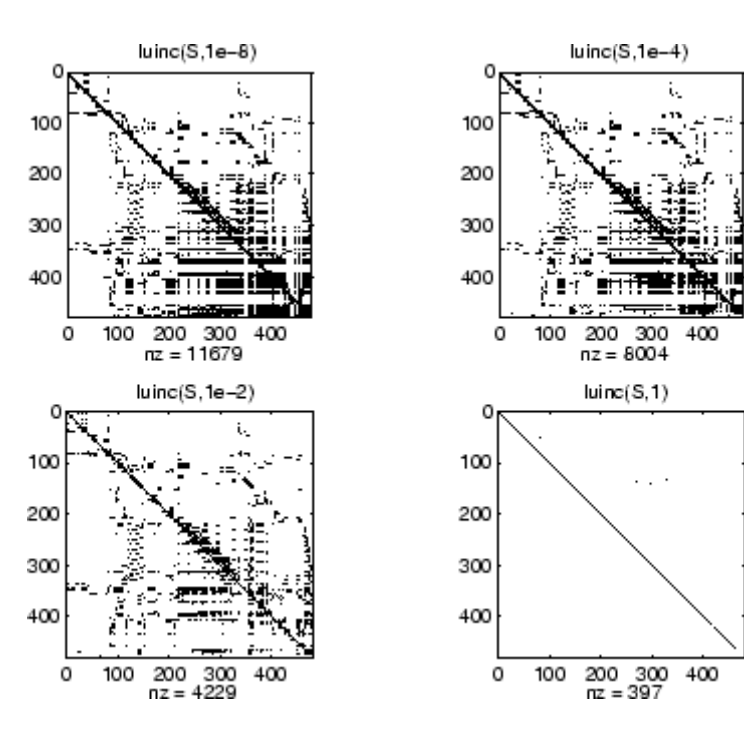

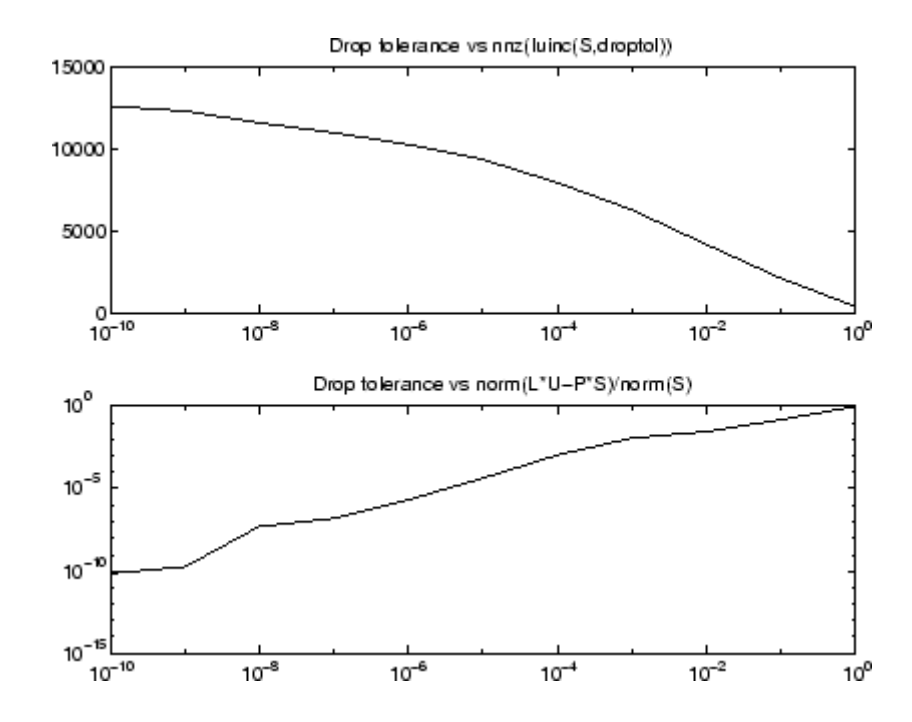

**Algorithm** luinc(A,'0') is based on the "KJI" variant of the LU factorization with partial pivoting. Updates are made only to positions which are nonzero in A. luinc(A,droptol) and luinc(A,options) are based on the column-oriented lu for sparse matrices.

**See Also** bicg, cholinc,ilu, lu

**References** [1] Saad, Yousef, *Iterative Methods for Sparse Linear Systems*, PWS Publishing Company, 1996, Chapter 10 - Preconditioning Techniques.

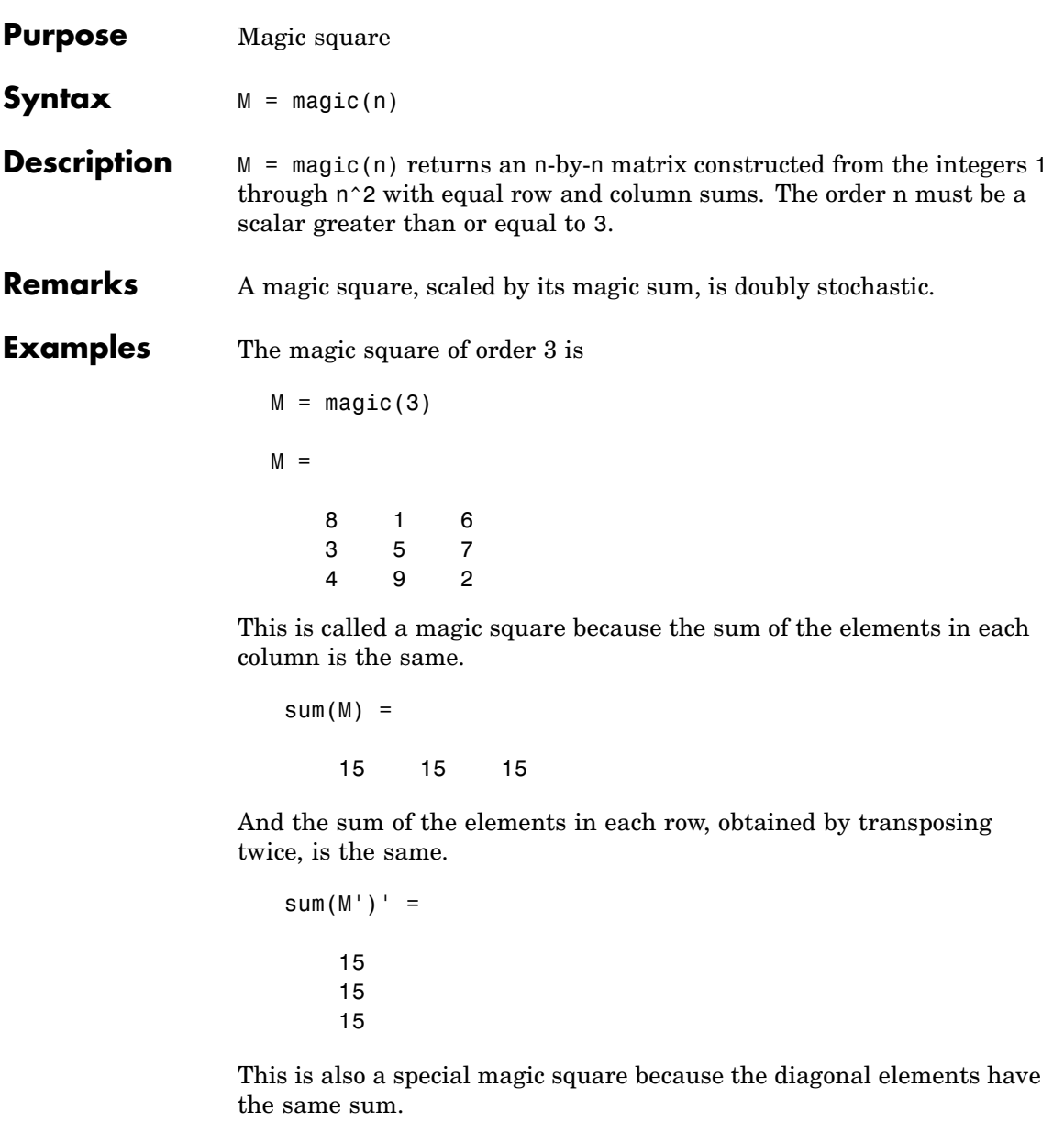

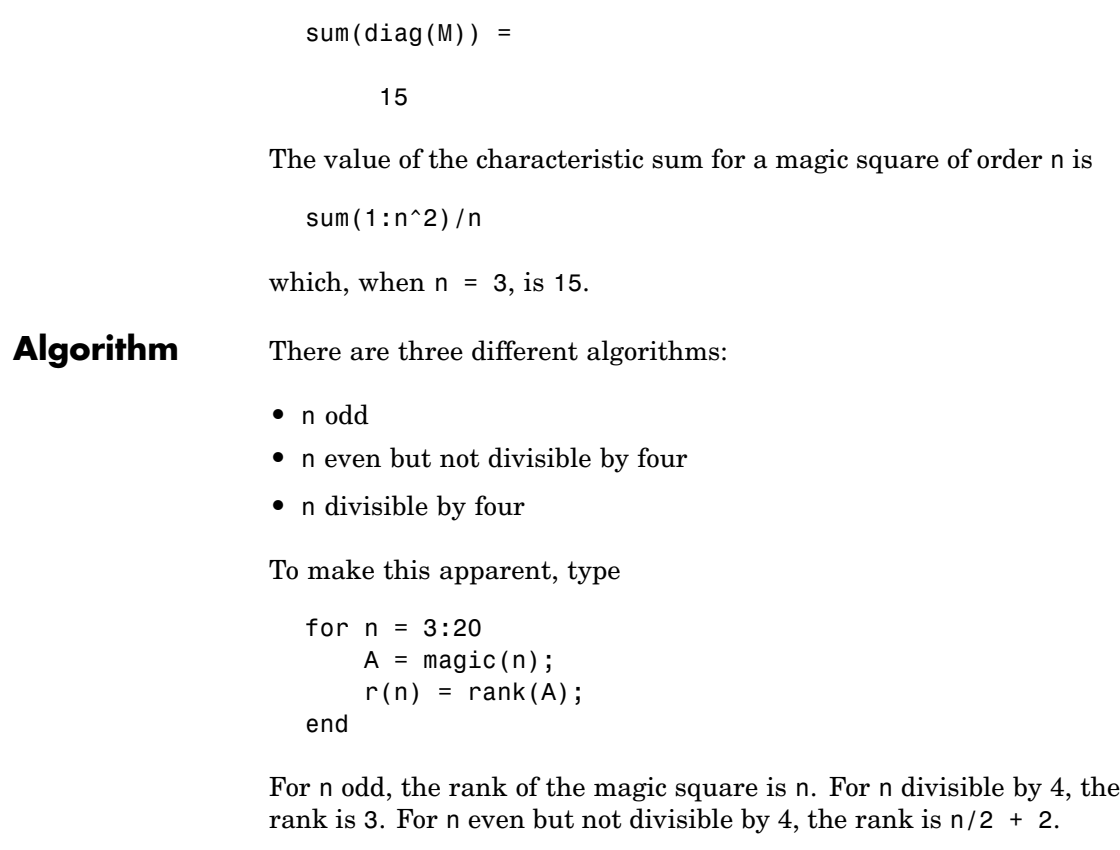

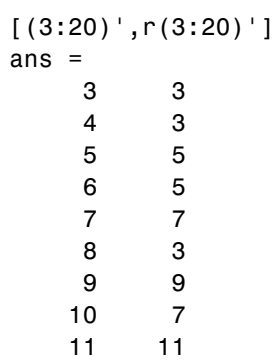

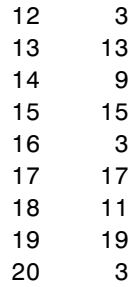

Plotting A for n = 18, 19, 20 shows the characteristic plot for each category.

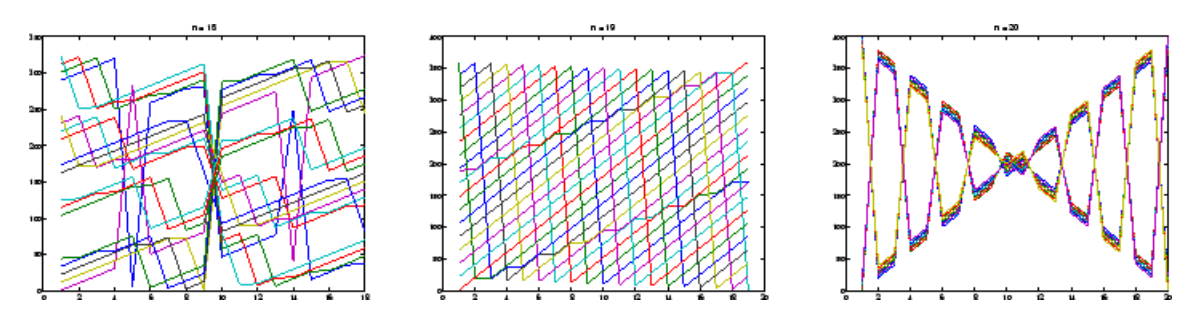

**Limitations** If you supply n less than 3, magic returns either a nonmagic square, or else the degenerate magic squares 1 and [].

**See Also** ones, rand

# **makehgtform**

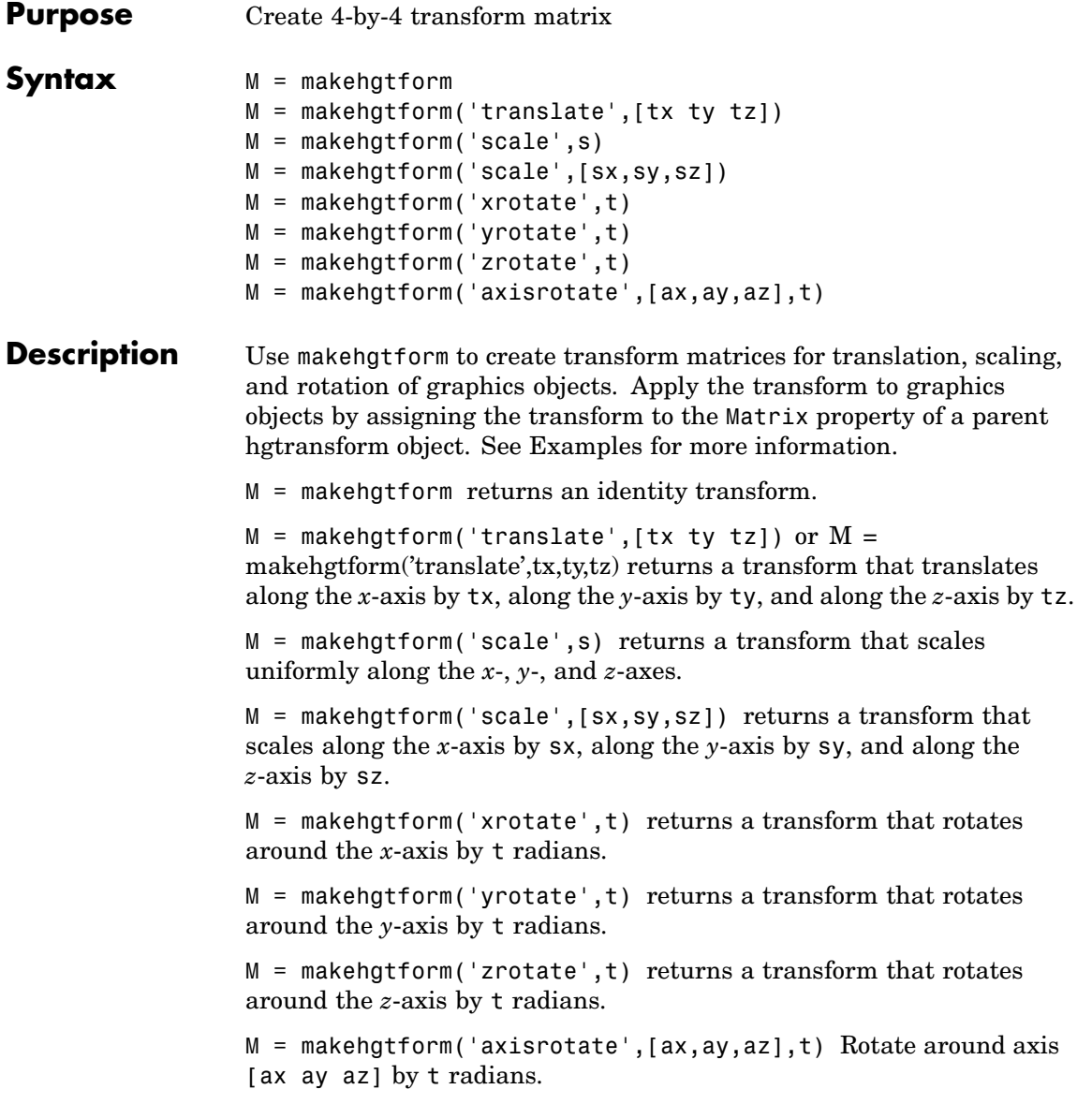

Note that you can specify multiple operations in one call to makehgtform and MATLAB returns a transform matrix that is the result of concatenating all specified operations. For example,

```
m = makehgtform('xrotate',pi/2,'yrotate',pi/2);
```
is the same as

```
m = makehgtform('xrotate',pi/2)*makehgtform('yrotate',pi/2);
```
**See Also** hgtransform

## **mat2cell**

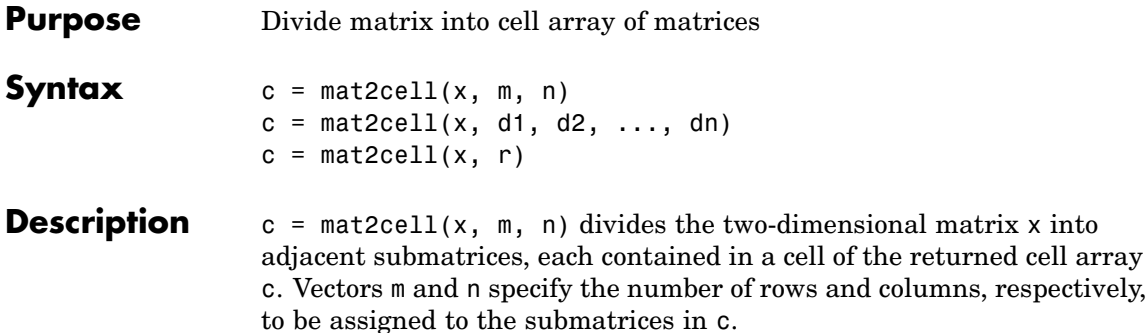

The example shown below divides a 60-by-50 matrix into six smaller matrices. MATLAB returns the new matrices in a 3-by-2 cell array:

mat2cell(x, [10 20 30], [25 25])

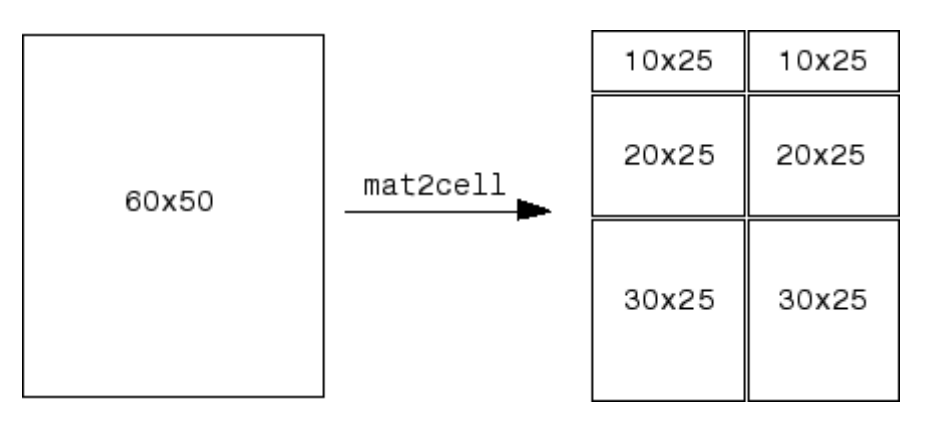

The sum of the element values in m must equal the total number of rows in x. And the sum of the element values in n must equal the number of columns in x.

The elements of m and n determine the size of each cell in c by satisfying the following formula for  $i = 1$ : length(m) and  $j = 1$ : length(n):

 $size(c{i,j}) = [m(i) n(j)]$ 

 $c = \text{mat2cell}(x, d1, d2, \ldots, d n)$  divides the multidimensional array x and returns a multidimensional cell array of adjacent submatrices of x. Each of the vector arguments d1 through dn should sum to the respective dimension sizes of x such that, for  $p = 1:n$ ,

 $size(x,p) == sum(dp)$ 

The elements of d1 through dn determine the size of each cell in c by satisfying the following formula for  $ip = 1$ : length(dp):

 $size(c{ii, i2, ..., in}) == [d1(i1) d2(i2) ... dn(in)]$ 

If x is an empty array, mat2cell returns an empty cell array. This requires that all dn inputs that correspond to the zero dimensions of x be equal to [].

For example,

 $a = \text{rand}(3,0,4)$ ;  $c = mat2cell(a, [1 2], [1, [2 1 1]);$ 

 $c = \text{mat2cell}(x, r)$  divides an array x by returning a single-column cell array containing full rows of x. The sum of the element values in vector r must equal the number of rows of x.

The elements of r determine the size of each cell in c, subject to the following formula for  $i = 1$ : length(r):

 $size(c{i}, 1) == r(i)$ 

**Remarks** mat2cell supports all array types.

**Examples** Divide matrix X into 2-by-3 and 2-by-2 matrices contained in a cell array:

X = [1 2 3 4 5; 6 7 8 9 10; 11 12 13 14 15; 16 17 18 19 20]  $X =$ 12345 6 7 8 9 10 11 12 13 14 15

16 17 18 19 20  $C = mat2cell(X, [2 2], [3 2])$  $C =$ [2x3 double] [2x2 double] [2x3 double] [2x2 double]  $C\{1,1\}$   $C\{1,2\}$  $ans =$  ans = 123 45 6 7 8 9 10  $C\{2,1\}$   $C\{2,2\}$ ans  $=$  ans  $=$ 11 12 13 14 15 16 17 18 19 20

See Also cell2mat, num2cell

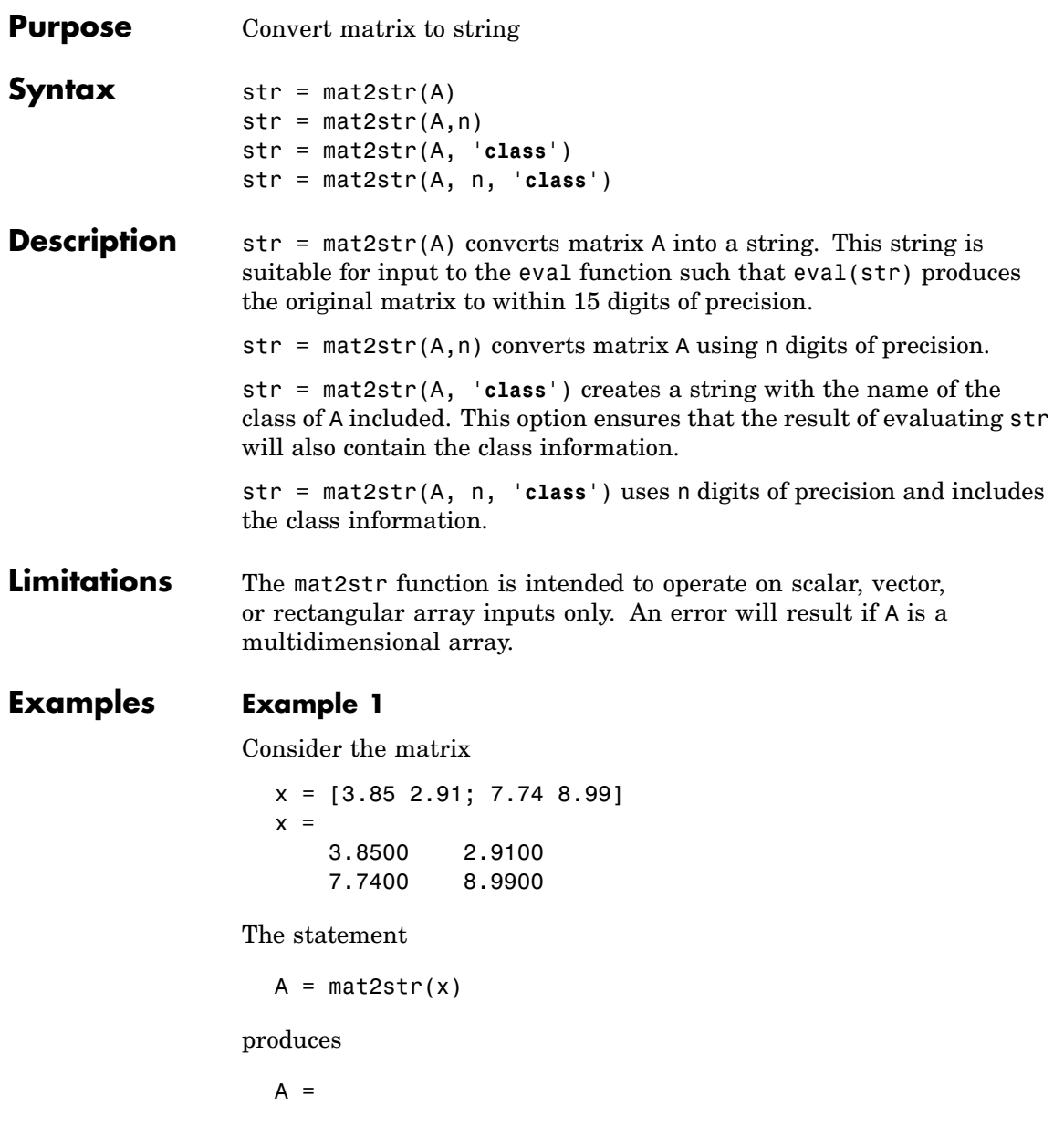

[3.85 2.91;7.74 8.99]

where A is a string of 21 characters, including the square brackets, spaces, and a semicolon.

eval(mat2str(x)) reproduces x.

#### **Example 2**

Create a 1-by-6 matrix of signed 16-bit integers, and then use mat2str to convert the matrix to a 1-by-33 character array, A. Note that output string A includes the class name, int16:

```
x1 = int16([-300 407 213 418 32 -125]);
A = mat2str(x1, 'class')A =int16([-300 407 213 418 32 -125])
class(A)
ans =char
```
Evaluating the string A gives you an output x2 that is the same as the original int16 matrix:

```
x2 = eval(A);
                   if isnumeric(x2) && isa(x2, 'int16') && all(x2 == x1)
                      disp 'Conversion back to int16 worked'
                   end
                   Conversion back to int16 worked
See Also num2str, int2str, str2num, sprintf, fprintf
```
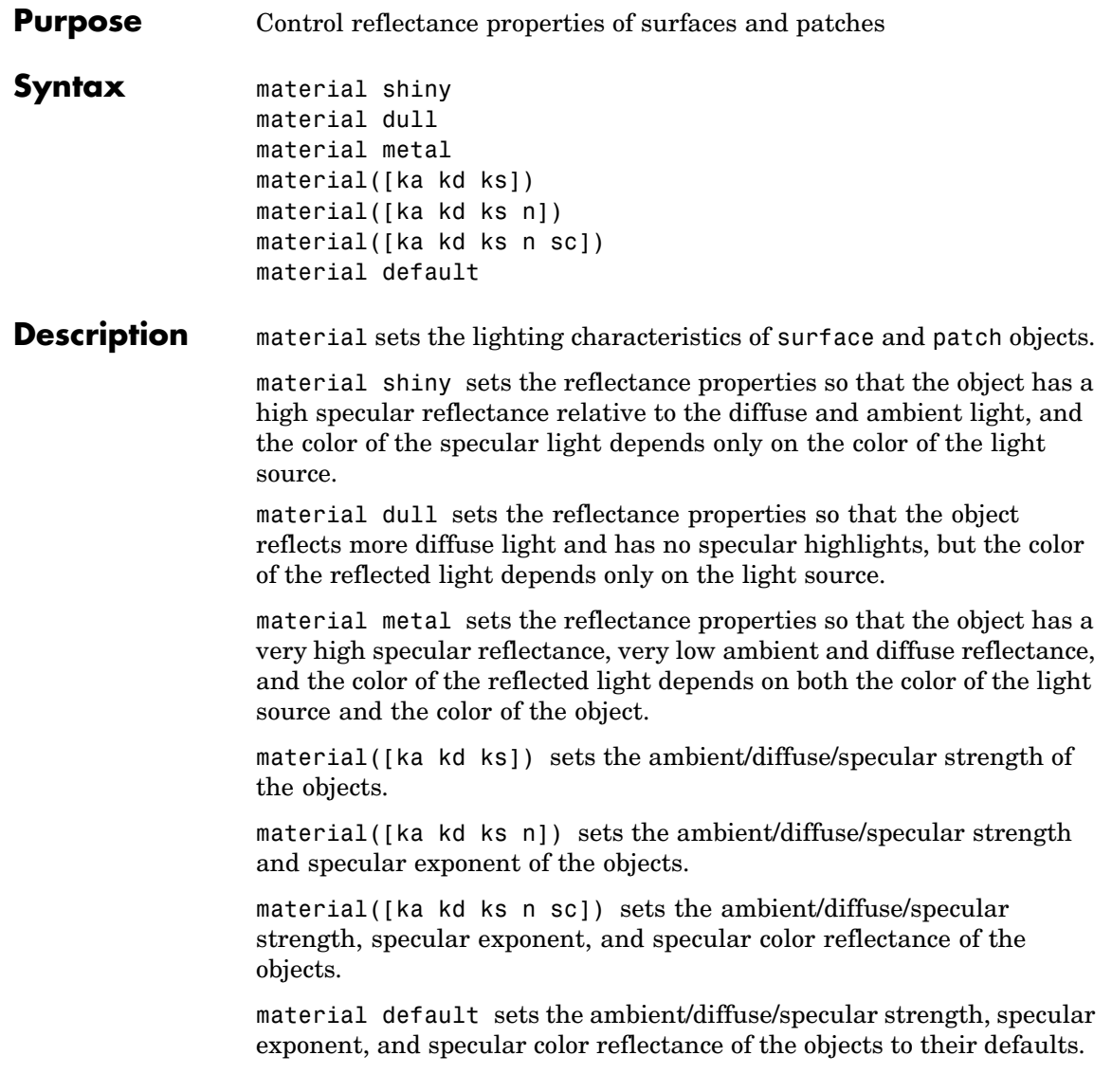

## **material**

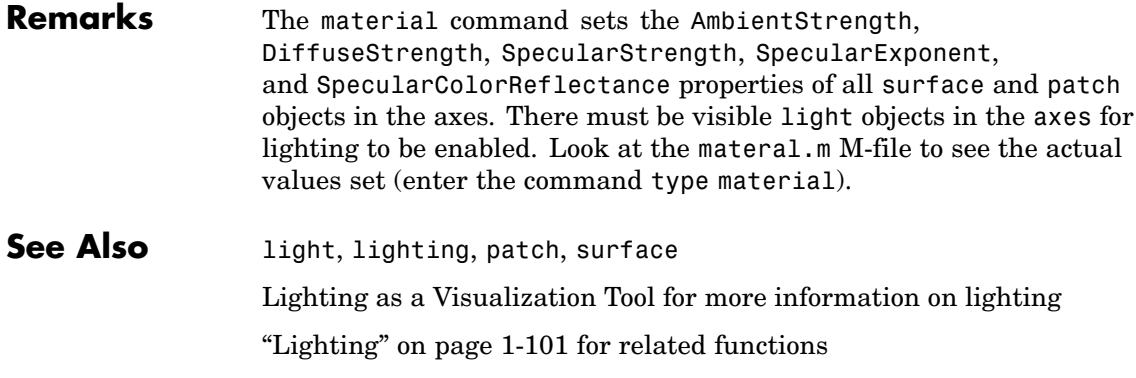

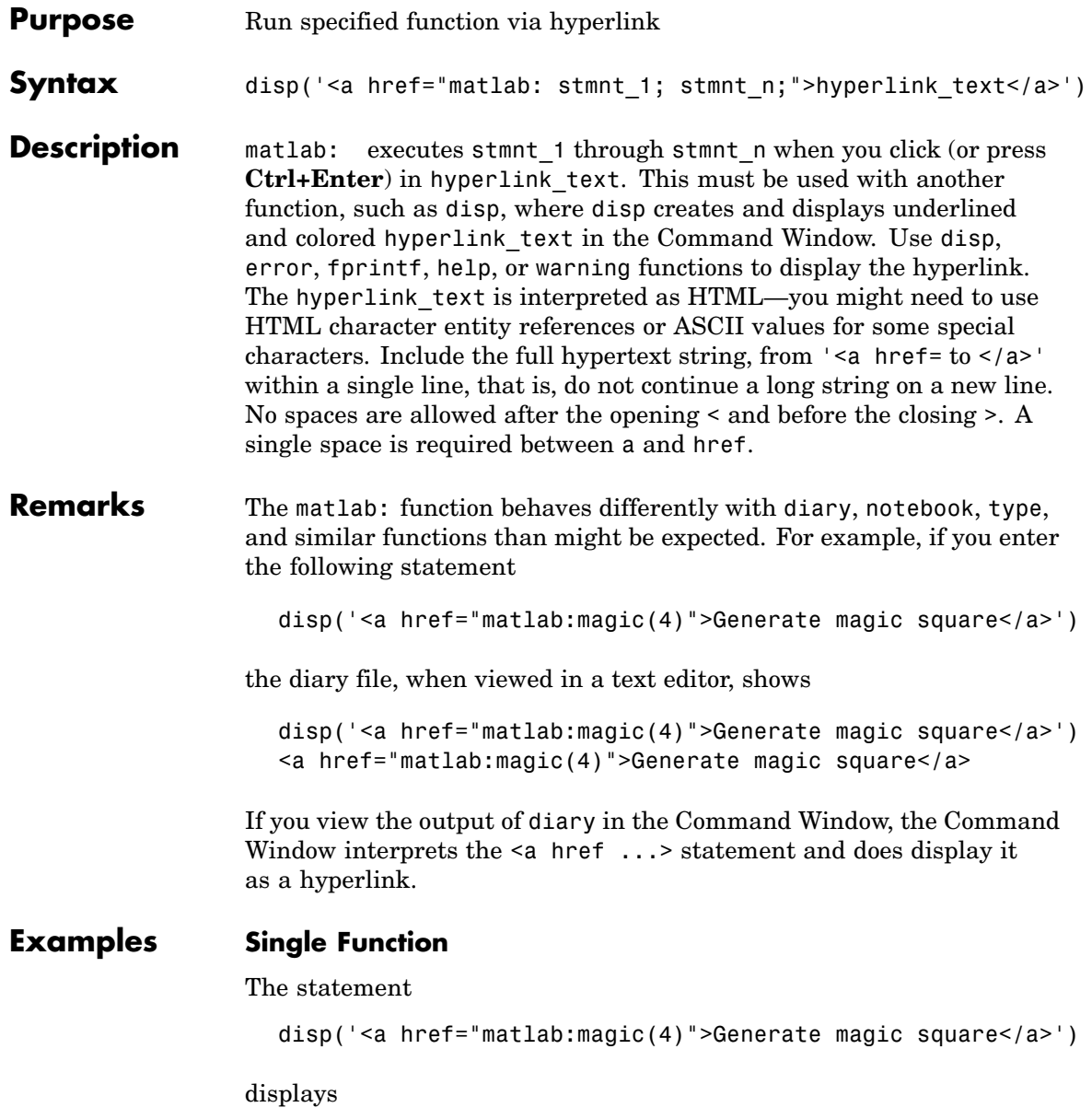

#### Generate magic square

in the Command Window. When you click the link Generate magic square, MATLAB runs magic(4).

#### **Multiple Functions**

You can include multiple functions in the statement, such as

disp('<a href="matlab:  $x=0:1:8; y=sin(x); plot(x,y)$ ">Plot  $x, y < |a>$ ')

which displays

Plot  $x, y$ 

in the Command Window. When you click the link, MATLAB runs

 $x = 0:1:8$ ;  $y = sin(x)$ ; plot(x,y)

## **Clicking the Hyperlink Again**

After running the statements in the hyperlink Plot x, y defined in the previous example, "Multiple Functions" on page 2-2086, you can subsequently redefine x in the base workspace, for example, as

 $x = -2*pi:pi/16:2*pi;$ 

If you then click the hyperlink, Plot  $x, y$ , it changes the current value of x back to

0:1:8

because the matlab: statement defines x in the base workspace. In the matlab: statement that displayed the hyperlink, Plot  $x, y, x$  was defined as 0:1:8.

## **Presenting Options**

Use multiple matlab: statements in an M-file to present options, such as

```
disp('<a href = "matlab:state = 0">Disable feature</a>')
disp('<a href = "matlab:state = 1">Enable feature</a>')
```
The Command Window displays

Disable feature Enable feature

and depending on which link is clicked, sets state to 0 or 1.

## **Special Characters**

MATLAB correctly interprets most strings that includes special characters, such as a greater than sign. For example, the following statement includes a >

```
disp('<a href="matlab:str = ''Value > 0''">Positive</a>
```
and generates the following hyperlink.

#### Positive

Some symbols might not be interpreted correctly and you might need to use the HTML character entity reference for the symbol. For example, an alternative way to run the same statement is to use the  $\>gt;$ ; character entity reference instead of the > symbol:

```
disp('<a href="matlab:str = ''Value &gt; 0''">Positive</a>')
```
Instead of the HTML character entity reference, you can use the ASCII value for the symbol. For example, the greater than sign, >, is ASCII 62. The above example becomes

```
disp('<a href="matlab:str=[''Value '' char(62) '' 0'']">Positive</a>')
```
Here are some values for common special characters.

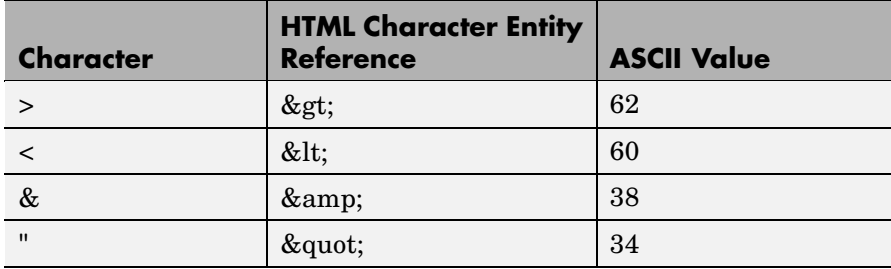

For a list of all HTML character entity references, see <http://www.w3.org/>.

## **Links from M-File Help**

For functions you create, you can include matlab: links within the M-file help, but you do not need to include a disp or similar statement because the help function already includes it for displaying hyperlinks. Use the links to display additional help in a browser when the user clicks them. The M-file soundspeed contains the following statements:

function c=soundspeed(s,t,p) % Speed of sound in water, using % <a href="matlab: web('http://www.zu.edu')">Wilson's formula</a>

% Where c is the speed of sound in water in m/s

etc.

Run help soundspeed and MATLAB displays the following in the Command Window.

```
>> help soundspeed
  Speed of sound in water, using
  Wilson's formula
  Where c is the speed of sound in water in m/s
```
When you click the link Wilson's formula, MATLAB displays the HTML page http://www.zu.edu in the Web browser. Note that this URL is only an example and is invalid.

**See Also** disp, error, fprintf, input, run, warning

# **matlabrc**

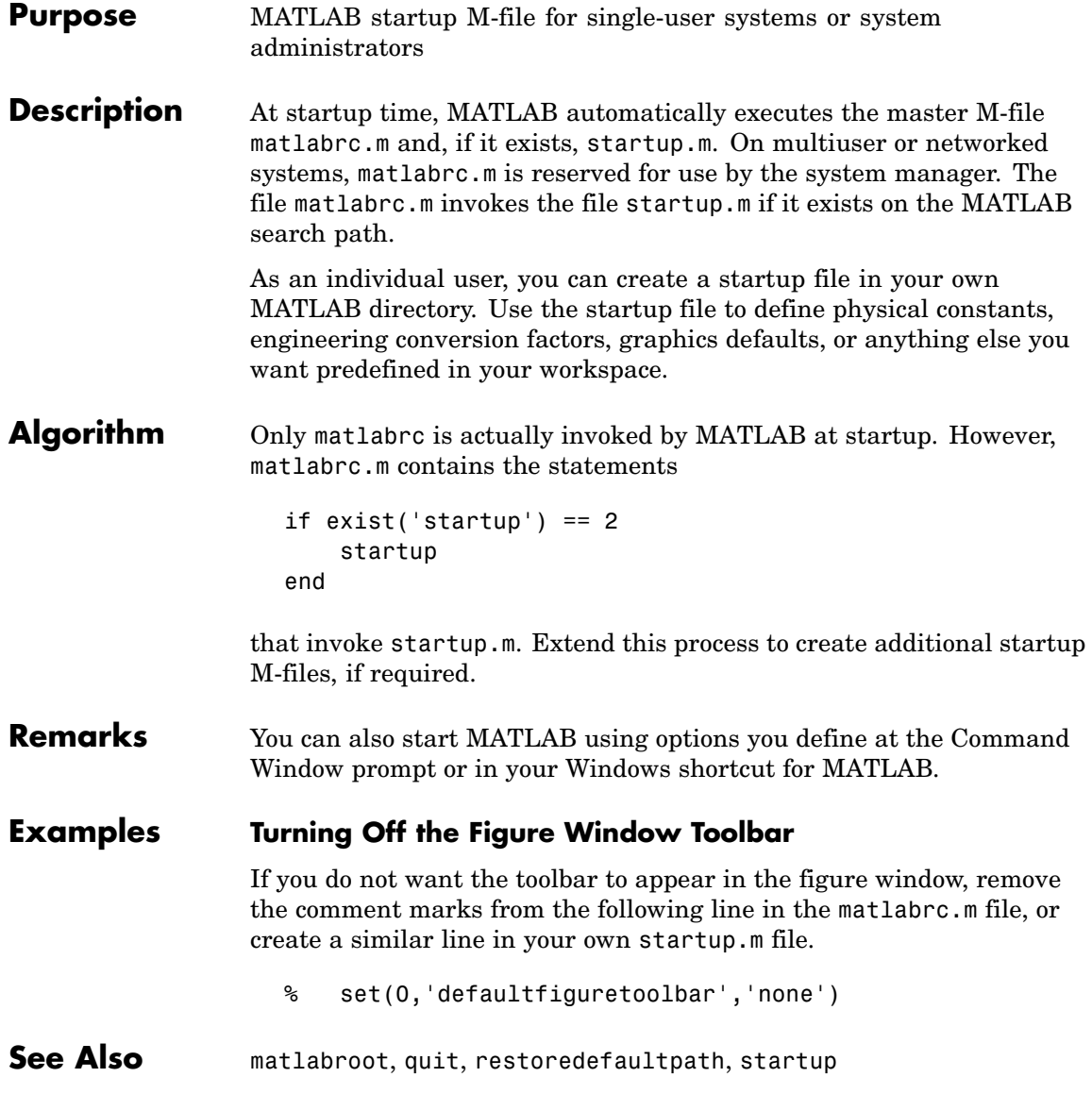

Startup Options in the MATLAB Desktop Tools and Development Environment documentation

## **matlabroot**

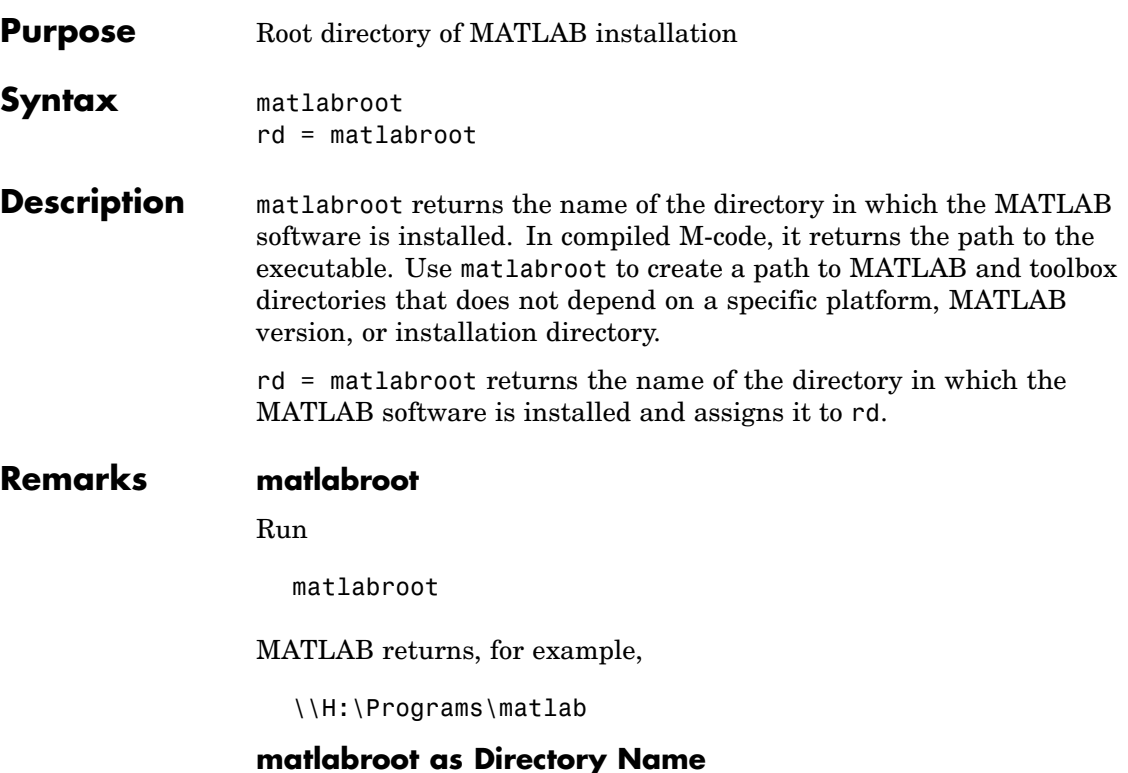

The term *matlabroot* is sometimes used to represent the directory where MATLAB files are installed and should not be confused with the matlabroot function. For example, "save to *matlabroot*/toolbox/local" means save to the toolbox/local directory in the MATLAB root directory.

## **\$matlabroot**

Sometimes the term \$matlabroot is used to represent the value returned by the matlabroot function.

But in some files, such as info.xml and classpath.txt, \$matlabroot, the preceding \$ is literal. MATLAB actually interprets \$matlabroot

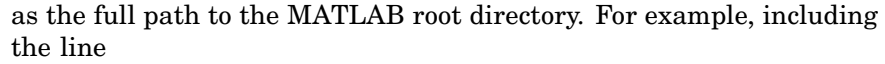

\$matlabroot/toolbox/local/myfile.jar

in classpath.txt, adds myfile.jar, which is located in the toolbox/local directory, to classpath.txt.

**Examples** fullfile(matlabroot,'toolbox','matlab','general')

produces a full path to the toolbox/matlab/general directory that is correct for the platform it is executed on.

cd(matlabroot) changes the current working directory to the MATLAB root directory.

addpath([matlabroot '/toolbox/local/myfiles']) adds the directory myfiles to the MATLAB search path.

**See Also** ctfroot (in MATLAB Compiler), fullfile, partialpath, path, toolboxdir

## **matlab (UNIX)**

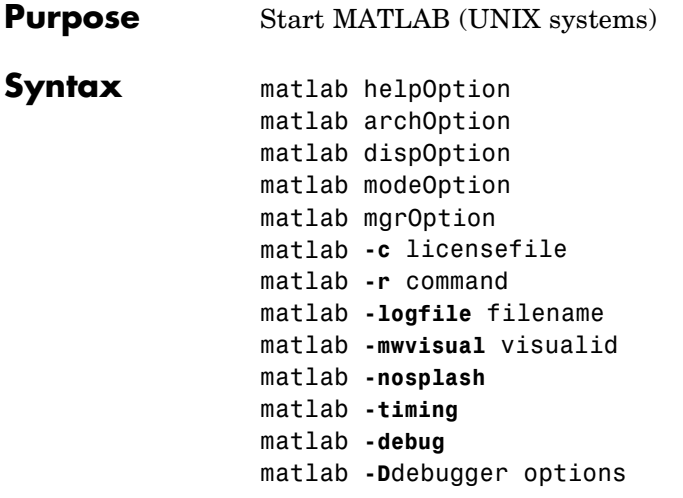

**Note** You can enter more than one of these options in the same MATLAB command. If you use **-D**debugger to start MATLAB in debug mode, the first option in the command must be **-D**debugger.

**Description** matlab is a Bourne shell script that starts the MATLAB executable. (In this document, matlab refers to this script; MATLAB refers to the application program). Before actually initiating the execution of MATLAB, this script configures the run-time environment by

- **•** Determining the MATLAB root directory
- **•** Determining the host machine architecture
- **•** Processing any command line options
- **•** Reading the MATLAB startup file, .matlab7rc.sh
- **•** Setting MATLAB environment variables

There are two ways in which you can control the way the matlab script works:

- **•** By specifying command line options
- **•** By assigning values in the MATLAB startup file, .matlab7rc.sh

## **Specifying Options at the Command Line**

Options that you can enter at the command line are as follows:

matlab helpOption displays information that matches the specified helpOption argument without starting MATLAB. helpOption can be any one of the keywords shown in the table below. Enter only one helpOption keyword in a matlab command.

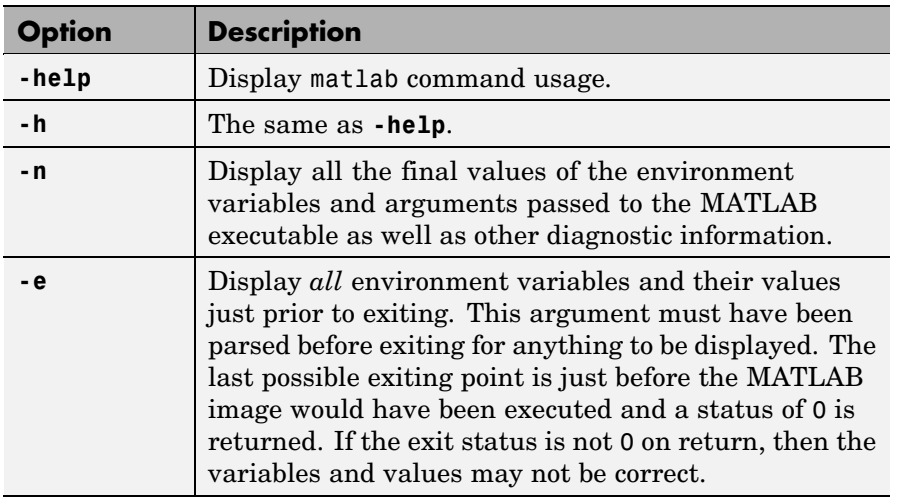

#### **Values for helpOption**

matlab archOption starts MATLAB and assumes that you are running on the system architecture specified by arch, or using the MATLAB version specified by variant, or both. The values for the archOption argument are shown in the table below. Enter only one of these options in a matlab command.

## **Values for archOption**

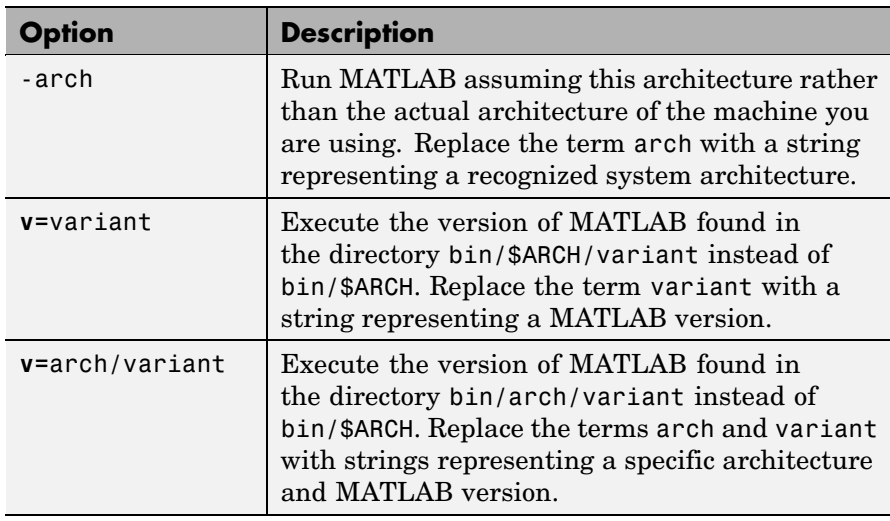

matlab dispOption starts MATLAB using one of the display options shown in the table below. Enter only one of these options in a matlab command.

## **Values for dispOption**

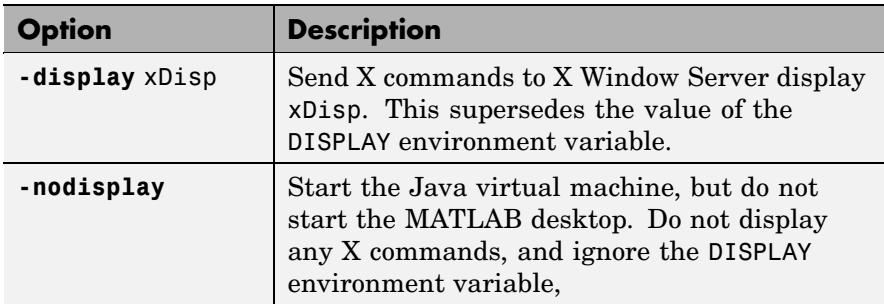

matlab modeOption starts MATLAB without its usual desktop component. Enter only one of the options shown below.

## **Values for modeOption**

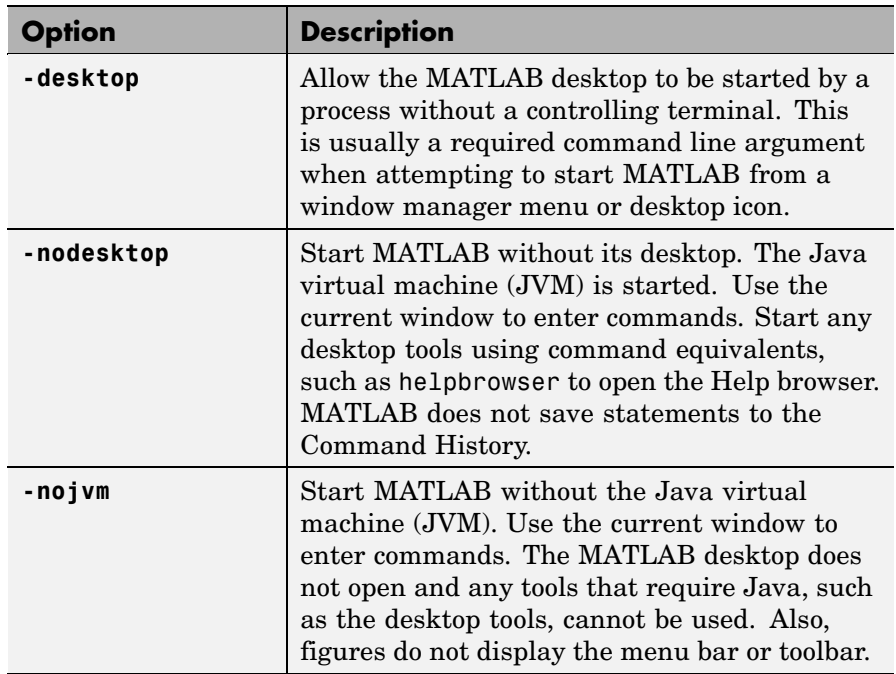

matlab mgrOption starts MATLAB in the memory management mode specified by mgrOption. Enter only one of the options shown below.

## **Values for mgrOption**

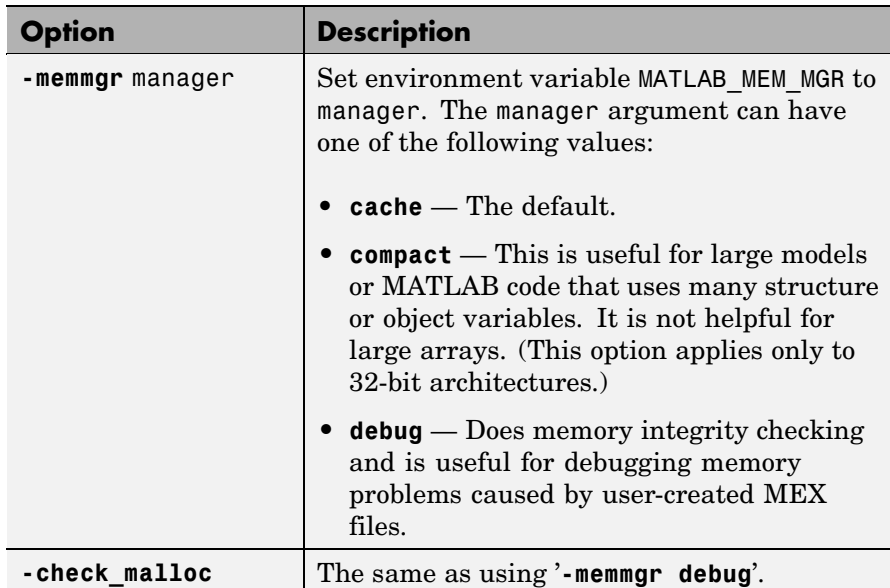

matlab **-c** licensefile starts MATLAB using the specified license file. The licensefile argument can have the form port@host or it can be a colon-separated list of license filenames. This option causes the LM\_LICENSE\_FILE and MLM\_LICENSE\_FILE environment variables to be ignored.

matlab **-r** command starts MATLAB and executes the specified MATLAB command.

matlab **-logfile** filename starts MATLAB and makes a copy of any output to the command window in file log. This includes all crash reports.

matlab **-mwvisual** visualid starts MATLAB and uses visualid as the default X visual for figure windows. visualid is a hexadecimal number that can be found using xdpyinfo.

matlab **-nosplash** starts MATLAB but does not display the splash screen during startup.

matlab **-timing** starts MATLAB and prints a summary of startup time to the command window. This information is also recorded in a timing log, the name of which is printed to the shell window in which MATLAB is started. This option should be used only when working with a Technical Support Representative from The MathWorks, Inc.

matlab **-debug** starts MATLAB and displays debugging information that can be useful, especially for X based problems. This option should be used only when working with a Technical Support Representative from The MathWorks, Inc.

matlab **-D**debugger options starts MATLAB in debug mode, using the named debugger (e.g., dbx, gdb, xdb, cvd). A full path can be specified for debugger.

The options argument can include *only* those options that follow the debugger name in the syntax of the actual debug command. For most debuggers, there is a very limited number of such options. Options that would normally be passed to the MATLAB executable should be used as parameters of a command inside the debugger (like run). They should not be used when running the MATLAB script.

If any other matlab command options are placed before the **-D**debugger argument, they will be handled as if they were part of the options after the **-D**debugger argument and will be treated as illegal options by most debuggers. The MATLAB\_DEBUG environment variable is set to the filename part of the debugger argument.

To customize your debugging session, use a startup file. See your debugger documentation for details.

**Note** For certain debuggers like gdb, the SHELL environment variable is *always* set to /bin/sh.

## **Specifying Options in the MATLAB Startup File**

The .matlab7rc.sh shell script contains definitions for a number of variables that the matlab script uses. These variables are defined within the matlab script, but can be redefined in .matlab7rc.sh. When invoked, matlab looks for the first occurrence of .matlab7rc.sh in the current directory, in the home directory (\$HOME), and in the *matlabroot*/bin directory, where the template version of .matlab7rc.sh is located.

You can edit the template file to redefine information used by the matlab script. If you do not want your changes applied systemwide, copy the edited version of the script to your current or home directory. Ensure that you edit the section that applies to your machine architecture.

The following table lists the variables defined in the.matlab7rc.sh file. See the comments in the .matlab7rc.sh file for more information about these variables.

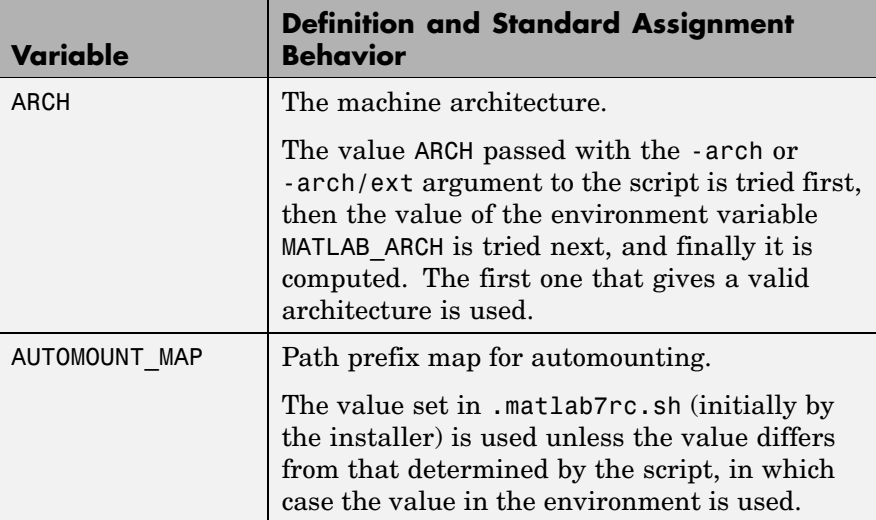
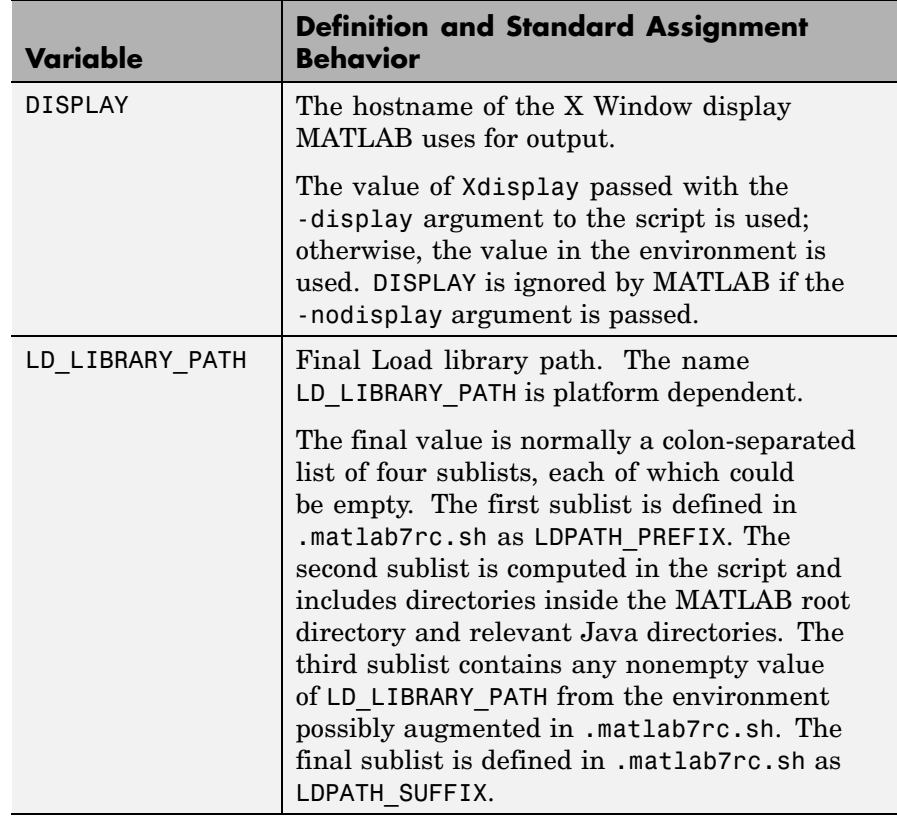

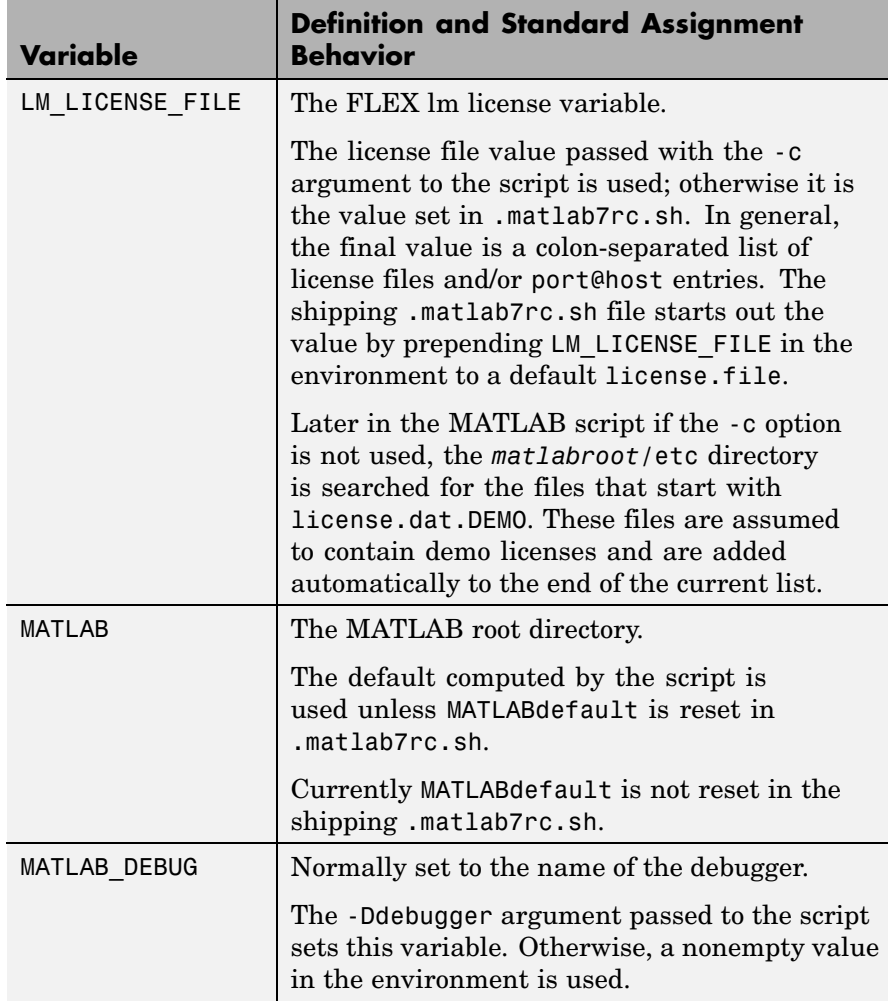

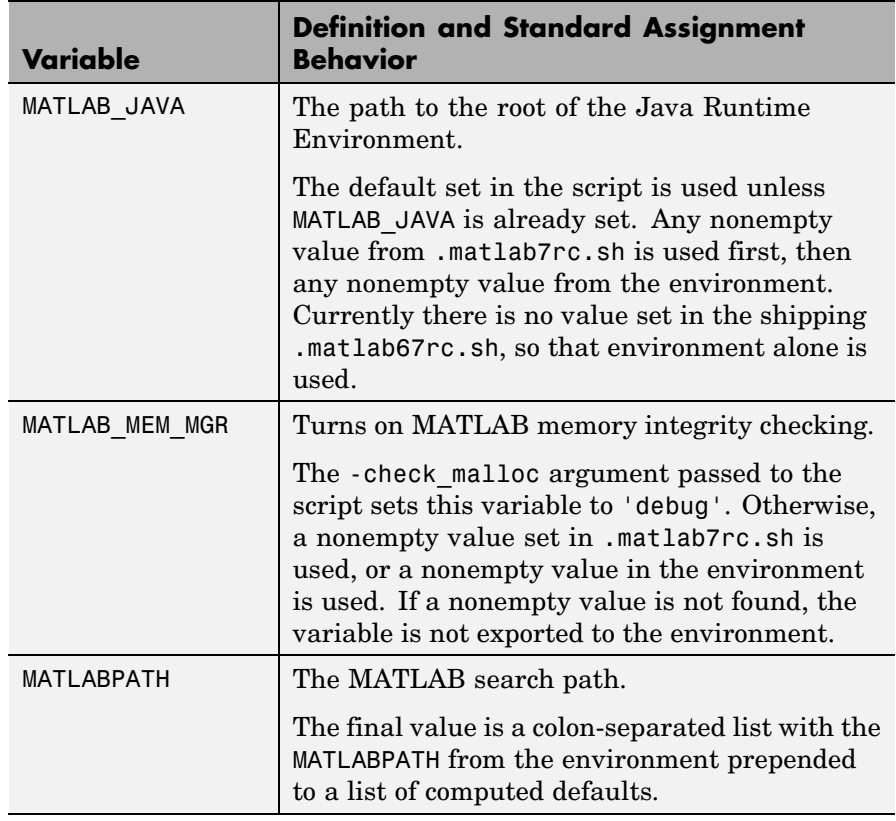

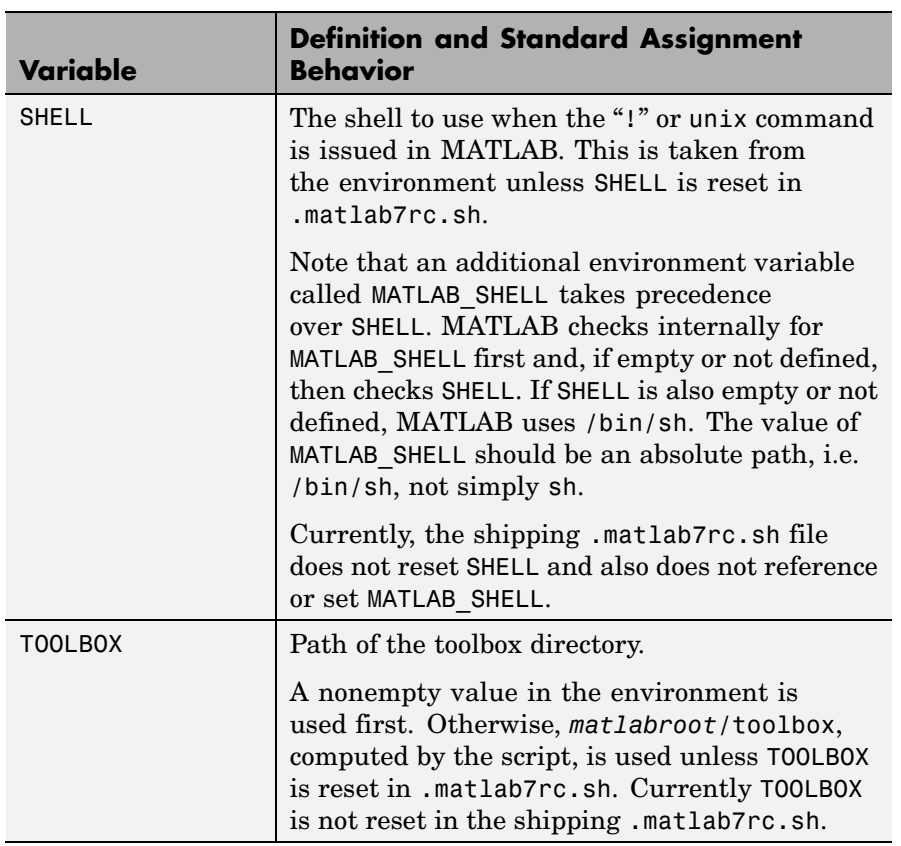

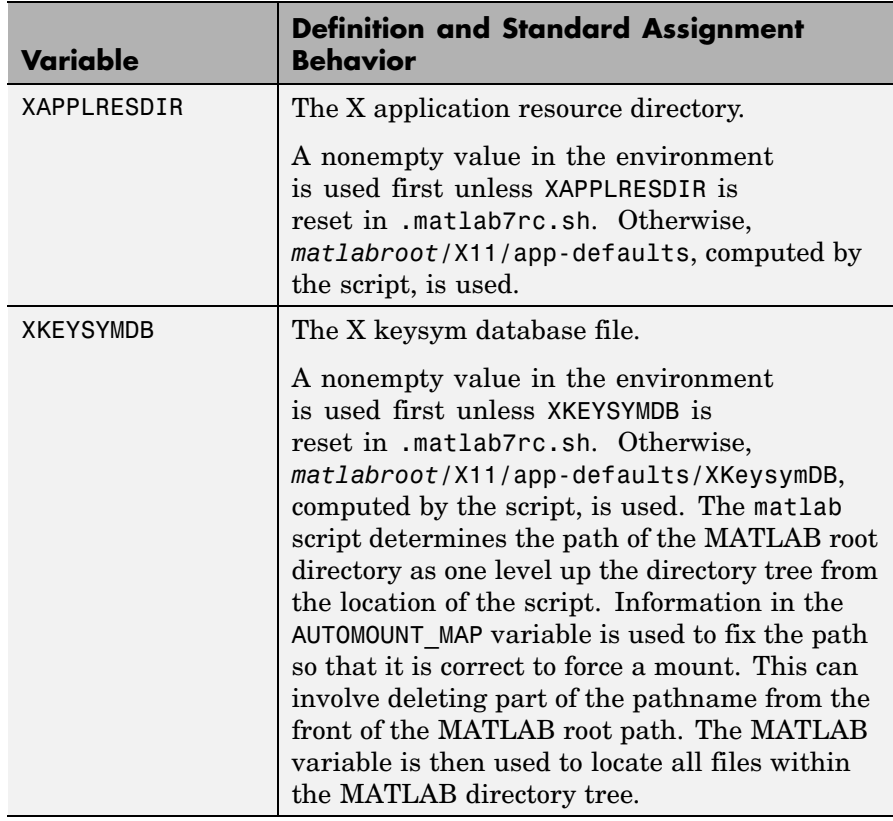

The matlab script determines the path of the MATLAB root directory by looking up the directory tree from the *matlabroot*/bin directory (where the matlab script is located). The MATLAB variable is then used to locate all files within the MATLAB directory tree.

You can change the definition of MATLAB if, for example, you want to run a different version of MATLAB or if, for some reason, the path determined by the matlab script is not correct. (This can happen when certain types of automounting schemes are used by your system.)

AUTOMOUNT MAP is used to modify the MATLAB root directory path. The pathname that is assigned to AUTOMOUNT\_MAP is deleted from the

# **matlab (UNIX)**

front of the MATLAB root path. (It is unlikely that you will need to use this option.)

## **See Also** mex

"Startup Options" in the MATLAB Desktop Tools and Development Environment documentation

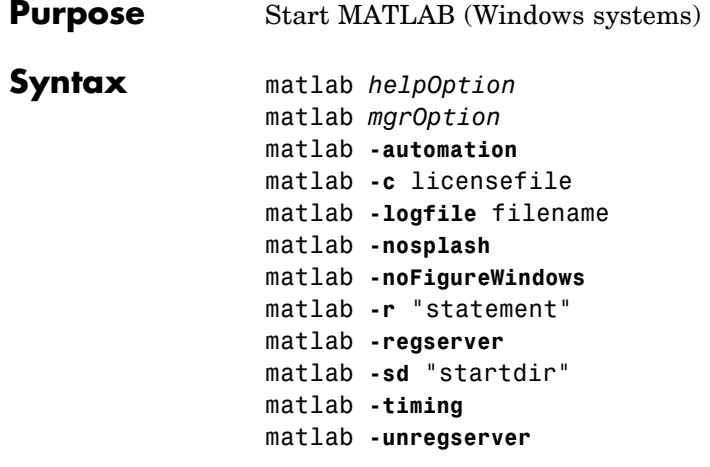

**Note** You can enter more than one of these options in the same MATLAB command.

**Description** matlab is a script that runs the main MATLAB executable. (In this document, the term matlab refers to the script, and MATLAB refers to the main executable). Before actually initiating the execution of MATLAB, it configures the run-time environment by

- Determining the MATLAB root directory
- **•** Determining the host machine architecture
- **•** Selectively processing command line options with the rest passed to MATLAB.
- **•** Setting certain MATLAB environment variables

There are two ways in which you can control the way matlab works:

- **•** By specifying command line options
- **•** By setting environment variables before calling the program

### **Specifying Options at the Command Line**

Options that you can enter at the command line are as follows:

matlab *helpOption* displays information that matches the specified *helpOption* argument without starting MATLAB. *helpOption* can be any one of the keywords shown in the table below. Enter only one *helpOption* keyword in a matlab command.

### **Values for helpOption**

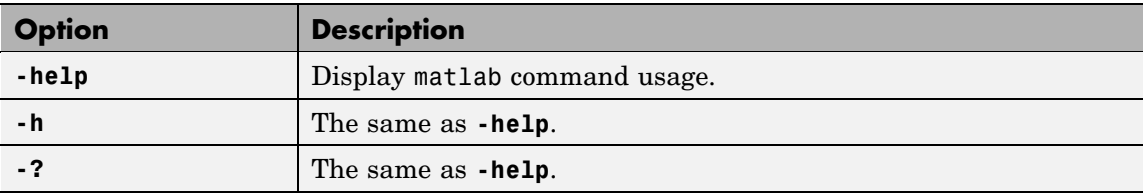

matlab *mgrOption* starts MATLAB in the memory management mode specified by *mgrOption*. Enter only one of the options shown below.

### **Values for mgrOption**

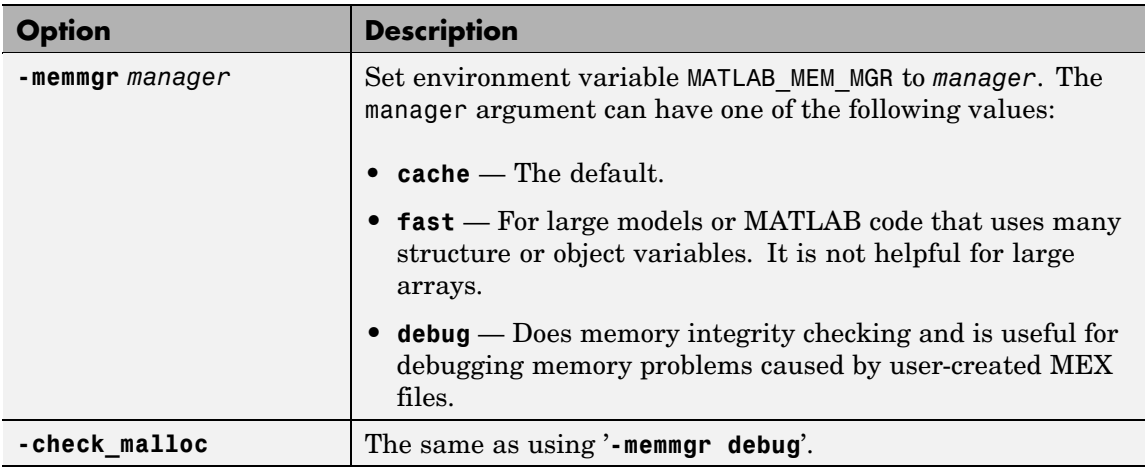

matlab **-automation** starts MATLAB as an automation server. The server window is minimized, and the MATLAB splash screen is not displayed on startup.

matlab **-c** licensefile starts MATLAB using the specified license file. The licensefile argument can have the form port@host. This option causes the LM\_LICENSE\_FILE and MLM\_LICENSE\_FILE environment variables to be ignored.

matlab **-logfile** filename starts MATLAB and makes a copy of any output to the Command Window in filename. This includes all crash reports.

matlab **-nosplash** starts MATLAB but does not display the splash screen during startup.

matlab **-noFigureWindows** starts MATLAB but disables the display of any figure windows in MATLAB.

matlab **-r** "statement" starts MATLAB and executes the specified MATLAB statement. Any required file must be on the MATLAB path or in the startup directory.

matlab **-regserver** registers MATLAB as a Component Object Model (COM) server.

matlab **-sd** "startdir" specifies the startup directory for MATLAB (the current directory in MATLAB after startup). When you do not specify the **-sd** option, the startup directory is the directory from which you ran matlab. For more information, see "Startup Directory (Folder) on Windows Platforms".

matlab **-timing** starts MATLAB and prints a summary of startup time to the command window. This information is also recorded in a timing log, the name of which is printed to the MATLAB Command Window. This option should be used only when working with a Technical Support Representative from The MathWorks.

matlab **-unregserver** removes all MATLAB COM server entries from the registry.

### **Setting Environment Variables**

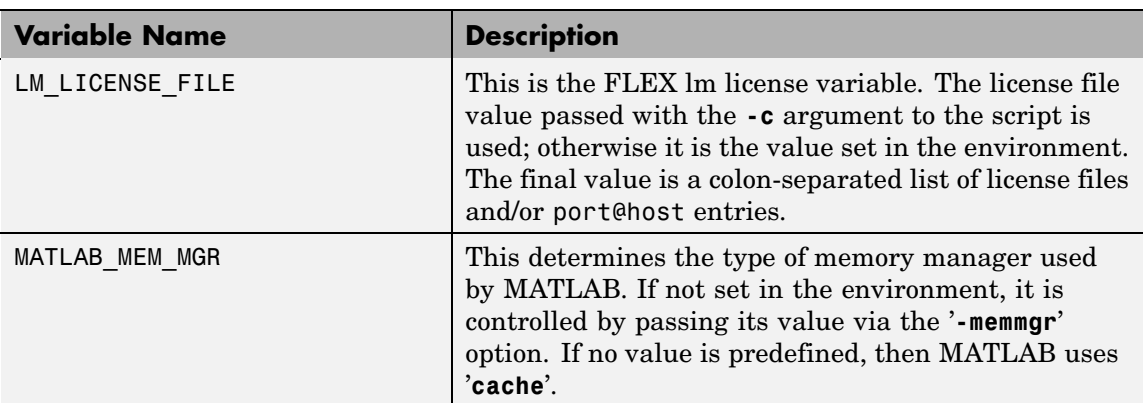

You can set any of the following environment variables before starting MATLAB.

# **See Also** mex

"Startup Options" in the MATLAB Desktop Tools and Development Environment documentation

## **max**

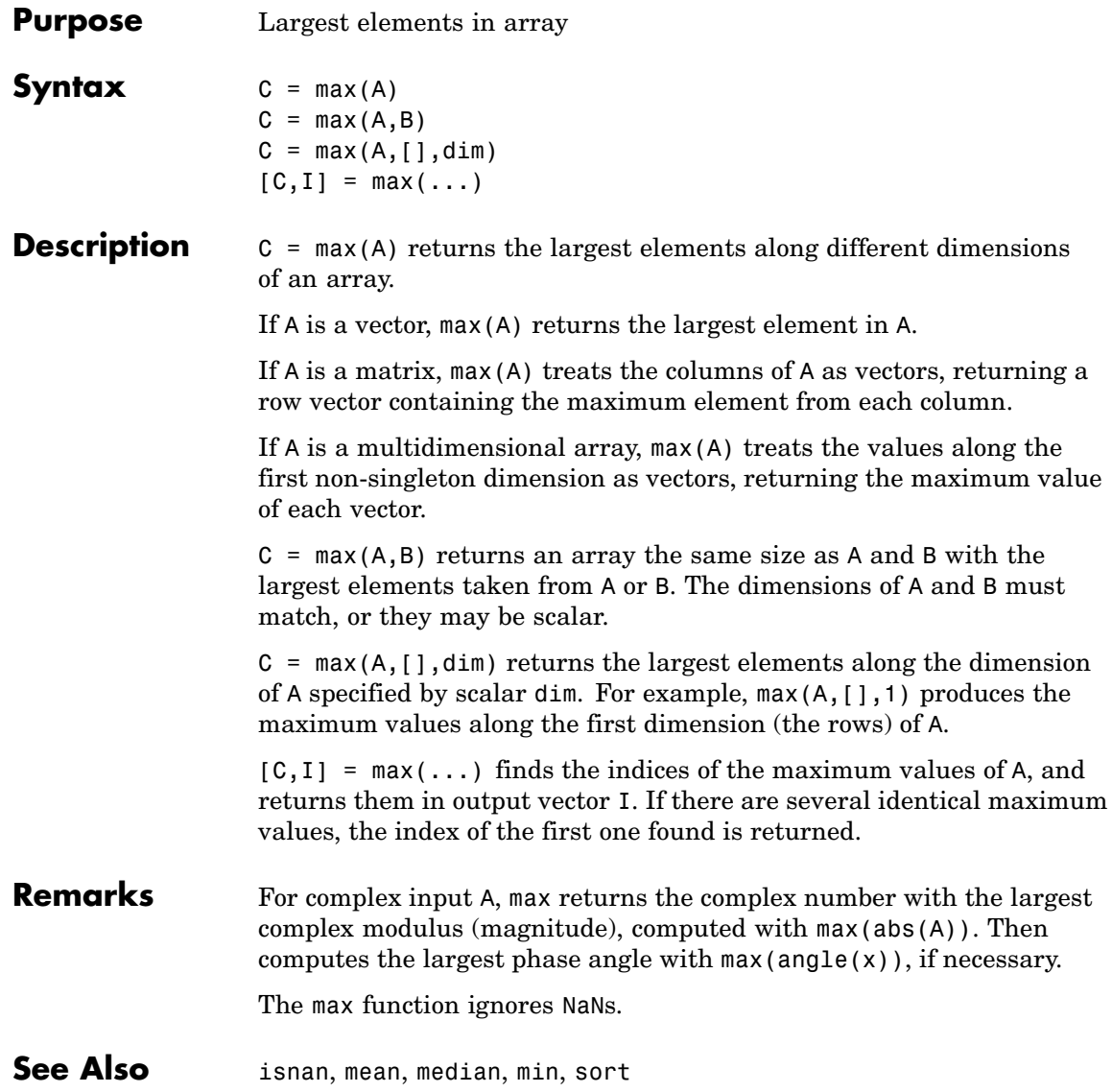

<span id="page-2460-0"></span>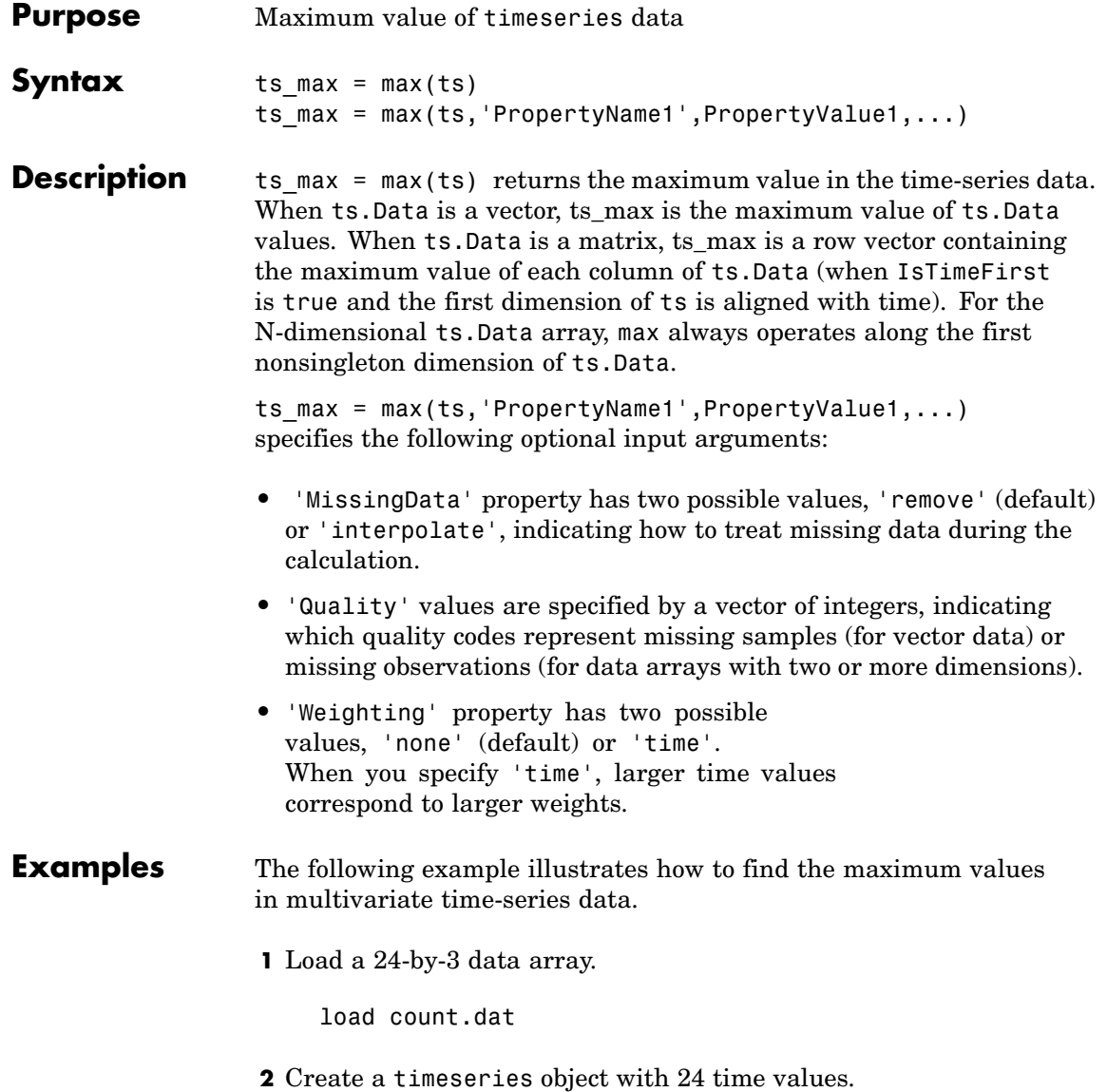

count\_ts = timeseries(count,[1:24],'Name','CountPerSecond')

**3** Find the maximum in each data column for this timeseries object.

```
max(count_ts)
ans =114 145 257
```
The maximum is found independently for each data column in the timeseries object.

**See Also** [iqr \(timeseries\)](#page-2122-0), [min \(timeseries\)](#page-2509-0), [median \(timeseries\)](#page-2469-0), [mean](#page-2466-0) (timeseries), std (timeseries), timeseries, var (timeseries)

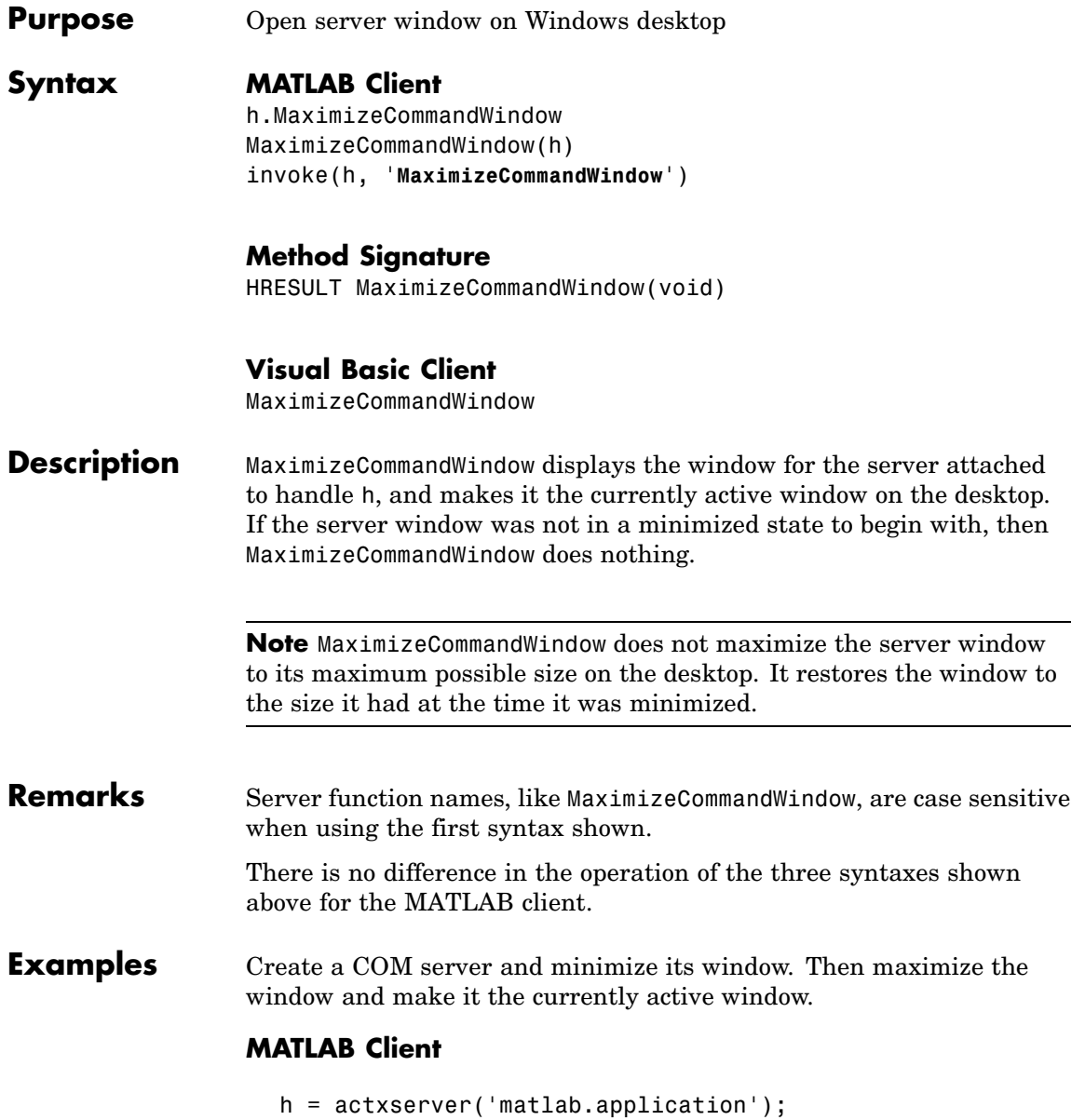

h.MinimizeCommandWindow;

% Now return the server window to its former state on % the desktop and make it the currently active window. h.MaximizeCommandWindow;

### **Visual Basic .NET Client**

Dim Matlab As Object

Matlab = CreateObject("matlab.application") Matlab.MinimizeCommandWindow

'Now return the server window to its former state on 'the desktop and make it the currently active window.

Matlab.MaximizeCommandWindow

**See Also** MinimizeCommandWindow

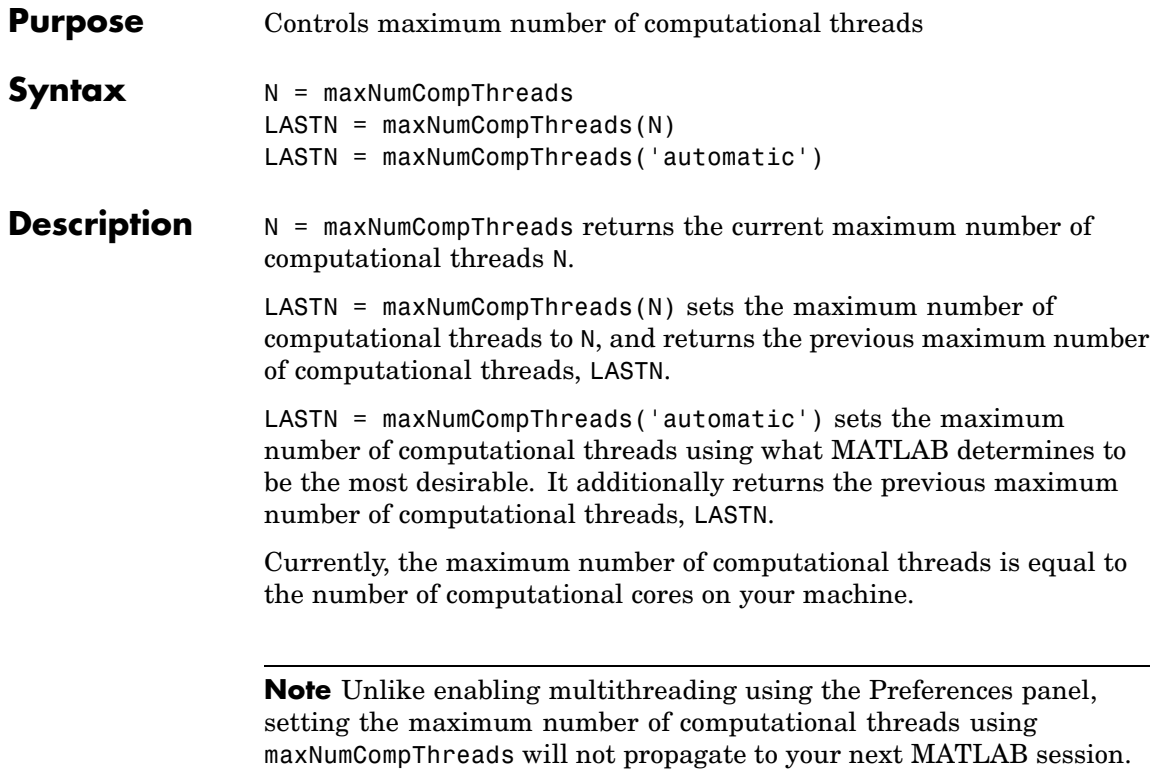

## **mean**

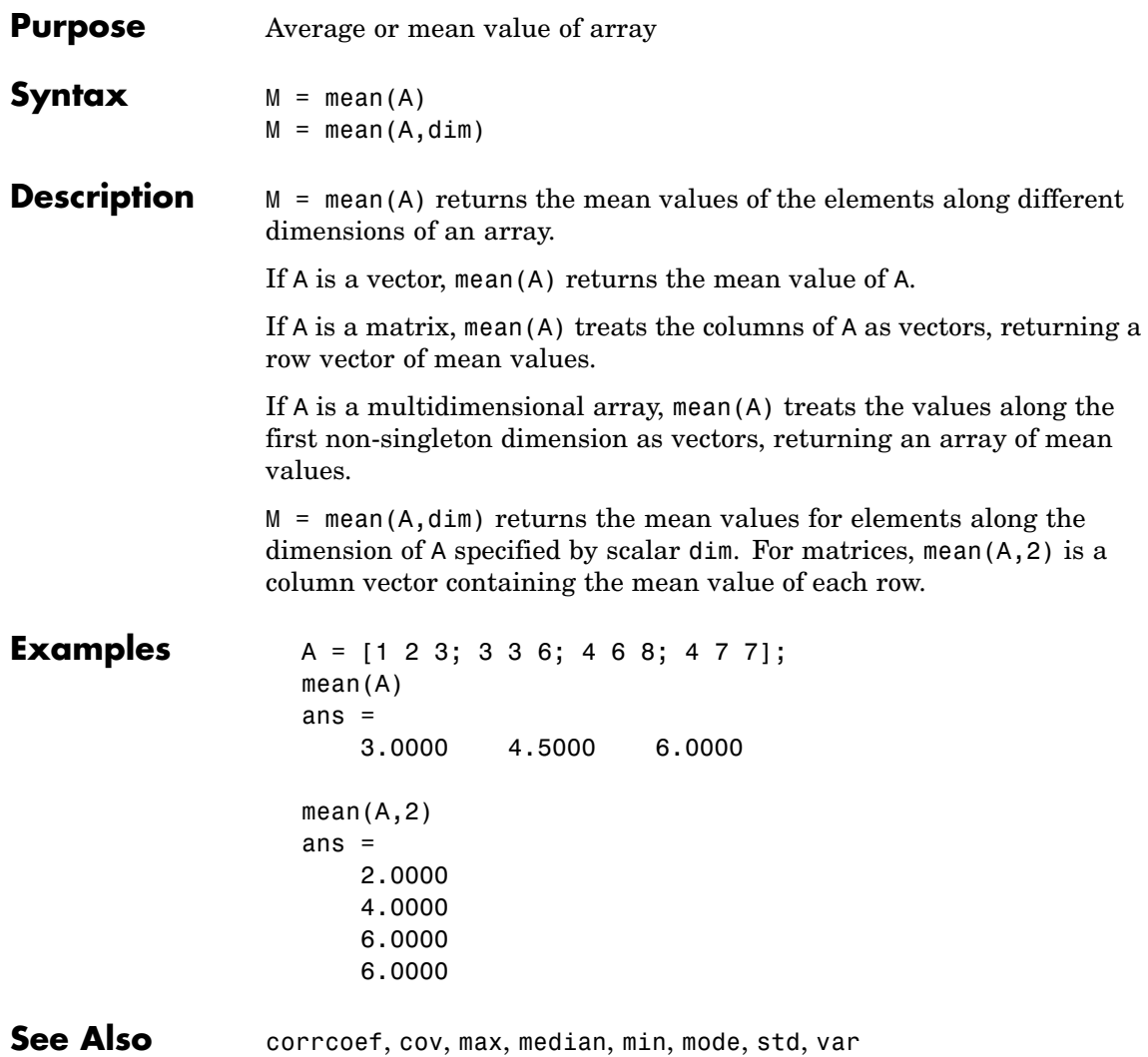

<span id="page-2466-0"></span>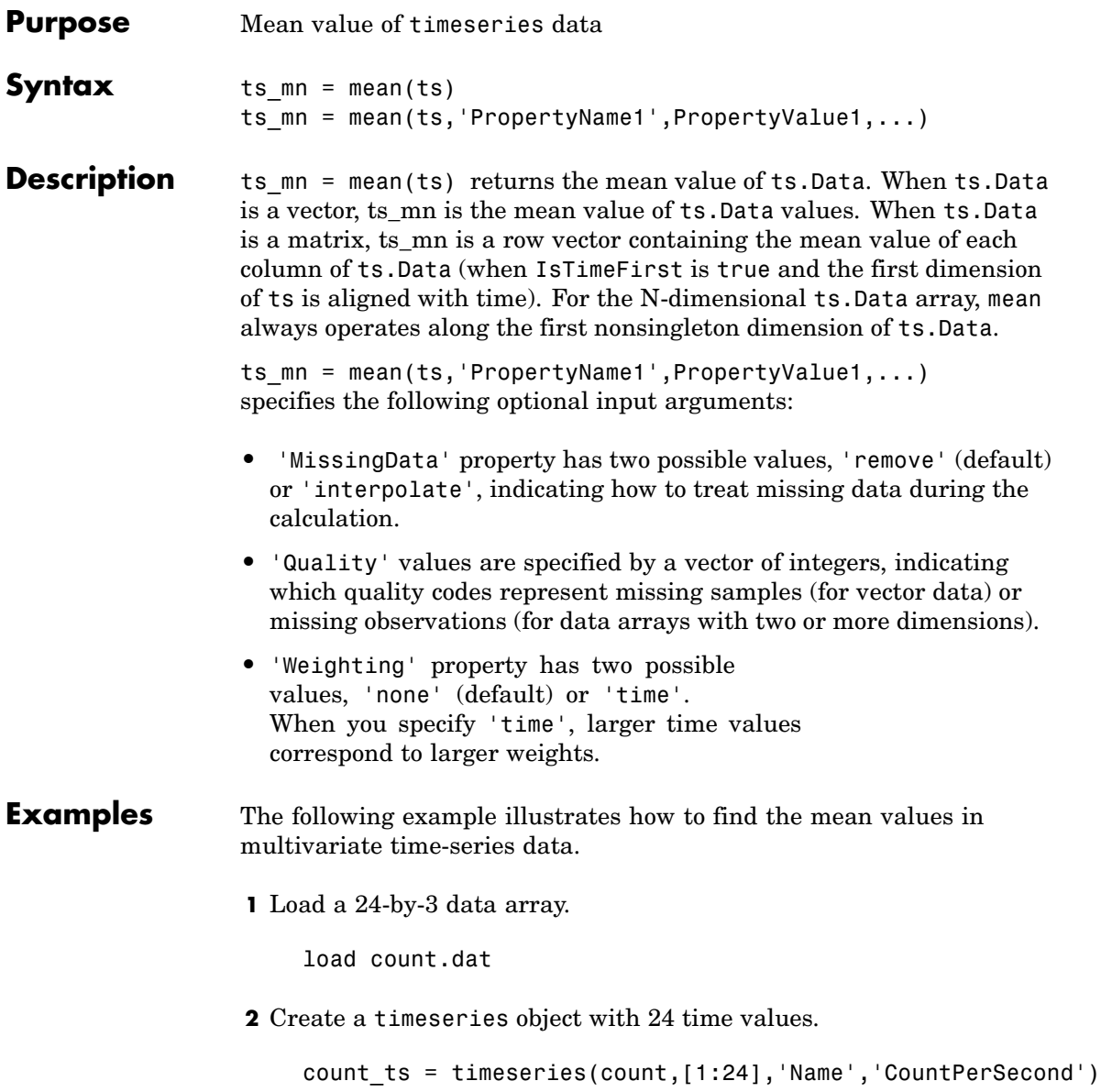

**3** Find the mean of each data column for this timeseries object.

```
mean(count_ts)
ans =32.0000 46.5417 65.5833
```
The mean is found independently for each data column in the timeseries object.

**See Also** [iqr \(timeseries\)](#page-2122-0), [max \(timeseries\)](#page-2460-0), [min \(timeseries\)](#page-2509-0), [median](#page-2469-0) (timeseries), std (timeseries), timeseries, var (timeseries)

# **median**

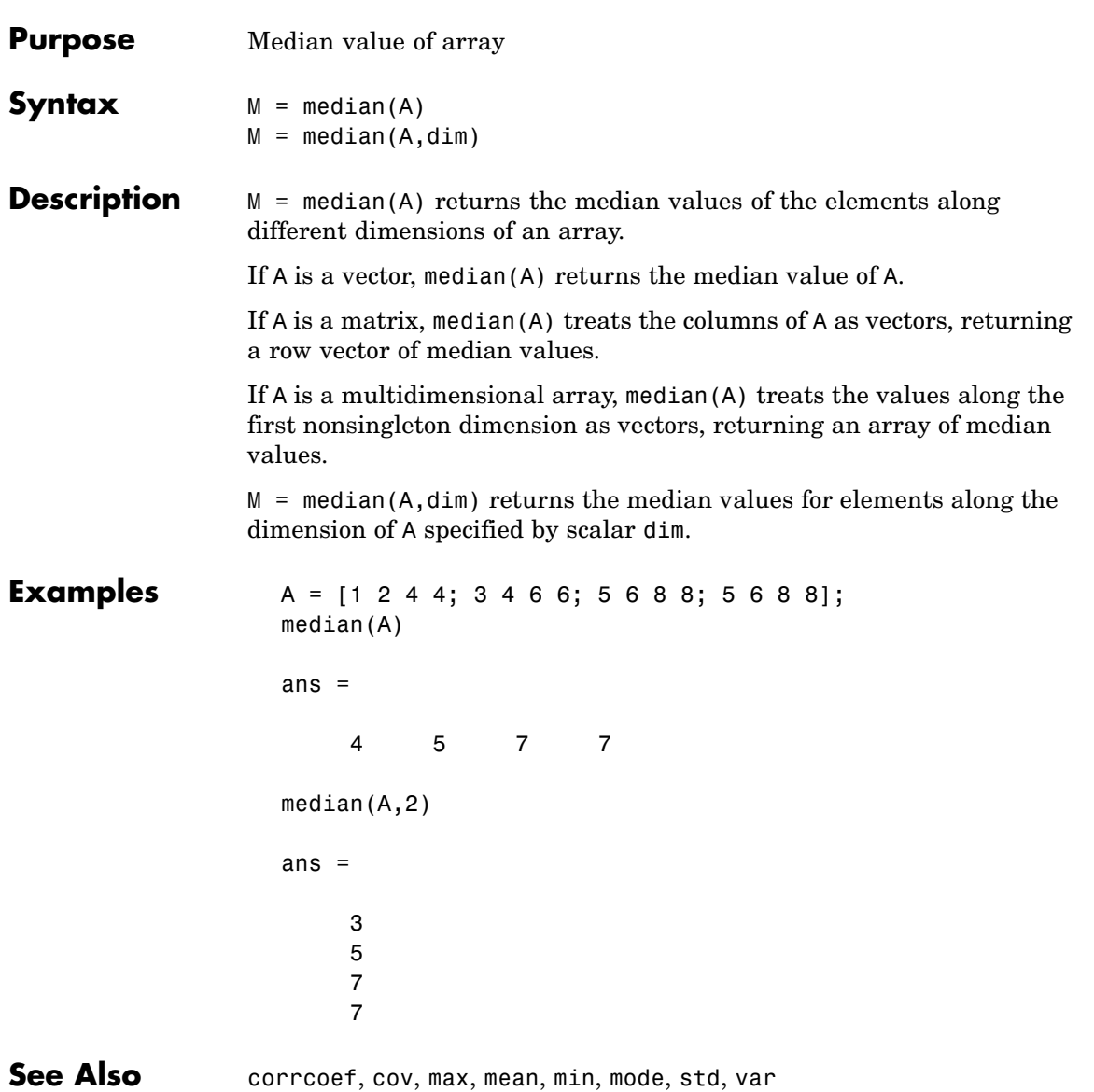

# <span id="page-2469-0"></span>**median (timeseries)**

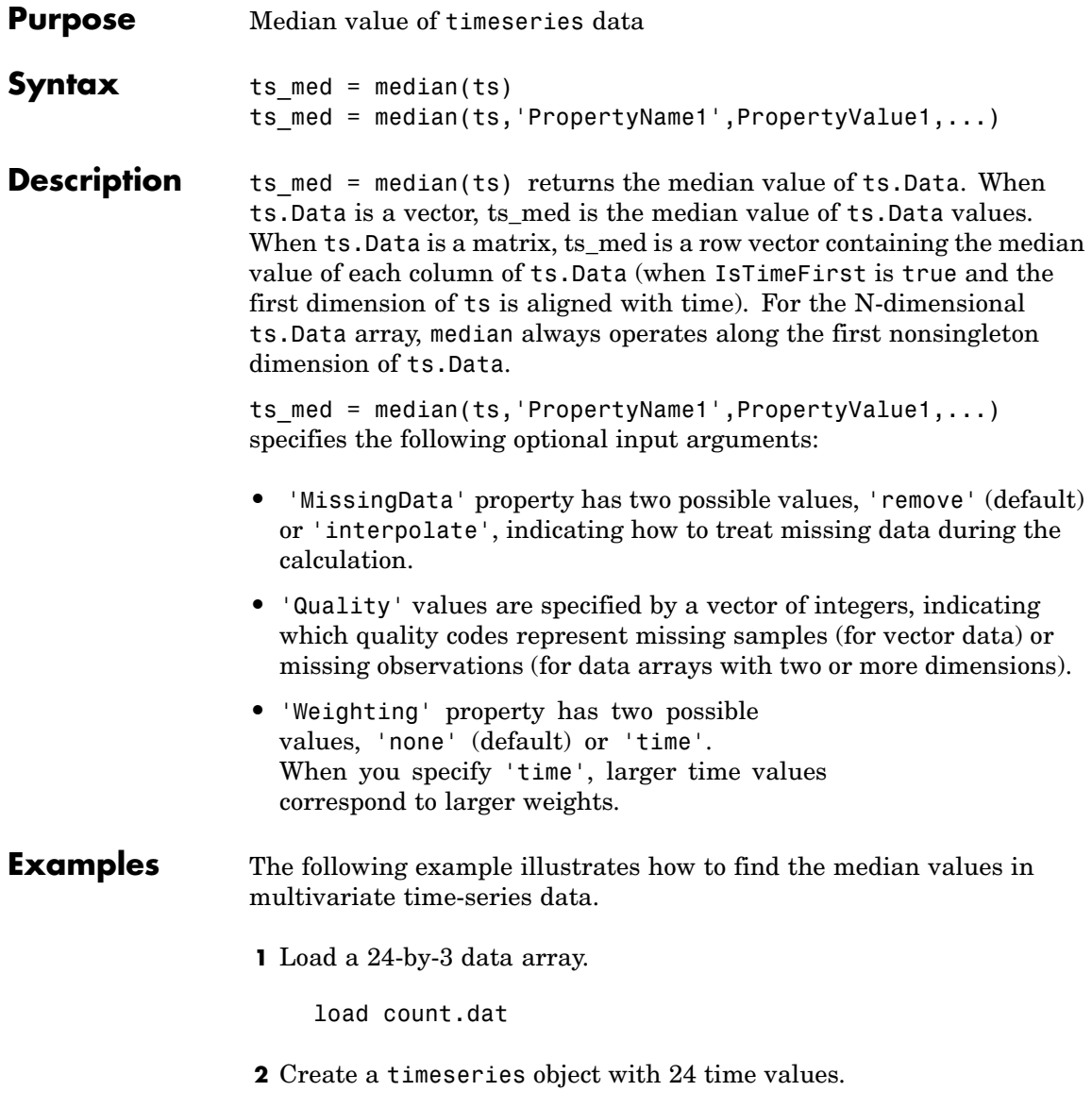

count\_ts = timeseries(count,[1:24],'Name','CountPerSecond')

**3** Find the median of each data column for this timeseries object.

```
median(count_ts)
ans =23.5000 36.0000 39.0000
```
The median is found independently for each data column in the timeseries object.

**See Also** [iqr \(timeseries\)](#page-2122-0), [max \(timeseries\)](#page-2460-0), [min \(timeseries\)](#page-2509-0), [mean](#page-2466-0) (timeseries), std (timeseries), timeseries, var (timeseries)

# **memmapfile**

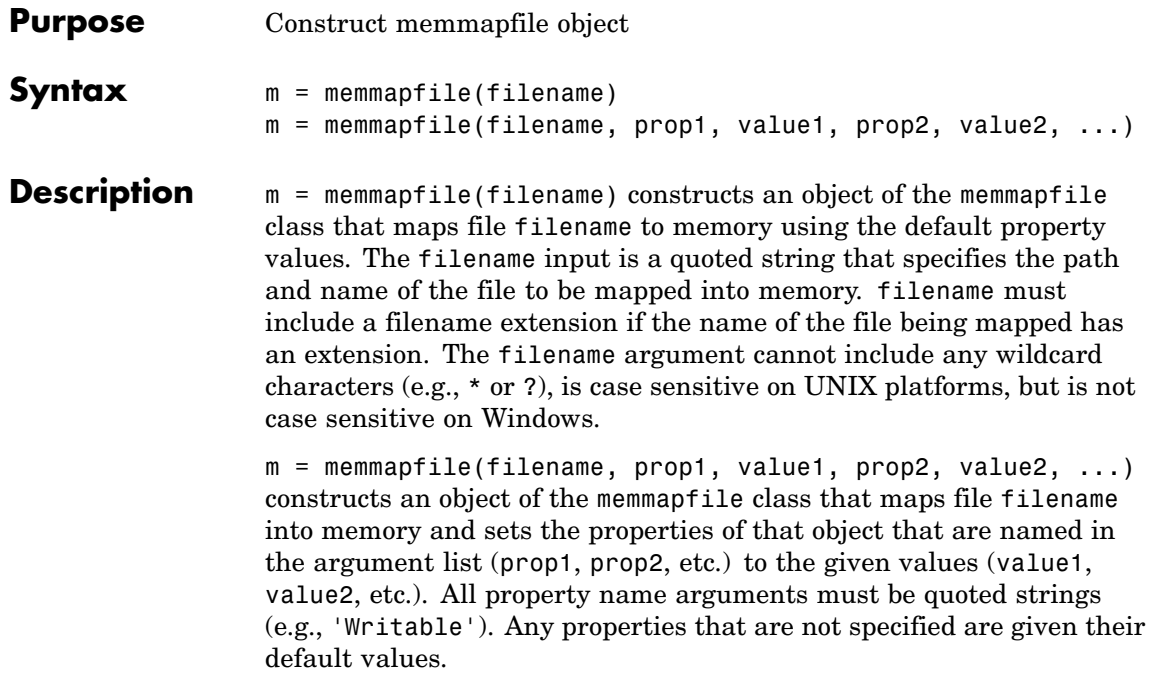

Optional properties are shown in the table below and are described in the sections that follow.

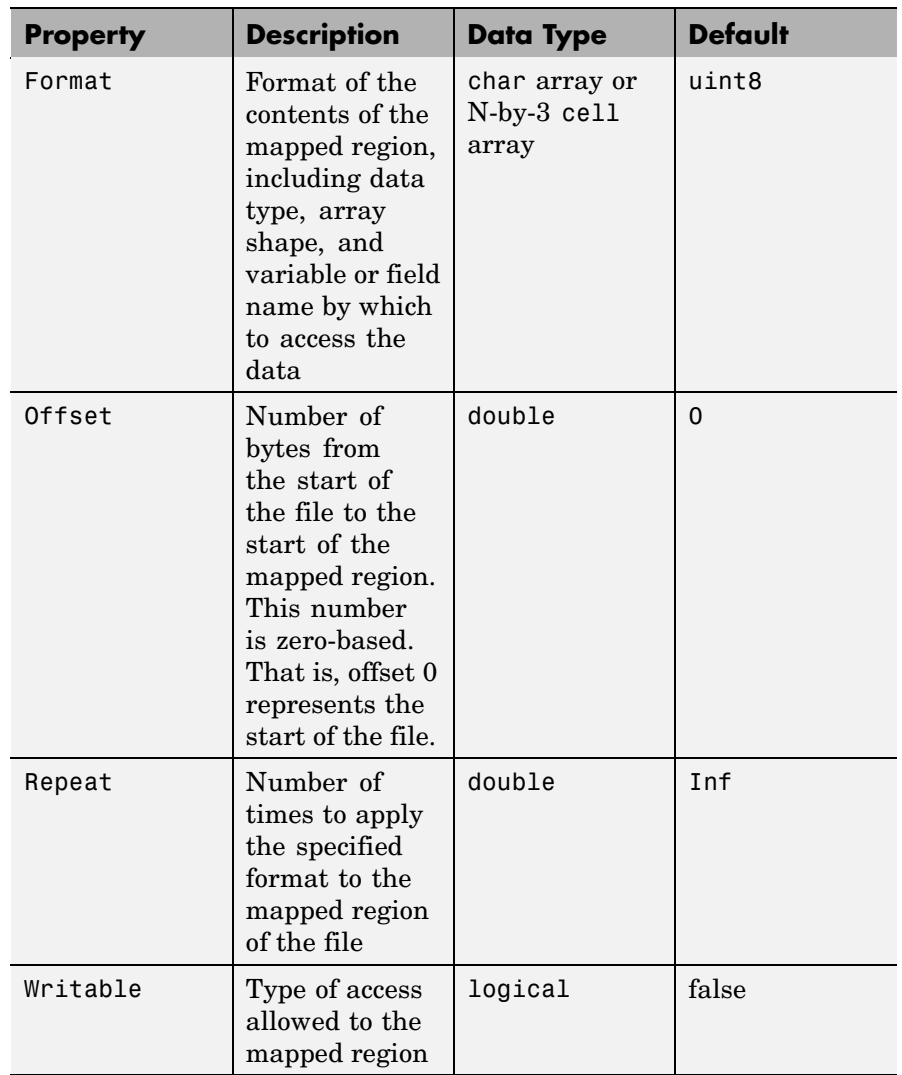

There are three different ways you can specify a value for the Format property. See the following sections in the MATLAB Programming documentation for more information on this:

# **memmapfile**

- **•**
- **•**
- **•**
- Any of the following data types can be used when you specify a Format value. The default type is uint8.

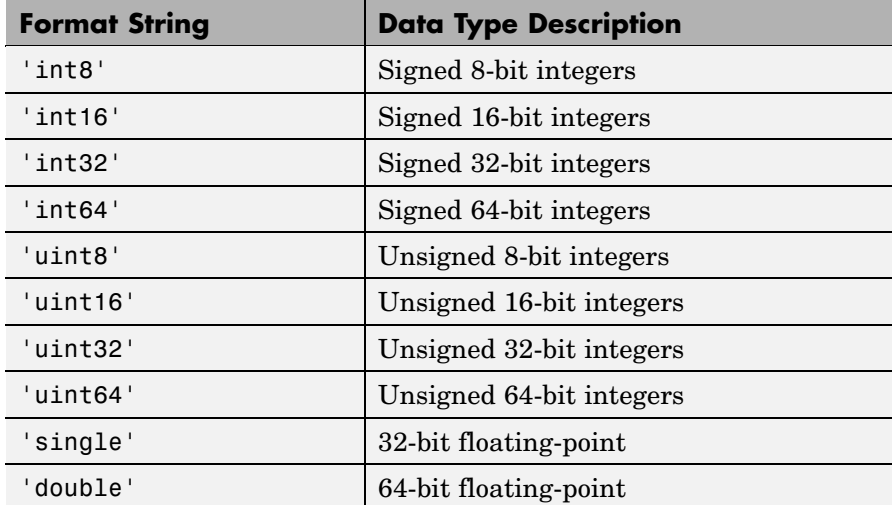

**Remarks** You can only map an existing file. You cannot create a new file and map that file to memory in one operation. Use the MATLAB file I/O functions to create the file before attempting to map it to memory.

> Once memmapfile locates the file, MATLAB stores the absolute pathname for the file internally, and then uses this stored path to locate the file from that point on. This enables you to work in other directories outside your current work directory and retain access to the mapped file.

Once a memmapfile object has been constructed, you can change the value of any of its properties. Use the objname.property syntax in assigning the new value. To set a new offset value for memory map object m, type

m.Offset = 2048;

Property names are not case sensitive. For example, MATLAB considers m.Offset to be the same as m.offset.

### **Examples Example 1**

To construct a map for the file records.dat that resides in your current working directory, type the following:

```
m = memmapfile('records.dat');
```
MATLAB constructs an instance of the memmapfile class, assigns it to the variable m, and maps the entire records.dat file to memory, setting all properties of the object to their default values. In this example, the command maps the entire file as a sequence of unsigned 8-bit integers and gives the caller read-only access to its contents.

### **Example 2**

To construct a map using nondefault values for the Offset, Format, and Writable properties, type the following, enclosing all property names in single quotation marks:

```
m = memmapfile('records.dat','Offset', 1024, ...
            'Format', 'uint32', ...
            'Writable', true);
```
Type the object name to see the current settings for all properties:

```
m
m =Filename: 'd:\matlab\mfiles\records.dat'
    Writable: true
      Offset: 1024
      Format: 'uint32'
      Repeat: Inf
        Data: 4778x1 uint32 array
```
### **Example 3**

Construct a memmapfile object for the entire file records.dat and set the Format property for that object to uint64. Any read or write operations made via the memory map will read and write the file contents as a sequence of unsigned 64-bit integers:

```
m = memmapfile('records.dat', 'Format', 'uint64');
```
### **Example 4**

Construct a memmapfile object for a region of records.dat such that the contents of the region are handled by MATLAB as a 4-by-10-by-18 array of unsigned 32-bit integers, and can be referenced in the structure of the returned object using the field name x:

```
m = memmapfile('records.dat', ...'0ffset', 1024, ...
           'Format', {'uint32' [4 10 18] 'x'});
A = m.Data.x;whos A
 Name Size Bytes Class
 A 4x10x18 2880 uint32 array
```
Grand total is 720 elements using 2880 bytes

### **Example 5**

Map a 24 kilobyte file containing data of three different data types: int16, uint32, and single. The int16 data is mapped as a 2-by-2 matrix that can be accessed using the field name model. The uint32 data is a scalar value accessed as field serialno. The single data is a 1-by-3 matrix named expenses.

Each of these fields belongs to the 800-by-1 structure array m.Data:

```
m = memmapfile('records.dat','Offset', 2048, ...
```

```
'Format', { \qquad \qquad \ldots'int16' [2 2] 'model'; ...
  'uint32' [1 1] 'serialno'; ...
  'single' [1 3] 'expenses'});
```
### **Example 6**

Map a file region identical to that of the previous example, except repeat the pattern of int16, uint32, and single data types only three times within the mapped region of the file. Allow write access to the file by setting the Writable property to true:

```
m = memmapfile('records.dat','Offset', 2048, ...
           'Format', { \qquad \qquad \ldots'int16' [2 2] 'model'; ...
              'uint32' [1 1] 'serialno'; ...
              'single' [1 3] 'express' \}, ...'Repeat', 3, \ldots'Writable', true);
```
**See Also** disp(memmapfile), [get\(memmapfile\)](#page-1746-0)

## **memory**

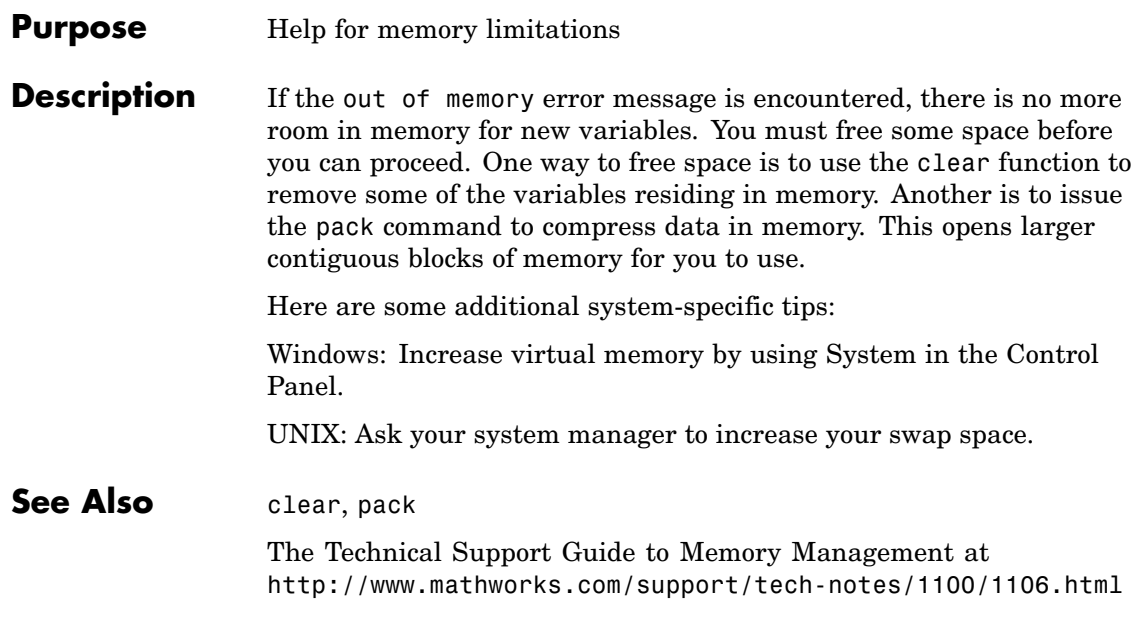

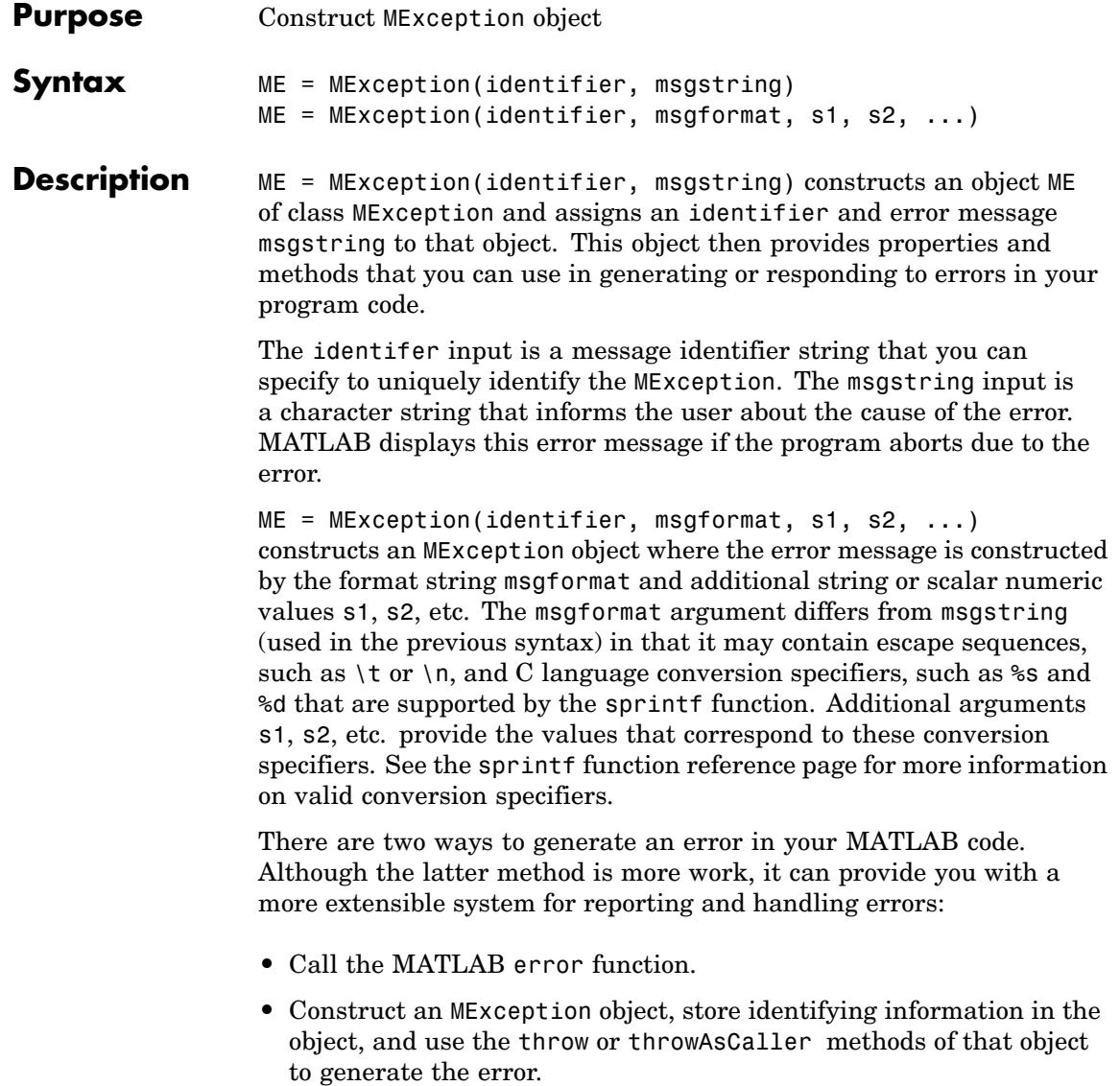

**Properties** The MException object has four properties: identifier, message, stack, and cause.

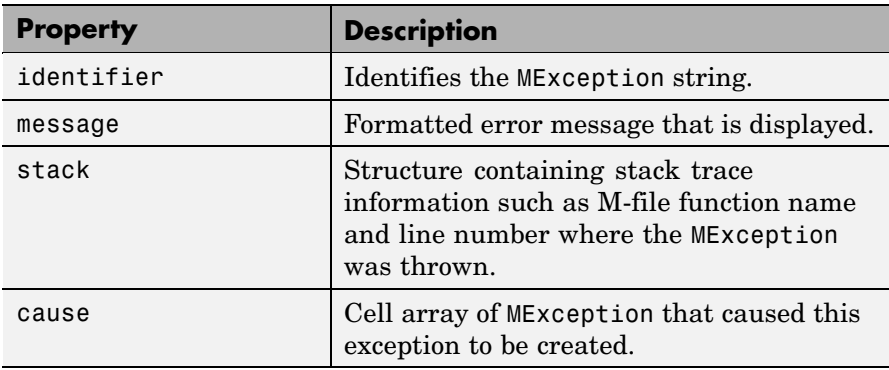

# **Methods**

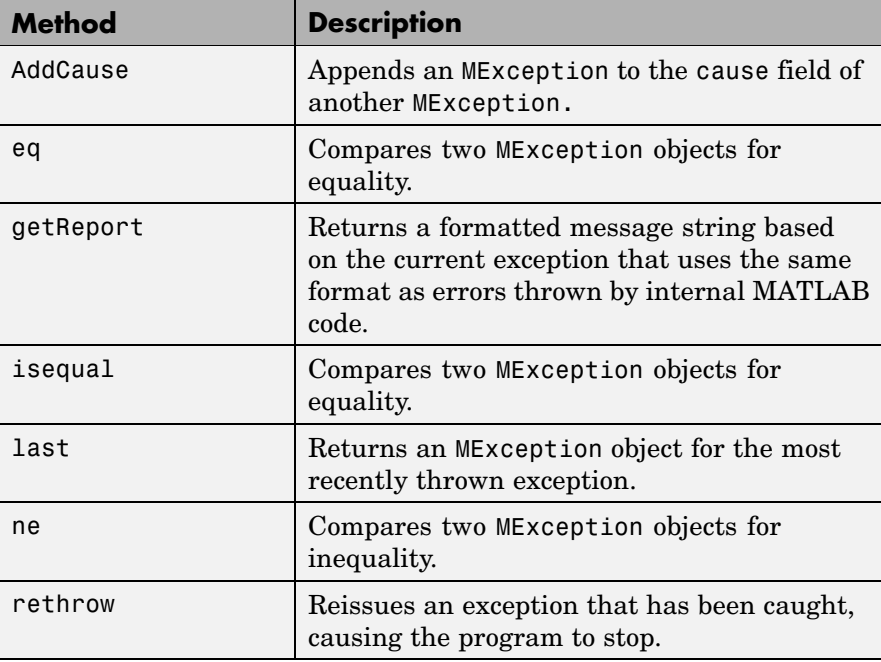

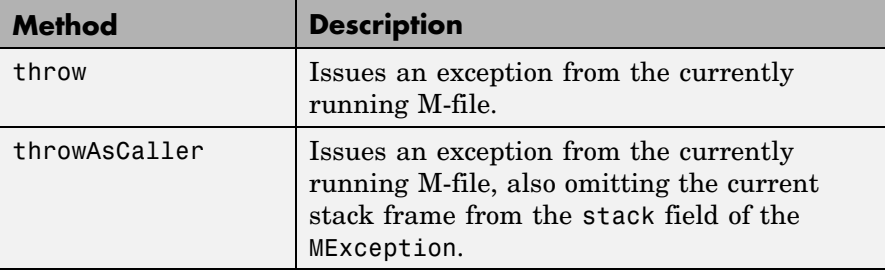

### **Remarks** When MATLAB encounters an error in its internal code or in your own program code, it *throws an exception*. In this exception process, MATLAB

- **•** Interrupts the program at the point of the error.
- **•** Constructs an object of the MException class.
- **•** Records information about the error in that object.
- **•** Displays this information at the user's terminal.
- **•** Aborts the program.

If your program code implements a try-catch mechanism to intercept the error before MATLAB aborts the program, you can obtain access to the MException object that MATLAB associates with this error instance via the catch statement and then handle the condition based on the records you can retrieve from the object.

### **Examples Example 1**

If your message string requires formatting specifications, like those available with the sprintf function, you can use this syntax for the MException constructor:

```
ME = MException(identifier, formatstring, arg1, arg2, ...)
```
For example,

```
S = 'Accounts'; f1 = 'ClientName';ME = MException('AcctError:Incomplete', ...
      'Field ''%s.%s'' is not defined.', S, f1);
ME.message
ans =Field 'Accounts.ClientName' is not defined.
```
### **Example 2**

This example reads the contents of an image file. The attempt to open and then read the file is done in a try block. If either the open or read fails, the program catches the resulting exception and saves the MException object in the variable ME1.

The catch block in this example checks to see if the specified file could not be found. If this is the case, the program allows for the possibility that a common variation of the filename extension (e.g., jpeg instead of jpg) was used by retrying the operation with a modified extension. This is done using a try-catch statement that is nested within the original try-catch.

```
function d in = read image(filename)
file format = regexp(filename, '(? <=\.)\w+$', 'match');
try
  fid = fopen(filename, 'r');
   d in = freq(fid);
catch ME1
   % Get last segment of the error message identifier.
   idSeqLast = reqexp(ME1.identifier, '(?<=:) \w+$', 'match');% Did the read fail because the file could not be found?
   if strcmp(idSegLast, 'InvalidFid') && ...
      ~exist(filename, 'file')
      % Yes. Try modifying the filename extension.
      switch file_format
```

```
case 'jpg' % Change jpg to jpeg
         filename = regexprep(filename, '({?<=}\.)\w+$', 'ipeg');case 'jpeg' % Change jpeg to jpg
         filename = regexprep(filename, '({?<=}\.)\w+$', 'jpg');otherwise
         disp(sprintf('File %s not found', filename));
         rethrow(ME1);
      end
      % Try again, with modifed filenames.
      try
        fid = fopen(filename, 'r');
         d in = fread(fid);
      catch ME2
         disp(sprintf('Unable to access file %s', filename));
         ME2 = addCause(ME2, ME1);rethrow(ME2)
      end
   end
end
```
### **Example 3**

This example attempts to open a file in a directory that is not on the MATLAB path. It uses a nested try-catch block to give the user the opportunity to extend the path. If the still cannot be found, the program issues an exception with the first error appended to the second:

```
function data = read it(filename);
try
  fid = fopen(filename, 'r');
  data = freq(fid);catch ME1
   if strcmp(ME1.identifier, 'MATLAB:FileIO:InvalidFid')
      msg = sprintf('\n%s%s%s', 'Cannot open file ', ...
         filename, '. Try another location? ');
      reply = input(msg, 's')if reply(1) == 'v'
```

```
newdir = input('Enter directory name: ', 's');
      else
          throw(ME1);
      end
      addpath(newdir);
      try
         fid = fopen(filename, 'r');
         data = freq(fid);c ME2
         ME3 = addCause(ME2, ME1)throw(ME3);
      end
      rmpath(newdir);
   end
end
fclose(fid);
```
If you run this function in a try-catch block at the command line, you can look at the MException object by assigning it to a variable (e) with the catch command.

```
try
   d = read_it('anytextfile.txt');
catch e
end
e
e =MException object with properties:
    identifier: 'MATLAB:FileIO:InvalidFid'
       message: 'Invalid file identifier. Use fopen to
generate a valid file identifier.'
         stack: [1x1 struct]
         cause: {[1x1 MException]}
  Cannot open file anytextfile.txt. Try another location?y
```
Enter directory name: xxxxxxx Warning: Name is nonexistent or not a directory: xxxxxxx. > In path at 110 In addpath at 89

**See Also** throw(MException), rethrow(MException), throwAsCaller(MException), addCause(MException), [getReport\(MException\)](#page-1778-0), [disp\(MException\)](#page-2140-0), [isequal\(MException\)](#page-2140-0), eq(MException), [ne\(MException\)](#page-2612-0), [last\(MException\)](#page-2140-0), error, try, catch

# **menu**

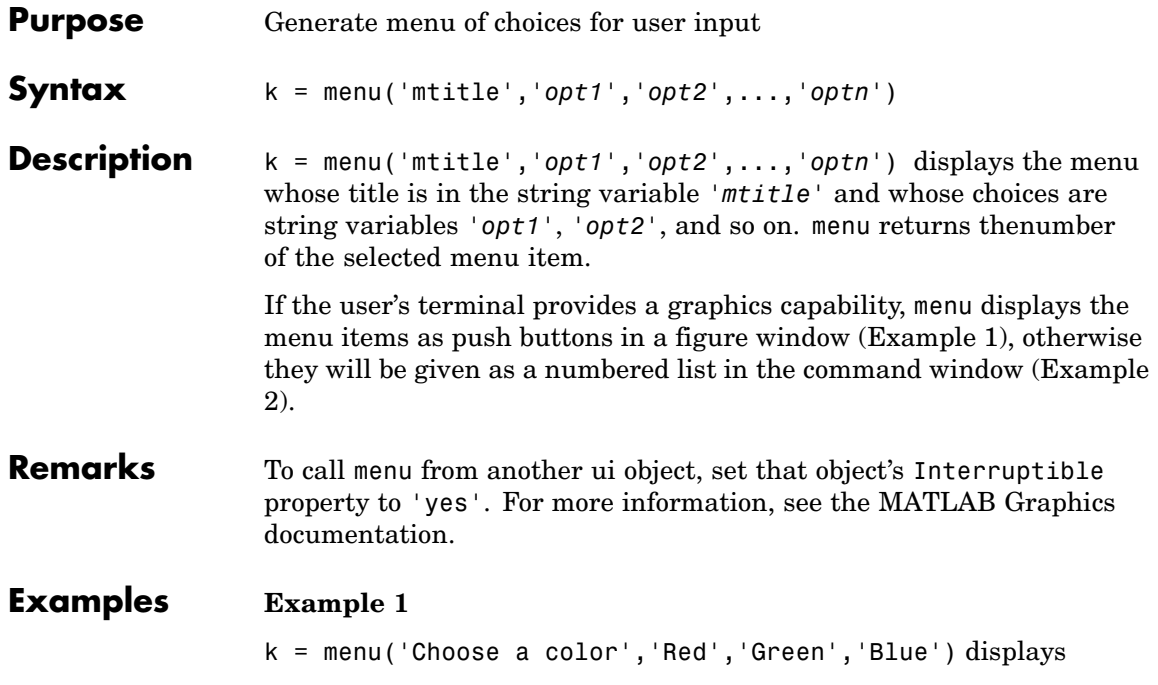

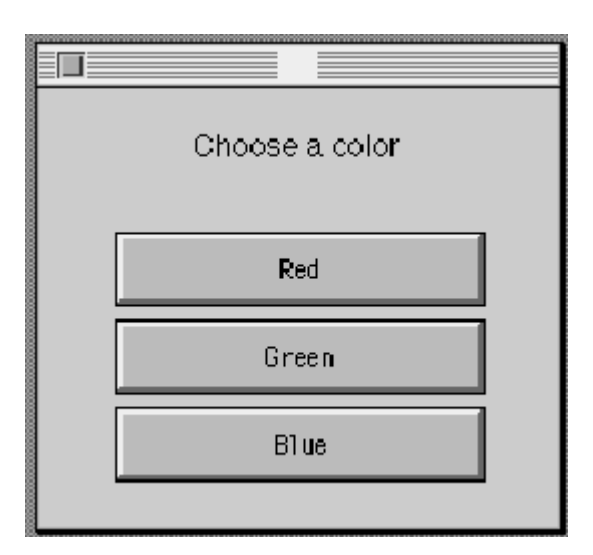

After input is accepted, use k to control the color of a graph.

```
color = ['r', 'g', 'b']plot(t,s,color(k))
```
### **Example 2**

K = menu('Choose a color','Red','Blue','Green')

displays on the Command Window

----- Choose a color ----- 1) Red 2) Blue 3) Green Select a menu number:

The number entered by the user in response to the prompt is returned as  $K$  (i.e.  $K = 2$  implies that the user selected Blue).

See Also guide, input, uicontrol, uimenu

# **mesh, meshc, meshz**

**Purpose** Mesh plots

**GUI**

# **Alternatives** To graph selected variables, use the Plot Selector  $\mathbb{N}$   $\cdot$  in the Workspace Browser, or use the Figure Palette Plot Catalog. Manipulate graphs in *plot edit* mode with the Property Editor. For details, see Plotting Tools — Interactive Plotting in the MATLAB Graphics documentation and Creating Graphics from the Workspace Browser in the MATLAB Desktop Tools documentation. **Syntax** mesh(X,Y,Z) mesh(Z) mesh(...,C) mesh(...,'*PropertyName*',PropertyValue,...) mesh(axes\_handles,...)  $meshc(\ldots)$  $meshz(\ldots)$  $h = mesh(...)$ hsurface =  $mesh('v6',...)$  hsurface =  $meshc('v6',...),$ **Description** mesh, meshc, and meshz create wireframe parametric surfaces specified

by X, Y, and Z, with color specified by C.

mesh $(X, Y, Z)$  draws a wireframe mesh with color determined by Z so color is proportional to surface height. If  $X$  and  $Y$  are vectors, length(X)  $=$  n and length(Y) = m, where  $[m,n] = size(Z)$ . In this case,  $(X(i))$ ,  $Y(i), Z(i, j)$  are the intersections of the wireframe grid lines; X and Y correspond to the columns and rows of Z, respectively. If X and Y are matrices,  $(X(i, j), Y(i, j), Z(i, j))$  are the intersections of the wireframe grid lines.

mesh(Z) draws a wireframe mesh using  $X = 1:n$  and  $Y = 1:m$ , where  $[m,n] = size(Z)$ . The height, Z, is a single-valued function defined over a rectangular grid. Color is proportional to surface height.

mesh(...,C) draws a wireframe mesh with color determined by matrix C. MATLAB performs a linear transformation on the data in C to obtain colors from the current colormap. If X, Y, and Z are matrices, they must be the same size as C.

mesh(...,'*PropertyName*',PropertyValue,...) sets the value of the specified surface property. Multiple property values can be set with a single statement.

mesh(axes\_handles,...) plots into the axes with handle axes\_handle instead of the current axes (gca).

meshc(...) draws a contour plot beneath the mesh.

meshz $(\ldots)$  draws a curtain plot (i.e., a reference plane) around the mesh.

 $h = \text{mesh}(\ldots), h = \text{mesh}(\ldots)$ , and  $h = \text{mesh}(\ldots)$  return a handle to a surfaceplot graphics object.

### **Backward-Compatible Version**

hsurface =  $mesh('v6',...)$  hsurface =  $meshc('v6',...),$  and hsurface = meshc $(\forall 6',...)$  returns the handles of surface objects instead of surfaceplot objects for compatibility with MATLAB 6.5 and earlier.

**Note** The v6 option enables users of Version 7.x of MATLAB to create FIG-files that previous versions can open. It is obsolete and will be removed in a future version of MATLAB.

See Plot Objects and Backward Compatibility for more information.

## **Remarks** mesh, meshc, and meshz do not accept complex inputs.

A mesh is drawn as a surface graphics object with the viewpoint specified by view(3). The face color is the same as the background color (to simulate a wireframe with hidden-surface elimination), or none when drawing a standard see-through wireframe. The current colormap determines the edge color. The hidden command controls the

# **mesh, meshc, meshz**

simulation of hidden-surface elimination in the mesh, and the shading command controls the shading model.

**Examples** Produce a combination mesh and contour plot of the peaks surface:

 $[X, Y] = meshgrid(-3:.125:3);$  $Z = \text{peaks}(X, Y);$ meshc(X,Y,Z); axis([-3 3 -3 3 -10 5])

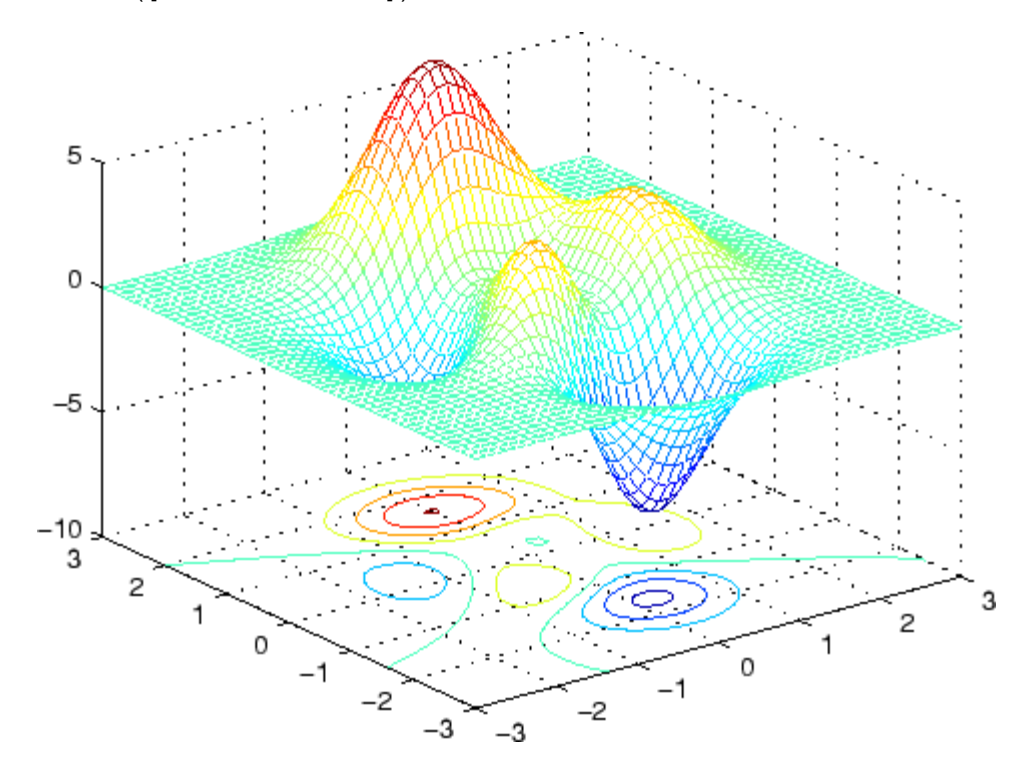

Generate the curtain plot for the peaks function:

 $[X, Y] = meshgrid(-3:.125:3);$  $Z = \text{peaks}(X, Y);$ 

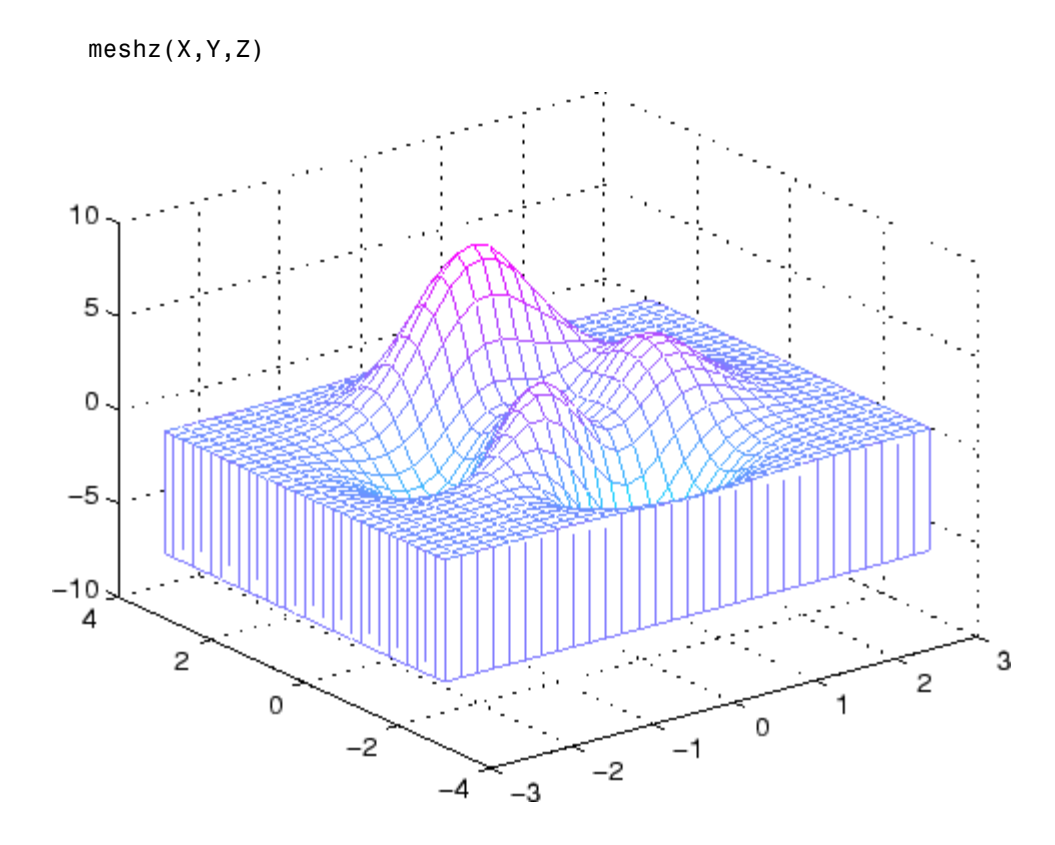

### **Algorithm** The range of X, Y, and Z, or the current settings of the axes XLimMode, YLimMode, and ZLimMode properties, determine the axis limits. axis sets these properties.

The range of C, or the current settings of the axes CLim and CLimMode properties (also set by the caxis function), determine the color scaling. The scaled color values are used as indices into the current colormap.

The mesh rendering functions produce color values by mapping the *z* data values (or an explicit color array) onto the current colormap. The MATLAB default behavior is to compute the color limits automatically using the minimum and maximum data values (also set using caxis

auto). The minimum data value maps to the first color value in the colormap and the maximum data value maps to the last color value in the colormap. MATLAB performs a linear transformation on the intermediate values to map them to the current colormap.

meshc calls mesh, turns hold on, and then calls contour and positions the contour on the *x*-*y* plane. For additional control over the appearance of the contours, you can issue these commands directly. You can combine other types of graphs in this manner, for example surf and pcolor plots.

meshc assumes that X and Y are monotonically increasing. If X or Y is irregularly spaced, contour3 calculates contours using a regularly spaced contour grid, then transforms the data to X or Y.

## **See Also** contour, hidden, meshgrid, surface, surf, surfc, surfl, waterfall

["Creating Surfaces and Meshes" on page 1-97](#page-1378-0) for related functions

Surfaceplot Properties for a list of surfaceplot properties

The functions axis, caxis, colormap, hold, shading, and view all set graphics object properties that affect mesh, meshc, and meshz.

For a discussion of parametric surfaces plots, refer to surf.

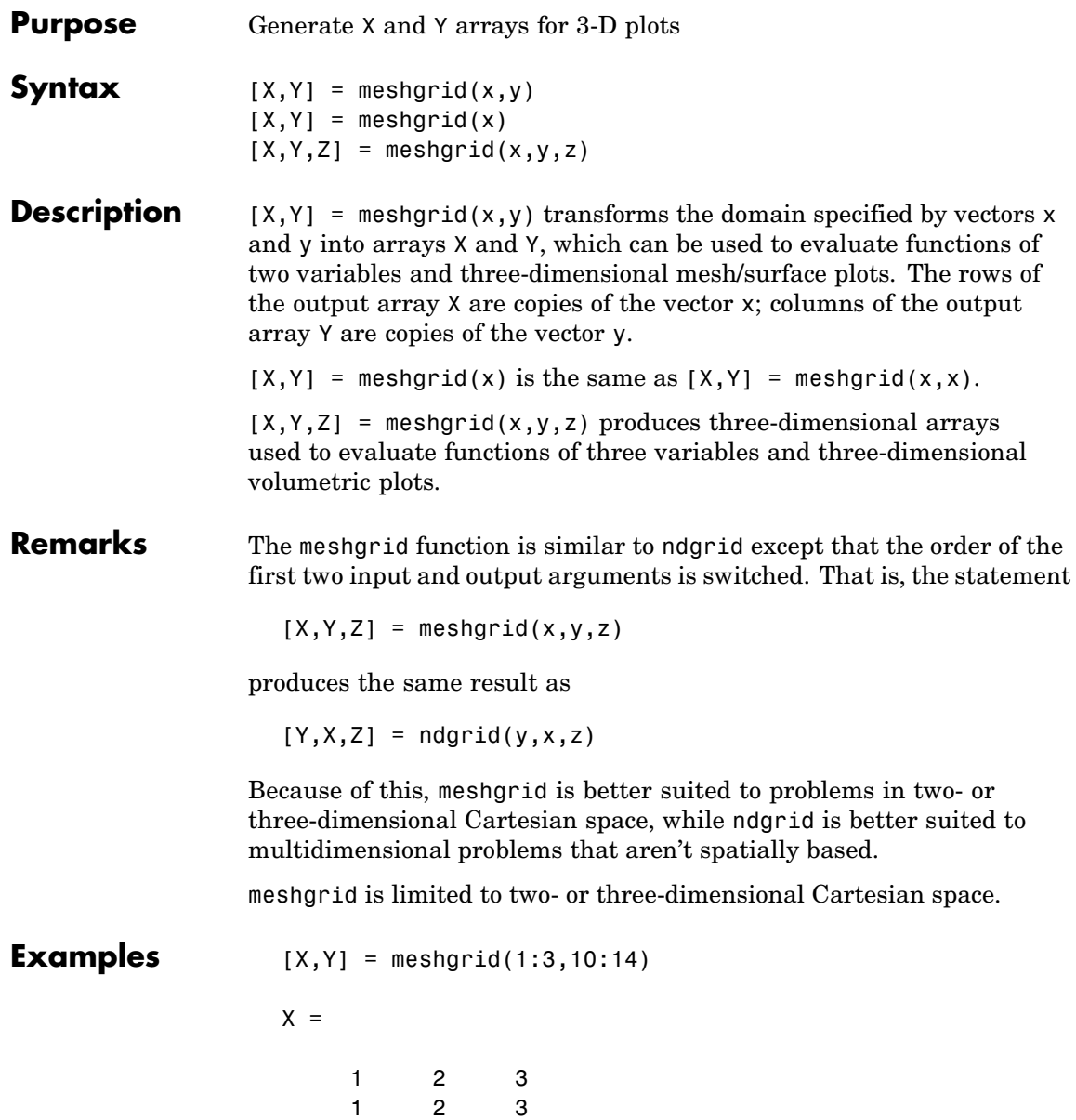

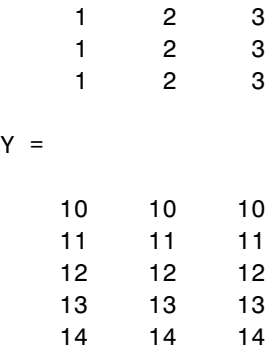

The following example shows how to use meshgrid to create a surface plot of a function.

$$
[X,Y] = meshgrid(-2:.2:2, -2:.2:2);
$$
  
Z = X.\* exp(-X.^2 - Y.^2);  
surf(X,Y,Z)

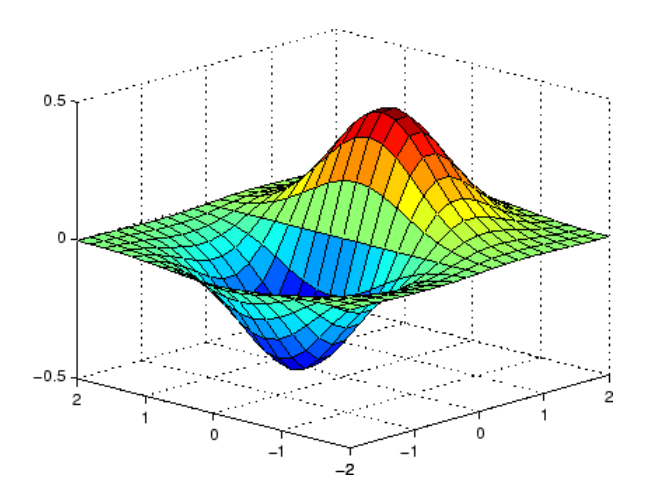

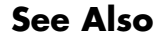

**See Also** griddata, mesh, ndgrid, slice, surf

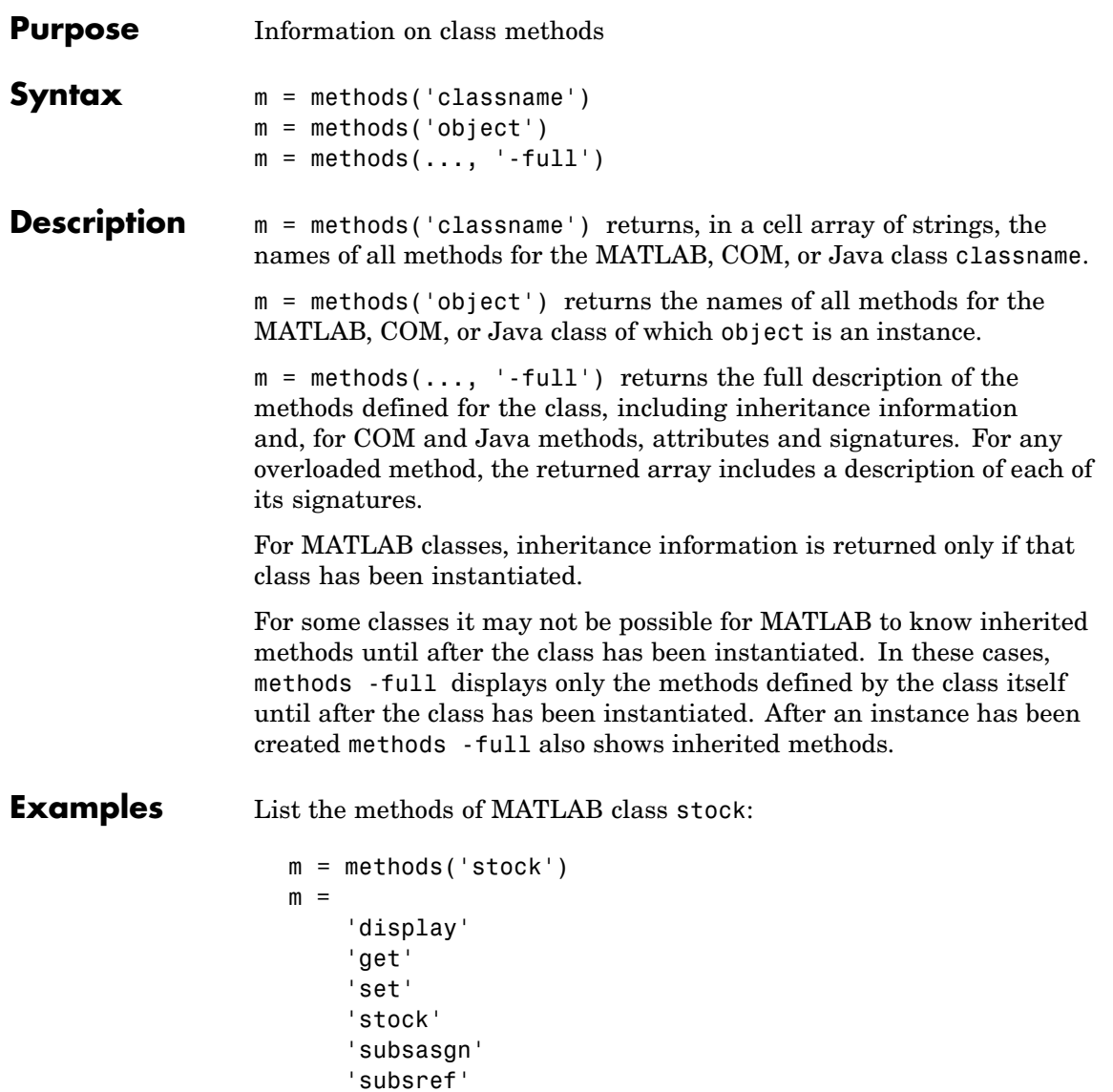

Create a MathWorks sample COM control and list its methods:

# **methods**

```
h = actxcontrol('mwsamp.mwsampctrl.1', [0 0 200 200]);methods(h)
```
Methods for class com.mwsamp.mwsampctrl.1:

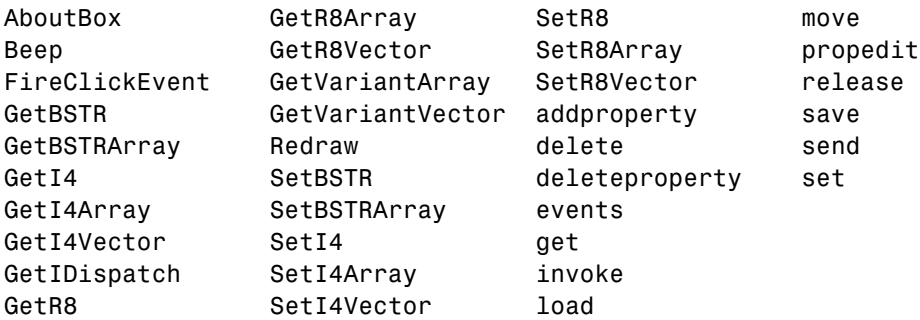

Display a full description of all methods on Java object java.awt.Dimension:

methods java.awt.Dimension -full Dimension(java.awt.Dimension) Dimension(int,int) Dimension() void wait() throws java.lang.InterruptedException % Inherited from java.lang.Object void wait(long,int) throws java.lang.InterruptedException % Inherited from java.lang.Object void wait(long) throws java.lang.InterruptedException % Inherited from java.lang.Object java.lang.Class getClass() % Inherited from java.lang.Object . .

**See Also** methodsview, invoke, ismethod, help, what, which

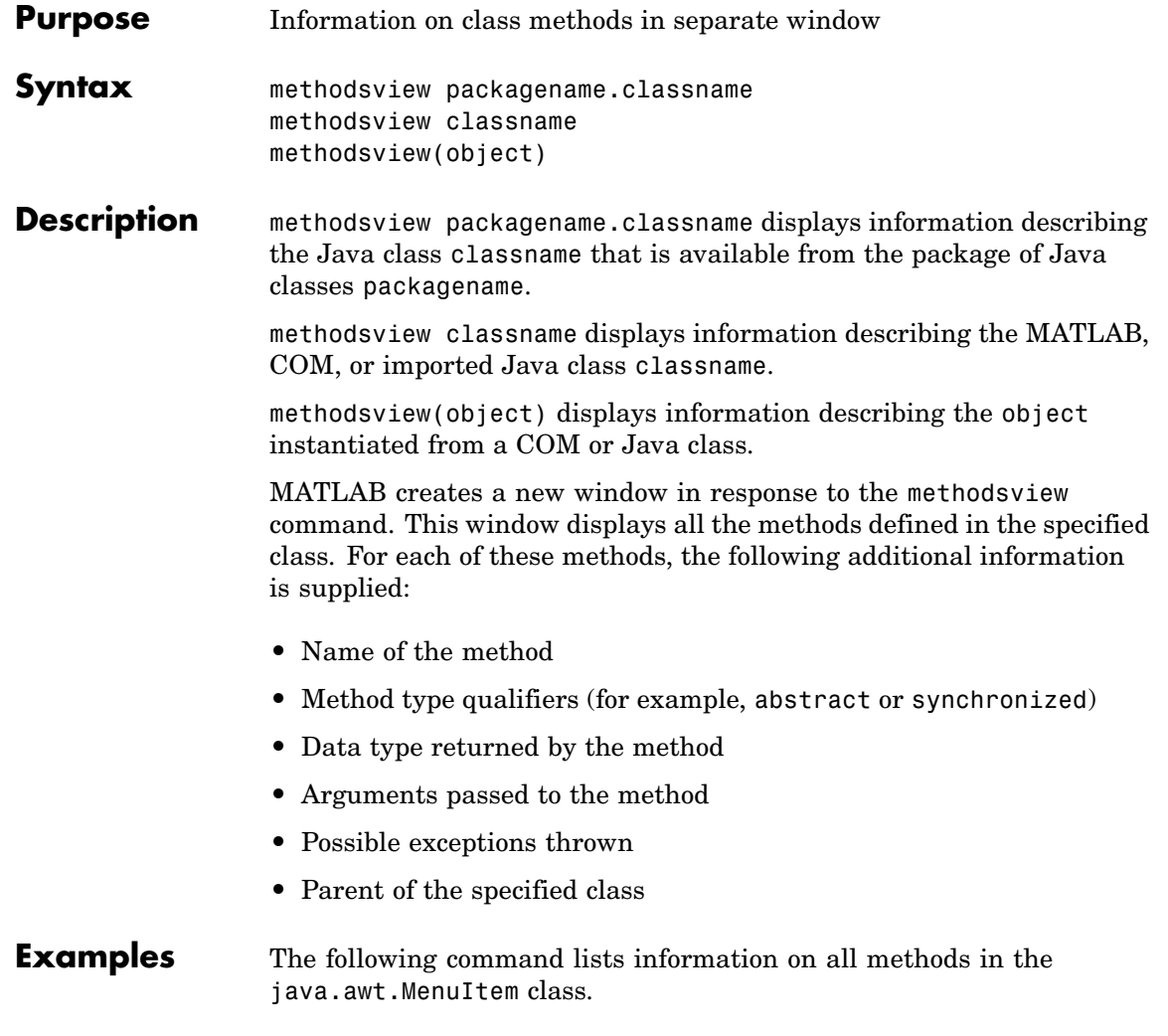

methodsview java.awt.MenuItem

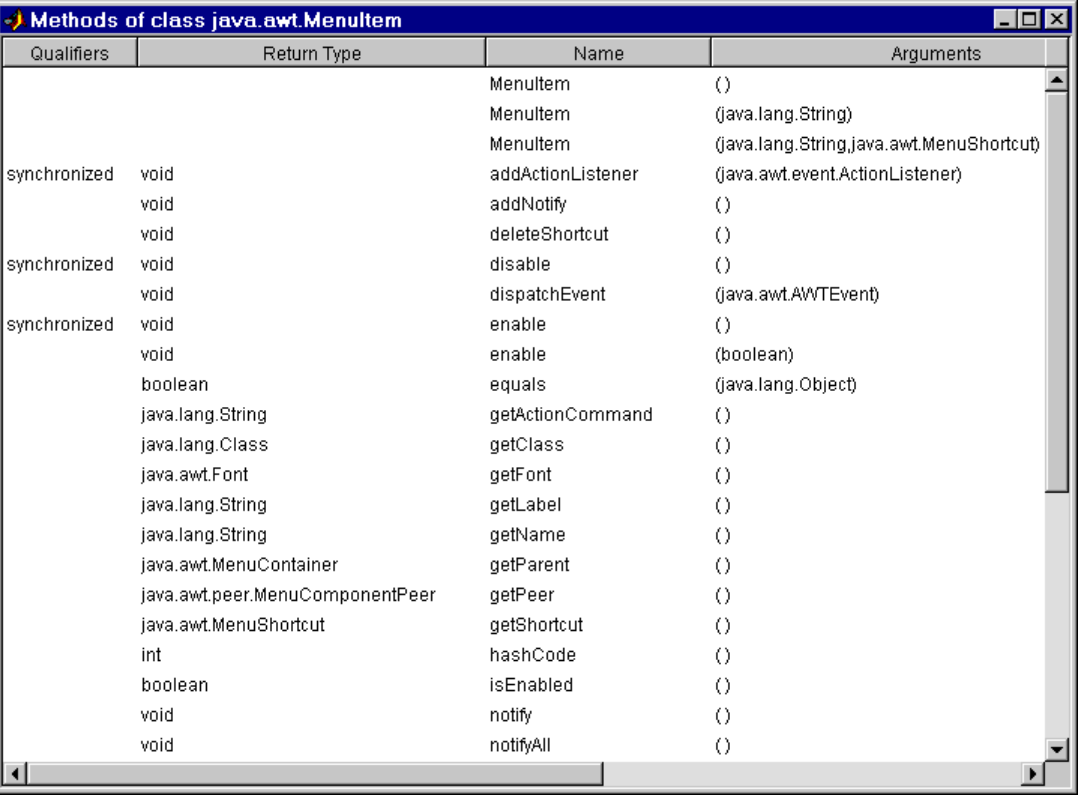

MATLAB displays this information in a new window, as shown below

**See Also** methods, import, class, javaArray

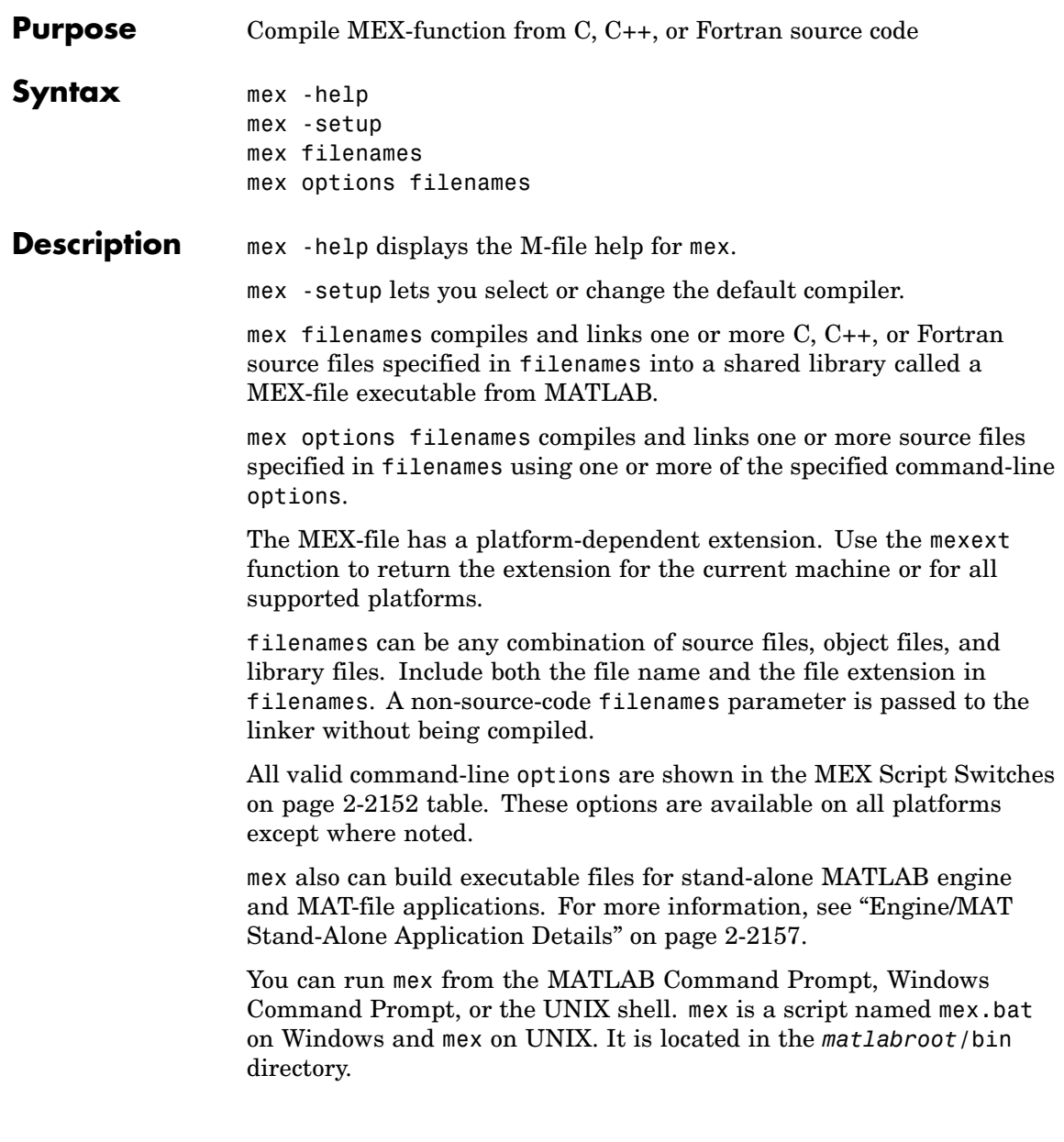

<span id="page-2499-0"></span>The first file listed in filenames becomes the name of the resulting MEX-file. You can list other source, object, or library files as additional filenames parameters to satisfy external references.

mex uses an options file to specify variables and values that are passed as arguments to the compiler, linker, and other tools (e.g., the resource linker on Windows). Command-line options to mex may supplement or override contents of the options file. For more information, see ["Options](#page-2503-0) File Details[" on page 2-2156.](#page-2503-0) The default name for the options file is mexopts.bat (Windows) or mexopts.sh (UNIX).

The setup option causes mex to search for installed compilers and allows you to choose an options file as the default for future invocations of mex.

For a list of compilers supported with this release, refer to Technical Note 1601 at <http://www.mathworks.com/support/tech-notes/1600/1601.html>.

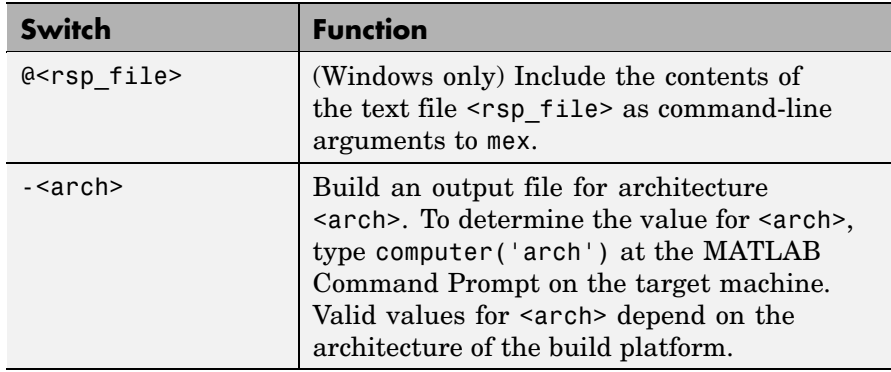

### **MEX Script Switches**

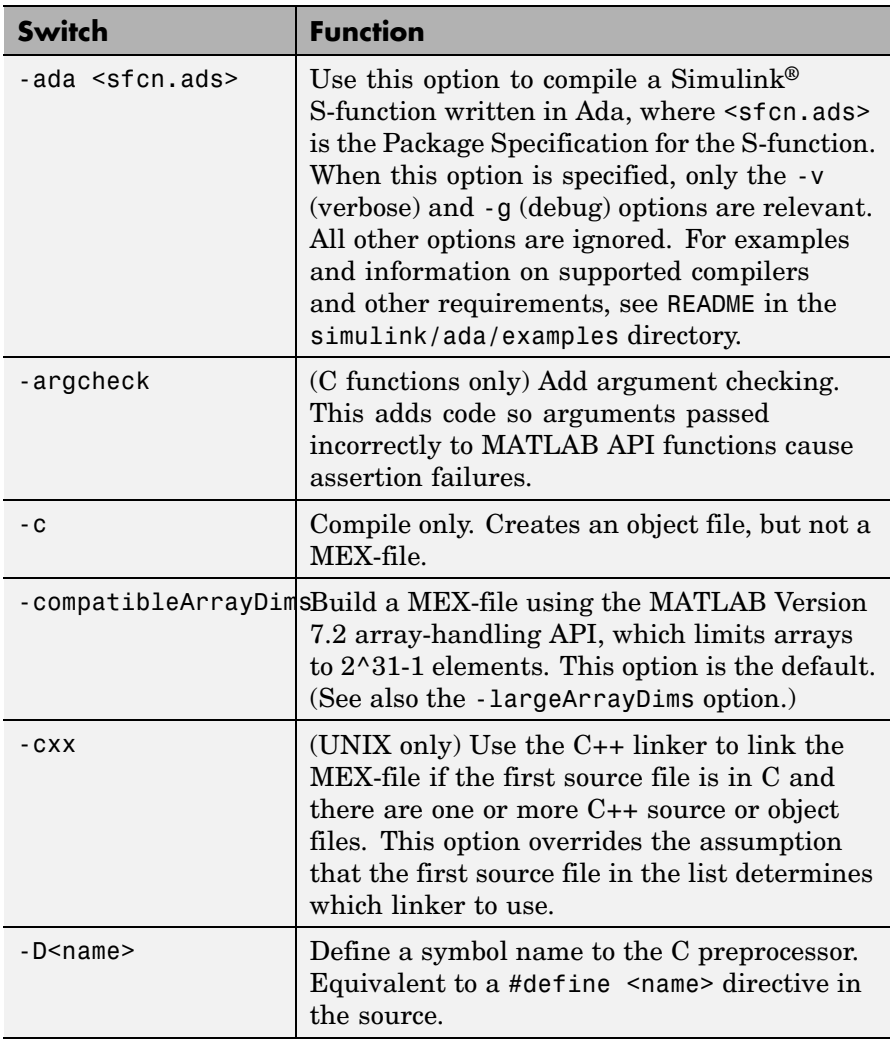

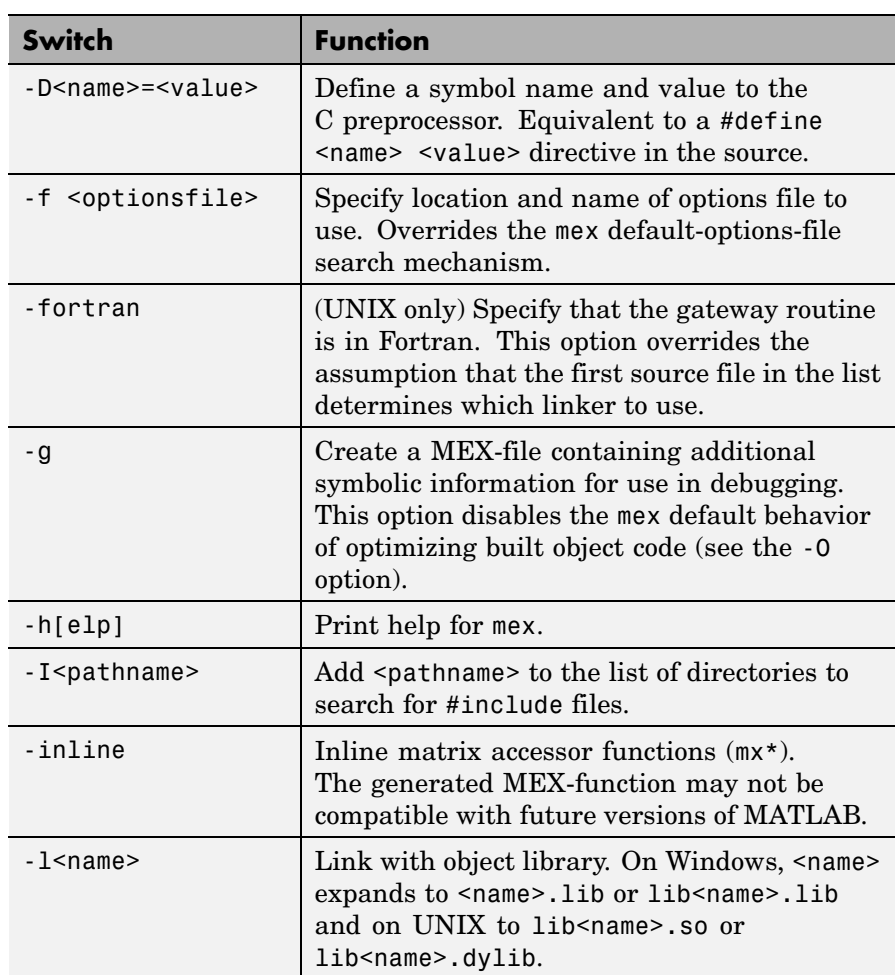

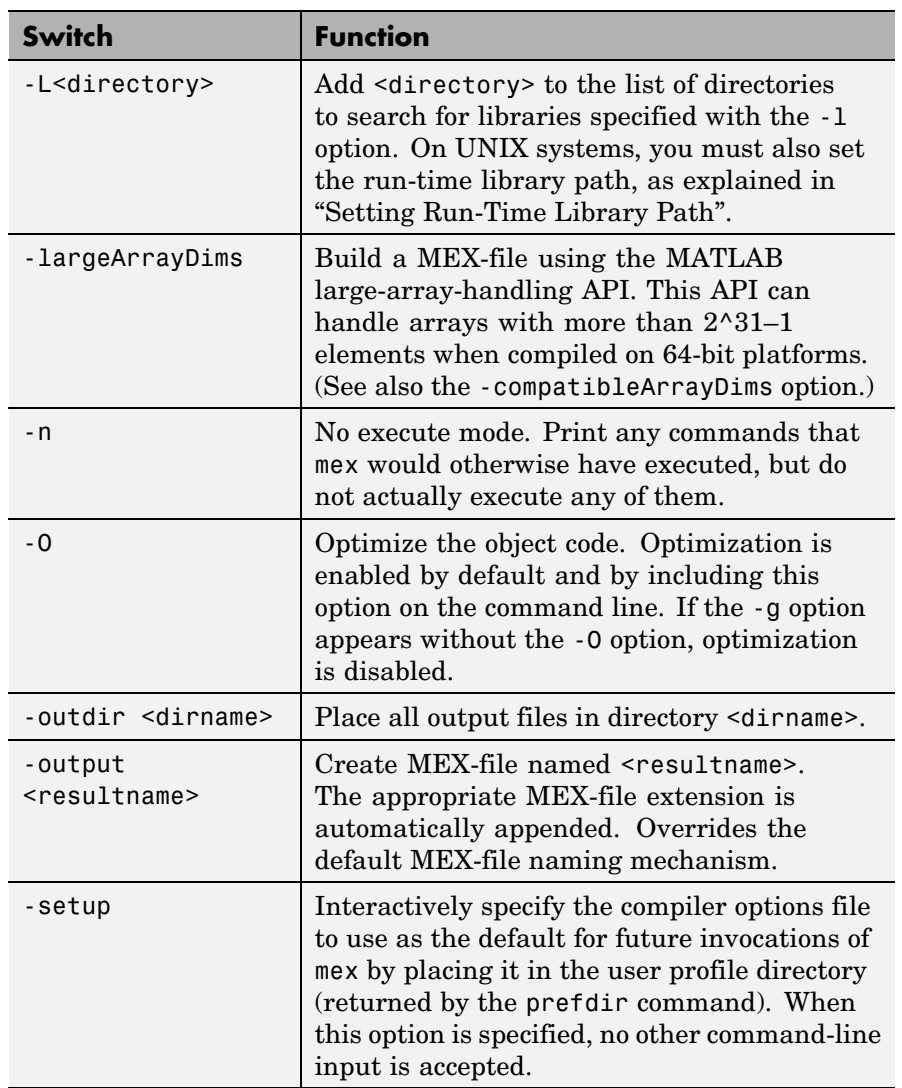

<span id="page-2503-0"></span>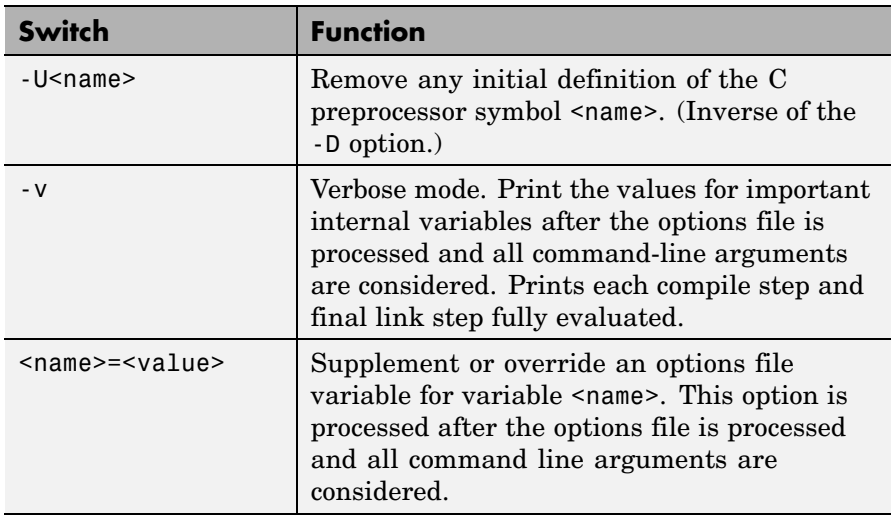

## **Remarks Options File Details**

MATLAB provides template options files for the compilers that are supported by mex. These templates are located in the *matlabroot*\bin\win32\mexopts or the *matlabroot*\bin\win64\mexopts directories on Windows, or the *matlabroot*/bin directory on UNIX. These template options files are used by the -setup option to define the selected default options file.

## **Override Option Details**

Any variable specified in the options file can be overridden at the command line by using the <name>=<value> command-line argument. When using this command-line option, you may need to use the shell's quoting syntax to protect characters such as spaces, which have a meaning in the shell syntax. On Windows, use double quotes (e.g., COMPFLAGS="opt1 opt2") and on UNIX, use single quotes (e.g., CFLAGS='opt1 opt2').

<span id="page-2504-0"></span>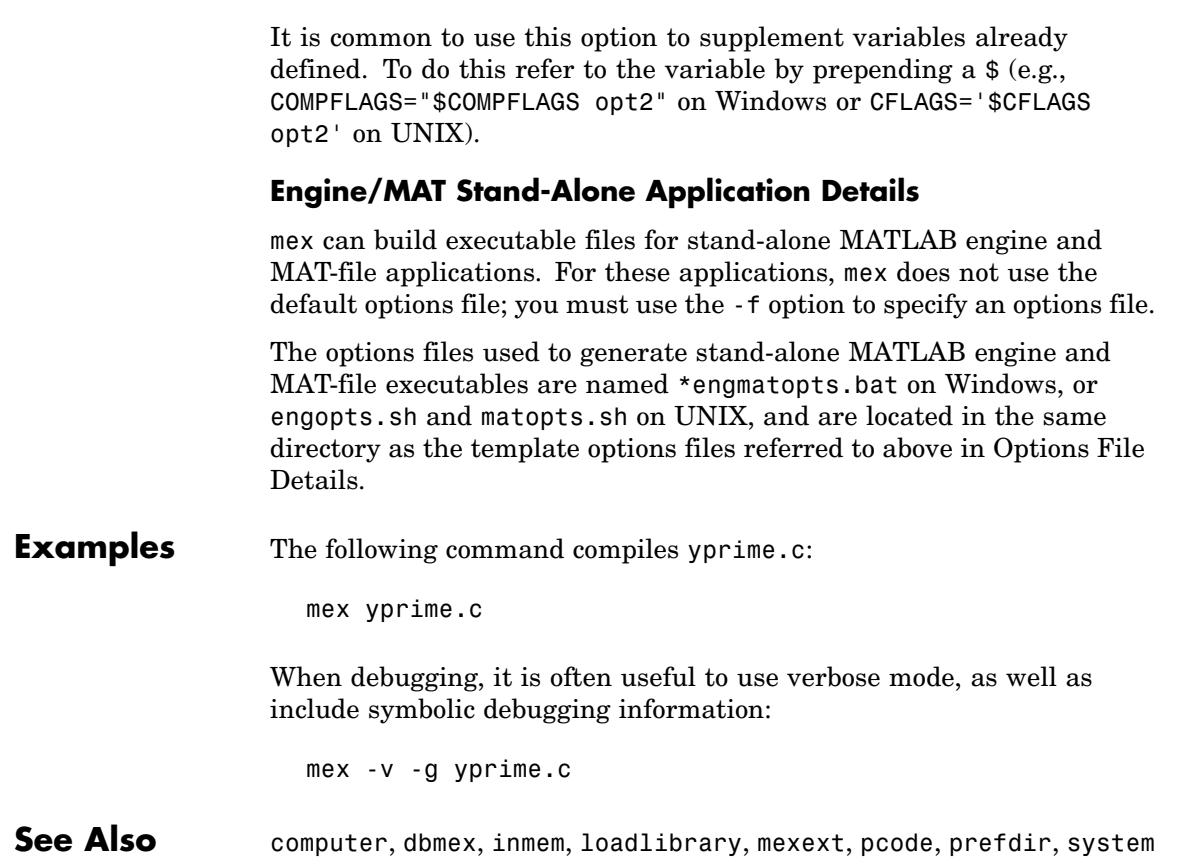

# **mexext**

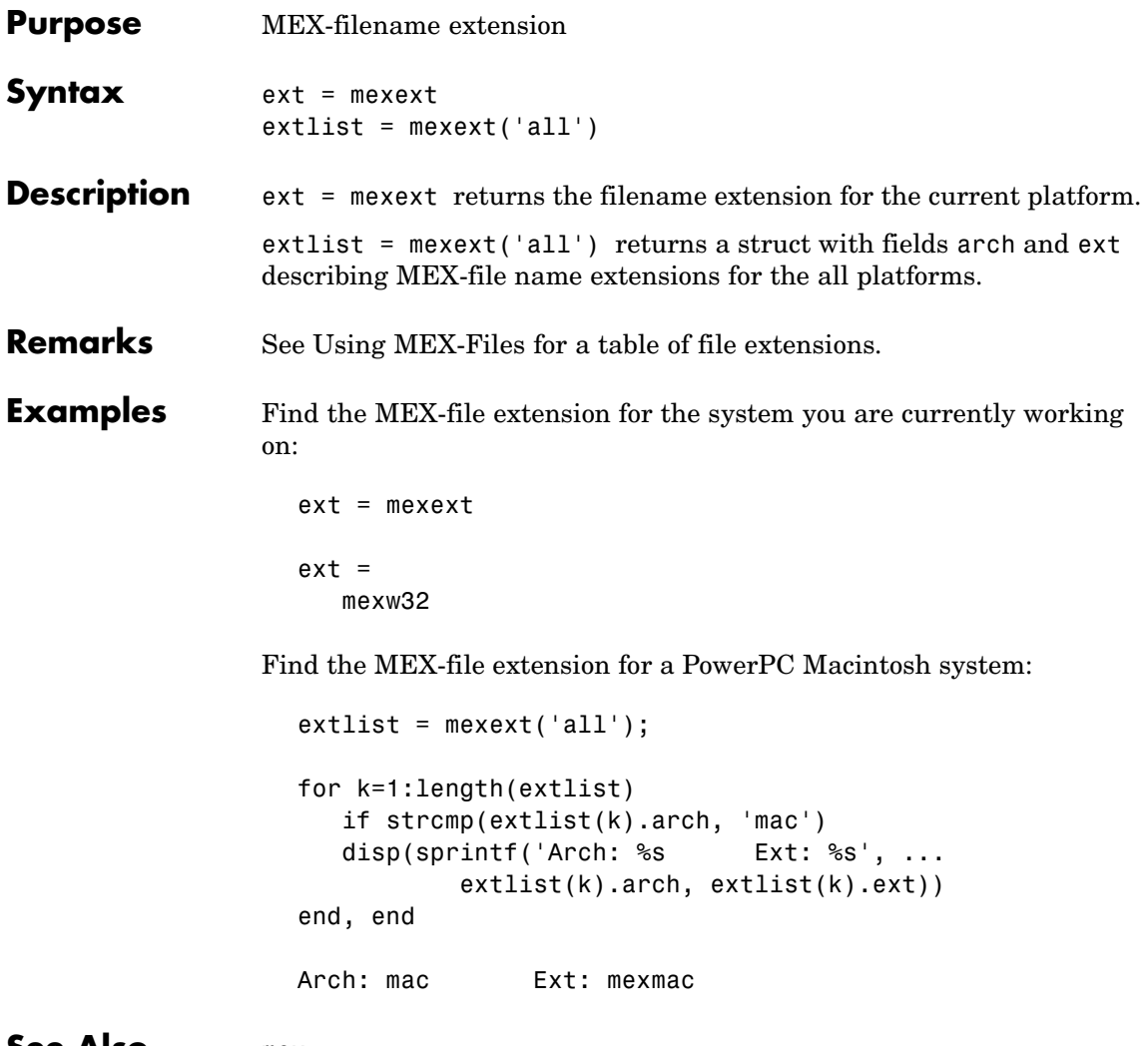

**See Also** mex

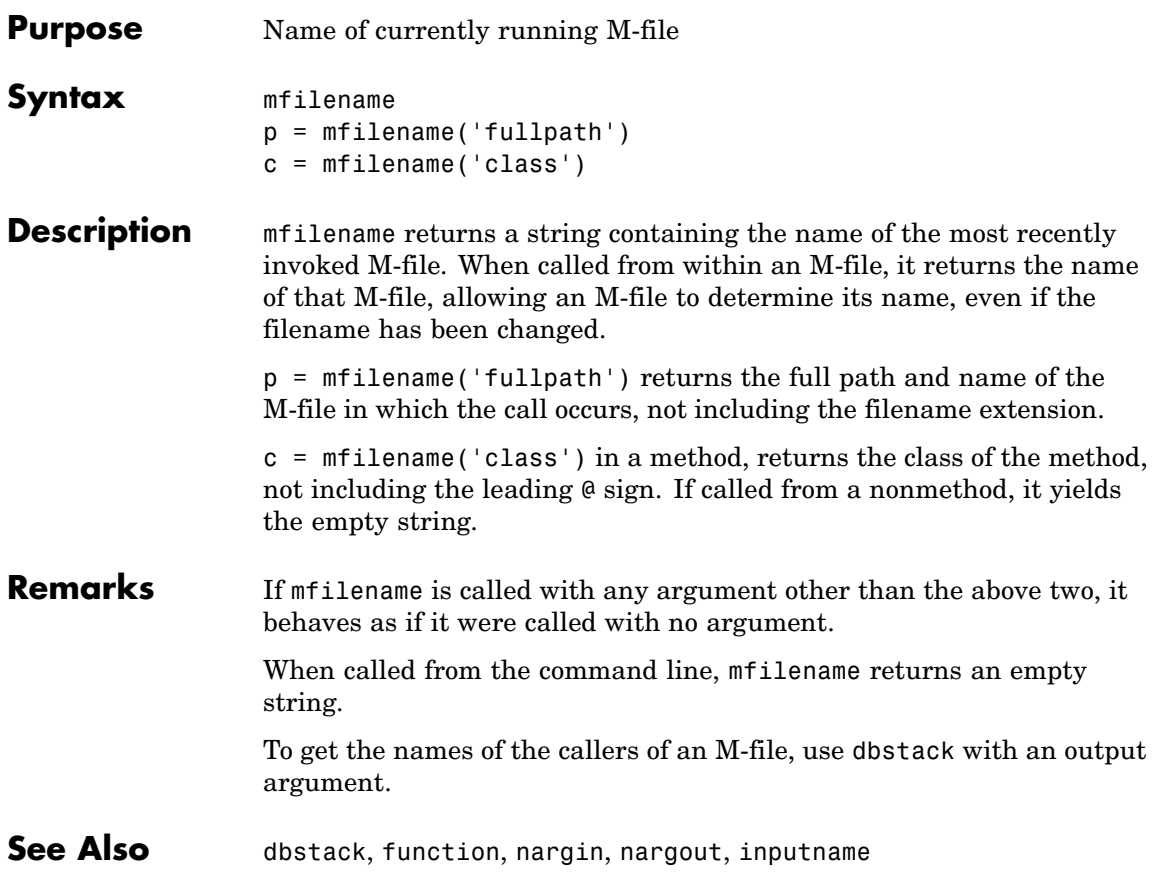

# **mget**

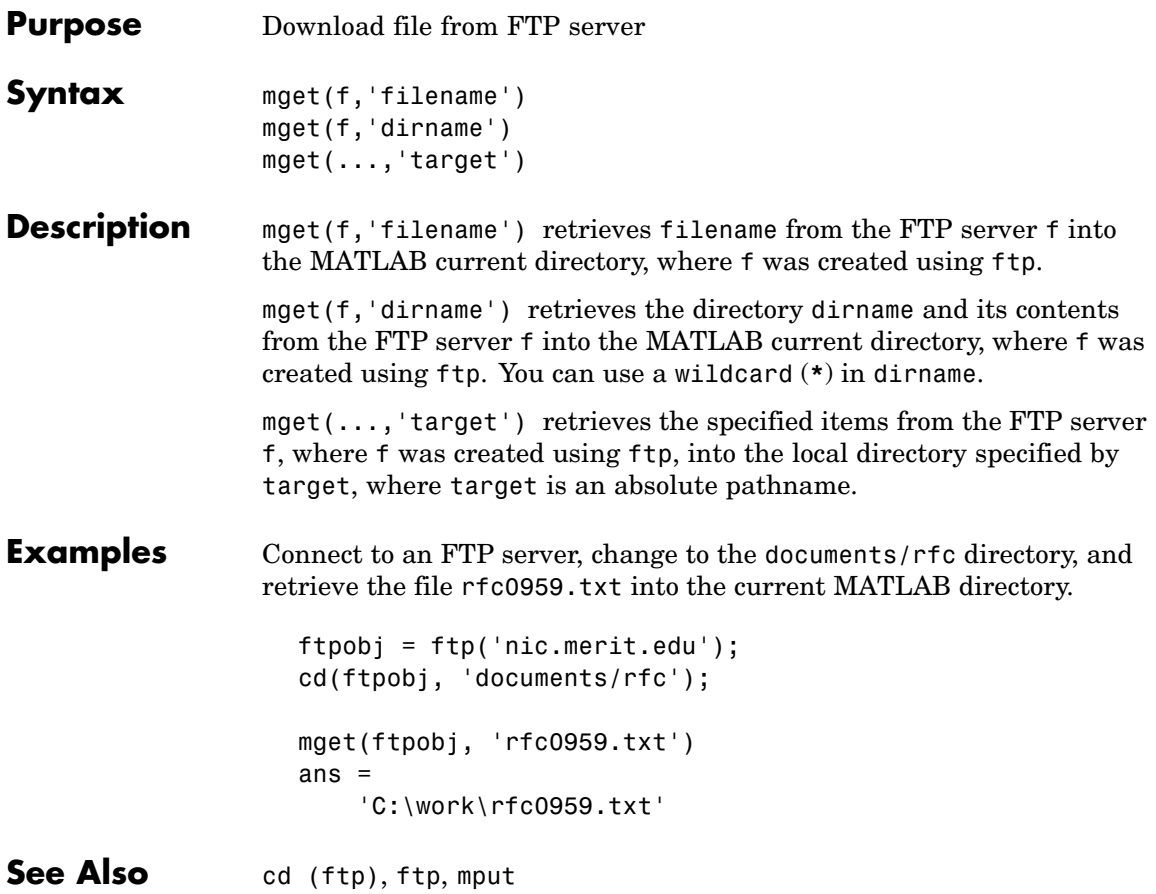

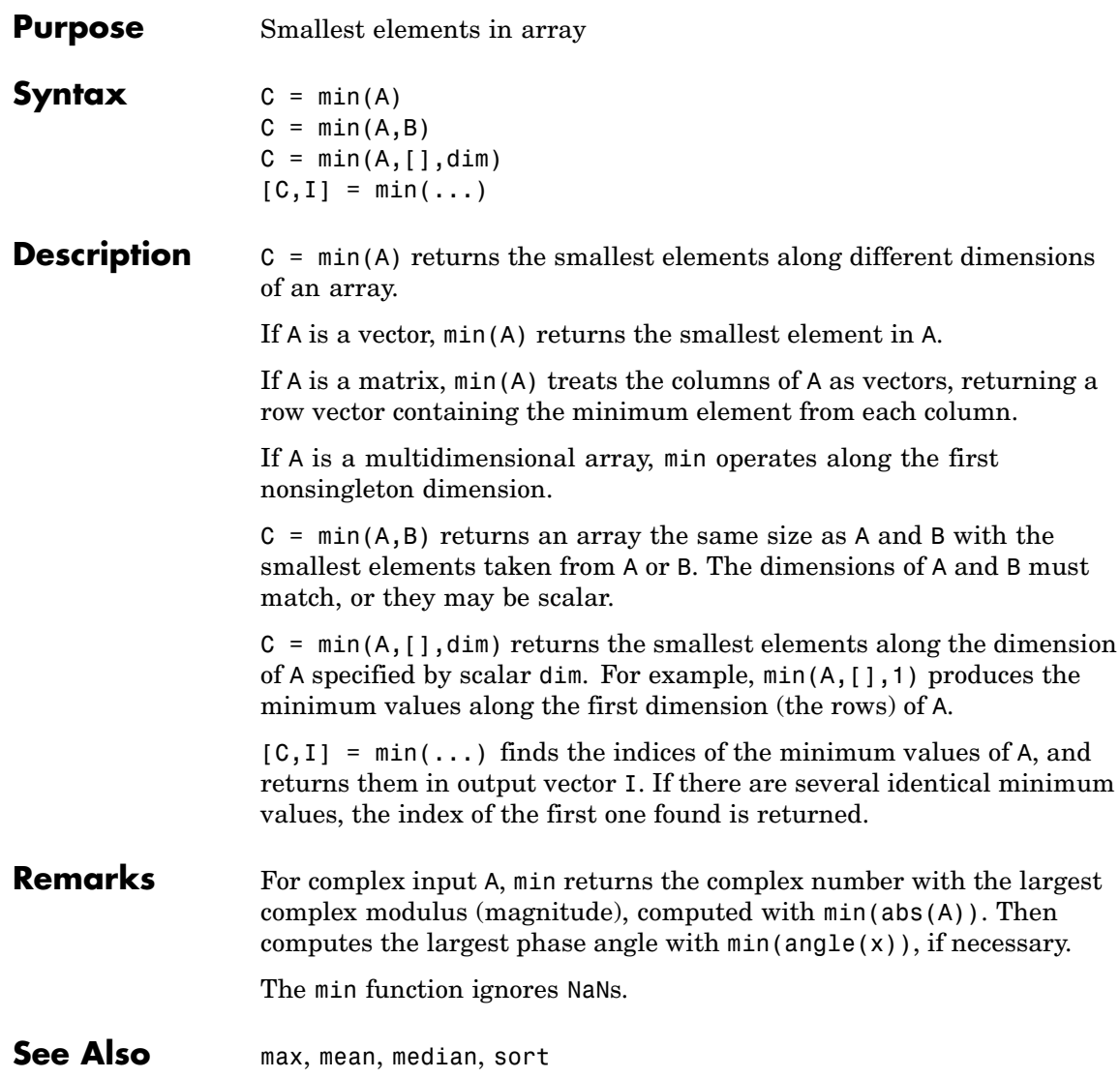

# **min (timeseries)**

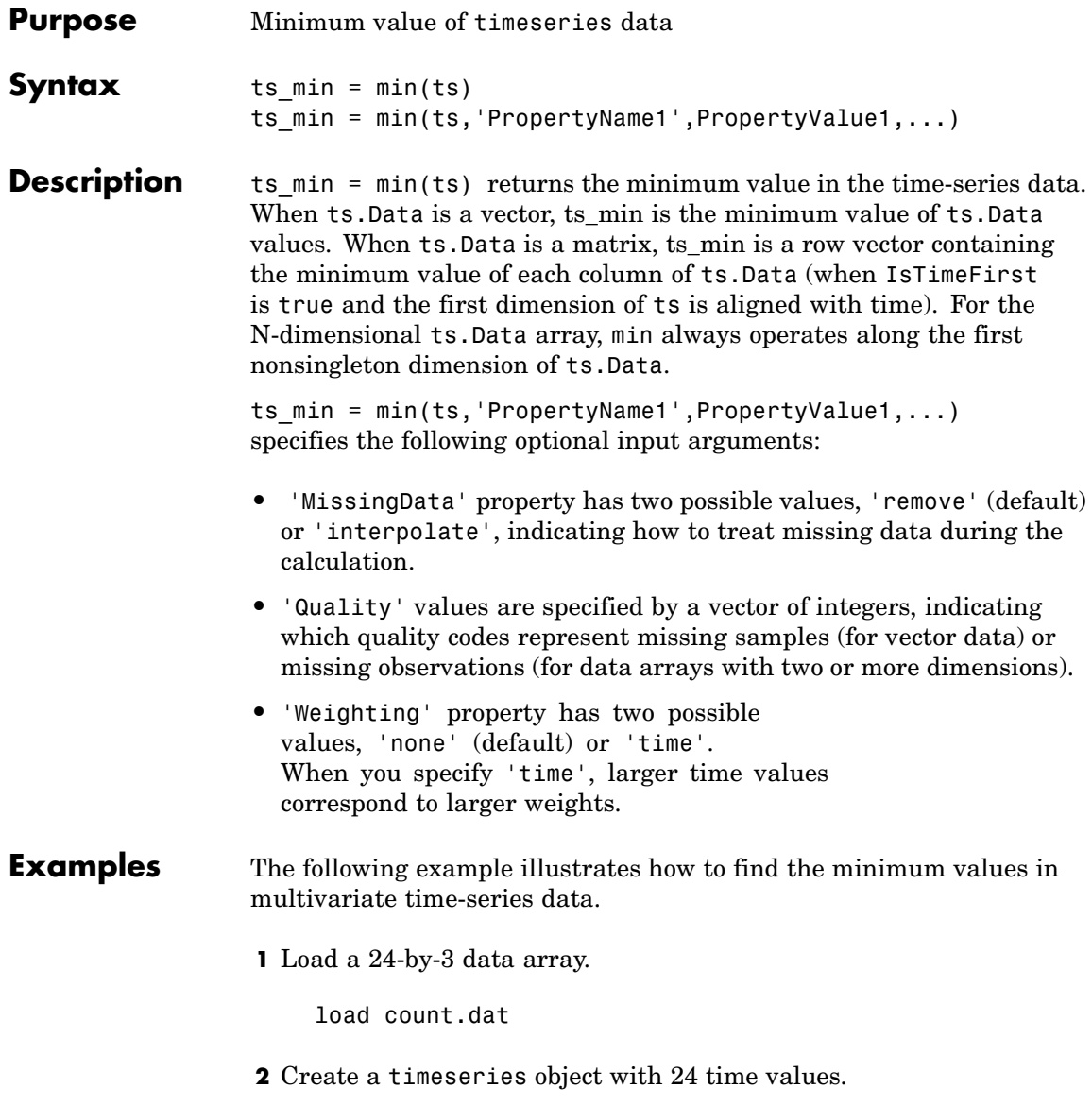

count\_ts = timeseries(count,[1:24],'Name','CountPerSecond')

**3** Find the minimum in each data column for this timeseries object.

```
min(count_ts)
ans =797
```
The minimum is found independently for each data column in the timeseries object.

**See Also** [iqr \(timeseries\)](#page-2122-0), [max \(timeseries\)](#page-2460-0), [median \(timeseries\)](#page-2469-0), [mean](#page-2466-0) (timeseries), std (timeseries), timeseries, var (timeseries)

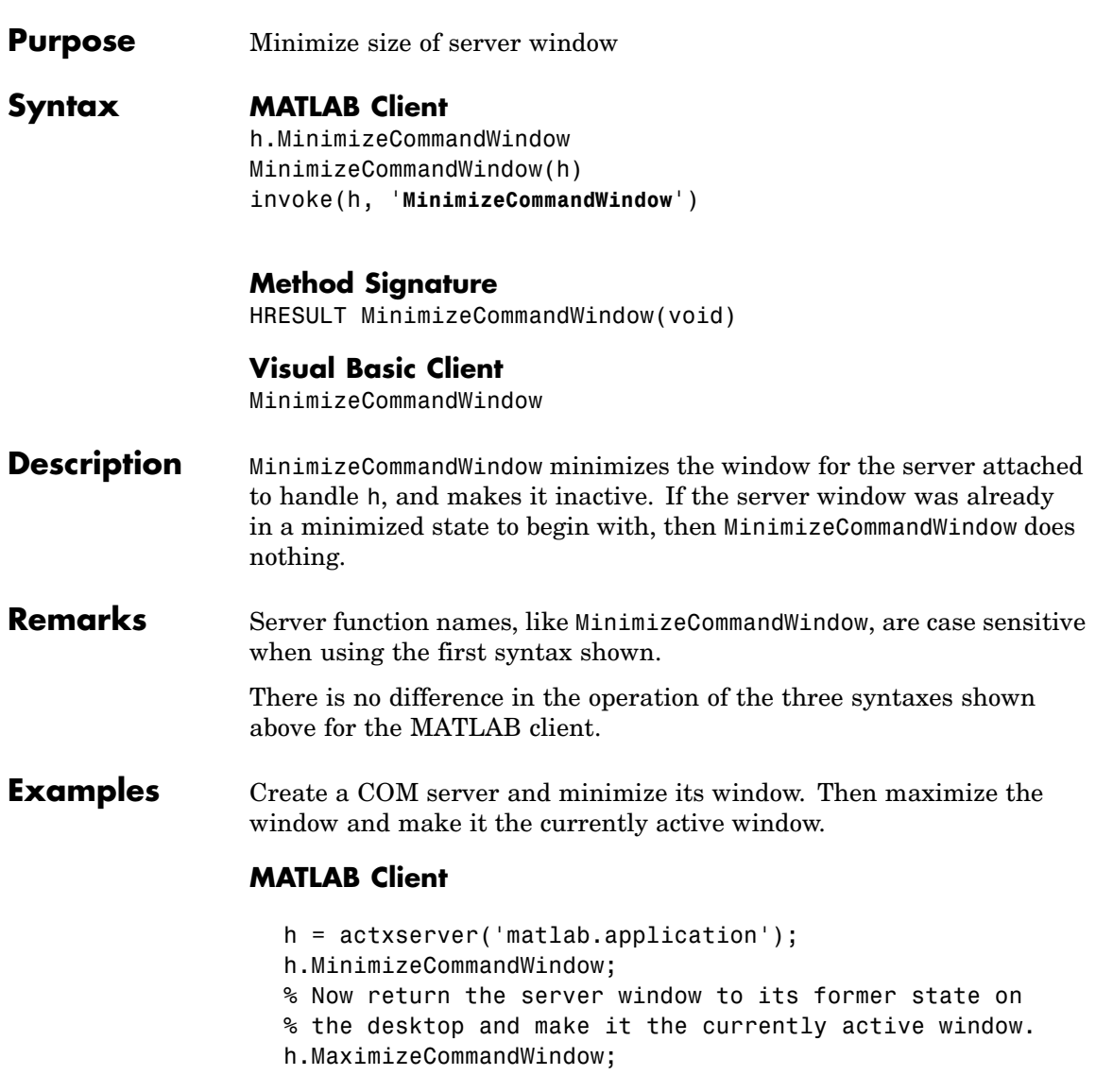

## **Visual Basic .NET Client**

Create a COM server and minimize its window.

Dim Matlab As Object

Matlab = CreateObject("matlab.application") Matlab.MinimizeCommandWindow

'Now return the server window to its former state on 'the desktop and make it the currently active window.

Matlab.MaximizeCommandWindow

**See Also** MaximizeCommandWindow

# **minres**

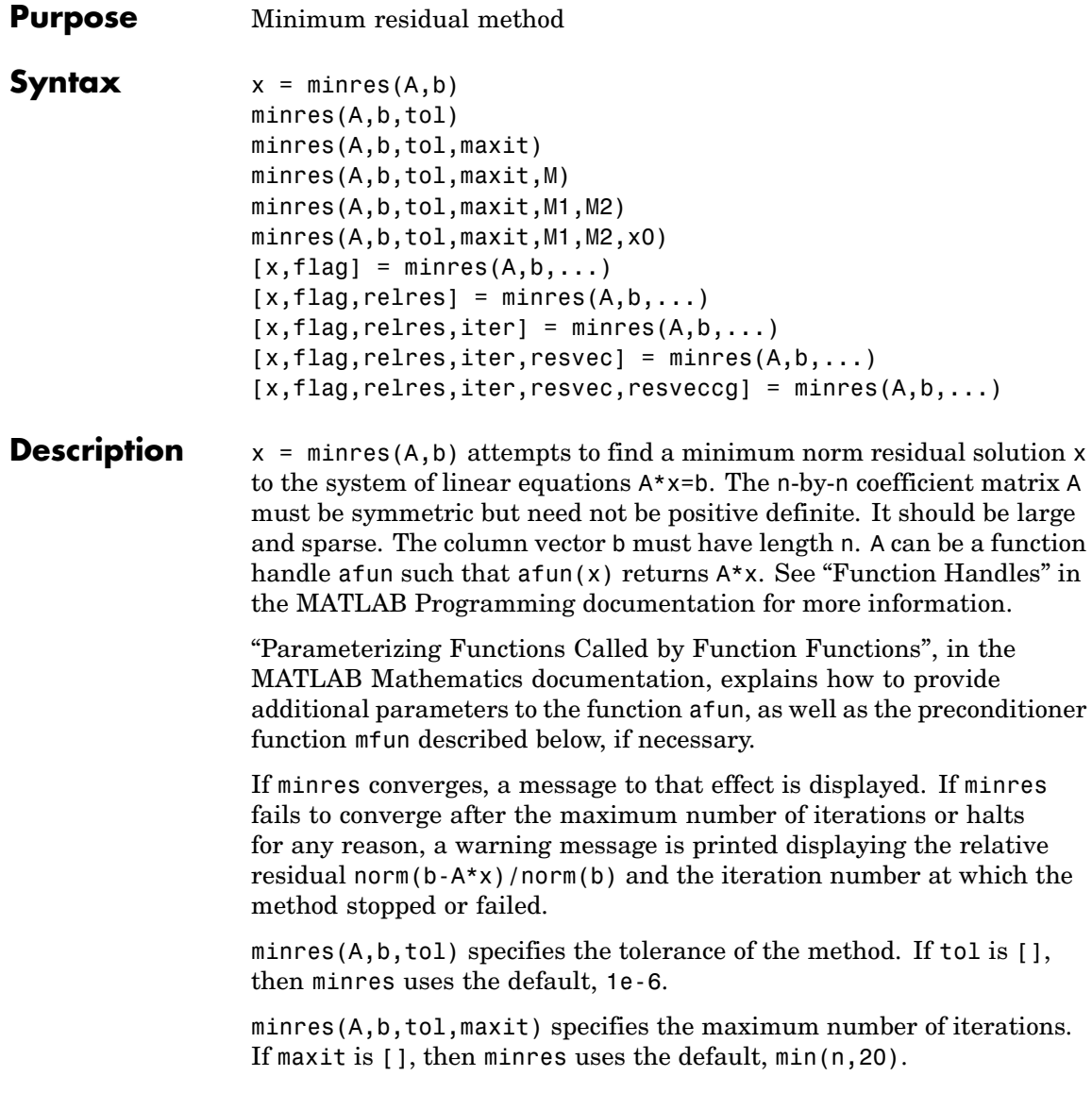

minres(A,b,tol,maxit,M) and minres(A,b,tol,maxit,M1,M2) use symmetric positive definite preconditioner M or M = M1\*M2 and effectively solve the system  $inv(sqrt(M)) * A * inv(sqrt(M)) * y =$  $inv(sqrt(M))$ \*b for y and then return  $x = inv(sqrt(M))$ \*y. If M is [] then minres applies no preconditioner. M can be a function handle mfun, such that  $mfun(x)$  returns  $M\$  x.

minres( $A, b, tol, maxit, M1, M2, x0$ ) specifies the initial guess. If  $x0$  is [], then minres uses the default, an all-zero vector.

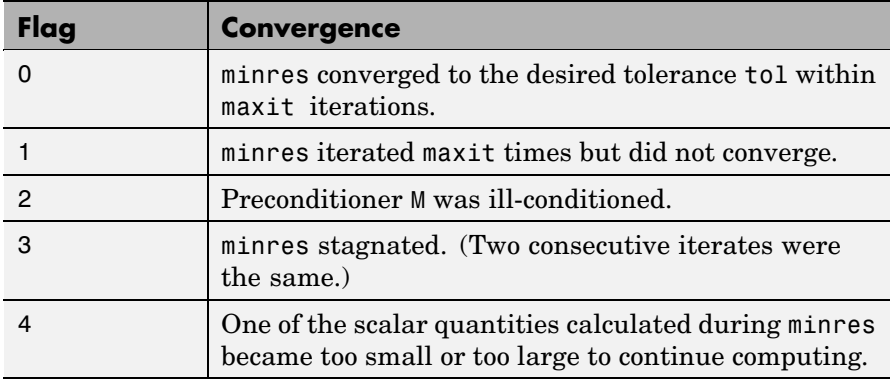

 $[x, flag] = mins(A, b, ...)$  also returns a convergence flag.

Whenever flag is not 0, the solution x returned is that with minimal norm residual computed over all the iterations. No messages are displayed if the flag output is specified.

 $[x, flag, relres] = minres(A, b, ...)$  also returns the relative residual norm( $b-A*x$ )/norm( $b$ ). If flag is 0, relres  $\le$  tol.

 $[x, flag, relres, iter] = minres(A, b, ...)$  also returns the iteration number at which x was computed, where  $0 \leq$  iter  $\leq$  maxit.

 $[x, flag, relres, iter, resvec] = minres(A, b, ...)$  also returns a vector of estimates of the minres residual norms at each iteration, including norm(b-A\*x0).

 $[x, flag, relres, iter, resvec, resvecg] = minres(A, b, ...) also$ returns a vector of estimates of the Conjugate Gradients residual norms at each iteration.

## **Examples Example 1**

```
n = 100; on = ones(n,1);
A =spdiags([-2*on 4*on -2*on], -1:1,n,n);
b = sum(A, 2);
tol = 1e-10;
maxit = 50;
M1 = spdiags(4*on,0, n, n);
x = minres(A, b, tol, maxit, M1);minres converged at iteration 49 to a solution with relative
residual 4.7e-014
```
### **Example 2**

This example replaces the matrix A in Example 1 with a handle to a matrix-vector product function afun. The example is contained in an M-file run\_minres that

- **•** Calls minres with the function handle @afun as its first argument.
- **•** Contains afun as a nested function, so that all variables in run minres are available to afun.

The following shows the code for run minres:

```
function x1 = run minres
n = 100;
on = ones(n, 1);
A =spdiags([-2*on 4*on -2*on], -1:1,n,n);
b = sum(A, 2);
tol = 1e-10;
maxit = 50;
M =spdiags(4*on,0,n,n);
x1 = minres(@afun, b, tol, maxit, M);
```

```
function y = afun(x)y = 4 * x;y(2:n) = y(2:n) - 2 * x(1:n-1);y(1:n-1) = y(1:n-1) - 2 * x(2:n);end
```
end

When you enter

x1=run\_minres;

MATLAB displays the message

minres converged at iteration 49 to a solution with relative residual 4.7e-014

### **Example 3**

Use a symmetric indefinite matrix that fails with pcg.

```
A = diag([20:-1:1, -1:-1:-20]);b = sum(A,2); % The true solution is the vector of all ones.
x = \text{pcg}(A, b); % Errors out at the first iteration.
```
displays the following message:

pcg stopped at iteration 1 without converging to the desired tolerance 1e-006 because a scalar quantity became too small or too large to continue computing. The iterate returned (number 0) has relative residual 1

However, minres can handle the indefinite matrix A.

```
x = \text{minres}(A, b, 1e-6, 40);
minres converged at iteration 39 to a solution with relative
residual 1.3e-007
```
**See Also** bicg, bicgstab, cgs, cholinc, gmres, lsqr, pcg, qmr, symmlq

# **minres**

function\_handle  $(\mathbb{e})$ , mldivide  $( \setminus )$ 

**References** [1] Barrett, R., M. Berry, T. F. Chan, et al., *Templates for the Solution of Linear Systems: Building Blocks for Iterative Methods*, SIAM, Philadelphia, 1994.

> [2] Paige, C. C. and M. A. Saunders, "Solution of Sparse Indefinite Systems of Linear Equations." *SIAM J. Numer. Anal.*, Vol.12, 1975, pp. 617-629.

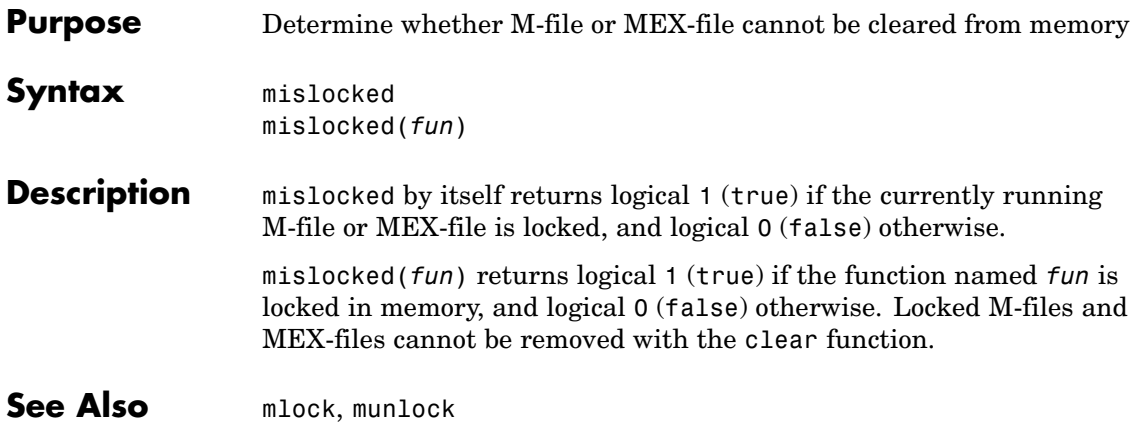

# **mkdir**

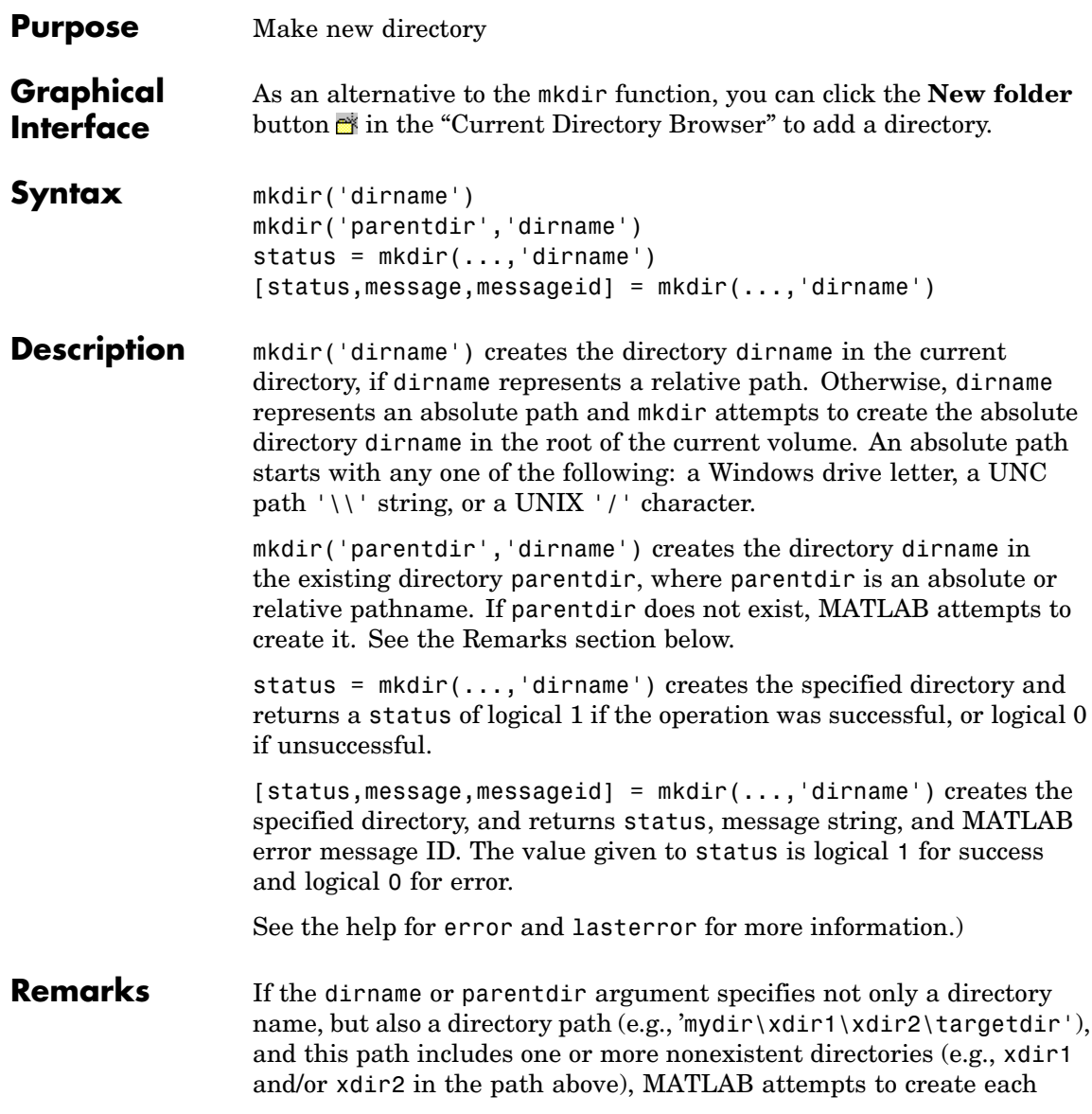
nonexistent parent directory, in turn, in the process of creating the specified target directory.

# **Examples Create a Subdirectory in Current Directory**

To create a subdirectory in the current directory called newdir, type

```
mkdir('newdir')
```
# **Create a Subdirectory in Specified Parent Directory**

To create a subdirectory called newdir in the directory testdata, which is at the same level as the current directory, type

```
mkdir('../testdata','newdir')
```
### **Return Status When Creating Directory**

In this example, the first attempt to create newdir succeeds, returning a status of 1, and no error or warning message or message identifier:

```
[s, mess, messid] = mkdir('../testdata', 'newdir')
s =1
mess =''messid =\sim 1
```
If you attempt to create the same directory again, mkdir again returns a success status, and also a warning and message identifier informing you that the directory already existed:

```
[s,mess,messid] = mkdir('../testdata','newdir')
s =1
mess =Directory "newdir" already exists.
messid =MATLAB:MKDIR:DirectoryExists
```
See Also copyfile, cd, dir, fileattrib, filebrowser, fileparts, 1s, mfilename, movefile, rmdir

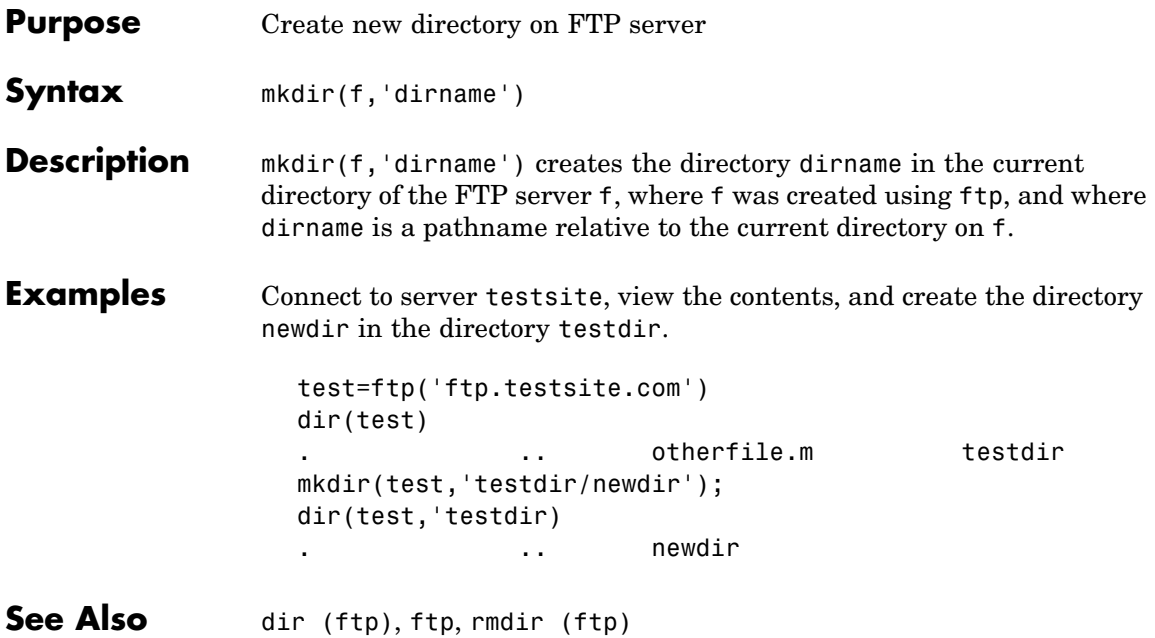

# **mkpp**

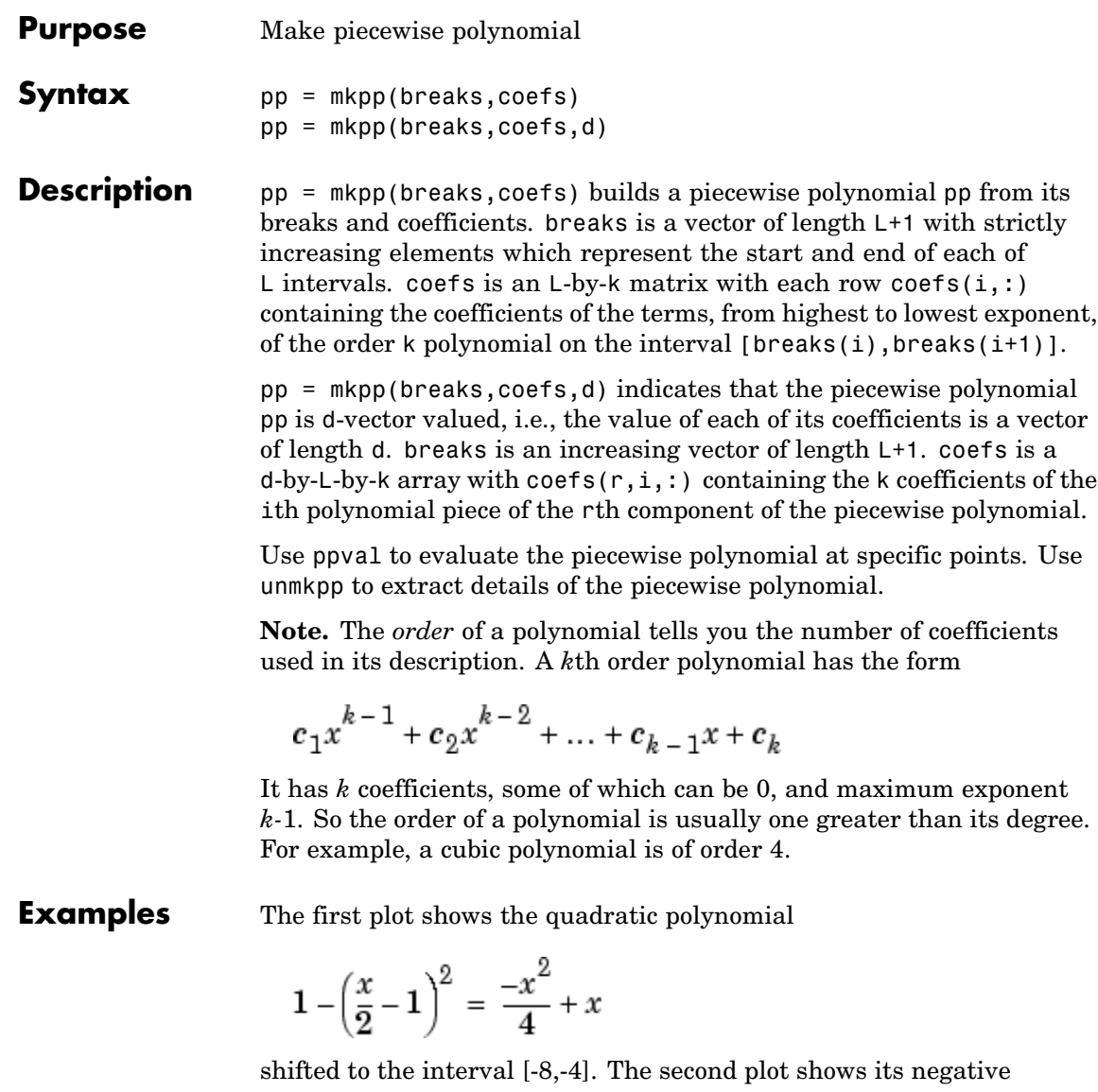

$$
\left(\frac{x}{2} - 1\right)^2 - 1 = \frac{x^2}{4} - x
$$

but shifted to the interval [-4,0].

The last plot shows a piecewise polynomial constructed by alternating these two quadratic pieces over four intervals. It also shows its first derivative, which was constructed after breaking the piecewise polynomial apart using unmkpp.

```
subplot(2,2,1)
cc = [-1/4 \ 1 \ 0];pp1 = mkpp([ -8 -4], cc);xx1 = -8:0.1:-4;plot(xx1,ppval(pp1,xx1),'k-')
subplot(2,2,2)
pp2 = mkpp([-4 0],-cc);
XX2 = -4:0.1:0;plot(xx2,ppval(pp2,xx2),'k-')
subplot(2,1,2)
pp = mkpp([ -8 -4 0 4 8], [cc; -cc; cc; -cc]),xx = -8:0.1:8;plot(xx,ppval(pp,xx),'k-')
[breaks,coeffs,1,k,d] = umkpp(pp);dpp = mkpp(breaks,repmat(k-1:-1:1,d*1,1).*coeffs(:,1:k-1),d);hold on, plot(xx,ppval(dpp,xx),'r-'), hold off
```
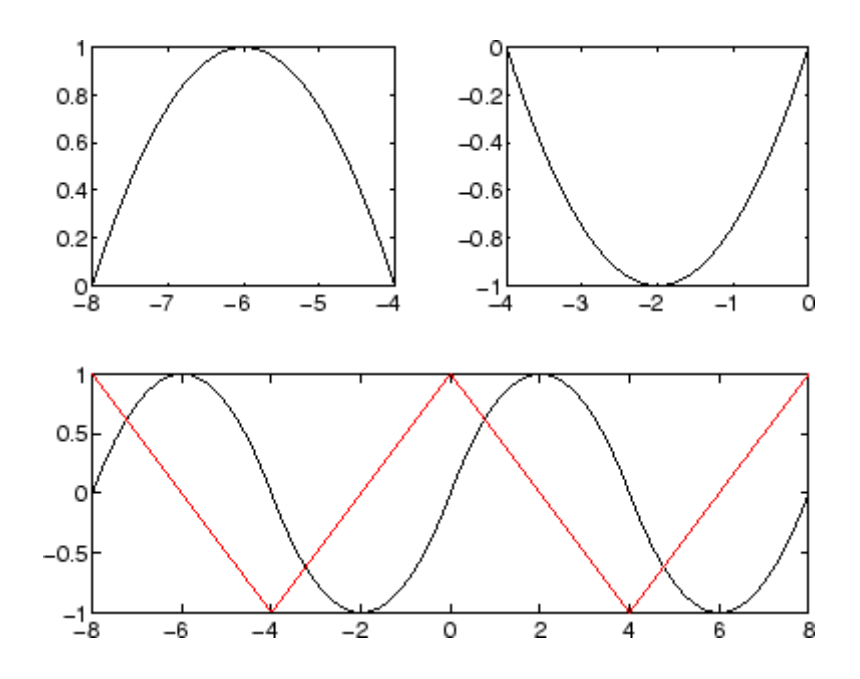

**See Also** ppval, spline, unmkpp

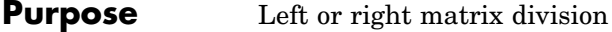

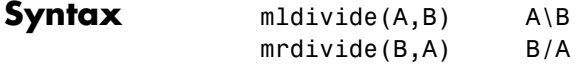

**Description** mldivide(A,B) and the equivalent A\B perform matrix left division (back slash). A and B must be matrices that have the same number of rows, unless A is a scalar, in which case  $A \setminus B$  performs element-wise division — that is,  $A \setminus B = A \setminus B$ .

> If A is a square matrix,  $A \setminus B$  is roughly the same as  $inv(A)^*B$ , except it is computed in a different way. If A is an n-by-n matrix and B is a column vector with n elements, or a matrix with several such columns, then X  $= A\setminus B$  is the solution to the equation  $AX = B$  computed by Gaussian elimination with partial pivoting (see ["Algorithm" on page 2-2183](#page-2530-0) for details). A warning message is displayed if A is badly scaled or nearly singular.

If A is an  $m$ -by-n matrix with  $m \sim$  n and B is a column vector with  $m$ components, or a matrix with several such columns, then  $X = A \setminus B$  is the solution in the least squares sense to the under- or overdetermined system of equations  $AX = B$ . In other words, X minimizes norm  $(A^*X - B)$ B), the length of the vector *AX* - *B*. The rank k of A is determined from the QR decomposition with column pivoting (see ["Algorithm" on page](#page-2530-0) 2-[2183](#page-2530-0) for details). The computed solution X has at most k nonzero elements per column. If  $k \leq n$ , this is usually not the same solution as  $x = \text{pin}(A) * B$ , which returns a least squares solution.

mrdivide( $B, A$ ) and the equivalent  $B/A$  perform matrix right division (forward slash). B and A must have the same number of columns.

If A is a square matrix,  $B/A$  is roughly the same as  $B*inv(A)$ . If A is an n-by-n matrix and B is a row vector with n elements, or a matrix with several such rows, then  $X = B/A$  is the solution to the equation  $XA =$ *B* computed by Gaussian elimination with partial pivoting. A warning message is displayed if A is badly scaled or nearly singular.

If B is an  $m$ -by-n matrix with  $m \sim$  n and A is a column vector with  $m$ components, or a matrix with several such columns, then  $X = B/A$  is the solution in the least squares sense to the under- or overdetermined system of equations  $XA = B$ .

**Note** Matrix right division and matrix left division are related by the equation  $B/A = (A' \setminus B')'$ .

### **Least Squares Solutions**

If the equation  $Ax = b$  does not have a solution (and *A* is not a square matrix),  $x = A\$  returns a *least squares solution* — in other words, a solution that minimizes the length of the vector  $Ax - b$ , which is equal to norm( $A^*x - b$ ). See ["Example 3" on page 2-2182](#page-2529-0) for an example of this.

# **Examples Example 1**

Suppose that A and b are the following.

```
A = magic(3)A =816
   357
   492
b = [1;2;3]b =1
   2
   3
```
To solve the matrix equation  $Ax = b$ , enter

 $x = A \ b$ 

 $x =$ 

0.0500 0.3000 0.0500

You can verify that x is the solution to the equation as follows.

A\*x

ans  $=$ 

1.0000 2.0000 3.0000

### **Example 2 — A Singular**

If A is singular,  $A \ b$  returns the following warning.

Warning: Matrix is singular to working precision.

In this case,  $Ax = b$  might not have a solution. For example,

```
A = magic(5);A(:,1) = zeros(1,5); % Set column 1 of A to zeros
b = [1; 2; 5; 7; 7];x = A \ bWarning: Matrix is singular to working precision.
ans =NaN
   NaN
   NaN
   NaN
   NaN
```
<span id="page-2529-0"></span>If you get this warning, you can still attempt to solve  $Ax = b$  using the pseudoinverse function pinv.

```
x = \text{pinv}(A) * bx =0
     0.0209
     0.2717
     0.0808
    -0.0321
```
The result x is least squares solution to  $Ax = b$ . To determine whether x is a exact solution — that is, a solution for which  $Ax - b = 0$  — simply compute

```
A^*x-bans =-0.0603
    0.6246
   -0.4320
    0.0141
    0.0415
```
The answer is not the zero vector, so x is not an exact solution.

"Pseudoinverses", in the online MATLAB Mathematics documentation, provides more examples of solving linear systems using pinv.

### **Example 3**

Suppose that

 $A = [1 \ 0 \ 0; 1 \ 0 \ 0];$  $b = [1; 2];$ 

<span id="page-2530-0"></span>Note that  $Ax = b$  cannot have a solution, because  $A^*x$  has equal entries for any x. Entering

```
x = A \ b
```
returns the least squares solution

```
x =1.5000
               \Omega\Omega
```
along with a warning that A is rank deficient. Note that x is not an exact solution:

```
A*x-b
ans =0.5000
   -0.5000
```
#### **Data Type Support** When computing  $X = A \setminus B$  or  $X = A/B$ , the matrices A and B can have data type double or single. The following rules determine the data type of the result:

- **•** If both A and B have type double, X has type double.
- **•** If either A or B has type single, X has type single.

### **Algorithm** The specific algorithm used for solving the simultaneous linear equations denoted by  $X = A\$ B and  $X = B/A$  depends upon the structure of the coefficient matrix A. To determine the structure of A and select the appropriate algorithm, MATLAB follows this precedence:

**1 If A is sparse and diagonal**, X is computed by dividing by the diagonal elements of A.

- **2 If A is sparse, square, and banded**, then banded solvers are used. Band density is (# nonzeros in the band)/(# nonzeros in a full band). Band density = 1.0 if there are no zeros on any of the three diagonals.
	- **•** If A is real and tridiagonal, i.e., band density = 1.0, and B is real with only one column,  $X$  is computed quickly using Gaussian elimination without pivoting.
	- **•** If the tridiagonal solver detects a need for pivoting, or if A or B is not real, or if B has more than one column, but A is banded with band density greater than the spparms parameter 'bandden'  $(default = 0.5)$ , then X is computed using the Linear Algebra Package (LAPACK) routines in the following table.

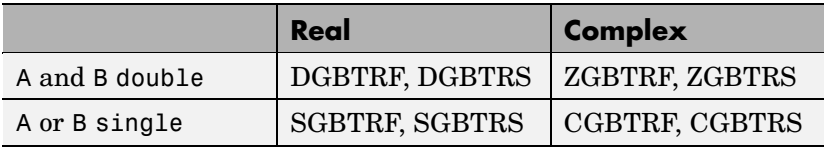

**3 If A is an upper or lower triangular matrix**, then X is computed quickly with a backsubstitution algorithm for upper triangular matrices, or a forward substitution algorithm for lower triangular matrices. The check for triangularity is done for full matrices by testing for zero elements and for sparse matrices by accessing the sparse data structure.

If A is a full matrix, computations are performed using the Basic Linear Algebra Subprograms (BLAS) routines in the following table.

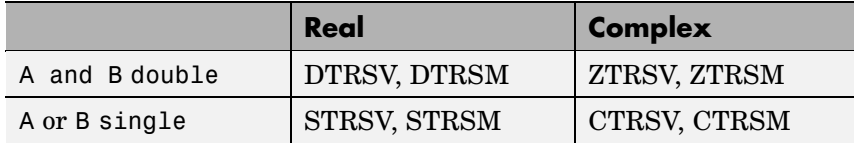

**4 If A is a permutation of a triangular matrix**, then X is computed with a permuted backsubstitution algorithm.

**5 If A is symmetric, or Hermitian, and has real positive diagonal elements**, then a Cholesky factorization is attempted (see chol). If A is found to be positive definite, the Cholesky factorization attempt is successful and requires less than half the time of a general factorization. Nonpositive definite matrices are usually detected almost immediately, so this check also requires little time.

If successful, the Cholesky factorization for full A is

 $A = R' * R$ 

where R is upper triangular. The solution X is computed by solving two triangular systems,

$$
X = R \setminus (R' \setminus B)
$$

Computations are performed using the LAPACK routines in the following table.

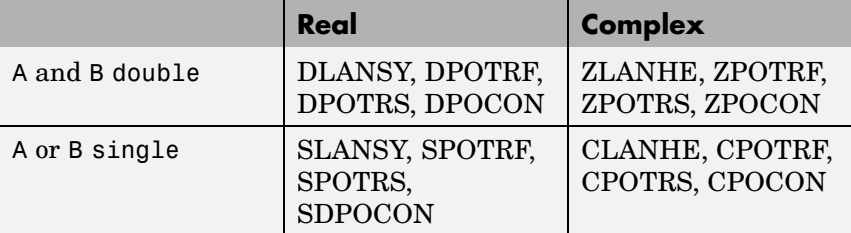

**6** If A is sparse, then MATLAB uses CHOLMOD to compute X. The computations result in

$$
P^+ * A^* P = R^+ * R
$$

where P is a permutation matrix generated by amd, and R is an upper triangular matrix. In this case,

 $X = P^*(R \ (R' \ (P' * B)))$ 

**7** if A is not sparse but is symmetric, and the Cholesky factorization failed, then MATLAB solves the system using a symmetric, indefinite factorization. That is, MATLAB computes the factorization  $P' * A * P = L * D * L'$ , and computes the solution X by  $X= P^*(L' \setminus (D \setminus (L \setminus (P^*B)))$ . Computations are performed using the LAPACK routines in the following table:

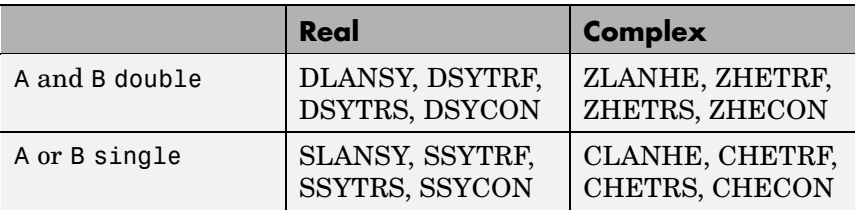

- **8 If A is Hessenberg**, but not sparse, it is reduced to an upper triangular matrix and that system is solved via substitution.
- **9 If A is square** and does not satisfy criteria 1 through 6, then a general triangular factorization is computed by Gaussian elimination with partial pivoting (see lu). This results in

 $A = L*U$ 

where L is a permutation of a lower triangular matrix and U is an upper triangular matrix. Then X is computed by solving two permuted triangular systems.

 $X = U\ (L\ B)$ 

If A is not sparse, computations are performed using the LAPACK routines in the following table.

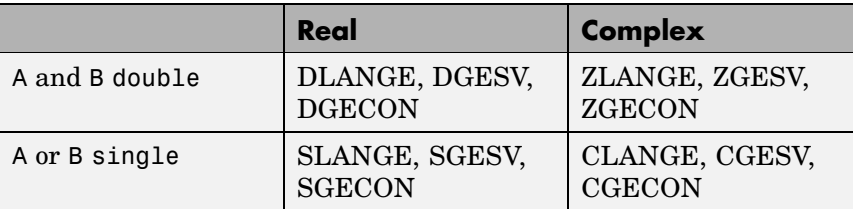

If A is sparse, then UMFPACK is used to compute X. The computations result in

 $P^*(R \setminus A)^*Q = L^*U$ 

where

- **•** P is a row permutation matrix
- **•** R is a diagonal matrix that scales the rows of A
- **•** Q is a column reordering matrix.

Then  $X = Q^*(U \backslash L \backslash (P^*(R \backslash B)))$ .

**Note** The factorization  $P^*(R \setminus A)^*Q = L^*U$  differs from the factorization used by the function lu, which does not scale the rows of A.

**10 If A is not square**, then Householder reflections are used to compute an orthogonal-triangular factorization.

 $A*P = Q*R$ 

where P is a permutation, Q is orthogonal and R is upper triangular (see qr). The least squares solution X is computed with

 $X = P*(R\ (Q'*B))$ 

If A is sparse, MATLAB computes a least squares solution using the sparse qr factorization of A.

If A is full, MATLAB uses the LAPACK routines listed in the following table to compute these matrix factorizations.

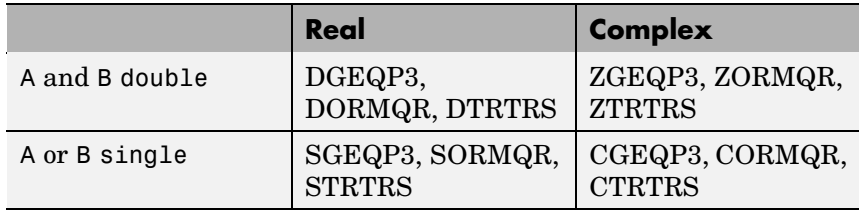

**Note** To see information about choice of algorithm and storage allocation for sparse matrices, set the spparms parameter 'spumoni'  $= 1.$ 

**Note** mldivide and mrdivide are not implemented for sparse matrices A that are complex but not square.

**See Also** [Arithmetic Operators](#page-1434-0), linsolve, Idivide, rdivide

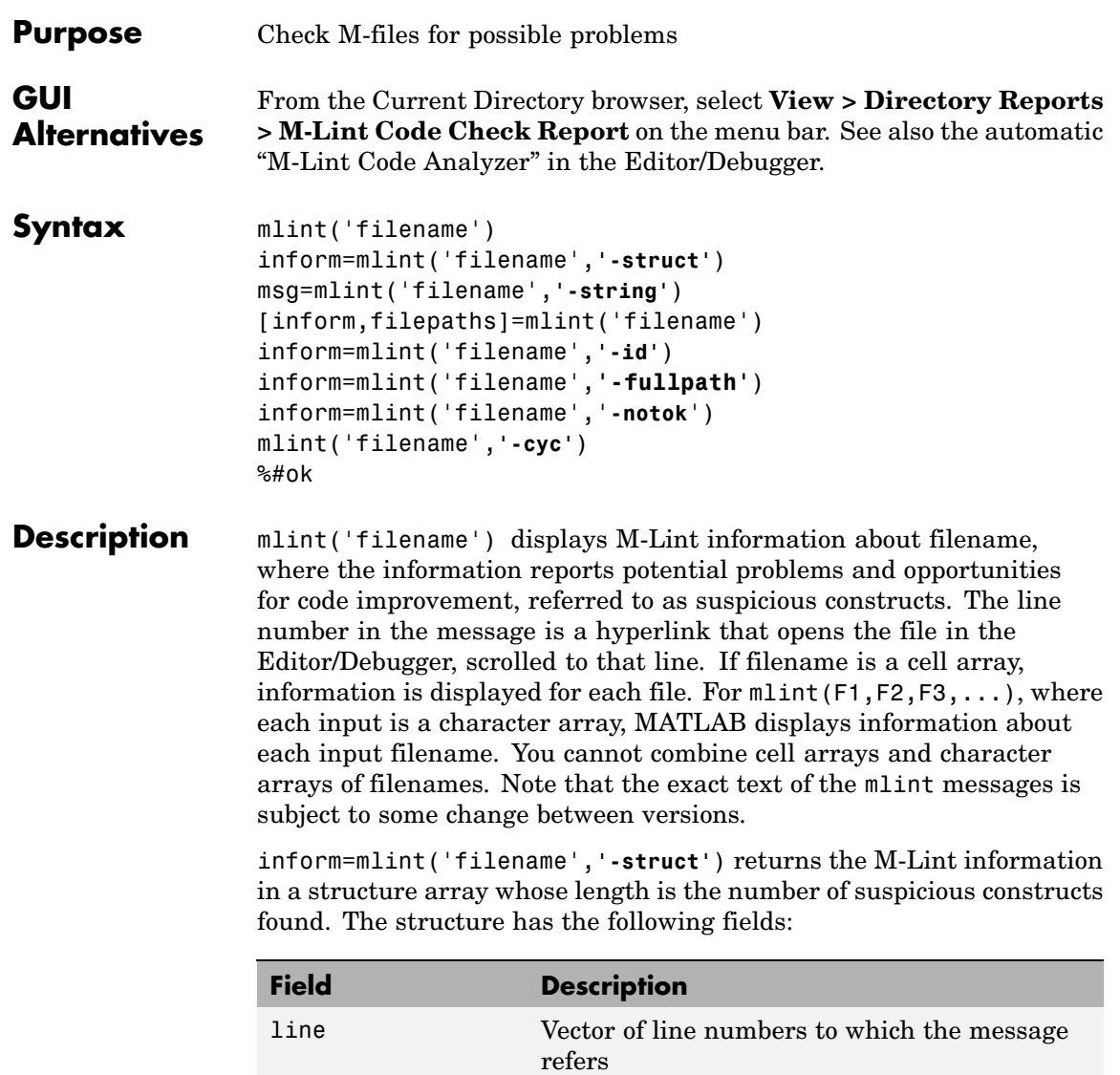

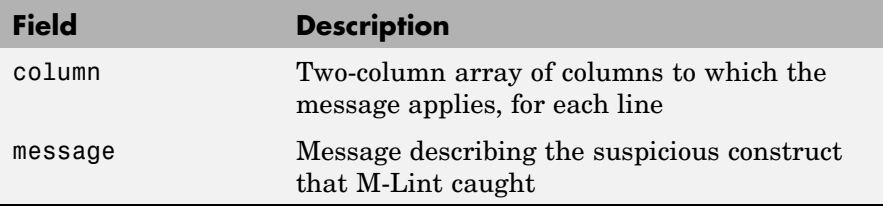

If multiple filenames are input, or if a cell array is input, inform will contain a cell array of structures.

msg=mlint('filename',**'-string'**) returns the M-Lint information as a string to the variable msg. If multiple filenames are input, or if a cell array is input, msg will contain a string where each file's information is separated by 10 equal sign characters (=), a space, the filename, a space, and 10 equal sign characters.

If the **-struct** or **-string** argument is omitted and an output argument is specified, the default behavior is **-struct**. If the argument is omitted and there are no output arguments, the default behavior is to display the information to the command line.

[inform,filepaths]=mlint('filename') additionally returns filepaths, the absolute paths to the filenames, in the same order as they were input.

inform=mlint('filename',**'-id'**) requests the message ID from M-Lint, where ID is a string of the form ABC.... When returned to a structure, the output also has the id field, which is the ID associated with the message.

inform=mlint('filename',**'-fullpath'**) assumes that the input filenames are absolute paths, so that M-Lint does not try to locate them.

inform=mlint('filename','**-notok**') runs mlint for all lines in filename, even those lines that end with the mlint suppression syntax,  $%#$ ok.

mlint('filename',**'-cyc'**) displays the McCabe complexity (also referred to as cyclomatic complexity) of each function in the file. Higher McCabe complexity values indicate higher complexity, and there

is some evidence to suggest that programs with higher complexity values are more likely to contain errors. Frequently, you can lower the complexity of a function by dividing it into smaller, simpler functions. In general, smaller complexity values indicate programs that are easier to understand and modify. Some people advocate splitting up programs that have a complexity rating over 10.

%#ok at the end of a line in an M-file causes mlint to ignore those lines in the file. MATLAB comments can follow the %#ok pragma. mlint ignores specified messages 1 through *n* when %#ok<id1,id2,...id*n*> appears at the end of the line.

**Examples** lengthofline.m is an example M-file with code that can be improved. It is found in *matlabroot*/matlab/help/techdoc/matlab\_env/examples.

#### **mlint for a File with No Options**

To run mlint on the example file, lengthofline, run

mlint(fullfile(matlabroot,'help','techdoc','matlab\_env','examples','lengthofline'))

#### MATLAB displays M-Lint messages for lengthofline in the Command Window:

L 22 (C 1-9): The value assigned here to variable 'nothandle' might never be used. L 23 (C 12-15): NUMEL(x) is usually faster than  $PROD(SIZE(x))$ . L 24 (C 5-11): 'notline' might be growing inside a loop. Consider preallocating for speed. L 24 (C 44-49): Use STRCMPI(str1,str2) instead of using LOWER in a call to STRCMP. L 28 (C 12-15): NUMEL(x) is usually faster than  $PROD(SIZE(x))$ . L 34 (C 13-16): 'data' might be growing inside a loop. Consider preallocating for speed. L 34 (C 24-31): Use dynamic fieldnames with structures instead of GETFIELD. Type 'doc struct' for more information. L 38 (C 29): Use || instead of | as the OR operator in (scalar) conditional statements. L 39 (C 47): Use || instead of | as the OR operator in (scalar) conditional statements. L 40 (C 47): Use || instead of | as the OR operator in (scalar) conditional statements. L 42 (C 13-16): 'data' might be growing inside a loop. Consider preallocating for speed. L 43 (C 13-15): 'dim' might be growing inside a loop. Consider preallocating for speed. L 45 (C 13-15): 'dim' might be growing inside a loop.Consider preallocating for speed. L 48 (C 52): There may be a parenthesis imbalance around here.

L 48 (C 53): There may be a parenthesis imbalance around here. L 48 (C 54): There may be a parenthesis imbalance around here. L 48 (C 55): There may be a parenthesis imbalance around here. L 49 (C 17): Terminate statement with semicolon to suppress output (in functions). L 49 (C 23): Use of brackets [] is unnecessary. Use parentheses to group, if needed.

For details about these messages and how to improve the code, see "Making Changes Based on M-Lint Messages" in the MATLAB Desktop Tools and Development Environment documentation.

#### **mlint with Options to Show IDs and Return Results to a Structure**

To store the results to a structure and include message IDs, run

```
inform=mlint('lengthofline','-id')
```
MATLAB returns

inform =

14x1 struct array with fields: message line column id

To see values for the first message, run

```
inform(1)
```
#### MATLAB displays

```
ans =
   message: 'The value assigned here to variable 'nothandle' might never be used.'
      line: 22
    column: [1 9]
```
id: 'NASGU'

Here, NASGU is the ID for the message 'The value assigned here to variable 'nothandle' might never be used.'.

#### **Ignoring Messages on a Line with mlint**

This examples shows how to instruct mlint to ignore lines, where these are lines in the example M-file, lengthofline:

```
22 nothandle = \simishandle(hline);
```
The M-Lint message is

L 22 (C 1-9): The value assigned here to variable 'nothandle' might never be used.

To suppress the message, add %#ok to the end of line 22 in the M-file:

22 nothandle =  $\sim$ ishandle(hline); %#ok

When you run mlint for lengthofline, no messages are shown for line 22 because it contains the %#ok message suppression syntax.

### **Ignoring Specific Messages with mlint**

When you add %#ok to a line, it suppresses all mlint messages for that line. If there are multiple messages in a line and you want to suppress some but not all of them, or if you want to suppress a specific message but not all messages that might arise in the future due to changes you make, use the %#ok syntax in conjunction with message IDs.

Run mlint with the -id option:

mlint('lengthofline','-id')

Results displayed to the Command Window show two messages for line 34:

```
L 34 (C 13-16): AGROW: 'data' might be growing inside a loop.
                Consider preallocating for speed.
L 34 (C 24-31): GFLD: Use dynamic fieldnames with structures instead of GETFIELD.
```

```
Type 'doc struct' for more information.
```
To suppress only the first message about 'data' growing inside a loop, use its message ID, GFLD, with the %#ok syntax as shown here:

```
data{nd} = getfield(flds, fdata{nd}); %#ok<GFLD>
```
When you run mlint for lengthofline, only one message now displays for line 34.

To display multiple specific messages for a line, separate message IDs with commas in the %#ok syntax:

```
data{nd} = getfield(flds,fdata{nd}); %#ok<GFLD,AGROW>
```
Now when you run mlint for lengthofline, no messages display for line 34.

#### **Displaying McCabe Complexity with mlint**

To display the McCabe complexity of an M-File, runmlint with the -cyc option, as shown in the following example:

```
mlint('lengthofline.m', '-cyc')
```
Results displayed in the Command Window show the McCabe complexity of the file, followed by the M-File messages, as shown here:

```
L 1 (C 14-21): The McCabe complexity of 'lengthofline' is 12.
L 33 (C 18): Use || instead of | as the OR operator in (scalar) conditional statements.
L 34 (C 7): 'f' might be growing inside a loop. Consider preallocating for speed.
L 37 (C 23): Use && instead of & as the AND operator in (scalar) conditional statements.
L 38 (C 10): 'f' might be growing inside a loop. Consider preallocating for speed.
L 39 (C 27): Use || instead of | as the OR operator in (scalar) conditional statements.
L 39 (C 42): Use || instead of | as the OR operator in (scalar) conditional statements.
L 39 (C 51): Use && instead of & as the AND operator in (scalar) conditional statements.
L 39 (C 66): Use || instead of | as the OR operator in (scalar) conditional statements.
L 40 (C 10): 'f' might be growing inside a loop. Consider preallocating for speed.
L 42 (C 10): 'f' might be growing inside a loop. Consider preallocating for speed.
```
See Also mlintrpt, profile

# **mlintrpt**

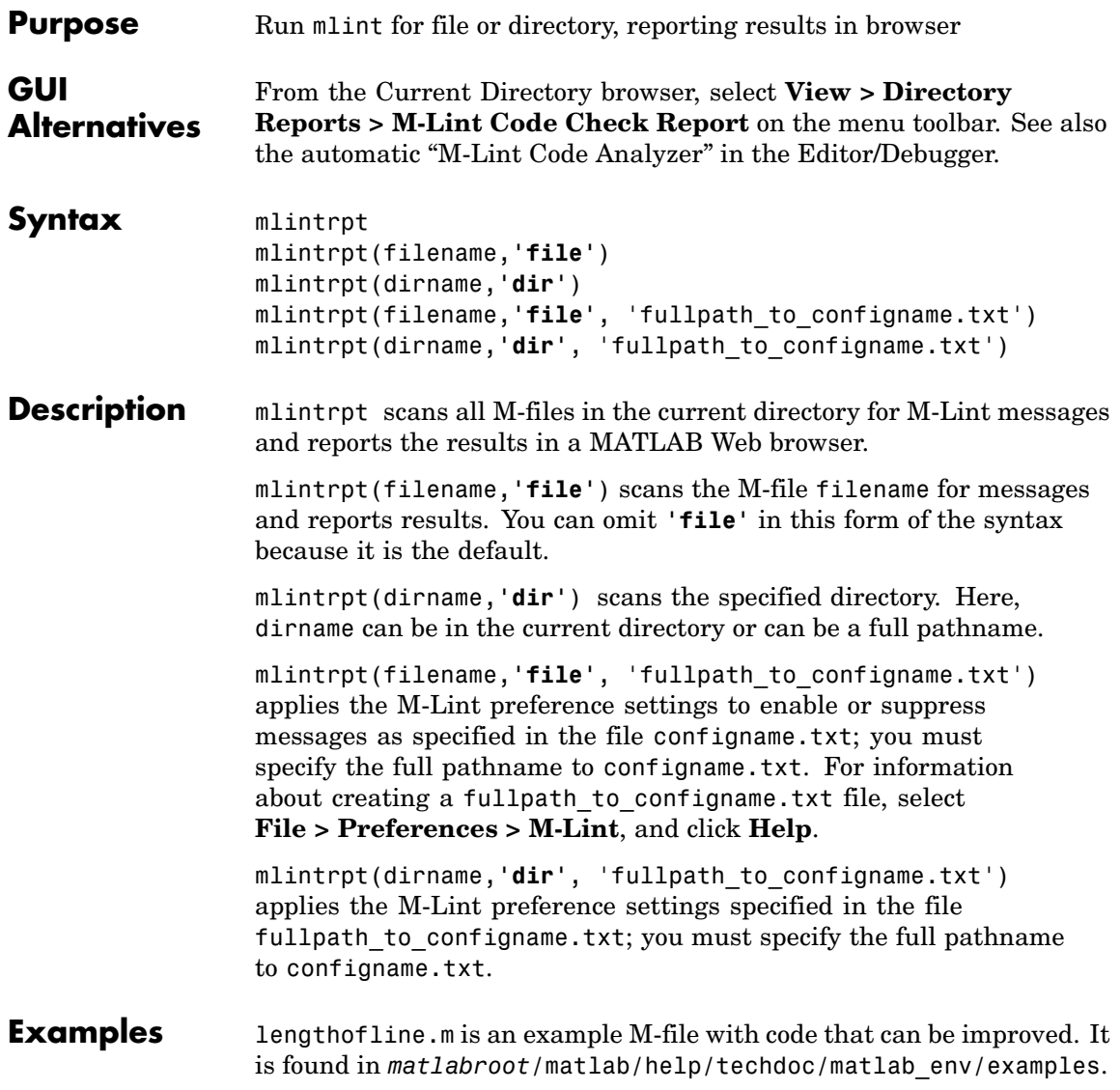

# **Run Report for All Files in a Directory**

Run

mlintrpt(fullfile(matlabroot,'help','techdoc','matlab\_env','examples'),'dir')

and MATLAB displays a report of potential problems and improvements for all M-files in the examples directory.

# **mlintrpt**

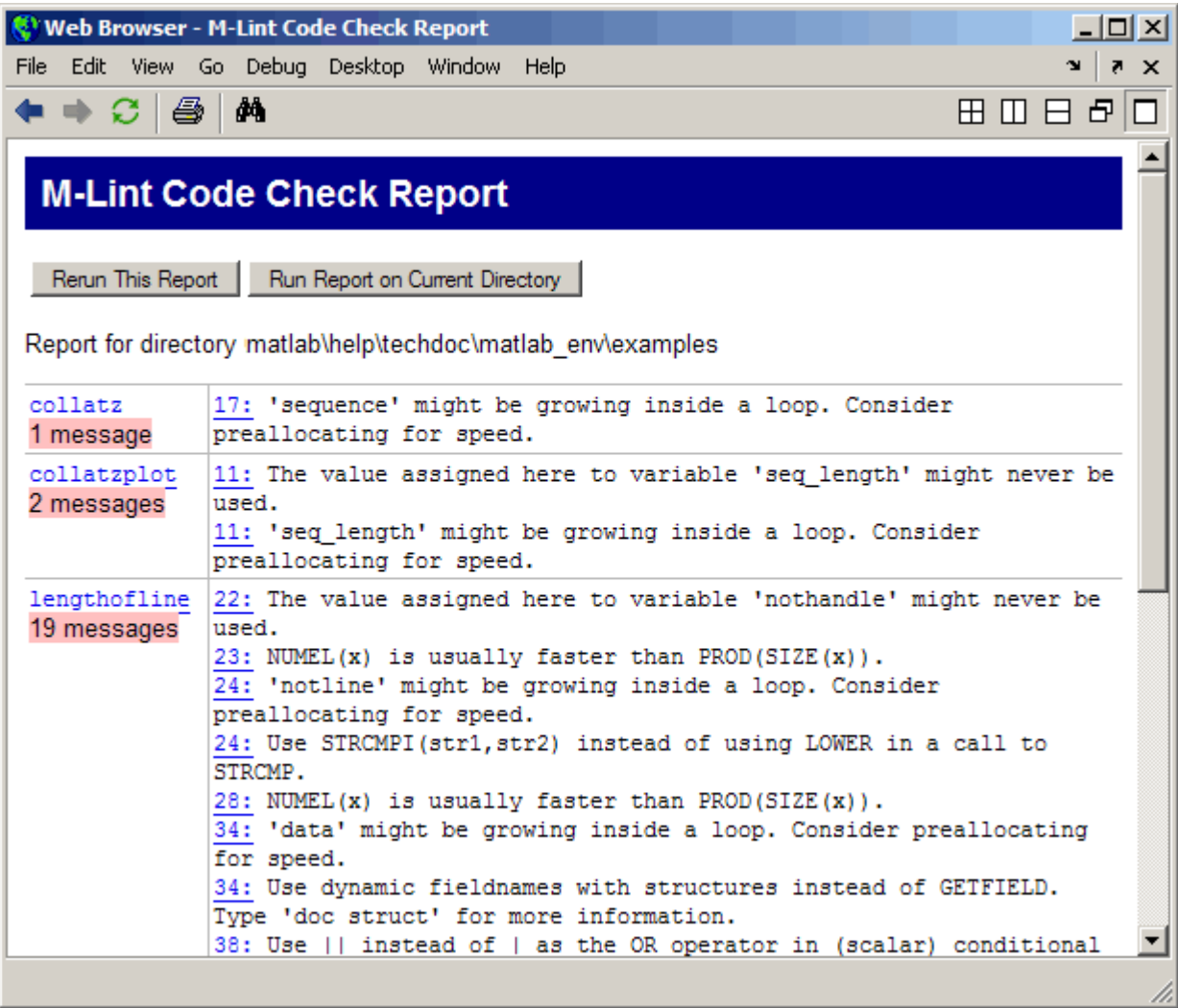

For details about these messages and how to improve the code, see "Making Changes Based on M-Lint Messages" in the MATLAB Desktop Tools and Development Environment documentation.

# **Run Report Using M-Lint Preference Settings**

In **File > Preferences > M-Lint**, save preference settings to a file, for example, MLintNoSemis.txt. To apply those settings when you run mlintrpt, use the file option and supply the full path to the settings filename as shown in this example:

```
mlintrpt('lengthofline.m', 'file', ...
'C:\WINNT\Profiles\me\Application Data\MathWorks\MATLAB\R2007a\MLintNoSemis.txt')
```
Alternatively, use fullfile if the settings file is stored in the preferences directory:

```
mlintrpt('lengthofline.m', 'file', fullfile(prefdir,'MLintNoSemis.txt'))
```
Assuming that in that example MLintNoSemis.txt file, the setting for Terminate statement with semicolon to suppress output has been disabled, the results of mlintrpt for lengthofline do not show that message for line 49.

When mlintrpt cannot locate the settings file, the first message in the report is

0: Unable to open or read the configuration file

**See Also** mlint

# **mlock**

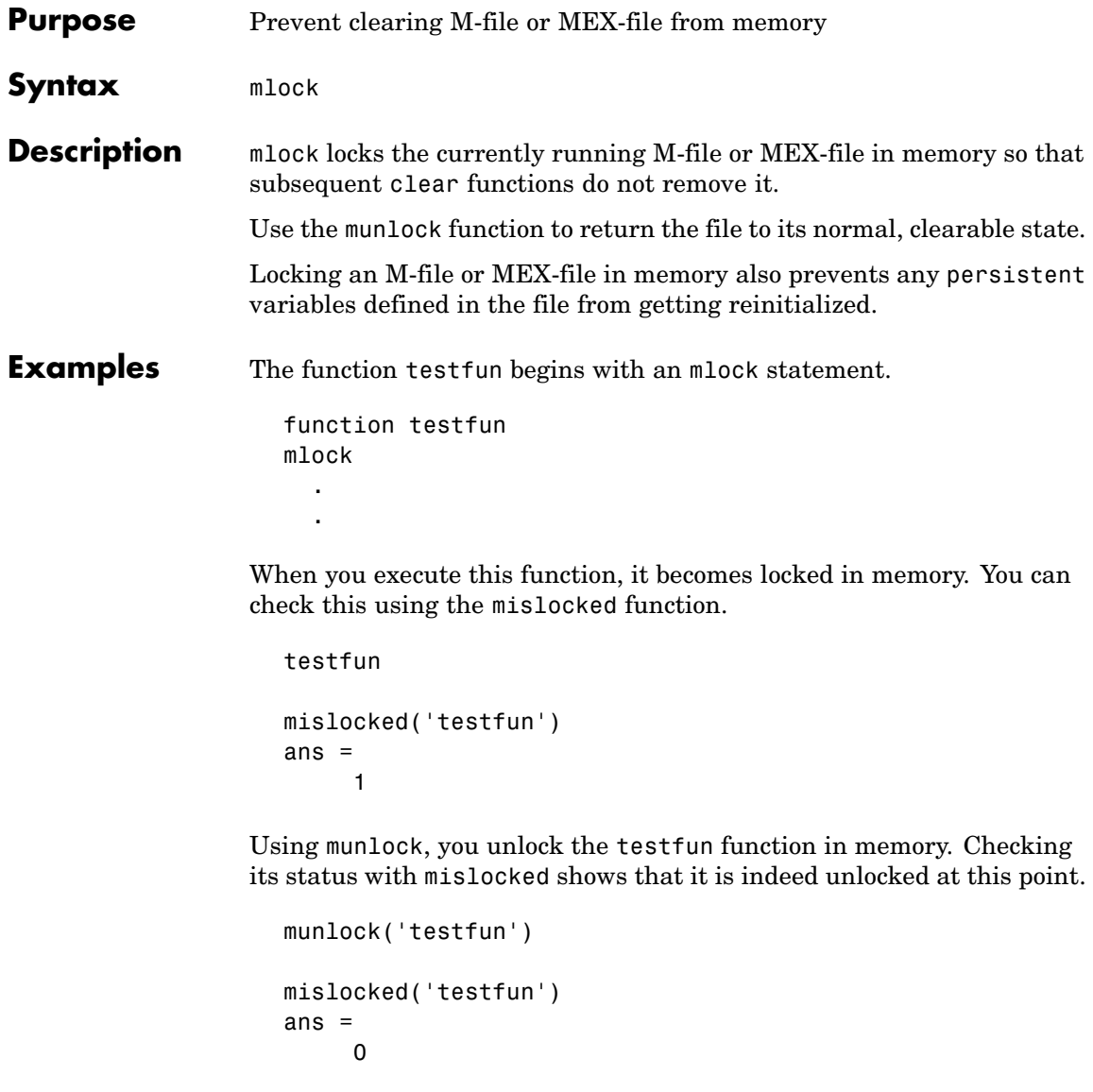

See Also mislocked, munlock, persistent

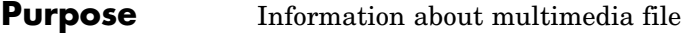

**Syntax** info = mmfileinfo(filename)

**Description** info = mmfileinfo(filename) returns a structure, info, with fields containing information about the contents of the multimedia file identified by filename. The filename input is a string enclosed in single quotes.

**Note** mmfileinfo can be used only on Windows systems.

If filename is a URL, mmfileinfo might take a long time to return because it must first download the file. For large files, downloading can take several minutes. To avoid blocking the MATLAB command line while this processing takes place, download the file before calling mmfileinfo.

The info structure contains the following fields, listed in the order they appear in the structure.

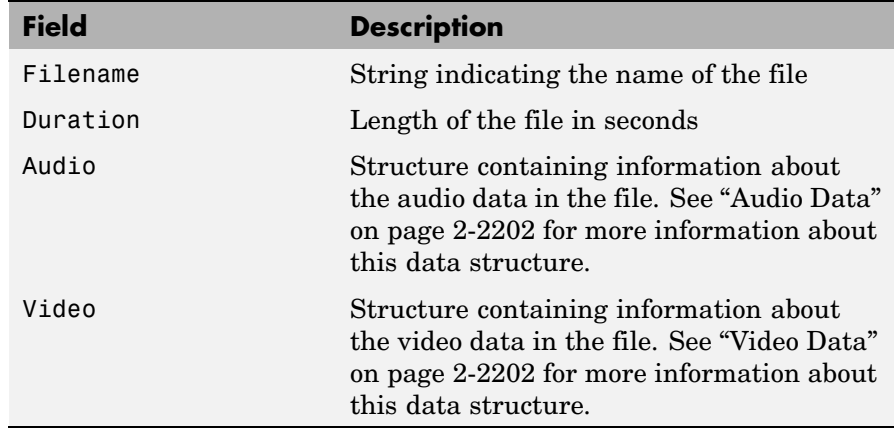

## <span id="page-2549-0"></span>**Audio Data**

The Audio structure contains the following fields, listed in the order they appear in the structure. If the file does not contain audio data, the fields in the structure are empty.

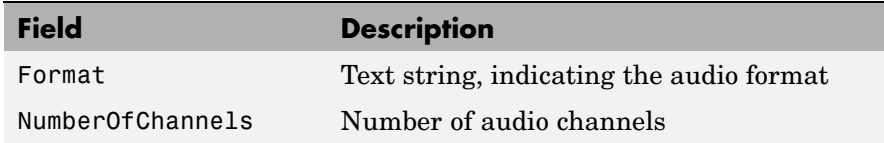

# **Video Data**

The Video structure contains the following fields, listed in the order they appear in the structure.

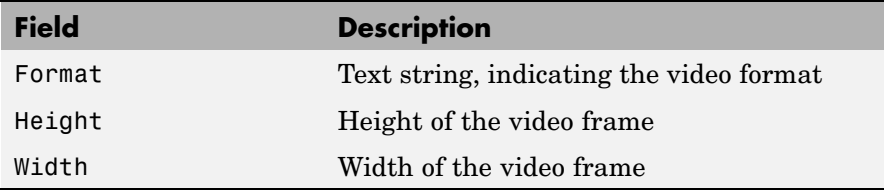

**Examples** This example gets information about the contents of a file containing audio data.

```
info = mmfileinfo('my_audio_data.mp3')
info =
    Filename: 'my audio data.mp3'
    Duration: 1.6030e+002
      Audio: [1x1 struct]
      Video: [1x1 struct]
```
To look at the information returned about the audio data in the file, examine the fields in the Audio structure.

```
audio_data = info.Audio
audio_data =
              Format: 'MPEGLAYER3'
    NumberOfChannels: 2
```
Because the file contains only audio data, the fields in the Video structure are empty.

info.Video ans = Format: '' Height: [] Width: []

# **mmreader**

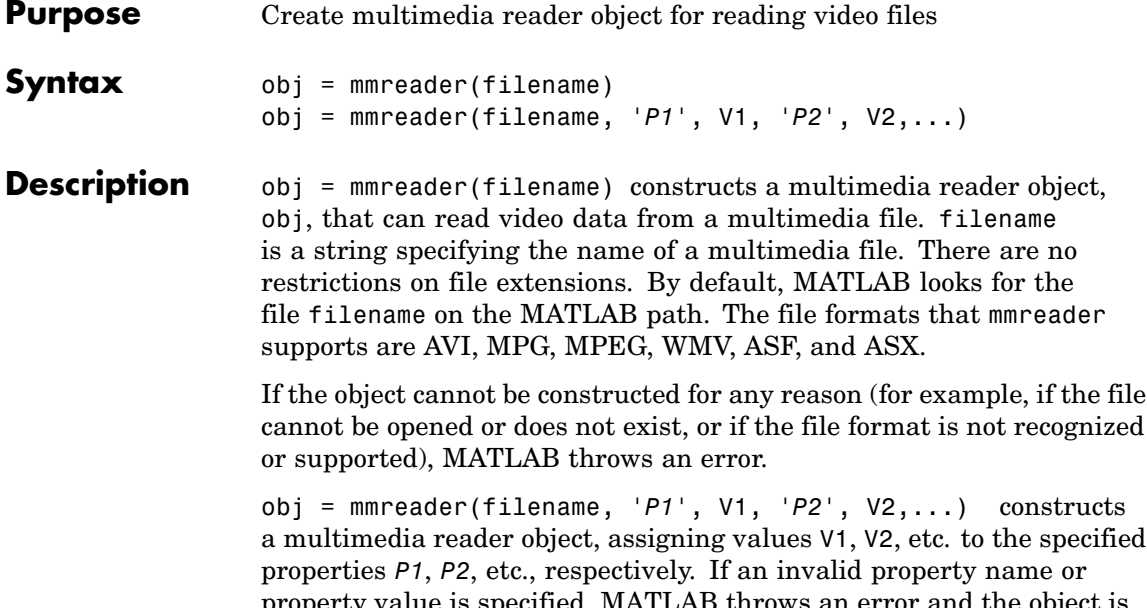

property value is specified, MATLAB throws an error and the object is not created. Note that the property value pairs can be in any format supported by the set function, i.e., parameter-value string pairs, structures, or parameter-value cell array pairs. The mmreader object supports the following properties.

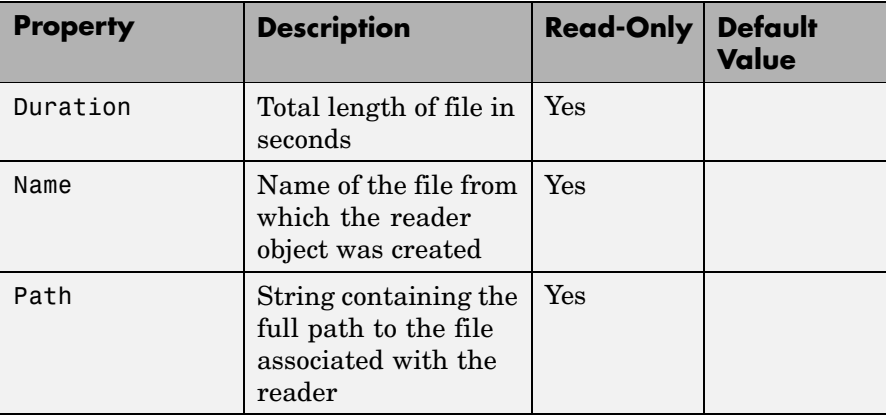

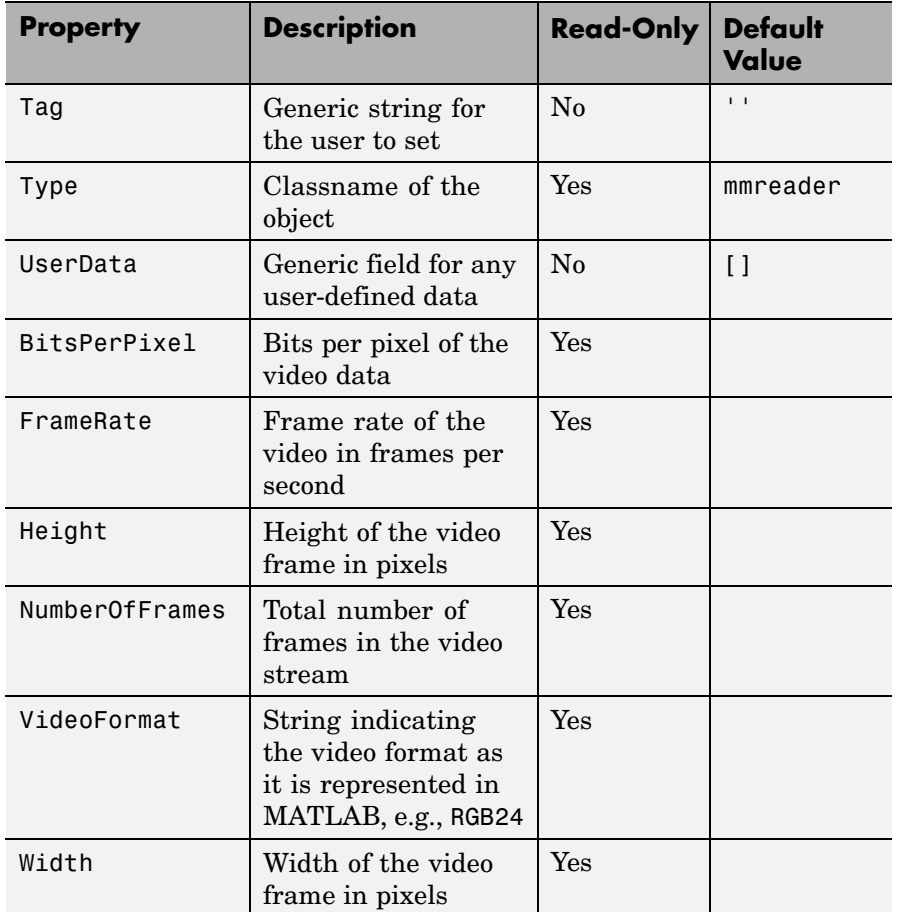

# **Remarks**

# **Working with Variable Frame Rate Video**

If the video file provided to mmreader is a variable frame rate file (as with many Windows Media Video files), MATLAB shows a warning, as in this hypothetical case:

```
>> obj = mmreader('VarFrameRate.wmv')
Warning: Unable to determine the number of frames in this file.
Summary of Multimedia Reader Object for 'VarFrameRate.wmv'.
  Video Parameters: 23.98 frames per second, RGB24 1280x720.
                     Unable to determine video frames available.
```
Because the file VarFrameRate.wmv was encoded as a variable frame rate video, the number of frames is not known when you construct the mmreader object.

### **Attempting to Read Beyond the End of the File**

You can still read from a variable frame rate file by specifying the number of frames, but mmreader and read will behave slightly differently depending on the context of the read request.

If you ask for a frame range beyond the end of the file, the system generates an error. For example, suppose you attempt to read frame 3000 in a file that has only 2825 frames:

```
\gg images = read(obj, 3000);
??? The frame range requested is beyond the end of the file.
```
If the requested frame range straddles the end of the file, the system returns a warning as shown in the next example, where frames 2800–3000 are requested in a file that has only 2825 frames:

>> images = read(obj, [2800 3000]); Warning: The end of file was reached before the requested frames were read completely. Frames 2800 through 2825 were returned.

## **Examples** Construct a multimedia reader object associated with file xylophone.mpg with the user tag property set to 'myreader1'.

readerobj = mmreader('xylophone.mpg', 'tag', 'myreader1');

# **mmreader**

Read in all the video frames.

vidFrames = read(readerobj);

Find out how many frames there are.

```
numFrames = get(readerobj, 'numberOfFrames');
```
Create a MATLAB movie struct from the video frames.

```
for k = 1 : numFrames
    mov(k) .cdata = vidFrames(:, :, :, k);mov(k).colormap = [];
end
```
Play back the movie once at the video's frame rate.

movie(mov, 1, readerobj.FrameRate);

**See Also** get, mmfileinfo, read, set

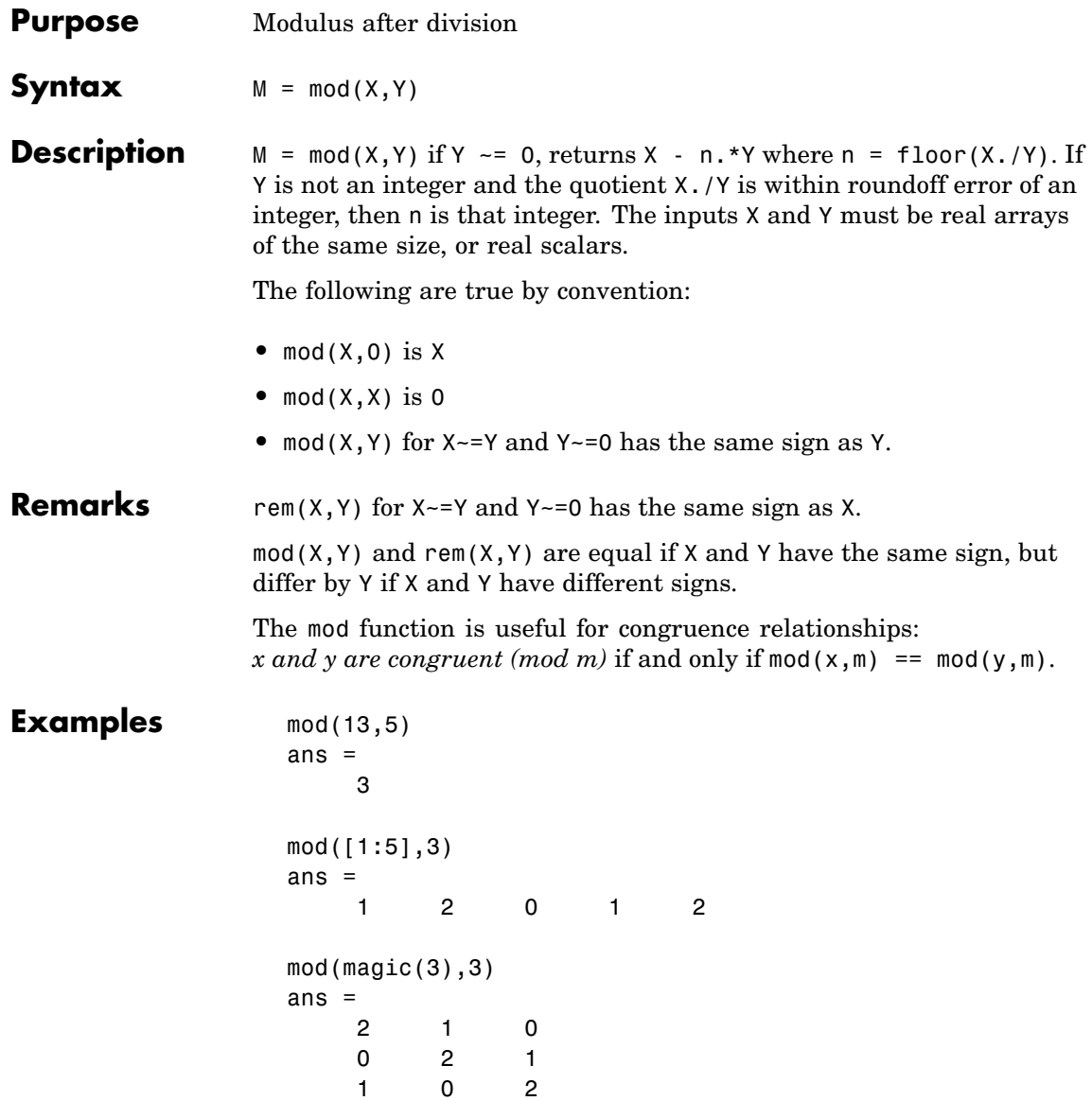
**See Also** rem

# **mode**

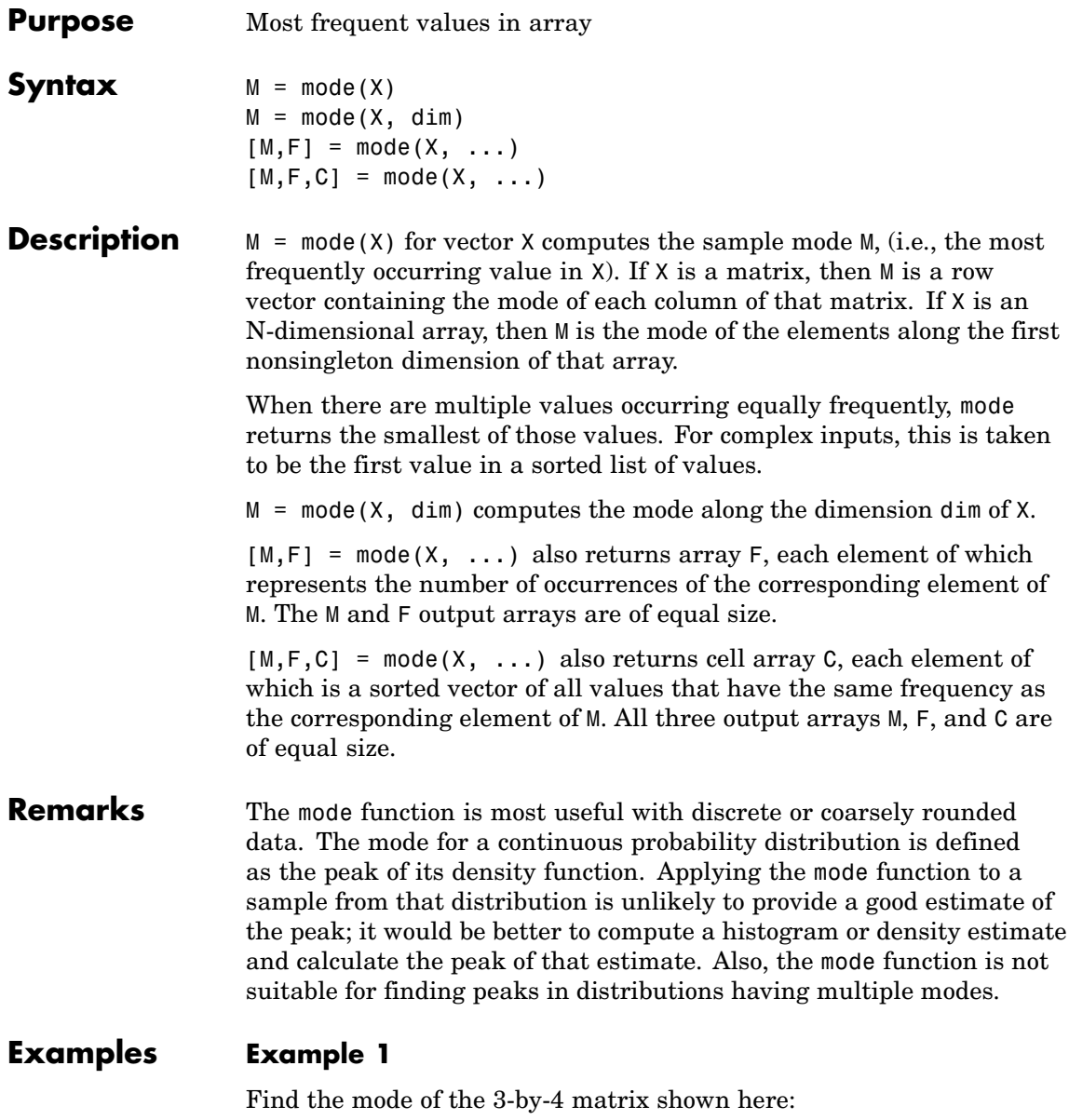

X = [3 3 1 4; 0 0 1 1; 0 1 2 4]  $X =$ 3314 0 0 1 1 0124 mode(X) ans  $=$ 0014

Find the mode along the second (row) dimension:

 $mode(X, 2)$ ans  $=$ 3 0 0

## **Example 2**

Find the mode of a continuous variable grouped into bins:

```
randn('state', 0); % Reset the random number generator
y = randn(1000,1);
edges = -6: .25:6;[n, bin] = hist(c(y, edges);m = mode(bin)m =22
edges([m, m+1])
ans =-0.7500 - 0.5000hist(y,edges+.125)
```
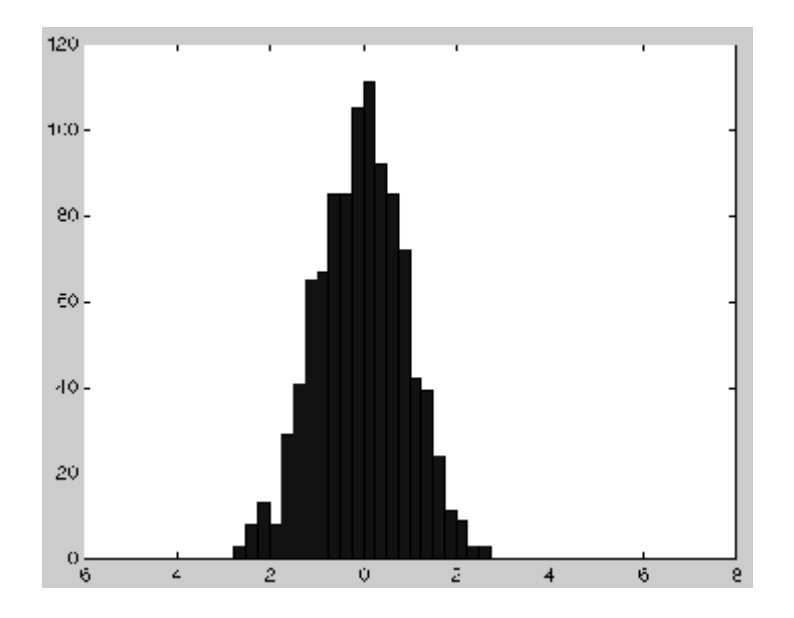

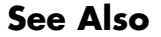

See Also mean, median, hist, histc

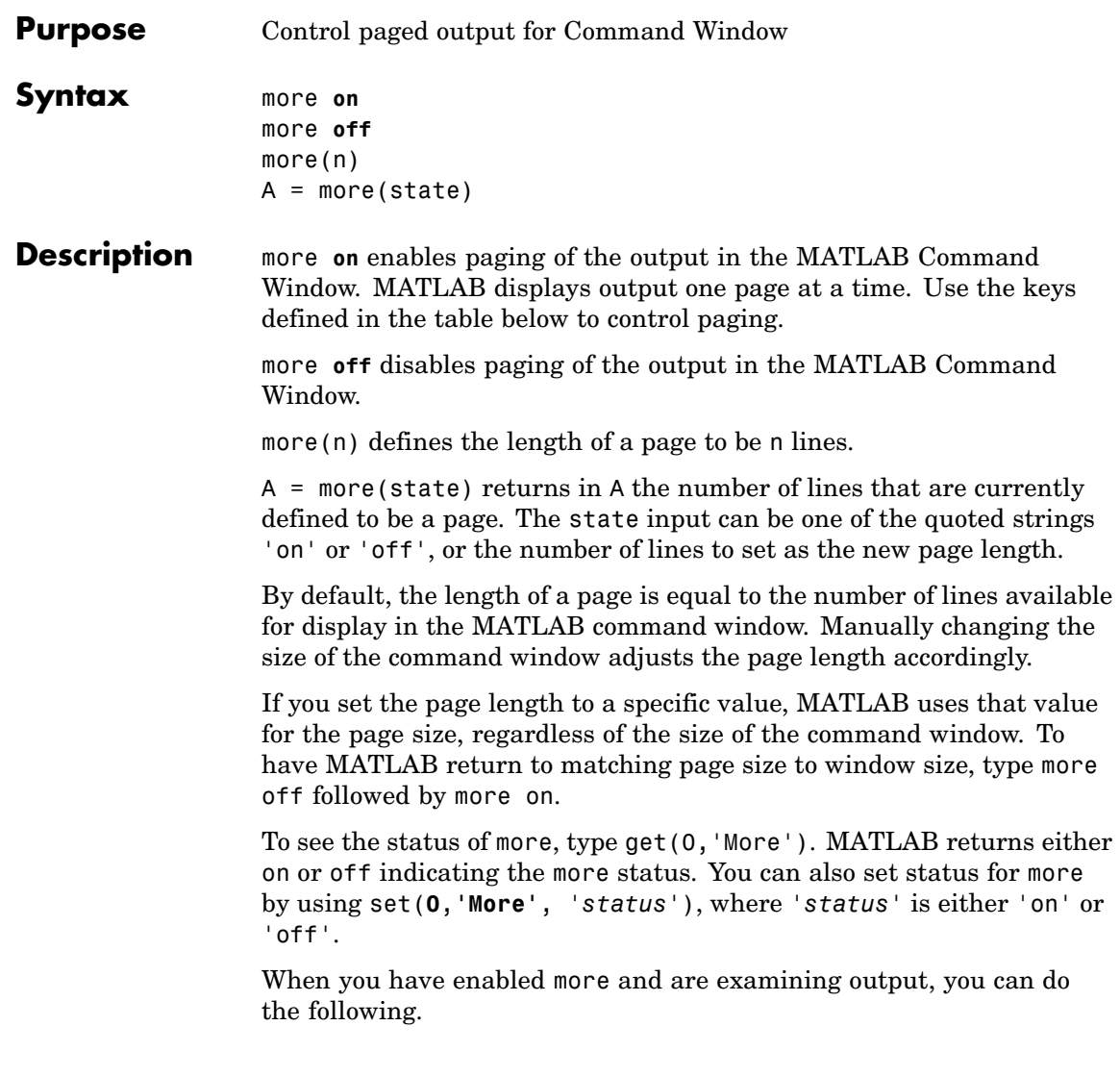

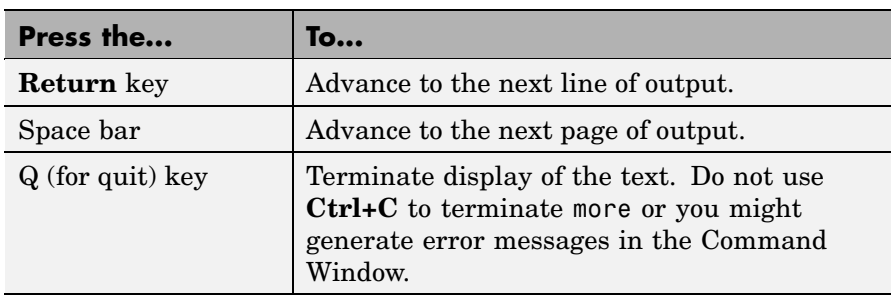

more is in the **off** state, by default.

See Also diary

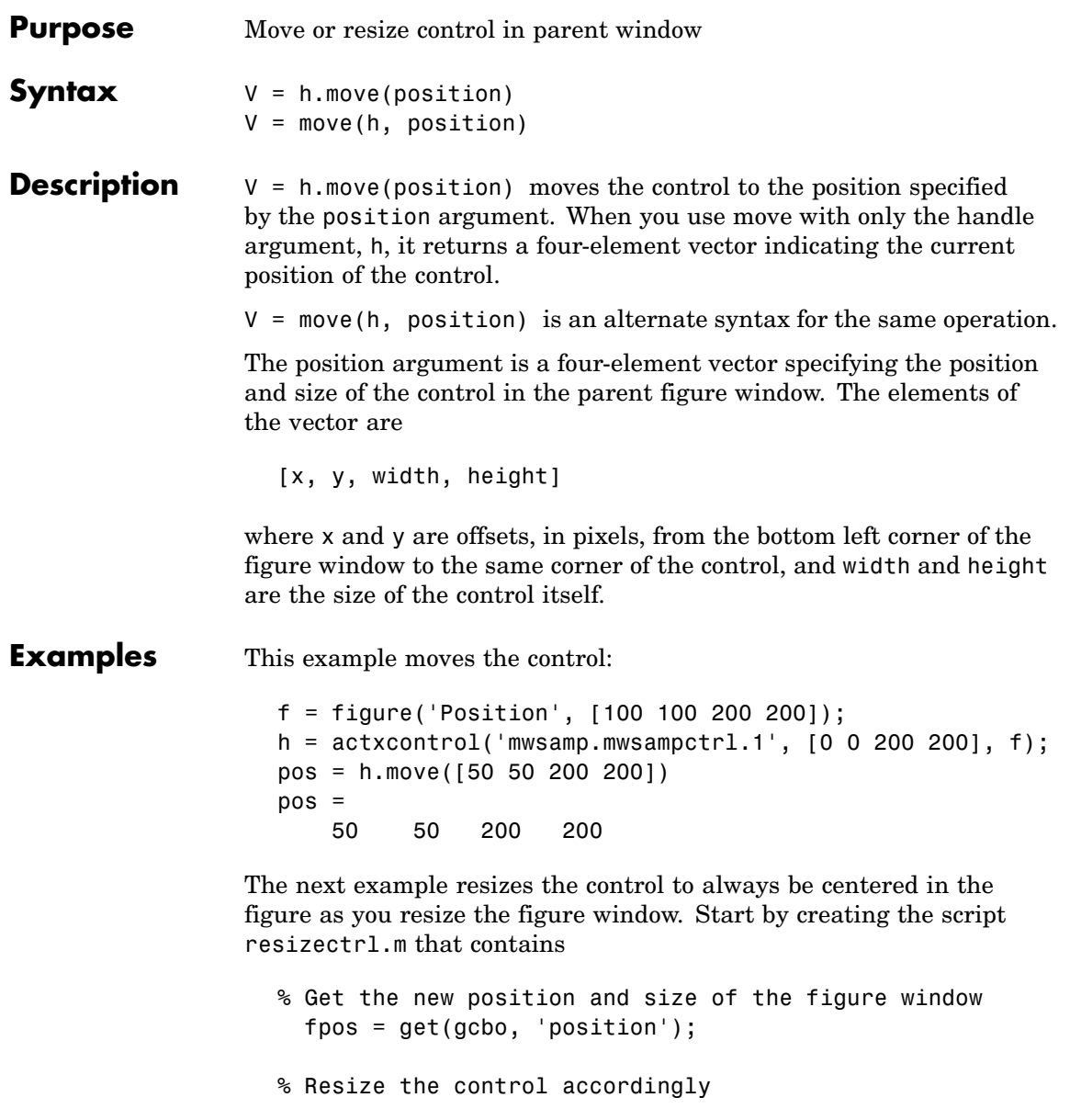

```
h.move([0 0 fpos(3) fpos(4)]);
```
Now execute the following in MATLAB or in an M-file:

```
f = figure('Position', [100 100 200 200]);
h = actxcontrol('mwsamp.mwsampctrl.1', [0 0 200 200]);
set(f, 'ResizeFcn', 'resizectrl');
```
As you resize the figure window, notice that the circle moves so that it is always positioned in the center of the window.

See Also set, get

# **movefile**

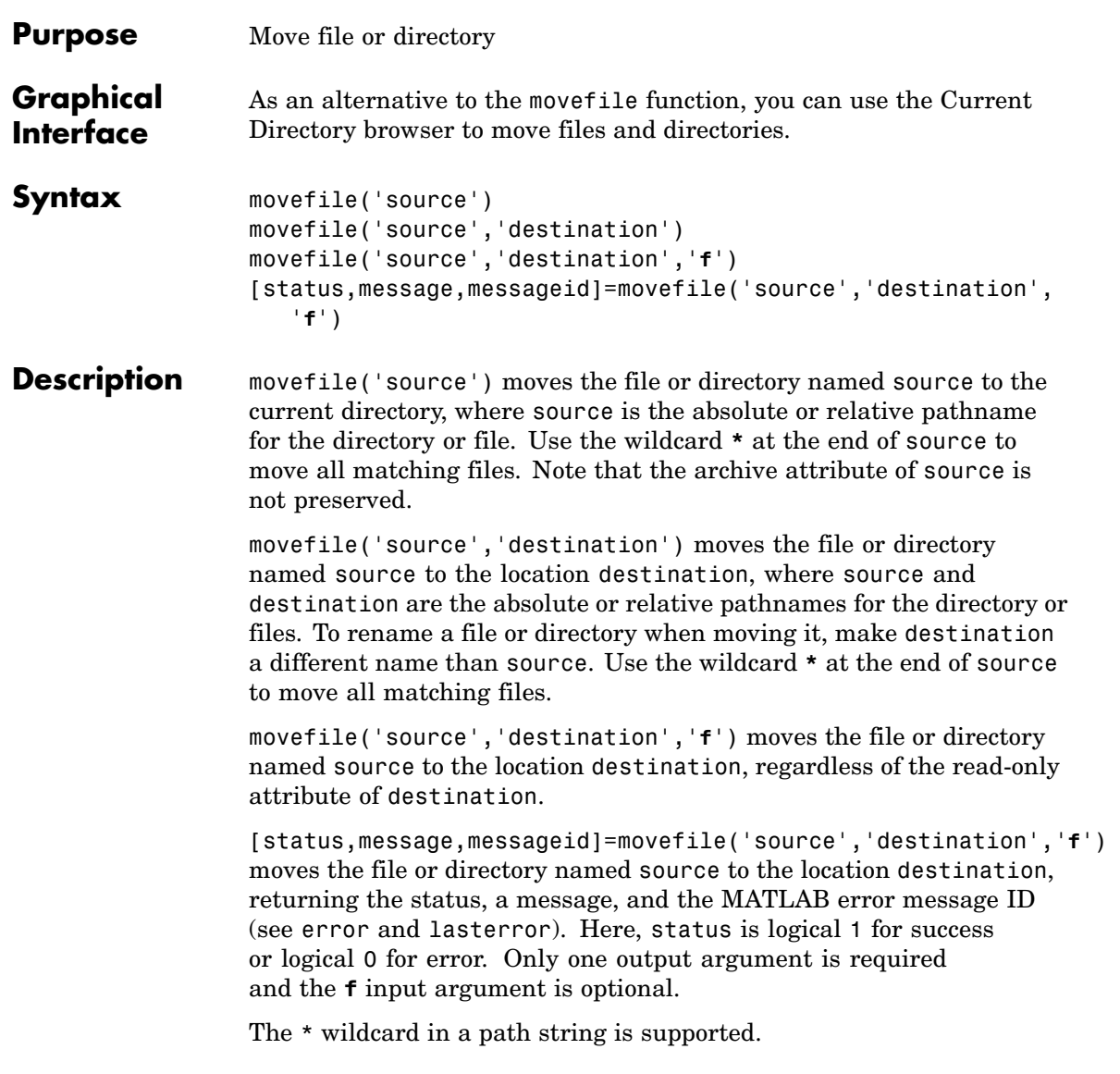

## **Examples Move Source to Current Directory**

To move the file myfiles/myfunction.m to the current directory, type

```
movefile('myfiles/myfunction.m')
```
If the current directory is projects/testcases and you want to move projects/myfiles and its contents to the current directory, use ../ in the source pathname to navigate up one level to get to the directory.

```
movefile('../myfiles')
```
## **Move All Matching Files by Using a Wildcard**

To move all files in the directory myfiles whose names begin with my to the current directory, type

movefile('myfiles/my\*')

### **Move Source to Destination**

To move the file myfunction.m from the current directory to the directory projects, where projects and the current directory are at the same level, type

```
movefile('myfunction.m','../projects')
```
### **Move Directory Down One Level**

This example moves the a directory down a level. For example to move the directory projects/testcases and all its contents down a level in projects to projects/myfiles, type

```
movefile('projects/testcases','projects/myfiles/')
```
The directory testcases and its contents now appear in the directory myfiles.

## **Rename When Moving File to Read-Only Directory**

Move the file myfile.m from the current directory to d:/work/restricted, assigning it the name test1.m, where restricted is a read-only directory.

```
movefile('myfile.m','d:/work/restricted/test1.m','f')
```
The read-only file myfile.m is no longer in the current directory. The file test1.m is in d:/work/restricted and is read only.

### **Return Status When Moving Files**

In this example, all files in the directory myfiles whose names start with new are to be moved to the current directory. However, if new \* is accidentally written as nex\*. As a result, the move is unsuccessful, as seen in the status and messages returned:

```
[s,mess,messid]=movefile('myfiles/nex*')
                    s =0
                   mess =A duplicate filename exists, or the file cannot be found.
                   messid =MATLAB:MOVEFILE:OSError
See Also cd, copyfile, delete, dir, fileattrib, filebrowser, ls, mkdir, rmdir
```
# **movegui**

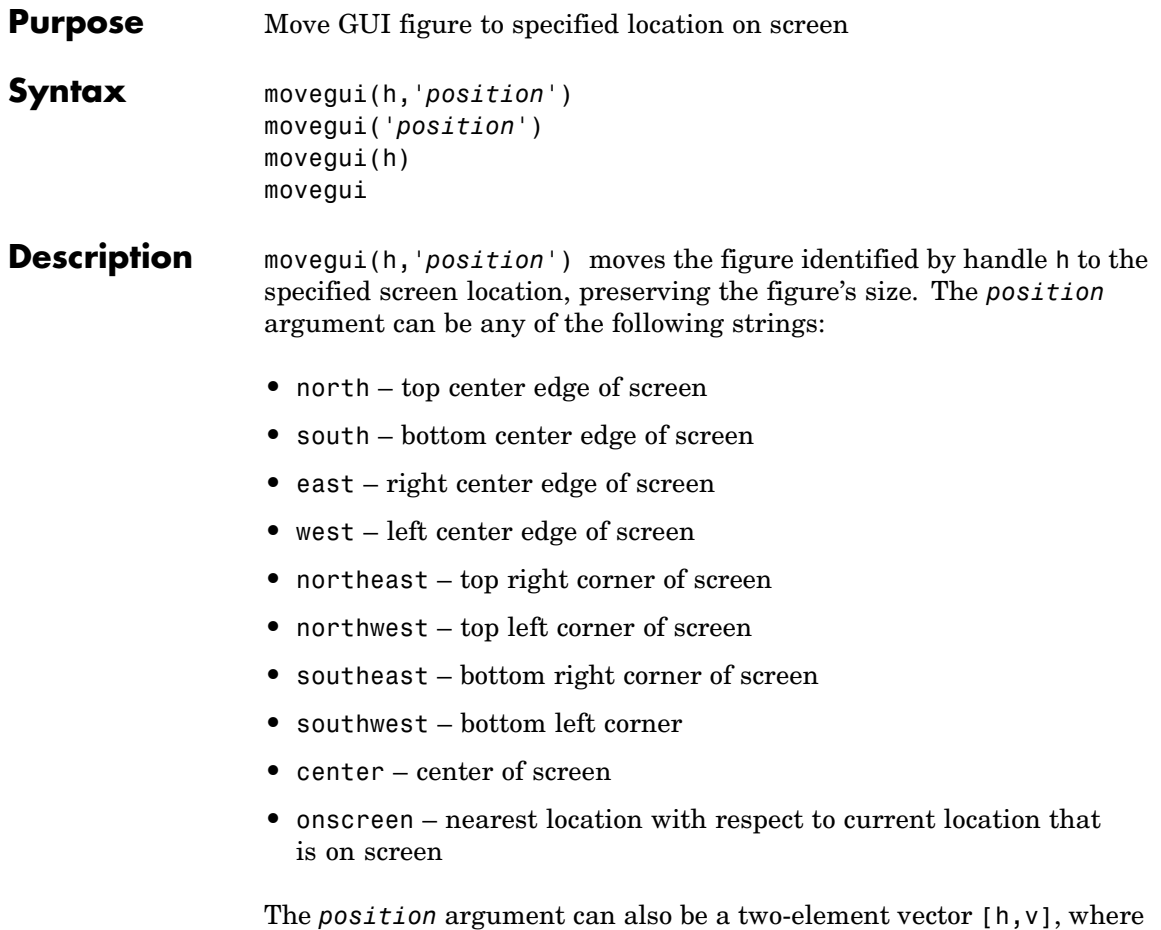

depending on sign, h specifies the figure's offset from the left or right edge of the screen, and v specifies the figure's offset from the top or bottom of the screen, in pixels. The following table summarizes the possible values.

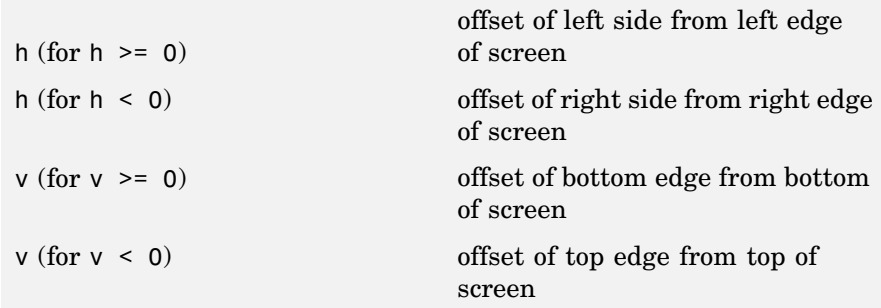

movegui('*position*') move the callback figure (gcbf) or the current figure (gcf) to the specified position.

movegui(h) moves the figure identified by the handle h to the onscreen position.

movegui moves the callback figure (gcbf) or the current figure (gcf) to the onscreen position. This is useful as a string-based CreateFcn callback for a saved figure. It ensures the figure appears on screen when reloaded, regardless of its saved position.

**Examples** This example demonstrates the usefulness of movegui to ensure that saved GUIs appear on screen when reloaded, regardless of the target computer's screen sizes and resolution. It creates a figure off the screen, assigns movegui as its CreateFcn callback, then saves and reloads the figure.

```
f = figure('Position',[10000,10000,400,300]);
set(f,'CreateFcn','movegui')
hgsave(f,'onscreenfig')
close(f)
f2 = hgload('onscreenfig');
```
## See Also **guide**

"Creating GUIs" in the MATLAB documentation

# **movie**

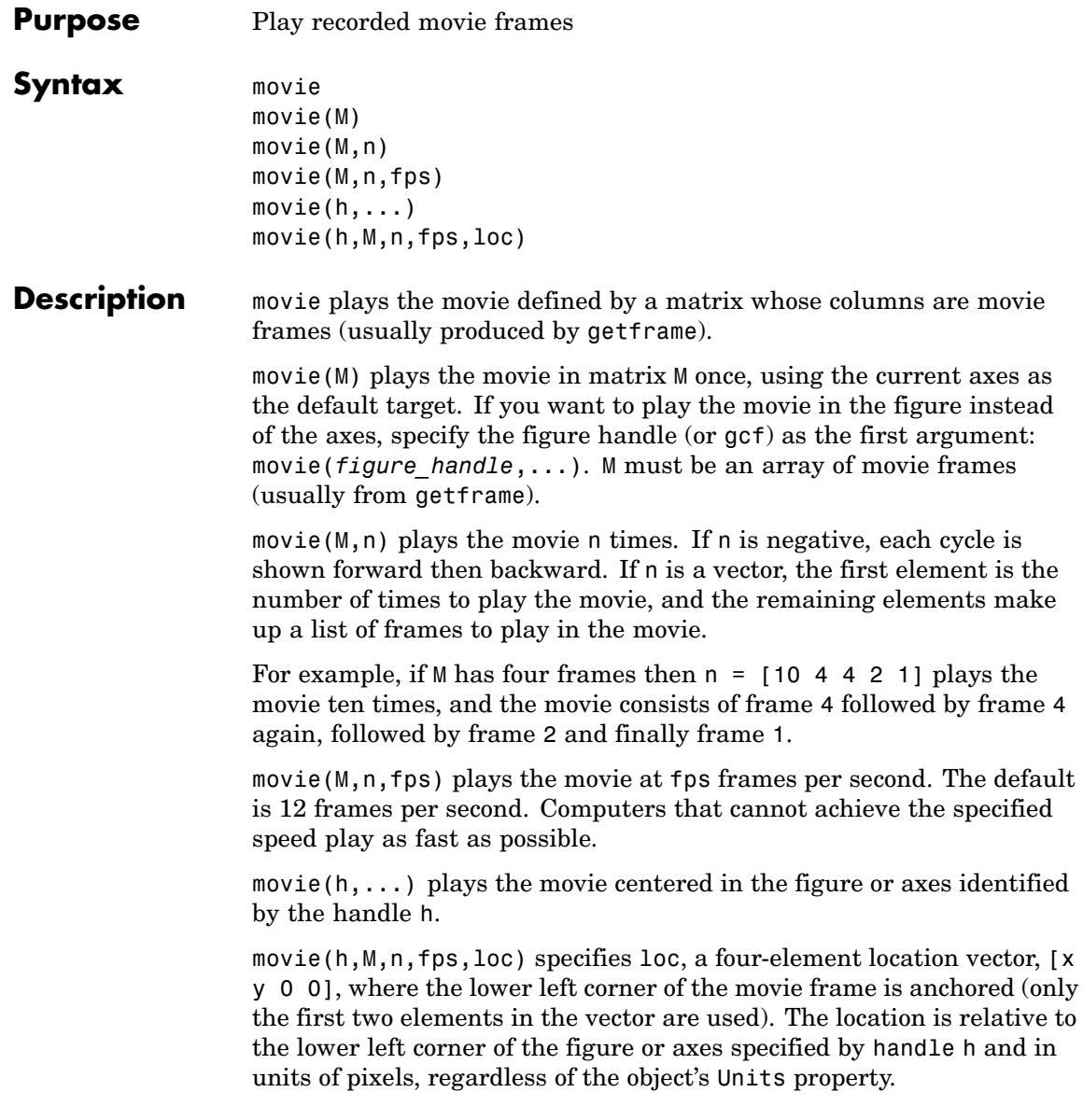

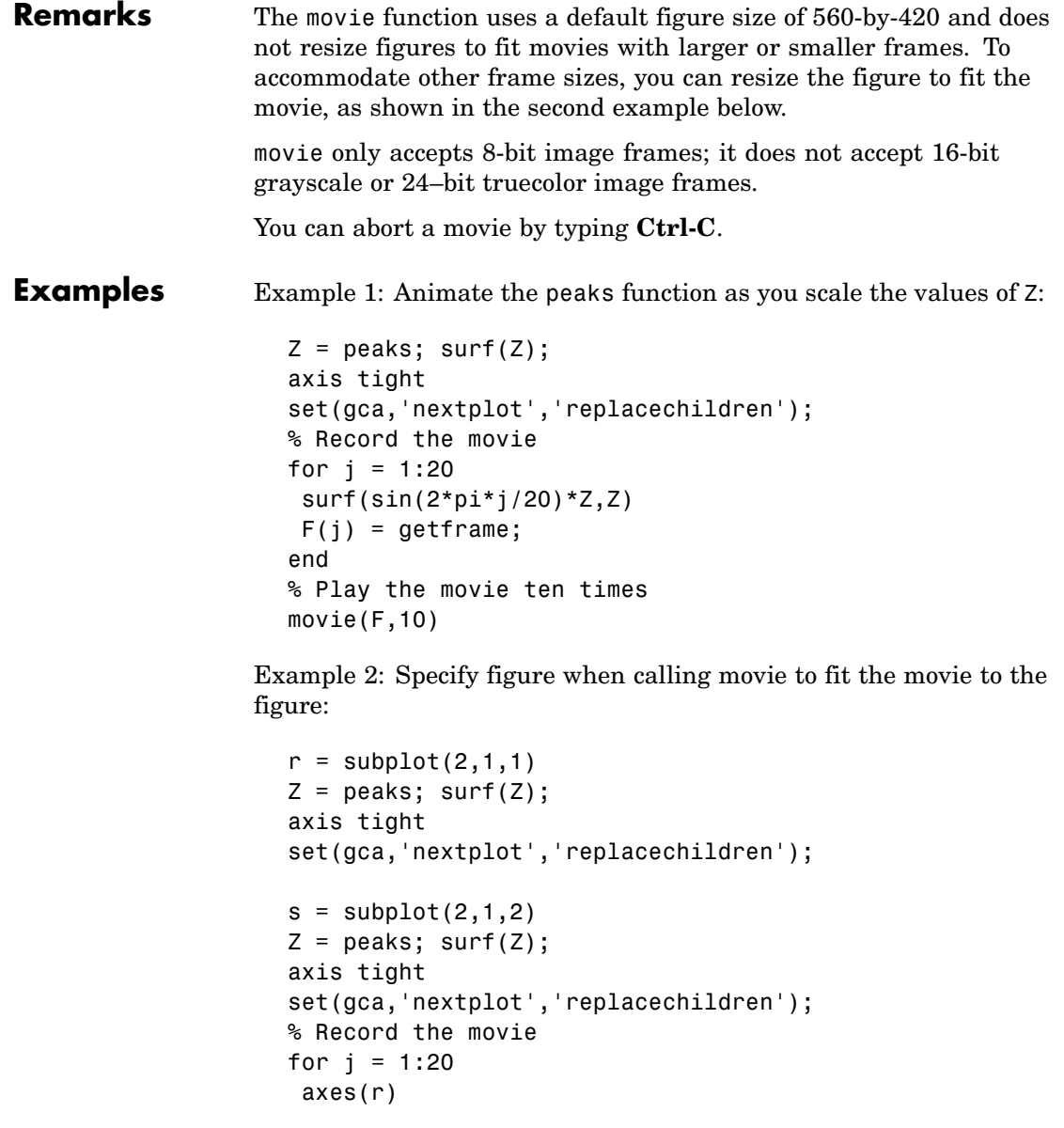

```
surf(sin(2*pi*j/20)*Z,Z)
 axes(s)
 surf(sin(2*pi*(j+5)/20)*Z,Z)
    F(j) = getframe(gcf);pause(.0333)
end
% Play the movie; note that it does not fit the figure properly:
h2 = figure;movie(F,10)
% Use the figure handle to make the frames fit:
movie(h2,F,10)
```
Example 3: With larger frames, first adjust the figure's size to fit the movie:

```
figure('position',[100 100 850 600])
                    Z = \text{peaks}; \text{surf}(Z);axis tight
                    set(gca,'nextplot','replacechildren');
                    % Record the movie
                    for j = 1:20surf(sin(2*pi*j/20)*Z,Z)
                     F(j) = getframe;end
                    [h, w, p] = size(F(1).cdata); % use 1st frame to get dimensionshf = figure;% resize figure based on frame's w x h, and place at (150, 150)
                    set(hf, 'position', [150 150 w h]);
                    axis off
                    % tell movie command to place frames at bottom left
                    movie(hf,F,4,30,[0 0 0 0]);
See Also aviread, getframe, frame2im, im2frame
                  "Animation" on page 1-91 for related functions
                  See Example – Visualizing an FFT as a Movie for another example
```
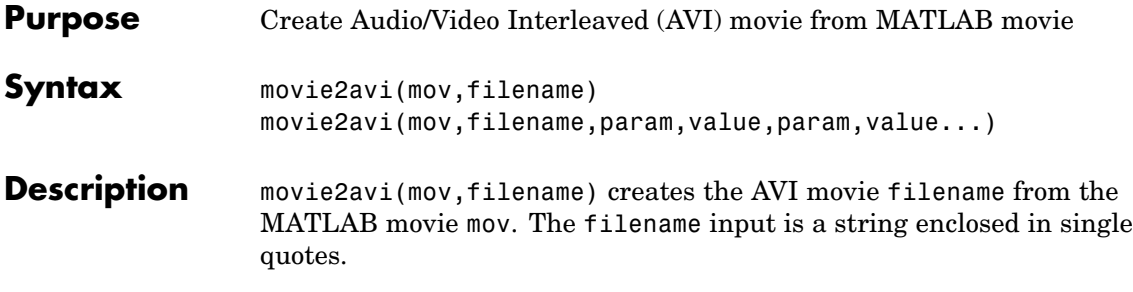

movie2avi(mov,filename,param,value,param,value...) creates the AVI movie filename from the MATLAB movie mov using the specified parameter settings.

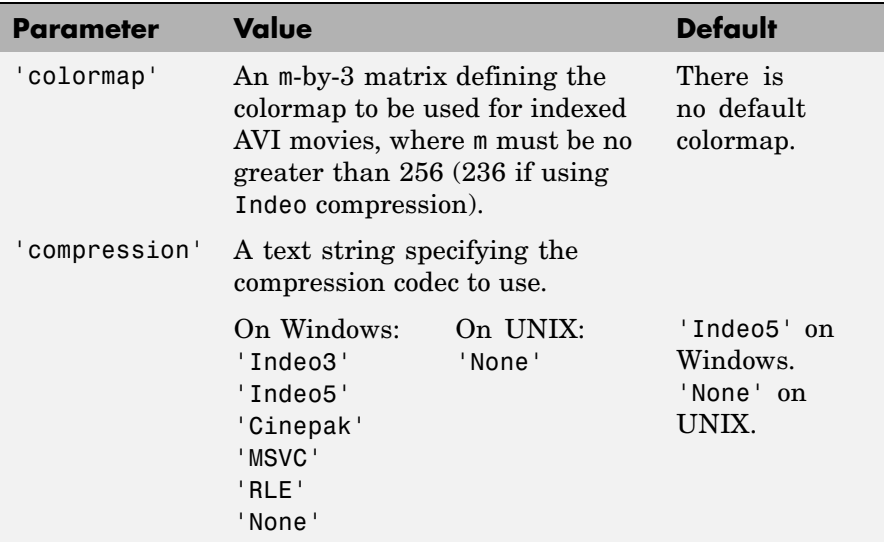

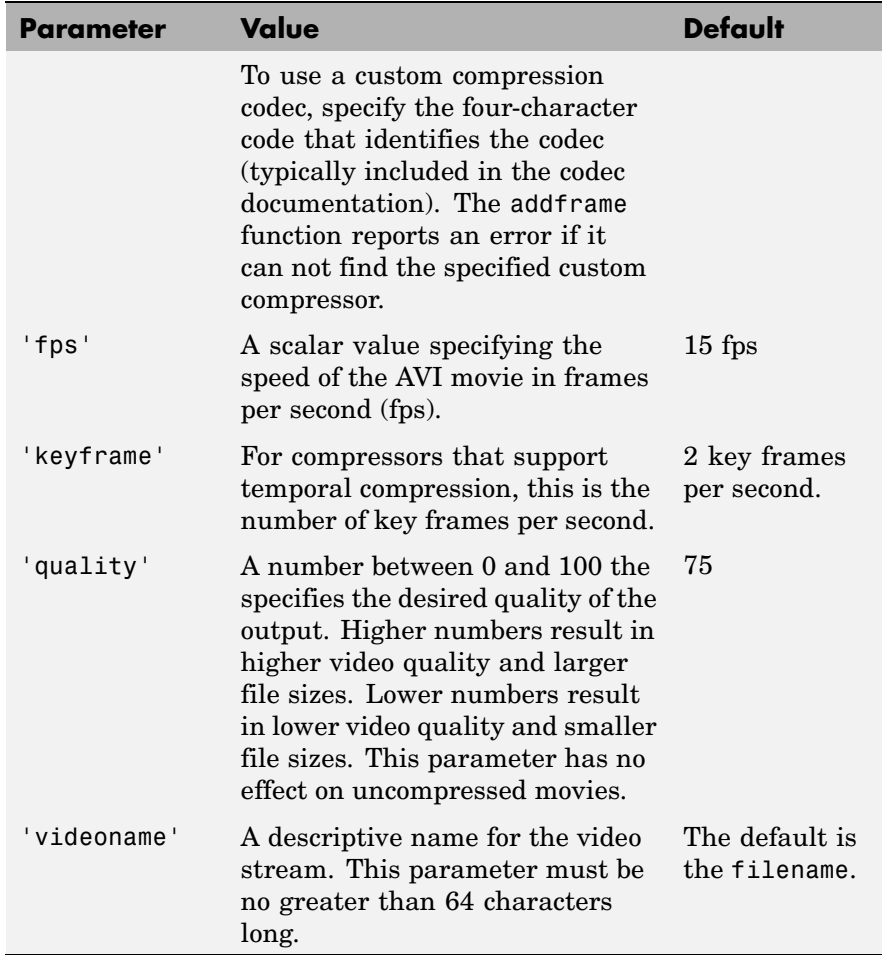

**See Also** avifile, aviread, aviinfo, movie

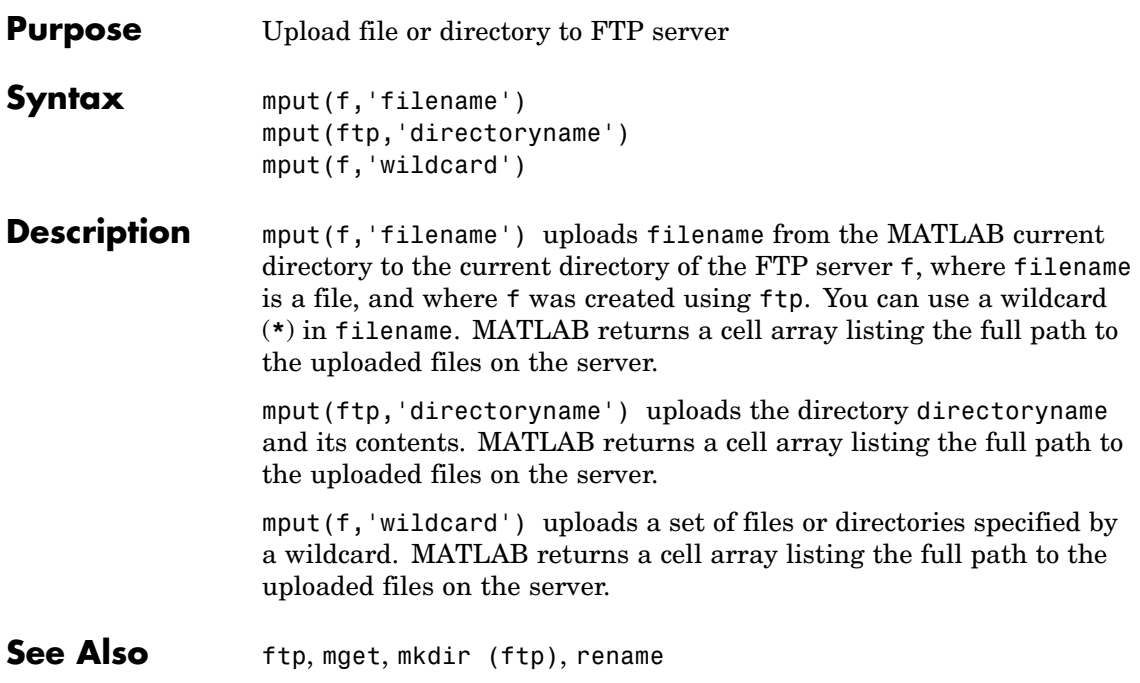

# **msgbox**

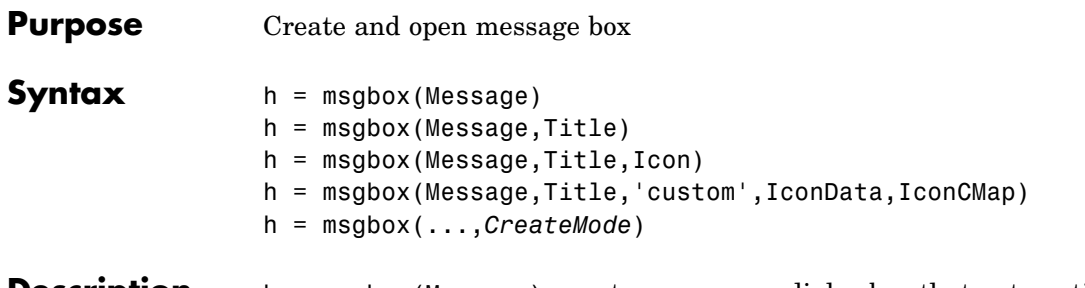

**Description** h = msgbox(Message) creates a message dialog box that automatically wraps Message to fit an appropriately sized figure. Message is a string vector, string matrix, or cell array. msgbox returns the handle of the message box in h.

h = msgbox(Message,Title) specifies the title of the message box.

h = msgbox(Message,Title,Icon) specifies which icon to display in the message box. Icon is 'none', 'error', 'help', 'warn', or 'custom'. The default is 'none'.

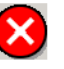

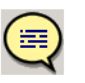

Help Icon

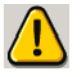

Error Icon

**Warning Icon** 

h = msgbox(Message,Title,'custom',IconData,IconCMap) defines a customized icon. IconData contains image data defining the icon. IconCMap is the colormap used for the image.

h = msgbox(...,*CreateMode*) specifies whether the message box is modal or nonmodal. Optionally, it can also specify an interpreter for Message and Title.

If *CreateMode* is a string, it must be one of the values shown in the following table.

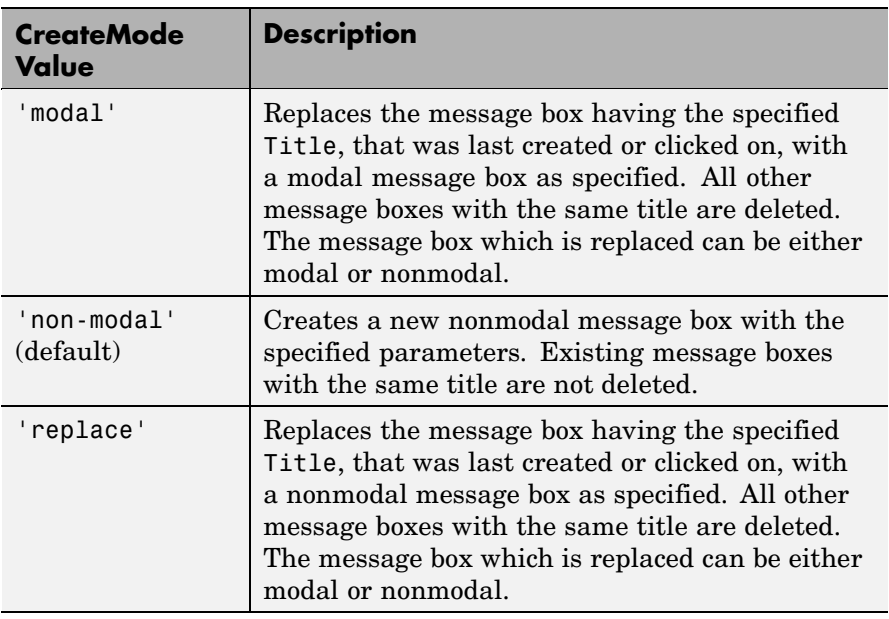

**Note** A modal dialog box prevents the user from interacting with other windows before responding. To block MATLAB program execution as well, use theuiwait function. For more information about modal dialog boxes, see WindowStyle in the MATLABFigure Properties.

If *CreateMode* is a structure, it can have fields WindowStyle and Interpreter. The WindowStyle field must be one of the values in the table above. Interpreter is one of the strings'tex' or 'none'. The default value for Interpreter is 'none'.

**See Also** dialog, errordlg, helpdlg, inputdlg, listdlg, questdlg, warndlg figure, textwrap, uiwait, uiresume ["Predefined Dialog Boxes" on page 1-104](#page-1385-0) for related functions

## **mtimes**

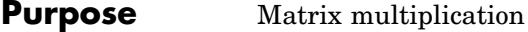

**Syntax** C = A\*B

**Description** C = A\*B is the linear algebraic product of the matrices A and B. If A is an m-by-p and  $\overline{B}$  is a p-by-n matrix, the i, j entry of  $\overline{C}$  is defined by

$$
C(i, j) = \sum_{k=1}^{p} A(i, k)B(k, j)
$$

The product C is an m-by-n matrix. For nonscalar A and B, the number of columns of A must equal the number of rows of B. You can multiply a scalar by a matrix of any size.

The preceding definition says that  $C(i,j)$  is the inner product of the ith row of A with the jth column of B. You can write this definition using the MATLAB colon operator as

 $C(i, i) = A(i, :)*B(:, i)$ 

where  $A(i,:)$  is the ith row of A and  $B(:,j)$  is the jth row of B.

**Note** If A is an m-by-0 empty matrix and B is a 0-by-n empty matrix, where m and n are positive integers,  $A * B$  is an m-by-n matrix of all zeros.

## **Examples Example 1**

If A is a row vector and B is a column vector with the same number of elements as  $A$ ,  $A * B$  is simply the inner product of A and B. For example,

```
A = [5 \ 3 \ 2 \ 6]A =5326
```

```
B = [-4901]B =-4
      9
      0
      1
  A*B
  ans =13
Example 2
```
A = [1 3 5; 2 4 7]  $A =$ 135 247 B = [-5 8 11; 3 9 21;4 0 8]  $B =$ -5 8 11 3 9 21 408 The product of A and B is  $C = A*B$  $C =$ 24 35 114

30 52 162

# **mtimes**

Note that the second row of A is

```
A(2, :)ans =247
```
while the third column of B is

```
B(:,3)
ans =11
    21
     8
```
The inner product of  $A(2,:)$  and  $B(:,3)$  is

```
A(2,:)*B(:,3)ans =162
```
which is the same as  $C(2,3)$ .

**Algorithm** mtimes uses the following Basic Linear Algebra Subroutines (BLAS):

- **•** DDOT
- **•** DGEMV
- **•** DGEMM
- **•** DSYRK
- **•** DSYRZK

For inputs of type single, mtimes using corresponding routines that begin with "S" instead of "D".

**See Also** [Arithmetic Operators](#page-1434-0)

# **mu2lin**

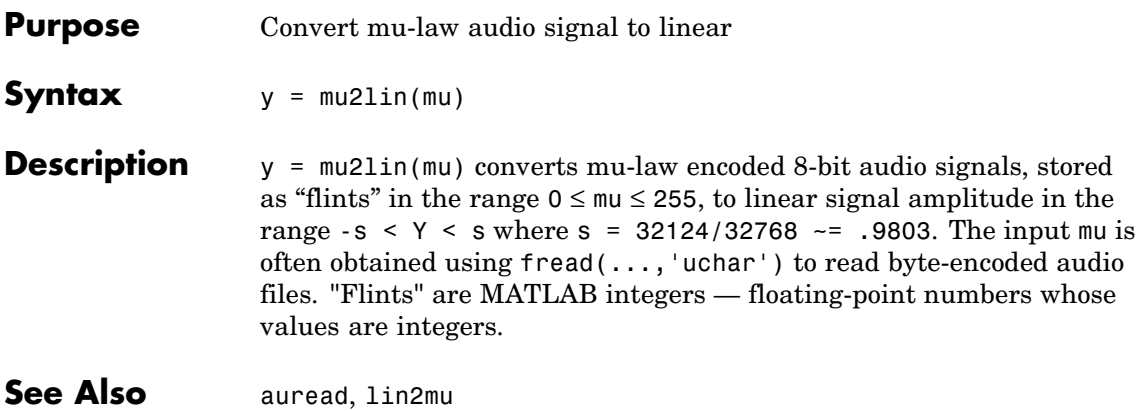

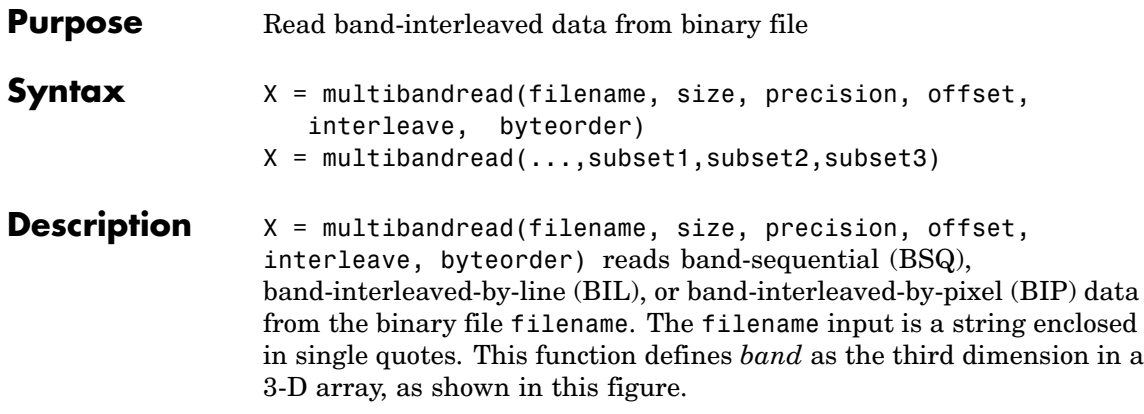

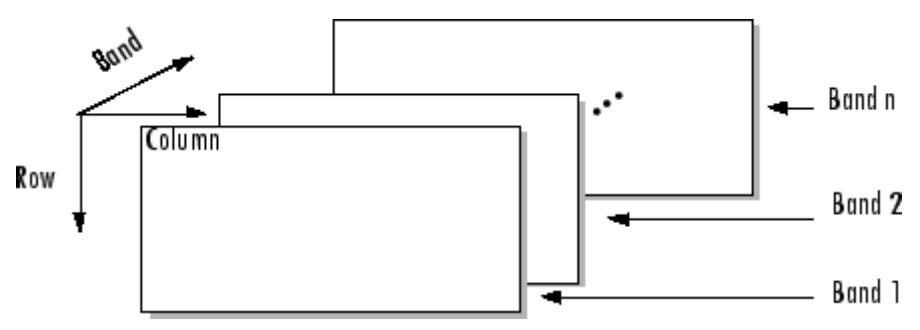

You can use the parameters to multibandread to specify many aspects of the read operation, such as which bands to read. See "Parameters" on page 2-2235 for more information.

X is a 2-D array if only one band is read; otherwise it is 3-D. X is returned as an array of data type double by default. Use the [precision](#page-2583-0) parameter to map the data to a different data type.

 $X = multibandra(...,subset1,subset2,subset2)$  reads a subset  $X = multibandra(...,subset1,subset1)$ of the data in the file. You can use up to three subsetting parameters to specify the data subset along row, column, and band dimensions. See ["Subsetting Parameters" on page 2-2237](#page-2584-0) for more information.

**Parameters** This table describes the arguments accepted by multibandread.

<span id="page-2583-0"></span>Π

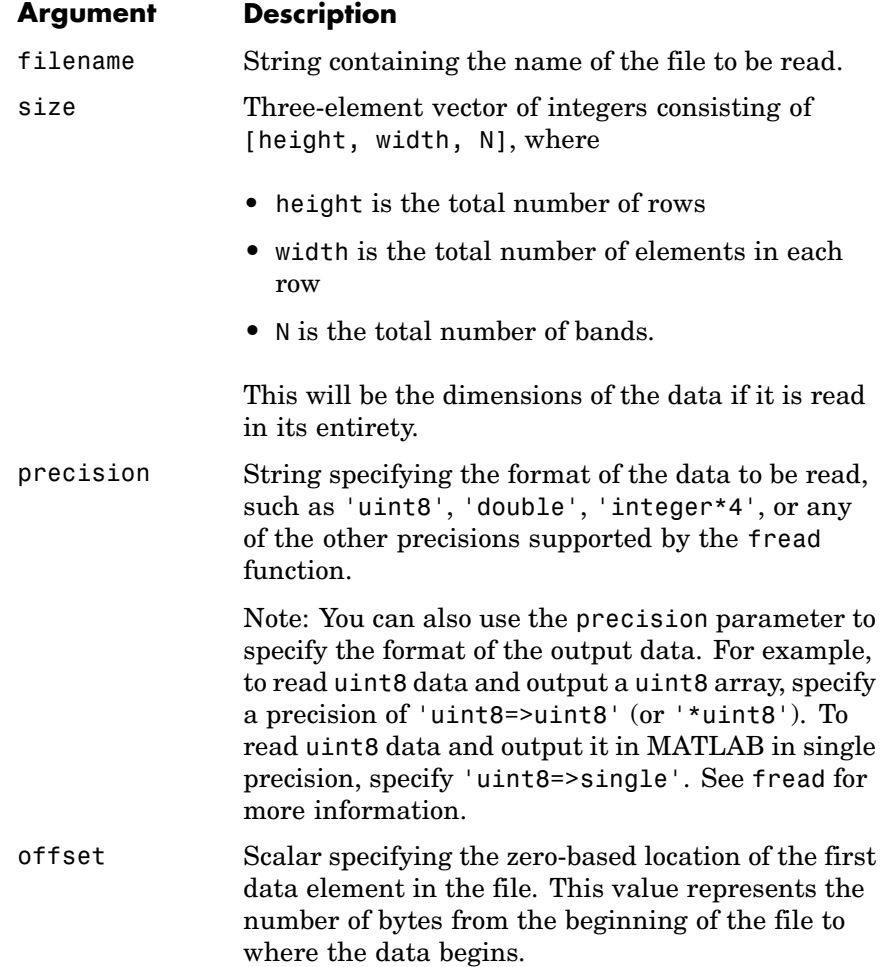

<span id="page-2584-0"></span>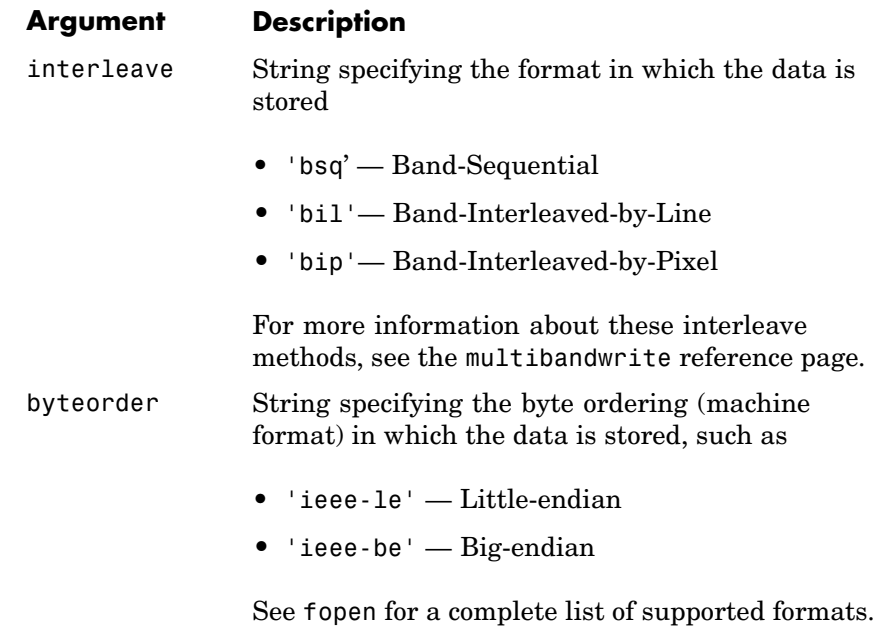

**Subsetting Parameters** You can specify up to three subsetting parameters. Each subsetting parameter is a three-element cell array, {*dim*, *method*, index}, where

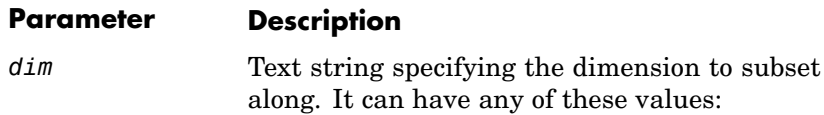

- 'Column'
- **•** 'Row'
- **•** 'Band'

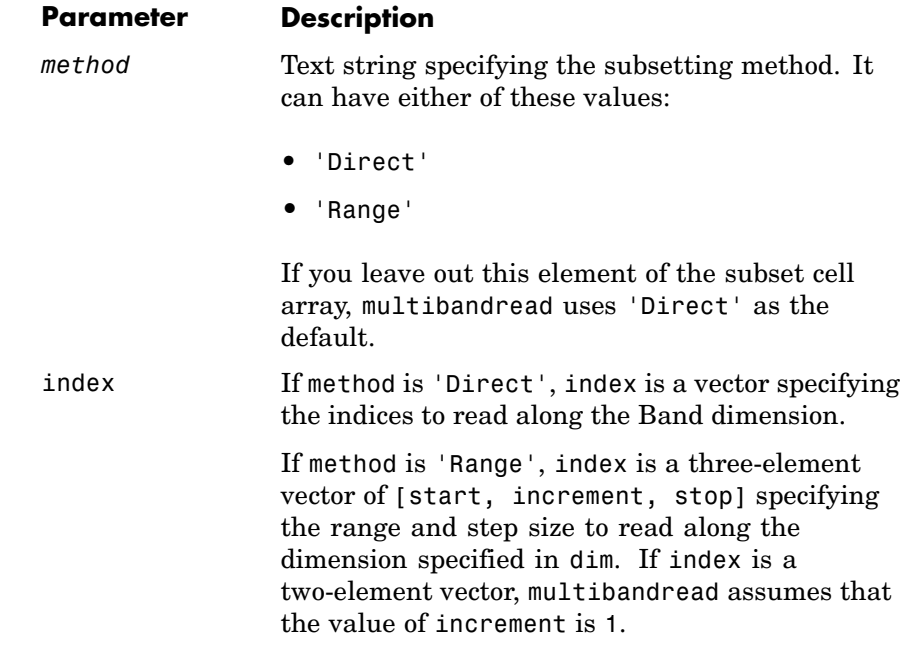

## **Examples Example 1**

Setup initial parameters for a data set.

rows=3; cols=3; bands=5; filename = tempname;

Define the data set.

```
fid = fopen(filename, 'w', 'ieee-le');
fwrite(fid, 1:rows*cols*bands, 'double');
fclose(fid);
```
Read every other band of the data using the Band-Sequential format.

im1 = multibandread(filename, [rows cols bands], ... 'double', 0, 'bsq', 'ieee-le', ...

```
{'Band', 'Range', [1 2 bands]} )
```
Read the first two rows and columns of data using Band-Interleaved-by-Pixel format.

```
im2 = multibandread(filename, [rows cols bands], ...
                    'double', 0, 'bip', 'ieee-le', ...{'Row', 'Range', [1 2]}, ...
                    {'Column', 'Range', [1 2]} )
```
Read the data using Band-Interleaved-by-Line format.

```
im3 = multibandread(filename, [rows cols bands], ...
                    'double', 0, 'bil', 'ieee-le')
```
Delete the file created in this example.

delete(filename);

## **Example 2**

Read int16 BIL data from the FITS file tst0012.fits, starting at byte 74880.

```
im4 = multibandread('tst0012.fits', [31 73 5], ...
                         'int16', 74880, 'bil', 'ieee-be', ...
                        {'Band', 'Range', [1 3]} );
\text{im}5 = \text{double}(\text{im}4)/\text{max}(\text{max}(\text{im}4)));
imagesc(im5);
```
**See Also** fread, fwrite, multibandwrite

# **multibandwrite**

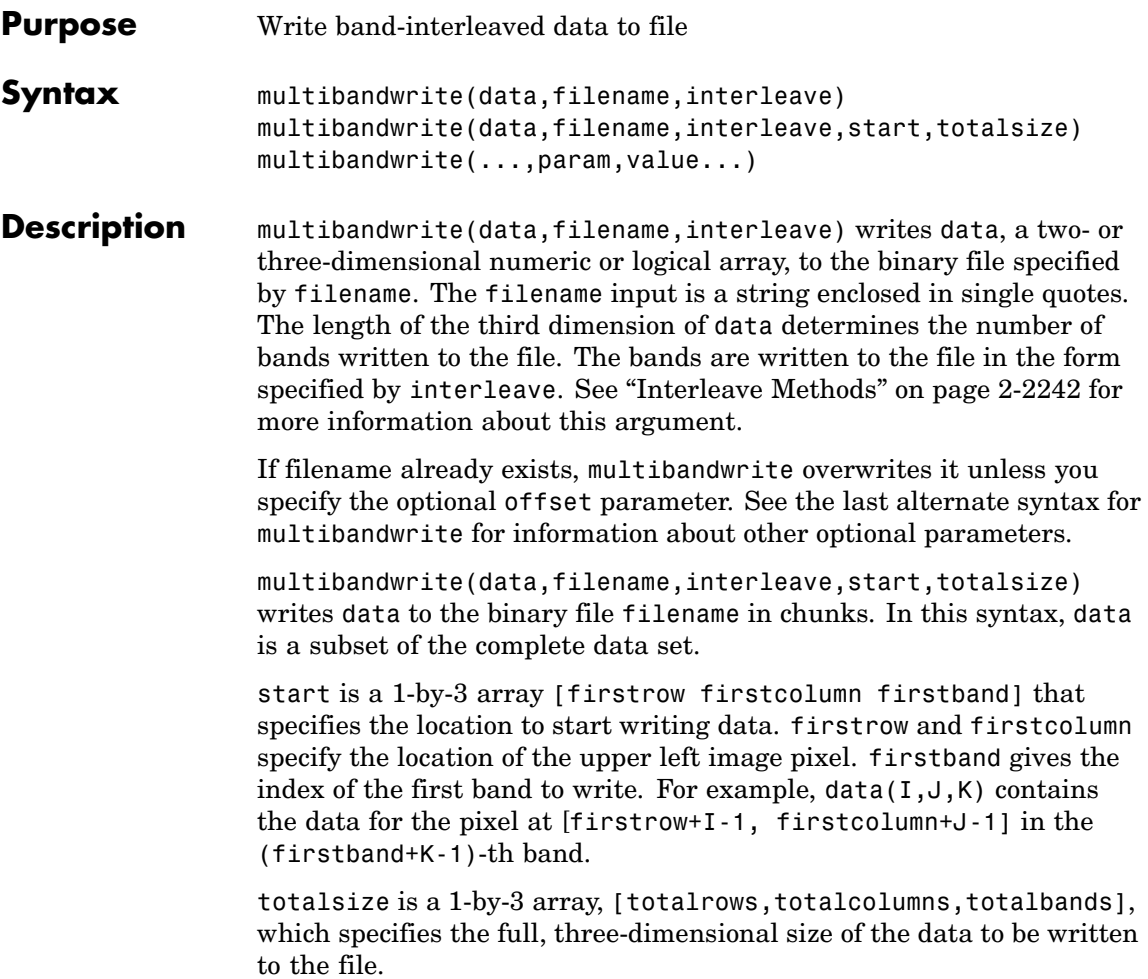

<span id="page-2588-0"></span>**Note** In this syntax, you must call multibandwrite multiple times to write all the data to the file. The first time it is called, multibandwrite writes the complete file, using the fill value for all values outside the data subset. In each subsequent call, multibandwrite overwrites these fill values with the data subset in data. The parameters filename, interleave, offset, and totalsize must remain constant throughout the writing of the file.

multibandwrite(...,param,value...) writes the multiband data to a file, specifying any of these optional parameter/value pairs.

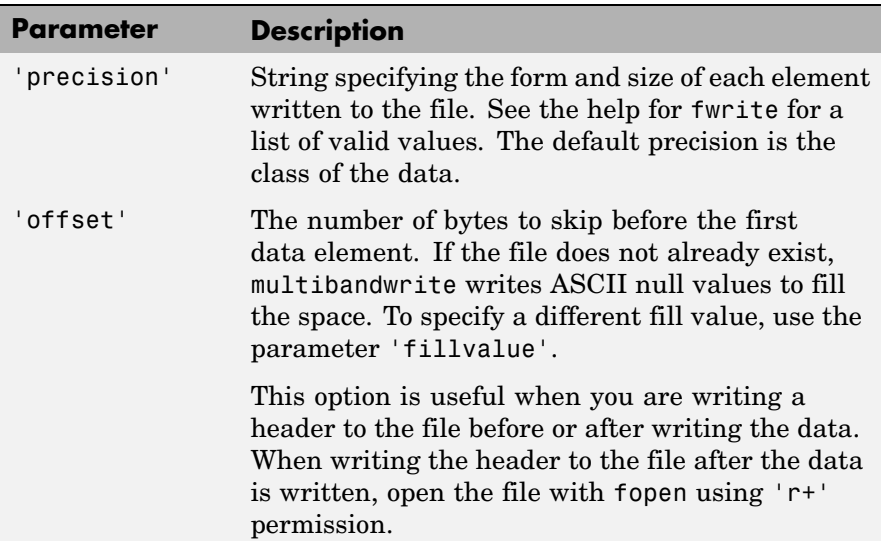

<span id="page-2589-0"></span>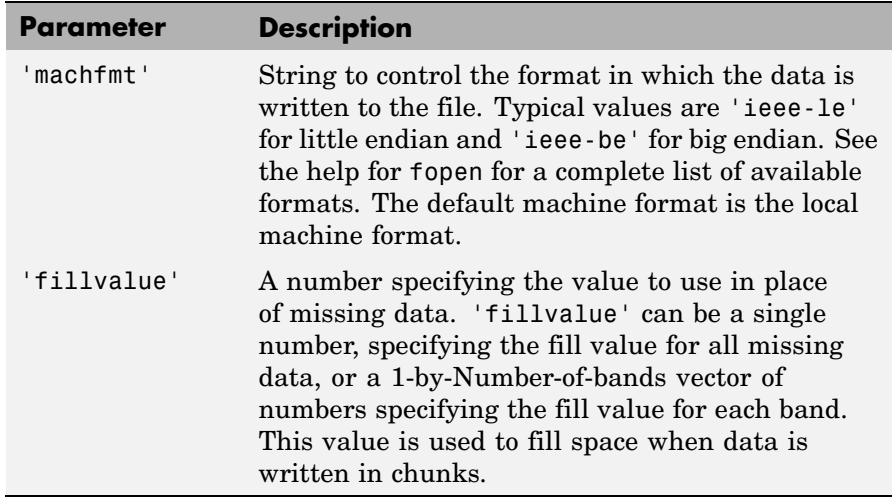

## **Interleave Methods**

interleave is a string that specifies how multibandwrite interleaves the bands as it writes data to the file. If data is two-dimensional, multibandwrite ignores the interleave argument. The following table lists the supported methods and uses this example multiband file to illustrate each method.

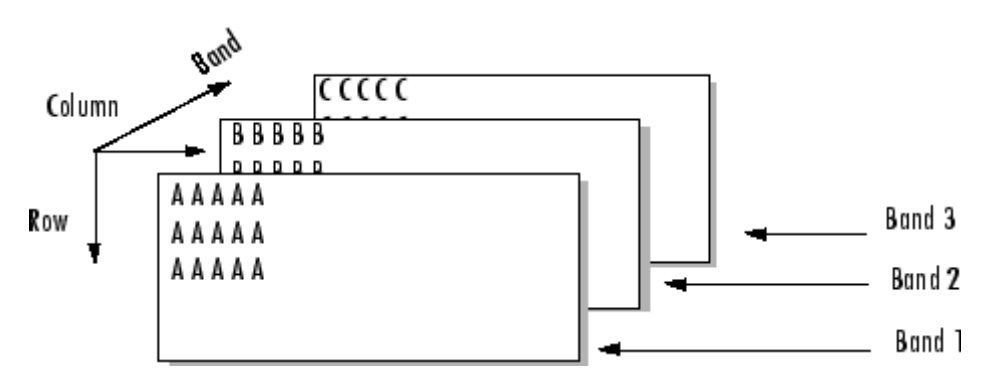

Supported methods of interleaving bands include those listed below.

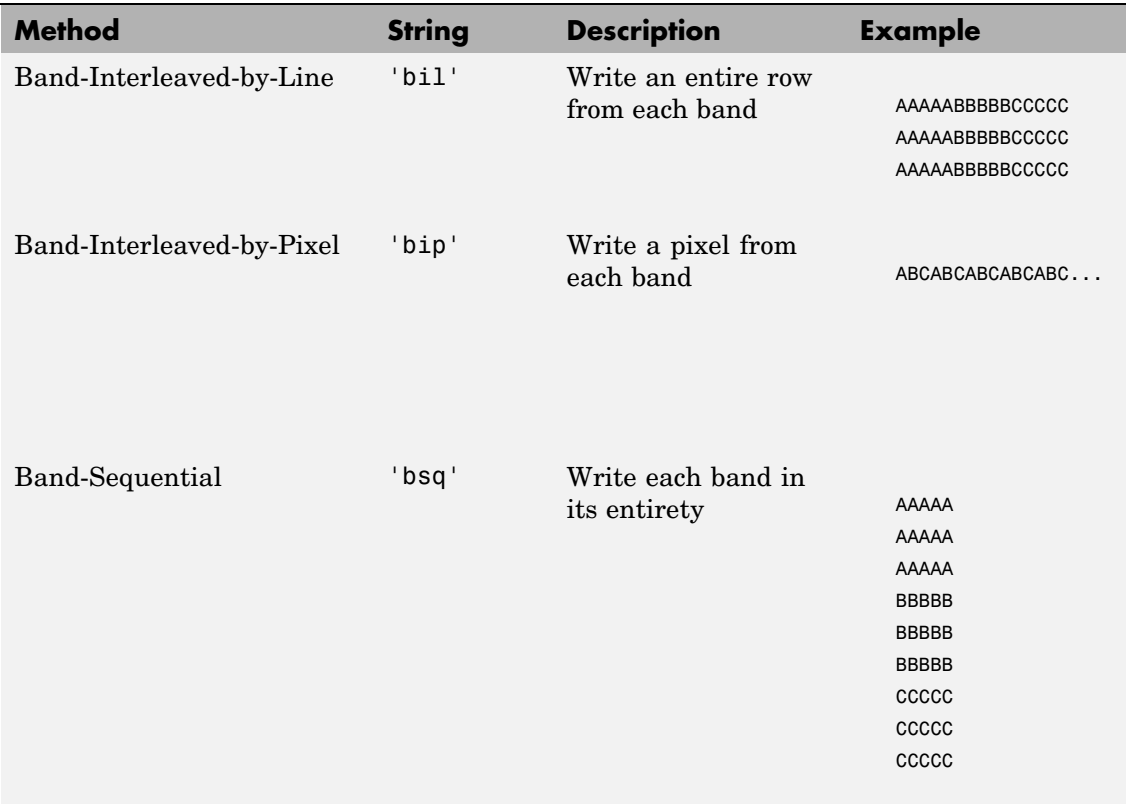

## **Examples**

**Note** To run these examples successfully, you must be in a writable directory.

## **Example 1**

Write all data (interleaved by line) to the file in one call.

```
data = reshape(uint16(1:600), [10 20 3];
multibandwrite(data,'data.bil','bil');
```
## **Example 2**

Write the bands (interleaved by pixel) to the file in separate calls.

```
totalRows = size(data, 1);totalColumns = size(data, 2);
totalBands = size(data, 3);
for i = 1:totalBands
  bandData = data(:, :, i);multibandwrite(bandData, 'data.bip', 'bip', [1 1 i],...
                  [totalColumns, totalRows, totalBands]);
end
```
## **Example 3**

Write a single-band tiled image with one call for each tile. This is only useful if a subset of each band is available at each call to multibandwrite.

```
numBands = 1;
dataDims = [1024 1024 numBands];
data = reshape(unint32(1:(1024 * 1024 * numBands)), dataDims);for band = 1:numBandsfor row = 1:2for col = 1:2subsetRows = ((row - 1) * 512 + 1):(row * 512);subsetCo1s = ((col - 1) * 512 + 1):(col * 512);upperLeft = [subsetRows(1), subsetCols(1), band];
         multibandwrite(data(subsetRows, subsetCols, band), ...
                          'banddata.bsq', 'bsq', upperLeft, dataDims);
```
end
end

See Also multibandread, fwrite, fread

### **munlock**

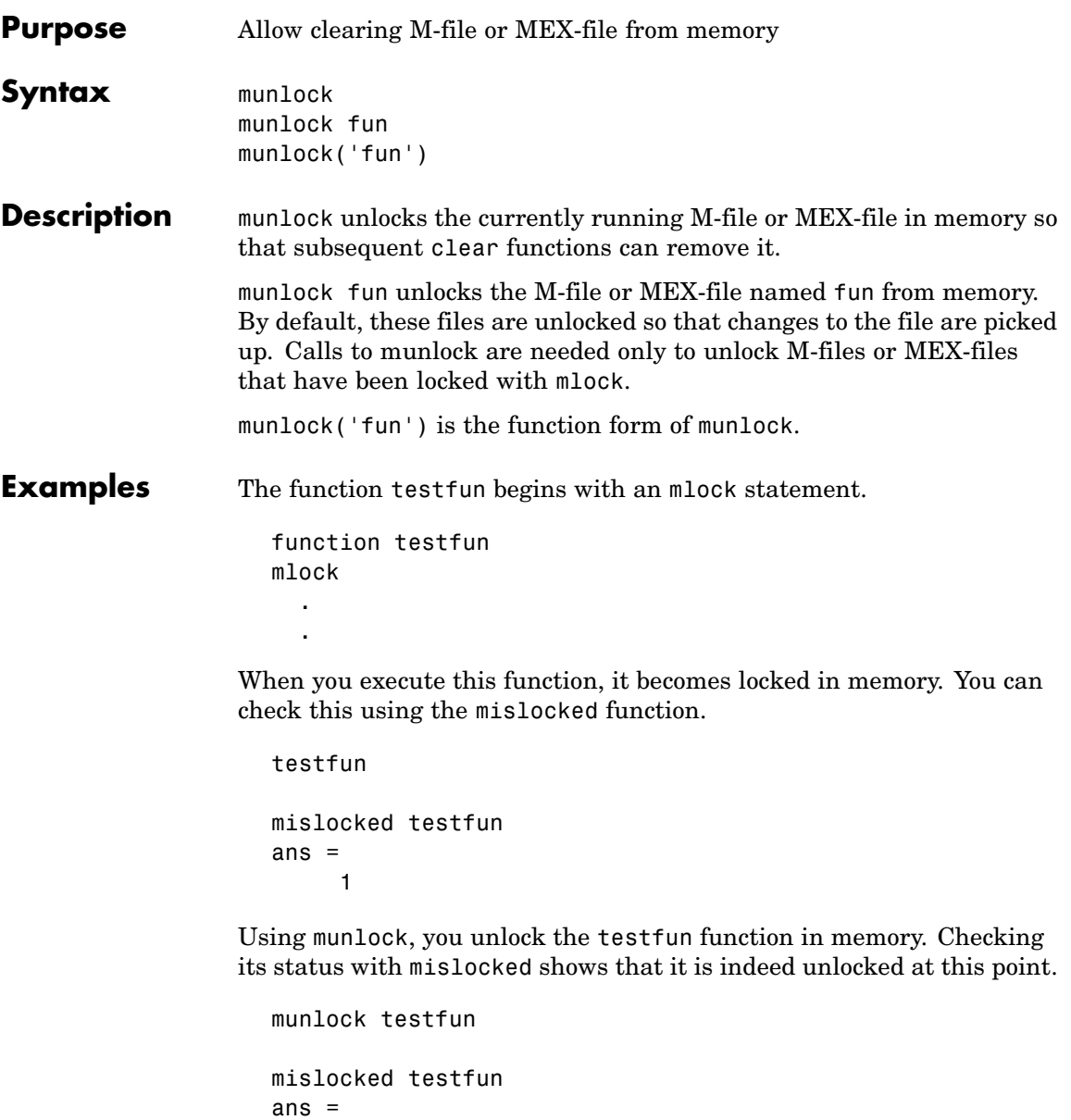

0

See Also mlock, mislocked, persistent

# **namelengthmax**

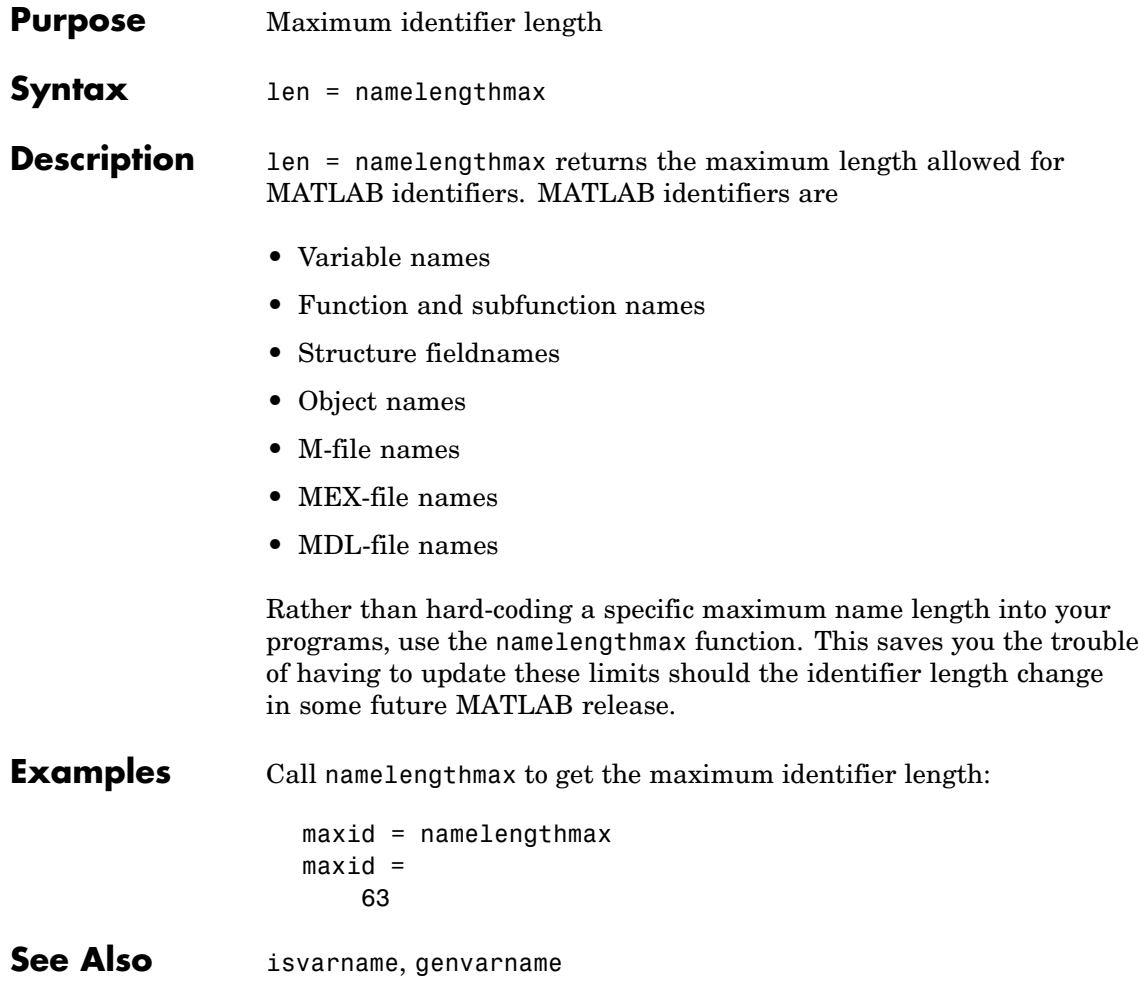

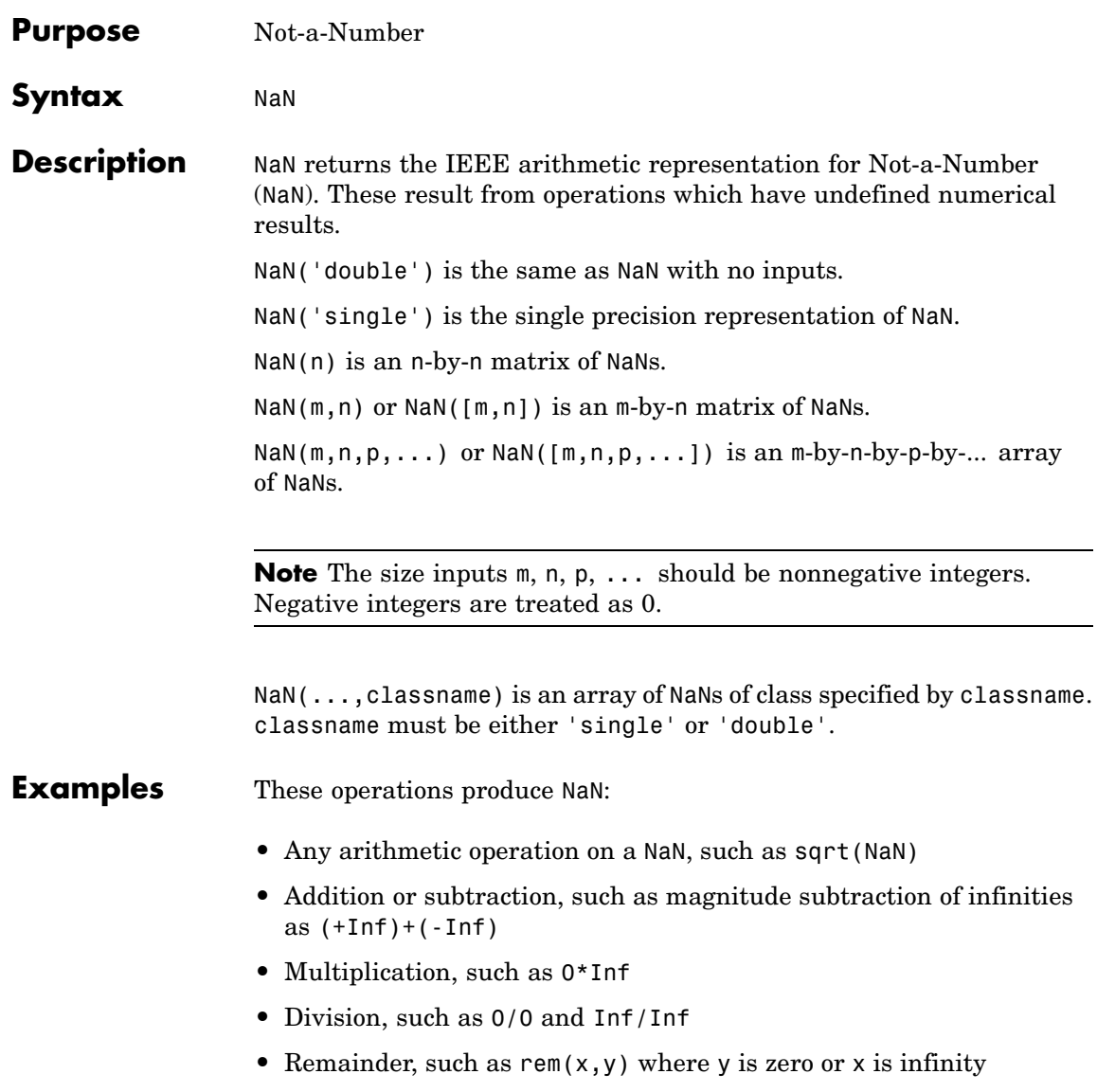

**Remarks** Because two NaNs are not equal to each other, logical operations involving NaNs always return false, except ~= (not equal). Consequently, NaN  $\sim$  = NaN ans  $=$ 1  $NaN == NaN$ ans  $=$ 0 and the NaNs in a vector are treated as different unique elements. unique([1 1 NaN NaN]) ans  $=$ 1 NaN NaN Use the isnan function to detect NaNs in an array. isnan([1 1 NaN NaN]) ans  $=$ 0 0 1 1

See Also Inf, isnan

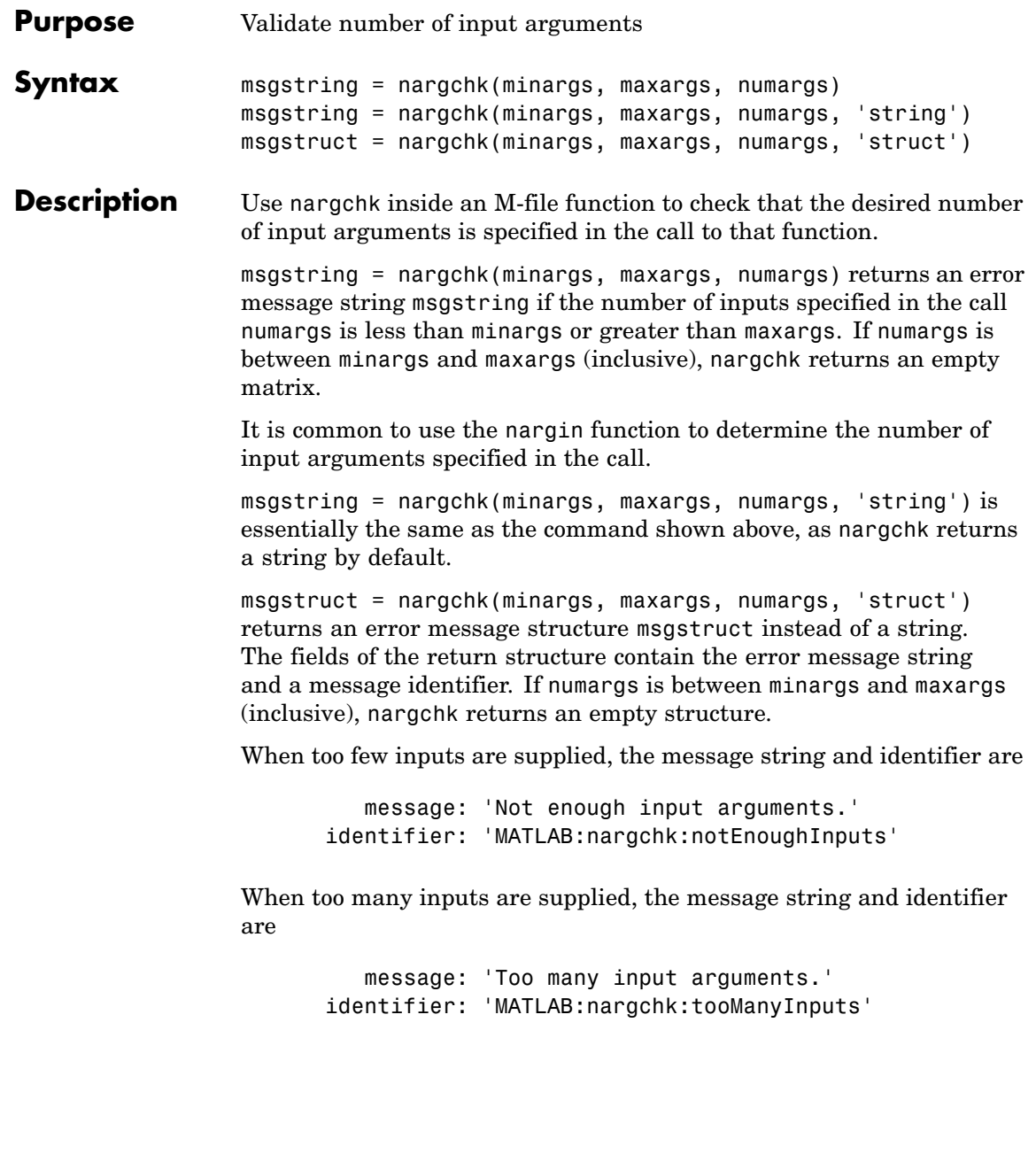

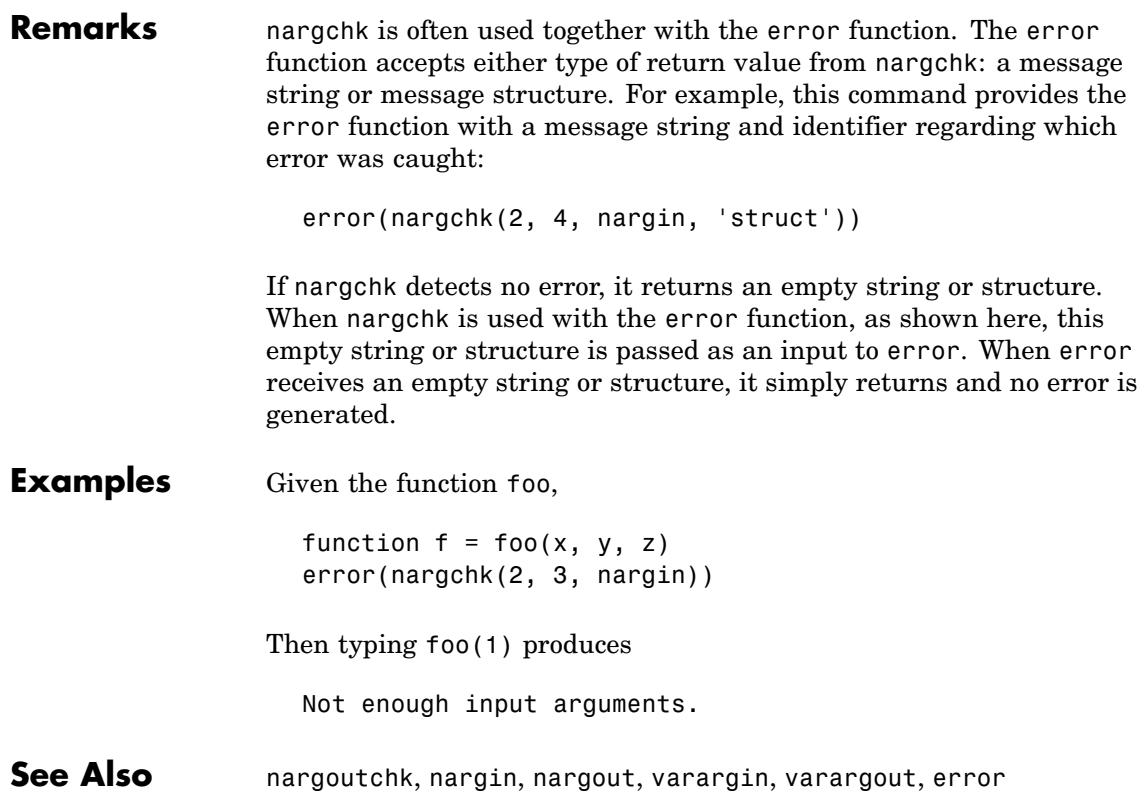

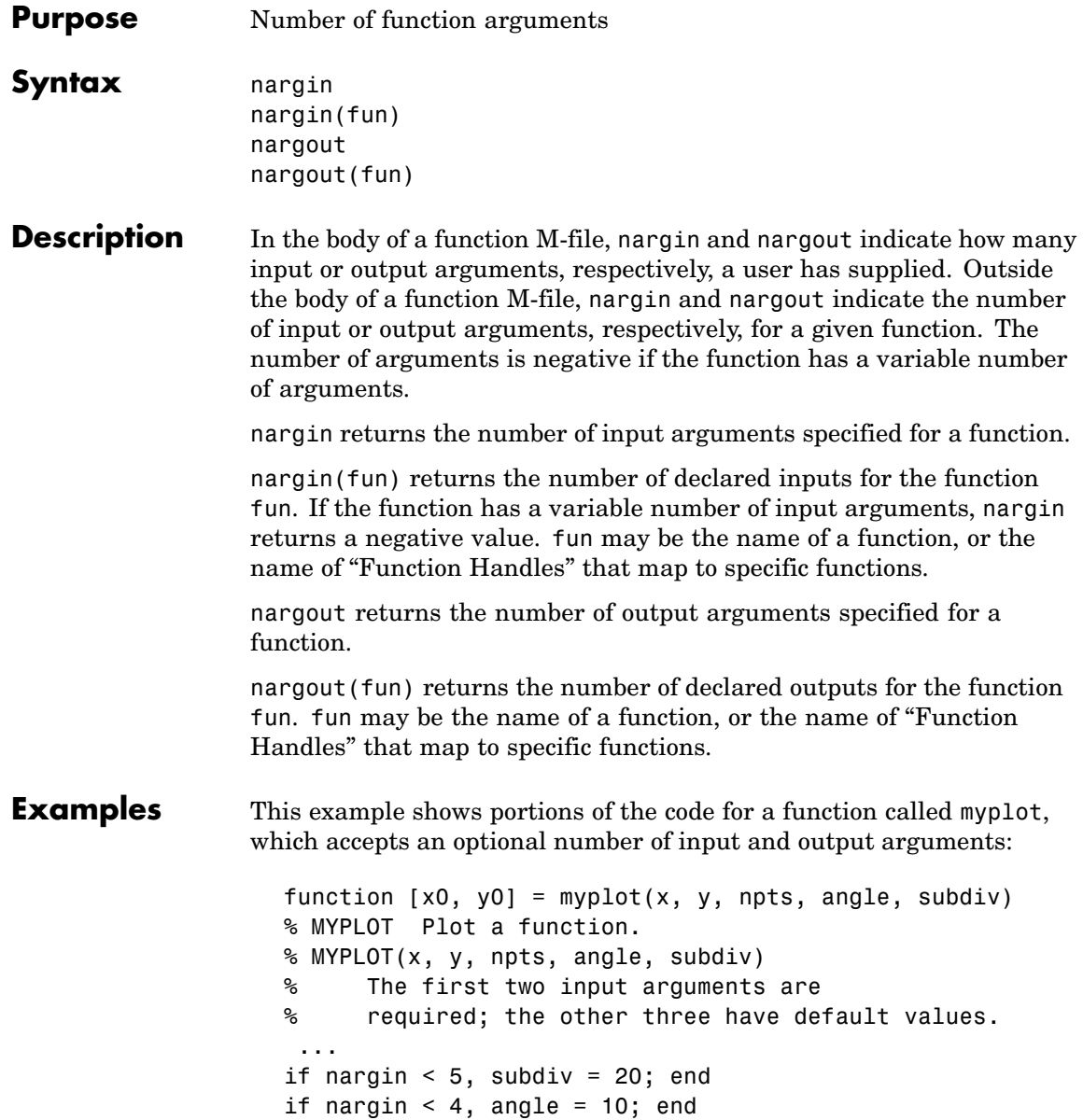

```
if nargin < 3, npts = 25; end
 ...
if nargout == 0plot(x, y)
else
    x0 = x;y0 = y;
end
```
**See Also** inputname, varargin, varargout, nargchk, nargoutchk

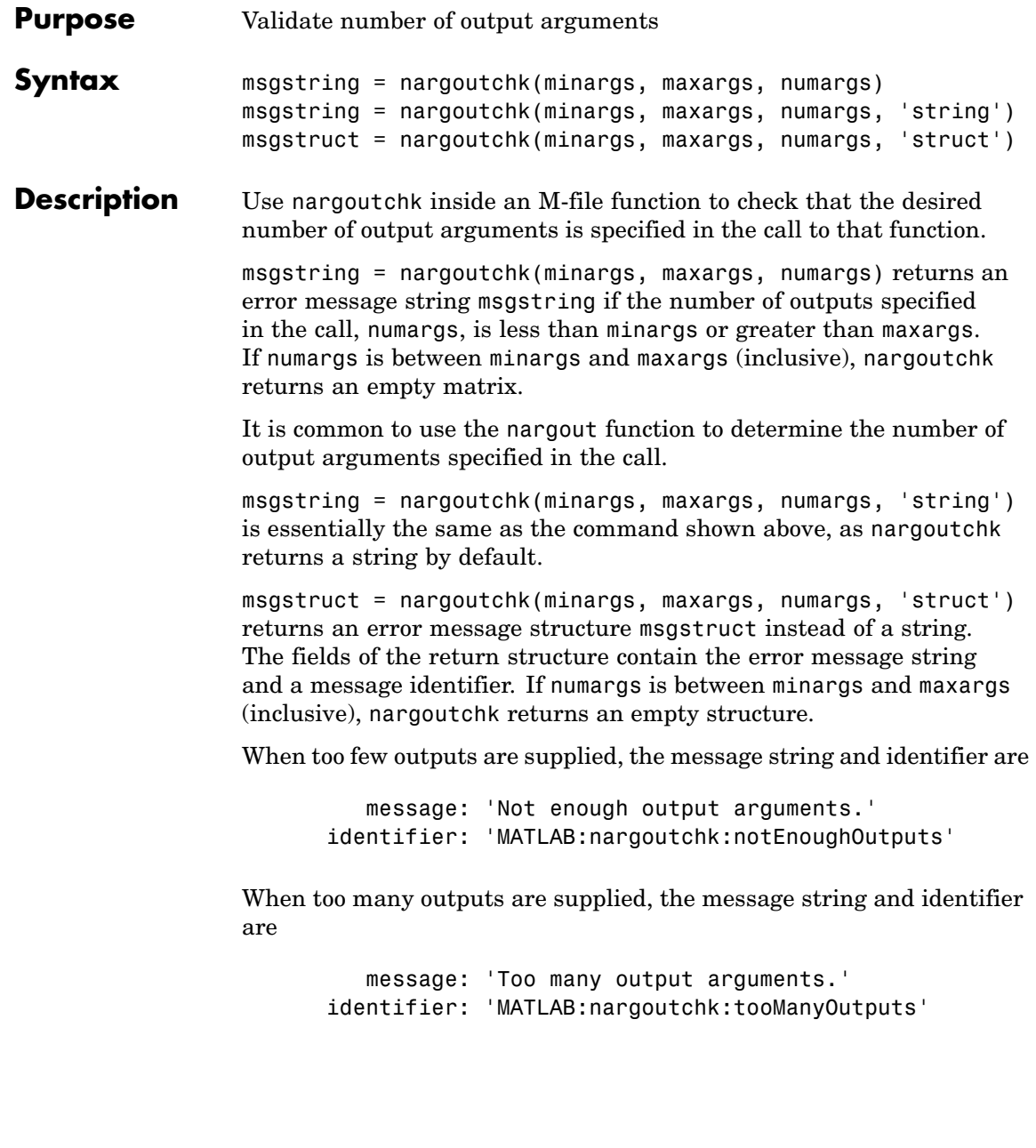

```
Remarks nargoutchk is often used together with the error function. The
                   error function accepts either type of return value from nargoutchk:
                   a message string or message structure. For example, this command
                   provides the error function with a message string and identifier
                   regarding which error was caught:
                     error(nargoutchk(2, 4, nargout, 'struct'))
                   If nargoutchk detects no error, it returns an empty string or structure.
                   When nargoutchk is used with the error function, as shown here, this
                   empty string or structure is passed as an input to error. When error
                   receives an empty string or structure, it simply returns and no error is
                   generated.
Examples You can use nargoutchk to determine if an M-file has been called with
                   the correct number of output arguments. This example uses nargout
                   to return the number of output arguments specified when the function
                   was called. The function is designed to be called with one, two, or three
                   output arguments. If called with no arguments or more than three
                   arguments, nargoutchk returns an error message:
                     function [s, varargout] = mysize(x)msg = nargoutchk(1, 3, nargout);if isempty(msg)
                          nout = max(nargout, 1) - 1;s = size(x);for k = 1:nout, varargout(k) = {s(k)}; end
                     else
                          disp(msg)
                     end
See Also nargchk, nargout, nargin, varargout, varargin, error
```
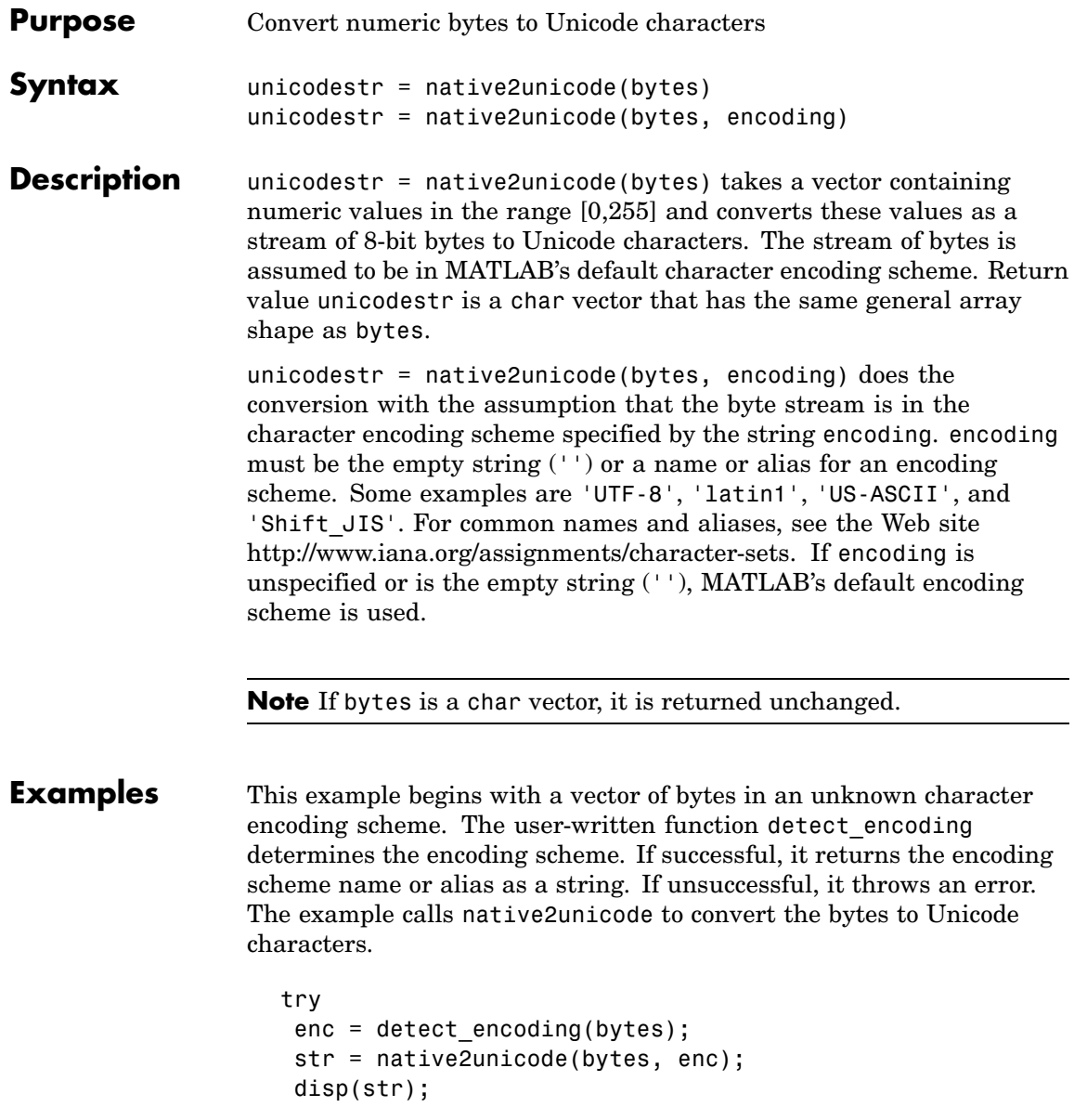

catch rethrow(lasterror); end

Note that the computer must be configured to display text in a language represented by the detected encoding scheme for the output of disp(str) to be correct.

See Also unicode2native

#### **nchoosek**

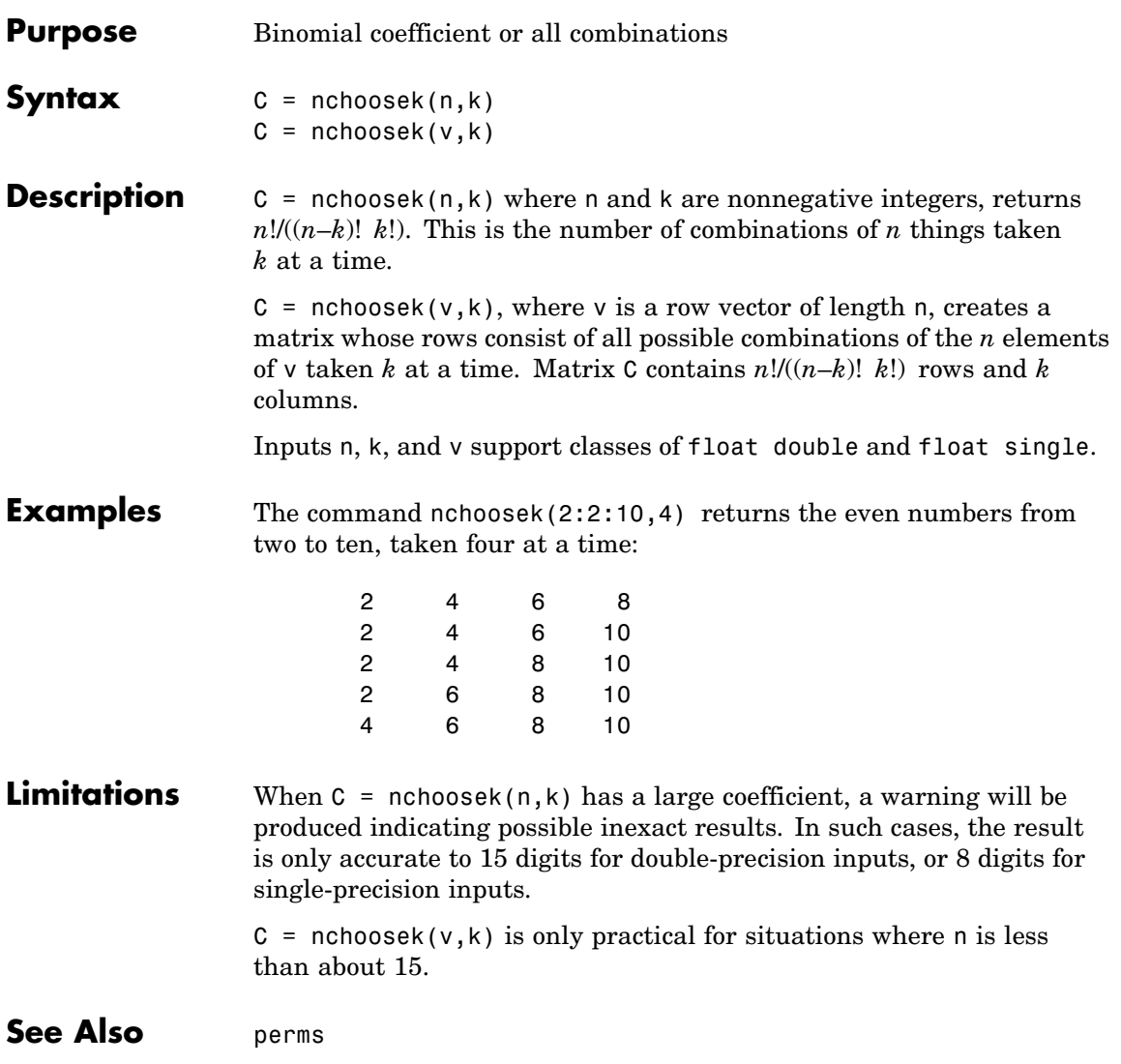

## **ndgrid**

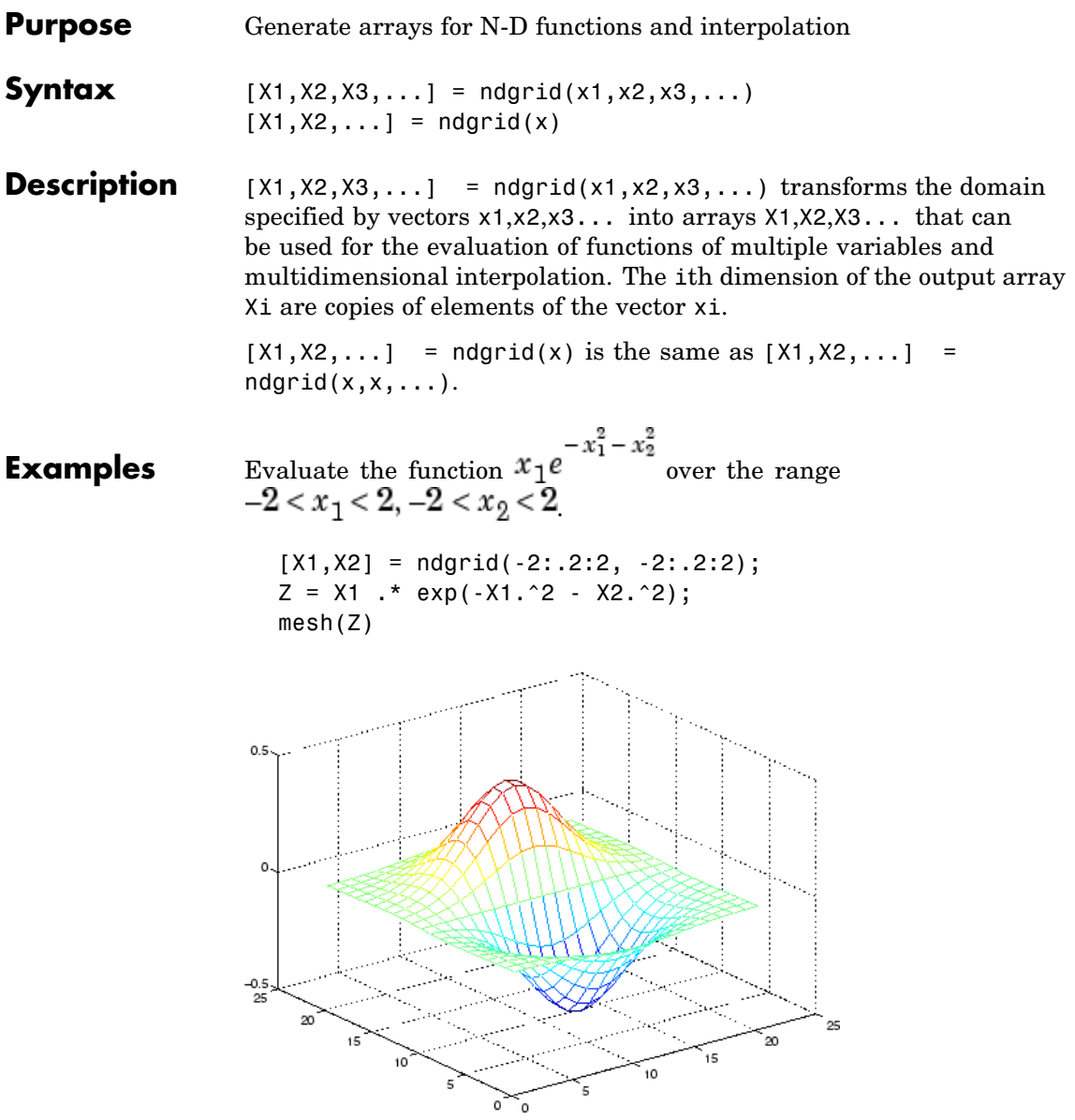

**Remarks** The ndgrid function is like meshgrid except that the order of the first two input arguments are switched. That is, the statement  $[X1, X2, X3] = ndgrid(X1, X2, X3)$ produces the same result as  $[X2, X1, X3] = meshgrid(X2, X1, X3)$ Because of this, ndgrid is better suited to multidimensional problems that aren't spatially based, while meshgrid is better suited to problems in two- or three-dimensional Cartesian space. **See Also** meshgrid, interpn

#### **ndims**

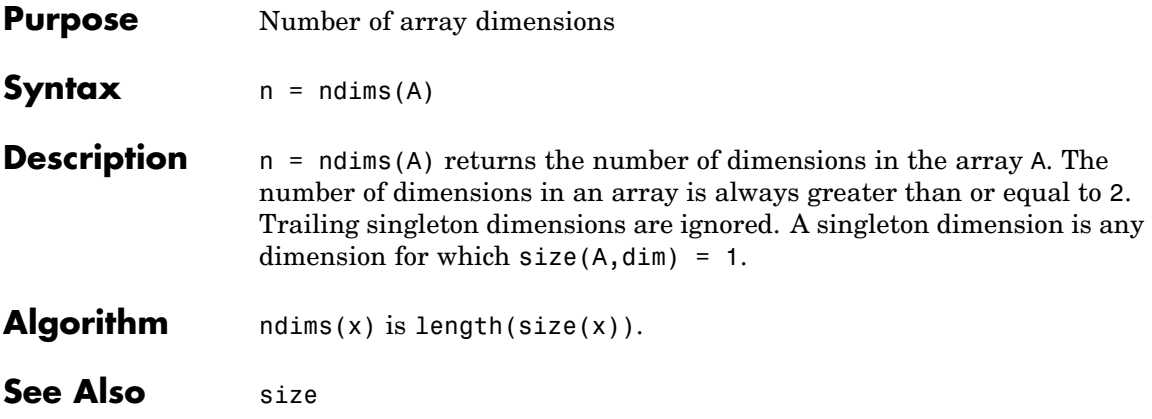

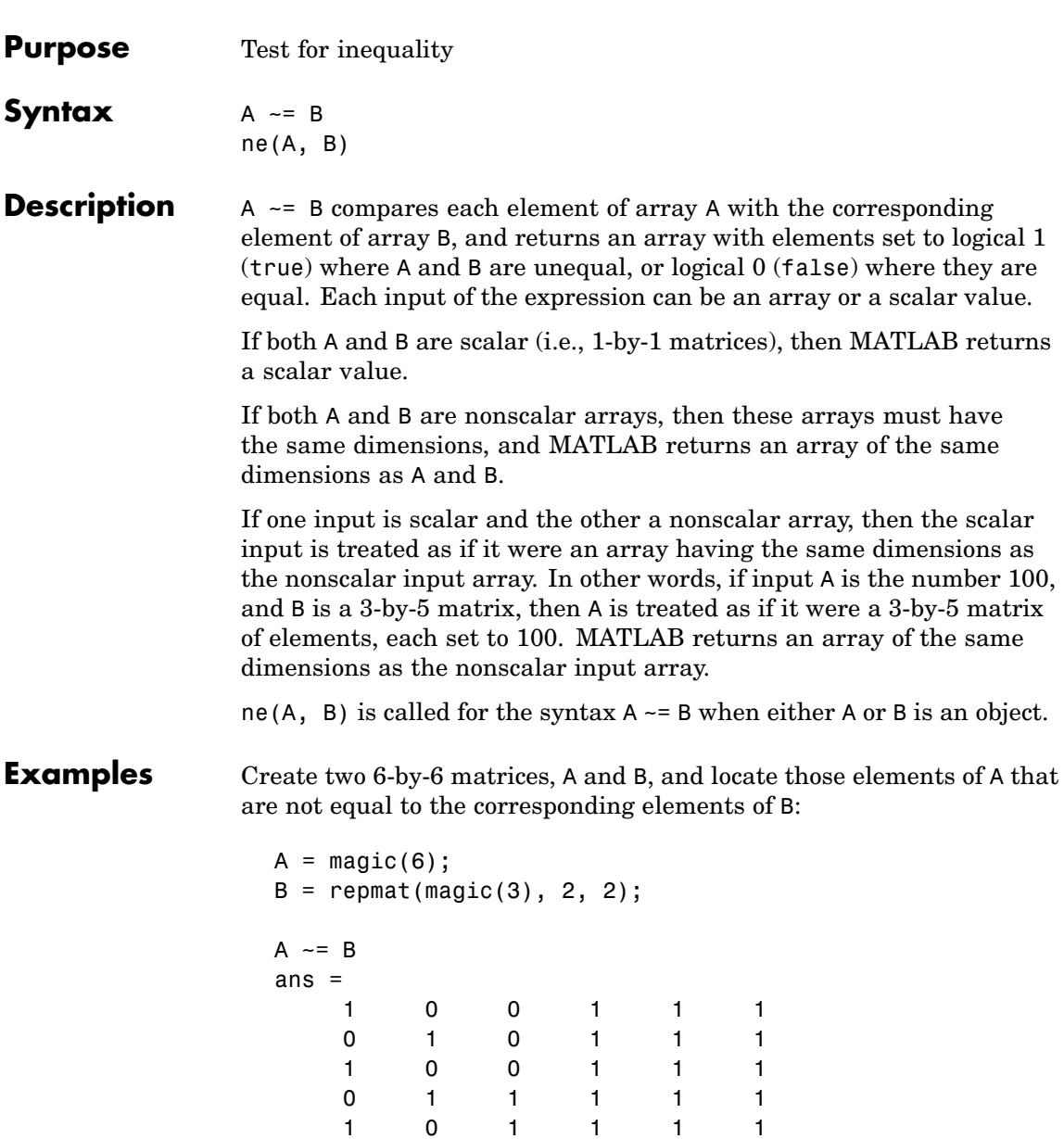

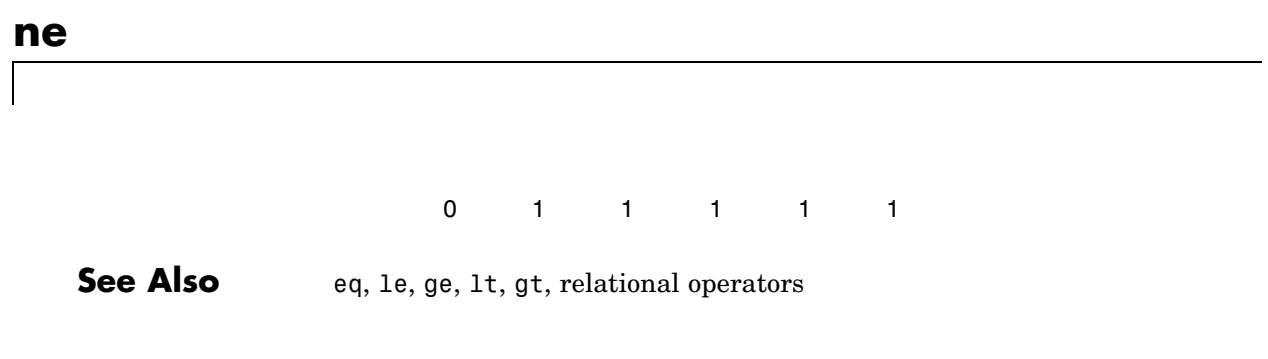

## **ne (MException)**

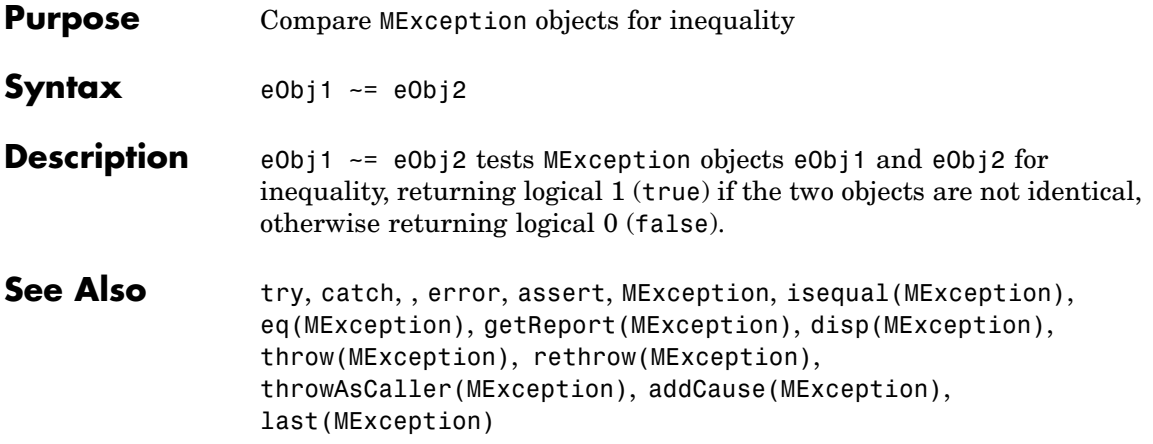

#### **newplot**

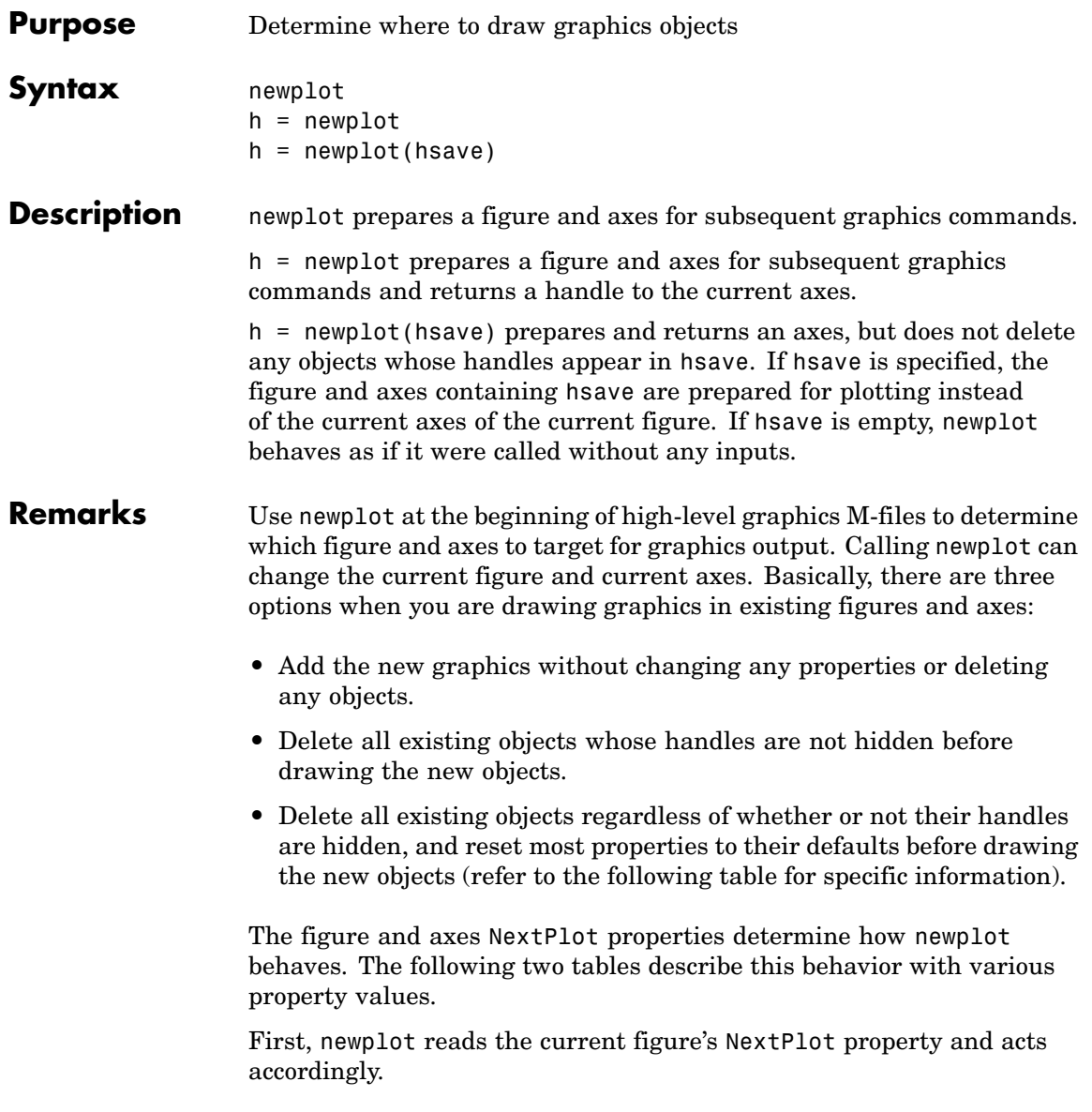

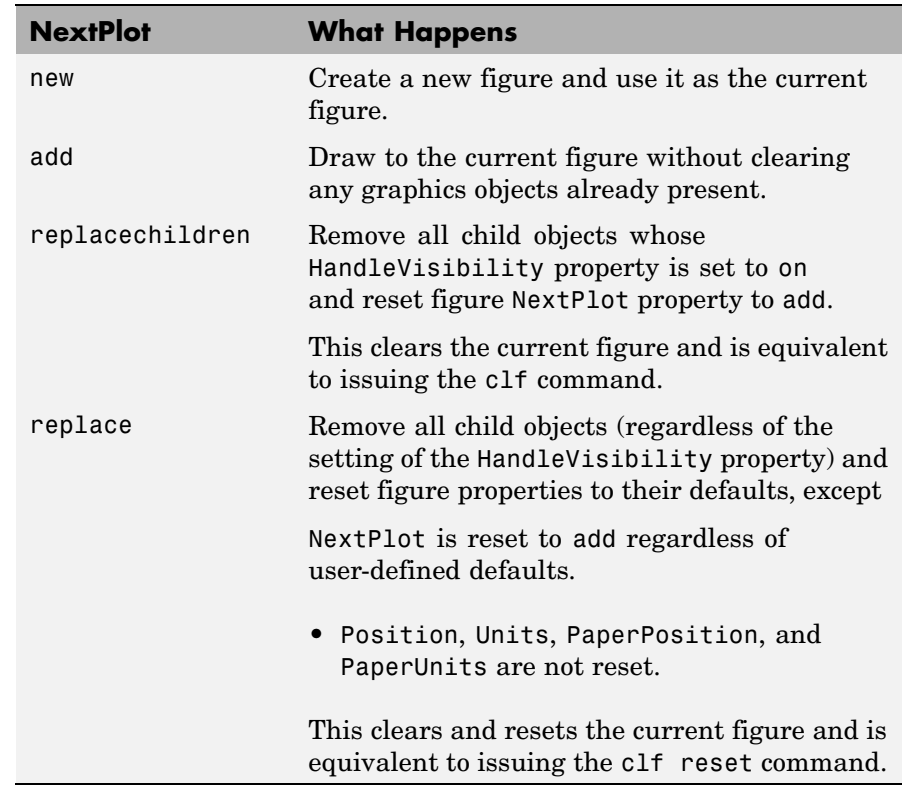

After newplot establishes which figure to draw in, it reads the current axes' NextPlot property and acts accordingly.

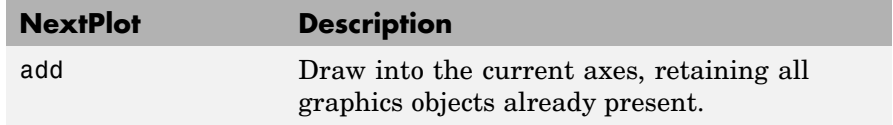

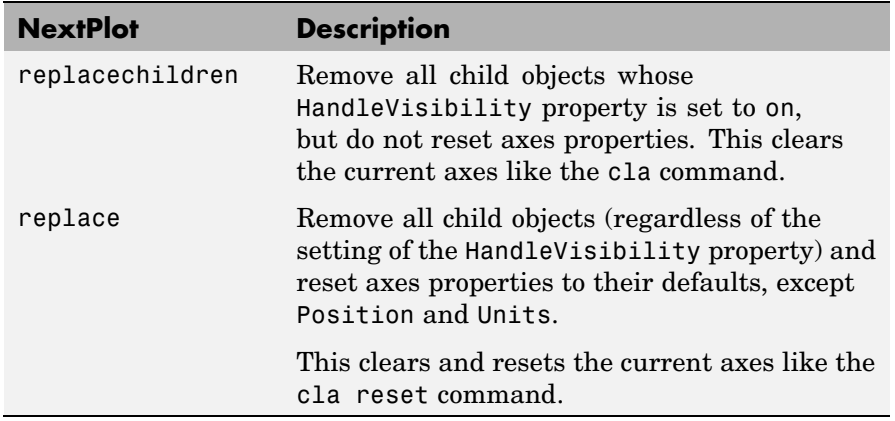

**See Also** axes, cla, clf, figure, hold, ishold, reset The NextPlot property for figure and axes graphics objects ["Figure Windows" on page 1-95](#page-1376-0) for related functions Controlling Graphics Output for more examples.

### **nextpow2**

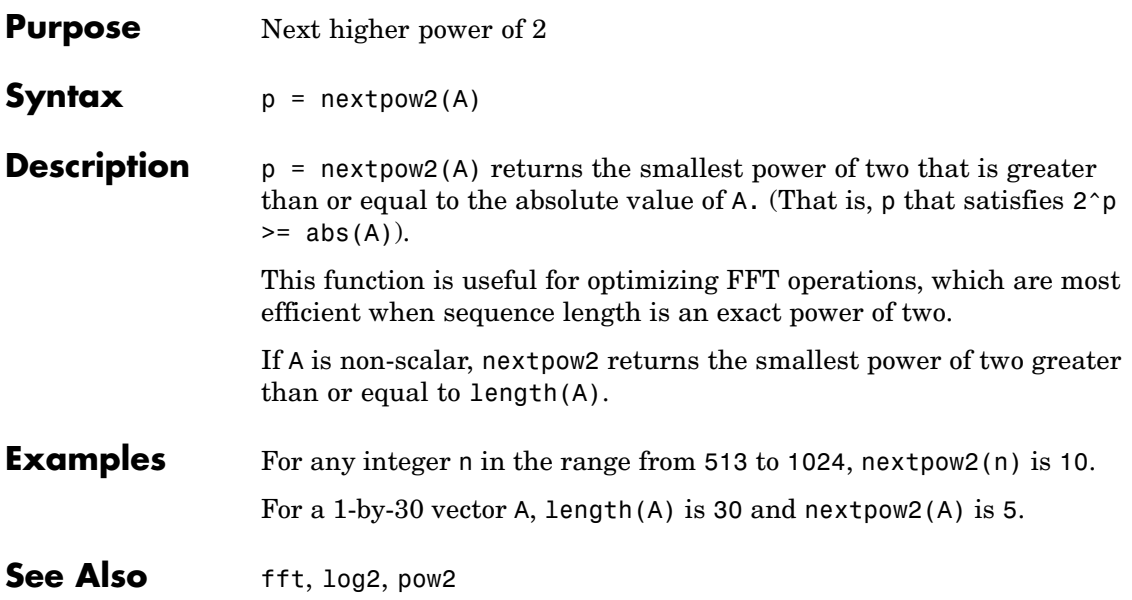

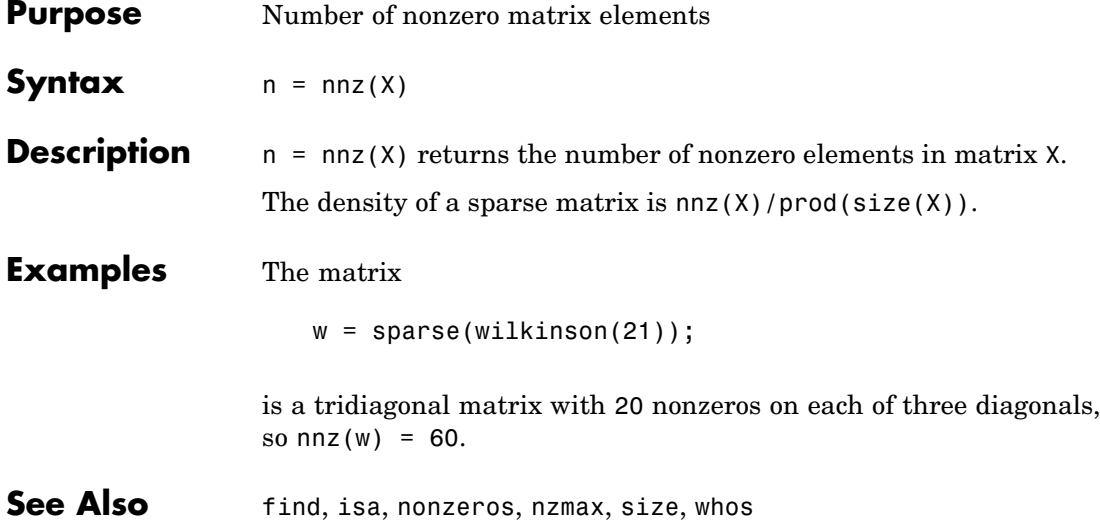

#### **noanimate**

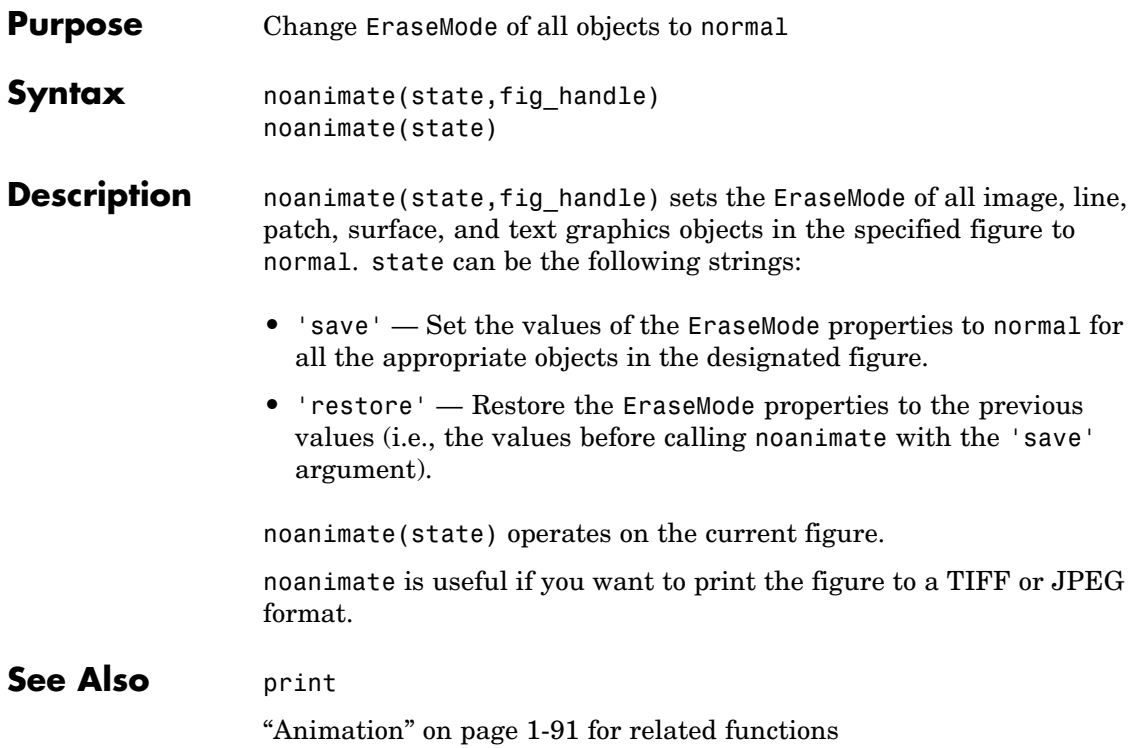

#### **nonzeros**

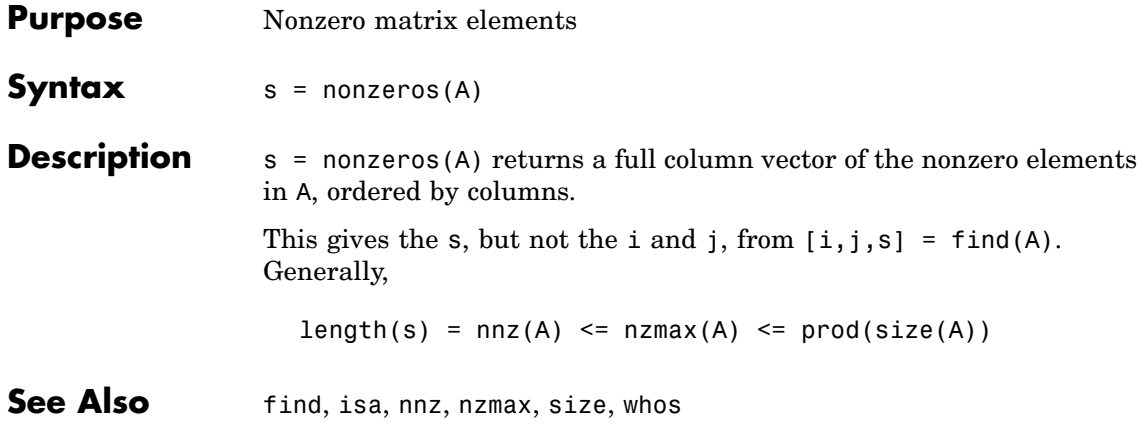

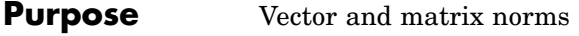

**Syntax**  $n = norm(A)$  $n = norm(A, p)$ 

**Description** The *norm* of a matrix is a scalar that gives some measure of the magnitude of the elements of the matrix. The norm function calculates several different types of matrix norms:

 $n = norm(A)$  returns the largest singular value of A,  $max(svd(A))$ .

 $n = norm(A, p)$  returns a different kind of norm, depending on the value of p.

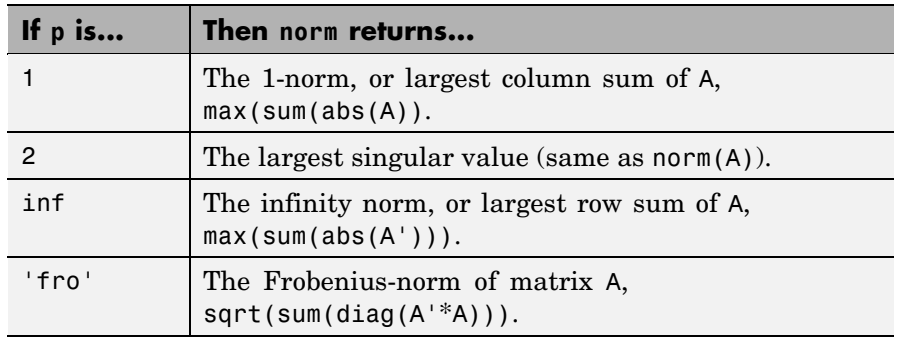

When A is a vector:

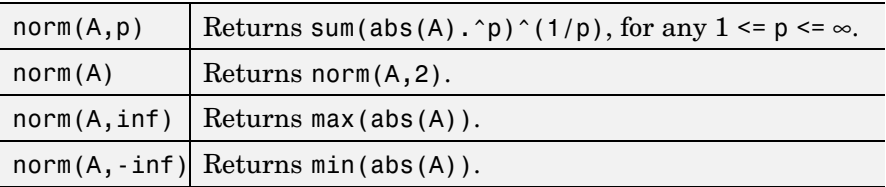

#### **Remarks** Note that norm(x) is the Euclidean length of a vector x. On the other hand, MATLAB uses "length" to denote the number of elements n in a vector. This example uses  $norm(x)/sqrt(n)$  to obtain the root-mean-square (RMS) value of an n-element vector x.

```
x = [0 1 2 3]x =0123
sqrt(0+1+4+9) % Euclidean length
ans =3.7417
norm(x)
ans =3.7417
n = length(x) % Number of elements
n =4
rms = 3.7417/2 % rms = norm(x)/sqrt(n)rms =1.8708
```
See Also cond, condest, hypot, normest, rcond

#### **normest**

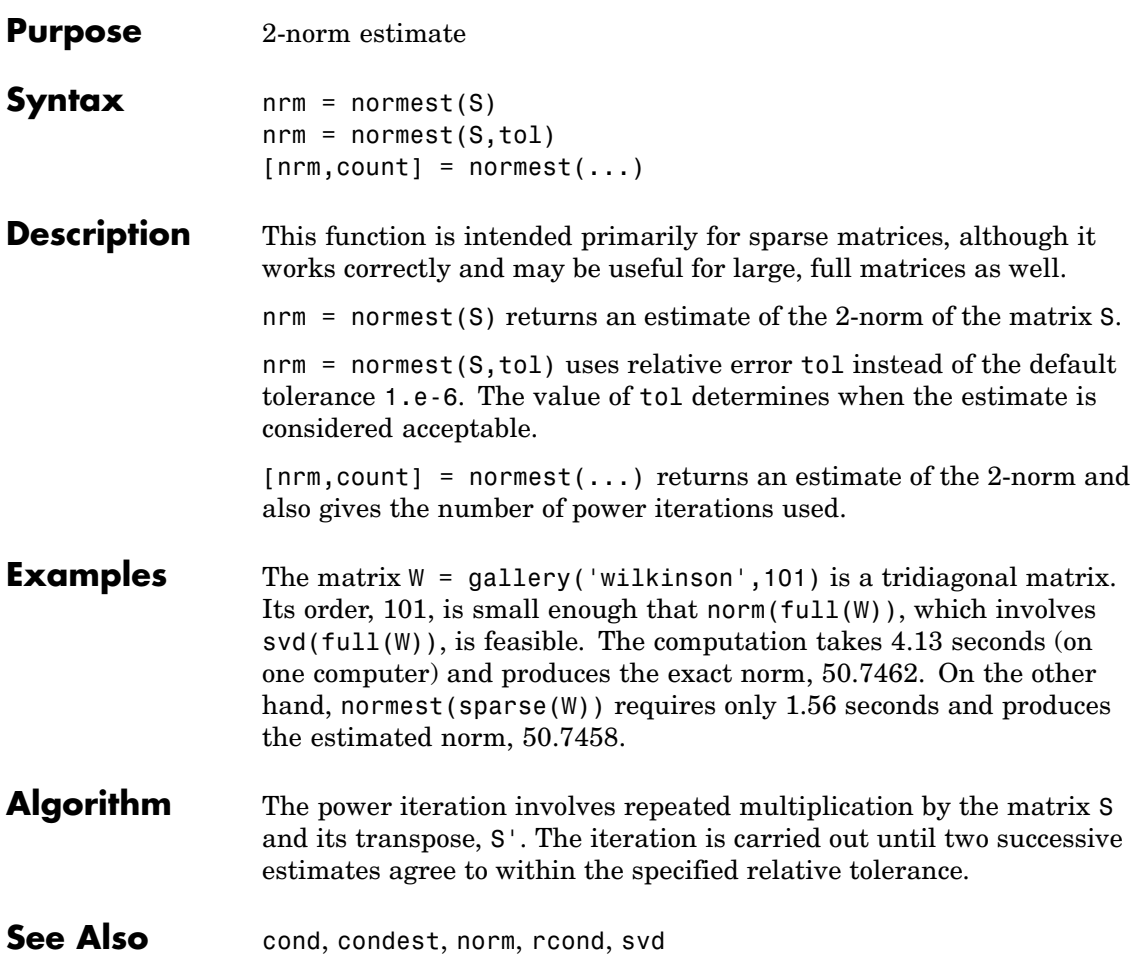

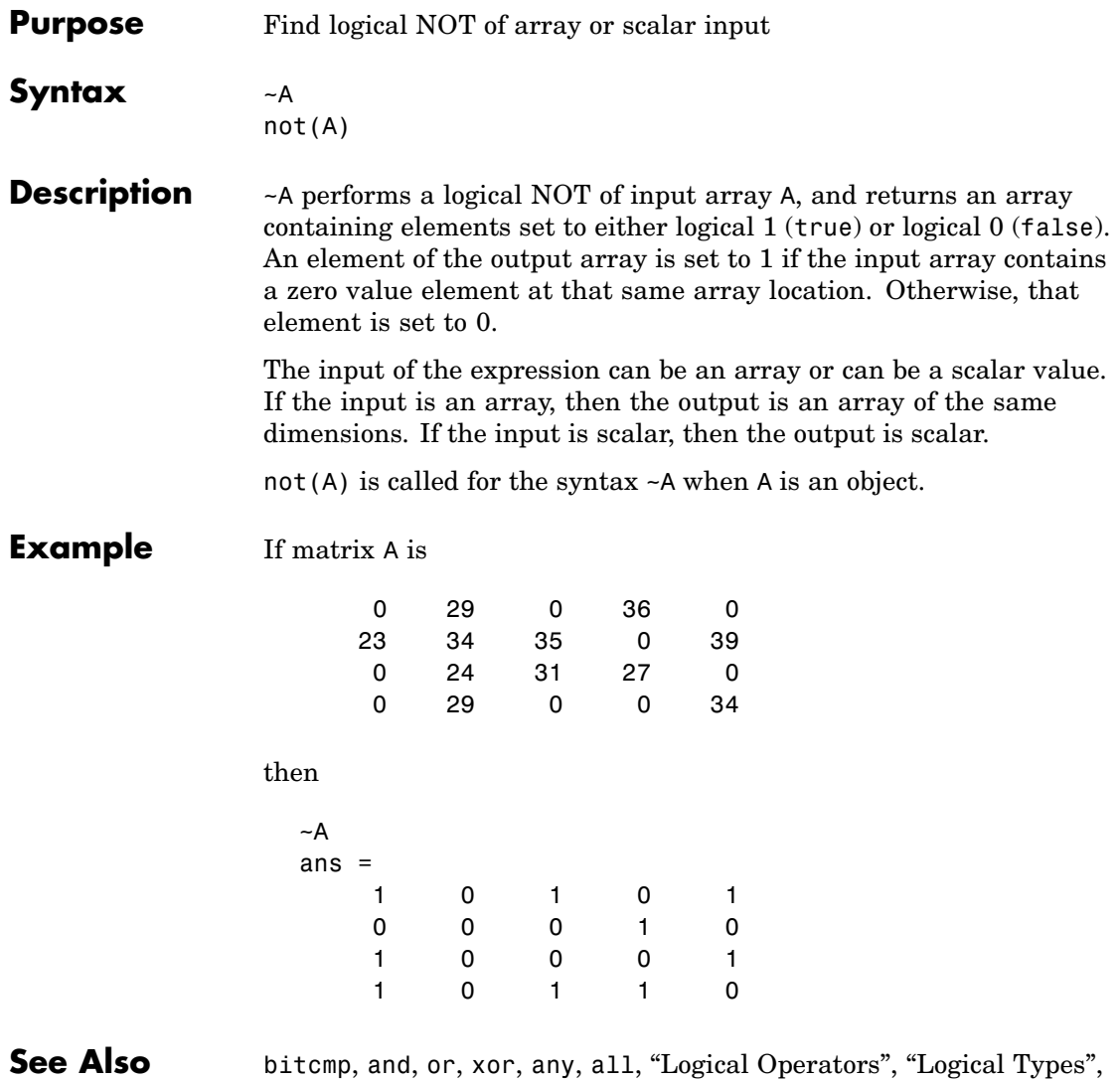

"Bit-Wise Functions"

#### **notebook**

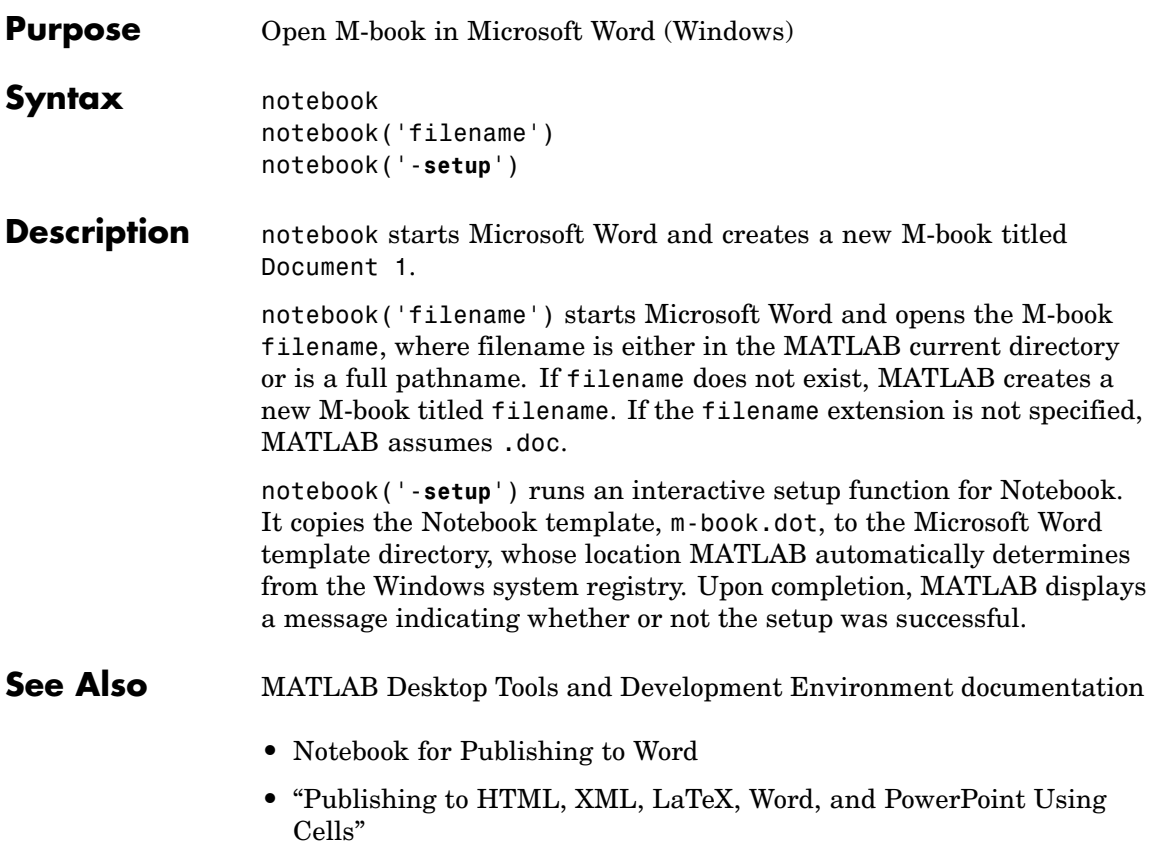

#### **now**

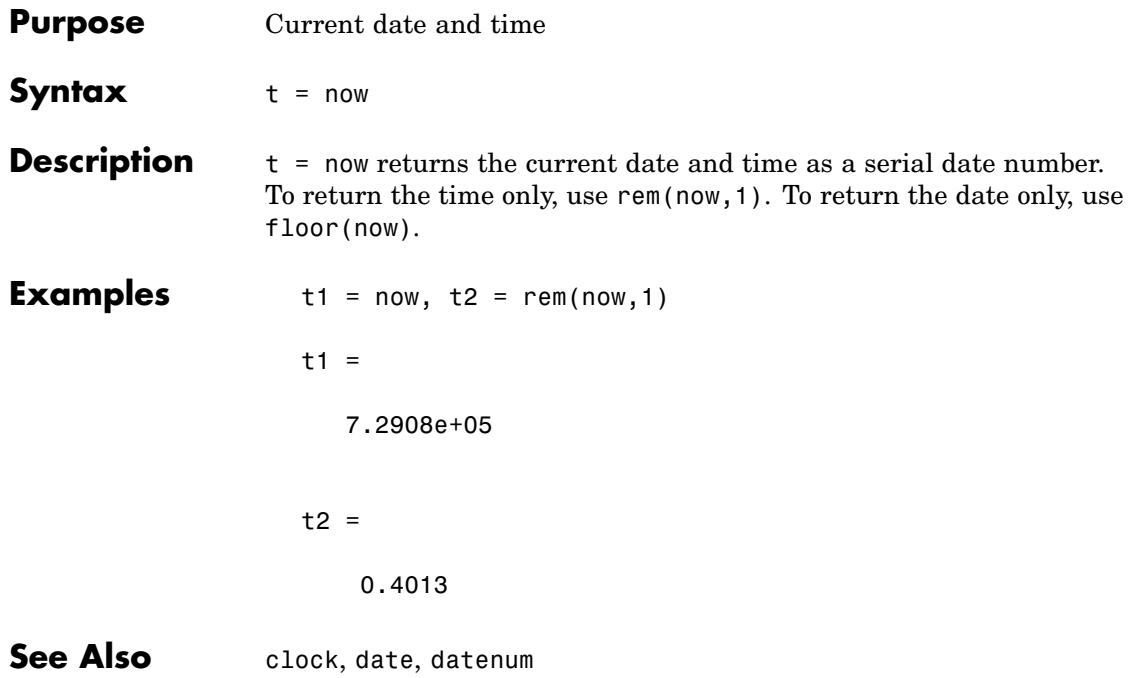

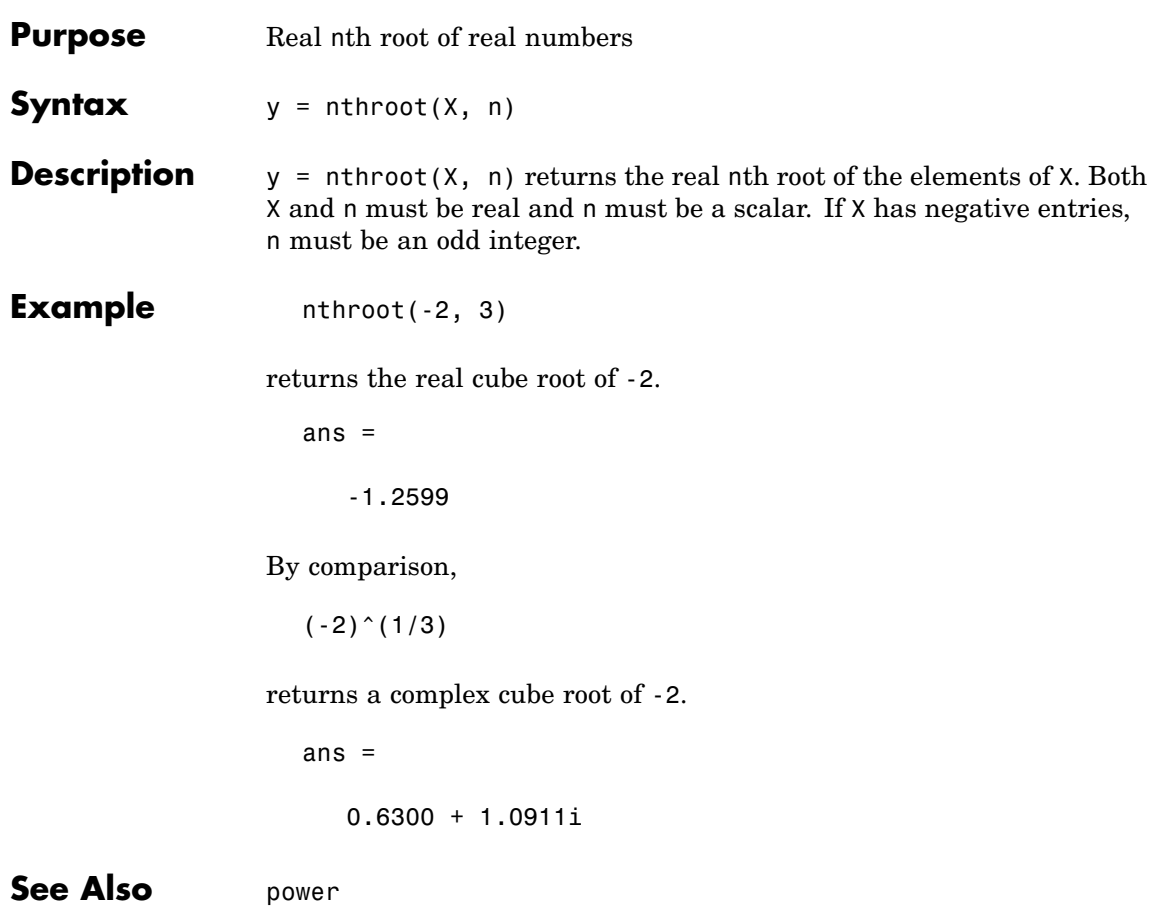

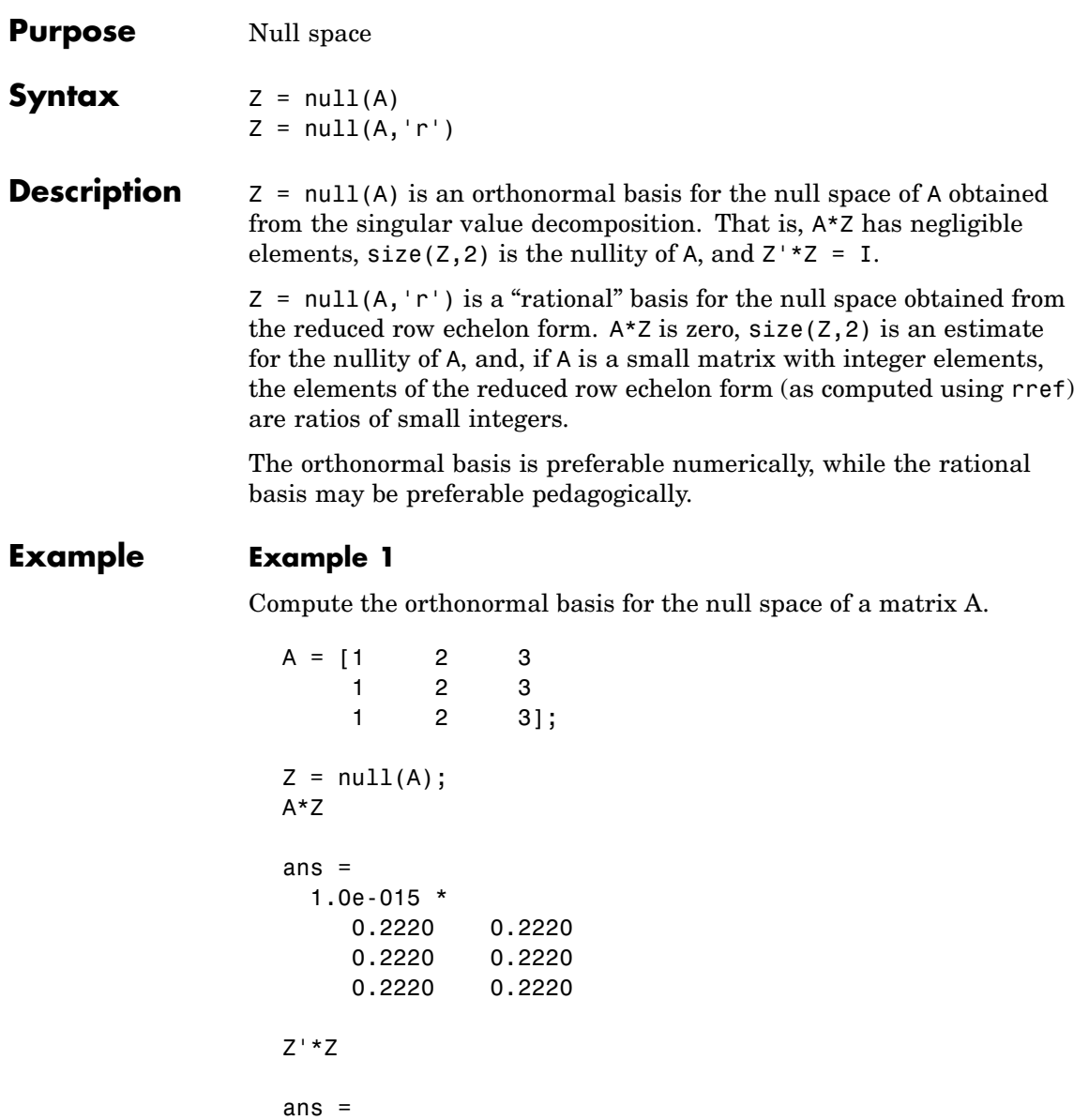
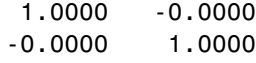

### **Example 2**

Compute the 1-norm of the matrix A\*Z and determine that it is within a small tolerance.

norm(A\*Z,1) < 1e-12 ans  $=$ 1

### **Example 3**

Compute the rational basis for the null space of the same matrix A.

```
ZR = null(A,'r')ZR =-2 -31 0
   0 1
A*ZR
ans =0 0
   0 0
   0 0
```
**See Also** orth, rank, rref, svd

# **num2cell**

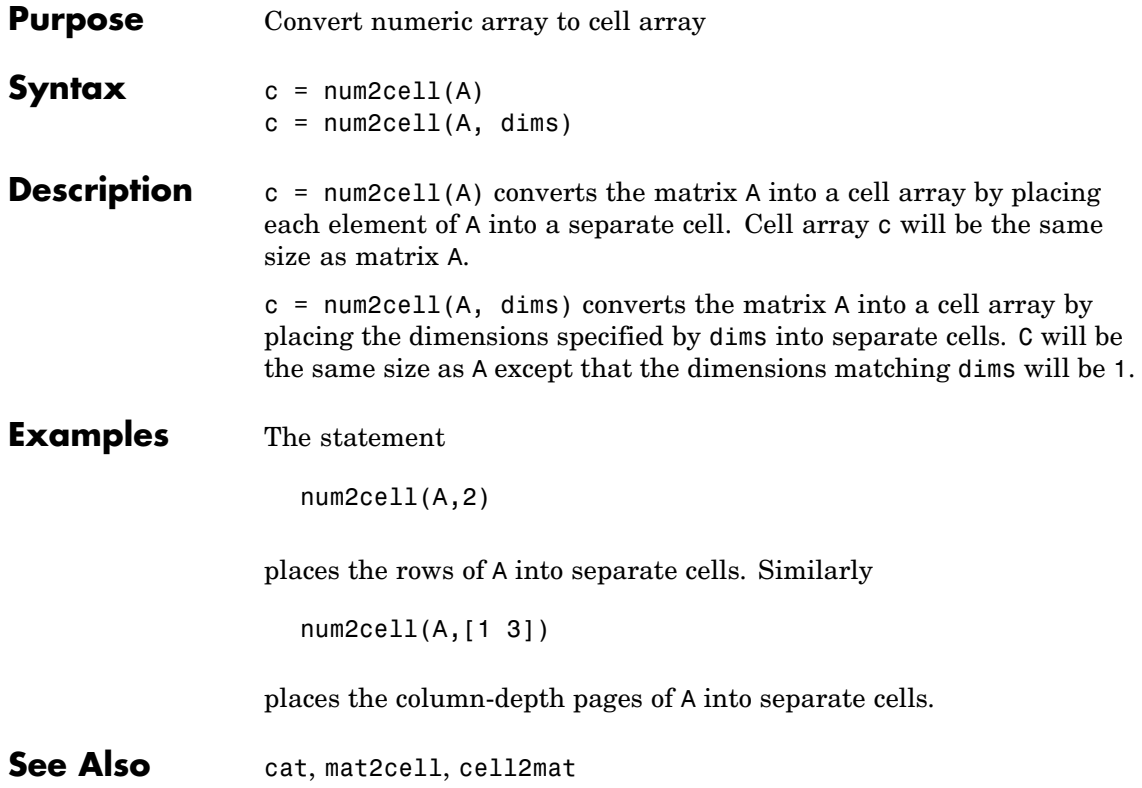

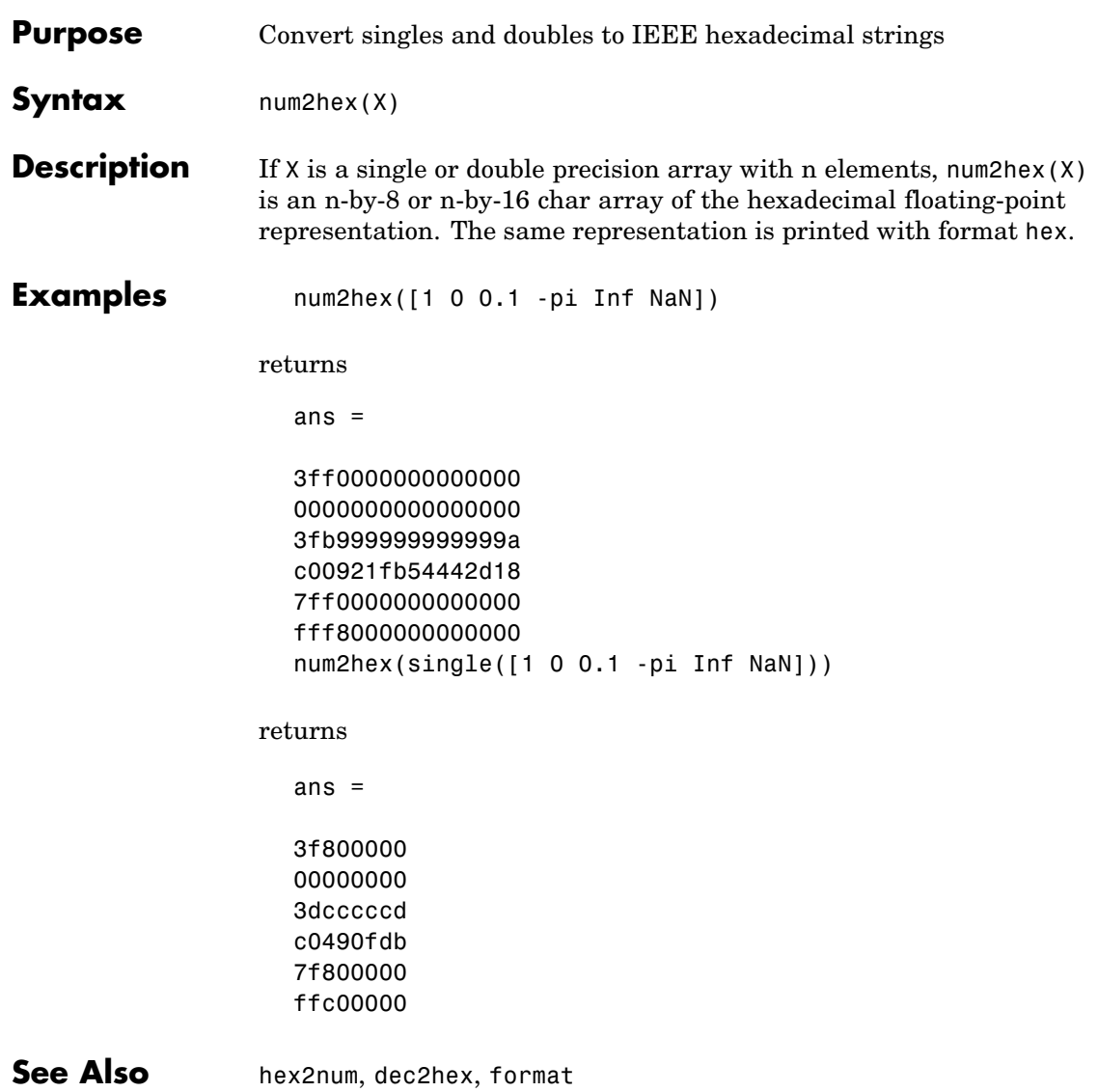

# **num2str**

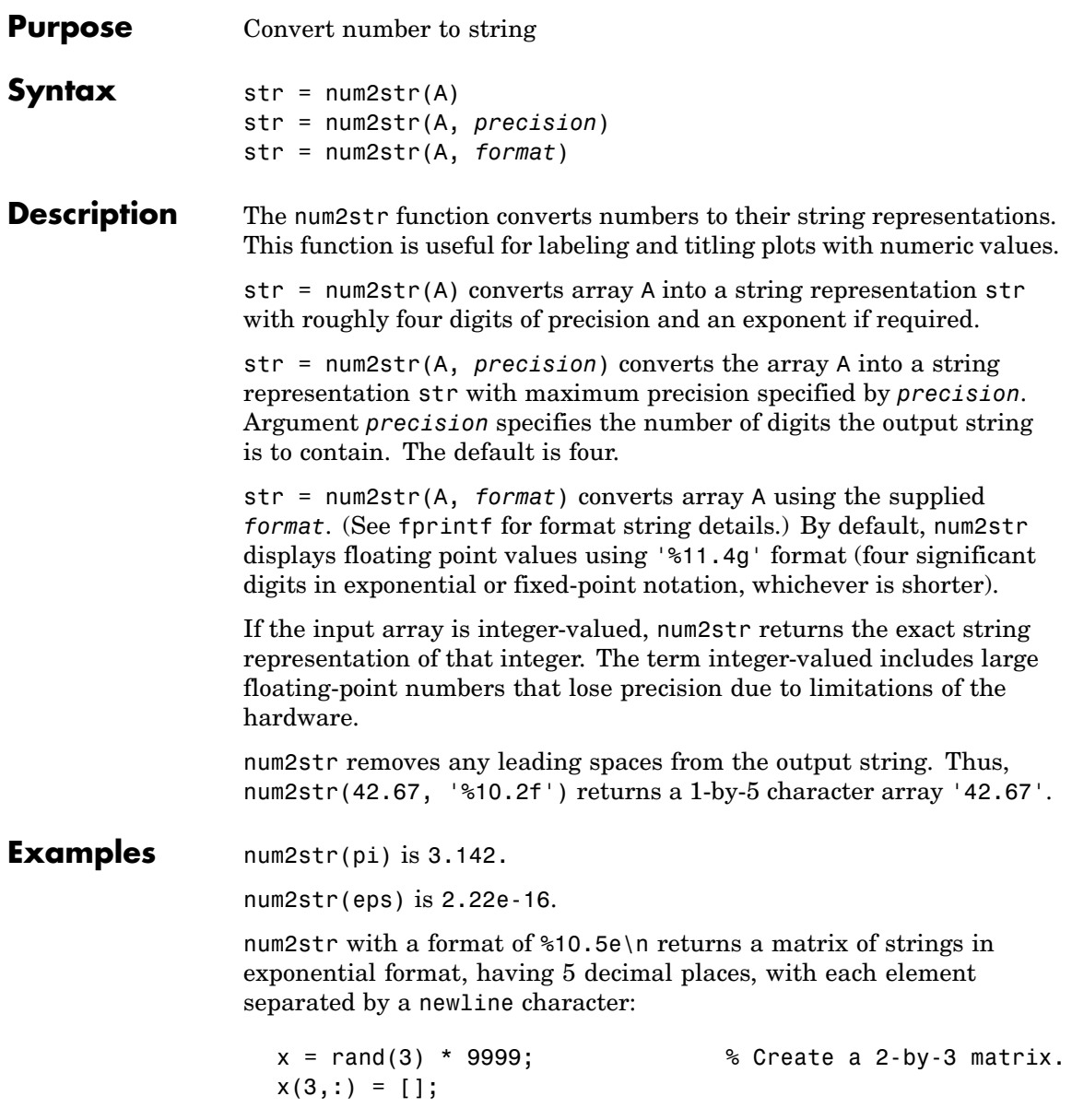

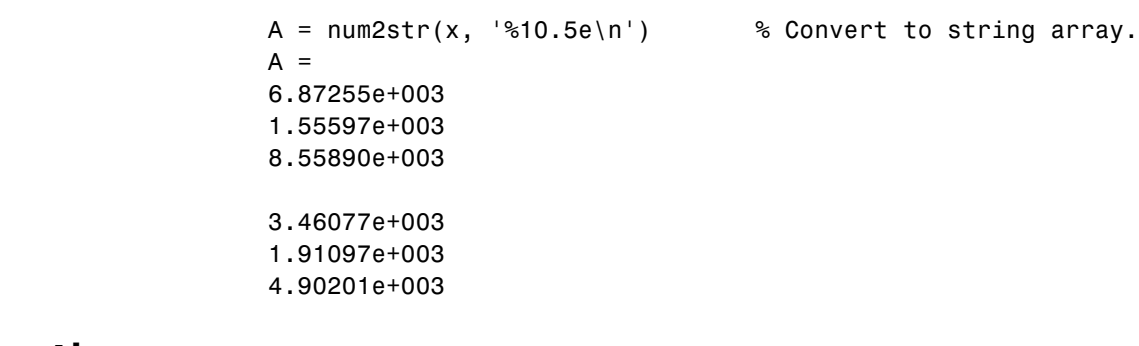

See Also mat2str, int2str, str2num, sprintf, fprintf

# **numel**

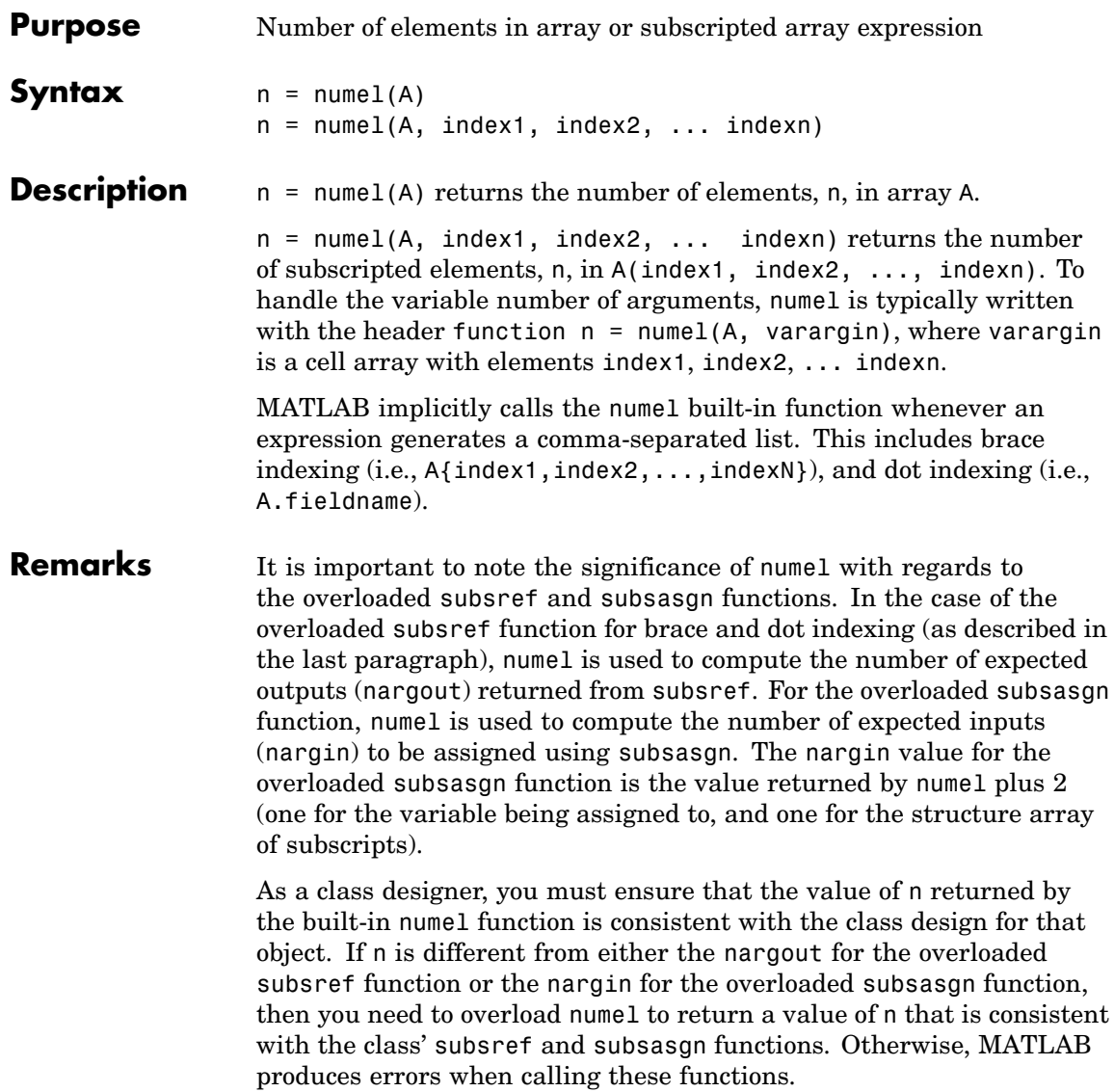

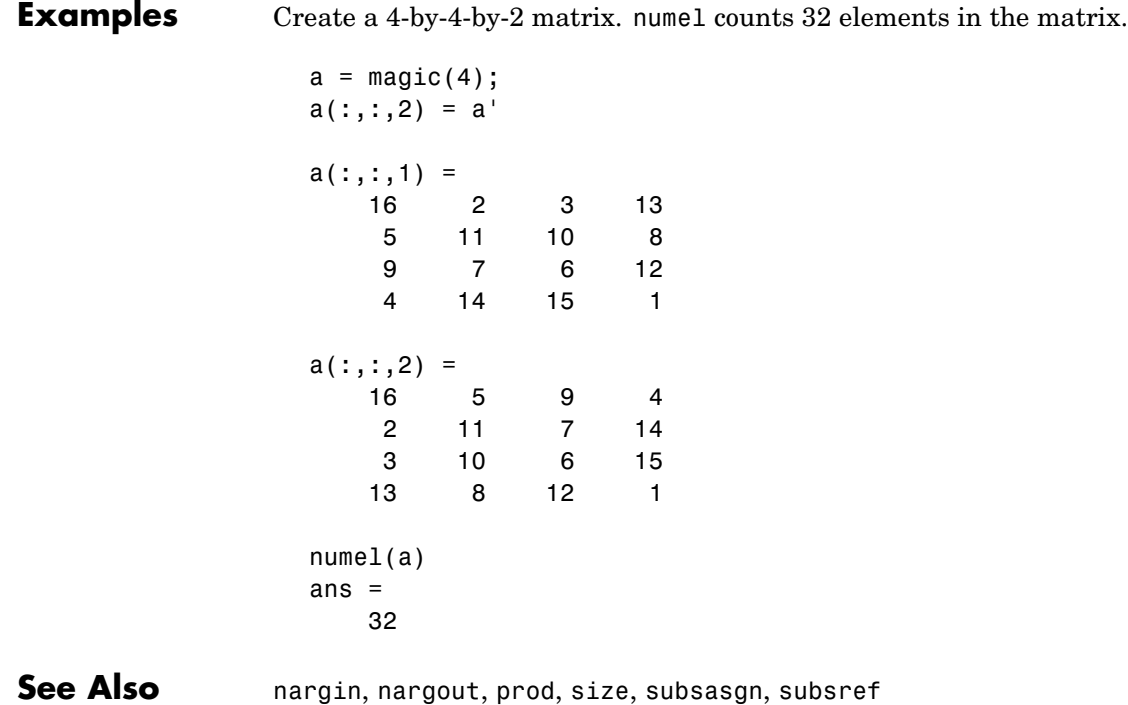

### **nzmax**

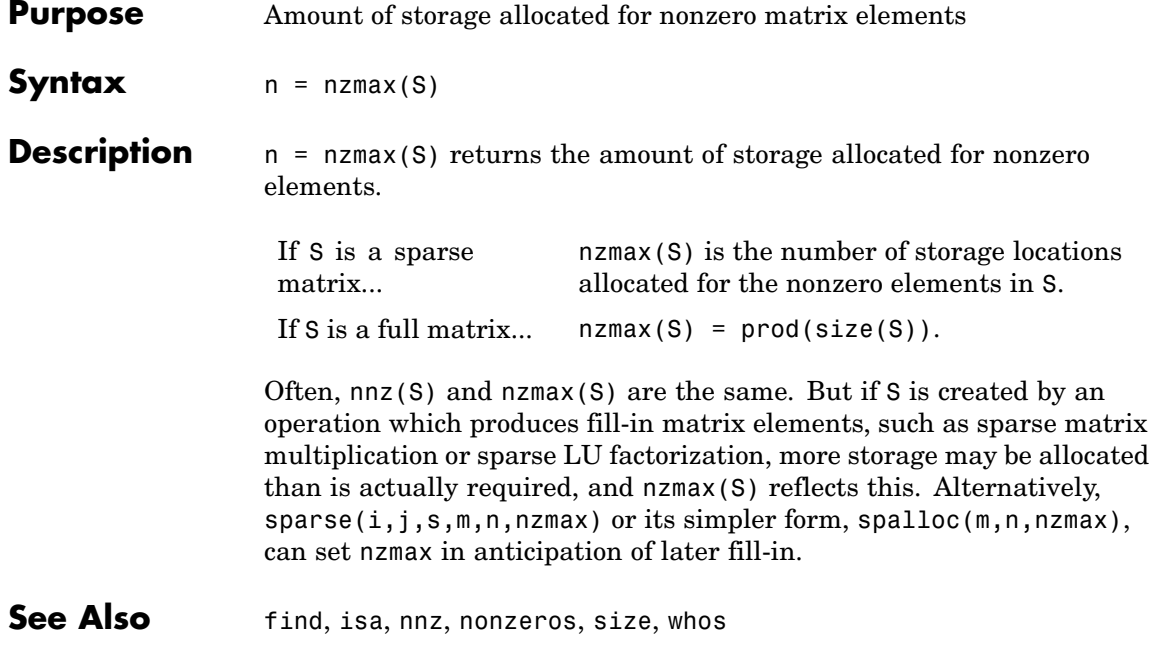

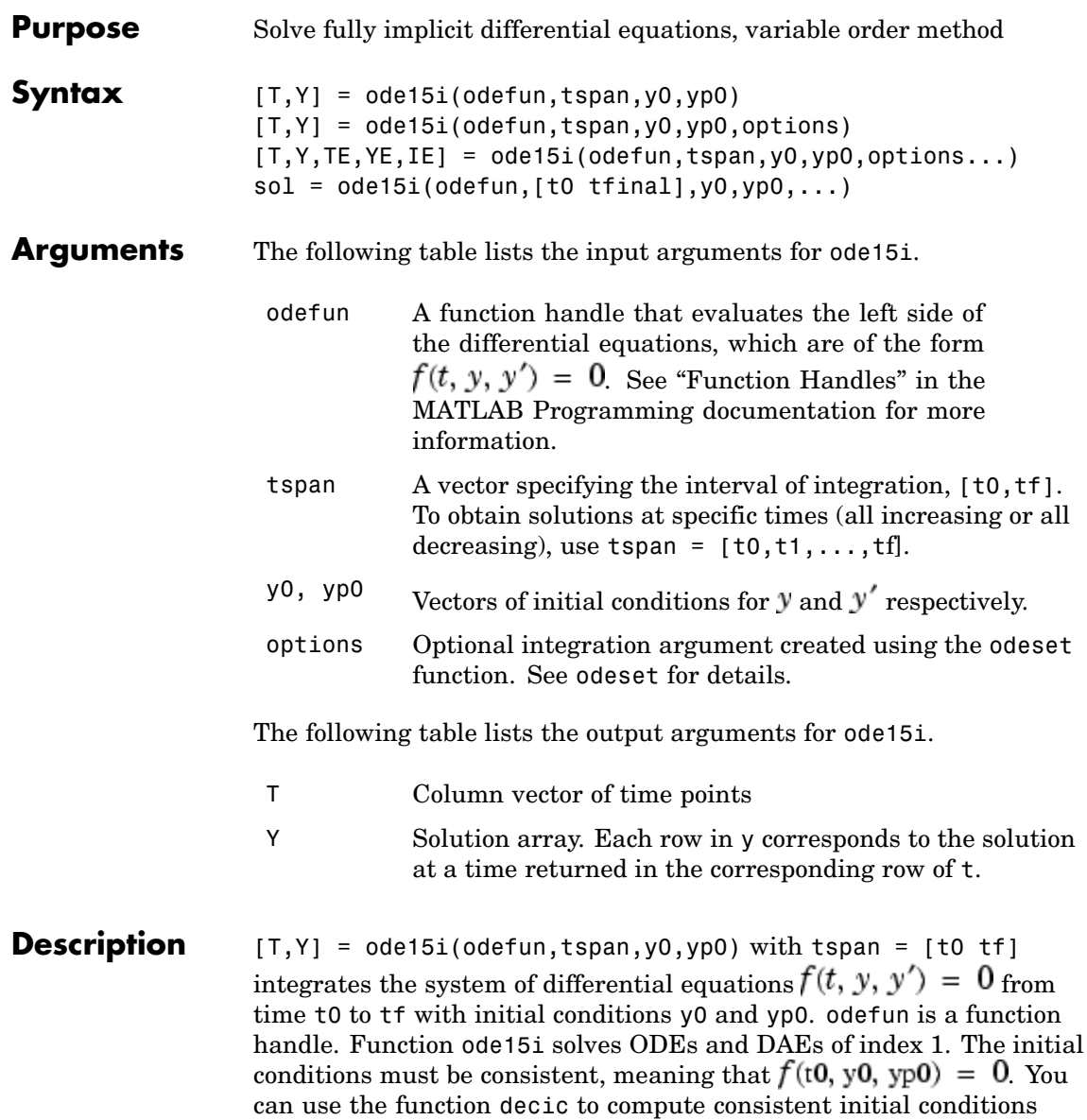

close to guessed values. Function odefun $(t, y, yp)$ , for a scalar t and column vectors y and yp, must return a column vector corresponding to  $f(t, y, y')$ . Each row in the solution array Y corresponds to a time returned in the column vector T. To obtain solutions at specific times  $t0, t1, \ldots, t$  (all increasing or all decreasing), use tspan = [t0,t1,...,tf].

"Parameterizing Functions Called by Function Functions", in the MATLAB Mathematics documentation, explains how to provide additional parameters to the function odefun, if necessary.

 $[T, Y] = ode15i(odefun, tspan, v0, vp0, options) solves as above$ with default integration parameters replaced by property values specified in options, an argument created with the odeset function. Commonly used options include a scalar relative error tolerance RelTol (1e-3 by default) and a vector of absolute error tolerances AbsTol (all components 1e-6 by default). See odeset for details.

[T,Y,TE,YE,IE] = ode15i(odefun,tspan,y0,yp0,options...) with the 'Events' property in options set to a function events, solves as above while also finding where functions of  $(t, y, y')$ , called event functions, are zero. The function events is of the form  $[value, isterminal, direction] = events(t, y, yp)$  and includes the necessary event functions. Code the function events so that the ith element of each output vector corresponds to the ith event. For the ith event function in events:

- value(i) is the value of the function.
- isterminal(i) = 1 if the integration is to terminate at a zero of this event function and 0 otherwise.
- **•** direction(i) = 0 if all zeros are to be computed (the default), +1 if only the zeros where the event function increases, and -1 if only the zeros where the event function decreases.

Output TE is a column vector of times at which events occur. Rows of YE are the corresponding solutions, and indices in vector IE specify

which event occurred. See "Changing ODE Integration Properties" in the MATLAB Mathematics documentation for more information.

 $sol = ode15i(odefun, [to tfinal], yo, yp0, ...)$  returns a structure that can be used with deval to evaluate the solution at any point between t0 and tfinal. The structure sol always includes these fields:

- sol.x Steps chosen by the solver. If you specify the Events option and a terminal event is detected, sol.x(end) contains the end of the step at which the event occurred.
- sol.y Each column  $sol.v(:,i)$  contains the solution at  $sol.x(i).$

If you specify the Events option and events are detected, sol also includes these fields:

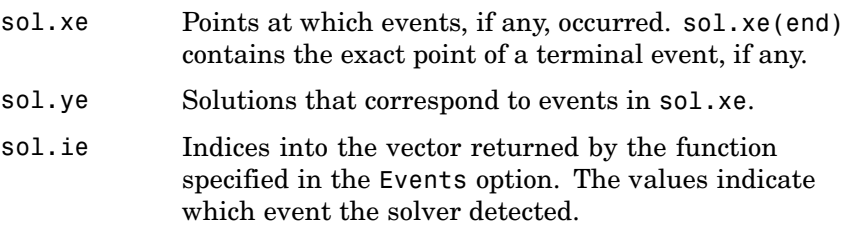

#### **Options** ode15i accepts the following parameters in options. For more information, see odeset and Changing ODE Integration Properties in the MATLAB documentation.

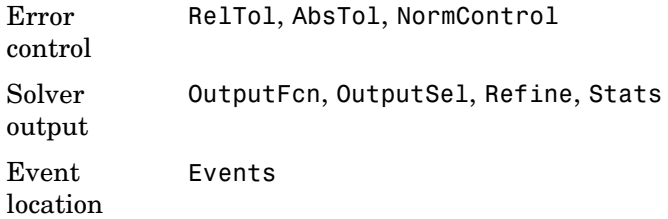

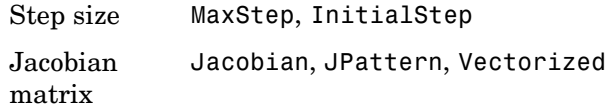

#### **Solver Output**

If you specify an output function as the value of the OutputFcn property, the solver calls it with the computed solution after each time step. Four output functions are provided: odeplot, odephas2, odephas3, odeprint. When you call the solver with no output arguments, it calls the default odeplot to plot the solution as it is computed. odephas2 and odephas3 produce two- and three-dimensional phase plane plots, respectively. odeprint displays the solution components on the screen. By default, the ODE solver passes all components of the solution to the output function. You can pass only specific components by providing a vector of indices as the value of the OutputSel property. For example, if you call the solver with no output arguments and set the value of OutputSel to [1,3], the solver plots solution components 1 and 3 as they are computed.

#### **Jacobian Matrices**

The Jacobian matrices  $\partial f / \partial y$  and  $\partial f / \partial y'$  are critical to reliability and efficiency. You can provide these matrices as one of the following:

- Function of the form  $\text{[dfdy,dfdy]} = \text{FJAC}(t, y, \text{vp})$  that computes the Jacobian matrices. If FJAC returns an empty matrix [] for either dfdy or dfdyp, then ode15i approximates that matrix by finite differences.
- Cell array of two constant matrices {dfdy,dfdyp}, either of which could be empty.

Use odeset to set the Jacobian option to the function or cell array. If you do not set the Jacobian option, ode15i approximates both Jacobian matrices by finite differences.

For ode15i, Vectorized is a two-element cell array. Set the first element to 'on' if odefun(t,  $[y1, y2, \ldots]$ ,  $yp$ ) returns

 $[odefun(t,y1,yp),odefun(t,y2,yp),...]$ . Set the second element to 'on' if odefun $(t, y, [y p 1, y p 2, \ldots])$  returns  $[odefun(t,y,yp1),odefun(t,y,yp2),...]$ . The default value of Vectorized is {'off','off'}.

For ode15i, JPattern is also a two-element sparse matrix cell array. If  $\partial f / \partial y$  or  $\partial f / \partial y'$  is a sparse matrix, set JPattern to the sparsity patterns, {SPDY, SPDYP}. A sparsity pattern of  $\partial f / \partial y$  is a sparse matrix SPDY with SPDY(i,j) = 1 if component i of  $f(t,y,yp)$  depends on component j of y, and 0 otherwise. Use SPDY = [] to indicate that  $\partial f / \partial y$  is a full matrix. Similarly for  $\partial f / \partial y'$  and SPDYP. The default value of JPattern is  $\{[] , [] \}$ .

### **Examples Example 1**

This example uses a helper function decic to hold fixed the initial value for  $y(t_0)$  and compute a consistent initial value for  $y'(t_0)$  for the Weissinger implicit ODE. The Weissinger function evaluates the residual of the implicit ODE.

```
to = 1;
y0 = sqrt(3/2);
v_{p0} = 0;
[0.0, 0.0] = decic (@weissinger, to, 0.1, 0.0);
```
The example uses ode15i to solve the ODE, and then plots the numerical solution against the analytical solution.

```
[t, y] = ode15i(@weissinger, [1 10], y0, yp0);
ytrue = sqrt(t.^2 + 0.5);plot(t,y,t,ytrue,'o');
```
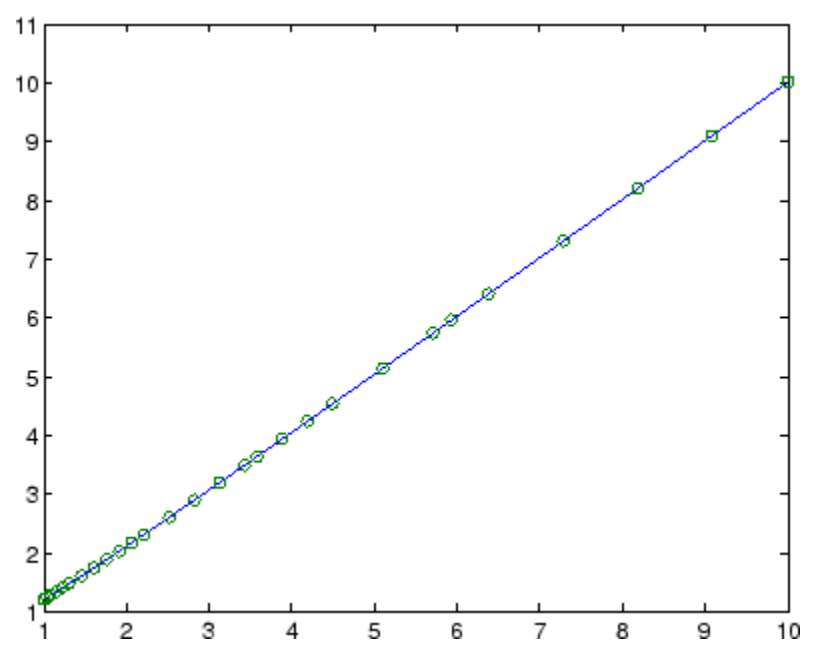

### **Other Examples**

These demos provide examples of implicit ODEs: ihb1dae, iburgersode.

**See Also** decic, deval, odeget, odeset, function\_handle (@)

Other ODE initial value problem solvers: ode45, ode23, ode113, ode15s, ode23s, ode23t, ode23tb

<span id="page-2642-0"></span>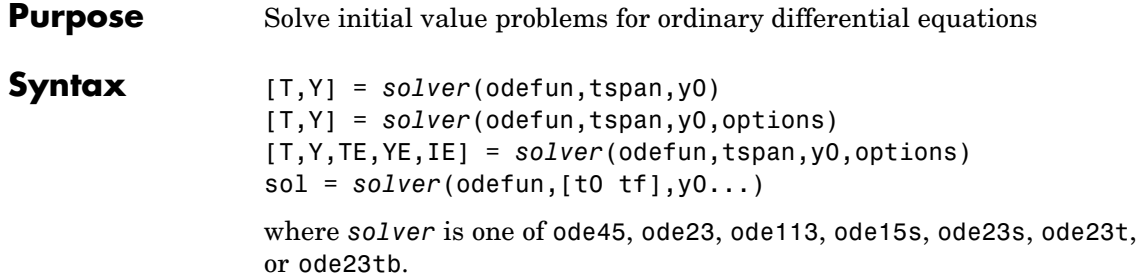

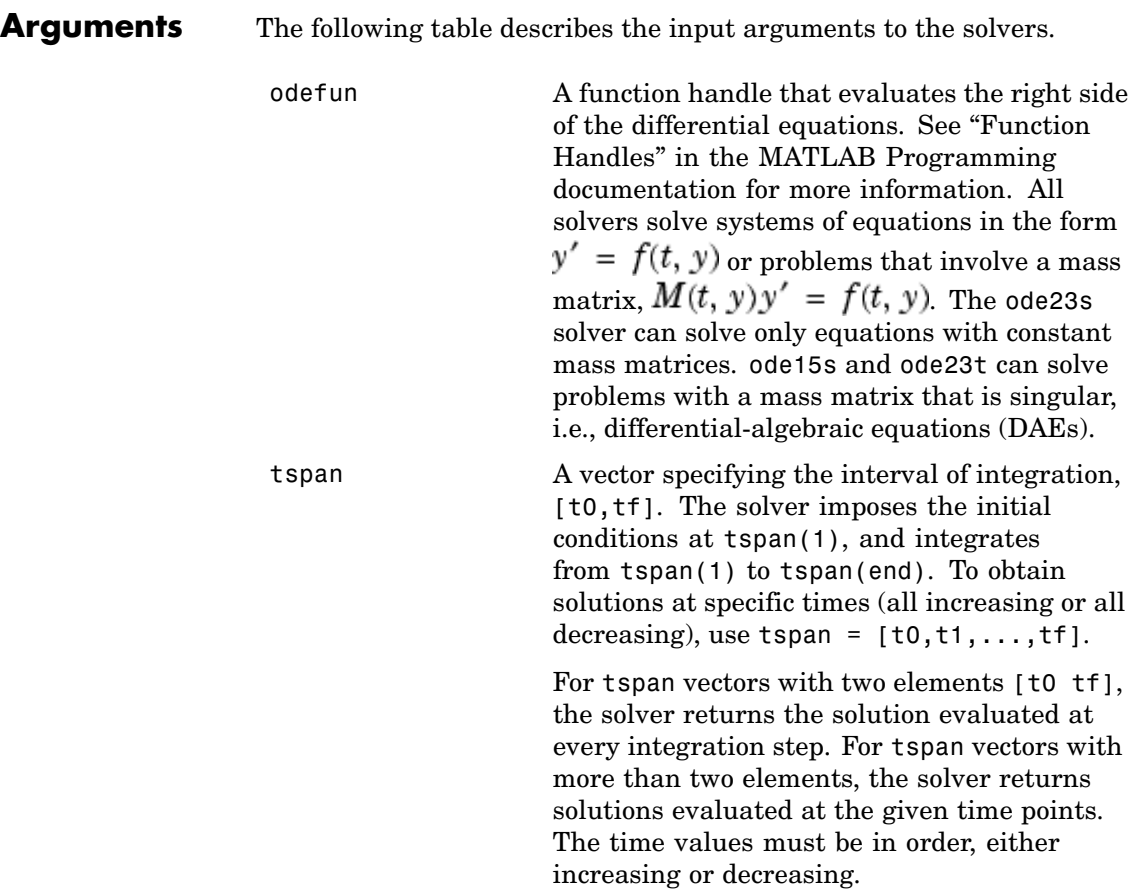

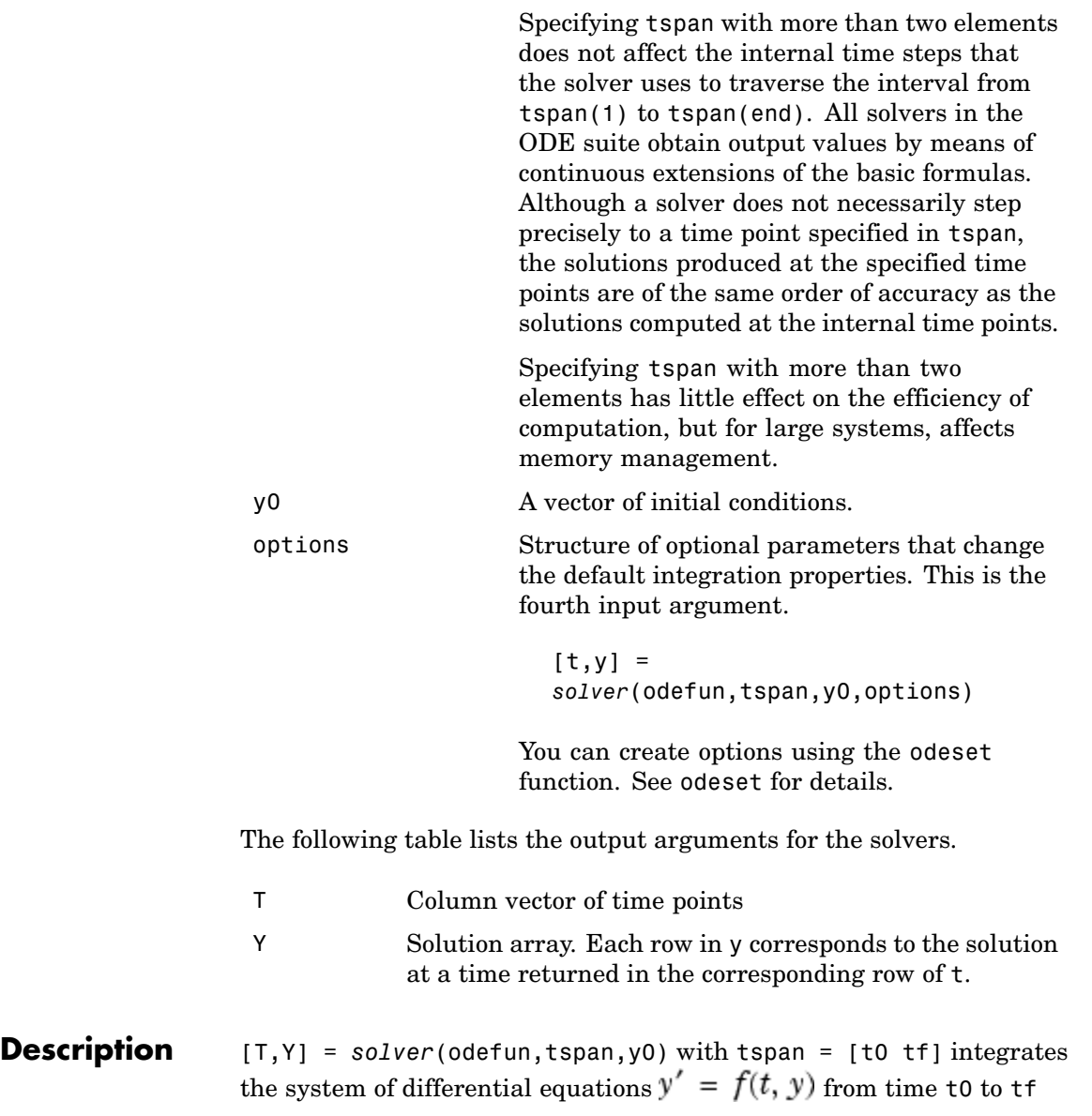

with initial conditions y0. odefun is a function handle. See Function Handles in the MATLAB Programming documentation for more information. Function  $f = \text{odefun}(t, y)$ , for a scalar t and a column vector y, must return a column vector f corresponding to  $f(t, y)$ . Each row in the solution array Y corresponds to a time returned in column vector T. To obtain solutions at the specific times t0, t1,...,tf (all increasing or all decreasing), use  $tspan = [t0, t1, \ldots, t1].$ 

"Parameterizing Functions Called by Function Functions", in the MATLAB Mathematics documentation, explains how to provide additional parameters to the function fun, if necessary.

[T,Y] = *solver*(odefun,tspan,y0,options) solves as above with default integration parameters replaced by property values specified in options, an argument created with the odeset function. Commonly used properties include a scalar relative error tolerance RelTol (1e-3 by default) and a vector of absolute error tolerances AbsTol (all components are 1e-6 by default). If certain components of the solution must be nonnegative, use the odeset function to set the NonNegative property to the indices of these components. See odeset for details.

[T,Y,TE,YE,IE] = *solver*(odefun,tspan,y0,options) solves as above while also finding where functions of  $(t, y)$ , called event functions, are zero. For each event function, you specify whether the integration is to terminate at a zero and whether the direction of the zero crossing matters. Do this by setting the 'Events' property to a function, e.g., events or @events, and creating a function  $[value,$  isterminal, direction] = events $(t,y)$ . For the ith event function in events,

- value(i) is the value of the function.
- isterminal(i) = 1, if the integration is to terminate at a zero of this event function and 0 otherwise.
- direction(i) = 0 if all zeros are to be computed (the default),  $+1$ if only the zeros where the event function increases, and -1 if only the zeros where the event function decreases.

Corresponding entries in TE, YE, and IE return, respectively, the time at which an event occurs, the solution at the time of the event, and the index i of the event function that vanishes.

sol = *solver*(odefun,[t0 tf],y0...) returns a structure that you can use with deval to evaluate the solution at any point on the interval [t0,tf]. You must pass odefun as a function handle. The structure sol always includes these fields:

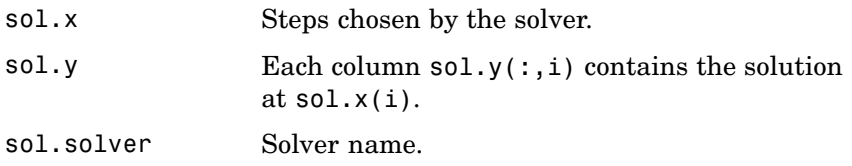

If you specify the Events option and events are detected, sol also includes these fields:

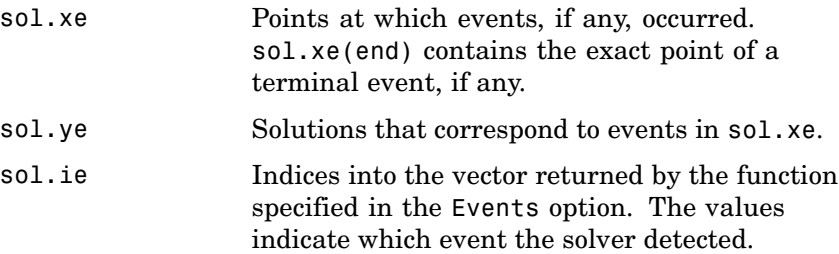

If you specify an output function as the value of the OutputFcn property, the solver calls it with the computed solution after each time step. Four output functions are provided: odeplot, odephas2, odephas3, odeprint. When you call the solver with no output arguments, it calls the default odeplot to plot the solution as it is computed. odephas2 and odephas3 produce two- and three-dimensional phase plane plots, respectively. odeprint displays the solution components on the screen. By default, the ODE solver passes all components of the solution to the output function. You can pass only specific components by providing a vector of indices as the value of the OutputSel property. For example, if you call the solver with no output arguments and set the value of

OutputSel to [1,3], the solver plots solution components 1 and 3 as they are computed.

For the stiff solvers ode15s, ode23s, ode23t, and ode23tb, the Jacobian matrix  $\partial f / \partial y$  is critical to reliability and efficiency. Use odeset to set Jacobian to @FJAC if FJAC(T, Y) returns the Jacobian  $\partial f / \partial y$  or to the matrix  $\partial f / \partial y$  if the Jacobian is constant. If the Jacobian property is not set (the default),  $\partial f / \partial y$  is approximated by finite differences. Set the Vectorized property 'on' if the ODE function is coded so that odefun(T, $[Y1, Y2 \ldots]$ ) returns  $[odefun(T,Y1),odefun(T,Y2) \ldots]$ . If  $\partial f / \partial y$  is a sparse matrix, set the JPattern property to the sparsity pattern of  $\partial f / \partial y$ , i.e., a sparse matrix S with S(i,j) = 1 if the ith component of  $f(t, y)$  depends on the jth component of V, and 0 otherwise.

The solvers of the ODE suite can solve problems of the form  $M(t, y)y' = f(t, y)$ , with time- and state-dependent mass matrix  $M$ . (The ode23s solver can solve only equations with constant mass matrices.) If a problem has a mass matrix, create a function  $M =$  $MASS(t, y)$  that returns the value of the mass matrix, and use odeset to set the Mass property to @MASS. If the mass matrix is constant, the matrix should be used as the value of the Mass property. Problems with state-dependent mass matrices are more difficult:

- If the mass matrix does not depend on the state variable y and the function MASS is to be called with one input argument, t, set the MStateDependence property to 'none'.
- If the mass matrix depends weakly on y, set MStateDependence to 'weak' (the default); otherwise, set it to 'strong'. In either case, the function MASS is called with the two arguments  $(t,y)$ .

If there are many differential equations, it is important to exploit sparsity:

• Return a sparse  $M(t, y)$ .

- Supply the sparsity pattern of  $\partial f / \partial y$  using the JPattern property or a sparse  $\partial f / \partial y$  using the Jacobian property.
- For strongly state-dependent  $M(t, y)$ , set MvPattern to a sparse matrix S with  $S(i, j) = 1$  if for any k, the  $(i, k)$  component of  $M(t, y)$  depends on component j of y, and 0 otherwise.

If the mass matrix M is singular, then  $M(t, y)y' = f(t, y)$  is a system of differential algebraic equations. DAEs have solutions only when  $\mathcal{Y}_0$  is consistent, that is, if there is a vector  $\mathcal{Y}P_0$  such that  $M(t_0, y_0)y p_0 = f(t_0, y_0)$ . The ode15s and ode23t solvers can solve DAEs of index 1 provided that y0 is sufficiently close to being consistent. If there is a mass matrix, you can use odeset to set the MassSingular property to 'yes', 'no', or 'maybe'. The default value of 'maybe' causes the solver to test whether the problem is a DAE. You can provide yp0 as the value of the InitialSlope property. The default is the zero vector. If a problem is a DAE, and y0 and yp0 are not consistent, the solver treats them as guesses, attempts to compute consistent values that are close to the guesses, and continues to solve the problem. When solving DAEs, it is very advantageous to formulate the problem so that  $M$  is a diagonal matrix (a semi-explicit DAE).

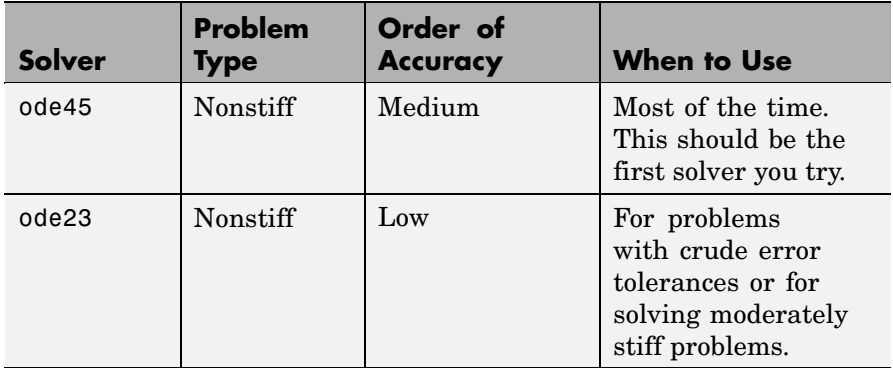

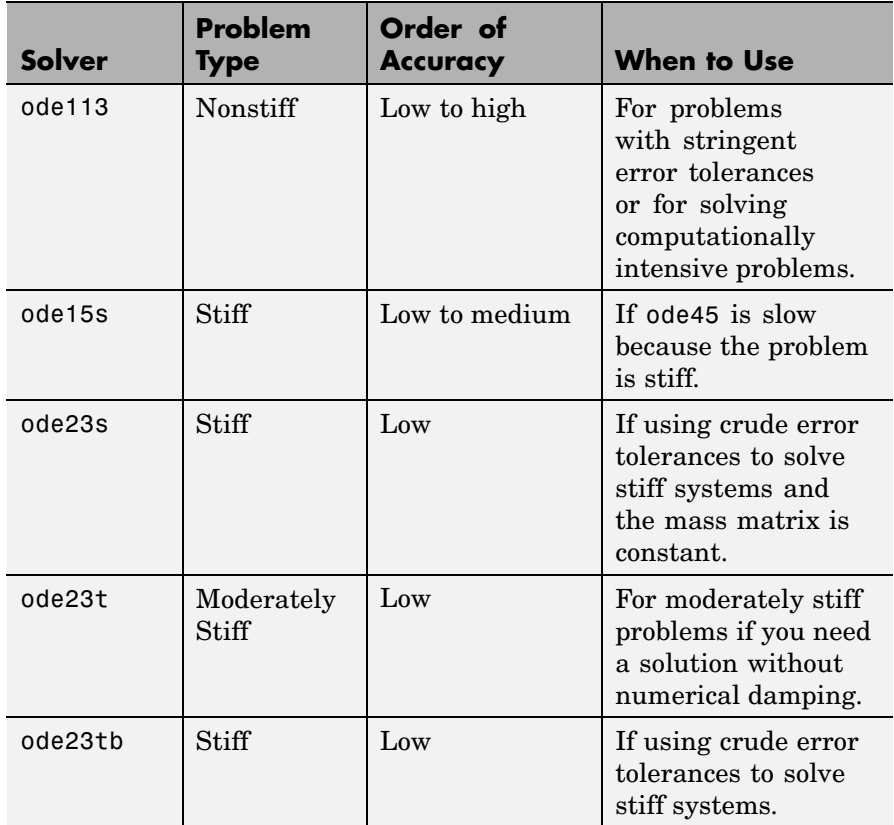

The algorithms used in the ODE solvers vary according to order of accuracy [\[6\]](#page-2657-0) and the type of systems (stiff or nonstiff) they are designed to solve. See ["Algorithms" on page 2-2308](#page-2655-0) for more details.

#### **Options** Different solvers accept different parameters in the options list. For more information, see odeset and "Changing ODE Integration Properties" in the MATLAB Mathematics documentation.

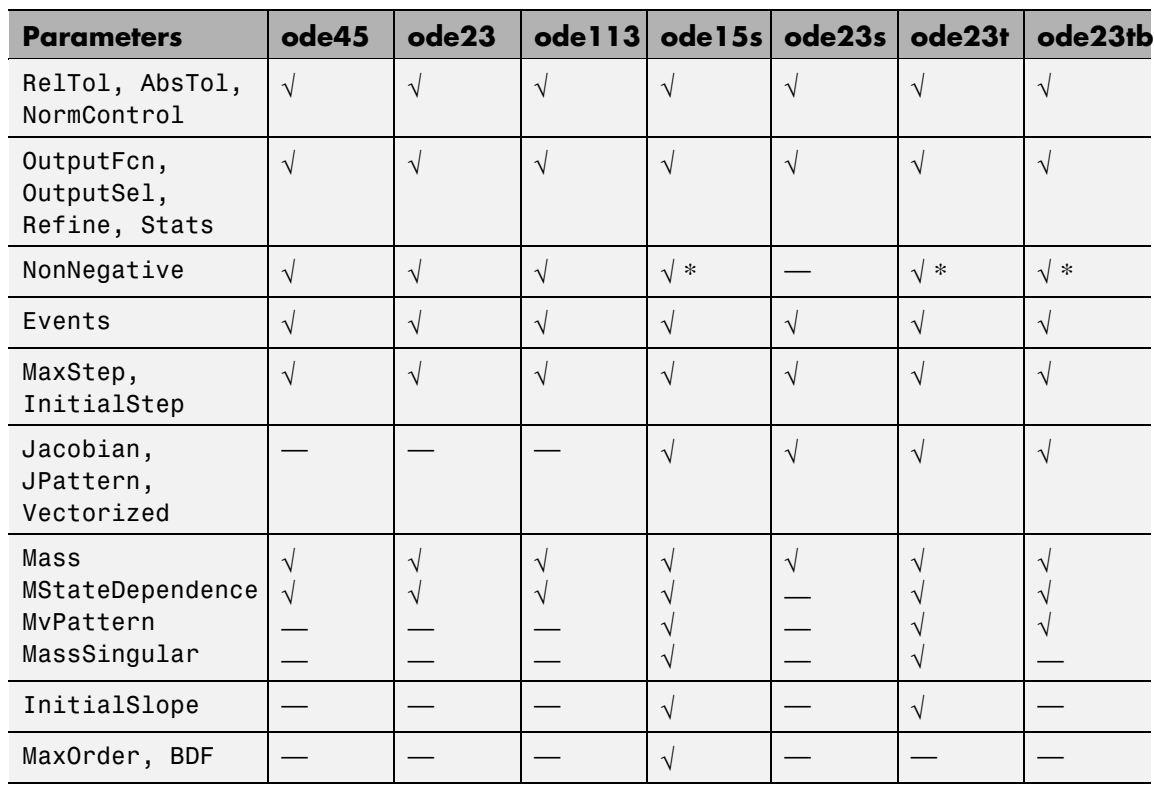

**Note** You can use the NonNegative parameter with ode15s, ode23t, and ode23tb only for those problems for which there is no mass matrix.

### **Examples Example 1**

An example of a nonstiff system is the system of equations describing the motion of a rigid body without external forces.

```
y'_1 = y_2 y_3 y_1(0) = 0y'_2 = -y_1 y_3 y_2(0) = 1y'_3 = -0.51y_1y_2 y_3(0) = 1
```
To simulate this system, create a function rigid containing the equations

```
function dy = rigid(t,y)dy = zeros(3, 1); % a column vector
dy(1) = y(2) * y(3);dy(2) = -y(1) * y(3);dy(3) = -0.51 * y(1) * y(2);
```
In this example we change the error tolerances using the odeset command and solve on a time interval [0 12] with an initial condition vector [0 1 1] at time 0.

```
options = odeset('RelTol',1e-4,'AbsTol',[1e-4 1e-4 1e-5]);
[T, Y] = ode45(@rigid, [0 12], [0 1 1], options);
```
Plotting the columns of the returned array Y versus T shows the solution

```
plot(T,Y(:,1), '-'', T,Y(:,2), '-'', T,Y(:,3), '.'')
```
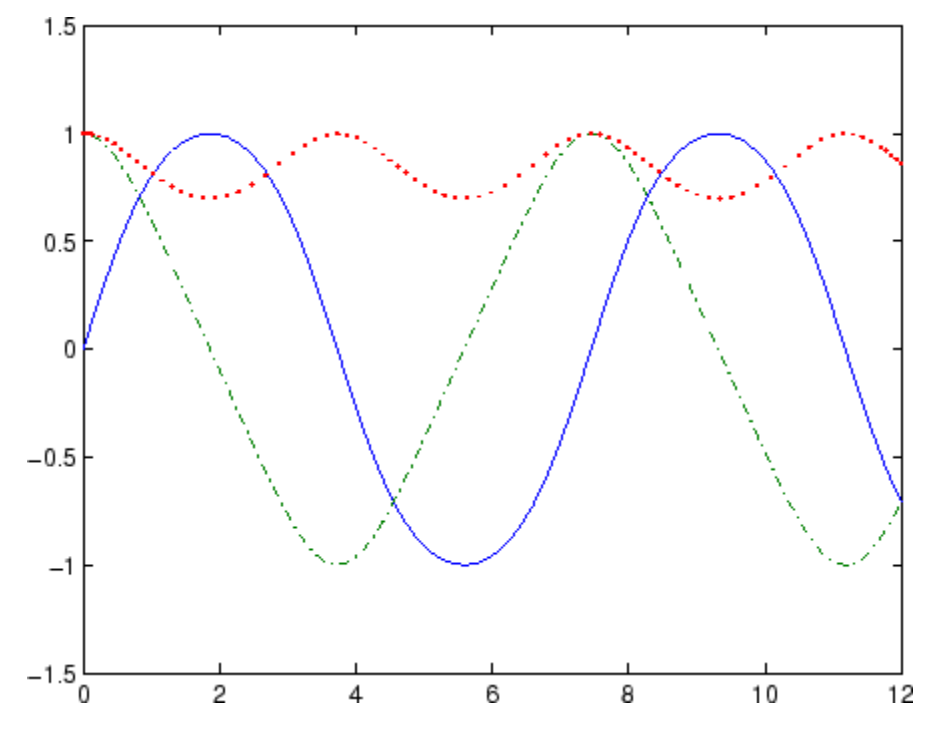

### **Example 2**

An example of a stiff system is provided by the van der Pol equations in relaxation oscillation. The limit cycle has portions where the solution components change slowly and the problem is quite stiff, alternating with regions of very sharp change where it is not stiff.

$$
y'_1 = y_2 \t y_1(0) = 0
$$
  

$$
y'_2 = 1000(1 - y_1^2)y_2 - y_1 y_2(0) = 1
$$

To simulate this system, create a function vdp1000 containing the equations

function dy = vdp1000(t,y) dy = zeros(2,1); % a column vector

 $dy(1) = y(2)$ ; dy(2) =  $1000*(1 - y(1)^2)*y(2) - y(1);$ 

For this problem, we will use the default relative and absolute tolerances (1e-3 and 1e-6, respectively) and solve on a time interval of [0 3000] with initial condition vector [2 0] at time 0.

```
[T, Y] = ode15s(@vdp1000, [0 3000], [2 0]);
```
Plotting the first column of the returned matrix Y versus T shows the solution

```
plot(T,Y(:,1), ' - 0')
```
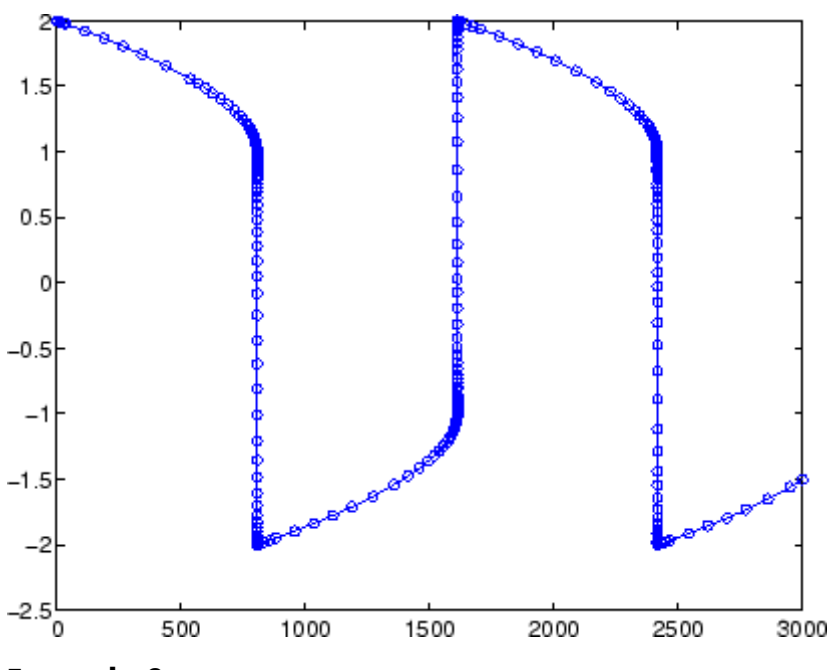

**Example 3**

This example solves an ordinary differential equation with time-dependent terms.

Consider the following ODE, with time-dependent parameters defined only through the set of data points given in two vectors:

 $y'(t) + f(t)y(t) = g(t)$ 

The initial condition is  $y(0) = 0$ , where the function  $f(t)$  is defined through the n-by-1 vectors  $tf$  and  $f$ , and the function  $g(t)$  is defined through the m-by-1 vectors tg and g.

First, define the time-dependent parameters  $f(t)$  and  $g(t)$  as the following:

```
ft = linspace(0,5,25); % Generate t for f
f = ft.^2 - ft - 3; % Generate f(t)gt = linespace(1,6,25); % Generate t for g
g = 3*sin(gt-0.25); % Generate g(t)
```
Write an M-file function to interpolate the data sets specified above to obtain the value of the time-dependent terms at the specified time:

```
function dydt = myode(t, y, ft, f, gt, g)f = interp1(ft,f,t); % Interpolate the data set (ft,f) at time t
g = interp1(gt,g,t); % Interpolate the data set (gt,g) at time t
dydt = -f.*y + g; % Evalute ODE at time t
```
Call the derivative function myode.m within the MATLAB ode45 function specifying time as the first input argument :

```
Tspan = [1 5]; % Solve from t=1 to t=5
IC = 1; \frac{6}{5} y(t=0) = 1
[T Y] = ode45(\mathcal{Q}(t, y) \text{ myode}(t, y, ft, f, gt, g), TSPAN, IC); % Solve ODE
```
Plot the solution  $y(t)$  as a function of time:

```
plot(T, Y);
title('Plot of y as a function of time');
xlabel('Time'); ylabel('Y(t)');
```
<span id="page-2655-0"></span>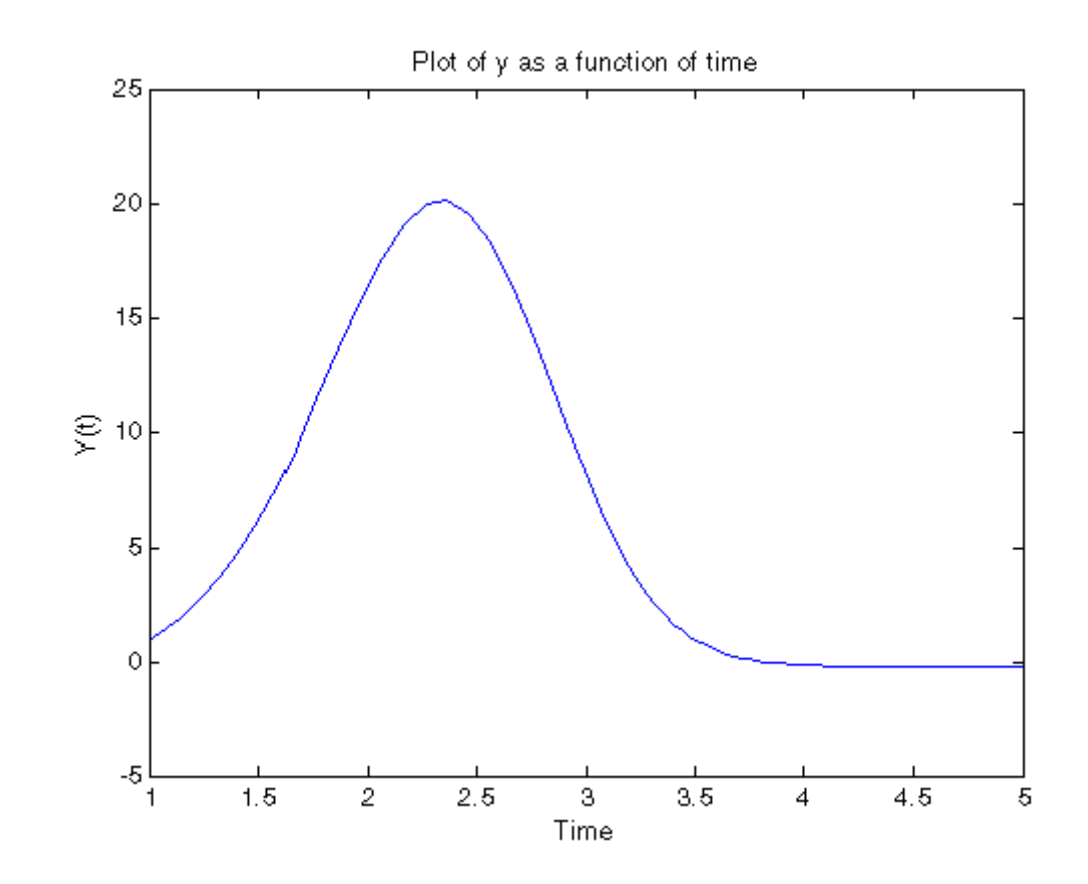

#### **Algorithms** ode45 is based on an explicit Runge-Kutta (4,5) formula, the Dormand-Prince pair. It is a *one-step* solver – in computing  $v(t)$ , it needs only the solution at the immediately preceding time point,  $y(t_{n-1})$ . In general, ode45 is the best function to apply as a *first try* for most problems. [\[3\]](#page-2657-0)

ode23 is an implementation of an explicit Runge-Kutta (2,3) pair of Bogacki and Shampine. It may be more efficient than ode45 at crude tolerances and in the presence of moderate stiffness. Like ode45, ode23 is a one-step solver. [\[2\]](#page-2657-0)

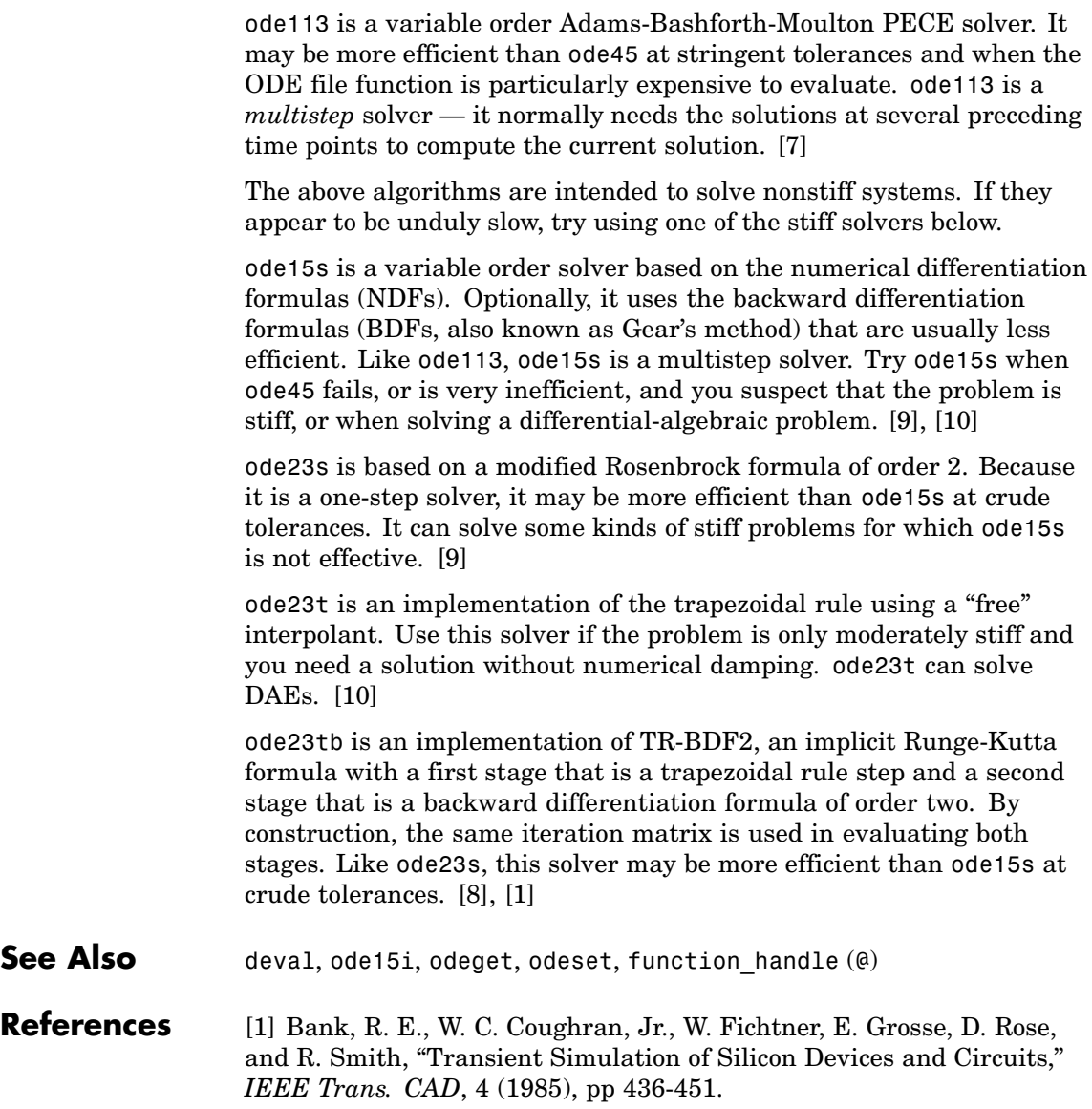

<span id="page-2657-0"></span>[2] Bogacki, P. and L. F. Shampine, "A 3(2) pair of Runge-Kutta formulas," *Appl. Math. Letters*, Vol. 2, 1989, pp 1-9.

[3] Dormand, J. R. and P. J. Prince, "A family of embedded Runge-Kutta formulae," *J. Comp. Appl. Math.*, Vol. 6, 1980, pp 19-26.

[4] Forsythe, G. , M. Malcolm, and C. Moler, *Computer Methods for Mathematical Computations*, Prentice-Hall, New Jersey, 1977.

[5] Kahaner, D. , C. Moler, and S. Nash, *Numerical Methods and Software*, Prentice-Hall, New Jersey, 1989.

[6] Shampine, L. F. , *Numerical Solution of Ordinary Differential Equations*, Chapman & Hall, New York, 1994.

[7] Shampine, L. F. and M. K. Gordon, *Computer Solution of Ordinary Differential Equations: the Initial Value Problem*, W. H. Freeman, San Francisco, 1975.

[8] Shampine, L. F. and M. E. Hosea, "Analysis and Implementation of TR-BDF2," *Applied Numerical Mathematics 20*, 1996.

[9] Shampine, L. F. and M. W. Reichelt, "The MATLAB ODE Suite," *SIAM Journal on Scientific Computing,* Vol. 18, 1997, pp 1-22.

[10] Shampine, L. F., M. W. Reichelt, and J.A. Kierzenka, "Solving Index-1 DAEs in MATLAB and Simulink," *SIAM Review*, Vol. 41, 1999, pp 538-552.

#### **Purpose** Define differential equation problem for ordinary differential equation solvers

**Note** This reference page describes the odefile and the syntax of the ODE solvers used in MATLAB, Version 5. MATLAB, Version 6, supports the odefile for backward compatibility, however the new solver syntax does not use an ODE file. New functionality is available only with the new syntax. For information about the new syntax, see odeset or any of the [ODE solvers](#page-2642-0).

**Description** odefile is not a command or function. It is a help entry that describes how to create an M-file defining the system of equations to be solved. This definition is the first step in using any of the MATLAB ODE solvers. In MATLAB documentation, this M-file is referred to as an odefile, although you can give your M-file any name you like.

> You can use the odefile M-file to define a system of differential equations in one of these forms

$$
y' = f(t, y)
$$

or

$$
M(t, y)y' = f(t, y)v
$$

where:

- $\bullet$   $\dot{\tau}$  is a scalar independent variable, typically representing time.
- *y* is a vector of dependent variables.
- $\hat{f}$  is a function of  $\hat{t}$  and  $\hat{y}$  returning a column vector the same length as  $\mathcal{Y}$ .
- $M(t, y)$  is a time-and-state-dependent mass matrix.

The ODE file must accept the arguments t and y, although it does not have to use them. By default, the ODE file must return a column vector the same length as y.

All of the solvers of the ODE suite can solve  $M(t, y)y' = f(t, y)$ . except ode23s, which can only solve problems with constant mass matrices. The ode15s and ode23t solvers can solve some differential-algebraic equations (DAEs) of the form  $M(t)y' = f(t, y)$ .

Beyond defining a system of differential equations, you can specify an entire initial value problem (IVP) within the ODE M-file, eliminating the need to supply time and initial value vectors at the command line (see ["Examples" on page 2-2314](#page-2661-0)).

#### **To Use the ODE File Template**

- **•** Enter the command help odefile to display the help entry.
- **•** Cut and paste the ODE file text into a separate file.
- **•** Edit the file to eliminate any cases not applicable to your IVP.
- **•** Insert the appropriate information where indicated. The definition of the ODE system is required information.

```
switch flag
case '' % Return dy/dt = f(t, v).
   varangular{1} = f(t,v,p1,p2);
case 'init' % Return default [tspan,y0,options].
   [varargout{1:3}] = init(p1,p2);case 'jacobian' % Return Jacobian matrix df/dy.
   vararquut{1} = iacobian(t,v,p1,p2);case 'jpattern' % Return sparsity pattern matrix S.
   vararquut{1} = ipatten(t,v,p1,p2);case 'mass' % Return mass matrix.
   vararquut{1} = mass(t,v,p1,p2);
case 'events' % Return [value,isterminal,direction].
   \lceil vararqout\{1:3\}\rceil = events(t,v,p1,p2);
otherwise
   error(['Unknown flag ''' flag '''.']);
```

```
end
% --------------------------------------------------------
function dydt = f(t,y,p1,p2)dydt = Insert a function of t and/or y, p1, and p2 here.>
% --------------------------------------------------------
function [tspan,y0,options] = init(p1,p2)
tspan = <Insert tspan here.>;
y0 = <Insert y0 here.>;
options = \leqInsert options = odeset(...) or [] here.>;
% --------------------------------------------------------
function dfdy = jaccobian(t,y,p1,p2)dfdy = <Insert Jacobian matrix here.>;
% --------------------------------------------------------
function S = j pattern(t,y,p1,p2)
S = <Insert Jacobian matrix sparsity pattern here.>;
% --------------------------------------------------------
function M = mass(t, y, p1, p2)M = <Insert mass matrix here.>;
% --------------------------------------------------------
function [value,isterminal,direction] = events(t, y, p1, p2)
 value = <Insert event function vector here.>
 isterminal = <Insert logical ISTERMINAL vector here.>;
 direction = <Insert DIRECTION vector here.>;
```
#### **Notes**

- **1** The ODE file must accept t and y vectors from the ODE solvers and must return a column vector the same length as y. The optional input argument flag determines the type of output (mass matrix, Jacobian, etc.) returned by the ODE file.
- **2** The solvers repeatedly call the ODE file to evaluate the system of differential equations at various times. *This is required information –* you must define the ODE system to be solved.
- **3** The switch statement determines the type of output required, so that the ODE file can pass the appropriate information to the solver. (See notes 4 - 9.)
- <span id="page-2661-0"></span>**4** In the default *initial conditions (*'init'*)* case, the ODE file returns basic information (time span, initial conditions, options) to the solver. If you omit this case, you must supply all the basic information on the command line.
- **5** In the 'jacobian' case, the ODE file returns a Jacobian matrix to the solver. You need only provide this case when you want to improve the performance of the stiff solvers ode15s, ode23s, ode23t, and ode23tb.
- **6** In the 'jpattern' case, the ODE file returns the Jacobian sparsity pattern matrix to the solver. You need to provide this case only when you want to generate sparse Jacobian matrices numerically for a stiff solver.
- **7** In the 'mass' case, the ODE file returns a mass matrix to the solver. You need to provide this case only when you want to solve a system in the form  $M(t, y)y' = f(t, y)$ .
- **8** In the 'events' case, the ODE file returns to the solver the values that it needs to perform event location. When the Events property is set to on, the ODE solvers examine any elements of the event vector for transitions to, from, or through zero. If the corresponding element of the logical isterminal vector is set to 1, integration will halt when a zero-crossing is detected. The elements of the direction vector are -1, 1, or 0, specifying that the corresponding event must be decreasing, increasing, or that any crossing is to be detected.
- **9** An unrecognized flag generates an error.
- **Examples** The van der Pol equation,  $y''_1 \mu(1 y_1^2)y' + y_1 = 0$ , is equivalent to a system of coupled first-order differential equations.

$$
y'_{1} = y_{2}
$$
  

$$
y'_{2} = \mu(1 - y_{1}^{2})y_{2} - y_{1}
$$

The M-file

```
function out1 = vdp1(t, y)out1 = [y(2); (1-y(1)^2)*y(2) - y(1)];
```
defines this system of equations (with  $\mu = 1$ ).

To solve the van der Pol system on the time interval [0 20] with initial values (at time 0) of  $y(1) = 2$  and  $y(2) = 0$ , use

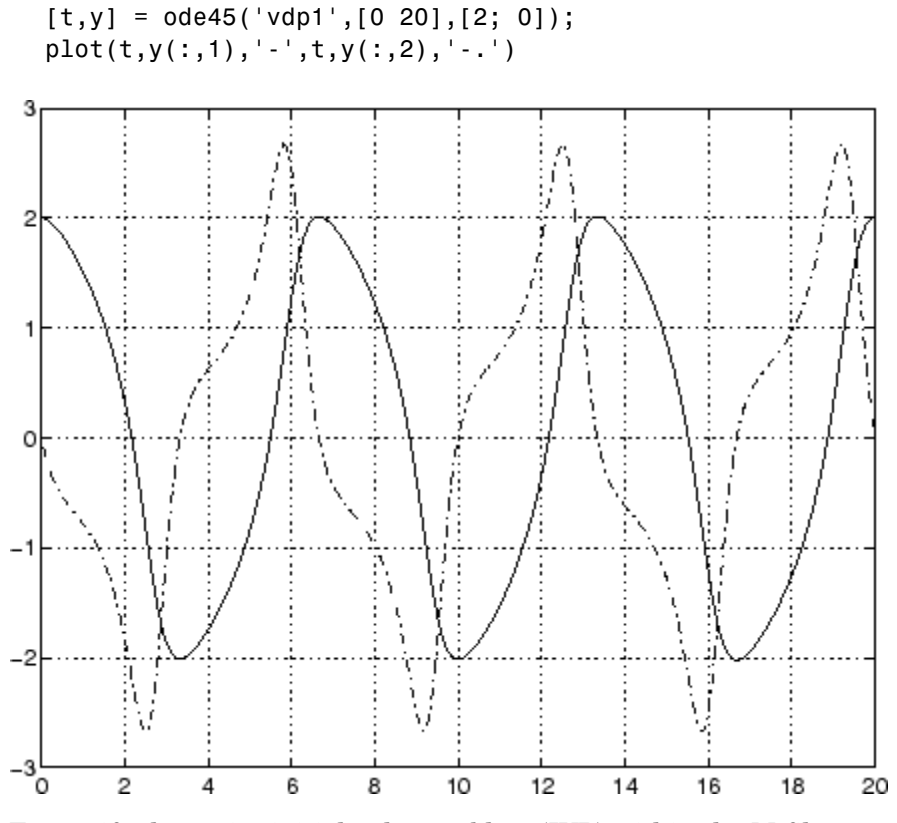

To specify the entire initial value problem (IVP) within the M-file, rewrite vdp1 as follows.

```
function [out1,out2,out3] = vdp1(t,y,flag)
if nargin < 3 | isempty(flag)
 out1 = [y(1).*(1-y(2).^2)-y(2); y(1)];else
 switch(flag)
   case 'init' % Return tspan, y0, and options.
     out1 = [0 20];out2 = [2; 0];out3 = [];
 otherwise
   error(['Unknown request ''' flag '''.']);
 end
end
```
You can now solve the IVP without entering any arguments from the command line.

 $[t, Y] = ode23('vdp1')$ 

In this example the ode23 function looks to the vdp1 M-file to supply the missing arguments. Note that, once you've called odeset to define options, the calling syntax

 $[t, Y] = ode23('vdp1', [], []$ , options)

also works, and that any options supplied via the command line override corresponding options specified in the M-file (see odeset).

```
See Also The MATLAB Version 5 help entries for the ODE solvers and their
                  associated functions: ode23, ode45, ode113, ode15s, ode23s, ode23t,
                  ode23tb, odeget, odeset
```
Type at the MATLAB command line: more on, type function, more off. The Version 5 help follows the Version 6 help.
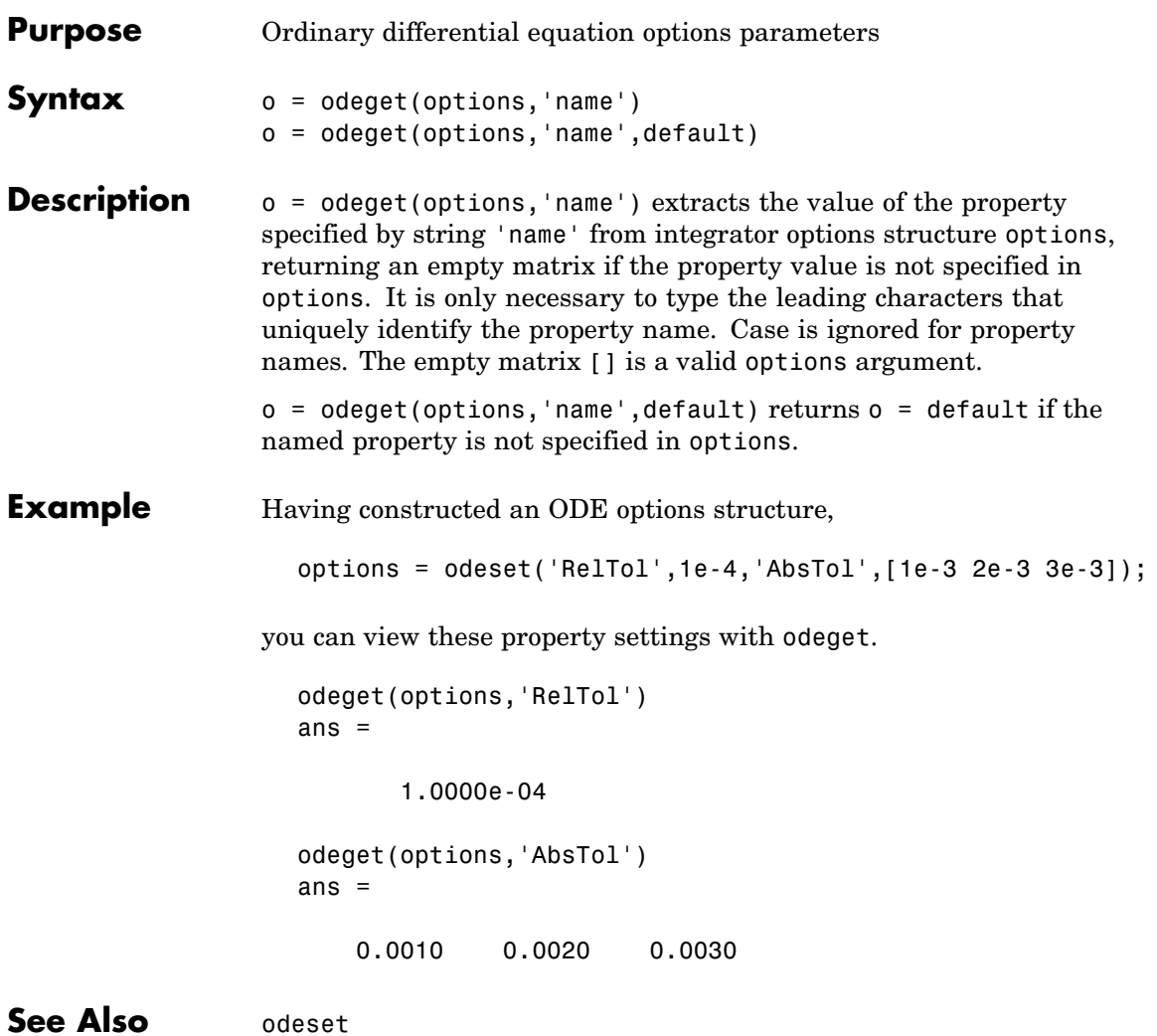

# **odeset**

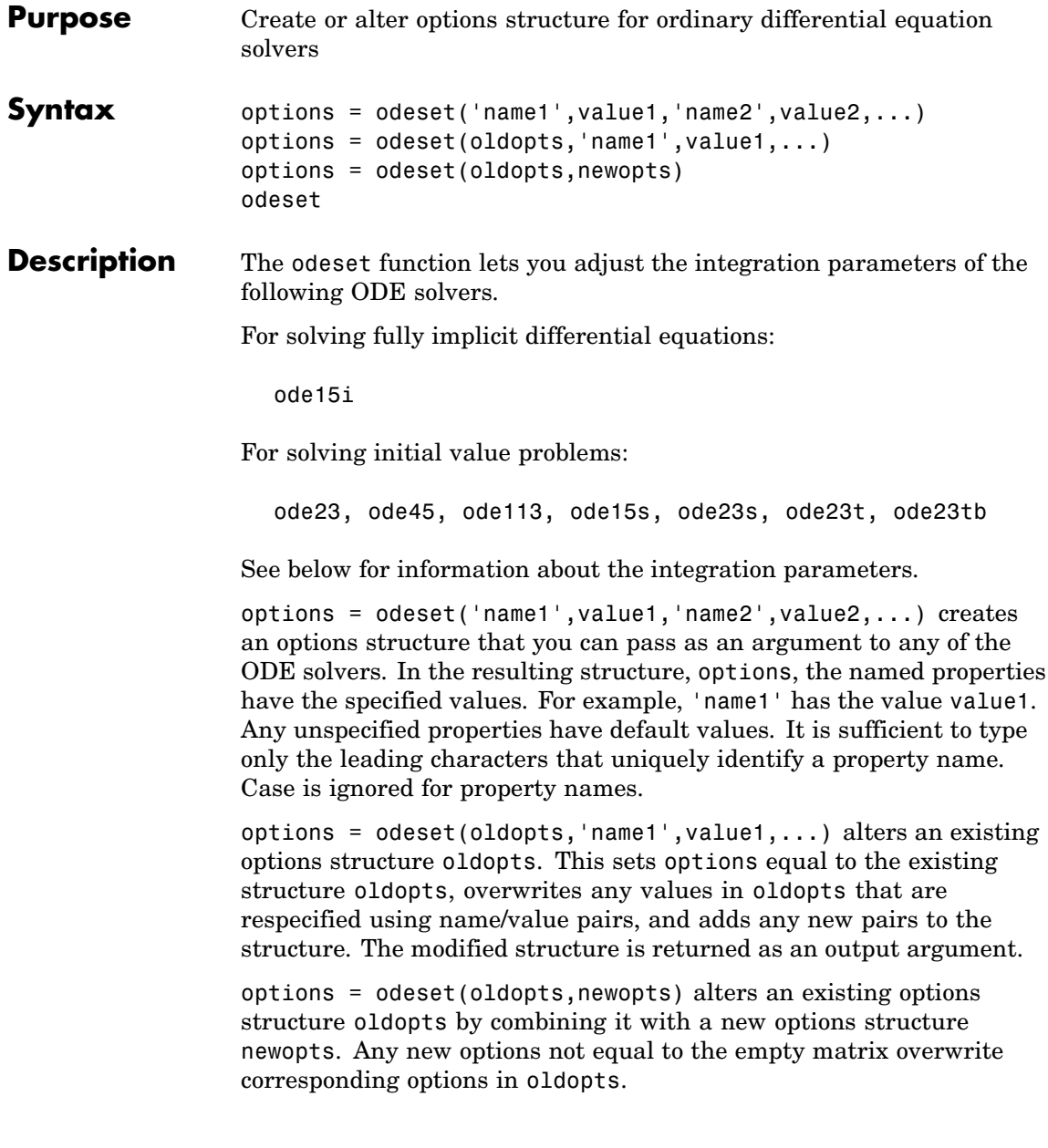

odeset with no input arguments displays all property names as well as their possible and default values.

### <span id="page-2666-0"></span>**ODE Properties**

The following sections describe the properties that you can set using odeset. The available properties depend on the ODE solver you are using. There are several categories of properties:

- **•** "Error Control Properties" on page 2-2319
- **•** ["Solver Output Properties" on page 2-2321](#page-2668-0)
- **•** ["Step-Size Properties" on page 2-2325](#page-2672-0)
- **•** ["Event Location Property" on page 2-2326](#page-2673-0)
- **•** ["Jacobian Matrix Properties" on page 2-2328](#page-2675-0)
- **•** ["Mass Matrix and DAE Properties" on page 2-2332](#page-2679-0)
- ["ode15s and ode15i-Specific Properties" on page 2-2334](#page-2681-0)

**Note** This reference page describes the ODE properties for MATLAB, Version 7. The Version 5 properties are supported only for backward compatibility. For information on the Version 5 properties, type at the MATLAB command line: more on, type odeset, more off.

### **Error Control Properties**

At each step, the solver estimates the local error e in the ith component of the solution. This error must be less than or equal to the acceptable error, which is a function of the specified relative tolerance, RelTol, and the specified absolute tolerance, AbsTol.

 $|e(i)| \leq max(RelTol*abs(y(i)),AbsTol(i))$ 

For routine problems, the ODE solvers deliver accuracy roughly equivalent to the accuracy you request. They deliver less accuracy for problems integrated over "long" intervals and problems that are moderately unstable. Difficult problems may require tighter tolerances than the default values. For relative accuracy, adjust RelTol. For the

<span id="page-2667-0"></span>absolute error tolerance, the scaling of the solution components is important: if |y| is somewhat smaller than AbsTol, the solver is not constrained to obtain any correct digits in y. You might have to solve a problem more than once to discover the scale of solution components.

Roughly speaking, this means that you want RelTol correct digits in all solution components except those smaller than thresholds AbsTol(i). Even if you are not interested in a component  $y(i)$  when it is small, you may have to specify AbsTol(i) small enough to get some correct digits in  $y(i)$  so that you can accurately compute more interesting components.

The following table describes the error control properties. Further information on each property is given following the table.

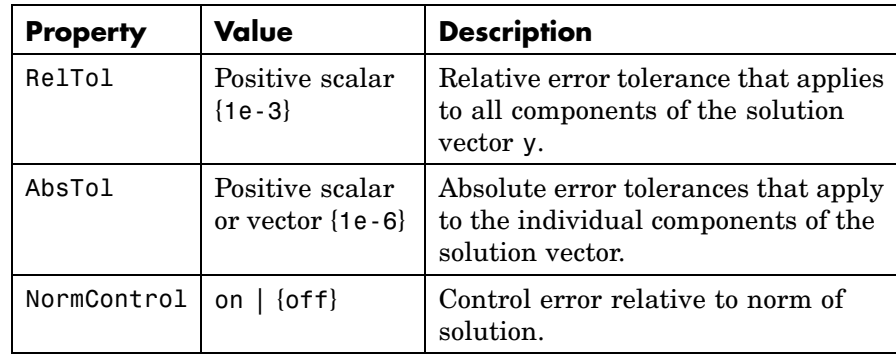

### **Description of Error Control Properties**

**RelTol** — This tolerance is a measure of the error relative to the size of each solution component. Roughly, it controls the number of correct digits in all solution components, except those smaller than thresholds AbsTol(i).

The default, 1e-3, corresponds to 0.1% accuracy.

**AbsTol** — AbsTol(i) is a threshold below which the value of the ith solution component is unimportant. The absolute error tolerances determine the accuracy when the solution approaches zero.

<span id="page-2668-0"></span>If AbsTol is a vector, the length of AbsTol must be the same as the length of the solution vector y. If AbsTol is a scalar, the value applies to all components of y.

**NormControl** — Set this property on to request that the solvers control the error in each integration step with norm(e)  $\leq$  max(RelTol\*norm(y), AbsTol). By default the solvers use a more stringent componentwise error control.

### **Solver Output Properties**

The following table lists the solver output properties that control the output that the solvers generate. Further information on each property is given following the table.

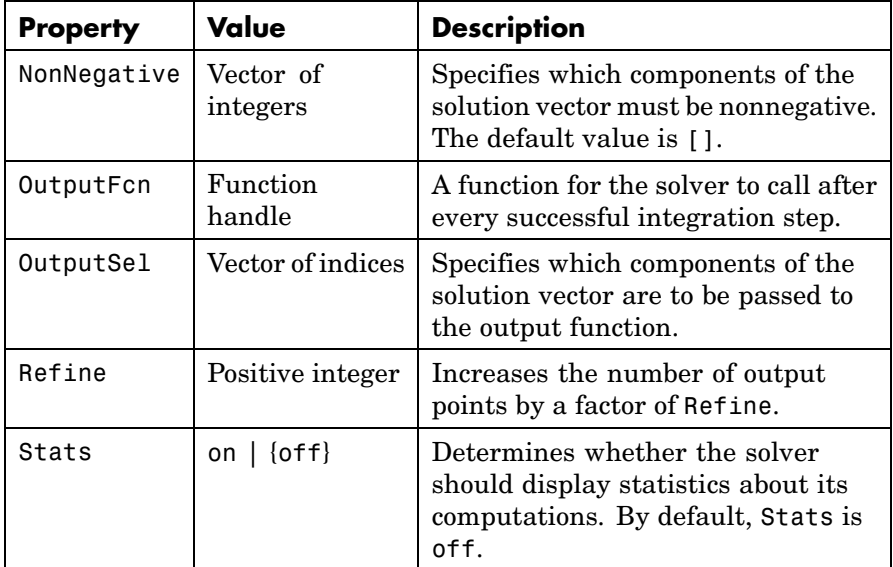

### **Description of Solver Output Properties**

**NonNegative** — The NonNegative property is not available in ode23s, ode15i. In ode15s, ode23t, and ode23tb, NonNegative is not available for problems where there is a mass matrix.

**OutputFcn** — To specify an output function, set 'OutputFcn' to a function handle. For example,

```
options = odeset('OutputFcn',@myfun)
```
sets 'OutputFcn' to @myfun, a handle to the function myfun. See "Function Handles" in the MATLAB Programming documentation for more information.

The output function must be of the form

```
status = myfun(t, y, flag)
```
"Parameterizing Functions Called by Function Functions", in the MATLAB Mathematics documentation, explains how to provide additional parameters to myfun, if necessary.

The solver calls the specified output function with the following flags. Note that the syntax of the call differs with the flag. The function must respond appropriately:

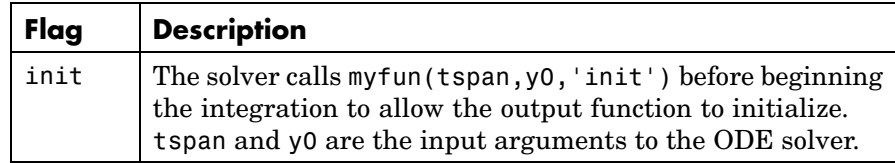

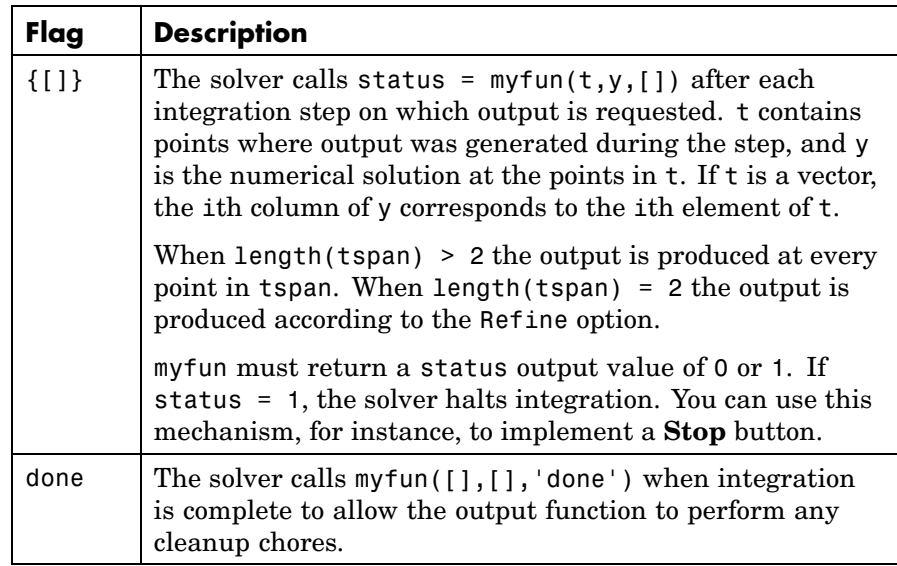

You can use these general purpose output functions or you can edit them to create your own. Type help function at the command line for more information.

- odeplot Time series plotting (default when you call the solver with no output arguments and you have not specified an output function)
- **•** odephas2 Two-dimensional phase plane plotting
- **•** odephas3 Three-dimensional phase plane plotting
- odeprint Print solution as it is computed

**Note** If you call the solver with no output arguments, the solver does not allocate storage to hold the entire solution history.

**OutputSel** — Use OutputSel to specify which components of the solution vector you want passed to the output function. For example, if <span id="page-2671-0"></span>you want to use the odeplot output function, but you want to plot only the first and third components of the solution, you can do this using

```
options = \ldotsodeset('OutputFcn',@odeplot,'OutputSel',[1 3]);
```
By default, the solver passes all components of the solution to the output function.

**Refine** — If Refine is 1, the solver returns solutions only at the end of each time step. If Refine is n >1, the solver subdivides each time step into n smaller intervals and returns solutions at each time point. Refine does not apply when length(tspan)>2.

**Note** In all the solvers, the default value of Refine is 1. Within ode45, however, the default is 4 to compensate for the solver's large step sizes. To override this and see only the time steps chosen by ode45, set Refine to 1.

The extra values produced for Refine are computed by means of continuous extension formulas. These are specialized formulas used by the ODE solvers to obtain accurate solutions between computed time steps without significant increase in computation time.

**Stats** — By default, Stats is off. If it is on, after solving the problem the solver displays

- Number of successful steps
- **•** Number of failed attempts
- Number of times the ODE function was called to evaluate  $f(t, y)$

Solvers based on implicit methods, including ode23s, ode23t, ode23t, ode15s, and ode15i, also display

- Number of times that the partial derivatives matrix  $\partial f / \partial x$  was formed
- **•** Number of LU decompositions
- **•** Number of solutions of linear systems

### <span id="page-2672-0"></span>**Step-Size Properties**

The step-size properties specify the size of the first step the solver tries, potentially helping it to better recognize the scale of the problem. In addition, you can specify bounds on the sizes of subsequent time steps.

The following table describes the step-size properties. Further information on each property is given following the table.

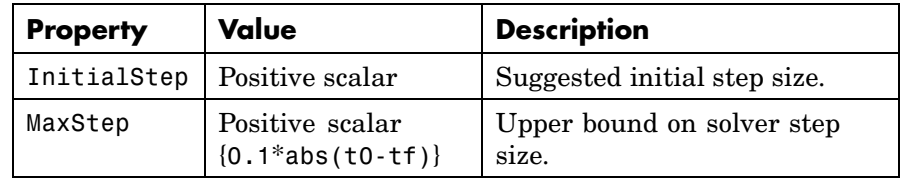

### **Description of Step-Size Properties**

**InitialStep** — InitialStep sets an upper bound on the magnitude of the first step size the solver tries. If you do not set InitialStep, the initial step size is based on the slope of the solution at the initial time tspan(1), and if the slope of all solution components is zero, the procedure might try a step size that is much too large. If you know this is happening or you want to be sure that the solver resolves important behavior at the start of the integration, help the code start by providing a suitable InitialStep.

**MaxStep** — If the differential equation has periodic coefficients or solutions, it might be a good idea to set MaxStep to some fraction (such as 1/4) of the period. This guarantees that the solver does not enlarge the time step too much and step over a period of interest. Do *not* reduce MaxStep for any of the following purposes:

<span id="page-2673-0"></span>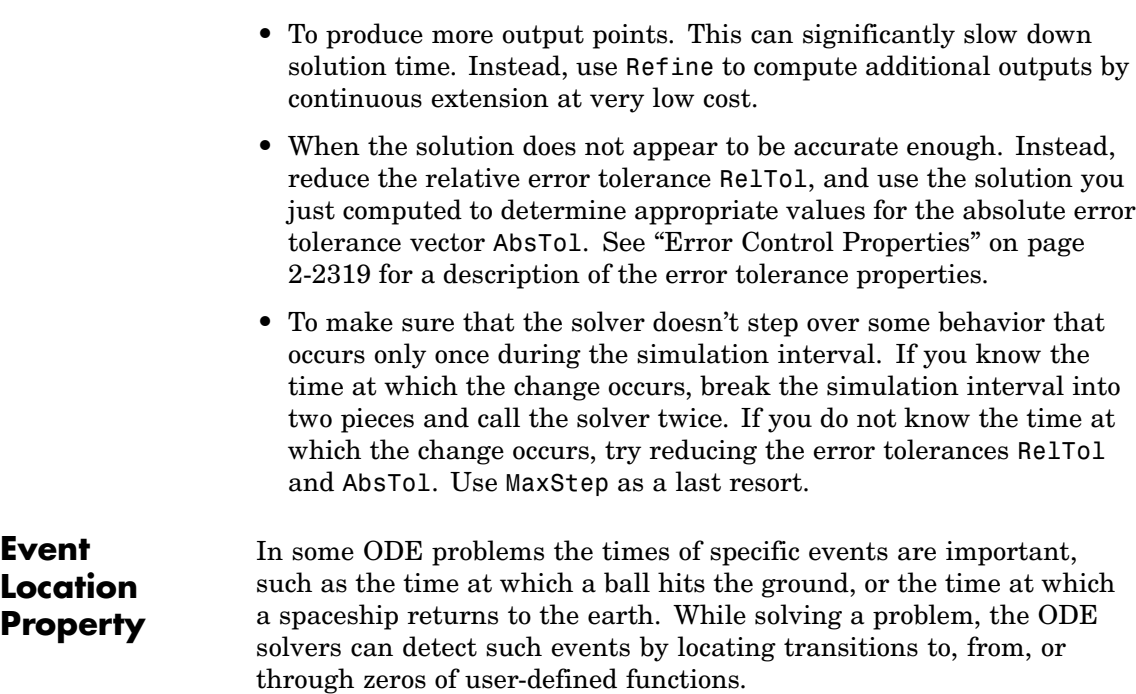

The following table describes the Events property. Further information on each property is given following the table.

### **ODE Events Property**

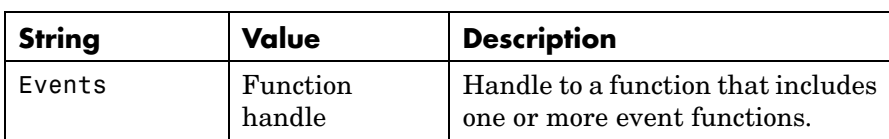

### **Description of Event Location Properties**

**Events** — The function is of the form

```
[value, isterminal, direction] = events(t, y)
```
value, isterminal, and direction are vectors for which the ith element corresponds to the ith event function:

- value(i) is the value of the ith event function.
- isterminal(i) = 1 if the integration is to terminate at a zero of this event function, otherwise, 0.
- **•** direction(i) = 0 if all zeros are to be located (the default), +1 if only zeros where the event function is increasing, and -1 if only zeros where the event function is decreasing.

If you specify an events function and events are detected, the solver returns three additional outputs:

- **•** A column vector of times at which events occur
- Solution values corresponding to these times
- **•** Indices into the vector returned by the events function. The values indicate which event the solver detected.

If you call the solver as

[T,Y,TE,YE,IE] = *solver*(odefun,tspan,y0,options)

the solver returns these outputs as TE, YE, and IE respectively. If you call the solver as

sol = *solver*(odefun,tspan,y0,options)

the solver returns these outputs as sol.xe, sol.ye, and sol.ie, respectively.

For examples that use an event function, see "Example: Simple Event Location" and "Example: Advanced Event Location" in the MATLAB Mathematics documentation.

### <span id="page-2675-0"></span>**odeset**

### **Jacobian Matrix Properties**

The stiff ODE solvers often execute faster if you provide additional

information about the Jacobian matrix  $\partial f / \partial y$ , a matrix of partial derivatives of the function that defines the differential equations.

$$
\frac{\partial f_1}{\partial y} = \begin{vmatrix}\n\frac{\partial f_1}{\partial y_1} & \frac{\partial f_1}{\partial y_2} & \dots \\
\frac{\partial f_2}{\partial y_1} & \frac{\partial f_2}{\partial y_2} & \dots \\
\vdots & \vdots & \n\end{vmatrix}
$$

The Jacobian matrix properties pertain only to those solvers for stiff problems (ode15s, ode23s, ode23t, ode23tb, and ode15i) for which the

Jacobian matrix ∂f / ∂y can be critical to reliability and efficiency. If you do not provide a function to calculate the Jacobian, these solvers approximate the Jacobian numerically using finite differences. In this case, you might want to use the Vectorized or JPattern properties.

The following table describes the Jacobian matrix properties for all implicit solvers except ode15i. Further information on each property is given following the table. See [Jacobian Properties for ode15i on page](#page-2678-0) 2-[2331](#page-2678-0) for ode15i-specific information.

**Jacobian Properties for All Implicit Solvers Except ode15i**

| <b>Property</b> | <b>Value</b>                         | <b>Description</b>                                 |
|-----------------|--------------------------------------|----------------------------------------------------|
| Jacobian        | Function   handle<br>constant matrix | Matrix or function that<br>evaluates the Jacobian. |

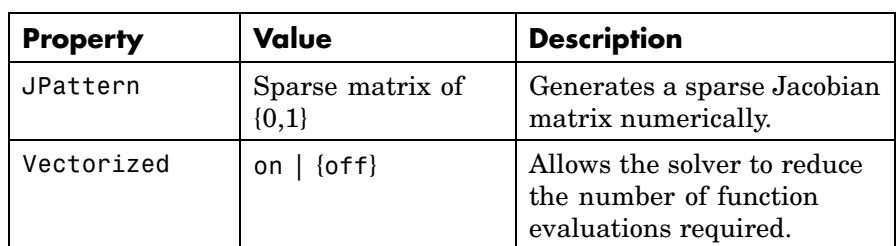

### **Jacobian Properties for All Implicit Solvers Except ode15i (Continued)**

### **Description of Jacobian Properties**

**Jacobian** — Supplying an analytical Jacobian often increases the speed and reliability of the solution for stiff problems. Set this property to a

function FJac, where FJac(t,y) computes  $\partial f / \partial y$ , or to the constant

value of ∂*f* / ∂*y* .

The Jacobian for the stiff van der Pol problem example, described in the MATLAB Mathematics documentation, can be coded as

```
function J = vdp1000jac(t, y)J = I 0
      ( -2000 \times y(1) \times y(2) - 1) (1000 \times (1-y(1)^2)) ];
```
**JPattern** — JPattern is a sparsity pattern with 1s where there might be nonzero entries in the Jacobian.

**Note** If you specify Jacobian, the solver ignores any setting for JPattern.

Set this property to a sparse matrix *S* with  $S(i,j) = 1$  if component *i* 

of  $f(t, y)$  depends on component *j* of *y*, and 0 otherwise. The solver uses this sparsity pattern to generate a sparse Jacobian matrix numerically. If the Jacobian matrix is large and sparse, this can greatly

accelerate execution. For an example using the JPattern property, see Example: Large, Stiff, Sparse Problem in the MATLAB Mathematics documentation.

**Vectorized** — The Vectorized property allows the solver to reduce the number of function evaluations required to compute all the columns of the Jacobian matrix, and might significantly reduce solution time.

Set on to inform the solver that you have coded the ODE function F so that  $F(t,[y1 y2 ...])$  returns  $[F(t,y1) F(t,y2) ...]$ . This allows the solver to reduce the number of function evaluations required to compute all the columns of the Jacobian matrix, and might significantly reduce solution time.

**Note** If you specify Jacobian, the solver ignores a setting of 'on' for 'Vectorized'.

With the MATLAB array notation, it is typically an easy matter to vectorize an ODE function. For example, you can vectorize the stiff van der Pol problem example, described in the MATLAB Mathematics documentation, by introducing colon notation into the subscripts and by using the array power  $(\cdot)$  and array multiplication  $(\cdot*)$  operators.

```
function dydt = vdp1000(t, v)dydt = [y(2,:); 1000*(1-y(1,:).^2).*y(2,:)-y(1,:)];
```
**Note** Vectorization of the ODE function used by the ODE solvers differs from the vectorization used by the boundary value problem (BVP) solver, bvp4c. For the ODE solvers, the ODE function is vectorized only with respect to the second argument, while bvp4c requires vectorization with respect to the first and second arguments.

The following table describes the Jacobian matrix properties for ode15i.

### <span id="page-2678-0"></span>**Jacobian Properties for ode15i**

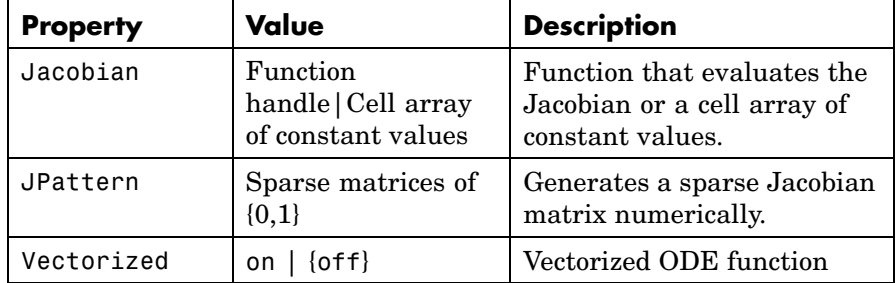

### **Description of Jacobian Properties for ode15i**

**Jacobian** — Supplying an analytical Jacobian often increases the speed and reliability of the solution for stiff problems. Set this property to a function

 $[dFdy, dFdp] = Fjac(t,y,yp)$ 

or to a cell array of constant values  $\{\partial F/\partial y,(\partial F/\partial y)'\}$ .

**JPattern** — JPattern is a sparsity pattern with 1's where there might be nonzero entries in the Jacobian.

Set this property to {dFdyPattern, dFdypPattern}, the sparsity

patterns of ∂*F* / ∂*y* and ∂*F* / ∂*y*', respectively.

#### **Vectorized —**

Set this property to {yVect, ypVect}. Setting yVect to 'on' indicates that

F(t, [y1 y2 ...], yp)

returns

 $[F(t,y1,yp), F(t,y2,yp),...]$ 

Setting ypVect to 'on' indicates that

 $F(t,y,[yp1 yp2 ...])$ 

returns

 $[F(t,y,yp1) F(t,y,yp2) ...]$ 

<span id="page-2679-0"></span>**Mass Matrix and DAE Properties**

This section describes mass matrix and differential-algebraic equation (DAE) properties, which apply to all the solvers except ode15i. These properties are not applicable to ode15i and their settings do not affect its behavior.

The solvers of the ODE suite can solve ODEs of the form

$$
M(t, y)y' = f(t, y) \tag{2-1}
$$

with a mass matrix  $M(t, y)$  that can be sparse.

When  $M(t, y)$  is nonsingular, the equation above is equivalent to

 $y' = M^{-1} f(t, y)$  and the ODE has a solution for any initial values  $y_0$ 

at  $t_0$ . The more general form (Equation 2-1) is convenient when you express a model naturally in terms of a mass matrix. For large, sparse

 $M(t, y)$ , solving Equation 2-1 directly reduces the storage and run-time needed to solve the problem.

When  $M(t, y)$  is singular, then  $M(t, y)$  times  $M(t, y)y' = f(t, y)$  is a DAE. A DAE has a solution only when  $\mathcal{Y}_0$  is consistent; that is, there

exists an initial slope  $yp_0$  such that  $M(t_0, y_0)yp_0 = f(t_0, y_0)$ . If  $y_0$  and

 $yp<sub>0</sub>$  are not consistent, the solver treats them as guesses, attempts to compute consistent values that are close to the guesses, and continues to solve the problem. For DAEs of index 1, solving an initial value problem with consistent initial conditions is much like solving an ODE.

The ode15s and ode23t solvers can solve DAEs of index 1. For examples of DAE problems, see Example: Differential-Algebraic Problem, in the MATLAB Mathematics documentation, and the examples amp1dae and hb1dae.

The following table describes the mass matrix and DAE properties. Further information on each property is given following the table.

| <b>Property</b>    | Value                     | <b>Description</b>                                                         |
|--------------------|---------------------------|----------------------------------------------------------------------------|
| Mass               | Matrix<br>function handle | Mass matrix or a function that<br>evaluates the mass matrix<br>$M(t, y)$ . |
| MStateDependencene | $\{weak\}$  <br>strong    | Dependence of the mass matrix<br>on y.                                     |
| MvPattern          | Sparse matrix             | $\partial (M(t, y)v)/\partial y$ sparsity pattern.                         |
| MassSingular       | yes   no  <br>${magbe}$   | Indicates whether the mass<br>matrix is singular.                          |
| InitialSlope       |                           | Vector {zero vector}Nector representing the consistent                     |
|                    |                           | initial slope $yp_0$ .                                                     |

**Mass Matrix and DAE Properties (Solvers Other Than ode15i)**

### **Description of Mass Matrix and DAE Properties**

**Mass** — For problems of the form  $M(t)y' = f(t, y)$ , set 'Mass' to a mass

matrix *M*. For problems of the form  $M(t)y' = f(t, y)$ , set 'Mass' to a function handle  $\mathbb{Q}$ Mfun, where Mfun(t,y) evaluates the mass matrix

 $M(t, y)$ . The ode23s solver can only solve problems with a constant mass matrix *M*. When solving DAEs, using ode15s or ode23t, it is advantageous to formulate the problem so that*M* is a diagonal matrix (a semiexplicit DAE).

For example problems, see "Example: Finite Element Discretization" in the MATLAB Mathematics documentation, or the examples fem2ode or batonode.

<span id="page-2681-0"></span>**MStateDependence** — Set this property to none for problems

 $M(t)y' = f(t, y)$ . Both weak and strong indicate  $M(t, y)$ , but weak results in implicit solvers using approximations when solving algebraic equations.

**MvPattern** — Set this property to a sparse matrix *S* with  $S(i,j) = 1$  if, for

any k, the  $(i,k)$  component of  $M(t, y)$  depends on component *j* of *y*, and 0 otherwise. For use with the ode15s, ode23t, and ode23tb solvers when MStateDependence is strong. See burgersode as an example.

**MassSingular** — Set this property to no if the mass matrix is not singular and you are using either the ode15s or ode23t solver. The default value of maybe causes the solver to test whether the problem is a

DAE, by testing whether  $M(t_0, y_0)$  is singular.

**InitialSlope** — Vector representing the consistent initial slope  $yp_0$ ,

where  $yp_0$  satisfies  $M(t_0, y_0) \cdot y'_0 = f(t_0, y_0)$ . The default is the zero vector.

This property is for use with the ode15s and ode23t solvers when solving DAEs.

**ode15s and ode 15i-Specific** more efficient than the closely related family of backward differentiation **Properties** ode15s is a variable-order solver for stiff problems. It is based on the numerical differentiation formulas (NDFs). The NDFs are generally formulas (BDFs), also known as Gear's methods. The ode15s properties let you choose among these formulas, as well as specifying the maximum order for the formula used.

ode15i solves fully implicit differential equations of the form

 $f(t, y, y') = 0$ 

using the variable order BDF method.

The following table describes the ode15s and ode15i-specific properties. Further information on each property is given following the table. Use odeset to set these properties.

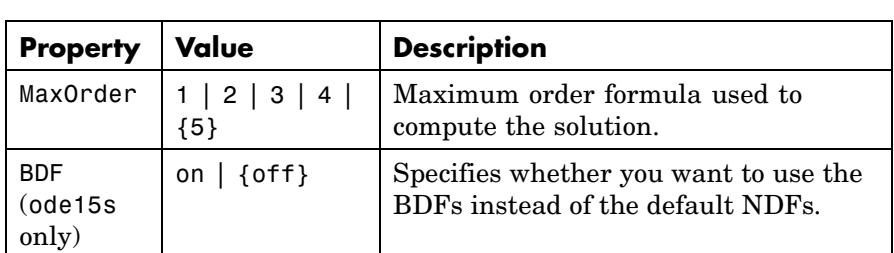

### **ode15s and ode15i-Specific Properties**

### **Description of ode15s and ode15i-Specific Properties**

**MaxOrder** — Maximum order formula used to compute the solution.

**BDF** (ode15s only) — Set BDF on to have ode15s use the BDFs.

For both the NDFs and BDFs, the formulas of orders 1 and 2 are A-stable (the stability region includes the entire left half complex plane). The higher order formulas are not as stable, and the higher the order the worse the stability. There is a class of stiff problems (stiff oscillatory) that is solved more efficiently if MaxOrder is reduced (for example to 2) so that only the most stable formulas are used.

See Also deval, odeget, ode45, ode23, ode23t, ode23tb, ode113, ode15s, ode23s, function\_handle (@)

# **odextend**

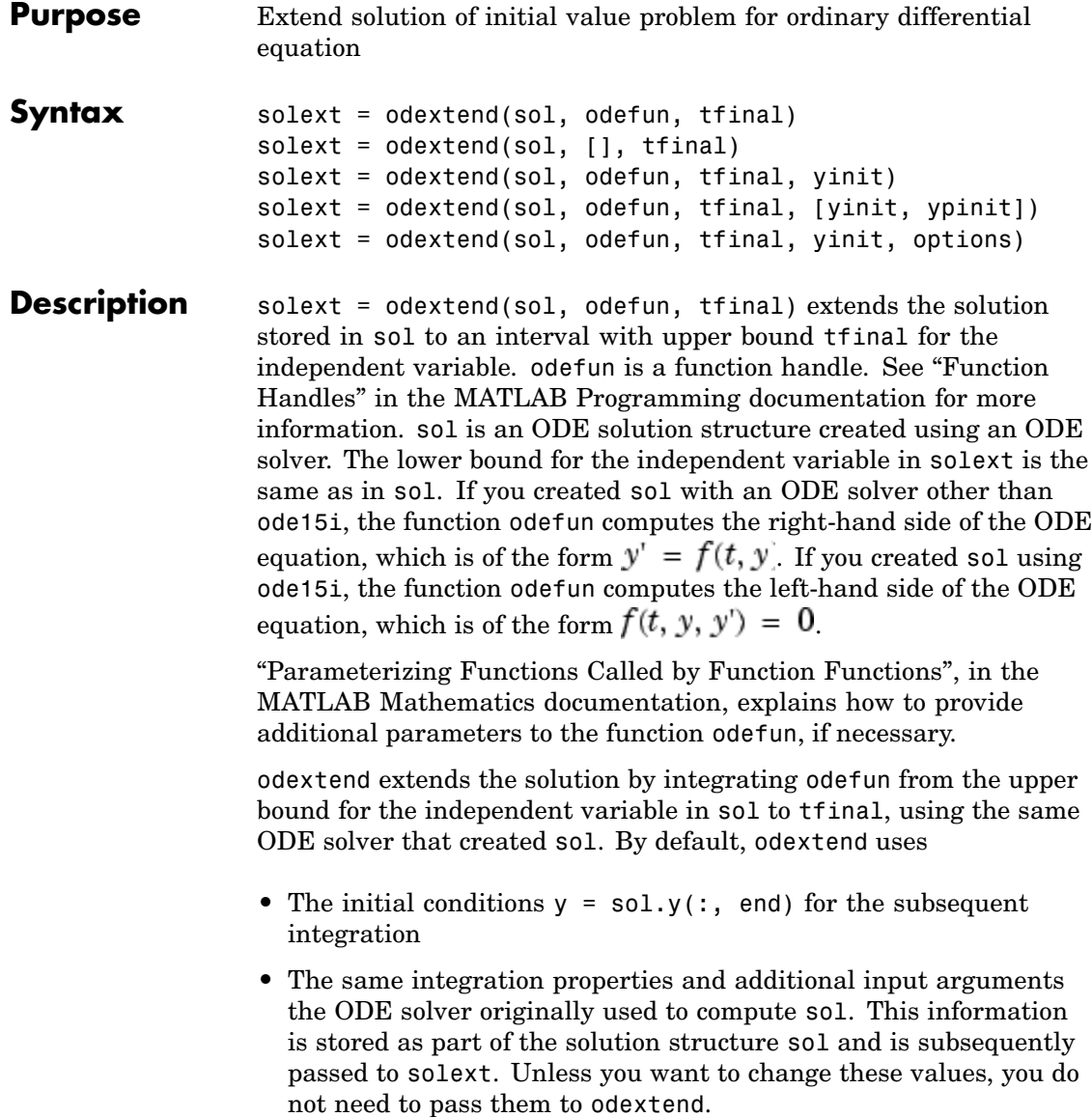

solext = odextend(sol, [], tfinal) uses the same ODE function that the ODE solver uses to compute sol to extend the solution. It is not necessary to pass in odefun explicitly unless it differs from the original ODE function.

solext = odextend(sol, odefun, tfinal, yinit) uses the column vector yinit as new initial conditions for the subsequent integration, instead of the vector sol.y(end).

**Note** To extend solutions obtained with ode15i, use the following syntax, in which the column vector ypinit is the initial derivative of the solution:

```
solext = odextend(sol, odefun, tfinal, [yinit, ypinit])
```
solext = odextend(sol, odefun, tfinal, yinit, options) uses the integration properties specified in options instead of the options the ODE solver originally used to compute sol. The new options are then stored within the structure solext. See odeset for details on setting options properties. Set yinit = [] as a placeholder to specify the default initial conditions.

### **Example** The following command

sol=ode45(@vdp1,[0 10],[2 0]);

uses ode45 to solve the system  $y' = vdp1(t, y)$ , where vdp1 is an example of an ODE function provided with MATLAB, on the interval [0 10]. Then, the commands

sol=odextend(sol,@vdp1,20);  $plot(sol.x,sol.y(1,:));$ 

extend the solution to the interval [0 20] and plot the first component of the solution on [0 20].

See Also deval, ode23, ode45, ode113, ode15s, ode23s, ode23t, ode23tb, ode15i, odeset, odeget, deval, function\_handle (@)

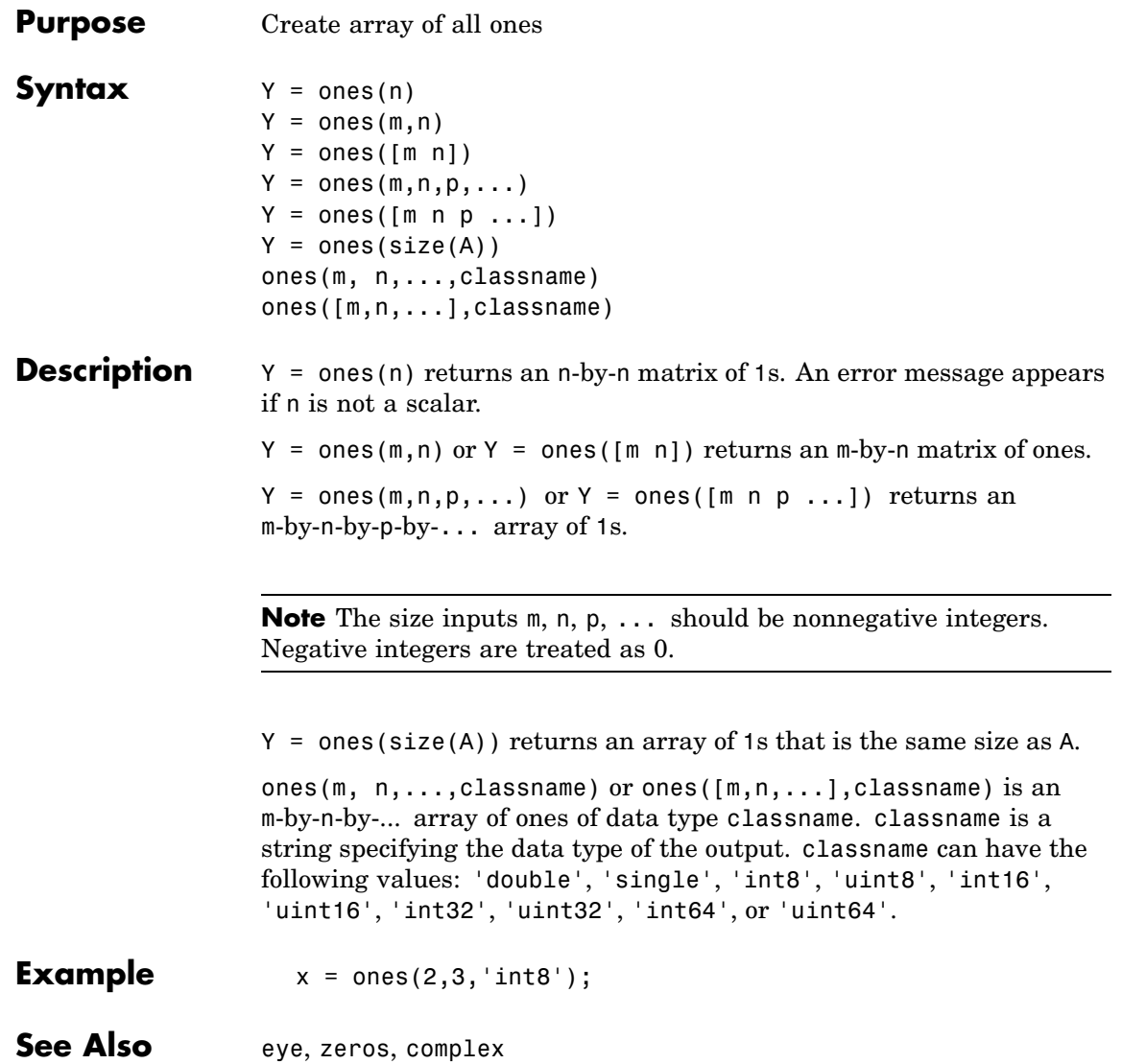

## **open**

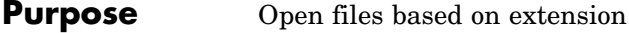

Syntax open('name')

**Description** open('name') opens the object specified by the string name. The specific action taken upon opening depends on the type of object specified by name.

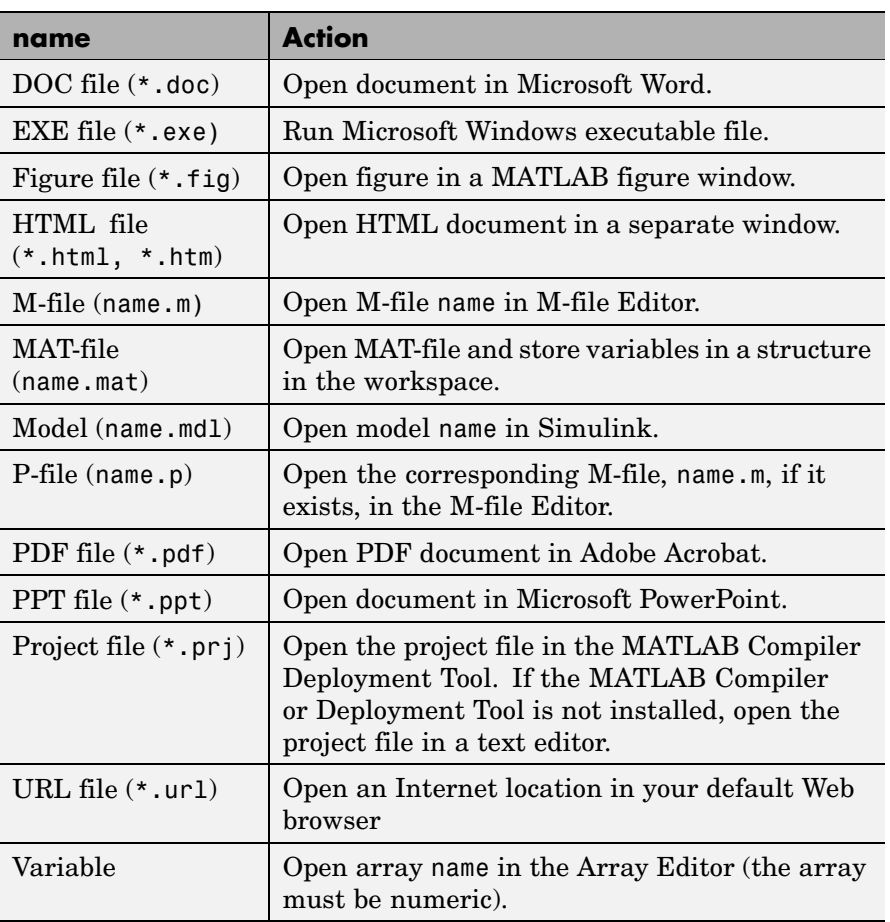

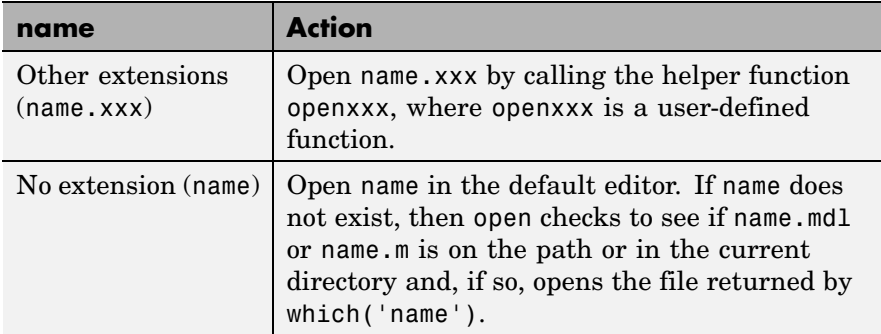

If more than one file with the specified filename name exists on the MATLAB path, then open opens the file returned by which('name').

If no such file name exists, then open displays an error message.

You can create your own openxxx functions to set up handlers for new file types. This does not apply to the file types shown in the table above. open('filename.xxx') calls the openxxx function it finds on the path. For example, create a function openlog if you want a handler for opening files with file extension .log.

### **Examples Example 1 — Opening a File on the Path**

To open the M-file copyfile.m, type

open copyfile.m

MATLAB opens the copyfile.m file that resides in toolbox\matlab\general. If you have a copyfile.m file in a directory that is before toolbox\matlab\general on the MATLAB path, then open opens that file instead.

### **Example 2 — Opening a File Not on the Path**

To open a file that is not on the MATLAB path, enter the complete file specification. If no such file is found, then MATLAB displays an error message.

```
open('D:\temp\data.mat')
```
### **Example 3 — Specifying a File Without a File Extension**

When you specify a file without including its file extension, MATLAB determines which file to open for you. It does this by calling

```
which('filename')
```
In this example, open matrixdemos could open either an M-file or a Simulink model of the same name, since both exist on the path.

dir matrixdemos.\* matrixdemos.m matrixdemos.mdl

Because the call which('matrixdemos') returns the name of the Simulink model, open opens the matrixdemos model rather than the M-file of that name.

```
open matrixdemos % Opens model matrixdemos.mdl
```
### **Example 4 — Opening a MAT-File**

This example opens a MAT-file containing MATLAB data and then keeps just one of the variables from that file. The others are overwritten when ans is reused by MATLAB.

```
% Open a MAT-file containing miscellaneous data.
open D:\temp\data.mat
ans =x: [3x2x2 double]
          y: {4x5 cell}
          k: 8
    spArray: [5x5 double]
   dblArray: [4x1 java.lang.Double[][]]
   strArray: {2x5 cell}
```
% Keep the dblArray value by assigning it to a variable.

```
db1 = ans.dblArraydb1 =java.lang.Double[][]:
   [ 5.7200] [ 6.7200] [ 7.7200]
   [10.4400] [11.4400] [12.4400]
   [15.1600] [16.1600] [17.1600]
   [19.8800] [20.8800] [21.8800]
```
### **Example 5 — Using a User-Defined Handler Function**

If you create an M-file function called opencht to handle files with extension .cht, and then issue the command

open myfigure.cht

open calls your handler function with the following syntax:

```
opencht('myfigure.cht')
```
**See Also** edit, load, save, saveas, uiopen, which, [file\\_formats](#page-1540-0), path

# **openfig**

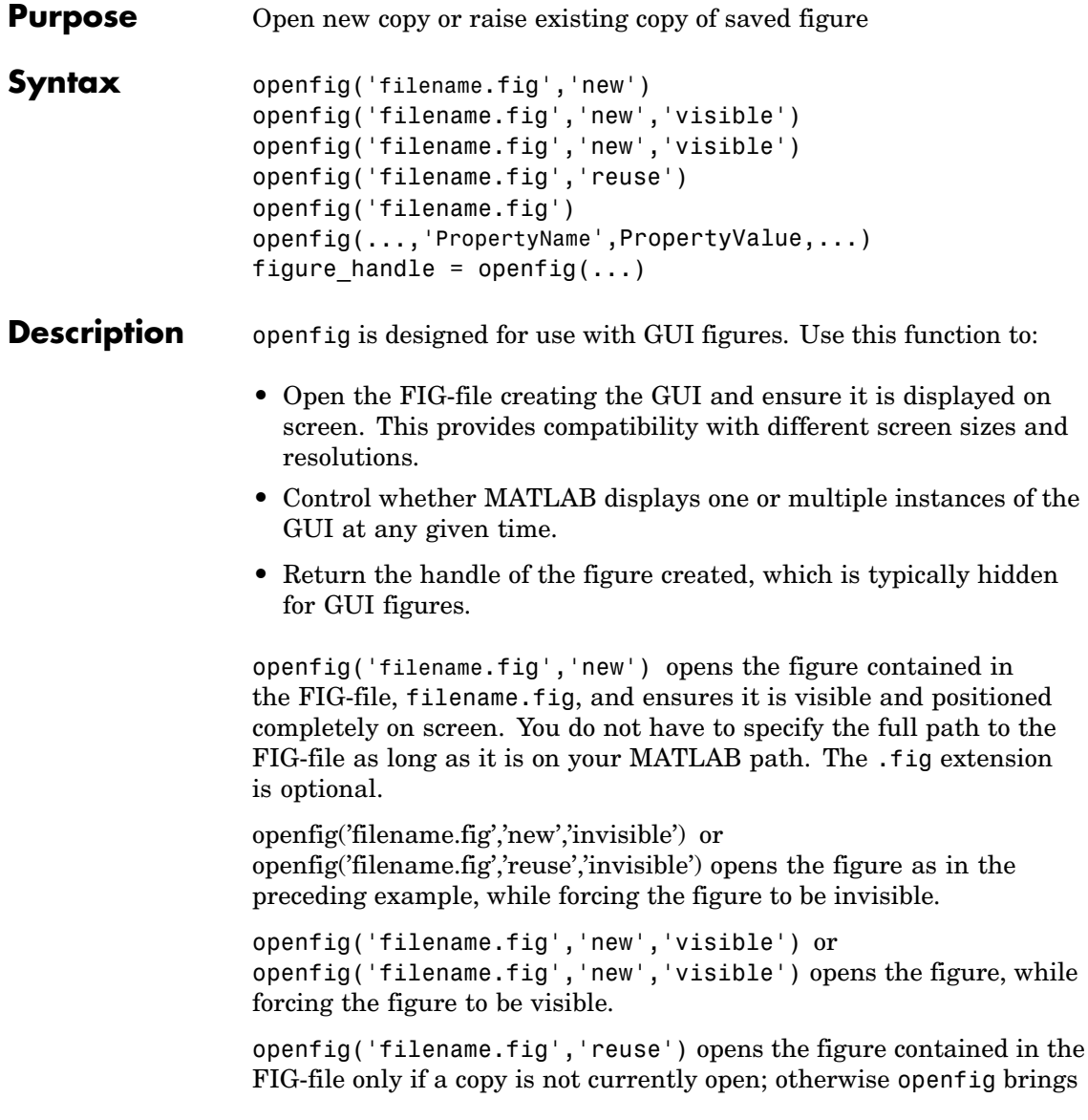

the existing copy forward, making sure it is still visible and completely on screen.

openfig('filename.fig') is the same as openfig('filename.fig','new').

openfig(...,'PropertyName',PropertyValue,...) opens the FIG-file setting the specified figure properties before displaying the figure.

figure\_handle = openfig( $\dots$ ) returns the handle to the figure.

- **Remarks** If the FIG-file contains an invisible figure, openfig returns its handle and leaves it invisible. The caller should make the figure visible when appropriate.
- **See Also** guide, guihandles, movegui, open, hgload, save See Deploying User Interfaces in the MATLAB documentation for related functions

# **opengl**

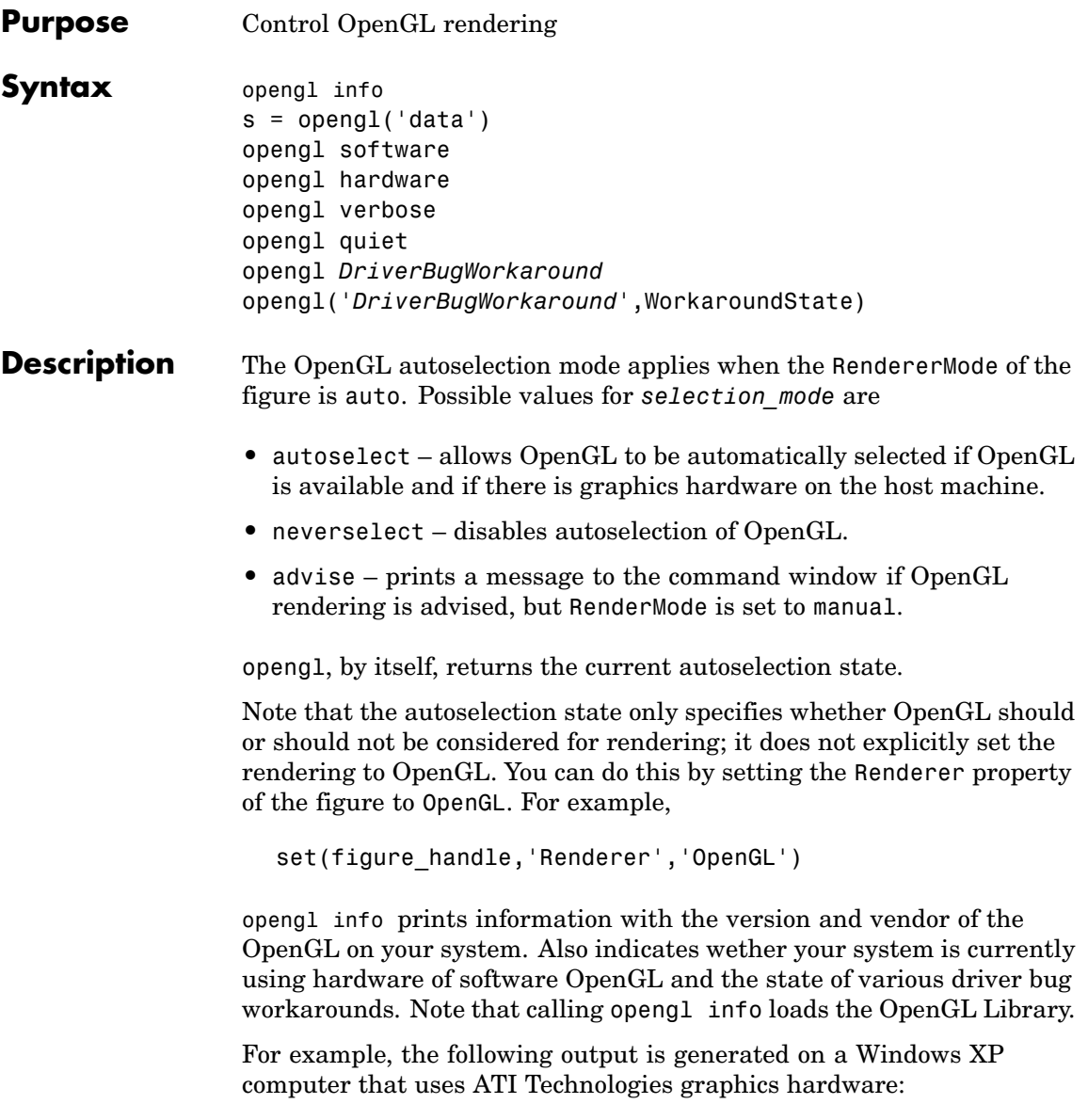

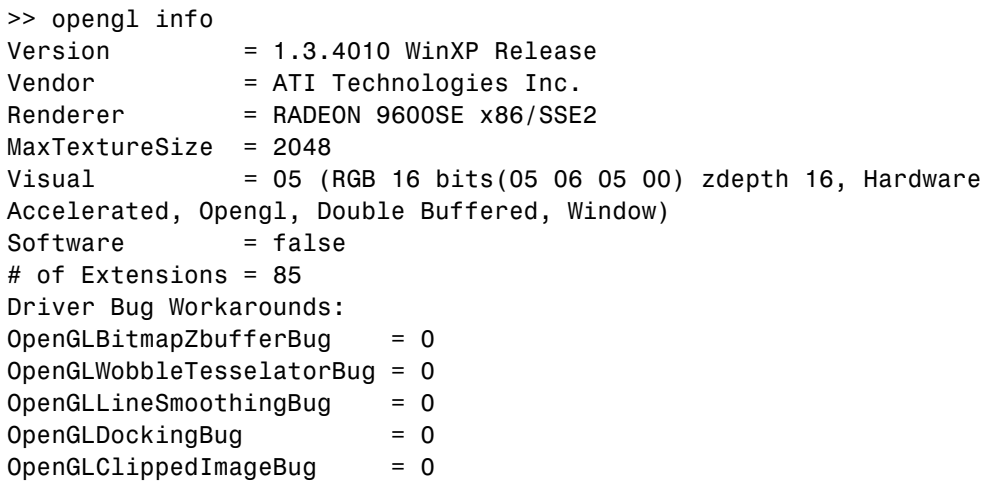

Note that different computer systems may not list all OpenGL bugs.

s = opengl('data') returns a structure containing the same data that is displayed when you call opengl info, with the exception of the driver bug workaround state.

opengl software forces MATLAB to use software OpenGL rendering instead of hardware OpenGL. Note that Macintosh systems do not support software OpenGL.

opengl hardware reverses the opengl software command and enables MATLAB to use hardware OpenGL rendering if it is available. If your computer does not have OpenGL hardware acceleration, MATLAB automatically switches to software OpenGL rendering (except on Macintosh systems, which do not support software OpenGL).

Note that on UNIX systems, the software or hardware options with the opengl command works only if MATLAB has not yet used the OpenGL renderer or you have not issued the opengl info command (which attempts to load the OpenGL Library).

opengl verbose displays verbose messages about OpenGL initialization (if OpenGL is not already loaded) and other runtime messages.

opengl quiet disables verbose message setting.

opengl *DriverBugWorkaround* queries the state of the specified driver bug workaround. Use the command opengl info to see a list of all driver bug workarounds. See "Driver Bug Workarounds" on page 2-2348 for more information.

opengl('*DriverBugWorkaround*',WorkaroundState) sets the state of the specified driver bug workaround. You can set WorkaroundState to one of three values:

- **•** 0 Disable the specified *DriverBugWorkaround* (if enabled) and do not allow MATLAB to autoselect this workaround.
- **•** 1 Enable the specified *DriverBugWorkaround*.
- **•** -1 Set the specified *DriverBugWorkaround* to autoselection mode, which allows MATLAB to enable this workaround if the requisite conditions exist.

### **Driver Bug Workarounds**

MATLAB enables various OpenGL driver bug workarounds when it detects certain known problems with installed hardware. However, because there are many versions of graphics drivers, you might encounter situations when MATLAB does not enable a workaround that would solve a problem you are having with OpenGL rendering.

This section describes the symptoms that each workaround is designed to correct so you can decide if you want to try using one to fix an OpenGL rendering problem.

Use the opengl info command to see what driver bug workarounds are available on your computer.

**Note** These workarounds have not been tested under all driver combinations and therefore might produce undesirable results under certain conditions.

### **OpenGLBitmapZbufferBug**

Symptom: text with background color (including data tips) and text displayed on image, patch, or surface objects is not visible when using OpenGL renderer.

Possible side effect: text is always on top of other objects.

Command to enable:

opengl('OpenGLBitmapZbufferBug',1)

### **OpenGLWobbleTesselatorBug**

Symptom: Rendering complex patch object causes segmentation violation and returns a tesselator error message in the stack trace.

Command to enable:

```
opengl('OpenGLWobbleTesselatorBug',1)
```
### **OpenGLLineSmoothingBug**

Symptom: Lines with a LineWidth greater than 3 look bad.

Command to enable:

```
opengl('OpenGLLineSmoothingBug',1)
```
### **OpenGLDockingBug**

Symptom: MATLAB crashes when you dock a figure that has its Renderer property set to opengl.

Command to enable:

```
opengl('OpenGLDockingBug',1)
```
### **OpenGLClippedImageBug**

Symptom: Images (as well as colorbar displays) do not display when the Renderer property set to opengl.

Command to enable:

opengl('OpenGLClippedImageBug',1)

### **OpenGLEraseModeBug**

Symptom: Graphics objects with EraseMode property set to non-normal erase modes (xor, none, or background) do not draw when the figure Renderer property is set to opengl.

Command to enable:

opengl('OpenGLEraseModeBug',1)

**See Also** Figure Renderer property for information on autoselection.

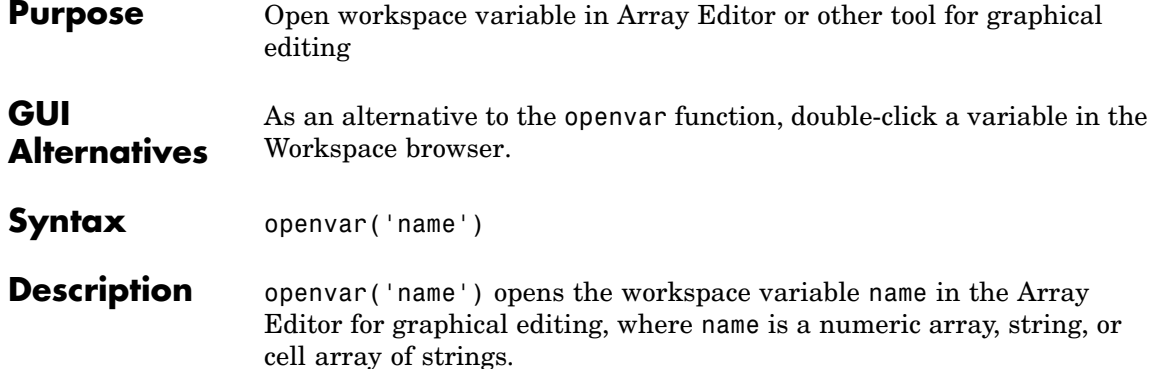

MATLAB does not impose any limitation on the size of an array that can be opened in the Array Editor. Array size is limited only by the operating system or the amount of physical memory installed on your system.

For some toolboxes, openvar instead opens a tool appropriate for viewing or editing that type of object.

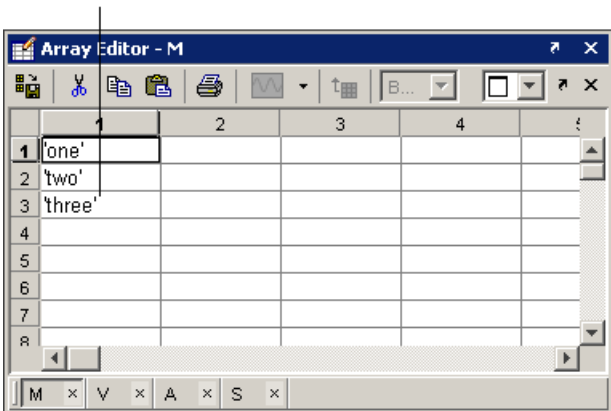

Use the tabs to view different variables you have open in the Array Editor.

Change values of array

elements.

## **openvar**

See Also load, save, workspace
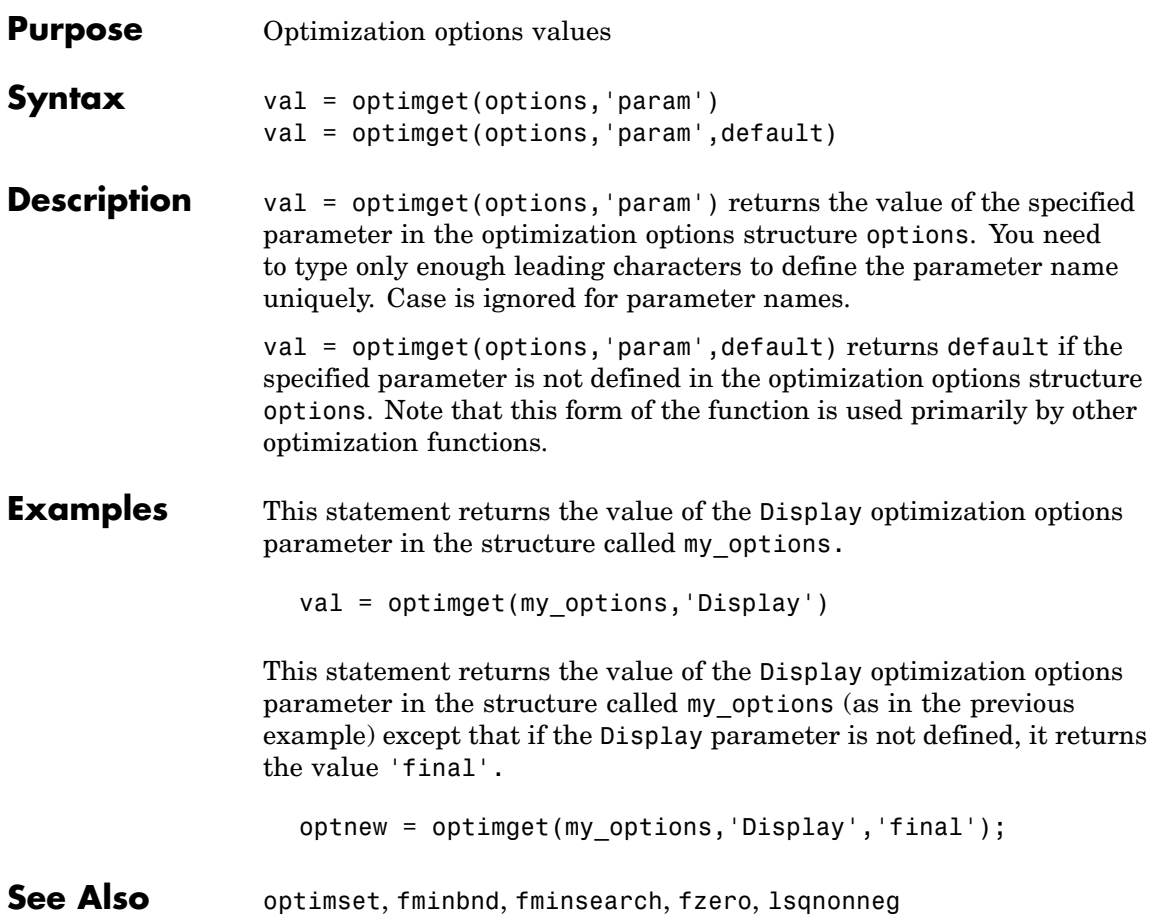

## **optimset**

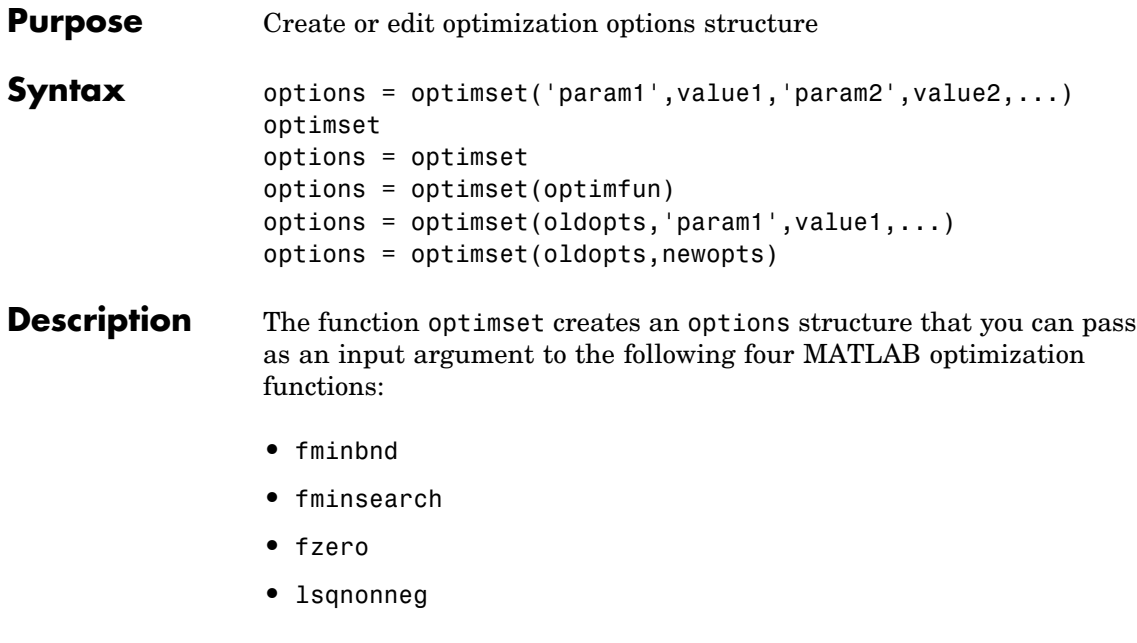

You can use the options structure to change the default parameters for these functions.

**Note** If you have purchased the Optimization Toolbox, you can also use optimset to create an expanded options structure containing additional options specifically designed for the functions provided in that toolbox. See the reference page for the enhanced optimset function in the Optimization Toolbox for more information about these additional options.

options = optimset('param1',value1,'param2',value2,...) creates an optimization options structure called options, in which the specified parameters (param) have specified values. Any unspecified parameters are set to [] (parameters with value [] indicate to use the default value for that parameter when options is passed to the

optimization function). It is sufficient to type only enough leading characters to define the parameter name uniquely. Case is ignored for parameter names.

optimset with no input or output arguments displays a complete list of parameters with their valid values.

options = optimset (with no input arguments) creates an options structure options where all fields are set to [].

options = optimset(optimfun) creates an options structure options with all parameter names and default values relevant to the optimization function optimfun.

options = optimset(oldopts,'param1',value1,...) creates a copy of oldopts, modifying the specified parameters with the specified values.

options = optimset(oldopts,newopts) combines an existing options structure oldopts with a new options structure newopts. Any parameters in newopts with nonempty values overwrite the corresponding old parameters in oldopts.

**Options** The following table lists the available options for the MATLAB optimization functions.

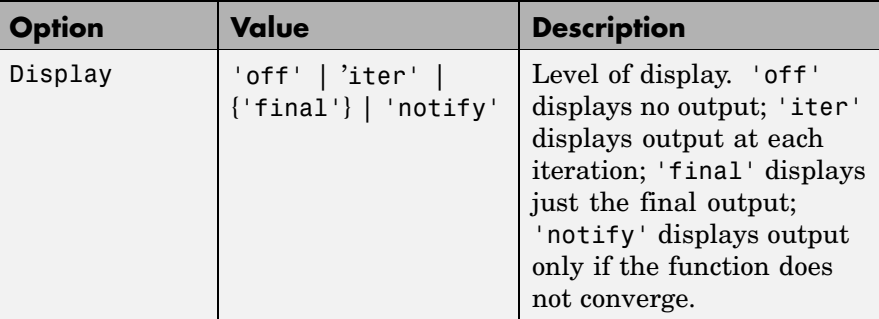

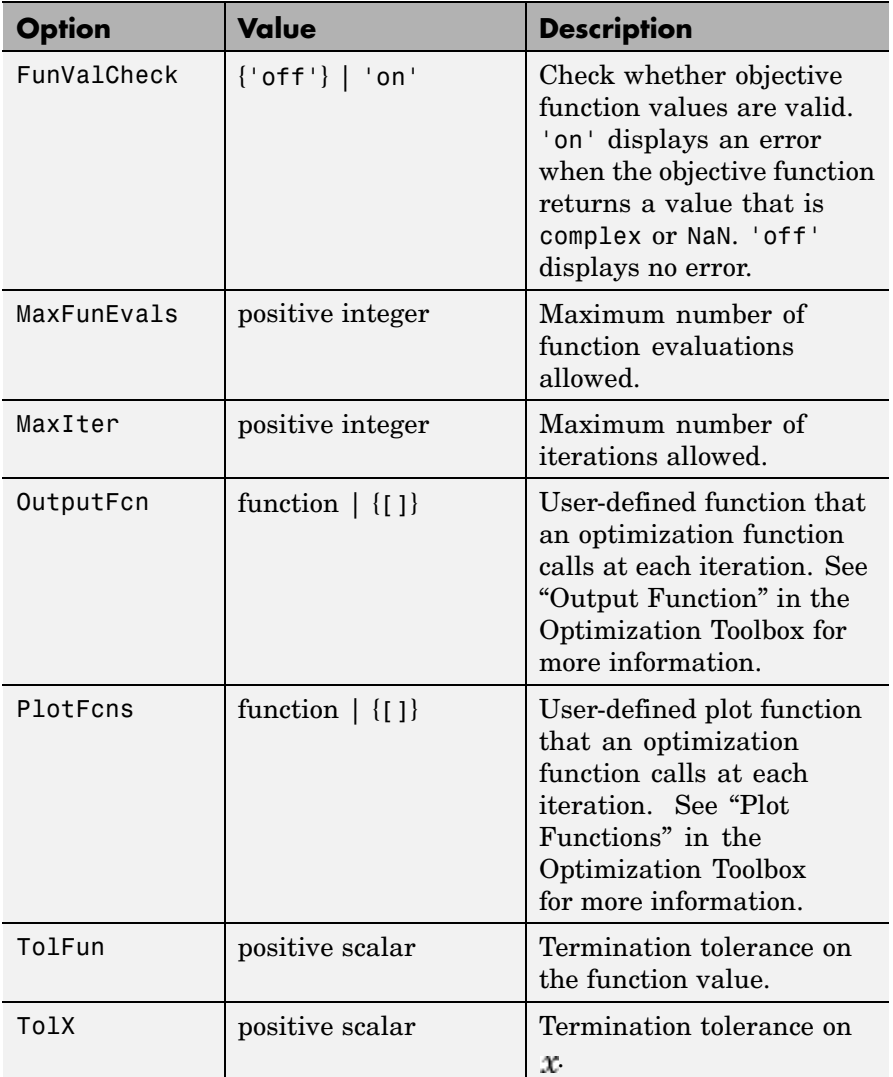

**Examples** This statement creates an optimization options structure called options in which the Display parameter is set to 'iter' and the TolFun parameter is set to 1e-8. options = optimset('Display','iter','TolFun',1e-8) This statement makes a copy of the options structure called options, changing the value of the TolX parameter and storing new values in optnew. optnew = optimset(options,'TolX',1e-4); This statement returns an optimization options structure that contains all the parameter names and default values relevant to the function fminbnd. optimset('fminbnd') **See Also** optimset (Optimization Toolbox version), optimget, fminbnd, fminsearch, fzero, lsqnonneg

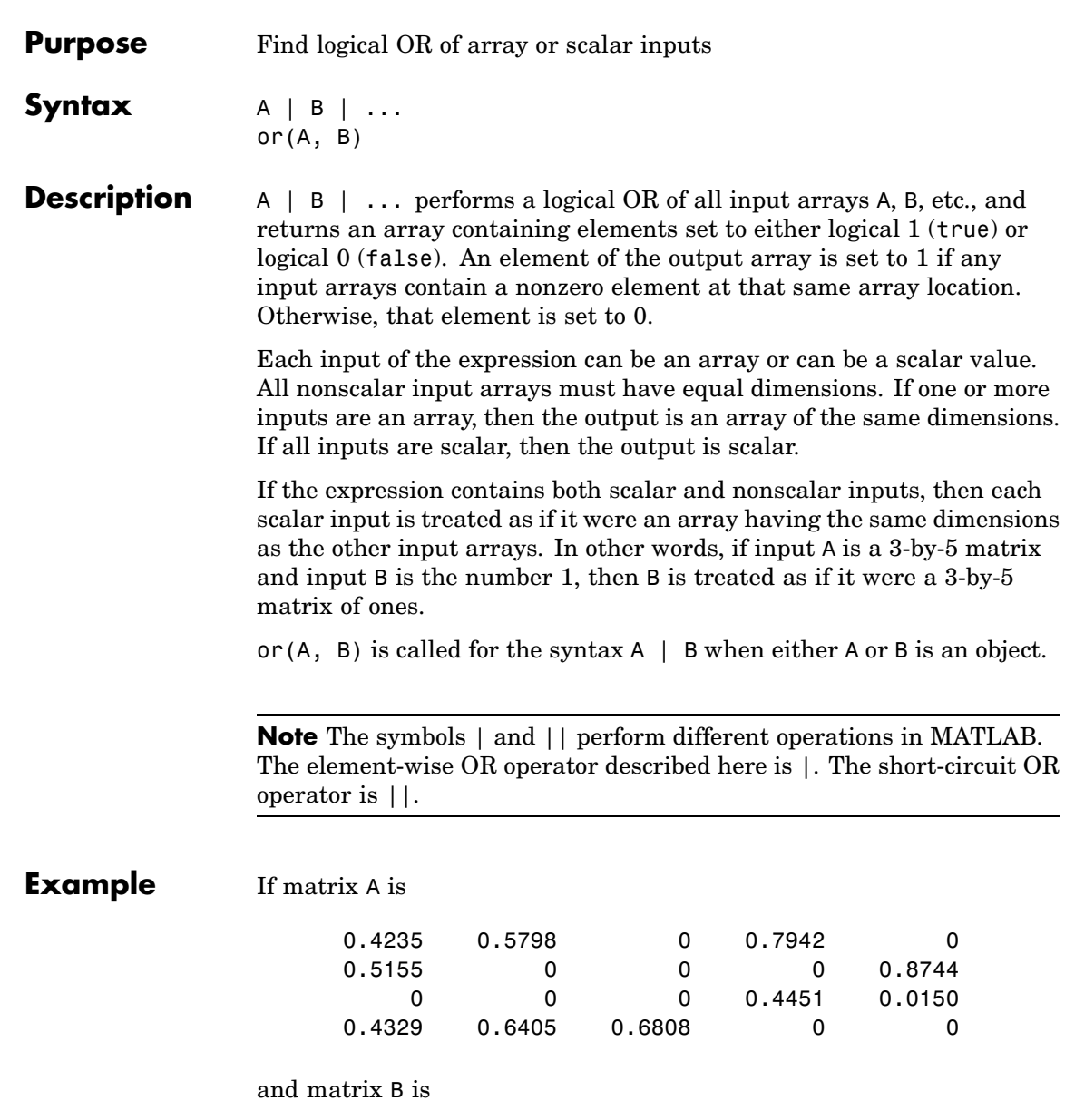

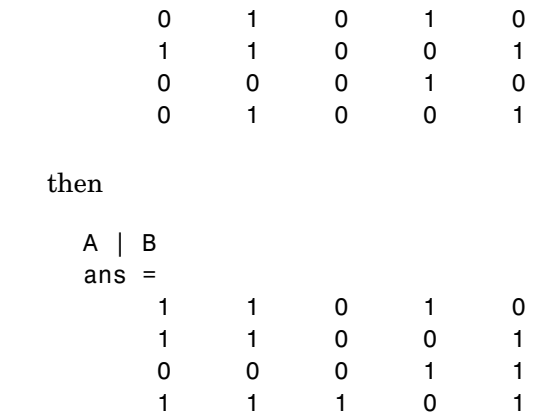

#### **See Also** bitor, and, xor, not, any, all, logical operators, logical types, bitwise functions

## **ordeig**

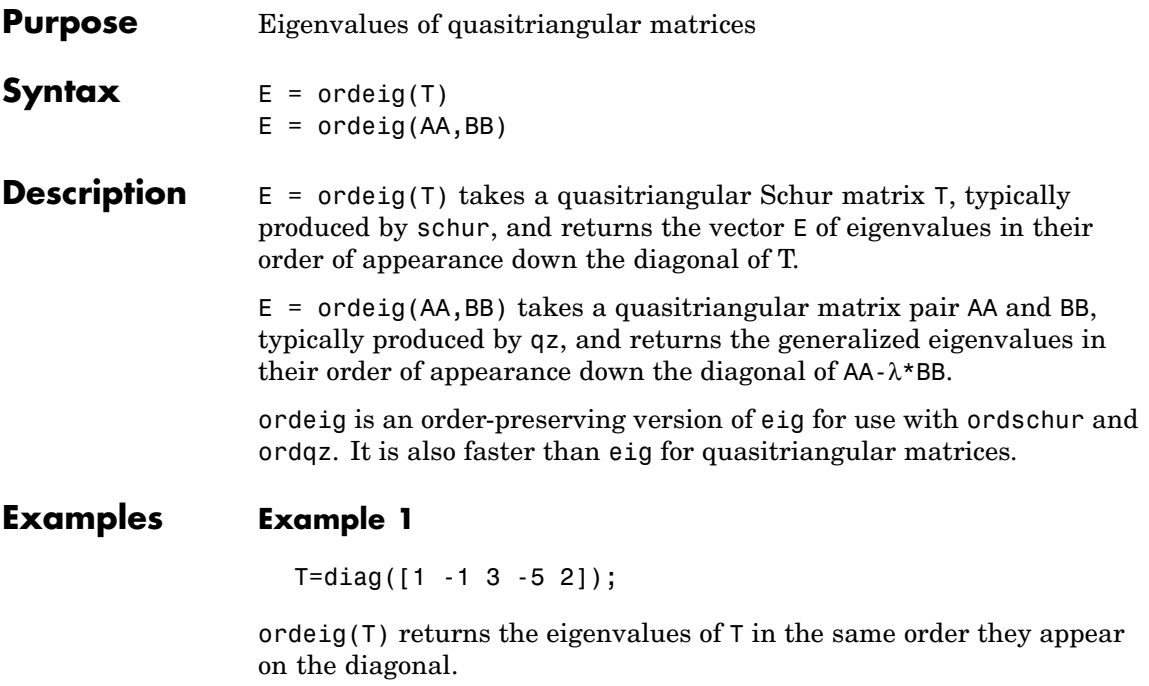

ordeig(T) ans = 1 -1 3 -5 2

eig(T), on the other hand, returns the eigenvalues in order of increasing magnitude.

eig(T) ans =

```
-5
       -1
        1
        2
        3
Example 2
  A = rand(10);
  [U, T] = schur(A);abs(ordeig(T))
  ans =5.3786
       0.7564
      0.7564
       0.7802
       0.7080
       0.7080
       0.5855
       0.5855
      0.1445
       0.0812
  % Move eigenvalues with magnitude < 0.5 to the
  % upper-left corner of T.
  [U,T] = \text{ordschur}(U,T,\text{abs}(E) < 0.5);abs(ordeig(T))
  ans =0.1445
       0.0812
       5.3786
       0.7564
```
- 0.7564
- 0.7802

0.7080 0.7080 0.5855 0.5855

See Also schur, qz, ordschur, ordqz, eig

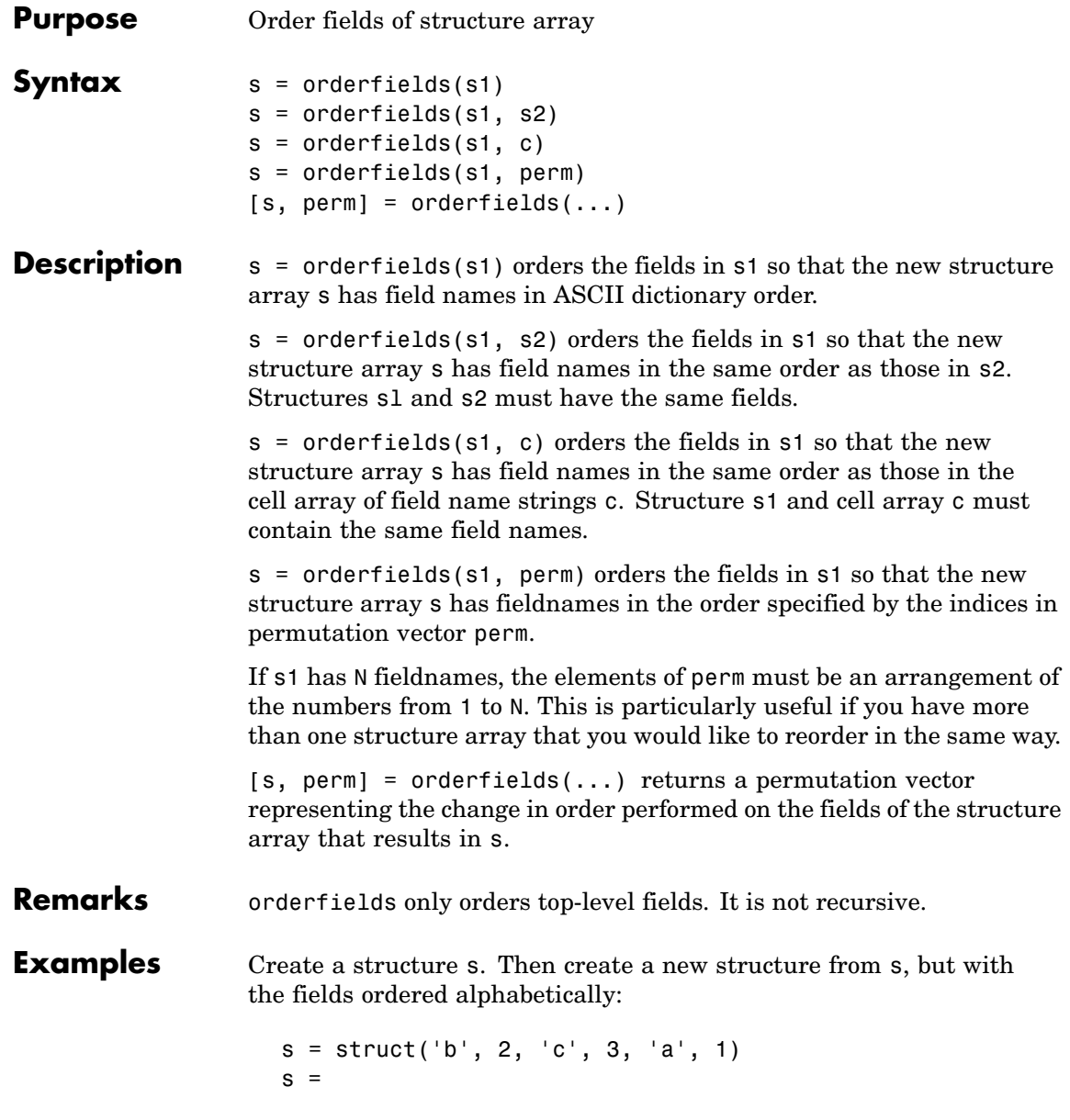

```
b: 2
    c: 3
    a: 1
snew = orderfields(s)snew =
    a: 1
    b: 2
    c: 3
```
Arrange the fields of s in the order specified by the second (cell array) argument of orderfields. Return the new structure in snew and the permutation vector used to create it in perm:

```
[snew, perm] = orderfields(s, \{b', 'a', 'c'\})
snew =b: 2
    a: 1
    c: 3
perm =
     1
     3
     2
```
Now create a new structure, s2, having the same fieldnames as s. Reorder the fields using the permutation vector returned in the previous operation:

```
s2 = struct('b', 3, 'c', 7, 'a', 4)s2 =b: 3
    c: 7
    a: 4
snew = orderfields(s2, perm)
snew =b: 3
    a: 4
```
c: 7

#### **See Also** struct, fieldnames, setfield, getfield, isfield, rmfield, "Using Dynamic Field Names"

## **ordqz**

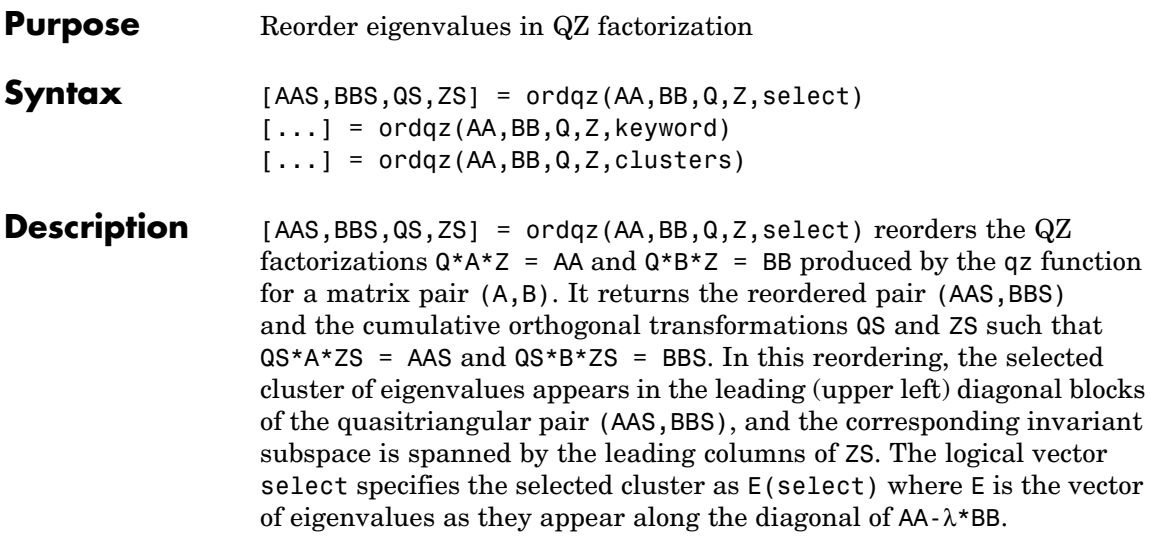

**Note** To extract E from AA and BB, use ordeig(BB), instead of eig. This ensures that the eigenvalues in E occur in the same order as they appear on the diagonal of AA-λ\*BB.

[...] = ordqz(AA,BB,Q,Z,keyword) sets the selected cluster to include all eigenvalues in the region specified by keyword:

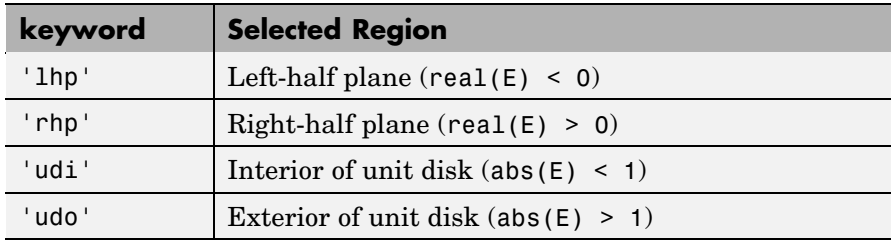

[...] = ordqz(AA,BB,Q,Z,clusters) reorders multiple clusters at once. Given a vector clusters of cluster indices commensurate with  $E =$  ordeig(AA, BB), such that all eigenvalues with the same clusters value form one cluster, ordqz sorts the specified clusters in descending order along the diagonal of (AAS,BBS). The cluster with highest index appears in the upper left corner.

#### **Algorithm** For full matrices AA and BB, qz uses the LAPACK routines listed in the following table.

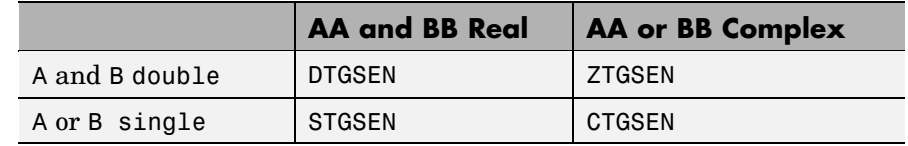

**See Also** ordeig, ordschur, qz

## **ordschur**

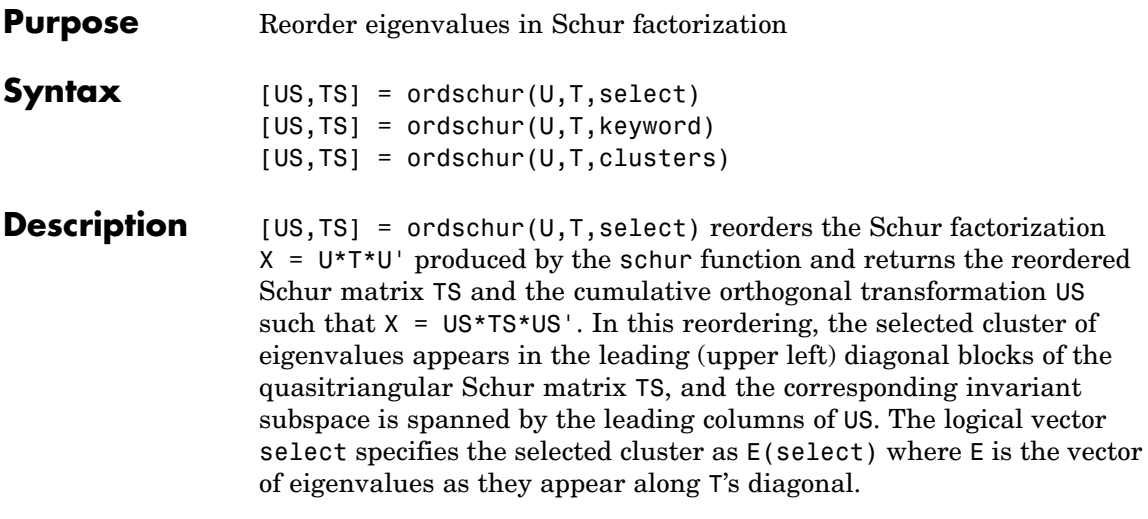

**Note** To extract E from T, use E = ordeig(T), instead of eig. This ensures that the eigenvalues in E occur in the same order as they appear on the diagonal of TS.

 $[US, TS] = or dschur(U, T, keyword) sets the selected cluster to include$ all eigenvalues in one of the following regions:

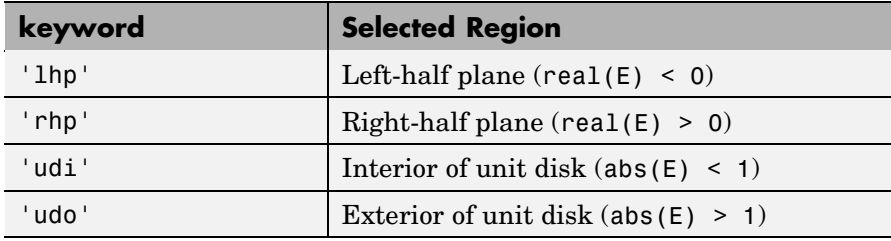

[US,TS] = ordschur(U,T,clusters) reorders multiple clusters at once. Given a vector clusters of cluster indices, commensurate with  $E =$  ordeig(T), and such that all eigenvalues with the same clusters value form one cluster, ordschur sorts the specified clusters in descending order along the diagonal of TS, the cluster with highest index appearing in the upper left corner.

### **Algorithm Input of Type Double**

If U and T have type double, ordschur uses the LAPACK routines listed in the following table to compute the Schur form of a matrix:

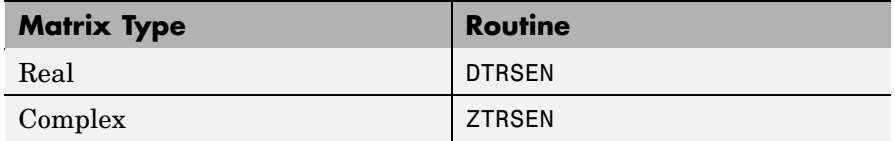

#### **Input of Type Single**

If U and T have type single, ordschur uses the LAPACK routines listed in the following table to reorder the Schur form of a matrix:

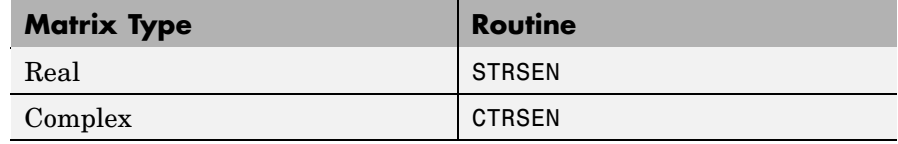

See Also ordeig, ordqz, schur

## **orient**

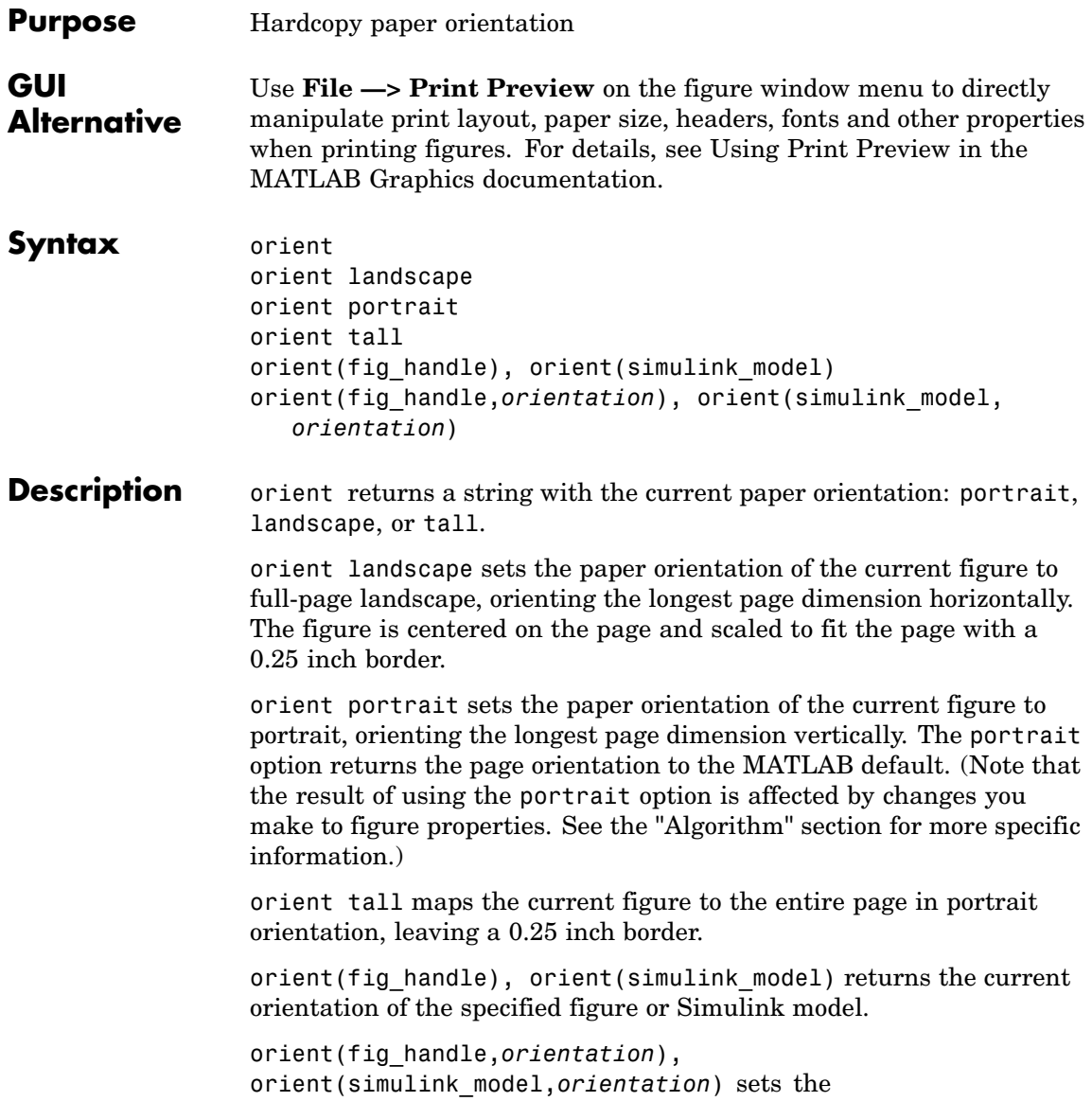

orientation for the specified figure or Simulink model to the specified orientation (landscape, portrait, or tall).

**Algorithm** orient sets the PaperOrientation, PaperPosition, and PaperUnits properties of the current figure. Subsequent print operations use these properties. The result of using the portrait option can be affected by default property values as follows:

- **•** If the current figure PaperType is the same as the default figure PaperType and the default figure PaperOrientation has been set to landscape, then the orient portrait command uses the current values of PaperOrientation and PaperPosition to place the figure on the page.
- **•** If the current figure PaperType is the same as the default figure PaperType and the default figure PaperOrientation has been set to landscape, then the orient portrait command uses the default figure PaperPosition with the x, y and width, height values reversed (i.e., [y,x,height,width]) to position the figure on the page.
- **•** If the current figure PaperType is different from the default figure PaperType, then the orient portrait command uses the current figure PaperPosition with the x, y and width, height values reversed (i.e., [y,x,height,width]) to position the figure on the page.

## **See Also** print, printpreview, set PaperOrientation, PaperPosition, PaperSize, PaperType, and PaperUnits properties of figure graphics objects

["Printing" on page 1-92](#page-1373-0) for related functions

## **orth**

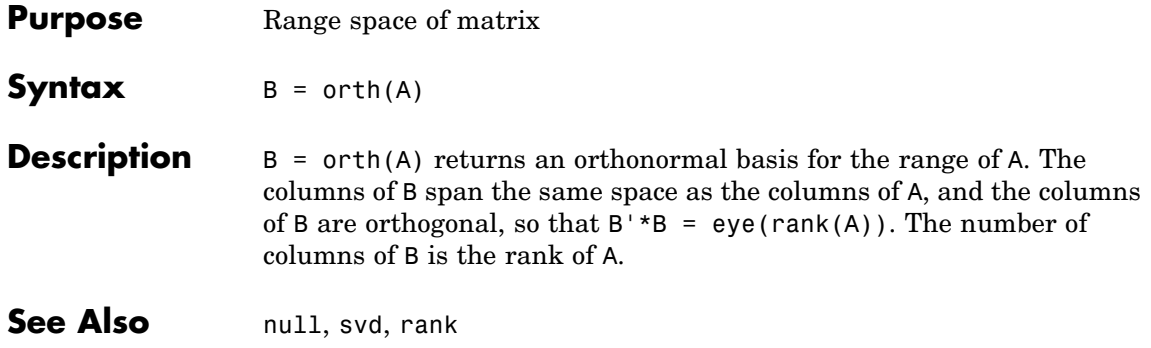

```
Purpose Default part of switch statement
Syntax switch switch_expr
                   case case_expr
                      statement, ..., statement
                    case {case_expr1, case_expr2, case_expr3, ...}
                      statement, ..., statement
                    otherwise
                      statement, ..., statement
                  end
Description otherwise is part of the switch statement syntax, which allows
                  for conditional execution. The statements following otherwise are
                  executed only if none of the preceding case expressions (case_expr)
                  matches the switch expression (sw_expr).
Examples The general form of the switch statement is
                    switch sw_expr
                        case case_expr
                            statement
                             statement
                        case {case expr1, case expr2, case expr3}
                             statement
                            statement
                        otherwise
                            statement
                            statement
                    end
                  See switch for more details.
See Also switch, case, end, if, else, elseif, while
```
# **Index**

Index & 2-49 2-52 ['](#page-1434-0) 2-[37](#page-1434-0) [\\*](#page-1434-0) 2-[37](#page-1434-0) [+](#page-1434-0) 2-[37](#page-1434-0) [-](#page-1434-0) 2[-37](#page-1434-0) [/](#page-1434-0) 2-[37](#page-1434-0) : 2-59  $< 2-47$  $> 2-47$ [@](#page-1677-0) 2[-1330](#page-1677-0) [\](#page-1434-0) 2-[37](#page-1434-0)  $^{\circ}$  $^{\circ}$  2-[37](#page-1434-0) | 2-49 2-52  $~2 - 492 - 52$ && 2-52  $== 2-47$ ]) 2-58 || 2-52  $\sim$  = 2-47 1-norm 2-[2273](#page-2620-0) 2-2684 [2-norm \(estimate of\)](#page-2622-0) 2-[2275](#page-2622-0)

### **A**

abs 2-62 absolute accuracy BVP 2-435 DDE 2-830 [ODE](#page-2667-0) 2-[2320](#page-2667-0) absolute value 2-62 Accelerator Uimenu property 2-3513 accumarray 2-63 accuracy of linear equation solution 2-624 of matrix inversion 2-624 acos 2-69 acosd 2-71 acosh 2-72 acot 2-74

acotd 2-76 acoth 2-77 acsc 2-79 acscd 2-81 acsch 2-82 activelegend 1-[87](#page-1368-0) 2-2498 actxcontrol 2-84 actxcontrollist 2-91 actxcontrolselect 2-92 actxserver 2-96 [Adams-Bashforth-Moulton ODE solver](#page-2655-0) 2-[2308](#page-2655-0) addCause, MException method 2-100 addevent 2-104 addframe AVI files 2-106 [addition \(arithmetic operator\)](#page-1434-0) 2-[37](#page-1434-0) addOptional inputParser object 2-108 addParamValue inputParser object 2-111 addpath 2-114 addpref function 2-116 addproperty 2-117 addRequired inputParser object 2-119 addressing selected array elements 2-59 addsample 2-121 addsampletocollection 2-123 addtodate 2-125 addts 2-126 adjacency graph 2-938 airy 2-128 Airy functions relationship to modified Bessel functions 2-128 align function 2-130 [aligning scattered data](#page-2607-0) [multi-dimensional](#page-2607-0) 2-[2260](#page-2607-0) [two-dimensional](#page-1812-0) 2-[1465](#page-1812-0) ALim, Axes property 2-273

all 2-134 allchild function 2-136 allocation of storage (automatic) 2-3779 [AlphaData](#page-1980-0) [image property](#page-1980-0) 2[-1633](#page-1980-0) surface property 2-3201 surfaceplot property 2-3224 [AlphaDataMapping](#page-1981-0) [image property](#page-1981-0) 2[-1634](#page-1981-0) patch property 2-2403 surface property 2-3201 surfaceplot property 2-3224 AmbientLightColor, Axes property 2-274 AmbientStrength Patch property 2-2404 Surface property 2-3202 surfaceplot property 2-3225 amd 2-142 2[-1895](#page-2242-0) analytical partial derivatives (BVP) 2-436 [analyzer](#page-2536-0) [code](#page-2536-0) 2[-2189](#page-2536-0) and 2-147 and (M-file function equivalent for &) 2-50 AND, logical bit-wise 2-392 angle 2-149 annotating graphs deleting annotations 2-152 in plot edit mode 2-2499 Annotation areaseries property 2-203 contourgroup property 2-650 errorbarseries property 2-1004 hggroup property 2-[1547](#page-1894-0) 2-[1569](#page-1916-0) [image property](#page-1981-0) 2[-1634](#page-1981-0) line property 2-332 2[-1955](#page-2302-0) [lineseries property](#page-2317-0) 2-[1970](#page-2317-0) Patch property 2-2404 quivergroup property 2-2643 rectangle property 2-2703

scattergroup property 2-2851 stairseries property 2-3022 stemseries property 2-3056 Surface property 2-3202 surfaceplot property 2-3225 text property 2-3308 annotationfunction 2-150 ans 2-193 [anti-diagonal](#page-1839-0) 2-[1492](#page-1839-0) any 2-194 arccosecant 2-79 arccosine 2-69 arccotangent 2-74 arcsecant 2-226 arcsine 2-231 arctangent 2-240 four-quadrant 2-242 [arguments, M-file](#page-2598-0) [checking number of inputs](#page-2598-0) 2-[2251](#page-2598-0) [checking number of outputs](#page-2602-0) 2[-2255](#page-2602-0) [number of input](#page-2600-0) 2-[2253](#page-2600-0) [number of output](#page-2600-0) 2[-2253](#page-2600-0) passing variable numbers of 2-3651 [arithmetic opera](#page-1434-0)tions, matrix and array distinguished 2-[37](#page-1434-0) [arithmetic operators](#page-1434-0) [reference](#page-1434-0) 2-[37](#page-1434-0) array addressing selected elements of 2-59 displaying 2-917 left division (arithmetic operator) 2-39 [maximum elements of](#page-2459-0) 2-[2112](#page-2459-0) [mean elements of](#page-2465-0) 2-[2118](#page-2465-0) [median elements of](#page-2468-0) 2-[2121](#page-2468-0) [minimum elements of](#page-2508-0) 2[-2161](#page-2508-0) multiplication (arithmetic operator) 2-38 [of all ones](#page-2686-0) 2-[2339](#page-2686-0) of all zeros 2-3779 of random numbers 2-2667 2-2672 power (arithmetic operator) 2-39

product of elements 2-2568 removing first n singleton dimensions of 2-2918 removing singleton dimensions of 2-3009 reshaping 2-2769 right division (arithmetic operator) 2-38 shift circularly 2-545 shifting dimensions of 2-2918 size of 2-2932 sorting elements of 2-2946 structure 2-[1417](#page-1764-0) 2-2791 2-2905 sum of elements 2-3181 swapping dimensions of 2-[1774](#page-2121-0) 2-2473 transpose (arithmetic operator) 2-39 arrayfun 2-219 [arrays](#page-2134-0) [detecting empty](#page-2134-0) 2-[1787](#page-2134-0) editing 2-3747 maximum size of 2-622 [opening](#page-2687-0) 2-[2340](#page-2687-0) [arrays, structure](#page-1475-0) [field names of](#page-1475-0) 2-[1128](#page-1475-0) arrowhead matrix 2-609 ASCII delimited files writing 2-933 ASCII data converting sparse matrix after loading from 2-2959 reading 2-929 [reading from disk](#page-2357-0) 2[-2010](#page-2357-0) saving to disk 2-2827 ascii function 2-225 asec 2-226 asecd 2-228 asech 2-229 asin 2-231 asind 2-233 asinh 2-234 aspect ratio of axes 2-748 2-2437

assert 2-236 assignin 2-238 atan 2-240 atan2 2-242 atand 2-244 atanh 2-245 .au files reading 2-258 writing 2-259 audio saving in AVI format 2-260 signal conversion 2[-1948](#page-2295-0) 2-[2234](#page-2581-0) audioplayer 1-[82](#page-1363-0) 2-247 audiorecorder 1[-82](#page-1363-0) 2-252 aufinfo 2-257 auread 2-258 AutoScale quivergroup property 2-2644 AutoScaleFactor quivergroup property 2-2644 [autoselection of OpenGL](#page-1512-0) 2-[1165](#page-1512-0) auwrite 2-259 [average of array elements](#page-2465-0) 2[-2118](#page-2465-0) [average,running](#page-1554-0) 2[-1207](#page-1554-0) avi 2-260 avifile 2-260 aviinfo 2-264 aviread 2-266 axes 2-267 editing 2-2499 setting and querying data aspect ratio 2-748 setting and querying limits 2-3751 setting and querying plot box aspect ratio 2-2437 Axes creating 2-267 defining default properties 2-272 fixed-width font 2-290 property descriptions 2-273 axis 2-311

axis crossing*. See* zero of a function azimuth (spherical coordinates) 2-2975 azimuth of viewpoint 2-3668

### **B**

BackFaceLighting Surface property 2-3203 surfaceplot property 2-3227 BackFaceLightingpatch property 2-2406 BackgroundColor annotation textbox property 2-183 Text property 2-3309 BackGroundColor Uicontrol property 2-3467 badly conditioned 2-2684 balance 2-317 BarLayout barseries property 2-333 BarWidth barseries property 2-333 base to decimal conversion 2-350 base two operations conversion from decimal to binary 2-849 [logarithm](#page-2376-0) 2[-2029](#page-2376-0) [next power of two](#page-2616-0) 2[-2269](#page-2616-0) base2dec 2-350 BaseLine barseries property 2-333 stem property 2-3057 BaseValue areaseries property 2-204 barseries property 2-334 stem property 2-3057 beep 2-351 BeingDeleted areaseries property 2-204 barseries property 2-334 contour property 2-651 errorbar property 2-1005

group property 2-[1133](#page-1480-0) 2-[1635](#page-1982-0) 2-3310 [hggroup property](#page-1895-0) 2-[1548](#page-1895-0) [hgtransform property](#page-1917-0) 2[-1570](#page-1917-0) [light property](#page-2285-0) 2[-1938](#page-2285-0) [line property](#page-2303-0) 2[-1956](#page-2303-0) [lineseries property](#page-2318-0) 2-[1971](#page-2318-0) quivergroup property 2-2644 rectangle property 2-2704 scatter property 2-2852 stairseries property 2-3023 stem property 2-3057 surface property 2-3204 surfaceplot property 2-3227 transform property 2-2406 Uipushtool property 2-3548 Uitoggletool property 2-3579 Uitoolbar property 2-3592 Bessel functions first kind 2-359 modified, first kind 2-356 modified, second kind 2-362 second kind 2-365 Bessel functions, modified relationship to Airy functions 2-128 Bessel's equation (defined) 2-359 modified (defined) 2-356 besseli 2-356 besselj 2-359 besselk 2-362 bessely 2-365 beta 2-369 beta function (defined) 2-369 incomplete (defined) 2-371 natural logarithm 2-373 betainc 2-371 betaln 2-373 bicg 2-374 bicgstab 2-383

BiConjugate Gradients method 2-374 BiConjugate Gradients Stabilized method 2-383 [big endian formats](#page-1604-0) 2[-1257](#page-1604-0) bin2dec 2-389 [binary](#page-1689-0) [data](#page-1689-0) [writing to file](#page-1689-0) 2[-1342](#page-1689-0) [files](#page-1639-0) [reading](#page-1639-0) 2[-1292](#page-1639-0) [mode for opened files](#page-1603-0) 2[-1256](#page-1603-0) [binary data](#page-2357-0) [reading from disk](#page-2357-0) 2[-2010](#page-2357-0) saving to disk 2-2827 binary function 2-390 binary to decimal conversion 2-389 [bisection search](#page-1699-0) 2[-1352](#page-1699-0) [bit depth](#page-2000-0) [querying](#page-2000-0) 2-[1653](#page-2000-0) bit-wise operations AND 2-392 get 2-395 OR 2-398 set bit 2-399 shift 2-400 XOR 2-402 bitand 2-392 bitcmp 2-393 bitget 2-395 [bitmaps](#page-2023-0) [writing](#page-2023-0) 2[-1676](#page-2023-0) bitmax 2-396 bitor 2-398 bitset 2-399 bitshift 2-400 bitxor 2-402 blanks 2-403 removing trailing 2-845 blkdiag 2-404 [BMP files](#page-2023-0) [writing](#page-2023-0) 2[-1676](#page-2023-0)

bold font TeX characters 2-3332 boundary value problems 2-442 box 2-405 Box, Axes property 2-275 braces, curly (special characters) 2-55 brackets (special characters) 2-55 break 2-406 breakpoints listing 2-790 removing 2-778 resuming execution from 2-781 setting in M-files 2-794 brighten 2-407 [browser](#page-1879-0) [for help](#page-1879-0) 2[-1532](#page-1879-0) bsxfun 2-411 bubble plot (scatter function) 2-2846 Buckminster Fuller 2-3280 builtin 1-[70](#page-1351-0) 2-410 BusyAction areaseries property 2-204 Axes property 2-275 barseries property 2-334 contour property 2-651 errorbar property 2-1006 [Figure property](#page-1481-0) 2-[1134](#page-1481-0) [hggroup property](#page-1896-0) 2-[1549](#page-1896-0) [hgtransform property](#page-1918-0) 2[-1571](#page-1918-0) [Image property](#page-1983-0) 2-[1636](#page-1983-0) [Light property](#page-2285-0) 2[-1938](#page-2285-0) [line property](#page-2304-0) 2[-1957](#page-2304-0) [Line property](#page-2318-0) 2[-1971](#page-2318-0) patch property 2-2406 quivergroup property 2-2645 rectangle property 2-2705 Root property 2-2795 scatter property 2-2853 stairseries property 2-3024 stem property 2-3058

Surface property 2-3204 surfaceplot property 2-3227 Text property 2-3311 Uicontextmenu property 2-3452 Uicontrol property 2-3467 Uimenu property 2-3514 Uipushtool property 2-3548 Uitoggletool property 2-3580 Uitoolbar property 2-3592 ButtonDownFcn area series property 2-205 Axes property 2-276 barseries property 2-335 contour property 2-652 errorbar property 2-1006 [Figure property](#page-1481-0) 2-[1134](#page-1481-0) [hggroup property](#page-1896-0) 2-[1549](#page-1896-0) [hgtransform property](#page-1918-0) 2[-1571](#page-1918-0) [Image property](#page-1983-0) 2-[1636](#page-1983-0) [Light property](#page-2286-0) 2[-1939](#page-2286-0) [Line property](#page-2304-0) 2[-1957](#page-2304-0) [lineseries property](#page-2319-0) 2-[1972](#page-2319-0) patch property 2-2407 quivergroup property 2-2645 rectangle property 2-2705 Root property 2-2795 scatter property 2-2853 stairseries property 2-3024 stem property 2-3058 Surface property 2-3205 surfaceplot property 2-3228 Text property 2-3311 Uicontrol property 2-3468 BVP solver properties analytical partial derivatives 2-436 error tolerance 2-434 Jacobian matrix 2-436 mesh 2-439 singular BVPs 2-439 solution statistics 2-440

vectorization 2-435 bvp4c 2-413 bvp5c 2-424 bvpget 2-429 bvpinit 2-430 bvpset 2-433 bvpxtend 2-442

#### **C**

caching MATLAB directory 2-2430 calendar 2-443 call history 2-2575 CallBack Uicontextmenu property 2-3453 Uicontrol property 2-3469 Uimenu property 2-3515 CallbackObject, Root property 2-2795 calllib 2-444 callSoapService 2-446 camdolly 2-447 camera dollying position 2-447 moving camera and target postions 2-447 placing a light at 2-451 positioning to view objects 2-453 rotating around camera target 1-[99](#page-1380-0) 2-455 2-457 rotating around viewing axis 2-461 setting and querying position 2-458 setting and querying projection type 2-460 setting and querying target 2-462 setting and querying up vector 2-464 setting and querying view angle 2-466 CameraPosition, Axes property 2-277 CameraPositionMode, Axes property 2-278 CameraTarget, Axes property 2-278 CameraTargetMode, Axes property 2-278 CameraUpVector, Axes property 2-278

CameraUpVectorMode, Axes property 2-279 CameraViewAngle, Axes property 2-279 CameraViewAngleMode, Axes property 2-279 camlight 2-451 camlookat 2-453 camorbit 2-455 campan 2-457 campos 2-458 camproj 2-460 camroll 2-461 camtarget 2-462 camup 2-464 camva 2-466 camzoom 2-468 CaptureMatrix, Root property 2-2795 CaptureRect, Root property 2-2796 cart2pol 2-469 cart2sph 2-470 Cartesian coordinates 2-469 to 2-470 2-2509 2-2975 case 2-471 in switch statement (defined) 2-3266 lower to upper 2-3625 [upper to lower](#page-2388-0) 2[-2041](#page-2388-0) cast 2-473 cat 2-474 catch 2-476 caxis 2-479 Cayley-Hamilton theorem 2-2529 cd 2-484 cd (ftp) function 2-486 [CData](#page-1984-0) [Image property](#page-1984-0) 2-[1637](#page-1984-0) scatter property 2-2854 Surface property 2-3206 surfaceplot property 2-3229 Uicontrol property 2-3470 Uipushtool property 2-3549 Uitoggletool property 2-3580 [CDataMapping](#page-1986-0)

[Image property](#page-1986-0) 2-[1639](#page-1986-0) patch property 2-2409 Surface property 2-3207 surfaceplot property 2-3229 CDataMode surfaceplot property 2-3230 CDatapatch property 2-2407 CDataSource scatter property 2-2854 surfaceplot property 2-3230 cdf2rdf 2-487 cdfepoch 2-489 cdfinfo 2-490 cdfread 2-494 cdfwrite 2-498 ceil 2-501 cell 2-502 [cell array](#page-2629-0) [conversion to from numeric array](#page-2629-0) 2-[2282](#page-2629-0) creating 2-502 structure of, displaying 2-515 cell2mat 2-504 cell2struct 2-506 celldisp 2-508 cellfun 2-509 cellplot 2-515 cgs 2-518 char 1-[51](#page-1332-0) 1-[59](#page-1340-0) 1-[63](#page-1344-0) 2-523 characters conversion, in format specification string 2[-1279](#page-1626-0) 2-2998 escape, in format specification string 2[-1280](#page-1627-0) 2-2998 check boxes 2-3460 Checked, Uimenu property 2-3515 checkerboard pattern (example) 2-2760 checkin 2-524 examples 2-525 options 2-524 checkout 2-527

examples 2-528 options 2-527 child functions 2-2570 Children areaseries property 2-206 Axes property 2-281 barseries property 2-336 contour property 2-652 errorbar property 2-1007 [Figure property](#page-1482-0) 2-[1135](#page-1482-0) [hggroup property](#page-1896-0) 2-[1549](#page-1896-0) [hgtransform property](#page-1919-0) 2[-1572](#page-1919-0) [Image property](#page-1986-0) 2-[1639](#page-1986-0) [Light property](#page-2286-0) 2[-1939](#page-2286-0) [Line property](#page-2305-0) 2[-1958](#page-2305-0) [lineseries property](#page-2319-0) 2-[1972](#page-2319-0) patch property 2-2410 quivergroup property 2-2646 rectangle property 2-2706 Root property 2-2796 scatter property 2-2855 stairseries property 2-3025 stem property 2-3059 Surface property 2-3207 surfaceplot property 2-3231 Text property 2-3313 Uicontextmenu property 2-3453 Uicontrol property 2-3470 Uimenu property 2-3516 Uitoolbar property 2-3593 chol 2-530 Cholesky factorization 2-530 [\(as algorithm fo](#page-2532-0)r solving linear equations) 2-[2185](#page-2532-0) lower triangular factor 2-2394 minimum degree ordering and (sparse) 2-3279 preordering for 2-609 cholinc 2-534 cholupdate 2-542

circle rectangle function 2-2698 circshift 2-545 cla 2-546 clabel 2-547 class 2-553 class, object*. See* object classes [classes](#page-1475-0) [field names](#page-1475-0) 2-[1128](#page-1475-0) [loaded](#page-2048-0) 2-[1701](#page-2048-0) clc 2-555 2-562 clear 2-556 serial port I/O 2-561 clearing Command Window 2-555 items from workspace 2-556 Java import list 2-558 clf 2-562 ClickedCallback Uipushtool property 2-3549 Uitoggletool property 2-3581 CLim, Axes property 2-281 CLimMode, Axes property 2-282 clipboard 2-563 Clipping areaseries property 2-206 Axes property 2-282 barseries property 2-336 contour property 2-653 errrobar property 2-1007 [Figure property](#page-1483-0) 2-[1136](#page-1483-0) [hggroup property](#page-1897-0) 2-[1550](#page-1897-0) [hgtransform property](#page-1919-0) 2[-1572](#page-1919-0) [Image property](#page-1987-0) 2-[1640](#page-1987-0) [Light property](#page-2286-0) 2[-1939](#page-2286-0) [Line property](#page-2305-0) 2[-1958](#page-2305-0) [lineseries property](#page-2320-0) 2-[1973](#page-2320-0) quivergroup property 2-2646 rectangle property 2-2706 Root property 2-2796

Index

scatter property 2-2855 stairseries property 2-3025 stem property 2-3059 Surface property 2-3207 surfaceplot property 2-3231 Text property 2-3313 Uicontrol property 2-3470 Clippingpatch property 2-2410 clock 2-564 close 2-565 AVI files 2-567 close (ftp) function 2-568 [CloseRequestFcn](#page-1483-0)[, Figure property](#page-1483-0) 2-[1136](#page-1483-0) closest point search 2-954 closest triangle search 2-3415 [closing](#page-1438-0) [files](#page-1438-0) 2[-1091](#page-1438-0) MATLAB 2-2633 cmapeditor 2-589 cmopts 2-570 [code](#page-2536-0) [analyzer](#page-2536-0) 2-[2189](#page-2536-0) colamd 2-572 colmmd 2-576 colon operator 2-59 Color annotation arrow property 2-154 annotation doublearrow property 2-158 annotation line property 2-166 annotation textbox property 2-183 Axes property 2-282 errorbar property 2-1007 [Figure property](#page-1485-0) 2-[1138](#page-1485-0) [Light property](#page-2286-0) 2[-1939](#page-2286-0) [Line property](#page-2306-0) 2[-1959](#page-2306-0) [lineseries property](#page-2320-0) 2-[1973](#page-2320-0) quivergroup property 2-2647 stairseries property 2-3025 stem property 2-3060 Text property 2-3313

textarrow property 2-172 color of fonts, see also FontColor property 2-3332 colorbar 2-578 colormap 2-584 editor 2-589 [Colormap](#page-1485-0)[, Figure property](#page-1485-0) 2[-1138](#page-1485-0) colormaps converting from RGB to HSV 1-[98](#page-1379-0) 2-2781 plotting RGB components 1[-98](#page-1379-0) 2-2782 ColorOrder, Axes property 2-282 ColorSpec 2-607 colperm 2-609 COM object methods actxcontrol 2-84 actxcontrollist 2-91 actxcontrolselect 2-92 actxserver 2-96 addproperty 2-117 delete 2-875 deleteproperty 2-881 eventlisteners 2-1034 events 2-1036 get 1-[111](#page-1392-0) 2[-1397](#page-1744-0) [inspect](#page-2064-0) 2-[1717](#page-2064-0) [invoke](#page-2118-0) 2[-1771](#page-2118-0) [iscom](#page-2132-0) 2[-1785](#page-2132-0) [isevent](#page-2143-0) 2-[1796](#page-2143-0) [isinterface](#page-2155-0) 2-[1808](#page-2155-0) [ismethod](#page-2164-0) 2-[1817](#page-2164-0) [isprop](#page-2186-0) 2[-1839](#page-2186-0) [load](#page-2362-0) 2-[2015](#page-2362-0) [move](#page-2562-0) 2-[2215](#page-2562-0) propedit 2-2578 registerevent 2-2749 release 2-2754 save 2-2835 set 1-[113](#page-1394-0) 2-2891 unregisterallevents 2-3609 unregisterevent 2-3612

server methods Execute 2-1038 [Feval](#page-1447-0) 2[-1100](#page-1447-0) [combinations of](#page-2606-0) [n](#page-2606-0) [elements](#page-2606-0) 2-[2259](#page-2606-0) [combs](#page-2606-0) 2[-2259](#page-2606-0) comet 2-611 comet3 2-613 comma (special characters) 2-57 command syntax 2-[1528](#page-1875-0) 2-3285 Command Window clearing 2-555 cursor position 1[-4](#page-1285-0) 2-[1592](#page-1939-0) get width 2-616 commandhistory 2-615 commands help for 2-[1527](#page-1874-0) 2-[1537](#page-1884-0) system 1-[4](#page-1285-0) 1[-11](#page-1292-0) 2-3288 UNIX 2-3605 commandwindow 2-616 comments block of 2-57 common elements*. See* set operations, intersection compan 2-617 companion matrix 2-617 compass 2-618 complementary error function (defined) 2-996 scaled (defined) 2-996 complete elliptic integral (defined) 2-979 modulus of 2-977 2-979 complex 2-620 2-[1625](#page-1972-0) exponential (defined) 2-1046 logarithm 2[-2026](#page-2373-0) to 2-[2027](#page-2374-0) [numbers](#page-1948-0) 2-[1601](#page-1948-0) numbers, sorting 2-2946 2-2950 phase angle 2-149 sine 2-2926 unitary matrix 2-2603

*See also* imaginary complex conjugate 2-634 sorting pairs of 2-711 complex data creating 2-620 complex numbers, magnitude 2-62 complex Schur form 2-2869 [compression](#page-2027-0) [lossy](#page-2027-0) 2-[1680](#page-2027-0) computer 2-622 computer MATLAB is running on 2-622 concatenation of arrays 2-474 cond 2-624 condeig 2-625 condest 2-626 condition number of matrix 2-624 2-2684 improving 2-317 coneplot 2-628 conj 2-634 conjugate, complex 2-634 sorting pairs of 2-711 [connecting to FTP server](#page-1669-0) 2[-1322](#page-1669-0) [contents.m](#page-1875-0) [file](#page-1875-0) 2[-1528](#page-1875-0) context menu 2-3449 continuation (..., special characters) 2-57 continue 2-635 continued fraction expansion 2-2678 contour and mesh plot 2-1066 filled plot 2-1058 functions 2-1054 of mathematical expression 2-1055 with surface plot 2-1084 contour3 2-642 contourc 2-645 contourf 2-647 ContourMatrix contour property 2-653 contours

in slice planes 2-671 contourslice 2-671 contrast 2-675 conv 2-676 conv2 2-678 conversion base to decimal 2-350 binary to decimal 2-389 Cartesian to cylindrical 2-469 Cartesian to polar 2-469 complex diagonal to real block diagonal 2-487 cylindrical to Cartesian 2-2509 decimal number to base 2-842 2-848 decimal to binary 2-849 decimal to hexadecimal 2-850 full to sparse 2-2956 [hexadecimal to decimal](#page-1888-0) 2[-1541](#page-1888-0) [integer to string](#page-2078-0) 2-[1731](#page-2078-0) lowercase to uppercase 2-3625 [matrix to string](#page-2428-0) 2[-2081](#page-2428-0) [numeric array to cell array](#page-2629-0) 2-[2282](#page-2629-0) [numeric array to logical array](#page-2377-0) 2-[2030](#page-2377-0) [numeric array to string](#page-2631-0) 2[-2284](#page-2631-0) partial fraction expansion to pole-residue 2-2771 polar to Cartesian 2-2509 pole-residue to partial fraction expansion 2-2771 real to complex Schur form 2-2824 spherical to Cartesian 2-2975 string matrix to cell array 2-517 string to numeric array 2-3082 [uppercase to lowercase](#page-2388-0) 2[-2041](#page-2388-0) vector to character string 2-523 conversion characters in format specification string 2[-1279](#page-1626-0) 2-2998 convex hulls multidimensional vizualization 2-687 two-dimensional visualization 2-684 convhull 2-684

convhulln 2-687 convn 2-690 convolution 2-676 inverse*. See* deconvolution two-dimensional 2-678 coordinate system and viewpoint 2-3668 coordinates Cartesian 2-469 to 2-470 2-2509 2-2975 cylindrical 2-469 to 2-470 2-2509 polar 2-469 to 2-470 2-2509 spherical 2-2975 coordinates. 2-469 *See also* conversion copyfile 2-691 copyobj 2-694 corrcoef 2-696 cos 2-699 cosd 2-701 cosecant hyperbolic 2-722 inverse 2-79 inverse hyperbolic 2-82 cosh 2-702 cosine 2-699 hyperbolic 2-702 inverse 2-69 inverse hyperbolic 2-72 cot 2-704 cotangent 2-704 hyperbolic 2-707 inverse 2-74 inverse hyperbolic 2-77 cotd 2-706 coth 2-707 cov 2-709 cplxpair 2-711 cputime 2-712 createClassFromWsdl 2-713 createcopy inputParser object 2-715

CreateFcn

areaseries property 2-206 Axes property 2-283 barseries property 2-336 contour property 2-654 errorbar property 2-1008 [Figure property](#page-1486-0) 2-[1139](#page-1486-0) [group property](#page-1919-0) 2-[1572](#page-1919-0) [hggroup property](#page-1897-0) 2-[1550](#page-1897-0) [Image property](#page-1987-0) 2-[1640](#page-1987-0) [Light property](#page-2287-0) 2[-1940](#page-2287-0) [Line property](#page-2306-0) 2[-1959](#page-2306-0) [lineseries property](#page-2320-0) 2-[1973](#page-2320-0) patch property 2-2410 quivergroup property 2-2647 rectangle property 2-2707 Root property 2-2796 scatter property 2-2855 stairseries property 2-3026 stemseries property 2-3060 Surface property 2-3208 surfaceplot property 2-3231 Text property 2-3313 Uicontextmenu property 2-3453 Uicontrol property 2-3471 Uimenu property 2-3516 Uipushtool property 2-3550 Uitoggletool property 2-3581 Uitoolbar property 2-3593 createSoapMessage 2-717 [creating your own MATLAB functions](#page-1675-0) 2[-1328](#page-1675-0) cross 2-718 cross product 2-718 csc 2-719 cscd 2-721 csch 2-722 csvread 2-724 csvwrite 2-727 ctranspose (M-file function equivalent for  $\qquad q)$  2-43

ctranspose (timeseries) 2-729 cubic interpolation 2[-1747](#page-2094-0) 2-[1750](#page-2097-0) 2-[1753](#page-2100-0) 2-2447 [piecewise Hermite](#page-2084-0) 2[-1737](#page-2084-0) cubic spline interpolation one-dimensional 2[-1737](#page-2084-0) 2-[1747](#page-2094-0) 2-[1750](#page-2097-0) 2[-1753](#page-2100-0) cumprod 2-731 cumsum 2-733 cumtrapz 2-734 cumulative product 2-731 sum 2-733 curl 2-736 curly braces (special characters) 2-55 current directory 2-2596 changing 2-484 [CurrentAxes](#page-1487-0) 2-[1140](#page-1487-0) [CurrentAxes](#page-1487-0)[, Figure property](#page-1487-0) 2-[1140](#page-1487-0) [CurrentCharacter](#page-1487-0)[, Figure property](#page-1487-0) 2-[1140](#page-1487-0) CurrentFigure, Root property 2-2796 [CurrentMenu](#page-1488-0)[, Figure property \(obsolete\)](#page-1488-0) 2-[1141](#page-1488-0) [CurrentObject](#page-1488-0)[, Figure property](#page-1488-0) 2[-1141](#page-1488-0) CurrentPoint Axes property 2-284 [Figure property](#page-1489-0) 2-[1142](#page-1489-0) [cursor images](#page-2012-0) [reading](#page-2012-0) 2[-1665](#page-2012-0) cursor position 1[-4](#page-1285-0) 2-[1592](#page-1939-0) Curvature, rectangle property 2-2708 curve fitting (polynomial) 2-2521 customverctrl 2-739 Cuthill-McKee ordering, reverse 2-3269 2-3280 cylinder 2-740 cylindrical coordinates 2-469 to 2-470 2-2509

#### **D**

daqread 2-743 daspect 2-748 [data](#page-2357-0)

[ASCII](#page-2357-0) [reading from disk](#page-2357-0) 2[-2010](#page-2357-0) ASCII, saving to disk 2-2827 [binary](#page-1689-0) [writing to file](#page-1689-0) 2[-1342](#page-1689-0) binary, saving to disk 2-2827 computing 2-D stream lines 1-[102](#page-1383-0) 2-3090 computing 3-D stream lines 1-[102](#page-1383-0) 2-3092 [formatted](#page-1655-0) [reading from files](#page-1655-0) 2[-1308](#page-1655-0) [writing to file](#page-1625-0) 2[-1278](#page-1625-0) formatting 2[-1278](#page-1625-0) 2-2996 [isosurface from volume data](#page-2178-0) 2[-1831](#page-2178-0) [reading binary from disk](#page-2357-0) 2-[2010](#page-2357-0) reading from files 2-3338 reducing number of elements in 1[-102](#page-1383-0) 2-2723 smoothing 3-D 1[-102](#page-1383-0) 2-2944 writing to strings 2-2996 data aspect ratio of axes 2-748 data types complex 2-620 [data, aligning scattered](#page-2607-0) [multi-dimensional](#page-2607-0) 2-[2260](#page-2607-0) [two-dimensional](#page-1812-0) 2-[1465](#page-1812-0) data, ASCII converting sparse matrix after loading from 2-2959 DataAspectRatio, Axes property 2-286 DataAspectRatioMode, Axes property 2-289 datatipinfo 2-756 date 2-757 date and time functions 2-990 date string format of 2-762 date vector 2-775 datenum 2-758 datestr 2-762 datevec 2-774 dbclear 2-778 dbcont 2-781

dbdown 2-782 dblquad 2-783 dbmex 2-785 dbquit 2-786 dbstack 2-788 dbstatus 2-790 dbstep 2-792 dbstop 2-794 dbtype 2-804 dbup 2-805 DDE solver properties error tolerance 2-829 event location 2-835 solver output 2-831 step size 2-833 dde23 2-806 ddeget 2-816 ddephas2 output function 2-832 ddephas3 output function 2-832 ddeplot output function 2-832 ddeprint output function 2-832 ddesd 2-823 ddeset 2-828 deal 2-842 deblank 2-845 debugging changing workspace context 2-782 changing workspace to calling M-file 2-805 displaying function call stack 2-788 M-files 2[-1880](#page-2227-0) 2-2570 MEX-files on UNIX 2-785 removing breakpoints 2-778 resuming execution from breakpoint 2-792 setting breakpoints in 2-794 stepping through lines 2-792 dec2base 2-842 2-848 dec2bin 2-849 dec2hex 2-850 decic function 2-851 decimal number to base conversion 2-842 2-848 decimal point (.) (special characters) 2-56 [to distinguish m](#page-1434-0)atrix and array operations 2-[37](#page-1434-0) decomposition Dulmage-Mendelsohn 2-937 "economy-size" 2-2603 2-3257 orthogonal-triangular (QR) 2-2603 Schur 2-2869 singular value 2-2677 2-3257 deconv 2-853 deconvolution 2-853 definite integral 2-2615 del operator 2-854 del2 2-854 delaunay 2-857 Delaunay tessellation 3-dimensional vizualization 2-864 multidimensional vizualization 2-868 Delaunay triangulation vizualization 2-857 delaunay3 2-864 delaunayn 2-868 delete 2-873 2-875 serial port I/O 2-878 timer object 2-880 delete (ftp) function 2-877 DeleteFcn areaseries property 2-207 Axes property 2-289 barseries property 2-337 contour property 2-654 errorbar property 2-1008 [Figure property](#page-1490-0) 2-[1143](#page-1490-0) [hggroup property](#page-1898-0) 2-[1551](#page-1898-0) [hgtransform property](#page-1920-0) 2[-1573](#page-1920-0) [Image property](#page-1987-0) 2-[1640](#page-1987-0) [Light property](#page-2288-0) 2[-1941](#page-2288-0) [lineseries property](#page-2321-0) 2-[1974](#page-2321-0) quivergroup property 2-2647

Root property 2-2797 scatter property 2-2856 stairseries property 2-3026 stem property 2-3061 Surface property 2-3208 surfaceplot property 2-3232 Text property 2-3314 2-3317 Uicontextmenu property 2-3454 2-3472 Uimenu property 2-3517 Uipushtool property 2-3551 Uitoggletool property 2-3582 Uitoolbar property 2-3594 [DeleteFcn](#page-2307-0)[, line property](#page-2307-0) 2-[1960](#page-2307-0) DeleteFcn, rectangle property 2-2708 DeleteFcnpatch property 2-2411 deleteproperty 2-881 deleting files 2-873 items from workspace 2-556 delevent 2-883 delimiters in ASCII files 2-929 2-933 delsample 2-884 delsamplefromcollection 2-885 demo 2-886 demos in Command Window 2-957 [density](#page-2617-0) [of sparse matrix](#page-2617-0) 2-[2270](#page-2617-0) depdir 2-892 dependence, linear 2-3173 dependent functions 2-2570 depfun 2-893 derivative approximate 2-908 polynomial 2-2518 det 2-897 [detecting](#page-2159-0) [alphabetic characters](#page-2159-0) 2-[1812](#page-2159-0) [empty arrays](#page-2134-0) 2-[1787](#page-2134-0) [global variables](#page-2149-0) 2-[1802](#page-2149-0)
[logical arrays](#page-2160-0) 2-[1813](#page-2160-0) [members of a set](#page-2162-0) 2-[1815](#page-2162-0) [objects of a given class](#page-2126-0) 2[-1779](#page-2126-0) positive, negative, and zero array elements 2-2925 [sparse matrix](#page-2195-0) 2[-1848](#page-2195-0) determinant of a matrix 2-897 detrend 2-898 detrend (timeseries) 2-900 deval 2-901 diag 2-903 diagonal 2-903 [anti-](#page-1839-0) 2-[1492](#page-1839-0) k-th (illustration) 2-3398 main 2-903 sparse 2-2961 dialog 2-905 dialog box error 2-1022 [help](#page-1882-0) 2-[1535](#page-1882-0) [input](#page-2053-0) 2-[1706](#page-2053-0) [list](#page-2352-0) 2-[2005](#page-2352-0) [message](#page-2575-0) 2-[2228](#page-2575-0) print 1[-92](#page-1373-0) 1[-104](#page-1385-0) 2-2559 question 1[-104](#page-1385-0) 2-2631 warning 2-3692 diary 2-906 Diary, Root property 2-2797 DiaryFile, Root property 2-2797 diff 2-908 differences between adjacent array elements 2-908 between sets 2-2903 [differential equation solvers](#page-2658-0) [defining an ODE problem](#page-2658-0) 2[-2311](#page-2658-0)

ODE boundary value problems 2-413 2-424 adjusting parameters 2-433 extracting properties 2-429 extracting properties of 2-1026 to 2-1027 2-3395 to 2-3396 forming initial guess 2-430 [ODE initial value problems](#page-2644-0) 2-[2297](#page-2644-0) [adjusting parameters of](#page-2665-0) 2[-2318](#page-2665-0) [extracting properties of](#page-2664-0) 2-[2317](#page-2664-0) parabolic-elliptic PDE problems 2-2455 diffuse 2-910 DiffuseStrength Surface property 2-3209 surfaceplot property 2-3232 DiffuseStrengthpatch property 2-2411 digamma function 2-2580 dimension statement (lack of in MATLAB) 2-3779 dimensions size of 2-2932 [Diophantine equations](#page-1729-0) 2[-1382](#page-1729-0) dir 2-911 dir (ftp) function 2-914 direct term of a partial fraction expansion 2-2771 directories 2-484 adding to search path 2-114 checking existence of 2-1041 copying 2-691 [creating](#page-2519-0) 2-[2172](#page-2519-0) listing contents of 2-911 listing MATLAB files in 2-3718 [listing, on UNIX](#page-2389-0) 2-[2042](#page-2389-0) MATLAB caching 2-2430 removing 2-2787 removing from search path 2-2792 *See also* directory, search path directory 2-911 changing on FTP server 2-486 listing for FTP server 2-914

[making on FTP server](#page-2522-0) 2-[2175](#page-2522-0) [MATLAB location](#page-2439-0) 2[-2092](#page-2439-0) [root](#page-2439-0) 2[-2092](#page-2439-0) temporary system 2-3296 *See also* directories directory, changing 2-484 directory, current 2-2596 disconnect 2-568 discontinuities, eliminating (in arrays of phase angles) 2-3621 discontinuities, plotting functions with 2-1082 [discontinuous problems](#page-1601-0) 2-[1254](#page-1601-0) disp 2-917 memmapfile object 2-919 serial port I/O 2-922 timer object 2-923 disp, MException method 2-920 display 2-925 [display format](#page-1612-0) 2[-1265](#page-1612-0) [displaying output in Command Window](#page-2560-0) 2-[2213](#page-2560-0) DisplayName areaseries property 2-207 barseries property 2-337 contourgroup property 2-655 errorbarseries property 2-1008 [hggroup property](#page-1898-0) 2-[1551](#page-1898-0) [hgtransform property](#page-1920-0) 2[-1573](#page-1920-0) [image property](#page-1988-0) 2[-1641](#page-1988-0) [Line property](#page-2308-0) 2[-1961](#page-2308-0) [lineseries property](#page-2321-0) 2-[1974](#page-2321-0) Patch property 2-2411 quivergroup property 2-2648 rectangle property 2-2709 scattergroup property 2-2856 stairseries property 2-3027 stemseries property 2-3061 surface property 2-3209 surfaceplot property 2-3233 text property 2-3315 distribution

Gaussian 2-996 division array, left (arithmetic operator) 2-39 array, right (arithmetic operator) 2-38 [by zero](#page-2041-0) 2-[1694](#page-2041-0) matrix, left (arithmetic operator) 2-38 matrix, right (arithmetic operator) 2-38 of polynomials 2-853 [divisor](#page-1729-0) [greatest common](#page-1729-0) 2[-1382](#page-1729-0) dll libraries MATLAB functions calllib 2-444 [libfunctions](#page-2268-0) 2-[1921](#page-2268-0) [libfunctionsview](#page-2270-0) 2[-1923](#page-2270-0) [libisloaded](#page-2272-0) 2-[1925](#page-2272-0) [libpointer](#page-2274-0) 2-[1927](#page-2274-0) [libstruct](#page-2276-0) 2[-1929](#page-2276-0) [loadlibrary](#page-2365-0) 2-[2018](#page-2365-0) unloadlibrary 2-3607 dlmread 2-929 dlmwrite 2-933 dmperm 2-937 [Dockable](#page-1491-0)[, Figure property](#page-1491-0) 2[-1144](#page-1491-0) docsearch 2-943 [documentation](#page-1879-0) [displaying online](#page-1879-0) 2[-1532](#page-1879-0) dolly camera 2-447 dos 2-945 UNC pathname error 2-946 dot 2-947 dot product 2-718 2-947 dot-parentheses (special characters 2-57 double 1[-58](#page-1339-0) 2-948 [double click, detecting](#page-1514-0) 2-[1167](#page-1514-0) double integral numerical evaluation 2-783 [DoubleBuffer](#page-1491-0)[, Figure property](#page-1491-0) 2-[1144](#page-1491-0) [downloading files from FTP server](#page-2507-0) 2-[2160](#page-2507-0) dragrect 2-949

drawing shapes circles and rectangles 2-2698 DrawMode, Axes property 2-289 drawnow 2-951 dsearch 2-953 dsearchn 2-954 Dulmage-Mendelsohn decomposition 2-937 dynamic fields 2-57

## **E**

echo 2-955 Echo, Root property 2-2797 echodemo 2-957 edge finding, Sobel technique 2-680 EdgeAlpha patch property 2-2412 surface property 2-3210 surfaceplot property 2-3233 EdgeColor annotation ellipse property 2-163 annotation rectangle property 2-169 annotation textbox property 2-183 areaseries property 2-208 barseries property 2-338 patch property 2-2413 Surface property 2-3211 surfaceplot property 2-3234 Text property 2-3316 EdgeColor, rectangle property 2-2710 EdgeLighting patch property 2-2413 Surface property 2-3211 surfaceplot property 2-3235 editable text 2-3460 editing M-files 2-959 eig 2-961 eigensystem transforming 2-487

eigenvalue accuracy of 2-961 complex 2-487 [matrix logarithm and](#page-2382-0) 2[-2035](#page-2382-0) modern approach to computation of 2-2514 of companion matrix 2-617 problem 2-962 2-2519 problem, generalized 2-962 2-2519 problem, polynomial 2-2519 repeated 2-963 Wilkinson test matrix and 2-3738 eigenvalues effect of roundoff error 2-317 improving accuracy 2-317 eigenvector left 2-962 matrix, generalized 2-2664 right 2-962 eigs 2-967 elevation (spherical coordinates) 2-2975 elevation of viewpoint 2-3668 ellipj 2-977 ellipke 2-979 ellipsoid 1-[90](#page-1371-0) 2-981 elliptic functions, Jacobian (defined) 2-977 elliptic integral complete (defined) 2-979 modulus of 2-977 2-979 else 2-983 elseif 2-984 Enable Uicontrol property 2-3472 Uimenu property 2-3518 Uipushtool property 2-3551 Uitogglehtool property 2-3583 end 2-988 [end caps for isosurfaces](#page-2168-0) 2[-1821](#page-2168-0) end of line, indicating 2-57 [end-of-file indicator](#page-1443-0) 2[-1096](#page-1443-0)

eomday 2-990 eps 2-991 eq 2-993 eq, MException method 2-995 equal arrays detecting 2[-1790](#page-2137-0) 2-[1794](#page-2141-0) equal sign (special characters) 2-56 equations, linear accuracy of solution 2-624 EraseMode areaseries property 2-208 barseries property 2-338 contour property 2-655 errorbar property 2-1009 [hggroup property](#page-1899-0) 2-[1552](#page-1899-0) [hgtransform property](#page-1921-0) 2[-1574](#page-1921-0) [Image property](#page-1989-0) 2-[1642](#page-1989-0) [Line property](#page-2309-0) 2[-1962](#page-2309-0) [lineseries property](#page-2322-0) 2-[1975](#page-2322-0) quivergroup property 2-2649 rectangle property 2-2710 scatter property 2-2857 stairseries property 2-3028 stem property 2-3062 Surface property 2-3212 surfaceplot property 2-3235 Text property 2-3317 EraseModepatch property 2-2414 error 2-998 roundoff*. See* roundoff error error function complementary 2-996 (defined) 2-996 scaled complementary 2-996 error message displaying 2-998 [Index into matrix is negative or zero](#page-2378-0) 2-[2031](#page-2378-0) retrieving last generated 2[-1885](#page-2232-0) 2[-1892](#page-2239-0) [error messages](#page-2721-0) [Out of memory](#page-2721-0) 2[-2374](#page-2721-0)

error tolerance BVP problems 2-434 DDE problems 2-829 [ODE problems](#page-2666-0) 2-[2319](#page-2666-0) errorbars 2-1001 errordlg 2-1022 ErrorMessage, Root property 2-2797 [errors](#page-1444-0) [in file input/output](#page-1444-0) 2-[1097](#page-1444-0) MException class 2-995 addCause 2-100 [constructor](#page-2478-0) 2-[2131](#page-2478-0) disp 2-920 eq 2-995 [getReport](#page-1778-0) 2[-1431](#page-1778-0) [isequal](#page-2140-0) 2-[1793](#page-2140-0) [last](#page-2230-0) 2-[1883](#page-2230-0) [ne](#page-2612-0) 2[-2265](#page-2612-0) rethrow 2-2778 throw 2-3365 throwAsCaller 2-3368 ErrorType, Root property 2-2798 escape characters in format specification string 2[-1280](#page-1627-0) 2-2998 etime 2-1025 etree 2-1026 etreeplot 2-1027 eval 2-1028 evalc 2-1031 evalin 2-1032 event location (DDE) 2-835 [event location \(ODE\)](#page-2673-0) 2[-2326](#page-2673-0) eventlisteners 2-1034 events 2-1036 [examples](#page-2175-0) [calculating isosurface normals](#page-2175-0) 2-[1828](#page-2175-0) contouring mathematical expressions 2-1055 [isosurface end caps](#page-2168-0) 2-[1821](#page-2168-0) [isosurfaces](#page-2179-0) 2[-1832](#page-2179-0) mesh plot of mathematical function 2-1064

Index

mesh/contour plot 2-1068 plotting filled contours 2-1059 plotting function of two variables 2-1072 plotting parametric curves 2-1075 polar plot of function 2-1078 reducing number of patch faces 2-2720 reducing volume data 2-2723 subsampling volume data 2-3178 surface plot of mathematical function 2-1082 surface/contour plot 2-1086 Excel spreadsheets loading 2-3756 exclamation point (special characters) 2-58 Execute 2-1038 executing statements repeatedly 2-[1262](#page-1609-0) 2-3725 execution improving speed of by setting aside storage 2-3779 pausing M-file 2-2436 resuming from breakpoint 2-781 time for M-files 2-2570 exifread 2-1040 exist 2-1041 exit 2-1045 exp 2-1046 expint 2-1047 expm 2-1048 expm1 2-1050 exponential 2-1046 complex (defined) 2-1046 integral 2-1047 matrix 2-1048 exponentiation array (arithmetic operator) 2-39 matrix (arithmetic operator) 2-39 export2wsdlg 2-1051 [extension, filename](#page-1675-0) [.m](#page-1675-0) 2[-1328](#page-1675-0) .mat 2-2827 Extent

Text property 2-3318 Uicontrol property 2-3473 eye 2-1053 ezcontour 2-1054 ezcontourf 2-1058 ezmesh 2-1062 ezmeshc 2-1066 ezplot 2-1070 ezplot3 2-1074 ezpolar 2-1077 ezsurf 2-1080 ezsurfc 2-1084

### **F**

[F-norm](#page-2620-0) 2-[2273](#page-2620-0) FaceAlpha annotation textbox property 2-184 FaceAlphapatch property 2-2415 FaceAlphasurface property 2-3213 FaceAlphasurfaceplot property 2-3236 FaceColor annotation ellipse property 2-163 annotation rectangle property 2-169 areaseries property 2-210 barseries property 2-340 Surface property 2-3214 surfaceplot property 2-3237 FaceColor, rectangle property 2-2711 FaceColorpatch property 2-2416 FaceLighting Surface property 2-3214 surfaceplot property 2-3238 FaceLightingpatch property 2-2416 faces, reducing number in patches 1-[102](#page-1383-0) 2-2719 Faces,patch property 2-2417 FaceVertexAlphaData, patch property 2-2418 FaceVertexCData,patch property 2-2418 [factor](#page-1435-0) 2[-1088](#page-1435-0) [factorial](#page-1436-0) 2[-1089](#page-1436-0)

factorization 2-2603 [LU](#page-2405-0) 2-[2058](#page-2405-0) QZ 2-2520 2-2664 *See also* decomposition factorization, Cholesky 2-530 [\(as algorithm fo](#page-2532-0)r solving linear equations) 2-[2185](#page-2532-0) minimum degree ordering and (sparse) 2-3279 preordering for 2-609 [factors, prime](#page-1435-0) 2[-1088](#page-1435-0) [false](#page-1437-0) 2[-1090](#page-1437-0) [fclose](#page-1438-0) 2[-1091](#page-1438-0) [serial port I/O](#page-1439-0) 2-[1092](#page-1439-0) [feather](#page-1441-0) 2-[1094](#page-1441-0) [feof](#page-1443-0) 2-[1096](#page-1443-0) [ferror](#page-1444-0) 2[-1097](#page-1444-0) [feval](#page-1445-0) 2[-1098](#page-1445-0) [Feval](#page-1447-0) 2[-1100](#page-1447-0) [fft](#page-1452-0) 2-[1105](#page-1452-0) FFT*. See* Fourier transform [fft2](#page-1457-0) 2-[1110](#page-1457-0) [fftn](#page-1458-0) 2-[1111](#page-1458-0) [fftshift](#page-1460-0) 2-[1113](#page-1460-0) [fftw](#page-1462-0) 2-[1115](#page-1462-0) [FFTW](#page-1455-0) 2[-1108](#page-1455-0) [fgetl](#page-1467-0) 2[-1120](#page-1467-0) [serial port I/O](#page-1468-0) 2-[1121](#page-1468-0) [fgets](#page-1471-0) 2[-1124](#page-1471-0) [serial port I/O](#page-1472-0) 2-[1125](#page-1472-0) [field names of a structure, obtaining](#page-1475-0) 2-[1128](#page-1475-0) [fieldnames](#page-1475-0) 2-[1128](#page-1475-0) [fields, noncontiguous, inserting data into](#page-1689-0) 2[-1342](#page-1689-0) fields, of structures dynamic 2-57 [fig](#page-1636-0) [files](#page-1636-0) [annotating for printing](#page-1636-0) 2[-1289](#page-1636-0) [figure](#page-1477-0) 2[-1130](#page-1477-0) [Figure](#page-1477-0) [creating](#page-1477-0) 2-[1130](#page-1477-0)

[defining default properties](#page-1479-0) 2[-1132](#page-1479-0) [properties](#page-1480-0) 2-[1133](#page-1480-0) redrawing 1[-96](#page-1377-0) 2-2726 [figure windows, displaying](#page-1567-0) 2-[1220](#page-1567-0) figurepalette 1[-87](#page-1368-0) 2[-1184](#page-1531-0) figures annotating 2-2499 [opening](#page-2687-0) 2-[2340](#page-2687-0) saving 2-2838 Figures updating from M-file 2-951 [file](#page-1543-0) [extension, getting](#page-1543-0) 2-[1196](#page-1543-0) modification date 2-911 [position indicator](#page-1668-0) [finding](#page-1668-0) 2[-1321](#page-1668-0) [setting](#page-1666-0) 2[-1319](#page-1666-0) [setting to start of file](#page-1654-0) 2[-1307](#page-1654-0) [file formats](#page-2002-0) [getting list of supported formats](#page-2002-0) 2-[1655](#page-2002-0) reading 2-743 2-[1663](#page-2010-0) [writing](#page-2022-0) 2[-1675](#page-2022-0) [file size](#page-2000-0) [querying](#page-2000-0) 2-[1653](#page-2000-0) [fileattrib](#page-1533-0) 2-[1186](#page-1533-0) [filebrowser](#page-1539-0) 2-[1192](#page-1539-0) [filehandle](#page-1545-0) 2-[1198](#page-1545-0) [filemarker](#page-1542-0) 2-[1195](#page-1542-0) [filename](#page-1672-0) [building from parts](#page-1672-0) 2-[1325](#page-1672-0) [parts](#page-1543-0) 2-[1196](#page-1543-0) temporary 2-3297 [filename extension](#page-1675-0) [.m](#page-1675-0) 2[-1328](#page-1675-0) .mat 2-2827 [fileparts](#page-1543-0) 2[-1196](#page-1543-0) [files](#page-1438-0) 2[-1091](#page-1438-0) ASCII delimited reading 2-929 writing 2-933

beginning of, rewinding to 2-[1307](#page-1654-0) 2[-1660](#page-2007-0) checking existence of 2-1041 [closing](#page-1438-0) 2[-1091](#page-1438-0) contents, listing 2-3423 copying 2-691 deleting 2-873 deleting on FTP server 2-877 [end of, testing for](#page-1443-0) 2-[1096](#page-1443-0) [errors in input or output](#page-1444-0) 2-[1097](#page-1444-0) Excel spreadsheets loading 2-3756 fig 2-2838 figure, saving 2-2838 [finding position within](#page-1668-0) 2[-1321](#page-1668-0) [getting next line](#page-1467-0) 2-[1120](#page-1467-0) [getting next line](#page-1471-0) (with line terminator) 2-[1124](#page-1471-0) listing in directory 2-3718 names in a directory 2-911 listing contents of 2-3423 locating 2-3722 mdl 2-2838 [mode when opened](#page-1603-0) 2-[1256](#page-1603-0) model, saving 2-2838 opening 2-[1257](#page-1604-0) 2[-2340](#page-2687-0) in Web browser 1[-5](#page-1286-0) 1-[8](#page-1289-0) 2-3712 opening in Windows applications 2-3739 [path, getting](#page-1543-0) 2-[1196](#page-1543-0) pathname for 2-3722 [reading](#page-1639-0) [binary](#page-1639-0) 2-[1292](#page-1639-0) data from 2-3338 [formatted](#page-1655-0) 2[-1308](#page-1655-0) reading data from 2-743 [reading image data from](#page-2010-0) 2-[1663](#page-2010-0) rewinding to beginning of 2-[1307](#page-1654-0) 2-[1660](#page-2007-0) [setting position within](#page-1666-0) 2-[1319](#page-1666-0) size, determining 2-913

sound reading 2-258 2-3706 writing 2-259 to 2-260 2-3711 [startup](#page-2437-0) 2[-2090](#page-2437-0) [version, getting](#page-1543-0) 2-[1196](#page-1543-0) .wav reading 2-3706 writing 2-3711 WK1 loading 2-3743 writing to 2-3745 [writing binary data to](#page-1689-0) 2-[1342](#page-1689-0) [writing formatted data to](#page-1625-0) 2[-1278](#page-1625-0) [writing image data to](#page-2022-0) 2[-1675](#page-2022-0) *See also* file [filesep](#page-1546-0) 2-[1199](#page-1546-0) [fill](#page-1547-0) 2-[1200](#page-1547-0) Fill contour property 2-657 [fill3](#page-1550-0) 2[-1203](#page-1550-0) [filter](#page-1553-0) 2[-1206](#page-1553-0) [digital](#page-1553-0) 2[-1206](#page-1553-0) [finite impulse response \(FIR\)](#page-1553-0) 2[-1206](#page-1553-0) [infinite impulse response \(IIR\)](#page-1553-0) 2-[1206](#page-1553-0) two-dimensional 2-678 [filter \(timeseries\)](#page-1556-0) 2-[1209](#page-1556-0) [filter2](#page-1559-0) 2-[1212](#page-1559-0) [find](#page-1561-0) 2-[1214](#page-1561-0) [findall](#page-1566-0) [function](#page-1566-0) 2-[1219](#page-1566-0) [findfigs](#page-1567-0) 2-[1220](#page-1567-0) [finding](#page-1561-0) 2[-1214](#page-1561-0) sign of array elements 2-2925 [zero of a function](#page-1695-0) 2[-1348](#page-1695-0) *See also* detecting [findobj](#page-1568-0) 2-[1221](#page-1568-0) [findstr](#page-1571-0) 2-[1224](#page-1571-0) [finish](#page-1572-0) 2[-1225](#page-1572-0) finish.m 2-2633 [FIR filter](#page-1553-0) 2-[1206](#page-1553-0)

FitBoxToText, annotation textbox property 2-184 FitHeightToText annotation textbox property 2-184 [fitsinfo](#page-1573-0) 2-[1226](#page-1573-0) [fitsread](#page-1582-0) 2-[1235](#page-1582-0) [fix](#page-1584-0) 2-[1237](#page-1584-0) fixed-width font axes 2-290 text 2-3319 uicontrols 2-3474 [FixedColors](#page-1492-0)[, Figure property](#page-1492-0) 2-[1145](#page-1492-0) FixedWidthFontName, Root property 2-2798 [flints](#page-2581-0) 2-[2234](#page-2581-0) [flipdim](#page-1585-0) 2-[1238](#page-1585-0) [fliplr](#page-1586-0) 2[-1239](#page-1586-0) [flipud](#page-1587-0) 2[-1240](#page-1587-0) floating-point integer, maximum 2-396 floating-point arithmetic, IEEE smallest postive number 2-2693 [floor](#page-1589-0) 2[-1242](#page-1589-0) [flops](#page-1590-0) 2[-1243](#page-1590-0) flow control break 2-406 case 2-471 end 2-988 error 2-999 [for](#page-1609-0) 2-[1262](#page-1609-0) [keyboard](#page-2227-0) 2-[1880](#page-2227-0) [otherwise](#page-2720-0) 2[-2373](#page-2720-0) return 2-2780 switch 2-3266 while 2-3725 [fminbnd](#page-1592-0) 2-[1245](#page-1592-0) [fminsearch](#page-1597-0) 2-[1250](#page-1597-0) font fixed-width, axes 2-290 fixed-width, text 2-3319 fixed-width, uicontrols 2-3474

FontAngle annotation textbox property 2-186 Axes property 2-290 Text property 2-173 2-3319 Uicontrol property 2-3474 FontName annotation textbox property 2-186 Axes property 2-290 Text property 2-3319 textarrow property 2-173 Uicontrol property 2-3474 fonts bold 2-173 2-187 2-3320 italic 2-173 2-186 2-3319 specifying size 2-3320 TeX characters bold 2-3332 italics 2-3332 specifying family 2-3332 specifying size 2-3332 units 2-173 2-187 2-3320 FontSize annotation textbox property 2-187 Axes property 2-291 Text property 2-3320 textarrow property 2-173 Uicontrol property 2-3475 FontUnits Axes property 2-291 Text property 2-3320 Uicontrol property 2-3475 FontWeight annotation textbox property 2-187 Axes property 2-292 Text property 2-3320 textarrow property 2-173 Uicontrol property 2-3475 [fopen](#page-1602-0) 2[-1255](#page-1602-0) [serial port I/O](#page-1607-0) 2-[1260](#page-1607-0) [for](#page-1609-0) 2-[1262](#page-1609-0)

ForegroundColor Uicontrol property 2-3476 Uimenu property 2-3518 [format](#page-1612-0) 2[-1265](#page-1612-0) [precision when writing](#page-1639-0) 2[-1292](#page-1639-0) [reading files](#page-1656-0) 2-[1309](#page-1656-0) specification string, matching file data to 2-3013 Format 2-2798 [formats](#page-1604-0) [big endian](#page-1604-0) 2[-1257](#page-1604-0) [little endian](#page-1604-0) 2[-1257](#page-1604-0) FormatSpacing, Root property 2-2799 [formatted data](#page-1655-0) [reading from file](#page-1655-0) 2-[1308](#page-1655-0) [writing to file](#page-1625-0) 2[-1278](#page-1625-0) formatting data 2-2996 Fourier transform algorithm, optimal performance of 2-[1108](#page-1455-0) 2[-1611](#page-1958-0) 2-[1613](#page-1960-0) 2[-2269](#page-2616-0) [as method of interpolation](#page-2099-0) 2-[1752](#page-2099-0) convolution theorem and 2-676 [discrete, n-dimensional](#page-1458-0) 2[-1111](#page-1458-0) [discrete, one-dimensional](#page-1452-0) 2-[1105](#page-1452-0) [discrete, two-dimensional](#page-1457-0) 2[-1110](#page-1457-0) [fast](#page-1452-0) 2[-1105](#page-1452-0) [inverse, n-dimensional](#page-1962-0) 2-[1615](#page-1962-0) [inverse, one-dimensional](#page-1958-0) 2[-1611](#page-1958-0) [inverse, two-dimensional](#page-1960-0) 2-[1613](#page-1960-0) [shifting the zero](#page-1461-0)-frequency component of 2-[1114](#page-1461-0) fplot 2[-1273](#page-1620-0) 2-[1288](#page-1635-0) [fprintf](#page-1625-0) 2-[1278](#page-1625-0) [displaying hyperlinks with](#page-1630-0) 2[-1283](#page-1630-0) [serial port I/O](#page-1632-0) 2-[1285](#page-1632-0) fraction, continued 2-2678 [fragmented memory](#page-2721-0) 2[-2374](#page-2721-0) [frame2im](#page-1635-0) 2-[1288](#page-1635-0) frames 2-3460 [frames for printing](#page-1636-0) 2[-1289](#page-1636-0)

[fread](#page-1639-0) 2[-1292](#page-1639-0) [serial port I/O](#page-1649-0) 2-[1302](#page-1649-0) [freqspace](#page-1653-0) 2[-1306](#page-1653-0) [frequency response](#page-1653-0) [desired response matrix](#page-1653-0) [frequency spacing](#page-1653-0) 2[-1306](#page-1653-0) [frequency vector](#page-2385-0) 2-[2038](#page-2385-0) [frewind](#page-1654-0) 2-[1307](#page-1654-0) [fscanf](#page-1655-0) 2[-1308](#page-1655-0) [serial port I/O](#page-1662-0) 2-[1315](#page-1662-0) [fseek](#page-1666-0) 2[-1319](#page-1666-0) [ftell](#page-1668-0) 2[-1321](#page-1668-0) [FTP](#page-1669-0) [connecting to server](#page-1669-0) 2-[1322](#page-1669-0) [ftp](#page-1669-0) [function](#page-1669-0) 2-[1322](#page-1669-0) [full](#page-1671-0) 2-[1324](#page-1671-0) [fullfile](#page-1672-0) 2-[1325](#page-1672-0) [func2str](#page-1673-0) 2-[1326](#page-1673-0) [function](#page-1675-0) 2-[1328](#page-1675-0) [function handle](#page-1677-0) 2[-1330](#page-1677-0) [function handles](#page-1677-0) [overview of](#page-1677-0) 2-[1330](#page-1677-0) function syntax 2[-1528](#page-1875-0) 2-3285 [functions](#page-1680-0) 2[-1333](#page-1680-0) call history 2-2575 call stack for 2-788 checking existence of 2-1041 clearing from workspace 2-556 [finding using keywords](#page-2386-0) 2-[2039](#page-2386-0) help for 2-[1527](#page-1874-0) 2-[1537](#page-1884-0) [in memory](#page-2048-0) 2[-1701](#page-2048-0) locating 2-3722 pathname for 2-3722 that work down the first non-singleton dimension 2-2918 [funm](#page-1684-0) 2-[1337](#page-1684-0) [fwrite](#page-1689-0) 2[-1342](#page-1689-0) [serial port I/O](#page-1691-0) 2-[1344](#page-1691-0) [fzero](#page-1695-0) 2[-1348](#page-1695-0)

### **G**

[gallery](#page-1701-0) 2-[1354](#page-1701-0) [gamma function](#page-1724-0) [\(defined\)](#page-1724-0) 2-[1377](#page-1724-0) [incomplete](#page-1724-0) 2-[1377](#page-1724-0) [logarithm of](#page-1724-0) 2[-1377](#page-1724-0) logarithmic derivative 2-2580 Gauss-Kronrod quadrature 2-2624 Gaussian distribution function 2-996 Gaussian elimination (as algorithm for solving linear equations) 2-[1767](#page-2114-0) 2[-2186](#page-2533-0) Gauss Jordan elimination with partial pivoting 2-2822 [LU factorization](#page-2405-0) 2[-2058](#page-2405-0) [gca](#page-1726-0) 2-[1379](#page-1726-0) [gcbf](#page-1727-0) [function](#page-1727-0) 2[-1380](#page-1727-0) [gcbo](#page-1728-0) [function](#page-1728-0) 2[-1381](#page-1728-0) [gcd](#page-1729-0) 2-[1382](#page-1729-0) [gcf](#page-1731-0) 2-[1384](#page-1731-0) [gco](#page-1732-0) 2-[1385](#page-1732-0) [ge](#page-1733-0) 2[-1386](#page-1733-0) generalized eigenvalue problem 2-962 2-2519 generating a sequence of matrix names (M1 through M12) 2-1029 [genpath](#page-1735-0) 2-[1388](#page-1735-0) [genvarname](#page-1737-0) 2-[1390](#page-1737-0) geodesic dome 2-3280 get 1-[111](#page-1392-0) 2-[1394](#page-1741-0) 2[-1397](#page-1744-0) [memmapfile object](#page-1746-0) 2-[1399](#page-1746-0) [serial port I/O](#page-1749-0) 2-[1402](#page-1749-0) [timer object](#page-1751-0) 2-[1404](#page-1751-0) [get \(timeseries\)](#page-1753-0) 2[-1406](#page-1753-0) [get \(tscollection\)](#page-1754-0) 2-[1407](#page-1754-0) [getabstime \(timeseries\)](#page-1755-0) 2-[1408](#page-1755-0) [getabstime \(tscollection\)](#page-1757-0) 2[-1410](#page-1757-0) [getappdata](#page-1759-0) [function](#page-1759-0) 2-[1412](#page-1759-0) [getdatasamplesize](#page-1762-0) 2[-1415](#page-1762-0) [getenv](#page-1763-0) 2[-1416](#page-1763-0) [getfield](#page-1764-0) 2-[1417](#page-1764-0)

[getframe](#page-1766-0) 2-[1419](#page-1766-0) [image resolution and](#page-1767-0) 2-[1420](#page-1767-0) [getinterpmethod](#page-1772-0) 2-[1425](#page-1772-0) [getpixelposition](#page-1773-0) 2[-1426](#page-1773-0) [getpref](#page-1775-0) [function](#page-1775-0) 2-[1428](#page-1775-0) [getqualitydesc](#page-1777-0) 2-[1430](#page-1777-0) [getReport](#page-1778-0)[, MException method](#page-1778-0) 2-[1431](#page-1778-0) [getsampleusingtime \(timeseries\)](#page-1779-0) 2-[1432](#page-1779-0) [getsampleusingtime \(tscollection\)](#page-1780-0) 2[-1433](#page-1780-0) [gettimeseriesnames](#page-1781-0) 2-[1434](#page-1781-0) [gettsafteratevent](#page-1782-0) 2[-1435](#page-1782-0) [gettsafterevent](#page-1783-0) 2-[1436](#page-1783-0) [gettsatevent](#page-1784-0) 2-[1437](#page-1784-0) [gettsbeforeatevent](#page-1785-0) 2-[1438](#page-1785-0) [gettsbeforeevent](#page-1786-0) 2[-1439](#page-1786-0) [gettsbetweenevents](#page-1787-0) 2-[1440](#page-1787-0) [GIF files](#page-2023-0) [writing](#page-2023-0) 2[-1676](#page-2023-0) [ginput](#page-1792-0) [function](#page-1792-0) 2-[1445](#page-1792-0) [global](#page-1794-0) 2[-1447](#page-1794-0) [global variable](#page-1794-0) [defining](#page-1794-0) 2-[1447](#page-1794-0) global variables, clearing from workspace 2-556 [gmres](#page-1796-0) 2[-1449](#page-1796-0) [golden section search](#page-1595-0) 2-[1248](#page-1595-0) [Goup](#page-1914-0) [defining default properties](#page-1914-0) 2[-1567](#page-1914-0) [gplot](#page-1802-0) 2[-1455](#page-1802-0) [grabcode](#page-1804-0) [function](#page-1804-0) 2[-1457](#page-1804-0) [gradient](#page-1806-0) 2-[1459](#page-1806-0) [gradient, numerical](#page-1806-0) 2[-1459](#page-1806-0) graph adjacency 2-938 graphics objects Axes 2-267 [Figure](#page-1477-0) 2[-1130](#page-1477-0) [getting properties](#page-1741-0) 2-[1394](#page-1741-0) [Image](#page-1973-0) 2[-1626](#page-1973-0) [Light](#page-2283-0) 2-[1936](#page-2283-0) [Line](#page-2296-0) 2-[1949](#page-2296-0)

Index

Patch 2-2395 resetting properties 1-[100](#page-1381-0) 2-2768 Root 1-[94](#page-1375-0) 2-2794 setting properties 1-[94](#page-1375-0) 1-[96](#page-1377-0) 2-2887 Surface 1[-94](#page-1375-0) 1[-97](#page-1378-0) 2-3196 Text 1[-94](#page-1375-0) 2-3303 uicontextmenu 2-3449 Uicontrol 2-3459 Uimenu 1[-107](#page-1388-0) 2-3510 graphics objects, deleting 2-873 graphs editing 2-2499 [graymon](#page-1809-0) 2-[1462](#page-1809-0) [greatest common divisor](#page-1729-0) 2-[1382](#page-1729-0) Greek letters and mathematical symbols 2-177 2-189 2-3330 [grid](#page-1810-0) 2-[1463](#page-1810-0) [aligning data to a](#page-1812-0) 2[-1465](#page-1812-0) [grid arrays](#page-2492-0) [for volumetric plots](#page-2492-0) 2[-2145](#page-2492-0) [multi-dimensional](#page-2607-0) 2-[2260](#page-2607-0) [griddata](#page-1812-0) 2-[1465](#page-1812-0) [griddata3](#page-1816-0) 2[-1469](#page-1816-0) [griddatan](#page-1819-0) 2[-1472](#page-1819-0) GridLineStyle, Axes property 2-292 [group](#page-1891-0) [hggroup](#page-1891-0) [function](#page-1891-0) 2-[1544](#page-1891-0) [gsvd](#page-1822-0) 2-[1475](#page-1822-0) [gt](#page-1828-0) 2[-1481](#page-1828-0) [gtext](#page-1830-0) 2[-1483](#page-1830-0) [guidata](#page-1831-0) [function](#page-1831-0) 2-[1484](#page-1831-0) [guihandles](#page-1834-0) [function](#page-1834-0) 2-[1487](#page-1834-0) GUIs, printing 2-2553 gunzip 2[-1488](#page-1835-0) 2-[1490](#page-1837-0)

## **H**

H1 line 2-[1529](#page-1876-0) to 2-[1530](#page-1877-0) [hadamard](#page-1838-0) 2-[1491](#page-1838-0) [Hadamard matrix](#page-1838-0) 2-[1491](#page-1838-0)

subspaces of 2-3173 [handle graphics](#page-1910-0) [hgtransform](#page-1910-0) 2-[1563](#page-1910-0) [handle graphics](#page-1891-0)[hggroup](#page-1891-0) 2[-1544](#page-1891-0) HandleVisibility areaseries property 2-210 Axes property 2-292 barseries property 2-340 contour property 2-657 errorbar property 2-1010 [Figure property](#page-1492-0) 2-[1145](#page-1492-0) [hggroup property](#page-1900-0) 2-[1553](#page-1900-0) [hgtransform property](#page-1923-0) 2[-1576](#page-1923-0) [Image property](#page-1990-0) 2-[1643](#page-1990-0) [Light property](#page-2288-0) 2[-1941](#page-2288-0) [Line property](#page-2310-0) 2[-1963](#page-2310-0) [lineseries property](#page-2323-0) 2-[1976](#page-2323-0) patch property 2-2420 quivergroup property 2-2650 rectangle property 2-2711 Root property 2-2799 stairseries property 2-3029 stem property 2-3063 Surface property 2-3215 surfaceplot property 2-3238 Text property 2-3321 Uicontextmenu property 2-3455 Uicontrol property 2-3476 Uimenu property 2-3518 Uipushtool property 2-3552 Uitoggletool property 2-3583 Uitoolbar property 2-3595 [hankel](#page-1839-0) 2[-1492](#page-1839-0) [Hankel matrix](#page-1839-0) 2-[1492](#page-1839-0) [HDF](#page-2027-0) [appending to wh](#page-2027-0)en saving ([WriteMode](#page-2027-0)[\)](#page-2027-0) 2-[1680](#page-2027-0) [compression](#page-2026-0) 2[-1679](#page-2026-0) [setting JPEG quality when writing](#page-2027-0) 2[-1680](#page-2027-0) [HDF files](#page-2023-0)

[writing images](#page-2023-0) 2[-1676](#page-2023-0) [HDF4](#page-1840-0) [summary of capabilities](#page-1840-0) 2[-1493](#page-1840-0) [HDF5](#page-1842-0) [high-level access](#page-1842-0) 2-[1495](#page-1842-0) [summary of capabilities](#page-1842-0) 2[-1495](#page-1842-0) [HDF5 class](#page-1842-0) [low-level access](#page-1842-0) 2[-1495](#page-1842-0) [hdf5info](#page-1845-0) 2-[1498](#page-1845-0) [hdf5read](#page-1847-0) 2-[1500](#page-1847-0) [hdf5write](#page-1849-0) 2[-1502](#page-1849-0) [hdfinfo](#page-1853-0) 2-[1506](#page-1853-0) [hdfread](#page-1861-0) 2-[1514](#page-1861-0) [hdftool](#page-1873-0) 2-[1526](#page-1873-0) Head1Length annotation doublearrow property 2-158 Head1Style annotation doublearrow property 2-159 Head1Width annotation doublearrow property 2-160 Head2Length annotation doublearrow property 2-158 Head2Style annotation doublearrow property 2-159 Head2Width annotation doublearrow property 2-160 HeadLength annotation arrow property 2-154 textarrow property 2-174 HeadStyle annotation arrow property 2-154 textarrow property 2-174 HeadWidth annotation arrow property 2-155 textarrow property 2-175 Height annotation ellipse property 2-164 [help](#page-1874-0) 2-[1527](#page-1874-0) [contents file](#page-1875-0) 2-[1528](#page-1875-0) [creating for M-files](#page-1876-0) 2[-1529](#page-1876-0)

[keyword search in functions](#page-2386-0) 2-[2039](#page-2386-0) [online](#page-1874-0) 2-[1527](#page-1874-0) [Help browser](#page-1879-0) 2[-1532](#page-1879-0) accessing from doc 2-940 [Help Window](#page-1884-0) 2-[1537](#page-1884-0) [helpbrowser](#page-1879-0) 2-[1532](#page-1879-0) [helpdesk](#page-1881-0) 2-[1534](#page-1881-0) [helpdlg](#page-1882-0) 2-[1535](#page-1882-0) [helpwin](#page-1884-0) 2-[1537](#page-1884-0) [Hermite transformations, elementary](#page-1729-0) 2[-1382](#page-1729-0) [hess](#page-1885-0) 2-[1538](#page-1885-0) [Hessenberg form of a matrix](#page-1885-0) 2[-1538](#page-1885-0) [hex2dec](#page-1888-0) 2-[1541](#page-1888-0) [hex2num](#page-1889-0) 2-[1542](#page-1889-0) [hidden](#page-1928-0) 2[-1581](#page-1928-0) [Hierarchical Data Format \(HDF\) files](#page-2023-0) [writing images](#page-2023-0) 2[-1676](#page-2023-0) [hilb](#page-1929-0) 2-[1582](#page-1929-0) [Hilbert matrix](#page-1929-0) 2-[1582](#page-1929-0) [inverse](#page-2117-0) 2-[1770](#page-2117-0) [hist](#page-1930-0) 2-[1583](#page-1930-0) [histc](#page-1934-0) 2[-1587](#page-1934-0) HitTest areaseries property 2-212 Axes property 2-293 barseries property 2-342 contour property 2-659 errorbar property 2-1012 [Figure property](#page-1494-0) 2-[1147](#page-1494-0) [hggroup property](#page-1902-0) 2-[1555](#page-1902-0) [hgtransform property](#page-1924-0) 2[-1577](#page-1924-0) [Image property](#page-1992-0) 2-[1645](#page-1992-0) [Light property](#page-2290-0) 2[-1943](#page-2290-0) [Line property](#page-2310-0) 2[-1963](#page-2310-0) [lineseries property](#page-2325-0) 2-[1978](#page-2325-0) Patch property 2-2421 quivergroup property 2-2652 rectangle property 2-2712 Root property 2-2799 scatter property 2-2860

stairseries property 2-3031 stem property 2-3065 Surface property 2-3216 surfaceplot property 2-3240 Text property 2-3322 Uicontrol property 2-3477 Uipushtool property 2-3553 Uitoggletool property 2-3584 Uitoolbarl property 2-3596 HitTestArea areaseries property 2-212 barseries property 2-342 contour property 2-659 errorbar property 2-1012 quivergroup property 2-2652 scatter property 2-2860 stairseries property 2-3031 stem property 2-3065 [hold](#page-1937-0) 2-[1590](#page-1937-0) [home](#page-1939-0) 2-[1592](#page-1939-0) HorizontalAlignment Text property 2-3323 textarrow property 2-175 textbox property 2-187 Uicontrol property 2-3477 [horzcat](#page-1940-0) 2-[1593](#page-1940-0) horzcat (M-file function equivalent for  $\lbrack 1, 1 \rbrack$ ) 2-58 [horzcat \(tscollection\)](#page-1942-0) 2-[1595](#page-1942-0) [hostid](#page-1943-0) 2[-1596](#page-1943-0) [Householder refl](#page-2534-0)ections (as algorithm for solving linear equations) 2-[2187](#page-2534-0) [hsv2rgb](#page-1944-0) 2-[1597](#page-1944-0) [HTML](#page-2432-0) [in Command Window](#page-2432-0) 2[-2085](#page-2432-0) save M-file as 2-2583 [HTML browser](#page-1879-0) [in MATLAB](#page-1879-0) 2-[1532](#page-1879-0) HTML files opening 1-[5](#page-1286-0) 1[-8](#page-1289-0) 2-3712 hyperbolic

cosecant 2-722 cosecant, inverse 2-82 cosine 2-702 cosine, inverse 2-72 cotangent 2-707 cotangent, inverse 2-77 secant 2-2876 secant, inverse 2-229 sine 2-2930 sine, inverse 2-234 tangent 2-3293 tangent, inverse 2-245 hyperlink displaying in Command Window 2-917 [hyperlinks](#page-2432-0) [in Command Window](#page-2432-0) 2[-2085](#page-2432-0) hyperplanes, angle between 2-3173 [hypot](#page-1945-0) 2[-1598](#page-1945-0)

#### **I**

[i](#page-1948-0) 2[-1601](#page-1948-0) [icon images](#page-2012-0) [reading](#page-2012-0) 2[-1665](#page-2012-0) [idealfilter \(timeseries\)](#page-1949-0) 2[-1602](#page-1949-0) identity matrix 2-1053 sparse 2-2972 [idivide](#page-1952-0) 2-[1605](#page-1952-0) IEEE floating-point arithmetic smallest positive number 2-2693 [if](#page-1954-0) 2[-1607](#page-1954-0) [ifft](#page-1958-0) 2-[1611](#page-1958-0) [ifft2](#page-1960-0) 2[-1613](#page-1960-0) [ifftn](#page-1962-0) 2[-1615](#page-1962-0) [ifftshift](#page-1964-0) 2[-1617](#page-1964-0) [IIR filter](#page-1553-0) 2[-1206](#page-1553-0) [ilu](#page-1965-0) 2-[1618](#page-1965-0) [im2java](#page-1970-0) 2-[1623](#page-1970-0) [imag](#page-1972-0) 2-[1625](#page-1972-0) [image](#page-1973-0) 2[-1626](#page-1973-0)

[Image](#page-1973-0) [creating](#page-1973-0) 2-[1626](#page-1973-0) [properties](#page-1980-0) 2-[1633](#page-1980-0) [image types](#page-2000-0) [querying](#page-2000-0) 2-[1653](#page-2000-0) images file formats 2-[1663](#page-2010-0) 2[-1675](#page-2022-0) [reading data from files](#page-2010-0) 2-[1663](#page-2010-0) [returning information about](#page-1999-0) 2-[1652](#page-1999-0) [writing to files](#page-2022-0) 2-[1675](#page-2022-0) [Images](#page-1970-0) [converting MATL](#page-1970-0)AB image to Java Image 2[-1623](#page-1970-0) [imagesc](#page-1996-0) 2-[1649](#page-1996-0) [imaginary](#page-1972-0) 2[-1625](#page-1972-0) [part of complex number](#page-1972-0) 2-[1625](#page-1972-0) unit (sqrt(\xd0 1)) 2[-1601](#page-1948-0) 2-[1860](#page-2207-0) *See also* complex [imfinfo](#page-1999-0) [returning file information](#page-1999-0) 2-[1652](#page-1999-0) [imformats](#page-2002-0) 2[-1655](#page-2002-0) [import](#page-2005-0) 2[-1658](#page-2005-0) [importdata](#page-2007-0) 2-[1660](#page-2007-0) [importing](#page-2005-0) [Java class and package names](#page-2005-0) 2-[1658](#page-2005-0) [imread](#page-2010-0) 2[-1663](#page-2010-0) [imwrite](#page-2022-0) 2-[1675](#page-2022-0) incomplete beta function (defined) 2-371 [incomplete gamma function](#page-1724-0) [\(defined\)](#page-1724-0) 2-[1377](#page-1724-0) [ind2sub](#page-2037-0) 2-[1690](#page-2037-0) [Index into matri](#page-2378-0)x is negative or zero (error message) 2[-2031](#page-2378-0) [indexing](#page-2377-0) [logical](#page-2377-0) 2[-2030](#page-2377-0) [indicator of file position](#page-1654-0) 2-[1307](#page-1654-0) indices, array of sorted elements 2-2947 [Inf](#page-2041-0) 2-[1694](#page-2041-0)

[inferiorto](#page-2043-0) 2-[1696](#page-2043-0) [infinity](#page-2041-0) 2[-1694](#page-2041-0) [norm](#page-2620-0) 2[-2273](#page-2620-0) [info](#page-2044-0) 2-[1697](#page-2044-0) [information](#page-1999-0) [returning file information](#page-1999-0) 2-[1652](#page-1999-0) inheritance, of objects 2-554 [inline](#page-2045-0) 2[-1698](#page-2045-0) [inmem](#page-2048-0) 2[-1701](#page-2048-0) [inpolygon](#page-2050-0) 2[-1703](#page-2050-0) [input](#page-2052-0) 2[-1705](#page-2052-0) [checking number of M-file arguments](#page-2598-0) 2-[2251](#page-2598-0) [name of array passed as](#page-2057-0) 2-[1710](#page-2057-0) [number of M-file arguments](#page-2600-0) 2-[2253](#page-2600-0) prompting users for 2[-1705](#page-2052-0) 2[-2138](#page-2485-0) [inputdlg](#page-2053-0) 2-[1706](#page-2053-0) [inputname](#page-2057-0) 2[-1710](#page-2057-0) [inputParser](#page-2058-0) 2-[1711](#page-2058-0) [inspect](#page-2064-0) 2-[1717](#page-2064-0) [installation, root directory of](#page-2439-0) 2[-2092](#page-2439-0) [instrcallback](#page-2071-0) 2[-1724](#page-2071-0) [instrfind](#page-2073-0) 2[-1726](#page-2073-0) [instrfindall](#page-2075-0) 2-[1728](#page-2075-0) [example of](#page-2076-0) 2-[1729](#page-2076-0) [int2str](#page-2078-0) 2-[1731](#page-2078-0) integer floating-point, maximum 2-396 [IntegerHandle](#page-1494-0) [Figure property](#page-1494-0) 2-[1147](#page-1494-0) integration polynomial 2-2525 quadrature 2-2615 2-2619 [interfaces](#page-2081-0) 2-[1734](#page-2081-0) [interp1](#page-2083-0) 2-[1736](#page-2083-0) [interp1q](#page-2091-0) 2-[1744](#page-2091-0) [interp2](#page-2093-0) 2-[1746](#page-2093-0) [interp3](#page-2097-0) 2-[1750](#page-2097-0) [interpft](#page-2099-0) 2-[1752](#page-2099-0) [interpn](#page-2100-0) 2-[1753](#page-2100-0) interpolated shading and printing 2-2554

interpolation cubic method 2[-1465](#page-1812-0) 2-[1736](#page-2083-0) 2[-1746](#page-2093-0) 2-[1750](#page-2097-0) 2[-1753](#page-2100-0) cubic spline method 2-[1736](#page-2083-0) 2[-1746](#page-2093-0) 2-[1750](#page-2097-0) 2[-1753](#page-2100-0) [FFT method](#page-2099-0) 2-[1752](#page-2099-0) linear method 2-[1736](#page-2083-0) 2-[1746](#page-2093-0) 2-[1750](#page-2097-0) 2[-1753](#page-2100-0) [multidimensional](#page-2100-0) 2-[1753](#page-2100-0) nearest neighbor method 2-[1465](#page-1812-0) 2-[1736](#page-2083-0) 2[-1746](#page-2093-0) 2-[1750](#page-2097-0) 2[-1753](#page-2100-0) [one-dimensional](#page-2083-0) 2[-1736](#page-2083-0) [three-dimensional](#page-2097-0) 2-[1750](#page-2097-0) [trilinear method](#page-1812-0) 2-[1465](#page-1812-0) [two-dimensional](#page-2093-0) 2-[1746](#page-2093-0) Interpreter Text property 2-3323 textarrow property 2-175 textbox property 2-188 [interpstreamspeed](#page-2103-0) 2[-1756](#page-2103-0) Interruptible areaseries property 2-212 Axes property 2-294 barseries property 2-342 contour property 2-659 errorbar property 2-1013 [Figure property](#page-1494-0) 2-[1147](#page-1494-0) [hggroup property](#page-1902-0) 2-[1555](#page-1902-0) [hgtransform property](#page-1924-0) 2[-1577](#page-1924-0) [Image property](#page-1992-0) 2-[1645](#page-1992-0) [Light property](#page-2290-0) 2[-1943](#page-2290-0) [Line property](#page-2311-0) 2[-1964](#page-2311-0) [lineseries property](#page-2325-0) 2-[1978](#page-2325-0) patch property 2-2421 quivergroup property 2-2652 rectangle property 2-2713 Root property 2-2799 scatter property 2-2861 stairseries property 2-3031 stem property 2-3065 Surface property 2-3216 2-3240

Text property 2-3325 Uicontextmenu property 2-3456 Uicontrol property 2-3477 Uimenu property 2-3519 Uipushtool property 2-3553 Uitoggletool property 2-3584 Uitoolbar property 2-3596 [intersect](#page-2107-0) 2[-1760](#page-2107-0) [intmax](#page-2108-0) 2[-1761](#page-2108-0) [intmin](#page-2109-0) 2[-1762](#page-2109-0) [intwarning](#page-2110-0) 2-[1763](#page-2110-0) [inv](#page-2114-0) 2-[1767](#page-2114-0) inverse cosecant 2-79 cosine 2-69 cotangent 2-74 Fourier transform 2[-1611](#page-1958-0) 2[-1613](#page-1960-0) 2-[1615](#page-1962-0) [Hilbert matrix](#page-2117-0) 2[-1770](#page-2117-0) hyperbolic cosecant 2-82 hyperbolic cosine 2-72 hyperbolic cotangent 2-77 hyperbolic secant 2-229 hyperbolic sine 2-234 hyperbolic tangent 2-245 [of a matrix](#page-2114-0) 2-[1767](#page-2114-0) secant 2-226 sine 2-231 tangent 2-240 tangent, four-quadrant 2-242 inversion, matrix accuracy of 2-624 [InvertHardCopy](#page-1495-0)[, Figure property](#page-1495-0) 2[-1148](#page-1495-0) [invhilb](#page-2117-0) 2-[1770](#page-2117-0) [invoke](#page-2118-0) 2[-1771](#page-2118-0) involutary matrix 2-2394 [ipermute](#page-2121-0) 2-[1774](#page-2121-0) [iqr \(timeseries\)](#page-2122-0) 2[-1775](#page-2122-0) [is\\*](#page-2124-0) 2-[1777](#page-2124-0) [isa](#page-2126-0) 2-[1779](#page-2126-0) [isappdata](#page-2128-0) [function](#page-2128-0) 2[-1781](#page-2128-0)

[iscell](#page-2129-0) 2[-1782](#page-2129-0) [iscellstr](#page-2130-0) 2[-1783](#page-2130-0) [ischar](#page-2131-0) 2[-1784](#page-2131-0) [iscom](#page-2132-0) 2[-1785](#page-2132-0) [isdir](#page-2133-0) 2[-1786](#page-2133-0) [isempty](#page-2134-0) 2-[1787](#page-2134-0) [isempty \(timeseries\)](#page-2135-0) 2[-1788](#page-2135-0) [isempty \(tscollection\)](#page-2136-0) 2-[1789](#page-2136-0) [isequal](#page-2137-0) 2-[1790](#page-2137-0) [isequal](#page-2140-0)[, MException method](#page-2140-0) 2[-1793](#page-2140-0) [isequalwithequalnans](#page-2141-0) 2[-1794](#page-2141-0) [isevent](#page-2143-0) 2-[1796](#page-2143-0) [isfield](#page-2145-0) 2-[1798](#page-2145-0) [isfinite](#page-2147-0) 2-[1800](#page-2147-0) [isfloat](#page-2148-0) 2-[1801](#page-2148-0) [isglobal](#page-2149-0) 2-[1802](#page-2149-0) [ishandle](#page-2151-0) 2-[1804](#page-2151-0) [isinf](#page-2153-0) 2[-1806](#page-2153-0) [isinteger](#page-2154-0) 2[-1807](#page-2154-0) [isinterface](#page-2155-0) 2-[1808](#page-2155-0) [isjava](#page-2156-0) 2[-1809](#page-2156-0) [iskeyword](#page-2157-0) 2[-1810](#page-2157-0) [isletter](#page-2159-0) 2-[1812](#page-2159-0) [islogical](#page-2160-0) 2[-1813](#page-2160-0) [ismac](#page-2161-0) 2[-1814](#page-2161-0) [ismember](#page-2162-0) 2-[1815](#page-2162-0) [ismethod](#page-2164-0) 2-[1817](#page-2164-0) [isnan](#page-2165-0) 2[-1818](#page-2165-0) [isnumeric](#page-2166-0) 2[-1819](#page-2166-0) [isobject](#page-2167-0) 2-[1820](#page-2167-0) [isocap](#page-2168-0) 2[-1821](#page-2168-0) [isonormals](#page-2175-0) 2-[1828](#page-2175-0) [isosurface](#page-2178-0) 2-[1831](#page-2178-0) [calculate data from volume](#page-2178-0) 2-[1831](#page-2178-0) [end caps](#page-2168-0) 2[-1821](#page-2168-0) [vertex normals](#page-2175-0) 2[-1828](#page-2175-0) [ispc](#page-2183-0) 2-[1836](#page-2183-0) [ispref](#page-2184-0) [function](#page-2184-0) 2-[1837](#page-2184-0) [isprime](#page-2185-0) 2-[1838](#page-2185-0) [isprop](#page-2186-0) 2[-1839](#page-2186-0)

[isreal](#page-2187-0) 2[-1840](#page-2187-0) [isscalar](#page-2190-0) 2-[1843](#page-2190-0) [issorted](#page-2191-0) 2-[1844](#page-2191-0) isspace 2-[1847](#page-2194-0) 2[-1850](#page-2197-0) [issparse](#page-2195-0) 2-[1848](#page-2195-0) [isstr](#page-2196-0) 2[-1849](#page-2196-0) [isstruct](#page-2200-0) 2-[1853](#page-2200-0) [isstudent](#page-2201-0) 2[-1854](#page-2201-0) [isunix](#page-2202-0) 2[-1855](#page-2202-0) [isvalid](#page-2203-0) 2-[1856](#page-2203-0) [timer object](#page-2204-0) 2-[1857](#page-2204-0) [isvarname](#page-2205-0) 2[-1858](#page-2205-0) [isvector](#page-2206-0) 2-[1859](#page-2206-0) italics font TeX characters 2-3332

### **J**

[j](#page-2207-0) 2[-1860](#page-2207-0) Jacobi rotations 2-2994 Jacobian elliptic functions (defined) 2-977 Jacobian matrix (BVP) 2-436 [Jacobian matrix \(ODE\)](#page-2675-0) 2[-2328](#page-2675-0) generating sparse numerically 2[-2329](#page-2676-0) 2[-2331](#page-2678-0) specifying 2-[2328](#page-2675-0) 2[-2331](#page-2678-0) vectorizing ODE function 2[-2329](#page-2676-0) to 2-[2331](#page-2678-0) Java class names 2-558 2-[1658](#page-2005-0) [objects](#page-2156-0) 2-[1809](#page-2156-0) [Java Image class](#page-1970-0) [creating instance of](#page-1970-0) 2-[1623](#page-1970-0) [Java import list](#page-2005-0) [adding to](#page-2005-0) 2[-1658](#page-2005-0) clearing 2-558 Java version used by MATLAB 2-3661 java\_method 2-[1865](#page-2212-0) 2[-1872](#page-2219-0) [java\\_object](#page-2221-0) 2-[1874](#page-2221-0) [javaaddath](#page-2208-0) 2-[1861](#page-2208-0)

[javachk](#page-2213-0) 2-[1866](#page-2213-0) [javaclasspath](#page-2215-0) 2[-1868](#page-2215-0) [javarmpath](#page-2223-0) 2-[1876](#page-2223-0) joining arrays*. See* concatenation [Joint Photographic Experts Group \(JPEG\)](#page-2023-0) [writing](#page-2023-0) 2[-1676](#page-2023-0) [JPEG](#page-2027-0) [setting Bitdepth](#page-2027-0) 2-[1680](#page-2027-0) [specifying mode](#page-2027-0) 2[-1680](#page-2027-0) [JPEG comment](#page-2027-0) [setting when writing a JPEG image](#page-2027-0) 2[-1680](#page-2027-0) [JPEG files](#page-2027-0) [parameters that](#page-2027-0) can be set when writing 2[-1680](#page-2027-0) [writing](#page-2023-0) 2[-1676](#page-2023-0) JPEG quality setting when writing a JPEG image 2-[1680](#page-2027-0) 2[-1685](#page-2032-0) [setting when writing an HDF image](#page-2027-0) 2-[1680](#page-2027-0) jvm version used by MATLAB 2-3661

# **K**

[K>>](#page-2227-0) [prompt](#page-2227-0) [keyboard](#page-2227-0) [function](#page-2227-0) 2[-1880](#page-2227-0) [keyboard](#page-2227-0) 2-[1880](#page-2227-0) [keyboard mode](#page-2227-0) 2-[1880](#page-2227-0) terminating 2-2780 KeyPressFcn Uicontrol property 2-3479 [KeyPressFcn](#page-1496-0)[, Figure property](#page-1496-0) 2-[1149](#page-1496-0) [KeyReleaseFcn](#page-1497-0)[, Figure property](#page-1497-0) 2[-1150](#page-1497-0) [keyword search in functions](#page-2386-0) 2-[2039](#page-2386-0) [keywords](#page-2157-0) [iskeyword function](#page-2157-0) 2-[1810](#page-2157-0) [kron](#page-2228-0) 2-[1881](#page-2228-0) [Kronecker tensor product](#page-2228-0) 2-[1881](#page-2228-0)

#### **L**

Label, Uimenu property 2-3520 labeling axes 2-3749 matrix columns 2-917 [plots \(with numeric values\)](#page-2631-0) 2[-2284](#page-2631-0) LabelSpacing contour property 2-660 Laplacian 2-854 [largest array elements](#page-2459-0) 2-[2112](#page-2459-0) [last](#page-2230-0)[, MException method](#page-2230-0) 2-[1883](#page-2230-0) [lasterr](#page-2232-0) 2-[1885](#page-2232-0) [lasterror](#page-2235-0) 2[-1888](#page-2235-0) [lastwarn](#page-2239-0) 2-[1892](#page-2239-0) LaTeX, see TeX 2-177 2-189 2-3330 Layer, Axes property 2-294 [Layout Editor](#page-1833-0) [starting](#page-1833-0) 2[-1486](#page-1833-0) [lcm](#page-2241-0) 2-[1894](#page-2241-0) LData errorbar property 2-1013 LDataSource errorbar property 2-1013 1divide (M-file function equivalent for . \) 2-42 [le](#page-2249-0) 2[-1902](#page-2249-0) [least common multiple](#page-2241-0) 2[-1894](#page-2241-0) least squares polynomial curve fitting 2-2521 problem, overdetermined 2-2482 [legend](#page-2251-0) 2[-1904](#page-2251-0) [properties](#page-2257-0) 2-[1910](#page-2257-0) [setting text properties](#page-2257-0) 2-[1910](#page-2257-0) [legendre](#page-2260-0) 2-[1913](#page-2260-0) [Legendre functions](#page-2260-0) [\(defined\)](#page-2260-0) 2-[1913](#page-2260-0) [Schmidt semi-normalized](#page-2260-0) 2[-1913](#page-2260-0) [length](#page-2264-0) 2[-1917](#page-2264-0) [serial port I/O](#page-2265-0) 2-[1918](#page-2265-0) [length \(timeseries\)](#page-2266-0) 2-[1919](#page-2266-0) [length \(tscollection\)](#page-2267-0) 2[-1920](#page-2267-0)

LevelList contour property 2-660 LevelListMode contour property 2-660 LevelStep contour property 2-661 LevelStepMode contour property 2-661 [libfunctions](#page-2268-0) 2-[1921](#page-2268-0) [libfunctionsview](#page-2270-0) 2[-1923](#page-2270-0) [libisloaded](#page-2272-0) 2-[1925](#page-2272-0) [libpointer](#page-2274-0) 2-[1927](#page-2274-0) [libstruct](#page-2276-0) 2[-1929](#page-2276-0) [license](#page-2279-0) 2-[1932](#page-2279-0) [light](#page-2283-0) 2[-1936](#page-2283-0) [Light](#page-2283-0) [creating](#page-2283-0) 2-[1936](#page-2283-0) defining default properties 2[-1630](#page-1977-0) 2[-1937](#page-2284-0) positioning in camera coordinates 2-451 [properties](#page-2285-0) 2-[1938](#page-2285-0) [Light object](#page-2293-0) [positioning in spherical coordinates](#page-2293-0) 2-[1946](#page-2293-0) [lightangle](#page-2293-0) 2-[1946](#page-2293-0) [lighting](#page-2294-0) 2-[1947](#page-2294-0) limits of axes, setting and querying 2-3751 [line](#page-2296-0) 2-[1949](#page-2296-0) editing 2-2499 [Line](#page-2296-0) [creating](#page-2296-0) 2-[1949](#page-2296-0) [defining default properties](#page-2301-0) 2[-1954](#page-2301-0) properties 2-[1955](#page-2302-0) 2[-1970](#page-2317-0) line numbers in M-files 2-804 linear audio signal 2-[1948](#page-2295-0) 2-[2234](#page-2581-0) linear dependence (of data) 2-3173 linear equation systems accuracy of solution 2-624 solving overdetermined 2-2605 to 2-2606 [linear equation systems, methods for solving](#page-2532-0) [Cholesky factorization](#page-2532-0) 2[-2185](#page-2532-0) [Gaussian elimination](#page-2533-0) 2-[2186](#page-2533-0)

[Householder reflections](#page-2534-0) 2[-2187](#page-2534-0) [matrix inversion \(inaccuracy of\)](#page-2114-0) 2-[1767](#page-2114-0) linear interpolation 2-[1736](#page-2083-0) 2-[1746](#page-2093-0) 2-[1750](#page-2097-0) 2-[1753](#page-2100-0) linear regression 2-2521 [linearly spaced vectors, creating](#page-2351-0) 2[-2004](#page-2351-0) LineColor contour property 2-661 lines computing 2-D stream 1[-102](#page-1383-0) 2-3090 computing 3-D stream 1[-102](#page-1383-0) 2-3092 drawing stream lines 1[-102](#page-1383-0) 2-3094 LineSpec 1[-86](#page-1367-0) 2[-1987](#page-2334-0) LineStyle annotation arrow property 2-155 annotation doublearrow property 2-160 annotation ellipse property 2-164 annotation line property 2-166 annotation rectangle property 2-170 annotation textbox property 2-188 areaseries property 2-213 barseries property 2-343 contour property 2-662 errorbar property 2-1014 [Line property](#page-2312-0) 2[-1965](#page-2312-0) [lineseries property](#page-2326-0) 2-[1979](#page-2326-0) patch property 2-2422 quivergroup property 2-2653 rectangle property 2-2713 stairseries property 2-3032 stem property 2-3066 surface object 2-3217 surfaceplot object 2-3240 text object 2-3325 textarrow property 2-176 LineStyleOrder Axes property 2-294 LineWidth annotation arrow property 2-156 annotation doublearrow property 2-161 annotation ellipse property 2-164

annotation line property 2-167 annotation rectangle property 2-170 annotation textbox property 2-188 areaseries property 2-214 Axes property 2-296 barseries property 2-344 contour property 2-662 errorbar property 2-1014 [Line property](#page-2312-0) 2[-1965](#page-2312-0) [lineseries property](#page-2326-0) 2-[1979](#page-2326-0) Patch property 2-2422 quivergroup property 2-2653 rectangle property 2-2713 scatter property 2-2861 stairseries property 2-3032 stem property 2-3067 Surface property 2-3217 surfaceplot property 2-3241 text object 2-3326 textarrow property 2-176 [linkaxes](#page-2340-0) 2-[1993](#page-2340-0) [linkprop](#page-2344-0) 2-[1997](#page-2344-0) [links](#page-2432-0) [in Command Window](#page-2432-0) 2[-2085](#page-2432-0) [linsolve](#page-2348-0) 2-[2001](#page-2348-0) [linspace](#page-2351-0) 2-[2004](#page-2351-0) [lint tool for checking problems](#page-2536-0) 2-[2189](#page-2536-0) list boxes 2-3461 defining items 2-3484 ListboxTop, Uicontrol property 2-3479 [listdlg](#page-2352-0) 2-[2005](#page-2352-0) [listfonts](#page-2355-0) 2[-2008](#page-2355-0) [little endian formats](#page-1604-0) 2-[1257](#page-1604-0) load 2-[2010](#page-2357-0) 2-[2015](#page-2362-0) [serial port I/O](#page-2363-0) 2-[2016](#page-2363-0) [loadlibrary](#page-2365-0) 2-[2018](#page-2365-0) [loadobj](#page-2371-0) 2-[2024](#page-2371-0) Lobatto IIIa ODE solver 2-422 2-427 local variables 2[-1328](#page-1675-0) 2-[1447](#page-1794-0) [locking M-files](#page-2547-0) 2-[2200](#page-2547-0)

[log](#page-2373-0) 2-[2026](#page-2373-0) saving session to file 2-906 [log10 \[log010\]](#page-2374-0) 2-[2027](#page-2374-0) [log1p](#page-2375-0) 2[-2028](#page-2375-0) [log2](#page-2376-0) 2-[2029](#page-2376-0) [logarithm](#page-2374-0) [base ten](#page-2374-0) 2-[2027](#page-2374-0) [base two](#page-2376-0) 2-[2029](#page-2376-0) complex 2-[2026](#page-2373-0) to 2[-2027](#page-2374-0) [natural](#page-2373-0) 2-[2026](#page-2373-0) of beta function (natural) 2-373 [of gamma function \(natural\)](#page-1725-0) 2[-1378](#page-1725-0) of real numbers 2-2691 [plotting](#page-2379-0) 2[-2032](#page-2379-0) logarithmic derivative gamma function 2-2580 [logarithmically spaced vectors, creating](#page-2385-0) 2-[2038](#page-2385-0) [logical](#page-2377-0) 2-[2030](#page-2377-0) [logical array](#page-2377-0) [converting numeric array to](#page-2377-0) 2[-2030](#page-2377-0) [detecting](#page-2160-0) 2[-1813](#page-2160-0) [logical indexing](#page-2377-0) 2[-2030](#page-2377-0) logical operations AND, bit-wise 2-392 OR, bit-wise 2-398 XOR 2-3776 XOR, bit-wise 2-402 logical operators 2-49 2-52 logical OR bit-wise 2-398 [logical tests](#page-2126-0) 2[-1779](#page-2126-0) all 2-134 any 2-194 *See also* detecting logical XOR 2-3776 bit-wise 2-402 [loglog](#page-2379-0) 2[-2032](#page-2379-0) [logm](#page-2382-0) 2-[2035](#page-2382-0) [logspace](#page-2385-0) 2-[2038](#page-2385-0) [lookfor](#page-2386-0) 2-[2039](#page-2386-0)

[lossy compression](#page-2027-0) [writing JPEG files with](#page-2027-0) 2-[1680](#page-2027-0) Lotus WK1 files loading 2-3743 writing 2-3745 [lower](#page-2388-0) 2[-2041](#page-2388-0) lower triangular matrix 2-3398 lowercase to uppercase 2-3625 [ls](#page-2389-0) 2[-2042](#page-2389-0) [lscov](#page-2390-0) 2[-2043](#page-2390-0) [lsqnonneg](#page-2395-0) 2[-2048](#page-2395-0) [lsqr](#page-2398-0) 2-[2051](#page-2398-0) [lt](#page-2403-0) 2[-2056](#page-2403-0) [lu](#page-2405-0) 2[-2058](#page-2405-0) [LU factorization](#page-2405-0) 2[-2058](#page-2405-0) [storage requirements of \(sparse\)](#page-2635-0) 2[-2288](#page-2635-0) [luinc](#page-2413-0) 2[-2066](#page-2413-0)

## **M**

[M-file](#page-2227-0) [debugging](#page-2227-0) 2[-1880](#page-2227-0) displaying during execution 2-955 [function](#page-1675-0) 2[-1328](#page-1675-0) function file, echoing 2-955 [naming conventions](#page-1675-0) 2[-1328](#page-1675-0) pausing execution of 2-2436 [programming](#page-1675-0) 2-[1328](#page-1675-0) [script](#page-1675-0) 2-[1328](#page-1675-0) script file, echoing 2-955 M-files checking existence of 2-1041 [checking for problems](#page-2536-0) 2-[2189](#page-2536-0) clearing from workspace 2-556 creating in MATLAB directory 2-2430 [cyclomatic complexity of](#page-2536-0) 2-[2189](#page-2536-0) debugging with profile 2-2570 deleting 2-873 editing 2-959

line numbers, listing 2-804 [lint tool](#page-2536-0) 2-[2189](#page-2536-0) listing names of in a directory 2-3718 [locking \(preventing clearing\)](#page-2547-0) 2[-2200](#page-2547-0) [McCabe complexity of](#page-2536-0) 2[-2189](#page-2536-0) [opening](#page-2687-0) 2-[2340](#page-2687-0) optimizing 2-2570 [problems, checking for](#page-2536-0) 2-[2189](#page-2536-0) save to HTML 2-2583 setting breakpoints 2-794 [unlocking \(allowing clearing\)](#page-2593-0) 2[-2246](#page-2593-0) [M-Lint](#page-2536-0) [function](#page-2536-0) 2[-2189](#page-2536-0) [function for entire directory](#page-2543-0) 2[-2196](#page-2543-0) [HTML report](#page-2543-0) 2-[2196](#page-2543-0) machine epsilon 2-3727 [magic](#page-2420-0) 2[-2073](#page-2420-0) [magic squares](#page-2420-0) 2[-2073](#page-2420-0) Margin annotation textbox property 2-189 text object 2-3328 [Marker](#page-2312-0) [Line property](#page-2312-0) 2[-1965](#page-2312-0) [lineseries property](#page-2326-0) 2-[1979](#page-2326-0) marker property 2-1015 Patch property 2-2422 quivergroup property 2-2653 scatter property 2-2862 stairseries property 2-3032 stem property 2-3067 Surface property 2-3217 surfaceplot property 2-3241 MarkerEdgeColor errorbar property 2-1015 [Line property](#page-2313-0) 2[-1966](#page-2313-0) [lineseries property](#page-2327-0) 2-[1980](#page-2327-0) Patch property 2-2423 quivergroup property 2-2654 scatter property 2-2862 stairseries property 2-3033

stem property 2-3068 Surface property 2-3218 surfaceplot property 2-3242 MarkerFaceColor errorbar property 2-1016 [Line property](#page-2313-0) 2[-1966](#page-2313-0) [lineseries property](#page-2327-0) 2-[1980](#page-2327-0) Patch property 2-2424 quivergroup property 2-2654 scatter property 2-2863 stairseries property 2-3033 stem property 2-3068 Surface property 2-3218 surfaceplot property 2-3242 MarkerSize errorbar property 2-1016 [Line property](#page-2314-0) 2[-1967](#page-2314-0) [lineseries property](#page-2328-0) 2-[1981](#page-2328-0) Patch property 2-2424 quivergroup property 2-2655 stairseries property 2-3034 stem property 2-3068 Surface property 2-3219 surfaceplot property 2-3243 [mass matrix \(ODE\)](#page-2679-0) 2-[2332](#page-2679-0) initial slope 2-[2333](#page-2680-0) to 2-[2334](#page-2681-0) [singular](#page-2680-0) 2-[2333](#page-2680-0) [sparsity pattern](#page-2680-0) 2[-2333](#page-2680-0) [specifying](#page-2680-0) 2-[2333](#page-2680-0) [state dependence](#page-2680-0) 2-[2333](#page-2680-0) MAT-file 2-2827 converting sparse matrix after loading from 2-2959 [MAT-files](#page-2357-0) 2[-2010](#page-2357-0) listing for directory 2-3718 [mat2cell](#page-2425-0) 2-[2078](#page-2425-0) [mat2str](#page-2428-0) 2-[2081](#page-2428-0) [material](#page-2430-0) 2-[2083](#page-2430-0) [MATLAB](#page-2439-0) [directory location](#page-2439-0) 2-[2092](#page-2439-0)

[installation directory](#page-2439-0) 2-[2092](#page-2439-0) quitting 2-2633 [startup](#page-2437-0) 2[-2090](#page-2437-0) version number, comparing 2-3659 version number, displaying 2-3653 [matlab :](#page-2432-0) [function](#page-2432-0) 2[-2085](#page-2432-0) [matlab](#page-2441-0) [\(UNIX command\)](#page-2441-0) 2-[2094](#page-2441-0) [matlab](#page-2454-0) [\(Windows command\)](#page-2454-0) 2-[2107](#page-2454-0) [matlab](#page-2441-0) [function for UNIX](#page-2441-0) 2[-2094](#page-2441-0) [matlab](#page-2454-0) [function for Windows](#page-2454-0) 2[-2107](#page-2454-0) MATLAB startup file 2-3042 matlab.mat 2-[2010](#page-2357-0) 2-2827 [matlabcolon](#page-2432-0) [function](#page-2432-0) 2-[2085](#page-2432-0) [matlabrc](#page-2437-0) 2-[2090](#page-2437-0) [matlabroot](#page-2439-0) 2-[2092](#page-2439-0) [\\$matlabroot](#page-2439-0) 2-[2092](#page-2439-0) matrices preallocation 2-3779 [matrix](#page-1434-0) 2-[37](#page-1434-0) addressing selected rows and columns of 2-59 arrowhead 2-609 companion 2-617 complex unitary 2-2603 condition number of 2-624 2-2684 condition number, improving 2-317 [converting to formatted data file](#page-1625-0) 2-[1278](#page-1625-0) converting to from string 2-3012 converting to vector 2-59 decomposition 2-2603 defective (defined) 2-963 [detecting sparse](#page-2195-0) 2-[1848](#page-2195-0) determinant of 2-897 diagonal of 2-903 Dulmage-Mendelsohn decomposition 2-937 [evaluating functions of](#page-1684-0) 2-[1337](#page-1684-0) exponential 2-1048 [flipping left-right](#page-1586-0) 2[-1239](#page-1586-0) [flipping up-down](#page-1587-0) 2-[1240](#page-1587-0) Hadamard 2[-1491](#page-1838-0) 2-3173

[Hankel](#page-1839-0) 2[-1492](#page-1839-0) Hermitian Toeplitz 2-3388 [Hessenberg form of](#page-1885-0) 2-[1538](#page-1885-0) [Hilbert](#page-1929-0) 2-[1582](#page-1929-0) identity 2-1053 [inverse](#page-2114-0) 2-[1767](#page-2114-0) [inverse Hilbert](#page-2117-0) 2-[1770](#page-2117-0) inversion, accuracy of 2-624 involutary 2-2394 left division (arithmetic operator) 2-38 lower triangular 2-3398 magic squares 2-[2073](#page-2420-0) 2-3181 maximum size of 2-622 modal 2-961 multiplication (defined) 2-38 orthonormal 2-2603 Pascal 2-2394 2-2528 permutation 2-[2058](#page-2405-0) 2-2603 [poorly conditioned](#page-1929-0) 2-[1582](#page-1929-0) power (arithmetic operator) 2-39 pseudoinverse 2-2482 reading files into 2-929 reduced row echelon form of 2-2822 replicating 2-2760 right division (arithmetic operator) 2-38 rotating  $90 \times b$  2-2811 Schur form of 2-2824 2-2869 singularity, test for 2-897 sorting rows of 2-2950 sparse*. See* sparse matrix [specialized](#page-1701-0) 2-[1354](#page-1701-0) square root of 2-3006 subspaces of 2-3173 [test](#page-1701-0) 2[-1354](#page-1701-0) Toeplitz 2-3388 trace of 2-903 2-3390 transpose (arithmetic operator) 2-39 transposing 2-56 [unimodular](#page-1729-0) 2[-1382](#page-1729-0) unitary 2-3257

upper triangular 2-3405 Vandermonde 2-2523 Wilkinson 2-2965 2-3738 [writing as binary data](#page-1689-0) 2-[1342](#page-1689-0) [writing formatted data to](#page-1655-0) 2[-1308](#page-1655-0) writing to ASCII delimited file 2-933 writing to spreadsheet 2-3745 *See also* array [Matrix](#page-1925-0) [hgtransform property](#page-1925-0) 2[-1578](#page-1925-0) [matrix functions](#page-1684-0) [evaluating](#page-1684-0) 2-[1337](#page-1684-0) matrix names, (M1 through M12) generating a sequence of 2-1029 matrix power*. See* matrix, exponential [max](#page-2459-0) 2-[2112](#page-2459-0) [max \(timeseries\)](#page-2460-0) 2[-2113](#page-2460-0) Max, Uicontrol property 2-3480 MaxHeadSize quivergroup property 2-2655 maximum matching 2-937 MDL-files checking existence of 2-1041 [mean](#page-2465-0) 2-[2118](#page-2465-0) [mean \(timeseries\)](#page-2466-0) 2[-2119](#page-2466-0) [median](#page-2468-0) 2[-2121](#page-2468-0) [median \(timeseries\)](#page-2469-0) 2-[2122](#page-2469-0) [median value of array elements](#page-2468-0) 2[-2121](#page-2468-0) [memmapfile](#page-2471-0) 2-[2124](#page-2471-0) [memory](#page-2477-0) 2[-2130](#page-2477-0) clearing 2-556 [minimizing use of](#page-2721-0) 2-[2374](#page-2721-0) variables in 2-3731 [menu \(of user input choices\)](#page-2485-0) 2[-2138](#page-2485-0) [menu](#page-2485-0) [function](#page-2485-0) 2[-2138](#page-2485-0) [MenuBar](#page-1500-0)[, Figure property](#page-1500-0) 2-[1153](#page-1500-0) mesh plot tetrahedron 2-3298 mesh size (BVP) 2-439 meshc 1[-97](#page-1378-0) 2[-2140](#page-2487-0)

[meshgrid](#page-2492-0) 2-[2145](#page-2492-0) MeshStyle, Surface property 2-3219 MeshStyle, surfaceplot property 2-3243 meshz 1[-97](#page-1378-0) 2[-2140](#page-2487-0) message error See error message 2-3695 warning See warning message 2-3695 [methods](#page-2494-0) 2-[2147](#page-2494-0) inheritance of 2-554 locating 2-3722 [methodsview](#page-2496-0) 2-[2149](#page-2496-0) [mex](#page-2498-0) 2-[2151](#page-2498-0) [mex](#page-2499-0) [build script](#page-2499-0) [switches](#page-2499-0) 2-[2152](#page-2499-0) [-ada <sfcn.ads>](#page-2500-0) 2-[2153](#page-2500-0) [-<arch>](#page-2499-0) 2-[2152](#page-2499-0) [-argcheck](#page-2500-0) 2[-2153](#page-2500-0) [-c](#page-2500-0) 2[-2153](#page-2500-0) [-compatibleArrayDims](#page-2500-0) 2[-2153](#page-2500-0) [-cxx](#page-2500-0) 2-[2153](#page-2500-0) [-D<name>](#page-2500-0) 2-[2153](#page-2500-0) [-D<name>=<value>](#page-2501-0) 2[-2154](#page-2501-0) [-f <optionsfile>](#page-2501-0) 2[-2154](#page-2501-0) [-fortran](#page-2501-0) 2-[2154](#page-2501-0) [-g](#page-2501-0) 2[-2154](#page-2501-0) [-h\[elp\]](#page-2501-0) 2-[2154](#page-2501-0)  $-$ I<pathname>  $2-2154$  $2-2154$ [-inline](#page-2501-0) 2-[2154](#page-2501-0) [-L<directory>](#page-2502-0) 2[-2155](#page-2502-0)  $-1$ <name>  $2-2154$  $2-2154$ [-largeArrayDims](#page-2502-0) 2-[2155](#page-2502-0) [-n](#page-2502-0) 2[-2155](#page-2502-0)  $<$ name $> = <$ value $> 2-2156$  $> 2-2156$ [-O](#page-2502-0) 2[-2155](#page-2502-0) [-outdir <dirname>](#page-2502-0) 2[-2155](#page-2502-0) [-output <resultname>](#page-2502-0) 2[-2155](#page-2502-0)  $@$ <rsp\_file>  $2-2152$  $2-2152$ [-setup](#page-2502-0) 2[-2155](#page-2502-0) [-U<name>](#page-2503-0) 2-[2156](#page-2503-0) [-v](#page-2503-0) 2[-2156](#page-2503-0)

MEX-files clearing from workspace 2-556 debugging on UNIX 2-785 listing for directory 2-3718 MException constructor 2-995 2-[2131](#page-2478-0) methods addCause 2-100 disp 2-920 eq 2-995 [getReport](#page-1778-0) 2[-1431](#page-1778-0) [isequal](#page-2140-0) 2-[1793](#page-2140-0) [last](#page-2230-0) 2-[1883](#page-2230-0) [ne](#page-2612-0) 2[-2265](#page-2612-0) rethrow 2-2778 throw 2-3365 throwAsCaller 2-3368 [mexext](#page-2505-0) 2[-2158](#page-2505-0) [mfilename](#page-2506-0) 2[-2159](#page-2506-0) [mget](#page-2507-0) [function](#page-2507-0) 2[-2160](#page-2507-0) Microsoft Excel files loading 2-3756 [min](#page-2508-0) 2-[2161](#page-2508-0) [min \(timeseries\)](#page-2509-0) 2[-2162](#page-2509-0) Min, Uicontrol property 2-3480 [MinColormap](#page-1500-0)[, Figure property](#page-1500-0) 2-[1153](#page-1500-0) minimum degree ordering 2-3279 MinorGridLineStyle, Axes property 2-296 [minres](#page-2513-0) 2[-2166](#page-2513-0) minus (M-file function equivalent for -) 2-42 [mislocked](#page-2518-0) 2[-2171](#page-2518-0) [mkdir](#page-2519-0) 2[-2172](#page-2519-0) [mkdir \(ftp\)](#page-2522-0) 2-[2175](#page-2522-0) [mkpp](#page-2523-0) 2-[2176](#page-2523-0) mldivide (M-file function equivalent for  $\langle \rangle$ ) 2-42 [mlint](#page-2536-0) 2[-2189](#page-2536-0) [mlintrpt](#page-2543-0) 2-[2196](#page-2543-0) [suppressing messages](#page-2546-0) 2[-2199](#page-2546-0) [mlock](#page-2547-0) 2[-2200](#page-2547-0) [mmfileinfo](#page-2548-0) 2-[2201](#page-2548-0)

[mmreader](#page-2551-0) 2-[2204](#page-2551-0) [mod](#page-2555-0) 2-[2208](#page-2555-0) modal matrix 2-961 [mode](#page-2557-0) 2-[2210](#page-2557-0) mode objects pan, using 2-2379 rotate3d, using 2-2815 zoom, using 2-3784 [models](#page-2687-0) [opening](#page-2687-0) 2-[2340](#page-2687-0) saving 2-2838 modification date of a file 2-911 modified Bessel functions relationship to Airy functions 2-128 [modulo arithmetic](#page-2555-0) 2[-2208](#page-2555-0) MonitorPosition Root property 2-2799 Moore-Penrose pseudoinverse 2-2482 more 2-[2213](#page-2560-0) 2-[2234](#page-2581-0) [move](#page-2562-0) 2-[2215](#page-2562-0) [movefile](#page-2564-0) 2-[2217](#page-2564-0) [movegui](#page-2567-0) [function](#page-2567-0) 2-[2220](#page-2567-0) [movie](#page-2569-0) 2[-2222](#page-2569-0) [movie2avi](#page-2572-0) 2[-2225](#page-2572-0) movies exporting in AVI format 2-260 mpower (M-file function equivalent for  $\hat{ }$ ) 2-43 [mput](#page-2574-0) [function](#page-2574-0) 2[-2227](#page-2574-0) mrdivide (M-file function equivalent for  $/$ ) 2-42 [msgbox](#page-2575-0) 2[-2228](#page-2575-0) [mtimes](#page-2577-0) 2[-2230](#page-2577-0) mtimes (M-file function equivalent for \*) 2-42 mu-law encoded audio signals 2[-1948](#page-2295-0) 2-[2234](#page-2581-0) [multibandread](#page-2582-0) 2[-2235](#page-2582-0) [multibandwrite](#page-2587-0) 2-[2240](#page-2587-0) [multidimensional arrays](#page-2264-0) 2-[1917](#page-2264-0) concatenating 2-474 [interpolation of](#page-2100-0) 2-[1753](#page-2100-0) [longest dimension of](#page-2264-0) 2-[1917](#page-2264-0)

[number of dimensions of](#page-2609-0) 2[-2262](#page-2609-0) rearranging dimensions of 2-[1774](#page-2121-0) 2-2473 removing singleton dimensions of 2-3009 reshaping 2-2769 size of 2-2932 sorting elements of 2-2946 *See also* array [multiple](#page-2241-0) [least common](#page-2241-0) 2[-1894](#page-2241-0) multiplication array (arithmetic operator) 2-38 matrix (defined) 2-38 of polynomials 2-676 [multistep ODE solver](#page-2655-0) 2-[2308](#page-2655-0) [munlock](#page-2593-0) 2-[2246](#page-2593-0)

# **N**

[Name](#page-1501-0)[, Figure property](#page-1501-0) 2[-1154](#page-1501-0) [namelengthmax](#page-2595-0) 2[-2248](#page-2595-0) [naming conventions](#page-1675-0) [M-file](#page-1675-0) 2-[1328](#page-1675-0) [NaN](#page-2596-0) 2-[2249](#page-2596-0) [NaN \(Not-a-Number\)](#page-2596-0) 2-[2249](#page-2596-0) returned by rem 2-2756 [nargchk](#page-2598-0) 2-[2251](#page-2598-0) [nargoutchk](#page-2602-0) 2-[2255](#page-2602-0) [native2unicode](#page-2604-0) 2-[2257](#page-2604-0) [ndgrid](#page-2607-0) 2[-2260](#page-2607-0) [ndims](#page-2609-0) 2[-2262](#page-2609-0) [ne](#page-2610-0) 2[-2263](#page-2610-0) [ne](#page-2612-0)[, MException method](#page-2612-0) 2[-2265](#page-2612-0) nearest neighbor interpolation 2-[1465](#page-1812-0) 2[-1736](#page-2083-0) 2[-1746](#page-2093-0) 2-[1750](#page-2097-0) 2[-1753](#page-2100-0) [newplot](#page-2613-0) 2-[2266](#page-2613-0) NextPlot Axes property 2-296 [Figure property](#page-1501-0) 2-[1154](#page-1501-0) [nextpow2](#page-2616-0) 2-[2269](#page-2616-0) [nnz](#page-2617-0) 2-[2270](#page-2617-0)

[no derivative method](#page-1601-0) 2[-1254](#page-1601-0) [noncontiguous fields, inserting data into](#page-1689-0) 2[-1342](#page-1689-0) nonzero entries specifying maximum number of in sparse matrix 2-2956 [nonzero entries \(in sparse matrix\)](#page-2635-0) [allocated storage for](#page-2635-0) 2[-2288](#page-2635-0) [number of](#page-2617-0) 2[-2270](#page-2617-0) replacing with ones 2-2986 [vector of](#page-2619-0) 2-[2272](#page-2619-0) [nonzeros](#page-2619-0) 2-[2272](#page-2619-0) [norm](#page-2620-0) 2-[2273](#page-2620-0) 1-norm 2-[2273](#page-2620-0) 2-2684 [2-norm \(estimate of\)](#page-2622-0) 2-[2275](#page-2622-0) [F-norm](#page-2620-0) 2-[2273](#page-2620-0) [infinity](#page-2620-0) 2[-2273](#page-2620-0) [matrix](#page-2620-0) 2-[2273](#page-2620-0) pseudoinverse and 2-2482 2-2484 [vector](#page-2620-0) 2-[2273](#page-2620-0) [normal vectors, computing for volumes](#page-2175-0) 2[-1828](#page-2175-0) NormalMode Patch property 2-2424 Surface property 2-3219 surfaceplot property 2-3243 [normest](#page-2622-0) 2-[2275](#page-2622-0) [not](#page-2623-0) 2-[2276](#page-2623-0) not (M-file function equivalent for  $\sim$ ) 2-50 [notebook](#page-2624-0) 2-[2277](#page-2624-0) [now](#page-2625-0) 2-[2278](#page-2625-0) [nthroot](#page-2626-0) 2-[2279](#page-2626-0) [null](#page-2627-0) 2-[2280](#page-2627-0) [null space](#page-2627-0) 2-[2280](#page-2627-0) [num2cell](#page-2629-0) 2-[2282](#page-2629-0) [num2hex](#page-2630-0) 2-[2283](#page-2630-0) [num2str](#page-2631-0) 2-[2284](#page-2631-0) [number](#page-2609-0) [of array dimensions](#page-2609-0) 2[-2262](#page-2609-0) [numbers](#page-1972-0) [imaginary](#page-1972-0) 2[-1625](#page-1972-0) [NaN](#page-2596-0) 2-[2249](#page-2596-0)

[plus infinity](#page-2041-0) 2[-1694](#page-2041-0) prime 2-2539 random 2-2667 2-2672 real 2-2690 smallest positive 2-2693 [NumberTitle](#page-1502-0)[, Figure property](#page-1502-0) 2-[1155](#page-1502-0) [numel](#page-2633-0) 2[-2286](#page-2633-0) [numeric format](#page-1612-0) 2-[1265](#page-1612-0) [numeric precision](#page-1639-0) [format reading binary data](#page-1639-0) 2-[1292](#page-1639-0) [numerical differe](#page-2656-0)ntiation formula ODE solvers 2-[2309](#page-2656-0) numerical evaluation double integral 2-783 triple integral 2-3400 [nzmax](#page-2635-0) 2[-2288](#page-2635-0)

## **O**

[object](#page-2126-0) [determining class of](#page-2126-0) 2-[1779](#page-2126-0) inheritance 2-554 object classes, list of predefined 2-553 2-[1779](#page-2126-0) [objects](#page-2156-0) [Java](#page-2156-0) 2-[1809](#page-2156-0) [ODE file template](#page-2659-0) 2[-2312](#page-2659-0) [ODE solver properties](#page-2666-0) [error tolerance](#page-2666-0) 2[-2319](#page-2666-0) [event location](#page-2673-0) 2[-2326](#page-2673-0) [Jacobian matrix](#page-2675-0) 2[-2328](#page-2675-0) [mass matrix](#page-2679-0) 2[-2332](#page-2679-0) [ode15s](#page-2681-0) 2[-2334](#page-2681-0) [solver output](#page-2668-0) 2[-2321](#page-2668-0) [step size](#page-2672-0) 2-[2325](#page-2672-0) [ODE solvers](#page-2681-0) [backward differentiation formulas](#page-2681-0) 2[-2334](#page-2681-0) [numerical differentiation formulas](#page-2681-0) 2[-2334](#page-2681-0) [obtaining solutions at specific times](#page-2643-0) 2[-2296](#page-2643-0) [variable order solver](#page-2681-0) 2[-2334](#page-2681-0) [ode15i](#page-2636-0) [function](#page-2636-0) 2-[2289](#page-2636-0)

[odefile](#page-2658-0) 2-[2311](#page-2658-0) [odeget](#page-2664-0) 2[-2317](#page-2664-0) [odephas2](#page-2670-0) [output function](#page-2670-0) 2[-2323](#page-2670-0) [odephas3](#page-2670-0) [output function](#page-2670-0) 2[-2323](#page-2670-0) [odeplot](#page-2670-0) [output function](#page-2670-0) 2-[2323](#page-2670-0) [odeprint](#page-2670-0) [output function](#page-2670-0) 2[-2323](#page-2670-0) [odeset](#page-2665-0) 2[-2318](#page-2665-0) [odextend](#page-2683-0) 2-[2336](#page-2683-0) [off-screen figures, displaying](#page-1567-0) 2[-1220](#page-1567-0) OffCallback Uitoggletool property 2-3585 [%#ok](#page-2538-0) 2-[2191](#page-2538-0) OnCallback Uitoggletool property 2-3586 [one-step ODE solver](#page-2655-0) 2[-2308](#page-2655-0) [ones](#page-2686-0) 2-[2339](#page-2686-0) [online documentation, displaying](#page-1879-0) 2[-1532](#page-1879-0) [online help](#page-1874-0) 2-[1527](#page-1874-0) [open](#page-2687-0) 2-[2340](#page-2687-0) [openfig](#page-2691-0) 2-[2344](#page-2691-0) [OpenGL](#page-1508-0) 2[-1161](#page-1508-0) [autoselection criteria](#page-1512-0) 2[-1165](#page-1512-0) opening files in Windows applications 2-3739 [opening files](#page-1604-0) 2-[1257](#page-1604-0) [openvar](#page-2698-0) 2-[2351](#page-2698-0) operating system MATLAB is running on 2-622 operating system command 1-[4](#page-1285-0) 1-[11](#page-1292-0) 2-3288 operating system command, issuing 2-58 [operators](#page-1434-0) [arithmetic](#page-1434-0) 2-[37](#page-1434-0) logical 2-49 2-52 overloading arithmetic 2-43 overloading relational 2-47 relational 2-47 2-[2030](#page-2377-0) [symbols](#page-1874-0) 2[-1527](#page-1874-0) [optimget](#page-2700-0) 2-[2353](#page-2700-0) optimization parameters structure 2-[2353](#page-2700-0) to 2[-2354](#page-2701-0)

optimizing M-file execution 2-2570 [optimset](#page-2701-0) 2-[2354](#page-2701-0) [or](#page-2705-0) 2[-2358](#page-2705-0) or (M-file function equivalent for |) 2-50 [ordeig](#page-2707-0) 2[-2360](#page-2707-0) [orderfields](#page-2710-0) 2-[2363](#page-2710-0) ordering minimum degree 2-3279 reverse Cuthill-McKee 2-3269 2-3280 [ordqz](#page-2713-0) 2[-2366](#page-2713-0) [ordschur](#page-2715-0) 2-[2368](#page-2715-0) [orient](#page-2717-0) 2[-2370](#page-2717-0) [orth](#page-2719-0) 2-[2372](#page-2719-0) orthogonal-triangular decomposition 2-2603 orthographic projection, setting and querying 2-460 orthonormal matrix 2-2603 [otherwise](#page-2720-0) 2[-2373](#page-2720-0) [Out of memory](#page-2721-0) [\(error message\)](#page-2721-0) 2[-2374](#page-2721-0) OuterPosition Axes property 2-296 [output](#page-2602-0) [checking number of M-file arguments](#page-2602-0) 2-[2255](#page-2602-0) [controlling display format](#page-1612-0) 2-[1265](#page-1612-0) [in Command Window](#page-2560-0) 2[-2213](#page-2560-0) [number of M-file arguments](#page-2600-0) 2-[2253](#page-2600-0) [output points \(ODE\)](#page-2668-0) [increasing number of](#page-2668-0) 2[-2321](#page-2668-0) output properties (DDE) 2-831 [output properties \(ODE\)](#page-2668-0) 2[-2321](#page-2668-0) [increasing number of output points](#page-2668-0) 2-[2321](#page-2668-0) overdetermined equation systems, solving 2-2605 to 2-2606 [overflow](#page-2041-0) 2[-1694](#page-2041-0) overloading arithmetic operators 2-43 relational operators 2-47 special characters 2-58

### **P**

P-files checking existence of 2-1041 [pack](#page-2721-0) 2-[2374](#page-2721-0) padecoef 2-2376 pagesetupdlg 2-2377 [paging](#page-1876-0) [of screen](#page-1876-0) 2-[1529](#page-1876-0) [paging in the Command Window](#page-2560-0) 2[-2213](#page-2560-0) pan mode objects 2-2379 [PaperOrientation](#page-1502-0)[, Figure property](#page-1502-0) 2-[1155](#page-1502-0) [PaperPosition](#page-1502-0)[, Figure property](#page-1502-0) 2[-1155](#page-1502-0) [PaperPositionMode](#page-1503-0)[, Figure property](#page-1503-0) 2[-1156](#page-1503-0) [PaperSize](#page-1503-0)[, Figure property](#page-1503-0) 2[-1156](#page-1503-0) [PaperType](#page-1503-0)[, Figure property](#page-1503-0) 2[-1156](#page-1503-0) [PaperUnits](#page-1505-0)[, Figure property](#page-1505-0) 2-[1158](#page-1505-0) parametric curve, plotting 2-1074 Parent areaseries property 2-214 Axes property 2-298 barseries property 2-344 contour property 2-662 errorbar property 2-1016 [Figure property](#page-1505-0) 2-[1158](#page-1505-0) [hggroup property](#page-1903-0) 2-[1556](#page-1903-0) [hgtransform property](#page-1925-0) 2[-1578](#page-1925-0) [Image property](#page-1992-0) 2-[1645](#page-1992-0) [Light property](#page-2290-0) 2[-1943](#page-2290-0) [Line property](#page-2314-0) 2[-1967](#page-2314-0) [lineseries property](#page-2328-0) 2-[1981](#page-2328-0) Patch property 2-2424 quivergroup property 2-2655 rectangle property 2-2713 Root property 2-2800 scatter property 2-2863 stairseries property 2-3034 stem property 2-3068 Surface property 2-3220 surfaceplot property 2-3244 Text property 2-3329

Uicontextmenu property 2-3457 Uicontrol property 2-3481 Uimenu property 2-3521 Uipushtool property 2-3554 Uitoggletool property 2-3586 Uitoolbar property 2-3597 parentheses (special characters) 2-56 parse inputParser object 2-2388 parseSoapResponse 2-2391 partial fraction expansion 2-2771 partialpath 2-2392 pascal 2-2394 Pascal matrix 2-2394 2-2528 patch 2-2395 Patch converting a surface to 1[-103](#page-1384-0) 2-3194 creating 2-2395 defining default properties 2-2401 properties 2-2403 reducing number of faces 1[-102](#page-1383-0) 2-2719 reducing size of face 1-[102](#page-1383-0) 2-2921 path 2-2429 adding directories to 2-114 [building from parts](#page-1672-0) 2-[1325](#page-1672-0) current 2-2429 removing directories from 2-2792 viewing 2-2434 path2rc 2-2431 pathdef 2-2432 pathname partial 2-2392 toolbox directory 1-[8](#page-1289-0) 2-3389 pathnames of functions or files 2-3722 relative 2-2392 pathsep 2-2433 pathtool 2-2434 pause 2-2436 pauses, removing 2-778

pausing M-file execution 2-2436 pbaspect 2-2437 [PBM](#page-2027-0) [parameters that](#page-2027-0) can be set when writing 2[-1680](#page-2027-0) [PBM files](#page-2023-0) [writing](#page-2023-0) 2[-1676](#page-2023-0) pcg 2-2443 pchip 2-2447 pcode 2-2450 pcolor 2-2451 [PCX files](#page-2024-0) [writing](#page-2024-0) 2[-1677](#page-2024-0) PDE*. See* Partial Differential Equations pdepe 2-2455 pdeval 2-2467 percent sign (special characters) 2-57 percent-brace (special characters) 2-57 perfect matching 2-937 [period \(](#page-1434-0)[.](#page-1434-0)[\), to distinguish](#page-1434-0) matrix and array operations 2-[37](#page-1434-0) period (special characters) 2-56 perl 2-2470 perl function 2-2470 Perl scripts in MATLAB 1[-4](#page-1285-0) 1-[11](#page-1292-0) 2-2470 perms 2-2472 permutation matrix 2-[2058](#page-2405-0) 2-2603 of array dimensions 2-2473 random 2-2676 permutations of n elements 2-2472 permute 2-2473 persistent 2-2474 persistent variable 2-2474 perspective projection, setting and querying 2-460 [PGM](#page-2027-0) [parameters that](#page-2027-0) can be set when writing 2[-1680](#page-2027-0) [PGM files](#page-2024-0)

[writing](#page-2024-0) 2[-1677](#page-2024-0) phase angle, complex 2-149 phase, complex correcting angles 2-3618 pi 2-2477 pie 2-2478 pie3 2-2480 pinv 2-2482 planerot 2-2485 platform MATLAB is running on 2-622 playshow function 2-2486 plot 2-2487 editing 2-2499 plot (timeseries) 2-2494 plot box aspect ratio of axes 2-2437 plot editing mode overview 2-2500 Plot Editor interface 2-2500 2-2577 [plot, volumetric](#page-2492-0) [generating grid arrays for](#page-2492-0) 2[-2145](#page-2492-0) slice plot 1[-91](#page-1372-0) 1-[102](#page-1383-0) 2-2938 PlotBoxAspectRatio, Axes property 2-298 PlotBoxAspectRatioMode, Axes property 2-299 plotedit 2-2499 plotting 2-D plot 2-2487 3-D plot 1-[86](#page-1367-0) 2-2495 contours (a 2-1054 contours (ez function) 2-1054 ez-function mesh plot 2-1062 [feather plots](#page-1441-0) 2-[1094](#page-1441-0) filled contours 2-1058 [function plots](#page-1620-0) 2[-1273](#page-1620-0) functions with discontinuities 2-1082 [histogram plots](#page-1930-0) 2-[1583](#page-1930-0) in polar coordinates 2-1077 [isosurfaces](#page-2178-0) 2[-1831](#page-2178-0) [loglog plot](#page-2379-0) 2[-2032](#page-2379-0) mathematical function 2-1070

mesh contour plot 2-1066 mesh plot 1[-97](#page-1378-0) 2[-2140](#page-2487-0) parametric curve 2-1074 plot with two y-axes 2-2506 ribbon plot 1[-91](#page-1372-0) 2-2784 rose plot 1-[90](#page-1371-0) 2-2807 scatter plot 2-2502 scatter plot, 3-D 1[-91](#page-1372-0) 2-2848 semilogarithmic plot 1-[87](#page-1368-0) 2-2879 stem plot, 3-D 1[-89](#page-1370-0) 2-3053 surface plot 1-[97](#page-1378-0) 2-3188 surfaces 1[-90](#page-1371-0) 2-1080 velocity vectors 2-628 volumetric slice plot 1-[91](#page-1372-0) 1[-102](#page-1383-0) 2-2938 *. See* visualizing plus (M-file function equivalent for +) 2-42 [PNG](#page-2029-0) [writing options for](#page-2029-0) 2-[1682](#page-2029-0) [alpha](#page-2029-0) 2-[1682](#page-2029-0) [background color](#page-2029-0) 2[-1682](#page-2029-0) [chromaticities](#page-2030-0) 2[-1683](#page-2030-0) [gamma](#page-2030-0) 2[-1683](#page-2030-0) [interlace type](#page-2030-0) 2-[1683](#page-2030-0) [resolution](#page-2031-0) 2[-1684](#page-2031-0) [significant bits](#page-2030-0) 2-[1683](#page-2030-0) [transparency](#page-2031-0) 2[-1684](#page-2031-0) [PNG files](#page-2024-0) [writing](#page-2024-0) 2[-1677](#page-2024-0) [PNM files](#page-2024-0) [writing](#page-2024-0) 2[-1677](#page-2024-0) [Pointer](#page-1505-0)[, Figure property](#page-1505-0) 2-[1158](#page-1505-0) PointerLocation, Root property 2-2800 [PointerShapeCData](#page-1506-0)[, Figure property](#page-1506-0) 2[-1159](#page-1506-0) [PointerShapeHotSpot](#page-1506-0)[, Figure property](#page-1506-0) 2-[1159](#page-1506-0) PointerWindow, Root property 2-2801 pol2cart 2-2509 polar 2-2511 polar coordinates 2-2509 computing the angle 2-149 converting from Cartesian 2-469

converting to cylindrical or Cartesian 2-2509 plotting in 2-1077 poles of transfer function 2-2771 poly 2-2513 polyarea 2-2516 polyder 2-2518 polyeig 2-2519 polyfit 2-2521 polygamma function 2-2580 polygon area of 2-2516 creating with patch 2-2395 [detecting points inside](#page-2050-0) 2-[1703](#page-2050-0) polyint 2-2525 polynomial analytic integration 2-2525 characteristic 2-2513 to 2-2514 2-2805 coefficients (transfer function) 2-2771 curve fitting with 2-2521 derivative of 2-2518 division 2-853 eigenvalue problem 2-2519 evaluation 2-2526 evaluation (matrix sense) 2-2528 [make piecewise](#page-2523-0) 2-[2176](#page-2523-0) multiplication 2-676 polyval 2-2526 polyvalm 2-2528 [poorly conditioned](#page-1929-0) [matrix](#page-1929-0) 2-[1582](#page-1929-0) poorly conditioned eigenvalues 2-317 pop-up menus 2-3461 defining choices 2-3484 [Portable Anymap files](#page-2024-0) [writing](#page-2024-0) 2[-1677](#page-2024-0) [Portable Bitmap \(PBM\) files](#page-2023-0) [writing](#page-2023-0) 2[-1676](#page-2023-0) [Portable Graymap files](#page-2024-0) [writing](#page-2024-0) 2[-1677](#page-2024-0) [Portable Network Graphics files](#page-2024-0)

[writing](#page-2024-0) 2[-1677](#page-2024-0) [Portable pixmap format](#page-2024-0) [writing](#page-2024-0) 2[-1677](#page-2024-0) Position annotation ellipse property 2-164 annotation line property 2-167 annotation rectangle property 2-171 arrow property 2-156 Axes property 2-299 doubletarrow property 2-161 [Figure property](#page-1506-0) 2-[1159](#page-1506-0) [Light property](#page-2290-0) 2[-1943](#page-2290-0) Text property 2-3329 textarrow property 2-177 textbox property 2-189 Uicontextmenu property 2-3457 Uicontrol property 2-3481 Uimenu property 2-3521 [position indicator in file](#page-1668-0) 2[-1321](#page-1668-0) position of camera dollying 2-447 position of camera, setting and querying 2-458 Position, rectangle property 2-2714 PostScript default printer 2-2546 levels 1 and 2 2-2546 printing interpolated shading 2-2554 pow2 2-2530 power 2-2531 matrix*. See* matrix exponential of real numbers 2-2694 [of two, next](#page-2616-0) 2-[2269](#page-2616-0) power (M-file function equivalent for  $\cdot$   $\cdot$ ) 2-43 [PPM](#page-2027-0) [parameters that](#page-2027-0) can be set when writing 2[-1680](#page-2027-0) [PPM files](#page-2024-0) [writing](#page-2024-0) 2[-1677](#page-2024-0) ppval 2-2532 [pragma](#page-2538-0)

[%#ok](#page-2538-0) 2-[2191](#page-2538-0) preallocation matrix 2-3779 [precision](#page-1612-0) 2[-1265](#page-1612-0) [reading binary data writing](#page-1639-0) 2[-1292](#page-1639-0) prefdir 2-2534 preferences 2-2538 opening the dialog box 2-2538 [prime factors](#page-1435-0) 2-[1088](#page-1435-0) dependence of Fourier transform on 2[-1108](#page-1455-0) 2[-1110](#page-1457-0) to 2[-1111](#page-1458-0) prime numbers 2-2539 primes 2-2539 [print frames](#page-1636-0) 2[-1289](#page-1636-0) printdlg 1-[92](#page-1373-0) 1-[104](#page-1385-0) 2-2559 printdlg function 2-2559 printer default for linux and unix 2-2546 printer drivers GhostScript drivers 2-2542 interploated shading 2-2554 MATLAB printer drivers 2-2542 [printframe](#page-1636-0) 2-[1289](#page-1636-0) [PrintFrame Editor](#page-1636-0) 2-[1289](#page-1636-0) [printing](#page-1636-0) [borders](#page-1636-0) 2[-1289](#page-1636-0) [fig](#page-1636-0) [files with frames](#page-1636-0) 2-[1289](#page-1636-0) GUIs 2-2553 interpolated shading 2-2554 on MS-Windows 2-2553 with a variable filename 2-2556 with nodisplay 2-2549 with noFigureWindows 2-2549 with non-normal EraseMode 2-[1963](#page-2310-0) 2-2415 2-2711 2-3213 2-3318 [with print frames](#page-1638-0) 2[-1291](#page-1638-0) printing figures preview 1-[93](#page-1374-0) 1[-104](#page-1385-0) 2-2560 printing tips 2-2552 printing, suppressing 2-57

printpreview 1-[93](#page-1374-0) 1-[104](#page-1385-0) 2-2560 prod 2-2568 product cumulative 2-731 [Kronecker tensor](#page-2228-0) 2[-1881](#page-2228-0) of array elements 2-2568 of vectors (cross) 2-718 scalar (dot) 2-718 profile 2-2570 profsave 2-2576 projection type, setting and querying 2-460 ProjectionType, Axes property 2-300 prompting users for input 2-[1705](#page-2052-0) 2-[2138](#page-2485-0) propedit 2-2577 to 2-2578 proppanel 1[-87](#page-1368-0) 2-2579 pseudoinverse 2-2482 psi 2-2580 publish function 2-2582 push buttons 2-3461 PutFullMatrix 2-2589 pwd 2-2596

# **Q**

qmr 2-2597 qr 2-2603 QR decomposition 2-2603 deleting column from 2-2608 qrdelete 2-2608 qrinsert 2-2610 qrupdate 2-2612 quad 2-2615 quadgk 2-2619 quadl 2-2625 quadrature 2-2615 2-2619 quadv 2-2628 questdlg 1-[104](#page-1385-0) 2-2631 questdlg function 2-2631 quit 2-2633 quitting MATLAB 2-2633

quiver 2-2636 quiver3 2-2640 [quotation mark](#page-1630-0) [inserting in a string](#page-1630-0) 2-[1283](#page-1630-0) qz 2-2664 QZ factorization 2-2520 2-2664

#### **R**

radio buttons 2-3461 rand 2-2667 randn 2-2672 random numbers 2-2667 2-2672 permutation 2-2676 sparse matrix 2-2992 to 2-2993 symmetric sparse matrix 2-2994 randperm 2-2676 [range space](#page-2719-0) 2[-2372](#page-2719-0) rank 2-2677 rank of a matrix 2-2677 [RAS files](#page-2032-0) [parameters that](#page-2032-0) can be set when writing 2[-1685](#page-2032-0) [writing](#page-2024-0) 2[-1677](#page-2024-0) [RAS image format](#page-2032-0) [specifying color order](#page-2032-0) 2-[1685](#page-2032-0) [writing alpha data](#page-2032-0) 2[-1685](#page-2032-0) [Raster image files](#page-2024-0) [writing](#page-2024-0) 2[-1677](#page-2024-0) rational fraction approximation 2-2678 rbbox 1[-101](#page-1382-0) 2-2682 2-2726 rcond 2-2684 rdivide (M-file function equivalent for ./) 2-42 read 2-2685 readasync 2-2687 [reading](#page-1639-0) [binary files](#page-1639-0) 2-[1292](#page-1639-0) data from files 2-3338 [formatted data from file](#page-1655-0) 2-[1308](#page-1655-0)

formatted data from strings 2-3012 readme files, displaying 1[-5](#page-1286-0) 2-[1786](#page-2133-0) 2-3721 real 2-2690 real numbers 2-2690 reallog 2-2691 realmax 2-2692 realmin 2-2693 realpow 2-2694 realsqrt 2-2695 rearranging arrays converting to vector 2-59 removing first n singleton dimensions 2-2918 removing singleton dimensions 2-3009 reshaping 2-2769 shifting dimensions 2-2918 swapping dimensions 2[-1774](#page-2121-0) 2-2473 rearranging matrices converting to vector 2-59 [flipping left-right](#page-1586-0) 2[-1239](#page-1586-0) [flipping up-down](#page-1587-0) 2-[1240](#page-1587-0) rotating  $90 \times b$  2-2811 transposing 2-56 record 2-2696 rectangle properties 2-2703 rectangle function 2-2698 rectint 2-2716 RecursionLimit Root property 2-2801 recycle 2-2717 reduced row echelon form 2-2822 reducepatch 2-2719 reducevolume 2-2723 reference page accessing from doc 2-940 refresh 2-2726 regexprep 2-2742 regexptranslate 2-2746 registerevent 2-2749 regression

linear 2-2521 regularly spaced vectors, creating 2-59 2[-2004](#page-2351-0) rehash 2-2752 relational operators 2-47 2-[2030](#page-2377-0) relative accuracy BVP 2-435 DDE 2-830 norm of DDE solution 2-830 [norm of ODE solution](#page-2667-0) 2[-2320](#page-2667-0) [ODE](#page-2667-0) 2-[2320](#page-2667-0) release 2-2754 rem 2-2756 removets 2-2757 rename function 2-2759 [renderer](#page-1508-0) [OpenGL](#page-1508-0) 2[-1161](#page-1508-0) [painters](#page-1507-0) 2-[1160](#page-1507-0) [zbuffer](#page-1507-0) 2-[1160](#page-1507-0) [Renderer](#page-1507-0)[, Figure property](#page-1507-0) 2[-1160](#page-1507-0) [RendererMode](#page-1511-0)[, Figure property](#page-1511-0) 2-[1164](#page-1511-0) repeatedly executing statements 2-[1262](#page-1609-0) 2-3725 replicating a matrix 2-2760 repmat 2-2760 resample (timeseries) 2-2762 resample (tscollection) 2-2765 reset 2-2768 reshape 2-2769 residue 2-2771 residues of transfer function 2-2771 [Resize](#page-1512-0)[, Figure property](#page-1512-0) 2-[1165](#page-1512-0) [ResizeFcn](#page-1513-0)[, Figure property](#page-1513-0) 2[-1166](#page-1513-0) restoredefaultpath 2-2775 rethrow 2-2776 rethrow, MException method 2-2778 return 2-2780 reverse Cuthill-McKee ordering 2-3269 2-3280 rewinding files to beginning of 2[-1307](#page-1654-0) 2-[1660](#page-2007-0) RGB, converting to HSV 1[-98](#page-1379-0) 2-2781 rgb2hsv 2-2781 rgbplot 2-2782

ribbon 2-2784 right-click and context menus 2-3449 rmappdata function 2-2786 rmdir 2-2787 rmdir (ftp) function 2-2790 rmfield 2-2791 rmpath 2-2792 rmpref function 2-2793 RMS*. See* root-mean-square rolling camera 2-461 root 1[-94](#page-1375-0) 2-2794 [root directory](#page-2439-0) 2-[2092](#page-2439-0) [root directory for MATLAB](#page-2439-0) 2[-2092](#page-2439-0) Root graphics object 1-[94](#page-1375-0) 2-2794 root object 2-2794 root, see rootobject 1-[94](#page-1375-0) 2-2794 [root-mean-square](#page-2620-0) [of vector](#page-2620-0) 2-[2273](#page-2620-0) roots 2-2805 roots of a polynomial 2-2513 to 2-2514 2-2805 rose 2-2807 [Rosenbrock](#page-1599-0) [banana function](#page-1599-0) 2-[1252](#page-1599-0) [ODE solver](#page-2656-0) 2-[2309](#page-2656-0) rosser 2-2810 rot90 2-2811 rotate 2-2812 rotate3d 2-2815 rotate3d mode objects 2-2815 rotating camera 2-455 rotating camera target 1[-99](#page-1380-0) 2-457 Rotation, Text property 2-3329 rotations Jacobi 2-2994 round 2-2821 to nearest integer 2-2821 towards infinity 2-501 [towards minus infinity](#page-1589-0) 2-[1242](#page-1589-0) [towards zero](#page-1584-0) 2[-1237](#page-1584-0) roundoff error

characteristic polynomial and 2-2514 convolution theorem and 2-676 effect on eigenvalues 2-317 [evaluating matrix functions](#page-1686-0) 2-[1339](#page-1686-0) [in inverse Hilbert matrix](#page-2117-0) 2-[1770](#page-2117-0) partial fraction expansion and 2-2772 polynomial roots and 2-2805 sparse matrix conversion and 2-2960 rref 2-2822 rrefmovie 2-2822 rsf2csf 2-2824 rubberband box 1[-101](#page-1382-0) 2-2682 run 2-2826 [Runge-Kutta ODE solvers](#page-2655-0) 2[-2308](#page-2655-0) [running average](#page-1554-0) 2-[1207](#page-1554-0)

#### **S**

save 2-2827 2-2835 serial port I/O 2-2836 saveas 2-2838 saveobj 2-2842 savepath 2-2844 saving ASCII data 2-2827 session to a file 2-906 workspace variables 2-2827 scalar product (of vectors) 2-718 scaled complementary error function (defined) 2-996 scatter 2-2845 scatter3 2-2848 [scattered data, aligning](#page-2607-0) [multi-dimensional](#page-2607-0) 2-[2260](#page-2607-0) [two-dimensional](#page-1812-0) 2-[1465](#page-1812-0) scattergroup properties 2-2851 [Schmidt semi-no](#page-2260-0)rmalized Legendre functions 2-[1913](#page-2260-0) schur 2-2869

Schur decomposition 2-2869 Schur form of matrix 2-2824 2-2869 [screen, paging](#page-1876-0) 2[-1529](#page-1876-0) ScreenDepth, Root property 2-2801 ScreenPixelsPerInch, Root property 2-2802 ScreenSize, Root property 2-2802 script 2-2872 [scrolling screen](#page-1876-0) 2[-1529](#page-1876-0) search path 2-2792 adding directories to 2-114 MATLAB's 2-2429 modifying 2-2434 viewing 2-2434 [search, string](#page-1571-0) 2-[1224](#page-1571-0) sec 2-2873 secant 2-2873 hyperbolic 2-2876 inverse 2-226 inverse hyperbolic 2-229 secd 2-2875 sech 2-2876 Selected areaseries property 2-214 Axes property 2-300 barseries property 2-344 contour property 2-663 errorbar property 2-1016 [Figure property](#page-1514-0) 2-[1167](#page-1514-0) [hggroup property](#page-1903-0) 2-[1556](#page-1903-0) [hgtransform property](#page-1925-0) 2[-1578](#page-1925-0) [Image property](#page-1993-0) 2-[1646](#page-1993-0) [Light property](#page-2291-0) 2[-1944](#page-2291-0) [Line property](#page-2314-0) 2[-1967](#page-2314-0) [lineseries property](#page-2328-0) 2-[1981](#page-2328-0) Patch property 2-2425 quivergroup property 2-2655 rectangle property 2-2714 Root property 2-2803 scatter property 2-2863 stairseries property 2-3034

stem property 2-3069 Surface property 2-3220 surfaceplot property 2-3244 Text property 2-3330 Uicontrol property 2-3482 selecting areas 1[-101](#page-1382-0) 2-2682 SelectionHighlight areaseries property 2-214 Axes property 2-300 barseries property 2-344 contour property 2-663 errorbar property 2-1017 [Figure property](#page-1514-0) 2-[1167](#page-1514-0) [hggroup property](#page-1903-0) 2-[1556](#page-1903-0) [hgtransform property](#page-1925-0) 2[-1578](#page-1925-0) [Image property](#page-1993-0) 2-[1646](#page-1993-0) [Light property](#page-2291-0) 2[-1944](#page-2291-0) [Line property](#page-2314-0) 2[-1967](#page-2314-0) [lineseries property](#page-2328-0) 2-[1981](#page-2328-0) Patch property 2-2425 quivergroup property 2-2656 rectangle property 2-2714 scatter property 2-2863 stairseries property 2-3034 stem property 2-3069 Surface property 2-3220 surfaceplot property 2-3244 Text property 2-3330 Uicontrol property 2-3483 [SelectionType](#page-1514-0)[, Figure property](#page-1514-0) 2[-1167](#page-1514-0) selectmoveresize 2-2878 semicolon (special characters) 2-57 sendmail 2-2882 Separator Uipushtool property 2-3555 Uitoggletool property 2-3586 Separator, Uimenu property 2-3521 sequence of matrix names (M1 through M12) generating 2-1029 serial 2-2884

serialbreak 2-2886 [server \(FTP\)](#page-1669-0) [connecting to](#page-1669-0) 2-[1322](#page-1669-0) [server variable](#page-1447-0) 2[-1100](#page-1447-0) session saving 2-906 set 1-[113](#page-1394-0) 2-2887 2-2891 serial port I/O 2-2892 timer object 2-2895 set (timeseries) 2-2898 set (tscollection) 2-2899 set operations difference 2-2903 exclusive or 2-2915 [intersection](#page-2107-0) 2-[1760](#page-2107-0) [membership](#page-2162-0) 2[-1815](#page-2162-0) union 2-3601 unique 2-3603 setabstime (timeseries) 2-2900 setabstime (tscollection) 2-2901 setappdata 2-2902 setdiff 2-2903 setenv 2-2904 setfield 2-2905 setinterpmethod 2-2907 setpixelposition 2-2909 setpref function 2-2912 setstr 2-2913 settimeseriesnames 2-2914 setxor 2-2915 shading 2-2916 shading colors in surface plots 1-[98](#page-1379-0) 2-2916 shared libraries

MATLAB functions calllib 2-444 [libfunctions](#page-2268-0) 2-[1921](#page-2268-0) [libfunctionsview](#page-2270-0) 2[-1923](#page-2270-0) [libisloaded](#page-2272-0) 2-[1925](#page-2272-0) [libpointer](#page-2274-0) 2-[1927](#page-2274-0) [libstruct](#page-2276-0) 2[-1929](#page-2276-0) [loadlibrary](#page-2365-0) 2-[2018](#page-2365-0) unloadlibrary 2-3607 shell script 1-[4](#page-1285-0) 1[-11](#page-1292-0) 2-3288 2-3605 shiftdim 2-2918 shifting array circular 2-545 ShowArrowHead quivergroup property 2-2656 ShowBaseLine barseries property 2-344 ShowHiddenHandles, Root property 2-2803 showplottool 2-2919 ShowText contour property 2-663 shrinkfaces 2-2921 shutdown 2-2633 sign 2-2925 signum function 2-2925 [simplex search](#page-1601-0) 2-[1254](#page-1601-0) Simpson's rule, adaptive recursive 2-2617 [Simulink](#page-1636-0) [printing diagram with frames](#page-1636-0) 2[-1289](#page-1636-0) version number, comparing 2-3659 version number, displaying 2-3653 sin 2-2926 sind 2-2928 sine 2-2926 hyperbolic 2-2930 inverse 2-231 inverse hyperbolic 2-234 single 2-2929 single quote (special characters) 2-56 singular value

decomposition 2-2677 2-3257 [largest](#page-2620-0) 2[-2273](#page-2620-0) rank and 2-2677 sinh 2-2930 size array dimesions 2-2932 serial port I/O 2-2935 size (timeseries) 2-2936 size (tscollection) 2-2937 size of array dimensions 2-2932 size of fonts, see also FontSize property 2-3332 size vector 2-2769 SizeData scatter property 2-2864 [skipping bytes \(during file I/O\)](#page-1689-0) 2-[1342](#page-1689-0) slice 2-2938 slice planes, contouring 2-671 sliders 2-3462 SliderStep, Uicontrol property 2-3483 [smallest array elements](#page-2508-0) 2[-2161](#page-2508-0) smooth3 2-2944 smoothing 3-D data 1-[102](#page-1383-0) 2-2944 soccer ball (example) 2-3280 solution statistics (BVP) 2-440 sort 2-2946 sorting array elements 2-2946 complex conjugate pairs 2-711 matrix rows 2-2950 sortrows 2-2950 sound 2-2953 to 2-2954 converting vector into 2-2953 to 2-2954 files reading 2-258 2-3706 writing 2-259 2-3711 playing 1-[83](#page-1364-0) 2-3704 recording 1[-83](#page-1364-0) 2-3709 resampling 1[-83](#page-1364-0) 2-3704 sampling 1[-83](#page-1364-0) 2-3709 source control on UNIX platforms

checking out files function 2-527 source control system viewing current system 2-570 source control systems checking in files 2-524 undo checkout 1[-10](#page-1291-0) 2-3599 spalloc 2-2955 sparse 2-2956 sparse matrix allocating space for 2-2955 applying function only to nonzero elements of 2-2973 [density of](#page-2617-0) 2[-2270](#page-2617-0) [detecting](#page-2195-0) 2[-1848](#page-2195-0) diagonal 2-2961 [finding indices of nonzero elements of](#page-1561-0) 2-[1214](#page-1561-0) identity 2-2972 minimum degree ordering of 2-576 [number of nonzero elements in](#page-2617-0) 2[-2270](#page-2617-0) permuting columns of 2-609 random 2-2992 to 2-2993 random symmetric 2-2994 replacing nonzero elements of with ones 2-2986 results of mixed operations on 2-2957 solving least squares linear system 2-2604 specifying maximum number of nonzero elements 2-2956 [vector of nonzero elements](#page-2619-0) 2[-2272](#page-2619-0) visualizing sparsity pattern of 2-3003 [sparse storage](#page-1671-0) [criterion for using](#page-1671-0) 2-[1324](#page-1671-0) spaugment 2-2958 spconvert 2-2959 spdiags 2-2961 [special characters](#page-1874-0) [descriptions](#page-1874-0) 2[-1527](#page-1874-0) overloading 2-58 specular 2-2971
SpecularColorReflectance Patch property 2-2425 Surface property 2-3220 surfaceplot property 2-3244 SpecularExponent Patch property 2-2426 Surface property 2-3221 surfaceplot property 2-3245 SpecularStrength Patch property 2-2426 Surface property 2-3221 surfaceplot property 2-3245 speye 2-2972 spfun 2-2973 sph2cart 2-2975 sphere 2-2976 [sphereical coordinates](#page-2293-0) [defining a Light position in](#page-2293-0) 2-[1946](#page-2293-0) spherical coordinates 2-2975 spinmap 2-2978 spline 2-2979 spline interpolation (cubic) one-dimensional 2[-1737](#page-2084-0) 2-[1747](#page-2094-0) 2-[1750](#page-2097-0) 2[-1753](#page-2100-0) [Spline Toolbox](#page-2089-0) 2[-1742](#page-2089-0) spones 2-2986 spparms 2-2987 sprand 2-2992 sprandn 2-2993 sprandsym 2-2994 sprank 2-2995 spreadsheets loading WK1 files 2-3743 loading XLS files 2-3756 reading into a matrix 2-929 writing from matrix 2-3745 writing matrices into 2-933 sprintf 2-2996 sqrt 2-3005 sqrtm 2-3006

square root of a matrix 2-3006 of array elements 2-3005 of real numbers 2-2695 squeeze 2-3009 sscanf 2-3012 stack, displaying 2-788 standard deviation 2-3043 start timer object 2-3039 startat timer object 2-3040 startup 2-3042 startup file 2-3042 [startup files](#page-2437-0) 2-[2090](#page-2437-0) State Uitoggletool property 2-3587 [Stateflow](#page-1636-0) [printing diagram with frames](#page-1636-0) 2[-1289](#page-1636-0) static text 2-3462 std 2-3043 std (timeseries) 2-3045 stem 2-3047 stem3 2-3053 step size (DDE) initial step size 2-834 upper bound 2-835 step size (ODE) 2-833 2-[2325](#page-2672-0) [initial step size](#page-2672-0) 2-[2325](#page-2672-0) [upper bound](#page-2672-0) 2-[2325](#page-2672-0) stop timer object 2-3075 stopasync 2-3076 stopwatch timer 2-3370 [storage](#page-2635-0) [allocated for nonzero entries \(sparse\)](#page-2635-0) 2[-2288](#page-2635-0) sparse 2-2956 storage allocation 2-3779 str2cell 2-517 str2double 2-3078

str2func 2-3079 str2mat 2-3081 str2num 2-3082 strcat 2-3084 stream lines computing 2-D 1-[102](#page-1383-0) 2-3090 computing 3-D 1-[102](#page-1383-0) 2-3092 drawing 1-[102](#page-1383-0) 2-3094 stream2 2-3090 stream3 2-3092 stretch-to-fill 2-268 strfind 2-3122 string comparing one to another 2-3086 2-3128 converting from vector to 2-523 converting matrix into 2-[2081](#page-2428-0) 2[-2284](#page-2631-0) [converting to lowercase](#page-2388-0) 2[-2041](#page-2388-0) converting to numeric array 2-3082 converting to uppercase 2-3625 dictionary sort of 2-2950 finding first token in 2-3140 searching and replacing 2-3139 [searching for](#page-1571-0) 2-[1224](#page-1571-0) String Text property 2-3330 textarrow property 2-177 textbox property 2-189 Uicontrol property 2-3484 string matrix to cell array conversion 2-517 strings 2-3124 converting to matrix (formatted) 2-3012 [inserting a quotation mark in](#page-1630-0) 2[-1283](#page-1630-0) writing data to 2-2996 strjust 1-[52](#page-1333-0) 1-[64](#page-1345-0) 2-3126 strmatch 2-3127 strread 2-3131 strrep 1[-52](#page-1333-0) 1[-64](#page-1345-0) 2-3139 strtok 2-3140 strtrim 2-3143 struct 2-3144

struct2cell 2-3149 structfun 2-3150 [structure array](#page-1764-0) [getting contents of field of](#page-1764-0) 2-[1417](#page-1764-0) remove field from 2-2791 setting contents of a field of 2-2905 [structure arrays](#page-1475-0) [field names of](#page-1475-0) 2-[1128](#page-1475-0) structures dynamic fields 2-57 strvcat 2-3153 [Style](#page-2291-0) [Light property](#page-2291-0) 2[-1944](#page-2291-0) Uicontrol property 2-3486 sub2ind 2-3155 [subfunction](#page-1675-0) 2-[1328](#page-1675-0) subplot 2-3157 subplots assymetrical 2-3162 suppressing ticks in 2-3165 subsasgn 1-[55](#page-1336-0) 2-3170 subscripts in axis title 2-3386 in text strings 2-3334 subsindex 2-3172 subspace 1-[20](#page-1301-0) 2-3173 subsref 1-[55](#page-1336-0) 2-3174 subsref (M-file function equivalent for  $A(i,j,k...))$  2-58 substruct 2-3176 [subtraction \(arithmetic operator\)](#page-1434-0) 2[-37](#page-1434-0) subvolume 2-3178 sum 2-3181 cumulative 2-733 of array elements 2-3181 sum (timeseries) 2-3184 superiorto 2-3186 superscripts in axis title 2-3386 in text strings 2-3334

support 2-3187 surf2patch 2-3194 surface 2-3196 Surface and contour plotter 2-1084 converting to a patch 1-[103](#page-1384-0) 2-3194 creating 1-[94](#page-1375-0) 1-[97](#page-1378-0) 2-3196 defining default properties 2-2702 2-3200 plotting mathematical functions 2-1080 properties 2-3201 2-3224 [surface normals, computing for volumes](#page-2175-0) 2[-1828](#page-2175-0) surfl 2-3251 surfnorm 2-3255 svd 2-3257 svds 2-3260 swapbytes 2-3264 switch 2-3266 symamd 2-3268 symbfact 2-3272 [symbols](#page-1874-0) [operators](#page-1874-0) 2[-1527](#page-1874-0) symbols in text 2-177 2-189 2-3330 symmlq 2-3274 symmmd 2-3279 symrcm 2-3280 synchronize 2-3283 [syntax](#page-1875-0) 2[-1528](#page-1875-0) syntax, command 2-3285 syntax, function 2-3285 [syntaxes](#page-1675-0) [of M-file functions, defining](#page-1675-0) 2[-1328](#page-1675-0) system 2-3288 UNC pathname error 2-3288 system directory, temporary 2-3296

# **T**

table lookup*. See* interpolation Tag areaseries property 2-214

Axes property 2-300 barseries property 2-345 contour property 2-663 errorbar property 2-1017 [Figure property](#page-1515-0) 2-[1168](#page-1515-0) [hggroup property](#page-1903-0) 2-[1556](#page-1903-0) [hgtransform property](#page-1926-0) 2[-1579](#page-1926-0) [Image property](#page-1993-0) 2-[1646](#page-1993-0) [Light property](#page-2291-0) 2[-1944](#page-2291-0) [Line property](#page-2315-0) 2[-1968](#page-2315-0) [lineseries property](#page-2329-0) 2-[1982](#page-2329-0) Patch property 2-2426 quivergroup property 2-2656 rectangle property 2-2714 Root property 2-2803 scatter property 2-2864 stairseries property 2-3035 stem property 2-3069 Surface property 2-3221 surfaceplot property 2-3245 Text property 2-3335 Uicontextmenu property 2-3457 Uicontrol property 2-3486 Uimenu property 2-3522 Uipushtool property 2-3555 Uitoggletool property 2-3587 Uitoolbar property 2-3597 [Tagged Image File Format \(TIFF\)](#page-2025-0) [writing](#page-2025-0) 2[-1678](#page-2025-0) tan 2-3290 tand 2-3292 tangent 2-3290 four-quadrant, inverse 2-242 hyperbolic 2-3293 inverse 2-240 inverse hyperbolic 2-245 tanh 2-3293 tar 2-3295 target, of camera 2-462 tcpip 2-3627

tempdir 2-3296 tempname 2-3297 temporary files 2-3297 system directory 2-3296 [tensor, Kronecker product](#page-2228-0) 2[-1881](#page-2228-0) terminating MATLAB 2-2633 [test matrices](#page-1701-0) 2[-1354](#page-1701-0) test, logical*. See* logical tests *and* detecting tetrahedron mesh plot 2-3298 tetramesh 2-3298 TeX commands in text 2-177 2-189 2-3330 text 2-3303 editing 2-2499 subscripts 2-3334 superscripts 2-3334 Text creating 1-[94](#page-1375-0) 2-3303 defining default properties 2-3307 fixed-width font 2-3319 properties 2-3308 [text mode for opened files](#page-1603-0) 2[-1256](#page-1603-0) TextBackgroundColor textarrow property 2-179 TextColor textarrow property 2-179 TextEdgeColor textarrow property 2-179 TextLineWidth textarrow property 2-180 TextList contour property 2-664 TextListMode contour property 2-665 TextMargin textarrow property 2-180 textread 1-[78](#page-1359-0) 2-3338 TextRotation, textarrow property 2-180 textscan 1-[78](#page-1359-0) 2-3344

TextStep contour property 2-665 TextStepMode contour property 2-665 textwrap 2-3364 throw, MException method 2-3365 throwAsCaller, MException method 2-3368 TickDir, Axes property 2-301 TickDirMode, Axes property 2-301 TickLength, Axes property 2-301 [TIFF](#page-2032-0) [compression](#page-2032-0) 2[-1685](#page-2032-0) [encoding](#page-2028-0) 2-[1681](#page-2028-0) [ImageDescription](#page-2032-0) [field](#page-2032-0) 2[-1685](#page-2032-0) [maxvalue](#page-2028-0) 2-[1681](#page-2028-0) [parameters that](#page-2032-0) can be set when writing 2[-1685](#page-2032-0) [resolution](#page-2033-0) 2[-1686](#page-2033-0) [writemode](#page-2033-0) 2[-1686](#page-2033-0) [writing](#page-2025-0) 2[-1678](#page-2025-0) [TIFF image format](#page-2032-0) [specifying compression](#page-2032-0) 2-[1685](#page-2032-0) tiling (copies of a matrix) 2-2760 time CPU 2-712 elapsed (stopwatch timer) 2-3370 required to execute commands 2-1025 time and date functions 2-990 timer properties 2-3371 timer object 2-3371 timerfind timer object 2-3378 timerfindall timer object 2-3380 times (M-file function equivalent for .\*) 2-42 timeseries 2-3382 timestamp 2-911 title 2-3385 with superscript 2-3386

Title, Axes property 2-302 todatenum 2-3387 toeplitz 2-3388 Toeplitz matrix 2-3388 toggle buttons 2-3462 token 2-3140 *See also* string [Toolbar](#page-1516-0) [Figure property](#page-1516-0) 2-[1169](#page-1516-0) [Toolbox](#page-2089-0) [Spline](#page-2089-0) 2-[1742](#page-2089-0) toolbox directory, pathname 1[-8](#page-1289-0) 2-3389 toolboxdir 2-3389 TooltipString Uicontrol property 2-3486 Uipushtool property 2-3555 Uitoggletool property 2-3587 trace 2-3390 trace of a matrix 2-903 2-3390 trailing blanks removing 2-845 [transform](#page-1910-0) [hgtransform](#page-1910-0) [function](#page-1910-0) 2-[1563](#page-1910-0) [transform, Fourier](#page-1458-0) [discrete, n-dimensional](#page-1458-0) 2[-1111](#page-1458-0) [discrete, one-dimensional](#page-1452-0) 2-[1105](#page-1452-0) [discrete, two-dimensional](#page-1457-0) 2[-1110](#page-1457-0) [inverse, n-dimensional](#page-1962-0) 2-[1615](#page-1962-0) [inverse, one-dimensional](#page-1958-0) 2[-1611](#page-1958-0) [inverse, two-dimensional](#page-1960-0) 2-[1613](#page-1960-0) [shifting the zero](#page-1461-0)-frequency component of 2-[1114](#page-1461-0) transformation *See also* conversion 2-487 [transformations](#page-1729-0) [elementary Hermite](#page-1729-0) 2[-1382](#page-1729-0) transmitting file to FTP server 1-[85](#page-1366-0) 2[-2227](#page-2574-0) transpose array (arithmetic operator) 2-39 matrix (arithmetic operator) 2-39

transpose (M-file function equivalent for .  $\qquadq)$  2-43 transpose (timeseries) 2-3391 trapz 2-3393 treelayout 2-3395 treeplot 2-3396 triangulation 2-D plot 2-3402 [tricubic interpolation](#page-1812-0) 2[-1465](#page-1812-0) tril 2-3398 [trilinear interpolation](#page-1812-0) 2-[1465](#page-1812-0) trimesh 2-3399 triple integral numerical evaluation 2-3400 triplequad 2-3400 triplot 2-3402 trisurf 2-3404 triu 2-3405 true 2-3406 truth tables (for logical operations) 2-49 try 2-3407 tscollection 2-3410 tsdata.event 2-3413 tsearch 2-3414 tsearchn 2-3415 tsprops 2-3416 tstool 2-3422 type 2-3423 Type areaseries property 2-215 Axes property 2-303 barseries property 2-345 contour property 2-665 errorbar property 2-1017 [Figure property](#page-1516-0) 2-[1169](#page-1516-0) [hggroup property](#page-1904-0) 2-[1557](#page-1904-0) [hgtransform property](#page-1926-0) 2[-1579](#page-1926-0) [Image property](#page-1994-0) 2-[1647](#page-1994-0) [Light property](#page-2291-0) 2[-1944](#page-2291-0) [Line property](#page-2315-0) 2[-1968](#page-2315-0)

[lineseries property](#page-2329-0) 2-[1982](#page-2329-0) Patch property 2-2427 quivergroup property 2-2657 rectangle property 2-2715 Root property 2-2803 scatter property 2-2864 stairseries property 2-3035 stem property 2-3070 Surface property 2-3221 surfaceplot property 2-3246 Text property 2-3335 Uicontextmenu property 2-3458 Uicontrol property 2-3486 Uimenu property 2-3522 Uipushtool property 2-3555 Uitoggletool property 2-3587 Uitoolbar property 2-3597 typecast 2-3424

### **U**

UData errorbar property 2-1018 quivergroup property 2-2658 UDataSource errorbar property 2-1018 quivergroup property 2-2658 Uibuttongroup defining default properties 2-3432 uibuttongroup function 2-3428 Uibuttongroup Properties 2-3432 uicontextmenu 2-3449 UiContextMenu Uicontrol property 2-3487 Uipushtool property 2-3555 Uitoggletool property 2-3588 Uitoolbar property 2-3598 UIContextMenu areaseries property 2-215 Axes property 2-303

barseries property 2-345 contour property 2-666 errorbar property 2-1018 [Figure property](#page-1517-0) 2-[1170](#page-1517-0) [hggroup property](#page-1904-0) 2-[1557](#page-1904-0) [hgtransform property](#page-1926-0) 2[-1579](#page-1926-0) [Image property](#page-1994-0) 2-[1647](#page-1994-0) [Light property](#page-2292-0) 2[-1945](#page-2292-0) [Line property](#page-2315-0) 2[-1968](#page-2315-0) [lineseries property](#page-2329-0) 2-[1982](#page-2329-0) Patch property 2-2427 quivergroup property 2-2657 rectangle property 2-2715 scatter property 2-2865 stairseries property 2-3036 stem property 2-3070 Surface property 2-3221 surfaceplot property 2-3246 Text property 2-3336 Uicontextmenu Properties 2-3451 uicontrol 2-3459 Uicontrol defining default properties 2-3465 fixed-width font 2-3474 types of 2-3459 Uicontrol Properties 2-3465 uicontrols printing 2-2553 uigetdir 2-3490 uigetfile 2-3495 uigetpref function 2-3505 uiimport 2-3509 uimenu 2-3510 Uimenu creating 1-[107](#page-1388-0) 2-3510 defining default properties 2-3512 Properties 2-3512 Uimenu Properties 2-3512 uint16 2-3523 uint32 2-3523

uint64 2-3523 uint8 2[-1732](#page-2079-0) 2-3523 uiopen 2-3525 Uipanel defining default properties 2-3529 uipanel function 2-3527 Uipanel Properties 2-3529 uipushtool 2-3545 Uipushtool defining default properties 2-3547 Uipushtool Properties 2-3547 uiputfile 2-3557 uiresume 2-3566 uisave 2-3568 uisetcolor function 2-3571 uisetfont 2-3572 uisetpref function 2-3574 uistack 2-3575 uitoggletool 2-3576 Uitoggletool defining default properties 2-3578 Uitoggletool Properties 2-3578 uitoolbar 2-3589 Uitoolbar defining default properties 2-3591 Uitoolbar Properties 2-3591 uiwait 2-3566 uminus (M-file function equivalent for unary  $\x0$  ) 2-42 UNC pathname error and dos 2-946 UNC pathname error and system 2-3288 [unconstrained minimization](#page-1597-0) 2[-1250](#page-1597-0) [undefined numerical results](#page-2596-0) 2[-2249](#page-2596-0) undocheckout 2-3599 unicode2native 2-3600 [unimodular matrix](#page-1729-0) 2[-1382](#page-1729-0) union 2-3601 unique 2-3603 unitary matrix (complex) 2-2603 Units

annotation ellipse property 2-165 annotation rectangle property 2-171 arrow property 2-156 Axes property 2-303 doublearrow property 2-161 [Figure property](#page-1517-0) 2-[1170](#page-1517-0) line property 2-167 Root property 2-2804 Text property 2-3335 textarrow property 2-180 textbox property 2-191 Uicontrol property 2-3487 unix 2-3605 UNIX Web browser 2-942 unloadlibrary 2-3607 [unlocking M-files](#page-2593-0) 2[-2246](#page-2593-0) unmkpp 2-3608 unregisterallevents 2-3609 unregisterevent 2-3612 untar 2-3616 unwrap 2-3618 unzip 2-3623 up vector, of camera 2-464 updating figure during M-file execution 2-951 uplus (M-file function equivalent for unary +) 2-42 upper 2-3625 upper triangular matrix 2-3405 [uppercase to lowercase](#page-2388-0) 2[-2041](#page-2388-0) url opening in Web browser 1[-5](#page-1286-0) 1-[8](#page-1289-0) 2-3712 urlread 2-3626 urlwrite 2-3628 usejava 2-3630 UserData areaseries property 2-216 Axes property 2-304 barseries property 2-346 contour property 2-666

errorbar property 2-1019 [Figure property](#page-1518-0) 2-[1171](#page-1518-0) [hggroup property](#page-1904-0) 2-[1557](#page-1904-0) [hgtransform property](#page-1927-0) 2[-1580](#page-1927-0) [Image property](#page-1994-0) 2-[1647](#page-1994-0) [Light property](#page-2292-0) 2[-1945](#page-2292-0) [Line property](#page-2315-0) 2[-1968](#page-2315-0) [lineseries property](#page-2330-0) 2-[1983](#page-2330-0) Patch property 2-2427 quivergroup property 2-2657 rectangle property 2-2715 Root property 2-2804 scatter property 2-2865 stairseries property 2-3036 stem property 2-3070 Surface property 2-3222 surfaceplot property 2-3246 Text property 2-3336 Uicontextmenu property 2-3458 Uicontrol property 2-3487 Uimenu property 2-3522 Uipushtool property 2-3556 Uitoggletool property 2-3588 Uitoolbar property 2-3598

# **V**

validateattributes 2-3632 validatestring 2-3639 Value, Uicontrol property 2-3488 vander 2-3645 Vandermonde matrix 2-2523 var 2-3646 var (timeseries) 2-3647 varargin 2-3649 varargout 2-3651 variable numbers of M-file arguments 2-3651 [variable-order solver \(ODE\)](#page-2681-0) 2[-2334](#page-2681-0) variables checking existence of 2-1041

clearing from workspace 2-556 [global](#page-1794-0) 2[-1447](#page-1794-0) graphical representation of 2-3747 in workspace 2-3747 listing 2-3731 local 2[-1328](#page-1675-0) 2-[1447](#page-1794-0) [name of passed](#page-2057-0) 2-[1710](#page-2057-0) opening 2-[2340](#page-2687-0) 2[-2351](#page-2698-0) persistent 2-2474 saving 2-2827 sizes of 2-3731 VData quivergroup property 2-2658 VDataSource quivergroup property 2-2659 vector dot product 2-947 [frequency](#page-2385-0) 2-[2038](#page-2385-0) [length of](#page-2264-0) 2[-1917](#page-2264-0) product (cross) 2-718 vector field, plotting 2-628 vectorize 2-3652 vectorizing ODE function (BVP) 2-436 [vectors, creating](#page-2385-0) [logarithmically spaced](#page-2385-0) 2[-2038](#page-2385-0) regularly spaced 2-59 2-[2004](#page-2351-0) velocity vectors, plotting 2-628 ver 2-3653 verctrl function (Windows) 2-3655 verLessThan 2-3659 version 2-3661 version numbers comparing 2-3659 displaying 2-3653 vertcat 2-3663 vertcat (M-file function equivalent for [ 2-58 vertcat (timeseries) 2-3665 vertcat (tscollection) 2-3666 VertexNormals Patch property 2-2427

Surface property 2-3222 surfaceplot property 2-3246 VerticalAlignment, Text property 2-3336 VerticalAlignment, textarrow property 2-181 VerticalAlignment, textbox property 2-192 Vertices, Patch property 2-2427 video saving in AVI format 2-260 view 2-3667 azimuth of viewpoint 2-3668 coordinate system defining 2-3668 elevation of viewpoint 2-3668 view angle, of camera 2-466 View, Axes property (obsolete) 2-304 viewing a group of object 2-453 a specific object in a scene 2-453 viewmtx 2-3670 Visible areaseries property 2-216 Axes property 2-304 barseries property 2-346 contour property 2-666 errorbar property 2-1019 [Figure property](#page-1518-0) 2-[1171](#page-1518-0) [hggroup property](#page-1905-0) 2-[1558](#page-1905-0) [hgtransform property](#page-1927-0) 2[-1580](#page-1927-0) [Image property](#page-1994-0) 2-[1647](#page-1994-0) [Light property](#page-2292-0) 2[-1945](#page-2292-0) [Line property](#page-2315-0) 2[-1968](#page-2315-0) [lineseries property](#page-2330-0) 2-[1983](#page-2330-0) Patch property 2-2427 quivergroup property 2-2657 rectangle property 2-2715 Root property 2-2804 scatter property 2-2865 stairseries property 2-3036 stem property 2-3070 Surface property 2-3222 surfaceplot property 2-3247

Text property 2-3337 Uicontextmenu property 2-3458 Uicontrol property 2-3488 Uimenu property 2-3522 Uipushtool property 2-3556 Uitoggletool property 2-3588 Uitoolbar property 2-3598 visualizing cell array structure 2-515 sparse matrices 2-3003 [volumes](#page-2178-0) [calculating isosurface data](#page-2178-0) 2-[1831](#page-2178-0) computing 2-D stream lines 1-[102](#page-1383-0) 2-3090 computing 3-D stream lines 1-[102](#page-1383-0) 2-3092 [computing isosurface normals](#page-2175-0) 2-[1828](#page-2175-0) contouring slice planes 2-671 drawing stream lines 1[-102](#page-1383-0) 2-3094 [end caps](#page-2168-0) 2[-1821](#page-2168-0) reducing face size in isosurfaces 1[-102](#page-1383-0) 2-2921 reducing number of elements in 1[-102](#page-1383-0) 2-2723 voronoi 2-3677 Voronoi diagrams multidimensional vizualization 2-3683 two-dimensional vizualization 2-3677 voronoin 2-3683

#### **W**

wait timer object 2-3687 waitbar 2-3688 waitfor 2-3690 waitforbuttonpress 2-3691 warndlg 2-3692 warning 2-3695 warning message (enabling, suppressing, and displaying) 2-3695 waterfall 2-3699 .wav files

reading 2-3706 writing 2-3711 waverecord 2-3709 wavfinfo 2-3703 wavplay 1-[83](#page-1364-0) 2-3704 wavread 2-3703 2-3706 wavrecord 1[-83](#page-1364-0) 2-3709 wavwrite 2-3711 WData quivergroup property 2-2659 WDataSource quivergroup property 2-2660 web 2-3712 [Web browser](#page-1879-0) [displaying help in](#page-1879-0) 2-[1532](#page-1879-0) pointing to file or url 1-[5](#page-1286-0) 1[-8](#page-1289-0) 2-3712 specifying for UNIX 2-942 weekday 2-3716 well conditioned 2-2684 what 2-3718 whatsnew 2-3721 which 2-3722 while 2-3725 white space characters, ASCII 2-[1847](#page-2194-0) 2-3140 whitebg 2-3729 who, whos who 2-3731 wilkinson 2-3738 Wilkinson matrix 2-2965 2-3738 [WindowButtonDownFcn](#page-1518-0)[, Figure property](#page-1518-0) 2-[1171](#page-1518-0) [WindowButtonMotionFcn](#page-1519-0)[, Figure](#page-1519-0) property 2-[1172](#page-1519-0) [WindowButtonUpFcn](#page-1520-0)[, Figure property](#page-1520-0) 2[-1173](#page-1520-0) [Windows Paintbrush files](#page-2024-0) [writing](#page-2024-0) 2[-1677](#page-2024-0) [WindowScrollWheelFcn](#page-1520-0)[, Figure property](#page-1520-0) 2-[1173](#page-1520-0) [WindowStyle](#page-1523-0)[, Figure property](#page-1523-0) 2-[1176](#page-1523-0) winopen 2-3739 winqueryreg 2-3740 WK1 files

loading 2-3743 writing from matrix 2-3745 wk1finfo 2-3742 wk1read 2-3743 wk1write 2-3745 workspace 2-3747 changing context while debugging 2-782 2-805 clearing items from 2-556 [consolidating memory](#page-2721-0) 2-[2374](#page-2721-0) predefining variables 2-3042 saving 2-2827 variables in 2-3731 viewing contents of 2-3747 [workspace variables](#page-2357-0) [reading from disk](#page-2357-0) 2[-2010](#page-2357-0) [writing](#page-1689-0) [binary data to file](#page-1689-0) 2[-1342](#page-1689-0) [formatted data to file](#page-1625-0) 2-[1278](#page-1625-0) [WVisual](#page-1525-0)[, Figure property](#page-1525-0) 2-[1178](#page-1525-0) [WVisualMode](#page-1527-0)[, Figure property](#page-1527-0) 2-[1180](#page-1527-0)

# **X**

X annotation arrow property 2-157 2-161 annotation line property 2-168 textarrow property 2-182 [X Windows Dump files](#page-2025-0) [writing](#page-2025-0) 2[-1678](#page-2025-0) x-axis limits, setting and querying 2-3751 XAxisLocation, Axes property 2-304 XColor, Axes property 2-305 XData areaseries property 2-216 barseries property 2-346 contour property 2-666 errorbar property 2-1019 [Image property](#page-1994-0) 2-[1647](#page-1994-0) [Line property](#page-2316-0) 2[-1969](#page-2316-0)

[lineseries property](#page-2330-0) 2-[1983](#page-2330-0) Patch property 2-2428 quivergroup property 2-2660 scatter property 2-2865 stairseries property 2-3036 stem property 2-3071 Surface property 2-3222 surfaceplot property 2-3247 XDataMode areaseries property 2-216 barseries property 2-346 contour property 2-667 errorbar property 2-1019 [lineseries property](#page-2330-0) 2-[1983](#page-2330-0) quivergroup property 2-2661 stairseries property 2-3037 stem property 2-3071 surfaceplot property 2-3247 XDataSource areaseries property 2-217 barseries property 2-347 contour property 2-667 errorbar property 2-1020 [lineseries property](#page-2331-0) 2-[1984](#page-2331-0) quivergroup property 2-2661 scatter property 2-2866 stairseries property 2-3037 stem property 2-3071 surfaceplot property 2-3247 XDir, Axes property 2-305 [XDisplay](#page-1527-0)[, Figure property](#page-1527-0) 2[-1180](#page-1527-0) XGrid, Axes property 2-306 xlabel 1[-88](#page-1369-0) 2-3749 XLabel, Axes property 2-306 xlim 2-3751 XLim, Axes property 2-307 XLimMode, Axes property 2-307 XLS files loading 2-3756 xlsfinfo 2-3754

xlsread 2-3756 xlswrite 2-3766 XMinorGrid, Axes property 2-308 xmlread 2-3770 xmlwrite 2-3775 xor 2-3776 XOR, printing 2-209 2-339 2-656 2-1010 2-[1575](#page-1922-0) 2[-1643](#page-1990-0) 2-[1963](#page-2310-0) 2-[1976](#page-2323-0) 2-2415 2-2650 2-2711 2-2858 2-3029 2-3063 2-3213 2-3236 2-3318 XScale, Axes property 2-308 xslt 2-3777 XTick, Axes property 2-308 XTickLabel, Axes property 2-309 XTickLabelMode, Axes property 2-310 XTickMode, Axes property 2-310 [XVisual](#page-1528-0)[, Figure property](#page-1528-0) 2-[1181](#page-1528-0) [XVisualMode](#page-1530-0)[, Figure property](#page-1530-0) 2-[1183](#page-1530-0) [XWD files](#page-2025-0) [writing](#page-2025-0) 2[-1678](#page-2025-0) *xyz* coordinates *. See* Cartesian coordinates

#### **Y** Y

annotation arrow property 2-157 2-162 2-168 textarrow property 2-182 y-axis limits, setting and querying 2-3751 YAxisLocation, Axes property 2-305 YColor, Axes property 2-305 YData areaseries property 2-217 barseries property 2-347 contour property 2-668 errorbar property 2-1020 [Image property](#page-1995-0) 2-[1648](#page-1995-0) [Line property](#page-2316-0) 2[-1969](#page-2316-0) [lineseries property](#page-2331-0) 2-[1984](#page-2331-0) Patch property 2-2428 quivergroup property 2-2662 scatter property 2-2866

stairseries property 2-3038 stem property 2-3072 Surface property 2-3222 surfaceplot property 2-3248 YDataMode contour property 2-668 quivergroup property 2-2662 surfaceplot property 2-3248 YDataSource areaseries property 2-218 barseries property 2-348 contour property 2-668 errorbar property 2-1021 [lineseries property](#page-2332-0) 2-[1985](#page-2332-0) quivergroup property 2-2662 scatter property 2-2867 stairseries property 2-3038 stem property 2-3072 surfaceplot property 2-3248 YDir, Axes property 2-305 YGrid, Axes property 2-306 ylabel 1[-88](#page-1369-0) 2-3749 YLabel, Axes property 2-306 ylim 2-3751 YLim, Axes property 2-307 YLimMode, Axes property 2-307 YMinorGrid, Axes property 2-308 YScale, Axes property 2-308 YTick, Axes property 2-308 YTickLabel, Axes property 2-309 YTickLabelMode, Axes property 2-310 YTickMode, Axes property 2-310

# **Z**

z-axis limits, setting and querying 2-3751

ZColor, Axes property 2-305 ZData contour property 2-669 [Line property](#page-2316-0) 2[-1969](#page-2316-0) [lineseries property](#page-2332-0) 2-[1985](#page-2332-0) Patch property 2-2428 quivergroup property 2-2663 scatter property 2-2867 stemseries property 2-3073 Surface property 2-3223 surfaceplot property 2-3249 ZDataSource contour property 2-669 lineseries property 2[-1985](#page-2332-0) 2-3073 scatter property 2-2867 surfaceplot property 2-3249 ZDir, Axes property 2-305 [zero of a function, finding](#page-1695-0) 2-[1348](#page-1695-0) zeros 2-3779 ZGrid, Axes property 2-306 zip 2-3781 zlabel 1-[88](#page-1369-0) 2-3749 zlim 2-3751 ZLim, Axes property 2-307 ZLimMode, Axes property 2-307 ZMinorGrid, Axes property 2-308 zoom 2-3783 zoom mode objects 2-3784 ZScale, Axes property 2-308 ZTick, Axes property 2-308 ZTickLabel, Axes property 2-309 ZTickLabelMode, Axes property 2-310 ZTickMode, Axes property 2-310

# **MATLAB® 7** Function Reference: Volume 3 (P-Z)

# **MATLAB®**

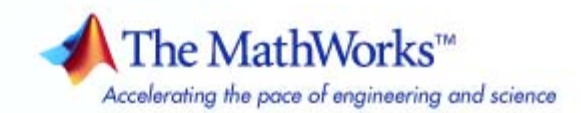

#### **How to Contact The MathWorks**

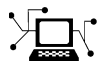

 $\omega$ 

www.mathworks.com Web comp.soft-sys.matlab Newsgroup www.mathworks.com/contact\_TS.html Technical Support

bugs@mathworks.com Bug reports

suggest@mathworks.com Product enhancement suggestions doc@mathworks.com Documentation error reports service@mathworks.com Order status, license renewals, passcodes info@mathworks.com Sales, pricing, and general information

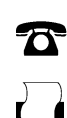

 $\blacktriangleright\!\!\!\triangleleft$ 

508-647-7001 (Fax)

508-647-7000 (Phone)

The MathWorks, Inc. 3 Apple Hill Drive Natick, MA 01760-2098

For contact information about worldwide offices, see the MathWorks Web site.

*MATLAB Function Reference*

© COPYRIGHT 1984–2007 by The MathWorks, Inc.

The software described in this document is furnished under a license agreement. The software may be used or copied only under the terms of the license agreement. No part of this manual may be photocopied or reproduced in any form without prior written consent from The MathWorks, Inc.

FEDERAL ACQUISITION: This provision applies to all acquisitions of the Program and Documentation by, for, or through the federal government of the United States. By accepting delivery of the Program or Documentation, the government hereby agrees that this software or documentation qualifies as commercial computer software or commercial computer software documentation as such terms are used or defined in FAR 12.212, DFARS Part 227.72, and DFARS 252.227-7014. Accordingly, the terms and conditions of this Agreement and only those rights specified in this Agreement, shall pertain to and govern the use, modification, reproduction, release, performance, display, and disclosure of the Program and Documentation by the federal government (or other entity acquiring for or through the federal government) and shall supersede any conflicting contractual terms or conditions. If this License fails to meet the government's needs or is inconsistent in any respect with federal procurement law, the government agrees to return the Program and Documentation, unused, to The MathWorks, Inc.

#### **Trademarks**

MATLAB, Simulink, Stateflow, Handle Graphics, Real-Time Workshop, SimBiology, SimHydraulics, SimEvents, and xPC TargetBox are registered trademarks and The MathWorks, the L-shaped membrane logo, Embedded MATLAB, and PolySpace are trademarks of The MathWorks, Inc.

Other product or brand names are trademarks or registered trademarks of their respective holders.

#### **Patents**

The MathWorks products are protected by one or more U.S. patents. Please see www.mathworks.com/patents for more information.

#### **Revision History**

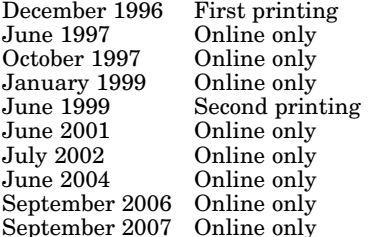

For MATLAB 5.0 (Release 8) Revised for MATLAB 5.1 (Release 9) Revised for MATLAB 5.2 (Release 10) Revised for MATLAB 5.3 (Release 11) For MATLAB 5.3 (Release 11) Revised for MATLAB 6.1 (Release 12.1) Revised for 6.5 (Release 13) Revised for  $7.0$  (Release  $14$ ) Revised for 7.3 (Release 2006b)

Revised for 7.5 (Release 2007b)

# **Contents**

# **[Functions — By Category](#page-2792-0)**

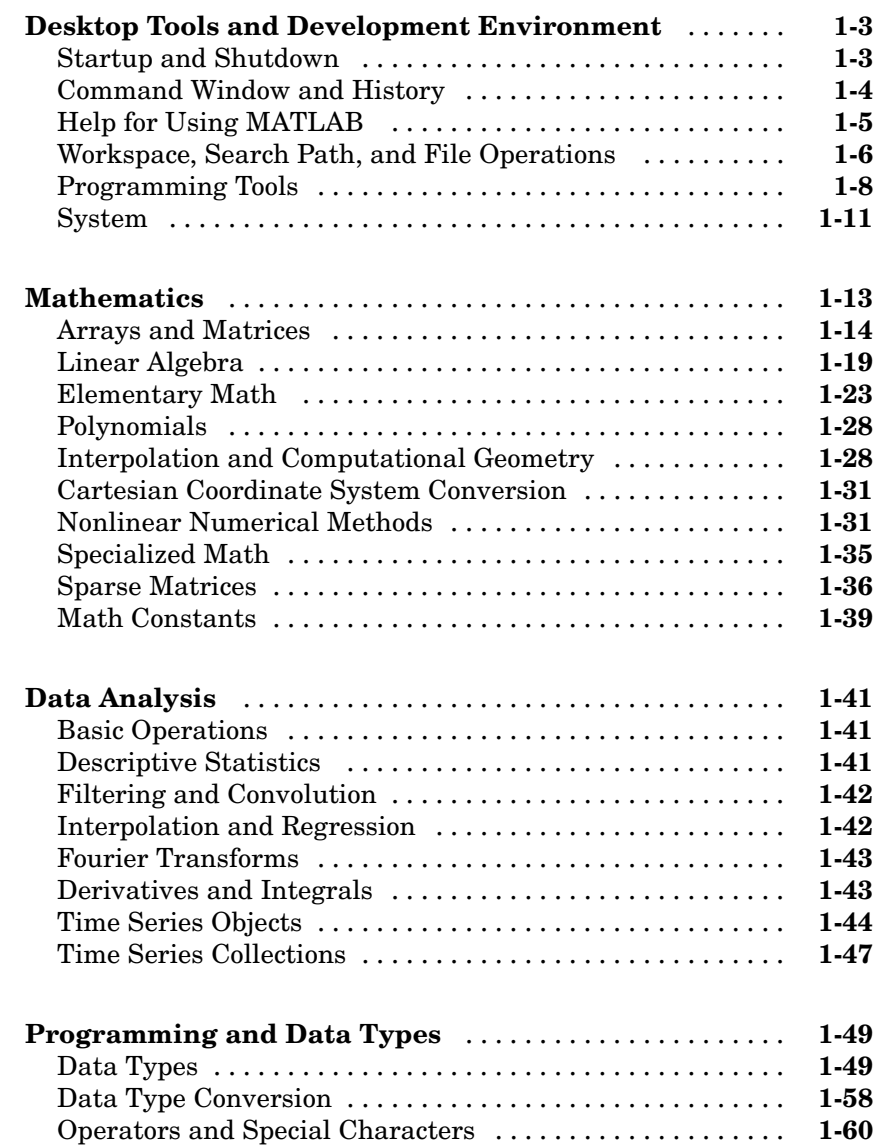

*[1](#page-2792-0)*

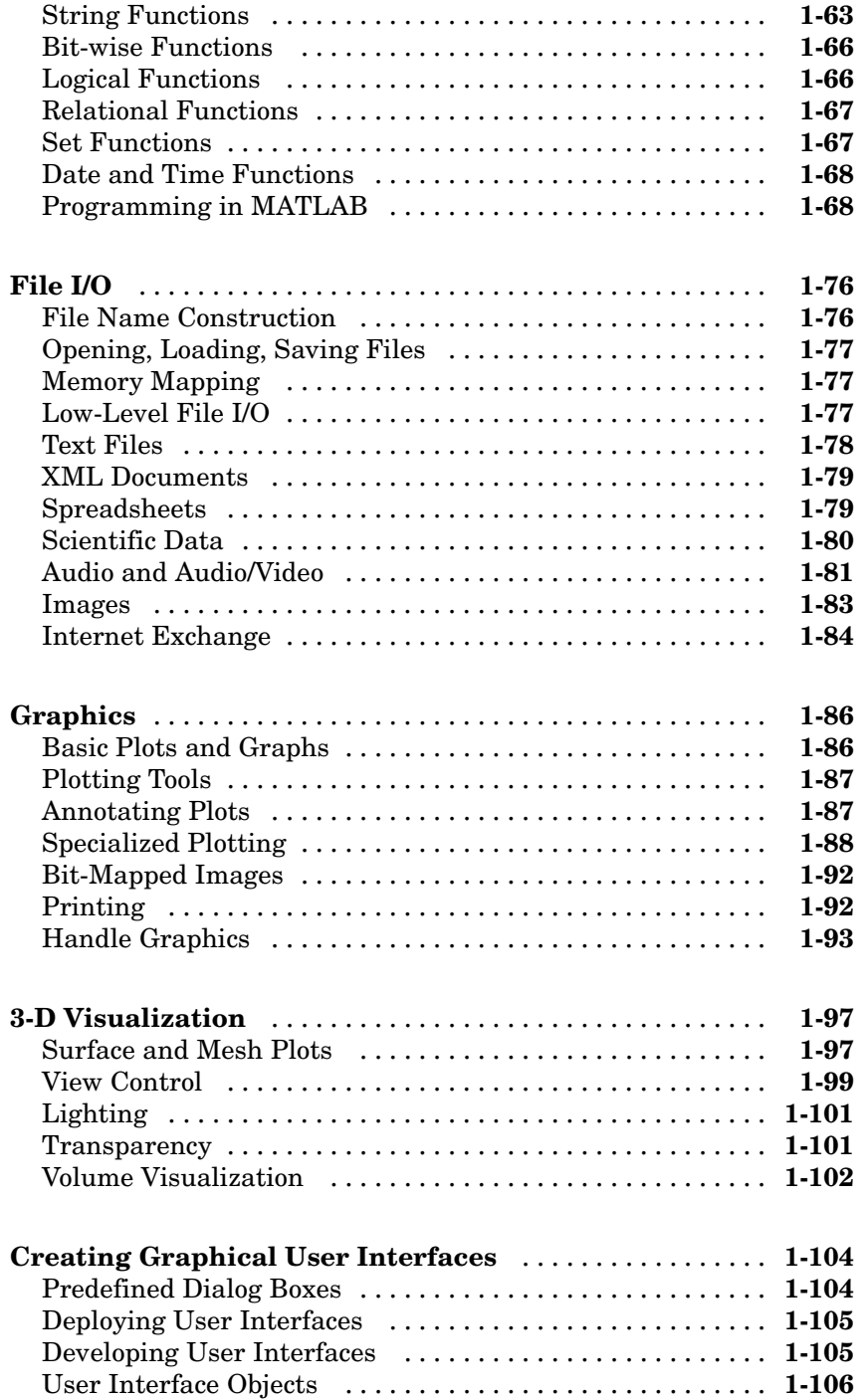

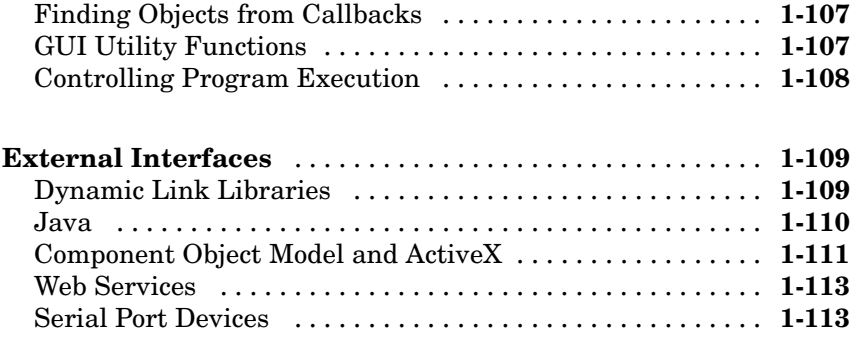

# **[Functions — Alphabetical List](#page-2908-0)**

# *[2](#page-2908-0)*

# **[Index](#page-4362-0)**

# <span id="page-2792-0"></span>Functions — By Category

**1**

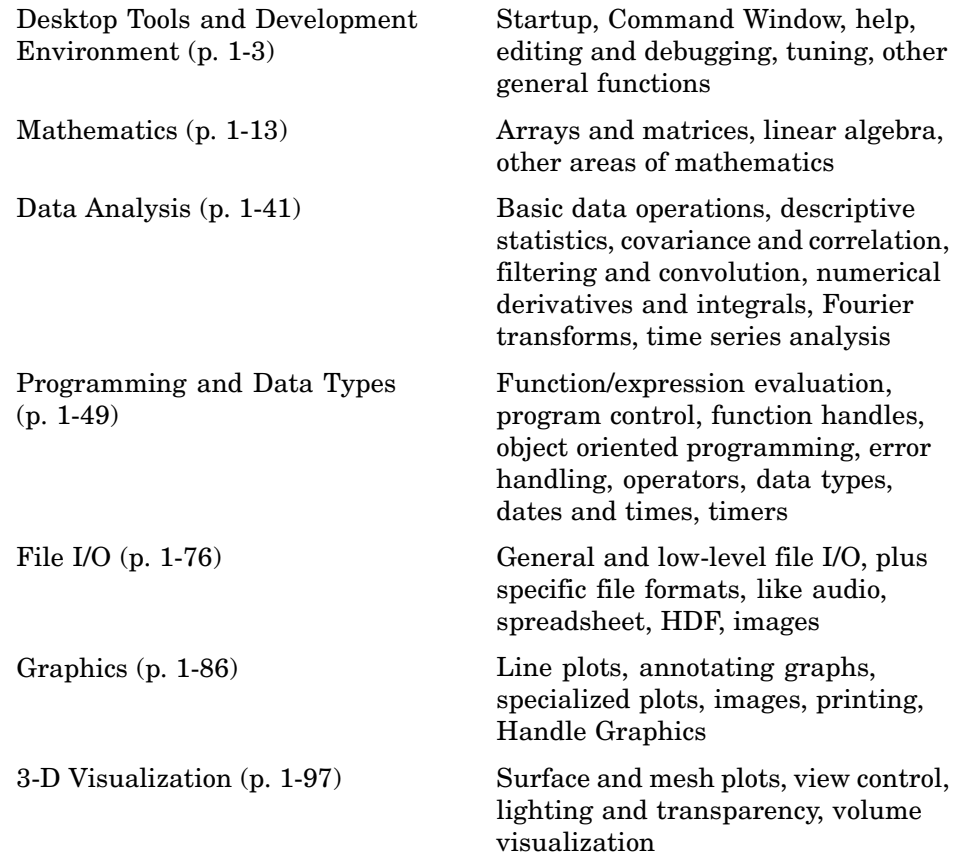

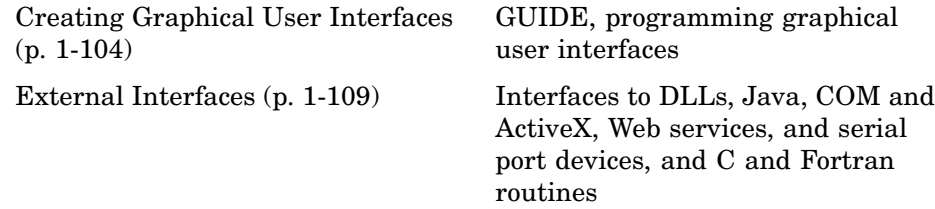

# <span id="page-2794-0"></span>**Desktop Tools and Development Environment**

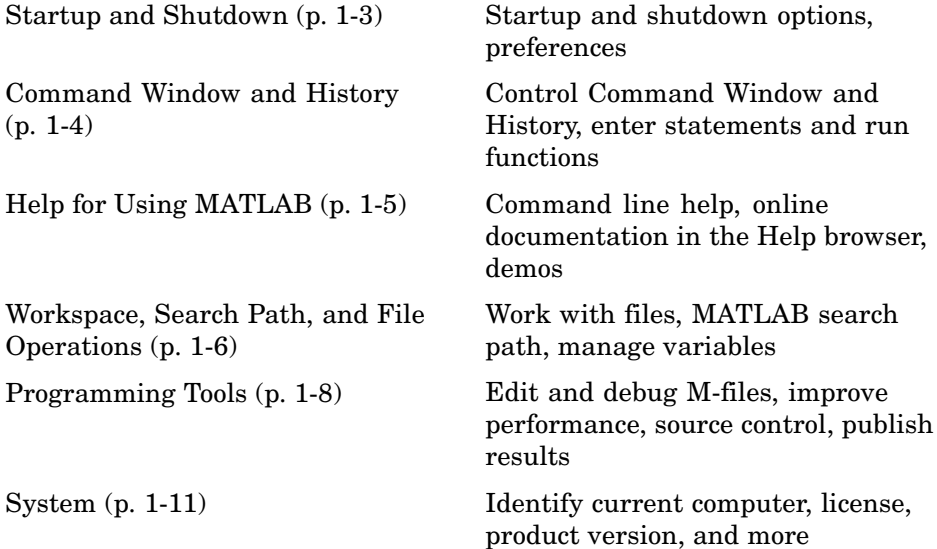

# **Startup and Shutdown**

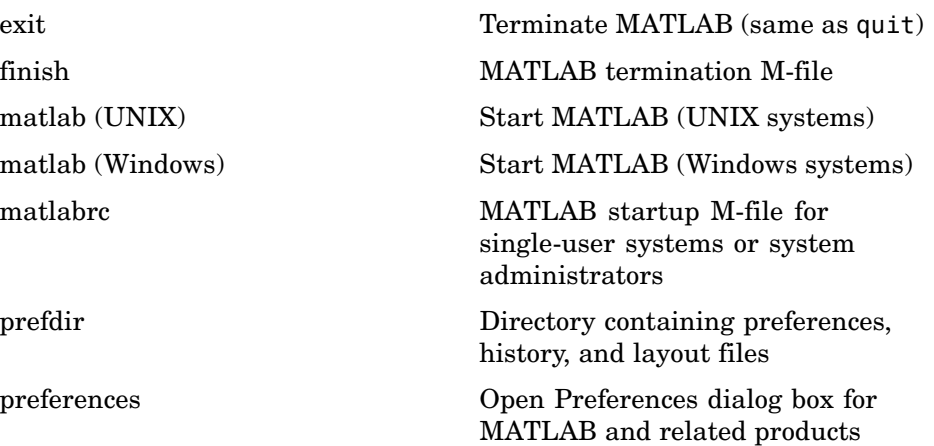

<span id="page-2795-0"></span>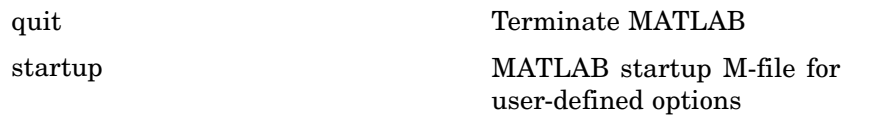

# **Command Window and History**

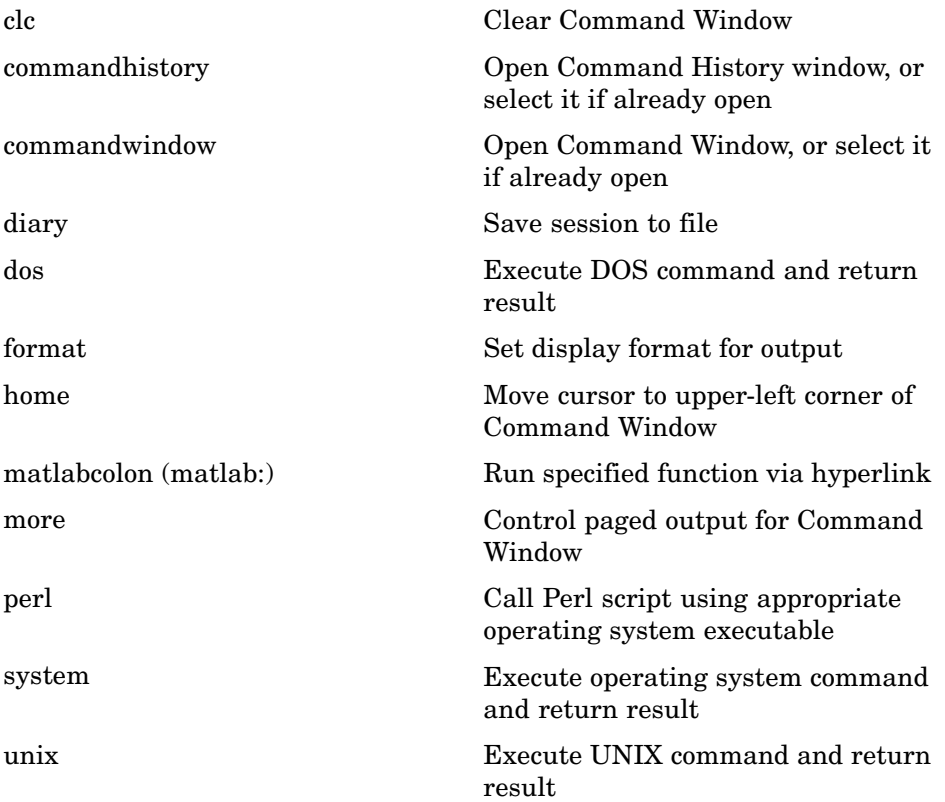

# <span id="page-2796-0"></span>**Help for Using MATLAB**

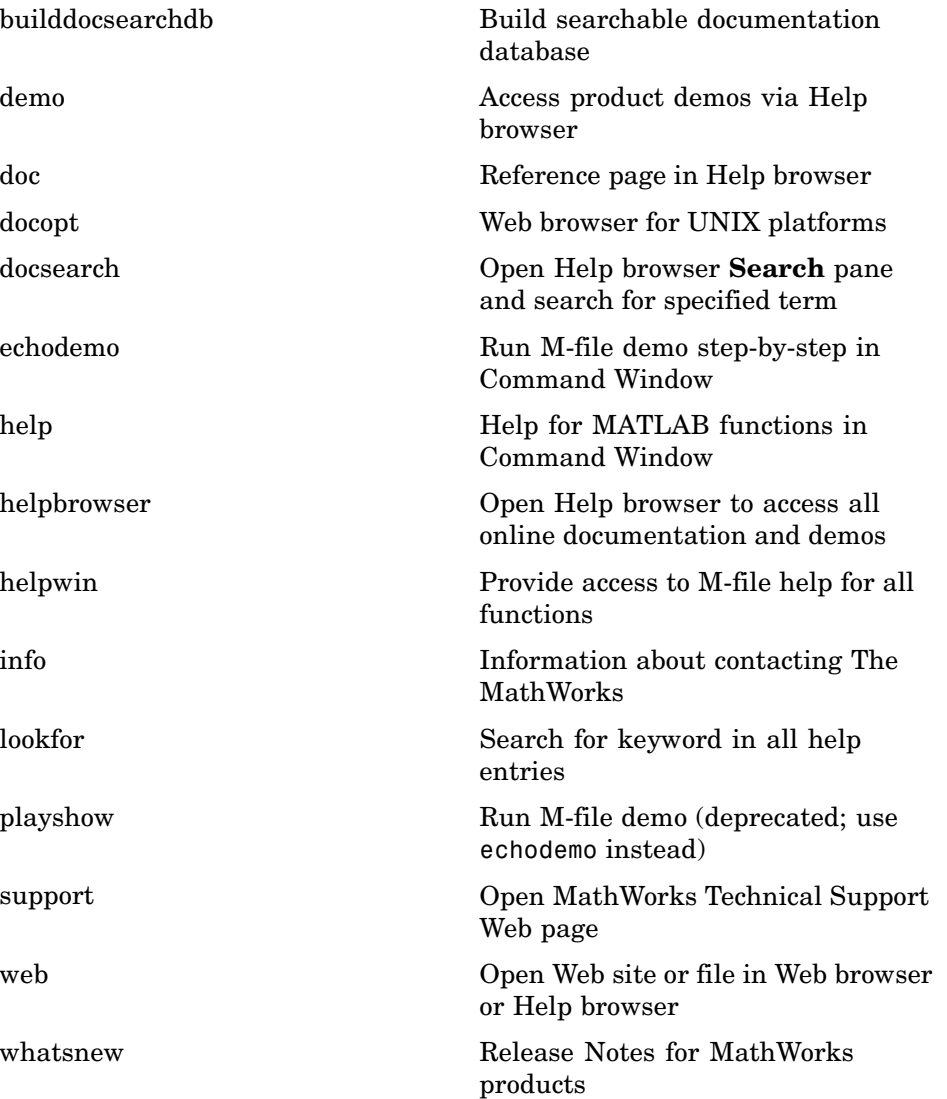

# <span id="page-2797-0"></span>**Workspace, Search Path, and File Operations**

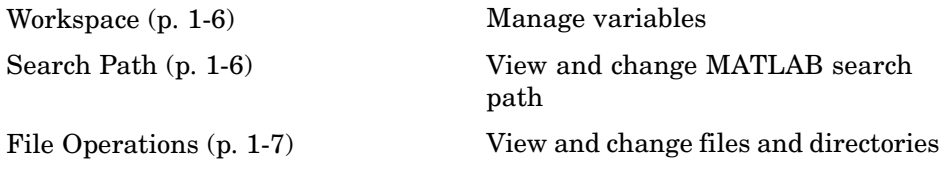

#### **Workspace**

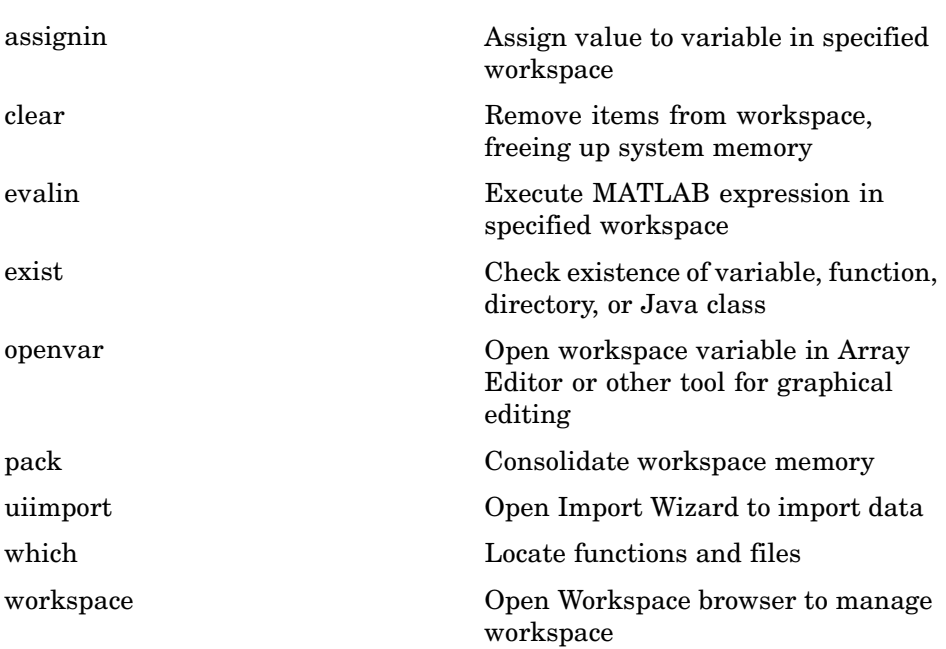

### **Search Path**

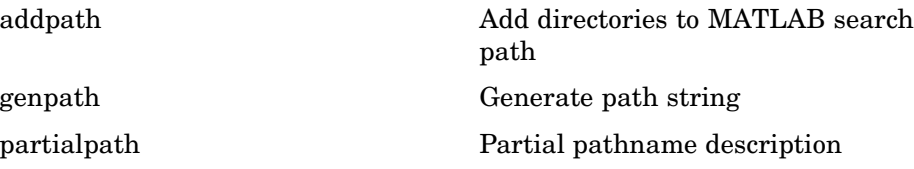

<span id="page-2798-0"></span>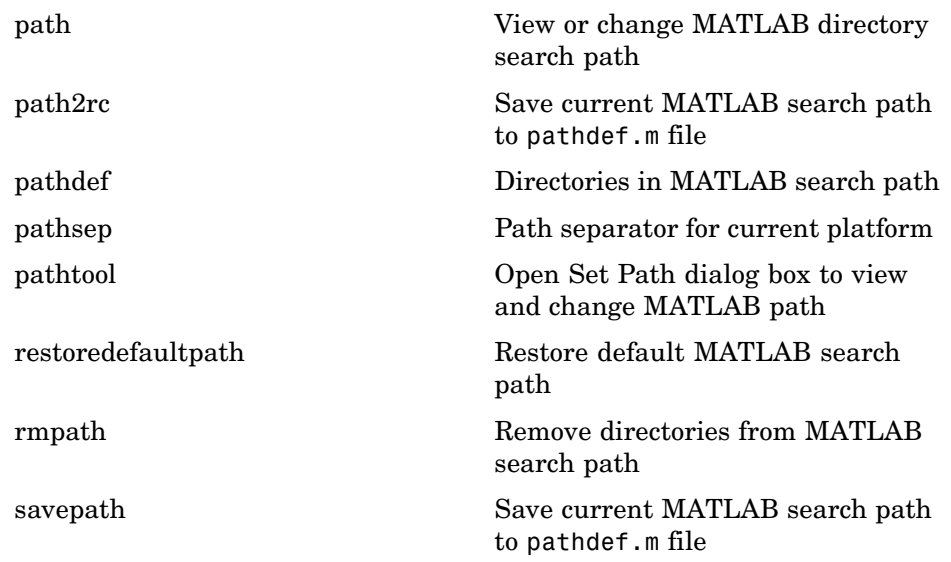

#### **File Operations**

See also ["File I/O" on page 1-76](#page-2867-0) functions.

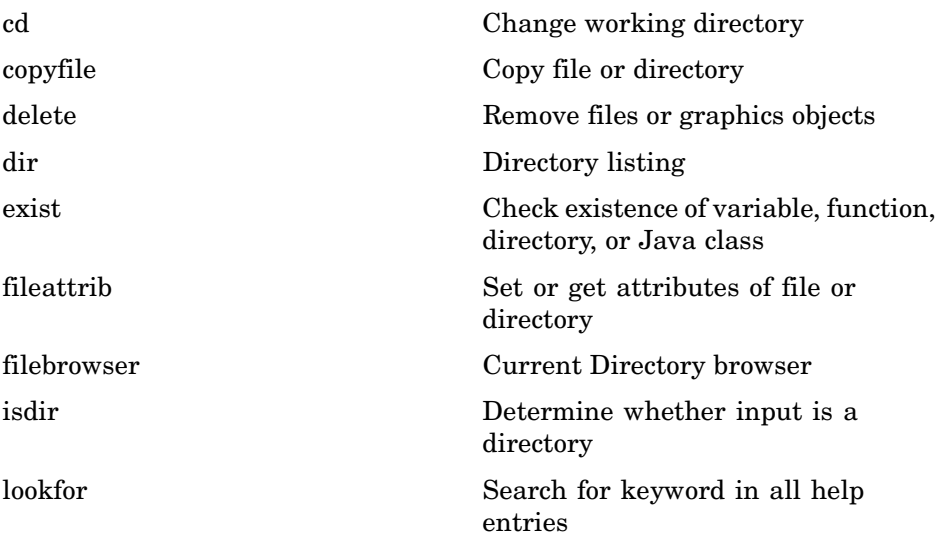

<span id="page-2799-0"></span>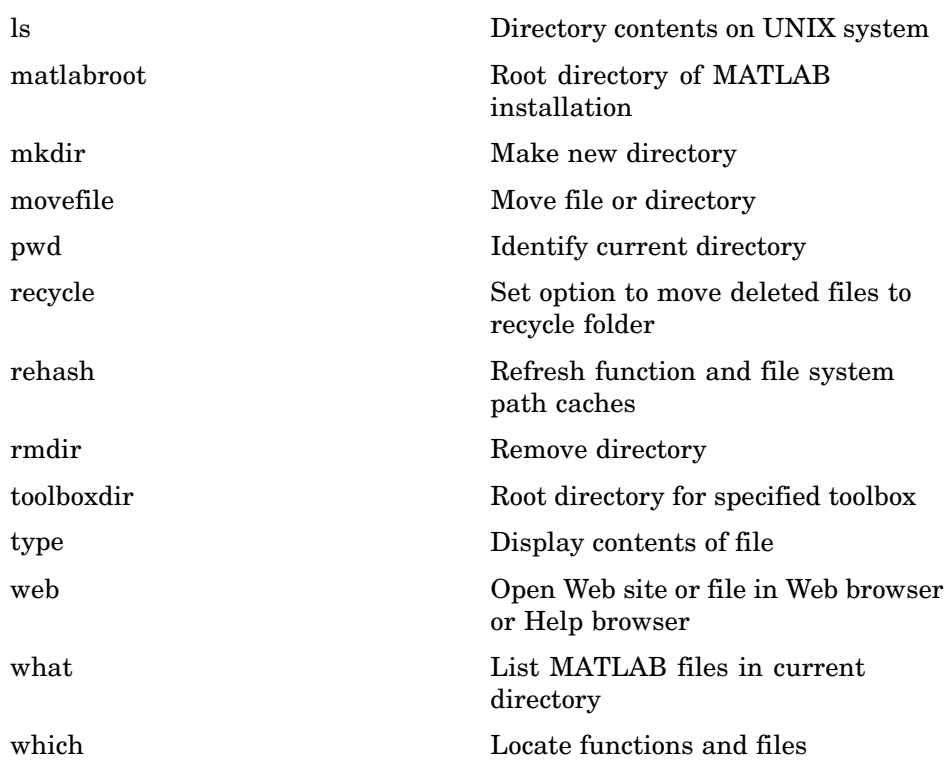

# **Programming Tools**

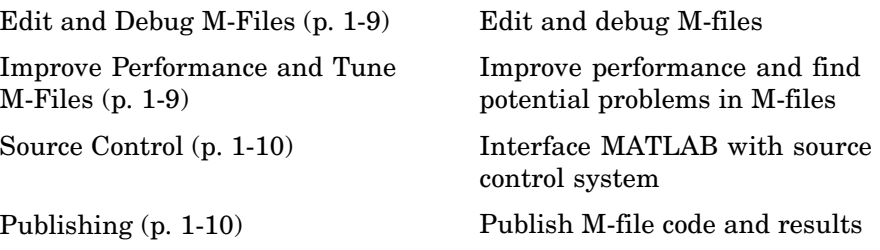

## <span id="page-2800-0"></span>**Edit and Debug M-Files**

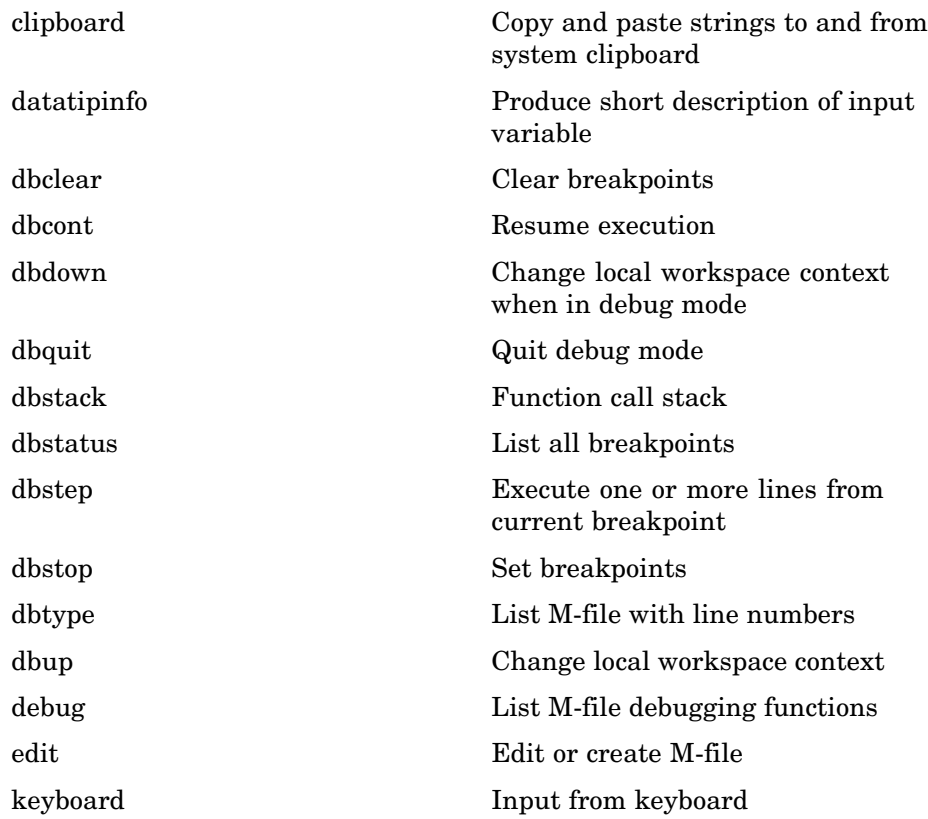

## **Improve Performance and Tune M-Files**

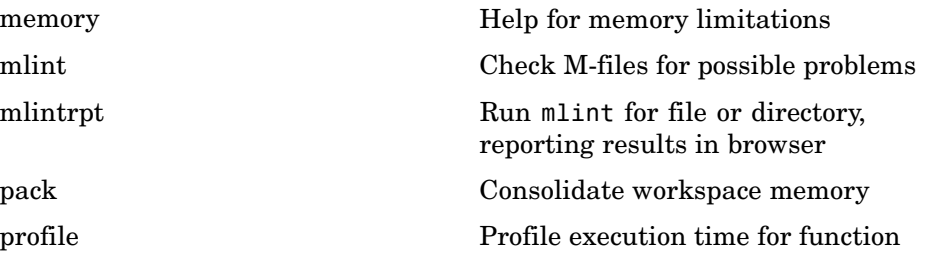

<span id="page-2801-0"></span>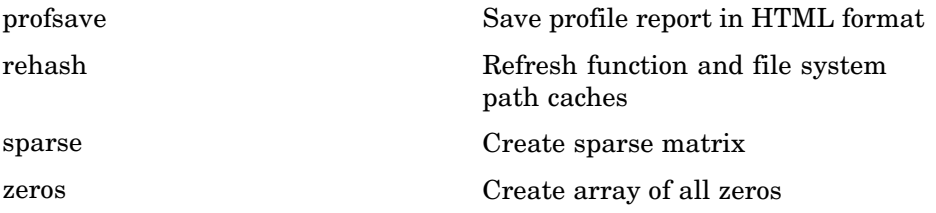

### **Source Control**

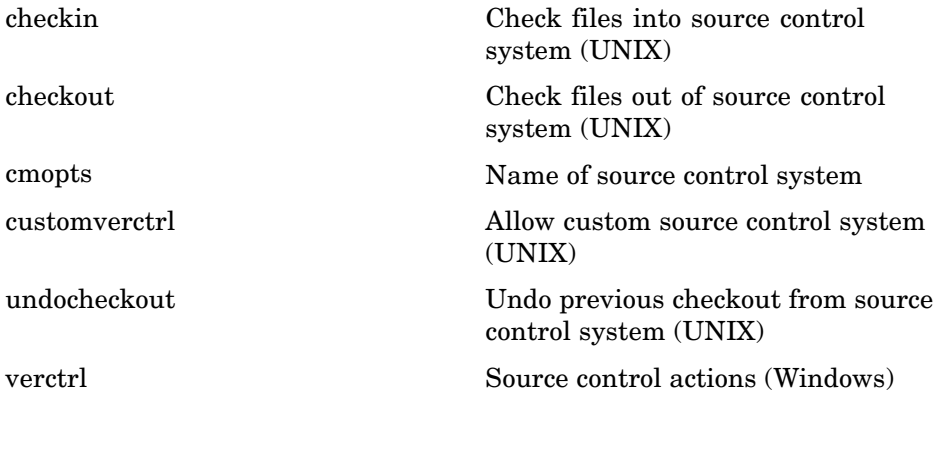

# **Publishing**

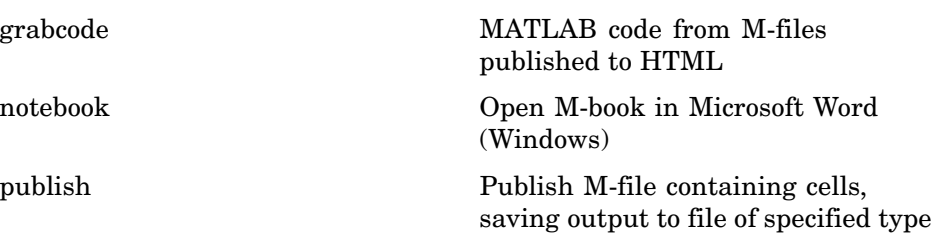

# <span id="page-2802-0"></span>**System**

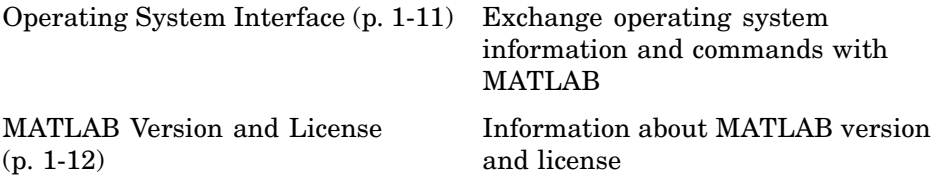

## **Operating System Interface**

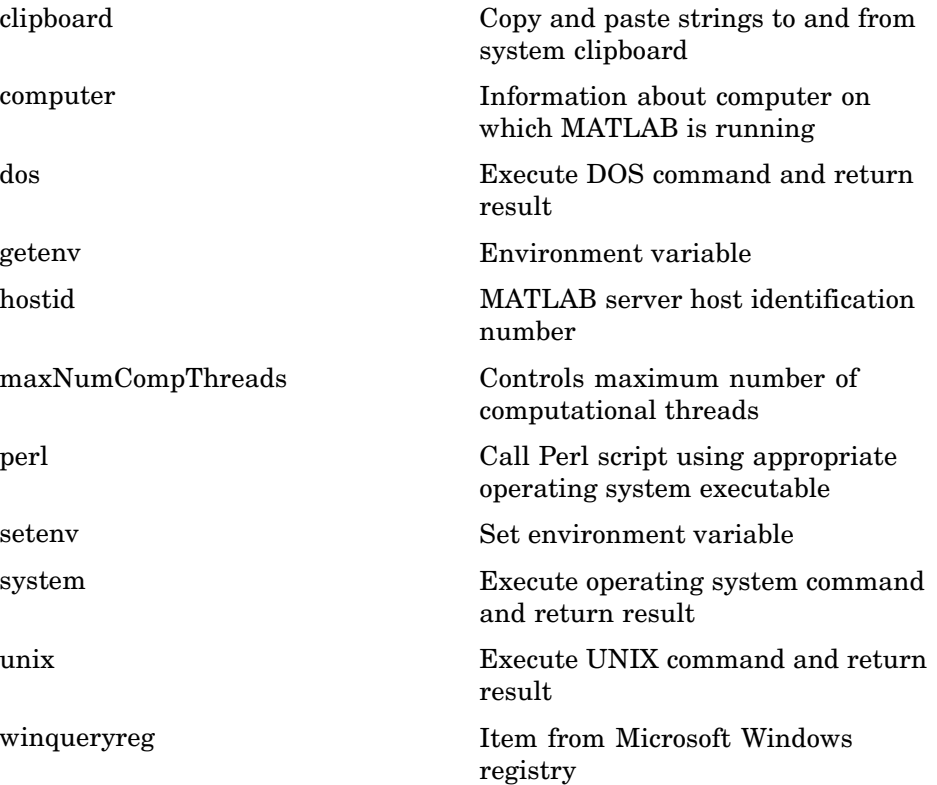

# <span id="page-2803-0"></span>**MATLAB Version and License**

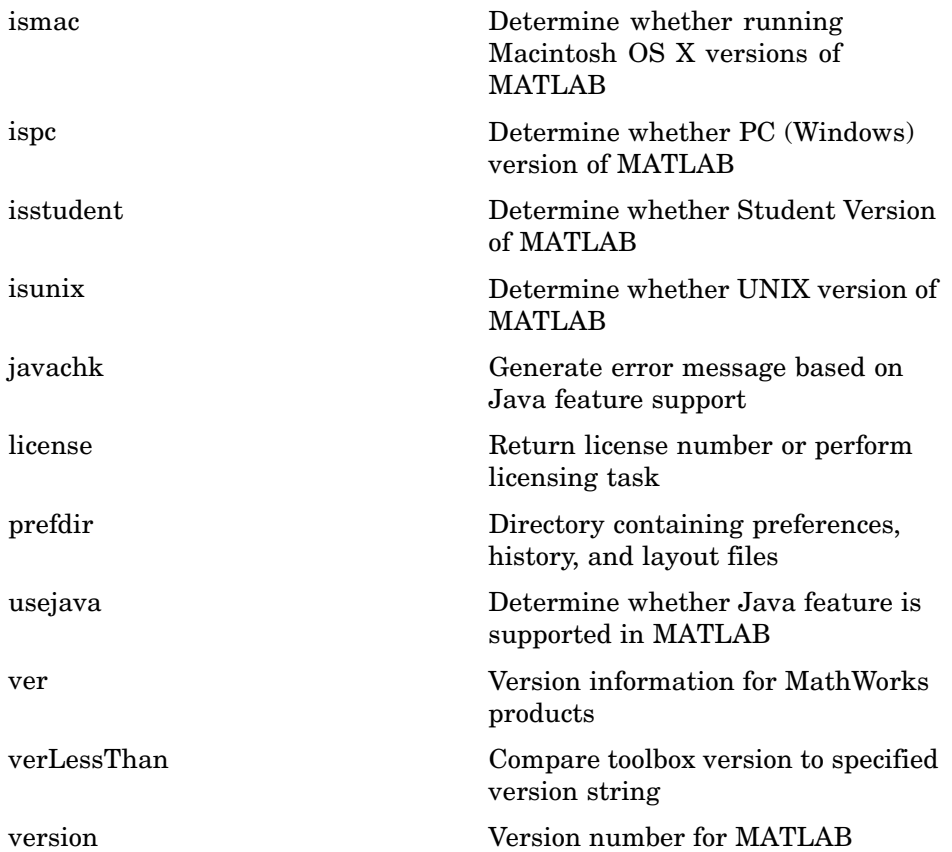

# <span id="page-2804-0"></span>**Mathematics**

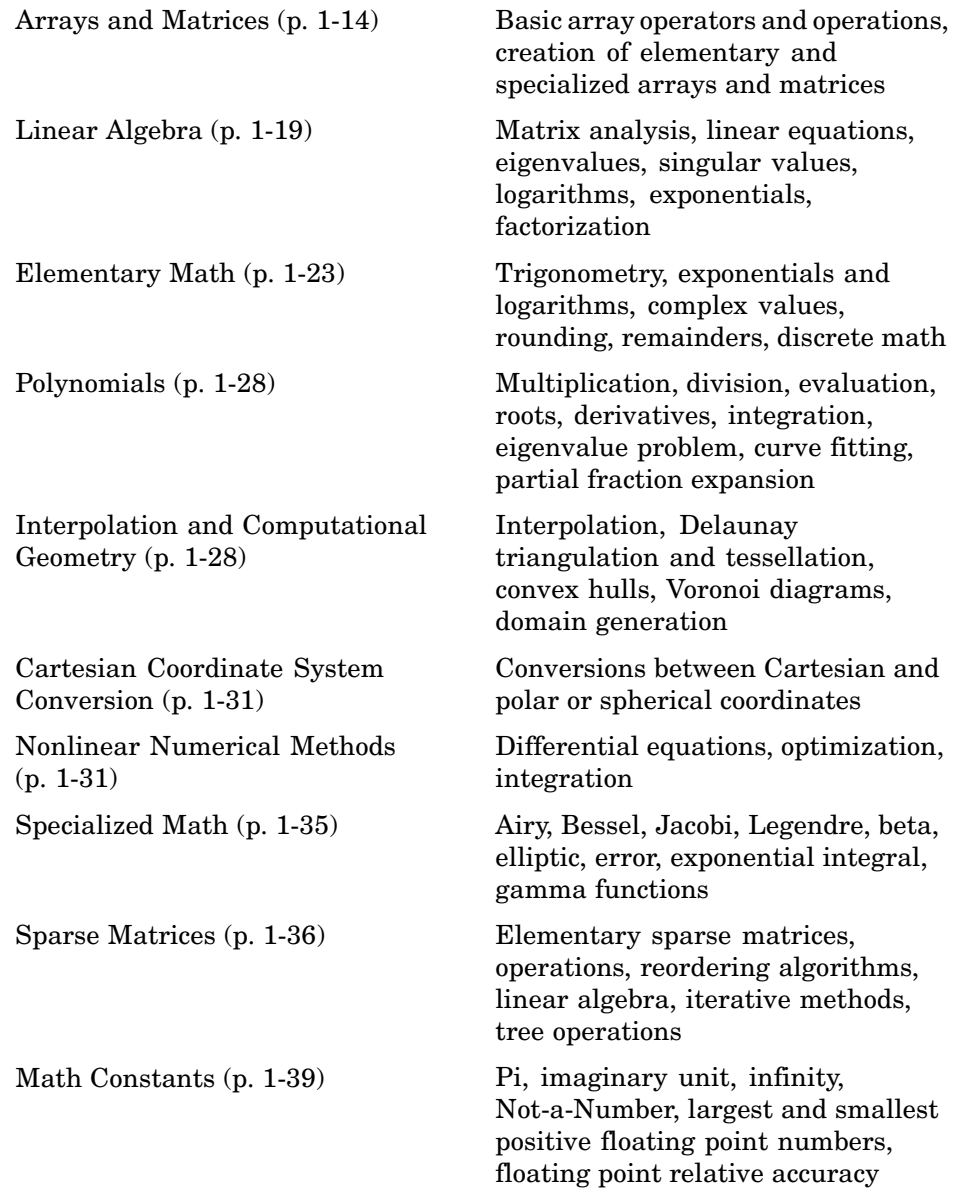

# <span id="page-2805-0"></span>**Arrays and Matrices**

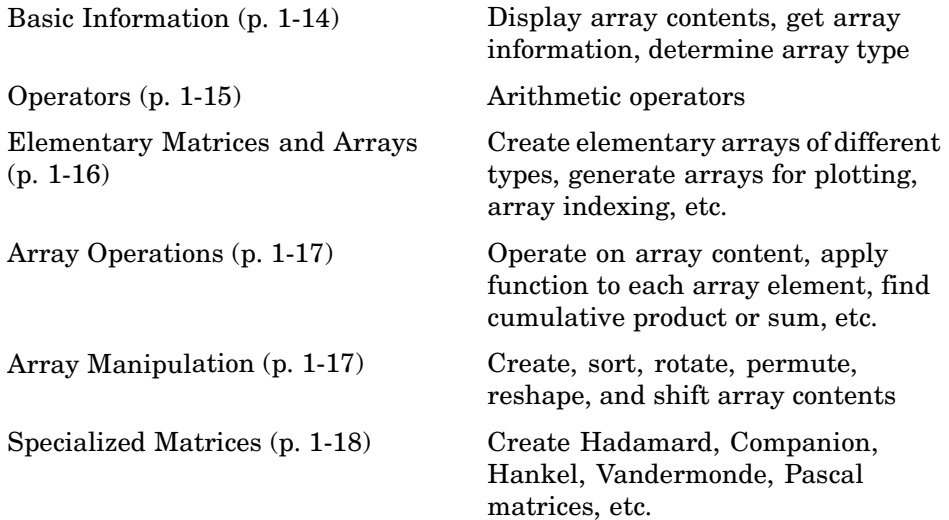

#### **Basic Information**

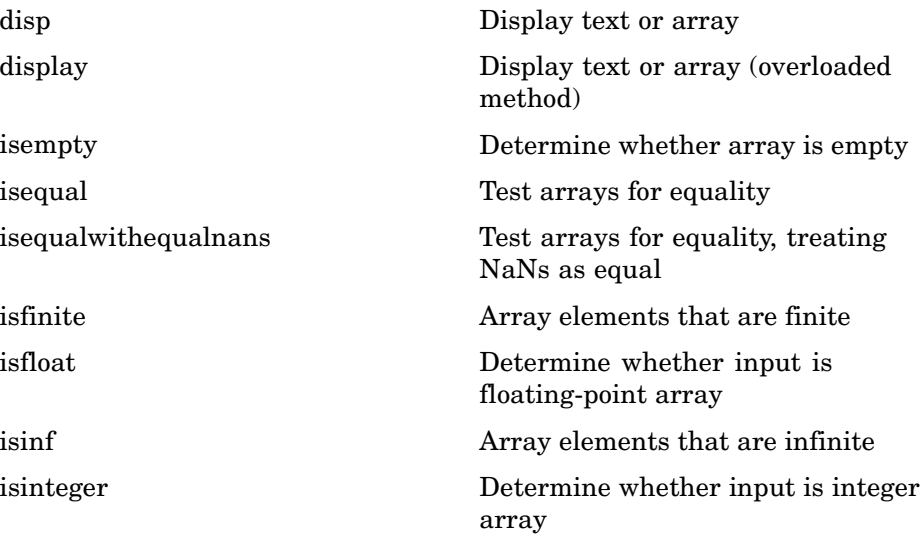

<span id="page-2806-0"></span>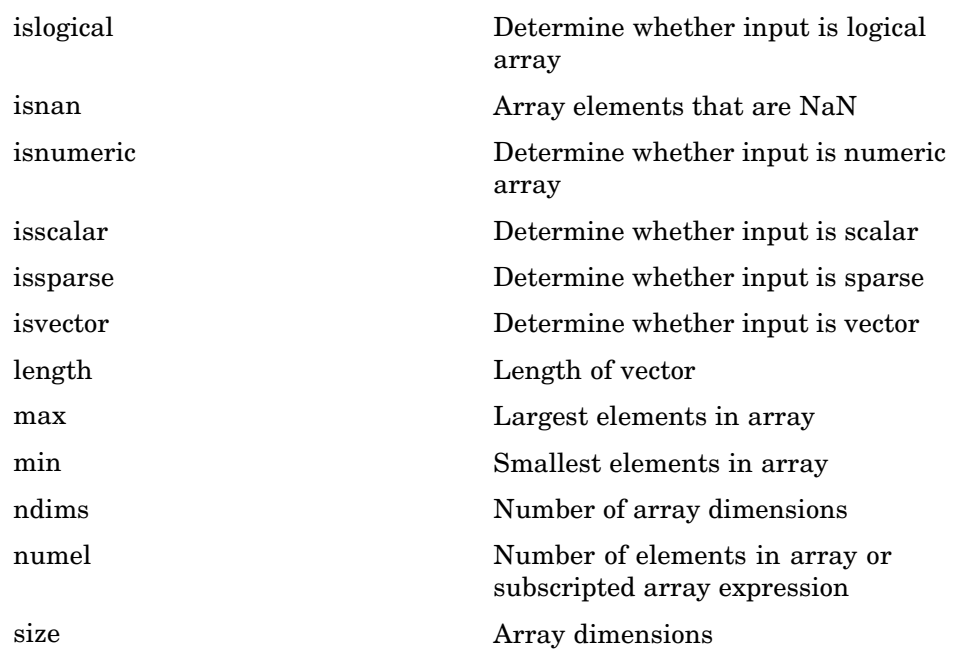

# **Operators**

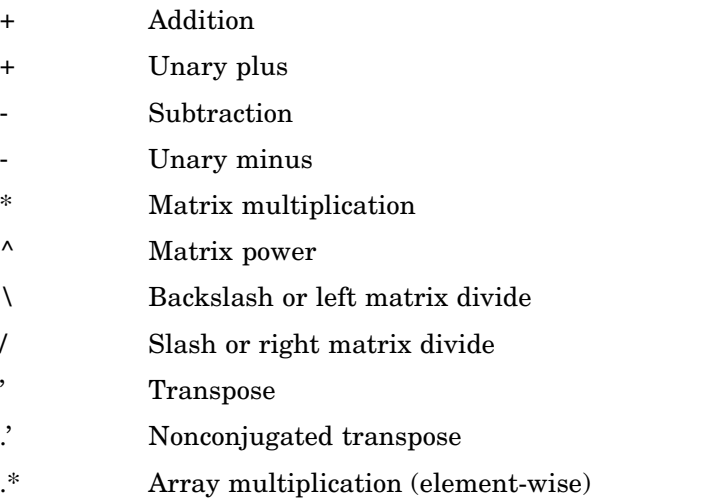

- <span id="page-2807-0"></span>.^ Array power (element-wise)
- .\ Left array divide (element-wise)
- ./ Right array divide (element-wise)

#### **Elementary Matrices and Arrays**

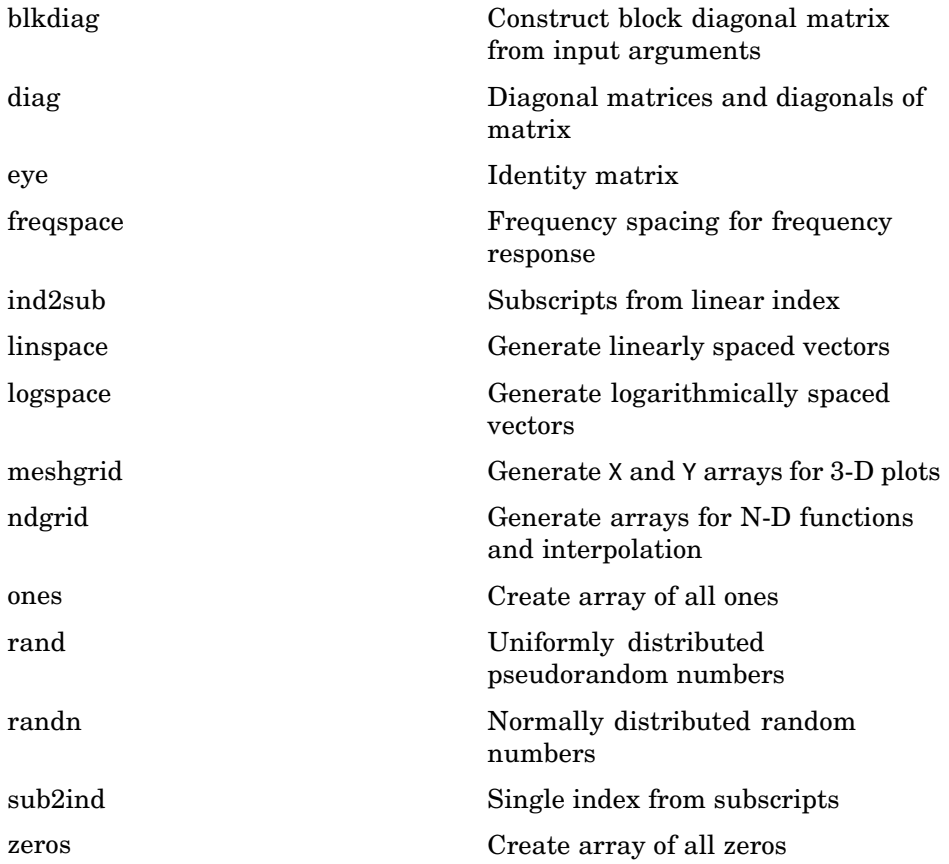
#### **Array Operations**

See ["Linear Algebra" on page 1-19](#page-2810-0) and ["Elementary Math" on page 1-23](#page-2814-0) for other array operations.

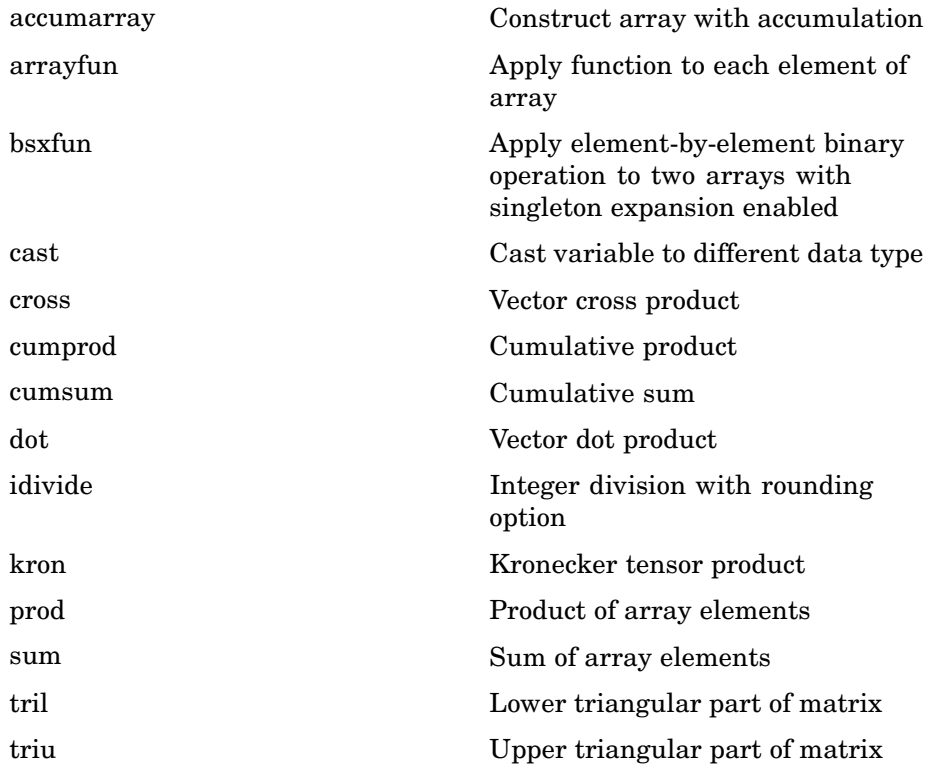

#### **Array Manipulation**

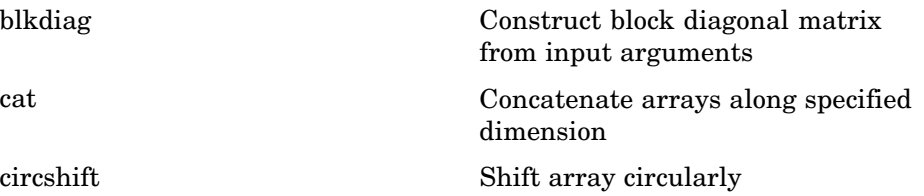

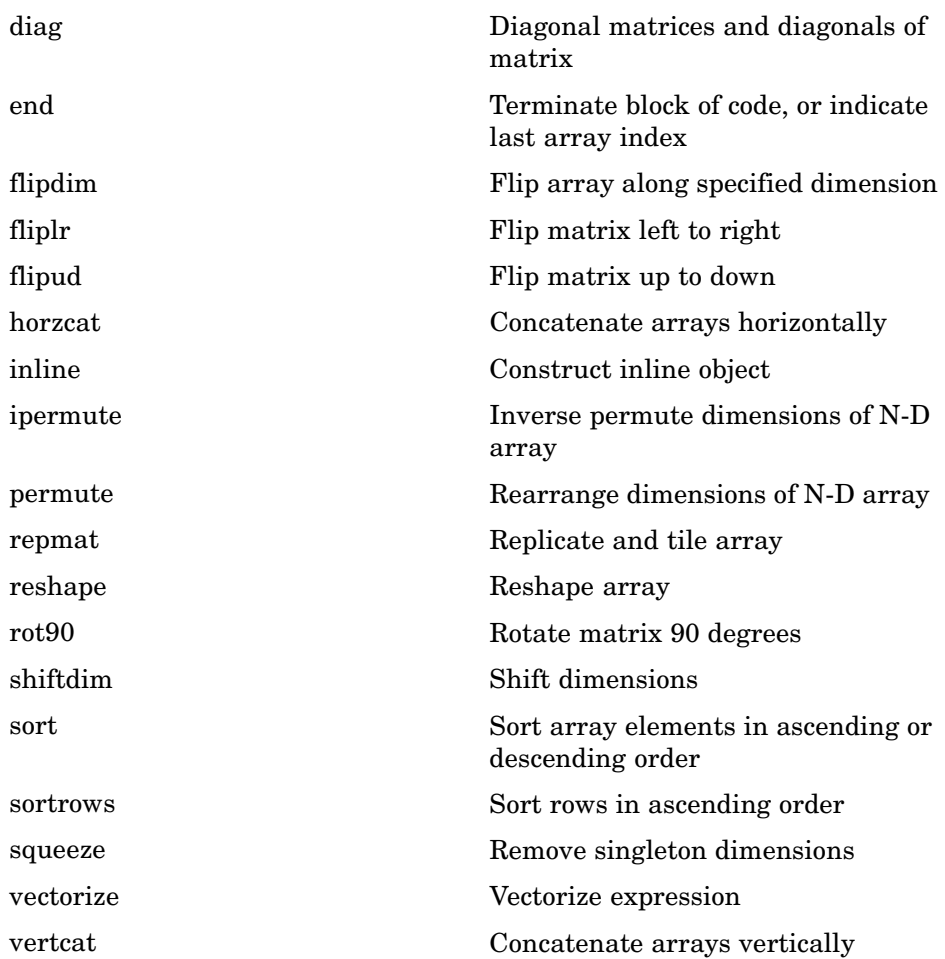

### **Specialized Matrices**

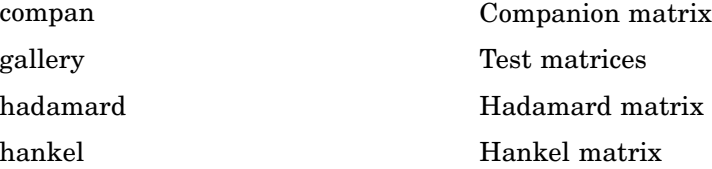

<span id="page-2810-0"></span>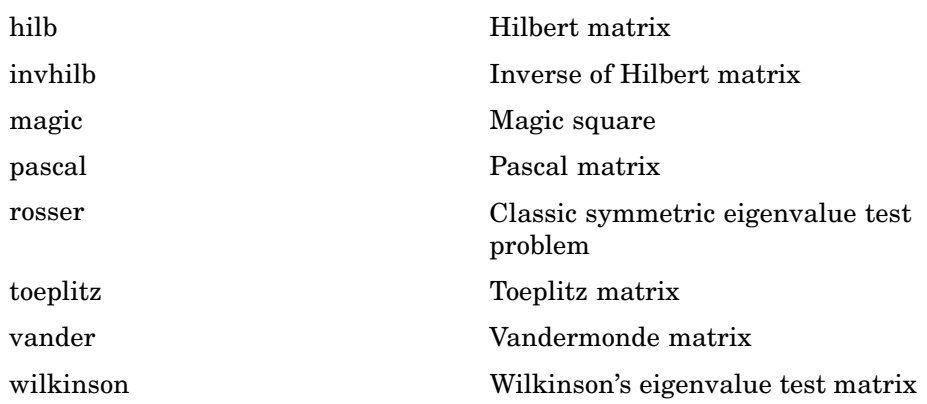

# **Linear Algebra**

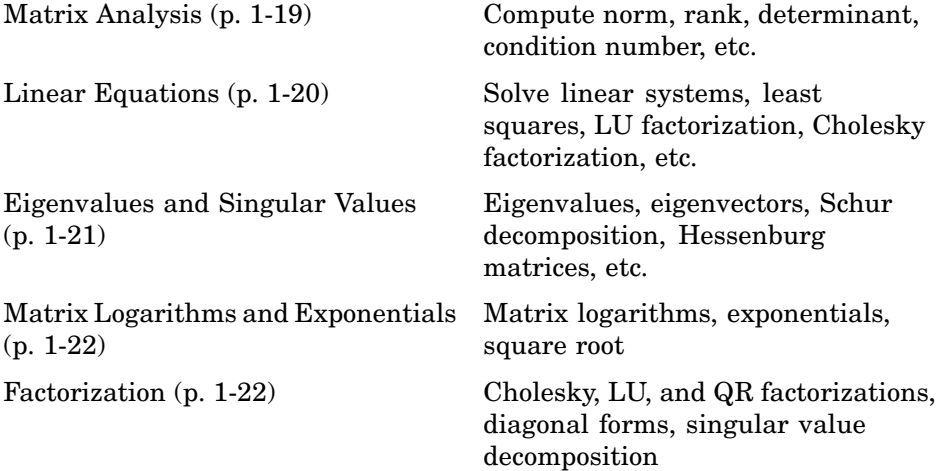

#### **Matrix Analysis**

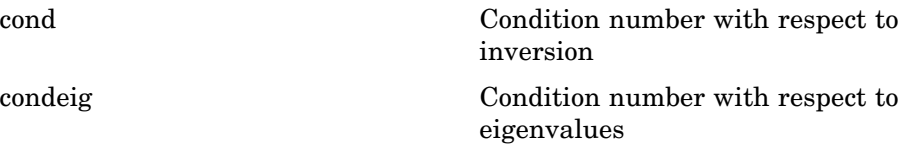

<span id="page-2811-0"></span>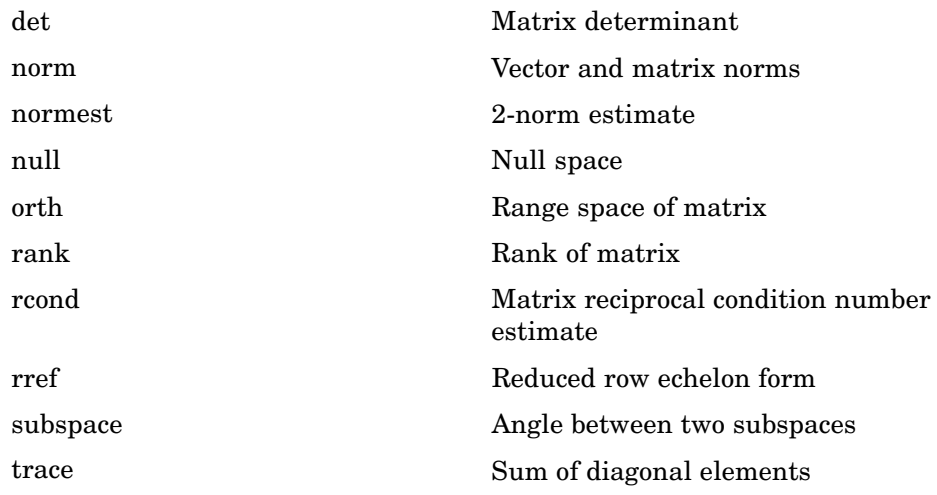

### **Linear Equations**

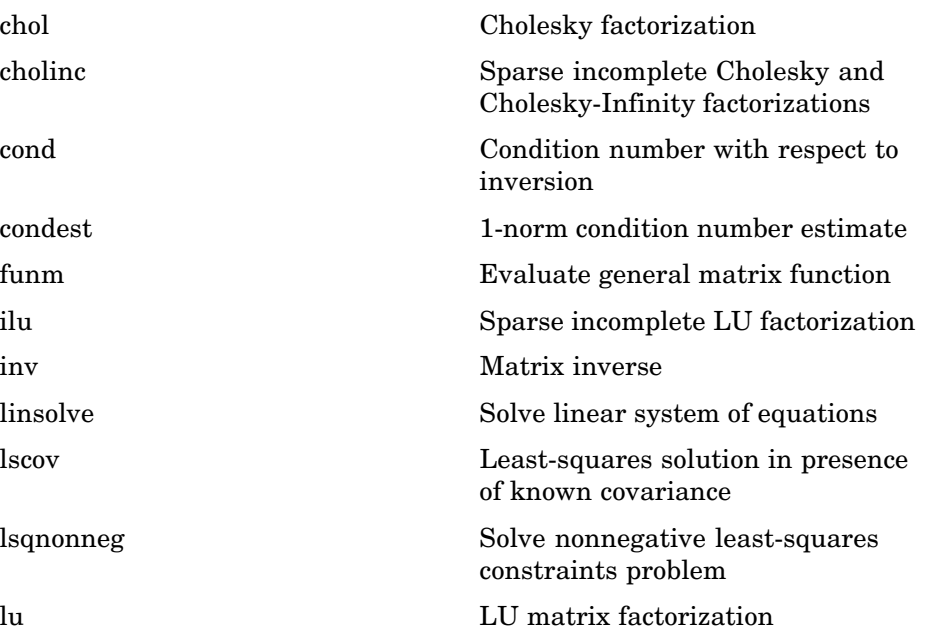

<span id="page-2812-0"></span>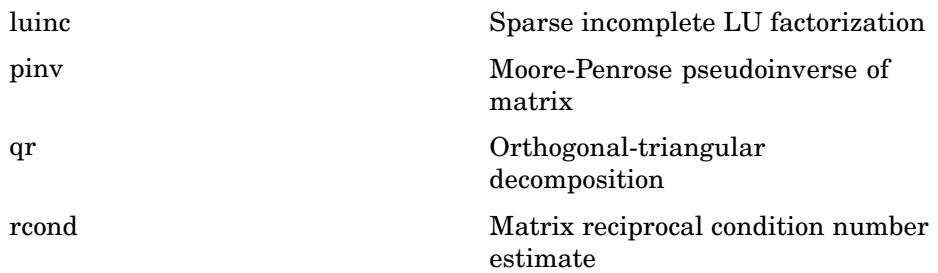

# **Eigenvalues and Singular Values**

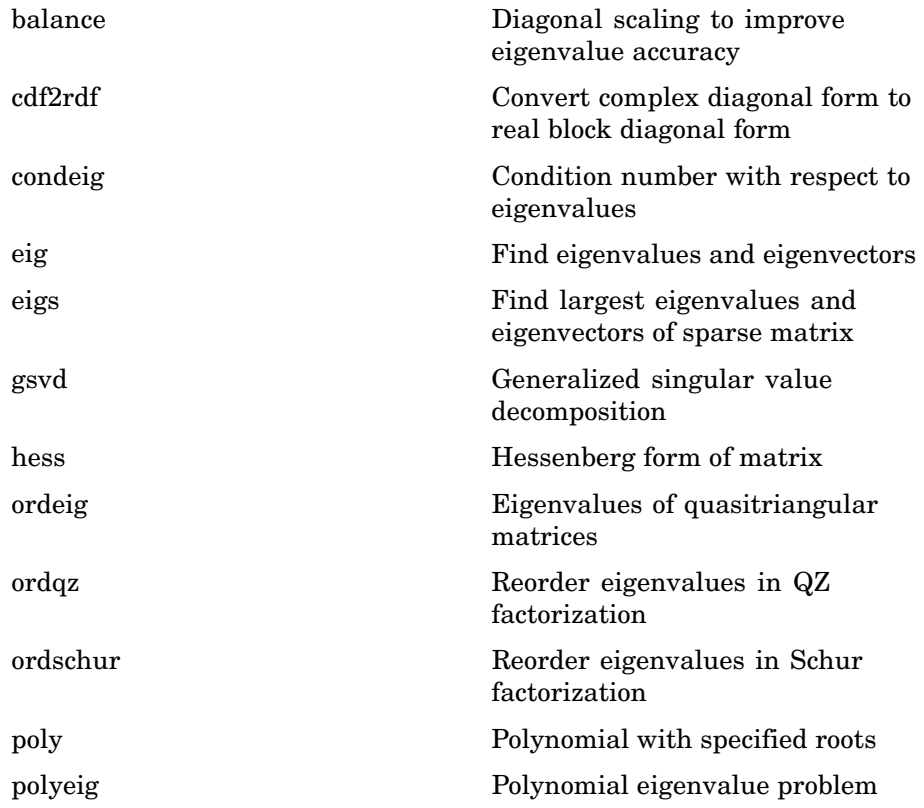

<span id="page-2813-0"></span>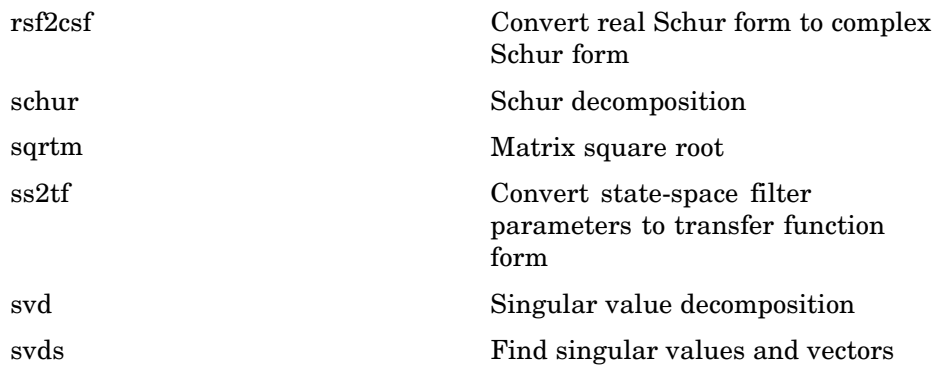

#### **Matrix Logarithms and Exponentials**

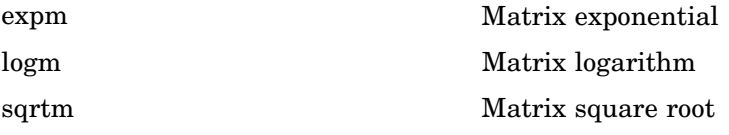

#### **Factorization**

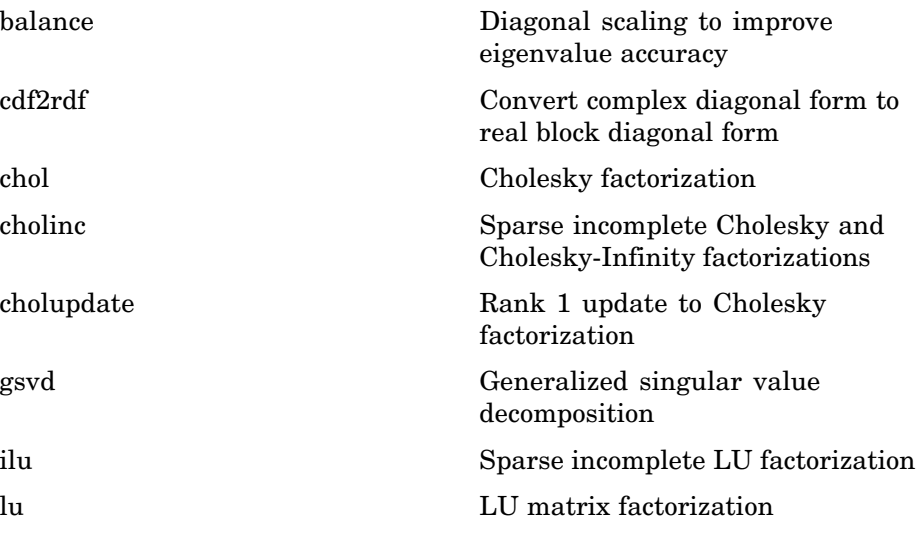

<span id="page-2814-0"></span>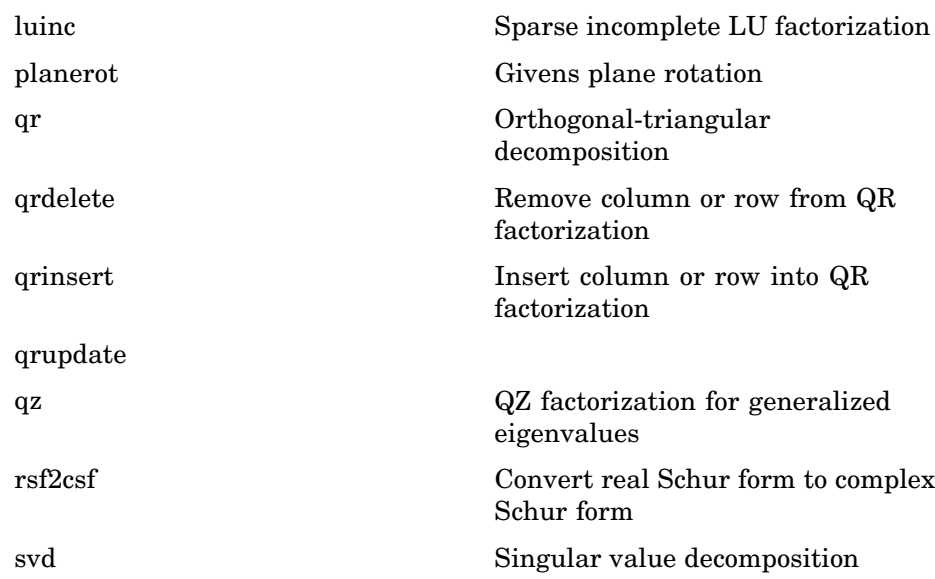

# **Elementary Math**

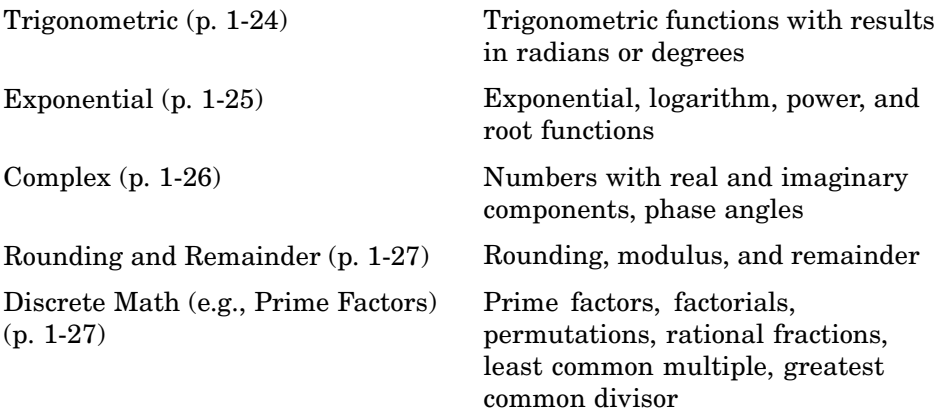

### <span id="page-2815-0"></span>**Trigonometric**

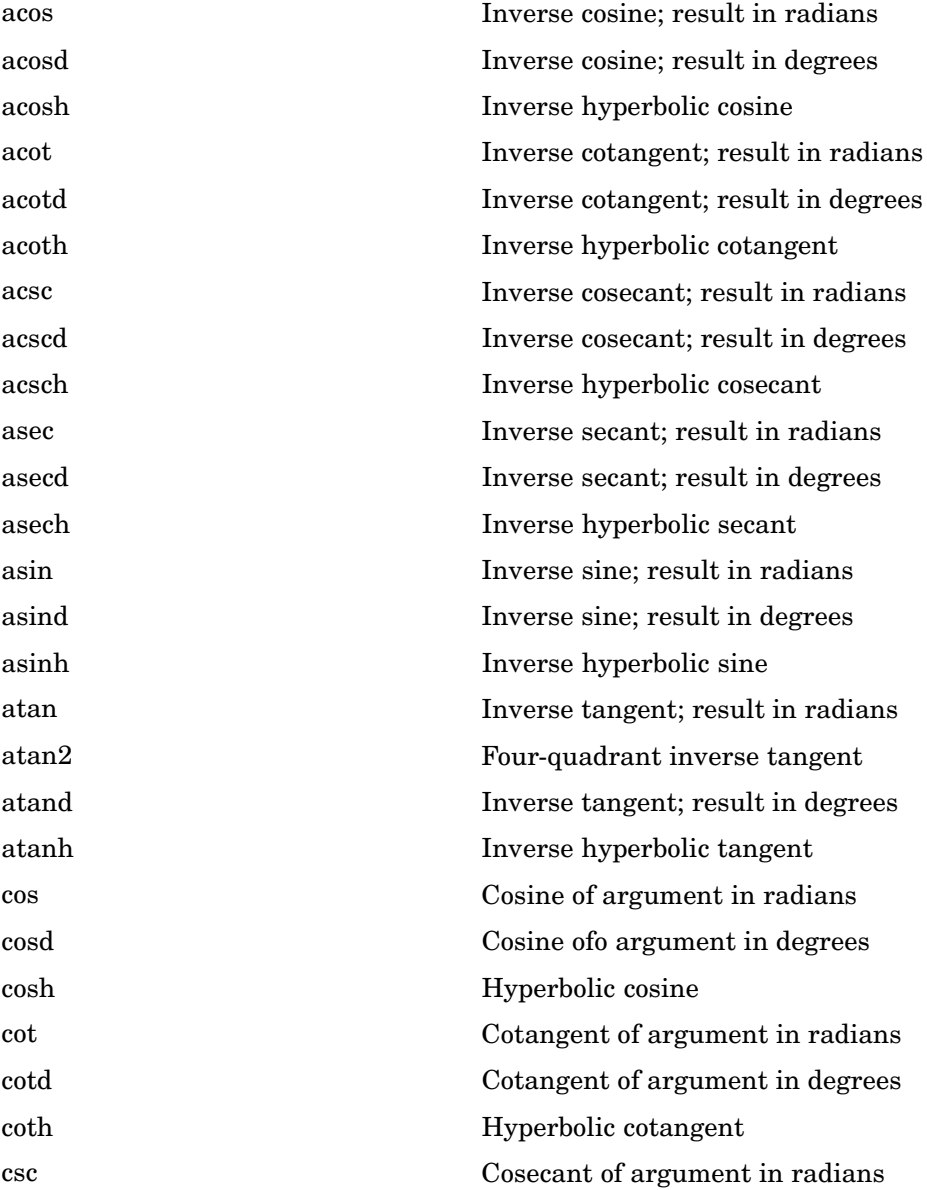

<span id="page-2816-0"></span>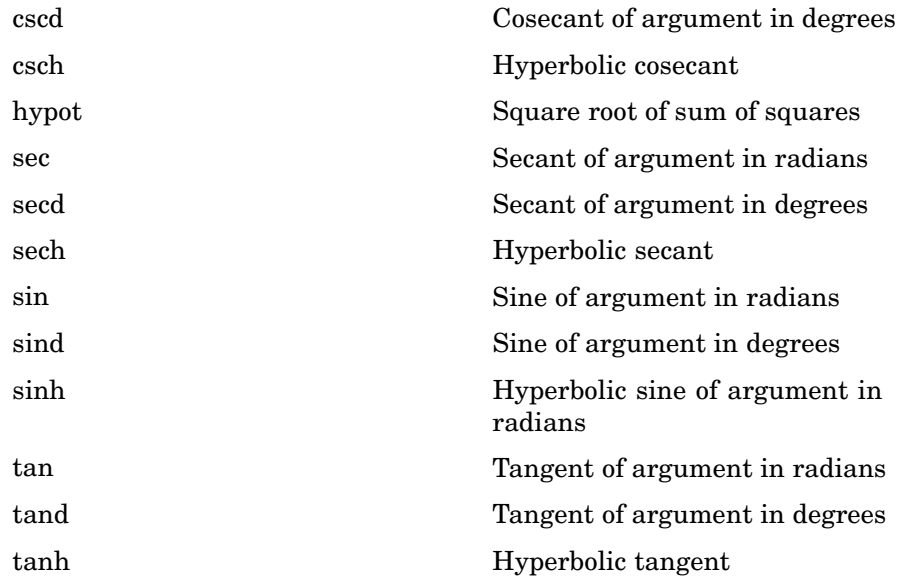

## **Exponential**

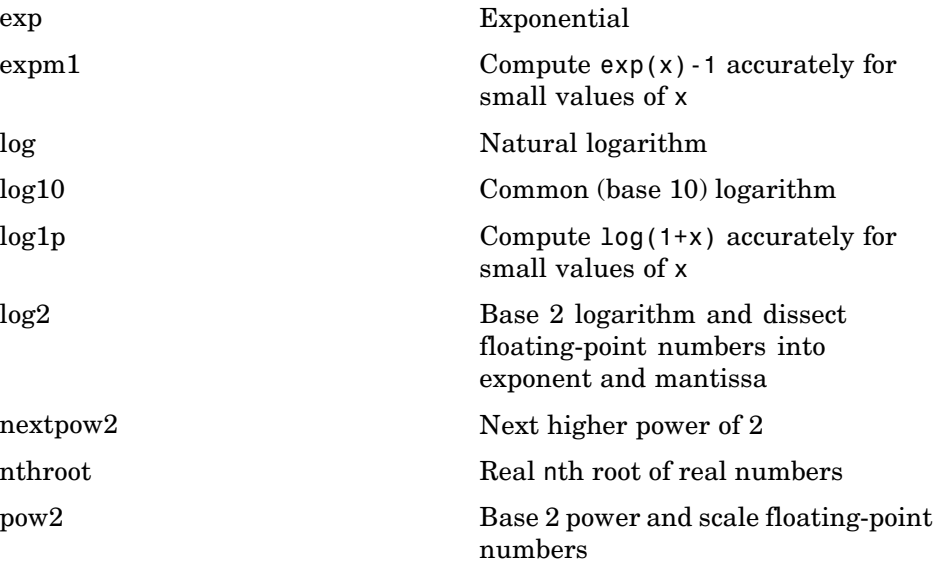

<span id="page-2817-0"></span>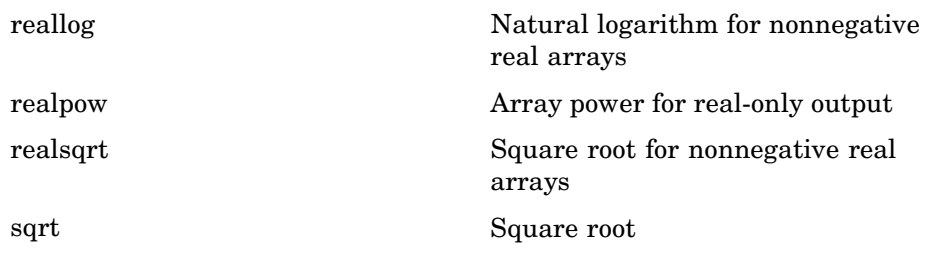

#### **Complex**

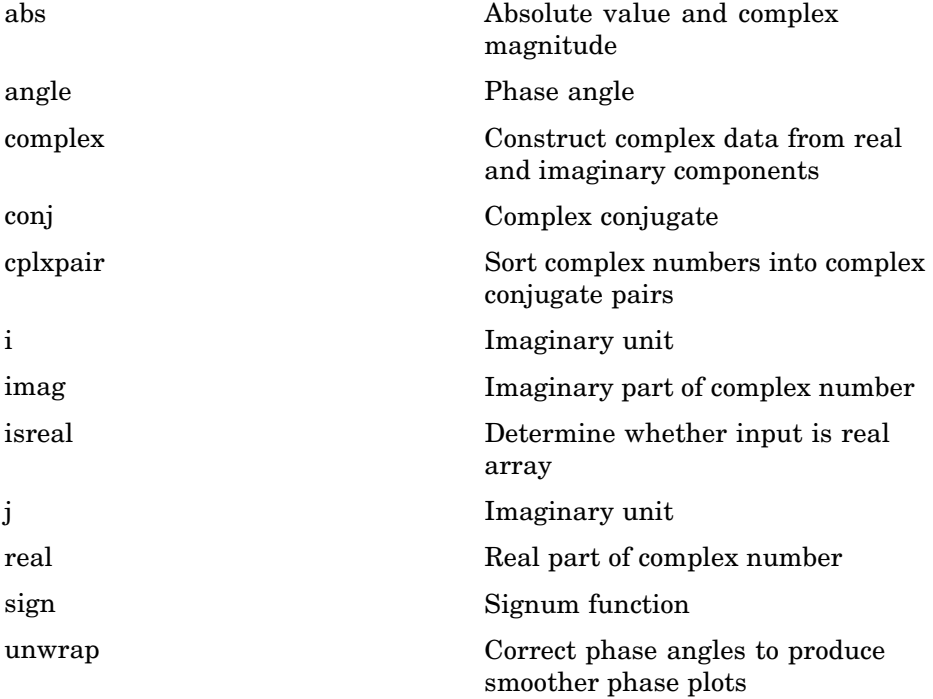

#### <span id="page-2818-0"></span>**Rounding and Remainder**

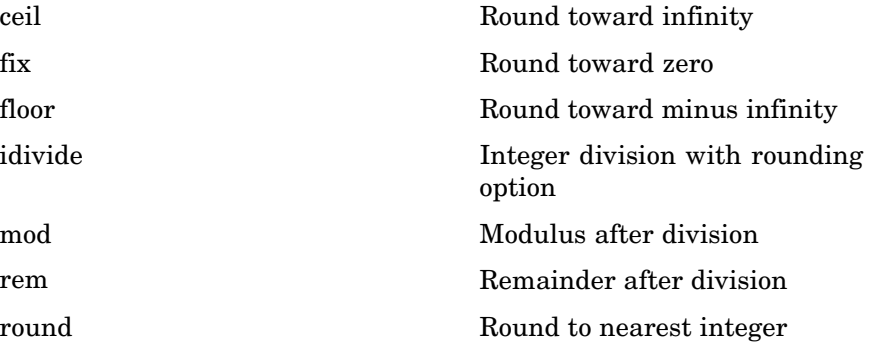

#### **Discrete Math (e.g., Prime Factors)**

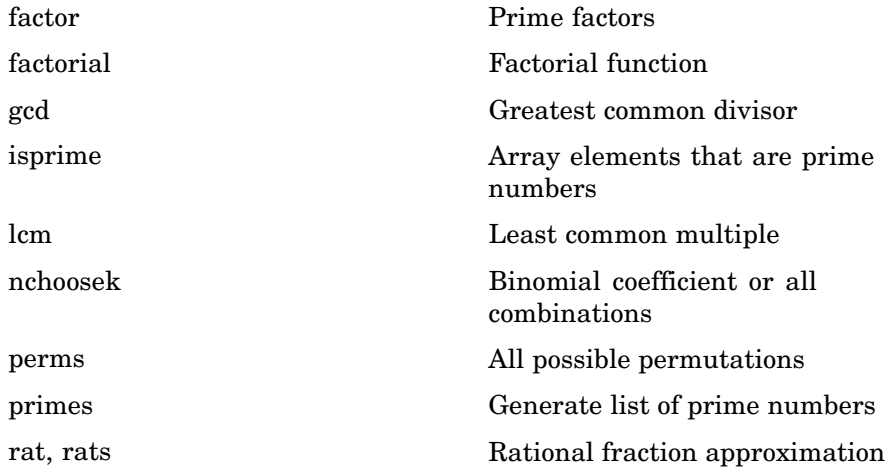

# **Polynomials**

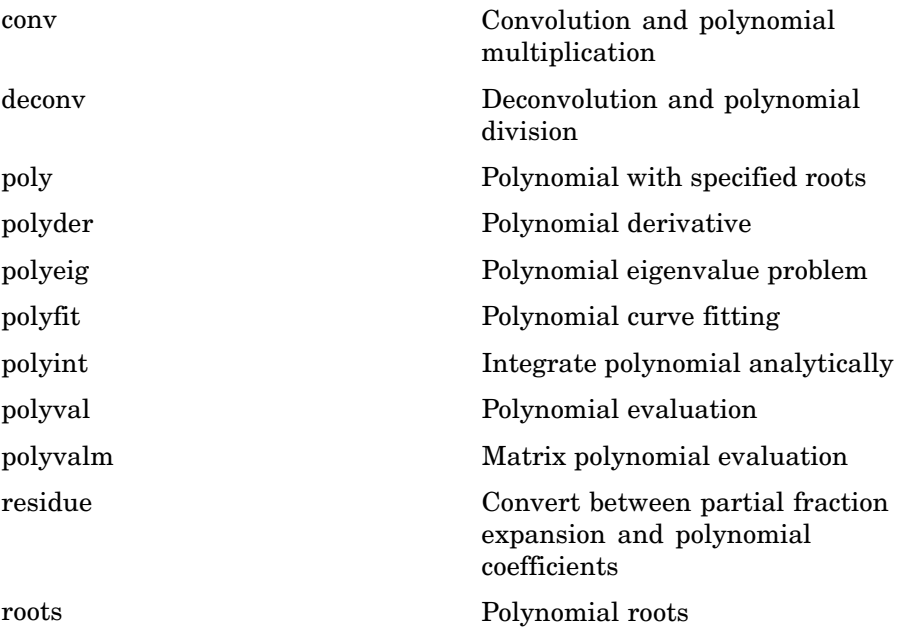

# **Interpolation and Computational Geometry**

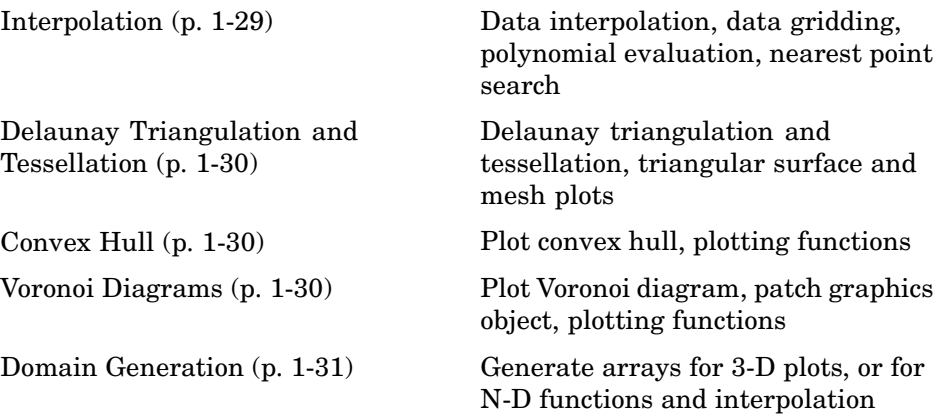

### <span id="page-2820-0"></span>**Interpolation**

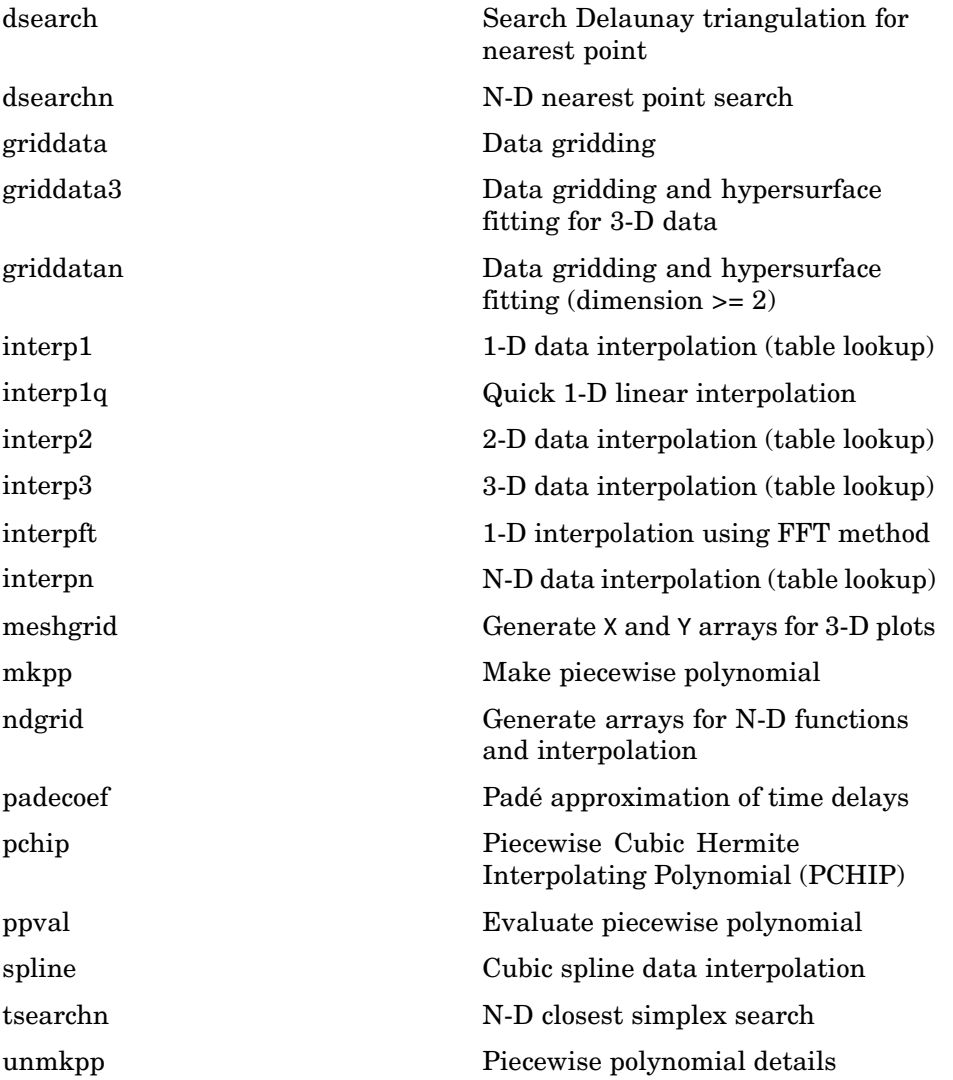

#### <span id="page-2821-0"></span>**Delaunay Triangulation and Tessellation**

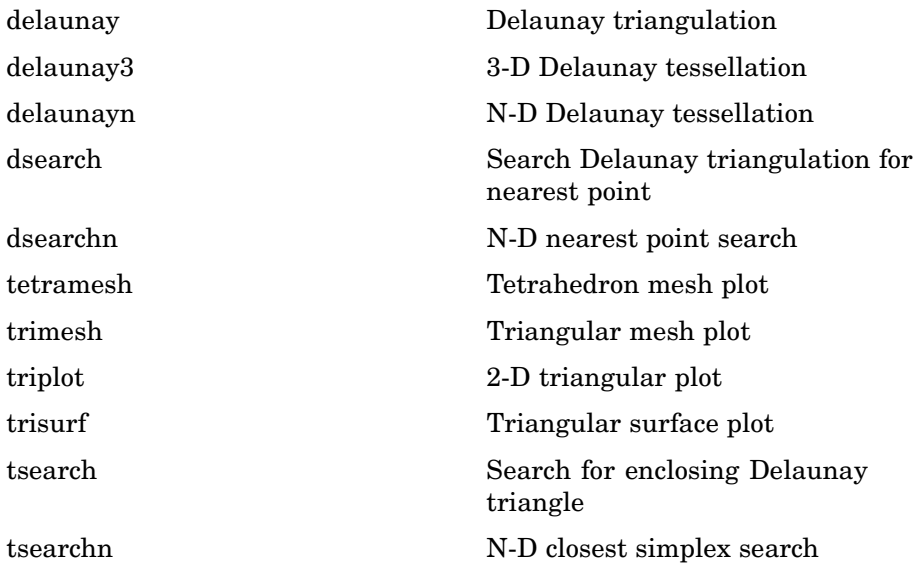

#### **Convex Hull**

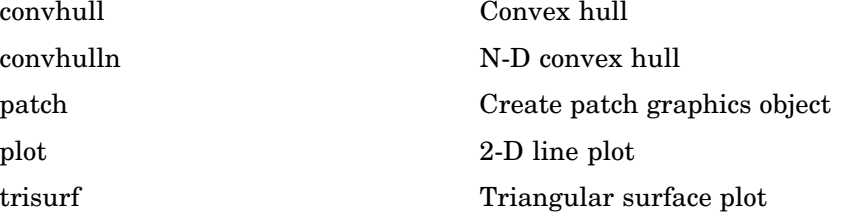

#### **Voronoi Diagrams**

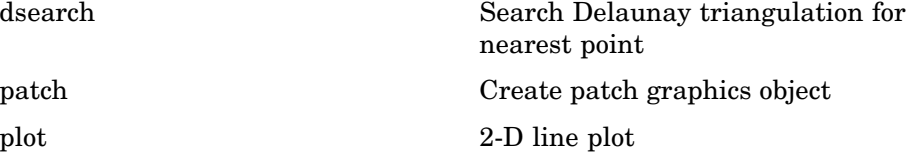

<span id="page-2822-0"></span>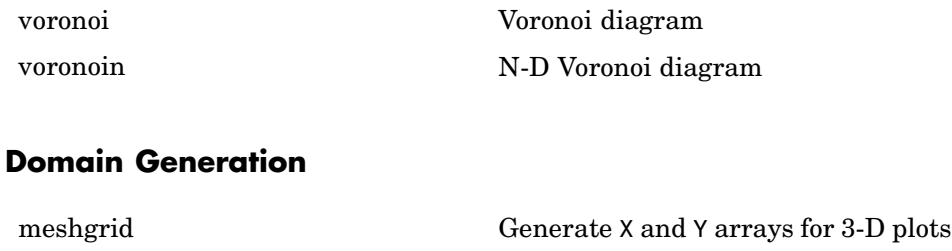

ndgrid Generate arrays for N-D functions and interpolation

## **Cartesian Coordinate System Conversion**

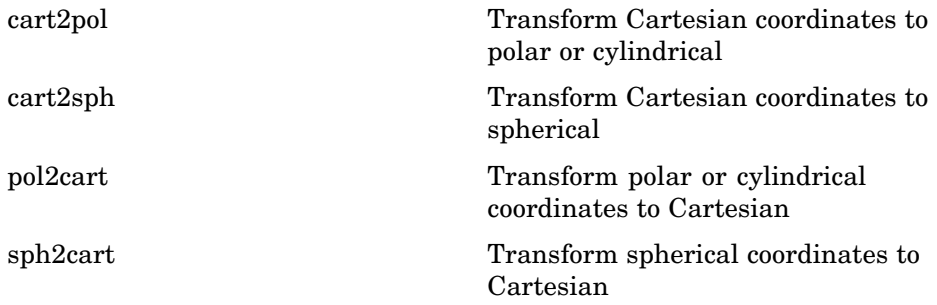

### **Nonlinear Numerical Methods**

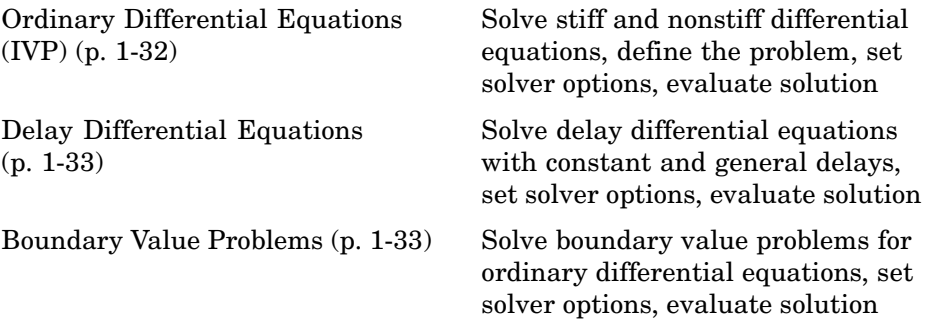

<span id="page-2823-0"></span>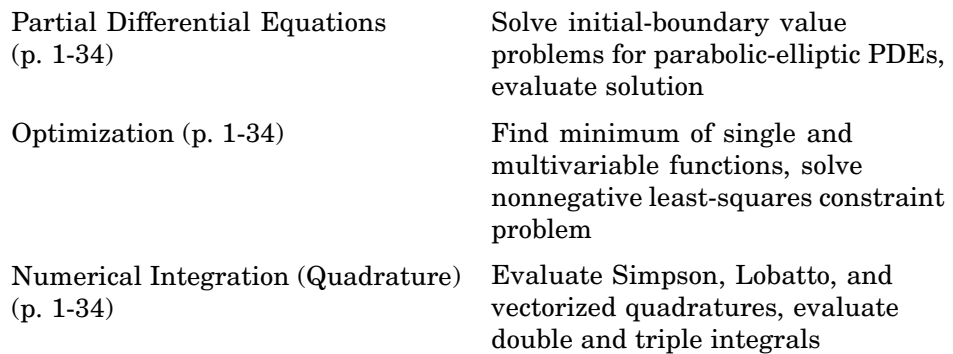

#### **Ordinary Differential Equations (IVP)**

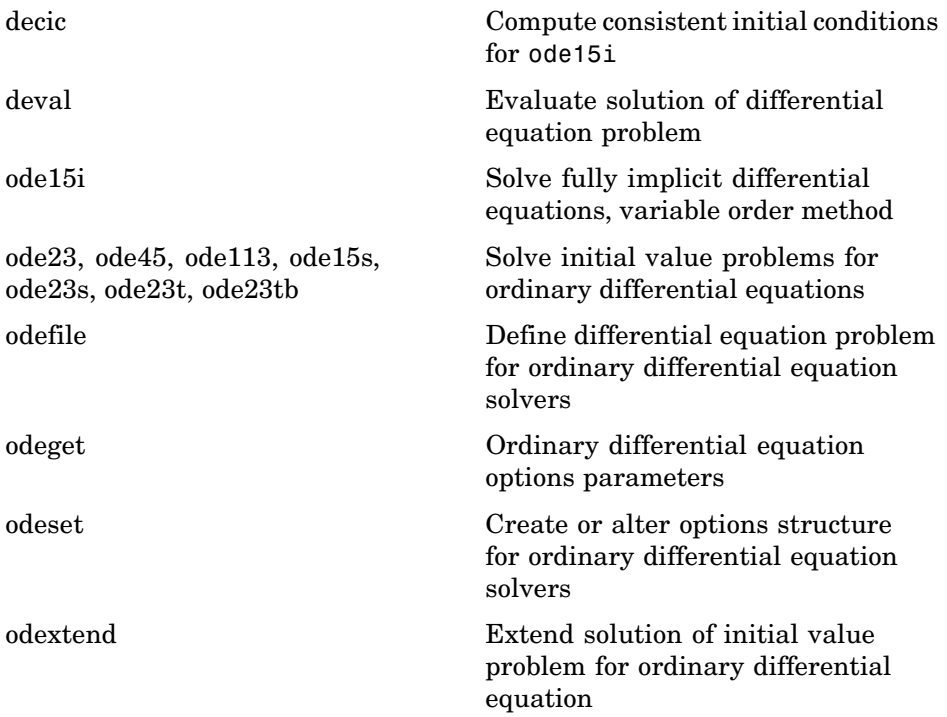

# <span id="page-2824-0"></span>**Delay Differential Equations**

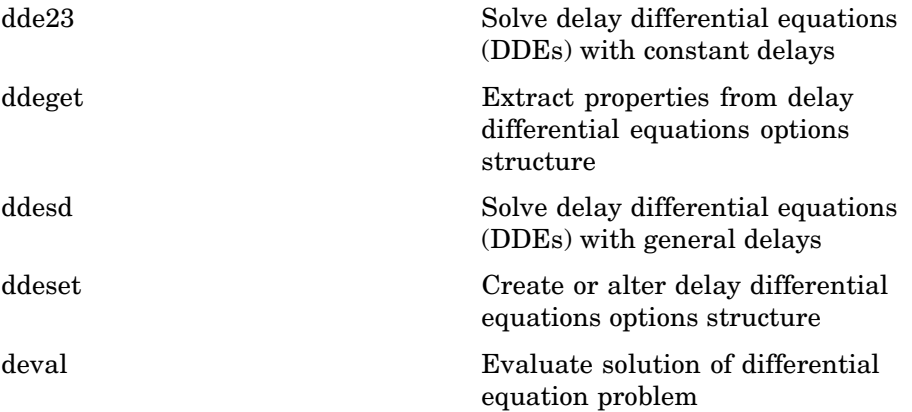

#### **Boundary Value Problems**

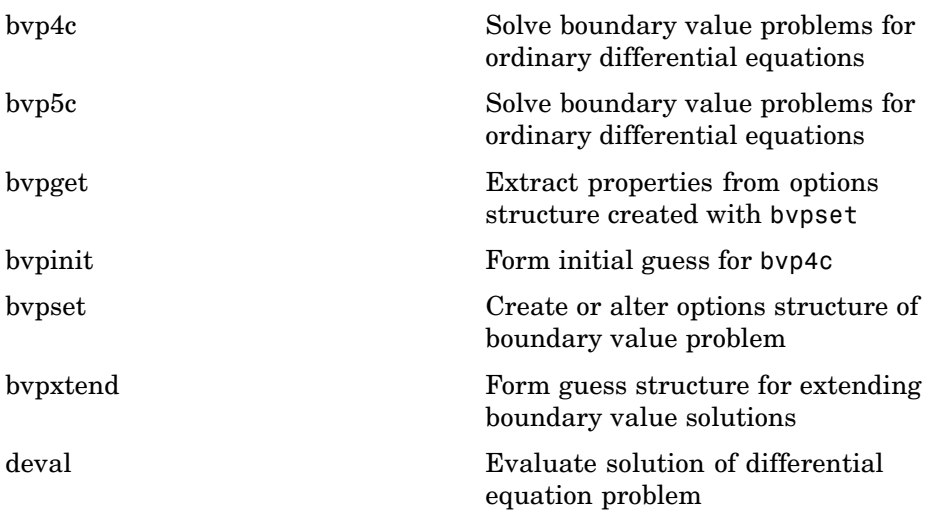

#### <span id="page-2825-0"></span>**Partial Differential Equations**

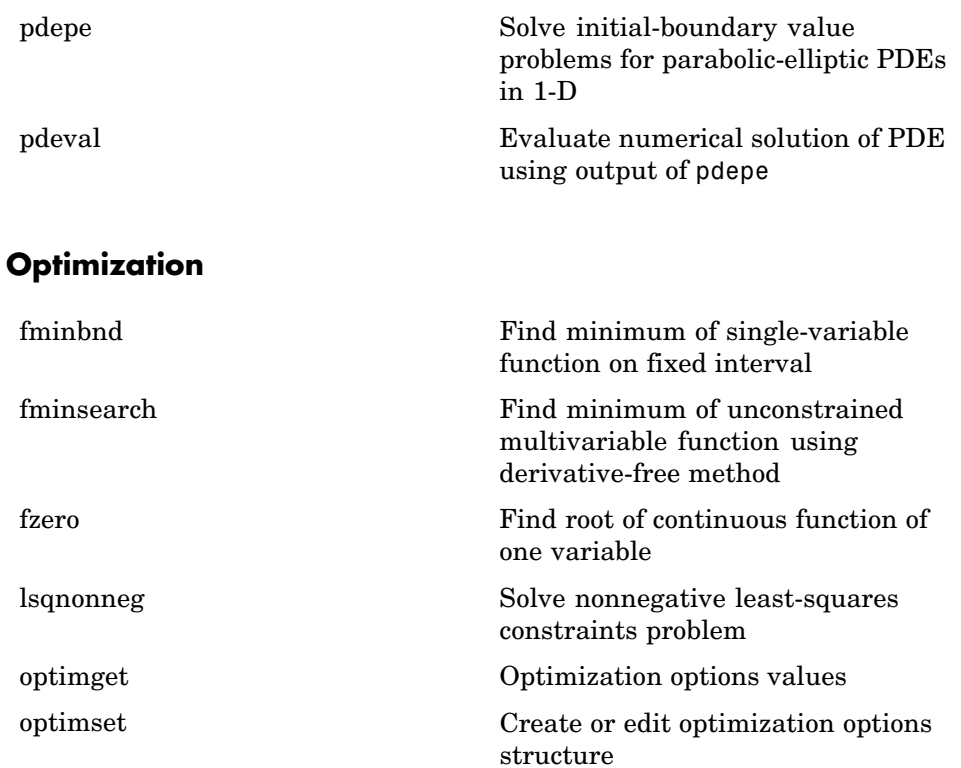

#### **Numerical Integration (Quadrature)**

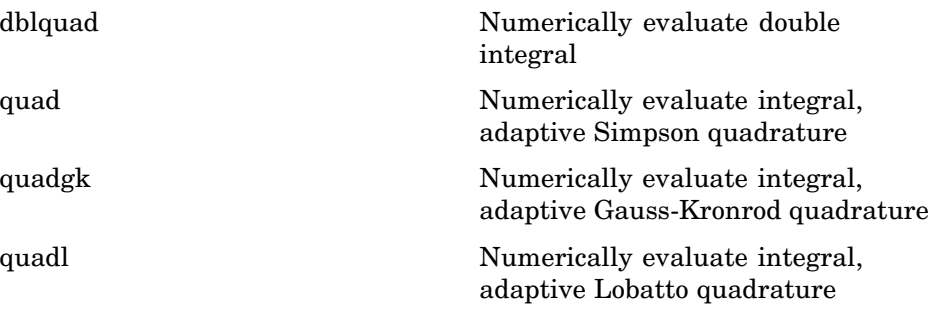

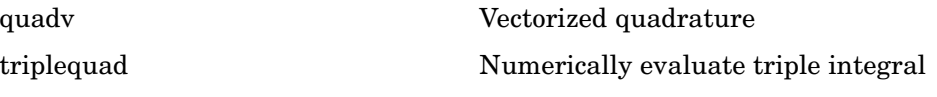

# **Specialized Math**

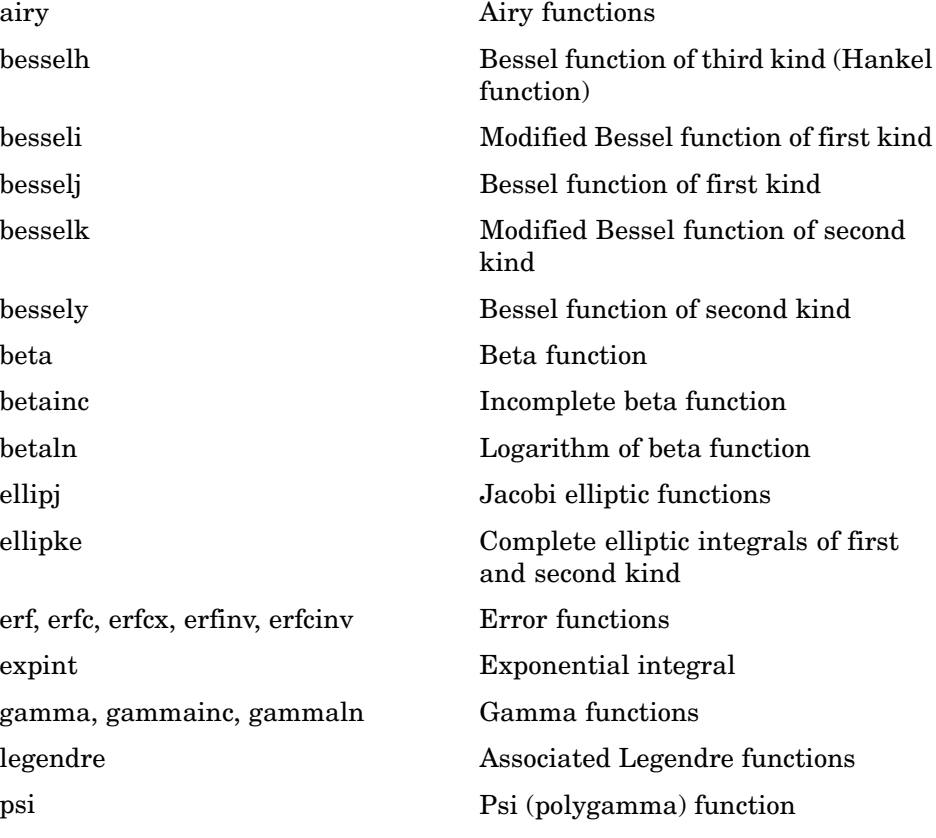

# **Sparse Matrices**

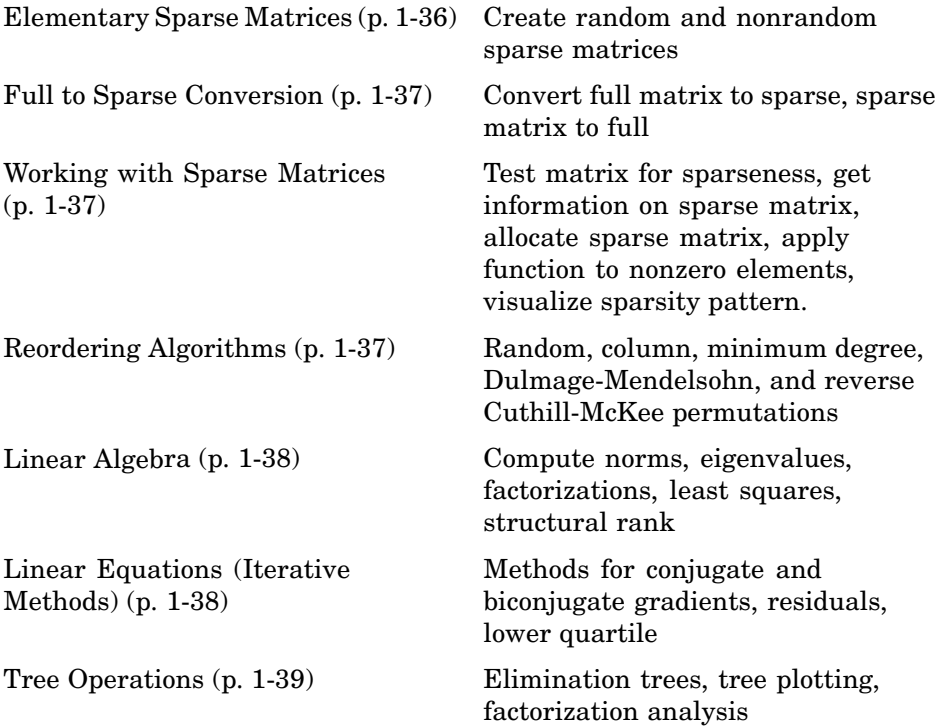

### **Elementary Sparse Matrices**

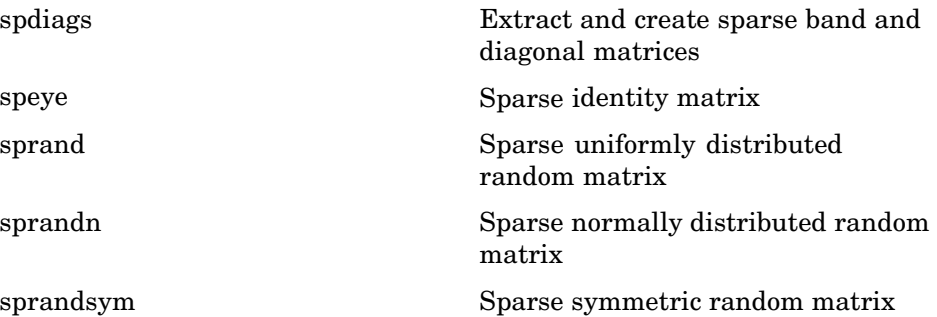

#### <span id="page-2828-0"></span>**Full to Sparse Conversion**

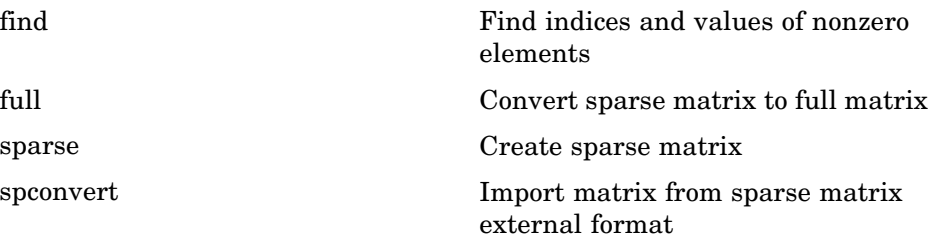

### **Working with Sparse Matrices**

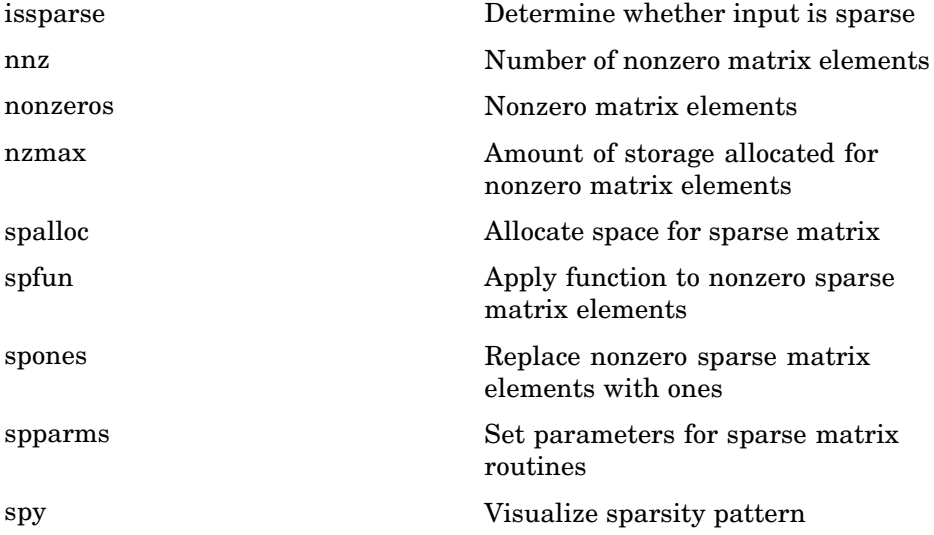

#### **Reordering Algorithms**

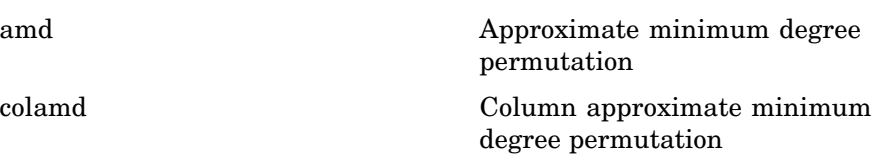

<span id="page-2829-0"></span>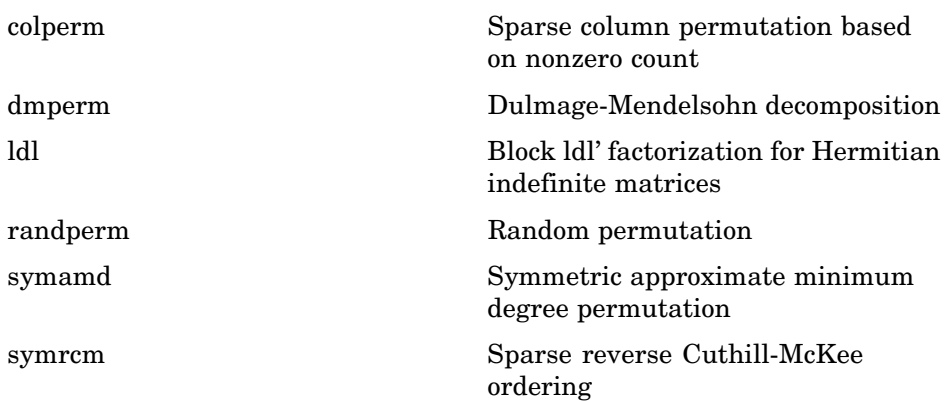

#### **Linear Algebra**

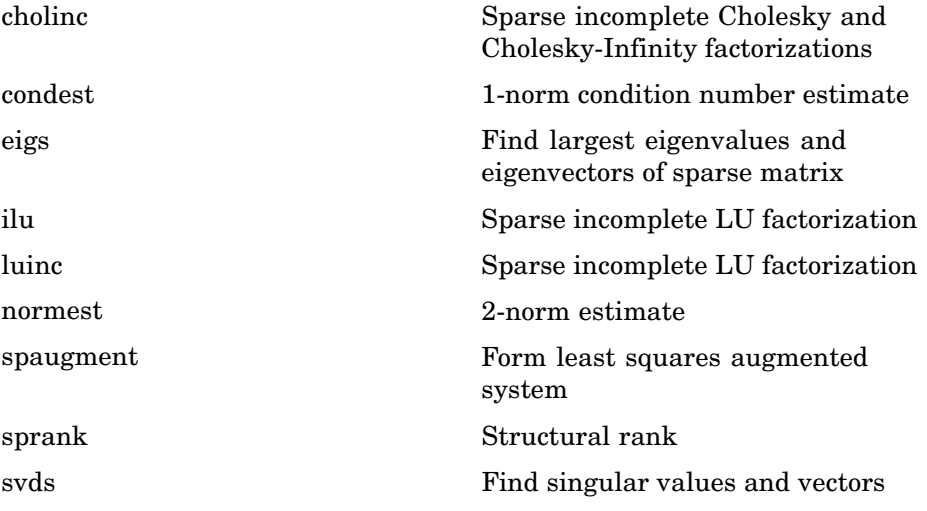

### **Linear Equations (Iterative Methods)**

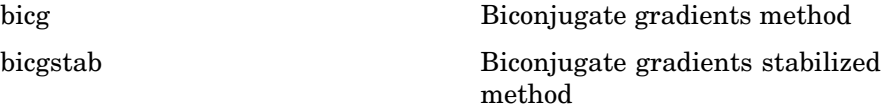

<span id="page-2830-0"></span>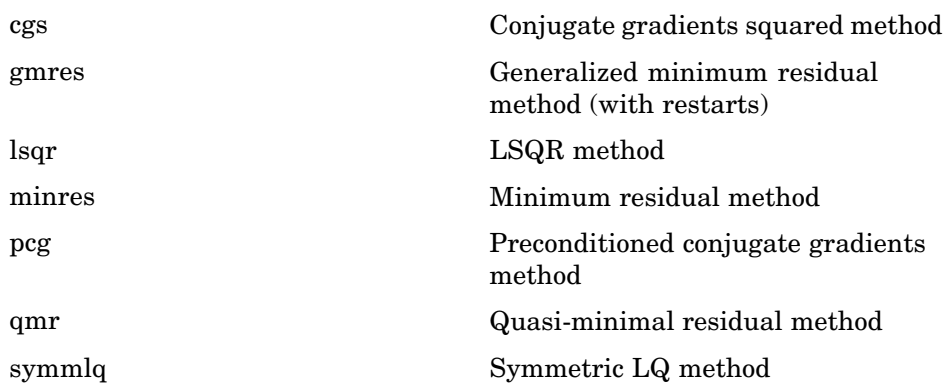

### **Tree Operations**

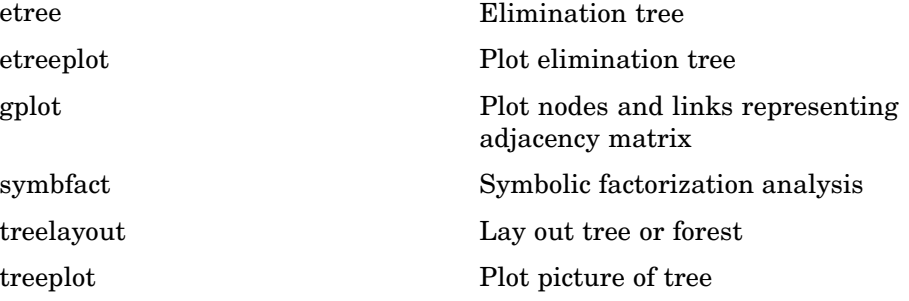

## **Math Constants**

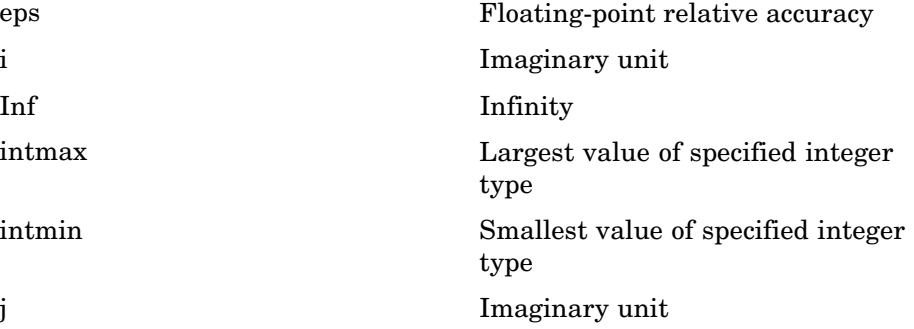

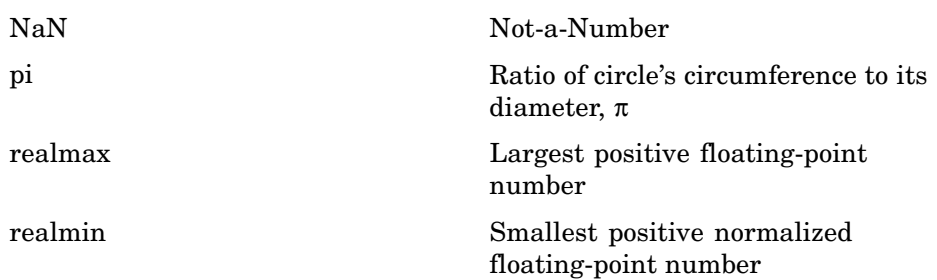

# **Data Analysis**

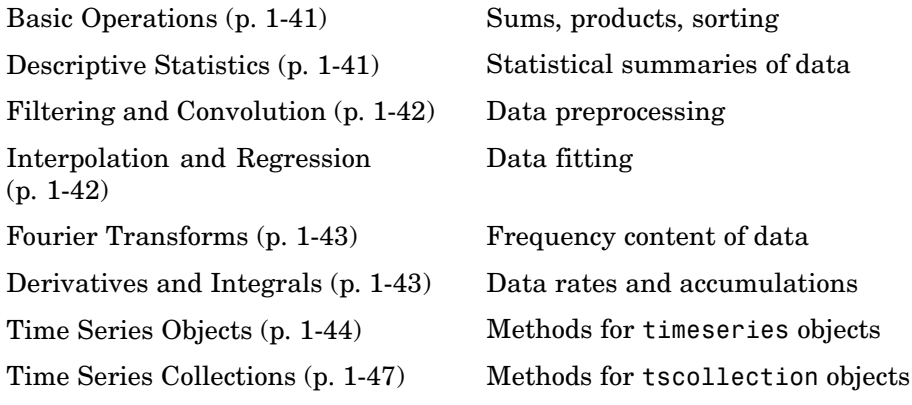

## **Basic Operations**

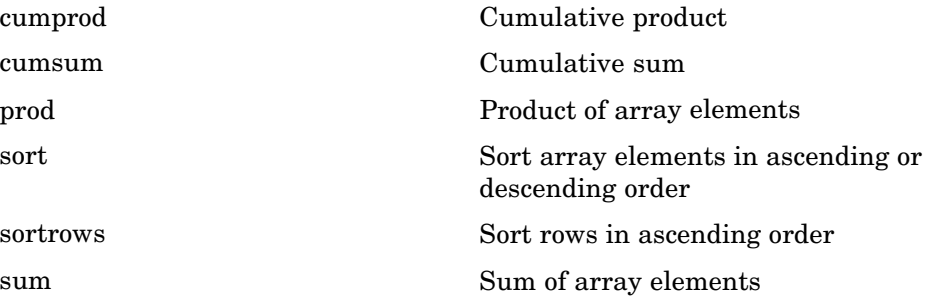

# **Descriptive Statistics**

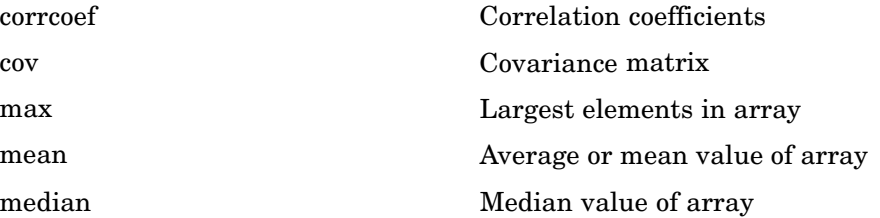

<span id="page-2833-0"></span>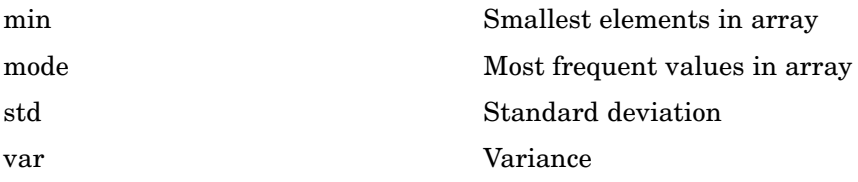

# **Filtering and Convolution**

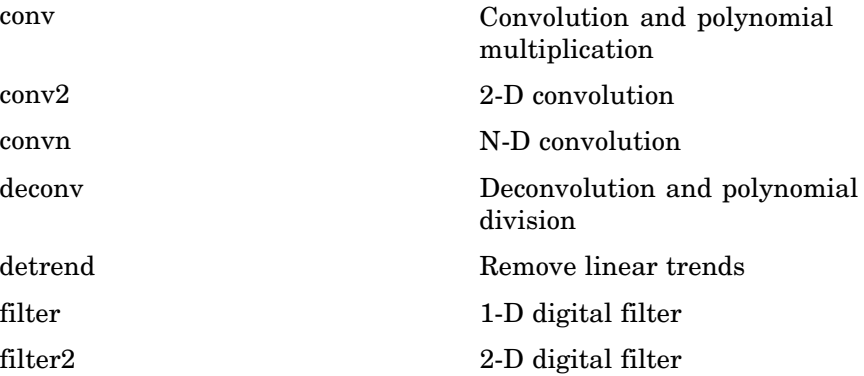

## **Interpolation and Regression**

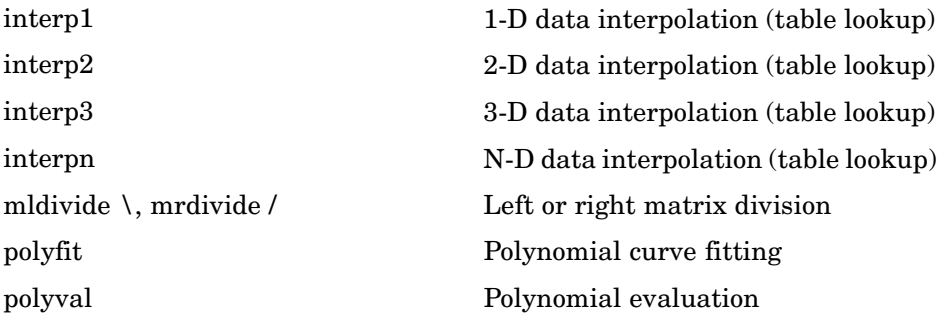

## <span id="page-2834-0"></span>**Fourier Transforms**

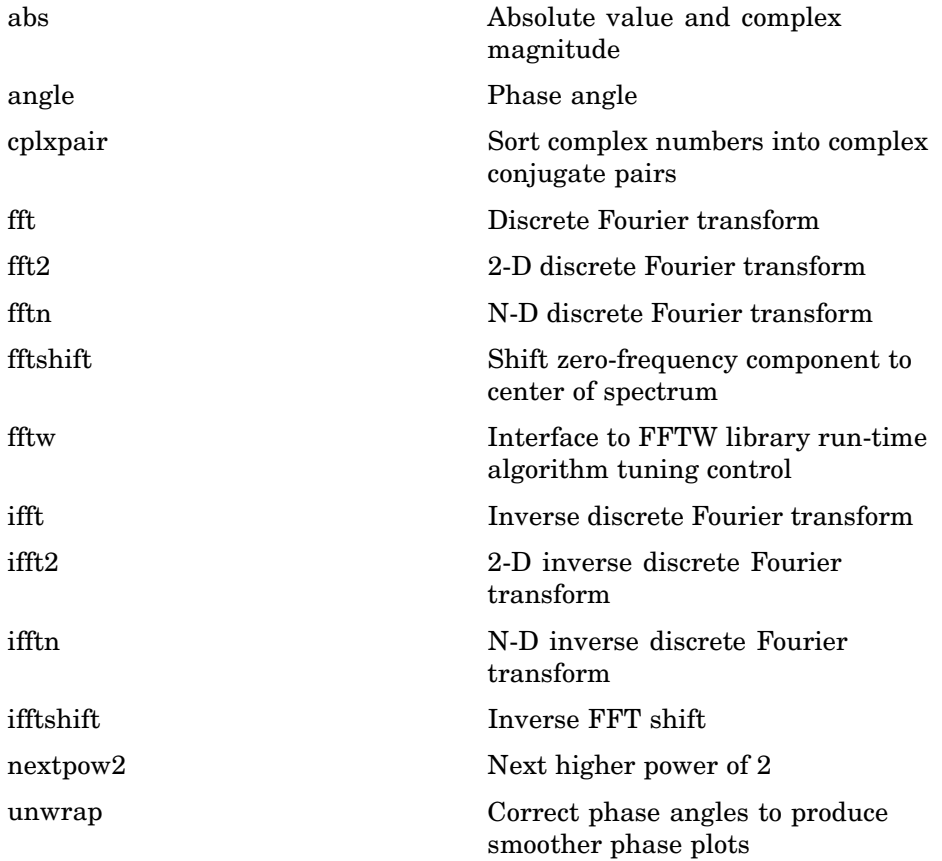

# **Derivatives and Integrals**

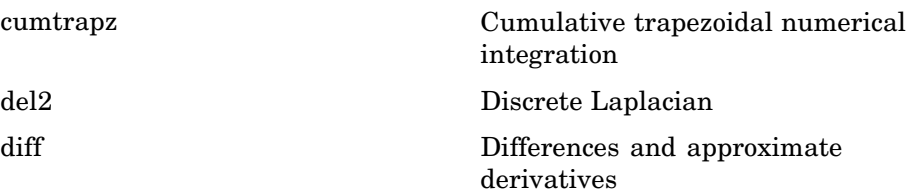

<span id="page-2835-0"></span>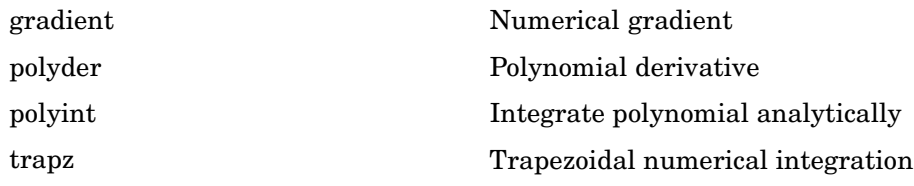

# **Time Series Objects**

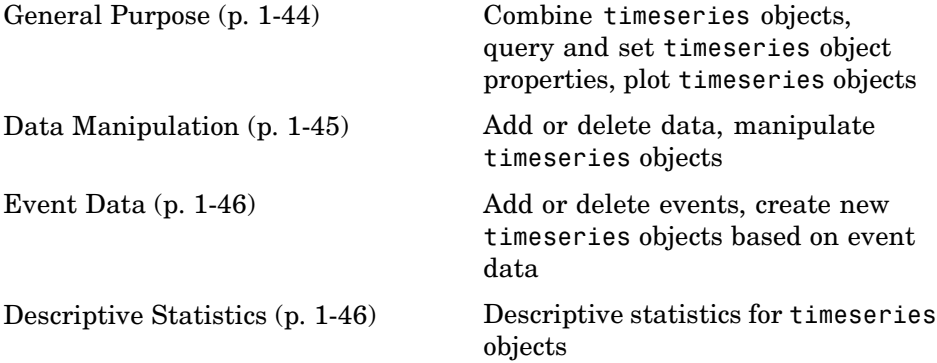

#### **General Purpose**

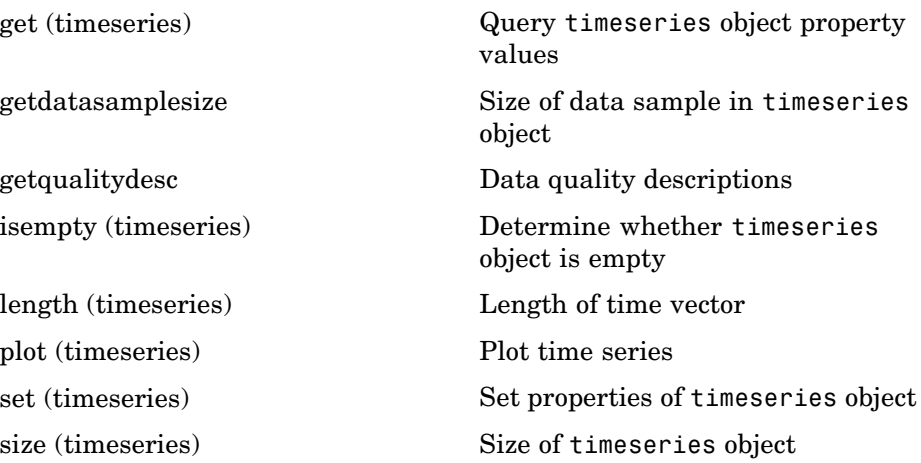

<span id="page-2836-0"></span>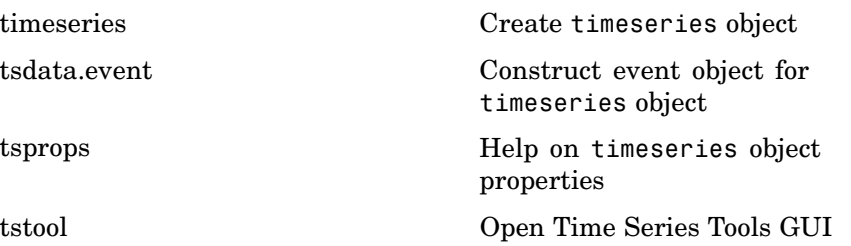

#### **Data Manipulation**

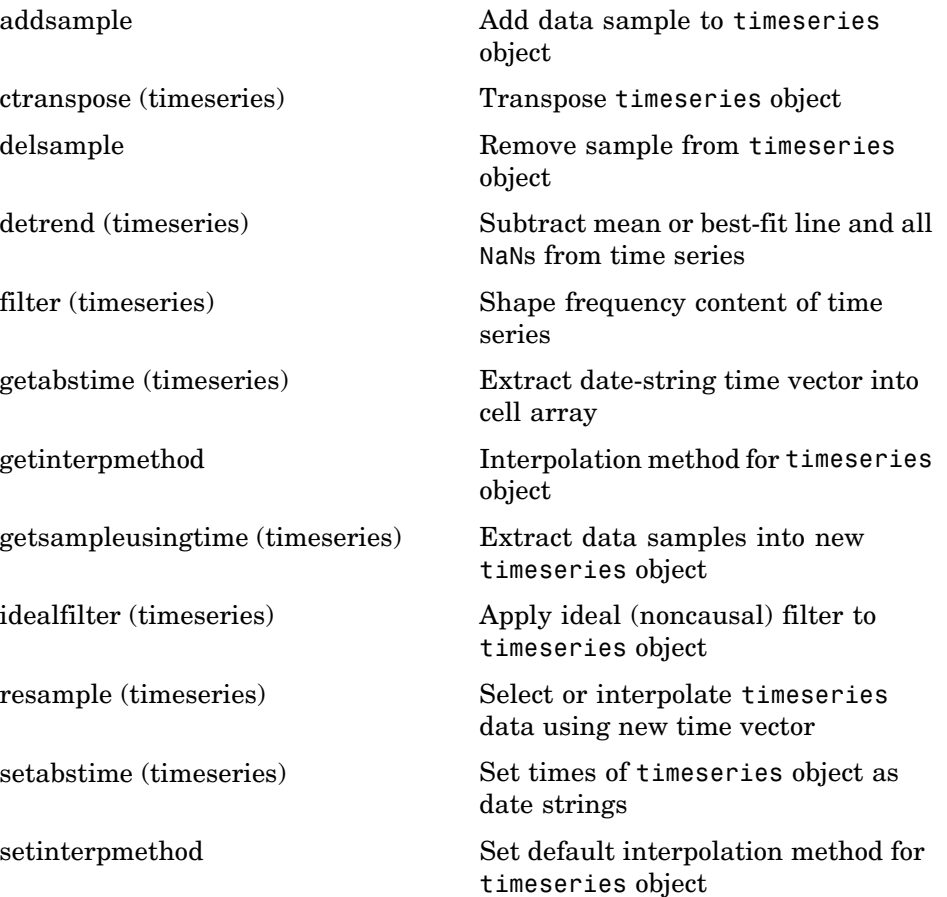

<span id="page-2837-0"></span>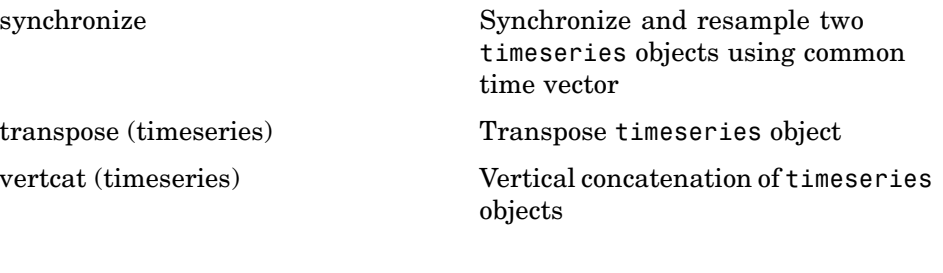

#### **Event Data**

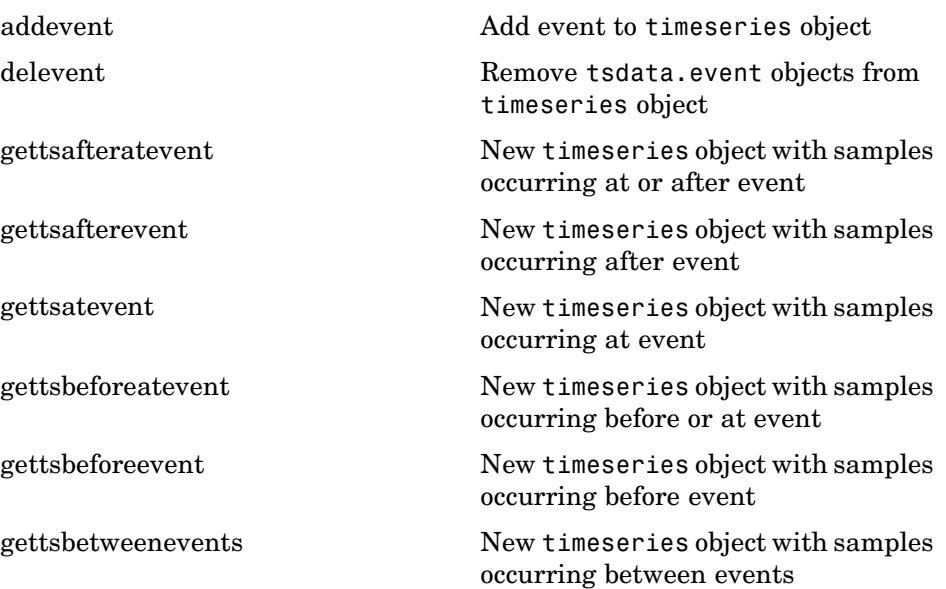

#### **Descriptive Statistics**

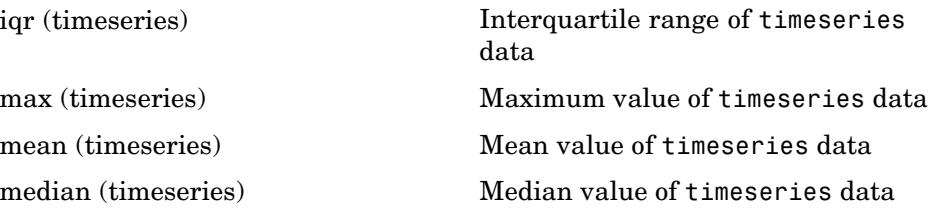

<span id="page-2838-0"></span>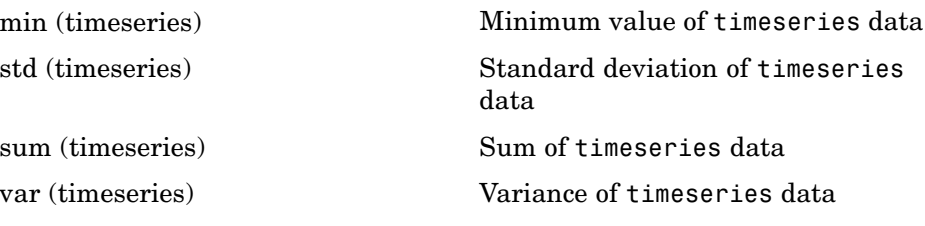

### **Time Series Collections**

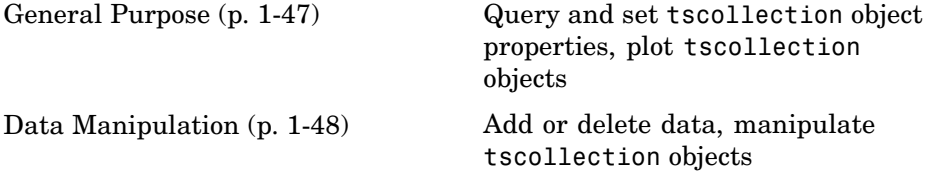

#### **General Purpose**

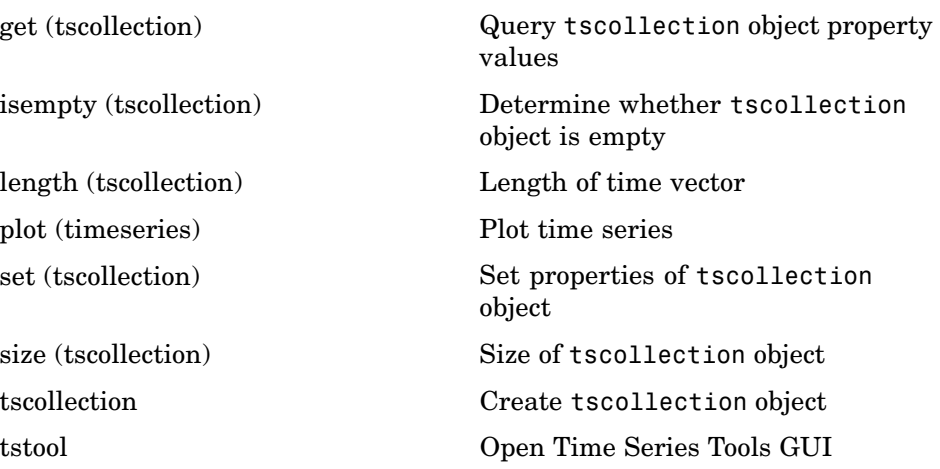

### <span id="page-2839-0"></span>**Data Manipulation**

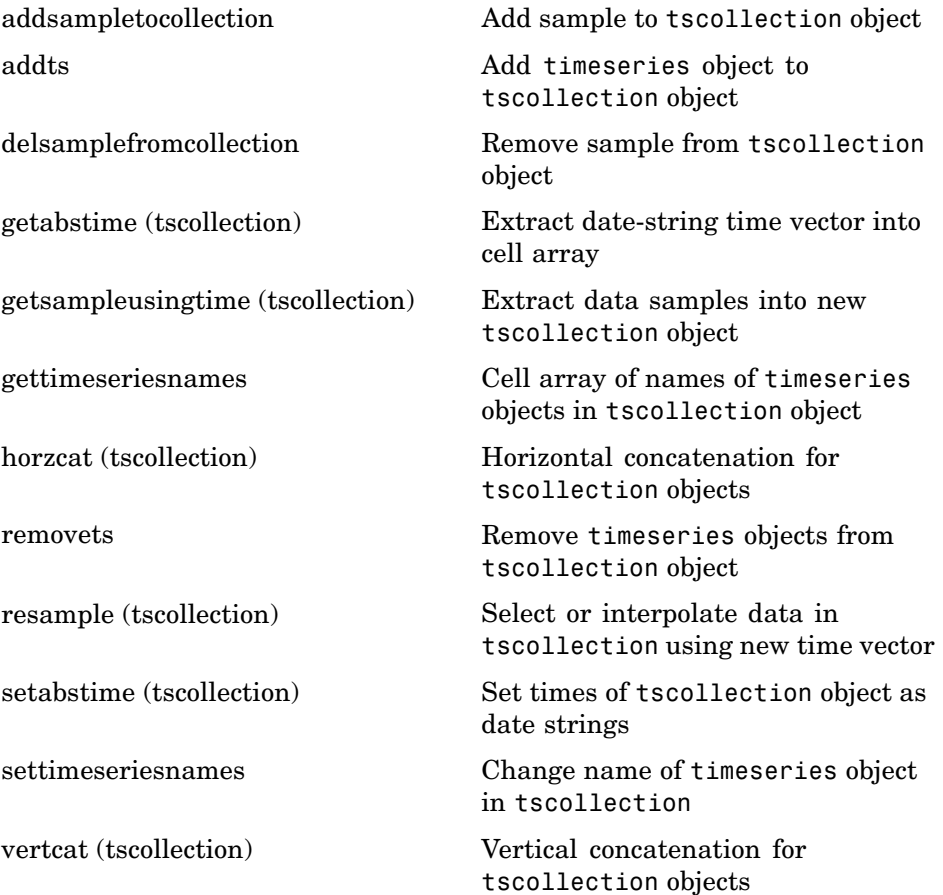

# **Programming and Data Types**

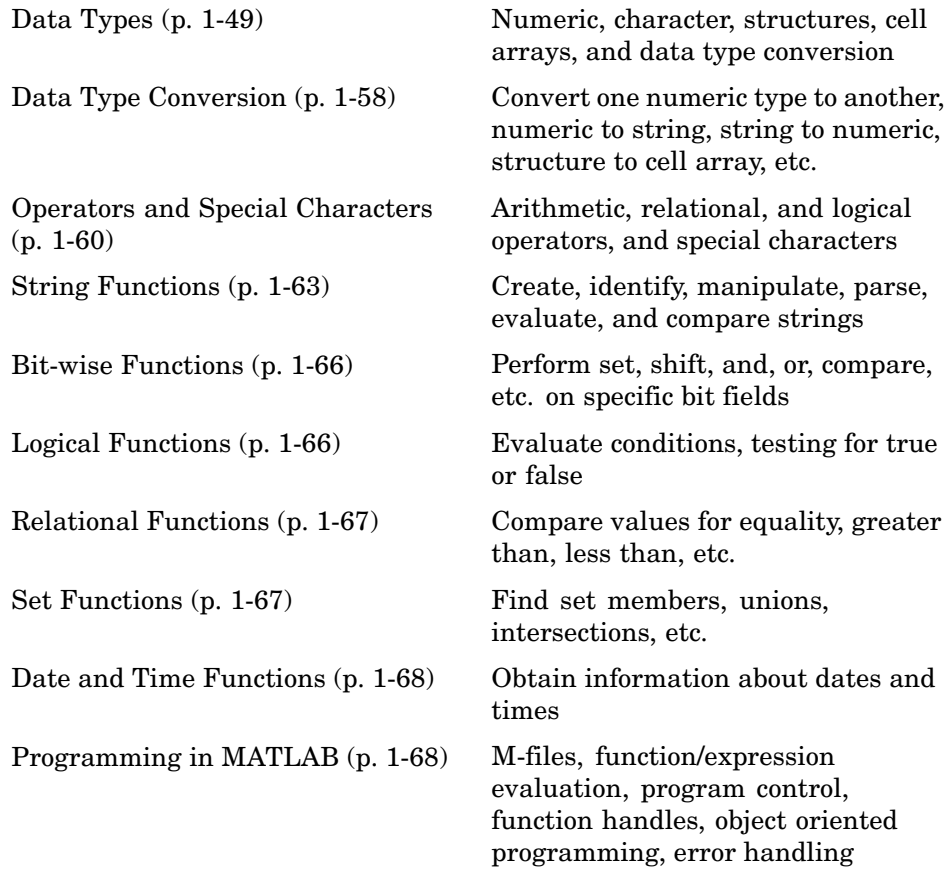

### **Data Types**

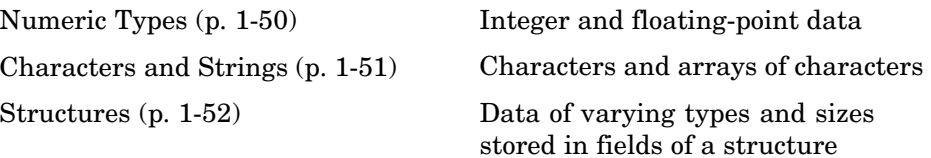

<span id="page-2841-0"></span>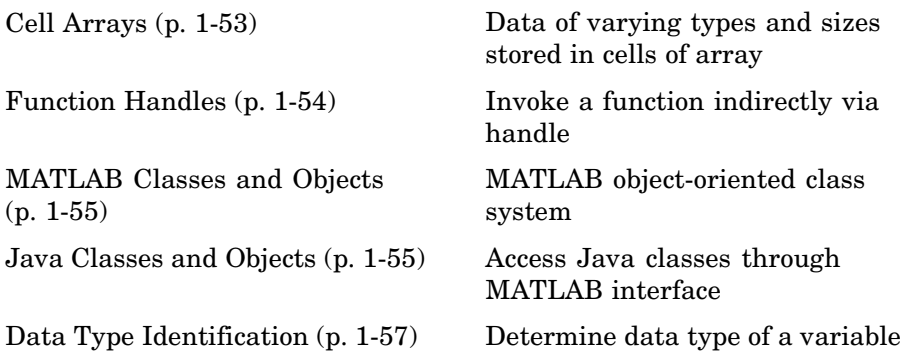

### **Numeric Types**

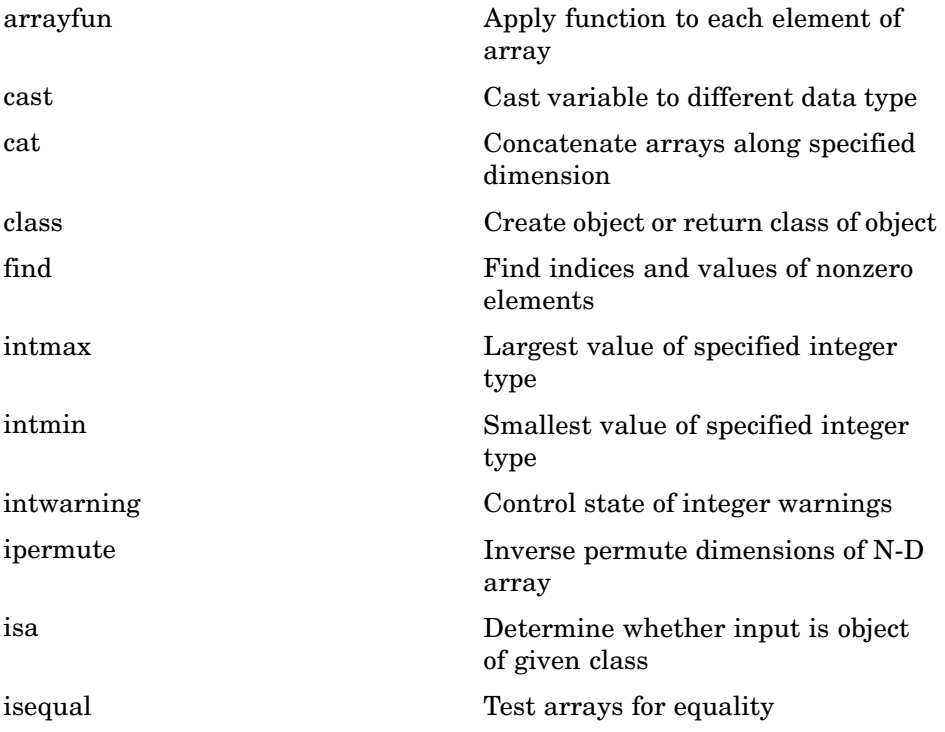

<span id="page-2842-0"></span>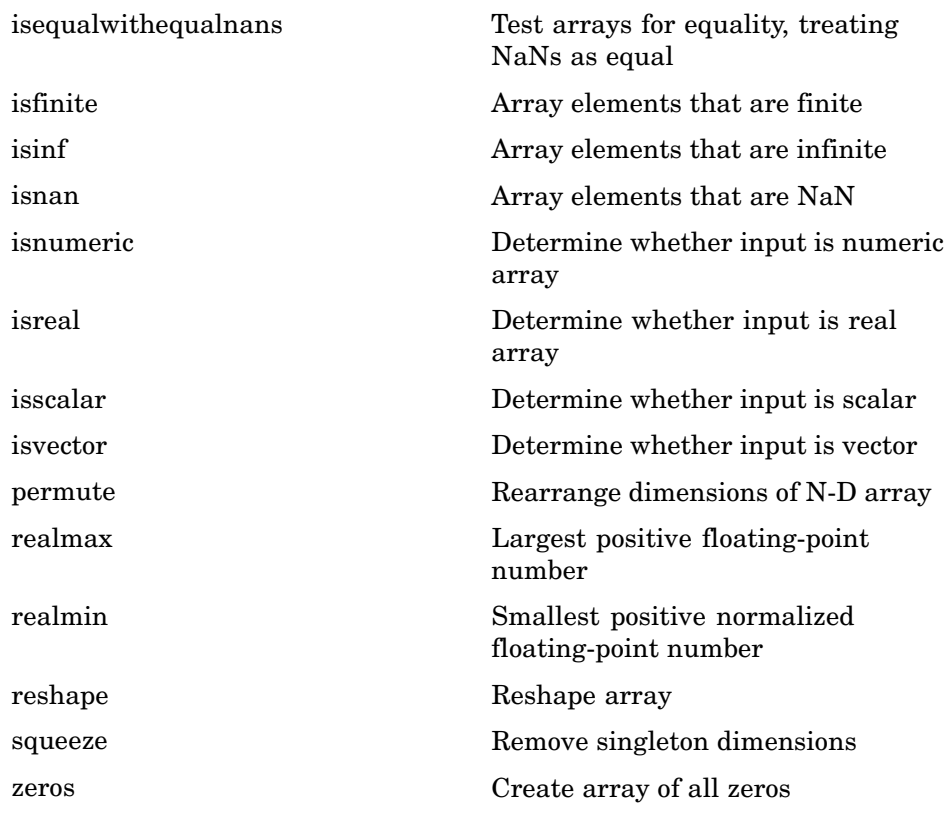

### **Characters and Strings**

See ["String Functions" on page 1-63](#page-2854-0) for all string-related functions.

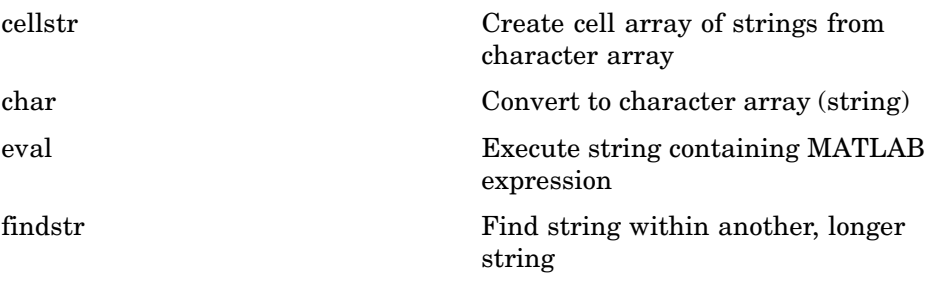

<span id="page-2843-0"></span>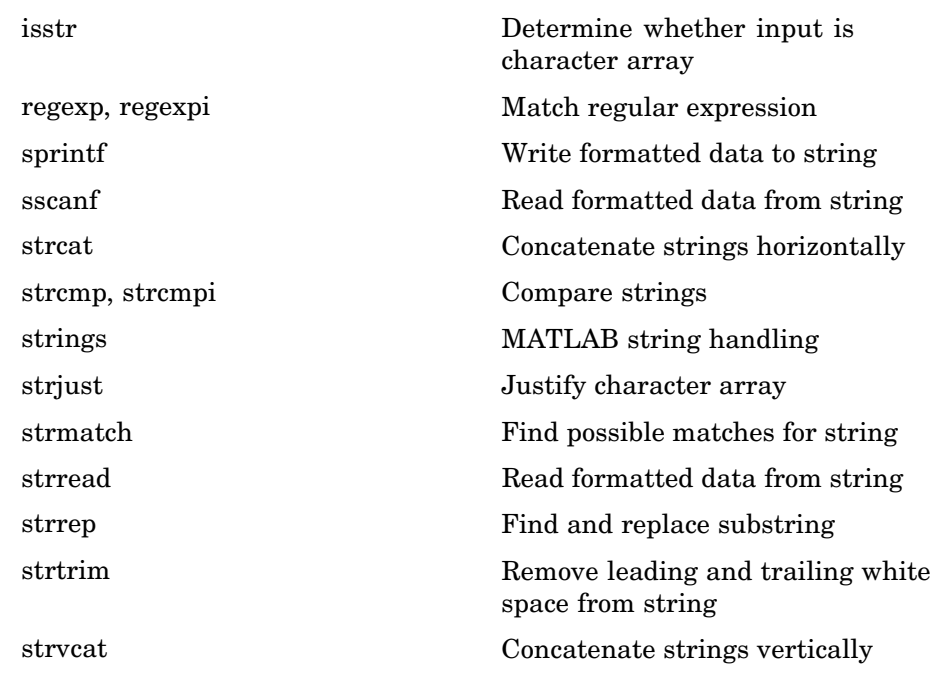

#### **Structures**

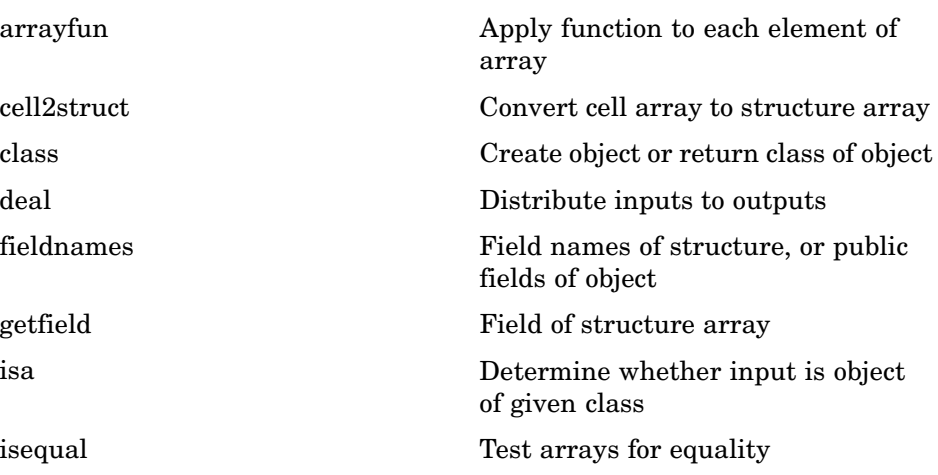
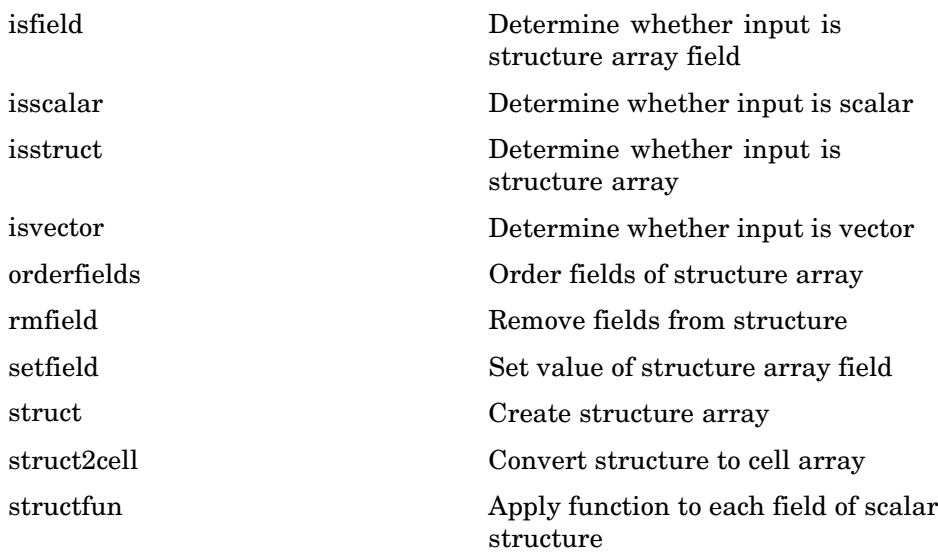

## **Cell Arrays**

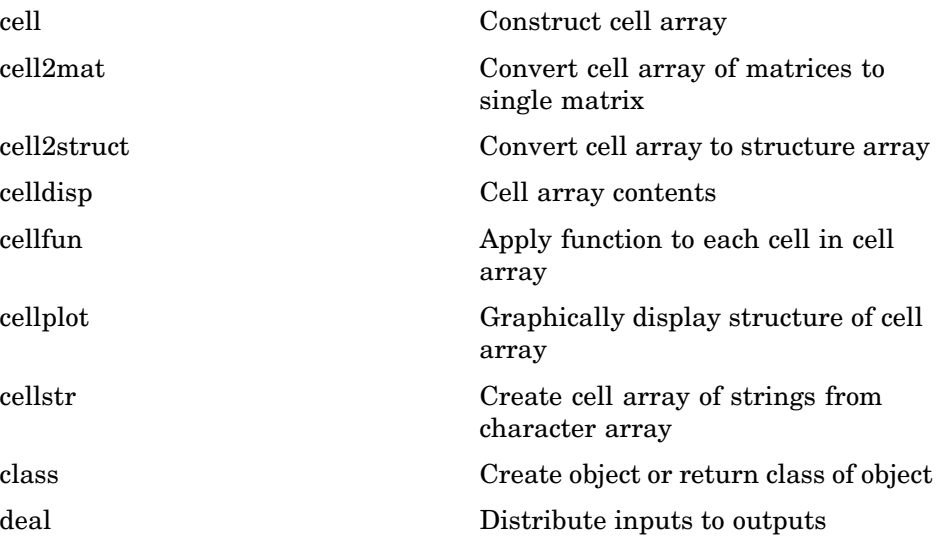

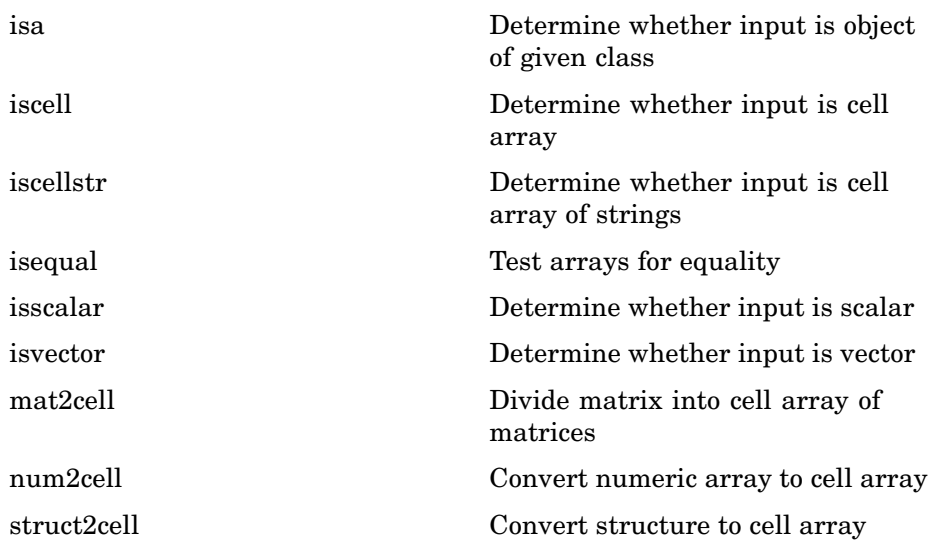

## **Function Handles**

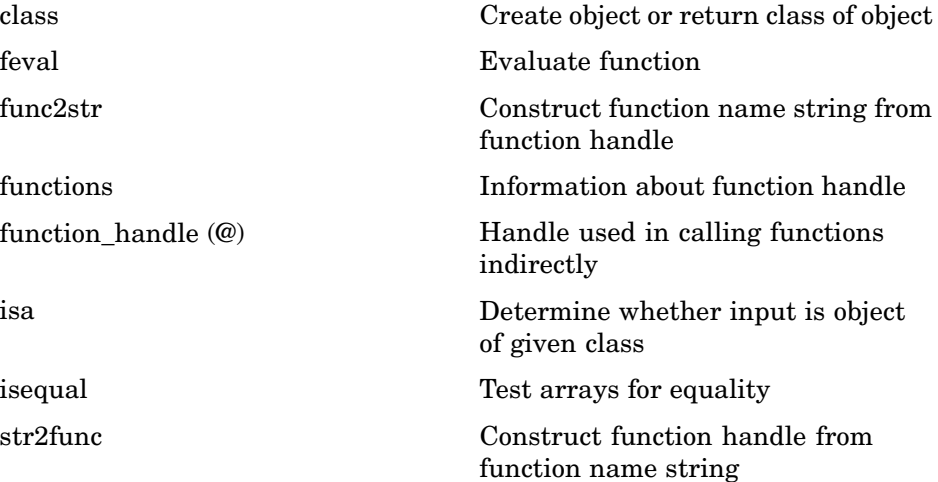

### **MATLAB Classes and Objects**

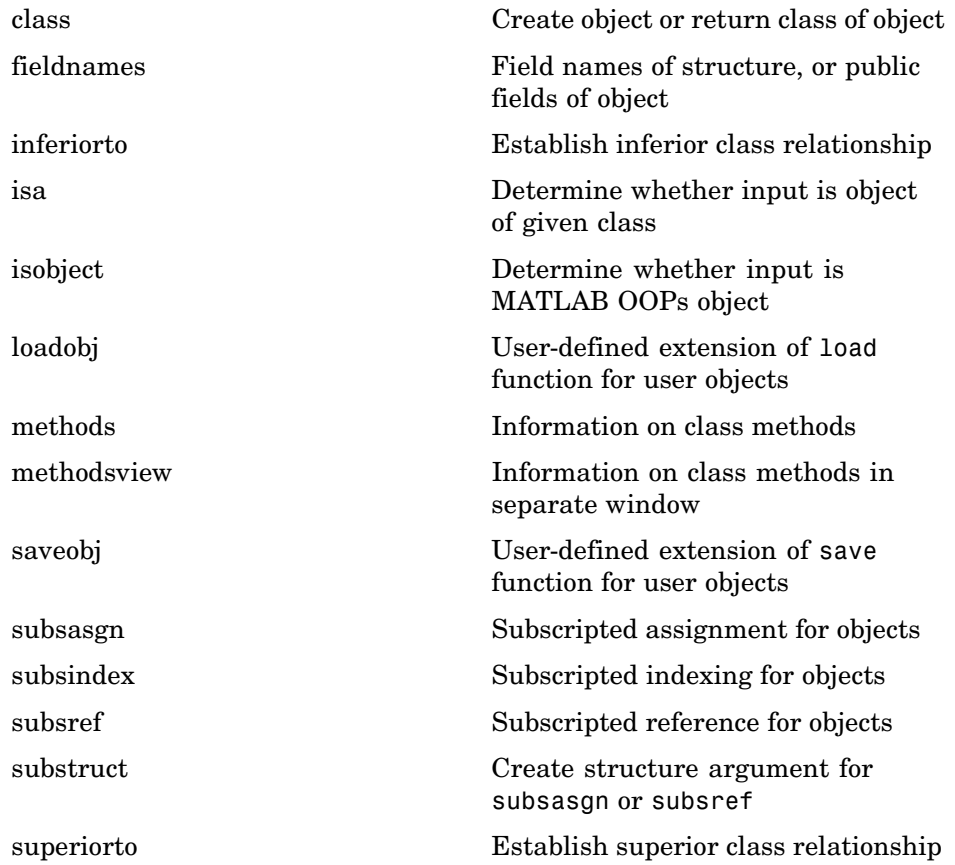

## **Java Classes and Objects**

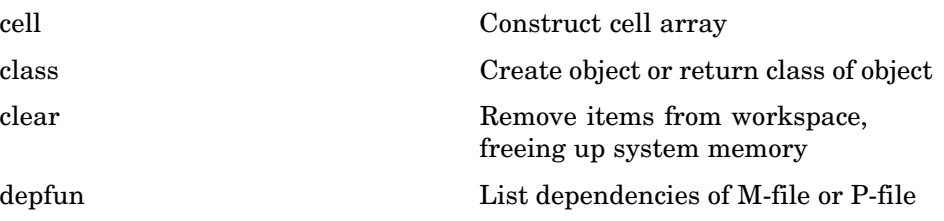

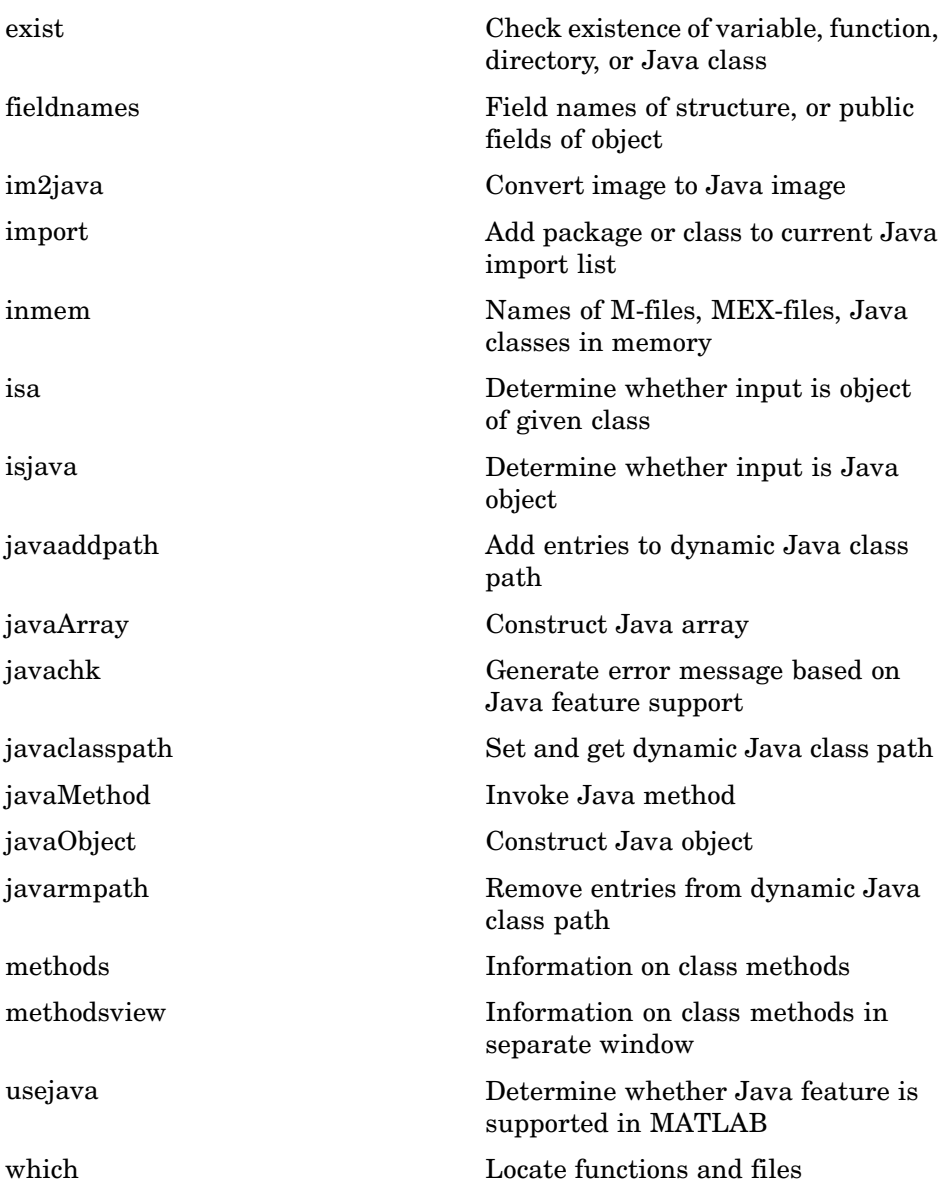

## **Data Type Identification**

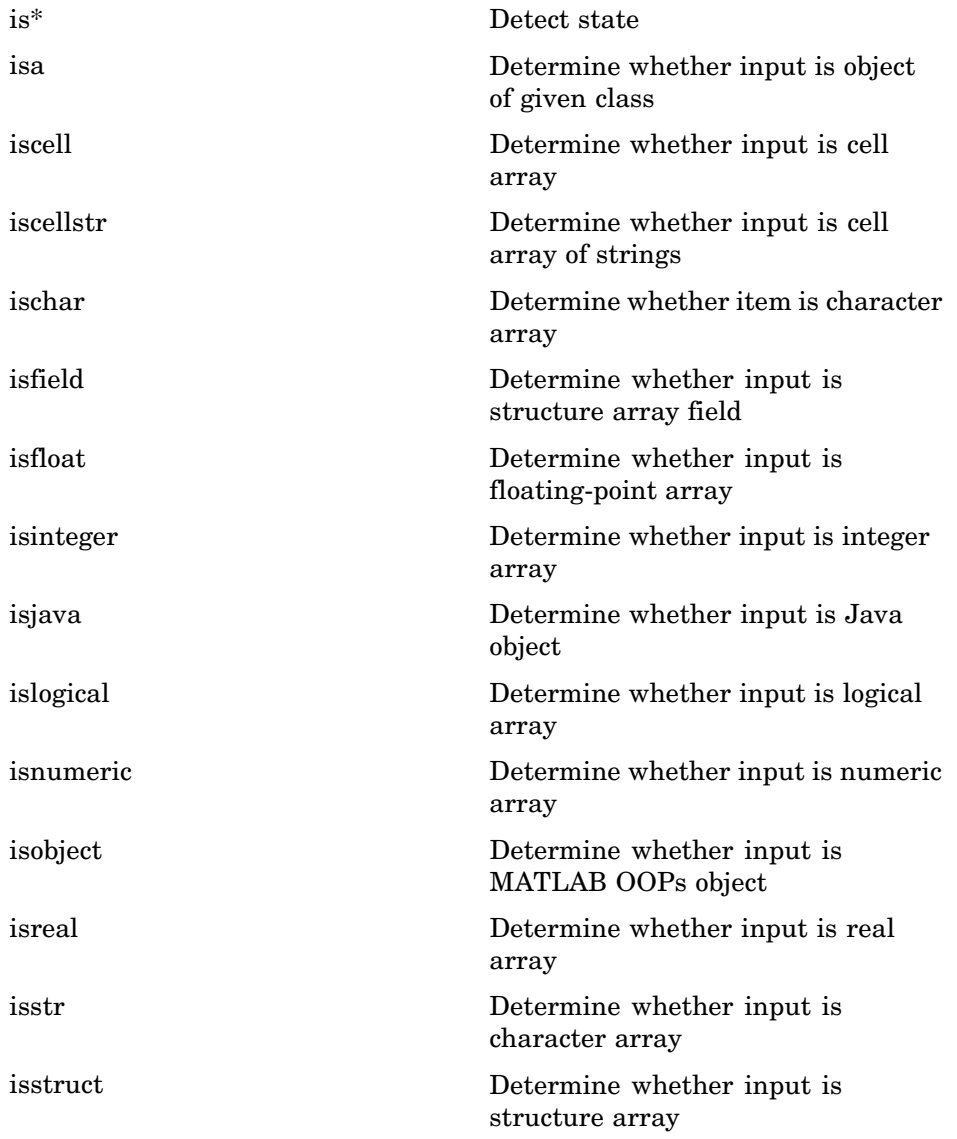

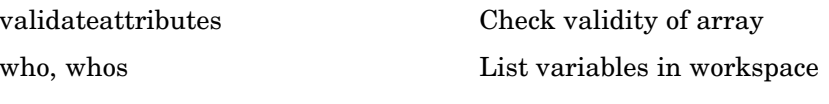

## **Data Type Conversion**

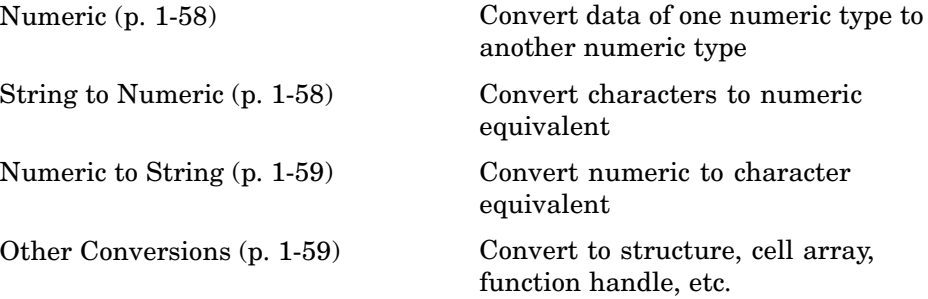

### **Numeric**

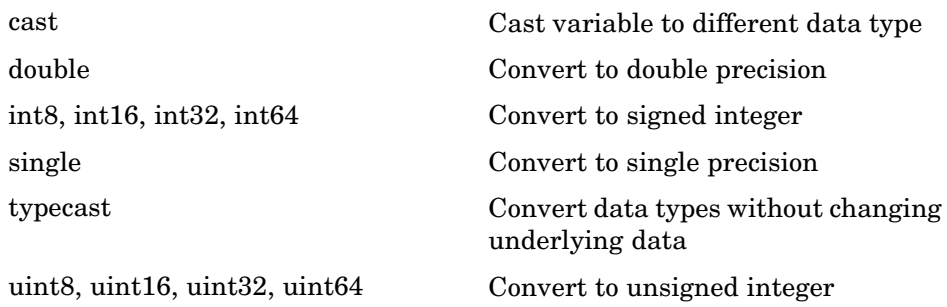

#### **String to Numeric**

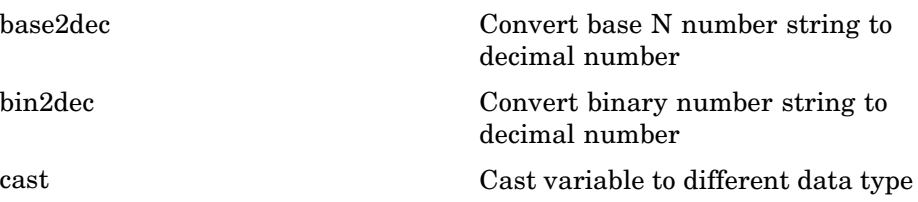

<span id="page-2850-0"></span>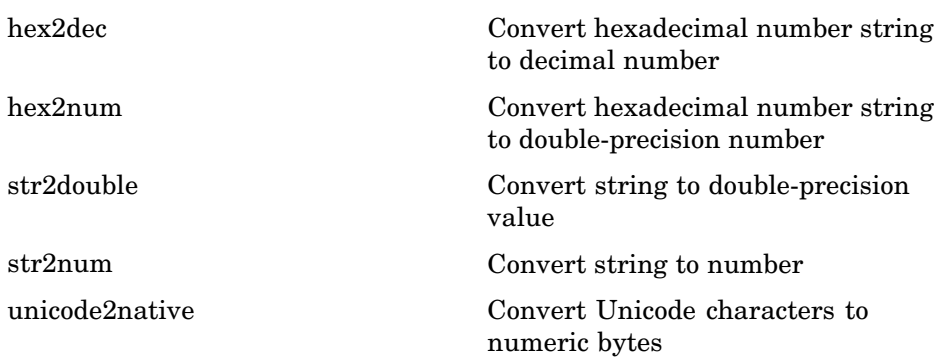

## **Numeric to String**

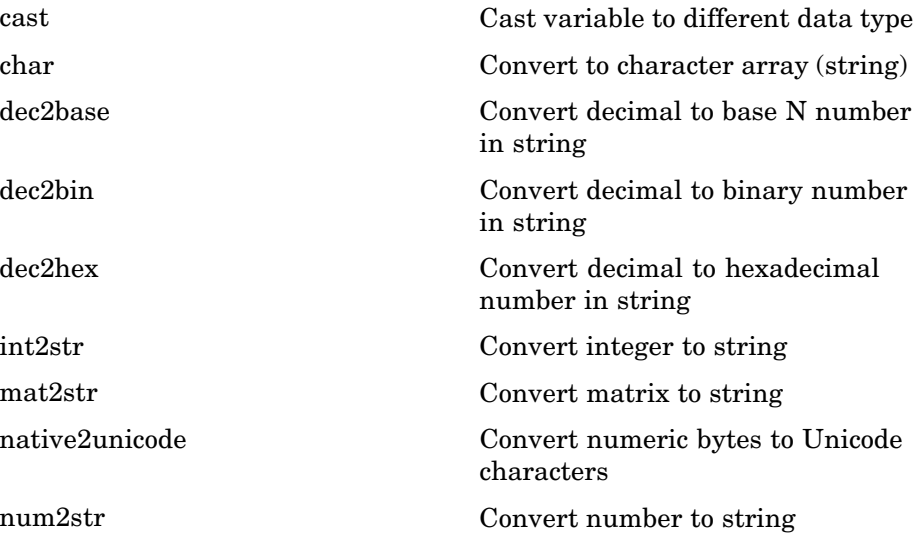

## **Other Conversions**

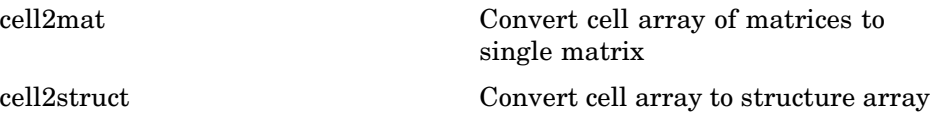

<span id="page-2851-0"></span>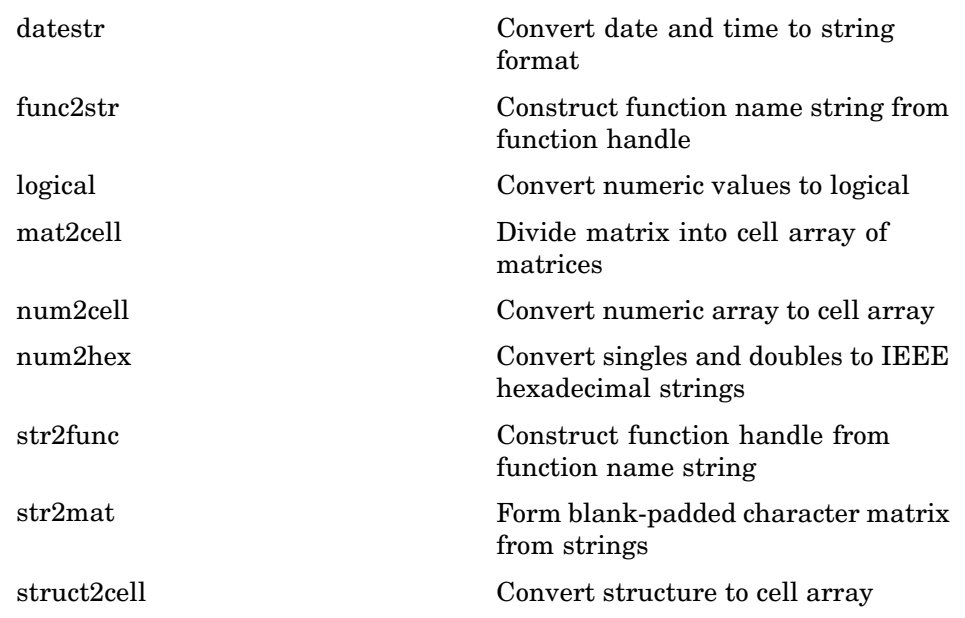

# **Operators and Special Characters**

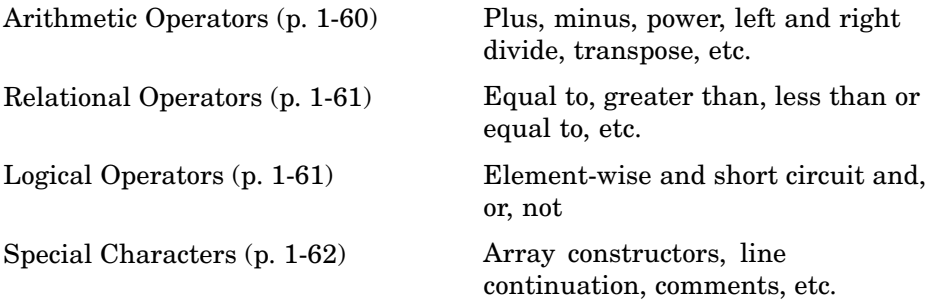

### **Arithmetic Operators**

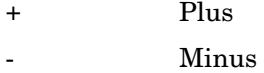

<span id="page-2852-0"></span>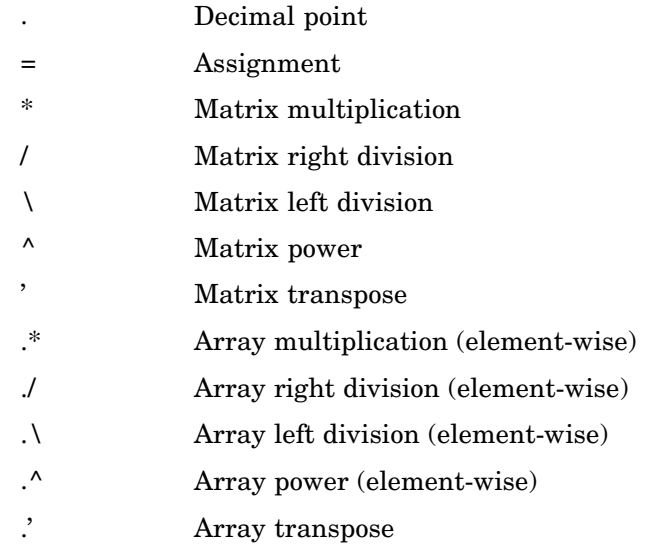

### **Relational Operators**

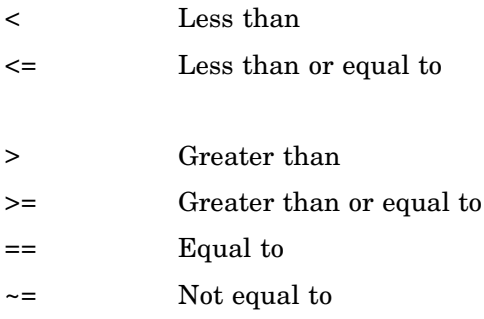

### **Logical Operators**

See also ["Logical Functions" on page 1-66](#page-2857-0) for functions like xor, all, any, etc.

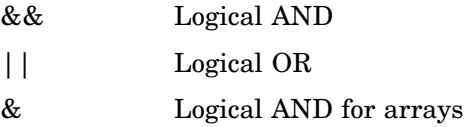

<span id="page-2853-0"></span>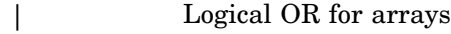

~ Logical NOT

## **Special Characters**

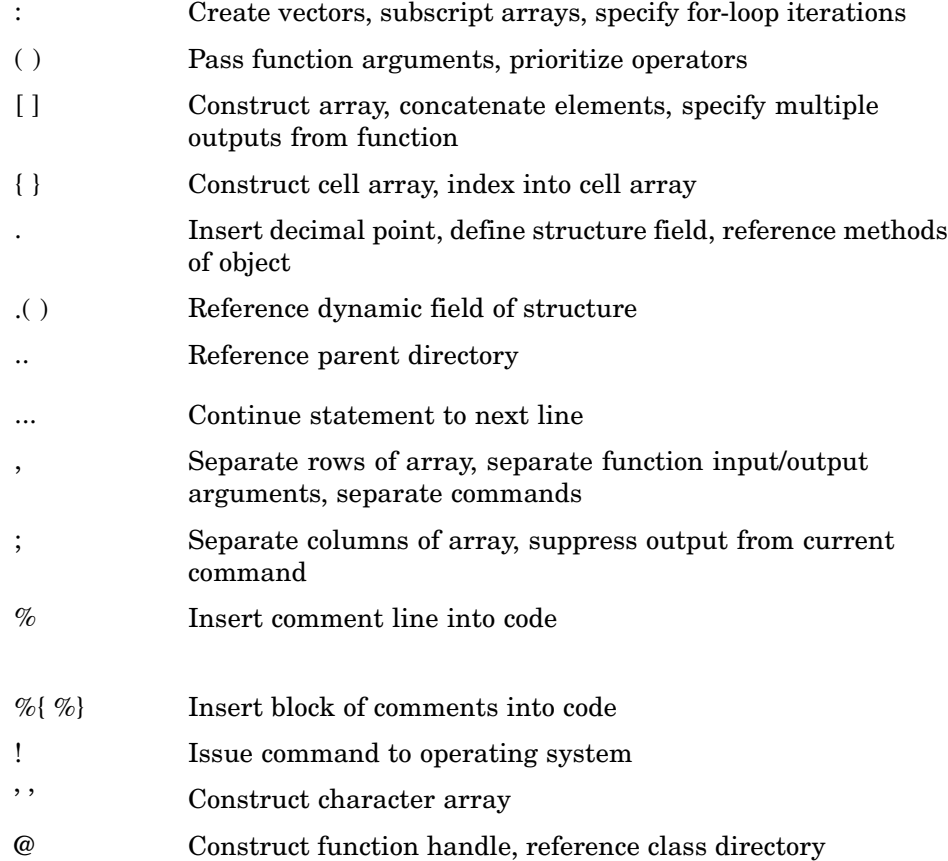

## **String Functions**

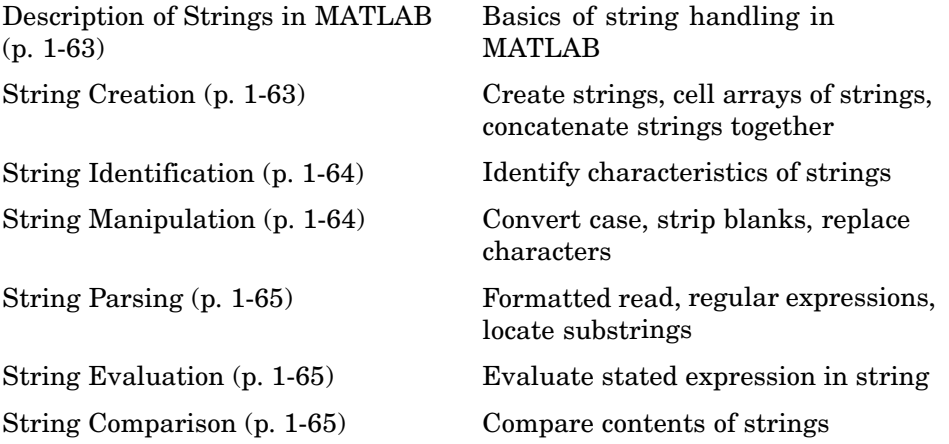

### **Description of Strings in MATLAB**

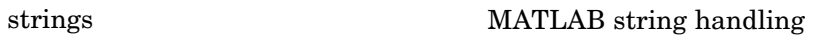

### **String Creation**

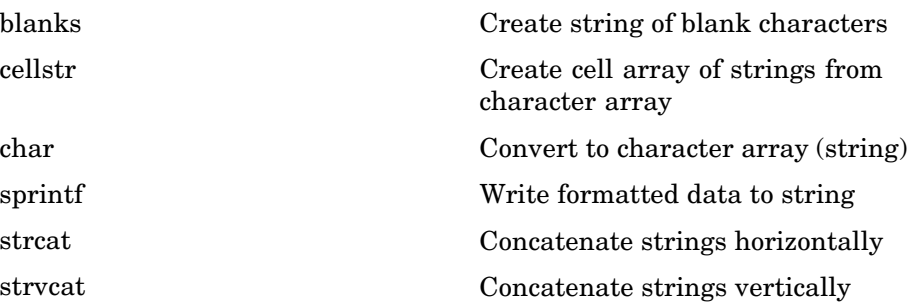

### <span id="page-2855-0"></span>**String Identification**

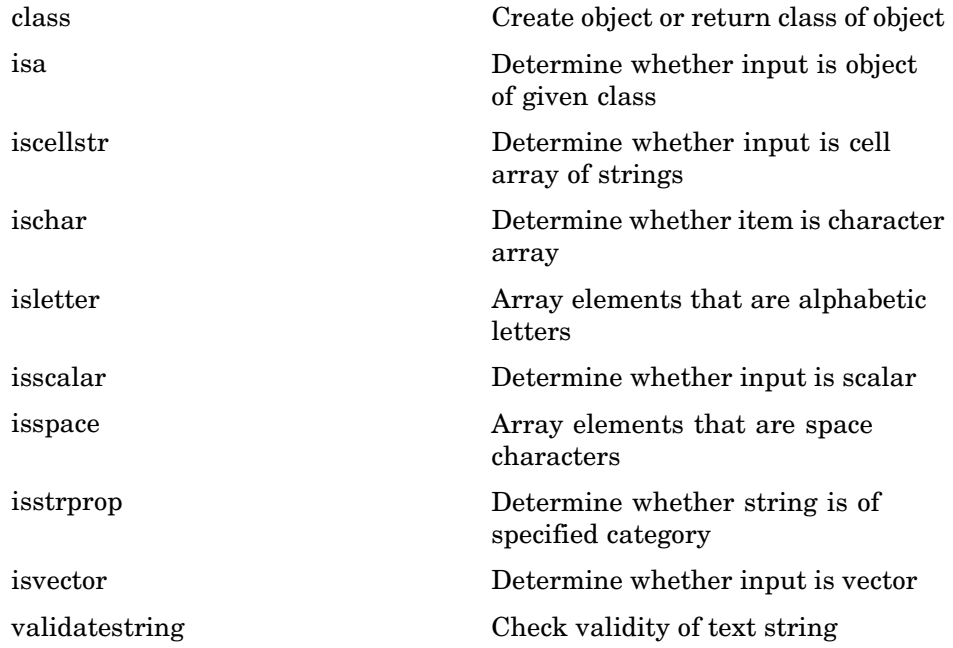

#### **String Manipulation**

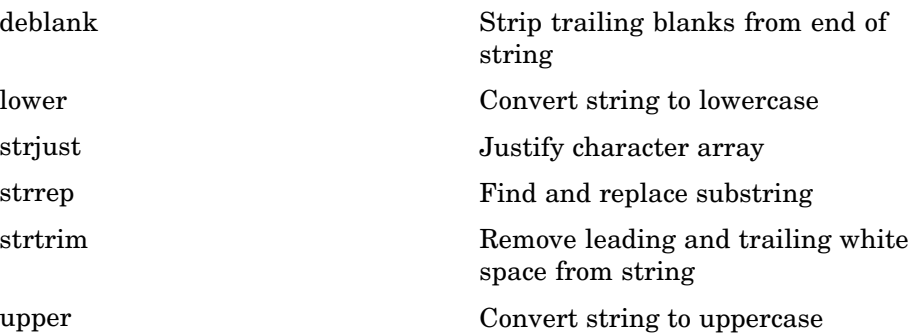

## <span id="page-2856-0"></span>**String Parsing**

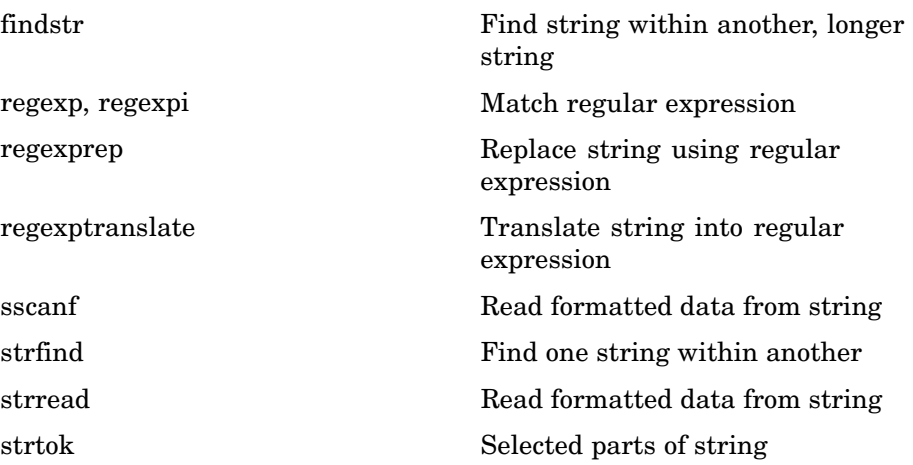

### **String Evaluation**

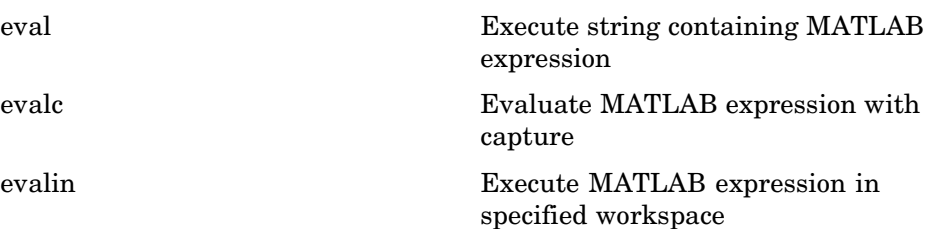

### **String Comparison**

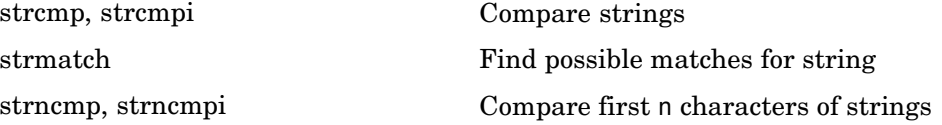

## <span id="page-2857-0"></span>**Bit-wise Functions**

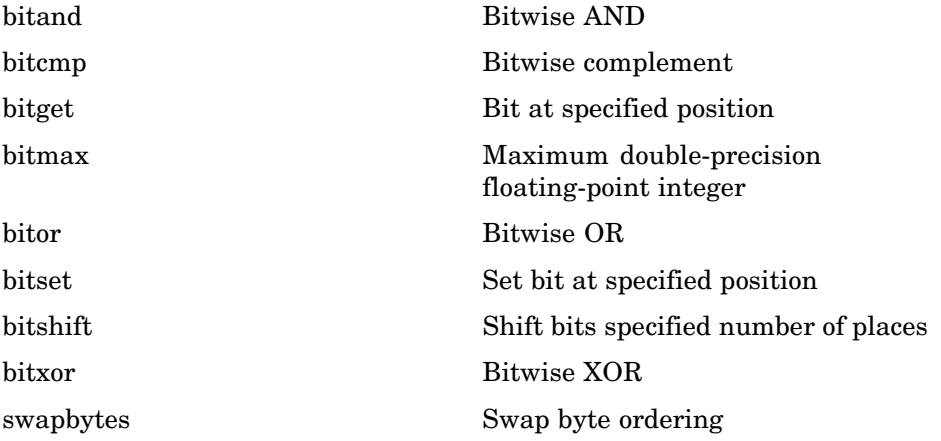

# **Logical Functions**

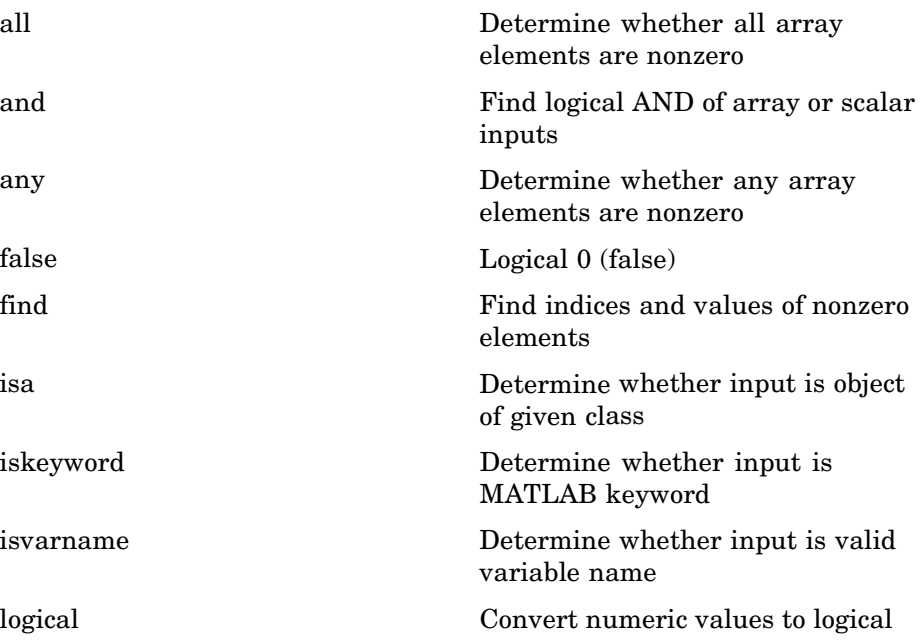

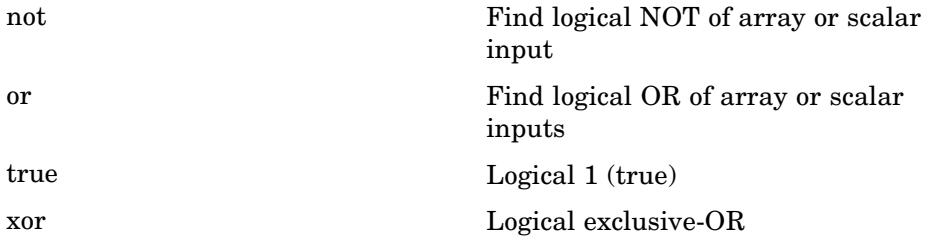

See ["Operators and Special Characters" on page 1-60](#page-2851-0) for logical operators.

## **Relational Functions**

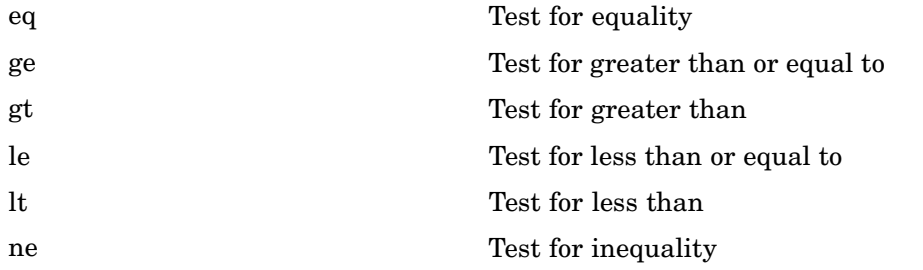

See ["Operators and Special Characters"](#page-2851-0) [on page 1-60](#page-2851-0) for relational operators.

## **Set Functions**

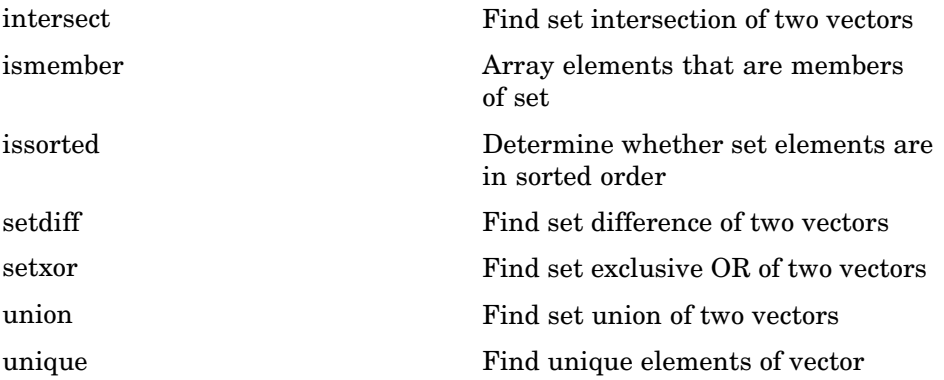

## **Date and Time Functions**

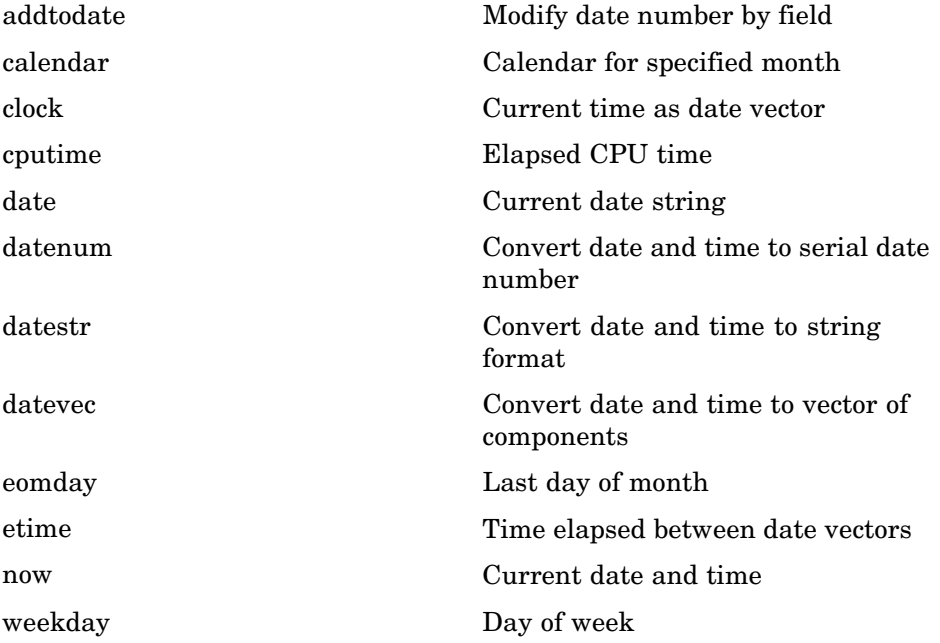

# **Programming in MATLAB**

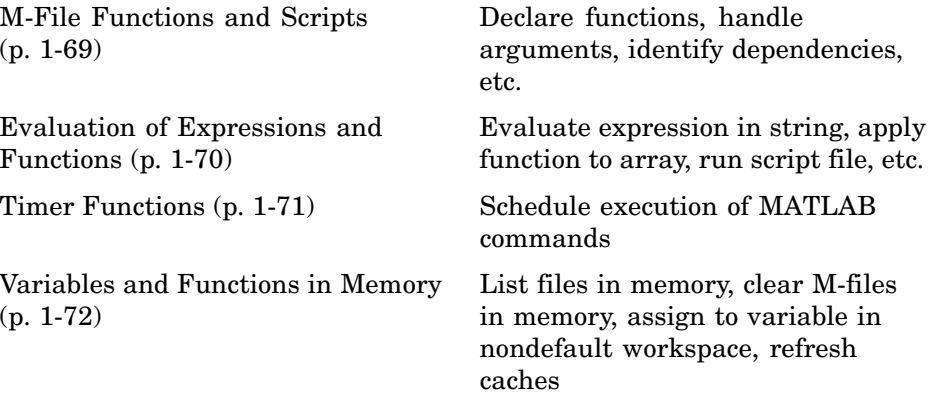

<span id="page-2860-0"></span>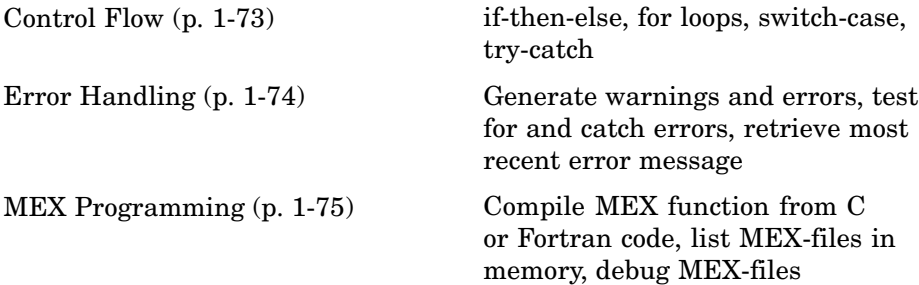

## **M-File Functions and Scripts**

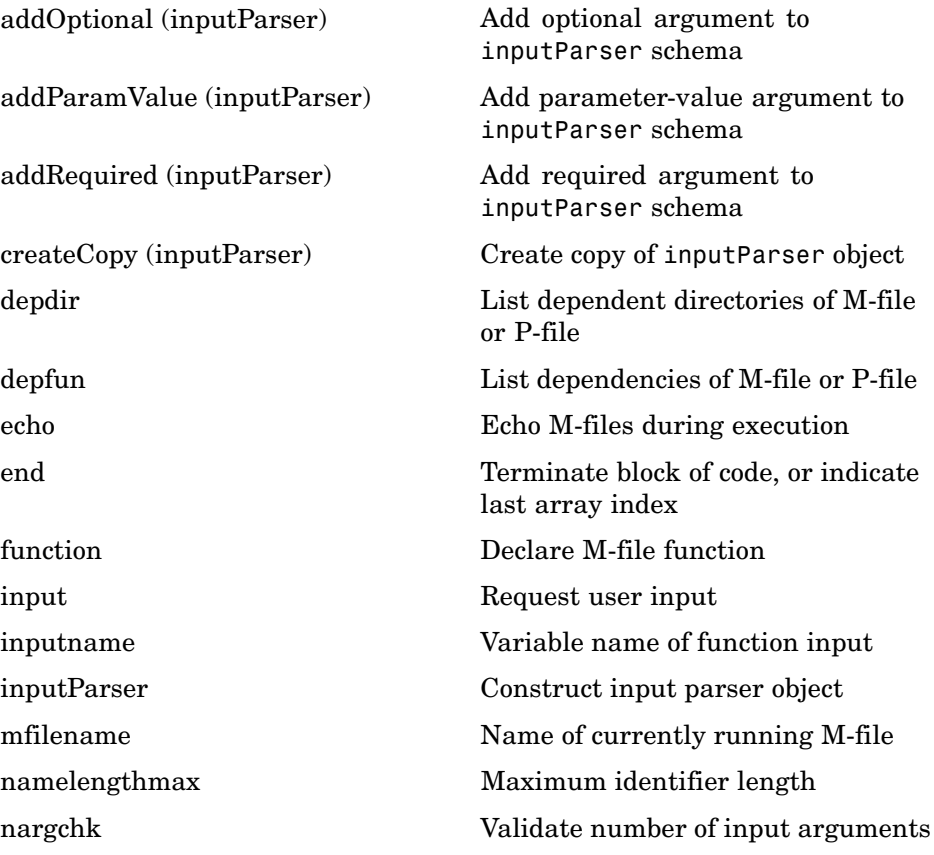

<span id="page-2861-0"></span>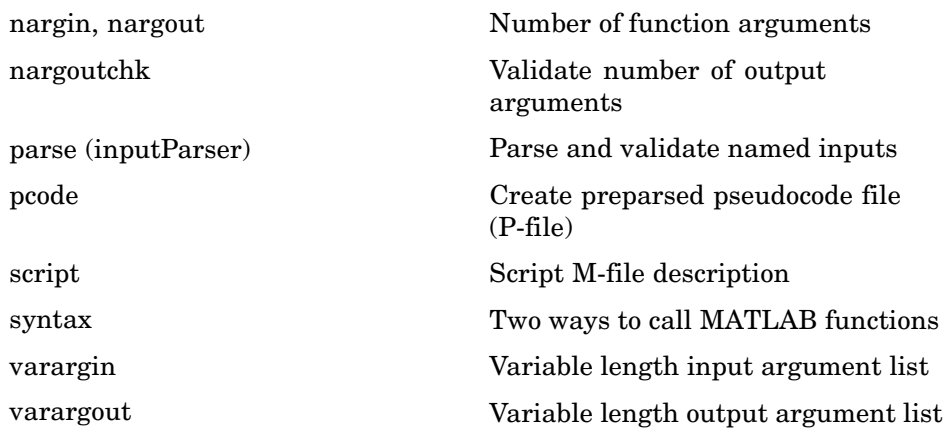

### **Evaluation of Expressions and Functions**

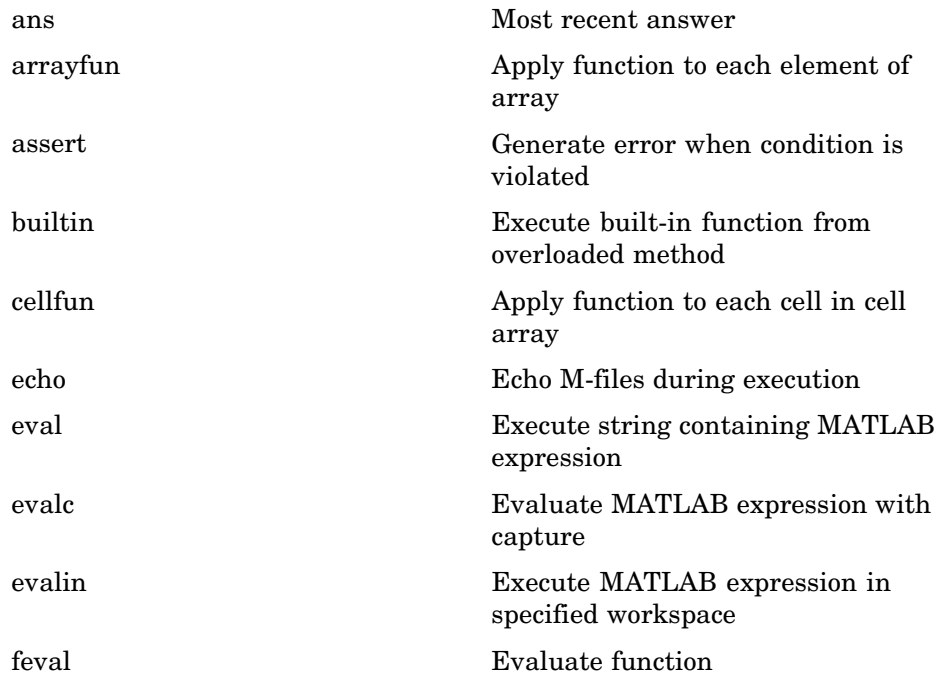

<span id="page-2862-0"></span>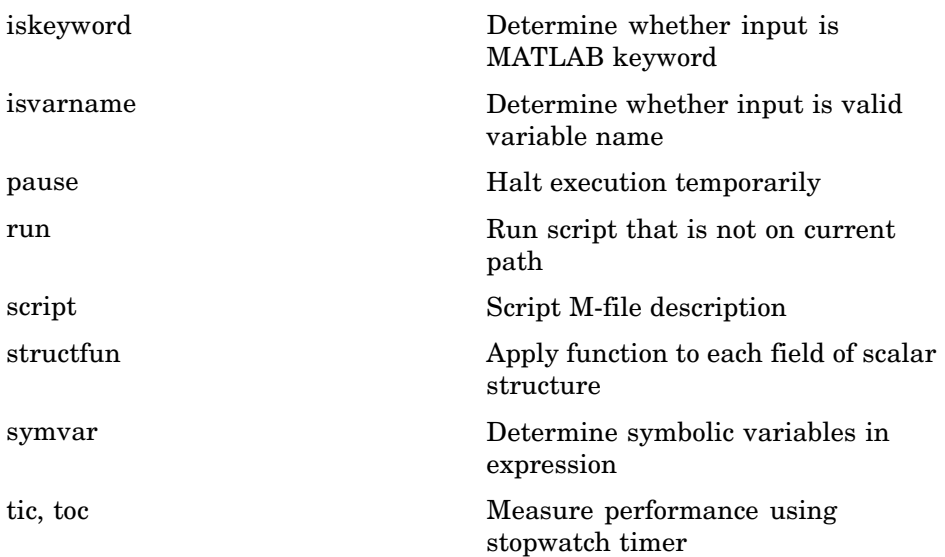

## **Timer Functions**

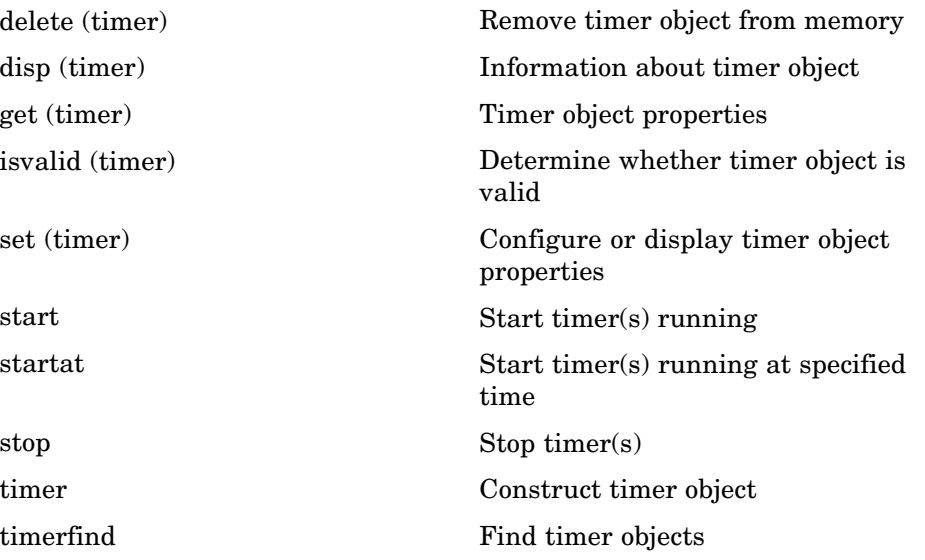

<span id="page-2863-0"></span>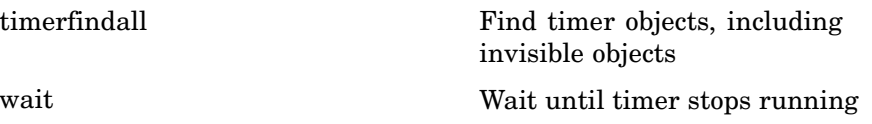

# **Variables and Functions in Memory**

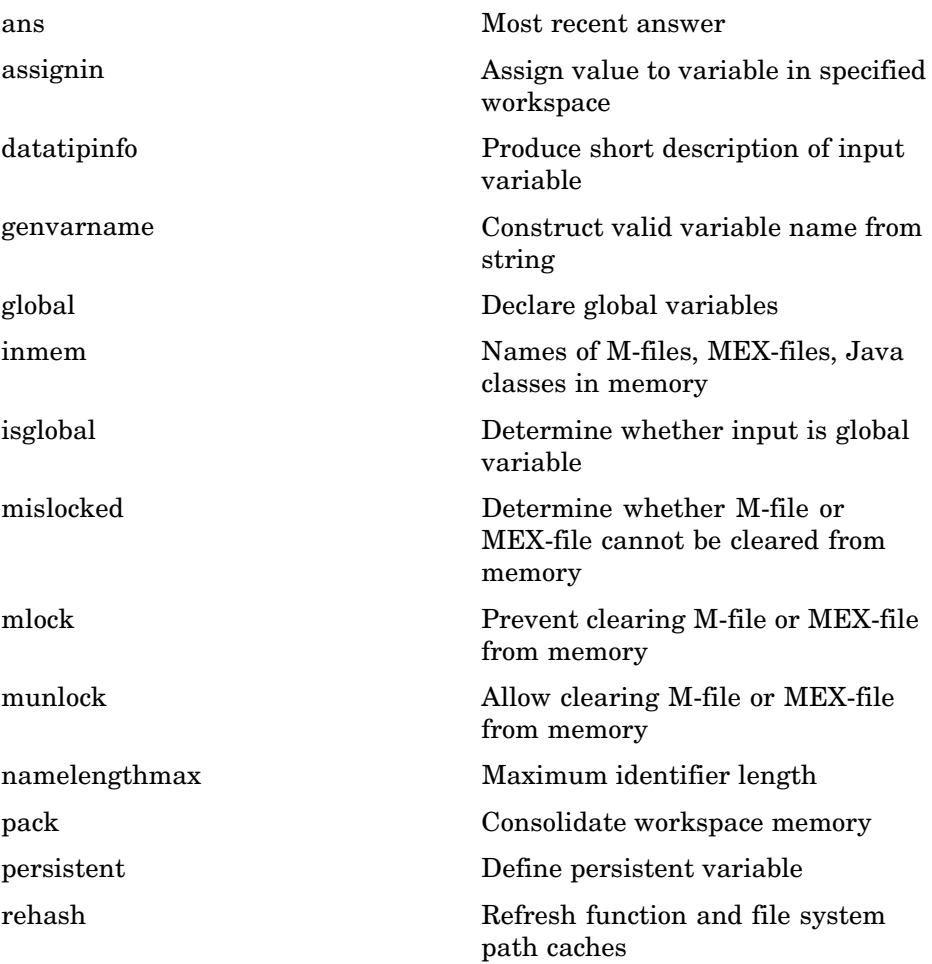

## <span id="page-2864-0"></span>**Control Flow**

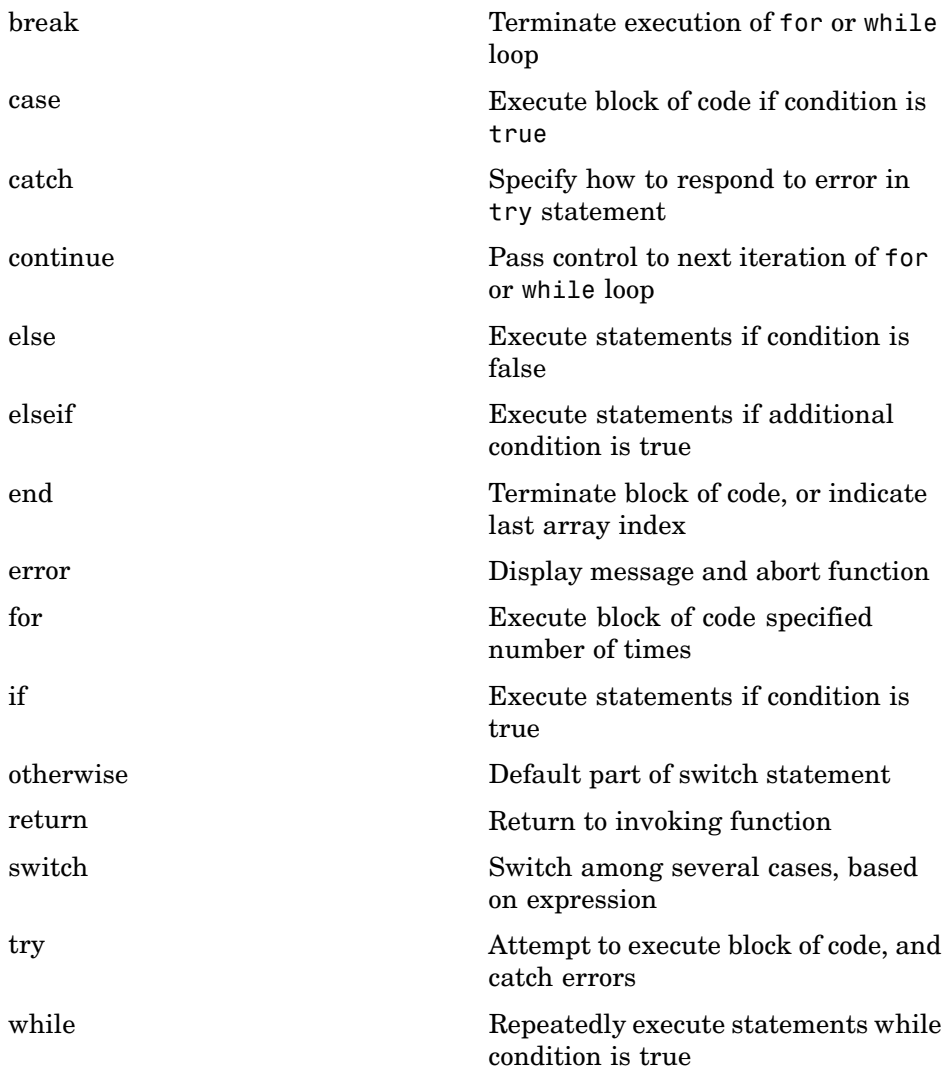

### <span id="page-2865-0"></span>**Error Handling**

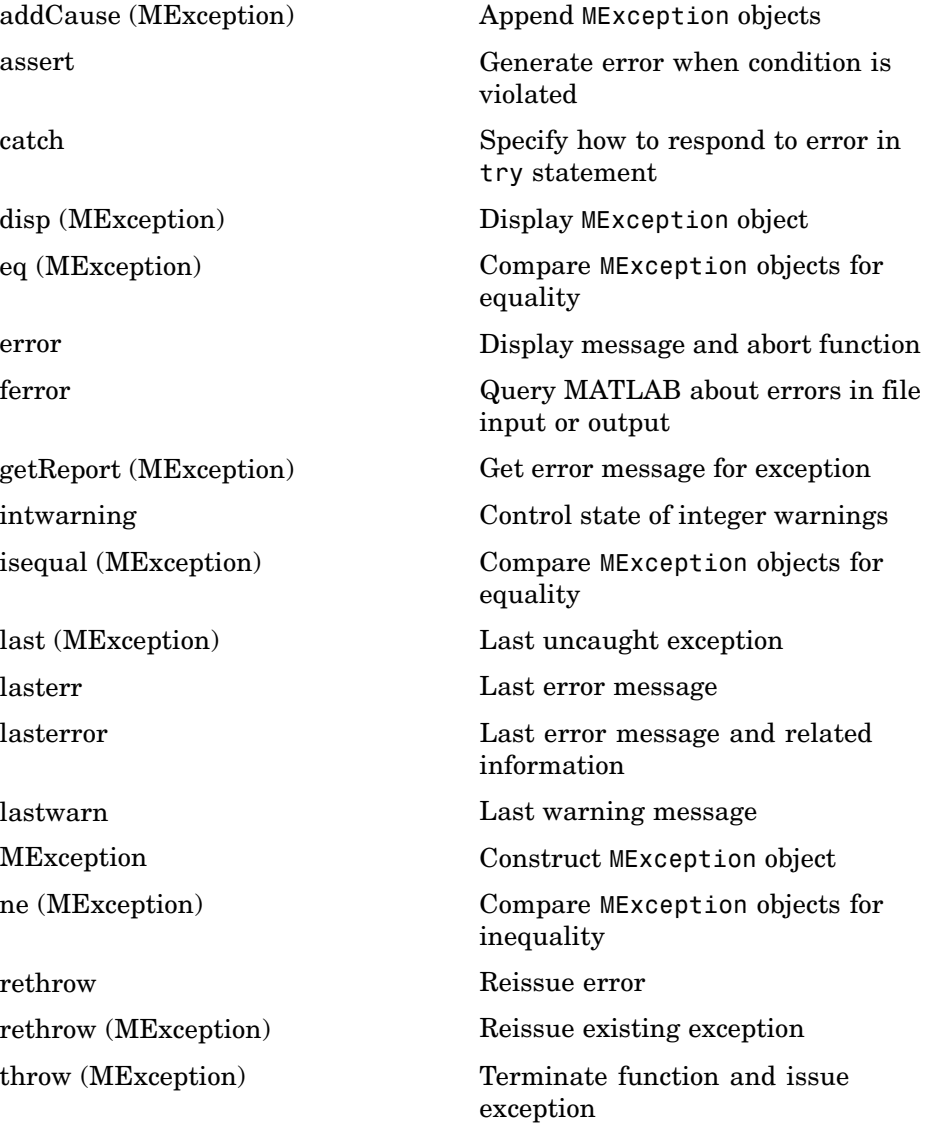

<span id="page-2866-0"></span>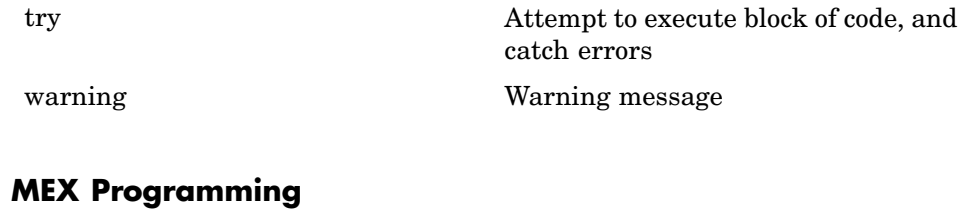

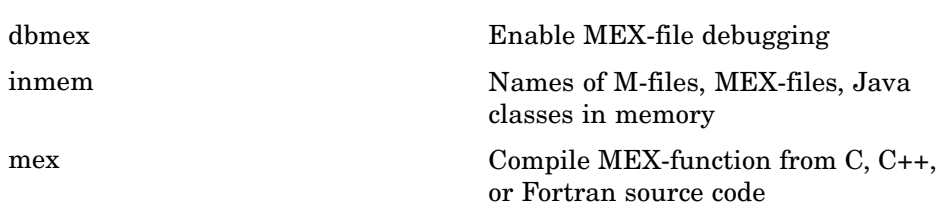

mexext MEX-filename extension

**1-75**

# **File I/O**

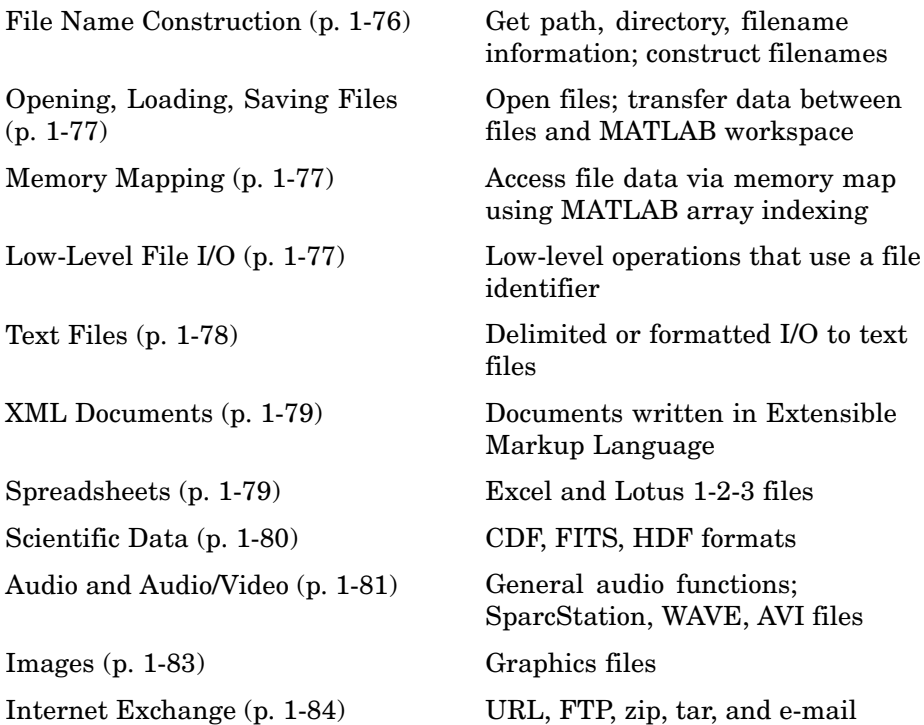

To see a listing of file formats that are readable from MATLAB, go to file formats.

## **File Name Construction**

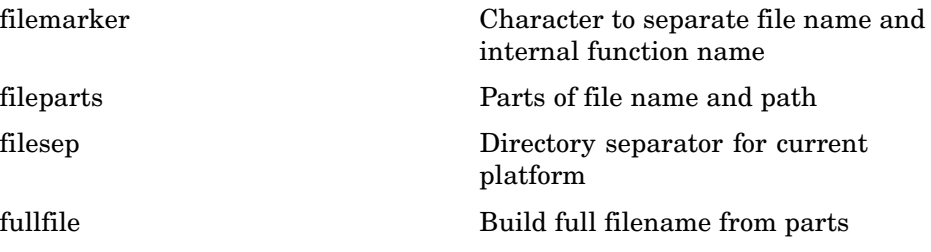

<span id="page-2868-0"></span>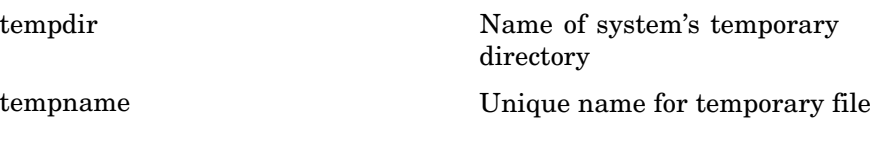

# **Opening, Loading, Saving Files**

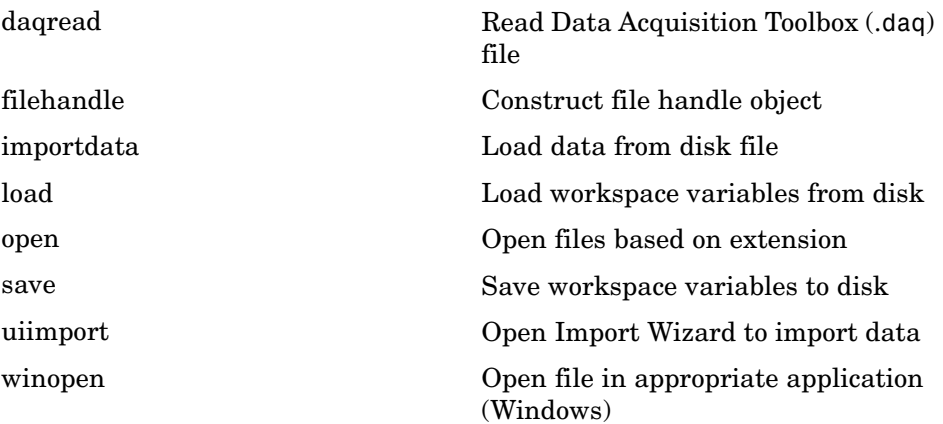

## **Memory Mapping**

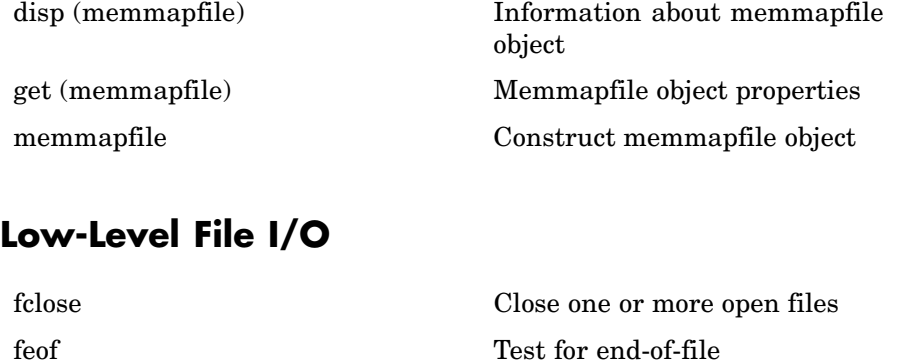

ferror Query MATLAB about errors in file input or output

<span id="page-2869-0"></span>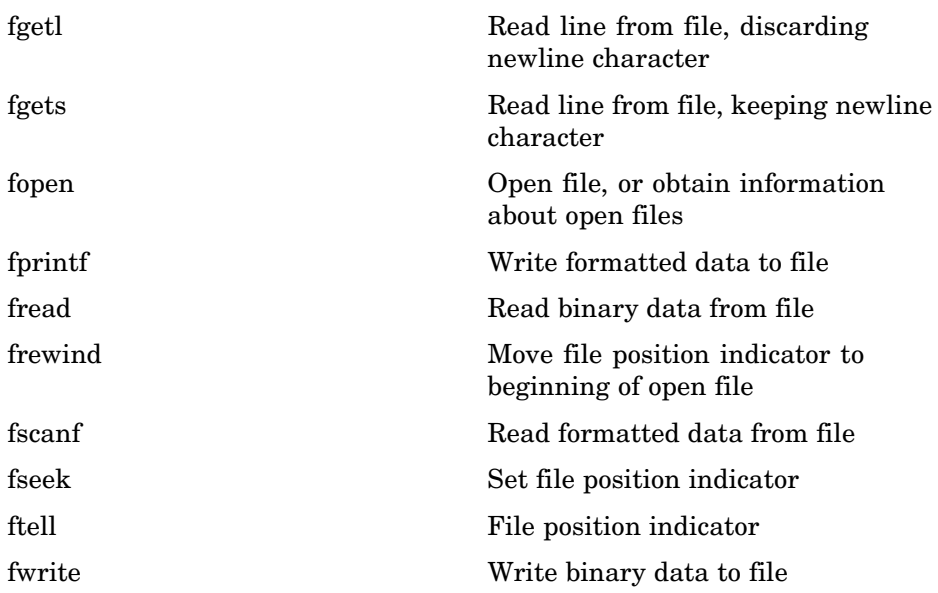

## **Text Files**

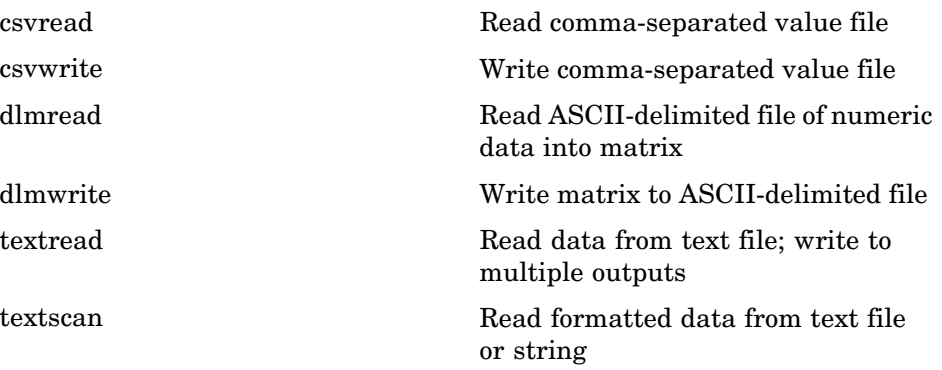

## <span id="page-2870-0"></span>**XML Documents**

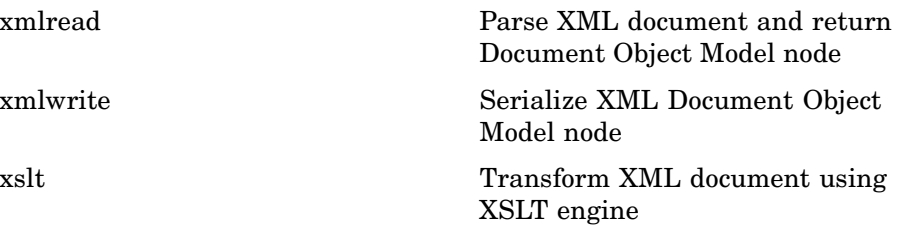

# **Spreadsheets**

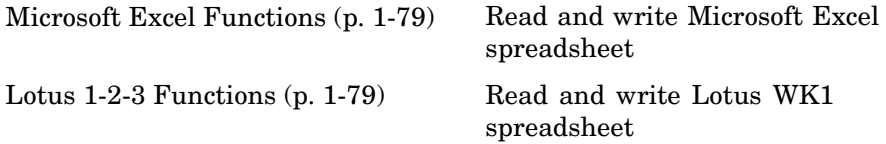

### **Microsoft Excel Functions**

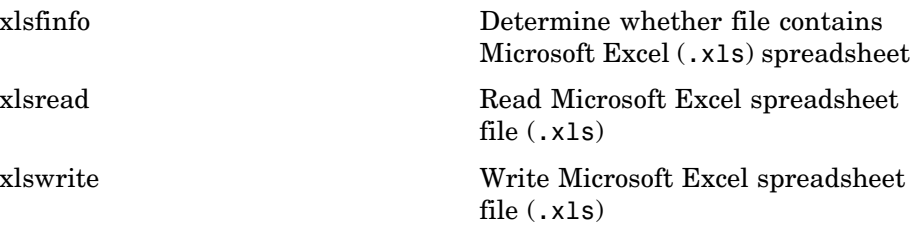

### **Lotus 1-2-3 Functions**

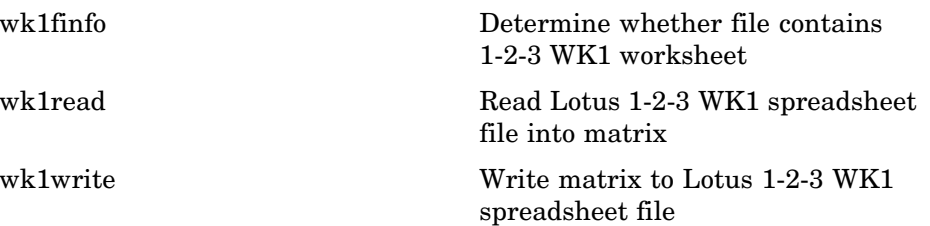

## <span id="page-2871-0"></span>**Scientific Data**

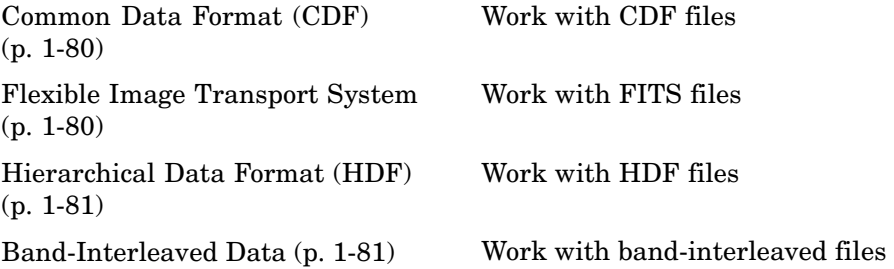

#### **Common Data Format (CDF)**

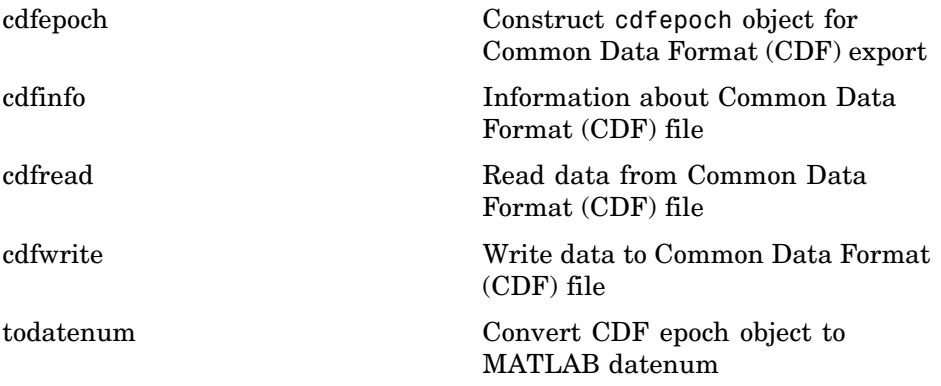

### **Flexible Image Transport System**

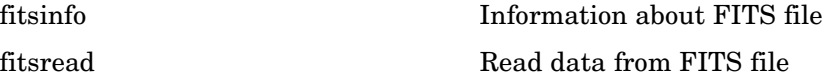

### <span id="page-2872-0"></span>**Hierarchical Data Format (HDF)**

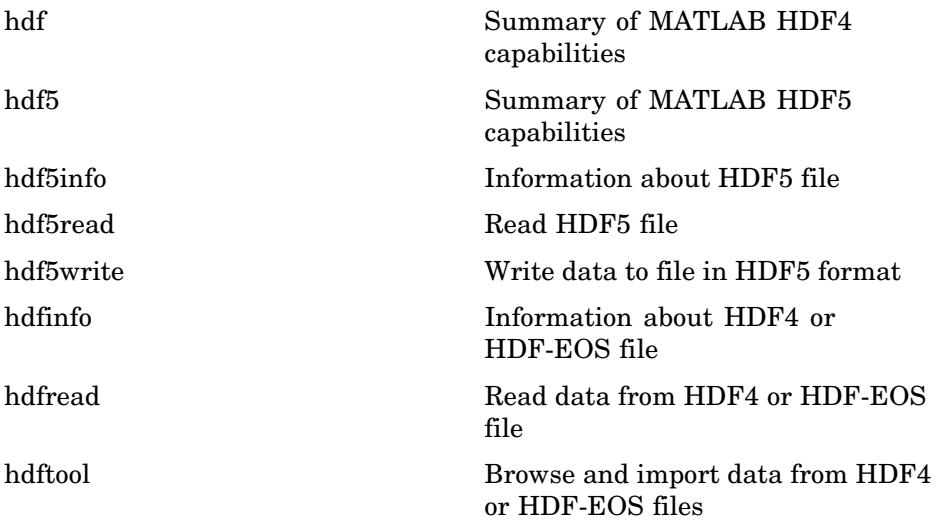

## **Band-Interleaved Data**

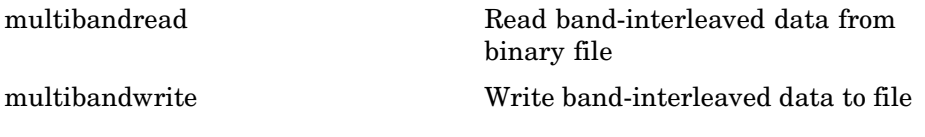

## **Audio and Audio/Video**

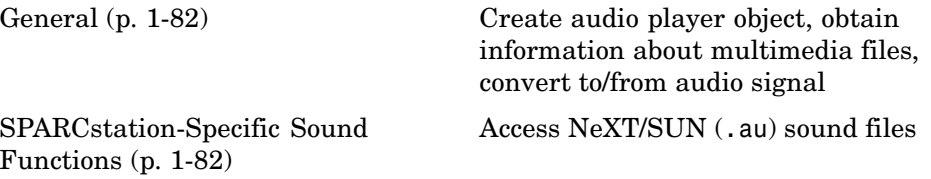

<span id="page-2873-0"></span>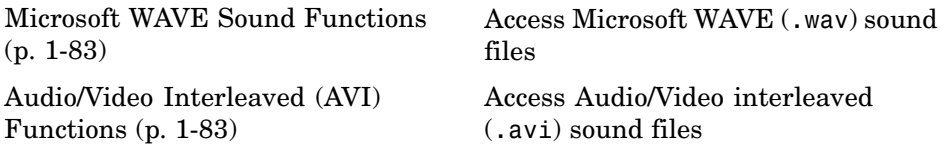

### **General**

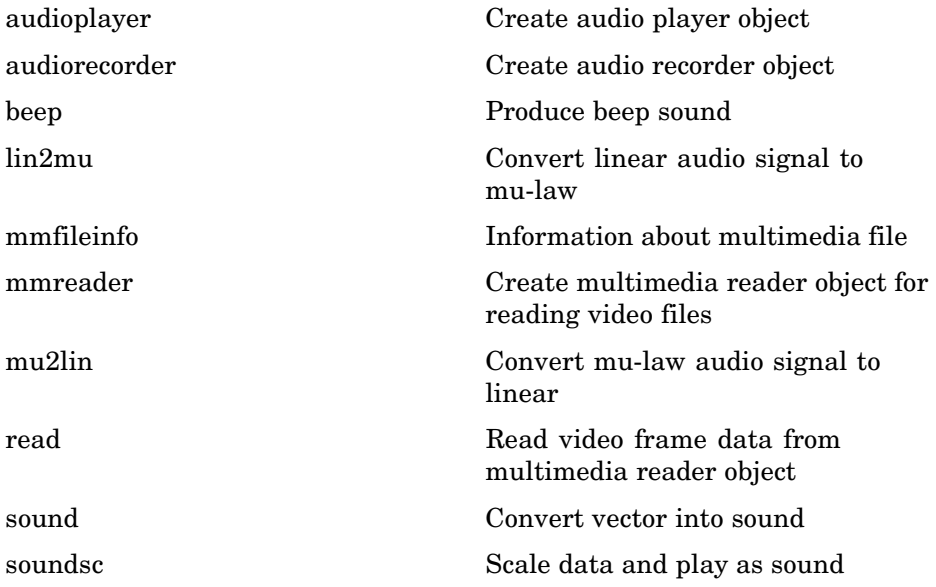

## **SPARCstation-Specific Sound Functions**

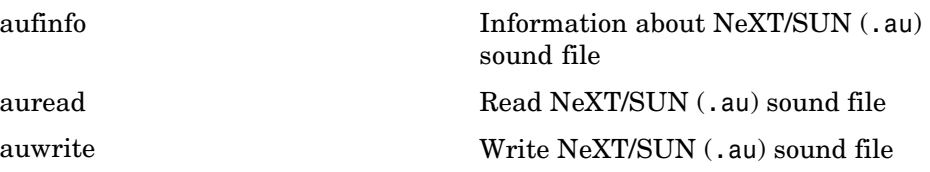

## <span id="page-2874-0"></span>**Microsoft WAVE Sound Functions**

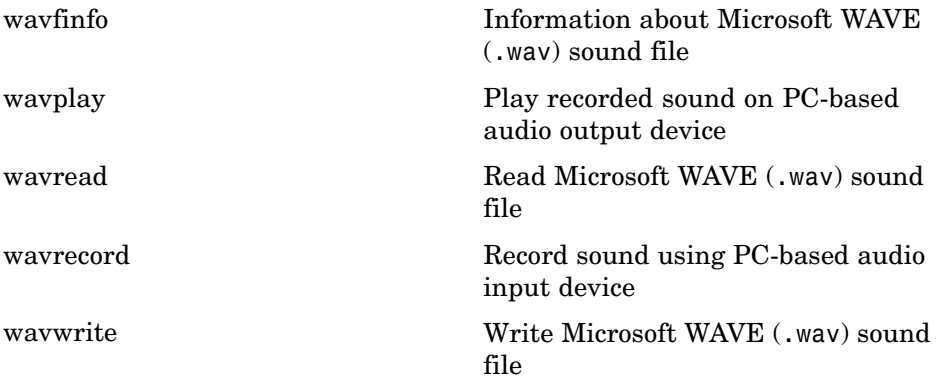

## **Audio/Video Interleaved (AVI) Functions**

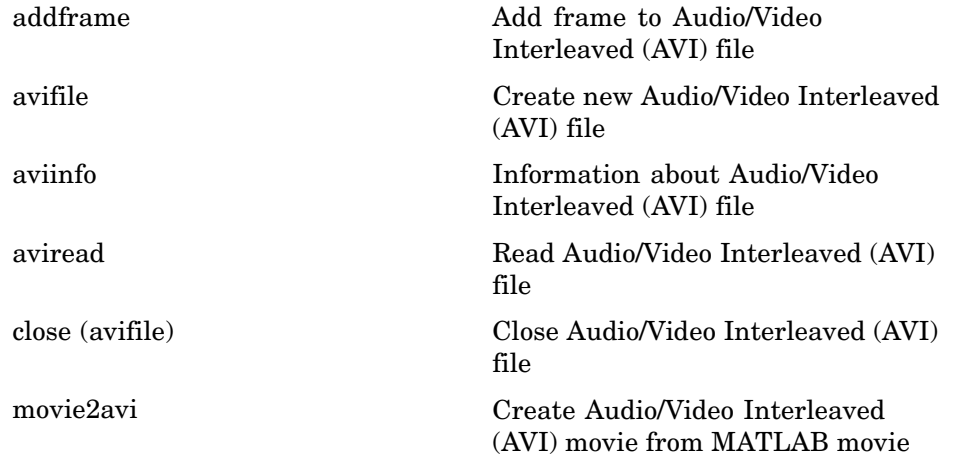

## **Images**

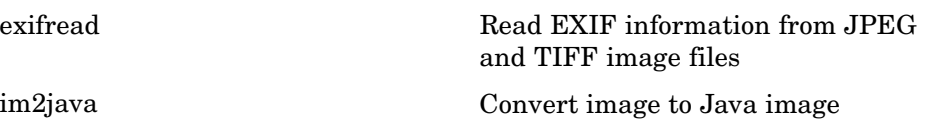

<span id="page-2875-0"></span>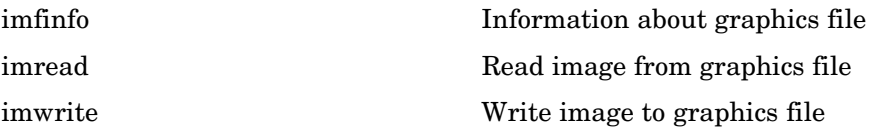

# **Internet Exchange**

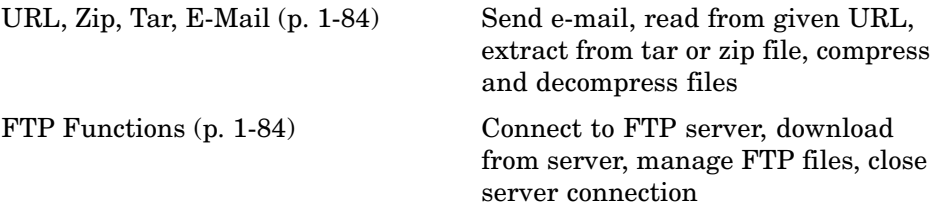

#### **URL, Zip, Tar, E-Mail**

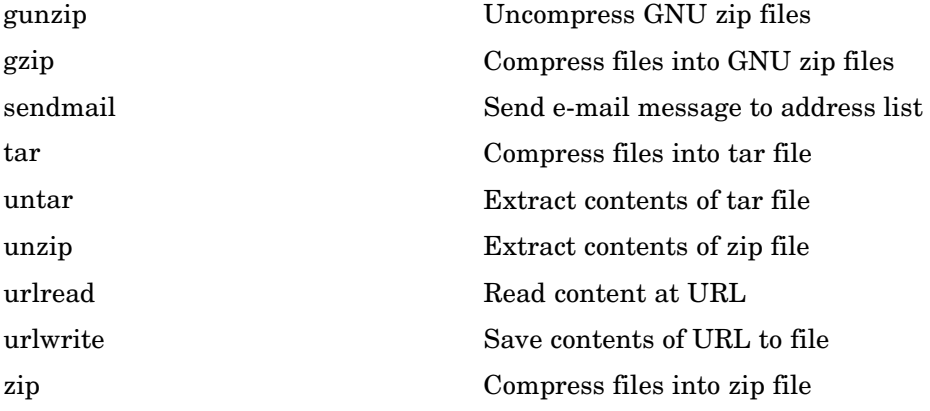

## **FTP Functions**

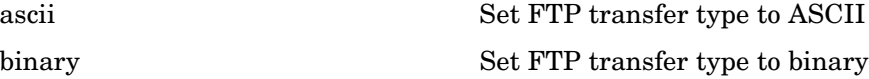

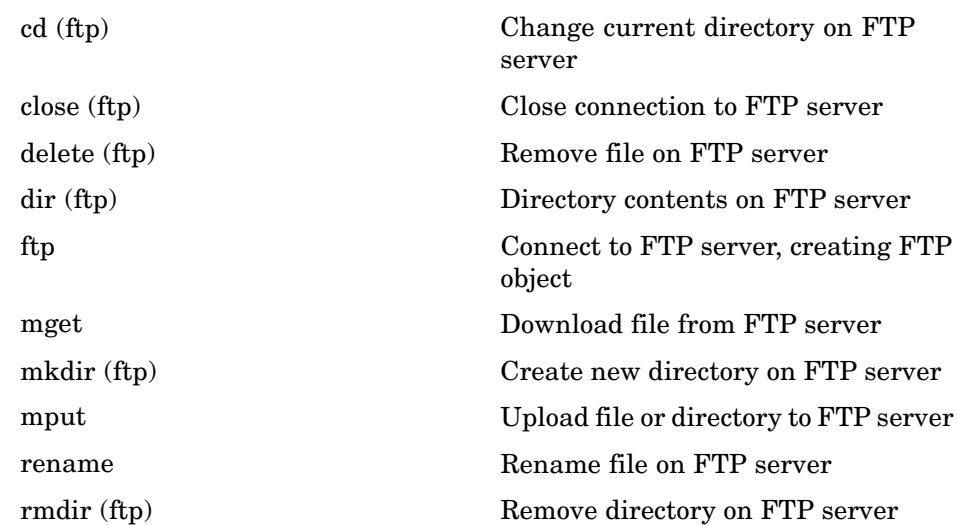

# **Graphics**

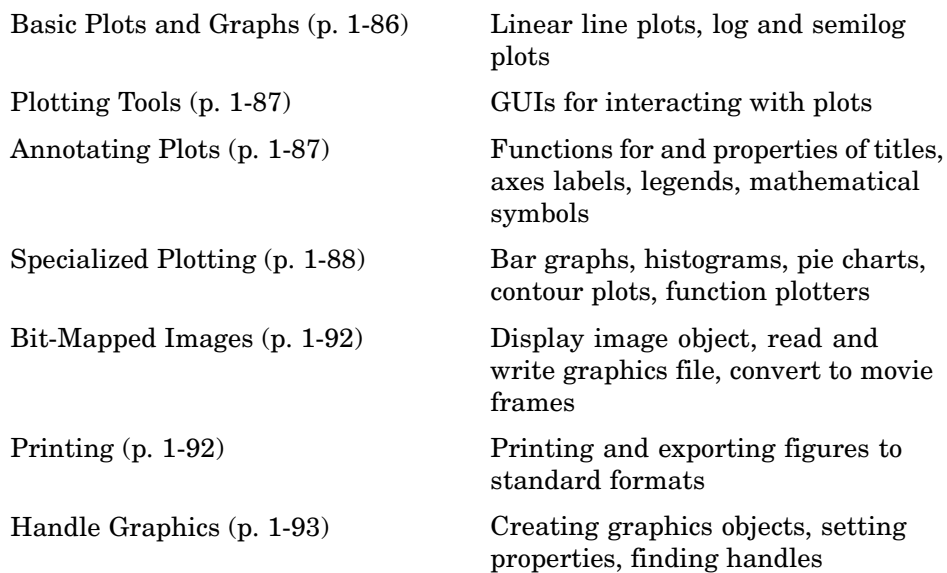

# **Basic Plots and Graphs**

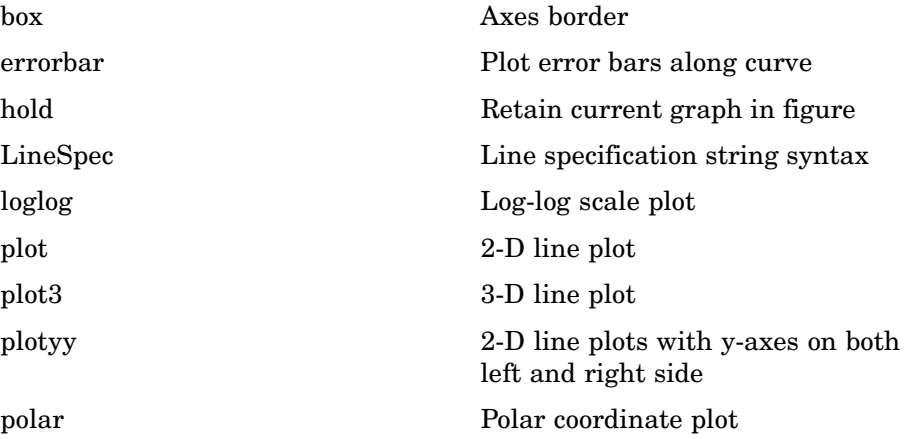

<span id="page-2878-0"></span>[semilogx, semilogy](#page-3450-0) Semilogarithmic plots

## **Plotting Tools**

[subplot](#page-3728-0) Create axes in tiled positions

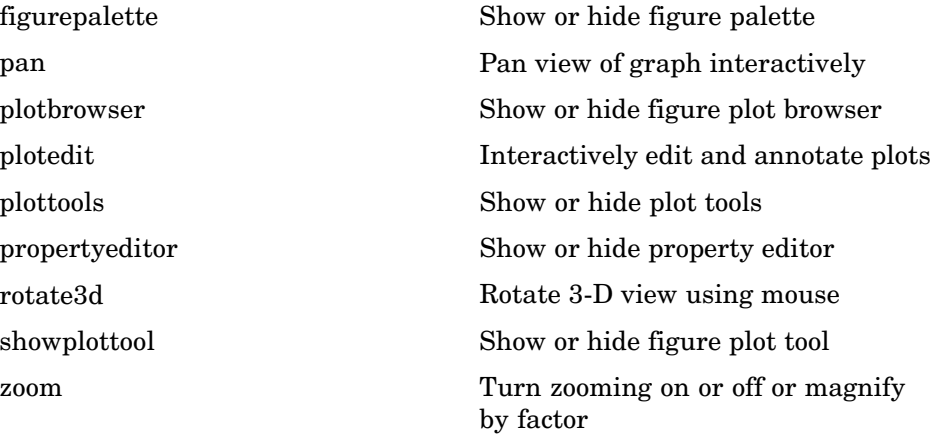

## **Annotating Plots**

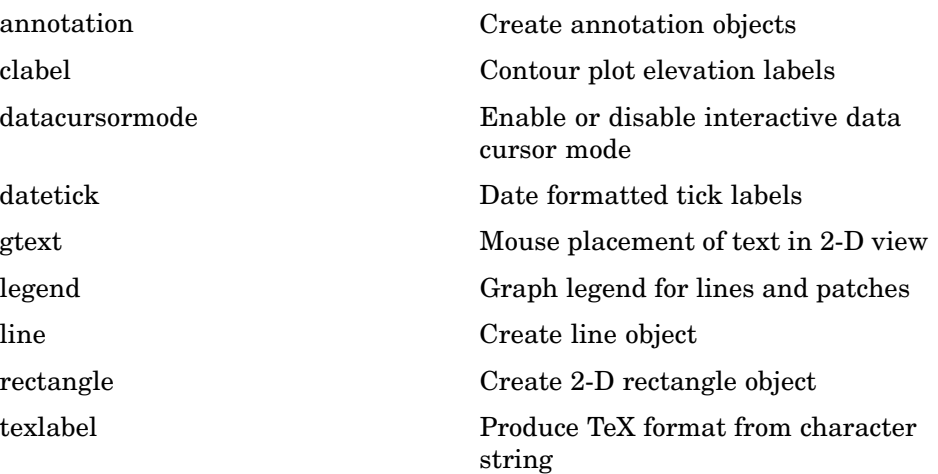

<span id="page-2879-0"></span>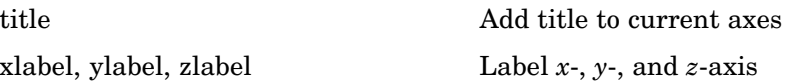

# **Specialized Plotting**

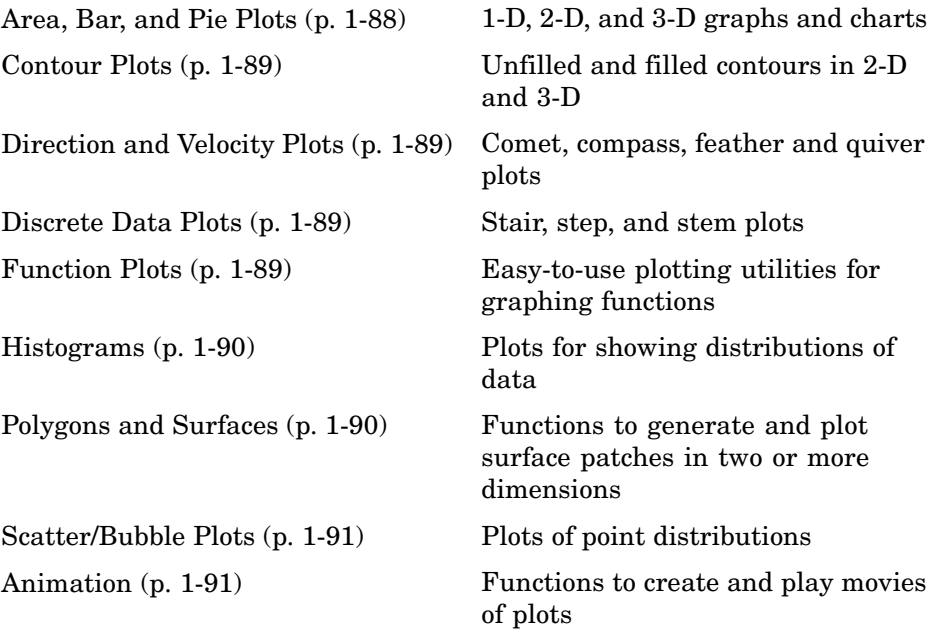

#### **Area, Bar, and Pie Plots**

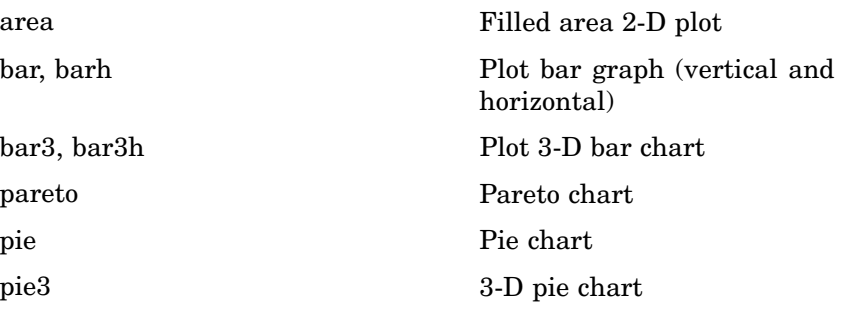
#### **Contour Plots**

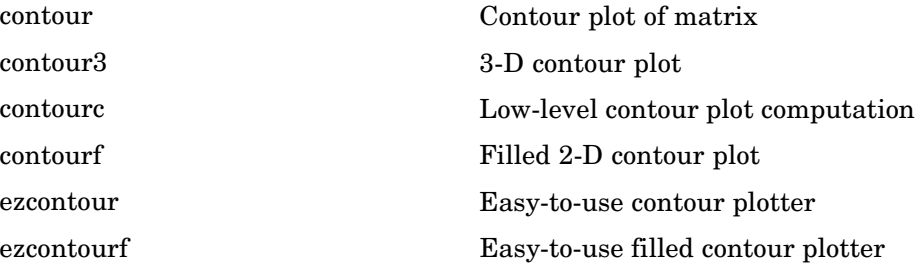

### **Direction and Velocity Plots**

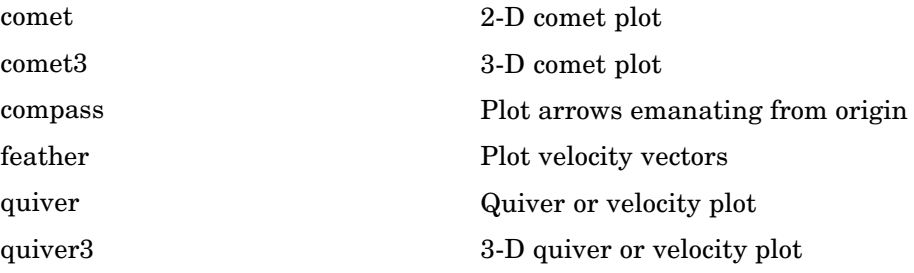

#### **Discrete Data Plots**

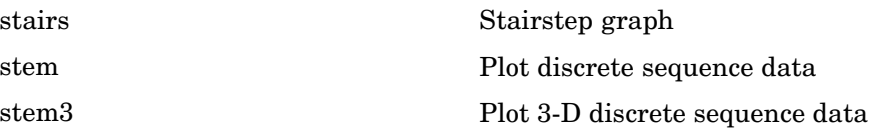

#### **Function Plots**

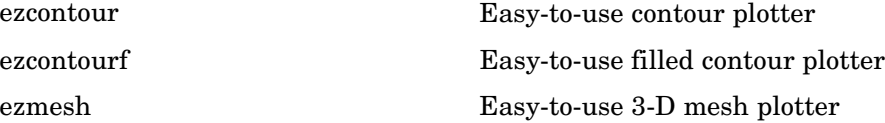

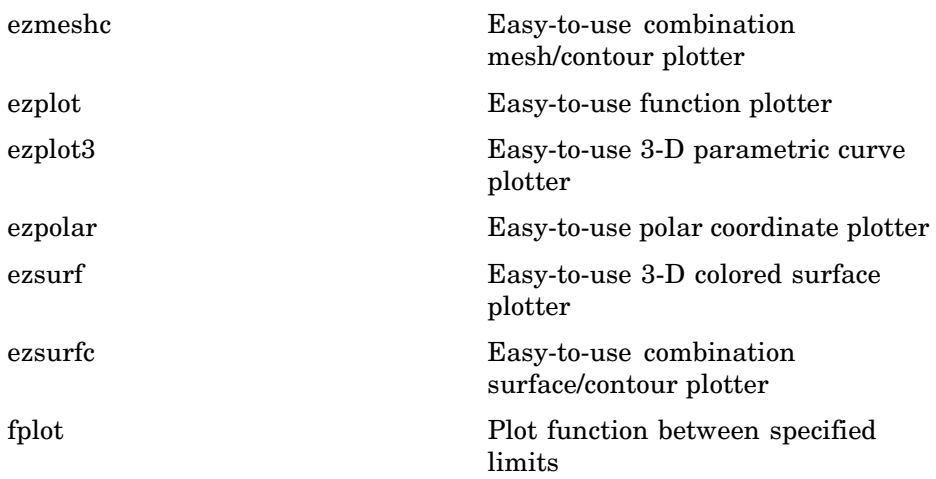

#### **Histograms**

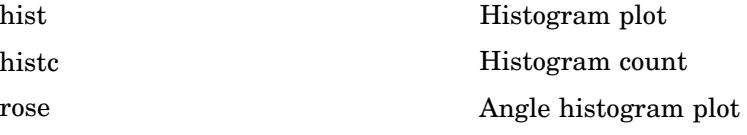

#### **Polygons and Surfaces**

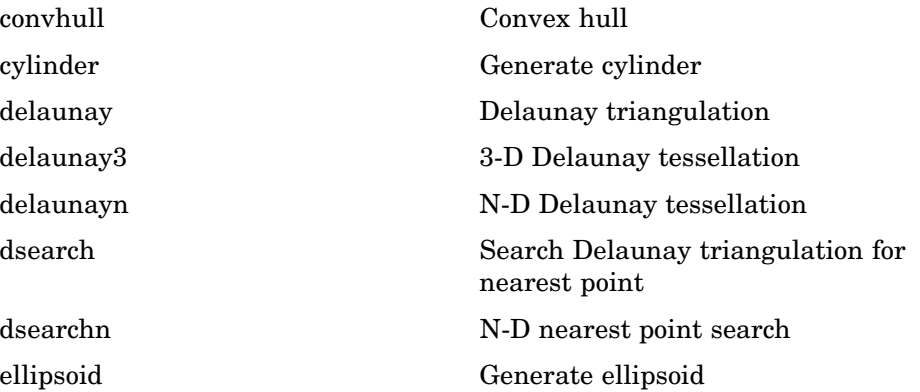

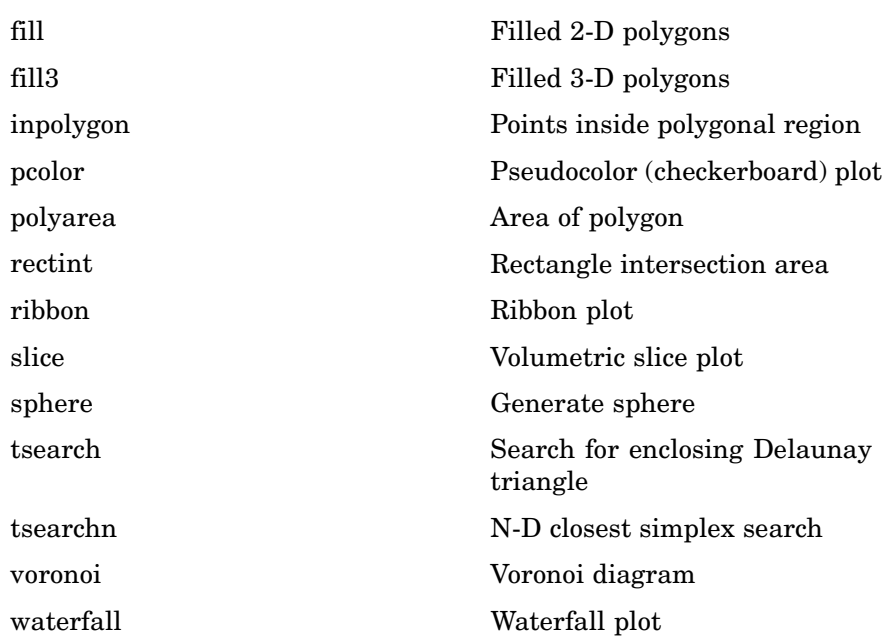

#### **Scatter/Bubble Plots**

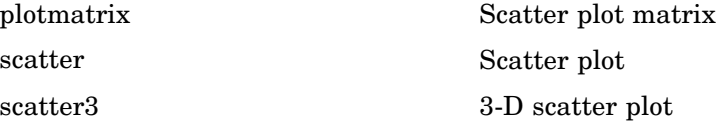

#### **Animation**

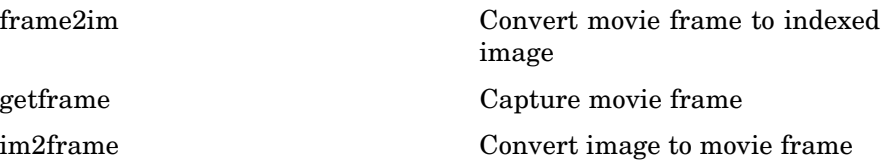

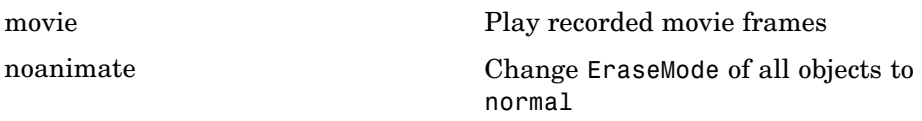

# **Bit-Mapped Images**

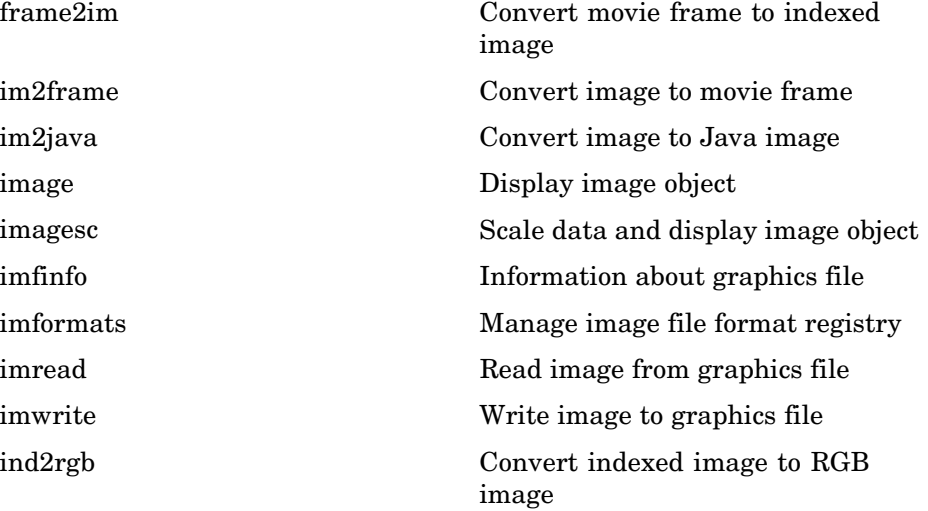

### **Printing**

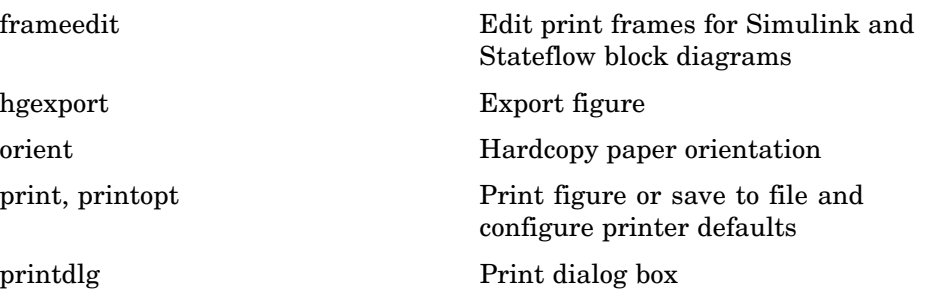

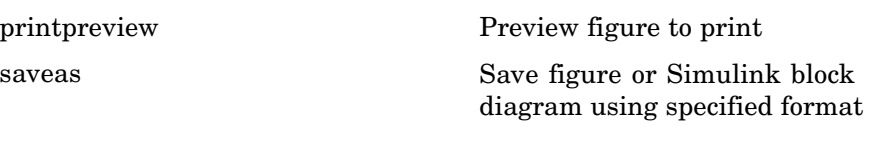

# **Handle Graphics**

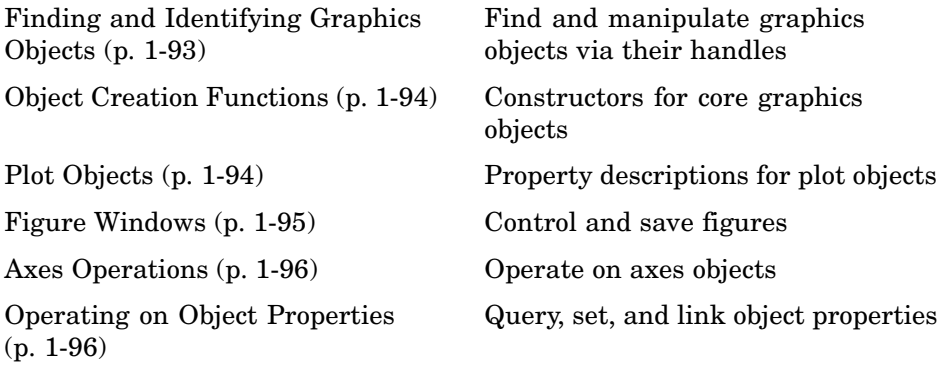

#### **Finding and Identifying Graphics Objects**

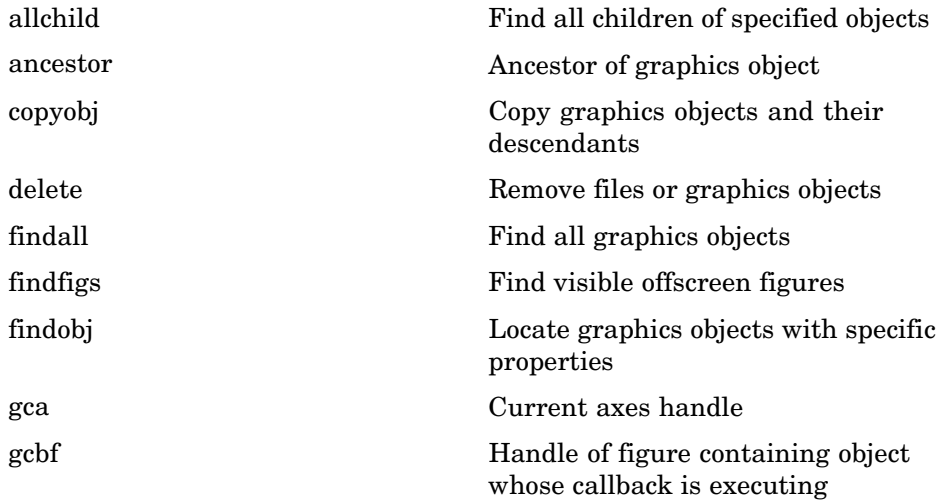

<span id="page-2885-0"></span>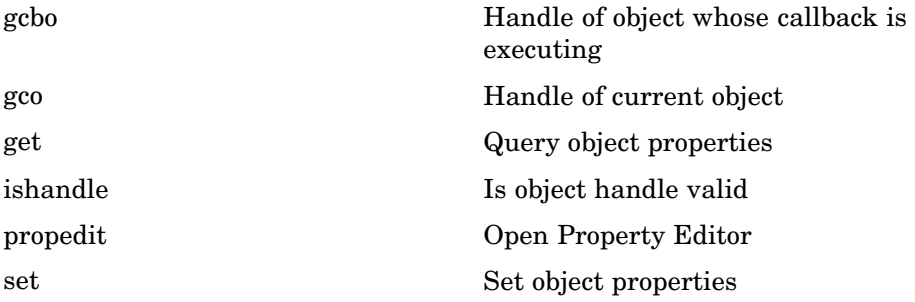

#### **Object Creation Functions**

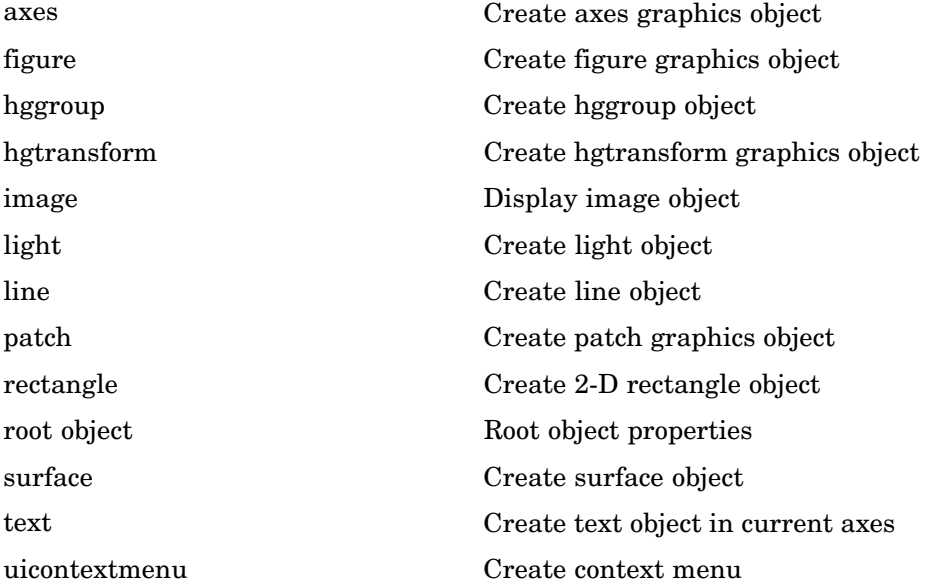

### **Plot Objects**

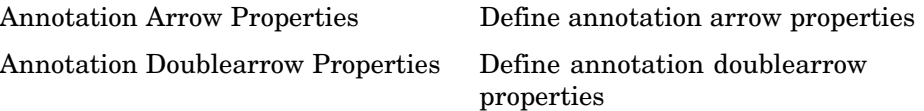

<span id="page-2886-0"></span>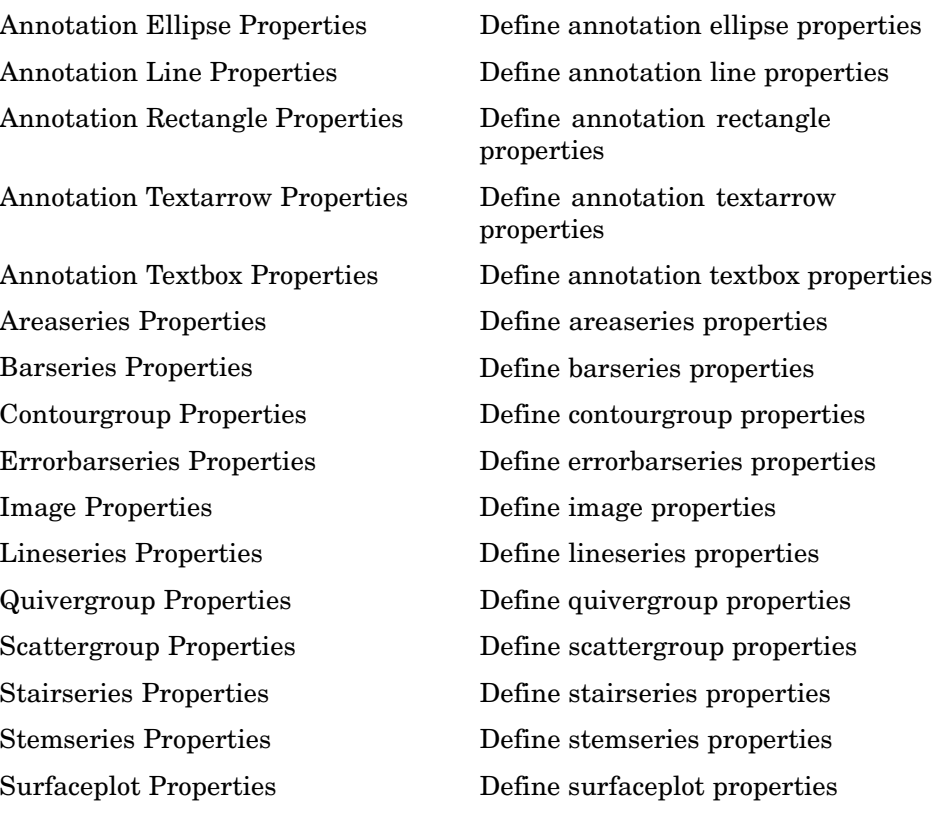

#### **Figure Windows**

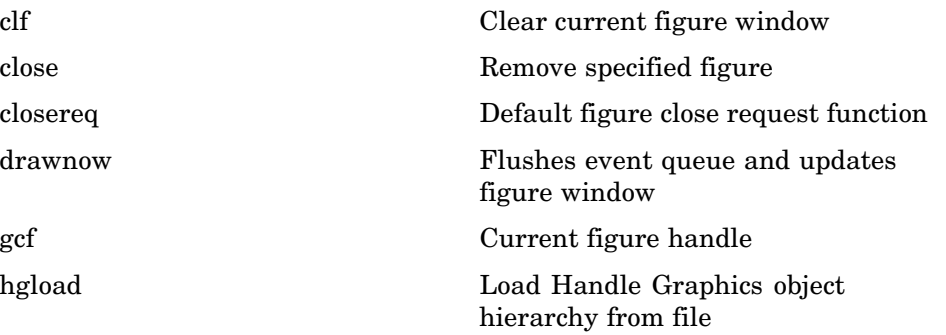

<span id="page-2887-0"></span>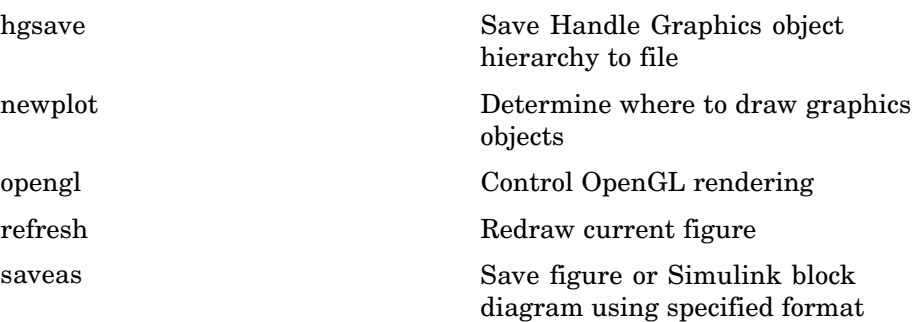

#### **Axes Operations**

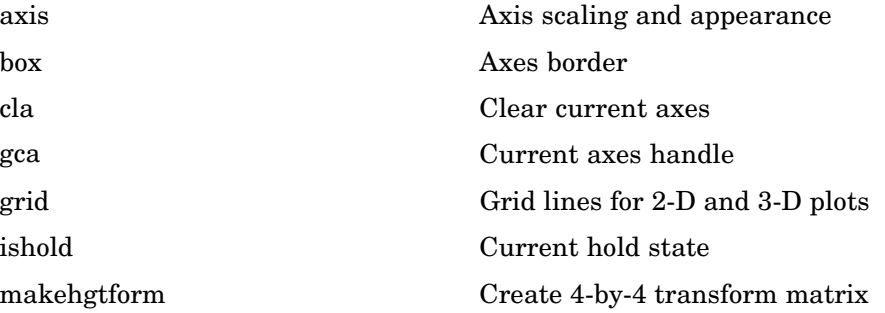

#### **Operating on Object Properties**

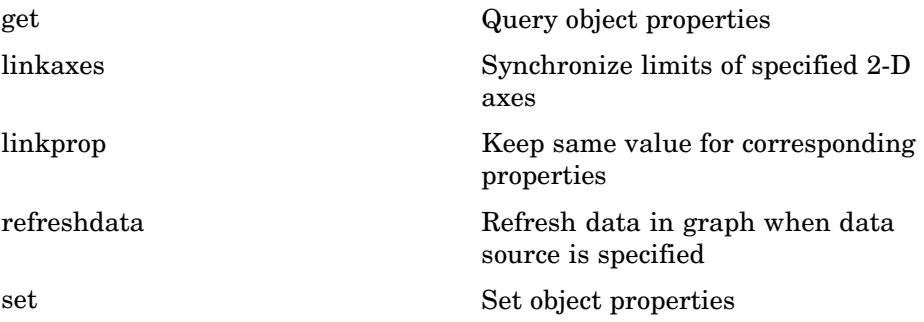

# **3-D Visualization**

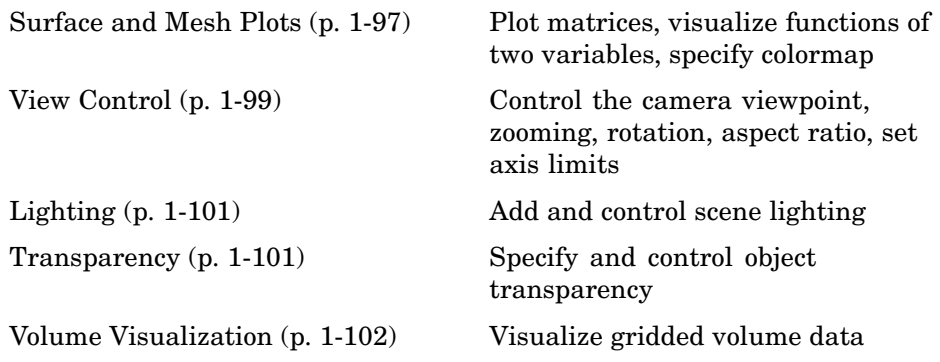

### **Surface and Mesh Plots**

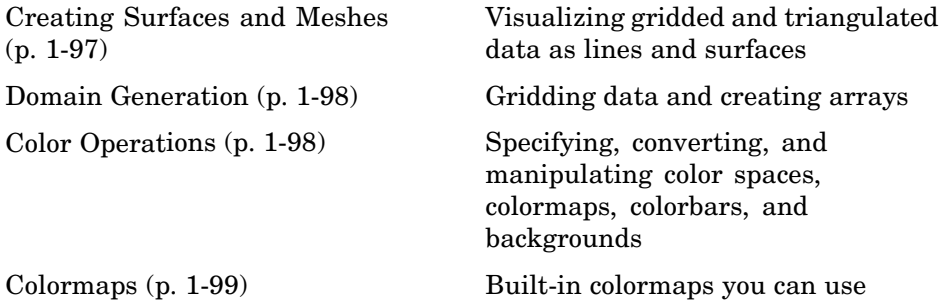

#### **Creating Surfaces and Meshes**

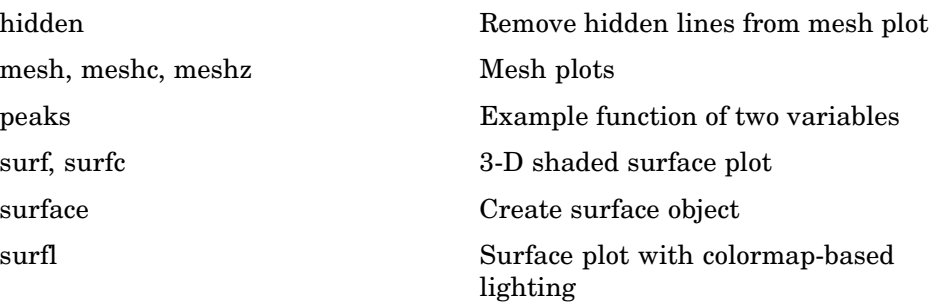

<span id="page-2889-0"></span>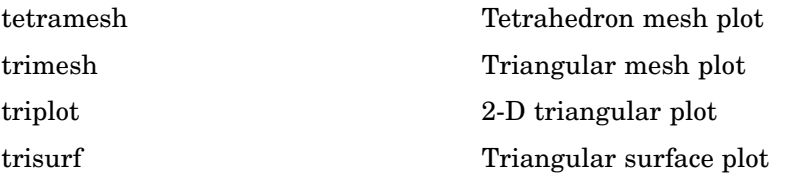

#### **Domain Generation**

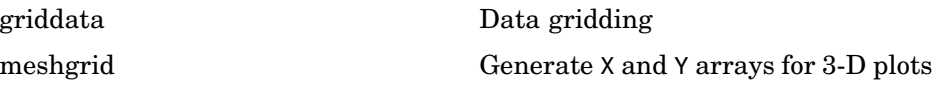

#### **Color Operations**

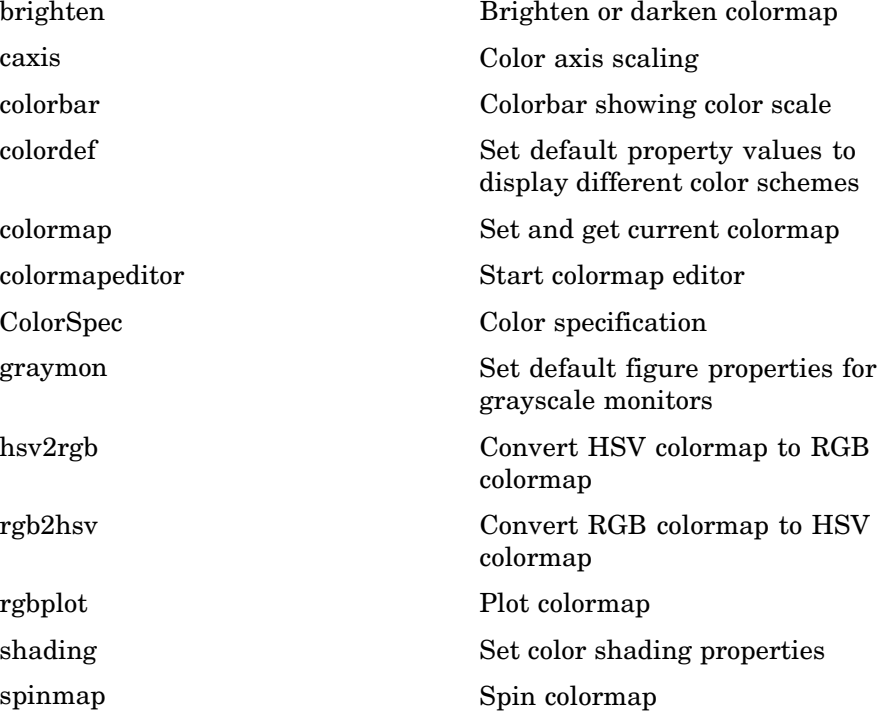

<span id="page-2890-0"></span>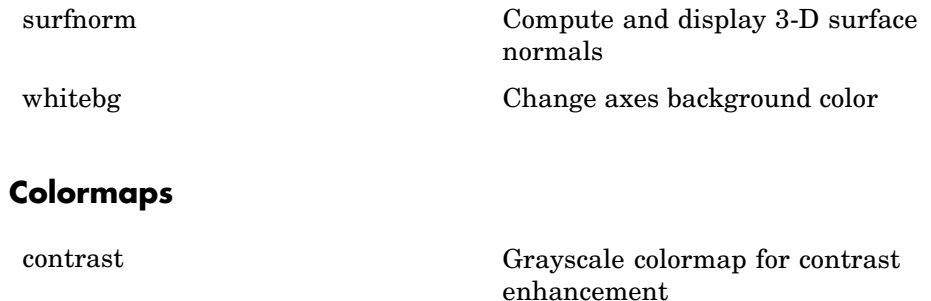

### **View Control**

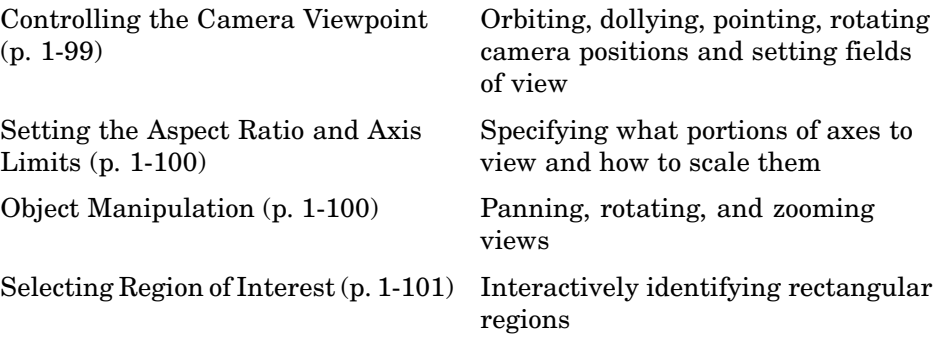

#### **Controlling the Camera Viewpoint**

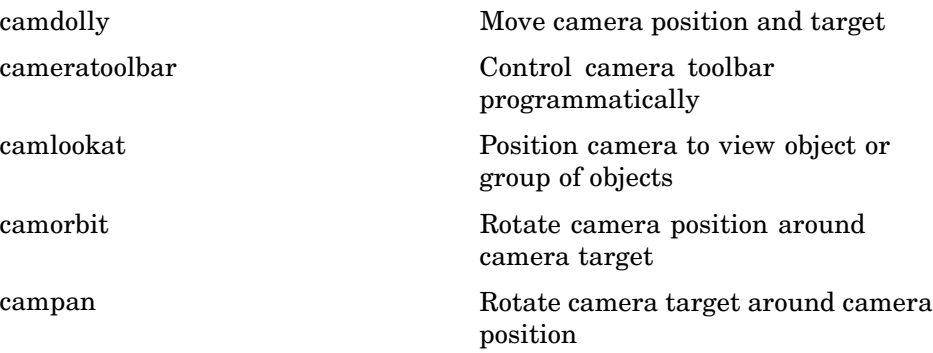

<span id="page-2891-0"></span>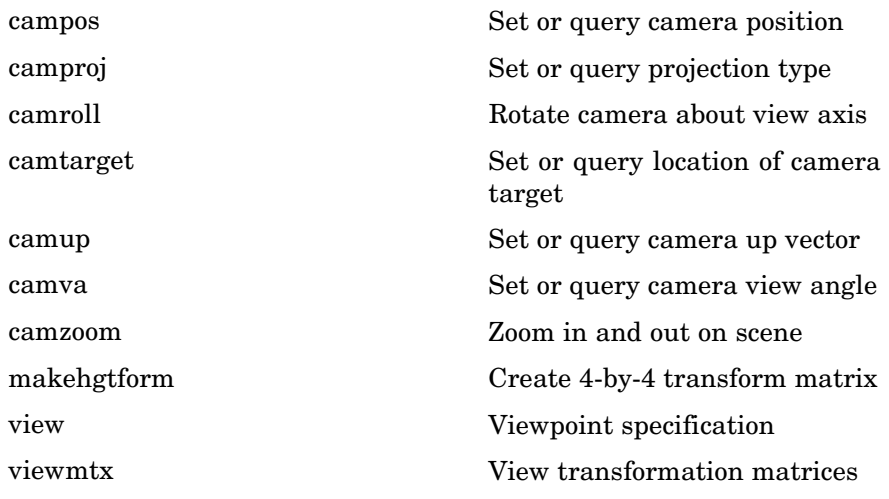

#### **Setting the Aspect Ratio and Axis Limits**

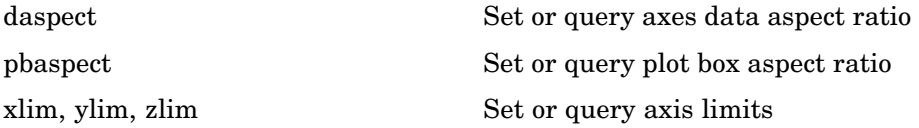

#### **Object Manipulation**

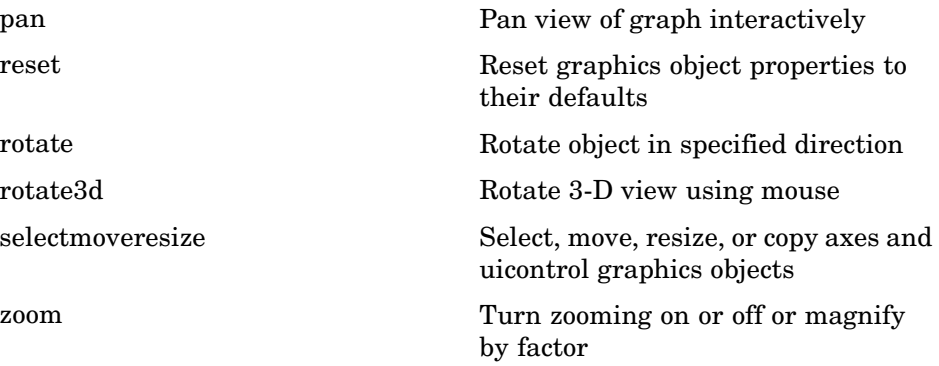

#### <span id="page-2892-0"></span>**Selecting Region of Interest**

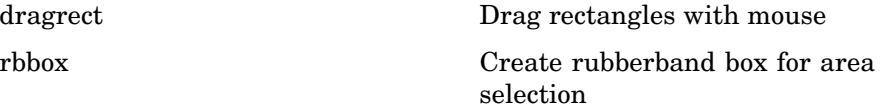

# **Lighting**

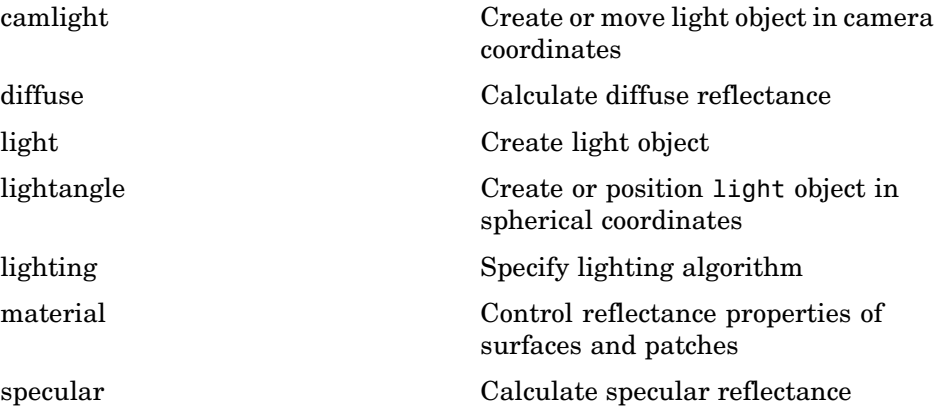

### **Transparency**

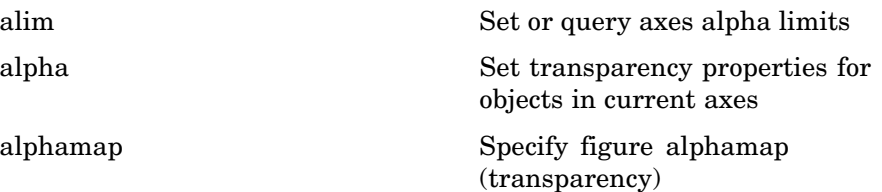

### <span id="page-2893-0"></span>**Volume Visualization**

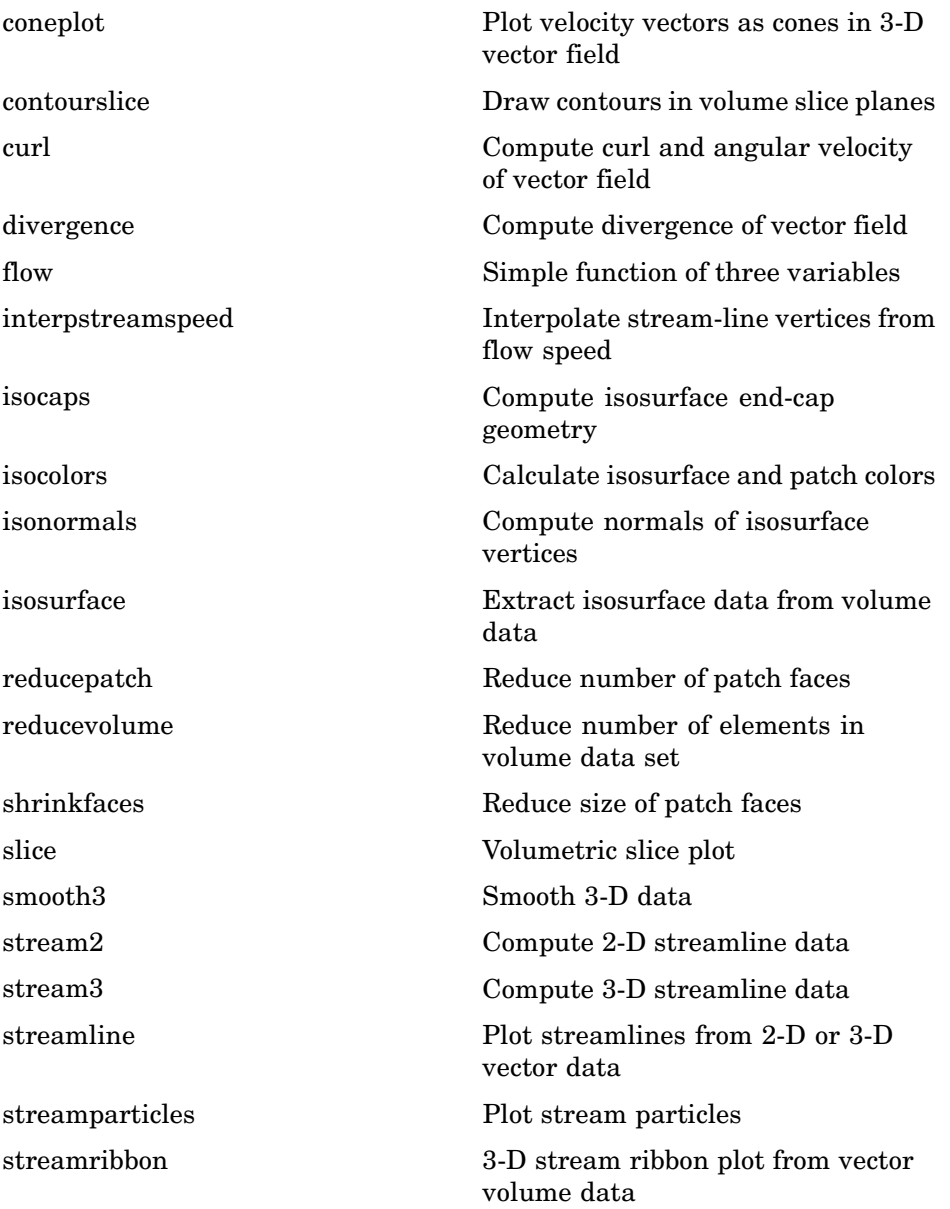

[streamslice](#page-3680-0) Plot streamlines in slice planes [streamtube](#page-3688-0) Create 3-D stream tube plot [subvolume](#page-3749-0) Extract subset of volume data set [surf2patch](#page-3765-0) Convert surface data to patch data [volumebounds](#page-4246-0) Coordinate and color limits for volume data

# **Creating Graphical User Interfaces**

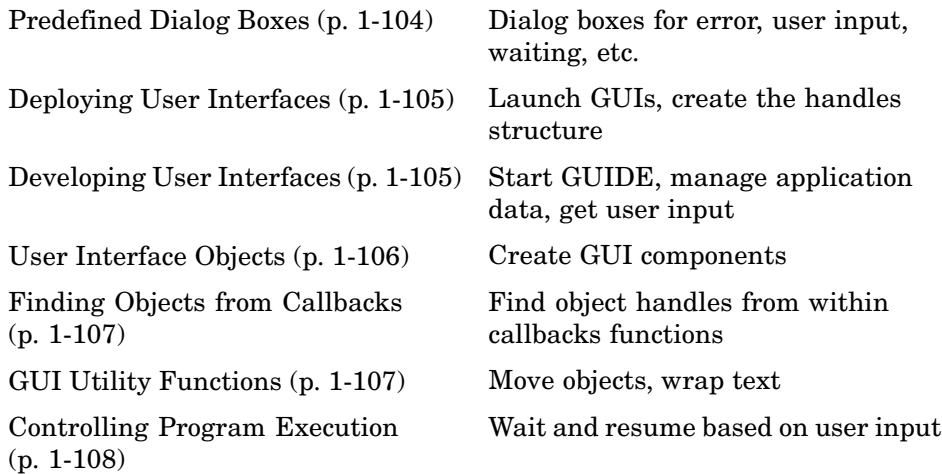

### **Predefined Dialog Boxes**

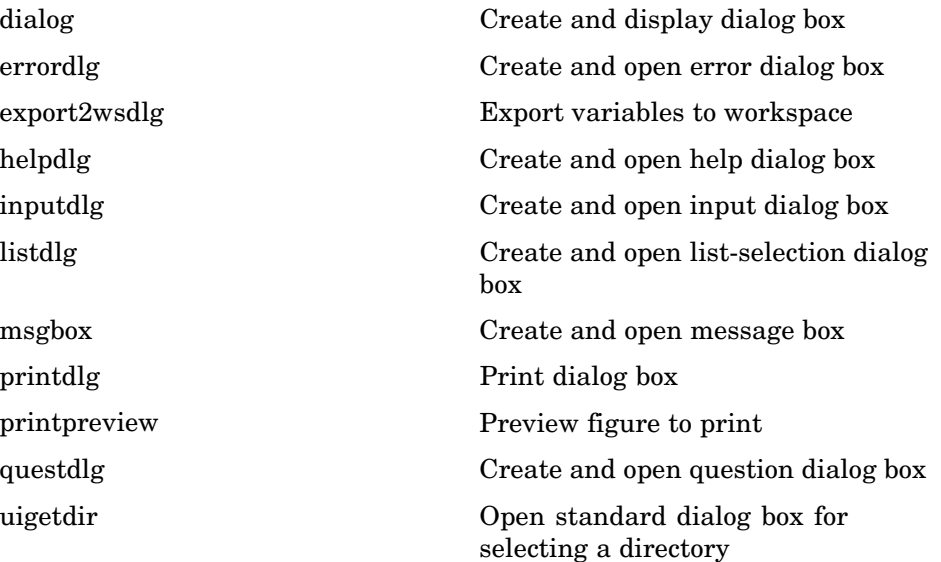

<span id="page-2896-0"></span>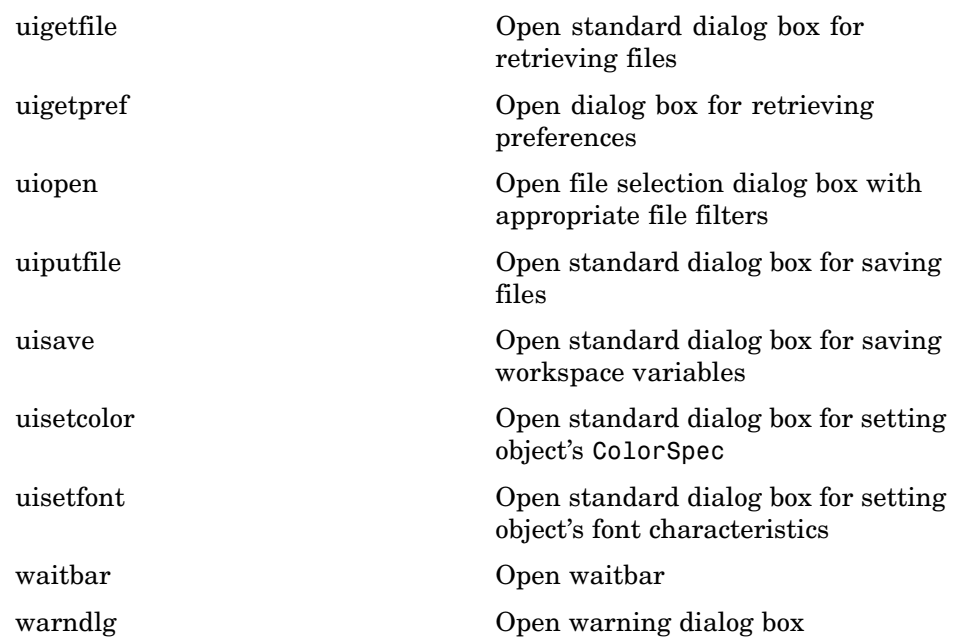

# **Deploying User Interfaces**

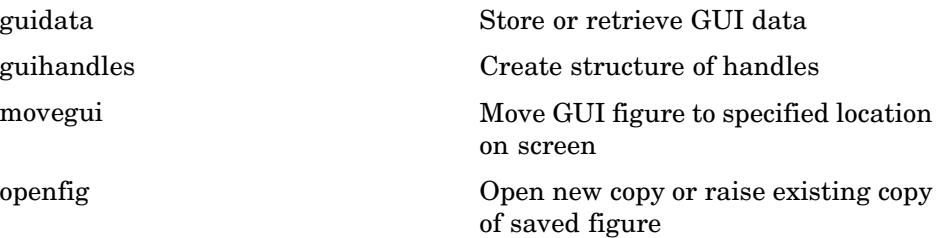

# **Developing User Interfaces**

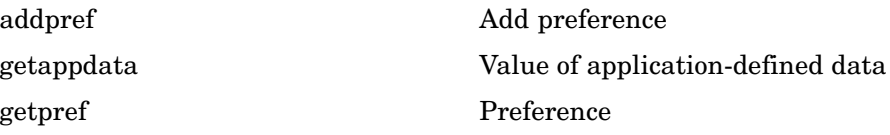

<span id="page-2897-0"></span>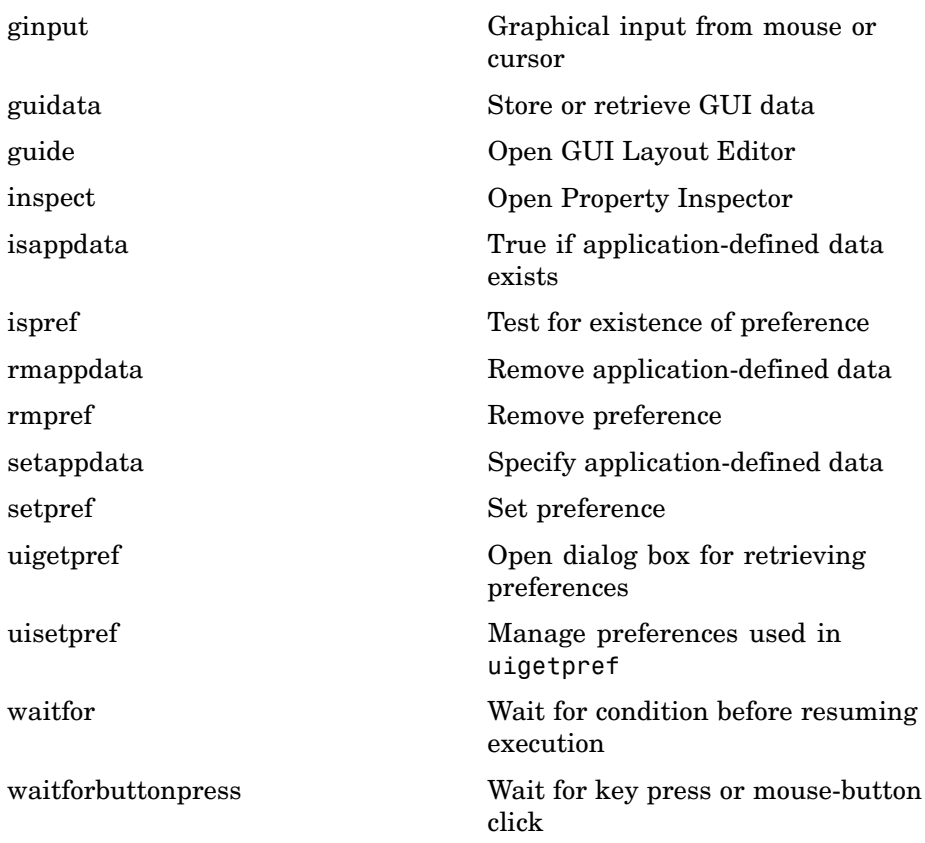

# **User Interface Objects**

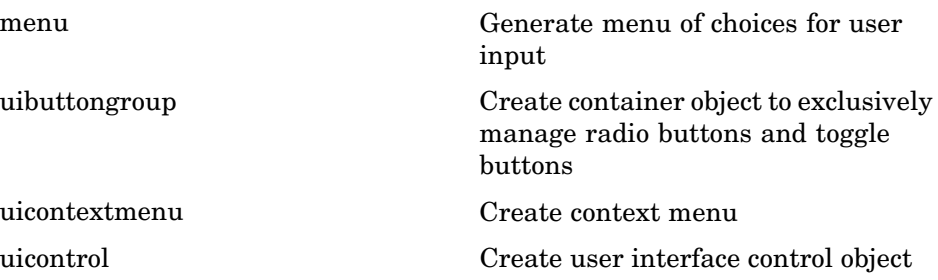

<span id="page-2898-0"></span>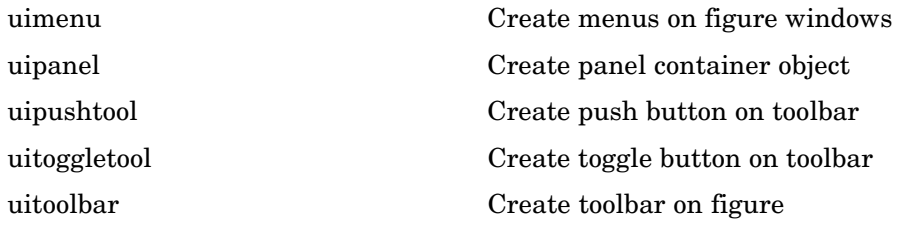

# **Finding Objects from Callbacks**

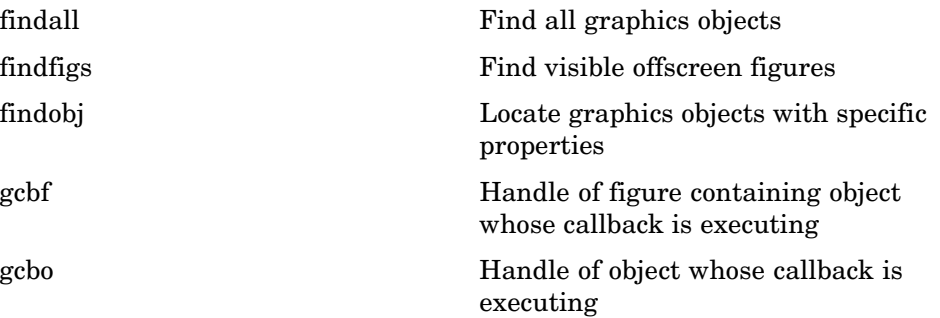

# **GUI Utility Functions**

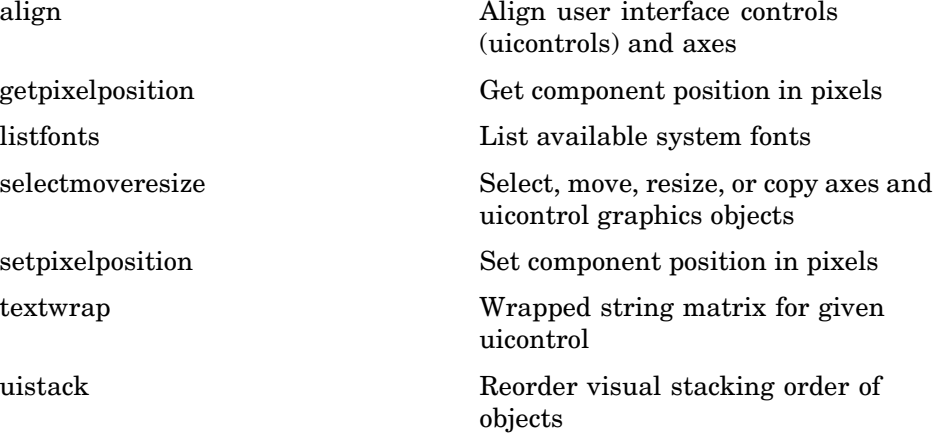

# <span id="page-2899-0"></span>**Controlling Program Execution**

uiresume, uiwait

Control program execution

# **External Interfaces**

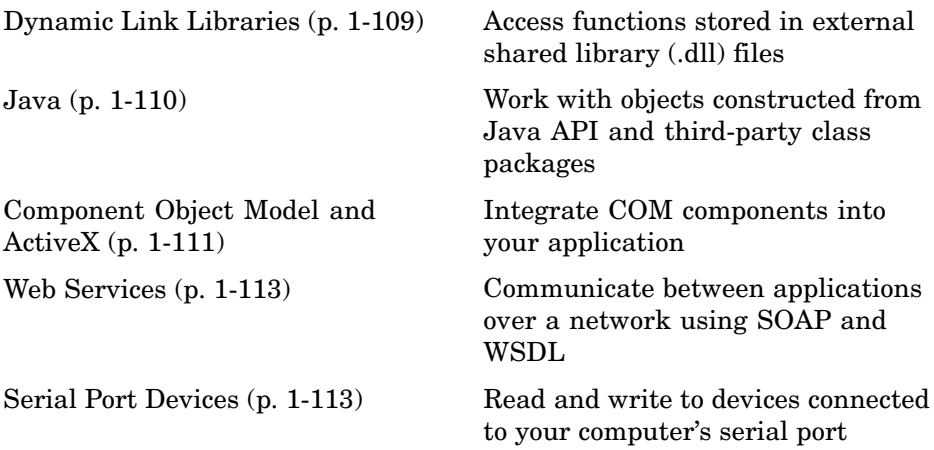

See also MATLAB C and Fortran API Reference for functions you can use in external routines that interact with MATLAB programs and the data in MATLAB workspaces.

# **Dynamic Link Libraries**

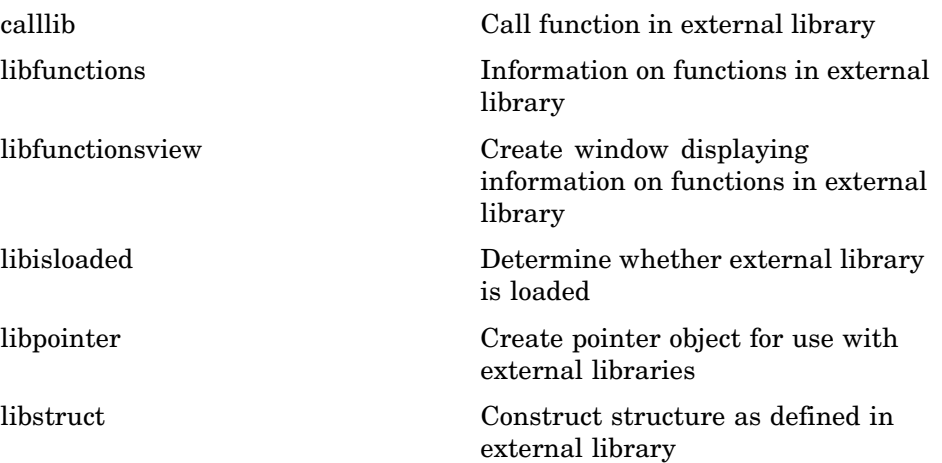

<span id="page-2901-0"></span>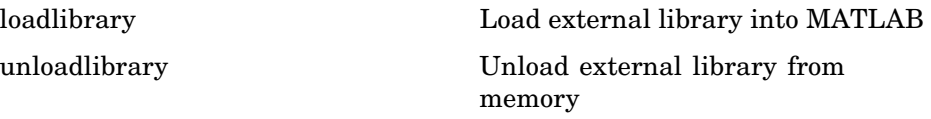

#### **Java**

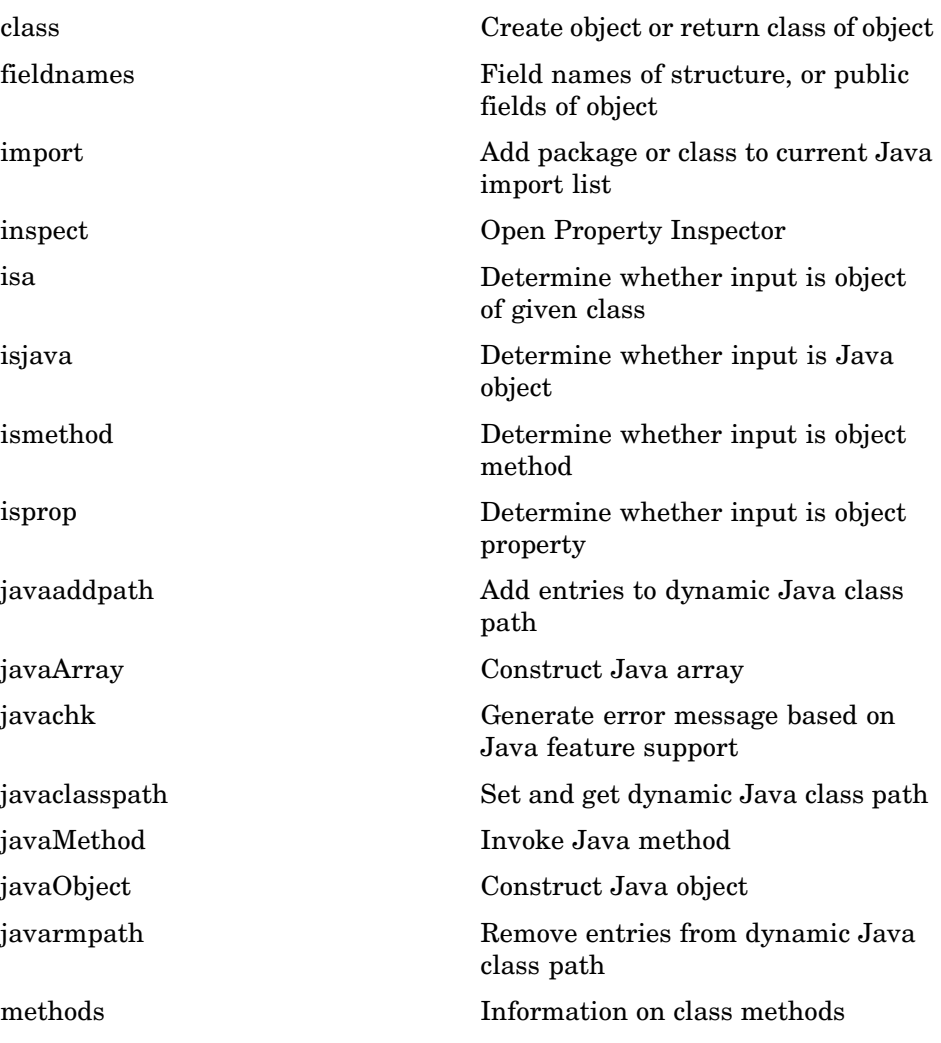

<span id="page-2902-0"></span>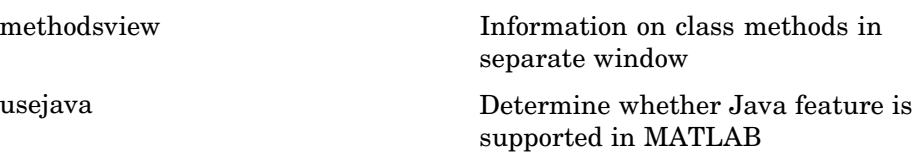

# **Component Object Model and ActiveX**

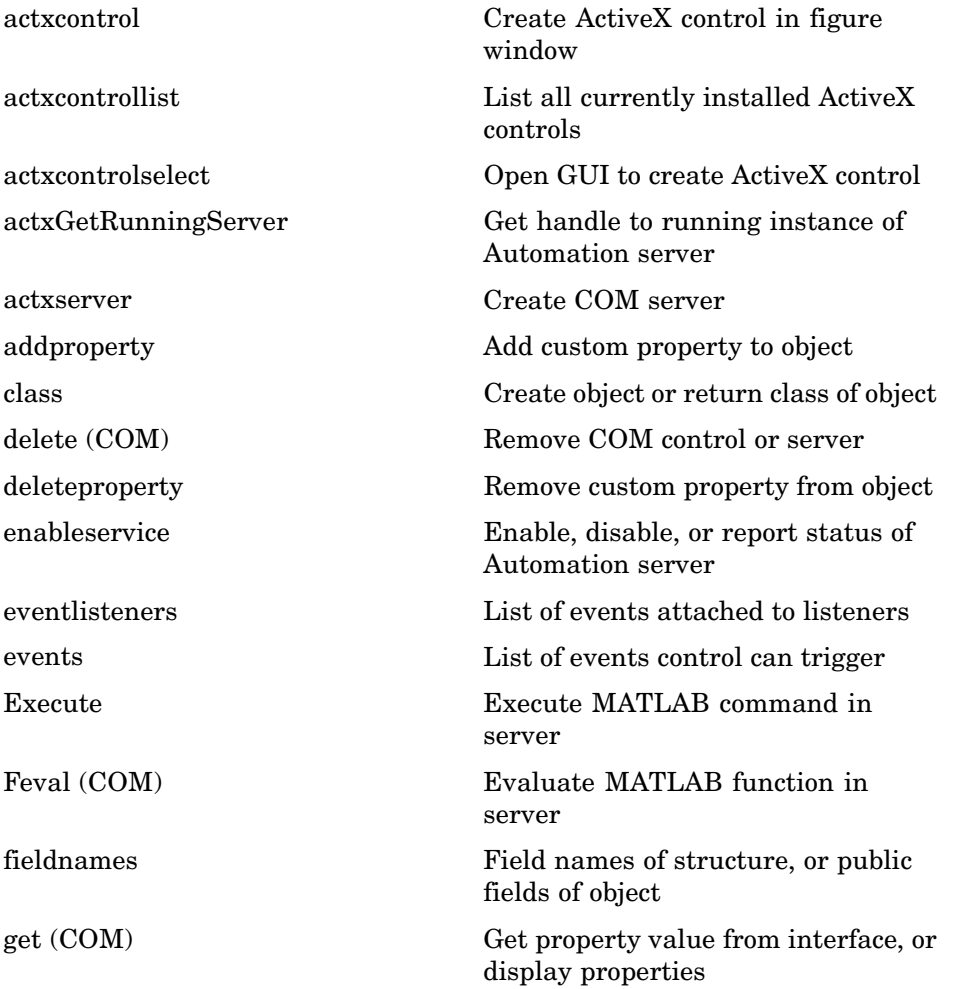

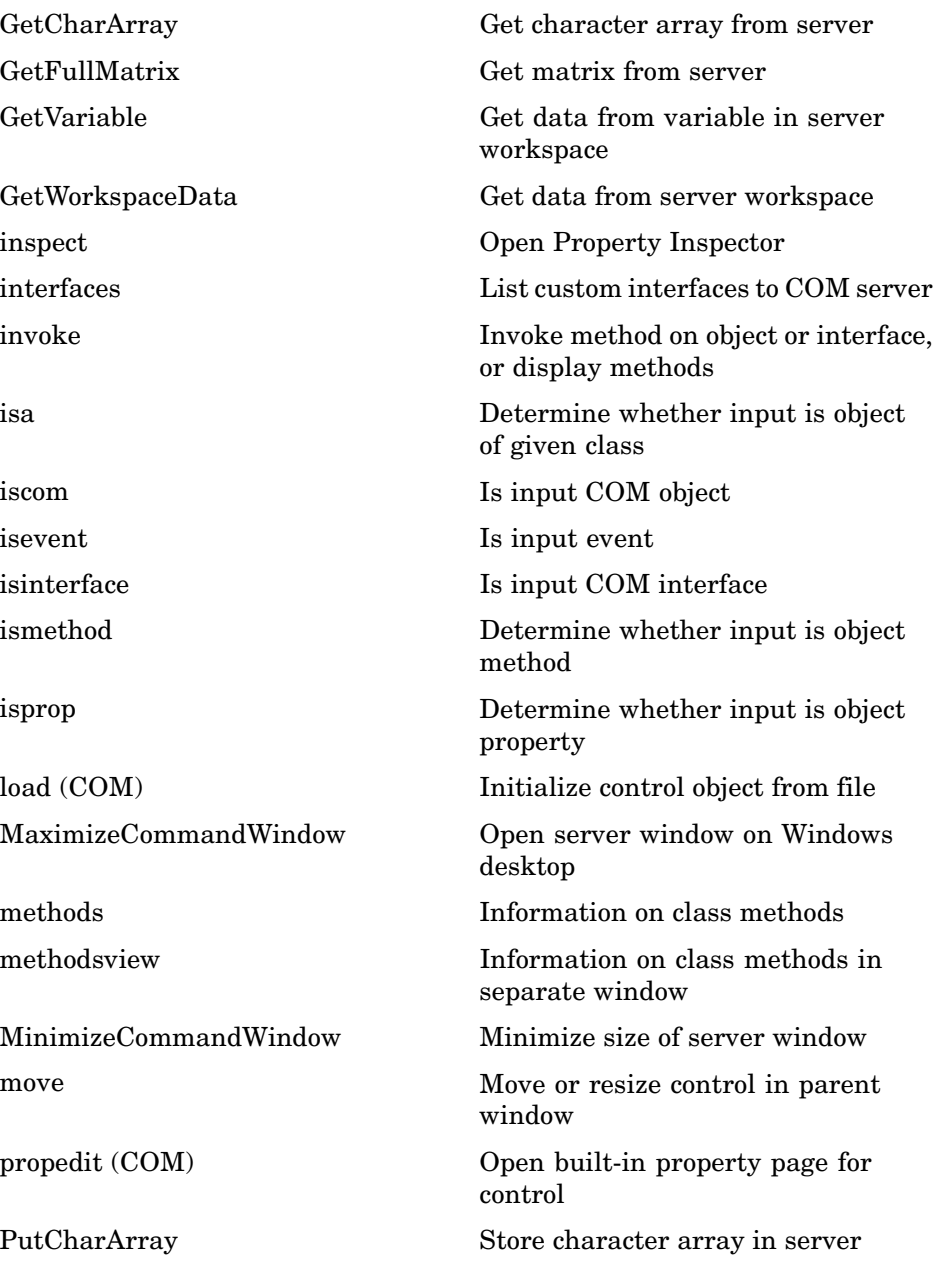

<span id="page-2904-0"></span>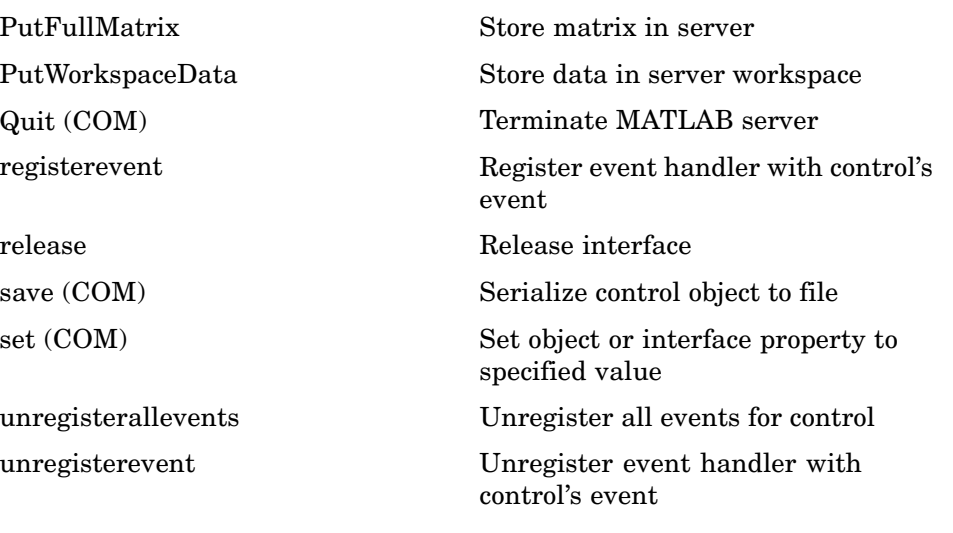

### **Web Services**

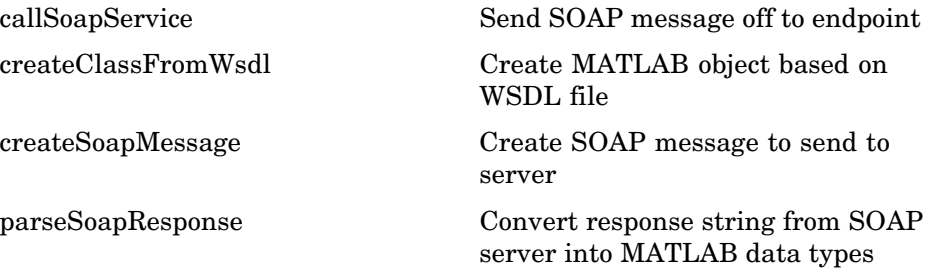

### **Serial Port Devices**

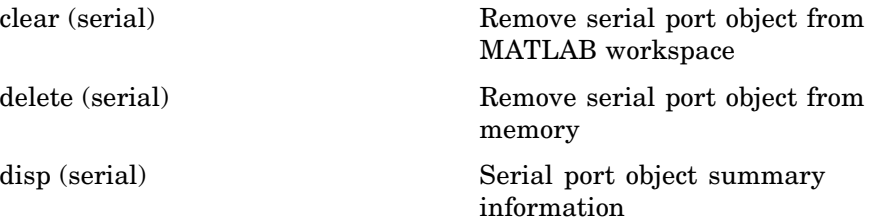

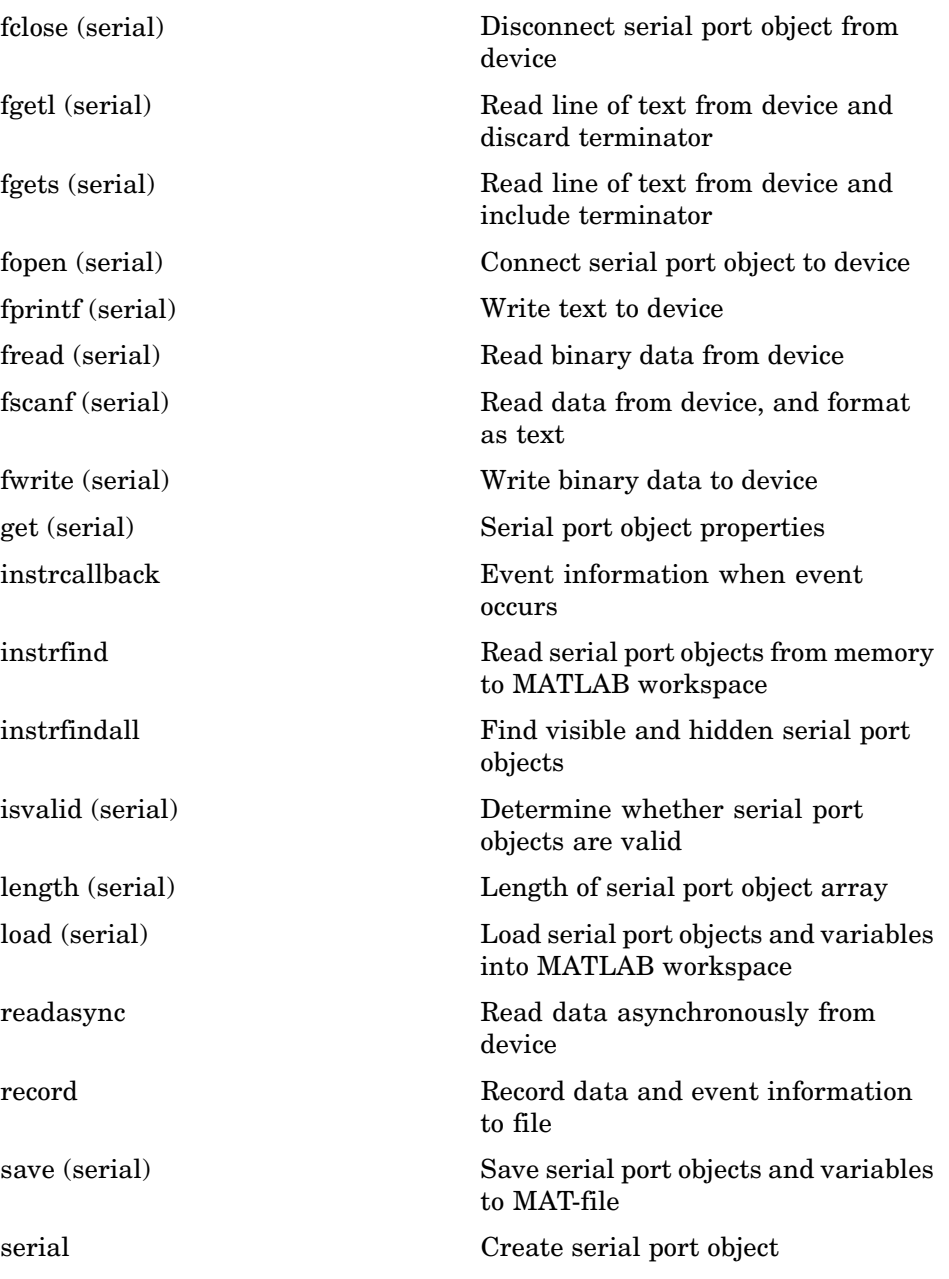

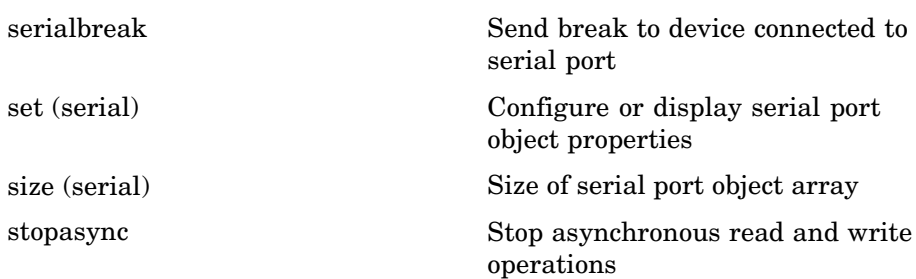

# Functions — Alphabetical List

Arithmetic Operators + - \* / \ ^' Relational Operators  $\langle \rangle \langle \rangle \langle \rangle = \rangle = \rangle = \rangle - \rangle$ Logical Operators: Elementwise &  $\,|\,$   $\sim$ Logical Operators: Short-circuit && | | Special Characters  $[ ] () ] = ' . . . . , ; : \% ! @$  $\text{colon}(\cdot)$ abs accumarray acos acosd acosh acot acotd acoth acsc acscd acsch actxcontrol actxcontrollist actxcontrolselect actxGetRunningServer actxserver addCause (MException) addevent addframe addOptional (inputParser)

addParamValue (inputParser) addpath addpref addproperty addRequired (inputParser) addsample addsampletocollection addtodate addts airy align alim all allchild alpha alphamap amd ancestor and angle annotation **Annotation Arrow Properties Annotation Doublearrow Properties Annotation Ellipse Properties Annotation Line Properties Annotation Rectangle Properties Annotation Textarrow Properties Annotation Textbox Properties** ans any area Areaseries Properties arrayfun ascii asec asecd asech

asin asind asinh assert assignin atan atan2 atand atanh audioplayer audiorecorder aufinfo auread auwrite avifile aviinfo aviread axes Axes Properties axis balance bar, barh bar3, bar3h Barseries Properties base2dec beep besselh besseli besselj besselk bessely beta betainc betaln bicg bicgstab bin2dec

binary bitand bitcmp bitget bitmax bitor bitset bitshift bitxor blanks blkdiag box break brighten builddocsearchdb builtin bsxfun bvp4c bvp5c bvpget bvpinit bvpset bvpxtend calendar calllib callSoapService camdolly cameratoolbar camlight camlookat camorbit campan campos camproj camroll camtarget camup

camva camzoom  $cart2pol$  $\operatorname{cart2sph}$  $case$  $\operatorname*{cast}$  $cat$ catch caxis  $cd$  $cd(ftp)$  $\operatorname{cdf2rdf}$ cdfepoch cdfinfo cdfread cdfwrite ceil cell cell2mat cell2struct celldisp cellfun cellplot  $\text{cellstr}$ cgs char checkin checkout chol cholinc cholupdate circshift cla clabel class  $_{\rm clc}$ clear

clear (serial)  $clf$ clipboard clock close close (avifile) close (ftp) closereq cmopts colamd colmmd colorbar colordef colormap colormapeditor ColorSpec colperm comet comet<sub>3</sub> commandhistory commandwindow compan compass complex computer cond condeig condest coneplot conj continue contour contour3 contourc contourf **Contourgroup Properties** contourslice

contrast conv  $conv2$ convhull convhulln convn copyfile copyobj corrcoef  $\cos$ cosd cosh cot cotd coth  $cov$ cplxpair cputime createClassFromWsdl createCopy (inputParser) createSoapMessage cross  $\csc$ cscd csch csvread csvwrite ctranspose (timeseries) cumprod cumsum cumtrapz curl customverctrl cylinder daqread daspect datacursormode

datatipinfo date datenum datestr datetick datevec dbclear dbcont dbdown dblquad dbmex dbquit dbstack dbstatus dbstep dbstop dbtype dbup dde23 ddeadv ddeexec ddeget ddeinit ddepoke ddereq ddesd ddeset ddeterm ddeunadv deal deblank debug dec2base dec2bin dec2hex decic deconv
del2 delaunay delaunay3 delaunayn delete delete (COM) delete (ftp) delete (serial) delete (timer) deleteproperty delevent delsample delsamplefromcollection demo depdir depfun det detrend detrend (timeseries) deval diag dialog diary diff diffuse dir dir (ftp) disp disp (memmapfile) disp (MException) disp (serial) disp (timer) display divergence dlmread dlmwrite dmperm

doc docopt docsearch dos dot double dragrect drawnow dsearch dsearchn echo echodemo edit eig eigs ellipj ellipke ellipsoid else elseif enableservice end eomday eps eq eq (MException) erf, erfc, erfcx, erfinv, erfcinv error errorbar Errorbarseries Properties errordlg etime etree etreeplot eval evalc evalin

eventlisteners events Execute exifread exist exit  $\exp$  $\tt expint$  $expm$  $\mathop{\rm expm} 1$  $export2wsdlg$ eye ezcontour ezcontourf ezmesh ezmeshc ezplot  $explot3$ ezpolar ezsurf ezsurfc factor factorial false fclose fclose (serial) feather feof ferror feval Feval (COM)  $fft$  $fft2$ fftn fftshift fftw fgetl

fgetl (serial) fgets fgets (serial) fieldnames figure Figure Properties figurepalette fileattrib filebrowser File Formats filemarker fileparts filehandle filesep fill fill3 filter filter (timeseries) filter2 find findall findfigs findobj findstr finish fitsinfo fitsread fix flipdim fliplr flipud floor flops flow fminbnd fminsearch fopen

fopen (serial) for format fplot fprintf fprintf (serial) frame2im frameedit fread fread (serial) freqspace frewind fscanf fscanf (serial) fseek ftell ftp full fullfile func2str function function\_handle (@) functions funm fwrite fwrite (serial) fzero gallery gamma, gammainc, gammaln gca gcbf gcbo gcd gcf gco ge genpath

genvarname get get (COM) get (memmapfile) get (serial) get (timer) get (timeseries) get (tscollection) getabstime (timeseries) getabstime (tscollection) getappdata GetCharArray getdatasamplesize getenv getfield getframe GetFullMatrix getinterpmethod getpixelposition getpref getqualitydesc getReport (MException) getsampleusingtime (timeseries) getsampleusingtime (tscollection) gettimeseriesnames gettsafteratevent gettsafterevent gettsatevent gettsbeforeatevent gettsbeforeevent gettsbetweenevents GetVariable GetWorkspaceData ginput global gmres gplot

grabcode gradient graymon grid griddata griddata3 griddatan gsvd gt gtext guidata guide guihandles gunzip gzip hadamard hankel hdf hdf5 hdf5info hdf5read hdf5write hdfinfo hdfread hdftool help helpbrowser helpdesk helpdlg helpwin hess hex2dec hex2num hgexport hggroup Hggroup Properties hgload

hgsave hgtransform **Hgtransform Properties** hidden hilb hist histc hold home horzcat horzcat (tscollection) hostid hsv2rgb hypot  $\mathbf{i}$ idealfilter (timeseries) idivide  $if$ ifft.  $iff 2$ ifftn ifftshift ilu im2frame im2java imag image **Image Properties** imagesc imfinfo imformats import importdata imread imwrite ind2rgb ind2sub

Inf inferiorto info inline inmem inpolygon input inputdlg inputname inputParser inspect instrcallback instrfind instrfindall int2str int8, int16, int32, int64 interfaces interp1 interp1q interp2 interp3 interpft interpn interpstreamspeed intersect intmax intmin intwarning inv invhilb invoke ipermute iqr (timeseries)  $is*$ isa isappdata iscell

iscellstr ischar iscom isdir isempty isempty (timeseries) isempty (tscollection) isequal isequal (MException) isequalwithequalnans isevent isfield isfinite isfloat isglobal ishandle ishold isinf isinteger isinterface isjava iskeyword isletter islogical ismac ismember ismethod isnan isnumeric isobject isocaps isocolors isonormals isosurface ispc ispref isprime

isprop isreal isscalar issorted isspace issparse isstr isstrprop isstruct isstudent isunix isvalid (serial) isvalid (timer) isvarname isvector j javaaddpath javaArray javachk javaclasspath javaMethod javaObject javarmpath keyboard kron last (MException) lasterr lasterror lastwarn lcm ldl ldivide, rdivide le legend legendre length length (serial)

length (timeseries) length (tscollection) libfunctions libfunctionsview libisloaded libpointer libstruct license light Light Properties lightangle lighting lin2mu line Line Properties Lineseries Properties LineSpec linkaxes linkprop linsolve linspace listdlg listfonts load load (COM) load (serial) loadlibrary loadobj log log10 log1p log2 logical loglog logm logspace lookfor

lower ls lscov lsqnonneg lsqr lt lu luinc magic makehgtform mat2cell mat2str material matlabcolon (matlab:) matlabrc matlabroot matlab (UNIX) matlab (Windows) max max (timeseries) MaximizeCommandWindow maxNumCompThreads mean mean (timeseries) median median (timeseries) memmapfile memory MException menu mesh, meshc, meshz meshgrid methods methodsview mex mexext mfilename

mget min min (timeseries) MinimizeCommandWindow minres mislocked mkdir mkdir (ftp) mkpp mldivide \, mrdivide / mlint mlintrpt mlock mmfileinfo mmreader mod mode more move movefile movegui movie movie2avi mput msgbox mtimes mu2lin multibandread multibandwrite munlock namelengthmax NaN nargchk nargin, nargout nargoutchk native2unicode nchoosek

ndgrid ndims ne ne (MException) newplot  $\operatorname{nextpow2}$  $\bf nnz$ noanimate nonzeros norm normest not notebook now nthroot null num2cell num2hex num2str numel nzmax ode15i ode23, ode45, ode113, ode15s, ode23s, ode23t, ode23tb odefile odeget  $odeset$ odextend ones open openfig opengl openvar optimget optimset **or** ordeig orderfields

ordqz ordschur orient orth [otherwise](#page-2944-0) [pack](#page-2945-0) [padecoef](#page-2947-0) [pagesetupdlg](#page-2948-0) [pan](#page-2950-0) [pareto](#page-2956-0) [parse \(inputParser\)](#page-2959-0) [parseSoapResponse](#page-2962-0) [partialpath](#page-2963-0) [pascal](#page-2965-0) [patch](#page-2966-0) [Patch Properties](#page-2974-0) [path](#page-3000-0) [path2rc](#page-3002-0) [pathdef](#page-3003-0) [pathsep](#page-3004-0) [pathtool](#page-3005-0) [pause](#page-3007-0) [pbaspect](#page-3008-0) [pcg](#page-3014-0) [pchip](#page-3018-0) [pcode](#page-3021-0) [pcolor](#page-3022-0) [pdepe](#page-3026-0) [pdeval](#page-3038-0) [peaks](#page-3039-0) [perl](#page-3041-0) [perms](#page-3043-0) [permute](#page-3044-0) [persistent](#page-3045-0) [pi](#page-3048-0) [pie](#page-3049-0) [pie3](#page-3051-0)

[pinv](#page-3053-0) [planerot](#page-3056-0) [playshow](#page-3057-0) [plot](#page-3058-0) [plot \(timeseries\)](#page-3065-0) [plot3](#page-3066-0) [plotbrowser](#page-3069-0) [plotedit](#page-3070-0) [plotmatrix](#page-3073-0) [plottools](#page-3075-0) [plotyy](#page-3077-0) [pol2cart](#page-3080-0) [polar](#page-3082-0) [poly](#page-3084-0) [polyarea](#page-3087-0) [polyder](#page-3089-0) [polyeig](#page-3090-0) [polyfit](#page-3092-0) [polyint](#page-3096-0) [polyval](#page-3097-0) [polyvalm](#page-3099-0) [pow2](#page-3101-0) [power](#page-3102-0) [ppval](#page-3103-0) [prefdir](#page-3105-0) [preferences](#page-3109-0) [primes](#page-3110-0) [print, printopt](#page-3111-0) [printdlg](#page-3130-0) [printpreview](#page-3131-0) [prod](#page-3139-0) [profile](#page-3141-0) [profsave](#page-3147-0) [propedit](#page-3148-0) [propedit \(COM\)](#page-3149-0) [propertyeditor](#page-3150-0) [psi](#page-3151-0)

[publish](#page-3153-0) [PutCharArray](#page-3157-0) [PutFullMatrix](#page-3160-0) [PutWorkspaceData](#page-3164-0) [pwd](#page-3167-0) [qmr](#page-3168-0) [qr](#page-3174-0) [qrdelete](#page-3179-0) [qrinsert](#page-3181-0) [qrupdate](#page-3183-0) [quad](#page-3186-0) [quadgk](#page-3186-0) [quadl](#page-3196-0) [quadv](#page-3199-0) [questdlg](#page-3202-0) [quit](#page-3204-0) [Quit \(COM\)](#page-3206-0) [quiver](#page-3207-0) [quiver3](#page-3211-0) [Quivergroup Properties](#page-3214-0) [qz](#page-3235-0) [rand](#page-3238-0) [randn](#page-3243-0) [randperm](#page-3247-0) [rank](#page-3248-0) [rat, rats](#page-3249-0) [rbbox](#page-3253-0) [rcond](#page-3255-0) [read](#page-3256-0) [readasync](#page-3258-0) [real](#page-3261-0) [reallog](#page-3262-0) [realmax](#page-3263-0) [realmin](#page-3264-0) [realpow](#page-3265-0) [realsqrt](#page-3266-0) [record](#page-3267-0)

**2-26**

[rectangle](#page-3269-0) [Rectangle Properties](#page-3274-0) [rectint](#page-3287-0) [recycle](#page-3288-0) [reducepatch](#page-3290-0) [reducevolume](#page-3294-0) [refresh](#page-3297-0) [refreshdata](#page-3298-0) [regexp, regexpi](#page-3300-0) [regexprep](#page-3313-0) [regexptranslate](#page-3317-0) [registerevent](#page-3320-0) [rehash](#page-3323-0) [release](#page-3325-0) [rem](#page-3327-0) [removets](#page-3328-0) [rename](#page-3330-0) [repmat](#page-3331-0) [resample \(timeseries\)](#page-3333-0) [resample \(tscollection\)](#page-3336-0) [reset](#page-3339-0) [reshape](#page-3340-0) [residue](#page-3342-0) [restoredefaultpath](#page-3346-0) [rethrow](#page-3347-0) [rethrow \(MException\)](#page-3349-0) [return](#page-3351-0) [rgb2hsv](#page-3352-0) [rgbplot](#page-3353-0) [ribbon](#page-3355-0) [rmappdata](#page-3357-0) [rmdir](#page-3358-0) [rmdir \(ftp\)](#page-3361-0) [rmfield](#page-3362-0) [rmpath](#page-3363-0) [rmpref](#page-3364-0) [root object](#page-3365-0)

[Root Properties](#page-3366-0) [roots](#page-3376-0) [rose](#page-3378-0) [rosser](#page-3381-0) [rot90](#page-3382-0) [rotate](#page-3383-0) [rotate3d](#page-3386-0) [round](#page-3392-0) [rref](#page-3393-0) [rsf2csf](#page-3395-0) [run](#page-3397-0) [save](#page-3398-0) [save \(COM\)](#page-3406-0) [save \(serial\)](#page-3407-0) [saveas](#page-3409-0) [saveobj](#page-3413-0) [savepath](#page-3415-0) [scatter](#page-3416-0) [scatter3](#page-3419-0) [Scattergroup Properties](#page-3422-0) [schur](#page-3440-0) [script](#page-3443-0) [sec](#page-3444-0) [secd](#page-3446-0) [sech](#page-3447-0) [selectmoveresize](#page-3449-0) [semilogx, semilogy](#page-3450-0) [sendmail](#page-3453-0) [serial](#page-3455-0) [serialbreak](#page-3457-0) [set](#page-3458-0) [set \(COM\)](#page-3462-0) [set \(serial\)](#page-3463-0) [set \(timer\)](#page-3466-0) [set \(timeseries\)](#page-3469-0) [set \(tscollection\)](#page-3470-0) [setabstime \(timeseries\)](#page-3471-0)

[setabstime \(tscollection\)](#page-3472-0) [setappdata](#page-3473-0) [setdiff](#page-3474-0) [setenv](#page-3475-0) [setfield](#page-3476-0) [setinterpmethod](#page-3478-0) [setpixelposition](#page-3480-0) [setpref](#page-3483-0) [setstr](#page-3484-0) [settimeseriesnames](#page-3485-0) [setxor](#page-3486-0) [shading](#page-3487-0) [shiftdim](#page-3489-0) [showplottool](#page-3490-0) [shrinkfaces](#page-3492-0) [sign](#page-3496-0) [sin](#page-3497-0) [sind](#page-3499-0) [single](#page-3500-0) [sinh](#page-3501-0) [size](#page-3503-0) [size \(serial\)](#page-3506-0) [size \(timeseries\)](#page-3507-0) [size \(tscollection\)](#page-3508-0) [slice](#page-3509-0) [smooth3](#page-3515-0) [sort](#page-3517-0) [sortrows](#page-3521-0) [sound](#page-3524-0) [soundsc](#page-3525-0) [spalloc](#page-3526-0) [sparse](#page-3527-0) [spaugment](#page-3529-0) [spconvert](#page-3530-0) [spdiags](#page-3532-0) [specular](#page-3542-0) [speye](#page-3543-0)

spfun sph2cart sphere  $\operatorname{spinmap}$ spline spones  $spparms$ sprand  $\operatorname{sprandn}$  $\operatorname*{sprandsym}$ sprank sprintf spy sqrt sqrtm squeeze  $ss2tf$ sscanf stairs **Stairseries Properties** start startat startup std std (timeseries) stem stem<sub>3</sub> **Stemseries Properties**  $stop$ stopasync str2double str2func  $str2mat$  $str2num$ strcat strcmp, strcmpi stream2

[stream3](#page-3663-0) [streamline](#page-3665-0) [streamparticles](#page-3668-0) [streamribbon](#page-3672-0) [streamslice](#page-3680-0) [streamtube](#page-3688-0) [strfind](#page-3693-0) [strings](#page-3695-0) [strjust](#page-3697-0) [strmatch](#page-3698-0) [strncmp, strncmpi](#page-3699-0) [strread](#page-3702-0) [strrep](#page-3710-0) [strtok](#page-3711-0) [strtrim](#page-3714-0) [struct](#page-3715-0) [struct2cell](#page-3720-0) [structfun](#page-3721-0) [strvcat](#page-3724-0) [sub2ind](#page-3726-0) [subplot](#page-3728-0) [subsasgn](#page-3741-0) [subsindex](#page-3743-0) [subspace](#page-3744-0) [subsref](#page-3745-0) [substruct](#page-3747-0) [subvolume](#page-3749-0) [sum](#page-3752-0) [sum \(timeseries\)](#page-3755-0) [superiorto](#page-3757-0) [support](#page-3758-0) [surf, surfc](#page-3759-0) [surf2patch](#page-3765-0) [surface](#page-3767-0) [Surface Properties](#page-3772-0) [Surfaceplot Properties](#page-3795-0) [surfl](#page-3822-0)

[surfnorm](#page-3826-0) [svd](#page-3828-0) [svds](#page-3831-0) [swapbytes](#page-3835-0) [switch](#page-3837-0) symamd [symbfact](#page-3843-0) [symmlq](#page-3845-0) [symmmd](#page-3850-0) [symrcm](#page-3851-0) [symvar](#page-3853-0) [synchronize](#page-3854-0) [syntax](#page-3856-0) [system](#page-3859-0) [tan](#page-3861-0) [tand](#page-3863-0) [tanh](#page-3864-0) [tar](#page-3866-0) [tempdir](#page-3867-0) [tempname](#page-3868-0) [tetramesh](#page-3869-0) [texlabel](#page-3872-0) [text](#page-3874-0) [Text Properties](#page-3879-0) [textread](#page-3909-0) [textscan](#page-3915-0) [textwrap](#page-3935-0) [throw \(MException\)](#page-3936-0) [throwAsCaller \(MException\)](#page-3939-0) [tic, toc](#page-3941-0) [timer](#page-3942-0) [timerfind](#page-3949-0) [timerfindall](#page-3951-0) [timeseries](#page-3953-0) [title](#page-3956-0) [todatenum](#page-3958-0) [toeplitz](#page-3959-0)

[toolboxdir](#page-3960-0) [trace](#page-3961-0) [transpose \(timeseries\)](#page-3962-0) [trapz](#page-3964-0) [treelayout](#page-3966-0) [treeplot](#page-3967-0) [tril](#page-3969-0) [trimesh](#page-3970-0) [triplequad](#page-3971-0) [triplot](#page-3973-0) [trisurf](#page-3975-0) [triu](#page-3976-0) [true](#page-3977-0) [try](#page-3978-0) [tscollection](#page-3981-0) [tsdata.event](#page-3984-0) [tsearch](#page-3985-0) [tsearchn](#page-3986-0) [tsprops](#page-3987-0) [tstool](#page-3993-0) [type](#page-3994-0) [typecast](#page-3995-0) [uibuttongroup](#page-3999-0) [Uibuttongroup Properties](#page-4003-0) [uicontextmenu](#page-4020-0) [Uicontextmenu Properties](#page-4022-0) [uicontrol](#page-4030-0) [Uicontrol Properties](#page-4036-0) [uigetdir](#page-4061-0) [uigetfile](#page-4066-0) [uigetpref](#page-4076-0) [uiimport](#page-4080-0) [uimenu](#page-4081-0) [Uimenu Properties](#page-4083-0) [uint8, uint16, uint32, uint64](#page-4094-0) [uiopen](#page-4096-0) [uipanel](#page-4098-0)

[Uipanel Properties](#page-4100-0) [uipushtool](#page-4116-0) [Uipushtool Properties](#page-4118-0) [uiputfile](#page-4128-0) [uiresume, uiwait](#page-4137-0) [uisave](#page-4139-0) [uisetcolor](#page-4142-0) [uisetfont](#page-4143-0) [uisetpref](#page-4145-0) [uistack](#page-4146-0) [uitoggletool](#page-4147-0) [Uitoggletool Properties](#page-4149-0) [uitoolbar](#page-4160-0) [Uitoolbar Properties](#page-4162-0) [undocheckout](#page-4170-0) [unicode2native](#page-4171-0) [union](#page-4172-0) [unique](#page-4174-0) [unix](#page-4176-0) [unloadlibrary](#page-4178-0) [unmkpp](#page-4179-0) [unregisterallevents](#page-4180-0) [unregisterevent](#page-4183-0) [untar](#page-4187-0) [unwrap](#page-4189-0) [unzip](#page-4194-0) [upper](#page-4196-0) [urlread](#page-4197-0) [urlwrite](#page-4199-0) [usejava](#page-4201-0) [validateattributes](#page-4203-0) [validatestring](#page-4203-0) [vander](#page-4216-0) [var](#page-4203-0) [var \(timeseries\)](#page-4218-0) [varargin](#page-4220-0) [varargout](#page-4222-0)

[vectorize](#page-4223-0) [ver](#page-4224-0) [verctrl](#page-4226-0) [verLessThan](#page-4230-0) [version](#page-4232-0) [vertcat](#page-4234-0) [vertcat \(timeseries\)](#page-4236-0) [vertcat \(tscollection\)](#page-4237-0) [view](#page-4238-0) [viewmtx](#page-4241-0) [volumebounds](#page-4246-0) [voronoi](#page-4248-0) [voronoin](#page-4254-0) [wait](#page-4258-0) [waitbar](#page-4259-0) [waitfor](#page-4261-0) [waitforbuttonpress](#page-4262-0) [warndlg](#page-4263-0) [warning](#page-4266-0) [waterfall](#page-4270-0) [wavfinfo](#page-4274-0) [wavplay](#page-4275-0) [wavread](#page-4277-0) [wavrecord](#page-4280-0) [wavwrite](#page-4282-0) [web](#page-4283-0) [weekday](#page-4287-0) [what](#page-4289-0) [whatsnew](#page-4292-0) [which](#page-4293-0) [while](#page-4296-0) [whitebg](#page-4300-0) [who, whos](#page-4302-0) [wilkinson](#page-4309-0) [winopen](#page-4310-0) [winqueryreg](#page-4311-0) [wk1finfo](#page-4313-0)

[wk1read](#page-4314-0) [wk1write](#page-4316-0) [workspace](#page-4318-0) [xlabel, ylabel, zlabel](#page-4320-0) [xlim, ylim, zlim](#page-4322-0) [xlsfinfo](#page-4325-0) [xlsread](#page-4327-0) [xlswrite](#page-4337-0) [xmlread](#page-4341-0) [xmlwrite](#page-4346-0) [xor](#page-4347-0) [xslt](#page-4348-0) [zeros](#page-4350-0) [zip](#page-4352-0) [zoom](#page-4354-0)

## <span id="page-2945-0"></span>**pack**

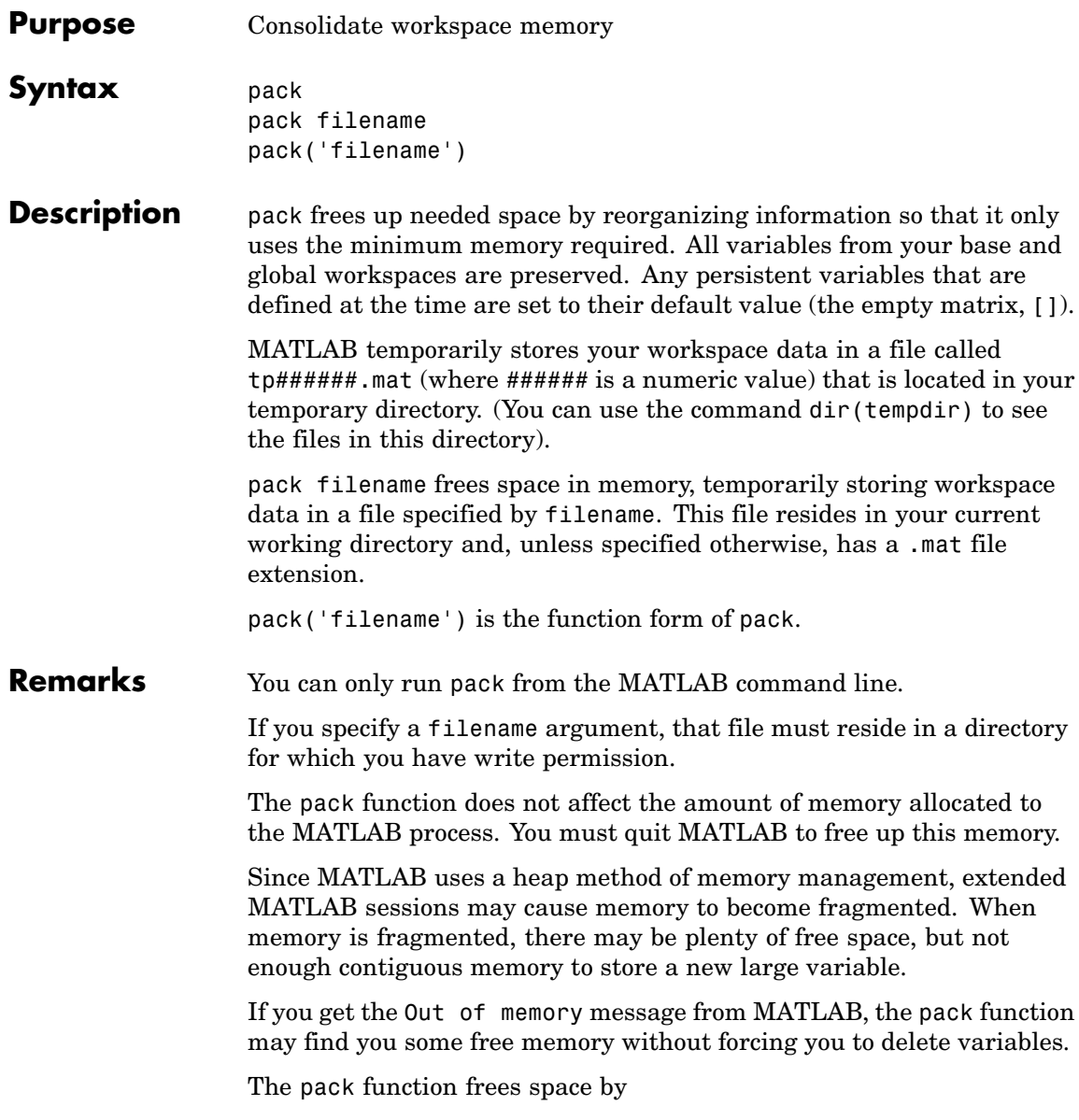

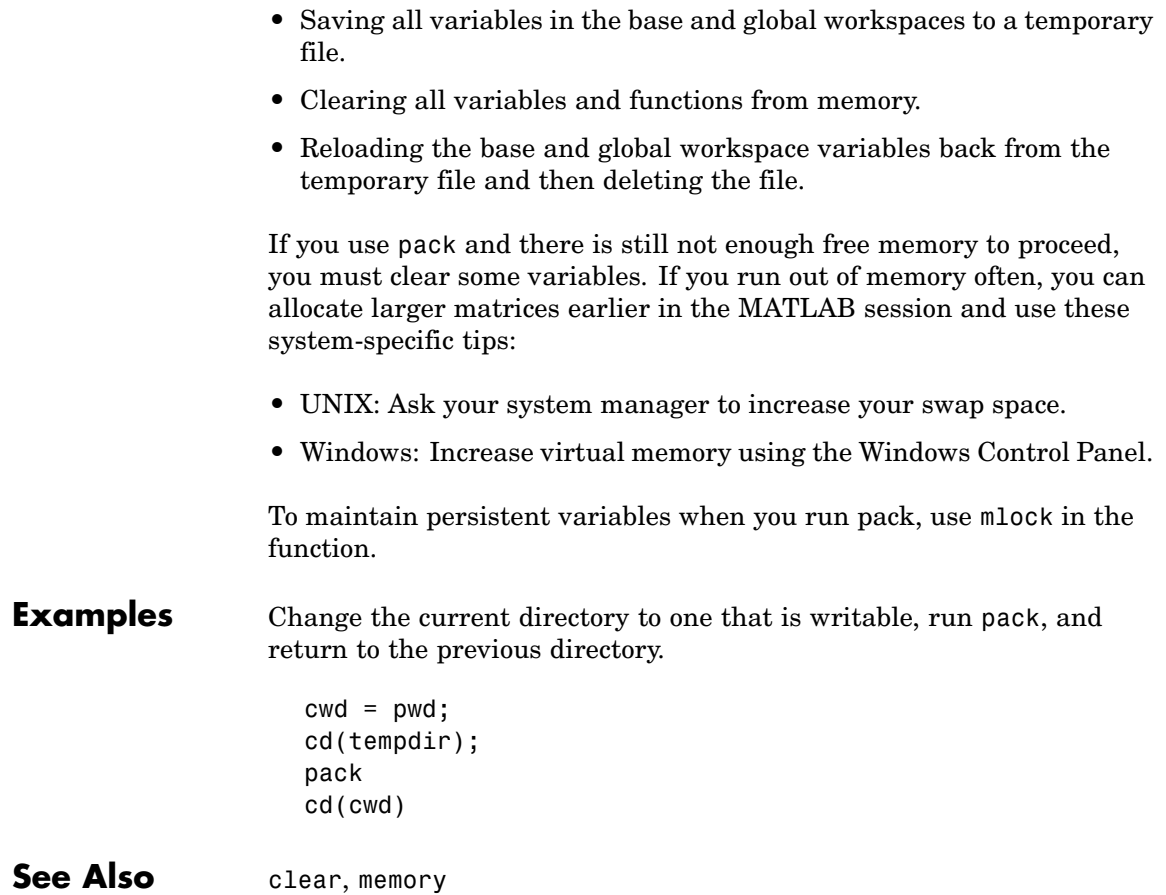

## <span id="page-2947-0"></span>**padecoef**

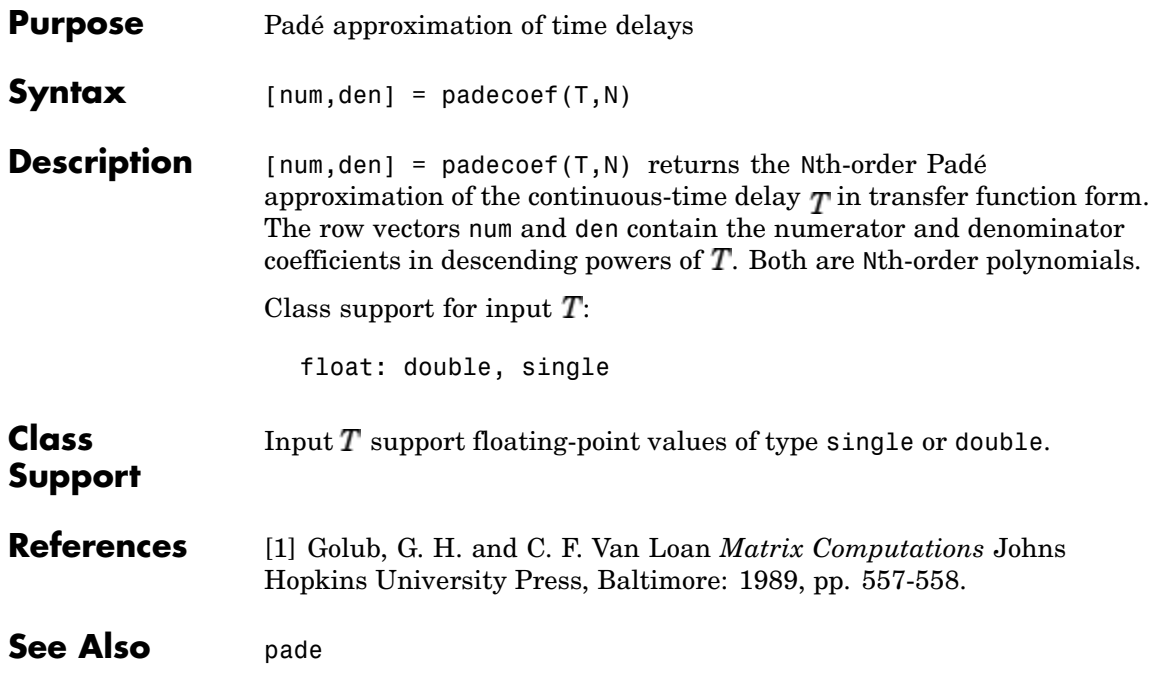

<span id="page-2948-0"></span>**Purpose** Page setup dialog box

**Syntax** dlg = pagesetupdlg(fig)

**Note** This function is obsolete. Use printpreview instead.

**Description** dlg = pagesetupdlg(fig) creates a dialog box from which a set of pagelayout properties for the figure window, fig, can be set.

> pagesetupdlg implements the "Page Setup..." option in the **Figure File Menu**.

pagesetupdlg supports setting the layout for a single figure. fig must be a single figure handle, not a vector of figures or a simulink diagram.

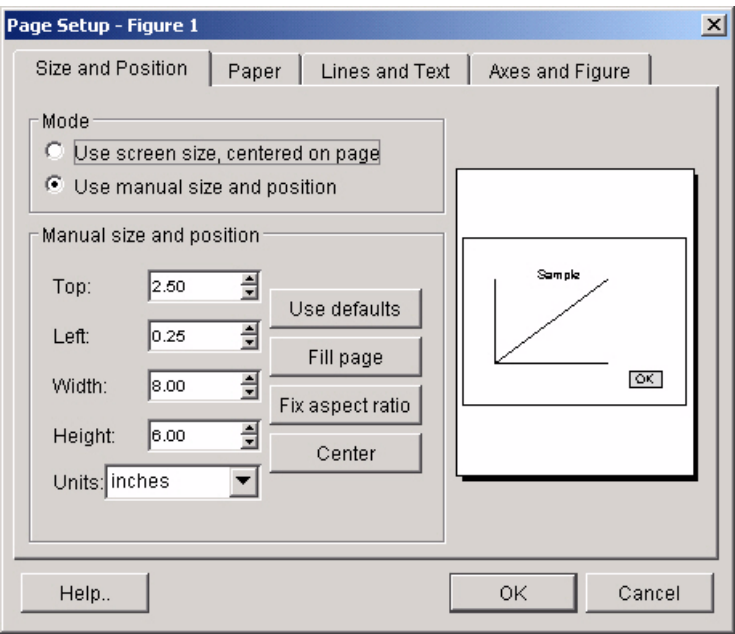

See Also printdlg, printpreview, printopt

<span id="page-2950-0"></span>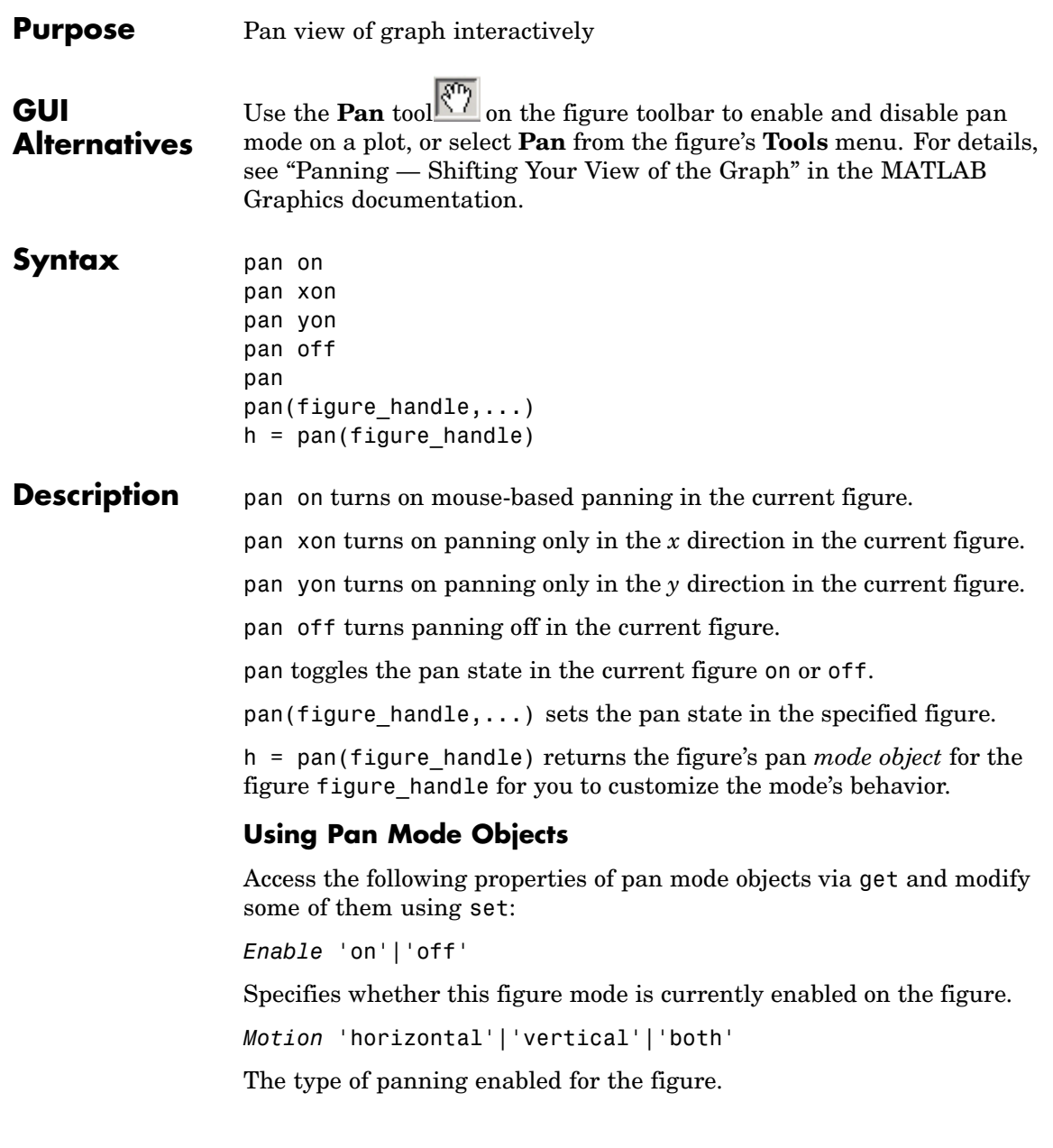

FigureHandle <handle>

The associated figure handle. This read-only property cannot be set.

```
ButtonDownFilter <function_handle>
```
The application can inhibit the panning operation under circumstances the programmer defines, depending on what the callback returns. The input function handle should reference a function with two implicit arguments (similar to handle callbacks):

```
function [res] = myfunction(obj, event obj)
% obj handle to the object that has been clicked on.
% event_obj handle to event object (empty in this release).
% res a logical flag to determine whether the pan
% operation should take place or the 'ButtonDownFcn'
% property of the object should take precedence.
```
ActionPreCallback <function\_handle>

Set this callback to listen to when a pan operation will start. The input function handle should reference a function with two implicit arguments (similar to handle callbacks):

function myfunction(obj,event\_obj) % obj handle to the figure that has been clicked on. % event\_obj handle to event object.

The event object has the following read-only property:

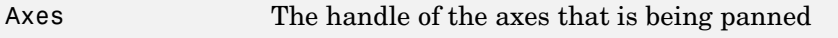

ActionPostCallback <function\_handle>

Set this callback to listen to when a pan operation has finished. The input function handle should reference a function with two implicit arguments (similar to handle callbacks):

```
function myfunction(obj,event_obj)
```
```
% obj handle to the figure that has been clicked on.
% event_obj handle to event object. The object has the same
% properties as the event_obj of the
% 'ActionPreCallback' callback.
```

```
flags = isAllowAxesPan(h,axes)
```
Calling the function isAllowAxesPan on the pan object, h, with a vector of axes handles, axes, as input returns a logical array of the same dimension as the axes handle vector, which indicates whether a pan operation is permitted on the axes objects.

setAllowAxesPan(h,axes,flag)

Calling the function setAllowAxesPan on the pan object, h, with a vector of axes handles, axes, and a logical scalar, flag, either allows or disallows a pan operation on the axes objects.

*info* = getAxesPanMotion(h,axes)

Calling the function getAxesPanMotion on the pan object, h, with a vector of axes handles, axes, as input will return a character cell array of the same dimension as the axes handle vector, which indicates the type of pan operation for each axes. Possible values for the type of operation are 'horizontal', 'vertical' or 'both'.

```
setAxesPanMotion(h,axes,style)
```
Calling the function setAxesPanMotion on the pan object, h, with a vector of axes handles, axes, and a character array, style, sets the style of panning on each axes.

# **Examples Example 1 — Entering Pan Mode**

Plot a graph and turn on Pan mode:

```
plot(magic(10));
pan on
% pan on the plot
```
## **Example 2 — Constrained Pan**

Constrain pan to *x*-axis using set:

```
plot(magic(10));
h = pan;
set(h,'Motion','horizontal','Enable','on');
% pan on the plot in the horizontal direction.
```
#### **Example 3 — Constrained Pan in Subplots**

Create four axes as subplots and give each one a different panning behavior:

```
ax1 = subplot(2, 2, 1);plot(1:10);
h = pan;ax2 = subplot(2, 2, 2);plot(rand(3));
setAllowAxesPan(h,ax2,false);
ax3 = subplot(2, 2, 3);plot(peaks);
setAxesPanMotion(h,ax3,'horizontal');
ax4 = subplot(2, 2, 4);contour(peaks);
setAxesPanMotion(h,ax4,'vertical');
% pan on the plots.
```
#### **Example 4 — Coding a ButtonDown Callback**

Create a buttonDown callback for pan mode objects to trigger. Copy the following code to a new M-file, execute it, and observe panning behavior:

```
function demo
% Allow a line to have its own 'ButtonDownFcn' callback.
hLine = plot(rand(1,10));
set(hLine,'ButtonDownFcn','disp(''This executes'')');
set(hLine,'Tag','DoNotIgnore');
```

```
h = pan;set(h,'ButtonDownFilter',@mycallback);
set(h,'Enable','on');
% mouse click on the line
%
function [flag] = mycallback(obj,event obj)% If the tag of the object is 'DoNotIgnore', then return true.
objTag = get(obj, 'Tag');if strcmpi(objTag,'DoNotIgnore')
   flag = true;else
   flag = false;
end
```
### **Example 5 — Coding Pre- and Post-Callback Behavior**

Create callbacks for pre- and post-ButtonDown events for pan mode objects to trigger. Copy the following code to a new M-file, execute it, and observe panning behavior:

```
function demo
% Listen to pan events
plot(1:10);
h = pan;set(h,'ActionPreCallback',@myprecallback);
set(h,'ActionPostCallback',@mypostcallback);
set(h,'Enable','on');
%
function myprecallback(obj,evd)
disp('A pan is about to occur.');
\simfunction mypostcallback(obj,evd)
newLim = get(evd.Axes,'XLim');
msgbox(sprintf('The new X-Limits are [%.2f %.2f].',newLim));
```
### **Example 6 — Creating a Context Menu for Pan Mode**

Coding a context menu that lets the user to switch to Zoom mode by right-clicking:

```
figure; plot(magic(10));
                      hCM = uicontextmenu;
                     hMenu = uimenu('Parent',hCM,'Label','Switch to zoom',...
                               'Callback','zoom(gcbf,''on'')');
                      hPan = pan(gcf);set(hPan,'UIContextMenu',hCM);
                      pan('on')
                   You cannot add items to the built-in pan context menu, but you can
                   replace it with your own.
Remarks You can create a pan mode object once and use it to customize the
                   behavior of different axes, as Example 3 illustrates. You can also change
                   its callback functions on the fly.
                   When you assign different pan behaviors to different subplot axes
                   via a mode object and then link them using the linkaxes function,
                   the behavior of the axes you manipulate with the mouse carries over
                   to the linked axes, regardless of the behavior you previously set for
                   the other axes.
See Also zoom, linkaxes, rotate3d
                   "Object Manipulation" on page 1-100 for related functions
```
# **pareto**

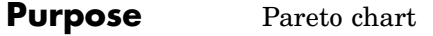

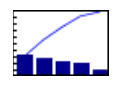

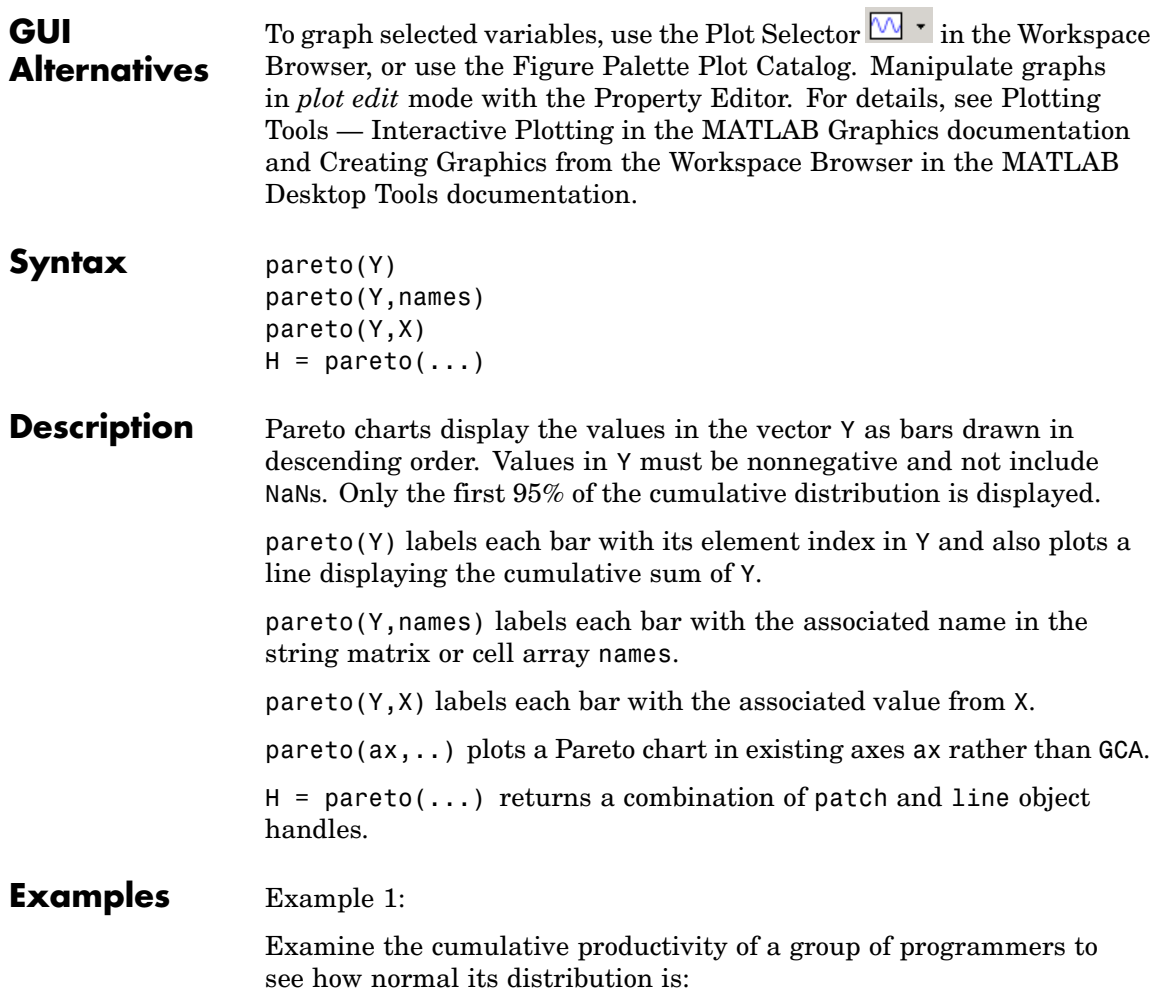

```
codelines = [200 120 555 608 1024 101 57 687];
coders =
{'Fred','Ginger','Norman','Max','Julia','Wally','Heidi','Pat'};
pareto(codelines, coders)
title('Lines of Code by Programmer')
```
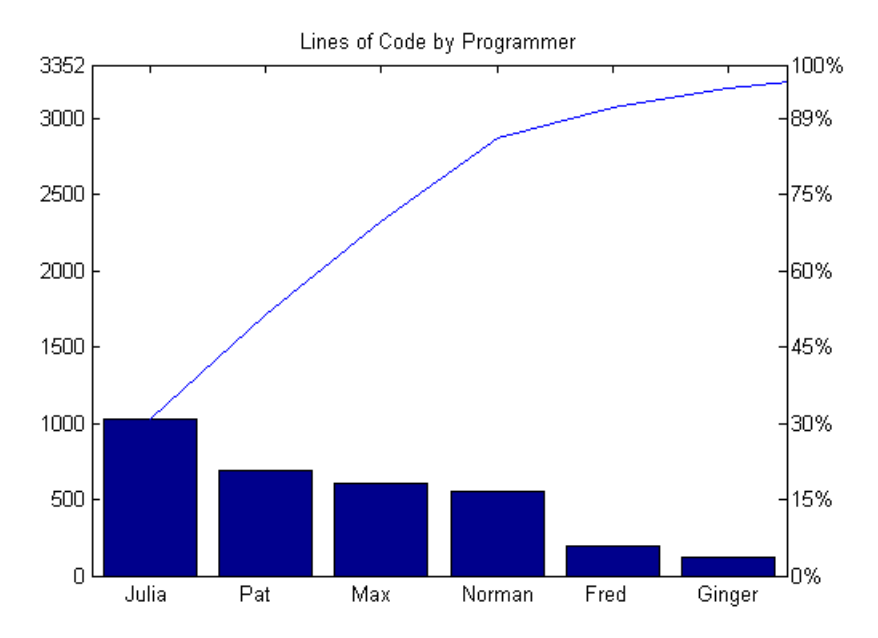

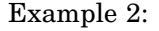

Generate a vector, X, representing diagnostic codes with values from 1 to 10 indicating various faults on devices emerging from a production line:

 $X = min(round(abs(randn(100,1)*4))+1,10);$ 

Plot a Pareto chart showing the frequency of failure for each diagnostic code from the most to the least common:

pareto(hist(X))

# **pareto**

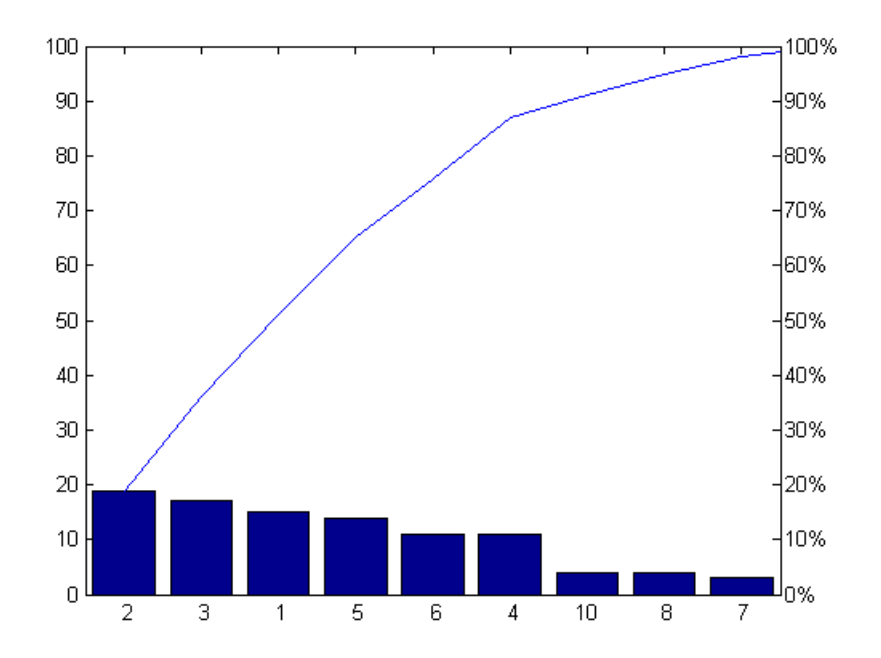

# **Remarks** You can use pareto to display the output of hist, even for vectors that include negative numbers. Because only the first 95 percent of values are displayed, one or more of the smallest bars may not appear. If you extend the Xlim of your chart, you can display all the values, but the new bars will not be labeled.

**See Also** hist, bar

# **parse (inputParser)**

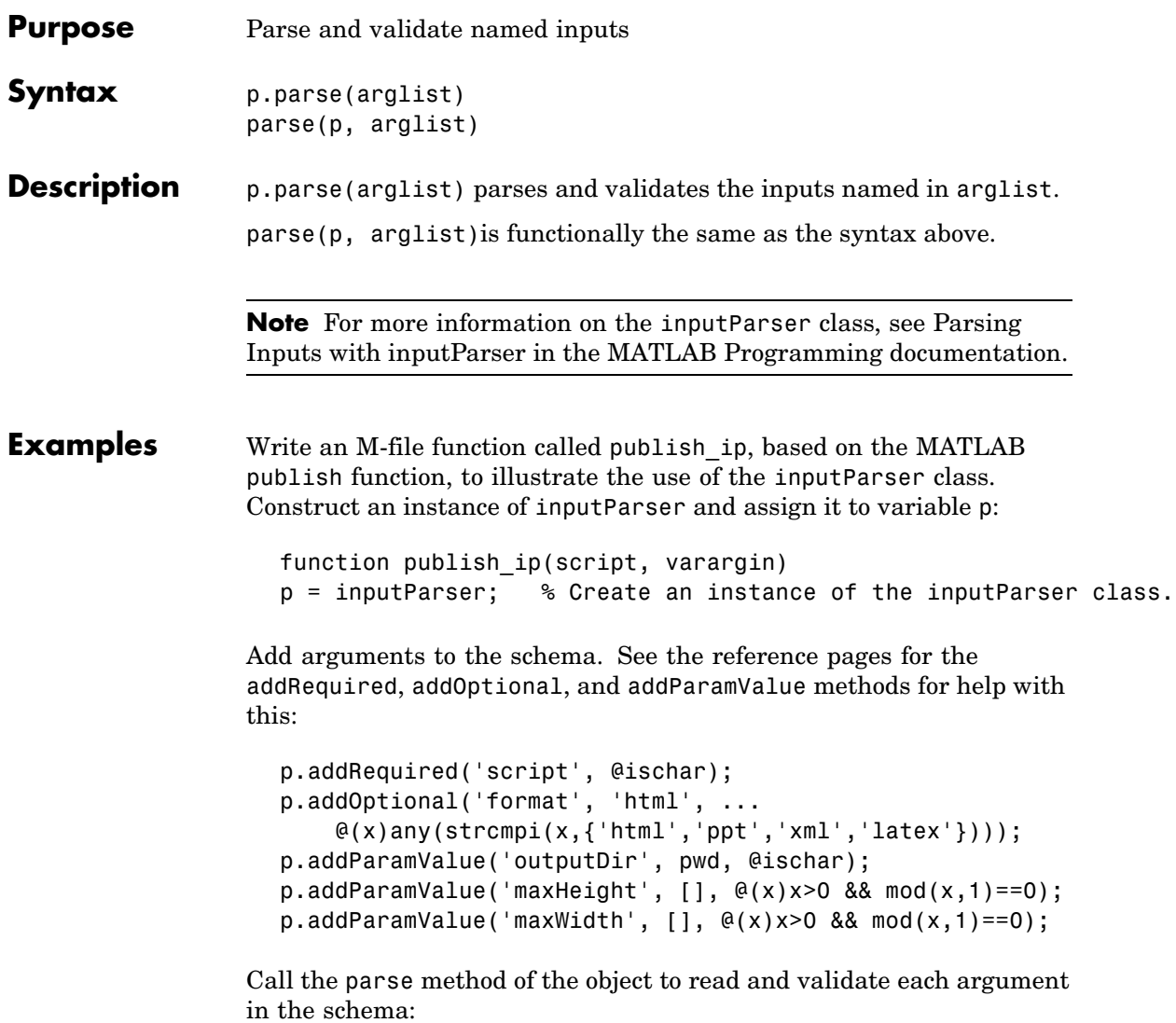

p.parse(script, varargin{:});

Execution of the parse method validates each argument and also builds a structure from the input arguments. The name of the structure is Results, which is accessible as a property of the object. To get the value of any input argument, type

p.Results.argname

Continuing with the publish\_ip exercise, add the following lines to your M-file:

```
% Parse and validate all input arguments.
p.parse(script, varargin{:});
% Display the value for maxHeight.
disp(sprintf('\nThe maximum height is %d.\n', p.Results.maxHeight))
% Display all arguments.
disp 'List of all arguments:'
disp(p.Results)
```
When you call the program, MATLAB assigns those values you pass in the argument list to the appropriate fields of the Results structure. Save the M-file and execute it at the MATLAB command prompt with this command:

```
publish_ip('ipscript.m', 'ppt', 'outputDir', 'C:/matlab/test', ...
    'maxWidth', 500, 'maxHeight', 300);
The maximum height is 300.
List of all arguments:
              format: 'ppt'
           maxHeight: 300
            maxWidth: 500
           outputDir: 'C:/matlab/test'
              script: 'ipscript.m'
```
See Also inputParser, addRequired(inputParser), addOptional(inputParser), addParamValue(inputParser), createCopy(inputParser)

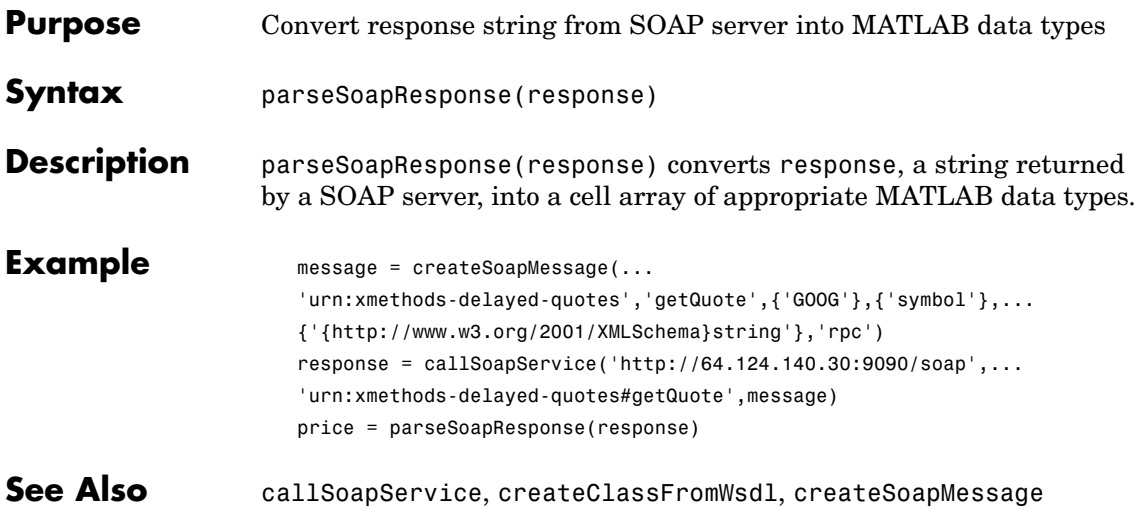

# **partialpath**

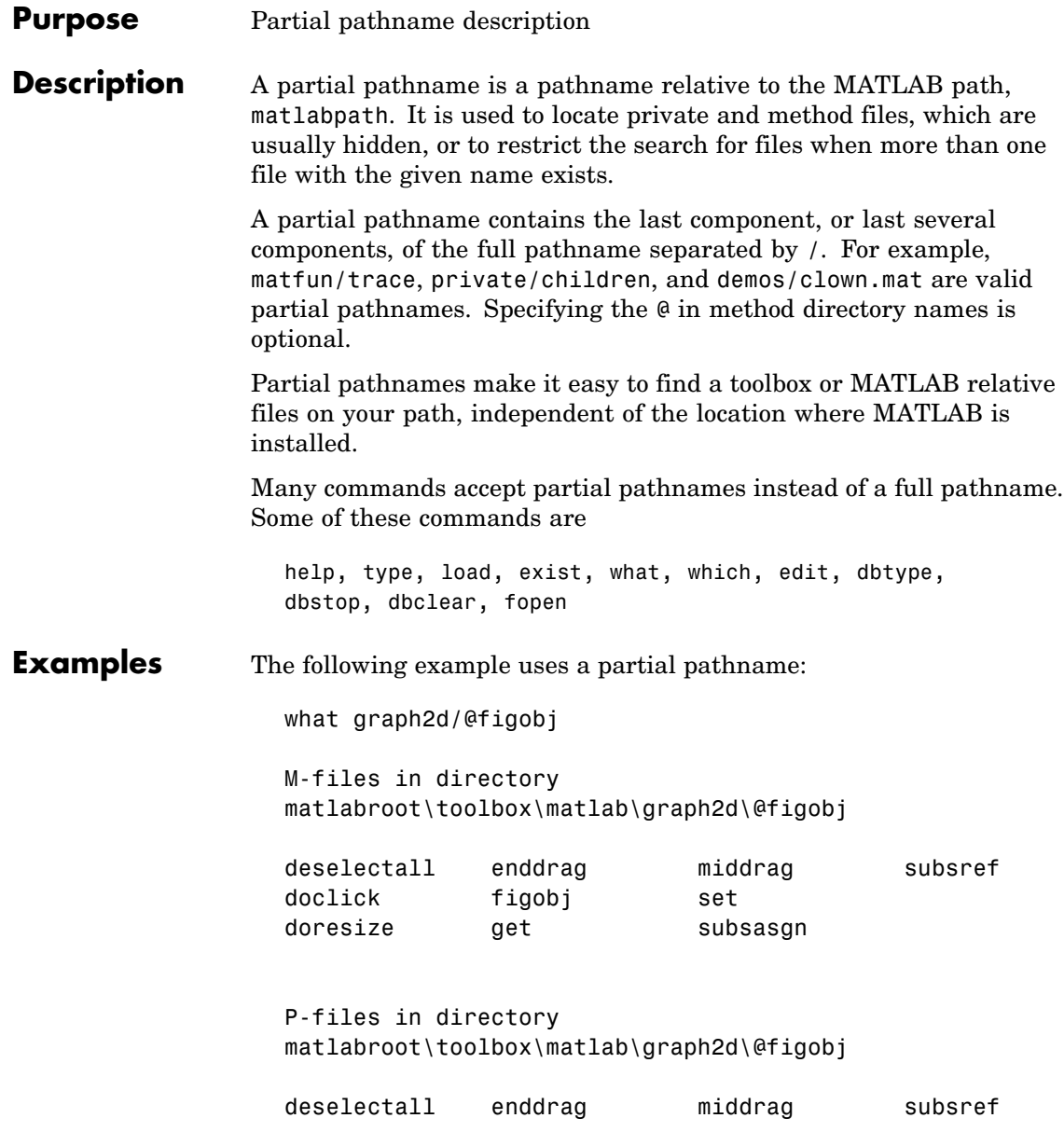

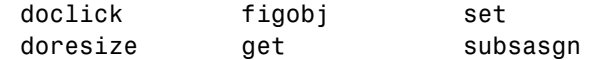

The @ in the class directory name @figobj is not necessary. You get the same response from the following command:

what graph2d/figobj

**See Also** fileparts, matlabroot, path

# **pascal**

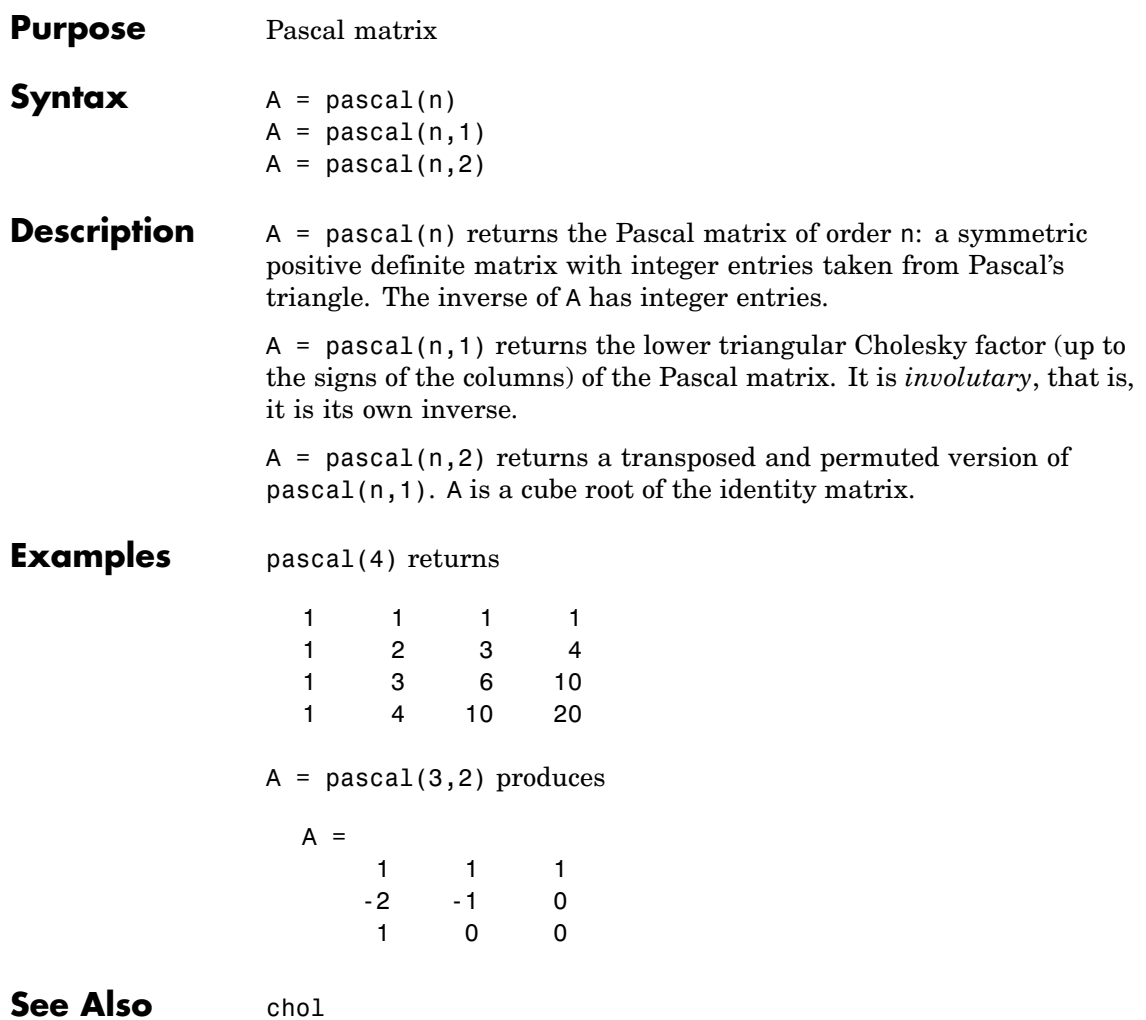

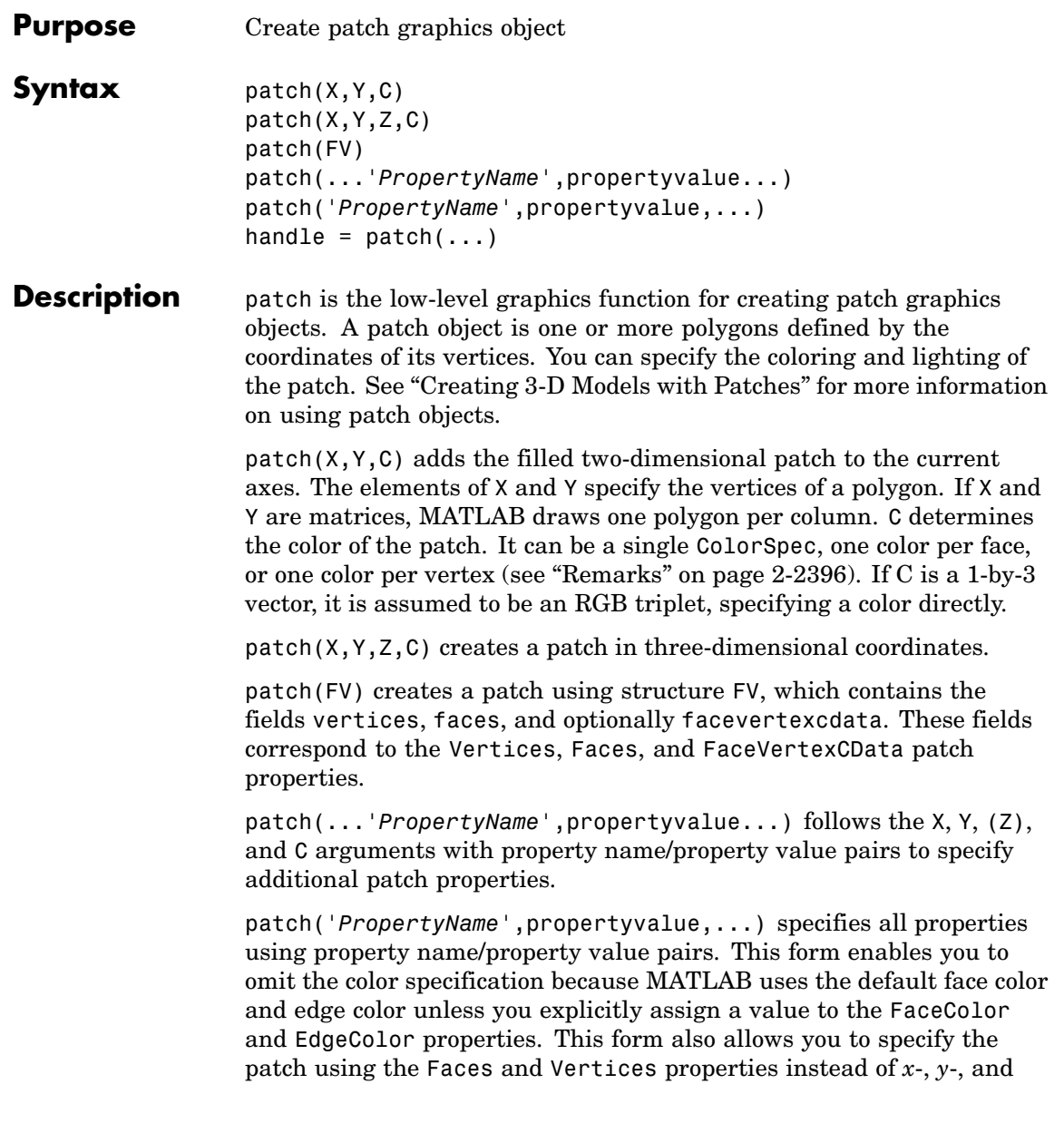

*z*-coordinates. See the ["Examples" on page 2-2399](#page-2970-0) section for more information.

handle =  $patch(...)$  returns the handle of the patch object it creates.

#### <span id="page-2967-0"></span>**Remarks** Unlike high-level area creation functions, such as fill or area, patch does not check the settings of the figure and axes NextPlot properties. It simply adds the patch object to the current axes.

If the coordinate data does not define closed polygons, patch closes the polygons. The data can define concave or intersecting polygons. However, if the edges of an individual patch face intersect themselves, the resulting face may or may not be completely filled. In that case, it is better to break up the face into smaller polygons.

## **Specifying Patch Properties**

You can specify properties as property name/property value pairs, structure arrays, and cell arrays (see the set and get reference pages for examples of how to specify these data types).

There are two patch properties that specify color:

- **•** CData Use when specifying *x*-, *y*-, and *z*-coordinates (XData, YData, ZData).
- **•** FaceVertexCData Use when specifying vertices and connection matrix (Vertices and Faces).

The CData and FaceVertexCData properties accept color data as indexed or true color (RGB) values. See the CData and FaceVertexCData property descriptions for information on how to specify color.

Indexed color data can represent either direct indices into the colormap or scaled values that map the data linearly to the entire colormap (see the caxis function for more information on this scaling). The [CDataMapping](#page-2980-0) property determines how MATLAB interprets indexed color data.

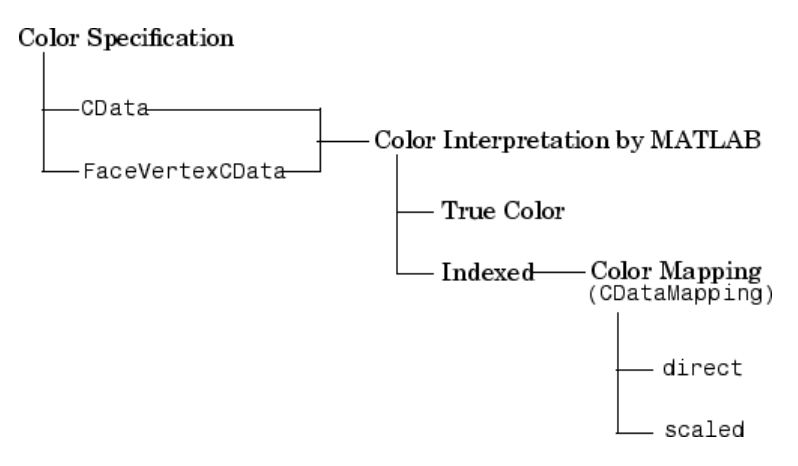

# **Color Data Interpretation**

You can specify patch colors as

- **•** A single color for all faces
- **•** One color for each face, enabling flat coloring
- **•** One color for each vertex, enabling interpolated coloring

The following tables summarize how MATLAB interprets color data defined by the CData and FaceVertexCData properties.

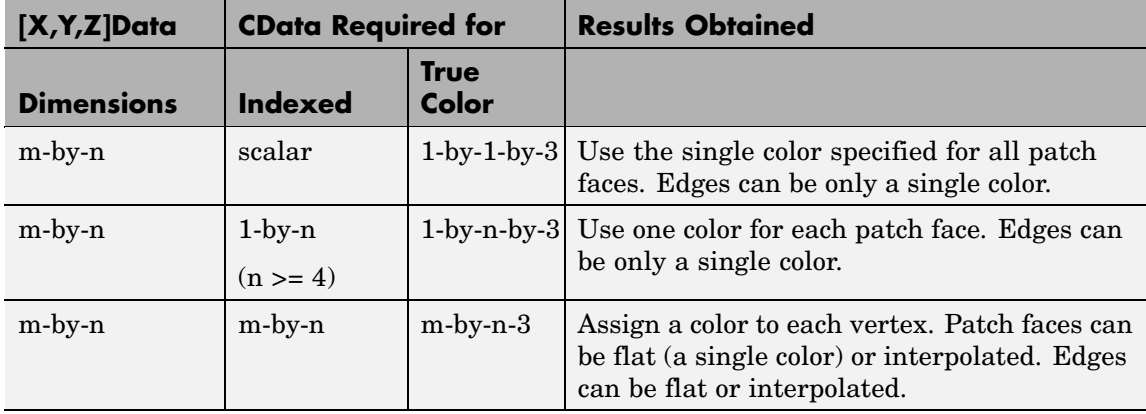

# **Interpretation of the CData Property**

# **Interpretation of the FaceVertexCData Property**

J.

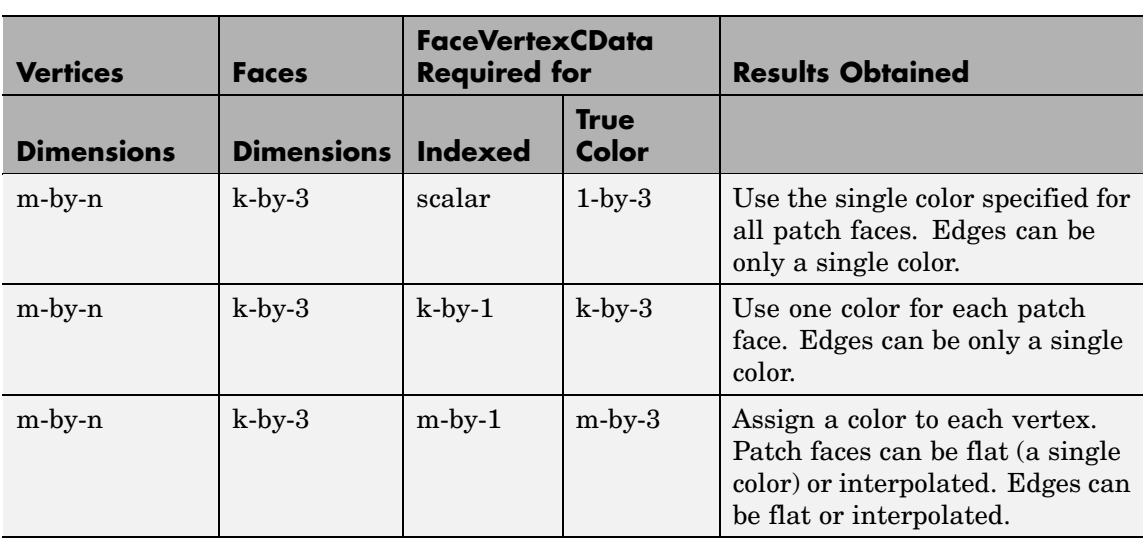

# <span id="page-2970-0"></span>**Examples** This example creates a patch object using two different methods:

- **•** Specifying *x*-, *y*-, and *z*-coordinates and color data (XData, YData, ZData, and CData properties)
- **•** Specifying vertices, the connection matrix, and color data (Vertices, Faces, FaceVertexCData, and FaceColor properties)

# **Specifying X, Y, and Z Coordinates**

The first approach specifies the coordinates of each vertex. In this example, the coordinate data defines two triangular faces, each having three vertices. Using true color, the top face is set to white and the bottom face to gray.

```
x = [0 \ 0; 0 \ 1; 1 \ 1];y = [1 1;2 2;2 1];
z = [1 \ 1; 1 \ 1; 1 \ 1];
tcolor(1,1,1:3) = [1 1 1];tcolor(1, 2, 1:3) = [.7 \ .7 \ .7];
patch(x,y,z,tcolor)
```
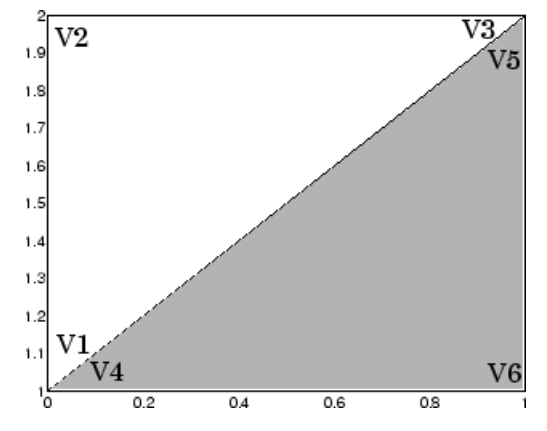

Notice that each face shares two vertices with the other face  $(V_1-V_4)$ and  $V_3-V_5$ ).

### **Specifying Vertices and Faces**

The Vertices property contains the coordinates of each *unique* vertex defining the patch. The Faces property specifies how to connect these vertices to form each face of the patch. For this example, two vertices share the same location so you need to specify only four of the six vertices. Each row contains the *x-*, *y-*, and *z*-coordinates of each vertex.

vert =  $[0 1 1; 0 2 1; 1 2 1; 1 1]$ ;

There are only two faces, defined by connecting the vertices in the order indicated.

fac =  $[1 2 3; 1 3 4]$ ;

To specify the face colors, define a 2-by-3 matrix containing two RGB color definitions.

```
tcolor = [1 1 1; .7 .7 .7];
```
With two faces and two colors, MATLAB can color each face with flat shading. This means you must set the FaceColor property to flat, since the faces/vertices technique is available only as a low-level function call (i.e., only by specifying property name/property value pairs).

Create the patch by specifying the Faces, Vertices, and FaceVertexCData properties as well as the FaceColor property.

```
patch('Faces',fac,'Vertices',vert,'FaceVertexCData',tcolor,...
      'FaceColor','flat')
```
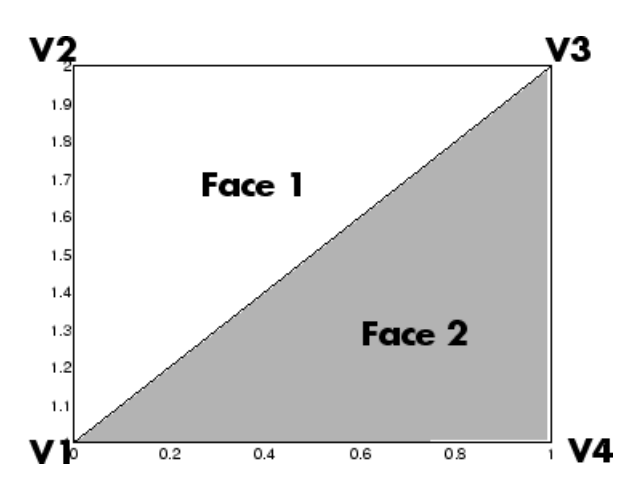

Specifying only unique vertices and their connection matrix can reduce the size of the data for patches having many faces. See the descriptions of the Faces, Vertices, and FaceVertexCData properties for information on how to define them.

MATLAB does not require each face to have the same number of vertices. In cases where they do not, pad the Faces matrix with NaNs. To define a patch with faces that do not close, add one or more NaNs to the row in the Vertices matrix that defines the vertex you do not want connected.

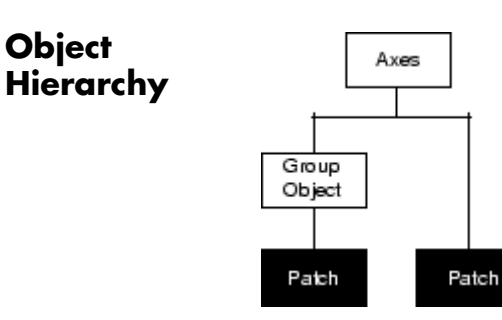

**Object**

# **Setting Default Properties**

You can set default patch properties on the axes, figure, and root levels:

set(0,'DefaultPatch*PropertyName*',PropertyValue...) set(gcf,'DefaultPatch*PropertyName*',PropertyValue...) set(gca,'DefaultPatch*PropertyName*',PropertyValue...) *PropertyName* is the name of the patch property and PropertyValue is the value you are specifying. Use set and get to access patch properties. See Also area, caxis, fill, fill3, isosurface, surface ["Object Creation Functions" on page 1-94](#page-2885-0) for related functions [Patch Properties](#page-2974-0) for property descriptions "Creating 3-D Models with Patches" for examples that use patches

# **Patch Properties**

<span id="page-2974-0"></span>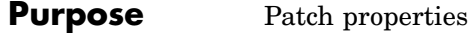

# **Modifying Properties**

You can set and query graphics object properties in two ways:

- **•** "The Property Editor" is an interactive tool that enables you to see and change object property values.
- **•** The set and get commands enable you to set and query the values of properties.

To change the default values of properties, see "Setting Default Property Values".

See "Core Graphics Objects" for general information about this type of object.

**Patch Property Descriptions** This section lists property names along with the type of values each accepts. Curly braces { } enclose default values.

#### AlphaDataMapping

none| {scaled} | direct

*Transparency mapping method*. This property determines how MATLAB interprets indexed alpha data. This property can be any of the following:

- **•** none The transparency values of FaceVertexAlphaData are between 0 and 1 or are clamped to this range.
- **•** scaled Transform the FaceVertexAlphaData to span the portion of the alphamap indicated by the axes ALim property, linearly mapping data values to alpha values. (scaled is the default)
- **•** direct Use the FaceVertexAlphaData as indices directly into the alphamap. When not scaled, the data are usually integer values ranging from 1 to length(alphamap). MATLAB maps values less than 1 to the first alpha value in the alphamap, and values greater than length(alphamap) to the

last alpha value in the alphamap. Values with a decimal portion are fixed to the nearest lower integer. If FaceVertexAlphaData is an array of uint8 integers, then the indexing begins at 0 (i.e., MATLAB maps a value of 0 to the first alpha value in the alphamap).

```
AmbientStrength
```
scalar  $>= 0$  and  $<= 1$ 

*Strength of ambient light*. This property sets the strength of the ambient light, which is a nondirectional light source that illuminates the entire scene. You must have at least one visible light object in the axes for the ambient light to be visible. The axes AmbientColor property sets the color of the ambient light, which is therefore the same on all objects in the axes.

You can also set the strength of the diffuse and specular contribution of light objects. See the DiffuseStrength and SpecularStrength properties.

```
Annotation
```
hg.Annotation object Read Only

*Control the display of patch objects in legends*. The Annotation property enables you to specify whether this patch object is represented in a figure legend.

Querying the Annotation property returns the handle of an hg.Annotation object. The hg.Annotation object has a property called LegendInformation, which contains an hg.LegendEntry object.

Once you have obtained the hg.LegendEntry object, you can set its IconDisplayStyle property to control whether the patch object is displayed in a figure legend:

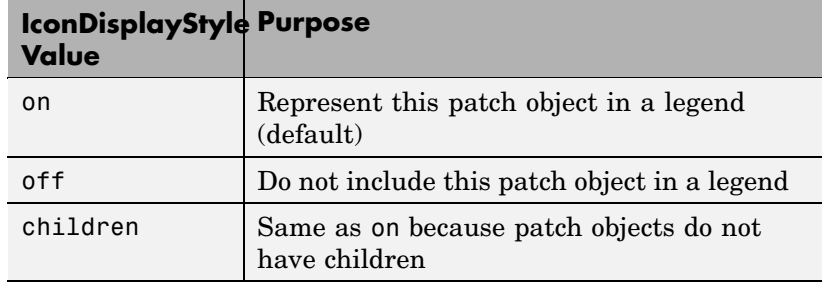

#### **Setting the IconDisplayStyle property**

These commands set the IconDisplayStyle of a graphics object with handle hobj to off:

```
hAnnotation = get(hobj,'Annotation');
hLegendEntry = get(hAnnotation','LegendInformation');
set(hLegendEntry,'IconDisplayStyle','off')
```
#### **Using the IconDisplayStyle property**

See "Controlling Legends" for more information and examples.

#### **Selecting which objects to display in legend**

Some graphics functions create multiple objects. For example, contour3 uses patch objects to create a 3D contour graph. You can use the Annotation property set select a subset of the objects for display in the legend.

```
[X, Y] = meshgrid(-2:.1:2);[Cm \; hC] = \text{contour3}(X.*exp(-X.^2-Y.^2));hA = get(hC,'Annotation');
hLL = qet([hA:=)], 'LegendInformation');
% Set the IconDisplayStyle property to display
% the first, fifth, and ninth patch in the legend
set([hLL{:}],{'IconDisplayStyle'},...
   {'on','off','off','off','on','off','off','off','on'}')
```

```
% Assign DisplayNames for the three patch
that are displayed in the legend
set(hC([1,5,9]),{'DisplayName'},{'bottom','middle','top'}')
legend show
```
#### BackFaceLighting

unlit | lit | {reverselit}

*Face lighting control*. This property determines how faces are lit when their vertex normals point away from the camera:

- **•** unlit Face is not lit.
- lit Face is lit in normal way.
- **•** reverselit Face is lit as if the vertex pointed towards the camera.

This property is useful for discriminating between the internal and external surfaces of an object. See the Using MATLAB Graphics manual for an example.

```
BeingDeleted
```
on | {off} Read Only

*This object is being deleted*. The BeingDeleted property provides a mechanism that you can use to determine if objects are in the process of being deleted. MATLAB sets the BeingDeleted property to on when the object's delete function callback is called (see the DeleteFcn property) It remains set to on while the delete function executes, after which the object no longer exists.

For example, an object's delete function might call other functions that act on a number of different objects. These functions may not need to perform actions on objects that are going to be deleted, and therefore, can check the object's BeingDeleted property before acting.

```
BusyAction
```
cancel | {queue}

*Callback routine interruption*. The BusyAction property enables you to control how MATLAB handles events that potentially interrupt executing callback routines. If there is a callback routine executing, callback routines invoked subsequently always attempt to interrupt it. If the Interruptible property of the object whose callback is executing is set to on (the default), then interruption occurs at the next point where the event queue is processed. If the Interruptible property is off, the BusyAction property (of the object owning the executing callback) determines how MATLAB handles the event. The choices are

- cancel Discard the event that attempted to execute a second callback routine.
- **•** queue Queue the event that attempted to execute a second callback routine until the current callback finishes.

#### ButtonDownFcn

functional handle, cell array containing function handle and additional arguments, or string (not recommended

*Button press callback routine*. A callback routine that executes whenever you press a mouse button while the pointer is over the patch object.

See the figure's SelectionType property to determine if modifier keys were also pressed.

Set this property to a function handle that references the callback. You can also use a string that is a valid MATLAB expression or the name of an M-file. The expressions execute in the MATLAB workspace.

See "Function Handle Callbacks" for information on how to use function handles to define the callback function.

#### CData

scalar, vector, or matrix

*Patch colors*. This property specifies the color of the patch. You can specify color for each vertex, each face, or a single color for the entire patch. The way MATLAB interprets CData depends on the type of data supplied. The data can be numeric values that are scaled to map linearly into the current colormap, integer values that are used directly as indices into the current colormap, or arrays of RGB values. RGB values are not mapped into the current colormap, but interpreted as the colors defined. On true color systems, MATLAB uses the actual colors defined by the RGB triples.

The following two diagrams illustrate the dimensions of CData with respect to the coordinate data arrays, XData, YData, and ZData. The first diagram illustrates the use of indexed color.

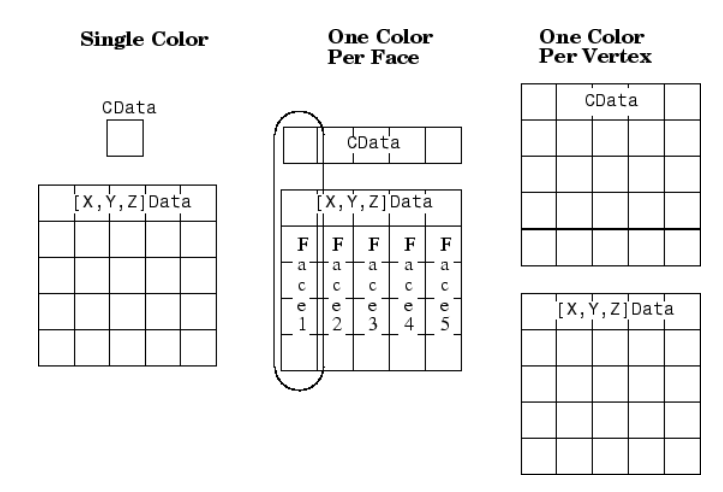

The second diagram illustrates the use of true color. True color requires *m*-by-*n*-by-3 arrays to define red, green, and blue components for each color.

<span id="page-2980-0"></span>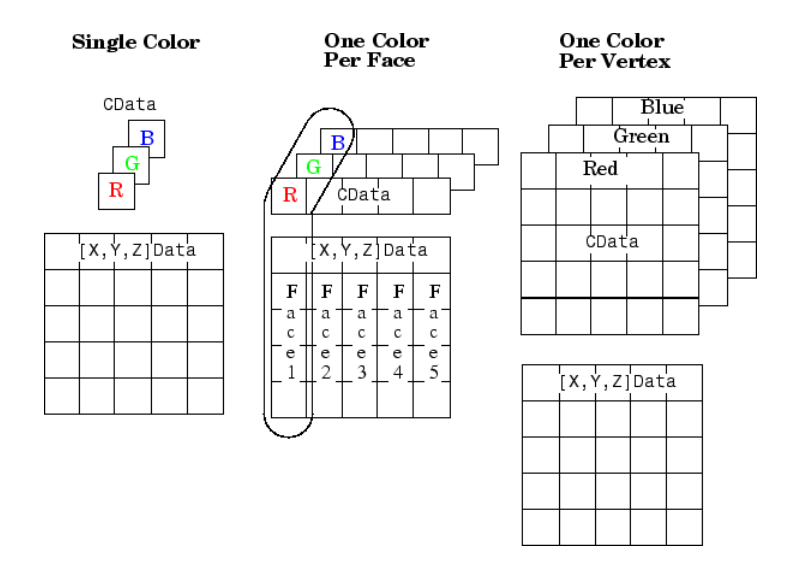

Note that if CData contains NaNs, MATLAB does not color the faces.

See also the Faces, Vertices, and FaceVertexCData properties for an alternative method of patch definition.

#### CDataMapping

{scaled} | direct

*Direct or scaled color mapping*. This property determines how MATLAB interprets indexed color data used to color the patch. (If you use true color specification for CData or FaceVertexCData, this property has no effect.)

- **•** scaled Transform the color data to span the portion of the colormap indicated by the axes CLim property, linearly mapping data values to colors. See the caxis command for more information on this mapping.
- **•** direct Use the color data as indices directly into the colormap. When not scaled, the data are usually integer values

ranging from 1 to length(colormap). MATLAB maps values less than 1 to the first color in the colormap, and values greater than length(colormap) to the last color in the colormap. Values with a decimal portion are fixed to the nearest lower integer.

#### Children

matrix of handles

Always the empty matrix; patch objects have no children.

#### Clipping

{on} | off

*Clipping to axes rectangle*. When Clipping is on, MATLAB does not display any portion of the patch outside the axes rectangle.

#### CreateFcn

string or function handle

*Callback routine executed during object creation*. This property defines a callback routine that executes when MATLAB creates a patch object. You must define this property as a default value for patches or in a call to the patch function that creates a new object.

For example, the following statement creates a patch (assuming x, y, z, and c are defined), and executes the function referenced by the function handle @myCreateFcn.

patch(x,y,z,c,'CreateFcn',@myCreateFcn)

MATLAB executes the create function after setting all properties for the patch created. Setting this property on an existing patch object has no effect.

The handle of the object whose CreateFcn is being executed is accessible only through the root CallbackObject property, which you can query using gcbo.

See "Function Handle Callbacks" for information on how to use function handles to define the callback function.

#### DeleteFcn

string or function handle

*Delete patch callback routine*. A callback routine that executes when you delete the patch object (e.g., when you issue a delete command or clear the axes (cla) or figure (clf) containing the patch). MATLAB executes the routine before deleting the object's properties so these values are available to the callback routine.

The handle of the object whose DeleteFcn is being executed is accessible only through the root CallbackObject property, which you can query using gcbo.

See Function Handle Callbacks for information on how to use function handles to define the callback function.

#### DiffuseStrength

scalar  $\geq 0$  and  $\leq 1$ 

*Intensity of diffuse light*. This property sets the intensity of the diffuse component of the light falling on the patch. Diffuse light comes from light objects in the axes.

You can also set the intensity of the ambient and specular components of the light on the patch object. See the AmbientStrength and SpecularStrength properties.

#### DisplayName

string (default is empty string)

*String used by legend for this patch object*. The legend function uses the string defined by the DisplayName property to label this patch object in the legend.

- **•** If you specify string arguments with the legend function, DisplayName is set to this patch object's corresponding string and that string is used for the legend.
- **•** If DisplayName is empty, legend creates a string of the form, ['data' *n*], where *n* is the number assigned to the object based on its location in the list of legend entries. However, legend does not set DisplayName to this string.
- **•** If you edit the string directly in an existing legend, DisplayName is set to the edited string.
- **•** If you specify a string for the DisplayName property and create the legend using the figure toolbar, then MATLAB uses the string defined by DisplayName.
- **•** To add programmatically a legend that uses the DisplayName string, call legend with the toggle or show option.

See "Controlling Legends" for more examples.

#### EdgeAlpha

 $\{scalar = 1\}$  | flat | interp

*Transparency of the edges of patch faces*. This property can be any of the following:

- **•** scalar A single non-NaN scalar value between 0 and 1 that controls the transparency of all the edges of the object. 1 (the default) means fully opaque and 0 means completely transparent.
- **•** flat The alpha data (FaceVertexAlphaData) of each vertex controls the transparency of the edge that follows it.
- **•** interp Linear interpolation of the alpha data (FaceVertexAlphaData) at each vertex determines the transparency of the edge.

Note that you cannot specify flat or interp EdgeAlpha without first setting FaceVertexAlphaData to a matrix containing one alpha value per face (flat) or one alpha value per vertex (interp).

#### EdgeColor

{ColorSpec} | none | flat | interp

*Color of the patch edge*. This property determines how MATLAB colors the edges of the individual faces that make up the patch.

- **•** ColorSpec A three-element RGB vector or one of the MATLAB predefined names, specifying a single color for edges. The default edge color is black. See ColorSpec for more information on specifying color.
- none Edges are not drawn.
- flat The color of each vertex controls the color of the edge that follows it. This means flat edge coloring is dependent on the order in which you specify the vertices:

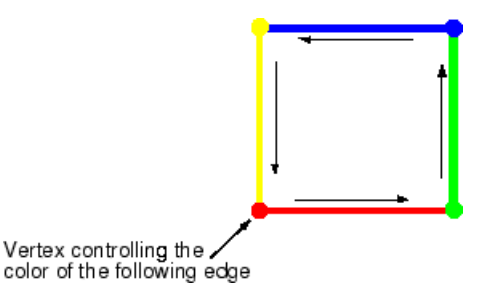

**•** interp — Linear interpolation of the CData or FaceVertexCData values at the vertices determines the edge color.

#### EdgeLighting

{none} | flat | gouraud | phong

*Algorithm used for lighting calculations*. This property selects the algorithm used to calculate the effect of light objects on patch edges. Choices are

- none Lights do not affect the edges of this object.
- flat The effect of light objects is uniform across each edge of the patch.
- **•** gouraud The effect of light objects is calculated at the vertices and then linearly interpolated across the edge lines.
- phong The effect of light objects is determined by interpolating the vertex normals across each edge line and calculating the reflectance at each pixel. Phong lighting generally produces better results than Gouraud lighting, but takes longer to render.

#### EraseMode

{normal} | none | xor | background

*Erase mode*. This property controls the technique MATLAB uses to draw and erase patch objects. Alternative erase modes are useful in creating animated sequences, where control of the way individual objects redraw is necessary to improve performance and obtain the desired effect.

- **•** normal Redraw the affected region of the display, performing the three-dimensional analysis necessary to ensure that all objects are rendered correctly. This mode produces the most accurate picture, but is the slowest. The other modes are faster, but do not perform a complete redraw and are therefore less accurate.
- none Do not erase the patch when it is moved or destroyed. While the object is still visible on the screen after erasing with EraseMode none, you cannot print it because MATLAB stores no information about its former location.
- **•** xor— Draw and erase the patch by performing an exclusive OR (XOR) with each pixel index of the screen behind it. Erasing the patch does not damage the color of the objects behind it. However, patch color depends on the color of the screen behind it and is correctly colored only when over the axes background

Color, or the figure background Color if the axes Color is set to none.

• background — Erase the patch by drawing it in the axes background Color, or the figure background Color if the axes Color is set to none. This damages objects that are behind the erased patch, but the patch is always properly colored.

Printing with Nonnormal Erase Modes

MATLAB always prints figures as if the EraseMode of all objects is normal. This means graphics objects created with EraseMode set to none, xor, or background can look different on screen than on paper. On screen, MATLAB may mathematically combine layers of colors (e.g., perform an XOR of a pixel color with that of the pixel behind it) and ignore three-dimensional sorting to obtain greater rendering speed. However, these techniques are not applied to the printed output.

You can use the MATLAB getframe command or other screen capture application to create an image of a figure containing nonnormal mode objects.

#### FaceAlpha

 $\{scalar = 1\}$  | flat | interp

*Transparency of the patch face*. This property can be any of the following:

- **•** A scalar A single non-NaN value between 0 and 1 that controls the transparency of all the faces of the object. 1 (the default) means fully opaque and 0 means completely transparent (invisible).
- **•** flat The values of the alpha data (FaceVertexAlphaData) determine the transparency for each face. The alpha data at the first vertex determines the transparency of the entire face.
- **•** interp Bilinear interpolation of the alpha data (FaceVertexAlphaData) at each vertex determines the transparency of each face.

Note that you cannot specify flat or interp FaceAlpha without first setting FaceVertexAlphaData to a matrix containing one alpha value per face (flat) or one alpha value per vertex (interp).

#### FaceColor

{ColorSpec} | none | flat | interp

*Color of the patch face*. This property can be any of the following:

- **•** ColorSpec A three-element RGB vector or one of the MATLAB predefined names, specifying a single color for faces. See ColorSpec for more information on specifying color.
- none Do not draw faces. Note that edges are drawn independently of faces.
- **•** flat The CData or FaceVertexCData property must contain one value per face and determines the color for each face in the patch. The color data at the first vertex determines the color of the entire face.
- **•** interp Bilinear interpolation of the color at each vertex determines the coloring of each face. The CData or FaceVertexCData property must contain one value per vertex.

```
FaceLighting
```
{none} | flat | gouraud | phong

*Algorithm used for lighting calculations*. This property selects the algorithm used to calculate the effect of light objects on patch faces. Choices are

- none Lights do not affect the faces of this object.
- flat The effect of light objects is uniform across the faces of the patch. Select this choice to view faceted objects.
- **•** gouraud The effect of light objects is calculated at the vertices and then linearly interpolated across the faces. Select this choice to view curved surfaces.
• phong — The effect of light objects is determined by interpolating the vertex normals across each face and calculating the reflectance at each pixel. Select this choice to view curved surfaces. Phong lighting generally produces better results than Gouraud lighting, but takes longer to render.

#### Faces

m-by-n matrix

*Vertex connection defining each face*. This property is the connection matrix specifying which vertices in the Vertices property are connected. The Faces matrix defines *m* faces with up to *n* vertices each. Each row designates the connections for a single face, and the number of elements in that row that are not NaN defines the number of vertices for that face.

The Faces and Vertices properties provide an alternative way to specify a patch that can be more efficient than using *x*, *y*, and *z* coordinates in most cases. For example, consider the following patch. It is composed of eight triangular faces defined by nine vertices.

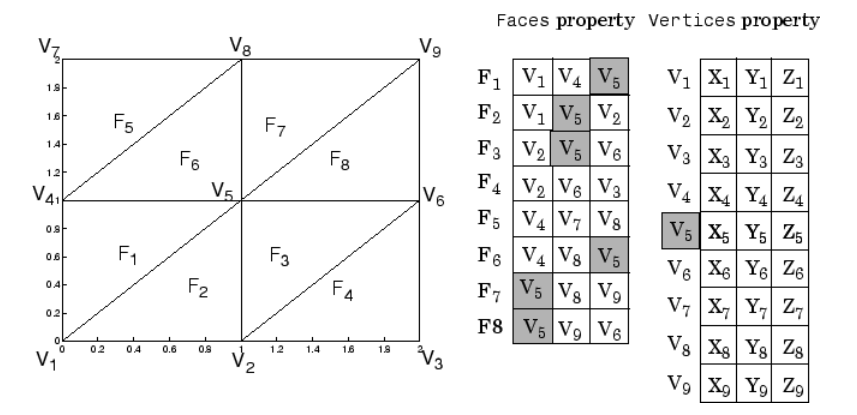

The corresponding Faces and Vertices properties are shown to the right of the patch. Note how some faces share vertices with

other faces. For example, the fifth vertex (V5) is used six times, once each by faces one, two, and three and six, seven, and eight. Without sharing vertices, this same patch requires 24 vertex definitions.

```
FaceVertexAlphaData
     m-by-1 matrix
```
*Face and vertex transparency data*. The FaceVertexAlphaData property specifies the transparency of patches that have been defined by the Faces and Vertices properties. The interpretation of the values specified for FaceVertexAlphaData depends on the dimensions of the data.

FaceVertexAlphaData can be one of the following:

- **•** A single value, which applies the same transparency to the entire patch. The FaceAlpha property must be set to flat.
- **•** An m-by-1 matrix (where m is the number of rows in the Faces property), which specifies one transparency value per face. The FaceAlpha property must be set to flat.
- **•** An m-by-1 matrix (where m is the number of rows in the Vertices property), which specifies one transparency value per vertex. The FaceAlpha property must be set to interp.

The AlphaDataMapping property determines how MATLAB interprets the FaceVertexAlphaData property values.

### FaceVertexCData

matrix

*Face and vertex colors*. The FaceVertexCData property specifies the color of patches defined by the Faces and Vertices properties. You must also set the values of the FaceColor, EdgeColor, MarkerFaceColor, or MarkerEdgeColor appropriately. The interpretation of the values specified for FaceVertexCData depends on the dimensions of the data.

For indexed colors, FaceVertexCData can be

- **•** A single value, which applies a single color to the entire patch
- **•** An *n*-by-1 matrix, where *n* is the number of rows in the Faces property, which specifies one color per face
- **•** An *n*-by-1 matrix, where *n* is the number of rows in the Vertices property, which specifies one color per vertex

For true colors, FaceVertexCData can be

- **•** A 1-by-3 matrix, which applies a single color to the entire patch
- **•** An *n*-by-3 matrix, where *n* is the number of rows in the Faces property, which specifies one color per face
- **•** An *n*-by-3 matrix, where *n* is the number of rows in the Vertices property, which specifies one color per vertex

The following diagram illustrates the various forms of the FaceVertexCData property for a patch having eight faces and nine vertices. The CDataMapping property determines how MATLAB interprets the FaceVertexCData property when you specify indexed colors.

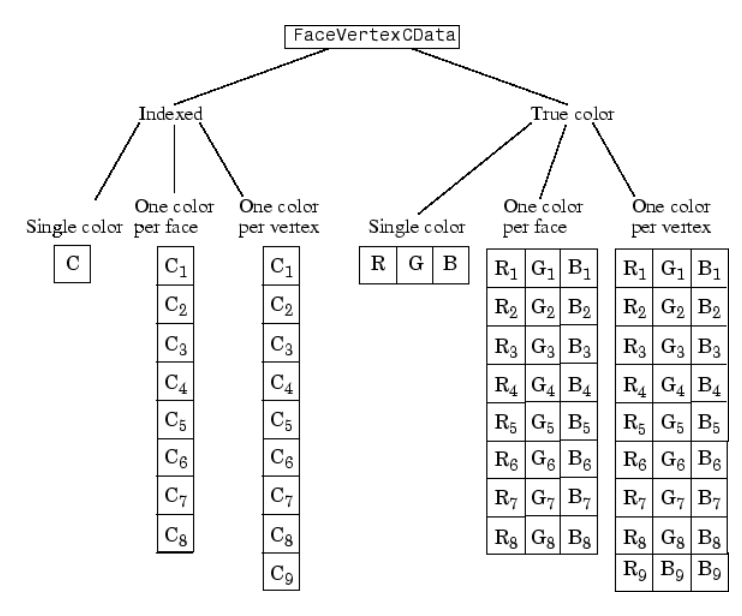

HandleVisibility {on} | callback | off

*Control access to object's handle by command-line users and GUIs*. This property determines when an object's handle is visible in its parent's list of children. HandleVisibility is useful for preventing command-line users from accidentally drawing into or deleting a figure that contains only user interface devices (such as a dialog box).

Handles are always visible when HandleVisibility is on.

Setting HandleVisibility to callback causes handles to be visible from within callback routines or functions invoked by callback routines, but not from within functions invoked from the command line. This provides a means to protect GUIs from command-line users, while allowing callback routines to have complete access to object handles.

Setting HandleVisibility to off makes handles invisible at all times. This may be necessary when a callback routine invokes a function that might potentially damage the GUI (such as evaluating a user-typed string), and so temporarily hides its own handles during the execution of that function.

When a handle is not visible in its parent's list of children, it cannot be returned by functions that obtain handles by searching the object hierarchy or querying handle properties. This includes get, findobj, gca, gcf, gco, newplot, cla, clf, and close.

When a handle's visibility is restricted using callback or off, the object's handle does not appear in its parent's Children property, figures do not appear in the root's CurrentFigure property, objects do not appear in the root's CallbackObject property or in the figure's CurrentObject property, and axes do not appear in their parent's CurrentAxes property.

You can set the root ShowHiddenHandles property to on to make all handles visible regardless of their HandleVisibility settings (this does not affect the values of the HandleVisibility properties).

Handles that are hidden are still valid. If you know an object's handle, you can set and get its properties, and pass it to any function that operates on handles.

#### HitTest

{on} | off

*Selectable by mouse click*. HitTest determines if the patch can become the current object (as returned by the gco command and the figure CurrentObject property) as a result of a mouse click on the patch. If HitTest is off, clicking the patch selects the object below it (which may be the axes containing it).

#### Interruptible

{on} | off

*Callback routine interruption mode*. The Interruptible property controls whether a patch callback routine can be interrupted by subsequently invoked callback routines. Only callback routines defined for the ButtonDownFcn are affected by the Interruptible property. MATLAB checks for events that can interrupt a callback routine only when it encounters a drawnow, figure, getframe, or pause command in the routine. See the BusyAction property for related information.

#### LineStyle

{-} | -- | : | -. | none

*Edge linestyle*. This property specifies the line style of the patch edges. The following table lists the available line styles.

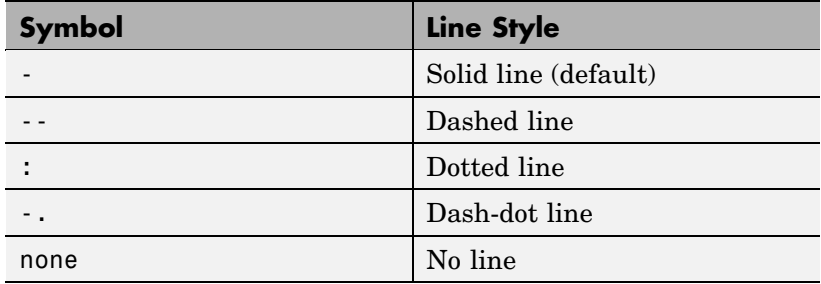

You can use LineStyle none when you want to place a marker at each point but do not want the points connected with a line (see the Marker property).

#### LineWidth

scalar

*Edge line width*. The width, in points, of the patch edges (1 point  $=$   $\frac{1}{72}$  inch). The default LineWidth is 0.5 points.

#### Marker

character (see table)

*Marker symbol.* The Marker property specifies marks that locate vertices. You can set values for the Marker property independently from the LineStyle property. The following tables lists the available markers.

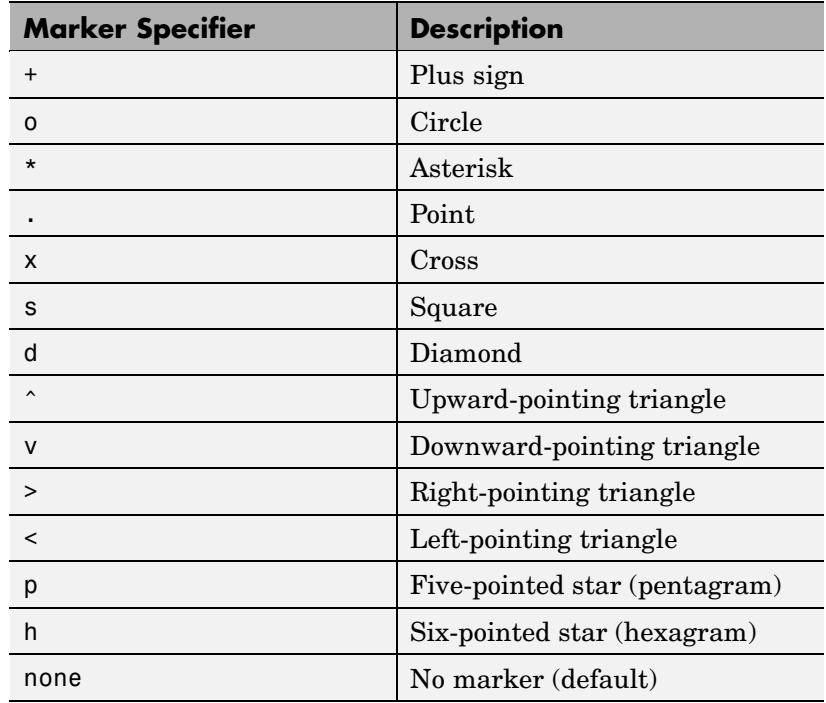

MarkerEdgeColor

ColorSpec | none | {auto} | flat

*Marker edge color*. The color of the marker or the edge color for filled markers (circle, square, diamond, pentagram, hexagram, and the four triangles).

- **•** ColorSpec Defines the color to use.
- **•** none Specifies no color, which makes nonfilled markers invisible.

**•** auto — Sets MarkerEdgeColor to the same color as the EdgeColor property.

#### MarkerFaceColor

ColorSpec | {none} | auto | flat

*Marker face color*. The fill color for markers that are closed shapes (circle, square, diamond, pentagram, hexagram, and the four triangles).

- **•** ColorSpec Defines the color to use.
- none Makes the interior of the marker transparent, allowing the background to show through.
- auto Sets the fill color to the axes color, or the figure color, if the axes Color property is set to none.

#### MarkerSize

size in points

*Marker size*. A scalar specifying the size of the marker, in points. The default value for <code>MarkerSize</code> is 6 points (1 point =  $\frac{1}{72}$ inch). Note that MATLAB draws the point marker at 1/3 of the specified size.

#### NormalMode

{auto} | manual

*MATLAB generated or user-specified normal vectors*. When this property is auto, MATLAB calculates vertex normals based on the coordinate data. If you specify your own vertex normals, MATLAB sets this property to manual and does not generate its own data. See also the VertexNormals property.

#### Parent

handle of axes, hggroup, or hgtransform

*Parent of patch object*. This property contains the handle of the patch object's parent. The parent of a patch object is the axes, hggroup, or hgtransform object that contains it.

See "Objects That Can Contain Other Objects" for more information on parenting graphics objects.

#### Selected

on | {off}

*Is object selected?* When this property is on, MATLAB displays selection handles or a dashed box (depending on the number of faces) if the SelectionHighlight property is also on. You can, for example, define the ButtonDownFcn to set this property, allowing users to select the object with the mouse.

### SelectionHighlight

{on} | off

*Objects are highlighted when selected*. When the Selected property is on, MATLAB indicates the selected state by

- **•** Drawing handles at each vertex for a single-faced patch
- **•** Drawing a dashed bounding box for a multifaced patch

When SelectionHighlight is off, MATLAB does not draw the handles.

SpecularColorReflectance scalar in the range 0 to 1

> *Color of specularly reflected light*. When this property is 0, the color of the specularly reflected light depends on both the color of the object from which it reflects and the color of the light source. When set to 1, the color of the specularly reflected light depends only on the color of the light source (i.e., the light object Color property). The proportions vary linearly for values in between.

```
SpecularExponent
     scalar \geq 1
```
*Harshness of specular reflection*. This property controls the size of the specular spot. Most materials have exponents in the range of 5 to 20.

#### SpecularStrength

scalar  $>= 0$  and  $<= 1$ 

*Intensity of specular light*. This property sets the intensity of the specular component of the light falling on the patch. Specular light comes from light objects in the axes.

You can also set the intensity of the ambient and diffuse components of the light on the patch object. See the AmbientStrength and DiffuseStrength properties.

Tag

string

*User-specified object label*. The Tag property provides a means to identify graphics objects with a user-specified label. This is particularly useful when you are constructing interactive graphics programs that would otherwise need to define object handles as global variables or pass them as arguments between callback routines.

For example, suppose you use patch objects to create borders for a group of uicontrol objects and want to change the color of the borders in a uicontrol's callback routine. You can specify a Tag with the patch definition

```
patch(X,Y,'k','Tag','PatchBorder')
```
Then use findobj in the uicontrol's callback routine to obtain the handle of the patch and set its FaceColor property.

```
set(findobj('Tag','PatchBorder'),'FaceColor','w')
```
Type

string (read only)

*Class of the graphics object*. For patch objects, Type is always the string 'patch'.

#### UIContextMenu

handle of a uicontextmenu object

*Associate a context menu with the patch*. Assign this property the handle of a uicontextmenu object created in the same figure as the patch. Use the uicontextmenu function to create the context menu. MATLAB displays the context menu whenever you right-click over the patch.

#### UserData

matrix

*User-specified data*. Any matrix you want to associate with the patch object. MATLAB does not use this data, but you can access it using set and get.

### VertexNormals

matrix

*Surface normal vectors*. This property contains the vertex normals for the patch. MATLAB generates this data to perform lighting calculations. You can supply your own vertex normal data, even if it does not match the coordinate data. This can be useful to produce interesting lighting effects.

#### Vertices

matrix

*Vertex coordinates*. A matrix containing the *x*-, *y*-, *z*-coordinates for each vertex. See the Faces property for more information.

#### Visible

{on} | off

*Patch object visibility*. By default, all patches are visible. When set to off, the patch is not visible, but still exists, and you can query and set its properties.

#### XData

vector or matrix

*X-coordinates*. The *x*-coordinates of the patch vertices. If XData is a matrix, each column represents the *x*-coordinates of a single face of the patch. In this case, XData, YData, and ZData must have the same dimensions.

#### YData

vector or matrix

*Y-coordinates*. The *y*-coordinates of the patch vertices. If YData is a matrix, each column represents the *y*-coordinates of a single face of the patch. In this case, XData, YData, and ZData must have the same dimensions.

#### ZData

vector or matrix

*Z-coordinates*. The *z*-coordinates of the patch vertices. If ZData is a matrix, each column represents the *z*-coordinates of a single face of the patch. In this case, XData, YData, and ZData must have the same dimensions.

**See Also** patch

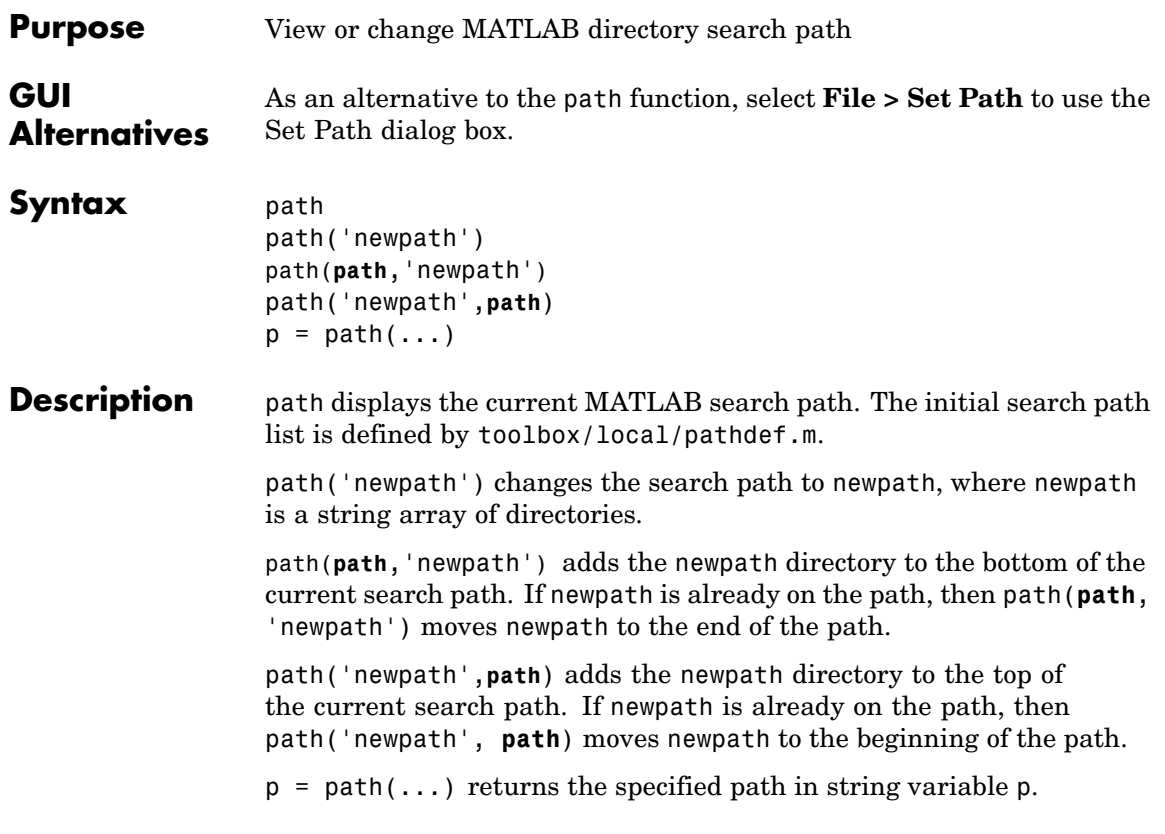

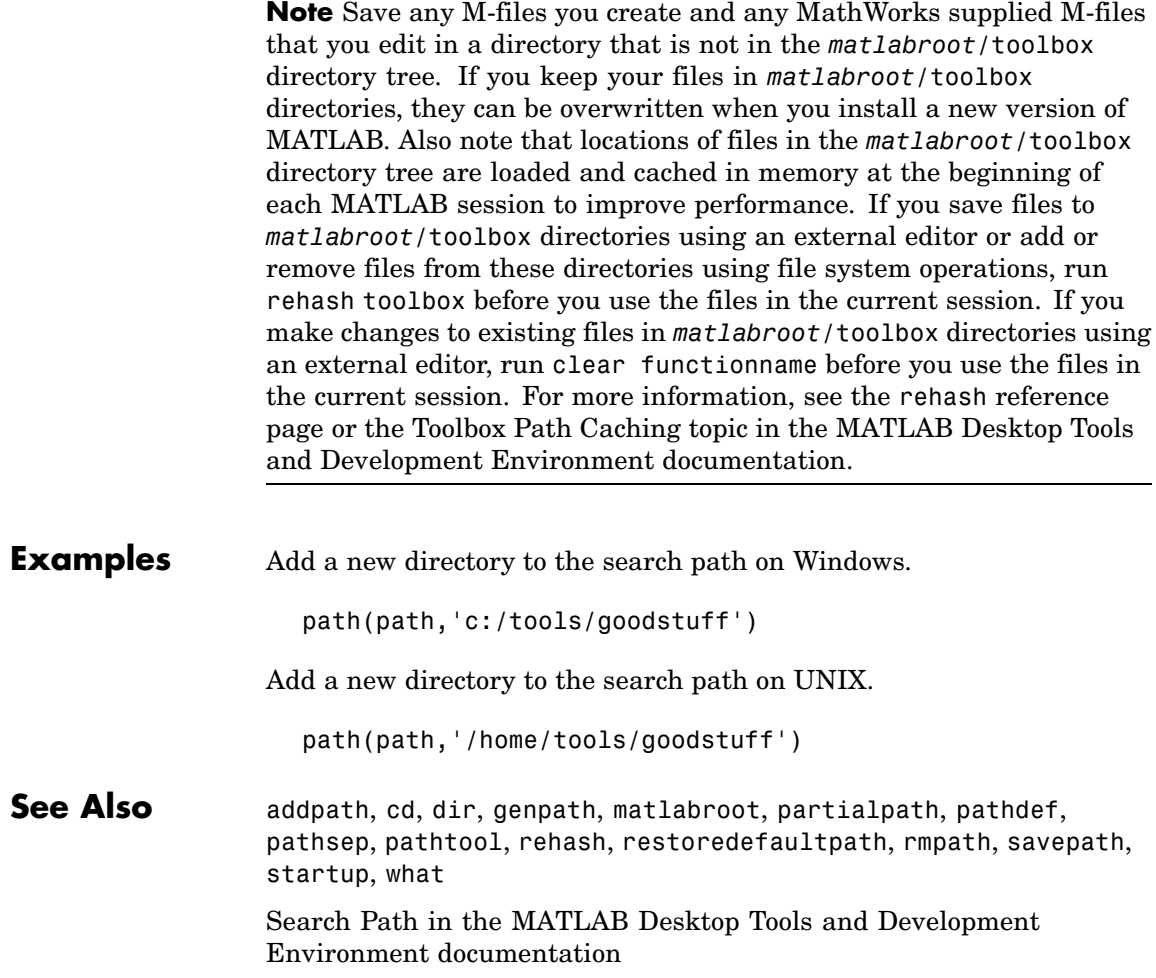

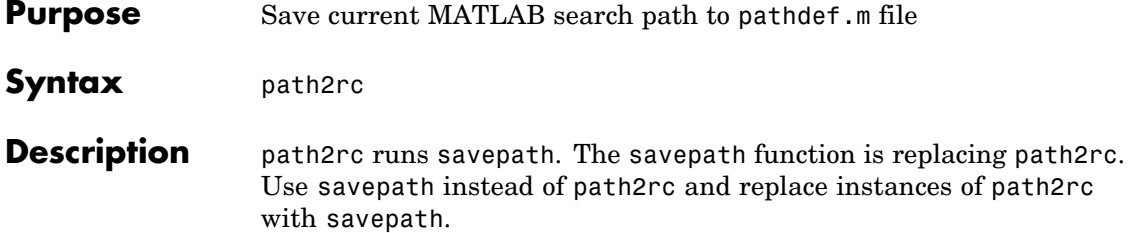

# **pathdef**

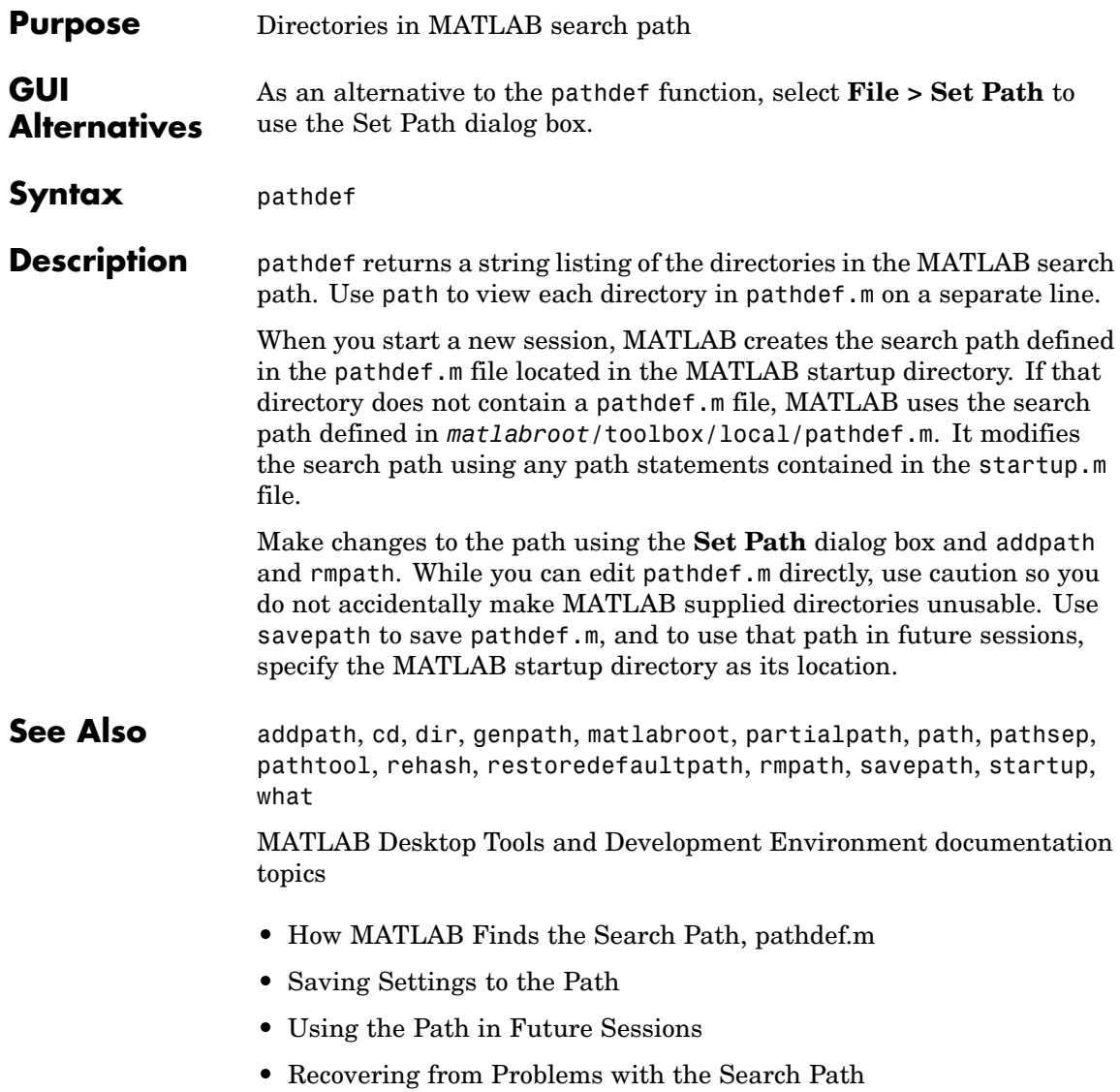

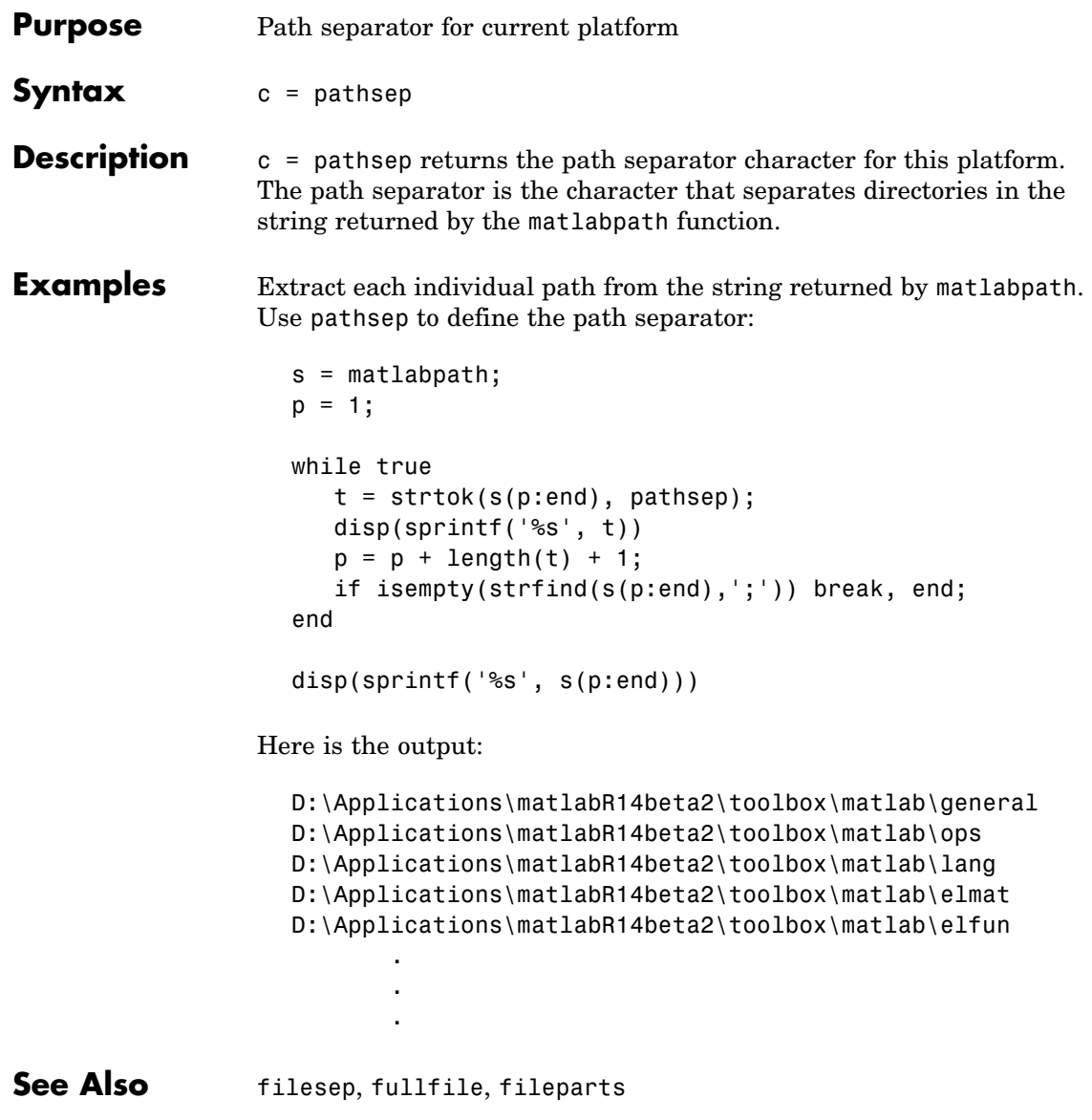

## **pathtool**

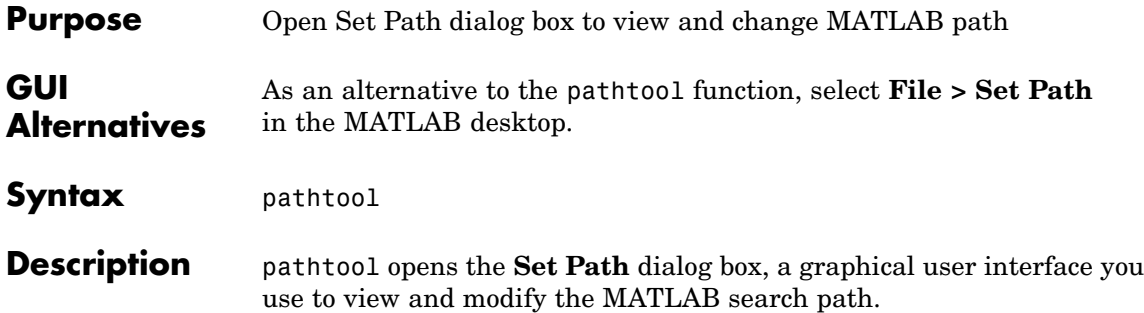

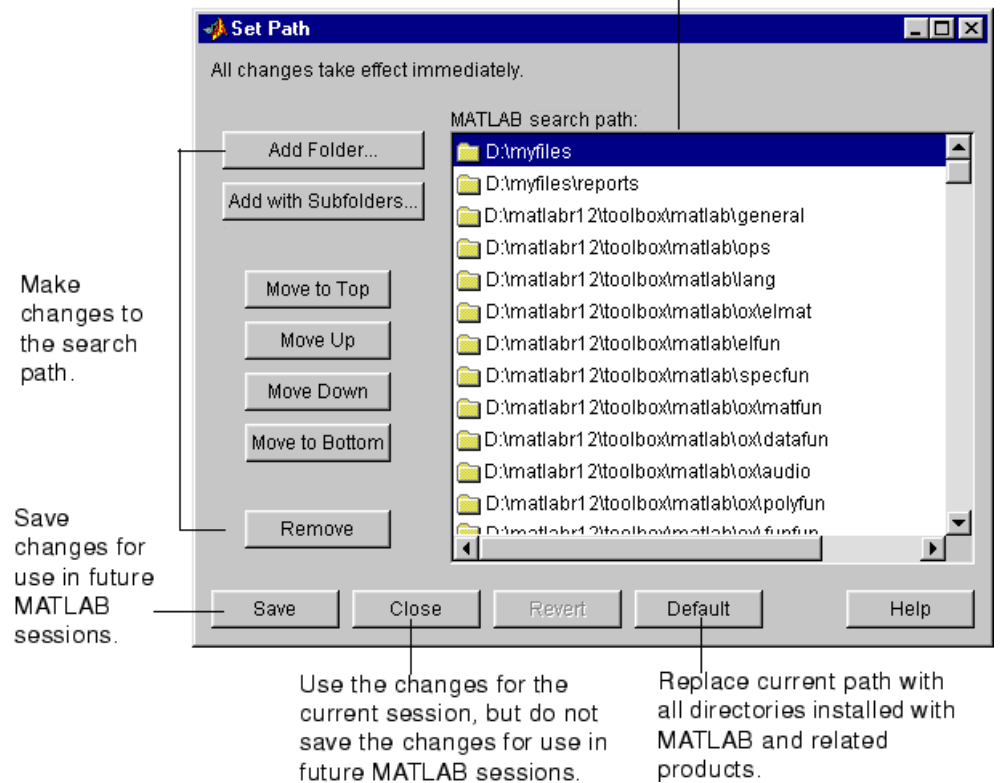

Directories on the current search path  $\overline{1}$ 

**See Also** addpath, cd, dir, genpath, matlabroot, partialpath, path, pathdef, pathsep, rehash, restoredefaultpath, rmpath, savepath, startup, what

> Search Path topics, including Setting the Search Path, in the MATLAB Desktop Tools and Development Environment documentation

## **pause**

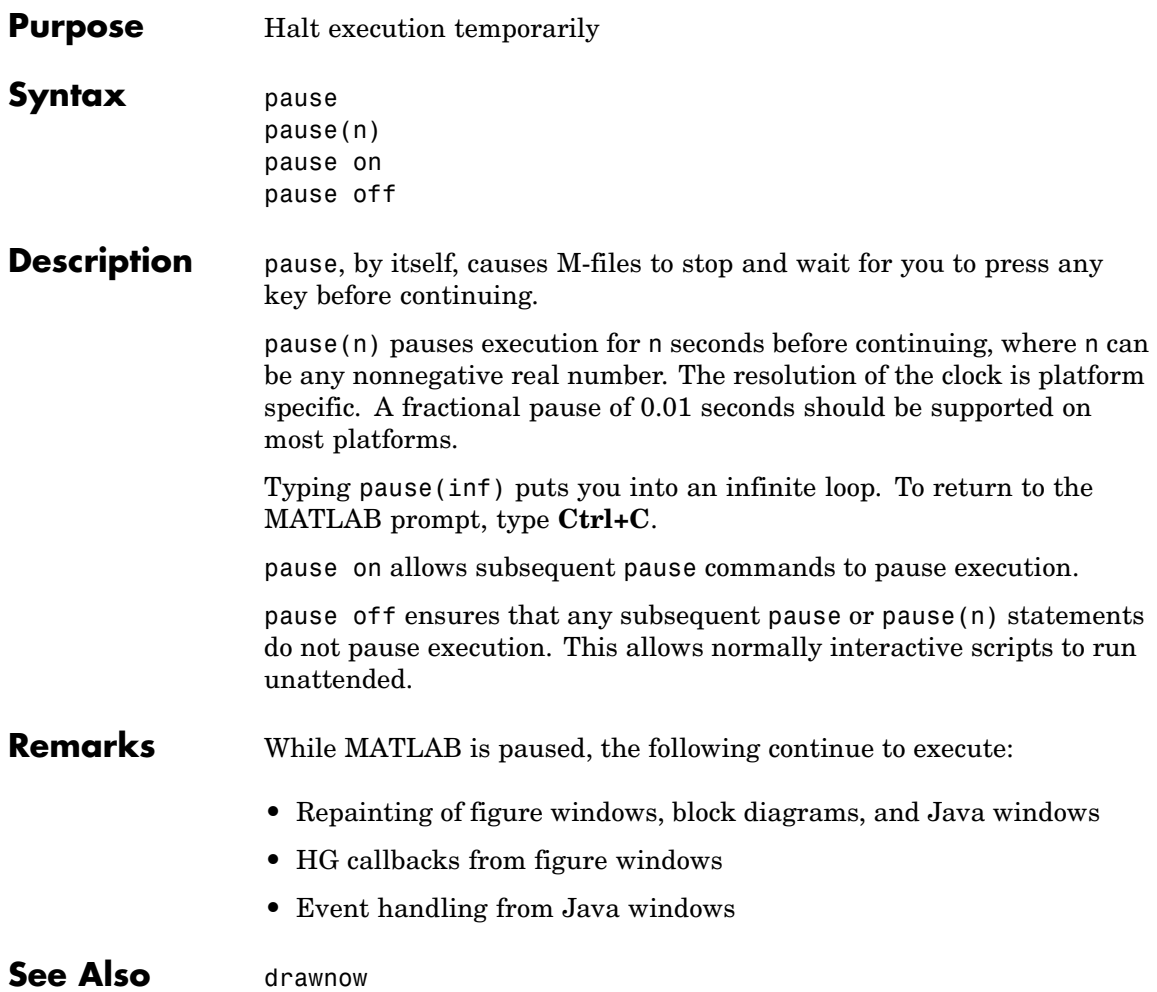

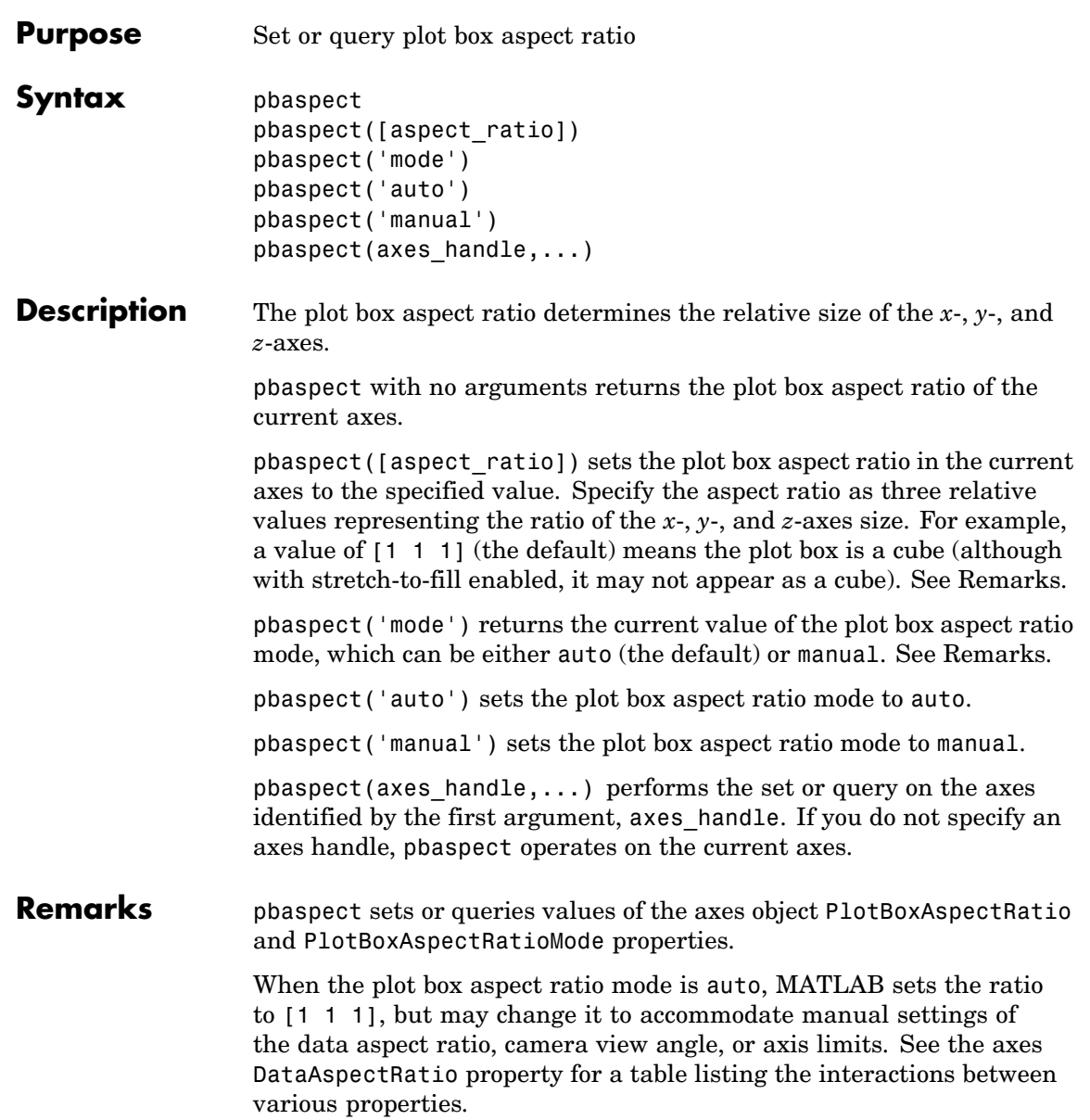

Setting a value for the plot box aspect ratio or setting the plot box aspect ratio mode to manual disables the MATLAB stretch-to-fill feature (stretching of the axes to fit the window). This means setting the plot box aspect ratio to its current value,

pbaspect(pbaspect)

can cause a change in the way the graphs look. See the Remarks section of the axes reference description, "Axes Aspect Ratio Properties" in the 3-D Visualization manual, and "Setting Aspect Ratio" in the MATLAB Graphics manual for a discussion of stretch-to-fill.

### **Examples** The following surface plot of the function  $z = xe^{(-x^2 - y^2)}$  is useful to illustrate the plot box aspect ratio. First plot the function over the range  $-2 \leq x \leq 2, -2 \leq y \leq 2$ ,

```
[x, y] = meshgrid([ -2 : .2 : 2]);
z = x.*exp(-x.^2 - y.^2);surf(x,y,z)
```
## **pbaspect**

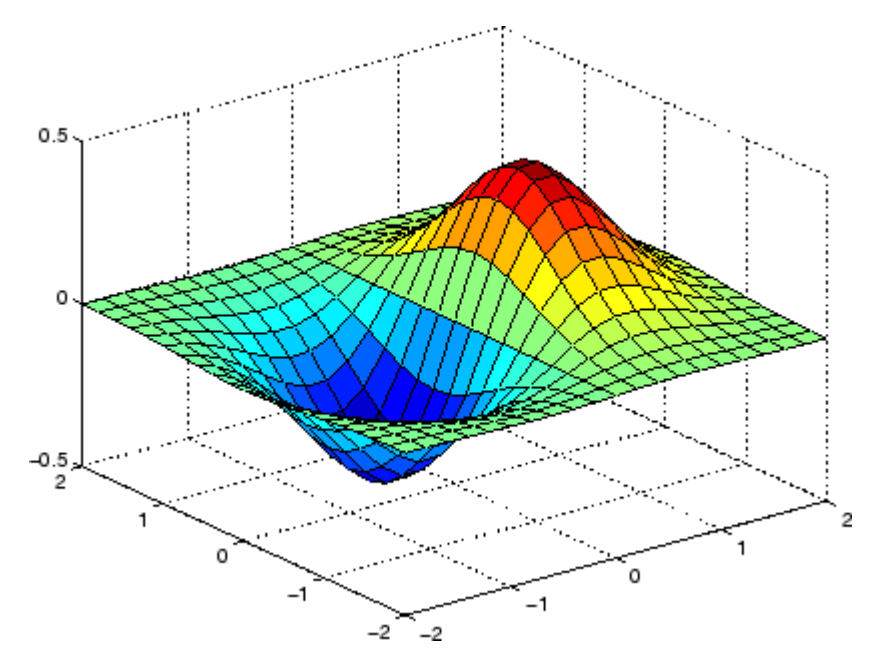

Querying the plot box aspect ratio shows that the plot box is square.

```
pbaspect
ans =111
```
It is also interesting to look at the data aspect ratio selected by MATLAB.

```
daspect
ans =441
```
To illustrate the interaction between the plot box and data aspect ratios, set the data aspect ratio to [1 1 1] and again query the plot box aspect ratio.

daspect([1 1 1])

## **pbaspect**

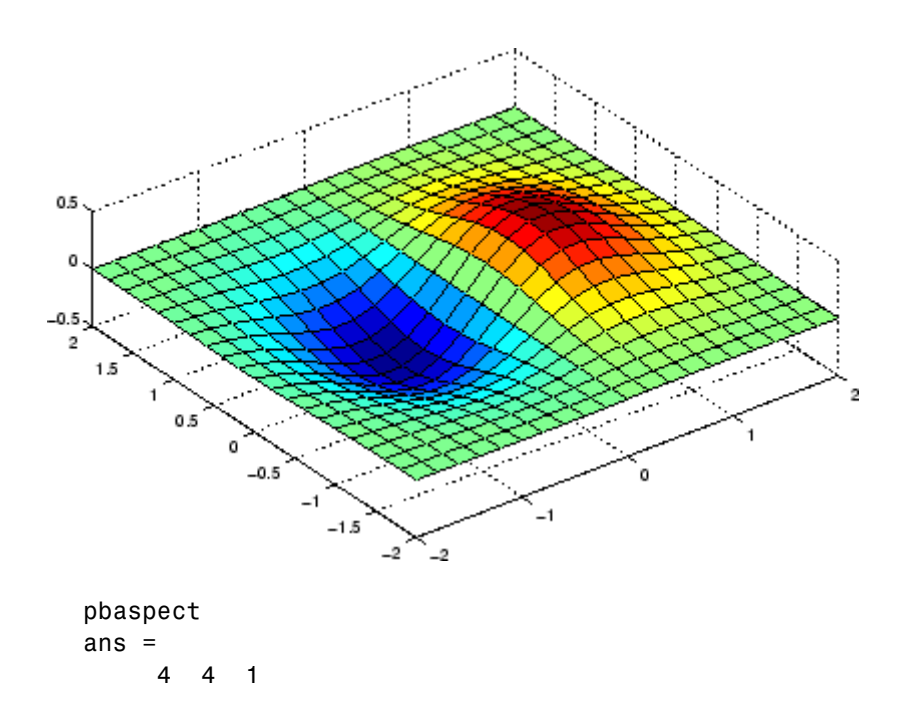

The plot box aspect ratio has changed to accommodate the specified data aspect ratio. Now suppose you want the plot box aspect ratio to be [1 1 1] as well.

```
pbaspect([1 1 1])
```
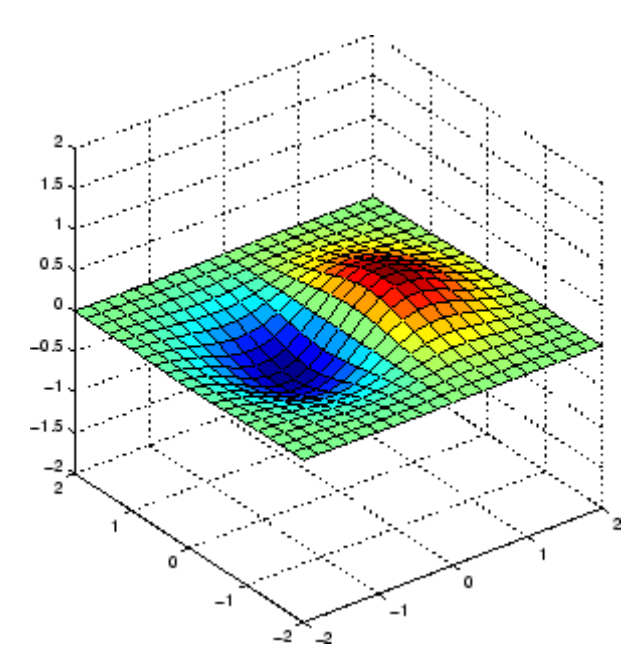

Notice how MATLAB changed the axes limits because of the constraints introduced by specifying both the plot box and data aspect ratios.

You can also use pbaspect to disable stretch-to-fill. For example, displaying two subplots in one figure can give surface plots a squashed appearance. Disabling stretch-to-fill,

```
upper\_plot = subplot(211);surf(x,y,z)
lower\_plot = subplot(212);surf(x,y,z)
pbaspect(upper_plot,'manual')
```
## **pbaspect**

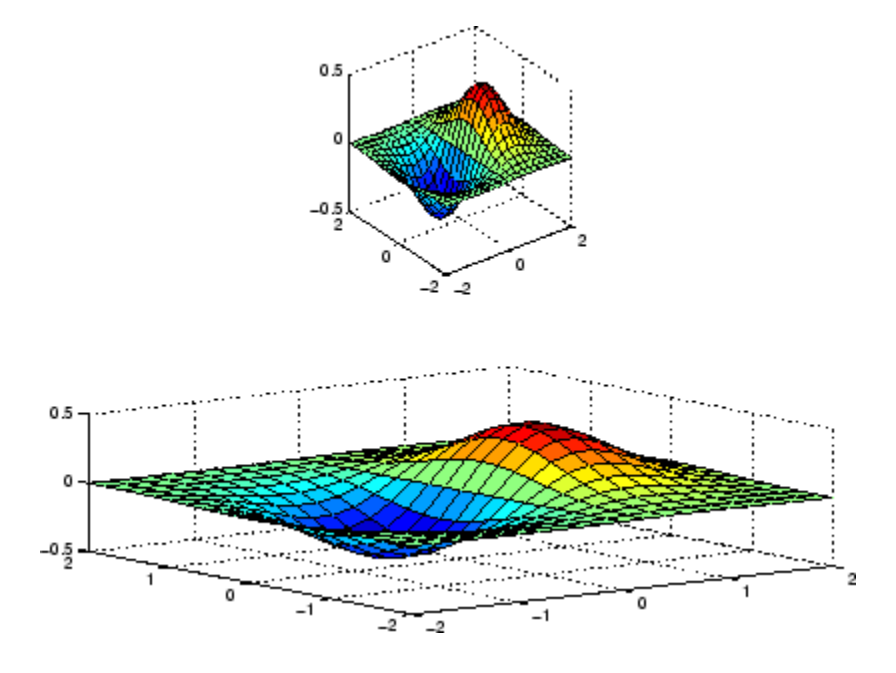

## **See Also** axis, daspect, xlim, ylim, zlim

The axes properties DataAspectRatio, PlotBoxAspectRatio, XLim, YLim, ZLim

Setting Aspect Ratio in the MATLAB Graphics manual

Axes Aspect Ratio Properties in the 3-D Visualization manual

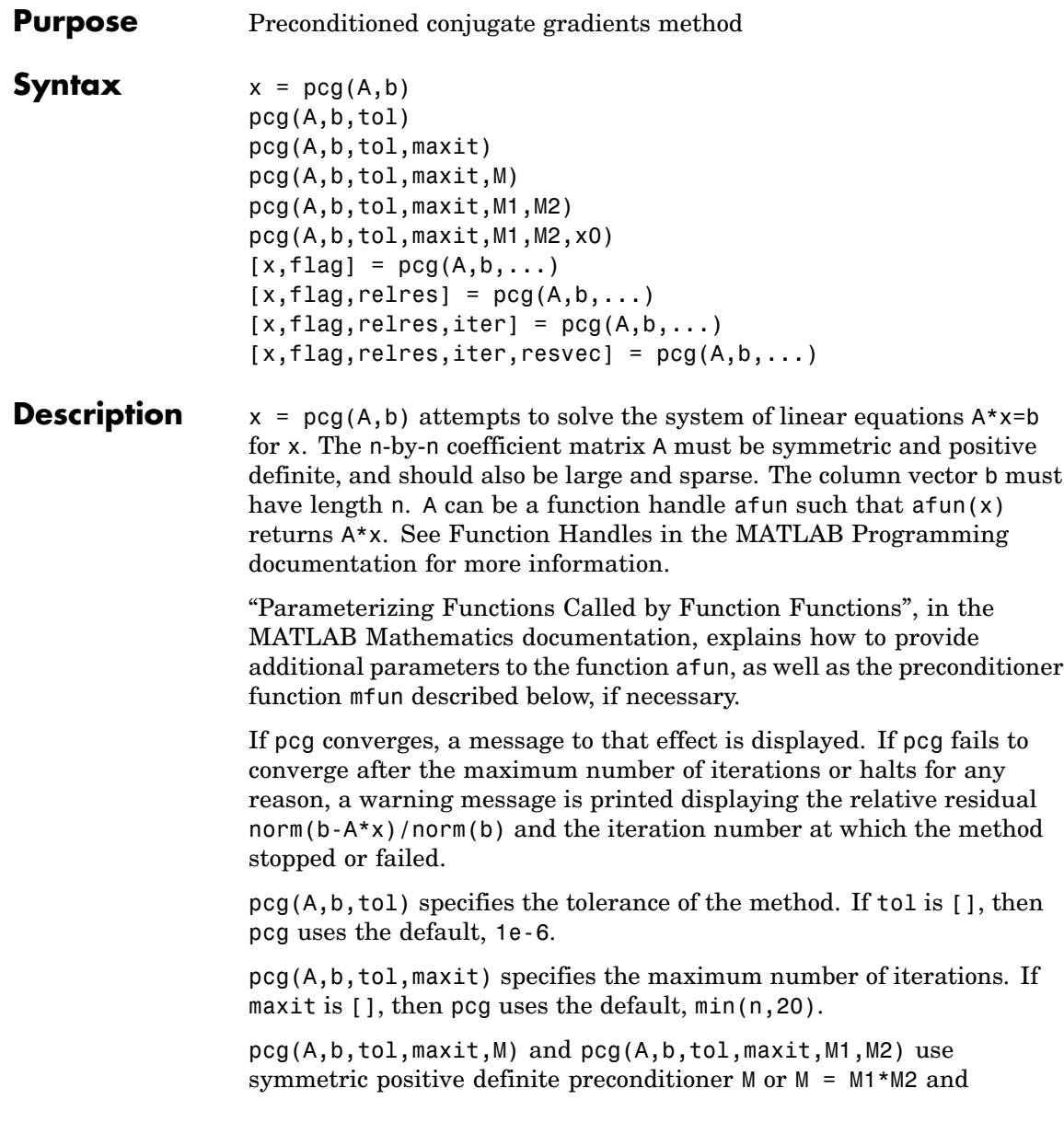

effectively solve the system  $inv(M)*A*x = inv(M)*b$  for x. If M is [] then pcg applies no preconditioner. M can be a function handle mfun such that  $m(u)$  returns  $M\$  x.

pcg(A,b,tol,maxit,M1,M2,x0) specifies the initial guess. If x0 is [], then pcg uses the default, an all-zero vector.

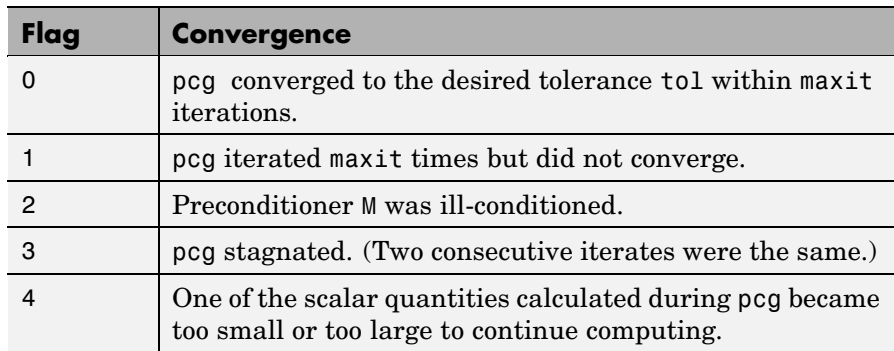

 $[x, flag] = pcg(A, b, ...)$  also returns a convergence flag.

Whenever flag is not 0, the solution x returned is that with minimal norm residual computed over all the iterations. No messages are displayed if the flag output is specified.

 $[x, flag, relres] = pcg(A, b, ...)$  also returns the relative residual  $norm(b-A*x)/norm(b)$ . If flag is 0, relres  $\le$  tol.

 $[x, flag, relres, iter] = pcg(A, b, ...)$  also returns the iteration number at which x was computed, where  $0 \leq i$  ter  $\leq$  maxit.

 $[x, flag, relres, iter, resvec] = pog(A, b, ...)$  also returns a vector of the residual norms at each iteration including norm(b-A\*x0).

### **Examples Example 1**

```
n1 = 21:
A = galley('moler', n1);b1 = A*ones(n1,1);tol = 1e-6;
```

```
maxit = 15;M = diag([10:-1:1 1 1:10]);[x1,f1aq1,rr1,iter1,rv1] = pcg(A,b1,tol,maxit,M);
```
Alternatively, you can use the following parameterized matrix-vector product function afun in place of the matrix A:

```
afun = \mathcal{Q}(x, n) gallery ('moler', n) *x;
n2 = 21:
b2 = afun(ones(n2, 1), n2);[x2,flag2,rr2,iter2,rv2] = pcg(\mathcal{C}(x)afun(x,n2),b2,tol,maxit,M);
```
### **Example 2**

 $A = delsq(numgrid('C', 25));$  $b = ones(length(A), 1);$  $[x, flag] = pcg(A, b)$ 

flag is 1 because pcg does not converge to the default tolerance of 1e-6 within the default 20 iterations.

```
R = cholinc(A, 1e-3);
[x2, flag2, relres2, iter2, resvec2] = pcg(A, b, 1e-8, 10, R', R)
```
flag2 is 0 because pcg converges to the tolerance of 1.2e-9 (the value of relres2) at the sixth iteration (the value of iter2) when preconditioned by the incomplete Cholesky factorization with a drop tolerance of 1e-3. resvec2(1) = norm(b) and resvec2(7) = norm(b-A\*x2). You can follow the progress of pcg by plotting the relative residuals at each iteration starting from the initial estimate (iterate number 0).

```
semilogy(0:iter2,resvec2/norm(b),'-o')
xlabel('iteration number')
ylabel('relative residual')
```
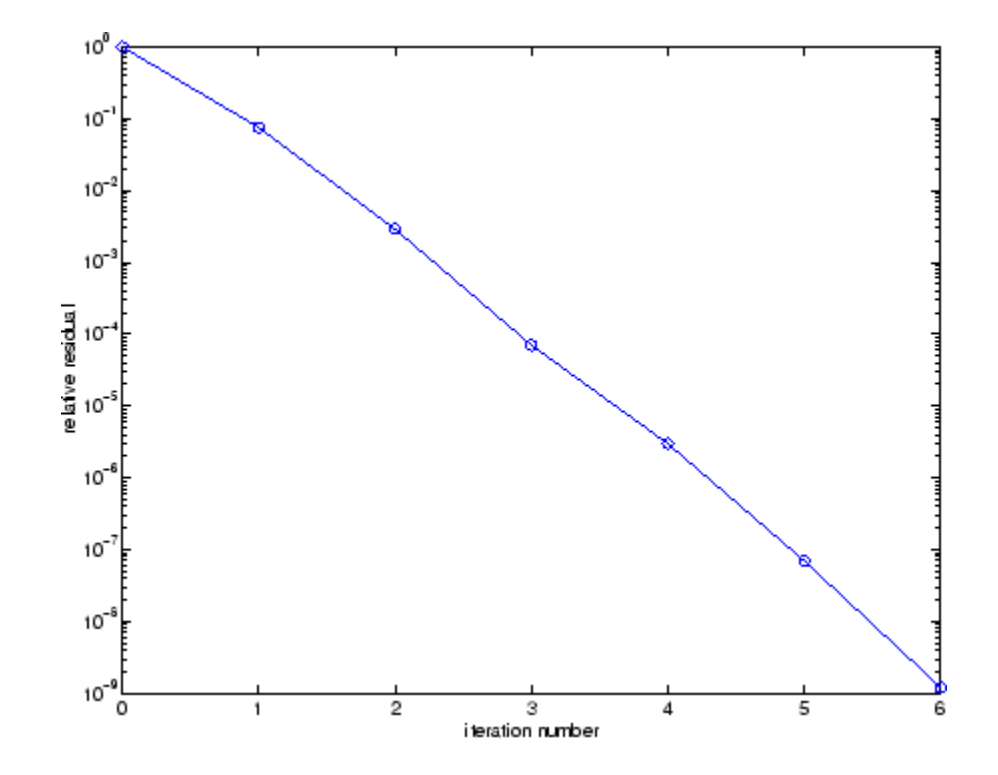

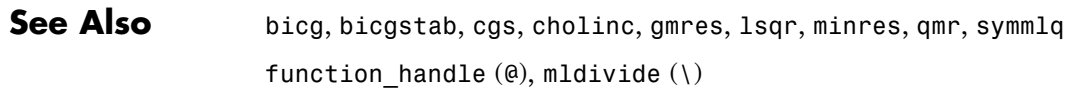

**References** [1] Barrett, R., M. Berry, T. F. Chan, et al., *Templates for the Solution of Linear Systems: Building Blocks for Iterative Methods*, SIAM, Philadelphia, 1994.

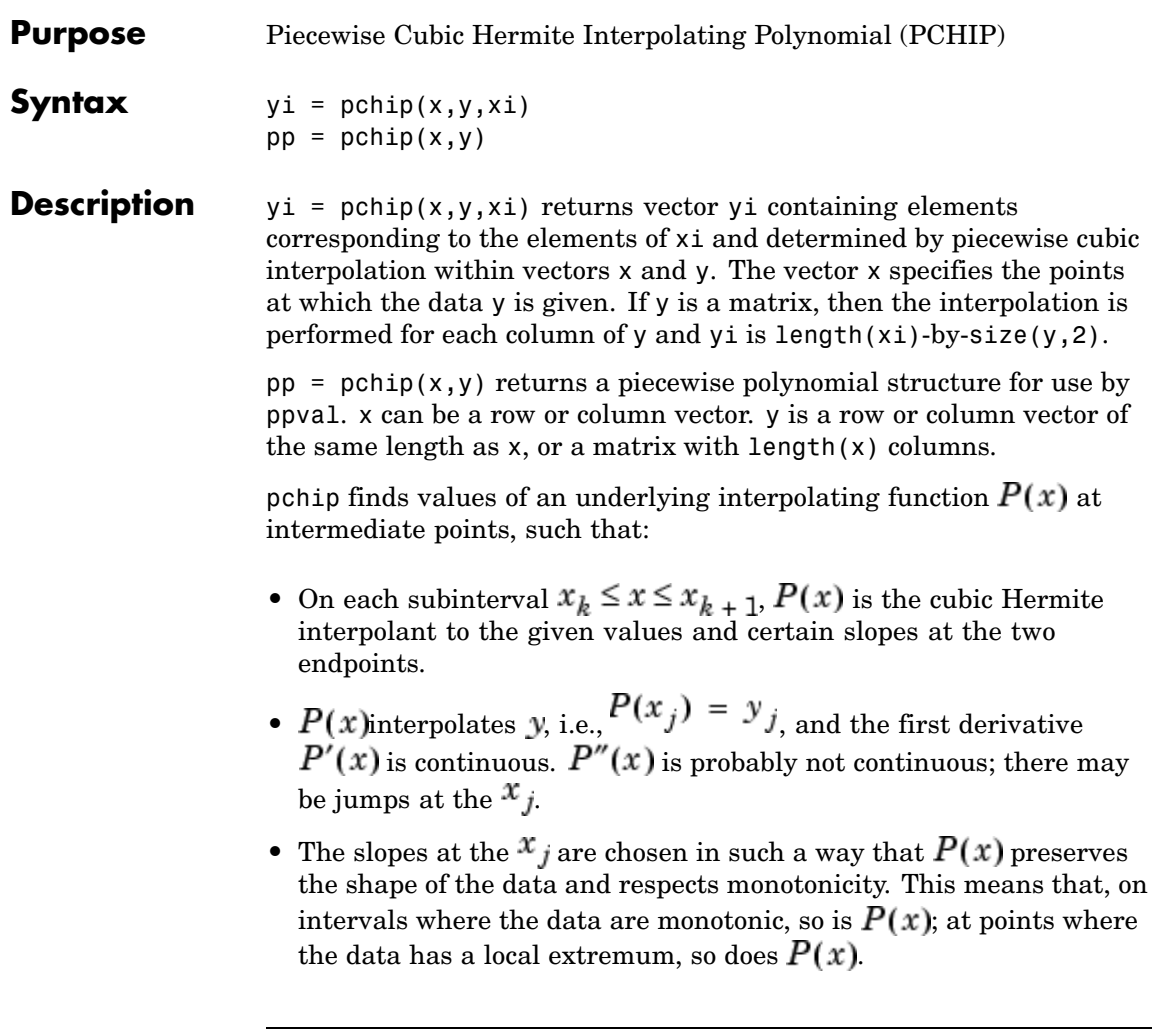

**Note** If y is a matrix,  $P(x)$  satisfies the above for each column of y.

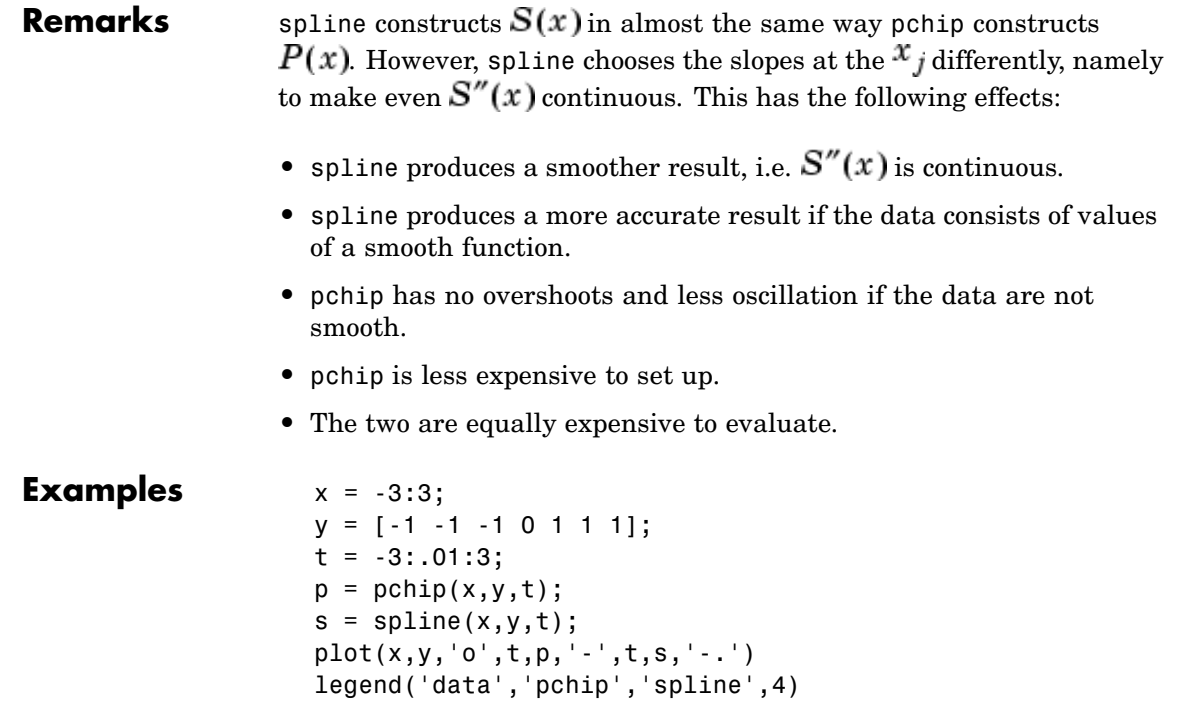

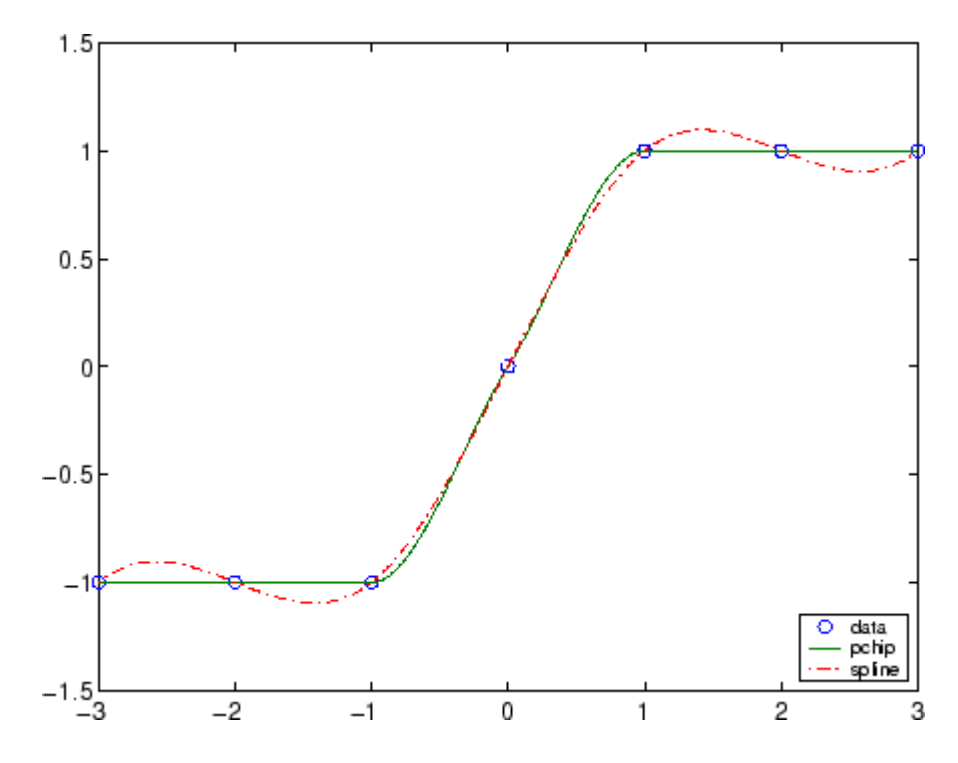

See Also interp1, spline, ppval

**References** [1] Fritsch, F. N. and R. E. Carlson, "Monotone Piecewise Cubic Interpolation," *SIAM J. Numerical Analysis*, Vol. 17, 1980, pp.238-246.

> [2] Kahaner, David, Cleve Moler, Stephen Nash, *Numerical Methods and Software*, Prentice Hall, 1988.

## **pcode**

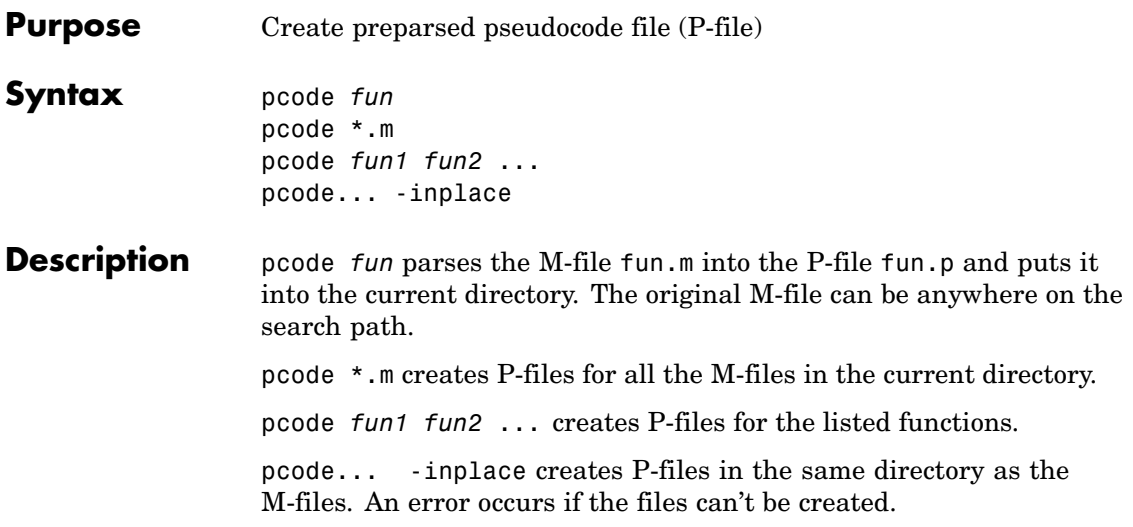

## Purpose Pseudocolor (checkerboard) plot

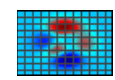

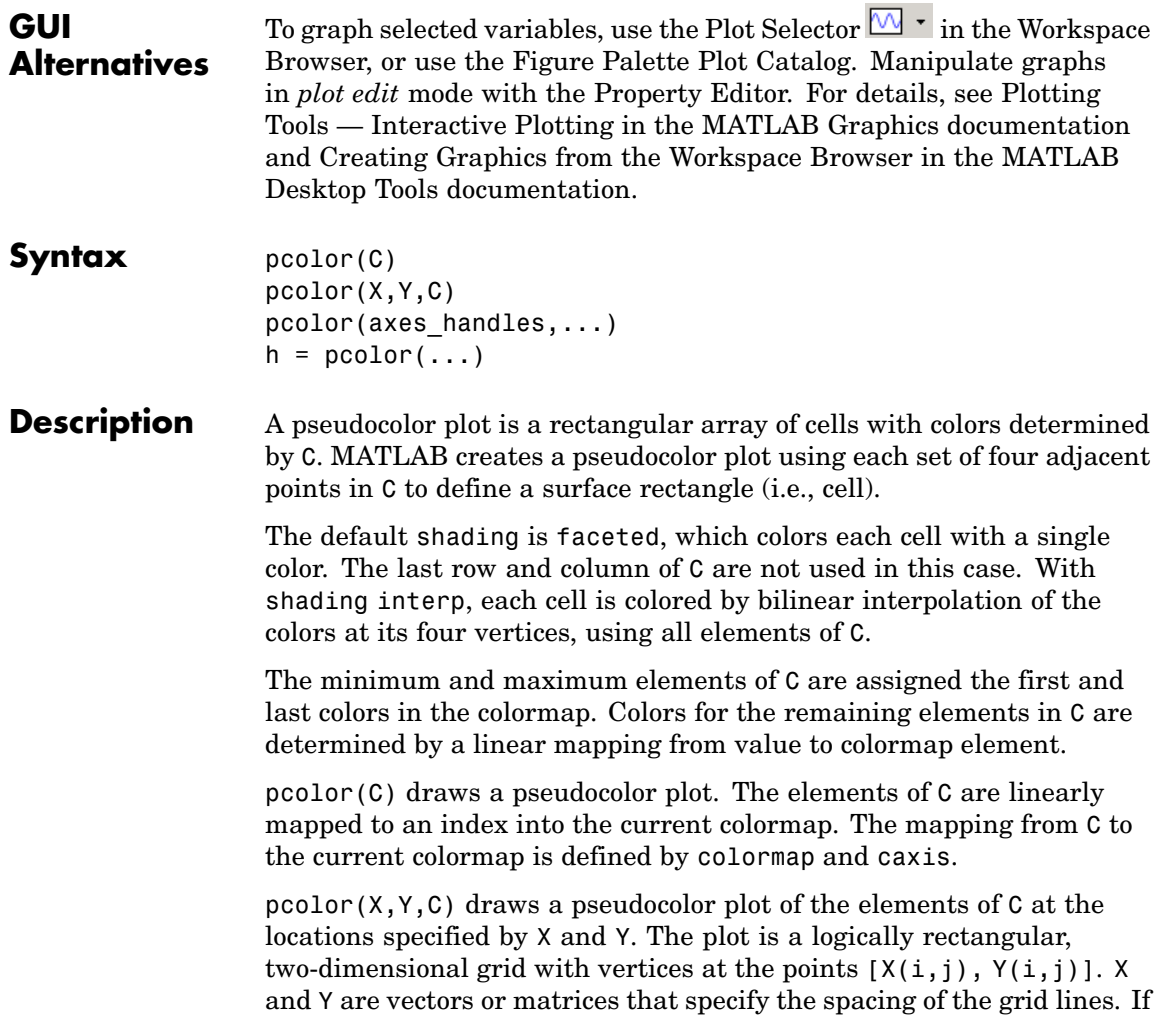

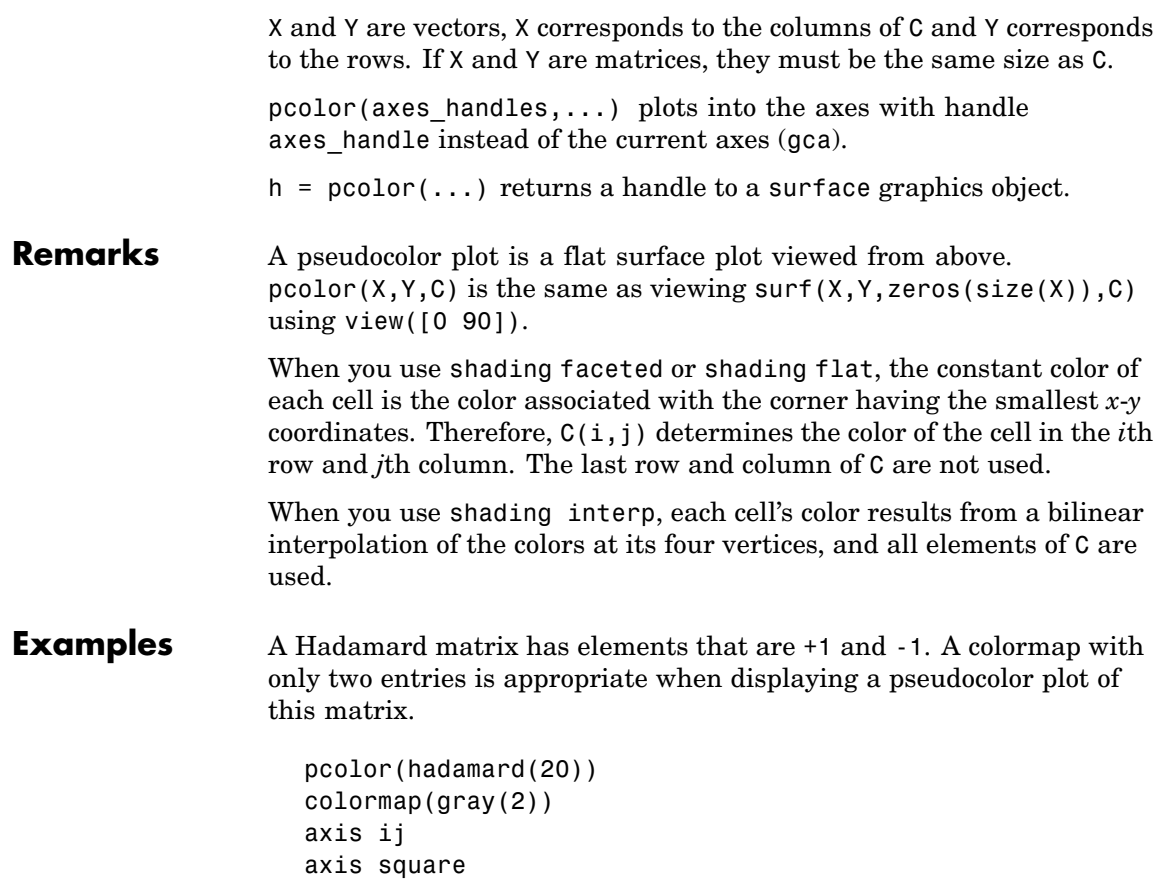
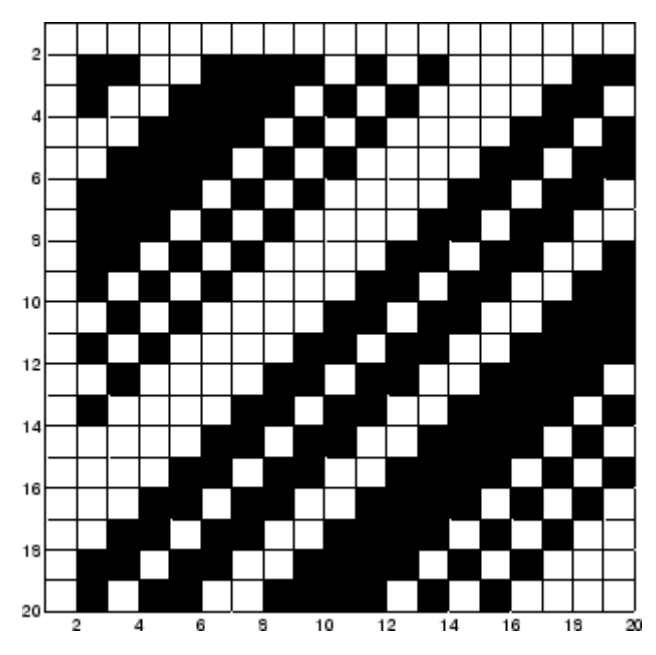

A simple color wheel illustrates a polar coordinate system.

```
n = 6;r = (0:n)'/n;theta = pi*(-n:n)/n;X = r * cos(theta);Y = r * sin(theta);
C = r * cos(2 * theta);pcolor(X,Y,C)
axis equal tight
```
## **pcolor**

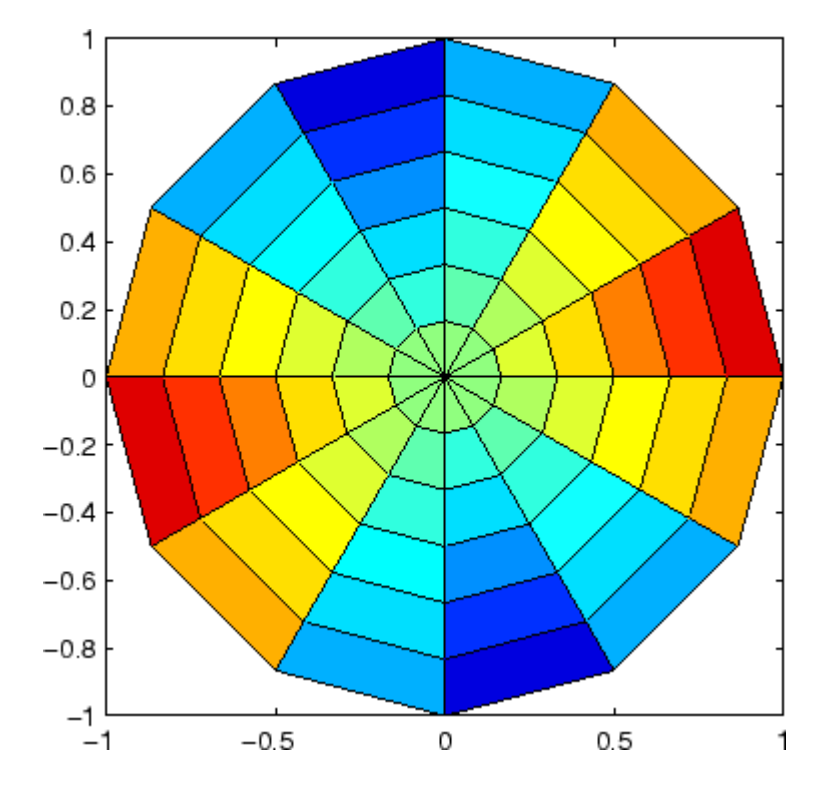

**Algorithm** The number of vertex colors for pcolor(C) is the same as the number of cells for image(C). pcolor differs from image in that pcolor(C) specifies the colors of vertices, which are scaled to fit the colormap; changing the axes clim property changes this color mapping. image(C) specifies the colors of cells and directly indexes into the colormap without scaling. Additionally, pcolor(X,Y,C) can produce parametric grids, which is not possible with image.

**See Also** caxis, image, mesh, shading, surf, view

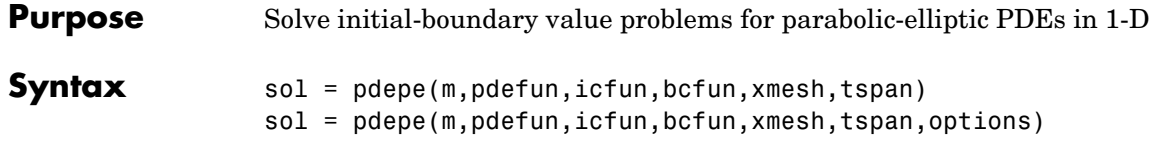

#### **Arguments**

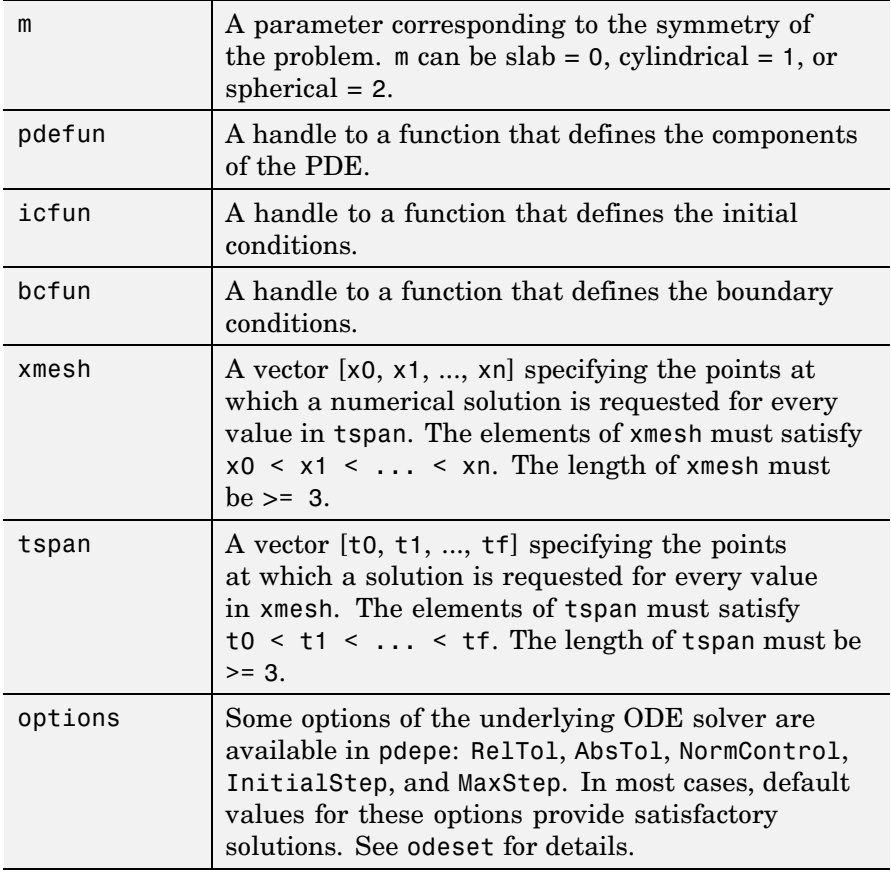

**Description** sol = pdepe(m,pdefun,icfun,bcfun,xmesh,tspan) solves initial-boundary value problems for systems of parabolic and elliptic PDEs in the one space variable  $x$  and time  $t$ . pdefun, icfun, and

<span id="page-3027-0"></span>bcfun are function handles. See "Function Handles" in the MATLAB Programming documentation for more information. The ordinary differential equations (ODEs) resulting from discretization in space are integrated to obtain approximate solutions at times specified in tspan. The pdepe function returns values of the solution on a mesh provided in xmesh.

"Parameterizing Functions Called by Function Functions", in the MATLAB Mathematics documentation, explains how to provide additional parameters to the functions pdefun, icfun, or bcfun, if necessary.

pdepe solves PDEs of the form:

$$
c(x, t, u, \frac{\partial u}{\partial x})\frac{\partial u}{\partial t} = x^{-m}\frac{\partial}{\partial x}\left(x^m f\left(x, t, u, \frac{\partial u}{\partial x}\right)\right) + s\left(x_{\{x, y\}}\frac{\partial u}{\partial x}\right)
$$

The PDEs hold for  $t_0 \le t \le t_f$  and  $a \le x \le b$ . The interval  $[a, b]$  must be finite.  $m$  can be 0, 1, or 2, corresponding to slab, cylindrical, or spherical symmetry, respectively. If  $m > 0$ , then  $\alpha$  must be  $\geq 0$ .

In Equation 2-2,  $f(x, t, u, \partial u / \partial x)$  is a flux term and  $s(x, t, u, \partial u/\partial x)$  is a source term. The coupling of the partial derivatives with respect to time is restricted to multiplication by a diagonal matrix  $c(x, t, u, \partial u/\partial x)$ . The diagonal elements of this matrix are either identically zero or positive. An element that is identically zero corresponds to an elliptic equation and otherwise to a parabolic equation. There must be at least one parabolic equation. An element of  $\mathcal C$  that corresponds to a parabolic equation can vanish at isolated values of  $\mathfrak X$  if those values of  $\mathfrak X$  are mesh points. Discontinuities in  $\mathbf c$  and/or  $\mathbf S$  due to material interfaces are permitted provided that a mesh point is placed at each interface.

For  $t = t_0$  and all x, the solution components satisfy initial conditions of the form

$$
u(x, t_0) = u_0(x)
$$

**(2-3)**

For all t and either  $x = a$  or  $x = b$ , the solution components satisfy a boundary condition of the form

$$
p(x, t, u) + q(x, t) f\left(x, t, u, \frac{\partial u}{\partial x}\right) = 0
$$
\n(2-4)

Elements of  $\boldsymbol{q}$  are either identically zero or never zero. Note that the boundary conditions are expressed in terms of the flux  $\hat{I}$  rather than  $\partial u / \partial x$ . Also, of the two coefficients, only P can depend on  $u$ .

In the call sol =  $p$ depe(m,pdefun,icfun,bcfun,xmesh,tspan):

- $m$  corresponds to  $m$ .
- xmesh(1) and xmesh(end) correspond to  $\boldsymbol{a}$  and  $\boldsymbol{b}$ .
- tspan(1) and tspan(end) correspond to  ${}^t0$  and  ${}^t f$ .
- pdefun computes the terms  $c, f$ , and  $s$  ([Equation 2-2](#page-3027-0)). It has the form

 $[c, f, s] = pdefun(x, t, u, dudx)$ 

The input arguments are scalars x and t and vectors u and dudx that approximate the solution  $u$  and its partial derivative with respect to  $x$ , respectively. c, f, and s are column vectors. c stores the diagonal elements of the matrix  $C$  ([Equation 2-2\)](#page-3027-0).

**•** icfun evaluates the initial conditions. It has the form

 $u = icfun(x)$ 

When called with an argument x, icfun evaluates and returns the initial values of the solution components at x in the column vector u.

• bcfun evaluates the terms  $P$  and  $\overline{q}$  of the boundary conditions (Equation 2-4). It has the form

 $[p1,q1,pr,qr] = bcfun(x1,ul,xr,ur,t)$ 

ul is the approximate solution at the left boundary  $x1 = a$  and ur is the approximate solution at the right boundary  $xr = b$ . pl and ql are column vectors corresponding to  $P$  and  $\overline{q}$  evaluated at x1, similarly pr and qr correspond to xr. When  $m > 0$  and  $a = 0$ , boundedness of the solution near  $x = 0$  requires that the flux f vanish at  $a = 0$ . pdepe imposes this boundary condition automatically and it ignores values returned in pl and ql.

pdepe returns the solution as a multidimensional array sol.  $u_{i}$  = ui = sol(:,:,i) is an approximation to the ith component of the solution vector  $\boldsymbol{u}$ . The element ui(j,k) = sol(j,k,i) approximates  $u_i$  at  $(t, x)$  = (tspan(j),xmesh(k)).

 $ui = sol(i, i, i)$  approximates component i of the solution at time  $tspan(j)$  and mesh points xmesh $(i)$ . Use pdeval to compute the approximation and its partial derivative  $\partial u_i / \partial x$  at points not included in xmesh. See pdeval for details.

sol = pdepe(m,pdefun,icfun,bcfun,xmesh,tspan,options) solves as above with default integration parameters replaced by values in options, an argument created with the odeset function. Only some of the options of the underlying ODE solver are available in pdepe: RelTol, AbsTol, NormControl, InitialStep, and MaxStep. The defaults obtained by leaving off the input argument options will generally be satisfactory. See odeset for details.

**Remarks •** The arrays xmesh and tspan play different roles in pdepe.

**tspan** – The pdepe function performs the time integration with an ODE solver that selects both the time step and formula dynamically. The elements of tspan merely specify where you want answers and the cost depends weakly on the length of tspan.

**xmesh** – Second order approximations to the solution are made on the mesh specified in xmesh. Generally, it is best to use closely spaced mesh points where the solution changes rapidly. pdepe does *not* select the mesh in  $x$  automatically. You must provide an appropriate fixed mesh in xmesh. The cost depends strongly on the length of

xmesh. When  $m > 0$ , it is not necessary to use a fine mesh near  $x = 0$  to account for the coordinate singularity.

- **•** The time integration is done with ode15s. pdepe exploits the capabilities of ode15s for solving the differential-algebraic equations that arise when [Equation 2-2](#page-3027-0) contains elliptic equations, and for handling Jacobians with a specified sparsity pattern.
- **•** After discretization, elliptic equations give rise to algebraic equations. If the elements of the initial conditions vector that correspond to elliptic equations are not "consistent" with the discretization, pdepe tries to adjust them before beginning the time integration. For this reason, the solution returned for the initial time may have a discretization error comparable to that at any other time. If the mesh is sufficiently fine, pdepe can find consistent initial conditions close to the given ones. If pdepe displays a message that it has difficulty finding consistent initial conditions, try refining the mesh.

No adjustment is necessary for elements of the initial conditions vector that correspond to parabolic equations.

**Examples Example 1.** This example illustrates the straightforward formulation, computation, and plotting of the solution of a single PDE.

$$
\pi^2 \frac{\partial u}{\partial t} = \frac{\partial}{\partial x} \left( \frac{\partial u}{\partial x} \right)
$$

This equation holds on an interval  $0 \leq x \leq 1$  for times  $t \geq 0$ .

The PDE satisfies the initial condition

 $u(x, 0) = \sin \pi x$ 

and boundary conditions

$$
u(0, t) \equiv 0
$$
  

$$
\pi e^{-t} + \frac{\partial u}{\partial x}(1, t) = 0
$$

It is convenient to use subfunctions to place all the functions required by pdepe in a single M-file.

```
function pdex1
m = 0;x = 1inspace(0,1,20);
t = 1inspace(0,2,5);
sol = pdepe(m,@pdex1pde,@pdex1ic,@pdex1bc,x,t);
% Extract the first solution component as u.
u = sol(:,:,1);% A surface plot is often a good way to study a solution.
surf(x,t,u)title('Numerical solution computed with 20 mesh points.')
xlabel('Distance x')
ylabel('Time t')
% A solution profile can also be illuminating.
figure
plot(x,u(end,:))
title('Solution at t = 2')
xlabel('Distance x')
vlabel('u(x,2)')% --------------------------------------------------------------
function [c, f, s] = p \cdot \text{dev}(x, t, u, \text{Du} \cdot v)c = pi^2;
f = DUDx;s = 0;% --------------------------------------------------------------
function u0 = \text{p}\text{d}\text{e}\text{x}1ic(x)
u0 = sin(pi*x);% --------------------------------------------------------------
function [p1,q1,pr,qr] = pdex1bc(x1,ul,xr,ur,t)p1 = ul;q1 = 0;
```
 $pr = pi * exp(-t)$ ;  $qr = 1;$ 

In this example, the PDE, initial condition, and boundary conditions are coded in subfunctions pdex1pde, pdex1ic, and pdex1bc.

The surface plot shows the behavior of the solution.

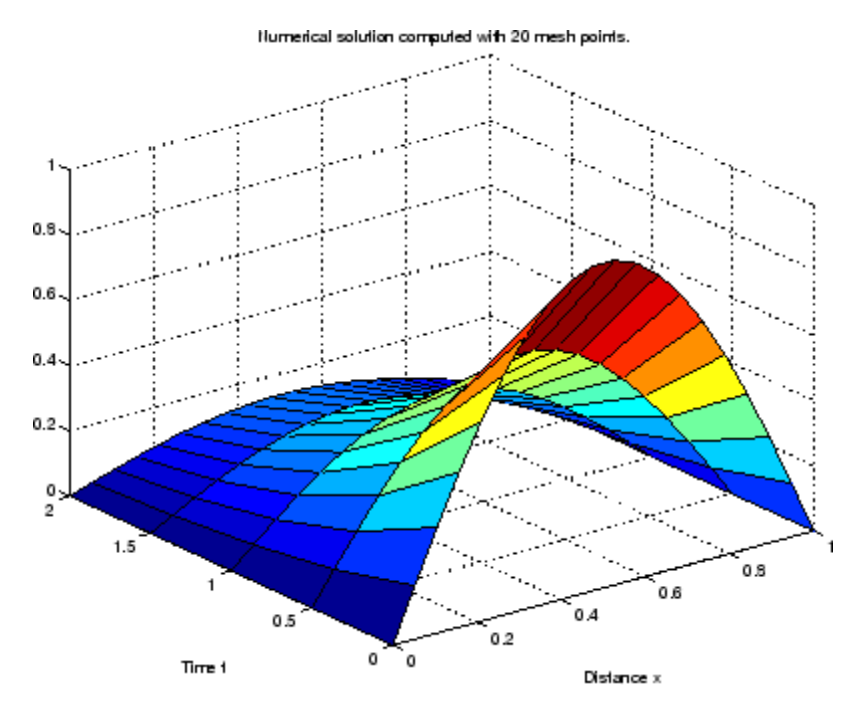

The following plot shows the solution profile at the final value of t (i.e.,  $t = 2$ ).

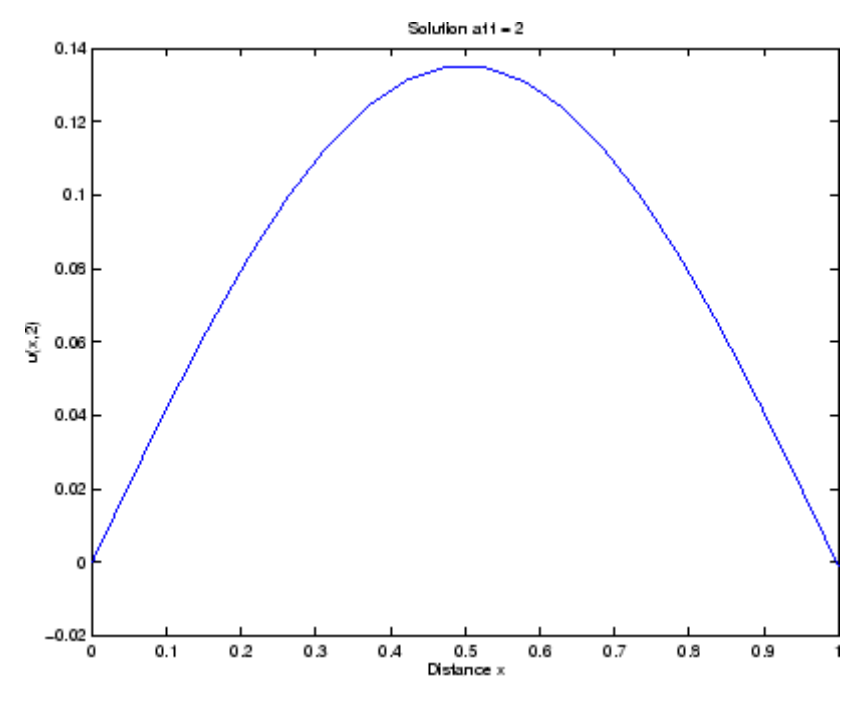

**Example 2.** This example illustrates the solution of a system of PDEs. The problem has boundary layers at both ends of the interval. The solution changes rapidly for small *.* 

The PDEs are

$$
\frac{\partial u_1}{\partial t} = 0.024 \frac{\partial^2 u_1}{\partial x^2} - F(u_1 - u_2)
$$

$$
\frac{\partial u_2}{\partial t} = 0.170 \frac{\partial^2 u_2}{\partial x^2} + F(u_1 - u_2)
$$
  
where  $F(y) = \exp(5.73y) - \exp(-11.46y)$ 

This equation holds on an interval  $0 \le x \le 1$  for times  $t \ge 0$ .

The PDE satisfies the initial conditions

$$
u_1(x, 0) \equiv 1
$$
  

$$
u_2(x, 0) \equiv 0
$$

 $\overline{a}$ 

and boundary conditions

$$
\frac{\partial u_1}{\partial x}(0, t) = 0
$$
  
 
$$
u_2(0, t) = 0
$$
  
 
$$
u_1(1, t) = 1
$$
  
 
$$
\frac{\partial u_2}{\partial x}(1, t) = 0
$$

In the form expected by pdepe, the equations are

$$
\begin{bmatrix} 1 \\ 1 \end{bmatrix} \cdot \ast \frac{\partial}{\partial t} \begin{bmatrix} u_1 \\ u_2 \end{bmatrix} = \frac{\partial}{\partial x} \begin{bmatrix} 0.024(\partial u_1/\partial x) \\ 0.170(\partial u_2/\partial x) \end{bmatrix} + \begin{bmatrix} -F(u_1 - u_2) \\ F(u_1 - u_2) \end{bmatrix}
$$

The boundary conditions on the partial derivatives of  $\boldsymbol{\mu}$  have to be written in terms of the flux. In the form expected by pdepe, the left boundary condition is

$$
\begin{bmatrix} 0 \\ u_2 \end{bmatrix} + \begin{bmatrix} 1 \\ 0 \end{bmatrix} * \begin{bmatrix} 0.024 (\partial u_1 / \partial x) \\ 0.170 (\partial u_2 / \partial x) \end{bmatrix} = \begin{bmatrix} 0 \\ 0 \end{bmatrix}
$$

and the right boundary condition is

```
\begin{bmatrix} u_1 - 1 \\ 0 \end{bmatrix} + \begin{bmatrix} 0 \\ 1 \end{bmatrix} + \begin{bmatrix} 0.024(\partial u_1/\partial x) \\ 0.170(\partial u_2/\partial x) \end{bmatrix} = \begin{bmatrix} 0 \\ 0 \end{bmatrix}
```
The solution changes rapidly for small  $t$ . The program selects the step size in time to resolve this sharp change, but to see this behavior in the plots, the example must select the output times accordingly. There are boundary layers in the solution at both ends of [0,1], so the example places mesh points near 0 and 1 to resolve these sharp changes. Often some experimentation is needed to select a mesh that reveals the behavior of the solution.

```
function pdex4
m = 0:
x = [0 \ 0.005 \ 0.01 \ 0.05 \ 0.1 \ 0.2 \ 0.5 \ 0.7 \ 0.9 \ 0.95 \ 0.99 \ 0.995 \ 1];t = [0 0.005 0.01 0.05 0.1 0.5 1 1.5 2];sol = pdepe(m,@pdex4pde,@pdex4ic,@pdex4bc,x,t);
u1 = sol(:,(:,1);u2 = sol(:,:,2);figure
surf(x,t,u1)title('u1(x,t)')xlabel('Distance x')
ylabel('Time t')
figure
surf(x,t,u2)
title('u2(x,t)')xlabel('Distance x')
ylabel('Time t')
% --------------------------------------------------------------
function [c, f, s] = \text{pdex4pde}(x, t, u, \text{DuDx})c = [1; 1];f = [0.024; 0.17] .* DuDx;
y = u(1) - u(2);
```

```
F = exp(5.73*y) - exp(-11.47*y);s = [-F; F];% --------------------------------------------------------------
function u0 = \text{p}\text{d}\text{ex}\text{4}\text{i}\text{c}(x);
u0 = [1; 0];% --------------------------------------------------------------
function [pl,ql,pr,qr] = pdex4bc(xl,ul,xr,ur,t)
pl = [0; ul(2)];ql = [1; 0];
pr = [ur(1) - 1; 0];qr = [0; 1];
```
In this example, the PDEs, initial conditions, and boundary conditions are coded in subfunctions pdex4pde, pdex4ic, and pdex4bc.

The surface plots show the behavior of the solution components.

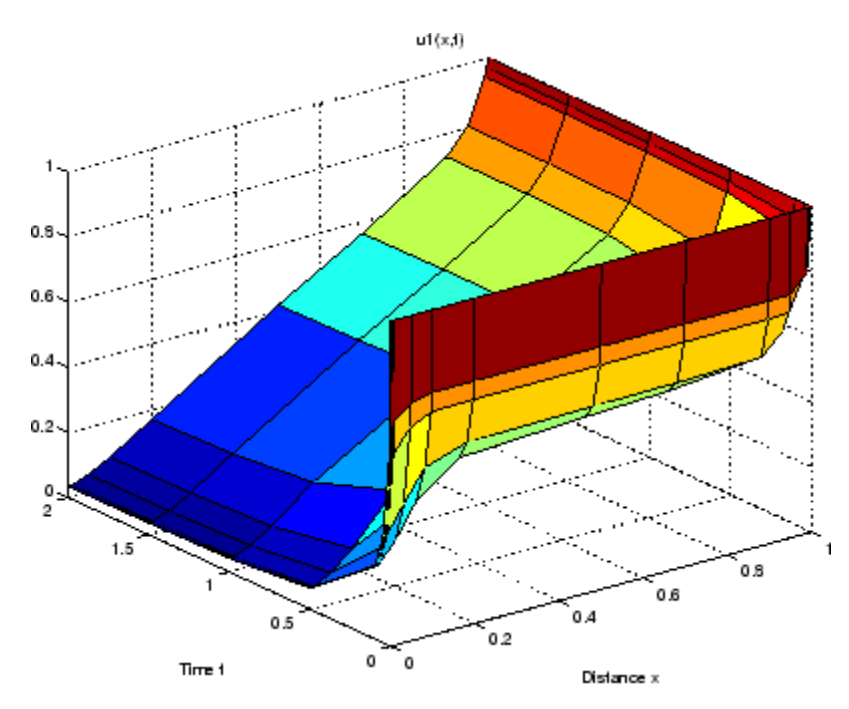

## **pdepe**

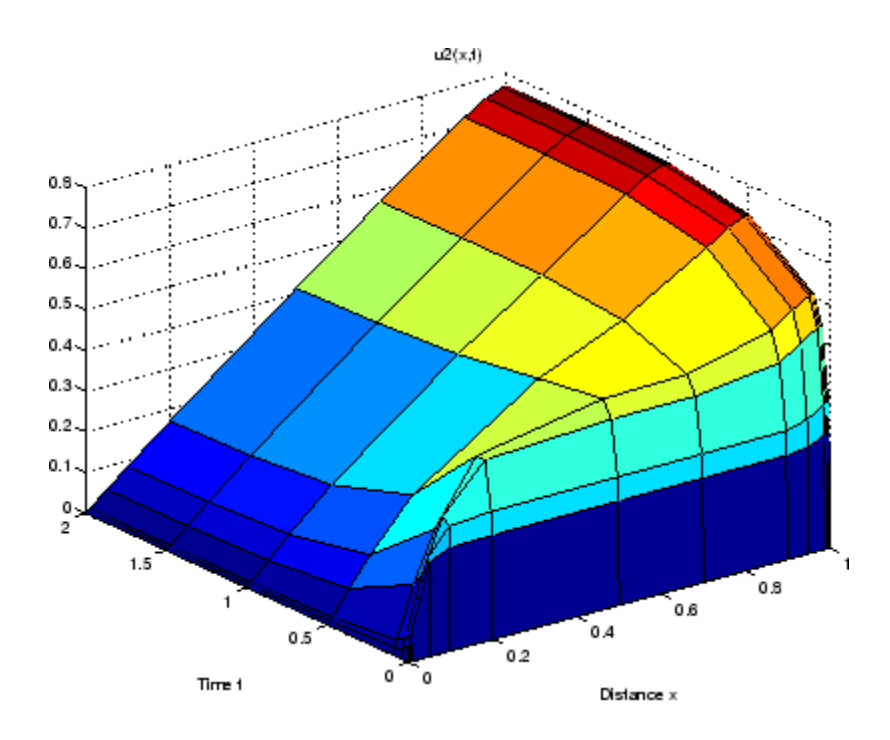

**See Also** function\_handle (@), pdeval, ode15s, odeset, odeget

**References** [1] Skeel, R. D. and M. Berzins, "A Method for the Spatial Discretization of Parabolic Equations in One Space Variable," *SIAM Journal on Scientific and Statistical Computing*, Vol. 11, 1990, pp.1-32.

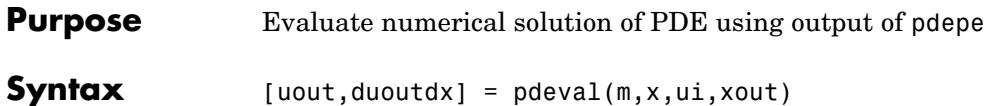

**Arguments** 

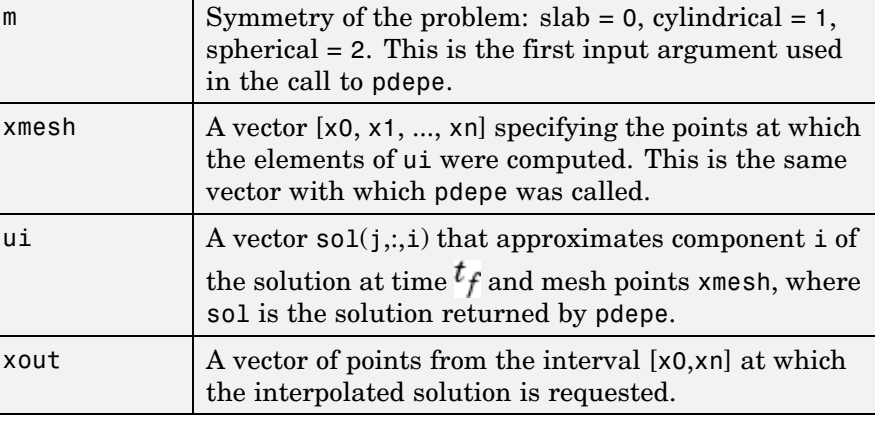

**Description** [uout,duoutdx] = pdeval(m,x,ui,xout) approximates the solution  $u_i$  and its partial derivative  $\frac{\partial u_i}{\partial x}$  at points from the interval [x0,xn]. The pdeval function returns the computed values in uout and duoutdx, respectively.

> **Note** pdeval evaluates the partial derivative  $\frac{\partial u_i}{\partial x}$  rather than the flux  $f$ . Although the flux is continuous, the partial derivative may have a jump at a material interface.

See Also pdepe

# **peaks**

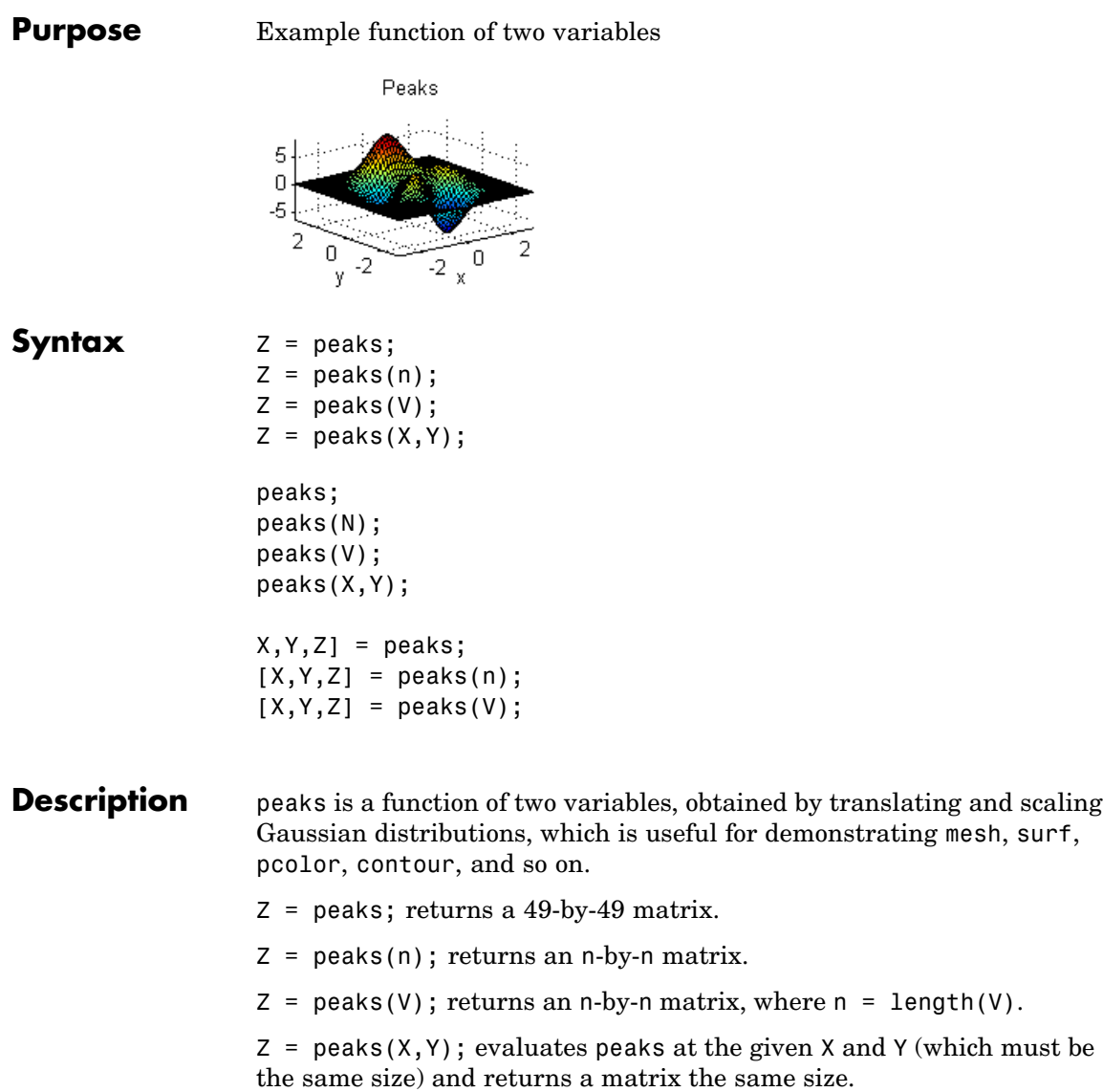

 $peaks(...)$  (with no output argument) plots the peaks function with surf.

 $[X, Y, Z] = \text{peaks}(\dots);$  returns two additional matrices, X and Y, for parametric plots, for example,  $surf(X,Y,Z,del2(Z))$ . If not given as input, the underlying matrices X and Y are

 $[X, Y] = \text{meshgrid}(V, V)$ 

where V is a given vector, or V is a vector of length n with elements equally spaced from -3 to 3. If no input argument is given, the default n is 49.

See Also meshgrid, surf

## **perl**

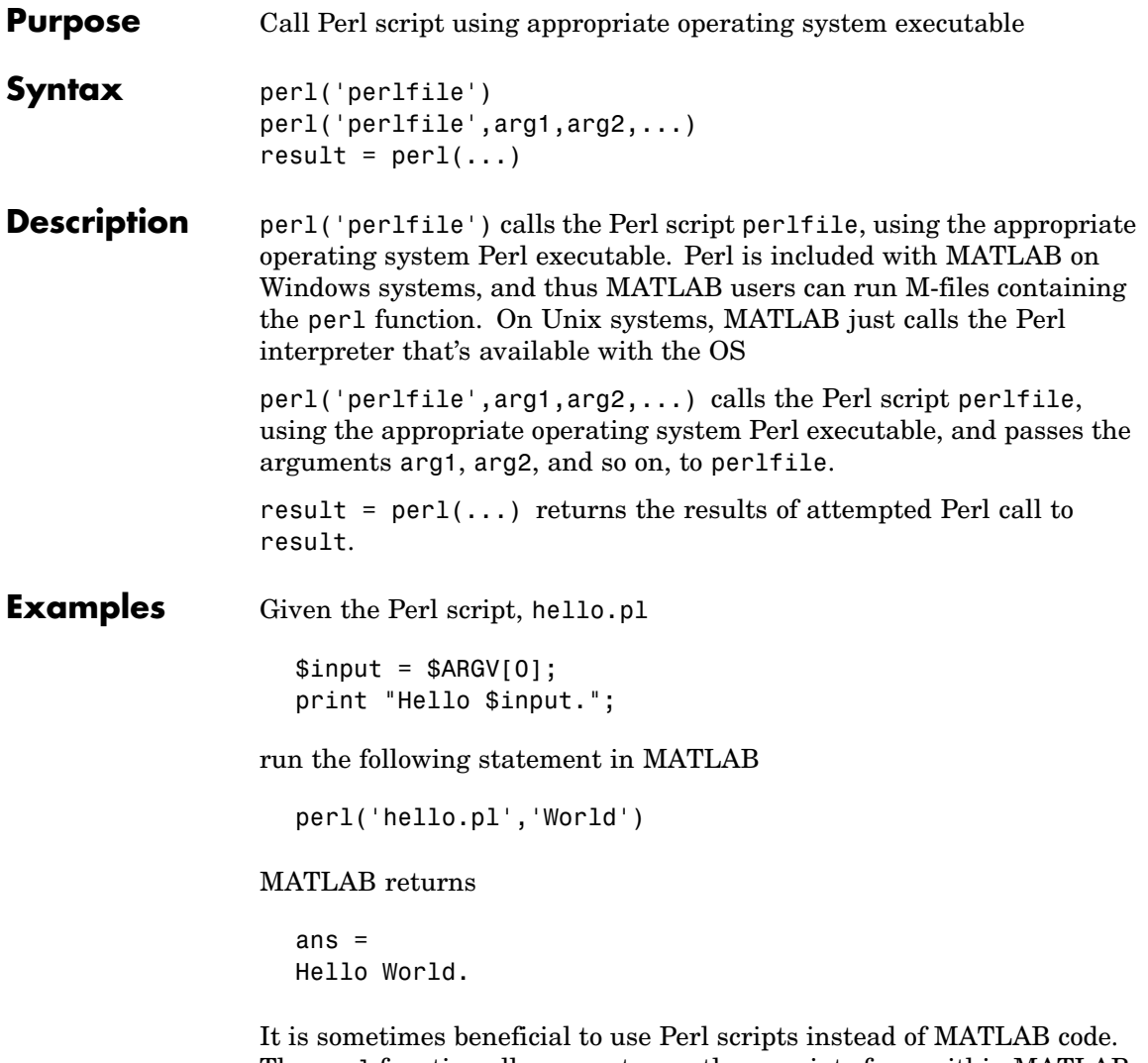

The perl function allows you to run those scripts from within MATLAB. Specific examples where you might choose to use a Perl script include

**•** Perl script already exists

- **•** Perl script preprocesses data quickly, formatting it in a way more easily read by MATLAB
- **•** Perl has features not supported by MATLAB
- See Also 1 (exclamation point), dos, regexp, system, unix

### **perms**

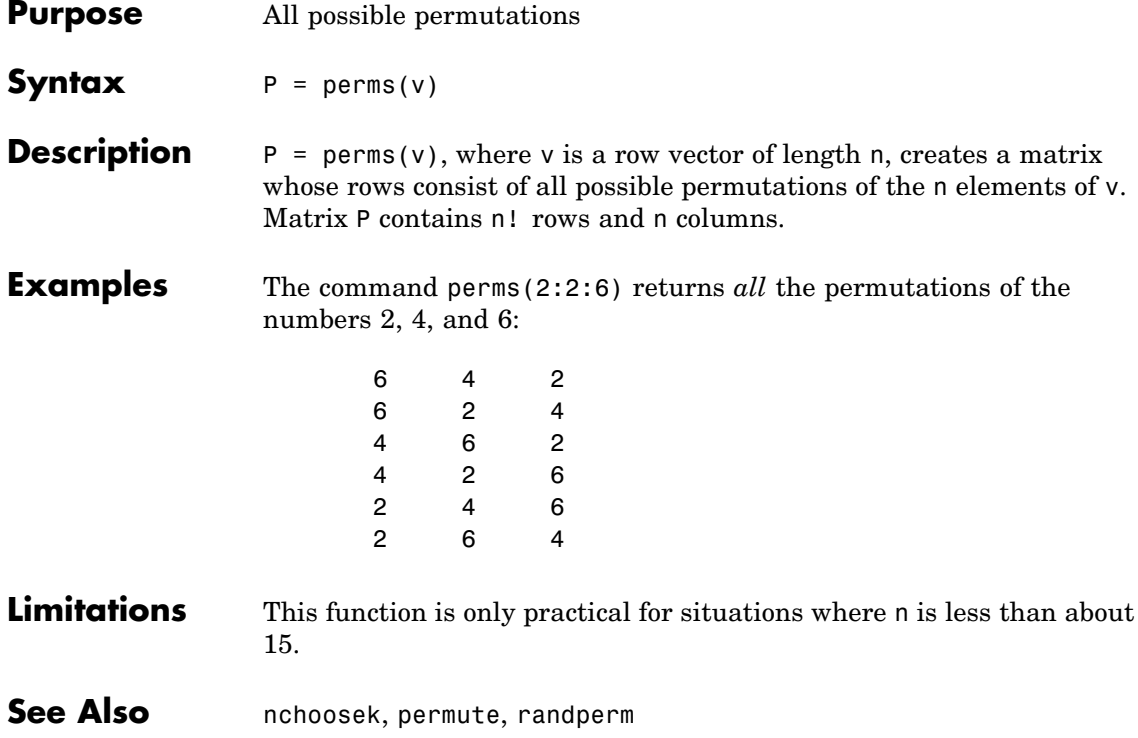

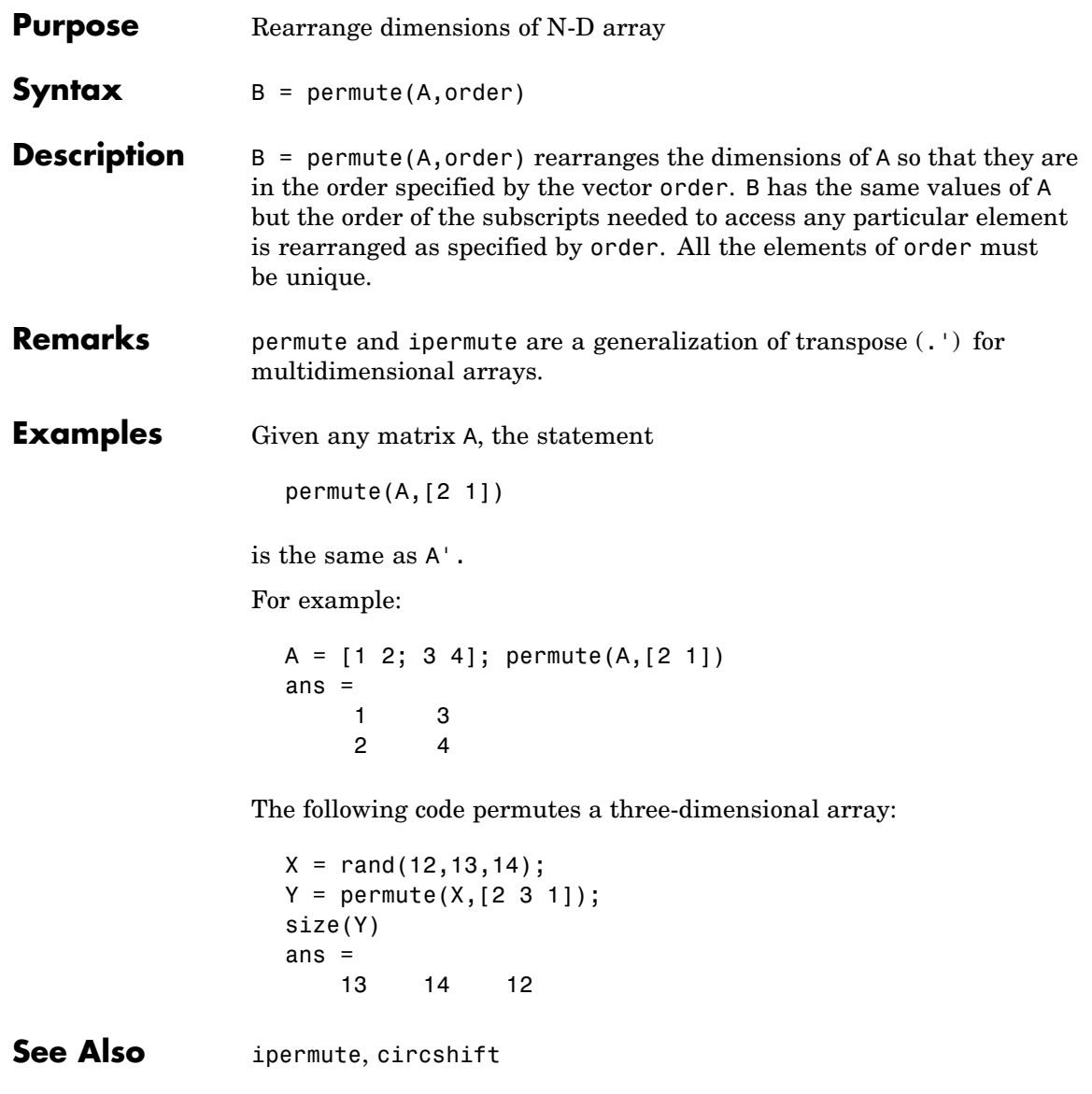

# **persistent**

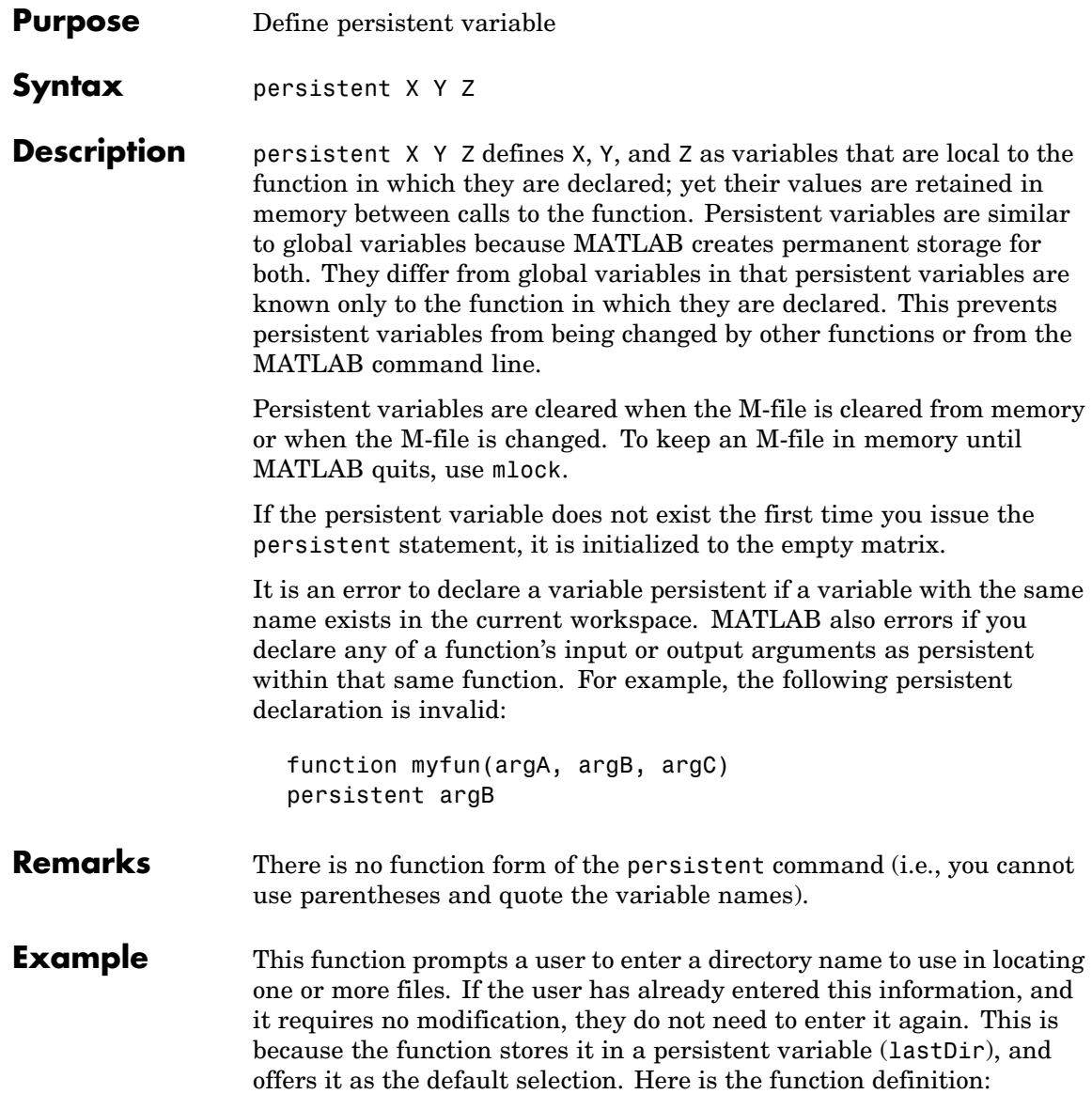

```
function find_file(file)
persistent lastDir
if isempty(lastDir)
    prompt = 'Enter directory: ';
else
    prompt = ['Enter directory[' lastDir ']: '];
end
response = input(prompt, 's');
if ~isempty(response)
    dirName = response;
else
    dirName = lastDir;
end
dir(strcat(dirName, file))
lastDir = dirName;
```
Execute the function twice. The first time, it prompts you to enter the information and does not offer a default:

```
cd(matlabroot)
find_file('is*.m')
Enter directory: toolbox/matlab/strfun/
iscellstr.m ischar.m isletter.m isspace.m isstr.m
isstrprop.m
```
The second time, it does offer a default taken from the persistent variable dirName:

```
find file('is*.m')
Enter directory[toolbox/matlab/strfun/]:
toolbox/matlab/elmat/
```
isempty.m isfinite.m isscalar.m isequal.m isinf.m isvector.m isequalwithequalnans.m isnan.m

**See Also** global, clear, mislocked, mlock, munlock, isempty

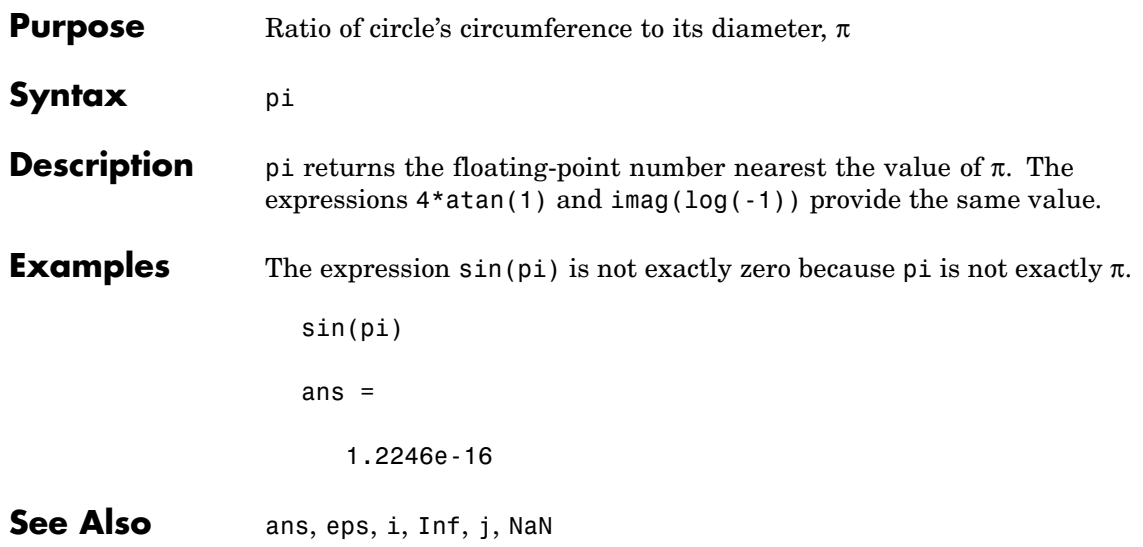

**Purpose** Pie chart

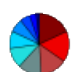

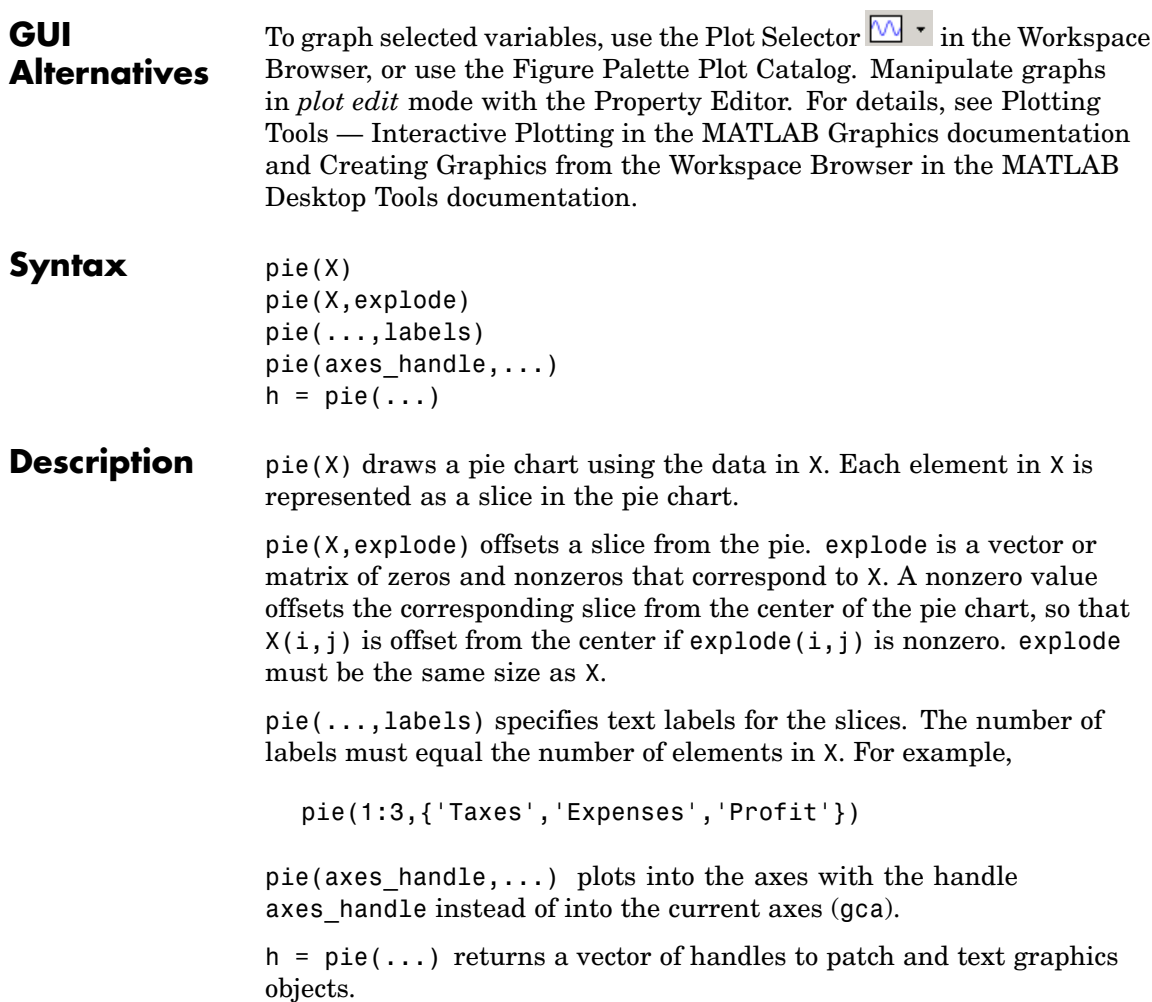

- **Remarks** The values in X are normalized via X/sum(X) to determine the area of each slice of the pie. If  $sum(X) \leq 1$ , the values in X directly specify the area of the pie slices. MATLAB draws only a partial pie if sum(X) < 1.
- **Examples** Emphasize the second slice in the chart by setting its corresponding explode element to 1.

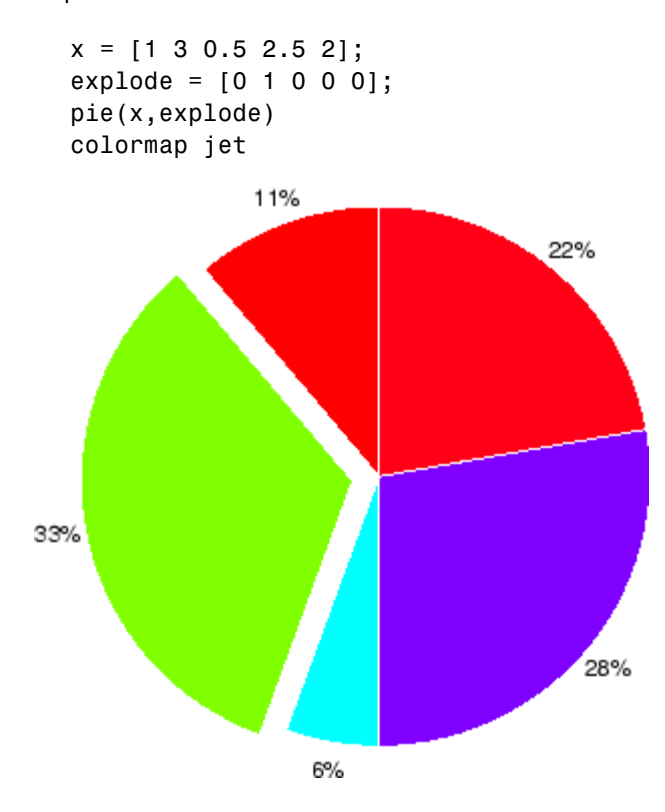

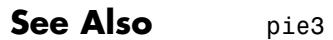

**Purpose** 3-D pie chart

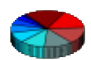

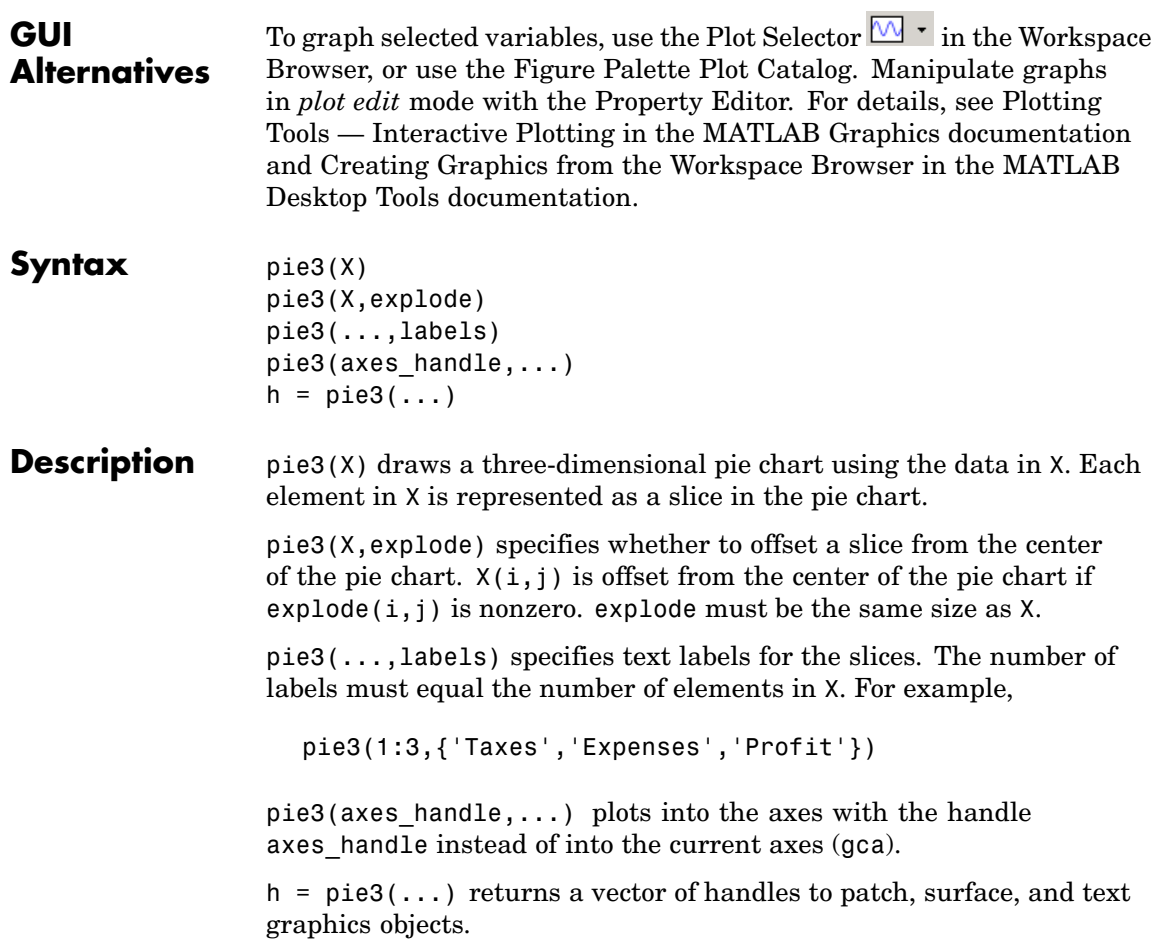

- **Remarks** The values in X are normalized via X/sum(X) to determine the area of each slice of the pie. If  $sum(X) \leq 1$ , the values in X directly specify the area of the pie slices. MATLAB draws only a partial pie if sum(X) < 1.
- **Examples** Offset a slice in the pie chart by setting the corresponding explode element to 1:

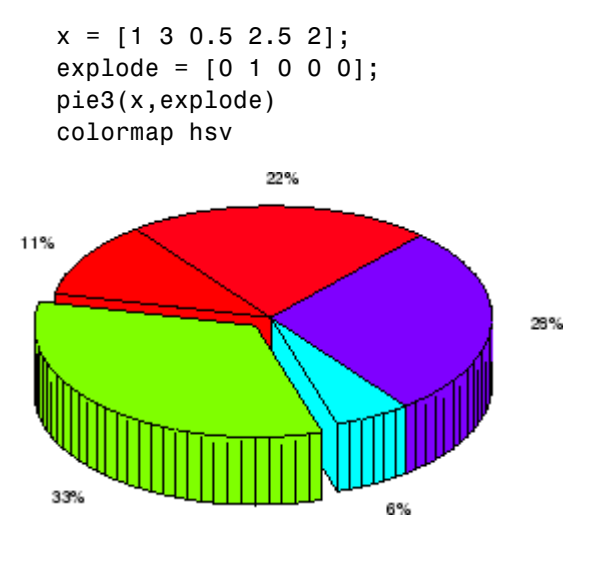

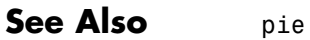

**2-2481**

# **pinv**

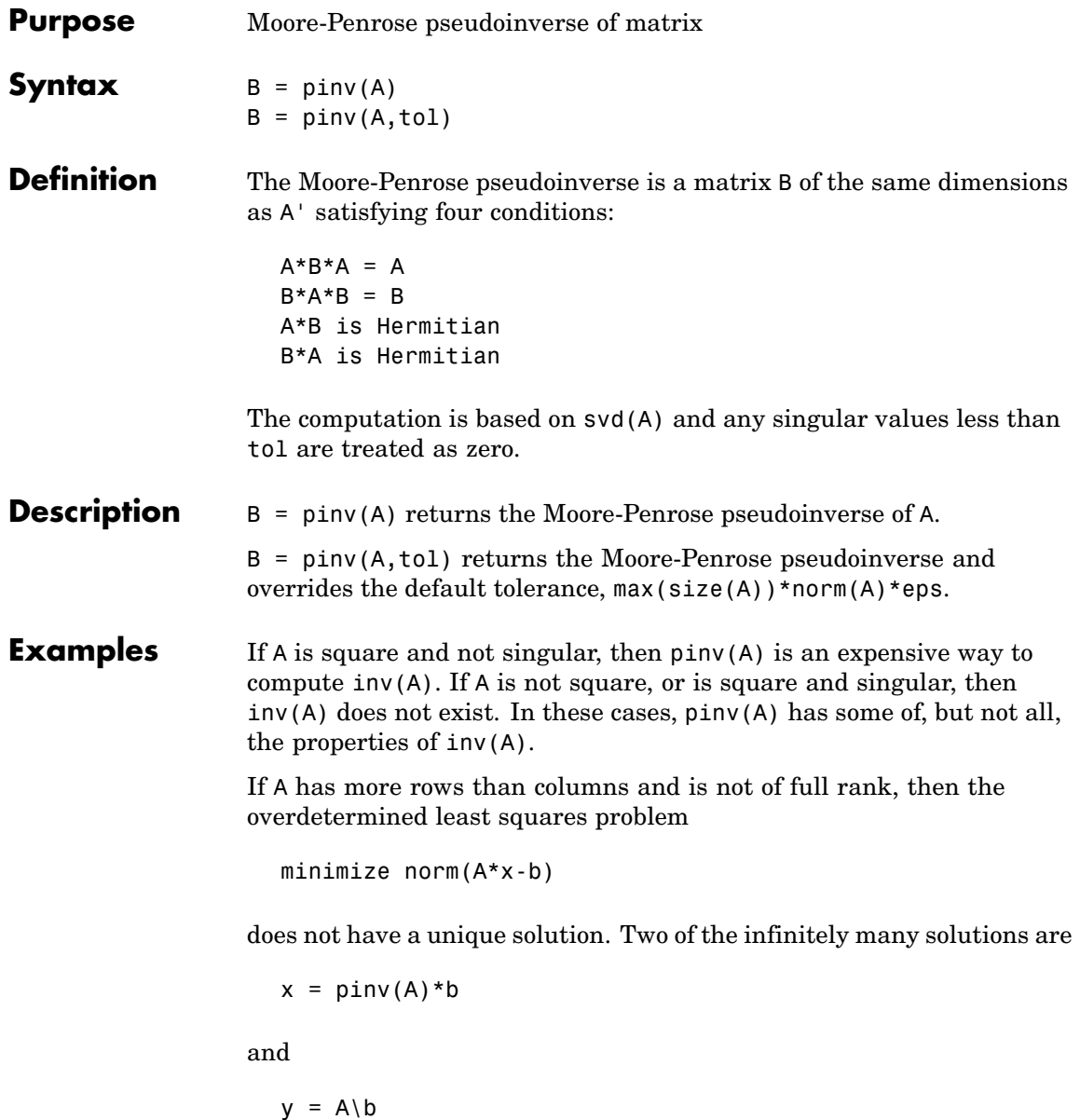

These two are distinguished by the facts that  $norm(x)$  is smaller than the norm of any other solution and that y has the fewest possible nonzero components.

For example, the matrix generated by

 $A = magic(8); A = A(:,1:6)$ 

is an 8-by-6 matrix that happens to have rank(A) = 3.

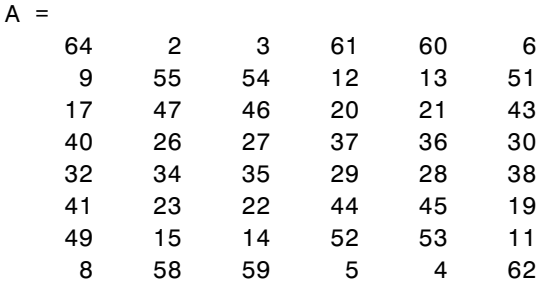

The right-hand side is  $b = 260*$  ones  $(8, 1)$ ,

```
b =260
     260
     260
     260
     260
     260
     260
     260
```
The scale factor 260 is the 8-by-8 magic sum. With all eight columns, one solution to  $A^*x = b$  would be a vector of all 1's. With only six columns, the equations are still consistent, so a solution exists, but it is not all 1's. Since the matrix is rank deficient, there are infinitely many solutions. Two of them are

$$
x = \text{pinv}(A) * b
$$

which is

 $x =$ 1.1538 1.4615 1.3846 1.3846 1.4615 1.1538

and

 $y = A \ b$ 

which produces this result.

```
Warning: Rank deficient, rank = 3 tol = 1.8829e-013.
y =4.0000
    5.0000
         0
         0
         0
   -1.0000
```
Both of these are exact solutions in the sense that  $norm(A*x-b)$  and norm( $A^*y-b$ ) are on the order of roundoff error. The solution x is special because

 $norm(x) = 3.2817$ 

is smaller than the norm of any other solution, including

 $norm(y) = 6.4807$ 

On the other hand, the solution y is special because it has only three nonzero components.

**See Also** inv, qr, rank, svd

## **planerot**

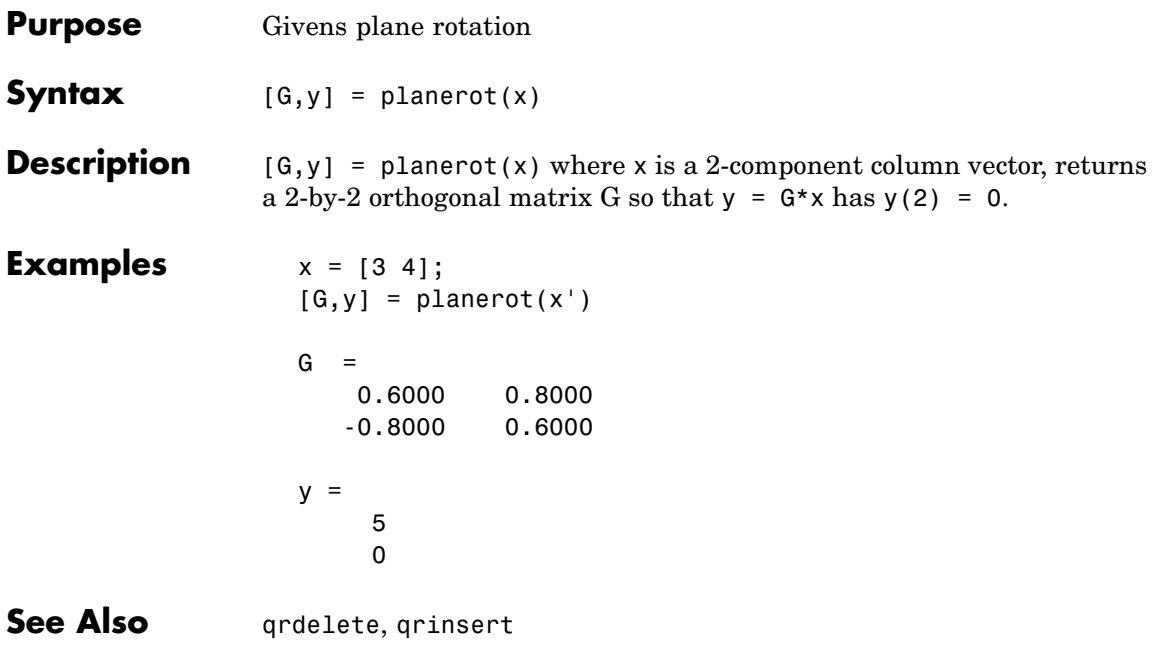

# **playshow**

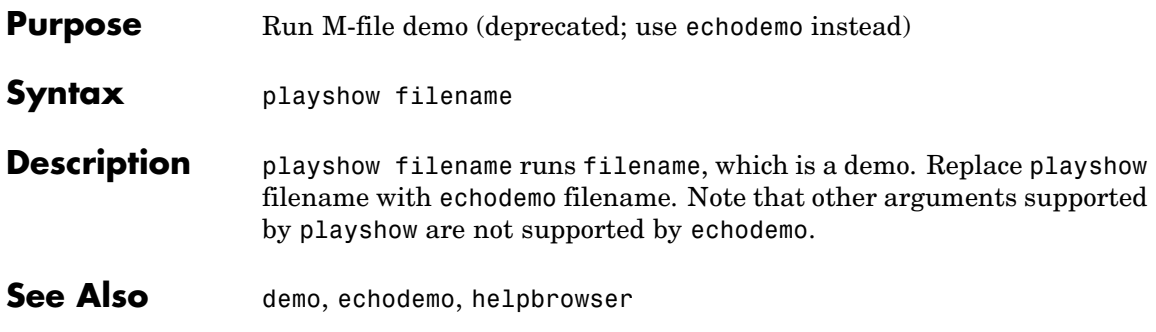

## **Purpose** 2-D line plot

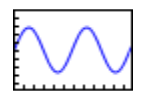

### **Contents**

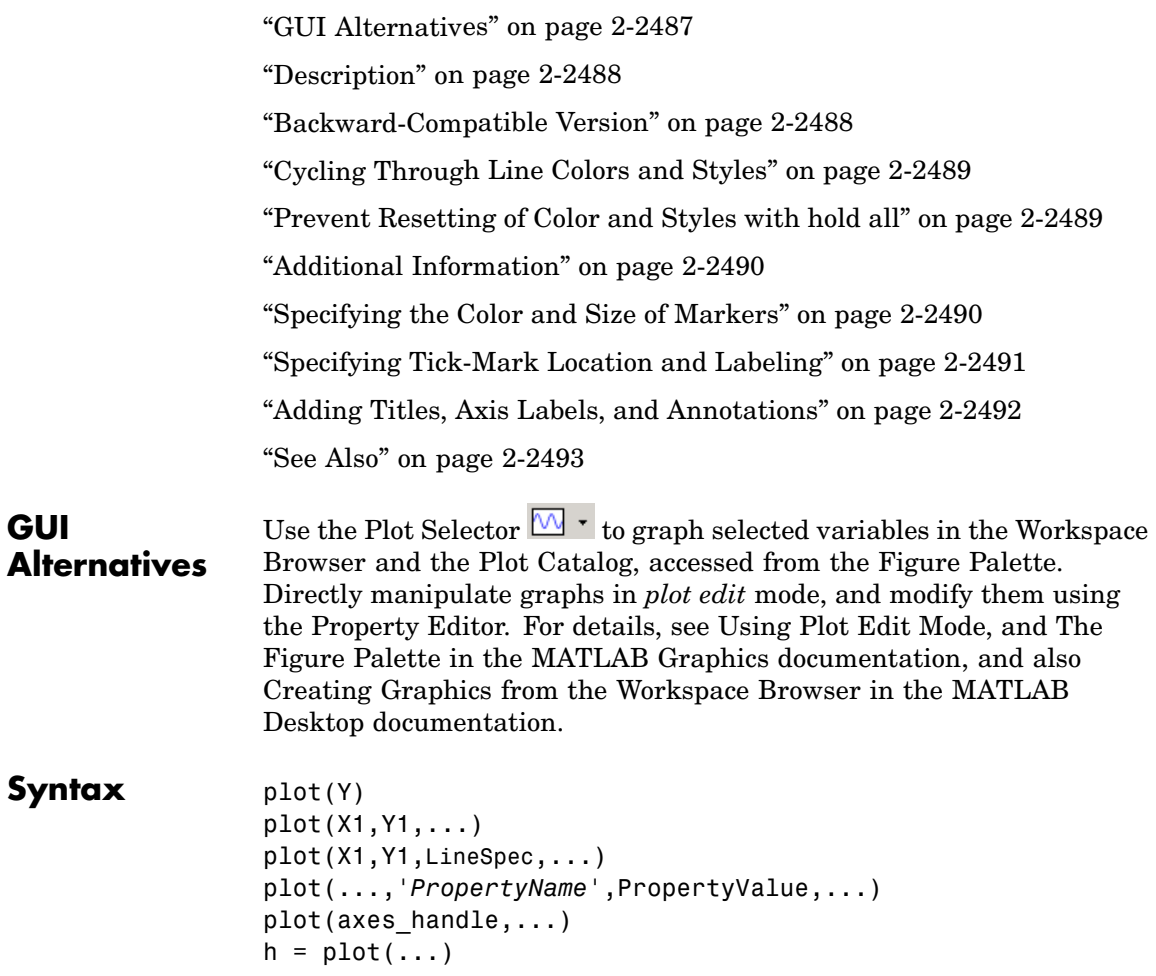

```
hlines = plot('v6',...)Description plot(Y) plots the columns of Y versus their index if Y is a real number.
                    If Y is complex, plot(Y) is equivalent to plot(real(Y),imag(Y)). In
                    all other uses of plot, the imaginary component is ignored.
                    plot(X1, Y1,...) plots all lines defined by Xn versus Yn pairs. If only
                    Xn or Yn is a matrix, the vector is plotted versus the rows or columns of
                    the matrix, depending on whether the vector's row or column dimension
                    matches the matrix. If Xn is a scalar and Yn is a vector, disconnected
                    line objects are created and plotted as discrete points vertically at Xn.
                    plot(X1,Y1,LineSpec,...) plots all lines defined by the
                    Xn,Yn,LineSpec triples, where LineSpec is a line specification
                    that determines line type, marker symbol, and color of the plotted
                    lines. You can mix Xn,Yn,LineSpec triples with Xn,Yn pairs:
                    plot(X1,Y1,X2,Y2,LineSpec,X3,Y3).
                    Note See LineSpec for a list of line style, marker, and color specifiers.
                    plot(...,'PropertyName',PropertyValue,...) sets properties to
                    the specified property values for all lineseries graphics objects created
                    by plot. (See the "Examples" on page 2-2490 section for examples.)
                    plot(axes handle,...) plots into the axes with the handle
                    axes handle instead of into the current axes (gca).
                    h = plot(...) returns a column vector of handles to lineseries
                    graphics objects, one handle per line.
                    Backward-Compatible Version
                    hlines = plot('v6',...) returns the handles to line objects instead
                    of lineseries objects.
```
**Note** The v6 option enables users of Version 7.x of MATLAB to create FIG-files that previous versions can open. It is obsolete and will be removed in a future version of MATLAB.

See Plot Objects and Backward Compatibility for more information.

#### **Remarks Cycling Through Line Colors and Styles**

If you do not specify a color when plotting more than one line, plot automatically cycles through the colors in the order specified by the current axes ColorOrder property. After cycling through all the colors defined by ColorOrder, plot then cycles through the line styles defined in the axes LineStyleOrder property.

The default LineStyleOrder property has a single entry (a solid line with no marker).

By default, MATLAB resets the ColorOrder and LineStyleOrder properties each time you call plot. If you want the changes you make to these properties to persist, you must define these changes as default values. For example,

```
set(0,'DefaultAxesColorOrder', [0 0 0],...
      'DefaultAxesLineStyleOrder','-|-.|--|:')
```
sets the default ColorOrder to use only the color black and sets the LineStyleOrder to use solid, dash-dot, dash-dash, and dotted line styles.

#### **Prevent Resetting of Color and Styles with hold all**

The all option to the hold command prevents the ColorOrder and LineStyleOrder from being reset in subsequent plot commands. In the following sequence of commands, MATLAB continues to cycle through the colors defined by the axes ColorOrder property (see above).

```
plot(rand(12,2))
hold all
```
plot(randn(12,2))

#### **Additional Information**

- **•** See Creating Line Plots and Annotating Graphs for more information on plotting.
- **•** See LineSpec for more information on specifying line styles and colors.

#### **Examples Specifying the Color and Size of Markers**

You can also specify other line characteristics using graphics properties (see line for a description of these properties):

- **•** LineWidth Specifies the width (in points) of the line.
- **•** MarkerEdgeColor Specifies the color of the marker or the edge color for filled markers (circle, square, diamond, pentagram, hexagram, and the four triangles).
- **•** MarkerFaceColor Specifies the color of the face of filled markers.
- **•** MarkerSize Specifies the size of the marker in units of points.

For example, these statements,

```
x = -pi:pi/10:pi;y = tan(sin(x)) - sin(tan(x));plot(x,y,'--rs','Linewidth',2,...'MarkerEdgeColor','k',...
                'MarkerFaceColor','g',...
                'MarkerSize',10)
```
produce this graph.

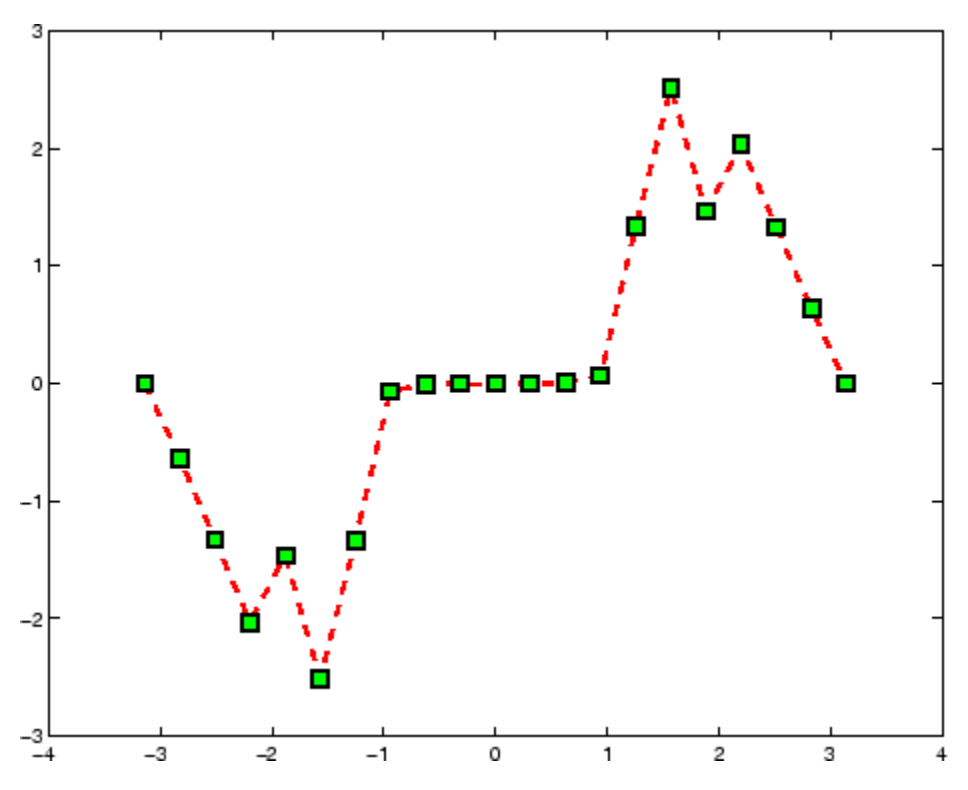

#### **Specifying Tick-Mark Location and Labeling**

You can adjust the axis tick-mark locations and the labels appearing at each tick. For example, this plot of the sine function relabels the *x*-axis with more meaningful values:

```
x = -pi: .1:pi;y = sin(x);
plot(x,y)
set(gca,'XTick',-pi:pi/2:pi)
set(gca,'XTickLabel',{'-pi','-pi/2','0','pi/2','pi'})
```
Now add axis labels and annotate the point -pi/4, sin(-pi/4).

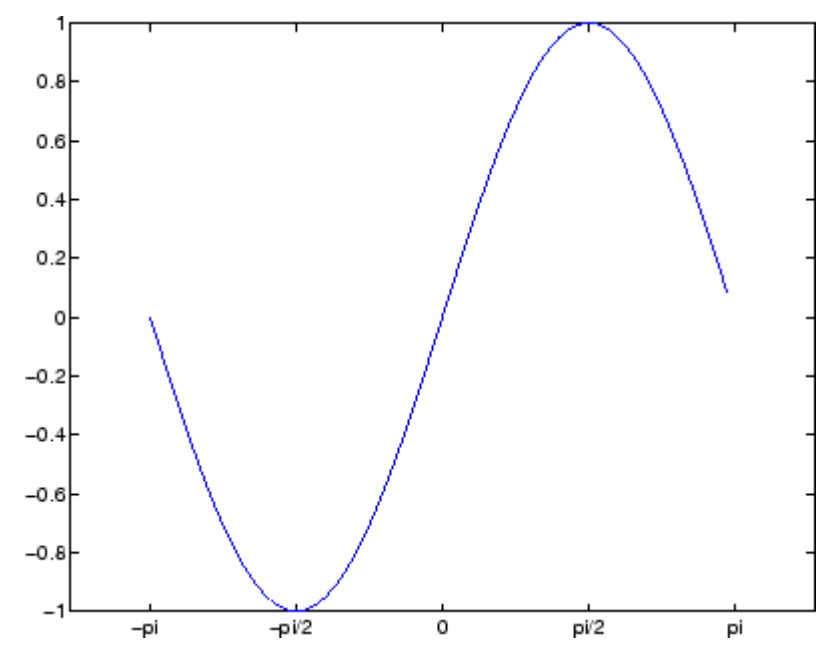

#### **Adding Titles, Axis Labels, and Annotations**

MATLAB enables you to add axis labels and titles. For example, using the graph from the previous example, add an *x*- and *y*-axis label:

```
xlabel('-\pi \leq \Theta \Theta \leq \phi'ylabel('sin(\Theta)')
title('Plot of sin(\Theta)')
text(-pi/4,sin(-pi/4),'\leftarrow sin(-\pi\div4)',...
     'HorizontalAlignment','left')
```
Now change the line color to red by first finding the handle of the line object created by plot and then setting its Color property. In the same statement, set the LineWidth property to 2 points.

```
set(findobj(gca,'Type', 'line', 'Color', [0 0 1]), \ldots'Color','red',...
    'LineWidth',2)
```
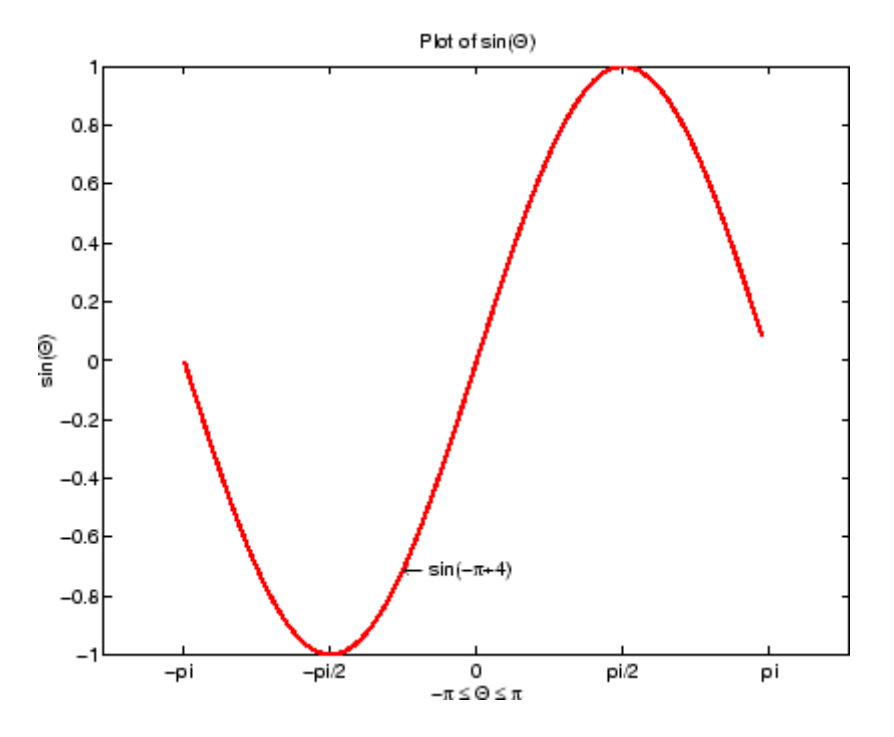

#### **See Also** axis, bar, grid, hold, legend, line, LineSpec, loglog, plot3, plotyy, semilogx, semilogy, subplot, title, xlabel, xlim, ylabel, ylim, zlabel, zlim, stem

See the text String property for a list of symbols and how to display them.

See the Plot Editor for information on plot annotation tools in the figure window toolbar.

See ["Basic Plots and Graphs" on page 1-86](#page-2877-0) for related functions.

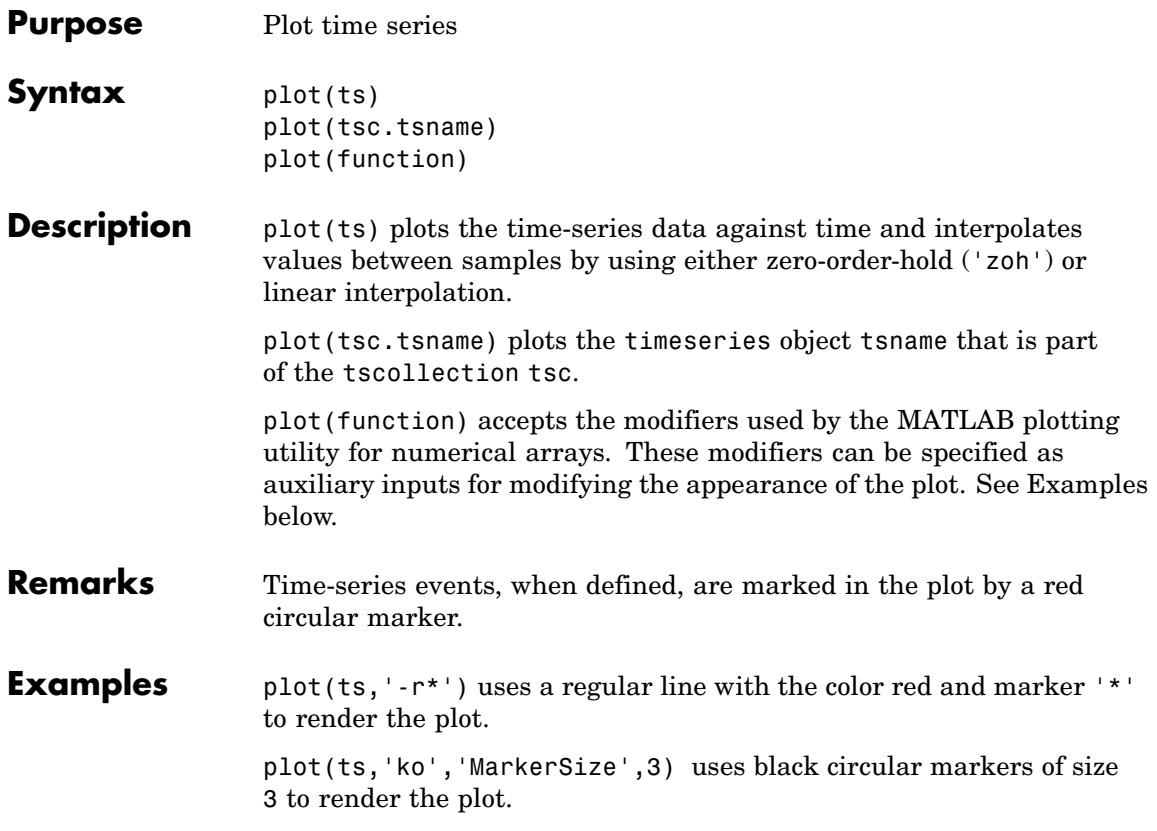

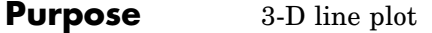

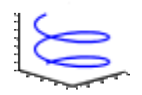

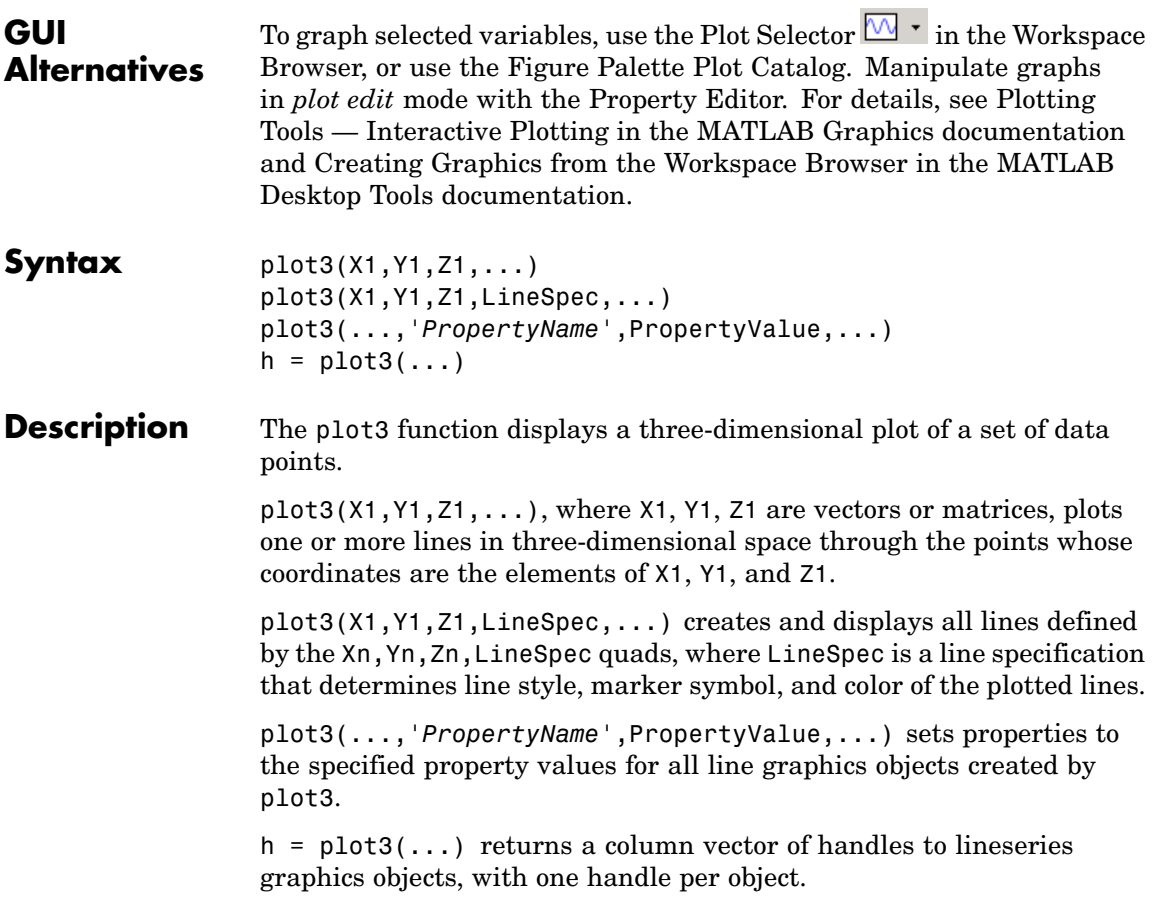

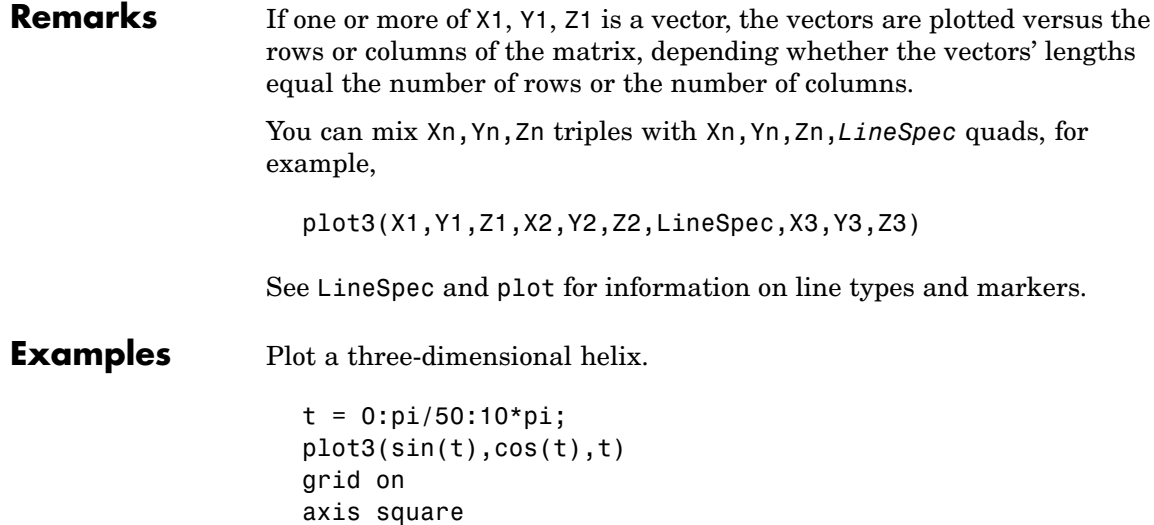

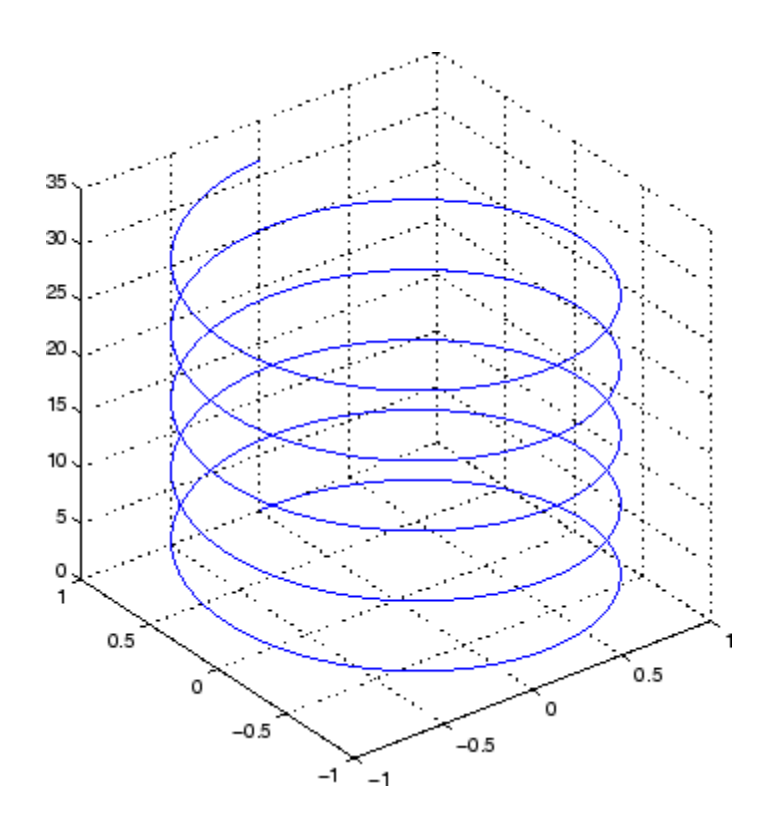

See Also axis, bar3, grid, line, LineSpec, loglog, plot, semilogx, semilogy, subplot

### **plotbrowser**

**Purpose** Show or hide figure plot browser

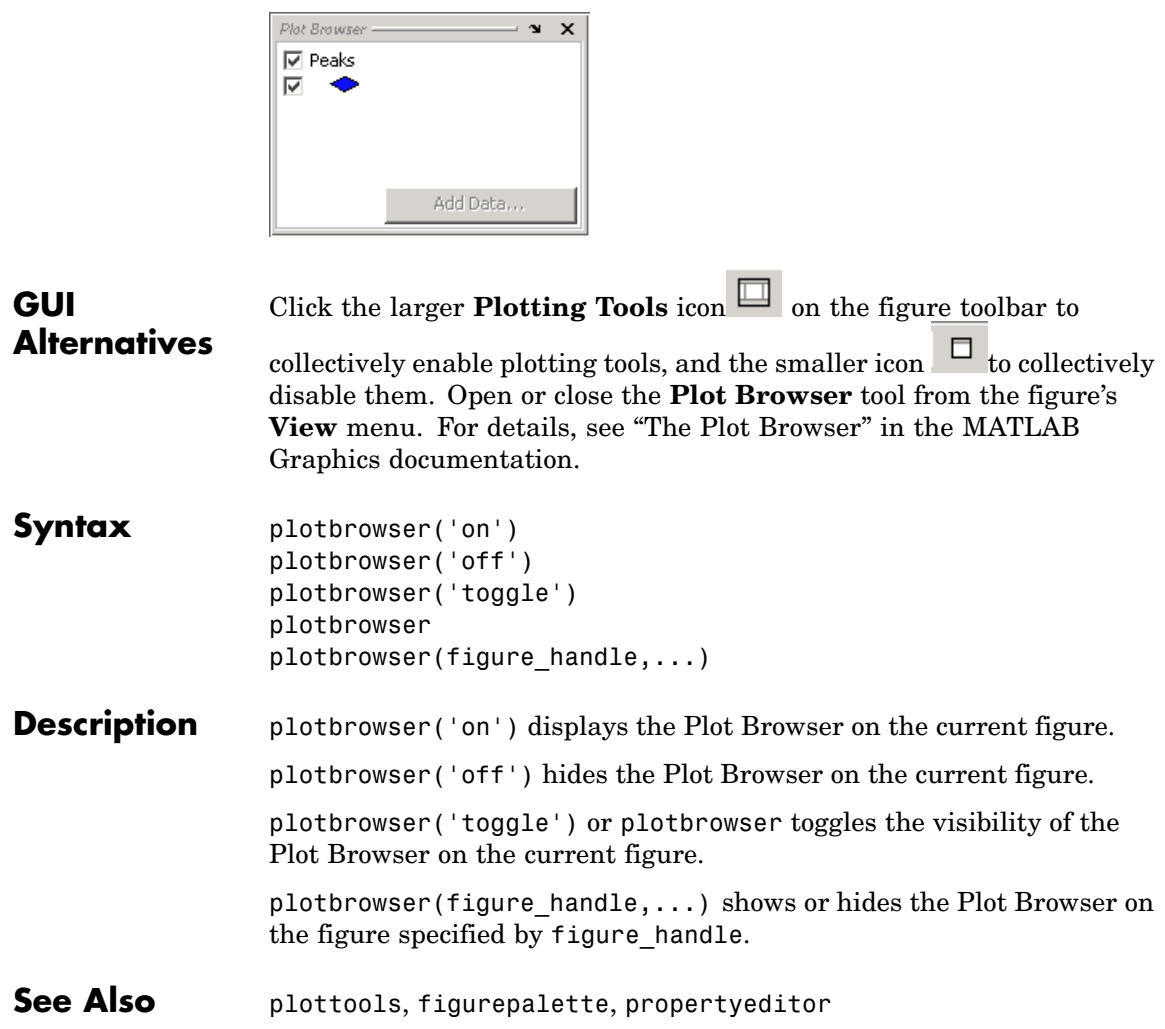

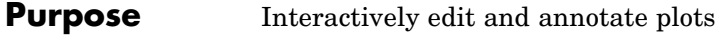

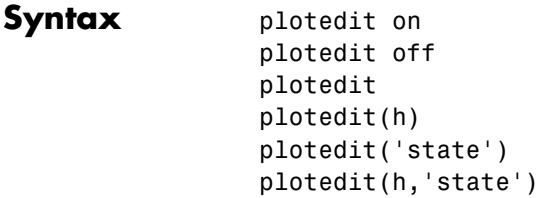

**Description** plotedit on starts plot edit mode for the current figure, allowing you to use a graphical interface to annotate and edit plots easily. In plot edit mode, you can label axes, change line styles, and add text, line, and arrow annotations.

plotedit off ends plot mode for the current figure.

plotedit toggles the plot edit mode for the current figure.

plotedit(h) toggles the plot edit mode for the figure specified by figure handle h.

plotedit('state') specifies the plotedit state for the current figure. Values for state can be as shown.

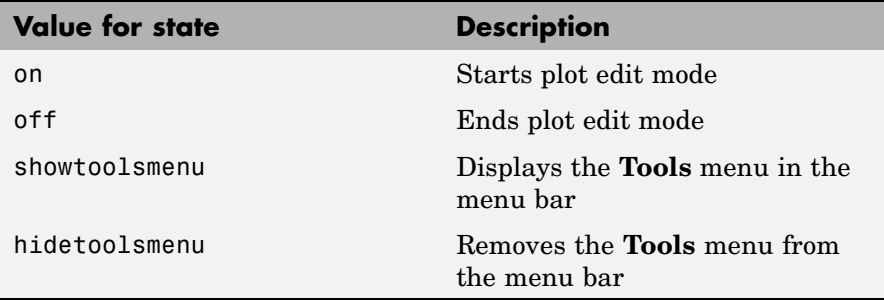

**Note** hidetoolsmenu is intended for GUI developers who do not want the **Tools** menu to appear in applications that use the figure window.

plotedit(h,'state') specifies the plotedit state for figure handle h.

#### **Remarks Plot Editing Mode Graphical Interface Components**

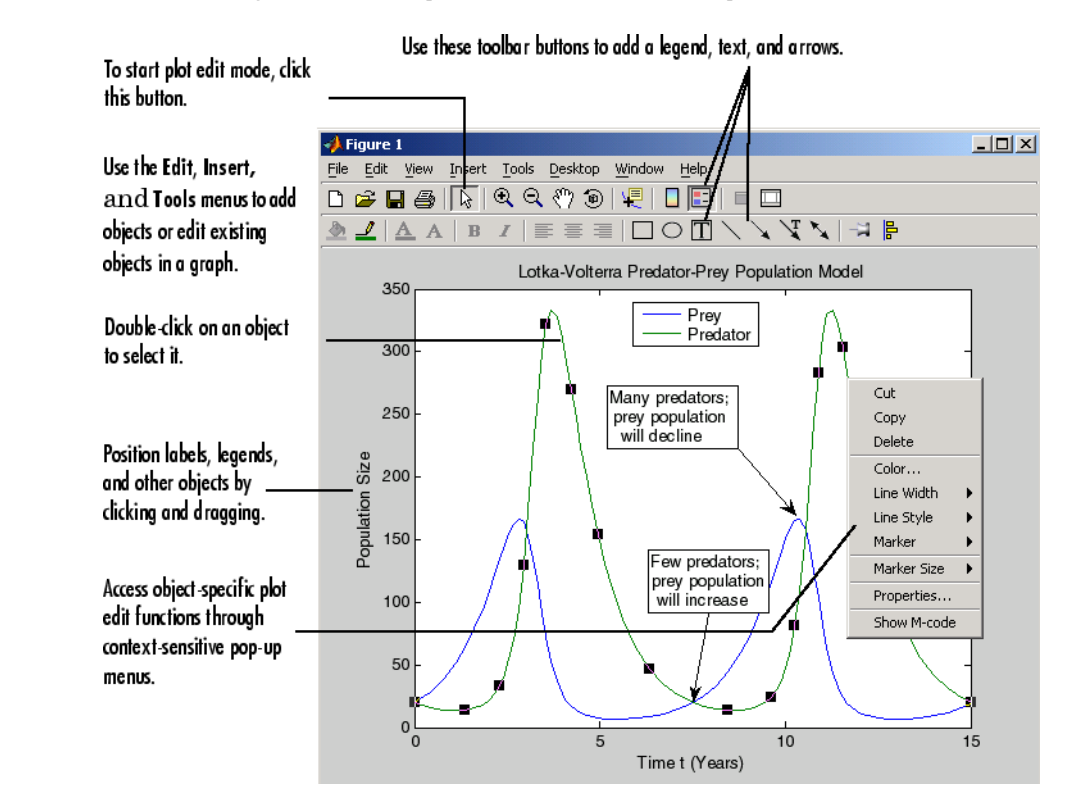

### **Examples** Start plot edit mode for figure 2.

```
plotedit(2)
```
End plot edit mode for figure 2.

plotedit(2, 'off')

Hide the **Tools** menu for the current figure:

plotedit('hidetoolsmenu')

**See Also** axes, line, open, plot, print, saveas, text, propedit

### **plotmatrix**

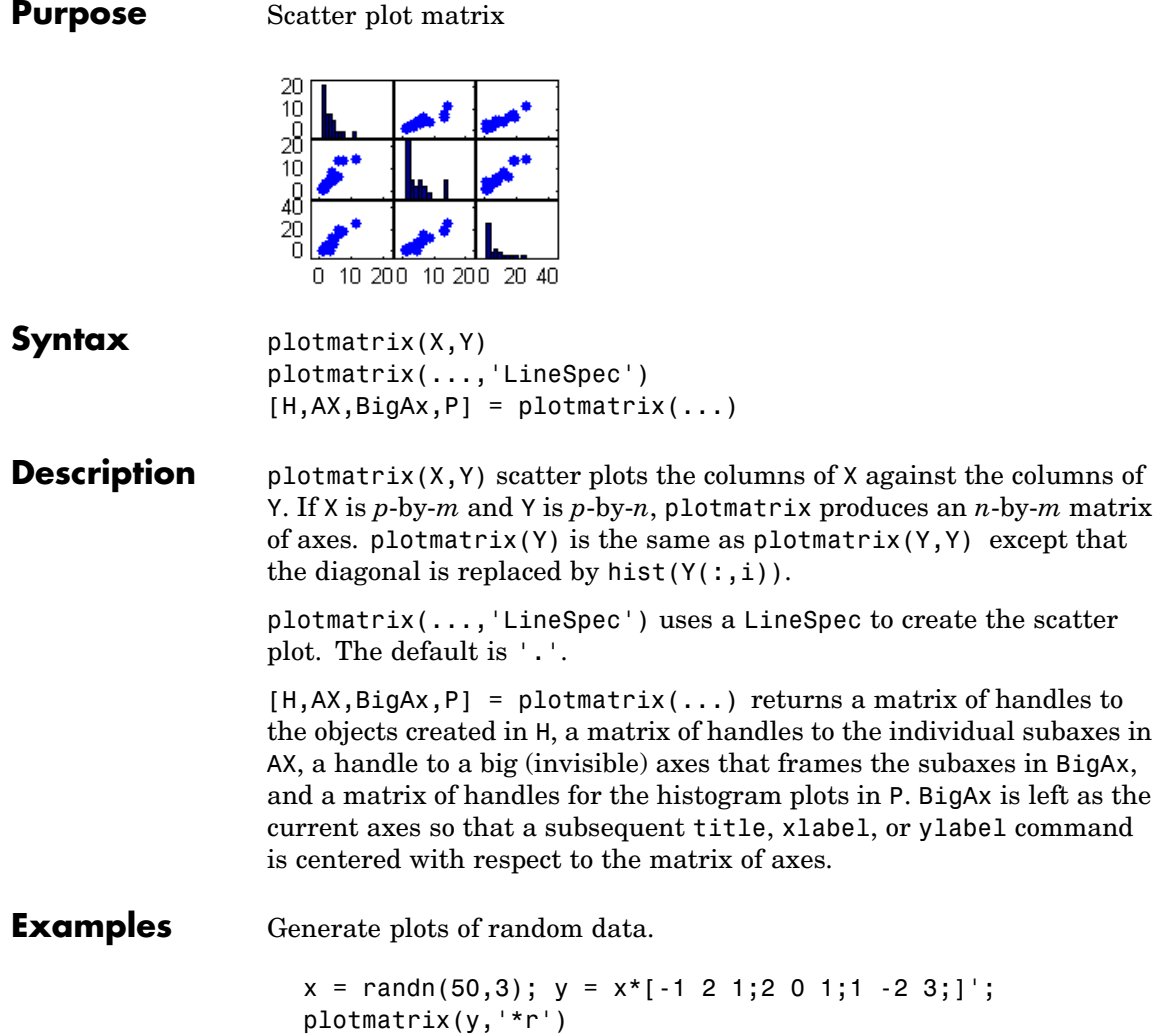

### **plotmatrix**

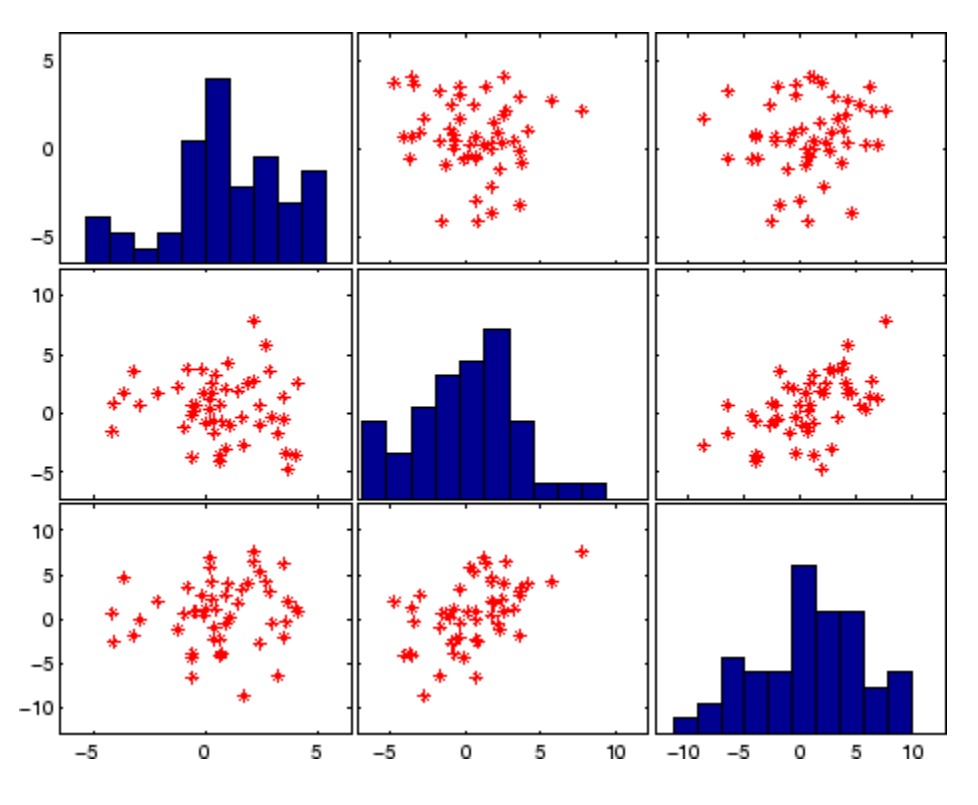

**See Also** scatter, scatter3

### **plottools**

#### **Purpose** Show or hide plot tools

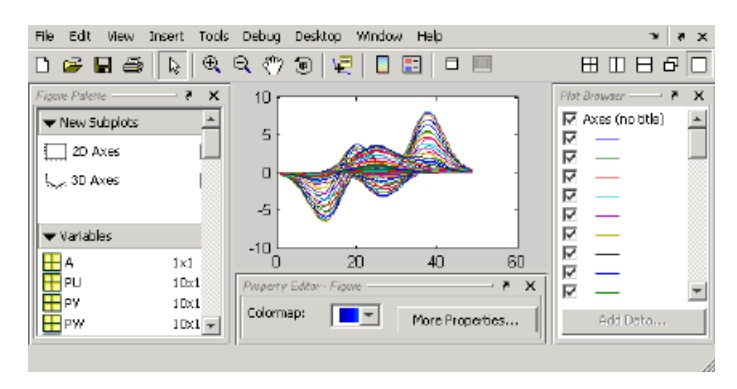

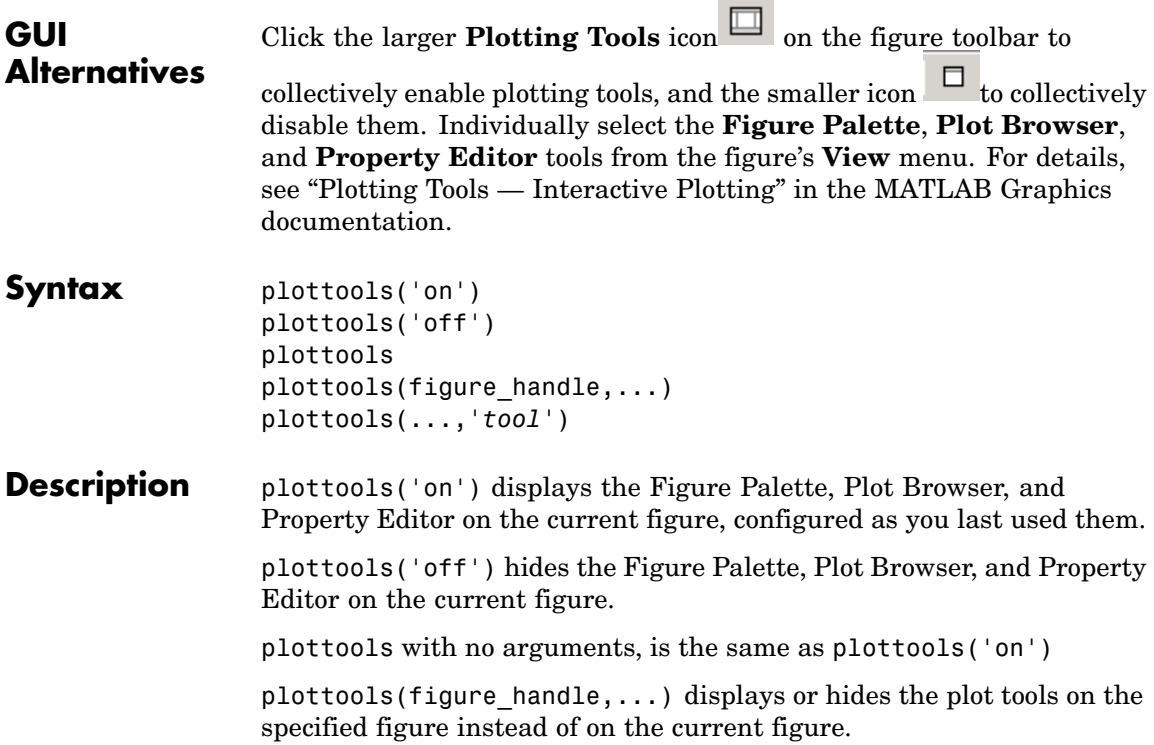

plottools(...,'*tool*') operates on the specified tool only. *tool* can be one of the following strings:

- **•** figurepalette
- **•** plotbrowser
- **•** propertyeditor

**Note** The first time you open the plotting tools, all three of them appear, grouped around the current figure as shown above. If you close, move, or undock any of the tools, MATLAB remembers the configuration you left them in and restores it when you invoke the tools for subsequent figures, both within and across MATLAB sessions.

**See Also** figurepalette, plotbrowser, propertyeditor

## **plotyy**

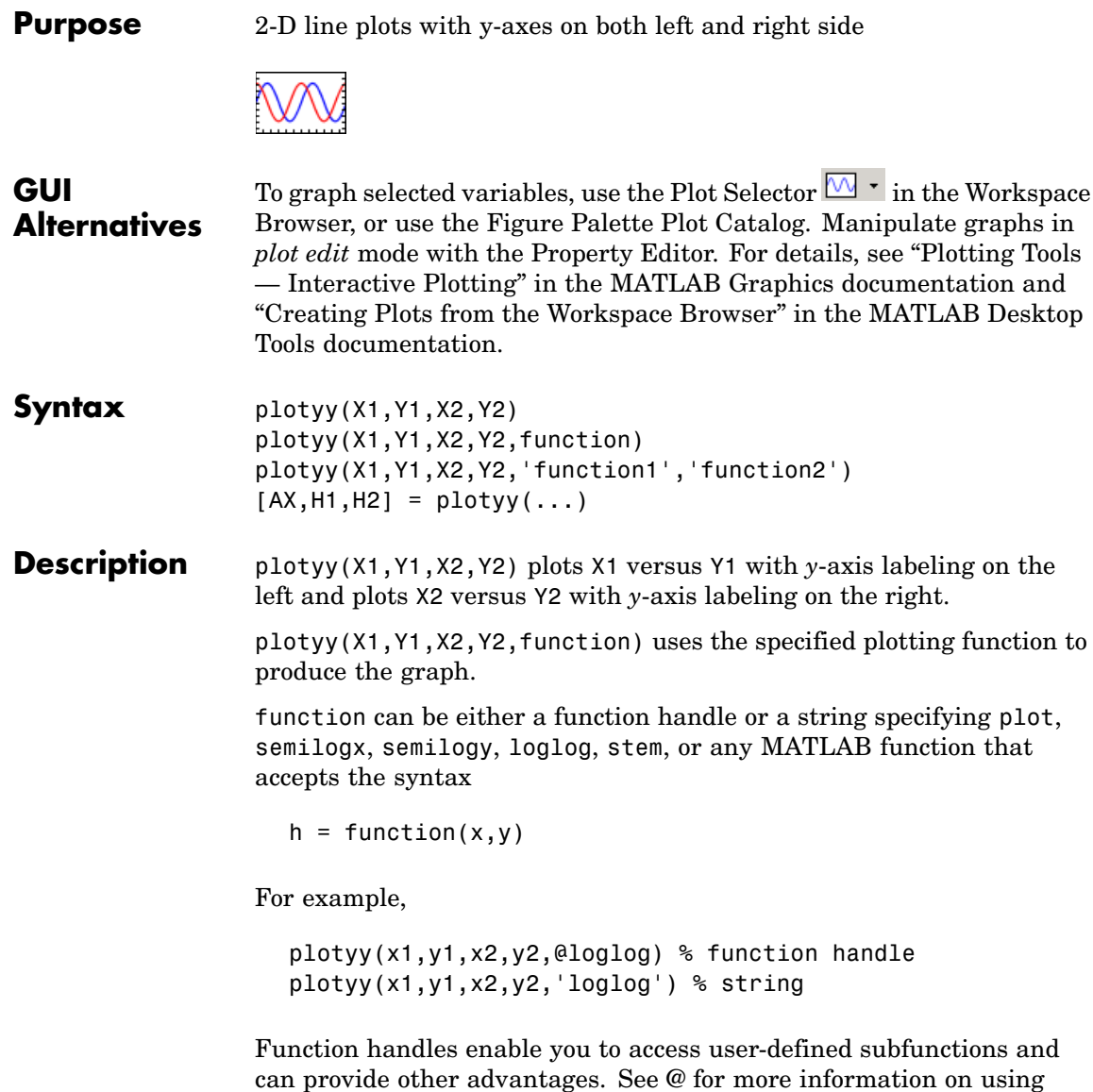

function handles.

plotyy(X1,Y1,X2,Y2,'function1','function2') uses function1(X1,Y1) to plot the data for the left axis and function2(X2,Y2) to plot the data for the right axis.

 $[AX,H1,H2] = plotyy(...)$  returns the handles of the two axes created in AX and the handles of the graphics objects from each plot in H<sub>1</sub> and H<sub>2</sub>. A<sub>X</sub>(1) is the left axes and  $AX(2)$  is the right axes.

#### **Examples** This example graphs two mathematical functions using plot as the plotting function. The two *y*-axes enable you to display both sets of data on one graph even though relative values of the data are quite different.

```
x = 0:0.01:20;y1 = 200*exp(-0.05*x).*sin(x);y2 = 0.8*exp(-0.5*x).*sin(10*x);[AX,H1,H2] = plotyy(x,y1,x,y2,'plot');
```
You can use the handles returned by plotyy to label the axes and set the line styles used for plotting. With the axes handles you can specify the YLabel properties of the left- and right-side *y*-axis:

```
set(get(AX(1),'Ylabel'),'String','Slow Decay')
set(get(AX(2),'Ylabel'),'String','Fast Decay')
```
Use the xlabel and title commands to label the *x*-axis and add a title:

```
xlabel('Time (\musec)')
title('Multiple Decay Rates')
```
Use the line handles to set the LineStyle properties of the left- and right-side plots:

```
set(H1,'LineStyle','--')
set(H2,'LineStyle',':')
```
### **plotyy**

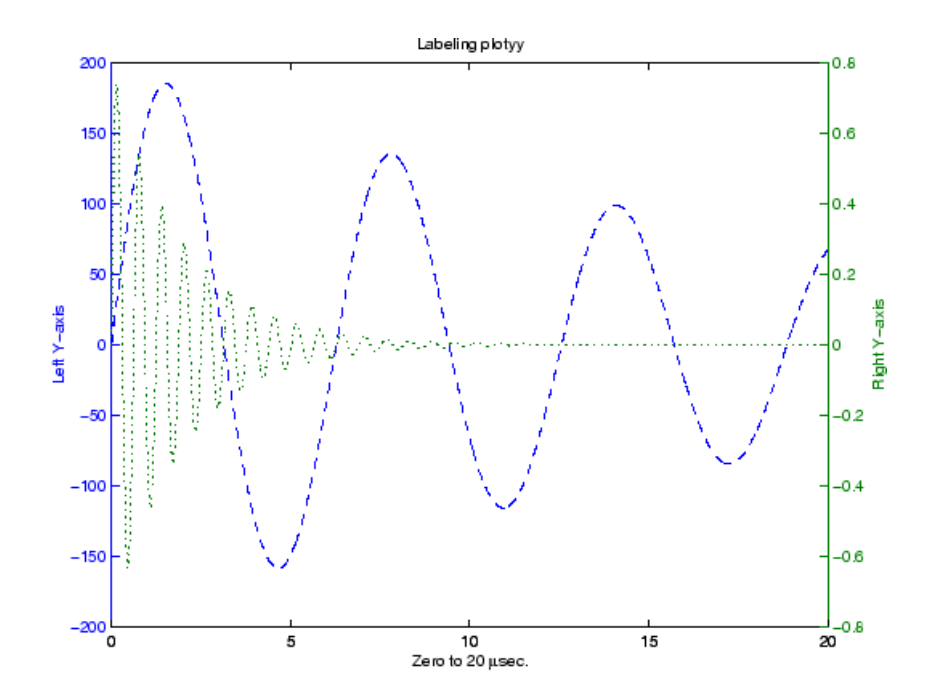

**See Also** plot, loglog, semilogx, semilogy, axes properties XAxisLocation, YAxisLocation

See "Using Multiple X- and Y-Axes" for more information.

### **Purpose** Transform polar or cylindrical coordinates to Cartesian **Syntax**  $[X,Y] = \text{pol2cart}(\text{THETA},\text{RHO})$  $[X,Y,Z] = pol2cart(THETA, RHO, Z)$

**Description** [X,Y] = pol2cart(THETA, RHO) transforms the polar coordinate data stored in corresponding elements of THETA and RHO to two-dimensional Cartesian, or *xy*, coordinates. The arrays THETA and RHO must be the same size (or either can be scalar). The values in THETA must be in radians.

> $xyz$ ,  $[X, Y, Z] = \text{pol2cart}$  (THETA, RHO, Z) transforms the cylindrical coordinate data stored in corresponding elements of THETA, RHO, and Z to three-dimensional Cartesian, or coordinates. The arrays THETA, RHO, and Z must be the same size (or any can be scalar). The values in THETA must be in radians.

**Algorithm** The mapping from polar and cylindrical coordinates to Cartesian coordinates is:

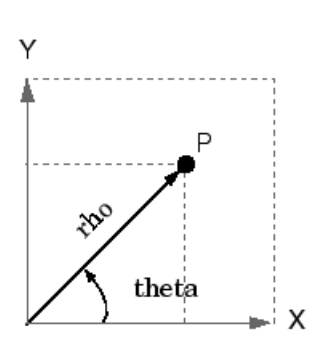

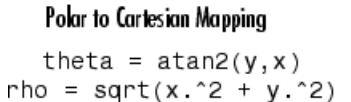

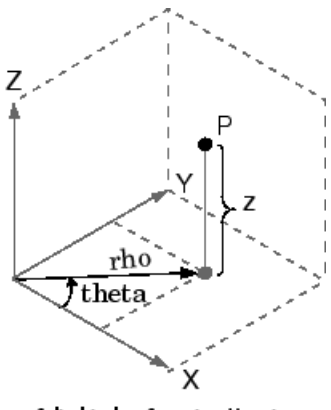

Cylindrical to Cartesian Mapping

theta = atan2(y,x)  $rho = sqrt(x.^2 + y.^2)$  $Z = Z$ 

### **pol2cart**

See Also cart2pol, cart2sph, sph2cart

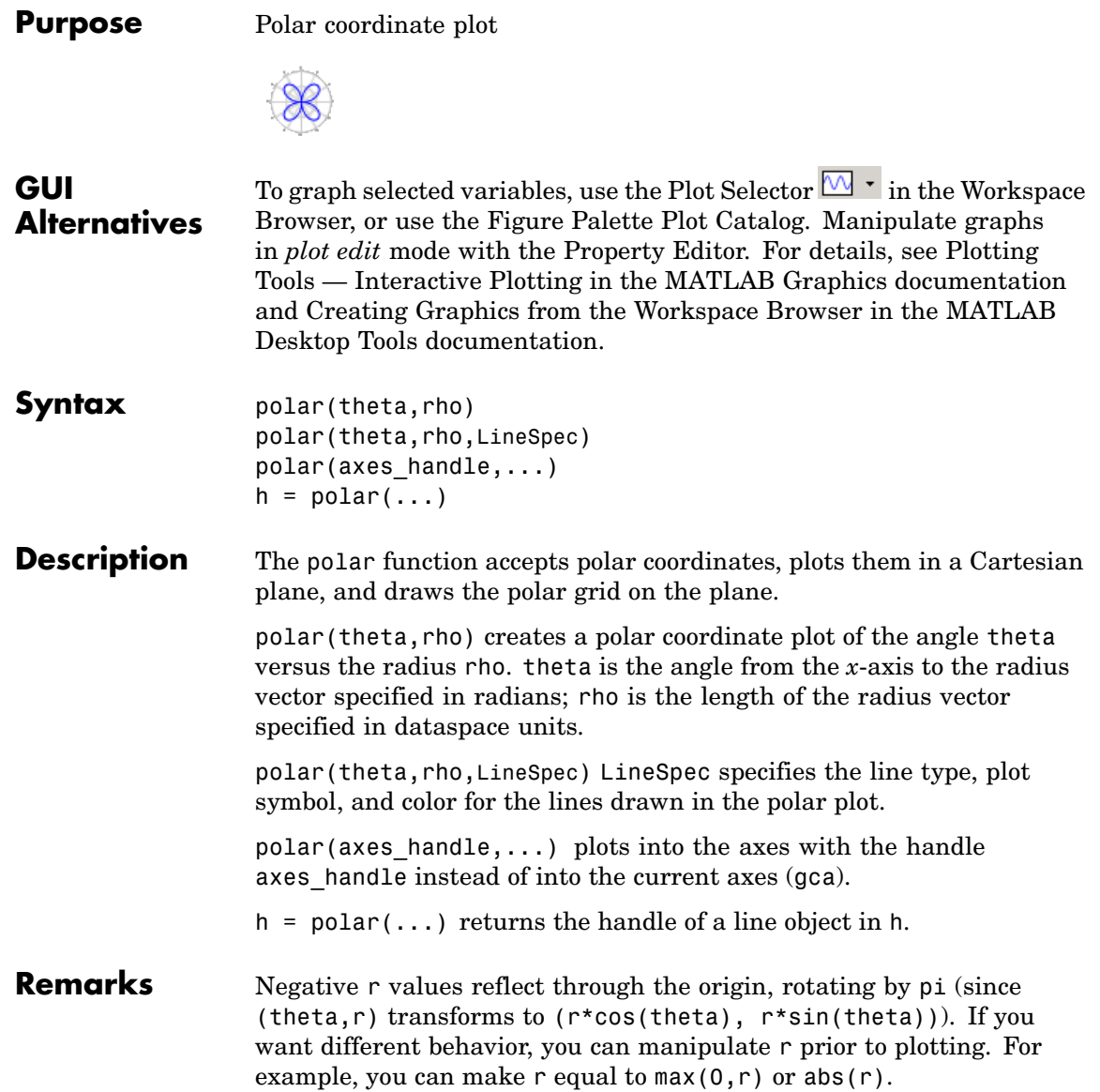

### **polar**

**Examples** Create a simple polar plot using a dashed red line:

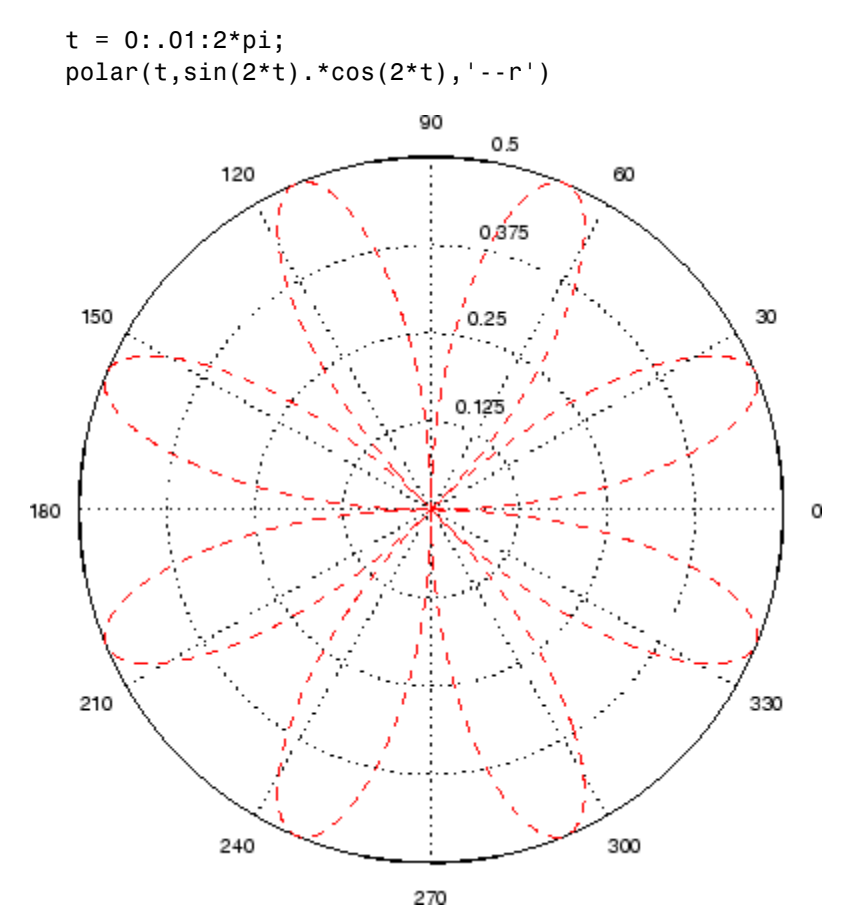

See Also cart2pol, compass, LineSpec, plot, pol2cart, rose

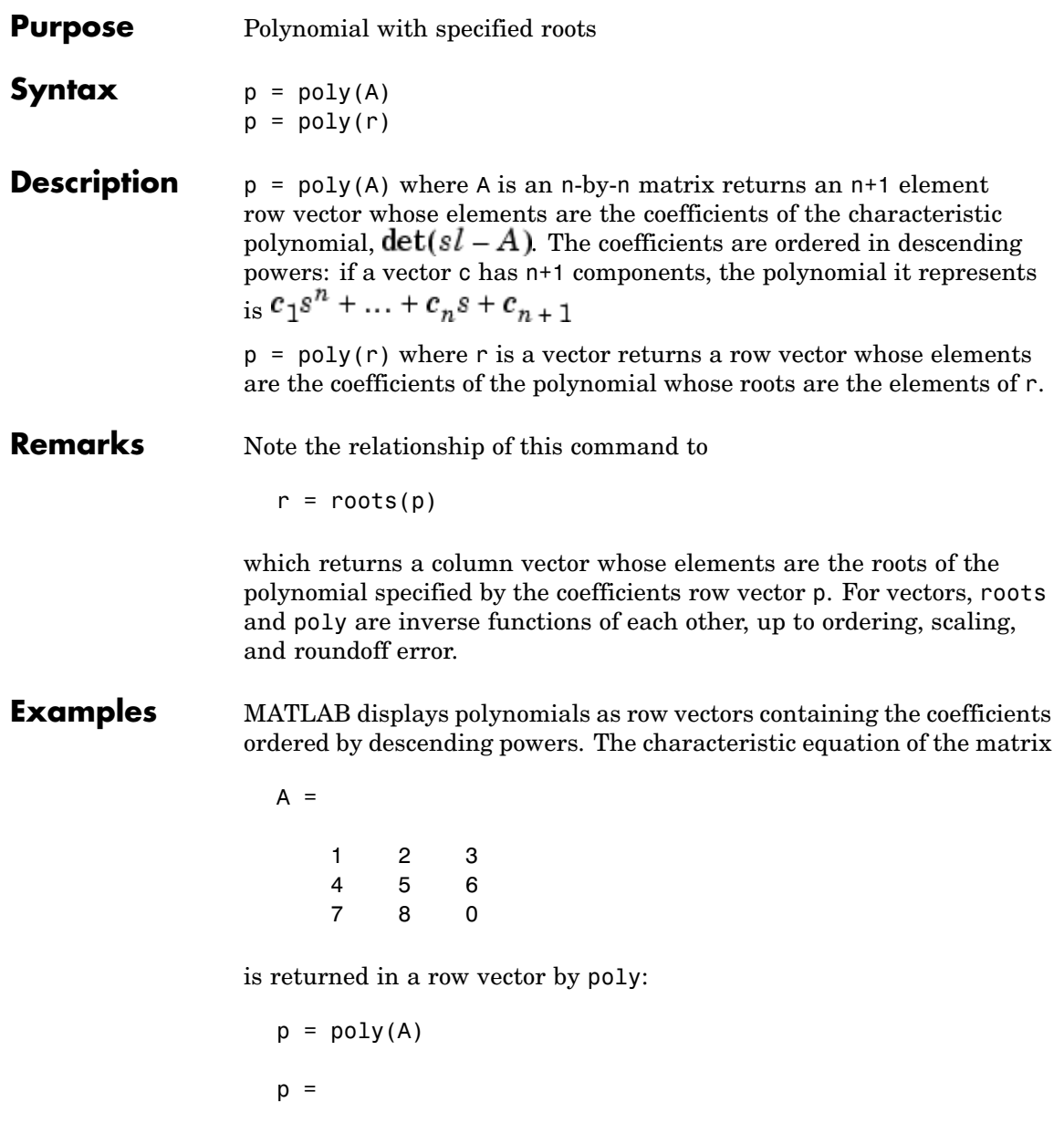

```
1 -6 -72 -27
```
The roots of this polynomial (eigenvalues of matrix A) are returned in a column vector by roots:

```
r = roots(p)r =12.1229
    -5.7345
    -0.3884
```
**Algorithm** The algorithms employed for poly and roots illustrate an interesting aspect of the modern approach to eigenvalue computation.  $poly(A)$ generates the characteristic polynomial of A, and roots( $poly(A)$ ) finds the roots of that polynomial, which are the eigenvalues of A. But both poly and roots use eig, which is based on similarity transformations. The classical approach, which characterizes eigenvalues as roots of the characteristic polynomial, is actually reversed.

> If A is an n-by-n matrix,  $poly(A)$  produces the coefficients  $c(1)$  through  $c(n+1)$ , with  $c(1) = 1$ , in

$$
det(\lambda I - A) = c_1 \lambda^n + \ldots + c_n \lambda + c_{n+1}
$$

The algorithm is

```
z = eig(A);c = zeros(n+1,1); c(1) = 1;for j = 1:nc(2:j+1) = c(2:j+1) - z(j) * c(1:j);end
```
This recursion is easily derived by expanding the product.

$$
(\lambda - \lambda_1)(\lambda - \lambda_2)\dots(\lambda - \lambda_n)
$$

It is possible to prove that poly(A) produces the coefficients in the characteristic polynomial of a matrix within roundoff error of A. This is true even if the eigenvalues of A are badly conditioned. The traditional algorithms for obtaining the characteristic polynomial, which do not use the eigenvalues, do not have such satisfactory numerical properties.

**See Also** conv, polyval, residue, roots

## **polyarea**

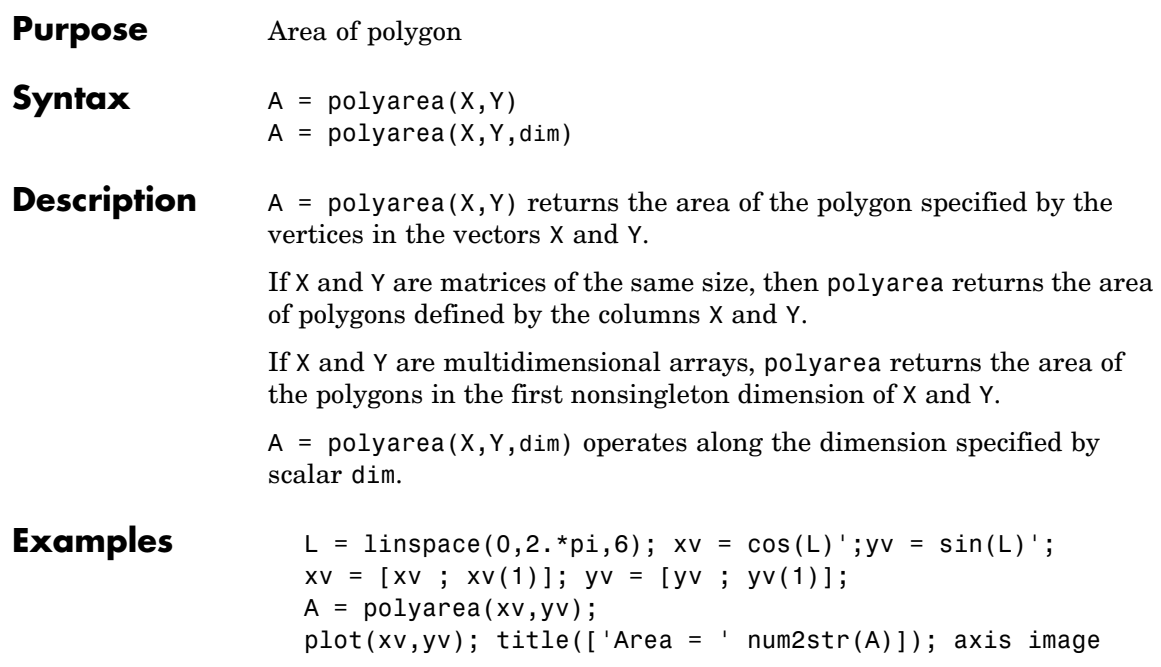

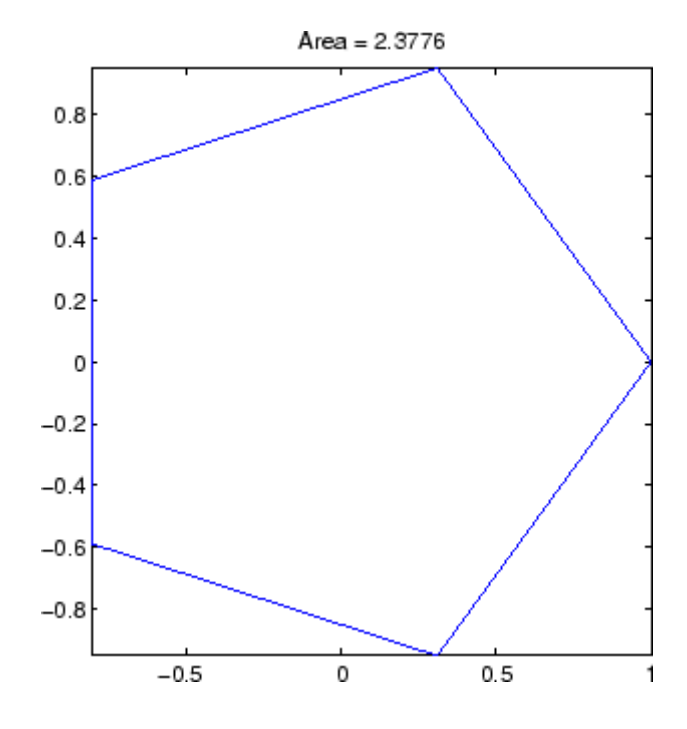

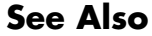

See Also convhull, inpolygon, rectint

# **polyder**

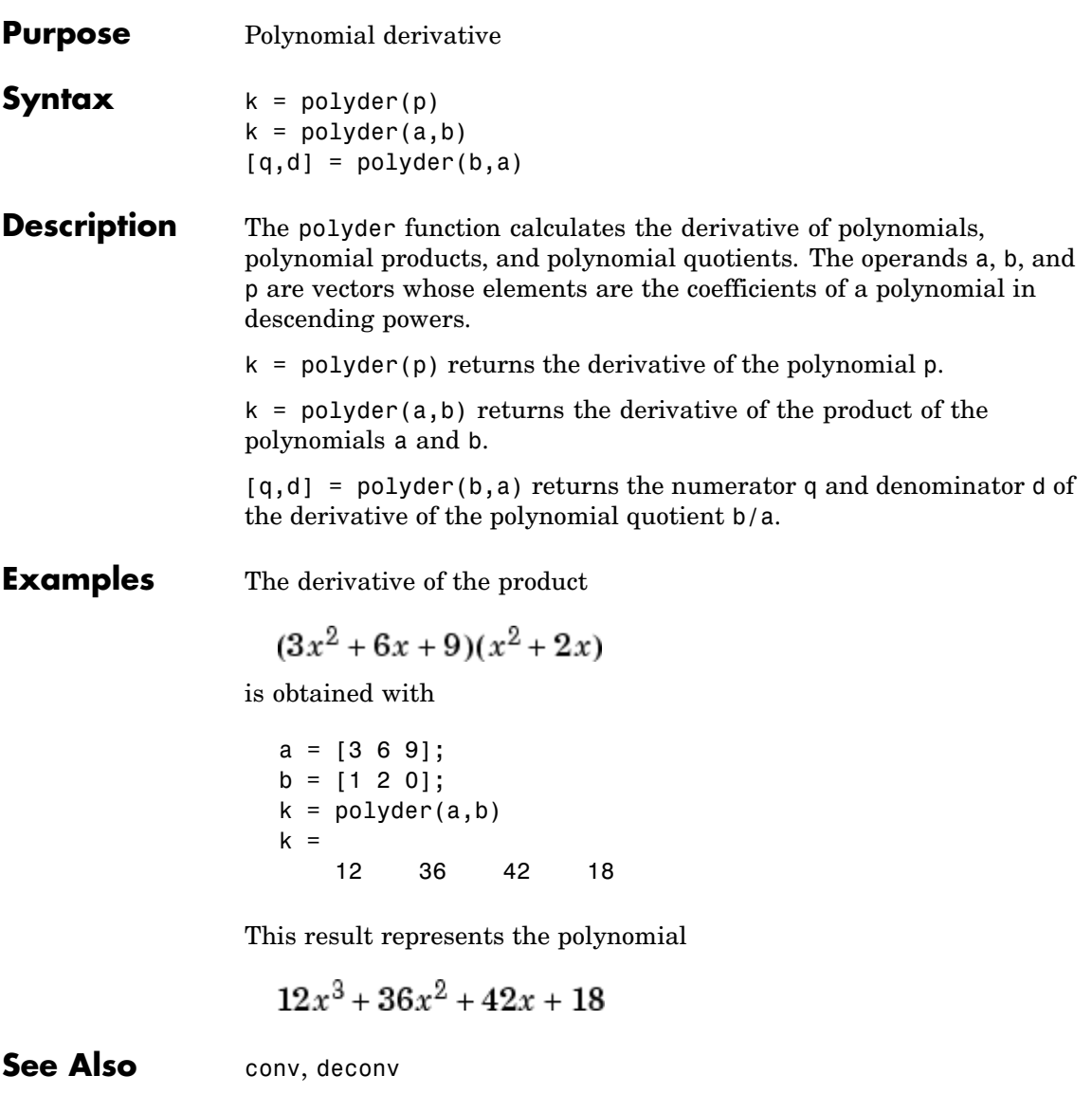

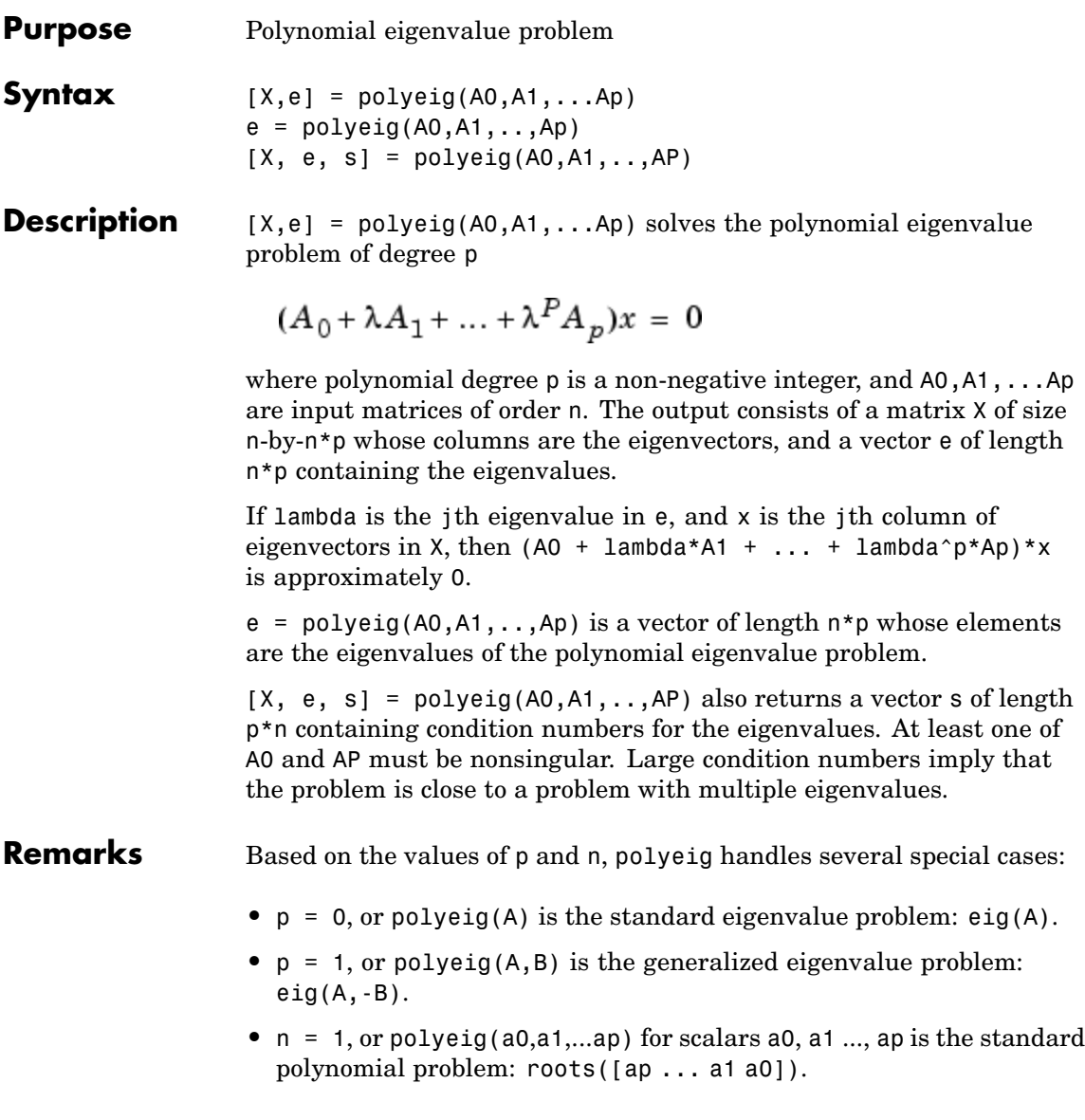

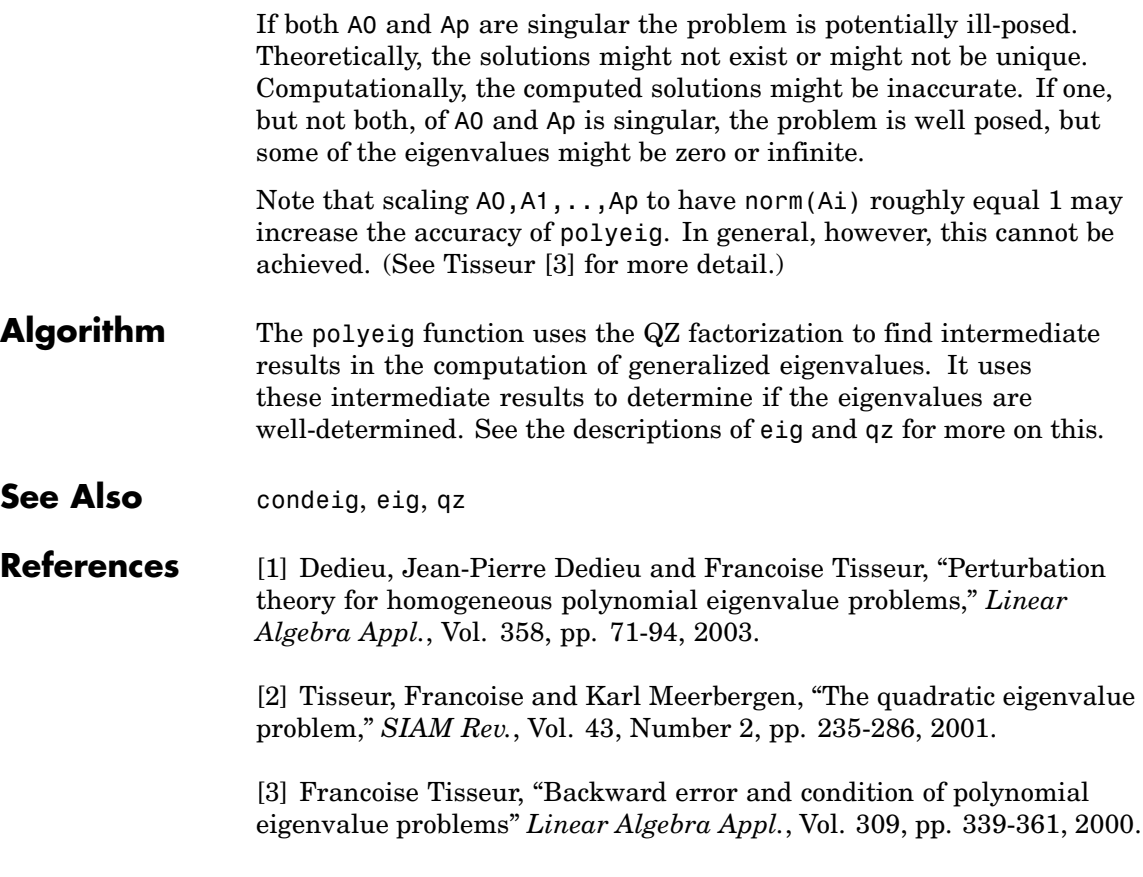

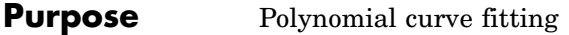

**Syntax**  $p = polyfit(x,y,n)$  $[p, S] = polyfit(x, y, n)$  $[p, S, mu] = polyfit(x, y, n)$ 

**Description** p = polyfit(x,y,n) finds the coefficients of a polynomial  $p(x)$  of degree n that fits the data,  $p(x(i))$  to  $y(i)$ , in a least squares sense. The result p is a row vector of length n+1 containing the polynomial coefficients in descending powers

$$
p(x) = p_1 x^n + p_2 x^{n-1} + \dots + p_n x + p_{n+1}
$$

 $[p, S] = polyfit(x, y, n)$  returns the polynomial coefficients p and a structure S for use with polyval to obtain error estimates or predictions. Structure S contains fields R, df, and normr, for the triangular factor from a QR decomposition of the Vandermonde matrix of X, the degrees of freedom, and the norm of the residuals, respectively. If the data Y are random, an estimate of the covariance matrix of P is (Rinv\*Rinv')\*normr^2/df, where Rinv is the inverse of R. If the errors in the data y are independent normal with constant variance, polyval produces error bounds that contain at least 50% of the predictions.

 $[p, S, mu] = polyfit(x, y, n)$  finds the coefficients of a polynomial in

$$
\hat{x} = \frac{x - \mu_1}{\mu_2}
$$

where  $\mu_1$  = mean(x) and  $\mu_2$  = std(x) mu is the two-element vector  $[\mu_1, \mu_2]$ . This centering and scaling transformation improves the numerical properties of both the polynomial and the fitting algorithm.

#### **Examples** This example involves fitting the error function, erf(x), by a polynomial in x. This is a risky project because  $erf(x)$  is a bounded function, while polynomials are unbounded, so the fit might not be very good.

First generate a vector of x points, equally spaced in the interval  $[0, 2.5]$ ; then evaluate erf(x) at those points.

```
x = (0: 0.1: 2.5);
y = erf(x);
```
The coefficients in the approximating polynomial of degree 6 are

$$
p = polyfit(x, y, 6)
$$
\n
$$
p =
$$
\n
$$
0.0084 - 0.0983 \quad 0.4217 - 0.7435 \quad 0.1471 \quad 1.1064 \quad 0.0004
$$

There are seven coefficients and the polynomial is

$$
0.0084x^{6}-0.0983x^{5}+0.4217x^{4}-0.7435x^{3}+0.1471x^{2}+1.1064x+0.0004
$$

To see how good the fit is, evaluate the polynomial at the data points with

 $f = polyval(p, x)$ ;

A table showing the data, fit, and error is

table =  $[x \vee f \vee f]$ 

```
table =
```
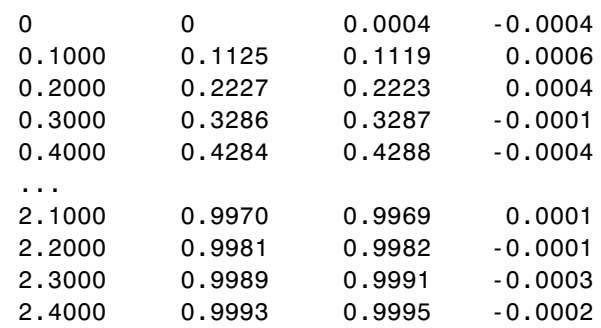

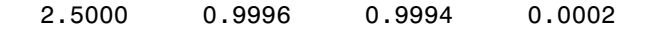

So, on this interval, the fit is good to between three and four digits. Beyond this interval the graph shows that the polynomial behavior takes over and the approximation quickly deteriorates.

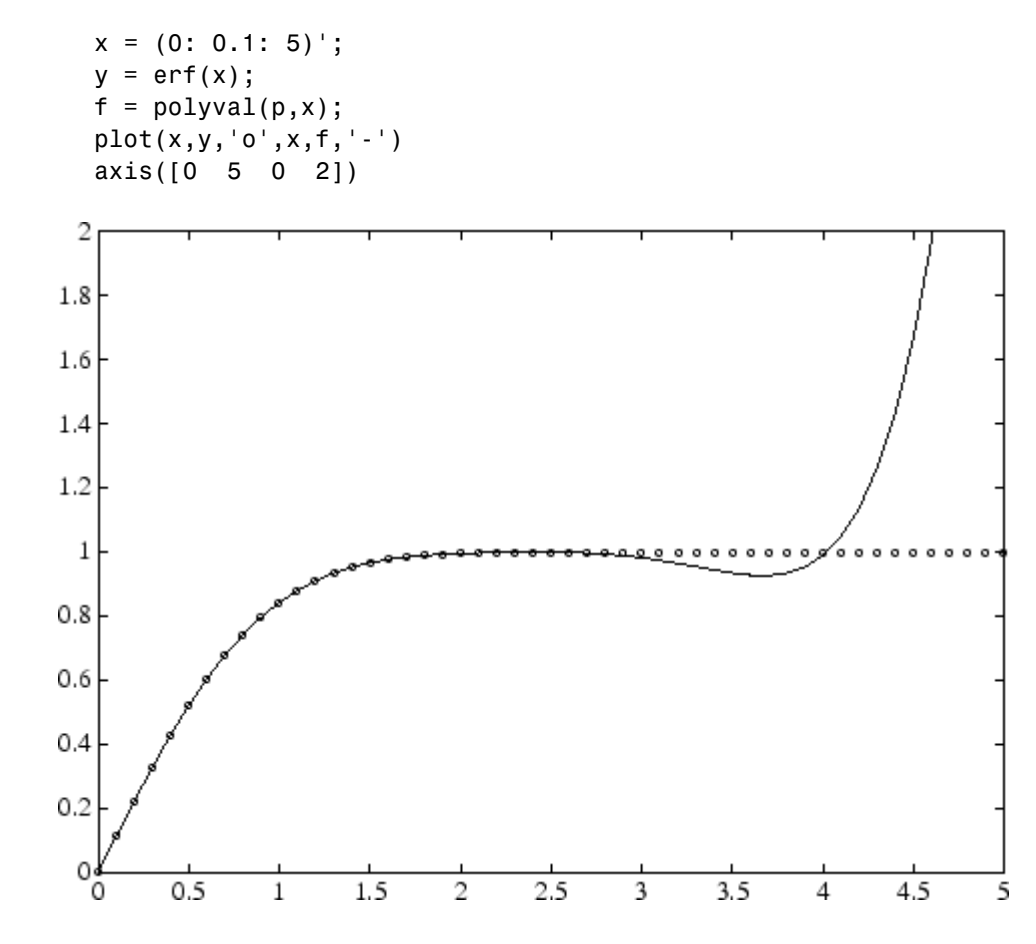

#### **Algorithm** The polyfit M-file forms the Vandermonde matrix, V, whose elements are powers of  $x$ .

 $v_{i, j} = x_i^{n-j}$ 

It then uses the backslash operator, \, to solve the least squares problem

 $Vp \cong y$ 

You can modify the M-file to use other functions of  $x$  as the basis functions.

**See Also** poly, polyval, roots
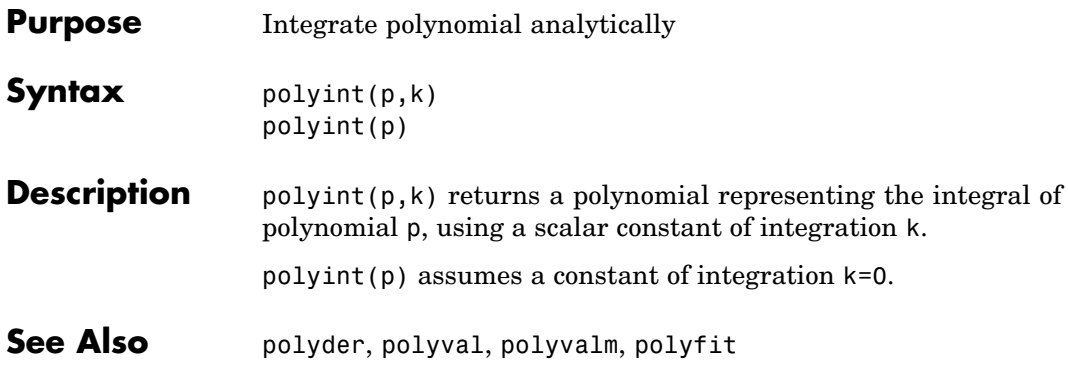

# **polyval**

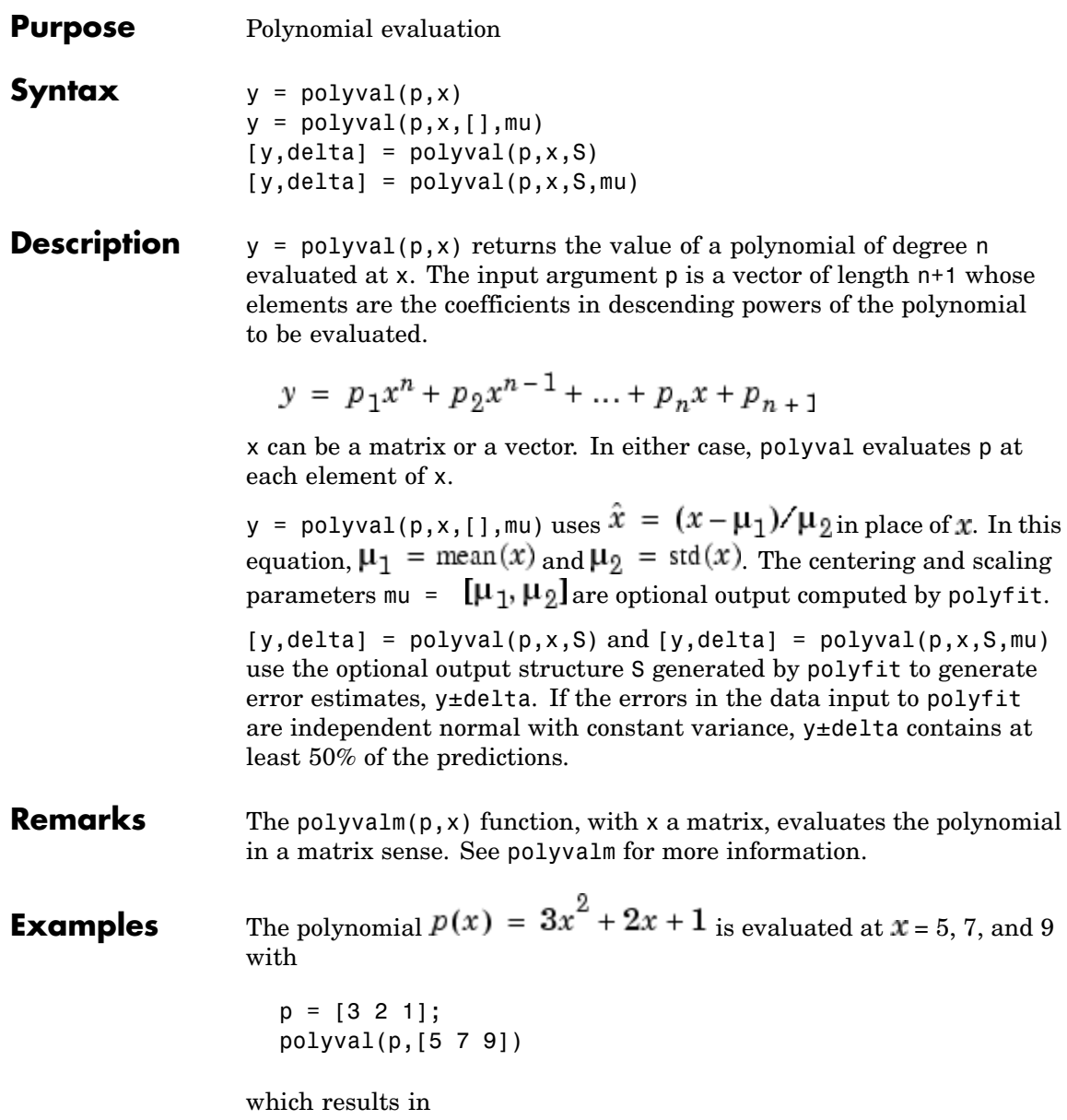

ans = 86 162 262 For another example, see polyfit. See Also polyfit, polyvalm

### **polyvalm**

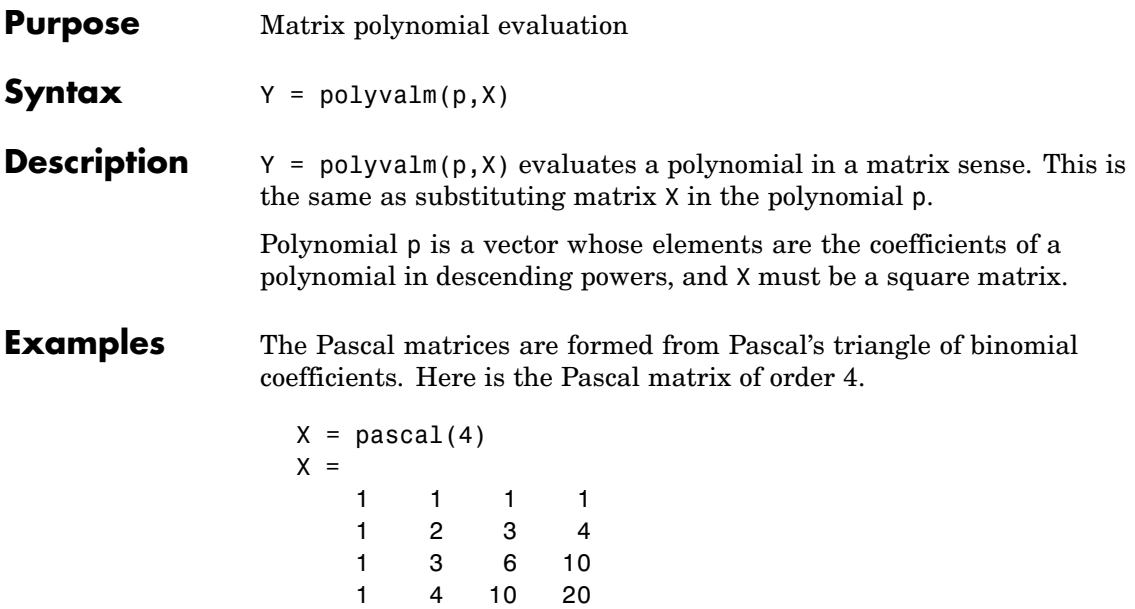

Its characteristic polynomial can be generated with the poly function.

 $p = poly(X)$  $p =$ 1 -29 72 -29 1

This represents the polynomial  $x^4-29x^3+72x^2-29x+1$ 

Pascal matrices have the curious property that the vector of coefficients of the characteristic polynomial is palindromic; it is the same forward and backward.

Evaluating this polynomial at each element is not very interesting.

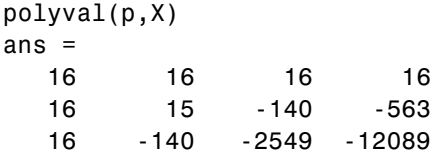

16 -563 -12089 -43779

But evaluating it in a matrix sense is interesting.

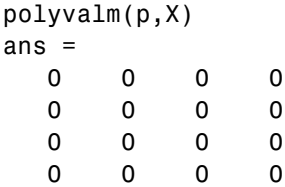

The result is the zero matrix. This is an instance of the Cayley-Hamilton theorem: a matrix satisfies its own characteristic equation.

**See Also** polyfit, polyval

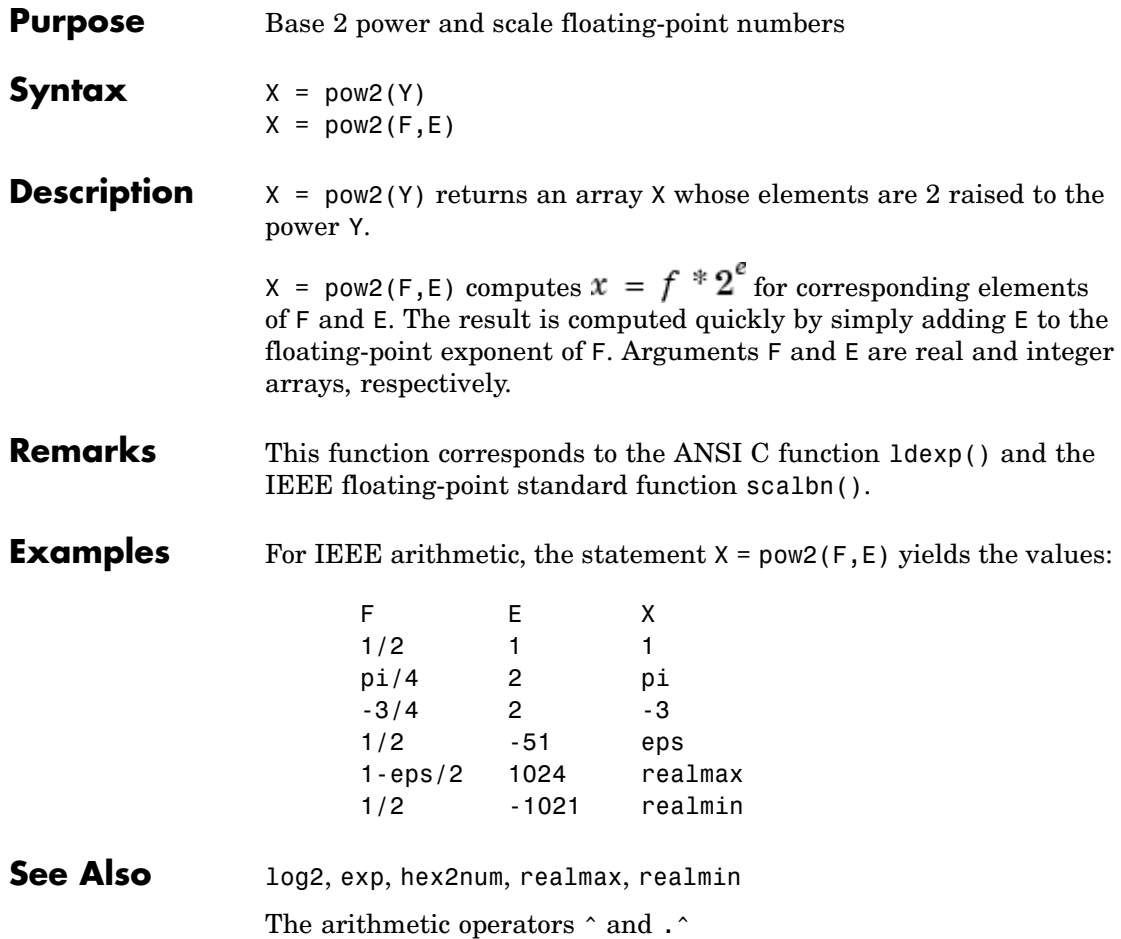

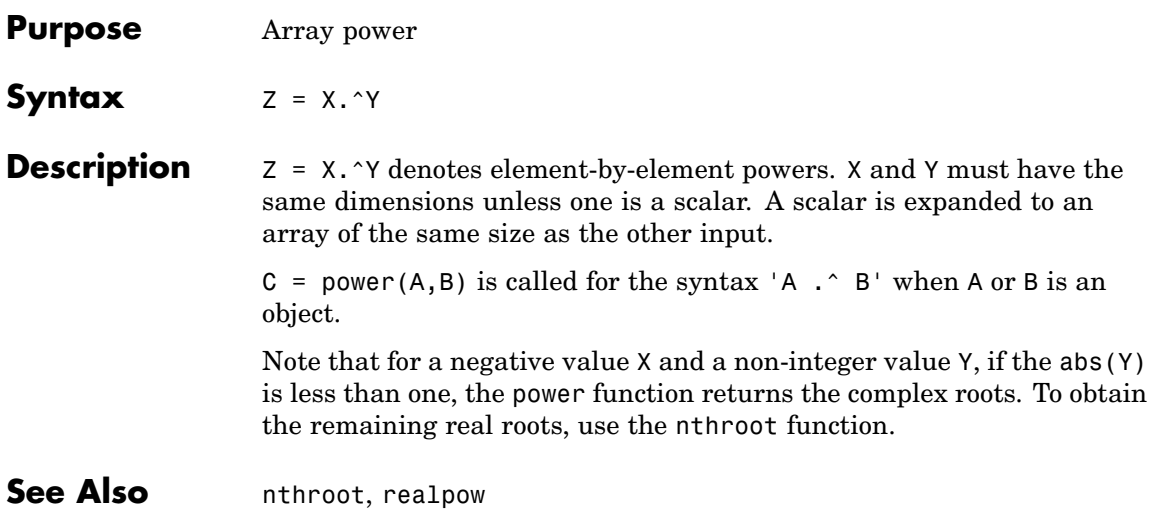

## **ppval**

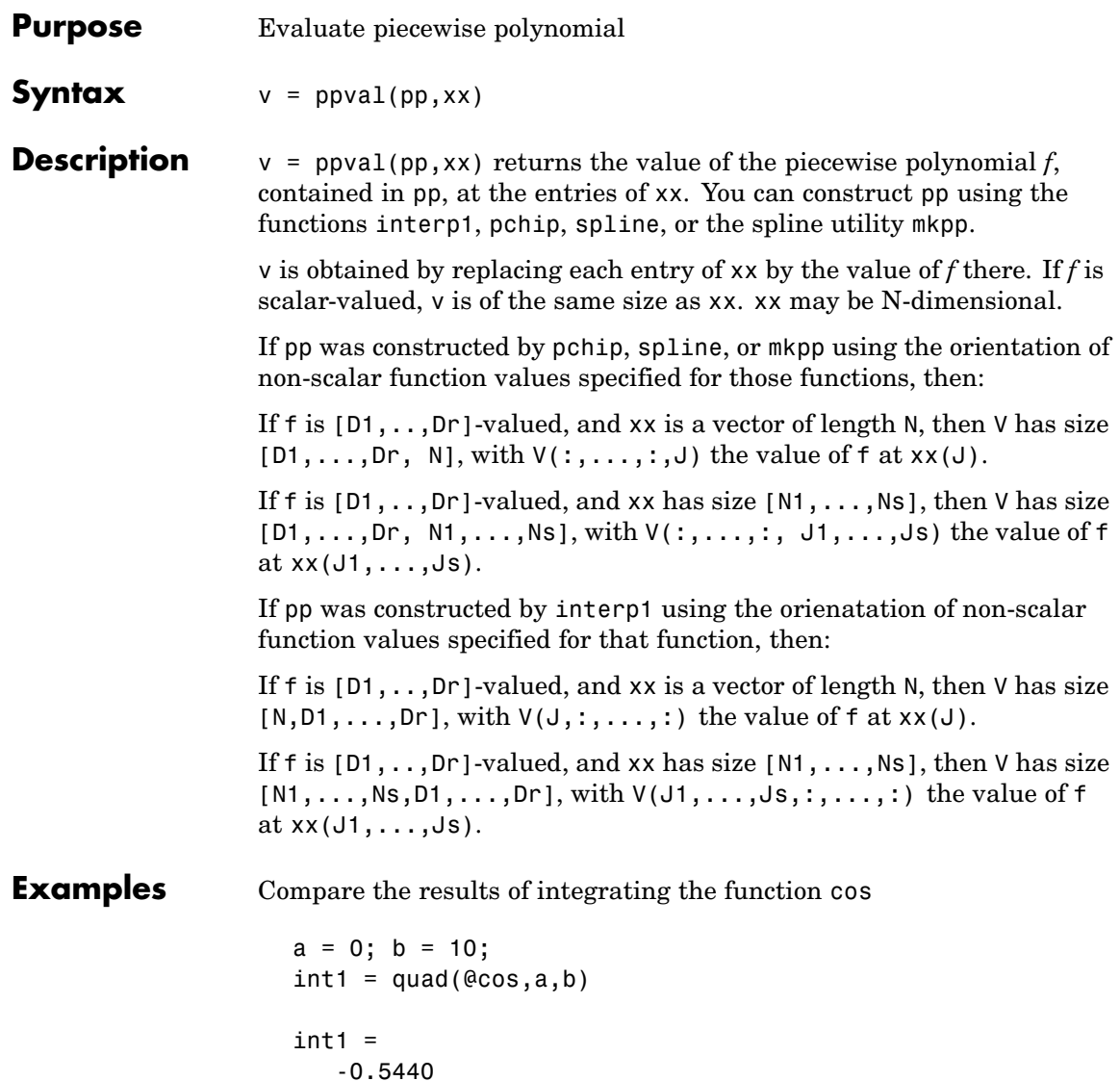

with the results of integrating the piecewise polynomial pp that approximates the cosine function by interpolating the computed values x and y.

```
x = a:b;y = cos(x);
pp = spline(x, y);int2 = quad(<math>(a(x)ppval(pp,x),a,b)</math>)int2 =-0.5485
```
int1 provides the integral of the cosine function over the interval [a,b], while int2 provides the integral over the same interval of the piecewise polynomial pp.

**See Also** mkpp, spline, unmkpp

### **prefdir**

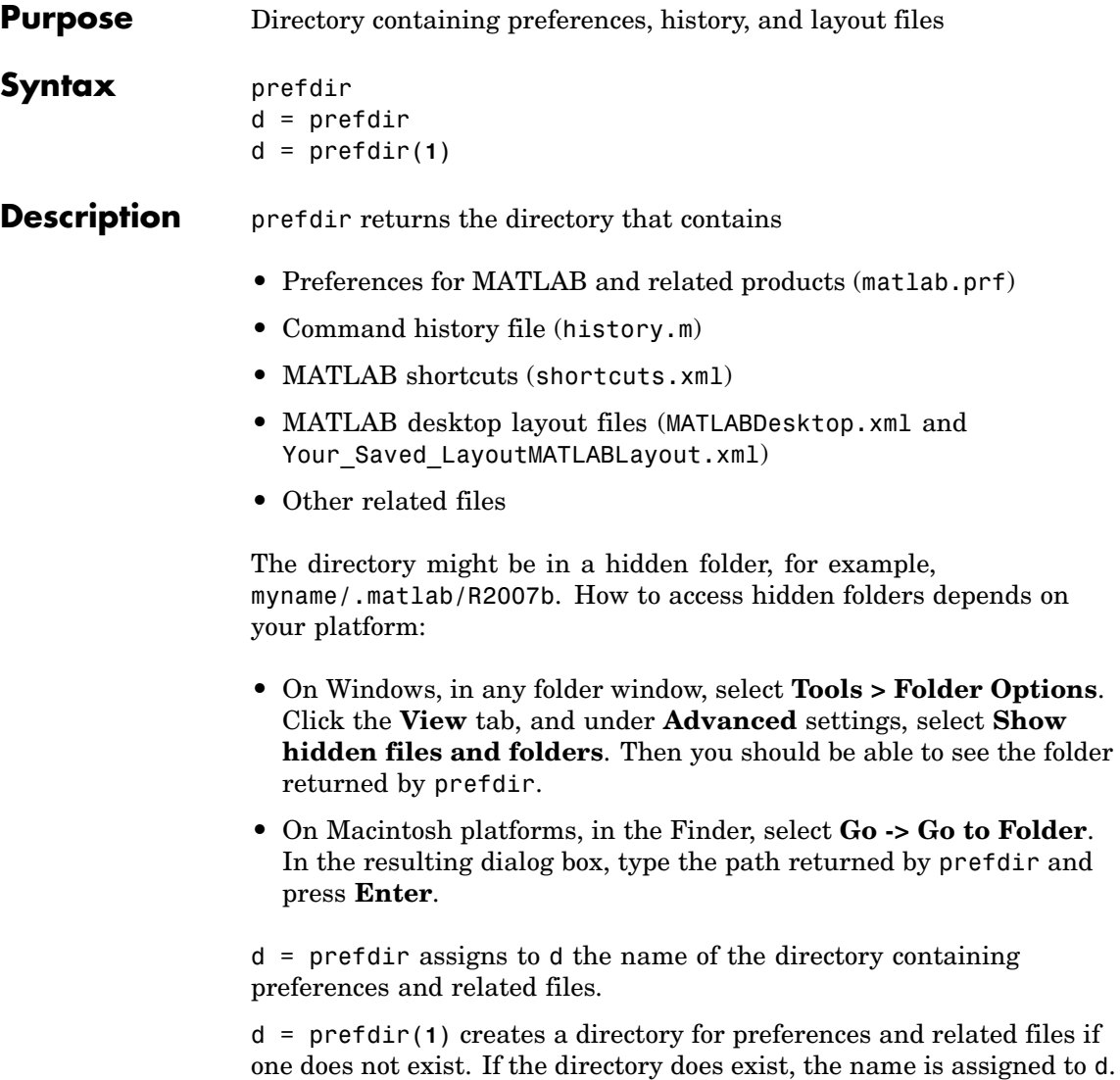

**Remarks** The preferences directory MATLAB uses depends on the release. The preference directory naming and preference migration practice used from R13 through R14SP2 was changed starting in R14SP3 to address backwards compatibility problems. The differences are relevant primarily if you run multiple versions of MATLAB, and especially if one version is prior to R14SP3:

- **•** For R2007b back through and including R2006a, and R14SP3, MATLAB uses the name of the release for the preference directory. For example, it uses R2007b, R2007a, ... through R14SP3. When you install R2007b, MATLAB migrates the files in the R2007a preferences directory to the R2007b preferences directory. While running R2007b through R14SP3, any changes made to files in those preferences directories (R2007b through R14SP3) are used only in their respective versions. As an example, commands you run in R2007b will *not* appear in the Command History when you run R2007a, and so on. The converse is also true.
- **•** The R14 through R14SP2 releases all share the R14 preferences directory. While running R14SP1, for example, any changes made to files in the preferences directory, R14, are used when you run R14SP2 and R14. As another example, commands you run in R14 appear in the Command History when you run R14SP2, and the converse is also true. The preferences are not used when you run R14SP3 or later versions because those versions each use their own preferences directories.
- All R13 releases use the R13 preferences directory. While running R13SP1, for example, any changes made to files in the preferences directory, R13, are used when you run R13. As an example, commands you run in R13 will appear in the Command History when you run R13SP1, and the converse is true. The preferences are not used when you run any R14 or later releases because R14 and later releases use different preferences directories, and the converse is true.
- **•** Upon startup, MATLAB 7.5 (R2007b) looks for and if found, uses the R2007b preferences directory. If not found, MATLAB creates an R2007b preferences directory. This happens when the R2007b

### **prefdir**

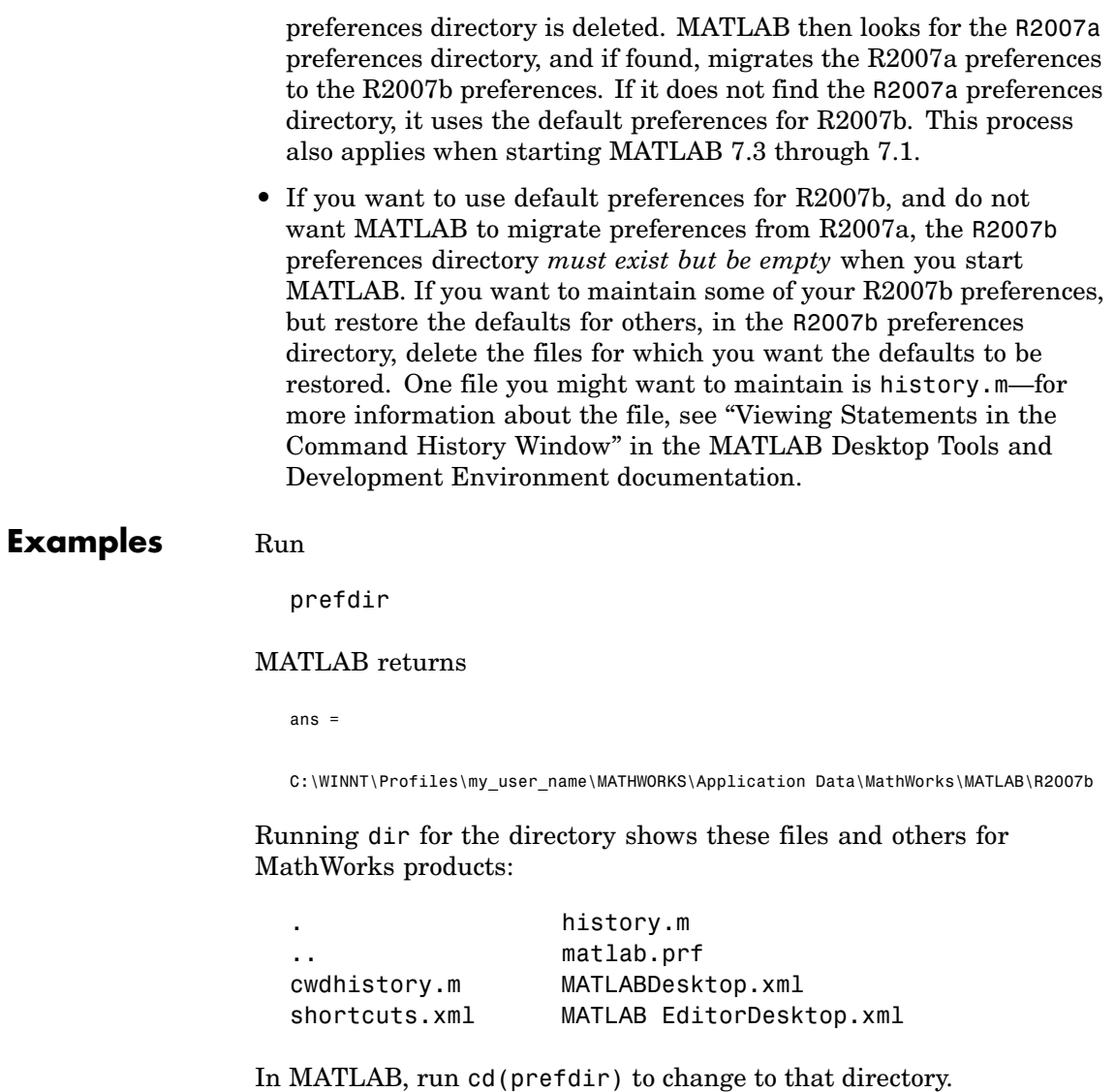

On Windows platforms, go directly to the preferences directory in Explorer by running winopen(prefdir).

See Also preferences, winopen

Fonts, Colors, and Other Preferences in the MATLAB Desktop Tools and Development Environment documentation

### **preferences**

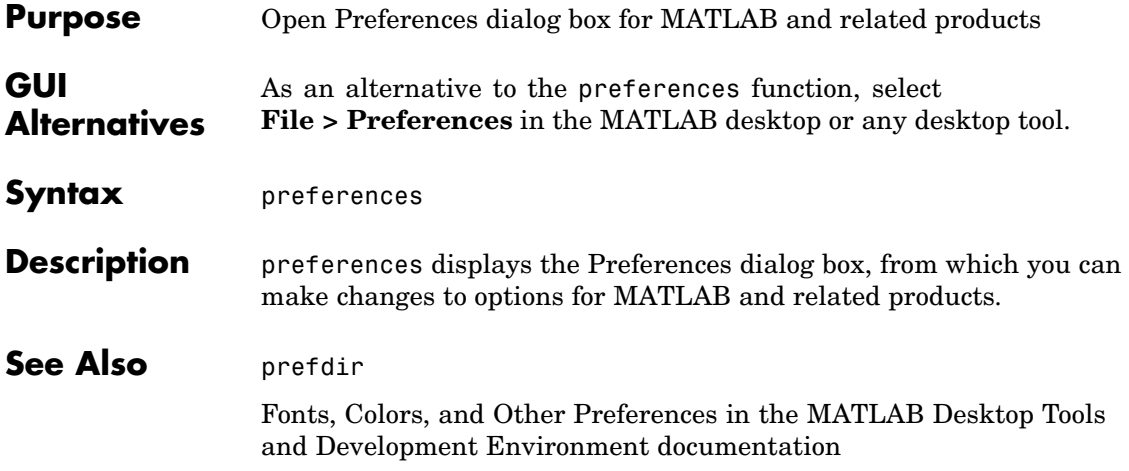

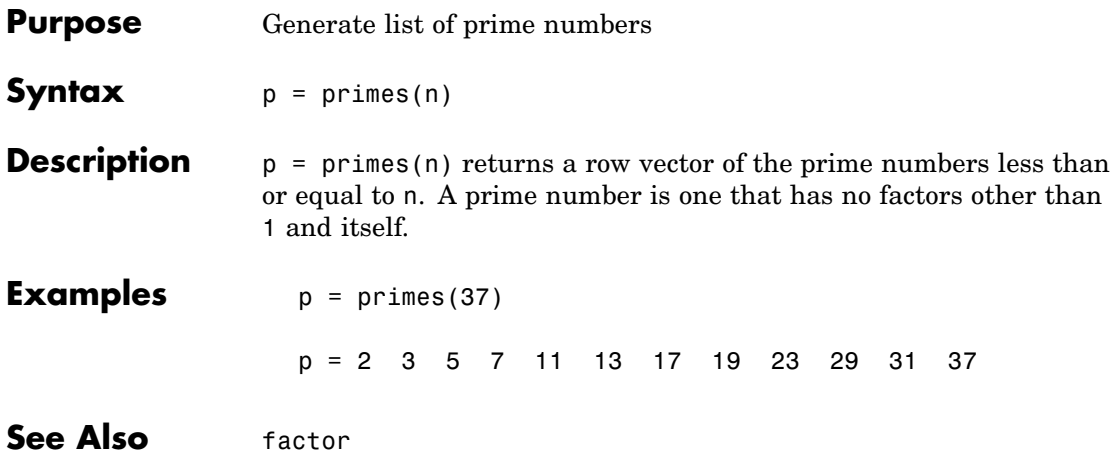

## <span id="page-3111-0"></span>**print, printopt**

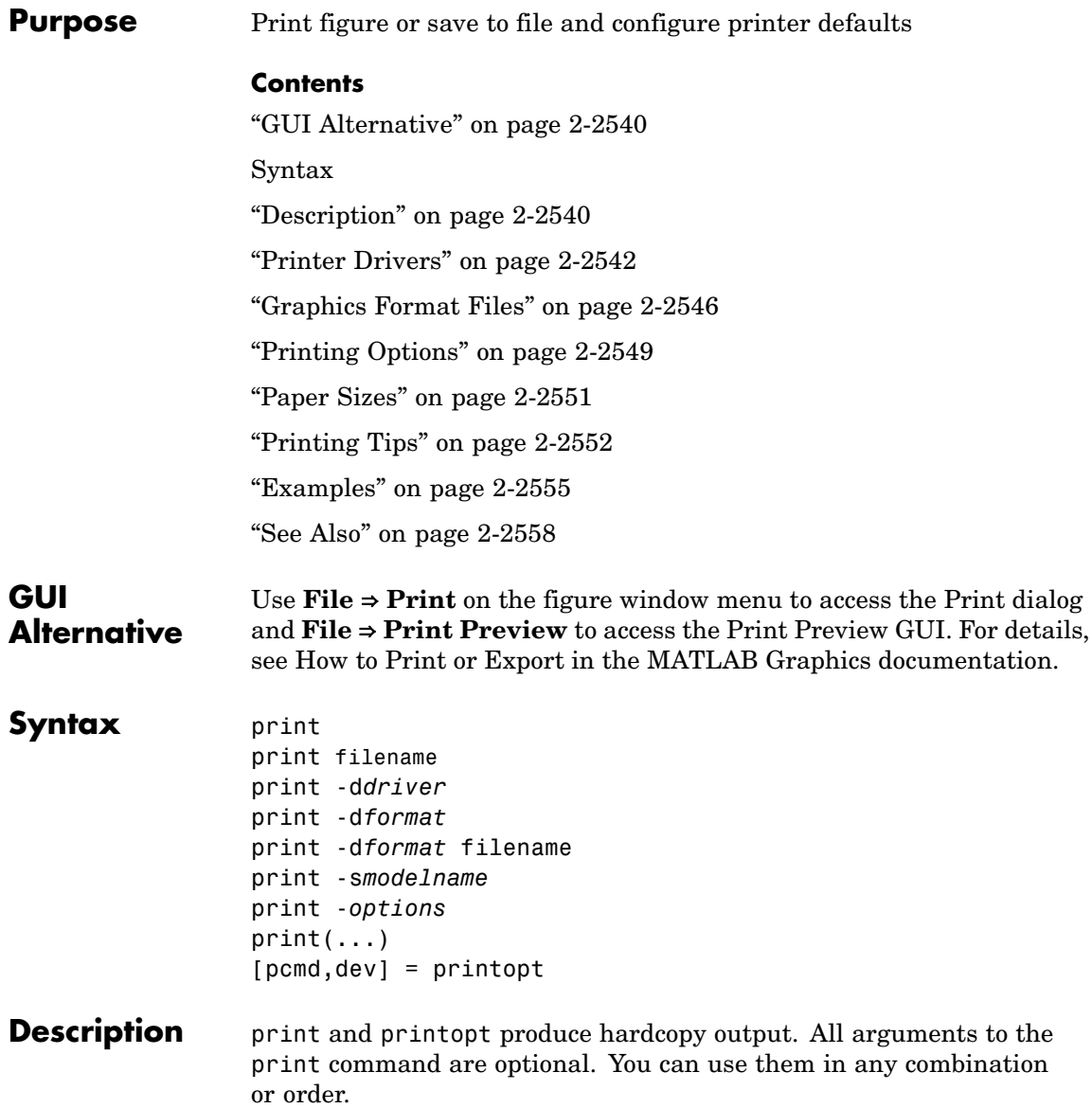

print sends the contents of the current figure, including bitmap representations of any user interface controls, to the printer using the device and system printing command defined by printopt.

print filename directs the output to the PostScript file designated by filename. If filename does not include an extension, print appends an appropriate extension.

print -d*driver* prints the figure using the specified printer *driver*, (such as color PostScript). If you omit -d*driver*, print uses the default value stored in printopt.m. The ["Printer Drivers" on page 2-2542](#page-3113-0) table lists all supported device types.

print -d*format* copies the figure to the system clipboard (Windows only). To be valid, the *format* for this operation must be either -dmeta (Windows Enhanced Metafile) or -dbitmap (Windows Bitmap).

print -d*format* filename exports the figure to the specified file using the specified graphics *format*, (such as TIFF). The table of ["Graphics](#page-3117-0) Format Files[" on page 2-2546](#page-3117-0) lists all supported graphics file formats.

print -s*modelname* prints the current Simulink model *modelname*.

print -*options* specifies print options that modify the action of the print command. (For example, the [-noui](#page-3120-0) option suppresses printing of user interface controls.) The Options section lists available options.

 $print(...)$  is the function form of print. It enables you to pass variables for any input arguments. This form is useful for passing filenames and handles. See Batch Processing for an example.

[pcmd,dev] = printopt returns strings containing the current system-dependent printing command and output device. printopt is an M-file used by print to produce the hardcopy output. You can edit the M-file printopt.m to set your default printer type and destination.

pcmd and dev are platform-dependent strings. pcmd contains the command that print uses to send a file to the printer. dev contains the printer driver or graphics format option for the print command. Their defaults are platform dependent.

<span id="page-3113-0"></span>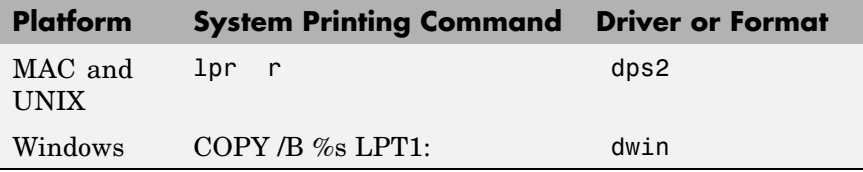

#### **Printer Drivers** The table below shows the more widely used printer drivers supported by MATLAB. If you do not specify a driver, MATLAB uses the default setting shown in the previous table. For a list of all supported printer drivers, type

print -d

at the MATLAB prompt. Some things to remember:

- **•** As indicated in the ["Description" on page 2-2540](#page-3111-0) section, the -d switch either specifies a printer driver or a graphics file format:
	- **-** Specifying a printer driver without a filename or printer name (the -P option) sends the output formatted by the specified driver to your default printer, which may not be what you want to do.

**Note** On Windows, when you use the -P option to identify a printer to use, if you specify any driver other than -dwin or -dwinc, MATLAB writes the output to a file with an appropriate extension but does not send it to the printer; you can then copy that file to a printer.

- **-** Specifying a -dmeta or a -dbitmap graphics format without a filename places the graphic on the system clipboard, if possible (Windows only).
- **-** Specifying any other graphics format without a filename creates a file in the current directory with a name such asfigureN.*fmt*,

where N is 1, 2, 3, ... and *fmt* indicates the format type, for example eps or png.

- **•** Several of the drivers come from a product called Ghostscript, which is shipped with MATLAB. The last column indicates when Ghostscript is used.
- **•** Some drivers are not available on all platforms. This is noted in the first column of the table.
- **•** If you specify a particular printer with the -P option and do not specify a driver, a default driver for that printer is selected, either by the operating system or by MATLAB, depending on the platform:
	- **-** On Windows, the driver associated with this particular printing device is used
	- **-** On MAC and UNIX, the driver specified in printop.m is used

See Selecting the Printer in the Graphics documentation for more information.

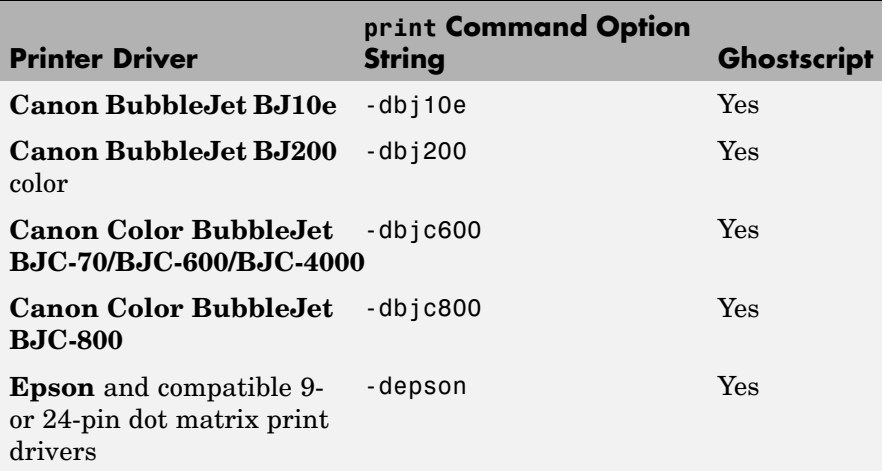

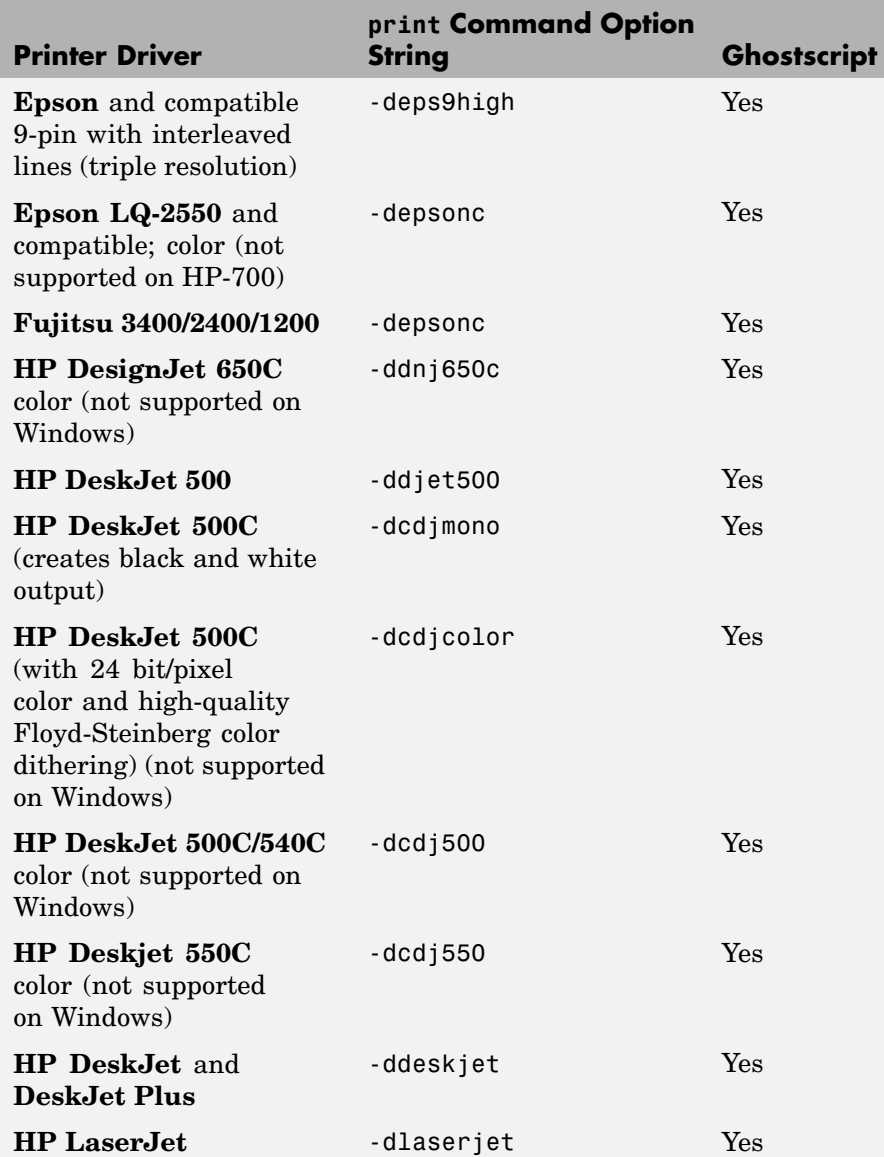

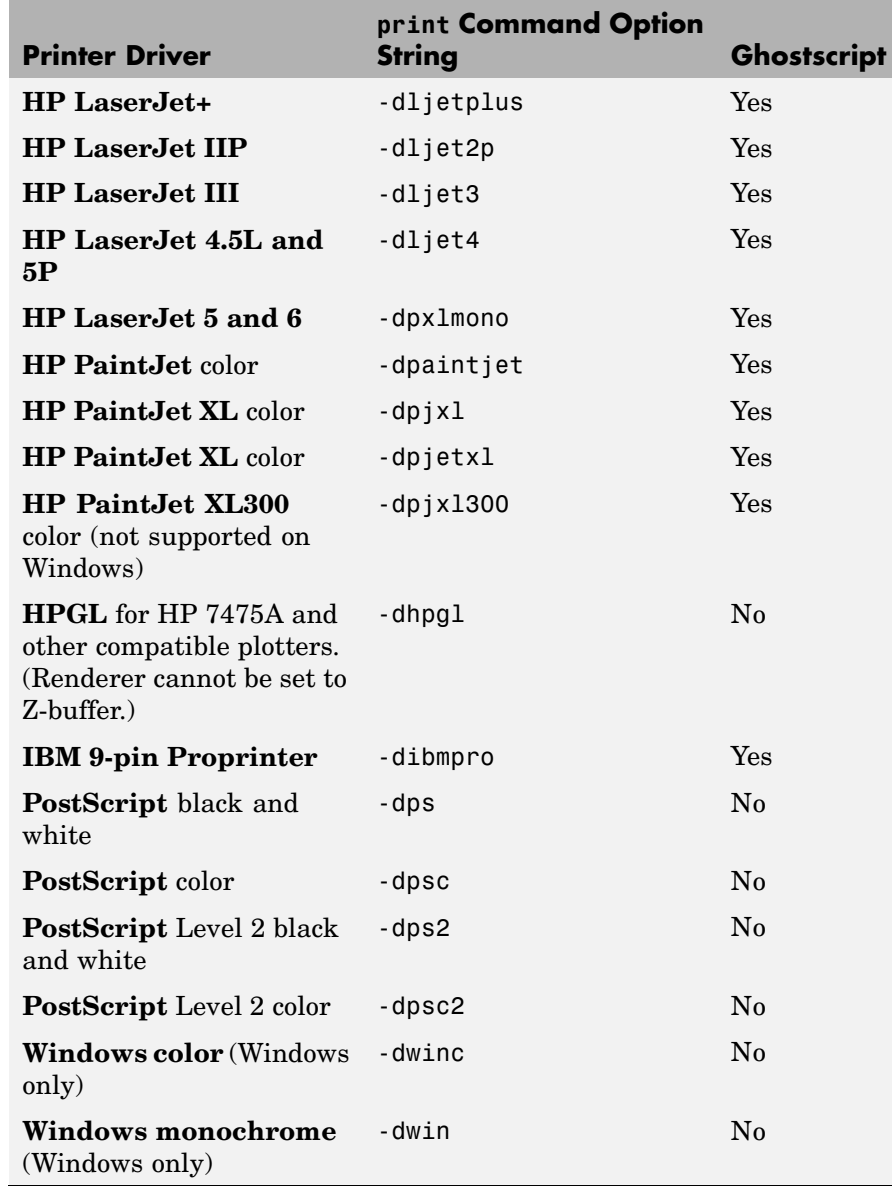

<span id="page-3117-0"></span>**Note** Generally, Level 2 PostScript files are smaller and are rendered more quickly when printing than Level 1 PostScript files. However, not all PostScript printers support Level 2, so determine the capabilities of your printer before using those drivers. Level 2 PostScript is the default for UNIX. You can change this default by editing the printopt.m file. Likewise, if you want color PostScript to be the default instead of black-and-white PostScript, edit the line in the printopt.m file that reads dev =  $'$ -dps2'; to be dev =  $'$ -dpsc2';.

### **Graphics Format Files**

To save your figure as a graphics-format file, specify a format switch and filename. To set the resolution of the output file for a built-in MATLAB format, use the -r switch. (For example, -r300 sets the output resolution to 300 dots per inch.) The -r switch is also supported for Windows Enhanced Metafiles, JPEG, TIFF and PNG files, but is not supported for Ghostscript formats. For more information, see ["Printing](#page-3120-0) and Exporting without a Displa[y" on page 2-2549.](#page-3120-0)

The table below shows the supported output formats for exporting from MATLAB and the switch settings to use. In some cases, a format is available both as a MATLAB output filter and as a Ghostscript output filter. All formats except for EMF are supported on both the PC and UNIX platforms.

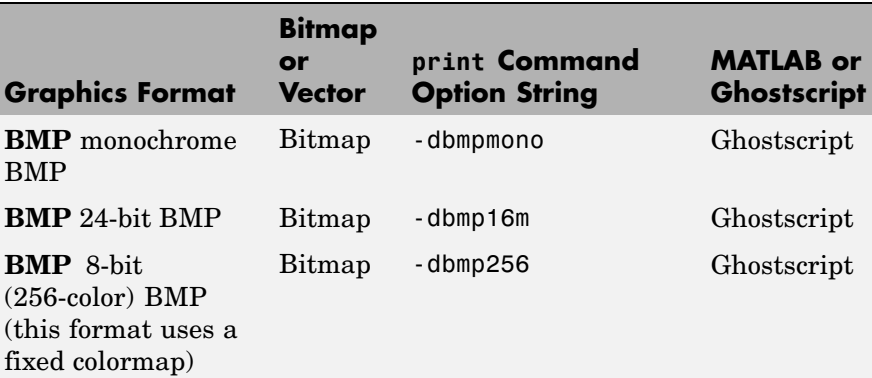

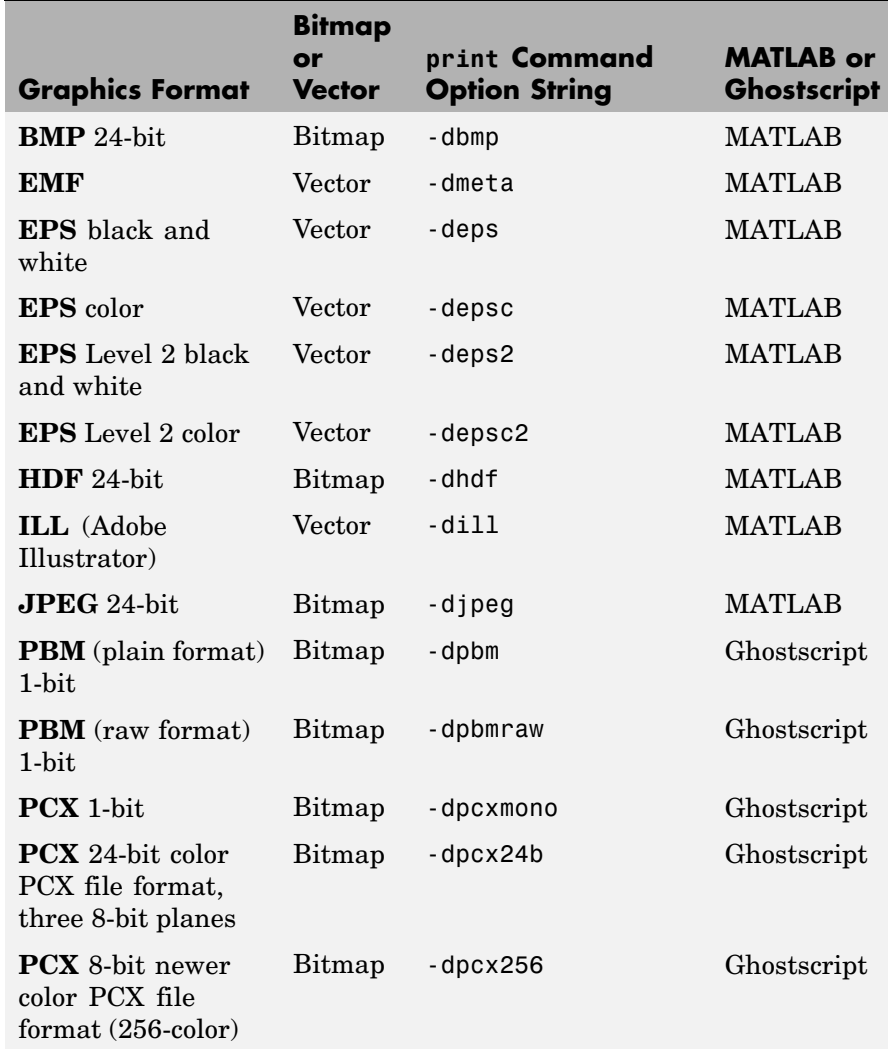

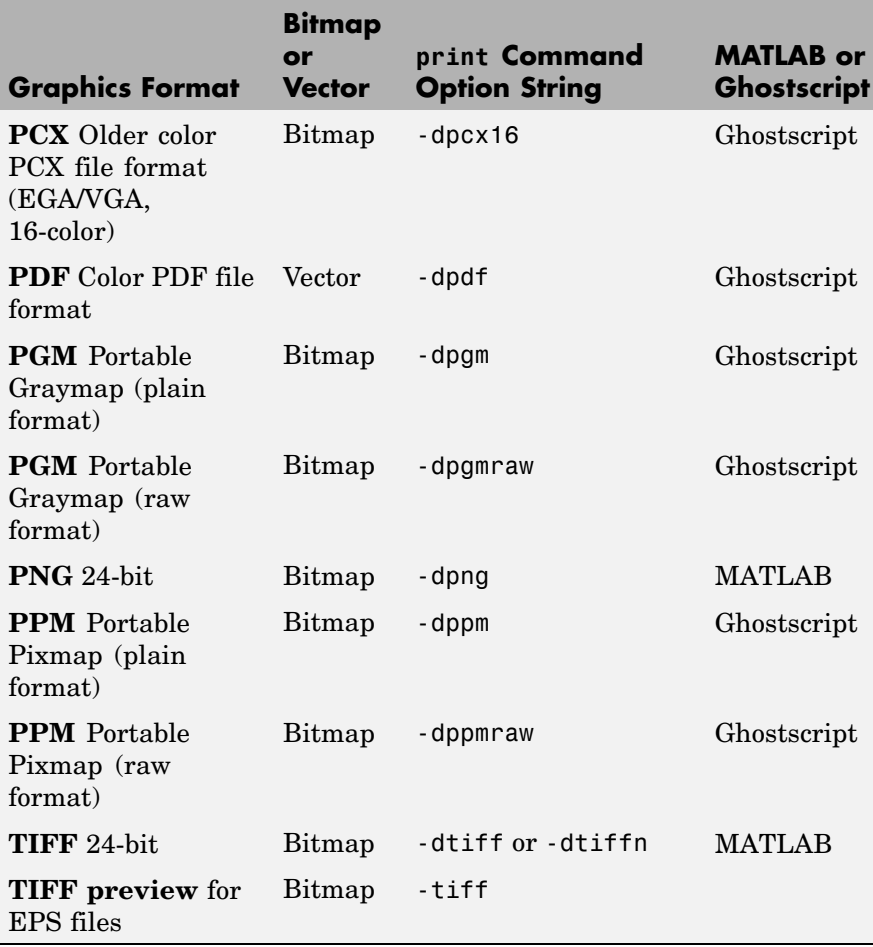

The TIFF image format is supported on all platforms by almost all word processors for importing images. The -dtiffn variant writes an uncompressed TIFF. JPEG is a lossy, highly compressed format that is supported on all platforms for image processing and for inclusion into HTML documents on the World Wide Web. To create these formats, MATLAB renders the figure using the Z-buffer rendering method and the resulting bitmap is then saved to the specified file.

#### <span id="page-3120-0"></span>**Printing and Exporting without a Display**

On a UNIX platform (including Macintosh), where you can start MATLAB in nodisplay mode (matlab -nodisplay), you can print using most of the drivers you can use with a display and export to most of the same file formats. The PostScript and Ghostscript devices all function in nodisplay mode on UNIX. The graphic devices -djpeg, -dpng, -dtiff (compressed TIFF bitmaps) and -tiff (EPS with TIFF preview) work as well, but under nodisplay they use Ghostscript to generate output instead of using the drivers built into MATLAB. However, Ghostscript ignores the -r option when generating -djpeg, -dpng, -dtiff and -tiff image files. This means that you cannot vary the resolution of image files when running in nodisplay mode.

Naturally, the Windows-only -dwin and -dwinc output formats cannot be used on UNIX or MAC with or without a display.

The same holds true on Windows with the -noFigureWindows startup option. The -dwin, -dwinc, and -dsetup options operate as usual under -noFigureWindows. However, the printpreview GUI does not function in this mode.

The formats which you cannot generate in nodisplay mode on UNIX and MAC are

- bitmap (-dbitmap) Windows bitmap file (except for Simulink) models)
- bmp (-dbmp...) Monochrome and color bitmaps
- **•** hdf (-dhdf) Hierarchical Data Format
- svg (-dsvg) Scalable Vector Graphics file (except for Simulink models)
- tiffn  $(-dtiffn)$  TIFF image file, no compression

#### **Printing Options**

This table summarizes options that you can specify for print. The second column also shows which tutorial sections contain more detailed information. The sections listed are located under Printing and Exporting Figures with MATLAB.

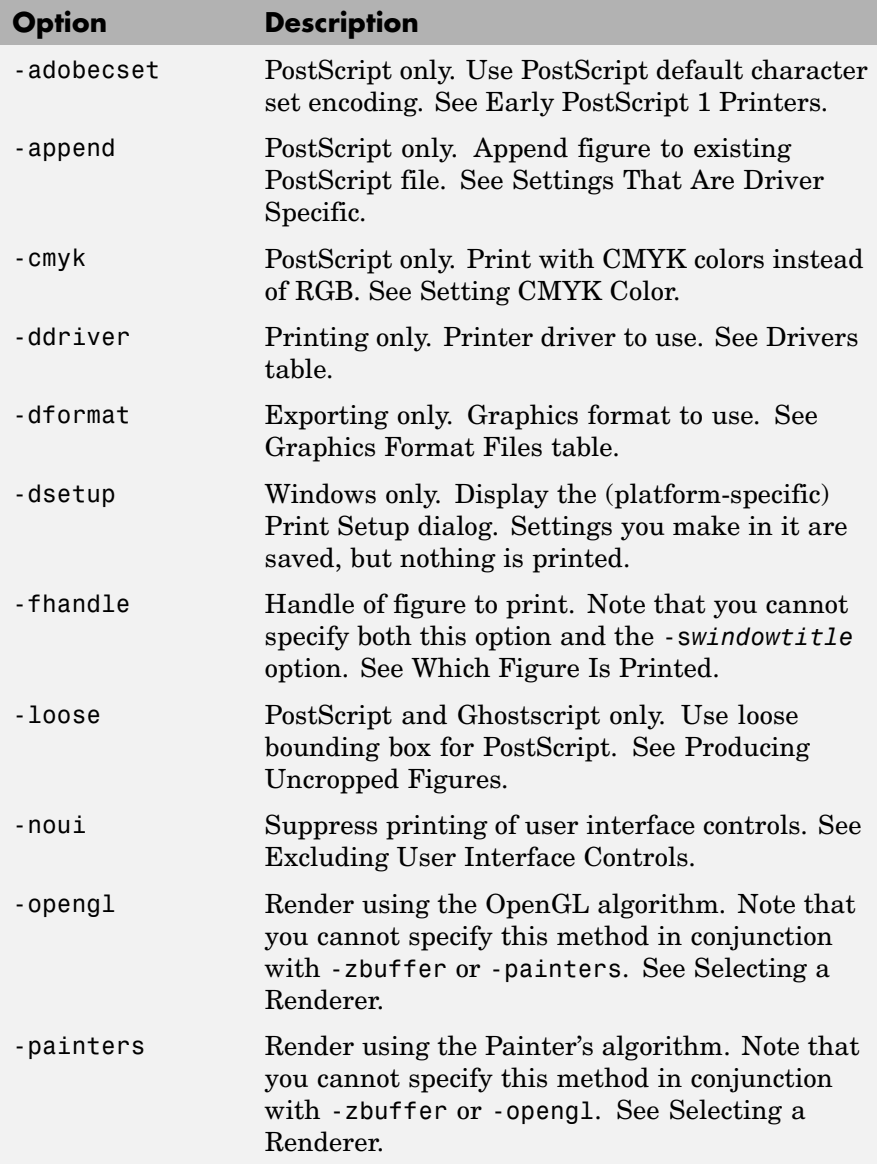

<span id="page-3122-0"></span>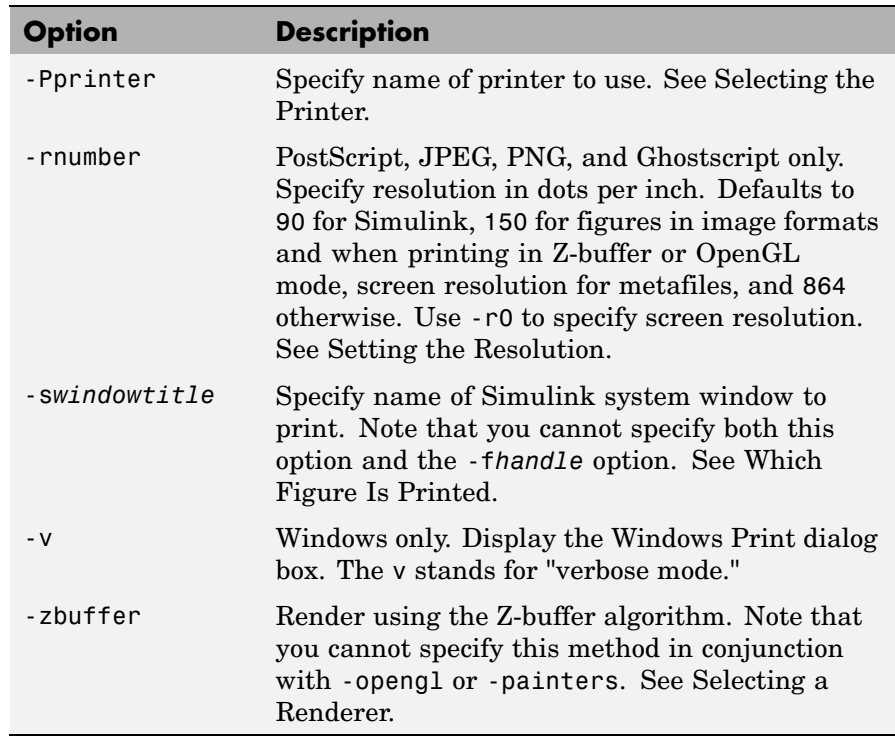

#### **Paper Sizes**

MATLAB supports a number of standard paper sizes. You can select from the following list by setting the PaperType property of the figure or selecting a supported paper size from the Print dialog box.

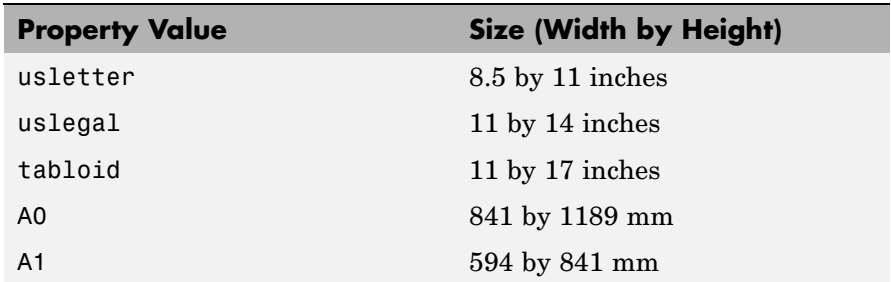

<span id="page-3123-0"></span>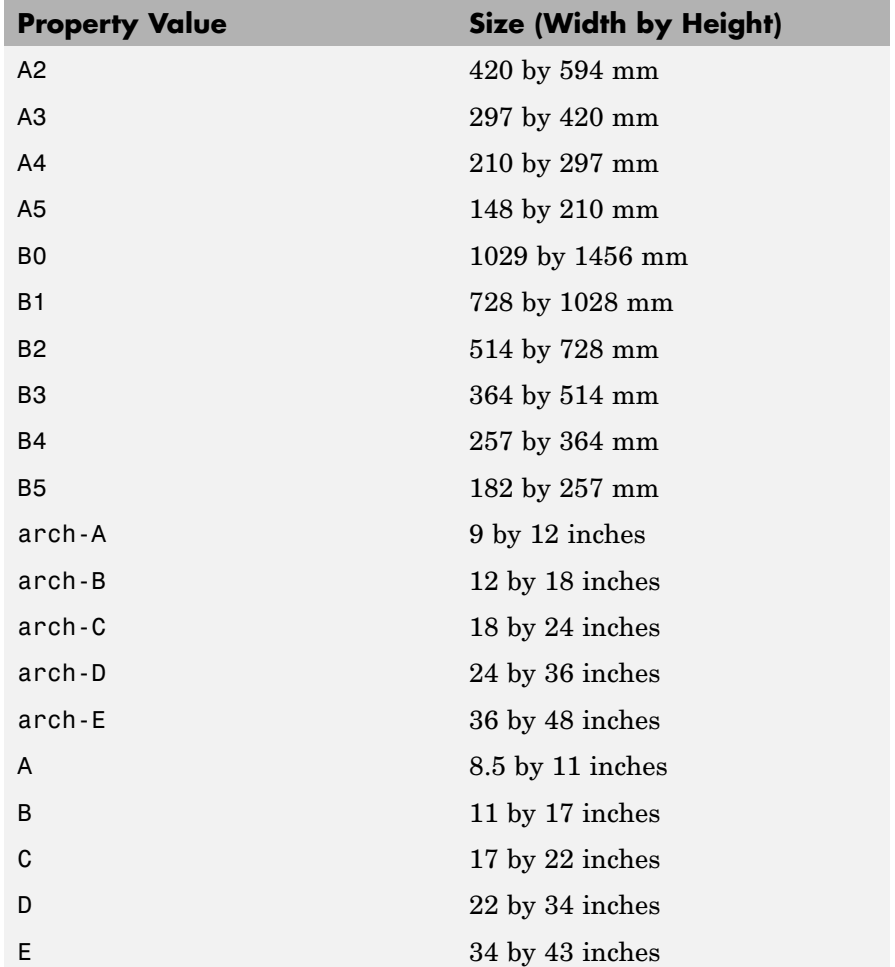

#### **Printing Tips**

This section includes information about specific printing issues.

#### **Figures with Resize Functions**

The print command produces a warning when you print a figure having a callback routine defined for the figure ResizeFcn. To avoid the warning, set the figure PaperPositionMode property to auto or select **Match Figure Screen Size** in the **File**⇒**Page Setup** dialog box.

#### **Troubleshooting MS Windows Printing**

If you encounter problems such as segmentation violations, general protection faults, or application errors, or the output does not appear as you expect when using MS-Windows printer drivers, try the following:

- **•** If your printer is PostScript compatible, print with one of the MATLAB built-in PostScript drivers. There are various PostScript device options that you can use with the print command: they all start with -dps.
- **•** The behavior you are experiencing might occur only with certain versions of the print driver. Contact the print driver vendor for information on how to obtain and install a different driver.
- **•** Try printing with one of the MATLAB built-in Ghostscript devices. These devices use Ghostscript to convert PostScript files into other formats, such as HP LaserJet, PCX, Canon BubbleJet, and so on.
- **•** Copy the figure as a Windows Enhanced Metafile using the **Edit**-⇒**Copy Figure** menu item on the figure window menu or the print -dmeta option at the command line. You can then import the file into another application for printing.

You can set copy options in the figure's **File**⇒**Preferences**⇒**Copying Options** dialog box. The Windows Enhanced Metafile clipboard format produces a better quality image than Windows Bitmap.

#### **Printing MATLAB GUIs**

You can generally obtain better results when printing a figure window that contains MATLAB uicontrols by setting these key properties:

**•** Set the figure PaperPositionMode property to auto. This ensures that the printed version is the same size as the onscreen version. With PaperPositionMode set to auto MATLAB does not resize the figure to fit the current value of the PaperPosition. This is particularly important if you have specified a figure ResizeFcn,

because if MATLAB resizes the figure during the print operation, ResizeFcn is automatically called.

To set PaperPositionMode on the current figure, use the command

```
set(gcf,'PaperPositionMode','auto')
```
• Set the figure InvertHardcopy property to off. By default, MATLAB changes the figure background color of printed output to white, but does not change the color of uicontrols. If you have set the background color, for example, to match the gray of the GUI devices, you must set InvertHardcopy to off to preserve the color scheme.

To set InvertHardcopy on the current figure, use the command

set(gcf,'InvertHardcopy','off')

- **•** Use a color device if you want lines and text that are in color on the screen to be written to the output file as colored objects. Black and white devices convert colored lines and text to black or white to provide the best contrast with the background and to avoid dithering.
- **•** Use the print command's -loose option to prevent MATLAB from using a bounding box that is tightly wrapped around objects contained in the figure. This is important if you have intentionally used space between uicontrols or axes and the edge of the figure and you want to maintain this appearance in the printed output.

If you run code that adds uicontrols to a figure when the figure is invisible, the controls will not print until the figure is made visible.

#### **Notes on Printing Interpolated Shading with PostScript Drivers**

MATLAB can print surface objects (such as graphs created with surf or mesh) using interpolated colors. However, only patch objects that are composed of triangular faces can be printed using interpolated shading.

Printed output is always interpolated in RGB space, not in the colormap colors. This means that if you are using indexed color and interpolated

<span id="page-3126-0"></span>face coloring, the printed output can look different from what is displayed on screen.

PostScript files generated for interpolated shading contain the color information of the graphics object's vertices and require the printer to perform the interpolation calculations. This can take an excessive amount of time and in some cases, printers might time out before finishing the print job. One solution to this problem is to interpolate the data and generate a greater number of faces, which can then be flat shaded.

To ensure that the printed output matches what you see on the screen, print using the -zbuffer option. To obtain higher resolution (for example, to make text look better), use the -r option to increase the resolution. There is, however, a tradeoff between the resolution and the size of the created PostScript file, which can be quite large at higher resolutions. The default resolution of 150 dpi generally produces good results. You can reduce the size of the output file by making the figure smaller before printing it and setting the figure PaperPositionMode to auto, or by just setting the PaperPosition property to a smaller size.

#### **Examples Specifying the Figure to Print**

You can print a noncurrent figure by specifying the figure's handle. If a figure has the title "Figure 2", its handle is 2. The syntax is

print -f*handle*

This example prints the figure whose handle is 2, regardless of which figure is the current figure.

print -f2

**Note** You must use the  $-$ f option if the figure's handle is hidden (i.e., its HandleVisibility property is set to off).

This example saves the figure with the handle -f2 to a PostScript file named Figure2, which can be printed later.

```
print -f2 -dps 'Figure2.ps'
```
If the figure uses noninteger handles, use the figure command to get its value, and then pass it in as the first argument.

```
h = figure('IntegerHandle','off')
print h -depson
```
You can also pass a figure handle as a variable to the function form of print. For example,

```
h = figure; plot(1:4,5:8)print(h)
```
This example uses the function form of print to enable a filename to be passed in as a variable.

```
filename = 'mydata';
print('-f3', '-dpsc', filename);
```
(Because a filename is specified, the figure will be printed to a file.)

#### **Specifying the Model to Print**

To print a noncurrent Simulink model, use the -s option with the title of the window. For example, this command prints the Simulink window titled f14.

```
print -sf14
```
If the window title includes any spaces, you must call the function form rather than the command form of print. For example, this command saves Simulink window title Thruster Control.

```
print('-sThruster Control')
```
To print the current system, use

print -s

For information about issues specific to printing Simulink windows, see the Simulink documentation.

#### **Printing Figures at Screen Size**

This example prints a surface plot with interpolated shading. Setting the current figure's (gcf) PaperPositionMode to auto enables you to resize the figure window and print it at the size you see on the screen. See Options and the previous section for information on the -zbuffer and -r200 options.

```
surf(peaks)
shading interp
set(gcf,'PaperPositionMode','auto')
print -dpsc2 -zbuffer -r200
```
For additional details, see Printing Images in the MATLAB Graphics documentation.

#### **Batch Processing**

You can use the function form of print to pass variables containing file names. For example, this for loop uses filenames stored in a cell array to create a series of graphs and prints each one with a different file name.

```
fnames = {'file1', 'file2', 'file3'};
for k=1:length(fnames)
    surf(peaks)
    print('-dtiff','-r200',fnames{k})
end
```
#### **Tiff Preview**

The command

<span id="page-3129-0"></span>print -depsc -tiff -r300 picture1

saves the current figure at 300 dpi, in a color Encapsulated PostScript file named picture1.eps. The -tiff option creates a 72 dpi TIFF preview, which many word processor applications can display on screen after you import the EPS file. This enables you to view the picture on screen within your word processor and print the document to a PostScript printer using a resolution of 300 dpi.

See Also orient, figure

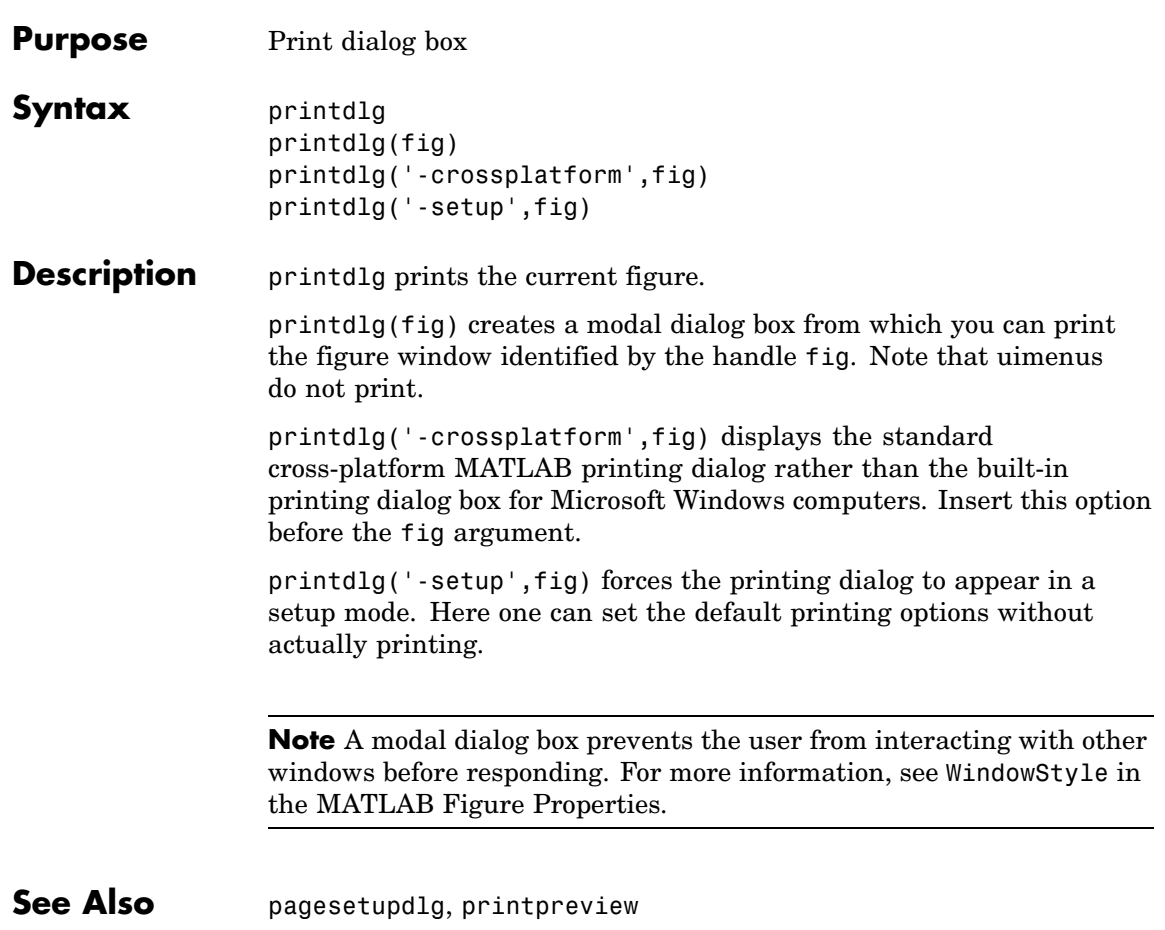

# **printpreview**

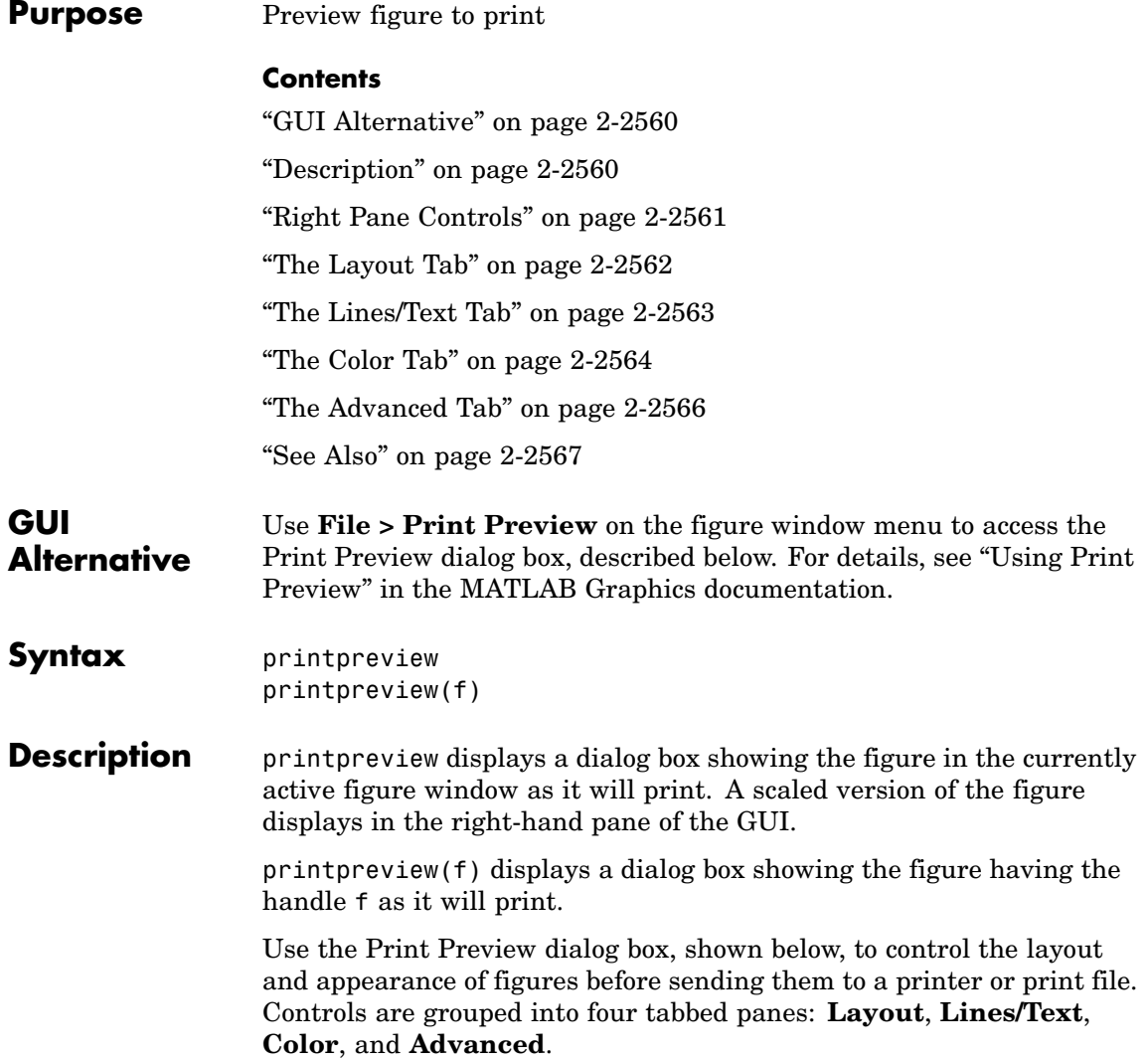
# **printpreview**

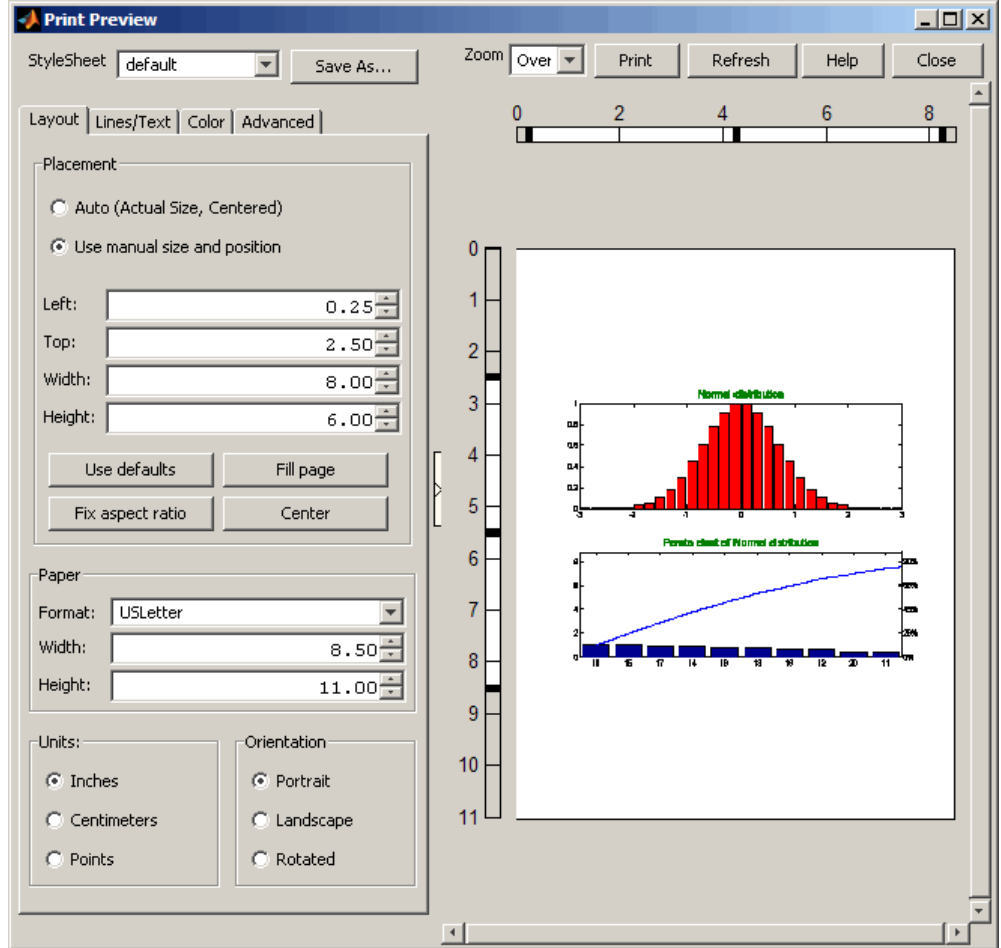

### **Right Pane Controls**

You can position and scale plots on the printed page using the rulers in the right-hand pane of the Print Preview dialog. Use the outer ruler handlebars to change margins. Moving them changes plot proportions. Use the center ruler handlebars to change the position of the plot on the page. Plot proportions do not change, but you can move portions of

the plot off the paper. The buttons on that pane let you refresh the plot, close the dialog (preserving all current settings), print the page immediately, or obtain context-sensitive help. Use the **Zoom** box and scroll bars to view and position page elements more precisely.

#### **The Layout Tab**

Use the **Layout** tab, shown above, to control the paper format and placement of the plot on printed pages. The following table summarizes the **Layout** options:

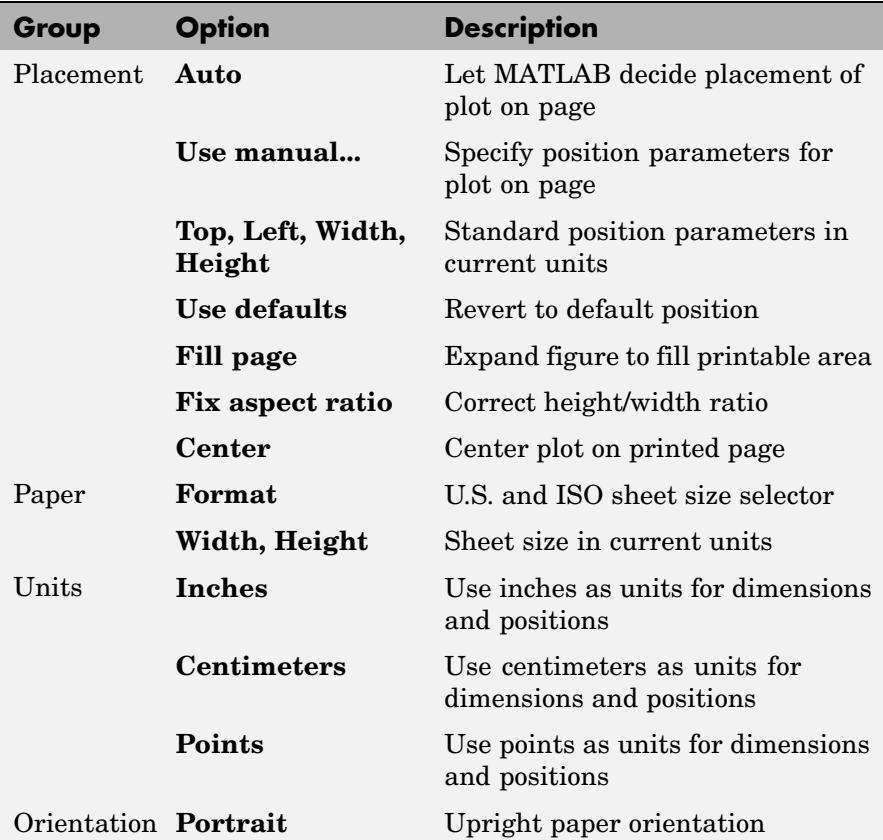

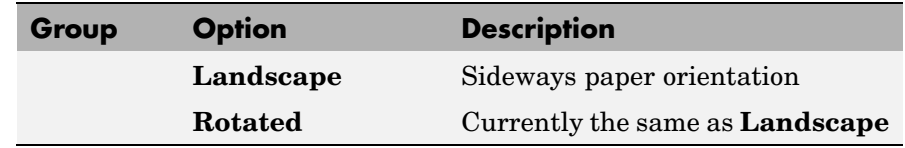

# **The Lines/Text Tab**

Use the **Lines/Text** tab, shown below, to control the line weights, font characteristics, and headers for printed pages. The following table summarizes the **Lines/Text** options:

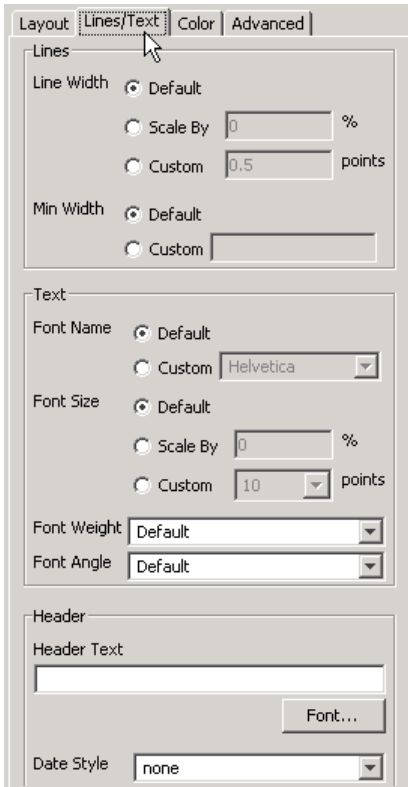

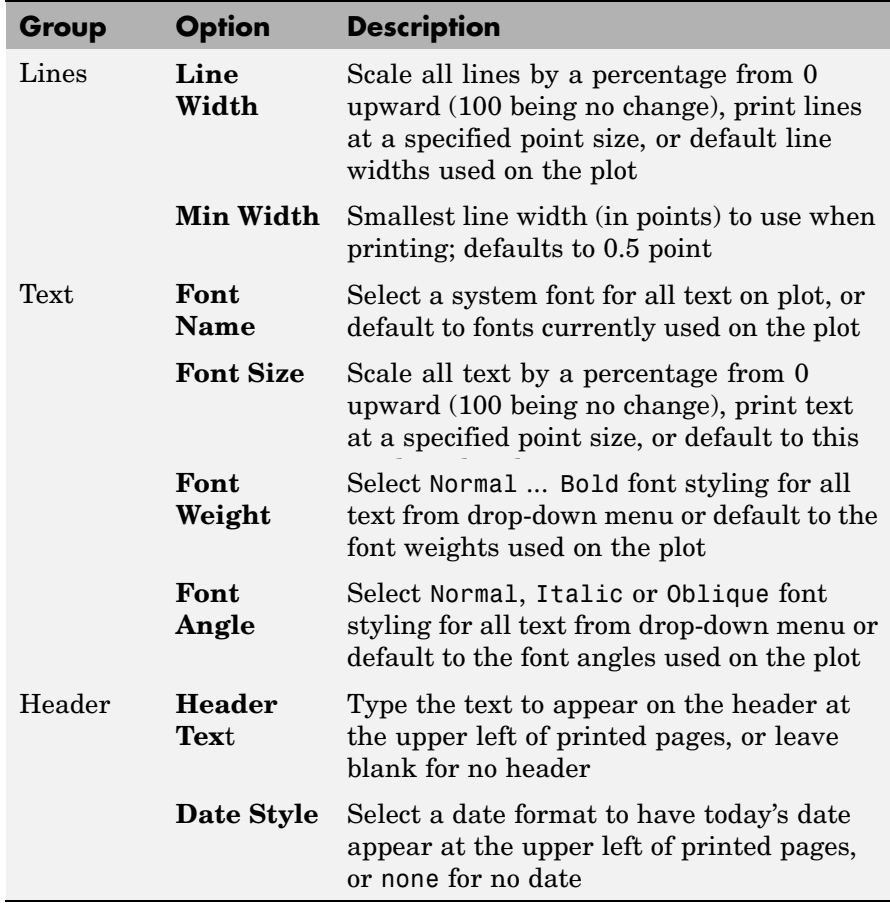

# **The Color Tab**

Use the **Color** tab, shown below, to control how colors are printed for lines and backgrounds. The following table summarizes the **Color** options:

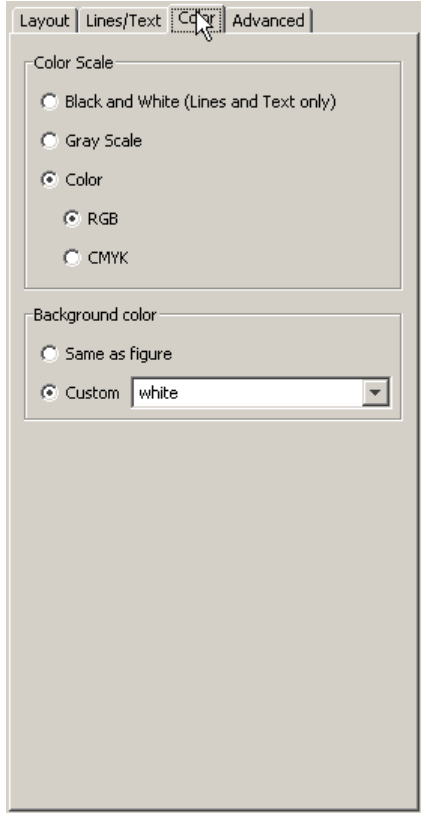

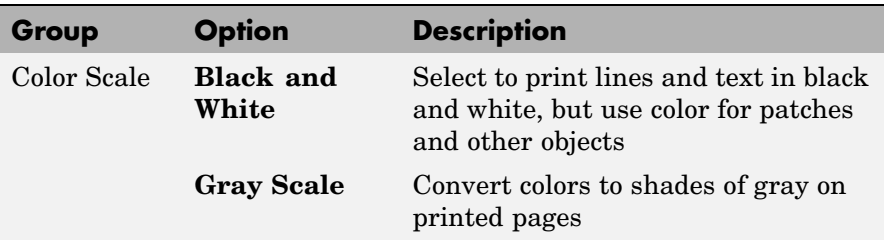

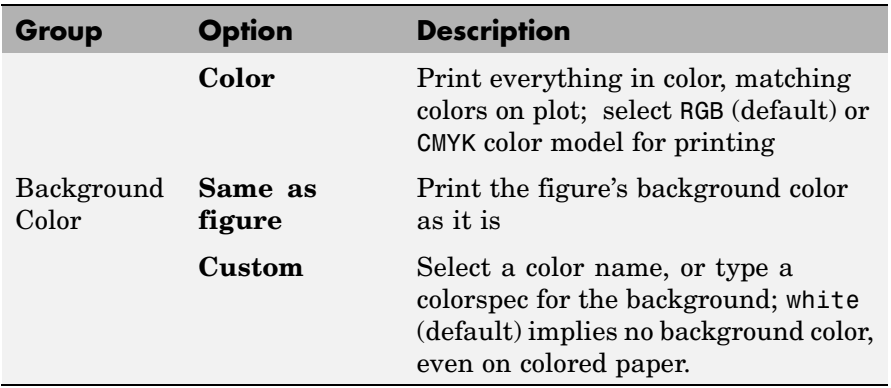

# **The Advanced Tab**

Use the **Advanced** tab, shown below, to control finer details of printing, such as limits and ticks, renderer, resolution, and the printing of UIControls. The following table summarizes the **Advanced** options:

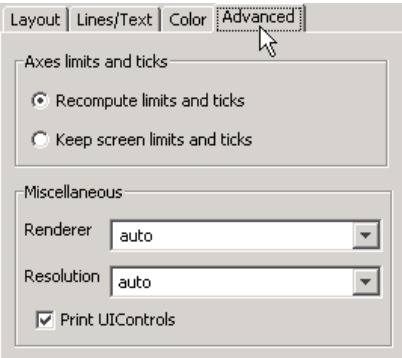

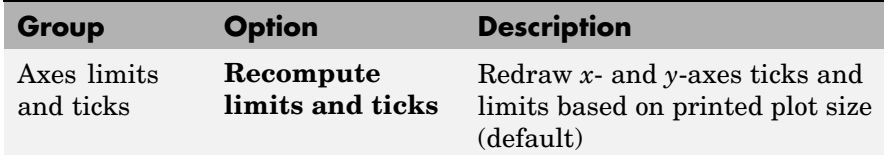

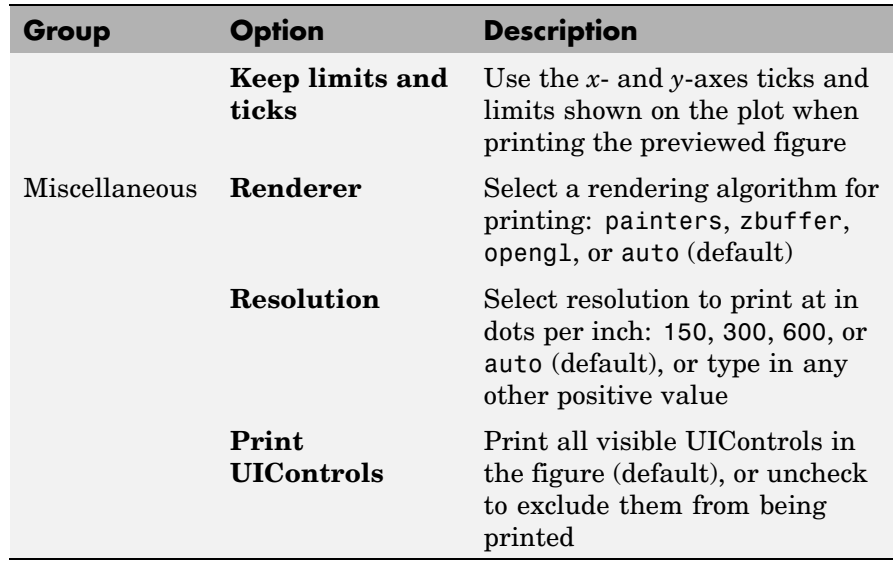

See Also printdlg, pagesetupdlg

For more information, see How to Print or Export in the MATLAB Graphics documentation.

# **prod**

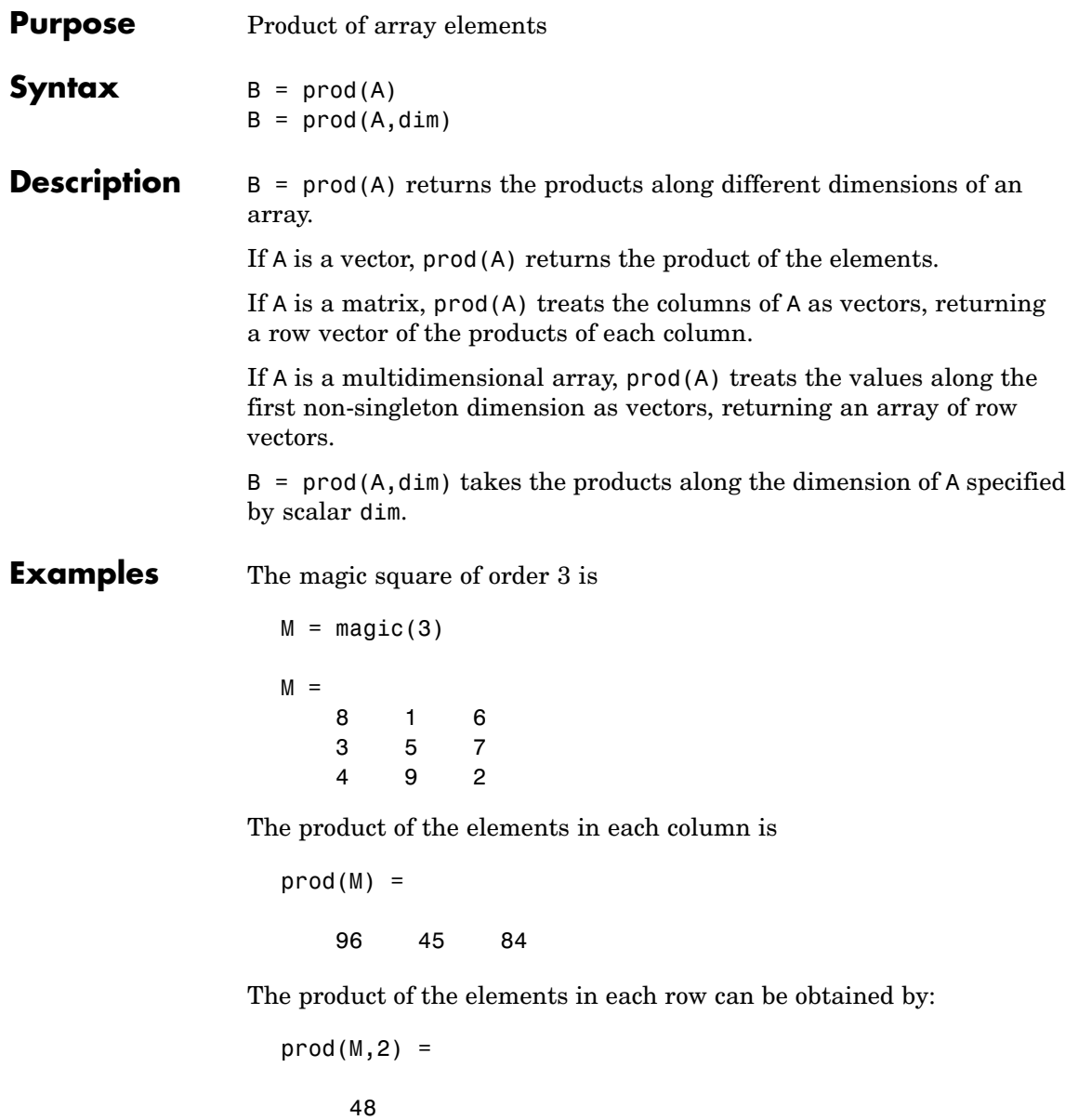

105 72

See Also cumprod, diff, sum

# **profile**

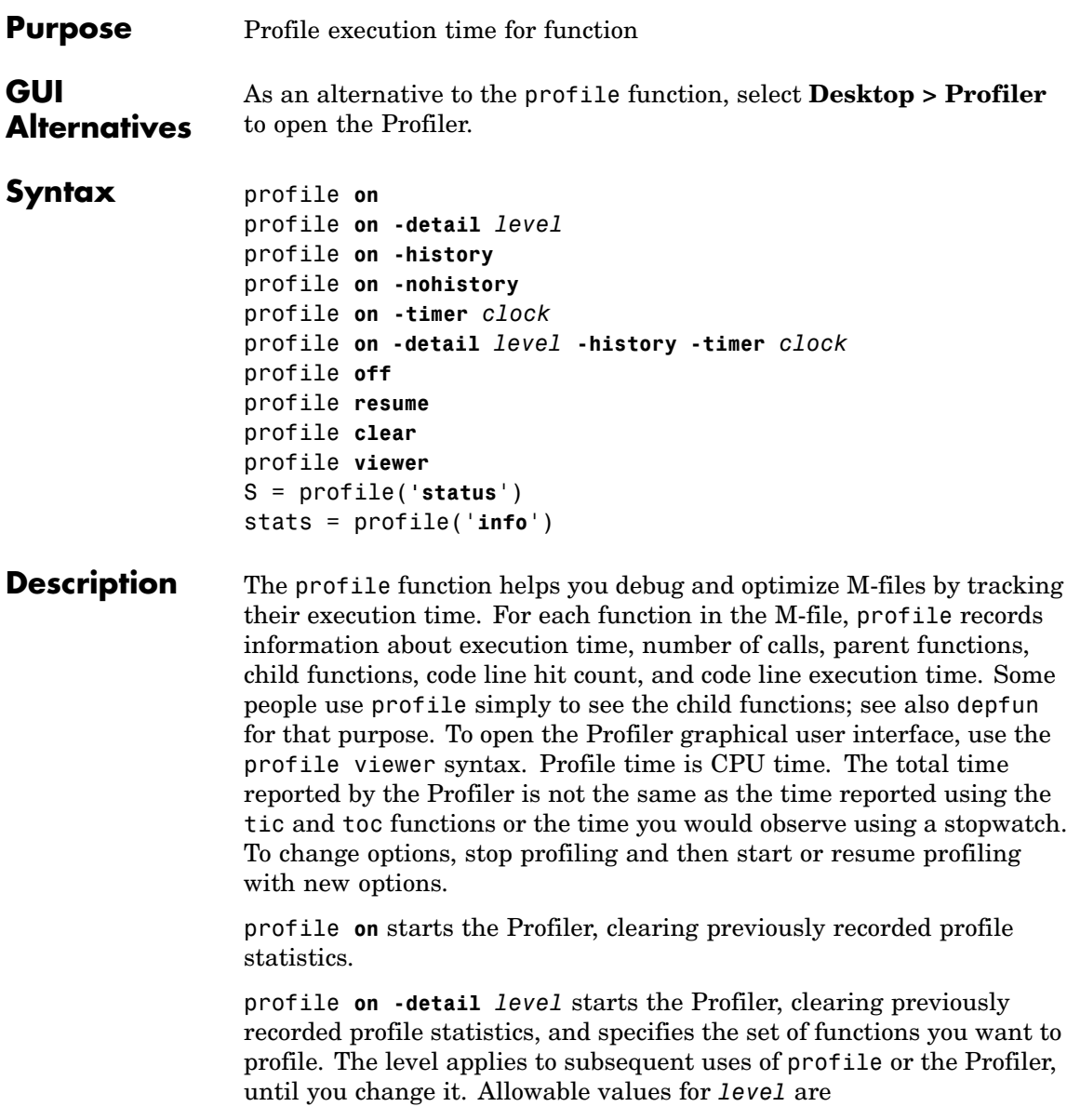

- **•** 'builtin'—Gathers information about M-functions, M-subfunctions, and MEX-functions, plus built-in functions, such as eig.
- **•** 'mmex'—Gathers information about M-functions, M-subfunctions, and MEX-functions. This is the default value.

profile **on -history** starts the Profiler, clearing previously recorded profile statistics, and records the exact sequence of function calls. The profile function records up to 10,000 function entry and exit events. For more than 10,000 events, profile continues to record other profile statistics, but not the sequence of calls. By default, the history option is not enabled.

profile **on -nohistory** starts the Profiler, clearing previously recorded profile statistics, and disables further recording of the history (exact sequence of function calls). Use the -nohistory option after having previously set the -history option. All other profiling statistics continue to accumulate.

profile **on -timer** *clock* starts the Profiler, clearing previously recorded profile statistics, and specifies the type of time to use. Allowable values for *clock* are

- **•** 'cpu'—The Profiler uses compute time (the default).
- **•** 'real'—The Profiler uses wall-clock time.

For example, cpu time for the pause function would be small, but real time would account for the actual time paused.

profile **on -detail** *level* **-history -timer** *clock* starts the Profiler using all of these specified options. Any order is acceptable, as is a subset.

profile **off** stops the Profiler.

profile **resume** restarts the Profiler without clearing previously recorded statistics.

profile **clear** clears the statistics recorded by profile.

profile **viewer** stops the Profiler and displays the results in the Profiler window. For more information, see Profiling for Improving Performance in the Desktop Tools and Development Environment documentation.

S = profile(**'status**') returns a structure containing information about the current status of the Profiler. The table lists the fields in the order they appear in the structure.

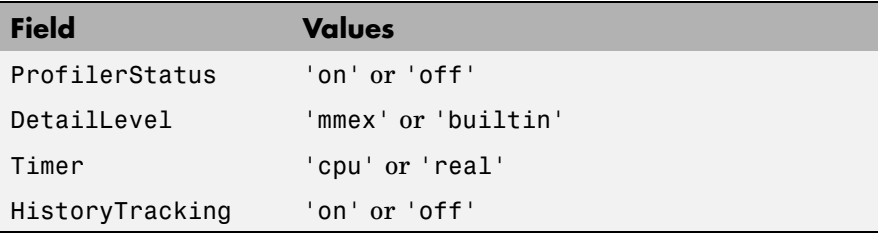

stats = profile('**info**') stops the Profiler and displays a structure containing the results. Use this function to access the data generated by profile. The table lists the fields in the order they appear in the structure.

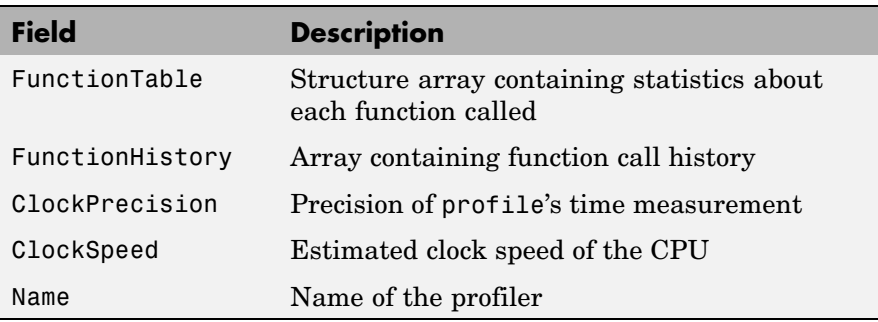

The FunctionTable field is an array of structures, where each structure contains information about one of the functions or subfunctions called during execution. The following table lists these fields in the order they appear in the structure.

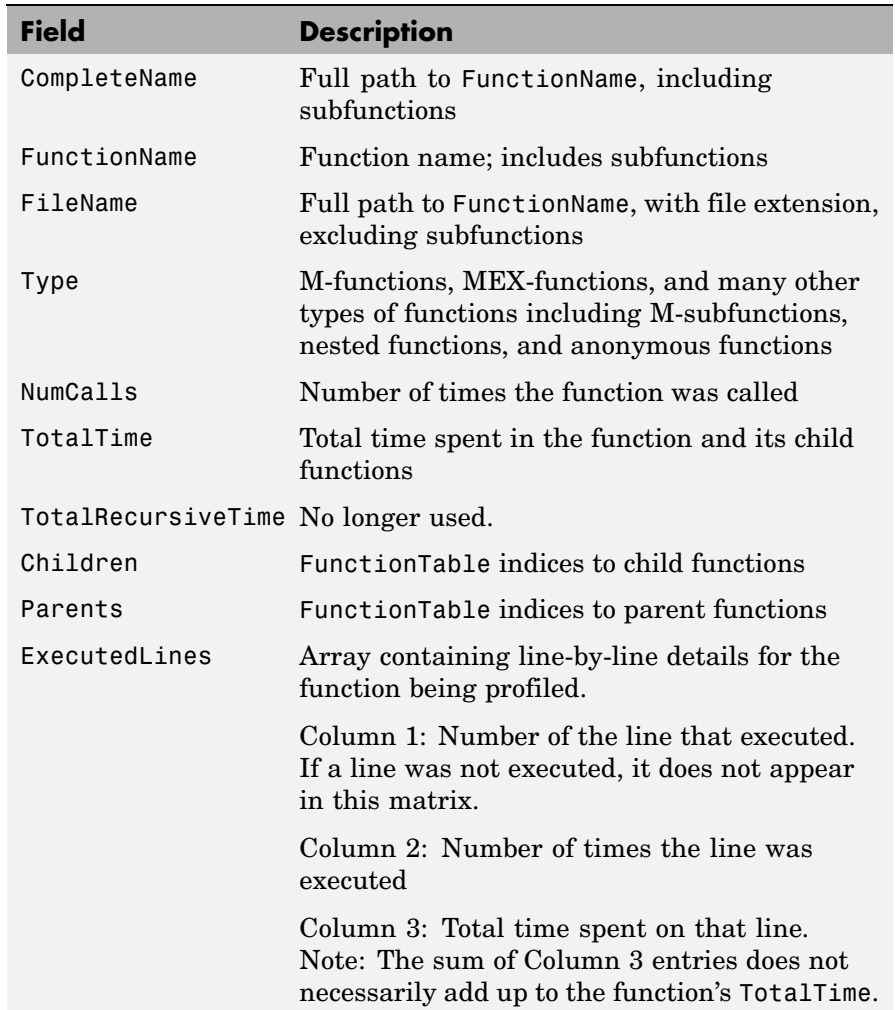

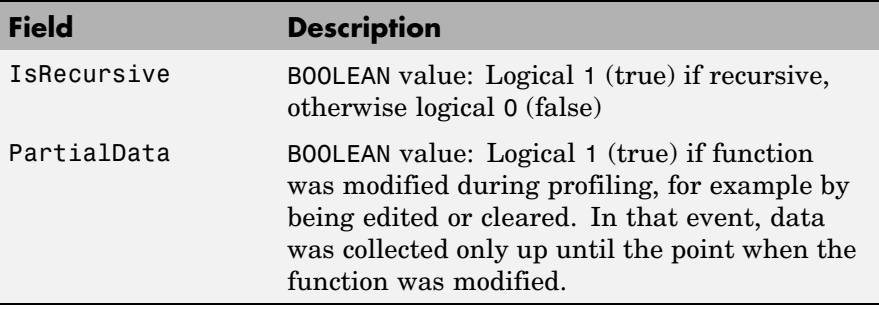

### **Examples Profile and Display Results**

This example profiles the MATLAB magic command and then displays the results in the Profiler window. The example then retrieves the profile data on which the HTML display is based and uses the profsave command to save the profile data in HTML form.

```
profile on
plot(magic(35))
profile viewer
p = profile('info');profsave(p,'profile results')
```
#### **Profile and Save Results**

Another way to save profile data is to store it in a MAT-file. This example stores the profile data in a MAT-file, clears the profile data from memory, and then loads the profile data from the MAT-file. This example also shows a way to bring the reloaded profile data into the Profiler graphical interface as live profile data, not as a static HTML page.

```
p = profile('info');save myprofiledata p
clear p
load myprofiledata
profview(0,p)
```
#### **Profile and Show Results Including History**

This example illustrates an effective way to view the results of profiling when the history option is enabled. The history data describes the sequence of functions entered and exited during execution. The profile command returns history data in the FunctionHistory field of the structure it returns. The history data is a 2-by-n array. The first row contains Boolean values, where 0 means entrance into a function and 1 means exit from a function. The second row identifies the function being entered or exited by its index in the FunctionTable field. This example reads the history data and displays it in the MATLAB Command Window.

```
profile on -history
plot(magic(4));
p = profile('info');for n = 1:size(p.FunctionHistory,2)if p.FunctionHistory(1,n)==0
        str = 'entering function: ';
 else
        str = 'exiting function: ';
 end
 disp([str p.FunctionTable(p.FunctionHistory(2,n)).FunctionName])
end
```
# **See Also** depdir, depfun, mlint, profsave

Profiling for Improving Performance in the MATLAB Desktop Tools and Development Environment documentation

# **profsave**

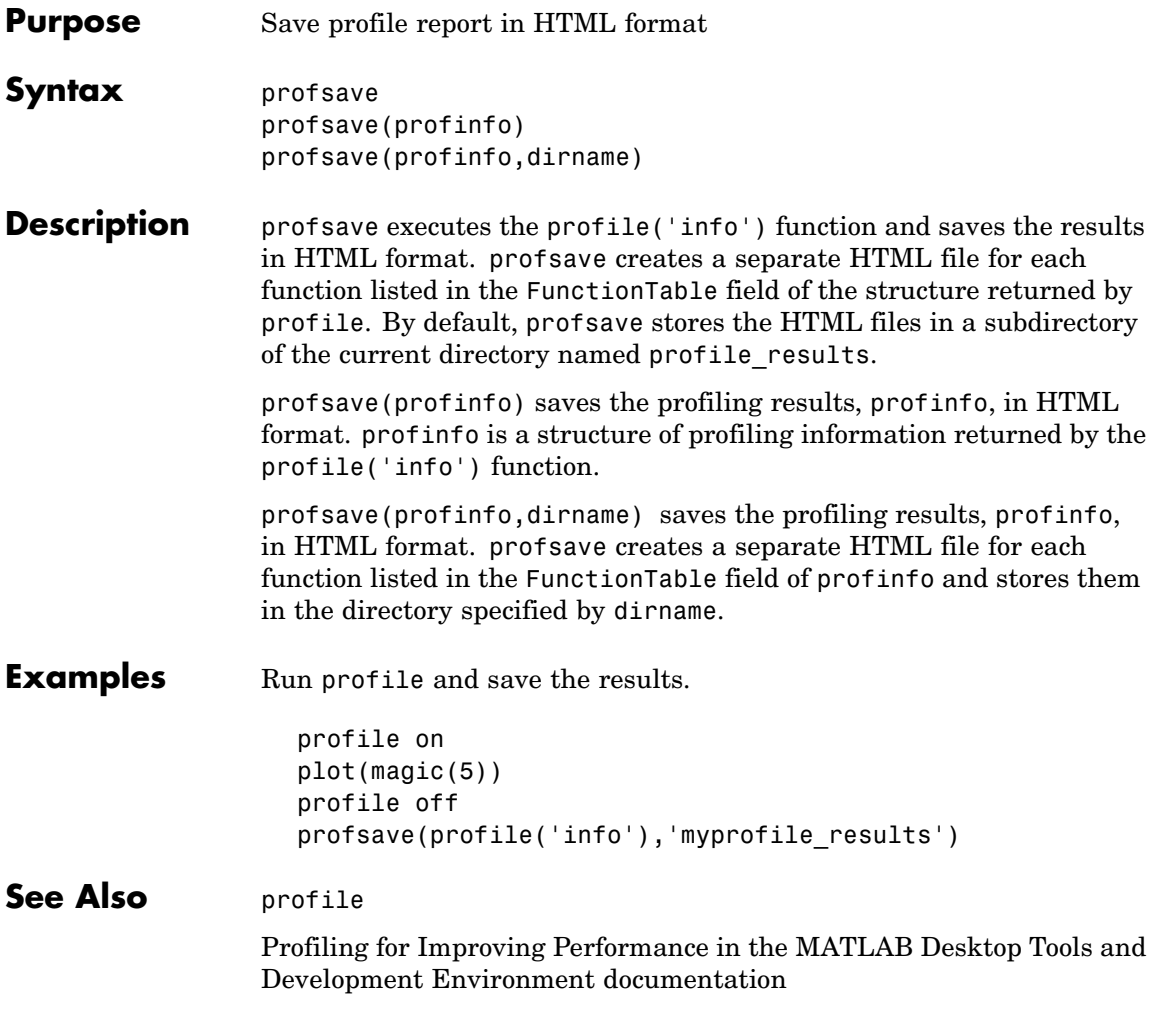

#### **Purpose** Open Property Editor

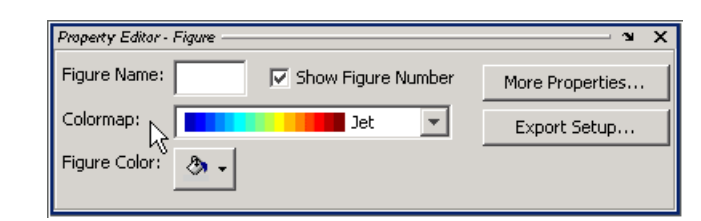

Syntax propedit propedit(handle\_list)

**Description** propedit starts the Property Editor, a graphical user interface to the properties of graphics objects. If no current figure exists, propedit will create one.

> propedit(handle\_list) edits the properties for the object (or objects) in handle\_list.

Starting the Property Editor enables plot editing mode for the figure.

**See Also** inspect, plotedit, propertyeditor

# **propedit (COM)**

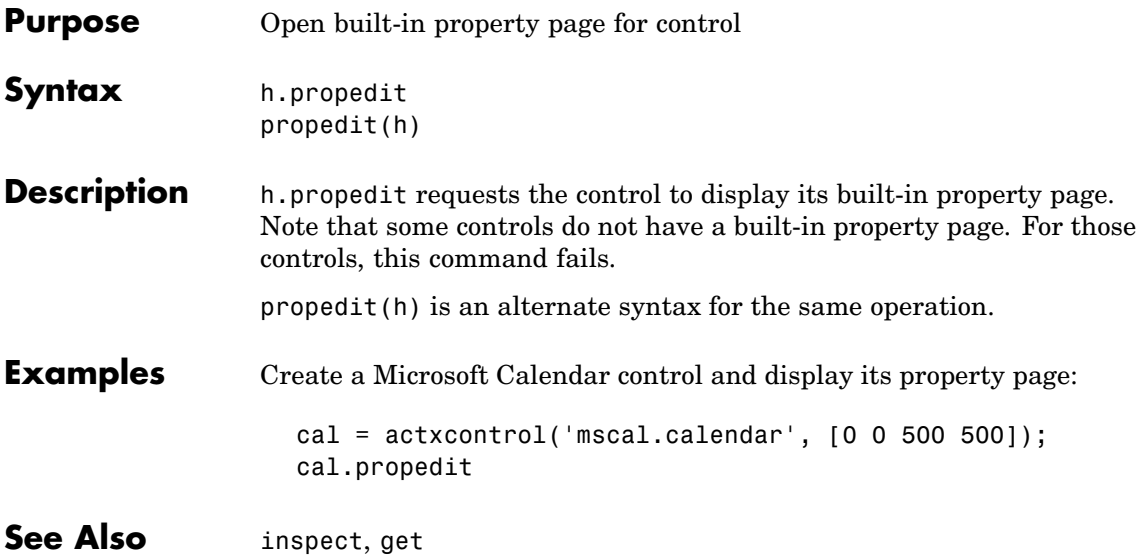

# **Purpose** Show or hide property editor

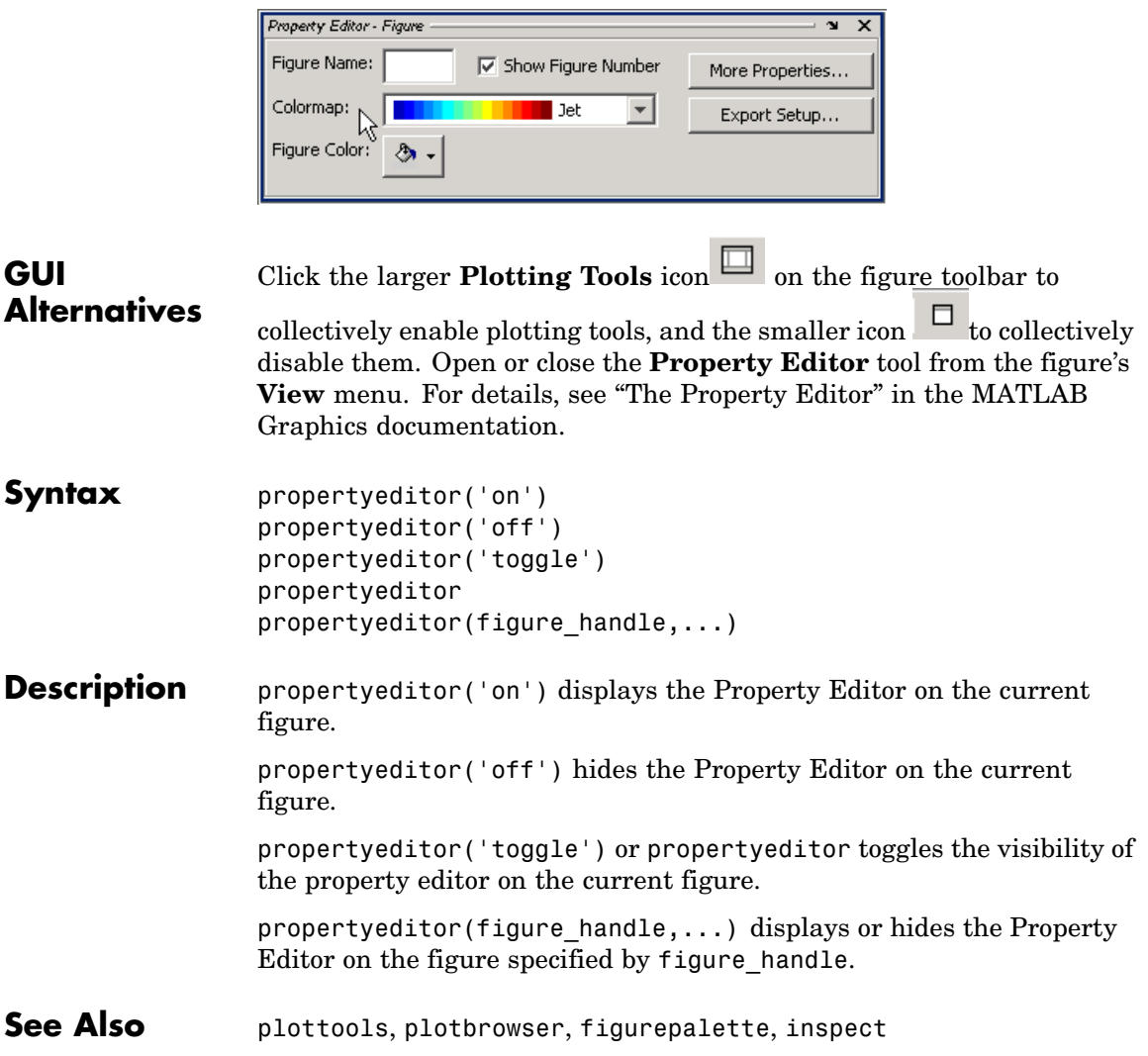

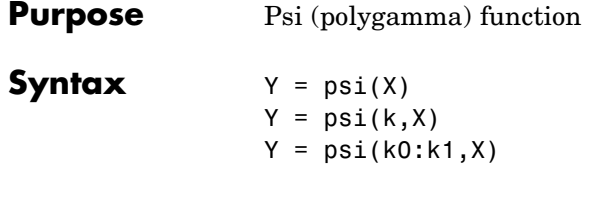

**Description**  $Y = \text{psi}(X)$  evaluates the  $\Psi$  function for each element of array X. X must be real and nonnegative. The  $\Psi$  function, also known as the digamma function, is the logarithmic derivative of the gamma function

$$
\psi(x) = \text{digamma}(x)
$$

$$
= \frac{d(\log(\Gamma(x)))}{dx}
$$

$$
= \frac{d(\Gamma(x))/dx}{\Gamma(x)}
$$

 $Y = \text{psi}(k, X)$  evaluates the kth derivative of  $\Psi$  at the elements of X.  $psi(0,X)$  is the digamma function,  $psi(1,X)$  is the trigamma function,  $psi(2,X)$  is the tetragamma function, etc.

 $Y = \text{psi}(k0:k1,X)$  evaluates derivatives of order k0 through k1 at X.  $Y(k, j)$  is the  $(k-1+k0)$ th derivative of  $\Psi$ , evaluated at  $X(j)$ .

#### **Examples Example 1**

Use the psi function to calculate Euler's constant,  $\gamma$ .

```
format long
-psi(1)
ans =0.57721566490153
-psi(0,1)ans =0.57721566490153
```
### **Example 2**

The trigamma function of 2, psi(1,2), is the same as  $(\pi^2/6) - 1$ .

```
format long
psi(1,2)
ans =0.64493406684823
pi^2/6 - 1
ans =0.64493406684823
```
### **Example 3**

This code produces the first page of Table 6.1 in Abramowitz and Stegun [1].

```
x = (1: .005:1.250);
[x \text{ gamma}(x) \text{ gamma}(x) \text{ psi}(0:1,x)' x-1]
```
# **Example 4**

This code produces a portion of Table 6.2 in [1].

psi(2:3,1:.01:2)'

- **See Also** gamma, gammainc, gammaln
- **References** [1] Abramowitz, M. and I. A. Stegun, *Handbook of Mathematical Functions*, Dover Publications, 1965, Sections 6.3 and 6.4.

**psi**

# **publish**

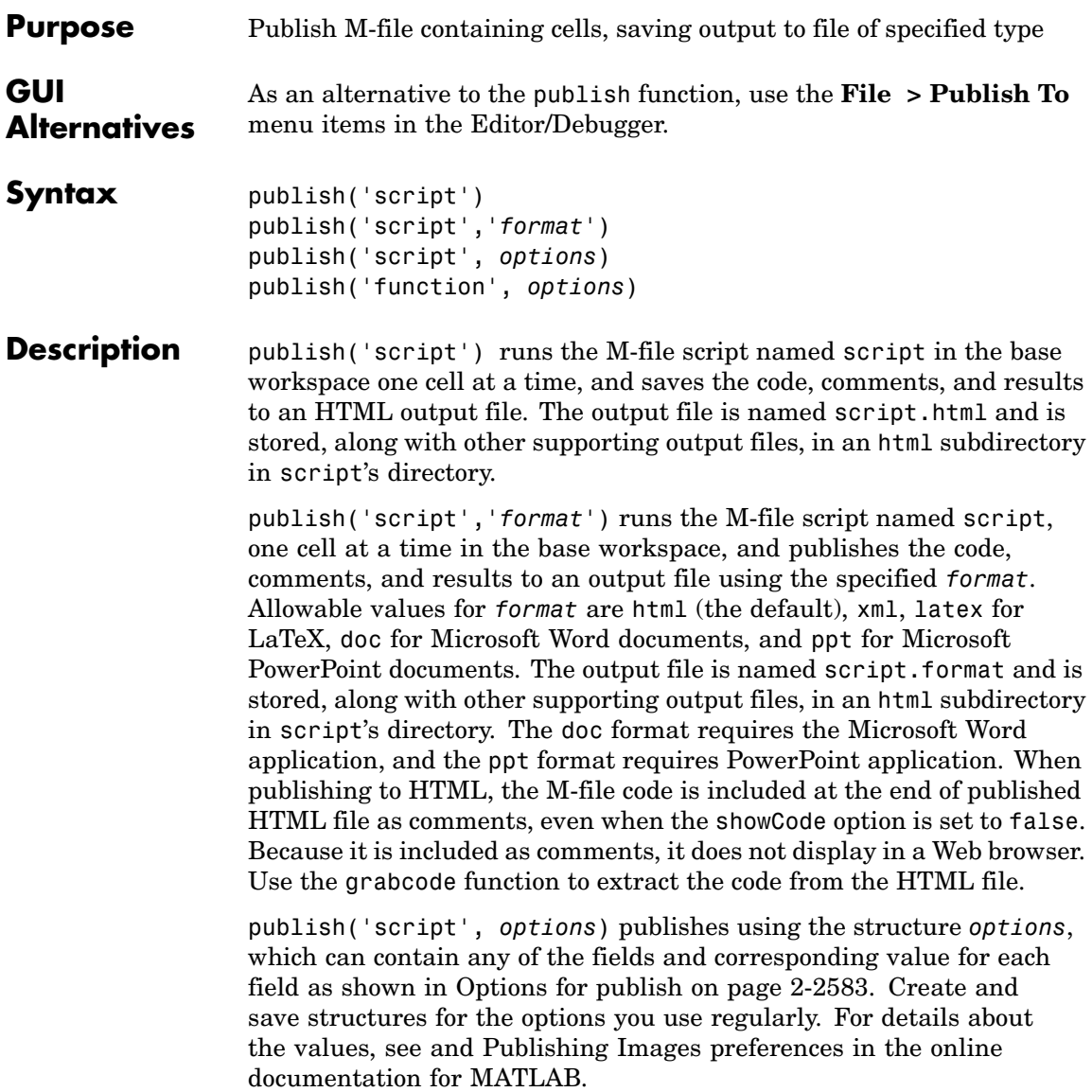

publish('function', *options*)publishes an M-file function using the structure *options*. The evalCode field must be set to false to publish a function. Publishing an M-file function essentially saves the M-file to another format, such as HTML, which allows display with formatting in a Web browser.

#### <span id="page-3154-0"></span>**Options for publish**

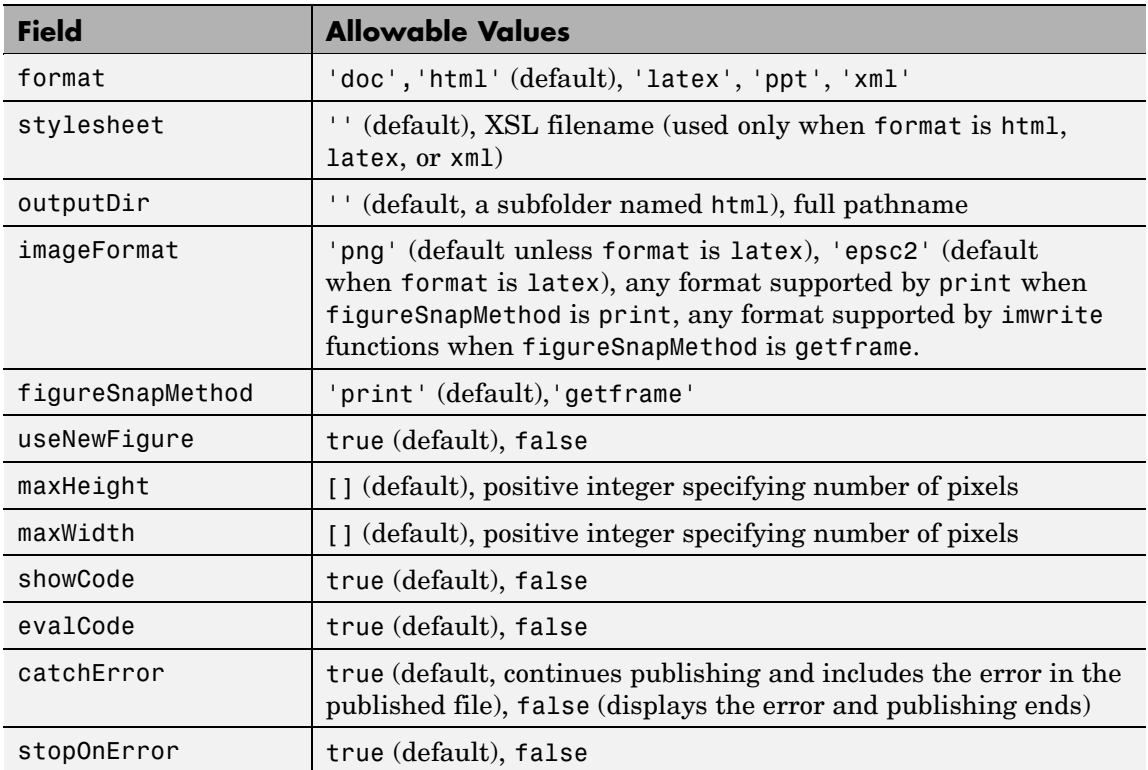

#### **Options for publish (Continued)**

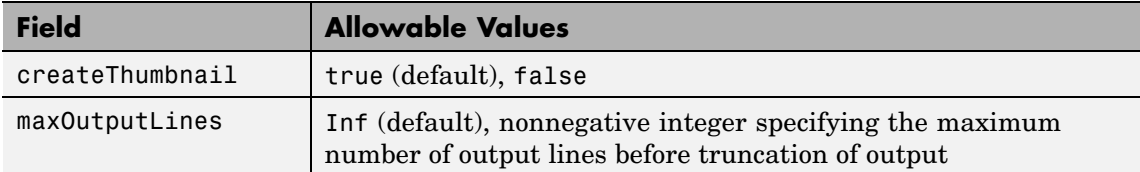

#### **Examples Publish to HTML Format**

To publish the M-file script d:/mymfiles/sine\_wave.m to HTML, run

publish('d:/mymfiles/sine\_wave.m', 'html')

MATLAB runs the file and saves the code, comments, and results to d:/mymfiles/html/sine\_wave.html. Open that file in the Web browser to view the published document.

#### **Publish with Options**

This example defines the structure options\_doc\_nocode, publishes sine\_wave.m using the defined options, and displays the resulting file. The resulting file is a Word document, d:/nocode\_output/sine\_wave.doc and includes results, but not MATLAB code.

options\_doc\_nocode.format='doc' options\_doc\_nocode.outputDir='d:/nocode\_output' options\_doc\_nocode.showCode=false publish('d:/mymfiles/sine\_wave.m',options\_doc\_nocode) winopen('d:/nocode output/sine wave.doc')

#### **Publish Function M-File (Save M-File as HTML)**

This example defines the structure function options, publishes the function d:/collatzplot.m, and displays the resulting file, an HTML document, d:/html/collatzplot.html.

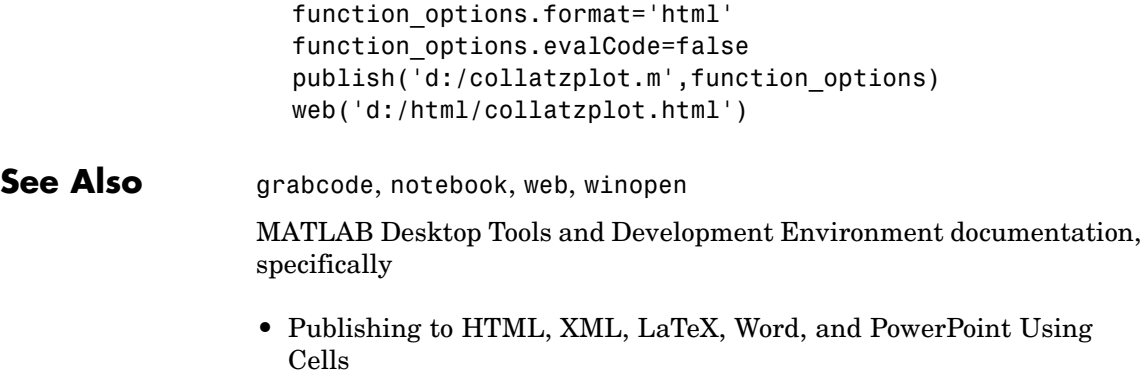

**•** Defining Cells

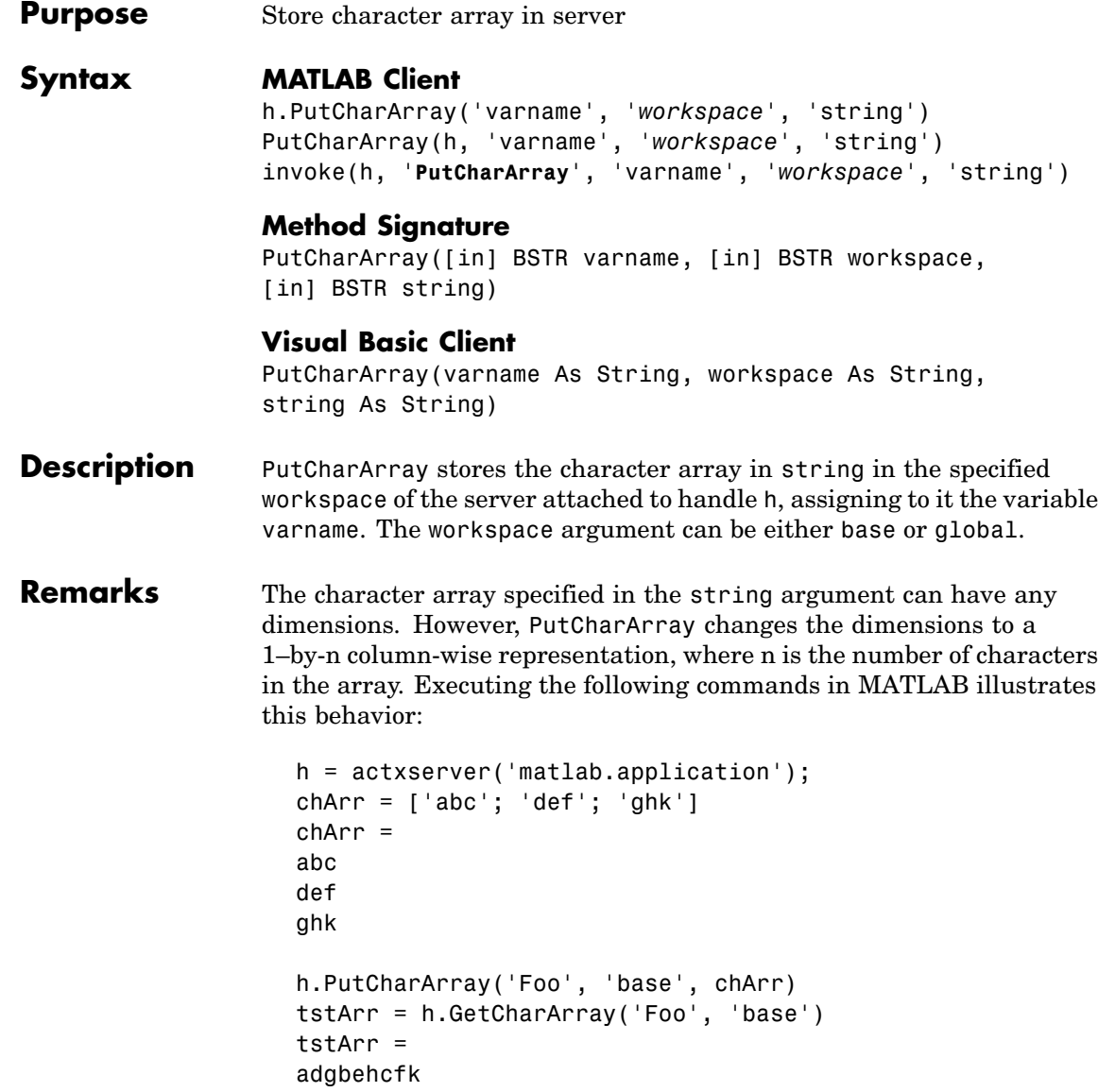

Server function names, like PutCharArray, are case sensitive when using the dot notation syntax shown in the Syntax section.

There is no difference in the operation of the three syntaxes shown above for the MATLAB client.

**Examples** Store string str in the base workspace of the server using PutCharArray.

#### **MATLAB Client**

```
h = actxserver('matlab.application');
h.PutCharArray('str', 'base', ...
   'He jests at scars that never felt a wound.')
S = h.GetCharArray('str', 'base')
S =He jests at scars that never felt a wound.
```
#### **Visual Basic .NET Client**

This example uses the Visual Basic MsgBox command to control flow between MATLAB and the Visual Basic Client.

```
Dim Matlab As Object
Try
    Matlab = GetObject(, "matlab.application")
Catch e As Exception
    Matlab = CreateObject("matlab.application")
End Try
MsgBox("MATLAB window created; now open it...")
```
Open the MATLAB window, then click **Ok**.

```
Matlab.PutCharArray("str", "base", _
       "He jests at scars that never felt a wound.")
MsgBox("In MATLAB, type" & vbCrLf _
  & "str")
```

```
In the MATLAB window type str; MATLAB displays
                    str =
                   He jests at scars that never felt a wound.
                 Click Ok.
                   MsgBox("closing MATLAB window...")
                 Click Ok to close and terminate MATLAB.
                   Matlab.Quit()
See Also GetCharArray, PutWorkspaceData, GetWorkspaceData, Execute
```
**Purpose** Store matrix in server

#### **Syntax MATLAB Client**

```
h.PutFullMatrix('varname', 'workspace', xreal, ximag)
PutFullMatrix(h, 'varname', 'workspace', xreal, ximag)
invoke(h, 'PutFullMatrix', 'varname', 'workspace',
xreal, ximag)
```
#### **Method Signature**

```
PutFullMatrix([in] BSTR varname, [in] BSTR workspace,
   [in] SAFEARRAY(double) xreal, [in] SAFEARRAY(double) ximag)
```
#### **Visual Basic Client**

PutFullMatrix([in] varname As String, [in] workspace As String, [in] xreal As Double, [in] ximag As Double)

- **Description** PutFullMatrix stores a matrix in the specified workspace of the server attached to handle h, assigning to it the variable varname. Enter the real and imaginary parts of the matrix in the xreal and ximag input arguments. The workspace argument can be either base or global.
- **Remarks** The matrix specified in the xreal and ximag arguments cannot be scalar, an empty array, or have more than two dimensions.

Server function names, like PutFullMatrix, are case sensitive when using the first syntax shown.

There is no difference in the operation of the three syntaxes shown above for the MATLAB client.

For VBScript clients, use the GetWorkspaceData and PutWorkspaceData functions to pass numeric data to and from the MATLAB workspace. These functions use the variant data type instead of safearray which is not supported by VBScript.

#### **Examples Writing to the Base Workspace Example**

Assign a 5-by-5 real matrix to the variable M in the base workspace of the server, and then read it back with GetFullMatrix. The real and imaginary parts are passed in through separate arrays of doubles.

#### **MATLAB Client**

```
h = actxserver('matlab.application');
h.PutFullMatrix('M', 'base', rand(5), zeros(5))
% One output returns real, use two for real and imag
xreal = h.GetFullMatrix('M', 'base', zeros(5), zeros(5))
xreal =0.9501 0.7621 0.6154 0.4057 0.0579
   0.2311 0.4565 0.7919 0.9355 0.3529
   0.6068 0.0185 0.9218 0.9169 0.8132
   0.4860 0.8214 0.7382 0.4103 0.0099
   0.8913 0.4447 0.1763 0.8936 0.1389
```
#### **Visual Basic .NET Client**

```
Dim MatLab As Object
Dim XReal(4, 4) As Double
Dim XImag(4, 4) As Double
Dim ZReal(4, 4) As Double
Dim ZImag(4, 4) As Double
Dim i, j As Integer
For i = 0 To 4
   For i = 0 To 4
   XReal(i, j) = Rnd() * 6XImag(i, i) = 0Next j
Next i
Matlab = CreateObject("matlab.application")
MatLab.PutFullMatrix("M", "base", XReal, XImag)
MatLab.GetFullMatrix("M", "base", ZReal, ZImag)
```
#### **Writing to the Global Workspace Example**

Write a matrix to the global workspace of the server and then examine the server's global workspace from the client.

### **MATLAB Client**

```
h = actxserver('matlab.application');
h.PutFullMatrix('X', 'global', [1 3 5; 2 4 6], ...
              [1 1 1; 1 1 1]h.invoke('Execute', 'whos global')
ans =Name Size Bytes Class
 X 2x3 96 double array (global complex)
Grand total is 6 elements using 96 bytes
```
# **Visual Basic .NET Client**

```
Dim MatLab As Object
Dim XReal(1, 2) As Double
Dim XImag(1, 2) As Double
Dim result As String
Dim i, j As Integer
For i = 0 To 1
 For i = 0 To 2
 XReal(i, j) = (j * 2 + 1) + iXImag(i, i) = 1Next j
Next i
Matlab = CreateObject("matlab.application")
MatLab.PutFullMatrix("X", "global", XReal, XImag)
result = Matlab.Execute("whos global")
MsgBox(result)
```
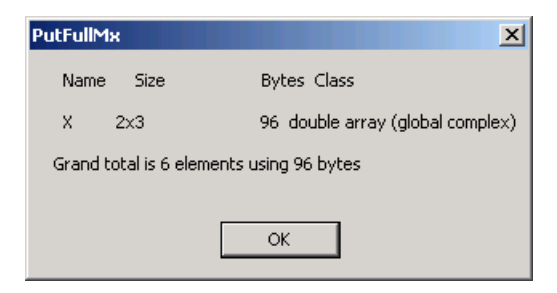

See Also **GetFullMatrix, PutWorkspaceData, , GetWorkspaceDataExecute** 

#### **Purpose** Store data in server workspace

#### **Syntax MATLAB Client**

```
h.PutWorkspaceData('varname', 'workspace', data)
PutWorkspaceData(h, 'varname', 'workspace', data)
invoke(h, 'PutWorkspaceData', 'varname', 'workspace', data)
```
#### **Method Signature**

```
PutWorkspaceData([in] BSTR varname, [in] BSTR workspace,
[in] VARIANT data)
```
#### **Visual Basic Client**

PutWorkspaceData(varname As String, workspace As String, data As Object)

#### **Description** PutWorkspaceData stores data in the specified workspace of the server attached to handle h, assigning to it the variable varname. The workspace argument can be either base or global.

**Note** PutWorkspaceData works on all MATLAB data types except sparse arrays, structure arrays, and function handles. Use the Execute method for these data types.

#### **Passing Character Arrays**

MATLAB enables you to define 2-D character arrays such as the following:

```
char = [\nmid abc';\nmid def';\nmid qhk']charr =abc
def
ghk
size(chArr)
ans =3 3
```
However, PutWorkspaceData does not preserve the dimensions of character arrays when passing them to a COM server. 2-D arrays are converted to 1-by-n arrays of characters, where n equals the number of characters in the original array plus one newline character for each row in the original array. This means that chArr above is converted to a 1-by-12 array, but the newline characters make it display with three rows in the MATLAB command window. For example,

```
h = actxserver('matlab.application');
h.PutWorkspaceData('Foo','base',chArr);
tstArr = h.GetWorkspaceData('Foo','base')
tstArr =
abc
def
ghk
size(tstArr)
ans =1 12
```
#### **Remarks** You can use PutWorkspaceData in place of PutFullMatrix and PutCharArray to pass numeric and character array data respectively to the server.

Server function names, like PutWorkspaceData, are case sensitive when using the first syntax shown.

There is no difference in the operation of the three syntaxes shown above for the MATLAB client.

The GetWorkspaceData and PutWorkspaceData functions pass numeric data as a variant data type. These functions are especially useful for VBScript clients as VBScript does not support the safearray data type used by GetFullMatrix and PutFullMatrix.

#### **Examples** Create an array in the client and assign it to variable A in the base workspace of the server:

#### **MATLAB Client**

```
h = actxserver('matlab.application');
for i = 0:6data(i+1) = i * 15;
end
h.PutWorkspaceData('A', 'base', data)
```
#### **Visual Basic .NET Client**

This example uses the Visual Basic MsgBox command to control flow between MATLAB and the Visual Basic Client.

```
Dim Matlab As Object
Dim data(6) As Double
Dim i As Integer
MatLab = CreateObject("matlab.application")
For i = 0 To 6
   data(i) = i * 15
Next i
MatLab.PutWorkspaceData("A", "base", data)
MsgBox("In MATLAB, type" & vbCrLf & "A")
```
Open the MATLAB window and type A. MATLAB displays

 $A =$ 0 15 30 45 60 75 90

Click **Ok** to close and terminate MATLAB.

```
See Also GetWorkspaceData, PutFullMatrix, GetFullMatrix, PutCharArray,
                GetCharArrayExecute
```
See "Introduction" for more examples.

# **pwd**

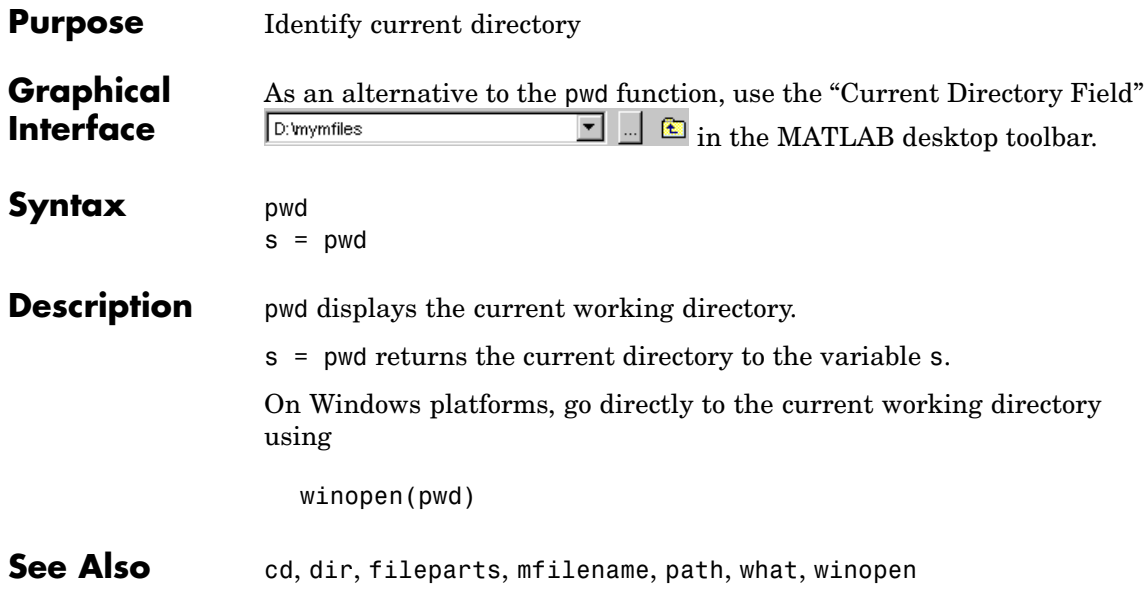
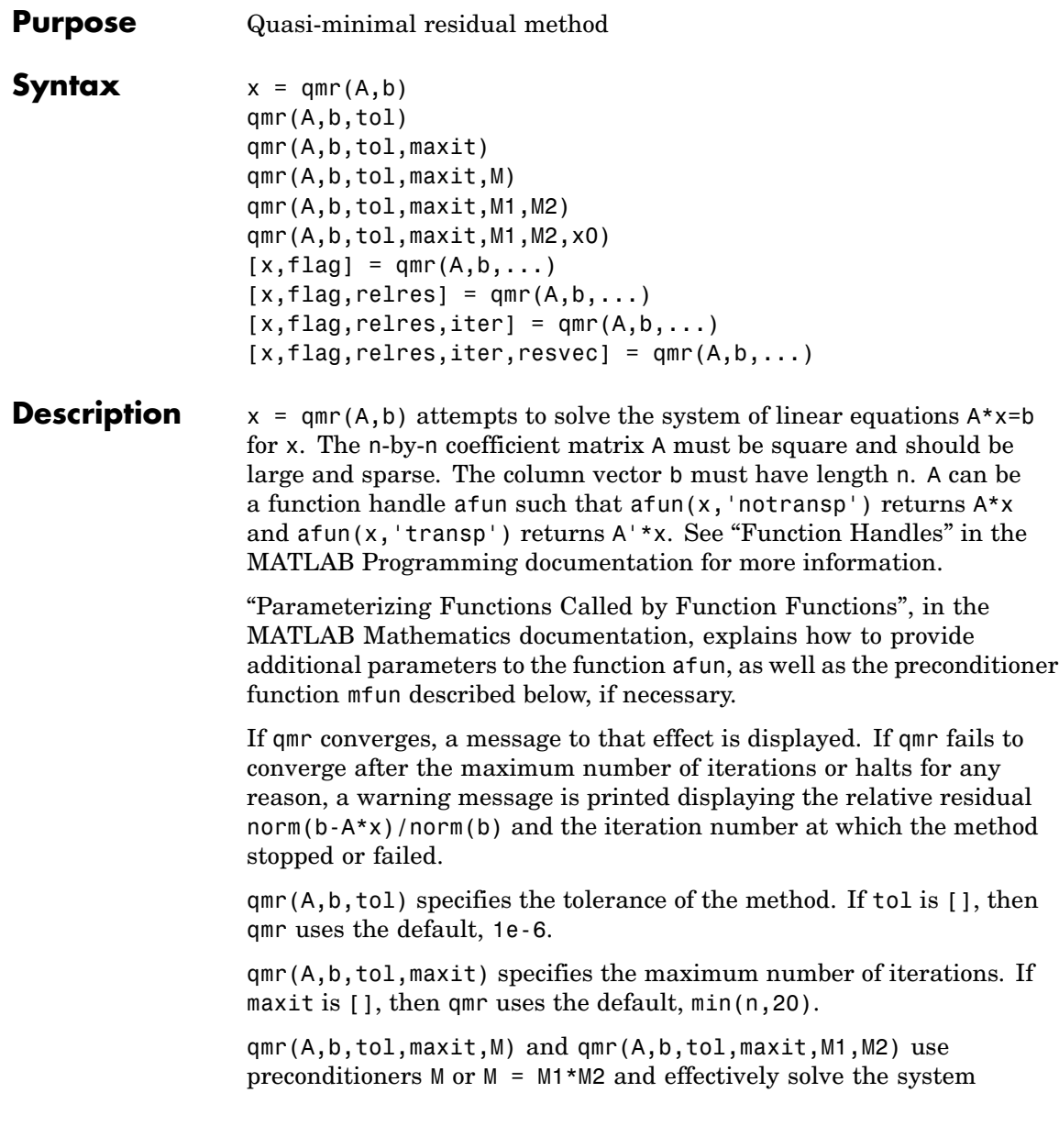

 $inv(M)*A*x = inv(M)*b$  for x. If M is [] then qmr applies no preconditioner. M can be a function handle mfun such that  $mfun(x, 'notransp')$  returns  $M\X$  and  $mfun(x, 'transp')$  returns  $M'\X$ .

qmr(A,b,tol,maxit,M1,M2,x0) specifies the initial guess. If x0 is [], then qmr uses the default, an all zero vector.

 $[x, flag] = qmr(A, b, ...)$  also returns a convergence flag.

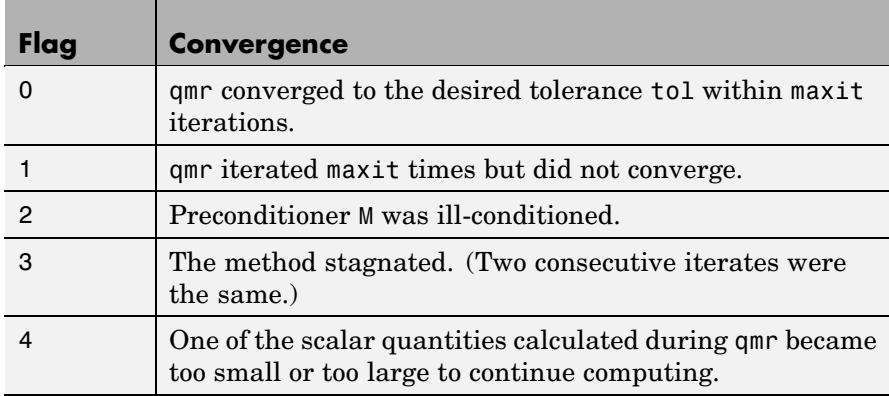

Whenever flag is not 0, the solution x returned is that with minimal norm residual computed over all the iterations. No messages are displayed if the flag output is specified.

 $[x, flag, relres] = qmr(A, b, ...)$  also returns the relative residual  $norm(b-A*x)/norm(b)$ . If flag is 0, relres  $\le$  tol.

 $[x, flag, relres, iter] = qmr(A, b, ...)$  also returns the iteration number at which x was computed, where  $0 \leq i$  ter  $\leq$  maxit.

 $[x, flag, relres, iter, resvec] = qmr(A, b, ...)$  also returns a vector of the residual norms at each iteration, including norm(b-A\*x0).

### **Examples Example 1**

 $n = 100$ : on = ones $(n,1)$ ;

```
A =spdiags([-2*on 4*on -on], -1:1,n,n);
b = sum(A, 2);
tol = 1e-8; maxit = 15;M1 = spdiags([on/(-2) on], -1:0, n, n);M2 = spdiags([4*on -on], 0:1, n, n);x = qmr(A, b, tol, maxit, M1, M2);
```
displays the message

```
qmr converged at iteration 9 to a solution...
with relative residual
5.6e-009
```
### **Example 2**

This example replaces the matrix A in Example 1 with a handle to a matrix-vector product function afun. The example is contained in an M-file run\_qmr that

- **•** Calls qmr with the function handle @afun as its first argument.
- **•** Contains afun as a nested function, so that all variables in run\_qmr are available to afun.

The following shows the code for run qmr:

```
function x1 = run qmrn = 100;
on = ones(n,1);
A =spdiags([-2*on 4*on -on], -1:1,n,n);b = sum(A, 2);
tol = 1e-8;
maxit = 15;
M1 = spdiags([on/(-2) on], -1:0,n,n);
M2 = spdiags([4*on -on],0:1,n,n);
x1 = qmr(\text{@afun}, b, tol, maxit, M1, M2);
    function y = afun(x, transp flag)if strcmp(transp flag,'transp') % y = A' * x
```

```
y = 4 * x;y(1:n-1) = y(1:n-1) - 2 * x(2:n);y(2:n) = y(2:n) - x(1:n-1);elseif strcmp(transp_flag,'notransp') % y = A*x
     y = 4 * x;y(2:n) = y(2:n) - 2 * x(1:n-1);y(1:n-1) = y(1:n-1) - x(2:n);end
end
```
When you enter

end

x1=run\_qmr;

MATLAB displays the message

```
qmr converged at iteration 9 to a solution with relative residual
5.6e-009
```
#### **Example 3**

load west0479;  $A = west0479$ ;  $b = sum(A, 2)$ ;  $[x, flag] = qmr(A, b)$ 

flag is 1 because qmr does not converge to the default tolerance 1e-6 within the default 20 iterations.

```
[L1, U1] = \text{luinc}(A, 1e-5);[x1, flag1] = qmr(A, b, 1e-6, 20, L1, U1)
```
flag1 is 2 because the upper triangular U1 has a zero on its diagonal, and qmr fails in the first iteration when it tries to solve a system such as  $U1*y = r$  for y using backslash.

```
[L2, U2] = luinc(A, 1e-6);
[x2, flag2, relres2, iter2, resvec2] = qmr(A, b, 1e-15, 10, L2, U2)
```
flag2 is 0 because qmr converges to the tolerance of 1.6571e-016 (the value of relres2) at the eighth iteration (the value of iter2) when preconditioned by the incomplete LU factorization with a drop tolerance of 1e-6. resvec2(1) = norm(b) and resvec2(9) = norm(b-A\*x2). You can follow the progress of qmr by plotting the relative residuals at each iteration starting from the initial estimate (iterate number 0).

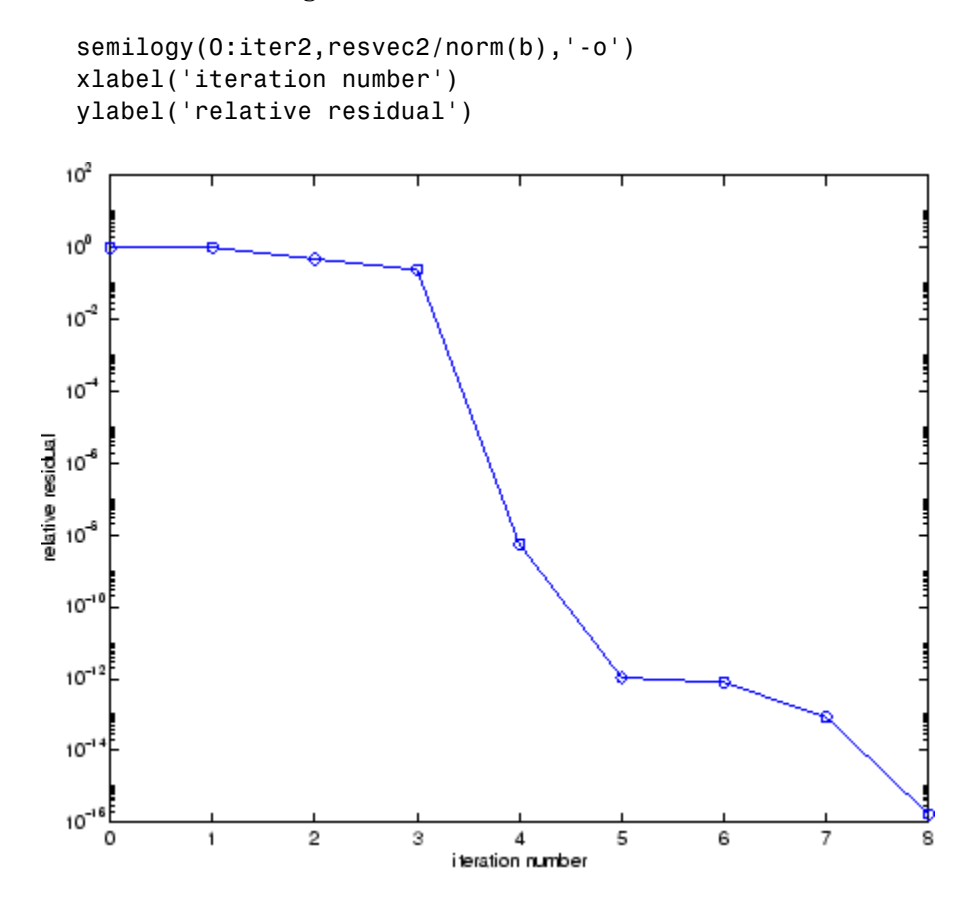

**See Also** bicg, bicgstab, cgs, gmres, 1sqr, 1uinc, minres, pcg, symmlq, function handle  $(\mathbb{Q})$ , mldivide  $(\setminus)$ 

### **References** [1] Barrett, R., M. Berry, T. F. Chan, et al., *Templates for the Solution of Linear Systems: Building Blocks for Iterative Methods*, SIAM, Philadelphia, 1994.

[2] Freund, Roland W. and Nöel M. Nachtigal, "QMR: A quasi-minimal residual method for non-Hermitian linear systems," *SIAM Journal: Numer. Math.* 60, 1991, pp. 315-339.

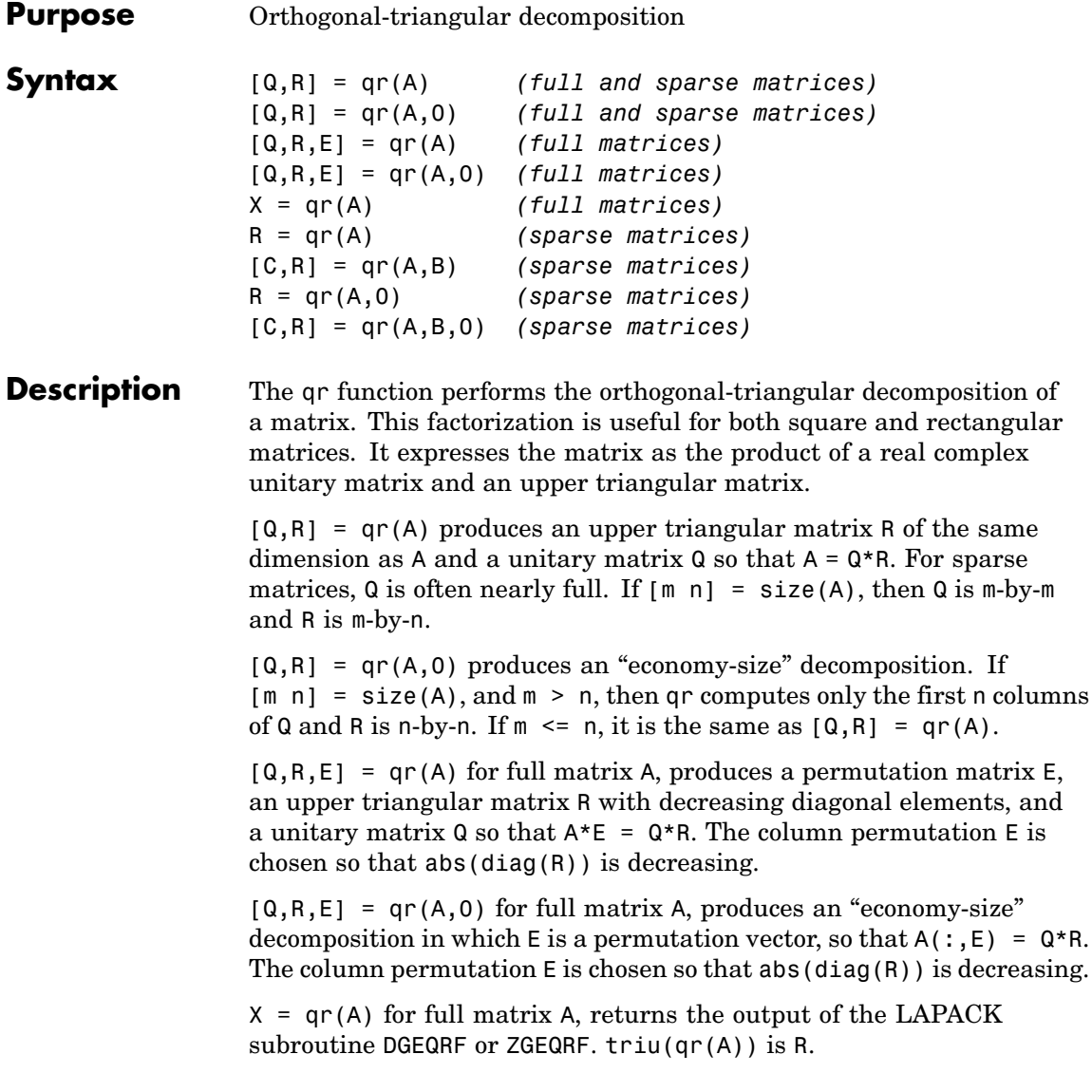

**qr**

 $R = qr(A)$  for sparse matrix A, produces only an upper triangular matrix, R. The matrix R provides a Cholesky factorization for the matrix associated with the normal equations,

 $R' * R = A' * A$ 

This approach avoids the loss of numerical information inherent in the computation of  $A'$ \*A. It may be preferred to  $[Q,R] = qr(A)$  since Q is always nearly full.

 $[C,R] = qr(A,B)$  for sparse matrix A, applies the orthogonal transformations to B, producing  $C = Q' * B$  without computing Q. B and A must have the same number of rows.

 $R = qr(A, 0)$  and  $[C, R] = qr(A, B, 0)$  for sparse matrix A, produce "economy-size" results.

For sparse matrices, the Q-less QR factorization allows the solution of sparse least squares problems

minimize  $||Ax - b||$ 

with two steps

 $[C,R] = qr(A,b)$  $x = R \ c$ 

If A is sparse but not square, MATLAB uses the two steps above for the linear equation solving backslash operator, i.e.,  $x = A \ b$ .

### **Examples Example 1**

Start with

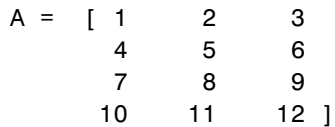

This is a rank-deficient matrix; the middle column is the average of the other two columns. The rank deficiency is revealed by the factorization:

$$
[0, R] = qr(A)
$$
\n
$$
0 =
$$
\n
$$
-0.0776
$$
\n
$$
-0.8331
$$
\n
$$
0.5444
$$
\n
$$
0.0605
$$
\n
$$
-0.3105
$$
\n
$$
-0.4512
$$
\n
$$
-0.7709
$$
\n
$$
0.3251
$$
\n
$$
-0.5433
$$
\n
$$
-0.0694
$$
\n
$$
-0.0913
$$
\n
$$
-0.8317
$$
\n
$$
-0.7762
$$
\n
$$
0.3124
$$
\n
$$
0.3178
$$
\n
$$
0.4461
$$
\n
$$
R =
$$
\n
$$
-12.8841
$$
\n
$$
-14.5916
$$
\n
$$
-16.2992
$$
\n
$$
0
$$
\n
$$
0
$$
\n
$$
0
$$
\n
$$
0
$$
\n
$$
0
$$
\n
$$
0
$$
\n
$$
0
$$
\n
$$
0
$$
\n
$$
0
$$
\n
$$
0
$$
\n
$$
0
$$
\n
$$
0
$$

The triangular structure of R gives it zeros below the diagonal; the zero on the diagonal in R(3,3) implies that R, and consequently A, does not have full rank.

#### **Example 2**

This examples uses matrix A from the first example. The QR factorization is used to solve linear systems with more equations than unknowns. For example, let

 $b = [1;3;5;7]$ 

The linear system  $Ax = b$  represents four equations in only three unknowns. The best solution in a least squares sense is computed by

 $x = A \ b$ 

which produces

Warning: Rank deficient, rank =  $2$ , tol = 1.4594E-014

**qr**

```
x =0.5000
           0
    0.1667
```
The quantity tol is a tolerance used to decide if a diagonal element of R is negligible. If  $[Q,R,E] = qr(A)$ , then

 $tol = max(size(A)) *eps * abs(R(1,1))$ 

The solution x was computed using the factorization and the two steps

 $y = Q^* b;$  $x = R\ y$ 

The computed solution can be checked by forming  $Ax$ . This equals  $b$  to within roundoff error, which indicates that even though the simultaneous equations  $Ax = b$  are overdetermined and rank deficient, they happen to be consistent. There are infinitely many solution vectors x; the QR factorization has found just one of them.

### **Algorithm Inputs of Type Double**

For inputs of type double, qr uses the LAPACK routines listed in the following table to compute the QR decomposition.

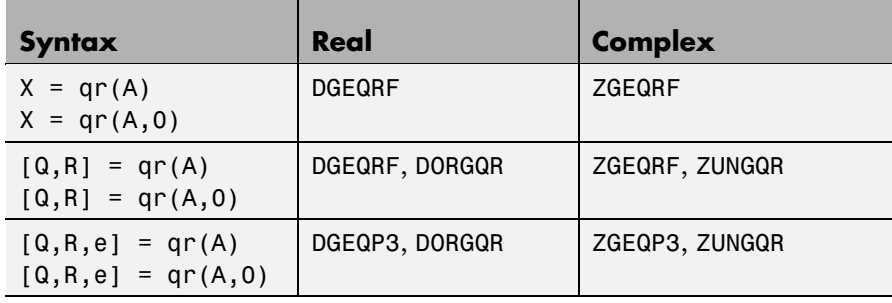

### **Inputs of Type Single**

For inputs of type single, qr uses the LAPACK routines listed in the following table to compute the QR decomposition.

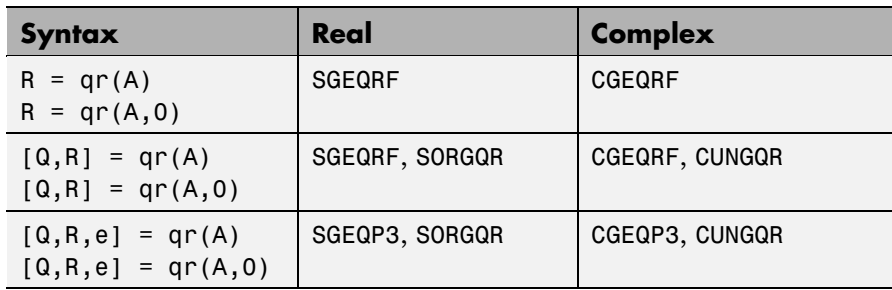

**See Also** lu, null, orth, qrdelete, qrinsert, qrupdate

The arithmetic operators  $\setminus$  and /

**References** [1] Anderson, E., Z. Bai, C. Bischof, S. Blackford, J. Demmel, J. Dongarra, J. Du Croz, A. Greenbaum, S. Hammarling, A. McKenney, and D. Sorensen, *LAPACK User's Guide* ([http://www.netlib.org/lapack/lug/lapack\\_lug.html](http://www.netlib.org/lapack/lug/lapack_lug.html)), Third Edition, SIAM, Philadelphia, 1999.

## **qrdelete**

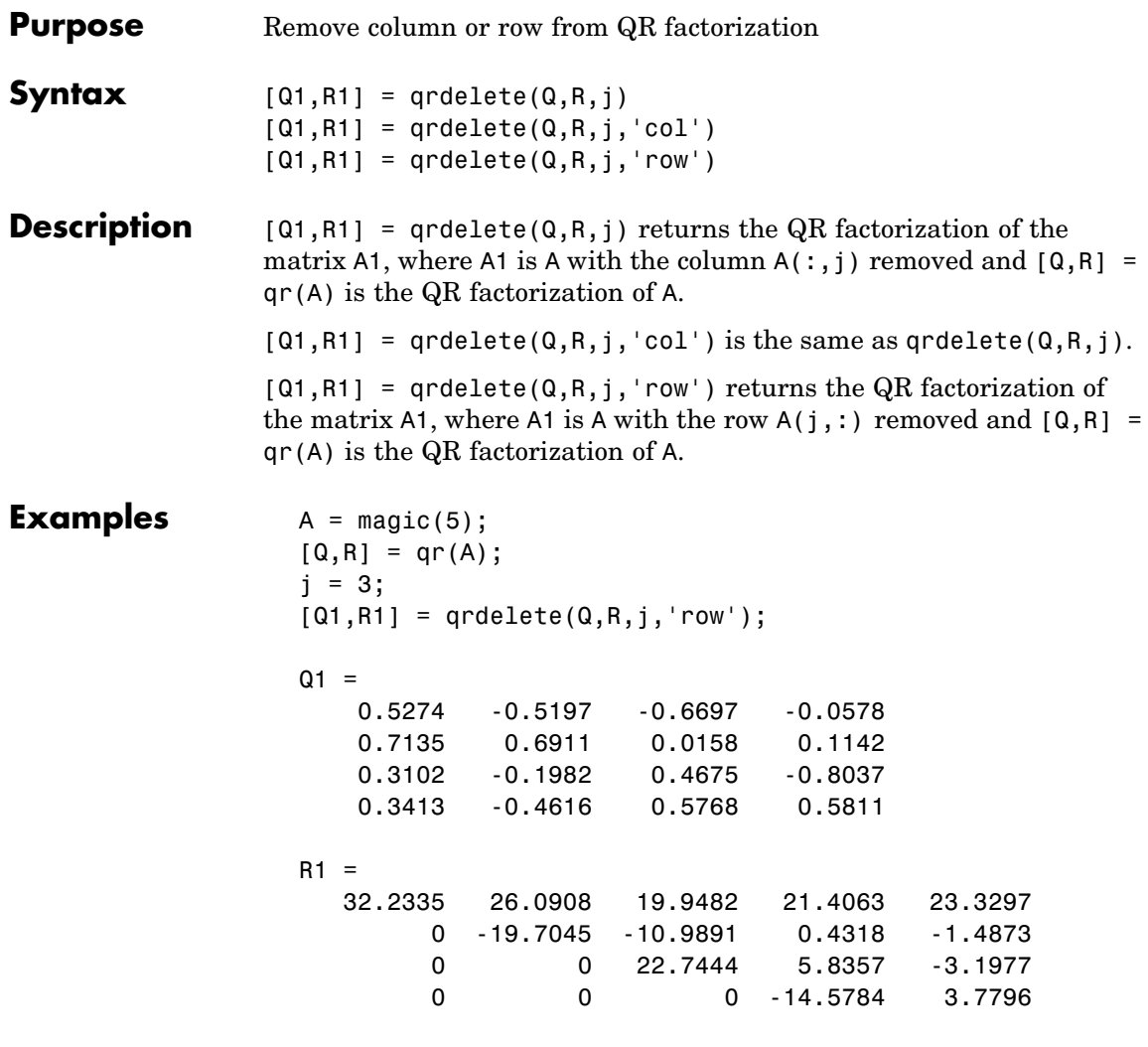

returns a valid QR factorization, although possibly different from

 $A2 = A;$ A2(j,:) = [];  $[Q2, R2] = qr(A2)$ 

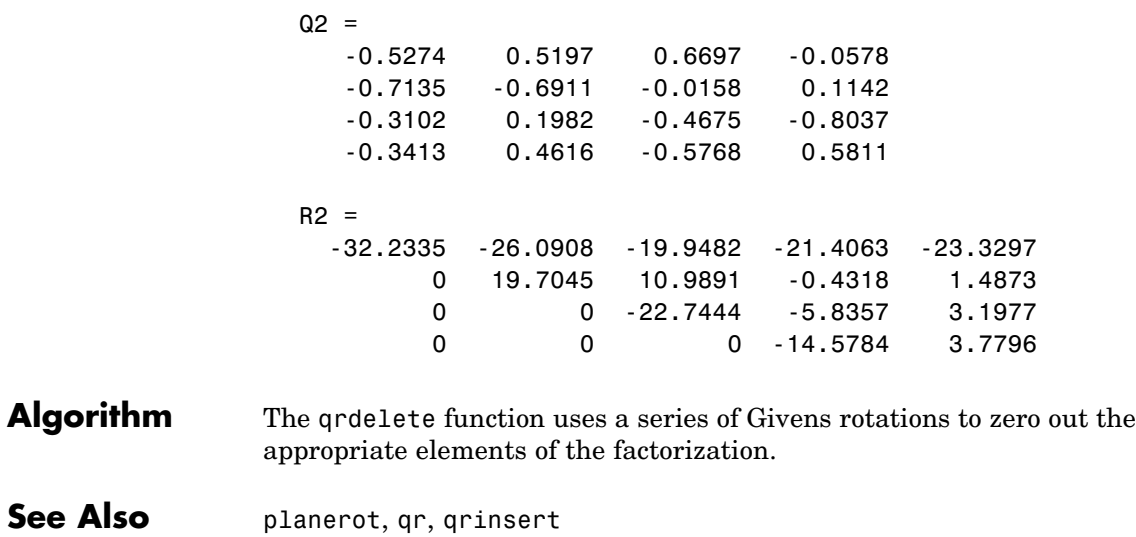

# **qrinsert**

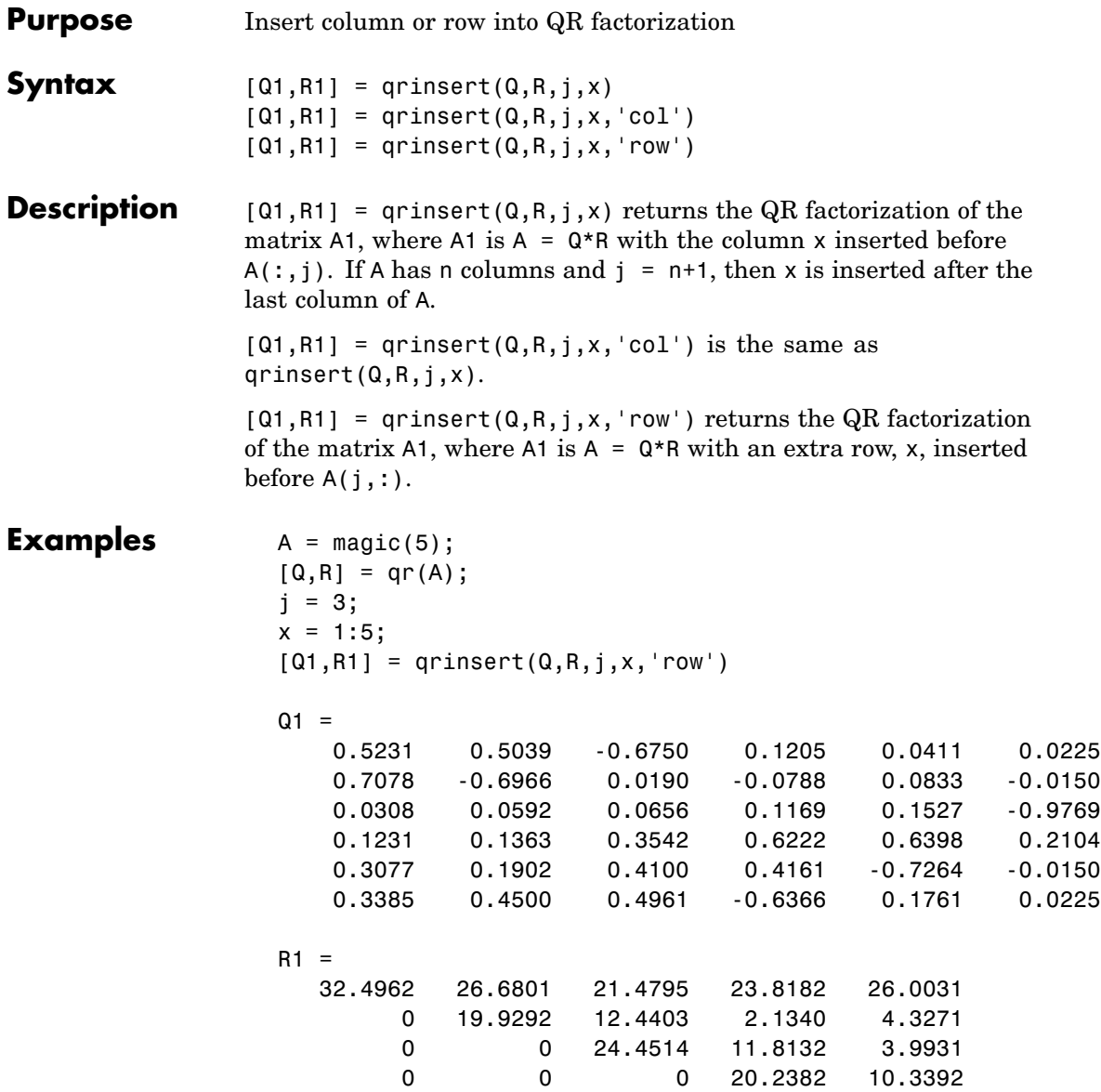

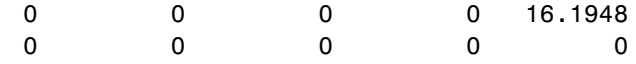

returns a valid QR factorization, although possibly different from

```
A2 = [A(1:j-1,:); x; A(j:end,:)];[Q2, R2] = qr(A2)Q2 =-0.5231 0.5039 0.6750 -0.1205 0.0411 0.0225
  -0.7078 -0.6966 -0.0190 0.0788 0.0833 -0.0150
  -0.0308 0.0592 -0.0656 -0.1169 0.1527 -0.9769
  -0.1231 0.1363 -0.3542 -0.6222 0.6398 0.2104
  -0.3077 0.1902 -0.4100 -0.4161 -0.7264 -0.0150
  -0.3385 0.4500 -0.4961 0.6366 0.1761 0.0225
R2 =-32.4962 -26.6801 -21.4795 -23.8182 -26.0031
      0 19.9292 12.4403 2.1340 4.3271
      0 0 -24.4514 -11.8132 -3.9931
      0 0 0 -20.2382 -10.3392
      0 0 0 0 16.1948
      00000
```
**Algorithm** The qrinsert function inserts the values of x into the jth column (row) of R. It then uses a series of Givens rotations to zero out the nonzero elements of R on and below the diagonal in the jth column (row).

**See Also** planerot, gr, grdelete

## **qrupdate**

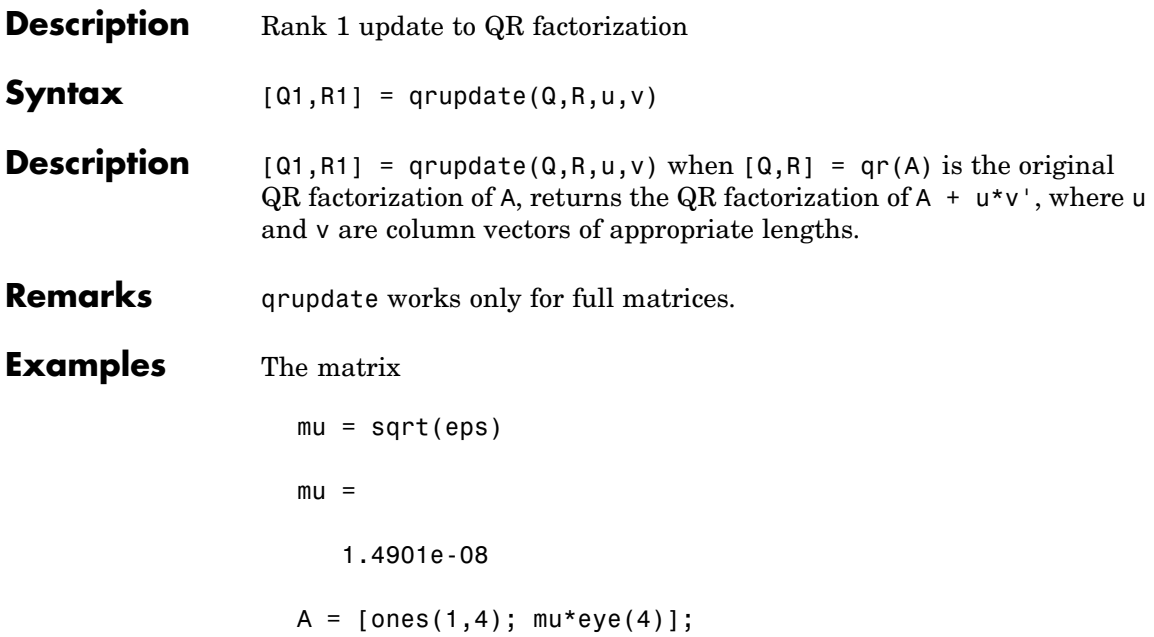

is a well-known example in least squares that indicates the dangers of forming A'\*A. Instead, we work with the QR factorization – orthonormal Q and upper triangular R.

 $[Q,R] = qr(A);$ 

As we expect, R is upper triangular.

 $R =$ 

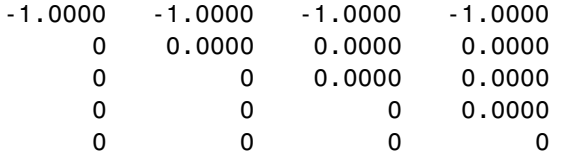

In this case, the upper triangular entries of R, excluding the first row, are on the order of sqrt(eps).

Consider the update vectors

 $u = [-1 \ 0 \ 0 \ 0 \ 0]'$ ;  $v = ones(4,1)$ ;

Instead of computing the rather trivial QR factorization of this rank one update to A from scratch with

```
[QT, RT] = qr(A + u * v')QT =00001
    -1 0 0 0 0
    0 -1 0 0 0
    0 0 -1 0 0
    0 0 0 -1 0
 RT =1.0e-007 *
   -0.1490 0 0 0
      0 -0.1490 0 0
      0 0 -0.1490 0
      0 0 0 -0.1490
       0000
we may use qrupdate.
 [Q1,R1] = qrupdate(Q,R,u,v)
 Q1 =-0.0000 -0.0000 -0.0000 -0.0000 1.0000
   1.0000 -0.0000 -0.0000 -0.0000 0.0000
```
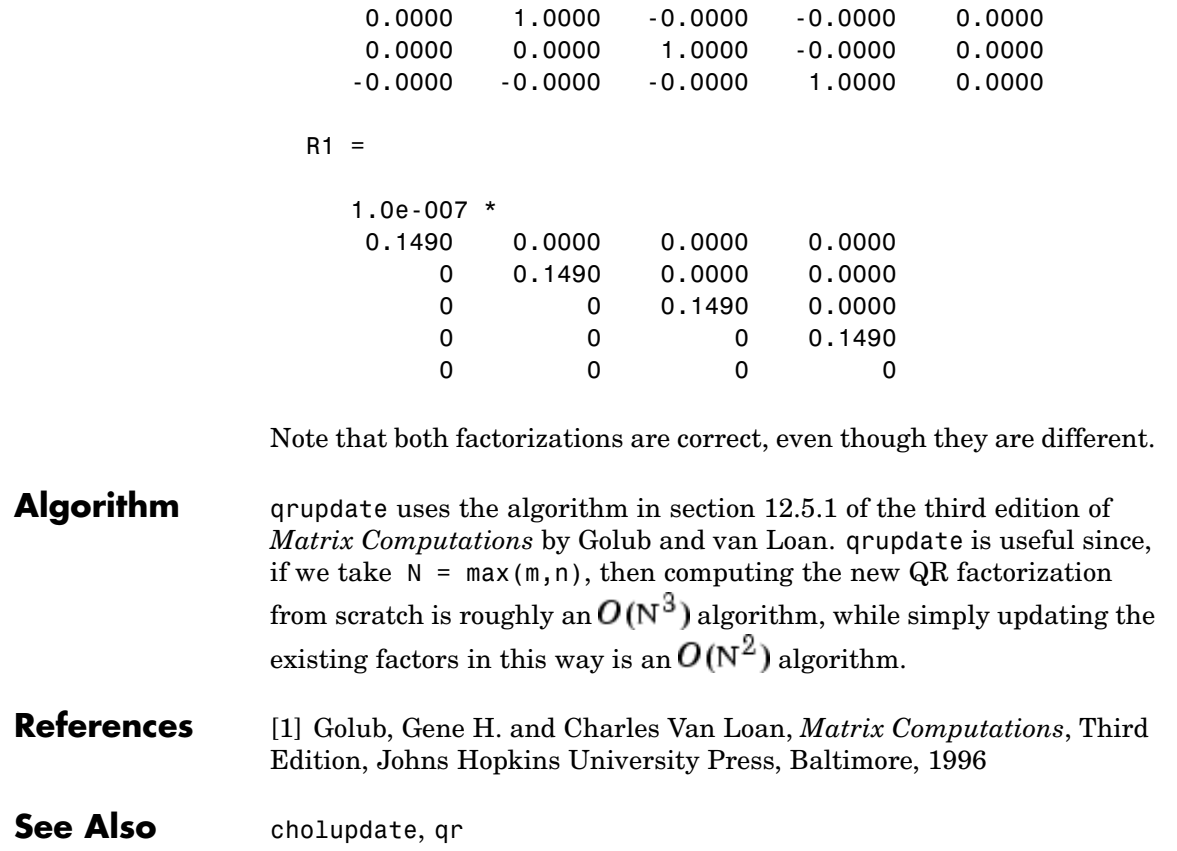

**Purpose** Numerically evaluate integral, adaptive Simpson quadrature

### **Syntax**  $q = \text{quad}(\text{fun}, a, b)$  $q = \text{quad}(\text{fun},a,b,\text{tol})$  $q = quad(fun, a, b, tol, trace)$  $[q, front] = quad(...)$

**Description** *Quadrature* is a numerical method used to find the area under the graph of a function, that is, to compute a definite integral.

$$
q=\int_a^b f(x)dx
$$

q = quad(fun,a,b) tries to approximate the integral of function fun from a to b to within an error of 1e-6 using recursive adaptive Simpson quadrature. fun is a function handle. See "Function Handles" in the MATLAB Programming documentation for more information. Limits a and b must be finite. The function  $y = \text{fun}(x)$  should accept a vector argument x and return a vector result y, the integrand evaluated at each element of x.

"Parameterizing Functions Called by Function Functions", in the MATLAB Mathematics documentation, explains how to provide additional parameters to the function fun, if necessary.

q = quad(fun,a,b,tol) uses an absolute error tolerance tol instead of the default which is 1.0e-6. Larger values of tol result in fewer function evaluations and faster computation, but less accurate results. In MATLAB version 5.3 and earlier, the quad function used a less reliable algorithm and a default relative tolerance of 1.0e-3.

q = quad(fun,a,b,tol,trace) with non-zero trace shows the values of [fcnt a b-a Q] during the recursion.

 $[q, fort] = quad(...)$  returns the number of function evaluations.

The function quadl may be more efficient with high accuracies and smooth integrands.

The list below contains information to help you determine which quadrature function in MATLAB to use:

- The quad function may be most efficient for low accuracies with nonsmooth integrands.
- The quad function may be most efficient for low accuracies with nonsmooth integrands.
- **•** The quadl function may be more efficient than quad at higher accuracies with smooth integrands.
- **•** The quadgk function may be most efficient for high accuracies and oscillatory integrands. It supports infinite intervals and can handle moderate singularities at the endpoints. It also supports contour integration along piecewise linear paths.
- **•** The quadv function vectorizes quad for an array-valued fun.
- If the interval is infinite, [a, Inf), then for the integral of  $fun(x)$ to exist,  $fun(x)$  must decay as x approaches infinity, and quadgk requires it to decay rapidly. Special methods should be used for oscillatory functions on infinite intervals, but quadgk can be used if fun(x) decays fast enough.
- **•** The quadgk function will integrate functions that are singular at finite endpoints if the singularities are not too strong. For example, it will integrate functions that behave at an endpoint c like  $log|x-c|$ or  $|x-c|^p$  for  $p \ge -1/2$ . If the function is singular at points inside (a,b), write the integral as a sum of integrals over subintervals with the singular points as endpoints, compute them with quadgk, and add the results.

**Example** To compute the integral

$$
\int_0^2 \frac{1}{x^3 - 2x - 5} dx
$$

write an M-file function myfun that computes the integrand:

```
function y = myfun(x)y = 1./(x.^3-2*x-5);
```
Then pass @myfun, a function handle to myfun, to quad, along with the limits of integration, 0 to 2:

```
Q = \text{quad}(\text{Qmyfun}, 0, 2)Q =-0.4605
```
Alternatively, you can pass the integrand to quad as an anonymous function handle F:

 $F = \mathcal{Q}(x)1./(x.^3-2*x-5);$  $Q = quad(F, 0, 2)$ ;

**Algorithm** quad implements a low order method using an adaptive recursive Simpson's rule.

**Diagnostics** quad may issue one of the following warnings:

'Minimum step size reached' indicates that the recursive interval subdivision has produced a subinterval whose length is on the order of roundoff error in the length of the original interval. A nonintegrable singularity is possible.

'Maximum function count exceeded' indicates that the integrand has been evaluated more than 10,000 times. A nonintegrable singularity is likely.

'Infinite or Not-a-Number function value encountered' indicates a floating point overflow or division by zero during the evaluation of the integrand in the interior of the interval.

### **See Also** dblquad, quadgk, quadl, quadv, trapz, triplequad, function handle (@), "Anonymous Functions"

**References** [1] Gander, W. and W. Gautschi, "Adaptive Quadrature – Revisited," BIT, Vol. 40, 2000, pp. 84-101. This document is also available at <http://www.inf.ethz.ch/personal/gander>.

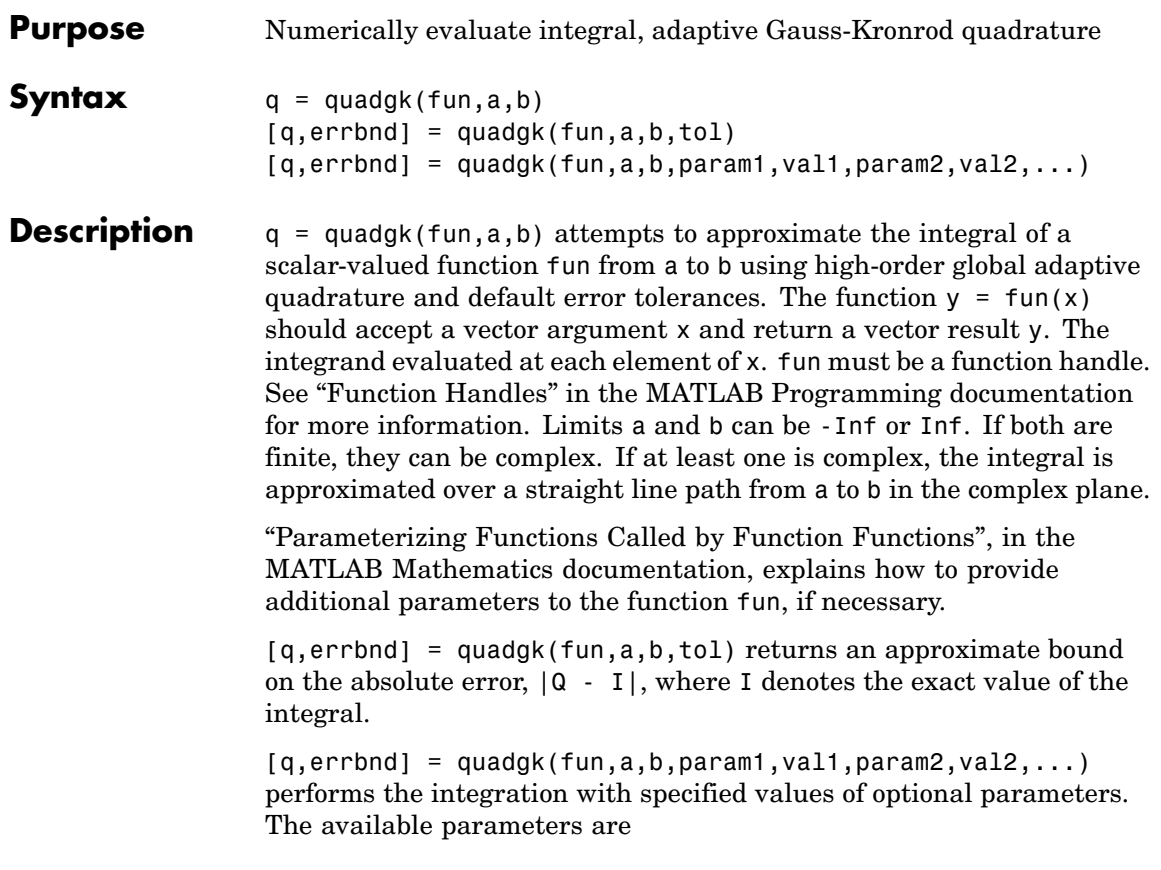

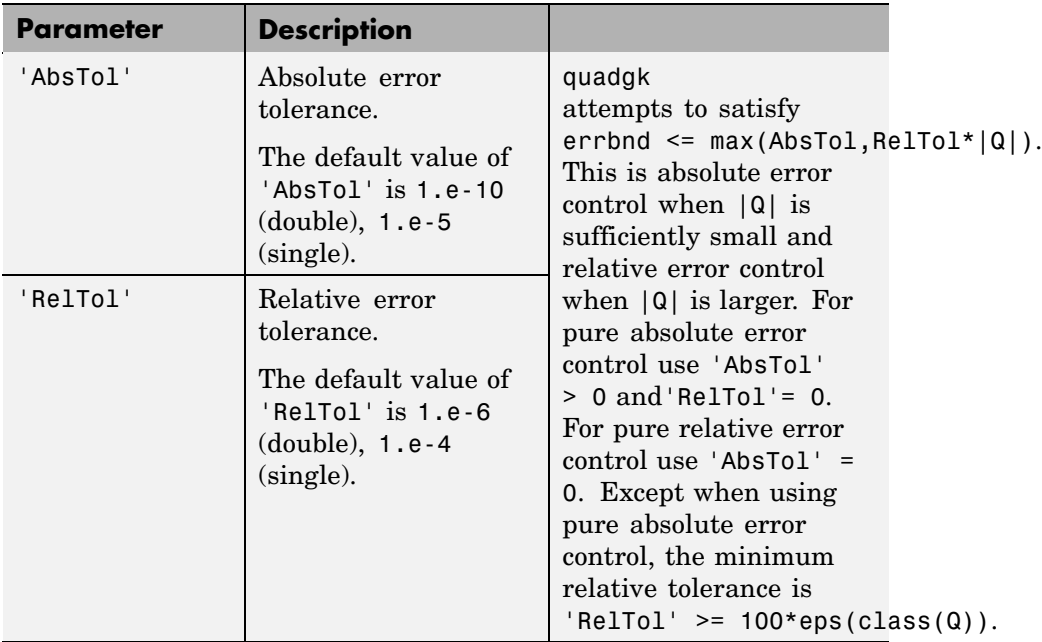

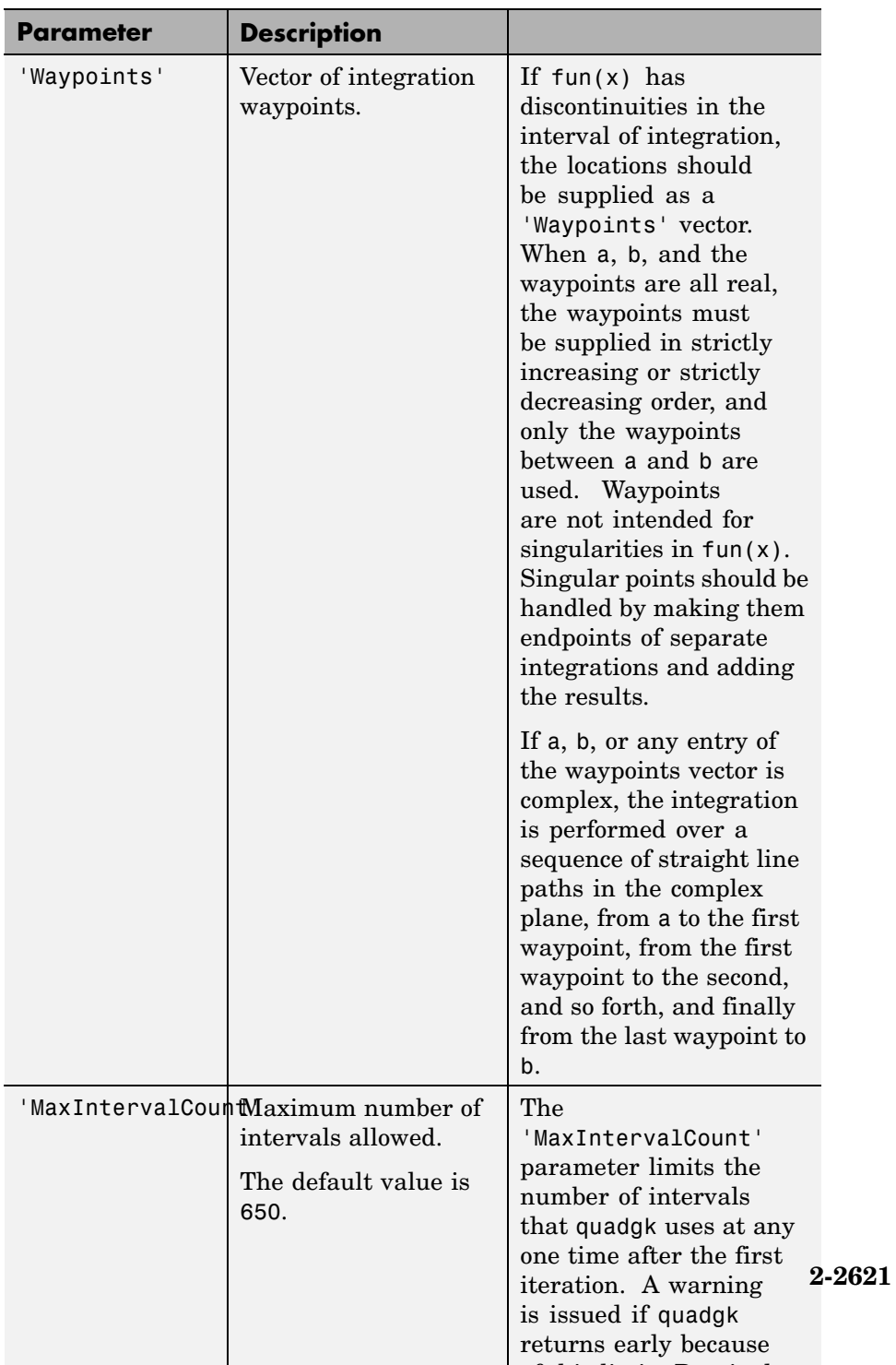

 $\theta$  is the line  $\theta$  is real to the  $\theta$ 

The list below contains information to help you determine which quadrature function in MATLAB to use:

- The quad function may be most efficient for low accuracies with nonsmooth integrands.
- The quad function may be most efficient for low accuracies with nonsmooth integrands.
- **•** The quadl function may be more efficient than quad at higher accuracies with smooth integrands.
- **•** The quadgk function may be most efficient for high accuracies and oscillatory integrands. It supports infinite intervals and can handle moderate singularities at the endpoints. It also supports contour integration along piecewise linear paths.
- **•** The quadv function vectorizes quad for an array-valued fun.
- If the interval is infinite, [a, Inf), then for the integral of  $fun(x)$ to exist,  $fun(x)$  must decay as x approaches infinity, and quadgk requires it to decay rapidly. Special methods should be used for oscillatory functions on infinite intervals, but quadgk can be used if fun(x) decays fast enough.
- **•** The quadgk function will integrate functions that are singular at finite endpoints if the singularities are not too strong. For example, it will integrate functions that behave at an endpoint c like  $log|x-c|$ or  $|x-c|^p$  for  $p \ge -1/2$ . If the function is singular at points inside (a,b), write the integral as a sum of integrals over subintervals with the singular points as endpoints, compute them with quadgk, and add the results.

### **Examples Integrand with a singularity at an integration end point**

Write an M-file function myfun that computes the integrand:

function  $y = myfun(x)$  $y = exp(x).*log(x);$ 

Then pass @myfun, a function handle to myfun, to quadgk, along with the limits of integration, 0 to 1:

```
Q = \text{quadg}k(\text{Qmyfun}, 0, 1)Q =-1.3179
```
Alternatively, you can pass the integrand to quadgk as an anonymous function handle F:

 $F = (\mathcal{C}(x) exp(x) . * log(x));$  $Q = \text{quadgk}(F, 0, 1);$ 

#### **Oscillatory integrand on a semi-infinite interval**

Integrate over a semi-infinite interval with specified tolerances, and return the approximate error bound:

```
[q,errbnd] = quadgk(\mathcal{C}(x)x.^5.*exp(-x).*sin(x),0,inf,'ReLU',1e-8,'q =-15.0000
  errbnd =
    9.4386e-009
Contour integration around a pole
```
Use Waypoints to integrate around a pole using a piecewise linear contour:

```
Q = \text{quady } (Q(z)1.7(2*z - 1), -1-i, -1-i, 'Way points', [1-i, 1+i, -1+i])Q =
```
## **quadgk**

 $0.0000 + 3.1416i$ 

**Algorithm** quadgk implements adaptive quadrature based on a Gauss-Kronrod pair (15<sup>th</sup> and 7<sup>th</sup> order formulas).

**Diagnostics** quadgk may issue one of the following warnings:

'Minimum step size reached' indicates that interval subdivision has produced a subinterval whose length is on the order of roundoff error in the length of the original interval. A nonintegrable singularity is possible.

'Reached the limit on the maximum number of intervals in use' indicates that the integration was terminated before meeting the tolerance requirements and that continuing the integration would require more than MaxIntervalCount subintervals. The integral may not exist, or it may be difficult to approximate numerically. Increasing MaxIntervalCount usually does not help unless the tolerance requirements were nearly met when the integration was previously terminated.

'Infinite or Not-a-Number function value encountered' indicates a floating point overflow or division by zero during the evaluation of the integrand in the interior of the interval.

**References** [1] L.F. Shampine "Vectorized Adaptive Quadrature in MATLAB," *Journal of Computational and Applied Mathematics*, to appear.

**See Also** dblquad, quadquadl, quadv, triplequad, function handle (@), "Anonymous Functions"

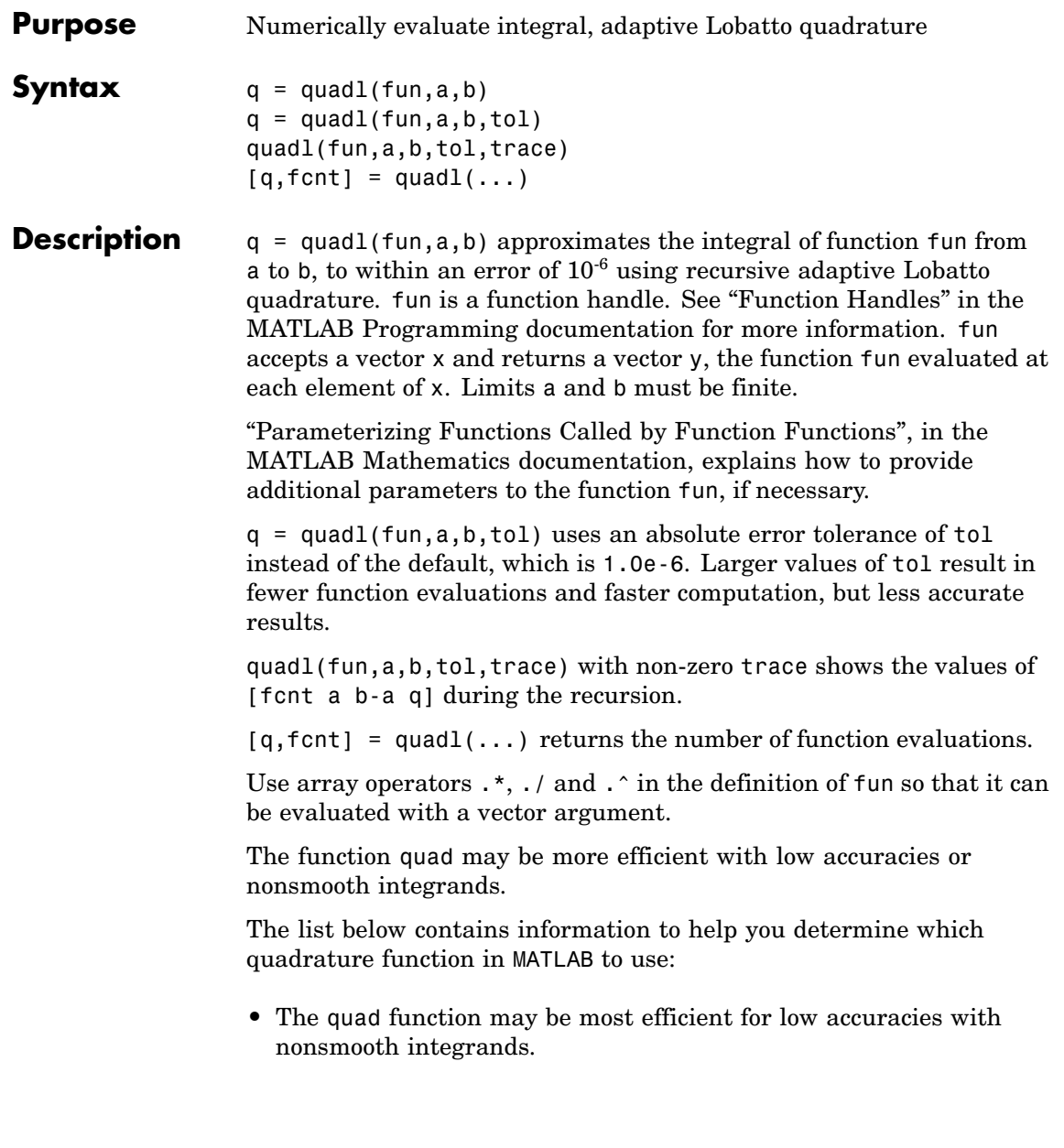

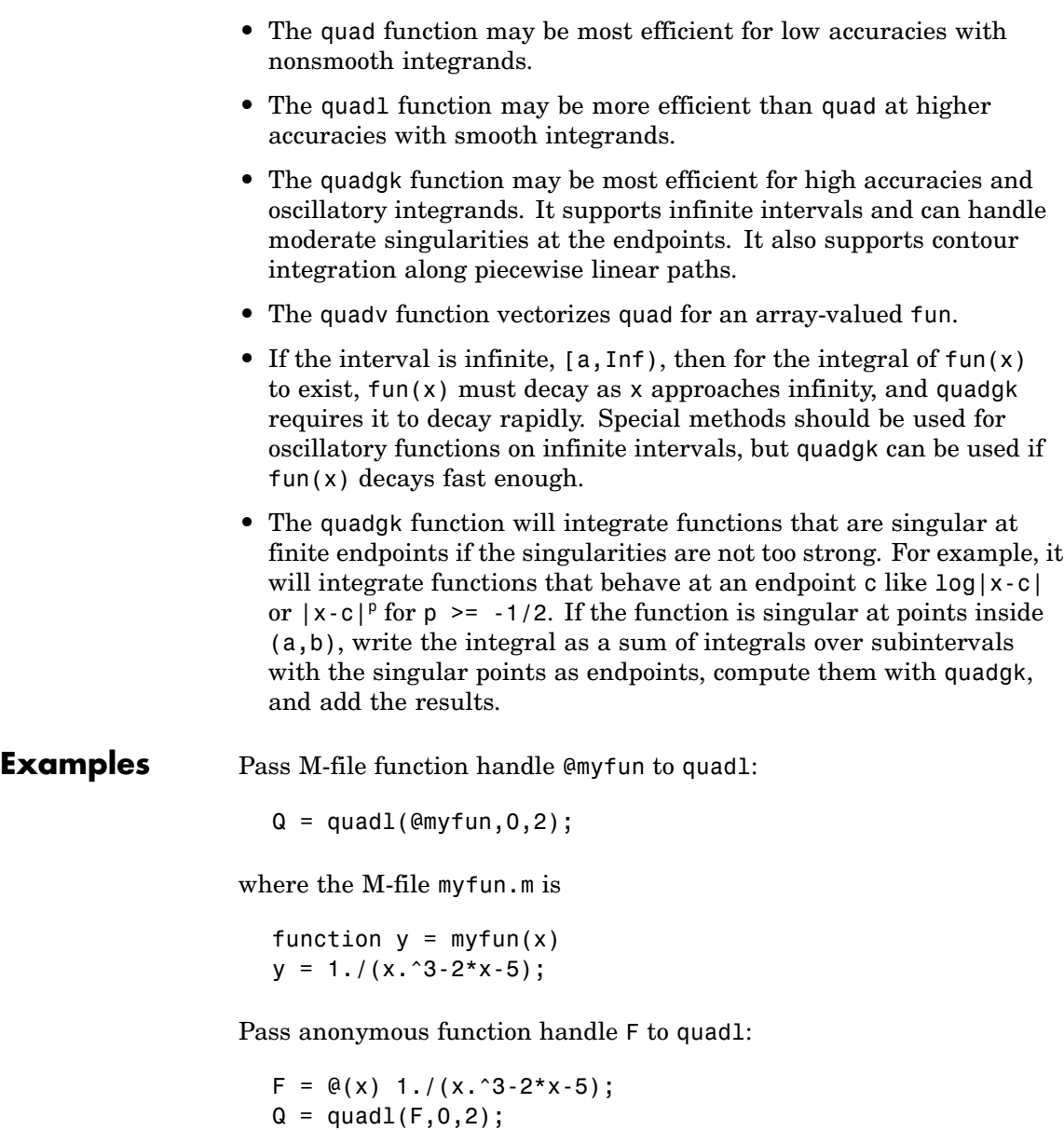

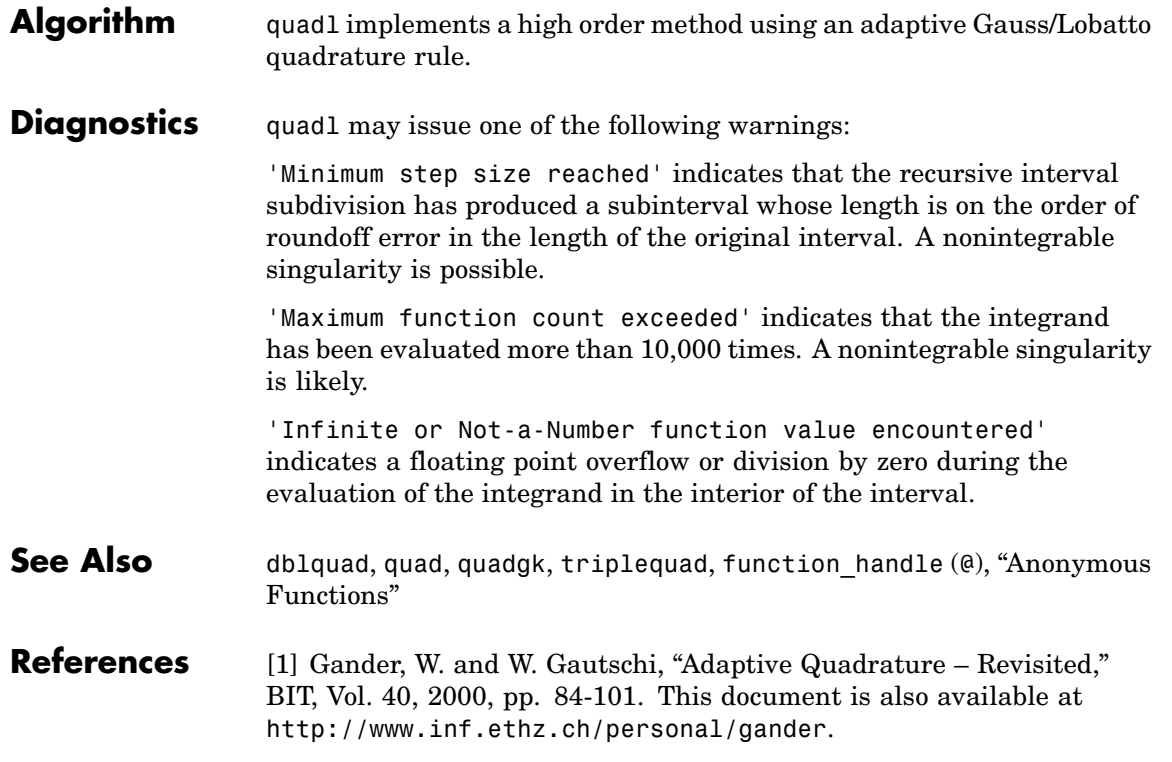

# **quadv**

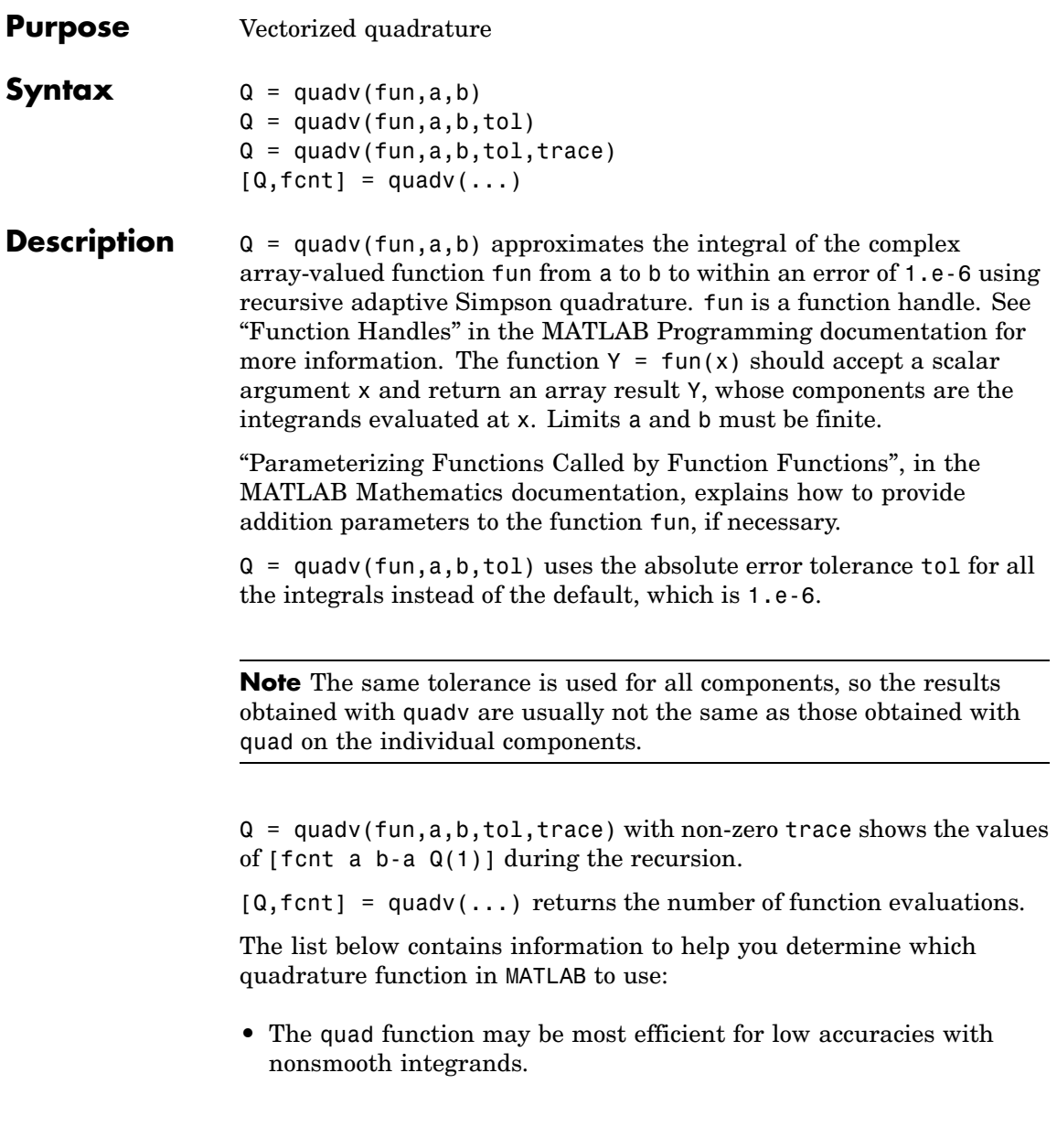

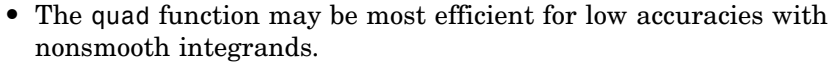

- **•** The quadl function may be more efficient than quad at higher accuracies with smooth integrands.
- **•** The quadgk function may be most efficient for high accuracies and oscillatory integrands. It supports infinite intervals and can handle moderate singularities at the endpoints. It also supports contour integration along piecewise linear paths.
- **•** The quadv function vectorizes quad for an array-valued fun.
- If the interval is infinite, [a, Inf), then for the integral of fun(x) to exist, fun(x) must decay as x approaches infinity, and quadgk requires it to decay rapidly. Special methods should be used for oscillatory functions on infinite intervals, but quadgk can be used if fun(x) decays fast enough.
- **•** The quadgk function will integrate functions that are singular at finite endpoints if the singularities are not too strong. For example, it will integrate functions that behave at an endpoint c like  $log|x-c|$ or  $|x-c|^p$  for  $p \ge -1/2$ . If the function is singular at points inside (a,b), write the integral as a sum of integrals over subintervals with the singular points as endpoints, compute them with quadgk, and add the results.

### **Example** For the parameterized array-valued function myarrayfun, defined by

function  $Y = myarrayfun(x, n)$  $Y = 1. / ((1:n) + x);$ 

the following command integrates myarrayfun, for the parameter value  $n = 10$  between  $a = 0$  and  $b = 1$ :

 $Qv = \text{quad}(Q(x))$  my array fun $(x, 10)$ ,  $0, 1)$ ;

The resulting array  $Qv$  has 10 elements estimating  $Q(k)$  =  $log((k+1)$ ./(k)), for  $k = 1:10$ .

The entries in Qv are slightly different than if you compute the integrals using quad in a loop:

```
for k = 1:10Qs(k) = quadv(\mathcal{Q}(x)myscalarfun(x, k), 0, 1);
end
```
where myscalarfun is:

function  $y = myscalarfun(x, k)$  $y = 1./(k+x);$ 

**See Also** quad, quadgk, quadl, dblquad, triplequad, function\_handle (@)

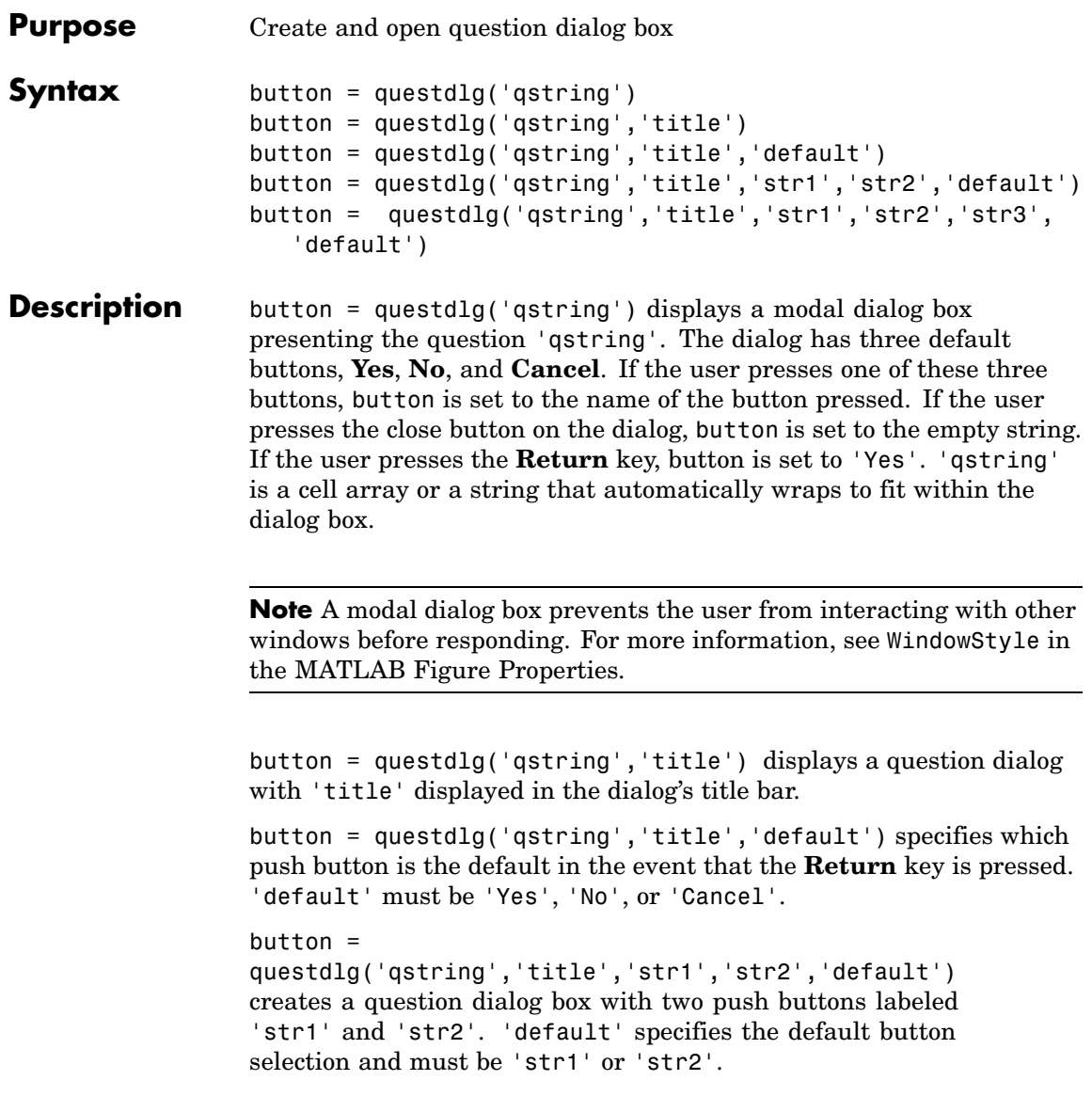

 $button =$ questdlg('qstring','title','str1','str2','str3','default') creates a question dialog box with three push buttons labeled 'str1', 'str2', and 'str3'. 'default' specifies the default button selection and must be 'str1', 'str2', or 'str3'.

In all cases where 'default' is specified, if 'default' is not set to one of the button names, pressing the **Enter** key displays a warning and the dialog remains open.

### **See Also** dialog, errordlg, helpdlg, inputdlg, listdlg, msgbox, warndlg figure, textwrap, uiwait, uiresume ["Predefined Dialog Boxes" on page 1-104](#page-2895-0) for related functions
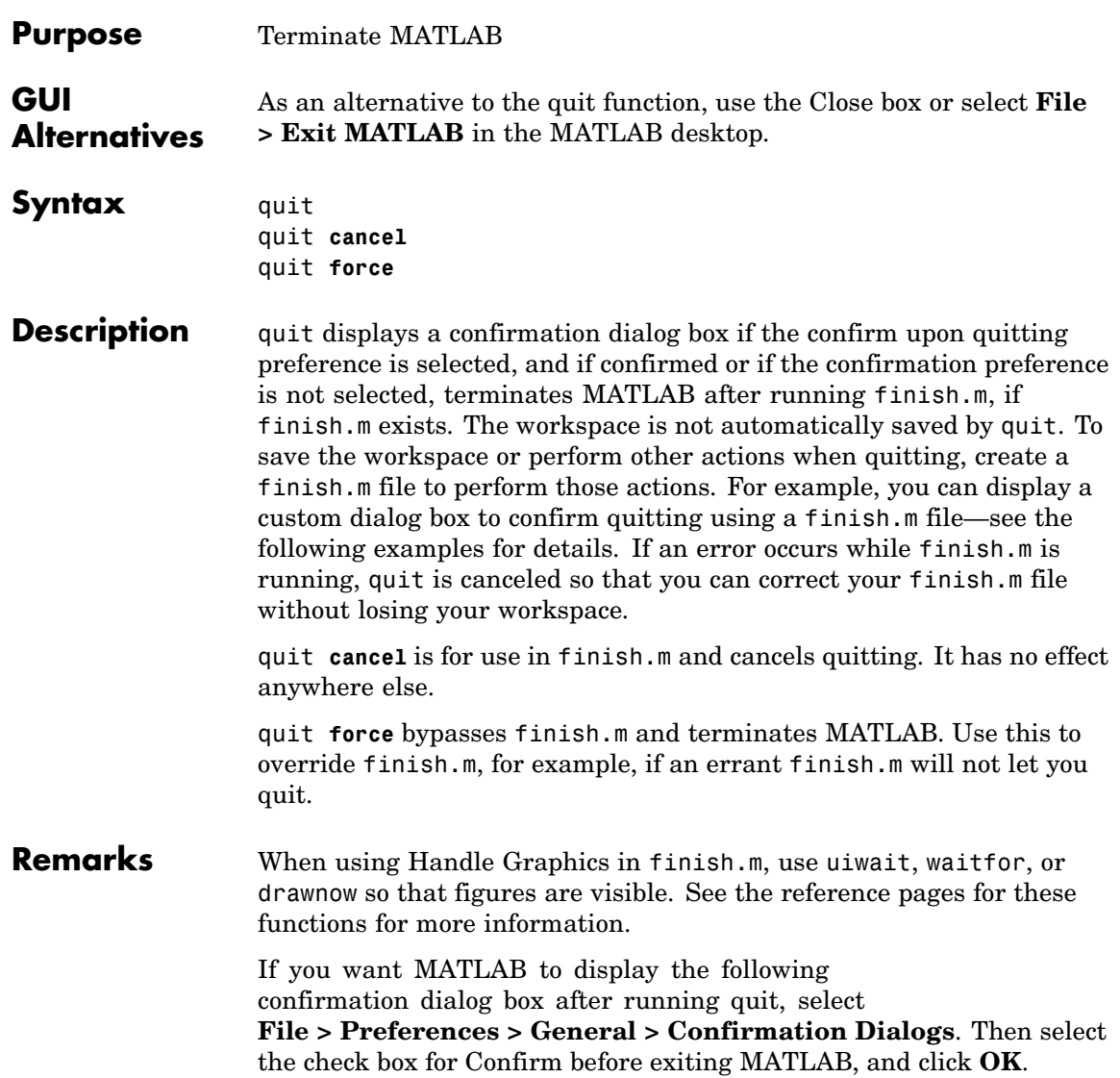

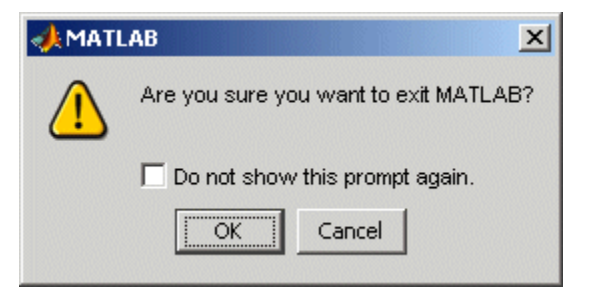

#### **Examples** Two sample finish.m files are included with MATLAB. Use them to help you create your own finish.m, or rename one of the files to finish.m to use it.

- **•** finishsav.m—Saves the workspace to a MAT-file when MATLAB quits.
- **•** finishdlg.m—Displays a dialog allowing you to cancel quitting; it uses quit cancel and contains the following code:

```
button = questdy ('Ready to quit?', ...
        'Exit Dialog','Yes','No','No');
switch button
            case 'Yes',
              disp('Exiting MATLAB');
              %Save variables to matlab.mat
              save
            case 'No',
              quit cancel;
end
```
See Also exit, finish, save, startup

# **Purpose** Terminate MATLAB server

# **Syntax MATLAB Client**

h.Quit Quit(h) invoke(h, '**Quit**')

# **Method Signature**

void Quit(void)

#### **Visual Basic Client** Quit

- **Description** Quit terminates the MATLAB server session to which handle h is attached.
- **Remarks** Server function names, like Quit, are case sensitive when using the first syntax shown.

There is no difference in the operation of the three syntaxes shown above for the MATLAB client.

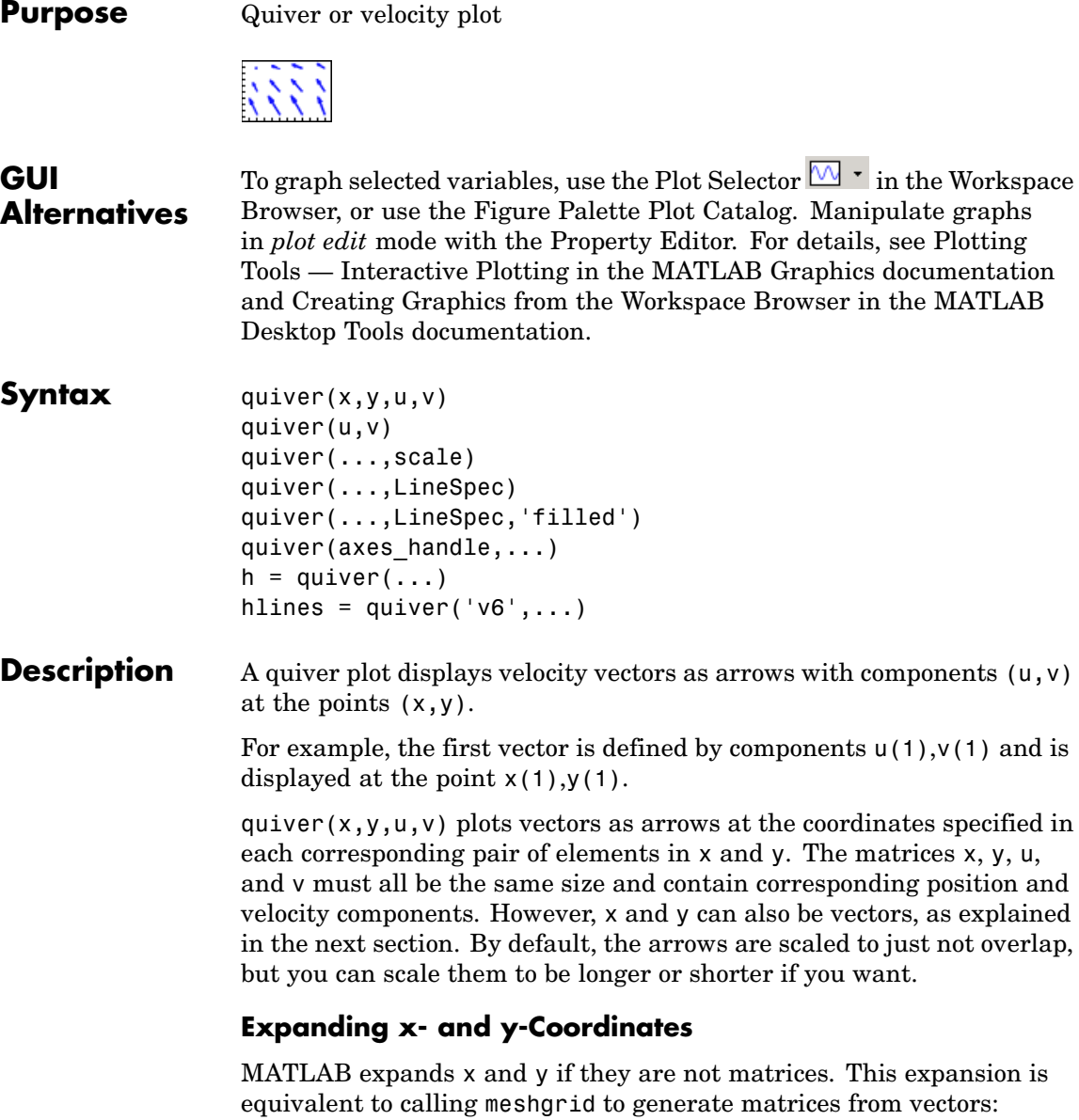

 $[x, y] =$  meshgrid $(x, y)$ ; quiver(x,y,u,v)

In this case, the following must be true:

 $length(x) = n$  and  $length(y) = m$ , where  $[m,n] = size(u) = size(v)$ .

The vector x corresponds to the columns of u and v, and vector y corresponds to the rows of u and v.

quiver( $u, v$ ) draws vectors specified by u and v at equally spaced points in the *x*-*y* plane.

quiver(...,scale) automatically scales the arrows to fit within the grid and then stretches them by the factor scale. scale = 2 doubles their relative length, and scale  $= 0.5$  halves the length. Use scale  $= 0$ to plot the velocity vectors without automatic scaling. You can also tune the length of arrows after they have been drawn by choosing the **Plot**

Edit  $\frac{1}{2}$  tool, selecting the quivergroup object, opening the Property Editor, and adjusting the **Length** slider.

quiver(...,LineSpec) specifies line style, marker symbol, and color using any valid LineSpec. quiver draws the markers at the origin of the vectors.

quiver(...,LineSpec,'filled') fills markers specified by LineSpec.

quiver(axes handle,...) plots into the axes with the handle axes handle instead of into the current axes (gca).

 $h =$  quiver(...) returns the handle to the quivergroup object.

### **Backward-Compatible Version**

hlines =  $quiver('v6',...)$  returns the handles of line objects instead of quivergroup objects for compatibility with MATLAB 6.5 and earlier.

**Note** The v6 option enables users of Version 7.x of MATLAB to create FIG-files that previous versions can open. It is obsolete and will be removed in a future version of MATLAB.

See Plot Objects and Backward Compatibility for more information.

# **Examples Showing the Gradient with Quiver Plots**

Plot the gradient field of the function  $z = xe^{(-x^2 - y^2)}$ .

```
[X, Y] = meshgrid(-2:.2:2);Z = X.*exp(-X.^2 - Y.^2);[DX,DY] = gradient(Z, .2, .2);contour(X,Y,Z)
hold on
quiver(X,Y,DX,DY)
colormap hsv
hold off
```
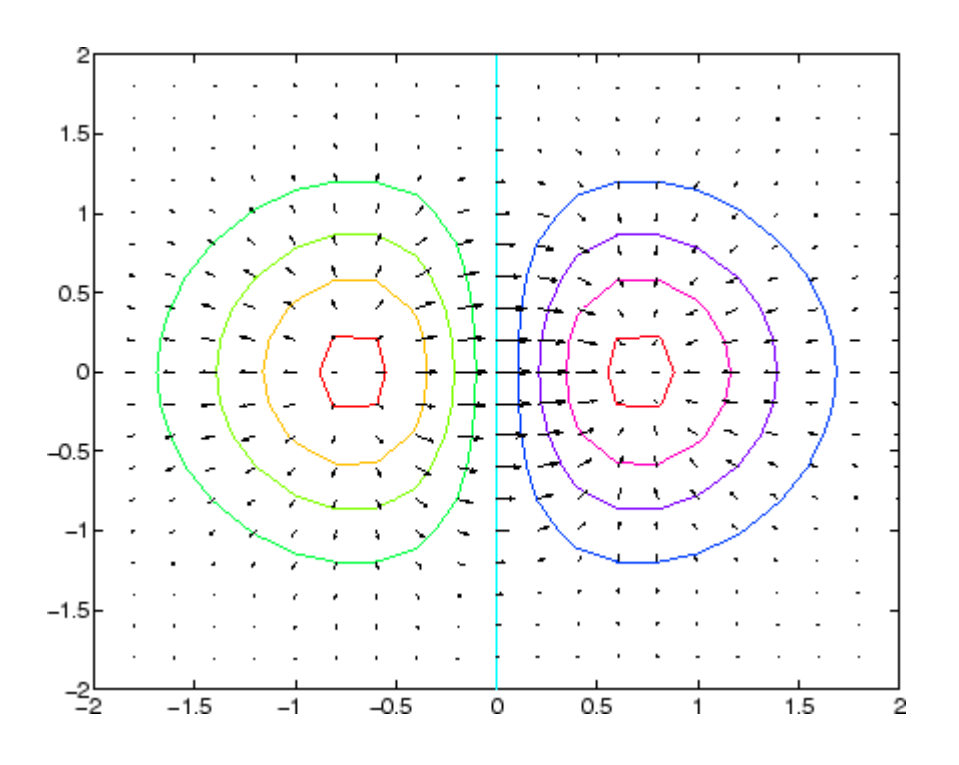

See Also contour, LineSpec, plot, quiver3 ["Direction and Velocity Plots" on page 1-89](#page-2880-0) for related functions Two-Dimensional Quiver Plots for more examples [Quivergroup Properties](#page-3214-0) for property descriptions

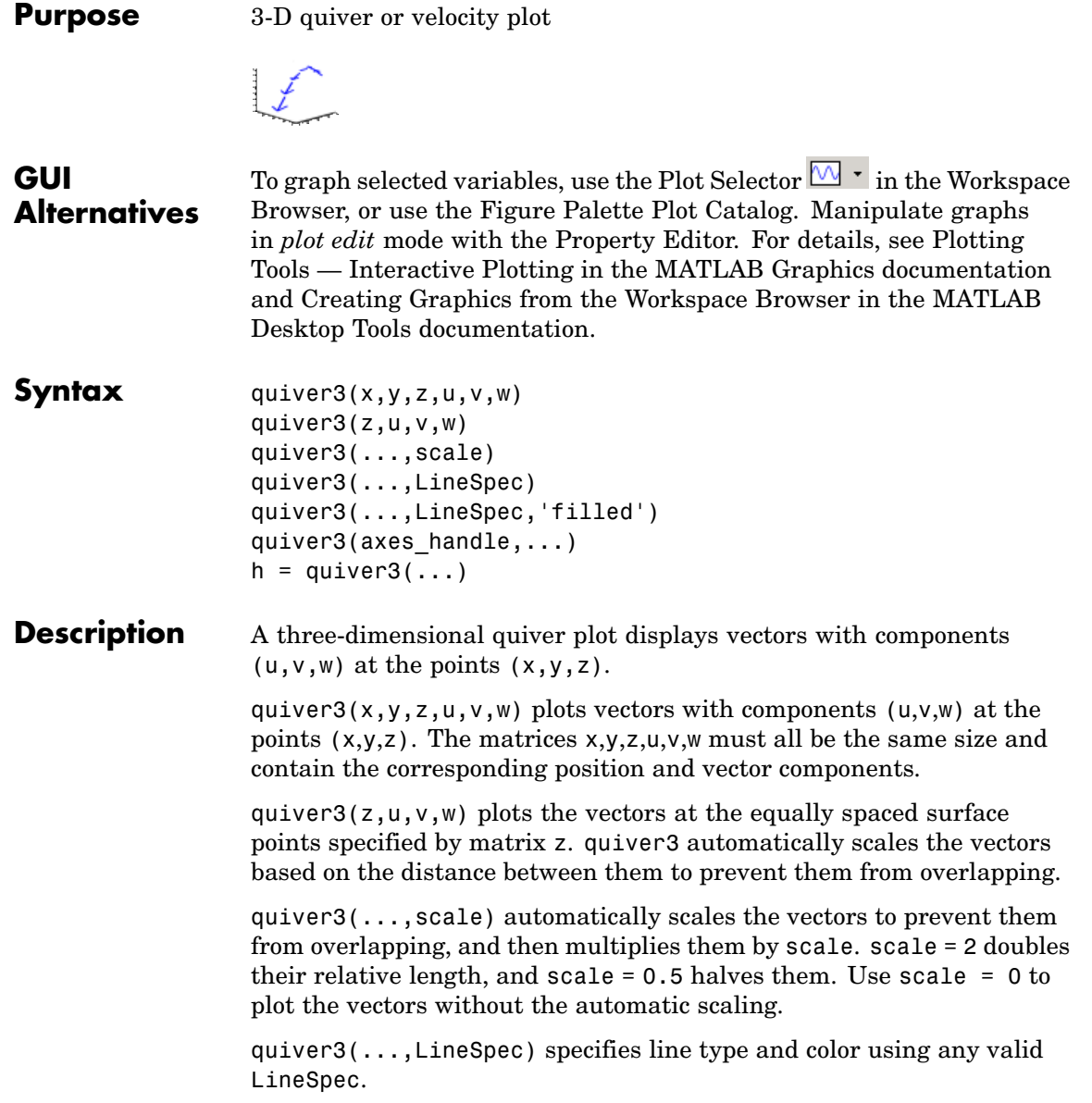

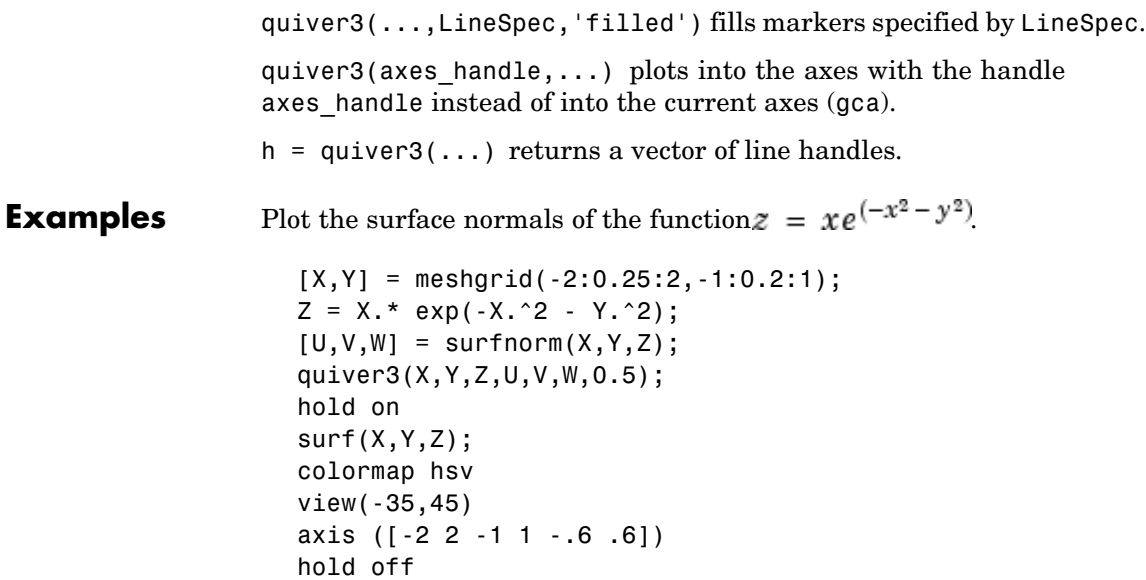

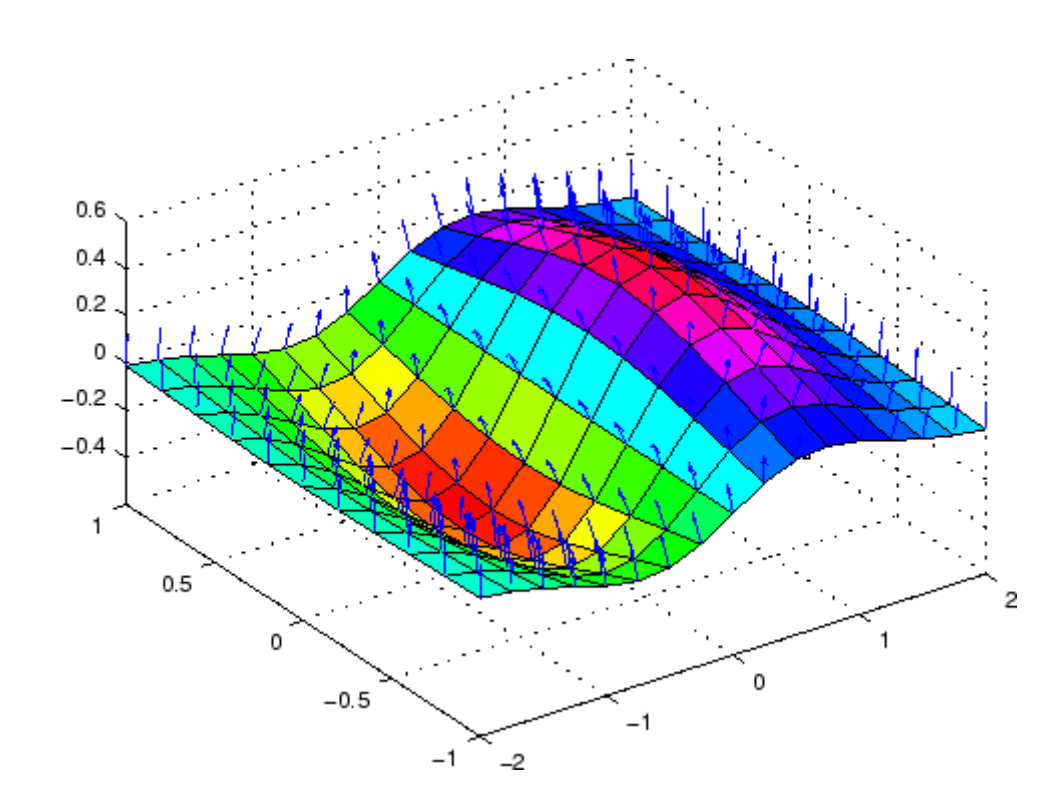

See Also axis, contour, LineSpec, plot, plot3, quiver, surfnorm, view ["Direction and Velocity Plots" on page 1-89](#page-2880-0) for related functions Three-Dimensional Quiver Plots for more examples

<span id="page-3214-0"></span>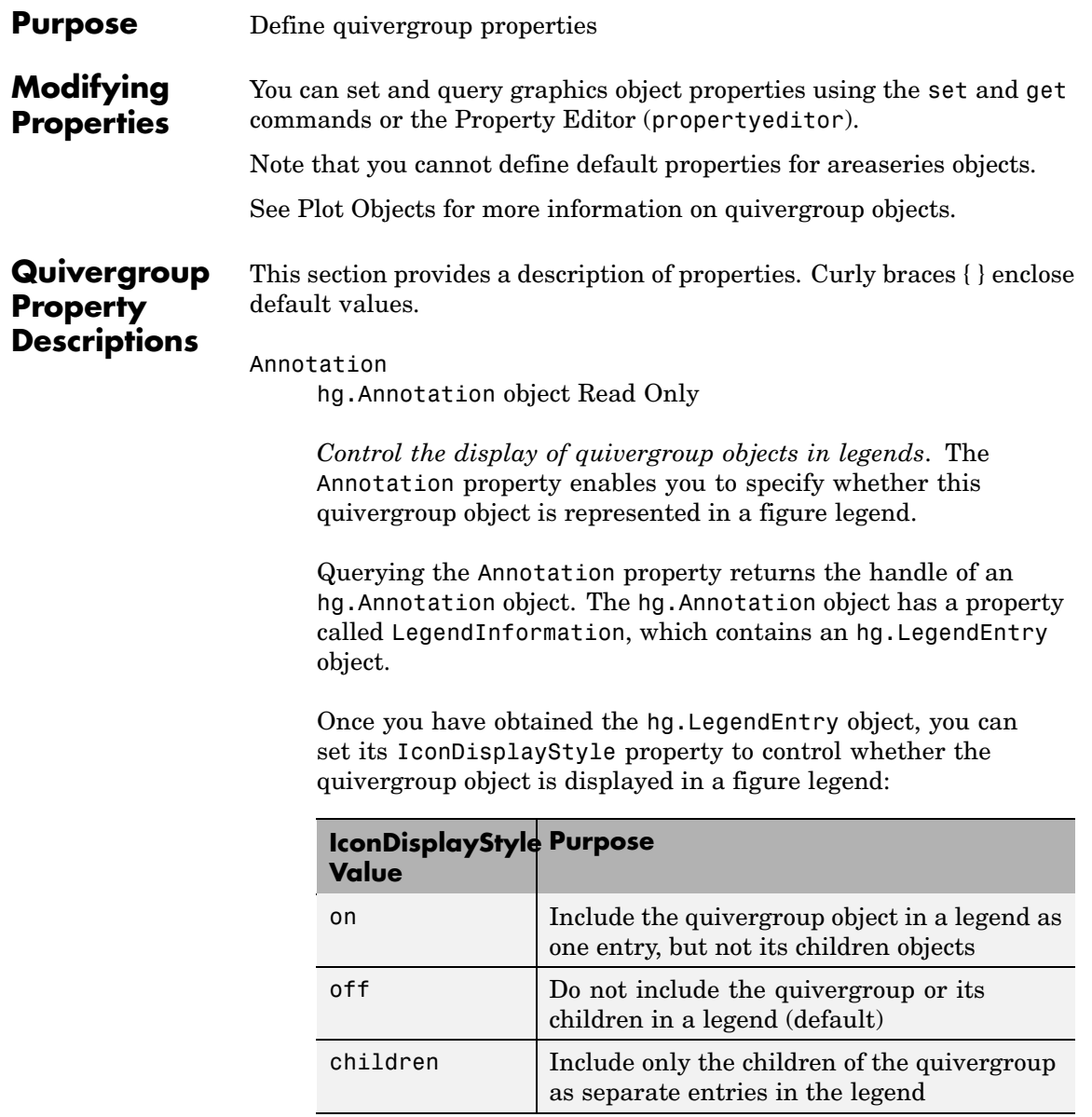

#### **Setting the IconDisplayStyle property**

These commands set the IconDisplayStyle of a graphics object with handle hobj to children, which causes each child object to have an entry in the legend:

```
hAnnotation = get(hobj,'Annotation');
hLegendEntry = get(hAnnotation','LegendInformation');
set(hLegendEntry,'IconDisplayStyle','children')
```
#### **Using the IconDisplayStyle property**

See "Controlling Legends" for more information and examples.

```
AutoScale
```
{on} | off

*Autoscale arrow length*. Based on average spacing in the *x* and *y* directions, AutoScale scales the arrow length to fit within the grid-defined coordinate data and keeps the arrows from overlapping. After autoscaling, quiver applies the AutoScaleFactor to the arrow length.

```
AutoScaleFactor
```
scalar (default  $= 0.9$ )

*User-specified scale factor*. When AutoScale is on, the quiver function applies this user-specified autoscale factor to the arrow length. A value of 2 doubles the length of the arrows; 0.5 halves the length.

```
BeingDeleted
```
on | {off} Read Only

*This object is being deleted*. The BeingDeleted property provides a mechanism that you can use to determine if objects are in the process of being deleted. MATLAB sets the BeingDeleted property to on when the object's delete function callback is called

(see the DeleteFcn property). It remains set to on while the delete function executes, after which the object no longer exists.

For example, an object's delete function might call other functions that act on a number of different objects. These functions might not need to perform actions on objects if the objects are going to be deleted, and therefore, can check the object's BeingDeleted property before acting.

#### BusyAction

cancel | {queue}

*Callback routine interruption*. The BusyAction property enables you to control how MATLAB handles events that potentially interrupt executing callbacks. If there is a callback function executing, callbacks invoked subsequently always attempt to interrupt it.

If the Interruptible property of the object whose callback is executing is set to on (the default), then interruption occurs at the next point where the event queue is processed. If the Interruptible property is off, the BusyAction property (of the object owning the executing callback) determines how MATLAB handles the event. The choices are

- cancel Discard the event that attempted to execute a second callback routine.
- queue Queue the event that attempted to execute a second callback routine until the current callback finishes.

#### ButtonDownFcn

string or function handle

*Button press callback function*. A callback that executes whenever you press a mouse button while the pointer is over this object, but not over another graphics object. See the HitTestArea property for information about selecting objects of this type.

See the figure's SelectionType property to determine if modifier keys were also pressed.

This property can be

- **•** A string that is a valid MATLAB expression
- **•** The name of an M-file
- **•** A function handle

Set this property to a function handle that references the callback. The expressions execute in the MATLAB workspace.

See "Function Handle Callbacks" for information on how to use function handles to define the callbacks.

```
Children
```
array of graphics object handles

*Children of this object*. The handle of a patch object that is the child of this object (whether visible or not).

Note that if a child object's HandleVisibility property is set to callback or off, its handle does not show up in this object's Children property unless you set the root ShowHiddenHandles property to on:

```
set(0,'ShowHiddenHandles','on')
```
#### Clipping

{on} | off

*Clipping mode*. MATLAB clips graphs to the axes plot box by default. If you set Clipping to off, portions of graphs can be displayed outside the axes plot box. This can occur if you create a plot object, set hold to on, freeze axis scaling (axis manual), and then create a larger plot object.

Color

ColorSpec

*Color of the object*. A three-element RGB vector or one of the MATLAB predefined names, specifying the object's color.

See the ColorSpec reference page for more information on specifying color.

#### CreateFcn

string or function handle

*Callback routine executed during object creation*. This property defines a callback that executes when MATLAB creates an object. You must specify the callback during the creation of the object. For example,

area(y,'CreateFcn',*@CallbackFcn*)

where @*CallbackFcn* is a function handle that references the callback function.

MATLAB executes this routine after setting all other object properties. Setting this property on an existing object has no effect.

The handle of the object whose CreateFcn is being executed is accessible only through the root CallbackObject property, which you can query using gcbo.

See "Function Handle Callbacks" for information on how to use function handles to define the callback function.

#### DeleteFcn

string or function handle

*Callback executed during object deletion*. A callback that executes when this object is deleted (e.g., this might happen when you issue a delete command on the object, its parent axes, or the figure containing it). MATLAB executes the callback before destroying the object's properties so the callback routine can query these values.

The handle of the object whose DeleteFcn is being executed is accessible only through the root CallbackObject property, which can be queried using gcbo.

See "Function Handle Callbacks" for information on how to use function handles to define the callback function.

See the BeingDeleted property for related information.

#### DisplayName

string (default is empty string)

*String used by legend for this quivergroup object*. The legend function uses the string defined by the DisplayName property to label this quivergroup object in the legend.

- **•** If you specify string arguments with the legend function, DisplayName is set to this quivergroup object's corresponding string and that string is used for the legend.
- **•** If DisplayName is empty, legend creates a string of the form, ['data' *n*], where *n* is the number assigned to the object based on its location in the list of legend entries. However, legend does not set DisplayName to this string.
- **•** If you edit the string directly in an existing legend, DisplayName is set to the edited string.
- **•** If you specify a string for the DisplayName property and create the legend using the figure toolbar, then MATLAB uses the string defined by DisplayName.
- **•** To add programmatically a legend that uses the DisplayName string, call legend with the toggle or show option.

See "Controlling Legends" for more examples.

#### EraseMode

{normal} | none | xor | background

*Erase mode*. This property controls the technique MATLAB uses to draw and erase objects and their children. Alternative erase modes are useful for creating animated sequences, where control of the way individual objects are redrawn is necessary to improve performance and obtain the desired effect.

- normal Redraw the affected region of the display, performing the three-dimensional analysis necessary to ensure that all objects are rendered correctly. This mode produces the most accurate picture, but is the slowest. The other modes are faster, but do not perform a complete redraw and are therefore less accurate.
- none Do not erase objects when they are moved or destroyed. While the objects are still visible on the screen after erasing with EraseMode none, you cannot print these objects because MATLAB stores no information about their former locations.
- xor Draw and erase the object by performing an exclusive OR (XOR) with each pixel index of the screen behind it. Erasing the object does not damage the color of the objects behind it. However, the color of the erased object depends on the color of the screen behind it and it is correctly colored only when it is over the axes background color (or the figure background color if the axes Color property is set to none). That is, it isn't erased correctly if there are objects behind it.
- background Erase the graphics objects by redrawing them in the axes background color, (or the figure background color if the axes Color property is set to none). This damages other graphics objects that are behind the erased object, but the erased object is always properly colored.

# **Printing with Nonnormal Erase Modes**

MATLAB always prints figures as if the EraseMode of all objects is normal. This means graphics objects created with EraseMode set to none, xor, or background can look different on screen than on paper. On screen, MATLAB can mathematically combine layers of colors (e.g., performing an XOR on a pixel color with that of the pixel behind it) and ignore three-dimensional sorting to obtain greater rendering speed. However, these techniques are not applied to the printed output.

Set the axes background color with the axes Color property. Set the figure background color with the figure Color property.

You can use the MATLAB getframe command or other screen capture applications to create an image of a figure containing nonnormal mode objects.

```
HandleVisibility
```
{on} | callback | off

*Control access to object's handle by command-line users and GUIs*. This property determines when an object's handle is visible in its parent's list of children. HandleVisibility is useful for preventing command-line users from accidentally accessing objects that you need to protect for some reason.

- **•** on Handles are always visible when HandleVisibility is on.
- **•** callback Setting HandleVisibility to callback causes handles to be visible from within callback routines or functions invoked by callback routines, but not from within functions invoked from the command line. This provides a means to protect GUIs from command-line users, while allowing callback routines to have access to object handles.
- **•** off Setting HandleVisibility to off makes handles invisible at all times. This might be necessary when a callback invokes a function that might potentially damage the GUI (such as evaluating a user-typed string) and so temporarily hides its own handles during the execution of that function.

## **Functions Affected by Handle Visibility**

When a handle is not visible in its parent's list of children, it cannot be returned by functions that obtain handles by searching the object hierarchy or querying handle properties. This includes get, findobj, gca, gcf, gco, newplot, cla, clf, and close.

## **Properties Affected by Handle Visibility**

When a handle's visibility is restricted using callback or off, the object's handle does not appear in its parent's Children property, figures do not appear in the root's CurrentFigure property, objects do not appear in the root's CallbackObject property or in the figure's CurrentObject property, and axes do not appear in their parent's CurrentAxes property.

## **Overriding Handle Visibility**

You can set the root ShowHiddenHandles property to on to make all handles visible regardless of their HandleVisibility settings (this does not affect the values of the HandleVisibility properties). See also findall.

### **Handle Validity**

Handles that are hidden are still valid. If you know an object's handle, you can set and get its properties and pass it to any function that operates on handles.

**Note** If you change one data source property to a variable that contains data of a different dimension, you might cause the function to generate a warning and not render the graph until you have changed all data source properties to appropriate values.

```
HitTest
     {on} | off
```
*Selectable by mouse click*. HitTest determines whether this object can become the current object (as returned by the gco command and the figure CurrentObject property) as a result of a mouse click on the objects that compose the area graph. If HitTest is off, clicking this object selects the object below it (which is usually the axes containing it).

```
HitTestArea
```
on | {off}

*Select the object by clicking lines or area of extent*. This property enables you to select plot objects in two ways:

- Select by clicking lines or markers (default).
- **•** Select by clicking anywhere in the extent of the plot.

When HitTestArea is off, you must click th eobject's lines or markers (excluding the baseline, if any) to select the object. When HitTestArea is on, you can select this object by clicking anywhere within the extent of the plot (i.e., anywhere within a rectangle that encloses it).

```
Interruptible
```
{on} | off

*Callback routine interruption mode*. The Interruptible property controls whether an object's callback can be interrupted by callbacks invoked subsequently.

Only callbacks defined for the ButtonDownFcn property are affected by the Interruptible property. MATLAB checks for events that can interrupt a callback only when it encounters a drawnow, figure, getframe, or pause command in the routine. See the BusyAction property for related information.

Setting Interruptible to on allows any graphics object's callback to interrupt callback routines originating from a bar property. Note that MATLAB does not save the state of variables or the display (e.g., the handle returned by the gca or gcf command) when an interruption occurs.

#### LineStyle

 $\{-\}$  | -- | : | -. | none

*Line style*. This property specifies the line style of the object. Available line styles are shown in the following table.

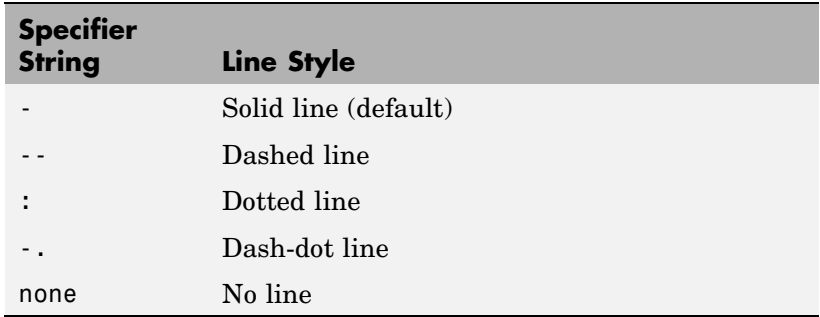

You can use LineStyle none when you want to place a marker at each point but do not want the points connected with a line (see the Marker property).

#### LineWidth

scalar

*The width of linear objects and edges of filled areas*. Specify this value in points (1 point =  $\frac{1}{72}$  inch). The default LineWidth is 0.5 points.

#### Marker

character (see table)

*Marker symbol*. The Marker property specifies the type of markers that are displayed at plot vertices. You can set values for the

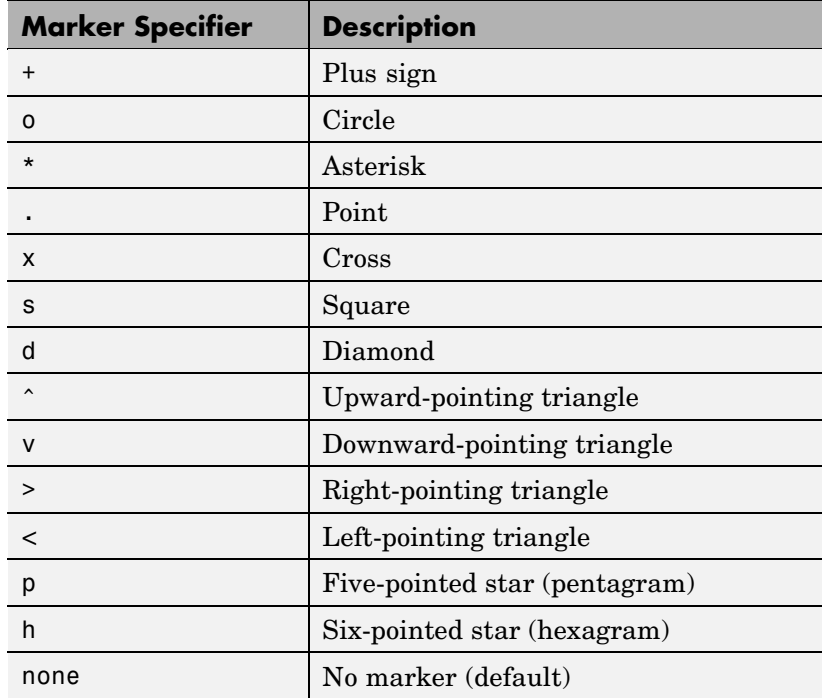

Marker property independently from the LineStyle property. Supported markers include those shown in the following table.

#### MarkerEdgeColor

ColorSpec | none | {auto}

*Marker edge color*. The color of the marker or the edge color for filled markers (circle, square, diamond, pentagram, hexagram, and the four triangles). ColorSpec defines the color to use. none specifies no color, which makes nonfilled markers invisible. auto sets MarkerEdgeColor to the same color as the Color property.

```
MarkerFaceColor
```
ColorSpec | {none} | auto

*Marker face color*. The fill color for markers that are closed shapes (circle, square, diamond, pentagram, hexagram, and the four triangles). ColorSpec defines the color to use. none makes the interior of the marker transparent, allowing the background to show through. auto sets the fill color to the axes color, or to the figure color if the axes Color property is set to none (which is the factory default for axes objects).

#### MarkerSize

size in points

*Marker size*. A scalar specifying the size of the marker in points. The default value for MarkerSize is 6 points  $(1 \text{ point} = 1/72 \text{ inch})$ . Note that MATLAB draws the point marker (specified by the '.' symbol) at one-third the specified size.

#### MaxHeadSize

scalar (default  $= 0.2$ 

*Maximum size of arrowhead*. A value determining the maximum size of the arrowhead relative to the length of the arrow.

#### Parent

handle of parent axes, hggroup, or hgtransform

*Parent of this object*. This property contains the handle of the object's parent. The parent is normally the axes, hggroup, or hgtransform object that contains the object.

See "Objects That Can Contain Other Objects" for more information on parenting graphics objects.

#### Selected

on | {off}

*Is object selected*? When you set this property to on, MATLAB displays selection "handles" at the corners and midpoints if the SelectionHighlight property is also on (the default). You can, for example, define the ButtonDownFcn callback to set this property to on, thereby indicating that this particular object is selected. This property is also set to on when an object is manually selected in plot edit mode.

```
SelectionHighlight
```

```
{on} | off
```
*Objects are highlighted when selected*. When the Selected property is on, MATLAB indicates the selected state by drawing four edge handles and four corner handles. When SelectionHighlight is off, MATLAB does not draw the handles except when in plot edit mode and objects are selected manually.

```
ShowArrowHead
```
{on} | off

*Display arrowheads on vectors*. When this property is on, MATLAB draws arrowheads on the vectors displayed by quiver. When you set this property to off, quiver draws the vectors as lines without arrowheads.

Tag

string

*User-specified object label*. The Tag property provides a means to identify graphics objects with a user-specified label. This is particularly useful when you are constructing interactive graphics programs that would otherwise need to define object handles as global variables or pass them as arguments between callbacks. You can define Tag as any string.

For example, you might create an areaseries object and set the Tag property.

 $t = area(Y, 'Taq', 'area')$ 

When you want to access objects of a given type, you can use findobj to find the object's handle. The following statement changes the FaceColor property of the object whose Tag is area1.

```
set(findobj('Tag','area1'),'FaceColor','red')
```
#### Type

string (read only)

*Type of graphics object*. This property contains a string that identifies the class of the graphics object. For stem objects, Type is 'hggroup'. This statement finds all the hggroup objects in the current axes.

 $t = findobj(gca,'Type', 'hggroup');$ 

#### UIContextMenu

handle of a uicontextmenu object

*Associate a context menu with this object*. Assign this property the handle of a uicontextmenu object created in the object's parent figure. Use the uicontextmenu function to create the context menu. MATLAB displays the context menu whenever you right-click over the object.

#### UserData

array

*User-specified data*. This property can be any data you want to associate with this object (including cell arrays and structures). The object does not set values for this property, but you can access it using the set and get functions.

#### Visible

{on} | off

*Visibility of this object and its children*. By default, a new object's visibility is on. This means all children of the object are visible unless the child object's Visible property is set to off. Setting an object's Visible property to off prevents the object from being displayed. However, the object still exists and you can set and query its properties.

UData

matrix

*One dimension of 2-D or 3-D vector components*. UData, VData, and WData, together specify the components of the vectors displayed as arrows in the quiver graph. For example, the first vector is defined by components UData(1),VData(1),WData(1).

#### UDataSource

string (MATLAB variable)

*Link UData to MATLAB variable*. Set this property to a MATLAB variable that, by default, is evaluated in the base workspace to generate the UData.

MATLAB reevaluates this property only when you set it. Therefore, a change to workspace variables appearing in an expression does not change UData.

You can use the refreshdata function to force an update of the object's data. refreshdata also enables you to specify that the data source variable be evaluated in the workspace of a function from which you call refreshdata.

See the refreshdata reference page for more information.

**Note** If you change one data source property to return data of a different dimension, you might cause the function to generate a warning and not render the graph until you have changed all data source properties to appropriate values.

VData matrix

*One dimension of 2-D or 3-D vector components*. UData, VData and WData (for 3-D) together specify the components of the vectors displayed as arrows in the quiver graph. For example, the first vector is defined by components UData(1),VData(1),WData(1).

#### VDataSource

string (MATLAB variable)

*Link VData to MATLAB variable*. Set this property to a MATLAB variable that, by default, is evaluated in the base workspace to generate the VData.

MATLAB reevaluates this property only when you set it. Therefore, a change to workspace variables appearing in an expression does not change VData.

You can use the refreshdata function to force an update of the object's data. refreshdata also enables you to specify that the data source variable be evaluated in the workspace of a function from which you call refreshdata.

See the refreshdata reference page for more information.

**Note** If you change one data source property to return data of a different dimension, you might cause the function to generate a warning and not render the graph until you have changed all data source properties to appropriate values.

#### WData

matrix

*One dimension of 2-D or 3-D vector components*. UData, VData and WData (for 3-D) together specify the components of the vectors displayed as arrows in the quiver graph. For example, the first vector is defined by components UData(1),VData(1),WData(1).

WDataSource string (MATLAB variable)

> *Link WData to MATLAB variable*. Set this property to a MATLAB variable that, by default, is evaluated in the base workspace to generate the WData.

MATLAB reevaluates this property only when you set it. Therefore, a change to workspace variables appearing in an expression does not change WData.

You can use the refreshdata function to force an update of the object's data. refreshdata also enables you to specify that the data source variable be evaluated in the workspace of a function from which you call refreshdata.

See the refreshdata reference page for more information.

**Note** If you change one data source property to return data of a different dimension, you might cause the function to generate a warning and not render the graph until you have changed all data source properties to appropriate values.

#### XData

vector or matrix

*X-axis coordinates of arrows*. The quiver function draws an individual arrow at each *x*-axis location in the XData array.XData can be either a matrix equal in size to all other data properties or for 2-D, a vector equal in length to the number of columns in UData or VData. That is, length(XData) == size(UData,2).

If you do not specify XData (i.e., the input argument X), the quiver function uses the indices of UData to create the quiver graph. See the XDataMode property for related information.

XDataMode {auto} | manual

> *Use automatic or user-specified x-axis values*. If you specify XData (by setting the XData property or specifying the input argument X), the quiver function sets this property to manual.

> If you set XDataMode to auto after having specified XData, the quiver function resets the *x* tick-mark labels to the indices of the U, V, and W data, overwriting any previous values.

#### XDataSource

string (MATLAB variable)

*Link XData to MATLAB variable*. Set this property to a MATLAB variable that is evaluated in the base workspace to generate the XData.

MATLAB reevaluates this property only when you set it. Therefore, a change to workspace variables appearing in an expression does not change XData.

You can use the refreshdata function to force an update of the object's data. refreshdata also enables you to specify that the data source variable be evaluated in the workspace of a function from which you call refreshdata.

See the refreshdata reference page for more information.

**Note** If you change one data source property to a variable that contains data of a different dimension, you might cause the function to generate a warning and not render the graph until you have changed all data source properties to appropriate values.

YData

vector or matrix

*Y-axis coordinates of arrows*. The quiver function draws an individual arrow at each *y*-axis location in the YData array. YData can be either a matrix equal in size to all other data properties or for 2-D, a vector equal in length to the number of rows in UData or VData. That is, length(YData) ==  $size(UData, 1)$ .

If you do not specify YData (i.e., the input argument Y), the quiver function uses the indices of VData to create the quiver graph. See the YDataMode property for related information.

The input argument y in the quiver function calling syntax assigns values to YData.

#### YDataMode

{auto} | manual

*Use automatic or user-specified y-axis values*. If you specify YData (by setting the YData property or specifying the input argument Y), MATLAB sets this property to manual.

If you set YDataMode to auto after having specified YData, MATLAB resets the *y* tick-mark labels to the indices of the  $U, V$ , and W data, overwriting any previous values.

#### YDataSource

string (MATLAB variable)

*Link YData to MATLAB variable*. Set this property to a MATLAB variable that is evaluated in the base workspace to generate the YData.

MATLAB reevaluates this property only when you set it. Therefore, a change to workspace variables appearing in an expression does not change YData.

You can use the refreshdata function to force an update of the object's data. refreshdata also enables you to specify that the data source variable be evaluated in the workspace of a function from which you call refreshdata.

See the refreshdata reference page for more information.

**Note** If you change one data source property to a variable that contains data of a different dimension, you might cause the function to generate a warning and not render the graph until you have changed all data source properties to appropriate values.

#### ZData

vector or matrix

*Z-axis coordinates of arrows*. The quiver function draws an individual arrow at each *z*-axis location in the ZData array. ZData must be a matrix equal in size to XData and YData.

The input argument z in the quiver3 function calling syntax assigns values to ZData.

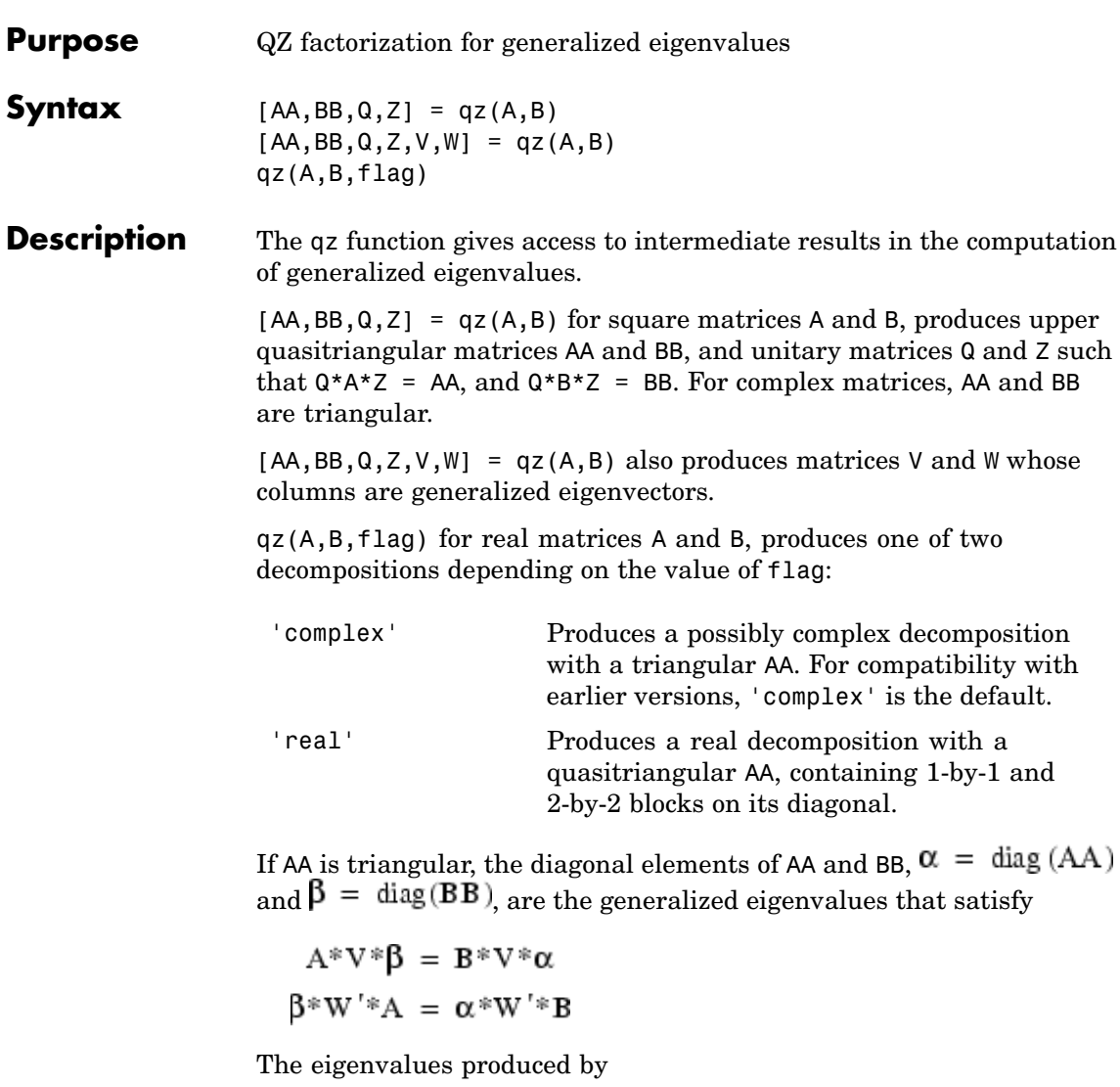

 $\lambda \; = \; \text{eig}\; (A,B\,)$ 

are the ratios of the  $\alpha s$  and  $\beta_s$ 

 $\lambda = \alpha$ ./ $\beta$ 

If AA is triangular, the diagonal elements of AA and BB,

 $alpha = diag(AA)$  $beta = diag(BB)$ 

are the generalized eigenvalues that satisfy

 $A*V*diag(beta) = B*V*diag(alpha)$ diag(beta)\*W'\*A = diag(alpha)\*W'\*B

The eigenvalues produced by

 $lambda = eig(A, B)$ 

are the element-wise ratios of alpha and beta.

 $lambda = alpha$ ./ beta

If AA is not triangular, it is necessary to further reduce the 2-by-2 blocks to obtain the eigenvalues of the full system.

# **Algorithm** For full matrices A and B, qz uses the LAPACK routines listed in the following table.

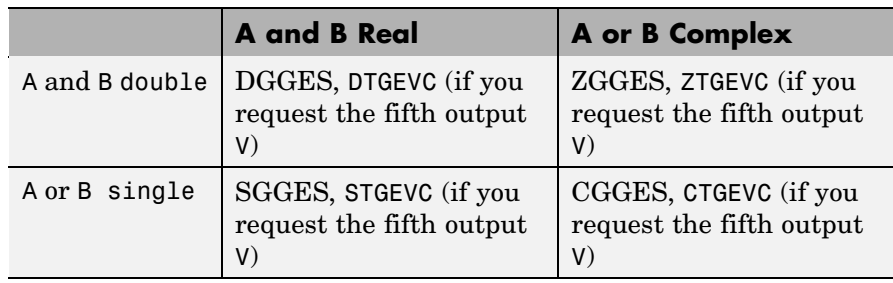

See Also eig

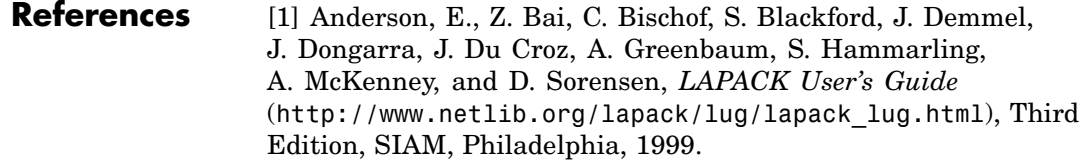

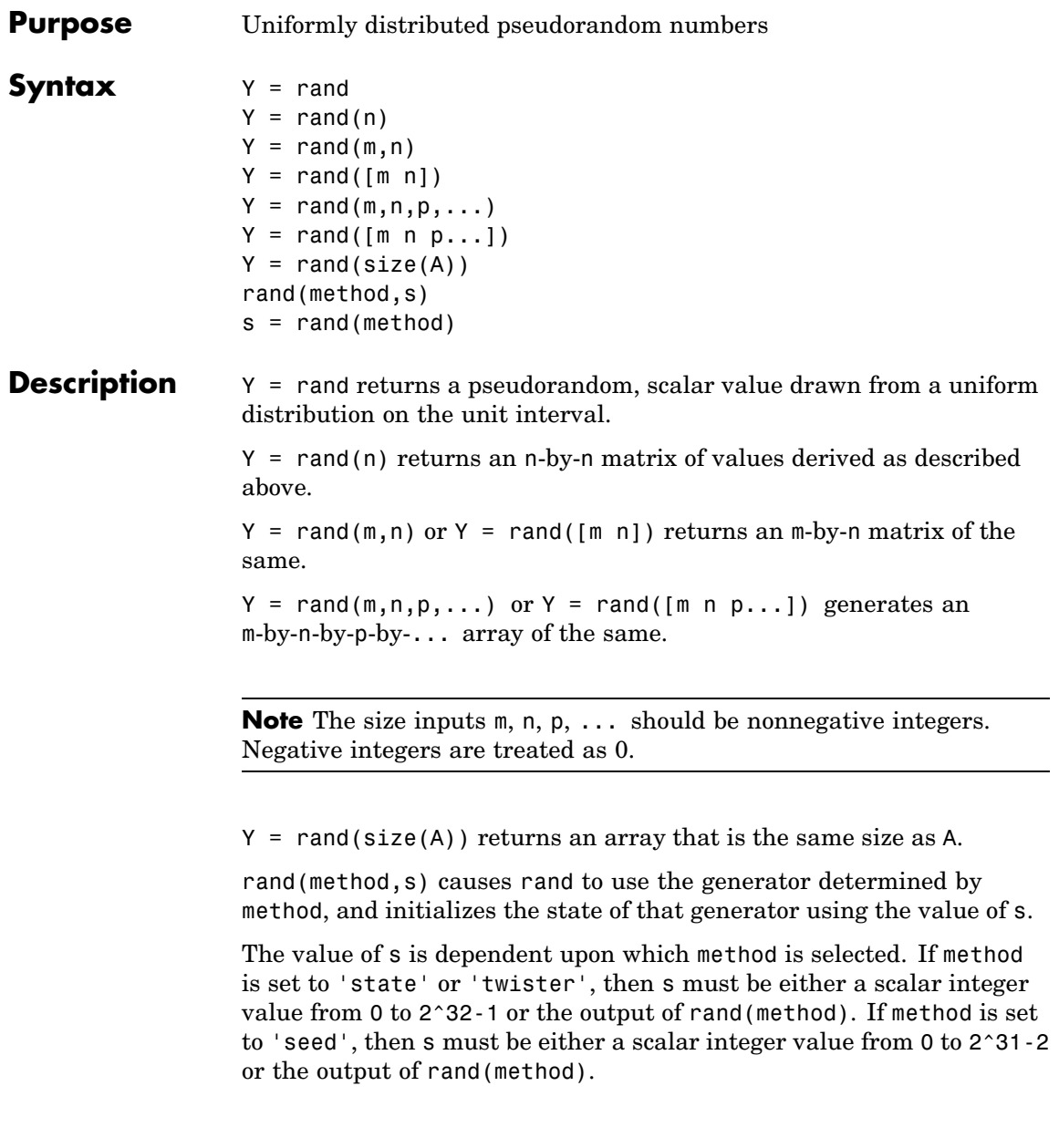

The rand and randn generators each maintain their own internal state information. Initializing the state of one has no effect on the other.

Input argument method can be any of the strings shown in the table below:

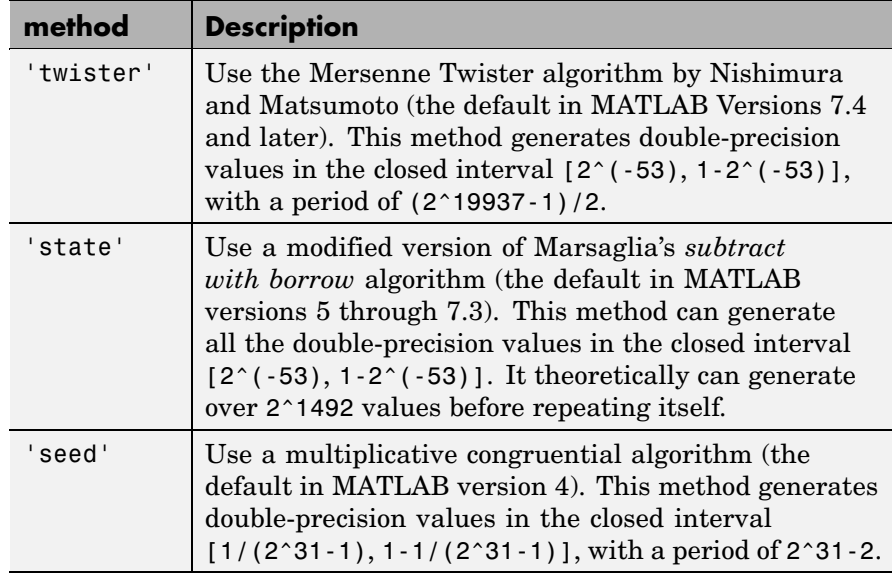

For a full description of the Mersenne twister algorithm, see

[http://www.math.sci.hiroshima-u.ac.jp/~m-mat/MT/emt.html](http://www.math.sci.hiroshima-u.ac.jp/%7Em-mat/MT/emt.html)

s = rand(method) returns in s the current internal state of the generator selected by method. It does not change the generator being used.

**Remarks** The sequence of numbers produced by rand is determined by the internal state of the generator. Setting the generator to the same fixed state enables you to repeat computations. Setting the generator to different states leads to unique computations. It does not, however, improve statistical properties.
Because MATLAB resets the rand state at startup, rand generates the same sequence of numbers in each session unless you change the value of the state input.

#### **Examples Example 1**

Make a random choice between two equally probable alternatives:

```
if rand < .5'heads'
else
   'tails'
end
```
#### **Example 2**

Generate a 3-by-4 pseudorandom matrix:

 $R = rand(3, 4)$  $R =$ 

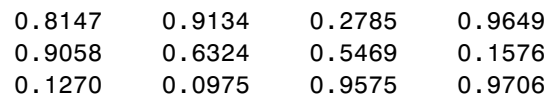

### **Example 3**

Set rand to its default initial state:

rand('twister', 5489);

Initialize rand to a different state each time:

rand('twister', sum(100\*clock));

Save the current state, generate 100 values, reset the state, and repeat the sequence:

```
s = rand('twister');u1 = rand(100);
rand('twister',s);
```

```
u2 = rand(100); % contains exactly the same values as u1
```
#### **Example 4**

Generate uniform integers on the set 1:n:

```
n = 75;
f = ceil(n. * rand(100,1));
f(1:10)
ans =72
    37
    61
    11
    32
    69
    60
    72
    50
     3
```
#### **Example 5**

Generate a uniform distribution of random numbers on a specified interval [a,b]. To do this, multiply the output of rand by (b-a), then add a. For example, to generate a 5-by-5 array of uniformly distributed random numbers on the interval [10,50],

```
a = 10; b = 50;
x = a + (b-a) * rand(5)x =19.1591 49.8454 10.1854 25.9913 17.2739
  46.5335 13.1270 40.9964 20.3948 20.5521
  16.0951 27.7071 42.6921 42.0027 15.8216
  43.0327 14.2661 44.7478 27.2566 15.4427
  31.5337 48.4759 13.3774 46.4259 44.7717
```
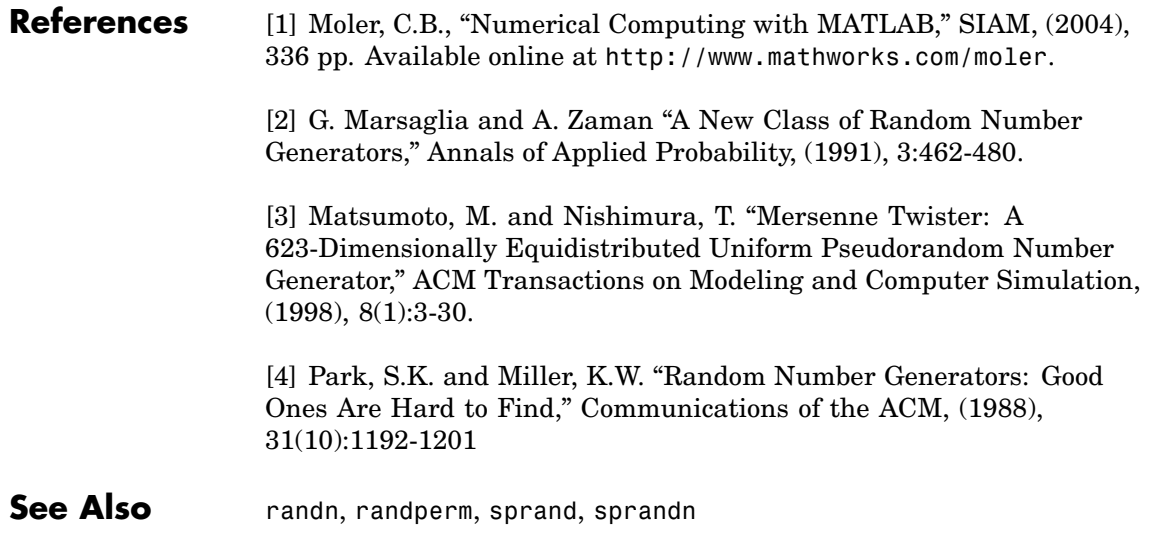

### **randn**

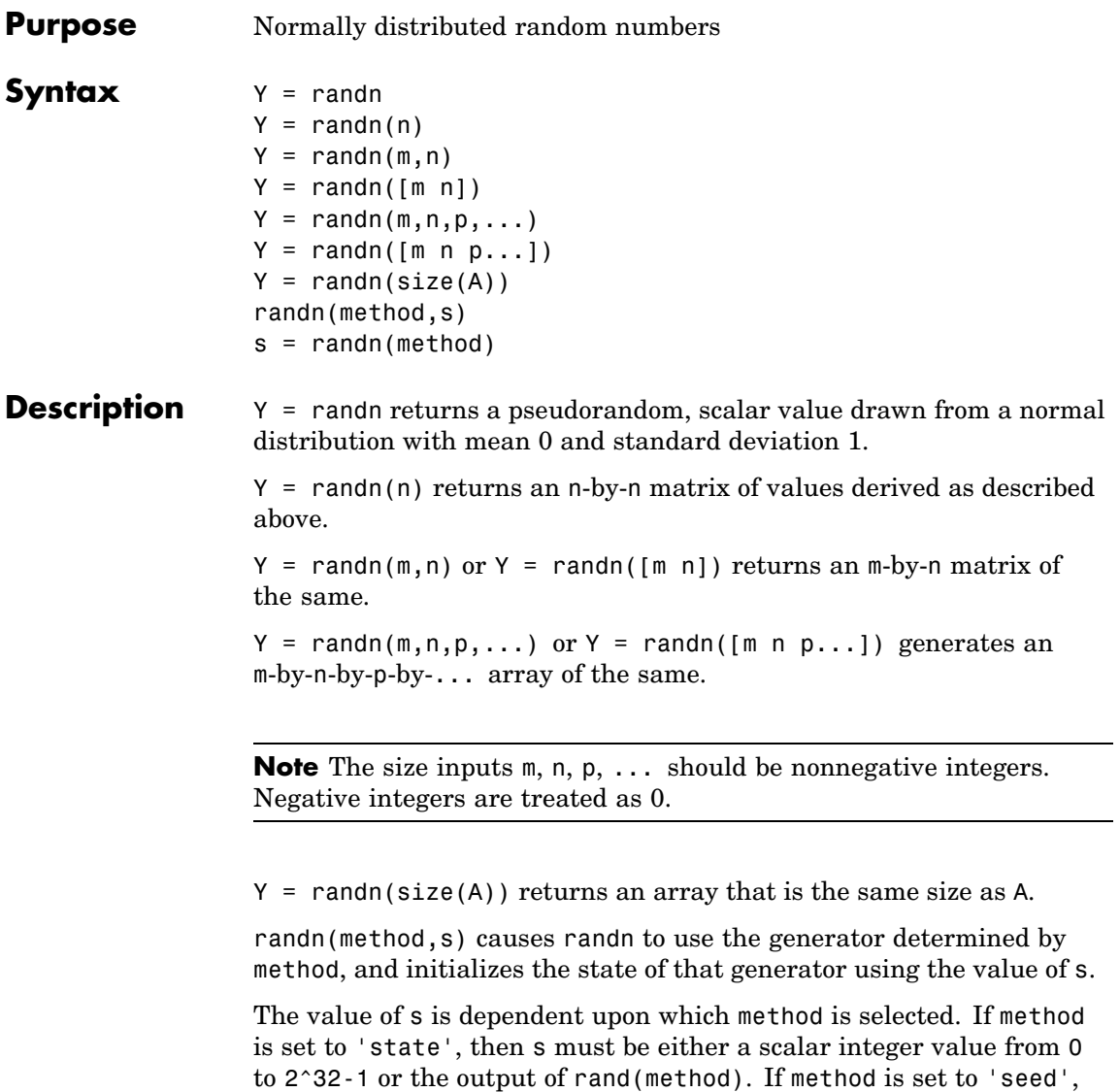

then s must be either a scalar integer value from 0 to 2^31-2 or the

output of rand(method). To set the generator to its default initial state, set s equal to zero.

The randn and rand generators each maintain their own internal state information. Initializing the state of one has no effect on the other.

Input argument method can be either of the strings shown in the table below:

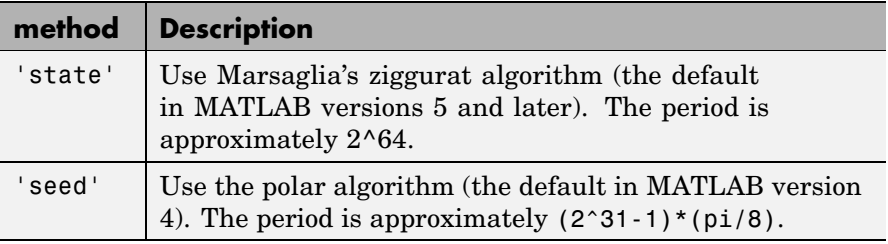

s = randn(method) returns in s the current internal state of the generator selected by method. It does not change the generator being used.

### **Examples Example 1**

 $R = \text{randn}(3, 4) \text{ might produce}$ 

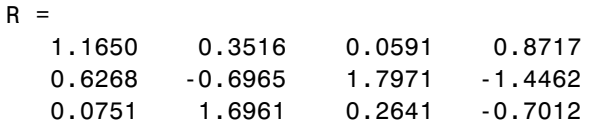

For a histogram of the randn distribution, see hist.

#### **Example 2**

Set randn to its default initial state:

```
randn('state', 0);
```
Initialize randn to a different state each time:

```
randn('state', sum(100*clock));
```
Save the current state, generate 100 values, reset the state, and repeat the sequence:

```
s = randn('state');
u1 = \text{randn}(100);
randn('state',s);
```

```
u2 = \text{randn}(100); % Contains exactly the same values as u1.
```
#### **Example 3**

Generate a random distribution with a specific mean and variance  $\sigma^2$ . To do this, multiply the output of randn by the standard deviation  $\sigma$ , and then add the desired mean. For example, to generate a 5-by-5 array of random numbers with a mean of .6 that are distributed with a variance of 0.1,

```
x = .6 + sqrt(0.1) * randn(5)x =0.8713 0.4735 0.8114 0.0927 0.7672
   0.9966 0.8182 0.9766 0.6814 0.6694
   0.0960 0.8579 0.2197 0.2659 0.3085
   0.1443 0.8251 0.5937 1.0475 -0.0864
   0.7806 1.0080 0.5504 0.3454 0.5813
```
#### **References** [1] Moler, C.B., "Numerical Computing with MATLAB," SIAM, (2004), 336 pp. Available online at <http://www.mathworks.com/moler>.

[2] Marsaglia, G. and Tsang, W.W., The Ziggurat Method for Generating Random Variables," *Journal of Statistical Software*, (2000), 5(8). Available online at <http://www.jstatsoft.org/v05/i08/>.

[3] Marsaglia, G. and Tsang, W.W., "A Fast, Easily Implemented Method for Sampling from Decreasing or Symmetric Unimodal Density Functions," *SIAM Journal of Scientific and Statistical Computing*, (1984), 5(2):349-359.

[4] Knuth, D.E., "Seminumerical Algorithms," Volume 2 of *The Art of Computer Programming*, 3rd edition Addison-Wesley (1998).

**See Also** rand, randperm, sprand, sprandn

# **randperm**

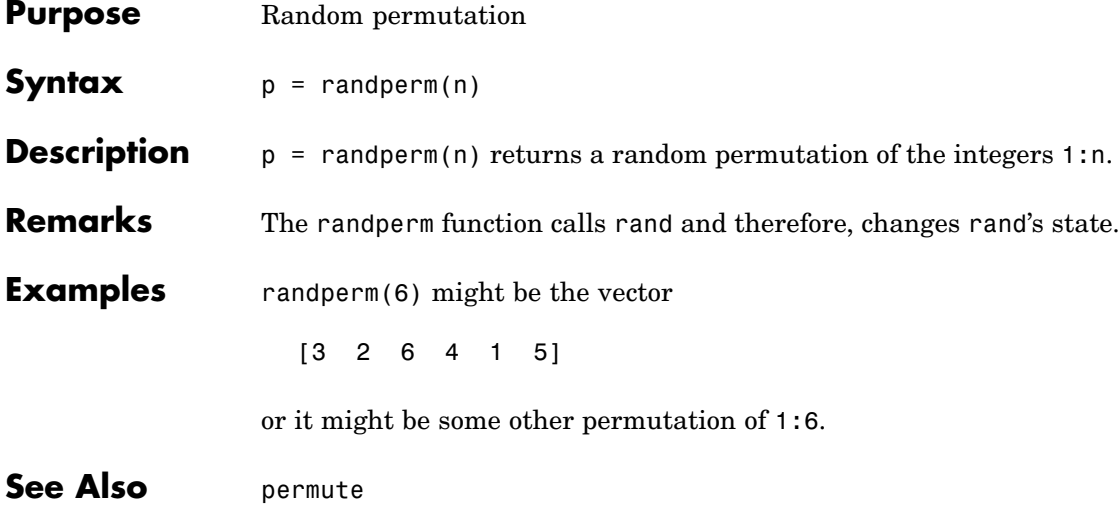

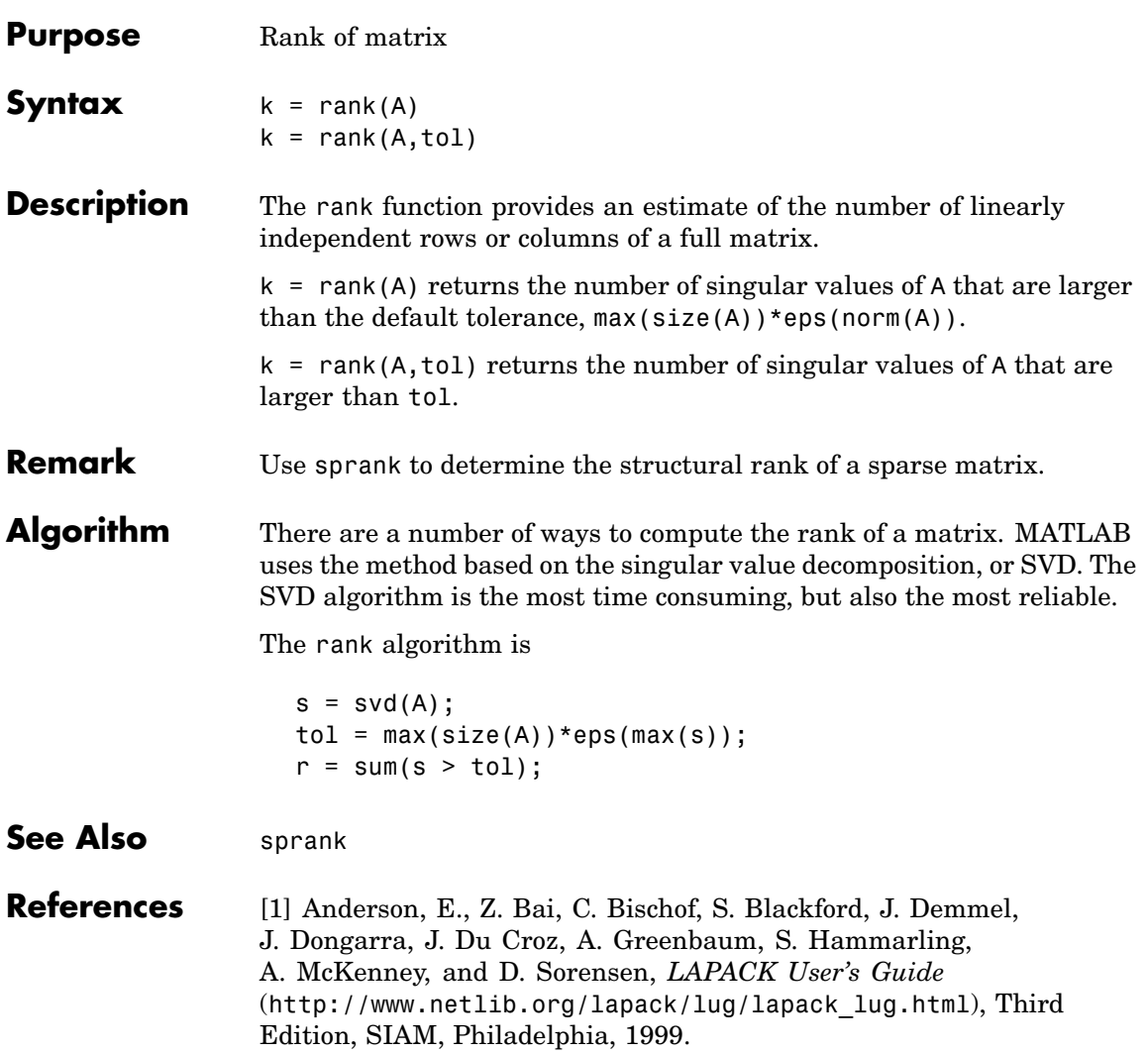

### **rat, rats**

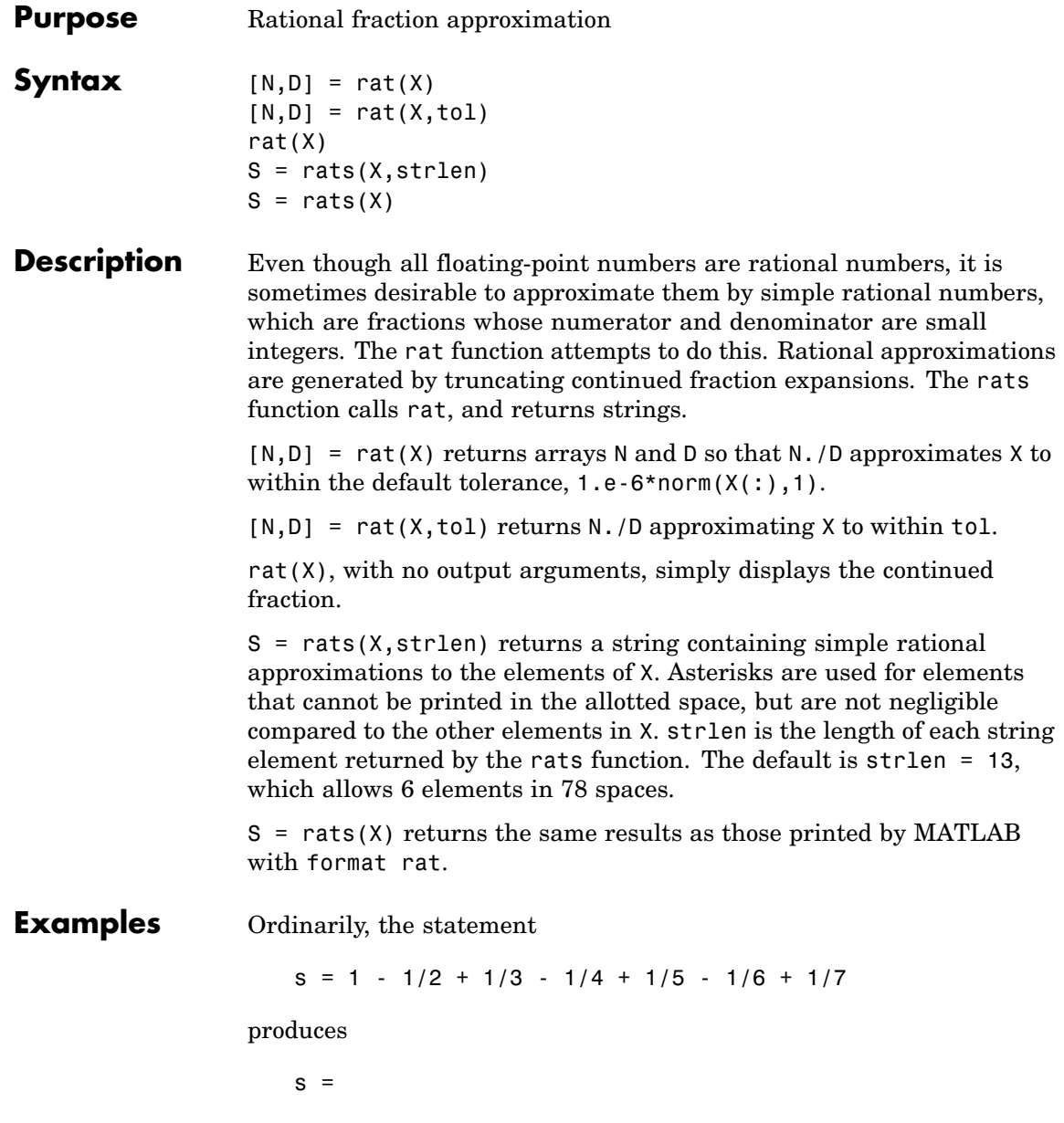

0.7595 However, with format rat or with rats(s) the printed result is

> $s =$ 319/420

This is a simple rational number. Its denominator is 420, the least common multiple of the denominators of the terms involved in the original expression. Even though the quantity s is stored internally as a binary floating-point number, the desired rational form can be reconstructed.

To see how the rational approximation is generated, the statement rat(s) produces

 $1 + 1/(-4 + 1/(-6 + 1/(-3 + 1/(-5))))$ 

And the statement

 $[n,d] = rat(s)$ 

produces

 $n = 319$ ,  $d = 420$ 

The mathematical quantity  $\pi$  is certainly not a rational number, but the MATLAB quantity pi that approximates it is a rational number. pi is the ratio of a large integer and 2<sup>52</sup>:

```
14148475504056880/4503599627370496
```
However, this is not a simple rational number. The value printed for pi with format rat, or with rats(pi), is

355/113

This approximation was known in Euclid's time. Its decimal representation is

3.14159292035398

and so it agrees with pi to seven significant figures. The statement

rat(pi)

produces

 $3 + 1/(7 + 1/(16))$ 

This shows how the 355/113 was obtained. The less accurate, but more familiar approximation 22/7 is obtained from the first two terms of this continued fraction.

**Algorithm** The rat(X) function approximates each element of X by a continued fraction of the form

$$
\frac{n}{d} = d_1 + \frac{1}{d_2 + \frac{1}{\left(d_3 + \dots + \frac{1}{d_k}\right)}}
$$

The  $\boldsymbol{d}$ s are obtained by repeatedly picking off the integer part and then taking the reciprocal of the fractional part. The accuracy of the approximation increases exponentially with the number of terms and is worst when  $X = \text{sqrt}(2)$ . For  $x = \text{sqrt}(2)$ , the error with k terms is about  $2.68*(.173)$  °k, so each additional term increases the accuracy by less than one decimal digit. It takes 21 terms to get full floating-point accuracy.

See Also format

# **rbbox**

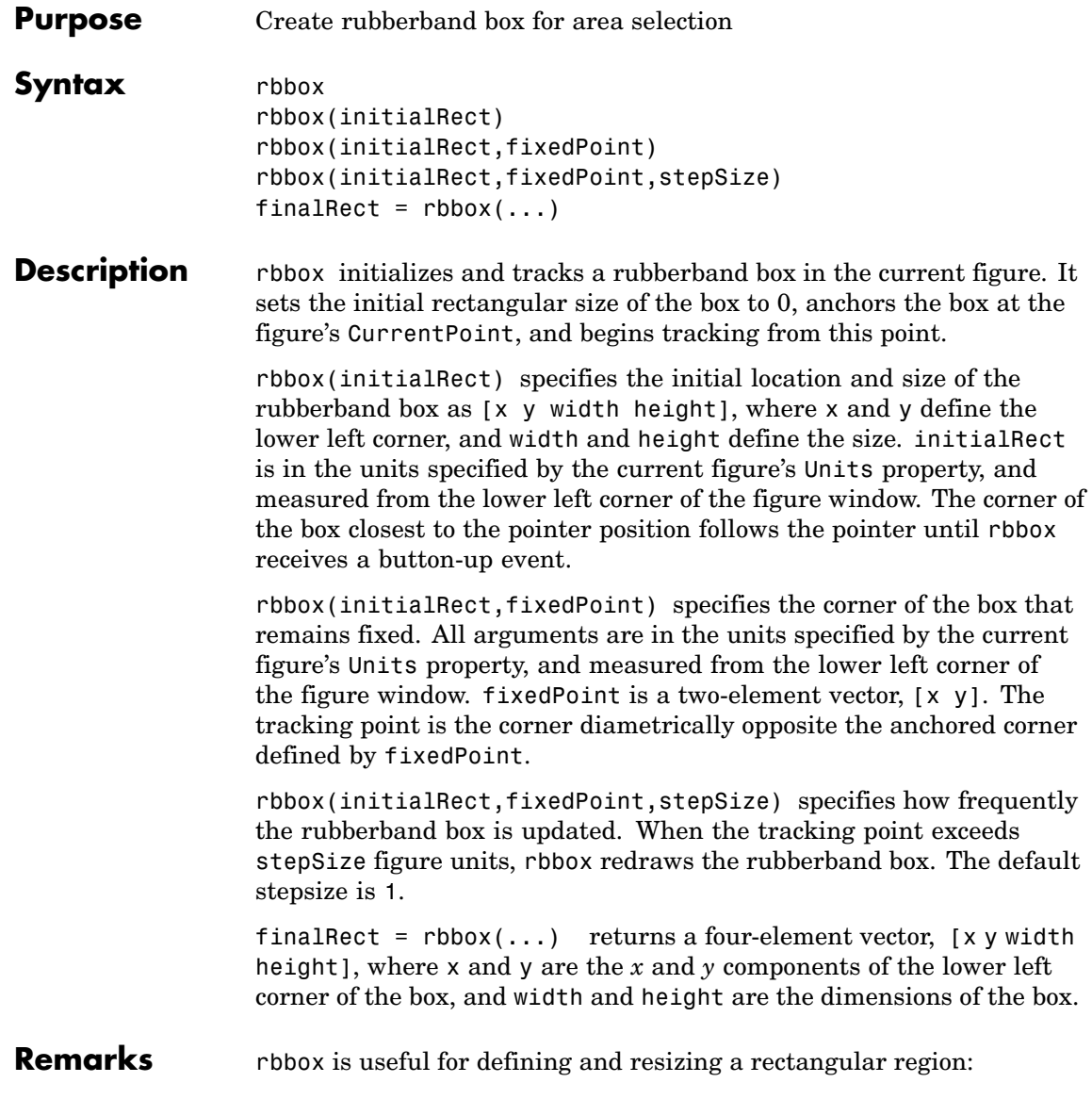

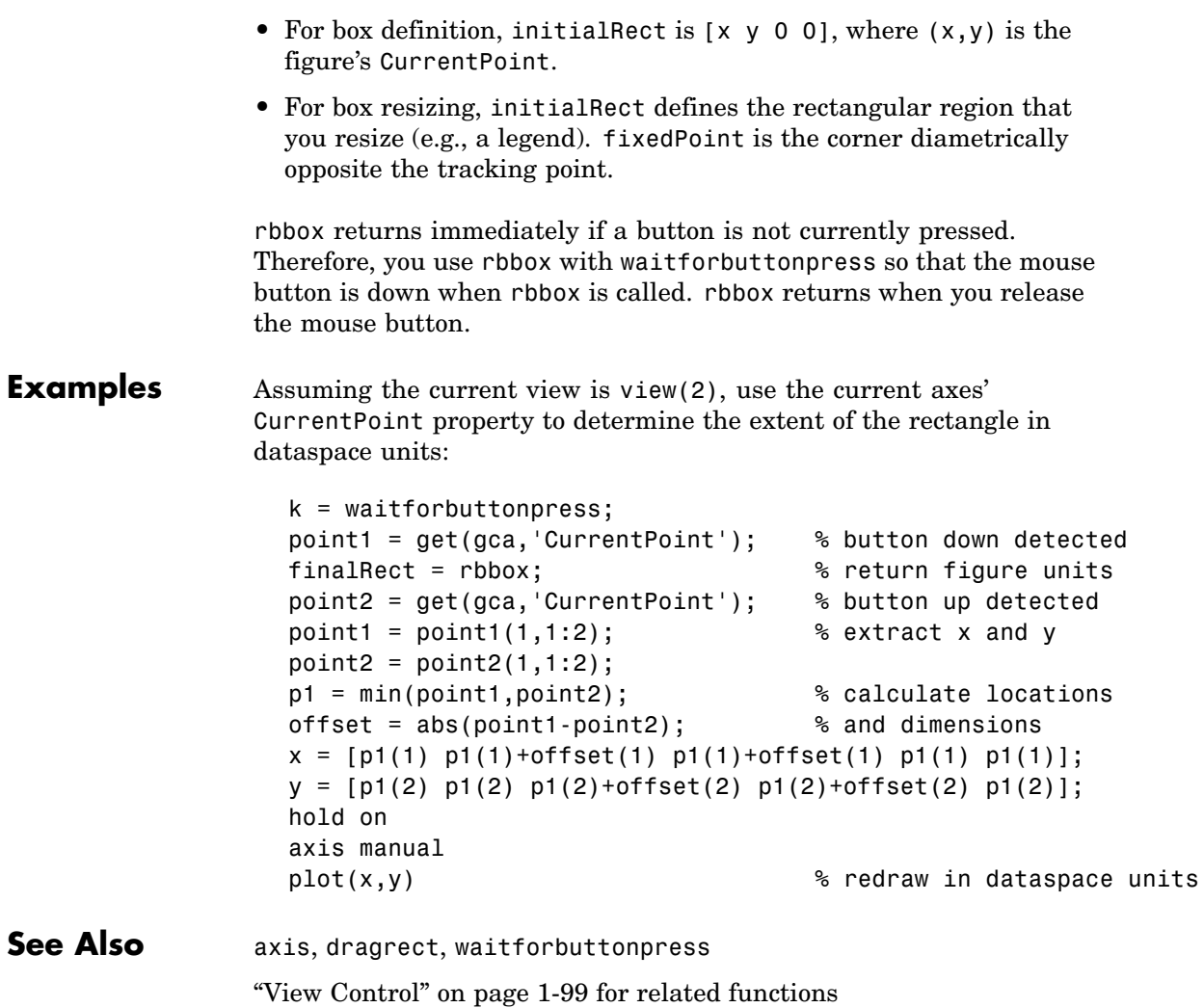

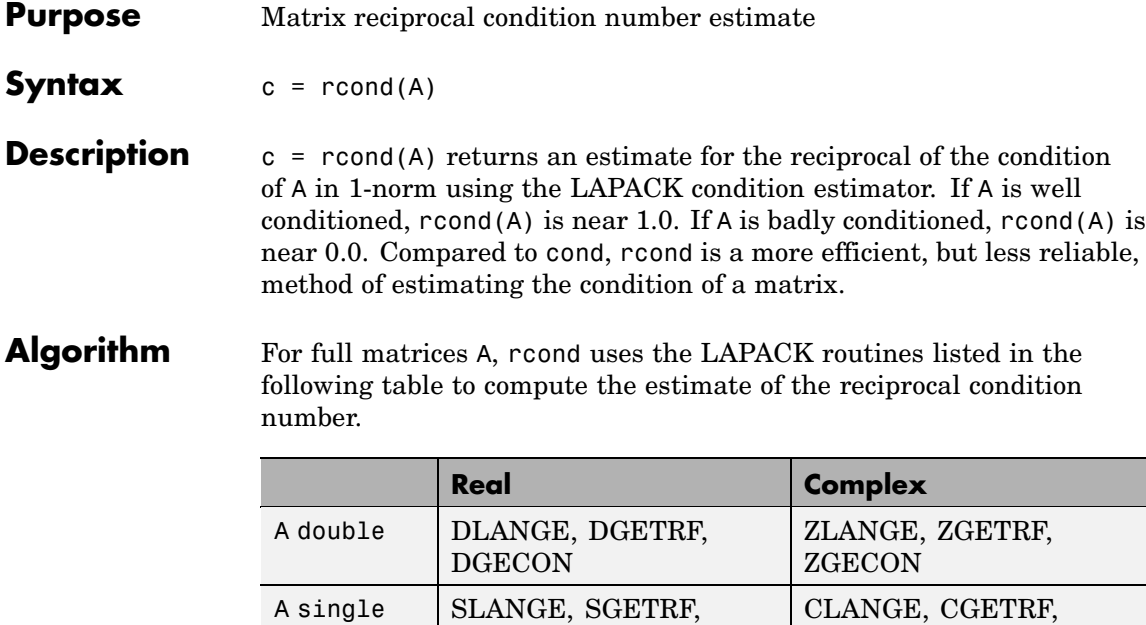

**See Also** cond, condest, norm, normest, rank, svd **References** [1] Anderson, E., Z. Bai, C. Bischof, S. Blackford, J. Demmel,

J. Dongarra, J. Du Croz, A. Greenbaum, S. Hammarling, A. McKenney, and D. Sorensen, *LAPACK User's Guide* ([http://www.netlib.org/lapack/lug/lapack\\_lug.html](http://www.netlib.org/lapack/lug/lapack_lug.html)), Third Edition, SIAM, Philadelphia, 1999.

**SGECON** 

CGECON

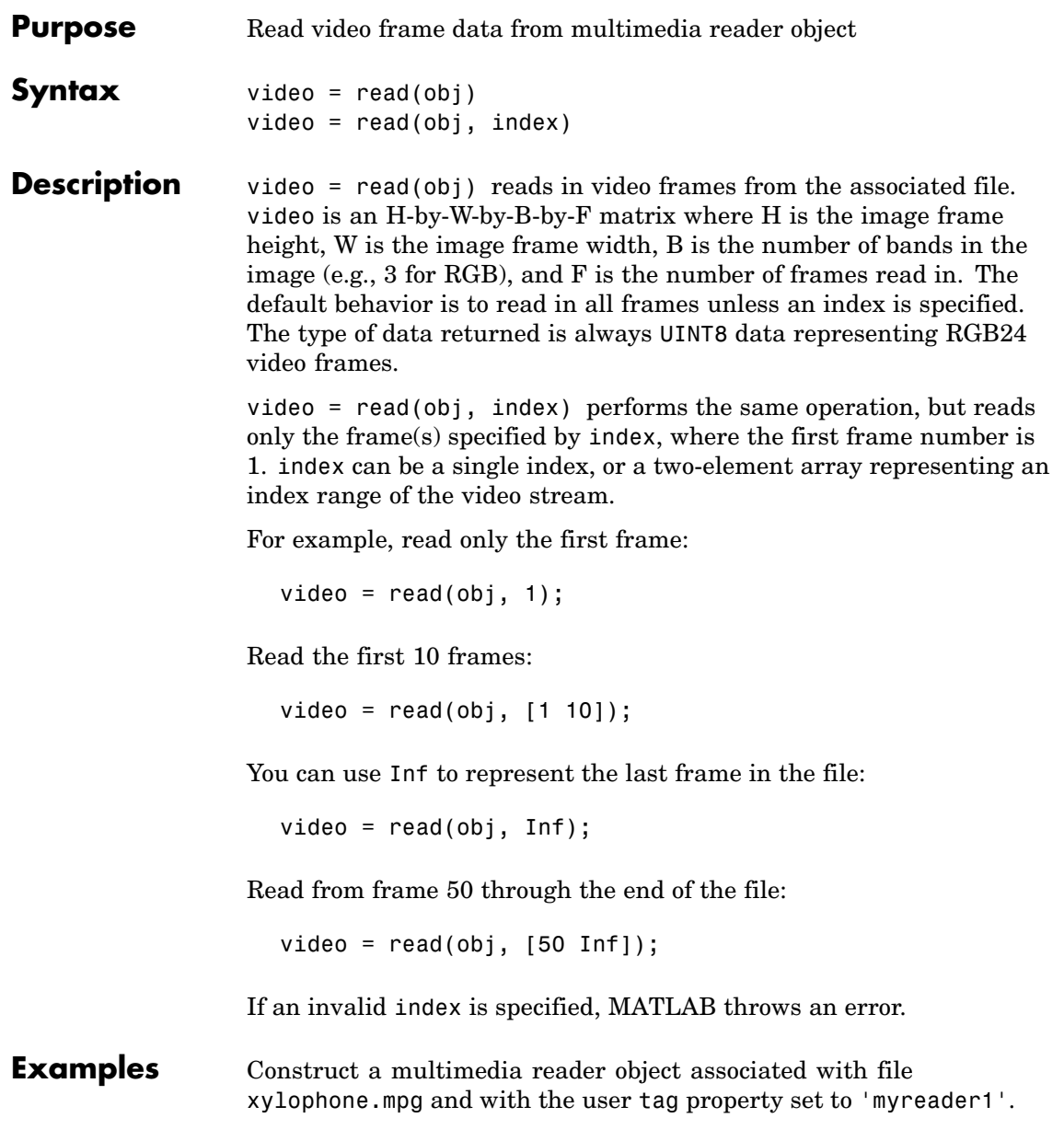

```
readerobj = mmreader('xylophone.mpg', 'tag', 'myreader1');
```
Read in all video frames from the file.

```
vidFrames = read(readerobj);
```
Determine the number of frames in the file.

```
numFrames = get(readerobj, 'NumberOfFrames');
```
Create a MATLAB movie struct from the video frames.

```
for k = 1 : numFrames
   mov(k).cdata = vidFrames(:,(:,k);mov(k).colormap = [];
end
```
Create a figure.

 $hf = figure;$ 

Resize the figure based on the video's width and height.

```
set(hf, 'position', [150 150 readerobj.Width readerobj.Height])
```
Play back the movie once at the video's frame rate.

```
movie(hf, mov, 1, readerobj.FrameRate);
```
**See Also** get, mmreader, movie, set

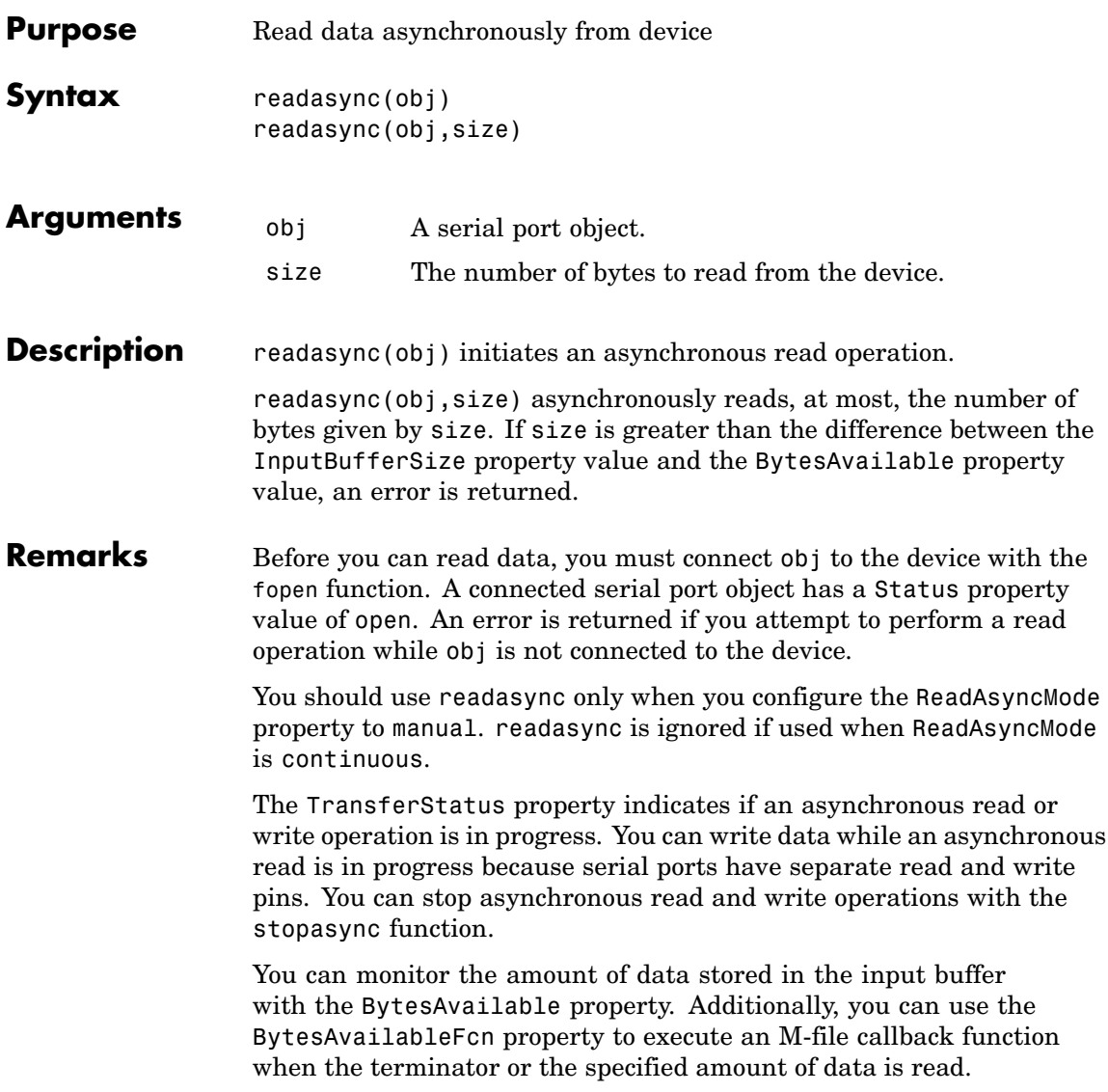

#### **Rules for Completing an Asynchronous Read Operation**

An asynchronous read operation with readasync completes when one of these conditions is met:

- **•** The terminator specified by the Terminator property is read.
- **•** The time specified by the Timeout property passes.
- **•** The specified number of bytes is read.
- **•** The input buffer is filled (if size is not specified).

Because readasync checks for the terminator, this function can be slow. To increase speed, you might want to configure ReadAsyncMode to continuous and continuously return data to the input buffer as soon as it is available from the device.

#### **Example** This example creates the serial port object s, connects s to a Tektronix TDS 210 oscilloscope, configures s to read data asynchronously only if readasync is issued, and configures the instrument to return the peak-to-peak value of the signal on channel 1.

```
s = \text{serial}('COM1');
fopen(s)
s.ReadAsyncMode = 'manual';
fprintf(s,'Measurement:Meas1:Source CH1')
fprintf(s,'Measurement:Meas1:Type Pk2Pk')
fprintf(s,'Measurement:Meas1:Value?')
```
Begin reading data asynchronously from the instrument using readasync. When the read operation is complete, return the data to the MATLAB workspace using fscanf.

```
readasync(s)
s.BytesAvailable
ans =15
out = fscanf(s)
```
 $out =$ 2.0399999619E0 fclose(s)

### **See Also Functions**

fopen, stopasync

#### **Properties**

BytesAvailable, BytesAvailableFcn, ReadAsyncMode, Status, TransferStatus

### **real**

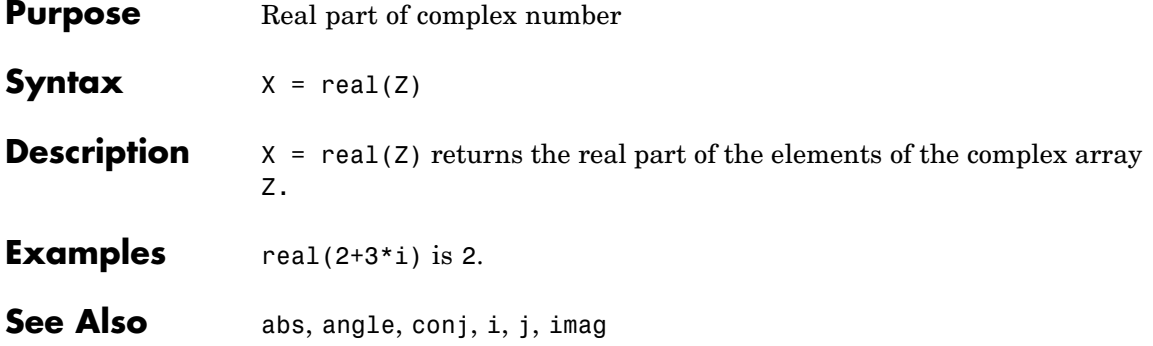

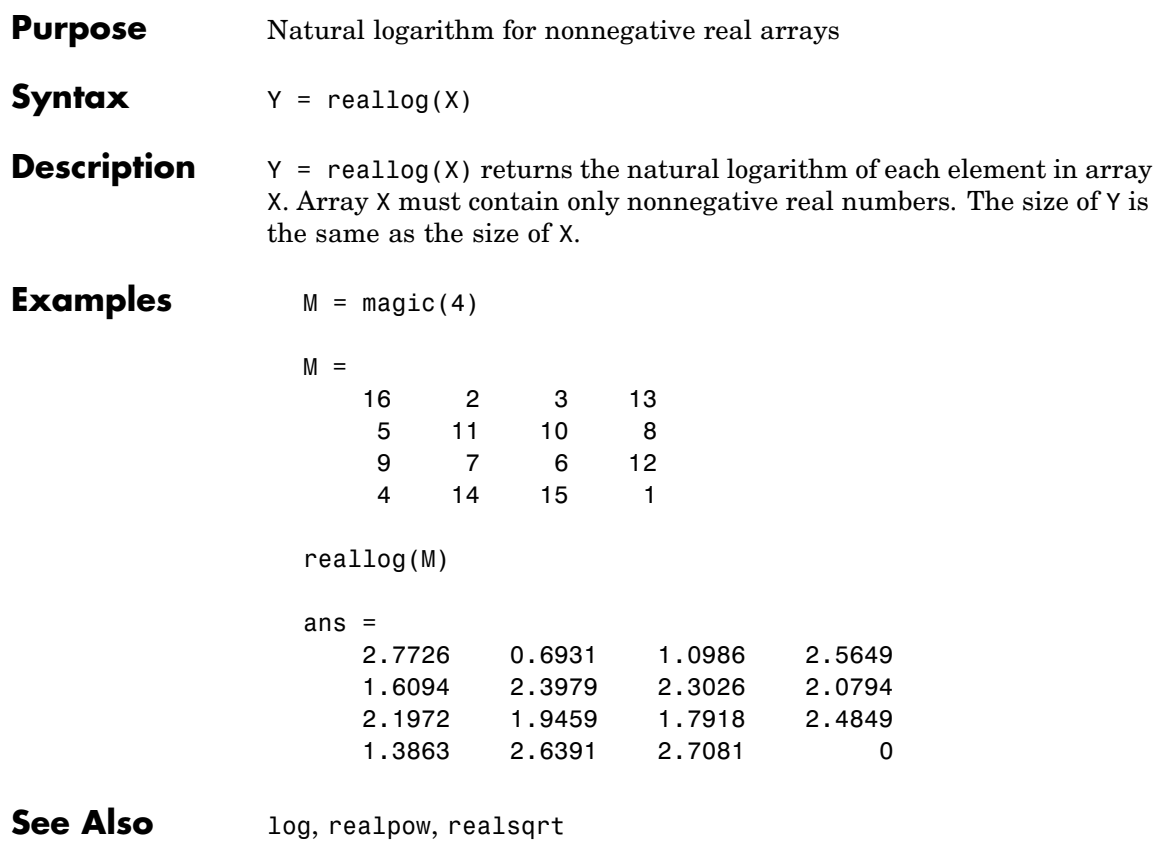

### **realmax**

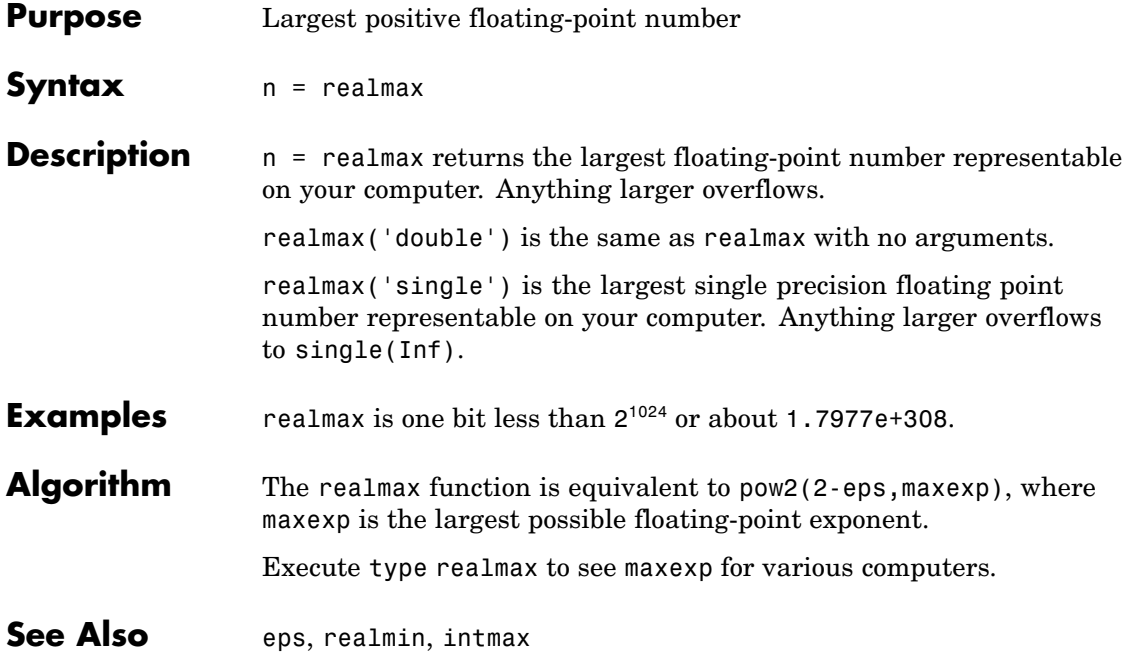

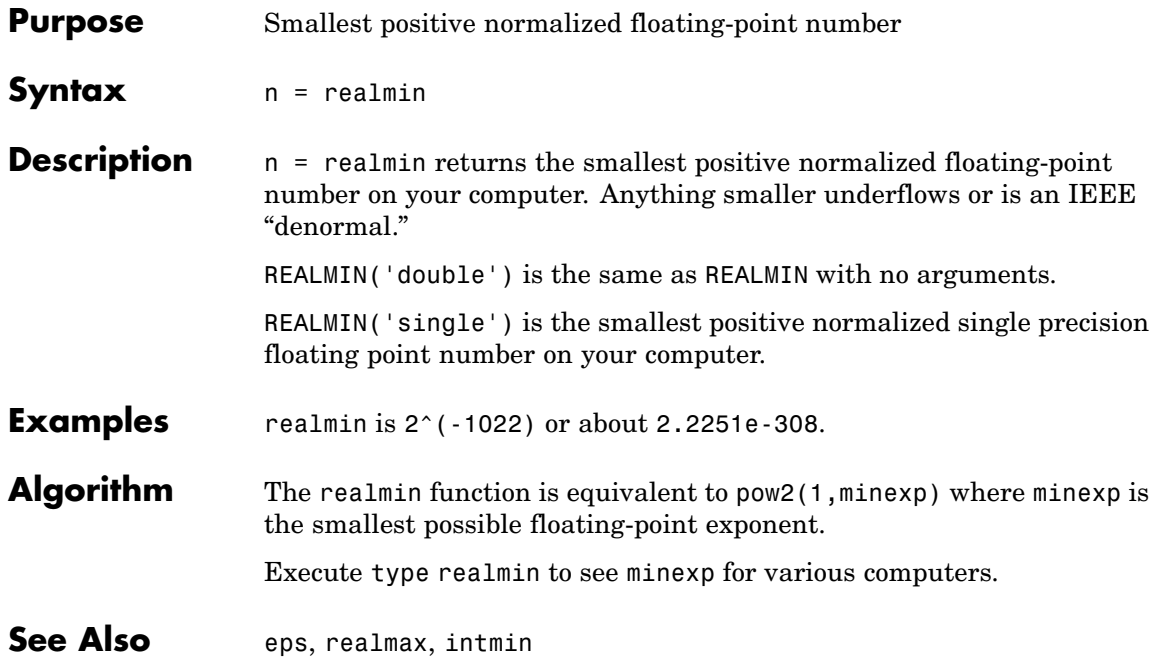

### **realpow**

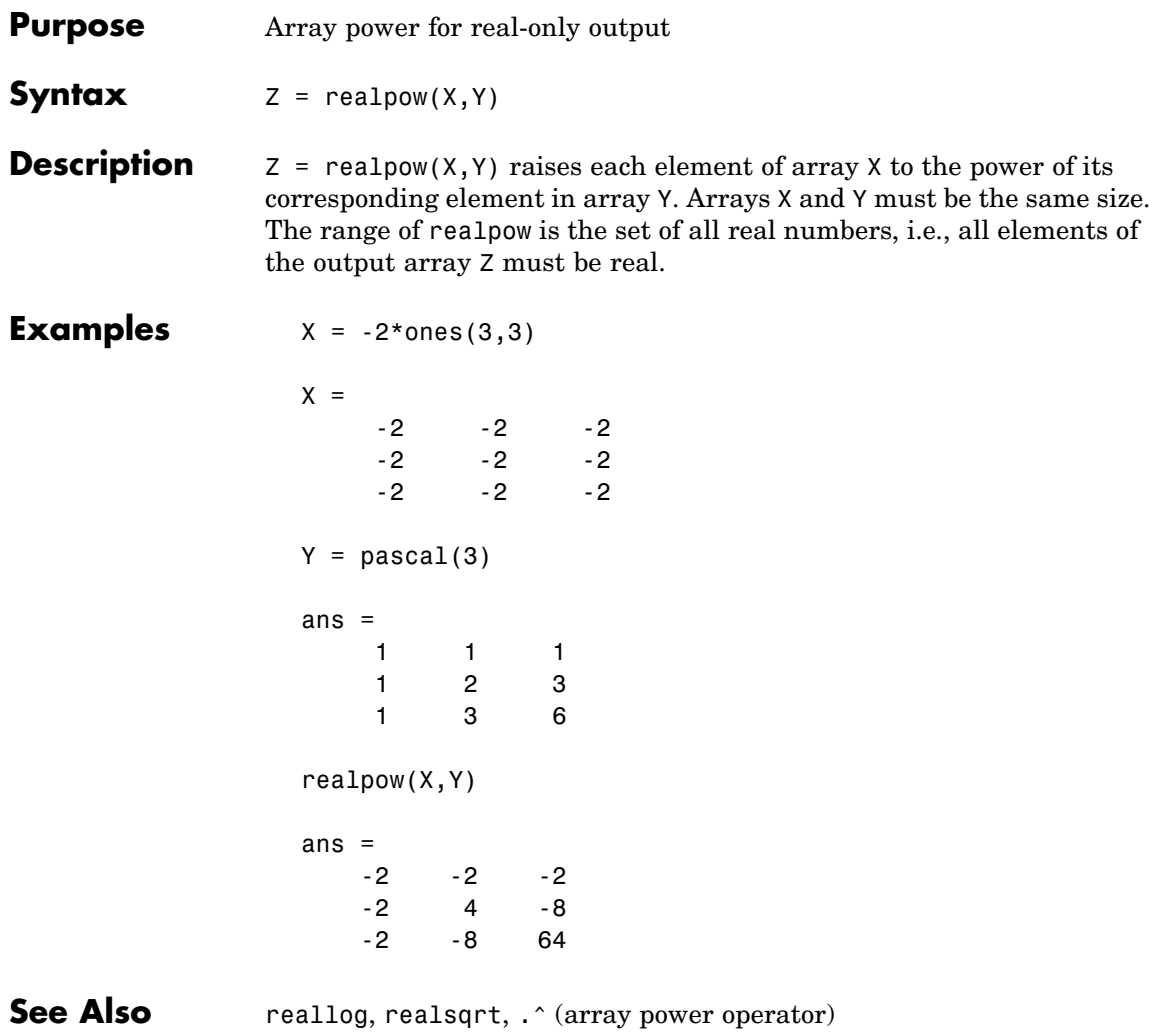

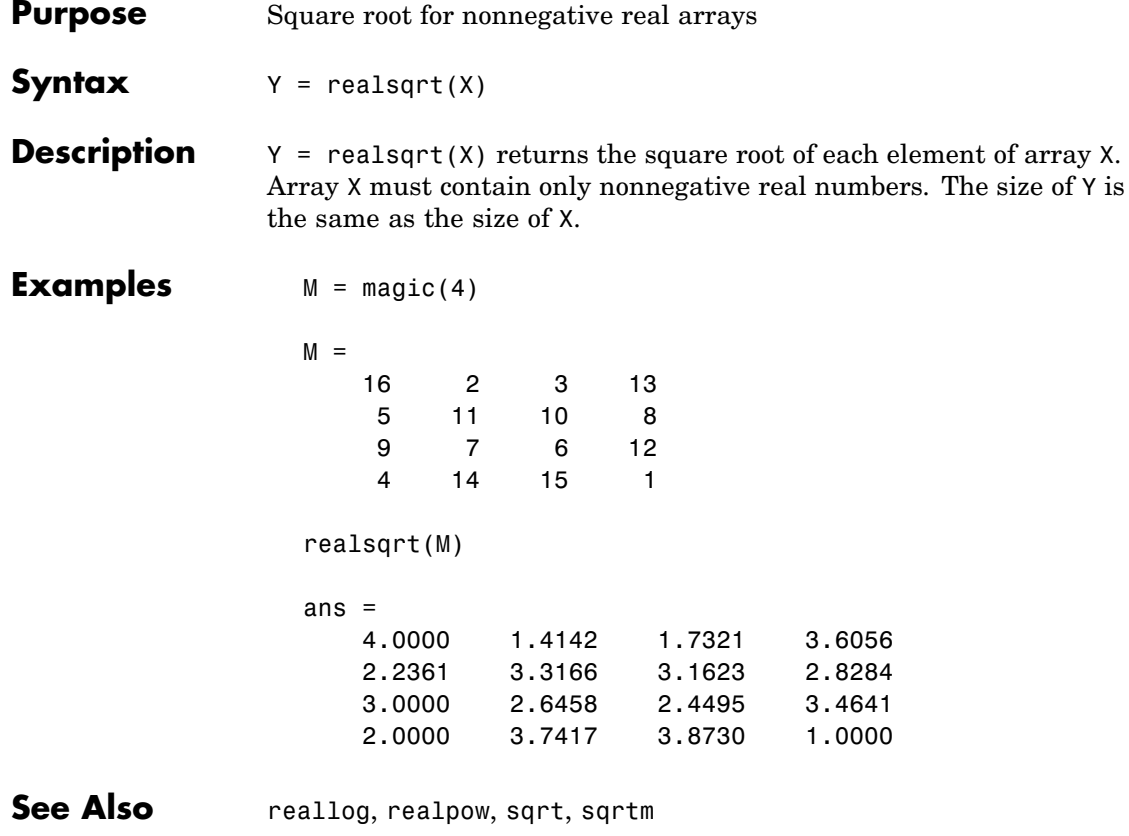

### **record**

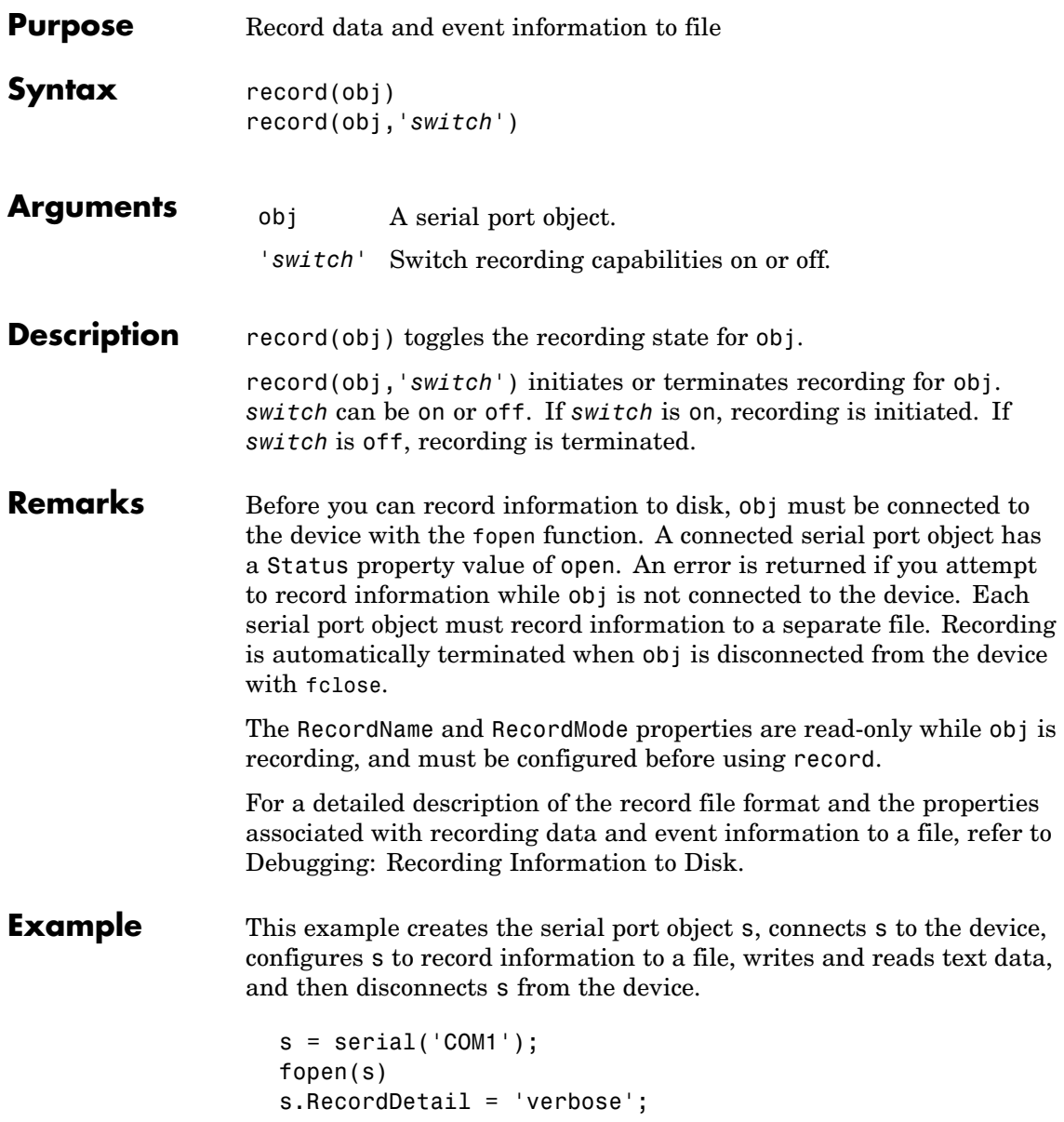

```
s.RecordName = 'MySerialFile.txt';
record(s,'on')
fprintf(s,'*IDN?')
out = fscanf(s);record(s,'off')
fclose(s)
```
### **See Also Functions**

fclose, fopen

### **Properties**

RecordDetail, RecordMode, RecordName, RecordStatus, Status

# **rectangle**

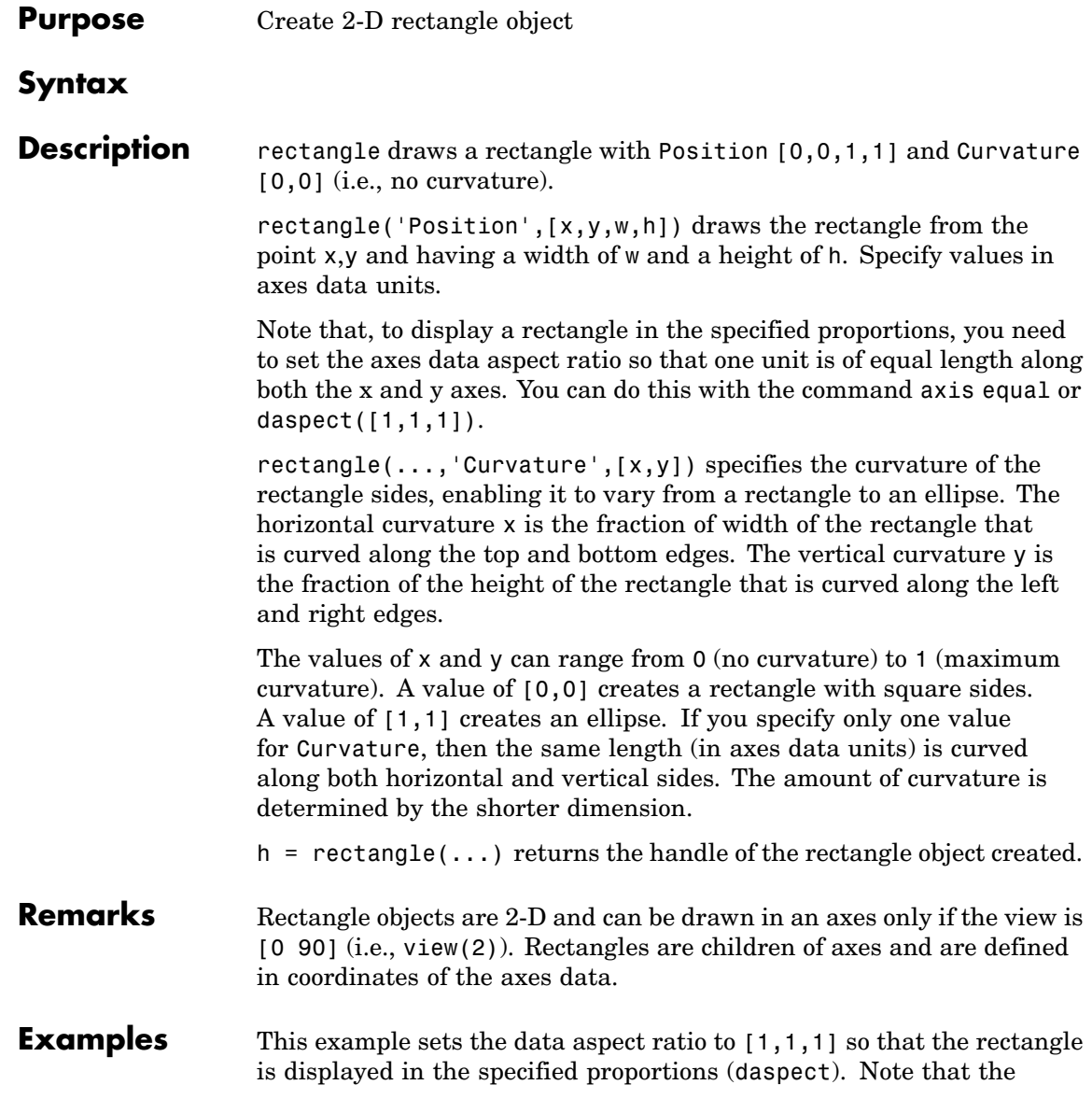

horizontal and vertical curvature can be different. Also, note the effects of using a single value for Curvature.

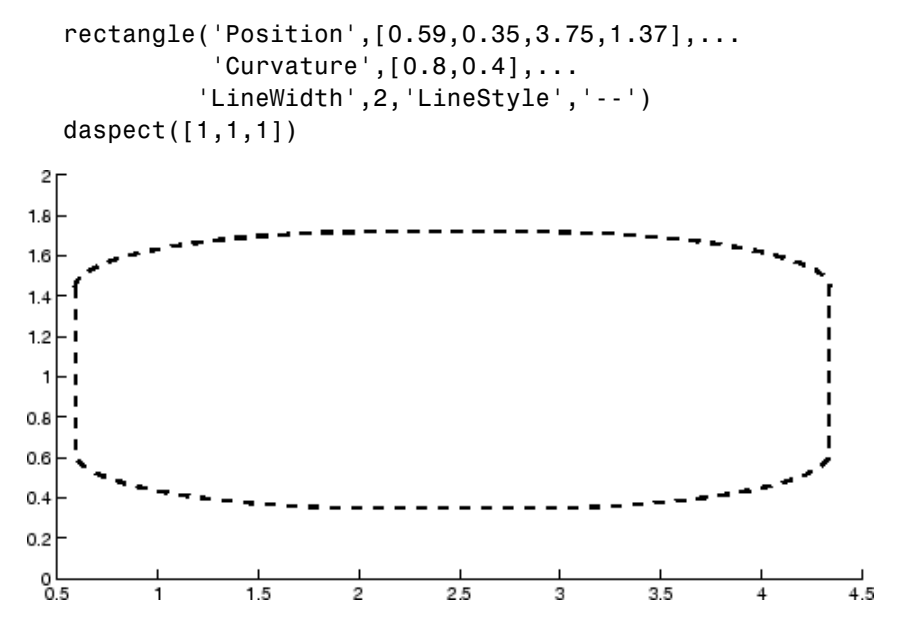

Specifying a single value of [0.4] for Curvature produces

 $2r$ 

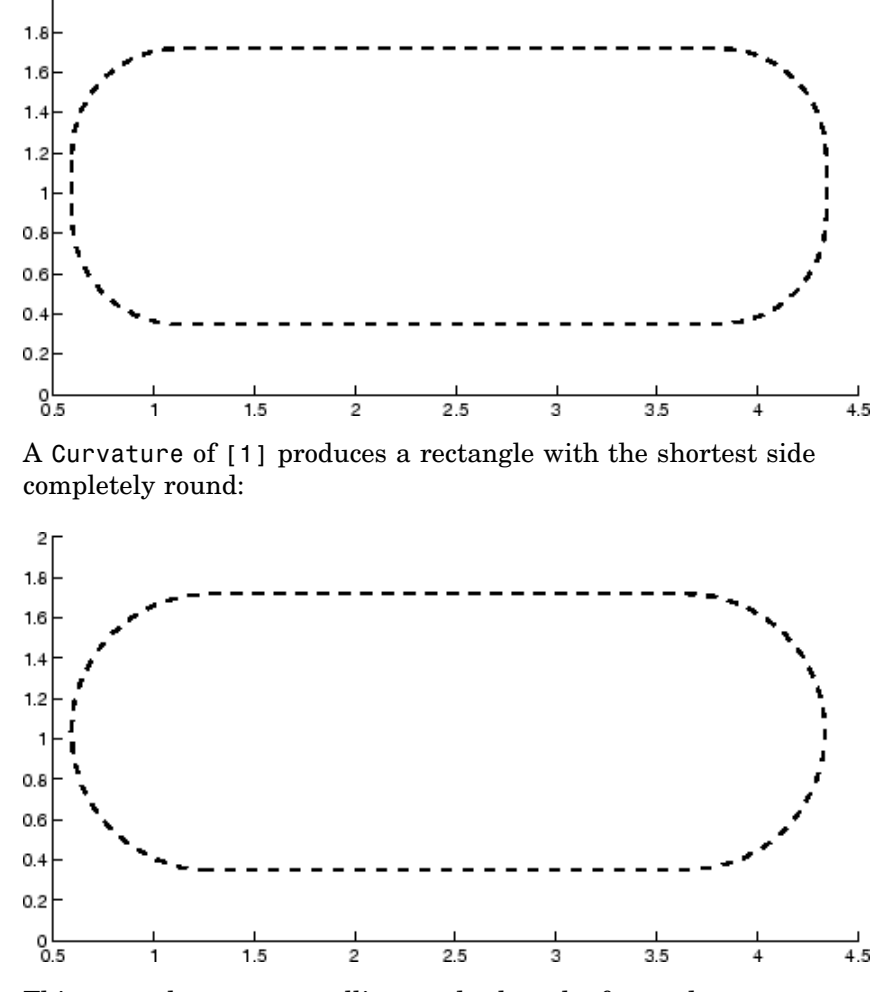

This example creates an ellipse and colors the face red.

```
rectangle('Position',[1,2,5,10],'Curvature',[1,1],...
          'FaceColor','r')
daspect([1,1,1])
xlim([0,7])
```
# **rectangle**

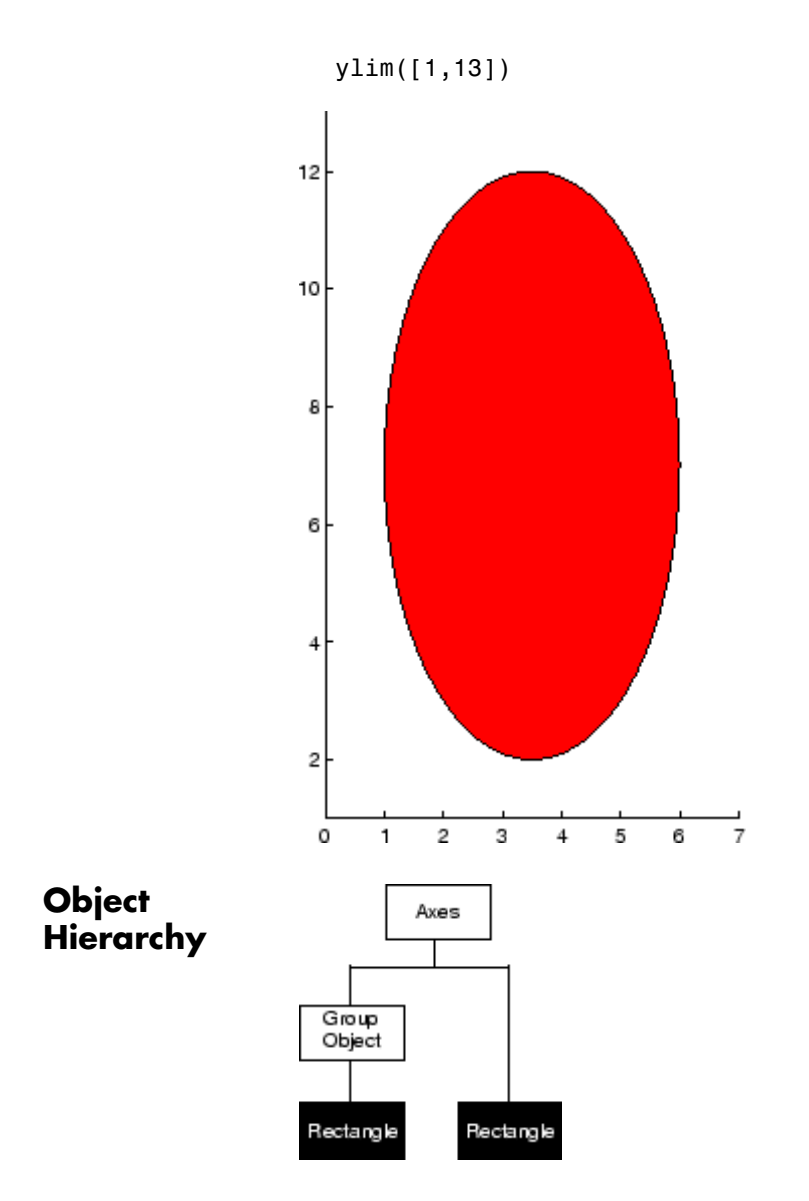

#### **Setting Default Properties**

You can set default rectangle properties on the axes, figure, and root levels:

```
set(0,'DefaultRectangleProperty',PropertyValue...)
set(gcf,'DefaultRectangleProperty',PropertyValue...)
set(gca,'DefaultRectangleProperty',PropertyValue...)
```
where *Property* is the name of the rectangle property whose default value you want to set and PropertyValue is the value you are specifying. Use set and get to access the surface properties.

**See Also** line, patch, rectangle properties

["Object Creation Functions" on page 1-94](#page-2885-0) for related functions

See the annotation function for information about the rectangle annotation object.

[Rectangle Properties](#page-3274-0) for property descriptions

<span id="page-3274-0"></span>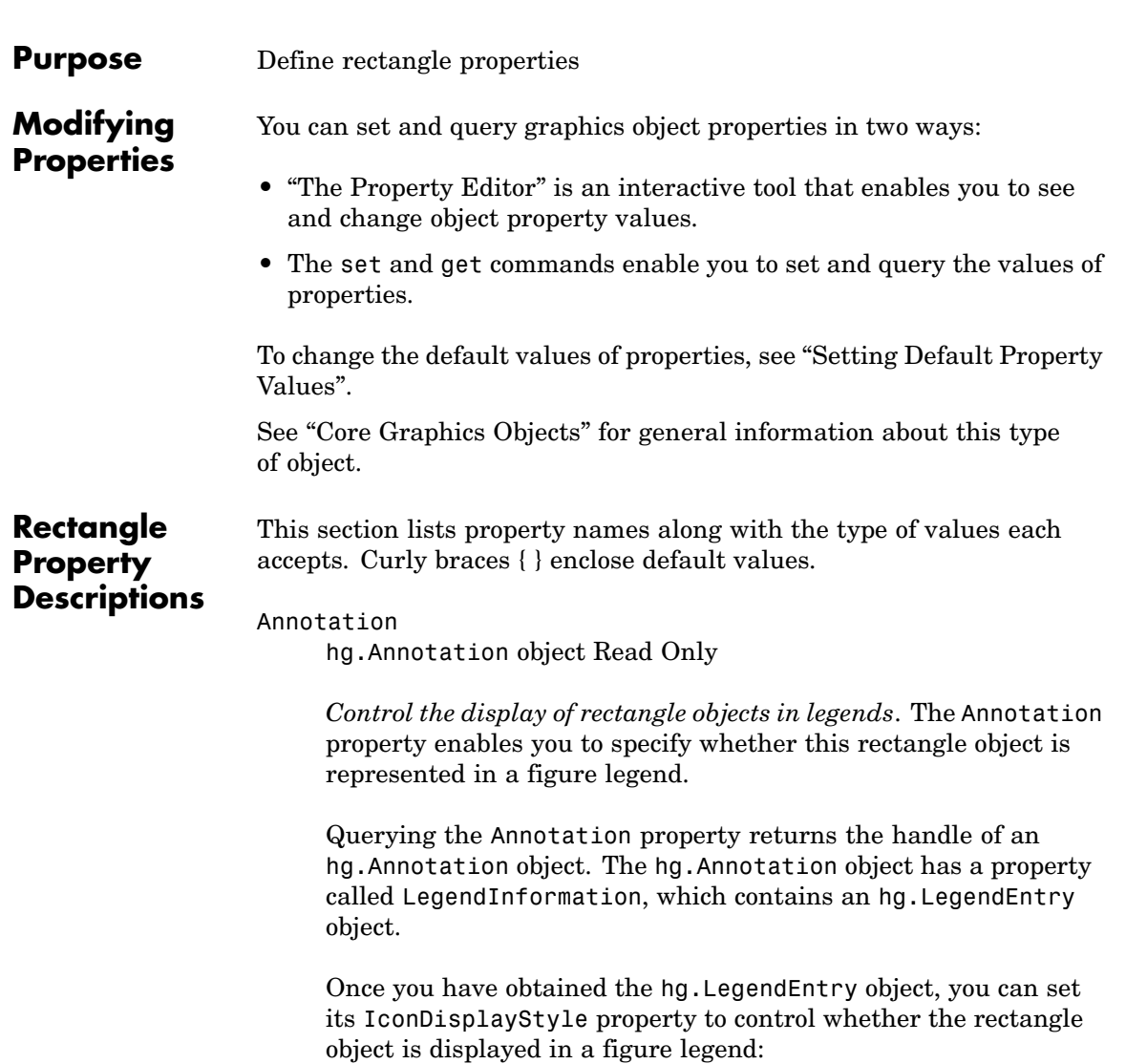

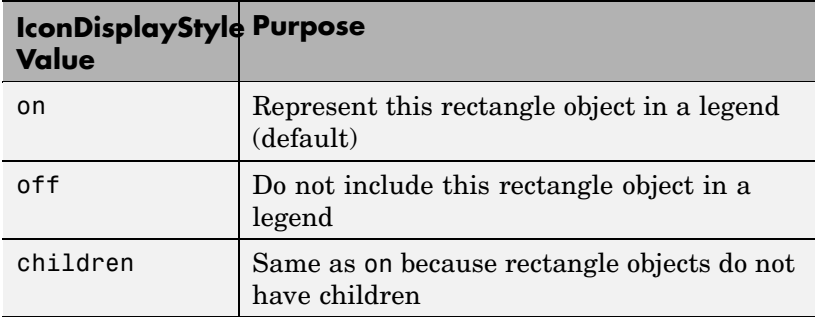

#### **Setting the IconDisplayStyle property**

These commands set the IconDisplayStyle of a graphics object with handle hobj to off:

```
hAnnotation = get(hobj,'Annotation');
hLegendEntry = get(hAnnotation','LegendInformation');
set(hLegendEntry,'IconDisplayStyle','off')
```
#### **Using the IconDisplayStyle property**

See "Controlling Legends" for more information and examples.

#### BeingDeleted

on | {off} read only

*This object is being deleted*. The BeingDeleted property provides a mechanism that you can use to determine if objects are in the process of being deleted. MATLAB sets the BeingDeleted property to on when the object's delete function callback is called (see the DeleteFcn property). It remains set to on while the delete function executes, after which the object no longer exists.

For example, an object's delete function might call other functions that act on a number of different objects. These functions may not need to perform actions on objects that are going to be deleted,
and therefore, can check the object's BeingDeleted property before acting.

# BusyAction

cancel | {queue}

*Callback routine interruption*. The BusyAction property enables you to control how MATLAB handles events that potentially interrupt executing callback routines. If there is a callback routine executing, callback routines invoked subsequently always attempt to interrupt it. If the Interruptible property of the object whose callback is executing is set to on (the default), then interruption occurs at the next point where the event queue is processed. If the Interruptible property is off, the BusyAction property (of the object owning the executing callback) determines how MATLAB handles the event. The choices are

- cancel Discard the event that attempted to execute a second callback routine.
- queue Queue the event that attempted to execute a second callback routine until the current callback finishes.

### ButtonDownFcn

functional handle, cell array containing function handle and additional arguments, or string (not recommended)

*Button press callback function*. A callback function that executes whenever you press a mouse button while the pointer is over the rectangle object.

See the figure's SelectionType property to determine if modifier keys were also pressed.

Set this property to a function handle that references the callback. The function must define at least two input arguments (handle of object associated with the button down event and an event structure, which is empty for this property)

```
function button_down(src,evnt)
% src - the object that is the source of the event
% evnt - empty for this property
   sel_typ = get(gcbf,'SelectionType')
   switch sel_typ
      case 'normal'
         disp('User clicked left-mouse button')
         set(src,'Selected','on')
      case 'extend'
         disp('User did a shift-click')
         set(src,'Selected','on')
      case 'alt'
         disp('User did a control-click')
         set(src,'Selected','on')
         set(src,'SelectionHighlight','off')
   end
end
```
Suppose h is the handle of a rectangle object and that the button down function is on your MATLAB path. The following statement assigns the function above to the ButtonDownFcn:

set(h,'ButtonDownFcn',@button\_down)

See "Function Handle Callbacks" for information on how to use function handles to define the callback function.

### Children

vector of handles

The empty matrix; rectangle objects have no children.

### Clipping

{on} | off

*Clipping mode*. MATLAB clips rectangles to the axes plot box by default. If you set Clipping to off, rectangles are displayed outside the axes plot box. This can occur if you create a rectangle, set hold to on, freeze axis scaling (axis set to manual), and then create a larger rectangle.

```
CreateFcn
```
functional handle, cell array containing function handle and additional arguments, or string (not recommended)

*Callback function executed during object creation*. This property defines a callback function that executes when MATLAB creates a rectangle object. You must define this property as a default value for rectangles or in a call to the rectangle function to create a new rectangle object. For example, the statement

set(0,'DefaultRectangleCreateFcn',@rect\_create)

defines a default value for the rectangle CreateFcn property on the root level that sets the axes DataAspectRatio whenever you create a rectangle object. The callback function must be on your MATLAB path when you execute the above statement.

```
function rect_create(src,evnt)
% src - the object that is the source of the event
% evnt - empty for this property
 axh = get(src,'Parent');set(axh,'DataAspectRatio',[1,1,1]))
end
```
MATLAB executes this function after setting all rectangle properties. Setting this property on an existing rectangle object has no effect. The function must define at least two input arguments (handle of object created and an event structure, which is empty for this property).

The handle of the object whose CreateFcn is being executed is passed by MATLAB as the first argument to the callback function and is also accessible through the root CallbackObject property, which you can query using gcbo.

See "Function Handle Callbacks" for information on how to use function handles to define the callback function.

### **Curvature**

one- or two-element vector [x,y]

*Amount of horizontal and vertical curvature*. This property specifies the curvature of the rectangle sides, which enables the shape of the rectangle to vary from rectangular to ellipsoidal. The horizontal curvature x is the fraction of width of the rectangle that is curved along the top and bottom edges. The vertical curvature y is the fraction of the height of the rectangle that is curved along the left and right edges.

The values of x and y can range from 0 (no curvature) to 1 (maximum curvature). A value of [0,0] creates a rectangle with square sides. A value of [1,1] creates an ellipse. If you specify only one value for Curvature, then the same length (in axes data units) is curved along both horizontal and vertical sides. The amount of curvature is determined by the shorter dimension.

### DeleteFcn

functional handle, cell array containing function handle and additional arguments, or string (not recommended)

*Delete rectangle callback function*. A callback function that executes when you delete the rectangle object (e.g., when you issue a delete command or clear the axes cla or figure clf). For example, the following function displays object property data before the object is deleted.

```
function delete fcn(src,evnt)
% src - the object that is the source of the event
% evnt - empty for this property
   obj tp = get(src,'Type');
   disp([obj tp, ' object deleted'])
   disp('Its user data is:')
   disp(get(src,'UserData'))
```
end

MATLAB executes the function before deleting the object's properties so these values are available to the callback function. The function must define at least two input arguments (handle of object being deleted and an event structure, which is empty for this property)

The handle of the object whose DeleteFcn is being executed is passed by MATLAB as the first argument to the callback function and is also accessible through the root CallbackObject property, which you can query using gcbo.

See "Function Handle Callbacks" for information on how to use function handles to define the callback function.

### DisplayName

string (default is empty string)

*String used by legend for this rectangle object*. The legend function uses the string defined by the DisplayName property to label this rectangle object in the legend.

- **•** If you specify string arguments with the legend function, DisplayName is set to this rectangle object's corresponding string and that string is used for the legend.
- **•** If DisplayName is empty, legend creates a string of the form,  $\lceil$  'data' *n*, where *n* is the number assigned to the object based on its location in the list of legend entries. However, legend does not set DisplayName to this string.
- **•** If you edit the string directly in an existing legend, DisplayName is set to the edited string.
- **•** If you specify a string for the DisplayName property and create the legend using the figure toolbar, then MATLAB uses the string defined by DisplayName.

**•** To add programmatically a legend that uses the DisplayName string, call legend with the toggle or show option.

See "Controlling Legends" for more examples.

### EdgeColor

{ColorSpec} | none

*Color of the rectangle edges*. This property specifies the color of the rectangle edges as a color or specifies that no edges be drawn.

#### EraseMode

{normal} | none | xor | background

*Erase mode*. This property controls the technique MATLAB uses to draw and erase rectangle objects. Alternative erase modes are useful for creating animated sequences, where control of the way individual objects are redrawn is necessary to improve performance and obtain the desired effect.

- **•** normal (the default) Redraw the affected region of the display, performing the three-dimensional analysis necessary to ensure that all objects are rendered correctly. This mode produces the most accurate picture, but is the slowest. The other modes are faster, but do not perform a complete redraw and are therefore less accurate.
- none Do not erase the rectangle when it is moved or destroyed. While the object is still visible on the screen after erasing with EraseMode none, you cannot print it because MATLAB stores no information about its former location.
- **•** xor Draw and erase the rectangle by performing an exclusive OR (XOR) with the color of the screen beneath it. This mode does not damage the color of the objects beneath the rectangle. However, the rectangle's color depends on the color of whatever is beneath it on the display.
- background Erase the rectangle by drawing it in the axes background Color, or the figure background Color if the axes

Color is set to none. This damages objects that are behind the erased rectangle, but rectangles are always properly colored.

# **Printing with Nonnormal Erase Modes**

MATLAB always prints figures as if the EraseMode of all objects is normal. This means graphics objects created with EraseMode set to none, xor, or background can look different on screen than on paper. On screen, MATLAB can mathematically combine layers of colors (e.g., performing an XOR of a pixel color with that of the pixel behind it) and ignore three-dimensional sorting to obtain greater rendering speed. However, these techniques are not applied to the printed output.

You can use the MATLAB getframe command or other screen capture application to create an image of a figure containing nonnormal mode objects.

### FaceColor

ColorSpec | {none}

*Color of rectangle face*. This property specifies the color of the rectangle face, which is not colored by default.

# HandleVisibility

{on} | callback | off

*Control access to object's handle by command-line users and GUIs*. This property determines when an object's handle is visible in its parent's list of children. HandleVisibility is useful for preventing command-line users from accidentally drawing into or deleting a figure that contains only user interface devices (such as a dialog box).

Handles are always visible when HandleVisibility is on.

Setting HandleVisibility to callback causes handles to be visible from within callback routines or functions invoked by callback routines, but not from within functions invoked from the command line. This provides a means to protect GUIs from command-line users, while allowing callback routines to have complete access to object handles.

Setting HandleVisibility to off makes handles invisible at all times. This may be necessary when a callback routine invokes a function that might potentially damage the GUI (such as evaluating a user-typed string), and so temporarily hides its own handles during the execution of that function.

When a handle is not visible in its parent's list of children, it cannot be returned by functions that obtain handles by searching the object hierarchy or querying handle properties. This includes get, findobj, gca, gcf, gco, newplot, cla, clf, and close.

When a handle's visibility is restricted using callback or off, the object's handle does not appear in its parent's Children property, figures do not appear in the root's CurrentFigure property, objects do not appear in the root's CallbackObject property or in the figure's CurrentObject property, and axes do not appear in their parent's CurrentAxes property.

You can set the Root ShowHiddenHandles property to on to make all handles visible regardless of their HandleVisibility settings (this does not affect the values of the HandleVisibility properties).

Handles that are hidden are still valid. If you know an object's handle, you can set and get its properties and pass it to any function that operates on handles.

## HitTest

{on} | off

*Selectable by mouse click*. HitTest determines if the rectangle can become the current object (as returned by the gco command and the figure CurrentObject property) as a result of a mouse click on the rectangle. If HitTest is off, clicking the rectangle selects the object below it (which may be the axes containing it).

# Interruptible

{on} | off

*Callback routine interruption mode*. The Interruptible property controls whether a rectangle callback routine can be interrupted by subsequently invoked callback routines. Only callback routines defined for the ButtonDownFcn are affected by the Interruptible property. MATLAB checks for events that can interrupt a callback routine only when it encounters a drawnow, figure, getframe, or pause command in the routine.

# LineStyle

 $\{-\}$  | -- | : | -. | none

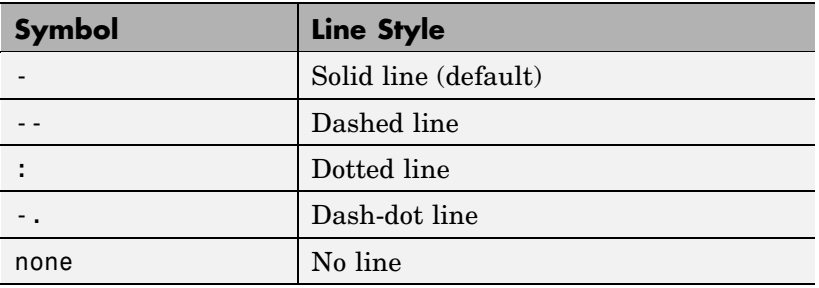

*Line style of rectangle edge*. This property specifies the line style of the edges. The available line styles are

LineWidth

scalar

*The width of the rectangle edge line*. Specify this value in points (1 point =  $\frac{1}{72}$  inch). The default LineWidth is 0.5 points.

### Parent

handle of axes, hggroup, or hgtransform

*Parent of rectangle object*. This property contains the handle of the rectangle object's parent. The parent of a rectangle object is the axes, hggroup, or hgtransform object that contains it.

See "Objects That Can Contain Other Objects" for more information on parenting graphics objects.

### Position

four-element vector [x,y,width,height]

*Location and size of rectangle*. This property specifies the location and size of the rectangle in the data units of the axes. The point defined by x, y specifies one corner of the rectangle, and width and height define the size in units along the *x*-and *y*-axes respectively.

```
Selected
```

```
on | off
```
*Is object selected?* When this property is on MATLAB displays selection handles if the SelectionHighlight property is also on. You can, for example, define the ButtonDownFcn to set this property, allowing users to select the object with the mouse.

# SelectionHighlight

{on} | off

*Objects are highlighted when selected*. When the Selected property is on, MATLAB indicates the selected state by drawing handles at each vertex. When SelectionHighlight is off, MATLAB does not draw the handles.

### Tag

string

*User-specified object label*. The Tag property provides a means to identify graphics objects with a user-specified label. This is particularly useful when you are constructing interactive graphics programs that would otherwise need to define object handles as

global variables or pass them as arguments between callback routines. You can define Tag as any string.

### Type

string (read only)

*Class of graphics object*. For rectangle objects, Type is always the string 'rectangle'.

### UIContextMenu

handle of a uicontextmenu object

*Associate a context menu with the rectangle*. Assign this property the handle of a uicontextmenu object created in the same figure as the rectangle. Use the uicontextmenu function to create the context menu. MATLAB displays the context menu whenever you right-click over the rectangle.

### UserData

matrix

*User-specified data*. Any data you want to associate with the rectangle object. MATLAB does not use this data, but you can access it using the set and get commands.

# Visible

{on} | off

*Rectangle visibility*. By default, all rectangles are visible. When set to off, the rectangle is not visible, but still exists, and you can get and set its properties.

# **rectint**

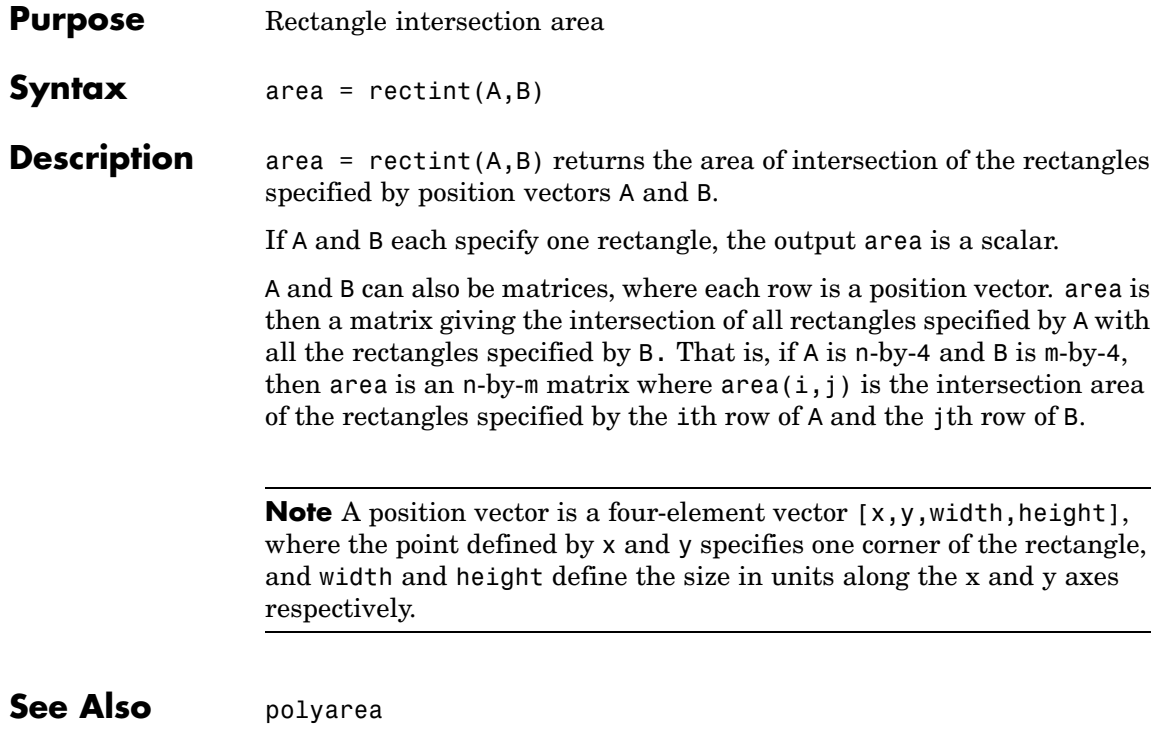

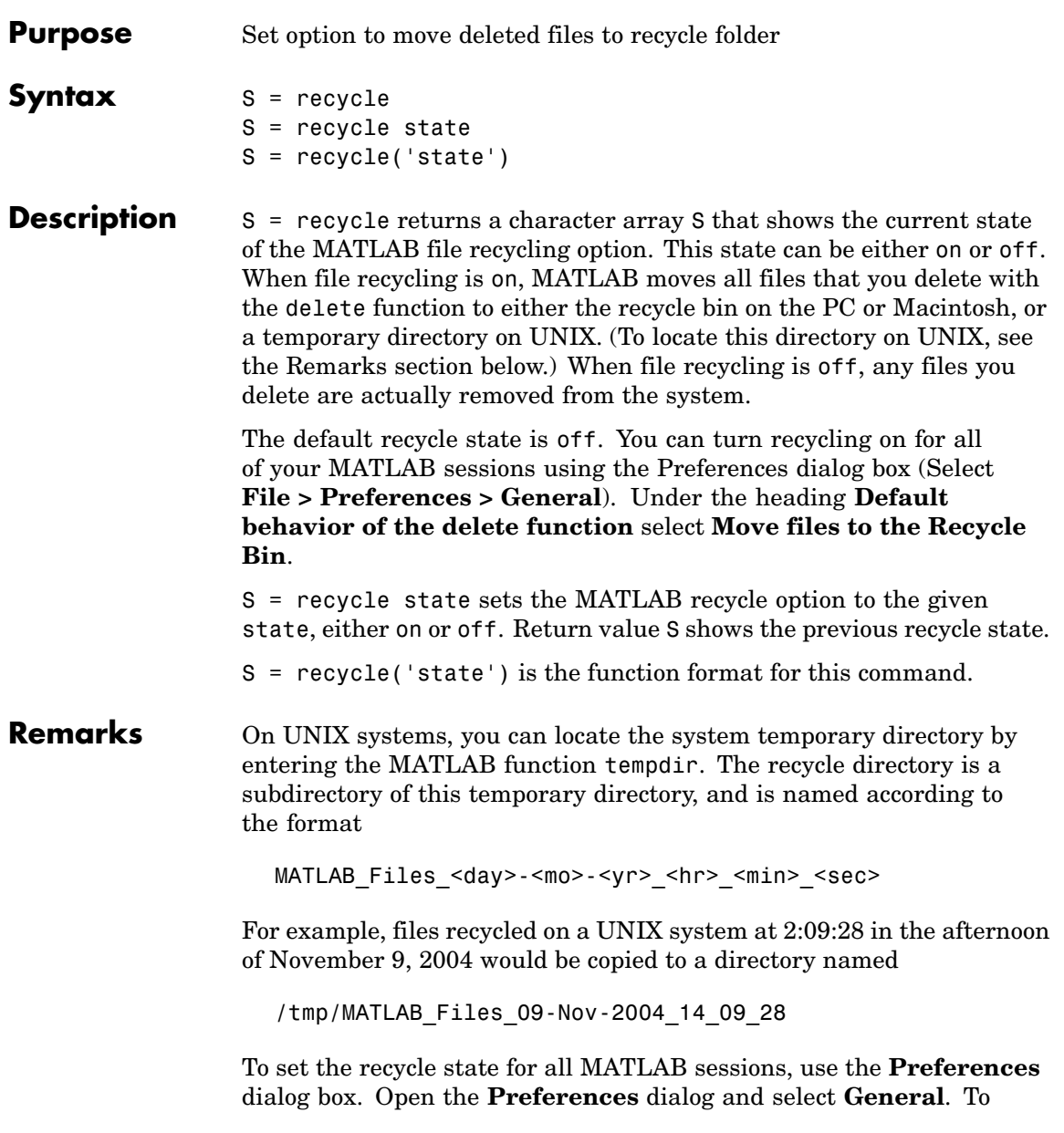

enable or disable recycling, click **Move files to the recycle bin** or **Delete files permanently**. See "General Preferences for MATLAB" in the Desktop Tools and Development Environment documentation for more information.

You can recycle files that are stored on your local computer system, but not files that you access over a network connection. On Windows systems, when you use the delete function on files accessed over a network, MATLAB removes the file entirely.

**Examples** Start from a state where file recycling has been turned off. Check the current recycle state:

> recycle ans  $=$ off

Turn file recycling on. Delete a file and verify that it has been transferred to the recycle bin or temporary folder:

recycle on; delete myfile.txt

See Also delete, dir, 1s, fileparts, mkdir, rmdir

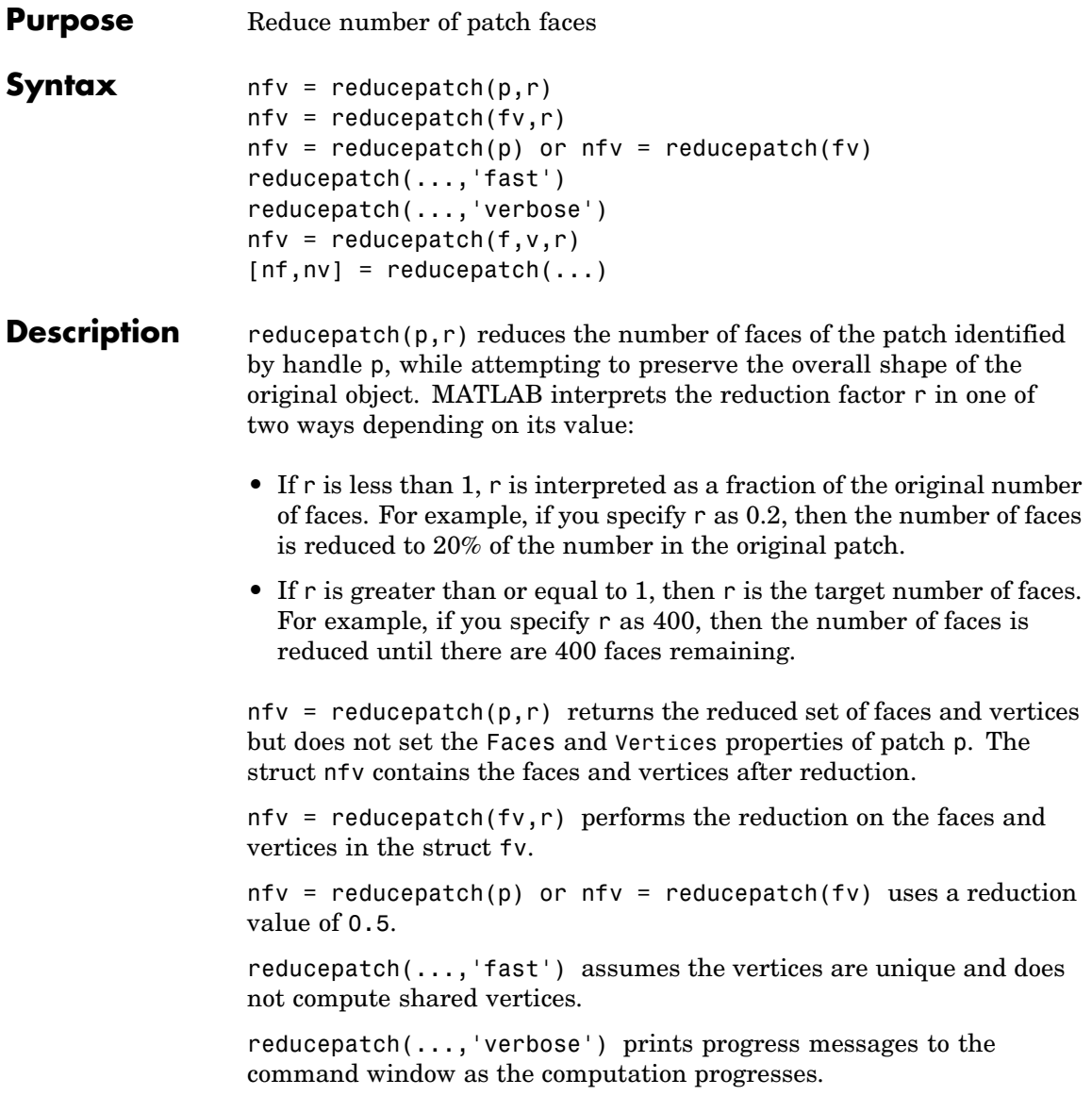

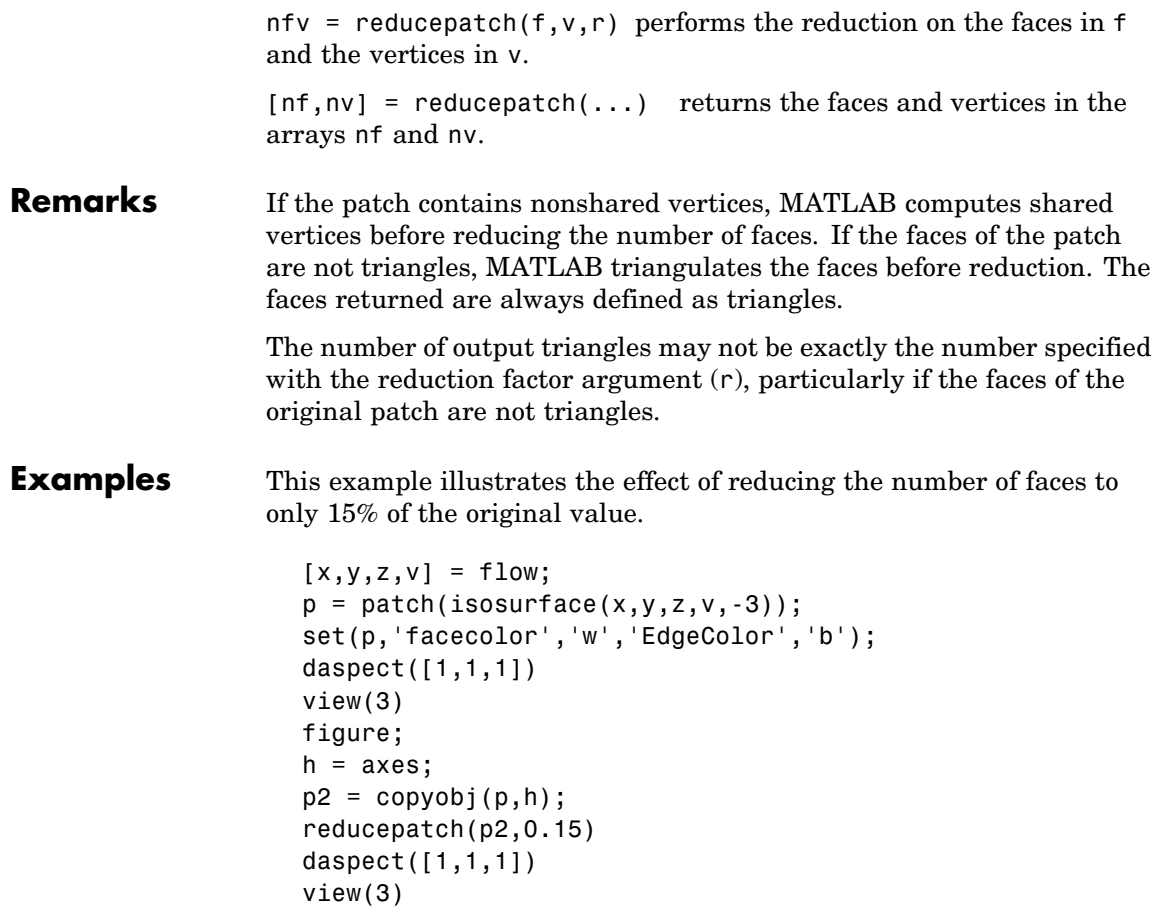

# **reducepatch**

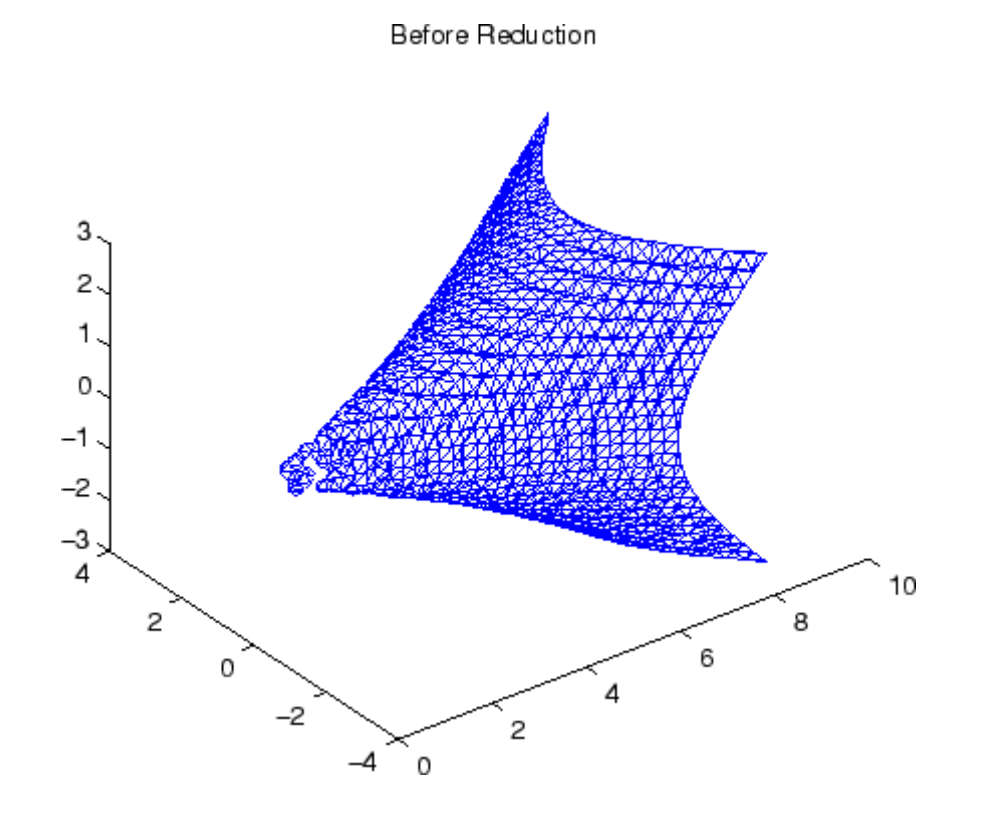

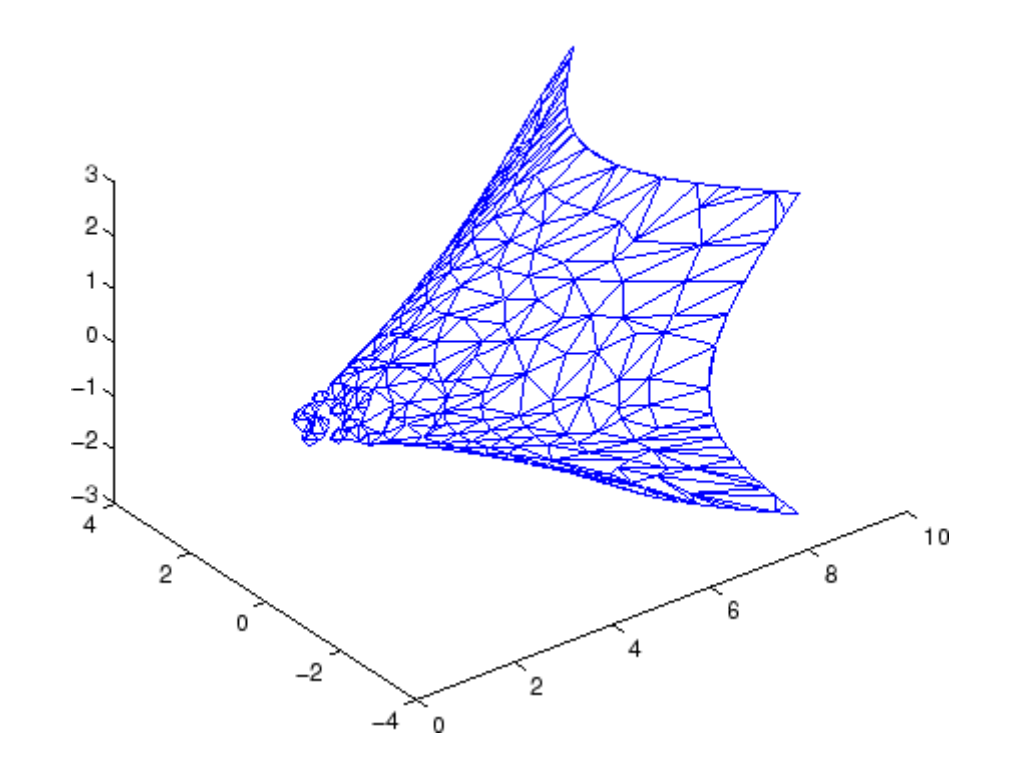

After Reduction to 15% of Original Number of Faces

**See Also** isosurface, isocaps, isonormals, smooth3, subvolume, reducevolume ["Volume Visualization" on page 1-102](#page-2893-0) for related functions Vector Field Displayed with Cone Plots for another example

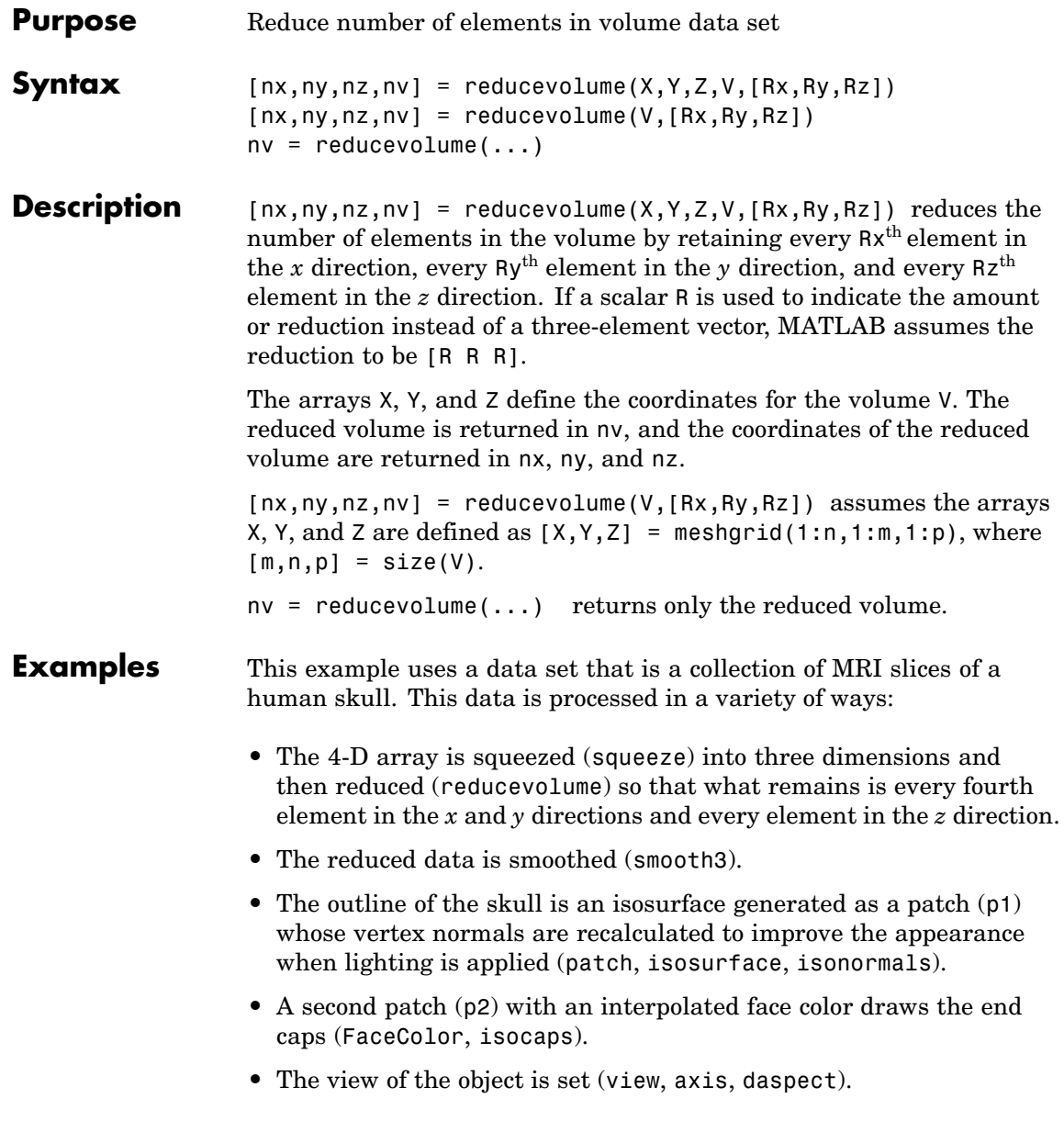

- **•** A 100-element grayscale colormap provides coloring for the end caps (colormap).
- **•** Adding a light to the right of the camera illuminates the object (camlight, lighting).

```
load mri
D = squareeze(D);
[x, y, z, D] = reducevolume(D, [4, 4, 1]);
D = smooth3(D);
p1 = patch(isosurface(x,y,z,D, 5,'verbase'),...'FaceColor','red','EdgeColor','none');
isonormals(x,y,z,D,p1);
p2 = patch(isocaps(x,y,z,D, 5),...'FaceColor','interp','EdgeColor','none');
view(3); axis tight; daspect([1,1,1,4])
colormap(gray(100))
camlight; lighting gouraud
```
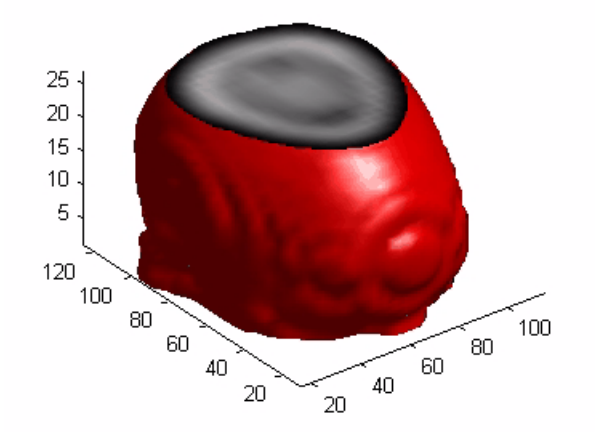

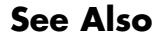

**See Also** isosurface, isocaps, isonormals, smooth3, subvolume, reducepatch

["Volume Visualization" on page 1-102](#page-2893-0) for related functions

# **refresh**

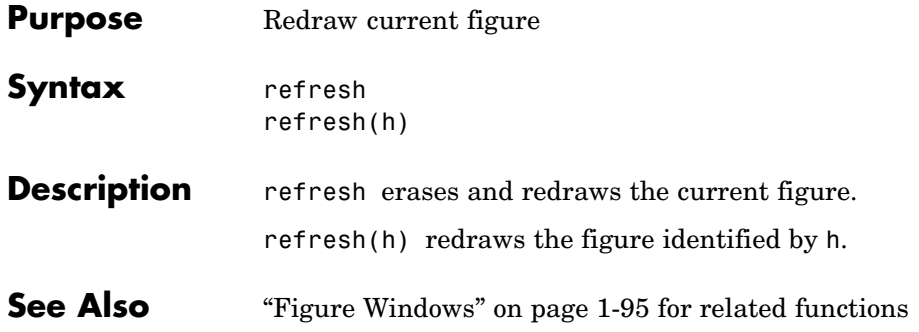

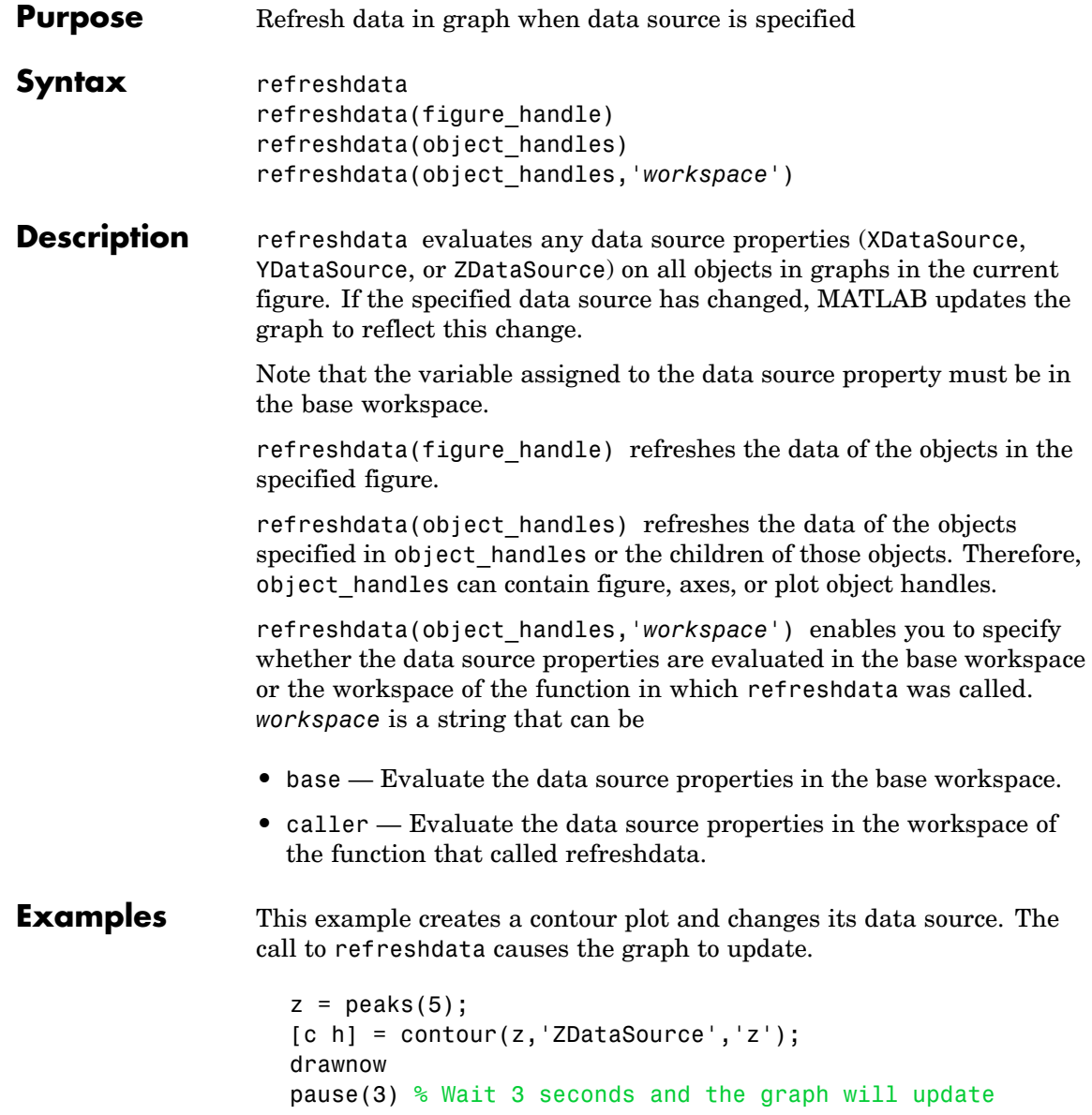

 $z = \text{peaks}(20);$ refreshdata(h)

**See Also** The [X, Y, Z]DataSource properties of plot objects.

```
Purpose Match regular expression
```
**Syntax** regexp('str', 'expr') [start idx, end idx, extents, matches, tokens, names, splits] = regexp('str', 'expr')  $[v1, v2, ...] = \text{regexp('str', 'expr', q1, q2, ...)}$ [v1 v2 ...] = regexp('str', 'expr', ..., *options*)

> Each of these syntaxes apply to both regexp and regexpi. The regexp function is case sensitive in matching regular expressions to a string, and regexpi is case insensitive.

# **Description** The following descriptions apply to both regexp and regexpi:

regexp('str', 'expr') returns a row vector containing the starting index of each substring of str that matches the regular expression string expr. If no matches are found, regexp returns an empty array. The str and expr arguments can also be cell arrays of strings. See "Regular Expressions" in the MATLAB Programming documentation for more information.

To specify more than one string to parse or more than one expression to match, see the guidelines listed below under ["Multiple String](#page-3304-0)s or Expressions[" on page 2-2733.](#page-3304-0)

[start idx, end idx, extents, matches, tokens, names,  $splits] = regexp('str', 'expr') returns up to six values, one for$ each output variable you specify, and in the default order (as shown in the table below).

**Note** The str and expr inputs are required and must be entered as the first and second arguments, respectively. Any other input arguments (all are described below) are optional and can be entered following the two required inputs in any order.

 $[v1, v2, ...]$  = regexp('str', 'expr', q1, q2, ...) returns up to six values, one for each output variable you specify, and ordered according to the order of the qualifier arguments, q1, q2, etc.

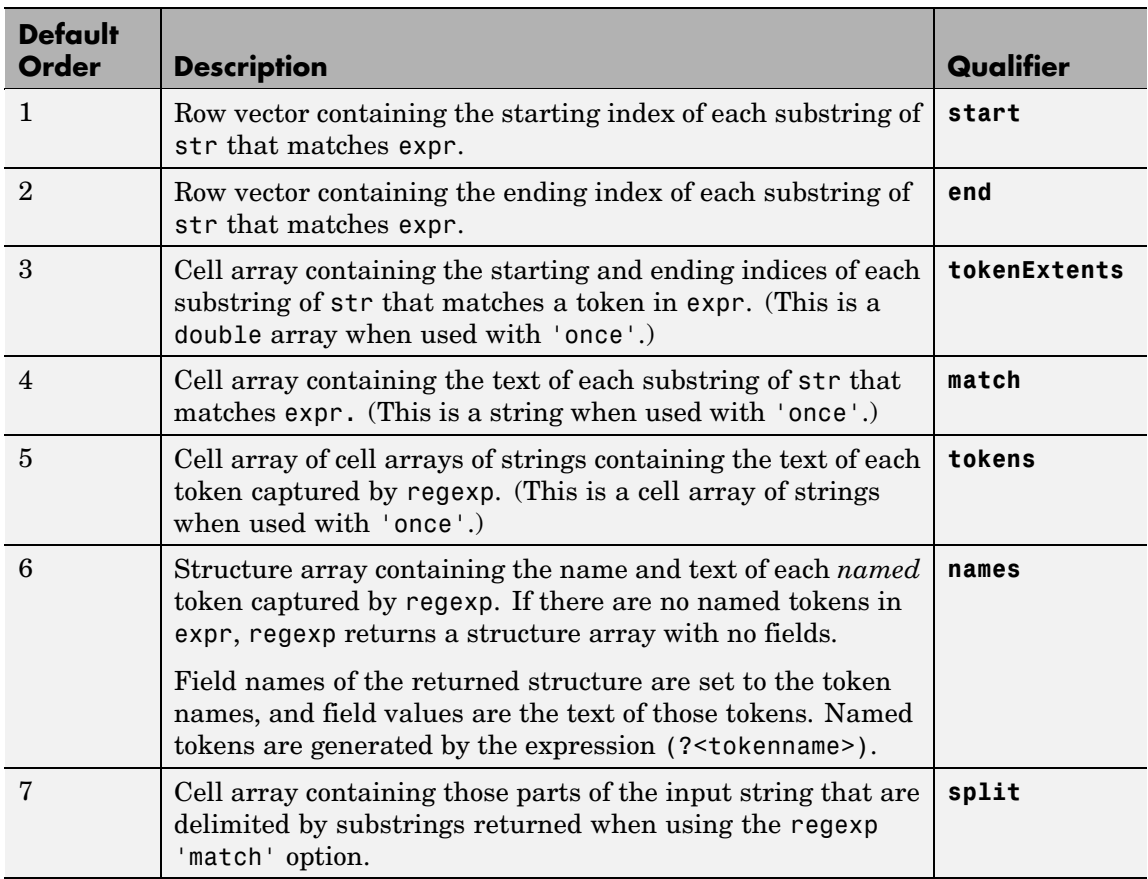

# **Return Values for Regular Expressions**

**Tip** When using the split option, regexp always returns one more string than it does with the match option. Also, you can always put the original input string back together from the substrings obtained from both split and match. See ["Example 4 — Splitting the Input String"](#page-3306-0) on page 2-[2735](#page-3306-0).

[v1 v2 ...] = regexp('str', 'expr', ..., *options*) calls regexp with one or more of the nondefault options listed in the following table. These options must follow str and expr in the input argument list.

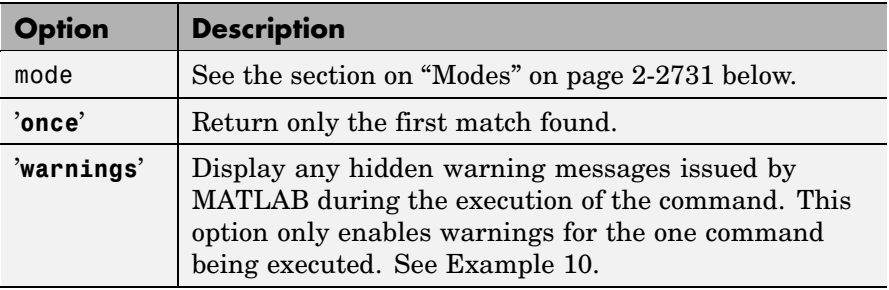

**Modes** You can specify one or more of the following modes with the regexp, regexpi, and regexprep functions. You can enable or disable any of these modes using the mode specifier keyword (e.g., 'lineanchors') or the mode flag (e.g., (?m)). Both are shown in the tables that follow. Use the keyword to enable or disable the mode for the entire string being parsed. Use the flag to both enable and disable the mode for selected pieces of the string.

# **Case-Sensitivity Mode**

Use the Case-Sensitivity mode to control whether or not MATLAB considers letter case when matching an expression to a string. Example 6 illustrates the this mode.

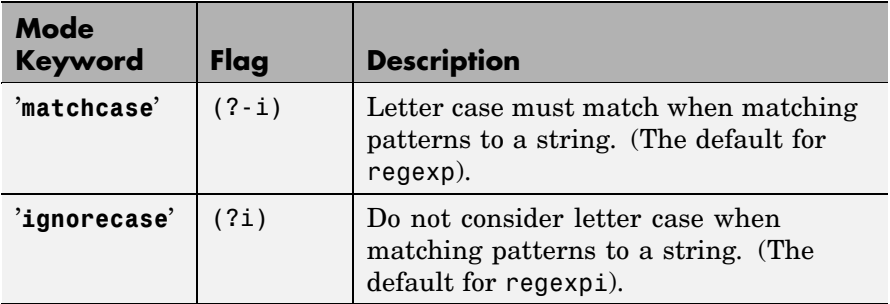

# **Dot Matching Mode**

Use the Dot Matching mode to control whether or not MATLAB includes the newline  $(\nabla \cdot \mathbf{r})$  character when matching the dot  $(\cdot)$  metacharacter in a regular expression. Example 7 illustrates the Dot Matching mode.

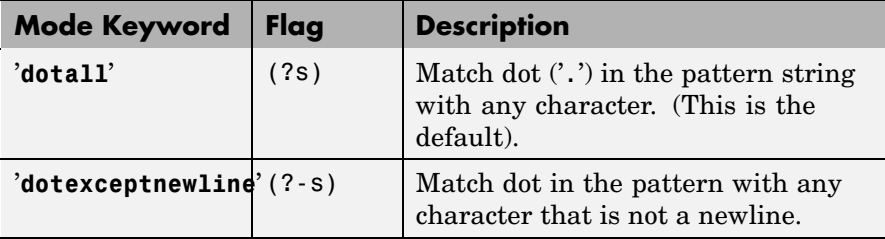

# **Anchor Type Mode**

Use the Anchor Type mode to control whether MATLAB considers the ^ and \$ metacharacters to represent the beginning and end of a string or the beginning and end of a line. Example 8 illustrates the Anchor mode.

<span id="page-3304-0"></span>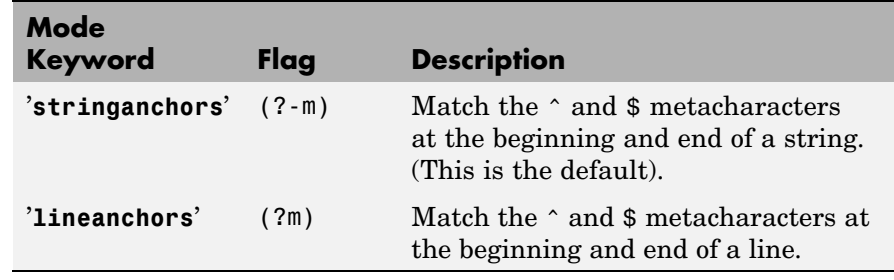

# **Spacing Mode**

Use the Spacing mode to control how MATLAB interprets space characters and comments within the string being parsed. Example 9 illustrates the Spacing mode.

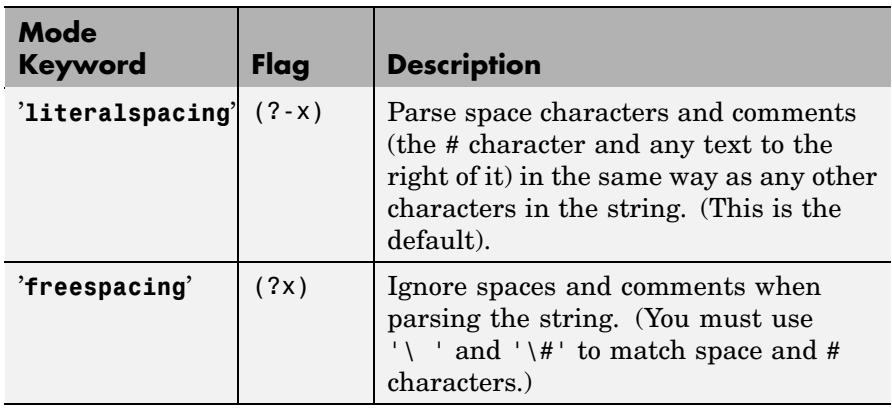

**Remarks** See "Regular Expressions" in the MATLAB Programming documentation for a listing of all regular expression elements supported by MATLAB.

# **Multiple Strings or Expressions**

Either the str or expr argument, or both, can be a cell array of strings, according to the following guidelines:

- **•** If str is a cell array of strings, then each of the regexp outputs is a cell array having the same dimensions as str.
- **•** If str is a single string but expr is a cell array of strings, then each of the regexp outputs is a cell array having the same dimensions as expr.
- **•** If both str and expr are cell arrays of strings, these two cell arrays must contain the same number of elements.

# **Examples Example 1 — Matching a Simple Pattern**

Return a row vector of indices that match words that start with c, end with t, and contain one or more vowels between them. Make the matches insensitive to letter case (by using regexpi):

```
str = 'bat cat can car COAT court cut ct CAT-scan';
regexpi(str, 'c[aeiou]+t')
ans =5 17 28 35
```
# **Example 2 — Parsing Multiple Input Strings**

Return a cell array of row vectors of indices that match capital letters and white spaces in the cell array of strings str:

```
str = {'Madrid, Spain' 'Romeo and Juliet' 'MATLAB is great'};
s1 = \text{regexp}(\text{str}, \text{ } \text{'}[A-Z]');
s2 = \text{regexp}(\text{str}, \text{ } ' \backslash s');
```
Capital letters, '[A-Z]', were found at these str indices:

```
s1{:}
ans =1 9
ans =1 11
ans =123456
```
<span id="page-3306-0"></span>Space characters, '\s', were found at these str indices:

```
s2{:}
ans =8
ans =6 10
ans =7 10
```
# **Example 3 — Selecting Return Values**

Return the text and the starting and ending indices of words containing the letter x:

```
str = 'regexp helps you relax';
[m s e] = regexp(str, 'W*x\W*', 'match', 'start', 'end')m ='regexp' 'relax'
s =1 18
e =6 22
```
# **Example 4 — Splitting the Input String**

Find the substrings delimited by the  $\hat{ }$  character:

```
s1 = ['Use REGEXP to split \hat{t} this string into ' ...
      'several ^individual pieces'];
s2 = \text{regexp}(s1, '\\ \text{'}', 'split');
s2(:)ans ='Use REGEXP to split '
    'this string into several '
    'individual pieces'
```
The split option returns those parts of the input string that are not returned when using the 'match' option. Note that when you match the beginning or ending characters in a string (as is done in this example), the first (or last) return value is always an empty string:

```
str = 'She sells sea shells by the seashore.';
[matchstr splitstr] = regexp(str, '[Ss]h.', 'match', 'split')
matchstr ='She' 'she' 'sho'
splitstr =
    '' ' sells sea ' 'lls by the sea' 're.'
```
For any string that has been split, you can reassemble the pieces into the initial string using the command

```
j = [splitstr; [matchstr; {''}]}]; [j{:}]ans =She sells sea shells by the seashore.
```
# **Example 5 — Using Tokens**

Search a string for opening and closing HTML tags. Use the expression  $\langle$ ( $\vee$ w+) to find the opening tag (e.g.,  $\langle$  -tagname') and to create a token for it. Use the expression  $\langle \cdot \rangle$  to find another occurrence of the same token, but formatted as a closing tag (e.g.,  $\le$ /tagname>'):

```
str = \lceil 'if <code>A</code> == x<sup>2</sup>, ' ...
        ' <em>disp(x) </em>']
str =if <code>code>A</code>(code = x<sup>2</sup>, x<sup>2</sup>, y<sup>2</sup>, z<sup>2</sup>)expr = '<(\\W+).*?>-*?<(\\1>-';[tok mat] = regexp(str, expr, 'tokens', 'match');
tok{:}
ans =
```

```
'code'
ans ='sup'
ans ='em'
mat{:}
ans =<code>A</code>ans =<sup>2</sup>
ans =<em>disp(x)</em>
```
See "Tokens" in the MATLAB Programming documentation for information on using tokens.

# **Example 6 — Using Named Capture**

Enter a string containing two names, the first and last names being in a different order:

```
str = sprintf('John Davis\nRogers, James')
str =John Davis
    Rogers, James
```
Create an expression that generates first and last name tokens, assigning the names first and last to the tokens. Call regexp to get the text and names of each token found:

```
expr = ...'(?<first>\w+)\s+(?<last>\w+)|(?<last>\w+),\s+(?<first>\w+)';
[tokens names] = regexp(str, expr, 'tokens', 'names');
```
Examine the tokens cell array that was returned. The first and last name tokens appear in the order in which they were generated: first name–last name, then last name–first name:

```
tokens{:}
ans ='John' 'Davis'
ans ='Rogers' 'James'
```
Now examine the names structure that was returned. First and last names appear in a more usable order:

```
names(:,1)
ans =first: 'John'
     last: 'Davis'
names(:,2)
ans =first: 'James'
     last: 'Rogers'
```
# **Example 7 — Using the Case-Sensitive Mode**

Given a string that has both uppercase and lowercase letters,

str = 'A string with UPPERCASE and lowercase text.';

Use the regexp default mode (case-sensitive) to locate only the lowercase instance of the word case:

```
regexp(str, 'case', 'match')
ans ='case'
```
Now disable case-sensitive matching to find both instances of case:

```
regexp(str, 'case', 'ignorecase', 'match')
ans ='CASE' 'case'
```
Match 5 letters that are followed by 'CASE'. Use the  $(?\text{-}i)$  flag to turn on case-sensitivity for the first match and (?i) to turn it off for the second:

```
M = \text{regexp}(\text{str}, \{ '(? - i) \w{5\} (? = \text{CASE}) ', ...'(?i)\W{5}(?=CASE)'}, 'match');
M{:}
ans ='UPPER'
ans ='UPPER' 'lower'
```
# **Example 8 — Using the Dot Matching Mode**

Parse the following string that contains a newline  $(\n\cdot n)$  character:

```
str = sprintf('abc\ndef')
str =abc
   def
```
When you use the default mode, dotall, MATLAB includes the newline in the characters matched:

```
regexp(str, '.', 'match')
ans ='a' 'b' 'c' [1x1 char] 'd' 'e' 'f'
```
When you use the dotexceptnewline mode, MATLAB skips the newline character:

```
regexp(str, '.', 'match', 'dotexceptnewline')
ans ='a' 'b' 'c' 'd' 'e' 'f'
```
# **Example 9 — Using the Anchor Type Mode**

Given the following two-line string,

```
str = sprintf('%s\n%s', 'Here is the first line', ...
              'followed by the second line')
str =Here is the first line
```
followed by the second line

In stringanchors mode, MATLAB interprets the \$ metacharacter as an end-of-string specifier, and thus finds the last two words of the entire *string*:

```
regexp(str, '\w+\W\w+$', 'match', 'stringanchors')
ans ='second line'
```
While in lineanchors mode, MATLAB interprets \$ as an end-of-line specifier, and finds the last two words of each *line*:

```
regexp(str, '\w+\W\w+$', 'match', 'lineanchors')
ans ='first line' 'second line'
```
# **Example 10 — Using the Freespacing Mode**

Create a file called regexp\_str.txt containing the following text. Because the first line enables freespacing mode, MATLAB ignores all spaces and comments that appear in the file:

```
(?x) # turn on freespacing.
# This pattern matches a string with a repeated letter.
\w* # First, match any number of preceding word characters.
( # Mark a token.
   \w # Match a word character.
) # Finish capturing said token.
\1 # Backreference to match what token #1 matched.
\w* # Finally, match the remainder of the word.
```
Here is the string to parse:

str =  $[$ 'Looking for words with letters that  $\cdot \ldots$
```
'appear twice in succession.'];
```
Use the pattern expression read from the file to find those words that have consecutive matching letters:

```
patt = fileread('regexp_str.txt');
regexp(str, patt, 'match')
ans ='Looking' 'letters' 'appear' 'succession'
```
#### **Example 11 — Displaying Parsing Warnings**

To help debug problems in parsing a string with regexp, regexpi, or regexprep, use the 'warnings' option to view all warning messages:

```
regexp('$.', '[a-]','warnings')
Warning: Unbound range.
 [a-1]\blacksquare
```
**See Also** regexprep, regexptranslate, strfind, findstr, strmatch, strcmp, strcmpi, strncmp, strncmpi

# **regexprep**

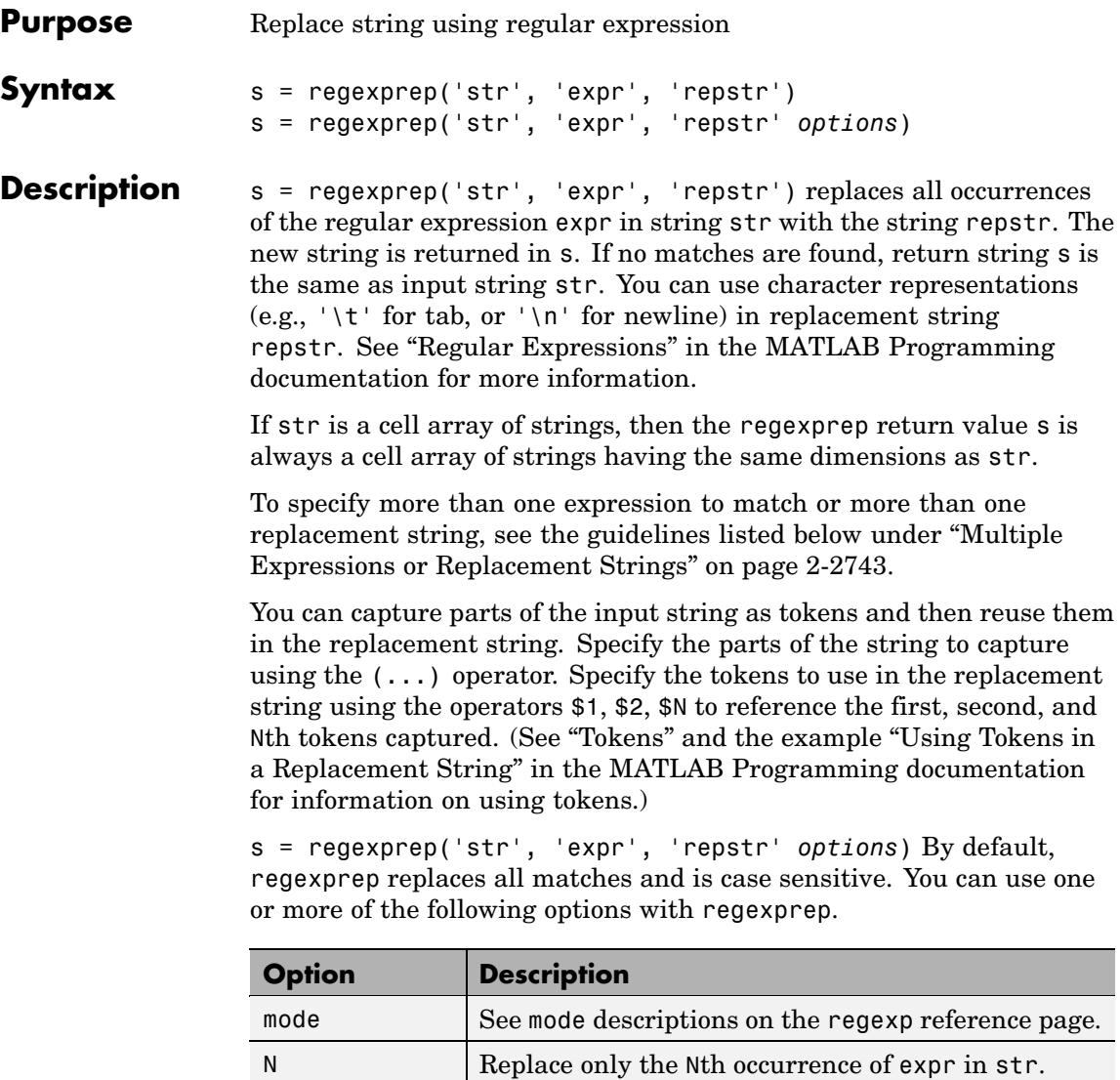

'**once'** Replace only the first occurrence of expr in str.

<span id="page-3314-0"></span>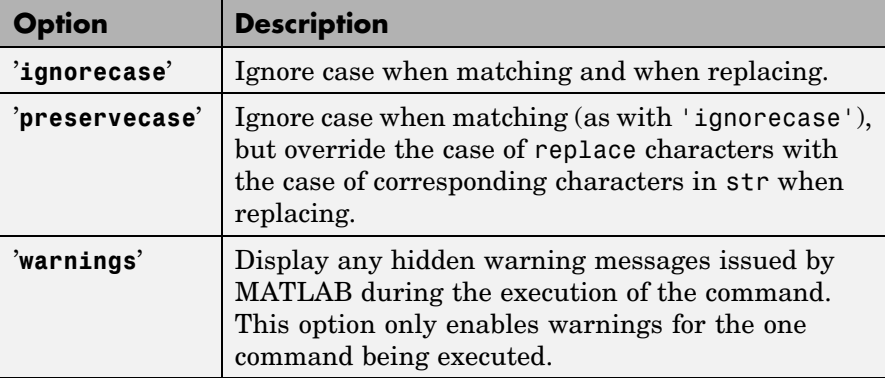

**Remarks** See "Regular Expressions" in the MATLAB Programming documentation for a listing of all regular expression metacharacters supported by MATLAB.

#### **Multiple Expressions or Replacement Strings**

In the case of multiple expressions and/or replacement strings, regexprep attempts to make all matches and replacements. The first match is against the initial input string. Successive matches are against the string resulting from the previous replacement.

The expr and repstr inputs follow these rules:

- **•** If expr is a cell array of strings and repstr is a single string, regexprep uses the same replacement string on each expression in expr.
- **•** If expr is a single string and repstr is a cell array of N strings, regexprep attempts to make N matches and replacements.
- **•** If both expr and repstr are cell arrays of strings, then expr and repstr must contain the same number of elements, and regexprep pairs each repstr element with its matching element in expr.

#### **Examples Example 1 — Making a Case-Sensitive Replacement**

Perform a case-sensitive replacement on words starting with m and ending with y:

```
str = 'My flowers may bloom in May';
pat = 'm(\wedge w^*)y';
regexprep(str, pat, 'April')
ans =My flowers April bloom in May
```
Replace all words starting with m and ending with y, regardless of case, but maintain the original case in the replacement strings:

```
regexprep(str, pat, 'April', 'preservecase')
ans =April flowers april bloom in April
```
#### **Example 2 — Using Tokens In the Replacement String**

Replace all variations of the words 'walk up' using the letters following walk as a token. In the replacement string

```
str = 'I walk up, they walked up, we are walking up.';
pat = 'walk(\w*) up';regexprep(str, pat, 'ascend$1')
ans =I ascend, they ascended, we are ascending.
```
#### **Example 3 — Operating on Multiple Strings**

This example operates on a cell array of strings. It searches for consecutive matching letters (e.g., 'oo') and uses a common replacement value ('--') for all matches. The function returns a cell array of strings having the same dimensions as the input cell array:

```
str = \{'Whose woods these are I think I know.' ; ...
'His house is in the village though;' ; ...
'He will not see me stopping here' ; ...
'To watch his woods fill up with snow.'};
```

```
a = \text{regexprep}(\text{str}, '(.))1', '--', 'ignorecase')a ='Whose w--ds these are I think I know.'
    'His house is in the vi--age though;'
    'He wi-- not s-- me sto--ing here'
    'To watch his w--ds fi-- up with snow.'
```
**See Also** regexp, regexpi, regexptranslate, strfind, findstr, strmatch, strcmp, strcmpi, strncmp, strncmpi

### **regexptranslate**

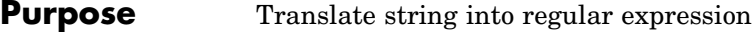

**Syntax** s2 = regexptranslate(type, s1)

**Description** s2 = regexptranslate(type, s1) translates string s1 into a regular expression string s2 that you can then use as input into one of the MATLAB regular expression functions such as regexp. The type input can be either one of the following strings that define the type of translation to be performed. See "Regular Expressions" in the MATLAB Programming documentation for more information.

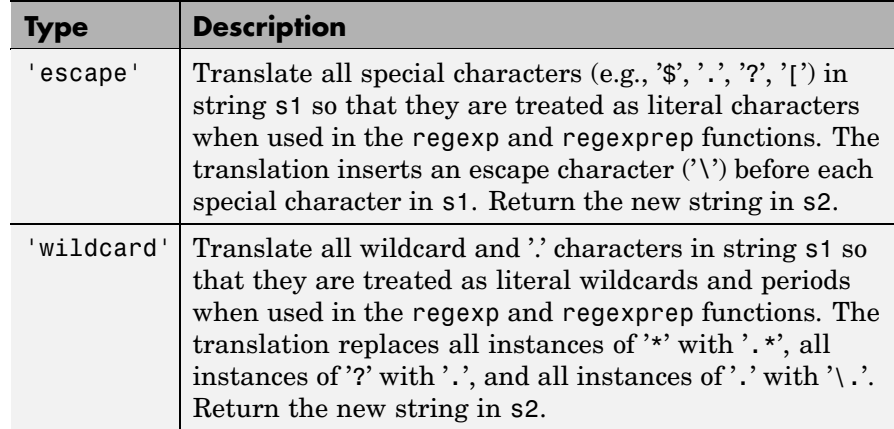

### **Examples Example 1 — Using the 'escape' Option**

Because regexp interprets the sequence  $\ln$  as a newline character, it cannot locate the two consecutive characters '\' and 'n' in this string:

```
str = 'The sequence \n generates a new line';
pat = \ln;
regexp(str, pat)
ans =[]
```
To have regexp interpret the expression expr as the characters '\' and 'n', first translate the expression using regexptranslate:

```
pat2 = regexptranslate('escape', pat)
pat2 =\lnregexp(str, pat2)
ans =14
```
#### **Example 2 — Using 'escape' In a Replacement String**

Replace the word 'walk' with 'ascend' in this string, treating the characters '\$1' as a token designator:

```
str = 'I walk up, they walked up, we are walking up.';
pat = 'walk(\w*) up';regexprep(str, pat, 'ascend$1')
ans =I ascend, they ascended, we are ascending.
```
Make another replacement on the same string, this time treating the '\$1' as literal characters:

```
regexprep(str, pat, regexptranslate('escape', 'ascend$1'))
ans =I ascend$1, they ascend$1, we are ascend$1.
```
#### **Example 3 — Using the 'wildcard' Option**

Given the following string of filenames, pick out just the MAT-files. Use regexptranslate to interpret the '\*' wildcard as '\w+' instead of as a regular expression quantifier:

```
files = ['test1.mat, myfile.mat, newfile.txt, ' ...
         'jan30.mat, table3.xls'];
regexp(str, regexptranslate('wildcard', '*.mat'), 'match')
ans =
```

```
'test1.mat' 'myfile.mat' 'jan30.mat'
                 To see the translation, you can type
                   regexptranslate('wildcard','*.mat')
                   ans =\w+\.mat
See Also regexp, regexpi, regexprep
```
# **registerevent**

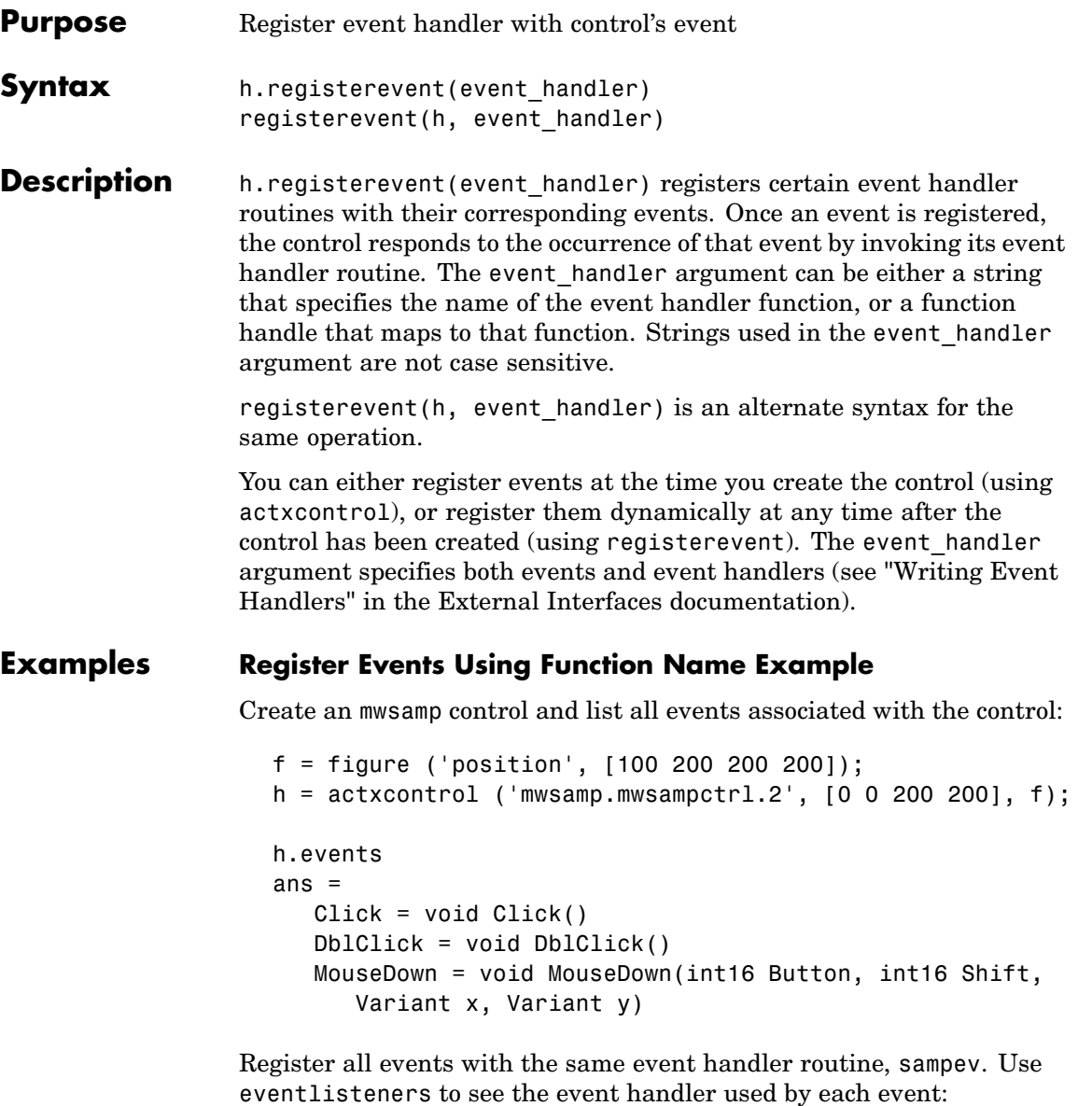

```
h.registerevent('sampev');
h.eventlisteners
ans ='click' 'sampev'
   'dblclick' 'sampev'
   'mousedown' 'sampev'
```

```
h.unregisterallevents;
```
Register the Click and DblClick events with the event handlers myclick and my2click, respectively. Note that the strings in the argument list are not case sensitive.

```
h.registerevent({'click' 'myclick'; ...
                'dblclick' 'my2click'});
h.eventlisteners
ans ='click' 'myclick'
    'dblclick' 'my2click'
```
#### **Register Events Using Function Handle Example**

Register all events with the same event handler routine, sampev, but use a function handle (@sampev) instead of the function name:

```
h = actxcontrol('mwsamp.mwsampctrl.2', [0 0 200 200]);registerevent(h, @sampev);
```
#### **Register Excel Workbook Events Example**

Create an Excel Workbook object.

```
excel = actxserver('Excel.Application');
wbs = excel.Workbooks;
wb = wbs.Add;
```
Register all events with the same event handler routine, AllEventHandler.

wb.registerevent('AllEventHandler') wb.eventlisteners

MATLAB displays the list of all Workbook events, registered with AllEventHandler.

ans  $=$ 

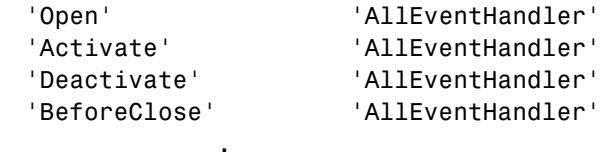

See Also events, eventlisteners, unregisterevent, unregisterallevents, isevent

.

# **rehash**

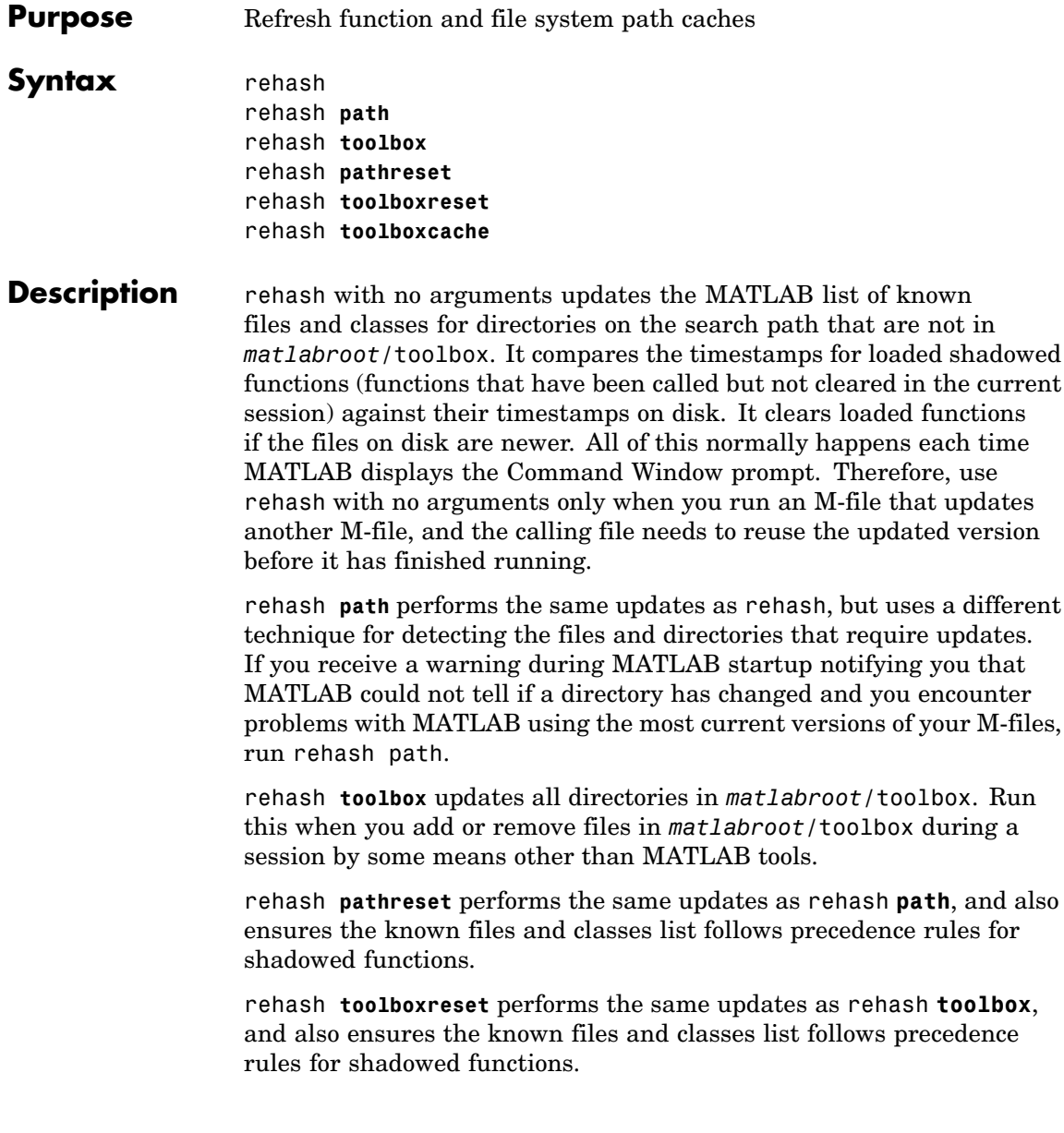

rehash **toolboxcache** performs the same updates as rehash **toolbox**, and also updates the cache file. This is the equivalent of clicking the **Update Toolbox Path Cache** button in **Preferences > General**.

**See Also** addpath, clear, path, rmpath

"Toolbox Path Caching in MATLAB" in the MATLAB Desktop Tools and Development Environment documentation

# **release**

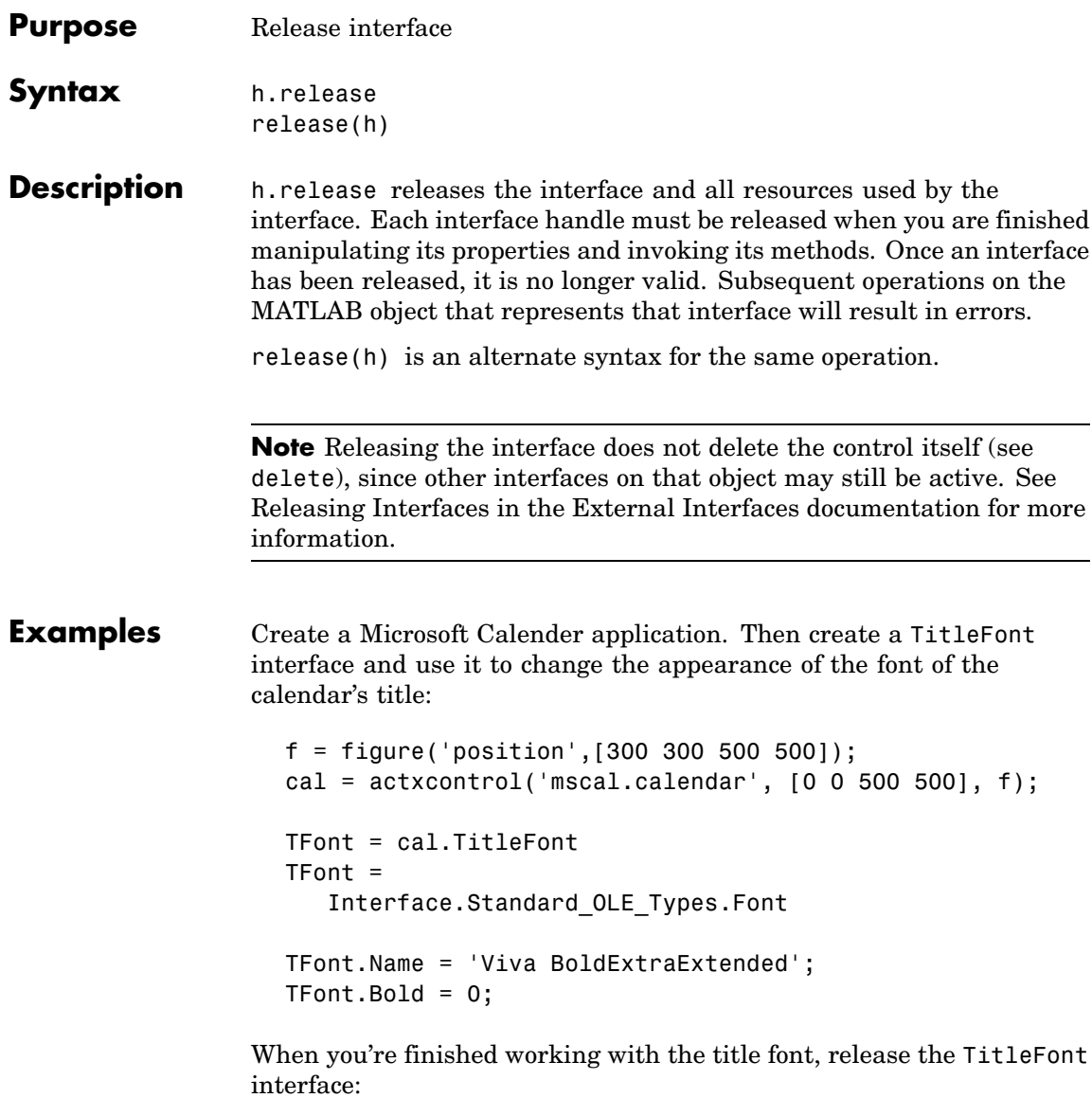

TFont.release;

Now create a GridFont interface and use it to modify the size of the calendar's date numerals:

GFont = cal.GridFont GFont = Interface.Standard\_OLE\_Types.Font  $GFont.size = 16;$ 

When you're done, delete the cal object and the figure window:

cal.delete; delete(f); clear f;

**See Also** delete, save, load, actxcontrol, actxserver

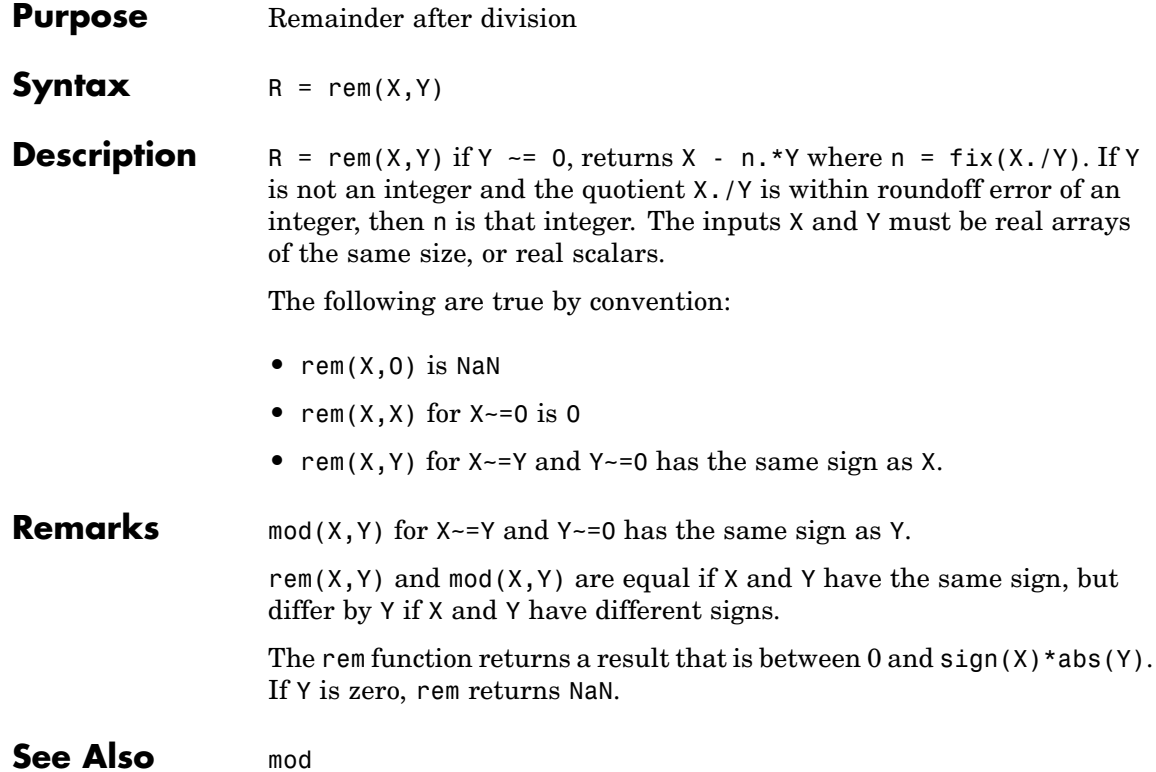

### **removets**

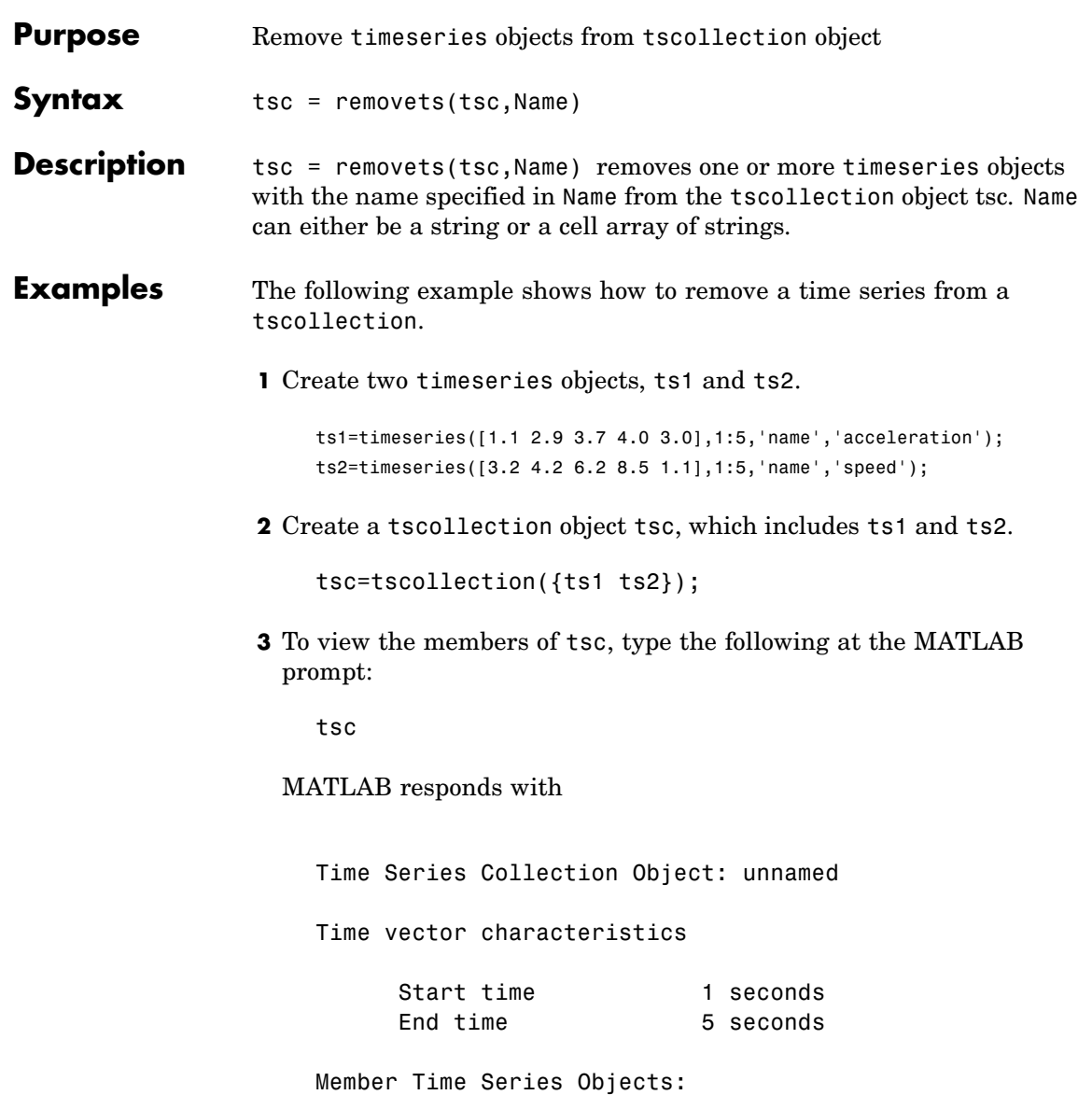

```
acceleration
speed
```
The members of tsc are listed by name at the bottom: acceleration and speed. These are the Name properties of ts1 and ts2, respectively.

**4** Remove ts2 from tsc.

tsc=removets(tsc,'speed');

**5** To view the current members of tsc, type the following at the MATLAB prompt:

tsc

MATLAB responds with

Time Series Collection Object: unnamed Time vector characteristics

> Start time 1 seconds End time 5 seconds

Member Time Series Objects: acceleration

The remaining member of tsc is acceleration. The timeseries speed has been removed.

**See Also** addts, tscollection

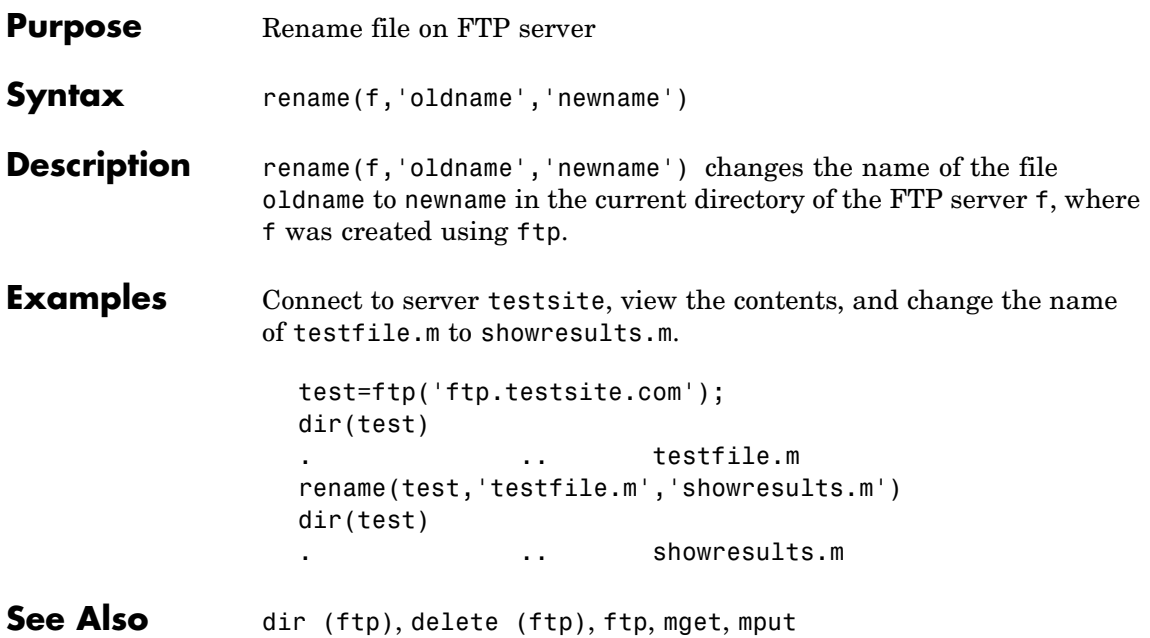

# **repmat**

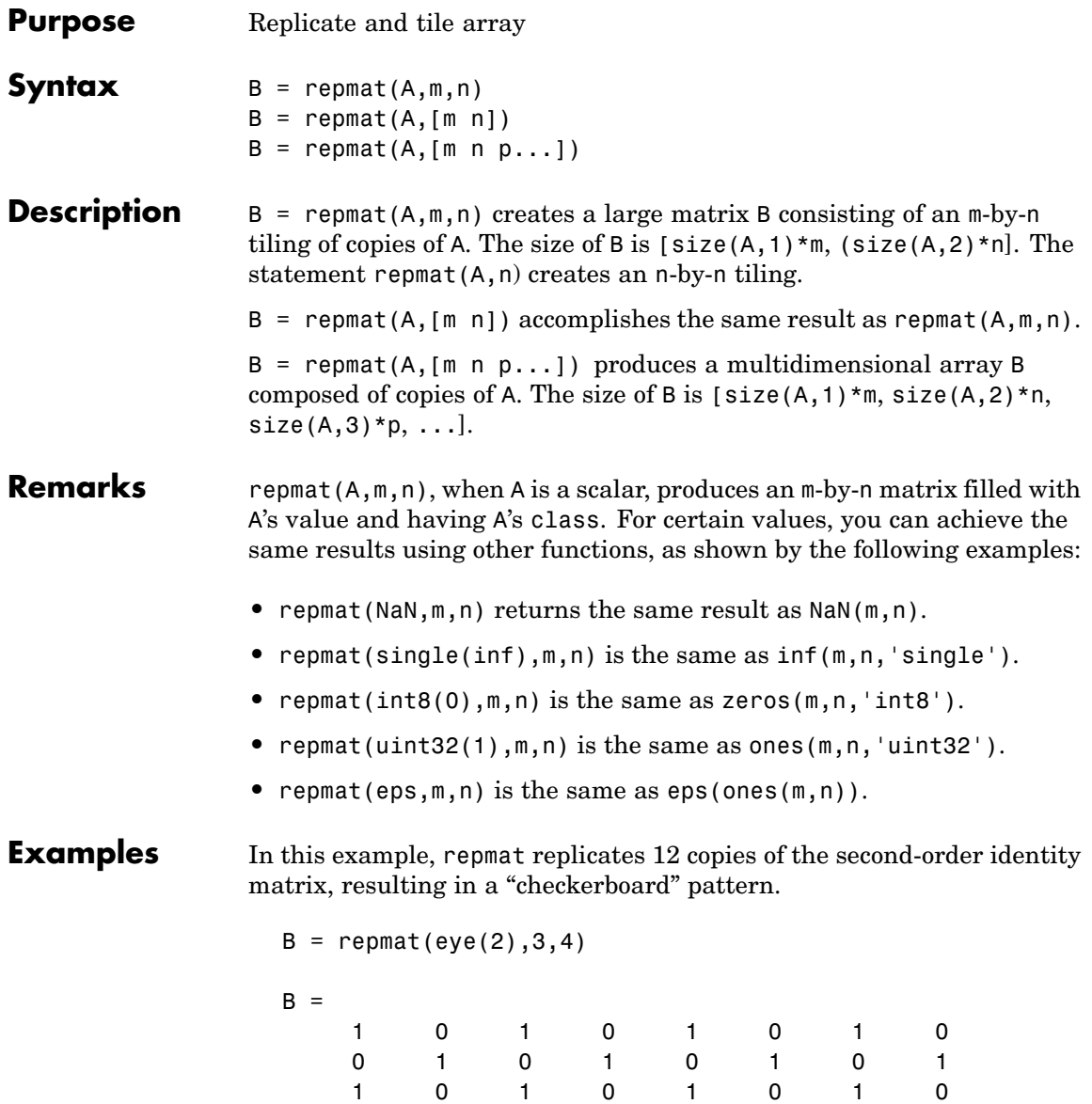

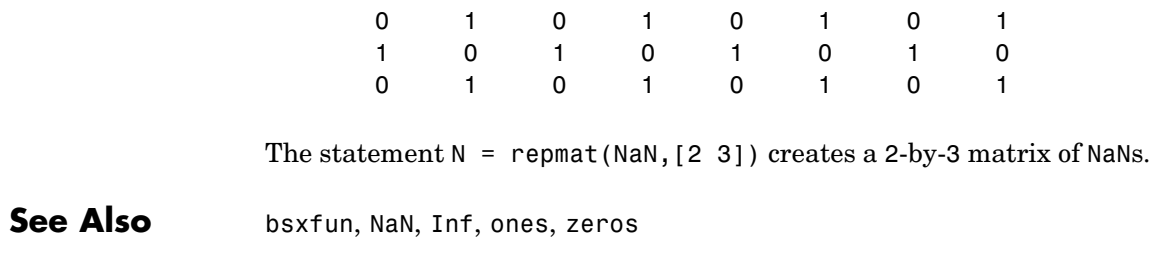

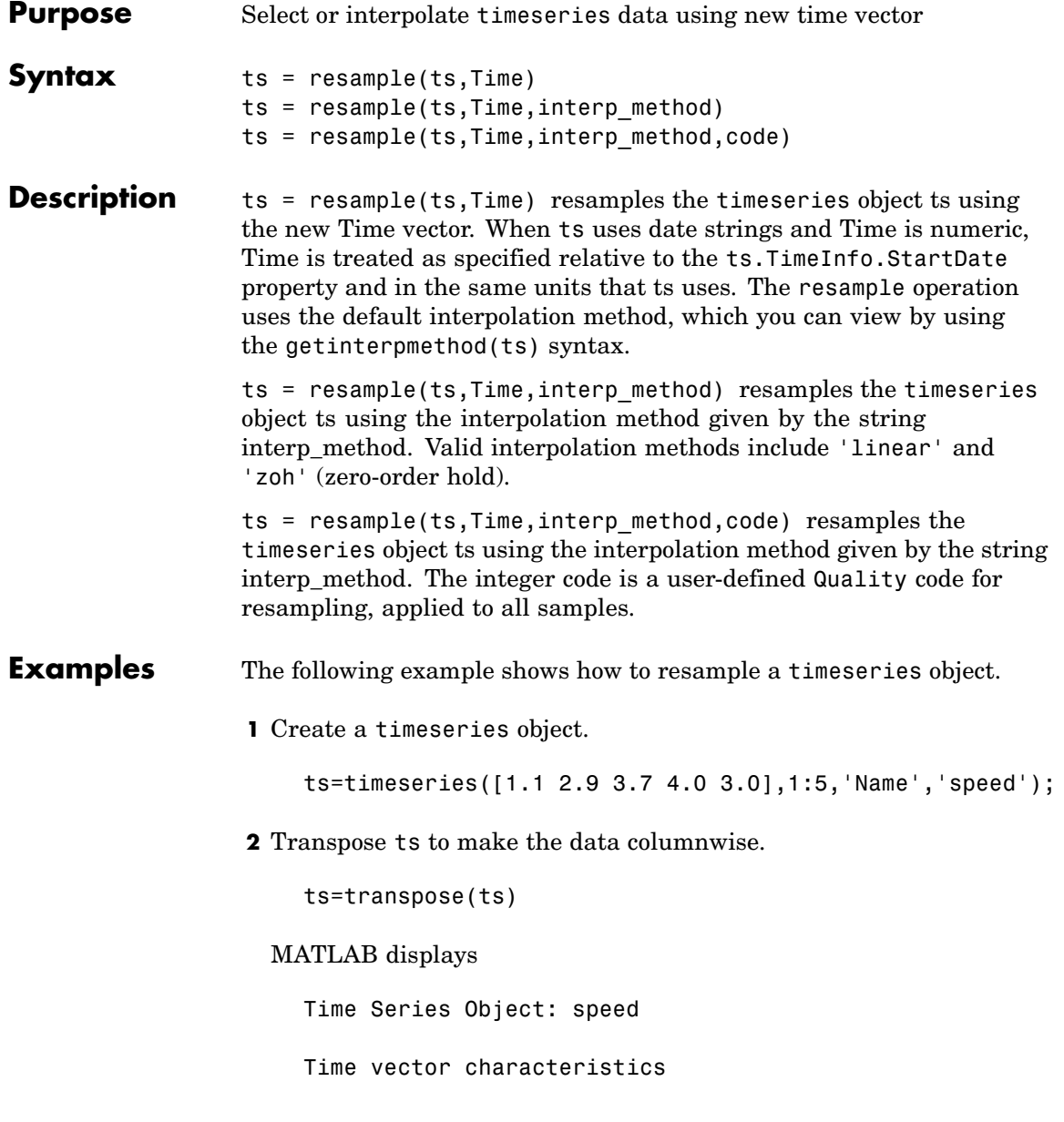

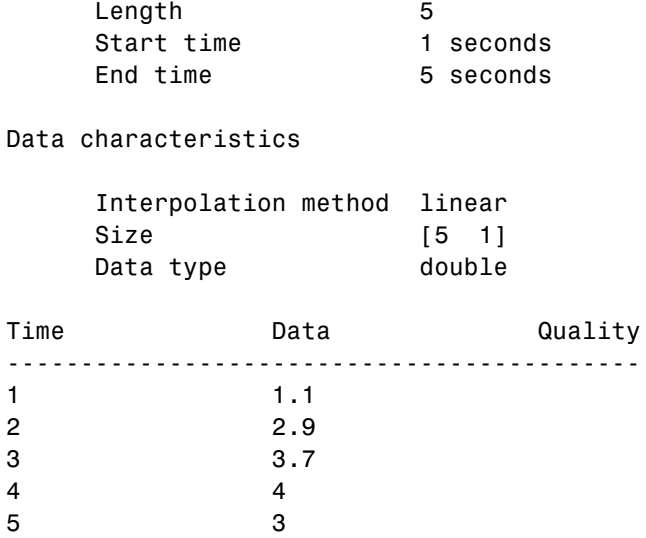

Note that the interpolation method is set to linear, by default.

**3** Resample ts using its default interpolation method.

res\_ts=resample(ts,[1 1.5 3.5 4.5 4.9])

MATLAB displays the resampled time series as follows:

Time Series Object: speed

Time vector characteristics

Length 5 Start time 1 seconds End time 4.900000e+000 seconds Data characteristics

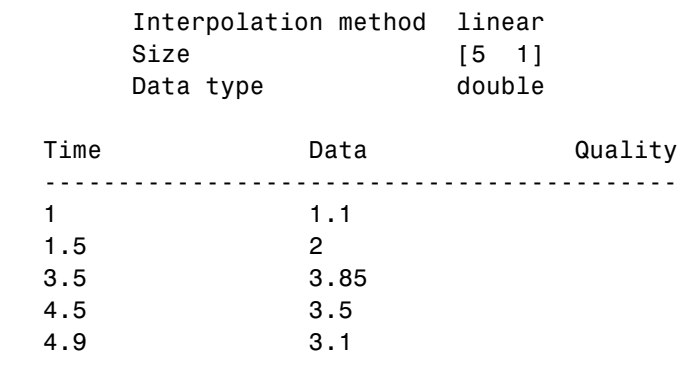

**See Also** getinterpmethod, setinterpmethod, synchronize, timeseries

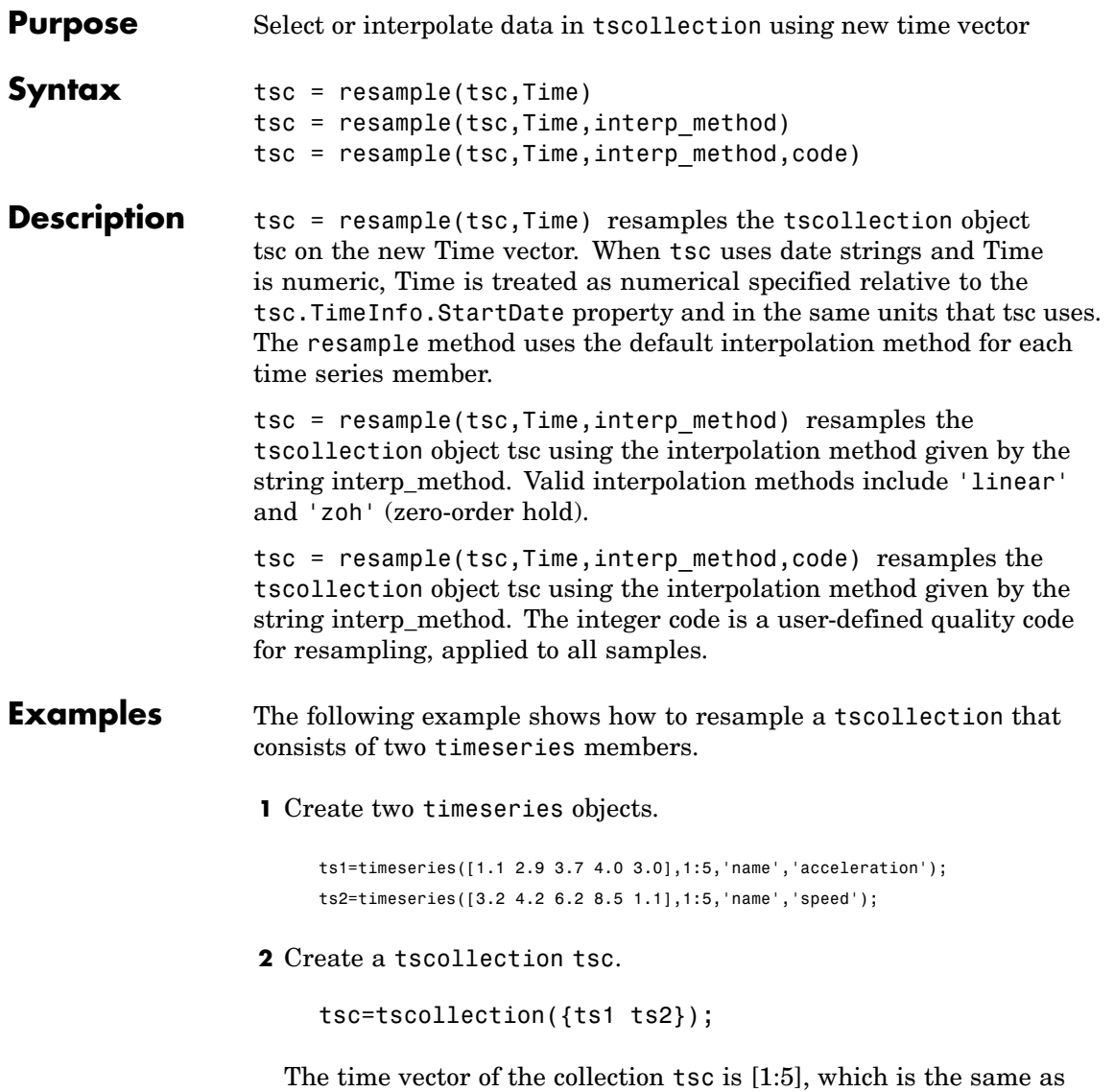

for ts1 and ts2 (individually).

**3** Get the interpolation method for acceleration by typing

tsc.acceleration

MATLAB responds with

Time Series Object: acceleration Time vector characteristics Length 5 Start time 1 seconds End time 5 seconds Data characteristics Interpolation method linear Size [1 1 5] Data type double

**4** Set the interpolation method for speed to zero-order hold by typing

setinterpmethod(tsc.speed,'zoh')

MATLAB responds with

Time Series Object: acceleration

Time vector characteristics

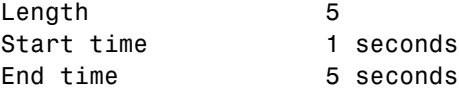

Data characteristics

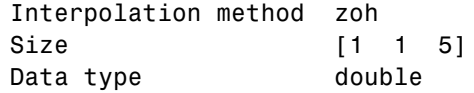

**5** Resample the time-series collection tsc by individually resampling each time-series member of the collection and using its interpolation method.

res\_tsc=resample(tsc,[1 1.5 3.5 4.5 4.9])

**See Also** getinterpmethod, setinterpmethod, tscollection

### **reset**

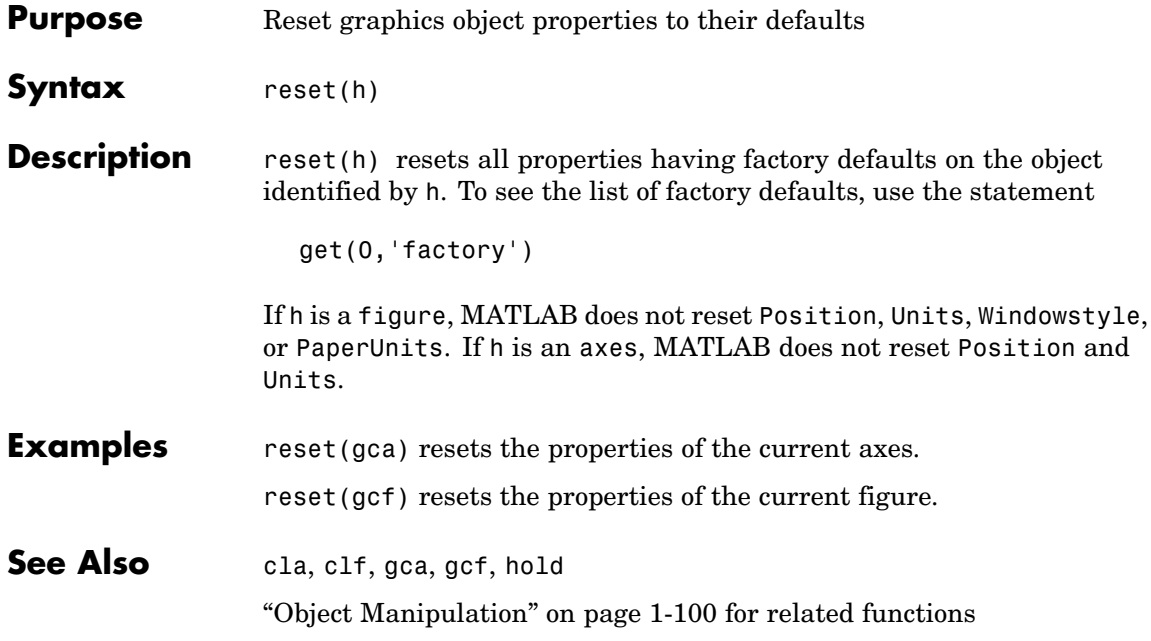

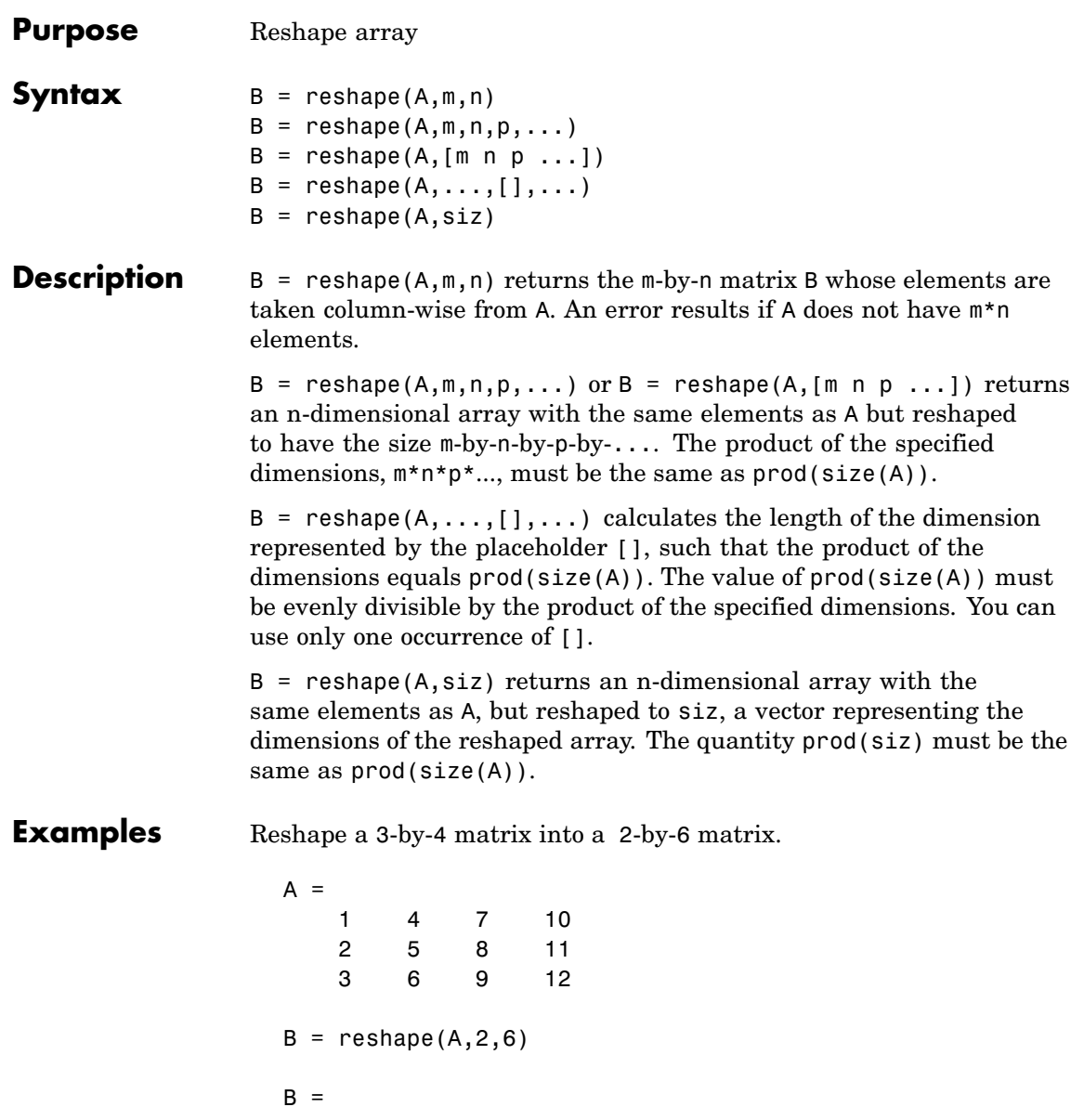

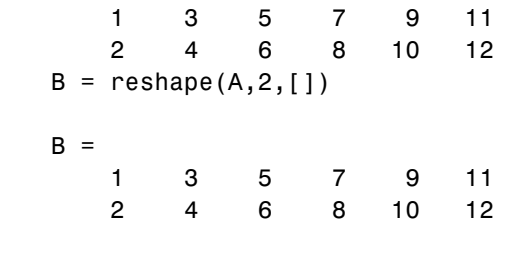

See Also shiftdim, squeeze

The colon operator :

**Purpose** Convert between partial fraction expansion and polynomial coefficients

**Syntax**  $[r,p,k] = residue(b,a)$  $[b,a] = residue(r,p,k)$ 

**Description** The residue function converts a quotient of polynomials to pole-residue representation, and back again.

> $[r,p,k]$  = residue(b, a) finds the residues, poles, and direct term of a partial fraction expansion of the ratio of two polynomials,  $b(s)$  and  $a(s)$ , of the form

$$
\frac{b(s)}{a(s)} = \frac{b_1 s^m + b_2 s^{m-1} + b_3 s^{m-2} + \dots + b_{m+1}}{a_1 s^n + a_2 s^{n-1} + a_3 s^{n-2} + \dots + a_{n+1}}
$$

where  $b_j$  and  $a_j$  are the jth elements of the input vectors b and a.  $[b,a]$  = residue(r,p,k) converts the partial fraction expansion back

**Definition** If there are no multiple roots, then

$$
\frac{b(s)}{a(s)} = \frac{r_1}{s - p_1} + \frac{r_2}{s - p_2} + \dots + \frac{r_n}{s - p_n} + k(s)
$$

to the polynomials with coefficients in b and a.

The number of poles n is

 $n = length(a) - 1 = length(r) = length(p)$ 

The direct term coefficient vector is empty if  $length(b) < length(a);$ otherwise

 $length(k) = length(b) - length(a) + 1$ 

If  $p(j) = \ldots = p(j+m-1)$  is a pole of multiplicity m, then the expansion includes terms of the form

# **residue**

$$
\frac{r_j}{s-p_j} + \frac{r_{j+1}}{(s-p_j)^2} + \dots + \frac{r_{j+m-1}}{(s-p_j)^m}
$$

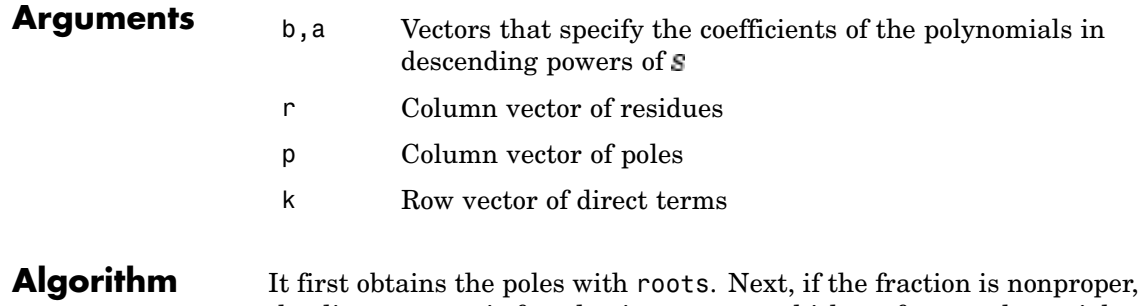

- the direct term k is found using deconv, which performs polynomial long division. Finally, the residues are determined by evaluating the polynomial with individual roots removed. For repeated roots, resi2 computes the residues at the repeated root locations.
- **Limitations** Numerically, the partial fraction expansion of a ratio of polynomials represents an ill-posed problem. If the denominator polynomial,  $a(s)$ , is near a polynomial with multiple roots, then small changes in the data, including roundoff errors, can make arbitrarily large changes in the resulting poles and residues. Problem formulations making use of state-space or zero-pole representations are preferable.

### **Examples** If the ratio of two polynomials is expressed as

$$
\frac{b(s)}{a(s)} = \frac{5s^3 + 3s^2 - 2s + 7}{-4s^3 + 8s + 3}
$$

then

$$
b = [ 5 3 -2 7 ]
$$
  

$$
a = [-4 0 8 3]
$$

and you can calculate the partial fraction expansion as

```
[r, p, k] = residue(b,a)
r =-1.4167
   -0.6653
    1.3320
p =1.5737
   -1.1644
   -0.4093
k =-1.2500
```
Now, convert the partial fraction expansion back to polynomial coefficients.

```
[b,a] = residue(r, p, k)
b =-1.2500 -0.7500 0.5000 -1.7500
a =1.0000 -0.0000 -2.0000 -0.7500
```
The result can be expressed as

$$
\frac{b(s)}{a(s)} = \frac{-1.25s^3 - 0.75s^2 + 0.50s - 1.75}{s^3 - 2.00s - 0.75}
$$

Note that the result is normalized for the leading coefficient in the denominator.

**See Also** deconv, poly, roots

**References** [1] Oppenheim, A.V. and R.W. Schafer, *Digital Signal Processing*, Prentice-Hall, 1975, p. 56.

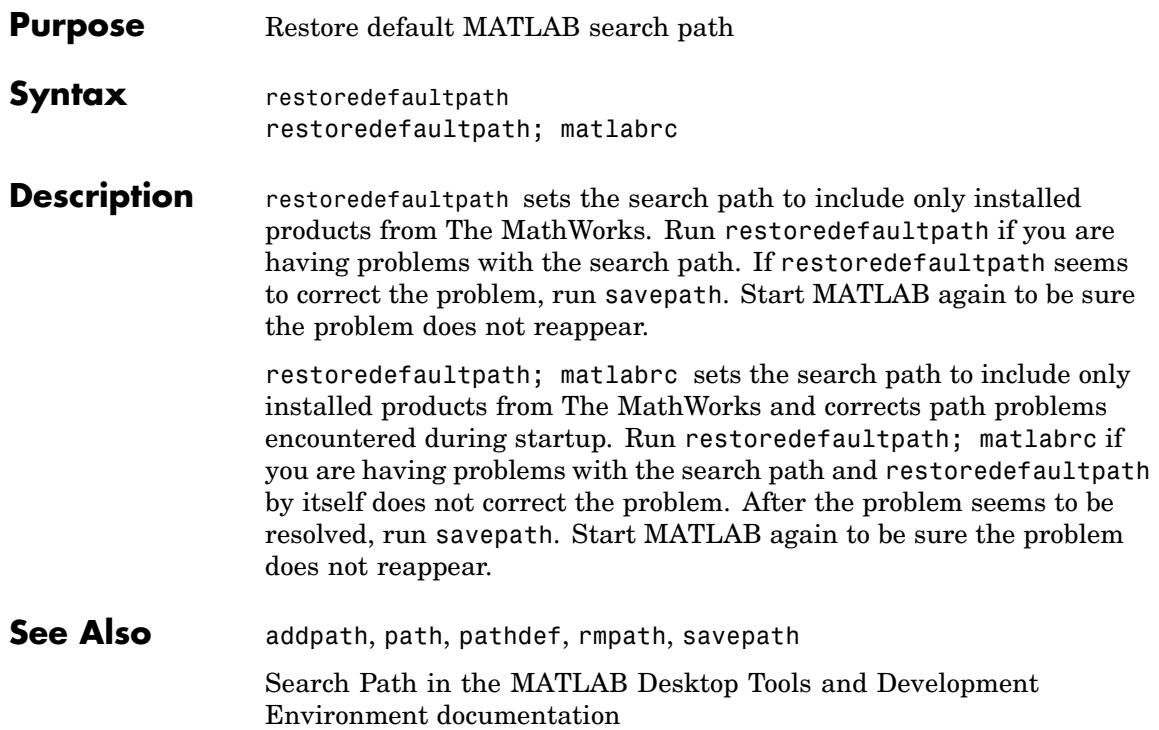

# **rethrow**

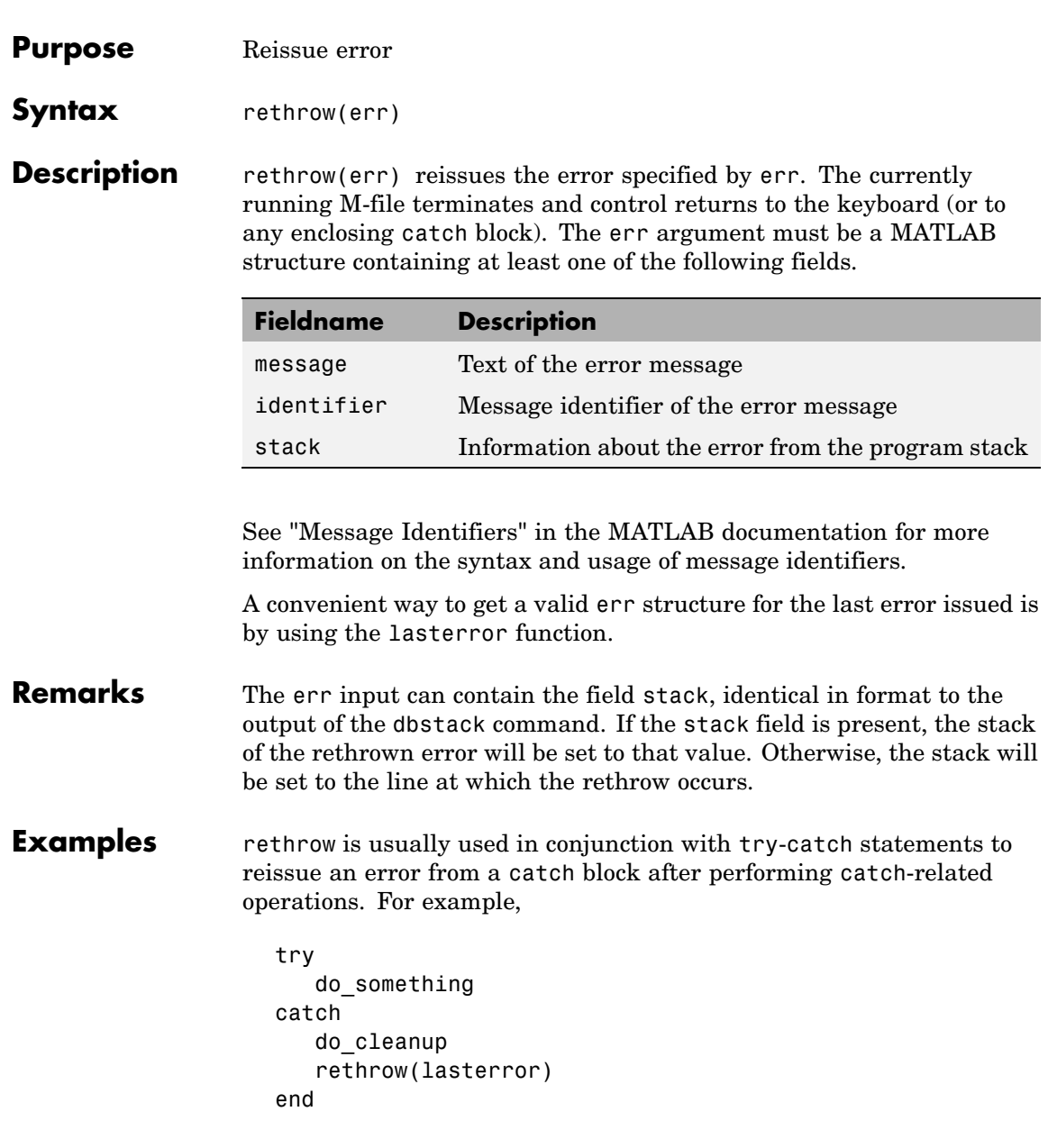
**See Also** error, lasterror, try, catch, dbstop

# **rethrow (MException)**

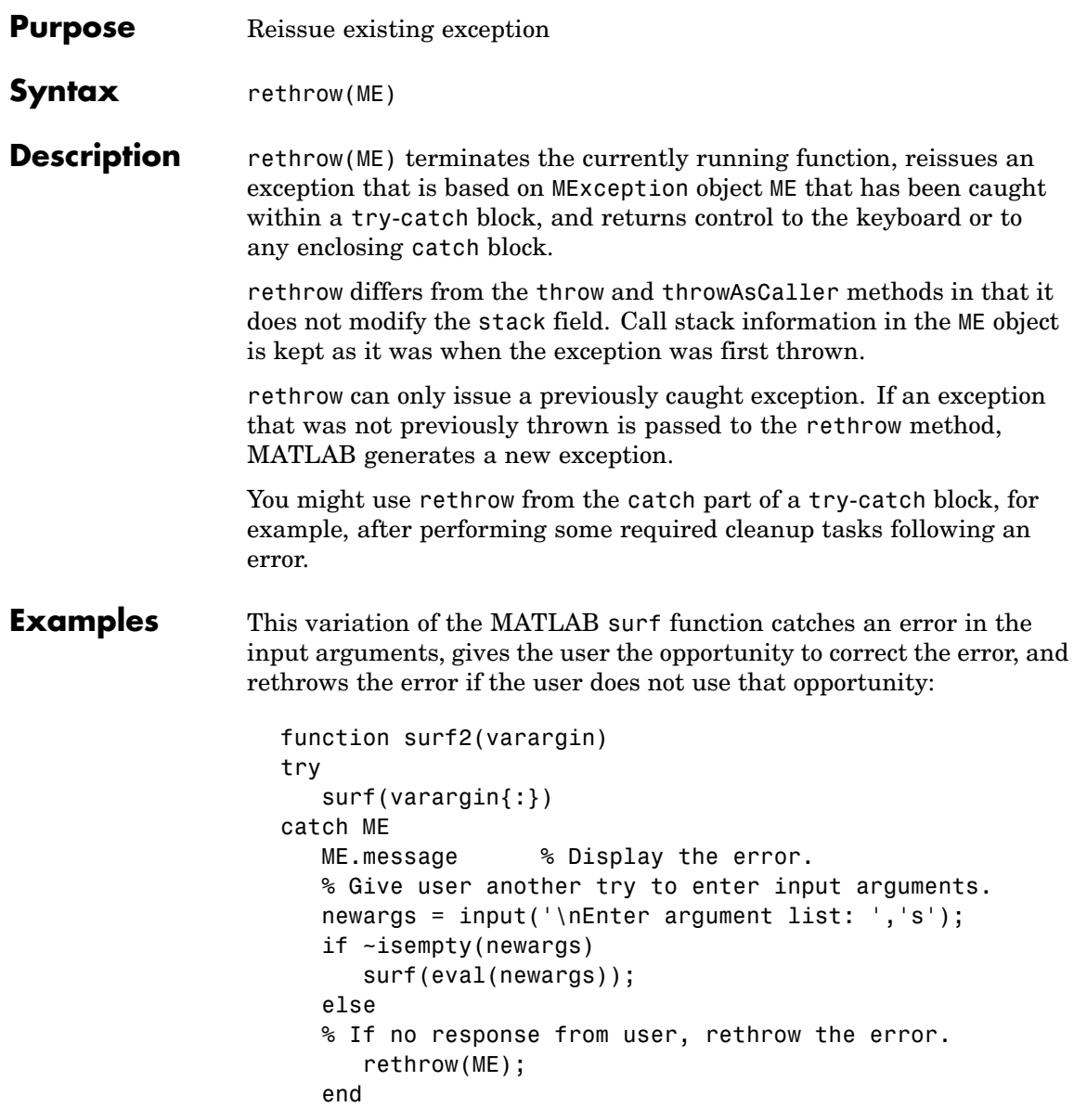

end

When asked to correct the error, the user presses **Enter**. MATLAB rethrows the original error:

surf2 ans  $=$ Not enough input arguments. Enter argument list: ??? Error using ==> surf at 54 Not enough input arguments. Error in  $==$  surf2 at 3 surf(varargin{:});

This time, the user enters valid input and MATLAB successfully displays the output plot:

surf2 ans  $=$ Not enough input arguments. Enter argument list: peaks(30) **See Also** try, catch, error, assert, MException, [throw\(MException\)](#page-3936-0),

[throwAsCaller\(MException\)](#page-3939-0), addCause(MException), getReport(MException), disp(MException), isequal(MException), eq(MException), ne(MException), last(MException)

### **return**

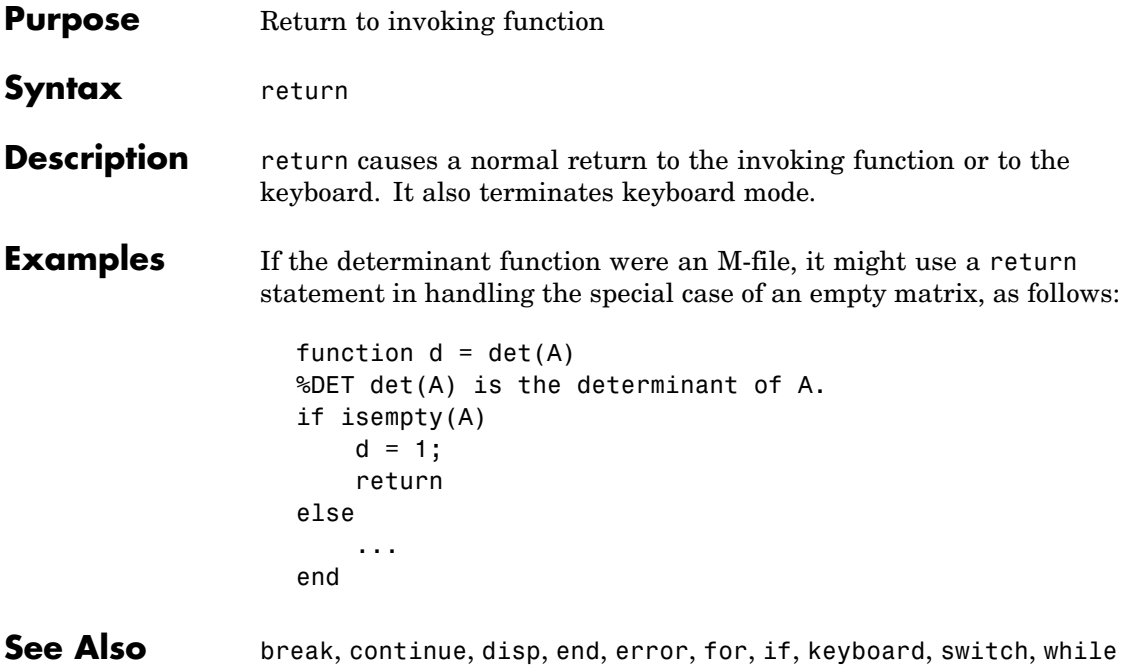

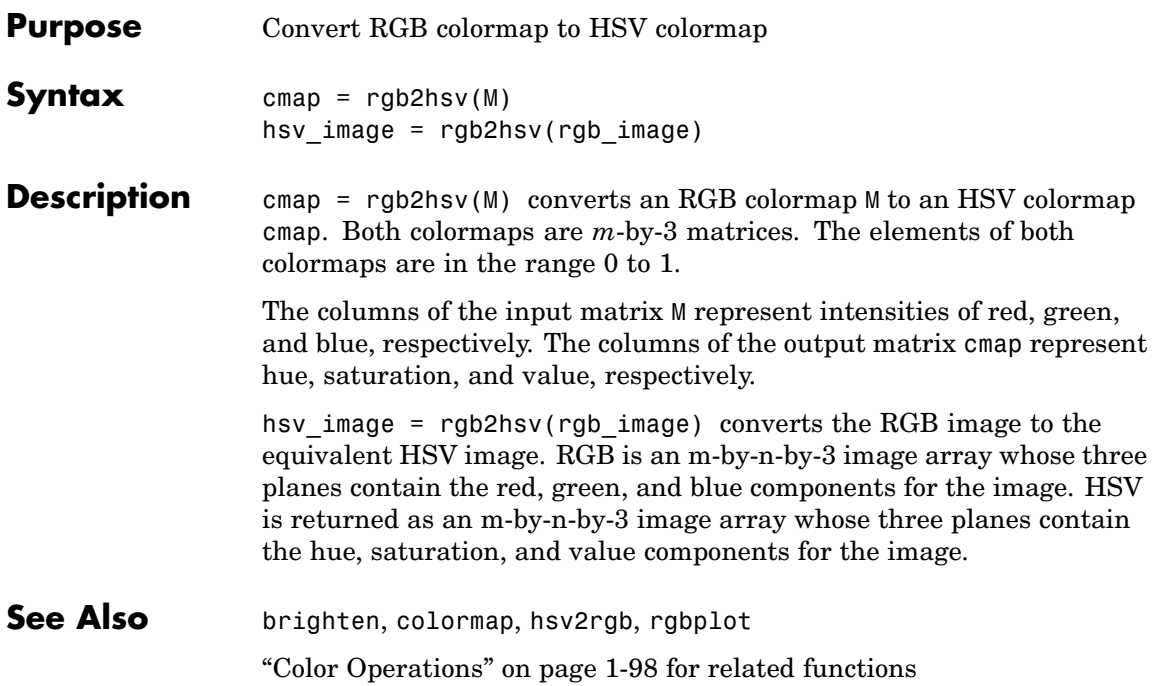

### **rgbplot**

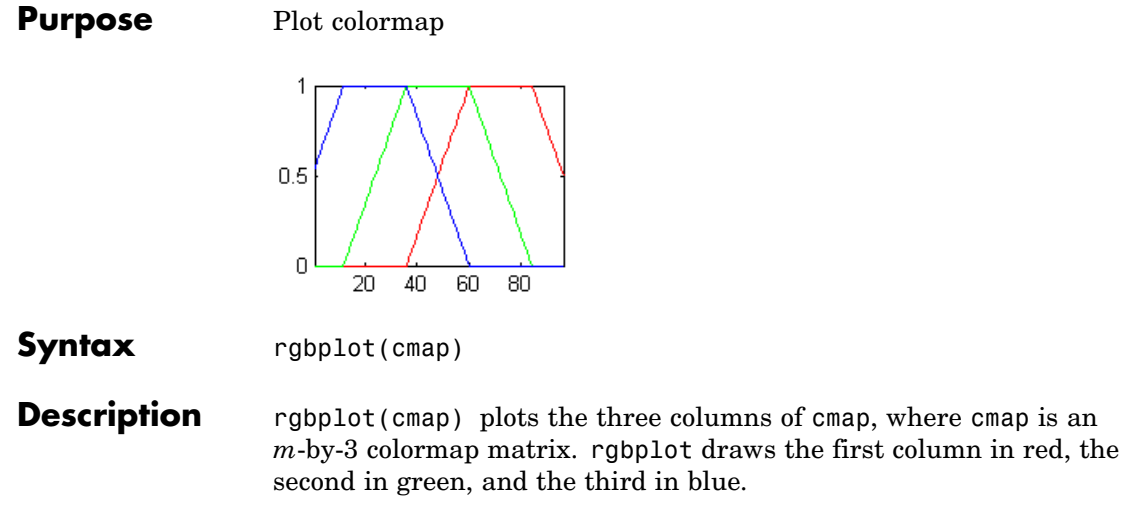

**Examples** Plot the RGB values of the copper colormap.

rgbplot(copper)

# **rgbplot**

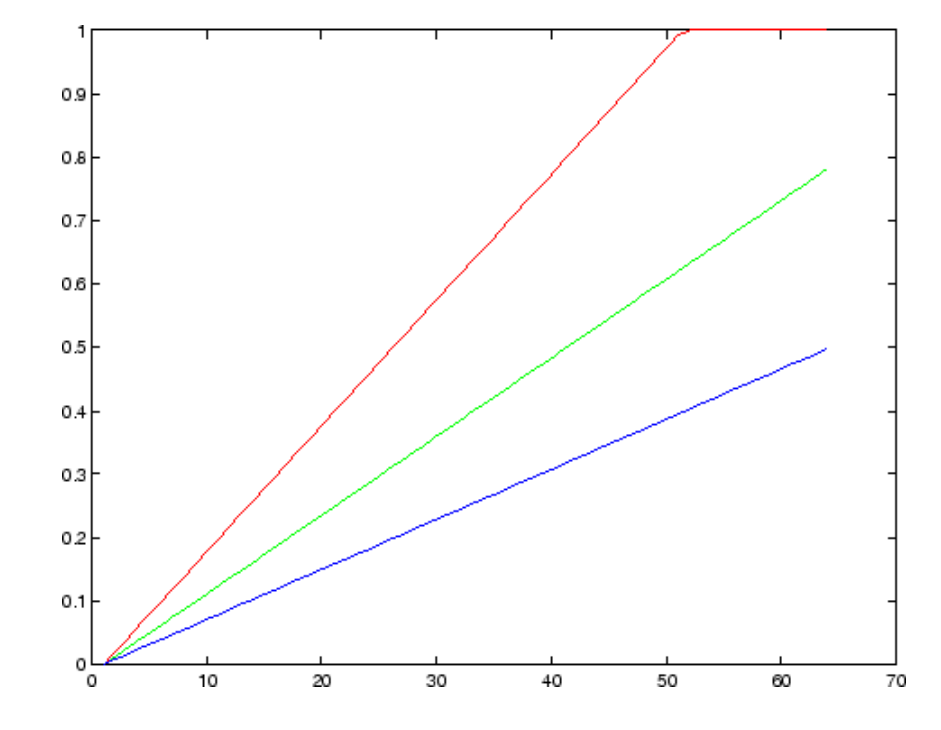

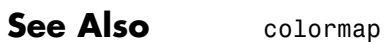

["Color Operations" on page 1-98](#page-2889-0) for related functions

# **ribbon**

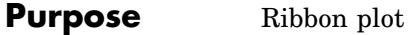

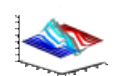

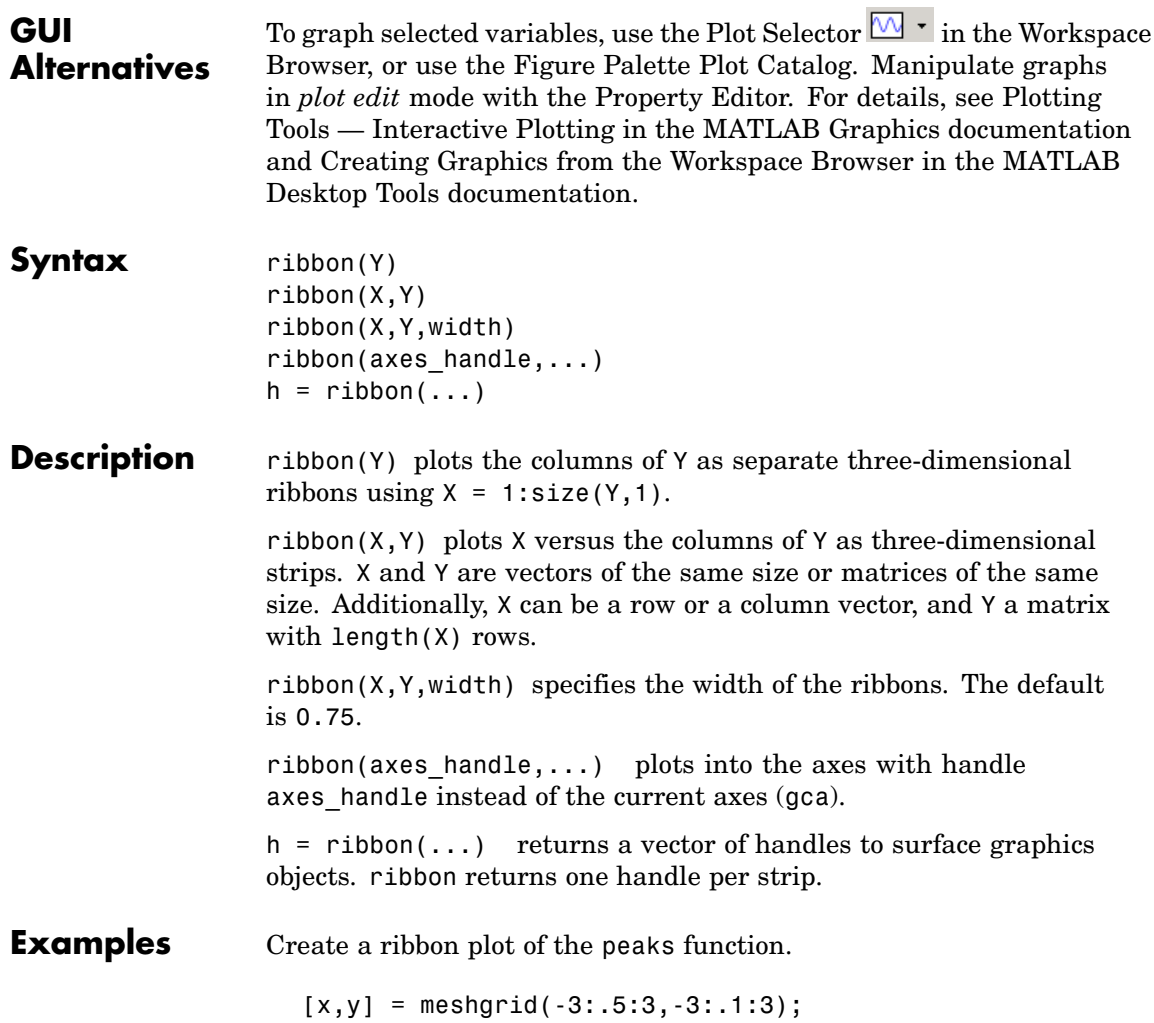

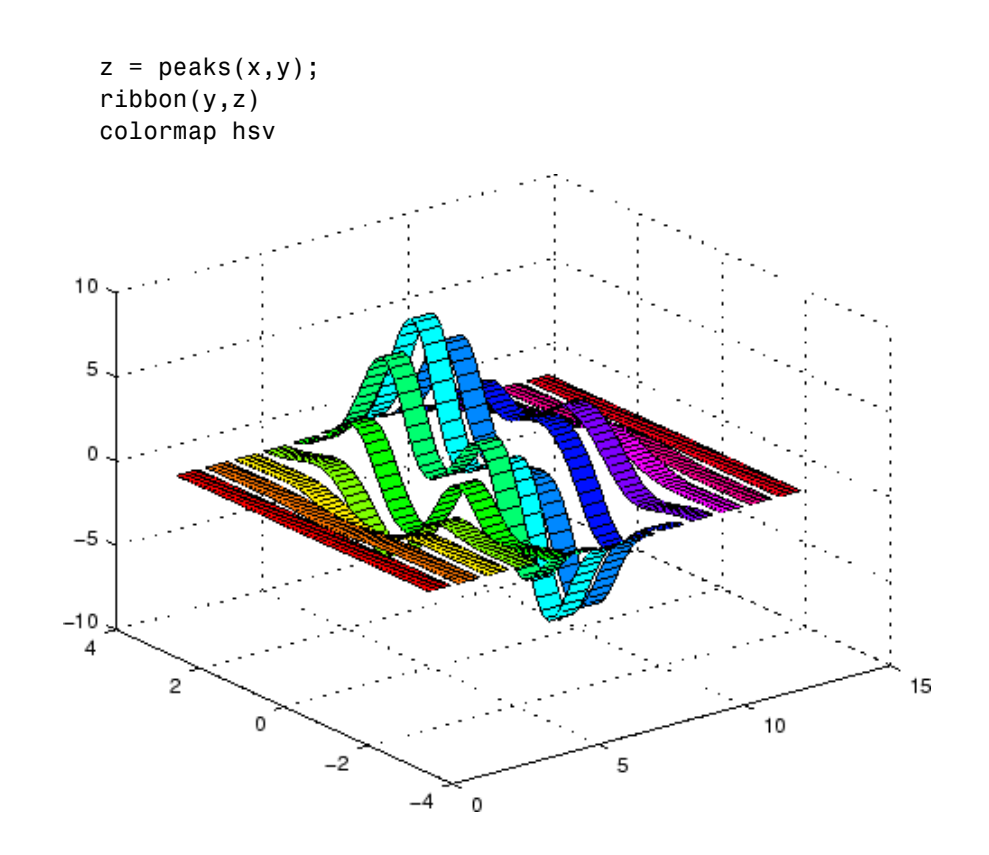

See Also plot, plot3, surface, waterfall ["P](#page-2881-0)olygons [and Surfaces" on page 1-90](#page-2881-0) for related functions

# **rmappdata**

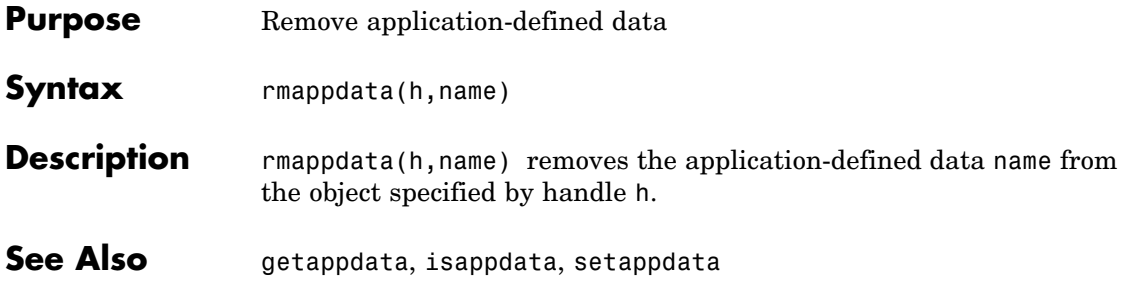

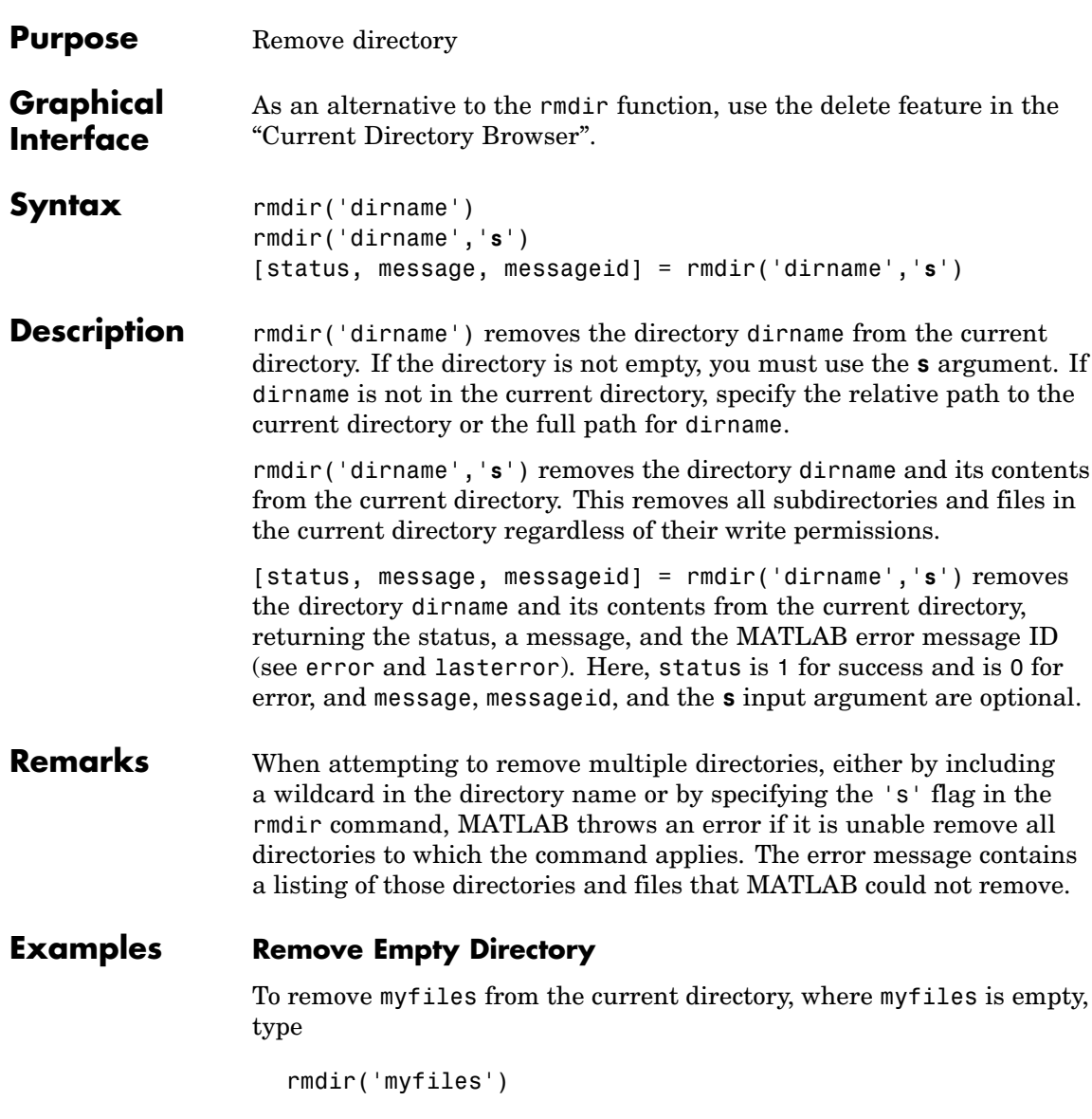

If the current directory is matlabr13/work, and myfiles is in d:/matlabr13/work/project/, use the relative path to myfiles

```
rmdir('project/myfiles')
```
or the full path to myfiles

```
rmdir('d:/matlabr13/work/project/myfiles')
```
### **Remove Directory and All Contents**

To remove myfiles, its subdirectories, and all files in the directories, assuming myfiles is in the current directory, type

```
rmdir('myfiles','s')
```
#### **Remove Directory and Return Results**

To remove myfiles from the current directory, type

[stat, mess, id]=rmdir('myfiles')

MATLAB returns

```
stat =0
mess =The directory is not empty.
id =MATLAB:RMDIR:OSError
```
indicating the directory myfiles is not empty.

To remove myfiles and its contents, run

```
[stat, mess]=rmdir('myfiles','s')
```
and MATLAB returns

stat = 1 mess =  $\bar{1}$ 

indicating myfiles and its contents were removed.

See Also cd, copyfile, delete, dir, error, fileattrib, filebrowser, lasterror, mkdir, movefile

# **rmdir (ftp)**

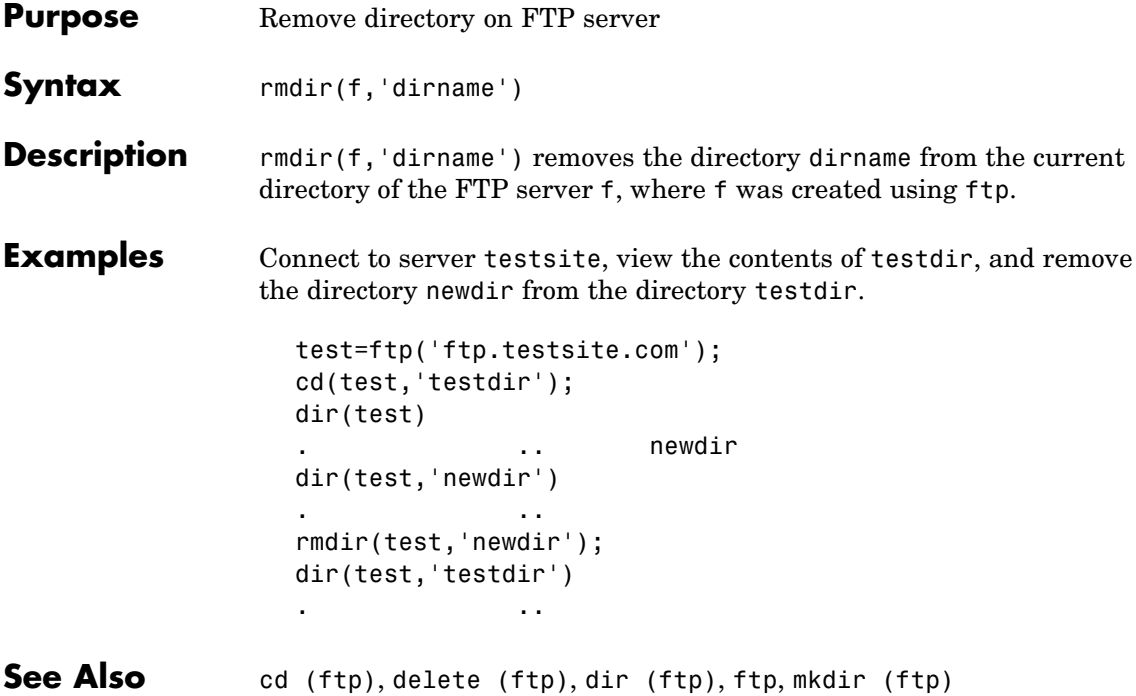

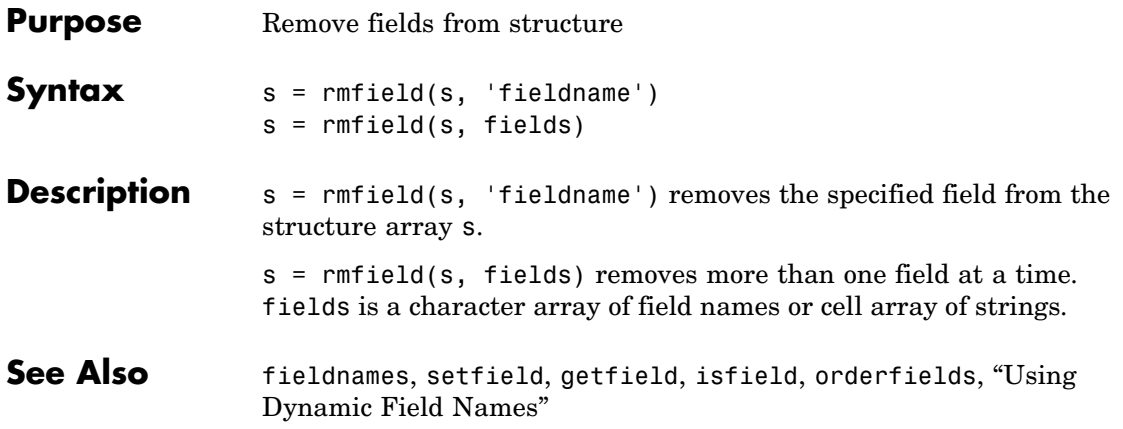

# **rmpath**

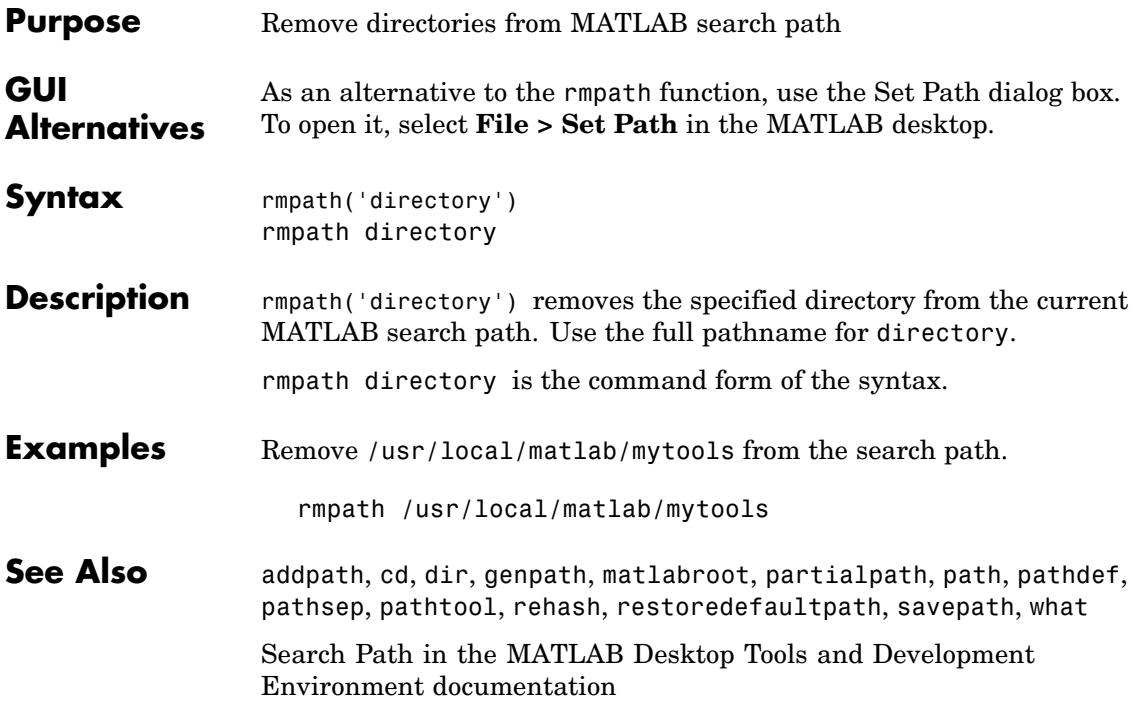

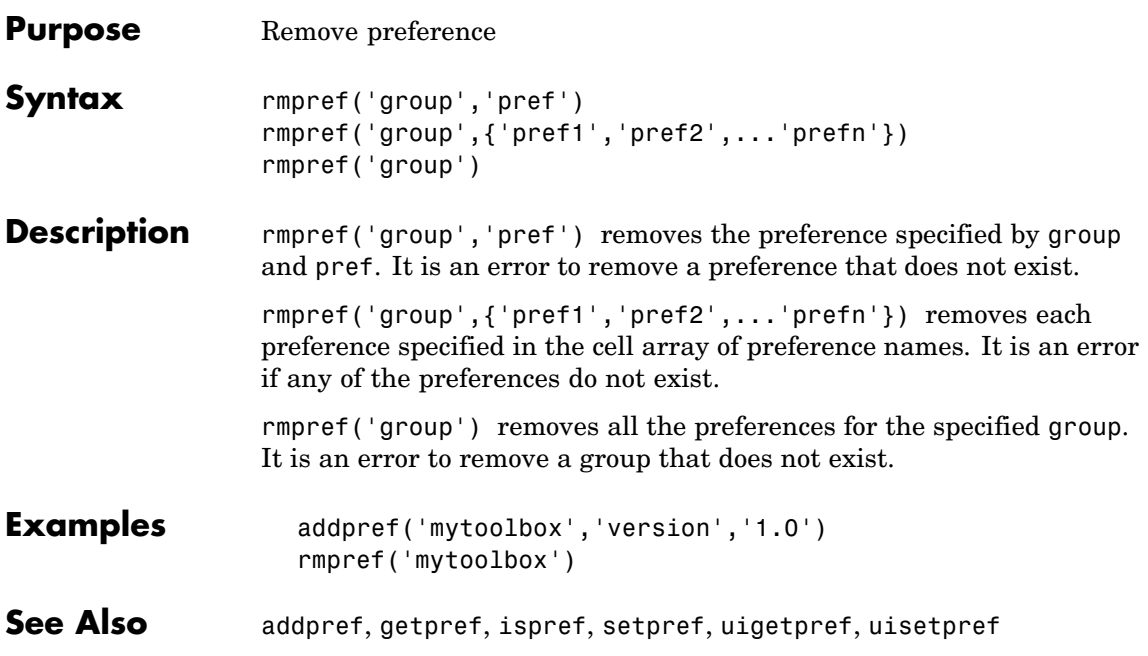

### **root object**

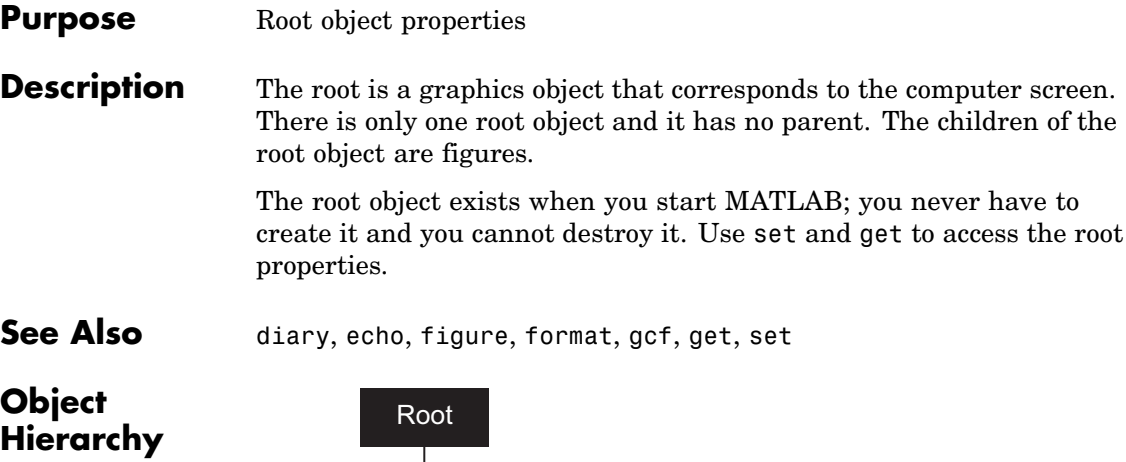

Figure

s | | Uiobjects

Axes

### **Root Properties**

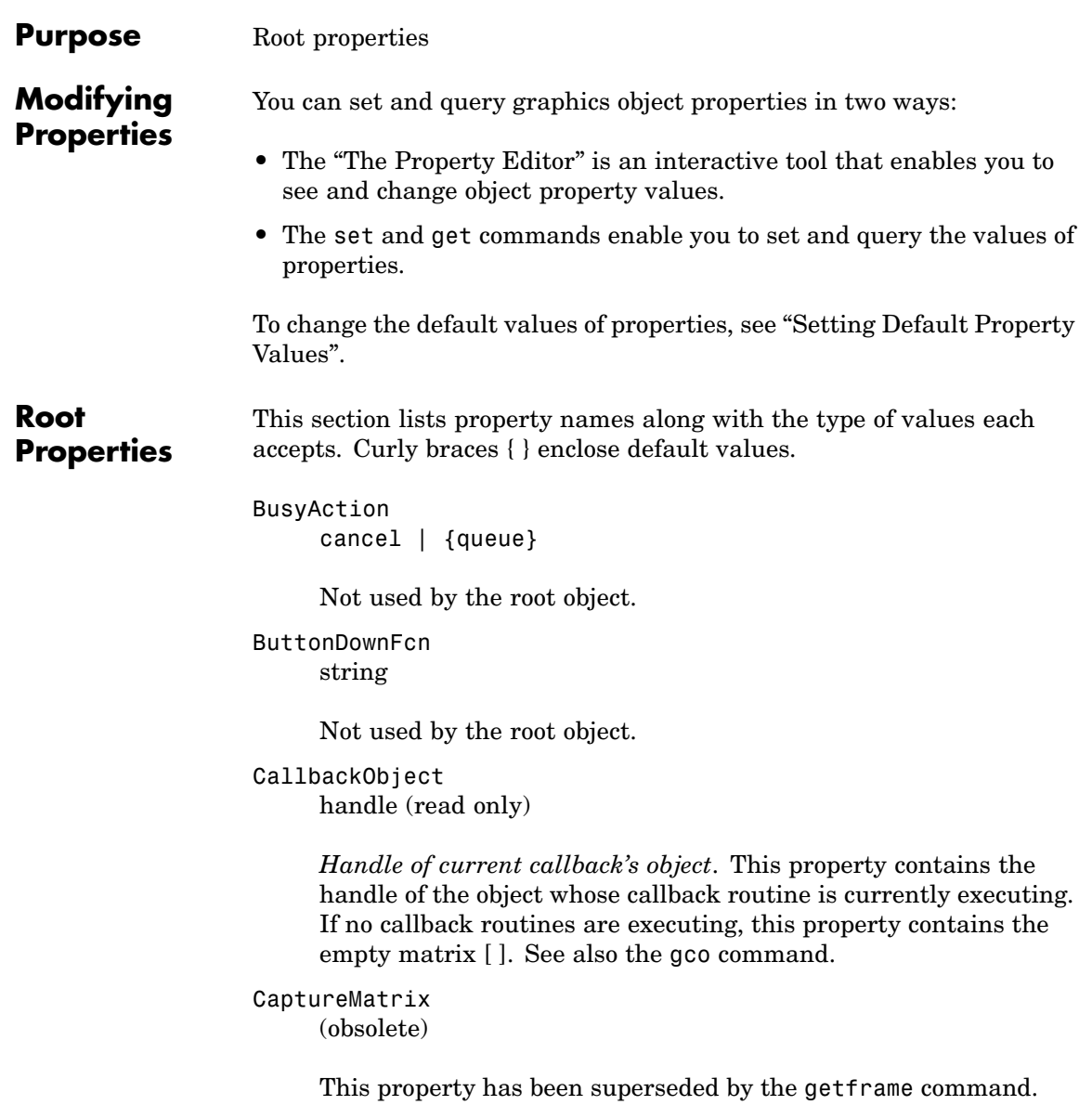

CaptureRect (obsolete)

This property has been superseded by the getframe command.

#### Children

vector of handles

*Handles of child objects*. A vector containing the handles of all nonhidden figure objects (see HandleVisibility for more information). You can change the order of the handles and thereby change the stacking order of the figures on the display.

#### Clipping

{on} | off

Clipping has no effect on the root object.

#### CommandWindowSize

[columns rows]

*Current size of command window*. This property contains the size of the MATLAB command window in a two-element vector. The first element is the number of columns wide and the second element is the number of rows tall.

#### CreateFcn

The root does not use this property.

#### CurrentFigure

figure handle

*Handle of the current figure window*, which is the one most recently created, clicked in, or made current with the statement

figure(h)

which restacks the figure to the top of the screen, or

set(0,'CurrentFigure',h)

which does not restack the figures. In these statements, h is the handle of an existing figure. If there are no figure objects,

```
get(0,'CurrentFigure')
```
returns the empty matrix. Note, however, that gcf always returns a figure handle, and creates one if there are no figure objects.

#### DeleteFcn

string

This property is not used, because you cannot delete the root object.

#### Diary

on | {off}

*Diary file mode*. When this property is on, MATLAB maintains a file (whose name is specified by the DiaryFile property) that saves a copy of all keyboard input and most of the resulting output. See also the diary command.

#### DiaryFile

string

*Diary filename*. The name of the diary file. The default name is diary.

#### Echo

on | {off}

*Script echoing mode*. When Echo is on, MATLAB displays each line of a script file as it executes. See also the echo command.

#### ErrorMessage

string

*Text of last error message*. This property contains the last error message issued by MATLAB.

FixedWidthFontName font name

> *Fixed-width font to use for axes, text, and uicontrols whose* FontName *is set to* FixedWidth. MATLAB uses the font name specified for this property as the value for axes, text, and uicontrol FontName properties when their FontName property is set to FixedWidth. Specifying the font name with this property eliminates the need to hardcode font names in MATLAB applications and thereby enables these applications to run without modification in locales where non-ASCII character sets are required. In these cases, MATLAB attempts to set the value of FixedWidthFontName to the correct value for a given locale.

MATLAB application developers should not change this property, but should create axes, text, and uicontrols with FontName properties set to FixedWidth when they want to use a fixed-width font for these objects.

MATLAB end users can set this property if they do not want to use the preselected value. In locales where Latin-based characters are used, Courier is the default.

#### Format

short  $|$  {shortE}  $|$  long  $|$  longE  $|$  bank  $|$ hex  $| + |$  rat

*Output format mode*. This property sets the format used to display numbers. See also the format command.

- short Fixed-point format with 5 digits
- **•** shortE Floating-point format with 5 digits
- **•** shortG Fixed- or floating-point format displaying as many significant figures as possible with 5 digits
- long Scaled fixed-point format with 15 digits
- **•** longE Floating-point format with 15 digits
- **•** longG Fixed- or floating-point format displaying as many significant figures as possible with 15 digits
- **•** bank Fixed-format of dollars and cents
- **•** hex Hexadecimal format
- **•** + Displays + and symbols
- rat Approximation by ratio of small integers

#### FormatSpacing

compact | {loose}

*Output format spacing* (see also format command).

- **•** compact Suppress extra line feeds for more compact display.
- **•** loose Display extra line feeds for a more readable display.

#### HandleVisibility

{on} | callback | off

This property is not useful on the root object.

#### HitTest

{on} | off

This property is not useful on the root object.

#### Interruptible

{on} | off

This property is not useful on the root object.

### Language

string

System environment setting.

#### MonitorPosition

[x y width height;x y width height]

*Width and height of primary and secondary monitors, in pixels*. This property contains the width and height of each monitor connnected to your computer. The x and y values for the primary monitor are 0, 0 and the width and height of the monitor are specified in pixels.

The secondary monitor position is specified as

```
x = primary monitor width + 1
y = primary monitor height + 1
```
Querying the value of the figure MonitorPosition on a multiheaded system returns the position for each monitor on a separate line.

```
v = get(0, 'MonitorPosition')v =x y width height % Primary monitor
 x y width height % Secondary monitor
```
Note that MATLAB sets the value of the ScreenSize property to the combined size of the monitors.

#### Parent

handle

*Handle of parent object*. This property always contains the empty matrix, because the root object has no parent.

#### PointerLocation

 $[x,y]$ 

*Current location of pointer*. A vector containing the *x*- and *y*-coordinates of the pointer position, measured from the lower left corner of the screen. You can move the pointer by changing the values of this property. The Units property determines the units of this measurement.

This property always contains the current pointer location, even if the pointer is not in a MATLAB window. A callback routine querying the PointerLocation can get a value different from the location of the pointer when the callback was triggered. This difference results from delays in callback execution caused by competition for system resources.

On Macintosh platforms, you cannot change the pointer location using the set command.

#### PointerWindow

handle (read only)

*Handle of window containing the pointer*. MATLAB sets this property to the handle of the figure window containing the pointer. If the pointer is not in a MATLAB window, the value of this property is 0. A callback routine querying the PointerWindow can get the wrong window handle if you move the pointer to another window before the callback executes. This error results from delays in callback execution caused by competition for system resources.

#### RecursionLimit integer

*Number of nested M-file calls*. This property sets a limit to the number of nested calls to M-files MATLAB will make before stopping (or potentially running out of memory). By default the value is set to a large value. Setting this property to a smaller value (something like 150, for example) should prevent MATLAB from running out of memory and will instead cause MATLAB to issue an error when the limit is reached.

#### ScreenDepth

bits per pixel

*Screen depth*. The depth of the display bitmap (i.e., the number of bits per pixel). The maximum number of simultaneously displayed colors on the current graphics device is 2 raised to this power.

ScreenDepth supersedes the BlackAndWhite property. To override automatic hardware checking, set this property to 1. This value causes MATLAB to assume the display is monochrome. This is useful if MATLAB is running on color hardware but is being displayed on a monochrome terminal. Such a situation can cause MATLAB to determine erroneously that the display is color.

#### ScreenPixelsPerInch

Display resolution

*DPI setting for your display*. This property contains the setting of your display resolution specified in your system preferences.

#### ScreenSize

four-element rectangle vector (read only)

*Screen size*. A four-element vector,

[left,bottom,width,height]

that defines the display size. left and bottom are 0 for all Units except pixels, in which case left and bottom are 1. width and height are the screen dimensions in units specified by the Units property.

#### **Determining Screen Size**

Note that the screen size in absolute units (e.g., inches) is determined by dividing the number of pixels in width and height by the screen DPI (see the ScreenPixelPerInch property). This value is approximate and might not represent the actual size of the screen.

Note that the ScreenSize property is static. Its values are read only at MATLAB startup and not updated if system display settings change. Also, the values returned might not represent the usable screen size for application developers due to the presence of other GUIs, such as the Windows task bar.

#### Selected

on | off

This property has no effect on the root level.

```
SelectionHighlight
     {on} | off
```
This property has no effect on the root level.

ShowHiddenHandles

on | {off}

*Show or hide handles marked as hidden*. When set to on, this property disables handle hiding and exposes all object handles regardless of the setting of an object's HandleVisibility property. When set to off, all objects so marked remain hidden within the graphics hierarchy.

Tag

string

*User-specified object label*. The Tag property provides a means to identify graphics objects with a user-specified label. While it is not necessary to identify the root object with a tag (since its handle is always 0), you can use this property to store any string value that you can later retrieve using set.

#### Type

string (read only)

Class of graphics object. For the root object, Type is always 'root'.

UIContextMenu handle

This property has no effect on the root level.

Units

```
{pixels} | normalized | inches | centimeters
| points | characters
```
*Unit of measurement*. This property specifies the units MATLAB uses to interpret size and location data. All units are measured from the lower left corner of the screen. Normalized units map the lower left corner of the screen to (0,0) and the upper right corner to (1.0,1.0). inches, centimeters, and points are absolute units (one point equals 1/72 of an inch). Characters are units defined by characters from the default system font; the width of one unit is the width of the letter x, the height of one character is the distance between the baselines of two lines of text.

This property affects the PointerLocation and ScreenSize properties. If you change the value of Units, it is good practice to return it to its default value after completing your operation, so as not to affect other functions that assume Units is set to the default value.

#### UserData

matrix

*User-specified data*. This property can be any data you want to associate with the root object. MATLAB does not use this property, but you can access it using the set and get functions.

#### Visible

{on} | off

*Object visibility*. This property has no effect on the root object.

### **roots**

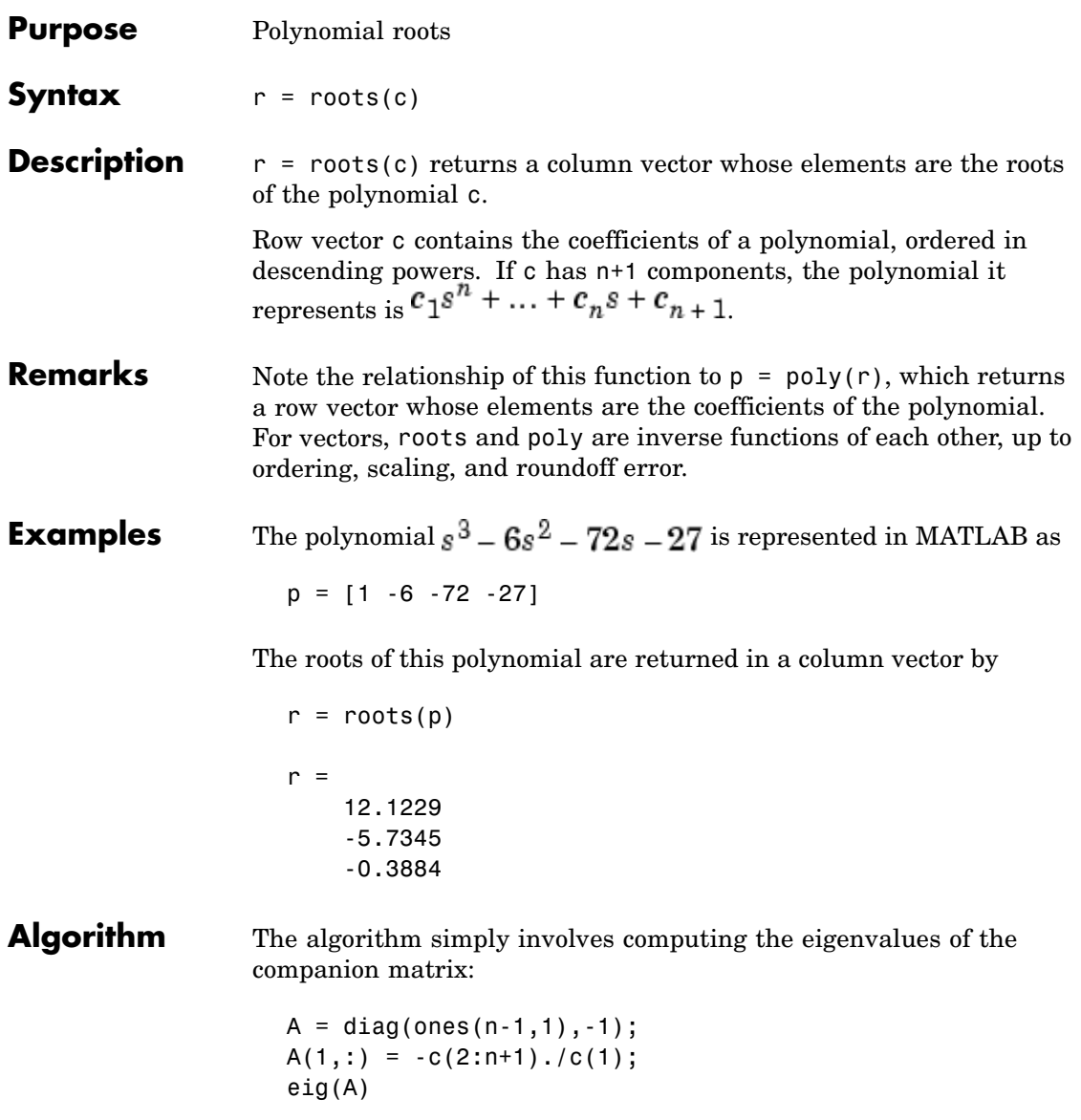

It is possible to prove that the results produced are the exact eigenvalues of a matrix within roundoff error of the companion matrix A, but this does not mean that they are the exact roots of a polynomial with coefficients within roundoff error of those in c.

See Also fzero, poly, residue

### **Purpose** Angle histogram plot

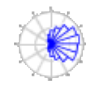

#### **GUI Alternatives** To graph selected variables, use the Plot Selector  $\boxed{\mathbb{M}}$   $\boxed{\cdot}$  in the Workspace Browser, or use the Figure Palette Plot Catalog. Manipulate graphs in *plot edit* mode with the Property Editor. For details, see Plotting Tools — Interactive Plotting in the MATLAB Graphics documentation and Creating Graphics from the Workspace Browser in the MATLAB Desktop Tools documentation.

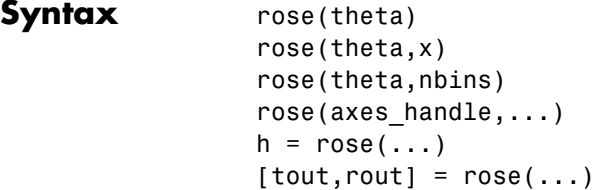

**Description** rose (theta) creates an angle histogram, which is a polar plot showing the distribution of values grouped according to their numeric range, showing the distribution of theta in 20 angle bins or less. The vector theta, expressed in radians, determines the angle of each bin from the origin. The length of each bin reflects the number of elements in theta that fall within a group, which ranges from 0 to the greatest number of elements deposited in any one bin.

> rose(theta,x) uses the vector x to specify the number and the locations of bins. length(x) is the number of bins and the values of  $x$ specify the center angle of each bin. For example, if x is a five-element vector, rose distributes the elements of theta in five bins centered at the specified x values.

> rose(theta,nbins) plots nbins equally spaced bins in the range [0, 2\*pi]. The default is 20.

 $rose(axes handle,...)$  plots into the axes with handle axes handle instead of the current axes (gca).

 $h = rose(...)$  returns the handles of the line objects used to create the graph.

 $[$  tout, rout] = rose $(...)$  returns the vectors tout and rout so polar(tout, rout) generates the histogram for the data. This syntax does not generate a plot.

**Example** Create a rose plot showing the distribution of 50 random numbers.

theta =  $2*pi*rand(1,50)$ ; rose(theta)

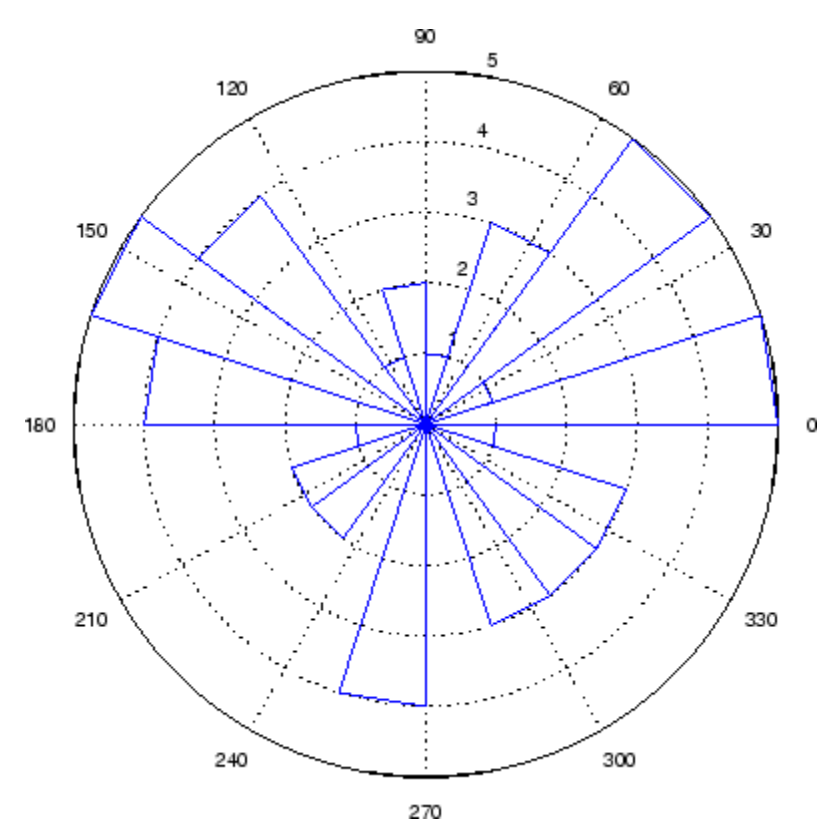

**See Also** compass, feather, hist, line, polar ["Histograms" on page 1-90](#page-2881-0) for related functions Histograms in Polar Coordinates for another example

### **rosser**

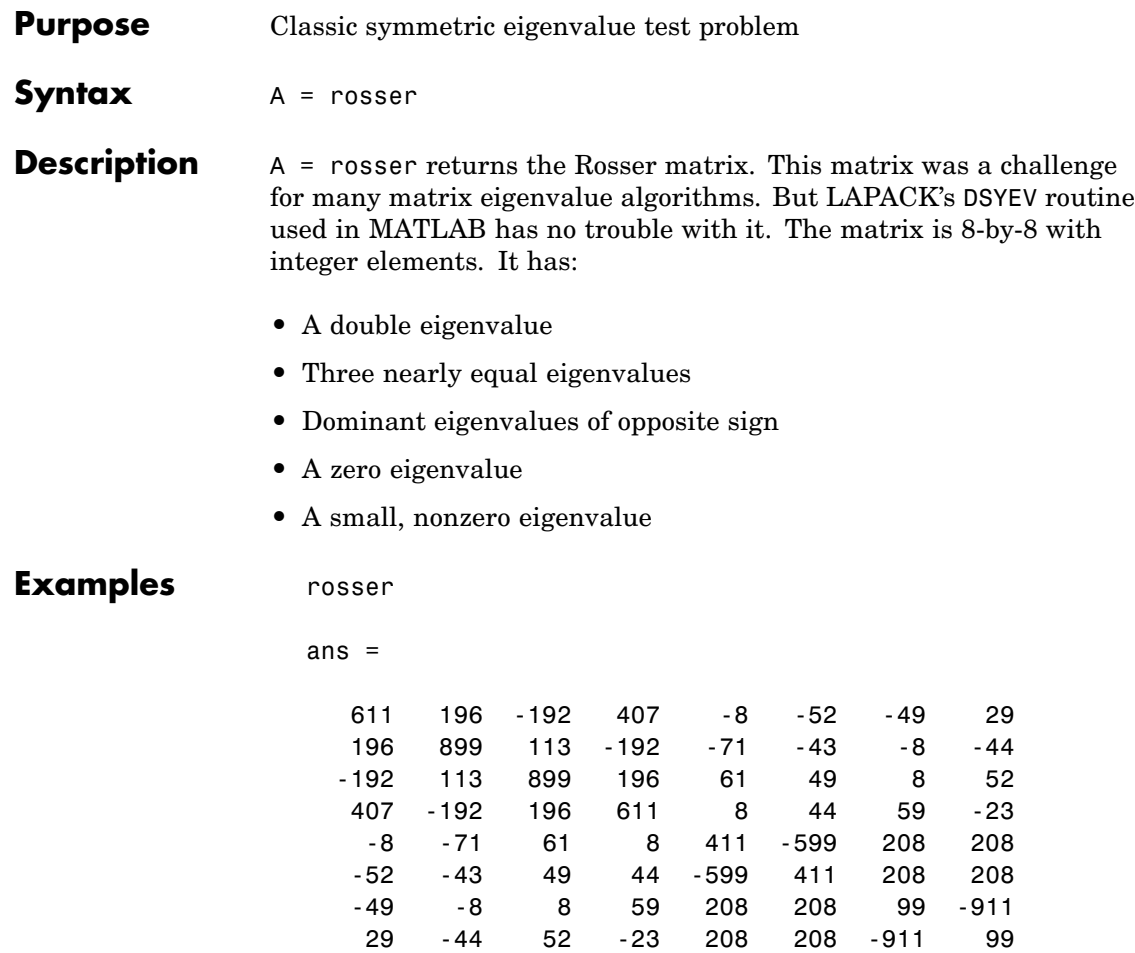

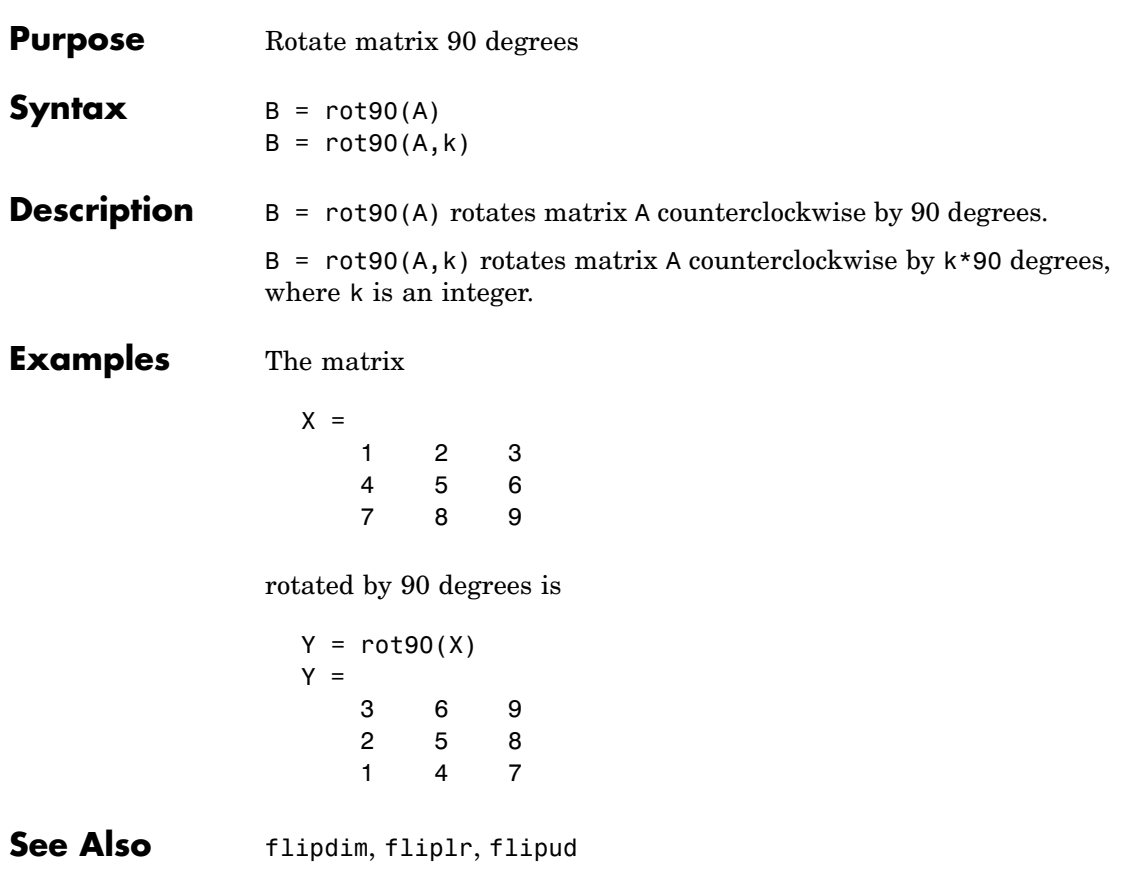

### **rotate**

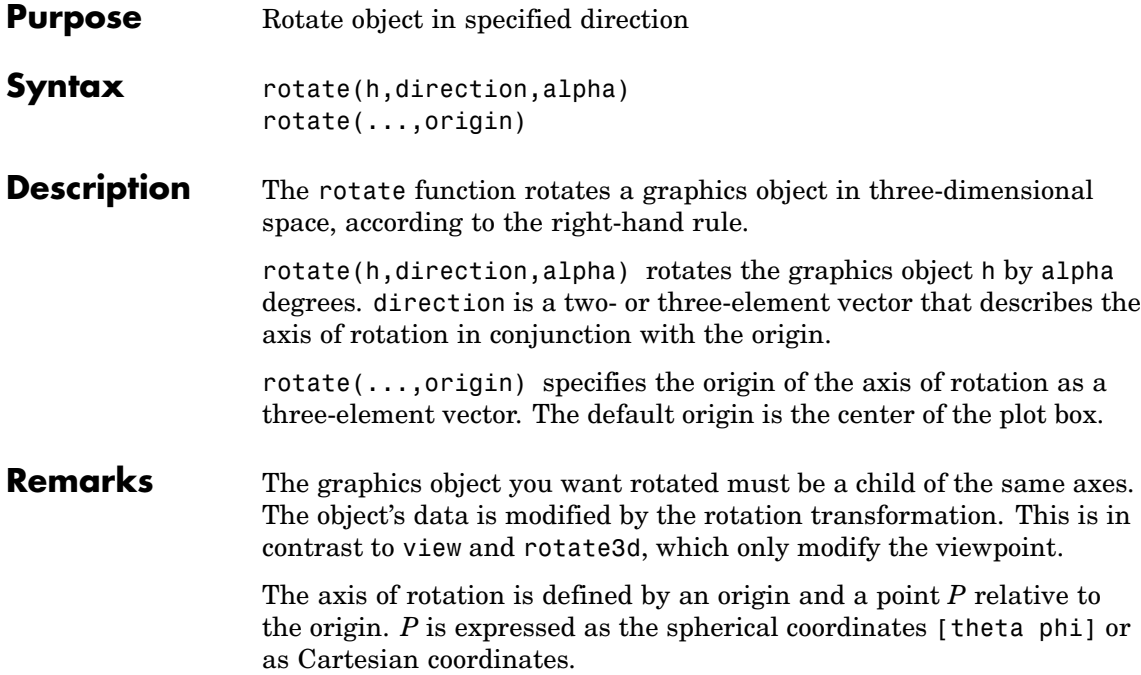

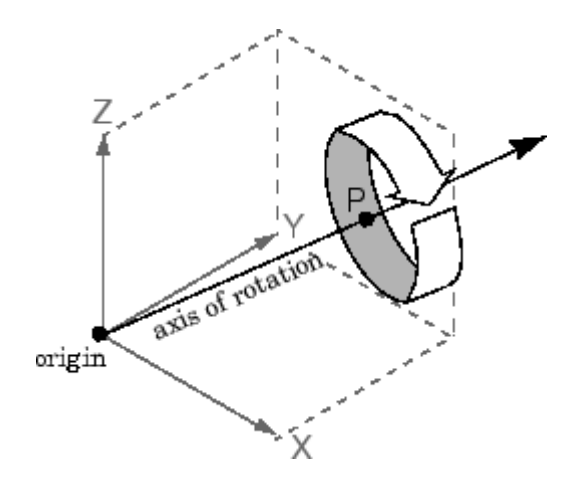
The two-element form for direction specifies the axis direction using the spherical coordinates [theta phi]. theta is the angle in the *x-y* plane counterclockwise from the positive *x*-axis. phi is the elevation of the direction vector from the *x-y* plane.

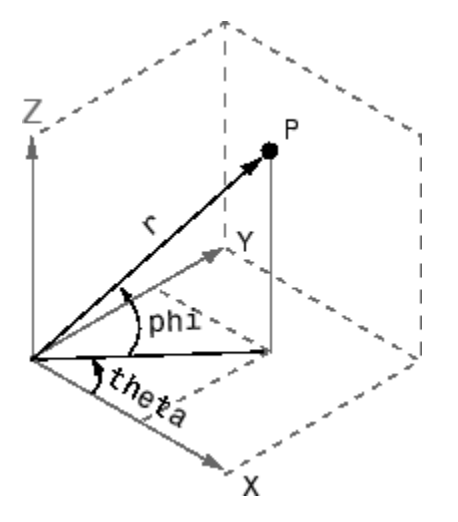

The three-element form for direction specifies the axis direction using Cartesian coordinates. The direction vector is the vector from the origin to (X,Y,Z).

**Examples** Rotate a graphics object 180° about the *x*-axis.

 $h = \text{surf}(\text{peaks}(20))$ ; rotate(h,[1 0 0],180)

Rotate a surface graphics object 45º about its center in the *z* direction.

```
h = \text{surf}(\text{peaks}(20));
zdir = [0 0 1];center = [10 10 0];rotate(h,zdir,45,center)
```
### **rotate**

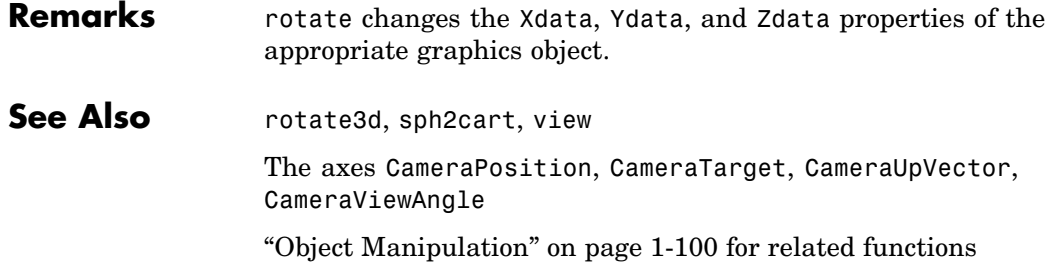

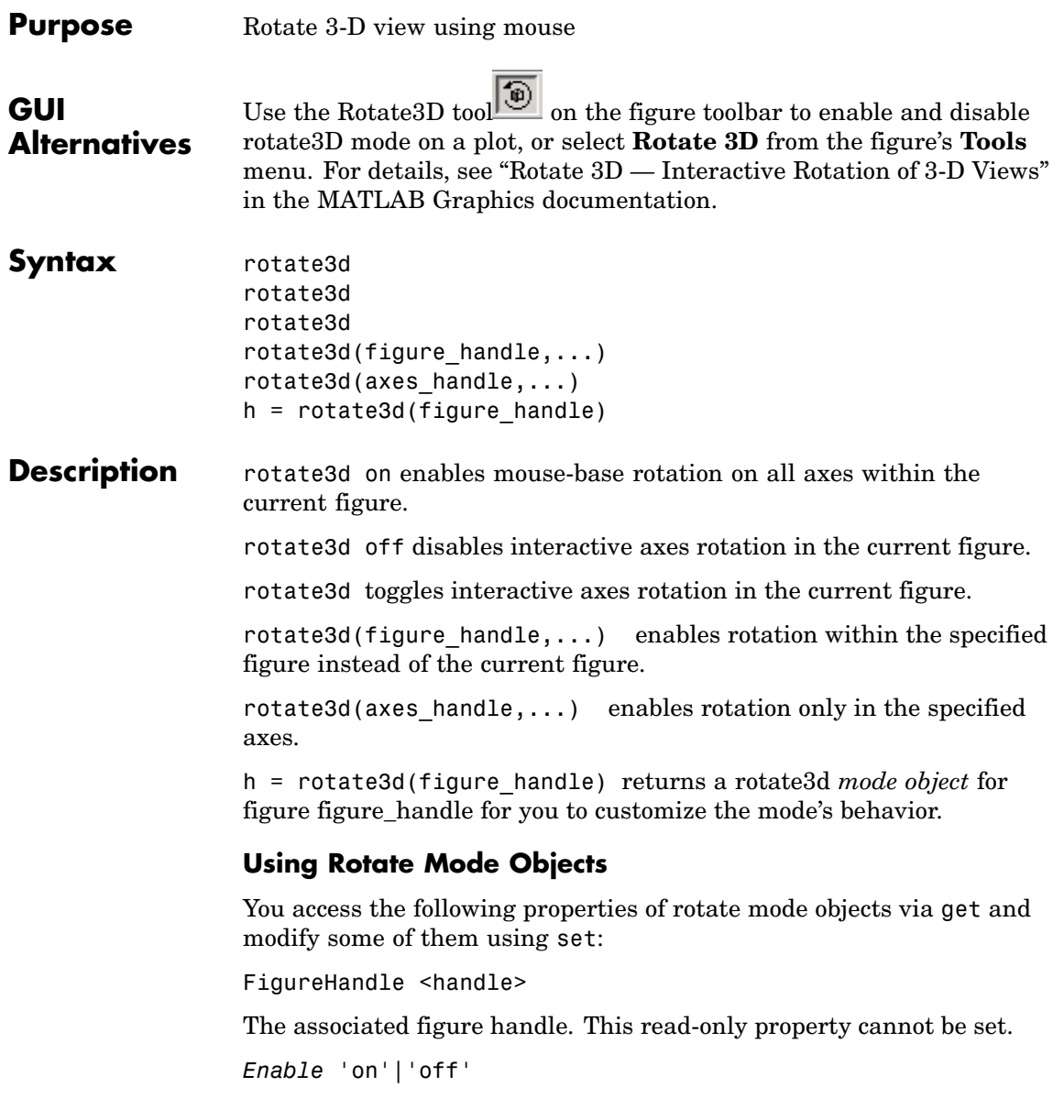

Specifies whether this figure mode is currently enabled on the figure.

*RotateStyle* 'orbit'|'box'

Sets the method of rotation. 'orbit' rotates the entire axes; 'box' rotates a plot-box outline of the axes.

ButtonDownFilter <function\_handle>

The application can inhibit the rotate operation under circumstances the programmer defines, depending on what the callback returns. The input function handle should reference a function with two implicit arguments (similar to handle callbacks):

```
function [res] = myfunction(obj,event obj)% OBJ handle to the object that has been clicked on.
% EVENT_OBJ handle to event object (empty in this release).
% RES a logical flag to determine whether the rotate
            operation should take place or the
            'ButtonDownFcn' property of the object should
            take precedence.
```
ActionPreCallback <function\_handle>

Set this callback to listen to when a rotate operation will start. The input function handle should reference a function with two implicit arguments (similar to handle callbacks):

```
function myfunction(obj, event obj)
% obj handle to the figure that has been clicked on.
% event_obj handle to event object.
```
The event object has the following read-only property:

Axes The handle of the axes that is being rotated.

ActionPostCallback <function\_handle>

Set this callback to listen to when a rotate operation has finished. The input function handle should reference a function with two implicit arguments (similar to handle callbacks):

```
function myfunction(obj,event_obj)
% obj handle to the figure that has been clicked on.
% event_obj handle to event object. The object has the same
             properties as the EVENT_OBJ of the
             'ActionPreCallback' callback.
```

```
flags = isAllowAxesRotate(h,axes)
```
Calling the function isAllowAxesRotate on the rotate3d object, h, with a vector of axes handles, axes, as input will return a logical array of the same dimension as the axes handle vector which indicate whether a rotate operation is permitted on the axes objects.

```
setAllowAxesRotate(h,axes,flag)
```
Calling the function setAllowAxesRotate on the rotate3d object, h, with a vector of axes handles, axes, and a logical scalar, flag, will either allow or disallow a rotate operation on the axes objects.

### **Examples Example 1**

Simple 3-D rotation

```
surf(peaks);
rotate3d on
% rotate the plot using the mouse pointer.
```
### **Example 2**

Rotate the plot using the "Plot Box" rotate style:

```
surf(peaks);
h = \text{rotates3d};
set(h,'RotateStyle','box','Enable','on');
% Rotate the plot.
```
### **Example 3**

Create two axes as subplots and then prevent one from rotating:

```
ax1 = subplot(1, 2, 1);surf(peaks);
h = \text{rotates3d};
ax2 = subplot(1, 2, 2);surf(membrane);
setAllowAxesRotate(h,ax2,false);
% rotate the plots.
```
### **Example 4**

Create a buttonDown callback for rotate mode objects to trigger. Copy the following code to a new M-file, execute it, and observe rotation behavior:

```
function demo
% Allow a line to have its own 'ButtonDownFcn' callback.
hLine = plot(rand(1,10));
set(hLine,'ButtonDownFcn','disp(''This executes'')');
set(hLine,'Tag','DoNotIgnore');
h = \text{rotate3d};
set(h,'ButtonDownFilter',@mycallback);
set(h,'Enable','on');
% mouse-click on the line
%
function [flag] = mycallback(obj,event obj)% If the tag of the object is 'DoNotIgnore', then return true.
objTag = get(obj, 'Tag');
if strcmpi(objTag,'DoNotIgnore')
   flag = true;
else
   flag = false;end
```
### **Example 5**

Create callbacks for pre- and post-buttonDown events for rotate3D mode objects to trigger. Copy the following code to a new M-file, execute it, and observe rotation behavior:

```
function demo
                      % Listen to rotate events
                      surf(peaks);
                      h = \text{rotate3d};
                      set(h,'ActionPreCallback',@myprecallback);
                      set(h,'ActionPostCallback',@mypostcallback);
                      set(h,'Enable','on');
                      %
                      function myprecallback(obj,evd)
                      disp('A rotation is about to occur.');
                      %
                      function mypostcallback(obj,evd)
                      newView = round(get(evd.Axes,'View'));
                      msgbox(sprintf('The new view is [%d %d].',newView));
Remarks When enabled, rotate3d provides continuous rotation of axes and
                   the objects it contains through mouse movement. A numeric readout
                   appears in the lower left corner of the figure during rotation, showing
                   the current azimuth and elevation of the axes. Releasing the mouse
                   button removes the animated box and the readout.
                   You can also enable 3-D rotation from the figure Tools menu or the
                   figure toolbar.
                   You can create a rotate3D mode object once and use it to customize the
                   behavior of different axes, as example 3 illustrates. You can also change
                   its callback functions on the fly.
                   When you assign different 3-D rotation behaviors to different subplot
                   axes via a mode object and then link them using the linkaxes function,
                   the behavior of the axes you manipulate with the mouse will carry over
```
### **rotate3d**

to the linked axes, regardless of the behavior you previously set for the other axes.

**See Also** camorbit, pan, rotate, view, zoom

Object Manipulation for related functions

### **round**

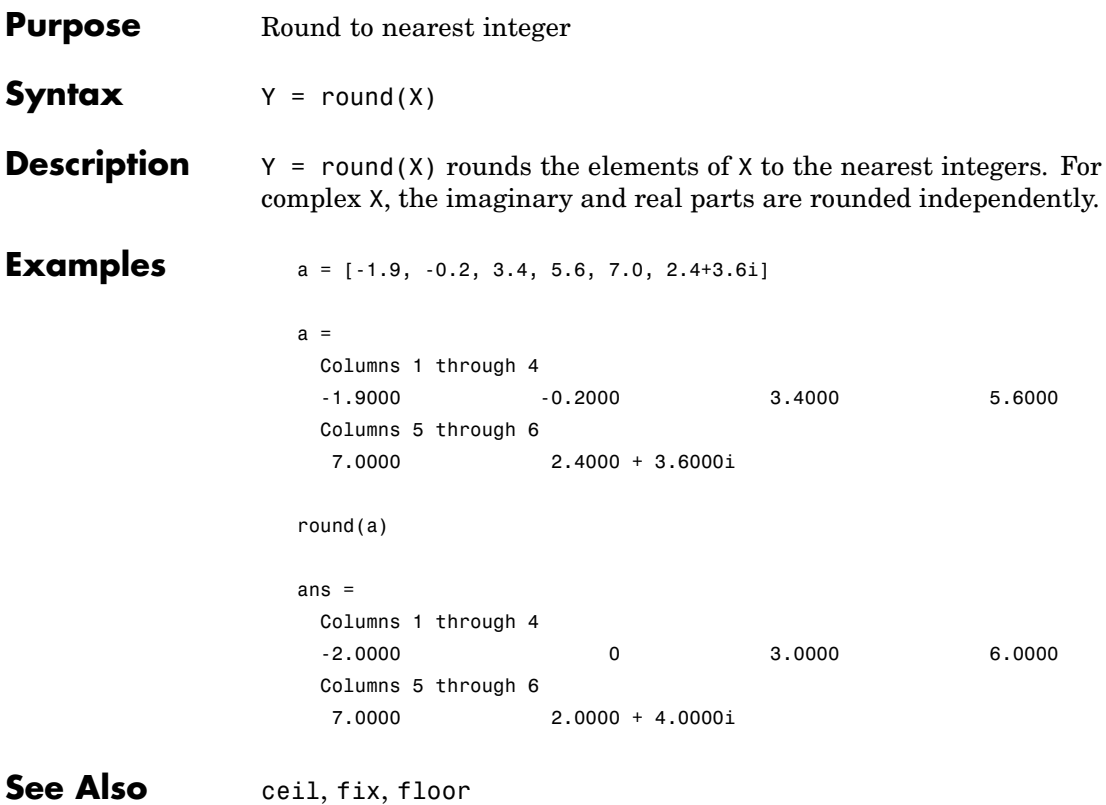

Π

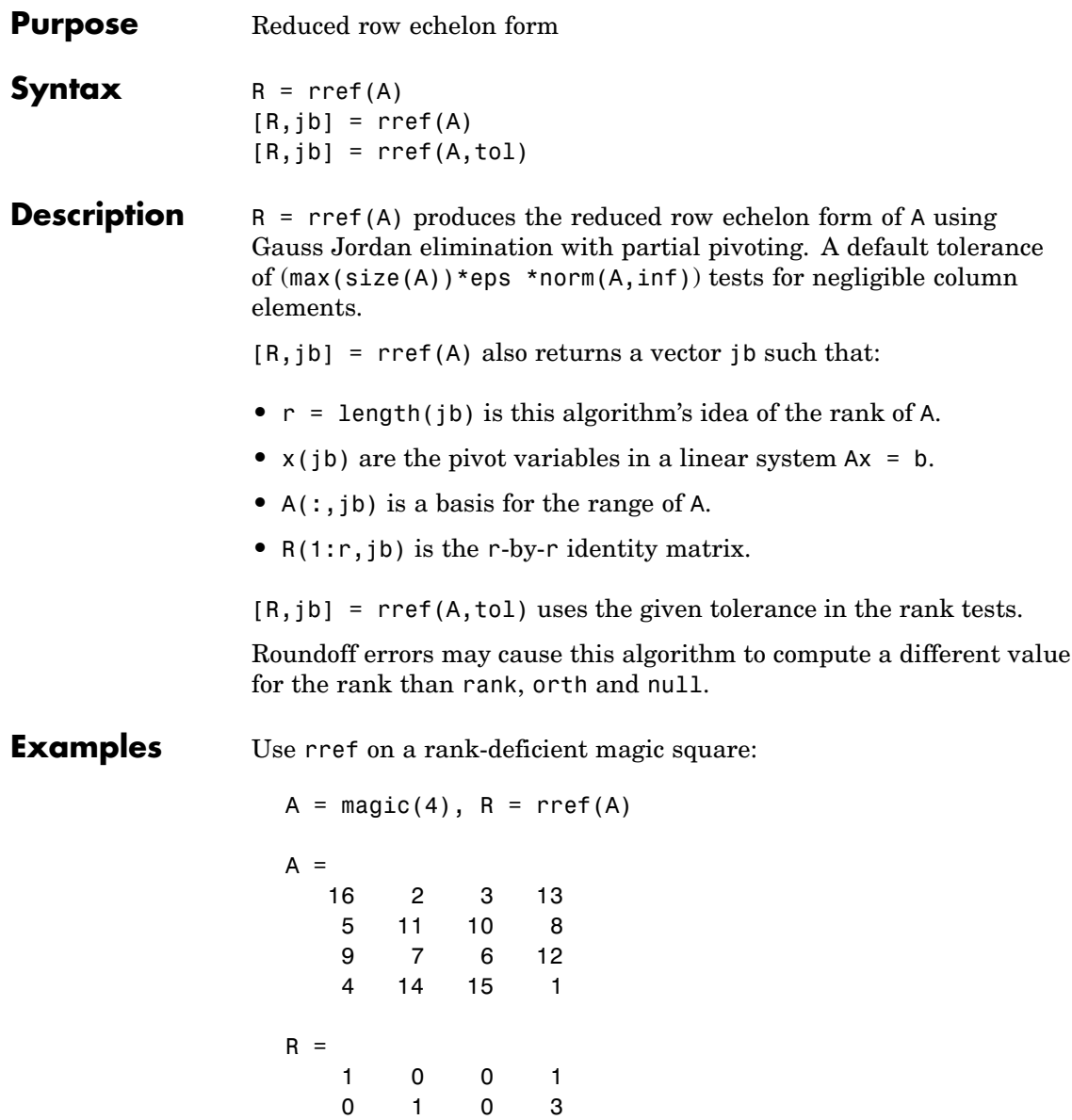

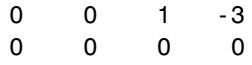

See Also inv, lu, rank

## **rsf2csf**

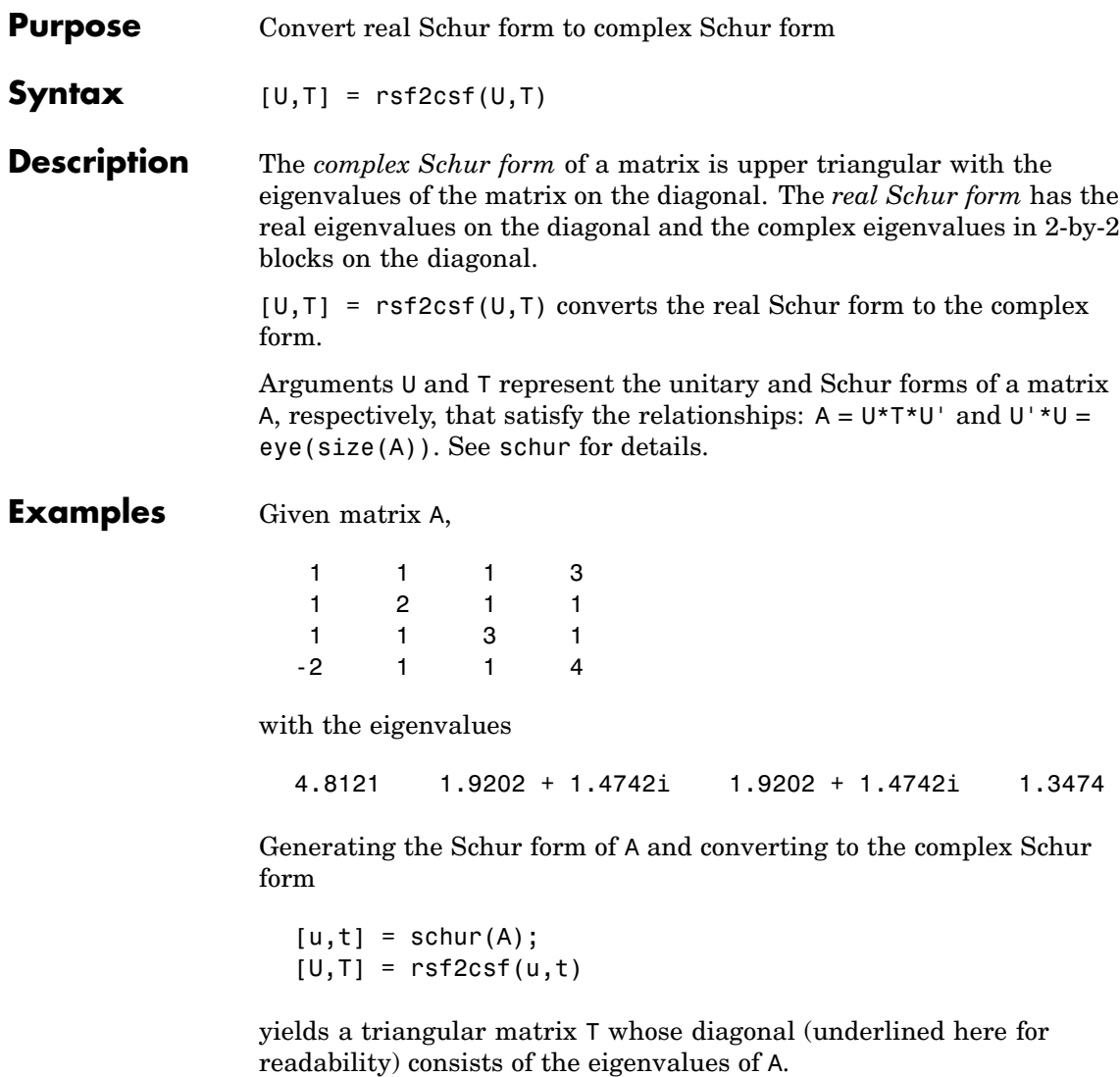

 $U =$ 

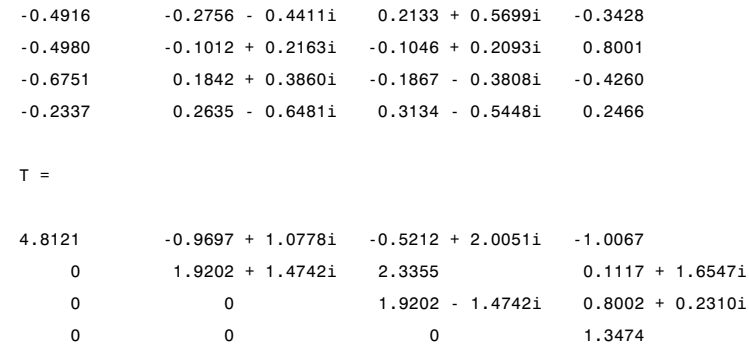

See Also schur

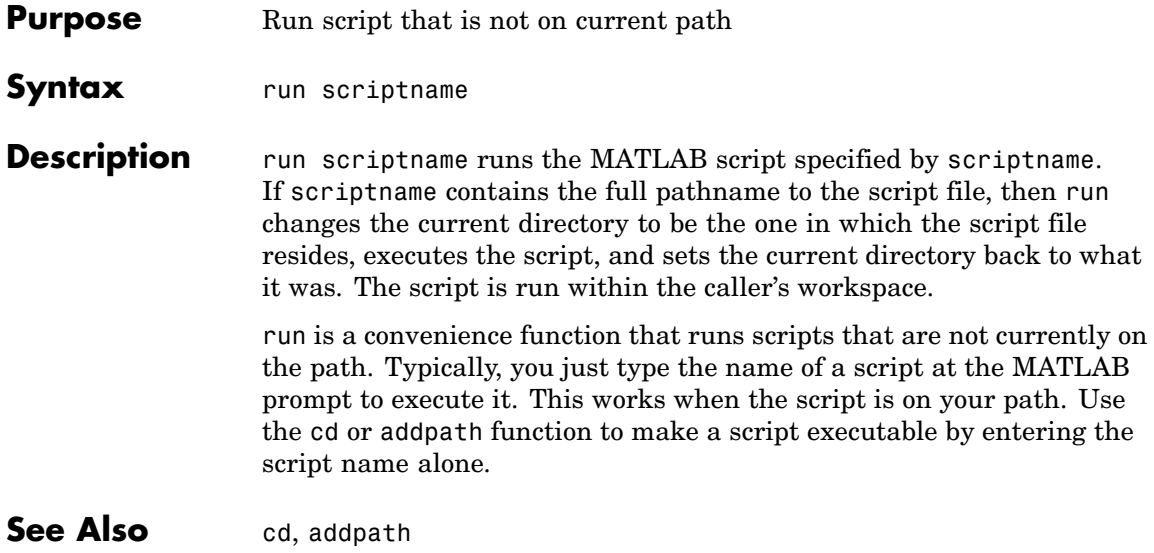

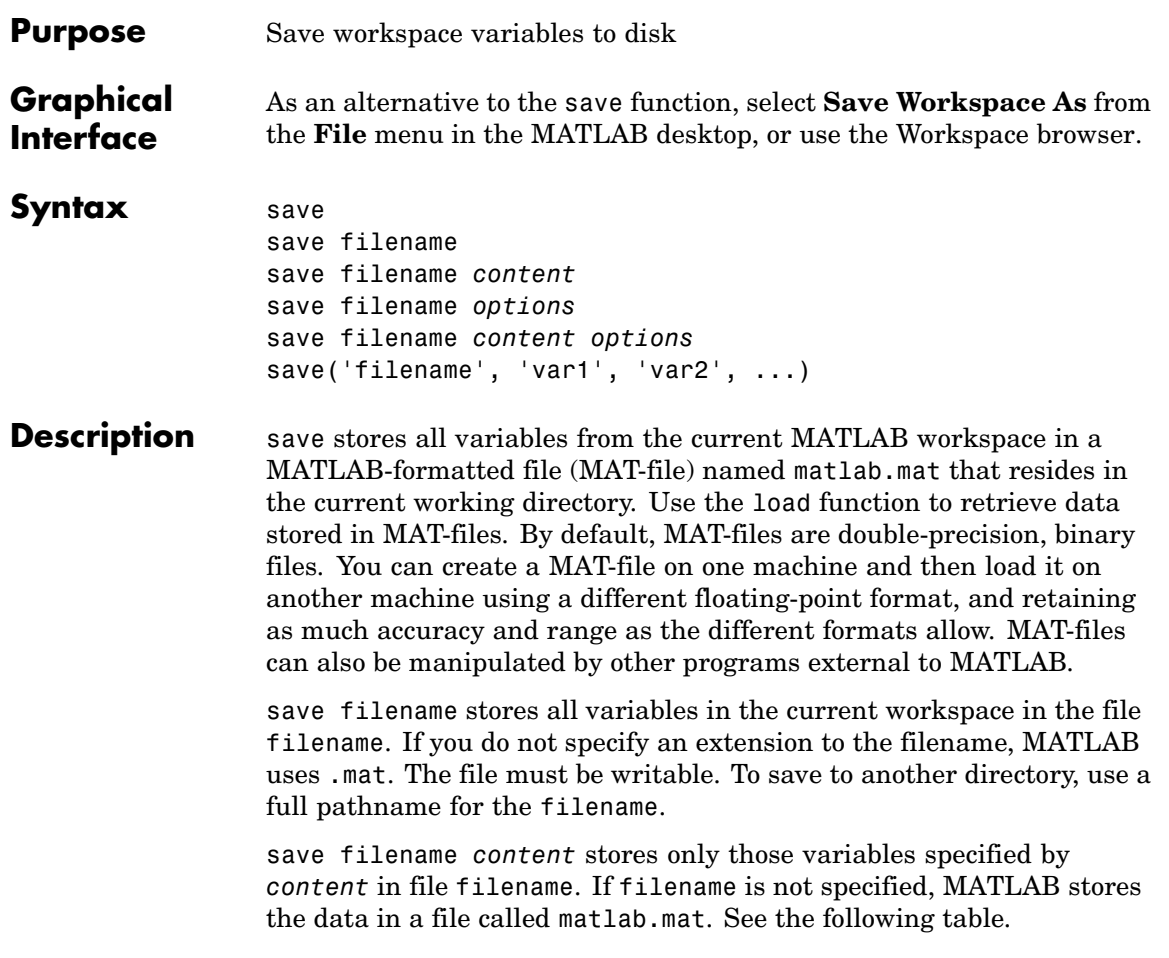

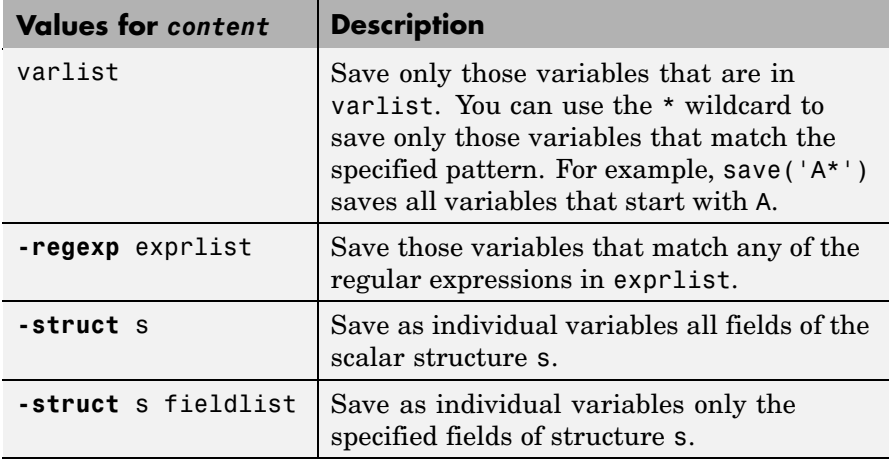

In this table, the terms varlist, exprlist, and fieldlist refer to one or more variable names, regular expressions, or structure field names separated by either spaces or commas, depending on whether you are using the MATLAB command or function format. See the examples below:

Command format:

save firstname lastname street town

Function format:

save('firstname', 'lastname', 'street', 'town')

save filename *options* stores all variables from the MATLAB workspace in file filename according to one or more of the following options. If filename is not specified, MATLAB stores the data in a file called matlab.mat.

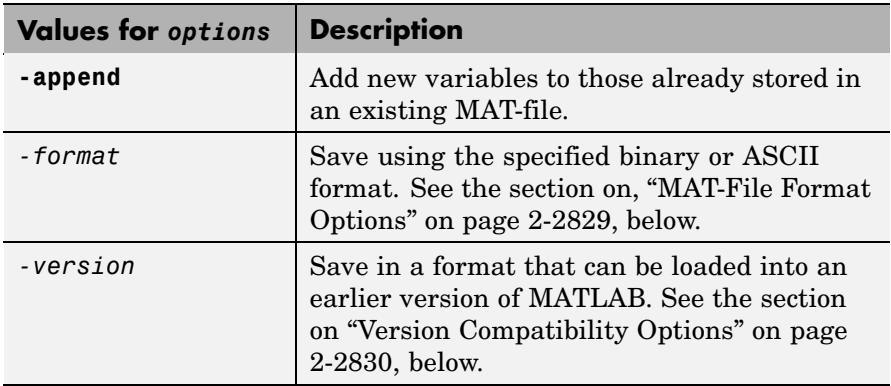

save filename *content options* stores only those variables specified by *content* in file filename, also applying the specified *options*. If filename is not specified, MATLAB stores the data in a file called matlab.mat.

save('filename', 'var1', 'var2', ...) is the function form of the syntax.

### **MAT-File Format Options**

The following table lists the valid *MAT-file format* options.

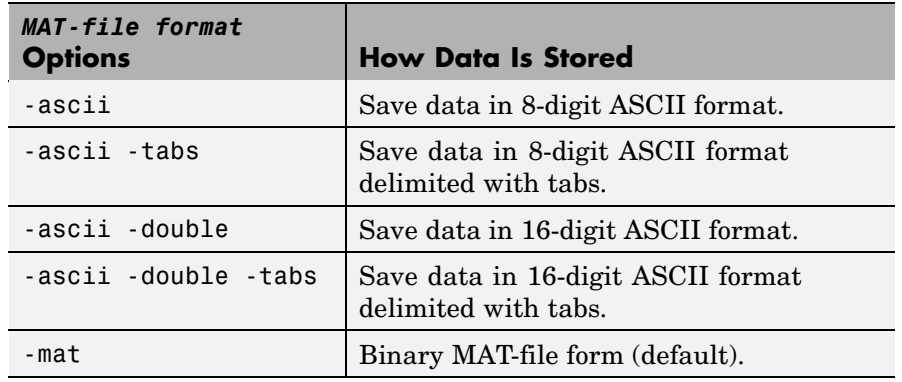

### <span id="page-3401-0"></span>**Version Compatibility Options**

The following table lists version compatibility options. These options enable you to save your workspace data to a MAT-file that can then be loaded into an earlier version of MATLAB. The resulting MAT-file supports only those data items and features that were available in this earlier version of MATLAB. (See the second table below for what is supported in each version.)

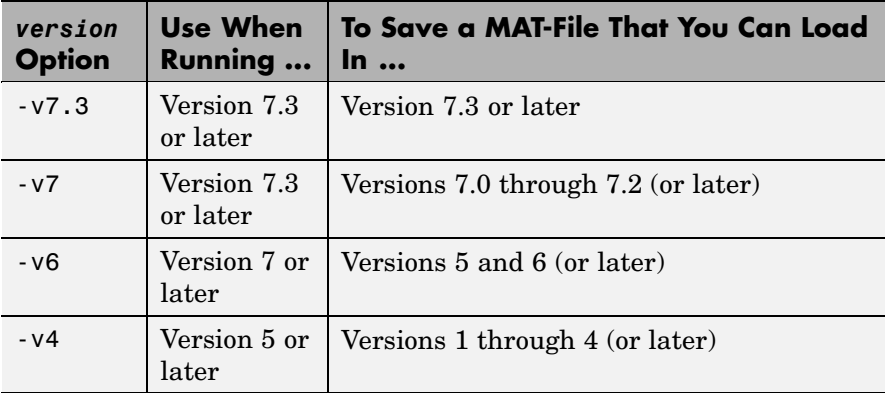

The default version option is the value specified in the **Preferences** dialog box. Select **File > Preferences** in the Command Window, click **General**, and then **MAT-Files** to view or change the default.

The next table shows what data items and features are supported in different versions of MATLAB. You can use this information to determine which of the version compatibility options shown above to use.

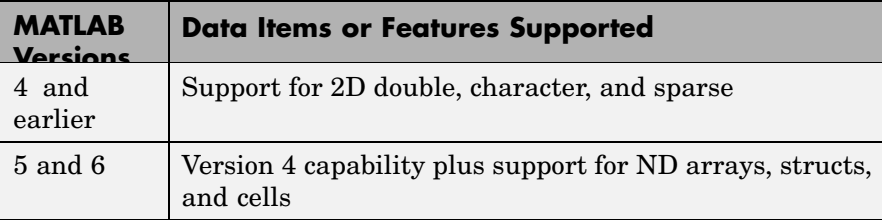

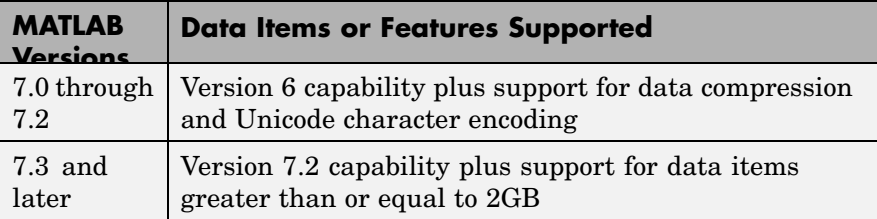

**Remarks** When working on 64-bit platforms, you can have data items in your workspace that occupy more than 2 GB. To save data of this size, you must use the HDF5-based version of the MATLAB MAT-file. Use the v7.3 option to do this:

save -v7.3 myfile v1 v2

If you are running MATLAB on a 64-bit computer system and you attempt to save a variable that is too large for a version 7 (or earlier) MAT-file, that is, you save without using the -v7.3 option, MATLAB skips that variable during the save operation and issues a warning message to that effect.

If you are running MATLAB on a 32-bit computer system and attempt to load a variable from a -v7.3 MAT-file that is too large to fit in 32–bit address space, MATLAB skips that variable and issues a warning message to that effect.

MAT-files saved with compression and Unicode encoding cannot be loaded into versions of MATLAB prior to MATLAB Version 7.0. If you save data to a MAT-file that you intend to load using MATLAB Version 6 or earlier, you must specify the -v6 option when saving. This disables compression and Unicode encoding for that particular save operation.

If you want to save to a file that you can then load into a Version 4 MATLAB session, you must use the -v4 option when saving. When you use this option, variables that are incompatible with MATLAB Version 4 are not saved to the MAT-file. For example, ND arrays, structs, cells, etc. cannot be saved to a MATLAB Version 4 MAT-file. Also, variables with names that are longer than 19 characters cannot be saved to a MATLAB Version 4 MAT-file.

For information on any of the following topics related to saving to MAT-files, see in the MATLAB Programming documentation:

- **•** Appending variables to an existing MAT-file
- **•** Compressing data in the MAT-file
- **•** Saving in ASCII format
- Saving in MATLAB Version 4 format
- **•** Saving with Unicode character encoding
- **•** Data storage requirements
- **•** Saving from external programs

For information on saving figures, see the documentation for hgsave and saveas. For information on exporting figures to other graphics formats, see the documentation for print.

### **Examples Example 1**

Save all variables from the workspace in binary MAT-file test.mat:

save test.mat

#### **Example 2**

Save variables p and q in binary MAT-file test.mat.

In this example, the file name is stored in a variable, savefile. You must call save using the [function syntax](#page-3856-0) of the command if you intend to reference the file name through a variable.

```
savefile = 'test.mat';
p = rand(1, 10);q = ones(10);save(savefile, 'p', 'q')
```
#### **Example 3**

Save the variables vol and temp in ASCII format to a file named june10:

```
save('d:\mymfiles\june10','vol','temp','-ASCII')
```
### **Example 4**

Save the fields of structure s1 as individual variables rather than as an entire structure.

s1.a = 12.7; s1.b = {'abc',  $[4\ 5; 6\ 7]$ }; s1.c = 'Hello!'; save newstruct.mat -struct s1; clear

Check what was saved to newstruct.mat:

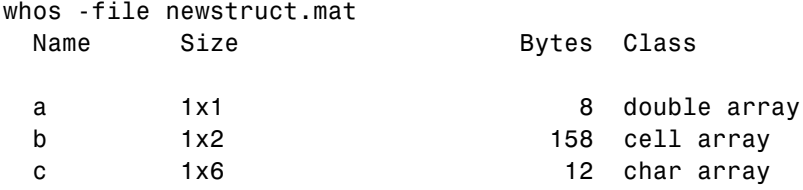

Grand total is 16 elements using 178 bytes

Read only the b field into the MATLAB workspace.

```
str = load('newstruct.mat', 'b')
str =b: {'abc' [2x2 double]}
```
### **Example 5**

Using regular expressions, save in MAT-file mydata.mat those variables with names that begin with Mon, Tue, or Wed:

```
save('mydata', '-regexp', '^Mon|^Tue|^Wed');
```
Here is another way of doing the same thing. In this case, there are three separate expression arguments:

```
save('mydata', '-regexp', '^Mon', '^Tue', '^Wed');
```
### **Example 6**

Save a 3000-by-3000 matrix uncompressed to file c1.mat, and compressed to file c2.mat. The compressed file uses about one quarter the disk space required to store the uncompressed data:

```
x = ones(3000);
                  y = uint32(rand(3000) * 100);
                  save -v6 c1 x y % Save without compression
                  save -v7 c2 x y % Save with compression
                  d1 = \text{dir}('c1.mat');d2 = dir('c2.math');d1.bytes
                  ans =45000240 % Size of the uncompressed data in bytes.
                  d2.bytes
                  ans =11985283 % Size of the compressed data in bytes.
                  d2.bytes/d1.bytes
                  ans =0.2663 % Ratio of compressed to uncompressed
See Also load, clear, diary, fprintf, fwrite, genvarname, who, whos,
                workspace, regexp
```
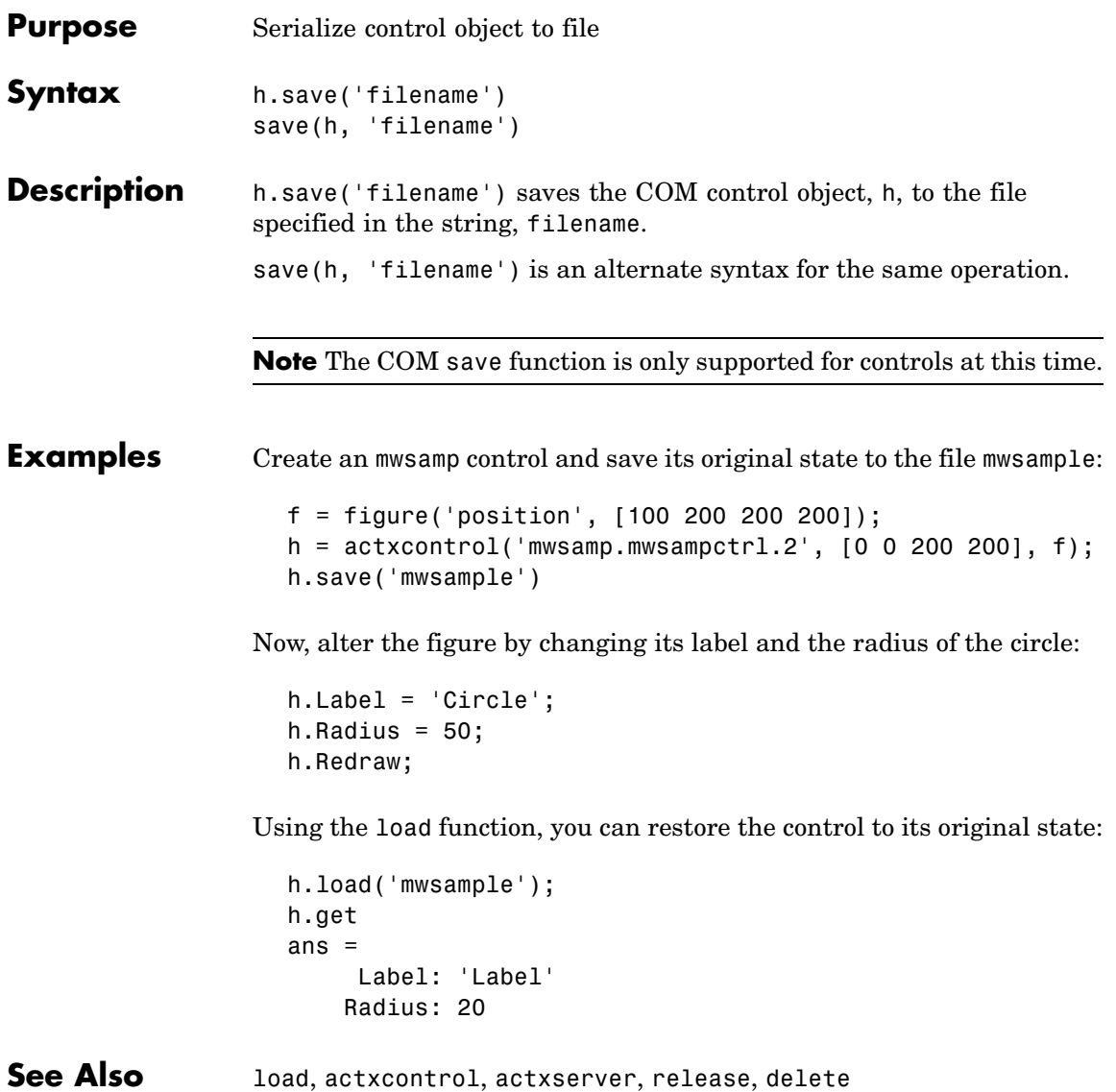

# **save (serial)**

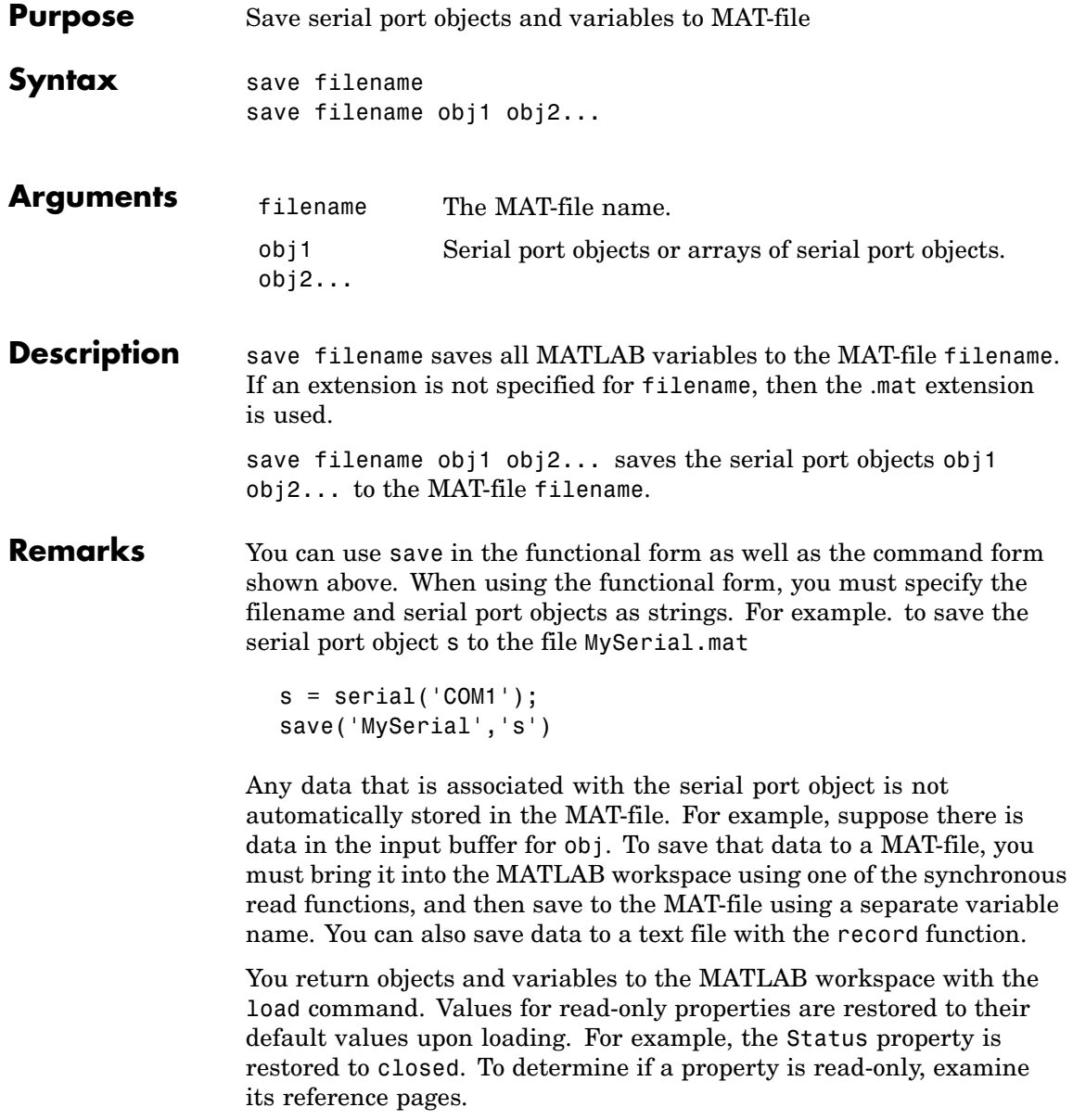

**Example** This example illustrates how to use the command and functional form of save.

> $s = \text{serial}('COM1');$ set(s,'BaudRate',2400,'StopBits',1) save MySerial1 s set(s,'BytesAvailableFcn',@mycallback) save('MySerial2','s')

**See Also Functions**

load, record

### **Properties**

Status

### **saveas**

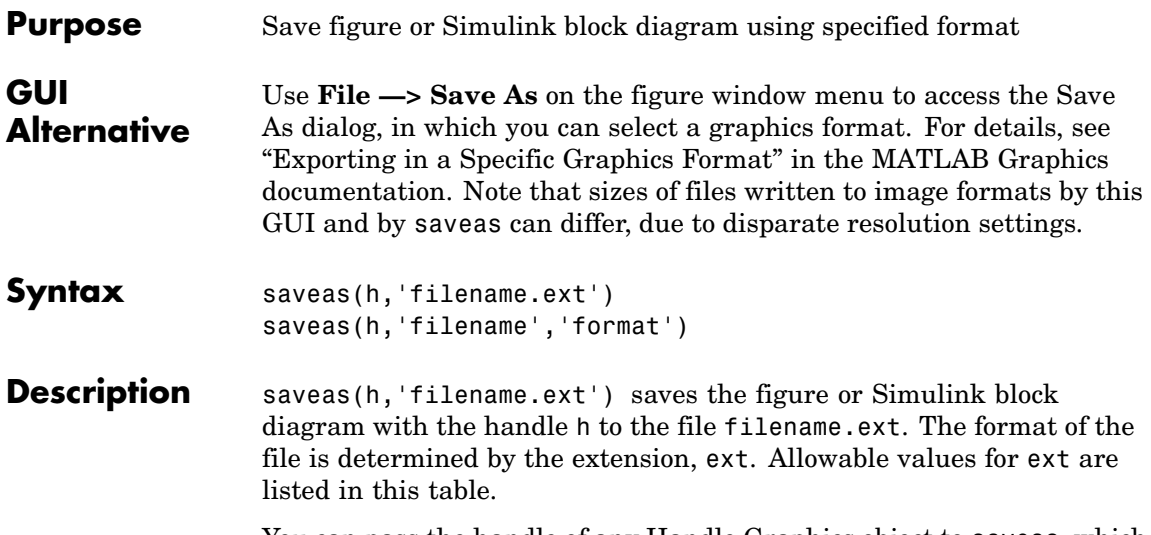

You can pass the handle of any Handle Graphics object to saveas, which then saves the parent figure to the object you specified should h not be a figure handle. This means that saveas cannot save a subplot without also saving all subplots in its parent figure.

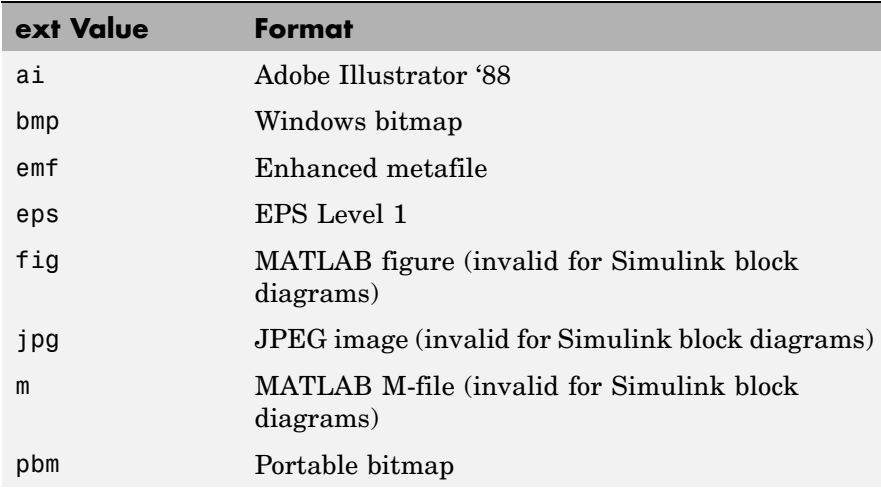

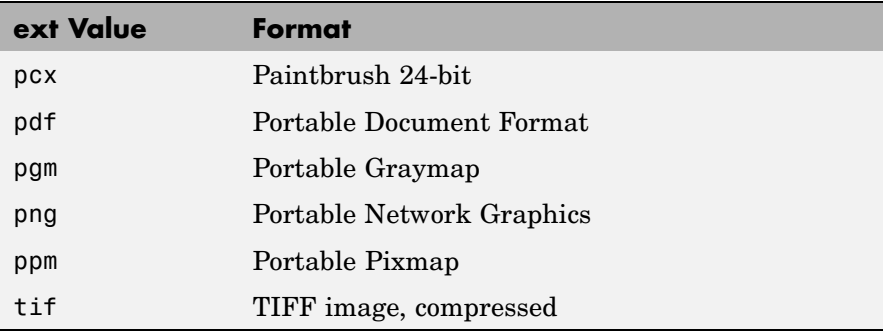

saveas(h,'filename','format') saves the figure or Simulink block diagram with the handle h to the file called filename using the specified format. The filename can have an extension, but the extension is not used to define the file format. If no extension is specified, the standard extension corresponding to the specified format is automatically appended to the filename.

Allowable values for format are the extensions in the table above and the device drivers and graphic formats supported by print. The drivers and graphic formats supported by print include additional file formats not listed in the table above. When using a print device type to specify format for saveas, do not prefix it with -d.

#### **Remarks** You can use open to open files saved using saveas with an m or fig extension. Other saveas and print formats are not supported by open. Both the **Save As** and **Export** dialog boxes that you access from a figure's **File** menu use saveas with the format argument, and support all device and file types listed above.

If you want to control the size or resolution of figures saved in image (bitmapped) formats (such as BMP or JPG), use the print command and specify dots-per-inch resolution with the r switch.

### **Examples Example 1: Specify File Extension**

Save the current figure that you annotated using the Plot Editor to a file named pred\_prey using the MATLAB fig format. This allows you to open the file pred\_prey.fig at a later time and continue editing it with the Plot Editor.

```
saveas(gcf,'pred_prey.fig')
```
### **Example 2: Specify File Format but No Extension**

Save the current figure, using Adobe Illustrator format, to the file logo. Use the ai extension from the above table to specify the format. The file created is logo.ai.

```
saveas(gcf,'logo', 'ai')
```
This is the same as using the Adobe Illustrator format from the print devices table, which is -dill; use doc print or help print to see the table for print device types. The file created is logo.ai. MATLAB automatically appends the ai extension for an Illustrator format file because no extension was specified.

```
saveas(gcf,'logo', 'ill')
```
### **Example 3: Specify File Format and Extension**

Save the current figure to the file star.eps using the Level 2 Color PostScript format. If you use doc print or help print, you can see from the table for print device types that the device type for this format is -dpsc2. The file created is star.eps.

```
saveas(gcf,'star.eps', 'psc2')
```
In another example, save the current Simulink block diagram to the file trans.tiff using the TIFF format with no compression. From the table for print device types, you can see that the device type for this format is -dtiffn. The file created is trans.tiff.

saveas(gcf,'trans.tiff', 'tiffn')

See Also hgsave, open, print ["Printing" on page 1-92](#page-2883-0) for related functions Simulink users, see also save\_system

# **saveobj**

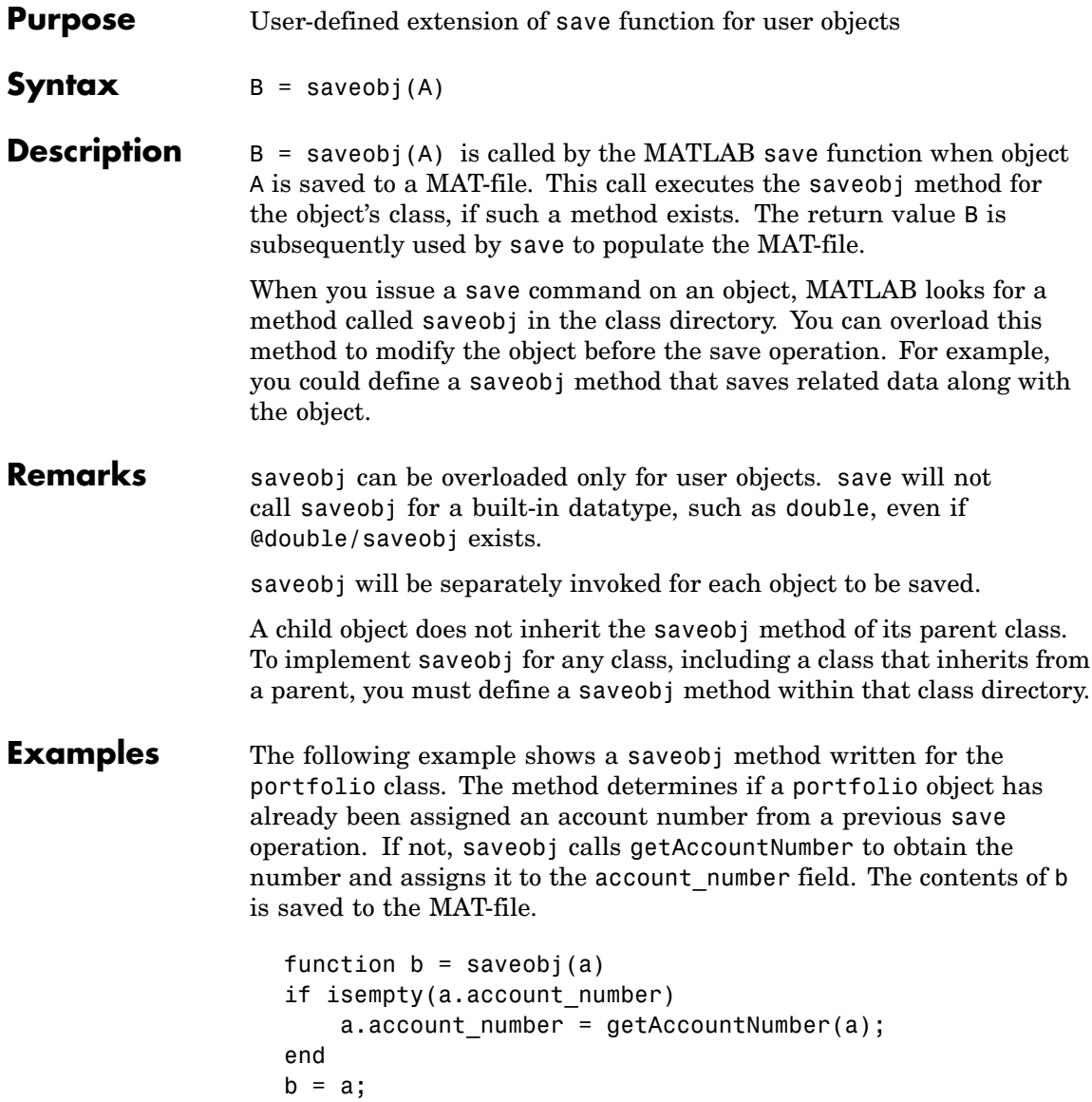

See Also save, load, loadobj

# **savepath**

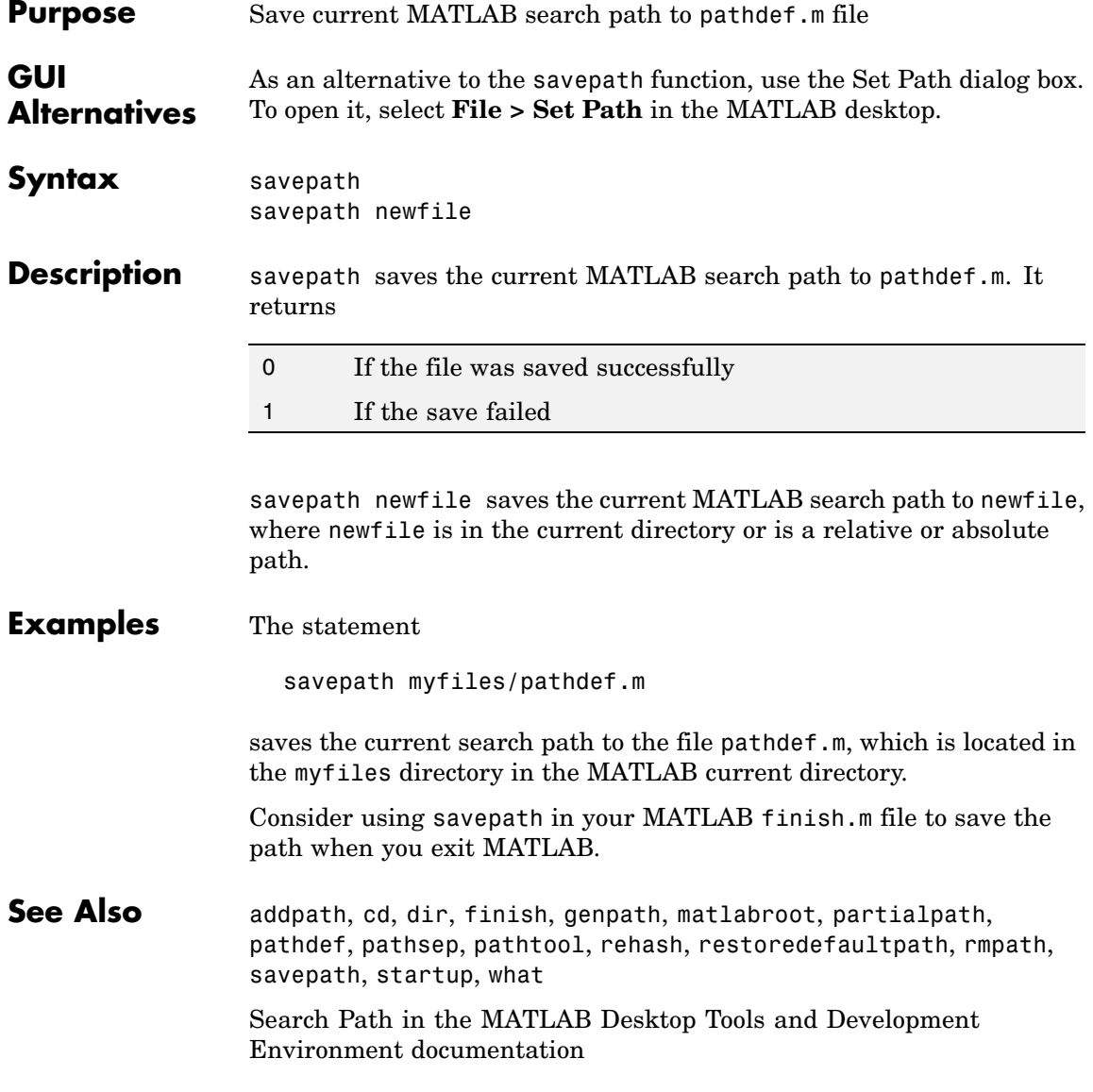

### **scatter**

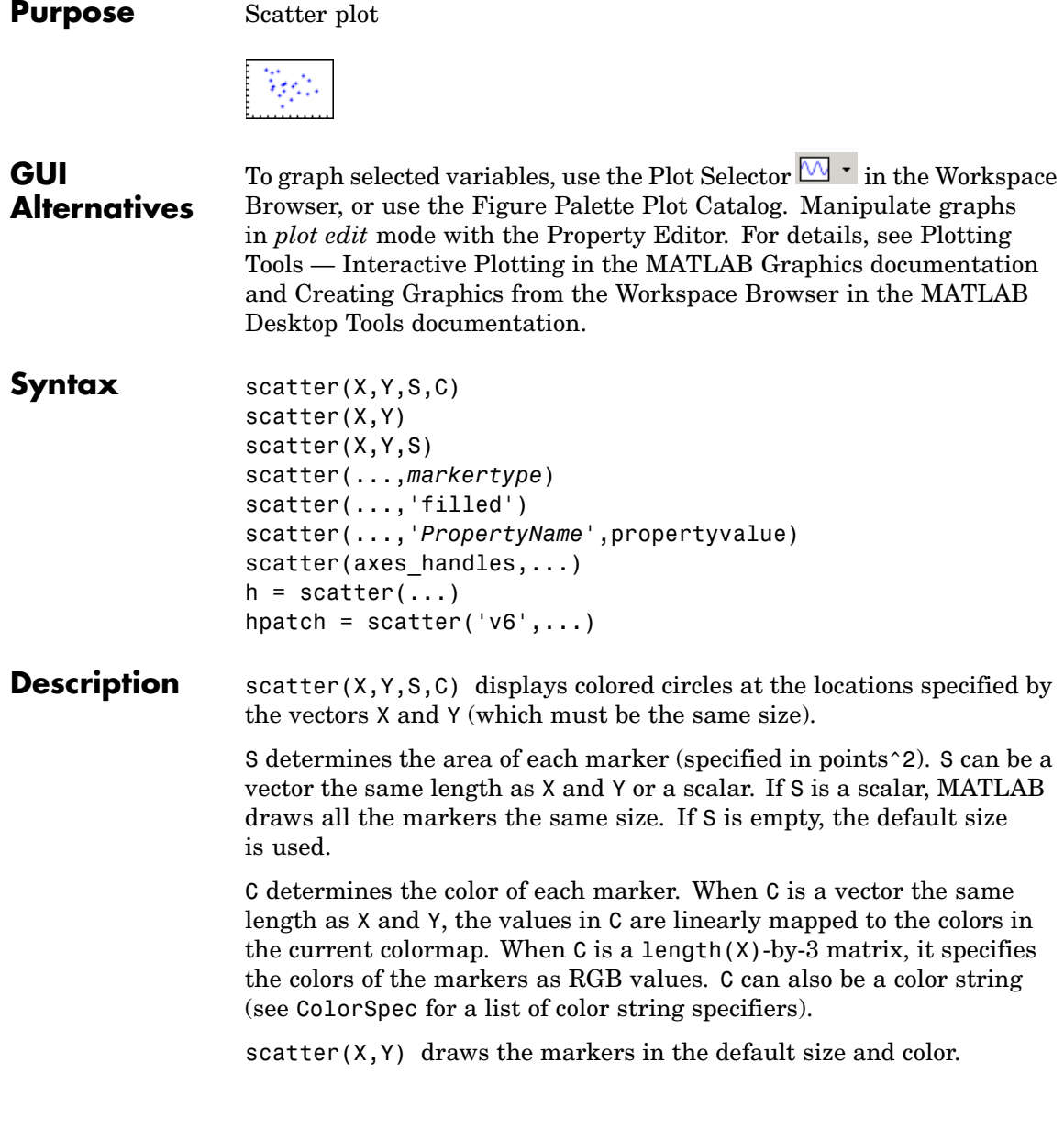

scatter( $X, Y, S$ ) draws the markers at the specified sizes (S) with a single color. This type of graph is also known as a bubble plot.

scatter(...,*markertype*) uses the marker type specified instead of 'o' (see LineSpec for a list of marker specifiers).

scatter(..., 'filled') fills the markers.

scatter(..., '*PropertyName*', propertyvalue) creates the scatter graph, applying the specified property settings. See scattergroup properties for a description of properties.

scatter(axes handles,...) plots into the axes object with handle axes handle instead of the current axes object (gca).

 $h = \text{scatter}(\dots)$  returns the handle of the scattergroup object created.

#### **Backward-Compatible Version**

hpatch = scatter('v6',...) returns the handles to the patch objects created by scatter (see Patch Properties for a list of properties you can specify using the object handles and set).

**Note** The v6 option enables users of Version 7.x of MATLAB to create FIG-files that previous versions can open. It is obsolete and will be removed in a future version of MATLAB.

See Plot Objects and Backward Compatibility for more information.

**Example** load seamount scatter(x,y,5,z)

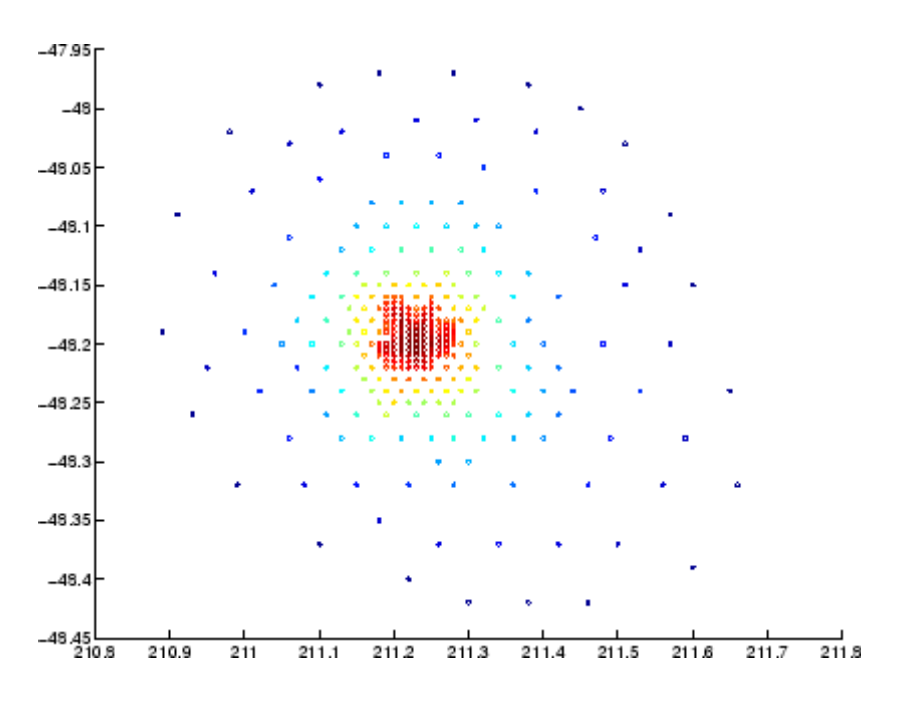

### See Also scatter3, plot3

["Scatter/Bubble Plots" on page 1-91](#page-2882-0) for related functions

See Triangulation and Interpolation of Scatter Data for related information.

See [Scattergroup Properties](#page-3422-0) for property descriptions.

### **scatter3**

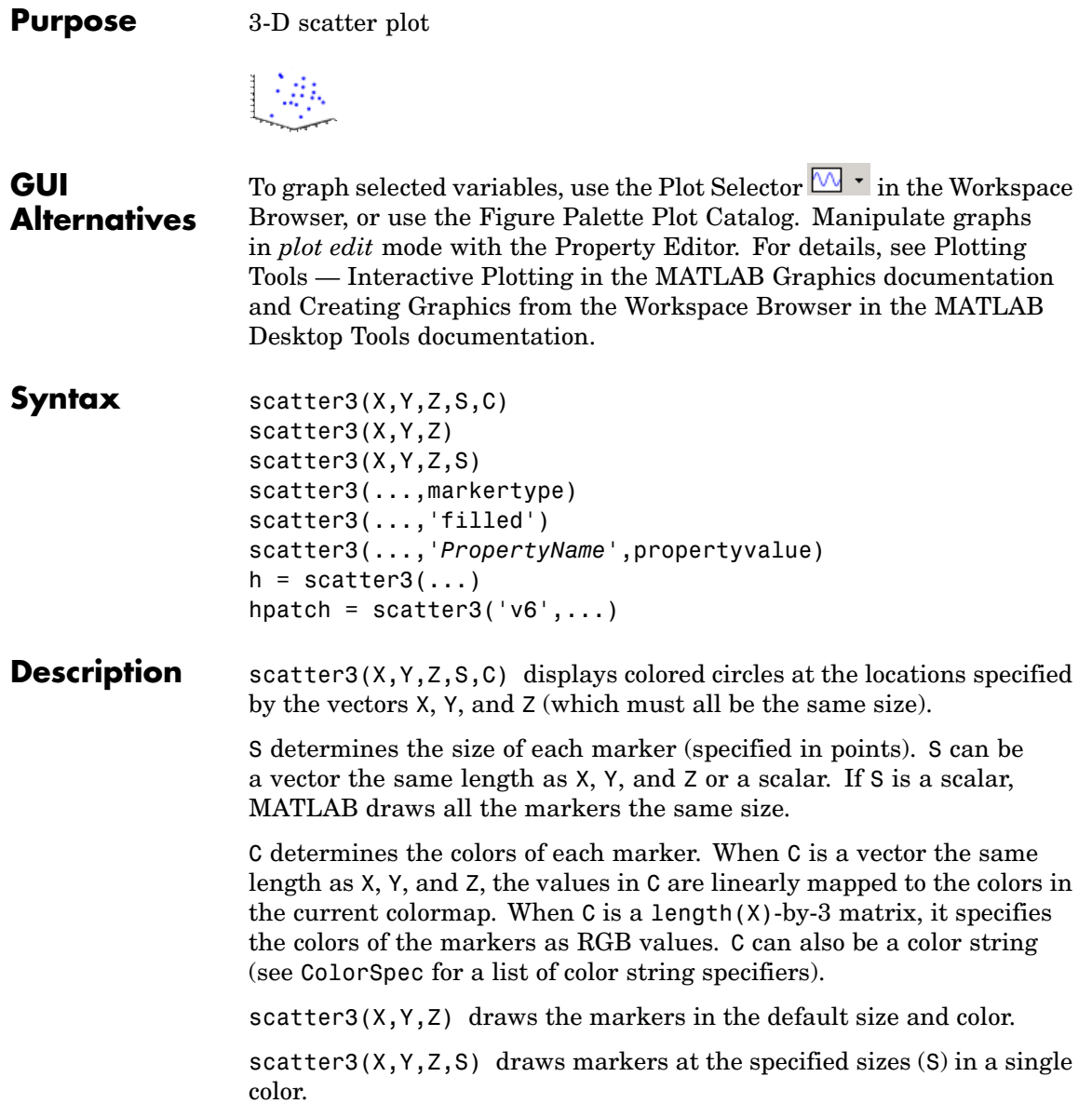
scatter3(...,markertype) uses the marker type specified instead of 'o' (see LineSpec for a list of marker specifiers).

scatter3(..., 'filled') fills the markers.

scatter3(...,'*PropertyName'*, propertyvalue) creates the scatter graph, applying the specified property settings. See scattergroup properties for a description of properties.

 $h = \text{scatter3}(\dots)$  returns handles to the scattergroup objects created by scatter3. See [Scattergroup Properties](#page-3422-0) for property descriptions.

# **Backward-Compatible Version**

hpatch = scatter3( $v6$ ',...) returns the handles to the patch objects created by scatter3 (see Patch for a list of properties you can specify using the object handles and set).

**Note** The v6 option enables users of Version 7.x of MATLAB to create FIG-files that previous versions can open. It is obsolete and will be removed in a future version of MATLAB.

See Plot Objects and Backward Compatibility for more information.

**Remarks** Use plot3 for single color, single marker size 3-D scatter plots.

**Examples**  $[x,y,z] = sphere(16);$  $X = [x(:)*.5 x(:)*.75 x(:)]$ ;  $Y = [y(:)*.5 y(:)*.75 y(:)]$ ;  $Z = [z(:)*.5 z(:)*.75 z(:)]$ ; S =  $repmat([1 .75 .5]^*10, prod(size(x)),1);$  $C =$  repmat([1 2 3], prod(size(x)), 1); scatter3(X(:),Y(:),Z(:),S(:),C(:),'filled'), view(-60,60)

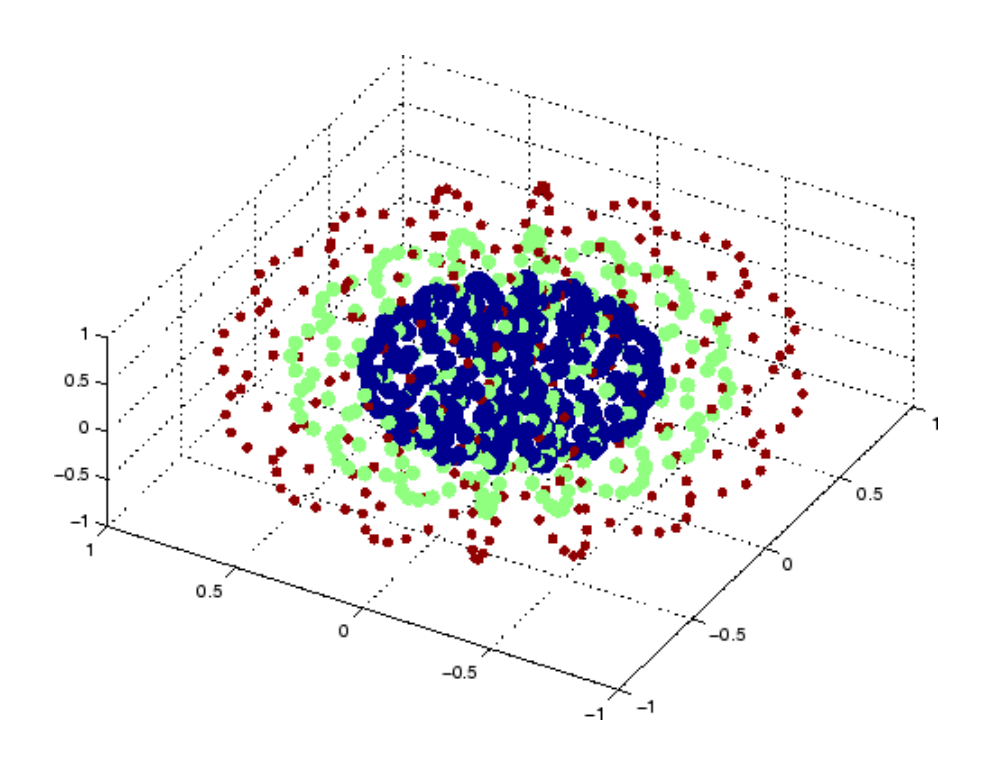

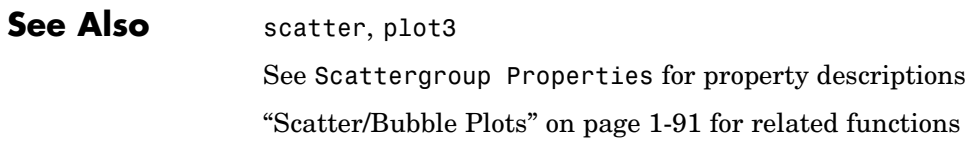

<span id="page-3422-0"></span>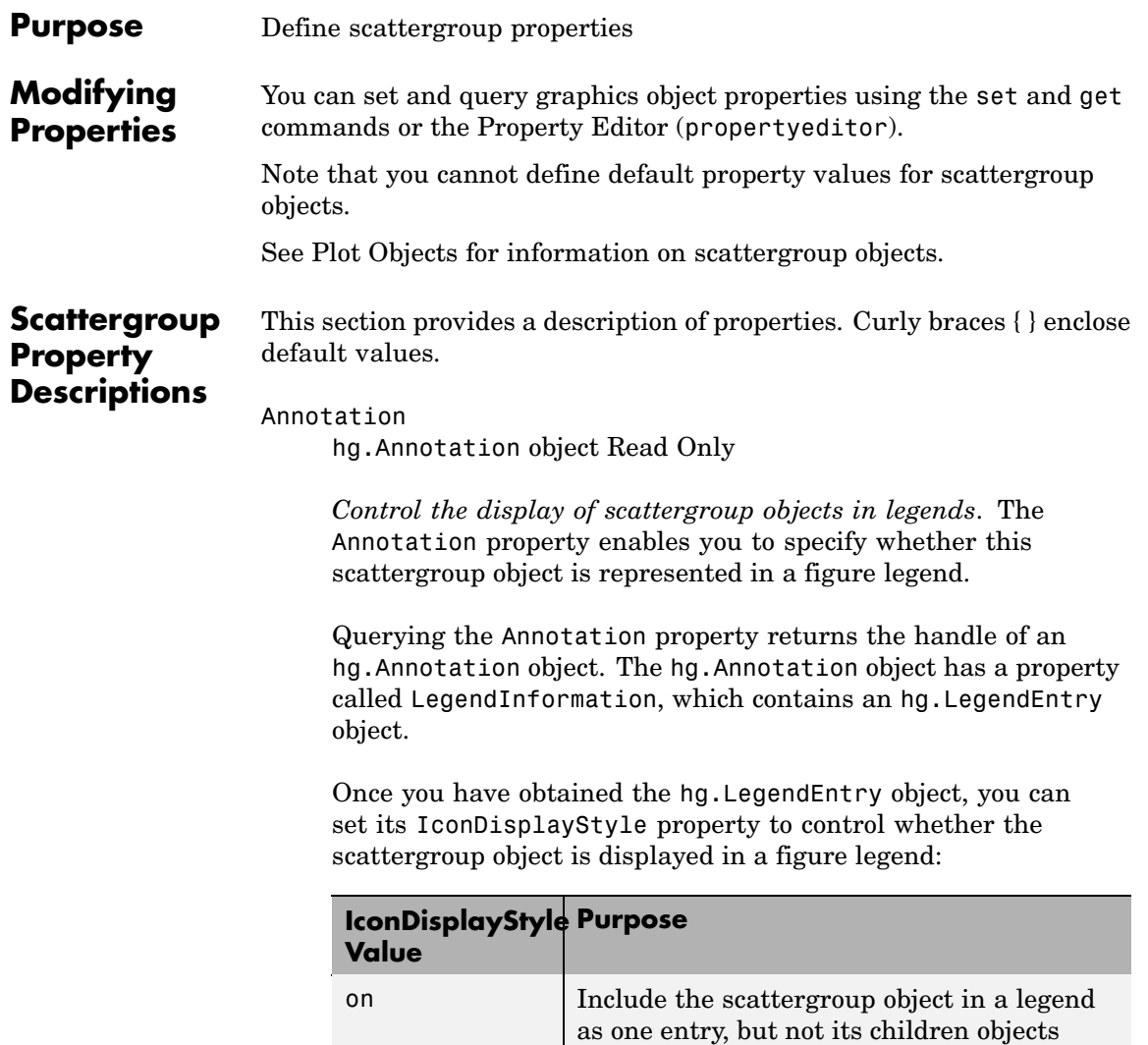

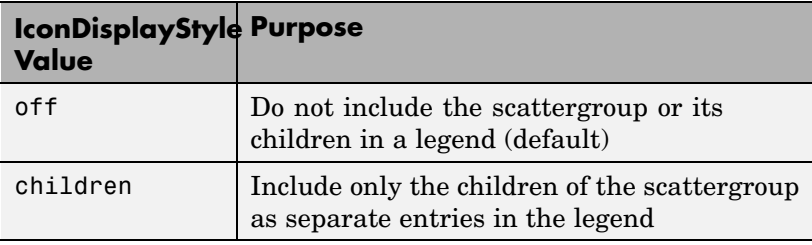

# **Setting the IconDisplayStyle property**

These commands set the IconDisplayStyle of a graphics object with handle hobj to children, which causes each child object to have an entry in the legend:

```
hAnnotation = get(hobj,'Annotation');
hLegendEntry = get(hAnnotation','LegendInformation');
set(hLegendEntry,'IconDisplayStyle','children')
```
# **Using the IconDisplayStyle property**

See "Controlling Legends" for more information and examples.

```
BeingDeleted
```
on | {off} Read Only

*This object is being deleted*. The BeingDeleted property provides a mechanism that you can use to determine if objects are in the process of being deleted. MATLAB sets the BeingDeleted property to on when the object's delete function callback is called (see the DeleteFcn property). It remains set to on while the delete function executes, after which the object no longer exists.

For example, an object's delete function might call other functions that act on a number of different objects. These functions might not need to perform actions on objects if the objects are going to be deleted, and therefore, can check the object's BeingDeleted property before acting.

BusyAction cancel | {queue}

> *Callback routine interruption*. The BusyAction property enables you to control how MATLAB handles events that potentially interrupt executing callbacks. If there is a callback function executing, callbacks invoked subsequently always attempt to interrupt it.

> If the Interruptible property of the object whose callback is executing is set to on (the default), then interruption occurs at the next point where the event queue is processed. If the Interruptible property is off, the BusyAction property (of the object owning the executing callback) determines how MATLAB handles the event. The choices are

- **•** cancel Discard the event that attempted to execute a second callback routine.
- queue Queue the event that attempted to execute a second callback routine until the current callback finishes.

# ButtonDownFcn

string or function handle

*Button press callback function*. A callback that executes whenever you press a mouse button while the pointer is over this object, but not over another graphics object. See the HitTestArea property for information about selecting objects of this type.

See the figure's SelectionType property to determine if modifier keys were also pressed.

This property can be

- A string that is a valid MATLAB expression
- **•** The name of an M-file

**•** A function handle

Set this property to a function handle that references the callback. The expressions execute in the MATLAB workspace.

See "Function Handle Callbacks" for information on how to use function handles to define the callbacks.

#### CData

vector, m-by-3 matrix, ColorSpec

*Color of markers*. When CData is a vector the same length as XData and YData, the values in CData are linearly mapped to the colors in the current colormap. When CData is a length(XData)-by-3 matrix, it specifies the colors of the markers as RGB values.

#### CDataSource

string (MATLAB variable)

*Link YData to MATLAB variable*. Set this property to a MATLAB variable that, by default, is evaluated in the base workspace to generate the CData.

MATLAB reevaluates this property only when you set it. Therefore, a change to workspace variables appearing in an expression does not change CData.

You can use the refreshdata function to force an update of the object's data. refreshdata also enables you to specify that the data source variable be evaluated in the workspace of a function from which you call refreshdata.

See the refreshdata reference page for more information.

**Note** If you change one data source property to a variable that contains data of a different dimension, you might cause the function to generate a warning and not render the graph until you have changed all data source properties to appropriate values.

# Children

array of graphics object handles

*Children of this object*. The handle of a patch object that is the child of this object (whether visible or not).

Note that if a child object's HandleVisibility property is set to callback or off, its handle does not show up in this object's Children property unless you set the root ShowHiddenHandles property to on:

set(0,'ShowHiddenHandles','on')

# Clipping

 $\{on\}$  | off

*Clipping mode*. MATLAB clips graphs to the axes plot box by default. If you set Clipping to off, portions of graphs can be displayed outside the axes plot box. This can occur if you create a plot object, set hold to on, freeze axis scaling (axis manual), and then create a larger plot object.

# CreateFcn

string or function handle

*Callback routine executed during object creation*. This property defines a callback that executes when MATLAB creates an object. You must specify the callback during the creation of the object. For example,

area(y,'CreateFcn',*@CallbackFcn*)

where @*CallbackFcn* is a function handle that references the callback function.

MATLAB executes this routine after setting all other object properties. Setting this property on an existing object has no effect.

The handle of the object whose CreateFcn is being executed is accessible only through the root CallbackObject property, which you can query using gcbo.

See "Function Handle Callbacks" for information on how to use function handles to define the callback function.

#### DeleteFcn

string or function handle

*Callback executed during object deletion*. A callback that executes when this object is deleted (e.g., this might happen when you issue a delete command on the object, its parent axes, or the figure containing it). MATLAB executes the callback before destroying the object's properties so the callback routine can query these values.

The handle of the object whose DeleteFcn is being executed is accessible only through the root CallbackObject property, which can be queried using gcbo.

See "Function Handle Callbacks" for information on how to use function handles to define the callback function.

See the BeingDeleted property for related information.

#### DisplayName

string (default is empty string)

*String used by legend for this scattergroup object*. The legend function uses the string defined by the DisplayName property to label this scattergroup object in the legend.

- **•** If you specify string arguments with the legend function, DisplayName is set to this scattergroup object's corresponding string and that string is used for the legend.
- **•** If DisplayName is empty, legend creates a string of the form, ['data' *n*], where *n* is the number assigned to the object based on its location in the list of legend entries. However, legend does not set DisplayName to this string.
- **•** If you edit the string directly in an existing legend, DisplayName is set to the edited string.
- **•** If you specify a string for the DisplayName property and create the legend using the figure toolbar, then MATLAB uses the string defined by DisplayName.
- **•** To add programmatically a legend that uses the DisplayName string, call legend with the toggle or show option.

See "Controlling Legends" for more examples.

# EraseMode

{normal} | none | xor | background

*Erase mode*. This property controls the technique MATLAB uses to draw and erase objects and their children. Alternative erase modes are useful for creating animated sequences, where control of the way individual objects are redrawn is necessary to improve performance and obtain the desired effect.

• normal — Redraw the affected region of the display, performing the three-dimensional analysis necessary to ensure that all objects are rendered correctly. This mode produces the most accurate picture, but is the slowest. The other modes are faster, but do not perform a complete redraw and are therefore less accurate.

- none Do not erase objects when they are moved or destroyed. While the objects are still visible on the screen after erasing with EraseMode none, you cannot print these objects because MATLAB stores no information about their former locations.
- xor Draw and erase the object by performing an exclusive OR (XOR) with each pixel index of the screen behind it. Erasing the object does not damage the color of the objects behind it. However, the color of the erased object depends on the color of the screen behind it and it is correctly colored only when it is over the axes background color (or the figure background color if the axes Color property is set to none). That is, it isn't erased correctly if there are objects behind it.
- background Erase the graphics objects by redrawing them in the axes background color, (or the figure background color if the axes Color property is set to none). This damages other graphics objects that are behind the erased object, but the erased object is always properly colored.

# **Printing with Nonnormal Erase Modes**

MATLAB always prints figures as if the EraseMode of all objects is normal. This means graphics objects created with EraseMode set to none, xor, or background can look different on screen than on paper. On screen, MATLAB can mathematically combine layers of colors (e.g., performing an XOR on a pixel color with that of the pixel behind it) and ignore three-dimensional sorting to obtain greater rendering speed. However, these techniques are not applied to the printed output.

Set the axes background color with the axes Color property. Set the figure background color with the figure Color property.

You can use the MATLAB getframe command or other screen capture applications to create an image of a figure containing nonnormal mode objects.

```
HandleVisibility
     {on} | callback | off
```
*Control access to object's handle by command-line users and GUIs*. This property determines when an object's handle is visible in its parent's list of children. HandleVisibility is useful for preventing command-line users from accidentally accessing objects that you need to protect for some reason.

- **•** on Handles are always visible when HandleVisibility is on.
- **•** callback Setting HandleVisibility to callback causes handles to be visible from within callback routines or functions invoked by callback routines, but not from within functions invoked from the command line. This provides a means to protect GUIs from command-line users, while allowing callback routines to have access to object handles.
- **•** off Setting HandleVisibility to off makes handles invisible at all times. This might be necessary when a callback invokes a function that might potentially damage the GUI (such as evaluating a user-typed string) and so temporarily hides its own handles during the execution of that function.

#### **Functions Affected by Handle Visibility**

When a handle is not visible in its parent's list of children, it cannot be returned by functions that obtain handles by searching the object hierarchy or querying handle properties. This includes get, findobj, gca, gcf, gco, newplot, cla, clf, and close.

#### **Properties Affected by Handle Visibility**

When a handle's visibility is restricted using callback or off, the object's handle does not appear in its parent's Children property, figures do not appear in the root's CurrentFigure property, objects do not appear in the root's CallbackObject property or in

the figure's CurrentObject property, and axes do not appear in their parent's CurrentAxes property.

# **Overriding Handle Visibility**

You can set the root ShowHiddenHandles property to on to make all handles visible regardless of their HandleVisibility settings (this does not affect the values of the HandleVisibility properties). See also findall.

# **Handle Validity**

Handles that are hidden are still valid. If you know an object's handle, you can set and get its properties and pass it to any function that operates on handles.

**Note** If you change one data source property to a variable that contains data of a different dimension, you might cause the function to generate a warning and not render the graph until you have changed all data source properties to appropriate values.

```
HitTest
```
{on} | off

*Selectable by mouse click*. HitTest determines whether this object can become the current object (as returned by the gco command and the figure CurrentObject property) as a result of a mouse click on the objects that compose the area graph. If HitTest is off, clicking this object selects the object below it (which is usually the axes containing it).

```
HitTestArea
```
on | {off}

*Select the object by clicking lines or area of extent*. This property enables you to select plot objects in two ways:

- **•** Select by clicking lines or markers (default).
- **•** Select by clicking anywhere in the extent of the plot.

When HitTestArea is off, you must click th eobject's lines or markers (excluding the baseline, if any) to select the object. When HitTestArea is on, you can select this object by clicking anywhere within the extent of the plot (i.e., anywhere within a rectangle that encloses it).

# Interruptible

{on} | off

*Callback routine interruption mode*. The Interruptible property controls whether an object's callback can be interrupted by callbacks invoked subsequently.

Only callbacks defined for the ButtonDownFcn property are affected by the Interruptible property. MATLAB checks for events that can interrupt a callback only when it encounters a drawnow, figure, getframe, or pause command in the routine. See the BusyAction property for related information.

Setting Interruptible to on allows any graphics object's callback to interrupt callback routines originating from a bar property. Note that MATLAB does not save the state of variables or the display (e.g., the handle returned by the gca or gcf command) when an interruption occurs.

#### LineWidth

scalar

*The width of linear objects and edges of filled areas*. Specify this value in points (1 point =  $\frac{1}{72}$  inch). The default LineWidth is 0.5 points.

#### Marker

character (see table)

*Marker symbol*. The Marker property specifies the type of markers that are displayed at plot vertices. You can set values for the Marker property independently from the LineStyle property. Supported markers include those shown in the following table.

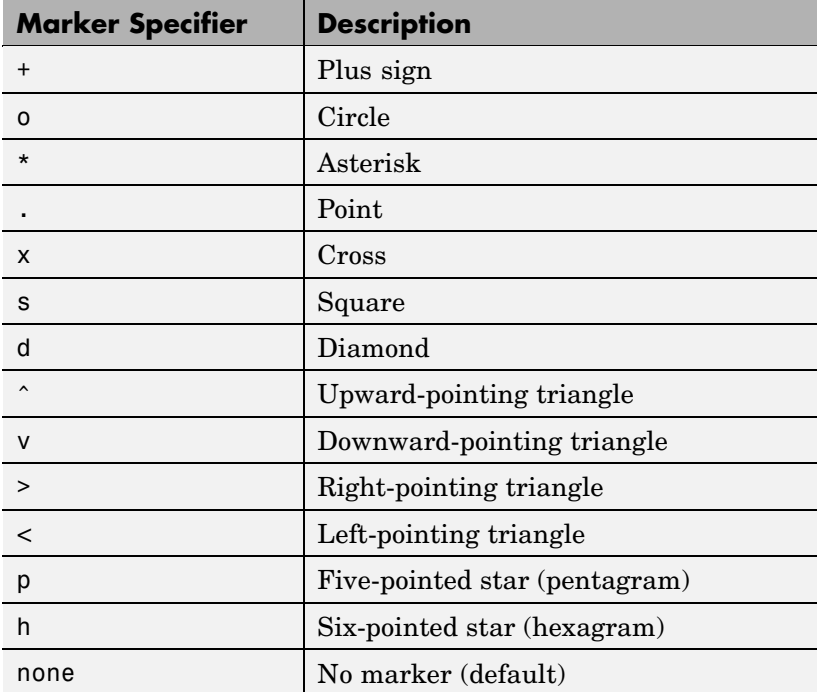

## MarkerEdgeColor

ColorSpec | none | {auto}

*Marker edge color*. The color of the marker or the edge color for filled markers (circle, square, diamond, pentagram, hexagram, and the four triangles). ColorSpec defines the color to use. none specifies no color, which makes nonfilled markers invisible. auto sets MarkerEdgeColor to the same color as the Color property.

# MarkerFaceColor

ColorSpec | {none} | auto

*Marker face color*. The fill color for markers that are closed shapes (circle, square, diamond, pentagram, hexagram, and the four triangles). ColorSpec defines the color to use. none makes the interior of the marker transparent, allowing the background to show through. auto sets the fill color to the axes color, or to the figure color if the axes Color property is set to none (which is the factory default for axes objects).

# Parent

handle of parent axes, hggroup, or hgtransform

*Parent of this object*. This property contains the handle of the object's parent. The parent is normally the axes, hggroup, or hgtransform object that contains the object.

See "Objects That Can Contain Other Objects" for more information on parenting graphics objects.

# Selected

on | {off}

*Is object selected*? When you set this property to on, MATLAB displays selection "handles" at the corners and midpoints if the SelectionHighlight property is also on (the default). You can, for example, define the ButtonDownFcn callback to set this property to on, thereby indicating that this particular object is selected. This property is also set to on when an object is manually selected in plot edit mode.

```
SelectionHighlight
     {on} | off
```
*Objects are highlighted when selected*. When the Selected property is on, MATLAB indicates the selected state by drawing four edge handles and four corner handles. When SelectionHighlight is off, MATLAB does not draw the handles except when in plot edit mode and objects are selected manually.

#### SizeData

square points

*Size of markers in square points*. This property specifies the area of the marker in the scatter graph in units of points. Since there are 72 points to one inch, to specify a marker that has an area of one square inch you would use a value of 72^2.

#### Tag

string

*User-specified object label*. The Tag property provides a means to identify graphics objects with a user-specified label. This is particularly useful when you are constructing interactive graphics programs that would otherwise need to define object handles as global variables or pass them as arguments between callbacks. You can define Tag as any string.

For example, you might create an areaseries object and set the Tag property.

 $t = area(Y, 'Tag', 'area')$ 

When you want to access objects of a given type, you can use findobj to find the object's handle. The following statement changes the FaceColor property of the object whose Tag is area1.

```
set(findobj('Tag','area1'),'FaceColor','red')
```
Type

string (read only)

*Type of graphics object*. This property contains a string that identifies the class of the graphics object. For stemseries objects, Type is 'hggroup'. The following statement finds all the hggroup objects in the current axes.

 $t = findobj(gca,'Type', 'hggroup');$ 

#### UIContextMenu

handle of a uicontextmenu object

*Associate a context menu with this object*. Assign this property the handle of a uicontextmenu object created in the object's parent figure. Use the uicontextmenu function to create the context menu. MATLAB displays the context menu whenever you right-click over the object.

#### UserData

array

*User-specified data*. This property can be any data you want to associate with this object (including cell arrays and structures). The object does not set values for this property, but you can access it using the set and get functions.

# Visible

{on} | off

*Visibility of this object and its children*. By default, a new object's visibility is on. This means all children of the object are visible unless the child object's Visible property is set to off. Setting an object's Visible property to off prevents the object from being displayed. However, the object still exists and you can set and query its properties.

#### XData

array

*X-coordinates of scatter markers*. The scatter function draws individual markers at each *x*-axis location in the XData array. The input argument x in the scatter function calling syntax assigns values to XData.

#### XDataSource

string (MATLAB variable)

*Link XData to MATLAB variable*. Set this property to a MATLAB variable that is evaluated in the base workspace to generate the XData.

MATLAB reevaluates this property only when you set it. Therefore, a change to workspace variables appearing in an expression does not change XData.

You can use the refreshdata function to force an update of the object's data. refreshdata also enables you to specify that the data source variable be evaluated in the workspace of a function from which you call refreshdata.

See the refreshdata reference page for more information.

**Note** If you change one data source property to a variable that contains data of a different dimension, you might cause the function to generate a warning and not render the graph until you have changed all data source properties to appropriate values.

#### YData

scalar, vector, or matrix

*Y-coordinates of scatter markers*. The scatter function draws individual markers at each *y*-axis location in the YData array.

The input argument y in the scatter function calling syntax assigns values to YData.

YDataSource string (MATLAB variable)

> *Link YData to MATLAB variable*. Set this property to a MATLAB variable that is evaluated in the base workspace to generate the YData.

MATLAB reevaluates this property only when you set it. Therefore, a change to workspace variables appearing in an expression does not change YData.

You can use the refreshdata function to force an update of the object's data. refreshdata also enables you to specify that the data source variable be evaluated in the workspace of a function from which you call refreshdata.

See the refreshdata reference page for more information.

**Note** If you change one data source property to a variable that contains data of a different dimension, you might cause the function to generate a warning and not render the graph until you have changed all data source properties to appropriate values.

#### ZData

vector of coordinates

*Z-coordinates*. A vector defining the *z*-coordinates for the graph. XData and YData must be the same length and have the same number of rows.

ZDataSource string (MATLAB variable) *Link ZData to MATLAB variable*. Set this property to a MATLAB variable that is evaluated in the base workspace to generate the ZData.

MATLAB reevaluates this property only when you set it. Therefore, a change to workspace variables appearing in an expression does not change ZData.

You can use the refreshdata function to force an update of the object's data. refreshdata also enables you to specify that the data source variable be evaluated in the workspace of a function from which you call refreshdata.

See the refreshdata reference page for more information.

**Note** If you change one data source property to a variable that contains data of a different dimension, you might cause the function to generate a warning and not render the graph until you have changed all data source properties to appropriate values.

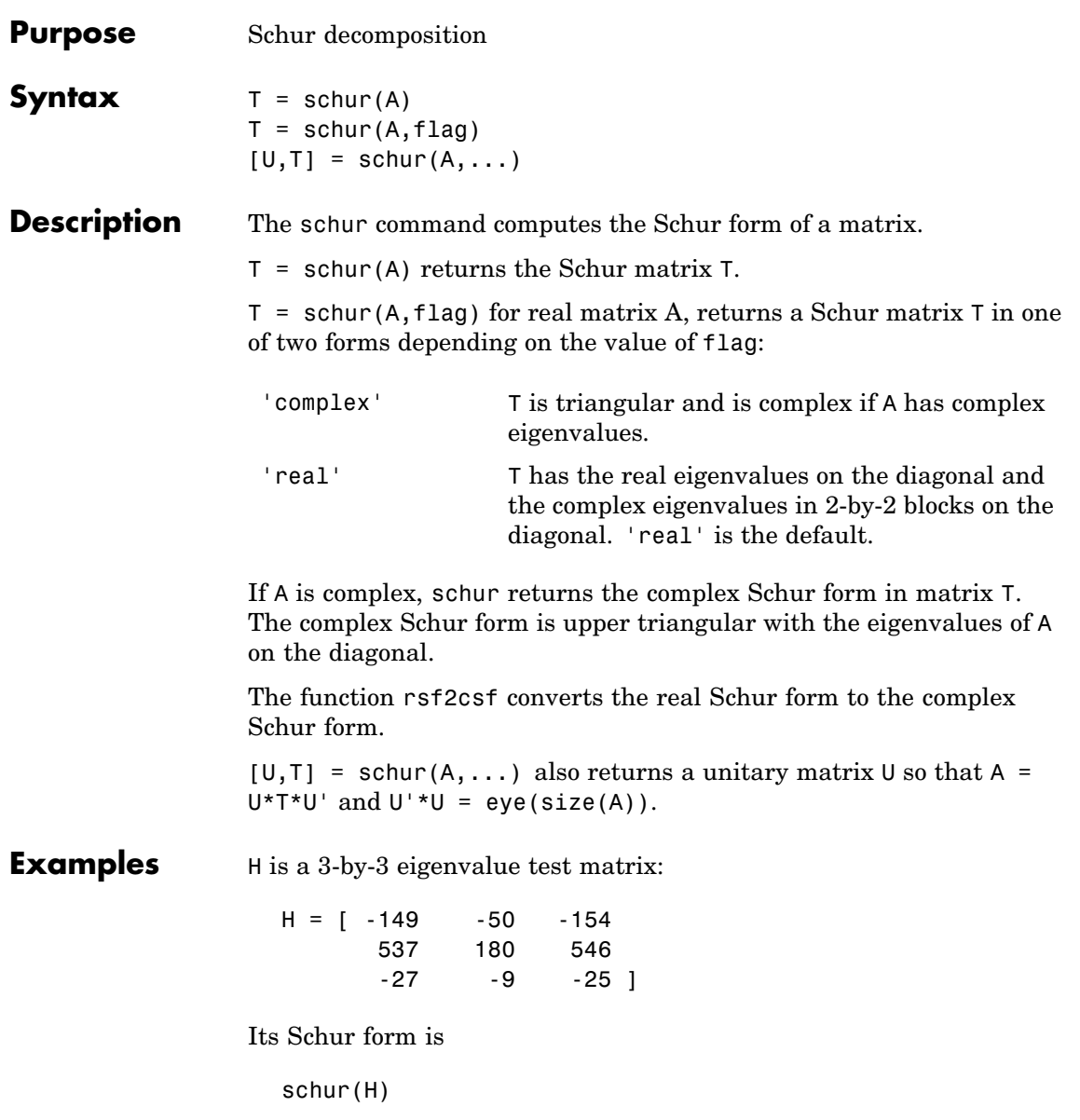

ans  $=$ 1.0000 -7.1119 -815.8706 0 2.0000 -55.0236 0 0 3.0000

The eigenvalues, which in this case are 1, 2, and 3, are on the diagonal. The fact that the off-diagonal elements are so large indicates that this matrix has poorly conditioned eigenvalues; small changes in the matrix elements produce relatively large changes in its eigenvalues.

# **Algorithm Input of Type Double**

If A has type double, schur uses the LAPACK routines listed in the following table to compute the Schur form of a matrix:

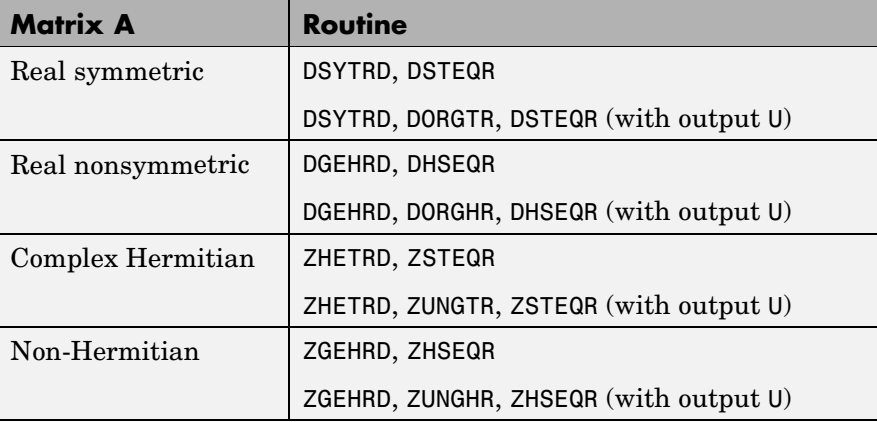

# **Input of Type Single**

If A has type single, schur uses the LAPACK routines listed in the following table to compute the Schur form of a matrix:

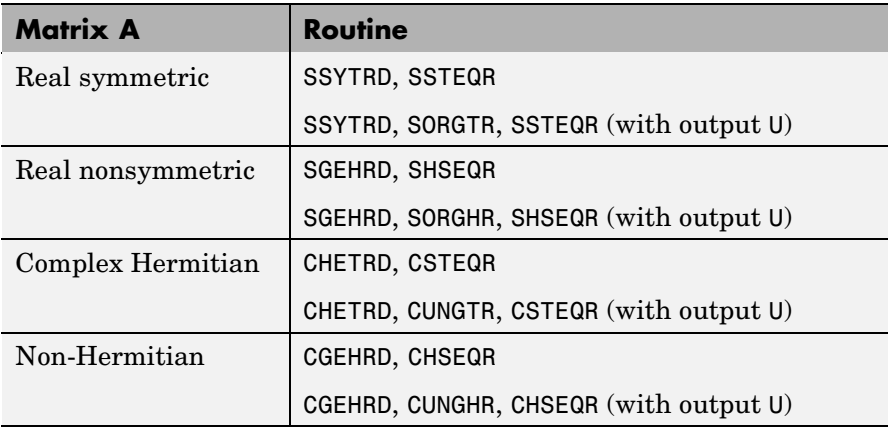

See Also eig, hess, qz, rsf2csf

**References** [1] Anderson, E., Z. Bai, C. Bischof, S. Blackford, J. Demmel, J. Dongarra, J. Du Croz, A. Greenbaum, S. Hammarling, A. McKenney, and D. Sorensen, *LAPACK User's Guide* ([http://www.netlib.org/lapack/lug/lapack\\_lug.html](http://www.netlib.org/lapack/lug/lapack_lug.html)), Third Edition, SIAM, Philadelphia, 1999.

# **script**

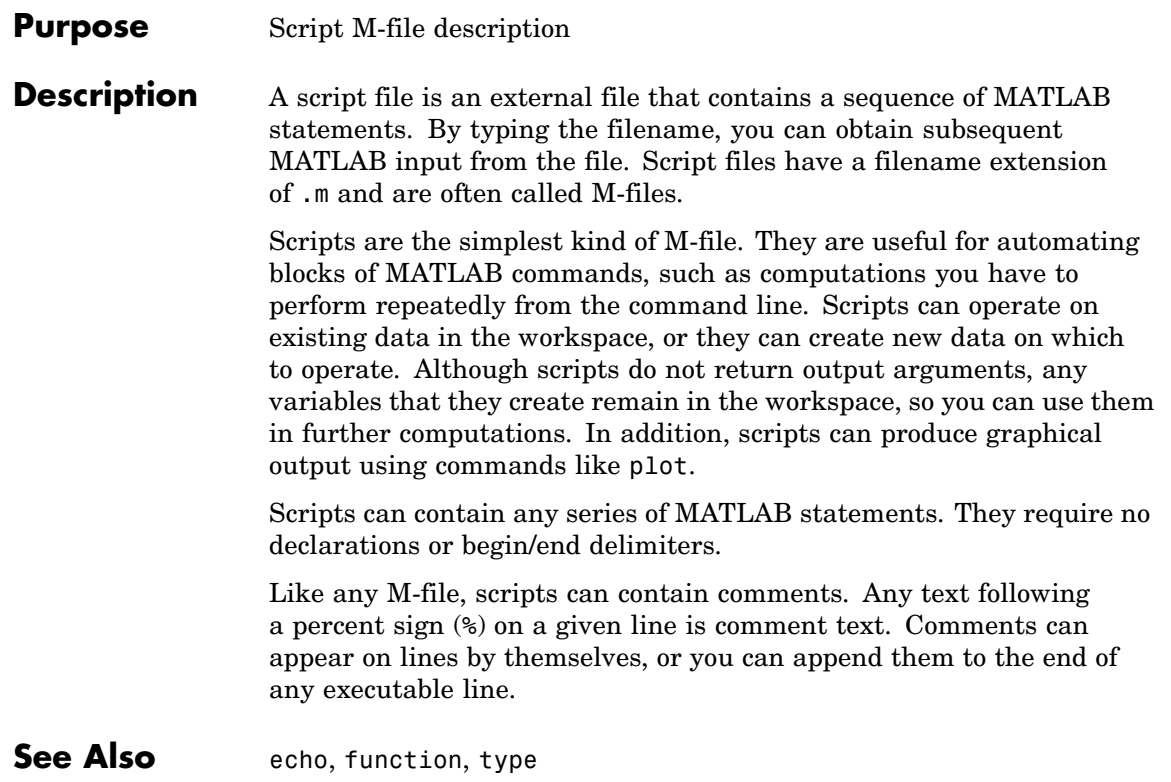

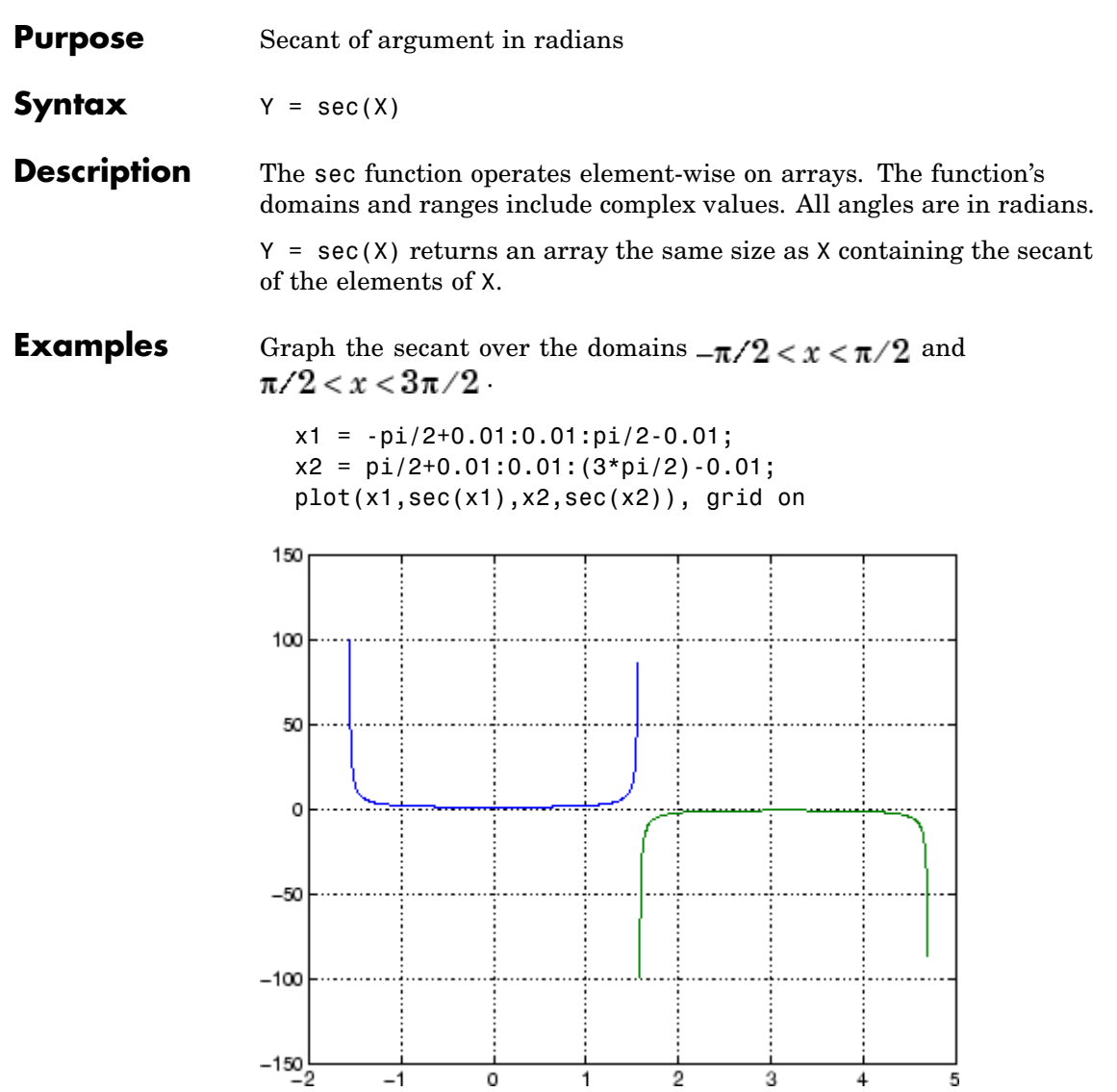

The expression  $sec(pi/2)$  does not evaluate as infinite but as the reciprocal of the floating-point accuracy eps, because pi is a floating-point approximation to the exact value of  $\pi$ .

# **Definition** The secant can be defined as

$$
\sec(z) = \frac{1}{\cos(z)}
$$

- Algorithm sec uses FDLIBM, which was developed at SunSoft, a Sun Microsystems, Inc. business, by Kwok C. Ng, and others. For information about FDLIBM, see <http://www.netlib.org>.
- **See Also** secd, sech, asec, asecd, asech

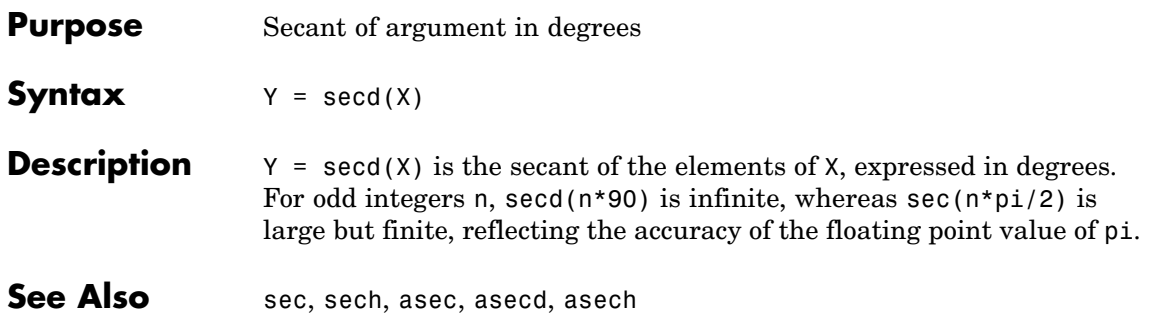

# **sech**

 $\mathbf{I}$ 

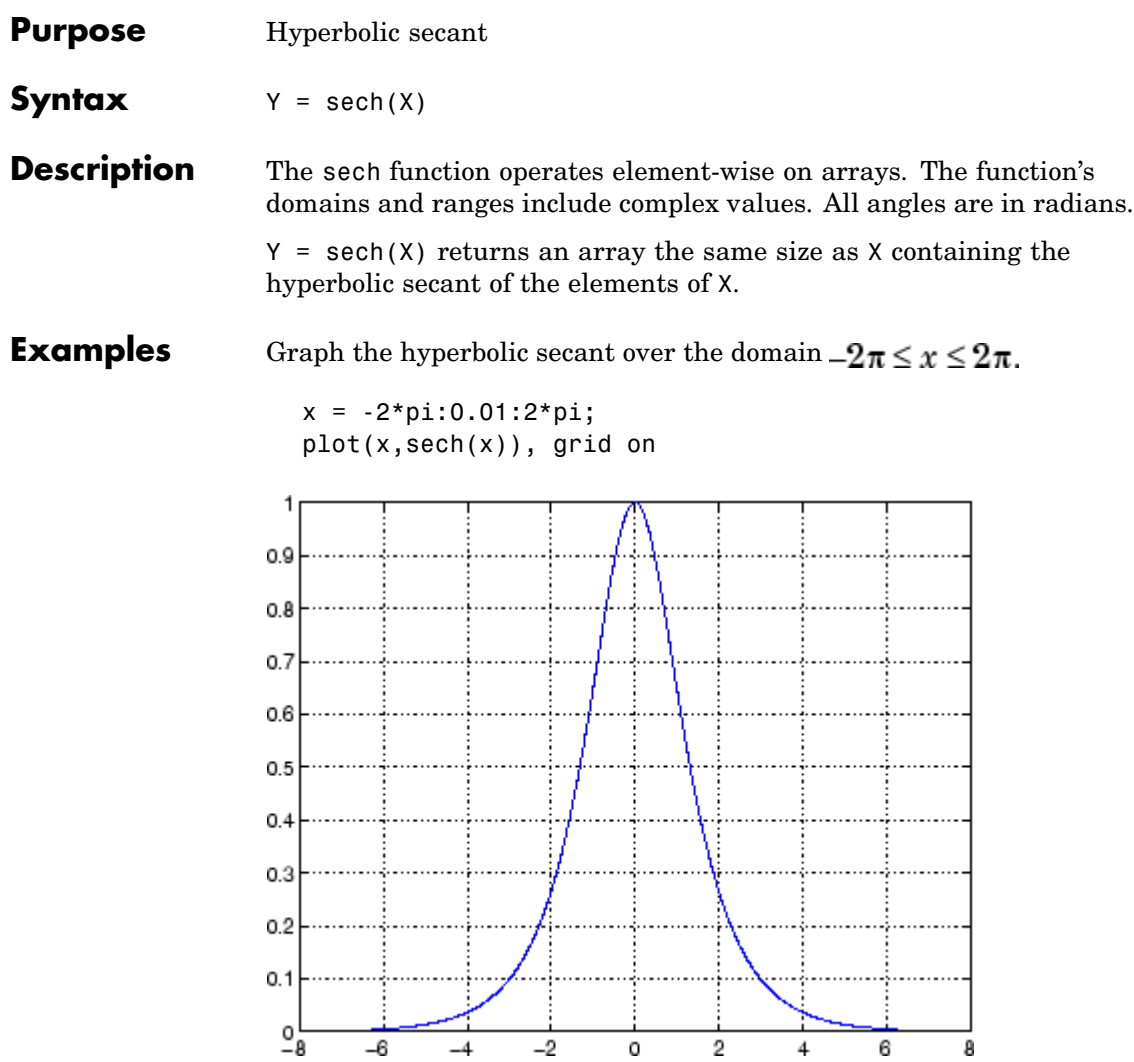

**Algorithm** sech uses this algorithm.

$$
\mathrm{sech}(z) = \frac{1}{\cosh(z)}
$$

**Definition** The secant can be defined as

$$
\operatorname{sech}(z) = \frac{1}{\cosh(z)}
$$

- Algorithm sec uses FDLIBM, which was developed at SunSoft, a Sun Microsystems, Inc. business, by Kwok C. Ng, and others. For information about FDLIBM, see <http://www.netlib.org>.
- **See Also** asec, asech, sec

# **selectmoveresize**

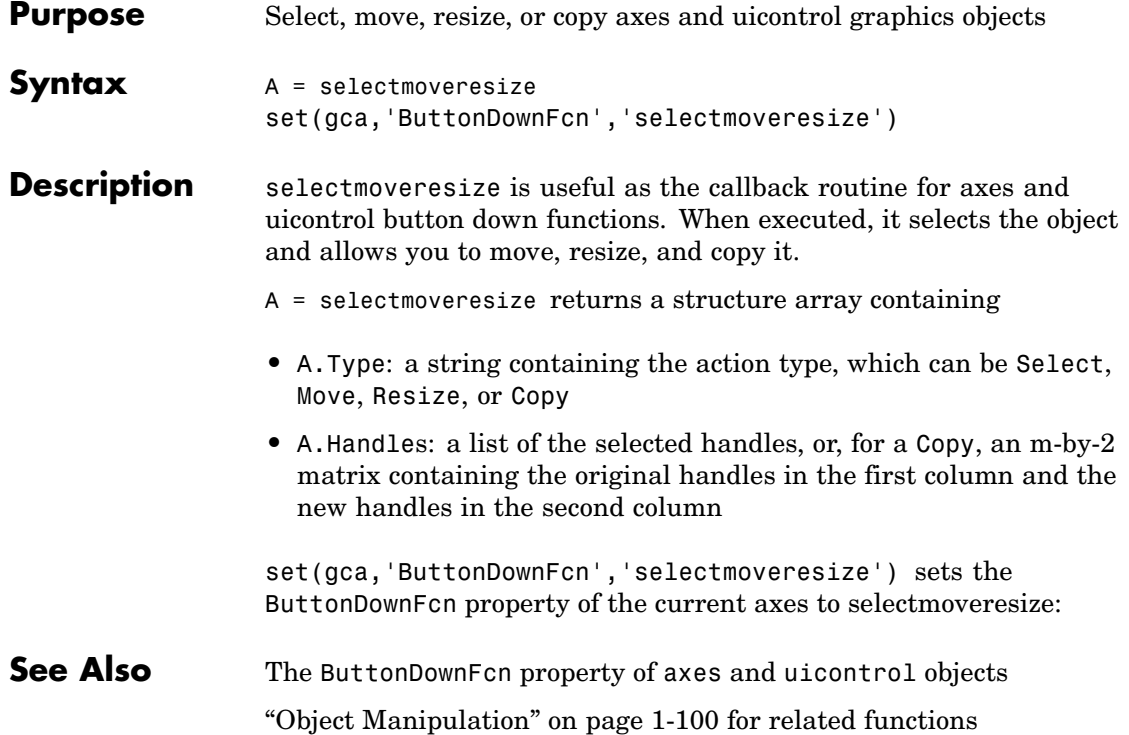

# **Purpose** Semilogarithmic plots

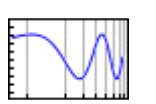

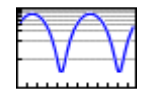

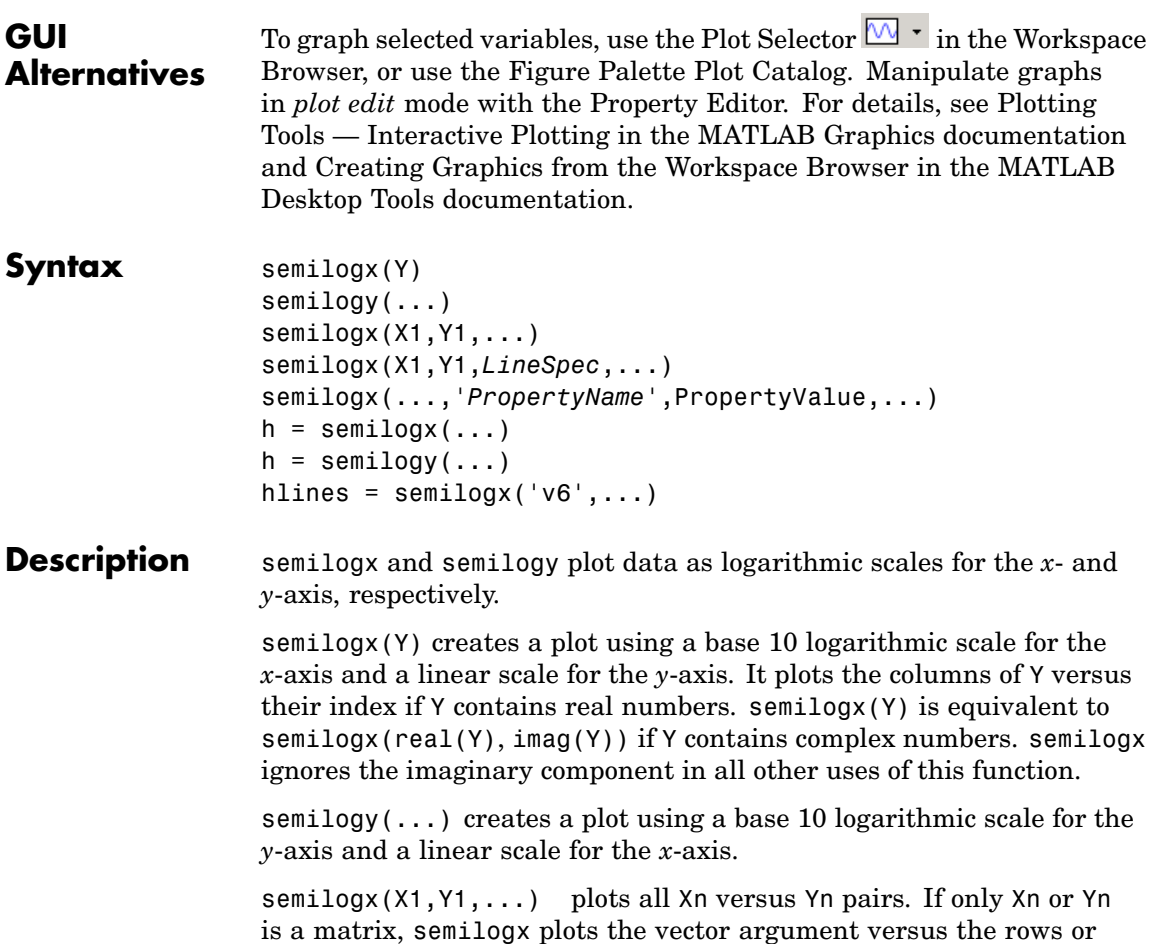

columns of the matrix, depending on whether the vector's row or column dimension matches the matrix.

semilogx(X1,Y1,*LineSpec*,...) plots all lines defined by the Xn,Yn,LineSpec triples. LineSpec determines line style, marker symbol, and color of the plotted lines.

semilogx(...,'*PropertyName*',PropertyValue,...) sets property values for all lineseries graphics objects created by semilogx.

 $h = semilogx(...)$  and  $h = semilogy(...)$  return a vector of handles to lineseries graphics objects, one handle per line.

# **Backward-Compatible Version**

hlines = semilogx('v6',...) and hlines = semilogy('v6',...) return the handles to line objects instead of lineseries objects.

**Note** The v6 option enables users of Version 7.x of MATLAB to create FIG-files that previous versions can open. It is obsolete and will be removed in a future version of MATLAB.

See Plot Objects and Backward Compatibility for more information.

**Remarks** If you do not specify a color when plotting more than one line, semilogx and semilogy automatically cycle through the colors and line styles in the order specified by the current axes ColorOrder and LineStyleOrder properties.

You can mix Xn, Yn pairs with Xn, Yn, LineSpec triples; for example,

semilogx(X1,Y1,X2,Y2,LineSpec,X3,Y3)

If you attempt to add a loglog, semilogx, or semilogy plot to a linear axis mode graph with hold on, the axis mode will remain as it is and the new data will plot as linear.

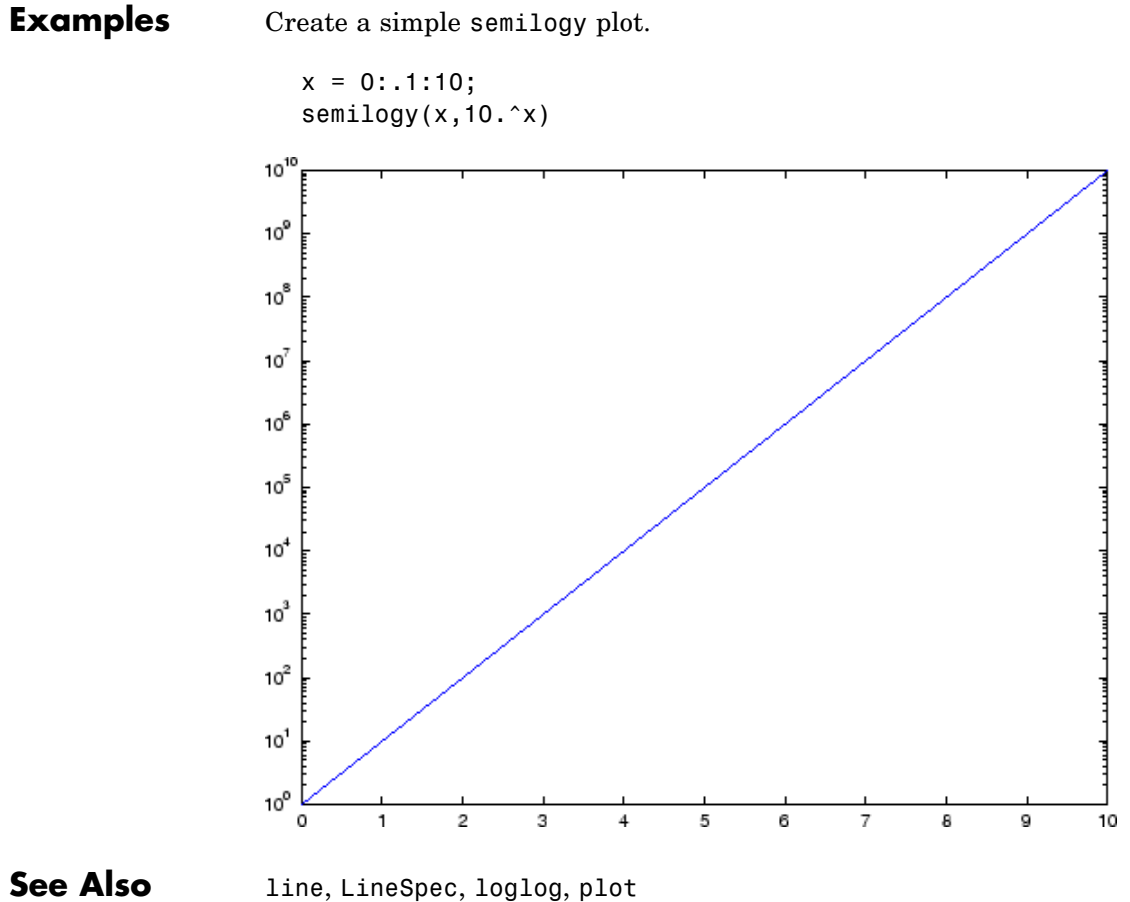

["Basic Plots and Graphs" on page 1-86](#page-2877-0) for related functions

# **sendmail**

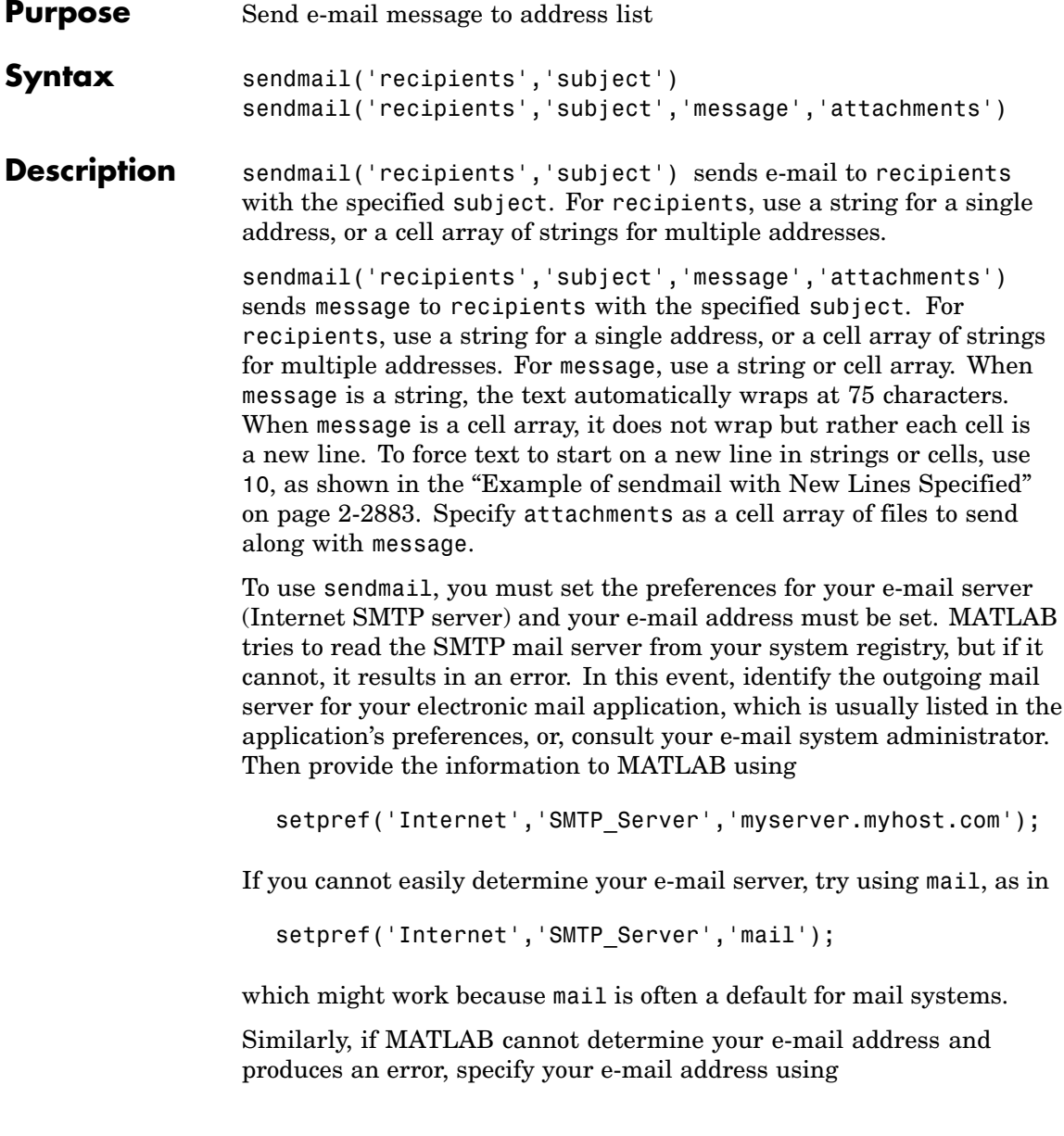

setpref('Internet','E\_mail','myaddress@example.com');

**Note** The sendmail function does not support e-mail servers that require authentication.

# <span id="page-3454-0"></span>**Examples Example of sendmail with Two Attachments**

```
sendmail('user@otherdomain.com',...
         'Test subject','Test message',...
         {'directory/attach1.html','attach2.doc'});
```
# **Example of sendmail with New Lines Specified**

This mail message forces the message to start new lines after each 10.

```
sendmail('user@otherdomain.com','New subject', ...
['Line1 of message' 10 'Line2 of message' 10 ...
 'Line3 of message' 10 'Line4 of message']);
```
The resulting message is

Line1 of message Line2 of message Line3 of message Line4 of message

**See Also** getpref, setpref

# **serial**

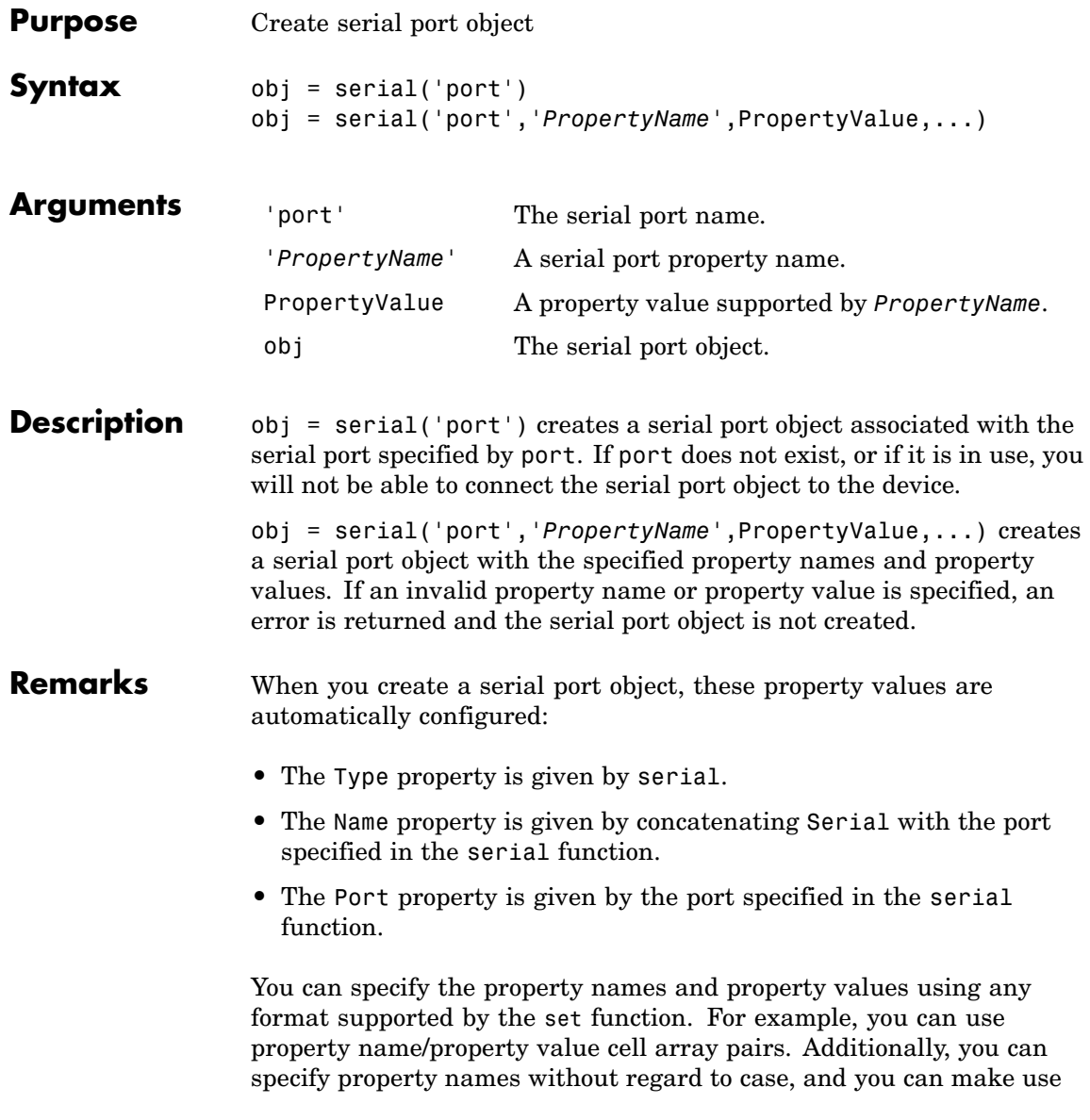
of property name completion. For example, the following commands are all valid.

```
s = serial('COM1','BaudRate',4800);
s = serial('COM1', 'baudrate', 4800);
s = serial('COM1','BAUD',4800);
```
Refer to Configuring Property Values for a list of serial port object properties that you can use with serial.

Before you can communicate with the device, it must be connected to obj with the fopen function. A connected serial port object has a Status property value of open. An error is returned if you attempt a read or write operation while the object is not connected to the device. You can connect only one serial port object to a given serial port.

**Example** This example creates the serial port object s1 associated with the serial port COM1.

 $s1 = \text{serial('COM1')};$ 

The Type, Name, and Port properties are automatically configured.

```
get(s1,{'Type','Name','Port'})
ans ='serial' 'Serial-COM1' 'COM1'
```
To specify properties during object creation

s2 = serial('COM2','BaudRate',1200,'DataBits',7);

#### **See Also Functions**

fclose, fopen

#### **Properties**

Name, Port, Status, Type

### **serialbreak**

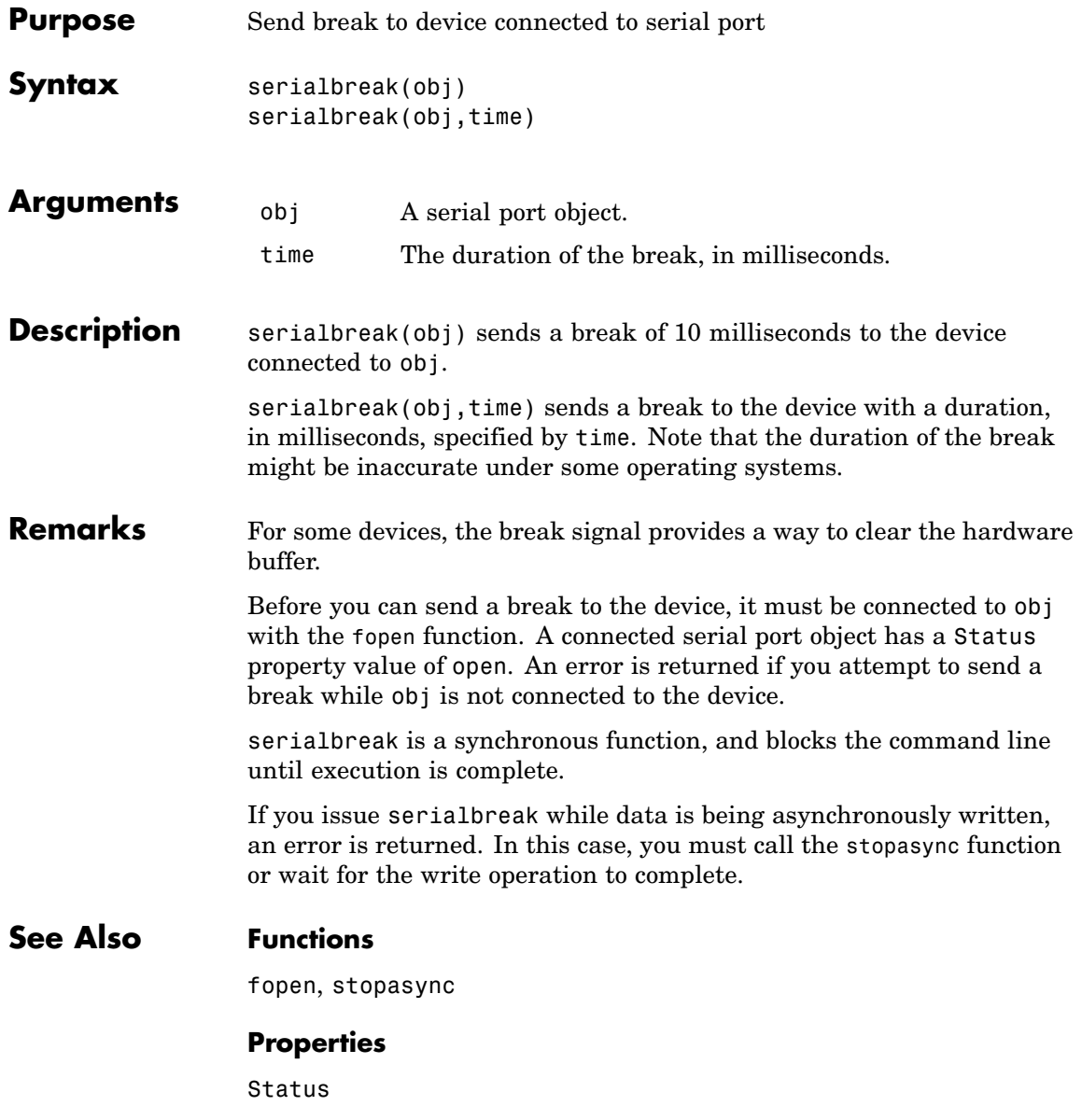

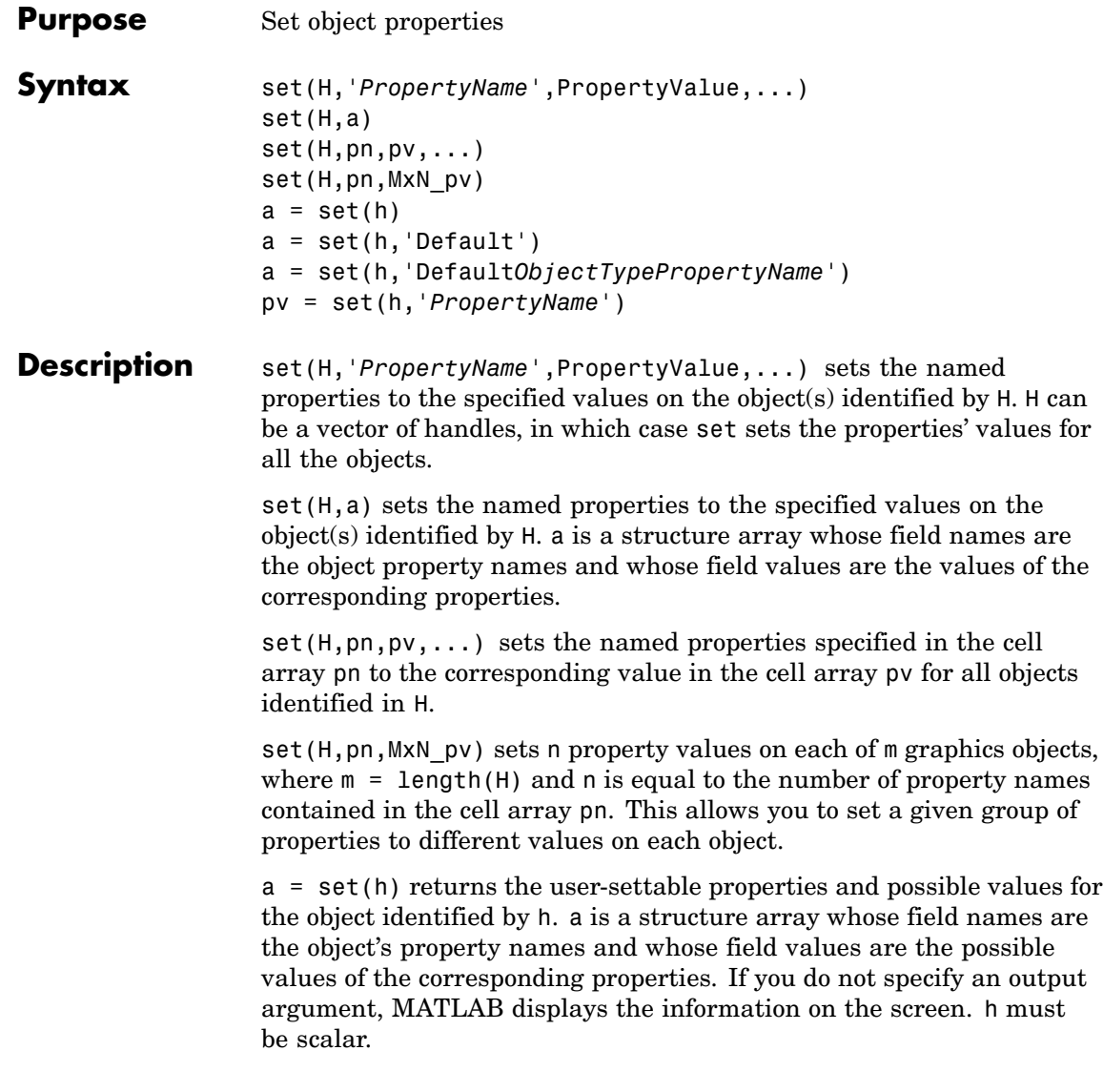

a = set(h,'Default') returns the names of properties having default values set on the object identified by h. set also returns the possible values if they are strings. h must be scalar.

a = set(h,'Default*ObjectTypePropertyName*') returns the possible values of the named property for the specified object type, if the values are strings. The argument Default*ObjectTypePropertyName* is the word Default concatenated with the object type (e.g., axes) and the property name (e.g., CameraPosition). For example, DefaultAxesCameraPosition. h must be scalar.

pv = set(h,'*PropertyName*') returns the possible values for the named property. If the possible values are strings, set returns each in a cell of the cell array pv. For other properties, set returns an empty cell array. If you do not specify an output argument, MATLAB displays the information on the screen. h must be scalar.

#### **Remarks** You can use any combination of property name/property value pairs, structure arrays, and cell arrays in one call to set.

#### **Setting Property Units**

Note that if you are setting both the FontSize and the FontUnits properties in one function call, you must set the FontUnits property first so that MATLAB can correctly interpret the specified FontSize. The same applies to figure and axes uints — always set the Units property before setting properties whose values you want to be interpreted in those units. For example,

```
f = figure('Units','characters',...
        'Position',[30 30 120 35]);
```
**Examples** Set the Color property of the current axes to blue.

```
set(gca,'Color','b')
```
Change all the lines in a plot to black.

```
plot(peaks)
set(findobj('Type','line'),'Color','k')
```
You can define a group of properties in a structure to better organize your code. For example, these statements define a structure called active, which contains a set of property definitions used for the uicontrol objects in a particular figure. When this figure becomes the current figure, MATLAB changes colors and enables the controls.

```
active.BackgroundColor = [7, 7, 7];
active.Enable = 'on';
active.ForegroundColor = [0 0 0];
if qcf == control fig handle
set(findobj(control fig handle,'Type','uicontrol'),active)
end
```
You can use cell arrays to set properties to different values on each object. For example, these statements define a cell array to set three properties,

```
PropName(1) = {'BackgroundColor'};
PropName(2) = {'Enable'};
PropName(3) = {'ForegroundColor'};
```
These statements define a cell array containing three values for each of three objects (i.e., a 3-by-3 cell array).

```
PropVal(1,1) = \{ [.5 .5 .5 ] \};
PropVal(1,2) = {'off'};PropVal(1,3) = \{ [.9.9.9.9] \};
PropVal(2,1) = \{ [ 1 \ 0 \ 0] \};PropVal(2,2) = {'on'};PropVal(2,3) = \{ [1 \ 1 \ 1] \};PropVal(3,1) = \{ [.7 .7 .7 .7] \};PropVal(3,2) = \{'on'\};PropVal(3,3) = \{ [0 \ 0 \ 0] \};
```
Now pass the arguments to set,

set(H,PropName,PropVal)

where length $(H) = 3$  and each element is the handle to a uicontrol.

#### **Setting Different Values for the Same Property on Multiple Objects**

Suppose you want to set the value of the Tag property on five line objects, each to a different value. Note how the value cell array needs to be transposed to have the proper shape.

```
h = plot(rand(5));set(h,{'Tag'},{'line1','line2','line3','line4','line5'}')
```
See Also findobj, gca, gcf, gco, gcbo, get

["Finding and Identifying Graphics Objects" on page 1-93](#page-2884-0) for related functions

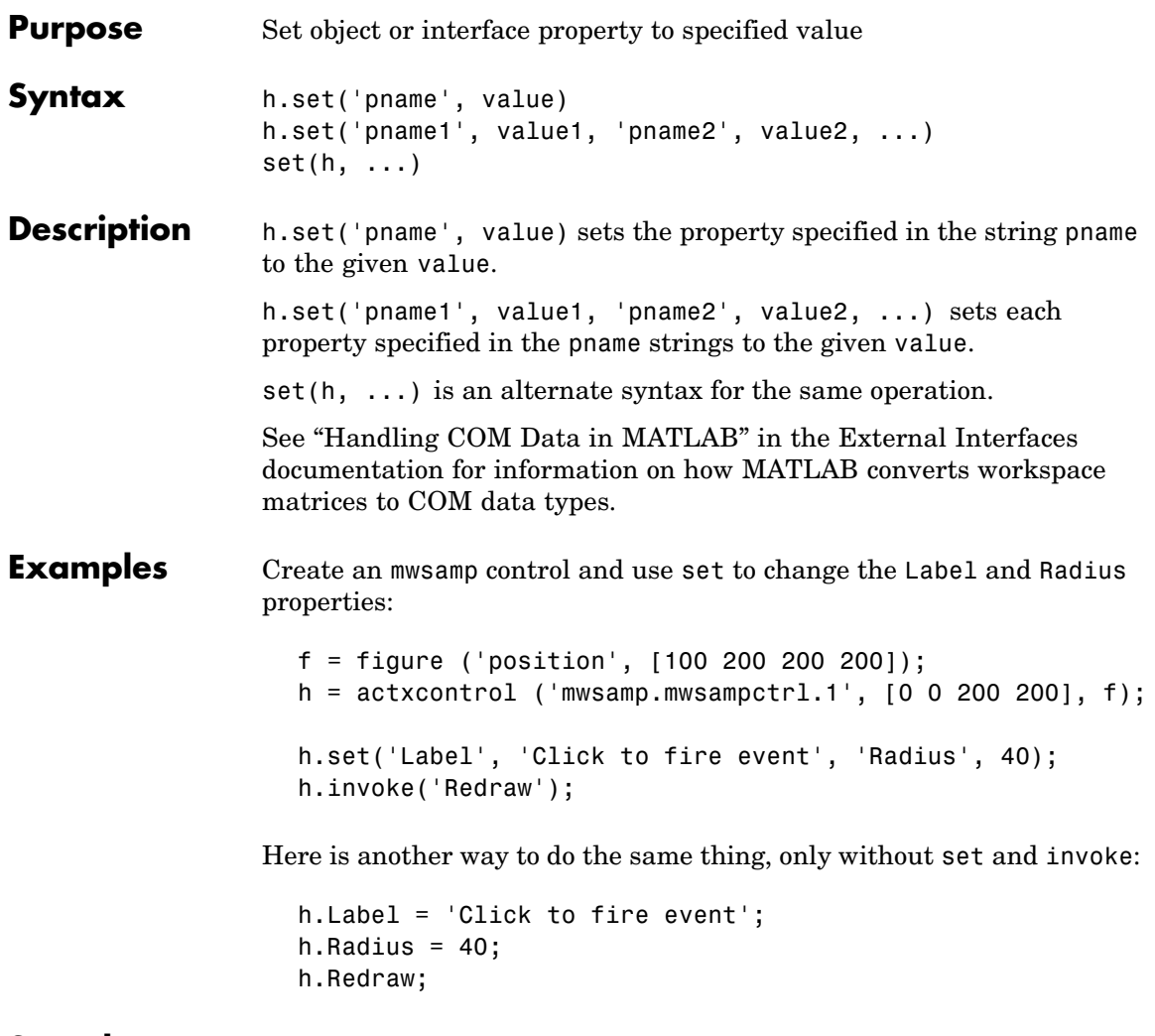

See Also get, inspect, isprop, addproperty, deleteproperty

## **set (serial)**

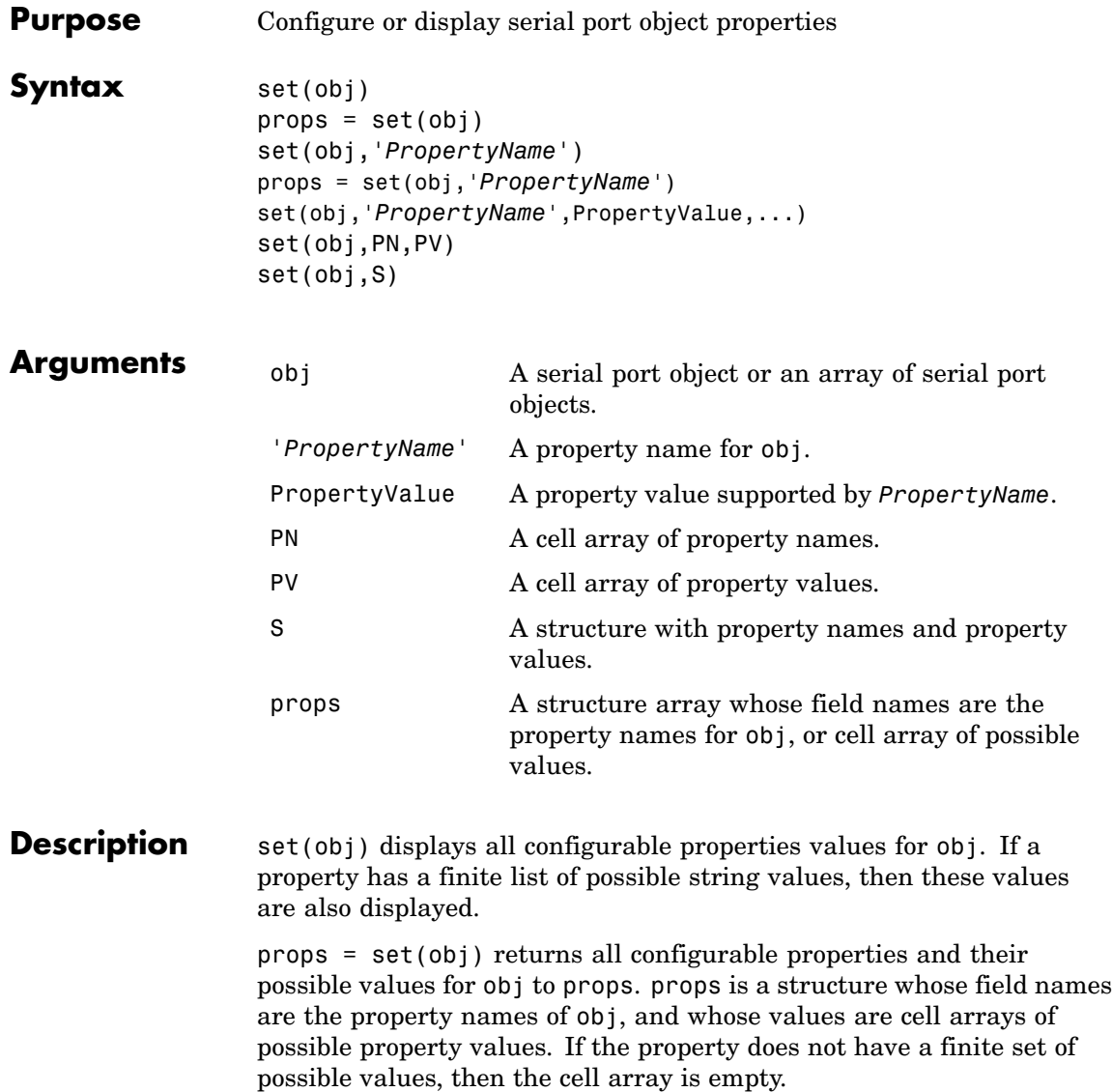

set(obj,'*PropertyName*') displays the valid values for *PropertyName* if it possesses a finite list of string values. props = set(obj,'*PropertyName*') returns the valid values for *PropertyName* to props. props is a cell array of possible string values or an empty cell array if *PropertyName* does not have a finite list of possible values. set(obj,'*PropertyName*',PropertyValue,...) configures multiple property values with a single command. set(obj,PN,PV) configures the properties specified in the cell array of strings PN to the corresponding values in the cell array PV. PN must be a vector. PV can be m-by-n where m is equal to the number of serial port objects in obj and n is equal to the length of PN. set(obj,S) configures the named properties to the specified values for obj. S is a structure whose field names are serial port object properties, and whose field values are the values of the corresponding properties. **Remarks** Refer to Configuring Property Values for a list of serial port object properties that you can configure with set. You can use any combination of property name/property value pairs, structures, and cell arrays in one call to set. Additionally, you can specify a property name without regard to case, and you can make use of property name completion. For example, if s is a serial port object, then the following commands are all valid. set(s,'BaudRate') set(s,'baudrate') set(s,'BAUD')

> If you use the help command to display help for set, then you need to supply the pathname shown below.

help serial/set

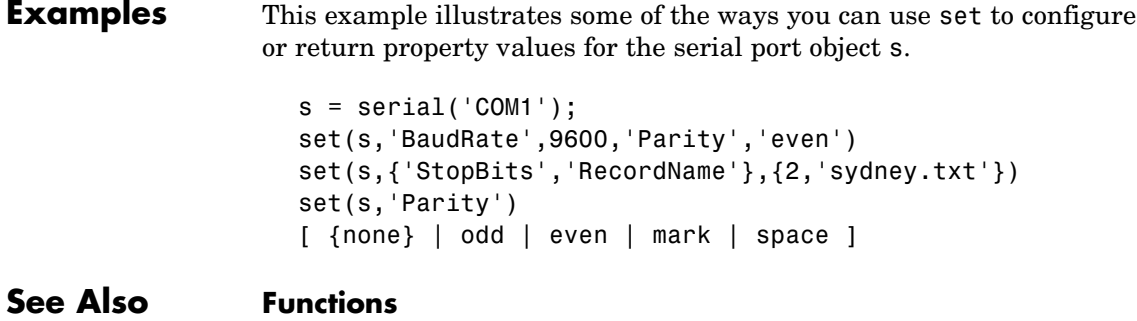

get

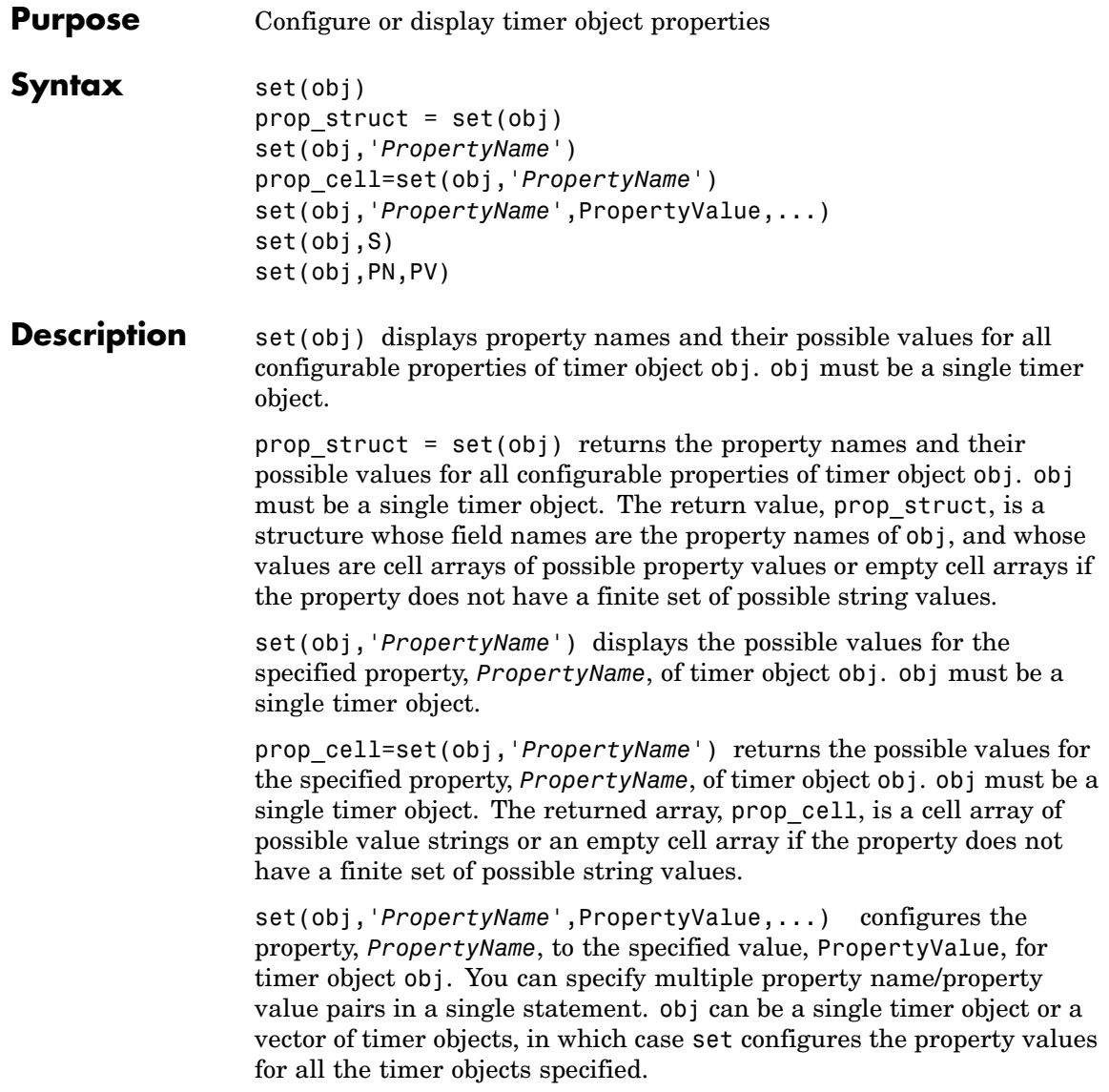

set(obj,S) configures the properties of obj, with the values specified in S, where S is a structure whose field names are object property names.

set(obj,PN,PV) configures the properties specified in the cell array of strings, PN, to the corresponding values in the cell array PV, for the timer object obj. PN must be a vector. If obj is an array of timer objects, PV can be an M-by-N cell array, where M is equal to the length of timer object array and N is equal to the length of PN. In this case, each timer object is updated with a different set of values for the list of property names contained in PN.

**Note** When specifying parameter/value pairs, you can use any mixture of strings, structures, and cell arrays in the same call to set.

#### **Examples** Create a timer object.

 $t = time;$ 

Display all configurable properties and their possible values.

```
set(t)
   BusyMode: [ {drop} | queue | error ]
   ErrorFcn: string -or- function handle -or- cell array
   ExecutionMode: [ {singleShot} | fixedSpacing | fixedDelay | fixedRate ]
   Name
   ObjectVisibility: [ {on} | off ]
   Period
   StartDelay
   StartFcn: string -or- function handle -or- cell array
   StopFcn: string -or- function handle -or- cell array
   Tag
   TasksToExecute
   TimerFcn: string -or- function handle -or- cell array
   UserData
```
View the possible values of the ExecutionMode property.

```
set(t, 'ExecutionMode')
  [ {singleShot} | fixedSpacing | fixedDelay | fixedRate ]
Set the value of a specific timer object property.
  set(t, 'ExecutionMode', 'FixedRate')
Set the values of several properties of the timer object.
  set(t, 'TimerFcn', 'callbk', 'Period', 10)
Use a cell array to specify the names of the properties you want to set
and another cell array to specify the values of these properties.
```

```
set(t, {'StartDelay', 'Period'}, {30, 30})
```
See Also timer, get(timer)

# **set (timeseries)**

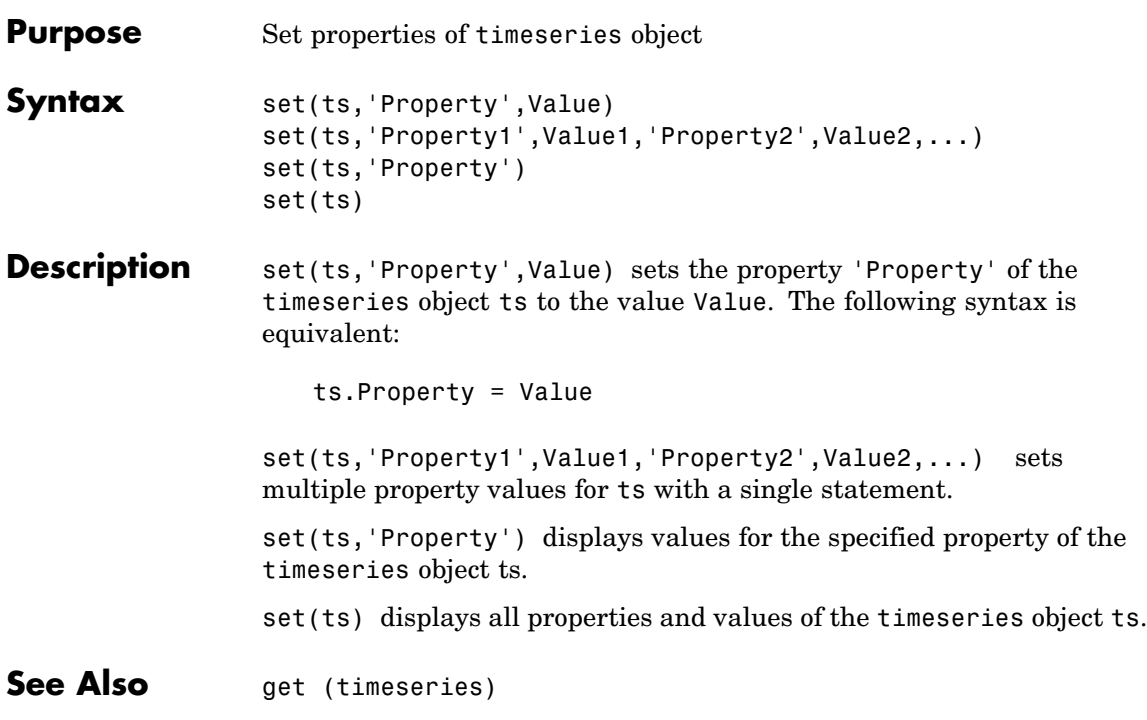

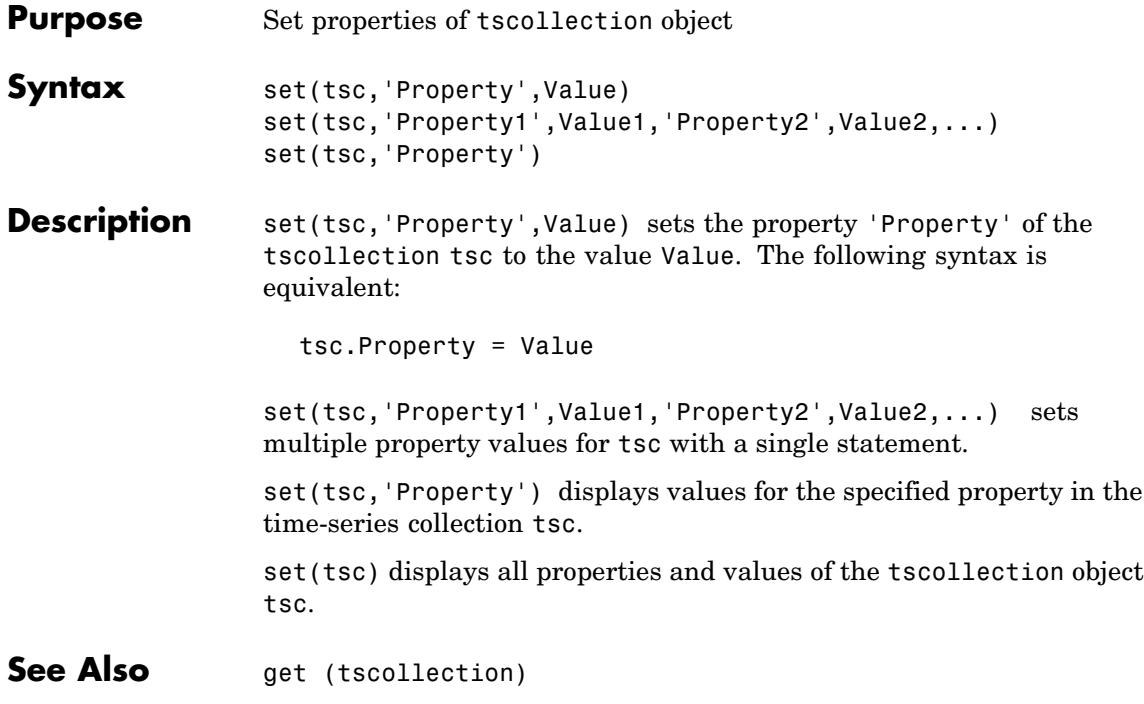

## **setabstime (timeseries)**

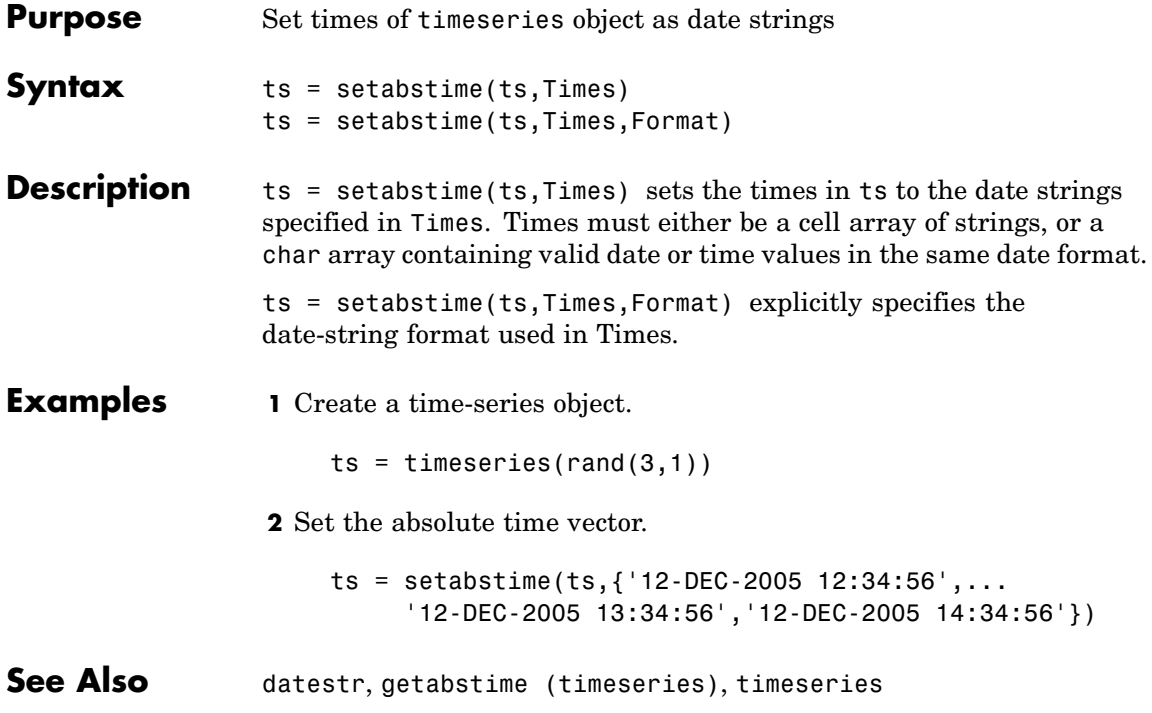

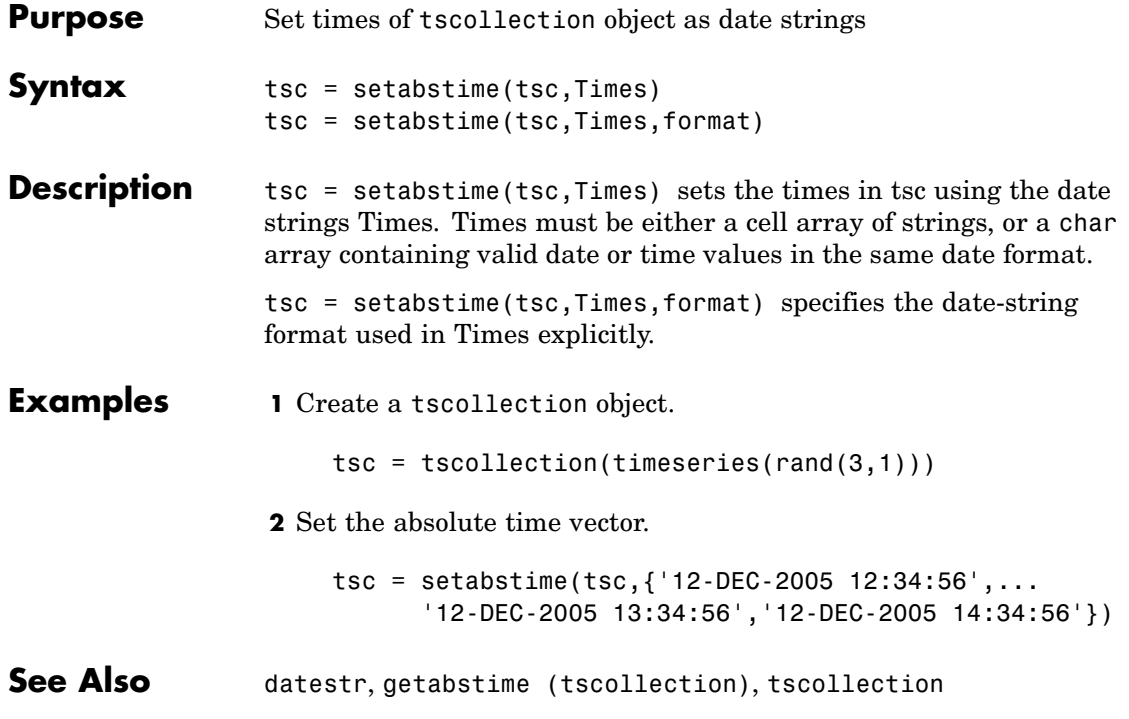

### **setappdata**

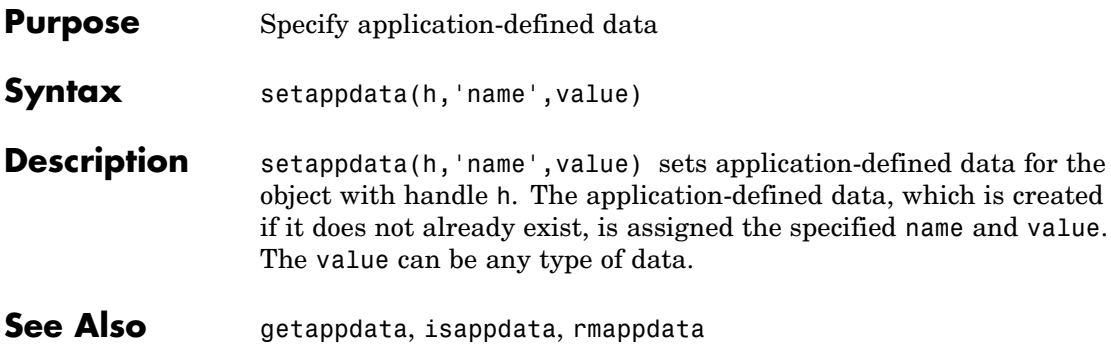

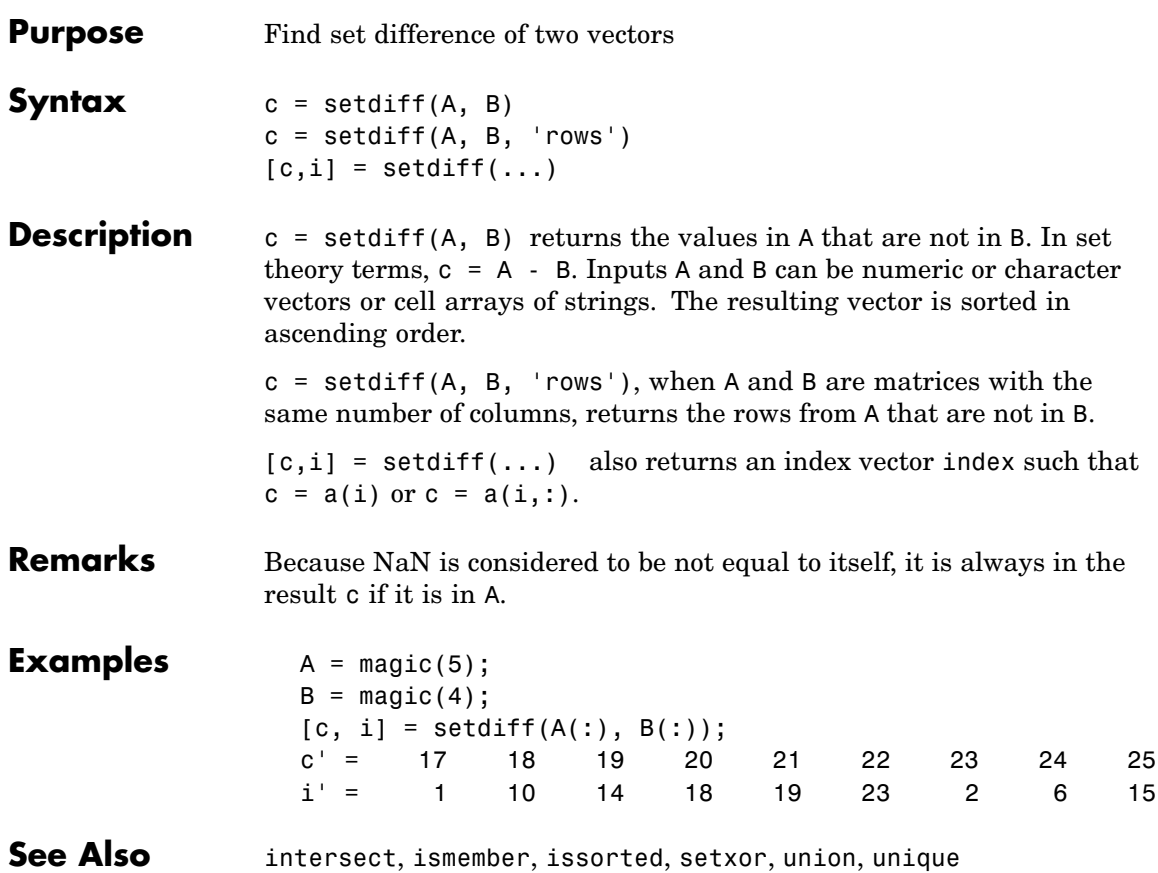

### **setenv**

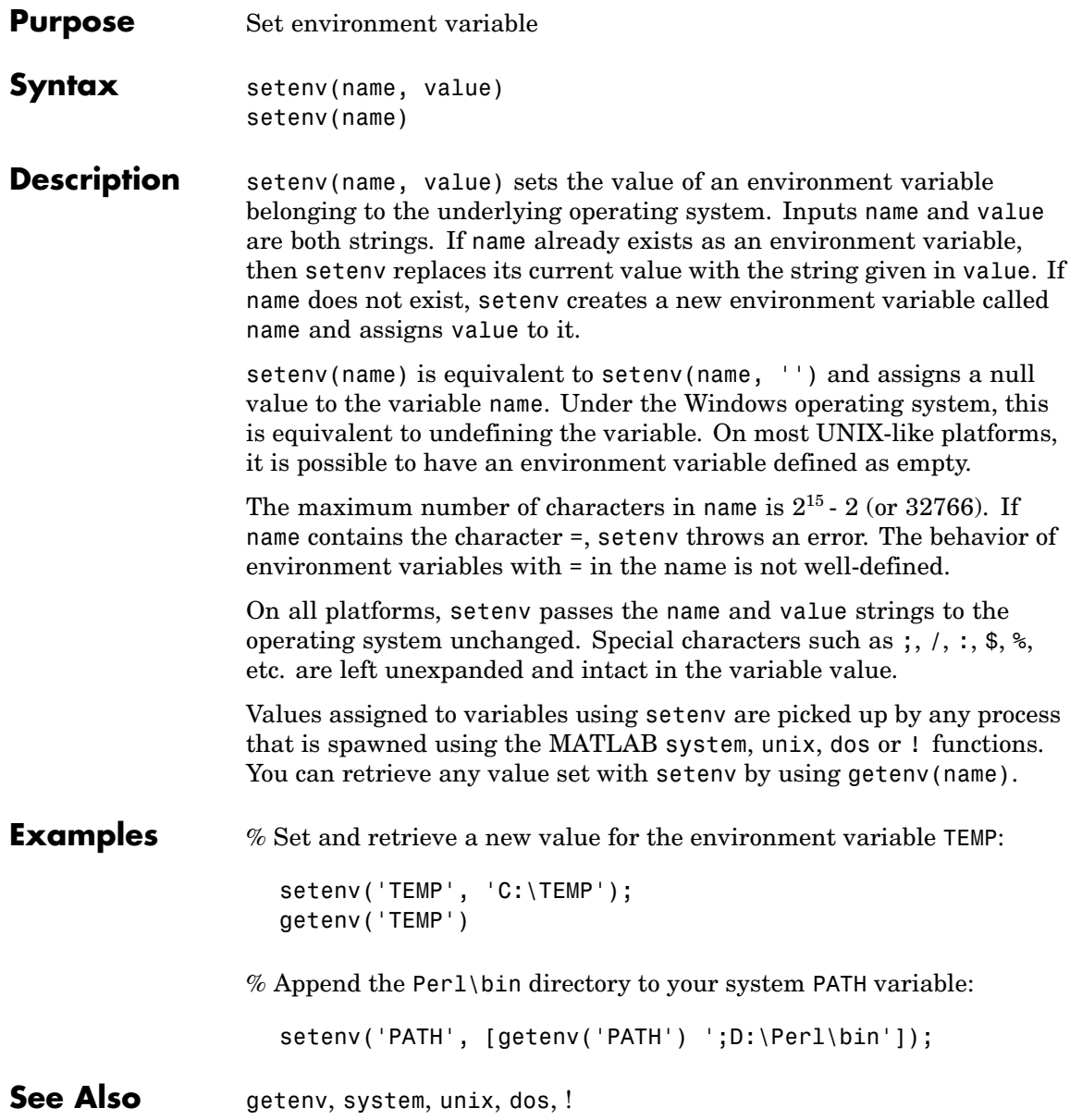

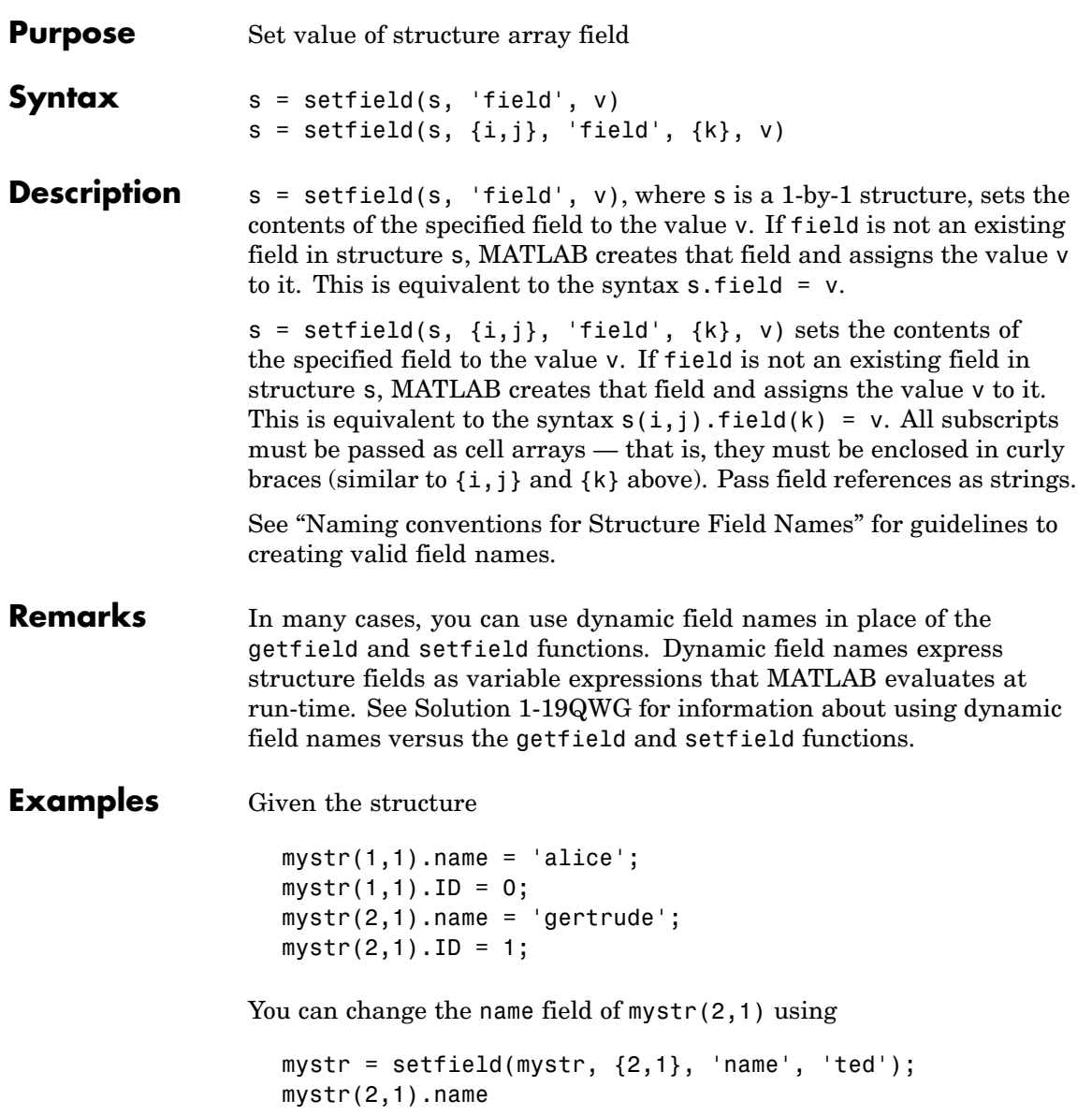

```
ans =ted
                 The following example sets fields of a structure using setfield with
                 variable and quoted field names and additional subscripting arguments.
                    class = 5; student = 'John_Doe';
                    grades_Doe = [85, 89, 76, 93, 85, 91, 68, 84, 95, 73];
                    grades = [];
                    grades = setfield(grades, {class}, student, 'Math', ...
                       {10, 21:30}, grades_Doe);
                 You can check the outcome using the standard structure syntax.
                    grades(class).John_Doe.Math(10, 21:30)
                    ans =85 89 76 93 85 91 68 84 95 73
See Also getfield, fieldnames, isfield, orderfields, rmfield, "Using
                 Dynamic Field Names"
```

```
Purpose Set default interpolation method for timeseries object
Syntax ts = setinterpmethod(ts,Method)
                  ts = setinterpmethod(ts,FHandle)
                  ts = setinterpmethod(ts,InterpObj),
Description ts = setinterpmethod(ts,Method) sets the default interpolation
                  method for timeseries object ts, where Method is a string. Method in
                  ts. Method is either 'linear' or 'zoh' (zero-order hold). For example:
                     ts = timeseries(rand(100,1),1:100);
                     ts = setinterpmethod(ts,'zoh');
                  ts = setinterpmethod(ts,FHandle) sets the default interpolation
                  method for timeseries object ts, where FHandle is a function handle
                  to the interpolation method defined by the function handle FHandle.
                  For example:
                     ts = timeseries(rand(100,1),1:100);
                     myFunchandle = @(new Time, Time, Data) \ldotsinterp1(Time,Data,new_Time,...
                                              'linear','extrap');
                     ts = setinterpmethod(ts,myFuncHandle);
                     ts = resample(ts, [-5:0.1:10]);
                     plot(ts);
                  Note For FHandle, you must use three input arguments. The order of
                  input arguments must be new_Time, Time, and Data. The single output
                  argument must be the interpolated data only.
                  ts = setinterpmethod(ts,InterpObj), where InterpObj is a
```

```
tsdata.interpolation object that directly replaces the interpolation
object stored in ts. For example:
```

```
ts = timeseries(rand(100,1),1:100);
```

```
myFuncHandle = @(new_Time,Time,Data)...
               interp1(Time,Data,new_Time,...
                       'linear','extrap');
myInterpObj = tsdata.interpolation(myFuncHandle);
ts = setinterpmethod(ts,myInterpObj);
```
This method is case sensitive.

**See Also** getinterpmethod, timeseries, tsprops

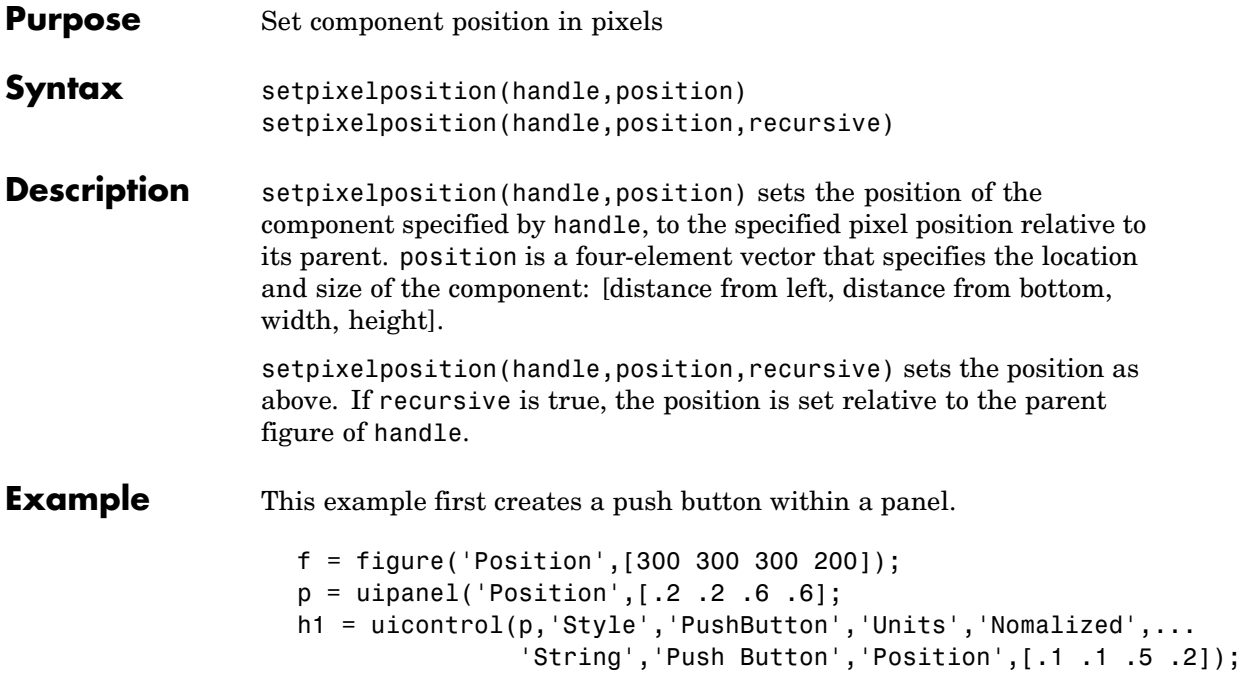

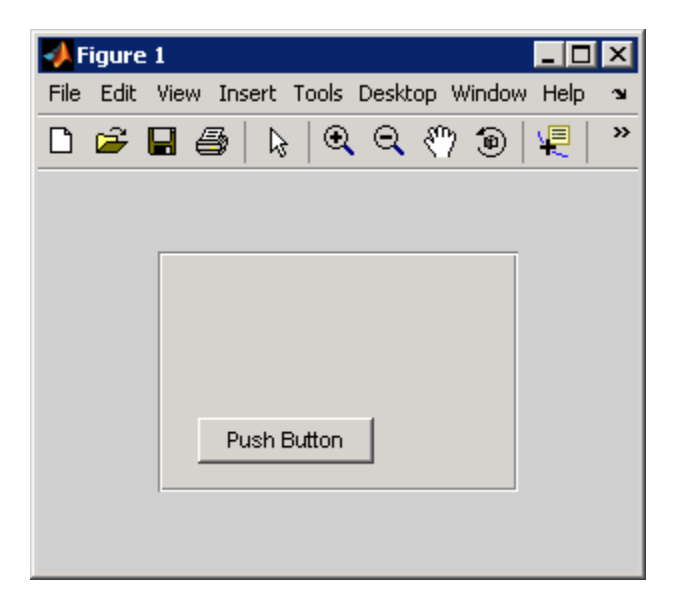

The example then retrieves the position of the push button and changes its position with respect to the panel.

```
pos1 = getpixelposition(h1);
setpixelposition(h1,pos1 + [10 10 25 25]);
```
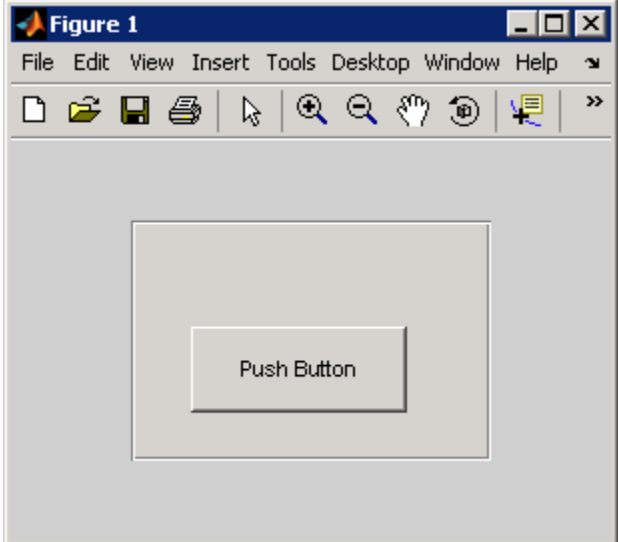

**See Also** getpixelposition, uicontrol, uipanel

## **setpref**

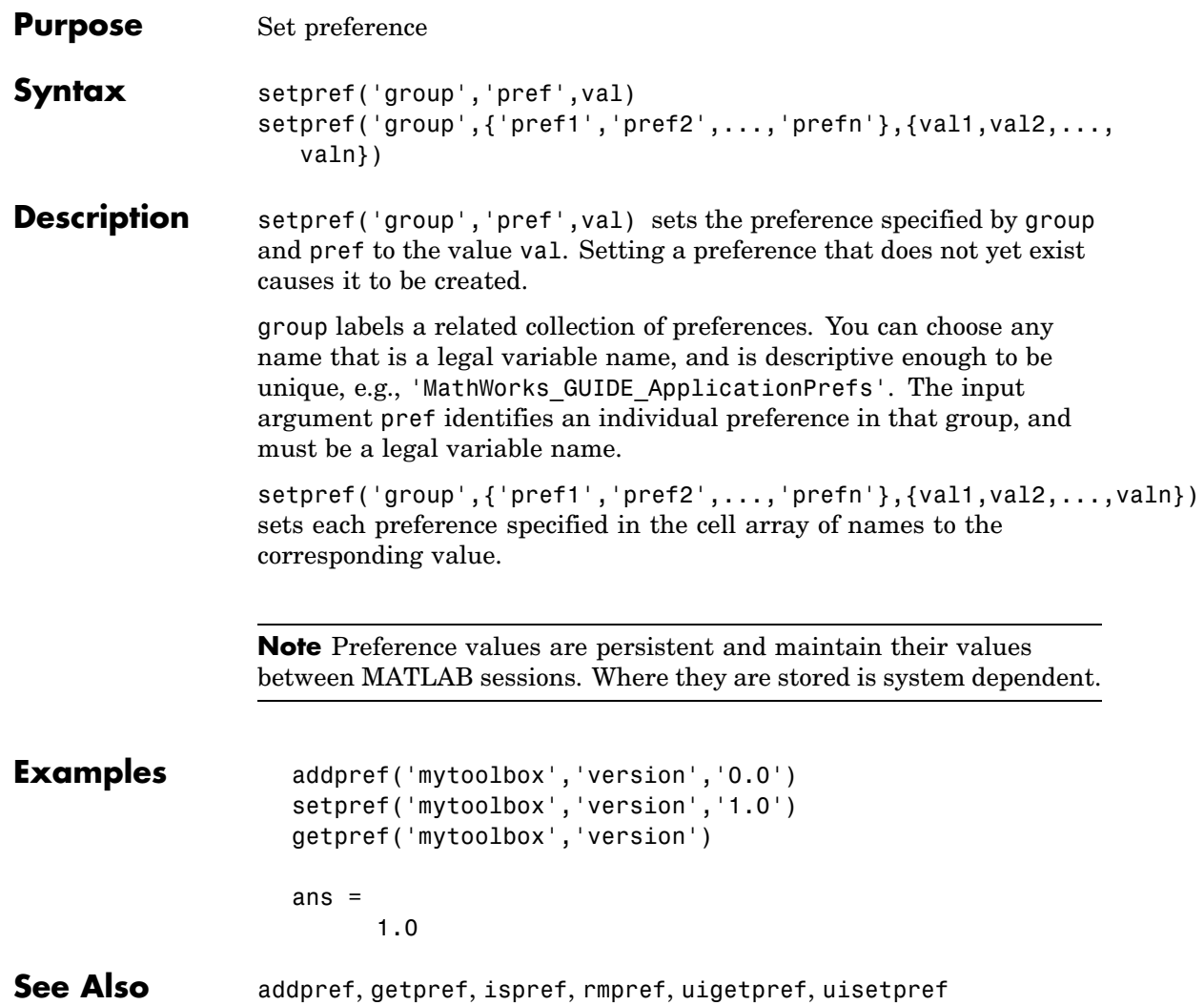

**Purpose** Set string flag

### **Description** This MATLAB 4 function has been renamed char in MATLAB 5.

### **settimeseriesnames**

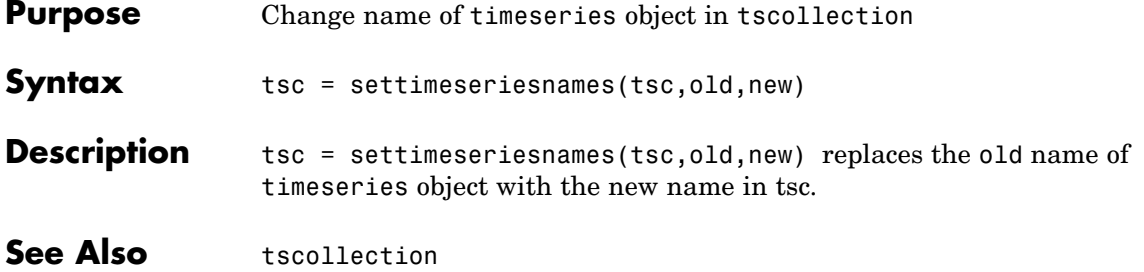

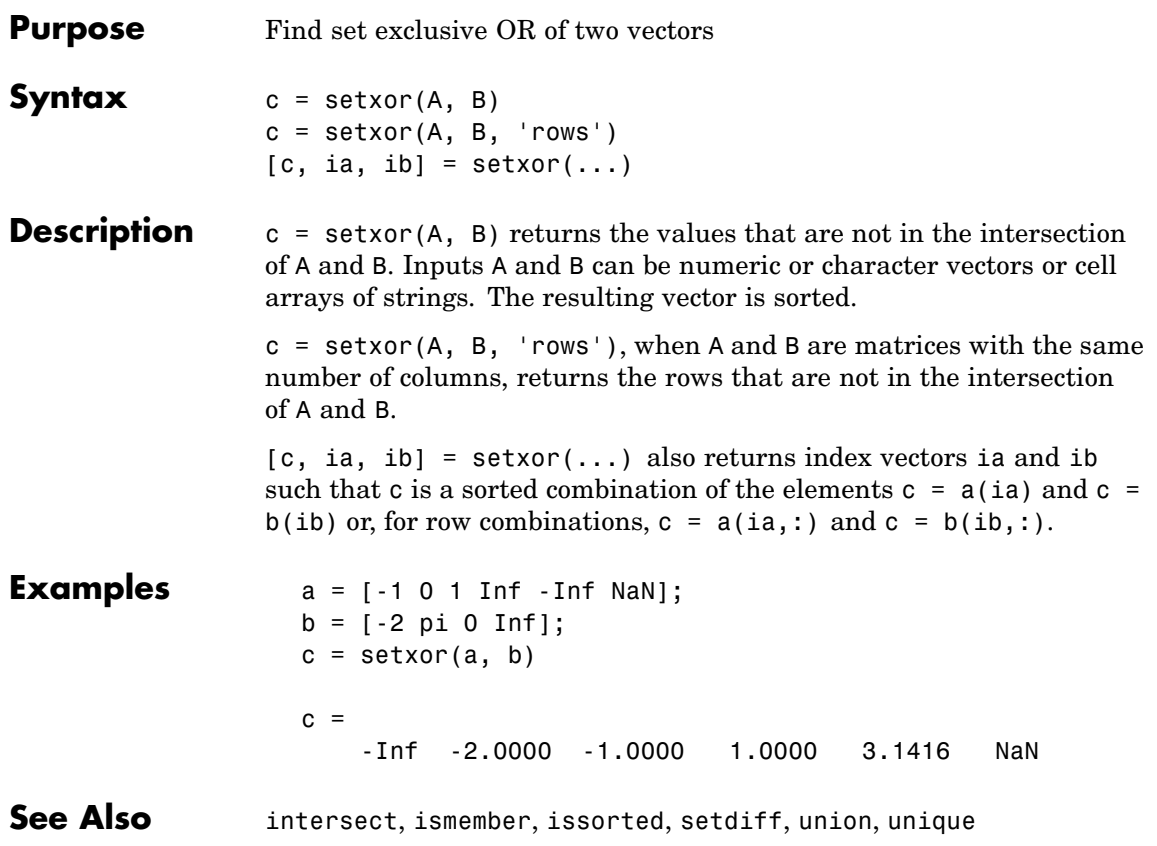

### **shading**

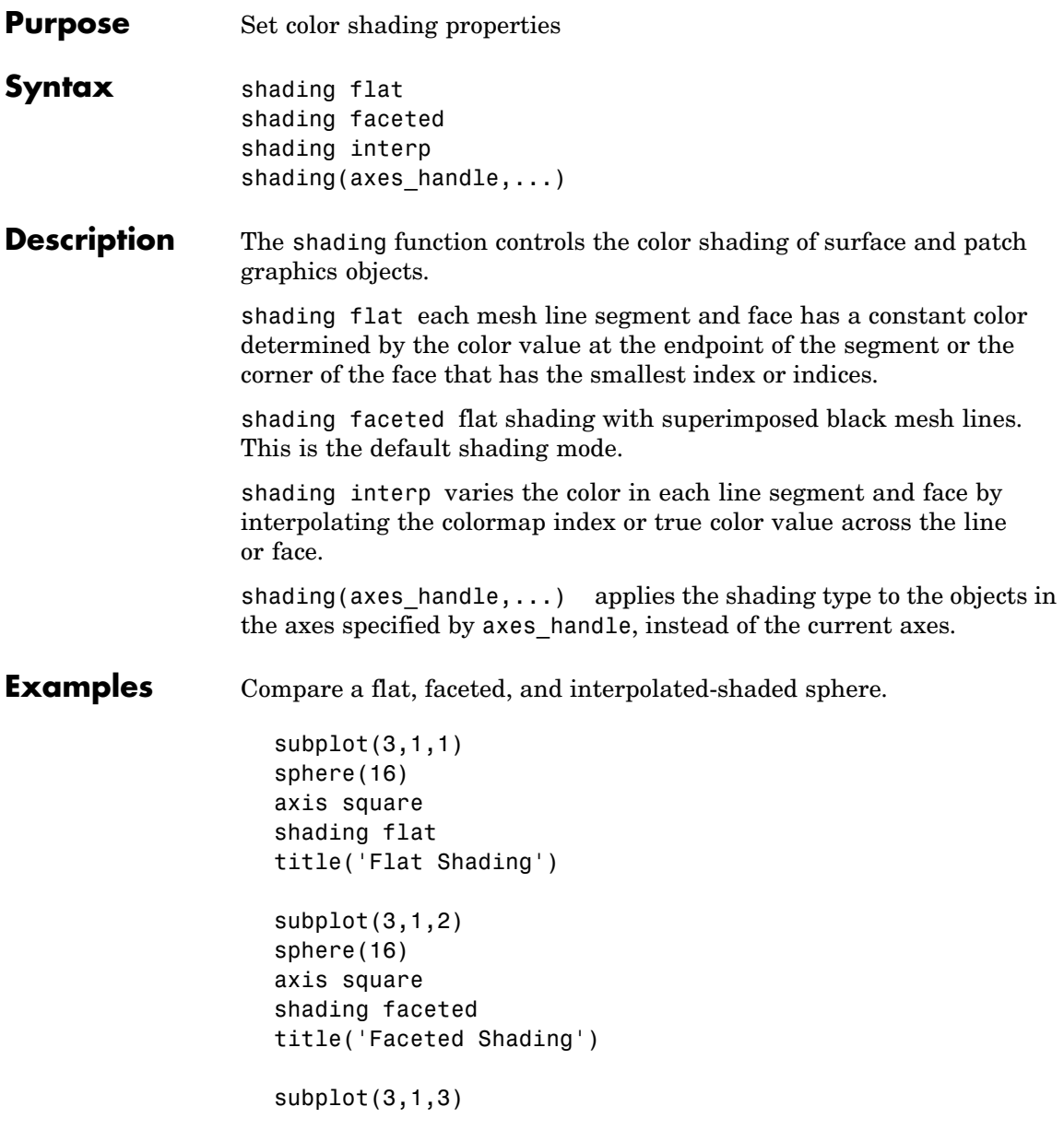

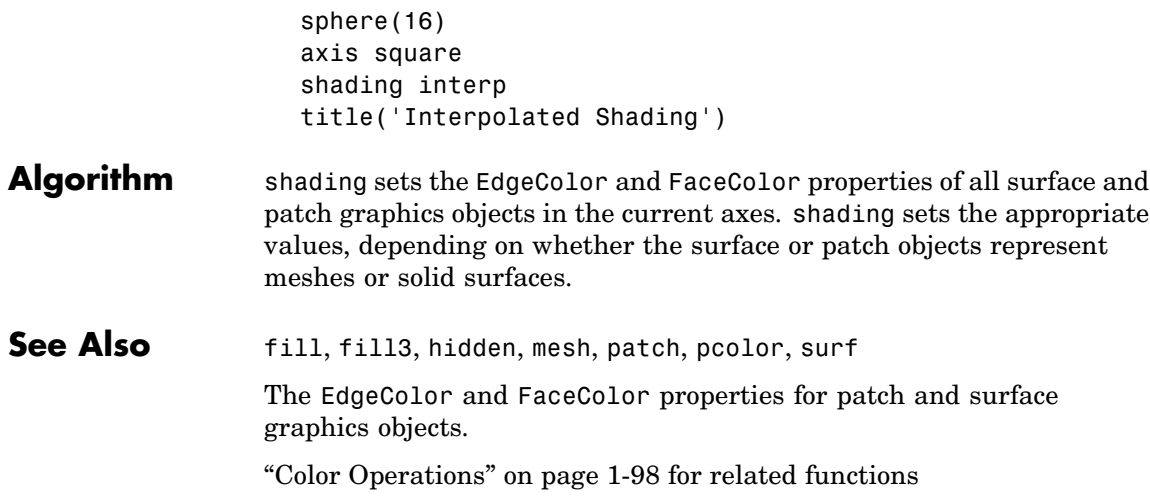

### **shiftdim**

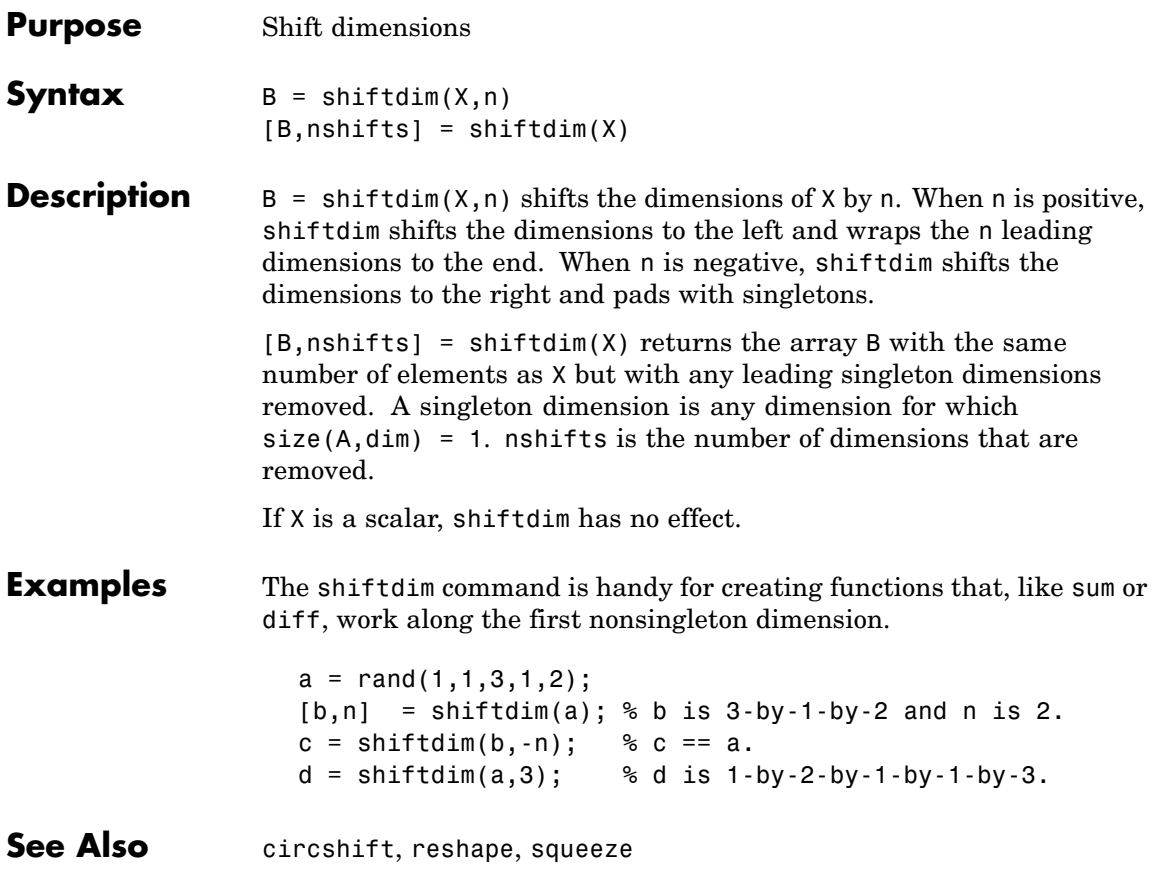

### **Purpose** Show or hide figure plot tool

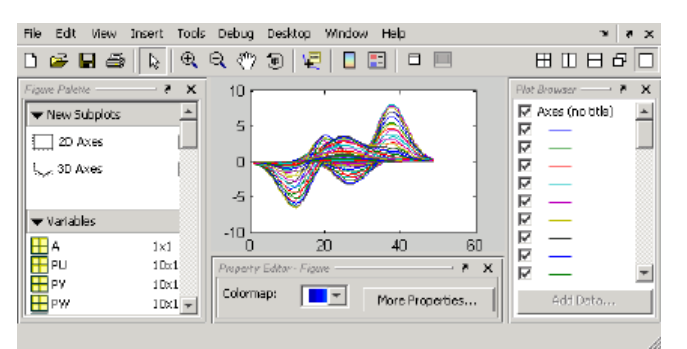

#### **GUI Alternatives** Click the larger Plotting Tools icon  $\Box$  on the figure toolbar to collectively enable plotting tools, and the smaller icon  $\Box$  to collectively disable them. Individually select the **Figure Palette**, **Plot Browser**, and **Property Editor** tools from the figure's **View** menu. For details, see "Plotting Tools — Interactive Plotting" in the MATLAB Graphics documentation.

**Syntax** showplottool('*tool*') showplottool('on','*tool*') showplottool('off','*tool*') showplottool('toggle','*tool*') showplottool(figure handle,...)

#### **Description** showplottool('*tool*') shows the specified plot tool on the current figure. *tool* can be one of the following strings:

- **•** figurepalette
- **•** plotbrowser
- **•** propertyeditor

showplottool('on','*tool*') shows the specified plot tool on the current figure.

showplottool('off','*tool*') hides the specified plot tool on the current figure.

showplottool('toggle','*tool*') toggles the visibility of the specified plot tool on the current figure.

showplottool(figure\_handle,...) operates on the specified figure instead of the current figure.

**Note** When you dock, undock, resize, or reposition a plotting tool and then close it, it will still be configured as you left it the next time you open it. There is no command to reset plotting tools to their original, default locations.

**See Also** figurepalette, plotbrowser, plottools, propertyeditor
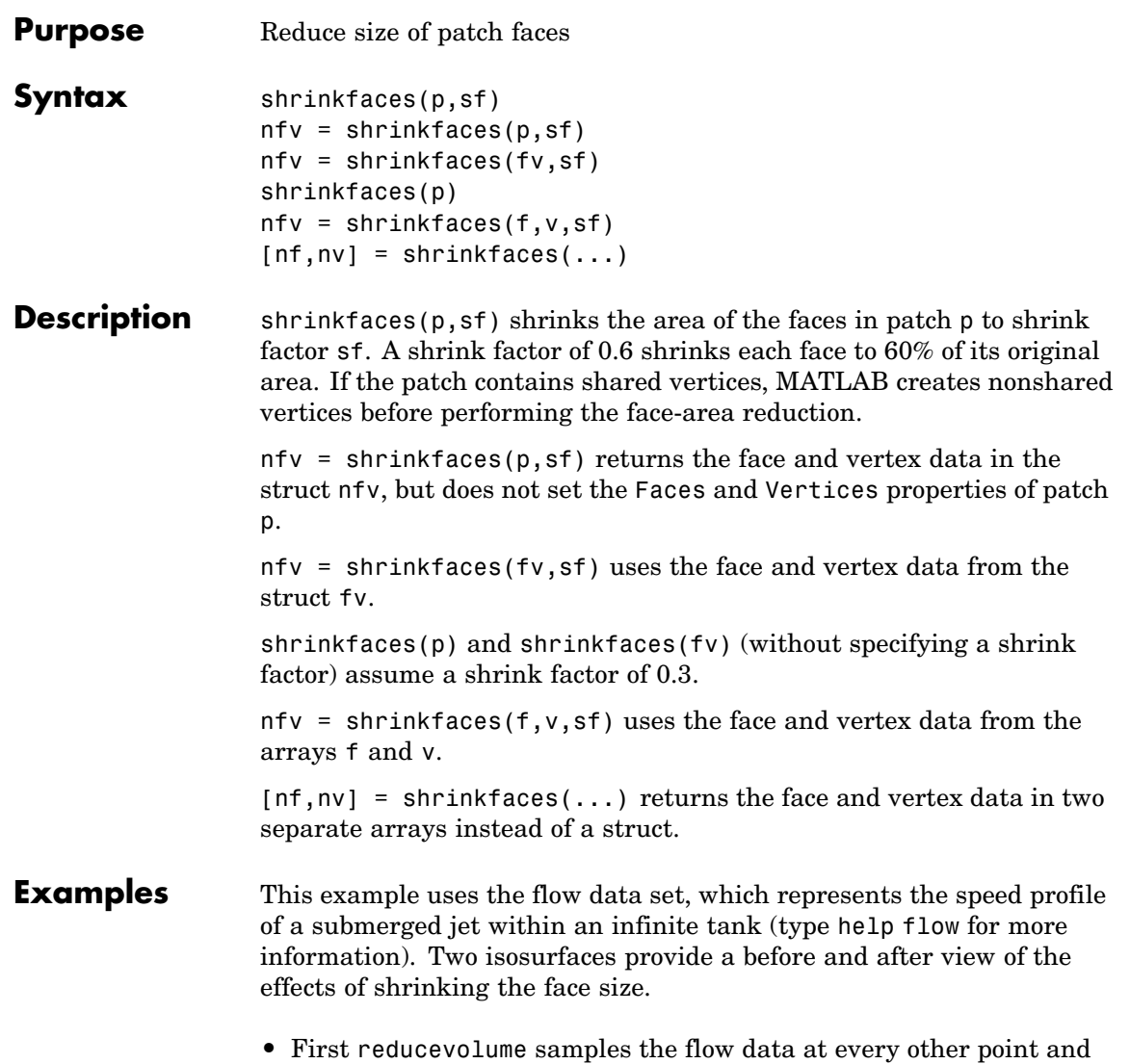

then isosurface generates the faces and vertices data.

- **•** The patch command accepts the face/vertex struct and draws the first (p1) isosurface.
- **•** Use the daspect, view, and axis commands to set up the view and then add a title.
- **•** The shrinkfaces command modifies the face/vertex data and passes it directly to patch.

```
[x,y,z,v] = \text{flow};[x,y,z,v] = reducevolume(x,y,z,v,2);
f_v = isosurface(x, y, z, v, -3);
p1 = patch(fv);
set(p1,'FaceColor','red','EdgeColor',[.5,.5,.5]);
daspect([1 1 1]); view(3); axis tight
title('Original')
figure
p2 = patch(shrinkfaces(fv,.3));set(p2,'FaceColor','red','EdgeColor',[.5,.5,.5]);
daspect([1 1 1]); view(3); axis tight
title('After Shrinking')
```
# **shrinkfaces**

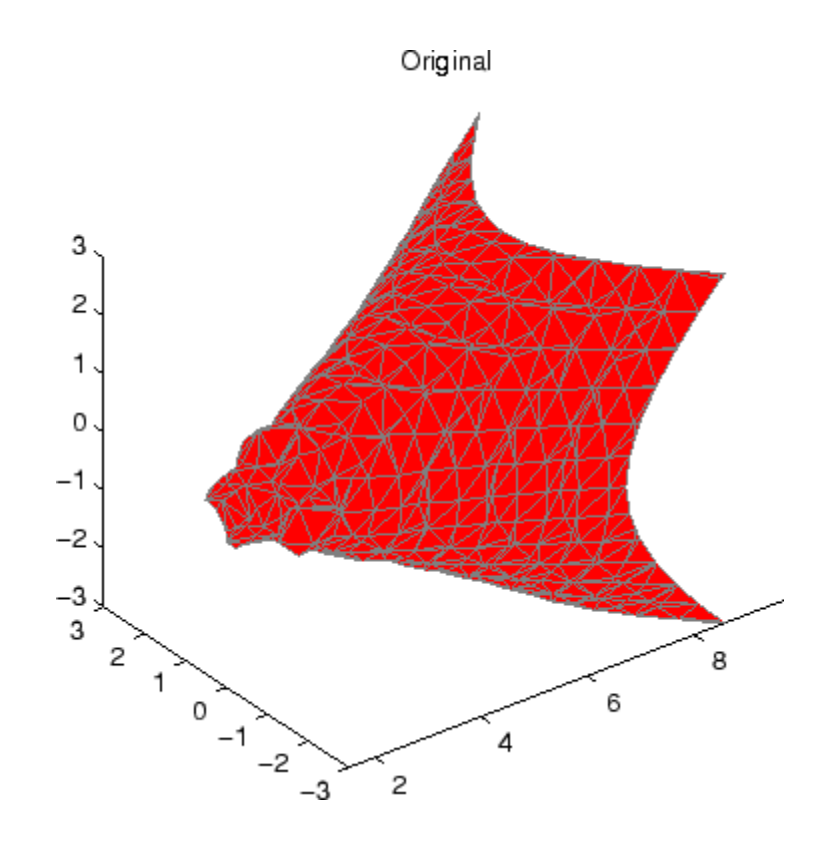

# **shrinkfaces**

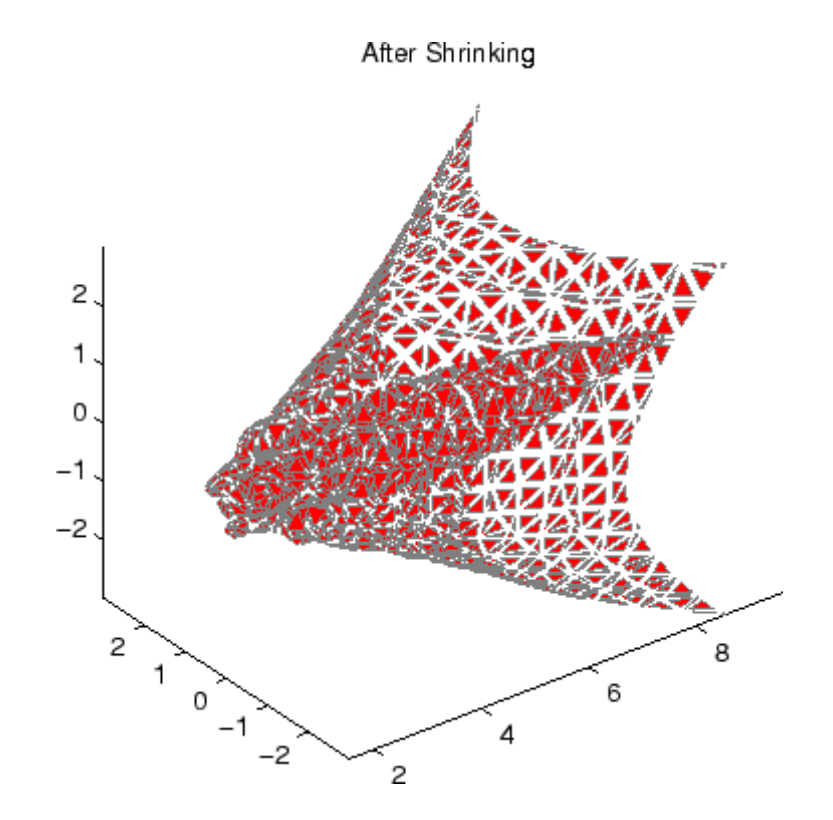

**See Also** isosurface, patch, reducevolume, daspect, view, axis ["Volume Visualization" on page 1-102](#page-2893-0) for related functions

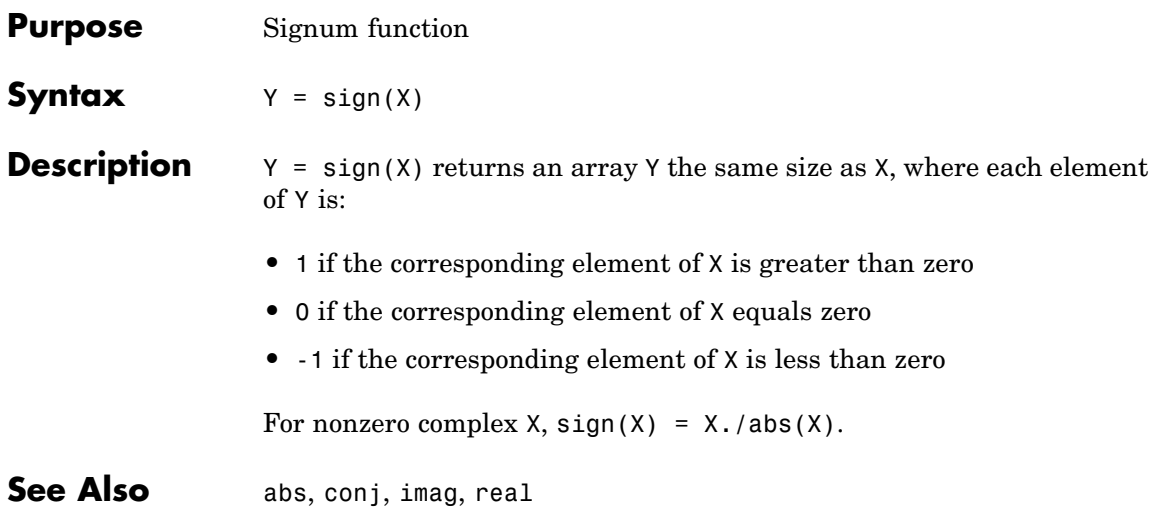

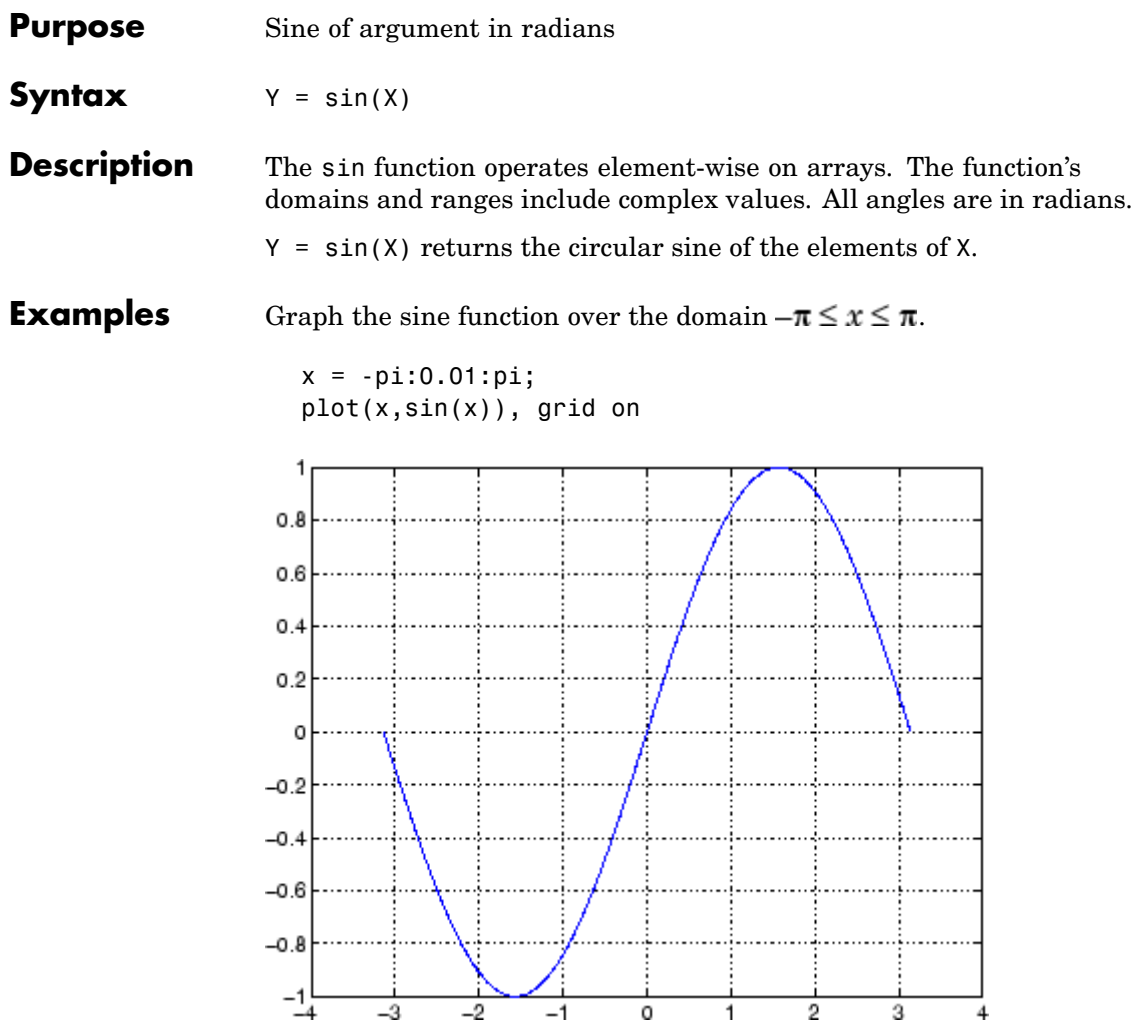

The expression sin(pi) is not exactly zero, but rather a value the size of the floating-point accuracy eps, because pi is only a floating-point approximation to the exact value of  $\pi$ .

- **Definition** The sine can be defined as  $sin(x + iy) = sin(x)cosh(y) + i cos(x)sinh(y)$  $\sin(z) = \frac{e^{iz} - e^{-iz}}{2i}$ **Algorithm** sin uses FDLIBM, which was developed at SunSoft, a Sun Microsystems, Inc. business, by Kwok C. Ng, and others. For information about FDLIBM, see <http://www.netlib.org>.
- **See Also** sind, sinh, asin, asind, asinh

# **sind**

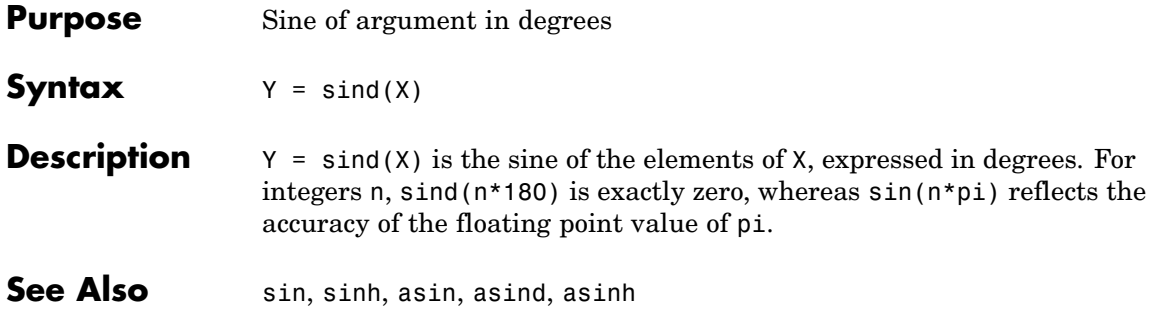

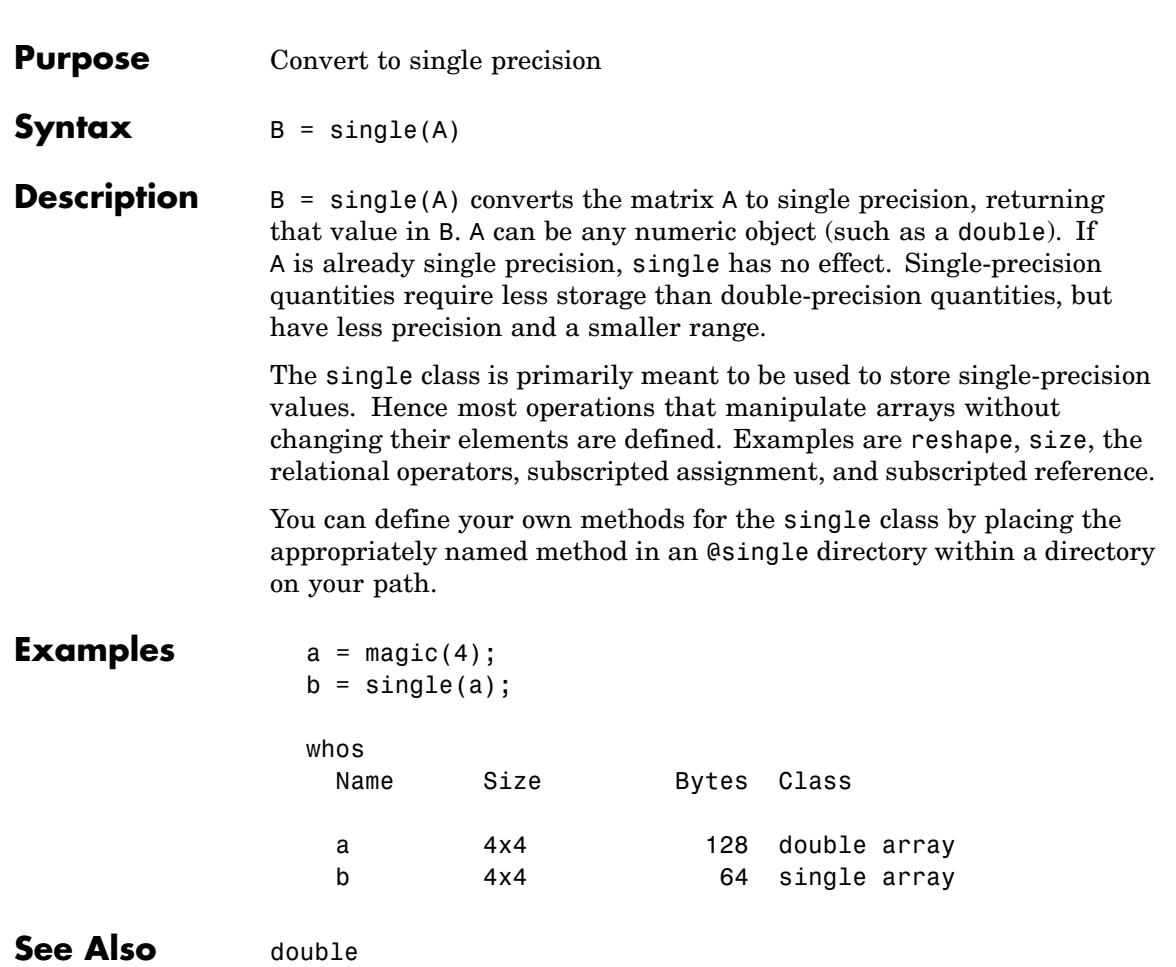

## **sinh**

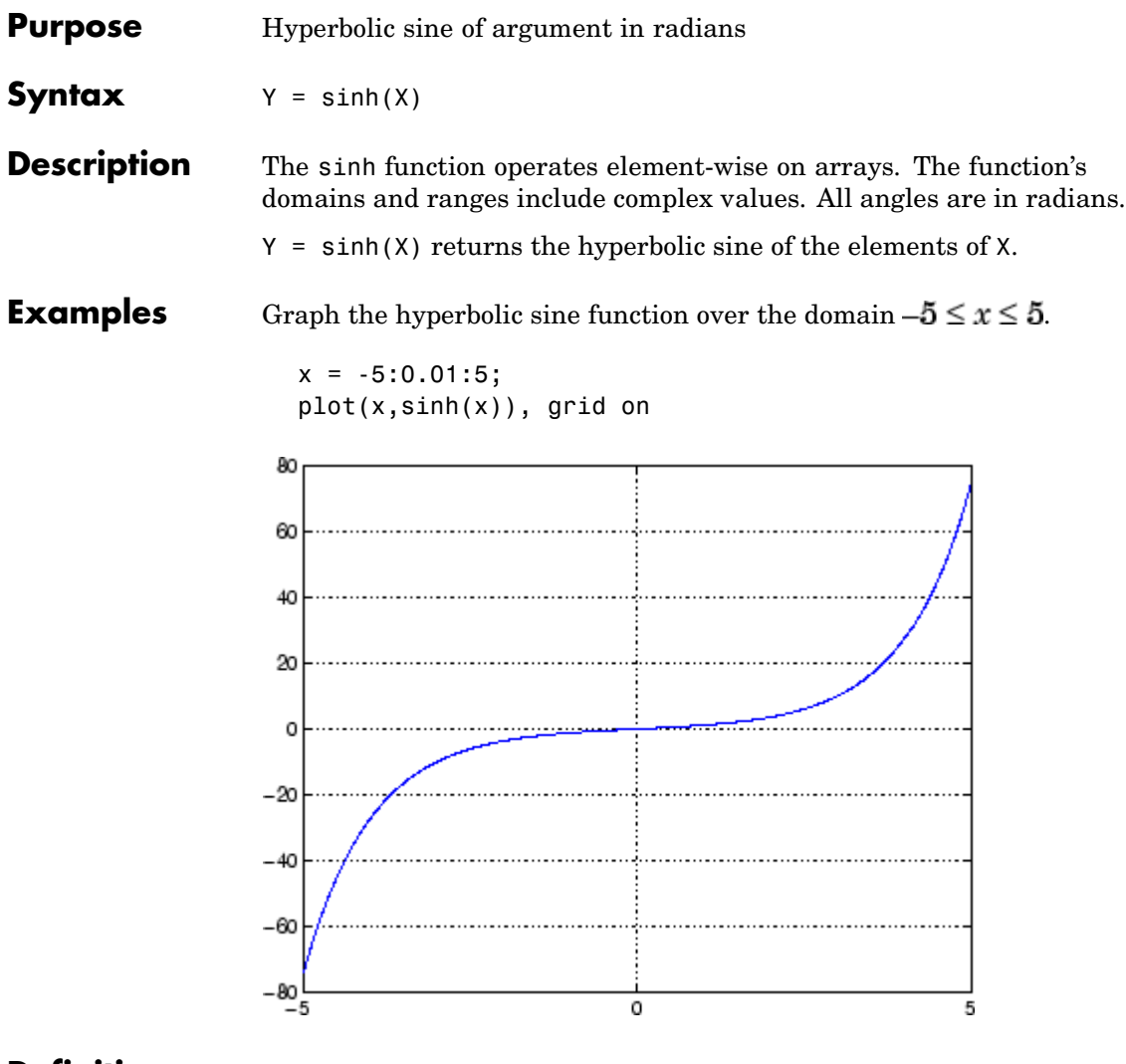

**Definition** The hyperbolic sine can be defined as

$$
\sinh(z) = \frac{e^z - e^{-z}}{2}
$$

- **Algorithm** sinh uses FDLIBM, which was developed at SunSoft, a Sun Microsystems, Inc. business, by Kwok C. Ng, and others. For information about FDLIBM, see <http://www.netlib.org>.
- **See Also** sin, sind, asin, asinh, asind

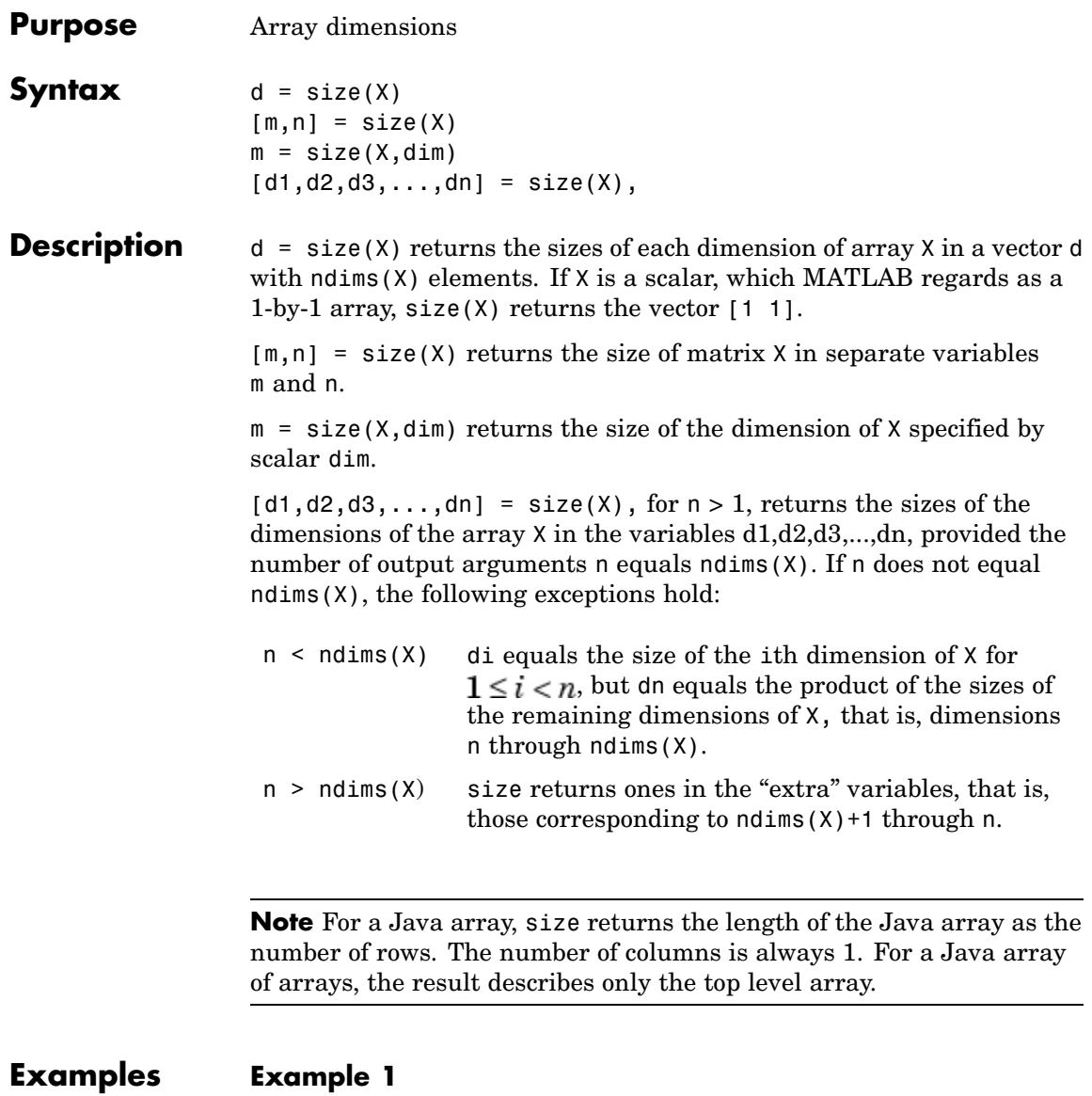

The size of the second dimension of rand(2,3,4) is 3.

```
m = size(rand(2,3,4),2)m =3
```
Here the size is output as a single vector.

d = size(
$$
rand(2,3,4)
$$
)  
d = 2 3 4

Here the size of each dimension is assigned to a separate variable.

$$
[m, n, p] = size(range2, 3, 4))
$$
  
\n
$$
m =
$$
  
\n
$$
n =
$$
  
\n
$$
p =
$$
  
\n
$$
q
$$

#### **Example 2**

If  $X = ones(3, 4, 5)$ , then  $[d1, d2, d3] = size(X)$  $d1 = d2 = d3 =$ 345

But when the number of output variables is less than ndims(X):

$$
[d1, d2] = size(X)
$$
  

$$
d1 = \t d2 = \t 3
$$

The "extra" dimensions are collapsed into a single product.

If  $n > ndims(X)$ , the "extra" variables all represent singleton dimensions:

 $[d1, d2, d3, d4, d5, d6] = size(X)$  $d1 = d2 = d3 =$ 345  $d4 = d5 = d6 =$ 1 1 1

See Also exist, length, numel, whos

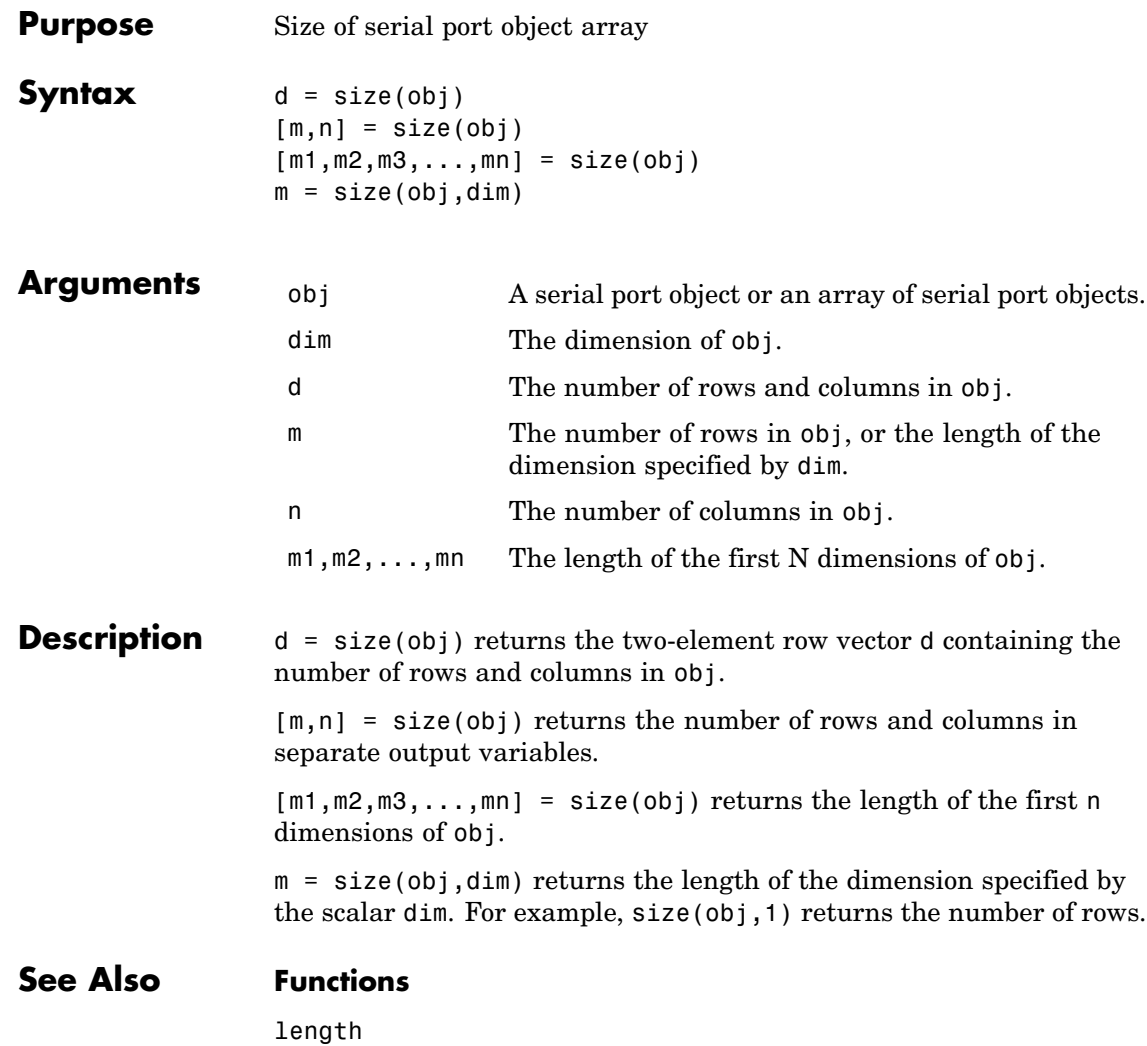

# **size (timeseries)**

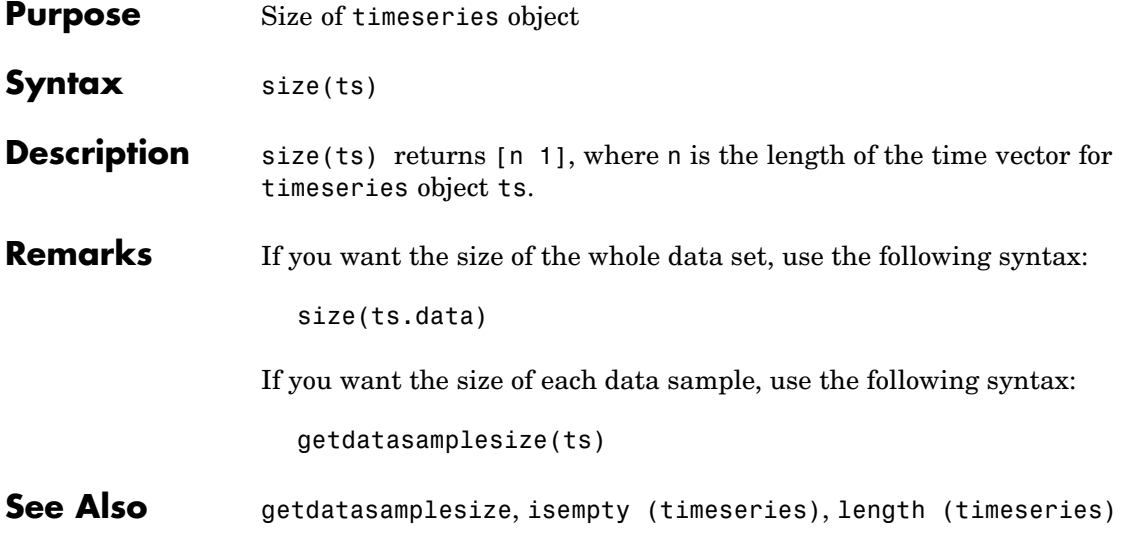

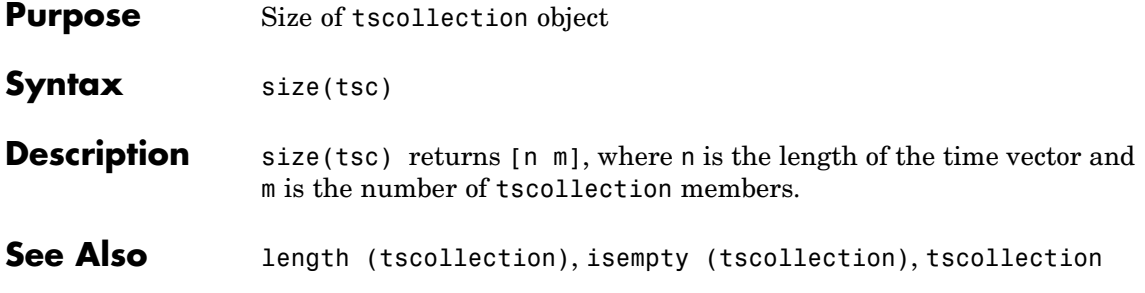

# **slice**

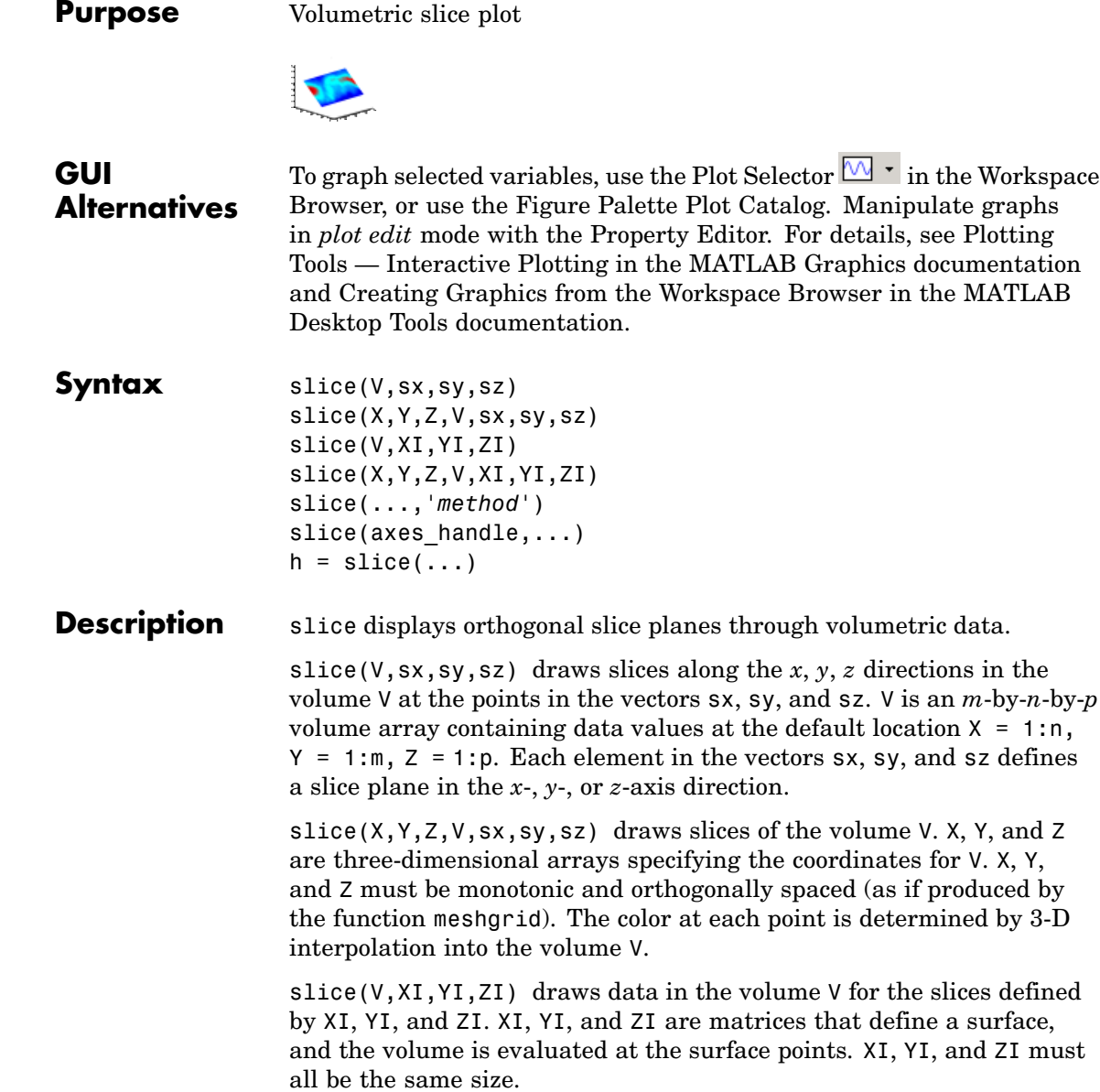

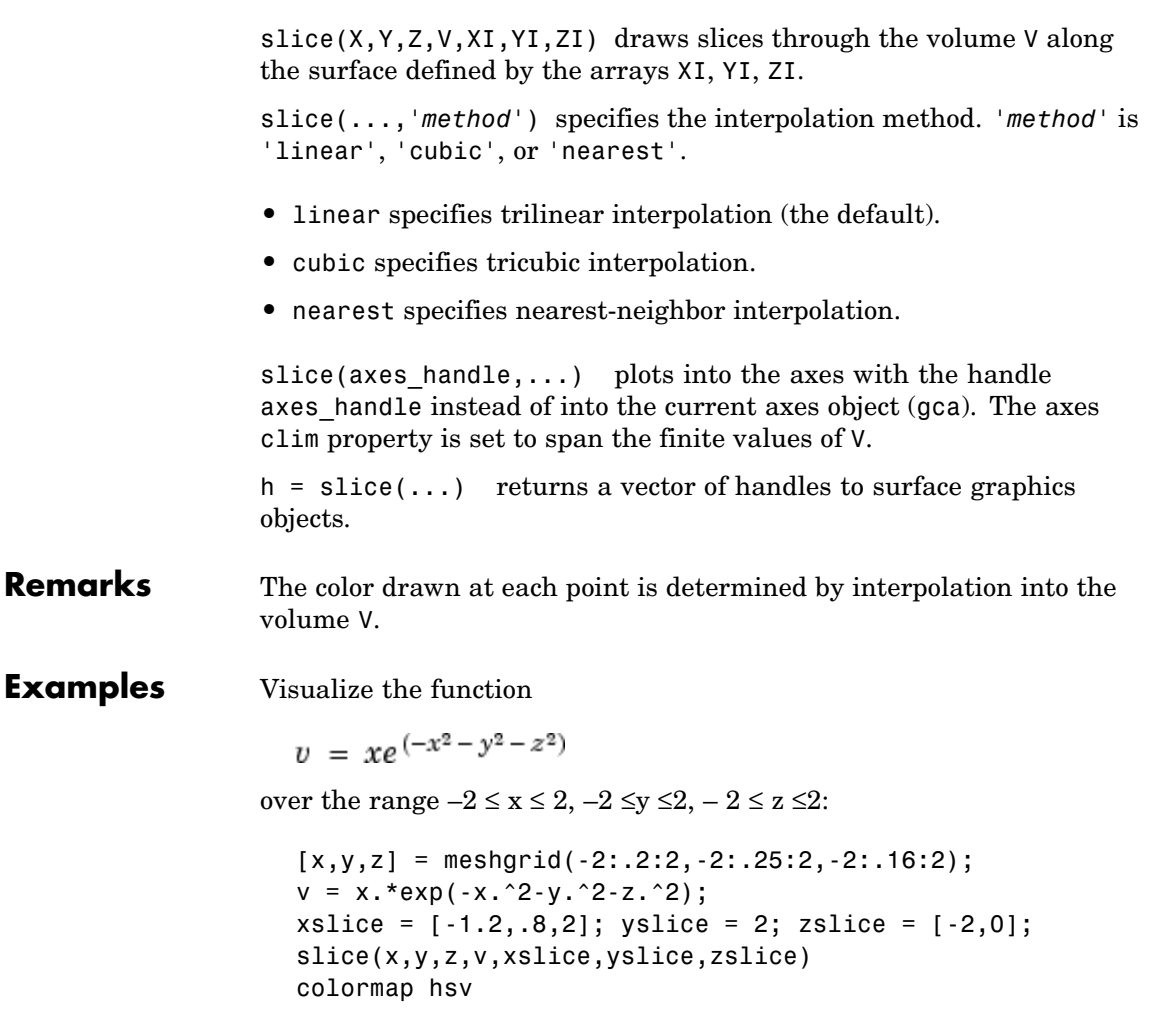

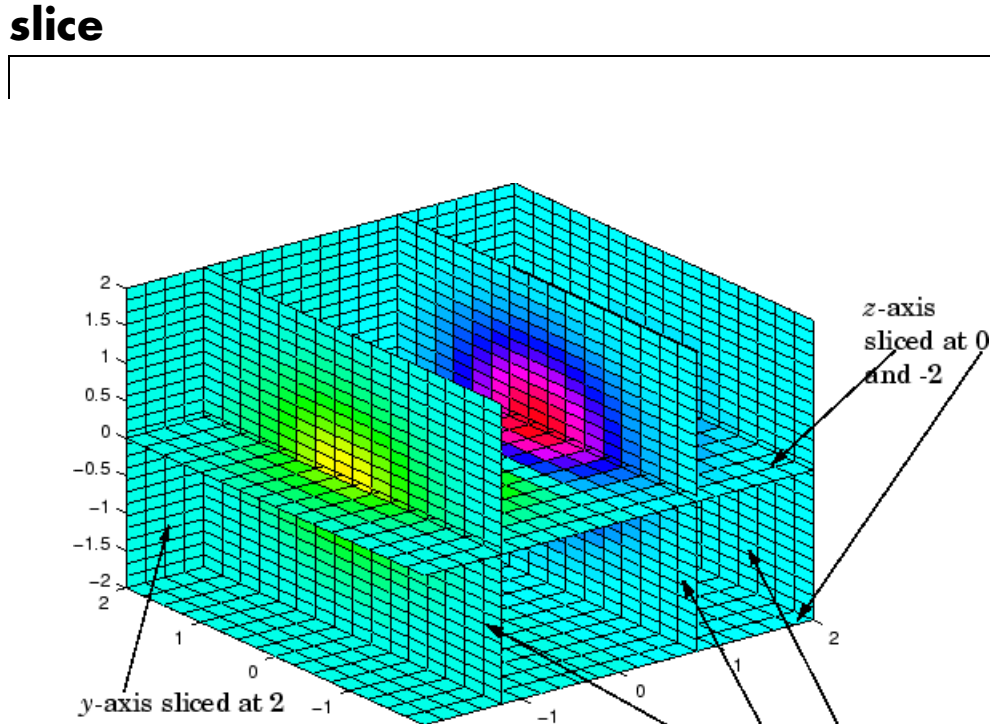

 $x$ -axis sliced at -1.2, .8, and 2

#### **Slicing At Arbitrary Angles**

 $-2$ 

 $-2$ 

You can also create slices that are oriented in arbitrary planes. To do this,

- **•** Create a slice surface in the domain of the volume (surf, linspace).
- **•** Orient this surface with respect to the axes (rotate).
- **•** Get the XData, YData, and ZData of the surface (get).
- **•** Use this data to draw the slice plane within the volume.

For example, these statements slice the volume in the first example with a rotated plane. Placing these commands within a for loop "passes" the plane through the volume along the *z*-axis.

```
for i = -2: .5:2hsp = surf(linspace(-2,2,20),linspace(-2,2,20),zeros(20)+i);
```

```
rotate(hsp,[1,-1,1],30)
xd = get(hsp, 'XData');
yd = get(hsp,'YData');
zd = get(hsp,'ZData');
delete(hsp)
slice(x,y,z,v,[-2,2],2,-2) % Draw some volume boundaries
hold on
slice(x,y,z,v,xd,yd,zd)
hold off
axis tight
view(-5,10)
drawnow
end
```
The following picture illustrates three positions of the same slice surface as it passes through the volume.

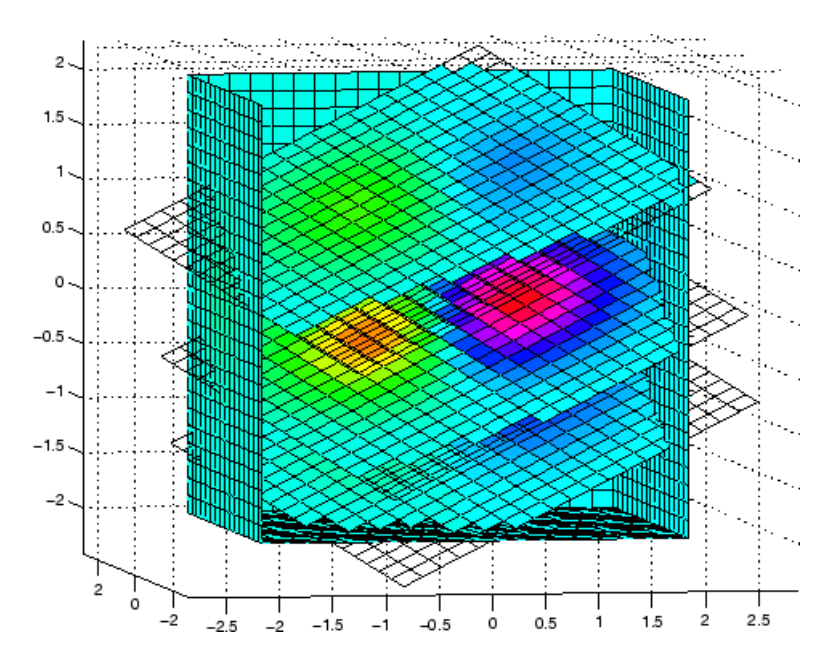

#### **Slicing with a Nonplanar Surface**

You can slice the volume with any surface. This example probes the volume created in the previous example by passing a spherical slice surface through the volume.

```
[xsp,ysp,zsp] = sphere;slice(x,y,z,v,[-2,2],2,-2) % Draw some volume boundaries
for i = -3: .2:3hsp = surface(xsp+i,ysp,zsp);
rotate(hsp,[1 0 0],90)
xd = get(hsp, 'XData');
yd = get(hsp,'YData');
zd = get(hsp,'ZData');
delete(hsp)
hold on
hslice = slice(x,y,z,v,xd,yd,zd);axis tight
xlim([-3,3])
view(-10,35)
drawnow
delete(hslicer)
hold off
end
```
The following picture illustrates three positions of the spherical slice surface as it passes through the volume.

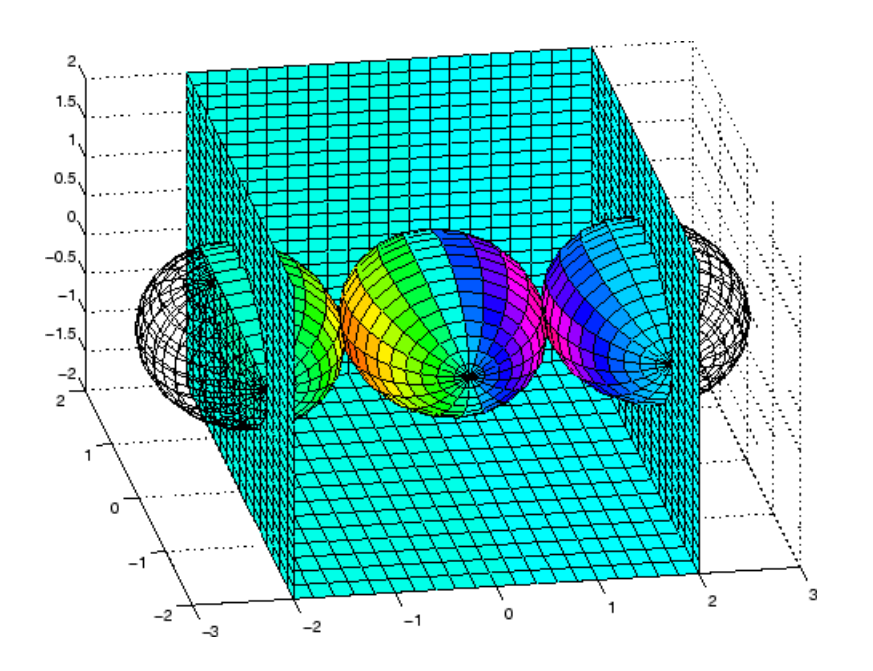

See Also interp3, meshgrid ["Volume Visualization" on page 1-102](#page-2893-0) for related functions Exploring Volumes with Slice Planes for more examples

# **smooth3**

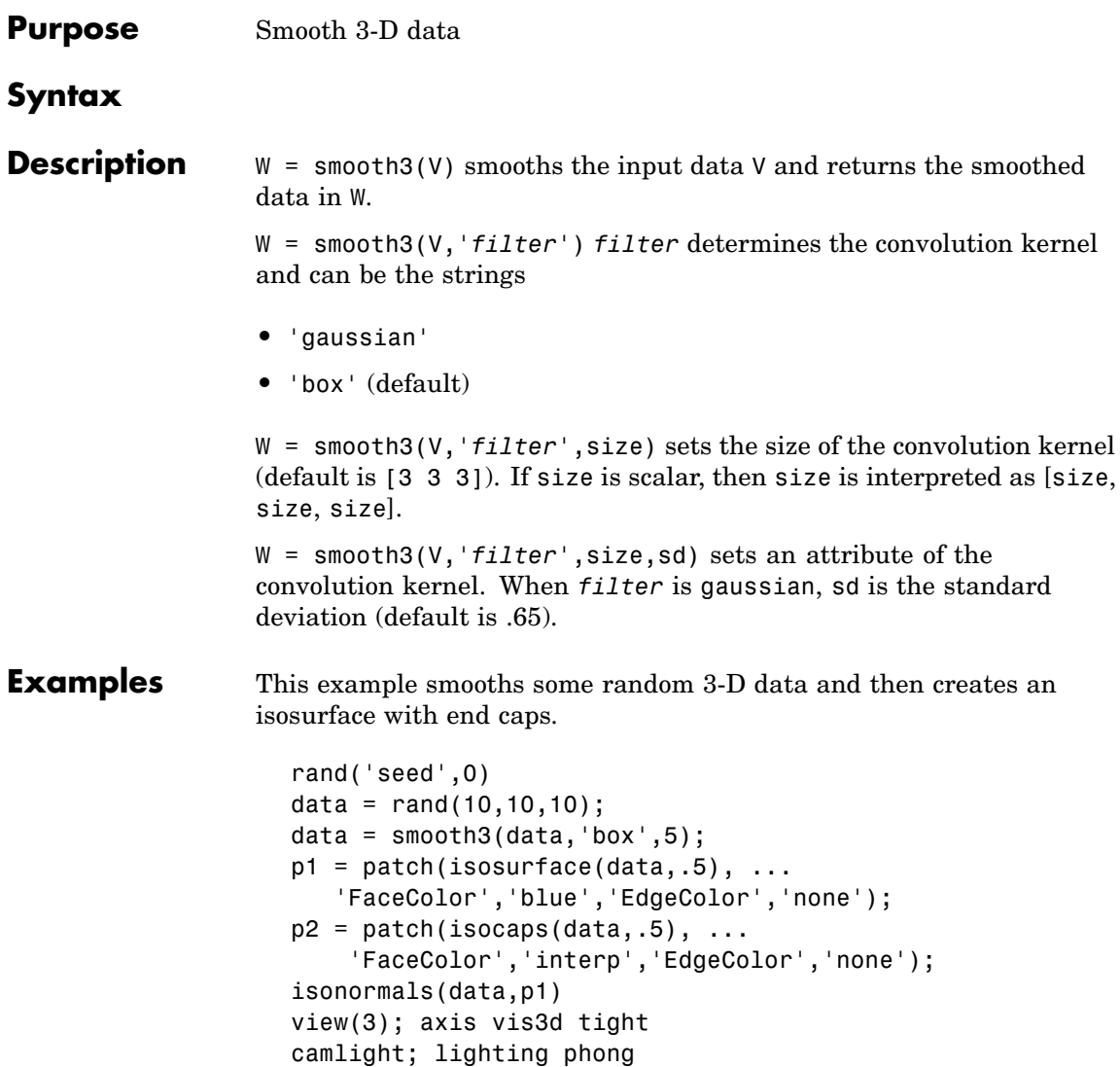

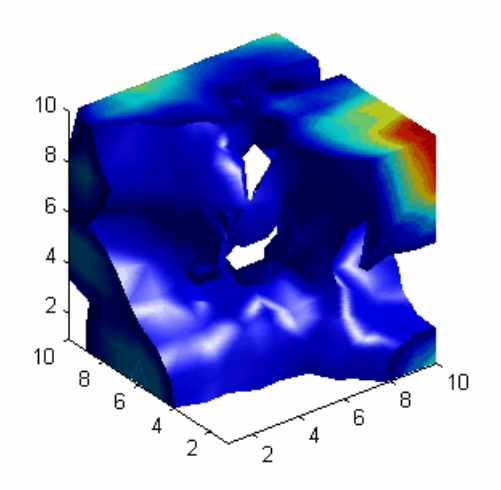

**See Also** isocaps, isonormals, isosurface, patch ["Volume Visualization" on page 1-102](#page-2893-0) for related functions See Displaying an Isosurface for another example.

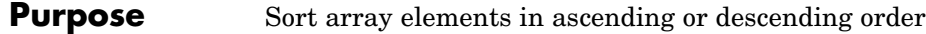

**Syntax**  $B = sort(A)$  $B = sort(A, dim)$  $B = sort(...,mode)$  $[B, IX] = sort(A, \dots)$ 

**Description** B = sort(A) sorts the elements along different dimensions of an array, and arranges those elements in ascending order.

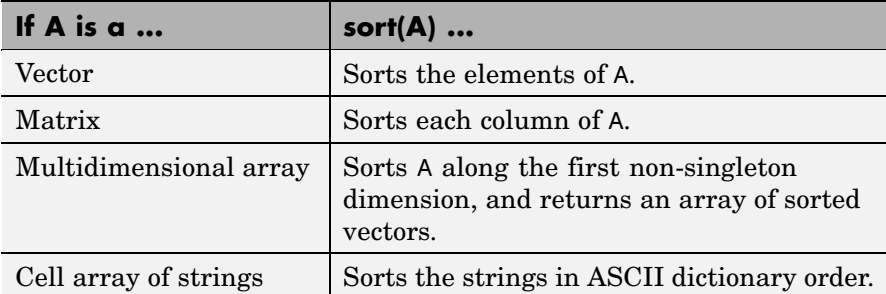

Integer, floating-point, logical, and character arrays are permitted. Floating-point arrays can be complex. For elements of A with identical values, the order of these elements is preserved in the sorted list. When A is complex, the elements are sorted by magnitude, i.e., abs(A), and where magnitudes are equal, further sorted by phase angle, i.e., angle(A), on the interval  $[-\pi, \pi]$ . If A includes any NaN elements, sort places these at the high end.

 $B = sort(A, \text{dim})$  sorts the elements along the dimension of A specified by a scalar dim.

 $B = sort(...,mode)$  sorts the elements in the specified direction, depending on the value of mode.

'ascend' Ascending order (default)

'descend' Descending order

 $[B, IX] = sort(A, ...)$  also returns an array of indices IX, where size(IX) == size(A). If A is a vector,  $B = A(IX)$ . If A is an m-by-n matrix, then each column of IX is a permutation vector of the corresponding column of A, such that

```
for i = 1:nB(:,j) = A(IX(:,j),j);end
```
If A has repeated elements of equal value, the returned indices preserve the original ordering.

#### **Sorting Complex Entries**

If A has complex entries  $r$  and  $s$ , sort orders them according to the following rule:  $\Gamma$  appears before s in sort(A) if either of the following hold:

- $abs(r) < abs(s)$
- $abs(r) = abs(s)$  and  $angle(r) < angle(s)$

```
where -\pi < a ngle(r) \leq \pi
```
For example,

```
v = [1 -1 i -i];angle(v)
ans =0 3.1416 1.5708 -1.5708
sort(v)
ans =0 - 1.0000i 1.0000
       0 + 1.0000i -1.0000
```
**Note** sort uses a different rule for ordering complex numbers than do max and min, or the relational operators < and >. See the Relational Operators reference page for more information.

### **Examples Example 1**

This example sorts a matrix A in each dimension, and then sorts it a third time, returning an array of indices for the sorted result.

```
A = [3 \ 7 \ 5]0 4 2 ];
sort(A,1)
ans =042
    375
sort(A,2)
ans =357
    024
[B, IX] = sort(A, 2)B =357
    024
IX =\begin{array}{cccc} 1 & 3 & 2 \\ 1 & 3 & 2 \end{array}132
```
#### **Example 2**

This example sorts each column of a matrix in descending order.

A=[3 7 5 683 0 4 2 ]; sort(A,1,'descend') ans  $=$ 685 373 042 This is equivalent to sort(A,'descend') ans  $=$ 685 373 042

See Also issorted, max, mean, median, min, sortrows

### **sortrows**

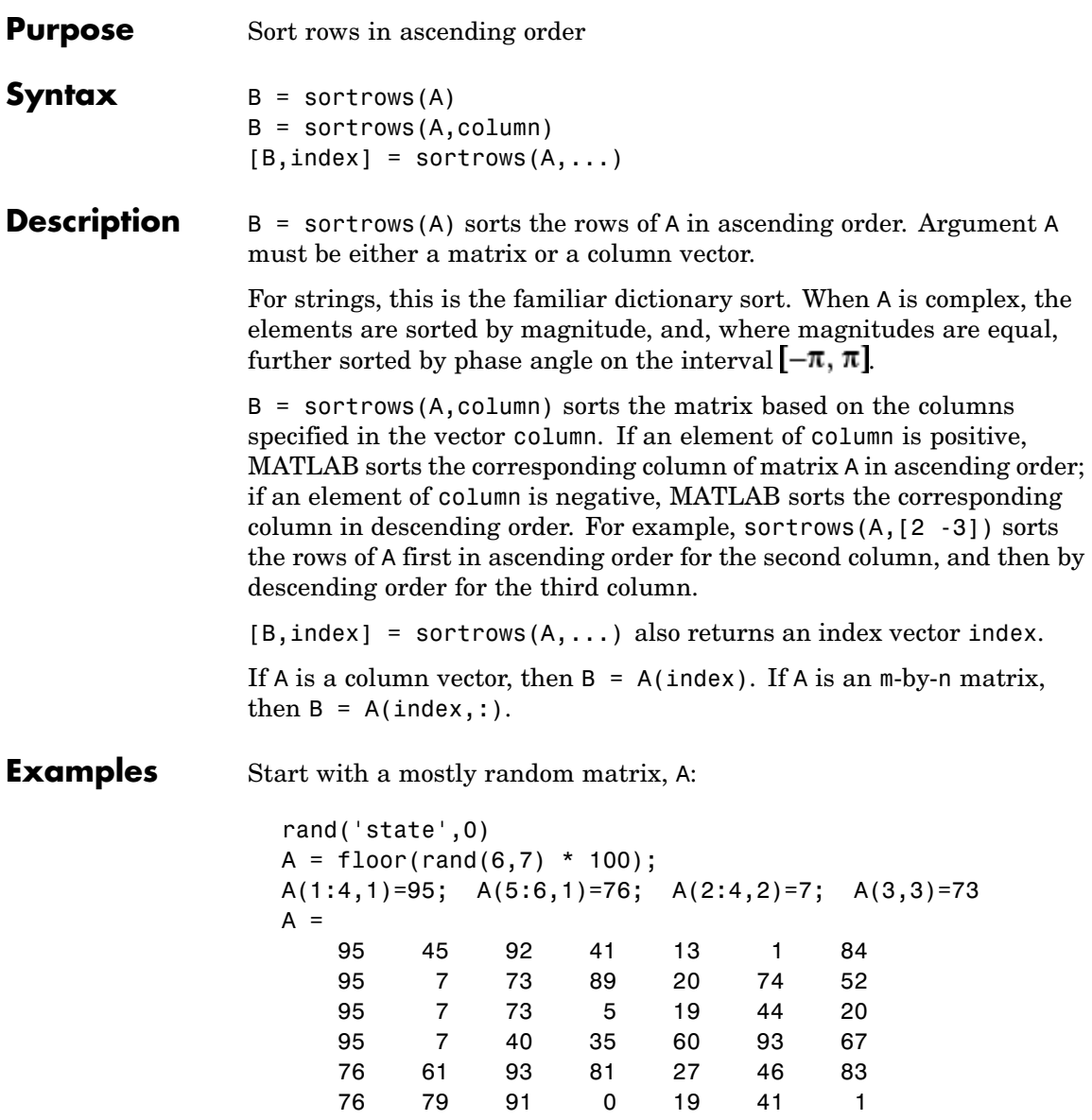

When called with only a single input argument, sortrows bases the sort on the first column of the matrix. For any rows that have equal elements in a particular column, (e.g., A(1:4,1) for this matrix), sorting is based on the column immediately to the right, (A(1:4,2) in this case):

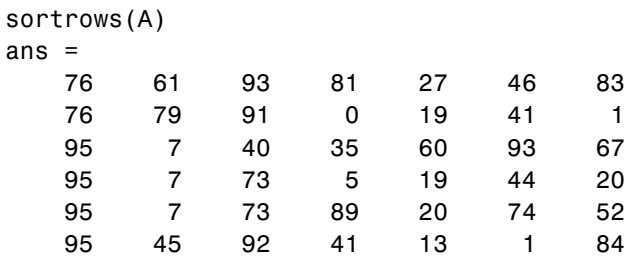

When called with two input arguments, sortrows bases the sort entirely on the column specified in the second argument. Rows that have equal elements in this column are sorted; rows with equal elements in other columns are left in their original order:

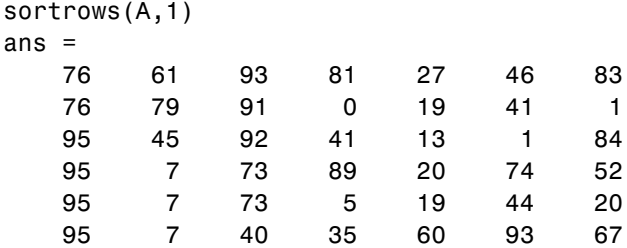

This example specifies two columns to sort by: columns 1 and 7. This tells sortrows to sort by column 1 first, and then for any rows with equal values in column 1, to sort by column 7:

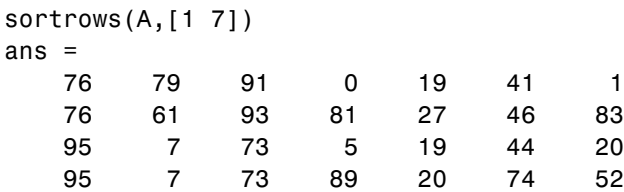

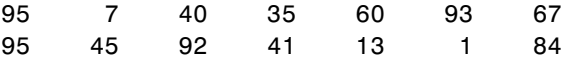

Sort the matrix using the values in column 4 this time and in reverse order:

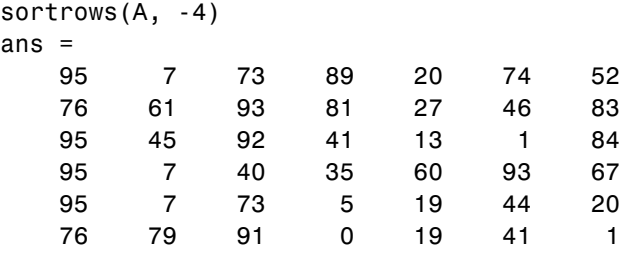

See Also issorted, sort

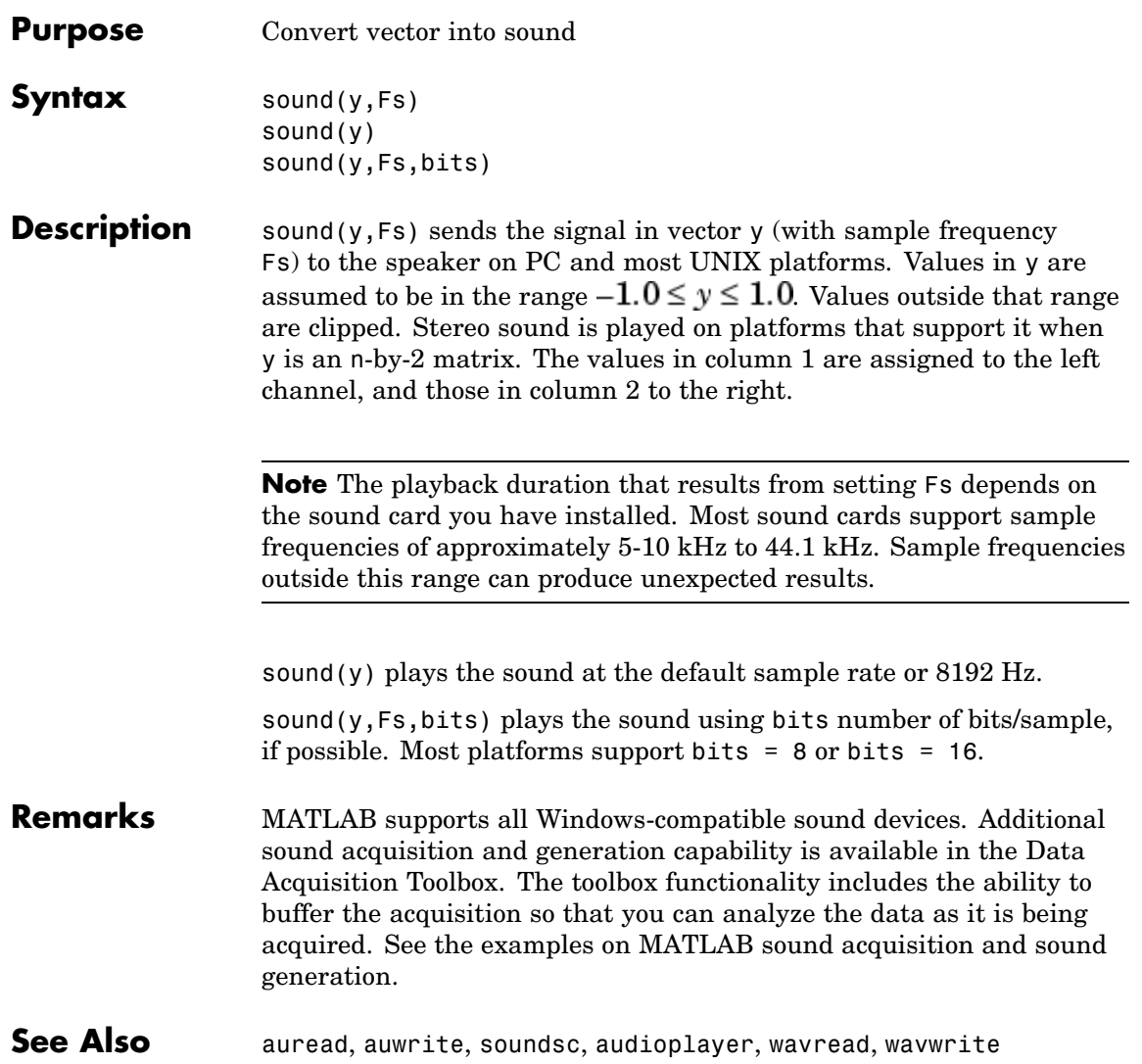

## **soundsc**

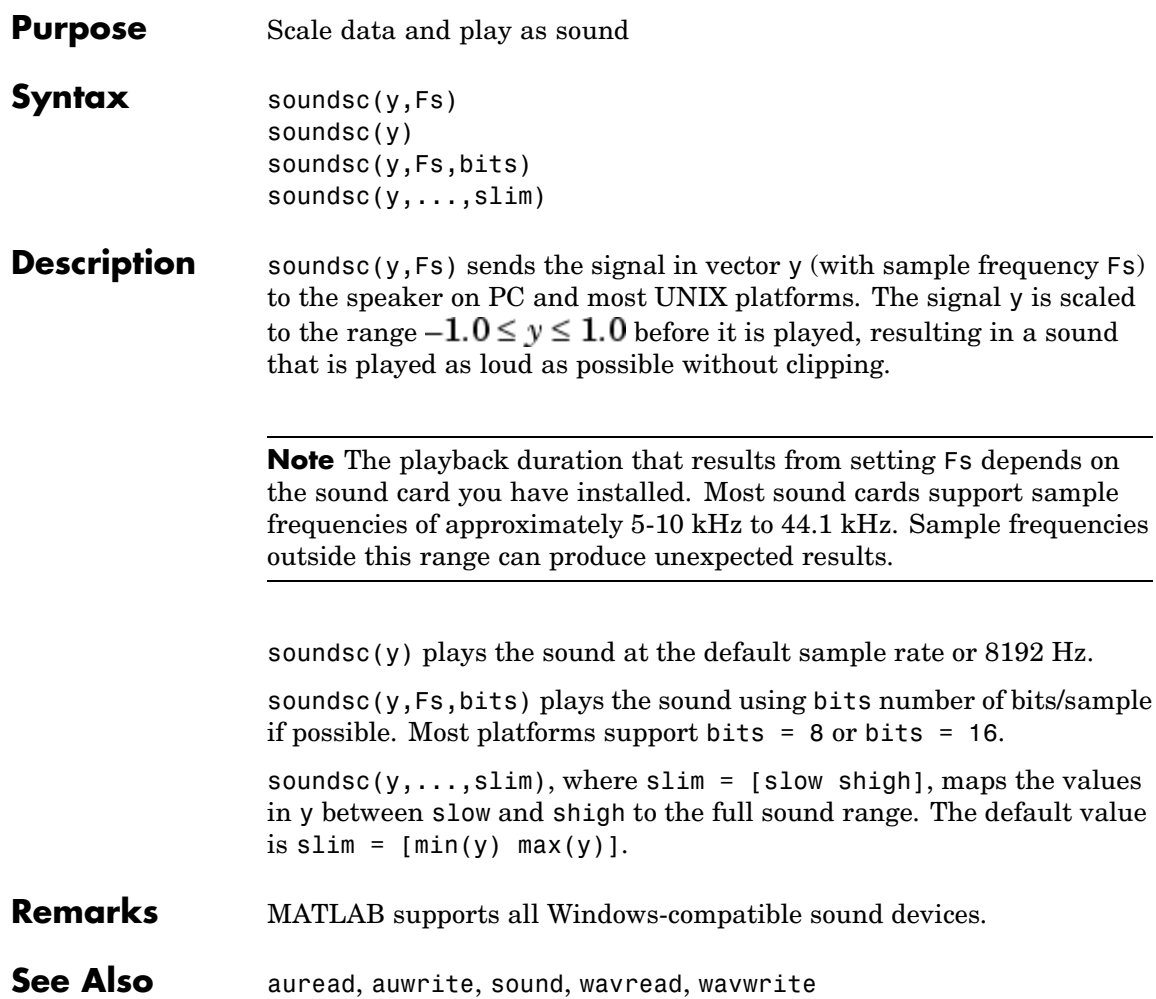

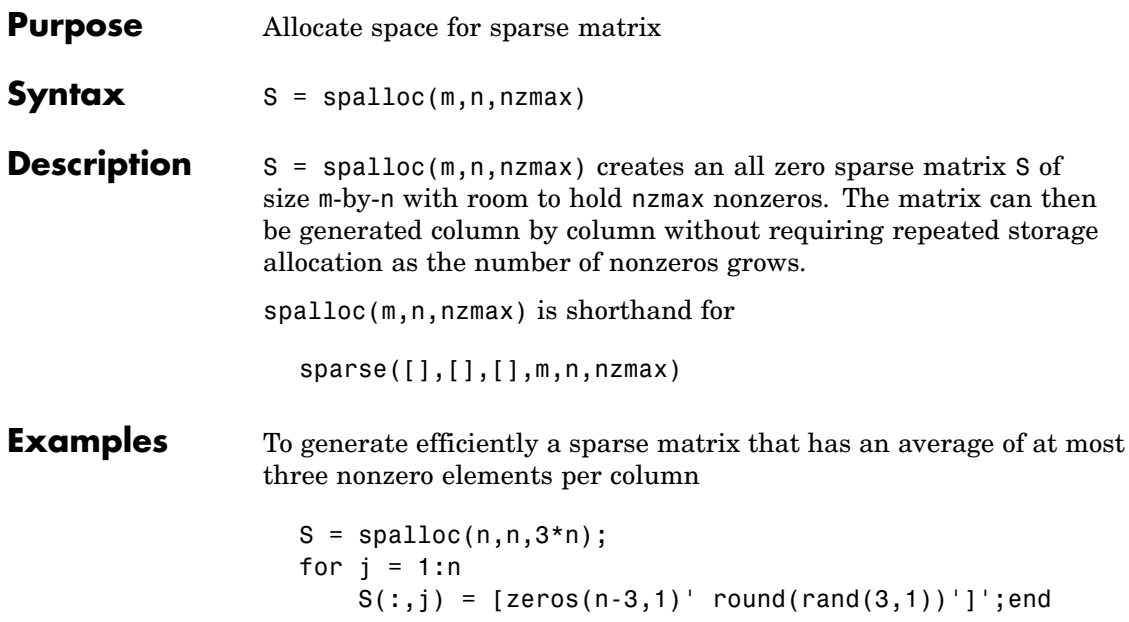

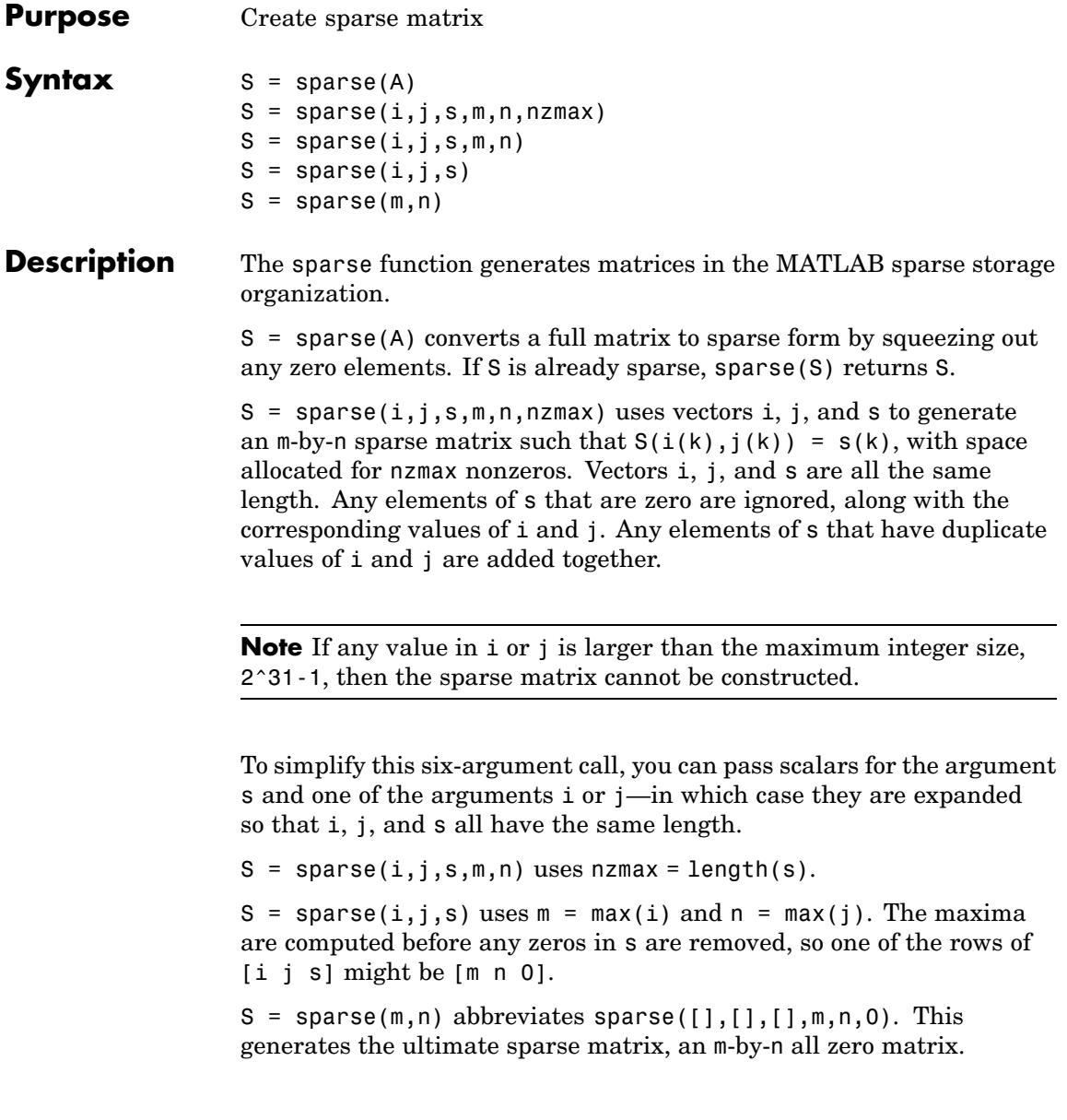
### **Remarks** All of the MATLAB built-in arithmetic, logical, and indexing operations can be applied to sparse matrices, or to mixtures of sparse and full matrices. Operations on sparse matrices return sparse matrices and operations on full matrices return full matrices.

In most cases, operations on mixtures of sparse and full matrices return full matrices. The exceptions include situations where the result of a mixed operation is structurally sparse, for example, A.\*S is at least as sparse as S.

### **Examples**  $S = sparse(1:n,1:n,1)$  generates a sparse representation of the n-by-n identity matrix. The same S results from  $S =$  sparse(eye(n,n)), but this would also temporarily generate a full n-by-n matrix with most of its elements equal to zero.

 $B =$  sparse(10000,10000, pi) is probably not very useful, but is legal and works; it sets up a 10000-by-10000 matrix with only one nonzero element. Don't try full(B); it requires 800 megabytes of storage.

This dissects and then reassembles a sparse matrix:

```
[i,j,s] = find(S);[m,n] = size(S);S = sparse(i, j, s, m, n);
```
So does this, if the last row and column have nonzero entries:

 $[i,j,s] = find(S);$  $S = sparse(i,j,s);$ 

**See Also** diag, find, full, issparse, nnz, nonzeros, nzmax, spones, sprandn, sprandsym, spy

The sparfun directory

# **spaugment**

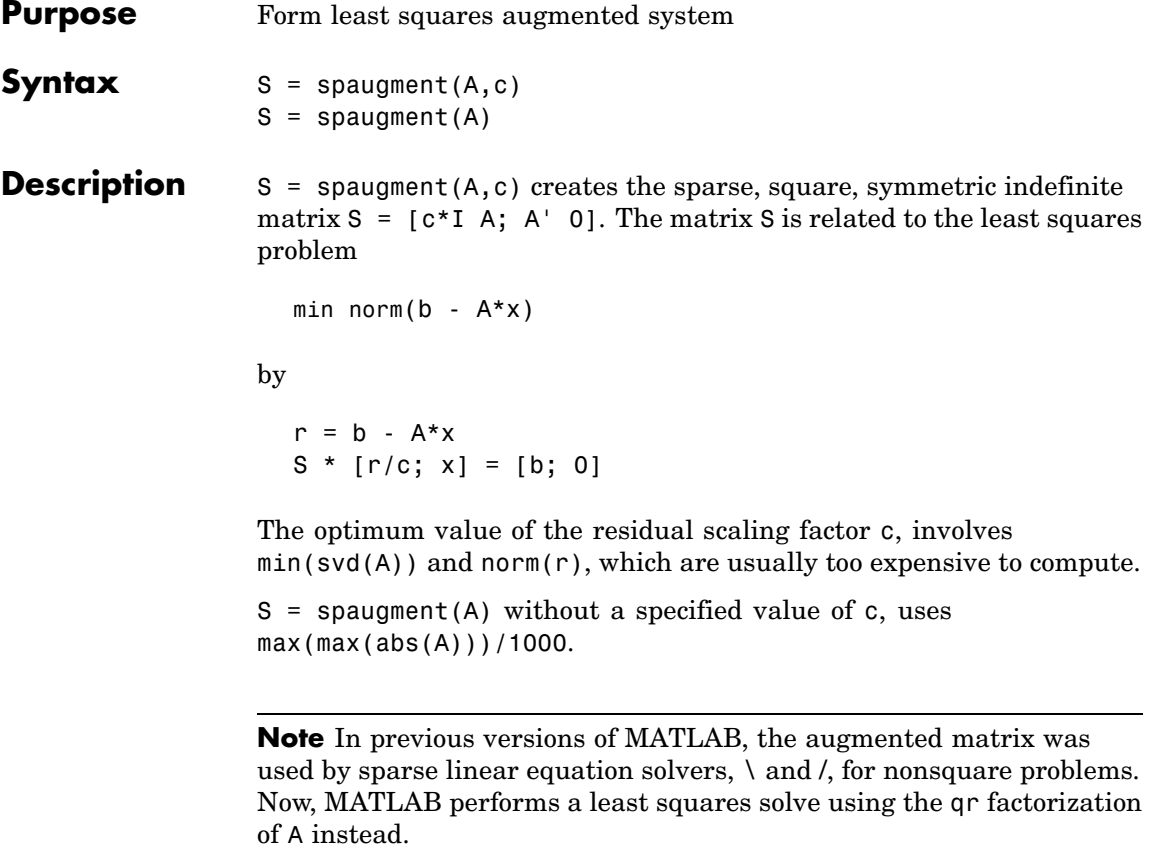

# See Also spparms

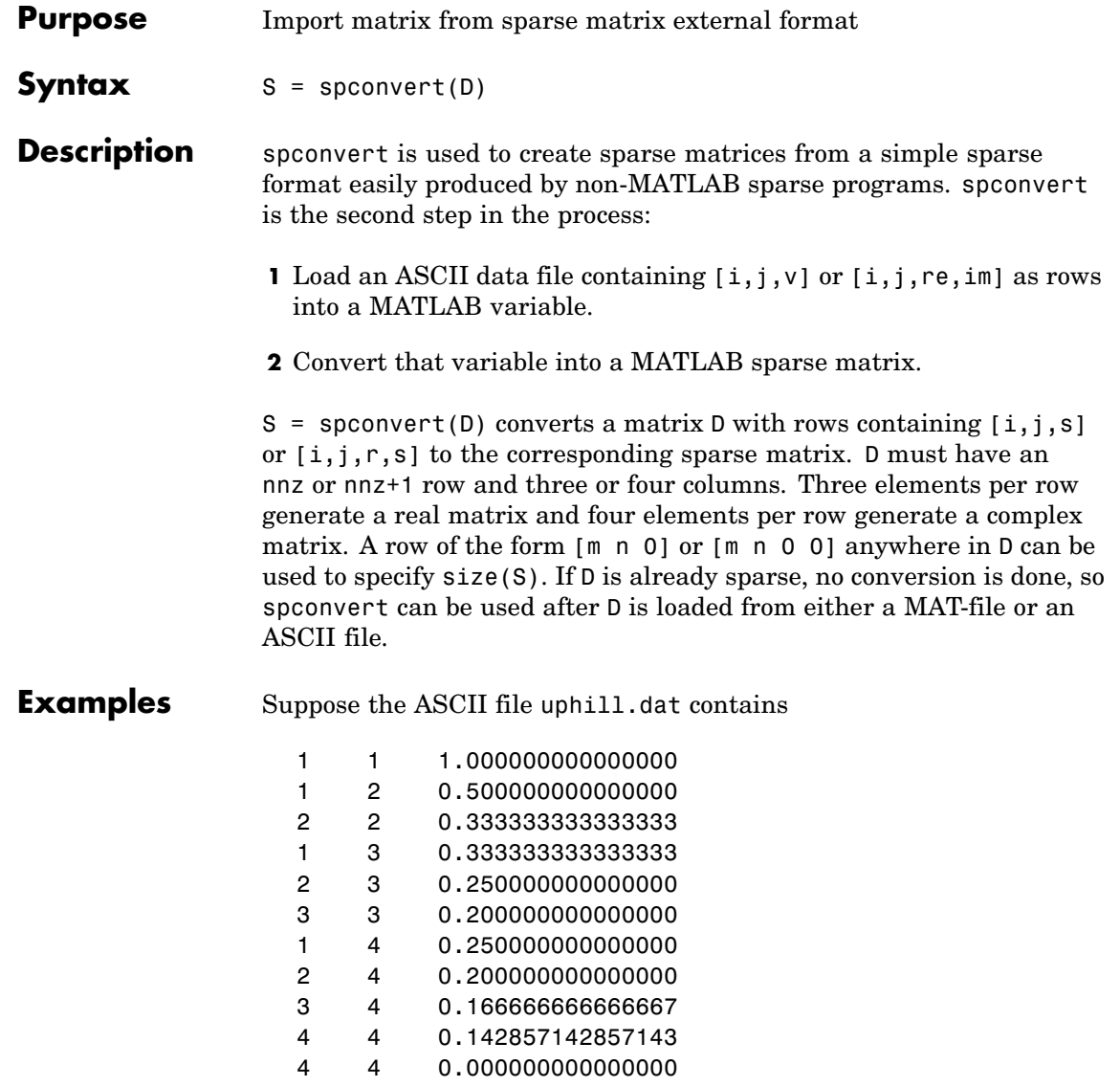

Then the statements

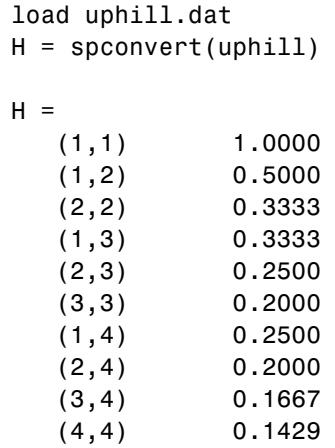

recreate sparse(triu(hilb(4))), possibly with roundoff errors. In this case, the last line of the input file is not necessary because the earlier lines already specify that the matrix is at least 4-by-4.

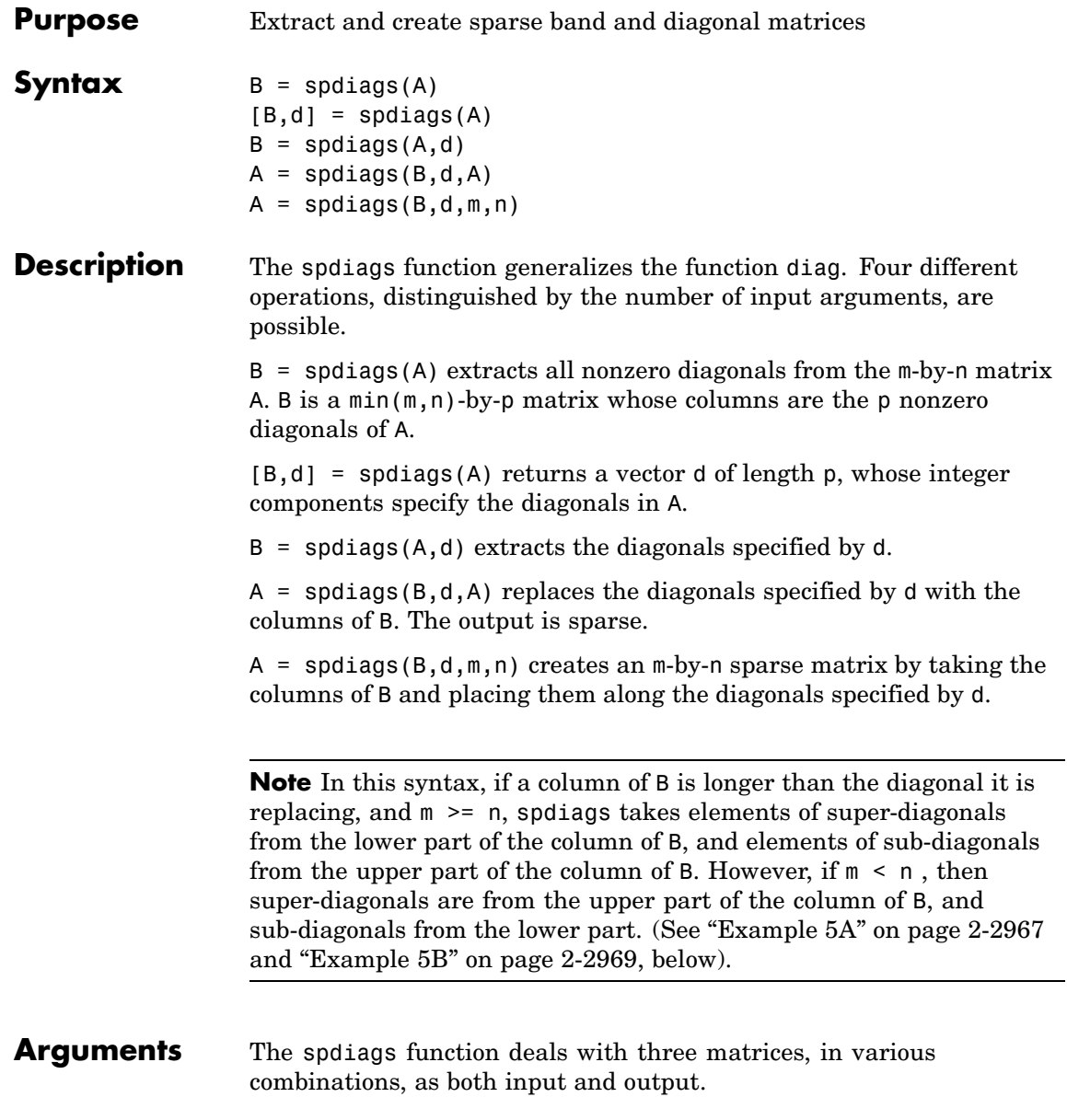

- <span id="page-3533-0"></span>A An m-by-n matrix, usually (but not necessarily) sparse, with its nonzero or specified elements located on p diagonals.
- B A min(m,n)-by-p matrix, usually (but not necessarily) full, whose columns are the diagonals of A.
- d A vector of length p whose integer components specify the diagonals in A.

Roughly, A, B, and d are related by

for  $k = 1:p$  $B(:,k) = diag(A,d(k))$ end

Some elements of B, corresponding to positions outside of A, are not defined by these loops. They are not referenced when B is input and are set to zero when B is output.

### **How the Diagonals of A are Listed in the Vector d**

An m-by-n matrix A has m+n-1diagonals. These are specified in the vector d using indices from -m+1 to n-1. For example, if A is 5-by-6, it has 10 diagonals, which are specified in the vector d using the indices -4, -3 , ... 4, 5. The following diagram illustrates this for a vector of all ones.

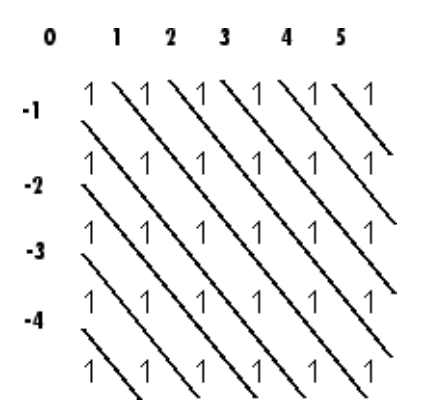

## **Examples Example 1**

For the following matrix,

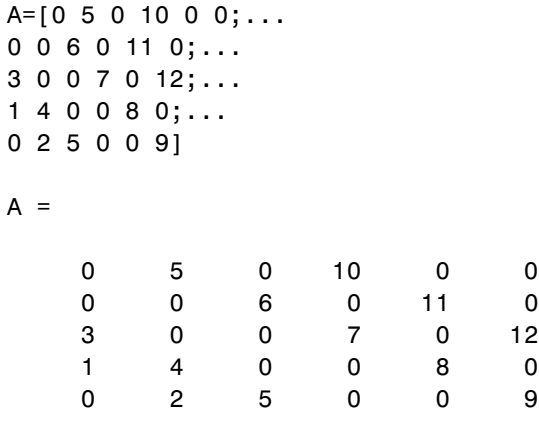

the command

[B, d] =spdiags(A)

returns

 $B =$ 

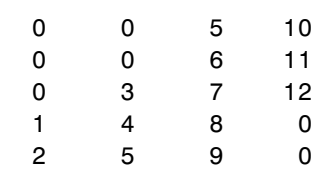

 $d =$ 

-3 -2 1

3

The columns of the first output B contain the nonzero diagonals of A. The second output d lists the indices of the nonzero diagonals of A, as shown in the following diagram. See ["How the Diagon](#page-3533-0)als of A are Listed in the Vector [d" on page 2-2962.](#page-3533-0)

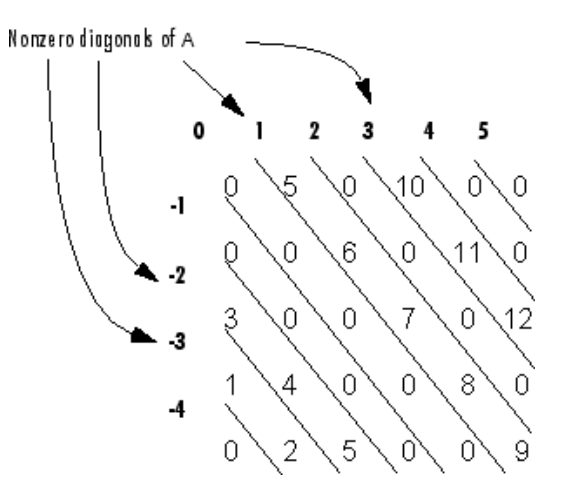

Note that the longest nonzero diagonal in A is contained in column 3 of B. The other nonzero diagonals of A have extra zeros added to their corresponding columns in B, to give all columns of B the same length. For the nonzero diagonals below the main diagonal of A, extra zeros are added at the tops of columns. For the nonzero diagonals above the main diagonal of A, extra zeros are added at the bottoms of columns. This is illustrated by the following diagram.

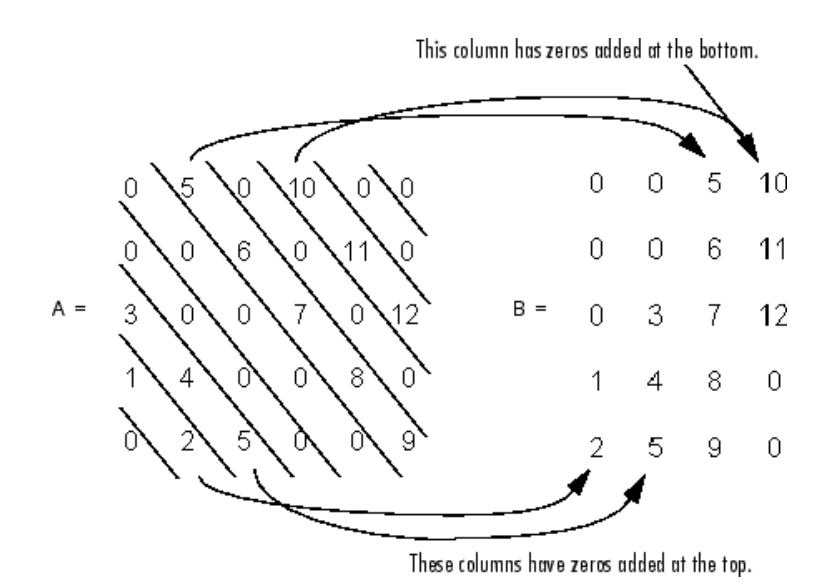

## **Example 2**

This example generates a sparse tridiagonal representation of the classic second difference operator on n points.

 $e = ones(n, 1);$  $A =$  spdiags([e -2\*e e], -1:1, n, n)

Turn it into Wilkinson's test matrix (see gallery):

 $A =$ spdiags(abs(-(n-1)/2:(n-1)/2)',0,A)

Finally, recover the three diagonals:

 $B =$ spdiags(A)

### **Example 3**

The second example is not square.

 $A = [11 \ 0 \ 13 \ 0]$ 0 22 0 24

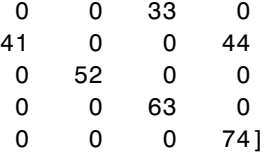

Here  $m = 7$ ,  $n = 4$ , and  $p = 3$ .

The statement  $[B,d] =$  spdiags(A) produces  $d = [-3 \ 0 \ 2]'$  and

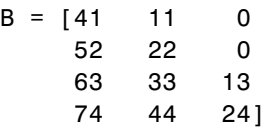

Conversely, with the above B and d, the expression spdiags(B,d,7,4) reproduces the original A.

### **Example 4**

This example shows how spdiags creates the diagonals when the columns of B are longer than the diagonals they are replacing.

```
B = repmat((1:6)', [1 7])
B =1111111
  2222222
  3333333
  4444444
  5555555
  6666666
d = [-4 -2 -1 0 3 4 5];
A =spdiags(B,d,6,6);
full(A)
ans =
```
<span id="page-3538-0"></span>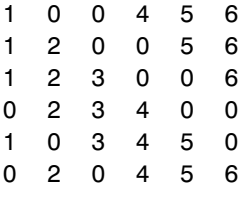

### **Example 5A**

This example illustrates the use of the syntax  $A = \text{spdiags}(B, d, m, n)$ , under three conditions:

- **•** m is equal to n
- **•** m is greater than n
- **•** m is less than n

The command used in this example is

 $A = full(spdiags(B, [-2 0 2], m, n))$ 

where B is the 5-by-3 matrix shown below. The resulting matrix A has dimensions m-by-n, and has nonzero diagonals at [-2 0 2] (a sub-diagonal at -2, the main diagonal, and a super-diagonal at 2).

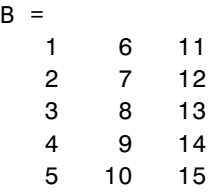

The first and third columns of matrix B are used to create the sub- and super-diagonals of A respectively. In all three cases though, these two outer columns of B are longer than the resulting diagonals of A. Because of this, only a part of the columns is used in A.

When  $m == n$  or  $m > n$ , spdiags takes elements of the super-diagonal in A from the lower part of the corresponding column of B, and elements of the sub-diagonal in A from the upper part of the corresponding column of B.

When  $m \leq n$ , spdiags does the opposite, taking elements of the super-diagonal in A from the upper part of the corresponding column of B, and elements of the sub-diagonal in A from the lower part of the corresponding column of B.

### **Part 1 — m is equal to n.**

 $A = full(spdiags(B, [-2 0 2], 5, 5))$ Matrix B Matrix A 1 6 11 6 0 13 0 0 2 7 12 0 7 0 14 0 3 8 13 == spdiags => 1 0 8 0 15 4 9 14 0 2 0 9 0 5 10 15 0 0 3 0 10

 $A(3,1), A(4,2),$  and  $A(5,3)$  are taken from the upper part of  $B(:,1)$ .  $A(1,3)$ ,  $A(2,4)$ , and  $A(3,5)$  are taken from the lower part of  $B(:,3)$ .

### **Part 2 — m is greater than n.**

 $A = full(spdiags(B, [-2 0 2], 5, 4))$ Matrix B Matrix A 1 6 11 6 0 13 0 2 7 12 0 7 0 14  $3 \t 8 \t 13 ==$  spdiags => 1 0 8 0 4 9 14 0 2 0 9 5 10 15 0 0 3 0

Same as in Part A.

### <span id="page-3540-0"></span>**Part 3 — m is less than n.**

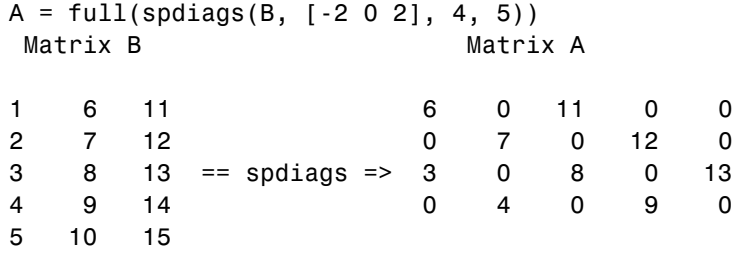

 $A(3,1)$  and  $A(4,2)$  are taken from the lower part of  $B(:,1)$ .

 $A(1,3)$ ,  $A(2,4)$ , and  $A(3,5)$  are taken from the upper part of  $B(:,3)$ .

### **Example 5B**

Extract the diagonals from the first part of this example back into a column format using the command

 $B =$  spdiags(A)

You can see that in each case the original columns are restored (minus those elements that had overflowed the super- and sub-diagonals of matrix A).

### **Part 1.**

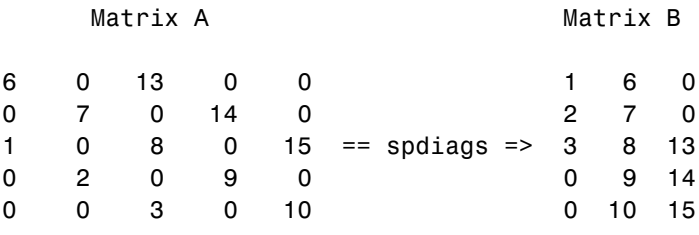

### **Part 2.**

Matrix A Matrix B

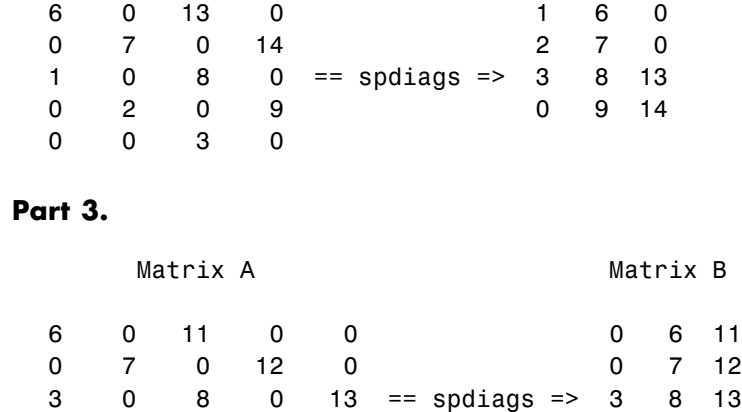

0 4 0 9 0 490

See Also diag, speye

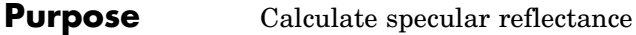

**Syntax**  $R = \text{specular}(Nx, Ny, Nz, S, V)$ 

**Description** R = specular(Nx, Ny, Nz, S, V) returns the reflectance of a surface with normal vector components [Nx,Ny,Nz]. S and V specify the direction to the light source and to the viewer, respectively. You can specify these directions as three vectors[x,y,z] or two vectors [Theta Phi (in spherical coordinates).

> The specular highlight is strongest when the normal vector is in the direction of  $(S+V)/2$  where S is the source direction, and V is the view direction.

The surface spread exponent can be specified by including a sixth argument as in specular(Nx,Ny,Nz,S,V,spread).

# **speye**

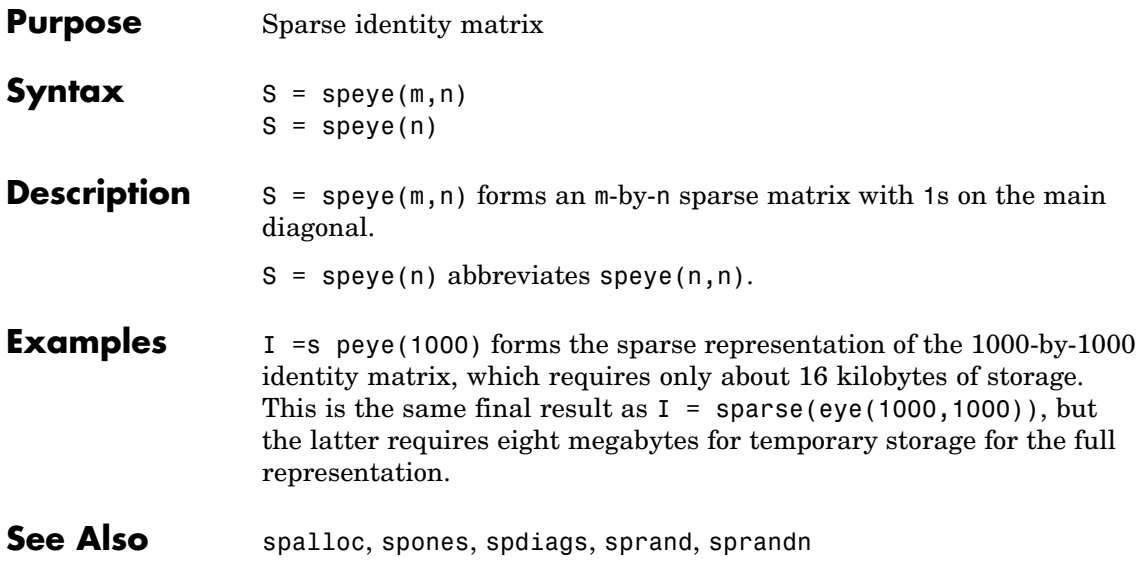

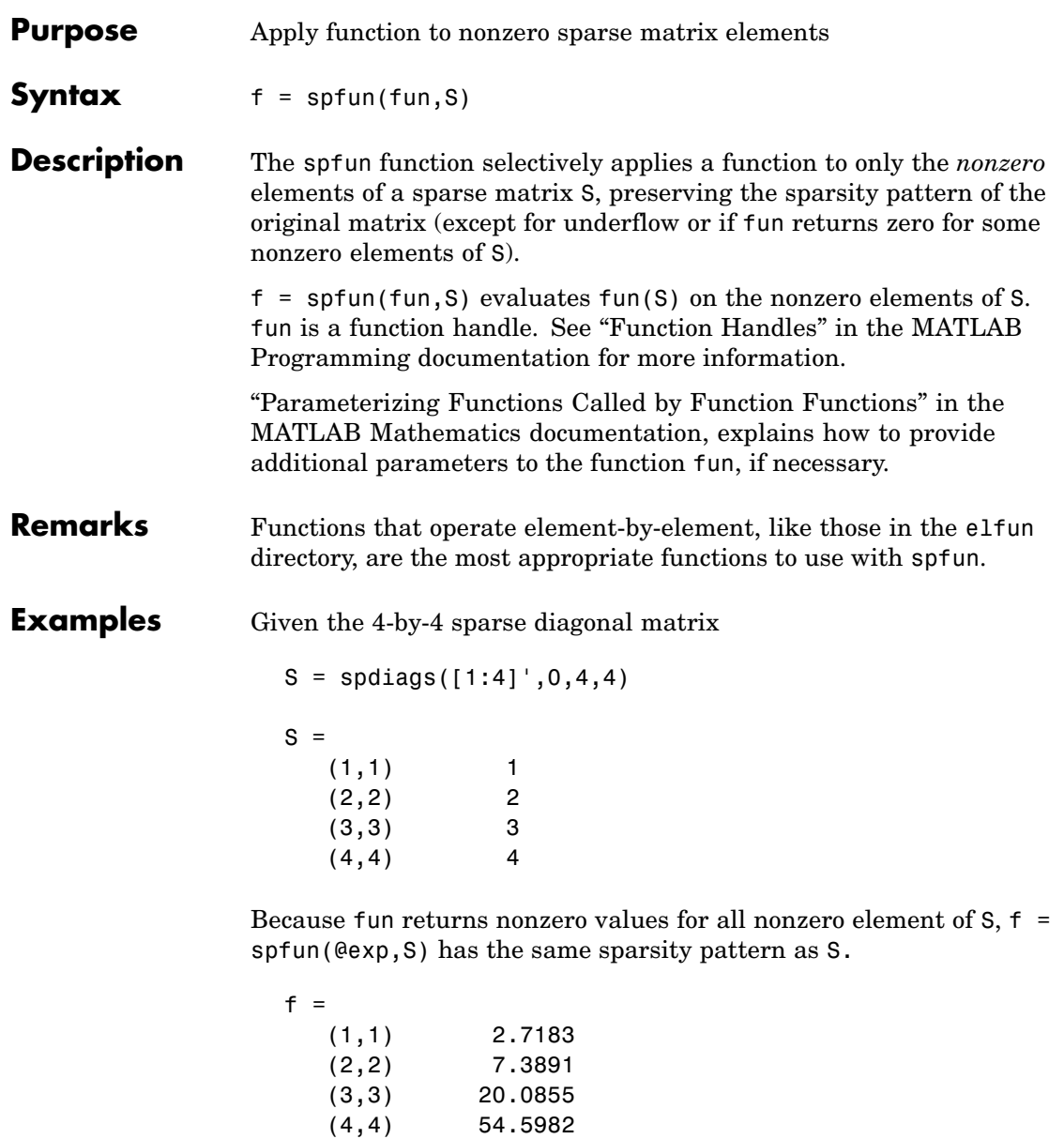

whereas exp(S) has 1s where S has 0s. full(exp(S)) ans  $=$ 2.7183 1.0000 1.0000 1.0000 1.0000 7.3891 1.0000 1.0000 1.0000 1.0000 20.0855 1.0000 1.0000 1.0000 1.0000 54.5982

**See Also** function\_handle (@)

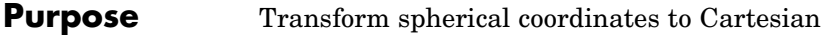

**Syntax**  $[x,y,z] = sph2cart(THETA,PHI,R)$ 

**Description** [x,y,z] = sph2cart(THETA, PHI, R) transforms the corresponding elements of spherical coordinate arrays to Cartesian, or *xyz*, coordinates. THETA, PHI, and R must all be the same size. THETA and PHI are angular displacements in radians from the positive *x*-axis and from the *x*-*y* plane, respectively.

**Algorithm** The mapping from spherical coordinates to three-dimensional Cartesian coordinates is

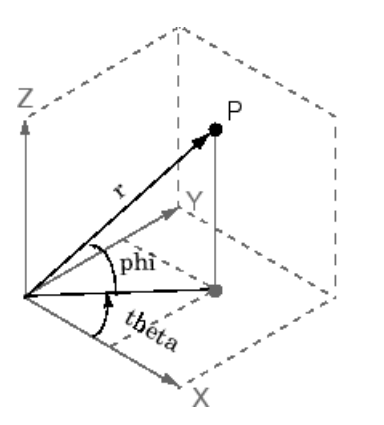

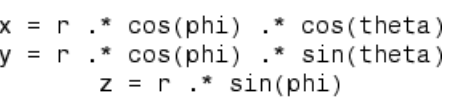

See Also cart2pol, cart2sph, pol2cart

# **sphere**

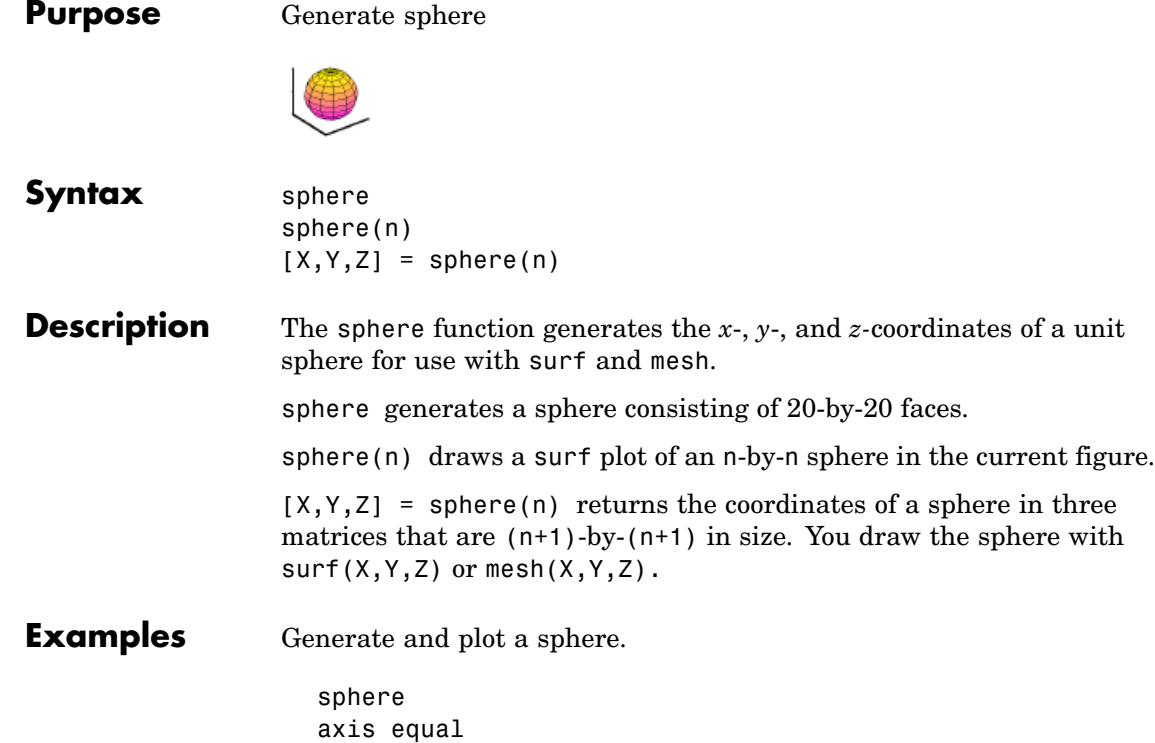

**sphere**

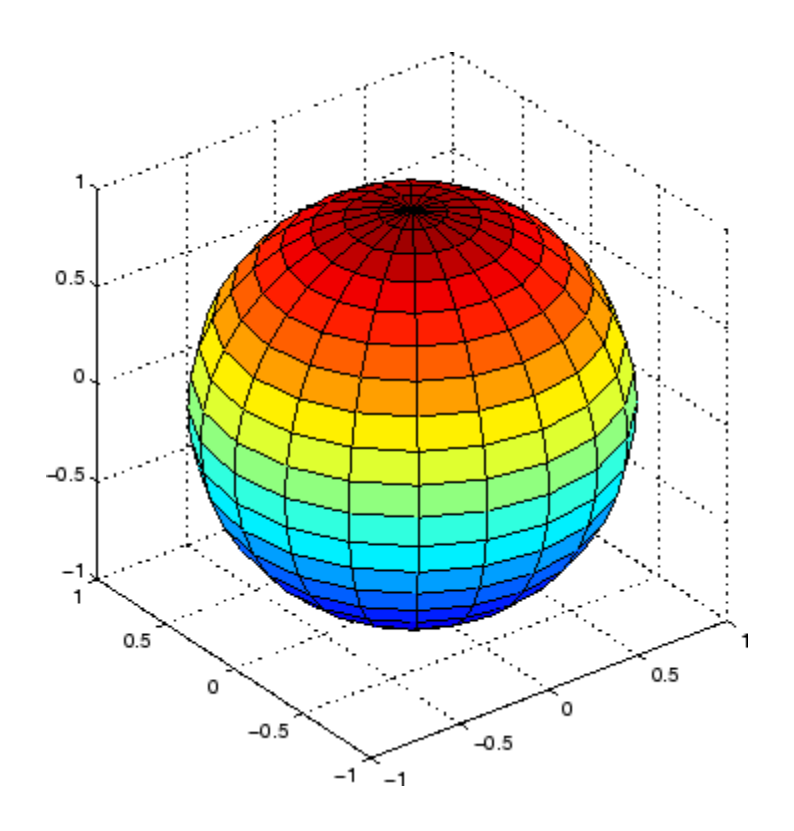

**See Also** cylinder, axis equal

["Polygons and Surfaces" on page 1-90](#page-2881-0) for related functions

# **spinmap**

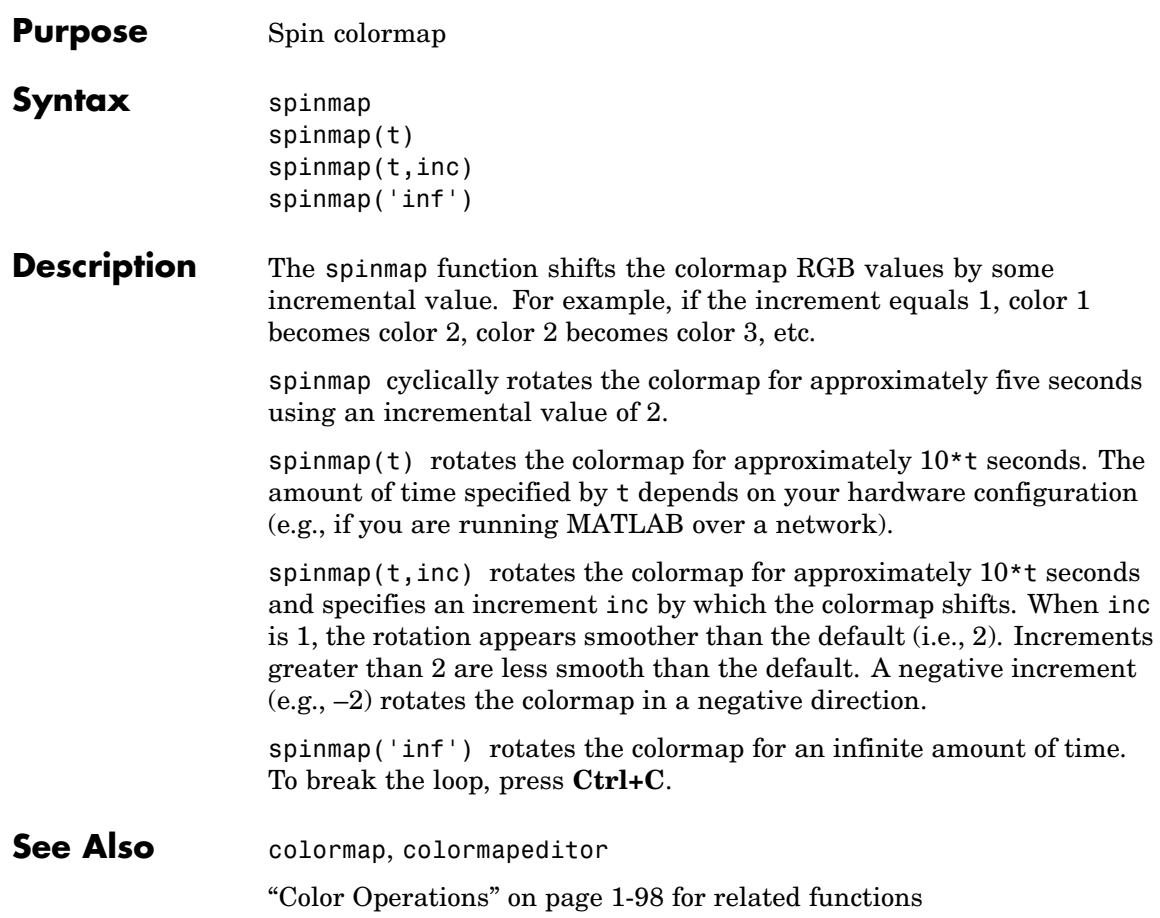

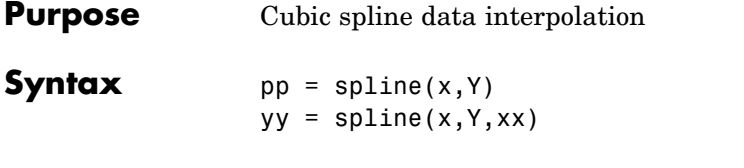

**Description** pp = spline(x, Y) returns the piecewise polynomial form of the cubic spline interpolant for later use with ppval and the spline utility unmkpp. x must be a vector. Y can be a scalar, a vector, or an array of any dimension, subject to the following conditions:

- If Y is a scalar or vector, it must have the same length as x. A scalar value for x or Y is expanded to have the same length as the other. See [Exceptions \(1\)](#page-3551-0) for an exception to this rule, in which the not-a-knot end conditions are used.
- **•** If Y is an array that is not a vector, the size of Y must have the form  $[d1, d2, \ldots, dk, n]$ , where n is the length of x. The interpolation is performed for each d1-by-d2-by-...-dk value in Y. See [Exceptions](#page-3551-0) [\(2\)](#page-3551-0) for an exception to this rule.

 $yy = splitne(x, Y, xx)$  is the same as  $yy = ppval(spline(x, Y), xx)$ , thus providing, in yy, the values of the interpolant at xx. xx can be a scalar, a vector, or a multidimensional array. The sizes of xx and yy are related as follows:

- **•** If Y is a scalar or vector, yy has the same size as xx.
- **•** If Y is an array that is not a vector,
	- **-** If xx is a scalar or vector, size(yy) equals [d1, d2, ..., dk, length(xx)].
	- **-** If xx is an array of size [m1,m2,...,mj], size(yy) equals [d1,d2,...,dk,m1,m2,...,mj].

### <span id="page-3551-0"></span>**Exceptions**

- **1** If Y is a vector that contains two more values than x has entries, the first and last value in Y are used as the endslopes for the cubic spline. If Y is a vector, this means
	- $f(x) = Y(2:end-1)$
	- $df(min(x)) = Y(1)$
	- $df(max(x)) = Y(end)$
- **2** If Y is a matrix or an N-dimensional array with size(Y,N) equal to  $length(x) + 2$ , the following hold:
	- $f(x(j))$  matches the value  $Y(:,...,:,j+1)$  for  $j=1:length(x)$
	- **•** Df(min(x)) matches Y(:,:,...:,1)
	- **•** Df(max(x)) matches Y(:,:,...:,end)

**Note** You can also perform spline interpolation using the interp1 function with the command interp1 $(x,y,xx,$  'spline'). Note that while spline performs interpolation on rows of an input matrix, interp1 performs interpolation on columns of an input matrix.

### **Examples Example 1**

This generates a sine curve, then samples the spline over a finer mesh.

 $x = 0:10$ ;  $y = sin(x)$ ;  $xx = 0: .25:10;$  $yy = splitne(x,y,xx);$ plot(x,y,'o',xx,yy)

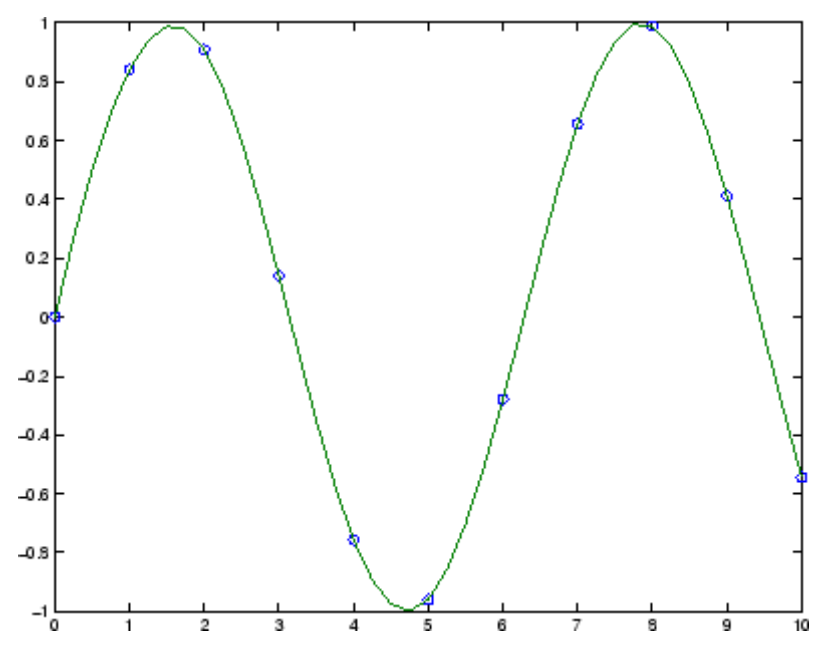

### **Example 2**

This illustrates the use of clamped or complete spline interpolation where end slopes are prescribed. Zero slopes at the ends of an interpolant to the values of a certain distribution are enforced.

```
x = -4:4;y = [0 .15 1.12 2.36 2.36 1.46 .49 .06 0];
cs = spline(x, [0 y 0]);xx = 1inspace(-4, 4, 101);
plot(x,y,'o',xx,ppval(cs,xx),' -');
```
# **spline**

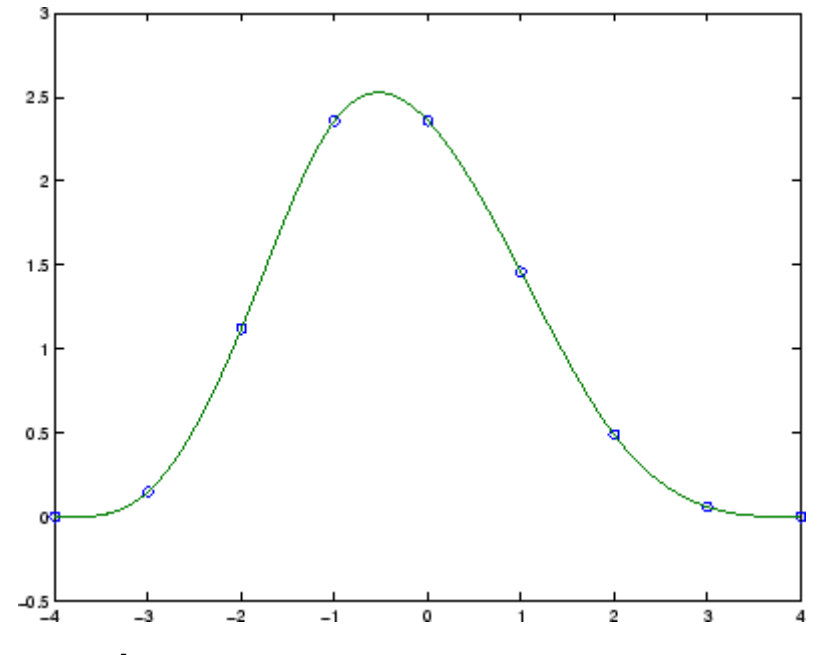

### **Example 3**

The two vectors

 $t = 1900:10:1990;$  $p = [75.995 \t 91.972 \t 105.711 \t 123.203 \t 131.669 \ldots]$ 150.697 179.323 203.212 226.505 249.633 ];

represent the census years from 1900 to 1990 and the corresponding United States population in millions of people. The expression

spline(t,p,2000)

uses the cubic spline to extrapolate and predict the population in the year 2000. The result is

ans  $=$ 270.6060

## **Example 4**

The statements

```
x = pi*(0: .5:2);y = [0 \t1 \t0 \t-1 \t0 \t1 \t0;1 0 1 0 -1 0 1];
pp = spline(x, y);yy = ppval(pp, linspace(0,2*pi,101));
plot(yy(1,:),yy(2,:), ' - b', y(1,2:5), y(2,2:5), 'or'), axis equal
```
generate the plot of a circle, with the five data points  $y(:,2), \ldots, y(:,6)$ marked with o's. Note that this y contains two more values (i.e., two more columns) than does x, hence  $y$ (:,1) and  $y$ (:,end) are used as endslopes.

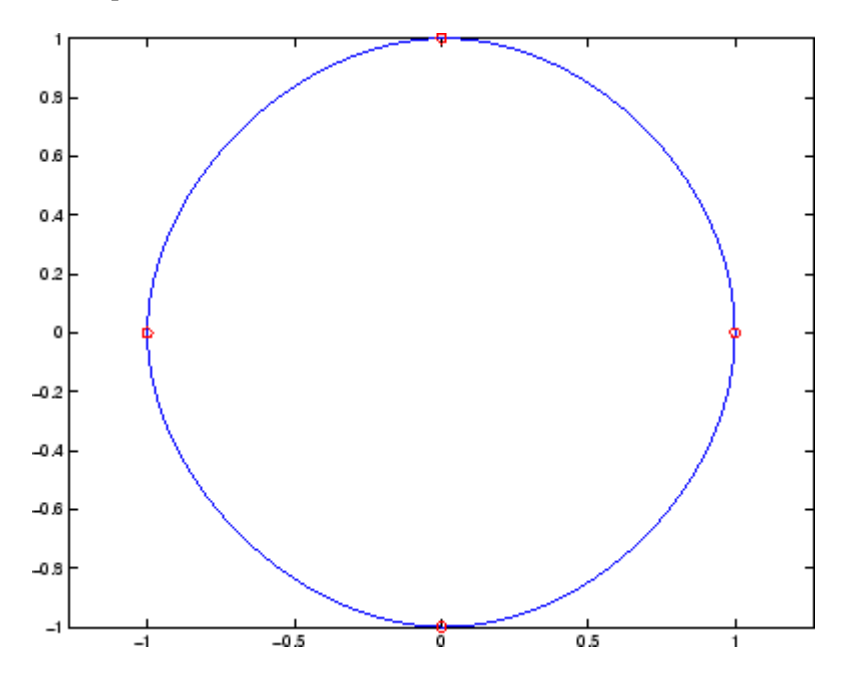

### **Example 5**

The following code generates sine and cosine curves, then samples the splines over a finer mesh.

```
x = 0: .25:1;Y = [sin(x); cos(x)];xx = 0: .1:1;YY = spline(x, Y, xx);plot(x,Y(1,:), 'o', xx,YY(1,:), '-''); hold on;
plot(x,Y(2,:), 'o', xx, YY(2,:), '::'); hold off;
```
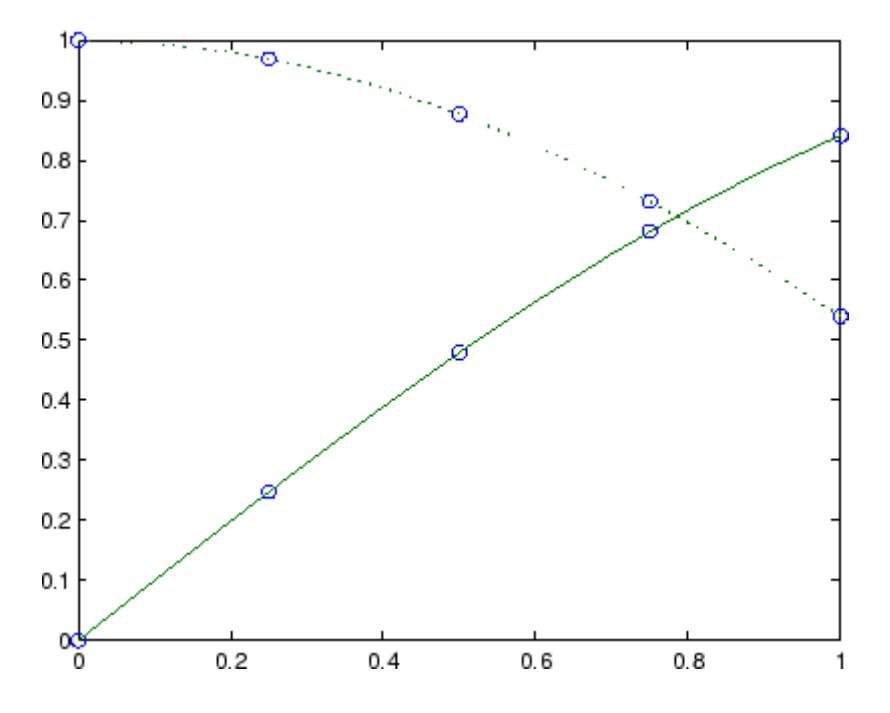

**Algorithm** A tridiagonal linear system (with, possibly, several right sides) is being solved for the information needed to describe the coefficients of the various cubic polynomials which make up the interpolating spline. spline uses the functions ppval, mkpp, and unmkpp. These routines

form a small suite of functions for working with piecewise polynomials. For access to more advanced features, see the M-file help for these functions and the Spline Toolbox.

**See Also** interp1, ppval, mkpp, pchip, unmkpp

**References** [1] de Boor, C., *A Practical Guide to Splines*, Springer-Verlag, 1978.

## **spones**

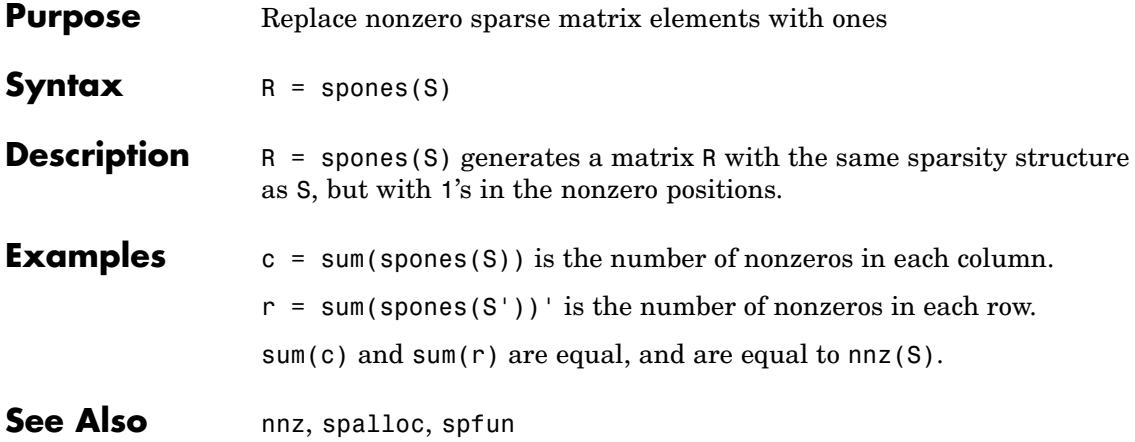

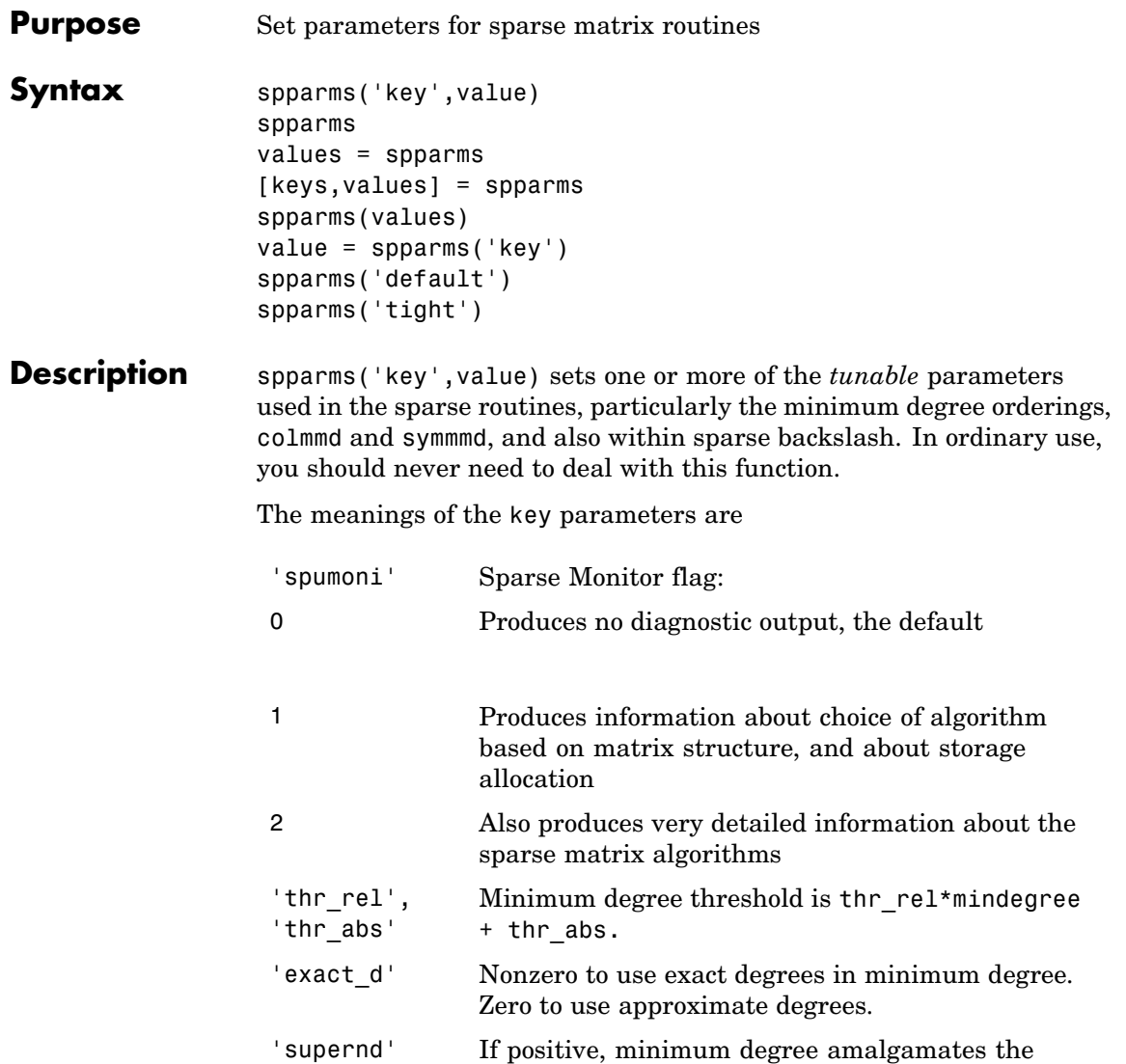

supernodes every supernd stages.

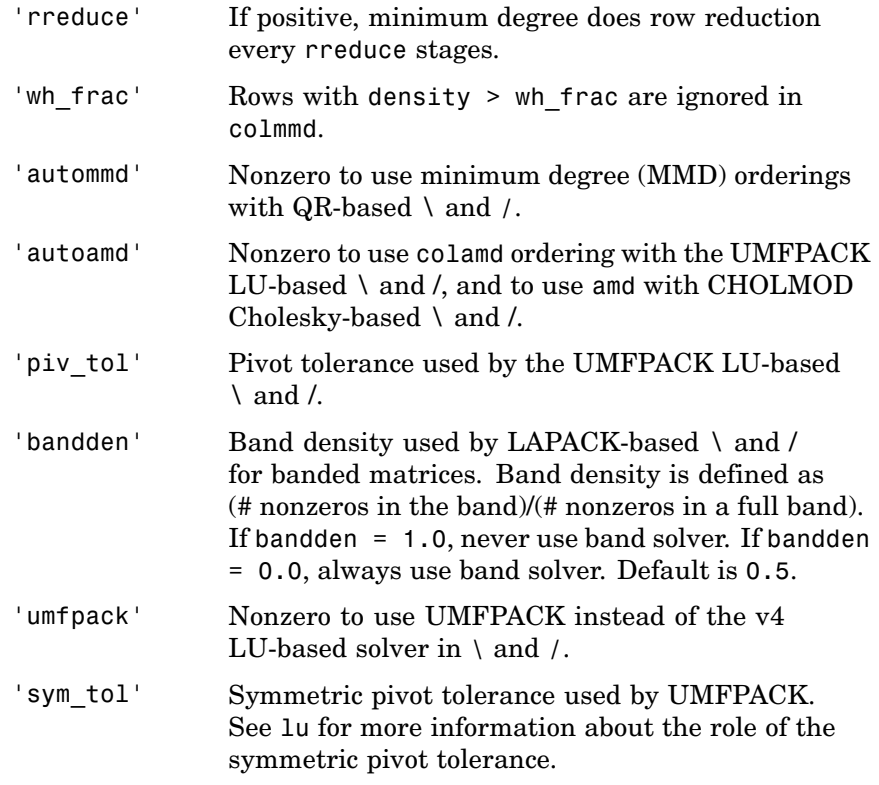

**Note** LU-based \ and / (UMFPACK) on square matrices use a modified colamd or amd. Cholesky-based \ and / (CHOLMOD) on symmetric positive definite matrices use and. QR-based  $\setminus$  and  $\prime$  on rectangular matrices use colmmd.

spparms, by itself, prints a description of the current settings.

values = spparms returns a vector whose components give the current settings.

[keys,values] = spparms returns that vector, and also returns a character matrix whose rows are the keywords for the parameters.

spparms(values), with no output argument, sets all the parameters to the values specified by the argument vector.

value = spparms('key') returns the current setting of one parameter.

spparms('default') sets all the parameters to their default settings.

spparms('tight') sets the minimum degree ordering parameters to their *tight* settings, which can lead to orderings with less fill-in, but which make the ordering functions themselves use more execution time.

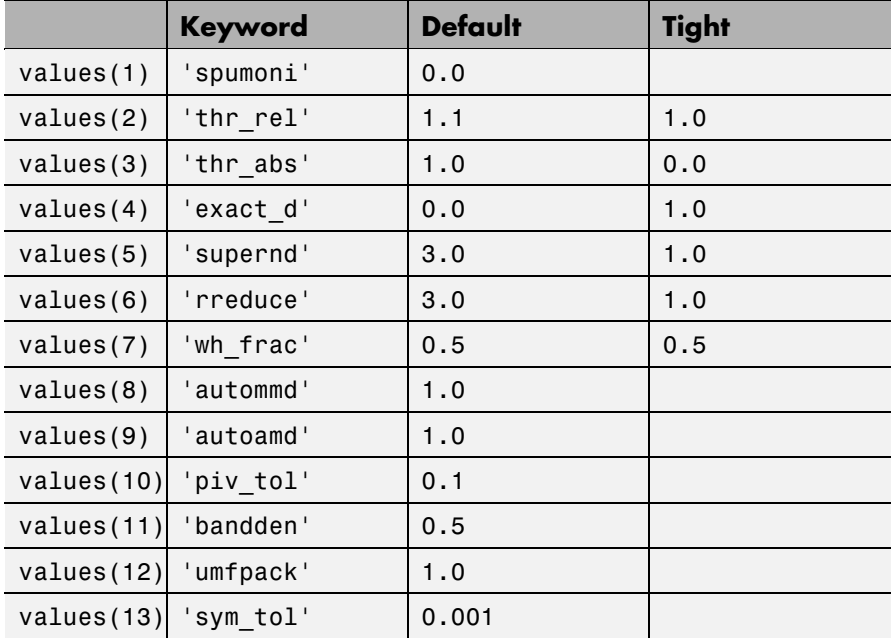

The key parameters for default and tight settings are

### **Notes Sparse A\b on Symmetric Positive Definite A**

Sparse A\b on symmetric positive definite A uses CHOLMOD in conjunction with the amd reordering routine.

The parameter 'autoamd' turns the amd reordering on or off within the solver.

### **Sparse A\b on General Square A**

Sparse A\b on general square A usually uses UMFPACK in conjunction with amd or a modified colamd reordering routine.

The parameter 'umfpack' turns the use of the UMFPACK software on or off within the solver.

If UMFPACK is used,

- The parameter 'piv tol' controls pivoting within the solver.
- **•** The parameter 'autoamd' turns amd and the modified colamd on or off within the solver.

If UMFPACK is not used,

- **•** An LU-based solver is used in conjunction with the colmmd reordering routine.
- **•** If UMFPACK is not used, then the parameter 'autommd' turns the colmmd reordering routine on or off within the solver.
- If UMFPACK is not used and colmmd is used within the solver, then the minimum degree parameters affect the reordering routine within the solver.

### **Sparse A\b on Rectangular A**

Sparse  $A \backslash b$  on rectangular A uses a QR-based solve in conjunction with the colmmd reordering routine.

The parameter 'autommd' turns the colmmd reordering on or off within the solver.

If colmmd is used within the solver, then the minimum degree parameters affect the reordering routine within the solver.

See Also \, chol, lu, qr, colamd, colmmd, symmmd

**References** [1] Gilbert, John R., Cleve Moler, and Robert Schreiber, "Sparse Matrices in MATLAB: Design and Implementation," *SIAM Journal on Matrix Analysis and Applications*, Vol. 13, 1992, pp. 333-356.

> [2] Davis, T. A., *UMFPACK Version 4.6 User Guide* ([http://www.cise.ufl.edu/research/sparse/umfpack/](http://www.cise.ufl.edu/research/sparse/umfpack)), Dept. of Computer and Information Science and Engineering, Univ. of Florida, Gainesville, FL, 2002.

> [3] Davis, T. A., *CHOLMOD Version 1.0 User Guide* (<http://www.cise.ufl.edu/research/sparse/cholmod>), Dept. of Computer and Information Science and Engineering, Univ. of Florida, Gainesville, FL, 2005.

# **sprand**

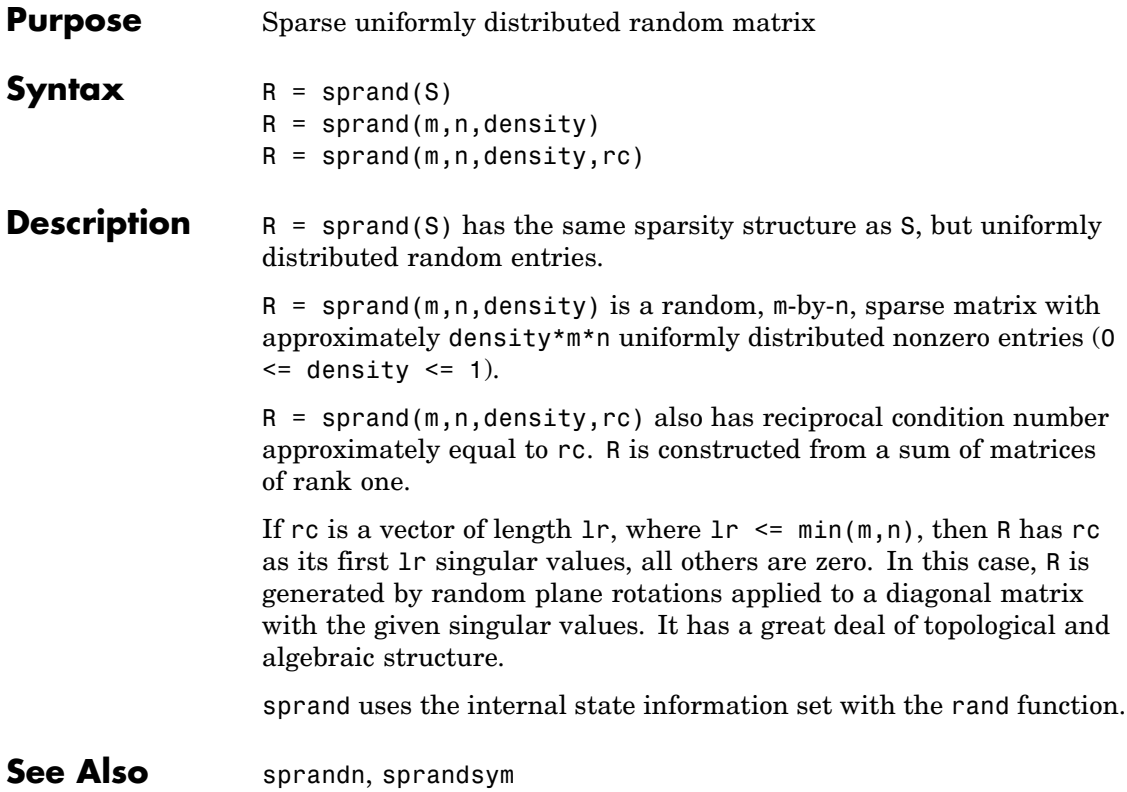
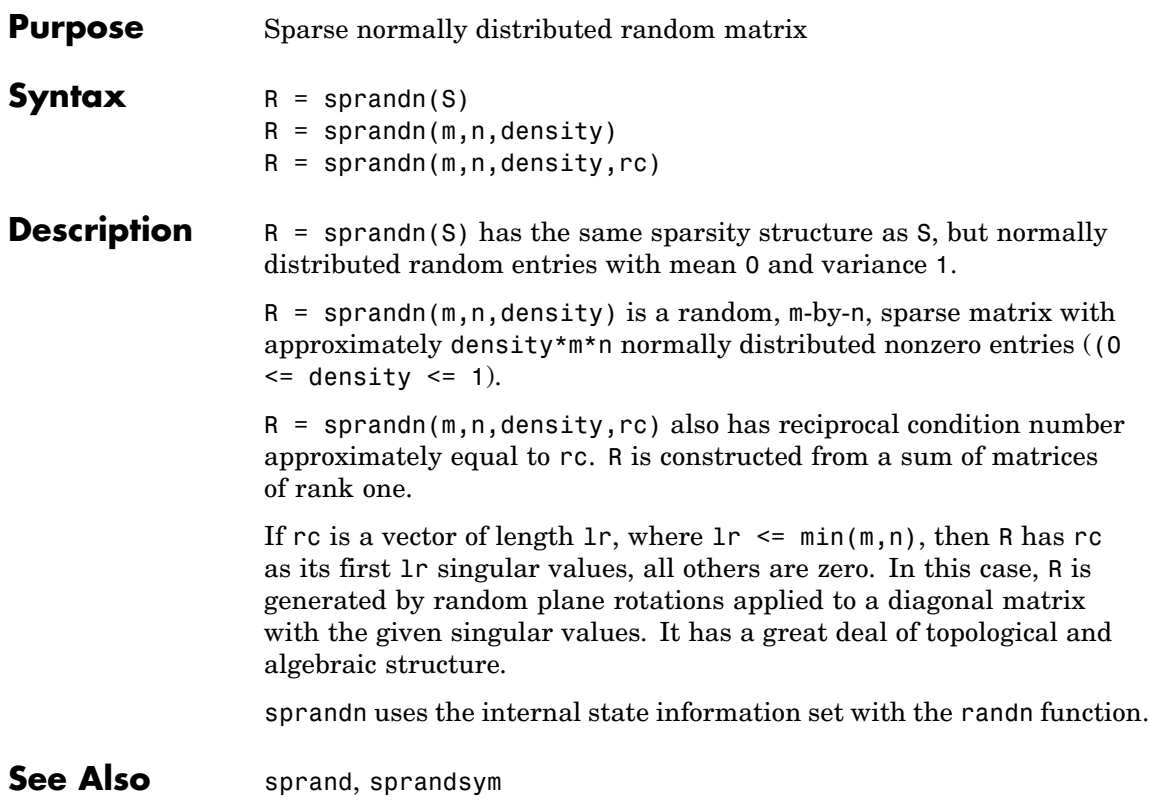

# **sprandsym**

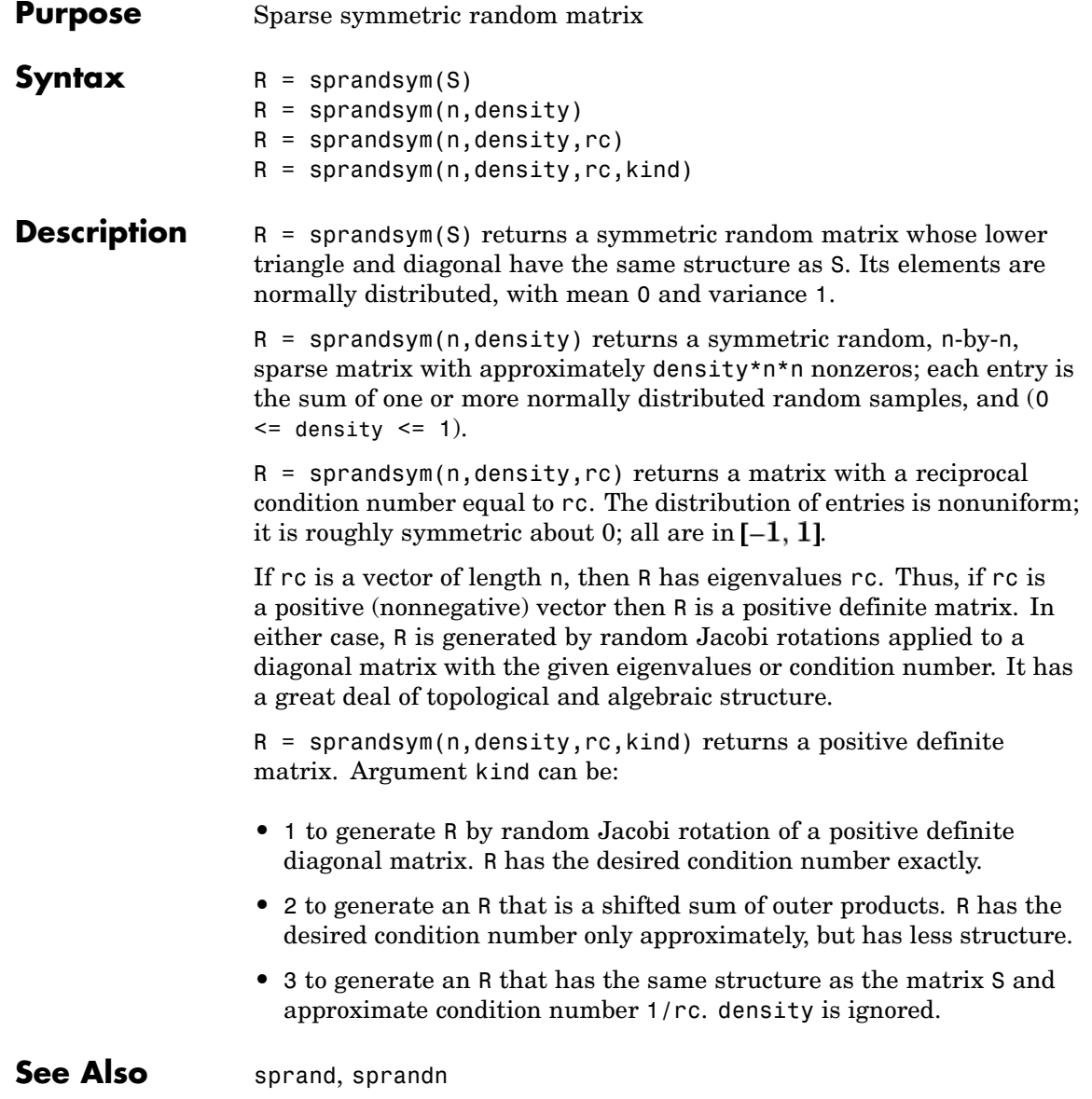

# **sprank**

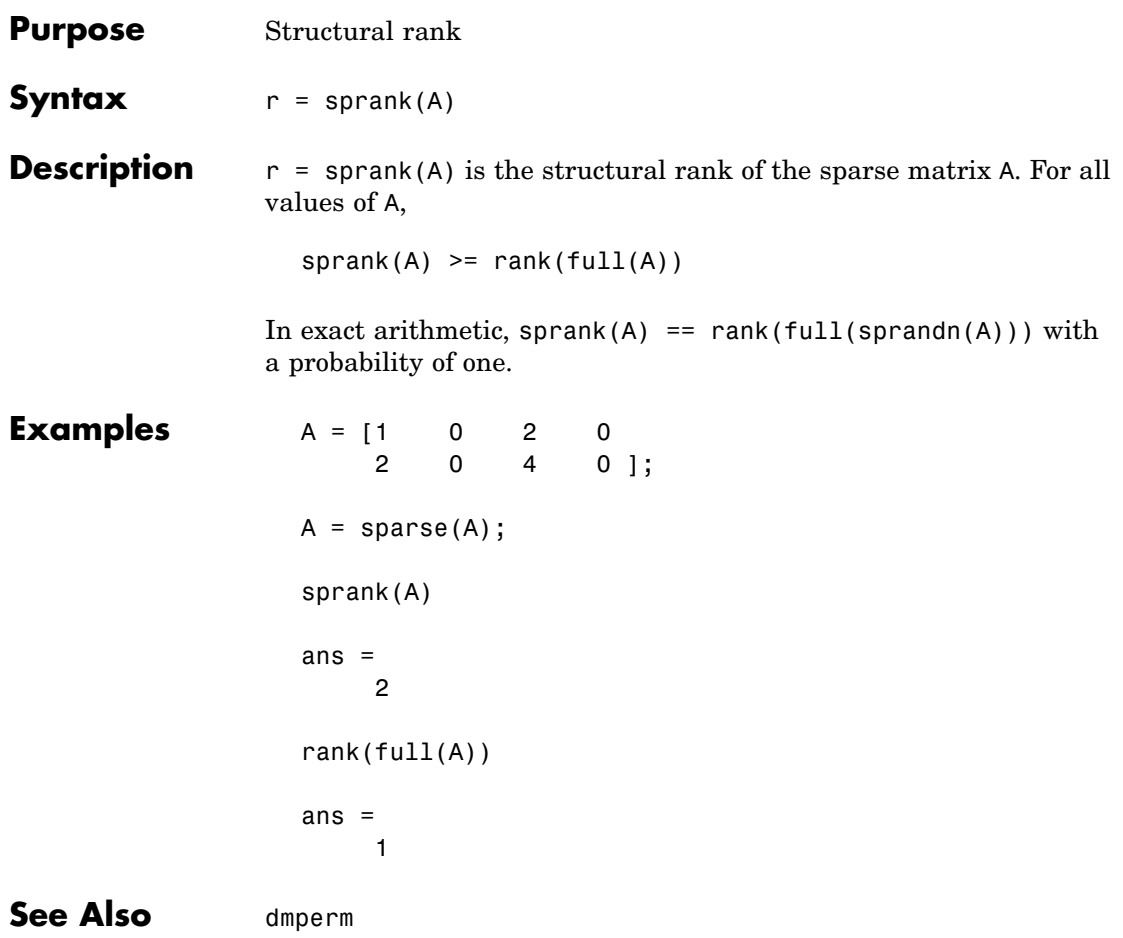

## **sprintf**

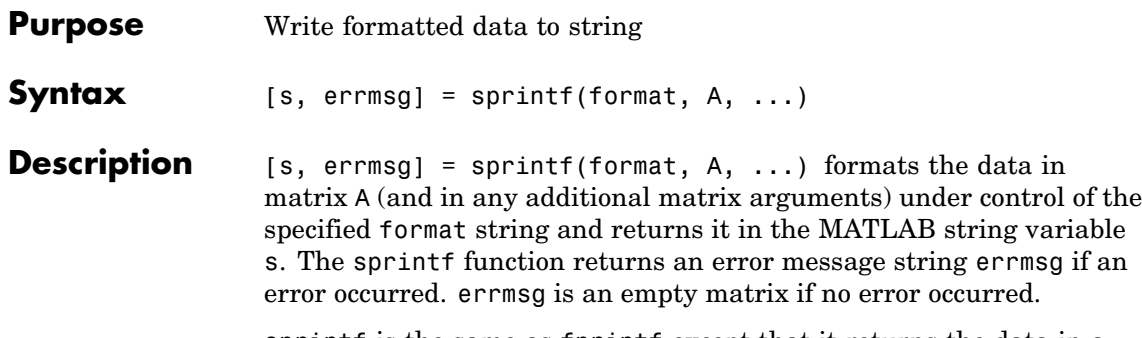

sprintf is the same as fprintf except that it returns the data in a MATLAB string variable rather than writing it to a file.

See "Formatting Strings" in the MATLAB Programming documentation for more detailed information on using string formatting commands.

## **Format String**

The format argument is a string containing ordinary characters and/or C language conversion specifications. A conversion specification controls the notation, alignment, significant digits, field width, and other aspects of output format. The format string can contain escape characters to represent nonprinting characters such as newline characters and tabs.

Conversion specifications begin with the % character and contain these optional and required elements:

- **•** Flags (optional)
- **•** Width and precision fields (optional)
- **•** A subtype specifier (optional)
- **•** Conversion character (required)

You specify these elements in the following order:

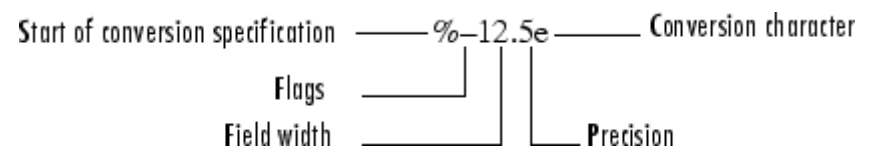

## **Flags**

You can control the alignment of the output using any of these optional flags.

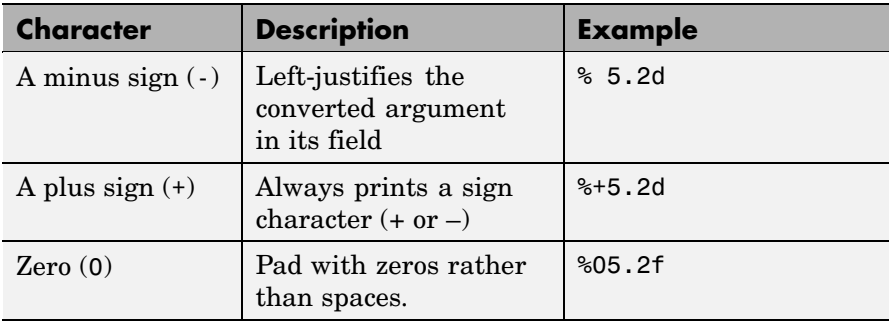

## **Field Width and Precision Specifications**

You can control the width and precision of the output by including these options in the format string.

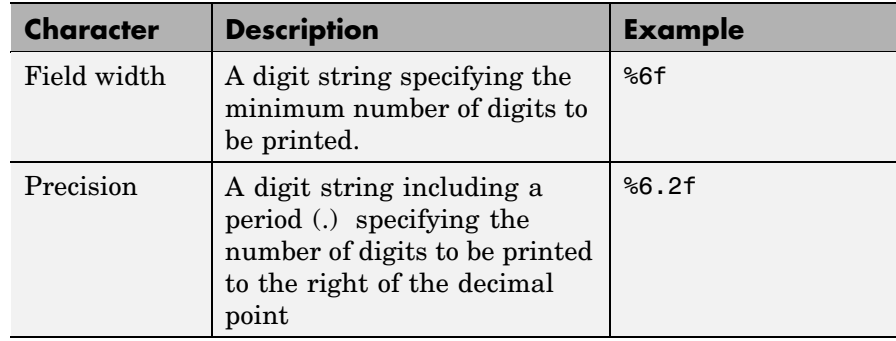

## **Conversion Characters**

Conversion characters specify the notation of the output.

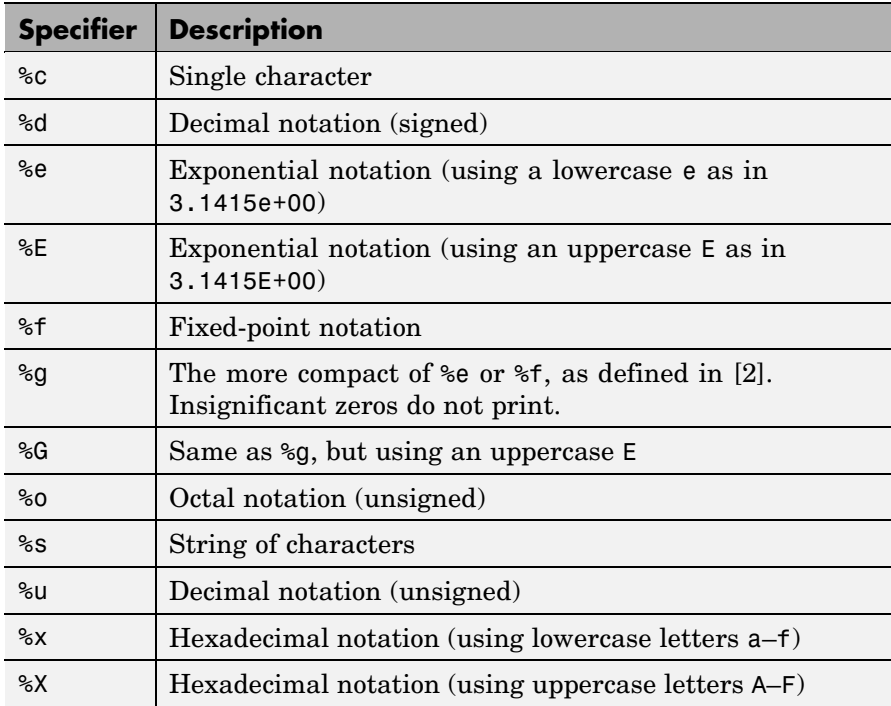

The following tables describe the nonalphanumeric characters found in format specification strings.

## **Escape Characters**

This table lists the escape character sequences you use to specify non-printing characters in a format specification.

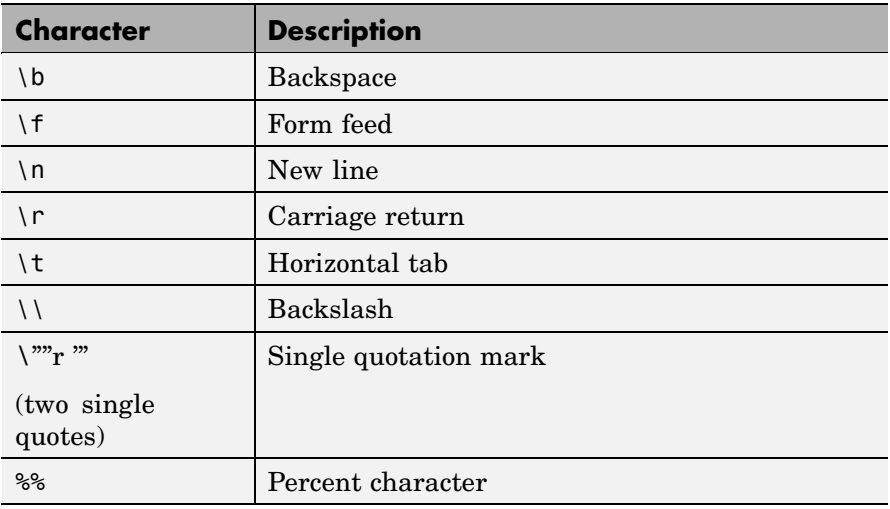

### **Remarks** The sprintf function behaves like its ANSI C language namesake with these exceptions and extensions.

- **•** If you use sprintf to convert a MATLAB double into an integer, and the double contains a value that cannot be represented as an integer (for example, it contains a fraction), MATLAB ignores the specified conversion and outputs the value in exponential format. To successfully perform this conversion, use the fix, floor, ceil, or round functions to change the value in the double into a value that can be represented as an integer before passing it to sprintf.
- **•** The following nonstandard subtype specifiers are supported for the conversion characters %o, %u, %x, and %X.

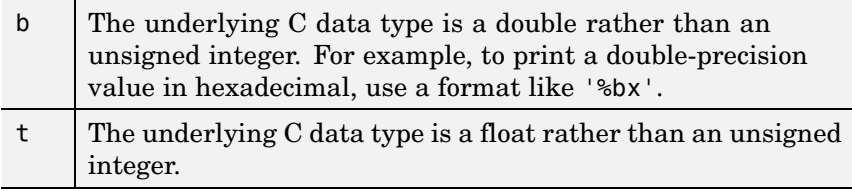

For example, to print a double value in hexadecimal use the format  $\sqrt{8}$ bx $\sqrt{2}$ .

- **•** The sprintf function is vectorized for nonscalar arguments. The function recycles the format string through the elements of A (columnwise) until all the elements are used up. The function then continues in a similar manner through any additional matrix arguments.
- **•** If %s is used to print part of a nonscalar double argument, the following behavior occurs:
	- **a** Successive values are printed as long as they are integers and in the range of a valid character. The first invalid character terminates the printing for this %s specifier and is used for a later specifier. For example, pi terminates the string below and is printed using %f format.

```
Str = [65 66 67 pi];sprintf('%s %f', Str)
ans =ABC 3.141593
```
**b** If the first value to print is not a valid character, then just that value is printed for this %s specifier using an e conversion as a warning to the user. For example, pi is formatted by %s below in exponential notation, and 65, though representing a valid character, is formatted as fixed-point (%f).

```
Str = [pi 65 66 67];
sprintf('%s %f %s', Str)
ans =3.141593e+000 65.000000 BC
```
**c** One exception is zero, which is a valid character. If zero is found first, %s prints nothing and the value is skipped. If zero is found after at least one valid character, it terminates the printing for this %s specifier and is used for a later specifier.

**•** sprintf prints negative zero and exponents differently on some platforms, as shown in the following tables.

**Display of Negative Zero** Platform %e or %E %f %g or %G  $PC$   $\big| 0.000000e + 000 \big| 0.000000$  0 Others  $\vert$  -0.000000e+00  $\vert$  -0.000000  $\vert$  -0

**Negative Zero Printed with %e, %E, %f, %g, or %G**

#### **Exponents Printed with %e, %E, %g, or %G**

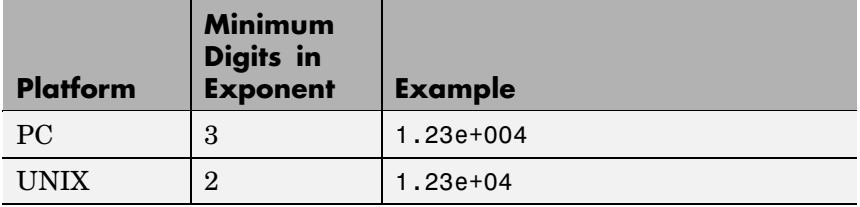

You can resolve this difference in exponents by postprocessing the results of sprintf. For example, to make the PC output look like that of UNIX, use

 $a =$  sprintf('%e', 12345.678); if ispc,  $a = strrep(a, 'e+0', 'e+)$ ; end

## **Examples**

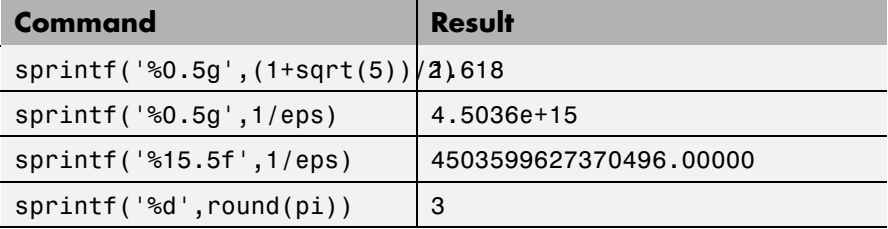

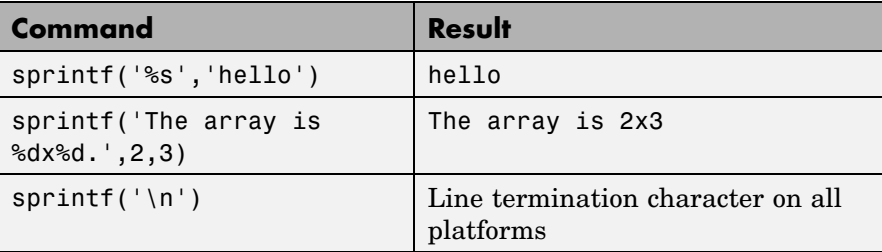

See Also int2str, num2str, sscanf

**References** [1] Kernighan, B.W., and D.M. Ritchie, *The C Programming Language, Second Edition*, Prentice-Hall, Inc., 1988.

> [2] ANSI specification X3.159-1989: "Programming Language C," ANSI, 1430 Broadway, New York, NY 10018.

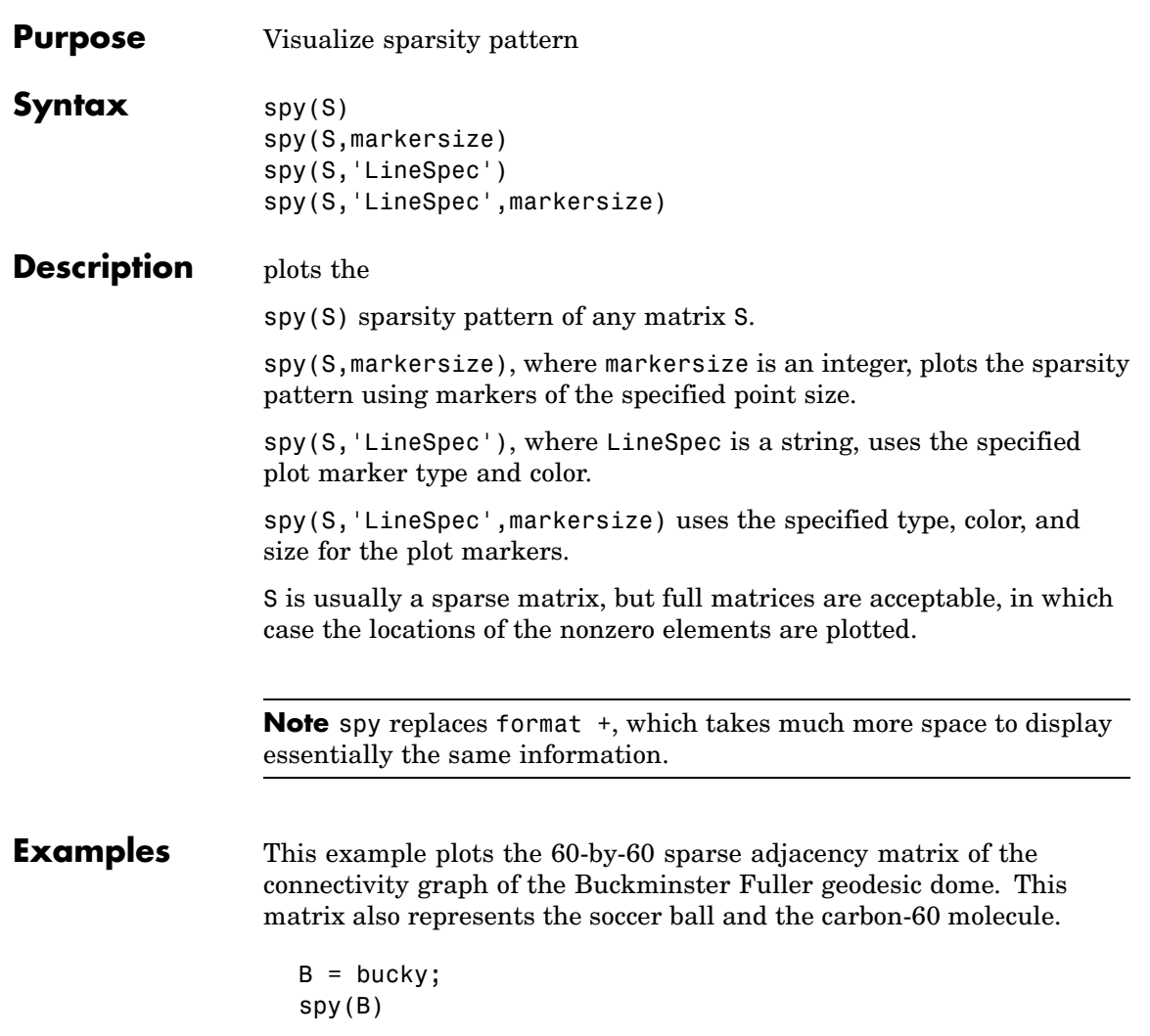

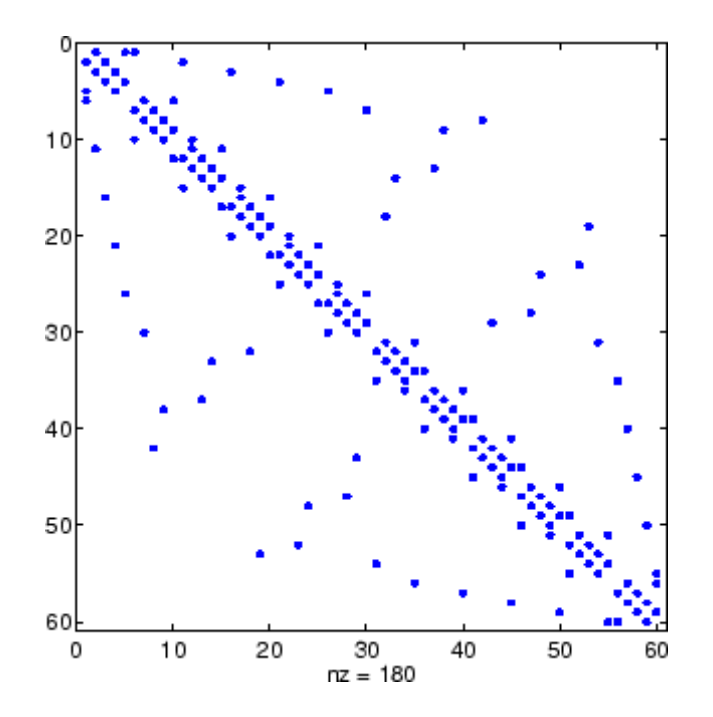

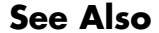

See Also find, gplot, LineSpec, symamd, symrcm

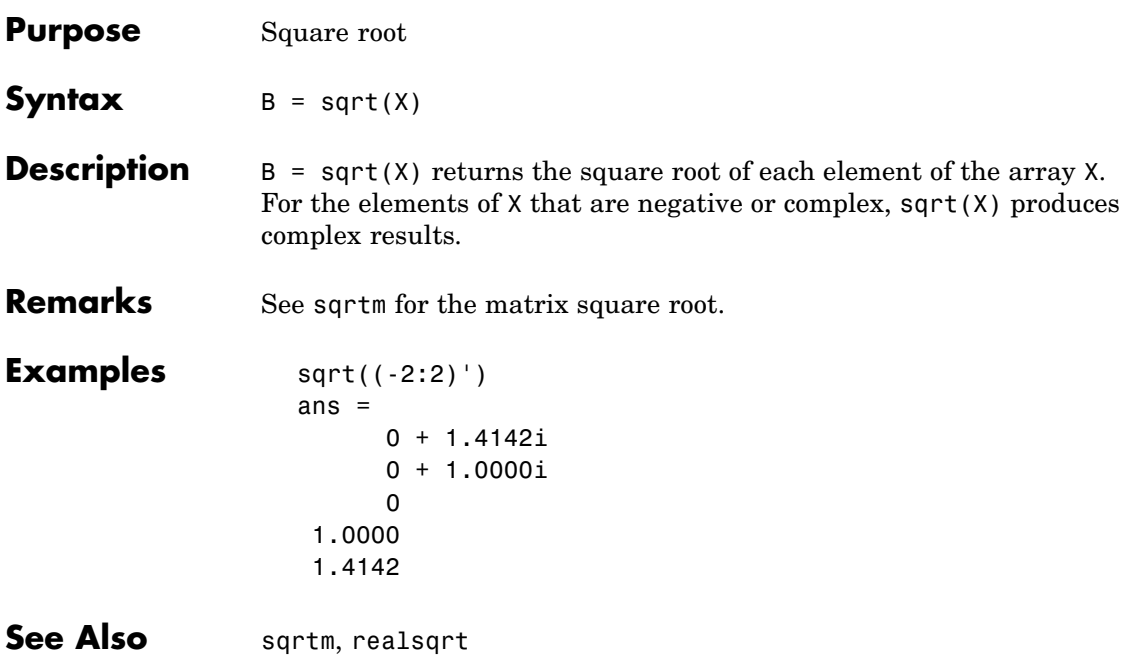

## **sqrtm**

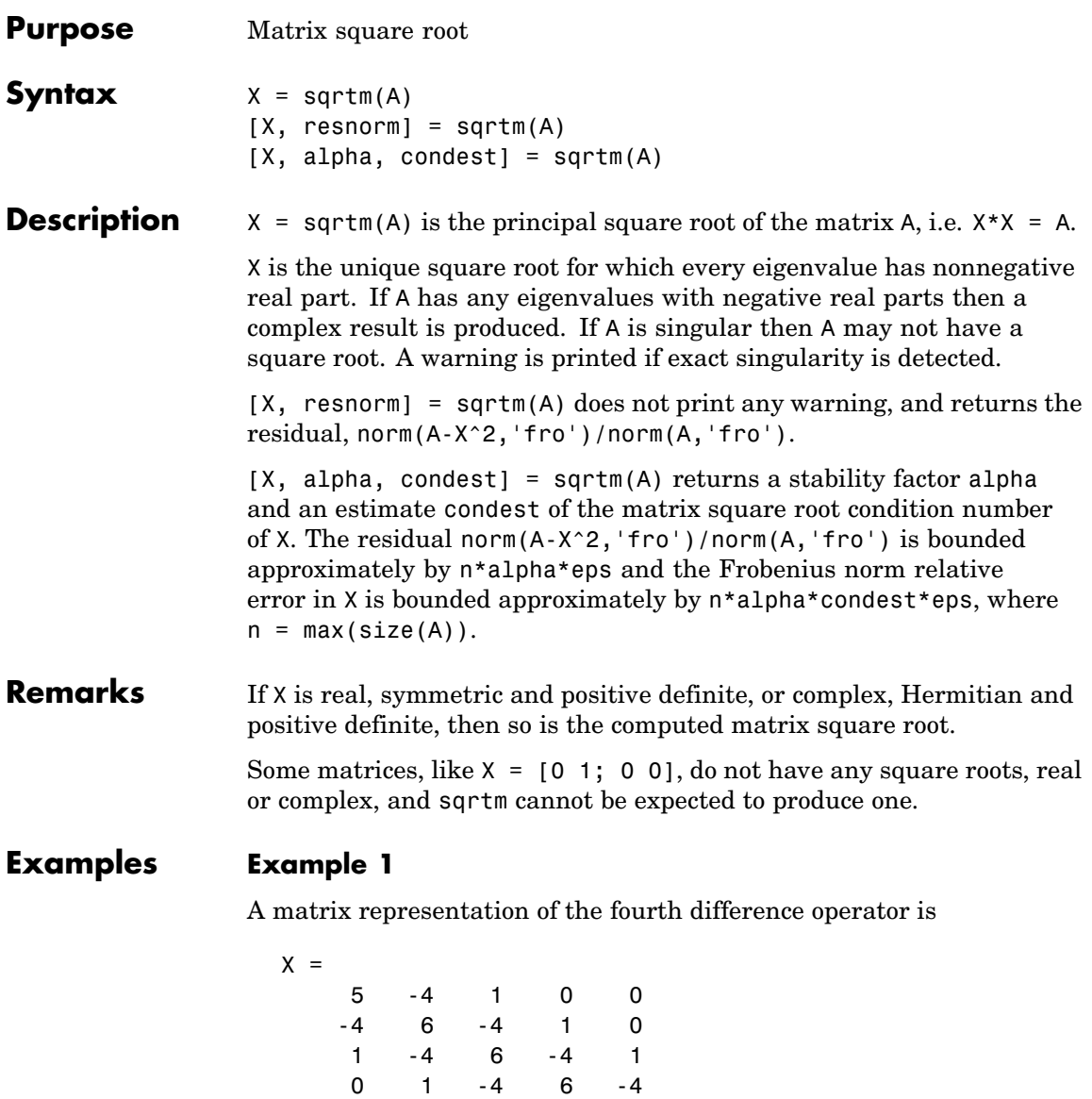

This matrix is symmetric and positive definite. Its unique positive definite square root,  $Y = \text{sqrt}(X)$ , is a representation of the second difference operator.

 $Y =$ 2 -1 -0 -0 -0 -1 2 -1 0 -0 0 -1 2 -1 0 -0 0 -1 2 -1 -0 -0 -0 -1 2

## **Example 2**

The matrix

 $X =$ 7 10 15 22

has four square roots. Two of them are

 $Y1 =$ 1.5667 1.7408 2.6112 4.1779

and

 $Y2 =$ 1 2 3 4

The other two are -Y1 and -Y2. All four can be obtained from the eigenvalues and vectors of X.

 $[V,D] = eig(X);$  $D =$ 0.1386 0 0 28.8614 The four square roots of the diagonal matrix D result from the four choices of sign in

 $S =$  $-0.3723$  0  $0 -5.3723$ 

All four Ys are of the form

 $Y = V*S/V$ 

The sqrtm function chooses the two plus signs and produces Y1, even though Y2 is more natural because its entries are integers.

See Also expm, funm, logm

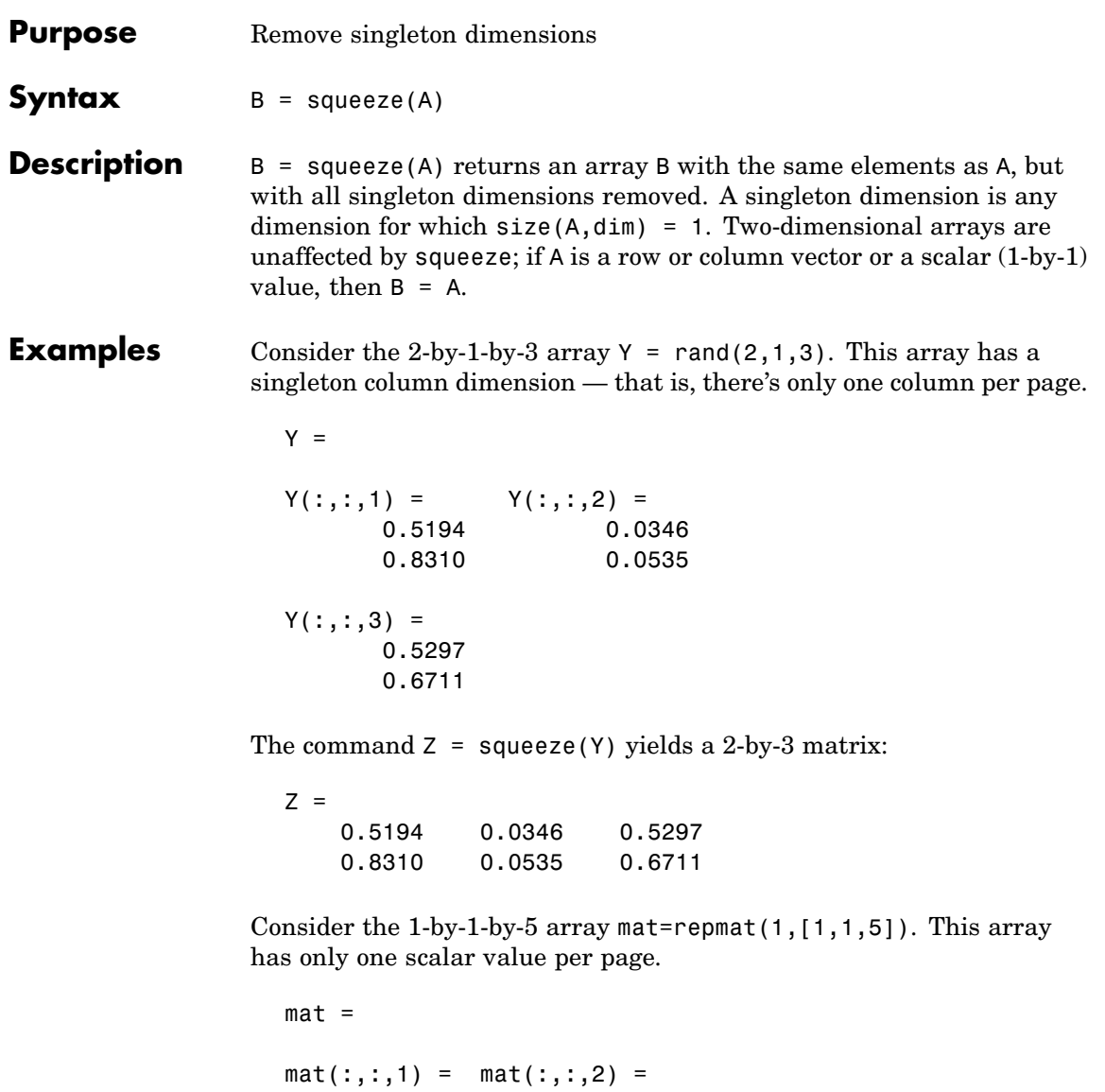

1 1

```
mat(:,:,3) = mat(:,:,4) =1 1
mat(:,:,5) =1
```
The command squeeze(mat) yields a 5-by-1 matrix:

```
squeeze(mat)
ans =1
    1
    1
    1
    1
size(squeeze(mat))
ans =5 1
```

```
See Also reshape, shiftdim
```
## **Purpose** Convert state-space filter parameters to transfer function form

**Syntax**  $[b,a] = ss2tf(A,B,C,D,iu)$ 

**Description** ss2tf converts a state-space representation of a given system to an equivalent transfer function representation.

 $[b,a] = ss2tf(A,B,C,D,iu)$  returns the transfer function

$$
H(s) = \frac{B(s)}{A(s)} = C(sI - A)^{-1}B + D
$$

of the system

$$
\dot{x} = Ax + Bu
$$

$$
y = Cx + Du
$$

from the iu-th input. Vector a contains the coefficients of the denominator in descending powers of *s*. The numerator coefficients are returned in array b with as many rows as there are outputs *y*. ss2tf also works with systems in discrete time, in which case it returns the *z*-transform representation.

The ss2tf function is part of the standard MATLAB language.

**Algorithm** The ss2tf function uses poly to find the characteristic polynomial det(*sI-A*) and the equality:

$$
H(s) = C(sI - A)^{-1}B = \frac{\det(sI - A + BC) - \det(sI - A)}{\det(sI - A)}
$$

## <span id="page-3583-0"></span>**sscanf**

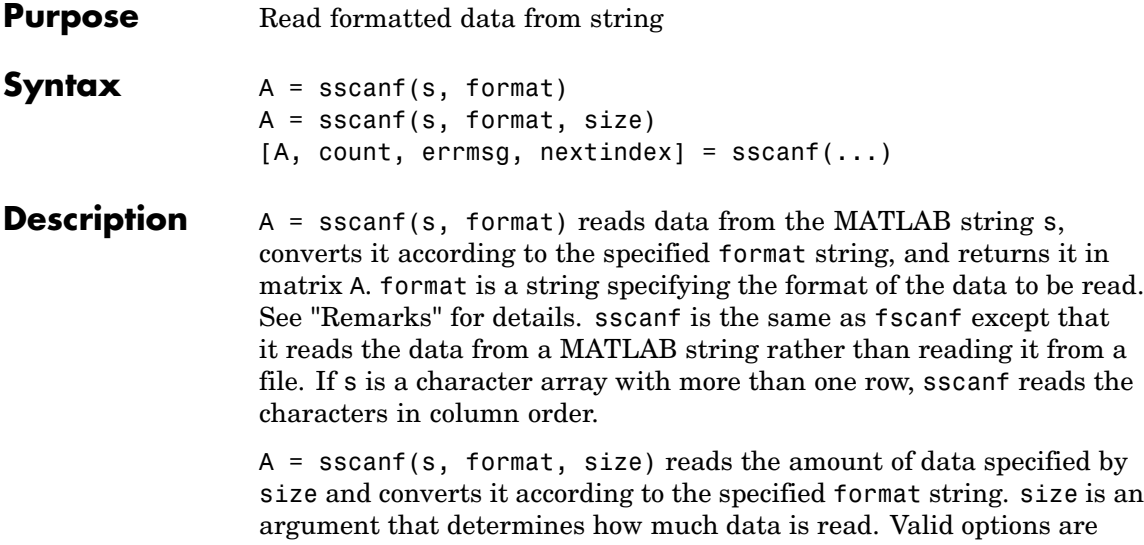

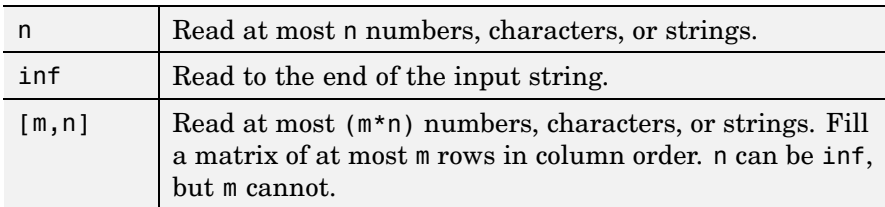

Characteristics of the output matrix A depend on the values read from the input string and on the size argument. If sscanf reads only numbers, and if size is not of the form [m,n], matrix A is a column vector of numbers. If sscanf reads only characters or strings, and if size is not of the form  $[m,n]$ , matrix A is a row vector of characters. See the Remarks section for more information.

sscanf differs from its C language namesake scanf() in an important respect — it is *vectorized* to return a matrix argument. The format string is cycled through the input string until the first of these conditions occurs:

**•** The format string fails to match the data in the input string

- **•** The amount of data specified by size is read
- The end of the string is reached

 $[A, count, errors, nextindex] = sscanf(...) reads data from$ the MATLAB string (character array) s, converts it according to the specified format string, and returns it in matrix A. count is an optional output argument that returns the number of values successfully read. errmsg is an optional output argument that returns an error message string if an error occurred or an empty string if an error did not occur. nextindex is an optional output argument specifying one more than the number of characters scanned in s.

#### **Remarks** When MATLAB reads a specified string, it attempts to match the data in the input string to the format string. If a match occurs, the data is written into the output matrix. If a partial match occurs, only the matching data is written to the matrix, and the read operation stops.

The format string consists of ordinary characters and/or conversion specifications. Conversion specifications indicate the type of data to be matched and involve the character %, optional width fields, and conversion characters, organized as shown below:

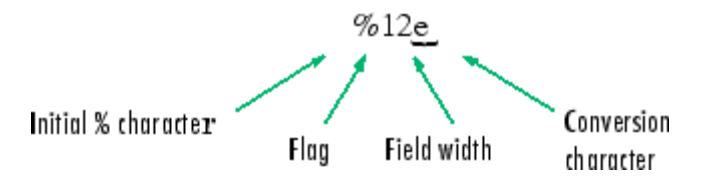

Add one or more of these characters between the % and the conversion character.

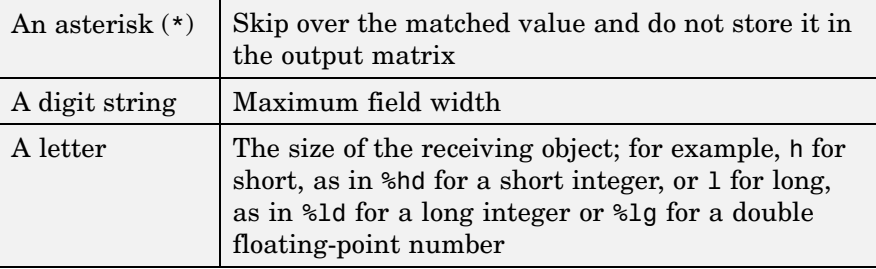

Valid conversion characters are as shown.

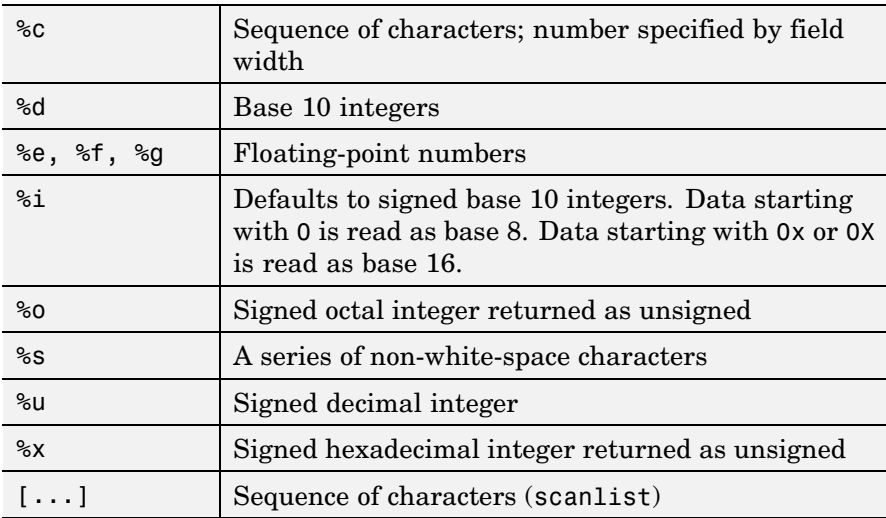

Format specifiers %e, %f, and %g accept the text 'inf', '-inf', 'nan', and '-nan'. This text is not case sensitive. The sscanf function converts these to the numeric representation of Inf, -Inf, NaN, and -NaN.

Use %c to read space characters, or %s to skip all white space.

For more information about format strings, refer to the scanf() and fscanf() routines in a C language reference manual.

## <span id="page-3586-0"></span>**Output Characteristics: Only Numeric Values Read**

Format characters that cause sscanf to read numbers from the input string are %d, %e, %f, %g, %i, %o, %u, and %x. When sscanf reads only numbers from the input string, the elements of the output matrix A are numbers.

When there is no size argument or the size argument is inf, sscanf reads to the end of the input string. The output matrix is a column vector with one element for each number read from the input.

When the size argument is a scalar n, sscanf reads at most n numbers from the input string. The output matrix is a column vector with one element for each number read from the input.

When the size argument is a matrix  $[m,n]$ , sscanf reads at most  $(m*n)$ numbers from the input string. The output matrix contains at most m rows and n columns. sscanf fills the output matrix in column order, using as many columns as it needs to contain all the numbers read from the input. Any unfilled elements in the final column contain zeros.

## **Output Characteristics: Only Character Values Read**

The format characters that cause sscanf to read characters and strings from the input string are %c and %s. When sscanf reads only characters and strings from the input string, the elements of the output matrix A are characters. When sscanf reads a string from the input, the output matrix includes one element for each character in the string.

When there is no size argument or the size argument is inf, sscanf reads to the end of the input string. The output matrix is a row vector with one element for each character read from the input.

When the size argument is a scalar n, sscanf reads at most n character or string values from the input string. The output matrix is a row vector with one element for each character read from the input. When string values are read from the input, the output matrix can contain more than n columns.

When the size argument is a matrix  $[m,n]$ , sscanf reads at most (m\*n) character or string values from the input string. The output matrix contains at most m rows. sscanf fills the output matrix in column order, using as many columns as it needs to contain all the characters read from the input. When string values are read from the input, the output matrix can contain more than n columns. Any unfilled elements in the final column contain char(0).

### **Output Characteristics: Both Numeric and Character Values Read**

When sscanf reads a combination of numbers and either characters or strings from the input string, the elements of the output matrix A are numbers. This is true even when a format specifier such as '%\*d %s' tells MATLAB to ignore numbers in the input string and output only characters or strings. When sscanf reads a string from the input, the output matrix includes one element for each character in the string. All characters are converted to their numeric equivalents in the output matrix.

When there is no size argument or the size argument is inf, sscanf reads to the end of the input string. The output matrix is a column vector with one element for each character read from the input.

When the size argument is a scalar n, sscanf reads at most n number. character, or string values from the input string. The output matrix contains at most n rows. sscanf fills the output matrix in column order, using as many columns as it needs to represent all the numbers and characters read from the input. When string values are read from the input, the output matrix can contain more than one column. Any unfilled elements in the final column contain zeros.

When the size argument is a matrix  $[m,n]$ , sscanf reads at most (m\*n) number, character, or string values from the input string. The output matrix contains at most m rows. sscanf fills the output matrix in column order, using as many columns as it needs to represent all the numbers and characters read from the input. When string values are read from the input, the output matrix can contain more than n columns. Any unfilled elements in the final column contain zeros.

**Note** This section applies only when sscanf actually reads a combination of numbers and either characters or strings from the input string. Even if the format string has both format characters that would result in numbers (such as %d) and format characters that would result in characters or strings (such as %s), sscanf might actually read only numbers or only characters or strings. If sscanf reads only numbers, see ["Output Characteristics: Only Numeric Values Read" on](#page-3586-0) page 2[-3015.](#page-3586-0) If sscanf reads only characters or strings, see ["Output](#page-3586-0) Characteristics: Only Character Values Read[" on page 2-3015](#page-3586-0).

## **Examples Example 1**

The statements

 $s = '2.7183 \quad 3.1416'$ ;  $A = sscanf(s, '%f')$ 

create a two-element vector containing poor approximations to e and pi.

## **Example 2**

When using the <sup>8</sup> i conversion specifier, sscanf reads data starting with 0 as base 8 and returns the converted value as signed:

```
sscanf('-010', '%i')
ans =-8
```
When using %o, on the other hand, sscanf returns the converted value as unsigned:

```
sscanf('-010', '%o')
ans =4.2950e+009
```
## **Example 3**

Create character array A representing both character and numeric data:

```
A = ['abc 46 6 ghi'; 'def 7 89 jkl']
A =abc 46 6 ghi
   def 7 89 jkl
```
Read A into 2-by-N matrix B, ignoring the character data. As stated in the [Description](#page-3583-0) section, sscanf reads the characters in A in column order, filling matrix B in column order:

```
B = sscanf(A, '%*s %d %d %*s', [2, inf])
B =476
   869
```
If you want sscanf to return the numeric data in B in the same order as in A, you can use this technique:

```
for k = 1:2C(k,:) = sscanf(A(k, :)', ' *s %d %d %*s', [1, inf];
end
C
C =46 6
    7 89
```
**See Also** eval, sprintf, textread

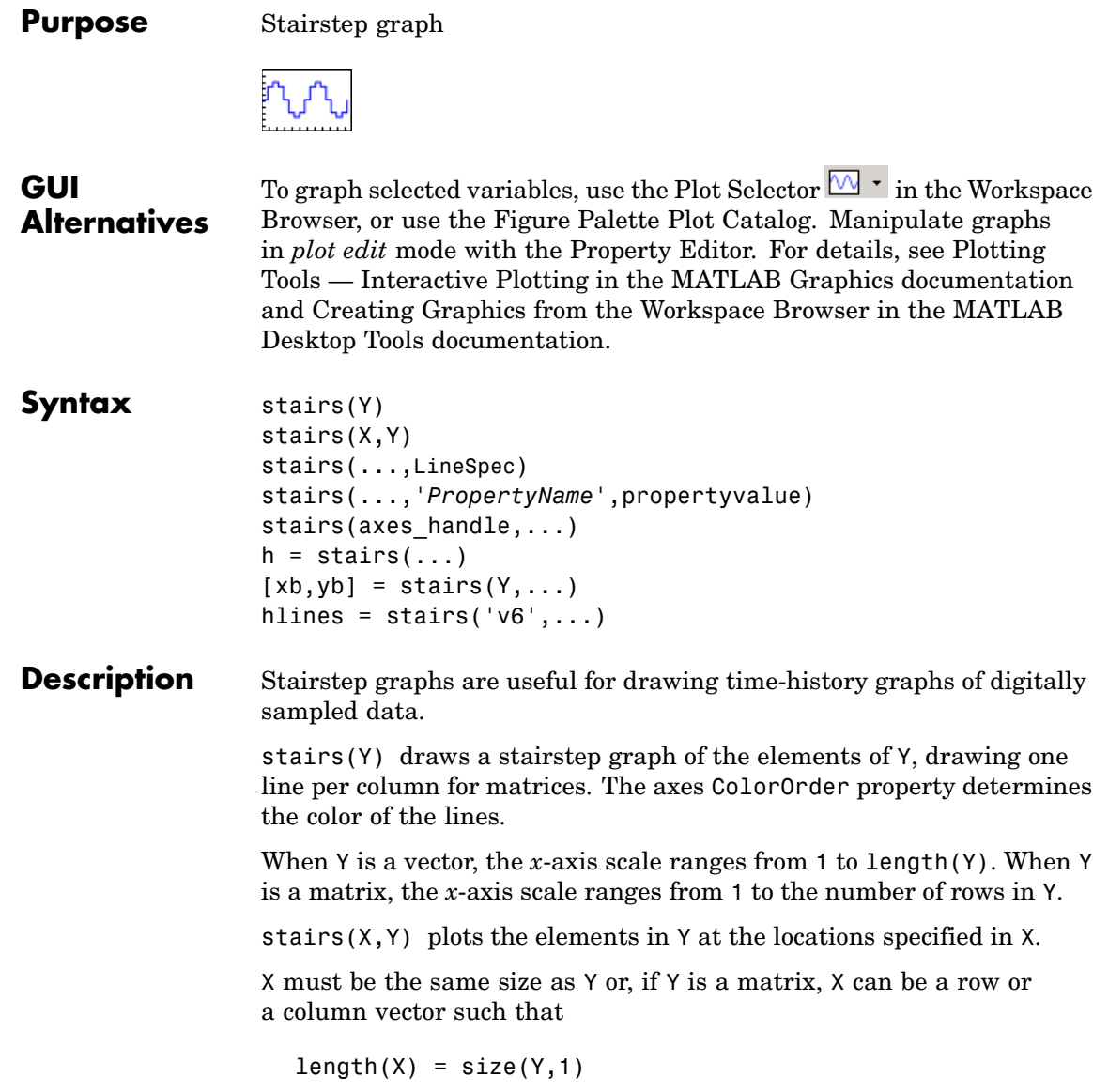

stairs(...,LineSpec) specifies a line style, marker symbol, and color for the graph. (See LineSpec for more information.)

stairs(...,'*PropertyName*',propertyvalue) creates the stairstep graph, applying the specified property settings. See Stairseries properties for a description of properties.

stairs(axes\_handle,...) plots into the axes with the handle axes handle instead of into the current axes object (gca).

 $h = \text{stairs}(\ldots)$  returns the handles of the stairseries objects created (one per matrix column).

 $[xb, yb] = \text{stairs}(Y, \dots)$  does not draw graphs, but returns vectors xb and yb such that plot(xb,yb) plots the stairstep graph.

#### **Backward-Compatible Version**

hlines = stairs(' $v6'$ ,...) returns the handles of line objects instead of stairseries objects for compatibility with MATLAB 6.5 and earlier.

**Note** The v6 option enables users of Version 7.x of MATLAB to create FIG-files that previous versions can open. It is obsolete and will be removed in a future version of MATLAB.

See Plot Objects and Backward Compatibility for more information.

**Examples** Create a stairstep plot of a sine wave.

 $x = 1$ inspace( $-2$ \*pi, $2$ \*pi, $40$ ); stairs(x,sin(x))

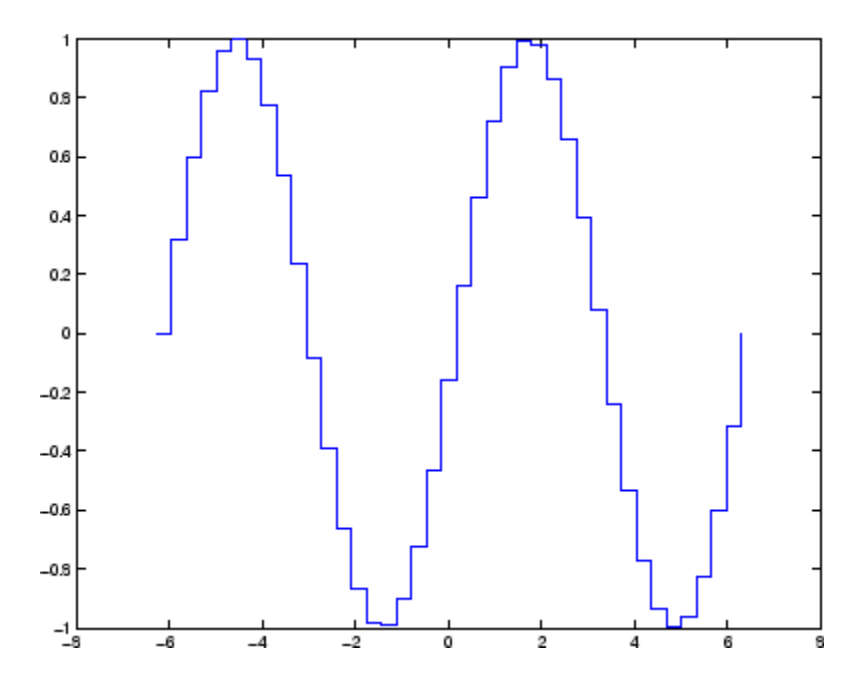

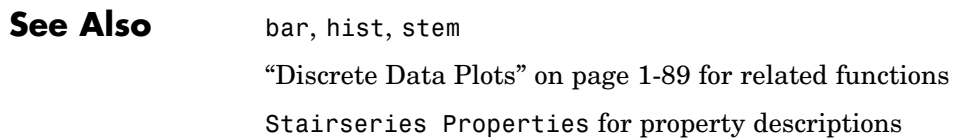

# <span id="page-3593-0"></span>**Stairseries Properties**

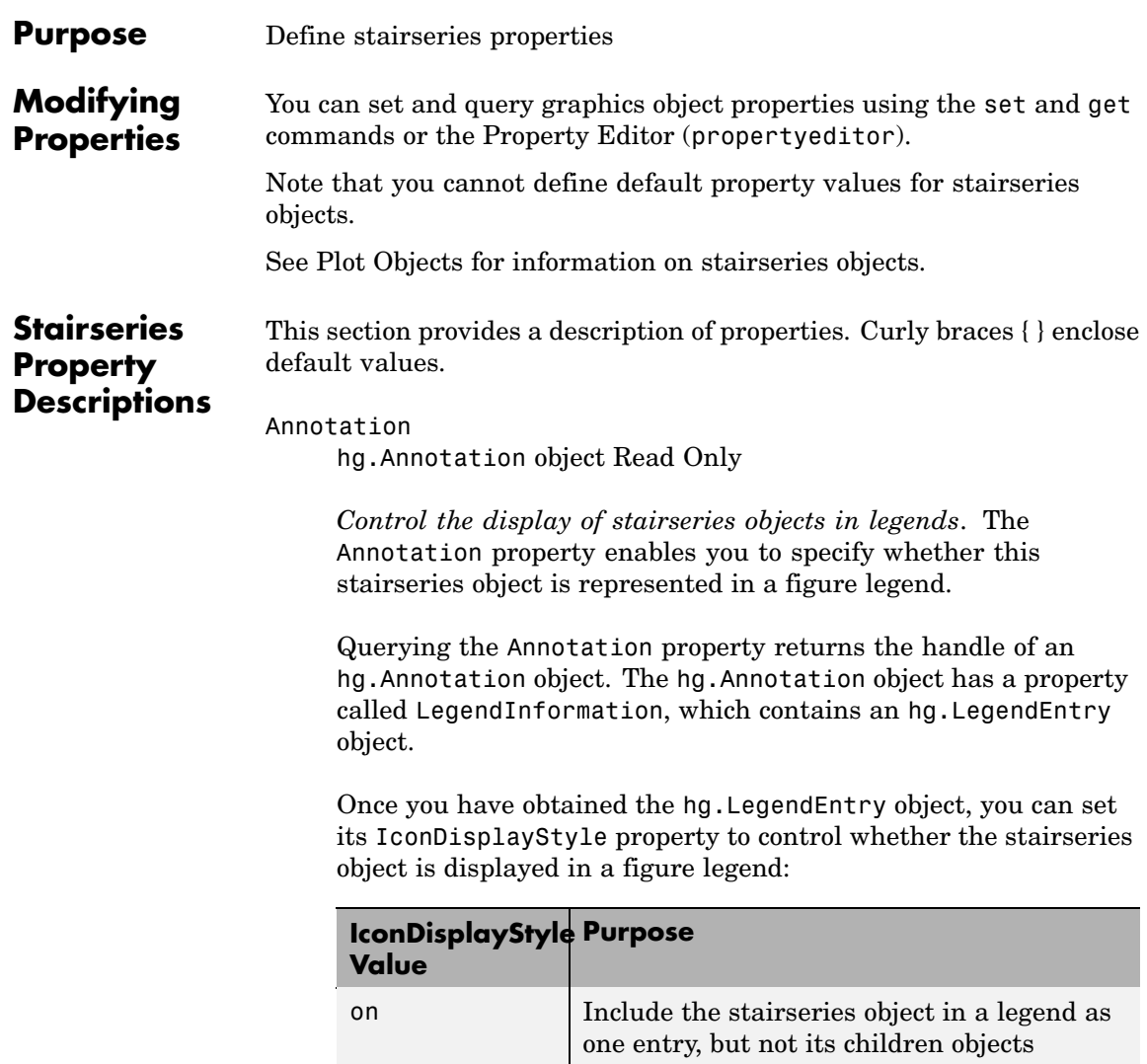

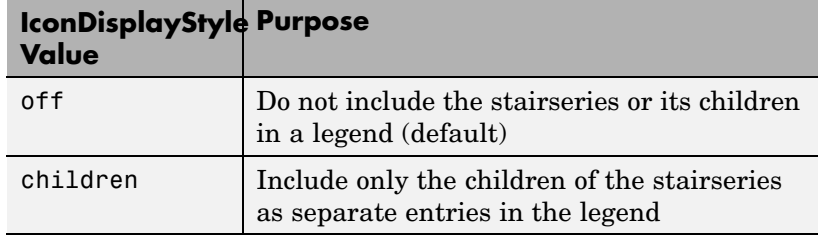

#### **Setting the IconDisplayStyle property**

These commands set the IconDisplayStyle of a graphics object with handle hobj to children, which causes each child object to have an entry in the legend:

```
hAnnotation = get(hobj,'Annotation');
hLegendEntry = get(hAnnotation','LegendInformation');
set(hLegendEntry,'IconDisplayStyle','children')
```
#### **Using the IconDisplayStyle property**

See "Controlling Legends" for more information and examples.

#### BeingDeleted

on | {off} Read Only

*This object is being deleted*. The BeingDeleted property provides a mechanism that you can use to determine if objects are in the process of being deleted. MATLAB sets the BeingDeleted property to on when the object's delete function callback is called (see the DeleteFcn property). It remains set to on while the delete function executes, after which the object no longer exists.

For example, an object's delete function might call other functions that act on a number of different objects. These functions might not need to perform actions on objects if the objects are going to be deleted, and therefore, can check the object's BeingDeleted property before acting.

BusyAction cancel | {queue}

> *Callback routine interruption*. The BusyAction property enables you to control how MATLAB handles events that potentially interrupt executing callbacks. If there is a callback function executing, callbacks invoked subsequently always attempt to interrupt it.

> If the Interruptible property of the object whose callback is executing is set to on (the default), then interruption occurs at the next point where the event queue is processed. If the Interruptible property is off, the BusyAction property (of the object owning the executing callback) determines how MATLAB handles the event. The choices are

- **•** cancel Discard the event that attempted to execute a second callback routine.
- queue Queue the event that attempted to execute a second callback routine until the current callback finishes.

#### ButtonDownFcn

string or function handle

*Button press callback function*. A callback that executes whenever you press a mouse button while the pointer is over this object, but not over another graphics object. See the HitTestArea property for information about selecting objects of this type.

See the figure's SelectionType property to determine if modifier keys were also pressed.

This property can be

- A string that is a valid MATLAB expression
- **•** The name of an M-file

**•** A function handle

Set this property to a function handle that references the callback. The expressions execute in the MATLAB workspace.

See "Function Handle Callbacks" for information on how to use function handles to define the callbacks.

The expression executes in the MATLAB workspace.

See Function Handle Callbacks for information on how to use function handles to define the callbacks.

#### Children

array of graphics object handles

*Children of this object*. The handle of a patch object that is the child of this object (whether visible or not).

Note that if a child object's HandleVisibility property is set to callback or off, its handle does not show up in this object's Children property unless you set the root ShowHiddenHandles property to on:

```
set(0,'ShowHiddenHandles','on')
```
#### Clipping

{on} | off

*Clipping mode*. MATLAB clips graphs to the axes plot box by default. If you set Clipping to off, portions of graphs can be displayed outside the axes plot box. This can occur if you create a plot object, set hold to on, freeze axis scaling (axis manual), and then create a larger plot object.

#### Color

ColorSpec

*Color of the object*. A three-element RGB vector or one of the MATLAB predefined names, specifying the object's color.

See the ColorSpec reference page for more information on specifying color.

#### CreateFcn

string or function handle

*Callback routine executed during object creation*. This property defines a callback that executes when MATLAB creates an object. You must specify the callback during the creation of the object. For example,

area(y,'CreateFcn',*@CallbackFcn*)

where @*CallbackFcn* is a function handle that references the callback function.

MATLAB executes this routine after setting all other object properties. Setting this property on an existing object has no effect.

The handle of the object whose CreateFcn is being executed is accessible only through the root CallbackObject property, which you can query using gcbo.

See "Function Handle Callbacks" for information on how to use function handles to define the callback function.

#### DeleteFcn

string or function handle

*Callback executed during object deletion*. A callback that executes when this object is deleted (e.g., this might happen when you issue a delete command on the object, its parent axes, or the figure containing it). MATLAB executes the callback before destroying

the object's properties so the callback routine can query these values.

The handle of the object whose DeleteFcn is being executed is accessible only through the root CallbackObject property, which can be queried using gcbo.

See "Function Handle Callbacks" for information on how to use function handles to define the callback function.

See the BeingDeleted property for related information.

#### DisplayName

string (default is empty string)

*String used by legend for this stairseries object*. The legend function uses the string defined by the DisplayName property to label this stairseries object in the legend.

- **•** If you specify string arguments with the legend function, DisplayName is set to this stairseries object's corresponding string and that string is used for the legend.
- **•** If DisplayName is empty, legend creates a string of the form, ['data' *n*], where *n* is the number assigned to the object based on its location in the list of legend entries. However, legend does not set DisplayName to this string.
- **•** If you edit the string directly in an existing legend, DisplayName is set to the edited string.
- **•** If you specify a string for the DisplayName property and create the legend using the figure toolbar, then MATLAB uses the string defined by DisplayName.
- **•** To add programmatically a legend that uses the DisplayName string, call legend with the toggle or show option.

See "Controlling Legends" for more examples.

```
EraseMode
     {normal} | none | xor | background
```
*Erase mode*. This property controls the technique MATLAB uses to draw and erase objects and their children. Alternative erase modes are useful for creating animated sequences, where control of the way individual objects are redrawn is necessary to improve performance and obtain the desired effect.

- normal Redraw the affected region of the display, performing the three-dimensional analysis necessary to ensure that all objects are rendered correctly. This mode produces the most accurate picture, but is the slowest. The other modes are faster, but do not perform a complete redraw and are therefore less accurate.
- none Do not erase objects when they are moved or destroyed. While the objects are still visible on the screen after erasing with EraseMode none, you cannot print these objects because MATLAB stores no information about their former locations.
- xor Draw and erase the object by performing an exclusive OR (XOR) with each pixel index of the screen behind it. Erasing the object does not damage the color of the objects behind it. However, the color of the erased object depends on the color of the screen behind it and it is correctly colored only when it is over the axes background color (or the figure background color if the axes Color property is set to none). That is, it isn't erased correctly if there are objects behind it.
- background Erase the graphics objects by redrawing them in the axes background color, (or the figure background color if the axes Color property is set to none). This damages other graphics objects that are behind the erased object, but the erased object is always properly colored.

#### **Printing with Nonnormal Erase Modes**
MATLAB always prints figures as if the EraseMode of all objects is normal. This means graphics objects created with EraseMode set to none, xor, or background can look different on screen than on paper. On screen, MATLAB can mathematically combine layers of colors (e.g., performing an XOR on a pixel color with that of the pixel behind it) and ignore three-dimensional sorting to obtain greater rendering speed. However, these techniques are not applied to the printed output.

Set the axes background color with the axes Color property. Set the figure background color with the figure Color property.

You can use the MATLAB getframe command or other screen capture applications to create an image of a figure containing nonnormal mode objects.

#### HandleVisibility

{on} | callback | off

*Control access to object's handle by command-line users and GUIs*. This property determines when an object's handle is visible in its parent's list of children. HandleVisibility is useful for preventing command-line users from accidentally accessing objects that you need to protect for some reason.

- **•** on Handles are always visible when HandleVisibility is on.
- **•** callback Setting HandleVisibility to callback causes handles to be visible from within callback routines or functions invoked by callback routines, but not from within functions invoked from the command line. This provides a means to protect GUIs from command-line users, while allowing callback routines to have access to object handles.
- **•** off Setting HandleVisibility to off makes handles invisible at all times. This might be necessary when a callback invokes a function that might potentially damage the GUI (such as evaluating a user-typed string) and so temporarily hides its own handles during the execution of that function.

#### **Functions Affected by Handle Visibility**

When a handle is not visible in its parent's list of children, it cannot be returned by functions that obtain handles by searching the object hierarchy or querying handle properties. This includes get, findobj, gca, gcf, gco, newplot, cla, clf, and close.

#### **Properties Affected by Handle Visibility**

When a handle's visibility is restricted using callback or off, the object's handle does not appear in its parent's Children property, figures do not appear in the root's CurrentFigure property, objects do not appear in the root's CallbackObject property or in the figure's CurrentObject property, and axes do not appear in their parent's CurrentAxes property.

### **Overriding Handle Visibility**

You can set the root ShowHiddenHandles property to on to make all handles visible regardless of their HandleVisibility settings (this does not affect the values of the HandleVisibility properties). See also findall.

### **Handle Validity**

Handles that are hidden are still valid. If you know an object's handle, you can set and get its properties and pass it to any function that operates on handles.

**Note** If you change one data source property to a variable that contains data of a different dimension, you might cause the function to generate a warning and not render the graph until you have changed all data source properties to appropriate values.

```
HitTest
     {on} | off
```
*Selectable by mouse click*. HitTest determines whether this object can become the current object (as returned by the gco command and the figure CurrentObject property) as a result of a mouse click on the objects that compose the area graph. If HitTest is off, clicking this object selects the object below it (which is usually the axes containing it).

#### HitTestArea

on | {off}

*Select the object by clicking lines or area of extent*. This property enables you to select plot objects in two ways:

- **•** Select by clicking lines or markers (default).
- **•** Select by clicking anywhere in the extent of the plot.

When HitTestArea is off, you must click th eobject's lines or markers (excluding the baseline, if any) to select the object. When HitTestArea is on, you can select this object by clicking anywhere within the extent of the plot (i.e., anywhere within a rectangle that encloses it).

#### Interruptible

{on} | off

*Callback routine interruption mode*. The Interruptible property controls whether an object's callback can be interrupted by callbacks invoked subsequently.

Only callbacks defined for the ButtonDownFcn property are affected by the Interruptible property. MATLAB checks for events that can interrupt a callback only when it encounters a drawnow, figure, getframe, or pause command in the routine. See the BusyAction property for related information.

Setting Interruptible to on allows any graphics object's callback to interrupt callback routines originating from a bar property. Note that MATLAB does not save the state of variables or the display (e.g., the handle returned by the gca or gcf command) when an interruption occurs.

#### LineStyle

 $\{-\}$  | -- | : | -. | none

*Line style*. This property specifies the line style of the object. Available line styles are shown in the following table.

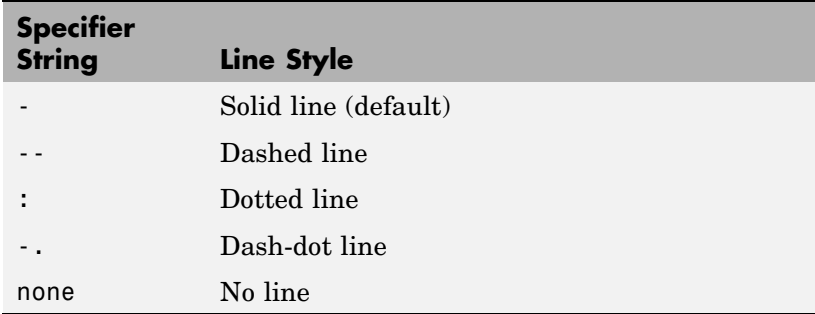

You can use LineStyle none when you want to place a marker at each point but do not want the points connected with a line (see the Marker property).

#### LineWidth

scalar

*The width of linear objects and edges of filled areas*. Specify this value in points (1 point =  $\frac{1}{72}$  inch). The default LineWidth is 0.5 points.

#### Marker

character (see table)

*Marker symbol*. The Marker property specifies the type of markers that are displayed at plot vertices. You can set values for the

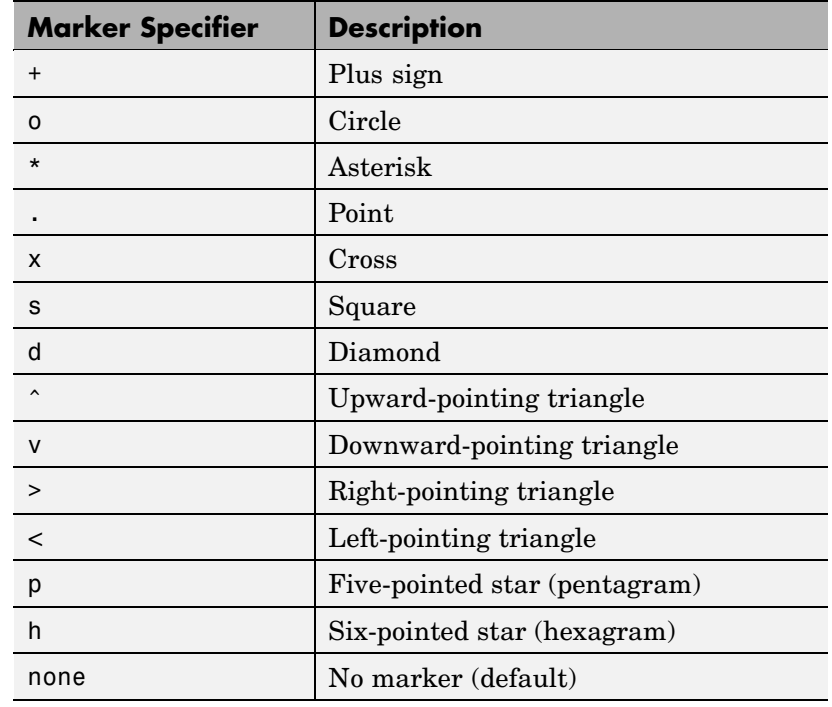

Marker property independently from the LineStyle property. Supported markers include those shown in the following table.

MarkerEdgeColor

ColorSpec | none | {auto}

*Marker edge color*. The color of the marker or the edge color for filled markers (circle, square, diamond, pentagram, hexagram, and the four triangles). ColorSpec defines the color to use. none specifies no color, which makes nonfilled markers invisible. auto sets MarkerEdgeColor to the same color as the Color property.

#### MarkerFaceColor

ColorSpec | {none} | auto

*Marker face color*. The fill color for markers that are closed shapes (circle, square, diamond, pentagram, hexagram, and the four triangles). ColorSpec defines the color to use. none makes the interior of the marker transparent, allowing the background to show through. auto sets the fill color to the axes color, or to the figure color if the axes Color property is set to none (which is the factory default for axes objects).

#### MarkerSize

size in points

*Marker size*. A scalar specifying the size of the marker in points. The default value for MarkerSize is 6 points  $(1 \text{ point} = 1/72 \text{ inch})$ . Note that MATLAB draws the point marker (specified by the '.' symbol) at one-third the specified size.

#### Parent

handle of parent axes, hggroup, or hgtransform

*Parent of this object*. This property contains the handle of the object's parent. The parent is normally the axes, hggroup, or hgtransform object that contains the object.

See "Objects That Can Contain Other Objects" for more information on parenting graphics objects.

#### Selected

on | {off}

*Is object selected*? When you set this property to on, MATLAB displays selection "handles" at the corners and midpoints if the SelectionHighlight property is also on (the default). You can, for example, define the ButtonDownFcn callback to set this property to on, thereby indicating that this particular object is selected. This property is also set to on when an object is manually selected in plot edit mode.

```
SelectionHighlight
```

```
{on} | off
```
*Objects are highlighted when selected*. When the Selected property is on, MATLAB indicates the selected state by drawing four edge handles and four corner handles. When SelectionHighlight is off, MATLAB does not draw the handles except when in plot edit mode and objects are selected manually.

Tag

string

*User-specified object label*. The Tag property provides a means to identify graphics objects with a user-specified label. This is particularly useful when you are constructing interactive graphics programs that would otherwise need to define object handles as global variables or pass them as arguments between callbacks. You can define Tag as any string.

For example, you might create an areaseries object and set the Tag property.

 $t = \text{area}(Y, 'Tag', 'area1')$ 

When you want to access objects of a given type, you can use findobj to find the object's handle. The following statement changes the FaceColor property of the object whose Tag is area1.

```
set(findobj('Tag','area1'),'FaceColor','red')
```
Type

string (read only)

*Type of graphics object*. This property contains a string that identifies the class of the graphics object. For stairseries objects, Type is 'hggroup'. The following statement finds all the hggroup objects in the current axes object.

```
t = findobi(gca,'Type', 'hggroup');
```
#### UIContextMenu

handle of a uicontextmenu object

*Associate a context menu with this object*. Assign this property the handle of a uicontextmenu object created in the object's parent figure. Use the uicontextmenu function to create the context menu. MATLAB displays the context menu whenever you right-click over the object.

#### UserData

array

*User-specified data*. This property can be any data you want to associate with this object (including cell arrays and structures). The object does not set values for this property, but you can access it using the set and get functions.

#### Visible

{on} | off

*Visibility of this object and its children*. By default, a new object's visibility is on. This means all children of the object are visible unless the child object's Visible property is set to off. Setting an object's Visible property to off prevents the object from being displayed. However, the object still exists and you can set and query its properties.

#### XData

array

*X-axis location of stairs*. The stairs function uses XData to label the *x*-axis. XData can be either a matrix equal in size to YData or a vector equal in length to the number of rows in YData. That is,  $length(XData) == size(YData, 1).$ 

If you do not specify XData (i.e., the input argument x), the stairs function uses the indices of YData to create the stairstep graph. See the XDataMode property for related information.

XDataMode {auto} | manual

> *Use automatic or user-specified x-axis values*. If you specify XData (by setting the XData property or specifying the x input argument), MATLAB sets this property to manual and uses the specified values to label the *x*-axis.

If you set XDataMode to auto after having specified XData, MATLAB resets the *x*-axis ticks to 1:size(YData,1) or to the column indices of the ZData, overwriting any previous values for XData.

#### XDataSource

string (MATLAB variable)

*Link XData to MATLAB variable*. Set this property to a MATLAB variable that is evaluated in the base workspace to generate the XData.

MATLAB reevaluates this property only when you set it. Therefore, a change to workspace variables appearing in an expression does not change XData.

You can use the refreshdata function to force an update of the object's data. refreshdata also enables you to specify that the data source variable be evaluated in the workspace of a function from which you call refreshdata.

See the refreshdata reference page for more information.

**Note** If you change one data source property to a variable that contains data of a different dimension, you might cause the function to generate a warning and not render the graph until you have changed all data source properties to appropriate values.

#### YData

scalar, vector, or matrix

*Stairs plot data*. YData contains the data plotted in the stairstep graph. Each value in YData is represented by a marker in the stairstep graph. If YData is a matrix, the stairs function creates a line for each column in the matrix.

The input argument y in the stairs function calling syntax assigns values to YData.

#### YDataSource

string (MATLAB variable)

*Link YData to MATLAB variable*. Set this property to a MATLAB variable that is evaluated in the base workspace to generate the YData.

MATLAB reevaluates this property only when you set it. Therefore, a change to workspace variables appearing in an expression does not change YData.

You can use the refreshdata function to force an update of the object's data. refreshdata also enables you to specify that the data source variable be evaluated in the workspace of a function from which you call refreshdata.

See the refreshdata reference page for more information.

**Note** If you change one data source property to a variable that contains data of a different dimension, you might cause the function to generate a warning and not render the graph until you have changed all data source properties to appropriate values.

## **start**

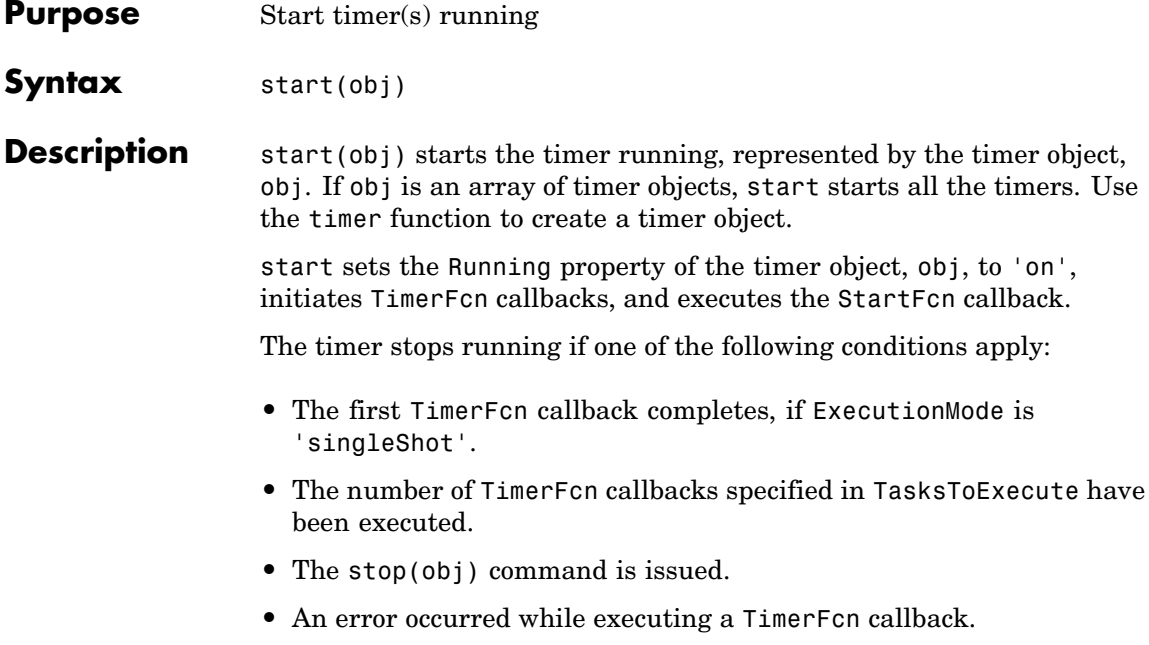

See Also timer, stop

# **startat**

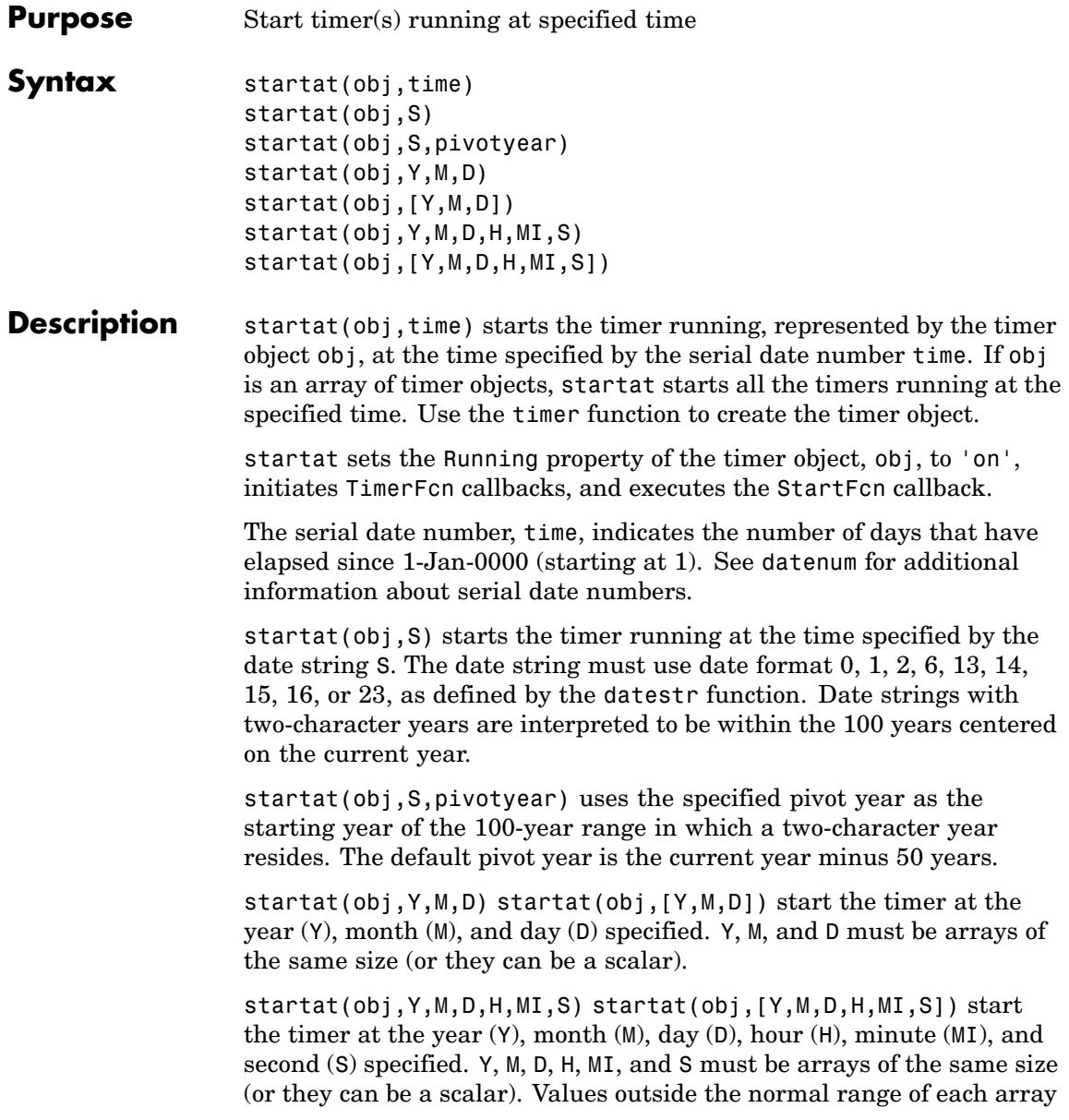

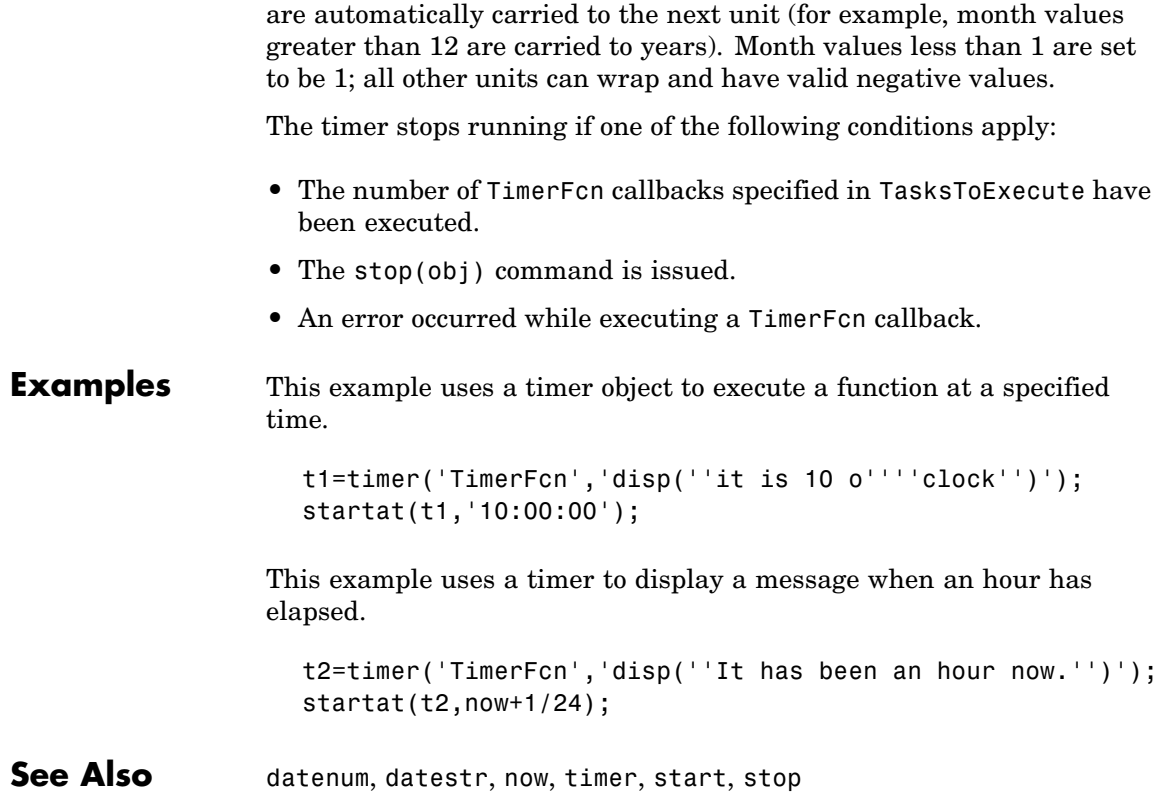

# **startup**

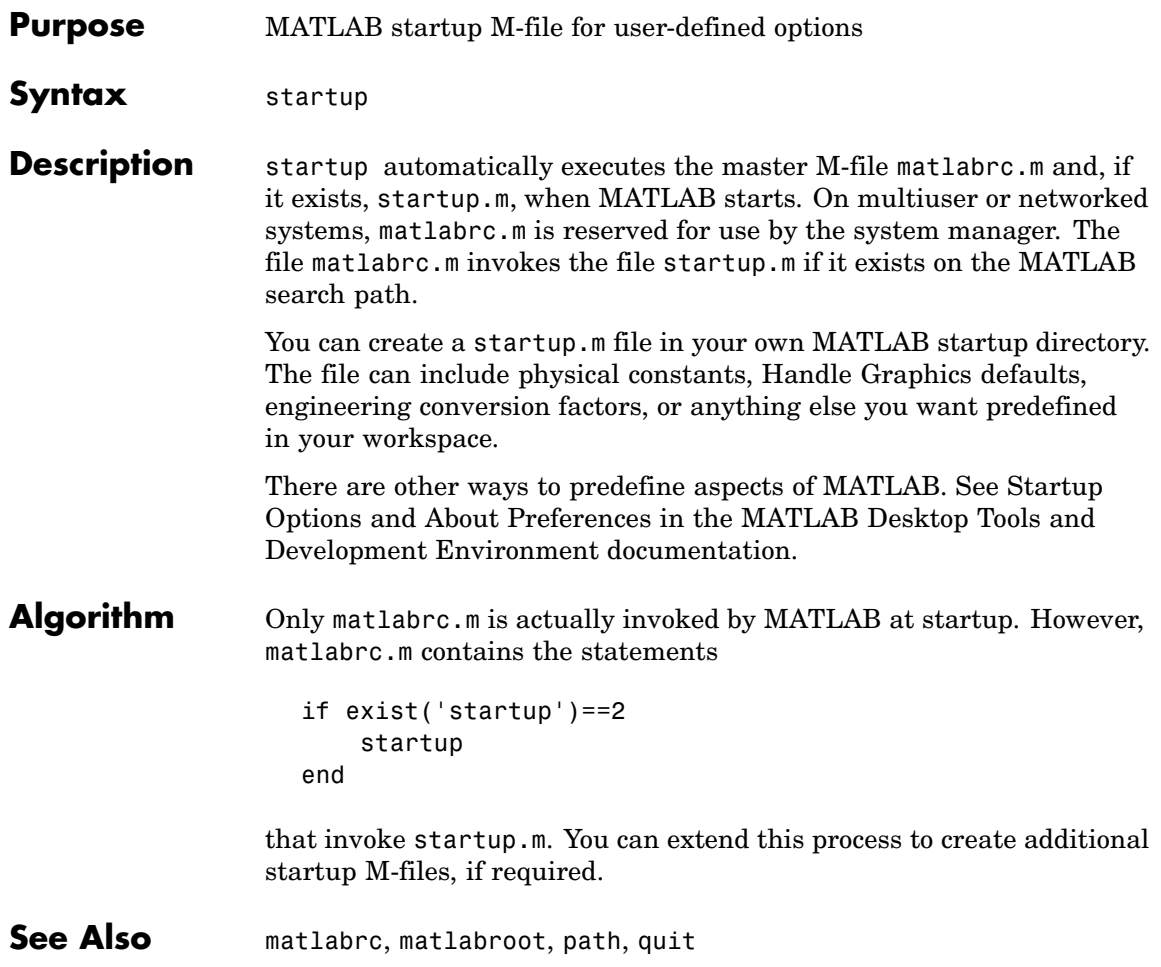

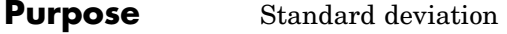

**Syntax**  $s = std(X)$  $s = std(X, flag)$  $s = std(X, flag, dim)$ 

**Definition** There are two common textbook definitions for the standard deviation s of a data vector X.

(1) 
$$
s = \left(\frac{1}{n-1} \sum_{i=1}^{n} (x_i - \bar{x})^2\right)^{\frac{1}{2}}
$$
  
\n(2)  $s = \left(\frac{1}{n} \sum_{i=1}^{n} (x_i - \bar{x})^2\right)^{\frac{1}{2}}$ 

where

$$
\bar{x} = \frac{1}{n} \sum_{i=1}^{n} x_i
$$

and  $n$  is the number of elements in the sample. The two forms of the equation differ only in  $n-1$  versus n in the divisor.

**Description** s = std(X), where X is a vector, returns the standard deviation using (1) above. The result s is the square root of an unbiased estimator of the variance of the population from which X is drawn, as long as X consists of independent, identically distributed samples.

> If  $X$  is a matrix,  $std(X)$  returns a row vector containing the standard deviation of the elements of each column of X. If X is a multidimensional array,  $std(X)$  is the standard deviation of the elements along the first nonsingleton dimension of X.

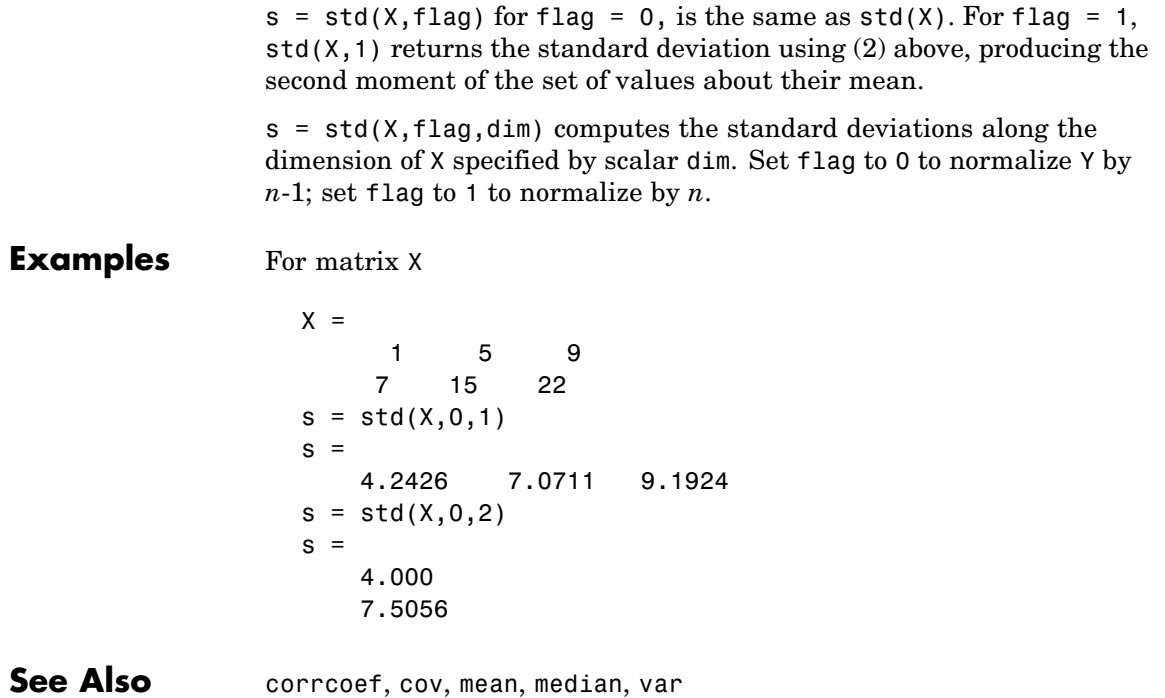

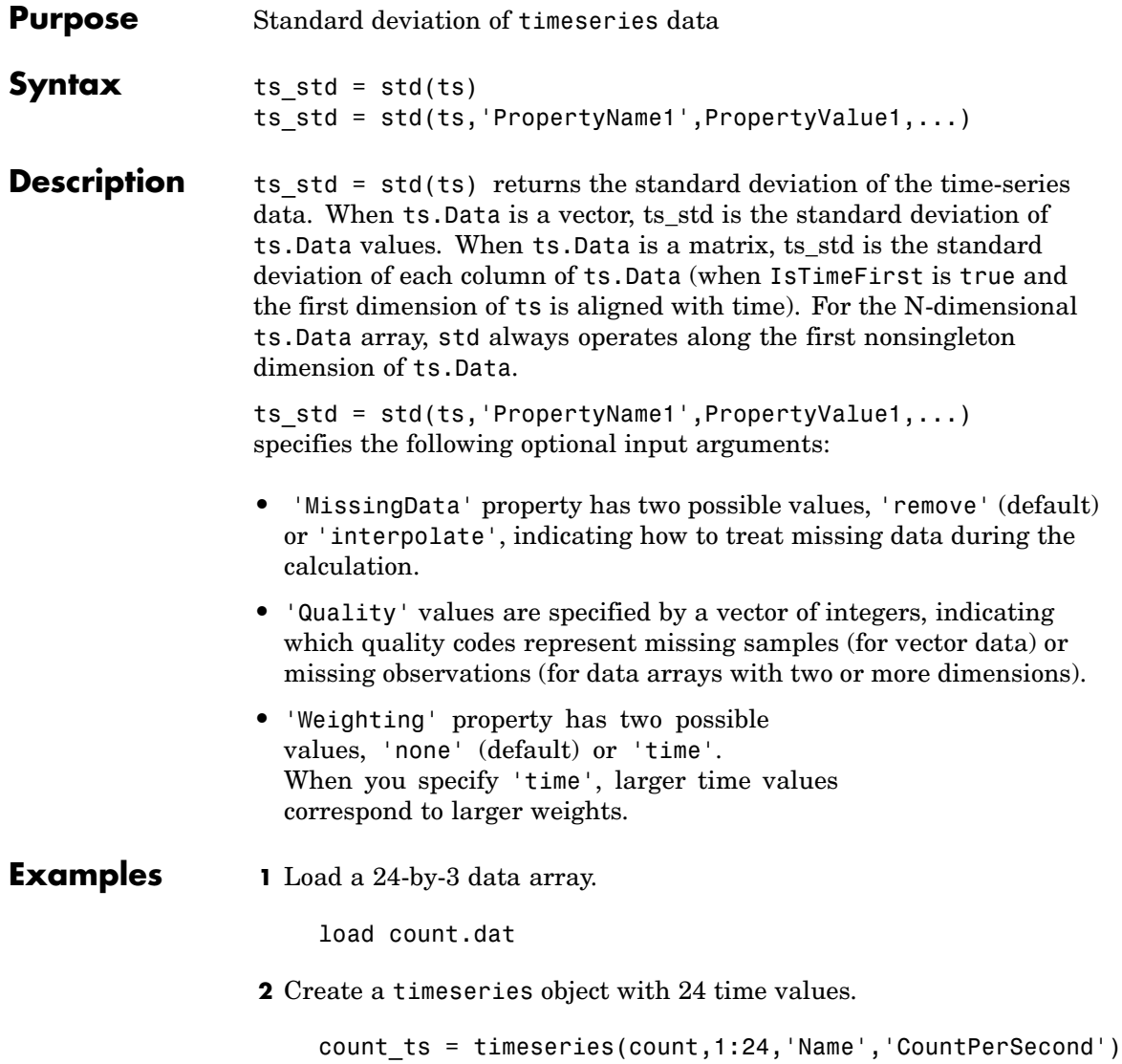

**3** Calculate the standard deviation of each data column for this timeseries object.

```
std(count_ts)
ans =25.3703 41.4057 68.0281
```
The standard deviation is calculated independently for each data column in the timeseries object.

**See Also** iqr (timeseries), mean (timeseries), median (timeseries), var (timeseries), timeseries

## **Purpose** Plot discrete sequence data

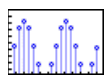

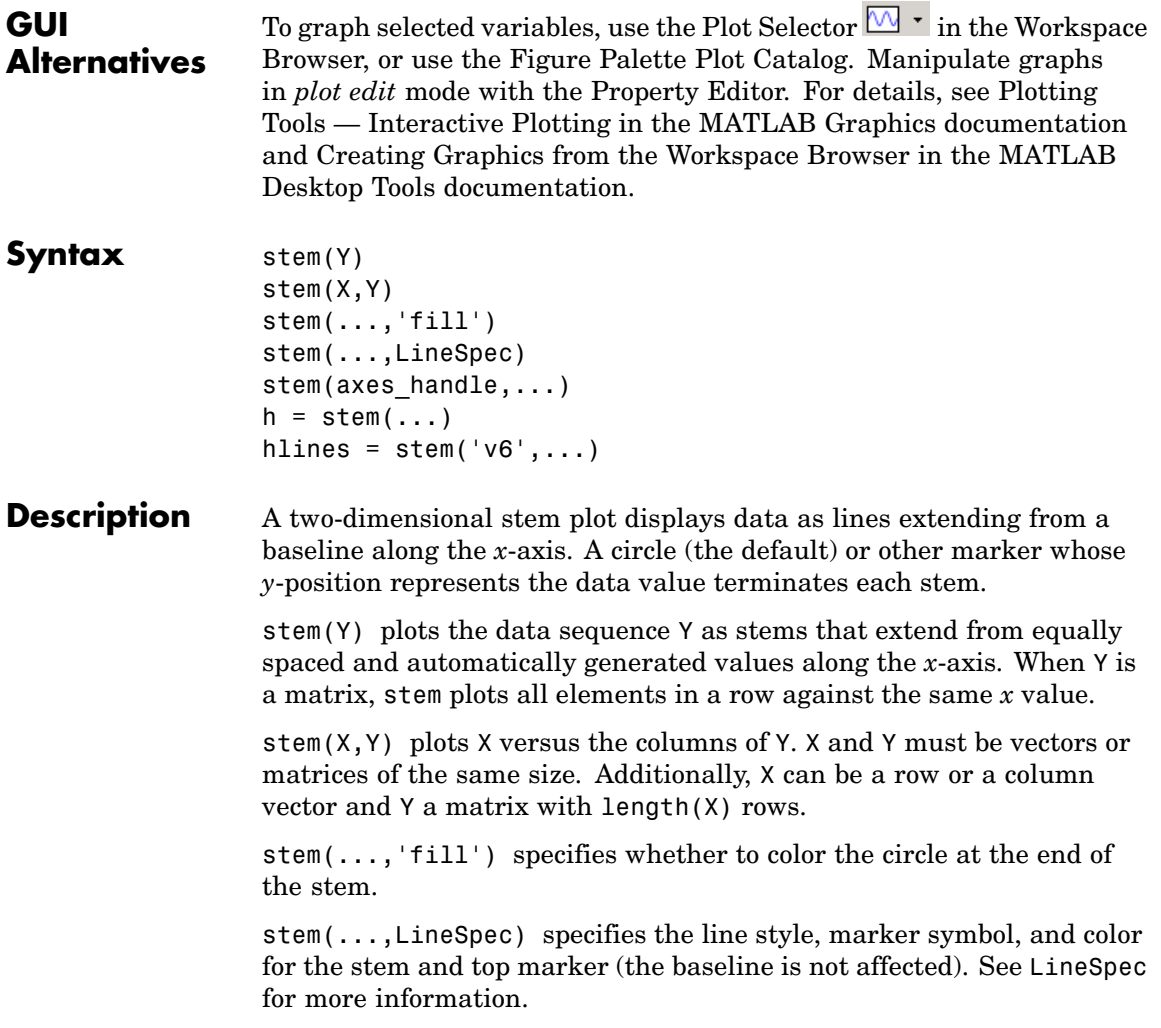

stem(axes\_handle,...) plots into the axes object with the handle axes handle instead of into the current axes object (gca).

 $h = stem(...)$  returns a vector of stemseries object handles in h, one handle per column of data in Y.

#### **Backward-Compatible Version**

hlines = stem( $v6', \ldots$ ) returns the handles of line objects instead of stemseries objects for compatibility with MATLAB 6.5 and earlier.

hlines contains the handles to three line graphics objects:

- hlines(1) The marker symbol at the top of each stem
- **•** hlines(2) The stem line
- **•** hlines(3) The baseline handle

**Note** The v6 option enables users of Version 7.x of MATLAB to create FIG-files that previous versions can open. It is obsolete and will be removed in a future version of MATLAB.

See Plot Objects and Backward Compatibility for more information.

#### **Examples Single Series of Data**

This example creates a stem plot representing the cosine of 10 values linearly spaced between 0 and  $2\pi$ . Note that the line style of the baseline is set by first getting its handle from the stemseries object's BaseLine property.

```
t = 1inspace(-2*pi,2*pi,10);
h = stem(t, cos(t), 'fill', '--');set(get(h,'BaseLine'),'LineStyle',':')
set(h,'MarkerFaceColor','red')
```
**stem**

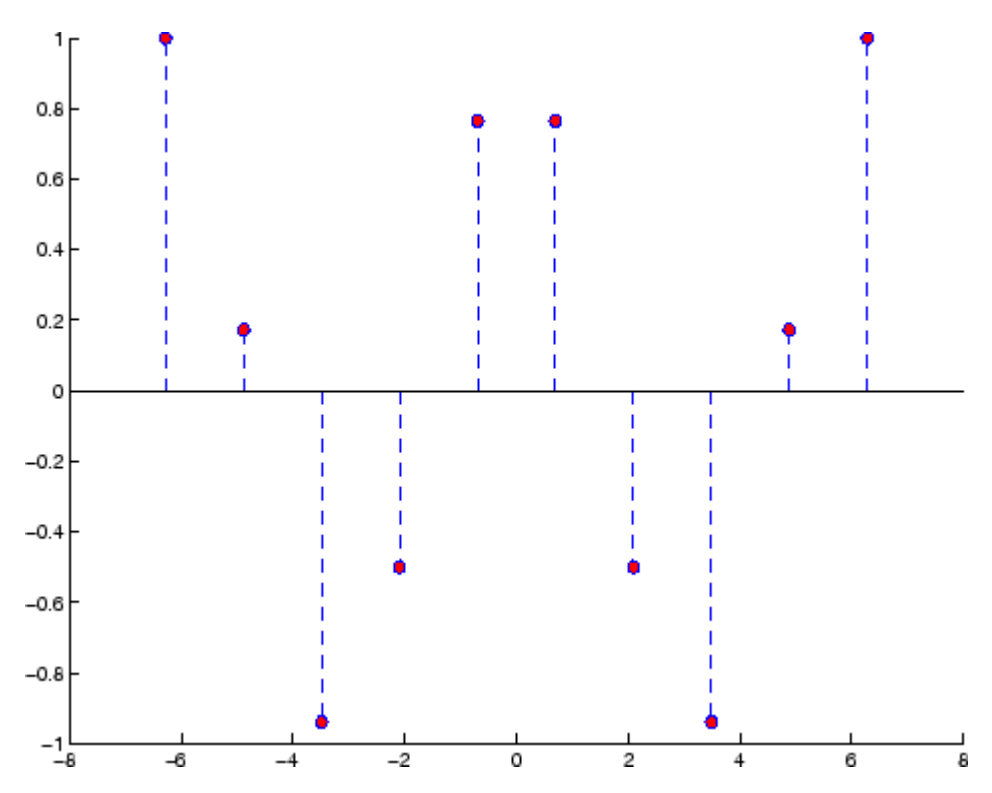

The following diagram illustrates the parent-child relationship in the previous stem plot. Note that the stemseries object contains two line objects used to draw the stem lines and the end markers. The baseline is a separate line object.

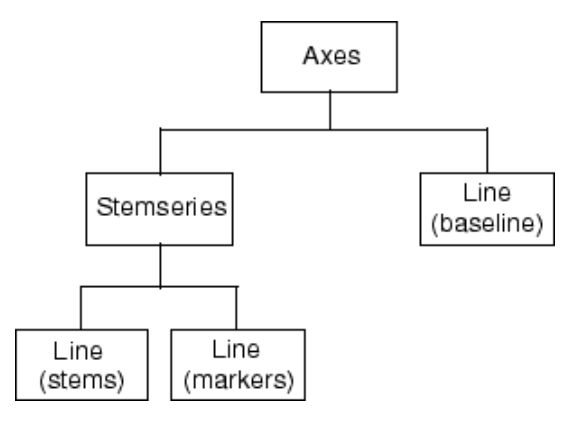

## **Two Series of Data on One Graph**

The following example creates a stem plot from a two-column matrix. In this case, the stem function creates two stemseries objects, one of each column of data. Both objects' handles are returned in the output argument h.

- **•** h(1) is the handle to the stemseries object plotting the expression  $exp(-.07*x)$ . \* $cos(x)$ .
- **•** h(2) is the handle to the stemseries object plotting the expression  $exp(.05*x)$ . \* $cos(x)$ .

```
x = 0:25;y = [exp(-.07*x).*cos(x);exp(.05*x).*cos(x)];
h = stem(x, y);
set(h(1),'MarkerFaceColor','blue')
set(h(2),'MarkerFaceColor','red','Marker','square')
```
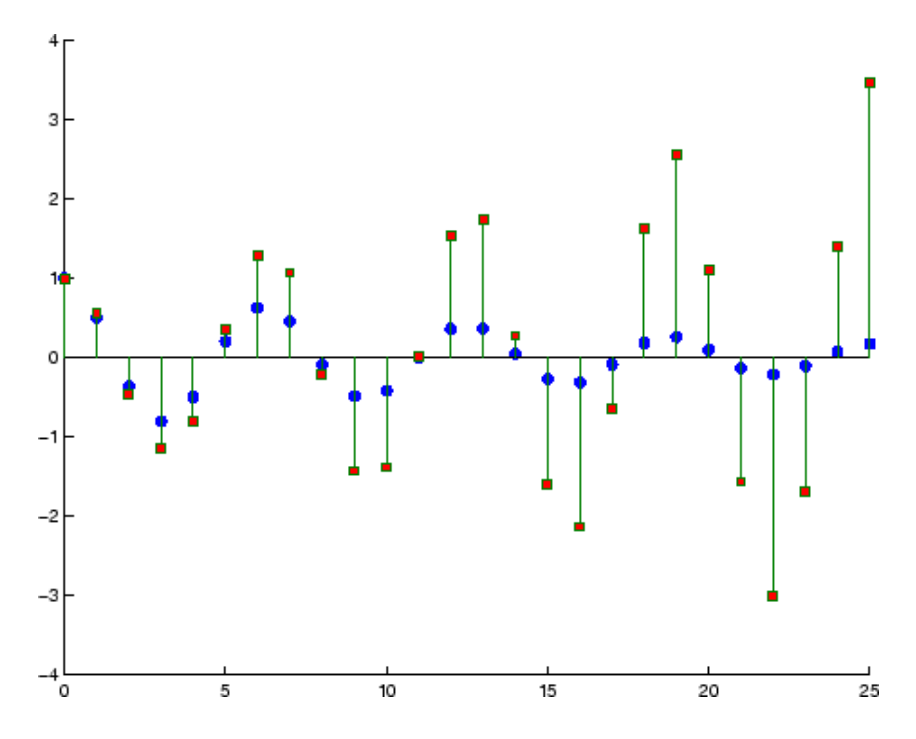

The following diagram illustrates the parent-child relationship in the previous stem plot. Note that each column in the input matrix y results in the creation of a stemseries object, which contains two line objects (one for the stems and one for the markers). The baseline is shared by both stemseries objects.

## **stem**

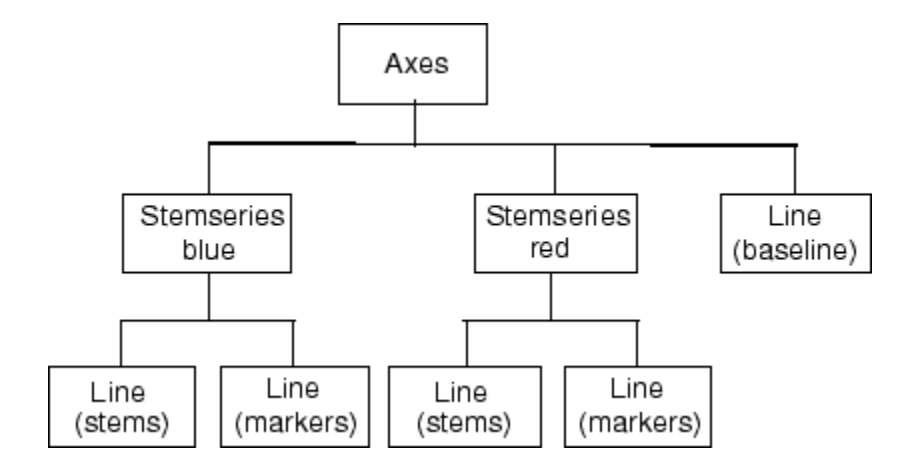

**See Also** bar, plot, stairs

Stemseries properties for property descriptions

#### **Purpose** Plot 3-D discrete sequence data

#### **GUI Alternatives** To graph selected variables, use the Plot Selector  $\mathbb{N}$   $\cdot$  in the Workspace Browser, or use the Figure Palette Plot Catalog. Manipulate graphs in *plot edit* mode with the Property Editor. For details, see Plotting Tools — Interactive Plotting in the MATLAB Graphics documentation and Creating Graphics from the Workspace Browser in the MATLAB Desktop Tools documentation.

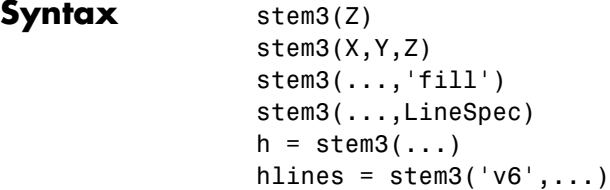

#### **Description** Three-dimensional stem plots display lines extending from the *x-y* plane. A circle (the default) or other marker symbol whose *z*-position represents the data value terminates each stem.

stem3(Z) plots the data sequence Z as stems that extend from the  $x \cdot y$ plane. *x* and *y* are generated automatically. When Z is a row vector, stem3 plots all elements at equally spaced *x* values against the same *y* value. When Z is a column vector, stem3 plots all elements at equally spaced *y* values against the same *x* value.

stem3( $X, Y, Z$ ) plots the data sequence Z at values specified by X and Y. X, Y, and Z must all be vectors or matrices of the same size.

stem3(..., 'fill') specifies whether to color the interior of the circle at the end of the stem.

stem3(...,LineSpec) specifies the line style, marker symbol, and color for the stems. See LineSpec for more information.

 $h =$  stem3(...) returns handles to stemseries graphics objects.

### **Backward-Compatible Version**

hlines = stem3(' $v6'$ ,...) returns the handles of line objects instead of stemseries objects for compatibility with MATLAB 6.5 and earlier.

**Note** The v6 option enables users of Version 7.x of MATLAB to create FIG-files that previous versions can open. It is obsolete and will be removed in a future version of MATLAB.

See Plot Objects and Backward Compatibility for more information.

#### **Examples** Create a three-dimensional stem plot to visualize a function of two variables.

```
X = 1inspace(0,1,10);
Y = X. / 2;Z = sin(X) + cos(Y);stem3(X,Y,Z,'fill')
view(-25,30)
```
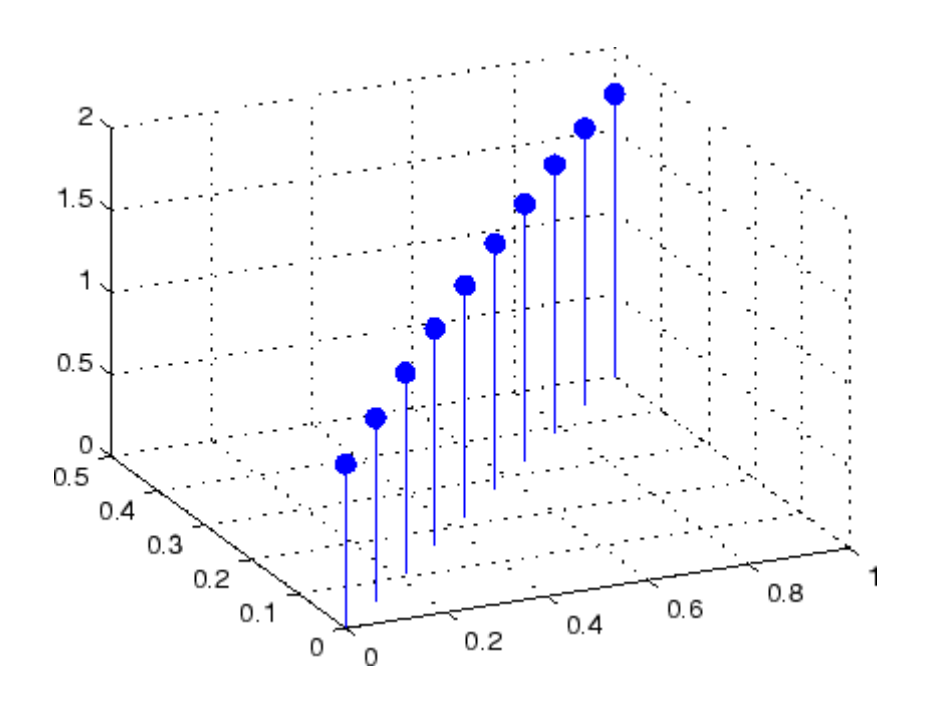

See Also bar, plot, stairs, stem

["Discrete Data Plots" on page](#page-2880-0) 1[-89](#page-2880-0) for related functions Stemseries Properties for descriptions of properties Three-Dimensional Stem Plots for more examples

# **Stemseries Properties**

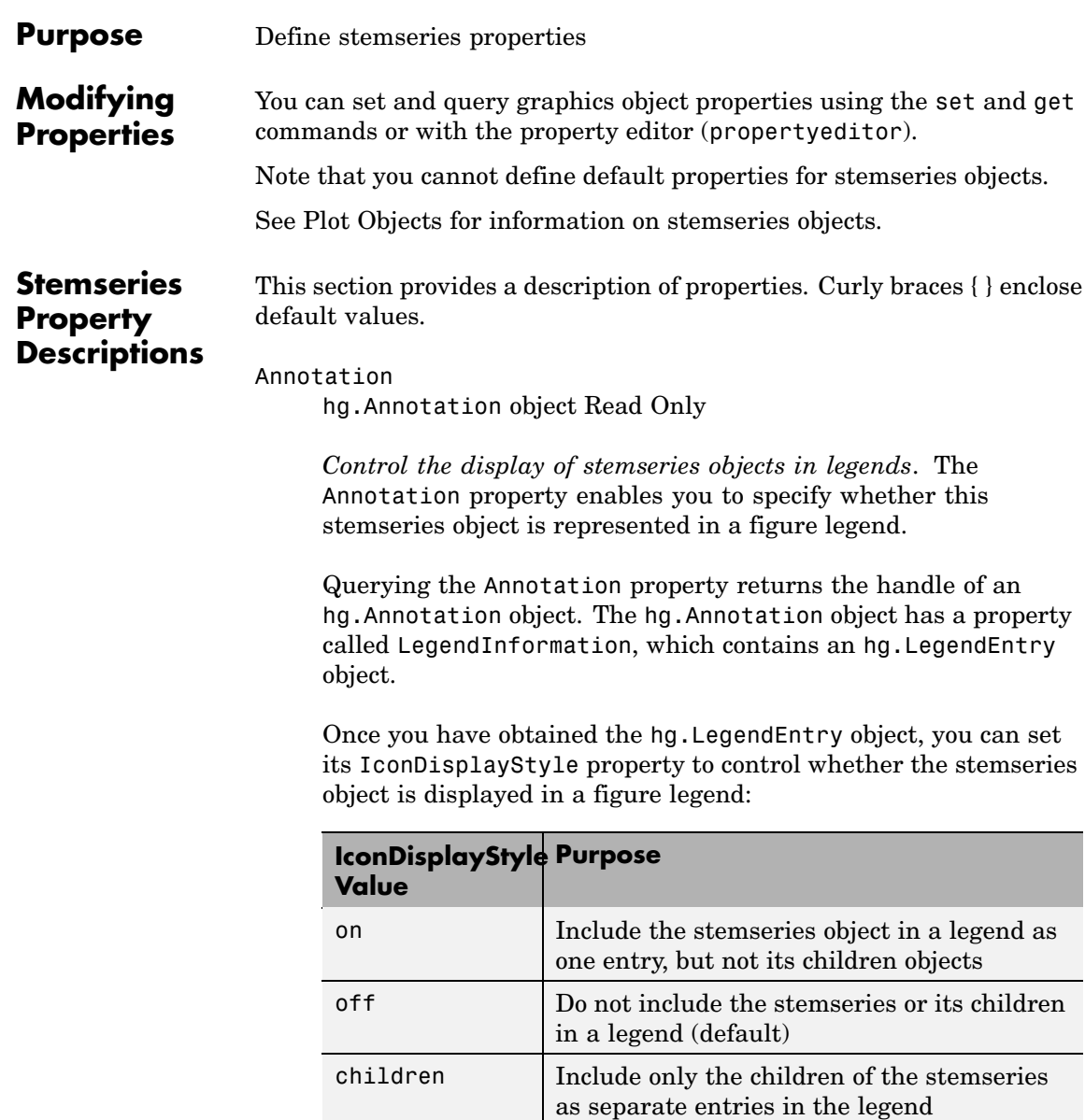

#### **Setting the IconDisplayStyle property**

These commands set the IconDisplayStyle of a graphics object with handle hobj to children, which causes each child object to have an entry in the legend:

```
hAnnotation = get(hobj,'Annotation');
hLegendEntry = get(hAnnotation','LegendInformation');
set(hLegendEntry,'IconDisplayStyle','children')
```
#### **Using the IconDisplayStyle property**

See "Controlling Legends" for more information and examples.

#### BaseLine

handle of baseline

*Handle of the baseline object*. This property contains the handle of the line object used as the baseline. You can set the properties of this line using its handle. For example, the following statements create a stem plot, obtain the handle of the baseline from the stemseries object, and then set line properties that make the baseline a dashed, red line.

```
stem handle = stem(randn(10,1));
baseline handle = get(stem handle, 'BaseLine');
set(baseline handle,'LineStyle','--','Color','red')
```
#### BaseValue

*y*-axis value

*Y-axis value where baseline is drawn*. You can specify the value along the *y*-axis at which MATLAB draws the baseline.

#### BeingDeleted

on | {off} Read Only

*This object is being deleted*. The BeingDeleted property provides a mechanism that you can use to determine if objects are in the process of being deleted. MATLAB sets the BeingDeleted property to on when the object's delete function callback is called (see the DeleteFcn property). It remains set to on while the delete function executes, after which the object no longer exists.

For example, an object's delete function might call other functions that act on a number of different objects. These functions might not need to perform actions on objects if the objects are going to be deleted, and therefore, can check the object's BeingDeleted property before acting.

#### BusyAction

cancel | {queue}

*Callback routine interruption*. The BusyAction property enables you to control how MATLAB handles events that potentially interrupt executing callbacks. If there is a callback function executing, callbacks invoked subsequently always attempt to interrupt it.

If the Interruptible property of the object whose callback is executing is set to on (the default), then interruption occurs at the next point where the event queue is processed. If the Interruptible property is off, the BusyAction property (of the object owning the executing callback) determines how MATLAB handles the event. The choices are

- cancel Discard the event that attempted to execute a second callback routine.
- queue Queue the event that attempted to execute a second callback routine until the current callback finishes.

#### ButtonDownFcn

string or function handle

*Button press callback function*. A callback that executes whenever you press a mouse button while the pointer is over this object, but not over another graphics object. See the HitTestArea property for information about selecting objects of this type.

See the figure's SelectionType property to determine if modifier keys were also pressed.

This property can be

- A string that is a valid MATLAB expression
- **•** The name of an M-file
- **•** A function handle

Set this property to a function handle that references the callback. The expressions execute in the MATLAB workspace.

See "Function Handle Callbacks" for information on how to use function handles to define the callbacks.

#### Children

array of graphics object handles

*Children of this object*. The handle of a patch object that is the child of this object (whether visible or not).

Note that if a child object's HandleVisibility property is set to callback or off, its handle does not show up in this object's Children property unless you set the root ShowHiddenHandles property to on:

set(0,'ShowHiddenHandles','on')

#### Clipping

{on} | off

*Clipping mode*. MATLAB clips graphs to the axes plot box by default. If you set Clipping to off, portions of graphs can be displayed outside the axes plot box. This can occur if you create a plot object, set hold to on, freeze axis scaling (axis manual), and then create a larger plot object.

#### Color

ColorSpec

*Color of stem lines*. A three-element RGB vector or one of the MATLAB predefined names, specifying the line color. See the ColorSpec reference page for more information on specifying color.

For example, the following statement would produce a stem plot with red lines.

```
h = stem(randn(10,1), 'Color', 'r');
```
#### CreateFcn

string or function handle

*Callback routine executed during object creation*. This property defines a callback that executes when MATLAB creates an object. You must specify the callback during the creation of the object. For example,

```
area(y,'CreateFcn',@CallbackFcn)
```
where @*CallbackFcn* is a function handle that references the callback function.

MATLAB executes this routine after setting all other object properties. Setting this property on an existing object has no effect.

The handle of the object whose CreateFcn is being executed is accessible only through the root CallbackObject property, which you can query using gcbo.

See "Function Handle Callbacks" for information on how to use function handles to define the callback function.

#### DeleteFcn

string or function handle

*Callback executed during object deletion*. A callback that executes when this object is deleted (e.g., this might happen when you issue a delete command on the object, its parent axes, or the figure containing it). MATLAB executes the callback before destroying the object's properties so the callback routine can query these values.

The handle of the object whose DeleteFcn is being executed is accessible only through the root CallbackObject property, which can be queried using gcbo.

See "Function Handle Callbacks" for information on how to use function handles to define the callback function.

See the BeingDeleted property for related information.

#### DisplayName

string (default is empty string)

*String used by legend for this stemseries object*. The legend function uses the string defined by the DisplayName property to label this stemseries object in the legend.

- **•** If you specify string arguments with the legend function, DisplayName is set to this stemseries object's corresponding string and that string is used for the legend.
- **•** If DisplayName is empty, legend creates a string of the form, ['data' *n*], where *n* is the number assigned to the object based on its location in the list of legend entries. However, legend does not set DisplayName to this string.
- **•** If you edit the string directly in an existing legend, DisplayName is set to the edited string.
- **•** If you specify a string for the DisplayName property and create the legend using the figure toolbar, then MATLAB uses the string defined by DisplayName.
- **•** To add programmatically a legend that uses the DisplayName string, call legend with the toggle or show option.

See "Controlling Legends" for more examples.

#### EraseMode

{normal} | none | xor | background

*Erase mode*. This property controls the technique MATLAB uses to draw and erase objects and their children. Alternative erase modes are useful for creating animated sequences, where control of the way individual objects are redrawn is necessary to improve performance and obtain the desired effect.

- normal Redraw the affected region of the display, performing the three-dimensional analysis necessary to ensure that all objects are rendered correctly. This mode produces the most accurate picture, but is the slowest. The other modes are faster, but do not perform a complete redraw and are therefore less accurate.
- none Do not erase objects when they are moved or destroyed. While the objects are still visible on the screen after erasing with EraseMode none, you cannot print these objects because MATLAB stores no information about their former locations.
- xor Draw and erase the object by performing an exclusive OR (XOR) with each pixel index of the screen behind it. Erasing the object does not damage the color of the objects behind it. However, the color of the erased object depends on the color of the screen behind it and it is correctly colored only when it is over the axes background color (or the figure background color

if the axes Color property is set to none). That is, it isn't erased correctly if there are objects behind it.

• background — Erase the graphics objects by redrawing them in the axes background color, (or the figure background color if the axes Color property is set to none). This damages other graphics objects that are behind the erased object, but the erased object is always properly colored.

#### **Printing with Nonnormal Erase Modes**

MATLAB always prints figures as if the EraseMode of all objects is normal. This means graphics objects created with EraseMode set to none, xor, or background can look different on screen than on paper. On screen, MATLAB can mathematically combine layers of colors (e.g., performing an XOR on a pixel color with that of the pixel behind it) and ignore three-dimensional sorting to obtain greater rendering speed. However, these techniques are not applied to the printed output.

Set the axes background color with the axes Color property. Set the figure background color with the figure Color property.

You can use the MATLAB getframe command or other screen capture applications to create an image of a figure containing nonnormal mode objects.

#### HandleVisibility

{on} | callback | off

*Control access to object's handle by command-line users and GUIs*. This property determines when an object's handle is visible in its parent's list of children. HandleVisibility is useful for preventing command-line users from accidentally accessing objects that you need to protect for some reason.

**•** on — Handles are always visible when HandleVisibility is on.

- **•** callback Setting HandleVisibility to callback causes handles to be visible from within callback routines or functions invoked by callback routines, but not from within functions invoked from the command line. This provides a means to protect GUIs from command-line users, while allowing callback routines to have access to object handles.
- **•** off Setting HandleVisibility to off makes handles invisible at all times. This might be necessary when a callback invokes a function that might potentially damage the GUI (such as evaluating a user-typed string) and so temporarily hides its own handles during the execution of that function.

#### **Functions Affected by Handle Visibility**

When a handle is not visible in its parent's list of children, it cannot be returned by functions that obtain handles by searching the object hierarchy or querying handle properties. This includes get, findobj, gca, gcf, gco, newplot, cla, clf, and close.

#### **Properties Affected by Handle Visibility**

When a handle's visibility is restricted using callback or off, the object's handle does not appear in its parent's Children property, figures do not appear in the root's CurrentFigure property, objects do not appear in the root's CallbackObject property or in the figure's CurrentObject property, and axes do not appear in their parent's CurrentAxes property.

#### **Overriding Handle Visibility**

You can set the root ShowHiddenHandles property to on to make all handles visible regardless of their HandleVisibility settings (this does not affect the values of the HandleVisibility properties). See also findall.

#### **Handle Validity**
Handles that are hidden are still valid. If you know an object's handle, you can set and get its properties and pass it to any function that operates on handles.

**Note** If you change one data source property to a variable that contains data of a different dimension, you might cause the function to generate a warning and not render the graph until you have changed all data source properties to appropriate values.

### HitTest

{on} | off

*Selectable by mouse click*. HitTest determines whether this object can become the current object (as returned by the gco command and the figure CurrentObject property) as a result of a mouse click on the objects that compose the area graph. If HitTest is off, clicking this object selects the object below it (which is usually the axes containing it).

### HitTestArea

on | {off}

*Select the object by clicking lines or area of extent*. This property enables you to select plot objects in two ways:

- Select by clicking lines or markers (default).
- **•** Select by clicking anywhere in the extent of the plot.

When HitTestArea is off, you must click th eobject's lines or markers (excluding the baseline, if any) to select the object. When HitTestArea is on, you can select this object by clicking anywhere within the extent of the plot (i.e., anywhere within a rectangle that encloses it).

### Interruptible

{on} | off

*Callback routine interruption mode*. The Interruptible property controls whether an object's callback can be interrupted by callbacks invoked subsequently.

Only callbacks defined for the ButtonDownFcn property are affected by the Interruptible property. MATLAB checks for events that can interrupt a callback only when it encounters a drawnow, figure, getframe, or pause command in the routine. See the BusyAction property for related information.

Setting Interruptible to on allows any graphics object's callback to interrupt callback routines originating from a bar property. Note that MATLAB does not save the state of variables or the display (e.g., the handle returned by the gca or gcf command) when an interruption occurs.

#### LineStyle

 $\{-\}$  | -- | : | -. | none

*Line style*. This property specifies the line style of the object. Available line styles are shown in the following table.

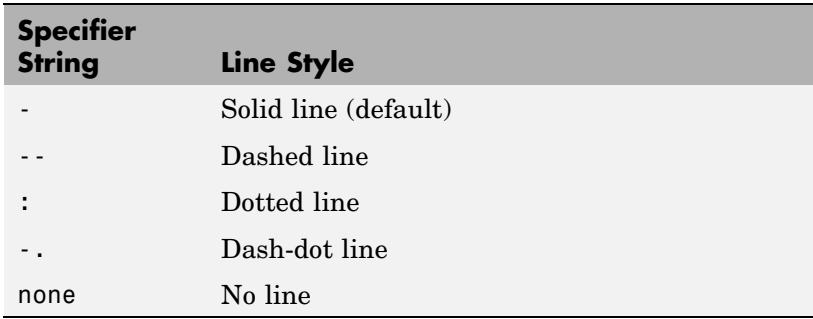

You can use LineStyle none when you want to place a marker at each point but do not want the points connected with a line (see the Marker property).

LineWidth scalar

> *The width of linear objects and edges of filled areas*. Specify this value in points (1 point =  $\frac{1}{72}$  inch). The default LineWidth is 0.5 points.

#### Marker

character (see table)

*Marker symbol*. The Marker property specifies the type of markers that are displayed at plot vertices. You can set values for the Marker property independently from the LineStyle property. Supported markers include those shown in the following table.

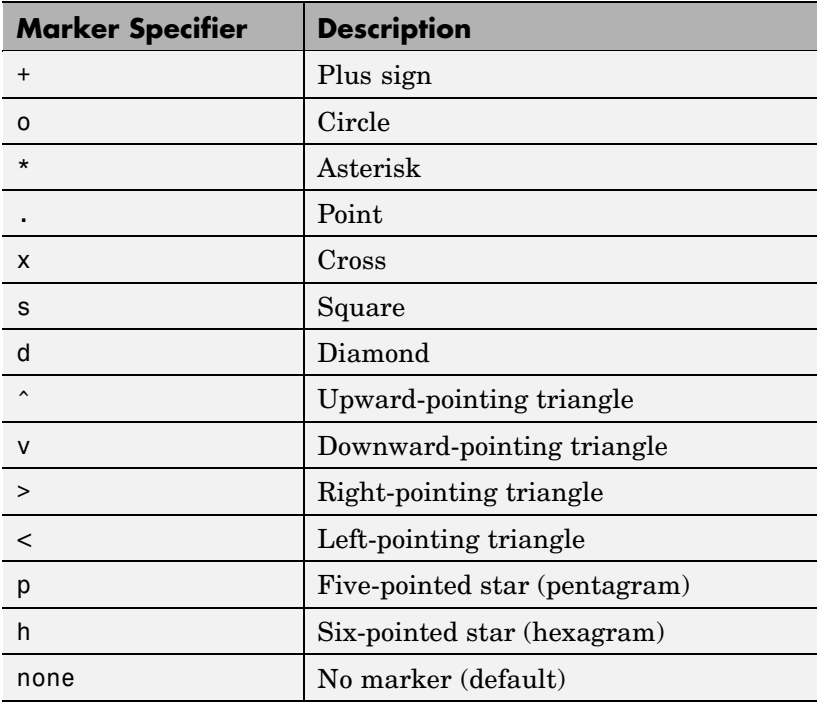

```
MarkerEdgeColor
     ColorSpec | none | {auto}
```
*Marker edge color*. The color of the marker or the edge color for filled markers (circle, square, diamond, pentagram, hexagram, and the four triangles). ColorSpec defines the color to use. none specifies no color, which makes nonfilled markers invisible. auto sets MarkerEdgeColor to the same color as the Color property.

### MarkerFaceColor

ColorSpec | {none} | auto

*Marker face color*. The fill color for markers that are closed shapes (circle, square, diamond, pentagram, hexagram, and the four triangles). ColorSpec defines the color to use. none makes the interior of the marker transparent, allowing the background to show through. auto sets the fill color to the axes color, or to the figure color if the axes Color property is set to none (which is the factory default for axes objects).

#### MarkerSize

size in points

*Marker size*. A scalar specifying the size of the marker in points. The default value for MarkerSize is 6 points  $(1 \text{ point} = 1/72 \text{ inch})$ . Note that MATLAB draws the point marker (specified by the '.' symbol) at one-third the specified size.

#### Parent

handle of parent axes, hggroup, or hgtransform

*Parent of this object*. This property contains the handle of the object's parent. The parent is normally the axes, hggroup, or hgtransform object that contains the object.

See "Objects That Can Contain Other Objects" for more information on parenting graphics objects.

Selected on | {off}

> *Is object selected*? When you set this property to on, MATLAB displays selection "handles" at the corners and midpoints if the SelectionHighlight property is also on (the default). You can, for example, define the ButtonDownFcn callback to set this property to on, thereby indicating that this particular object is selected. This property is also set to on when an object is manually selected in plot edit mode.

### SelectionHighlight

{on} | off

*Objects are highlighted when selected*. When the Selected property is on, MATLAB indicates the selected state by drawing four edge handles and four corner handles. When SelectionHighlight is off, MATLAB does not draw the handles except when in plot edit mode and objects are selected manually.

Tag

string

*User-specified object label*. The Tag property provides a means to identify graphics objects with a user-specified label. This is particularly useful when you are constructing interactive graphics programs that would otherwise need to define object handles as global variables or pass them as arguments between callbacks.

For example, you might create a stemseries object and set the Tag property:

 $t = stem(Y, 'Tag', 'stem1')$ 

When you want to access the stemseries object, you can use findobj to find the stemseries object's handle. The following statement changes the MarkerFaceColor property of the object whose Tag is stem1.

```
set(findobj('Tag','stem1'),'MarkerFaceColor','red')
```
### Type

string (read only)

*Type of graphics object*. This property contains a string that identifies the class of the graphics object. For stemseries objects, Type is 'hggroup'. The following statement finds all the hggroup objects in the current axes object.

 $t = findobj(gca,'Type', 'hggroup');$ 

#### UIContextMenu

handle of a uicontextmenu object

*Associate a context menu with this object*. Assign this property the handle of a uicontextmenu object created in the object's parent figure. Use the uicontextmenu function to create the context menu. MATLAB displays the context menu whenever you right-click over the object.

### UserData

array

*User-specified data*. This property can be any data you want to associate with this object (including cell arrays and structures). The object does not set values for this property, but you can access it using the set and get functions.

### Visible

{on} | off

*Visibility of this object and its children*. By default, a new object's visibility is on. This means all children of the object are visible unless the child object's Visible property is set to off. Setting an object's Visible property to off prevents the object from being displayed. However, the object still exists and you can set and query its properties.

XData

array

*X-axis location of stems*. The stem function draws an individual stem at each *x*-axis location in the XData array. XData can be either a matrix equal in size to YData or a vector equal in length to the number of rows in YData. That is, length(XData) == size(YData,1). XData does not need to be monotonically increasing.

If you do not specify XData (i.e., the input argument x), the stem function uses the indices of YData to create the stem plot. See the XDataMode property for related information.

### XDataMode

{auto} | manual

*Use automatic or user-specified x-axis values*. If you specify XData (by setting the XData property or specifying the x input argument), MATLAB sets this property to manual and uses the specified values to label the *x*-axis.

If you set XDataMode to auto after having specified XData, MATLAB resets the *x*-axis ticks to 1:size(YData,1) or to the column indices of the ZData, overwriting any previous values for XData.

#### XDataSource

string (MATLAB variable)

*Link XData to MATLAB variable*. Set this property to a MATLAB variable that is evaluated in the base workspace to generate the XData.

MATLAB reevaluates this property only when you set it. Therefore, a change to workspace variables appearing in an expression does not change XData.

You can use the refreshdata function to force an update of the object's data. refreshdata also enables you to specify that the data source variable be evaluated in the workspace of a function from which you call refreshdata.

See the refreshdata reference page for more information.

**Note** If you change one data source property to a variable that contains data of a different dimension, you might cause the function to generate a warning and not render the graph until you have changed all data source properties to appropriate values.

#### YData

scalar, vector, or matrix

*Stem plot data*. YData contains the data plotted as stems. Each value in YData is represented by a marker in the stem plot. If YData is a matrix, MATLAB creates a series of stems for each column in the matrix.

The input argument y in the stem function calling syntax assigns values to YData.

### YDataSource

string (MATLAB variable)

*Link YData to MATLAB variable*. Set this property to a MATLAB variable that is evaluated in the base workspace to generate the YData.

MATLAB reevaluates this property only when you set it. Therefore, a change to workspace variables appearing in an expression does not change YData.

You can use the refreshdata function to force an update of the object's data. refreshdata also enables you to specify that the data source variable be evaluated in the workspace of a function from which you call refreshdata.

See the refreshdata reference page for more information.

**Note** If you change one data source property to a variable that contains data of a different dimension, you might cause the function to generate a warning and not render the graph until you have changed all data source properties to appropriate values.

### ZData

vector of coordinates

*Z-coordinates*. A data defining the stems for 3-D stem graphs. XData and YData (if specified) must be the same size.

### ZDataSource

string (MATLAB variable)

*Link ZData to MATLAB variable*. Set this property to a MATLAB variable that is evaluated in the base workspace to generate the ZData.

MATLAB reevaluates this property only when you set it. Therefore, a change to workspace variables appearing in an expression does not change ZData.

You can use the refreshdata function to force an update of the object's data. refreshdata also enables you to specify that the data source variable be evaluated in the workspace of a function from which you call refreshdata.

See the refreshdata reference page for more information.

**Note** If you change one data source property to a variable that contains data of a different dimension, you might cause the function to generate a warning and not render the graph until you have changed all data source properties to appropriate values.

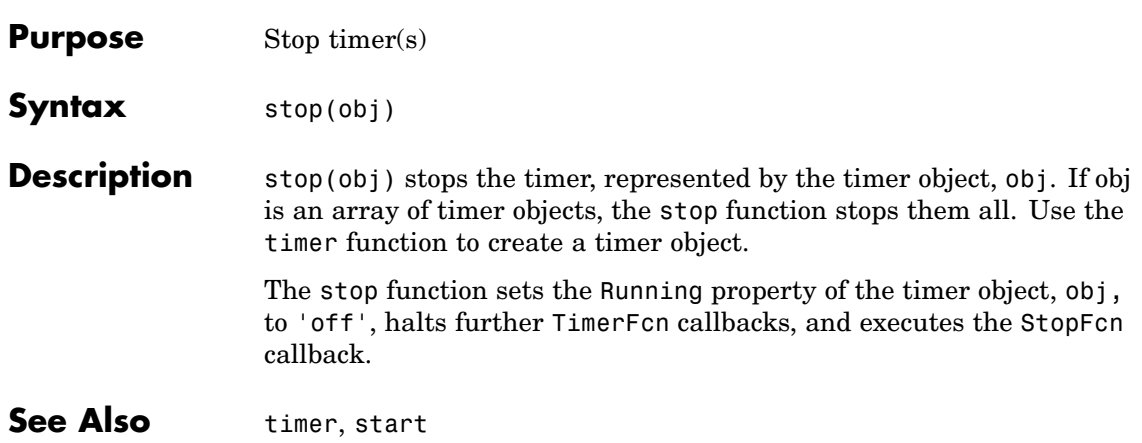

# **stopasync**

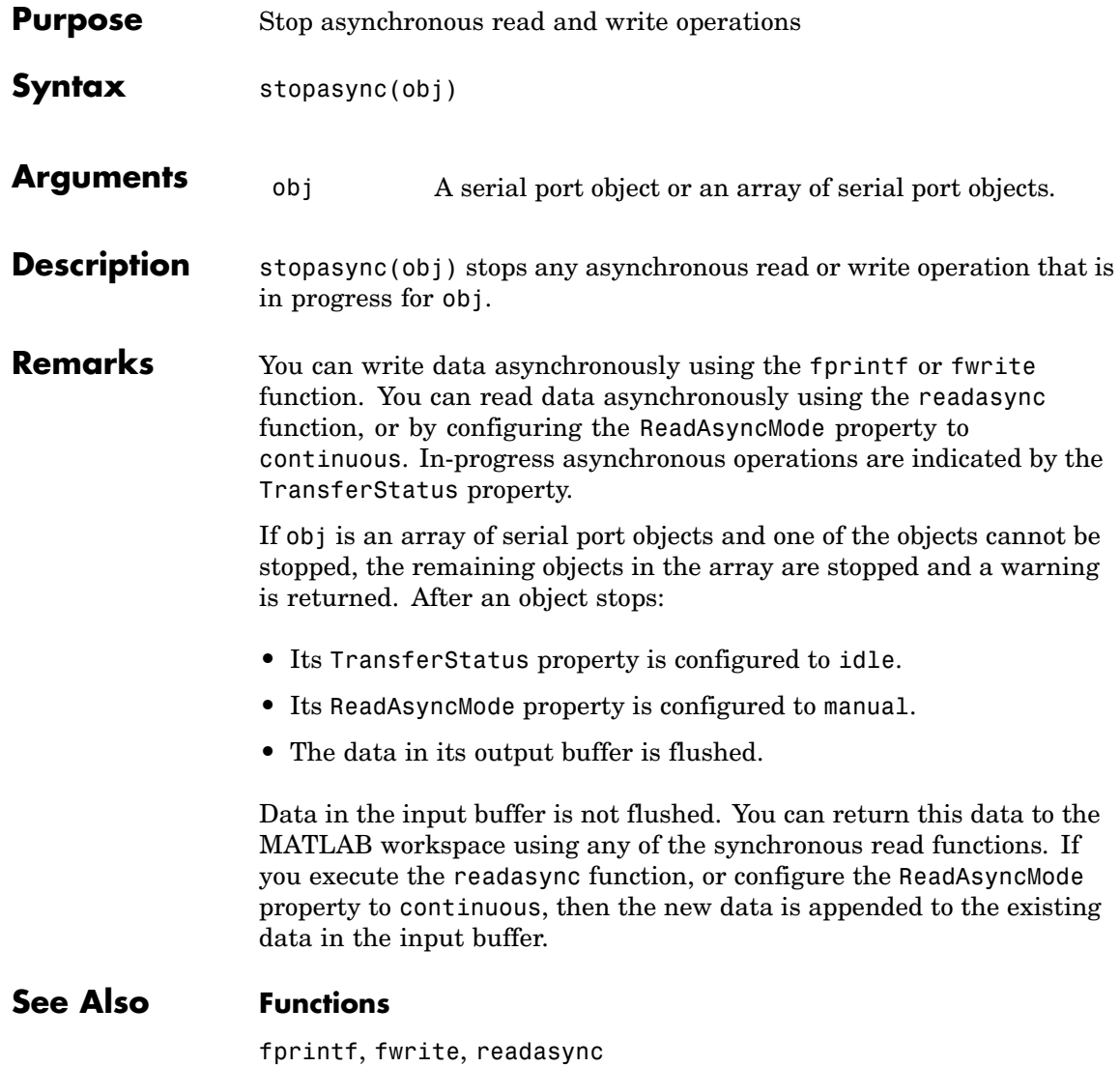

# **Properties**

ReadAsyncMode, TransferStatus

# **str2double**

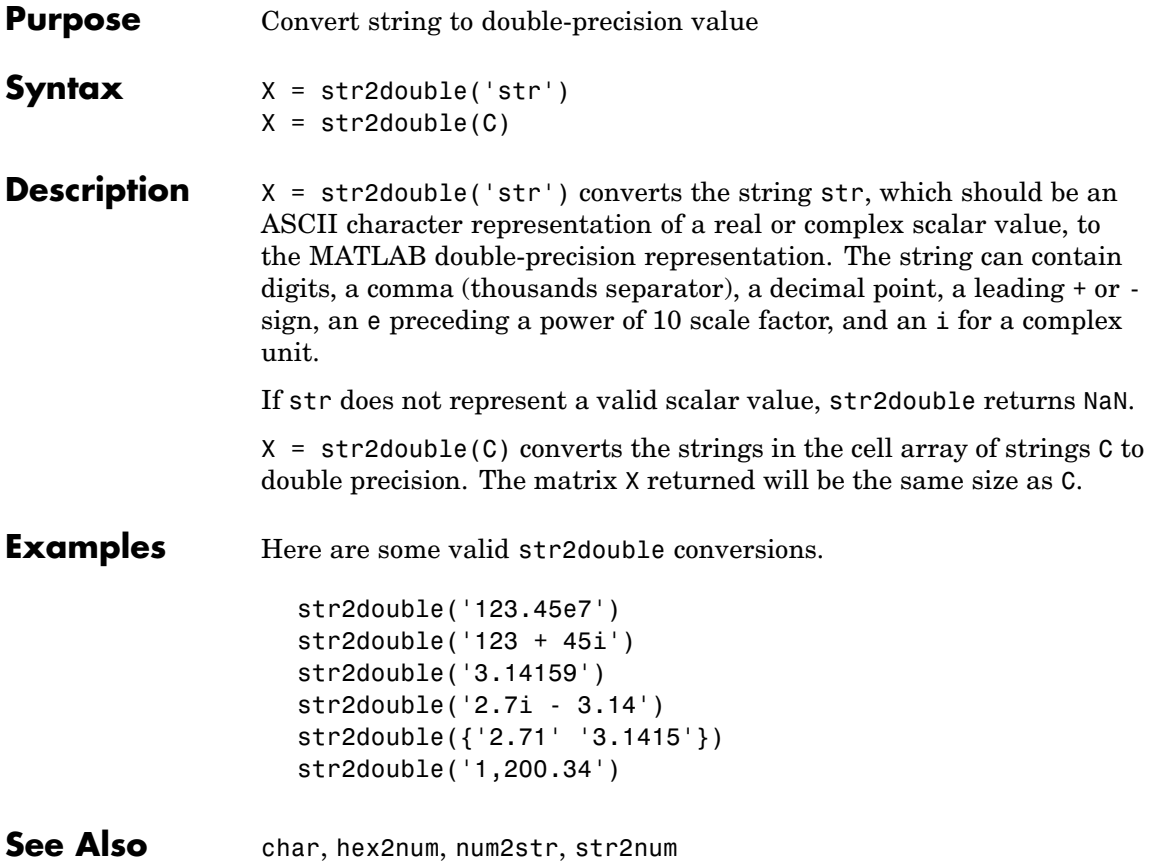

# **Purpose** Construct function handle from function name string

**Syntax** str2func('str')

**Description** str2func('str') constructs a function handle fhandle for the function named in the string 'str'.

> You can create a function handle using either the @function syntax or the str2func command. You can create an array of function handles from strings by creating the handles individually with str2func, and then storing these handles in a cellarray.

# **Examples Example 1**

To convert the string, 'sin', into a handle for that function, type

```
fh = str2func('sin')fh =@sin
```
# **Example 2**

If you pass a function name string in a variable, the function that receives the variable can convert the function name to a function handle using str2func. The example below passes the variable, funcname, to function makeHandle, which then creates a function handle. Here is the function M-file:

```
function fh = makeHandle(funcname)
fh = str2func(funcname);
```
This is the code that calls makdHandle to construct the function handle:

```
makeHandle('sin')
ans =@sin
```
# **Example 3**

To call str2func on a cell array of strings, use the cellfun function. This returns a cell array of function handles:

```
fh array = cellfun(@str2func, \{ 'sin' 'cos' 'tan' \}, ...'UniformOutput', false);
fh array{2}(5)ans =0.2837
```
# **Example 4**

In the following example, the myminbnd function expects to receive either a function handle or string in the first argument. If you pass a string, myminbnd constructs a function handle from it using str2func, and then uses that handle in a call to fminbnd:

```
function myminbnd(fhandle, lower, upper)
if ischar(fhandle)
   disp 'converting function string to function handle ...'
   fhandle = str2func(fhandle);
end
fminbnd(fhandle, lower, upper)
```
Whether you call myminbnd with a function handle or function name string, the function can handle the argument appropriately:

```
myminbnd('humps', 0.3, 1)
converting function string to function handle ...
ans =0.6370
```
**See Also** function handle, func2str, functions

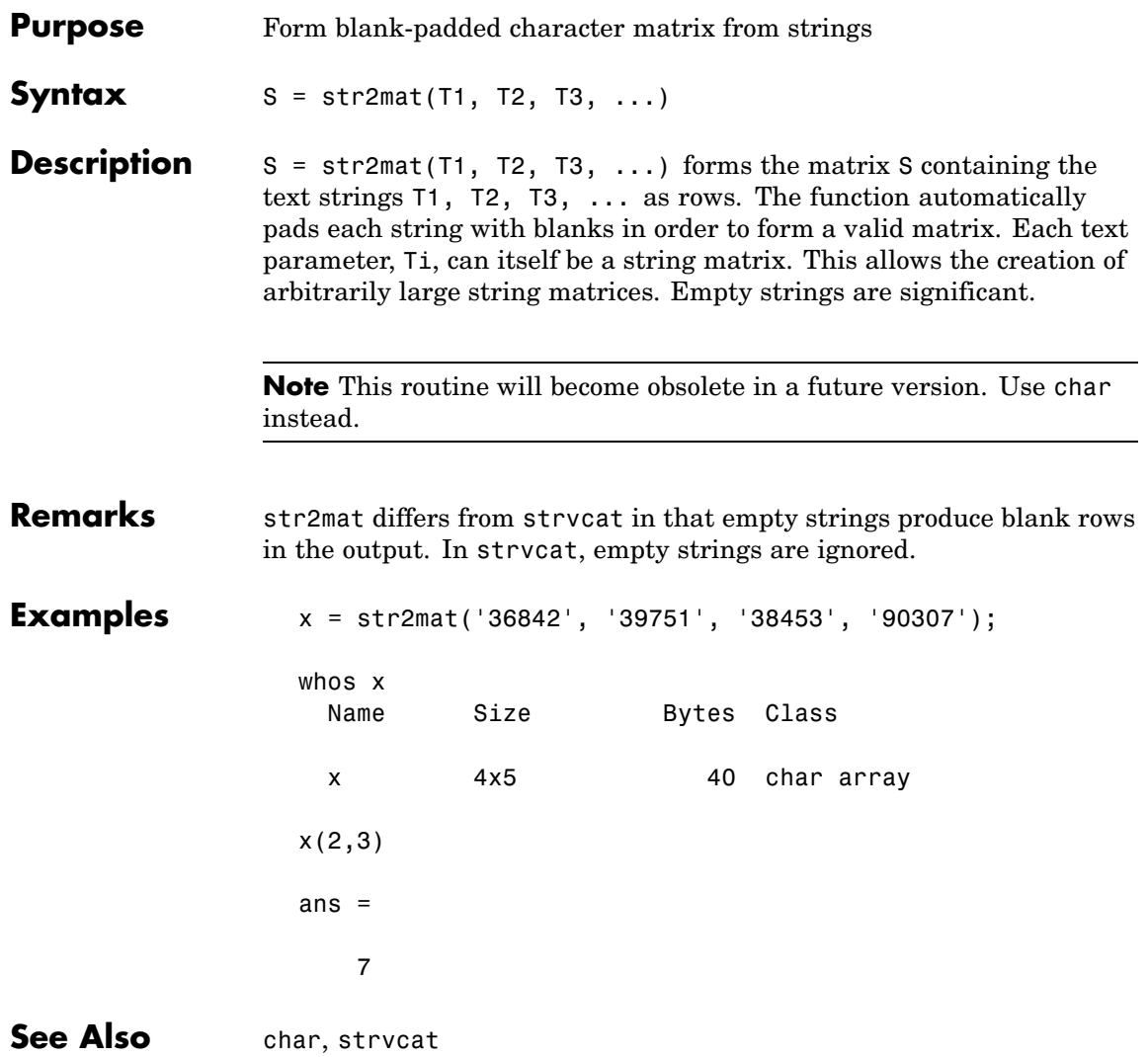

# **str2num**

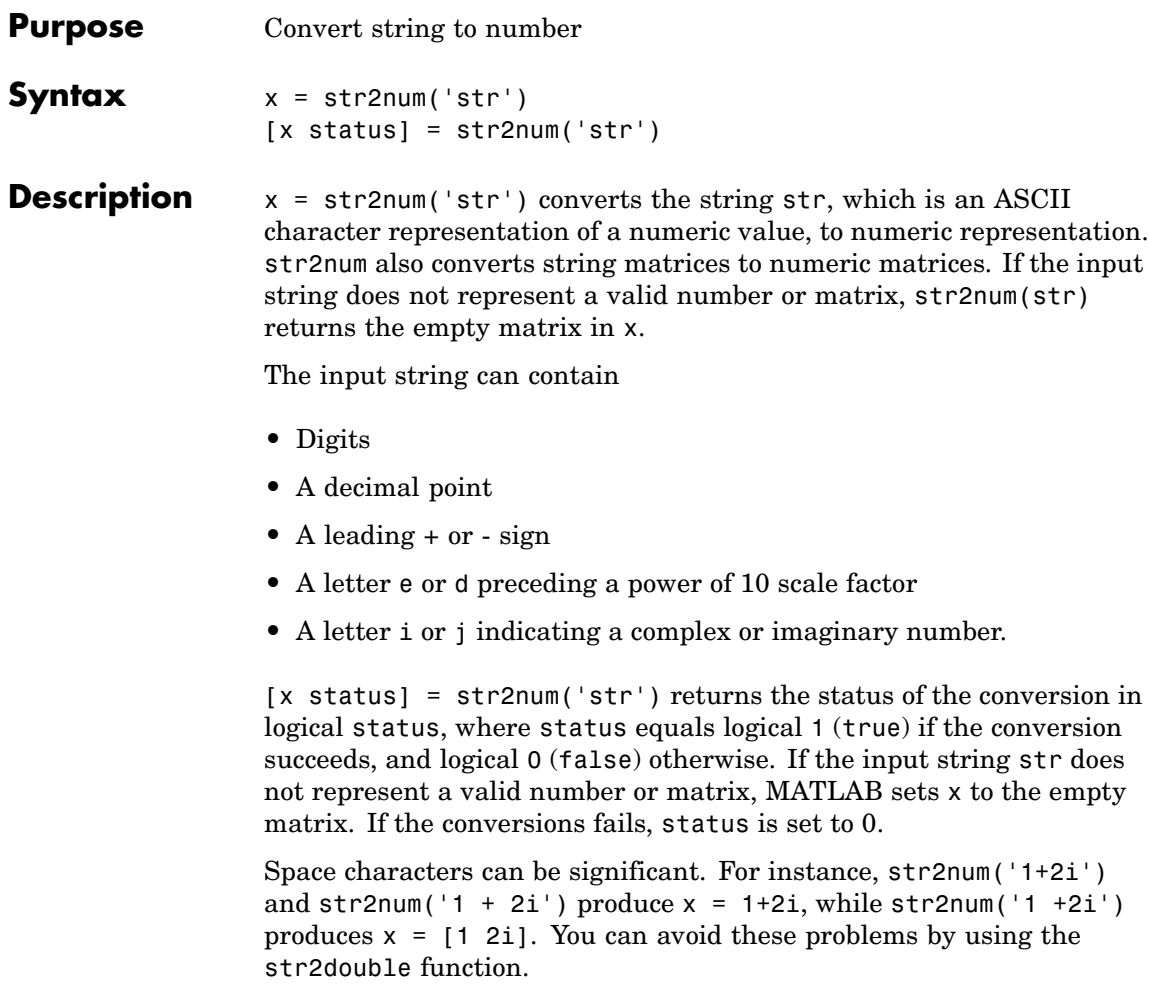

**Note** str2num uses the eval function to convert the input argument, so side effects can occur if the string contains calls to functions. Use str2double to avoid such side effects, or when the input to str2num contains a string that represents a single number.

**Examples** str2num('3.14159e0') is approximately  $\pi$ . To convert a string matrix, str2num(['1 2';'3 4']) ans  $=$ 1 2 3 4 See Also num2str, hex2num, sscanf, sparse, special characters

# **strcat**

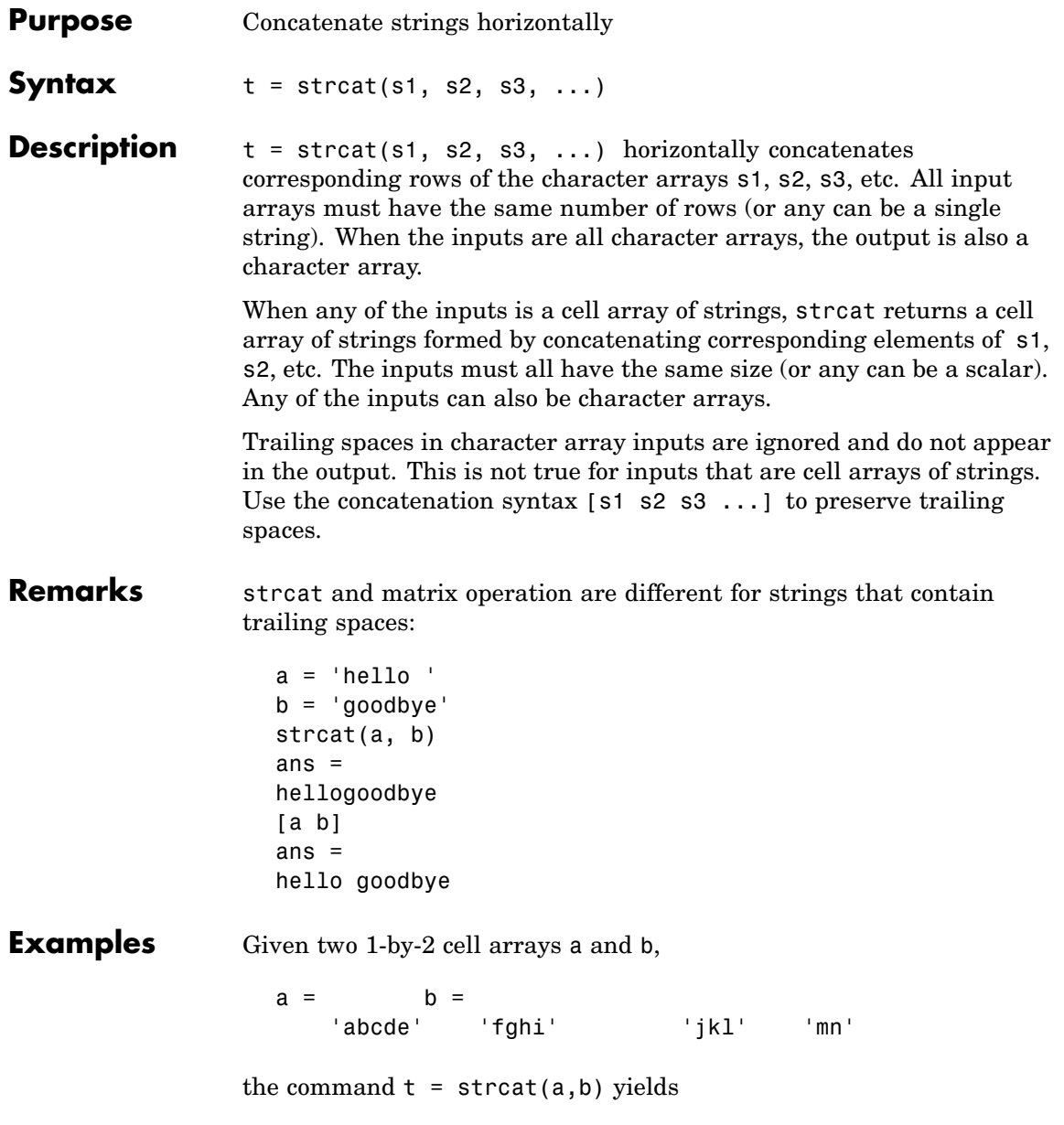

 $t =$ 'abcdejkl' 'fghimn' Given the 1-by-1 cell array  $c = \{a\}$ , the command  $t =$ strcat(a,b,c) yields  $t =$ 'abcdejklQ' 'fghimnQ' See Also strvcat, cat, cellstr

# **strcmp, strcmpi**

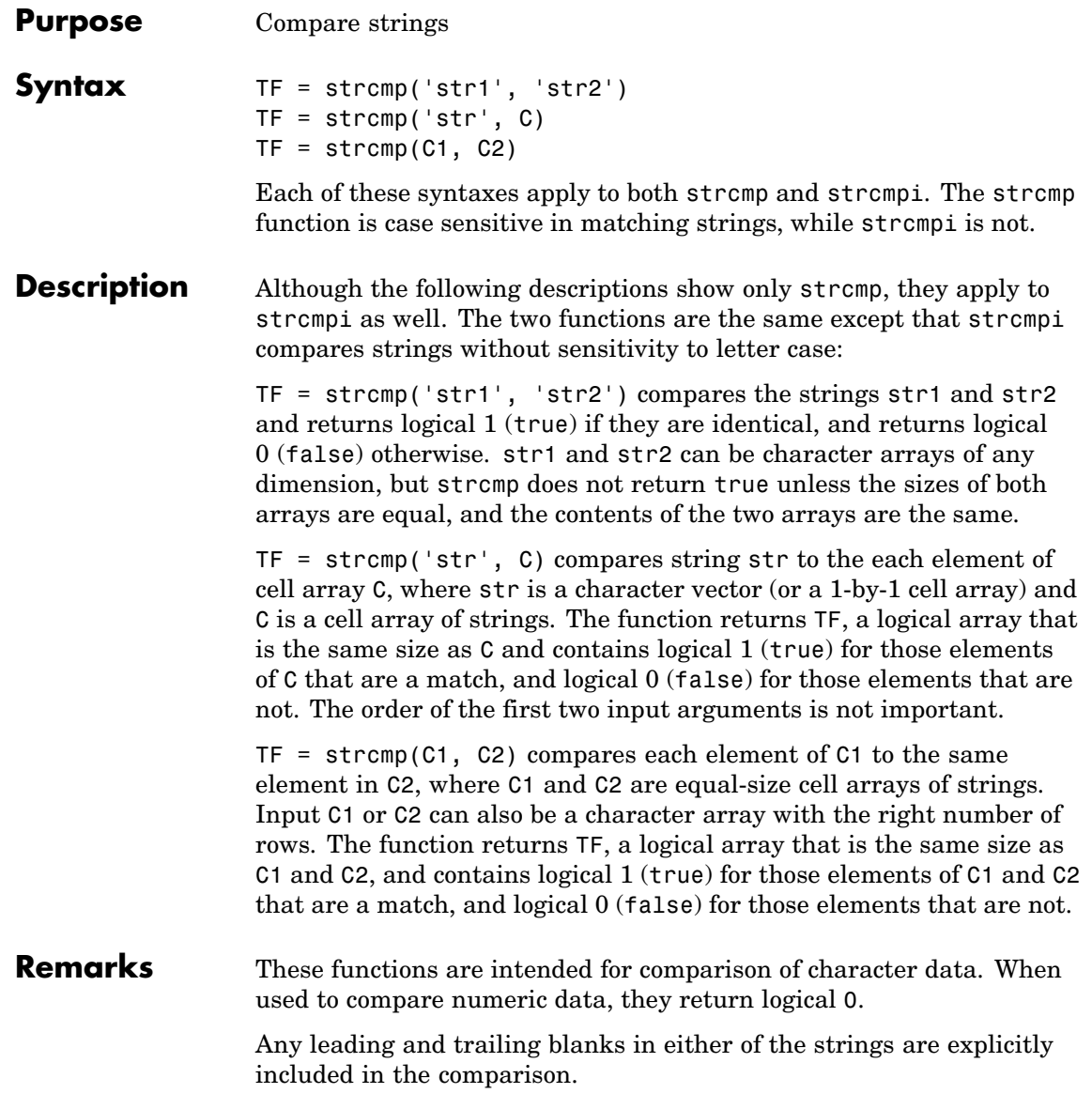

The value returned by strcmp and strcmpi is not the same as the C language convention.

strcmp and strcmpi support international character sets.

# **Examples Example 1**

Perform a simple comparison of two strings:

```
strcmp('Yes', 'No')
ans =0
strcmp('Yes', 'Yes')
ans =1
```
# **Example 2**

Create 3 cell arrays of strings:

```
A = \{ 'MATLAB', 'SIMULINK' ; ...
     'Toolboxes', 'The MathWorks'};
B = \{'Handle Graphics', 'Real Time Workshop'; ...
    'Toolboxes', 'The MathWorks'};
C = \{ 'handle graphics', 'Signal Processing'; ...
    ' Toolboxes', 'The MATHWORKS'};
```
Compare cell arrays A and B with sensitivity to case:

strcmp(A, B) ans  $=$ 0 0 1 1

Compare cell arrays B and C without sensitivity to case. Note that 'Toolboxes' doesn't match because of the leading space characters in  $C{2,1}$  that do not appear in  $B{2,1}$ :

```
strcmpi(B, C)
ans =1 0
    0 1
```
### **Example 3**

Compare a string vector to a cell array of strings, a string vector to a string array, and a string array to a cell array of strings.

Start by creating a cell array of strings, a string array containing the same strings (plus padding space characters), and a string vector containing one of the strings (plus padding).

```
cellArr = \{'It was the best of times'; ...
           'it was the worst of times'; ...
           'it was the age of wisdom'; ...
           'it was the age of foolishness'};
strArr = char(cellArr);strVec = strArr(3, :)strVec =it was the age of wisdom
```
Remove the space padding from the string vector and compare it to the cell array. MATLAB compares the string with each row of the cell array, finding a match on the third row:

```
strcmp(deblank(strVec), cellArr)
ans =\Omega\Omega1
      0
```
Compare the string vector with the string array. Unlike the case above, MATLAB does not compare the string vector with each row of the string array. It compares the entire contents of one against the entire contents of the other:

```
strcmp(strVec, strArr)
ans =0
```
Lastly, compare each row of the four-row string array against the same rows of the cell array. MATLAB finds them all to be equivalent. Note that in this case you do not have to remove the space padding from the string array:

```
strcmp(strArr, cellArr)
ans =1
     1
     1
     1
```

```
See Also strncmp, strncmpi, strmatch, strfind, findstr, regexp, regexpi,
                 regexprep, regexptranslate
```
# **stream2**

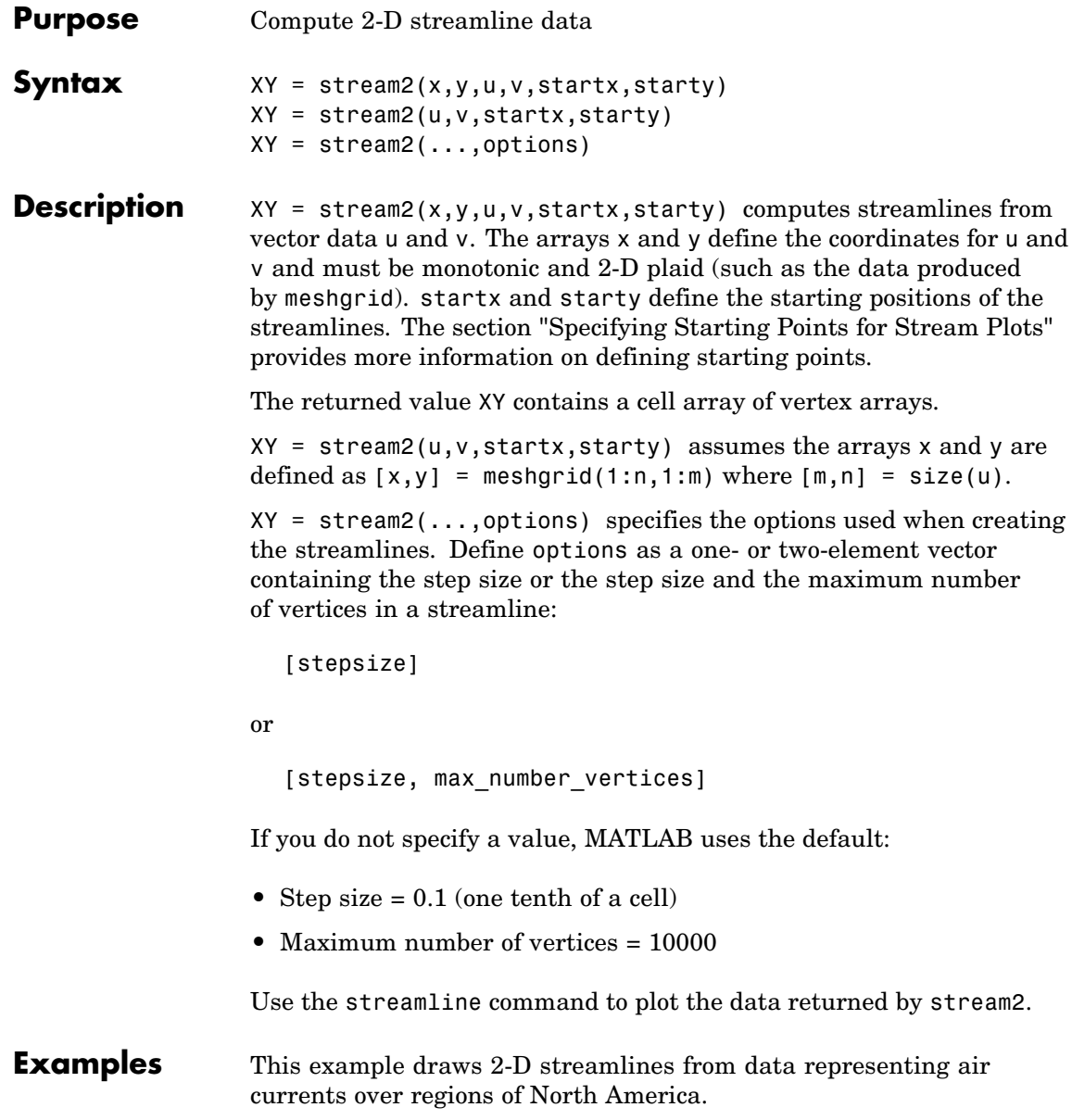

# **stream2**

```
load wind
                       [sx,sy] = meshgrid(80,20:10:50);
                       streamline(stream2(x(:,:,5),y(:,:,5),u(:,:,5),v(:,:,5),v(:,:,5),sx,sy));See Also coneplot, stream3, streamline
                    "Volume Visualization" on page 1-102 for related functions
                    Specifying Starting Points for Stream Plots for related information
```
# **stream3**

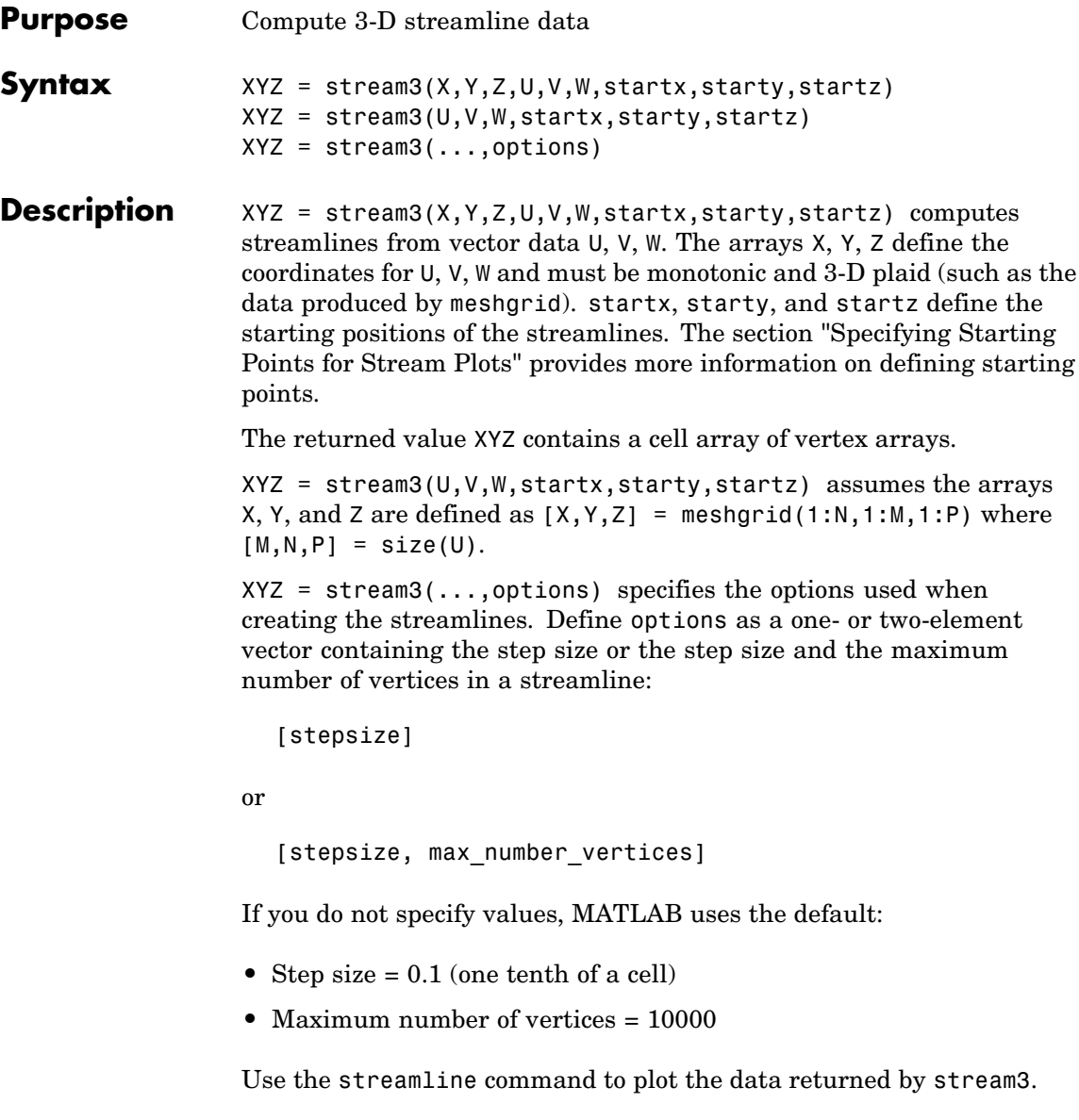

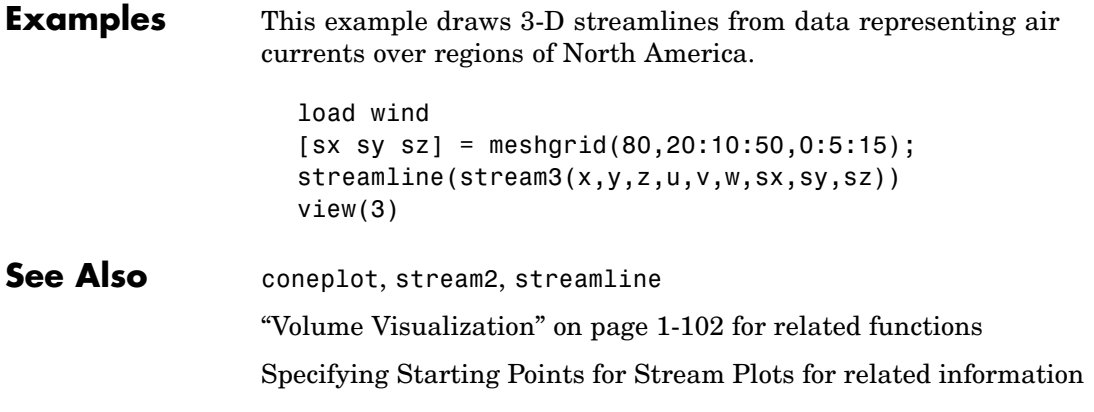

# **streamline**

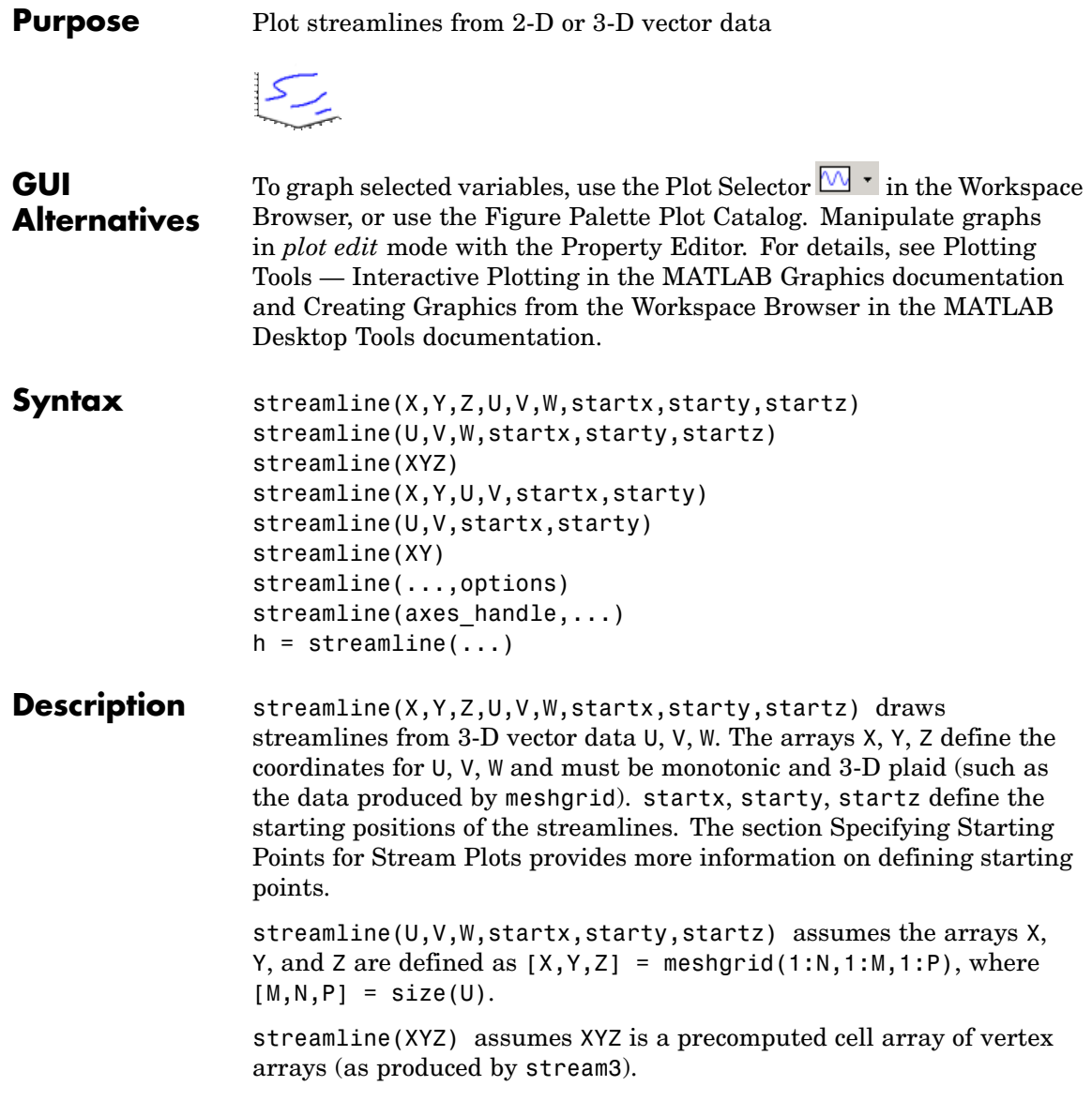

streamline( $X, Y, U, V$ , startx, starty) draws streamlines from 2-D vector data U, V. The arrays X, Y define the coordinates for U, V and must be monotonic and 2-D plaid (such as the data produced by meshgrid). startx and starty define the starting positions of the streamlines. The output argument h contains a vector of line handles, one handle for each streamline.

```
streamline(U,V,startx,starty) assumes the arrays X and Y are
defined as [X, Y] = \text{meshgrid}(1:N, 1:M), where [M, N] = size(U).
```
streamline(XY) assumes XY is a precomputed cell array of vertex arrays (as produced by stream2).

streamline(...,options) specifies the options used when creating the streamlines. Define options as a one- or two-element vector containing the step size or the step size and the maximum number of vertices in a streamline:

```
[stepsize]
```
or

[stepsize, max number vertices]

If you do not specify values, MATLAB uses the default:

- **•** Step size = 0.1 (one tenth of a cell)
- **•** Maximum number of vertices = 1000

streamline(axes handle,...) plots into the axes object with the handle axes handle instead of the into current axes object (gca).

 $h =$  streamline(...) returns a vector of line handles, one handle for each streamline.

## **Examples** This example draws streamlines from data representing air currents over a region of North America. Loading the wind data set creates the variables x, y, z, u, v, and w in the MATLAB workspace.

The plane of streamlines indicates the flow of air from the west to the east (the *x*-direction) beginning at  $x = 80$  (which is close to the minimum value of the x coordinates). The *y*- and *z*-coordinate starting points are multivalued and approximately span the range of these coordinates. meshgrid generates the starting positions of the streamlines.

```
load wind
[sx, sy, sz] = meshgrid(80, 20:10:50, 0:5:15);h =streamline(x,y,z,u,v,w,sx,sy,sz);
set(h,'Color','red')
view(3)
```
# **See Also** coneplot, stream2, stream3, streamparticles ["Volume Visualization" on page 1-102](#page-2893-0) for related functions

Specifying Starting Points for Stream Plots for related information

Stream Line Plots of Vector Data for another example

# **streamparticles**

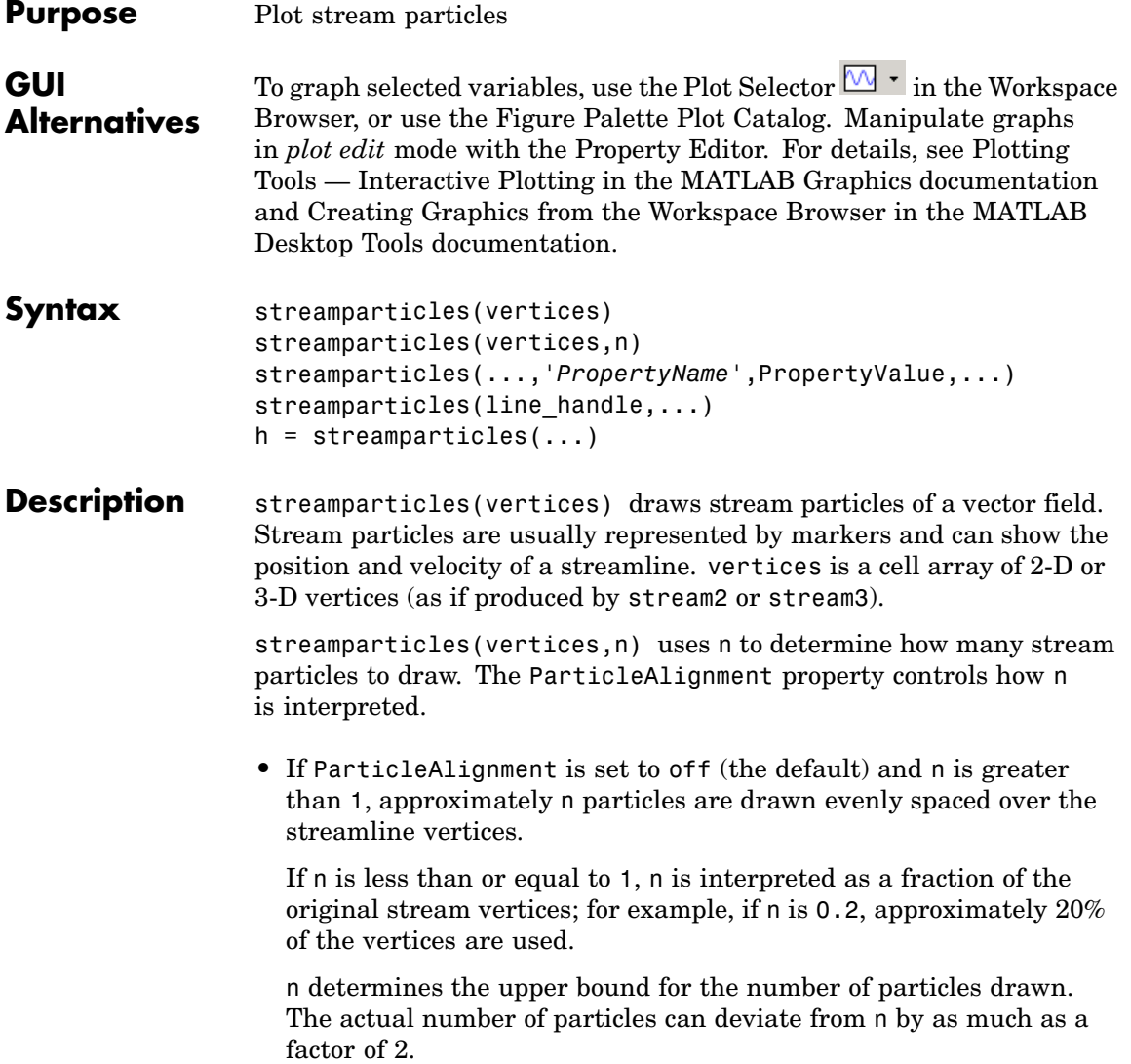

**•** If ParticleAlignment is on, n determines the number of particles on the streamline having the most vertices and sets the spacing on the other streamlines to this value. The default value is n=1.

streamparticles(...,'*PropertyName*',PropertyValue,...) controls the stream particles using named properties and specified values. Any unspecified properties have default values. MATLAB ignores the case of property names.

# **Stream Particle Properties**

Animate — Stream particle motion [nonnegative integer]

The number of times to animate the stream particles. The default is 0, which does not animate. Inf animates until you enter **Ctrl+C**.

FrameRate — Animation frames per second [nonnegative integer]

This property specifies the number of frames per second for the animation. Inf, the default, draws the animation as fast as possible. Note that the speed of the animation might be limited by the speed of the computer. In such cases, the value of FrameRate cannot necessarily be achieved.

ParticleAlignment — Align particles with streamlines  $[$  on  $|$  {off}  $]$ 

Set this property to on to draw particles at the beginning of each streamline. This property controls how streamparticles interprets the argument n (number of stream particles).

Stream particles are line objects. In addition to stream particle properties, you can specify any line object property, such as Marker and EraseMode. streamparticles sets the following line properties when called.

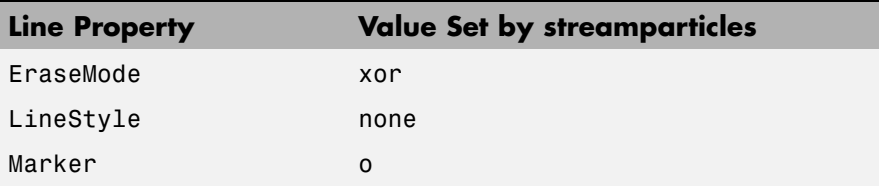

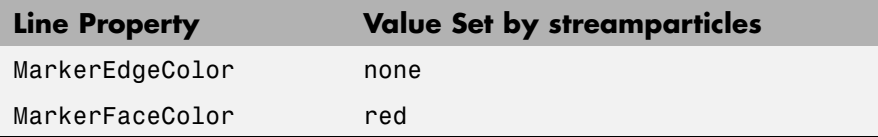

You can override any of these properties by specifying a property name and value as arguments to streamparticles. For example, this statement uses RGB values to set the MarkerFaceColor to medium gray:

```
streamparticles(vertices,'MarkerFaceColor',[.5 .5 .5])
```
streamparticles(line handle,...) uses the line object identified by line handle to draw the stream particles.

 $h =$  streamparticles(...) returns a vector of handles to the line objects it creates.

**Examples** This example combines streamlines with stream particle animation. The interpstreamspeed function determines the vertices along the streamlines where stream particles will be drawn during the animation, thereby controlling the speed of the animation. Setting the axes DrawMode property to fast provides faster rendering.

```
load wind
[sx sy sz] = meshgrid(80, 20:1:55, 5);verts = stream3(x,y,z,u,v,w,sx,sy,sz);sl = streamline(verts);
i \vee \text{erts} = \text{interpstreamspeed}(x, y, z, u, v, w, \text{verts}, .025);
axis tight; view(30,30); daspect([1 1 .125])
camproj perspective; camva(8)
set(gca,'DrawMode','fast')
box on
streamparticles(iverts,35,'animate',10,'ParticleAlignment','on')
```
The following picture is a static view of the animation.

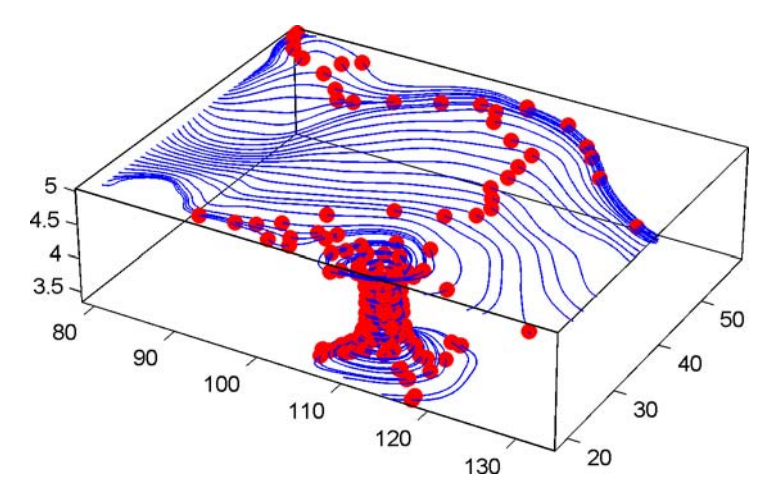

This example uses the streamlines in the  $z=5$  plane to animate the flow along these lines with streamparticles.

```
load wind
                    daspect([1 1 1]); view(2)[verts averts] = streamslice(x,y,z,u,v,w,[],[],[5]);
                    sl = streamline([verts averts]);
                    axis tight off;
                    set(sl,'Visible','off')
                    i \vee erts = i \vee fnterpstreamspeed(x, y, z, u, v, w, verts,.05);
                    set(gca,'DrawMode','fast','Position',[0 0 1 1],'ZLim',[4.9 5.1])
                    set(gcf,'Color','black')
                    streamparticles(iverts, 200, ...
                         'Animate',100,'FrameRate',40, ...
                         'MarkerSize',10,'MarkerFaceColor','yellow')
See Also interpstreamspeed, stream3, streamline
```
["Volume Visualization" on page 1-102](#page-2893-0) for related functions

Creating Stream Particle Animations for more details

Specifying Starting Points for Stream Plots for related information
## **Purpose** 3-D stream ribbon plot from vector volume data

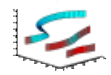

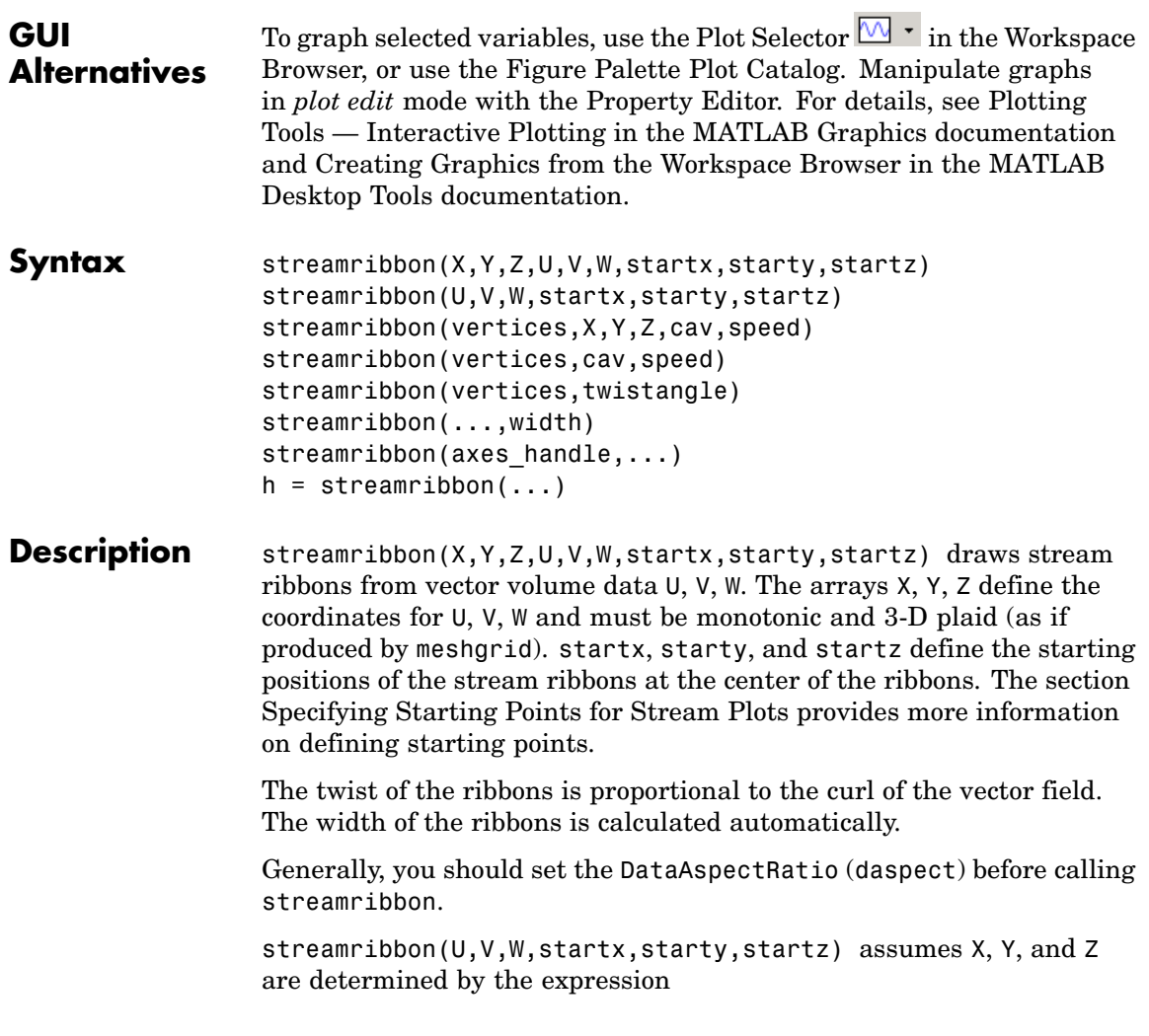

```
[X, Y, Z] = meshgrid(1:n, 1:m, 1:p)
```
where  $[m,n,p] = size(U)$ .

streamribbon(vertices,X,Y,Z,cav,speed) assumes precomputed streamline vertices, curl angular velocity, and flow speed. vertices is a cell array of streamline vertices (as produced by stream3). X, Y, Z, cav, and speed are 3-D arrays.

streamribbon(vertices,cav,speed) assumes X, Y, and Z are determined by the expression

```
[X, Y, Z] = meshgrid(1:n, 1:m, 1:p)
```

```
where [m,n,p] = size(cav).
```
streamribbon(vertices,twistangle) uses the cell array of vectors twistangle for the twist of the ribbons (in radians). The size of each corresponding element of vertices and twistangle must be equal.

streamribbon(...,width) sets the width of the ribbons to width.

streamribbon(axes handle,...) plots into the axes object with the handle axes handle instead of into the current axes object (gca).

 $h =$  streamribbon(...) returns a vector of handles (one per start point) to surface objects.

#### **Examples** This example uses stream ribbons to indicate the flow in the wind data set. Inputs include the coordinates, vector field components, and starting location for the stream ribbons.

```
load wind
[sx sy sz] = meshgrid(80, 20:10:50, 0:5:15);daspect([1 1 1])streamribbon(x,y,z,u,v,w,sx,sy,sz);
%-----Define viewing and lighting
axis tight
shading interp;
view(3);
```
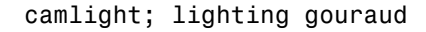

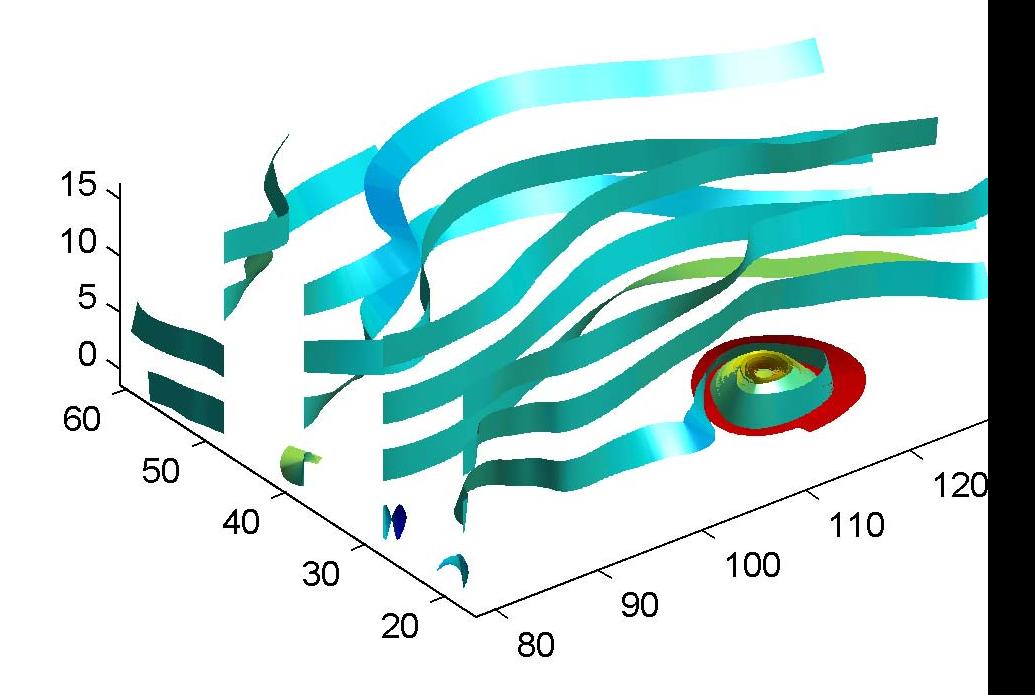

This example uses precalculated vertex data (stream3), curl average velocity (curl), and speed  $\sqrt{u^2 + v^2 + w^2}$ . Using precalculated data enables you to use values other than those calculated from the single data source. In this case, the speed is reduced by a factor of 10 compared to the previous example.

```
load wind
[sx sy sz] = meshgrid(80,20:10:50,0:5:15);
daspect([1 1 1])
verts = stream3(x,y,z,u,v,w,sx,sy,sz);
cav = curl(x,y,z,u,v,w);
spd = sqrt(u.^2 + v.^2 + w.^2).*.1;streamribbon(verts,x,y,z,cav,spd);
%-----Define viewing and lighting
axis tight
shading interp
view(3)
camlight; lighting gouraud
```
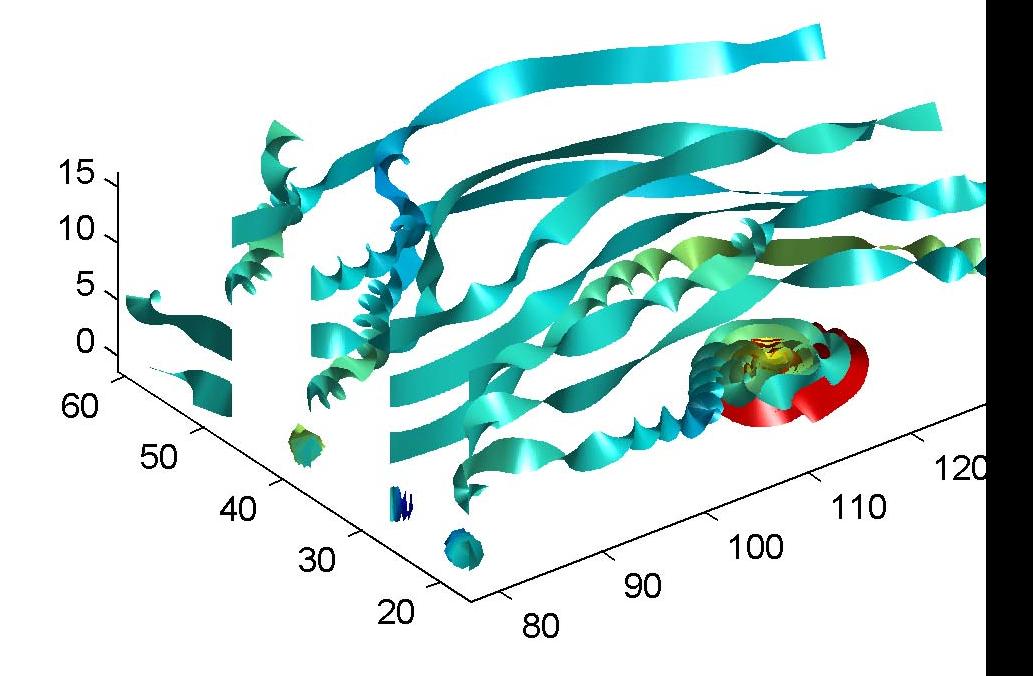

This example specifies a twist angle for the stream ribbon.

```
t = 0: .15:15;verts = \{[\cos(t) \mod (t) \mod (t/3)]\};
twistangle = {cos(t)'};
daspect([1 1 1])
streamribbon(verts,twistangle);
%-----Define viewing and lighting
```
axis tight shading interp; view(3); camlight; lighting gouraud

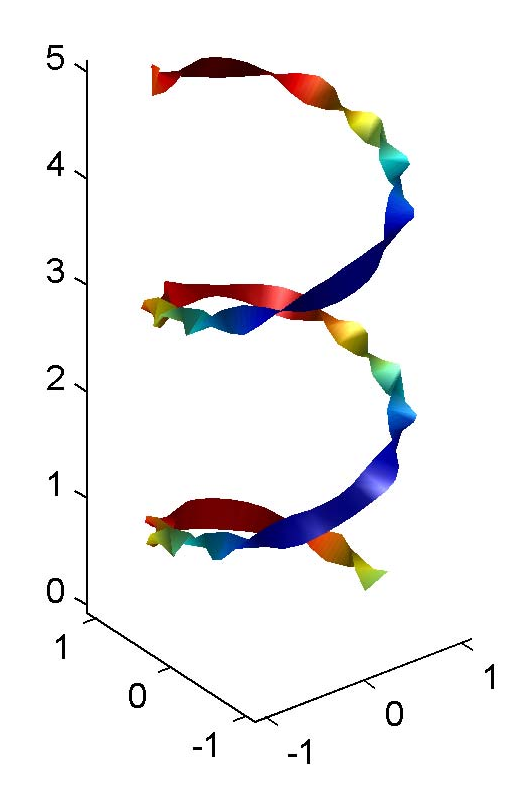

This example combines cone plots (coneplot) and stream ribbon plots in one graph.

```
%-----Define 3-D arrays x, y, z, u, v, w
xmin = -7; xmax = 7;
ymin = -7; ymax = 7;
zmin = -7; zmax = 7;
x = 1inspace(xmin, xmax, 30);
y = 1inspace(ymin, ymax, 20);
z = 1inspace(zmin,zmax,20);
[x \ y \ z] = meshgrid(x,y,z);u = y; v = -x; w = 0*x+1;
daspect([1 1 1]);
[cx cy cz] = meshgrid(linspace(xmin, xmax, 30), ...linspace(ymin,ymax,30),[-3 4]);
h = coneplot(x,y,z,u,v,w,cx,cy,cz,'quiver');
set(h,'color','k');
%-----Plot two sets of streamribbons
[sx sy sz] = meshgrid([ -1 0 1], [ -1 0 1], -6);streamribbon(x,y,z,u,v,w,sx,sy,sz);
[sx sy sz] = meshgrid([1:6],[0],-6);streamribbon(x,y,z,u,v,w,sx,sy,sz);
%-----Define viewing and lighting
shading interp
view(-30,10) ; axis off tight
camproj perspective; camva(66); camlookat;
camdolly(0,0,.5,'fixtarget')
camlight
```
## **streamribbon**

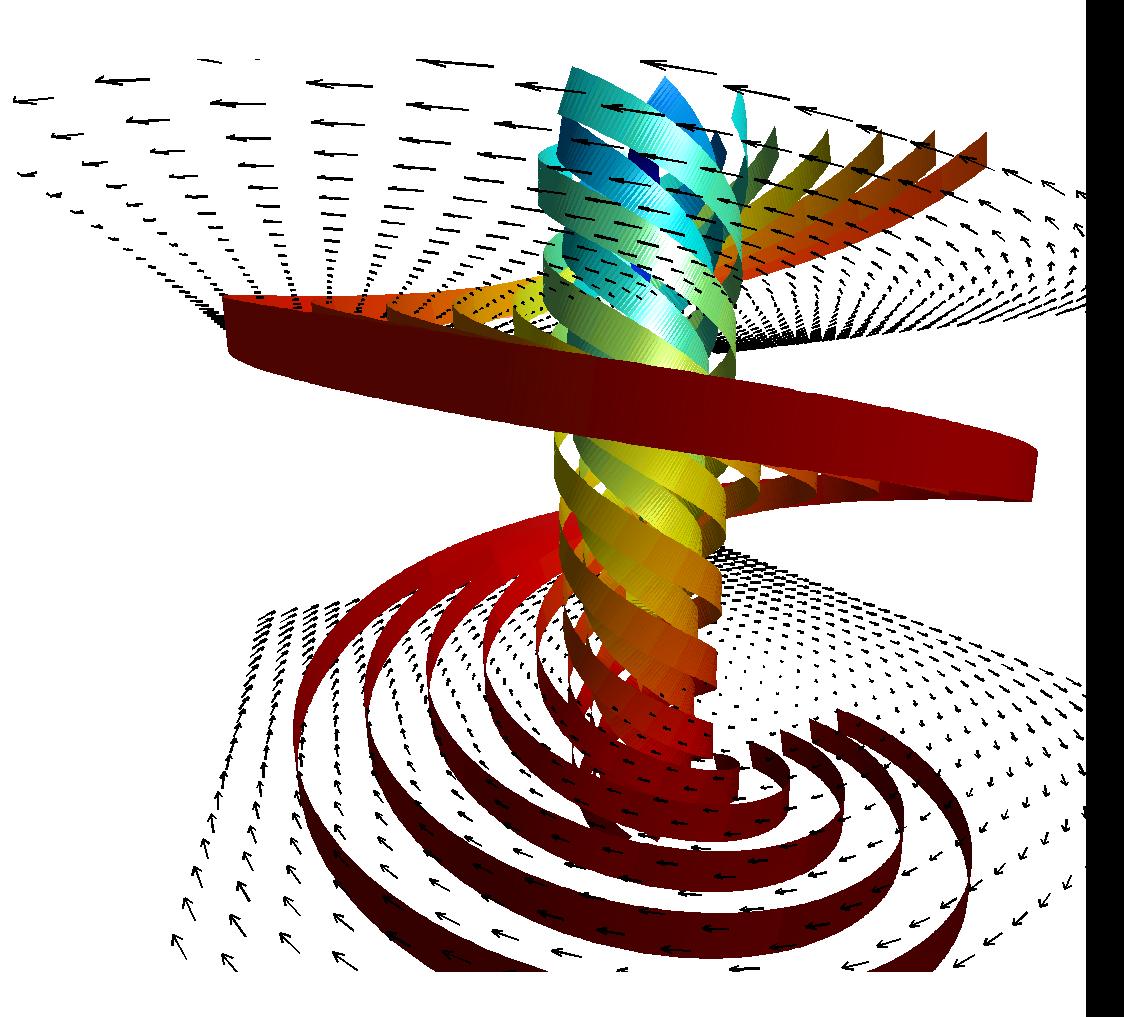

**See Also** curl, streamtube, streamline, stream3 ["Volume Visualization" on page 1-102](#page-2893-0) for related functions Displaying Curl with Stream Ribbons for another example Specifying Starting Points for Stream Plots for related information

## **Purpose** Plot streamlines in slice planes

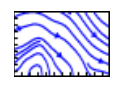

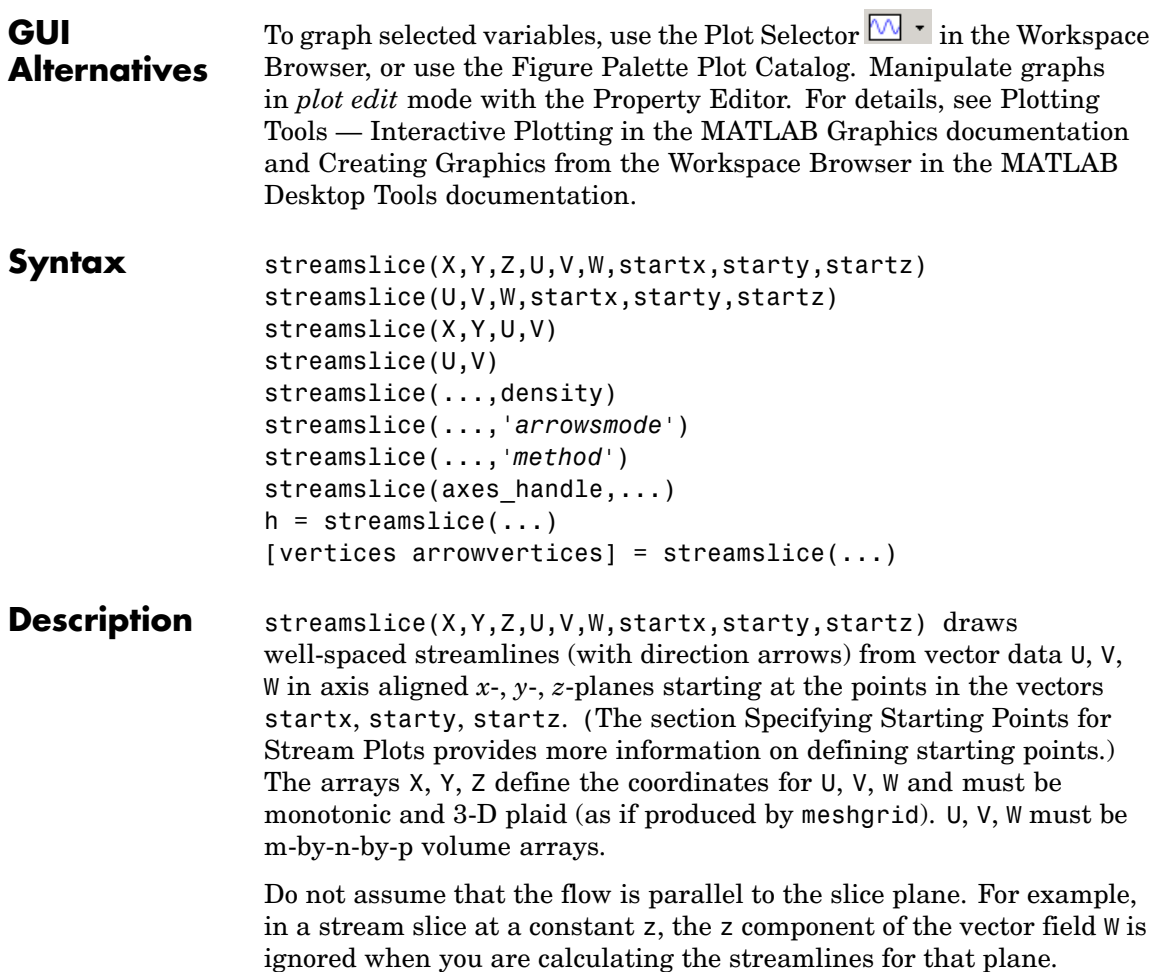

Stream slices are useful for determining where to start streamlines, stream tubes, and stream ribbons. It is good practice is to set the axes DataAspectRatio to [1 1 1] when using streamslice.

streamslice(U,V,W,startx,starty,startz) assumes X, Y, and Z are determined by the expression

```
[X, Y, Z] = meshgrid(1:n, 1:m, 1:p)
```
where  $[m,n,p] = size(U)$ .

streamslice(X,Y,U,V) draws well-spaced streamlines (with direction arrows) from vector volume data U, V. The arrays X, Y define the coordinates for U, V and must be monotonic and 2-D plaid (as if produced by meshgrid).

streamslice(U,V) assumes X, Y, and Z are determined by the expression

```
[X, Y, Z] = meshgrid(1:n, 1:m, 1:p)
```
where  $[m,n,p] = size(U)$ .

streamslice(...,density) modifies the automatic spacing of the streamlines. density must be greater than 0. The default value is 1; higher values produce more streamlines on each plane. For example, 2 produces approximately twice as many streamlines, while 0.5 produces approximately half as many.

streamslice(...,'*arrowsmode*') determines if direction arrows are present or not. arrowmode can be

- **•** arrows Draw direction arrows on the streamlines (default).
- noarrows Do not draw direction arrows.

streamslice(...,'*method*') specifies the interpolation method to use. method can be

**•** linear — Linear interpolation (default)

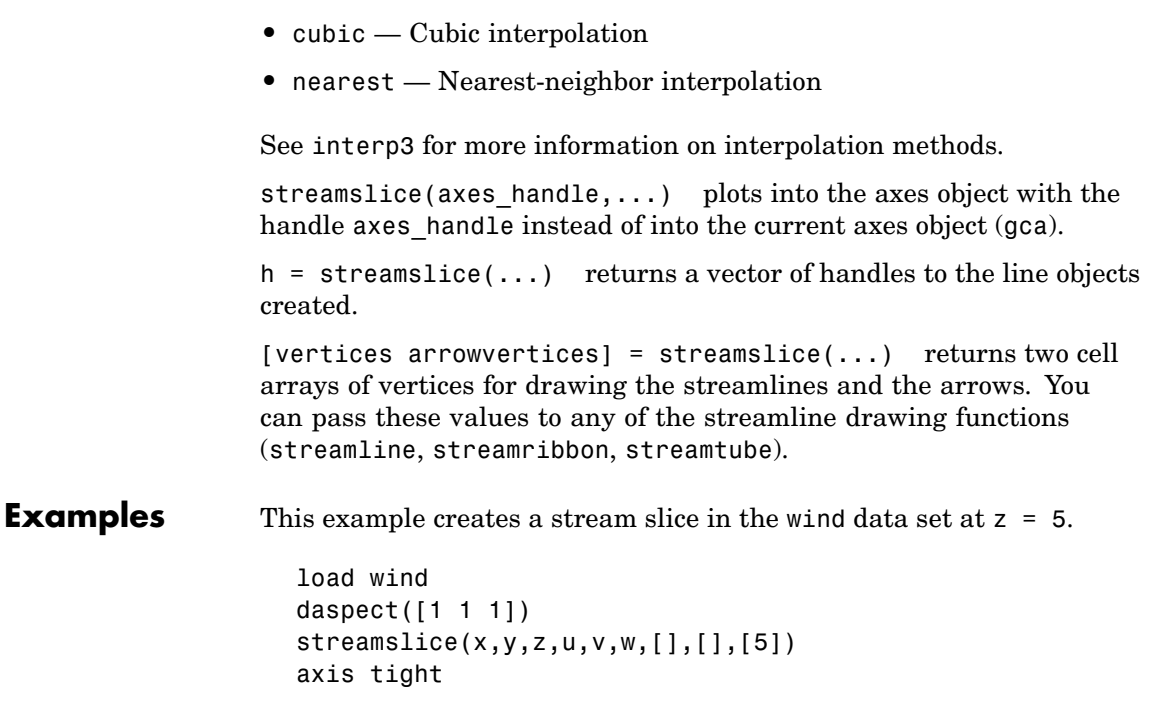

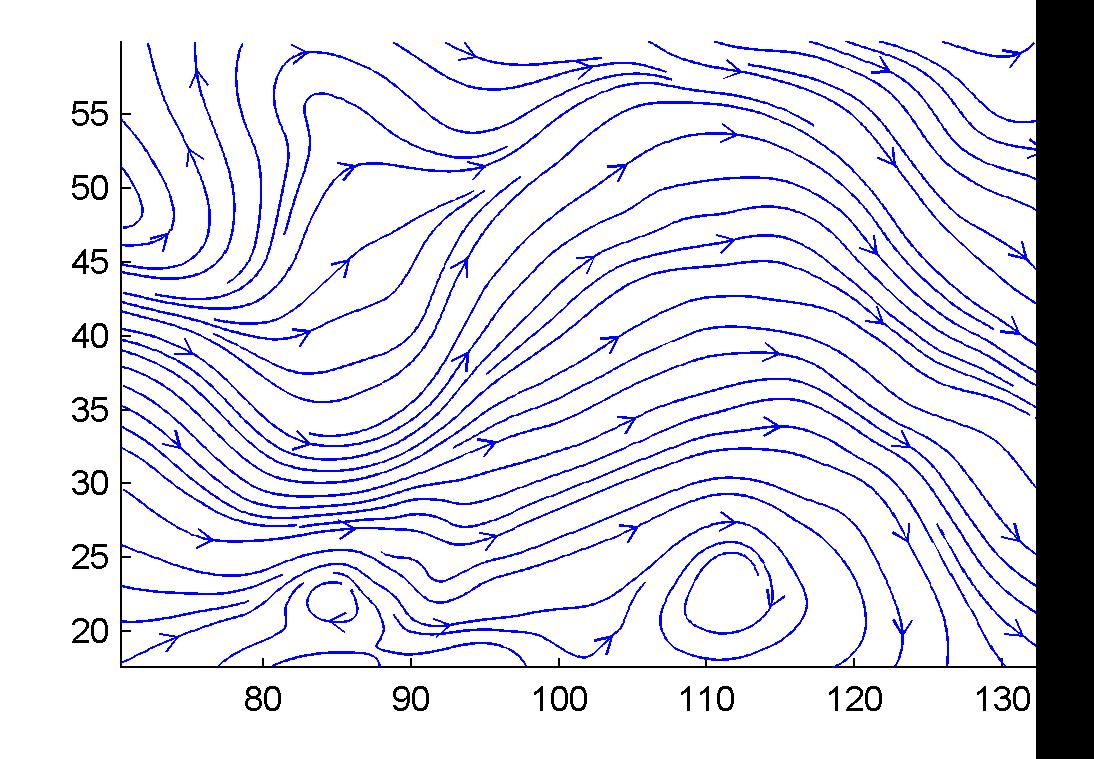

This example uses streamslice to calculate vertex data for the streamlines and the direction arrows. This data is then used by streamline to plot the lines and arrows. Slice planes illustrating with color the wind speed  $\sqrt{u^2 + v^2 + w^2}$  are drawn by slice in the same planes.

load wind

```
daspect([1 1 1])
[verts averts] = streamslice(u,v,w,10,10,10);
streamline([verts averts])
spd = sqrt(u.^2 + v.^2 + w.^2);
hold on;
slice(spd,10,10,10);
colormap(hot)
shading interp
view(30,50); axis(volumebounds(spd));
camlight; material([.5 1 0])
```
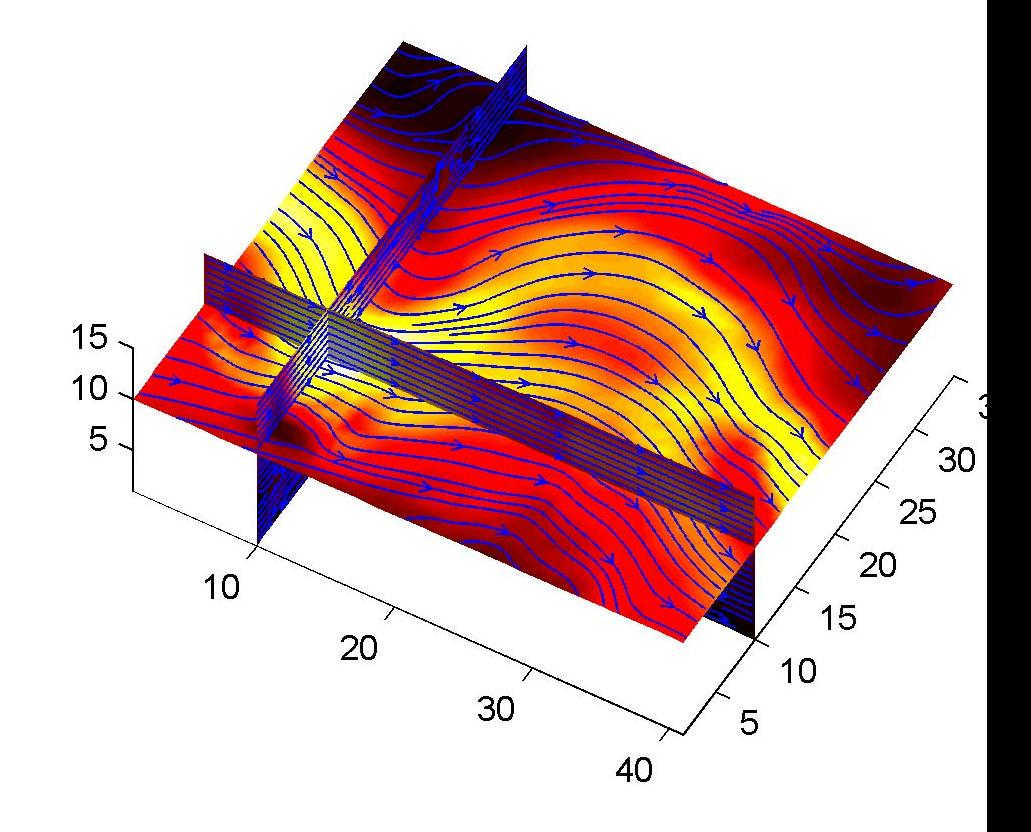

This example superimposes contour lines on a surface and then uses streamslice to draw lines that indicate the gradient of the surface. interp2 is used to find the points for the lines that lie on the surface.

```
z = peaks;
surf(z)
shading interp
hold on
```

```
[c \; ch] = \text{contour3}(z, 20); \; set(ch, 'edge color', 'b')[u \ v] = gradient(z);h = streamslice(-u,-v);
set(h,'color','k')
for i=1:length(h);
 zi = interp2(z,get(h(i), 'xdata'), get(h(i), 'ydata'));
 set(h(i),'zdata',zi);
end
view(30,50); axis tight
```
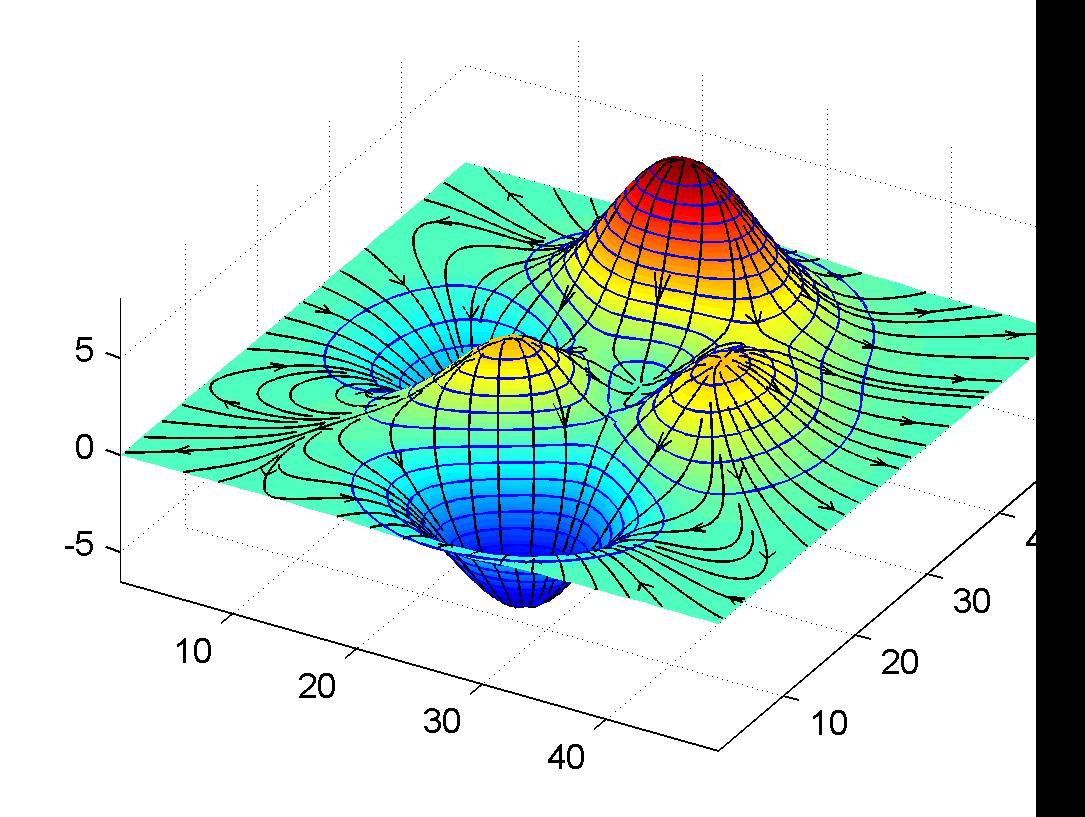

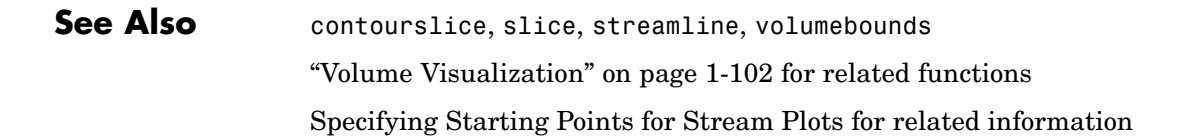

## **Purpose** Create 3-D stream tube plot

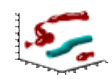

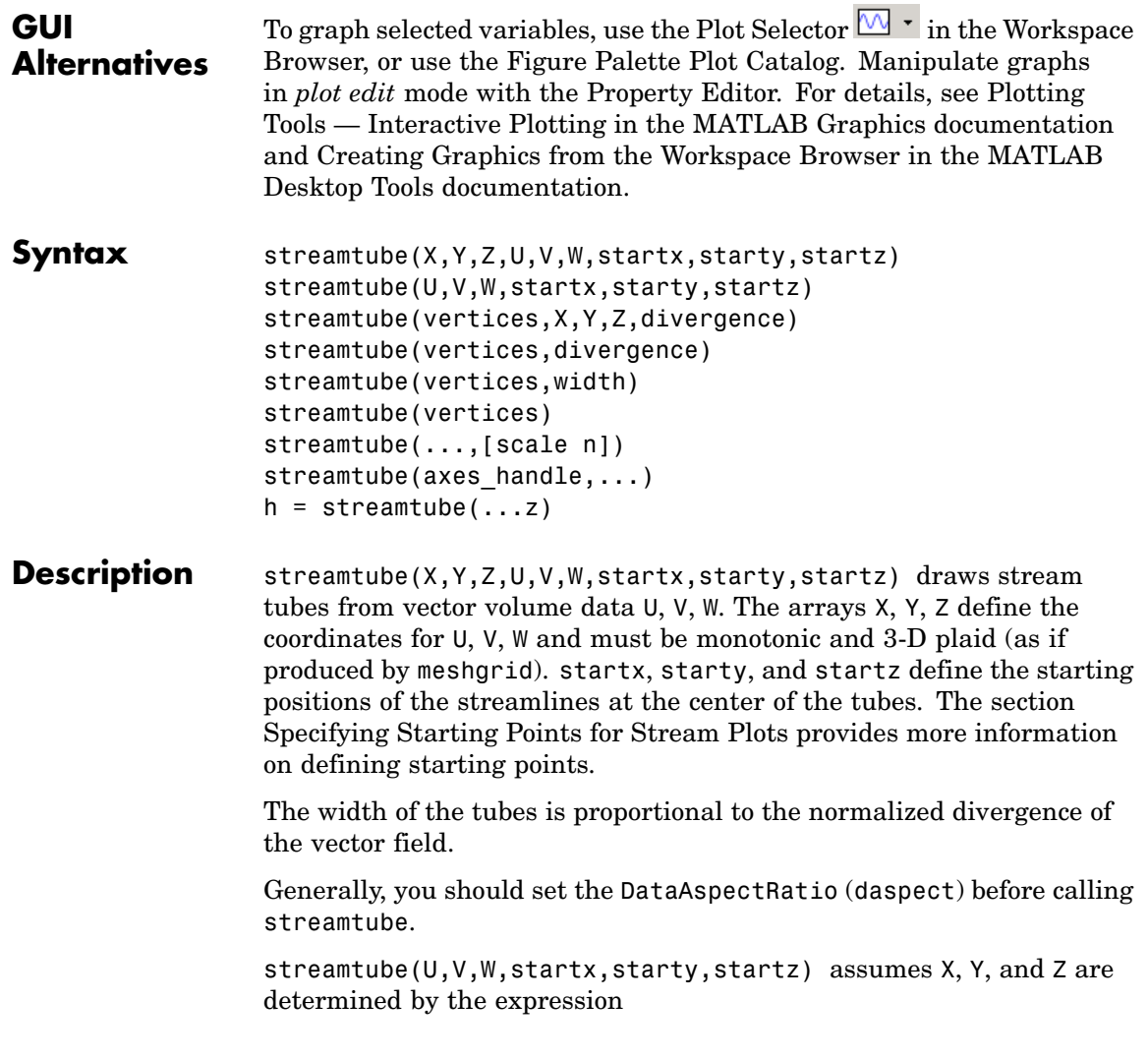

 $[X, Y, Z] = meshgrid(1:n, 1:m, 1:p)$ 

where  $[m,n,p] = size(U)$ .

streamtube(vertices,X,Y,Z,divergence) assumes precomputed streamline vertices and divergence. vertices is a cell array of streamline vertices (as produced by stream3). X, Y, Z, and divergence are 3-D arrays.

streamtube(vertices,divergence) assumes X, Y, and Z are determined by the expression

 $[X, Y, Z] = meshgrid(1:n, 1:m, 1:p)$ 

```
where [m,n,p] = size(divergence).
```
streamtube(vertices,width) specifies the width of the tubes in the cell array of vectors, width. The size of each corresponding element of vertices and width must be equal. width can also be a scalar, specifying a single value for the width of all stream tubes.

streamtube(vertices) selects the width automatically.

streamtube(...,[scale n]) scales the width of the tubes by scale. The default is scale = 1. When the stream tubes are created, using start points or divergence, specifying scale = 0 suppresses automatic scaling. n is the number of points along the circumference of the tube. The default is n = 20.

streamtube(axes handle,...) plots into the axes object with the handle axes handle instead of into the current axes object (gca).

 $h =$  streamtube(...z) returns a vector of handles (one per start point) to surface objects used to draw the stream tubes.

#### **Examples** This example uses stream tubes to indicate the flow in the wind data set. Inputs include the coordinates, vector field components, and starting location for the stream tubes.

load wind  $[sx sy sz] = meshgrid(80, 20:10:50, 0:5:15);$ 

```
daspect([1 1 1])
streamtube(x,y,z,u,v,w,sx,sy,sz);
%-----Define viewing and lighting
view(3)
axis tight
shading interp;
camlight; lighting gouraud
```
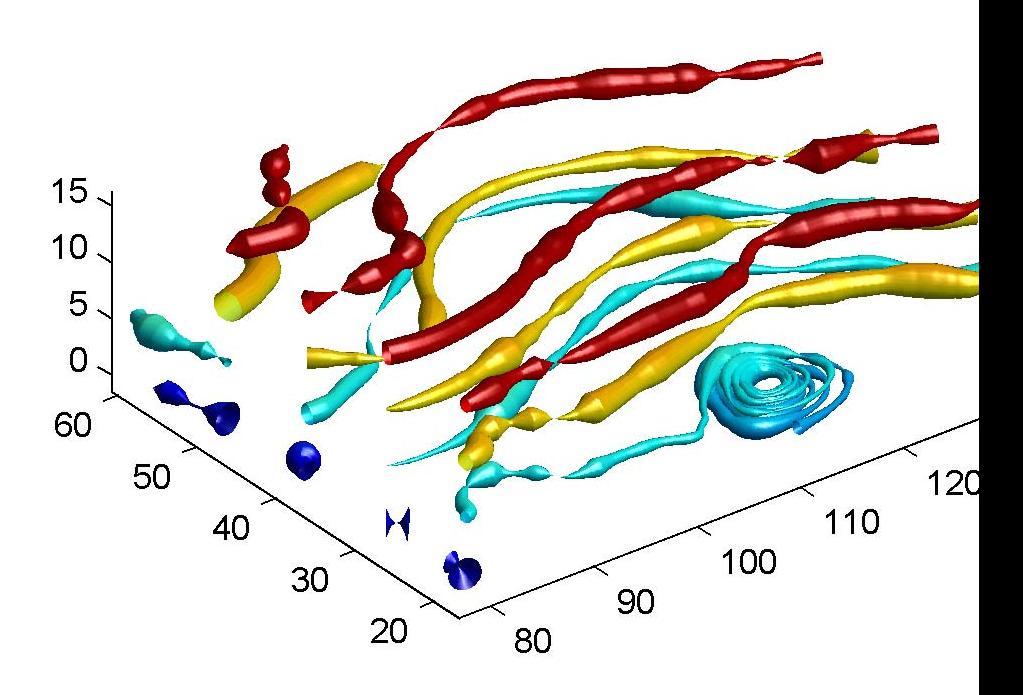

This example uses precalculated vertex data (stream3) and divergence (divergence).

```
load wind
[sx sy sz] = meshgrid(80, 20:10:50, 0:5:15);daspect([1 1 1])
verts = stream3(x,y,z,u,v,w,sx,sy,sz);div = divergence(x,y,z,u,v,w);
streamtube(verts,x,y,z,-div);
%-----Define viewing and lighting
view(3)
axis tight
shading interp
camlight; lighting gouraud
```
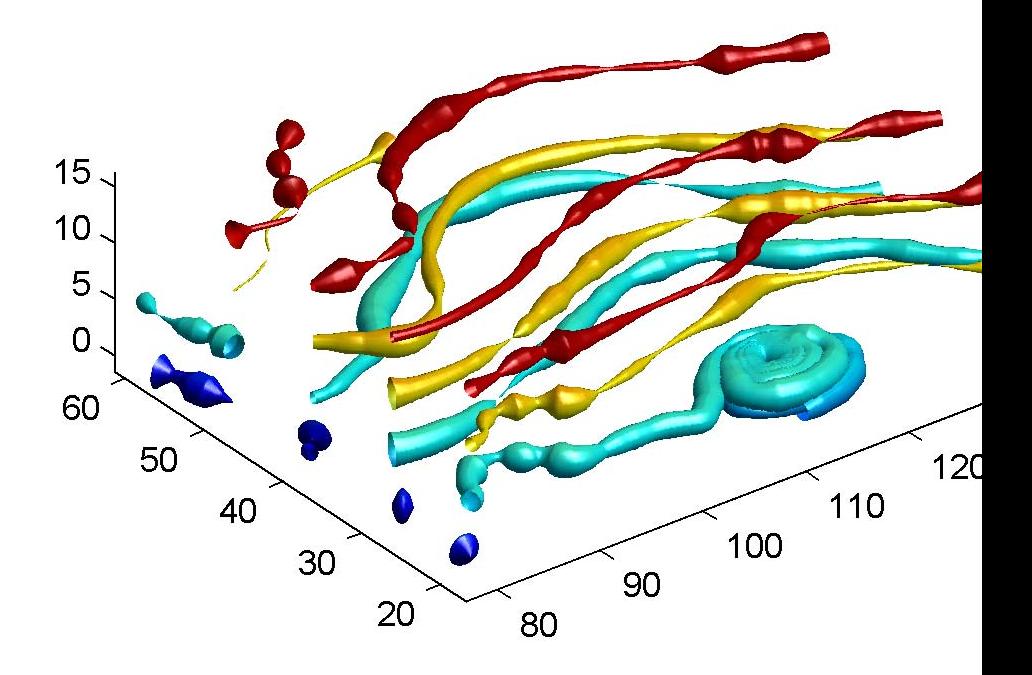

**See Also** divergence, streamribbon, streamline, stream3 ["Volume Visualization" on page 1-102](#page-2893-0) for related functions Displaying Divergence with Stream Tubes for another example Specifying Starting Points for Stream Plots for related information

# **strfind**

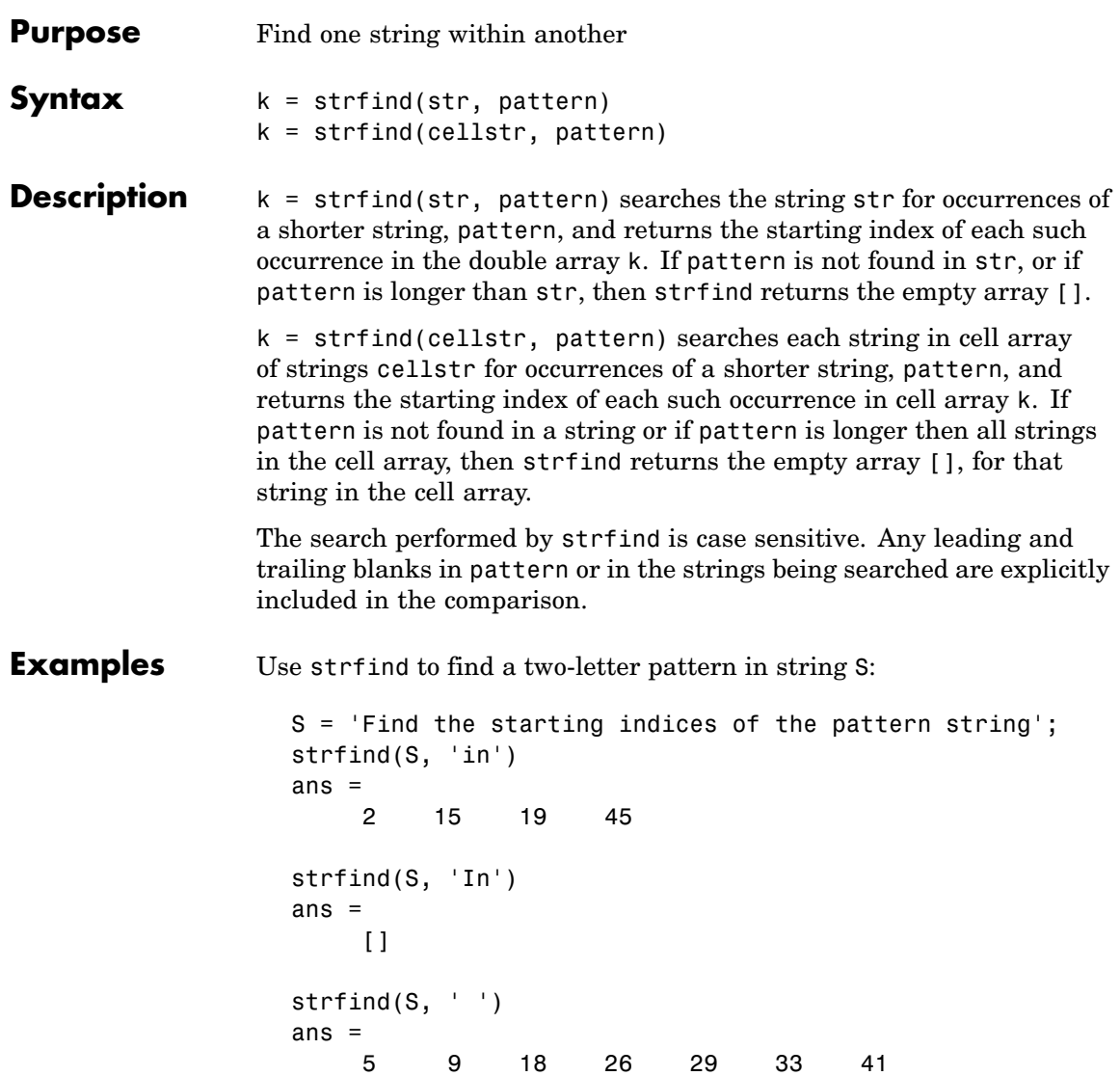

Use strfind on a cell array of strings:

```
cstr = { 'How much wood would a woodchuck chuck';
        'if a woodchuck could chuck wood?'};
idx = strfind(cstr, 'wood');idx{:,:}
ans =10 23
ans =6 28
```
This means that 'wood' occurs at indices 10 and 23 in the first string and at indices 6 and 28 in the second.

**See Also** findstr, strmatch, strtok, strcmp, strncmp, strcmpi, strncmpi, regexp, regexpi, regexprep

# **strings**

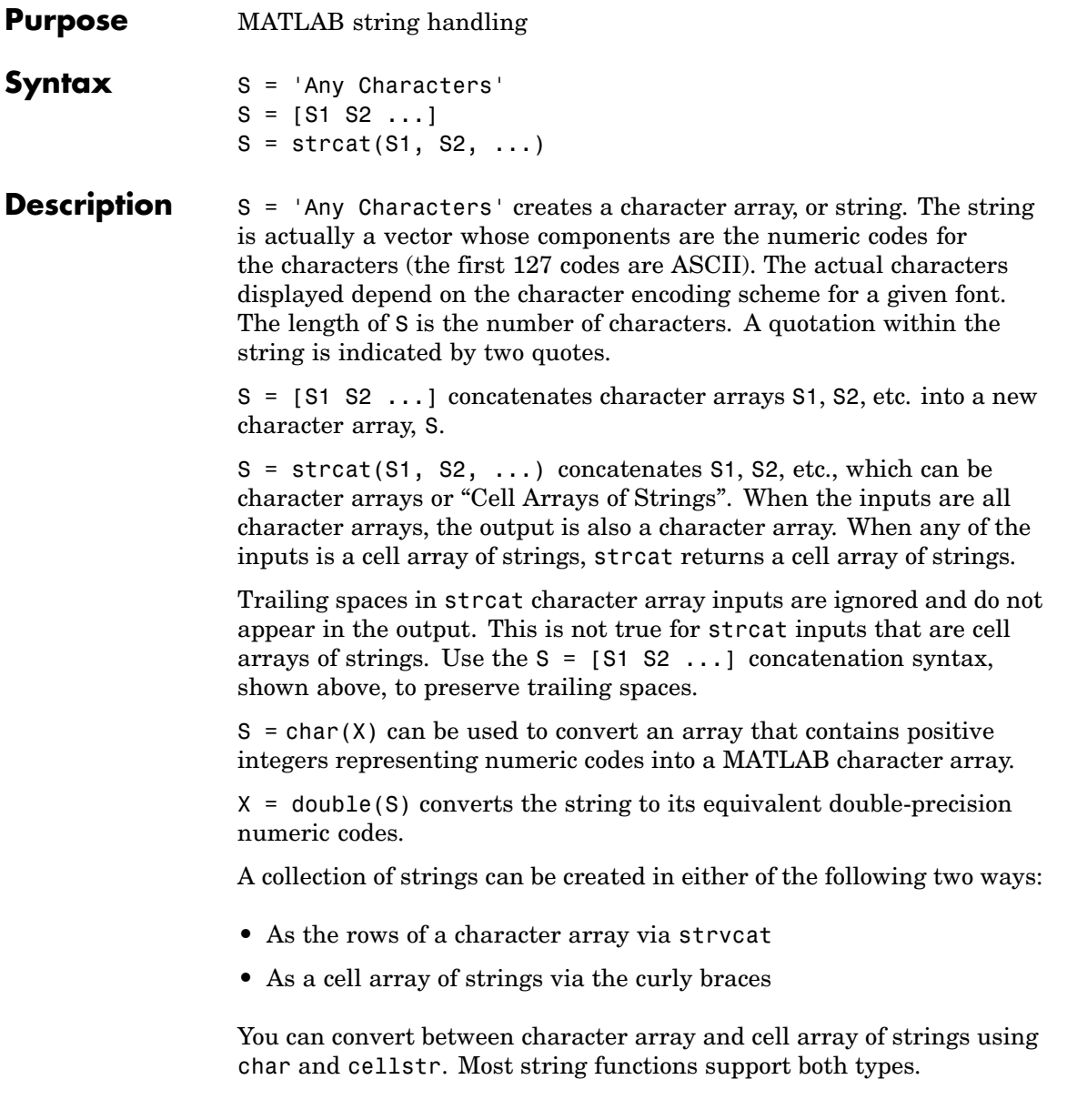

ischar(S) tells if S is a string variable. iscellstr(S) tells if S is a cell array of strings.

**Examples** Create a simple string that includes a single quote.

```
msg = 'You''re right!'
msq =You're right!
```
Create the string name using two methods of concatenation.

```
name = ['Thomas' ' R. ' 'Lee']name = strcat('Thomas',' R.',' Lee')
```
Create a vertical array of strings.

```
C = strvcat('Hello','Yes','No','Goodbye')
C =Hello
Yes
No
Goodbye
```
Create a cell array of strings.

S = {'Hello' 'Yes' 'No' 'Goodbye'}  $S =$ 'Hello' 'Yes' 'No' 'Goodbye'

**See Also** char, isstrprop, cellstr, ischar, isletter, isspace, iscellstr, strvcat, sprintf, sscanf, text, input

# **strjust**

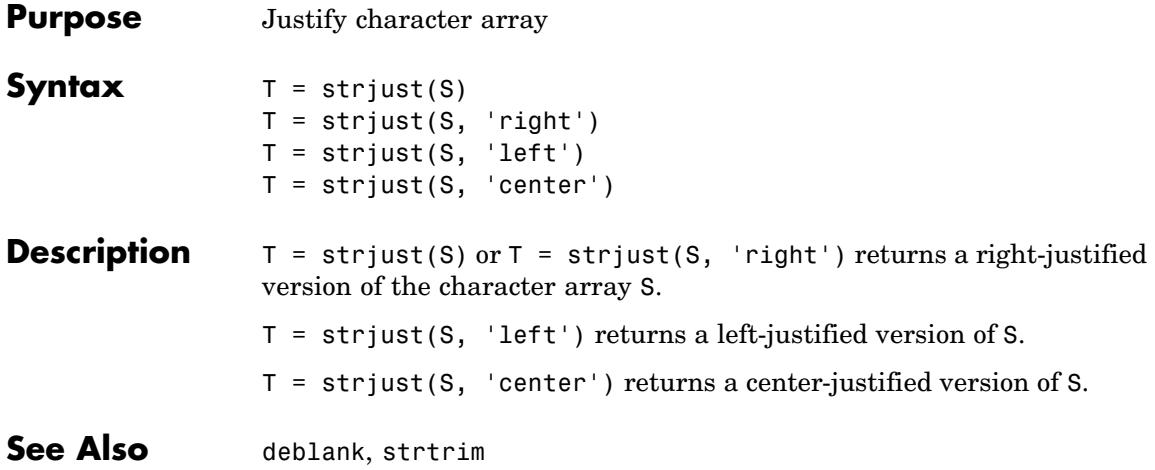

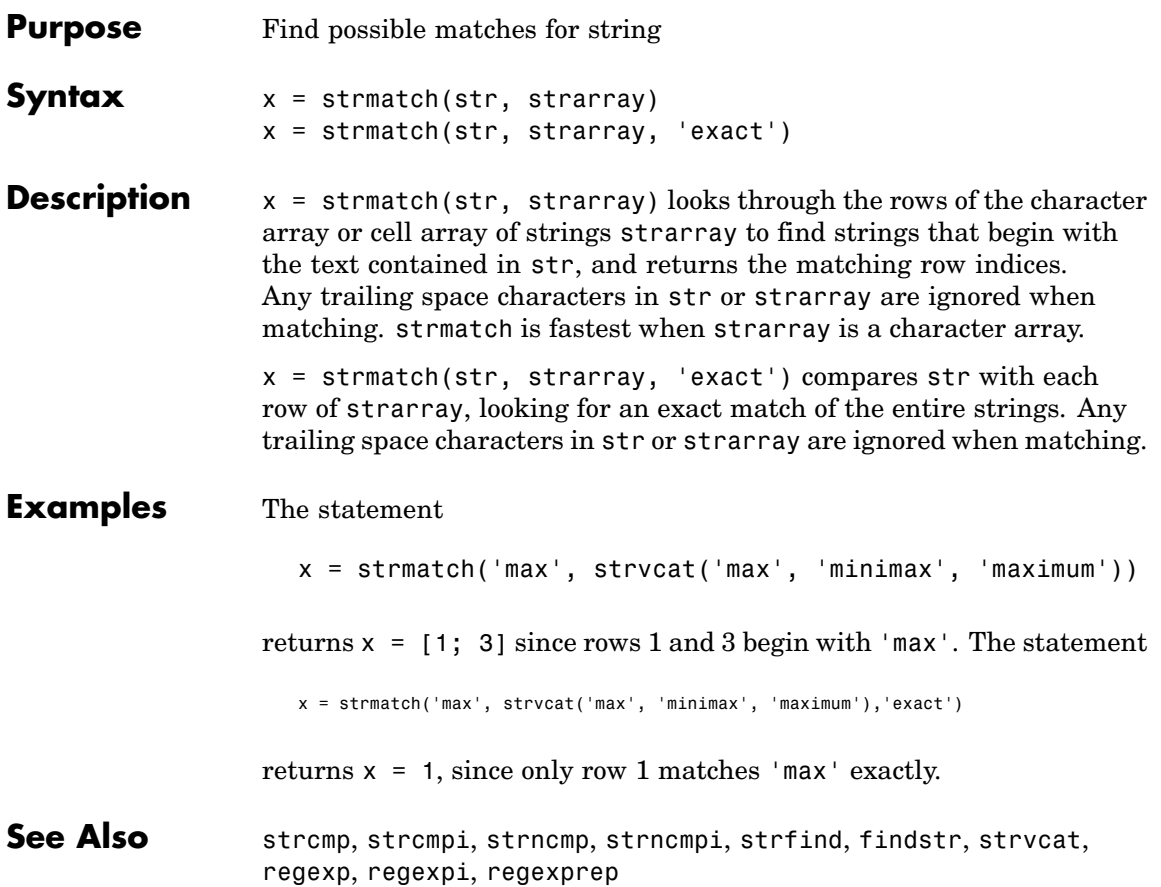

# **strncmp, strncmpi**

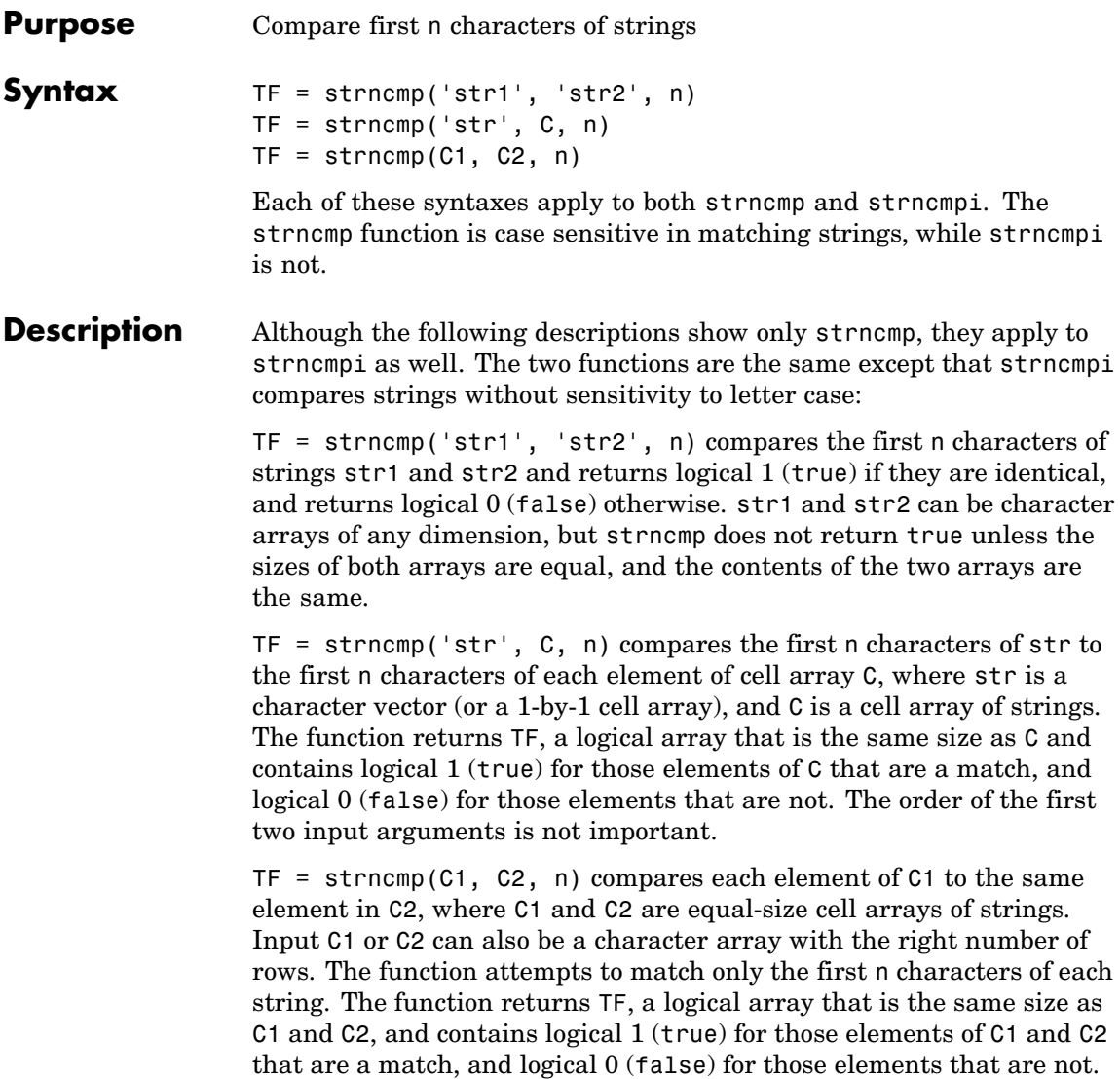

**Remarks** These functions are intended for comparison of character data. When used to compare numeric data, they return logical 0.

> Any leading and trailing blanks in either of the strings are explicitly included in the comparison.

The value returned by strncmp and strncmpi is not the same as the C language convention.

strncmp and strncmpi support international character sets.

#### **Examples Example 1**

From a list of 10 MATLAB functions, find those that apply to using a camera:

```
function_list = {'calendar' 'case' 'camdolly' 'circshift' ...
               'caxis' 'camtarget' 'cast' 'camorbit' ...
               'callib' 'cart2sph'};
strncmp(function list, 'cam', 3)
ans =0010010100
function list{strncmp(function list, 'cam', 3)}
ans =camdolly
ans =camtarget
ans =camorbit
```
#### **Example 2**

Create two 5-by-10 string arrays str1 and str2 that are equal except for the element at row 4, column 3. Using linear indexing, this is element 14:

```
str1 = ['AAAAAAAAAA'; 'BBBBBBBBBB'; 'CCCCCCCCCC'; ...
        'DDDDDDDDDD'; 'EEEEEEEEEE']
```

```
str1 =AAAAAAAAAA
    BBBBBBBBBB
    CCCCCCCCCC
    DDDDDDDDDD
    EEEEEEEEEE
str2 = str1;
str2(4,3) = '-'str2 =AAAAAAAAAA
    BBBBBBBBBB
    CCCCCCCCCC
    DD-DDDDDDD
    EEEEEEEEEE
```
Because MATLAB compares the arrays in linear order (that is, column by column rather than row by row), strncmp finds only the first 13 elements to be the same:

```
str1 A B C D E A B C D E A B C D E
                   str2 A B C D E A B C D E A B C - E
                                                    |
                                                element 14
                   strncmp(str1, str2, 13)
                   ans =1
                   strncmp(str1, str2, 14)
                   ans =0
See Also strcmp, strcmpi, strmatch, strfind, findstr, regexp, regexpi,
                 regexprep, regexptranslate
```
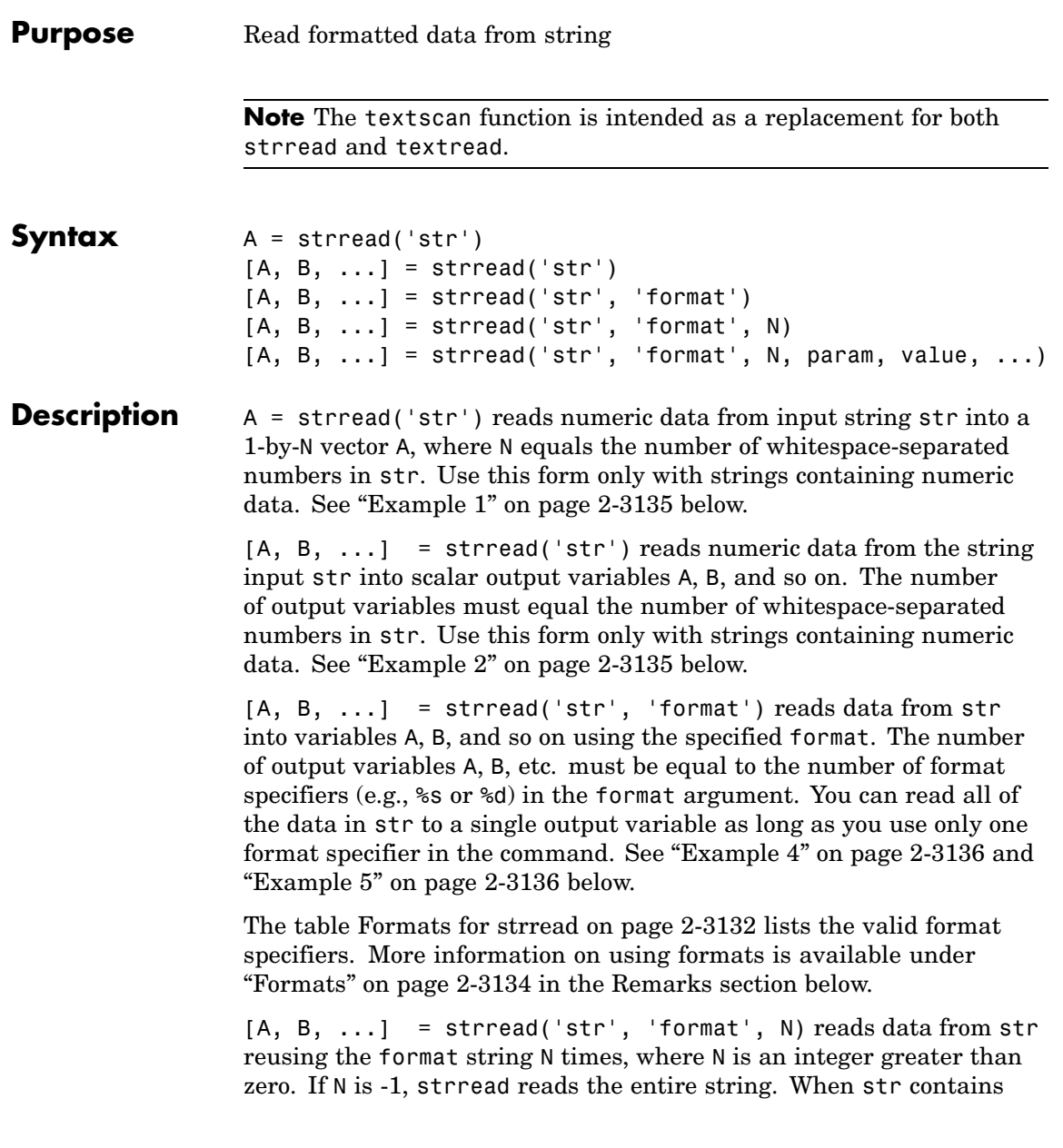

<span id="page-3703-0"></span>only numeric data, you can set format to the empty string (''). See ["Example 3" on page 2-3136](#page-3707-0) below.

 $[A, B, \ldots]$  = strread('str', 'format', N, param, value, ...) customizes strread using param/value pairs, as listed in the table [Parameters and Values for strread on page 2-3133](#page-3704-0) below. When str contains only numeric data, you can set format to the empty string (''). The N argument is optional and may be omitted entirely. See ["Example](#page-3708-0) [7" on page 2-3137](#page-3708-0) below.

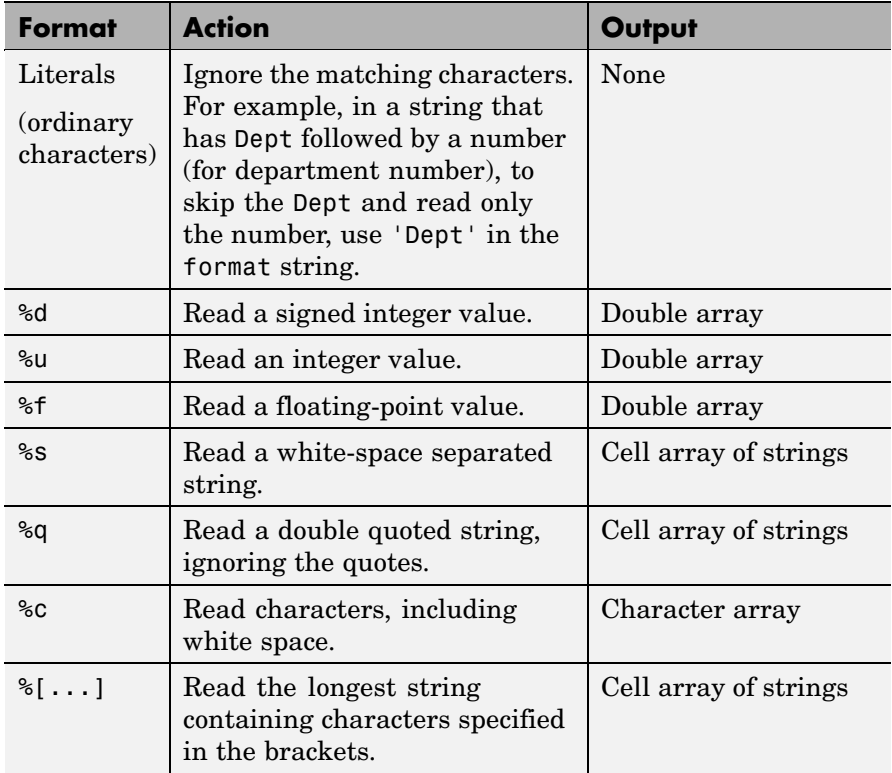

#### **Formats for strread**

### <span id="page-3704-0"></span>**Formats for strread (Continued)**

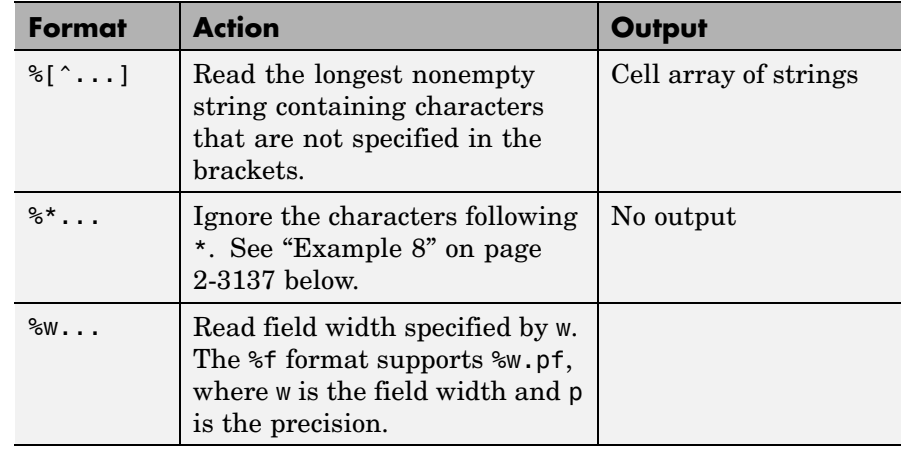

### **Parameters and Values for strread**

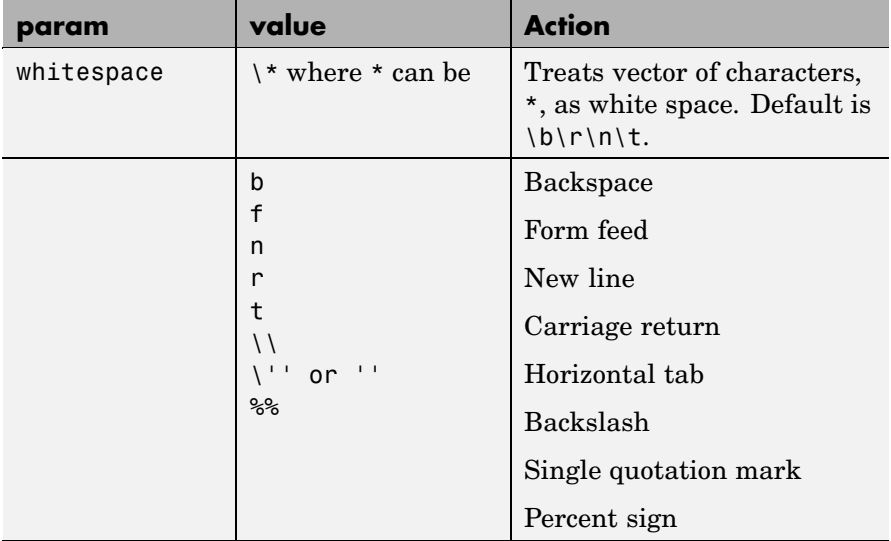

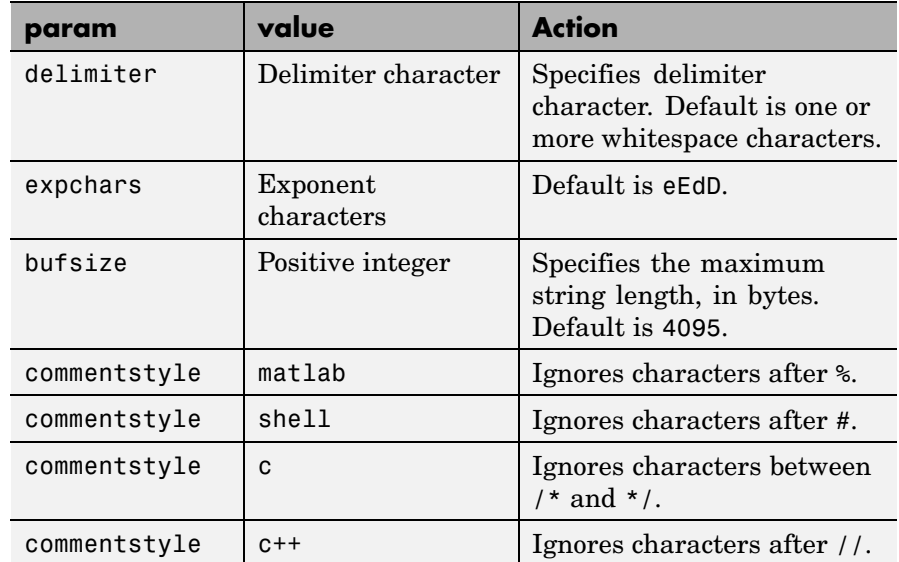

#### <span id="page-3705-0"></span>**Parameters and Values for strread (Continued)**

### **Remarks Delimiters**

If your data uses a character other than a space as a delimiter, you must use the strread parameter 'delimiter' to specify the delimiter. For example, if the string str used a semicolon as a delimiter, you would use this command:

```
[names, types, x, y, answer] = strread(str, \frac{1}{2} \frac{1}{2} \frac{1}{2} \frac{1}{2} \frac{1}{2} \frac{1}{2} \frac{1}{2} \frac{1}{2} \frac{1}{2} \frac{1}{2} \frac{1}{2} \frac{1}{2} \frac{1}{2} \frac{1}{2} \frac{1}{2} \frac{1}{2} \frac{1}{2} \frac{1}{2%d %s','delimiter',';')
```
#### **Formats**

The format string determines the number and types of return arguments. The number of return arguments must match the number of conversion specifiers in the format string.

The strread function continues reading str until the entire string is read. If there are fewer format specifiers than there are entities in str, <span id="page-3706-0"></span>strread reapplies the format specifiers, starting over at the beginning. See ["Example 5" on page 2-3136](#page-3707-0) below.

The format string supports a subset of the conversion specifiers and conventions of the C language fscanf routine. White-space characters in the format string are ignored.

#### **Preserving White-Space**

If you want to preserve leading and trailing spaces in a string, use the whitespace parameter as shown here:

str = ' An example of preserving spaces '; strread(str, '%s', 'whitespace', '') ans  $=$ ' An example of preserving spaces

### **Examples Example 1**

Read numeric data into a 1-by-5 vector:

a = strread('0.41 8.24 3.57 6.24 9.27')  $a =$ 0.4100 8.2400 3.5700 6.2400 9.2700

#### **Example 2**

Read numeric data into separate scalar variables:

```
[a \ b \ c \ d \ e] = \text{strread}('0.41 \ 8.24 \ 3.57 \ 6.24 \ 9.27')a =0.4100
b =8.2400
c =3.5700
d =6.2400
e =9.2700
```
#### <span id="page-3707-0"></span>**Example 3**

Read the only first three numbers in the string, also formatting as floating point:

```
a = \text{strread}('0.41 8.24 3.57 6.24 9.27', '%4.2f', 3)a =0.4100
    8.2400
    3.5700
```
#### **Example 4**

Truncate the data to one decimal digit by specifying format %3.1f. The second specifier, %\*1d, tells strread not to read in the remaining decimal digit:

```
a = \text{strread}('0.41 8.24 3.57 6.24 9.27', '%3.1f %*1d')
a =0.4000
    8.2000
    3.5000
    6.2000
    9.2000
```
### **Example 5**

Read six numbers into two variables, reusing the format specifiers:

```
[a \ b] = \text{strread}('0.41 \ 8.24 \ 3.57 \ 6.24 \ 9.27 \ 3.29', ' *f *f')
a =0.4100
    3.5700
    9.2700
b =8.2400
    6.2400
```
3.2900

### **Example 6**

Read string and numeric data to two output variables. Ignore commas in the input string:

```
str = 'Section 4, Page 7, Line 26';
[name value] = strread(str, '%s %d,')
name =
    'Section'
    'Page'
    'Line'
value =
     4
     7
    26
```
### **Example 7**

Read the string used in the last example, but this time delimiting with commas instead of spaces:

```
str = 'Section 4, Page 7, Line 26';
[a \ b \ c] = strread(str, '%s %s %s', 'delimiter', ',')
a ='Section 4'
b ='Page 7'
c ='Line 26'
```
### **Example 8**

Read selected portions of the input string:

```
str = '<table border=5 width="100%" cellspacing=0>';
[border width space] = strread(str, \ldots
```

```
'%*s%*s %c %*s "%4s" %*s %c', 'delimiter', '= ')
border =
     5
width ='100%'
space =0
```
### **Example 9**

Read the string into two vectors, restricting the Answer values to T and F. Also note that two delimiters (comma and space) are used here:

```
str = 'Answer 1: T, Answer 2: F, Answer 3: F';
[a \ b] = strread(str, '%s %[TF]', 'delimiter', ', ')
a ='Answer 1:'
    'Answer_2:'
    'Answer 3:'
b ='T'
    'F'
    'F'
```
See Also textscan, textread, sscanf

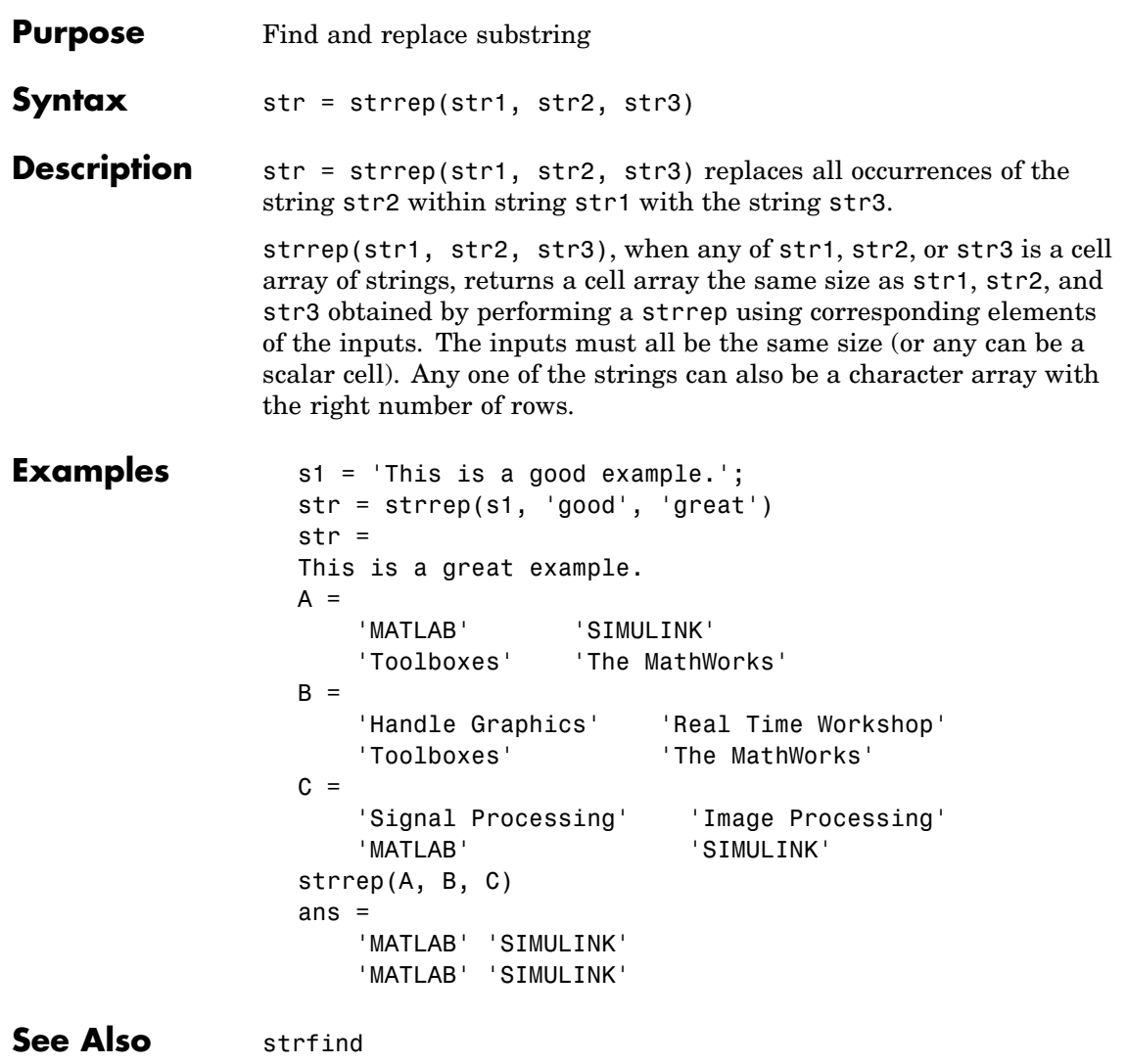

# **strtok**

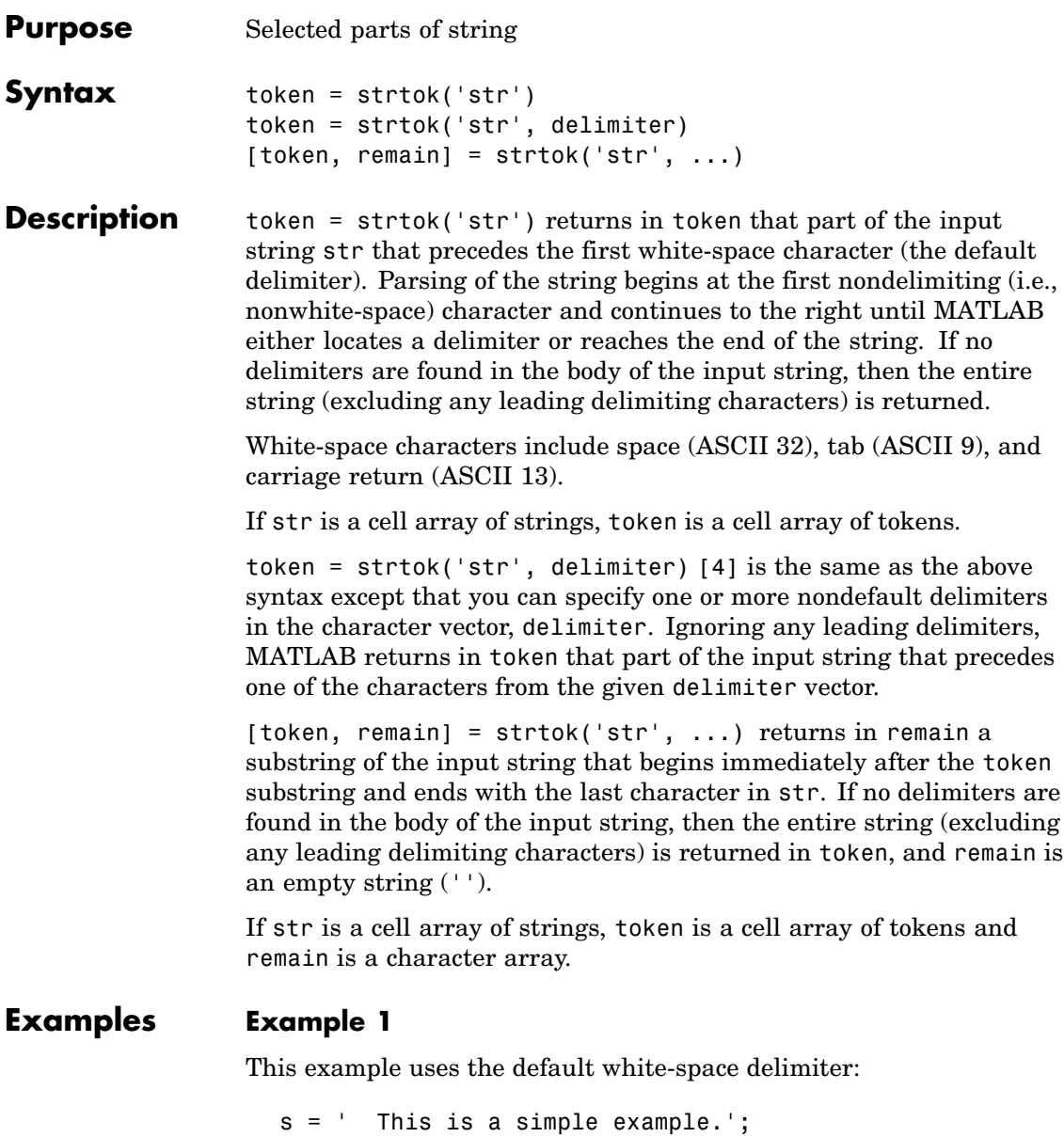

```
[token, remain] = strtok(s)token =
  This
remain =
   is a simple example.
```
### **Example 2**

Take a string of HTML code and break it down into segments delimited by the < and > characters. Write a while loop to parse the string and print each segment:

```
s =sprintf('%s%s%s%s', ...
'<ul class=continued><li class=continued>', ...
'spre>< a name="13474">< a> token = strtok', ...
'(''str'', delimiter)<a name="13475"></a>', ...
'token = str(b')'str'')');
remain = s;
while true
   [str, remain] = strtok(remain, '*>');if isempty(str), break; end
   disp(sprintf('%s', str))
   end
```
Here is the output:

```
ul class=continued
li class=continued
pre
a name="13474"
/a
token = strtok('str', delimiter)
a name="13475"
/a
token = strtok('str')
```
### **Example 3**

Using strtok on a cell array of strings returns a cell array of strings in token and a character array in remain:

```
s = \{\text{'all in good time'}; \dots'my dog has fleas'; ...
     'leave no stone unturned'};
remain = s;for k = 1:4[token, remain] = strtok(remain);token
   end
```
Here is the output:

```
token =
    'all'
    'my'
    'leave'
token =
    'in'
    'dog'
    'no'
token =
    'good'
    'has'
    'stone'
token =
    'time'
    'fleas'
    'unturned'
```
See Also findstr, strmatch

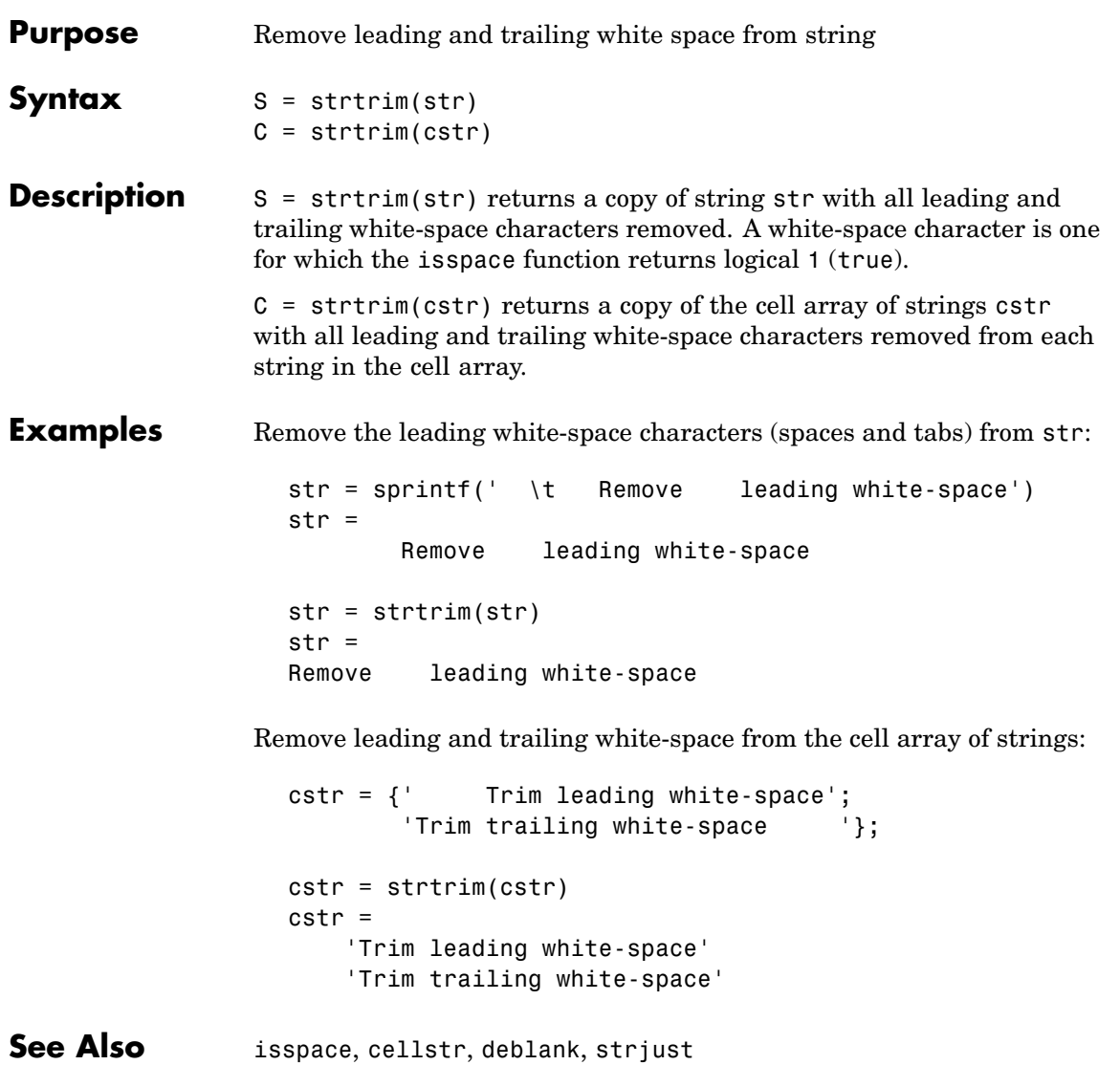

### **struct**

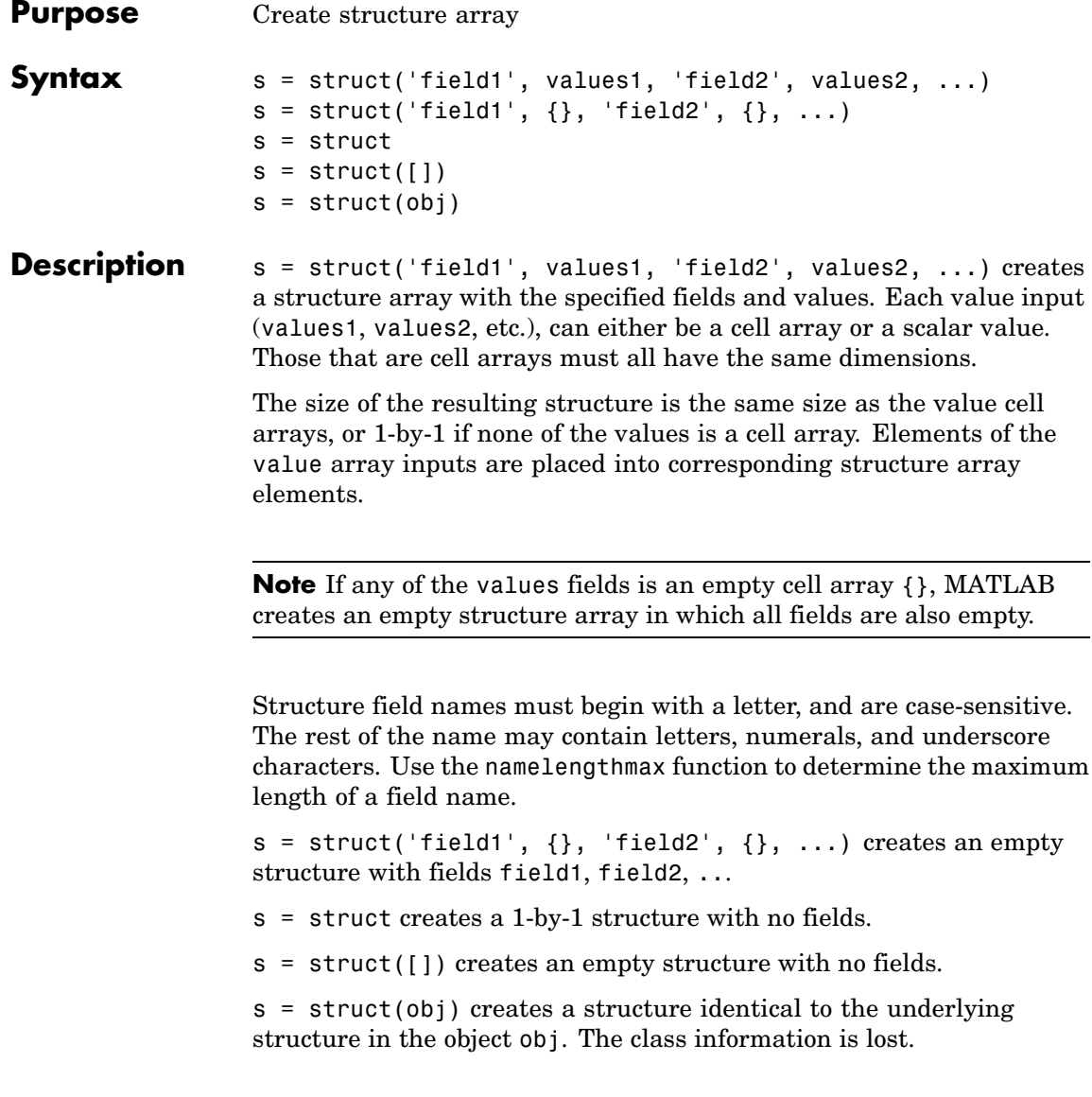

### **Remarks Two Ways to Access Fields**

The most common way to access the data in a structure is by specifying the name of the field that you want to reference. Another means of accessing structure data is to use dynamic field names. These names express the field as a variable expression that MATLAB evaluates at run-time.

### **Fields That Are Cell Arrays**

To create fields that contain cell arrays, place the cell arrays within a value cell array. For instance, to create a 1-by-1 structure, type

```
s = struct('strings', {\{}'hello', 'yes'\}, 'lengths', [5 3])s =strings: {'hello' 'yes'}
   lengths: [5 3]
```
### **Specifying Cell Versus Noncell Values**

When using the syntax

```
s = struct('field1', values1, 'field2', values2, ...)
```
the values inputs can be cell arrays or scalar values. For those values that are specified as a cell array, MATLAB assigns each element of values{m,n,...} to the corresponding field in each element of structure s:

```
s(m,n,\ldots).fieldN = valuesN{m,n,\ldots}
```
For those values that are scalar, MATLAB assigns that single value to the corresponding field for all elements of structure s:

```
s(m,n,...). fieldN = valuesN
```
See [Example 3,](#page-3718-0) below.

### **Examples Example 1**

The command

```
s = struct('type', {'big', 'little'}, 'color', {'red'}, ...'x', \{3, 4\})
```
produces a structure array s:

```
s =1x2 struct array with fields:
    type
    color
    x
```
The value arrays have been distributed among the fields of s:

```
s(1)
ans =type: 'big'
     color: 'red'
         x: 3
s(2)
ans =type: 'little'
     color: 'red'
         x: 4
```
### **Example 2**

Similarly, the command

 $a.b = struct('z', \{\})$ ;

produces an empty structure a.b with field z.

```
a.b
ans =0x0 struct array with fields:
          z
```
### <span id="page-3718-0"></span>**Example 3**

This example initializes one field f1 using a cell array, and the other f2 using a scalar value:

```
s = struct('f1', {1 3; 2 4}, 'f2', 25)s =2x2 struct array with fields:
    f1
    f2
```
Field f1 in each element of s is assigned the corresponding value from the cell array  $\{1\,3;\,2\,4\}$ :

```
s.f1
ans =1
ans =2
ans =3
ans =4
```
Field f2 for all elements of s is assigned one common value because the values input for this field was specified as a scalar:

```
s.f2
ans =25
ans =25
ans =25
ans =25
```
**See Also** isstruct, fieldnames, isfield, orderfields, getfield, setfield, rmfield, substruct, deal, cell2struct, struct2cell, namelengthmax, dynamic field names

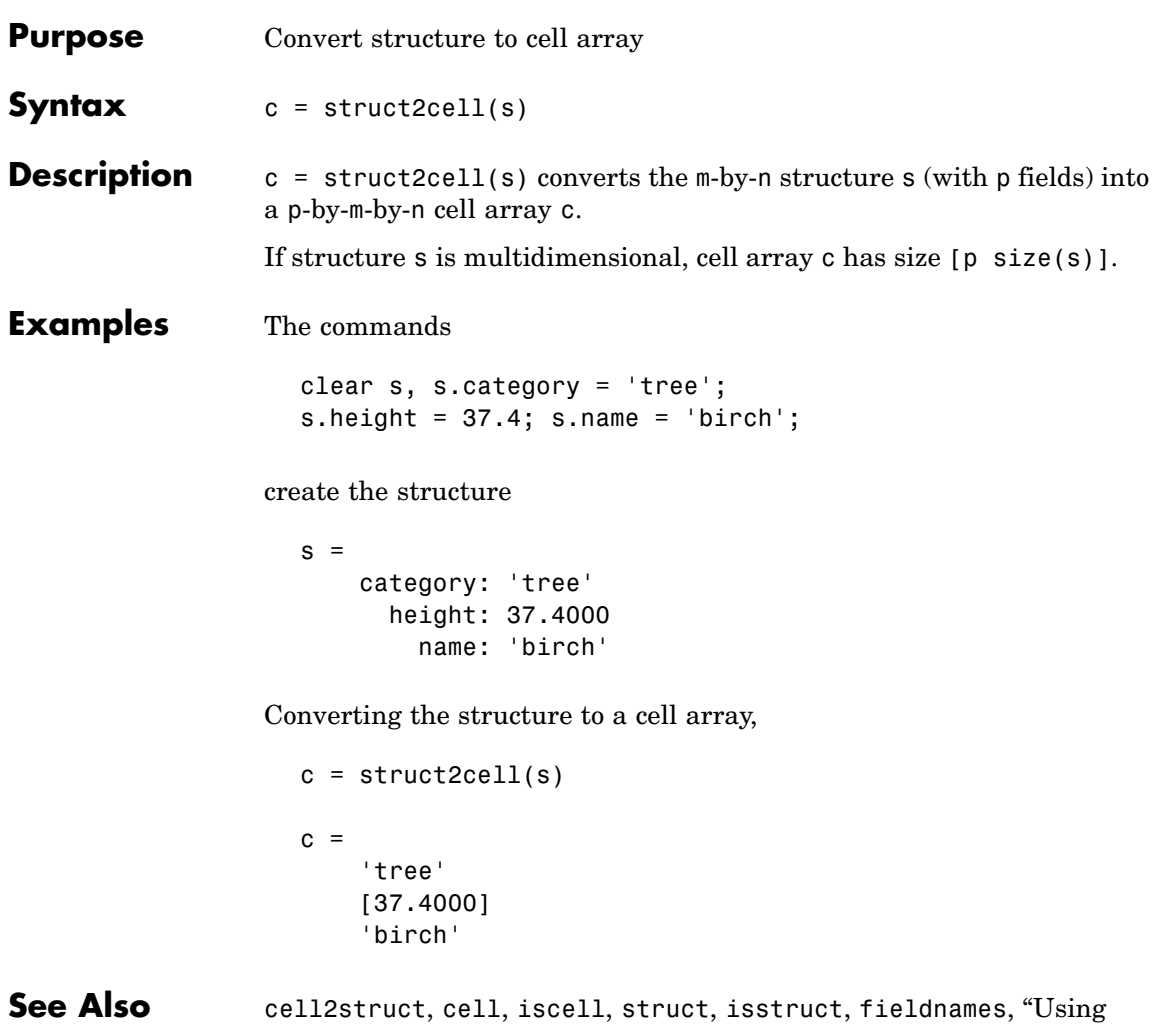

Dynamic Field Names"

# **structfun**

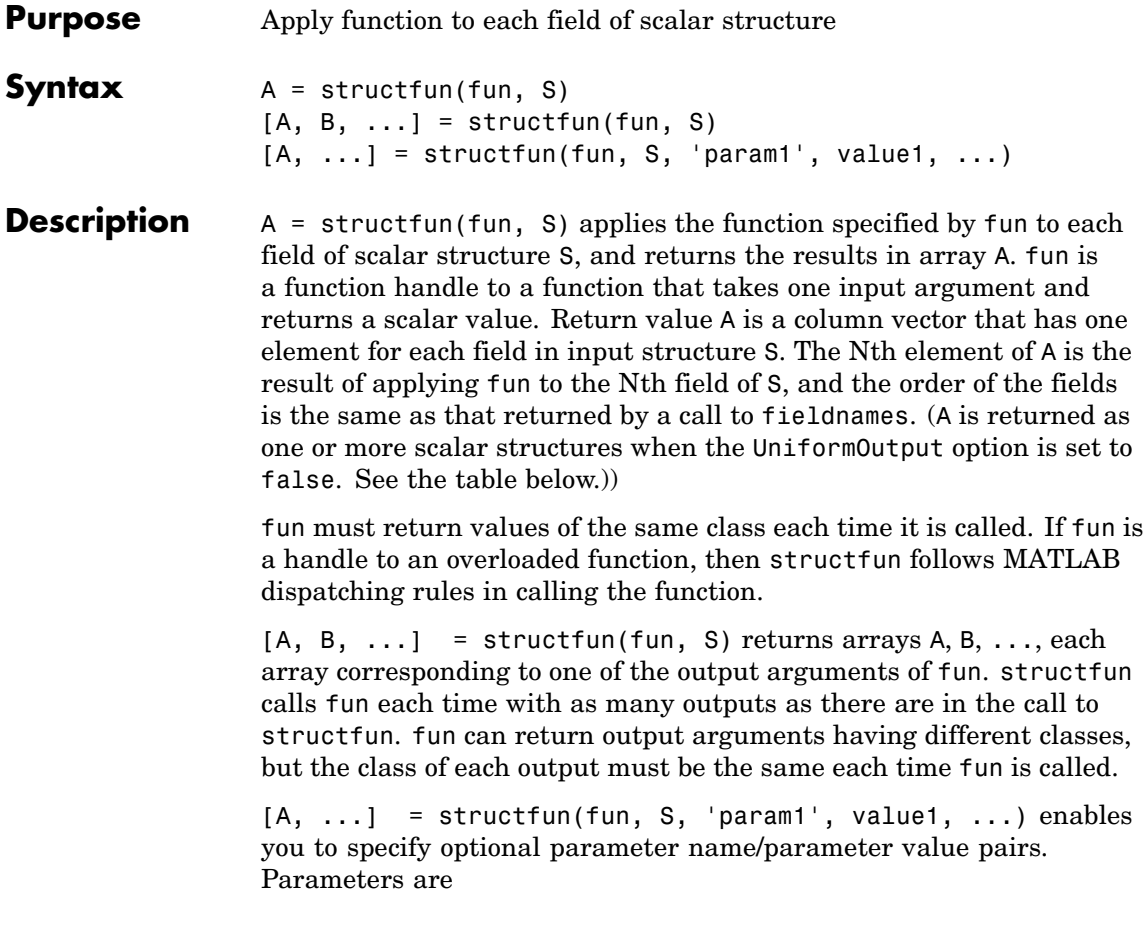

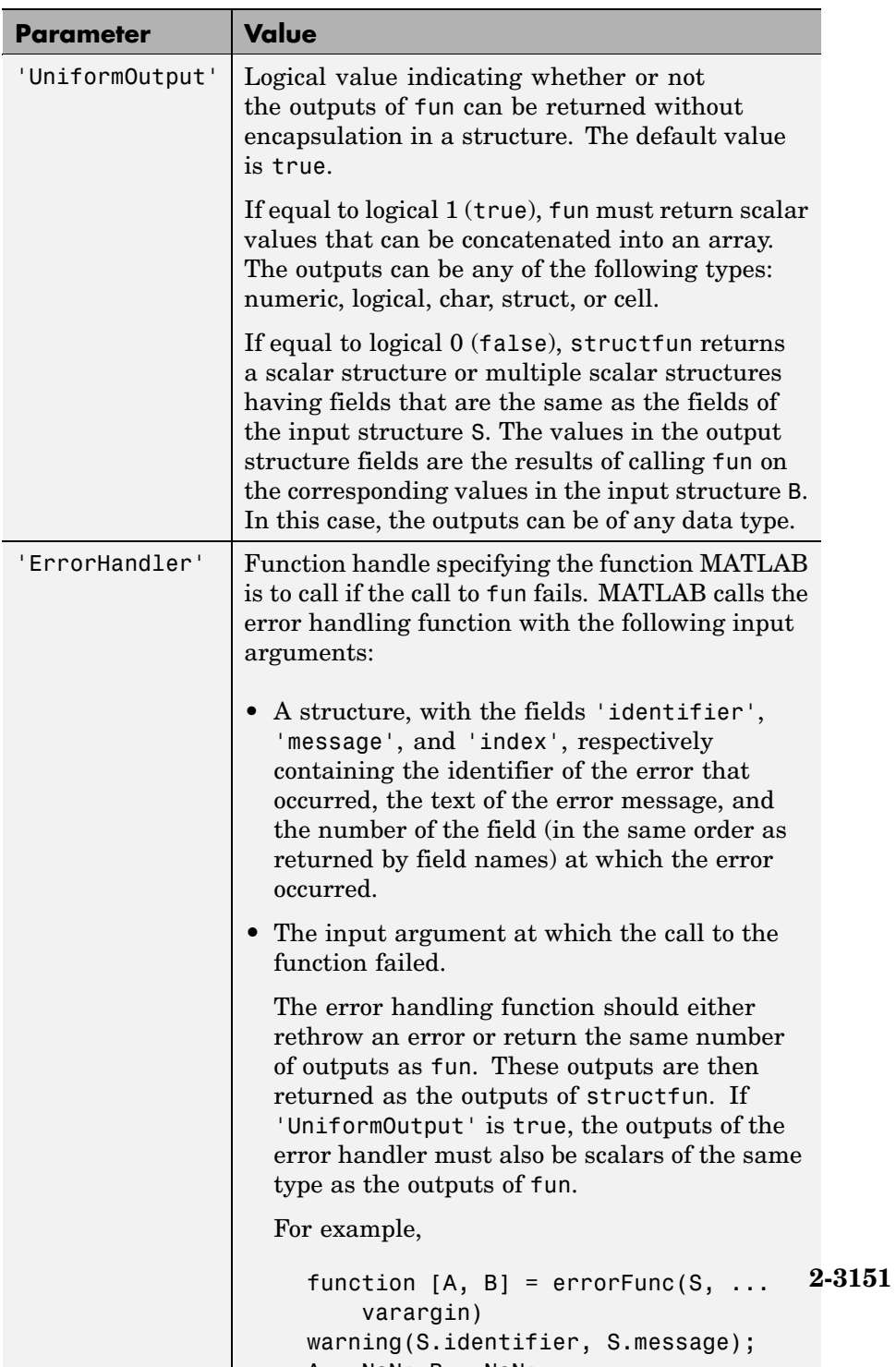

### **structfun**

**Examples** To create shortened weekday names from the full names, for example: Create a structure with strings in several fields:  $s.f1 = 'Sunday';$  $s.f2 = 'Monday';$  $s.f3 = 'Tuesday';$  $s.f4 = 'Wednesday';$  $s.f5 = 'Thursday';$  $s.f6 = 'Friday';$ s.f7 = 'Saturday'; shortNames = structfun( $\mathcal{C}(x)$  ( $x(1:3)$ ), s, ... 'UniformOutput', false); **See Also** cellfun, arrayfun, function handle, cell2mat, spfun

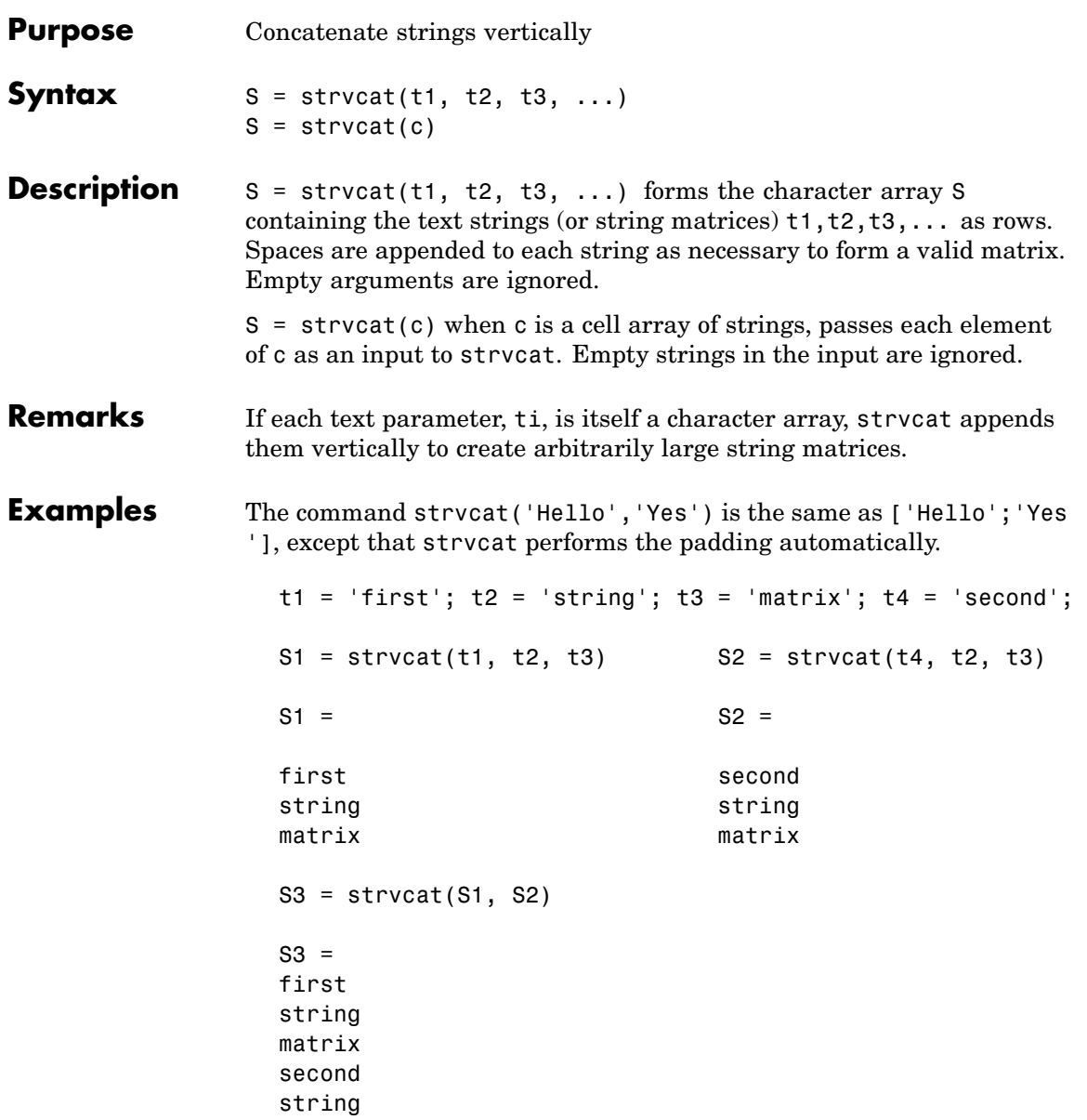

### **strvcat**

matrix

See Also strcat, cat, int2str, mat2str, num2str, strings

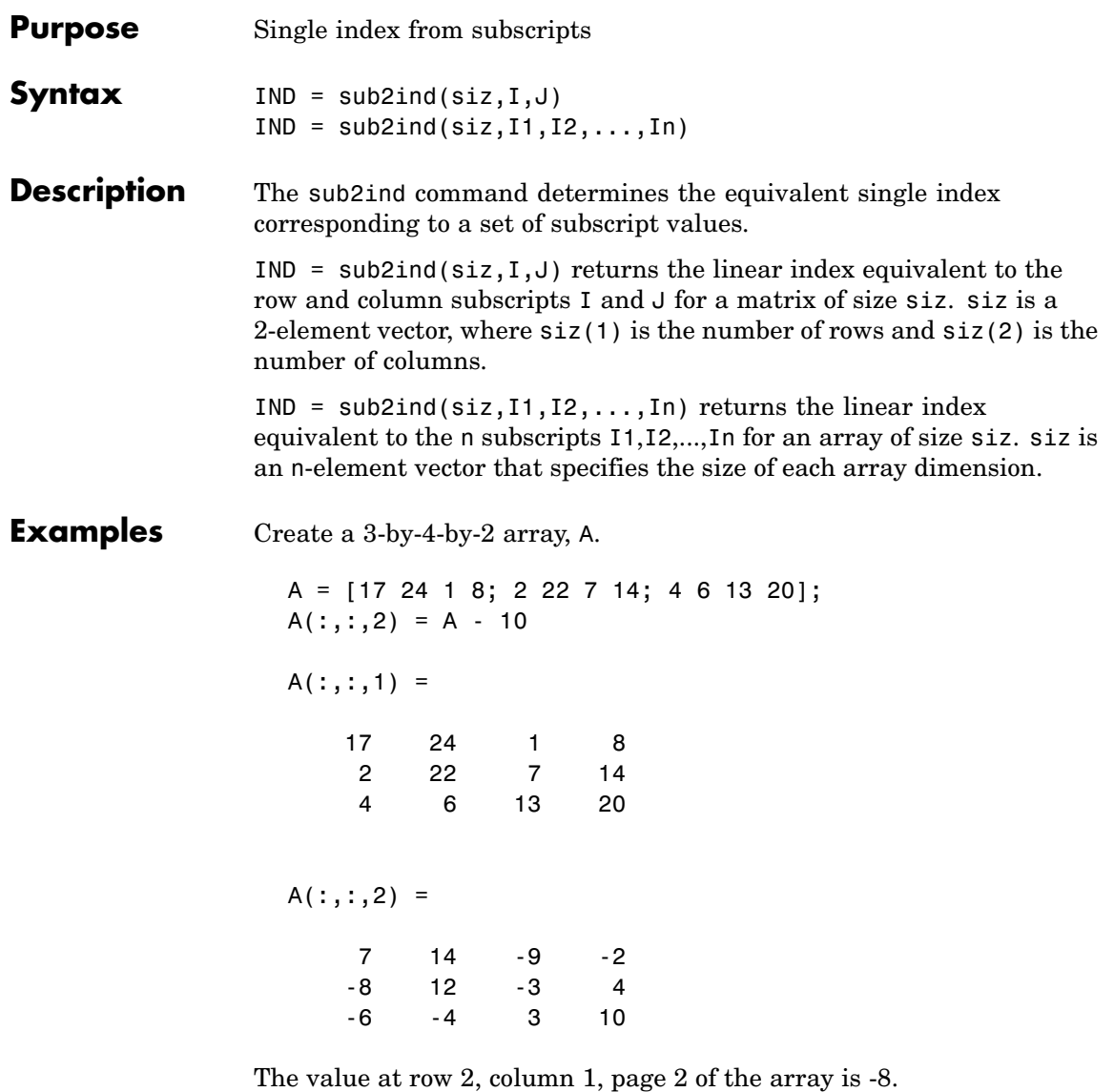

A(2,1,2)

```
ans =-8
To convert A(2,1,2) into its equivalent single subscript, use sub2ind.
  sub2ind(size(A),2,1,2)
  ans =
       14
You can now access the same location in A using the single subscripting
method.
  A(14)
  ans =
       -8
```
See Also ind2sub, find, size

### **Purpose** Create axes in tiled positions

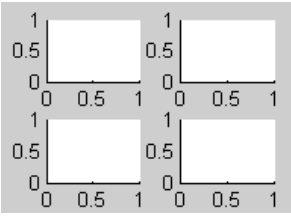

**GUI Alternatives** To add subplots to a figure, click one of the *New Subplot* icons in the Figure Palette, and slide right to select an arrangement of subplots. For details, see Plotting Tools — Interactive Plotting in the MATLAB Graphics documentation.

**Syntax** h = subplot(m,n,p) or subplot(mnp) subplot(m,n,p,'replace') subplot(m,n,P) subplot(h) subplot('Position',[left bottom width height])  $h = subplot(...)$ subplot(m,n,p,'v6')

**Description** subplot divides the current figure into rectangular panes that are numbered rowwise. Each pane contains an axes object. Subsequent plots are output to the current pane.

> $h =$  subplot( $m, n, p$ ) or subplot( $mnp$ ) breaks the figure window into an m-by-n matrix of small axes, selects the pth axes object for the current plot, and returns the axes handle. The axes are counted along the top row of the figure window, then the second row, etc. For example,

subplot(2,1,1), plot(income) subplot(2,1,2), plot(outgo)

plots income on the top half of the window and outgo on the bottom half. If the CurrentAxes is nested in a uipanel, the panel is used as the parent for the subplot instead of the current figure. The new axes object becomes the current axes.

 $subplot(m,n,p,'replace')$  If the specified axes object already exists, delete it and create a new axes.

subplot( $m, n, P$ ), where P is a vector, specifies an axes position that covers all the subplot positions listed in P, including those spanned by P. For example, subplot(2,3,[2 5]) creates subplots at positions 2 and 5 only (because there are no intervening locations in the grid), while  $subplot(2,3,[2 6])$  creates axes at positions 2, 3, 5, and 6.

subplot(h) makes the axes object with handle h current for subsequent plotting commands.

subplot('Position', [left bottom width height]) creates an axes at the position specified by a four-element vector. left, bottom, width, and height are in normalized coordinates in the range from 0.0 to 1.0.

 $h = \text{subplot}(\ldots)$  returns the handle to the new axes object.

#### **Backward-Compatible Version**

subplot( $m, n, p, 'v6'$ ) places the axes so that the plot boxes are aligned, but does not prevent the labels and ticks from overlapping. Saved subplots created with the v6 option are compatible with MATLAB 6.5 and earlier versions.

Use the subplot 'v6' option and save the figure with the 'v6' option when you want to be able to load a FIG-file containing subplots into MATLAB Version 6.5 or earlier.

**Note** The v6 option enables users of Version 7.x of MATLAB to create FIG-files that previous versions can open. It is obsolete and will be removed in a future version of MATLAB.

See Plot Objects and Backward Compatibility for more information.

#### **Remarks** You can add subplots to GUIs as well as to figures. For information about creating subplots in a GUIDE-generated GUI, see "Creating Subplots" in the MATLAB Creating Graphical User Interfaces documentation.

If a subplot specification causes a new axes object to overlap any existing axes, subplot deletes the existing axes object and uicontrol objects. However, if the subplot specification exactly matches the position of an existing axes object, the matching axes object is not deleted and it becomes the current axes.

subplot(1,1,1) or clf deletes all axes objects and returns to the default subplot(1,1,1) configuration.

You can omit the parentheses and specify subplot as

subplot mnp

where m refers to the row, n refers to the column, and p specifies the pane.

Be aware when creating subplots from scripts that the Position property of subplots is not finalized until either

- **•** A drawnow command is issued.
- **•** MATLAB returns to await a user command.

That is, the value obtained for subplot i by the command

get(h(i),'position')

will not be correct until the script refreshes the plot or exits.

### **Special Case: subplot(111)**

The command subplot(111) is not identical in behavior to subplot(1,1,1) and exists only for compatibility with previous releases. This syntax does not immediately create an axes object, but instead sets up the figure so that the next graphics command executes a clf reset (deleting all figure children) and creates a new axes object in the default position. This syntax does not return a handle, so it is an error to specify a return argument. (MATLAB implements this behavior by setting the figure's NextPlot property to replace.)

### **Examples Upper and Lower Subplots with Titles**

To plot income in the top half of a figure and outgo in the bottom half,

```
income = [3.2 4.1 5.0 5.6];outgo = [2.5 4.0 3.35 4.9];
subplot(2,1,1); plot(income)
title('Income')
subplot(2,1,2); plot(outgo)
title('Outgo')
```
**subplot**

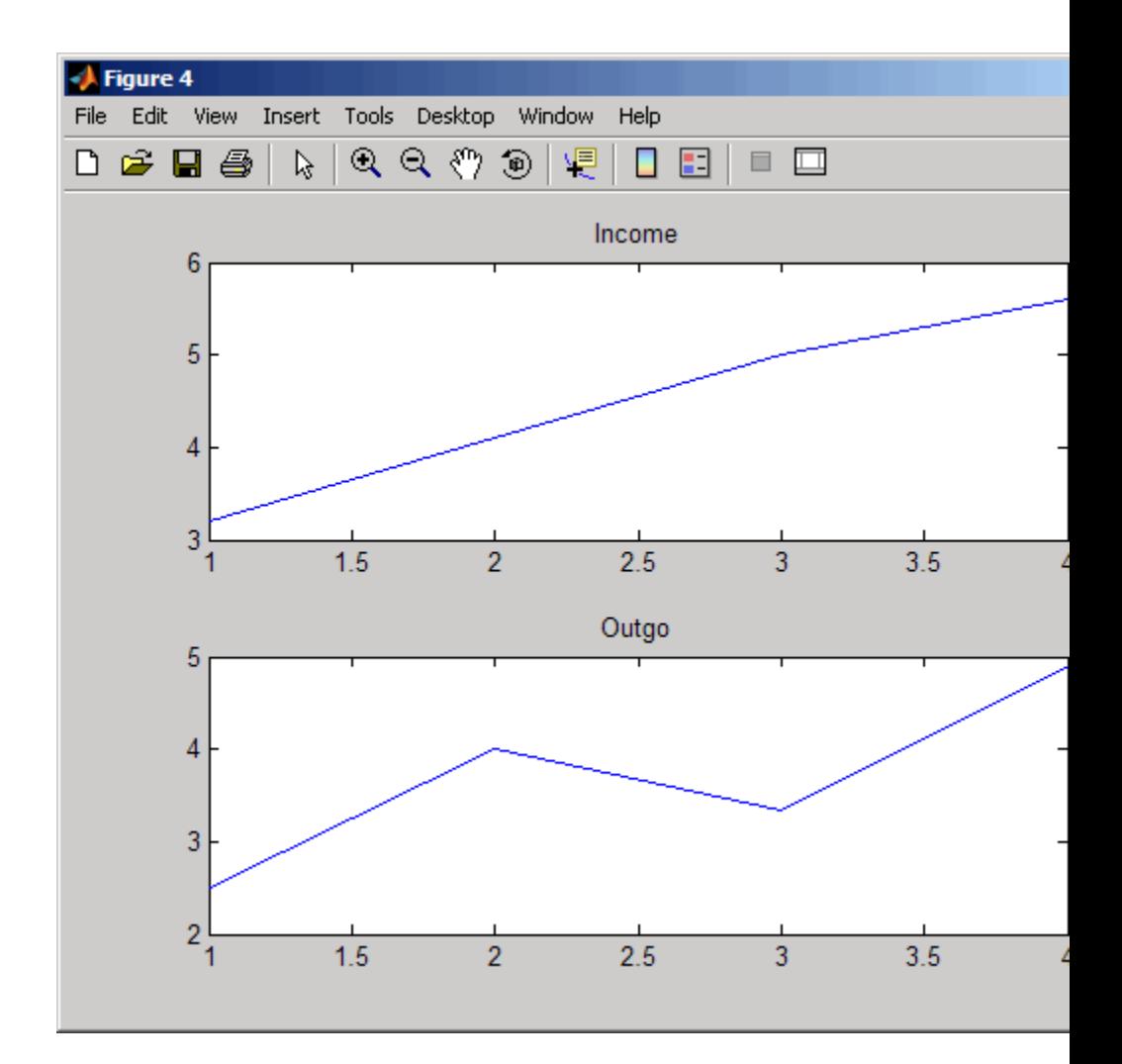

### **Subplots in Quadrants**

The following illustration shows four subplot regions and indicates the command used to create each.

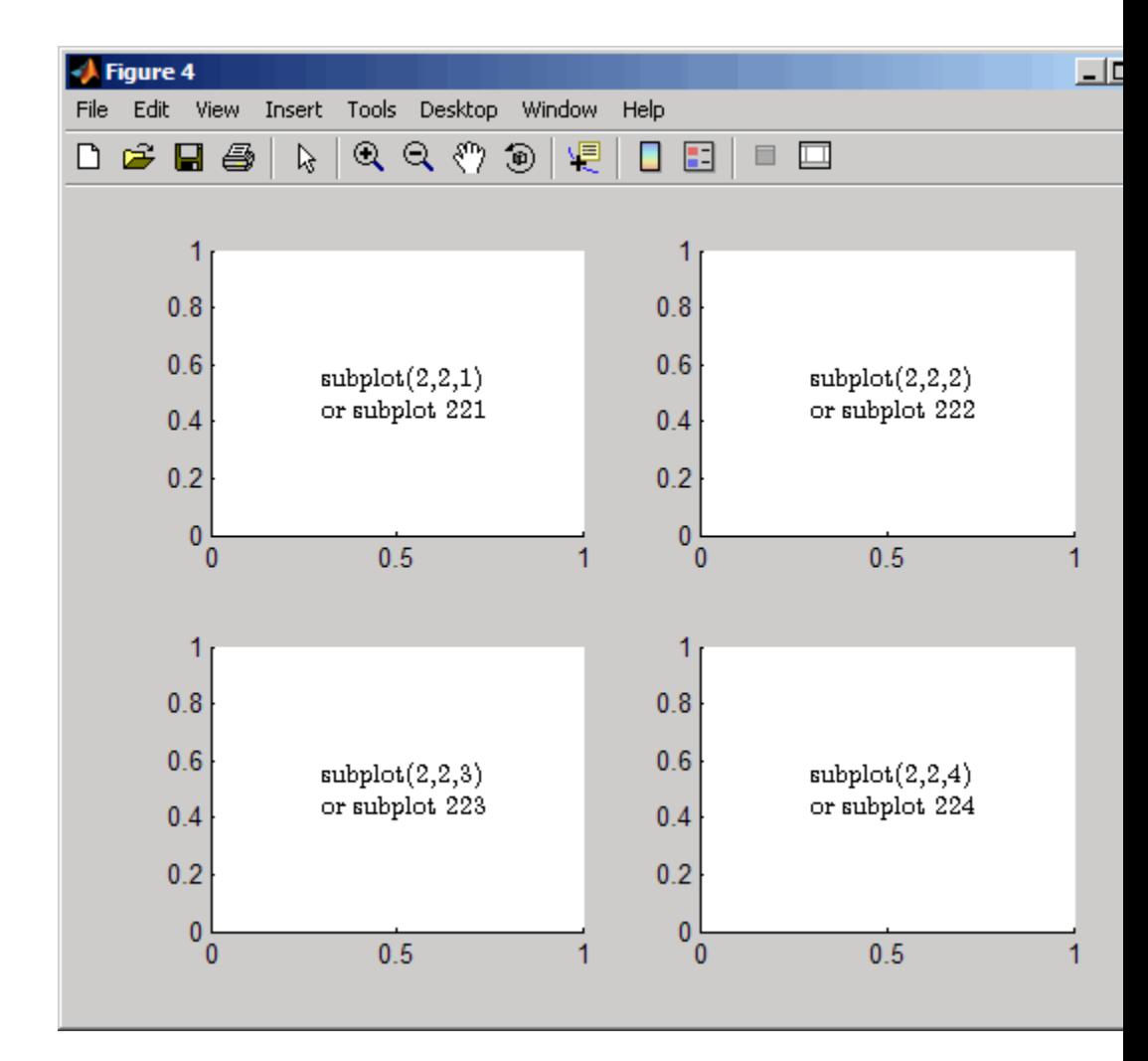

### **Assymetrical Subplots**

The following combinations produce asymmetrical arrangements of subplots.

subplot(2,2,[1 3])

subplot(2,2,2) subplot(2,2,4)

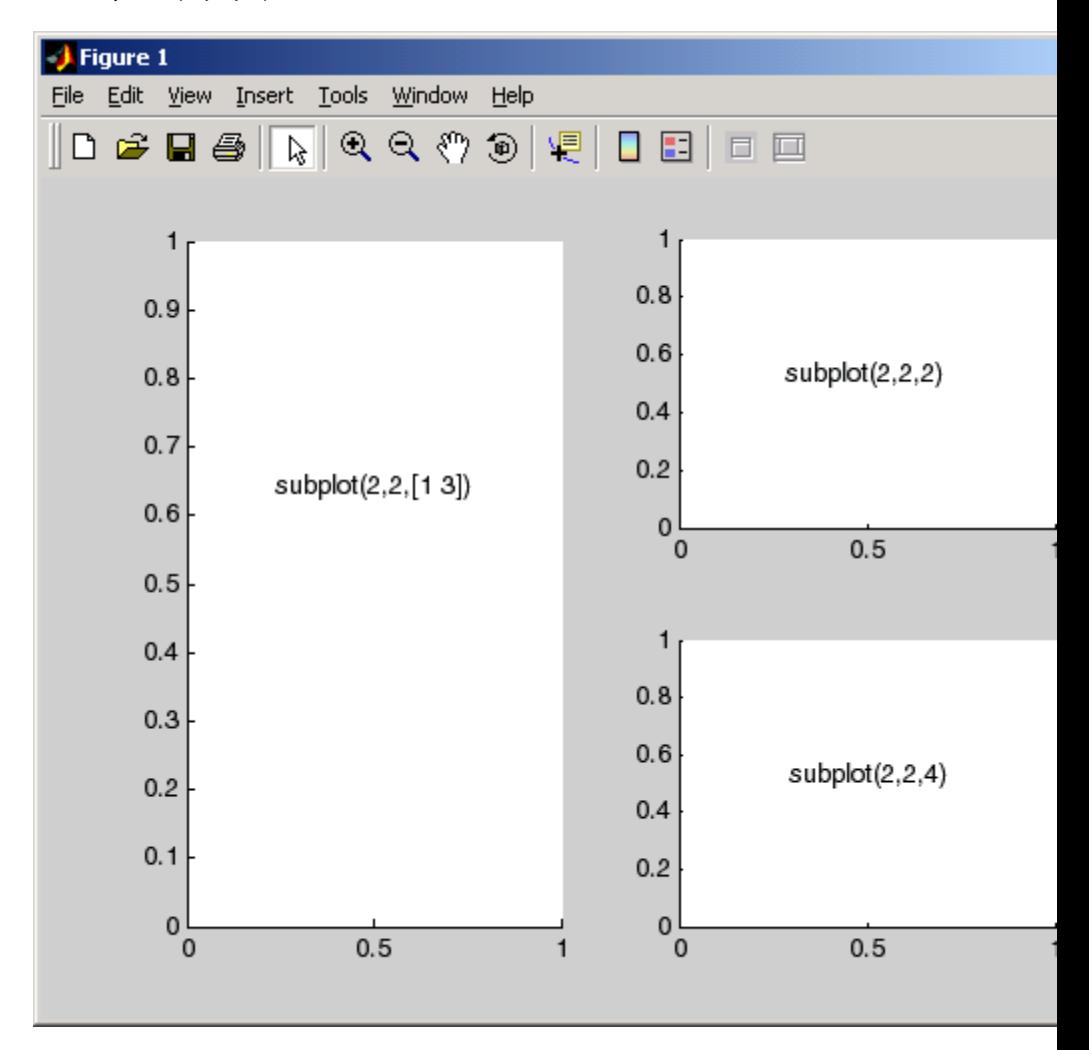

You can also use the colon operator to specify multiple locations if they are in sequence.

```
subplot(2,2,1:2)
subplot(2,2,3)
subplot(2,2,4)
```
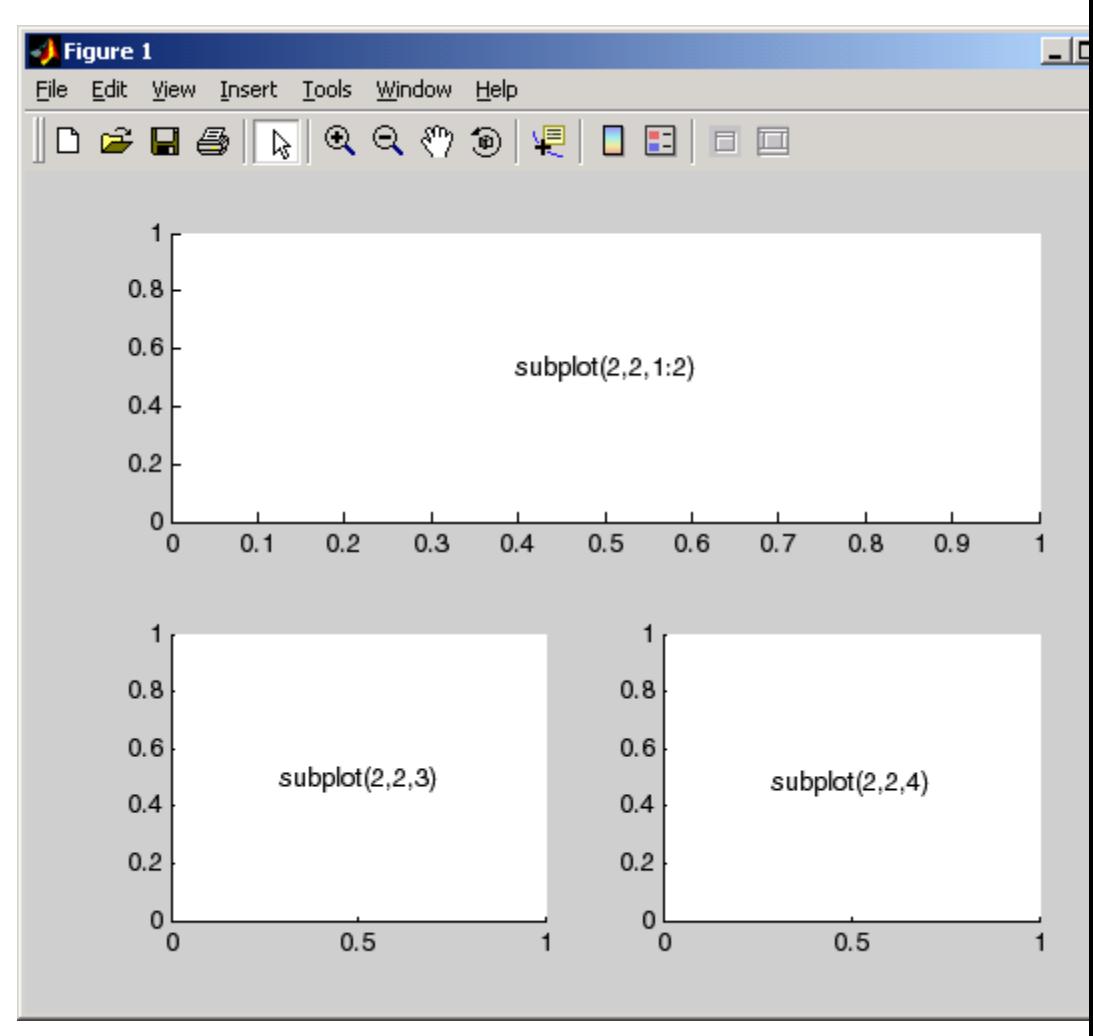

### **Suppressing Axis Ticks**

When you create many subplots in a figure, the axes tickmarks, which are shown by default, can either be obliterated or can cause axes to collapse, as the following code demonstrates:

```
figure
for i=1:12
    subplot(12,1,i)
    plot (sin(1:100)*10^(i-1))end
```
## **subplot**

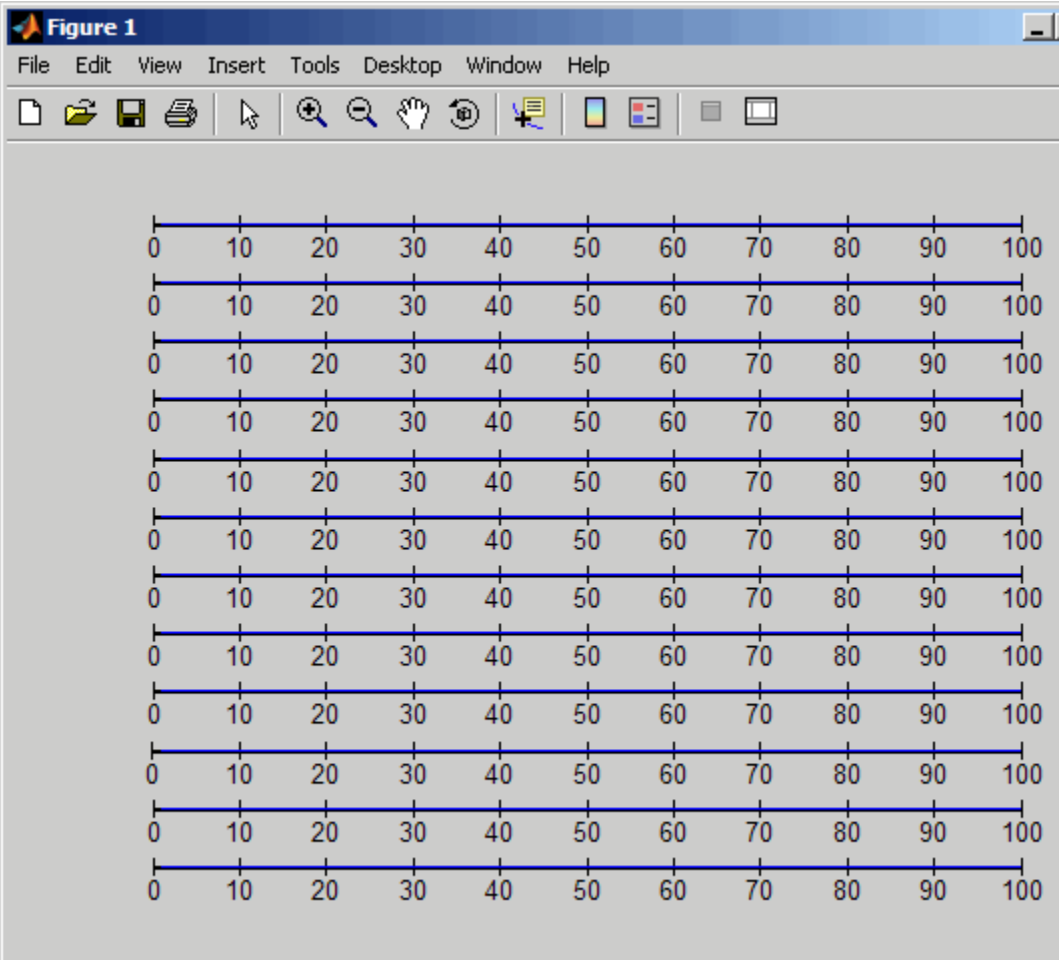

One way to get around this issue is to enlarge the figure to create enough space to properly display the tick labels.

Another approach is to eliminate the clutter by suppressing xticks and yticks for subplots as data are plotted into them. You can then label a single axes if the subplots are stacked, as follows:

```
figure
for i=1:12
    subplot(12,1,i)
   plot (sin(1:100)*10^(i-1))
   set(gca,'xtick',[],'ytick',[])
end
% Reset the bottom subplot to have xticks
set(gca,'xtickMode', 'auto')
```
# **subplot**

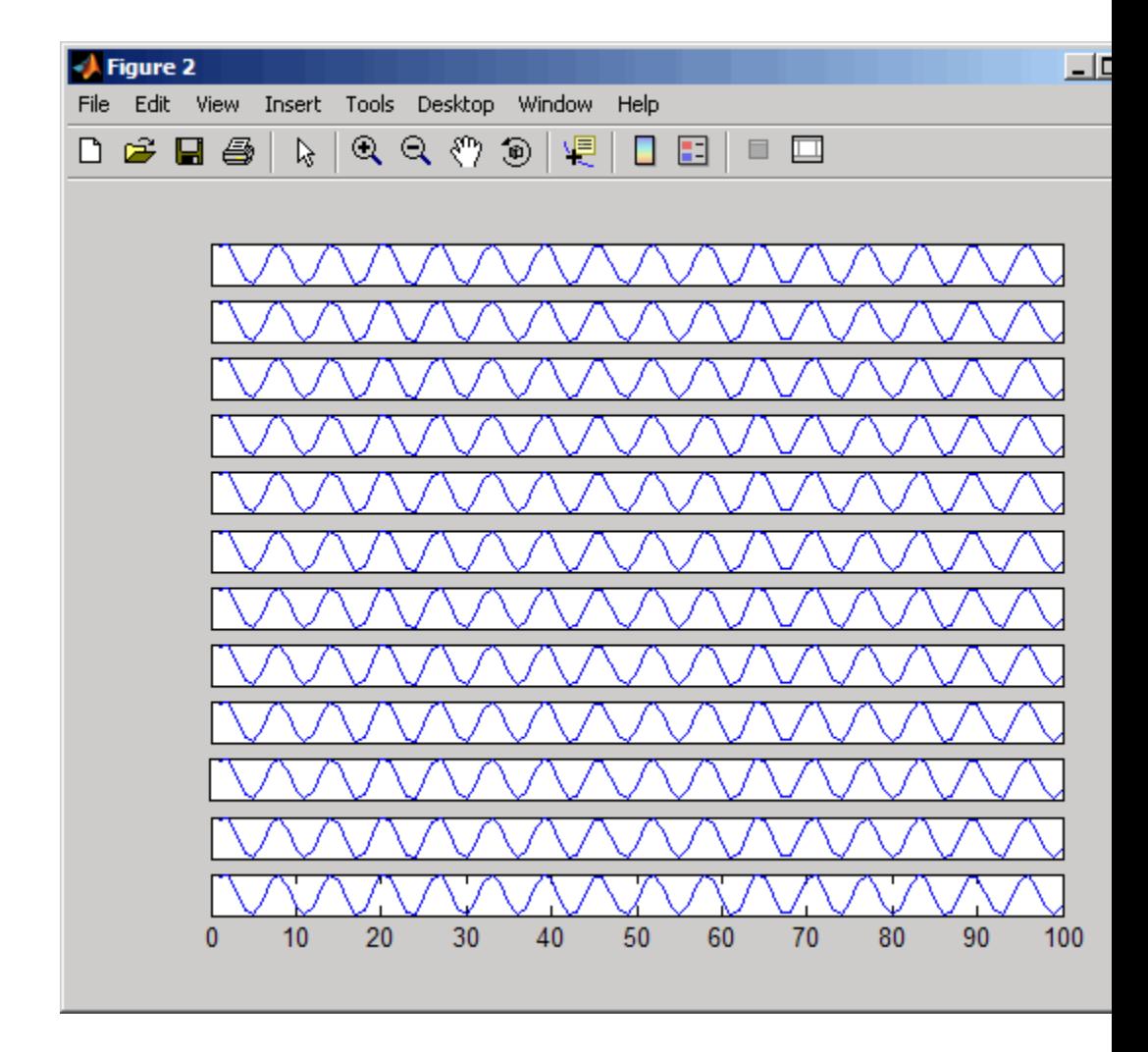

See Also axes, cla, clf, figure, gca ["Basic Plots and Graphs" on page 1-86](#page-2877-0) for more information "Creating Subplots" in the MATLAB Creating Graphical User Interfaces documentation describes adding subplots to GUIs.

# **subsasgn**

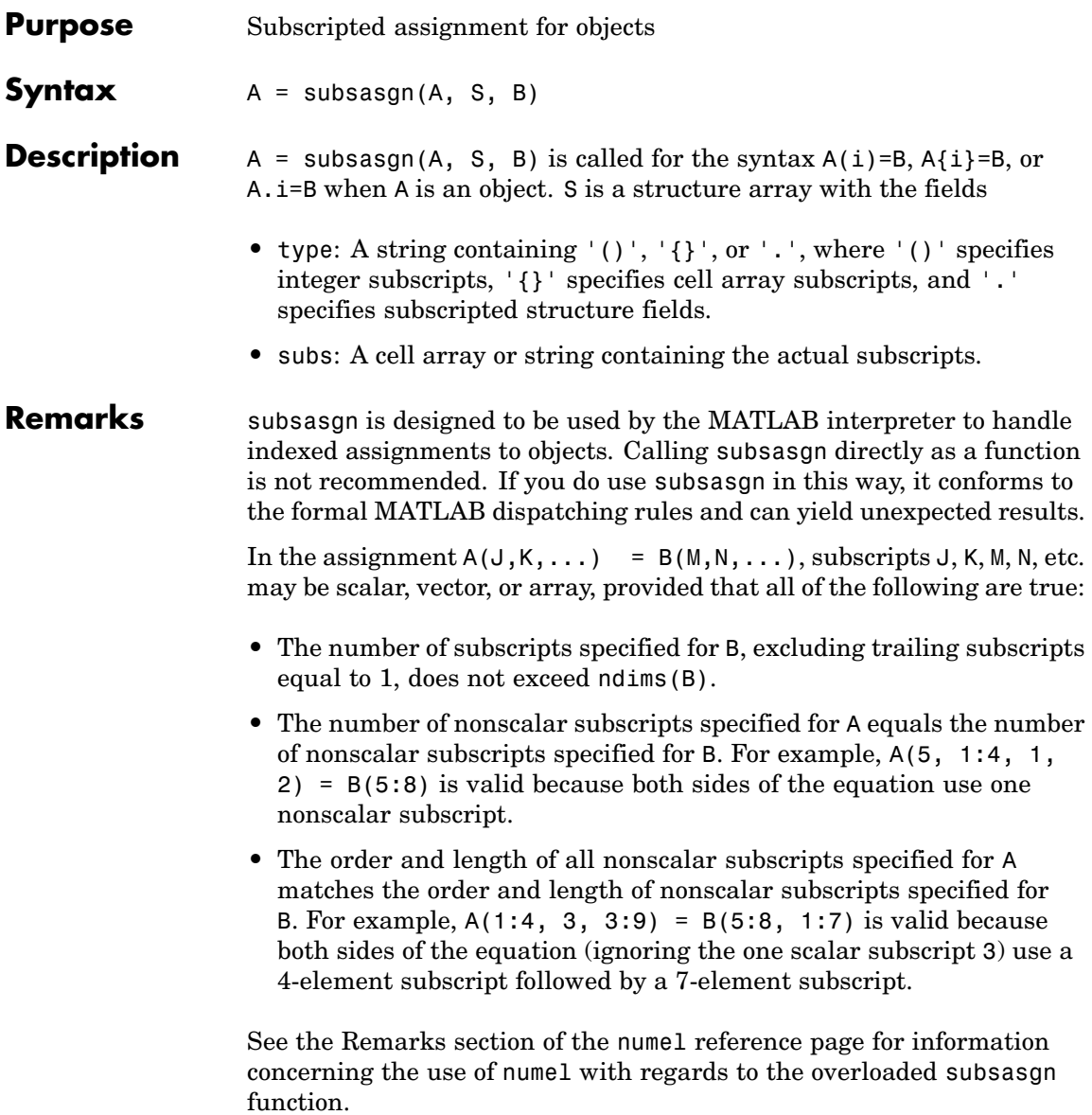

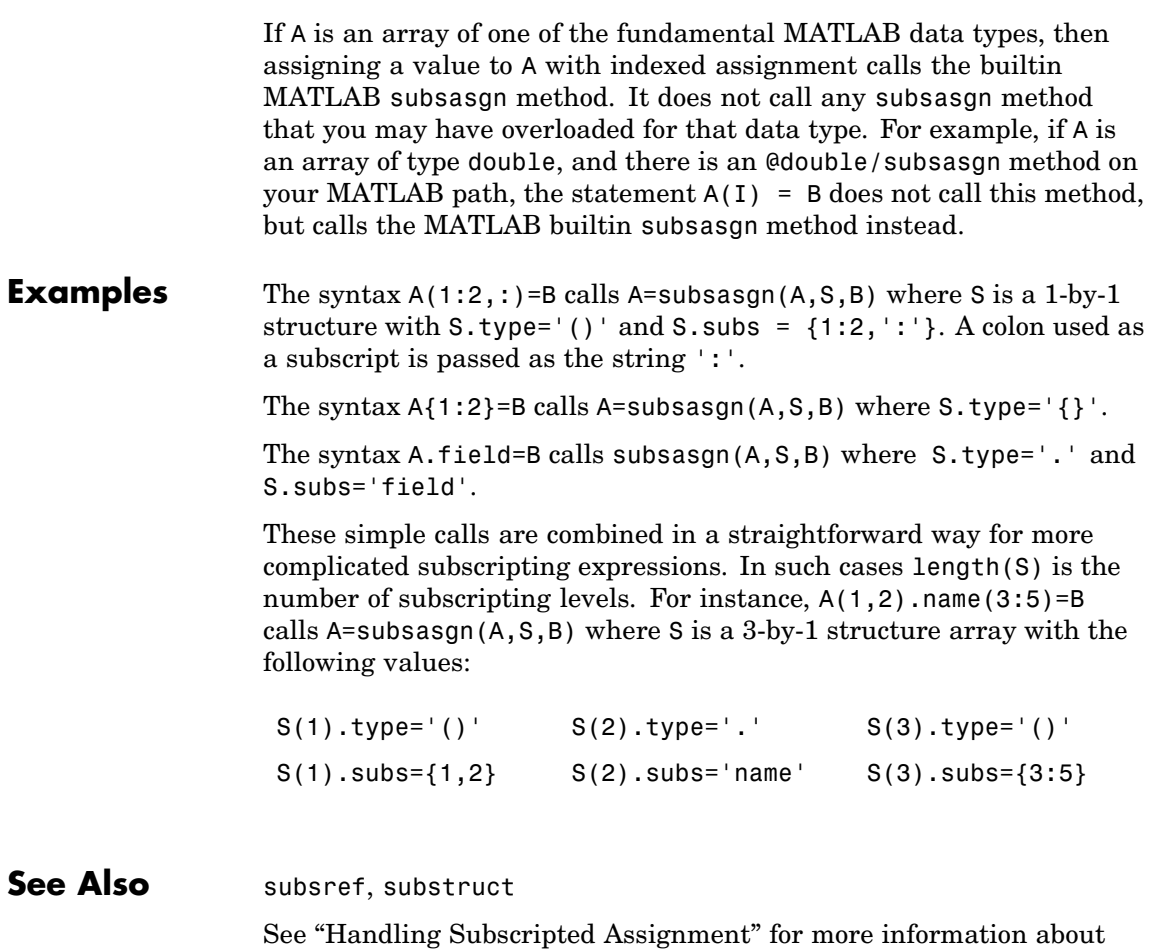

overloaded methods and subsasgn.

# **subsindex**

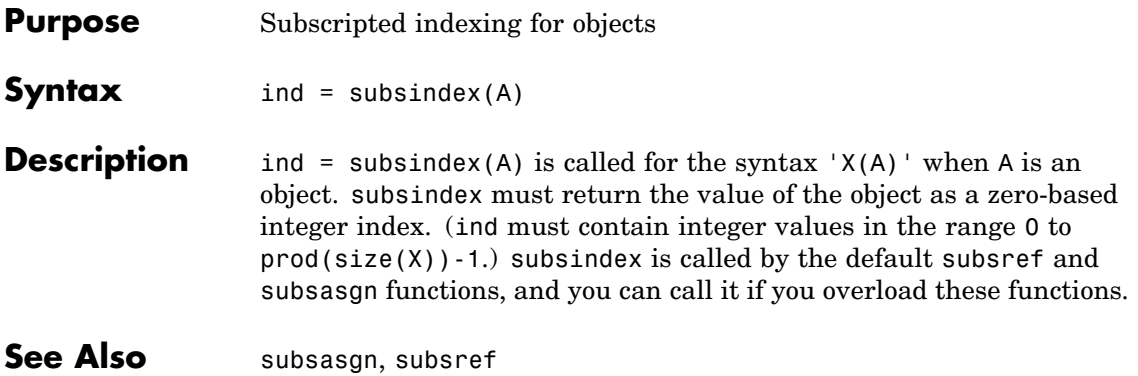
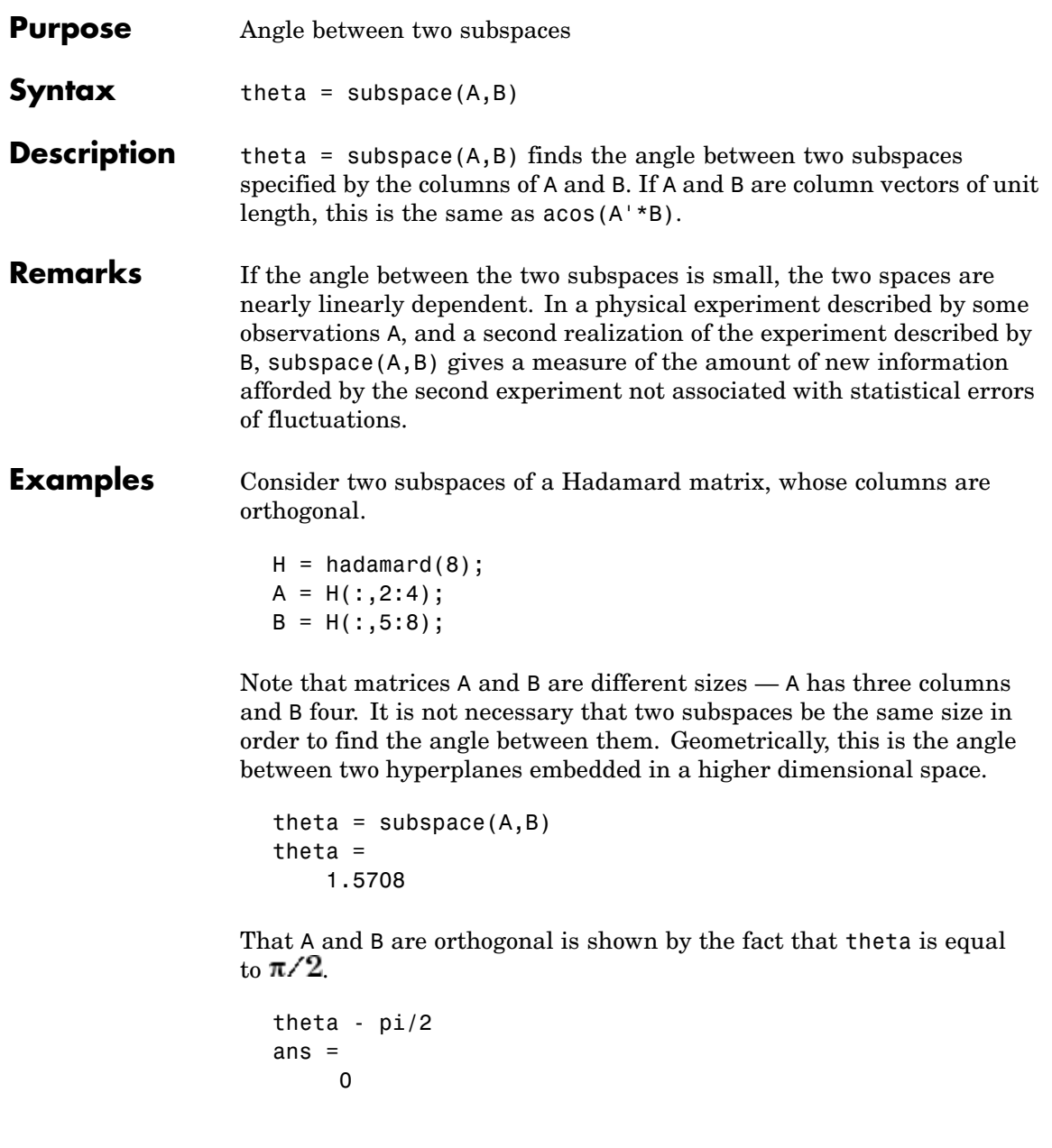

## **subsref**

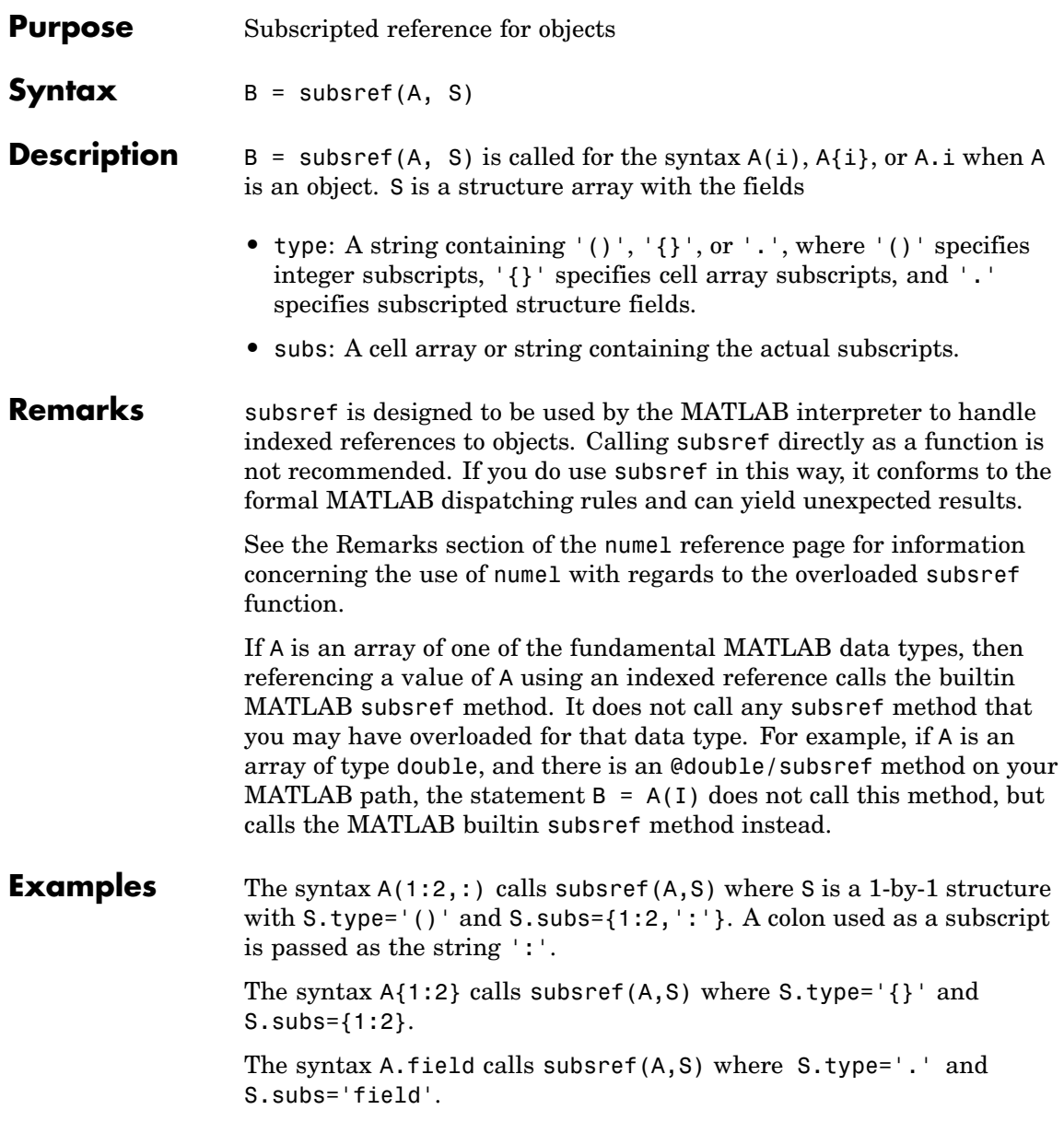

These simple calls are combined in a straightforward way for more complicated subscripting expressions. In such cases length(S) is the number of subscripting levels. For instance,  $A(1,2)$ .name(3:5) calls subsref(A,S) where S is a 3-by-1 structure array with the following values:

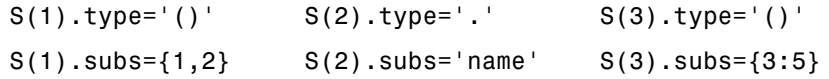

### See Also subsasgn, substruct

See "Handling Subscripted Reference" for more information about overloaded methods and subsref.

## **substruct**

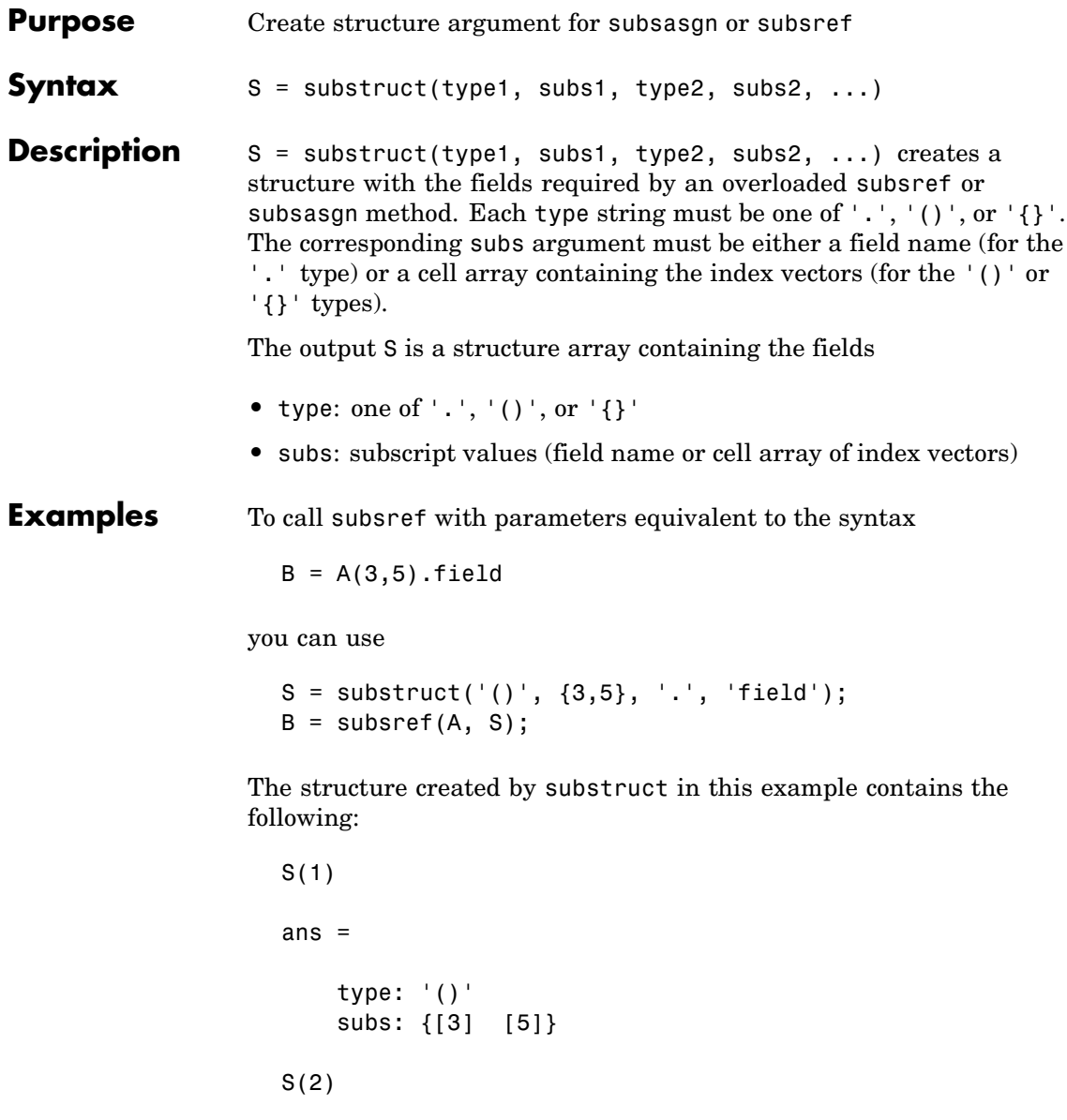

ans = type: '.' subs: 'field'

See Also subsasgn, subsref

## **subvolume**

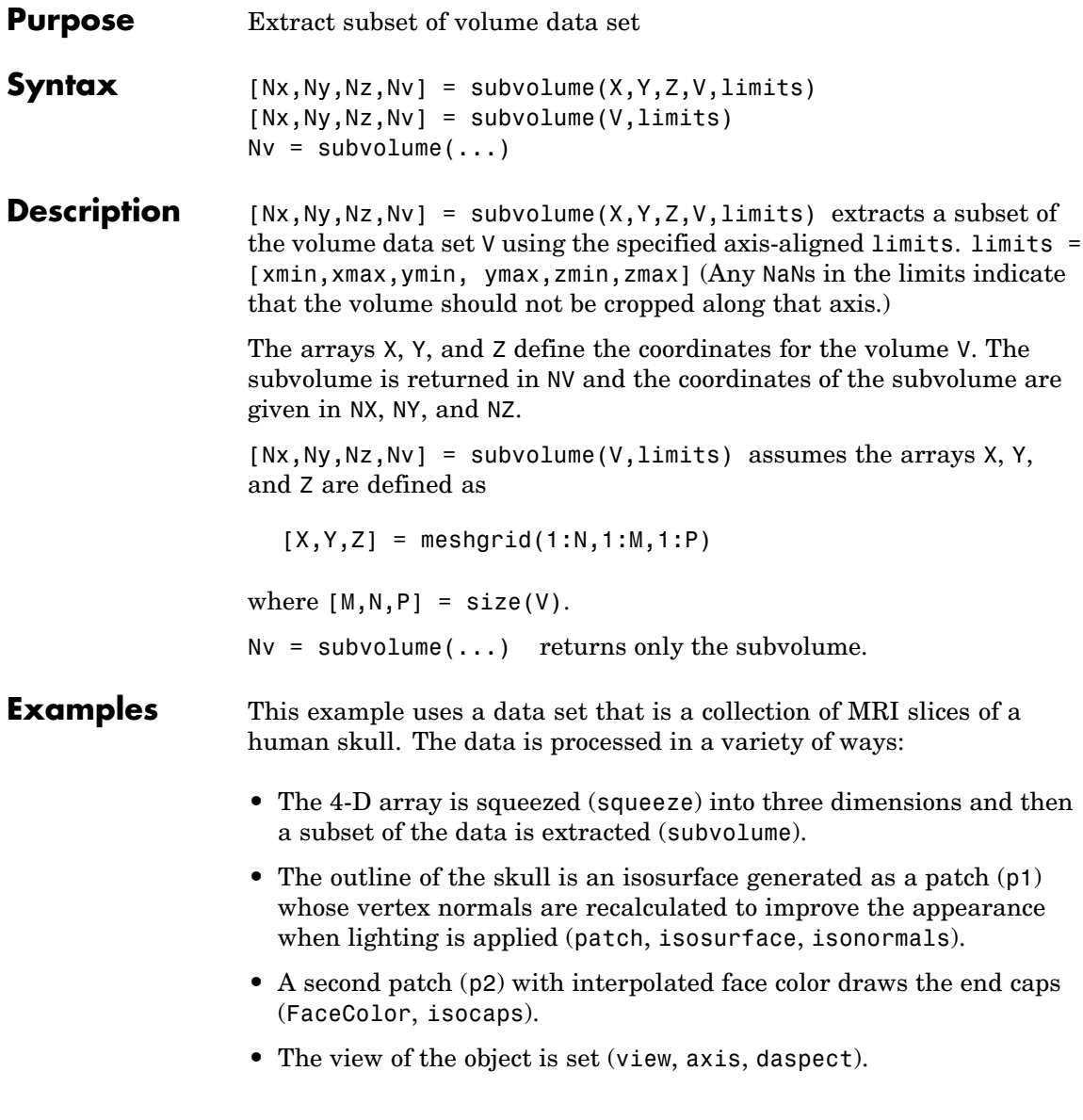

- **•** A 100-element grayscale colormap provides coloring for the end caps (colormap).
- **•** Adding lights to the right and left of the camera illuminates the object (camlight, lighting).

```
load mri
D = squareeze(D);
[x,y,z,D] = subvolume(D,[60,80,nan,80,nan,nan]);p1 = patch(isosurface(x,y,z,D, 5),...'FaceColor','red','EdgeColor','none');
isonormals(x,y,z,D,p1);
p2 = patch(isocaps(x,y,z,D, 5),...'FaceColor','interp','EdgeColor','none');
view(3); axis tight; daspect([1,1, .4])
colormap(gray(100))
camlight right; camlight left; lighting gouraud
```
# **subvolume**

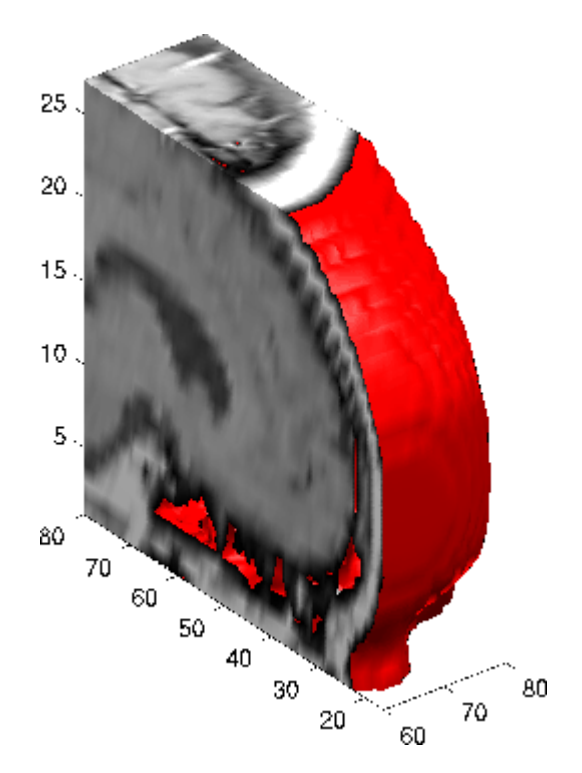

**See Also** isocaps, isonormals, isosurface, reducepatch, reducevolume, smooth3

["Volume Visualization" on page 1-102](#page-2893-0) for related functions

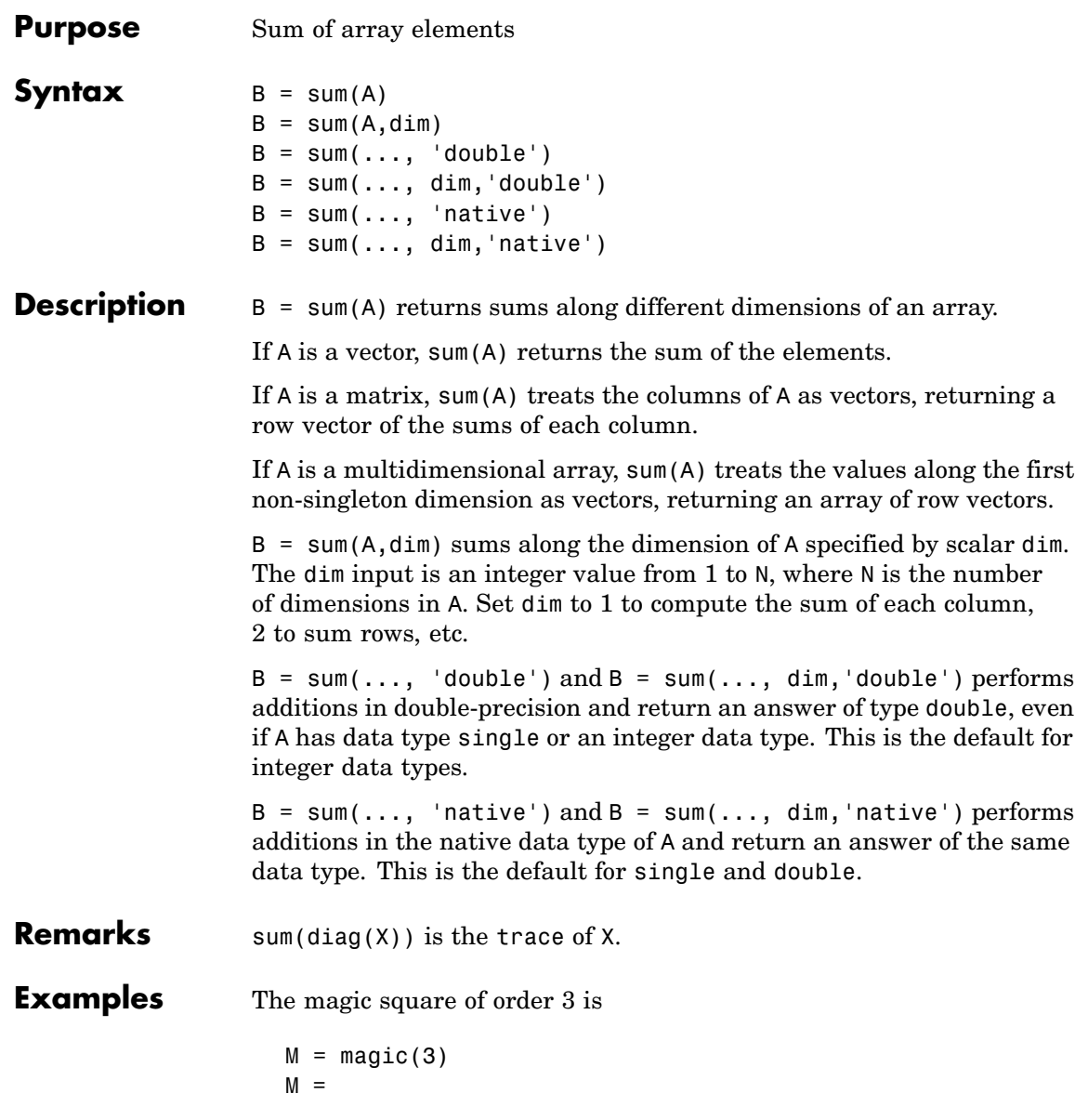

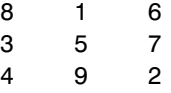

This is called a magic square because the sums of the elements in each column are the same.

 $sum(M) =$ 15 15 15

as are the sums of the elements in each row, obtained either by:

**•** Transposing

 $sum(M') =$ 15 15 15

- **•** Using the dim argument
	- $sum(M, 1) =$ 15 15 15

transposing:

### **Nondouble Data Type Support**

This section describes the support of sum for data types other than double.

### **Data Type single**

You can apply sum to an array of type single and MATLAB returns an answer of type single. For example,

```
sum(single([2 5 8]})
ans =15
```

```
class(ans)
ans =single
```
### **Integer Data Types**

When you apply sum to any of the following integer data types, MATLAB returns an answer of type double:

- **•** int8 and uint8
- **•** int16 and uint16
- **•** int32 and uint32

For example,

```
sum(single([2 5 8]});
class(ans)
ans =single
```
If you want MATLAB to perform additions on an integer data type in the same integer type as the input, use the syntax

```
sum(int8([2 5 8], 'native');
class(ans)
ans =int8
```
**See Also** accumarray, cumsum, diff, isfloat, prod

# **sum (timeseries)**

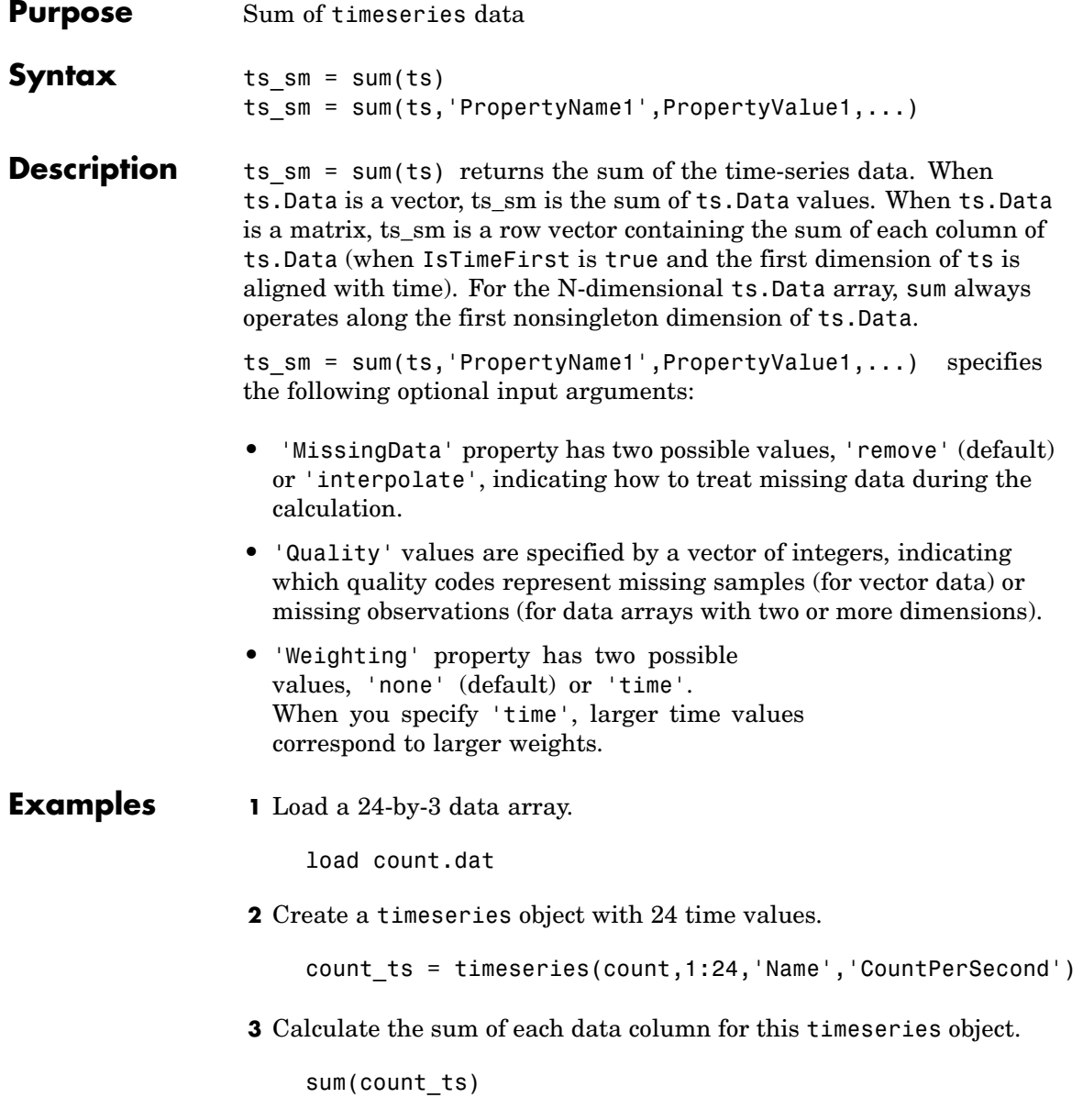

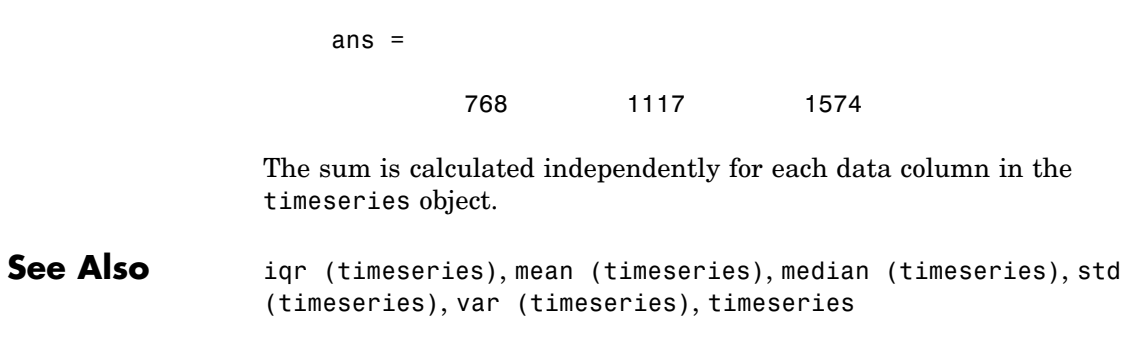

# **superiorto**

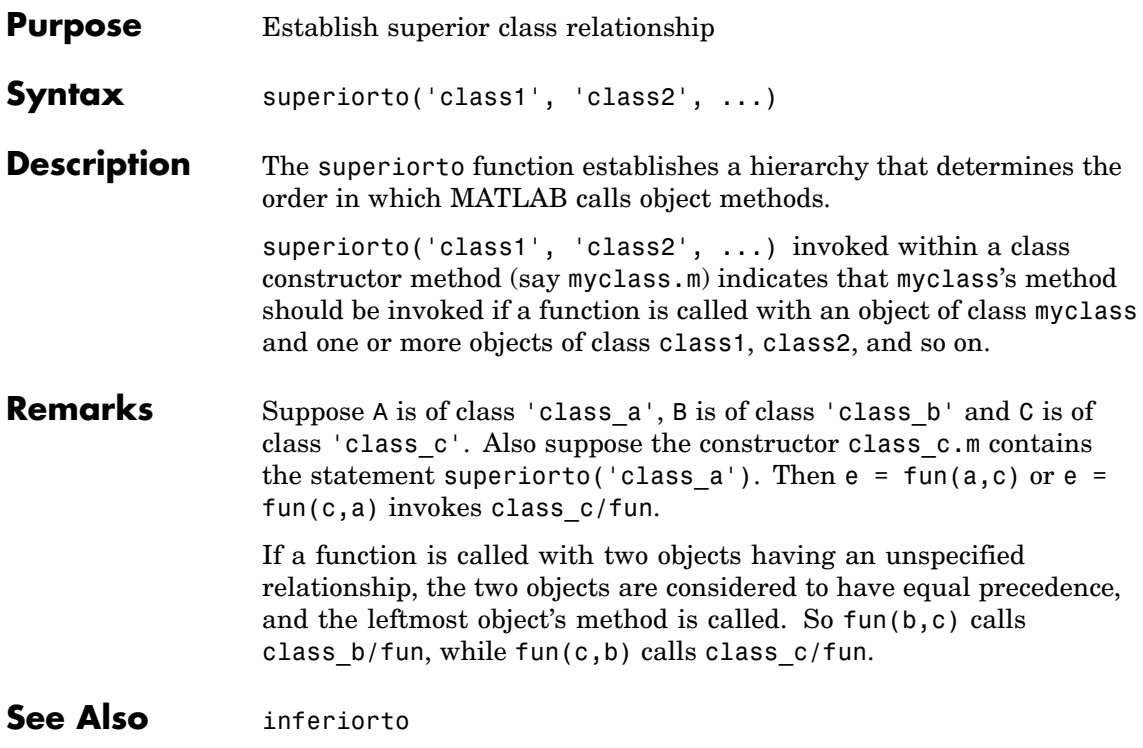

## **support**

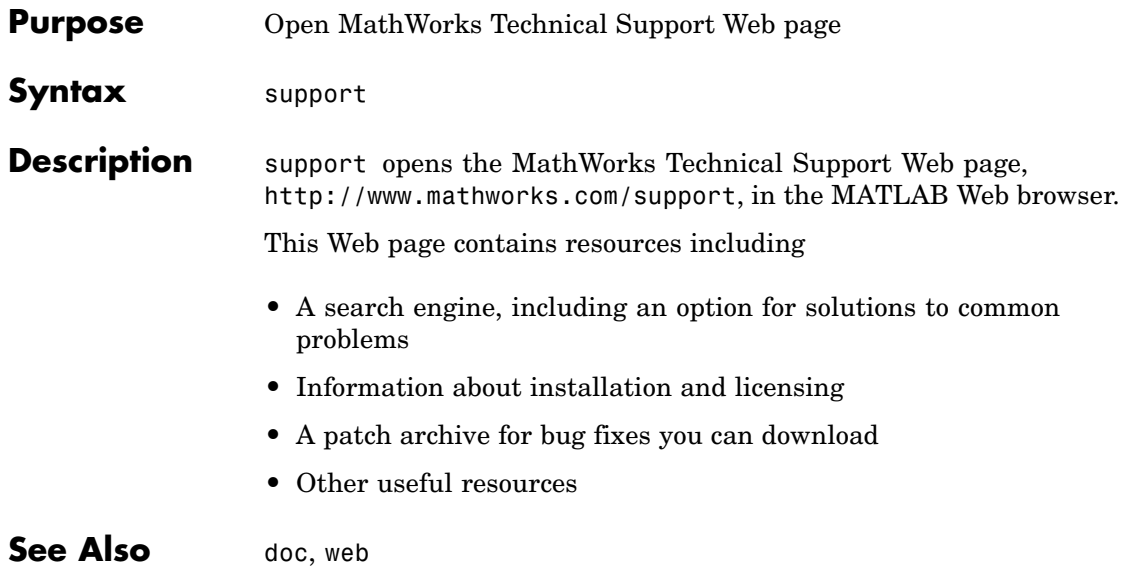

# **surf, surfc**

**Purpose** 3-D shaded surface plot

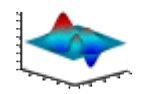

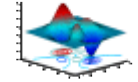

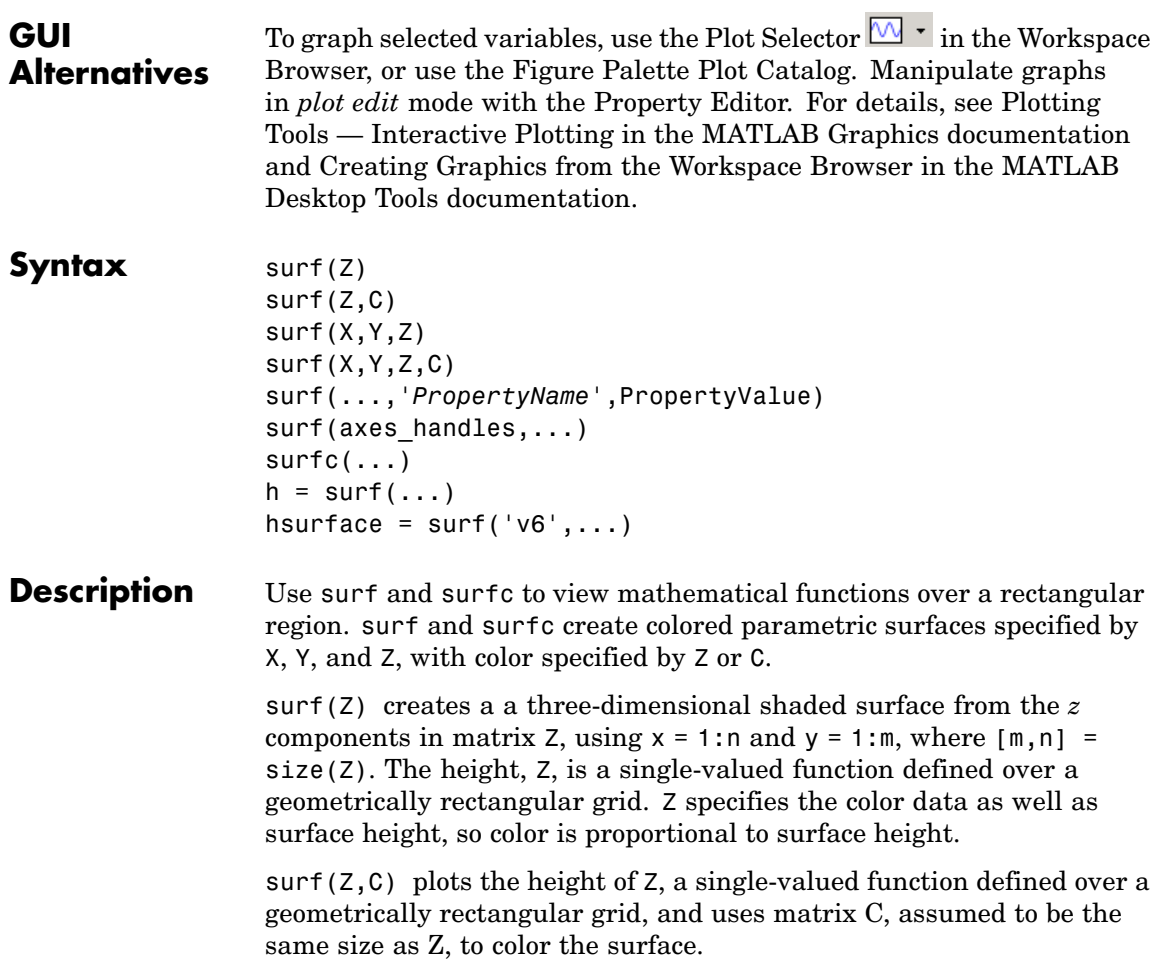

surf( $X, Y, Z$ ) creates a shaded surface using Z for the color data as well as surface height. X and Y are vectors or matrices defining the x and y components of a surface. If X and Y are vectors, length $(X)$  = n and length(Y) = m, where  $[m, n] = size(Z)$ . In this case, the vertices of the surface faces are  $(X(i), Y(i), Z(i,j))$  triples.

 $surf(X,Y,Z,C)$  creates a shaded surface, with color defined by C. MATLAB performs a linear transformation on this data to obtain colors from the current colormap.

surf(...,'*PropertyName*',PropertyValue) specifies surface properties along with the data.

surf(axes handles,...) and surfc(axes handles,...) plot into the axes with handle axes handle instead of the current axes (gca).

 $\text{surface}$ .  $\text{draws a contour plot}$  beneath the surface.

h = surf(...) and  $h = \text{surface}$ ...) return a handle to a surfaceplot graphics object.

### **Backward-Compatible Version**

hsurface = surf('v6',...) and hsurface = surfc('v6',...) return the handles of surface objects instead of surfaceplot objects for compatibility with MATLAB 6.5 and earlier.

**Note** The v6 option enables users of Version 7.x of MATLAB to create FIG-files that previous versions can open. It is obsolete and will be removed in a future version of MATLAB.

See Plot Objects and Backward Compatibility for more information.

**Remarks** surf and surfc do not accept complex inputs.

**Algorithm** Abstractly, a parametric surface is parameterized by two independent variables, i and j, which vary continuously over a rectangle; for example,  $1 \le i \le m$  and  $1 \le j \le n$ . The three functions  $x(i,j)$ ,  $y(i,j)$ ,

and  $z(i, j)$  specify the surface. When i and j are integer values, they define a rectangular grid with integer grid points. The functions  $x(i,j)$ ,  $y(i,j)$ , and  $z(i,j)$  become three m-by-n matrices, X, Y, and Z. Surface color is a fourth function,  $c(i, j)$ , denoted by matrix  $C$ .

Each point in the rectangular grid can be thought of as connected to its four nearest neighbors.

$$
\begin{array}{c}\n i-1, j \\
 | \\
 i, j-1 - i, j - i, j+1 \\
 | \\
 i+1, j\n \end{array}
$$

This underlying rectangular grid induces four-sided patches on the surface. To express this another way,  $[X(:) Y(:) Z(:)$  returns a list of triples specifying points in 3-space. Each interior point is connected to the four neighbors inherited from the matrix indexing. Points on the edge of the surface have three neighbors; the four points at the corners of the grid have only two neighbors. This defines a mesh of quadrilaterals or a *quad-mesh*.

Surface color can be specified in two different ways: at the vertices or at the centers of each patch. In this general setting, the surface need not be a single-valued function of x and y. Moreover, the four-sided surface patches need not be planar. For example, you can have surfaces defined in polar, cylindrical, and spherical coordinate systems.

The shading function sets the shading. If the shading is interp, C must be the same size as X, Y, and Z; it specifies the colors at the vertices. The color within a surface patch is a bilinear function of the local coordinates. If the shading is faceted (the default) or flat,  $C(i, j)$ specifies the constant color in the surface patch:

```
(i, j) - (i, j+1)| C(i,j) |(i+1,j) - (i+1,j+1)
```
In this case, C can be the same size as X, Y, and Z and its last row and column are ignored. Alternatively, its row and column dimensions can be one less than those of X, Y, and Z. The surf and surfc functions specify the viewpoint using view(3). The range of X, Y, and Z or the current setting of the axes XLimMode, YLimMode, and ZLimMode properties (also set by the axis function) determines the axis labels. The range of C or the current setting of the axes CLim and CLimMode properties (also set by the caxis function) determines the color scaling. The scaled color values are used as indices into the current colormap. **Examples** Display a surfaceplot and contour plot of the peaks surface.  $[X, Y, Z] = \text{peaks}(30);$ surfc(X,Y,Z) colormap hsv axis([-3 3 -3 3 -10 5])

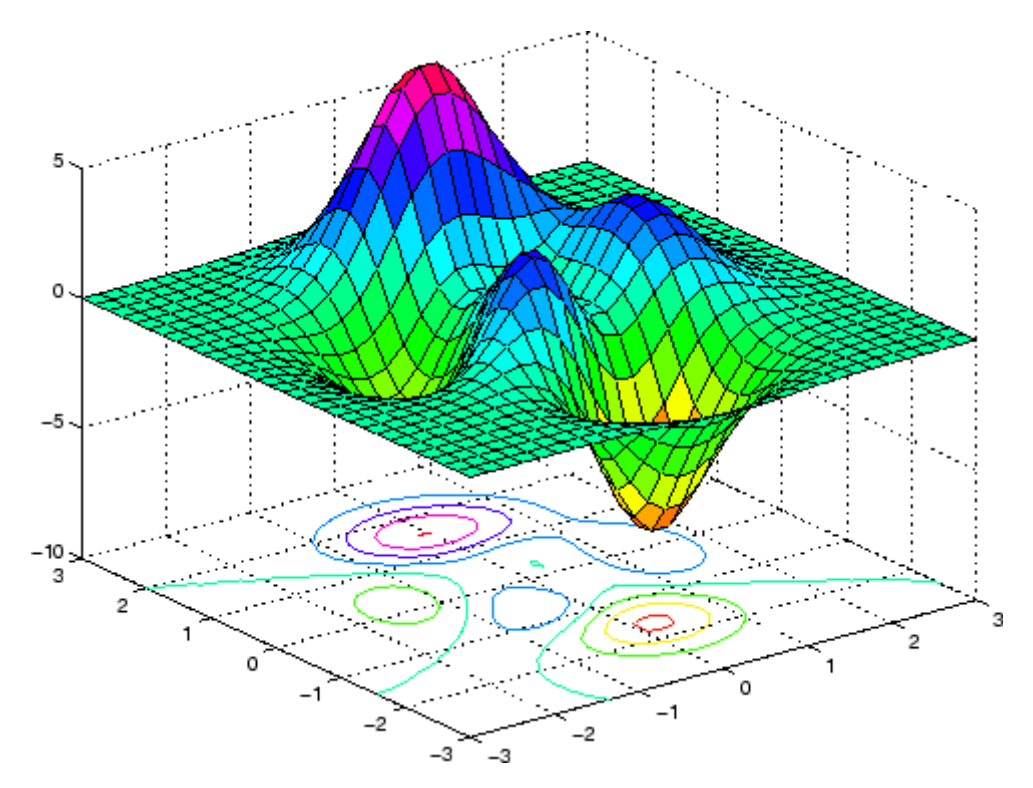

Color a sphere with the pattern of +1s and -1s in a Hadamard matrix.

```
k = 5;n = 2^k - 1;[x,y,z] = sphere(n);c = \text{hadamard}(2^k);
surf(x,y,z,c);colormap([1 1 0; 0 1 1])
axis equal
```
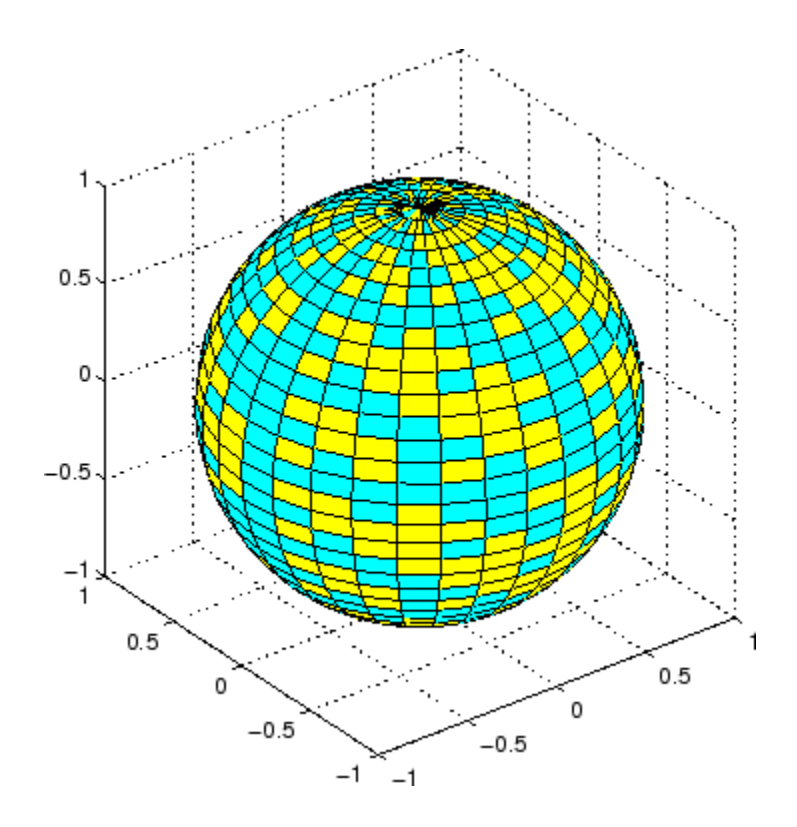

**See Also** axis, caxis, colormap, contour, delaunay, imagesc, mesh, pcolor, shading, trisurf, view

Properties for surfaceplot graphics objects

["Creating Surfaces and Meshes" on page 1-97](#page-2888-0) for related functions

Representing a Matrix as a Surface for more examples

Coloring Mesh and Surface Plots for information about how to control the coloring of surfaces

# **surf2patch**

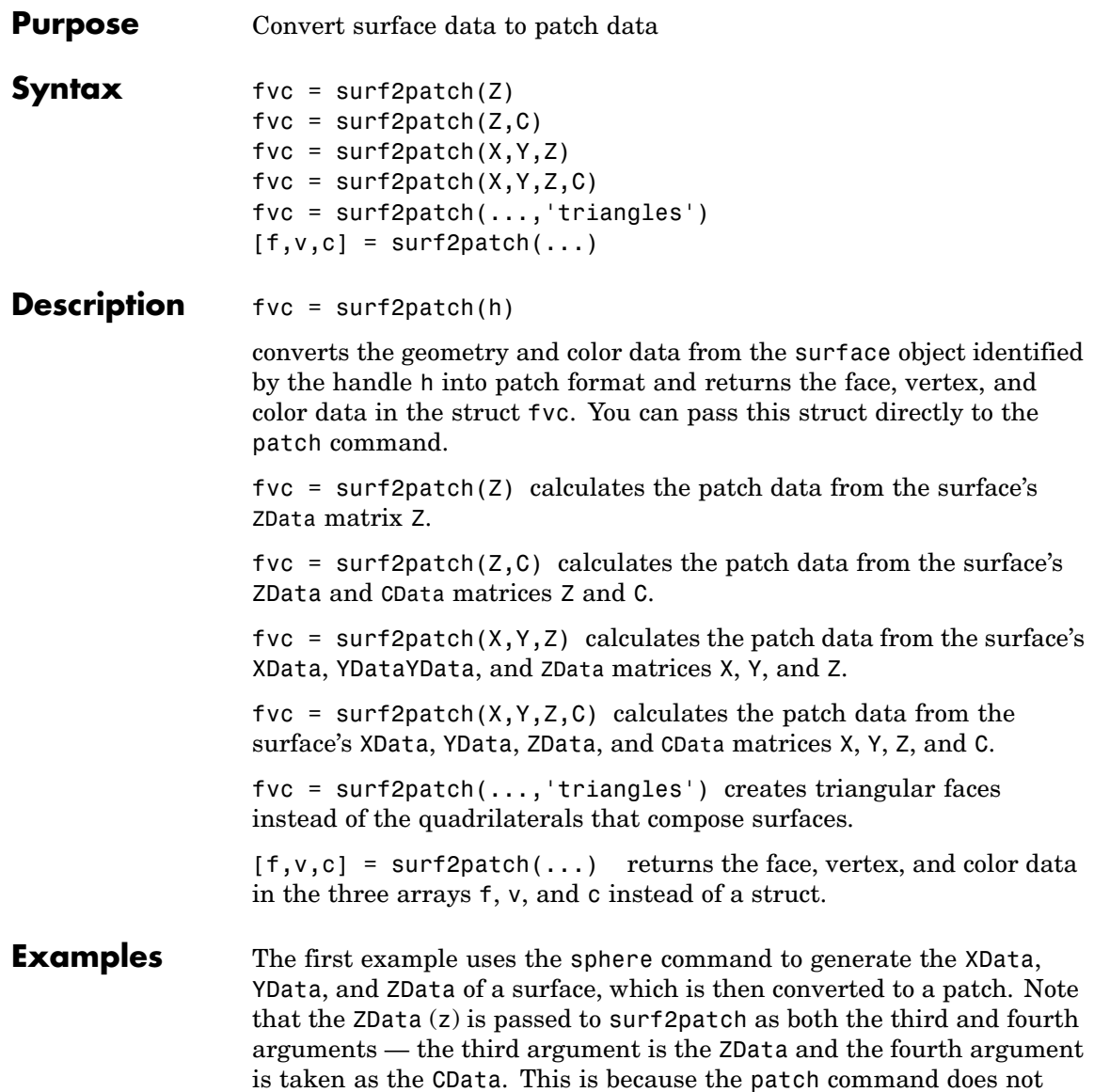

automatically use the *z*-coordinate data for the color data, as does the surface command.

Also, because patch is a low-level command, you must set the view to 3-D and shading to faceted to produce the same results produced by the surf command.

```
[x \ y \ z] = sphere;patch(surf2patch(x,y,z,z));
shading faceted; view(3)
```
In the second example surf2patch calculates face, vertex, and color data from a surface whose handle has been passed as an argument.

```
s = surf(peaks);pause
patch(surf2patch(s));
delete(s)
shading faceted; view(3)
```
**See Also** patch, reducepatch, shrinkfaces, surface, surf

["Volume Visualization" on page 1-102](#page-2893-0) for related functions

## **surface**

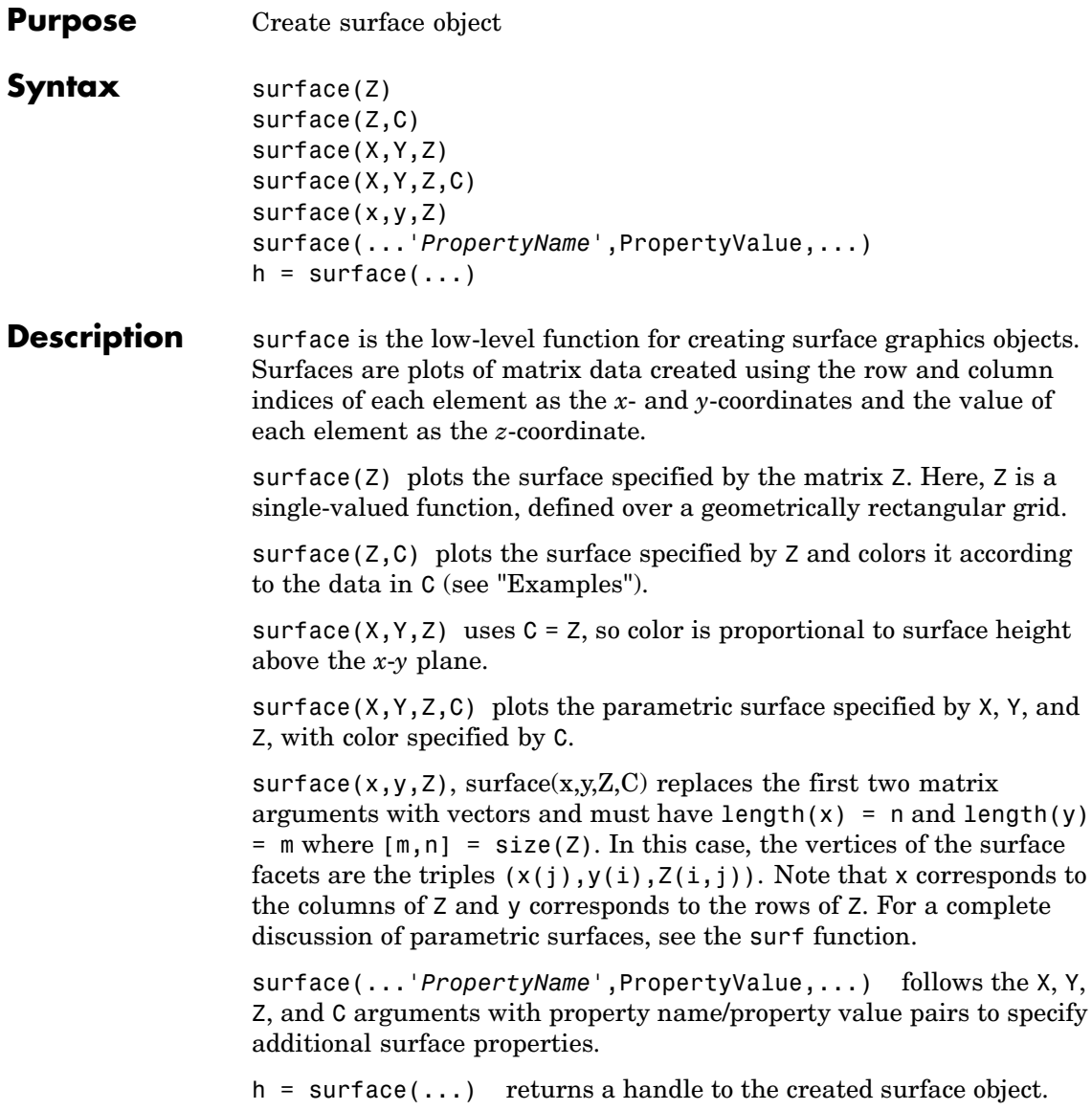

### **Remarks** surface does not respect the settings of the figure and axes NextPlot properties. It simply adds the surface object to the current axes.

If you do not specify separate color data (C), MATLAB uses the matrix (Z) to determine the coloring of the surface. In this case, color is proportional to values of Z. You can specify a separate matrix to color the surface independently of the data defining the area of the surface.

You can specify properties as property name/property value pairs, structure arrays, and cell arrays (see set and get for examples of how to specify these data types).

surface provides convenience forms that allow you to omit the property name for the XData, YData, ZData, and CData properties. For example,

surface('XData',X,'YData',Y,'ZData',Z,'CData',C)

is equivalent to

surface(X,Y,Z,C)

When you specify only a single matrix input argument,

surface(Z)

MATLAB assigns the data properties as if you specified

```
surface('XData', [1:size(Z,2)],...'YData', [1:size(Z,1)], \ldots'ZData',Z,...
   'CData',Z)
```
The axis, caxis, colormap, hold, shading, and view commands set graphics properties that affect surfaces. You can also set and query surface property values after creating them using the set and get commands.

### **Example** This example creates a surface using the peaks M-file to generate the data, and colors it using the clown image. The ZData is a 49-by-49

element matrix, while the CData is a 200-by-320 matrix. You must set the surface's FaceColor to texturemap to use ZData and CData of different dimensions.

```
load clown
surface(peaks,flipud(X),...
   'FaceColor','texturemap',...
   'EdgeColor','none',...
   'CDataMapping','direct')
colormap(map)
view(-35,45)
```
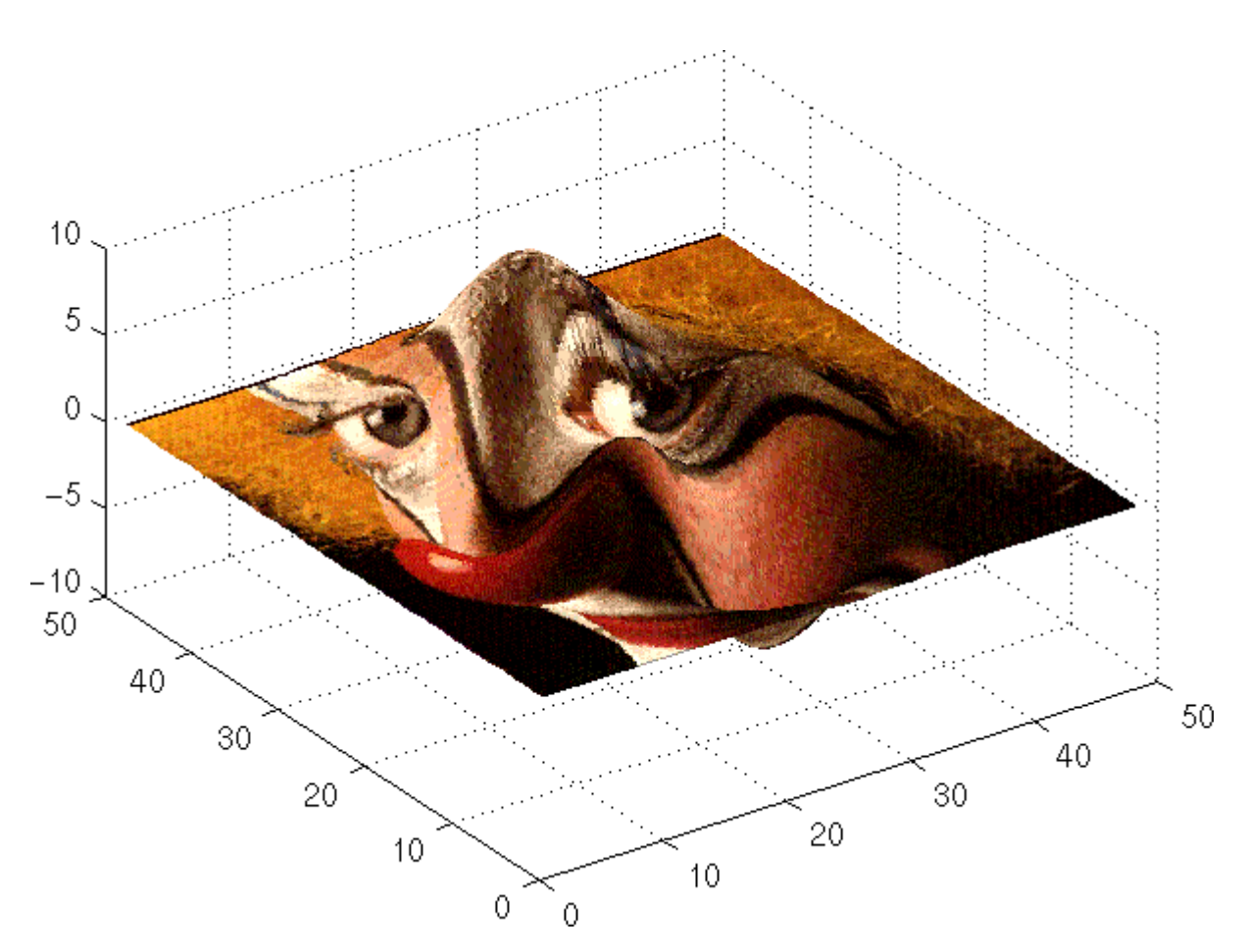

Note the use of the surface( $Z$ , $C$ ) convenience form combined with property name/property value pairs.

Since the clown data (X) is typically viewed with the image command, which MATLAB normally displays with 'ij' axis numbering and direct CDataMapping, this example reverses the data in the vertical direction using flipud and sets the CDataMapping property to direct.

## **surface**

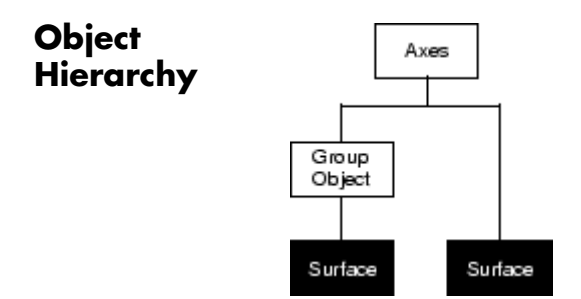

### **Setting Default Properties**

You can set default surface properties on the axes, figure, and root levels:

```
set(0,'DefaultSurfaceProperty',PropertyValue...)
set(gcf,'DefaultSurfaceProperty',PropertyValue...)
set(gca,'DefaultSurfaceProperty',PropertyValue...)
```
where *Property* is the name of the surface property whose default value you want to set and PropertyValue is the value you are specifying. Use set and get to access the surface properties.

**See Also** ColorSpec, patch, pcolor, surf

Representing a Matrix as a Surface for examples

["Creating Surfaces and Meshes" on page 1-97](#page-2888-0) and ["Object Creation](#page-2885-0) Functions[" on page 1-94](#page-2885-0) for related functions

[Surface Properties](#page-3772-0) for property descriptions

# **Surface Properties**

<span id="page-3772-0"></span>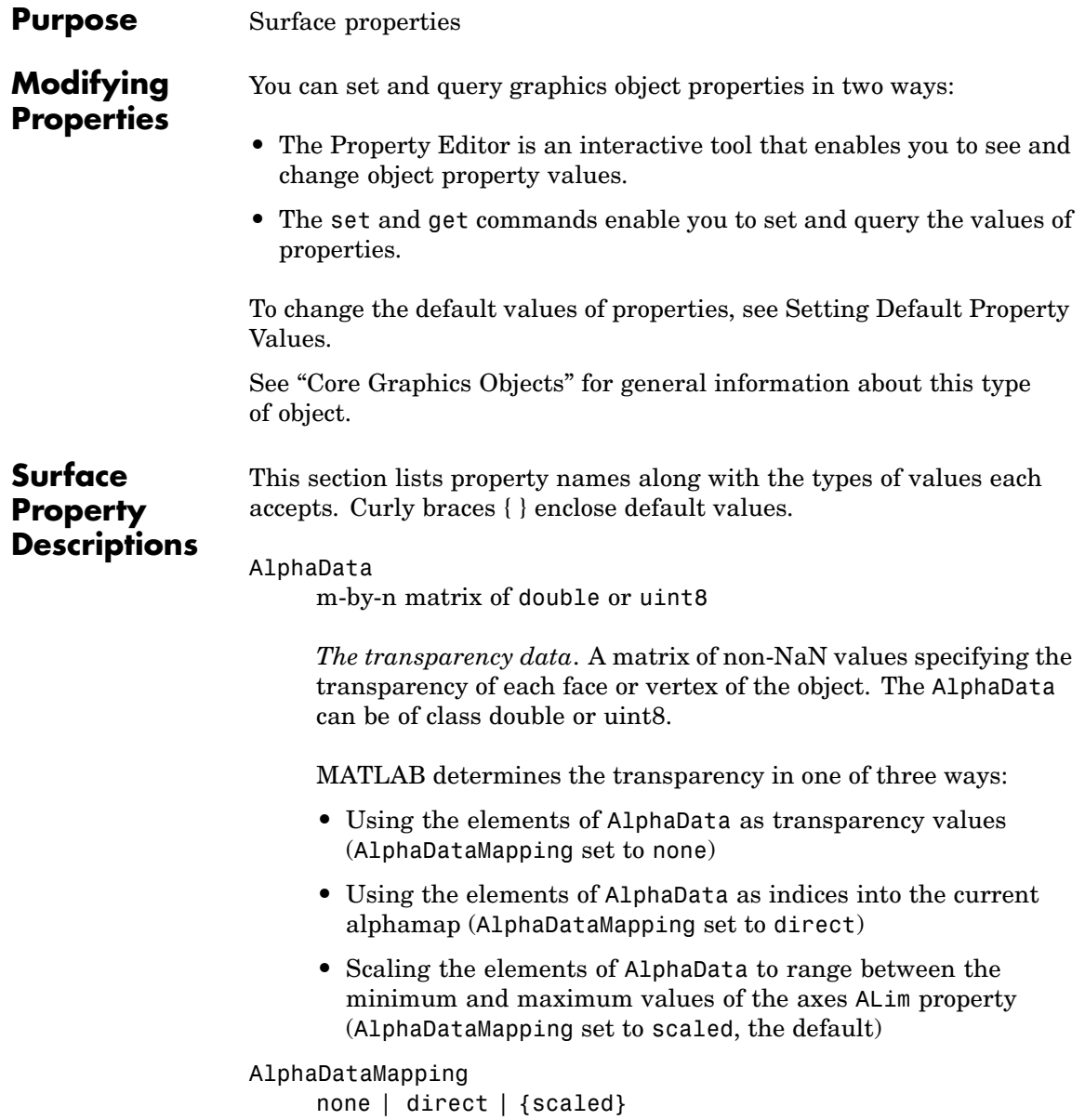

*Transparency mapping method*. This property determines how MATLAB interprets indexed alpha data. This property can be any of the following:

- **•** none The transparency values of AlphaData are between 0 and 1 or are clamped to this range (the default).
- **•** scaled Transform the AlphaData to span the portion of the alphamap indicated by the axes ALim property, linearly mapping data values to alpha values.
- **•** direct use the AlphaData as indices directly into the alphamap. When not scaled, the data are usually integer values ranging from 1 to length(alphamap). MATLAB maps values less than 1 to the first alpha value in the alphamap, and values greater than length(alphamap) to the last alpha value in the alphamap. Values with a decimal portion are fixed to the nearest lower integer. If AlphaData is an array of uint8 integers, then the indexing begins at 0 (i.e., MATLAB maps a value of 0 to the first alpha value in the alphamap).

#### AmbientStrength

scalar  $>= 0$  and  $<= 1$ 

*Strength of ambient light*. This property sets the strength of the ambient light, which is a nondirectional light source that illuminates the entire scene. You must have at least one visible light object in the axes for the ambient light to be visible. The axes AmbientLightColor property sets the color of the ambient light, which is therefore the same on all objects in the axes.

You can also set the strength of the diffuse and specular contribution of light objects. See the surface DiffuseStrength and SpecularStrength properties.

```
Annotation
```
hg.Annotation object Read Only

*Control the display of surface objects in legends*. The Annotation property enables you to specify whether this surface object is represented in a figure legend.

Querying the Annotation property returns the handle of an hg.Annotation object. The hg.Annotation object has a property called LegendInformation, which contains an hg.LegendEntry object.

Once you have obtained the hg.LegendEntry object, you can set its IconDisplayStyle property to control whether the surface object is displayed in a figure legend:

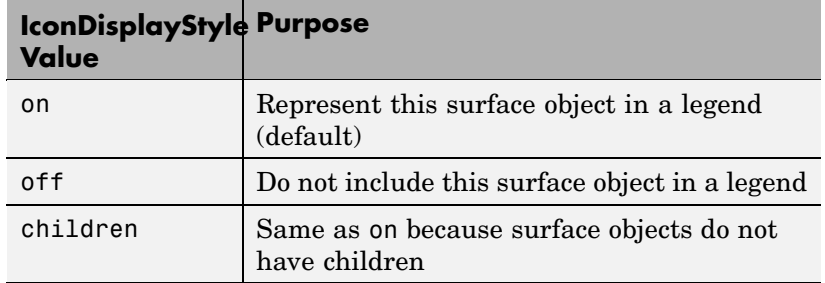

### **Setting the IconDisplayStyle property**

These commands set the IconDisplayStyle of a graphics object with handle hobj to off:

```
hAnnotation = get(hobj,'Annotation');
hLegendEntry = get(hAnnotation','LegendInformation');
set(hLegendEntry,'IconDisplayStyle','off')
```
### **Using the IconDisplayStyle property**

See "Controlling Legends" for more information and examples.

BackFaceLighting unlit | lit | reverselit *Face lighting control*. This property determines how faces are lit when their vertex normals point away from the camera.

- **•** unlit Face is not lit.
- lit Face is lit in normal way.
- **•** reverselit Face is lit as if the vertex pointed towards the camera.

This property is useful for discriminating between the internal and external surfaces of an object. See "Back Face Lighting" for an example.

#### BeingDeleted

on | {off} Read Only

*This object is being deleted*. The BeingDeleted property provides a mechanism that you can use to determine if objects are in the process of being deleted. MATLAB sets the BeingDeleted property to on when the object's delete function callback is called (see the DeleteFcn property). It remains set to on while the delete function executes, after which the object no longer exists.

For example, an object's delete function might call other functions that act on a number of different objects. These functions may not need to perform actions on objects that are going to be deleted, and therefore, can check the object's BeingDeleted property before acting.

```
BusyAction
```
cancel | {queue}

*Callback routine interruption*. The BusyAction property enables you to control how MATLAB handles events that potentially interrupt executing callback routines. If there is a callback routine executing, callback routines invoked subsequently always attempt to interrupt it. If the Interruptible property of the object whose callback is executing is set to on (the default), then

interruption occurs at the next point where the event queue is processed. If the Interruptible property is off, the BusyAction property (of the object owning the executing callback) determines how MATLAB handles the event. The choices are

- cancel Discard the event that attempted to execute a second callback routine.
- **•** queue Queue the event that attempted to execute a second callback routine until the current callback finishes.

ButtonDownFcn

functional handle, cell array containing function handle and additional arguments, or string (not recommended)

*Button press callback function*. A callback function that executes whenever you press a mouse button while the pointer is over the surface object.

See the figure's SelectionType property to determine if modifier keys were also pressed.

Set this property to a function handle that references the callback. The function must define at least two input arguments (handle of object associated with the button down event and an event structure, which is empty for this property). For example, the following function takes different action depending on what type of selection was made:

```
function button down(src,evnt)
% src - the object that is the source of the event
% evnt - empty for this property
   sel_typ = get(gcbf,'SelectionType')
   switch sel_typ
      case 'normal'
         disp('User clicked left-mouse button')
         set(src,'Selected','on')
      case 'extend'
         disp('User did a shift-click')
```

```
set(src,'Selected','on')
      case 'alt'
         disp('User did a control-click')
         set(src,'Selected','on')
         set(src,'SelectionHighlight','off')
   end
end
```
Suppose h is the handle of a surface object and that the button down function is on your MATLAB path. The following statement assigns the function above to the ButtonDownFcn:

set(h,'ButtonDownFcn',@button\_down)

See "Function Handle Callbacks" for information on how to use function handles to define the callback function.

#### CData

matrix (of type double)

*Vertex colors*. A matrix containing values that specify the color at every point in ZData.

### **Mapping CData to a Colormap**

You can specify color as indexed values or true color. Indexed color data specifies a single value for each vertex. These values are either scaled to map linearly into the current colormap (see caxis) or interpreted directly as indices into the colormap, depending on the setting of the CDataMapping property.

### **CData as True Color**

True color defines an RGB value for each vertex. If the coordinate data (XData, for example) are contained in *m*-by-*n* matrices, then CData must be an *m*-by-*n*-3 array. The first page contains the red components, the second the green components, and the third the blue components of the colors.

### **Texturemapping the Surface FaceColor**

If you set the FaceColor property to texturemap, CData does not need to be the same size as ZData, but must be of type double or uint8. In this case, MATLAB maps CData to conform to the surface defined by ZData.

#### CDataMapping

{scaled} | direct

*Direct or scaled color mapping*. This property determines how MATLAB interprets indexed color data used to color the surface. (If you use true color specification for CData, this property has no effect.)

- **•** scaled Transform the color data to span the portion of the colormap indicated by the axes CLim property, linearly mapping data values to colors. See the caxis reference page for more information on this mapping.
- **•** direct Use the color data as indices directly into the colormap. The color data should then be integer values ranging from 1 to length(colormap). MATLAB maps values less than 1 to the first color in the colormap, and values greater than length(colormap) to the last color in the colormap. Values with a decimal portion are fixed to the nearest lower integer.

### Children

matrix of handles

Always the empty matrix; surface objects have no children.

### Clipping

{on} | off

*Clipping to axes rectangle*. When Clipping is on, MATLAB does not display any portion of the surface that is outside the axes rectangle.

CreateFcn

functional handle, cell array containing function handle and additional arguments, or string (not recommended)

*Callback function executed during object creation*. This property defines a callback function that executes when MATLAB creates a surface object. You must define this property as a default value for surfaces or set the CreateFcn property during object creation.

For example, the following statement creates a surface (assuming x, y, z, and c are defined), and executes the function referenced by the function handle @myCreateFcn.

surface(x,y,z,c,'CreateFcn',@myCreateFcn)

MATLAB executes this routine after setting all surface properties. Setting this property on an existing surface object has no effect.

The handle of the object whose CreateFcn is being executed is passed by MATLAB as the first argument to the callback function and is also accessible through the root CallbackObject property, which you can query using gcbo.

See "Function Handle Callbacks" for information on how to use function handles to define the callback function.

#### DeleteFcn

functional handle, cell array containing function handle and additional arguments, or string (not recommended)

*Delete surface callback function*. A callback function that executes when you delete the surface object (e.g., when you issue a delete command or clear the axes cla or figure clf). For example, the following function displays object property data before the object is deleted.

function delete fcn(src,evnt) % src - the object that is the source of the event
```
% evnt - empty for this property
   obj tp = get(src,'Type');
   disp([obj_tp, ' object deleted'])
   disp('Its user data is:')
   disp(get(src,'UserData'))
end
```
MATLAB executes the function before deleting the object's properties so these values are available to the callback function. The function must define at least two input arguments (handle of object being deleted and an event structure, which is empty for this property)

The handle of the object whose DeleteFcn is being executed is passed by MATLAB as the first argument to the callback function and is also accessible through the root CallbackObject property, which you can query using gcbo.

See "Function Handle Callbacks" for information on how to use function handles to define the callback function.

#### DiffuseStrength

scalar  $>= 0$  and  $<= 1$ 

*Intensity of diffuse light*. This property sets the intensity of the diffuse component of the light falling on the surface. Diffuse light comes from light objects in the axes.

You can also set the intensity of the ambient and specular components of the light on the surface object. See the AmbientStrength and SpecularStrength properties.

## DisplayName

string (default is empty string)

*String used by legend for this surface object*. The legend function uses the string defined by the DisplayName property to label this surface object in the legend.

- **•** If you specify string arguments with the legend function, DisplayName is set to this surface object's corresponding string and that string is used for the legend.
- **•** If DisplayName is empty, legend creates a string of the form, ['data' *n*], where *n* is the number assigned to the object based on its location in the list of legend entries. However, legend does not set DisplayName to this string.
- **•** If you edit the string directly in an existing legend, DisplayName is set to the edited string.
- **•** If you specify a string for the DisplayName property and create the legend using the figure toolbar, then MATLAB uses the string defined by DisplayName.
- **•** To add programmatically a legend that uses the DisplayName string, call legend with the toggle or show option.

See "Controlling Legends" for more examples.

## EdgeAlpha

 $\{scalar = 1\}$  | flat | interp

*Transparency of the surface edges*. This property can be any of the following:

- **•** scalar A single non-Nan scalar value between 0 and 1 that controls the transparency of all the edges of the object. 1 (the default) means fully opaque and 0 means completely transparent.
- **•** flat The alpha data (AlphaData) value for the first vertex of the face determines the transparency of the edges.
- **•** interp Linear interpolation of the alpha data (AlphaData) values at each vertex determines the transparency of the edge.

Note that you must specify AlphaData as a matrix equal in size to ZData to use flat or interp EdgeAlpha.

```
EdgeColor
```
{ColorSpec} | none | flat | interp

*Color of the surface edge*. This property determines how MATLAB colors the edges of the individual faces that make up the surface:

- **•** ColorSpec A three-element RGB vector or one of the MATLAB predefined names, specifying a single color for edges. The default EdgeColor is black. See ColorSpec for more information on specifying color.
- none Edges are not drawn.
- flat The CData value of the first vertex for a face determines the color of each edge.

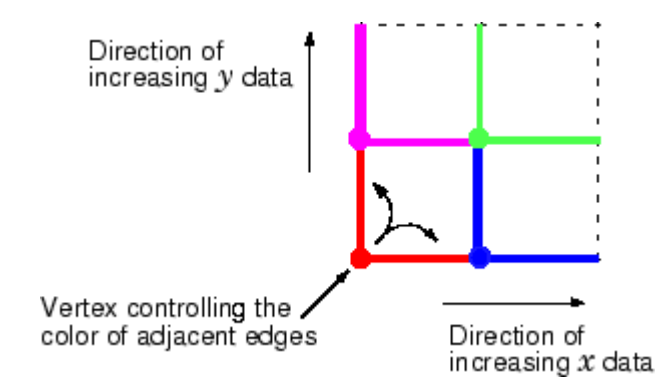

**•** interp — Linear interpolation of the CData values at the face vertices determines the edge color.

## EdgeLighting

{none} | flat | gouraud | phong

*Algorithm used for lighting calculations*. This property selects the algorithm used to calculate the effect of light objects on surface edges. Choices are

• none — Lights do not affect the edges of this object.

- flat The effect of light objects is uniform across each edge of the surface.
- **•** gouraud The effect of light objects is calculated at the vertices and then linearly interpolated across the edge lines.
- phong The effect of light objects is determined by interpolating the vertex normals across each edge line and calculating the reflectance at each pixel. Phong lighting generally produces better results than Gouraud lighting, but takes longer to render.

#### EraseMode

{normal} | none | xor | background

*Erase mode*. This property controls the technique MATLAB uses to draw and erase surface objects. Alternative erase modes are useful for creating animated sequences, where control of the way individual objects are redrawn is necessary to improve performance and obtain the desired effect.

- normal Redraw the affected region of the display, performing the three-dimensional analysis necessary to ensure that all objects are rendered correctly. This mode produces the most accurate picture, but is the slowest. The other modes are faster, but do not perform a complete redraw and are therefore less accurate.
- none Do not erase the surface when it is moved or destroyed. While the object is still visible on the screen after erasing with EraseMode none, you cannot print it because MATLAB stores no information about its former location.
- xor Draw and erase the surface by performing an exclusive OR (XOR) with each pixel index of the screen behind it. Erasing the surface does not damage the color of the objects behind it. However, surface color depends on the color of the screen behind it and is correctly colored only when over the axes background Color, or the figure background Color if the axes Color is set to none.

• background — Erase the surface by drawing it in the axes background Color, or the figure background Color if the axes Color is set to none. This damages objects that are behind the erased object, but surface objects are always properly colored.

Printing with Nonnormal Erase Modes

MATLAB always prints figures as if the EraseMode of all objects is normal. This means graphics objects created with EraseMode set to none, xor, or background can look different on screen than on paper. On screen, MATLAB may mathematically combine layers of colors (e.g., performing an XOR of a pixel color with that of the pixel behind it) and ignore three-dimensional sorting to obtain greater rendering speed. However, these techniques are not applied to the printed output.

You can use the MATLAB getframe command or other screen capture application to create an image of a figure containing nonnormal mode objects.

#### FaceAlpha

 $\{scalar = 1\}$  | flat | interp | texturemap

*Transparency of the surface faces*. This property can be any of the following:

- **•** scalar A single non-NaN scalar value between 0 and 1 that controls the transparency of all the faces of the object. 1 (the default) means fully opaque and 0 means completely transparent (invisible).
- **•** flat The values of the alpha data (AlphaData) determine the transparency for each face. The alpha data at the first vertex determine the transparency of the entire face.
- **•** interp Bilinear interpolation of the alpha data (AlphaData) at each vertex determines the transparency of each face.
- **•** texturemap Use transparency for the texture map.

Note that you must specify AlphaData as a matrix equal in size to ZData to use flat or interp FaceAlpha.

## FaceColor

ColorSpec | none | {flat} | interp | texturemap

*Color of the surface face*. This property can be any of the following:

- **•** ColorSpec A three-element RGB vector or one of the MATLAB predefined names, specifying a single color for faces. See ColorSpec for more information on specifying color.
- none Do not draw faces. Note that edges are drawn independently of faces.
- **•** flat The values of CData determine the color for each face of the surface. The color data at the first vertex determine the color of the entire face.
- **•** interp Bilinear interpolation of the values at each vertex (the CData) determines the coloring of each face.
- **•** texturemap Texture map the CData to the surface. MATLAB transforms the color data so that it conforms to the surface. (See the texture mapping example.)

```
FaceLighting
```
{none} | flat | gouraud | phong

*Algorithm used for lighting calculations*. This property selects the algorithm used to calculate the effect of light objects on the surface. Choices are

- none Lights do not affect the faces of this object.
- flat The effect of light objects is uniform across the faces of the surface. Select this choice to view faceted objects.
- **•** gouraud The effect of light objects is calculated at the vertices and then linearly interpolated across the faces. Select this choice to view curved surfaces.

• phong — The effect of light objects is determined by interpolating the vertex normals across each face and calculating the reflectance at each pixel. Select this choice to view curved surfaces. Phong lighting generally produces better results than Gouraud lighting, but takes longer to render.

## HandleVisibility

{on} | callback | off

*Control access to object's handle by command-line users and GUIs*. This property determines when an object's handle is visible in its parent's list of children. This property is useful for preventing command-line users from accidentally drawing into or deleting a figure that contains only user interface devices (such as a dialog box).

Handles are always visible when HandleVisibility is on.

Setting HandleVisibility to callback causes handles to be visible from within callback routines or functions invoked by callback routines, but not from within functions invoked from the command line. This provides a means to protect GUIs from command-line users, while allowing callback routines to have complete access to object handles.

Setting HandleVisibility to off makes handles invisible at all times. This might be necessary when a callback routine invokes a function that could potentially damage the GUI (such as evaluating a user-typed string), and so temporarily hides its own handles during the execution of that function.

When a handle is not visible in its parent's list of children, it cannot be returned by functions that obtain handles by searching the object hierarchy or querying handle properties. This includes get, findobj, gca, gcf, gco, newplot, cla, clf, and close.

When a handle's visibility is restricted using callback or off, the object's handle does not appear in its parent's Children property, figures do not appear in the root's CurrentFigure property, objects do not appear in the root's CallbackObject property or in the figure's CurrentObject property, and axes do not appear in their parent's CurrentAxes property.

You can set the root ShowHiddenHandles property to on to make all handles visible, regardless of their HandleVisibility settings (this does not affect the values of the HandleVisibility properties).

Handles that are hidden are still valid. If you know an object's handle, you can set and get its properties, and pass it to any function that operates on handles.

#### HitTest

{on} | off

*Selectable by mouse click*. HitTest determines if the surface can become the current object (as returned by the gco command and the figure CurrentObject property) as a result of a mouse click on the surface. If HitTest is off, clicking on the surface selects the object below it (which may be the axes containing it).

## Interruptible

 $\{on\}$  | off

*Callback routine interruption mode*. The Interruptible property controls whether a surface callback routine can be interrupted by subsequently invoked callback routines. Only callback routines defined for the ButtonDownFcn are affected by the Interruptible property. MATLAB checks for events that can interrupt a callback routine only when it encounters a drawnow, figure, getframe, or pause command in the routine. See the BusyAction property for related information.

LineStyle {-} | -- | : | -. | none

> *Edge line type*. This property determines the line style used to draw surface edges. The available line styles are shown in this table.

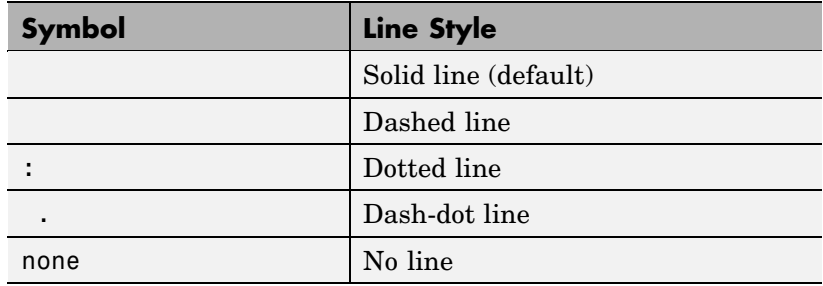

# LineWidth

scalar

*Edge line width*. The width of the lines in points used to draw surface edges. The default width is  $0.5$  points  $(1 \text{ point} = 1/72 \text{ inch})$ .

#### Marker

marker symbol (see table)

*Marker symbol*. The Marker property specifies symbols that are displayed at vertices. You can set values for the Marker property independently from the LineStyle property.

You can specify these markers.

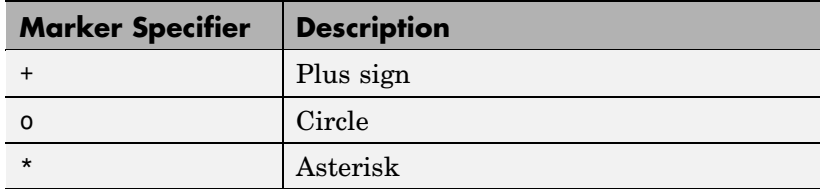

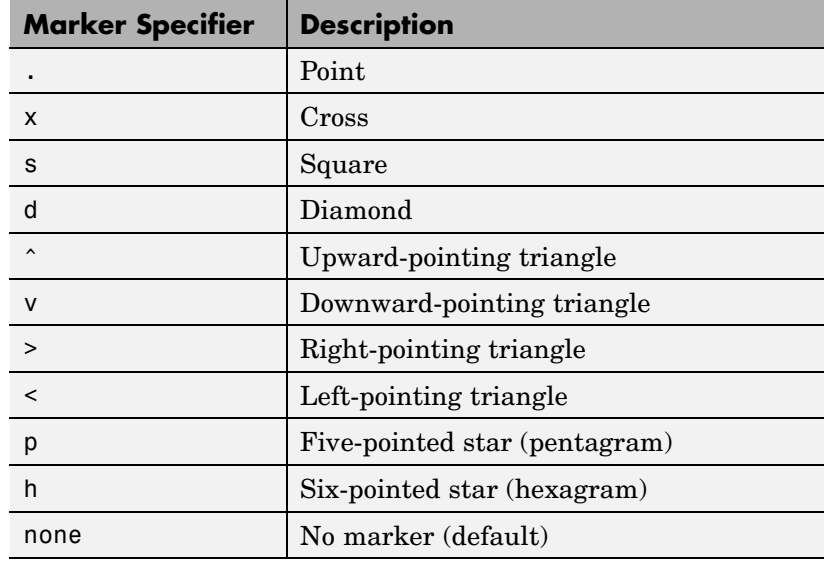

#### MarkerEdgeColor

none | {auto} | flat | ColorSpec

*Marker edge color*. The color of the marker or the edge color for filled markers (circle, square, diamond, pentagram, hexagram, and the four triangles).

- **•** none specifies no color, which makes nonfilled markers invisible.
- **•** auto uses the same color as the EdgeColor property.
- **•** flat uses the CData value of the vertex to determine the color of the maker edge.
- **•** ColorSpec defines a single color to use for the edge (see ColorSpec for more information).

```
MarkerFaceColor
```
{none} | auto | flat | ColorSpec

*Marker face color*. The fill color for markers that are closed shapes (circle, square, diamond, pentagram, hexagram, and the four triangles).

- **•** none makes the interior of the marker transparent, allowing the background to show through.
- **•** auto uses the axes Color for the marker face color.
- **•** flat uses the CData value of the vertex to determine the color of the face.
- **•** ColorSpec defines a single color to use for all markers on the surface (see ColorSpec for more information).

#### MarkerSize

size in points

*Marker size*. A scalar specifying the marker size, in points. The default value for MarkerSize is 6 points  $(1 \text{ point} = 1/72 \text{ inch})$ . Note that MATLAB draws the point marker at 1/3 the specified marker size.

#### MeshStyle

{both} | row | column

*Row and column lines*. This property specifies whether to draw all edge lines or just row or column edge lines.

- **•** both draws edges for both rows and columns.
- row draws row edges only.
- **•** column draws column edges only.

## NormalMode

{auto} | manual

*MATLAB generated or user-specified normal vectors*. When this property is auto, MATLAB calculates vertex normals based on the coordinate data. If you specify your own vertex normals, MATLAB

sets this property to manual and does not generate its own data. See also the VertexNormals property.

#### Parent

handle of axes, hggroup, or hgtransform

*Parent of surface object*. This property contains the handle of the surface object's parent. The parent of a surface object is the axes, hggroup, or hgtransform object that contains it.

See "Objects That Can Contain Other Objects" for more information on parenting graphics objects.

#### Selected

on | {off}

*Is object selected?* When this property is on, MATLAB displays a dashed bounding box around the surface if the SelectionHighlight property is also on. You can, for example, define the ButtonDownFcn to set this property, allowing users to select the object with the mouse.

```
SelectionHighlight
```
{on} | off

*Objects are highlighted when selected*. When the Selected property is on, MATLAB indicates the selected state by drawing a dashed bounding box around the surface. When SelectionHighlight is off, MATLAB does not draw the handles.

```
SpecularColorReflectance
```
scalar in the range 0 to 1

*Color of specularly reflected light*. When this property is 0, the color of the specularly reflected light depends on both the color of the object from which it reflects and the color of the light source. When set to 1, the color of the specularly reflected light depends only on the color or the light source (i.e., the light object Color property). The proportions vary linearly for values in between.

SpecularExponent scalar  $>= 1$ 

> *Harshness of specular reflection*. This property controls the size of the specular spot. Most materials have exponents in the range of 5 to 20.

## SpecularStrength

scalar  $>= 0$  and  $<= 1$ 

*Intensity of specular light*. This property sets the intensity of the specular component of the light falling on the surface. Specular light comes from light objects in the axes.

You can also set the intensity of the ambient and diffuse components of the light on the surface object. See the AmbientStrength and DiffuseStrength properties. Also see the material function.

#### Tag

string

*User-specified object label*. The Tag property provides a means to identify graphics objects with a user-specified label. This is particularly useful when you are constructing interactive graphics programs that would otherwise need to define object handles as global variables or pass them as arguments between callback routines. You can define Tag as any string.

#### Type

string (read only)

*Class of the graphics object*. The class of the graphics object. For surface objects, Type is always the string 'surface'.

#### UIContextMenu

handle of a uicontextmenu object

*Associate a context menu with the surface*. Assign this property the handle of a uicontextmenu object created in the same figure as the surface. Use the uicontextmenu function to create the context menu. MATLAB displays the context menu whenever you right-click over the surface.

#### UserData

matrix

*User-specified data*. Any matrix you want to associate with the surface object. MATLAB does not use this data, but you can access it using the set and get commands.

## VertexNormals

vector or matrix

*Surface normal vectors*. This property contains the vertex normals for the surface. MATLAB generates this data to perform lighting calculations. You can supply your own vertex normal data, even if it does not match the coordinate data. This can be useful to produce interesting lighting effects.

## Visible

{on} | off

*Surface object visibility*. By default, all surfaces are visible. When set to off, the surface is not visible, but still exists, and you can query and set its properties.

#### XData

vector or matrix

*X-coordinates*. The *x*-position of the surface points. If you specify a row vector, surface replicates the row internally until it has the same number of columns as ZData.

## YData

vector or matrix

*Y-coordinates*. The *y*-position of the surface points. If you specify a row vector, surface replicates the row internally until it has the same number of rows as ZData.

## ZData

matrix

*Z-coordinates*. The *z*-position of the surfaceplot data points. See the Description section for more information.

# **Surfaceplot Properties**

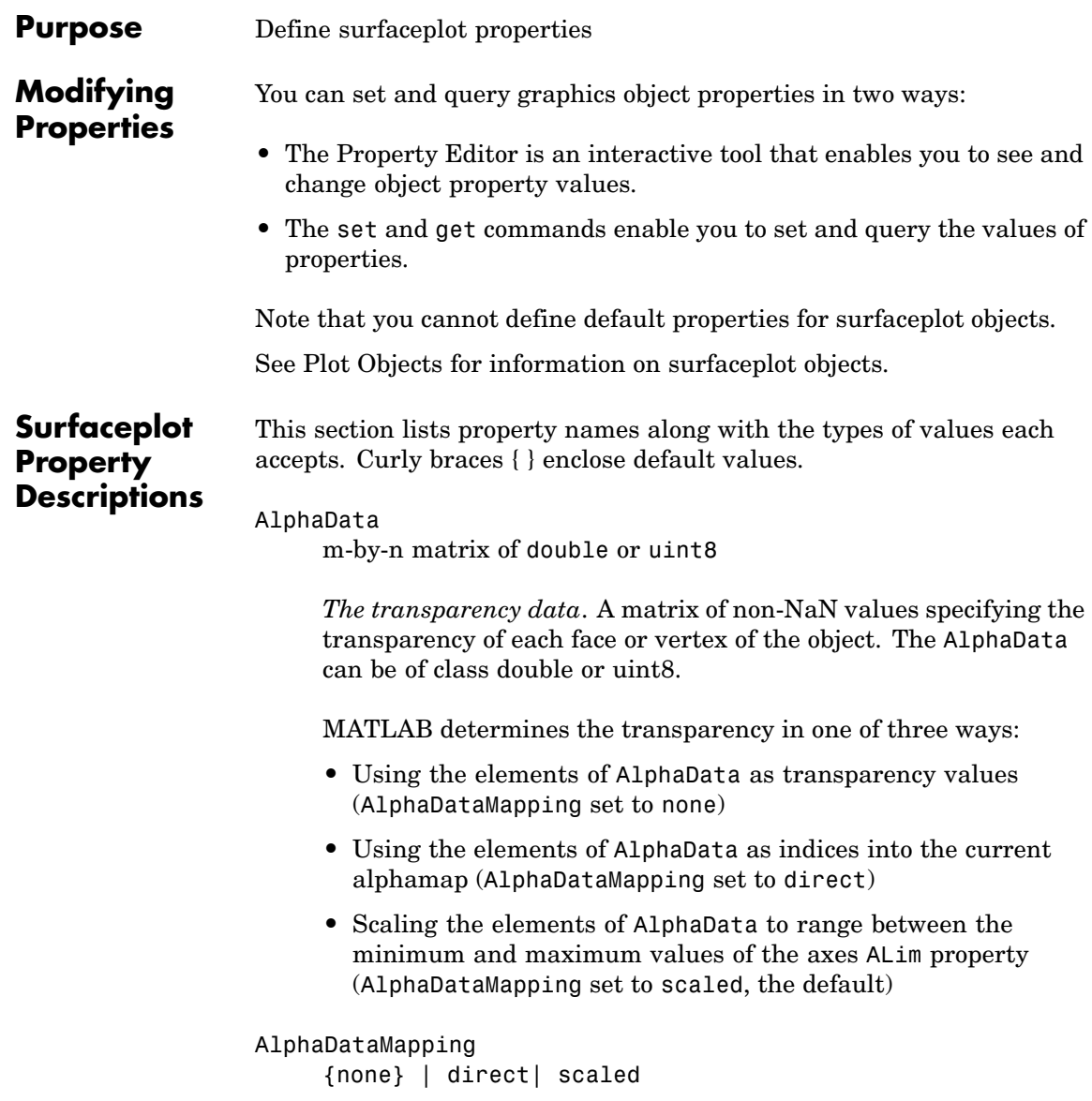

*Transparency mapping method*. This property determines how MATLAB interprets indexed alpha data. It can be any of the following:

- none The transparency values of AlphaData are between 0 and 1 or are clamped to this range (the default).
- **•** scaled Transform the AlphaData to span the portion of the alphamap indicated by the axes ALim property, linearly mapping data values to alpha values.
- **•** direct Use the AlphaData as indices directly into the alphamap. When not scaled, the data are usually integer values ranging from 1 to length(alphamap). MATLAB maps values less than 1 to the first alpha value in the alphamap, and values greater than length(alphamap) to the last alpha value in the alphamap. Values with a decimal portion are fixed to the nearest, lower integer. If AlphaData is an array of uint8 integers, then the indexing begins at 0 (i.e., MATLAB maps a value of 0 to the first alpha value in the alphamap).

## AmbientStrength

scalar  $>= 0$  and  $<= 1$ 

*Strength of ambient light*. This property sets the strength of the ambient light, which is a nondirectional light source that illuminates the entire scene. You must have at least one visible light object in the axes for the ambient light to be visible. The axes AmbientLightColor property sets the color of the ambient light, which is therefore the same on all objects in the axes.

You can also set the strength of the diffuse and specular contribution of light objects. See the surfaceplot DiffuseStrength and SpecularStrength properties.

## Annotation

hg.Annotation object Read Only

*Control the display of surfaceplot objects in legends*. The Annotation property enables you to specify whether this surfaceplot object is represented in a figure legend.

Querying the Annotation property returns the handle of an hg.Annotation object. The hg.Annotation object has a property called LegendInformation, which contains an hg.LegendEntry object.

Once you have obtained the hg.LegendEntry object, you can set its IconDisplayStyle property to control whether the surfaceplot object is displayed in a figure legend:

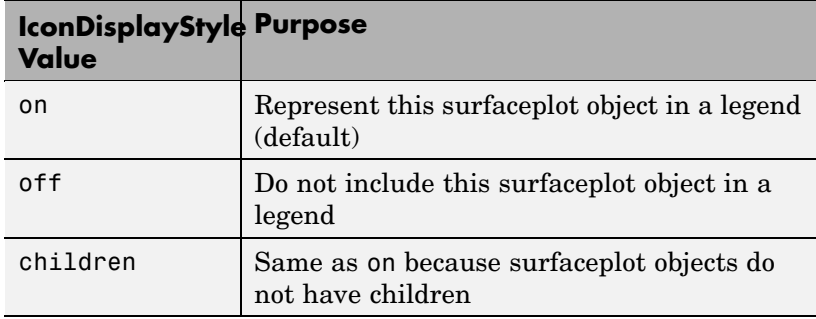

#### **Setting the IconDisplayStyle property**

These commands set the IconDisplayStyle of a graphics object with handle hobj to off:

```
hAnnotation = get(hobj,'Annotation');
hLegendEntry = get(hAnnotation','LegendInformation');
set(hLegendEntry,'IconDisplayStyle','off')
```
## **Using the IconDisplayStyle property**

See "Controlling Legends" for more information and examples.

```
BackFaceLighting
     unlit | lit | reverselit
```
*Face lighting control*. This property determines how faces are lit when their vertex normals point away from the camera.

- **•** unlit Face is not lit.
- lit Face is lit in normal way.
- **•** reverselit Face is lit as if the vertex pointed towards the camera.

This property is useful for discriminating between the internal and external surfaces of an object. See Back Face Lighting for an example.

#### BeingDeleted

on | {off} Read Only

*This object is being deleted*. The BeingDeleted property provides a mechanism that you can use to determine if objects are in the process of being deleted. MATLAB sets the BeingDeleted property to on when the object's delete function callback is called (see the DeleteFcn property). It remains set to on while the delete function executes, after which the object no longer exists.

For example, an object's delete function might call other functions that act on a number of different objects. These functions might not need to perform actions on objects if the objects are going to be deleted, and therefore, can check the object's BeingDeleted property before acting.

## BusyAction

cancel | {queue}

*Callback routine interruption*. The BusyAction property enables you to control how MATLAB handles events that potentially interrupt executing callbacks. If there is a callback function

executing, callbacks invoked subsequently always attempt to interrupt it.

If the Interruptible property of the object whose callback is executing is set to on (the default), then interruption occurs at the next point where the event queue is processed. If the Interruptible property is off, the BusyAction property (of the object owning the executing callback) determines how MATLAB handles the event. The choices are

- cancel Discard the event that attempted to execute a second callback routine.
- queue Queue the event that attempted to execute a second callback routine until the current callback finishes.

#### ButtonDownFcn

cancel | {queue}

*Callback routine interruption*. The BusyAction property enables you to control how MATLAB handles events that potentially interrupt executing callbacks. If there is a callback function executing, callbacks invoked subsequently always attempt to interrupt it.

If the Interruptible property of the object whose callback is executing is set to on (the default), then interruption occurs at the next point where the event queue is processed. If the Interruptible property is off, the BusyAction property (of the object owning the executing callback) determines how MATLAB handles the event. The choices are

- **•** cancel Discard the event that attempted to execute a second callback routine.
- queue Queue the event that attempted to execute a second callback routine until the current callback finishes.

CData

matrix

*Vertex colors*. A matrix containing values that specify the color at every point in ZData. If you set the FaceColor property to texturemap, CData does not need to be the same size as ZData. In this case, MATLAB maps CData to conform to the surfaceplot defined by ZData.

You can specify color as indexed values or true color. Indexed color data specifies a single value for each vertex. These values are either scaled to map linearly into the current colormap (see caxis) or interpreted directly as indices into the colormap, depending on the setting of the CDataMapping property. Note that any non-texture data passed as an input argument must be of type double.

True color defines an RGB value for each vertex. If the coordinate data (XData, for example) are contained in *m*-by-*n* matrices, then CData must be an *m*-by-*n*-by-3 array. The first page contains the red components, the second the green components, and the third the blue components of the colors.

## CDataMapping

{scaled} | direct

*Direct or scaled color mapping*. This property determines how MATLAB interprets indexed color data used to color the surfaceplot. (If you use true color specification for CData, this property has no effect.)

- **•** scaled Transform the color data to span the portion of the colormap indicated by the axes CLim property, linearly mapping data values to colors. See the caxis reference page for more information on this mapping.
- direct Use the color data as indices directly into the colormap. The color data should then be integer values ranging

from 1 to length(colormap). MATLAB maps values less than 1 to the first color in the colormap, and values greater than length(colormap) to the last color in the colormap. Values with a decimal portion are fixed to the nearest lower integer.

#### CDataMode

{auto} | manual

*Use automatic or user-specified color data values*. If you specify CData, MATLAB sets this property to manual and uses the CData values to color the surfaceplot.

If you set CDataMode to auto after having specified CData, MATLAB resets the color data of the surfaceplot to that defined by ZData, overwriting any previous values for CData.

#### CDataSource

string (MATLAB variable)

*Link CData to MATLAB variable*. Set this property to a MATLAB variable that is evaluated in the base workspace to generate the CData.

MATLAB reevaluates this property only when you set it. Therefore, a change to workspace variables appearing in an expression does not change CData.

You can use the refreshdata function to force an update of the object's data. refreshdata also enables you to specify that the data source variable be evaluated in the workspace of a function from which you call refreshdata.

See the refreshdata reference page for more information.

**Note** If you change one data source property to return data of a different dimension, you might cause the function to generate a warning and not render the graph until you have changed all data source properties to appropriate values.

## Children

matrix of handles

Always the empty matrix; surfaceplot objects have no children.

## Clipping

{on} | off

*Clipping to axes rectangle*. When Clipping is on, MATLAB does not display any portion of the surfaceplot that is outside the axes rectangle.

## CreateFcn

string or function handle

*Callback routine executed during object creation*. This property defines a callback that executes when MATLAB creates an object. You must specify the callback during the creation of the object. For example,

area(y,'CreateFcn',*@CallbackFcn*)

where @*CallbackFcn* is a function handle that references the callback function.

MATLAB executes this routine after setting all other object properties. Setting this property on an existing object has no effect.

The handle of the object whose CreateFcn is being executed is accessible only through the root CallbackObject property, which you can query using gcbo.

See "Function Handle Callbacks" for information on how to use function handles to define the callback function.

#### DeleteFcn

string or function handle

*Callback executed during object deletion*. A callback that executes when this object is deleted (e.g., this might happen when you issue a delete command on the object, its parent axes, or the figure containing it). MATLAB executes the callback before destroying the object's properties so the callback routine can query these values.

The handle of the object whose DeleteFcn is being executed is accessible only through the root CallbackObject property, which can be queried using gcbo.

See "Function Handle Callbacks" for information on how to use function handles to define the callback function.

See the BeingDeleted property for related information.

#### DiffuseStrength

scalar  $>= 0$  and  $<= 1$ 

*Intensity of diffuse light*. This property sets the intensity of the diffuse component of the light falling on the surface. Diffuse light comes from light objects in the axes.

You can also set the intensity of the ambient and specular components of the light on the object. See the AmbientStrength and SpecularStrength properties.

#### DisplayName

string (default is empty string)

*String used by legend for this surfaceplot object*. The legend function uses the string defined by the DisplayName property to label this surfaceplot object in the legend.

- **•** If you specify string arguments with the legend function, DisplayName is set to this surfaceplot object's corresponding string and that string is used for the legend.
- **•** If DisplayName is empty, legend creates a string of the form, ['data' *n*], where *n* is the number assigned to the object based on its location in the list of legend entries. However, legend does not set DisplayName to this string.
- **•** If you edit the string directly in an existing legend, DisplayName is set to the edited string.
- **•** If you specify a string for the DisplayName property and create the legend using the figure toolbar, then MATLAB uses the string defined by DisplayName.
- **•** To add programmatically a legend that uses the DisplayName string, call legend with the toggle or show option.

See "Controlling Legends" for more examples.

## EdgeAlpha

 $\{scalar = 1\}$  | flat | interp

*Transparency of the patch and surface edges*. This property can be any of the following:

- **•** scalar A single non-Nan scalar value between 0 and 1 that controls the transparency of all the edges of the object. 1 (the default) means fully opaque and 0 means completely transparent.
- **•** flat The alpha data (AlphaData) value for the first vertex of the face determines the transparency of the edges.

**•** interp — Linear interpolation of the alpha data (AlphaData) values at each vertex determines the transparency of the edge.

Note that you must specify AlphaData as a matrix equal in size to ZData to use flat or interp EdgeAlpha.

#### EdgeColor

{ColorSpec} | none | flat | interp

*Color of the surfaceplot edge*. This property determines how MATLAB colors the edges of the individual faces that make up the surface:

- **•** ColorSpec A three-element RGB vector or one of the MATLAB predefined names, specifying a single color for edges. The default EdgeColor is black. See ColorSpec for more information on specifying color.
- none Edges are not drawn.
- **•** flat The CData value of the first vertex for a face determines the color of each edge.

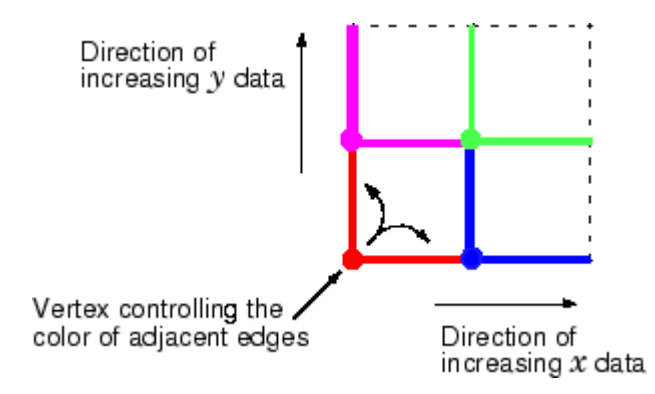

**•** interp — Linear interpolation of the CData values at the face vertices determines the edge color.

```
EdgeLighting
     {none} | flat | gouraud | phong
```
*Algorithm used for lighting calculations*. This property selects the algorithm used to calculate the effect of light objects on surfaceplot edges. Choices are

- none Lights do not affect the edges of this object.
- flat The effect of light objects is uniform across each edge of the surface.
- **•** gouraud The effect of light objects is calculated at the vertices and then linearly interpolated across the edge lines.
- phong The effect of light objects is determined by interpolating the vertex normals across each edge line and calculating the reflectance at each pixel. Phong lighting generally produces better results than Gouraud lighting, but takes longer to render.

#### EraseMode

{normal} | none | xor | background

*Erase mode*. This property controls the technique MATLAB uses to draw and erase objects and their children. Alternative erase modes are useful for creating animated sequences, where control of the way individual objects are redrawn is necessary to improve performance and obtain the desired effect.

- normal Redraw the affected region of the display, performing the three-dimensional analysis necessary to ensure that all objects are rendered correctly. This mode produces the most accurate picture, but is the slowest. The other modes are faster, but do not perform a complete redraw and are therefore less accurate.
- none Do not erase objects when they are moved or destroyed. While the objects are still visible on the screen after erasing

with EraseMode none, you cannot print these objects because MATLAB stores no information about their former locations.

- xor Draw and erase the object by performing an exclusive OR (XOR) with each pixel index of the screen behind it. Erasing the object does not damage the color of the objects behind it. However, the color of the erased object depends on the color of the screen behind it and it is correctly colored only when it is over the axes background color (or the figure background color if the axes Color property is set to none). That is, it isn't erased correctly if there are objects behind it.
- background Erase the graphics objects by redrawing them in the axes background color, (or the figure background color if the axes Color property is set to none). This damages other graphics objects that are behind the erased object, but the erased object is always properly colored.

## **Printing with Nonnormal Erase Modes**

MATLAB always prints figures as if the EraseMode of all objects is normal. This means graphics objects created with EraseMode set to none, xor, or background can look different on screen than on paper. On screen, MATLAB can mathematically combine layers of colors (e.g., performing an XOR on a pixel color with that of the pixel behind it) and ignore three-dimensional sorting to obtain greater rendering speed. However, these techniques are not applied to the printed output.

Set the axes background color with the axes Color property. Set the figure background color with the figure Color property.

You can use the MATLAB getframe command or other screen capture applications to create an image of a figure containing nonnormal mode objects.

```
FaceAlpha
```
 $\{scalar = 1\}$  | flat | interp | texturemap

*Transparency of the surfaceplot faces*. This property can be any of the following:

- **•** scalar A single non-NaN scalar value between 0 and 1 that controls the transparency of all the faces of the object. 1 (the default) means fully opaque and 0 means completely transparent (invisible).
- **•** flat The values of the alpha data (AlphaData) determine the transparency for each face. The alpha data at the first vertex determine the transparency of the entire face.
- **•** interp Bilinear interpolation of the alpha data (AlphaData) at each vertex determines the transparency of each face.
- **•** texturemap Use transparency for the texture map.

Note that you must specify AlphaData as a matrix equal in size to ZData to use flat or interp FaceAlpha.

## FaceColor

ColorSpec | none | {flat} | interp

*Color of the surfaceplot face*. This property can be any of the following:

- **•** ColorSpec A three-element RGB vector or one of the MATLAB predefined names, specifying a single color for faces. See ColorSpec for more information on specifying color.
- **•** none Do not draw faces. Note that edges are drawn independently of faces.
- **•** flat The values of CData determine the color for each face of the surface. The color data at the first vertex determine the color of the entire face.
- **•** interp Bilinear interpolation of the values at each vertex (the CData) determines the coloring of each face.

**•** texturemap — Texture map the Cdata to the surface. MATLAB transforms the color data so that it conforms to the surface. (See the texture mapping example for surface.)

## FaceLighting

{none} | flat | gouraud | phong

*Algorithm used for lighting calculations*. This property selects the algorithm used to calculate the effect of light objects on the surface. Choices are

- none Lights do not affect the faces of this object.
- flat The effect of light objects is uniform across the faces of the surface. Select this choice to view faceted objects.
- **•** gouraud The effect of light objects is calculated at the vertices and then linearly interpolated across the faces. Select this choice to view curved surfaces.
- phong The effect of light objects is determined by interpolating the vertex normals across each face and calculating the reflectance at each pixel. Select this choice to view curved surfaces. Phong lighting generally produces better results than Gouraud lighting, but takes longer to render.

#### HandleVisibility

{on} | callback | off

*Control access to object's handle by command-line users and GUIs*. This property determines when an object's handle is visible in its parent's list of children. HandleVisibility is useful for preventing command-line users from accidentally accessing objects that you need to protect for some reason.

- **•** on Handles are always visible when HandleVisibility is on.
- **•** callback Setting HandleVisibility to callback causes handles to be visible from within callback routines or functions invoked by callback routines, but not from within functions invoked from the command line. This provides a means to

protect GUIs from command-line users, while allowing callback routines to have access to object handles.

**•** off — Setting HandleVisibility to off makes handles invisible at all times. This might be necessary when a callback invokes a function that might potentially damage the GUI (such as evaluating a user-typed string) and so temporarily hides its own handles during the execution of that function.

# **Functions Affected by Handle Visibility**

When a handle is not visible in its parent's list of children, it cannot be returned by functions that obtain handles by searching the object hierarchy or querying handle properties. This includes get, findobj, gca, gcf, gco, newplot, cla, clf, and close.

# **Properties Affected by Handle Visibility**

When a handle's visibility is restricted using callback or off, the object's handle does not appear in its parent's Children property, figures do not appear in the root's CurrentFigure property, objects do not appear in the root's CallbackObject property or in the figure's CurrentObject property, and axes do not appear in their parent's CurrentAxes property.

# **Overriding Handle Visibility**

You can set the root ShowHiddenHandles property to on to make all handles visible regardless of their HandleVisibility settings (this does not affect the values of the HandleVisibility properties). See also findall.

# **Handle Validity**

Handles that are hidden are still valid. If you know an object's handle, you can set and get its properties and pass it to any function that operates on handles.

**Note** If you change one data source property to a variable that contains data of a different dimension, you might cause the function to generate a warning and not render the graph until you have changed all data source properties to appropriate values.

## HitTest

{on} | off

*Selectable by mouse click*. HitTest determines whether this object can become the current object (as returned by the gco command and the figure CurrentObject property) as a result of a mouse click on the objects that compose the area graph. If HitTest is off, clicking this object selects the object below it (which is usually the axes containing it).

```
Interruptible
```
{on} | off

*Callback routine interruption mode*. The Interruptible property controls whether an object's callback can be interrupted by callbacks invoked subsequently.

Only callbacks defined for the ButtonDownFcn property are affected by the Interruptible property. MATLAB checks for events that can interrupt a callback only when it encounters a drawnow, figure, getframe, or pause command in the routine. See the BusyAction property for related information.

Setting Interruptible to on allows any graphics object's callback to interrupt callback routines originating from a bar property. Note that MATLAB does not save the state of variables or the display (e.g., the handle returned by the gca or gcf command) when an interruption occurs.

```
LineStyle
```
{-} | -- |: | -. | none

*Line style*. This property specifies the line style of the object. Available line styles are shown in the following table.

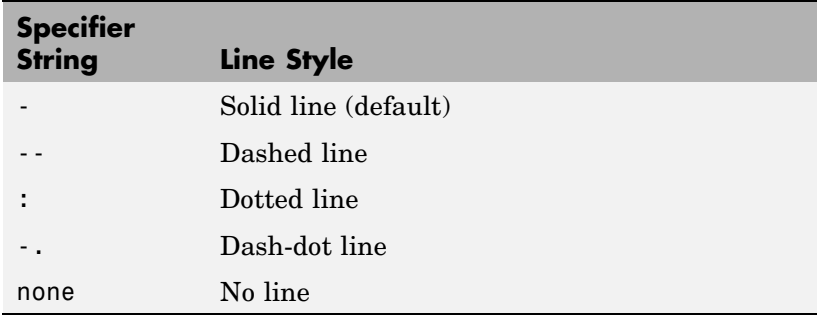

You can use LineStyle none when you want to place a marker at each point but do not want the points connected with a line (see the Marker property).

## LineWidth

scalar

*The width of linear objects and edges of filled areas*. Specify this value in points (1 point =  $\frac{1}{72}$  inch). The default LineWidth is 0.5 points.

#### Marker

character (see table)

*Marker symbol*. The Marker property specifies the type of markers that are displayed at plot vertices. You can set values for the Marker property independently from the LineStyle property. Supported markers include those shown in the following table.

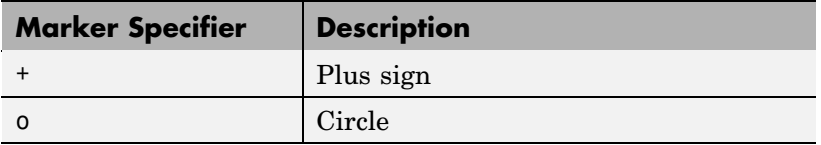

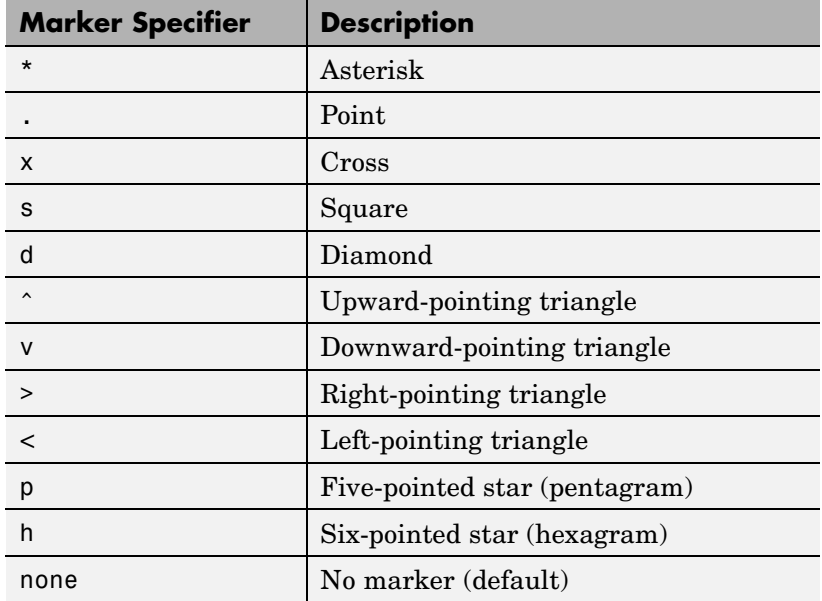

MarkerEdgeColor

none | {auto} | flat | ColorSpec

*Marker edge color*. The color of the marker or the edge color for filled markers (circle, square, diamond, pentagram, hexagram, and the four triangles).

- **•** none specifies no color, which makes nonfilled markers invisible.
- **•** auto uses the same color as the EdgeColor property.
- **•** flat uses the CData value of the vertex to determine the color of the maker edge.
- **•** ColorSpec defines a single color to use for the edge (see ColorSpec for more information).

```
MarkerFaceColor
```

```
{none} | auto | flat | ColorSpec
```
*Marker face color*. The fill color for markers that are closed shapes (circle, square, diamond, pentagram, hexagram, and the four triangles).

- **•** none makes the interior of the marker transparent, allowing the background to show through.
- **•** auto uses the axes Color for the marker face color.
- **•** flat uses the CData value of the vertex to determine the color of the face.
- **•** ColorSpec defines a single color to use for all markers on the surfaceplot (see ColorSpec for more information).

## MarkerSize

size in points

*Marker size*. A scalar specifying the size of the marker in points. The default value for MarkerSize is 6 points  $(1 \text{ point} = 1/72 \text{ inch})$ . Note that MATLAB draws the point marker (specified by the '.' symbol) at one-third the specified size.

#### MeshStyle

{both} | row | column

*Row and column lines*. This property specifies whether to draw all edge lines or just row or column edge lines.

- **•** both draws edges for both rows and columns.
- row draws row edges only.
- **•** column draws column edges only.

## NormalMode

{auto} | manual

*MATLAB generated or user-specified normal vectors*. When this property is auto, MATLAB calculates vertex normals based on the coordinate data. If you specify your own vertex normals, MATLAB sets this property to manual and does not generate its own data. See also the VertexNormals property.

#### Parent

handle of parent axes, hggroup, or hgtransform

*Parent of this object*. This property contains the handle of the object's parent. The parent is normally the axes, hggroup, or hgtransform object that contains the object.

See "Objects That Can Contain Other Objects" for more information on parenting graphics objects.

## Selected

on | {off}

*Is object selected*? When you set this property to on, MATLAB displays selection "handles" at the corners and midpoints if the SelectionHighlight property is also on (the default). You can, for example, define the ButtonDownFcn callback to set this property to on, thereby indicating that this particular object is selected. This property is also set to on when an object is manually selected in plot edit mode.

## SelectionHighlight

```
{on} | off
```
*Objects are highlighted when selected*. When the Selected property is on, MATLAB indicates the selected state by drawing four edge handles and four corner handles. When SelectionHighlight is off, MATLAB does not draw the handles except when in plot edit mode and objects are selected manually.

```
SpecularColorReflectance
```
scalar in the range 0 to 1

*Color of specularly reflected light*. When this property is 0, the color of the specularly reflected light depends on both the color of the object from which it reflects and the color of the light source.
When set to 1, the color of the specularly reflected light depends only on the color or the light source (i.e., the light object Color property). The proportions vary linearly for values in between.

```
SpecularExponent
```
scalar  $>= 1$ 

*Harshness of specular reflection*. This property controls the size of the specular spot. Most materials have exponents in the range of 5 to 20.

```
SpecularStrength
```
scalar  $>= 0$  and  $<= 1$ 

*Intensity of specular light*. This property sets the intensity of the specular component of the light falling on the surface. Specular light comes from light objects in the axes.

You can also set the intensity of the ambient and diffuse components of the light on the surfaceplot object. See the AmbientStrength and DiffuseStrength properties. Also see the material function.

Tag

string

*User-specified object label*. The Tag property provides a means to identify graphics objects with a user-specified label. This is particularly useful when you are constructing interactive graphics programs that would otherwise need to define object handles as global variables or pass them as arguments between callbacks. You can define Tag as any string.

For example, you might create an areaseries object and set the Tag property.

 $t = area(Y, 'Tag', 'area1')$ 

When you want to access objects of a given type, you can use findobj to find the object's handle. The following statement changes the FaceColor property of the object whose Tag is area1.

```
set(findobj('Tag','area1'),'FaceColor','red')
```
Type

string (read only)

*Class of the graphics object*. The class of the graphics object. For surfaceplot objects, Type is always the string 'surface'.

#### UIContextMenu

handle of a uicontextmenu object

*Associate a context menu with this object*. Assign this property the handle of a uicontextmenu object created in the object's parent figure. Use the uicontextmenu function to create the context menu. MATLAB displays the context menu whenever you right-click over the object.

#### UserData

array

*User-specified data*. This property can be any data you want to associate with this object (including cell arrays and structures). The object does not set values for this property, but you can access it using the set and get functions.

#### VertexNormals

vector or matrix

*Surfaceplot normal vectors*. This property contains the vertex normals for the surfaceplot. MATLAB generates this data to perform lighting calculations. You can supply your own vertex normal data, even if it does not match the coordinate data. This can be useful to produce interesting lighting effects.

#### Visible {on} | off

*Visibility of this object and its children*. By default, a new object's visibility is on. This means all children of the object are visible unless the child object's Visible property is set to off. Setting an object's Visible property to off prevents the object from being displayed. However, the object still exists and you can set and query its properties.

#### XData

vector or matrix

*X-coordinates*. The *x*-position of the surfaceplot data points. If you specify a row vector, MATLAB replicates the row internally until it has the same number of columns as ZData.

#### XDataMode

{auto} | manual

*Use automatic or user-specified x-axis values*. If you specify XData (by setting the XData property or specifying the x input argument), MATLAB sets this property to manual and uses the specified values to label the *x*-axis.

If you set XDataMode to auto after having specified XData, MATLAB resets the *x*-axis ticks to 1:size(YData,1) or to the column indices of the ZData, overwriting any previous values for XData.

#### XDataSource

string (MATLAB variable)

*Link XData to MATLAB variable*. Set this property to a MATLAB variable that is evaluated in the base workspace to generate the XData.

MATLAB reevaluates this property only when you set it. Therefore, a change to workspace variables appearing in an expression does not change XData.

You can use the refreshdata function to force an update of the object's data. refreshdata also enables you to specify that the data source variable be evaluated in the workspace of a function from which you call refreshdata.

See the refreshdata reference page for more information.

**Note** If you change one data source property to a variable that contains data of a different dimension, you might cause the function to generate a warning and not render the graph until you have changed all data source properties to appropriate values.

#### YData

vector or matrix

*Y-coordinates*. The *y*-position of the surfaceplot data points. If you specify a row vector, MATLAB replicates the row internally until it has the same number of rows as ZData.

#### YDataMode

{auto} | manual

*Use automatic or user-specified x-axis values*. If you specify XData, MATLAB sets this property to manual.

If you set YDataMode to auto after having specified YData, MATLAB resets the *y*-axis ticks and *y*-tick labels to the row indices of the ZData, overwriting any previous values for YData.

#### YDataSource

string (MATLAB variable)

*Link YData to MATLAB variable*. Set this property to a MATLAB variable that is evaluated in the base workspace to generate the YData.

MATLAB reevaluates this property only when you set it. Therefore, a change to workspace variables appearing in an expression does not change YData.

You can use the refreshdata function to force an update of the object's data. refreshdata also enables you to specify that the data source variable be evaluated in the workspace of a function from which you call refreshdata.

See the refreshdata reference page for more information.

**Note** If you change one data source property to a variable that contains data of a different dimension, you might cause the function to generate a warning and not render the graph until you have changed all data source properties to appropriate values.

#### ZData

matrix

*Z-coordinates*. The *z*-position of the surfaceplot data points. See the Description section for more information.

#### ZDataSource

string (MATLAB variable)

*Link ZData to MATLAB variable*. Set this property to a MATLAB variable that is evaluated in the base workspace to generate the ZData.

MATLAB reevaluates this property only when you set it. Therefore, a change to workspace variables appearing in an expression does not change ZData.

You can use the refreshdata function to force an update of the object's data. refreshdata also enables you to specify that the data source variable be evaluated in the workspace of a function from which you call refreshdata.

See the refreshdata reference page for more information.

**Note** If you change one data source property to a variable that contains data of a different dimension, you might cause the function to generate a warning and not render the graph until you have changed all data source properties to appropriate values.

### **Purpose** Surface plot with colormap-based lighting

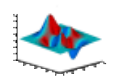

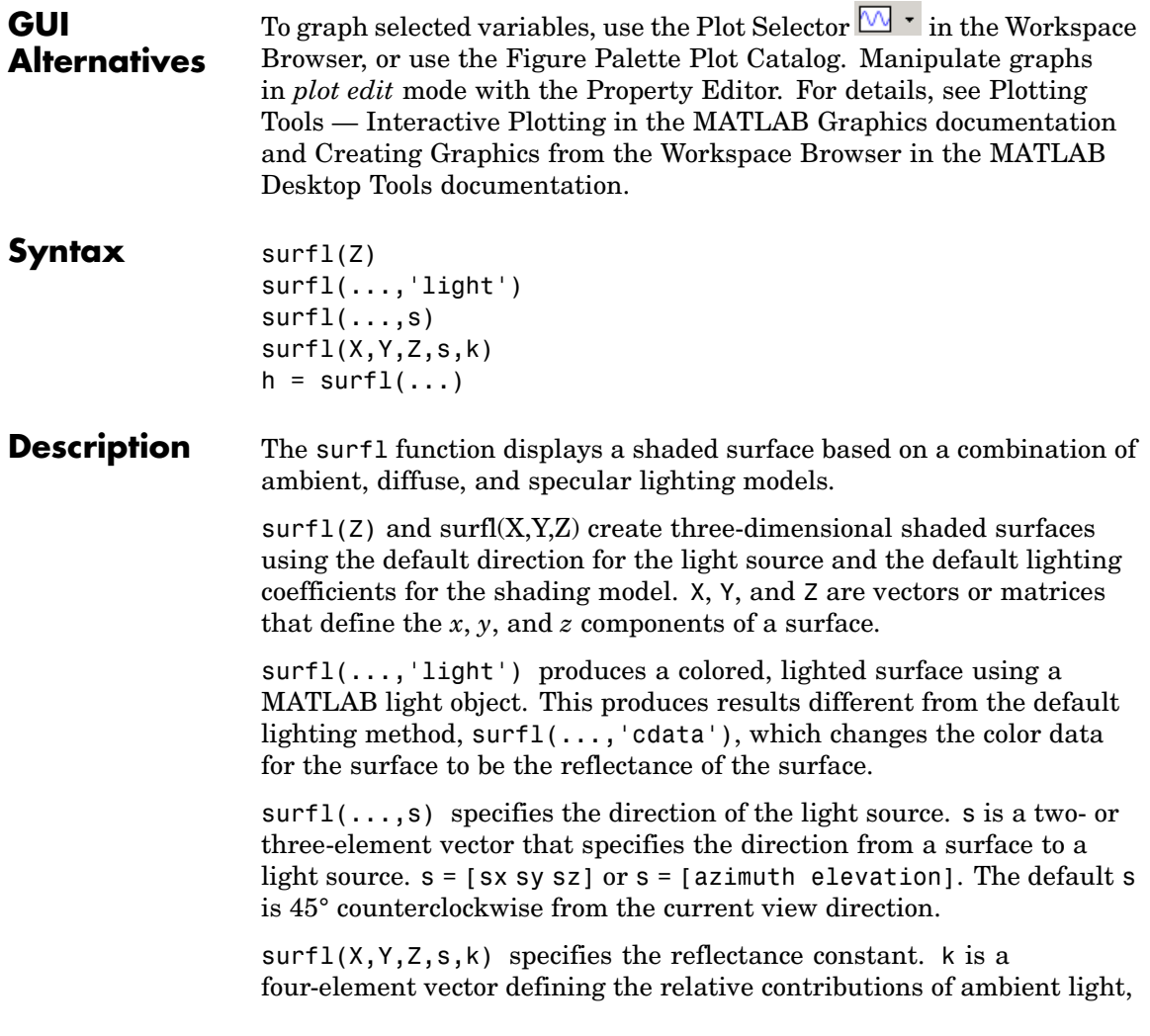

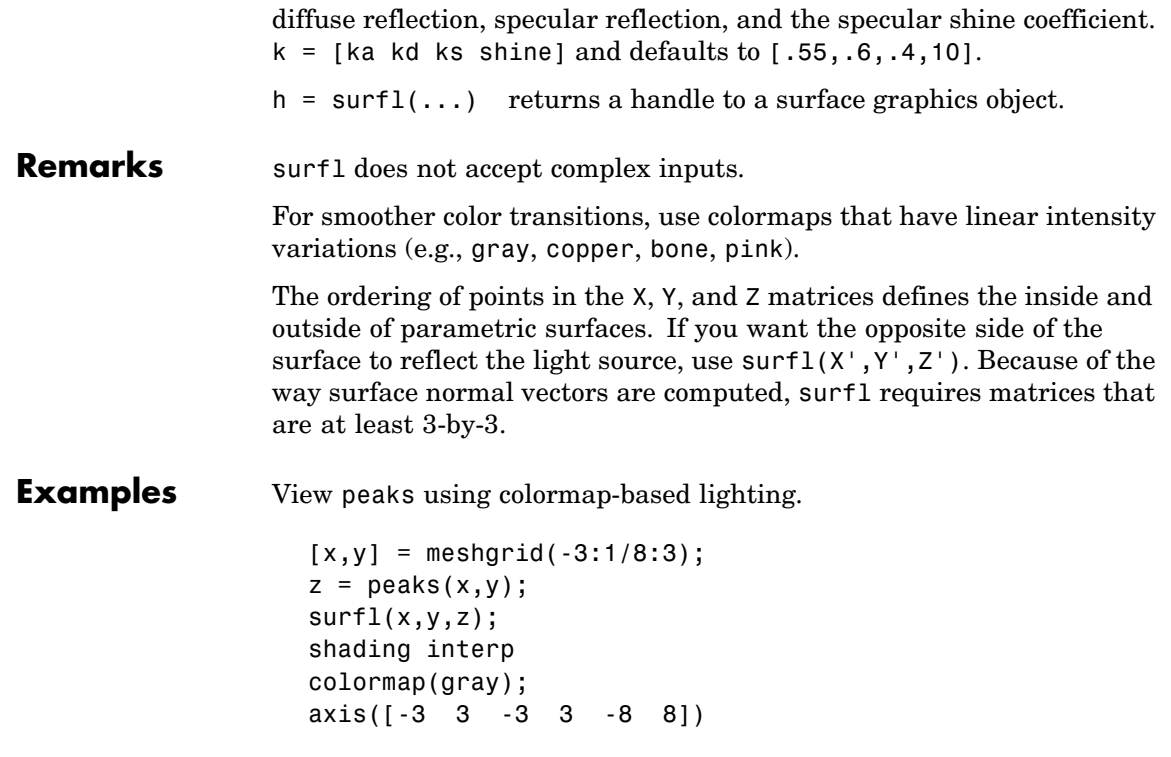

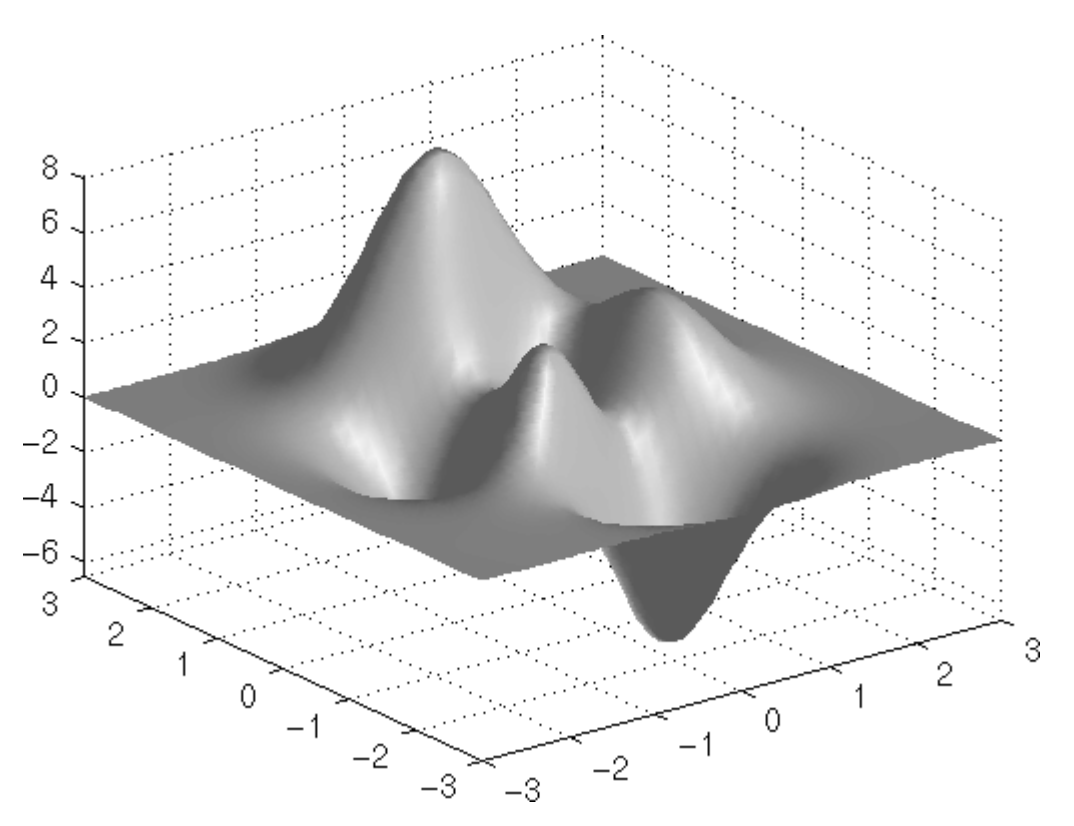

To plot a lighted surface from a view direction other than the default,

view([10 10]) grid on hold on surfl(peaks) shading interp colormap copper hold off

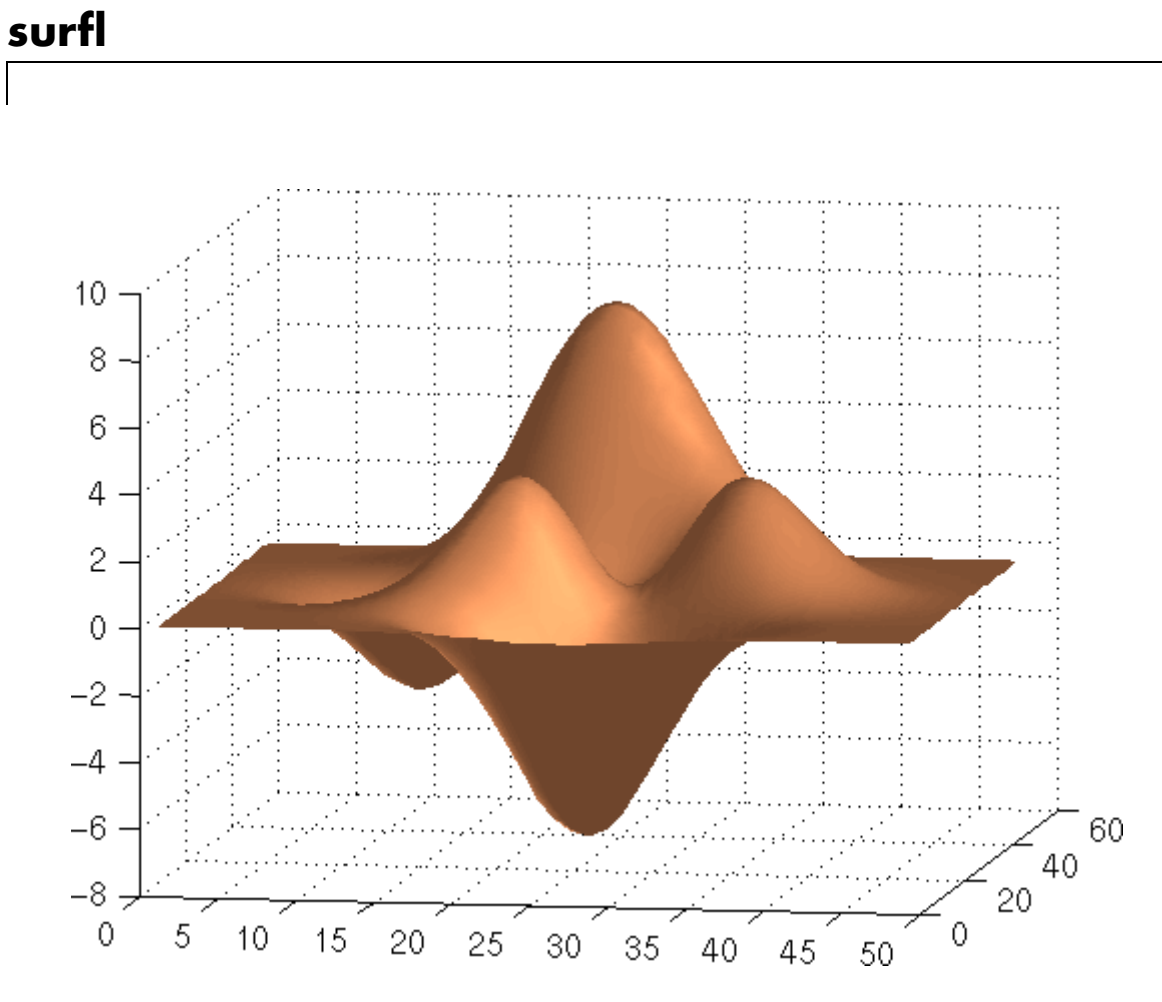

**See Also** colormap, shading, light

["Creating Surfaces and Meshes" on page 1-97](#page-2888-0) for functions related to surfaces

["Lighting" on page 1-101](#page-2892-0) for functions related to lighting

### **Purpose** Compute and display 3-D surface normals

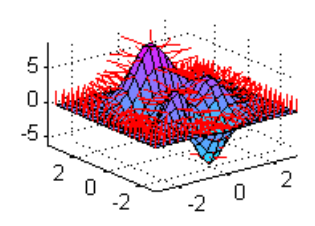

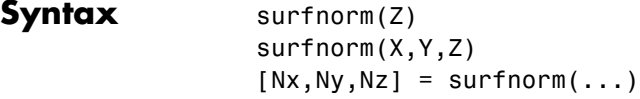

**Description** The surfnorm function computes surface normals for the surface defined by X, Y, and Z. The surface normals are unnormalized and valid at each vertex. Normals are not shown for surface elements that face away from the viewer.

> surfnorm( $Z$ ) and surfnorm( $X, Y, Z$ ) plot a surface and its surface normals. Z is a matrix that defines the *z* component of the surface. X and Y are vectors or matrices that define the *x* and *y* components of the surface.

 $[Nx, Ny, Nz] = \text{surfonom}(...)$  returns the components of the three-dimensional surface normals for the surface.

**Remarks** surfnorm does not accept complex inputs.

The direction of the normals is reversed by calling surfnorm with transposed arguments:

```
surfnorm(X',Y',Z')
```
surfl uses surfnorm to compute surface normals when calculating the reflectance of a surface.

# **surfnorm**

**Algorithm** The surface normals are based on a bicubic fit of the data in X, Y, and Z. For each vertex, diagonal vectors are computed and crossed to form the normal.

### **Examples** Plot the normal vectors for a truncated cone.

 $[x,y,z] = cylinder(1:10);$ surfnorm(x,y,z) axis([-12 12 -12 12 -0.1 1])

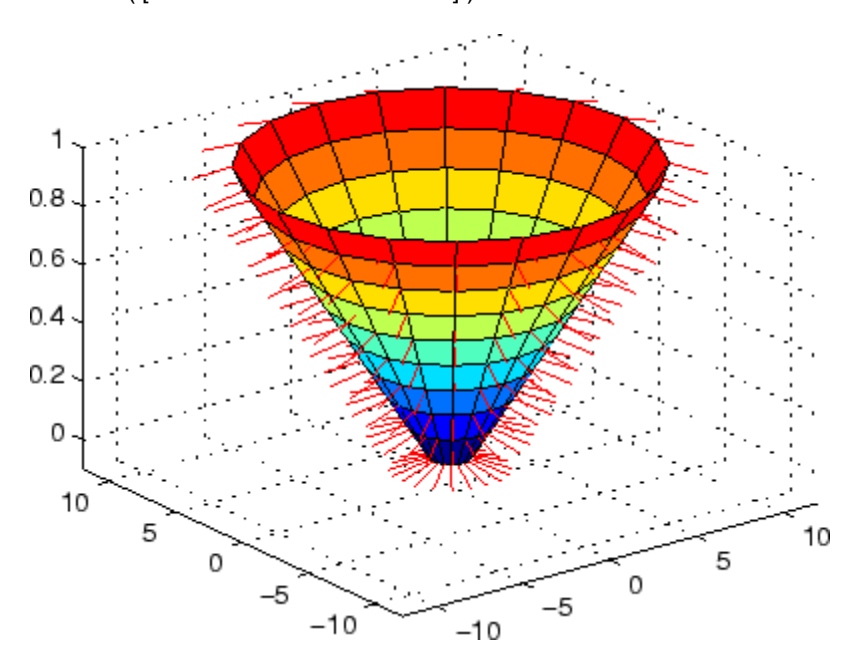

See Also surf, quiver3 ["Colormaps" on page 1-99](#page-2890-0) for related functions

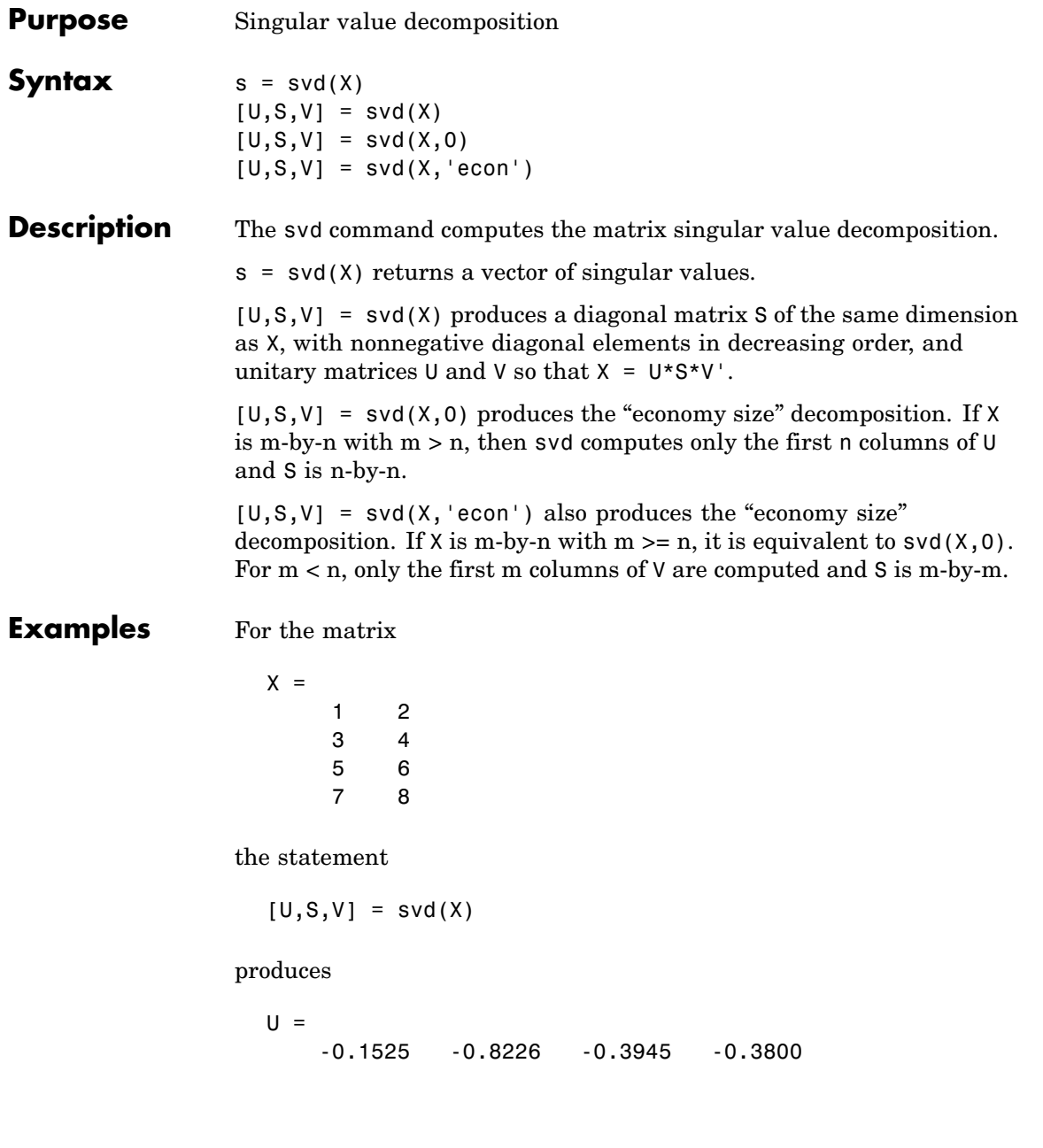

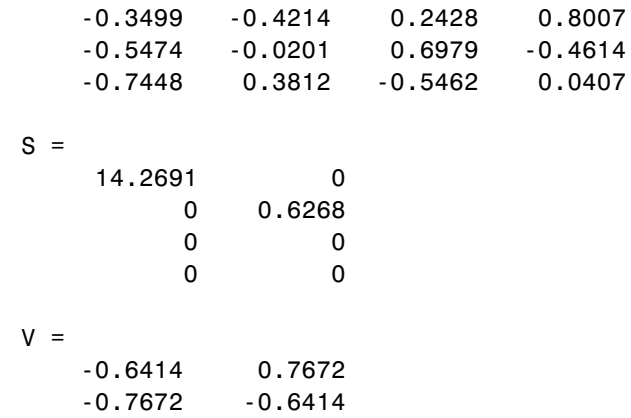

The economy size decomposition generated by

 $[U, S, V] = svd(X, 0)$ 

produces

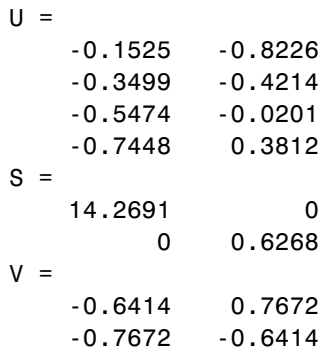

#### Algorithm svd uses the LAPACK routines listed in the following table to compute the singular value decomposition.

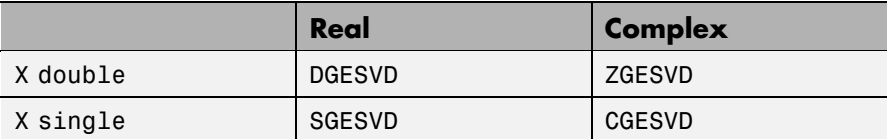

**Diagnostics** If the limit of 75 QR step iterations is exhausted while seeking a singular value, this message appears:

Solution will not converge.

**References** [1] Anderson, E., Z. Bai, C. Bischof, S. Blackford, J. Demmel, J. Dongarra, J. Du Croz, A. Greenbaum, S. Hammarling, A. McKenney, and D. Sorensen, *LAPACK User's Guide* ([http://www.netlib.org/lapack/lug/lapack\\_lug.html](http://www.netlib.org/lapack/lug/lapack_lug.html)), Third Edition, SIAM, Philadelphia, 1999.

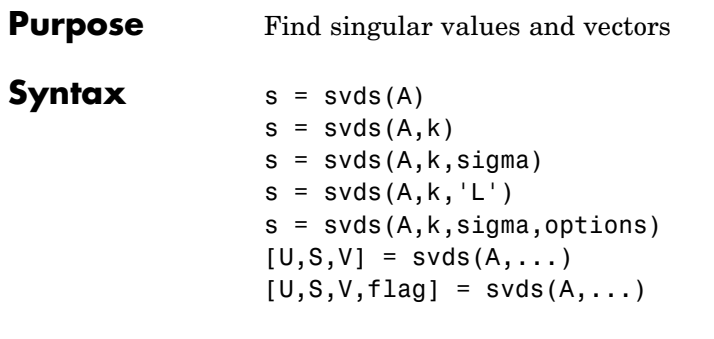

**Description** s = svds(A) computes the six largest singular values and associated singular vectors of matrix A. If A is m-by-n, svds(A) manipulates eigenvalues and vectors returned by eigs(B), where  $B = [sparse(m,m)]$ A;  $A'$  sparse(n,n)], to find a few singular values and vectors of A. The positive eigenvalues of the symmetric matrix B are the same as the singular values of A.

> $s = s \vee s(A, k)$  computes the k largest singular values and associated singular vectors of matrix A.

 $s = s \vee s(A, k, sigma)$  computes the k singular values closest to the scalar shift sigma. For example,  $s = s \vee s(A, k, 0)$  computes the k smallest singular values and associated singular vectors.

 $s = s \vee ds(A, k, 'L')$  computes the k largest singular values (the default).

s = svds(A,k,sigma,options) sets some parameters (see eigs):

#### **Option Structure Fields and Descriptions**

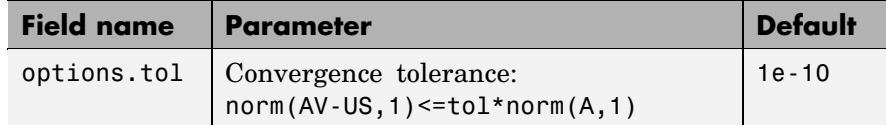

#### **Option Structure Fields and Descriptions (Continued)**

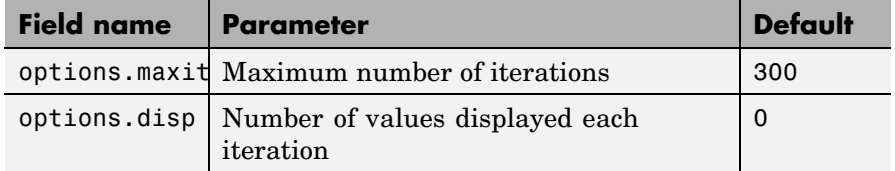

 $[U, S, V] = \text{svds}(A, \dots)$  returns three output arguments, and if A is m-by-n:

- **•** U is m-by-k with orthonormal columns
- **•** S is k-by-k diagonal
- **•** V is n-by-k with orthonormal columns
- **•** U\*S\*V' is the closest rank k approximation to A

 $[U, S, V, flag] = s\nu ds(A, \ldots)$  returns a convergence flag. If eigs converged then  $norm(A*V-U*S,1) \leq tot*norm(A,1)$  and flag is 0. If eigs did not converge, then flag is 1.

**Note** svds is best used to find a few singular values of a large, sparse matrix. To find all the singular values of such a matrix,  $\mathsf{svd}(\mathsf{full}(A))$ will usually perform better than svds(A,min(size(A))).

**Algorithm** svds(A,k) uses eigs to find the k largest magnitude eigenvalues and corresponding eigenvectors of  $B = \{0, A; A' \ 0\}.$ svds(A,k,0) uses eigs to find the 2k smallest magnitude eigenvalues and corresponding eigenvectors of  $B = \{0, A; A' \mid 0\}$ , and then selects the k positive eigenvalues and their eigenvectors. **Example** west0479 is a real 479-by-479 sparse matrix. svd calculates all 479 singular values. svds picks out the largest and smallest singular values.

```
load west0479
s = svd(full(west0479))sl = s\nu ds(west0479, 4)ss = svds(west0479,6,0)
```
These plots show some of the singular values of west0479 as computed by svd and svds.

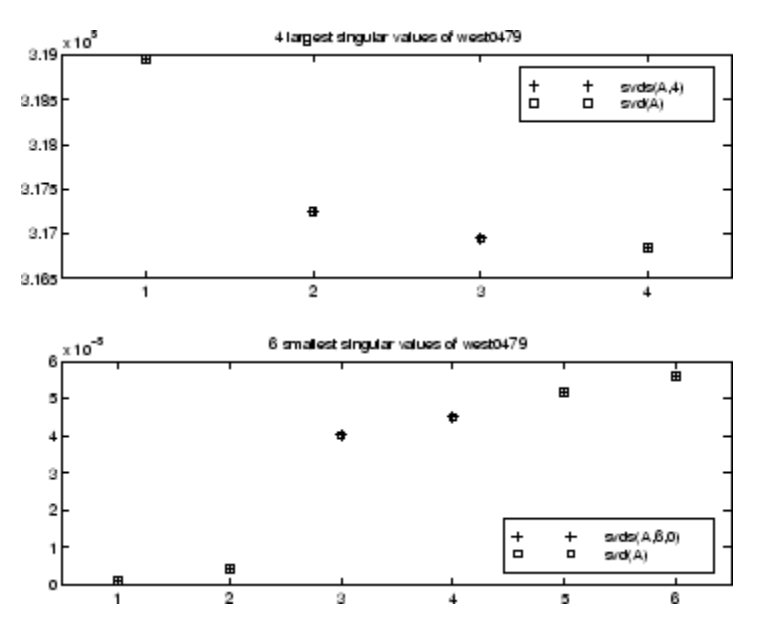

The largest singular value of west0479 can be computed a few different ways:

```
s\nu ds(west0479, 1) =3.189517598808622e+05
max(svd(full(west0479))) =3.18951759880862e+05
norm(full(west0479)) =3.189517598808623e+05
```
and estimated:

normest(west0479) = 3.189385666549991e+05

See Also svd, eigs

# **swapbytes**

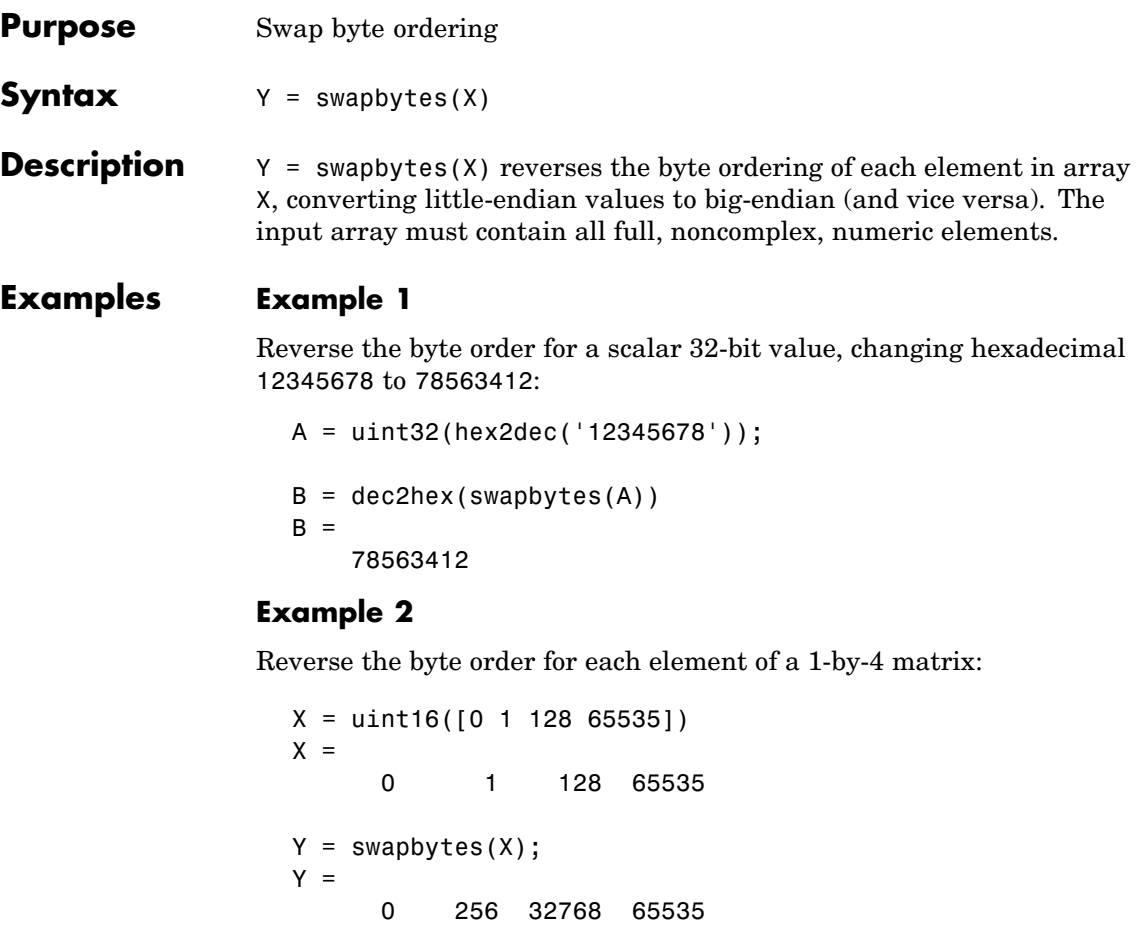

Examining the output in hexadecimal notation shows the byte swapping:

format hex X, Y  $X =$ 0000 0001 0080 ffff  $Y =$ 0000 0100 8000 ffff

#### **Example 3**

Create a three-dimensional array A of 16-bit integers and then swap the bytes of each element:

```
format hex
A = uint16(magic(3) * 150);
A(:,:,2) = A * 40;A
A(:,:.1) =04b0 0096 0384
  01c2 02ee 041a
  0258 0546 012c
A(:,:,2) =bb80 1770 8ca0
  4650 7530 a410
  5dc0 d2f0 2ee0
swapbytes(A)
ans(:,:,1) =b004 9600 8403
  c201 ee02 1a04
  5802 4605 2c01
ans(:,:,2) =80bb 7017 a08c
  5046 3075 10a4
  c05d f0d2 e02e
```
### See Also typecast

# **switch**

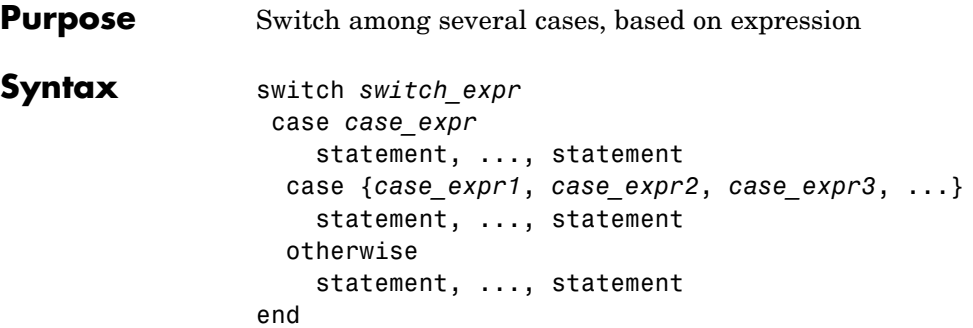

#### **Discussion** The switch statement syntax is a means of conditionally executing code. In particular, switch executes one set of statements selected from an arbitrary number of alternatives. Each alternative is called a *case*, and consists of

- **•** The case statement
- **•** One or more case expressions
- **•** One or more statements

In its basic syntax, switch executes the statements associated with the first case where *switch\_expr* == *case\_expr*. When the case expression is a cell array (as in the second case above), the *case\_expr* matches if any of the elements of the cell array matches the switch expression. If no case expression matches the switch expression, then control passes to the otherwise case (if it exists). After the case is executed, program execution resumes with the statement after the end.

The *switch\_expr* can be a scalar or a string. A scalar *switch\_expr* matches a *case\_expr* if *switch\_expr*==*case\_expr*. A string *switch\_expr* matches a *case\_expr* if strcmp(*switch\_expr*,*case\_expr*) returns logical 1 (true).

**Note for C Programmers** Unlike the C language switch construct, the MATLAB switch does not "fall through." That is, switch executes only the first matching case; subsequent matching cases do not execute. Therefore, break statements are not used. **Examples** To execute a certain block of code based on what the string, method, is set to, method = 'Bilinear'; switch lower(method) case {'linear','bilinear'} disp('Method is linear') case 'cubic' disp('Method is cubic') case 'nearest' disp('Method is nearest') otherwise disp('Unknown method.') end Method is linear **See Also** case, otherwise, end, if, else, elseif, while

# **symamd**

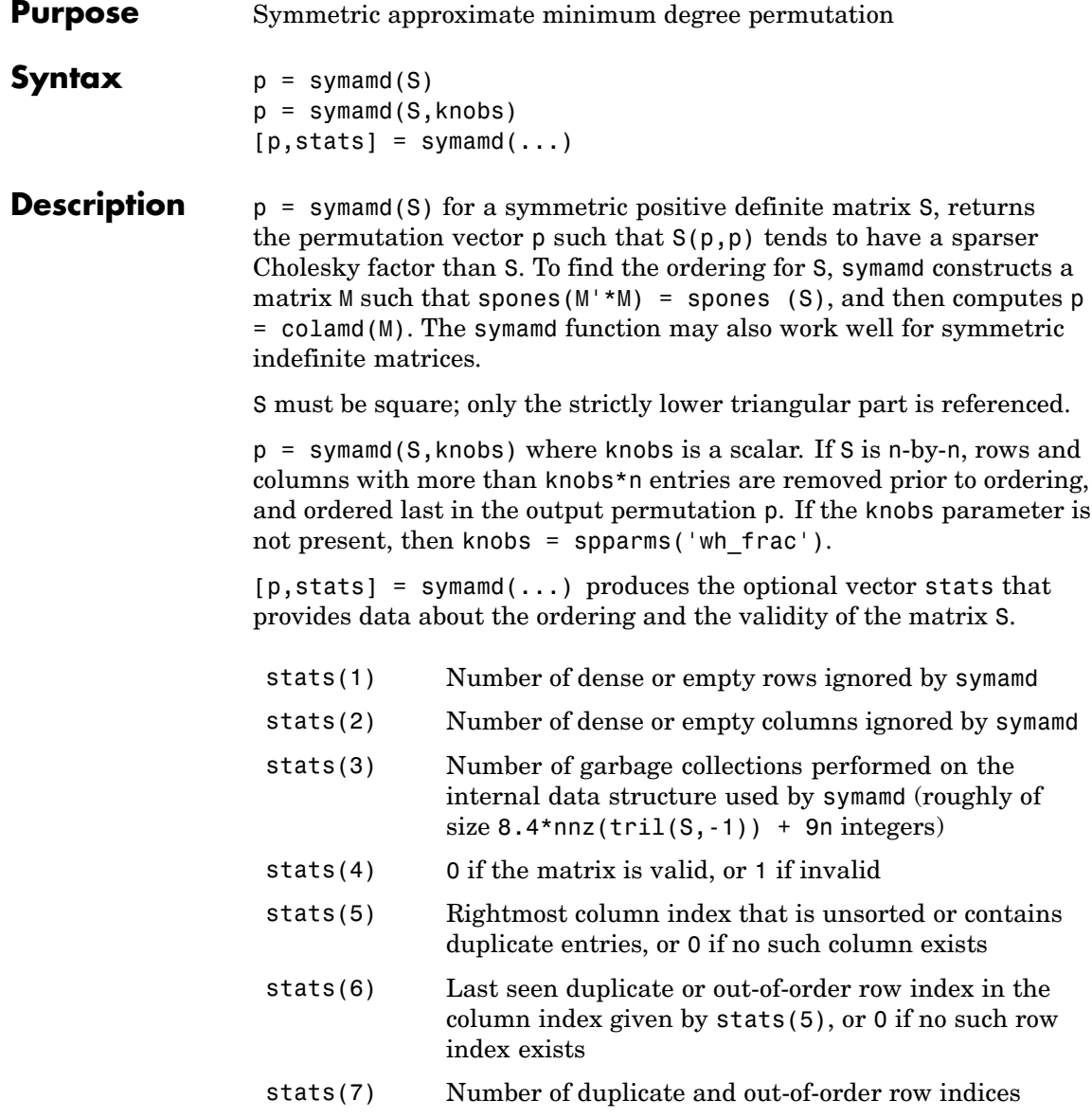

Although, MATLAB built-in functions generate valid sparse matrices, a user may construct an invalid sparse matrix using the MATLAB C or Fortran APIs and pass it to symamd. For this reason, symamd verifies that S is valid:

- **•** If a row index appears two or more times in the same column, symamd ignores the duplicate entries, continues processing, and provides information about the duplicate entries in stats(4:7).
- **•** If row indices in a column are out of order, symamd sorts each column of its internal copy of the matrix S (but does not repair the input matrix S), continues processing, and provides information about the out-of-order entries in stats(4:7).
- **•** If S is invalid in any other way, symamd cannot continue. It prints an error message, and returns no output arguments (p or stats).

The ordering is followed by a symmetric elimination tree post-ordering.

**Note** symamd tends to be faster than symmmd and tends to return a better ordering.

#### **Examples** Here is a comparison of reverse Cuthill-McKee and minimum degree on the Bucky ball example mentioned in the symrcm reference page.

```
B = \text{bucky+4*spec(60)};
r = symrem(B);p =symamd(B);
R = B(r,r);S = B(p,p);
subplot(2,2,1), spy(R,4), title('B(r,r)')subplot(2,2,2), spy(S,4), title('B(s,s)')\text{subplot}(2,2,3), \text{spy}(\text{chol}(R),4), \text{title('chol}(B(r,r))')subplot(2,2,4), spy(chol(S),4), title('chol(B(s,s))')
```
# **symamd**

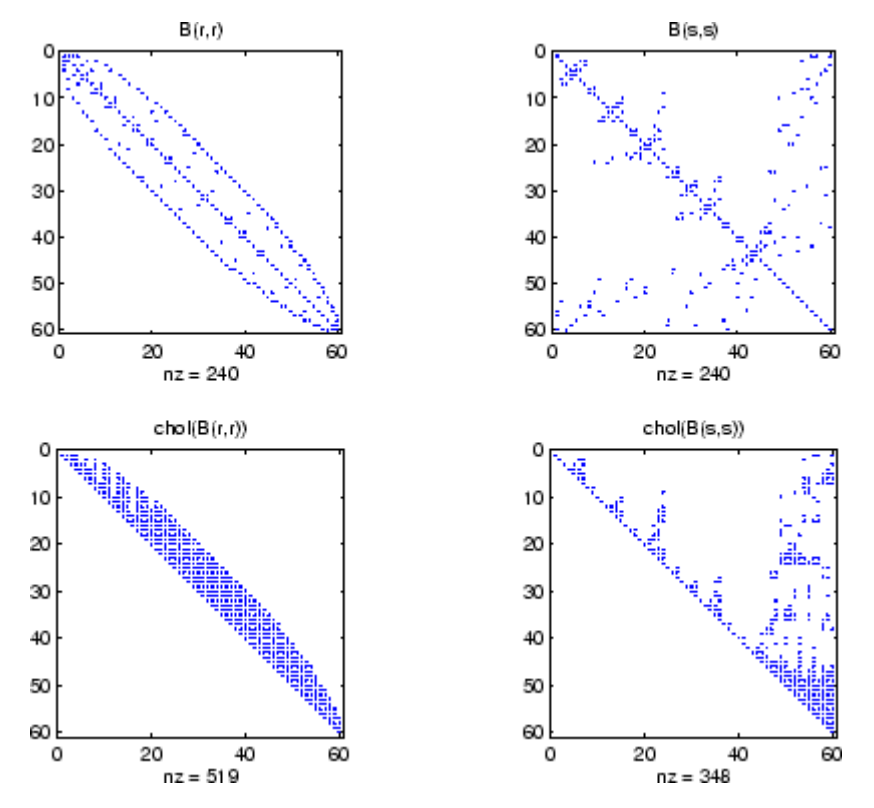

Even though this is a very small problem, the behavior of both orderings is typical. RCM produces a matrix with a narrow bandwidth which fills in almost completely during the Cholesky factorization. Minimum degree produces a structure with large blocks of contiguous zeros which do not fill in during the factorization. Consequently, the minimum degree ordering requires less time and storage for the factorization.

**See Also** colamd, colperm, spparms, symrcm

**References** The authors of the code for symamd are Stefan I. Larimore and Timothy A. Davis (davis@cise.ufl.edu), University of Florida. The algorithm was developed in collaboration with John Gilbert, Xerox PARC, and Esmond Ng, Oak Ridge National Laboratory. Sparse Matrix Algorithms Research at the University of Florida: <http://www.cise.ufl.edu/research/sparse/>

# **symbfact**

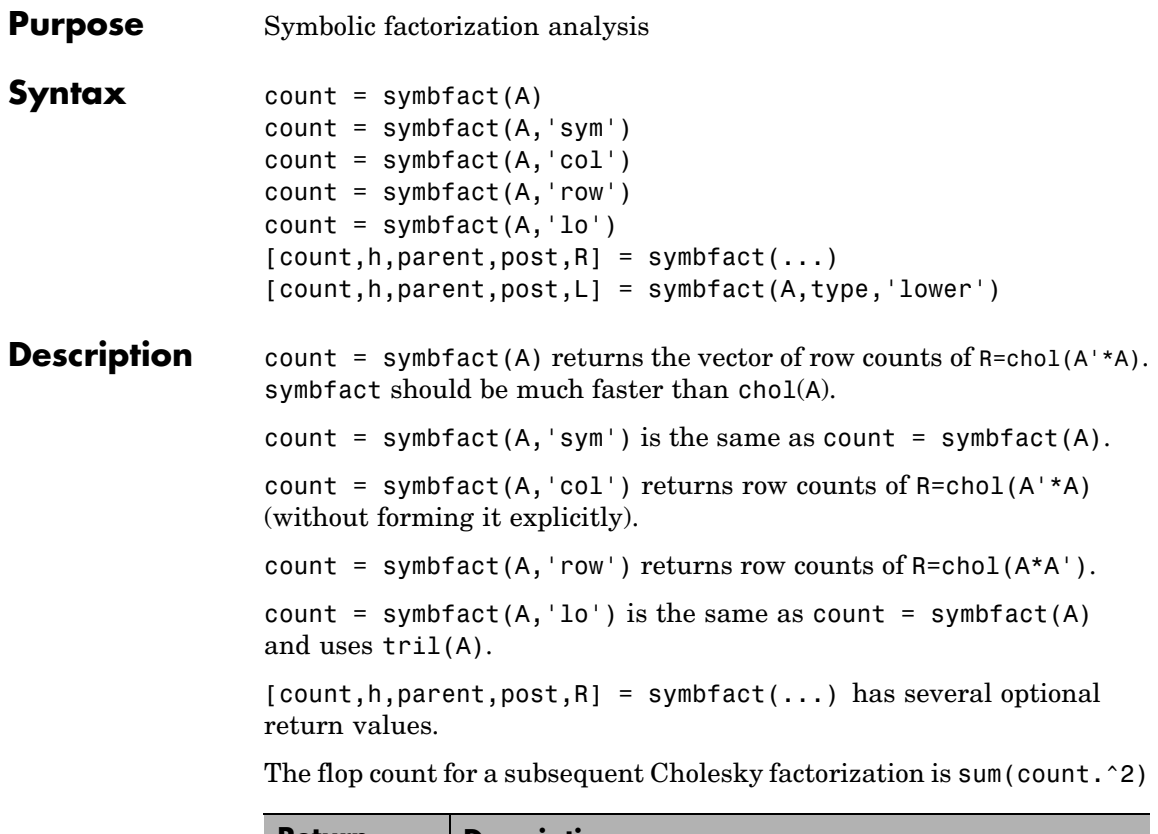

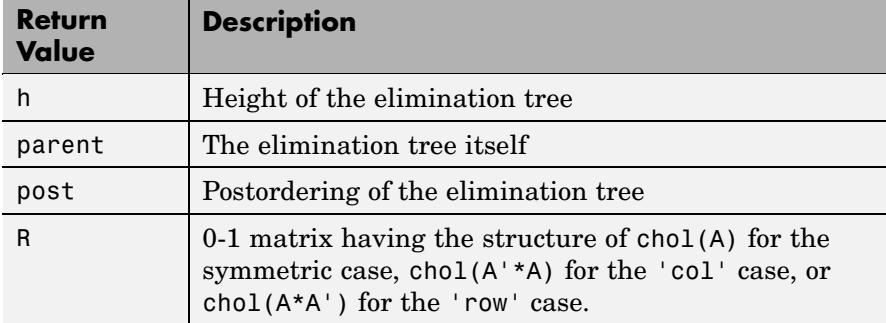

symbfact(A) and symbfact(A,'sym') use the upper triangular part of A  $(triu(A))$  and assume the lower triangular part is the transpose of the upper triangular part. symbfact(A,'lo') uses tril(A) instead.

 $[count,h,parent,post,L] = symbol(AA,type,'lower') where$ type is one of 'sym','col', 'row', or'lo' returns a lower triangular symbolic factor L=R'. This form is quicker and requires less memory.

See Also chol, etree, treelayout

# **symmlq**

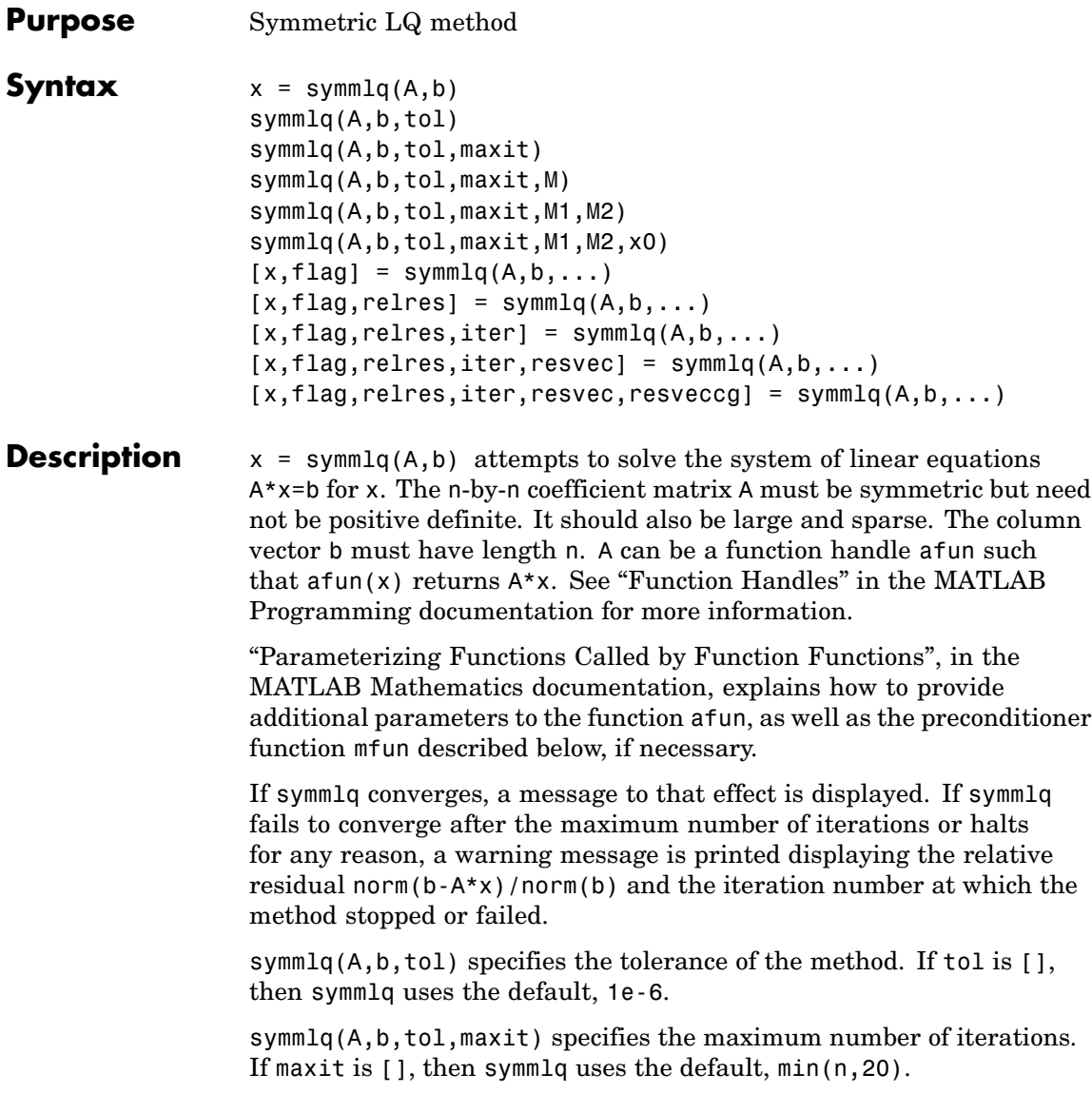

symmlq(A,b,tol,maxit,M) and symmlq(A,b,tol,maxit,M1,M2) use the symmetric positive definite preconditioner M or M = M1\*M2 and effectively solve the system  $inv(sqrt(M)) * A * inv(sqrt(M)) * y =$  $inv(sqrt(M))$ \*b for y and then return  $x = in(sqrt(M))$ \*y. If M is [] then symmlq applies no preconditioner. M can be a function handle mfun such that  $mfun(x)$  returns  $M\$  x.

symmlq( $A$ ,  $b$ ,  $tol$ ,  $maxit$ ,  $M1$ ,  $M2$ ,  $x0$ ) specifies the initial guess. If  $x0$  is [], then symmlq uses the default, an all-zero vector.

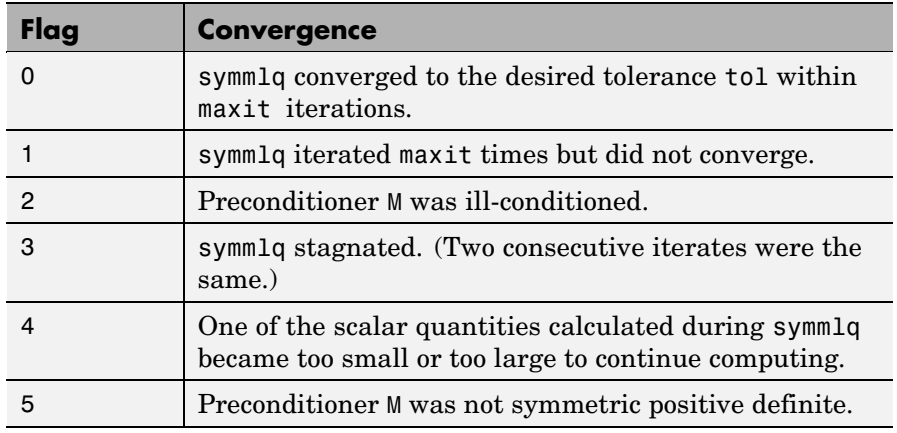

 $[x, flag] = \text{symmlq}(A, b, \dots)$  also returns a convergence flag.

Whenever flag is not 0, the solution x returned is that with minimal norm residual computed over all the iterations. No messages are displayed if the flag output is specified.

 $[x, flag, relres] = \text{symm1q}(A, b, \ldots)$  also returns the relative residual norm( $b-A*x$ )/norm( $b$ ). If flag is 0, relres  $\le$  tol.

 $[x, flag, relres, iter] = symmlg(A, b, ...)$  also returns the iteration number at which x was computed, where  $0 \leq$  iter  $\leq$  maxit.

 $[x, flag, relres, iter, resvec] = symmlg(A, b, ...)$  also returns a vector of estimates of the symmlq residual norms at each iteration, including norm(b-A\*x0).

 $[x, flag, relres, iter, resvec, resvecg] = symmlg(A, b, ...) also$ returns a vector of estimates of the conjugate gradients residual norms at each iteration.

#### **Examples Example 1**

```
n = 100:
on = ones(n,1);
A =spdiags([-2*on 4*on -2*on], -1:1,n,n);
b = sum(A, 2);
tol = 1e-10;
maxit = 50; M1 = spdiags(4*on, 0, n, n);
x = \text{symm1q}(A, b, \text{tol}, \text{maxit}, M1);
symmlq converged at iteration 49 to a solution with relative
residual 4.3e-015
```
#### **Example 2**

This example replaces the matrix A in Example 1 with a handle to a matrix-vector product function afun. The example is contained in an M-file run\_symmlq that

- **•** Calls symmlq with the function handle @afun as its first argument.
- **•** Contains afun as a nested function, so that all variables in run symmlq are available to afun.

The following shows the code for run symmlq:

```
function x1 = run \text{ symmla}n = 100;
on = ones(n, 1);
A =spdiags([-2*on 4*on -on], -1:1,n,n);
b = sum(A, 2);
tol = 1e-8;
maxit = 15:
M1 = spdiags([on/(-2) on],-1:0,n,n);
M2 = spdiags([4*on -on], 0:1, n, n);
```

```
x1 = symmlq(@afun,b,tol,maxit,M1);
       function y = afun(x)y = 4 * x;y(2:n) = y(2:n) - 2 * x(1:n-1);y(1:n-1) = y(1:n-1) - 2 * x(2:n);end
end
```
When you enter

x1=run\_symmlq;

MATLAB displays the message

```
symmlq converged at iteration 49 to a solution with relative
residual 4.3e-015
```
#### **Example 3**

Use a symmetric indefinite matrix that fails with pcg.

```
A = diag([20:-1:1,-1:-1:-20]);
b = sum(A, 2); % The true solution is the vector of all ones.
x = \text{pcg}(A, b); % Errors out at the first iteration.
pcg stopped at iteration 1 without converging to the desired
tolerance 1e-006 because a scalar quantity became too small or
too large to continue computing.
The iterate returned (number 0) has relative residual 1
```
However, symmlq can handle the indefinite matrix A.

 $x =$ symmlq(A,b,1e-6,40); symmlq converged at iteration 39 to a solution with relative residual 1.3e-007

**See Also** bicg, bicgstab, cgs, 1sqr, gmres, minres, pcg, qmr

function handle  $(\mathbb{Q})$ , mldivide  $(\setminus)$ 

**References** [1] Barrett, R., M. Berry, T. F. Chan, et al., *Templates for the Solution of Linear Systems: Building Blocks for Iterative Methods*, SIAM, Philadelphia, 1994.

> [2] Paige, C. C. and M. A. Saunders, "Solution of Sparse Indefinite Systems of Linear Equations." *SIAM J. Numer. Anal.*, Vol.12, 1975, pp. 617-629.

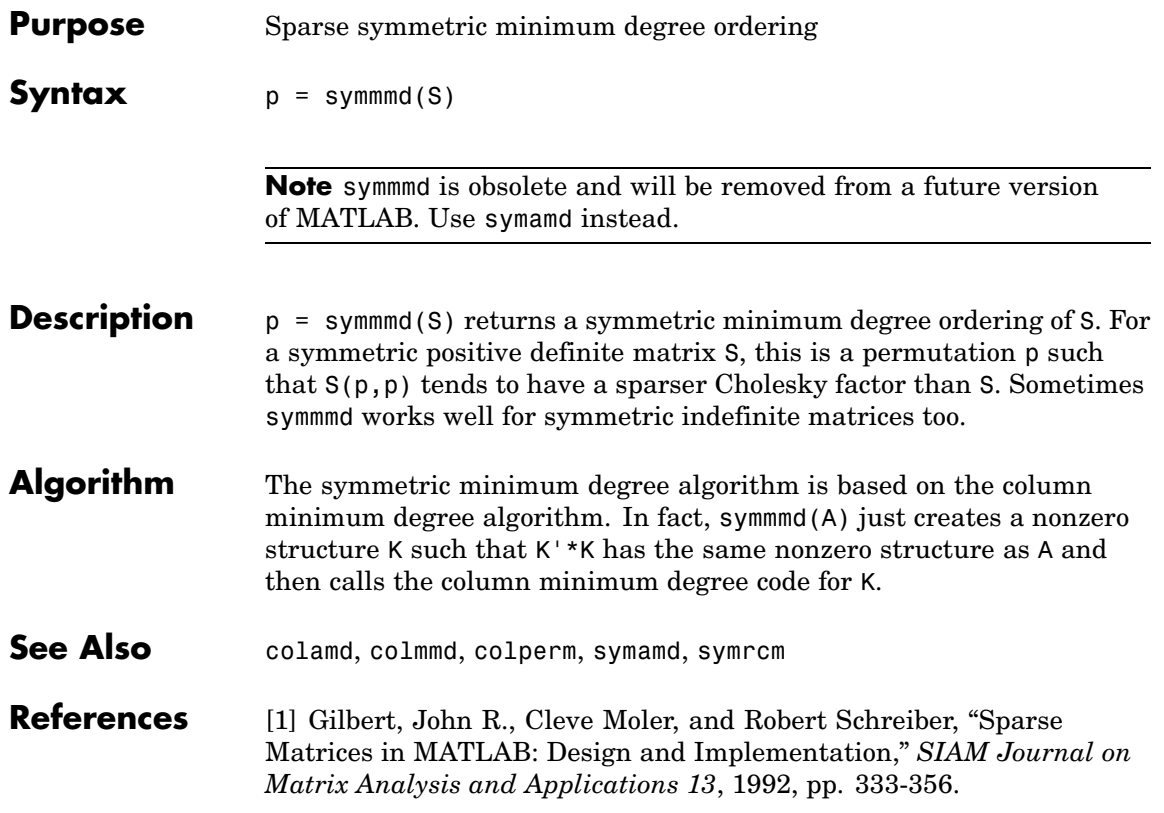

# **symrcm**

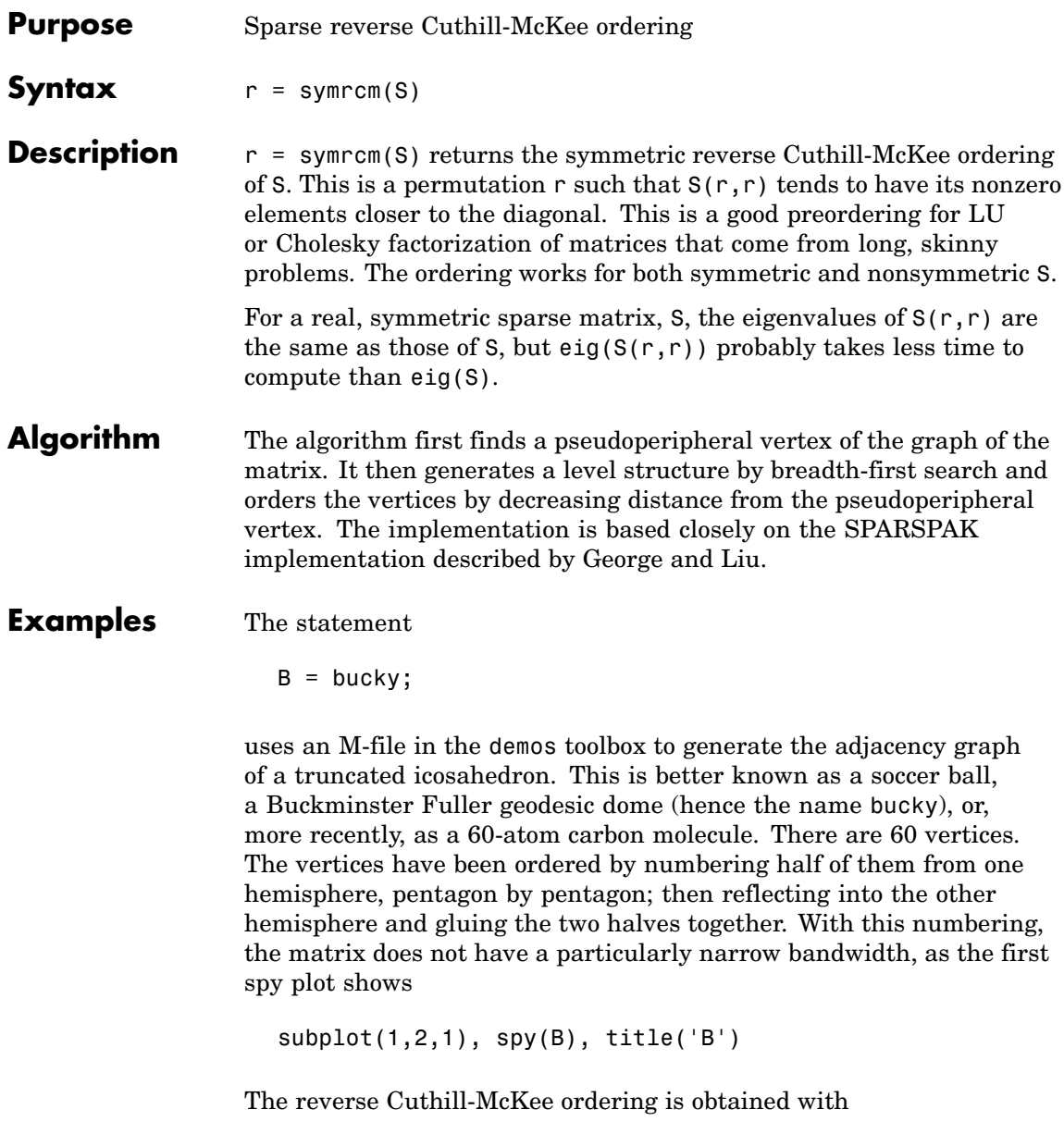
$p = symrem(B);$  $R = B(p, p)$ ;

The spy plot shows a much narrower bandwidth.

 $subplot(1,2,2)$ ,  $spy(R)$ ,  $title('B(p,p)')$ 

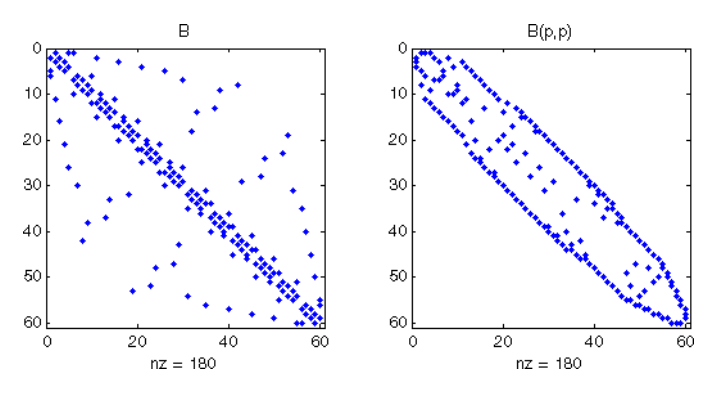

This example is continued in the reference pages for symamd. The bandwidth can also be computed with

 $[i, i] = find(B);$ bw =  $max(i-i) + 1$ ;

The bandwidths of B and R are 35 and 12, respectively.

**See Also** colamd, colperm, symamd

**References** [1] George, Alan and Joseph Liu, *Computer Solution of Large Sparse Positive Definite Systems*, Prentice-Hall, 1981.

> [2] Gilbert, John R., Cleve Moler, and Robert Schreiber, "Sparse Matrices in MATLAB: Design and Implementation," *SIAM Journal on Matrix Analysis*, 1992. A slightly expanded version is also available as a technical report from the Xerox Palo Alto Research Center.

## **symvar**

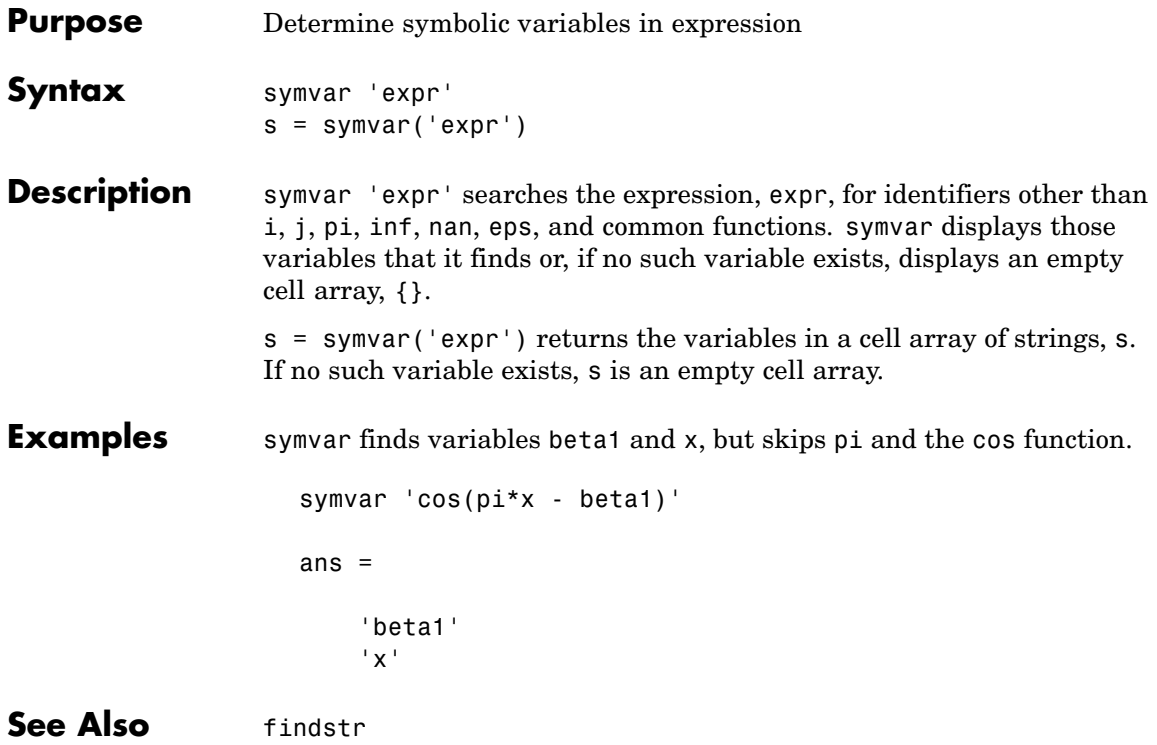

## **Purpose** Synchronize and resample two timeseries objects using common time vector

**Syntax** [ts1 ts2] = synchronize(ts1,ts2,'SynchronizeMethod')

- **Description** [ts1 ts2] = synchronize(ts1,ts2,'SynchronizeMethod') creates two new timeseries objects by synchronizing ts1 and ts2 using a common time vector. The string 'SynchronizeMethod' defines the method for synchronizing the timeseries and can be one of the following:
	- **•** 'Union' Resample timeseries objects using a time vector that is a union of the time vectors of ts1 and ts2 on the time range where the two time vectors overlap.
	- **•** 'Intersection' Resample timeseries objects on a time vector that is the intersection of the time vectors of ts1 and ts2.
	- **•** 'Uniform' Requires an additional argument as follows:

[ts1 ts2] = synchronize(ts1,ts2,'Uniform','Interval',value)

This method resamples time series on a uniform time vector, where value specifies the time interval between the two samples. The uniform time vector is the overlap of the time vectors of ts1 and ts2. The interval units are assumed to be the smaller units of ts1 and ts2.

You can specify additional arguments by using property-value pairs:

- **•** 'InterpMethod': Forces the specified interpolation method (over the default method) for this synchronize operation. Can be either a string, 'linear' or 'zoh', or a tsdata.interpolation object that contains a user-defined interpolation method.
- **•** 'QualityCode': Integer (between -128 and 127) used as the quality code for both time series after the synchronization.

**•** 'KeepOriginalTimes': Logical value (true or false) indicating whether the new time series should keep the original time values. For example,

```
ts1 = timeseries([1 2],[{\text{datestr}(now); \text{datestr}(now+1)];
ts2 = timeseries([1 2],[{\text{datestr}(now-1); \text{datestr}(now)];
```
Note that ts1.timeinfo.StartDate is one day after ts2.timeinfo.StartDate. If you use

 $[ts1 ts2] = synchronize(ts1, ts2, 'union');$ 

the ts1.timeinfo.StartDate is changed to match ts2.TimeInfo.StartDate and ts1.Time changes to 1.

But if you use

```
[ts1 ts2] =synchronize(ts1,ts2,'union','KeepOriginalTimes',true);
```
ts1.timeinfo.StartDate is unchanged and ts1.Time is still 0.

**•** 'tolerance': Real number used as the tolerance for differentiating two time values when comparing the ts1 and ts2 time vectors. The default tolerance is 1e-10. For example, when the sixth time value in ts1 is  $5+(1e-12)$  and the sixth time value in ts2 is  $5-(1e-13)$ , both values are treated as 5 by default. To differentiate those two times, you can set 'tolerance' to a smaller value such as 1e-15, for example.

**See Also** timeseries

## **Purpose** Two ways to call MATLAB functions

**Description** You can call MATLAB functions using either *command syntax* or *function syntax*, as described below.

### **Command Syntax**

A function call in this syntax consists of the function name followed by one or more arguments separated by spaces:

functionname arg1 arg2 ... argn

Command syntax does not allow you to obtain any values that might be returned by the function. Attempting to assign output from the function to a variable using command syntax generates an error. Use function syntax instead.

Examples of command syntax:

save mydata.mat x y z import java.awt.Button java.lang.String

Arguments are treated as string literals. See the examples below, under ["Argument Passing" on page 2-3286.](#page-3857-0)

## **Function Syntax**

A function call in this syntax consists of the function name followed by one or more arguments separated by commas and enclosed in parentheses:

```
functionname(arg1, arg2, ..., argn)
```
You can assign the output of the function to one or more output values. When assigning to more than one output variable, separate the variables by commas or spaces and enclose them in square brackets ([]):

```
[out1, out2,..., outn] = functionname(arg1, arg2,..., argn)
```
Examples of function syntax:

```
copyfile('srcfile', '..\mytests', 'writable')
[x1, x2, x3, x4] = deal(A{}':})
```
Arguments are passed to the function by value. See the examples below, under "Argument Passing" on page 2-3286.

### **Argument Passing**

When calling a function using command syntax, MATLAB passes the arguments as string literals. When using function syntax, arguments are passed by value.

In the following example, assign a value to A and then call disp on the variable to display the value passed. Calling disp with command syntax passes the variable name, 'A':

 $A = pi;$ disp A A

while function syntax passes the value assigned to A:

```
A = pi;disp(A)
   3.1416
```
The next example passes two strings to strcmp for comparison. Calling the function with command syntax compares the variable names, 'str1' and 'str2':

```
str1 = 'one'; str2 = 'one';strcmp str1 str2
ans =0 (unequal)
```
while function syntax compares the values assigned to the variables, 'one' and 'one':

```
str1 = 'one'; str2 = 'one';strcmp(str1, str2)
```

```
ans =1 (equal)
```
## **Passing Strings**

When using the function syntax to pass a string literal to a function, you must enclose the string in single quotes, ('string'). For example, to create a new directory called myapptests, use

```
mkdir('myapptests')
```
On the other hand, variables that contain strings do not need to be enclosed in quotes:

```
dirname = 'myapptests';
mkdir(dirname)
```
See Also **mlint** 

# **system**

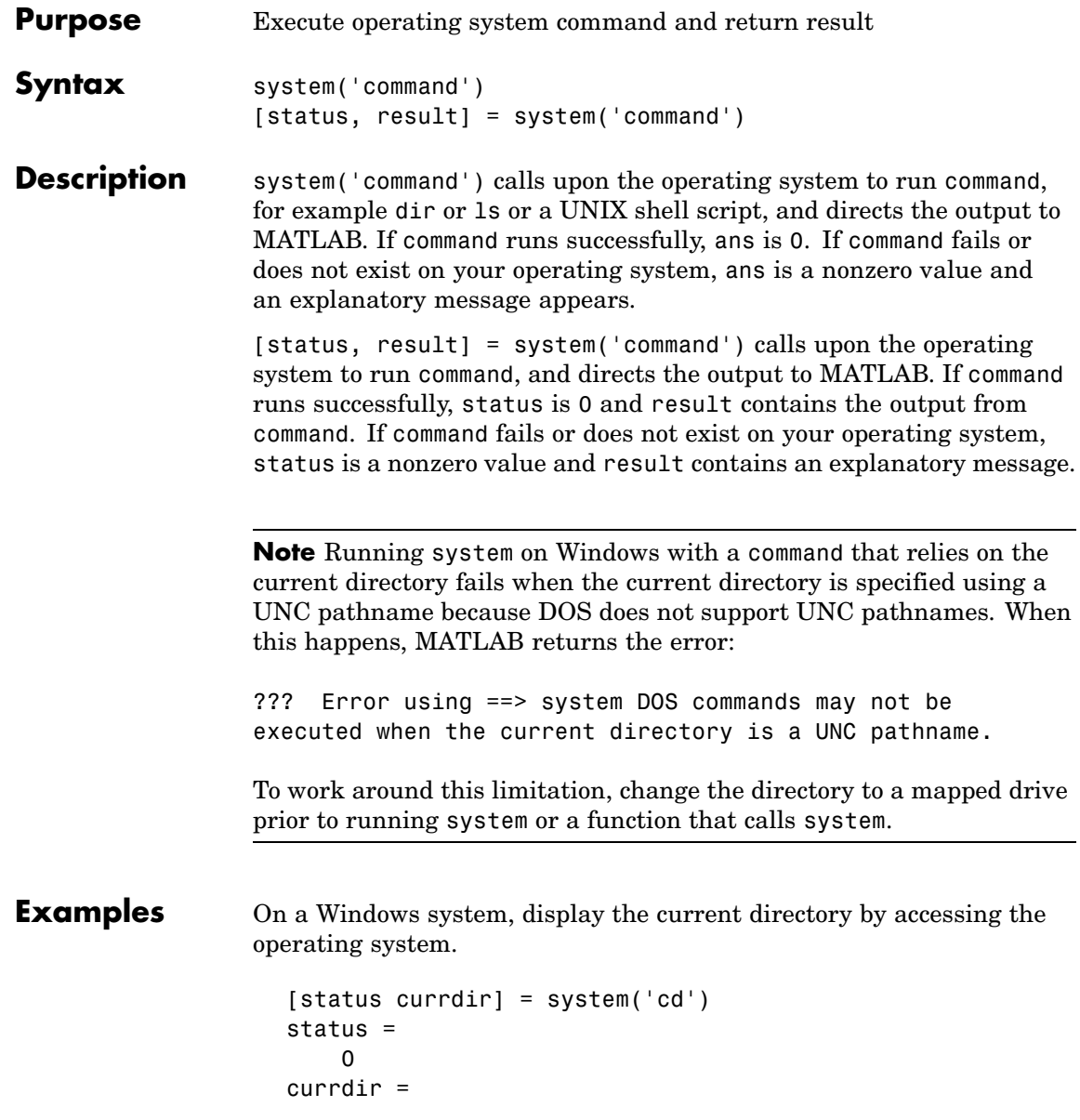

D:\work\matlab\test

Development Environment documentation

See Also 1 (bang), computer, dos, perl, unix, winopen "Running External Programs" in the MATLAB Desktop Tools and

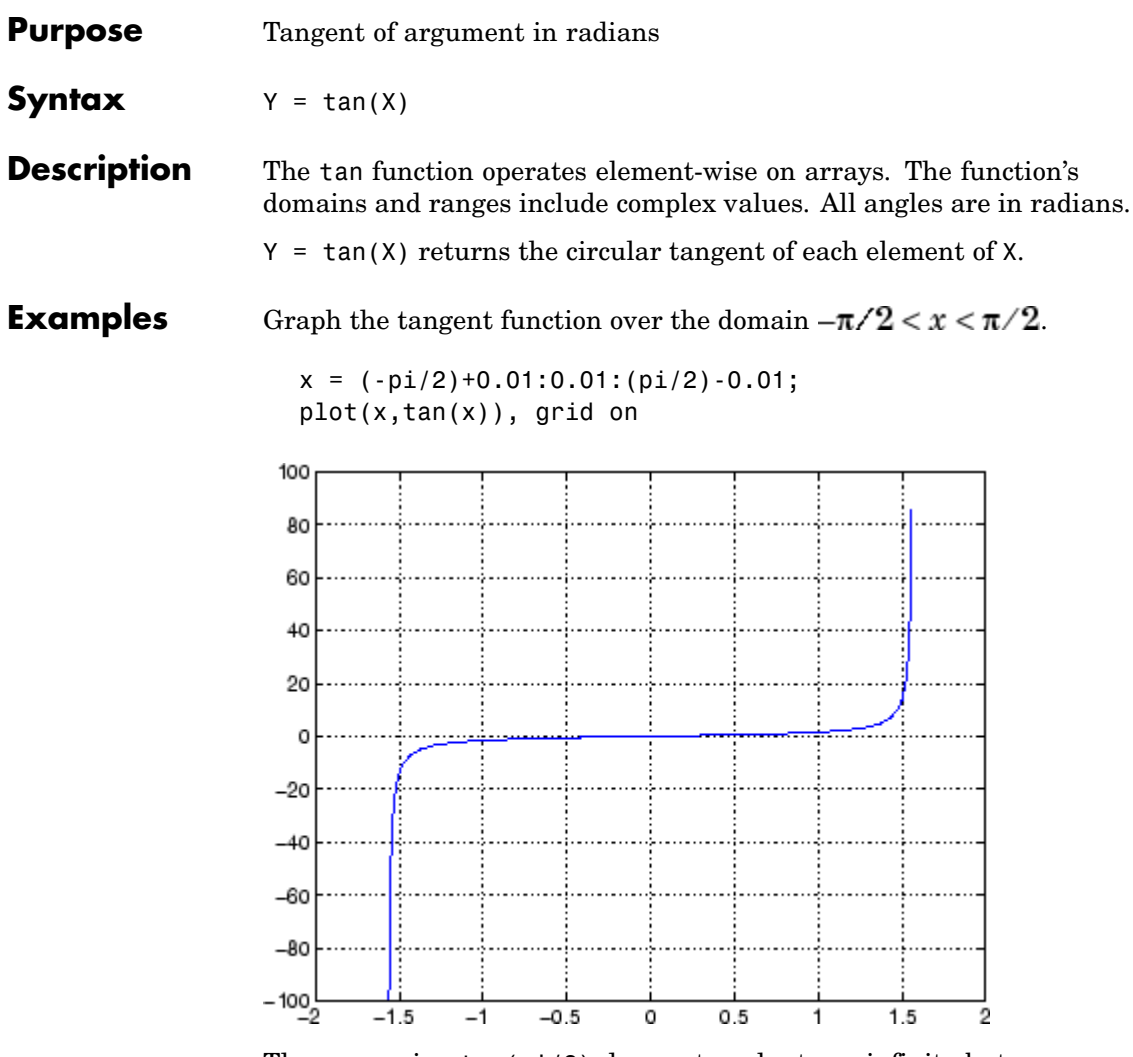

The expression tan(pi/2) does not evaluate as infinite but as the reciprocal of the floating point accuracy eps since pi is only a floating-point approximation to the exact value of  $\pi$ .

**Definition** The tangent can be defined as

$$
\tan(z) = \frac{\sin(z)}{\cos(z)}
$$

**Algorithm** tan uses FDLIBM, which was developed at SunSoft, a Sun Microsystems, Inc. business, by Kwok C. Ng, and others. For information about FDLIBM, see <http://www.netlib.org>.

**See Also** tand, tanh, atan, atan2, atand, atanh

## **tand**

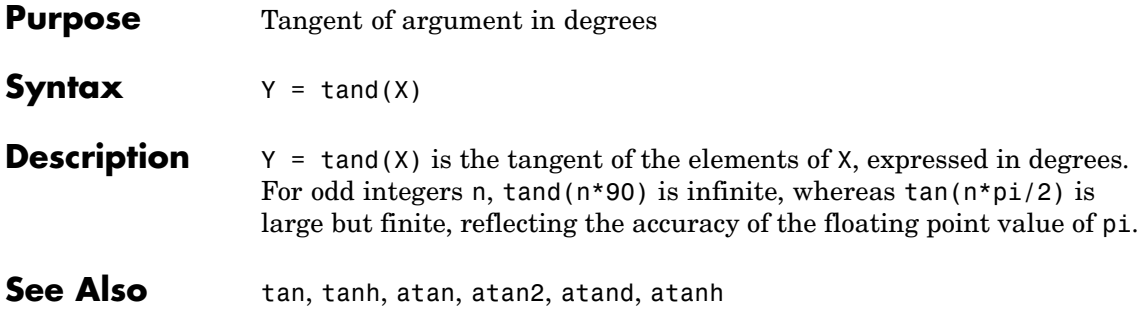

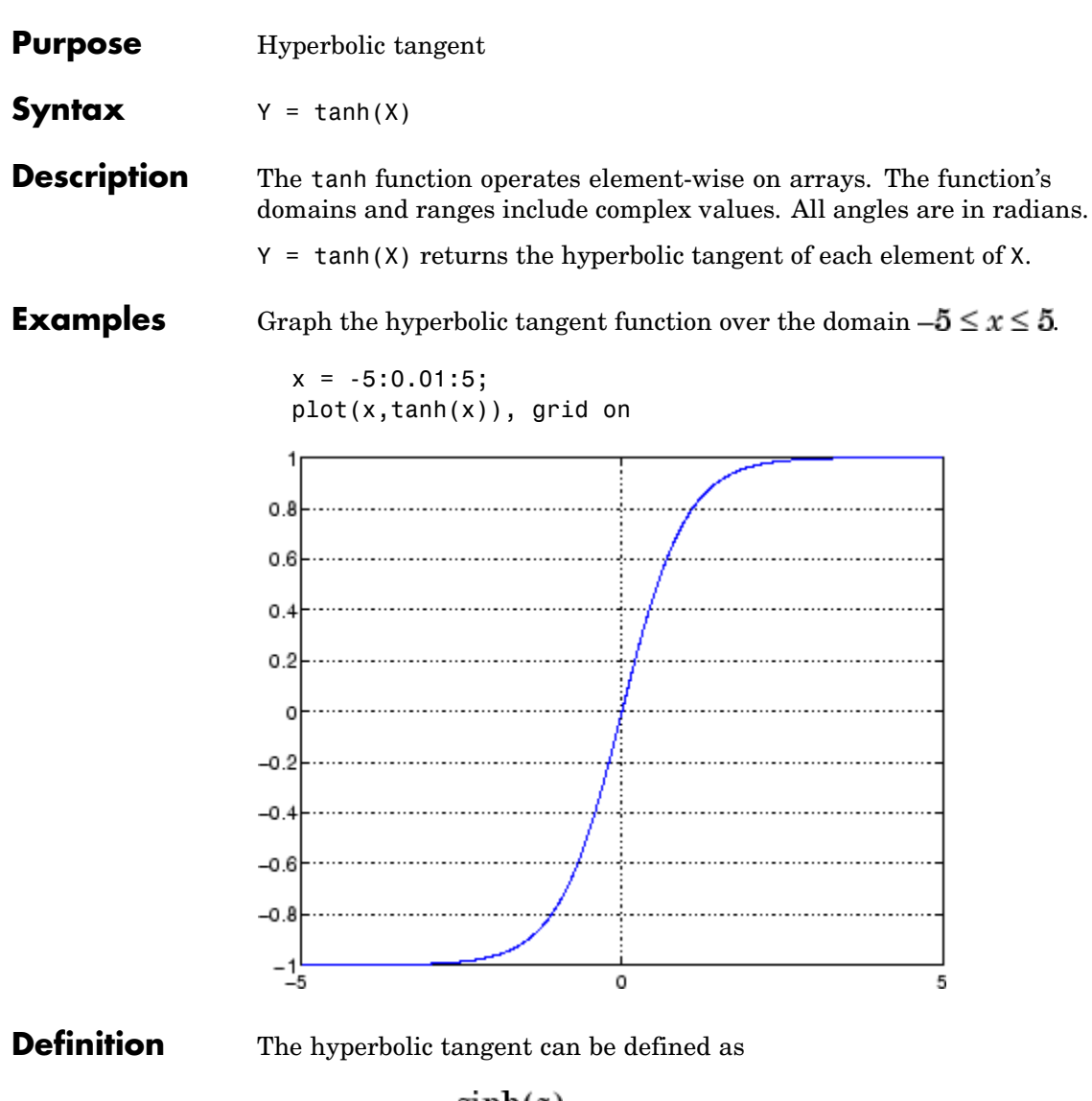

$$
\tanh(z) = \frac{\sinh(z)}{\cosh(z)}
$$

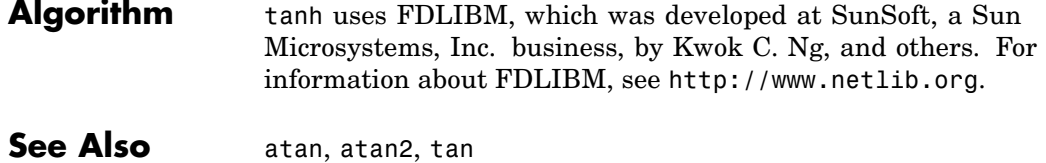

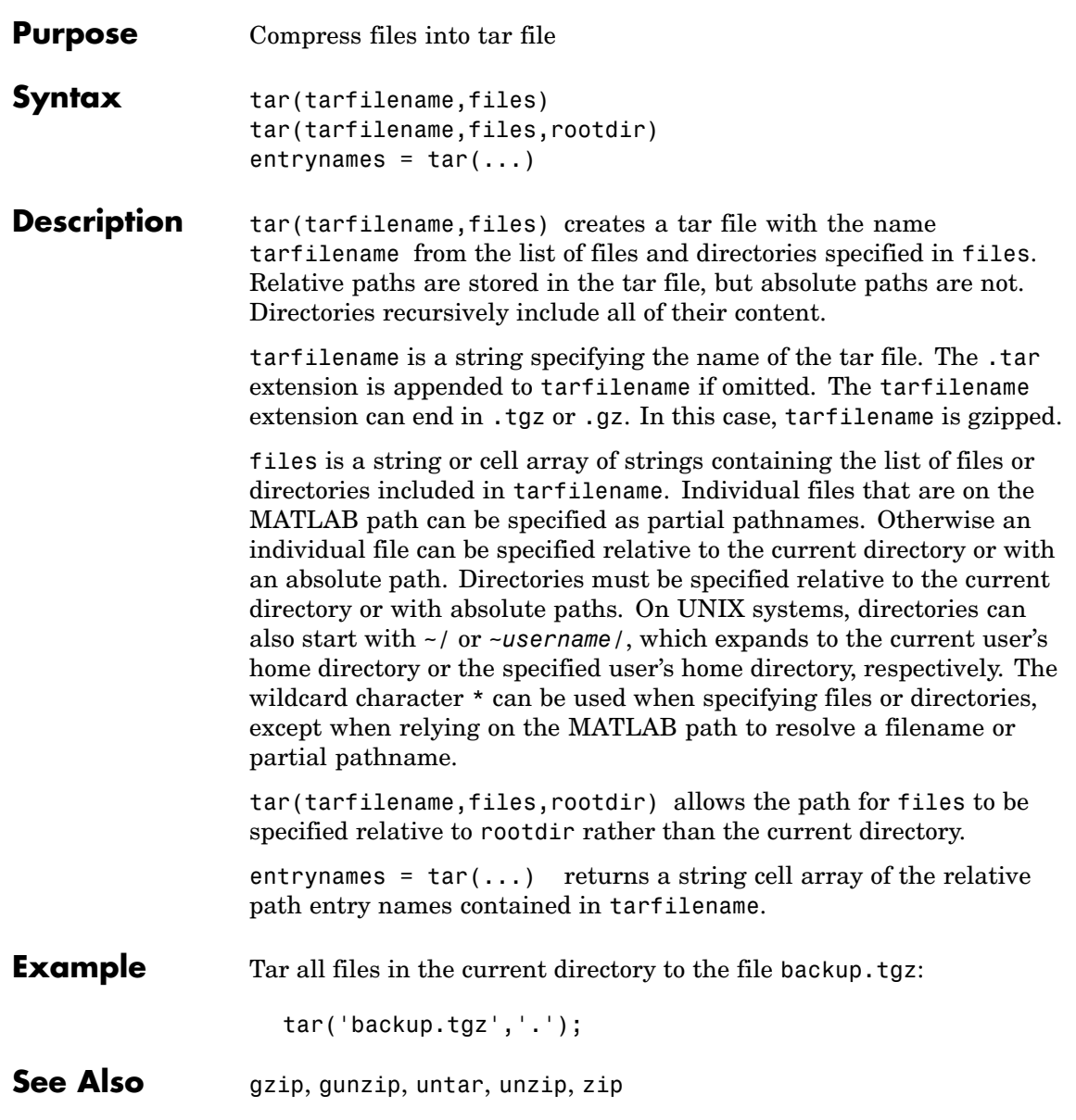

# **tempdir**

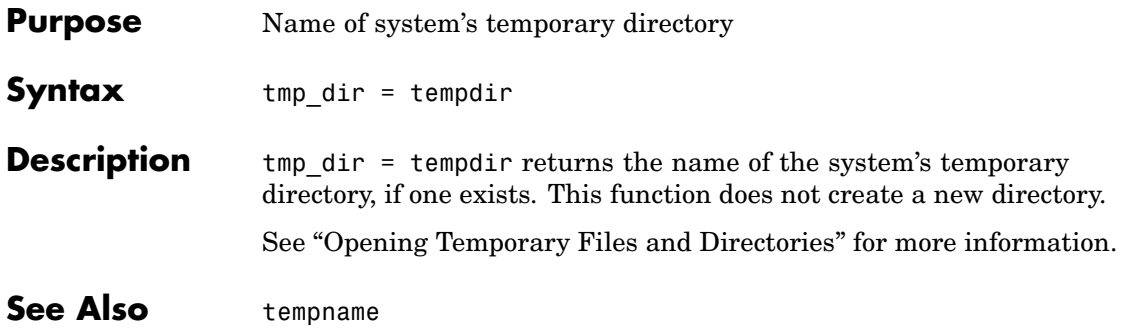

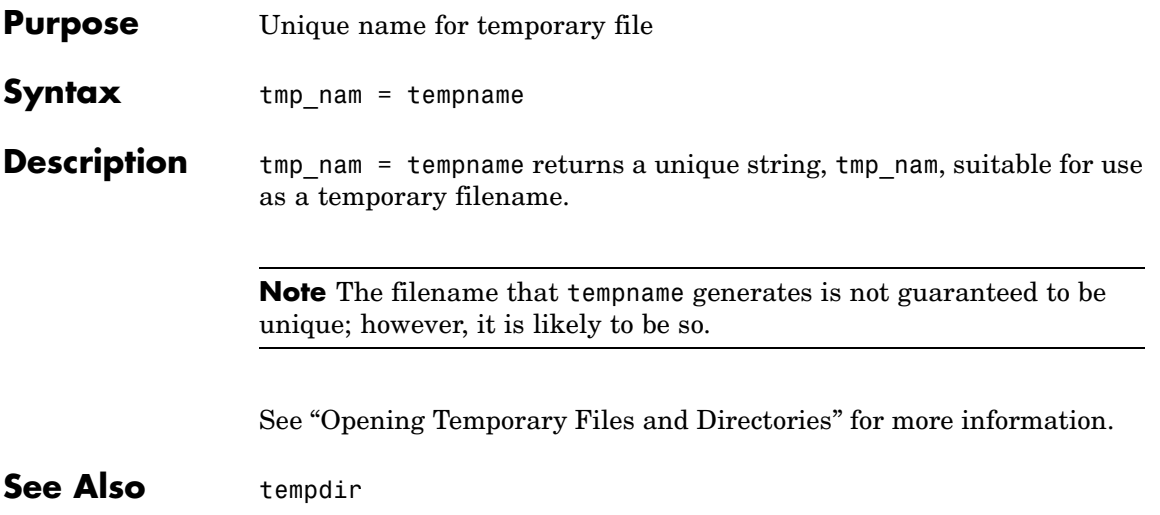

## **tetramesh**

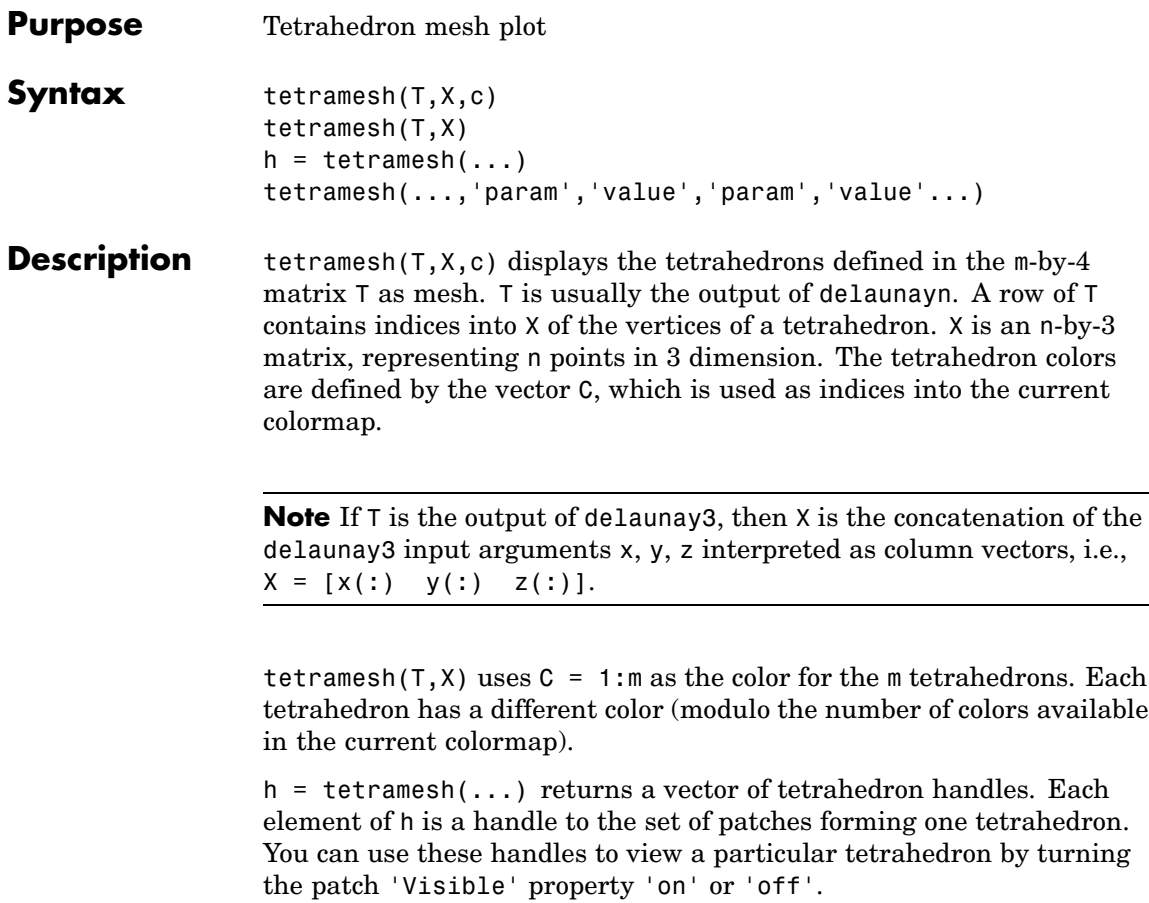

tetramesh(...,'param','value','param','value'...) allows additional patch property name/property value pairs to be used when displaying the tetrahedrons. For example, the default transparency parameter is set to 0.9. You can overwrite this value by using the property name/property value pair ('FaceAlpha', value) where value is a number between 0 and 1. See Patch Properties for information about the available properties.

**Examples** Generate a 3-dimensional Delaunay tessellation, then use tetramesh to visualize the tetrahedrons that form the corresponding simplex.

```
d = [-1 \ 1];[x,y,z] = \text{meshgrid}(d,d,d); % A cube
x = [x(:);0];y = [y(:);0];z = [z(:);0];% [x,y,z] are corners of a cube plus the center.
X = [x(:) y(:) z(:)];
Test = delaunayn(X)Tes =9156
  3915
  2916
  2394
  2391
  7956
  7395
  8796
  8296
  8294
  8394
  8739
tetramesh(Tes,X);camorbit(20,0)
```
# **tetramesh**

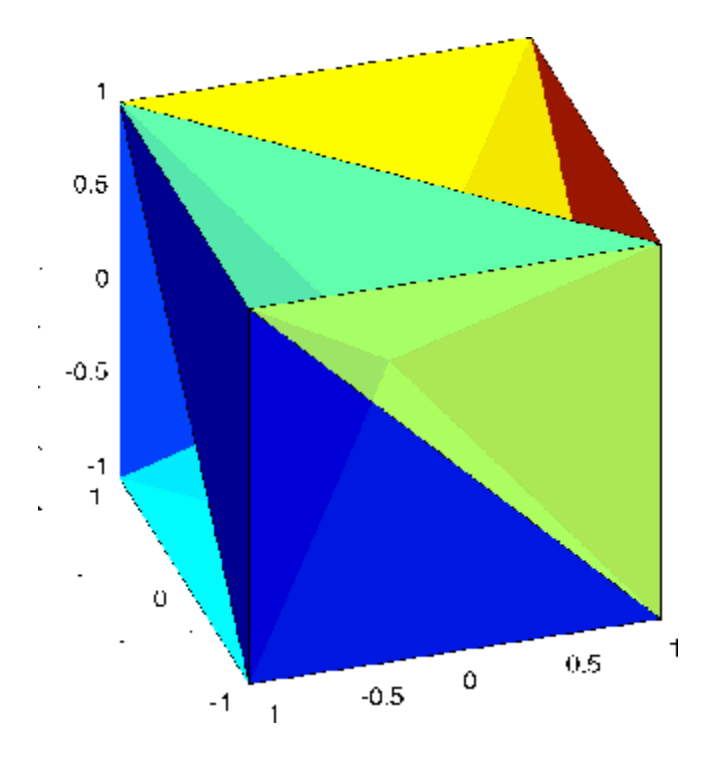

See Also delaunayn, patch, Patch Properties, trimesh, trisurf

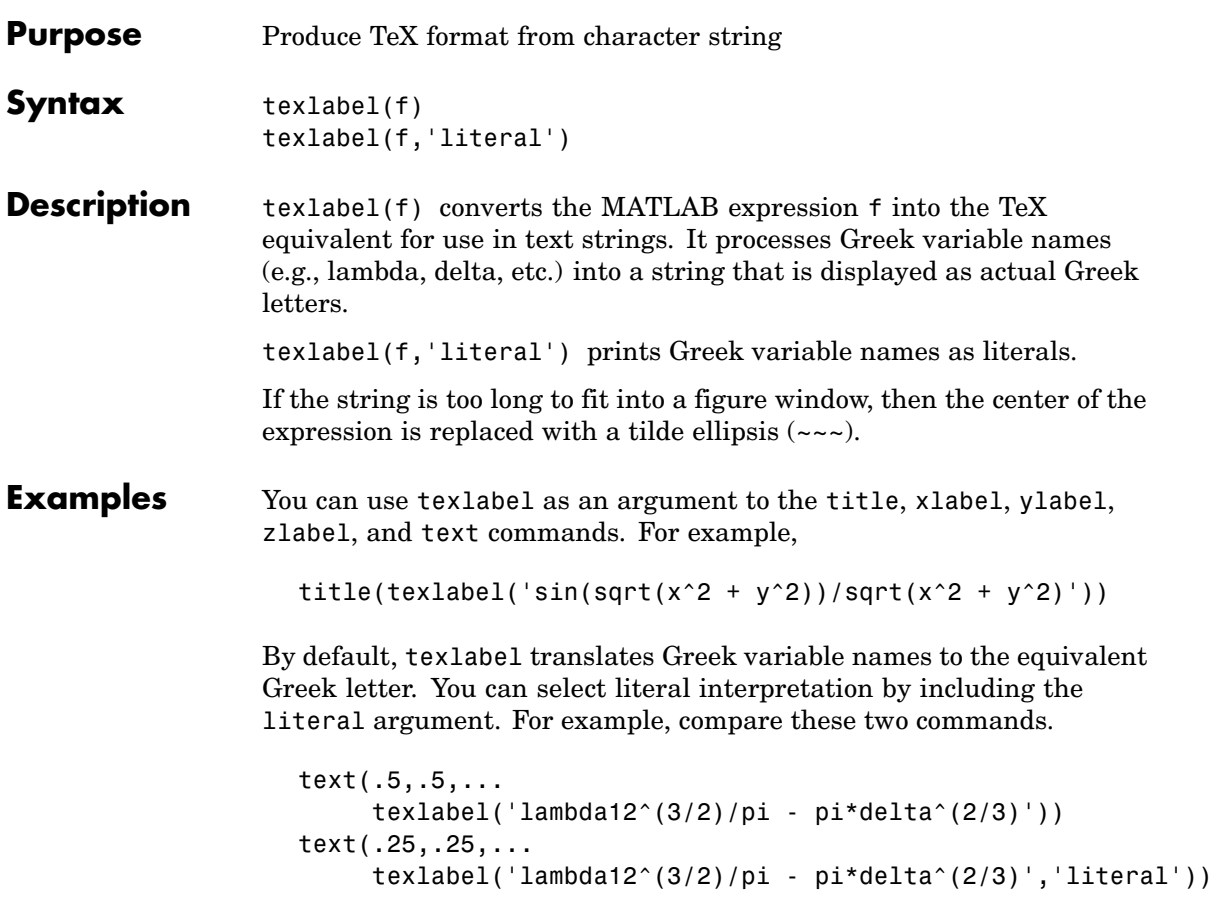

## **texlabel**

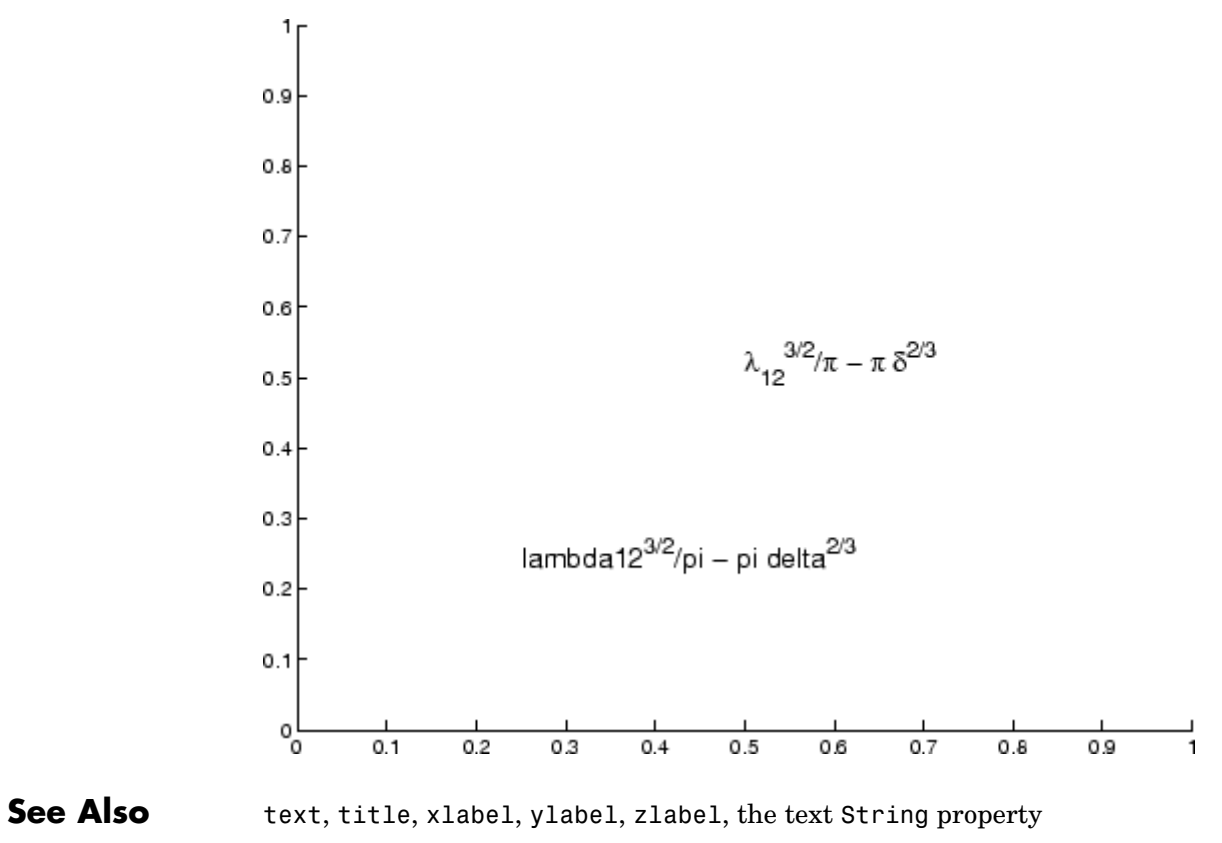

["Annotating Plots" on page 1-87](#page-2878-0) for related functions

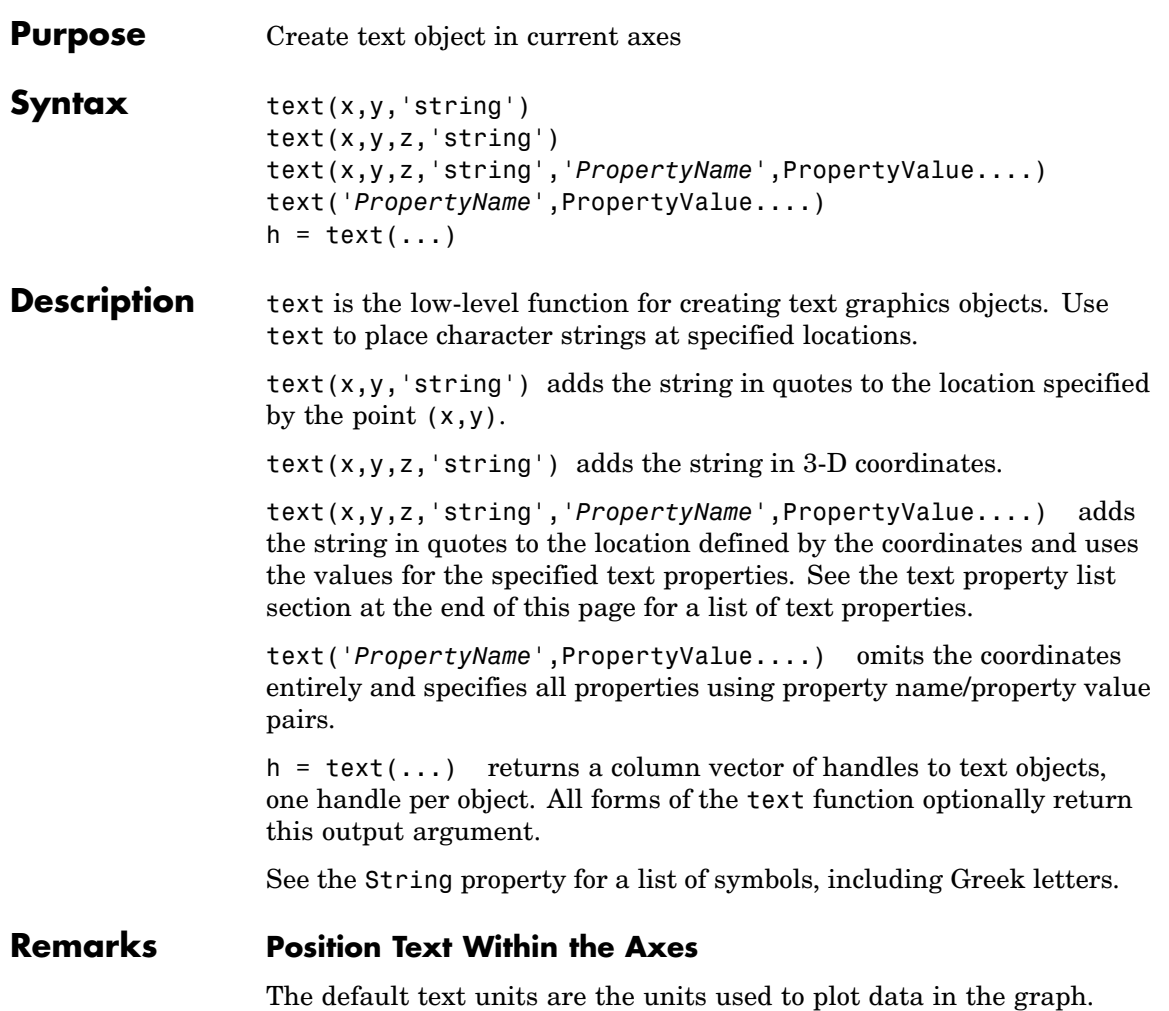

Specify the text location coordinates (the x, y, and z arguments) in the data units of the current graph (see "Example"). You can use other units to position the text by set the text Units property to normalized or one of the nonrelative units (pixels, inches, centimeters, points).

Note that the Axes Units property controls the positioning of the Axes within the figure and is not related to the axes data units used for graphing.

The Extent, VerticalAlignment, and HorizontalAlignment properties control the positioning of the character string with regard to the text location point.

If the coordinates are vectors, text writes the string at all locations defined by the list of points. If the character string is an array the same length as x, y, and z, text writes the corresponding row of the string array at each point specified.

### **Multiline Text**

When specifying strings for multiple text objects, the string can be

- **•** A cell array of strings
- **•** A padded string matrix

Each element of the specified string array creates a different text object.

When specifying the string for a single text object, cell arrays of strings and padded string matrices result in a text object with a multiline string, while vertical slash characters are not interpreted as separators and result in a single line string containing vertical slashes.

## **Behavior of the Text Function**

text is a low-level function that accepts property name/property value pairs as input arguments. However, the convenience form,

```
text(x,y,z,'string')
```
is equivalent to

```
text('Position',[x,y,z],'String','string')
```
You can specify other properties only as property name/property value pairs. See the text property list at the end of this page for a description

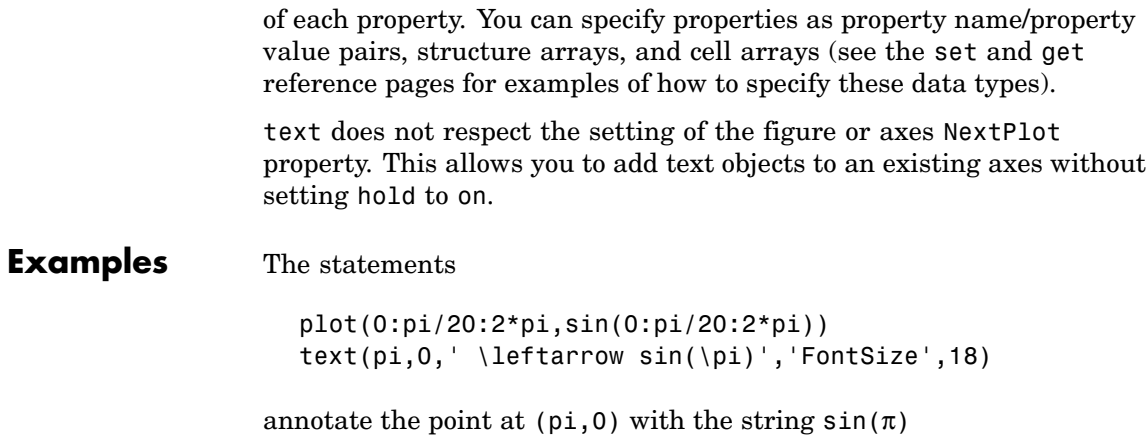

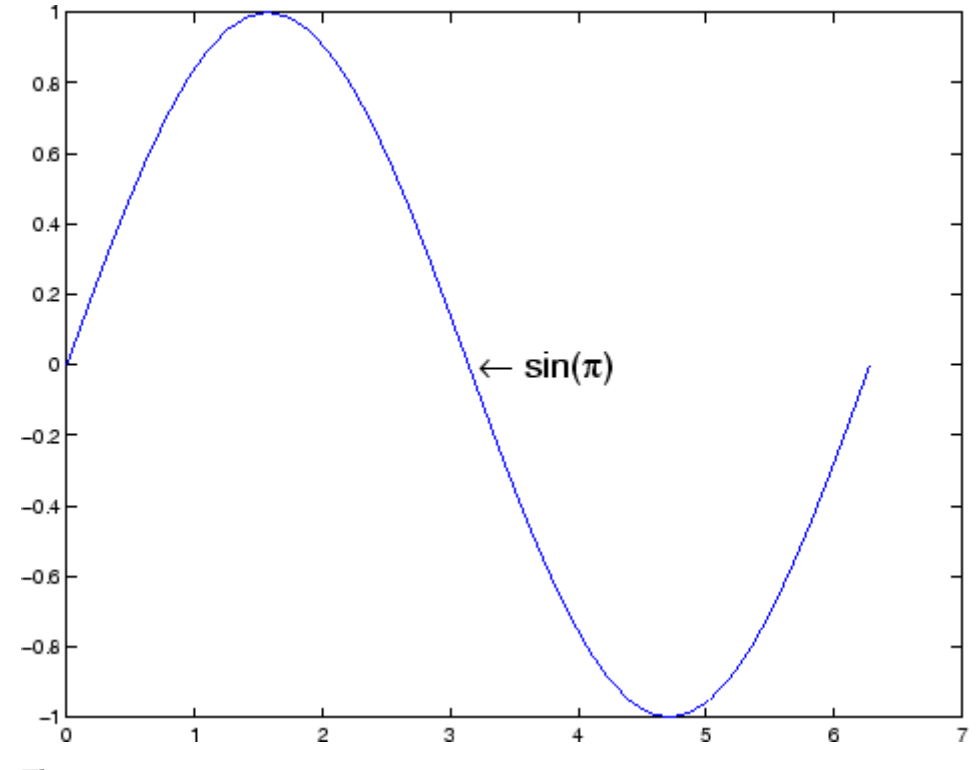

The statement

text(x,y,'\ite^{i\omega\tau} = cos(\omega\tau) + i sin(\omega\tau)')

uses embedded TeX sequences to produce

$$
e^{\hat{k}0\tau} = \cos(\omega\tau) + i\sin(\omega\tau)
$$

## **Object Hierarchy**

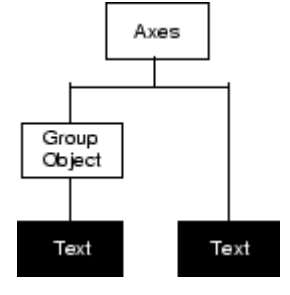

## **Setting Default Properties**

You can set default text properties on the axes, figure, and root levels:

```
set(0,'DefaulttextProperty',PropertyValue...)
set(gcf,'DefaulttextProperty',PropertyValue...)
set(gca,'DefaulttextProperty',PropertyValue...)
```
Where *Property* is the name of the text property and PropertyValue is the value you are specifying. Use set and get to access text properties.

## See Also annotation, gtext, int2str, num2str, title, xlabel, ylabel, zlabel, strings

- ["Object Creation Functions" on page 1-94](#page-2885-0) for related functions
- [Text Properties](#page-3879-0) for property descriptions

# <span id="page-3879-0"></span>**Text Properties**

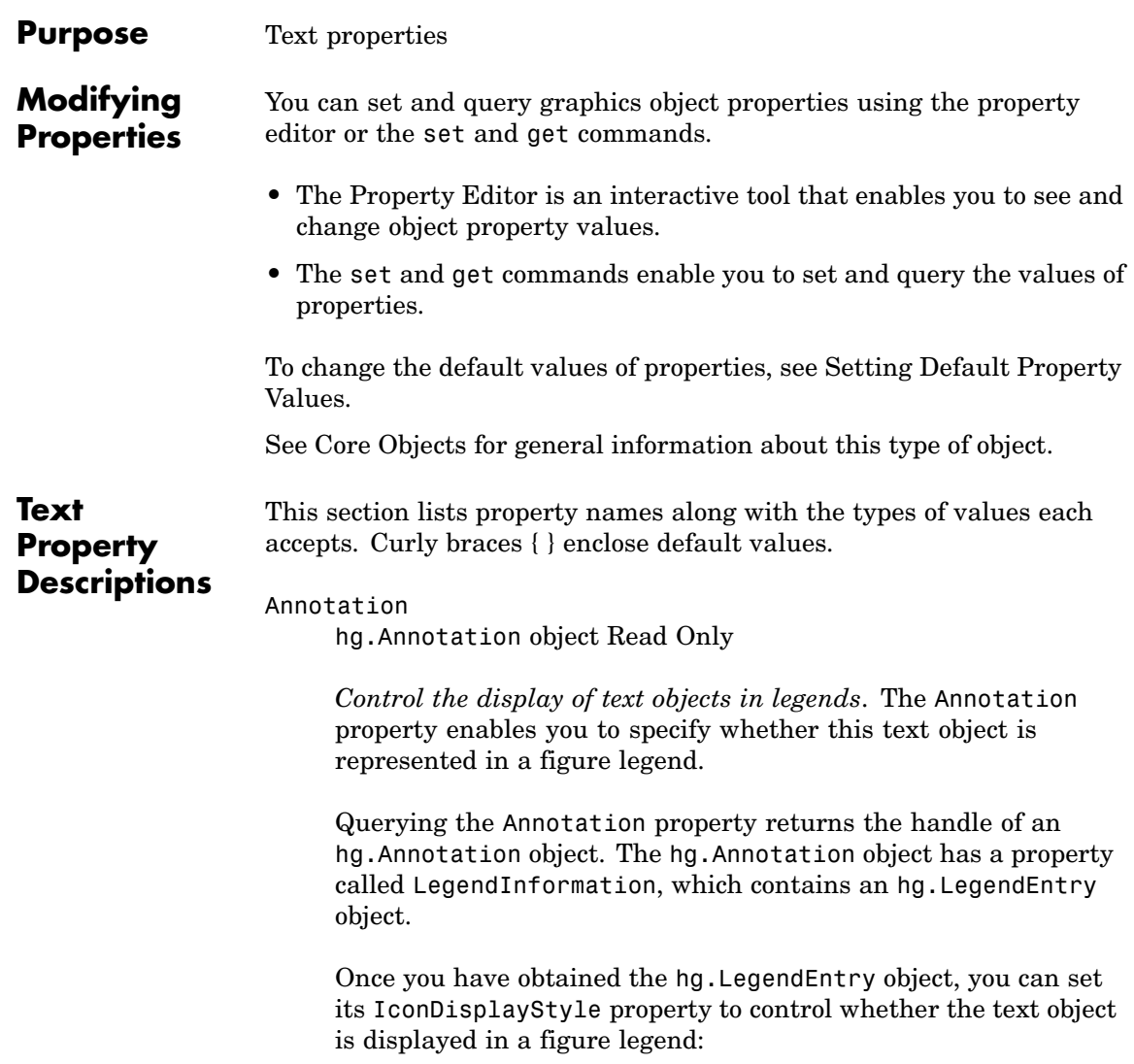

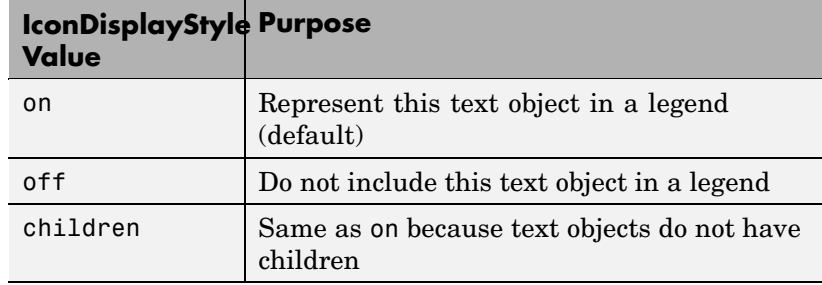

#### **Setting the IconDisplayStyle property**

These commands set the IconDisplayStyle of a graphics object with handle hobj to off:

```
hAnnotation = get(hobj,'Annotation');
hLegendEntry = get(hAnnotation','LegendInformation');
set(hLegendEntry,'IconDisplayStyle','off')
```
#### **Using the IconDisplayStyle property**

See "Controlling Legends" for more information and examples.

BackgroundColor

ColorSpec | {none}

*Color of text extent rectangle*. This property enables you to define a color for the rectangle that encloses the text Extent plus the text Margin. For example, the following code creates a text object that labels a plot and sets the background color to light green.

```
text(3*pi/4,sin(3*pi/4),...
 ['sin(3*pi/4) = ', num2str(sin(3*pi/4))], ...'HorizontalAlignment','center',...
 'BackgroundColor',[.7 .9 .7]);
```
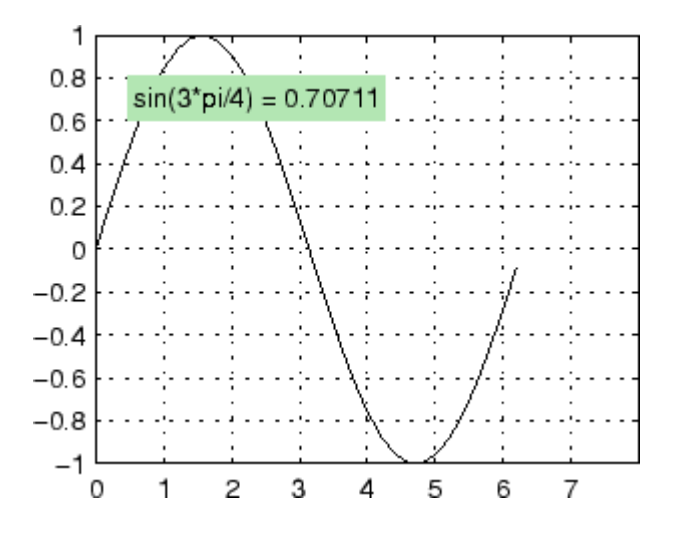

For additional features, see the following properties:

- **•** EdgeColor Color of the rectangle's edge (none by default).
- **•** LineStyle Style of the rectangle's edge line (first set EdgeColor)
- LineWidth Width of the rectangle's edge line (first set EdgeColor)
- **•** Margin Increase the size of the rectangle by adding a margin to the existing text extent rectangle. This margin is added to the text extent rectangle to define the text background area that is enclosed by the EdgeColor rectangle. Note that the text extent does not change when you change the margin; only the rectangle displayed when you set the EdgeColor property and the area defined by the BackgroundColor change.

See also Drawing Text in a Box in the MATLAB Graphics documentation for an example using background color with contour labels.

```
BeingDeleted
     on | {off} read only
```
*This object is being deleted*. The BeingDeleted property provides a mechanism that you can use to determine if objects are in the process of being deleted. MATLAB sets the BeingDeleted property to on when the object's delete function callback is called (see the DeleteFcn property) It remains set to on while the delete function executes, after which the object no longer exists.

For example, an object's delete function might call other functions that act on a number of different objects. These functions may not need to perform actions on objects that are going to be deleted, and therefore can check the object's BeingDeleted property before acting.

#### BusyAction

cancel | {queue}

*Callback routine interruption*. The BusyAction property enables you to control how MATLAB handles events that potentially interrupt executing callback routines. If there is a callback routine executing, callback routines invoked subsequently always attempt to interrupt it. If the Interruptible property of the object whose callback is executing is set to on (the default), then interruption occurs at the next point where the event queue is processed. If the Interruptible property is set to off, the BusyAction property (of the object owning the executing callback) determines how MATLAB handles the event. The choices are

- cancel Discard the event that attempted to execute a second callback routine.
- queue Queue the event that attempted to execute a second callback routine until the current callback finishes.

#### ButtonDownFcn

functional handle, cell array containing function handle and additional arguments, or string (not recommended)

*Button press callback function*. A callback function that executes whenever you press a mouse button while the pointer is over the text object.

See the figure's SelectionType property to determine if modifier keys were also pressed.

Set this property to a function handle that references the callback. The function must define at least two input arguments (handle of object associated with the button down event and an event structure, which is empty for this property). For example, the following function takes different action depending on what type of selection was made:

```
function button_down(src,evnt)
% src - the object that is the source of the event
% evnt - empty for this property
   sel typ = get(gcbf, 'SelectionType')
   switch sel_typ
      case 'normal'
         disp('User clicked left-mouse button')
         set(src,'Selected','on')
      case 'extend'
         disp('User did a shift-click')
         set(src,'Selected','on')
      case 'alt'
         disp('User did a control-click')
         set(src,'Selected','on')
         set(src,'SelectionHighlight','off')
   end
end
```
Suppose h is the handle of a text object and that the button\_down function is on your MATLAB path. The following statement assigns the function above to the ButtonDownFcn:

```
set(h,'ButtonDownFcn',@button_down)
```
See "Function Handle Callbacks" for information on how to use function handles to define the callback function.

#### Children

matrix (read only)

The empty matrix; text objects have no children.

#### Clipping

on | {off}

*Clipping mode*. When Clipping is on, MATLAB does not display any portion of the text that is outside the axes.

#### Color

ColorSpec

*Text color*. A three-element RGB vector or one of the predefined names, specifying the text color. The default value for Color is white. See ColorSpec for more information on specifying color.

#### CreateFcn

functional handle, cell array containing function handle and additional arguments, or string (not recommended)

*Callback function executed during object creation*. A callback function that executes when MATLAB creates a text object. You must define this property as a default value for text or in a call to the text function that creates a new text object. For example, the statement

set(0,'DefaultTextCreateFcn',@text\_create)

defines a default value on the root level that sets the figure Pointer property to crosshairs whenever you create a text object. The callback function must be on your MATLAB path when you execute the above statement.

function text create(src,evnt)

```
% src - the object that is the source of the event
% evnt - empty for this property
 set(gcbf,'Pointer','crosshair')
end
```
MATLAB executes this function after setting all text properties. Setting this property on an existing text object has no effect. The function must define at least two input arguments (handle of object created and an event structure, which is empty for this property).

The handle of the object whose CreateFcn is being executed is passed by MATLAB as the first argument to the callback function and is also accessible through the root CallbackObject property, which you can query using gcbo.

See "Function Handle Callbacks" for information on how to use function handles to define the callback function.

```
DeleteFcn
```
functional handle, cell array containing function handle and additional arguments, or string (not recommended)

*Delete text callback function*. A callback function that executes when you delete the text object (e.g., when you issue a delete command or clear the axes cla or figure clf). For example, the following function displays object property data before the object is deleted.

```
function delete fcn(src,evnt)
% src - the object that is the source of the event
% evnt - empty for this property
   obj_t = get(src,'Type');disp([obj_tp, ' object deleted'])
   disp('Its user data is:')
   disp(get(src,'UserData'))
end
```
MATLAB executes the function before deleting the object's properties so these values are available to the callback function. The function must define at least two input arguments (handle of object being deleted and an event structure, which is empty for this property)

The handle of the object whose DeleteFcn is being executed is passed by MATLAB as the first argument to the callback function and is also accessible through the root CallbackObject property, which you can query using gcbo.

See Function Handle Callbacks for information on how to use function handles to define the callback function.

#### DisplayName

string (default is empty string)

*String used by legend for this text object*. The legend function uses the string defined by the DisplayName property to label this text object in the legend.

- **•** If you specify string arguments with the legend function, DisplayName is set to this text object's corresponding string and that string is used for the legend.
- **•** If DisplayName is empty, legend creates a string of the form, ['data' *n*], where *n* is the number assigned to the object based on its location in the list of legend entries. However, legend does not set DisplayName to this string.
- **•** If you edit the string directly in an existing legend, DisplayName is set to the edited string.
- **•** If you specify a string for the DisplayName property and create the legend using the figure toolbar, then MATLAB uses the string defined by DisplayName.
- **•** To add programmatically a legend that uses the DisplayName string, call legend with the toggle or show option.

See "Controlling Legends" for more examples.

#### EdgeColor

ColorSpec | {none}

*Color of edge drawn around text extent rectangle plus margin*. This property enables you to specify the color of a box drawn around the text Extent plus the text Margin. For example, the following code draws a red rectangle around text that labels a plot.

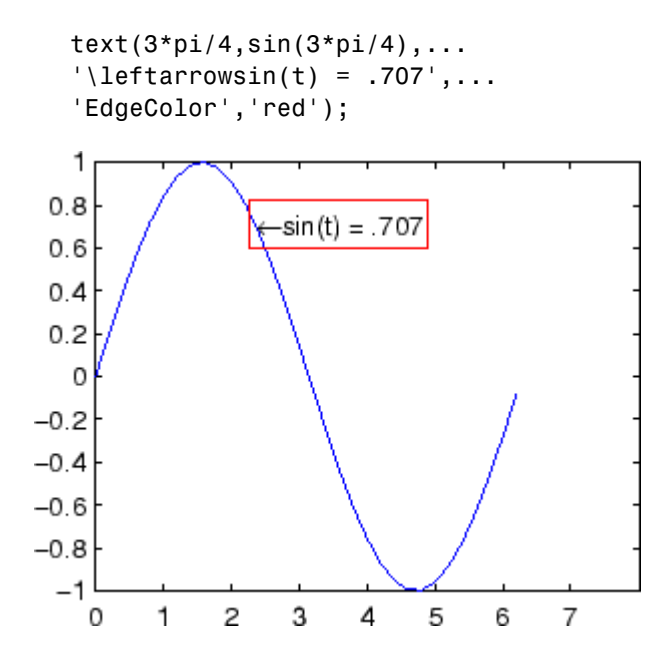

For additional features, see the following properties:

- **•** BackgroundColor Color of the rectangle's interior (none by default)
- LineStyle Style of the rectangle's edge line (first set EdgeColor)
- **•** LineWidth Width of the rectangle's edge line (first set EdgeColor)
**•** Margin — Increases the size of the rectangle by adding a margin to the area defined by the text extent rectangle. This margin is added to the text extent rectangle to define the text background area that is enclosed by the EdgeColor rectangle. Note that the text extent does not change when you change the margin; only the rectangle displayed when you set the EdgeColor property and the area defined by the BackgroundColor change.

```
Editing
```
on | {off}

*Enable or disable editing mode*. When this property is set to the default off, you cannot edit the text string interactively (i.e., you must change the String property to change the text). When this property is set to on, MATLAB places an insert cursor at the end of the text string and enables editing. To apply the new text string,

- **1** Press the **Esc** key.
- **2** Click in any figure window (including the current figure).
- **3** Reset the Editing property to off.

MATLAB then updates the String property to contain the new text and resets the Editing property to off. You must reset the Editing property to on to resume editing.

#### EraseMode

{normal} | none | xor | background

*Erase mode*. This property controls the technique MATLAB uses to draw and erase text objects. Alternative erase modes are useful for creating animated sequences where controlling the way individual objects are redrawn is necessary to improve performance and obtain the desired effect.

- normal Redraw the affected region of the display, performing the three-dimensional analysis necessary to ensure that all objects are rendered correctly. This mode produces the most accurate picture, but is the slowest. The other modes are faster, but do not perform a complete redraw and are therefore less accurate.
- none Do not erase the text when it is moved or destroyed. While the object is still visible on the screen after erasing with EraseMode none, you cannot print it because MATLAB stores no information about its former location.
- **•** xor Draw and erase the text by performing an exclusive OR (XOR) with each pixel index of the screen beneath it. When the text is erased, it does not damage the objects beneath it. However, when text is drawn in xor mode, its color depends on the color of the screen beneath it. It is correctly colored only when it is over axes background Color, or the figure background Color if the axes Color is set to none.
- background Erase the text by drawing it in the axes background Color, or the figure background Color if the axes Color is set to none. This damages objects that are behind the erased text, but text is always properly colored.

Printing with Nonnormal Erase Modes

MATLAB always prints figures as if the EraseMode of all objects is set to normal. This means graphics objects created with EraseMode set to none, xor, or background can look differently on screen than on paper. On screen, MATLAB may mathematically combine layers of colors (e.g., performing an XOR of a pixel color with that of the pixel behind it) and ignore three-dimensional sorting to obtain greater rendering speed. However, these techniques are not applied to the printed output.

You can use the MATLAB getframe command or other screen capture application to create an image of a figure containing nonnormal mode objects.

```
Extent
```
position rectangle (read only)

*Position and size of text*. A four-element read-only vector that defines the size and position of the text string

```
[left,bottom,width,height]
```
If the Units property is set to data (the default), left and bottom are the *x*- and *y*-coordinates of the lower left corner of the text Extent.

For all other values of Units, left and bottom are the distance from the lower left corner of the axes position rectangle to the lower left corner of the text Extent. width and height are the dimensions of the Extent rectangle. All measurements are in units specified by the Units property.

#### FontAngle

{normal} | italic | oblique

*Character slant*. MATLAB uses this property to select a font from those available on your particular system. Generally, setting this property to italic or oblique selects a slanted font.

FontName

A name, such as Courier, or the string FixedWidth

*Font family*. A string specifying the name of the font to use for the text object. To display and print properly, this must be a font that your system supports. The default font is Helvetica.

# **Specifying a Fixed-Width Font**

If you want text to use a fixed-width font that looks good in any locale, you should set FontName to the string FixedWidth:

```
set(text handle,'FontName','FixedWidth')
```
This eliminates the need to hard-code the name of a fixed-width font, which may not display text properly on systems that do not use ASCII character encoding (such as in Japan where multibyte character sets

are used). A properly written MATLAB application that needs to use a fixed-width font should set FontName to FixedWidth (note that this string is case sensitive) and rely on FixedWidthFontName to be set correctly in the end user's environment.

End users can adapt a MATLAB application to different locales or personal environments by setting the root FixedWidthFontName property to the appropriate value for that locale from startup.m.

Note that setting the root FixedWidthFontName property causes an immediate update of the display to use the new font.

#### FontSize

size in FontUnits

*Font size*. A value specifying the font size to use for text in units determined by the FontUnits property. The default point size is 10 (1 point =  $1/72$  inch).

#### FontWeight

light | {normal} | demi | bold

*Weight of text characters*. MATLAB uses this property to select a font from those available on your particular system. Generally, setting this property to bold or demi causes MATLAB to use a bold font.

#### FontUnits

```
{points} | normalized | inches |
centimeters | pixels
```
*Font size units*. MATLAB uses this property to determine the units used by the FontSize property. Normalized units interpret FontSize as a fraction of the height of the parent axes. When you resize the axes, MATLAB modifies the screen FontSize accordingly. pixels, inches, centimeters, and points are absolute units  $(1 point = 1/72$  inch.

Note that if you are setting both the FontSize and the FontUnits in one function call, you must set the FontUnits property first so that MATLAB can correctly interpret the specified FontSize.

```
HandleVisibility
```
{on} | callback | off

*Control access to object's handle by command-line users and GUIs*. This property determines when an object's handle is visible in its parent's list of children. HandleVisibility is useful for preventing command-line users from accidentally drawing into or deleting a figure that contains only user interface devices (such as a dialog box).

Handles are always visible when HandleVisibility is set to on.

Setting HandleVisibility to callback causes handles to be visible from within callback routines or functions invoked by callback routines, but not from within functions invoked from the command line. This provides a means to protect GUIs from command-line users, while allowing callback routines to have complete access to object handles.

Setting HandleVisibility to off makes handles invisible at all times. This may be necessary when a callback routine invokes a function that might potentially damage the GUI (such as evaluating a user-typed string), and so temporarily hides its own handles during the execution of that function.

When a handle is not visible in its parent's list of children, it cannot be returned by functions that obtain handles by searching the object hierarchy or querying handle properties. This includes get, findobj, gca, gcf, gco, newplot, cla, clf, and close.

When a handle's visibility is restricted using callback or off,

**•** The object's handle does not appear in its parent's Children property.

- **•** Figures do not appear in the root's CurrentFigure property.
- **•** Objects do not appear in the root's CallbackObject property or in the figure's CurrentObject property.
- **•** Axes do not appear in their parent's CurrentAxes property.

You can set the root ShowHiddenHandles property to on to make all handles visible regardless of their HandleVisibility settings (this does not affect the values of the HandleVisibility properties).

Handles that are hidden are still valid. If you know an object's handle, you can set and get its properties, and pass it to any function that operates on handles.

```
HitTest
     {on} | off
```
*Selectable by mouse click*. HitTest determines if the text can become the current object (as returned by the gco command and the figure CurrentObject property) as a result of a mouse click on the text. If HitTest is set to off, clicking the text selects the object below it (which is usually the axes containing it).

For example, suppose you define the button down function of an image (see the ButtonDownFcn property) to display text at the location you click with the mouse.

First define the callback routine.

```
function bd_function
pt = get(gca,'CurrentPoint');
text(pt(1,1),pt(1,2),pt(1,3),...'{\fontsize{20}\oplus} The spot to label',...
 'HitTest','off')
```
Now display an image, setting its ButtonDownFcn property to the callback routine.

load earth image(X,'ButtonDownFcn','bd\_function'); colormap(map)

When you click the image, MATLAB displays the text string at that location. With HitTest set to off, existing text cannot intercept any subsequent button down events that occur over the text. This enables the image's button down function to execute.

HorizontalAlignment

{left} | center | right

*Horizontal alignment of text*. This property specifies the horizontal justification of the text string. It determines where MATLAB places the string with regard to the point specified by the Position property. The following picture illustrates the alignment options.

HorizontalAlignment viewed with the VerticalAlignment set to middle (the default).

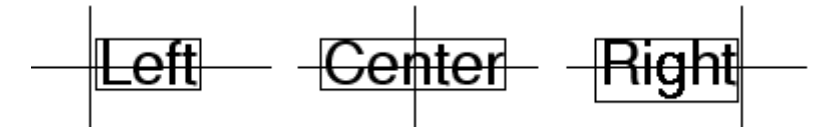

See the Extent property for related information.

#### Interpreter

latex | {tex} | none

*Interpret*  $T_{\rm E}X$  *instructions*. This property controls whether MATLAB interprets certain characters in the String property as  $T_{F}X$  instructions (default) or displays all characters literally. The options are:

- latex Supports the full  $L_A T_R X$  markup language.
- tex Supports a subset of plain  $T<sub>F</sub>X$  markup language. See the String property for a list of supported  $T_{E}X$  instructions.

**•** none — Displays literal characters.

#### **Latex Interpreter**

To enable the  $\text{LaT}_{\text{F}}X$  interpreter for text objects, set the Interpreter property to latex. For example, the following statement displays an equation in a figure at the point [.5 .5], and enlarges the font to 16 points.

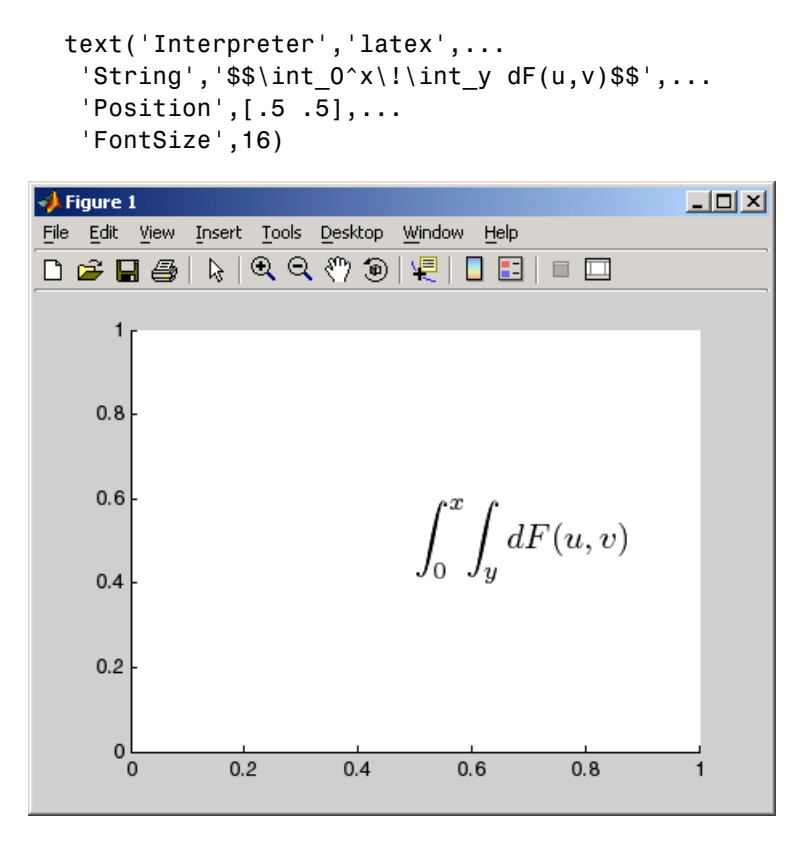

### **Information About Using TEX**

The following references may be useful to people who are not familiar with  $T_{\rm E}X$ .

- Donald E. Knuth, *The T<sub>E</sub>Xbook*, Addison Wesley, 1986.
- The T<sub>E</sub>X Users Group home page:<http://www.tug.org>

# Interruptible

{on} | off

*Callback routine interruption mode*. The Interruptible property controls whether a text callback routine can be interrupted by subsequently invoked callback routines. Text objects have three properties that define callback routines: ButtonDownFcn, CreateFcn, and DeleteFcn. See the BusyAction property for information on how MATLAB executes callback routines.

#### LineStyle

{-} | -- | : | -. | none

*Edge line type*. This property determines the line style used to draw the edges of the text Extent. The available line styles are shown in the following table.

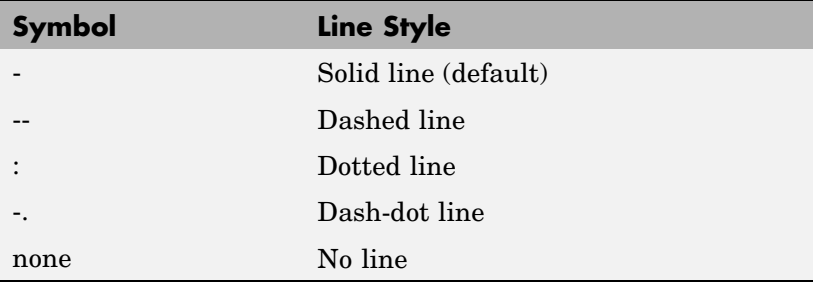

For example, the following code draws a red rectangle with a dotted line style around text that labels a plot.

```
text(3*pi/4,sin(3*pi/4),...\lvert\leftarrowsin(t) = .707',...
     'EdgeColor','red',...
     'LineWidth',2,...
```
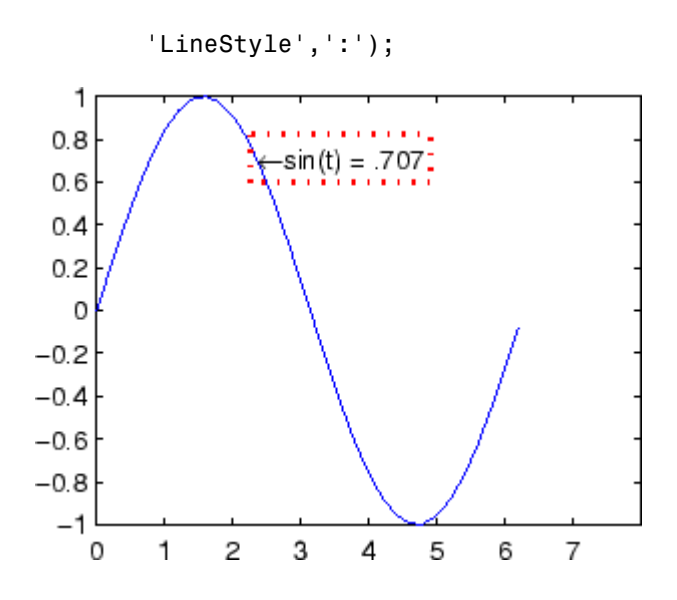

For additional features, see the following properties:

- **•** BackgroundColor Color of the rectangle's interior (none by default)
- EdgeColor Color of the rectangle's edge (none by default)
- **•** LineWidth Width of the rectangle's edge line (first set EdgeColor)
- **•** Margin Increases the size of the rectangle by adding a margin to the existing text extent rectangle. This margin is added to the text extent rectangle to define the text background area that is enclosed by the EdgeColor rectangle. Note that the text extent does not change when you change the margin; only the rectangle displayed when you set the EdgeColor property and the area defined by the BackgroundColor change.
- LineWidth

scalar (points)

*Width of line used to draw text extent rectangle*. When you set the text EdgeColor property to a color (the default is none), MATLAB displays a rectangle around the text Extent. Use the LineWidth property to specify the width of the rectangle edge. For example, the following code draws a red rectangle around text that labels a plot and specifies a line width of 3 points:

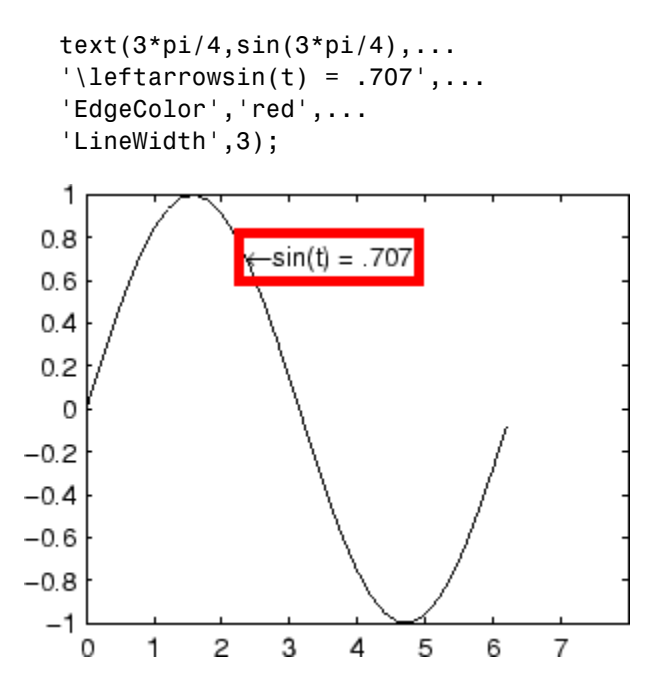

For additional features, see the following properties:

- **•** BackgroundColor Color of the rectangle's interior (none by default)
- **•** EdgeColor Color of the rectangle's edge (none by default)
- LineStyle Style of the rectangle's edge line (first set EdgeColor)
- **•** Margin Increases the size of the rectangle by adding a margin to the existing text extent rectangle. This margin is added to the text extent rectangle to define the text background area that is enclosed by the EdgeColor rectangle. Note that the text extent does not change when you change the margin; only the rectangle displayed

when you set the EdgeColor property and the area defined by the BackgroundColor change.

#### Margin

scalar (pixels)

*Distance between the text extent and the rectangle edge*. When you specify a color for the BackgroundColor or EdgeColor text properties, MATLAB draws a rectangle around the area defined by the text Extent plus the value specified by the Margin. For example, the following code displays a light green rectangle with a 10-pixel margin.

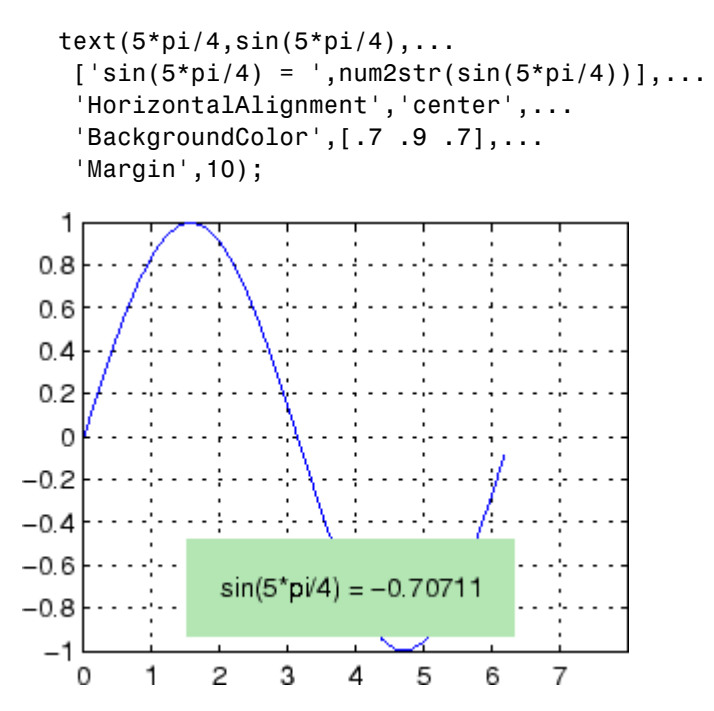

For additional features, see the following properties:

- BackgroundColor Color of the rectangle's interior (none by default)
- EdgeColor Color of the rectangle's edge (none by default)
- LineStyle Style of the rectangle's edge line (first set EdgeColor)
- **•** LineWidth Width of the rectangle's edge line (first set EdgeColor)

#### **See how margin affects text extent properties**

This example enables you to change the values of the Margin property and observe the effects on the BackgroundColor area and the EdgeColor rectangle.

Click to view in editor — This link opens the MATLAB editor with the following example.

Click to run example — Use your scroll wheel to vary the Margin.

#### Parent

handle of axes, hggroup, or hgtransform

*Parent of text object*. This property contains the handle of the text object's parent. The parent of a text object is the axes, hggroup, or hgtransform object that contains it.

See Objects That Can Contain Other Objects for more information on parenting graphics objects.

#### Position

 $[x,y,[z]]$ 

*Location of text*. A two- or three-element vector, [x y [z]], that specifies the location of the text in three dimensions. If you omit the z value, it defaults to 0. All measurements are in units specified by the Units property. Initial value is [0 0 0].

#### Rotation

scalar (default  $= 0$ )

*Text orientation*. This property determines the orientation of the text string. Specify values of rotation in degrees (positive angles cause counterclockwise rotation).

```
Selected
```
on | {off}

*Is object selected?* When this property is set to on, MATLAB displays selection handles if the SelectionHighlight property is also set to on. You can, for example, define the ButtonDownFcn to set this property, allowing users to select the object with the mouse.

SelectionHighlight

{on} | off

*Objects are highlighted when selected*. When the Selected property is set to on, MATLAB indicates the selected state by drawing four edge handles and four corner handles. When SelectionHighlight is set to off, MATLAB does not draw the handles.

#### String

string

*The text string*. Specify this property as a quoted string for single-line strings, or as a cell array of strings, or a padded string matrix for multiline strings. MATLAB displays this string at the specified location. Vertical slash characters are not interpreted as line breaks in text strings, and are drawn as part of the text string. See Mathematical Symbols, Greek Letters, and TeX Characters for an example.

When the text Interpreter property is set to Tex (the default), you can use a subset of TeX commands embedded in the string to produce special characters such as Greek letters and mathematical symbols. The following table lists these characters and the character sequences used to define them.

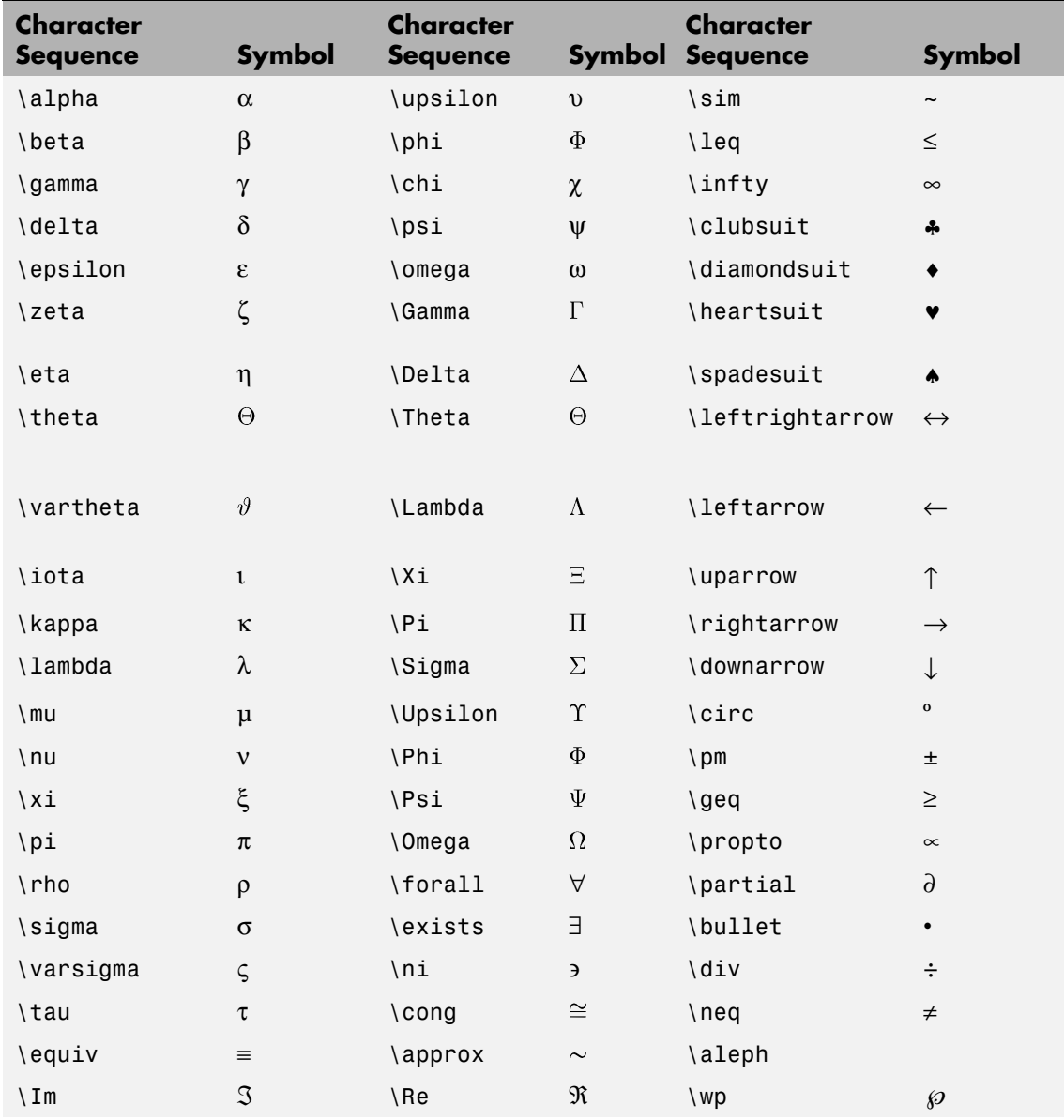

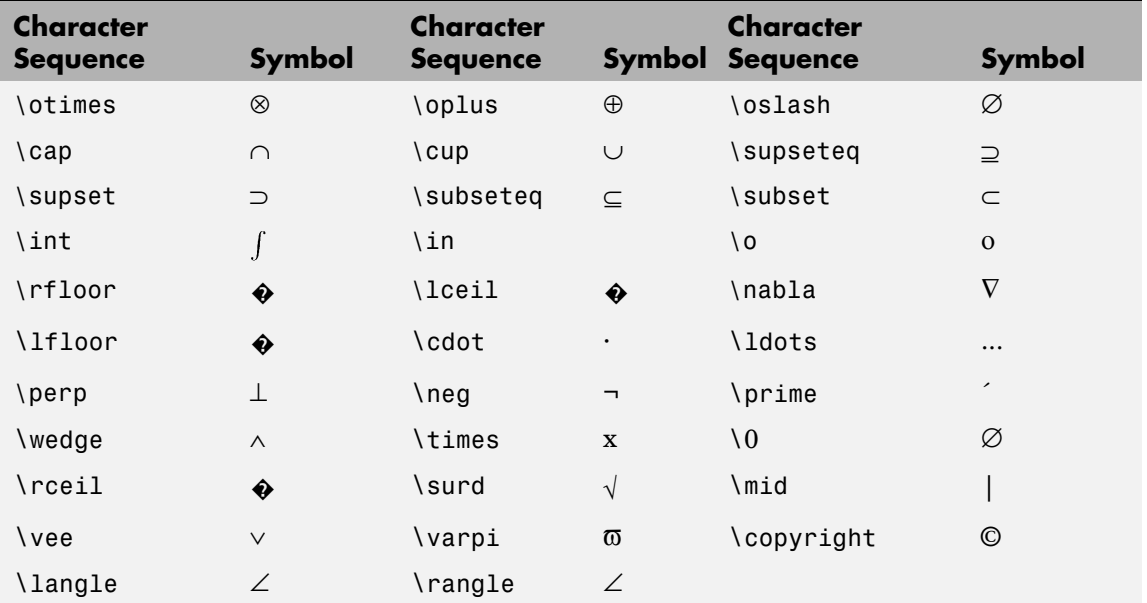

You can also specify stream modifiers that control font type and color. The first four modifiers are mutually exclusive. However, you can use \fontname in combination with one of the other modifiers:

- **•** \bf Bold font
- **•** \it Italic font
- $\setminus$ s1 Oblique font (rarely available)
- **•** \rm Normal font
- **•** \fontname{*fontname*} Specify the name of the font family to use.
- **•** \fontsize{*fontsize*} Specify the font size in FontUnits.
- **•** \color(*colorSpec*) Specify color for succeeding characters

Stream modifiers remain in effect until the end of the string or only within the context defined by braces  $\{\}$ .

# **Specifying Text Color in TeX Strings**

Use the \color modifier to change the color of characters following it from the previous color (which is black by default). Syntax is:

• \color{colorname} for the eight basic named colors (red, green, yellow, magenta, blue, black, white), and plus the four Simulink colors (gray, darkGreen, orange, and lightBlue)

Note that short names (one-letter abbreviations) for colors are not supported by the \color modifier.

• \color[rgb]{r g b} to specify an RGB triplet with values between 0 and 1 as a cell array

For example,

```
text(.1,.5,['\fontsize{16}black {\color{magenta}magenta '...
'\color[rgb]{0 .5 .5}teal \color{red}red} black again'])
```
# **Text Properties**

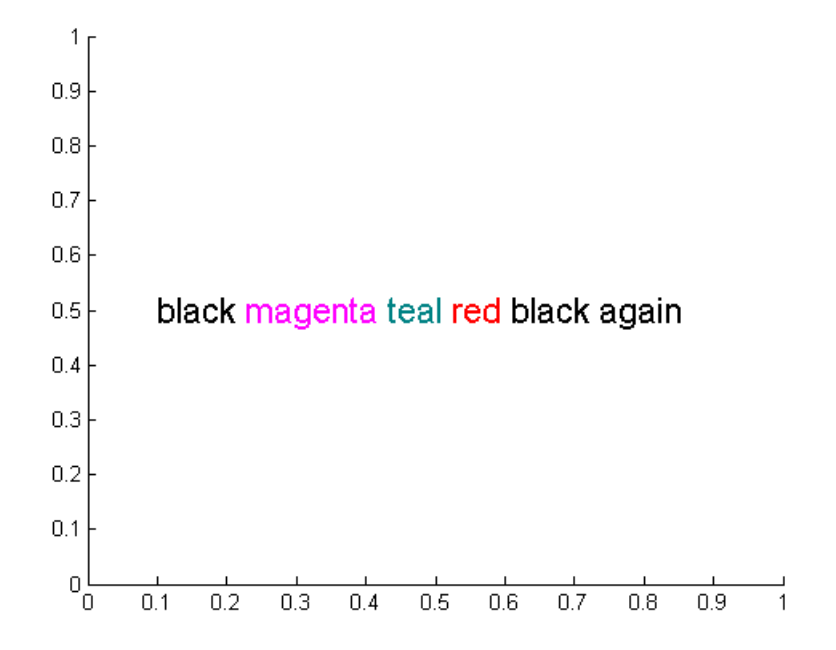

# **Specifying Subscript and Superscript Characters**

The subscript character " " and the superscript character "<sup>"</sup> modify the character or substring defined in braces immediately following.

To print the special characters used to define the TeX strings when Interpreter is Tex, prefix them with the backslash "\" character:  $\setminus \setminus$ ,  $\{ \{ , \} \} \setminus \ldots$ 

See the ["Examples" on page 2-3305](#page-3876-0) in the text reference page for more information.

When Interpreter is set to none, no characters in the String are interpreted, and all are displayed when the text is drawn.

When Interpreter is set to latex, MATLAB provides a complete  $LaT<sub>F</sub>X$  interpreter for text objects. See the Interpreter property for more information.

Tag

string

*User-specified object label*. The Tag property provides a means to identify graphics objects with a user-specified label. This is particularly useful when you are constructing interactive graphics programs that would otherwise need to define object handles as global variables or pass them as arguments between callback routines. You can define Tag as any string.

Type

string (read only)

*Class of graphics object*. For text objects, Type is always the string 'text'.

Units

pixels | normalized | inches | centimeters | points | {data}

*Units of measurement*. This property specifies the units MATLAB uses to interpret the Extent and Position properties. All units are measured from the lower left corner of the axes plot box.

- **•** Normalized units map the lower left corner of the rectangle defined by the axes to  $(0,0)$  and the upper right corner to  $(1.0,1.0)$ .
- **•** pixels, inches, centimeters, and points are absolute units (1 point =  $\frac{1}{72}$  inch).
- **•** data refers to the data units of the parent axes as determined by the data graphed (not the axes Units property, which controls the positioning of the within the figure window).

If you change the value of Units, it is good practice to return it to its default value after completing your computation so as not to affect other functions that assume Units is set to the default value.

UserData

matrix

*User-specified data*. Any data you want to associate with the text object. MATLAB does not use this data, but you can access it using set and get.

#### UIContextMenu

handle of a uicontextmenu object

*Associate a context menu with the text*. Assign this property the handle of a uicontextmenu object created in the same figure as the text. Use the uicontextmenu function to create the context menu. MATLAB displays the context menu whenever you right-click over the text.

#### VerticalAlignment

top | cap | {middle} | baseline | bottom

*Vertical alignment of text*. This property specifies the vertical justification of the text string. It determines where MATLAB places the string with regard to the value of the Position property. The possible values mean

- top Place the top of the string's Extent rectangle at the specified *y*-position.
- **•** cap Place the string so that the top of a capital letter is at the specified *y*-position.
- **•** middle Place the middle of the string at the specified *y*-position.
- **•** baseline Place font baseline at the specified *y*-position.
- **•** bottom Place the bottom of the string's Extent rectangle at the specified *y*-position.

The following picture illustrates the alignment options.

Text VerticalAlignment property viewed with the HorizontalAlignment property set to left (the default).

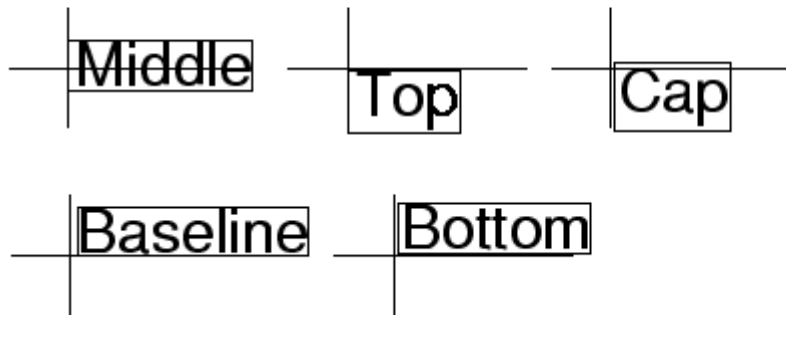

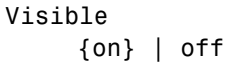

*Text visibility*. By default, all text is visible. When set to off, the text is not visible, but still exists, and you can query and set its properties.

# **textread**

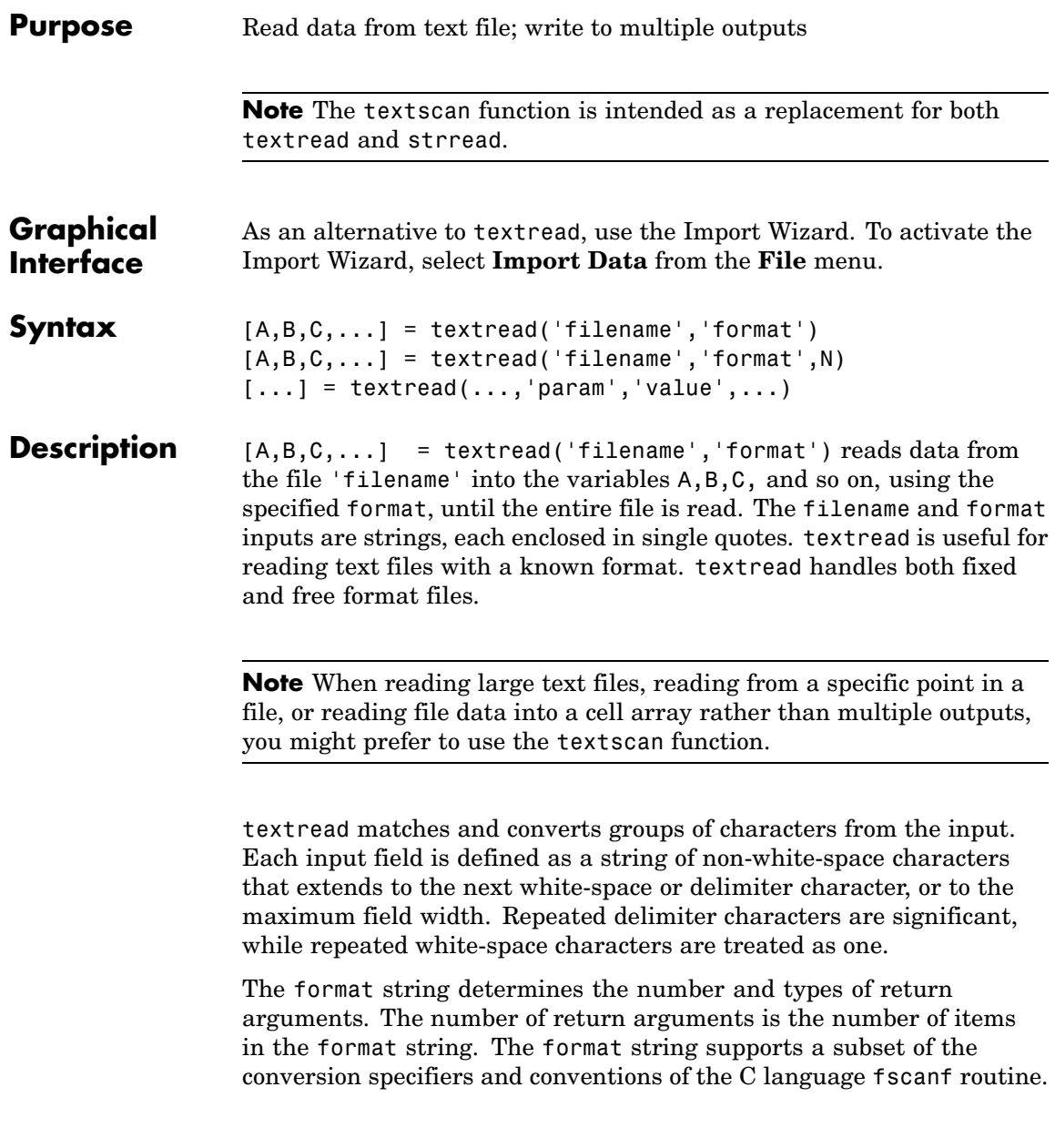

Values for the format string are listed in the table below. White-space characters in the format string are ignored.

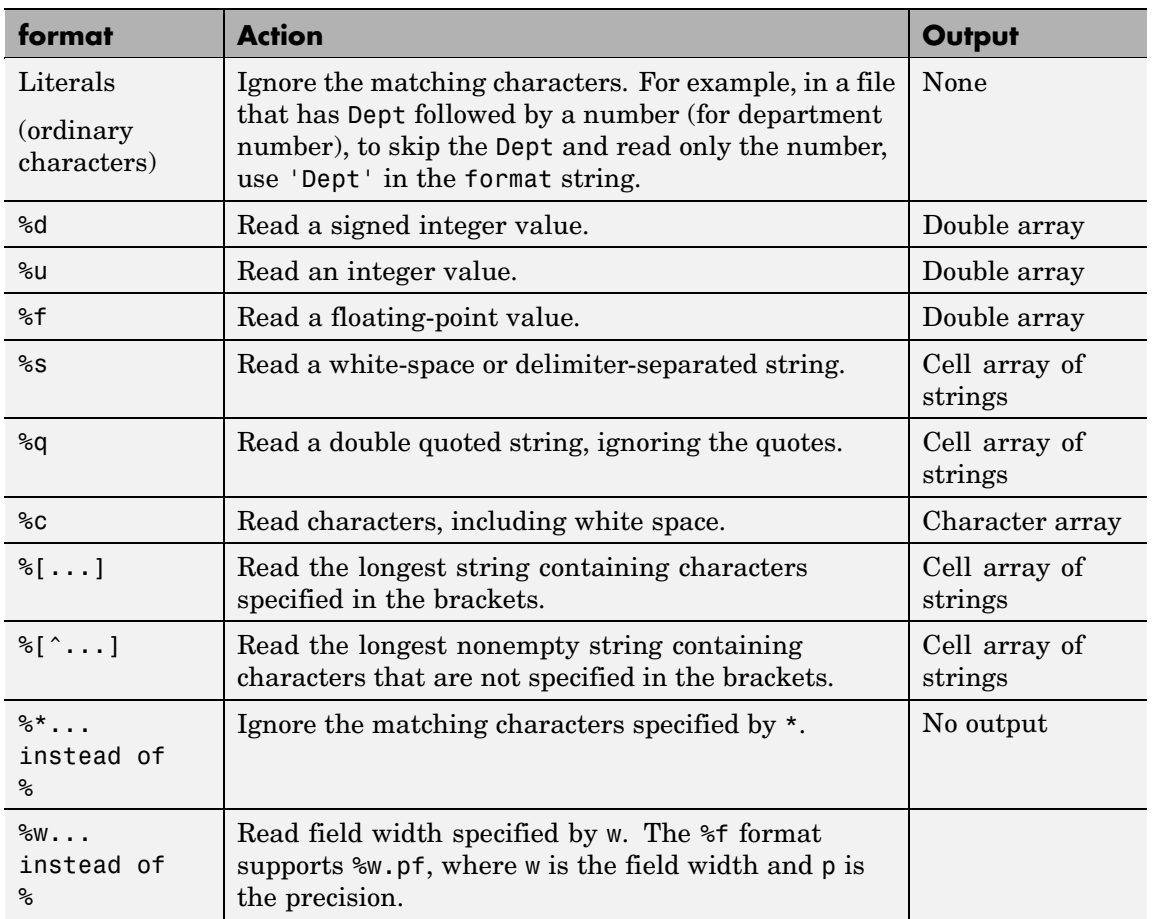

 $[A,B,C,...]$  = textread('filename','format',N) reads the data, reusing the format string N times, where N is an integer greater than zero. If N is smaller than zero, textread reads the entire file.

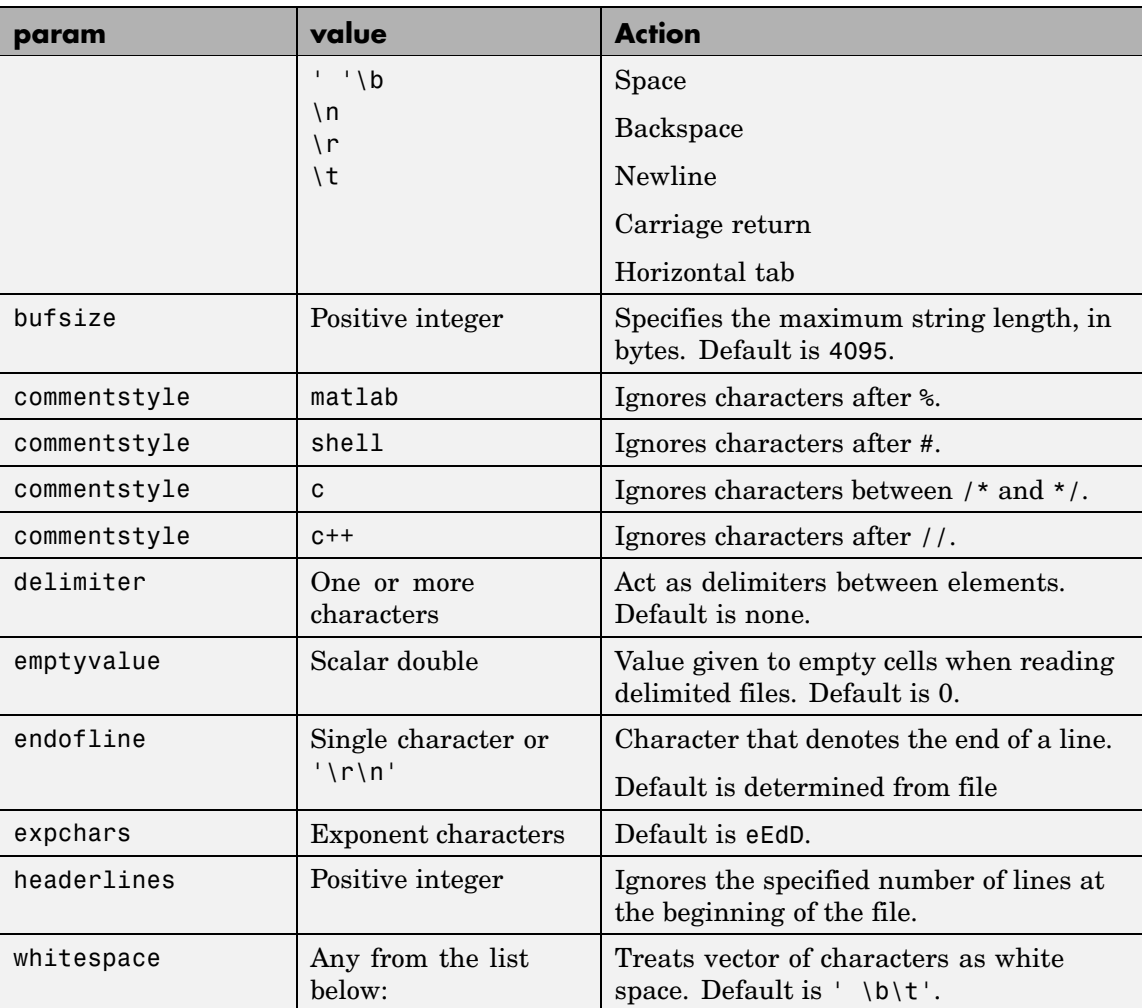

 $[...]$  = textread(...,'param','value',...) customizes textread using param/value pairs, as listed in the table below.

**Note** When textread reads a consecutive series of whitespace values, it treats them as one white space. When it reads a consecutive series of delimiter values, it treats each as a separate delimiter. **Remarks** If you want to preserve leading and trailing spaces in a string, use the whitespace parameter as shown here: textread('myfile.txt', '%s', 'whitespace', '') ans  $=$ ' An example of preserving spaces **Examples Example 1 — Read All Fields in Free Format File Using %** The first line of mydata.dat is Sally Level1 12.34 45 Yes Read the first line of the file as a free format file using the % format. [names, types, x, y, answer] = textread('mydata.dat', ... '%s %s %f %d %s', 1) returns names = 'Sally' types = 'Level1'  $x =$ 12.34000000000000  $y =$ 45 answer = 'Yes'

#### **Example 2 — Read as Fixed Format File, Ignoring the Floating Point Value**

The first line of mydata.dat is

Sally Level1 12.34 45 Yes

Read the first line of the file as a fixed format file, ignoring the floating-point value.

```
[names, types, y, answer] = textread('mydata.dat', \ldots'%9c %5s %*f %2d %3s', 1)
```
returns

```
names =
Sally
types =
    'Level1'
y =45
answer =
    'Yes'
```
%\*f in the format string causes textread to ignore the floating point value, in this case, 12.34.

#### **Example 3 — Read Using Literal to Ignore Matching Characters**

The first line of mydata.dat is

Sally Type1 12.34 45 Yes

Read the first line of the file, ignoring the characters Type in the second field.

```
[names, typenum, x, y, answer] = textread('mydata.dat', ...'%s Type%d %f %d %s', 1)
```

```
returns
  names ='Sally'
  typenum =
      1
  x =12.34000000000000
  V =45
  answer =
       'Yes'
```
Type%d in the format string causes the characters Type in the second field to be ignored, while the rest of the second field is read as a signed integer, in this case, 1.

# **Example 4 — Specify Value to Fill Empty Cells**

For files with empty cells, use the emptyvalue parameter. Suppose the file data.csv contains:

1,2,3,4,,6 7,8,9,,11,12

Read the file using NaN to fill any empty cells:

```
data = textread('data.csv', '', 'delimiter', ',', ...
                'emptyvalue', NaN);
```
# **Example 5 — Read M-File into a Cell Array of Strings**

Read the file fft.m into cell array of strings.

```
file = textread('fft.m', '%s', 'delimiter', '\n', ...
                'whitespace', '');
```
**See Also** textscan, dlmread, csvread, strread, fscanf

# **textscan**

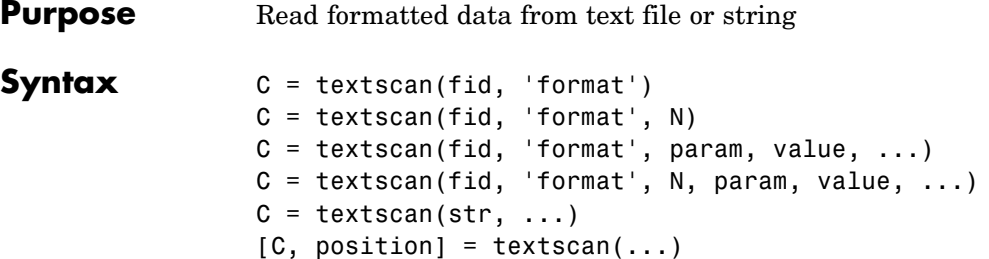

# **Description**

**Note** Before reading a file with textscan, you must open the file with the fopen function. fopen supplies the fid input required by textscan. When you are finished reading from the file, you should close the file by calling fclose(fid).

 $C =$  textscan(fid, 'format') reads data from an open text file identified by file identifier fid into cell array C. MATLAB parses the data into fields and converts it according to the [conversion specifiers](#page-3917-0) in format. The format input is a string enclosed in single quotes. These conversion specifiers determine the type of each cell in the output cell array. The number of specifiers determines the number of cells in the cell array.

 $C =$  textscan(fid, 'format', N) reads data from the file, reusing the format conversion specifier N times, where N is a positive integer. You can resume reading from the file after N cycles by calling textscan again using the original fid.

 $C = \text{textscan}(\text{fid}, \text{ 'format'}, \text{param}, \text{value}, \ldots)$  reads data from the file using nondefault parameter settings specified by one or more pairs of param and value arguments. The section ["User Configurab](#page-3924-0)le Options[" on page 2-3353](#page-3924-0) lists all valid parameter strings, value descriptions, and defaults.

 $C =$  textscan(fid, 'format', N, param, value, ...) reads data from the file, reusing the format conversion specifier N times, and using nondefault parameter settings specified by pairs of param and value arguments.

 $C =$  textscan(str, ...) reads data from string str in exactly the same way as it does when reading from a file. You can use the format, N, and parameter/value arguments described above with this syntax. Unlike when reading from a file, if you call textscan more than once on the same string, it does not resume reading where the last call left off but instead reads from the beginning of the string each time.

 $[C, position] = textscan(...) returns the location of the file or$ string position as the second output argument. For a file, this is exactly equivalent to calling ftell(fid) after making the call to textscan. For a string, it indicates how many characters were read.

### **The Difference Between the textscan and textread Functions**

The textscan function differs from textread in the following ways:

- **•** The textscan function offers better performance than textread, making it a better choice when reading large files.
- **•** With textscan, you can start reading at any point in the file. Once the file is open, (textscan requires that you open the file first), you can fseek to any position in the file and begin the scan at that point. The textread function requires that you start reading from the beginning of the file.
- **•** Subsequent textscan operations start reading the file at the point where the last scan left off. The textread function always begins at the start of the file, regardless of any prior textread operations.
- **•** textscan returns a single cell array regardless of how many fields you read. With textscan, you don't need to match the number of output arguments to the number of fields being read as you would with textread.
- **•** textscan offers more choices in how the data being read is converted.
- **•** textscan offers more user-configurable options.

# <span id="page-3917-0"></span>**Field Delimiters**

The textscan function sees a text file as a collection of blocks. Each block consists of a number of internally consistent fields. Each field consists of a group of characters delimited by a field delimiter character. Fields can span a number of rows. Each row is delimited by an end-of-line (EOL) character sequence.

The default field delimiter is the white-space character, (i.e., any character that returns true from a call to the isspace function). You can set the delimiter to a different character by specifying a 'delimiter' parameter in the textscan command (see ["User](#page-3924-0) Configurable Option[s" on page 2-3353\)](#page-3924-0). If a nondefault delimiter is specified, repeated delimiter characters are treated as separate delimiters. When using the default delimiter, repeated white-space characters are treated as a single delimiter.

The default end-of-line character sequence depends on which operating system you are using. You can change the end-of-line setting to a different character sequence by specifying an 'endofline' parameter in the textscan command (see ["User Configurable Options" on page](#page-3924-0) 2-[3353\)](#page-3924-0).

# **Conversion Specifiers**

This table shows the conversion type specifiers supported by textscan.

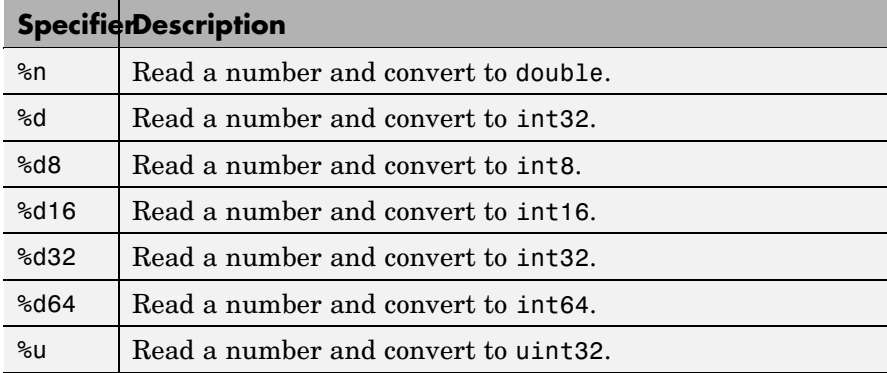

<span id="page-3918-0"></span>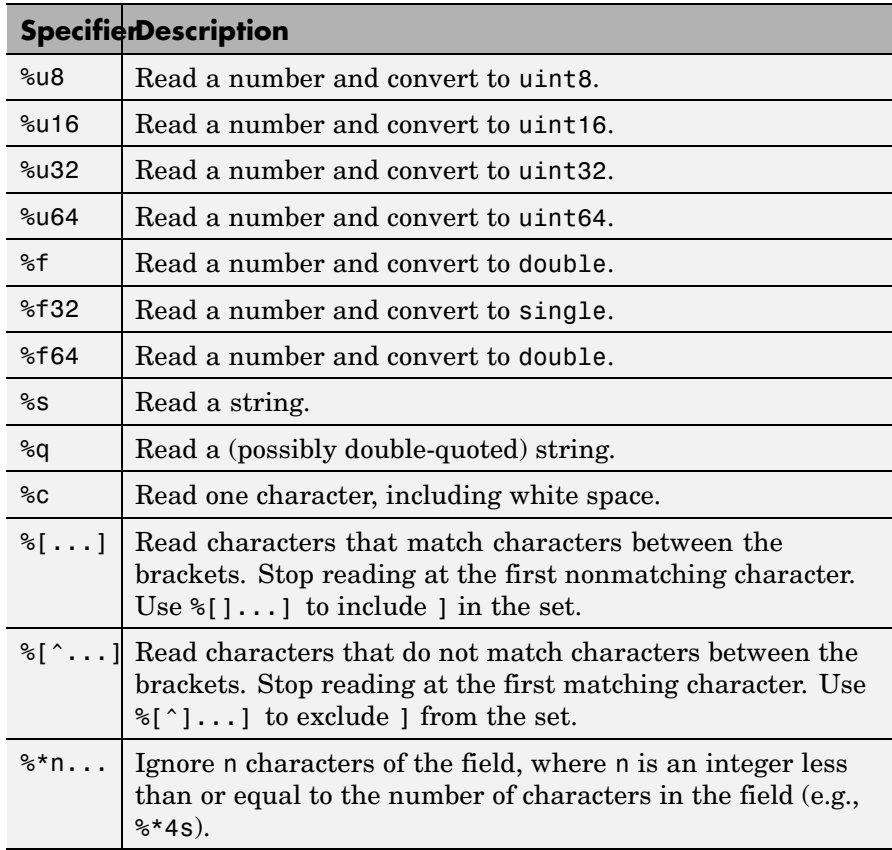

# **Specifying Field Length**

To read a certain number of characters or digits from a field, specify that number directly following the percent sign. For example, if the file you are reading contains the string

```
'Blackbird singing in the dead of night'
```
then the following command returns only five characters of the first field:

```
C = \text{textscan}(\text{fid}, \text{ '%5s'}, 1);C{:}
ans ='Black'
```
If you continue reading from the file, textscan resumes the operation at the point in the string where you left off. It applies the next format specifier to that portion of the field. For example, execute this command on the same file:

```
C = \text{textscan}(\text{fid}, \text{ '%s %s', 1)};
```
**Note** Spaces between the conversion specifiers are shown only to make the example easier to read. They are not required.

textscan reads starting from where it left off and continues to the next whitespace, returning 'bird'. The second %s reads the word 'singing'.

The results are

```
C{:}
ans ='bird'
ans ='singing'
```
#### **Skipping Fields**

To skip any field, put an asterisk directly after the percent sign. MATLAB does not create an output cell for any fields that are skipped.

Refer to the example from the last section, where the file you are reading contains the string

```
'Blackbird singing in the dead of night'
```
Seek to the beginning of the file and reread the line, this time skipping the second, fifth, and sixth fields:

```
fseek(fid, 0, -1);
C = textscan(fid, '%s %*s %s %*s %*s %s', 1):
```
C is a cell array of cell arrays, each containing a string. Piece together the string and display it:

```
str = '':for k = 1: length(C)
   str = [str char(C{k}) ' ' ];if k == 4, disp(str), end
end
```
Blackbird in the night

# **Skipping Literal Strings**

In addition to skipping entire fields, you can have textscan skip leading literal characters in a string. Reading a file containing the following data,

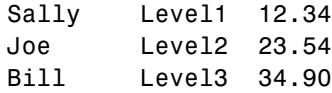

this command removes the substring 'Level' from the output and converts the level number to a uint8:

 $C = \text{textscan}(\text{fid}, \text{ '%s Level%u8 %f'});$ 

This returns a cell array C with the second cell containing only the unsigned integers:

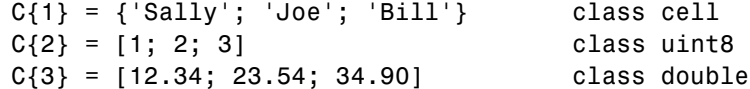

### **Specifying Numeric Field Length and Decimal Digits**

With numeric fields, you can specify the number of digits to read in the same manner described for strings in the section ["Specifying Field](#page-3918-0) Length[" on page 2-3347.](#page-3918-0) The next example uses a file containing the line

'405.36801 551.94387 298.00752 141.90663'

This command returns the starting 7 digits of each number in the line. Note that the decimal point counts as a digit.

```
C = \text{textscan}(\text{fid}, \text{ '87f32 } \text{ %'}n');
C{:} =
    [405.368; 551.943; 298.007; 141.906]
```
You can also control the number of digits that are read to the right of the decimal point for any numeric field of type %f, %f32, or %f64. The format specifier in this command uses a %9.1 prefix to cause textscan to read the first 9 digits of each number, but only include 1 digit of the decimal value in the number it returns:

 $C = \text{textscan}(\text{fid}, \text{ '%9.1f32 %*n');$  $C$ {:} = [405.3; 551.9; 298.0; 141.9]

### **Conversion of Numeric Fields**

This table shows how textscan interprets the numeric field specifiers.

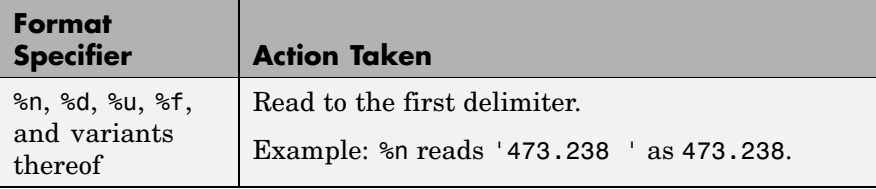

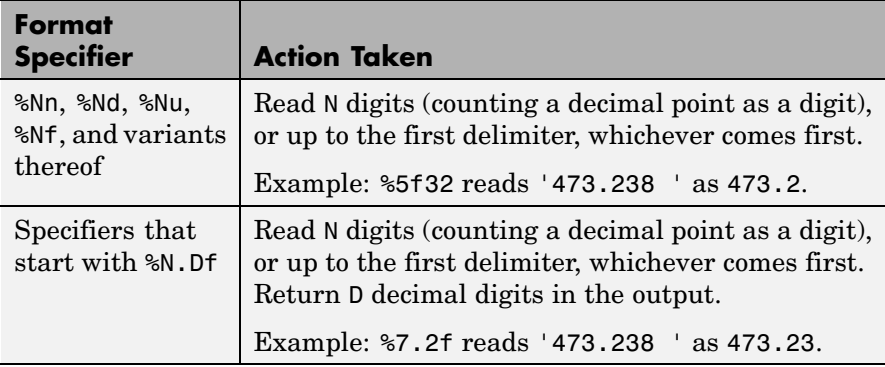

Conversion specifiers %n, %d, %u, %f, or any variant thereof (e.g., %d16) return a K-by-1 MATLAB numeric vector of the type indicated by the conversion specifier, where K is the number of times that specifier was found in the file. textscan converts the numeric fields from the field content to the output type according to the conversion specifier and MATLAB rules regarding overflow and truncation. NaN, Inf, and -Inf are converted according to applicable MATLAB rules.

textscan imports any complex number as a whole into a complex numeric field, converting the real and imaginary parts to the specified numeric type. Valid forms for a complex number are

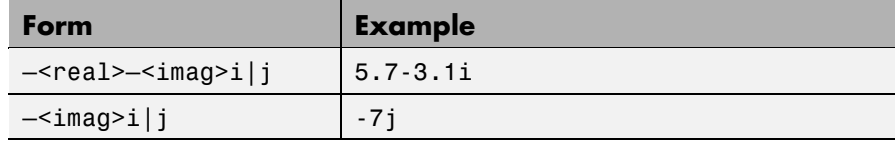

Embedded white-space in a complex number is invalid and is regarded as a field delimiter.

# **Conversion of Strings**

This table shows how textscan interprets the string field specifiers.

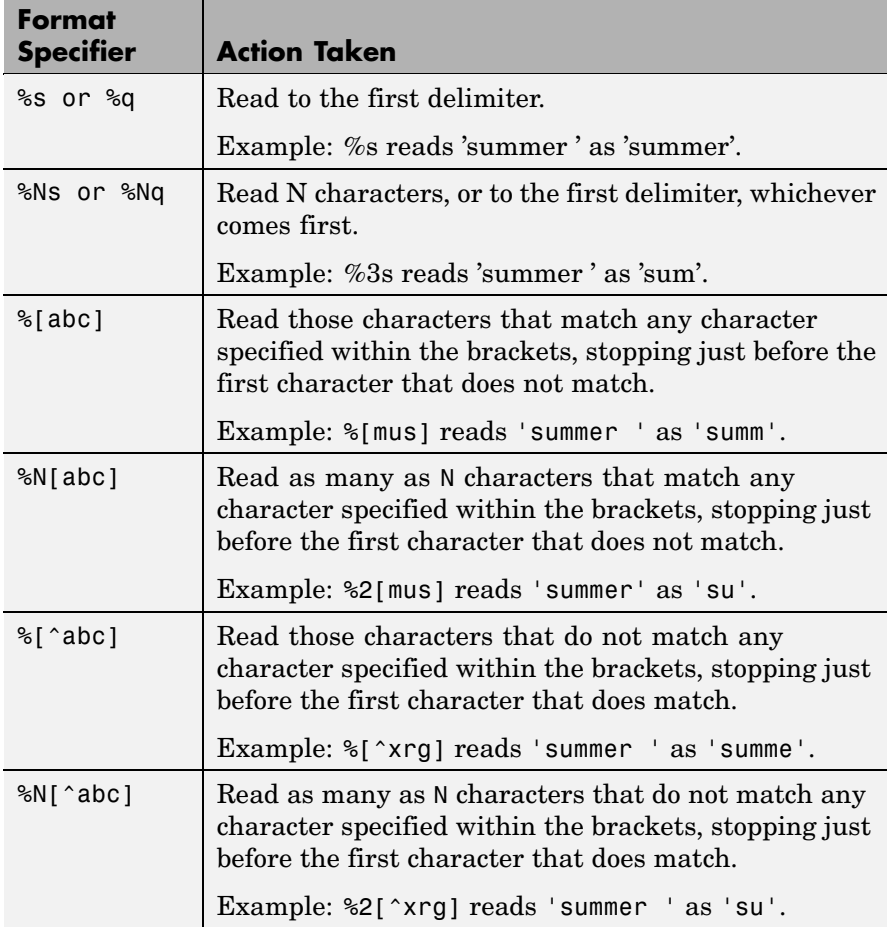

Conversion specifiers %s, %q, %[...], and %[^...] return a K-by-1 MATLAB cell vector of strings, where K is the number of times that specifier was found in the file. If you set the delimiter parameter to a non-white-space character, or set the whitespace parameter to '', textscan returns all characters in the string field, including white-space. Otherwise each string terminates at the beginning of white-space.
#### **Conversion of Characters**

This table shows how textscan interprets the character field specifiers.

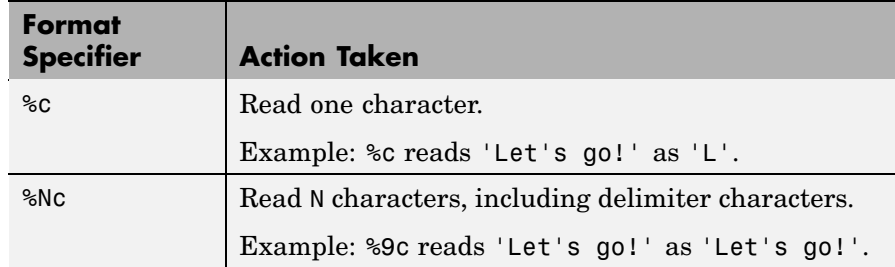

Conversion specifier %Nc returns a K-by-N MATLAB character array, where K is the number of times that specifier was found in the file. textscan returns all characters, including white-space, but excluding the delimiter.

#### **Conversion of Empty Fields**

An empty field in the text file is defined by two adjacent delimiters indicating an empty set of characters, or, in all cases except %c, white-space. The empty field is returned as NaN by default, but is user definable. In addition, you may specify custom strings to be used as empty values, in *numeric fields only*. textscan does not examine nonnumeric fields for custom empty values. See "User Configurable Options" on page 2-3353.

**Note** MATLAB represents integer NaN as zero. If textscan reads an empty field that is assigned an integer format specifier (one that starts with %d or %u), it returns the empty value as zero rather than as NaN. (See the value returned in  $C(5)$  in Example  $6 -$  Using a Nondefault Empty Value.

#### **User Configurable Options**

This table shows the valid param-value options and their default values. Parameter names are not case-sensitive.

### **textscan**

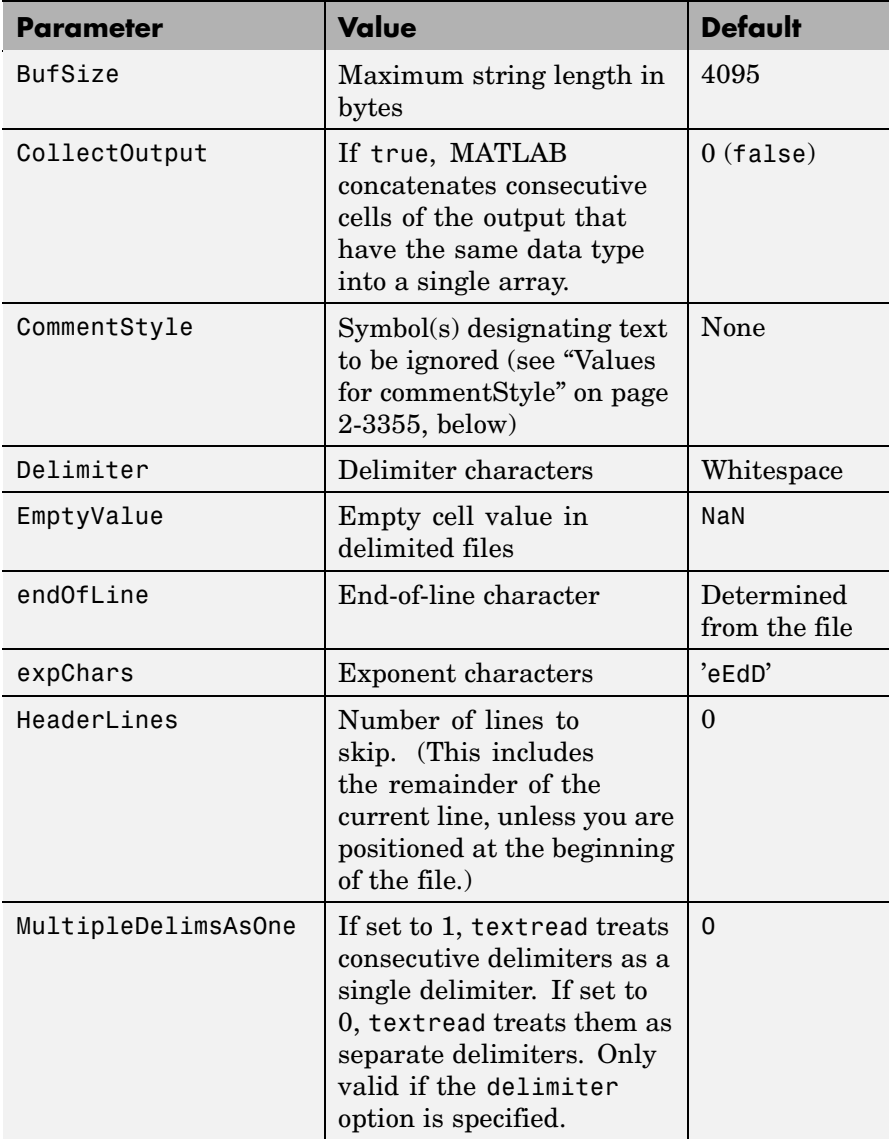

<span id="page-3926-0"></span>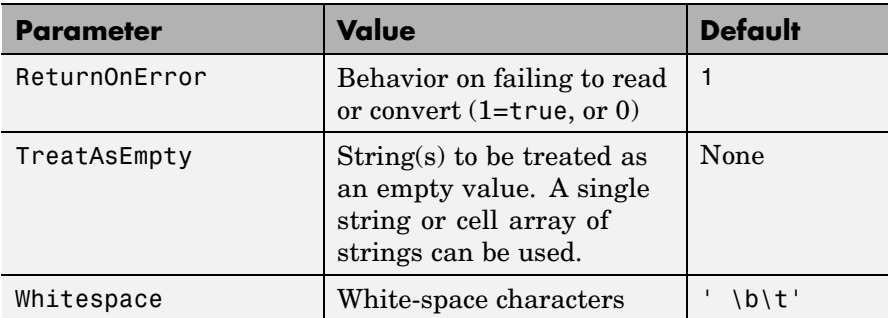

#### **White-Space Characters**

Leading white-space characters are not included in the processing of any of the data fields. When processing numeric data, trailing whitespace is also assumed to have no significance.

#### **Values for commentStyle**

Possible values for the commentStyle parameter are

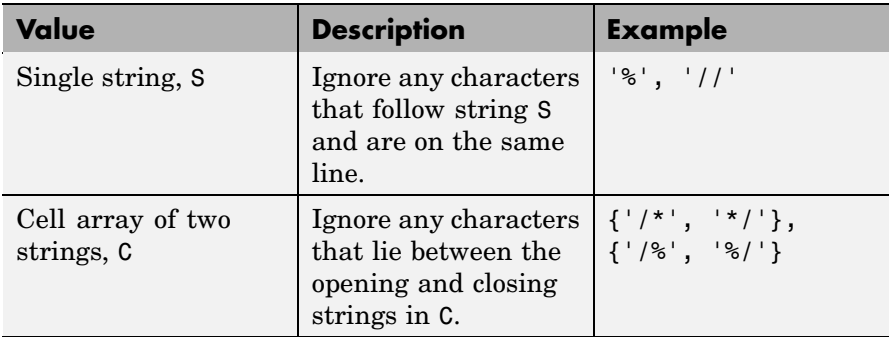

#### **Resuming a Text Scan**

If textscan fails to convert a data field, it stops reading and returns all fields read before the failure. When reading from a file, you can resume reading from the same file by calling textscan again using the same file identifier, fid. When reading from a string, the two-output argument syntax enables you to resume reading from the string at the

### **textscan**

point where the last read terminated. The following command is an example of how you can do this:

textscan(str(position+1:end), ...)

**Remarks** For information on how to use textscan to import large data sets, see "Reading Files with Large Data Sets" in the MATLAB Programming documentation.

#### **Examples Example 1 — Reading Different Types of Data**

Text file scan1.dat contains data in the following form:

Sally Level1 12.34 45 1.23e10 inf NaN Yes Joe Level2 23.54 60 9e19 -inf 0.001 No Bill Level3 34.90 12 2e5 10 100 No

Read each column into a variable:

```
fid = fopen('scan1.dat');
C = textscan(fid, '%s %s %f32 %d8 %u %f %f %s');
fclose(fid);
```
**Note** Spaces between the conversion specifiers are shown only to make the example easier to read. They are not required.

textscan returns a 1-by-8 cell array C with the following cells:

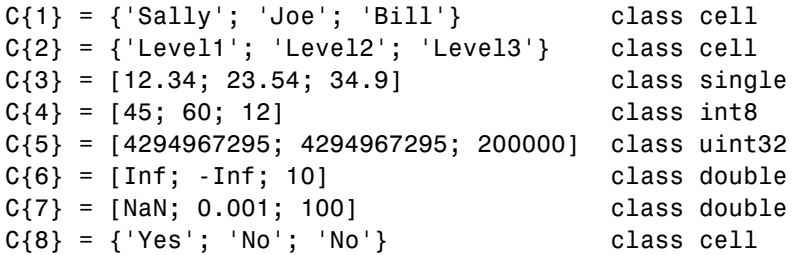

The first two elements of C{5} are the maximum values for a 32-bit unsigned integer, or intmax('uint32').

#### **Example 2 — Reading All But One Field**

Read the file as a fixed-format file, skipping the third field:

```
fid = fopen('scan1.dat');
C = \text{textscan}(\text{fid}, \text{ '87c } \$6s \text{ %}^*f \text{ %d8 } \$u \text{ %f } \$f \text{ %s'});fclose(fid);
```
textscan returns a 1-by-8 cell array C with the following cells:

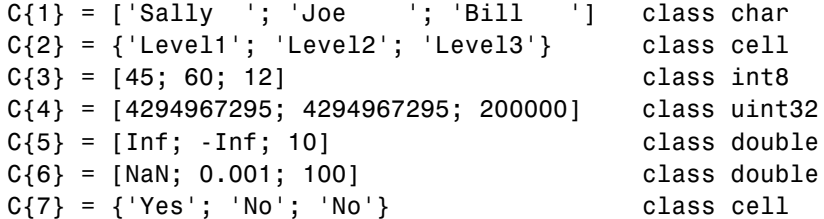

#### **Example 3 — Reading Only the First Field**

Read the first column into a cell array, skipping the rest of the line:

```
fid = fopen('scan1.dat');
names = text{carn(fid, '%s%*[^]n]';fclose(fid);
```
textscan returns a 1-by-1 cell array names:

```
size(names)
ans =1 1
```
The one cell contains

 $names{1} = {'Sally'; 'Joe'; 'Bill'}$  class cell

#### **Example 4 — Removing a Literal String in the Output**

The second format specifier in this example, %sLevel, tells textscan to read the second field from a line in the file, but to ignore the initial string 'Level' within that field. All that is left of the field is a numeric digit. textscan assigns the next specifier, %f, to that digit, converting it to a double.

See C{2} in the results:

```
fid = fopen('scan1.dat');
C = \text{textscan}(\text{fid}, \text{ '%s Level%u8 %f32 %d8 %u %f %s');
fclose(fid);
```
textscan returns a 1-by-8 cell array, C, with cells

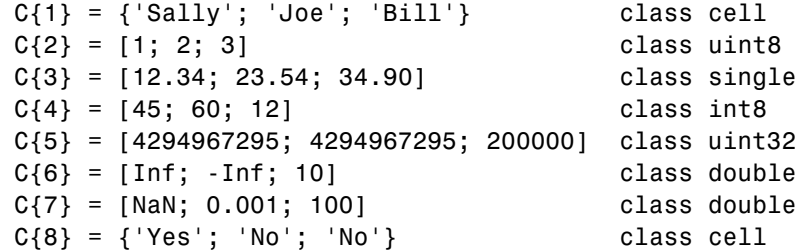

#### **Example 5 — Using a Nondefault Delimiter and White-Space**

Read the M-file into a cell array of strings:

```
fid = fopen('fft.m');file = textscan(fid, '%s', 'delimiter', '\n', ...
                'whitespace', '');
fclose(fid);
```
textscan returns a 1-by-1 cell array, file, that contains a 37-by-1 cell array:

```
file =
    {37x1 cell}
```
Show some of the text from the first three lines of the file:

```
lines = file{1};lines{1:3, :}ans =%FFT Discrete Fourier transform.
ans =% FFT(X) is the discrete Fourier transform (DFT) of vector X. For
ans =% matrices, the FFT operation is applied to each column. For N-D
```
#### **Example 6 — Using a Nondefault Empty Value**

Read files with empty cells, setting the emptyvalue parameter. The file data.csv contains

1, 2, 3, 4, , 6 7, 8, 9, , 11, 12

Read the file as shown here, using -Inf in empty cells:

```
fid = fopen('data.csv');
C = textscan(fid, '%f%f%f%f%u32%f', 'delimiter', ',', ...
             'emptyValue', -Inf);
fclose(fid);
```
textscan returns a 1-by-6 cell array C with the following cells:

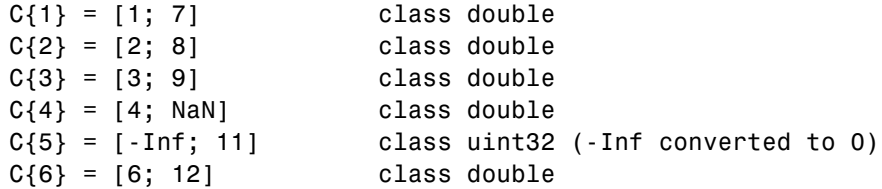

#### **Example 7 — Using Custom Empty Values and Comments**

You have a file data.csv that contains the lines

```
abc, 2, NA, 3, 4
// Comment Here
def, na, 5, 6, 7
```
Designate what should be treated as empty values and as comments. Read in all other values from the file:

```
fid = fopen('data5.csv');
C = \text{textscan}(\text{fid}, \text{ '%s}^*\text{m}^*\text{m}^*\text{m}^*, \text{ 'delimiter'}, \text{ ','}, \dots'treatAsEmpty', {'NA', 'na'}, ...
                   'commentStyle', '//');
fclose(fid);
```
This returns the following data in cell array C:

```
C{:}
ans ='abc'
    'def'
ans =2
   NaN
ans =NaN
     5
ans =3
     6
ans =4
     7
```
#### **Example 8 — Reading From a String**

Read in a string (quoted from Albert Einstein) using textscan:

```
str = ...['Do not worry about your difficulties in Mathematics.' ...
   'I can assure you mine are still greater.'];
```

```
s = textscan(str, '%s', 'delimiter', '.');
s{:}
ans ='Do not worry about your difficulties in Mathematics'
    'I can assure you mine are still greater'
```
#### **Example 9 — Handling Multiple Delimiters**

This example takes a comma-separated list of names, the test pilots known as the Mercury Seven, and uses textscan to return a list of their names in a cell array. When some names are removed from the input list, leaving multiple sequential delimiters, textscan, by default, accounts for this. If you override that default by calling textscan with the multipleDelimsAsOne option, textscan ignores the missing names.

Here is the full list of the astronauts:

```
Mercury7 = 1...
  'Shepard,Grissom,Glenn,Carpenter,Schirra,Cooper,Slayton';
```
Remove the names Grissom and Cooper from the input string, and textscan, by default, does not treat the multiple delimiters as one, and returns an empty string for each missing name:

```
Mercury7 = 'Shepard,,Glenn,Carpenter,Schirra,,Slayton';
names = textscan(Mercury7, '%s', 'delimiter', ',');
names{:}'
ans ='Shepard' '' 'Glenn' 'Carpenter' 'Schirra' '' 'Slayton'
```
Using the same input string, but this time setting the multipleDelimsAsOne switch, textscan ignores the multiple delimiters:

```
names = textscan(Mercury7, '%s', 'delimiter', ',', ...
                 'multipledelimsasone', 1);
names{:}'
```
### **textscan**

```
ans ='Shepard' 'Glenn' 'Carpenter' 'Schirra' 'Slayton'
```
#### **Example 10 — Using the CollectOutput Switch**

Shown below are the contents of a file wire\_gage.txt. The first line contains four column headers in text. The lines that follow that are numeric data:

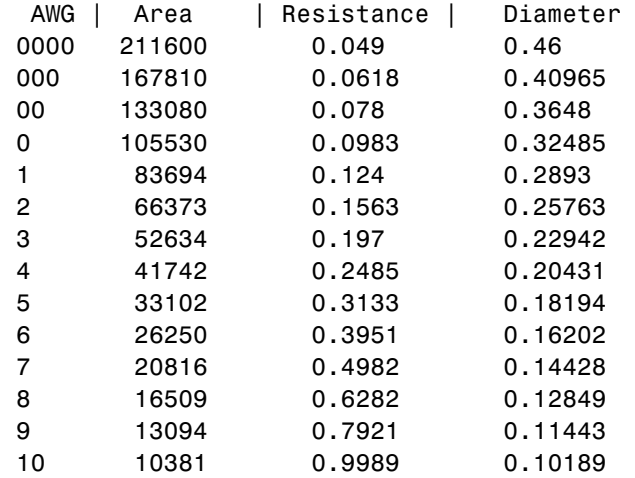

When you read the file with textscan having the CollectOutput switch set to zero, MATLAB returns each column of the numeric data in a separate 44-by-1cell array:

```
format long g
fid = fopen('wire gage.txt', 'r');
C text = textscan(fid, '%s', 4, 'delimiter', '|');
C_data0 = textscan(fid, '%d %f %f %f', 'CollectOutput', 0)
C data0 =[44x1 int32] [44x1 double] [44x1 double] [44x1 double]
```
Reading the file with CollectOutput set to one collects all data of a common type, double in this case, into a single 44-by-3 cell array:

```
frewind(fid)
C text = textscan(fid, '%s', 4, 'delimiter', '|');
C_data1 = textscan(fid, '%d %f %f %f', 'CollectOutput', 1)
C data1 =
    [44x1 int32] [44x3 double]
```
**See Also** dlmread, dlmwrite, xlswrite, fopen, fseek, importdata

### **textwrap**

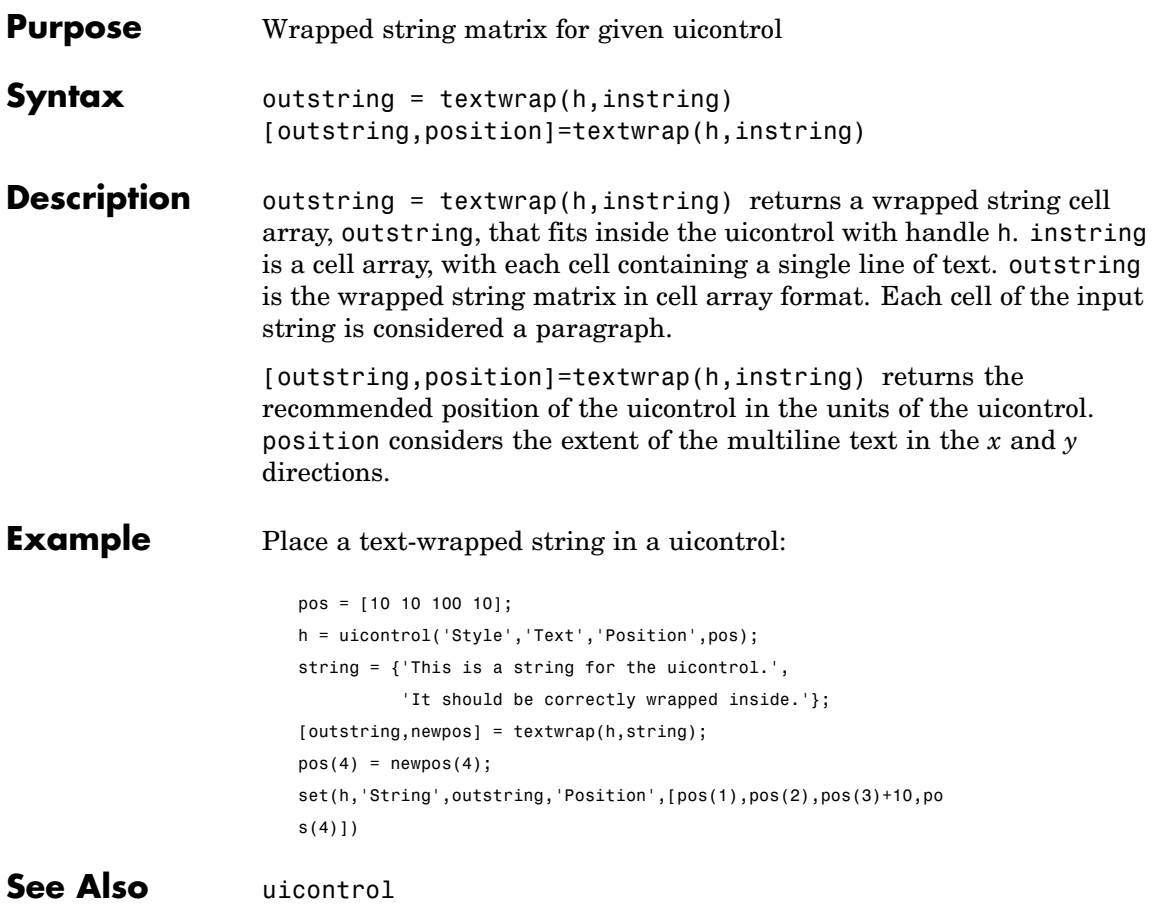

#### <span id="page-3936-0"></span>**Purpose** Terminate function and issue exception

**Syntax** throw(ME)

**Description** throw(ME) terminates the currently running function, issues an exception based on MException object ME, and returns control to the keyboard or to any enclosing catch block. A thrown MException displays a message in the Command Window unless it is caught by try-catch. throw also sets the MException stack field to the location from which the throw method was called.

#### **Examples Example 1**

This example tests the output of M-file evaluate\_plots and throws an exception if it is not acceptable:

```
[minval, maxval] = evaluate plots(p24, p28, p41);if minval < lower_bound || maxval > upper_bound
    ME = MException('VerifyOutput:OutOfBounds', ...
       'Results are outside the allowable limits');
    throw(ME);
end
```
#### **Example 2**

This example attempts to open a file in a directory that is not on the MATLAB path. It uses a nested try-catch block to give the user the opportunity to extend the path. If the still cannot be found, the program issues an exception with the first error appended to the second:

```
function data = read it(filename);
try
   fid = fopen(filename, 'r');
  data = freq(fid);catch eObj1
   if strcmp(eObj1.identifier, 'MATLAB:FileIO:InvalidFid')
      msg = sprintf('\n%s%s%s', 'Cannot open file ', ...
         filename, '. Try another location? ');
```

```
reply = input(msg, 's')if reply(1) == 'y'newdir = input('Enter directory name: ', 's');
      else
          throw(eObj1);
      end
      addpath(newdir);
      try
         fid = fopen(filename, 'r');
         data = freq(fid);catch eObj2
         eObj3 = addCause(eObj2, eObj1)
         throw(eObj3);
      end
      rmpath(newdir);
   end
end
fclose(fid);
```
If you run this function in a try-catch block at the command line, you can look at the MException object by assigning it to a variable (e) with the catch command.

```
try
  d = read_it('anytextfile.txt');
catch e
end
e
e =MException object with properties:
    identifier: 'MATLAB:FileIO:InvalidFid'
       message: 'Invalid file identifier. Use fopen to
generate a valid file identifier.'
         stack: [1x1 struct]
         cause: {[1x1 MException]}
```
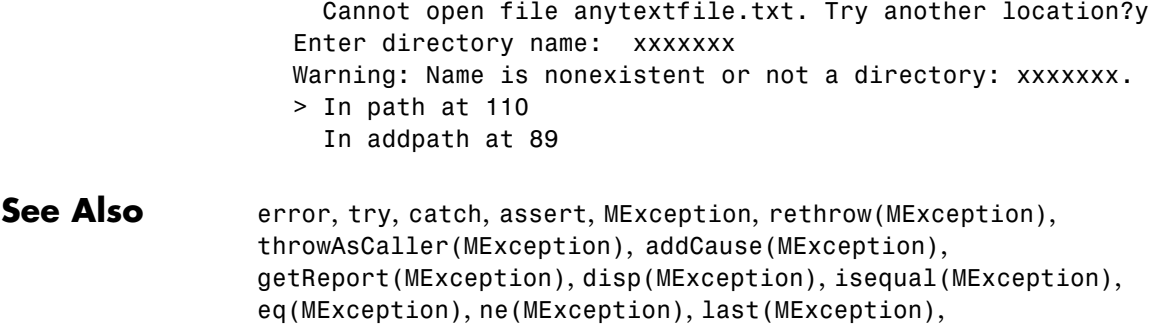

# <span id="page-3939-0"></span>**throwAsCaller (MException)**

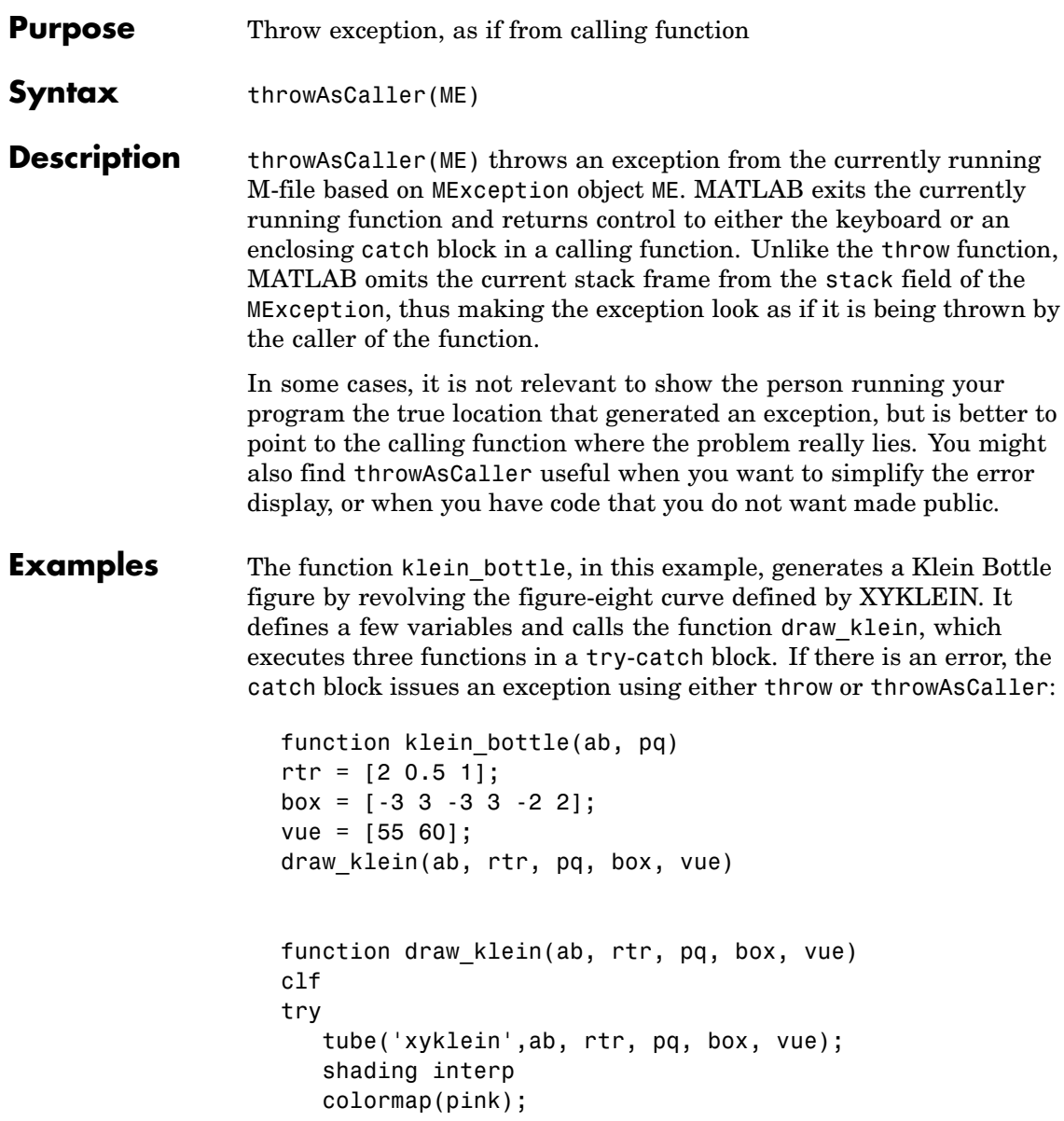

```
catch ME
   throw(ME)
% throwAsCaller(ME)
end
```
Call the klein bottle function, passing an incorrect value for the second argument. (The correct value would be a vector, such as [40] 40].) Because the catch block issues the exception using [throw](#page-3936-0), MATLAB displays error messages for line 15 of function draw\_klein, and for line 5 of function klein bottle:

```
klein_bottle(ab, pi)
??? Attempted to access pq(2); index out of bounds because
   numel(pq)=1.Error in ==> klein_bottle>draw_klein at 15
   throw(ME);
Error in ==> klein bottle at 5
draw_figure(ab, rtr, pq, box, vue)
```
Run the function again, this time changing the klein\_bottle.m file so that the catch block uses throwAsCaller instead of throw. This time, MATLAB only displays the error at line 5 of the main program:

```
klein_bottle(ab, pi)
                  ??? Attempted to access pq(2); index out of bounds because
                    numel(pq)=1.
                  Error in ==> klein bottle at 5
                  draw_figure(ab, rtr, pq, box, vue)
See Alsothrow(MException),
               rethrow(MException), addCause(MException),
               getReport(MException), disp(MException), isequal(MException),
               eq(MException), ne(MException), last(MException)
```
# **tic, toc**

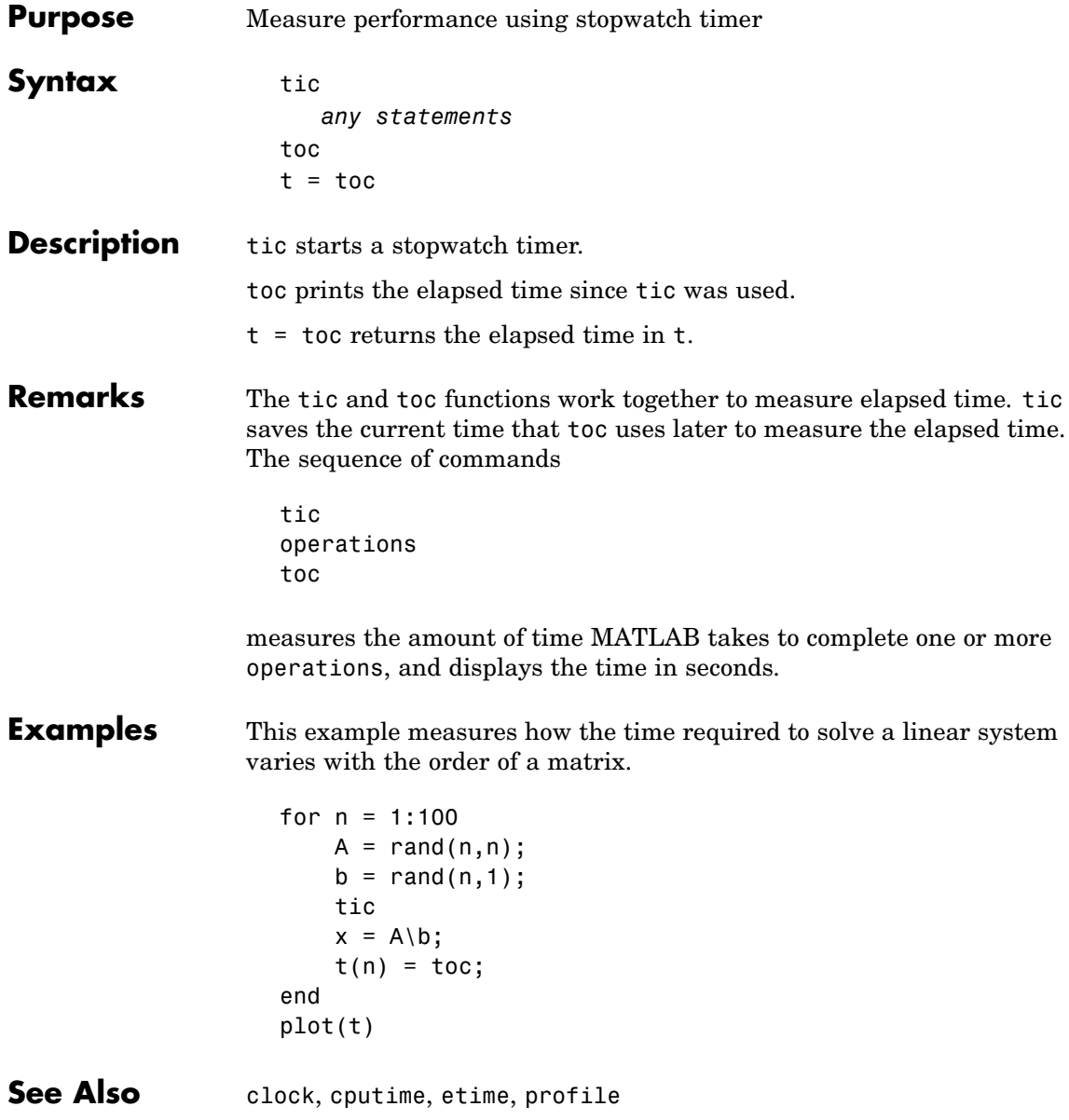

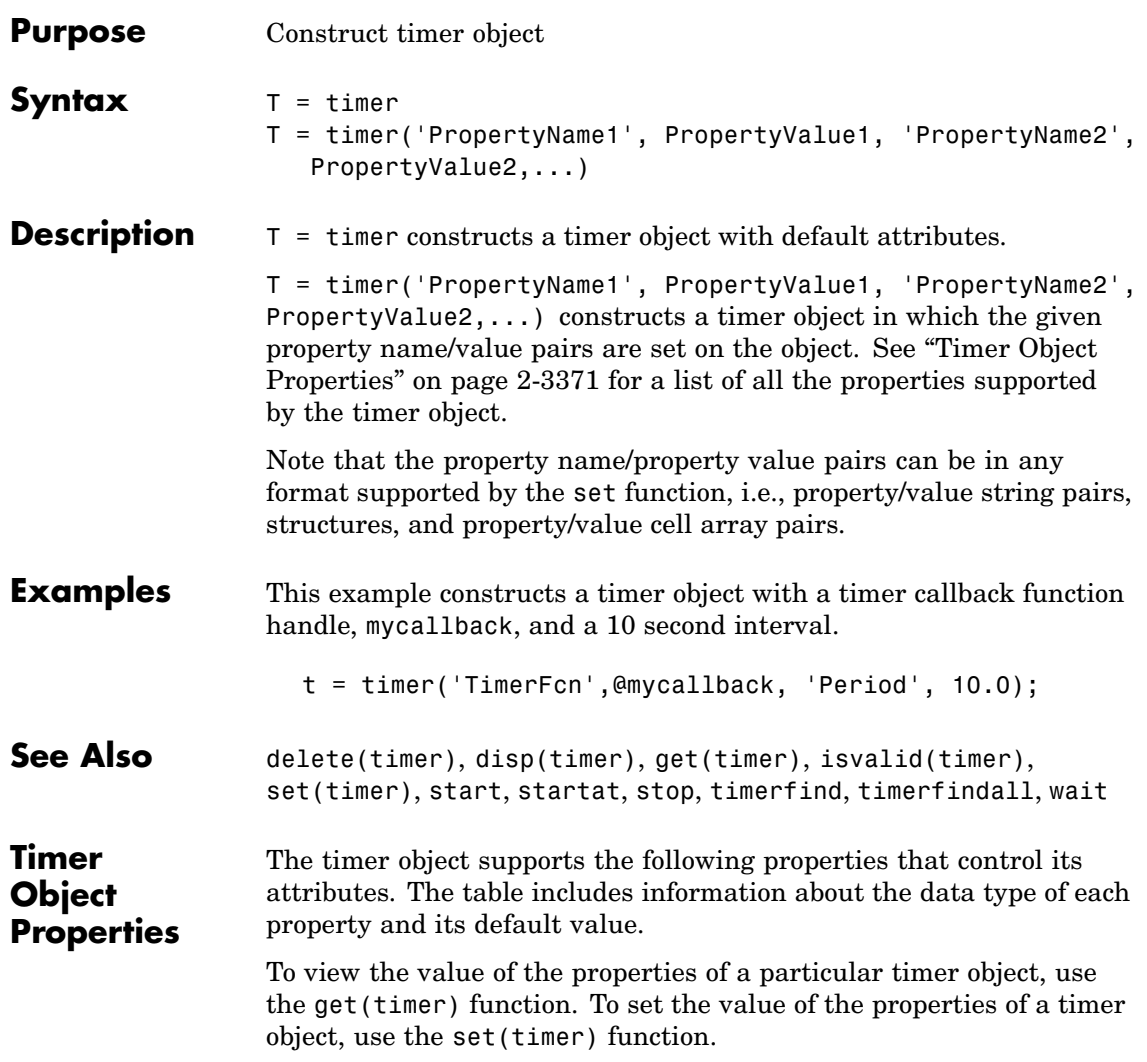

## **timer**

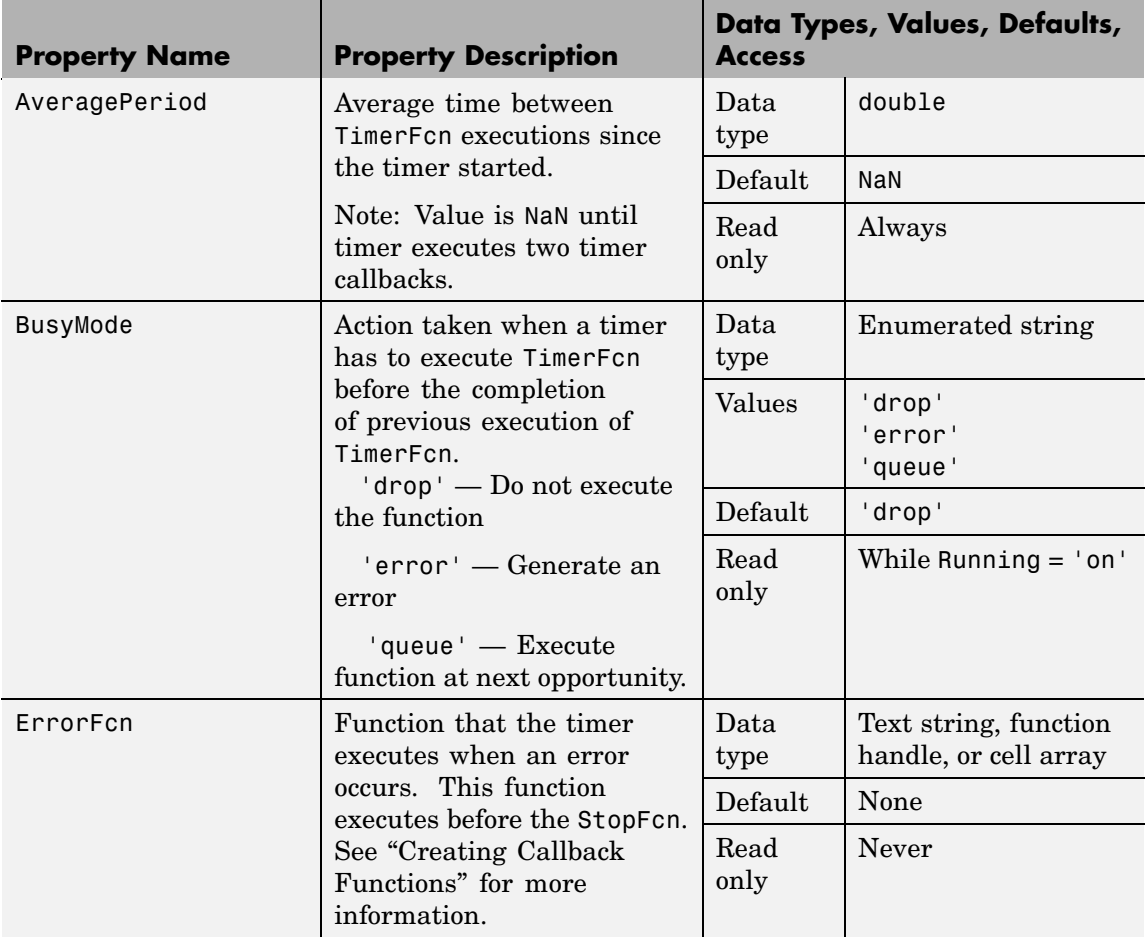

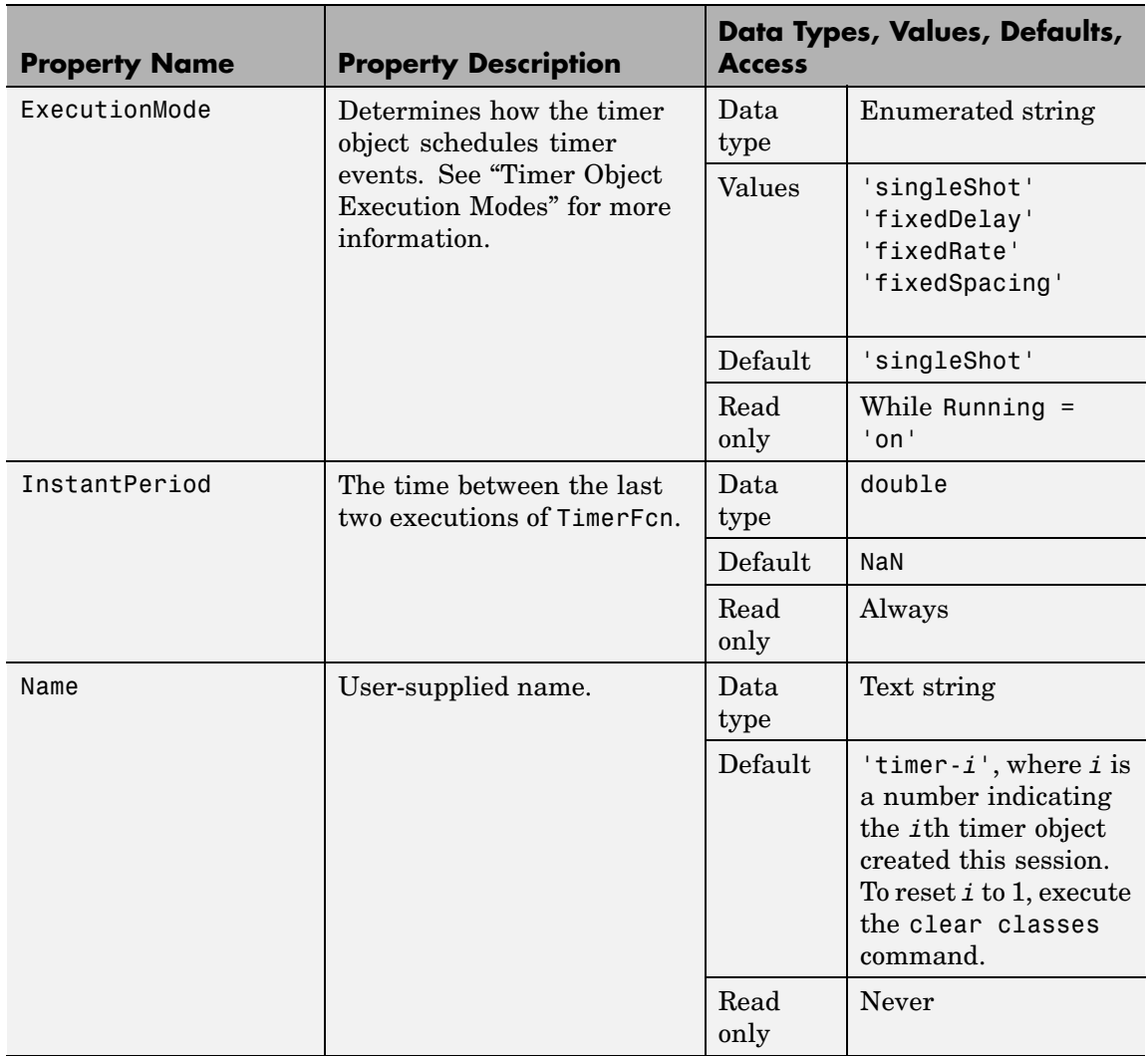

## **timer**

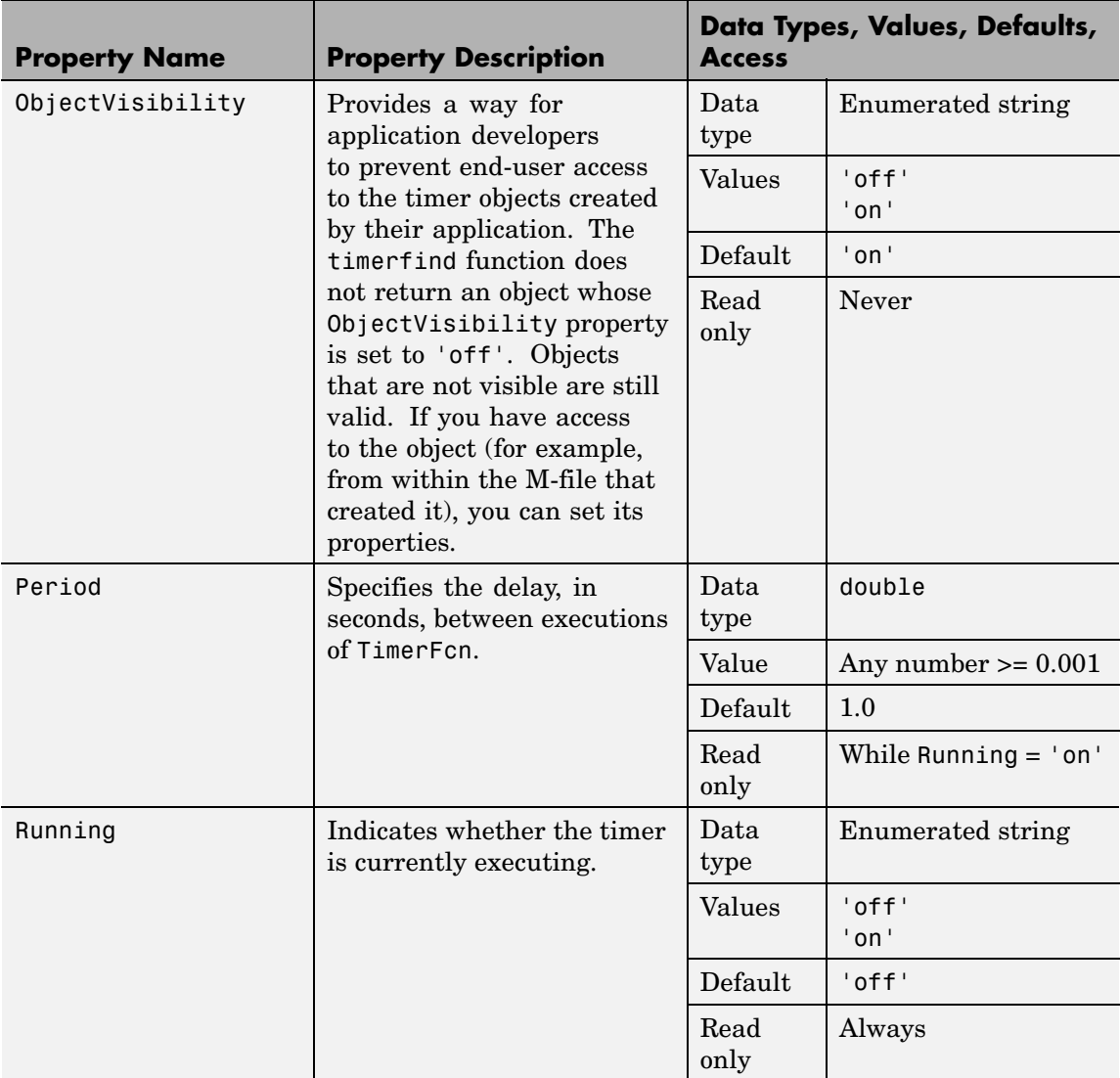

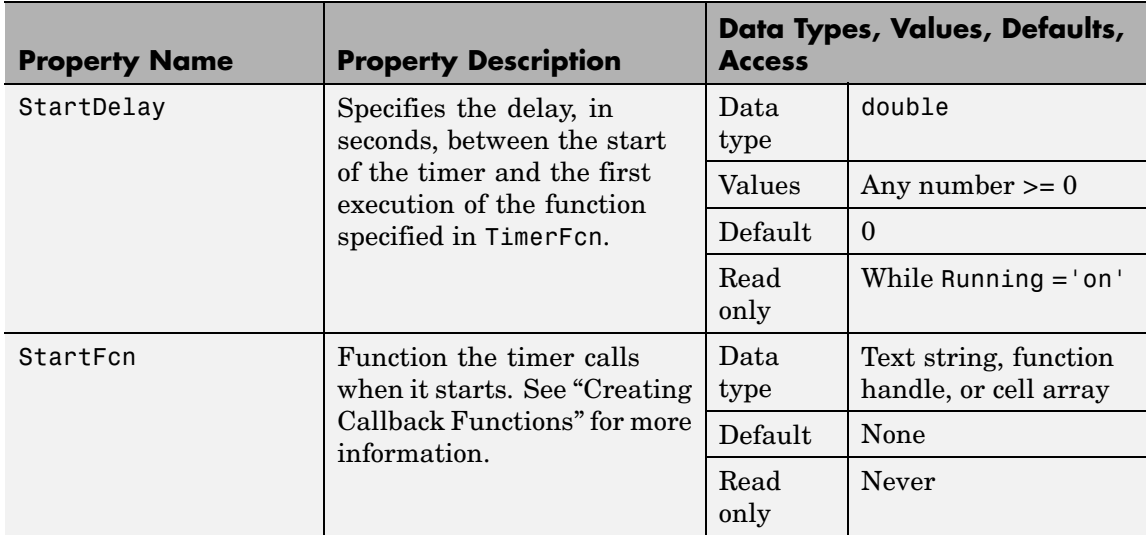

## **timer**

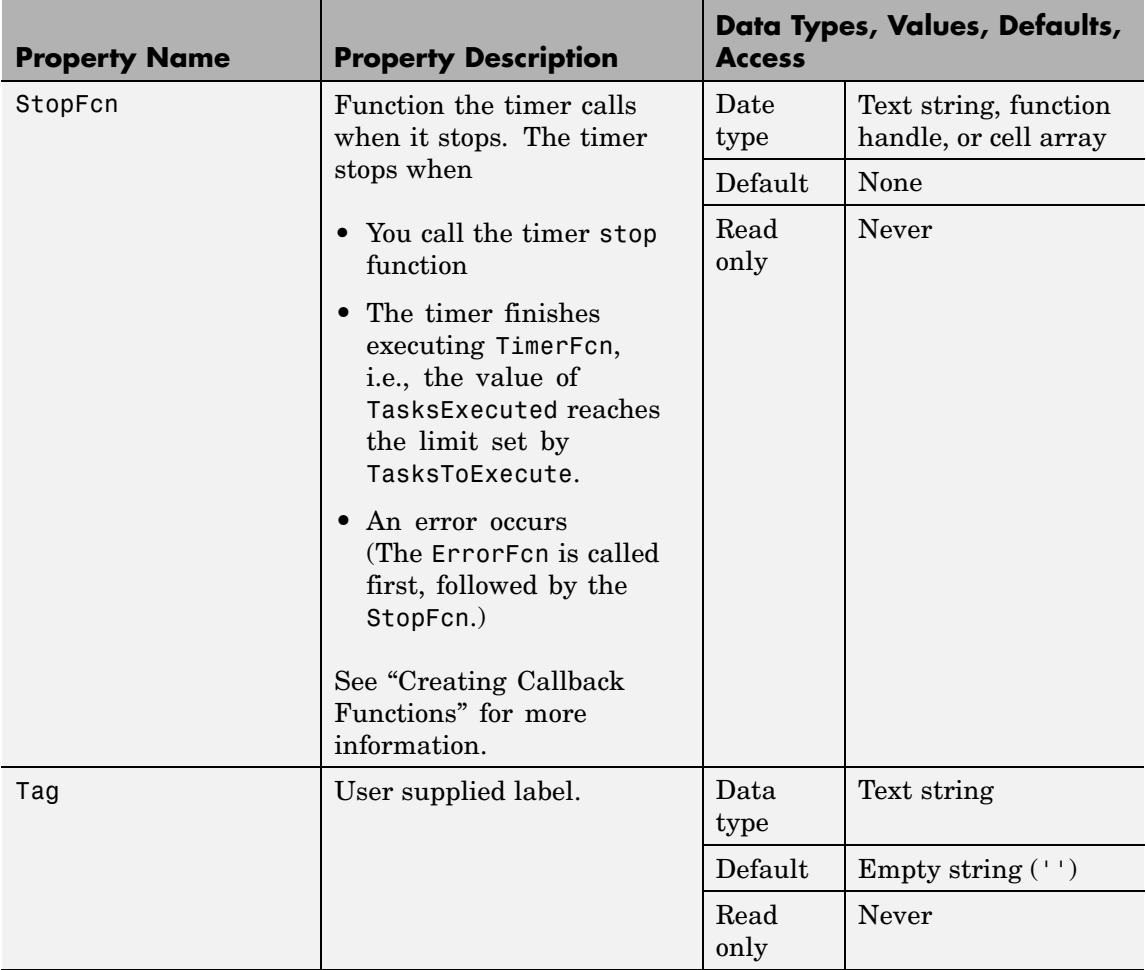

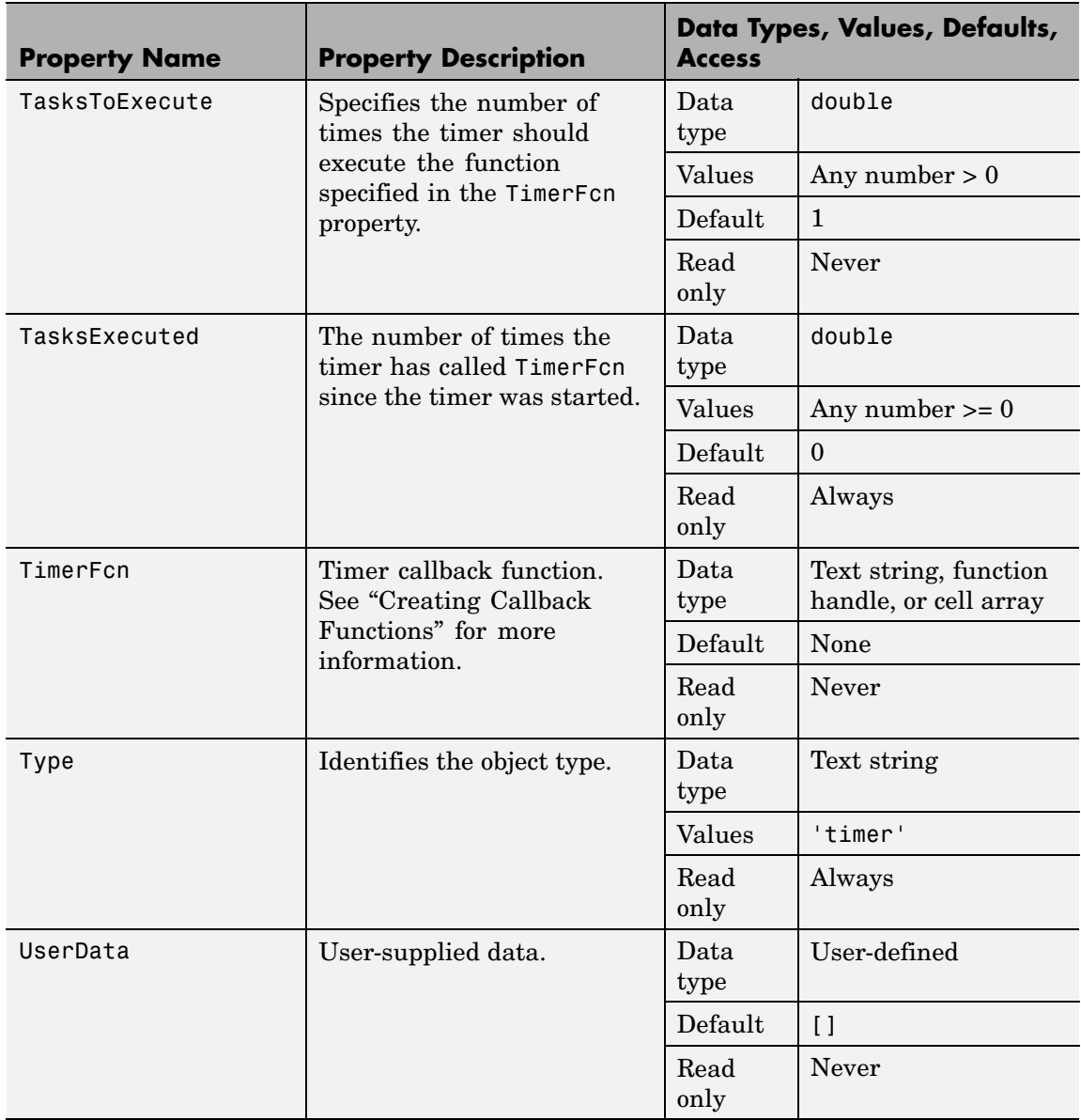

### **timerfind**

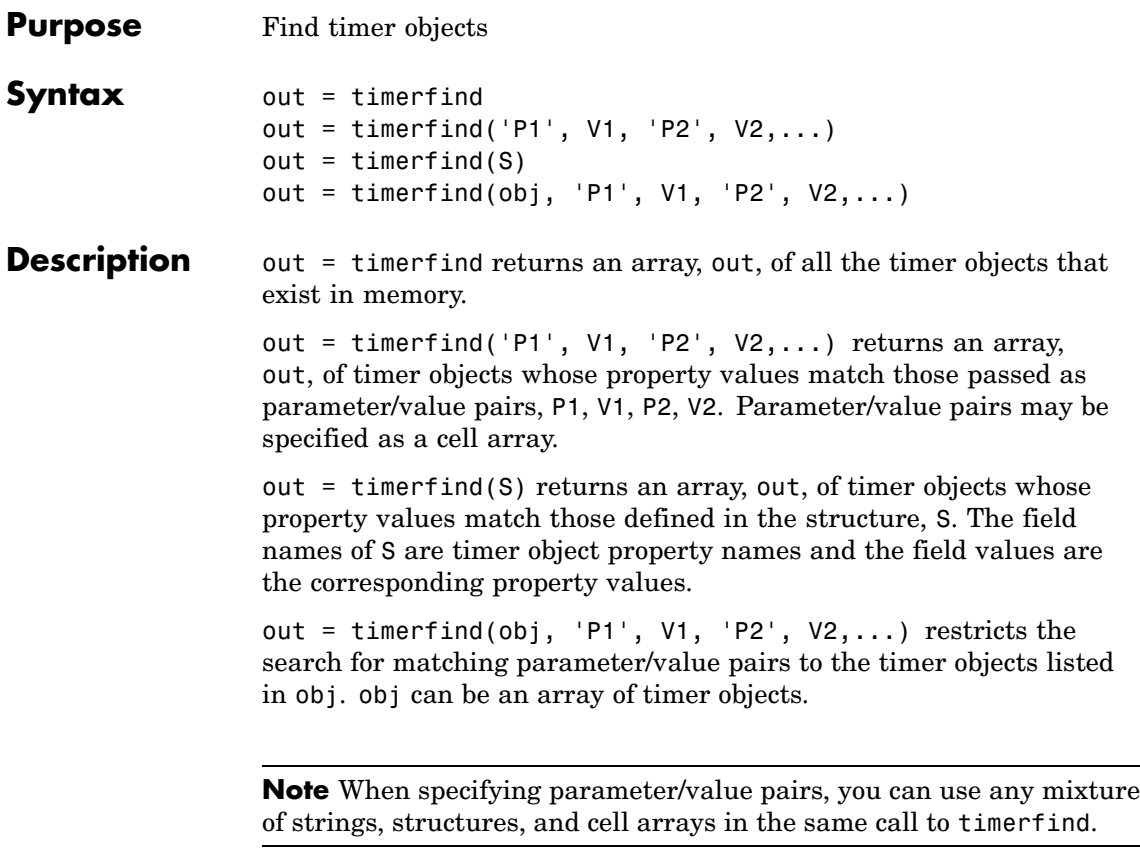

Note that, for most properties, timerfind performs case-sensitive searches of property values. For example, if the value of an object's Name property is 'MyObject', timerfind will not find a match if you specify 'myobject'. Use the get function to determine the exact format of a property value. However, properties that have an enumerated list of possible values are not case sensitive. For example, timerfind will find an object with an ExecutionMode property value of 'singleShot' or 'singleshot'.

### **Examples** These examples use timerfind to find timer objects with the specified property values. t1 = timer('Tag', 'broadcastProgress', 'Period', 5); t2 = timer('Tag', 'displayProgress'); out1 = timerfind('Tag', 'displayProgress') out2 = timerfind({'Period', 'Tag'}, {5, 'broadcastProgress'}) See Also get(timer), timer, timerfindall

### **timerfindall**

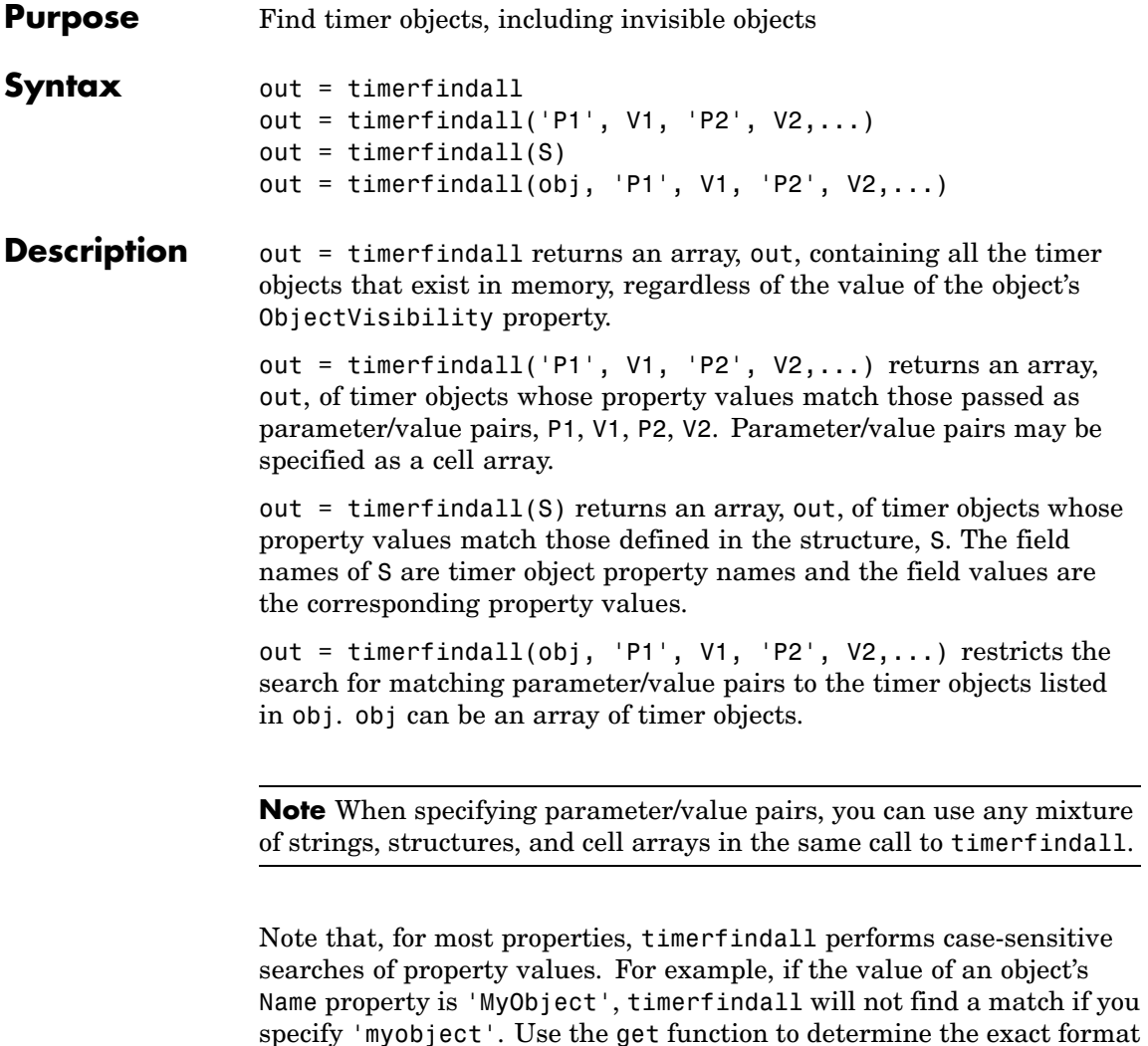

of a property value. However, properties that have an enumerated list of possible values are not case sensitive. For example, timerfindall will find an object with an ExecutionMode property value of 'singleShot' or 'singleshot'.

**Examples** Create several timer objects.

```
t1 = timer;t2 = timer;t3 = timer;
```
Set the ObjectVisibility property of one of the objects to 'off'.

```
t2.ObjectVisibility = 'off';
```
Use timerfind to get a listing of all the timer objects in memory. Note that the listing does not include the timer object (timer-2) whose ObjectVisibility property is set to 'off'.

timerfind

Timer Object Array

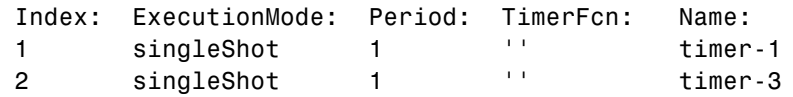

Use timerfindall to get a listing of all the timer objects in memory. This listing includes the timer object whose ObjectVisibility property is set to 'off'.

```
timerfindall
```
Timer Object Array

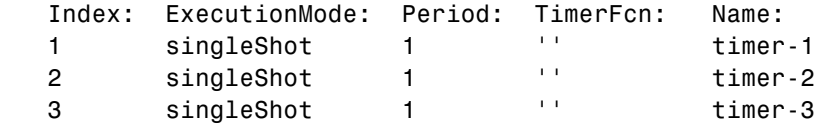

See Also get(timer), timer, timerfind

# **timeseries**

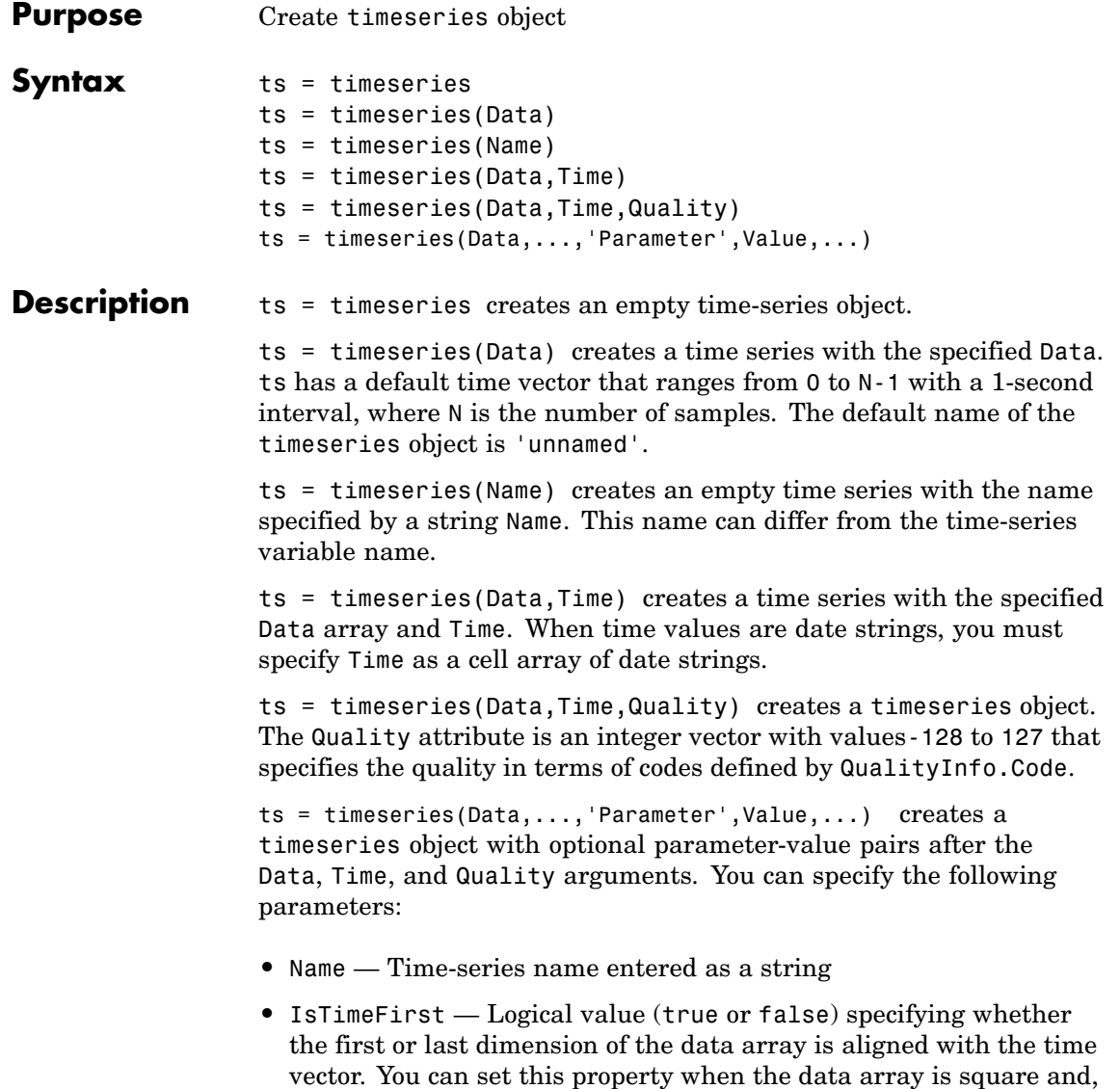

therefore, the dimension that is aligned with time is ambiguous.

**•** IsDatenum — Logical value (true or false) that when set to true specifies that Time values are dates in the format of MATLAB serial dates.

#### **Remarks Definition: timeseries**

The time-series object, called timeseries, is a MATLAB variable that contains time-indexed data and properties in a single, coherent structure. For example, in addition to data and time values, you can also use the time-series object to store events, descriptive information about data and time, data quality, and the interpolation method.

#### **Definition: Data Sample**

A time-series *data sample* consists of one or more values recorded at a specific time. The number of data samples in a time series is the same as the length of the time vector.

For example, suppose that ts.data has the size 5-by-4-by-3 and the time vector has the length 5. Then, the number of samples is 5 and the total number of data values is  $5 \times 4 \times 3 = 60$ .

#### **Notes About Quality**

When Quality is a vector, it must have the same length as the time vector. In this case, each Quality value applies to the corresponding data sample. When Quality is an array, it must have the same size as the data array. In this case, each Quality value applies to the corresponding data value of the ts.data array.

#### **Examples Example 1 — Using Default Time Vector**

Create a timeseries object called 'LaunchData' that contains four data sets, each stored as a column of length 5 and using the default time vector:

 $b =$  timeseries(rand(5, 4), 'Name', 'LaunchData')

#### **Example 2 — Using Uniform Time Vector**

Create a timeseries object containing a single data set of length 5 and a time vector starting at 1 and ending at 5:

```
b = t imeseries(rand(5,1),[1 2 3 4 5])
```
#### **Example 3**

Create a timeseries object called 'FinancialData' containing five data points at a single time point:

```
b = timeseries(rand(1,5),1,'Name','FinancialData')
```
**See Also** addsample, tscollection, tsdata.event, tsprops

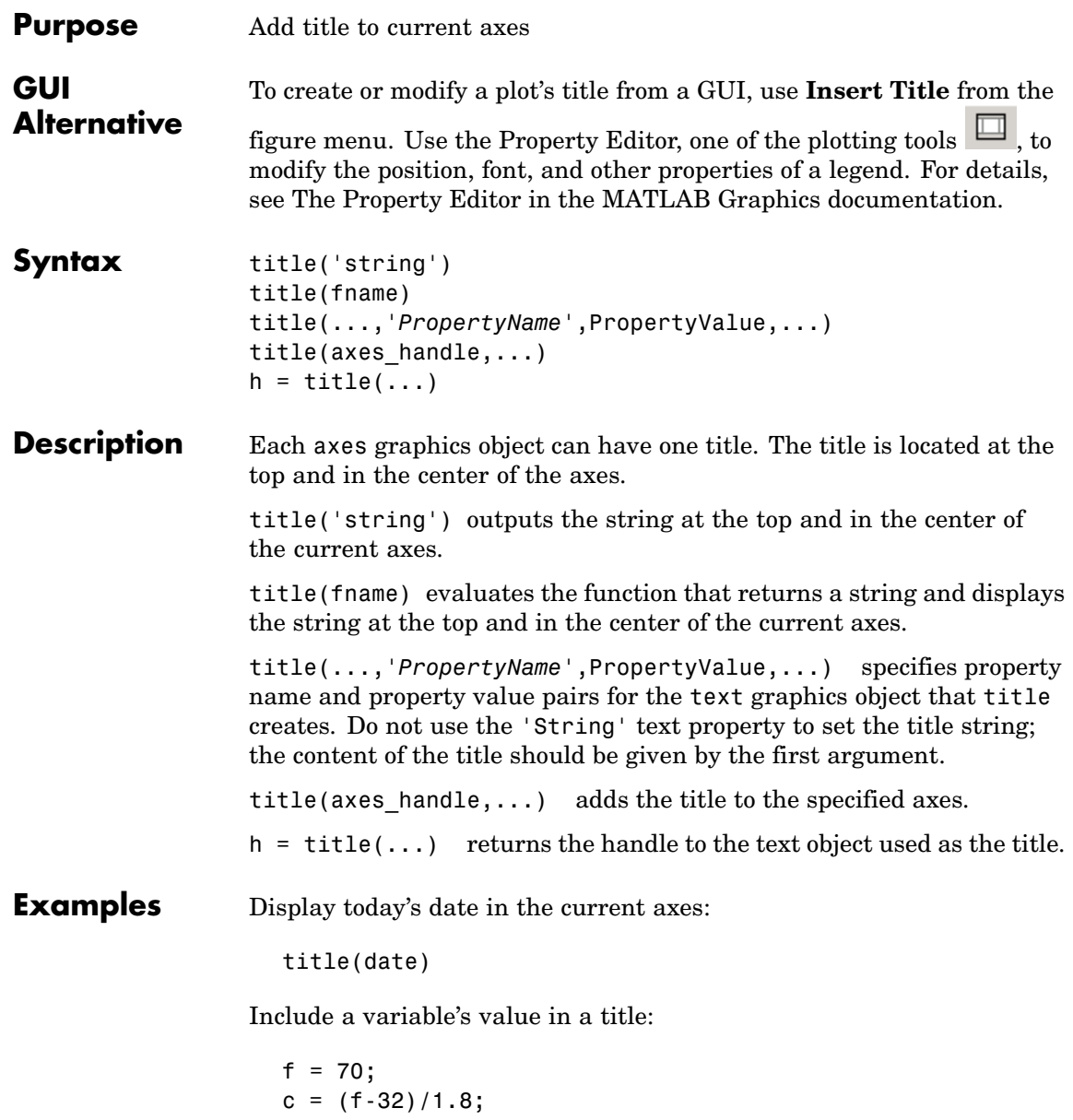

```
title(['Temperature is ',num2str(c),'C'])
```
Include a variable's value in a title and set the color of the title to yellow:

```
n = 3;title(['Case number #',int2str(n)],'Color','y')
```
Include Greek symbols in a title:

```
title('\ite^{\omega\tau} = cos(\omega\tau) + isin(\omega\tau)')
```
Include a superscript character in a title:

```
title('\alpha^2')
```
Include a subscript character in a title:

```
title('X_1')
```
The text object String property lists the available symbols.

Create a multiline title using a multiline cell array.

```
title({'First line';'Second line'})
```
**Remarks** title sets the Title property of the current axes graphics object to a new text graphics object. See the text String property for more information.

See Also gtext, int2str, num2str, text, xlabel, ylabel, zlabel

["Annotating Plots" on page 1-87](#page-2878-0) for related functions

Text Properties for information on setting parameter/value pairs in titles

Adding Titles to Graphs for more information on ways to add titles

# **todatenum**

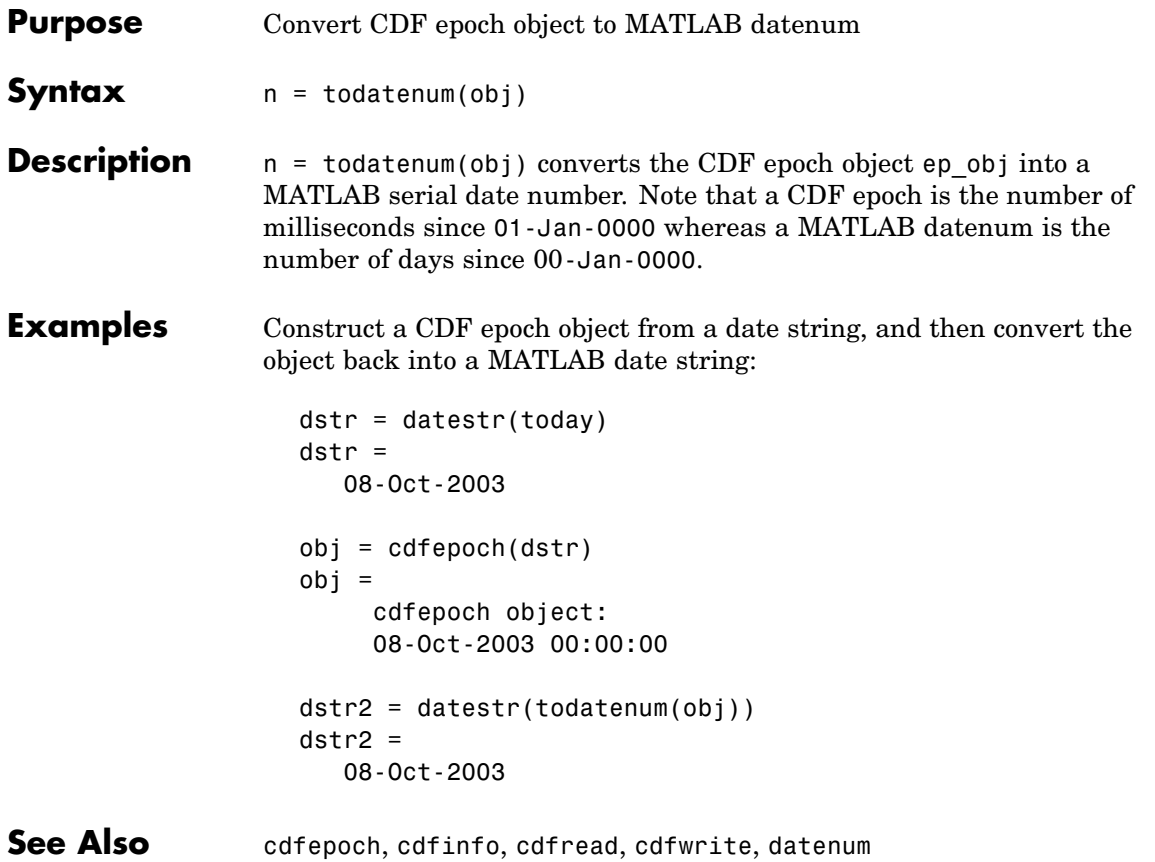

# **toeplitz**

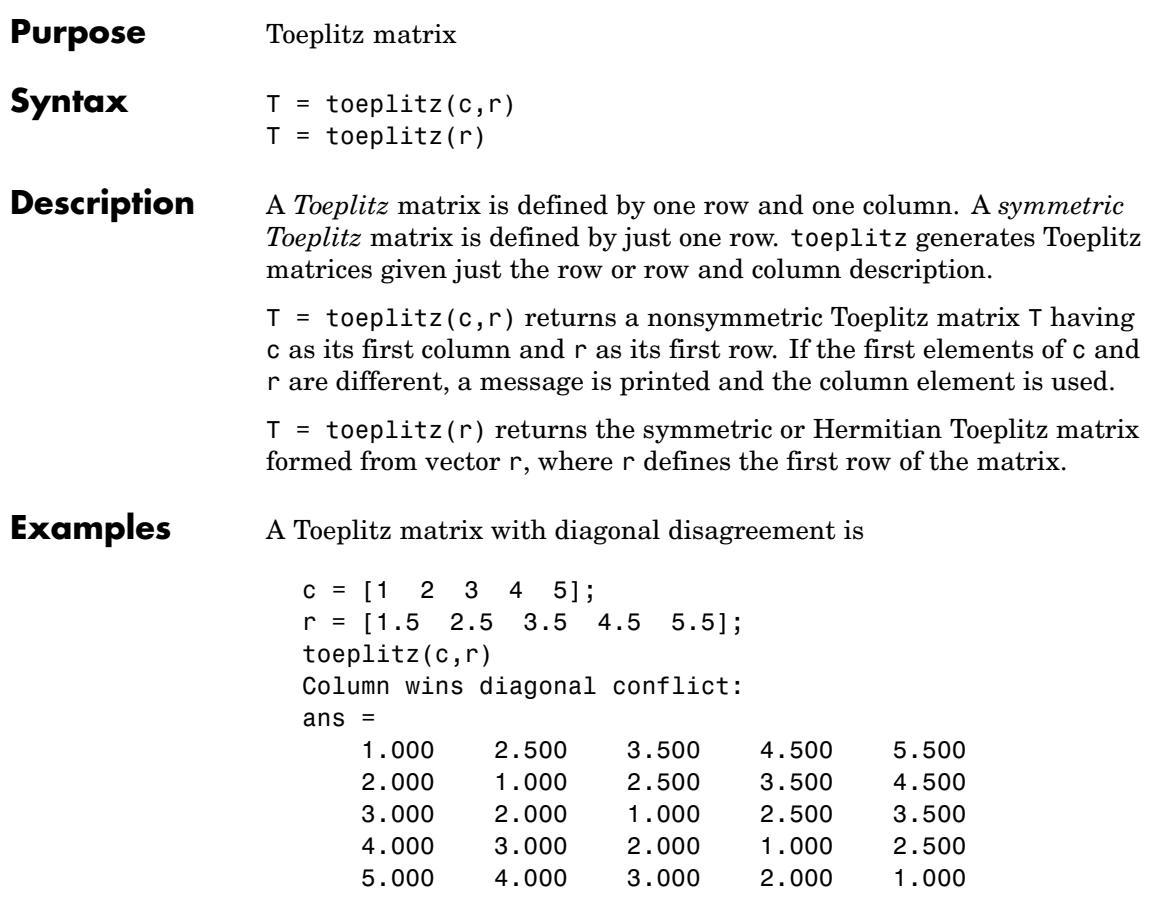

### See Also hankel, kron
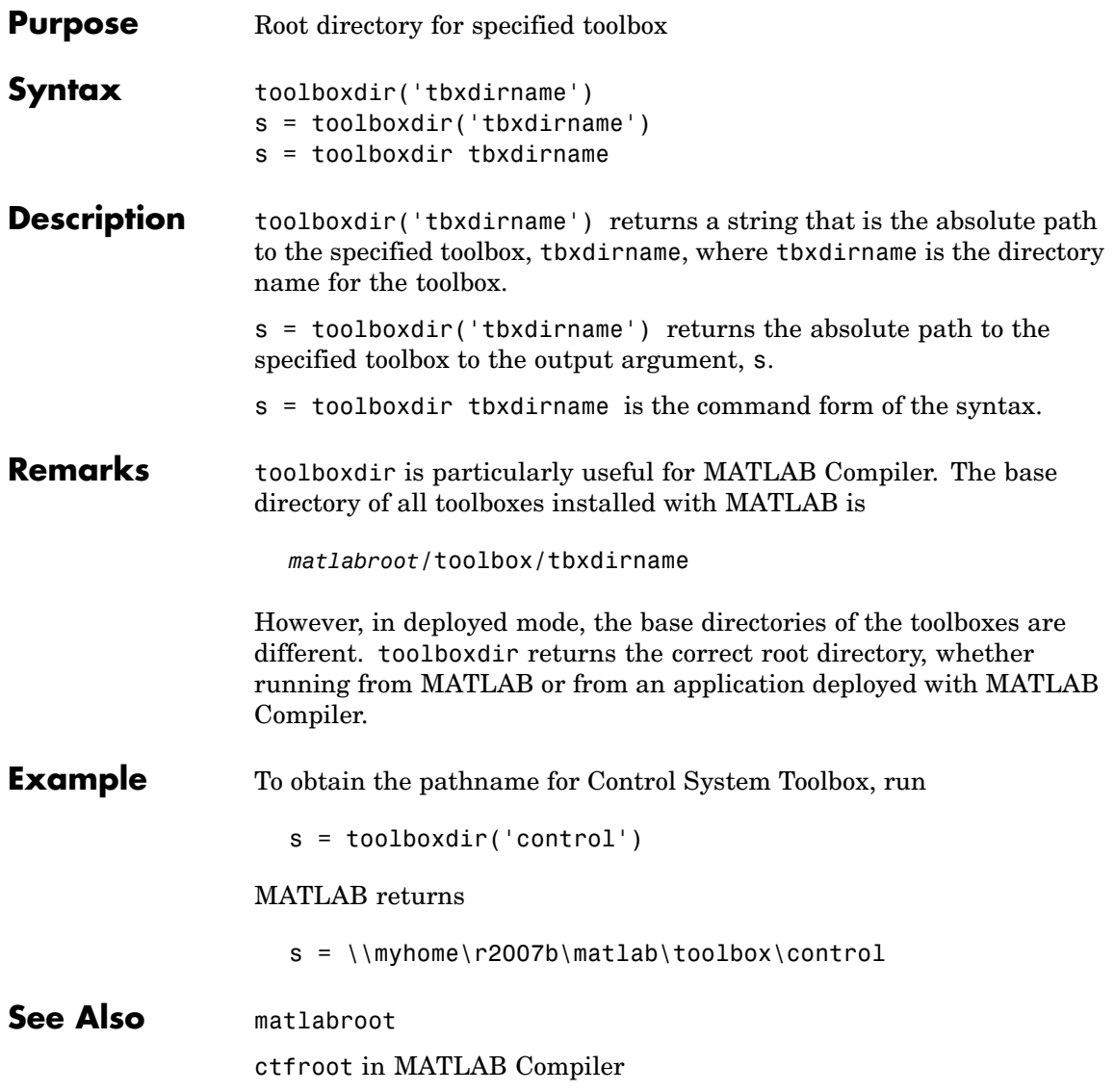

### **trace**

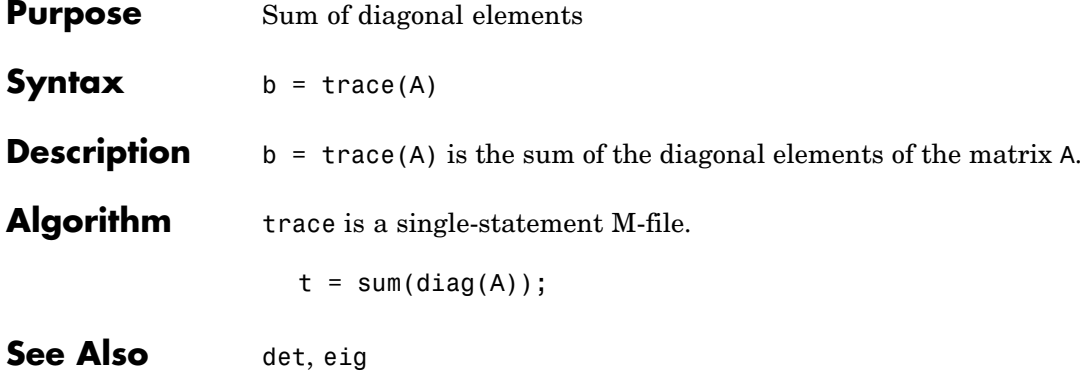

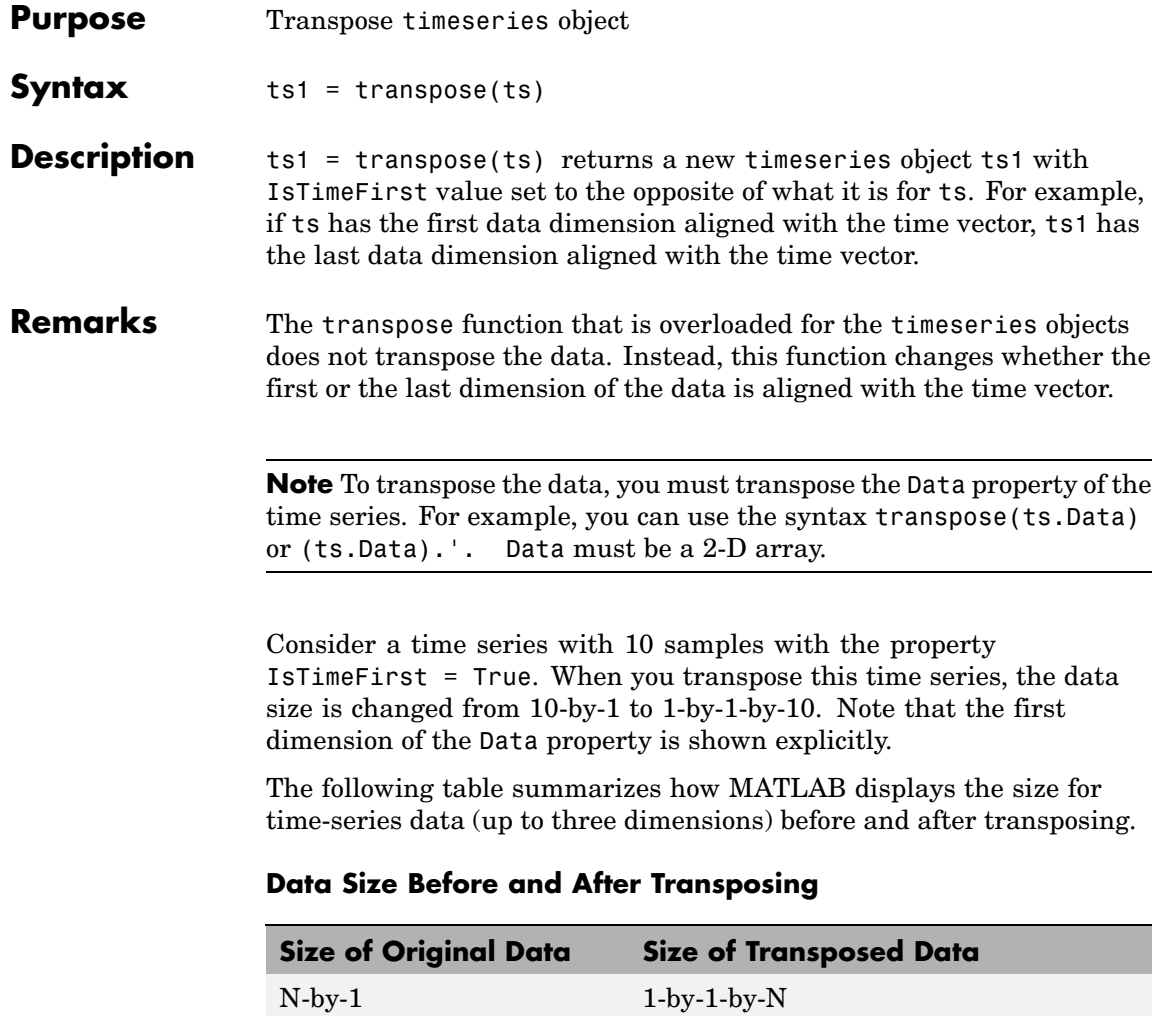

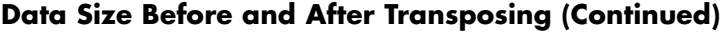

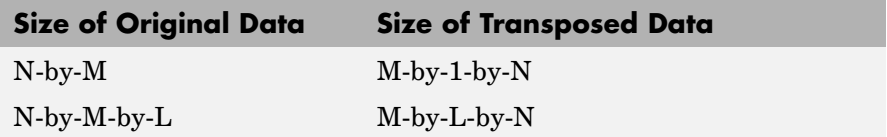

**Examples** Suppose that a timeseries object ts has ts.Data size 10-by-3-by-2 and its time vector has a length of 10. The IsTimeFirst property of ts is set to true, which means that the first dimension of the data is aligned with the time vector. transpose(ts) modifies the timeseries object such that the last dimension of the data is now aligned with the time vector. This permutes the data such that the size of ts.Data becomes 3-by-2-by-10.

**See Also** ctranspose (timeseries), tsprops

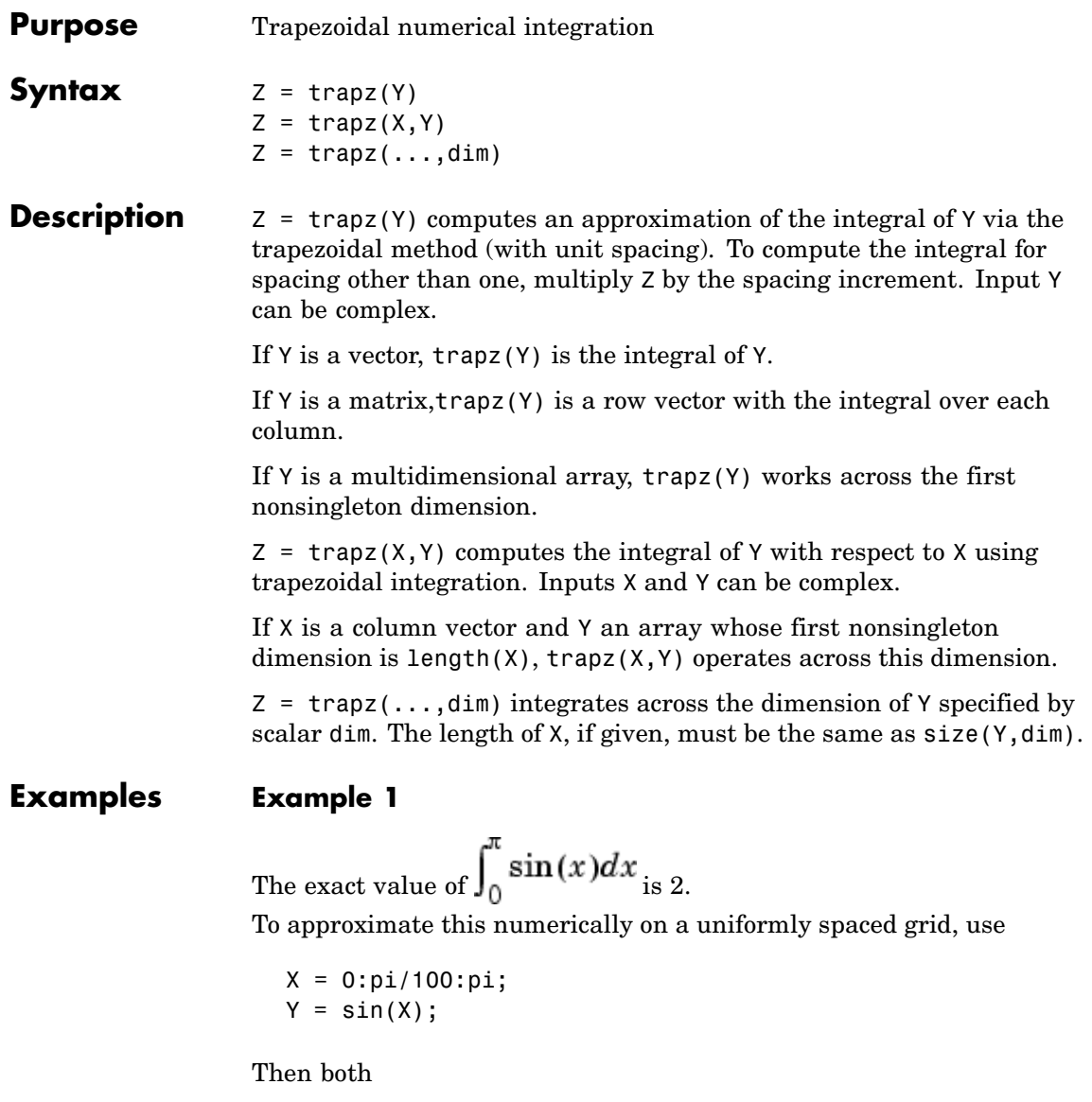

 $Z = \text{trapz}(X,Y)$ 

and

 $Z = pi/100*trapz(Y)$ 

produce

 $Z =$ 1.9998

#### **Example 2**

A nonuniformly spaced example is generated by

```
X = sort(range(1, 101)*pi);Y = sin(X);Z = \text{trapz}(X,Y);
```
The result is not as accurate as the uniformly spaced grid. One random sample produced

 $Z =$ 1.9984

#### **Example 3**

This example uses two complex inputs:

```
z = exp(1i * pi * (0:100) / 100);
trapz(z, 1./z)ans =0.0000 + 3.1411i
```
See Also cumsum, cumtrapz

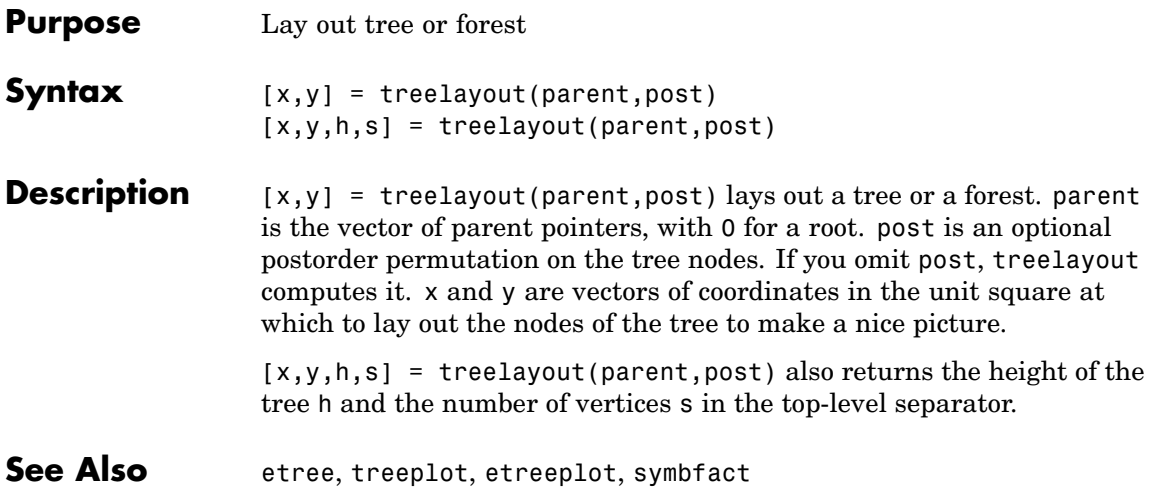

### **treeplot**

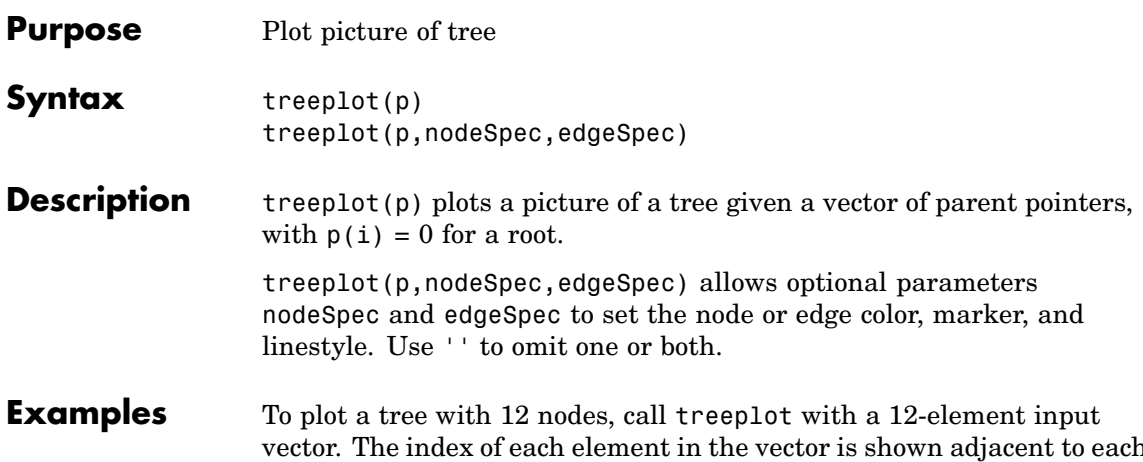

vector. The index of each element in the vector is shown adjacent to each node in the figure below. (These indices are shown only for the point of illustrating the example; they are not part of the treeplot output.)

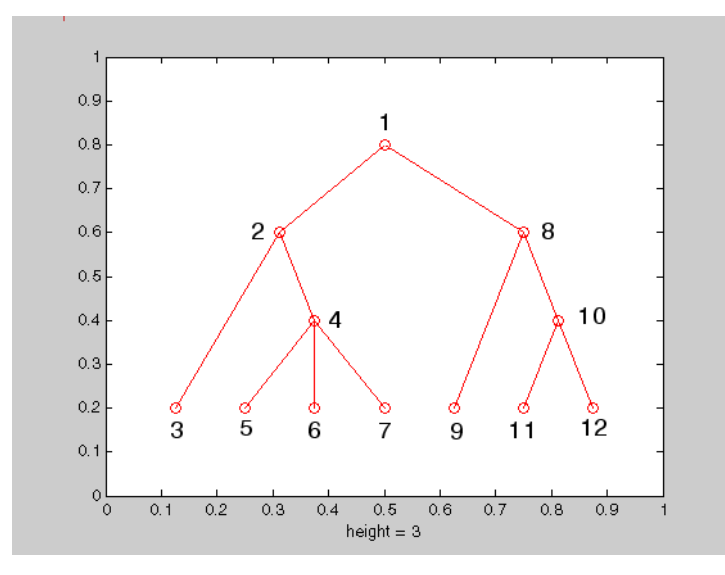

To generate this plot, set the value of each element in the nodes vector to the index of its parent, (setting the parent of the root node to zero).

The node marked 1 in the figure is represented by nodes(1) in the input vector, and because this is the root node which has a parent of zero, you set its value to zero:

 $nodes(1) = 0;$  % Root node

nodes(2) and nodes(8) are children of nodes(1), so set these elements of the input vector to 1:

 $nodes(2) = 1; nodes(8) = 1;$ 

nodes(5:7) are children of nodes(4), so set these elements to 4:

 $nodes(5) = 4; nodes(6) = 4; nodes(7) = 4;$ 

Continue in this manner until each element of the vector identifies its parent. For the plot shown above, the nodes vector now looks like this:

nodes = [0 1 2 2 4 4 4 1 8 8 10 10];

Now call treeplot to generate the plot:

treeplot(nodes)

**See Also** etree, etreeplot, treelayout

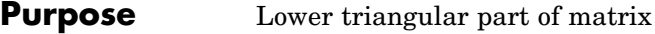

**Syntax**  $L = \text{tril}(X)$  $L = \text{tril}(X, k)$ 

**Description** L = tril(X) returns the lower triangular part of X.

 $L = \text{tril}(X, k)$  returns the elements on and below the kth diagonal of X.  $k = 0$  is the main diagonal,  $k > 0$  is above the main diagonal, and k < 0 is below the main diagonal.

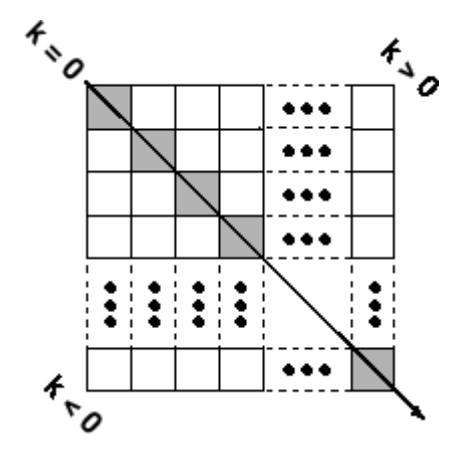

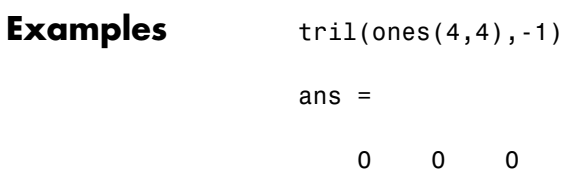

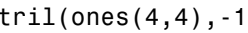

| 0 | 0 | 0 | 0 |
|---|---|---|---|
| 1 | 0 | 0 | 0 |
| 1 | 1 | 0 | 0 |
| 1 | 1 | 1 | 0 |
|   |   |   |   |

See Also diag, triu

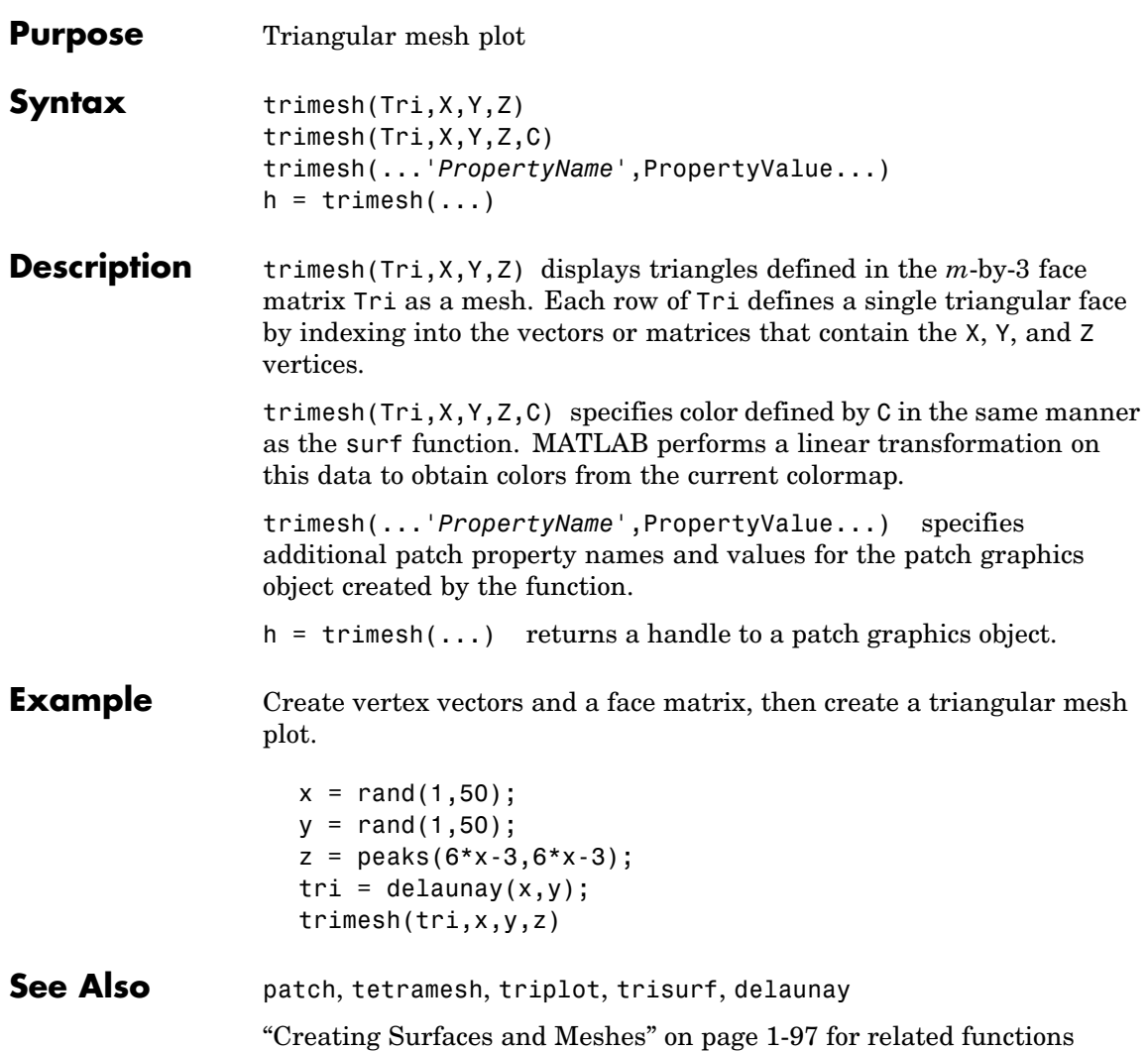

# **triplequad**

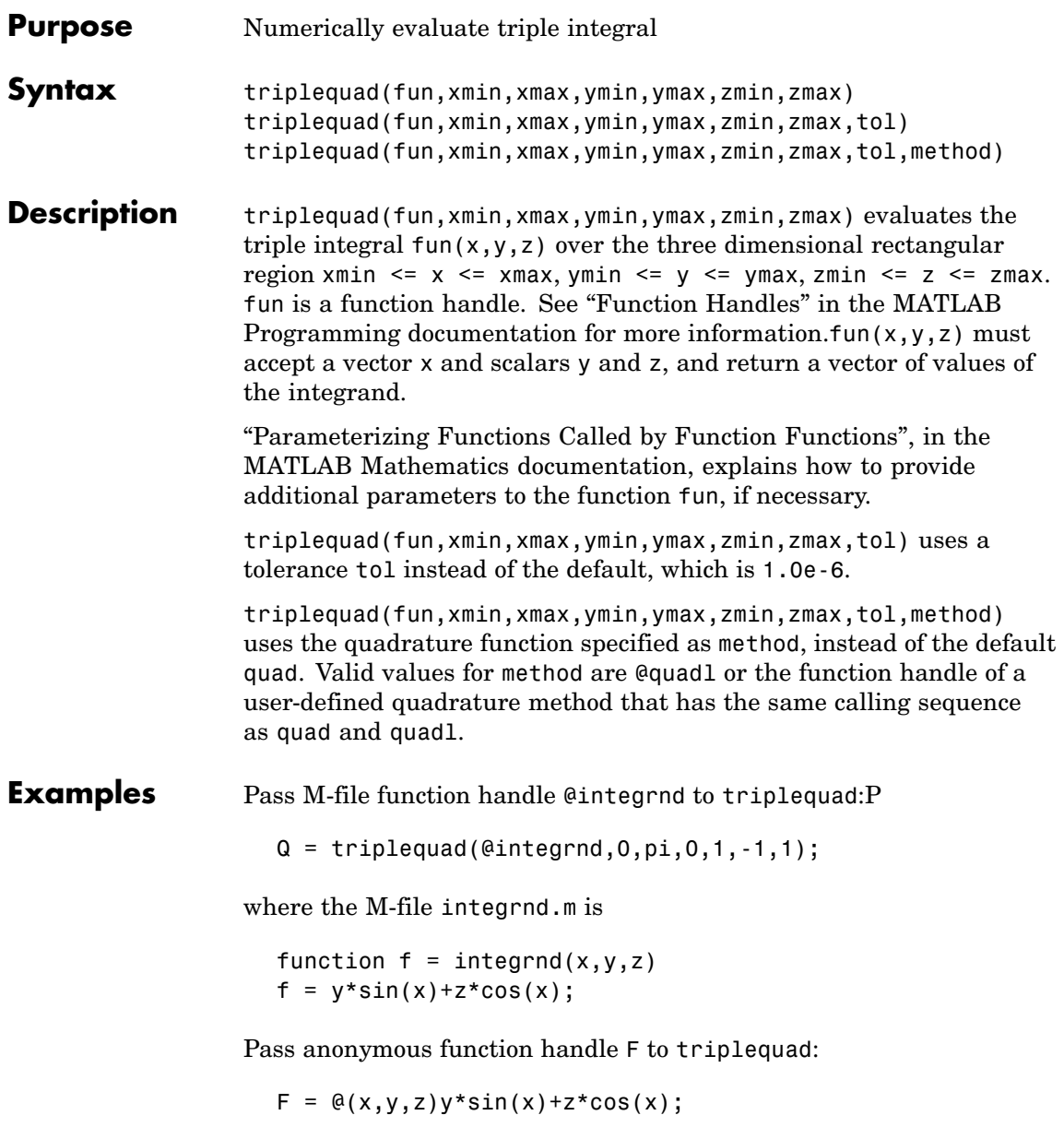

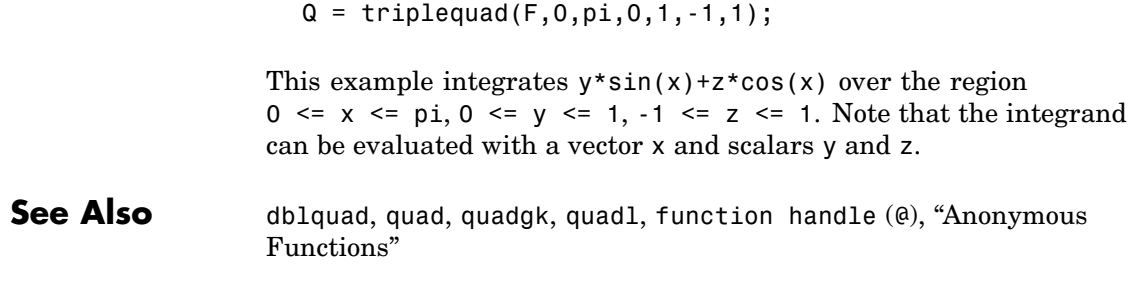

# **triplot**

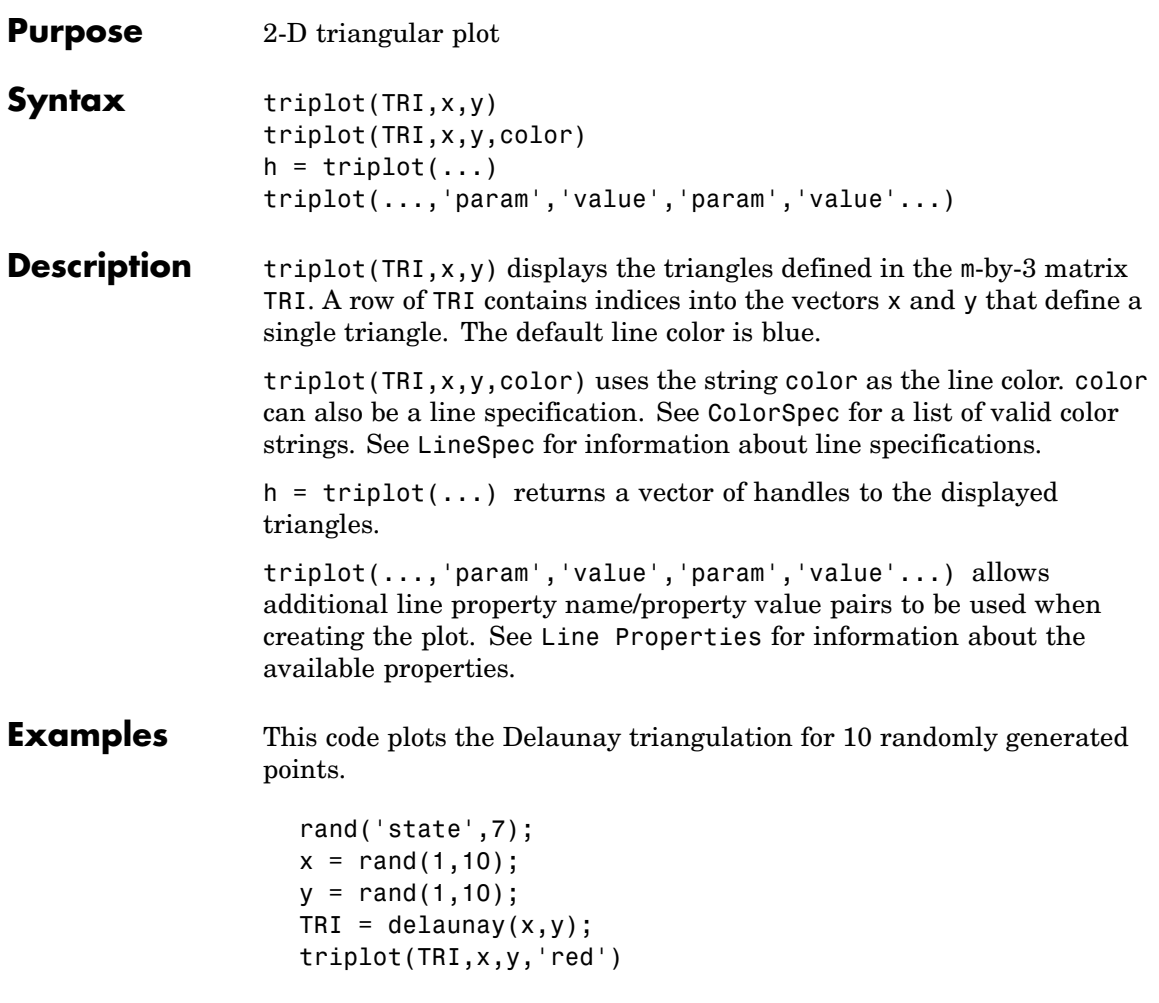

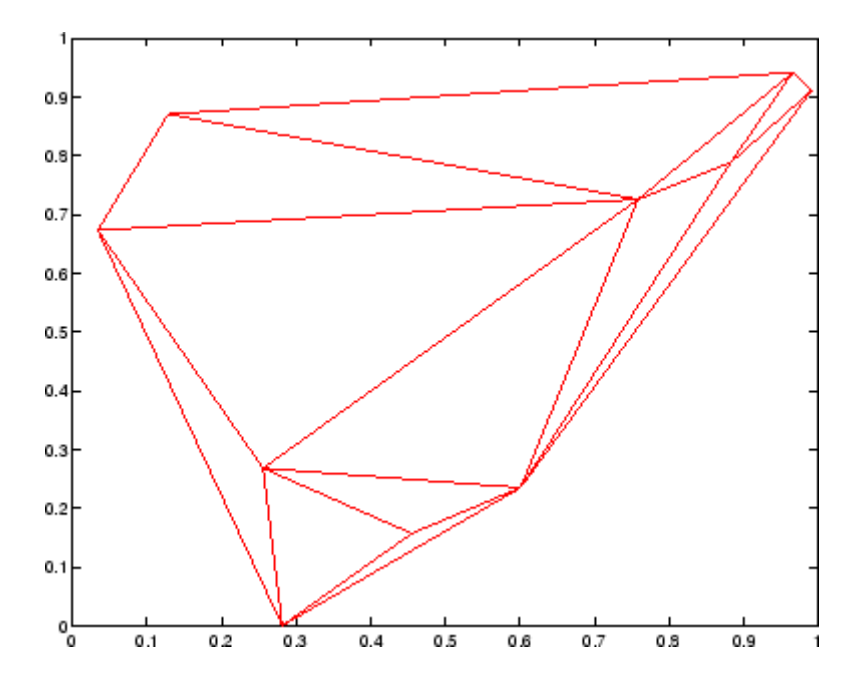

See Also ColorSpec, delaunay, line, Line Properties, LineSpec, plot, trimesh, trisurf

## **trisurf**

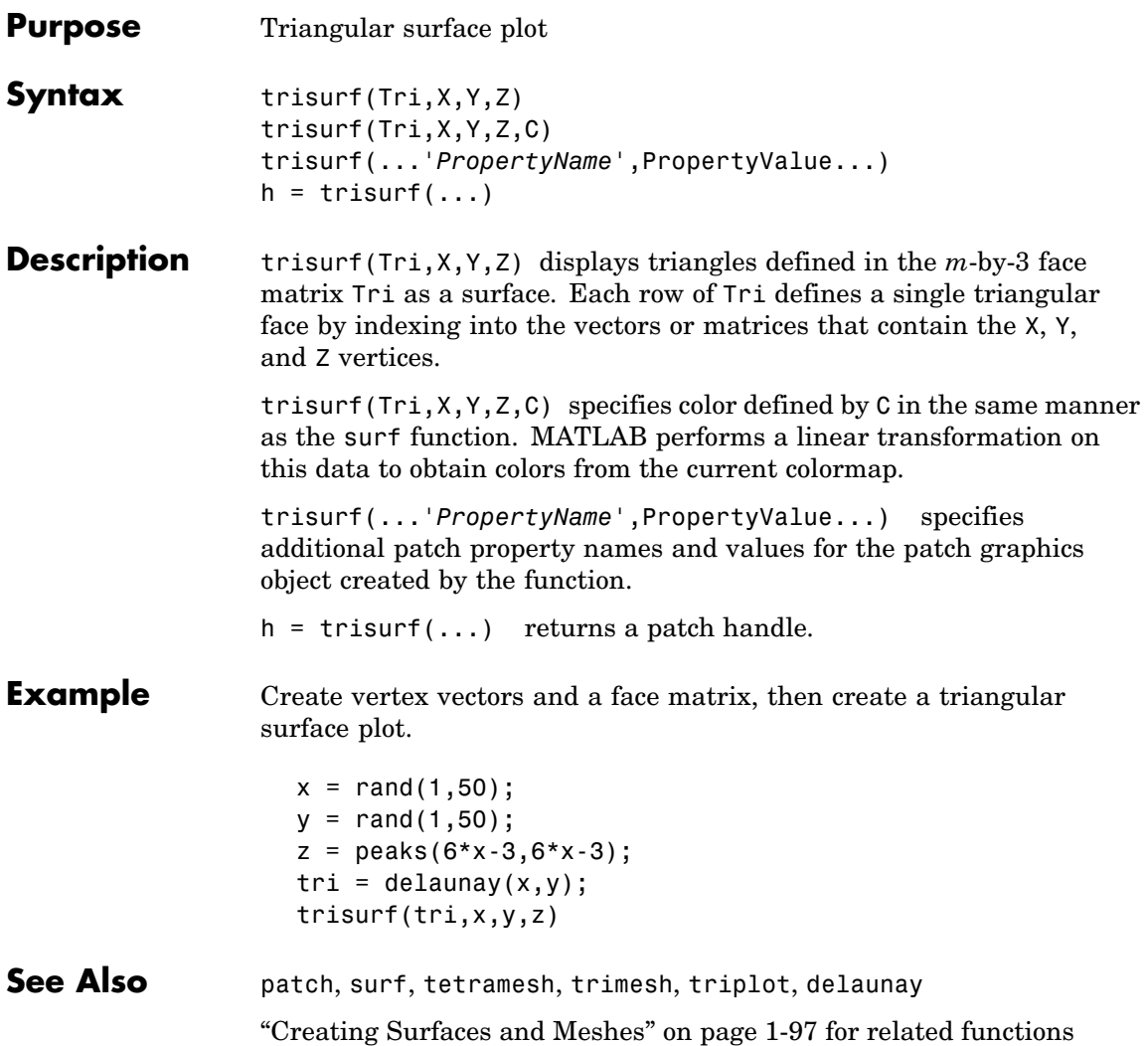

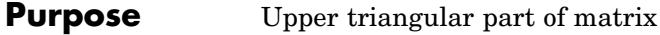

**Syntax**  $U = \text{triu}(X)$  $U = \text{triu}(X, k)$ 

### **Description**  $U = \text{triu}(X)$  returns the upper triangular part of X.

 $U = \text{triu}(X, k)$  returns the element on and above the kth diagonal of X.  $k = 0$  is the main diagonal,  $k > 0$  is above the main diagonal, and k < 0 is below the main diagonal.

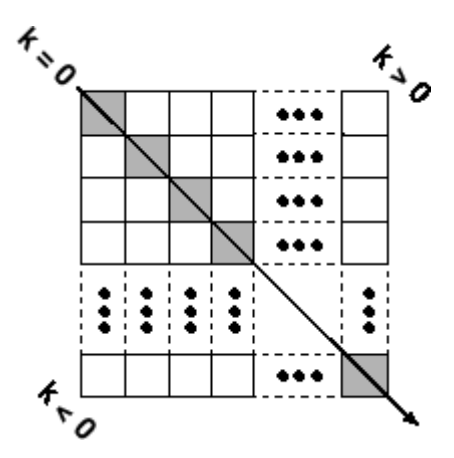

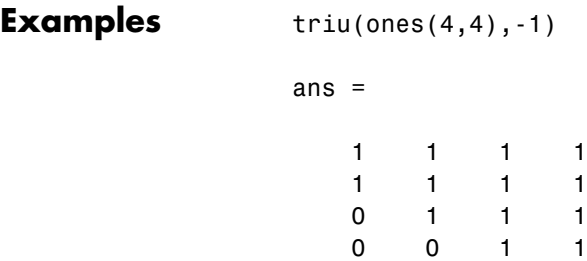

See Also diag, tril

### **true**

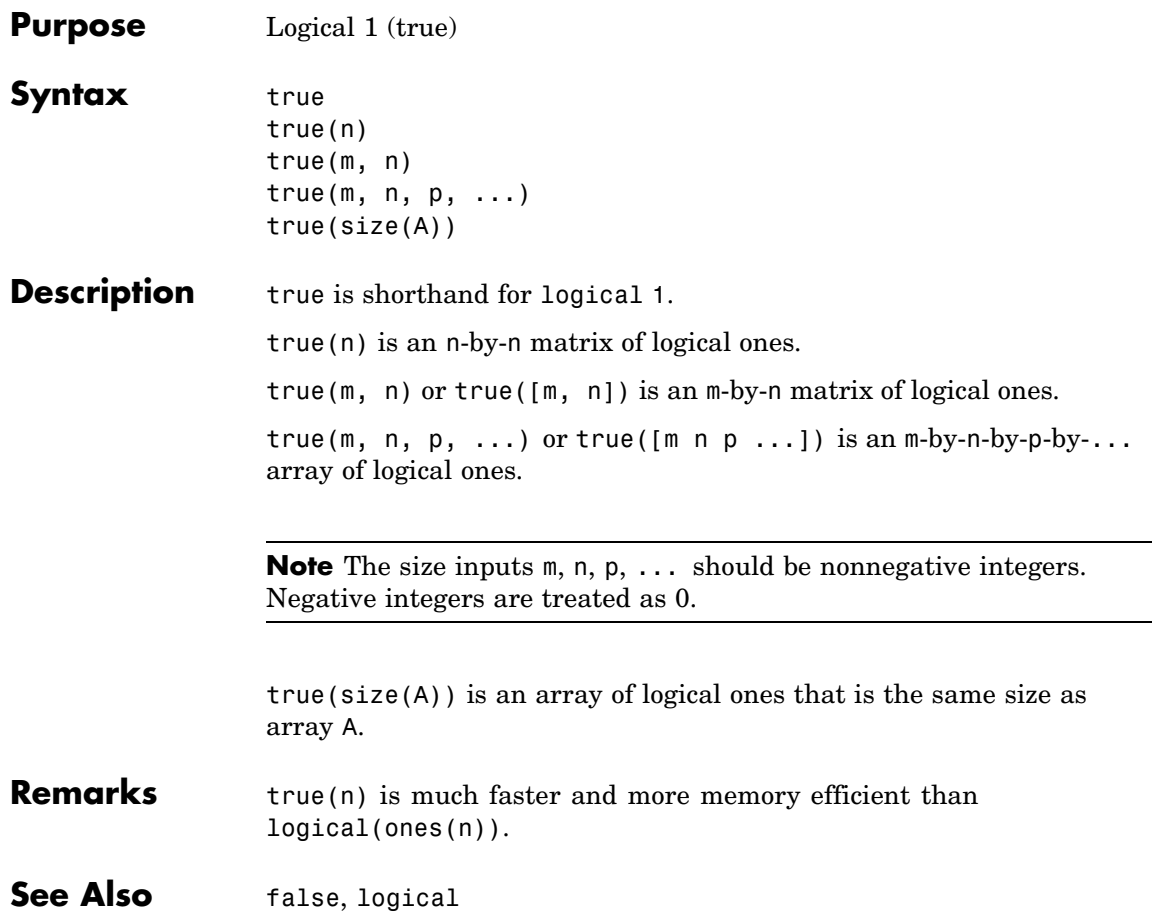

#### **Purpose** Attempt to execute block of code, and catch errors

#### **Syntax** try

**Description** try marks the start of a *try block* in a try-catch statement. If MATLAB detects an error while executing code in the try block, it immediately jumps to the start of the respective *catch block* and executes the error handling code in that block.

> A try-catch statement is a programming device that enables you to define how certain errors are to be handled in your program. This bypasses the default MATLAB error-handling mechanism when these errors are detected. The try-catch statement consists of two blocks of MATLAB code, a *try block* and a *catch block*, delimited by the keywords try, catch, and end:

try MATLAB commands % Try block catch ME MATLAB commands % Catch block end

Each of these blocks consists of one or more MATLAB commands. The try block is just another piece of your program code; the commands in this block execute just like any other part of your program. Any errors MATLAB encounters in the try block are dealt with by the respective catch block. This is where you write your error-handling code. If the try block executes without error, MATLAB skips the catch block entirely. If an error occurs while executing the catch block, the program terminates unless this error is caught by another try-catch block.

Specifying the try, catch, and end commands, as well as the commands that make up the try and catch blocks, on separate lines is recommended. If you combine any of these components on the same line, separate them with commas:

```
try, surf, catch ME, ME.stack, end
ans =
```

```
file: 'matlabroot\toolbox\matlab\graph3d\surf.m'
name: 'surf'
line: 54
```
#### **Examples** The catch block in this example checks to see if the specified file could not be found. If this is the case, the program allows for the possibility that a common variation of the filename extension (e.g., jpeg instead of jpg) was used by retrying the operation with a modified extension. This is done using a try-catch statement that is nested within the original try-catch.

```
function d in = read image(filename)
file format = regexp(filename, '(?<=\.\) \w+$', 'match');
try
   fid = fopen(filename, 'r');
   d in = freq(fid);
catch ME1
   % Get last segment of the error message identifier.
   idSegLast = regexp(ME1.identifier, '(?<=:) \w+$', 'match');% Did the read fail because the file could not be found?
   if strcmp(idSegLast, 'InvalidFid') && ~exist(filename, 'file')
      % Yes. Try modifying the filename extension.
      switch file_format
      case 'jpg' % Change jpg to jpeg
         filename = regexprep(filename, '({?<=}\.)\w+$', 'ipeg');case 'jpeg' % Change jpeg to jpg
         filename = regexprep(filename, '({?<=}\).)\w+$', 'ipq');case 'tif' % Change tif to tiff
      filename = regexprep(filename, '(?<=\.\) \w+\$', 'tiff');<br>case 'tiff' % Change tiff to tif
                     % Change tiff to tif
         filename = regexprep(filename, '({?<=}\).)\w+$', 'tif');otherwise
         disp(sprintf('File %s not found', filename));
         rethrow(ME1);
```

```
end
                         % Try again, with modifed filenames.
                          try
                             fid = fopen(filename, 'r');
                             d_in = fread(fid);
                          catch ME2
                             disp(sprintf('Unable to access file %s', filename));
                             ME2 = addCause(ME2, ME1);
                             rethrow(ME2)
                          end
                       end
                    end
See Also catch, rethrow, end, lasterror, eval, evalin
```
## **tscollection**

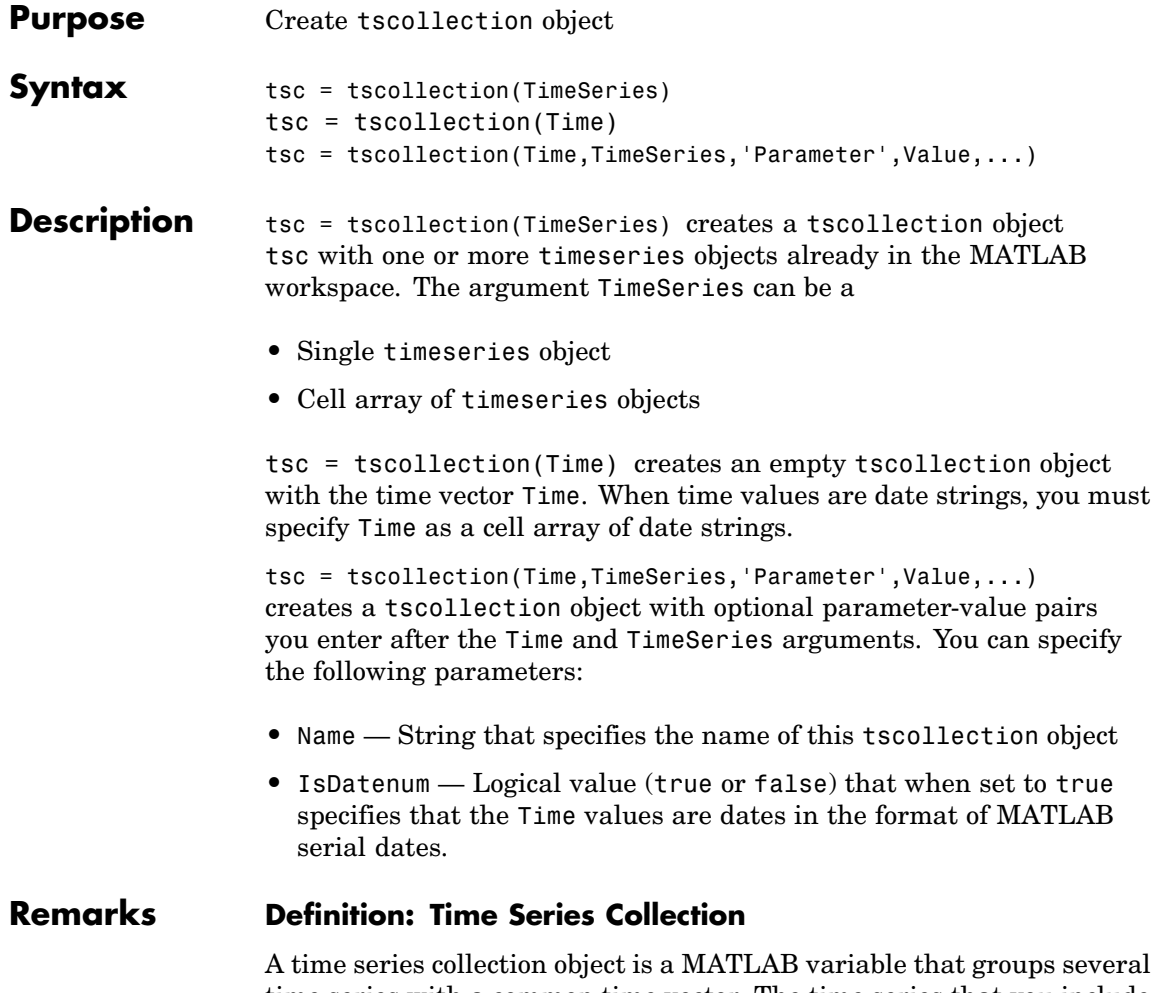

time series with a common time vector. The time series that you include in the collection are called members of this collection.

#### **Properties of Time Series Collection Objects**

This table lists the properties of the tscollection object. You can specify the Time, TimeSeries, and Name properties as input arguments in the constructor.

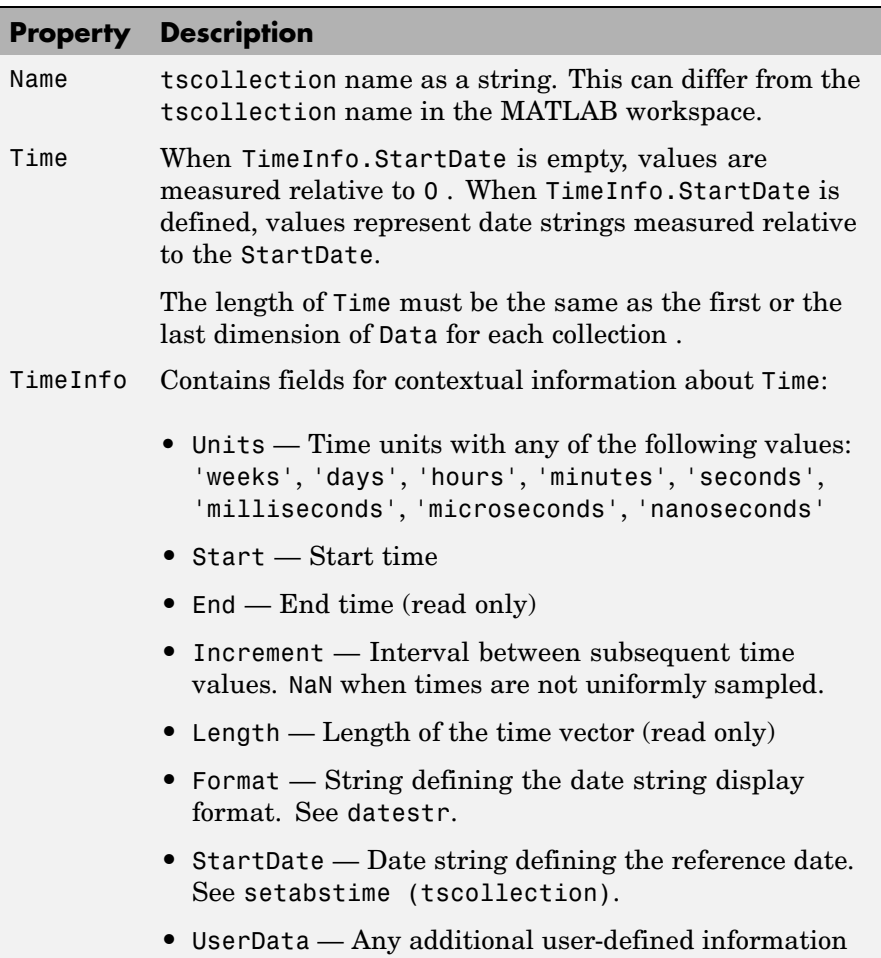

# **tscollection**

 $\mathbf{I}$ 

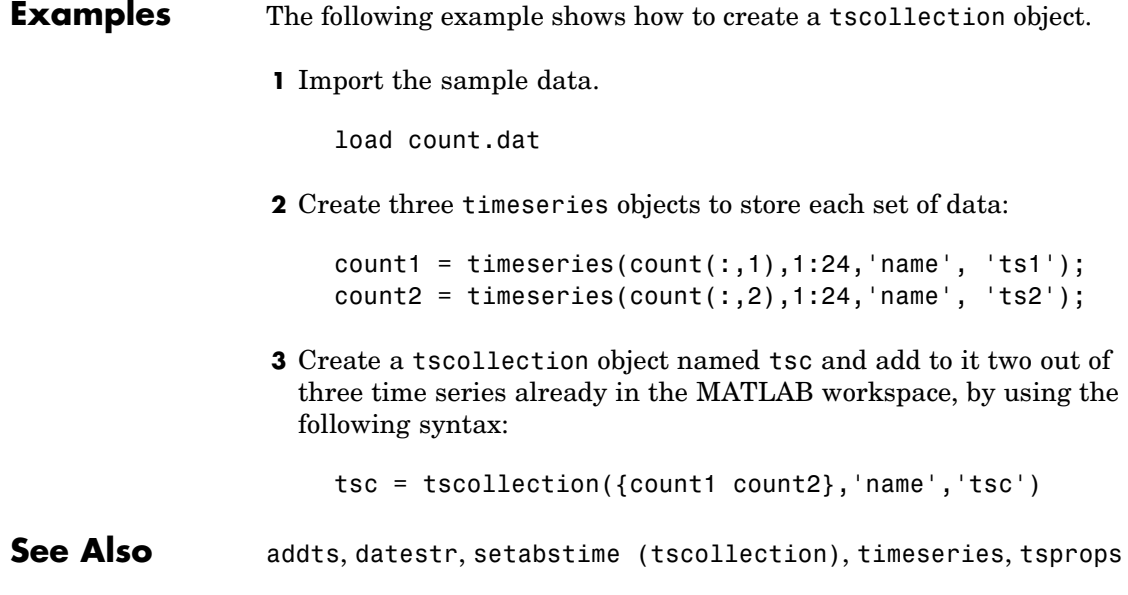

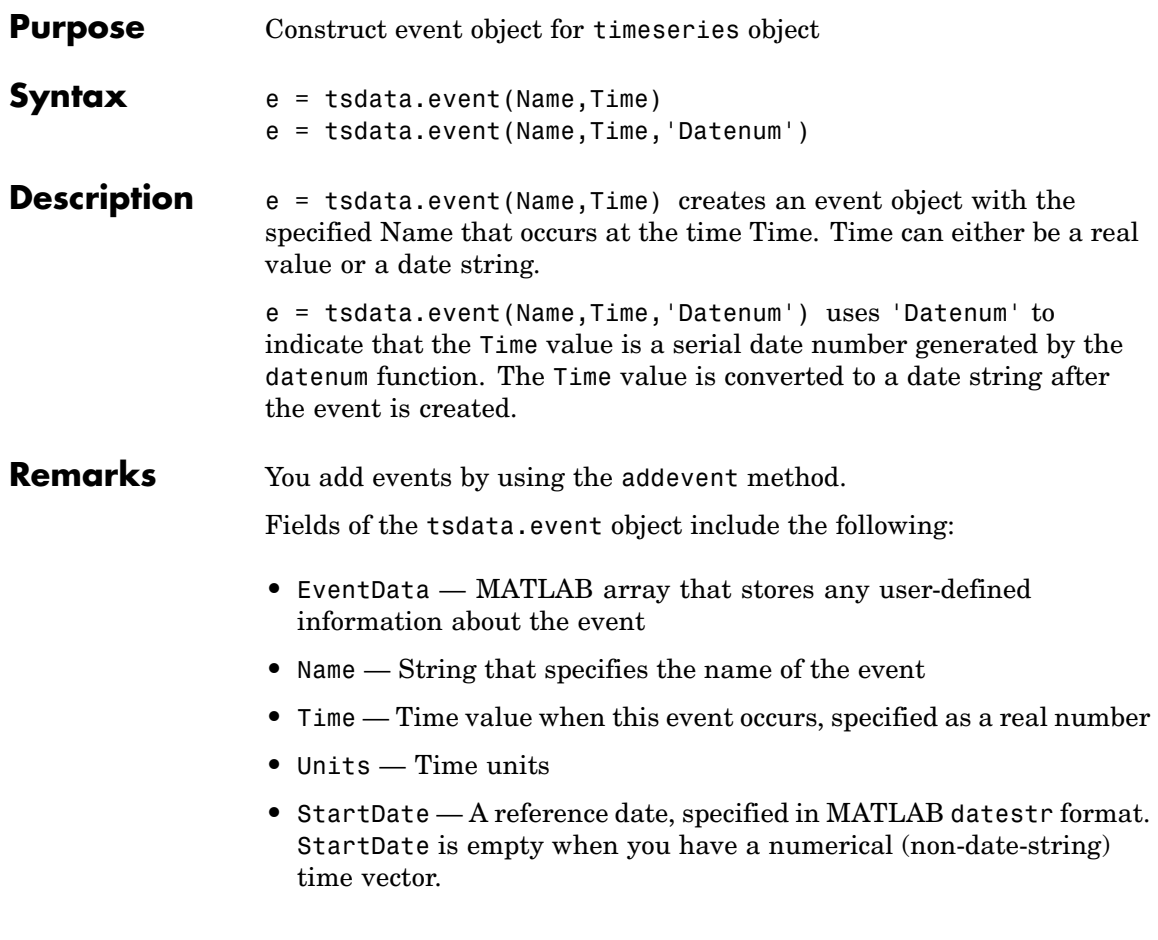

## **tsearch**

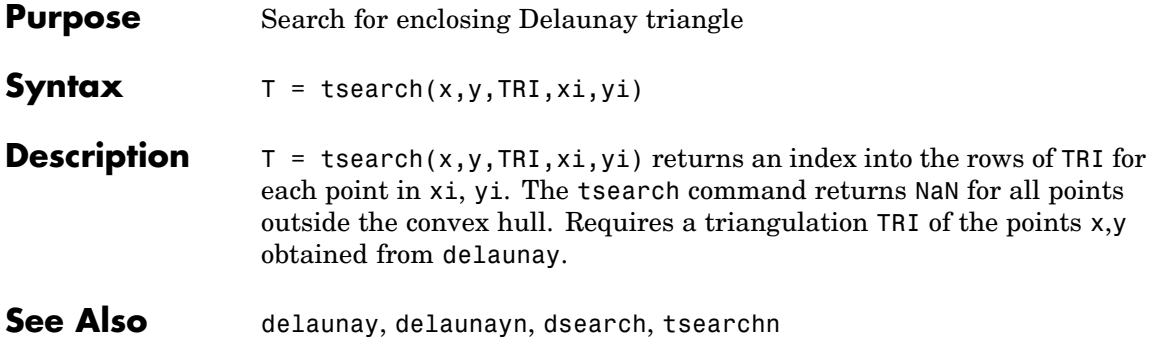

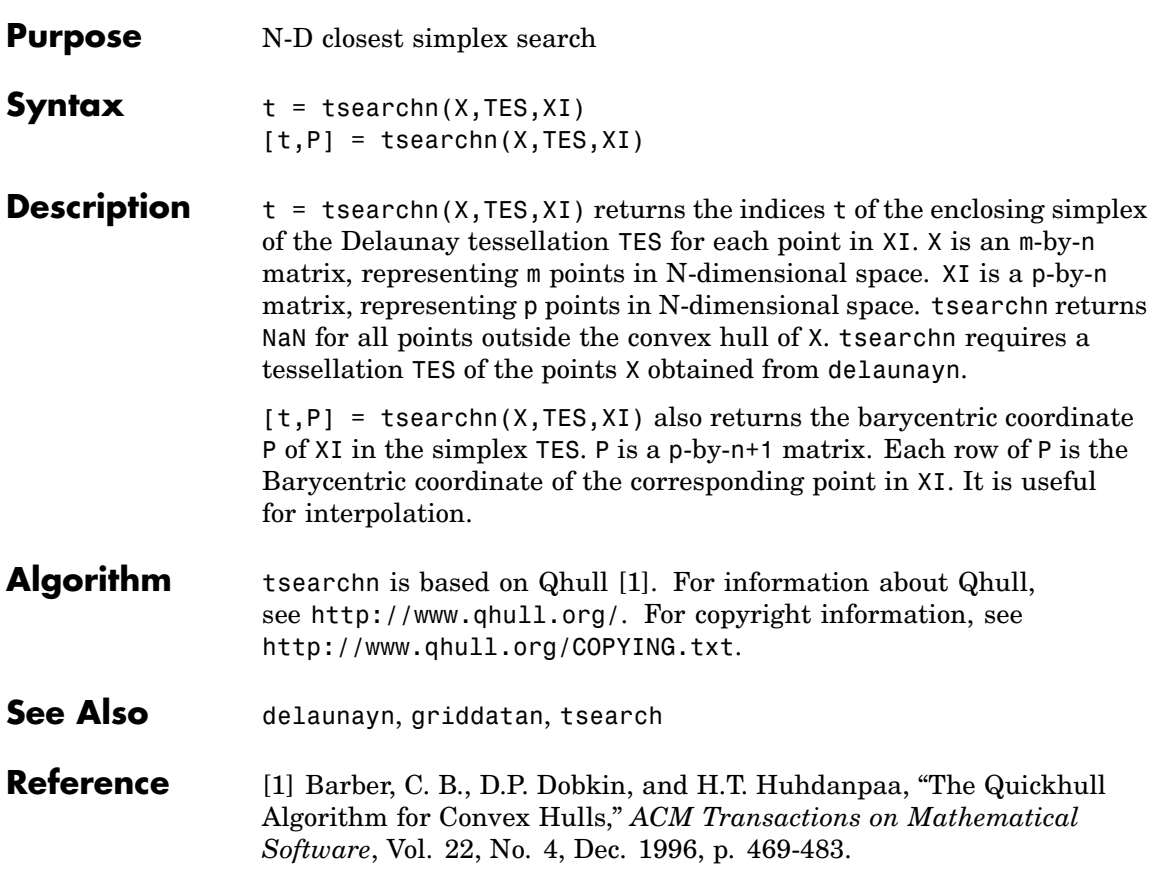

### **tsprops**

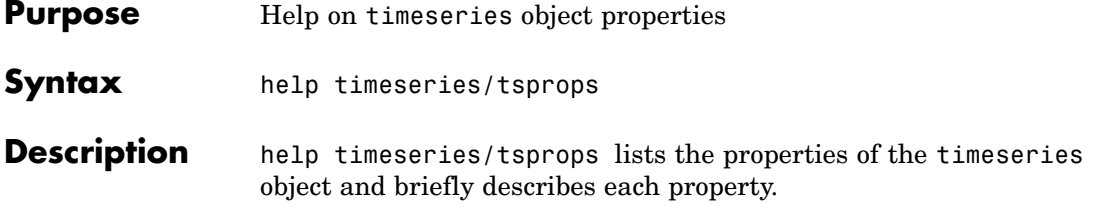

### **Time Series Object Properties**

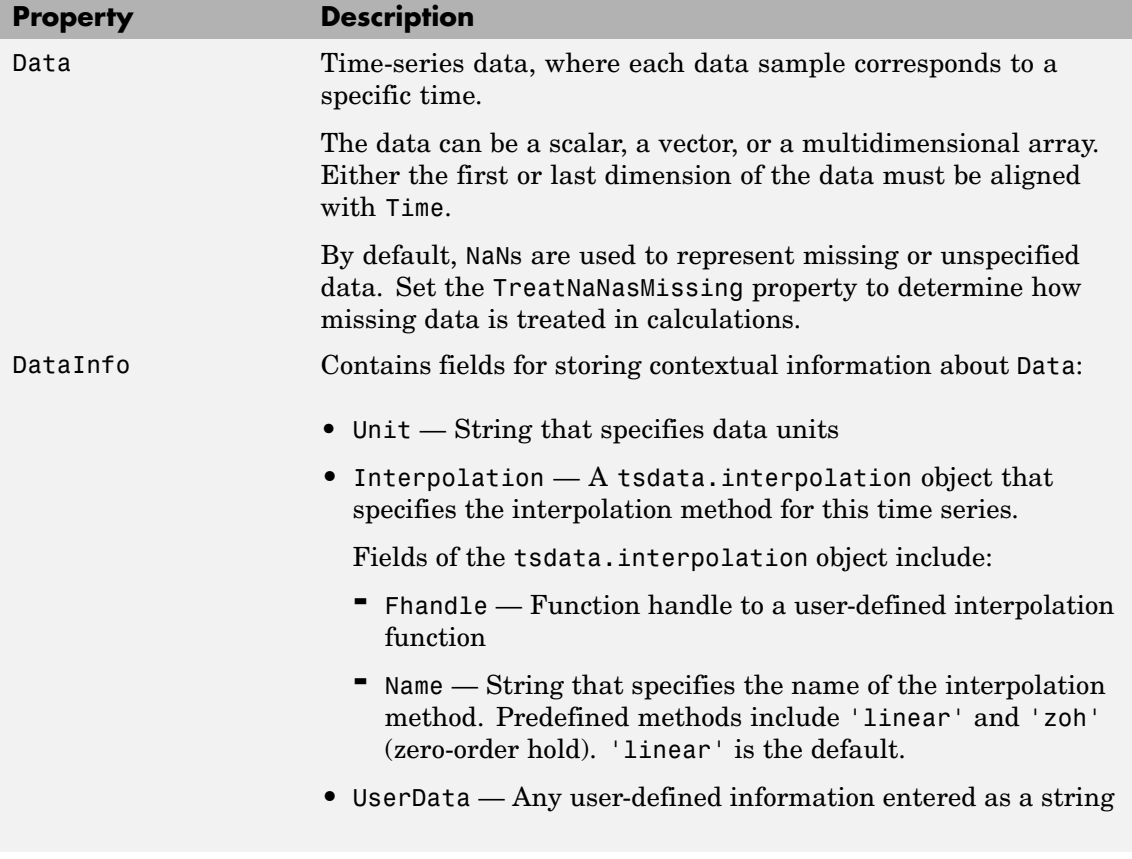

#### **Time Series Object Properties (Continued)**

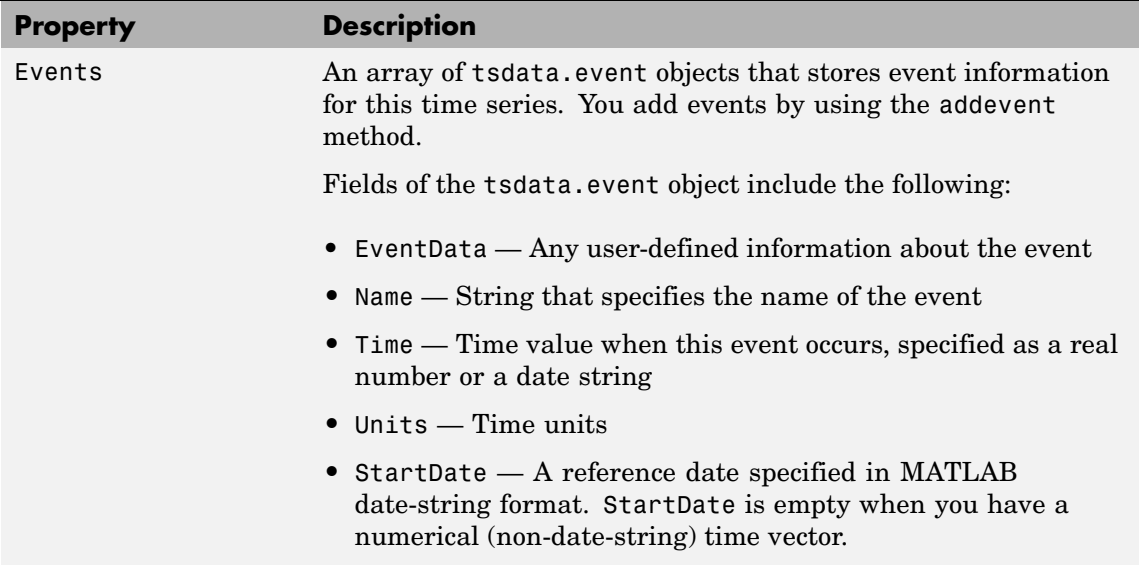

### **Time Series Object Properties (Continued)**

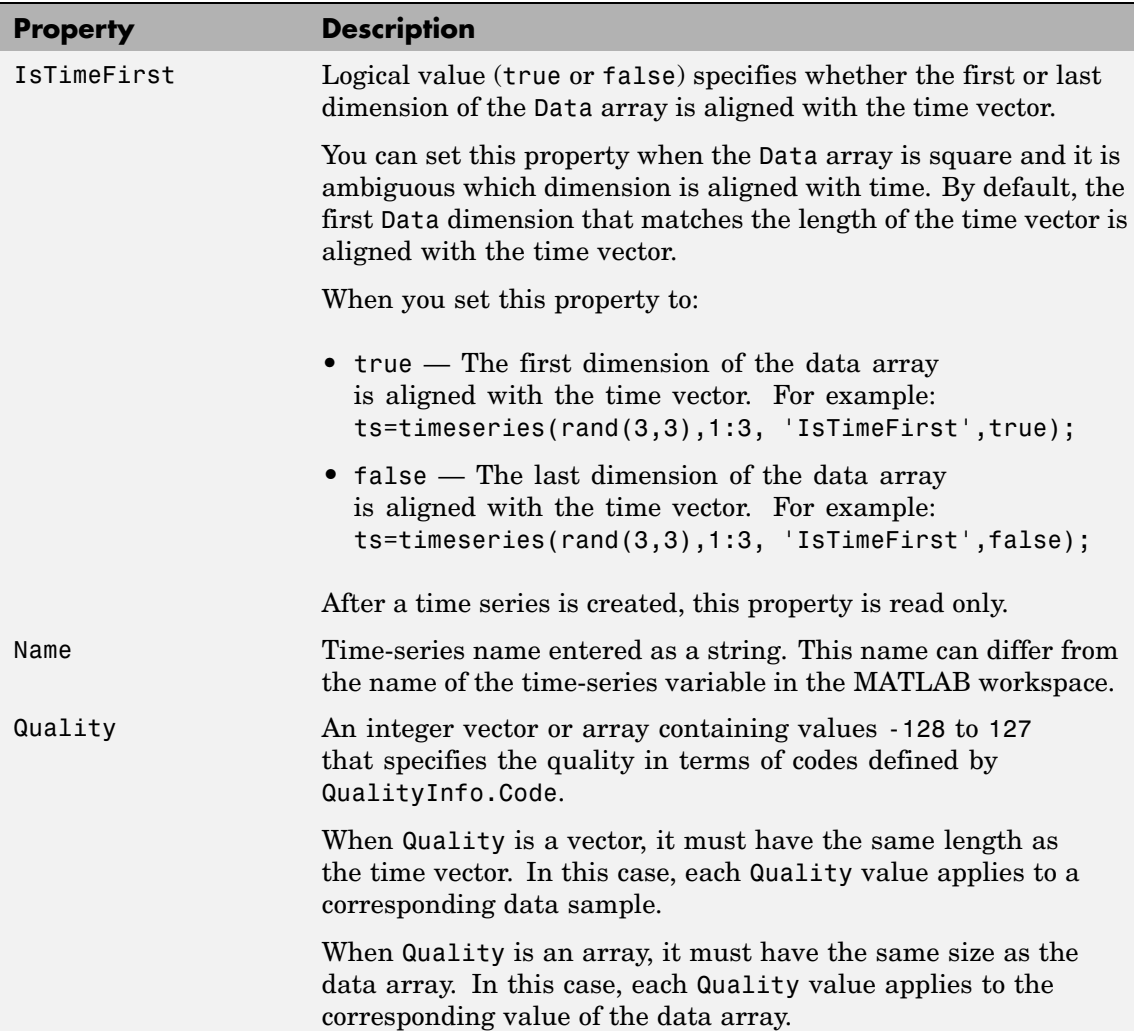

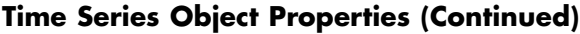

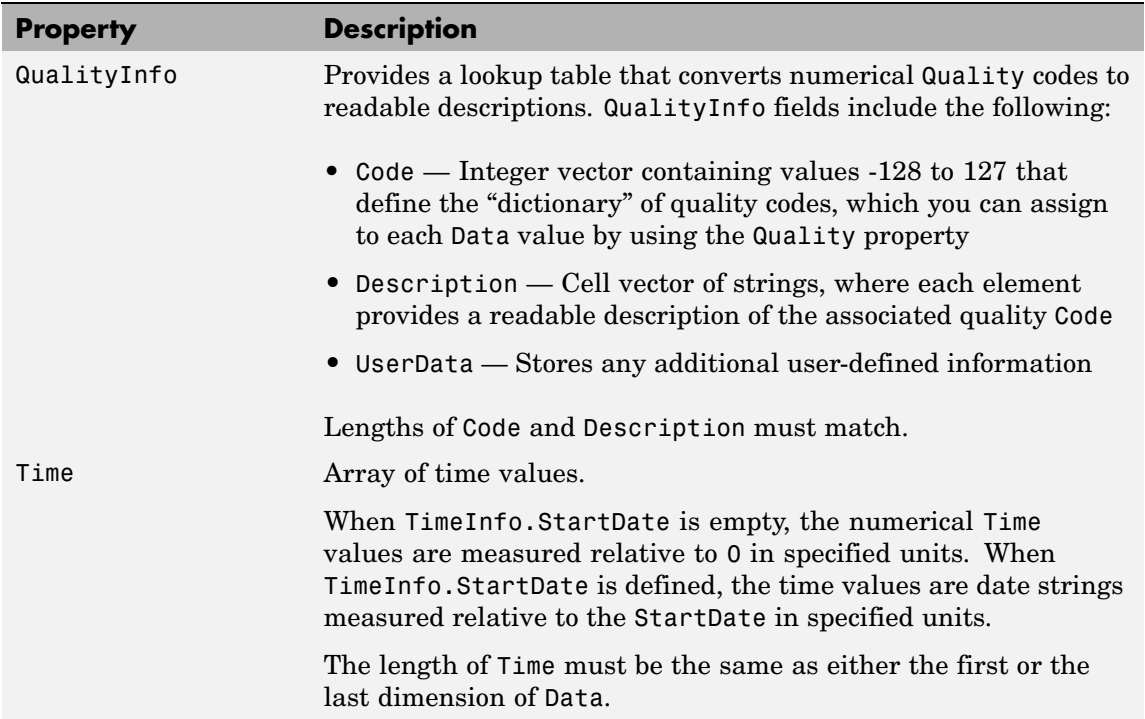

### **Time Series Object Properties (Continued)**

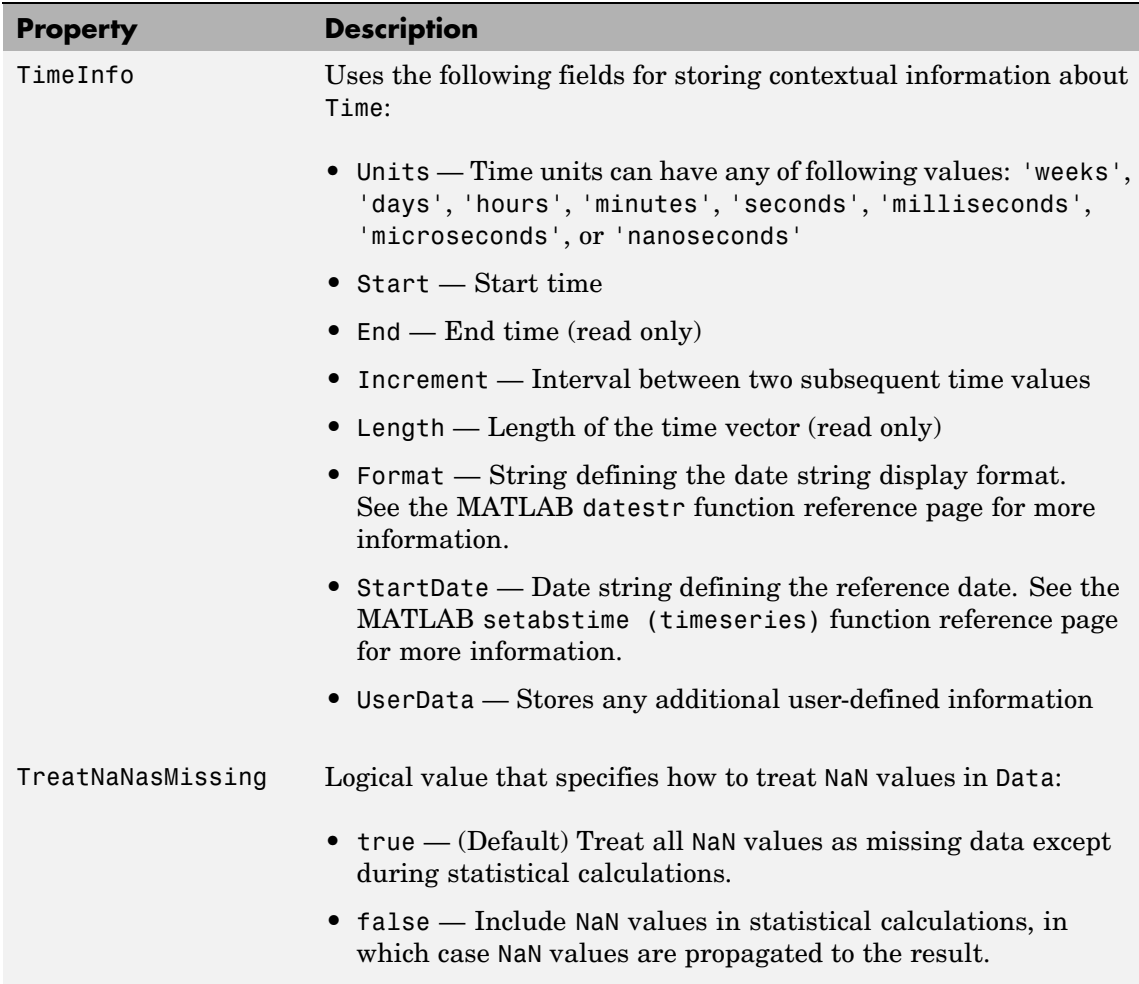

**See Also** datestr, get (timeseries), set (timeseries), setabstime (timeseries)

## **tstool**

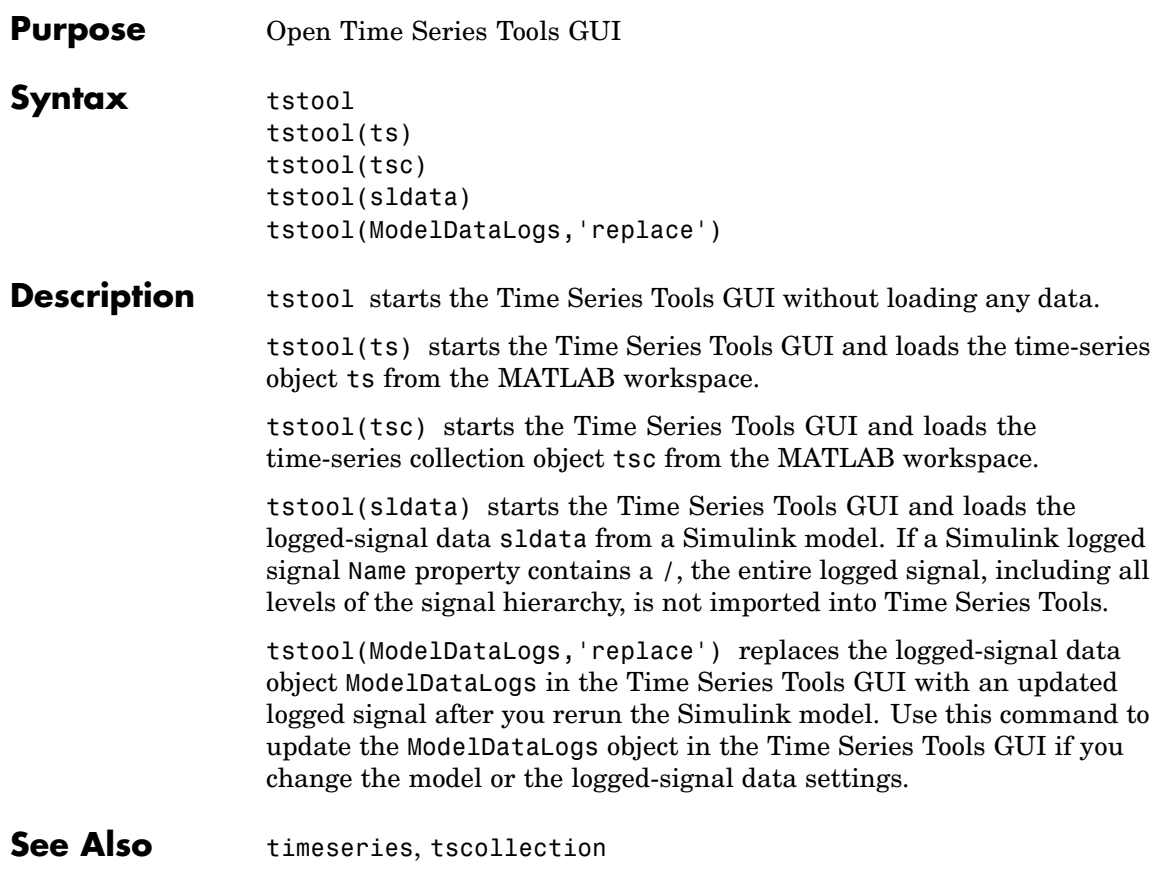

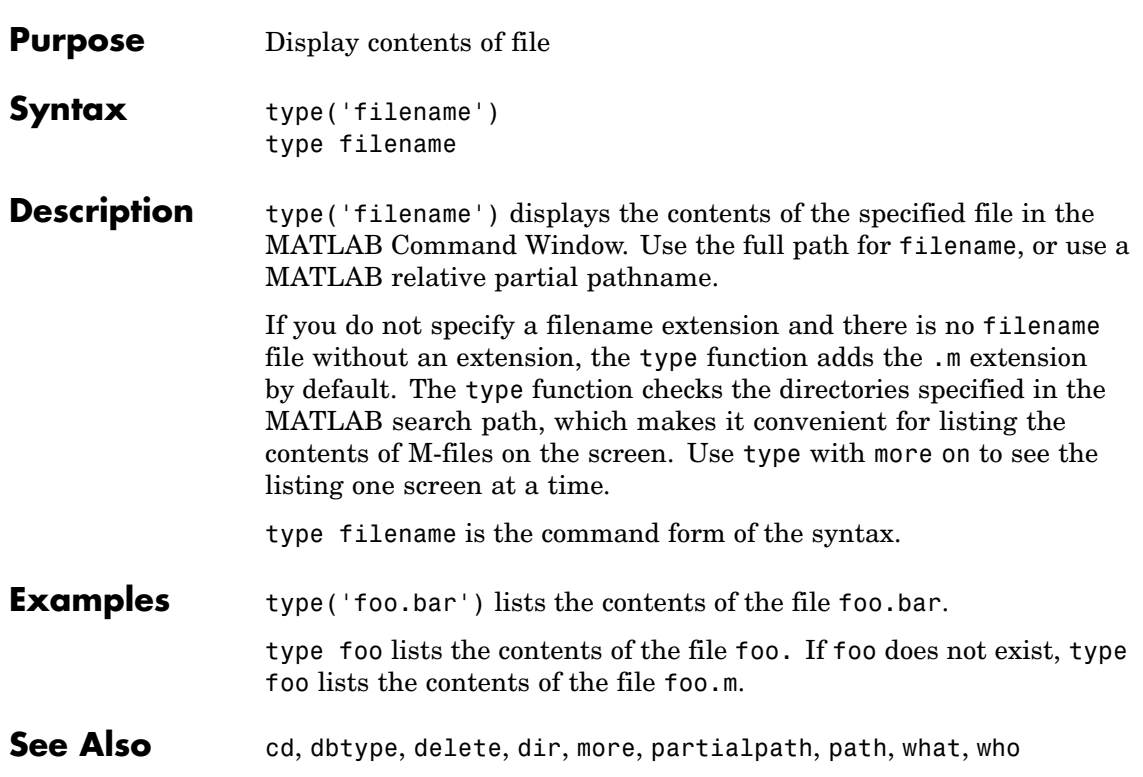

## **typecast**

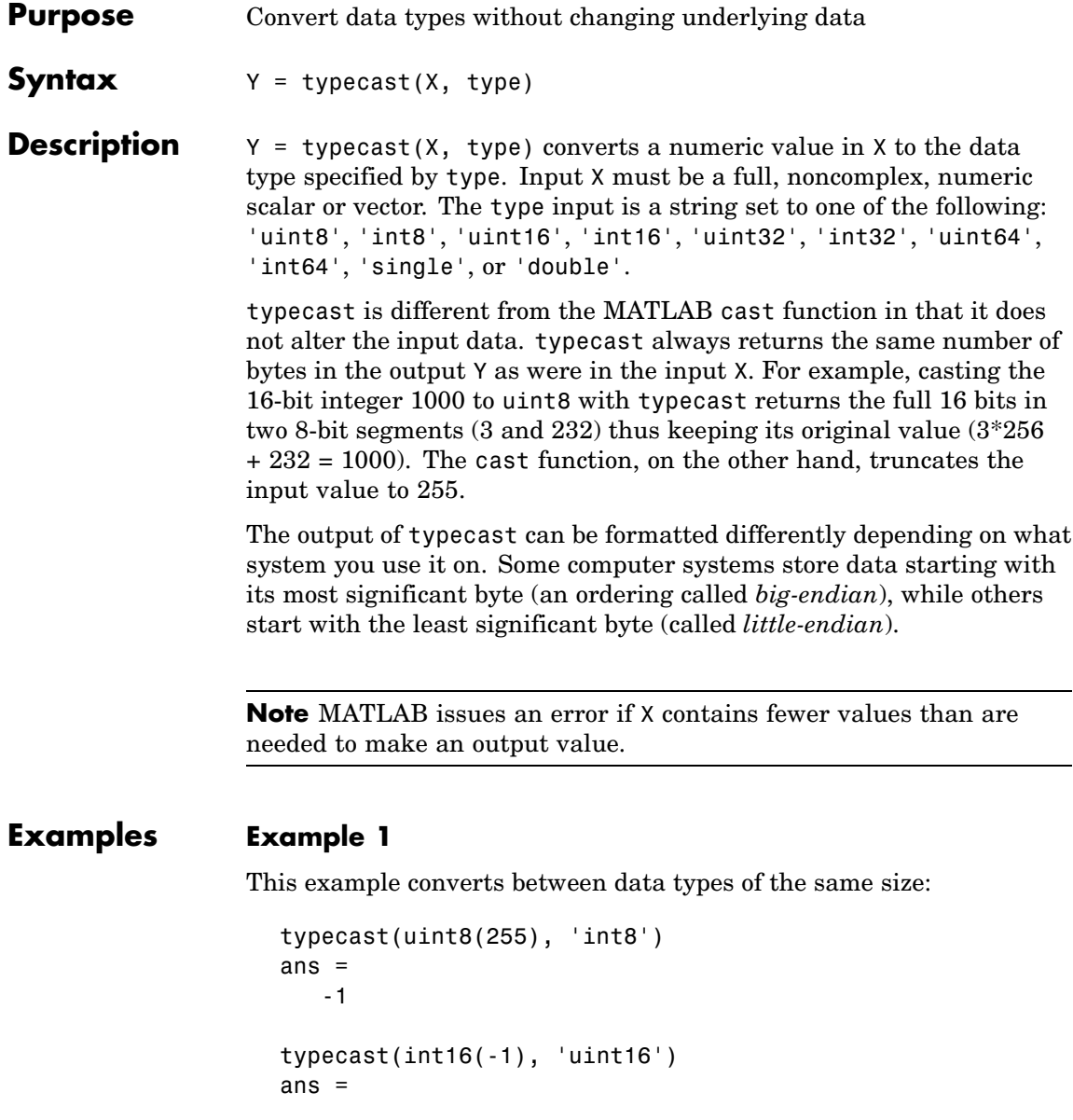
65535

### **Example 2**

Set X to a 1-by-3 vector of 32-bit integers, then cast it to an 8-bit integer type:

```
X = uint32([1 255 256])
X =1 255 256
```
Running this on a little-endian system produces the following results. Each 32-bit value is divided up into four 8-bit segments:

```
Y = typecast(X, 'uint8')Y =1 0 0 0 255 0 0 0 0 1 0 0
```
The third element of X, 256, exceeds the 8 bits that it is being converted to in  $Y(9)$  and thus overflows to  $Y(10)$ :

Y(9:12) ans  $=$ 0 1 0 0

Note that length(Y) is equal to  $4.*length(X)$ . Also note the difference between the output of typecast versus that of cast:

```
Z = \text{cast}(X, 'uint8')Z =1 255 255
```
## **Example 3**

This example casts a smaller data type (uint8) into a larger one (uint16). Displaying the numbers in hexadecimal format makes it easier to see just how the data is being rearranged:

format hex  $X = uint8([44 55 66 77])$  $X =$ 

2c 37 42 4d

The first typecast is done on a big-endian system. The four 8-bit segments of the input data are combined to produce two 16-bit segments:

```
Y = typecast(X, 'uint16')Y =2c37 424d
```
The second is done on a little-endian system. Note the difference in byte ordering:

```
Y = typecast(X, 'uint16')Y =372c 4d42
```
You can format the little-endian output into big-endian (and vice versa) using the swapbytes function:

```
Y = swapbytes(typecast(X, 'uint16'))Y =2c37 424d
```
## **Example 4**

This example attempts to make a 32-bit value from a vector of three 8-bit values. MATLAB issues an error because there are an insufficient number of bytes in the input:

```
format hex
typecast(uint8([120 86 52]), 'uint32')
??? Too few input values to make output type.
Error in == typecast at 29
out = typecastc(in, datatype);
```
Repeat the example, but with a vector of four 8-bit values, and it returns the expected answer:

typecast(uint8([120 86 52 18]), 'uint32') ans  $=$ 12345678

See Also cast, class, swapbytes

# **uibuttongroup**

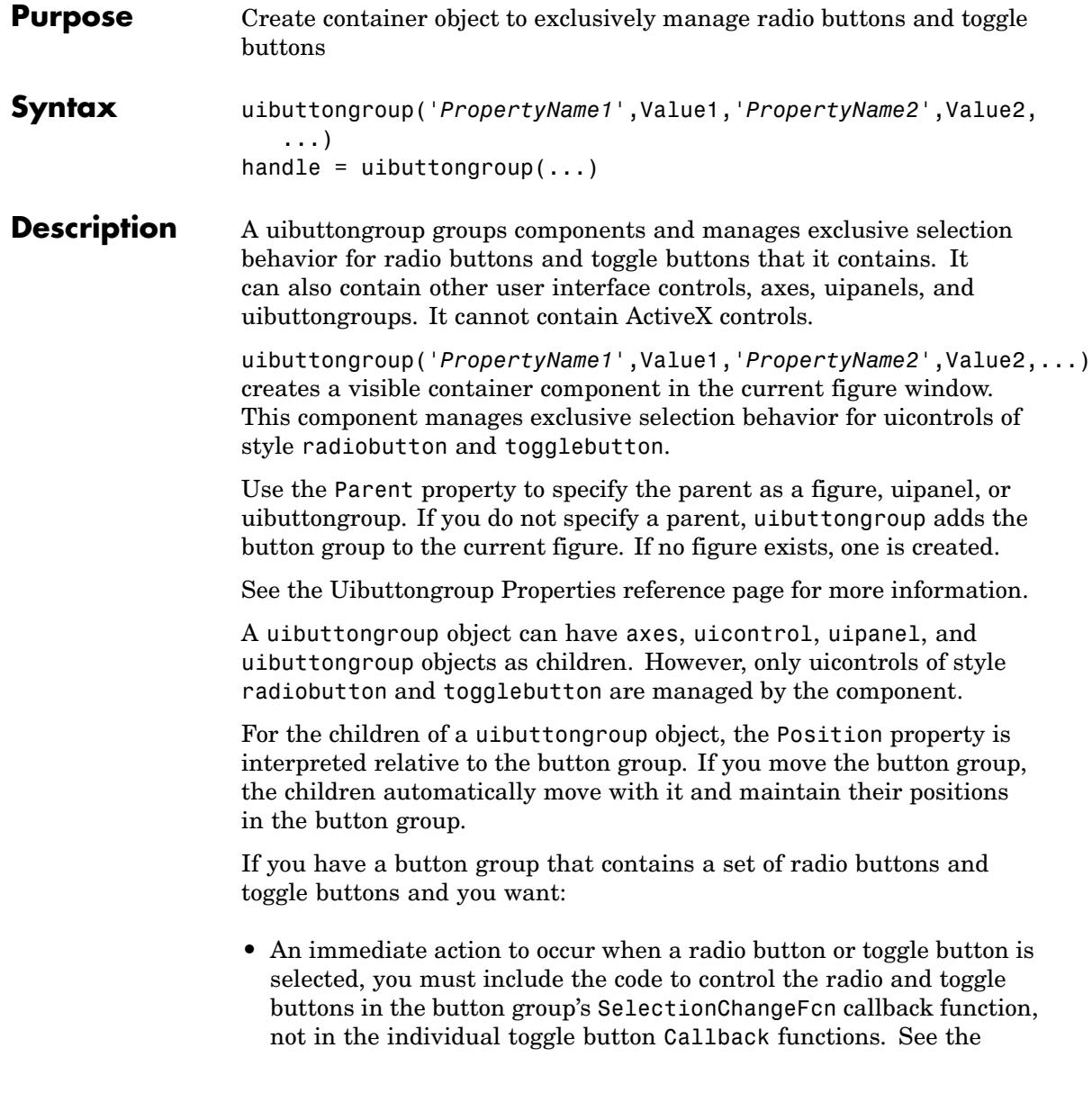

SelectionChangeFcn property and the example on this reference page for more information.

**•** Another component such as a push button to base its action on the selection, then that component's Callback callback can get the handle of the selected radio button or toggle button from the button group's SelectedObject property.

handle = uibuttongroup $(\ldots)$  creates a uibuttongroup object and returns a handle to it in handle.

After creating a uibuttongroup, you can set and query its property values using set and get. Run get(handle) to see a list of properties and their current values. Run set(handle) to see a list of object properties you can set and their legal values.

## **Examples** This example creates a uibuttongroup with three radiobuttons. It manages the radiobuttons with the SelectionChangeFcn callback, selcbk.

When you select a new radio button, selcbk displays the uibuttongroup handle on one line, the EventName, OldValue, and NewValue fields of the event data structure on a second line, and the value of the SelectedObject property on a third line.

```
% Create the button group.
h = uibuttongroup('visible','off','Position',[0 0 .2 1]);
% Create three radio buttons in the button group.
u0 = uicontrol('Style','Radio','String','Option 1',...
    'pos',[10 350 100 30],'parent',h,'HandleVisibility','off');
u1 = uicontrol('Style','Radio','String','Option 2',...
    'pos',[10 250 100 30],'parent',h,'HandleVisibility','off');
u2 = uicontrol('Style','Radio','String','Option 3',...
    'pos',[10 150 100 30],'parent',h,'HandleVisibility','off');
% Initialize some button group properties.
set(h,'SelectionChangeFcn',@selcbk);
set(h,'SelectedObject',[]); % No selection
set(h,'Visible','on');
```
For the SelectionChangeFcn callback, selcbk, the source and event data structure arguments are available only if selcbk is called using a function handle. See SelectionChangeFcn for more information.

```
function selcbk(source,eventdata)
disp(source);
disp([eventdata.EventName,' ',...
    get(eventdata.OldValue,'String'),' ', ...
     get(eventdata.NewValue,'String')]);
disp(get(get(source,'SelectedObject'),'String'));
```
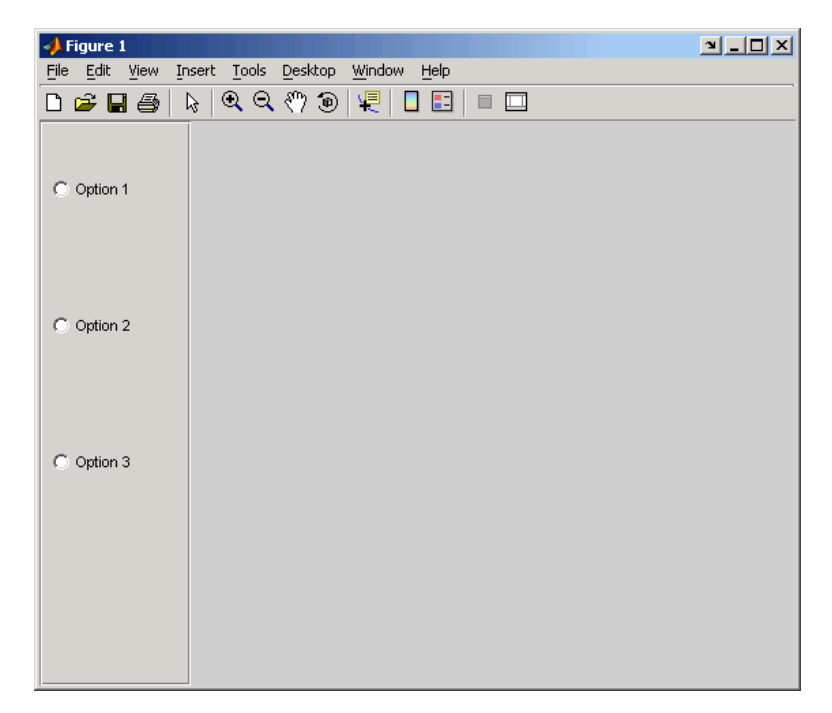

If you click Option 2 with no option selected, the SelectionChangeFcn callback, selcbk, displays:

3.0011

SelectionChanged Option 2 Option 2

If you then click Option 1, the SelectionChangeFcn callback, selcbk, displays:

3.0011

SelectionChanged Option 2 Option 1 Option 1

See Also uicontrol, uipanel

## **Uibuttongroup Properties**

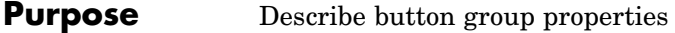

## **Modifying Properties**

You can set and query graphics object properties in two ways:

- **•** The Property Inspector is an interactive tool that enables you to see and change object property values. The Property inspector is available from GUIDE, or use the inspect function at the command line.
- **•** The set and get functions enable you to set and query the values of properties.

Uibuttongroup takes its default property values from uipanel. To set a uibuttongroup default property value, set the default for the corresponding uipanel property. Note that you can set no default values for the uibuttongroup SelectedObject and SelectionChangeFcn properties.

For more information about changing the default value of a property see "Setting Default Property Values". For an example, see the CreateFcn property.

**Uibuttongroup** This section describes all properties useful to uibuttongroup objects **Properties** and lists valid values. Curly braces { } enclose default values.

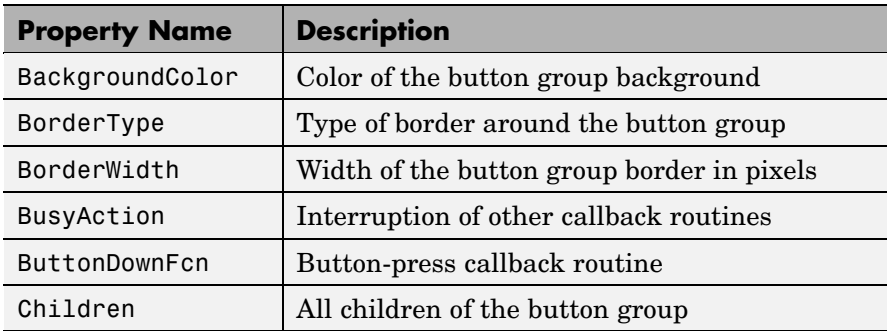

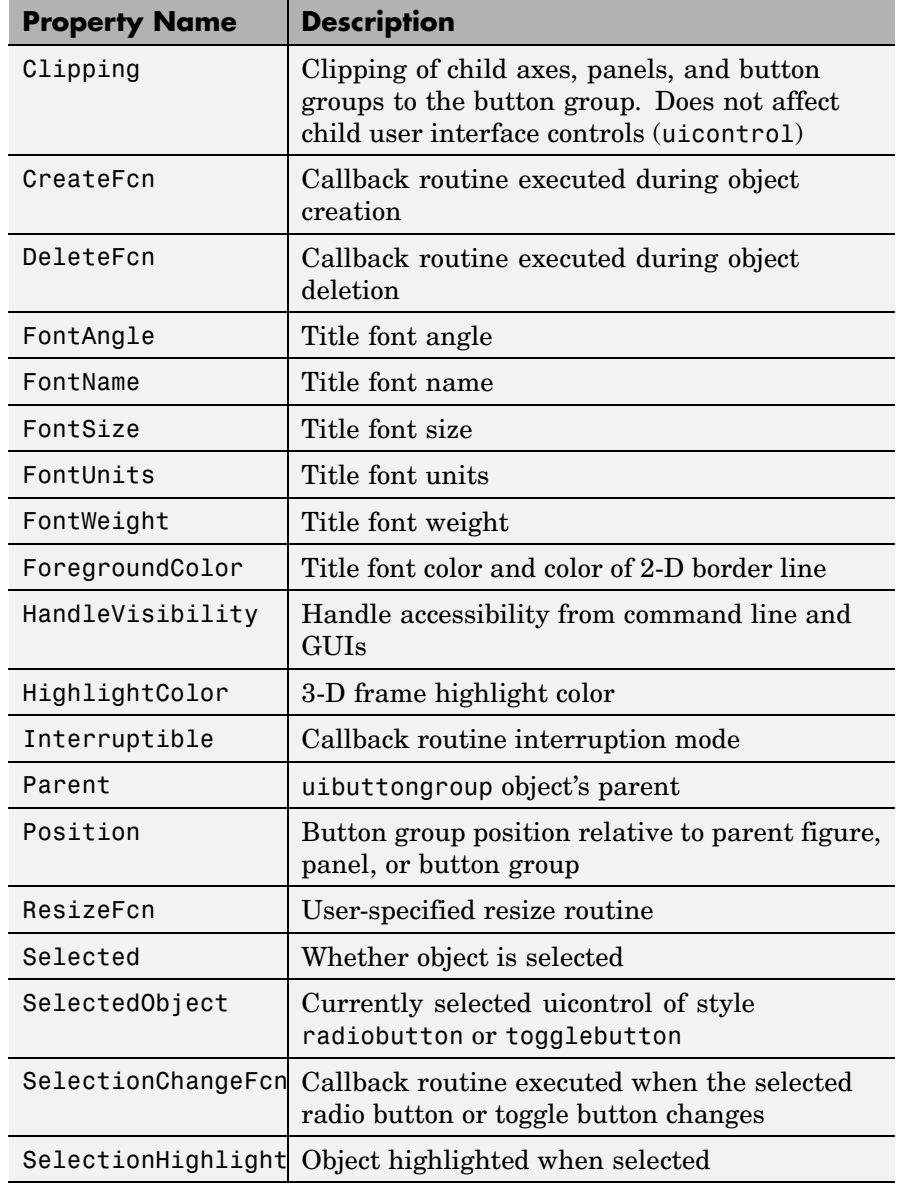

<span id="page-4005-0"></span>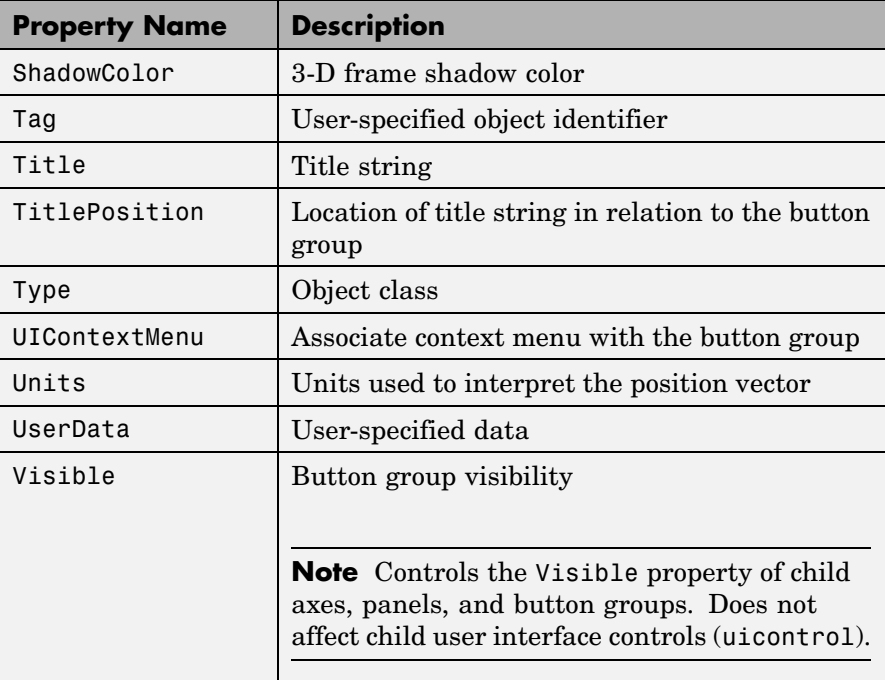

BackgroundColor ColorSpec

> *Color of the uibuttongroup background.* A three-element RGB vector or one of the MATLAB predefined names, specifying the background color. See the ColorSpec reference page for more information on specifying color.

#### BorderType

```
none | {etchedin} | etchedout |
beveledin | beveledout | line
```
*Border of the uibuttongroup area.* Used to define the button group area graphically. Etched and beveled borders provide a 3-D look. Use the HighlightColor and ShadowColor properties to specify

the border color of etched and beveled borders. A line border is 2-D. Use the ForegroundColor property to specify its color.

#### <span id="page-4006-0"></span>BorderWidth integer

*Width of the button group border.* The width of the button group borders in pixels. The default border width is 1 pixel. 3-D borders wider than 3 may not appear correctly at the corners.

#### BusyAction

cancel | {queue}

*Callback routine interruption*. If a callback is executing and the user triggers an event (such as a mouse click) on an object for which a callback is defined, the callback associated with the new event uses the value of BusyAction to decide whether or not to attempt to interrupt the executing callback.

- **•** If the value is cancel, the event is discarded and the second callback does not execute.
- **•** If the value is queue, and the Interruptible property of the first callback is on, the second callback is added to the event queue and executes in its turn after the first callback finishes execution.

**Note** If the interrupting callback is a DeleteFcn or CreateFcn callback or a figure's CloseRequest or ResizeFcn callback, it interrupts an executing callback regardless of the value of that object's Interruptible property. See the Interruptible property for information about controlling a callback's interruptibility.

ButtonDownFcn string or function handle <span id="page-4007-0"></span>*Button-press callback routine*. A callback routine that executes when you press a mouse button while the pointer is in a 5-pixel wide border around the uibuttongroup. This is useful for implementing actions to interactively modify object properties, such as size and position, when they are clicked on (using the selectmoveresize function, for example).

If you define this routine as a string, the string can be a valid MATLAB expression or the name of an M-file. The expression executes in the MATLAB workspace.

#### Children

vector of handles

*Children of the uibuttongroup.* A vector containing the handles of all children of the uibuttongroup. Although a uibuttongroup manages only uicontrols of style radiobutton and togglebutton, its children can be axes, uipanels, uibuttongroups, and other uicontrols. You can use this property to reorder the children.

#### Clipping

{on} | off

*Clipping mode.* By default, MATLAB clips a uibuttongroup's child axes, uipanels, and uibuttongroups to the uibuttongroup rectangle. If you set Clipping to off, the axis, uipanel, or uibuttongroup is displayed outside the button group rectangle. This property does not affect child uicontrols which, by default, can display outside the button group rectangle.

#### CreateFcn

string or function handle

*Callback routine executed during object creation*. The specified function executes when MATLAB creates a uibuttongroup object. MATLAB sets all property values for the uibuttongroup before executing the CreateFcn callback so these values are available to

the callback. Within the function, use gcbo to get the handle of the uibuttongroup being created.

Setting this property on an existing uibuttongroup object has no effect.

To define a default CreateFcn callback for all new uibuttongroups you must define the same default for all uipanels. This default applies unless you override it by specifying a different CreateFcn callback when you call uibuttongroup. For example, the code

```
set(0,'DefaultUipanelCreateFcn','set(gcbo,...
    ''FontName'',''arial'',''FontSize'',12)')
```
creates a default CreateFcn callback that runs whenever you create a new panel or button group. It sets the default font name and font size of the uipanel or uibuttongroup title.

To override this default and create a button group whose FontName and FontSize properties are set to different values, call uibuttongroup with code similar to

```
hpt = uibuttongroup(...,'CreateFcn','set(gcbo,...
''FontName'',''times'',''FontSize'',14)')
```
**Note** To override a default CreateFcn callback you must provide a new callback and not just provide different values for the specified properties. This is because the CreateFcn callback runs after the property values are set, and can override property values you have set explicitly in the uibuttongroup call. In the example above, if instead of redefining the CreateFcn property for this uibuttongroup, you had explicitly set FontSize to 14, the default CreateFcn callback would have set FontSize back to the system dependent default.

See "Function Handle Callbacks" for information on how to use function handles to define a callback function.

#### <span id="page-4009-0"></span>DeleteFcn

string or function handle

*Callback routine executed during object deletion*. A callback routine that executes when you delete the uibuttongroup object (e.g., when you issue a delete command or clear the figure containing the uibuttongroup). MATLAB executes the routine before destroying the object's properties so these values are available to the callback routine. The handle of the object whose DeleteFcn is being executed is accessible only through the root CallbackObject property, which you can query using gcbo.

#### FontAngle

{normal} | italic | oblique

*Character slant used in the Title.* MATLAB uses this property to select a font from those available on your particular system. Setting this property to italic or oblique selects a slanted version of the font, when it is available on your system.

#### FontName

string

*Font family used in the Title.* The name of the font in which to display the Title. To display and print properly, this must be a font that your system supports. The default font is system dependent. To eliminate the need to hard code the name of a fixed-width font, which may not display text properly on systems that do not use ASCII character encoding (such as in Japan), set FontName to the string FixedWidth. This string value is case insensitive.

```
set(uicontrol handle,'FontName','FixedWidth')
```
This then uses the value of the root FixedWidthFontName property, which can be set to the appropriate value for a locale <span id="page-4010-0"></span>from startup.m in the end user's environment. Setting the root FixedWidthFontName property causes an immediate update of the display to use the new font.

#### FontSize

integer

*Title font size.* A number specifying the size of the font in which to display the Title, in units determined by the FontUnits property. The default size is system dependent.

#### FontUnits

```
inches | centimeters | normalized |
{points} |pixels
```
*Title font size units.* Normalized units interpret FontSize as a fraction of the height of the uibuttongroup. When you resize the uibuttongroup, MATLAB modifies the screen FontSize accordingly. pixels, inches, centimeters, and points are absolute units  $(1 point = 1/72$  inch.

#### FontWeight

light | {normal} | demi | bold

*Weight of characters in the title.* MATLAB uses this property to select a font from those available on your particular system. Setting this property to bold causes MATLAB to use a bold version of the font, when it is available on your system.

#### ForegroundColor

ColorSpec

*Color used for title font and 2-D border line.* A three-element RGB vector or one of the MATLAB predefined names, specifying the font or line color. See the ColorSpec reference page for more information on specifying color.

#### HandleVisibility

{on} | callback | off

*Control access to object's handle*. This property determines when an object's handle is visible in its parent's list of children. When a handle is not visible in its parent's list of children, it is not returned by functions that obtain handles by searching the object hierarchy or querying handle properties. This includes get, findobj, gca, gcf, gco, newplot, cla, clf, and close. Neither is the handle visible in the parent figure's CurrentObject property. Handles that are hidden are still valid. If you know an object's handle, you can set and get its properties, and pass it to any function that operates on handles.

- **•** Handles are always visible when HandleVisibility is on.
- **•** Setting HandleVisibility to callback causes handles to be visible from within callback routines or functions invoked by callback routines, but not from within functions invoked from the command line. This provides a means to protect GUIs from command-line users, while allowing callback routines to have complete access to object handles.
- **•** Setting HandleVisibility to off makes handles invisible at all times. This may be necessary when a callback routine invokes a function that might potentially damage the GUI (such as evaluating a user-typed string), and so temporarily hides its own handles during the execution of that function.

**Note** Uicontrols of style radiobutton and togglebutton that are managed by a uibuttongroup should not be accessed outside the button group. Set the HandleVisibility of such radio buttons and toggle buttons to off or callback to prevent inadvertent access.

You can set the root ShowHiddenHandles property to on to make all handles visible, regardless of their HandleVisibility settings. This does not affect the values of the HandleVisibility properties.

<span id="page-4012-0"></span>HighlightColor ColorSpec

> *3-D frame highlight color.* A three-element RGB vector or one of the MATLAB predefined names, specifying the highlight color. See the ColorSpec reference page for more information on specifying color.

#### Interruptible

{on} | off

*Callback routine interruption mode*. If a callback is executing and the user triggers an event (such as a mouse click) on an object for which a callback is defined, that callback attempts to interrupt the first callback. MATLAB processes the callbacks according to these factors:

- **•** The Interruptible property of the object whose callback is executing
- **•** Whether the executing callback contains drawnow, figure, getframe, pause, or waitfor statements
- **•** The [BusyAction](#page-4006-0) property of the object whose callback is waiting to execute

If the Interruptible property of the object whose callback is executing is on (the default), the callback can be interrupted. Whenever the callback calls one of the drawnow, figure, getframe, pause, or waitfor functions, the function processes any events in the event queue, including the waiting callback, before performing its defined task.

If the Interruptible property of the object whose callback is executing is off, the callback cannot be interrupted (except by certain callbacks; see the note below). The BusyAction property of the object whose callback is waiting to execute determines what happens to the waiting callback.

<span id="page-4013-0"></span>**Note** If the interrupting callback is a DeleteFcn or CreateFcn callback or a figure's CloseRequest or ResizeFcn callback, it interrupts an executing callback regardless of the value of that object's Interruptible property. The interrupting callback starts execution at the next drawnow, figure, getframe, pause, or waitfor statement. A figure's WindowButtonDownFcn callback routine, or an object's ButtonDownFcn or Callback routine is processed according to the rules described above.

#### Parent

handle

*Uibuttongroup parent*. The handle of the uibuttongroup's parent figure, uipanel, or uibuttongroup. You can move a uibuttongroup object to another figure, uipanel, or uibuttongroup by setting this property to the handle of the new parent.

#### Position

position rectangle

*Size and location of uibuttongroup relative to parent*. The rectangle defined by this property specifies the size and location of the button group within the parent figure window, uipanel, or uibuttongroup. Specify Position as

[left bottom width height]

left and bottom are the distance from the lower-left corner of the parent object to the lower-left corner of the uibuttongroup object. width and height are the dimensions of the uibuttongroup rectangle, including the title. All measurements are in units specified by the Units property.

#### ResizeFcn

string or function handle

*Resize callback routine*. MATLAB executes this callback routine whenever a user resizes the uibuttongroup and the figure Resize property is set to on, or in GUIDE, the **Resize behavior** option is set to Other. You can query the uibuttongroup Position property to determine its new size and position. During execution of the callback routine, the handle to the figure being resized is accessible only through the root CallbackObject property, which you can query using gcbo.

You can use ResizeFcn to maintain a GUI layout that is not directly supported by the MATLAB Position/Units paradigm.

For example, consider a GUI layout that maintains an object at a constant height in pixels and attached to the top of the figure, but always matches the width of the figure. The following ResizeFcn accomplishes this; it keeps the uicontrol whose Tag is 'StatusBar' 20 pixels high, as wide as the figure, and attached to the top of the figure. Note the use of the Tag property to retrieve the uicontrol handle, and the gcbo function to retrieve the figure handle. Also note the defensive programming regarding figure Units, which the callback requires to be in pixels in order to work correctly, but which the callback also restores to their previous value afterwards.

```
u = findobj('Tag','StatusBar');
fig = gcho;old units = get(fig, 'Units');
set(fig,'Units','pixels');
figpos = get(fig,'Position');
upos = [0, figpos(4) - 20, figpos(3), 20];set(u,'Position',upos);
set(fig,'Units',old units);
```
You can change the figure Position from within the ResizeFcn callback; however, the ResizeFcn is not called again as a result.

<span id="page-4015-0"></span>Note that the print command can cause the ResizeFcn to be called if the PaperPositionMode property is set to manual and you have defined a resize function. If you do not want your resize function called by print, set the PaperPositionMode to auto.

See "Function Handle Callbacks" for information on how to use function handles to define the callback function.

#### Selected

on | off (read only)

*Is object selected?* This property indicates whether the button group is selected. When this property is on, MATLAB displays selection handles if the SelectionHighlight property is also on. You can, for example, define the ButtonDownFcn function to set this property, allowing users to select the object with the mouse.

### SelectedObject

scalar handle

*Currently selected radio button or toggle button uicontrol* in the managed group of components. Use this property to determine the currently selected component or to initialize selection of one of the radio buttons or toggle buttons. By default, SelectedObject is set to the first uicontrol radio button or toggle button that is added. Set it to [] if you want no selection. Note that SelectionChangeFcn does not execute when this property is set by the user.

#### SelectionChangeFcn

string or function handle

Callback routine executed when the selected radio button or toggle button changes. If this routine is called as a function handle, uibuttongroup passes it two arguments. The first argument, source, is the handle of the uibuttongroup. The second argument, eventdata, is an event data structure that contains the fields shown in the following table.

<span id="page-4016-0"></span>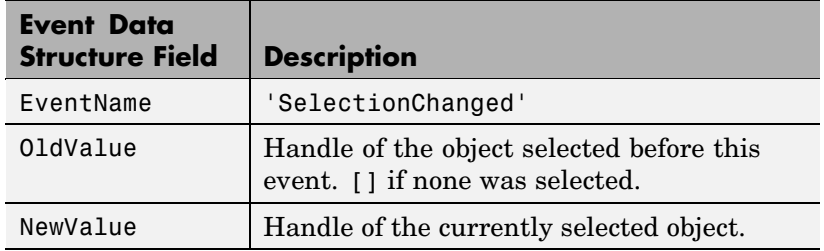

If you have a button group that contains a set of radio buttons and/or toggle buttons and you want an immediate action to occur when a radio button or toggle button is selected, you must include the code to control the radio and toggle buttons in the button group's SelectionChangeFcn callback function, not in the individual toggle button Callback functions.

If you want another component such as a push button to base its action on the selection, then that component's Callback callback can get the handle of the selected radio button or toggle button from the button group's SelectedObject property.

**Note** For GUIDE GUIs, hObject contains the handle of the selected radio button or toggle button. See "Examples: Programming GUIDE GUI Components" for more information.

#### SelectionHighlight {on} | off

*Object highlighted when selected.* When the Selected property is on, MATLAB indicates the selected state by drawing four edge handles and four corner handles. When SelectionHighlight is off, MATLAB does not draw the handles.

### ShadowColor ColorSpec

<span id="page-4017-0"></span>*3-D frame shadow color.* ShadowColor is a three-element RGB vector or one of the MATLAB predefined names, specifying the shadow color. See the ColorSpec reference page for more information on specifying color.

Tag

string

*User-specified object identifier*. The Tag property provides a means to identify graphics objects with a user-specified label. You can define Tag as any string.

With the findobj function, you can locate an object with a given Tag property value. This saves you from defining object handles as global variables. For example, this function call returns the handles of all children (of the specified figures) that have the Tag value 'FormatTb'.

h = findobj(figurehandles,'Tag','FormatTb')

#### Title

string

*Title string.* The text displayed in the button group title. You can position the title using the TitlePosition property.

If the string value is specified as a cell array of strings or padded string matrix, only the first string in the cell array or padded string matrix is displayed; the rest are ignored. Vertical slash ('|') characters are not interpreted as line breaks and instead show up in the text displayed in the uibuttongroup title.

Setting a property value to default, remove, or factory produces the effect described in "Defining Default Values". To set Title to one of these words, you must precede the word with the backslash character. For example,

```
hp = uibuttongroup(...,'Title','\Default');
```

```
TitlePosition
     {lefttop} | centertop | righttop |
     leftbottom | centerbottom | rightbottom
```
*Location ofthe title.* This property determines the location of the title string, in relation to the uibuttongroup.

Type

string (read-only)

*Object class.* This property identifies the kind of graphics object. For uibuttongroup objects, Type is always the string 'uibuttongroup'.

UIContextMenu

handle

*Associate a context menu with a uibuttongroup*. Assign this property the handle of a Uicontextmenu object. MATLAB displays the context menu whenever you right-click the uibuttongroup. Use the uicontextmenu function to create the context menu.

#### Units

inches | centimeters | {normalized} | points | pixels | characters

*Units of measurement*. MATLAB uses these units to interpret the Position property. For the button group itself, units are measured from the lower-left corner of its parent figure window, panel, or button group. For children of the button group, they are measured from the lower-left corner of the button group.

- **•** Normalized units map the lower-left corner of the button group or figure window to  $(0,0)$  and the upper-right corner to  $(1.0,1.0)$ .
- **•** pixels, inches, centimeters, and points are absolute units  $(1 \text{ point} = 1/72 \text{ inch}).$
- **•** Character units are characters using the default system font; the width of one character is the width of the letter x, the

<span id="page-4019-0"></span>height of one character is the distance between the baselines of two lines of text.

If you change the value of Units, it is good practice to return it to its default value after completing your computation so as not to affect other functions that assume Units is set to the default value.

#### UserData

matrix

*User-specified data*. Any data you want to associate with the uibuttongroup object. MATLAB does not use this data, but you can access it using set and get.

#### Visible

{on} | off

*Uibuttongroup visibility*. By default, a uibuttongroup object is visible. When set to off, the uibuttongroup is not visible, but still exists and you can query and set its properties.

**Note** The value of a uibuttongroup's Visible property also controls the Visible property of child axes, uipanels, and uibuttongroups. This property does not affect the Visible property of child uicontrols.

## **uicontextmenu**

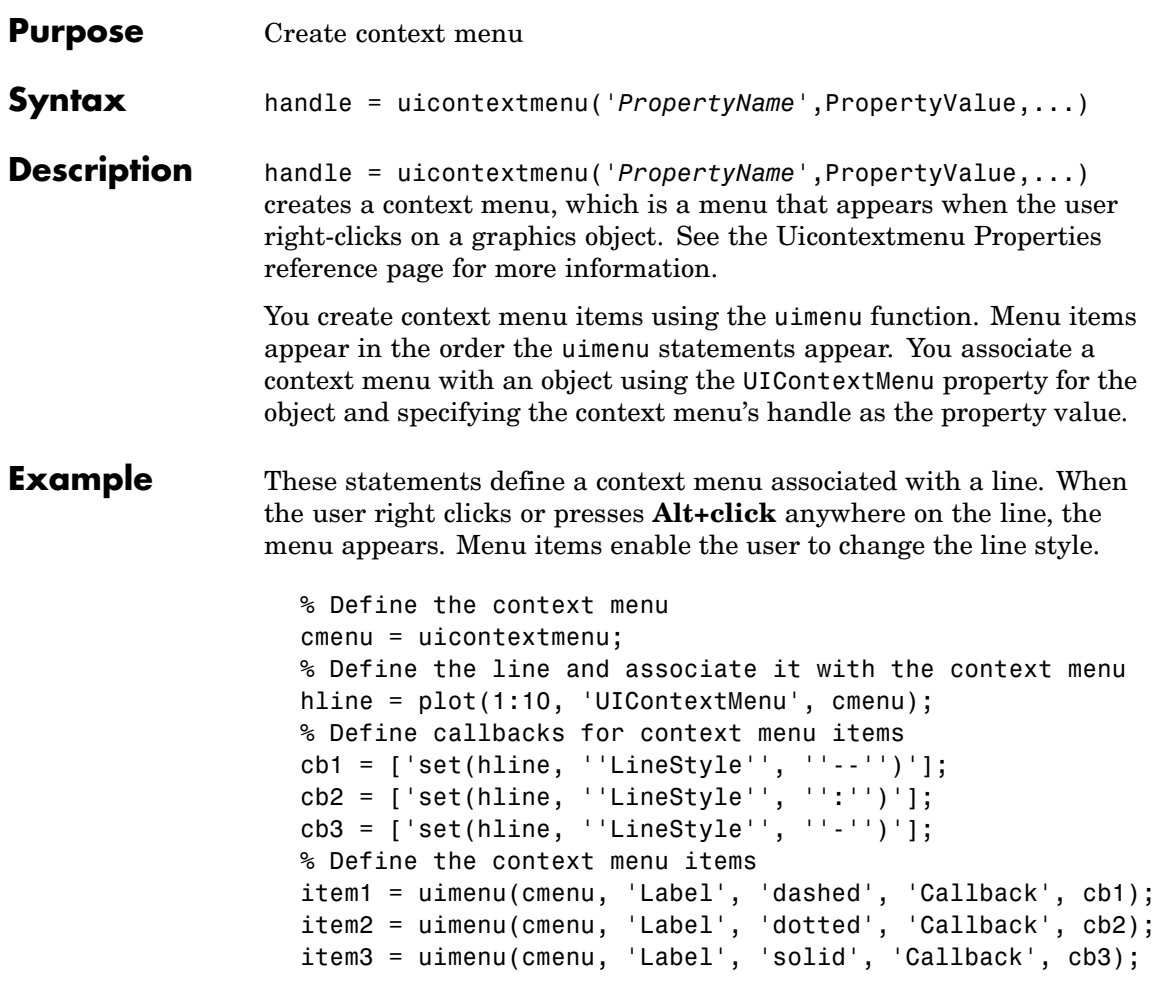

When the user right clicks or presses **Alt+click** on the line, the context menu appears, as shown in this figure:

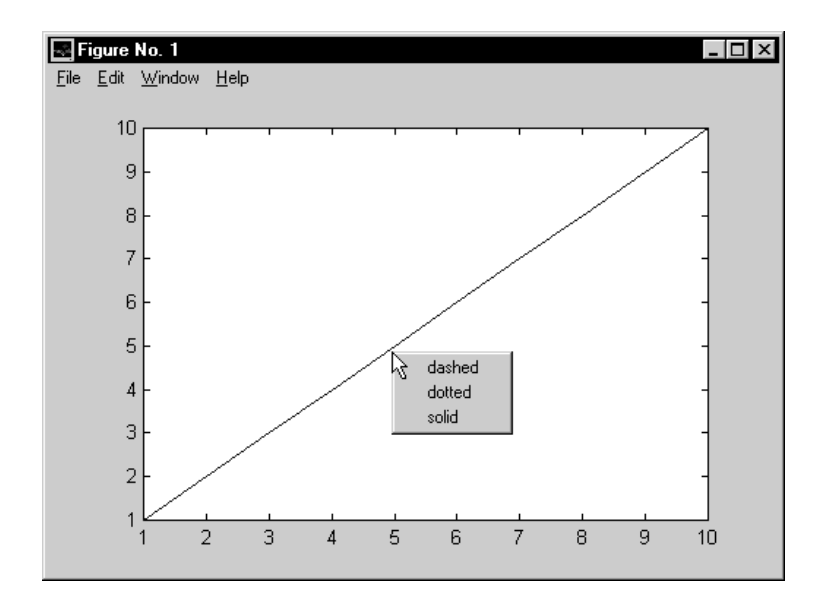

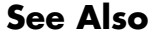

**See Also** uibuttongroup, uicontrol, uimenu, uipanel

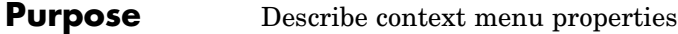

## **Modifying Properties**

You can set and query graphics object properties in two ways:

- **•** The Property Inspector is an interactive tool that enables you to see and change object property values. The Property inspector is available from GUIDE, or use the inspect function at the command line.
- **•** The set and get functions enable you to set and query the values of properties.

For more information about changing the default value of a property see "Setting Default Property Values". For an example, see the [CreateFcn](#page-4024-0) property.

#### **Uicontextmenu Properties** This section lists all properties useful to uicontextmenu objects along with valid values and descriptions of their use. Curly braces {} enclose default values.

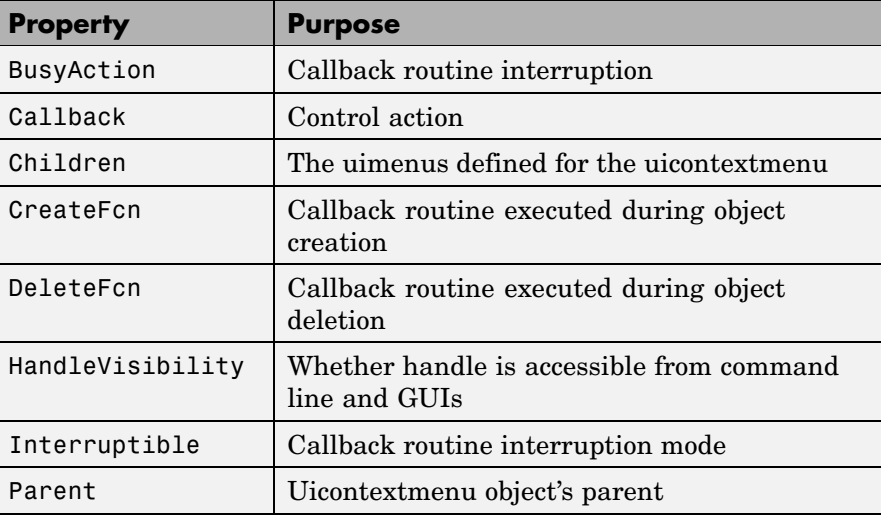

<span id="page-4023-0"></span>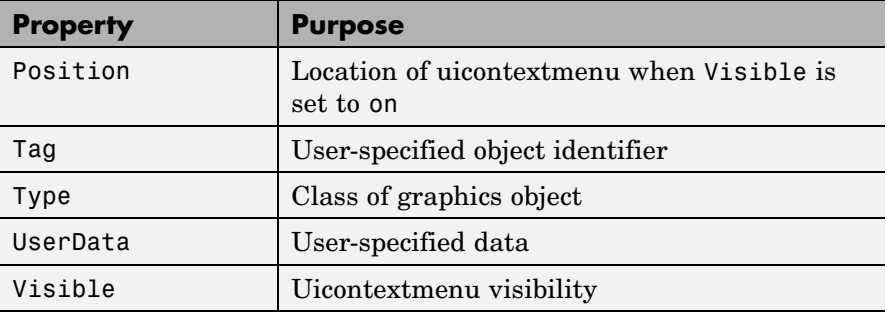

```
BusyAction
```
cancel | {queue}

*Callback routine interruption*. If a callback is executing and the user triggers an event (such as a mouse click) on an object for which a callback is defined, the callback associated with the new event uses the value of BusyAction to decide whether or not to attempt to interrupt the executing callback.

- **•** If the value is cancel, the event is discarded and the second callback does not execute.
- **•** If the value is queue, and the Interruptible property of the first callback is on, the second callback is added to the event queue and executes in its turn after the first callback finishes execution.

**Note** If the interrupting callback is a DeleteFcn or CreateFcn callback or a figure's CloseRequest or ResizeFcn callback, it interrupts an executing callback regardless of the value of that object's Interruptible property. See the [Interruptible](#page-4027-0) property for information about controlling a callback's interruptibility.

<span id="page-4024-0"></span>Callback string

> *Control action*. A routine that executes whenever you right-click an object for which a context menu is defined. The routine executes immediately before the context menu is posted. Define this routine as a string that is a valid MATLAB expression or the name of an M-file. The expression executes in the MATLAB workspace.

Children

matrix

The uimenu items defined for the uicontextmenu.

#### CreateFcn

string or function handle

*Callback routine executed during object creation*. The specified function executes when MATLAB creates a uicontextmenu object. MATLAB sets all property values for the uicontextmenu before executing the CreateFcn callback so these values are available to the callback. Within the function, use gcbo to get the handle of the uicontextmenu being created.

Setting this property on an existing uicontextmenu object has no effect.

You can define a default CreateFcn callback for all new uicontextmenus. This default applies unless you override it by specifying a different CreateFcn callback when you call uicontextmenu. For example, the code

```
set(0,'DefaultUicontextmenuCreateFcn','set(gcbo,...
    ''Visible'',''on'')')
```
<span id="page-4025-0"></span>creates a default CreateFcn callback that runs whenever you create a new context menu. It sets the default Visible property of a context menu.

To override this default and create a context menu whose Visible property is set to a different value, call uicontextmenu with code similar to

```
hpt = uicontextmenu(...,'CreateFcn','set(gcbo,...
''Visible'',''off'')')
```
**Note** To override a default CreateFcn callback you must provide a new callback and not just provide different values for the specified properties. This is because the CreateFcn callback runs after the property values are set, and can override property values you have set explicitly in the uicontextmenu call. In the example above, if instead of redefining the CreateFcn property for this uicontextmenu, you had explicitly set Visible to off, the default CreateFcn callback would have set Visible back to the default, i.e., on.

See "Function Handle Callbacks" for information on how to use function handles to define a callback function.

```
DeleteFcn
```
string or function handle

*Delete uicontextmenu callback routine*. A callback routine that executes when you delete the uicontextmenu object (e.g., when you issue a delete command or clear the figure containing the uicontextmenu). MATLAB executes the routine before destroying the object's properties so these values are available to the callback routine.

<span id="page-4026-0"></span>The handle of the object whose DeleteFcn is being executed is accessible only through the root CallbackObject property, which you can query using gcbo.

See "Function Handle Callbacks" for information on how to use function handles to define a callback function.

#### HandleVisibility

{on} | callback | off

*Control access to object's handle*. This property determines when an object's handle is visible in its parent's list of children. When a handle is not visible in its parent's list of children, it is not returned by functions that obtain handles by searching the object hierarchy or querying handle properties. This includes get, findobj, gca, gcf, gco, newplot, cla, clf, and close. Neither is the handle visible in the parent figure's CurrentObject property. Handles that are hidden are still valid. If you know an object's handle, you can set and get its properties, and pass it to any function that operates on handles.

- **•** Handles are always visible when HandleVisibility is on.
- **•** Setting HandleVisibility to callback causes handles to be visible from within callback routines or functions invoked by callback routines, but not from within functions invoked from the command line. This provides a means to protect GUIs from command-line users, while allowing callback routines to have complete access to object handles.
- **•** Setting HandleVisibility to off makes handles invisible at all times. This may be necessary when a callback routine invokes a function that might potentially damage the GUI (such as evaluating a user-typed string), and so temporarily hides its own handles during the execution of that function.

You can set the root ShowHiddenHandles property to on to make all handles visible, regardless of their HandleVisibility settings. This does not affect the values of the HandleVisibility properties.

```
Interruptible
     {on} | off
```
*Callback routine interruption mode*. If a callback is executing and the user triggers an event (such as a mouse click) on an object for which a callback is defined, that callback attempts to interrupt the first callback. MATLAB processes the callbacks according to these factors:

- **•** The Interruptible property of the object whose callback is executing
- **•** Whether the executing callback contains drawnow, figure, getframe, pause, or waitfor statements
- **•** The [BusyAction](#page-4023-0) property of the object whose callback is waiting to execute

If the Interruptible property of the object whose callback is executing is on (the default), the callback can be interrupted. Whenever the callback calls one of the drawnow, figure, getframe, pause, or waitfor functions, the function processes any events in the event queue, including the waiting callback, before performing its defined task.

If the Interruptible property of the object whose callback is executing is off, the callback cannot be interrupted (except by certain callbacks; see the note below). The BusyAction property of the object whose callback is waiting to execute determines what happens to the callback.

<span id="page-4028-0"></span>**Note** If the interrupting callback is a DeleteFcn or CreateFcn callback or a figure's CloseRequest or ResizeFcn callback, it interrupts an executing callback regardless of the value of that object's Interruptible property. The interrupting callback starts execution at the next drawnow, figure, getframe, pause, or waitfor statement. A figure's WindowButtonDownFcn callback routine, or an object's ButtonDownFcn or Callback routine are processed according to the rules described above.

#### Parent

handle

*Uicontextmenu's parent*. The handle of the uicontextmenu's parent object. You can move a uicontextmenu object to another figure, uipanel, or uibuttongroup by setting this property to the handle of the new parent.

Position

vector

*Uicontextmenu's position*. A two-element vector that defines the location of a context menu posted by setting the Visible property value to on. Specify Position as

[x y]

where vector elements represent the horizontal and vertical distances in pixels from the bottom left corner of the figure window, panel, or button group to the top left corner of the context menu.

Tag

string

*User-specified object label*. The Tag property provides a means to identify graphics objects with a user-specified label. This

<span id="page-4029-0"></span>is particularly useful when constructing interactive graphics programs that would otherwise need to define object handles as global variables or pass them as arguments between callback routines. You can define Tag as any string.

#### Type

string

*Class of graphics object*. For uicontextmenu objects, Type is always the string 'uicontextmenu'.

#### UserData

matrix

*User-specified data*. Any data you want to associate with the uicontextmenu object. MATLAB does not use this data, but you can access it using set and get.

#### Visible

on | {off}

*Uicontextmenu visibility*. The Visible property can be used in two ways:

- **•** Its value indicates whether the context menu is currently posted. While the context menu is posted, the property value is on; when the context menu is not posted, its value is off.
- **•** Its value can be set to on to force the posting of the context menu. Similarly, setting the value to off forces the context menu to be removed. When used in this way, the Position property determines the location of the posted context menu.

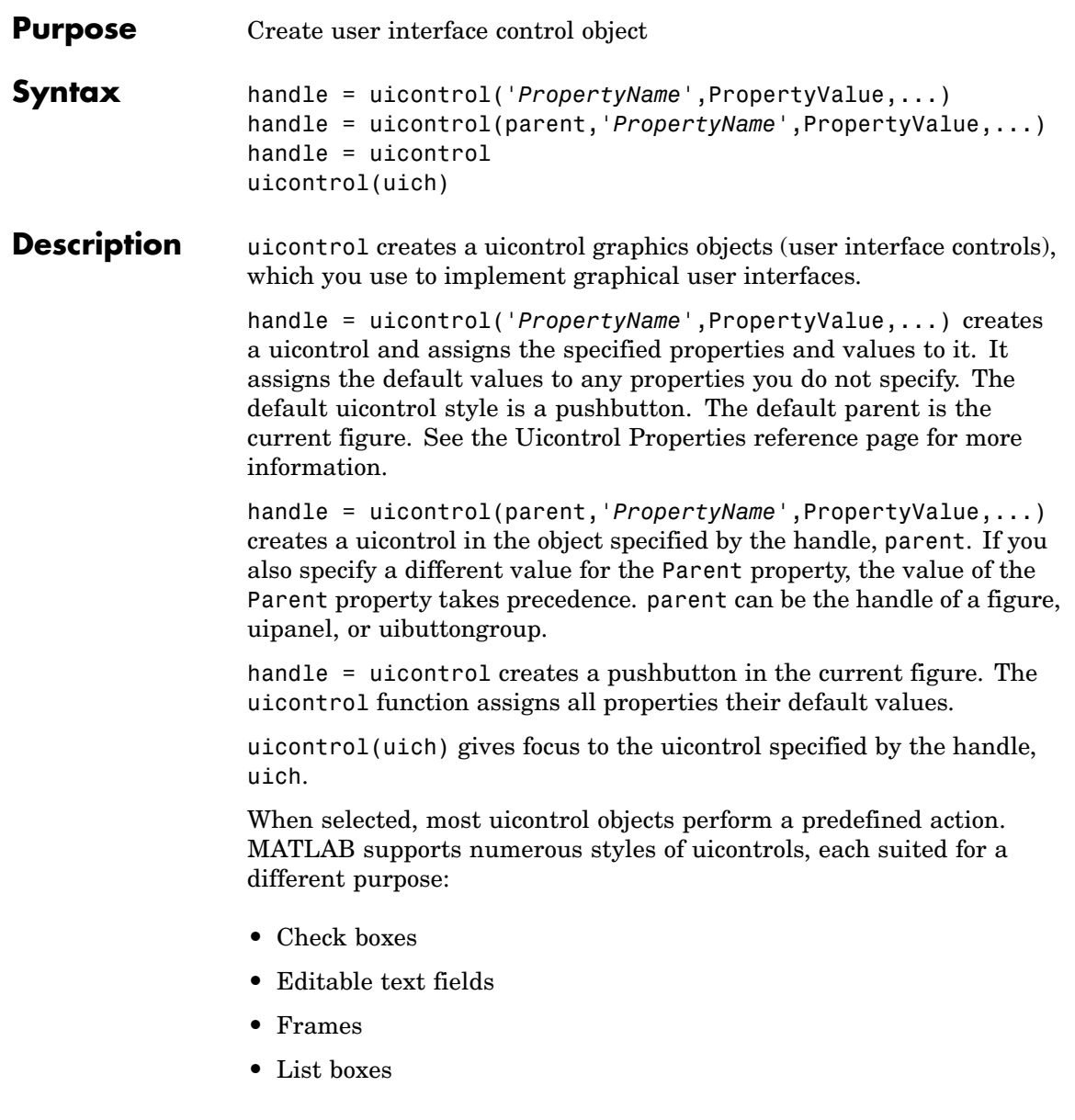

## **uicontrol**

- **•** Pop-up menus
- **•** Push buttons
- **•** Radio buttons
- **•** Sliders
- **•** Static text labels
- **•** Toggle buttons

For information on using these uicontrols within GUIDE, the MATLAB GUI development environment, see Examples: Programming GUI Components in the MATLAB Creating GUIs documentation

### **Specifying the Uicontrol Style**

To create a specific type of uicontrol, set the Style property as one of the following strings:

- **•** 'checkbox' Check boxes generate an action when selected. These devices are useful when providing the user with a number of independent choices. To activate a check box, click the mouse button on the object. The state of the device is indicated on the display.
- **•** 'edit' Editable text fields enable users to enter or modify text values. Use editable text when you want text as input. If Max-Min>1, then multiple lines are allowed. For multi-line edit boxes, a vertical scrollbar enables scrolling, as do the arrow keys.
- **•** 'frame' Frames are rectangles that provide a visual enclosure for regions of a figure window. Frames can make a user interface easier to understand by grouping related controls. Frames have no callback routines associated with them. Only other uicontrols can appear within frames.

Frames are opaque, not transparent, so the order in which you define uicontrols is important in determining whether uicontrols within a frame are covered by the frame or are visible. *Stacking order* determines the order objects are drawn: objects defined first are drawn first; objects defined later are drawn over existing objects. If
you use a frame to enclose objects, you must define the frame before you define the objects.

**Note** Most frames in existing GUIs can now be replaced with panels (uipanel) or button groups (uibuttongroup). GUIDE continues to support frames in those GUIs that contain them, but the frame component does not appear in the GUIDE Layout Editor component palette.

**•** 'listbox' – List boxes display a list of items and enable users to select one or more items. The Min and Max properties control the selection mode:

If Max-Min>1, then multiple selection is allowed.

If Max-Min<=1, then only single selection is allowed.

The Value property indicates selected entries and contains the indices into the list of strings; a vector value indicates multiple selections. MATLAB evaluates the list box's callback routine after any mouse button up event that changes the Value property. Therefore, you may need to add a "Done" button to delay action caused by multiple clicks on list items. List boxes differentiate between single and double clicks and set the figure SelectionType property to normal or open accordingly before evaluating the list box's Callback property.

- **•** 'popupmenu' Pop-up menus (also known as drop-down menus or combo boxes) open to display a list of choices when pressed. When not open, a pop-up menu indicates the current choice. Pop-up menus are useful when you want to provide users with a number of mutually exclusive choices, but do not want to take up the amount of space that a series of radio buttons requires.
- **•** 'pushbutton' Push buttons generate an action when pressed. To activate a push button, click the mouse button on the push button.
- **•** 'radiobutton' Radio buttons are similar to check boxes, but are intended to be mutually exclusive within a group of related radio

# <span id="page-4033-0"></span>**uicontrol**

buttons (i.e., only one is in a pressed state at any given time). To activate a radio button, click the mouse button on the object. The state of the device is indicated on the display. Note that your code can implement mutually exclusive behavior for radio buttons.

- **•** 'slider' Sliders accept numeric input within a specific range by enabling the user to move a sliding bar. Users move the bar by pressing the mouse button and dragging the pointer over the bar, or by clicking in the trough or on an arrow. The location of the bar indicates a numeric value, which is selected by releasing the mouse button. You can set the minimum, maximum, and current values of the slider.
- **•** 'text' Static text boxes display lines of text. Static text is typically used to label other controls, provide directions to the user, or indicate values associated with a slider. Users cannot change static text interactively and there is no way to invoke the callback routine associated with it.
- **•** 'togglebutton' Toggle buttons are controls that execute callbacks when clicked on and indicate their state, either on or off. Toggle buttons are useful for building toolbars.

- **Remarks** The uicontrol function accepts property name/property value pairs, structures, and cell arrays as input arguments and optionally returns the handle of the created object. You can also set and query property values after creating the object using the set and get functions.
	- **•** A uicontrol object is a child of a figure, uipanel, or uibuttongroup and therefore does not require an axes to exist when placed in a figure window, uipanel, or uibuttongroup.
	- **•** When MATLAB is paused and a uicontrol has focus, pressing a keyboard key does not cause MATLAB to resume. Click anywhere outside a uicontrol and then press any key. See the pause function for more information.

### **Examples Example 1**

The following statement creates a push button that clears the current axes when pressed.

```
h = uicontrol('Style', 'pushbutton', 'String', 'Clear',...
    'Position', [20 150 100 70], 'Callback', 'cla');
```
This statement gives focus to the pushbutton.

uicontrol(h)

#### **Example 2**

You can create a uicontrol object that changes figure colormaps by specifying a pop-up menu and supplying an M-file name as the object's Callback:

```
hpop = uicontrol('Style', 'popup',...
       'String', 'hsv|hot|cool|gray',...
       'Position', [20 320 100 50],...
       'Callback', 'setmap');
```
The above call to uicontrol defines four individual choices in the menu: hsv, hot, cool, and gray. You specify these choices with the String property, separating the choices with the "|" character.

The Callback, in this case setmap, is the name of an M-file that defines a more complicated set of instructions than a single MATLAB command. setmap contains these statements:

```
val = get(hpop, 'Value');
if val == 1colormap(hsv)
elseif val == 2
    colormap(hot)
elseif val == 3colormap(cool)
elseif val == 4colormap(gray)
```
# **uicontrol**

end

The Value property contains a number that indicates the selected choice. The choices are numbered sequentially from one to four. The setmap M-file can get and then test the contents of the Value property to determine what action to take.

See Also textwrap, uibuttongroup, uimenu, uipanel

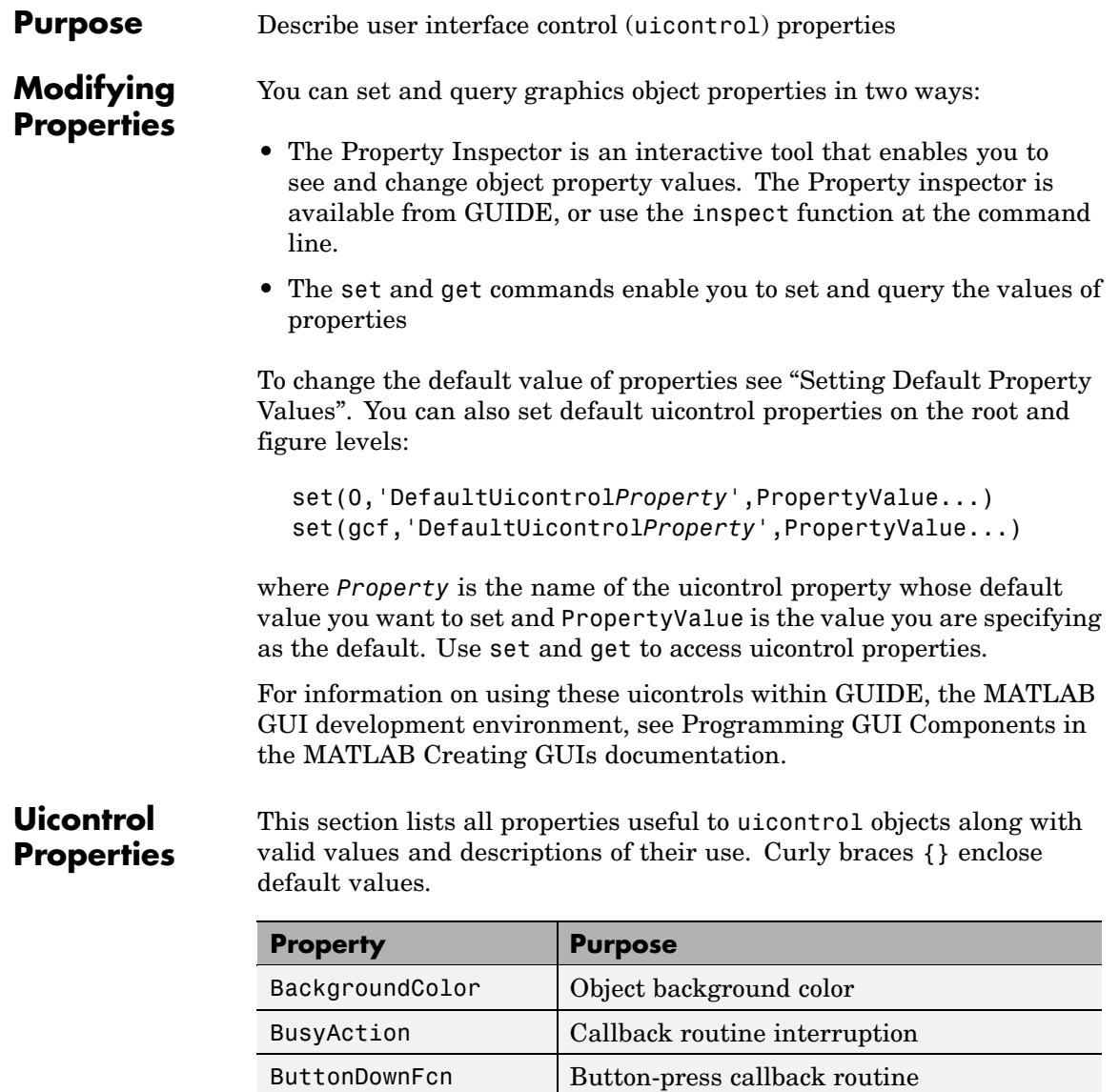

[Callback](#page-4040-0) Control action

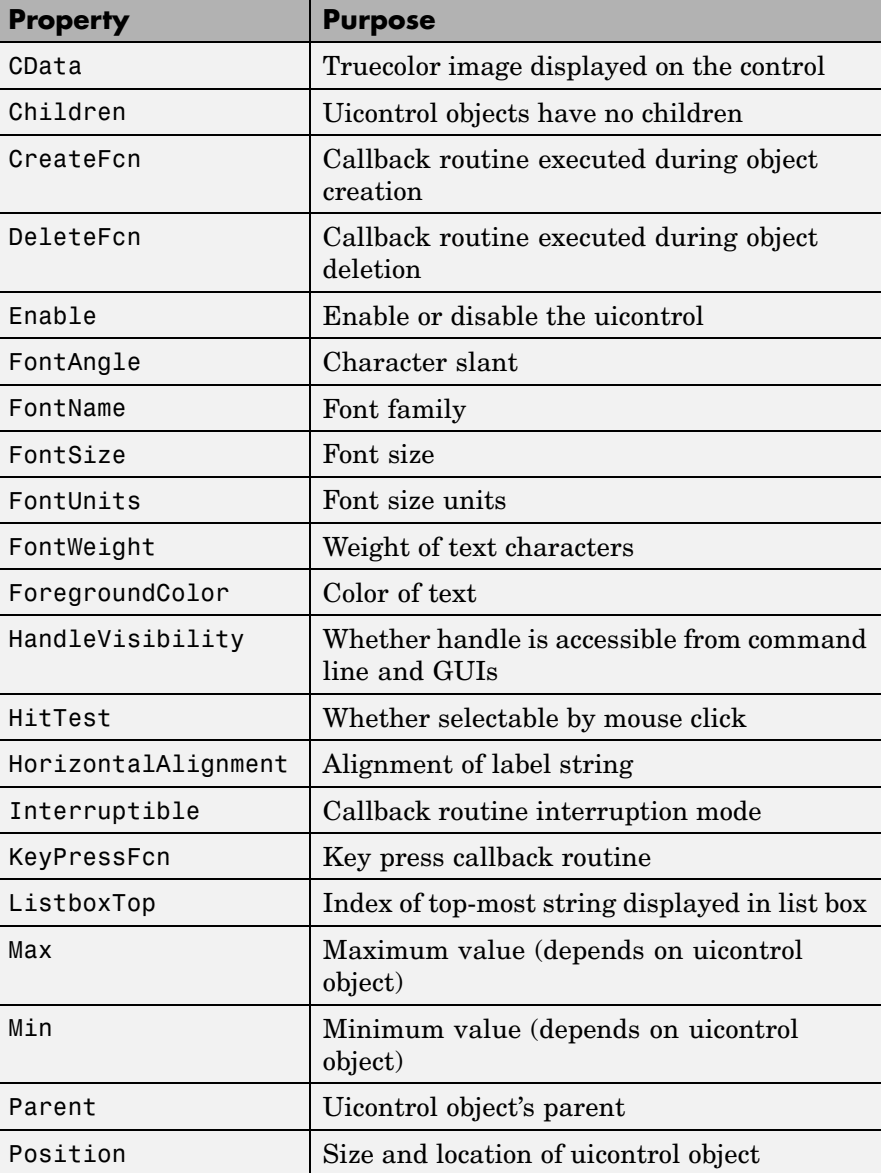

<span id="page-4038-0"></span>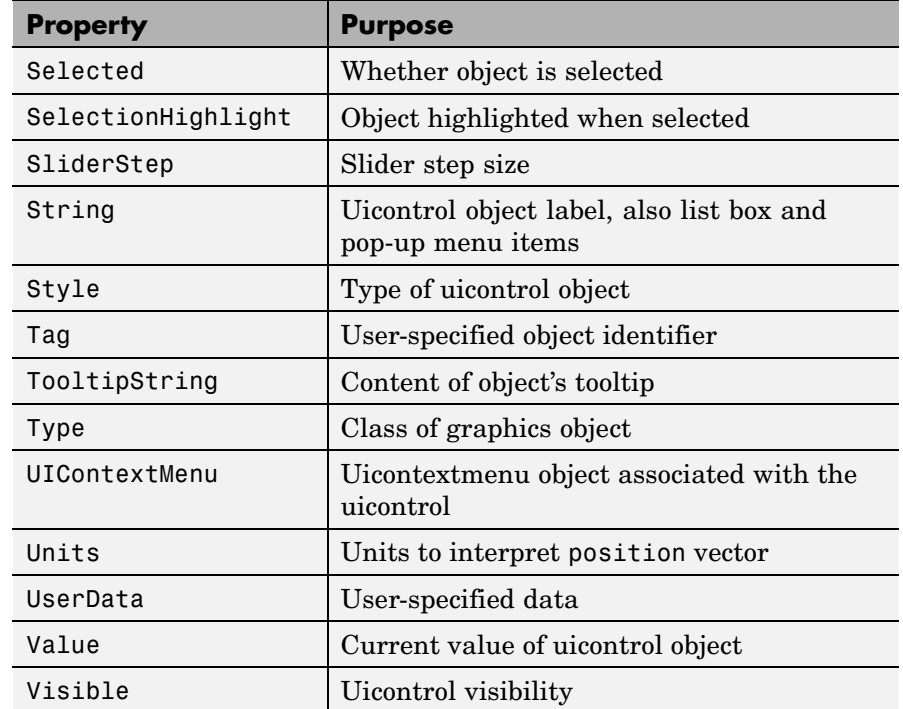

BackgroundColor

ColorSpec

*Object background color*. The color used to fill the uicontrol rectangle. Specify a color using a three-element RGB vector or one of the MATLAB predefined names. The default color is determined by system settings. See ColorSpec for more information on specifying color.

#### BusyAction

cancel | {queue}

*Callback routine interruption*. If a callback is executing and the user triggers an event (such as a mouse click) on an object for

<span id="page-4039-0"></span>which a callback is defined, the callback associated with the new event uses the value of BusyAction to decide whether or not to attempt to interrupt the executing callback.

- **•** If the value is cancel, the event is discarded and the second callback does not execute.
- **•** If the value is queue, and the Interruptible property of the first callback is on, the second callback is added to the event queue and executes in its turn after the first callback finishes execution.

**Note** If the interrupting callback is a DeleteFcn or CreateFcn callback or a figure's CloseRequest or ResizeFcn callback, it interrupts an executing callback regardless of the value of that object's Interruptible property. See the [Interruptible](#page-4048-0) property for information about controlling a callback's interruptibility.

#### ButtonDownFcn

string or function handle (GUIDE sets this property)

*Button-press callback routine*. A callback routine that can execute when you press a mouse button while the pointer is on or near a uicontrol. Specifically:

- **•** If the uicontrol's Enable property is set to on, the ButtonDownFcn callback executes when you click the right or left mouse button in a 5-pixel border around the uicontrol or when you click the right mouse button on the control itself.
- **•** If the uicontrol's Enable property is set to inactive or off, the ButtonDownFcn executes when you click the right or left mouse button in the 5-pixel border or on the control itself.

This is useful for implementing actions to interactively modify control object properties, such as size and position, when they are clicked on (using selectmoveresize, for example).

<span id="page-4040-0"></span>Define this routine as a string that is a valid MATLAB expression or the name of an M-file. The expression executes in the MATLAB workspace.

To add a ButtonDownFcn callback in GUIDE, select **View Callbacks** from the Layout Editor **View** menu, then select ButtonDownFcn. GUIDE sets this property to the appropriate string and adds the callback to the M-file the next time you save the GUI. Alternatively, you can set this property to the string %automatic. The next time you save the GUI, GUIDE sets this property to the appropriate string and adds the callback to the M-file.

Use the Callback property to specify the callback routine that executes when you activate the enabled uicontrol (e.g., click a push button).

#### Callback

string or function handle (GUIDE sets this property)

*Control action*. A routine that executes whenever you activate the uicontrol object (e.g., when you click on a push button or move a slider). Define this routine as a string that is a valid MATLAB expression or the name of an M-file. The expression executes in the MATLAB workspace.

For examples of Callback callbacks for each style of component:

- **•** For GUIDE GUIs, see "Examples: Programming GUIDE GUI Components".
- **•** For programmatically created GUIs, see "Examples: Programming GUI Components".

Callback routines defined for static text do not execute because no action is associated with these objects.

<span id="page-4041-0"></span>To execute the callback routine for an edit text control, type in the desired text and then do one of the following:

- **•** Click another component, the menu bar, or the background of the GUI.
- **•** For a single line editable text box, press **Enter**.
- **•** For a multiline editable text box, press **Ctl+Enter**.

#### CData

matrix

*Truecolor image displayed on control*. A three-dimensional matrix of RGB values that defines a truecolor image displayed on a control, which must be a **push button** or **toggle button**. Each value must be between 0.0 and 1.0. Setting CData on a **radio button** or **checkbox** will replace the default CData on these controls. The control will continue to work as expected, but its state is not reflected by its appearance when clicked.

For **push buttons** and **toggle buttons**, CData overlaps the String. In the case of **radio buttons** and **checkboxes**, CData takes precedence over String and, depending on its size, it can displace the text.

Setting CData to [] restores the default CData for **radio buttons** and **checkboxes**.

#### Children

matrix

The empty matrix; uicontrol objects have no children.

#### Clipping

{on} | off

This property has no effect on uicontrol objects.

```
CreateFcn
```
string or function handle

*Callback routine executed during object creation*. The specified function executes when MATLAB creates a uicontrol object. MATLAB sets all property values for the uicontrol before executing the CreateFcn callback so these values are available to the callback. Within the function, use gcbo to get the handle of the uicontrol being created.

Setting this property on an existing uicontrol object has no effect.

You can define a default CreateFcn callback for all new uicontrols. This default applies unless you override it by specifying a different CreateFcn callback when you call uicontrol. For example, the code

```
set(0,'DefaultUicontrolCreateFcn','set(gcbo,...
    ''BackgroundColor'',''white'')')
```
creates a default CreateFcn callback that runs whenever you create a new uicontrol. It sets the default background color of all new uicontrols.

To override this default and create a uicontrol whose BackgroundColor is set to a different value, call uicontrol with code similar to

```
hpt = uicontrol(...,'CreateFcn','set(gcbo,...
''BackgroundColor'',''blue'')')
```
<span id="page-4043-0"></span>**Note** To override a default CreateFcn callback you must provide a new callback and not just provide different values for the specified properties. This is because the CreateFcn callback runs after the property values are set, and can override property values you have set explicitly in the uicontrol call. In the example above, if instead of redefining the CreateFcn property for this uicontrol, you had explicitly set BackgroundColor to blue, the default CreateFcn callback would have set BackgroundColor back to the default, i.e., white.

See "Function Handle Callbacks" for information on how to use function handles to define a callback function.

```
DeleteFcn
```
string or function handle

*Delete uicontrol callback routine*. A callback routine that executes when you delete the uicontrol object (e.g., when you issue a delete command or clear the figure containing the uicontrol). MATLAB executes the routine before destroying the object's properties so these values are available to the callback routine.

The handle of the object whose DeleteFcn is being executed is accessible only through the root CallbackObject property, which you can query using gcbo.

See "Function Handle Callbacks" for information on how to use function handles to define a callback function.

#### Enable

{on} | inactive | off

*Enable or disable the uicontrol*. This property controls how uicontrols respond to mouse button clicks, including which callback routines execute.

- **•** on The uicontrol is operational (the default).
- **•** inactive The uicontrol is not operational, but looks the same as when Enable is on.
- **•** off The uicontrol is not operational and its image (set by the Cdata property) is grayed out.

When you left-click on a uicontrol whose Enable property is on, MATLAB performs these actions in this order:

- **1** Sets the figure's SelectionType property.
- **2** Executes the uicontrol's ClickedCallback routine.
- **3** Does not set the figure's CurrentPoint property and does not execute either the control's ButtonDownFcn or the figure's WindowButtonDownFcn callback.

When you left-click on a uicontrol whose Enable property is off, or when you right-click a uicontrol whose Enable property has any value, MATLAB performs these actions in this order:

- **4** Sets the figure's SelectionType property.
- **5** Sets the figure's CurrentPoint property.
- **6** Executes the figure's WindowButtonDownFcn callback.

#### Extent

position rectangle (read only)

*Size of uicontrol character string*. A four-element vector that defines the size and position of the character string used to label the uicontrol. It has the form:

[0,0,width,height]

The first two elements are always zero. width and height are the dimensions of the rectangle. All measurements are in units specified by the Units property.

<span id="page-4045-0"></span>Since the Extent property is defined in the same units as the uicontrol itself, you can use this property to determine proper sizing for the uicontrol with regard to its label. Do this by

- **•** Defining the String property and selecting the font using the relevant properties.
- **•** Getting the value of the Extent property.
- **•** Defining the width and height of the Position property to be somewhat larger than the width and height of the Extent.

For multiline strings, the Extent rectangle encompasses all the lines of text. For single line strings, the Extent is returned as a single line, even if the string wraps when displayed on the control.

#### FontAngle

{normal} | italic | oblique

*Character slant*. MATLAB uses this property to select a font from those available on your particular system. Setting this property to italic or oblique selects a slanted version of the font, when it is available on your system.

#### FontName

string

*Font family*. The name of the font in which to display the String. To display and print properly, this must be a font that your system supports. The default font is system dependent.

To use a fixed-width font that looks good in any locale (and displays properly in Japan, where multibyte character sets are used), set FontName to the string FixedWidth (this string value is case sensitive):

```
set(uicontrol handle, 'FontName', 'FixedWidth')
```
This parameter value eliminates the need to hard code the name of a fixed-width font, which may not display text properly on

<span id="page-4046-0"></span>systems that do not use ASCII character encoding (such as in Japan). A properly written MATLAB application that needs to use a fixed-width font should set FontName to FixedWidth and rely on the root FixedWidthFontName property to be set correctly in the end user's environment.

End users can adapt a MATLAB application to different locales or personal environments by setting the root FixedWidthFontName property to the appropriate value for that locale from startup.m. Setting the root FixedWidthFontName property causes an immediate update of the display to use the new font.

#### FontSize

size in FontUnits

*Font size*. A number specifying the size of the font in which to display the String, in units determined by the FontUnits property. The default point size is system dependent.

#### FontUnits

{points} | normalized | inches | centimeters | pixels

*Font size units*. This property determines the units used by the FontSize property. Normalized units interpret FontSize as a fraction of the height of the uicontrol. When you resize the uicontrol, MATLAB modifies the screen FontSize accordingly. pixels, inches, centimeters, and points are absolute units (1 point =  $\frac{1}{72}$  inch).

#### FontWeight

light | {normal} | demi | bold

*Weight of text characters*. MATLAB uses this property to select a font from those available on your particular system. Setting this property to bold causes MATLAB to use a bold version of the font, when it is available on your system.

<span id="page-4047-0"></span>ForegroundColor ColorSpec

> *Color of text*. This property determines the color of the text defined for the String property (the uicontrol label). Specify a color using a three-element RGB vector or one of the MATLAB predefined names. The default text color is black. See ColorSpec for more information on specifying color.

```
HandleVisibility
```
{on} | callback | off

*Control access to object's handle*. This property determines when an object's handle is visible in its parent's list of children. When a handle is not visible in its parent's list of children, it is not returned by functions that obtain handles by searching the object hierarchy or querying handle properties. This includes get, findobj, gca, gcf, gco, newplot, cla, clf, and close. Neither is the handle visible in the parent figure's CurrentObject property. Handles that are hidden are still valid. If you know an object's handle, you can set and get its properties, and pass it to any function that operates on handles.

- **•** Handles are always visible when HandleVisibility is on.
- **•** Setting HandleVisibility to callback causes handles to be visible from within callback routines or functions invoked by callback routines, but not from within functions invoked from the command line. This provides a means to protect GUIs from command-line users, while allowing callback routines to have complete access to object handles.
- **•** Setting HandleVisibility to off makes handles invisible at all times. This may be necessary when a callback routine invokes a function that might potentially damage the GUI (such as evaluating a user-typed string), and so temporarily hides its own handles during the execution of that function.

<span id="page-4048-0"></span>You can set the root ShowHiddenHandles property to on to make all handles visible, regardless of their HandleVisibility settings. This does not affect the values of the HandleVisibility properties.

**Note** Radio buttons and toggle buttons that are managed by a uibuttongroup should not be accessed outside the button group. Set the HandleVisibility of such radio buttons and toggle buttons to off to prevent inadvertent access.

```
HitTest
```
{on} | off

*Selectable by mouse click*. This property has no effect on uicontrol objects.

```
HorizontalAlignment
```
left | {center} | right

*Horizontal alignment of label string*. This property determines the justification of the text defined for the String property (the uicontrol label):

- left Text is left justified with respect to the uicontrol.
- center Text is centered with respect to the uicontrol.
- **•** right Text is right justified with respect to the uicontrol.

On Microsoft Windows systems, this property affects only edit and text uicontrols.

#### Interruptible

 $\{on\}$  | off

*Callback routine interruption mode*. If a callback is executing and the user triggers an event (such as a mouse click) on an object for

which a callback is defined, that callback attempts to interrupt the first callback. MATLAB processes the callbacks according to these factors:

- **•** The Interruptible property of the object whose callback is executing
- **•** Whether the executing callback contains drawnow, figure, getframe, pause, or waitfor statements
- **•** The [BusyAction](#page-4038-0) property of the object whose callback is waiting to execute

If the Interruptible property of the object whose callback is executing is on (the default), the callback can be interrupted. Whenever the callback calls one of the drawnow, figure, getframe, pause, or waitfor functions, the function processes any events in the event queue, including the waiting callback, before performing its defined task.

If the Interruptible property of the object whose callback is executing is off, the callback cannot be interrupted (except by certain callbacks; see the note below). The BusyAction property of the object whose callback is waiting to execute determines what happens to the callback.

**Note** If the interrupting callback is a DeleteFcn or CreateFcn callback or a figure's CloseRequest or ResizeFcn callback, it interrupts an executing callback regardless of the value of that object's Interruptible property. The interrupting callback starts execution at the next drawnow, figure, getframe, pause, or waitfor statement. A figure's WindowButtonDownFcn callback routine, or an object's ButtonDownFcn or Callback routine are processed according to the rules described above.

#### <span id="page-4050-0"></span>KeyPressFcn

string or function handle

*Key press callback function.* A callback routine invoked by a key press when the callback's uicontrol object has focus. Focus is denoted by a border or a dotted border, respectively, in UNIX and Microsoft Windows. If no uicontrol has focus, the figure's key press callback function, if any, is invoked. KeyPressFcn can be a function handle, the name of an M-file, or any legal MATLAB expression.

If the specified value is the name of an M-file, the callback routine can query the figure's CurrentCharacter property to determine what particular key was pressed and thereby limit the callback execution to specific keys.

If the specified value is a function handle, the callback routine can retrieve information about the key that was pressed from its event data structure argument.

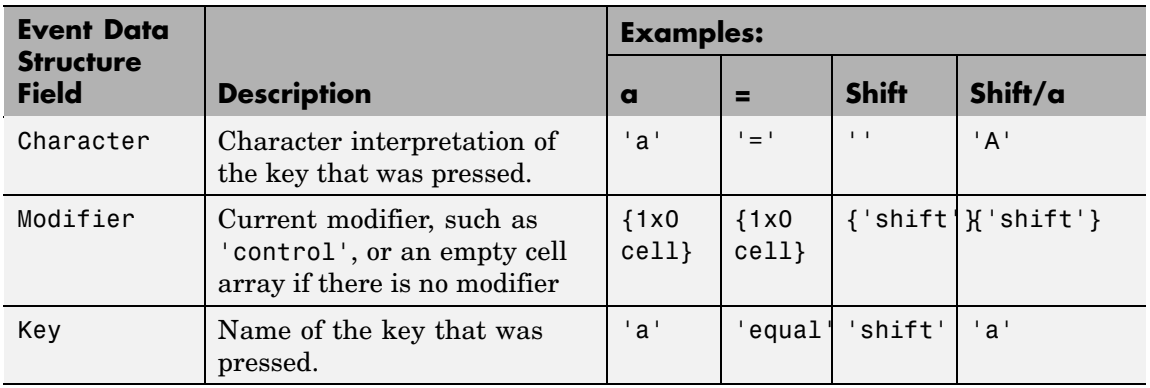

See "Function Handle Callbacks" for information on how to use function handles to define the callback function.

ListboxTop scalar

<span id="page-4051-0"></span>*Index of top-most string displayed in list box*. This property applies only to the listbox style of uicontrol. It specifies which string appears in the top-most position in a list box that is not large enough to display all list entries. ListboxTop is an index into the array of strings defined by the String property and must have a value between 1 and the number of strings. Noninteger values are fixed to the next lowest integer.

#### Max

scalar

*Maximum value*. This property specifies the largest value allowed for the Value property. Different styles of uicontrols interpret Max differently:

- **•** Check boxes Max is the setting of the Value property while the check box is selected.
- Editable text If Max Min > 1, then editable text boxes accept multiline input. If Max - Min  $\leq$  1, then editable text boxes accept only single line input.
- **•** List boxes If Max Min > 1, then list boxes allow multiple item selection. If Max - Min <= 1, then list boxes do not allow multiple item selection.
- Radio buttons Max is the setting of the Value property when the radio button is selected.
- **•** Sliders Max is the maximum slider value and must be greater than the Min property. The default is 1.
- **•** Toggle buttons Max is the value of the Value property when the toggle button is selected. The default is 1.
- **•** Pop-up menus, push buttons, and static text do not use the Max property.
- Min

scalar

<span id="page-4052-0"></span>*Minimum value*. This property specifies the smallest value allowed for the Value property. Different styles of uicontrols interpret Min differently:

- **•** Check boxes Min is the setting of the Value property while the check box is not selected.
- Editable text If Max Min > 1, then editable text boxes accept multiline input. If Max - Min  $\leq 1$ , then editable text boxes accept only single line input.
- List boxes If Max Min > 1, then list boxes allow multiple item selection. If Max - Min  $\leq 1$ , then list boxes allow only single item selection.
- **•** Radio buttons Min is the setting of the Value property when the radio button is not selected.
- **•** Sliders Min is the minimum slider value and must be less than Max. The default is 0.
- **•** Toggle buttons Min is the value of the Value property when the toggle button is not selected. The default is 0.
- **•** Pop-up menus, push buttons, and static text do not use the Min property.
- Parent

handle

*Uicontrol parent*. The handle of the uicontrol's parent object. You can move a uicontrol object to another figure, uipanel, or uibuttongroup by setting this property to the handle of the new parent.

Position

position rectangle

*Size and location of uicontrol*. The rectangle defined by this property specifies the size and location of the control within <span id="page-4053-0"></span>the parent figure window, uipanel, or uibuttongroup. Specify Position as

[left bottom width height]

left and bottom are the distance from the lower-left corner of the parent object to the lower-left corner of the uicontrol object. width and height are the dimensions of the uicontrol rectangle. All measurements are in units specified by the Units property.

On Microsoft Windows systems, the height of pop-up menus is automatically determined by the size of the font. The value you specify for the height of the Position property has no effect.

The width and height values determine the orientation of sliders. If width is greater than height, then the slider is oriented horizontally, If height is greater than width, then the slider is oriented vertically.

**Note** The height of a pop-up menu is determined by the font size. The height you set in the position vector is ignored. The height element of the position vector is not changed.

On Mac platforms, the height of a horizontal slider is constrained. If the height you set in the position vector exceeds this constraint, the displayed height of the slider is the maximum allowed. The height element of the position vector is not changed.

#### Selected

on | {off} (read only)

*Is object selected*. When this property is on, MATLAB displays selection handles if the SelectionHighlight property is also on. You can, for example, define the ButtonDownFcn to set this property, allowing users to select the object with the mouse.

```
SelectionHighlight
     {on} | off
```
*Object highlight when selected*. When the Selected property is on, MATLAB indicates the selected state by drawing four edge handles and four corner handles. When SelectionHighlight is off, MATLAB does not draw the handles.

#### SliderStep

[min\_step max\_step]

*Slider step size*. This property controls the amount the slider Value changes when you click the mouse on the arrow button (min\_step) or on the slider trough (max\_step). Specify SliderStep as a two-element vector; each value must be in the range [0, 1]. The actual step size is a function of the specified SliderStep and the total slider range (Max - Min). The default, [0.01 0.10], provides a 1 percent change for clicks on the arrow button and a 10 percent change for clicks in the trough.

For example, if you create the following slider,

```
uicontrol('Style','slider','Min',1,'Max',7,...
          'Value',2,'SliderStep',[0.1 0.6])
```
clicking on the arrow button moves the indicator by,

```
0.1*(7-1)ans =0.6000
```
and clicking in the trough moves the indicator by,

```
0.6*(7-1)ans =3.6000
```
Note that if the specified step size moves the slider to a value outside the range, the indicator moves only to the Max or Min value. See also the Max, Min, and Value properties.

<span id="page-4055-0"></span>String string

*Uicontrol label*, *list box items*, *pop-up menu choices*.

**For check boxes, editable text, push buttons, radio buttons, static text, and toggle buttons**, the text displayed on the object. For list boxes and pop-up menus, the set of entries or items displayed in the object.

**Note** If you specify a numerical value for String, MATLAB converts it to char but the result may not be what you expect. If you have numerical data, you should first convert it to a string, e.g., using num2str, before assigning it to the String property.

**For uicontrol objects that display only one line of text** (check box, push button, radio button, toggle button), if the string value is specified as a cell array of strings or padded string matrix, only the first string of a cell array or of a padded string matrix is displayed; the rest are ignored. Vertical slash ('|') characters are not interpreted as line breaks and instead show up in the text displayed in the uicontrol.

**For multiple line editable text or static text controls**, line breaks occur between each row of the string matrix, and each cell of a cell array of strings. Vertical slash  $('')$  characters and  $\n\$ characters are not interpreted as line breaks, and instead show up in the text displayed in the uicontrol.

**For multiple items on a list box or pop-up menu**, you can specify the items in any of the formats shown in the following table.

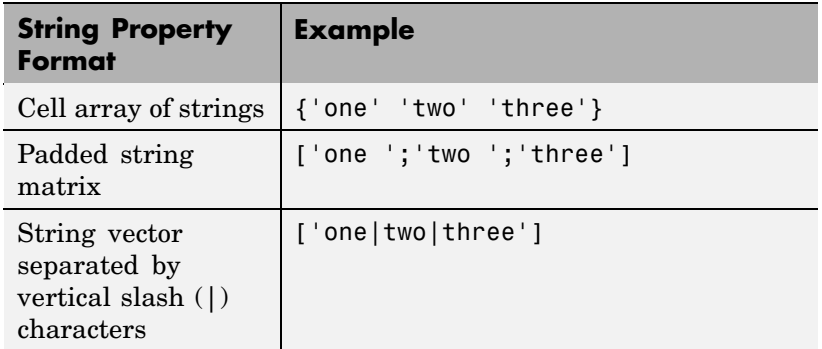

If you specify a component width that is too small to accommodate one or more of the specified strings, MATLAB truncates those strings with an ellipsis. Use the Value property to set the index of the initial item selected.

For **check boxes**, **push buttons**, **radio buttons**, **toggle buttons**, and the selected item in **popup menus**, when the specified text is clipped because it is too long for the uicontrol, an ellipsis (...) is appended to the text in the active GUI to indicate that it has been clipped.

For **push buttons** and **toggle buttons**, CData overlaps the String. In the case of **radio buttons** and **checkboxes**, CData takes precedence over String and, depending on its size, can displace the text.

For **editable text**, the String property value is set to the string entered by the user.

<span id="page-4057-0"></span>**Reserved Words** There are three reserved words: default, remove, factory (case sensitive). If you want to use one of these reserved words in the String property, you must precede it with a backslash  $(')$  character. For example,

```
h = uicontrol('Style','edit','String','\default');
```
#### Style

{pushbutton} | togglebutton | radiobutton | checkbox | edit | text | slider | frame | listbox | popupmenu

*Style of uicontrol object to create*. The Style property specifies the kind of uicontrol to create. See the uicontrol [Description](#page-4030-0) section for information on each type.

Tag

string (GUIDE sets this property)

*User-specified object label*. The Tag property provides a means to identify graphics objects with a user-specified label. This is particularly useful when constructing interactive graphics programs that would otherwise need to define object handles as global variables or pass them as arguments between callback routines. You can define Tag as any string.

#### TooltipString

string

*Content of tooltip for object*. The TooltipString property specifies the text of the tooltip associated with the uicontrol. When the user moves the mouse pointer over the control and leaves it there, the tooltip is displayed.

#### Type

string (read only)

*Class of graphics object*. For uicontrol objects, Type is always the string 'uicontrol'.

#### <span id="page-4058-0"></span>UIContextMenu handle

*Associate a context menu with uicontrol*. Assign this property the handle of a uicontextmenu object. MATLAB displays the context menu whenever you right-click over the uicontrol. Use the uicontextmenu function to create the context menu.

#### Units

{pixels} | normalized | inches | centimeters | points | characters (GUIDE default: normalized)

*Units of measurement*. MATLAB uses these units to interpret the Extent and Position properties. All units are measured from the lower-left corner of the parent object.

- **•** Normalized units map the lower-left corner of the parent object to  $(0,0)$  and the upper-right corner to  $(1.0,1.0)$ .
- **•** pixels, inches, centimeters, and points are absolute units  $(1 \text{ point} = 1/72 \text{ inch}).$
- **•** Character units are characters using the default system font; the width of one character is the width of the letter x, the height of one character is the distance between the baselines of two lines of text.

If you change the value of Units, it is good practice to return it to its default value after completing your computation so as not to affect other functions that assume Units is set to the default value.

UserData matrix <span id="page-4059-0"></span>*User-specified data*. Any data you want to associate with the uicontrol object. MATLAB does not use this data, but you can access it using set and get.

#### Value

scalar or vector

*Current value of uicontrol*. The uicontrol style determines the possible values this property can have:

- **•** Check boxes set Value to Max when they are on (when selected) and Min when off (not selected).
- **•** List boxes set Value to a vector of indices corresponding to the selected list entries, where 1 corresponds to the first item in the list.
- **•** Pop-up menus set Value to the index of the item selected, where 1 corresponds to the first item in the menu. The [Examples](#page-4033-0) section shows how to use the Value property to determine which item has been selected.
- **•** Radio buttons set Value to Max when they are on (when selected) and Min when off (not selected).
- **•** Sliders set Value to the number indicated by the slider bar.
- **•** Toggle buttons set Value to Max when they are down (selected) and Min when up (not selected).
- **•** Editable text, push buttons, and static text do not set this property.

Set the Value property either interactively with the mouse or through a call to the set function. The display reflects changes made to Value.

```
Visible
     {on} | off
```
*Uicontrol visibility*. By default, all uicontrols are visible. When set to off, the uicontrol is not visible, but still exists and you can query and set its properties.

**Note** Setting Visible to off for uicontrols that are not displayed initially in the GUI, can result in faster startup time for the GUI.

# **uigetdir**

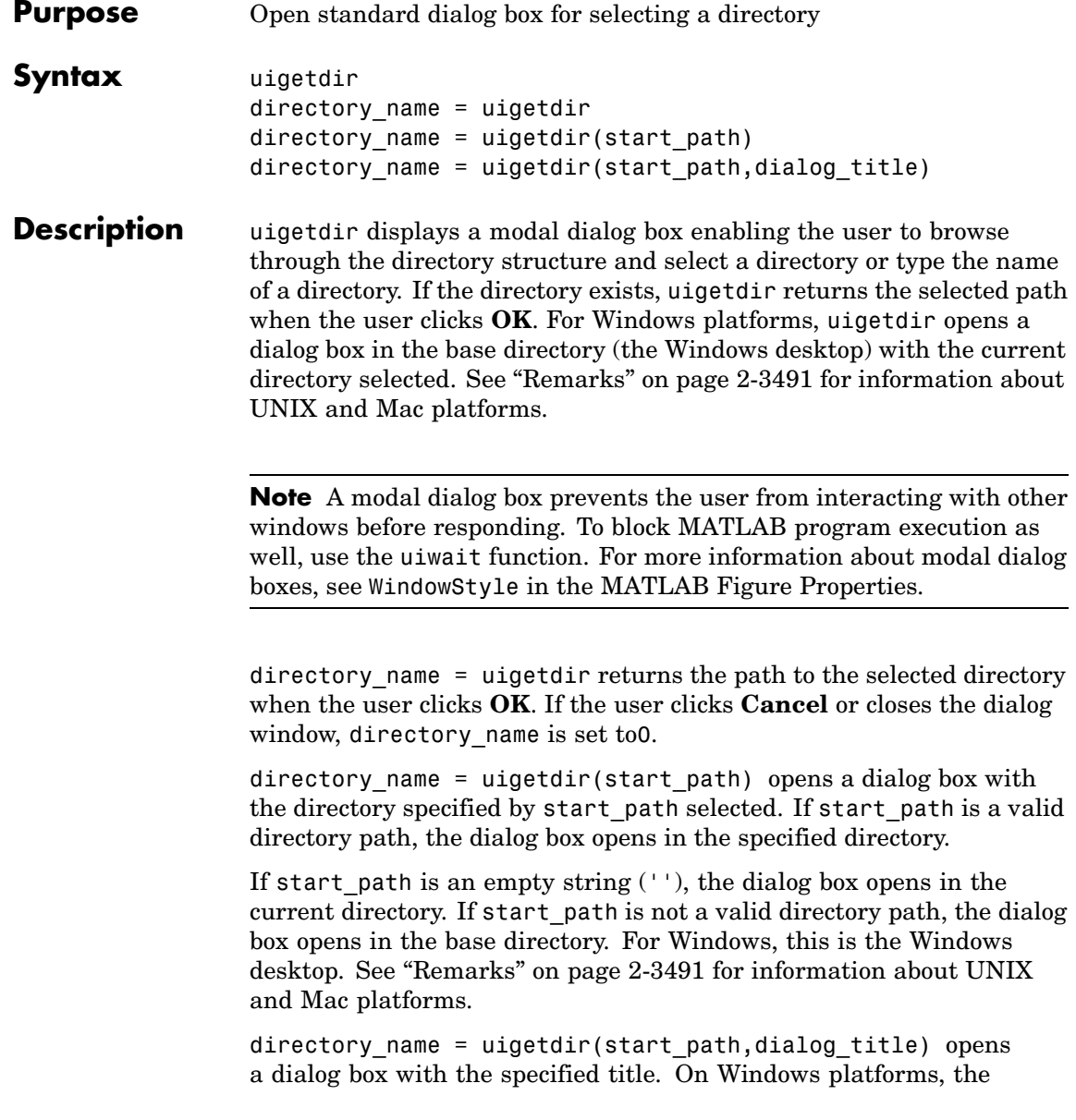

<span id="page-4062-0"></span>string replaces the default caption inside the dialog box for specifying instructions to the user. The default dialog\_title isSelect Directory to Open. See "Remarks" on page 2-3491 for information about UNIX and Mac platforms.

**Note** On Windows platforms, users can click the **New Folder** button to add a new directory to the directory structure displayed. Users can also drag and drop existing directories.

#### **Remarks** For Windows platforms, the dialog box is similar to those shown in the ["Examples" on page 2-3492](#page-4063-0) below.

For UNIX platforms, uigetdir opens a dialog box in the base directory (the directory from which MATLAB is started) with the current directory selected. The dialog\_title string replaces the default title of the dialog box. The dialog box is similar to the one shown in the following figure.

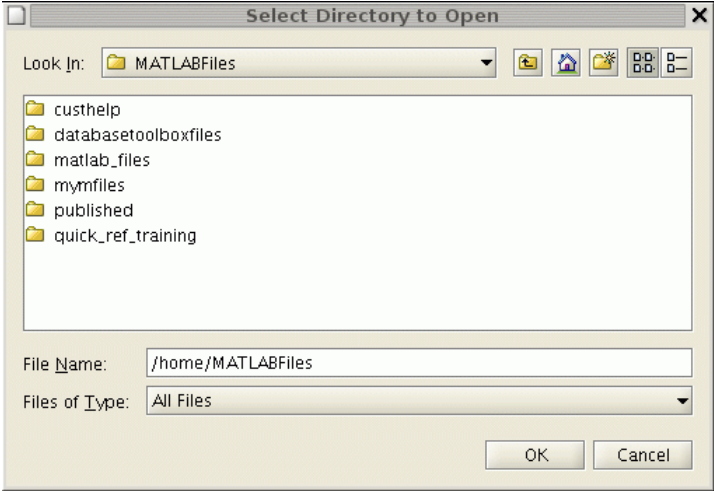

<span id="page-4063-0"></span>For Mac platforms,uigetdir opens a dialog box in the base directory (the current directory) with the current directory open. The dialog\_title string, if any, is ignored. The dialog box is similar to the one shown in the following figure.

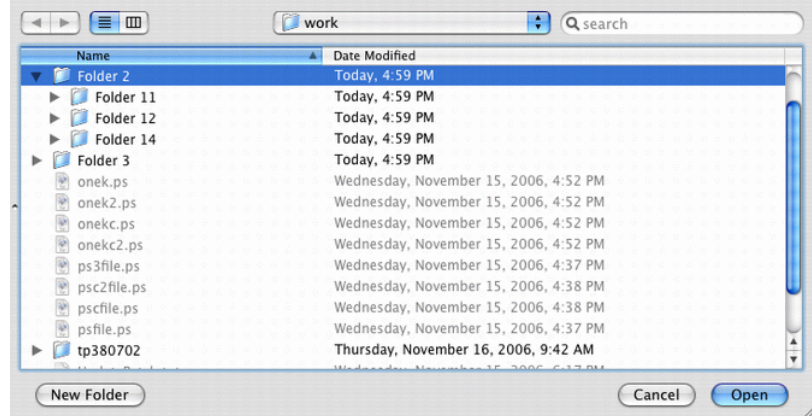

## **Examples Example 1**

The following statement displays directories on the C: drive.

```
dname = uigetdir('C:\{'\});
```
The dialog box is shown in the following figure.

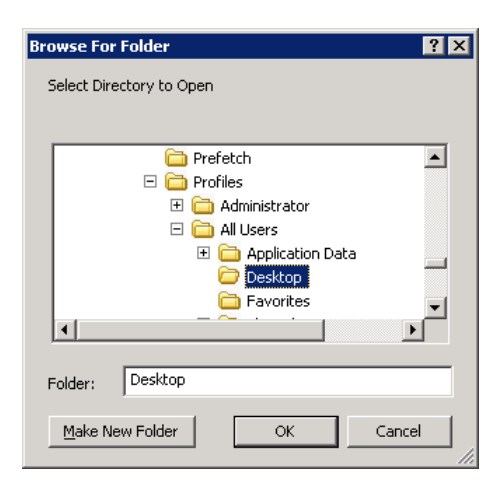

If the user selects the directory Desktop, as shown in the figure, and clicks **OK**, uigetdir returns

```
dname =C:\WINNT\Profiles\All Users\Desktop
```
#### **Example 2**

The following statement uses the matlabroot command to display the MATLAB root directory in the dialog box:

```
uigetdir(matlabroot,'MATLAB Root Directory')
```
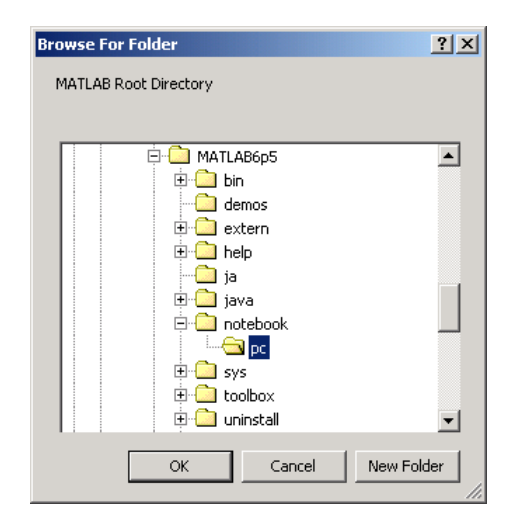

If the user selects the directory MATLAB6.5/notebook/pc, as shown in the figure, uigetdir returns a string like

C:\MATLAB6.5\notebook\pc

assuming that MATLAB is installed on drive  $C:\ \$ .

**See Also** uigetfile, uiputfile

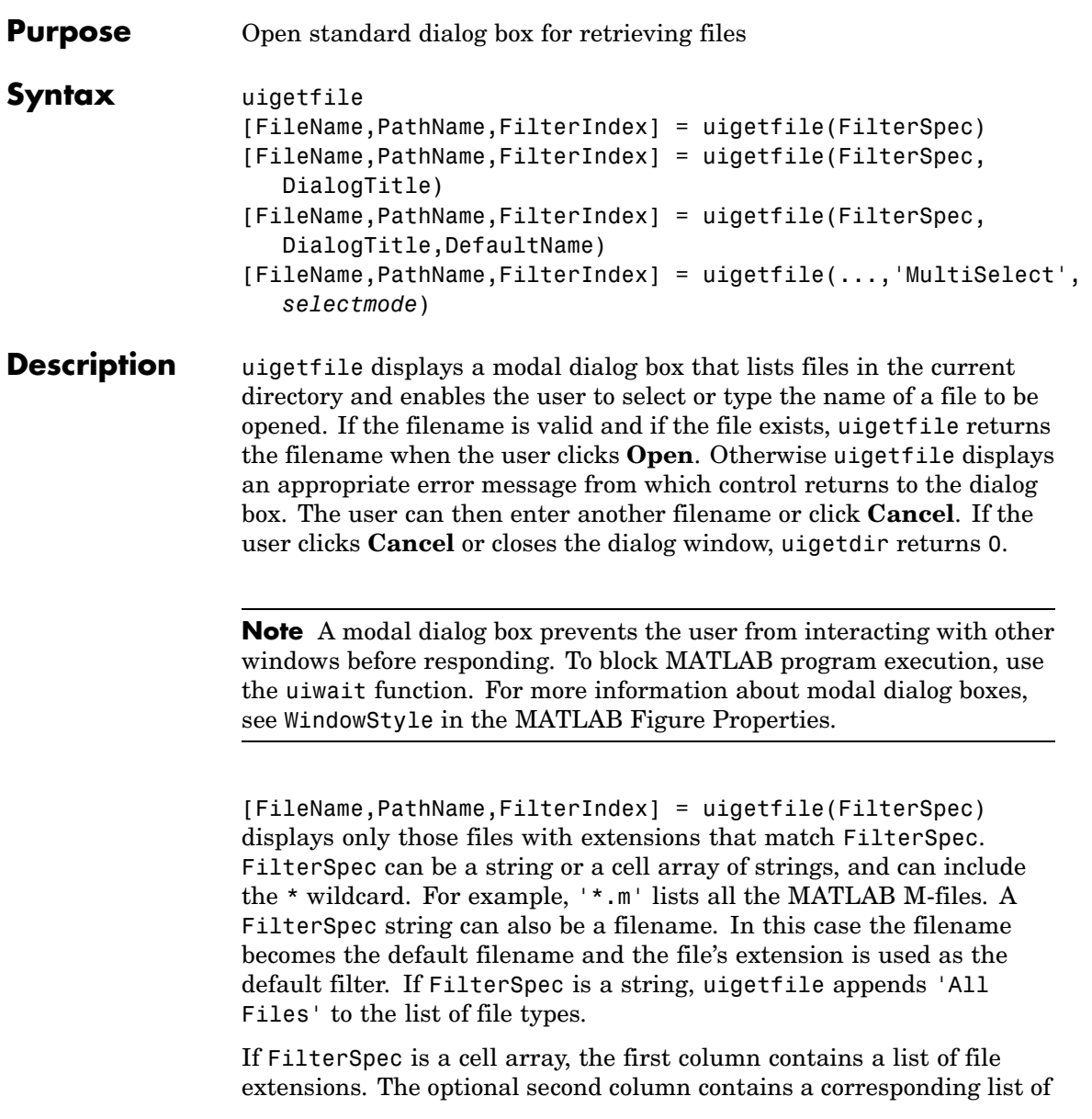

descriptions. These descriptions replace standard descriptions in the **Files of type** field. A description cannot be an empty string. ["Example](#page-4070-0) [2" on page 2-3499](#page-4070-0) and ["Example 3" on page 2-3500](#page-4071-0) illustrate use of a cell array as FilterSpec.

If FilterSpec is not specified, uigetfile uses the default list of file types (i.e., all MATLAB files).

After the user clicks **Open** and if the filename exists,uigetfile returns the name of the file in FileName and its path in PathName. If the user clicks **Cancel** or closes the dialog window, FileName and PathName are set to 0.

FilterIndex is the index of the filter selected in the dialog box. Indexing starts at 1. If the user clicks **Cancel** or closes the dialog window, FilterIndex is set to 0.

```
[FileName,PathName,FilterIndex] =
uigetfile(FilterSpec,DialogTitle) displays a dialog box that
has the title DialogTitle. To use the default file types and specify a
dialog title, enter
```
uigetfile('',DialogTitle)

**Note** For Mac platforms, DialogTitle is ignored.

```
[FileName,PathName,FilterIndex] =
```
uigetfile(FilterSpec,DialogTitle,DefaultName) displays a dialog box in which the filename specified by DefaultName appears in the **File name** field. DefaultName can also be a path or a path/filename. In this case, uigetfile opens the dialog box in the directory specified by the path. See ["Example 6" on page 2-3503](#page-4074-0) . If the path does not include a filename, it must end with a slash  $\langle \rangle$  or backslash  $\langle \rangle$  separator. For example, 'C:\Work\'. Note that uigetfile recognizes both './' and '../' as valid values. If the specified path does not exist, uigetfile opens the dialog box in the current directory.
[FileName,PathName,FilterIndex] =

uigetfile(...,'MultiSelect',*selectmode*) sets the multiselect mode to specify if multiple file selection is enabled for the uigetfile dialog. Valid values for *selectmode* are 'on' and 'off' (default). If 'MultiSelect' is 'on' and the user selects more than one file in the dialog box, then FileName is a cell array of strings, each of which represents the name of a selected file. Filenames in the cell array are in the sort order native to your platform. Because multiple selections are always in the same directory, PathName is always a string that represents a single directory.

#### **Remarks** For Windows platforms, the dialog box is the Windows dialog box native to your platform. Because of this, it may differ from those shown in ["Examples" on page 2-3498](#page-4069-0) below.

For UNIX platforms, the dialog box is similar to the one shown in the following figure.

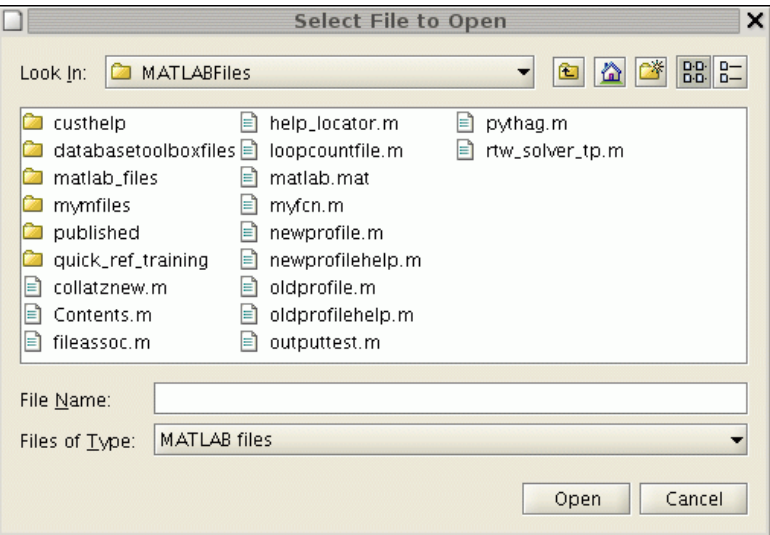

For Mac platforms, the dialog box is similar to the one shown in the following figure.

<span id="page-4069-0"></span>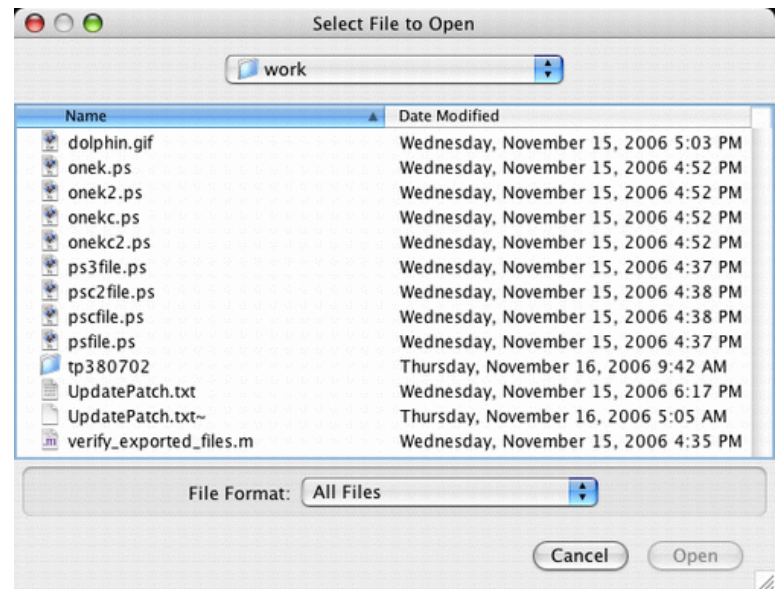

### **Examples Example 1**

The following statement displays a dialog box that enables the user to retrieve a file. The statement lists all MATLAB M-files within a selected directory. The name and path of the selected file are returned in FileName and PathName. Note that uigetfile appends All Files(\*.\*) to the file types when FilterSpec is a string.

```
[FileName,PathName] = uigetfile('*.m','Select the M-file');
```
The dialog box is shown in the following figure.

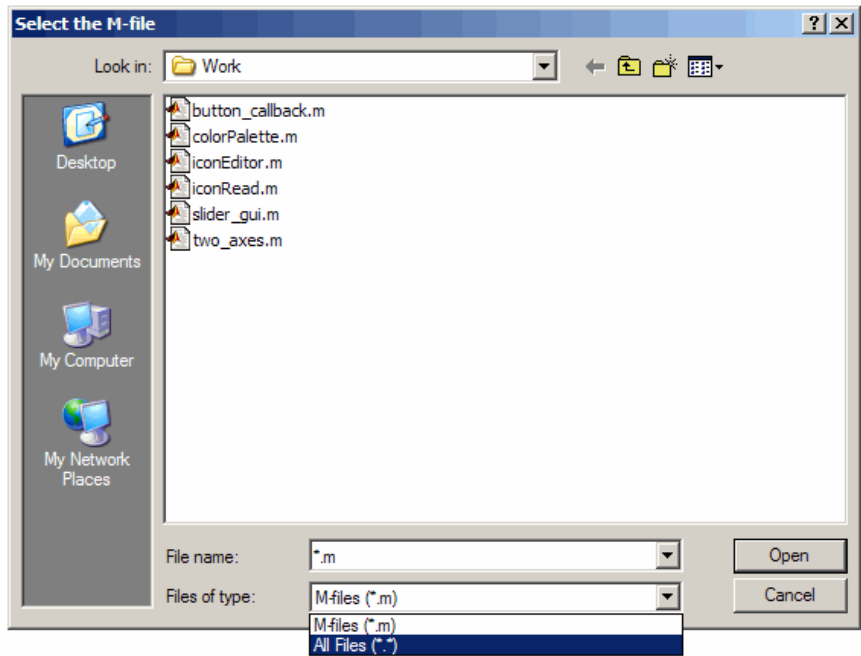

# **Example 2**

To create a list of file types that appears in the **Files of type** list box, separate the file extensions with semicolons, as in the following code. Note that uigetfile displays a default description for each known file type, such as "Simulink Models" for .mdl files.

```
[filename, pathname] = ...
    uigetfile({'*.m';'*.mdl';'*.mat';'*.*'},'File Selector');
```
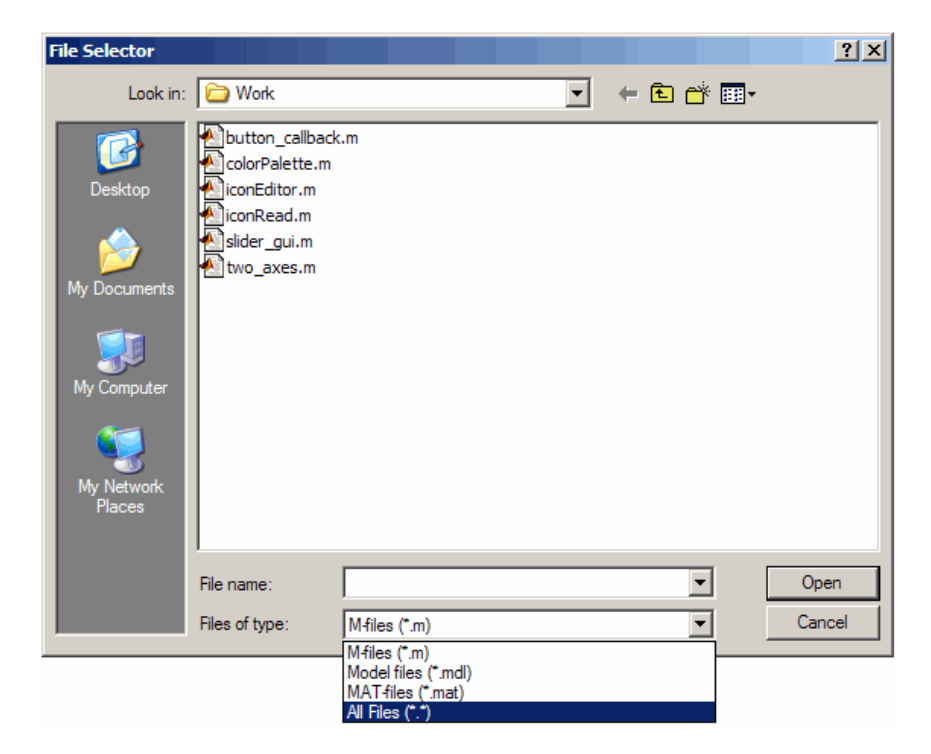

### **Example 3**

If you want to create a list of file types and give them descriptions that are different from the defaults, use a cell array, as in the following code. This example also associates multiple file types with the 'MATLAB Files' description.

```
[filename, pathname] = uigetfile( ...
{'*.m;*.fig;*.mat;*.mdl','MATLAB Files (*.m,*.fig,*.mat,*.mdl)';
  '*.m', 'M-files (*.m)'; ...
  '*.fig','Figures (*.fig)'; ...
  '*.mat','MAT-files (*.mat)'; ...
  '*.mdl','Models (*.mdl)'; ...
  '*.*', 'All Files (*.*)'}, ...
  'Pick a file');
```
The first column of the cell array contains the file extensions, while the second contains the descriptions you want to provide for the file types. Note that the first entry of column one contains several extensions, separated by semicolons, all of which are associated with the description 'MATLAB Files (\*.m,\*.fig,\*.mat,\*.mdl)'. The code produces the dialog box shown in the following figure.

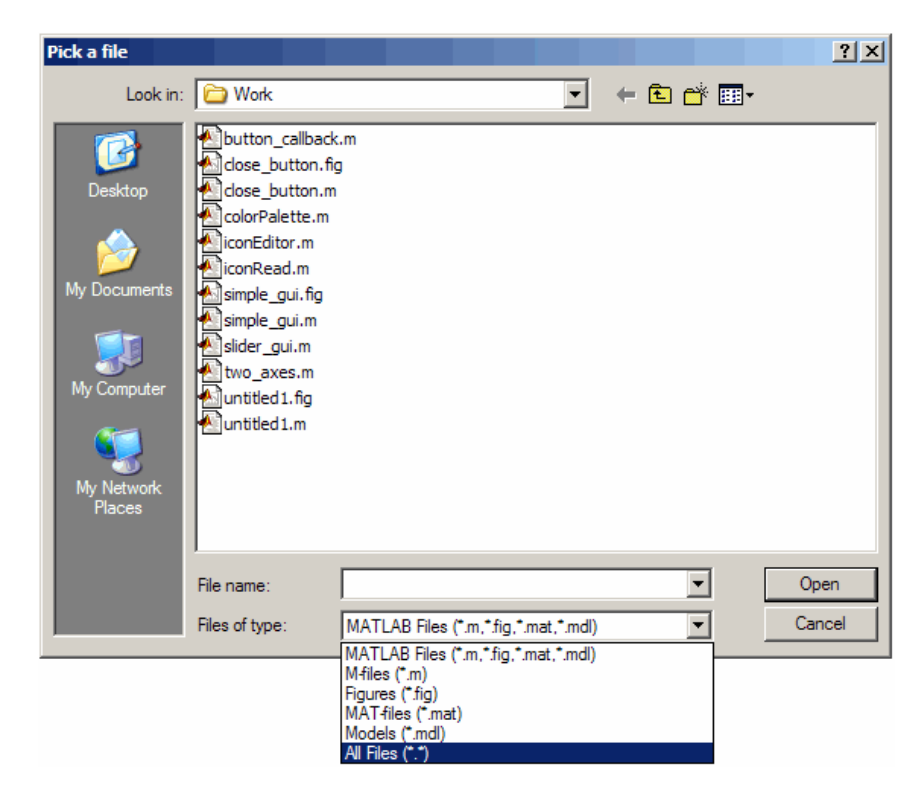

### **Example 4**

The following code checks for the existence of the file and displays a message about the result of the open operation.

```
[filename, pathname] = uigetfile('*.m', 'Pick an M-file');
```

```
if isequal(filename,0)
   disp('User selected Cancel')
else
   disp(['User selected', fullfile(pathname, filename)])
end
```
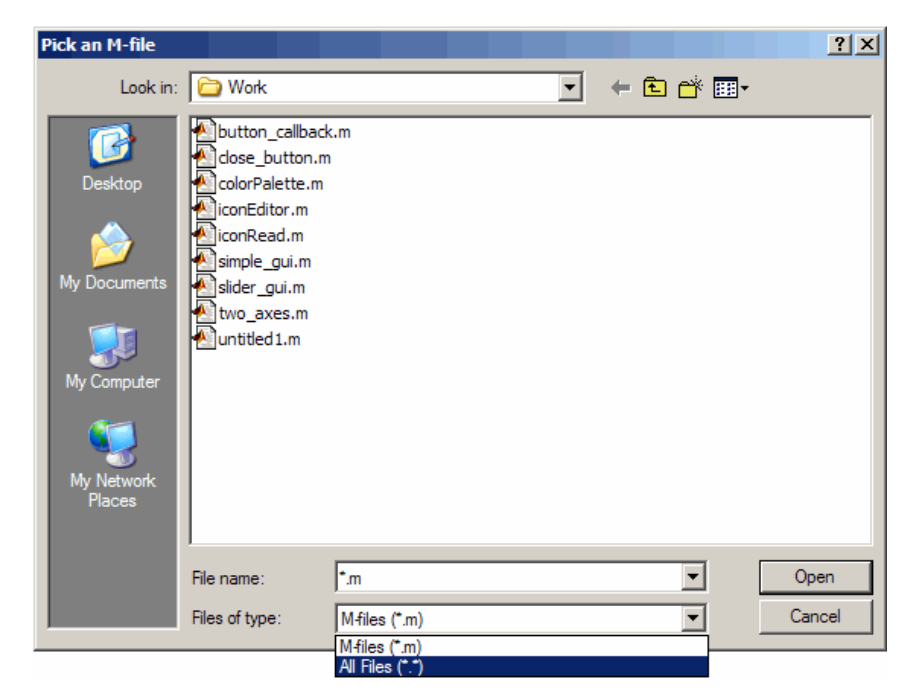

### **Example 5**

This example creates a list of file types and gives them descriptions that are different from the defaults, then enables multiple file selection. The user can select multiple files by holding down the **Shift** or **Ctrl** key and clicking on a file.

```
[filename, pathname, filterindex] = uigetfile( ...
{ '*.mat','MAT-files (*.mat)'; ...
  '*.mdl','Models (*.mdl)'; ...
  '*.*', 'All Files (*.*)'}, ...
```

```
'Pick a file', ...
'MultiSelect', 'on');
```
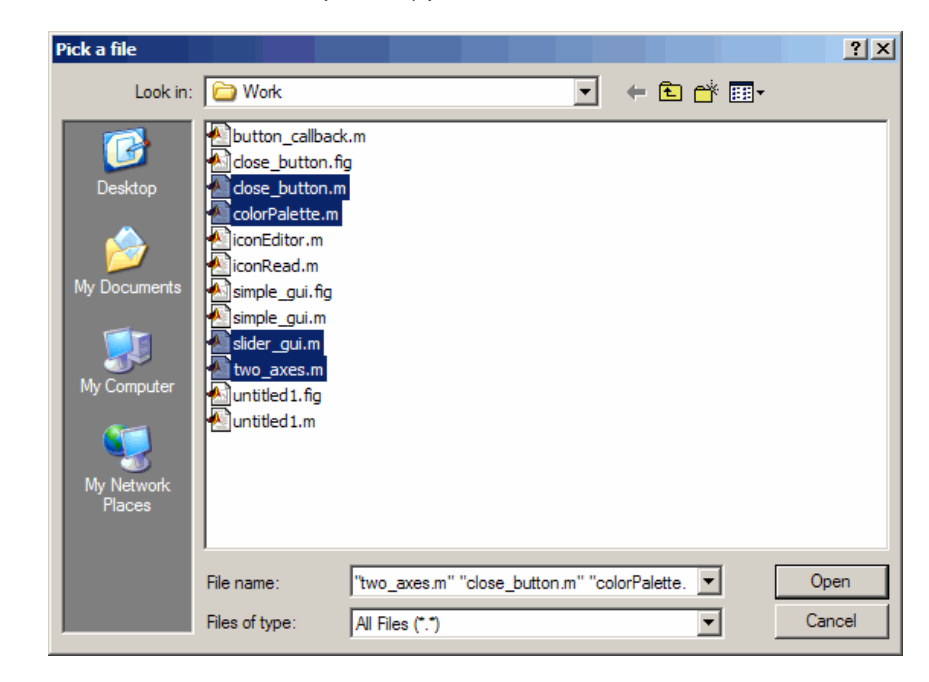

# **Example 6**

This example uses the DefaultName argument to specify a start path and a default filename for the dialog box.

```
uigetfile({'*.jpg;*.tif;*.png;*.gif','All Image Files';...
          '*.*','All Files' },'mytitle',...
          'C:\Work\myfile.jpg')
```
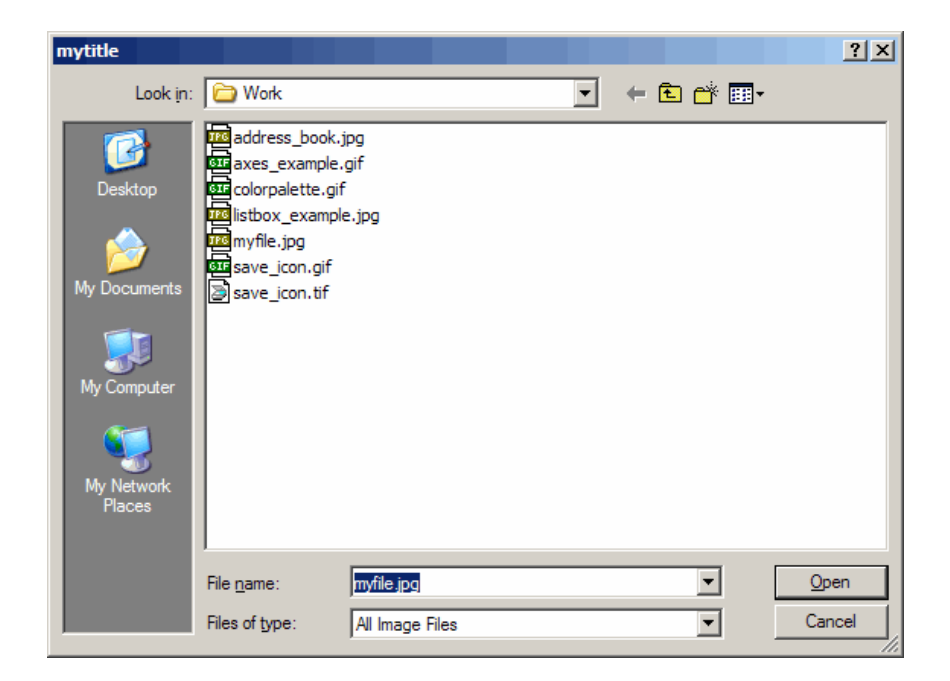

**See Also** uigetdir, uiputfile

# **uigetpref**

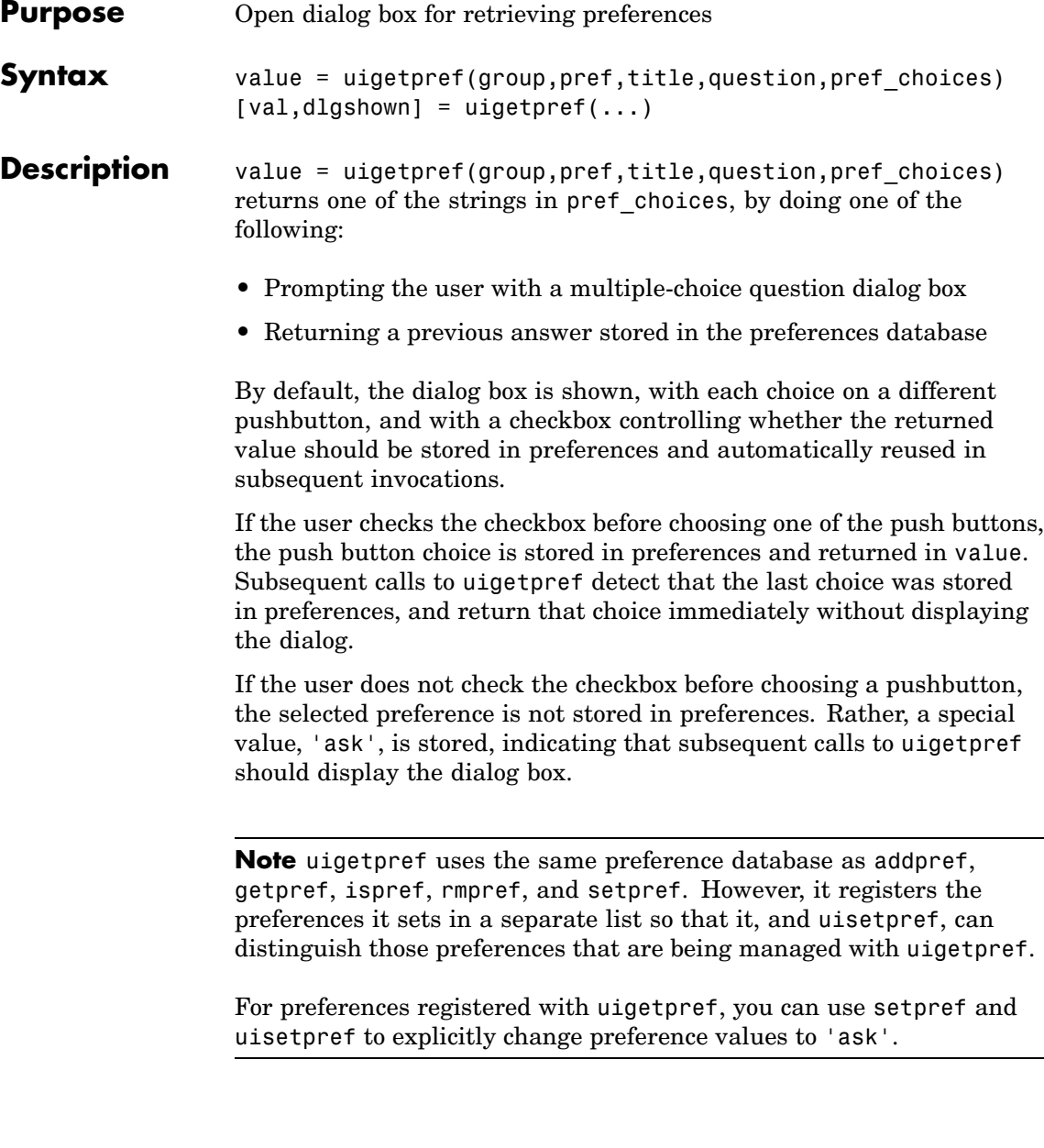

group and pref define the preference. If the preference does not already exist, uigetpref creates it.

title defines the string displayed in the dialog box titlebar.

question is a descriptive paragraph displayed in the dialog, specified as a string array or cell array of strings. This should contain the question the user is being asked, and should be detailed enough to give the user a clear understanding of their choice and its impact. uigetpref inserts line breaks between rows of the string array, between elements of the cell array of strings, or between '|' or newline characters in the string vector.

pref choices is either a string, cell array of strings, or '|'-separated strings specifying the strings to be displayed on the push buttons. Each string element is displayed in a separate push button. The string on the selected pushbutton is returned.

Make pref choices a 2-by-n cell array of strings if the internal preference values are different from the strings displayed on the pushbuttons. The first row contains the preference strings, and the second row contains the related pushbutton strings. Note that the preference values are returned in value, not the button labels.

 $[val,dlgshown] = uigetpref(...)$  returns whether or not the dialog was shown.

Additional arguments can be passed in as parameter-value pairs:

(...'CheckboxState',state) sets the initial state of the checkbox, either checked or unchecked. state can be either 0 (unchecked) or 1 (checked). By default it is 0.

(...'CheckboxString',cbstr) sets the string cbstr on the checkbox. By default it is 'Never show this dialog again'.

(...'HelpString',hstr) sets the string hstr on the help button. By default the string is empty and there is no help button.

(...'HelpFcn',hfcn) sets the callback that is executed when the help button is pressed. By default it is doc('uigetpref'). Note that if there is no 'HelpString' option, a button is not created.

(...'ExtraOptions',eo)creates extra buttons which are not mapped to any preference settings. eo can be a string or a cell array of strings. By default it is  $\{\}$  and no extra buttons are created. If the user chooses one of these buttons, the dialog is closed and the string is returned in value.

(...'DefaultButton',dbstr) sets the string value dbstr that is returned if the dialog is closed. By default, it is the first button. Note that dbstr does not have to correspond to a preference or ExtraOption.

**Note** If the preference does not already exist in the preference database, uigetpref creates it. Preference values are persistent and maintain their values between MATLAB sessions. Where they are stored is system dependent.

#### **Examples** This example creates the following preference dialog for the 'savefigurebeforeclosing' preference in the 'mygraphics' group.

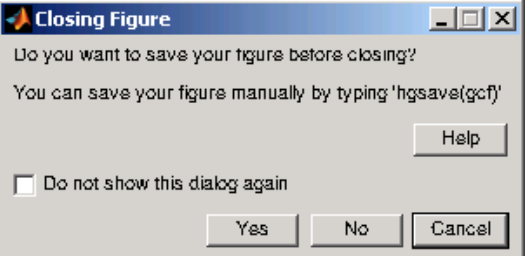

It uses the cell array {'always','never';'Yes','No'} to define the preference values as 'always' and 'never', and their corresponding button labels as 'Yes' and 'No'.

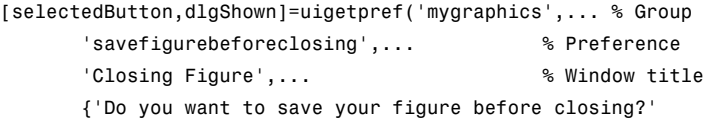

'You can save your figure manually by typing ''hgsave(gcf)'''},... {'always','never';'Yes','No'},... % Values and button strings 'ExtraOptions','Cancel',... % Additional button 'DefaultButton','Cancel',... % Default choice 'HelpString','Help',... % String for Help button 'HelpFcn','doc(''closereq'');') % Callback for Help button

**See Also** addpref, getpref, ispref, rmpref, setpref, uisetpref

 $\mathbf{r}$ 

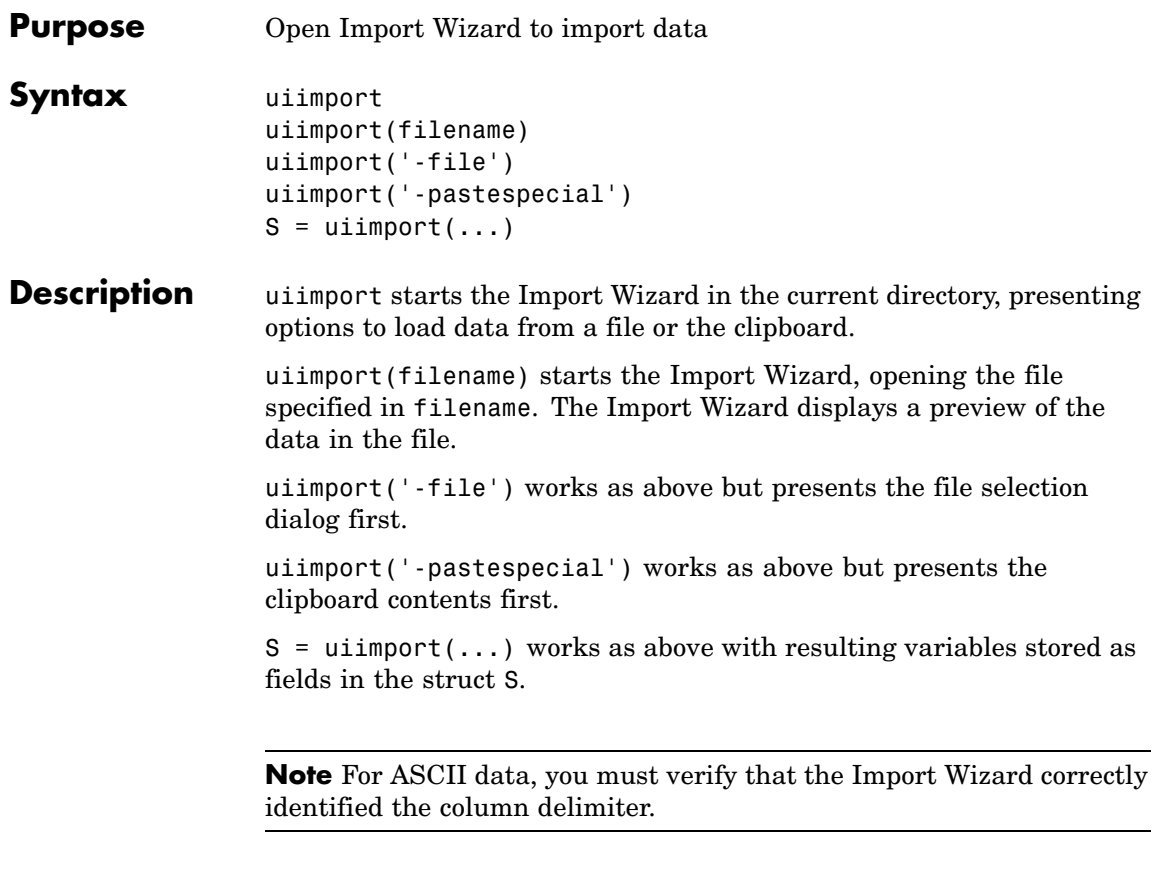

See Also load, clipboard

# **uimenu**

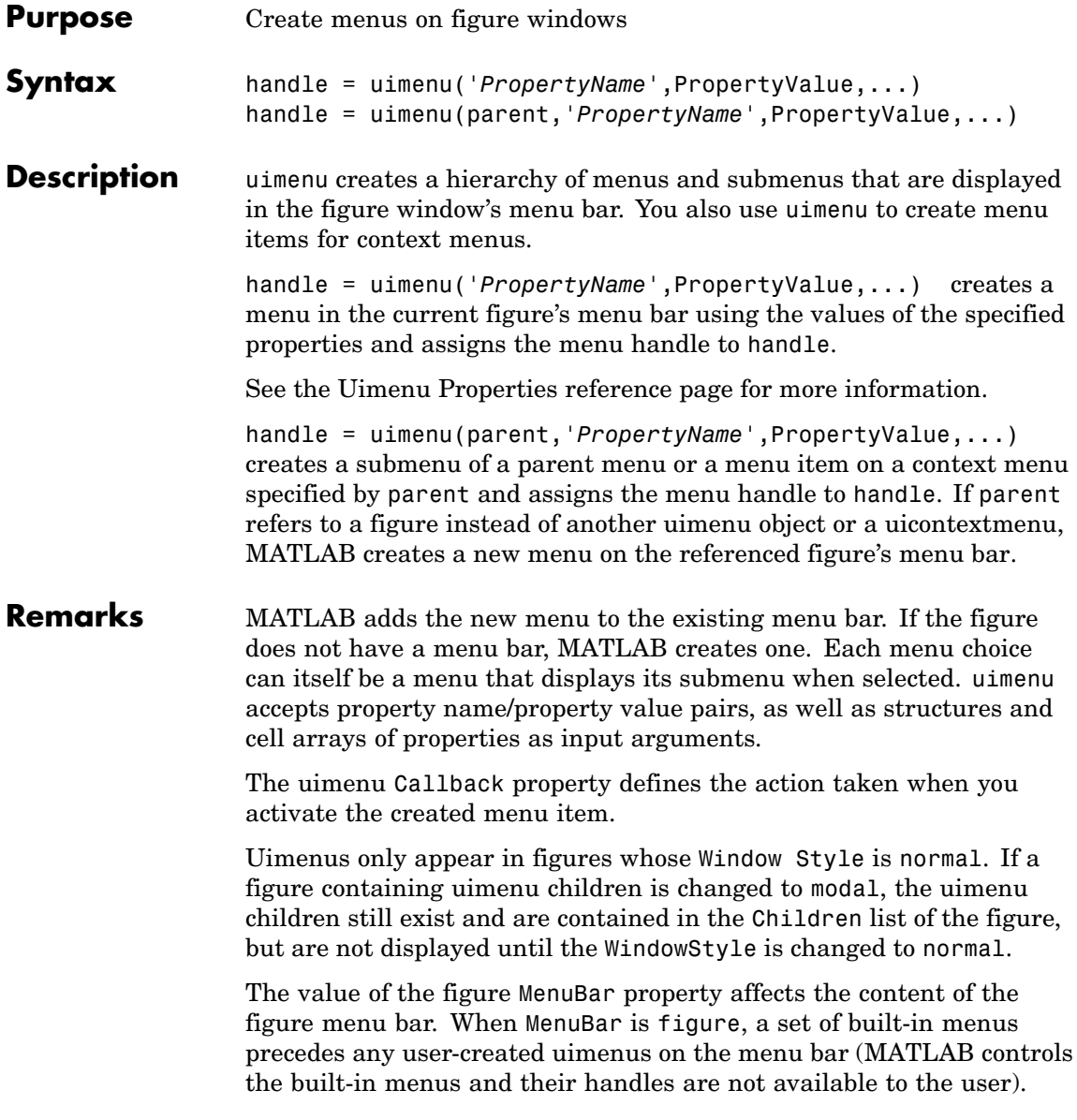

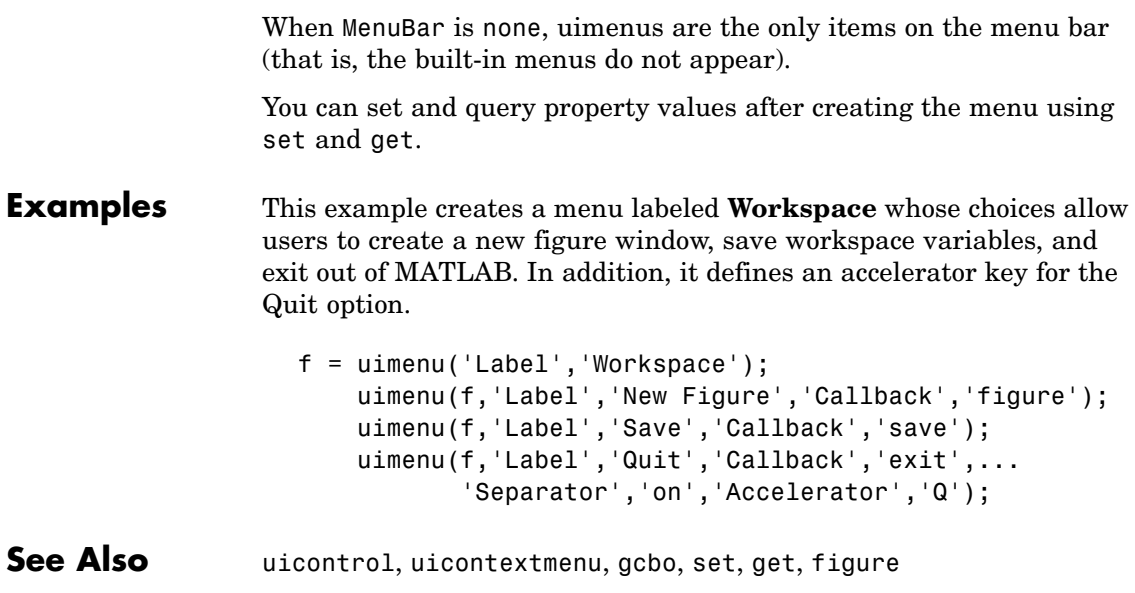

# **Uimenu Properties**

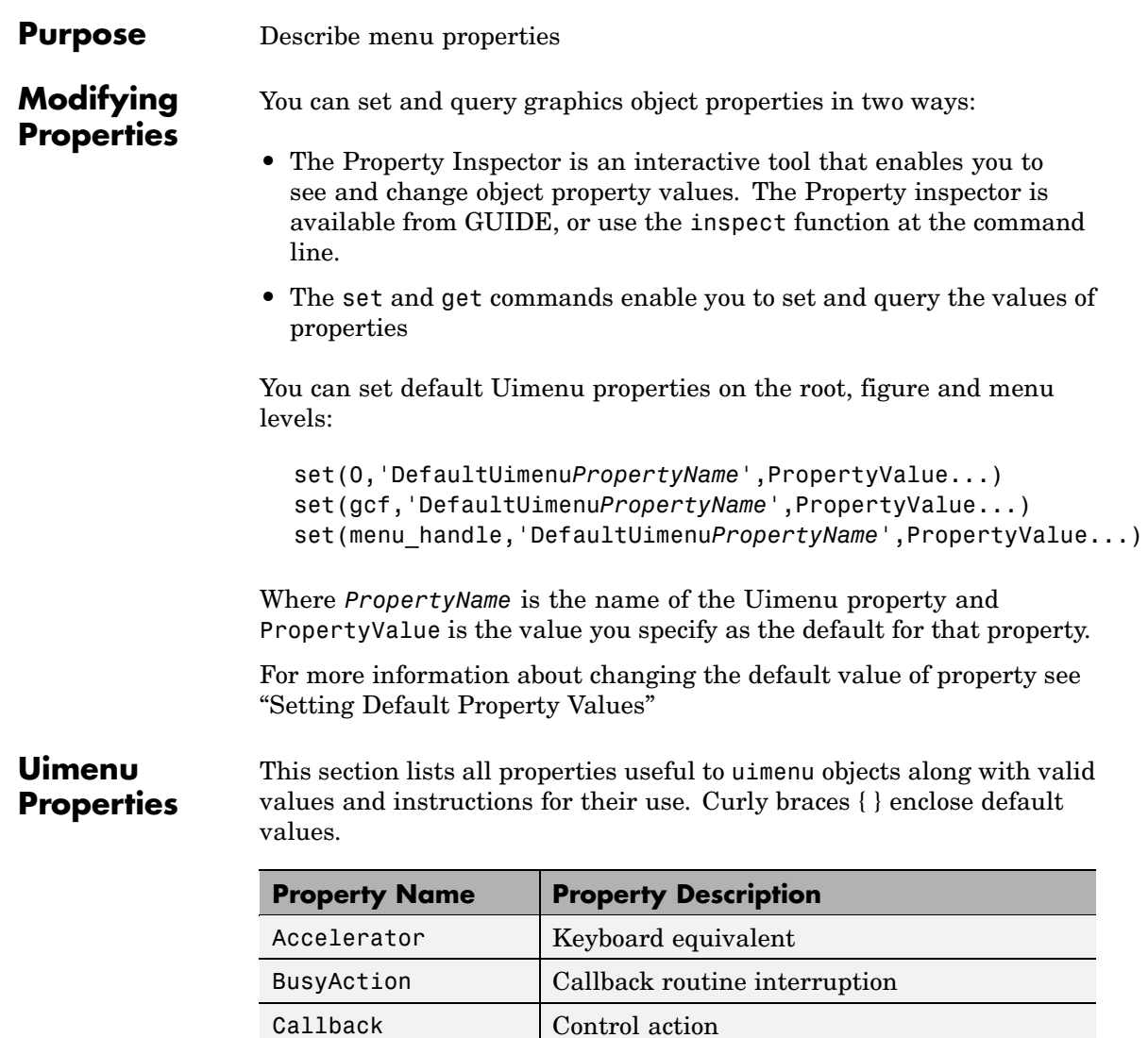

[Checked](#page-4086-0) Menu check indicator [Children](#page-4087-0) | Handles of submenus

<span id="page-4084-0"></span>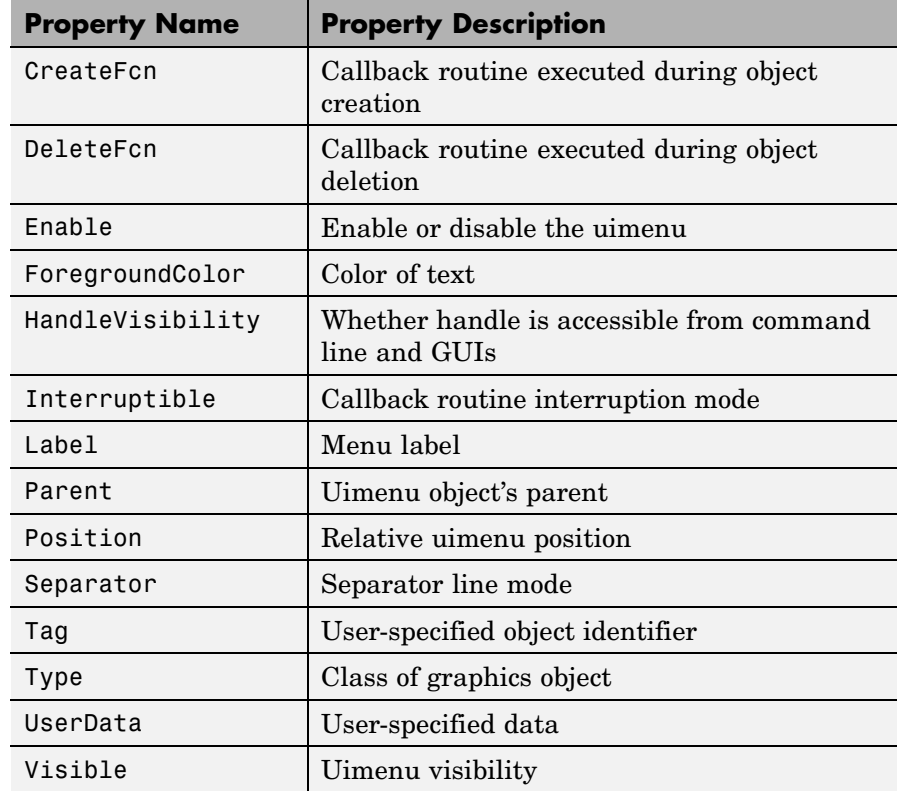

#### Accelerator

character

*Keyboard equivalent*. An alphabetic character specifying the keyboard equivalent for the menu item. This allows users to select a particular menu choice by pressing the specified character in conjunction with another key, instead of selecting the menu item with the mouse. The key sequence is platform specific:

- <span id="page-4085-0"></span>**•** For Microsoft Windows systems, the sequence is **Ctrl**+Accelerator. These keys are reserved for default menu items: c, v, and x.
- **•** For UNIX systems, the sequence is **Ctrl**+Accelerator. These keys are reserved for default menu items: o, p, s, and w.

You can define an accelerator only for menu items that do not have children menus. Accelerators work only for menu items that directly execute a callback routine, not items that bring up other menus.

Note that the menu item does not have to be displayed (e.g., a submenu) for the accelerator key to work. However, the window focus must be in the figure when the key sequence is entered.

To remove an accelerator, set Accelerator to an empty string, ''.

```
BusyAction
```
cancel | {queue}

*Callback routine interruption*. If a callback is executing and the user triggers an event (such as a mouse click) on an object for which a callback is defined, the callback associated with the new event uses the value of BusyAction to decide whether or not to attempt to interrupt the executing callback.

- **•** If the value is cancel, the event is discarded and the second callback does not execute.
- **•** If the value is queue, and the Interruptible property of the first callback is on, the second callback is added to the event queue and executes in its turn after the first callback finishes execution.

<span id="page-4086-0"></span>**Note** If the interrupting callback is a DeleteFcn or CreateFcn callback or a figure's CloseRequest or ResizeFcn callback, it interrupts an executing callback regardless of the value of that object's Interruptible property. See the[Interruptible](#page-4090-0) property for information about controlling a callback's interruptibility.

#### Callback

string or function handle

*Menu action*. A callback routine that executes whenever you select the menu. Define this routine as a string that is a valid MATLAB expression or the name of an M-file. The expression executes in the MATLAB workspace.

A menu with children (submenus) executes its callback routine before displaying the submenus. A menu without children executes its callback routine when you *release* the mouse button (i.e., on the button up event).

#### Checked

on | {off}

*Menu check indicator*. Setting this property to on places a check mark next to the corresponding menu item. Setting it to off removes the check mark. You can use this feature to create menus that indicate the state of a particular option. For example, suppose you have a menu item called **Show axes** that toggles the visibility of an axes between visible and invisible each time the user selects the menu item. If you want a check to appear next to the menu item when the axes are visible, add the following code to the callback for the **Show axes** menu item:

```
if strcmp(get(gcbo, 'Checked'),'on')
    set(gcbo, 'Checked', 'off');
else
```

```
set(gcbo, 'Checked', 'on');
end
```
This changes the value of the Checked property of the menu item from on to off or vice versa each time a user selects the menu item.

Note that there is no formal mechanism for indicating that an unchecked menu item will become checked when selected.

**Note** This property is ignored for top level and parent menus.

#### Children

vector of handles

*Handles of submenus*. A vector containing the handles of all children of the uimenu object. The children objects of uimenus are other uimenus, which function as submenus. You can use this property to reorder the menus.

#### CreateFcn

string or function handle

*Callback routine executed during object creation*. The specified function executes when MATLAB creates a uimenu object. MATLAB sets all property values for the uimenu before executing the CreateFcn callback so these values are available to the callback. Within the function, use gcbo to get the handle of the uimenu being created.

Setting this property on an existing uimenu object has no effect.

You can define a default CreateFcn callback for all new uimenus. This default applies unless you override it by specifying a different CreateFcn callback when you call uimenu. For example, the code

```
set(0,'DefaultUimenuCreateFcn','set(gcbo,...
    ''Visible'',''on'')')
```
creates a default CreateFcn callback that runs whenever you create a new menu. It sets the default Visible property of a uimenu object.

To override this default and create a menu whose Visible property is set to a different value, call uimenu with code similar to

```
hpt = uimenu(...,'CreateFcn','set(gcbo,...
''Visible'',''off'')')
```
**Note** To override a default CreateFcn callback you must provide a new callback and not just provide different values for the specified properties. This is because the CreateFcn callback runs after the property values are set, and can override property values you have set explicitly in the uimenu call. In the example above, if instead of redefining the CreateFcn property for this uimenu, you had explicitly set Visible to off, the default CreateFcn callback would have set Visible back to the default, i.e., on.

See "Function Handle Callbacks" for information on how to use function handles to define a callback function.

```
DeleteFcn
```
string or function handle

*Delete uimenu callback routine*. A callback routine that executes when you delete the uimenu object (e.g., when you issue a delete command or cause the figure containing the uimenu to reset). MATLAB executes the routine before destroying the object's properties so these values are available to the callback routine.

<span id="page-4089-0"></span>The handle of the object whose DeleteFcn is being executed is accessible only through the root CallbackObject property, which is more simply queried using gcbo.

See "Function Handle Callbacks" for information on how to use function handles to define a callback function.

#### Enable

{on} | off

*Enable or disable the uimenu*. This property controls whether a menu item can be selected. When not enabled (set to off), the menu Label appears dimmed, indicating the user cannot select it.

#### ForegroundColor

ColorSpec X-Windows only

*Color of menu label string*. This property determines color of the text defined for the Label property. Specify a color using a three-element RGB vector or one of the MATLAB predefined names. The default text color is black. See ColorSpec for more information on specifying color.

#### HandleVisibility

{on} | callback | off

*Control access to object's handle*. This property determines when an object's handle is visible in its parent's list of children. When a handle is not visible in its parent's list of children, it is not returned by functions that obtain handles by searching the object hierarchy or querying handle properties. This includes get, findobj, gca, gcf, gco, newplot, cla, clf, and close. Neither is the handle visible in the parent figure's CurrentObject property. Handles that are hidden are still valid. If you know an object's handle, you can set and get its properties, and pass it to any function that operates on handles.

**•** Handles are always visible when HandleVisibility is on.

- <span id="page-4090-0"></span>**•** Setting HandleVisibility to callback causes handles to be visible from within callback routines or functions invoked by callback routines, but not from within functions invoked from the command line. This provides a means to protect GUIs from command-line users, while allowing callback routines to have complete access to object handles.
- **•** Setting HandleVisibility to off makes handles invisible at all times. This may be necessary when a callback routine invokes a function that might potentially damage the GUI (such as evaluating a user-typed string), and so temporarily hides its own handles during the execution of that function.

You can set the root ShowHiddenHandles property to on to make all handles visible, regardless of their HandleVisibility settings. This does not affect the values of the HandleVisibility properties.

#### Interruptible

{on} | off

*Callback routine interruption mode*. If a callback is executing and the user triggers an event (such as a mouse click) on an object for which a callback is defined, that callback attempts to interrupt the first callback. MATLAB processes the callbacks according to these factors:

- **•** The Interruptible property of the object whose callback is executing
- **•** Whether the executing callback contains drawnow, figure, getframe, pause, or waitfor statements
- **•** The [BusyAction](#page-4085-0) property of the object whose callback is waiting to execute

If the Interruptible property of the object whose callback is executing is on (the default), the callback can be interrupted. Whenever the callback calls one of the drawnow, figure,

<span id="page-4091-0"></span>getframe, pause, or waitfor functions, the function processes any events in the event queue, including the waiting callback, before performing its defined task.

If the Interruptible property of the object whose callback is executing is off, the callback cannot be interrupted (except by certain callbacks; see the note below). The BusyAction property of the object whose callback is waiting to execute determines what happens to the callback.

**Note** If the interrupting callback is a DeleteFcn or CreateFcn callback or a figure's CloseRequest or ResizeFcn callback, it interrupts an executing callback regardless of the value of that object's Interruptible property. The interrupting callback starts execution at the next drawnow, figure, getframe, pause, or waitfor statement. A figure's WindowButtonDownFcn callback routine, or an object's ButtonDownFcn or Callback routine are processed according to the rules described above.

#### Label

string

*Menu label*. A string specifying the text label on the menu item. You can specify a mnemonic for the label using the '&' character. Except as noted below, the character that follows the '&' in the string appears underlined and selects the menu item when you type **Alt+** followed by that character while the menu is visible. The '&' character is not displayed. To display the '&' character in a label, use two '&' characters in the string:

'O&pen selection' yields **Open selection**

'Save && Go' yields **Save & Go**

'Save&&Go' yields **Save & Go**

<span id="page-4092-0"></span>'Save& Go' yields **Save& Go** (the space is not a mnemonic)

There are three reserved words: default, remove, factory (case sensitive). If you want to use one of these reserved words in the Label property, you must precede it with a backslash  $(')')$ character. For example:

'\remove' yields **remove**

'\default' yields **default**

'\factory' yields **factory**

#### Parent

handle

*Uimenu's parent*. The handle of the uimenu's parent object. The parent of a uimenu object is the figure on whose menu bar it displays, or the uimenu of which it is a submenu. You can move a uimenu object to another figure by setting this property to the handle of the new parent.

Position

scalar

*Relative menu position*. The value of Position indicates placement on the menu bar or within a menu. Top-level menus are placed from left to right on the menu bar according to the value of their Position property, with 1 representing the left-most position. The individual items within a given menu are placed from top to bottom according to the value of their Position property, with 1 representing the top-most position.

#### Separator

on | {off}

*Separator line mode*. Setting this property to on draws a dividing line above the menu item.

# <span id="page-4093-0"></span>**Uimenu Properties**

Tag

string

*User-specified object label*. The Tag property provides a means to identify graphics objects with a user-specified label. This is particularly useful when constructing interactive graphics programs that would otherwise need to define object handles as global variables or pass them as arguments between callback routines. You can define Tag as any string.

#### Type

string (read only)

*Class of graphics object*. For uimenu objects, Type is always the string 'uimenu'.

#### UserData

matrix

*User-specified data*. Any matrix you want to associate with the uimenu object. MATLAB does not use this data, but you can access it using the set and get commands.

#### Visible

 $\{on\}$  | off

*Uimenu visibility*. By default, all uimenus are visible. When set to off, the uimenu is not visible, but still exists and you can query and set its properties.

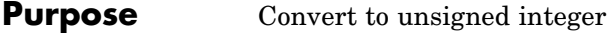

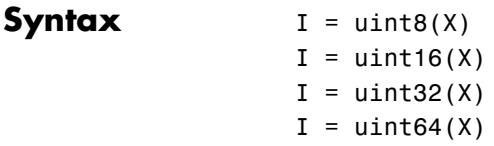

**Description** I = uint\*(X) converts the elements of array X into unsigned integers. X can be any numeric object (such as a double). The results of a uint\* operation are shown in the next table.

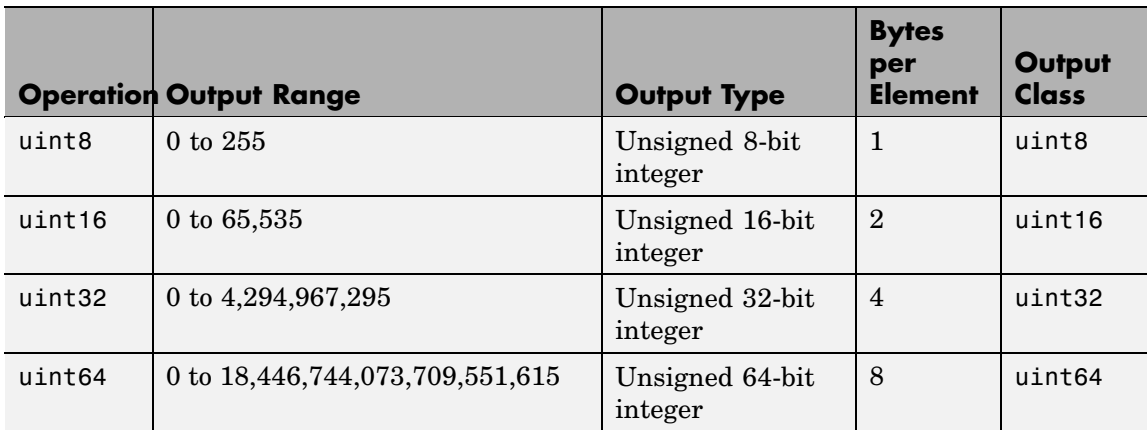

double and single values are rounded to the nearest uint\* value on conversion. A value of X that is above or below the range for an integer class is mapped to one of the endpoints of the range. For example,

```
uint16(70000)
ans =65535
```
If X is already an unsigned integer of the same class, then uint\* has no effect.

You can define or overload your own methods for uint<sup>\*</sup> (as you can for any object) by placing the appropriately named method in an @uint\* directory within a directory on your path. Type help datatypes for the names of the methods you can overload.

#### **Remarks** Most operations that manipulate arrays without changing their elements are defined for integer values. Examples are reshape, size, the logical and relational operators, subscripted assignment, and subscripted reference.

Some arithmetic operations are defined for integer arrays on interaction with other integer arrays of the same class (e.g., where both operands are uint16). Examples of these operations are  $+, -, +, *, /, \ldots$  and  $\therefore$ If at least one operand is scalar, then  $\star$ ,  $/$ ,  $\setminus$ , and  $\hat{ }$  are also defined. Integer arrays may also interact with scalar double variables, including constants, and the result of the operation is an integer array of the same class. Integer arrays saturate on overflow in arithmetic.

A particularly efficient way to initialize a large array is by specifying the data type (i.e., class name) for the array in the zeros, ones, or eye function. For example, to create a 100-by-100 uint64 array initialized to zero, type

```
I = zeros(100, 100, 'uint64');
```
An easy way to find the range for any MATLAB integer type is to use the intmin and intmax functions as shown here for uint32:

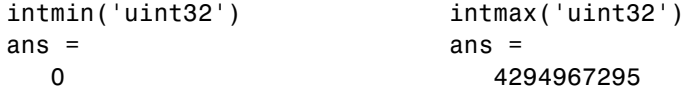

**See Also** double, single, int8, int16, int32, int64, intmax, intmin

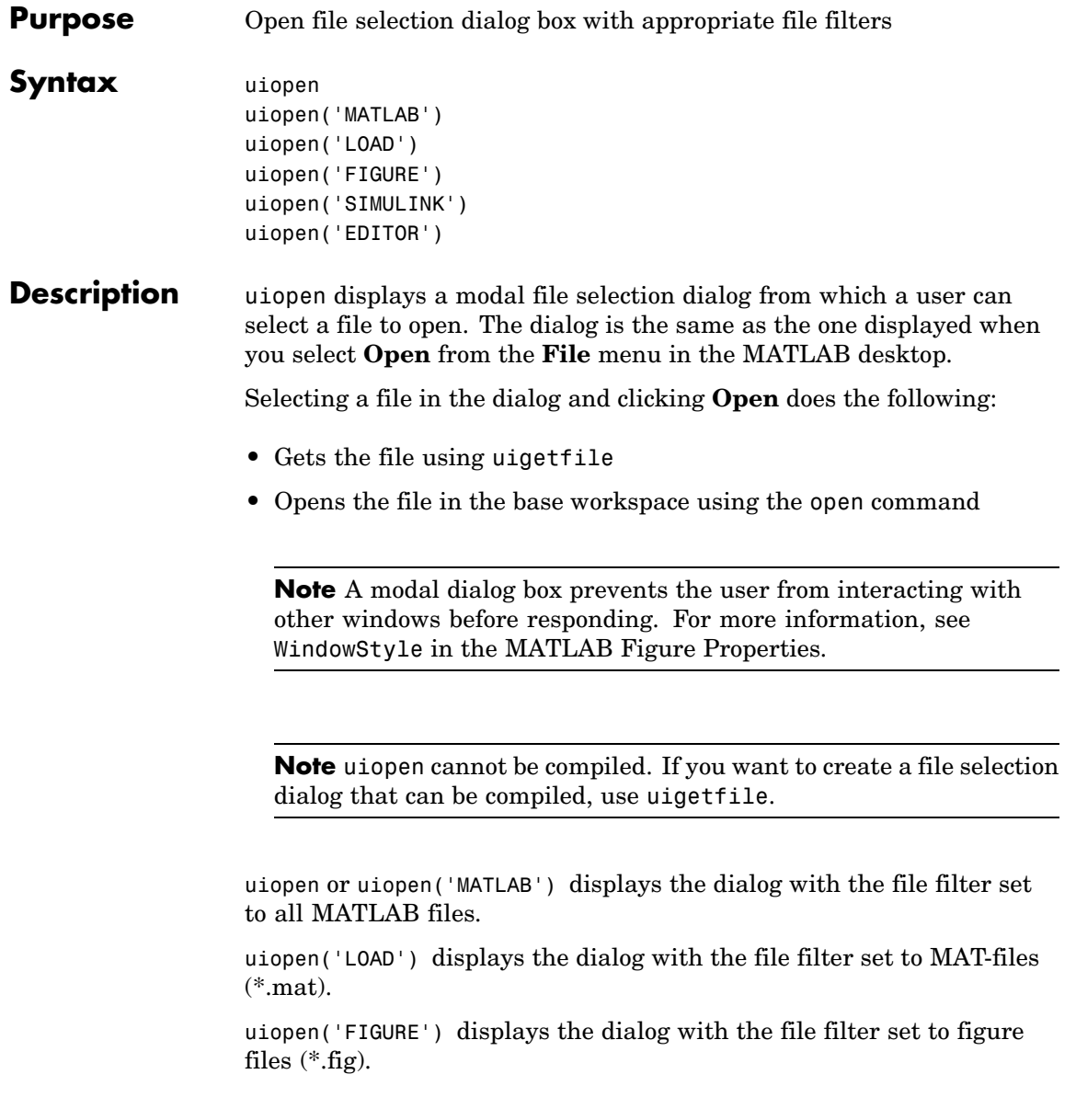

uiopen('SIMULINK') displays the dialog with the file filter set to model files (\*.mdl).

uiopen('EDITOR') displays the dialog with the file filter set to all MATLAB files except for MAT-files and FIG-files. All files are opened in the MATLAB Editor.

**Examples** Typing uiopen('figure') sets the **Files of type** field to Figures  $(*.fig):$ 

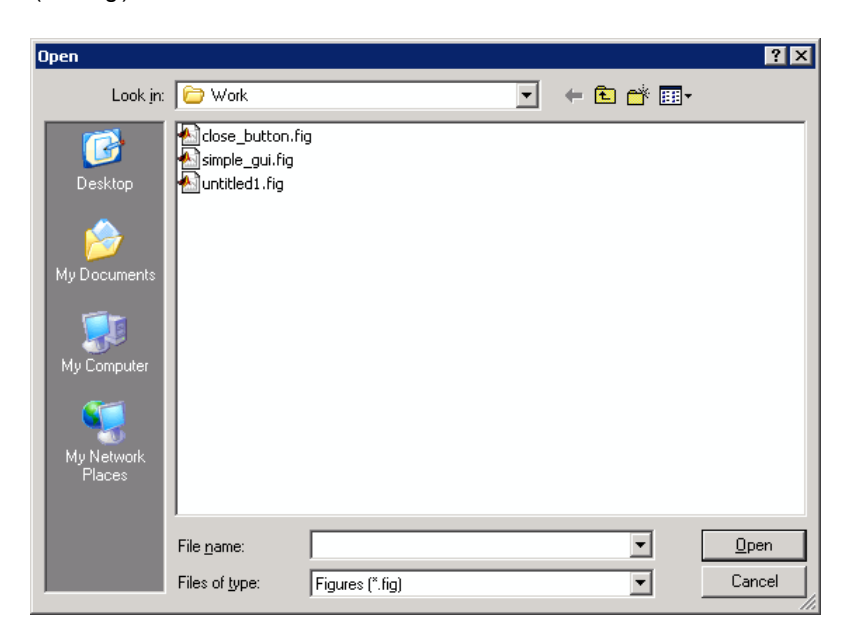

**See Also** uigetfile, uiputfile, uisave

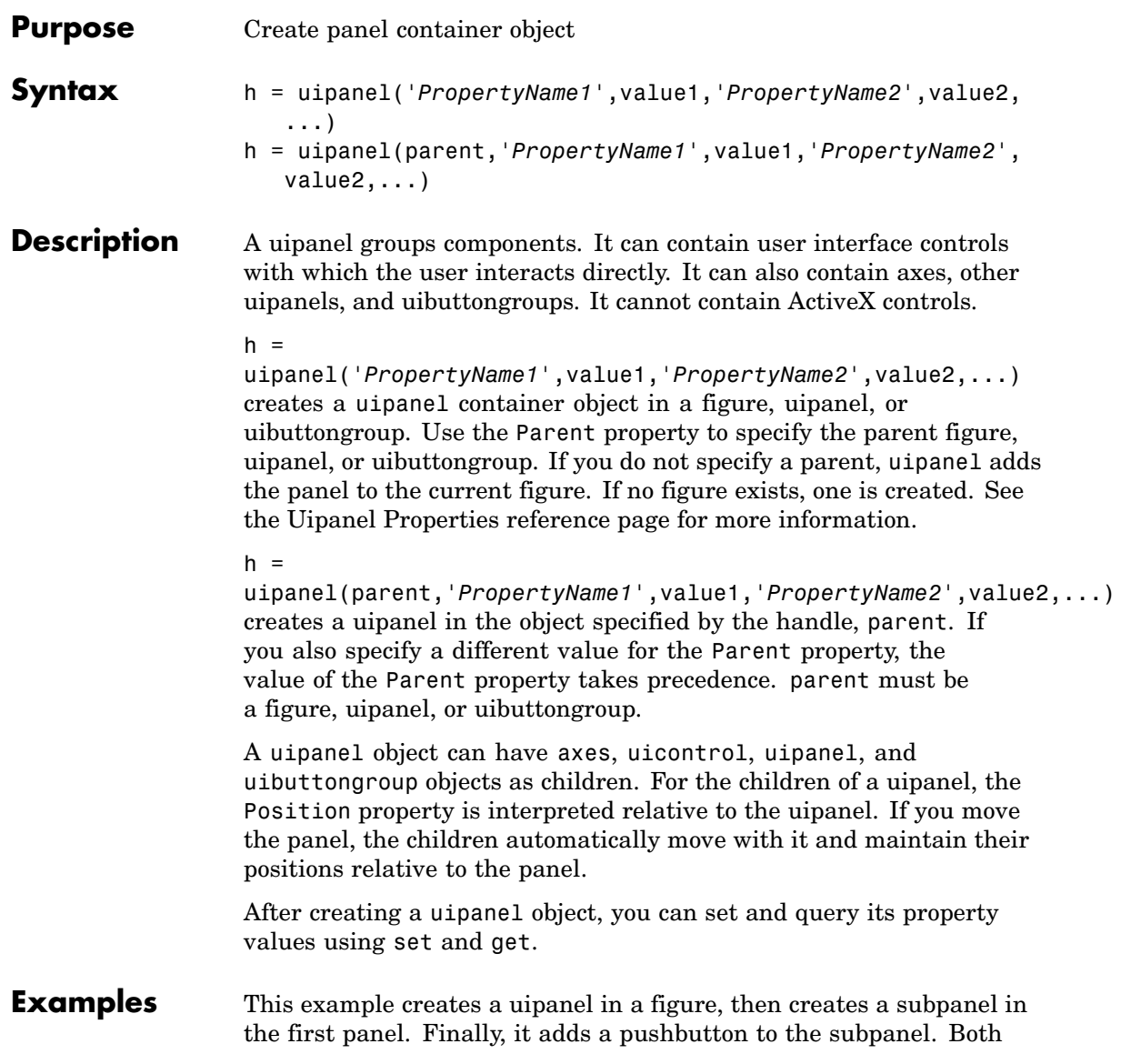

# **uipanel**

panels use the default Units property value, normalized. Note that default Units for the uicontrol pushbutton is pixels.

```
h = figure;hp = uipanel('Title','Main Panel','FontSize',12,...
             'BackgroundColor','white',...
             'Position',[.25 .1 .67 .67]);
hsp = uipanel('Parent',hp,'Title','Subpanel','FontSize',12,...
              'Position',[.4 .1 .5 .5]);
hbsp = uicontrol('Parent',hsp,'String','Push here',...
              'Position',[18 18 72 36]);
```
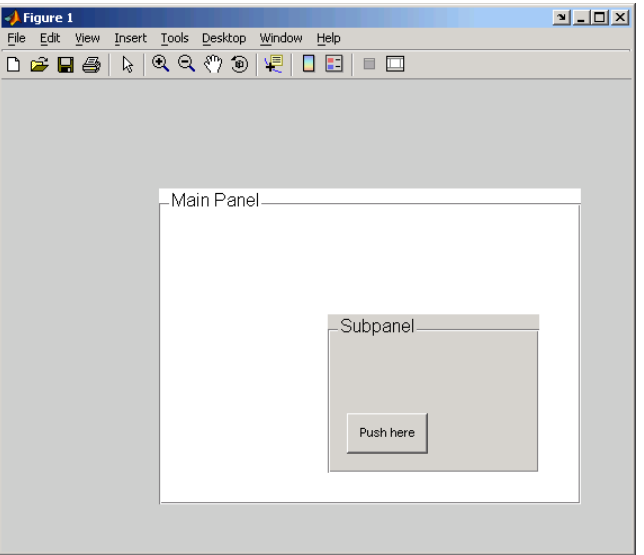

# **See Also** hgtransform, uibuttongroup, uicontrol

### **Purpose** Describe panel properties

# **Modifying Properties**

You can set and query graphics object properties in two ways:

- **•** The Property Inspector is an interactive tool that enables you to see and change object property values. The Property inspector is available from GUIDE, or use the inspect function at the command line.
- **•** The set and get functions enable you to set and query the values of properties.

You can set default uipanel properties by typing:

set(h,'DefaultUipanel*PropertyName*',PropertyValue...)

Where h can be the root handle (0), a figure handle, or a uipanel handle. *PropertyName* is the name of the uipanel property and PropertyValue is the value you specify as the default for that property.

**Note** Default properties you set for uipanels also apply to uibuttongroups.

For more information about changing the default value of a property see "Setting Default Property Values". For an example, see the [CreateFcn](#page-4104-0) property.

## **Uipanel Properties**

This section lists all properties useful to uipanel objects along with valid values and a descriptions of their use. Curly braces { } enclose default values.

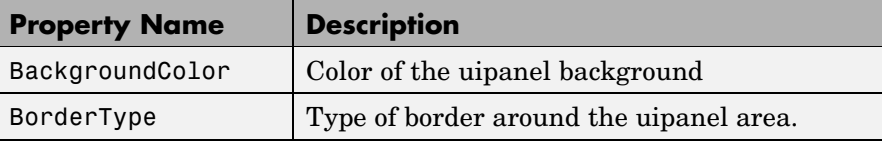

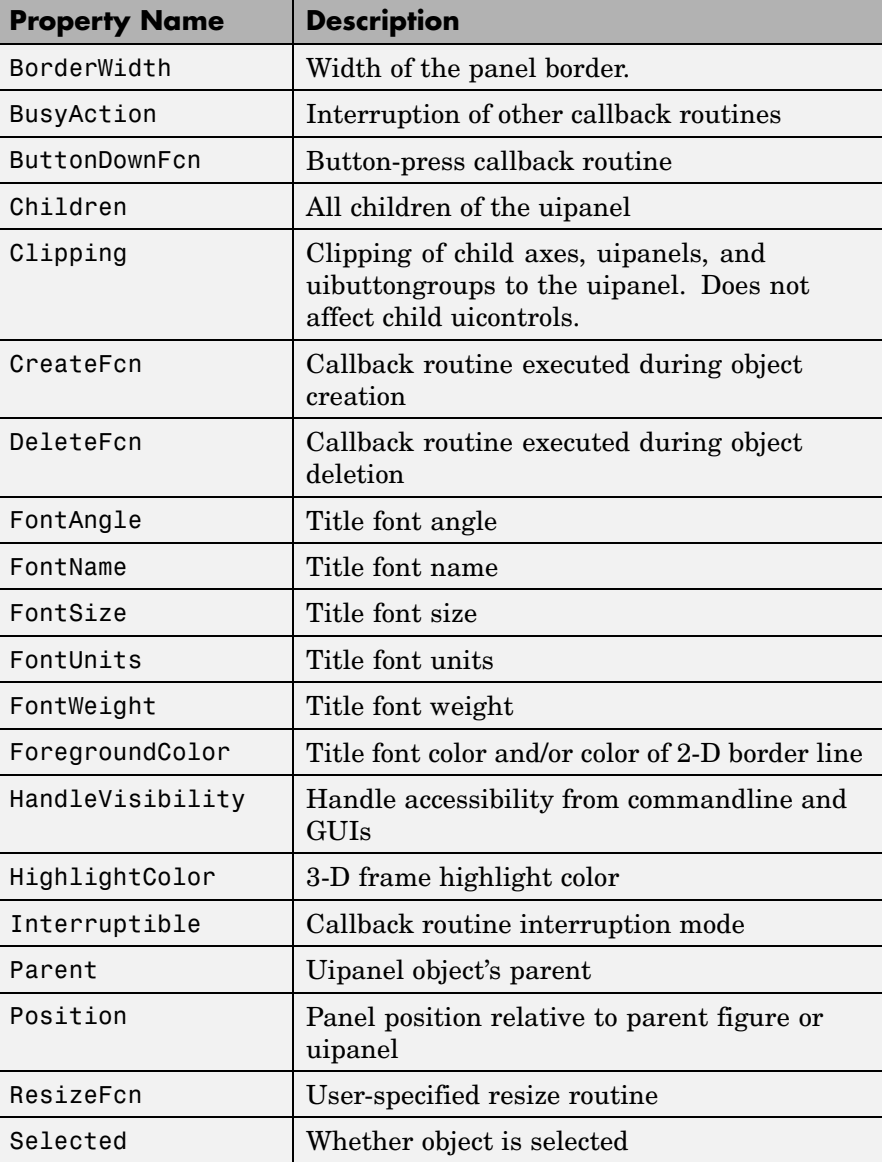

<span id="page-4102-0"></span>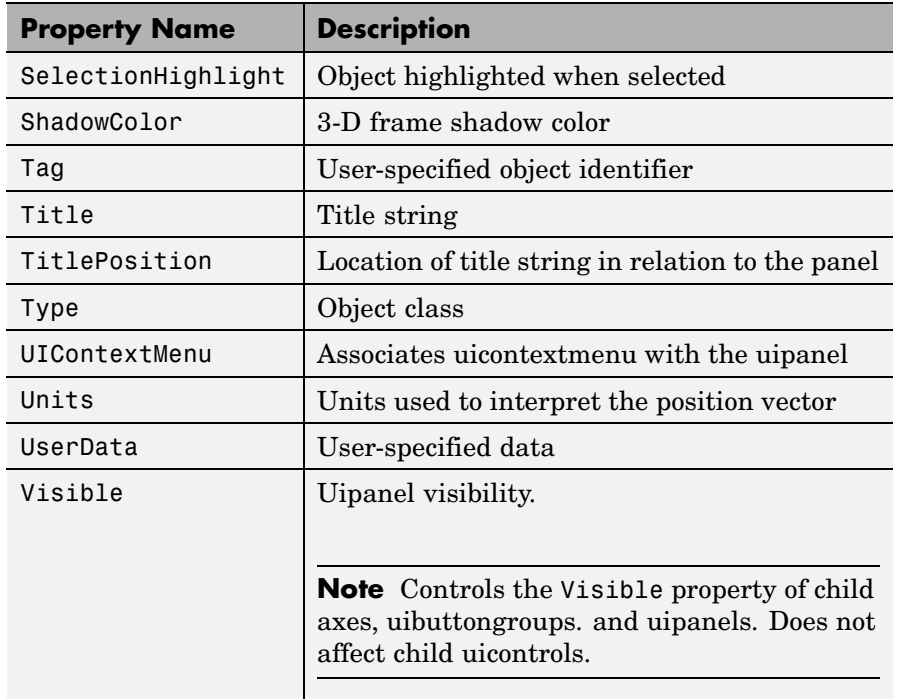

BackgroundColor

ColorSpec

*Color of the uipanel background.* A three-element RGB vector or one of the MATLAB predefined names, specifying the background color. See the ColorSpec reference page for more information on specifying color.

### BorderType

none | {etchedin} | etchedout | beveledin | beveledout | line

*Border of the uipanel area.* Used to define the panel area graphically. Etched and beveled borders provide a 3-D look. Use <span id="page-4103-0"></span>the HighlightColor and ShadowColor properties to specify the border color of etched and beveled borders. A line border is 2-D. Use the ForegroundColor property to specify its color.

#### BorderWidth

integer

*Width of the panel border.* The width of the panel borders in pixels. The default border width is 1 pixel. 3-D borders wider than 3 may not appear correctly at the corners.

#### BusyAction

cancel | {queue}

*Callback routine interruption*. If a callback is executing and the user triggers an event (such as a mouse click) on an object for which a callback is defined, the callback associated with the new event uses the value of BusyAction to decide whether or not to attempt to interrupt the executing callback.

- **•** If the value is cancel, the event is discarded and the second callback does not execute.
- **•** If the value is queue, and the Interruptible property of the first callback is on, the second callback is added to the event queue and executes in its turn after the first callback finishes execution.

**Note** If the interrupting callback is a DeleteFcn or CreateFcn callback or a figure's CloseRequest or ResizeFcn callback, it interrupts an executing callback regardless of the value of that object's Interruptible property. See the Interruptible property for information about controlling a callback's interruptibility.

ButtonDownFcn string or function handle
*Button-press callback routine*. A callback routine that executes when you press a mouse button while the pointer is in a 5-pixel wide border around the uipanel. This is useful for implementing actions to interactively modify control object properties, such as size and position, when they are clicked on (using the selectmoveresize function, for example).

If you define this routine as a string, the string can be a valid MATLAB expression or the name of an M-file. The expression executes in the MATLAB workspace.

#### Children

vector of handles

*Children of the uipanel.* A vector containing the handles of all children of the uipanel. A uipanel object's children are axes, uipanels, uibuttongroups, and uicontrols. You can use this property to reorder the children.

#### Clipping

 $\{on\}$  | off

*Clipping mode.* By default, MATLAB clips a uipanel's child axes, uipanels, and uibuttongroups to the uipanel rectangle. If you set Clipping to off, the axis, uipanel, or uibuttongroup is displayed outside the panel rectangle. This property does not affect child uicontrols which, by default, can display outside the panel rectangle.

#### CreateFcn

string or function handle

*Callback routine executed during object creation*. The specified function executes when MATLAB creates a uipanel object. MATLAB sets all property values for the uipanel before executing the CreateFcn callback so these values are available to the callback. Within the function, use gcbo to get the handle of the uipanel being created.

Setting this property on an existing uipanel object has no effect.

You can define a default CreateFcn callback for all new uipanels. This default applies unless you override it by specifying a different CreateFcn callback when you call uipanel. For example, the code

```
set(0,'DefaultUipanelCreateFcn','set(gcbo,...
    ''FontName'',''arial'',''FontSize'',12)')
```
creates a default CreateFcn callback that runs whenever you create a new panel. It sets the default font name and font size of the uipanel title.

**Note** Uibuttongroup takes its default property values from uipanel. Defining a default property for all uipanels defines the same default property for all uibuttongroups.

To override this default and create a panel whose FontName and FontSize properties are set to different values, call uipanel with code similar to

```
hpt = uipanel(...,'CreateFcn','set(gcbo,...
''FontName'',''times'',''FontSize'',14)')
```
**Note** To override a default CreateFcn callback you must provide a new callback and not just provide different values for the specified properties. This is because the CreateFcn callback runs after the property values are set, and can override property values you have set explicitly in the uipushtool call. In the example above, if instead of redefining the CreateFcn property for this uipanel, you had explicitly set Fontsize to 14, the default CreateFcn callback would have set FontSize back to the system dependent default.

See "Function Handle Callbacks" for information on how to use function handles to define a callback function.

#### DeleteFcn

string or function handle

*Callback routine executed during object deletion*. A callback routine that executes when you delete the uipanel object (e.g., when you issue a delete command or clear the figure containing the uipanel). MATLAB executes the routine before destroying the object's properties so these values are available to the callback routine. The handle of the object whose DeleteFcn is being executed is accessible only through the root CallbackObject property, which you can query using gcbo.

#### FontAngle

{normal} | italic | oblique

*Character slant used in the Title.* MATLAB uses this property to select a font from those available on your particular system. Setting this property to italic or oblique selects a slanted version of the font, when it is available on your system.

#### FontName

string

*Font family used in the Title.* The name of the font in which to display the Title. To display and print properly, this must be a font that your system supports. The default font is system dependent. To eliminate the need to hard code the name of a fixed-width font, which may not display text properly on systems that do not use ASCII character encoding (such as in Japan), set FontName to the string FixedWidth (this string value is case insensitive).

```
set(uicontrol handle,'FontName','FixedWidth')
```
This then uses the value of the root FixedWidthFontName property which can be set to the appropriate value for a locale from startup.m in the end user's environment. Setting the root FixedWidthFontName property causes an immediate update of the display to use the new font

#### FontSize

integer

*Title font size.* A number specifying the size of the font in which to display the Title, in units determined by the FontUnits property. The default size is system dependent.

#### FontUnits

inches | centimeters | normalized | {points} |pixels

*Title font size units.* Normalized units interpret FontSize as a fraction of the height of the uipanel. When you resize the uipanel, MATLAB modifies the screen FontSize accordingly. pixels, inches, centimeters, and points are absolute units  $(1 point =$ 1/72 inch).

#### FontWeight

light | {normal} | demi | bold

*Weight of characters in the title.* MATLAB uses this property to select a font from those available on your particular system. Setting this property to bold causes MATLAB to use a bold version of the font, when it is available on your system.

#### ForegroundColor

ColorSpec

*Color used for title font and 2-D border line.* A three-element RGB vector or one of the MATLAB predefined names, specifying the font or line color. See the ColorSpec reference page for more information on specifying color.

```
HandleVisibility
```
{on} | callback | off

*Control access to object's handle*. This property determines when an object's handle is visible in its parent's list of children. When a handle is not visible in its parent's list of children, it is not returned by functions that obtain handles by searching the object hierarchy or querying handle properties. This includes get, findobj, gca, gcf, gco, newplot, cla, clf, and close. Neither is the handle visible in the parent figure's CurrentObject property. Handles that are hidden are still valid. If you know an object's handle, you can set and get its properties, and pass it to any function that operates on handles.

- **•** Handles are always visible when HandleVisibility is on.
- **•** Setting HandleVisibility to callback causes handles to be visible from within callback routines or functions invoked by callback routines, but not from within functions invoked from the command line. This provides a means to protect GUIs from command-line users, while allowing callback routines to have complete access to object handles.
- **•** Setting HandleVisibility to off makes handles invisible at all times. This may be necessary when a callback routine invokes a function that might potentially damage the GUI (such as evaluating a user-typed string), and so temporarily hides its own handles during the execution of that function.

You can set the root ShowHiddenHandles property to on to make all handles visible, regardless of their HandleVisibility settings. This does not affect the values of the HandleVisibility properties.

HighlightColor ColorSpec

> *3-D frame highlight color.* A three-element RGB vector or one of the MATLAB predefined names, specifying the highlight color. See the ColorSpec reference page for more information on specifying color.

Interruptible  $\{on\}$  | off

> *Callback routine interruption mode*. If a callback is executing and the user triggers an event (such as a mouse click) on an object for which a callback is defined, that callback attempts to interrupt the first callback. MATLAB processes the callbacks according to these factors:

- **•** The Interruptible property of the object whose callback is executing
- **•** Whether the executing callback contains drawnow, figure, getframe, pause, or waitfor statements
- **•** The [BusyAction](#page-4103-0) property of the object whose callback is waiting to execute

If the Interruptible property of the object whose callback is executing is on (the default), the callback can be interrupted. Whenever the callback calls one of the drawnow, figure, getframe, pause, or waitfor functions, the function processes any events in the event queue, including the waiting callback, before performing its defined task.

If the Interruptible property of the object whose callback is executing is off, the callback cannot be interrupted (except by certain callbacks; see the note below). The [BusyAction](#page-4103-0) property of the object whose callback is waiting to execute determines what happens to the callback.

**Note** If the interrupting callback is a DeleteFcn or CreateFcn callback or a figure's CloseRequest or ResizeFcn callback, it interrupts an executing callback regardless of the value of that object's Interruptible property. The interrupting callback starts execution at the next drawnow, figure, getframe, pause, or waitfor statement. A figure's WindowButtonDownFcn callback routine, or an object's ButtonDownFcn or Callback routine are processed according to the rules described above.

#### Parent

handle

*Uipanel parent*. The handle of the uipanel's parent figure, uipanel, or uibuttongroup. You can move a uipanel object to another figure, uipanel, or uibuttongroup by setting this property to the handle of the new parent.

#### Position

position rectangle

*Size and location of uipanel relative to parent*. The rectangle defined by this property specifies the size and location of the panel within the parent figure window, uipanel, or uibuttongroup. Specify Position as

[left bottom width height]

left and bottom are the distance from the lower-left corner of the parent object to the lower-left corner of the uipanel object. width and height are the dimensions of the uipanel rectangle, including the title. All measurements are in units specified by the Units property.

#### ResizeFcn

string or function handle

*Resize callback routine*. MATLAB executes this callback routine whenever a user resizes the uipanel and the figure Resize property is set to on, or in GUIDE, the Resize behavior option is set to Other. You can query the uipanel Position property to determine its new size and position. During execution of the callback routine, the handle to the figure being resized is accessible only through the root CallbackObject property, which you can query using gcbo.

You can use ResizeFcn to maintain a GUI layout that is not directly supported by the MATLAB Position/Units paradigm.

For example, consider a GUI layout that maintains an object at a constant height in pixels and attached to the top of the figure, but always matches the width of the figure. The following ResizeFcn accomplishes this; it keeps the uicontrol whose Tag is 'StatusBar' 20 pixels high, as wide as the figure, and attached to the top of the figure. Note the use of the Tag property to retrieve the uicontrol handle, and the gcbo function to retrieve the figure handle. Also note the defensive programming regarding figure Units, which the callback requires to be in pixels in order to work correctly, but which the callback also restores to their previous value afterwards.

```
u = findobj('Tag','StatusBar');
fig = qcbo;
old units = get(fig, 'Units');
set(fig,'Units','pixels');
figpos = get(fig,'Position');
upos = [0, figpos(4) - 20, figpos(3), 20];set(u,'Position',upos);
set(fig,'Units',old_units);
```
You can change the figure Position from within the ResizeFcn callback; however, the ResizeFcn is not called again as a result.

Note that the print command can cause the ResizeFcn to be called if the PaperPositionMode property is set to manual and you have defined a resize function. If you do not want your resize function called by print, set the PaperPositionMode to auto.

See "Function Handle Callbacks" for information on how to use function handles to define the callback function.

See Resize Behavior for information on creating resize functions using GUIDE.

#### Selected

on | off (read only)

*Is object selected?* This property indicates whether the panel is selected. When this property is on, MATLAB displays selection handles if the SelectionHighlight property is also on. You can, for example, define the ButtonDownFcn to set this property, allowing users to select the object with the mouse.

```
SelectionHighlight
```
{on} | off

*Object highlighted when selected.* When the Selected property is on, MATLAB indicates the selected state by drawing four edge handles and four corner handles. When SelectionHighlight is off, MATLAB does not draw the handles.

#### ShadowColor

ColorSpec

*3-D frame shadow color.* A three-element RGB vector or one of the MATLAB predefined names, specifying the shadow color. See the ColorSpec reference page for more information on specifying color.

#### Tag

string

*User-specified object identifier*. The Tag property provides a means to identify graphics objects with a user-specified label. You can define Tag as any string.

With the findobj function, you can locate an object with a given Tag property value. This saves you from defining object handles as global variables. For example, this function call returns the handles of all children (of the specified figures) that have the Tag value 'FormatTb'.

h = findobj(figurehandles,'Tag','FormatTb')

#### Title

string

*Title string.* The text displayed in the panel title. You can position the title using the TitlePosition property.

If the string value is specified as a cell array of strings or padded string matrix, only the first string of a cell array or of a padded string matrix is displayed; the rest are ignored. Vertical slash ('|') characters are not interpreted as line breaks and instead show up in the text displayed in the uipanel title.

Setting a property value to default, remove, or factory produces the effect described in "Defining Default Values". To set Title to one of these words, you must precede the word with the backslash character. For example,

```
hp = uipanel(...,'Title','\Default');
```
#### TitlePosition

```
{lefttop} | centertop | righttop | leftbottom |
centerbottom | rightbottom
```
*Location of the title.* This property determines the location of the title string, in relation to the uipanel.

Type

string (read-only)

*Object class.* This property identifies the kind of graphics object. For uipanel objects, Type is always the string 'uipanel'.

#### UIContextMenu

handle

*Associate a context menu with a uipanel*. Assign this property the handle of a Uicontextmenu object. MATLAB displays the context menu whenever you right-click the uipanel. Use the uicontextmenu function to create the context menu.

#### Units

inches | centimeters | {normalized} | points | pixels | characters

*Units of measurement*. MATLAB uses these units to interpret the Position property. For the panel itself, units are measured from the lower-left corner of the figure window. For children of the panel, they are measured from the lower-left corner of the panel.

- **•** Normalized units map the lower-left corner of the panel or figure window to  $(0,0)$  and the upper-right corner to  $(1.0,1.0)$ .
- **•** pixels, inches, centimeters, and points are absolute units  $(1 \text{ point} = 1/72 \text{ inch}).$
- **•** Character units are characters using the default system font; the width of one character is the width of the letter x, the height of one character is the distance between the baselines of two lines of text.

If you change the value of Units, it is good practice to return it to its default value after completing your computation so as not to affect other functions that assume Units is set to the default value.

UserData

matrix

*User-specified data*. Any data you want to associate with the uipanel object. MATLAB does not use this data, but you can access it using set and get.

#### Visible

{on} | off

*Uipanel visibility*. By default, a uipanel object is visible. When set to off, the uipanel is not visible, but still exists and you can query and set its properties.

**Note** The value of a uipanel's Visible property also controls the Visible property of child axes, uipanels, and uibuttongroups. This property does not affect the Visible property of child uicontrols.

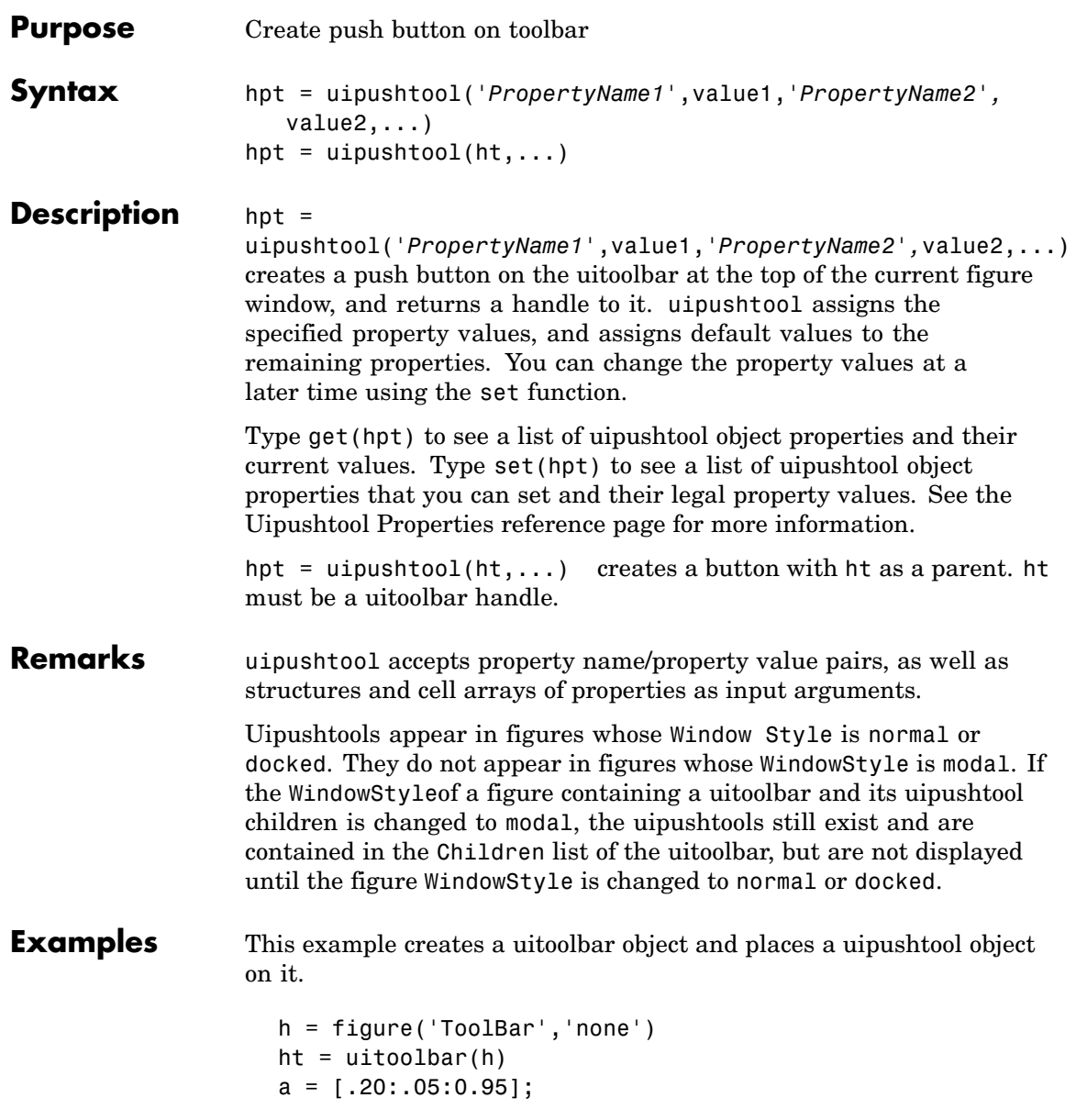

```
b(:,:,1) = repmat(a,16,1)<sup>'</sup>;
b(:,:,2) = repmat(a,16,1);
b(:,:,3) = repmat(flipdim(a,2),16,1);
hpt = uipushtool(ht,'CData',b,'TooltipString','Hello')
```
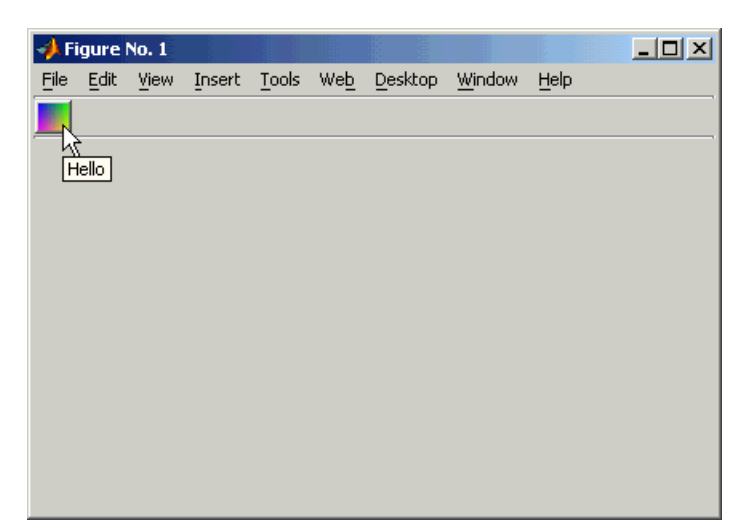

See Also get, set, uicontrol, uitoggletool, uitoolbar

### **Purpose** Describe push tool properties

# **Modifying Properties**

You can set and query graphics object properties in two ways:

- **•** The Property Inspector is an interactive tool that enables you to see and change object property values. The Property inspector is available from GUIDE, or use the inspect function at the command line.
- **•** The set and get functions enable you to set and query the values of properties.

You can set default Uipushtool properties by typing:

set(h,'DefaultUipushtool*PropertyName*',PropertyValue...)

Where h can be the root handle (0), a figure handle, a uitoolbar handle, or a uipushtool handle. *PropertyName* is the name of the Uipushtool property and PropertyValue is the value you specify as the default for that property.

For more information about changing the default value of a property see Setting Default Property Values.

# **Uipushtool Properties**

This section lists all properties useful to uipushtool objects along with valid values and a descriptions of their use. Curly braces { } enclose default values.

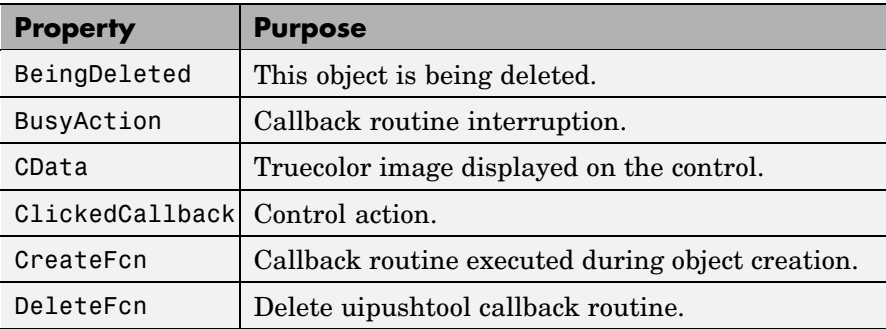

<span id="page-4119-0"></span>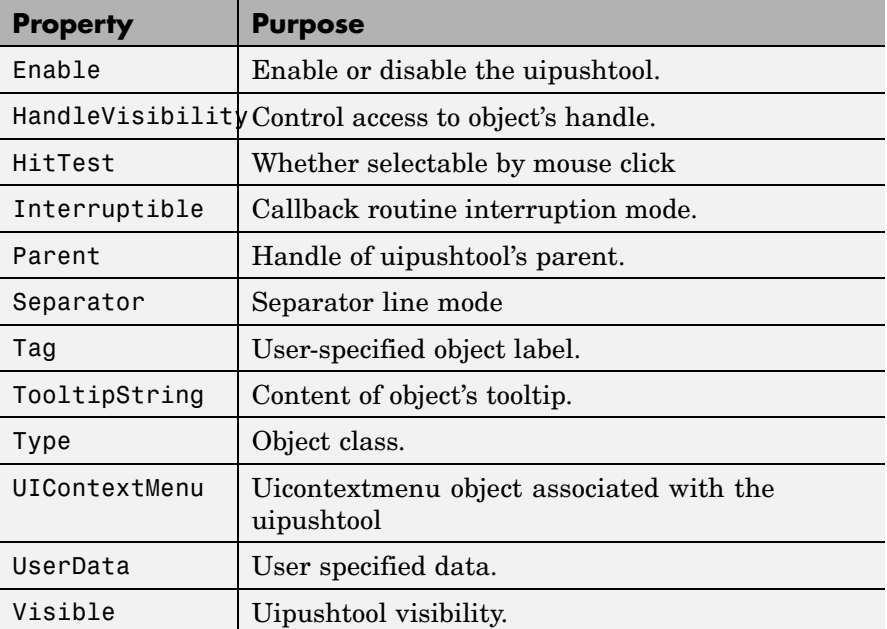

BeingDeleted

on | {off} (read only)

*This object is being deleted*. The BeingDeleted property provides a mechanism that you can use to determine if objects are in the process of being deleted. MATLAB sets the BeingDeleted property to on when the object's delete function callback is called (see the [DeleteFcn](#page-4122-0) property). It remains set to on while the delete function executes, after which the object no longer exists.

For example, some functions may not need to perform actions on objects that are being deleted, and therefore, can check the object's BeingDeleted property before acting.

```
BusyAction
     cancel | {queue}
```
<span id="page-4120-0"></span>*Callback routine interruption*. If a callback is executing and the user triggers an event (such as a mouse click) on an object for which a callback is defined, the callback associated with the new event uses the value of BusyAction to decide whether or not to attempt to interrupt the executing callback.

- **•** If the value is cancel, the event is discarded and the second callback does not execute.
- **•** If the value is queue, and the Interruptible property of the first callback is on, the second callback is added to the event queue and executes in its turn after the first callback finishes execution.

**Note** If the interrupting callback is a DeleteFcn or CreateFcn callback or a figure's CloseRequest or ResizeFcn callback, it interrupts an executing callback regardless of the value of that object's Interruptible property. See the [Interruptible](#page-4124-0) property for information about controlling a callback's interruptibility.

#### CData

3-dimensional array

*Truecolor image displayed on control*. An *n*-by-*m*-by-3 array of RGB values that defines a truecolor image displayed on either a push button or toggle button. Each value must be between 0.0 and 1.0. If your CData array is larger than 16 in the first or second dimension, it may be clipped or cause other undesirable effects. If the array is clipped, only the center 16-by-16 part of the array is used.

#### ClickedCallback

string or function handle

<span id="page-4121-0"></span>*Control action*. A routine that executes when the uipushtool's Enable property is set to on, and you press a mouse button while the pointer is on the push tool itself or in a 5-pixel wide border around it.

#### CreateFcn

string or function handle

*Callback routine executed during object creation*. The specified function executes when MATLAB creates a uipushtool object. MATLAB sets all property values for the uipushtool before executing the CreateFcn callback so these values are available to the callback. Within the function, use gcbo to get the handle of the push tool being created.

Setting this property on an existing uipushtool object has no effect.

You can define a default CreateFcn callback for all new uipushtools. This default applies unless you override it by specifying a different CreateFcn callback when you call uipushtool. For example, the code

```
imga(:,:,1) = rand(20);imga(:,:,2) = rand(20);imga(:,:,3) = rand(20);set(0,'DefaultUipushtoolCreateFcn','set(gcbo,''Cdata'',imga)')
```
creates a default CreateFcn callback that runs whenever you create a new push tool. It sets the default image imga on the push tool.

To override this default and create a push tool whose Cdata property is set to a different image, call uipushtool with code similar to

```
a = [.05:.05:0.95];
imgb(:,:,1) = repmat(a,19,1);
imgb(:,:,2) = repmat(a,19,1);
```

```
imgb(:,:,3) = repmat(flipdim(a,2),19,1);hpt = uipushtool(...,'CreateFcn','set(gcbo,''CData'',imgb)',..
```
**Note** To override a default CreateFcn callback you must provide a new callback and not just provide different values for the specified properties. This is because the CreateFcn callback runs after the property values are set, and can override property values you have set explicitly in the uipushtool call. In the example above, if instead of redefining the CreateFcn property for this push tool, you had explicitly set CData to imgb, the default CreateFcn callback would have set CData back to imga.

See "Function Handle Callbacks" for information on how to use function handles to define a callback function.

```
DeleteFcn
```
string or function handle

*Callback routine executed during object deletion*. A callback routine that executes when you delete the uipushtool object (e.g., when you call the delete function or cause the figure containing the uipushtool to reset). MATLAB executes the routine before destroying the object's properties so these values are available to the callback routine.

The handle of the object whose DeleteFcn is being executed is accessible only through the root CallbackObject property, which you can query using gcbo.

See "Function Handle Callbacks" for information on how to use function handles to define a callback function.

```
Enable
```
{on} | off

<span id="page-4123-0"></span>*Enable or disable the uipushtool*. This property controls how uipushtools respond to mouse button clicks, including which callback routines execute.

- **•** on The uipushtool is operational (the default).
- **•** off The uipushtool is not operational and its image (set by the Cdata property) is grayed out.

When you left-click on a uipushtool whose Enable property is on, MATLAB performs these actions in this order:

- **1** Sets the figure's SelectionType property.
- **2** Executes the push tool's ClickedCallback routine.
- **3** Does not set the figure's CurrentPoint property and does not execute the figure's WindowButtonDownFcn callback.

When you left-click on a uipushtool whose Enable property is off, or when you right-click a uipushtool whose Enable property has any value, MATLAB performs these actions in this order:

**4** Sets the figure's SelectionType property.

- **5** Sets the figure's CurrentPoint property.
- **6** Executes the figure's WindowButtonDownFcn callback.

**7** Does not execute the push tool's ClickedCallback routine.

#### HandleVisibility

{on} | callback | off

*Control access to object's handle*. This property determines when an object's handle is visible in its parent's list of children. When a handle is not visible in its parent's list of children, it is not returned by functions that obtain handles by searching the object hierarchy or querying handle properties. This includes get, findobj, gca, gcf, gco, newplot, cla, clf, and close. Neither is the handle visible in the parent figure's CurrentObject property. Handles that are hidden are still valid. If you know an object's

<span id="page-4124-0"></span>handle, you can set and get its properties, and pass it to any function that operates on handles.

- **•** Handles are always visible when HandleVisibility is on.
- **•** Setting HandleVisibility to callback causes handles to be visible from within callback routines or functions invoked by callback routines, but not from within functions invoked from the command line. This provides a means to protect GUIs from command-line users, while allowing callback routines to have complete access to object handles.
- **•** Setting HandleVisibility to off makes handles invisible at all times. This may be necessary when a callback routine invokes a function that might potentially damage the GUI (such as evaluating a user-typed string), and so temporarily hides its own handles during the execution of that function.

You can set the root ShowHiddenHandles property to on to make all handles visible, regardless of their HandleVisibility settings. This does not affect the values of the HandleVisibility properties.

#### HitTest

{on} | off

*Selectable by mouse click*. This property has no effect on uipushtool objects.

#### Interruptible

{on} | off

*Callback routine interruption mode*. If a callback is executing and the user triggers an event (such as a mouse click) on an object for which a callback is defined, that callback attempts to interrupt the first callback. MATLAB processes the callbacks according to these factors:

**•** The Interruptible property of the object whose callback is executing

- <span id="page-4125-0"></span>**•** Whether the executing callback contains drawnow, figure, getframe, pause, or waitfor statements
- **•** The [BusyAction](#page-4119-0) property of the object whose callback is waiting to execute

If the Interruptible property of the object whose callback is executing is on (the default), the callback can be interrupted. Whenever the callback calls one of the drawnow, figure, getframe, pause, or waitfor functions, the function processes any events in the event queue, including the waiting callback, before performing its defined task.

If the Interruptible property of the object whose callback is executing is off, the callback cannot be interrupted (except by certain callbacks; see the note below). The BusyAction property of the object whose callback is waiting to execute determines what happens to the callback.

**Note** If the interrupting callback is a DeleteFcn or CreateFcn callback or a figure's CloseRequest or ResizeFcn callback, it interrupts an executing callback regardless of the value of that object's Interruptible property. The interrupting callback starts execution at the next drawnow, figure, getframe, pause, or waitfor statement. A figure's WindowButtonDownFcn callback routine, or an object's ButtonDownFcn or Callback routine are processed according to the rules described above.

#### Parent

handle

*Uipushtool parent*. The handle of the uipushtool's parent toolbar. You can move a uipushtool object to another toolbar by setting this property to the handle of the new parent.

<span id="page-4126-0"></span>Separator

on | {off}

*Separator line mode*. Setting this property to on draws a dividing line to the left of the uipushtool.

Tag

string

*User-specified object identifier*. The Tag property provides a means to identify graphics objects with a user-specified label. You can define Tag as any string.

With the findobj function, you can locate an object with a given Tag property value. This saves you from defining object handles as global variables. For example, this function call returns the handles of all children (of the specified toolbars) that have the Tag value 'Copy'.

h = findobj(uitoolbarhandles,'Tag','Copy')

#### TooltipString string

*Content of tooltip for object*. The TooltipString property specifies the text of the tooltip associated with the uipushtool. When the user moves the mouse pointer over the control and leaves it there, the tooltip is displayed.

#### Type

string (read-only)

Object class. This property identifies the kind of graphics object. For uipushtool objects, Type is always the string 'uipushtool'.

# UIContextMenu

handle

*Associate a context menu with uicontrol*. This property has no effect on uipushtool objects.

#### <span id="page-4127-0"></span>UserData

array

*User specified data*. You can specify UserData as any array you want to associate with the uipushtool object. The object does not use this data, but you can access it using the set and get functions.

#### Visible

{on} | off

*Uipushtool visibility*. By default, all uipushtools are visible. When set to off, the uipushtool is not visible, but still exists and you can query and set its properties.

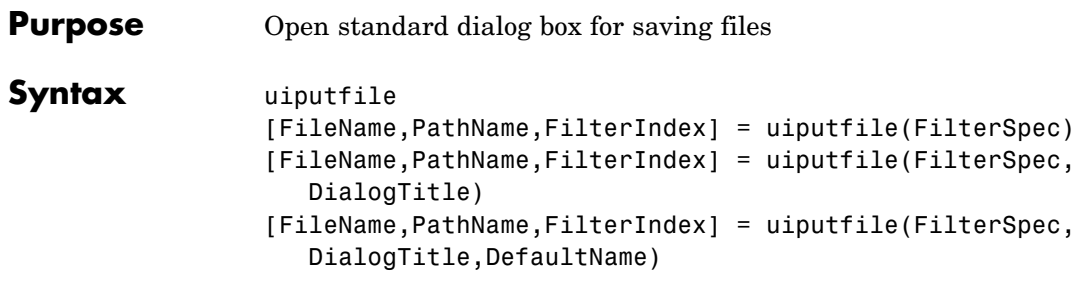

**Description** uiputfile displays a modal dialog box used to select or specify a file for saving. The dialog box lists the files and directories in the current directory. If the selected or specified filename is valid, it is returned in ans.

> If an existing filename is selected or specified, the following warning dialog box is displayed.

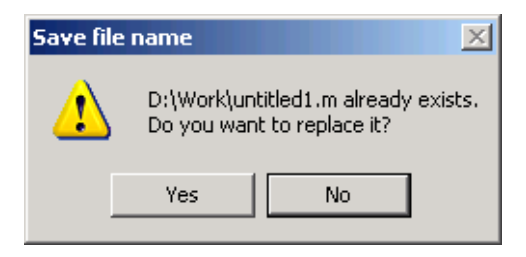

The user can select **Yes** to replace the existing file or **No** to return to the dialog to select another filename. If the user selects **Yes**, uiputfile returns the name of the file. If the user selects **No**, uiputfile returns 0.

**Note** A modal dialog box prevents the user from interacting with other windows before responding. To block MATLAB program execution as well, use theuiwait function. For more information about modal dialog boxes, see WindowStyle in the MATLAB Figure Properties.

[FileName,PathName,FilterIndex] = uiputfile(FilterSpec) displays only those files with extensions that match FilterSpec. FilterSpec can be a string or a cell array of strings, and can include the \* wildcard. For example, '\*.m' lists all the MATLAB M-files. A FilterSpec string can also be a filename. In this case the filename becomes the default filename and the file's extension is used as the default filter. If FilterSpec is a string, uiputfile appends 'All Files' to the list of file types.

If FilterSpec is a cell array, the first column contains a list of file extensions. The optional second column contains a corresponding list of descriptions. These descriptions replace standard descriptions in the **Files of type** field. A description cannot be an empty string. ["Example](#page-4133-0) [3" on page 2-3562](#page-4133-0) and ["Example 4" on page 2-3563](#page-4134-0) illustrate use of a cell array as FilterSpec.

If FilterSpec is not specified, uiputfile uses the default list of file types (i.e., all MATLAB files).

After the user clicks **Save** and if the filename is valid,uiputfile returns the name of the selected file in FileName and its path in PathName. If the user clicks the **Cancel** button, closes the dialog window, or if the filename is not valid, FileName and PathName are set to 0.

FilterIndex is the index of the filter selected in the dialog box. Indexing starts at 1. If the user clicks the **Cancel** button, closes the dialog window, or if the file does not exist, FilterIndex is set to 0.

If no output arguments are specified, the filename is returned in ans.

```
[FileName,PathName,FilterIndex] =
```
uiputfile(FilterSpec,DialogTitle) displays a dialog box that has the title DialogTitle. To use the default file types and specify a dialog title, enter

```
uiputfile('',DialogTitle)
```
[FileName,PathName,FilterIndex] = uiputfile(FilterSpec,DialogTitle,DefaultName) displays a dialog box in which the filename specified by DefaultName appears in the

**File name** field. DefaultName can also be a path or a path/filename. In this case, uigetfile opens the dialog box in the directory specified by the path. See ["Example 6" on page 2-3565](#page-4136-0). If the path does not include a filename, it must end with a slash  $\langle \rangle$  or backslash  $\langle \rangle$  separator. For example, 'C:\Work\'. Note that uiputfile recognizes both './' and '../' as valid values. If the specified path does not exist, uiputfile opens the dialog box in the current directory.

#### **Remarks** For Windows platforms, the dialog box is the Windows dialog box native to your platform. Because of this, it may differ from those shown in the examples below.

For UNIX platforms, the dialog box is similar to the one shown in the following figure.

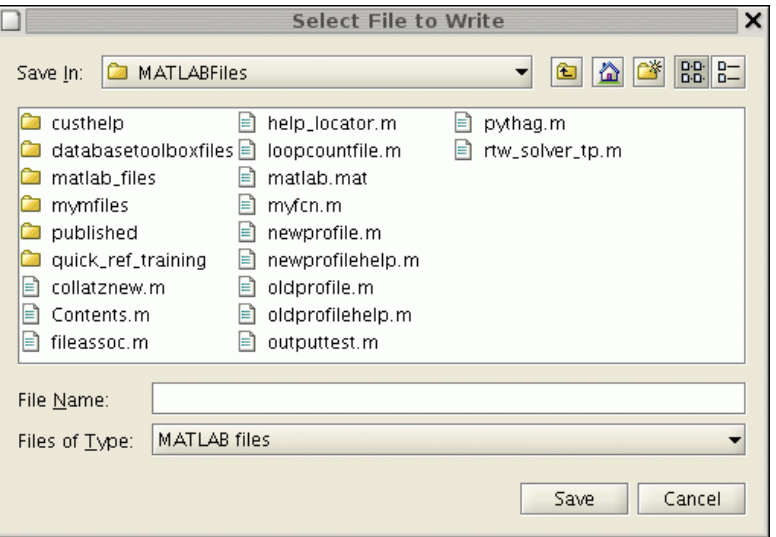

For Mac platforms, the dialog box is similar to the one shown in the following figure.

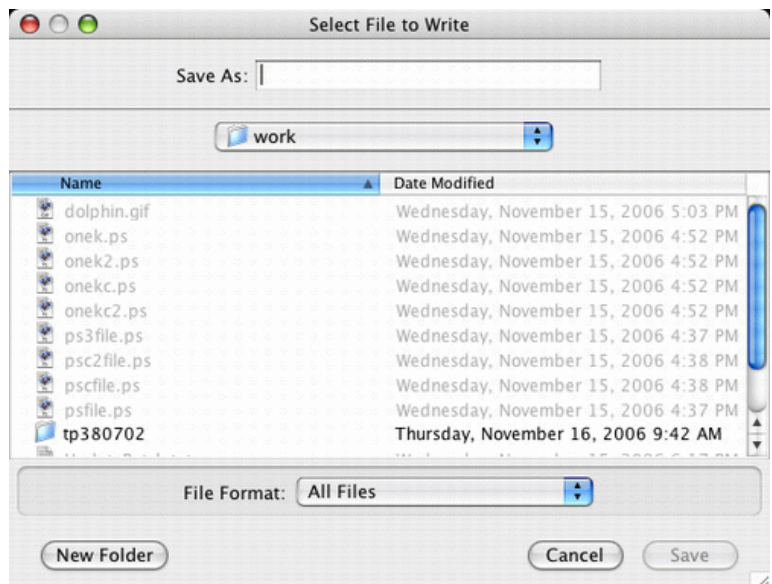

# **Examples Example 1**

The following statement displays a dialog box titled 'Save file name' with the **Filename** field set to animinit.m and the filter set to M-files (\*.m). Because FilterSpec is a string, the filter also includes All Files (\*.\*)

```
[file,path] = uiputfile('animinit.m','Save file name');
```
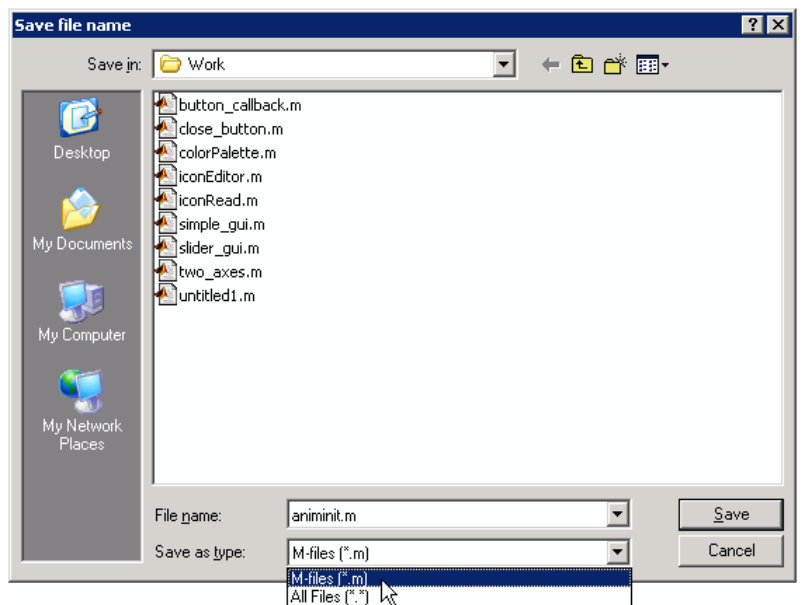

# **Example 2**

The following statement displays a dialog box titled 'Save Workspace As' with the filter specifier set to MAT-files.

```
[file,path] = uiputfile('*.mat','Save Workspace As');
```
<span id="page-4133-0"></span>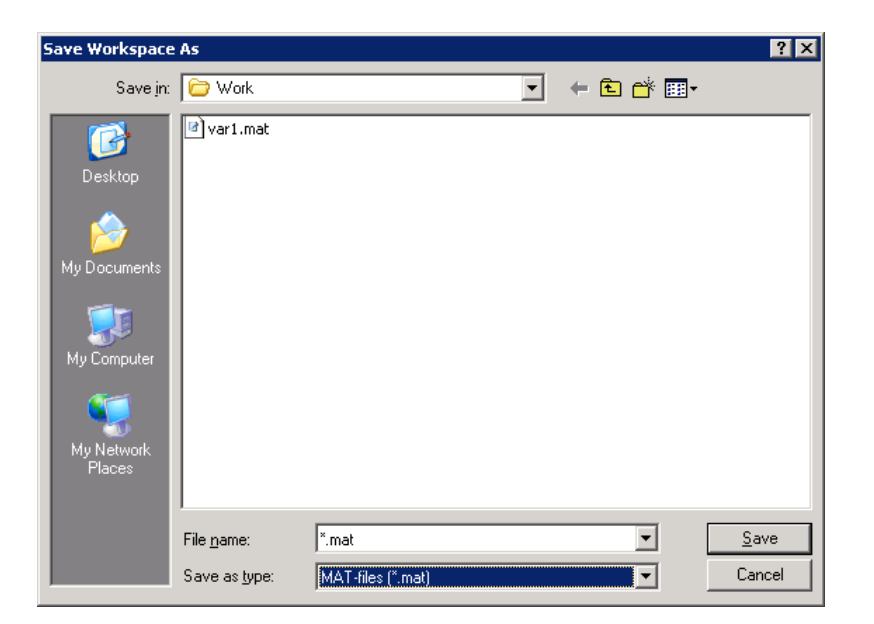

## **Example 3**

To display several file types in the **Save as type** list box, separate each file extension with a semicolon, as in the following code. Note that uiputfile displays a default description for each known file type, such as "Simulink Models" for .mdl files.

```
[filename, pathname] = uiputfile(...{'*.m';'*.mdl';'*.mat';'*.*'},...
 'Save as');
```
# **uiputfile**

<span id="page-4134-0"></span>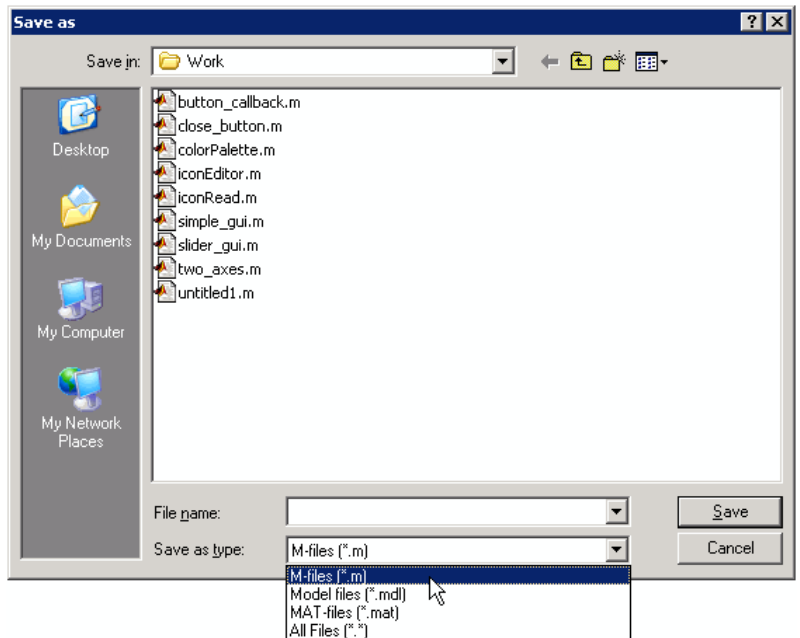

# **Example 4**

If you want to create a list of file types and give them descriptions that are different from the defaults, use a cell array, as in the following code. This example also associates multiple file types with the 'MATLAB Files' description.

```
[filename, pathname, filterindex] = uiputfile( ...
{'*.m;*.fig;*.mat;*.mdl','MATLAB Files (*.m,*.fig,*.mat,*.mdl)';
'*.m', 'M-files (*.m)';...
 '*.fig','Figures (*.fig)';...
 '*.mat','MAT-files (*.mat)';...
 '*.mdl','Models (*.mdl)';...
 '*.*', 'All Files (*.*)'},...
 'Save as');
```
The first column of the cell array contains the file extensions, while the second contains the descriptions you want to provide for the file types. Note that the first entry of column one contains several extensions, separated by semicolons, all of which are associated with the description 'MATLAB Files (\*.m,\*.fig,\*.mat,\*.mdl)'. The code produces the dialog box shown in the following figure.

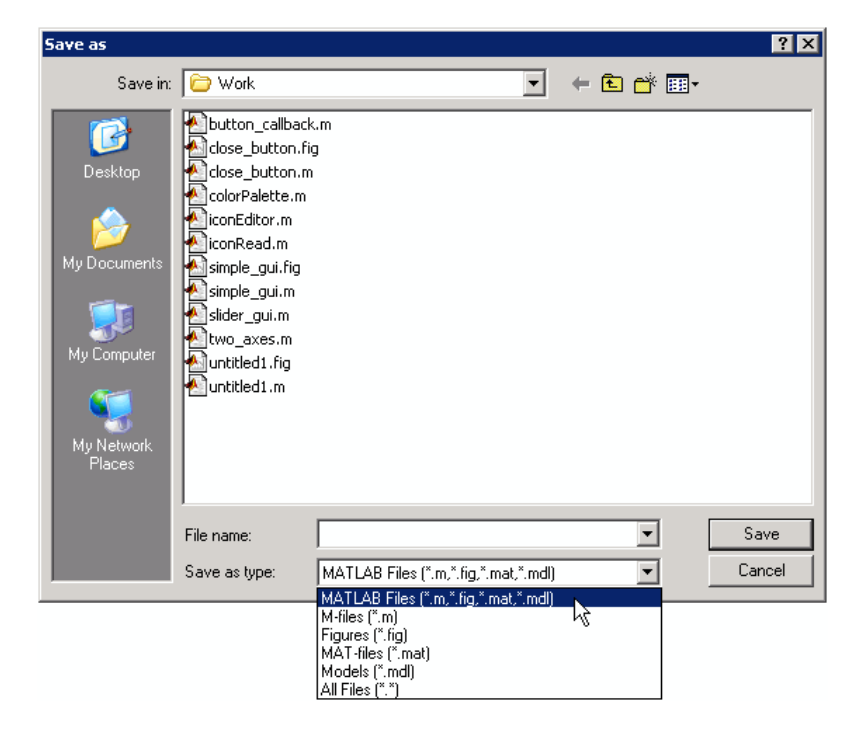

## **Example 5**

The following code checks for the existence of the file and displays a message about the result of the open operation.

```
[filename, pathname] = uiputfile('*.m','Pick an M-file');
if isequal(filename,0) | isequal(pathname,0)
   disp('User selected Cancel')
else
```

```
disp(['User selected',fullfile(pathname,filename)])
end
```
# **Example 6**

```
uiputfile({'*.jpg;*.tif;*.png;*.gif','All Image Files';...
          '*.*','All Files' },'Save Image',...
          'C:\Work\newfile.jpg')
```
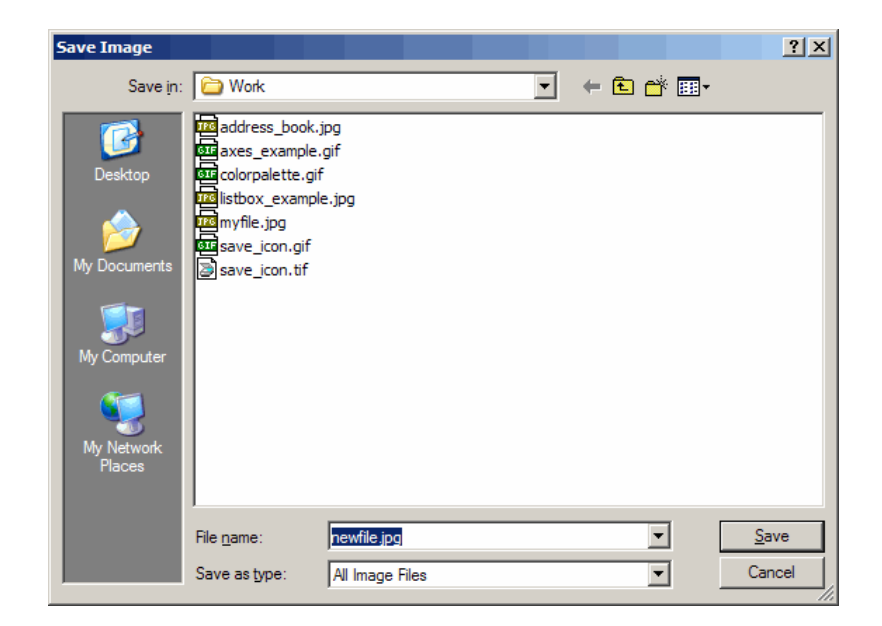

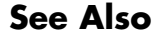

**See Also** uigetdir, uigetfile

# **uiresume, uiwait**

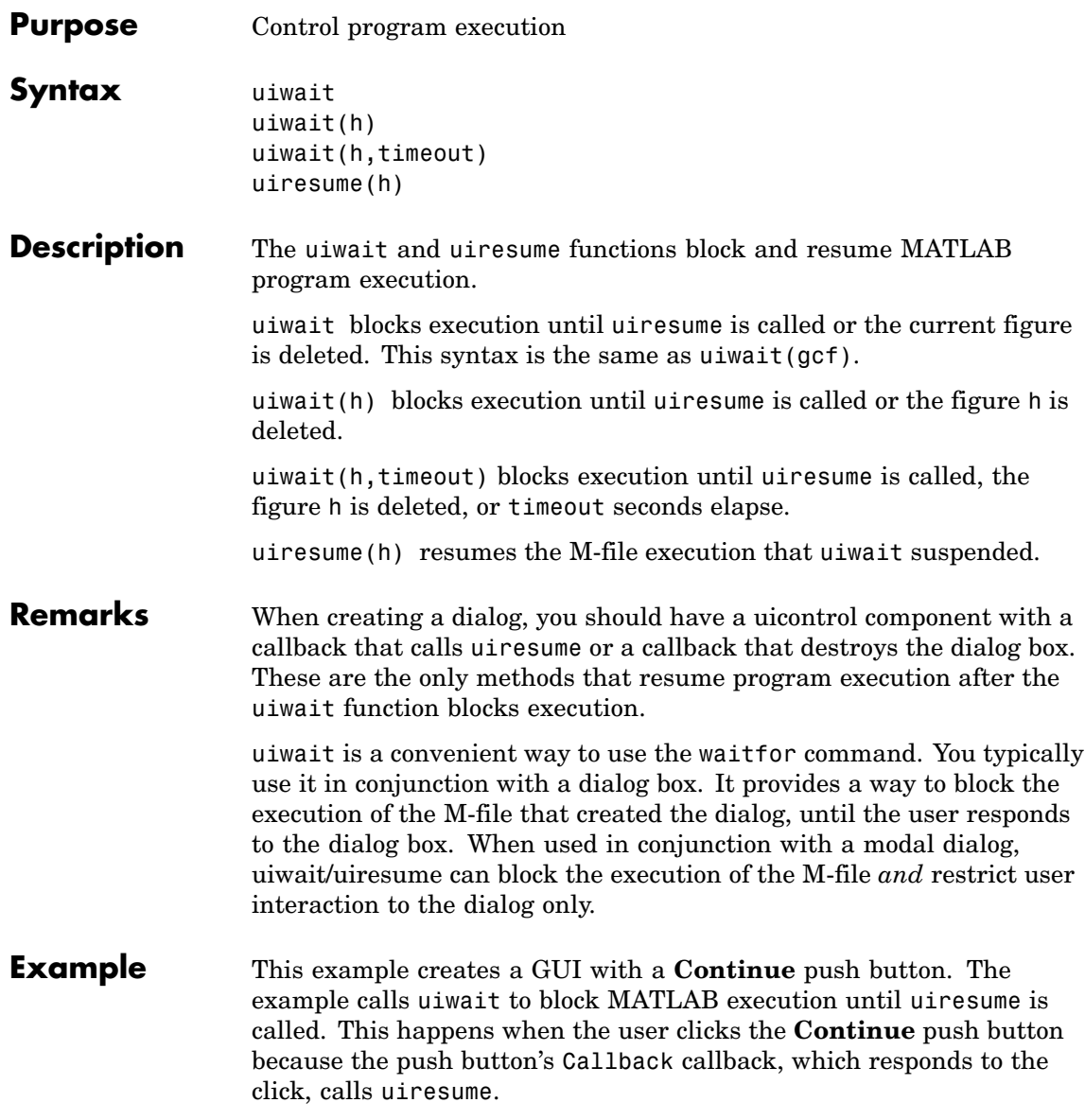

```
f = figure;h = uicontrol('Position',[20 20 200 40],'String','Continue',...
                                    'Callback','uiresume(gcbf)');
                     disp('This will print immediately');
                     uiwait(gcf);
                     disp('This will print after you click Continue');
                     close(f);
                  gcbf is the handle of the figure that contains the object whose callback
                  is executing.
                  "Using a Modal Dialog to Confirm an Operation" is a more complex
                  example for a GUIDE GUI. See "Icon Editor" for an example for a
                  programmatically created GUI.
See Also uicontrol, uimenu, waitfor, figure, dialog
```
# **uisave**

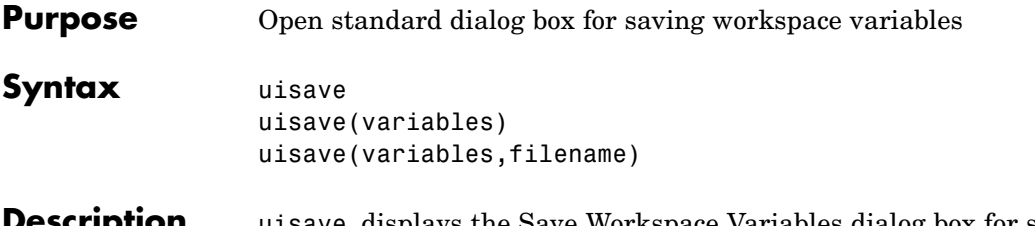

**Description** uisave displays the Save Workspace Variables dialog box for saving workspace variables to a MAT-file, as shown in the figure below. By default, the dialog box opens in your current directory.

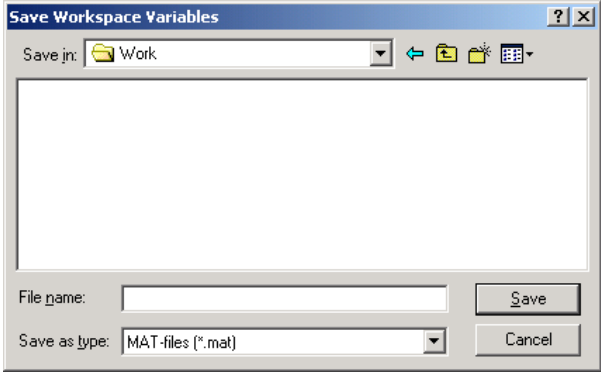

**Note** The uisave dialog box is modal. A modal dialog box prevents the user from interacting with other windows before responding. For more information, see WindowStyle in the MATLAB Figure Properties.

If you type a name in the **File name** field, such as my\_vars, and click **Save**, the dialog saves all workspace variables in the file my vars.mat. The default filename is matlab.mat.

uisave(variables) saves only the variables listed in variables. For a single variable, variables can be a string. For more than one variable, variables must be a cell array of strings.
uisave(variables,filename) uses the specified filename as the default **File name** in the Save Workspace Variables dialog box.

**Note** uisave cannot be compiled. If you want to create a dialog that can be compiled, use uiputfile.

**Example** This example creates workspace variables h and g, and then displays the Save Workspace Variables dialog box in the current directory with the default **File name** set to var1.

```
h = 365;g = 52;uisave({'h','g'},'var1');
```
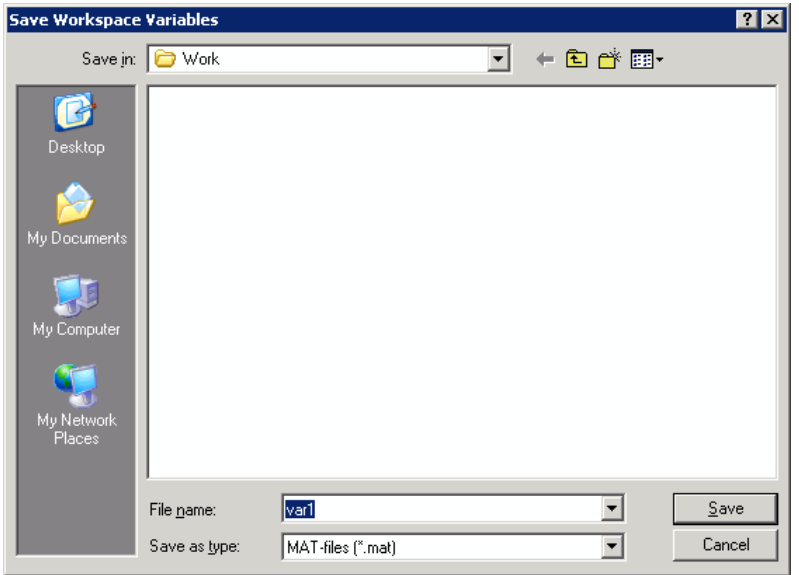

Clicking **Save** stores the workspace variables h and g in the file var1.mat in the displayed directory.

# **uisave**

**See Also** uigetfile, uiputfile, uiopen

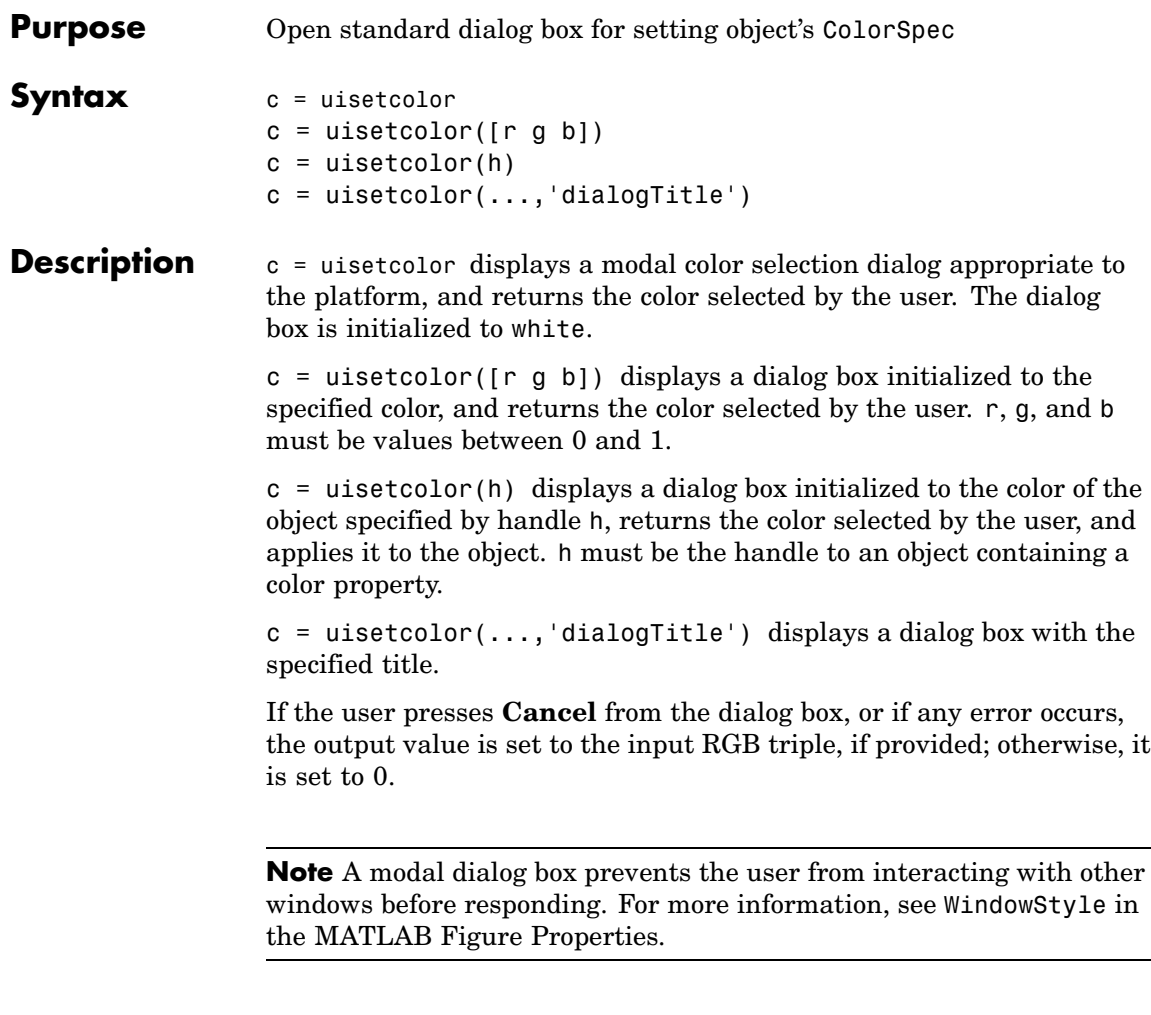

See Also ColorSpec

# **uisetfont**

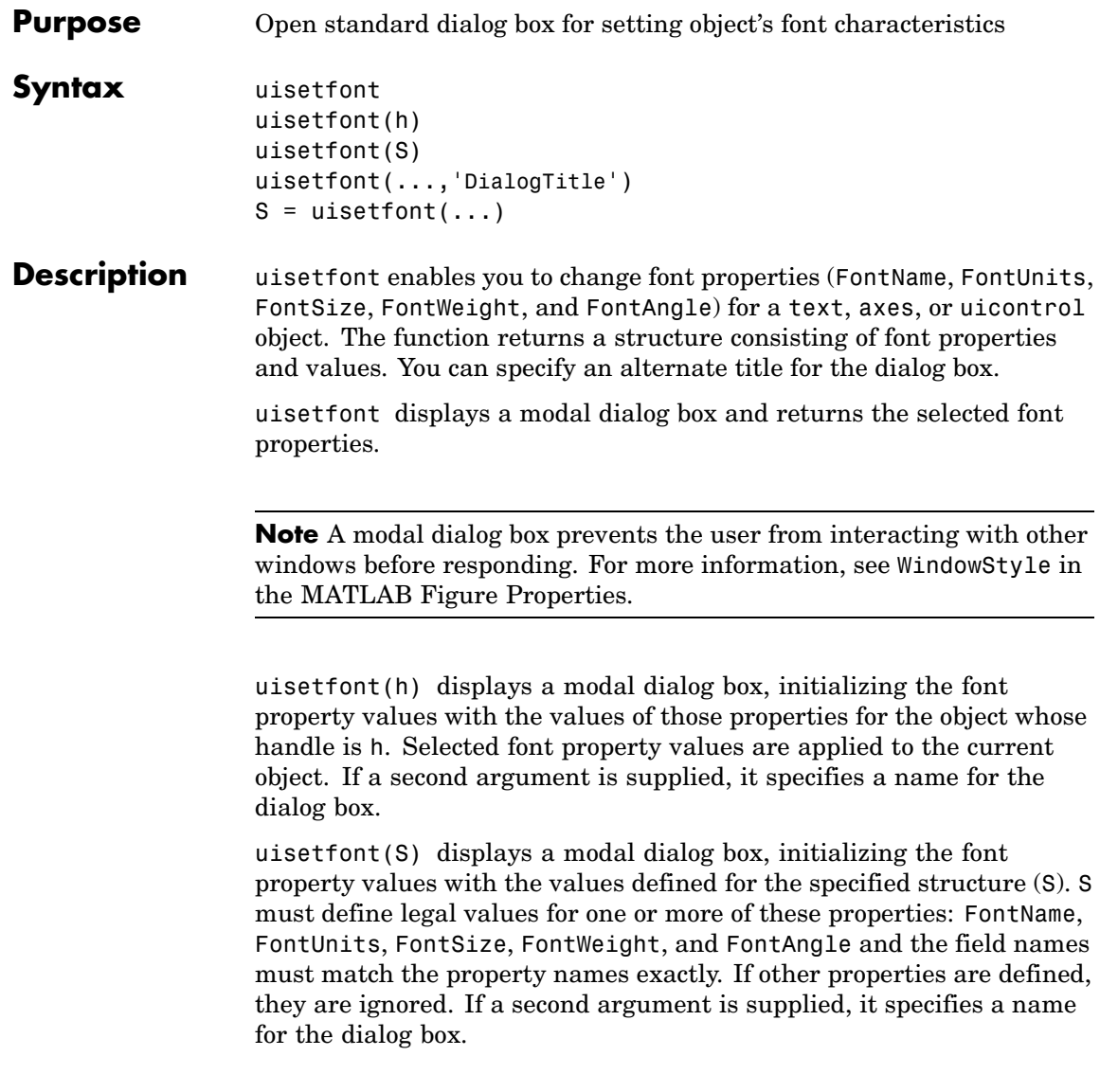

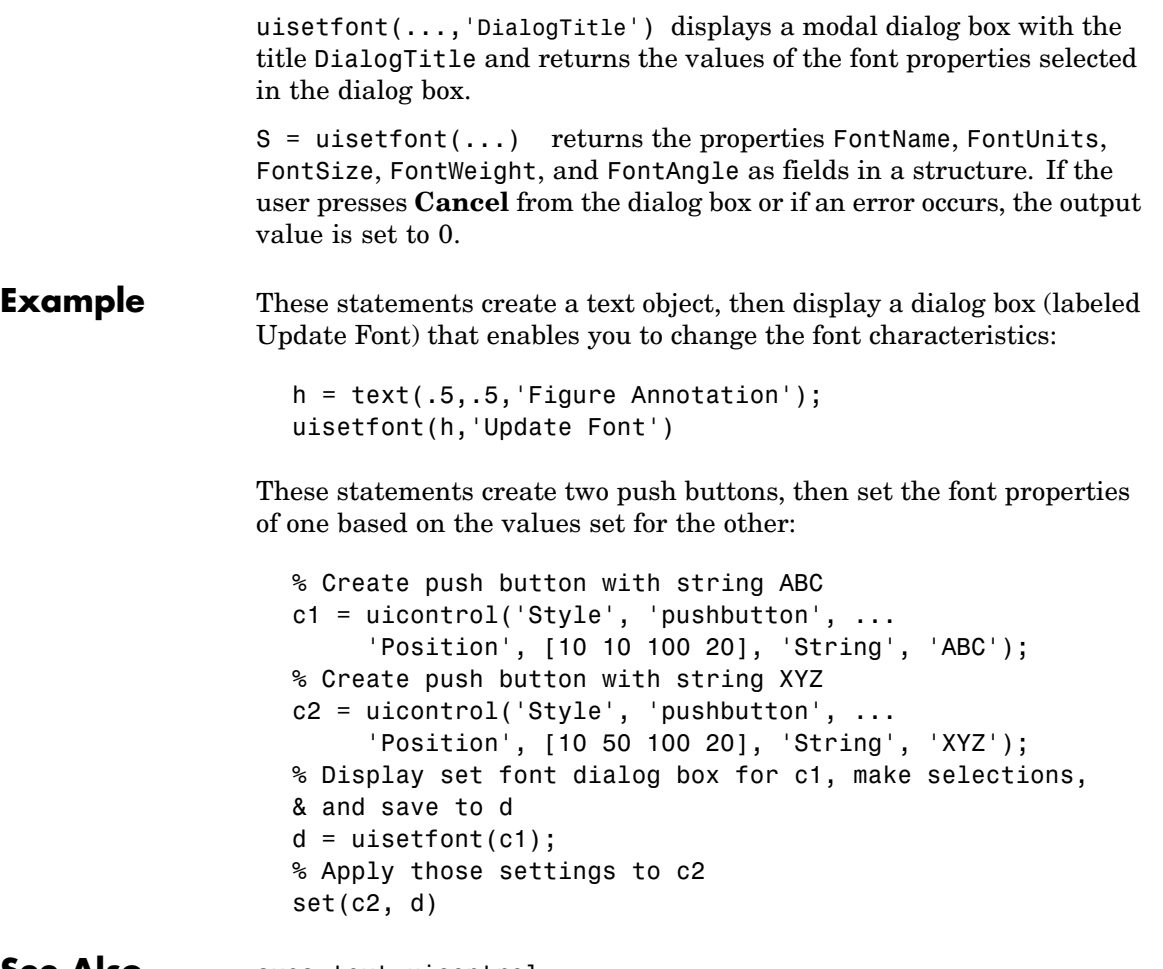

See Also axes, text, uicontrol

# **uisetpref**

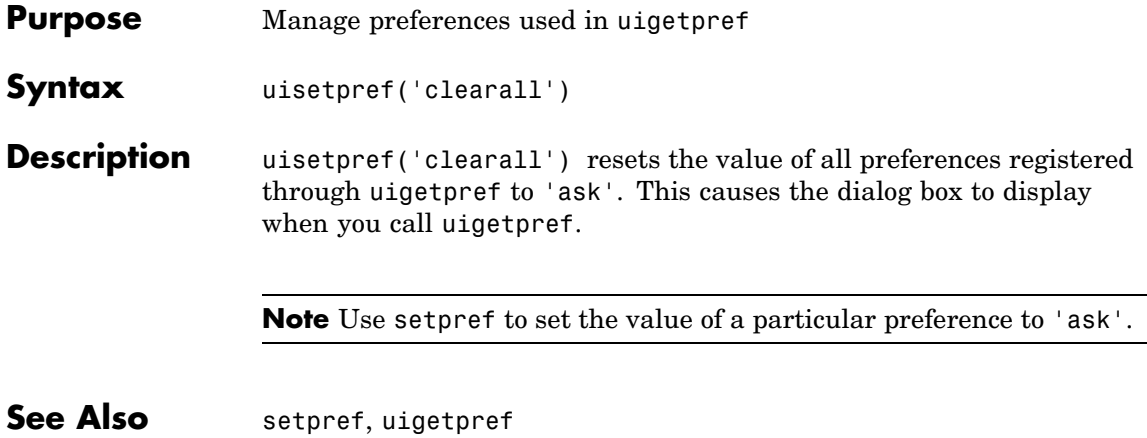

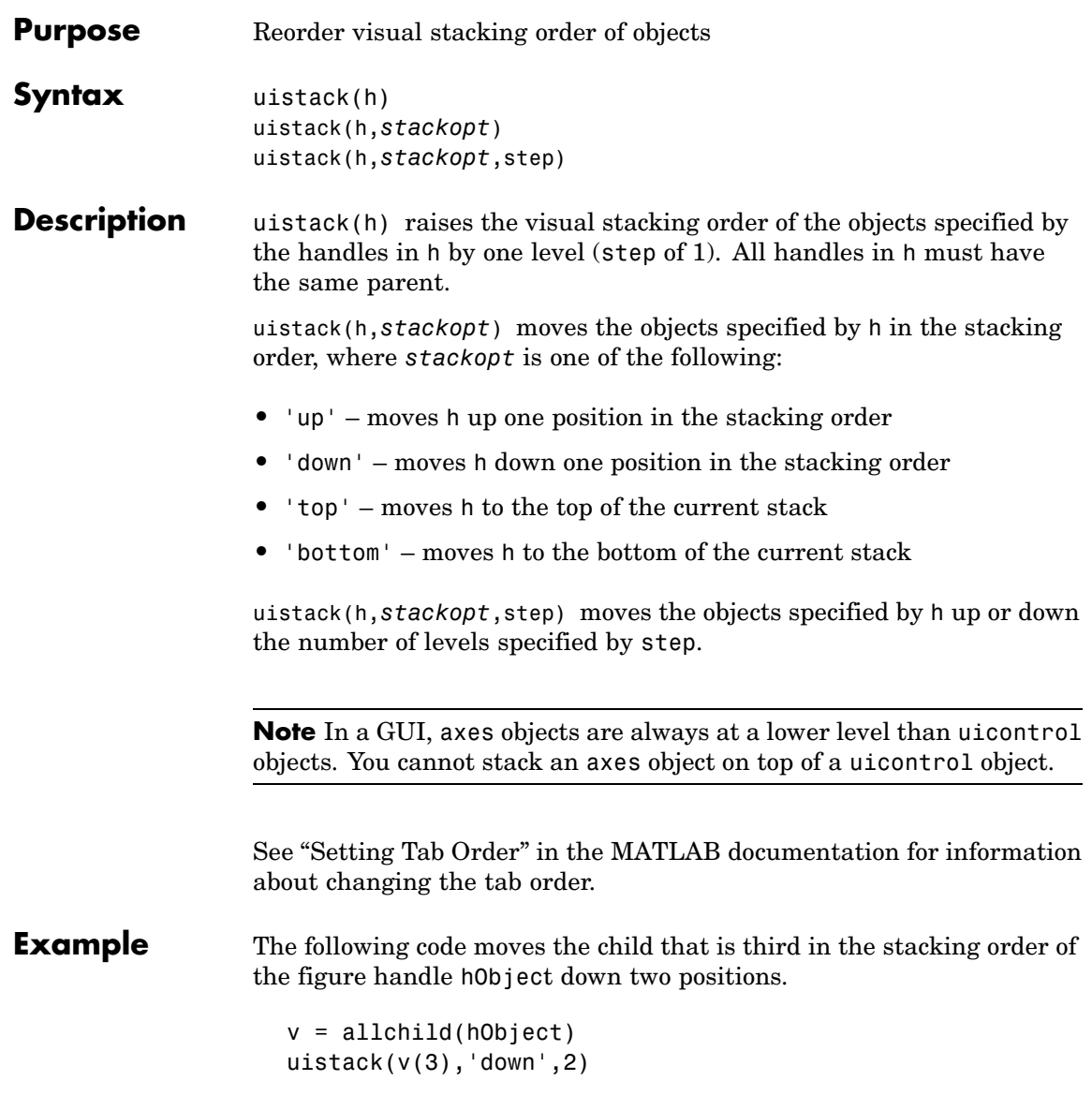

# **uitoggletool**

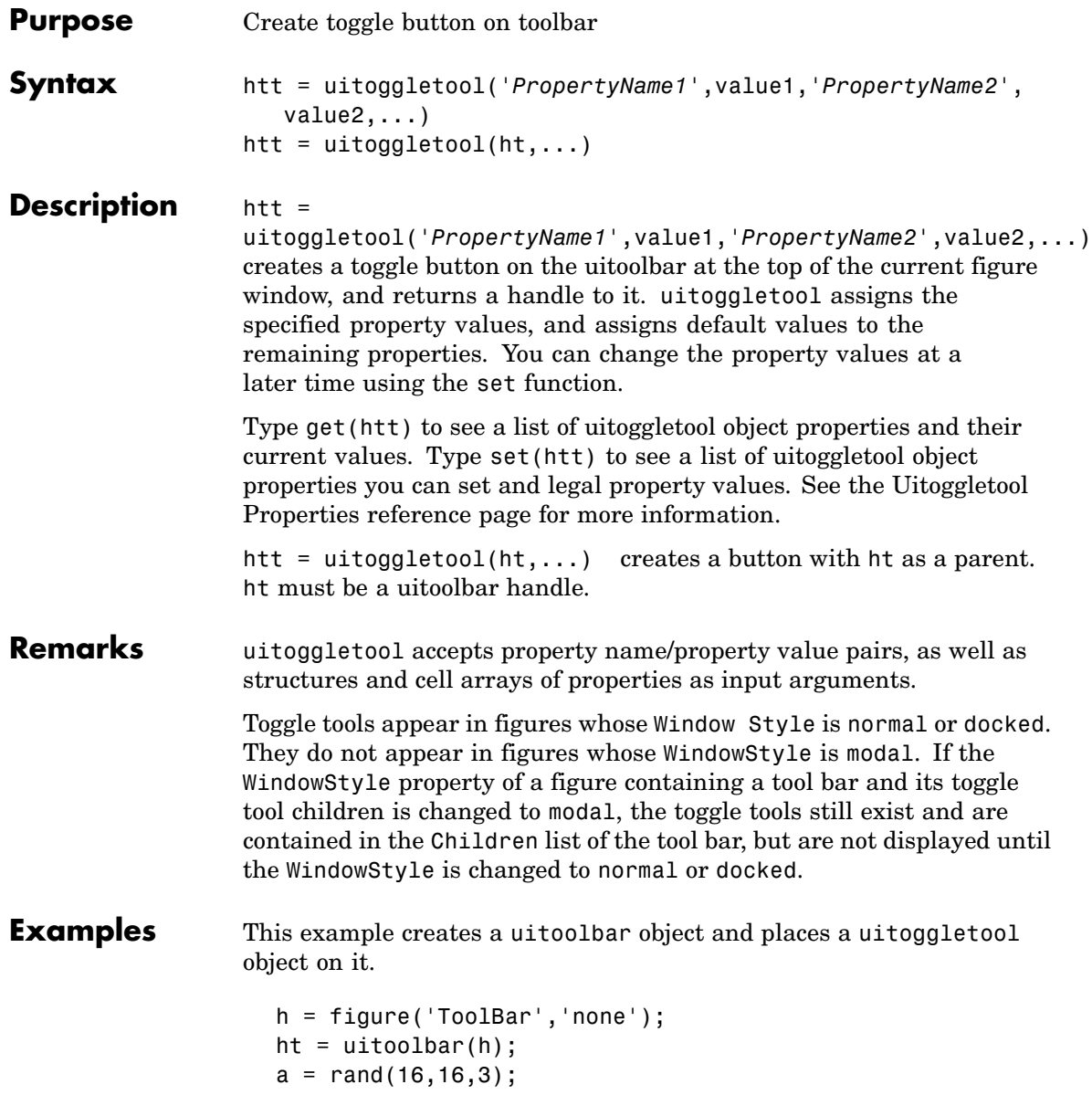

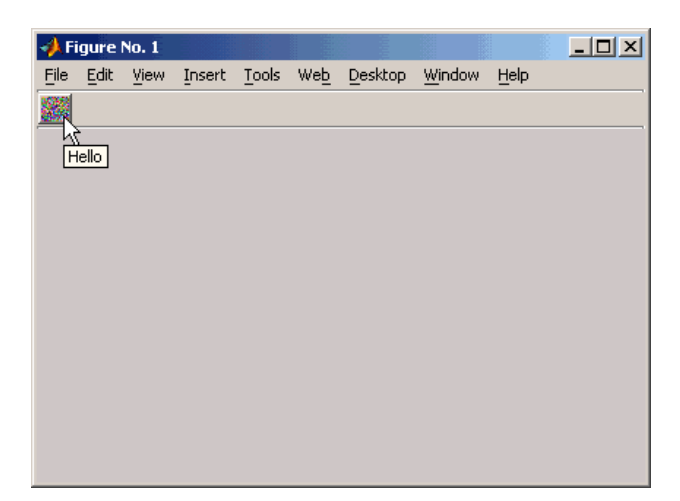

htt = uitoggletool(ht,'CData',a,'TooltipString','Hello');

See Also get, set, uicontrol, uipushtool, uitoolbar

# **Uitoggletool Properties**

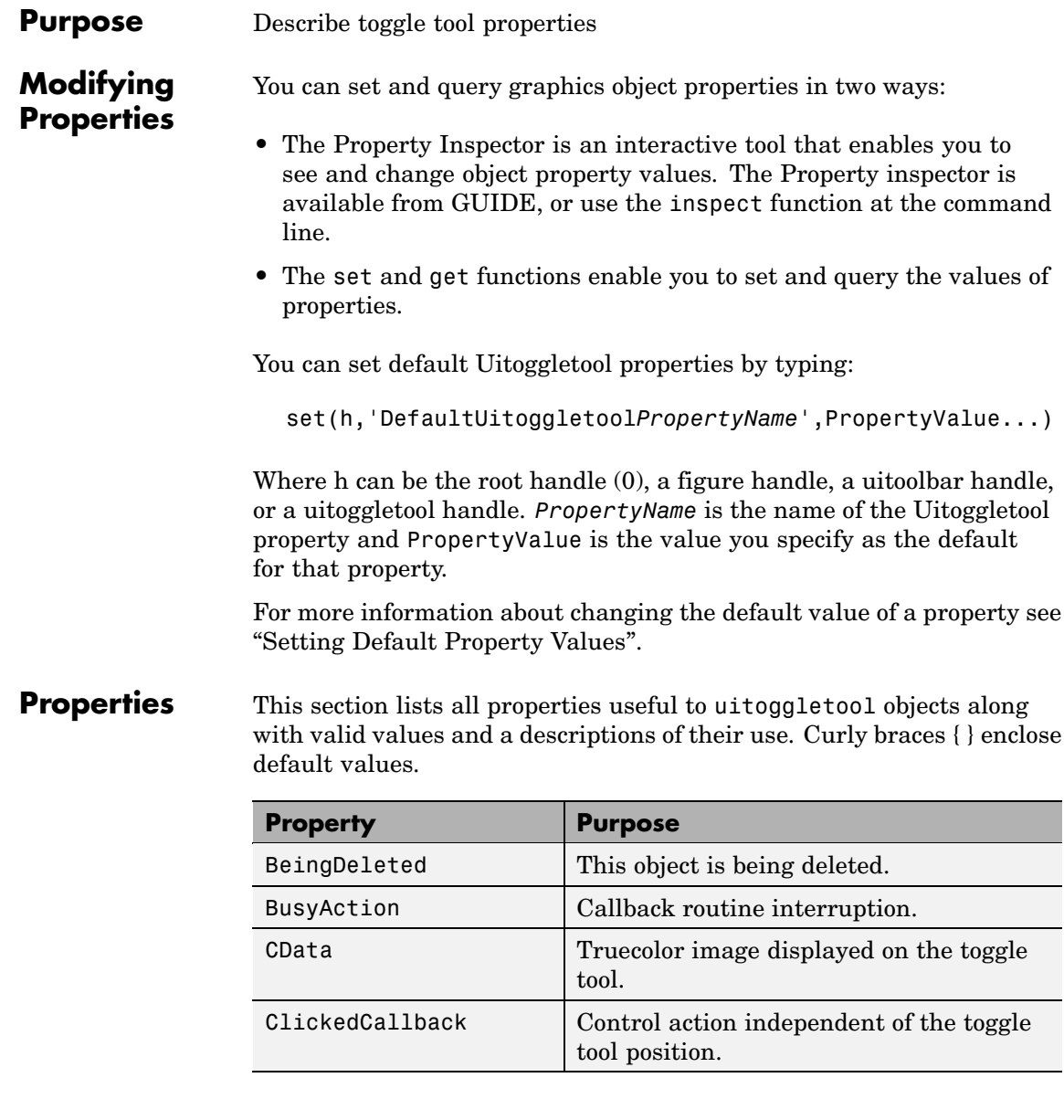

<span id="page-4150-0"></span>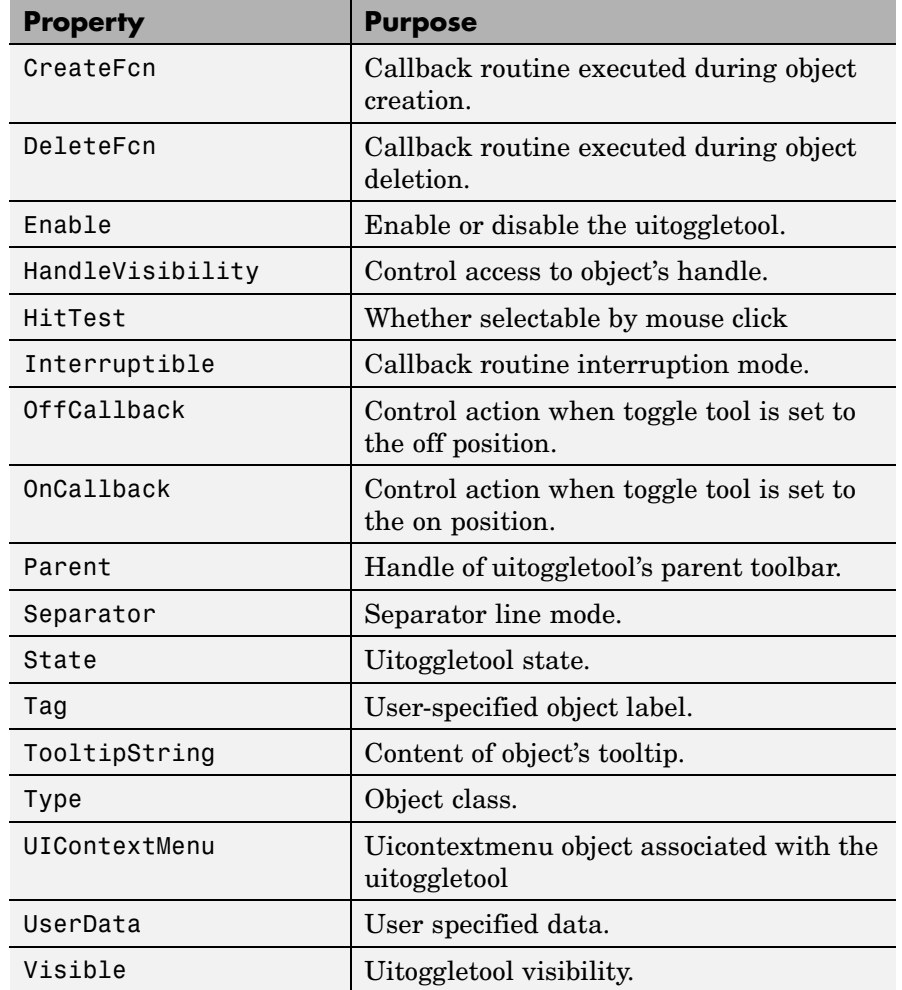

## BeingDeleted

on | {off} (read only)

*This object is being deleted*. The BeingDeleted property provides a mechanism that you can use to determine if objects are in

<span id="page-4151-0"></span>the process of being deleted. MATLAB sets the BeingDeleted property to on when the object's delete function callback is called (see the DeleteFcn property) It remains set to on while the delete function executes, after which the object no longer exists.

For example, some functions may not need to perform actions on objects that are being deleted, and therefore, can check the object's BeingDeleted property before acting.

```
BusyAction
```
cancel | {queue}

*Callback routine interruption*. If a callback is executing and the user triggers an event (such as a mouse click) on an object for which a callback is defined, the callback associated with the new event uses the value of BusyAction to decide whether or not to attempt to interrupt the executing callback.

- **•** If the value is cancel, the event is discarded and the second callback does not execute.
- **•** If the value is queue, and the Interruptible property of the first callback is on, the second callback is added to the event queue and executes in its turn after the first callback finishes execution.

**Note** If the interrupting callback is a DeleteFcn or CreateFcn callback or a figure's CloseRequest or ResizeFcn callback, it interrupts an executing callback regardless of the value of that object's Interruptible property. See theInterruptible property for information about controlling a callback's interruptibility.

### CData

3-dimensional array

<span id="page-4152-0"></span>*Truecolor image displayed on control*. An *n*-by-*m*-by-3 array of RGB values that defines a truecolor image displayed on either a push button or toggle button. Each value must be between 0.0 and 1.0. If your CData array is larger than 16 in the first or second dimension, it may be clipped or cause other undesirable effects. If the array is clipped, only the center 16-by-16 part of the array is used.

#### ClickedCallback

string or function handle

*Control action independent of the toggle tool position*. A routine that executes after either the OnCallback routine or OffCallback routine runs to completion. The uitoggletool's Enable property must be set to on.

#### CreateFcn

string or function handle

*Callback routine executed during object creation*. The specified function executes when MATLAB creates a uitoggletool object. MATLAB sets all property values for the uitoggletool before executing the CreateFcn callback so these values are available to the callback. Within the function, use gcbo to get the handle of the toggle tool being created.

Setting this property on an existing uitoggletool object has no effect.

You can define a default CreateFcn callback for all new uitoggletools. This default applies unless you override it by specifying a different CreateFcn callback when you call uitoggletool. For example, the statement,

```
set(0,'DefaultUitoggletoolCreateFcn',...
    'set(gcbo,''Enable'',''off'')'
```
<span id="page-4153-0"></span>creates a default CreateFcn callback that runs whenever you create a new toggle tool. It sets the toggle tool Enable property to off.

To override this default and create a toggle tool whose Enable property is set to on, you could call uitoggletool with code similar to

```
htt = uitoggletool(...,'CreateFcn',...
                   'set(gcbo,''Enable'',''on'')',...)
```
**Note** To override a default CreateFcn callback you must provide a new callback and not just provide different values for the specified properties. This is because the CreateFcn callback runs after the property values are set, and can override property values you have set explicitly in the uitoggletool call. In the example above, if instead of redefining the CreateFcn property for this toggle tool, you had explicitly set Enable to on, the default CreateFcn callback would have set CData back to off.

See Function Handle Callbacks for information on how to use function handles to define a callback function.

```
DeleteFcn
```
string or function handle

*Callback routine executed during object deletion*. A callback routine that executes when you delete the uitoggletool object (e.g., when you call the delete function or cause the figure containing the uitoggletool to reset). MATLAB executes the routine before destroying the object's properties so these values are available to the callback routine.

The handle of the object whose DeleteFcn is being executed is accessible only through the root CallbackObject property, which you can query using gcbo.

See Function Handle Callbacks for information on how to use function handles to define a callback function.

### <span id="page-4154-0"></span>Enable

 $\{ \text{on} \}$  | off

*Enable or disable the uitoggletool*. This property controls how uitoggletools respond to mouse button clicks, including which callback routines execute.

- **•** on The uitoggletool is operational (the default).
- **•** off The uitoggletool is not operational and its image (set by the Cdata property) is grayed out.

When you left-click on a uitoggletool whose Enable property is on, MATLAB performs these actions in this order:

- **1** Sets the figure's SelectionType property.
- **2** Executes the toggle tool's ClickedCallback routine.
- **3** Does not set the figure's CurrentPoint property and does not execute the figure's WindowButtonDownFcn callback.

When you left-click on a uitoggletool whose Enable property is off, or when you right-click a uitoggletool whose Enable property has any value, MATLAB performs these actions in this order:

- **4** Sets the figure's SelectionType property.
- **5** Sets the figure's CurrentPoint property.
- **6** Executes the figure's WindowButtonDownFcn callback.
- **7** Does not execute the toggle tool's OnCallback, OffCallback, or ClickedCallback routines.

#### HandleVisibility

{on} | callback | off

<span id="page-4155-0"></span>*Control access to object's handle*. This property determines when an object's handle is visible in its parent's list of children. When a handle is not visible in its parent's list of children, it is not returned by functions that obtain handles by searching the object hierarchy or querying handle properties. This includes get, findobj, gca, gcf, gco, newplot, cla, clf, and close. Neither is the handle visible in the parent figure's CurrentObject property. Handles that are hidden are still valid. If you know an object's handle, you can set and get its properties, and pass it to any function that operates on handles.

- **•** Handles are always visible when HandleVisibility is on.
- **•** Setting HandleVisibility to callback causes handles to be visible from within callback routines or functions invoked by callback routines, but not from within functions invoked from the command line. This provides a means to protect GUIs from command-line users, while allowing callback routines to have complete access to object handles.
- **•** Setting HandleVisibility to off makes handles invisible at all times. This may be necessary when a callback routine invokes a function that might potentially damage the GUI (such as evaluating a user-typed string), and so temporarily hides its own handles during the execution of that function.

You can set the root ShowHiddenHandles property to on to make all handles visible, regardless of their HandleVisibility settings. This does not affect the values of the HandleVisibility properties.

#### HitTest

```
{on} | off
```
*Selectable by mouse click*. This property has no effect on uitoggletool objects.

```
Interruptible
     {on} | off
```
<span id="page-4156-0"></span>*Callback routine interruption mode*. If a callback is executing and the user triggers an event (such as a mouse click) on an object for which a callback is defined, that callback attempts to interrupt the first callback. MATLAB processes the callbacks according to these factors:

- **•** The Interruptible property of the object whose callback is executing
- Whether the executing callback contains drawnow, figure, getframe, pause, or waitfor statements
- **•** The BusyAction property of the object whose callback is waiting to execute

If the Interruptible property of the object whose callback is executing is on (the default), the callback can be interrupted. Whenever the callback calls one of the drawnow, figure, getframe, pause, or waitfor functions, the function processes any events in the event queue, including the waiting callback, before performing its defined task.

If the Interruptible property of the object whose callback is executing is off, the callback cannot be interrupted (except by certain callbacks; see the note below).

**Note** If the interrupting callback is a DeleteFcn or CreateFcn callback or a figure's CloseRequest or ResizeFcn callback, it interrupts an executing callback regardless of the value of that object's Interruptible property. The interrupting callback starts execution at the next drawnow, figure, getframe, pause, or waitfor statement.

## OffCallback

string or function handle

<span id="page-4157-0"></span>*Control action*. A routine that executes if the uitoggletool's Enable property is set to on, and either

- **•** The toggle tool State is set to off.
- The toggle tool is set to the off position by pressing a mouse button while the pointer is on the toggle tool itself or in a 5-pixel wide border around it.

The ClickedCallback routine, if there is one, runs after the OffCallback routine runs to completion.

#### OnCallback

string or function handle

*Control action*. A routine that executes if the uitoggletool's Enable property is set to on, and either

- **•** The toggle tool State is set to on.
- **•** The toggle tool is set to the on position by pressing a mouse button while the pointer is on the toggle tool itself or in a 5-pixel wide border around it.

The ClickedCallback routine, if there is one, runs after the OffCallback routine runs to completion.

#### Parent

handle

*Uitoggletool parent*. The handle of the uitoggletool's parent toolbar. You can move a uitoggletool object to another toolbar by setting this property to the handle of the new parent.

#### Separator

on | {off}

*Separator line mode*. Setting this property to on draws a dividing line to left of the uitoggletool.

#### <span id="page-4158-0"></span>State

on | {off}

*Uitoggletool state.* When the state is on, the toggle tool appears in the down, or pressed, position. When the state is off, it appears in the up position. Changing the state causes the appropriate OnCallback or OffCallback routine to run.

### Tag

string

*User-specified object identifier*. The Tag property provides a means to identify graphics objects with a user-specified label. You can define Tag as any string.

With the findobj function, you can locate an object with a given Tag property value. This saves you from defining object handles as global variables. For example, this function call returns the handles of all children (of the specified toolbars) that have the Tag value 'Bold'.

h = findobj(uitoolbarhandles, 'Tag', 'Bold')

# TooltipString

string

*Content of tooltip for object*. The TooltipString property specifies the text of the tooltip associated with the uitoggletool. When the user moves the mouse pointer over the control and leaves it there, the tooltip is displayed.

### Type

string (read-only)

Object class. This property identifies the kind of graphics object. For uitoggletool objects, Type is always the string 'uitoggletool'.

<span id="page-4159-0"></span>UIContextMenu handle

> *Associate a context menu with uicontrol*. This property has no effect on uitoggletool objects.

#### UserData

array

*User specified data*. You can specify UserData as any array you want to associate with the uitoggletool object. The object does not use this data, but you can access it using the set and get functions.

#### Visible

{on} | off

*Uitoggletool visibility*. By default, all uitoggletools are visible. When set to off, the uitoggletool is not visible, but still exists and you can query and set its properties.

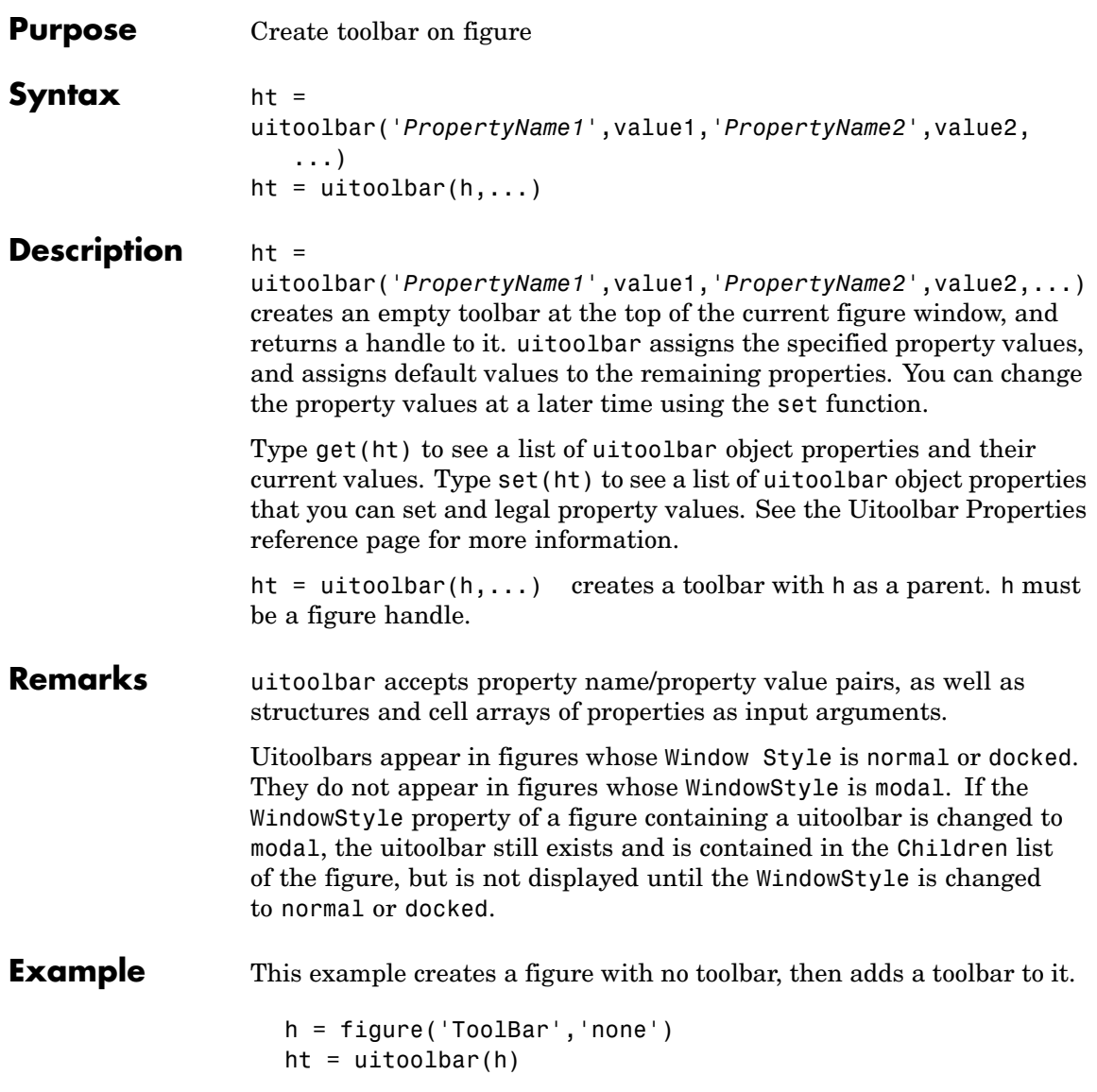

# **uitoolbar**

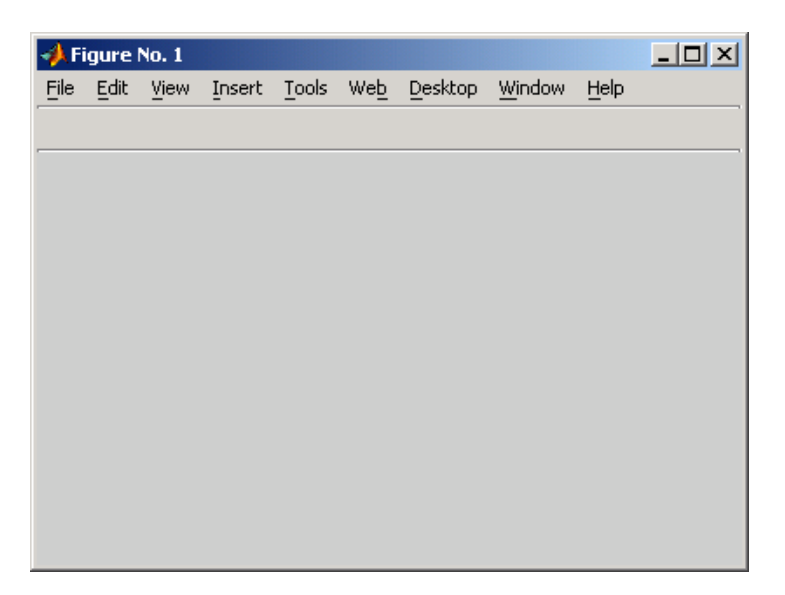

For more information on using the menus and toolbar in a MATLAB figure window, see the online MATLAB Graphics documentation.

See Also set, get, uicontrol, uipushtool, uitoggletool

## **Purpose** Describe toolbar properties

# **Modifying Properties**

You can set and query graphics object properties in two ways:

- **•** The Property Inspector is an interactive tool that enables you to see and change object property values. The Property inspector is available from GUIDE, or use the inspect function at the command line.
- **•** The set and get functions enable you to set and query the values of properties.

You can set default Uitoolbar properties by typing:

set(h,'DefaultUitoolbar*PropertyName*',PropertyValue...)

Where h can be the root handle (0), a figure handle, or a uitoolbar handle. *PropertyName* is the name of the Uitoolbar property and PropertyValue is the value you specify as the default for that property.

For more information about changing the default value of a property see Setting Default Property Values.

# **Uitoolbar Properties**

This section lists all properties useful to uitoolbar objects along with valid values and a descriptions of their use. Curly braces { } enclose default values.

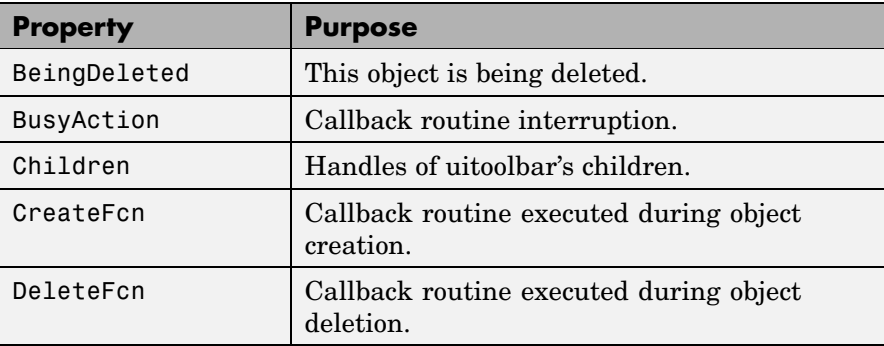

<span id="page-4163-0"></span>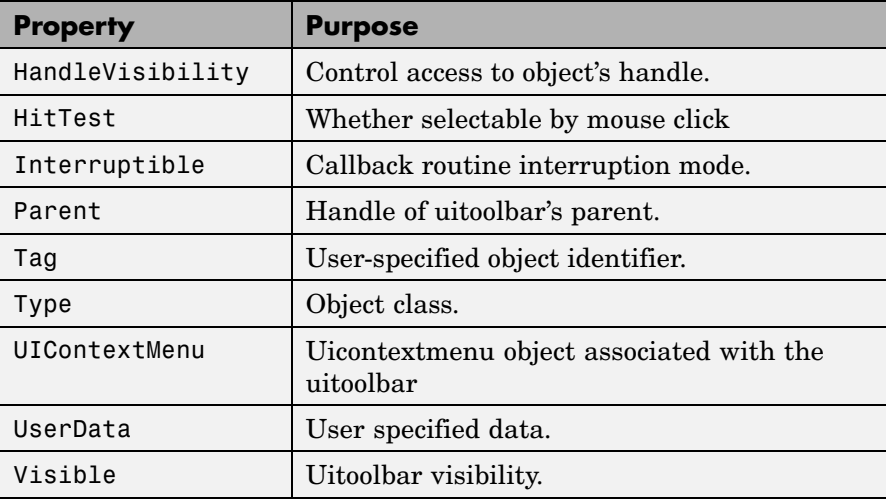

### BeingDeleted

on | {off} (read-only)

*This object is being deleted*. The BeingDeleted property provides a mechanism that you can use to determine if objects are in the process of being deleted. MATLAB sets the BeingDeleted property to on when the object's delete function callback is called (see the DeleteFcn property) It remains set to on while the delete function executes, after which the object no longer exists.

For example, some functions may not need to perform actions on objects that are being deleted, and therefore, can check the object's BeingDeleted property before acting.

### BusyAction

cancel | {queue}

*Callback routine interruption*. If a callback is executing and the user triggers an event (such as a mouse click) on an object for which a callback is defined, the callback associated with the new <span id="page-4164-0"></span>event uses the value of BusyAction to decide whether or not to attempt to interrupt the executing callback.

- **•** If the value is cancel, the event is discarded and the second callback does not execute.
- **•** If the value is queue, and the Interruptible property of the first callback is on, the second callback is added to the event queue and executes in its turn after the first callback finishes execution.

**Note** If the interrupting callback is a DeleteFcn or CreateFcn callback or a figure's CloseRequest or ResizeFcn callback, it interrupts an executing callback regardless of the value of that object's Interruptible property. See the Interruptible property for information about controlling a callback's interruptibility.

### Children

vector of handles

*Handles of tools on the toolbar*. A vector containing the handles of all children of the uitoolbar object, in the order in which they appear on the toolbar. The children objects of uitoolbars are uipushtools and uitoggletools. You can use this property to reorder the children.

### CreateFcn

string or function handle

*Callback routine executed during object creation*. The specified function executes when MATLAB creates a uitoolbar object. MATLAB sets all property values for the uitoolbar before executing the CreateFcn callback so these values are available to the callback. Within the function, use gcbo to get the handle of the toolbar being created.

<span id="page-4165-0"></span>Setting this property on an existing uitoolbar object has no effect.

You can define a default CreateFcn callback for all new uitoolbars. This default applies unless you override it by specifying a different CreateFcn callback when you call uitoolbar. For example, the statement,

```
set(0,'DefaultUitoolbarCreateFcn',...
    'set(gcbo,''Visibility'',''off'')')
```
creates a default CreateFcn callback that runs whenever you create a new toolbar. It sets the toolbar visibility to off.

To override this default and create a toolbar whose Visibility property is set to on, you could call uitoolbar with a call similar to

```
ht = uitoolbar(...,'CreateFcn',...
               'set(gcbo,''Visibility'',''on'')',...)
```
**Note** To override a default CreateFcn callback you must provide a new callback and not just provide different values for the specified properties. This is because the CreateFcn callback runs after the property values are set, and can override property values you have set explicitly in the uitoolbar call. In the example above, if instead of redefining the CreateFcn property for this toolbar, you had explicitly set Visibility to on, the default CreateFcn callback would have set Visibility back to off.

See Function Handle Callbacks for information on how to use function handles to define a callback function.

```
DeleteFcn
```
string or function handle

<span id="page-4166-0"></span>*Callback routine executed during object deletion*. A callback function that executes when the uitoolbar object is deleted (e.g., when you call the delete function or cause the figure containing the uitoolbar to reset). MATLAB executes the routine before destroying the object's properties so these values are available to the callback routine.

Within the function, use gcbo to get the handle of the toolbar being deleted.

### HandleVisibility

{on} | callback | off

*Control access to object's handle*. This property determines when an object's handle is visible in its parent's list of children. When a handle is not visible in its parent's list of children, it is not returned by functions that obtain handles by searching the object hierarchy or querying handle properties. This includes get, findobj, gca, gcf, gco, newplot, cla, clf, and close. Neither is the handle visible in the parent figure's CurrentObject property. Handles that are hidden are still valid. If you know an object's handle, you can set and get its properties, and pass it to any function that operates on handles.

- **•** Handles are always visible when HandleVisibility is on.
- **•** Setting HandleVisibility to callback causes handles to be visible from within callback routines or functions invoked by callback routines, but not from within functions invoked from the command line. This provides a means to protect GUIs from command-line users, while allowing callback routines to have complete access to object handles.
- **•** Setting HandleVisibility to off makes handles invisible at all times. This may be necessary when a callback routine invokes a function that might potentially damage the GUI (such as evaluating a user-typed string), and so temporarily hides its own handles during the execution of that function.

<span id="page-4167-0"></span>You can set the root ShowHiddenHandles property to on to make all handles visible, regardless of their HandleVisibility settings. This does not affect the values of the HandleVisibility properties.

```
HitTest
```
{on} | off

*Selectable by mouse click*. This property has no effect on uitoolbar objects.

### Interruptible

{on} | off

*Callback routine interruption mode*. If a callback is executing and the user triggers an event (such as a mouse click) on an object for which a callback is defined, that callback attempts to interrupt the first callback. MATLAB processes the callbacks according to these factors:

- **•** The Interruptible property of the object whose callback is executing
- **•** Whether the executing callback contains drawnow, figure, getframe, pause, or waitfor statements
- **•** The BusyAction property of the object whose callback is waiting to execute

If the Interruptible property of the object whose callback is executing is on (the default), the callback can be interrupted. Whenever the callback calls one of the drawnow, figure, getframe, pause, or waitfor functions, the function processes any events in the event queue, including the waiting callback, before performing its defined task.

If the Interruptible property of the object whose callback is executing is off, the callback cannot be interrupted (except by certain callbacks; see the note below). The BusyAction property <span id="page-4168-0"></span>of the object whose callback is waiting to execute determines what happens to the callback.

**Note** If the interrupting callback is a DeleteFcn or CreateFcn callback or a figure's CloseRequest or ResizeFcn callback, it interrupts an executing callback regardless of the value of that object's Interruptible property. The interrupting callback starts execution at the next drawnow, figure, getframe, pause, or waitfor statement. A figure's WindowButtonDownFcn callback routine, or an object's ButtonDownFcn or Callback routine are processed according to the rules described above.

### Parent

handle

*Uitoolbar parent*. The handle of the uitoolbar's parent figure. You can move a uitoolbar object to another figure by setting this property to the handle of the new parent.

### Tag

string

*User-specified object identifier*. The Tag property provides a means to identify graphics objects with a user-specified label. You can define Tag as any string.

With the findobj function, you can locate an object with a given Tag property value. This saves you from defining object handles as global variables. For example, this function call returns the handles of all children (of the specified figures) that have the Tag value 'FormatTb'.

h = findobj(figurehandles,'Tag','FormatTb')

Type

string (read-only)

Object class. This property identifies the kind of graphics object. For uitoolbar objects, Type is always the string 'uitoolbar'.

# <span id="page-4169-0"></span>UIContextMenu

handle

*Associate a context menu with uicontrol*. This property has no effect on uitoolbar objects.

## UserData

array

*User specified data*. You can specify UserData as any array you want to associate with the uitoolbar object. The object does not use this data, but you can access it using the set and get functions.

## Visible

{on} | off

*Uitoolbar visibility*. By default, all uitoolbars are visible. When set to off, the uitoolbar is not visible, but still exists and you can query and set its properties.

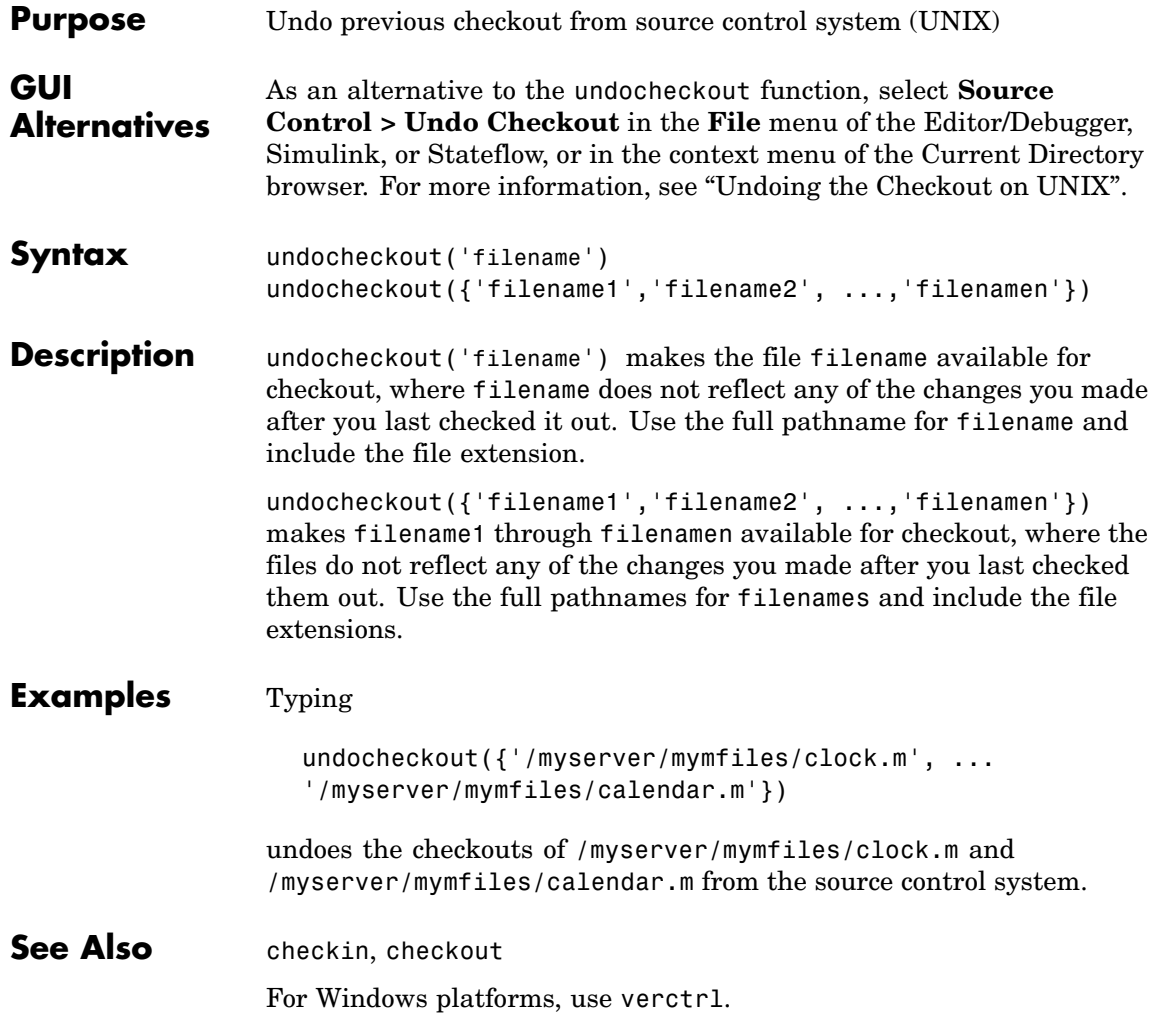

# **unicode2native**

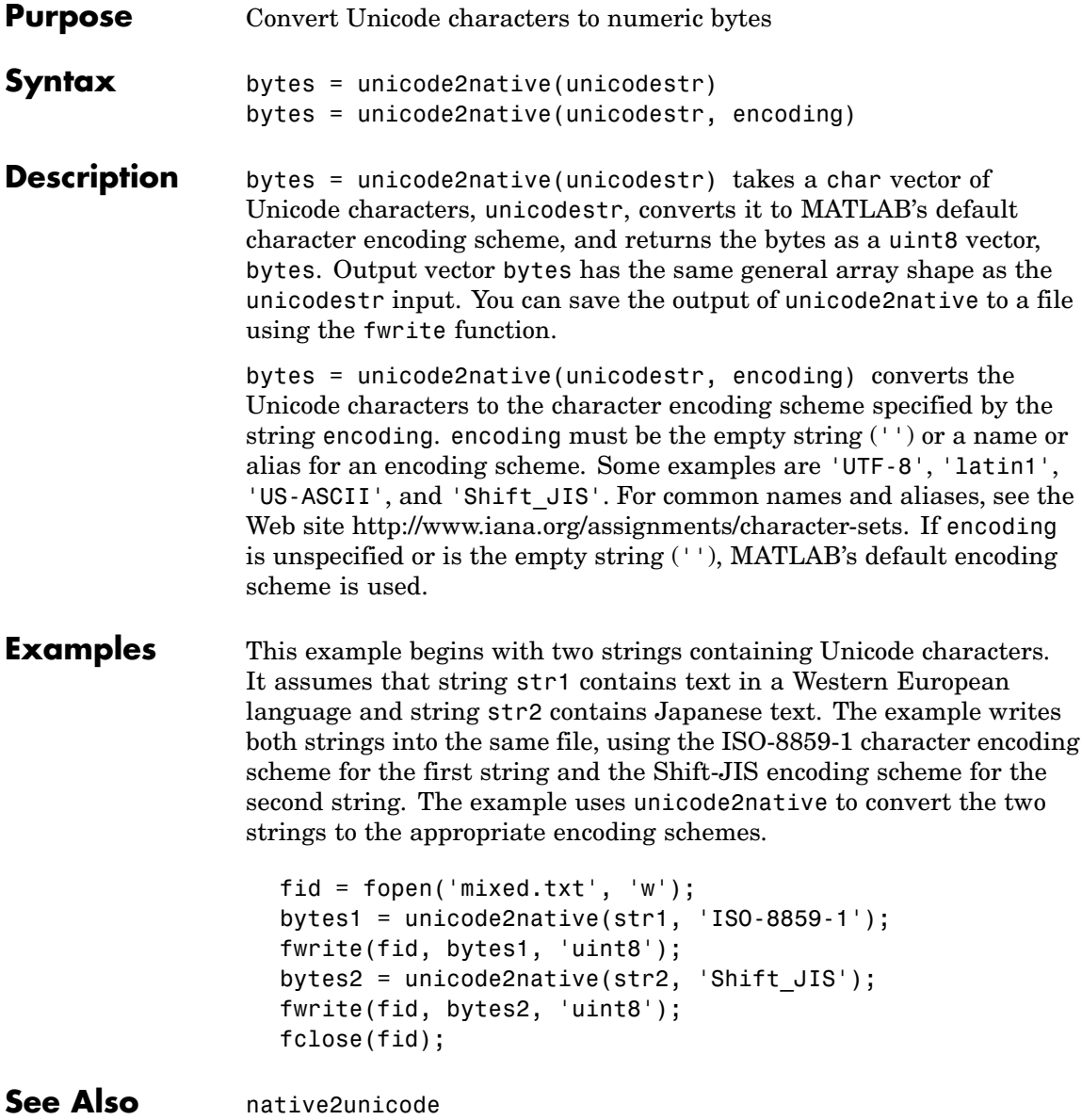

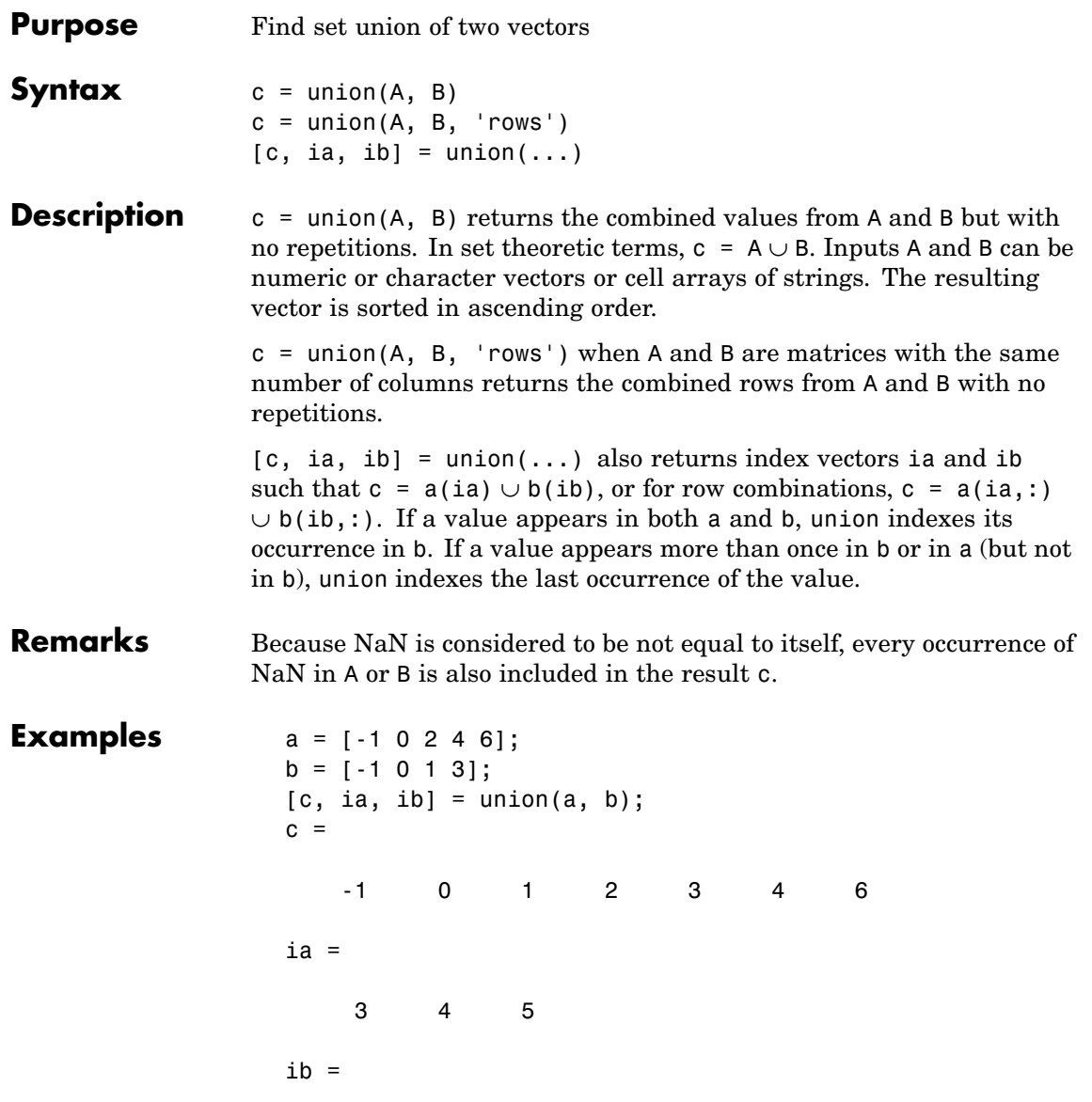

# **union**

1234

**See Also** intersect, setdiff, setxor, unique, ismember, issorted

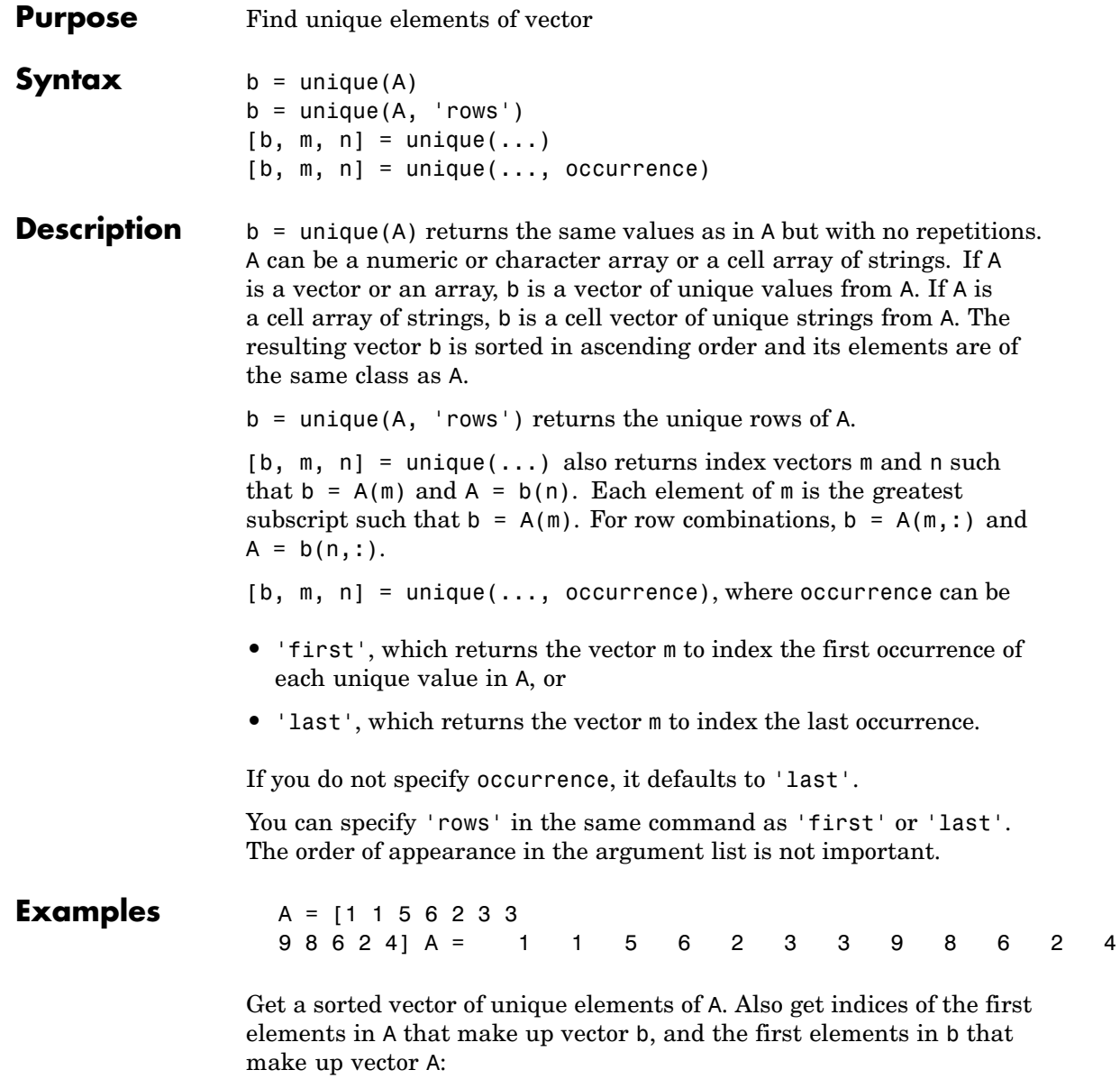

```
[b1,
  m1, n1] = unique(A, 'first') b1 = 1 2 3 4 5 6 8 9 m1 =
  1 5 6 12 3 4 9 8 n1 = 1 1 5 6 2 3 3 8
   624
Verify that b1 = A(m1) and A = b1(n1):
  all(b1 == A(m1)) && all(A
  == b1(n1) ans = 1Get a sorted vector of unique elements of A. Also get indices of the last
elements in A that make up vector b, and the last elements in b that
make up vector A:
  [b2, m2, n2] =
  unique(A, 'last') b2 = 1 2 3 4 5 6 8 9 m2 = 2 11
   12 3 10 9 8 n2 = 1 1 5 6 2 3 3 8 7 6 2
Verify that b2 = A(m2) and A = b2(n2):
  all(b2
  == A(m2)) && all(A == b2(n2)) ans = 1
Because NaNs are not equal to each other, unique treats them as unique
elements.
  unique([1 1 1 1aN 1aN]) ans = 1 NaN NaN
```
**See Also** intersect, ismember, issorted, setdiff, setxor, union
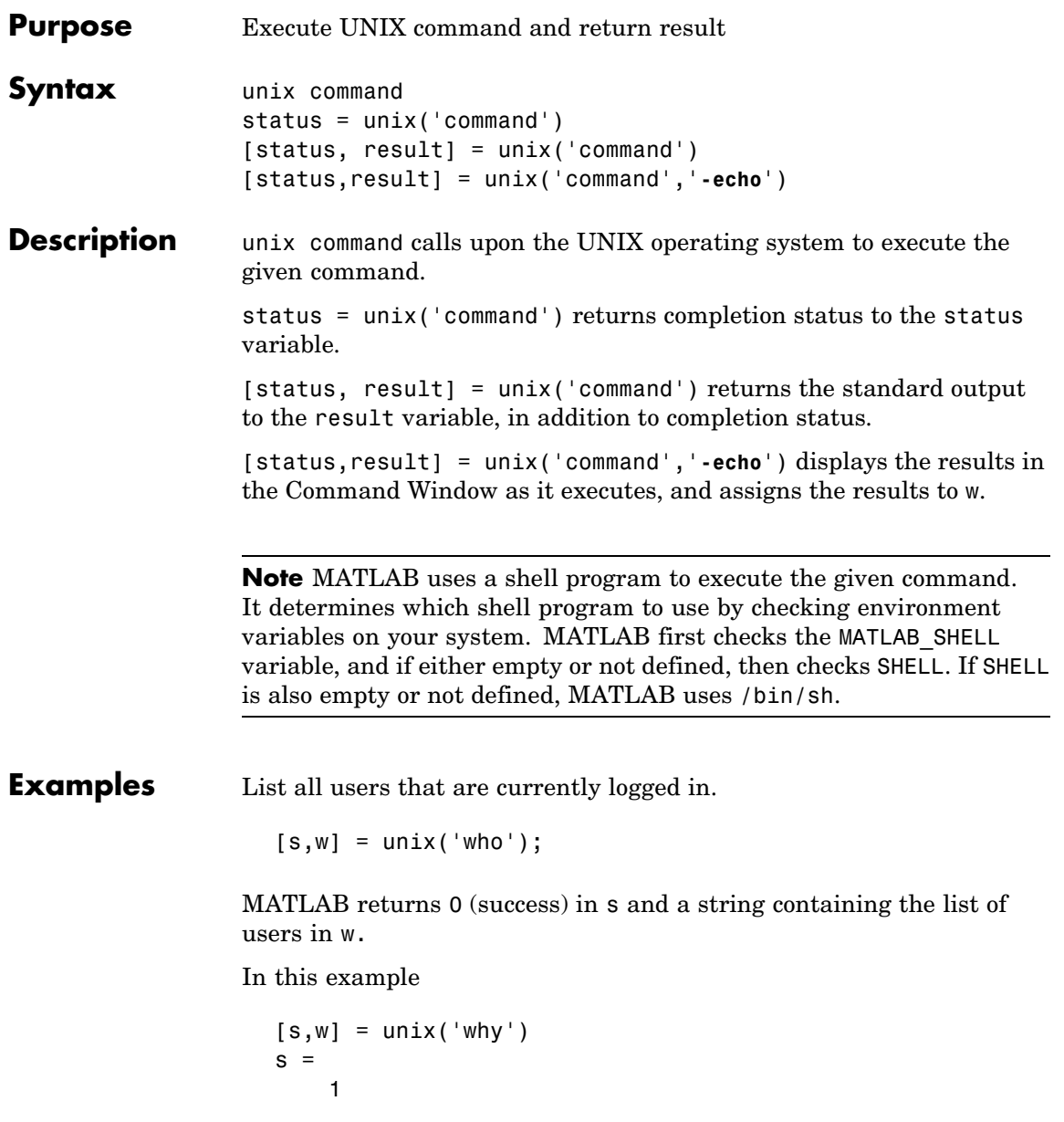

 $w =$ why: Command not found. MATLAB returns a nonzero value in s to indicate failure, and returns an error message in w because why is not a UNIX command. See Also dos, ! (exclamation point), perl, system "Running External Programs" in the MATLAB Desktop Tools and Development Environment documentation

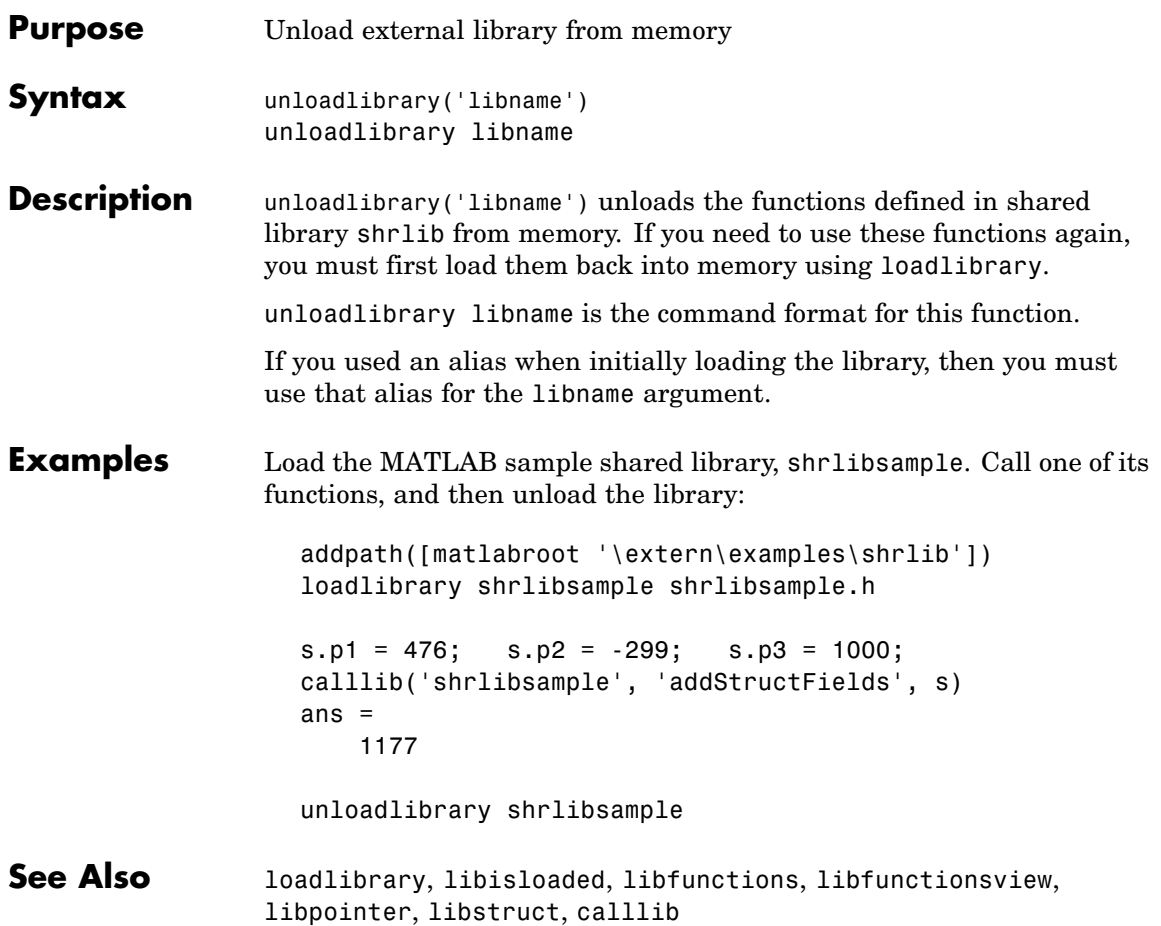

# **unmkpp**

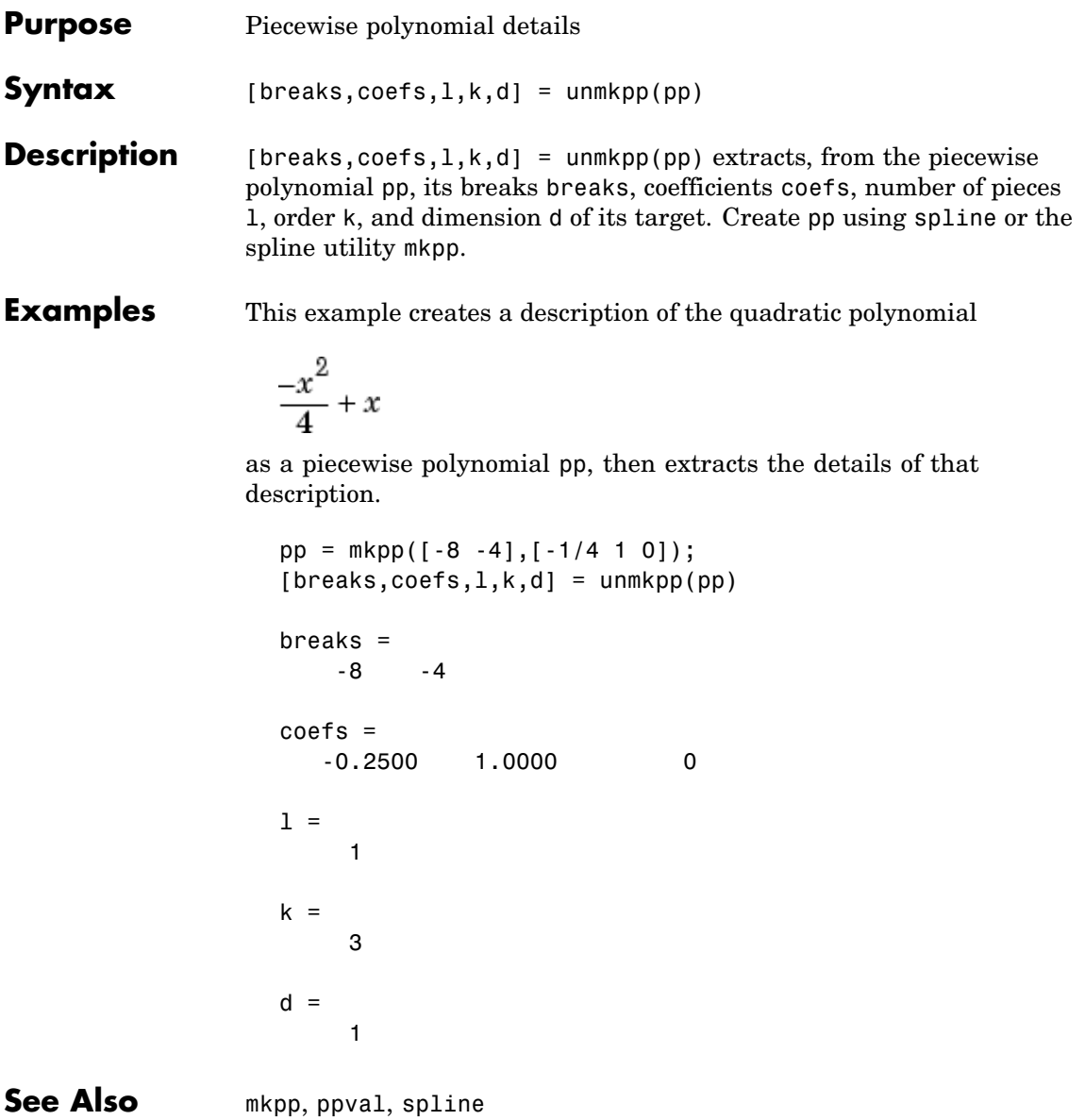

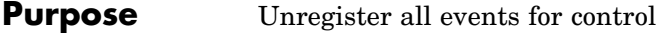

**Syntax** h.unregisterallevents unregisterallevents(h)

**Description** h.unregisterallevents unregisters all events that have previously been registered with control, h. After calling unregisterallevents, the control will no longer respond to any events until you register them again using the registerevent function.

> unregisterallevents(h) is an alternate syntax for the same operation.

### **Examples mwsamp Control Example**

Create an mwsamp control, registering three events and their respective handler routines. Use the eventlisteners function to see the event handler used by each event:

```
f = figure ('position', [100 200 200 200]);
h = actxcontrol('mwsamp.mwsampctrl.2', ...
    [0 \ 0 \ 200 \ 200], f, ...
    {'Click' 'myclick'; 'DblClick' 'my2click'; ...
    'MouseDown' 'mymoused'});
h.eventlisteners
ans ='click' 'myclick'
    'dblclick' 'my2click'
    'mousedown' 'mymoused'
```
Unregister all of these events at once with unregisterallevents. Now, calling eventlisteners returns an empty cell array, indicating that there are no longer any events registered with the control:

```
h.unregisterallevents;
h.eventlisteners
ans =
```
{}

To unregister specific events, use the unregisterevent function. First, create the control and register three events:

```
f = figure ('position', [100 200 200 200]);
h = actxcontrol('mwsamp.mwsampctrl.2', [0 0 200 200], f,...){'Click' 'myclick'; 'DblClick' 'my2click'; ...
    'MouseDown' 'mymoused'});
```
Next, unregister two of the three events. The mousedown event remains registered:

```
h.unregisterevent({'click' 'myclick'; ...
                   'dblclick' 'my2click'});
h.eventlisteners
ans ='mousedown' 'mymoused'
```
## **Excel Example**

Create an Excel Workbook object and register some events.

```
excel = actxserver('Excel.Application');
wbs = excel.Workbooks;
wb = wbs.Add;wb.registerevent({'Activate' 'EvtActivateHndlr'; ...
                  'Deactivate' 'EvtDeactivateHndlr'})
wb.eventlisteners
```
MATLAB shows the events registered to their corresponding event handlers.

ans  $=$ 

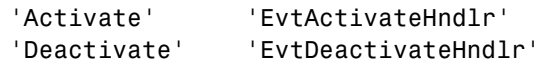

Use unregisterallevents to clear the events.

```
wb.unregisterallevents
wb.eventlisteners
```
MATLAB displays an empty cell array, showing that no events are registered.

```
ans =
```

```
{}
```
**See Also** events, eventlisteners, registerevent, unregisterevent, isevent

# **unregisterevent**

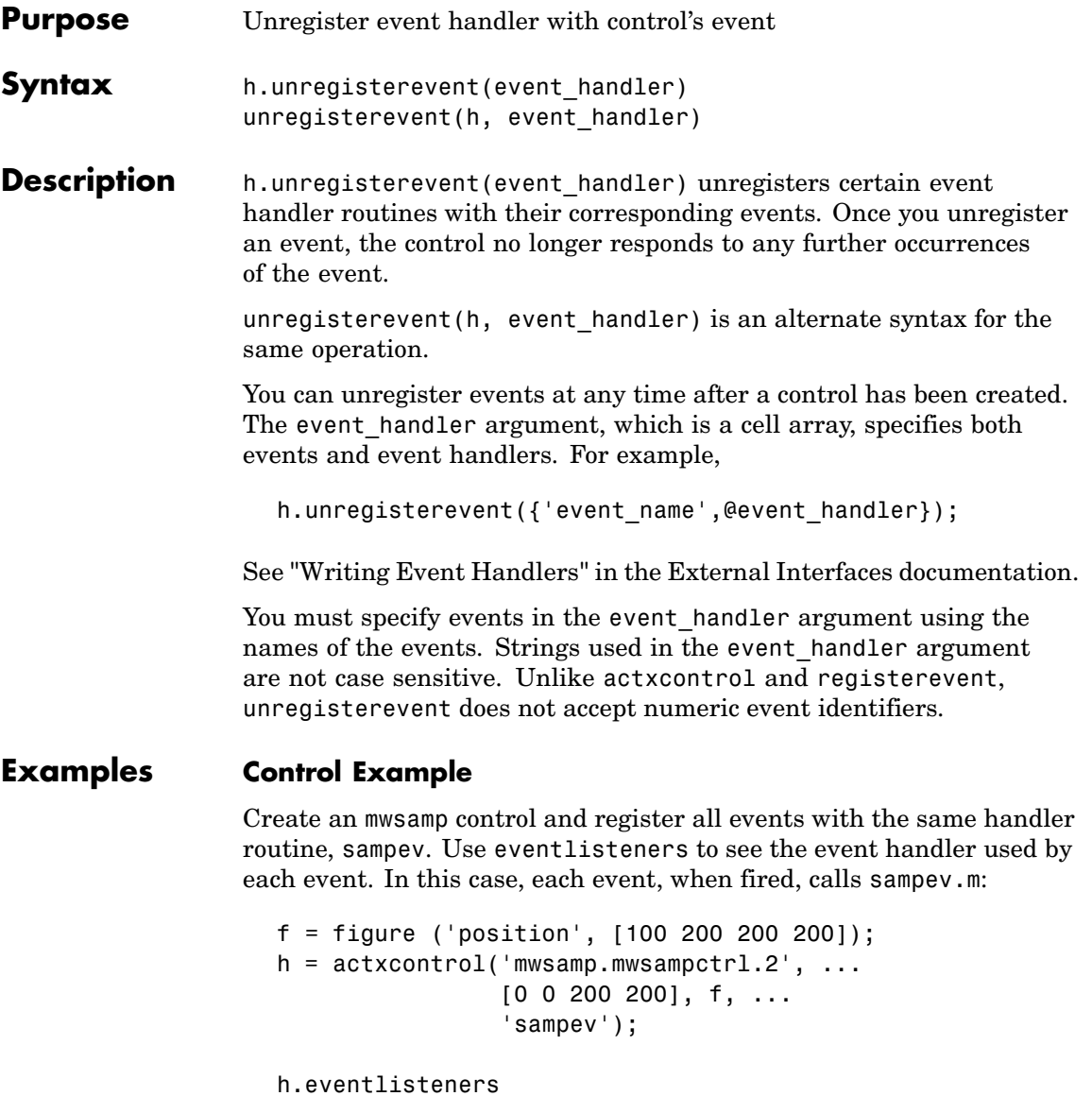

ans =

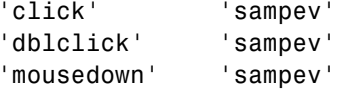

Unregister just the dblclick event. Now, when you list the registered events using eventlisteners, dblclick is no longer registered and the control does not respond when you double-click the mouse over it:

```
h.unregisterevent({'dblclick' 'sampev'});
h.eventlisteners
ans ='click' 'sampev'
   'mousedown' 'sampev'
```
This time, register the click and dblclick events with a different event handler for myclick and my2click, respectively:

```
h.unregisterallevents;
h.registerevent({'click' 'myclick'; ...
                'dblclick' 'my2click'});
h.eventlisteners
ans ='click' 'myclick'
    'dblclick' 'my2click'
```
You can unregister these same events by specifying event names and their handler routines in a cell array. eventlisteners now returns an empty cell array, meaning no events are registered for the mwsamp control:

```
h.unregisterevent({'click' 'myclick'; ...
                   'dblclick' 'my2click'});
h.eventlisteners
ans ={}
```
In this last example, you could have used unregisterallevents instead:

```
h.unregisterallevents;
```
#### **Excel Example**

Create an Excel Workbook object

```
excel = actxserver('Excel.Application');
wbs = excel.Workbooks;
wb = wbs.Add;
```
Register two events with the your event handler routines, EvtActivateHndlr and EvtDeactivateHndlr.

```
wb.registerevent({'Activate' 'EvtActivateHndlr'; ...
                  'Deactivate' 'EvtDeactivateHndlr'})
wb.eventlisteners
```
MATLAB shows the events with the corresponding event handlers.

ans  $=$ 

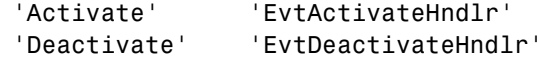

Next, unregister the Deactivate event handler.

```
wb.unregisterevent({'Deactivate' 'EvtDeactivateHndlr'})
wb.eventlisteners
```
MATLAB shows the remaining registered event (Activate) with its corresponding event handler.

ans  $=$ 

'Activate' 'EvtActivateHndlr'

See Also events, eventlisteners, registerevent, unregisterallevents, isevent

## **untar**

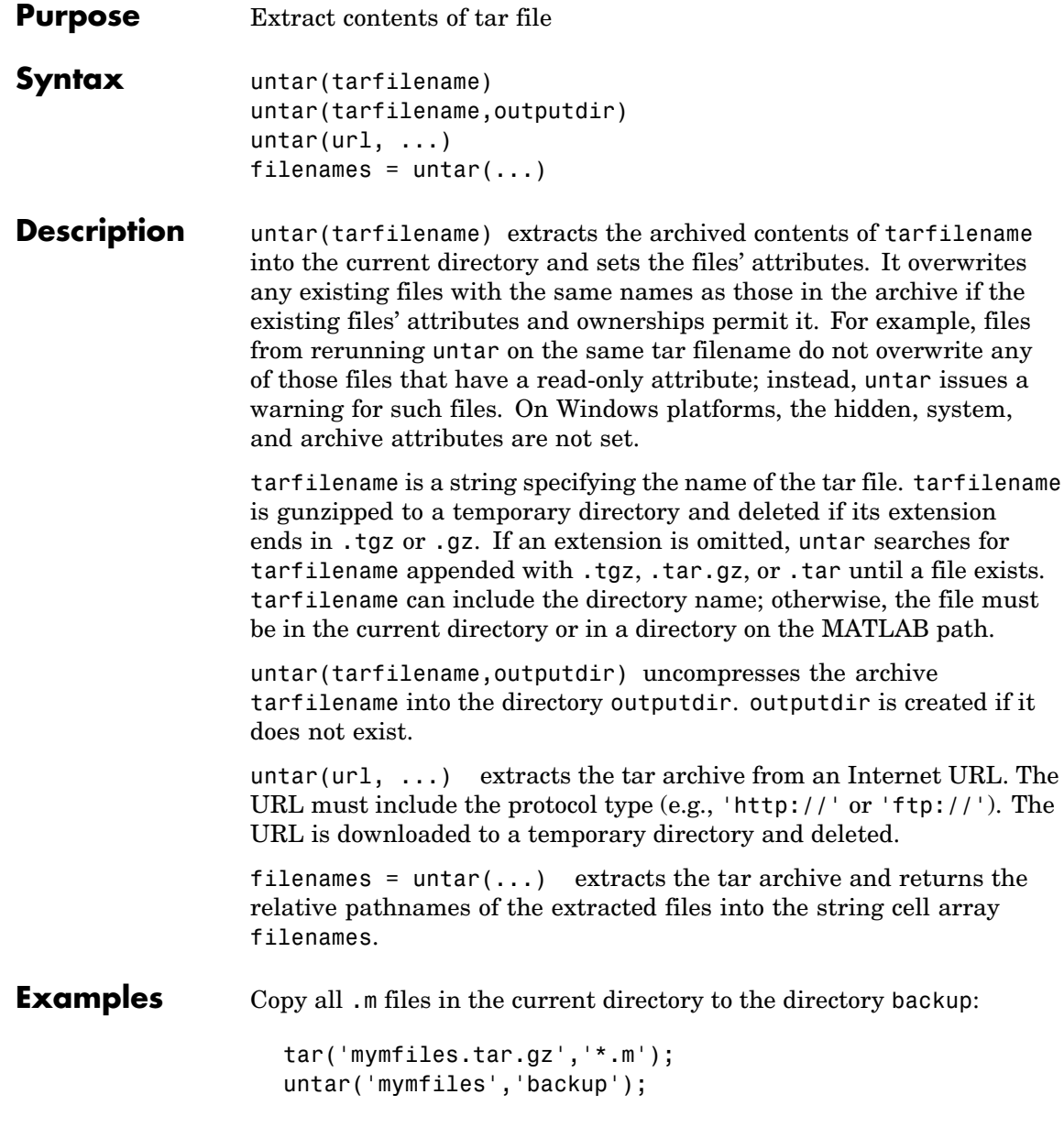

Run untar to list Cleve Moler's "Numerical Computing with MATLAB" examples to the output directory ncm:

url ='http://www.mathworks.com/moler/ncm.tar.gz'; ncmFiles = untar(url,'ncm')

**See Also** gzip, gunzip, tar, unzip, zip

## **unwrap**

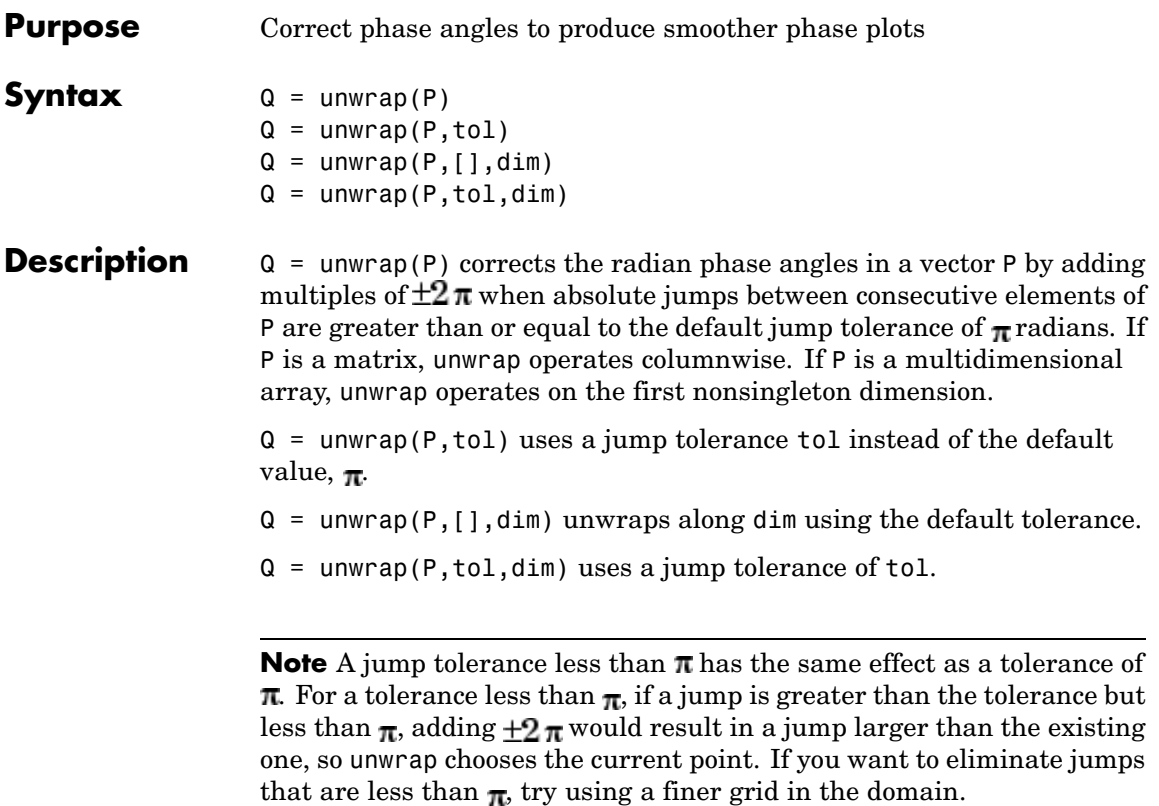

## **Examples Example 1**

The following phase data comes from the frequency response of a third-order transfer function. The phase curve jumps 3.5873 radians between w = 3.0 and w = 3.5, from -1.8621 to 1.7252.

```
W = [0: .2:3, 3.5:1:10];p = [ 0-1.5728
     -1.5747
     -1.5772
```
-1.5790 -1.5816 -1.5852 -1.5877 -1.5922 -1.5976 -1.6044 -1.6129 -1.6269 -1.6512 -1.6998 -1.8621 1.7252 1.6124 1.5930 1.5916 1.5708 1.5708 1.5708 ]; semilogx(w,p,'b\*-'), hold

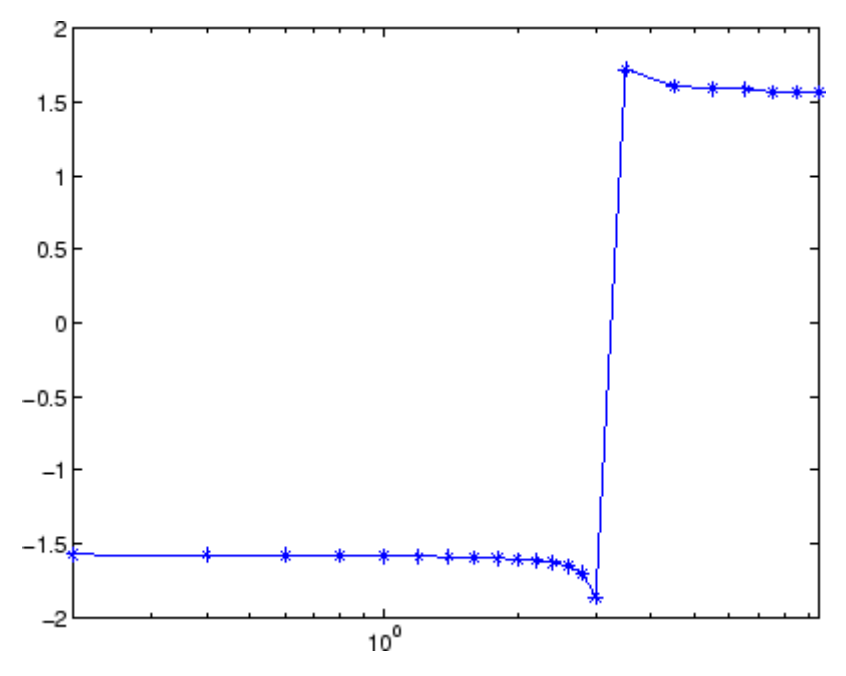

Using unwrap to correct the phase angle, the resulting jump is 2.6959, which is less than the default jump tolerance  $\pi$ . This figure plots the new curve over the original curve.

semilogx(w,unwrap(p),'r\*-')

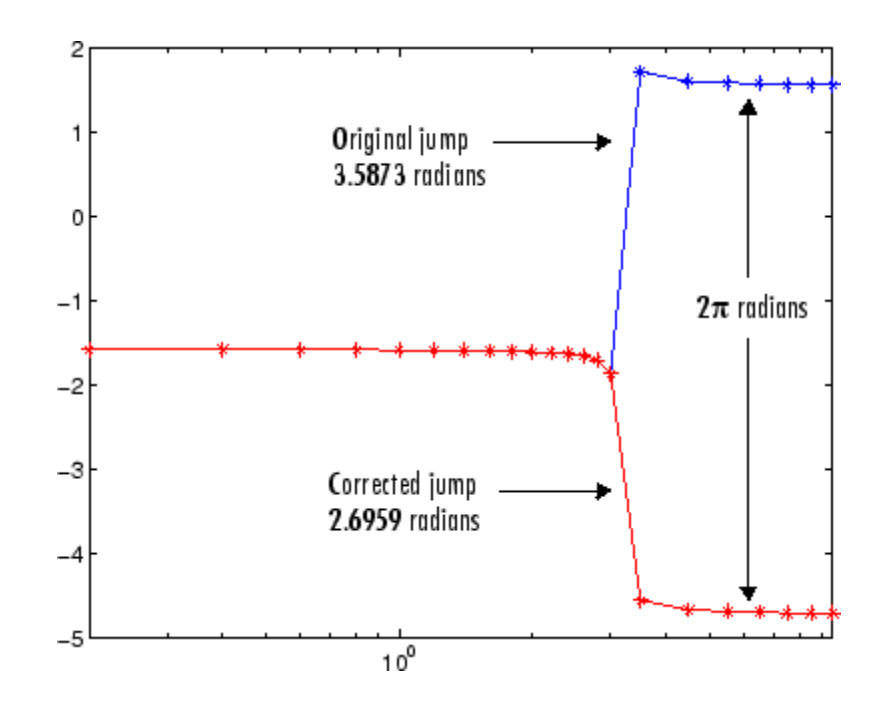

**Note** If you have the "Control System Toolbox", you can create the data for this example with the following code.

```
h = frequency(tf(1, [1 .1 10 0]));
p = angle(h(:));
```
## **Example 2**

Array P features smoothly increasing phase angles except for discontinuities at elements (3,1) and (1,2).

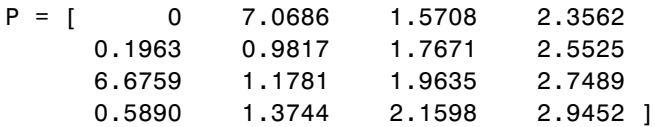

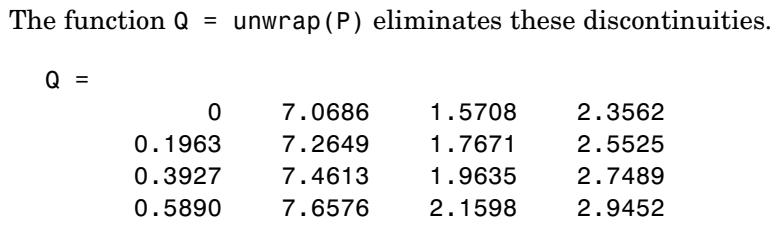

See Also abs, angle

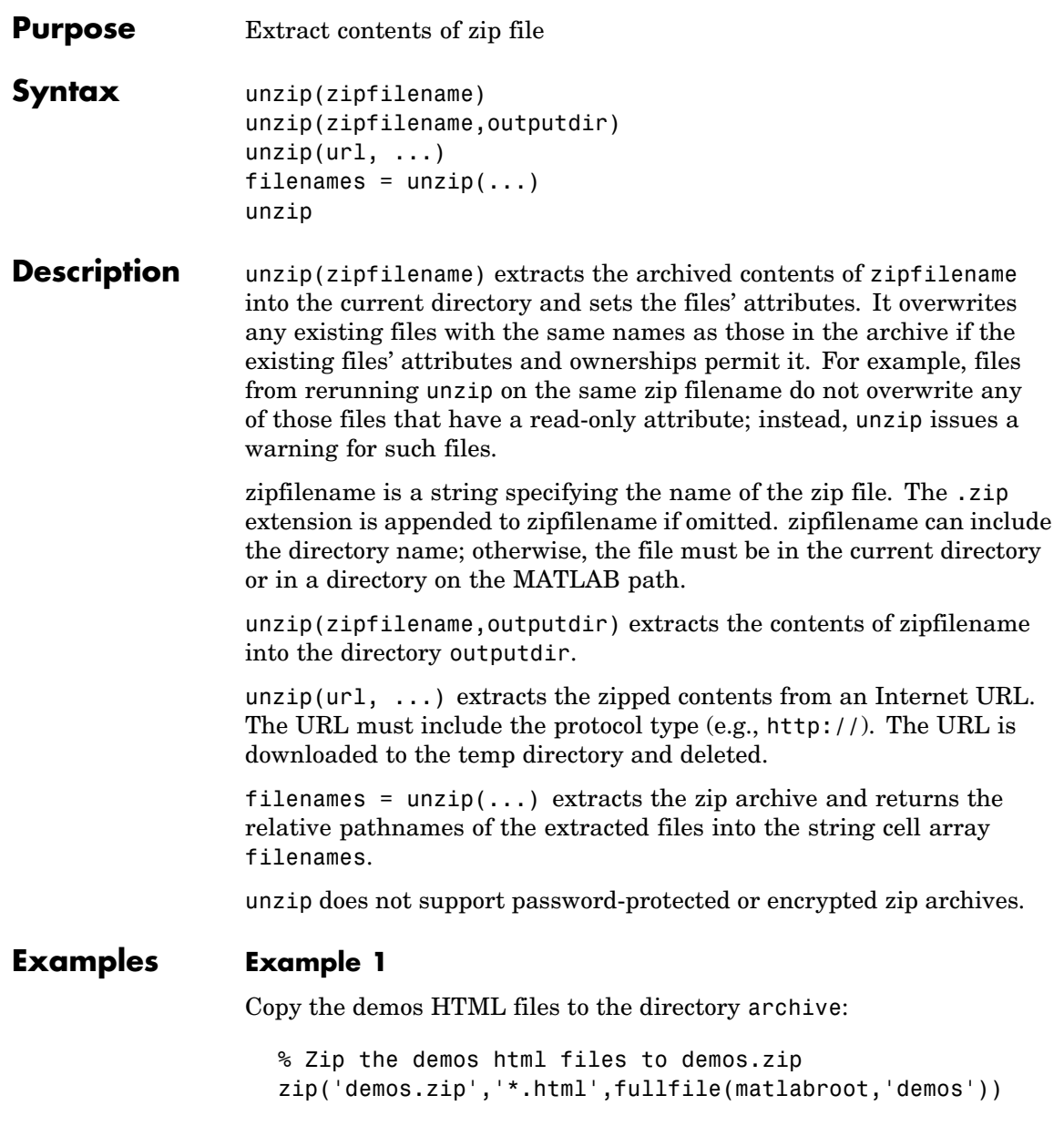

```
% Unzip demos.zip to the 'directory' archive
unzip('demos','archive')
```
### **Example 2**

Run unzip to list Cleve Moler's "Numerical Computing with MATLAB" examples to the output directory ncm.

```
url ='http://www.mathworks.com/moler/ncm.zip';
ncmFiles = unzip(url,'ncm')
```
**See Also** fileattrib, gzip, gunzip, tar, untar, zip

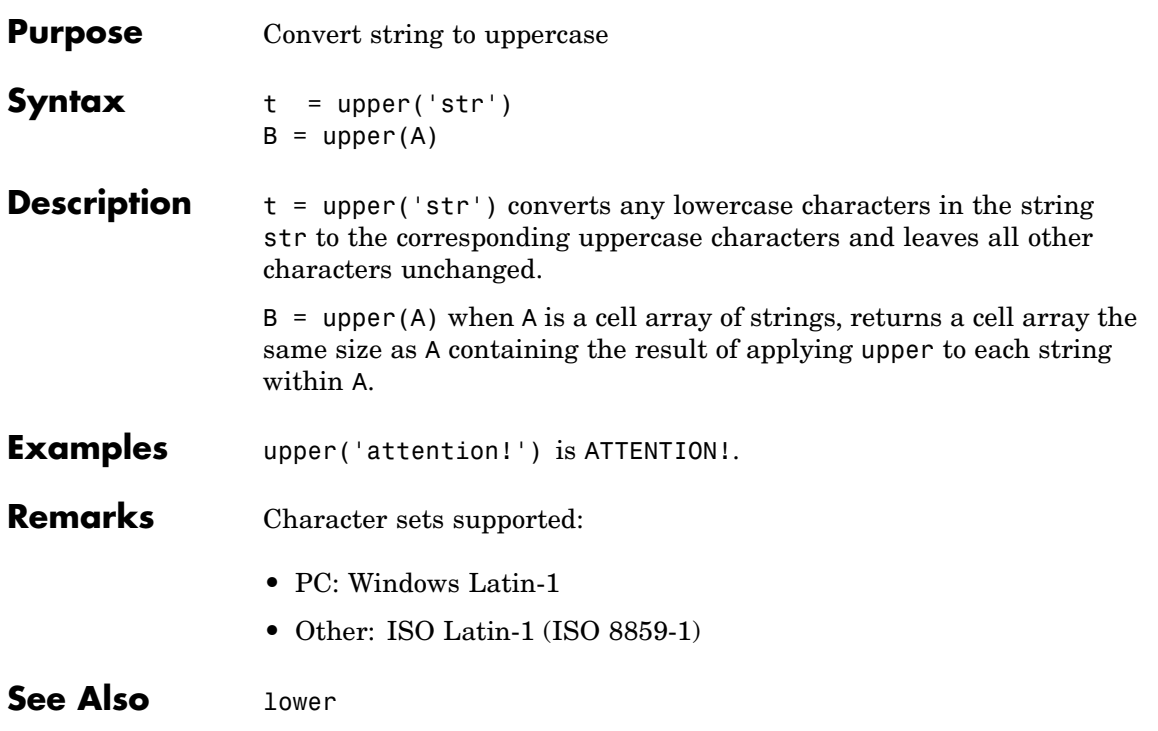

## **urlread**

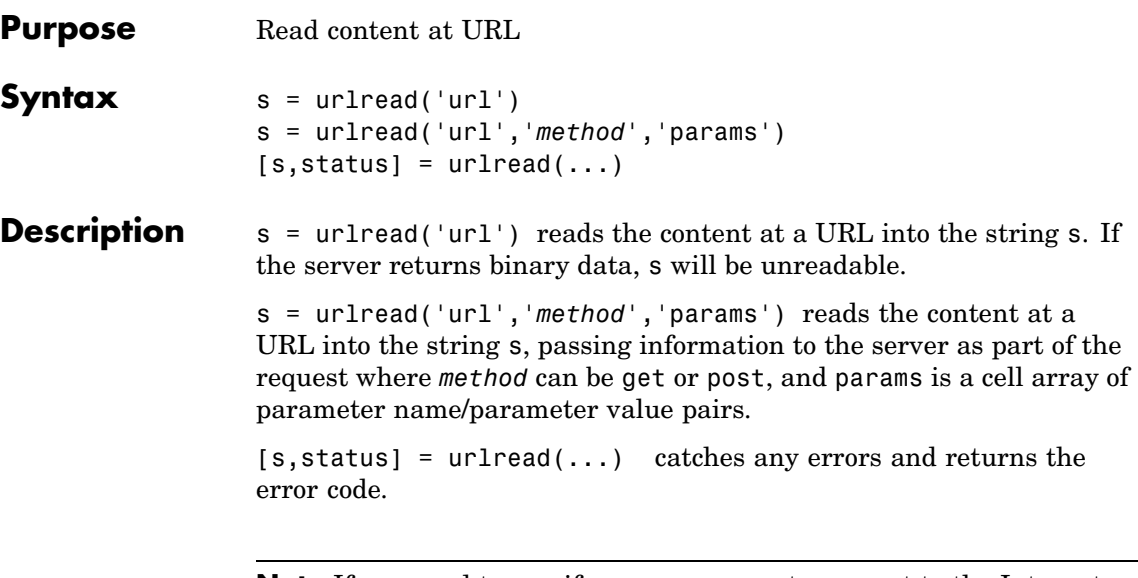

**Note** If you need to specify a proxy server to connect to the Internet, select **File -> Preferences -> Web** and enter your proxy server address and port. Use this feature if you have a firewall.

## **Examples Download Content from Web Page**

Use urlread to download the contents of the Authors list at the MATLAB Central File Exchange:

```
urlstring = sprintf('%s%s', ...'http://www.mathworks.com/matlabcentral/', ...
   'fileexchange/loadAuthorIndex.do');
```
s = urlread(urlstring);

### **Download Content from File on FTP Server**

```
page = 'ftp://ftp.mathworks.com/pub/doc/';
s=urlread(page);
```
s MATLAB displays  $s =$ -rw-r--r-- 1 ftpuser ftpusers 448 Nov 15 2004 README drwxr-xr-x 2 ftpuser ftpusers 512 Jul 26 13:52 papers

## **Download Content from Local File**

s = urlread('file:///c:/winnt/matlab.ini')

## **See Also** urlwrite

tcpip if the Instrument Control Toolbox is installed

## **urlwrite**

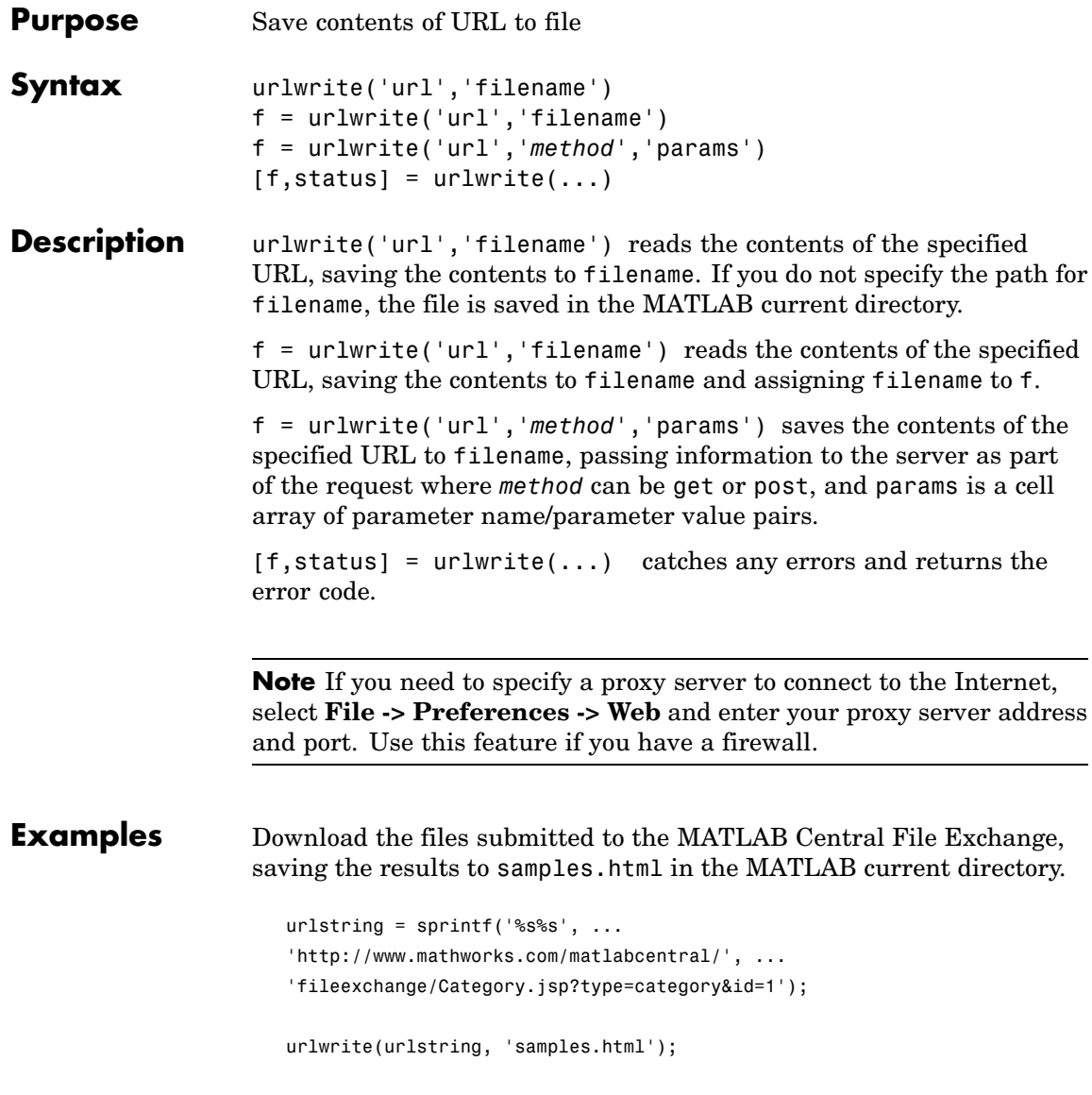

View the file in the Help browser.

open('samples.html')

See Also urlread

## **usejava**

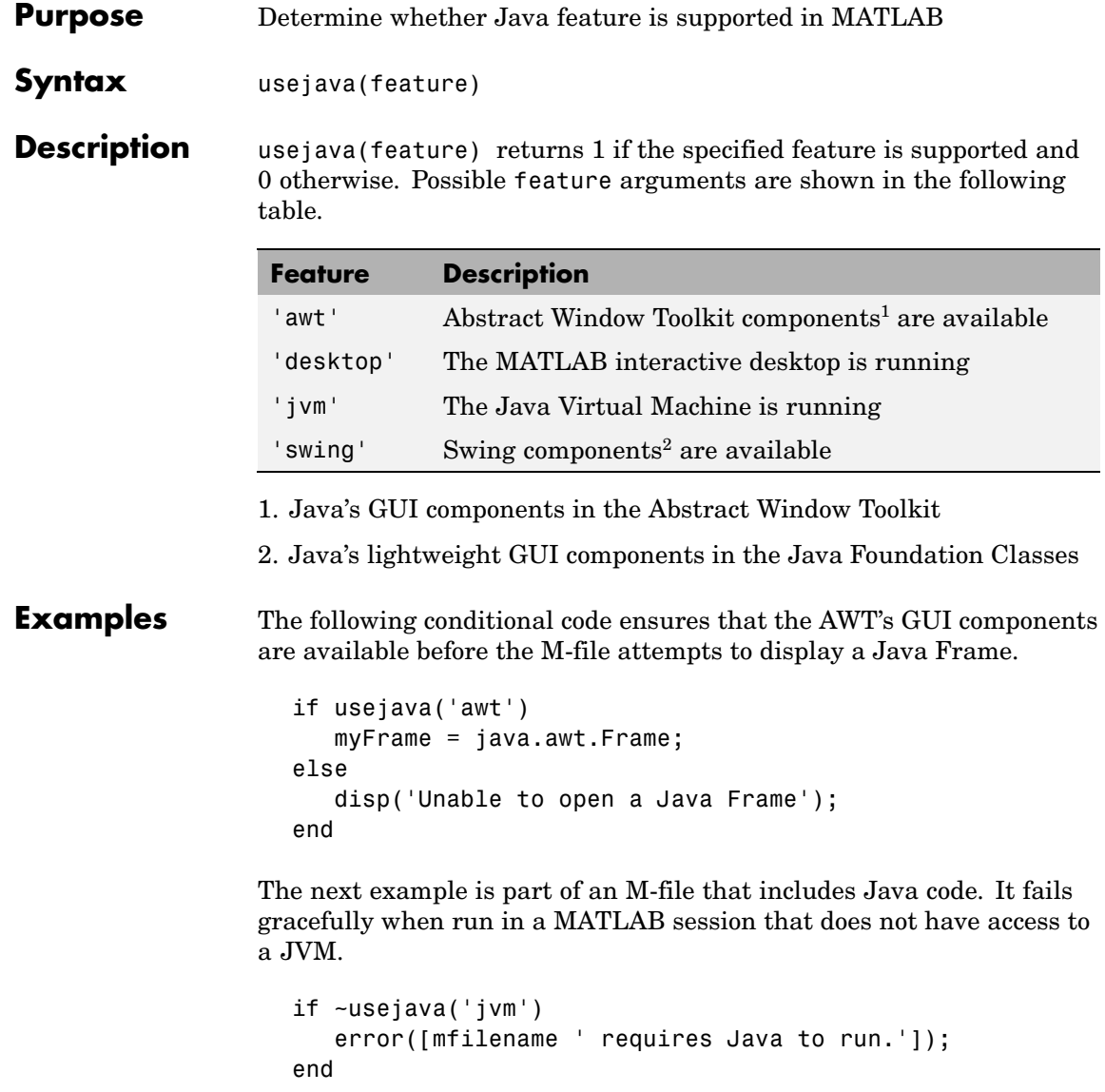

**See Also** javachk

## **validateattributes**

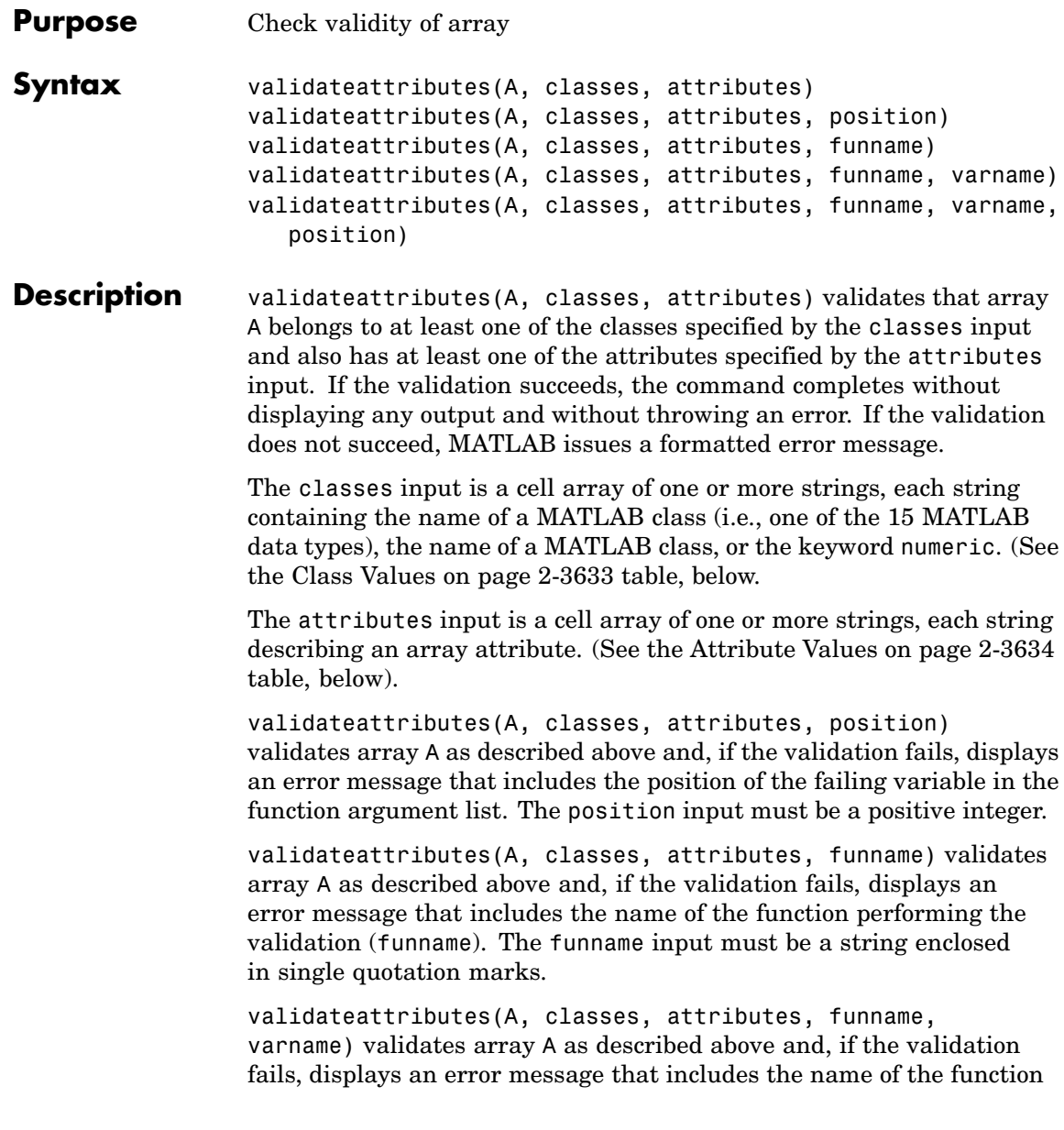

<span id="page-4204-0"></span>performing the validation (funname), and the name of the variable being validated (varname). The funname and varname inputs must be strings enclosed in single quotation marks.

validateattributes(A, classes, attributes, funname, varname, position) validates array A as described above and, if the validation fails, displays an error message that includes the name of the function performing the validation (funname), the name of the variable being validated (varname), and the position of this variable in the function argument list (position). The funname and varname inputs must be strings enclosed in single quotation marks. The position input must be a positive integer.

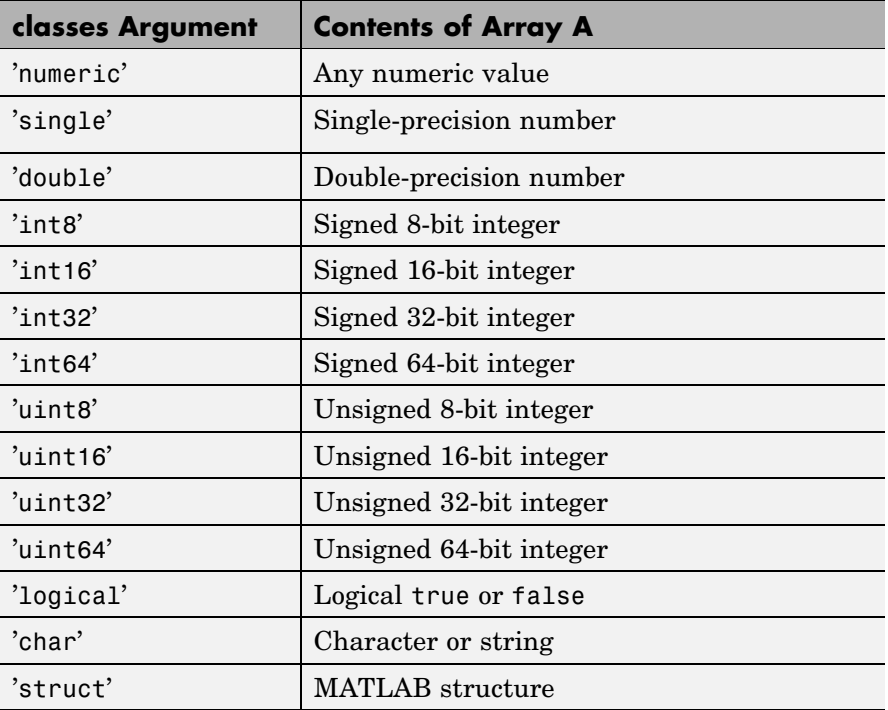

#### **Class Values**

## <span id="page-4205-0"></span>**Class Values (Continued)**

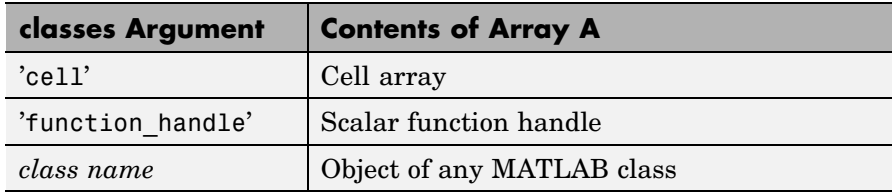

## **Attribute Values**

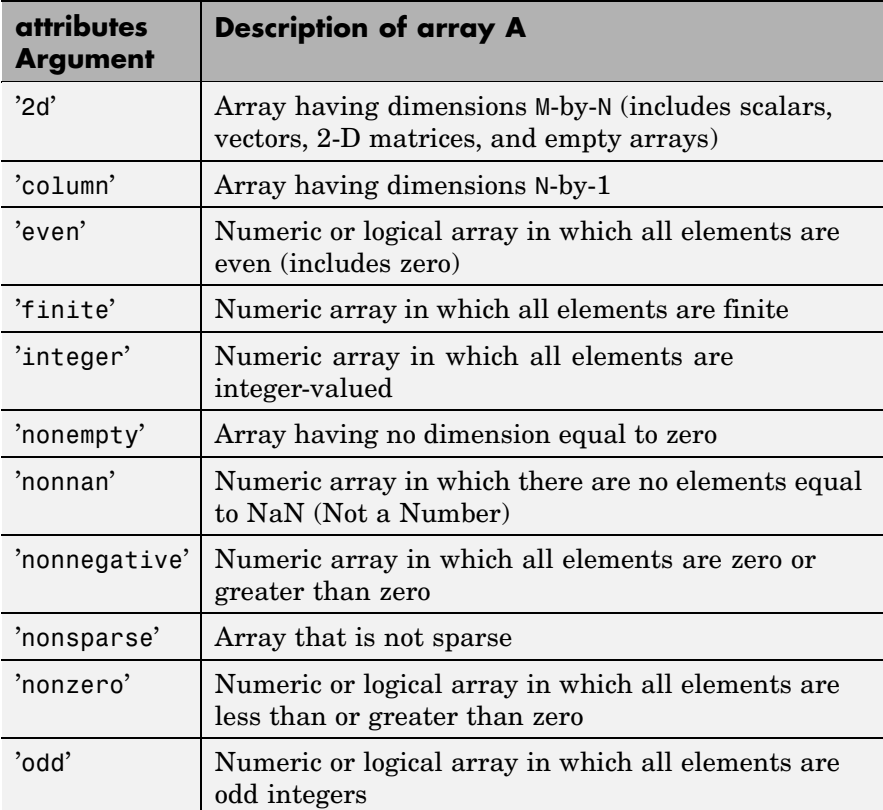

### **Attribute Values (Continued)**

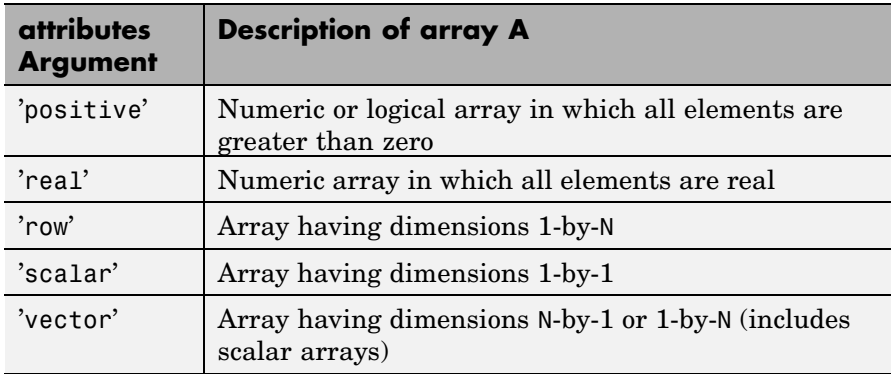

Numeric properties, such as positive and nonnan, do not apply to strings. If you attempt to validate numeric properties on a string, validateattributes generates an error.

## **Examples Example 1**

This function, which resides in M-file empl\_profile, compares the values passed in each argument with the specified classes and attributes and throws an error if they are not correct:

```
function empl profile(empl id, empl info, healthplan, ...
   vacation)
validateattributes(empl id, {'numeric'}, {'integer', ...
   'nonempty'});
validateattributes(empl_info, {'struct'}, {'vector'});
validateattributes(healthplan, {'cell', 'char'}, {'vector'});
validateattributes(vacation, {'numeric'}, {'nonnegative', ...
   'scalar'});
```
Call the function, passing the expected argument types, and the example completes without error:

empl  $id = 51723$ ;

```
empl_info.name = 'John Miller';
empl info.address = '128 Forsythe St.';
empl_info.town = 'Duluth'; empl_info.state='MN';
empl_profile(empl_id, empl_info, 'HCP Medical Plus', 14.3)
```
If you accidentally pass the argument values out of their correct sequence, MATLAB throws an error in response to the first argument that is not a match:

```
empl profile(empl id, empl info, 14.3, 'HCP Medical Plus')
??? Error using ==> empl_profile1 at 4
Expected input to be one of these types:
  cell, char
```
Instead its type was double.

### **Example 2**

Modify the empl\_profile M-file shown in the last example, adding arguments to validateattributes to display the function name, variable name, and position of the argument:

```
function empl profile(empl id, empl info, healthplan, ...
   vacation)
validateattributes(empl id, {'numeric'}, {'integer', ...
   'nonempty'}, mfilename, 'Employee Identification', 1);
validateattributes(empl info, {'struct'}, {'vector'}, ...
   mfilename, 'Employee Info', 2);
validateattributes(healthplan, {'cell', 'char'}, ...
   {'vector'}, mfilename, 'Health Plan', 3);
validateattributes(vacation, {'numeric'}, {'nonnegative', ...
   'scalar'}, mfilename, 'Vacation Accrued', 4);
```
Call empl\_profile with the argument values out of their correct sequence, MATLAB throws an error that includes the name of the function validating the attributes, the name of the variable that was in error, and it position in the input argument list:

```
??? Error using ==> empl_profile
Expected input number 3, Health Plan, to be one of these types:
 cell, char
Instead its type was double.
Error in == empl profile at 6
validateattributes(healthplan,{'cell', 'char'}, {'vector'}, ...
```
## **Example 3**

Modify the empl\_profile M-file so that it checks the function inputs using the MATLAB inputParser. Use validateattributes as the validating function for the inputParser methods:

```
function empl_profile(empl_id, varargin)
p = inputParser;
% Validate the input arguments.
addRequired(p, 'empl_id', @(x)validateattributes(x, ...
   {'numeric'}, {'integer'}));
addOptional(p, 'empl_info', '', @(x)validateattributes(...
   x, {'struct'}, {'nonempty'}));
addParamValue(p, 'health', 'HCP Medical Plus', ...
   \mathcal{C}(x)validateattributes(x, {'cell', 'char'}, {'vector'}));
addParamValue(p, 'vacation', [], @(x)validateattributes(x, ...
   {'numeric'}, {'nonnegative', 'scalar'}));
parse(p, empl id, varargin{:});
p.Results
```
Call empl profile using appropriate input arguments:

```
empl_info.name = 'John Miller';
                    empl info.address = '128 Forsythe St.';
                    empl_info.town = 'Duluth'; empl_info.state='MN';
                    empl_profile(51723, empl_info, 'vacation', 14.3)
                    ans =empl_id: 51723
                       empl_info: [1x1 struct]
                          health: 'HCP Medical Plus'
                        vacation: 14.3000
                 Call empl profile using a character string where a structure is
                 expected:
                    empl_profile(51723, empl_info.name, 'vacation', 14.3)
                    ??? Error using ==> empl_profile at 12
                    Argument 'empl_info' failed validation with error:
                    Expected input to be one of these types:
                      struct
                    Instead its type was char.
See Also validatestring, is*, isa, inputparser
```
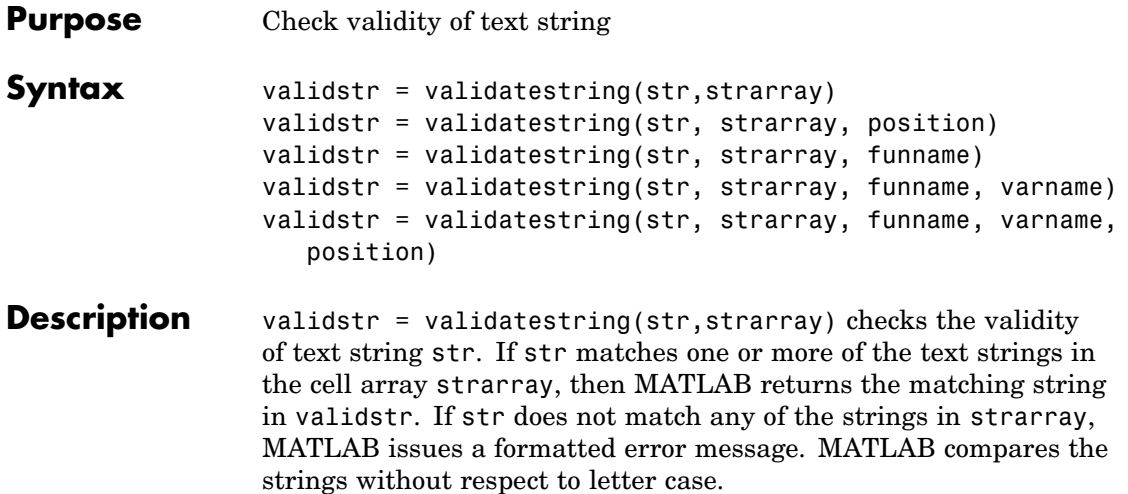

This table shows how validatestring determines what value to return, If multiple matches are found, validatestring returns the shortest matching string:

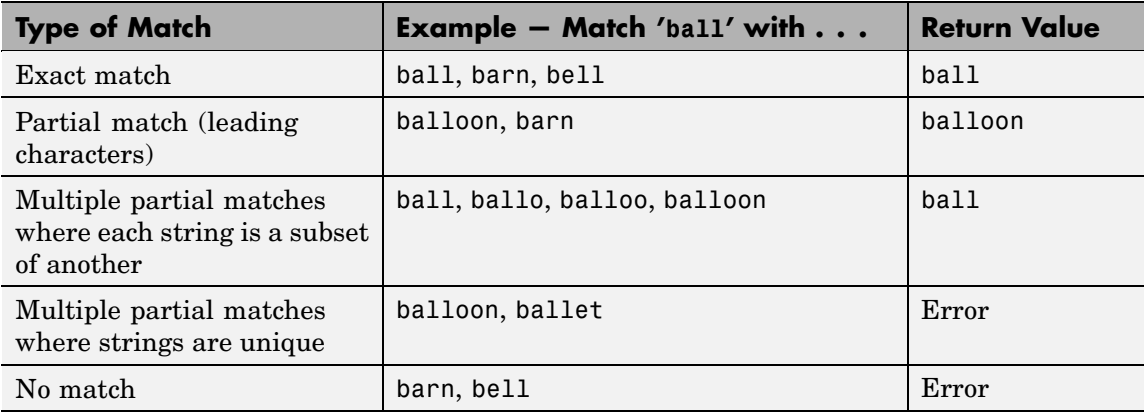

validstr = validatestring(str, strarray, position) checks the validity of text string str as described above and, if the validation fails, displays an error message that includes the position of the failing variable in the function argument list. The position input must be a positive integer.

validstr = validatestring(str, strarray, funname) checks the validity of text string str as described above and, if the validation fails, displays an error message that includes the name of the function performing the validation (funname). The funname input must be a string enclosed in single quotation marks.

validstr = validatestring(str, strarray, funname, varname) checks the validity of text string str as described above and, if the validation fails, displays an error message that includes the name of the function performing the validation (funname), and the name of the variable being validated (varname). The funname and varname inputs must be strings enclosed in single quotation marks.

validstr = validatestring(str, strarray, funname, varname, position) checks the validity of text string str as described above and, if the validation fails, displays an error message that includes the name of the function performing the validation (funname), the name of the variable being validated (varname), and the position of this variable in the function argument list (position). The funname and varname inputs must be strings enclosed in single quotation marks. The position input must be a positive integer.

## **Examples Example 1**

Use validatestring to find the word won in the cell array of strings:

```
validatestring('won', {'wind', 'won', 'when'})
ans =won
```
Replace the word won with wonder in the string array. Because the leading characters of the input string and wonder are the same, validatestring finds a partial match between the two words and returns the full word wonder:

```
validatestring('won', {'wind', 'wonder', 'when'})
```
ans  $=$ wonder

If there is more than one partial match, and each string in the array is a subset or superset of the others, validatestring returns the shortest matching string:

```
validatestring('wond', {'won', 'wonder', 'wonderful'})
ans =wonder
```
However, if each string in the array is not subset or superset of each other, MATLAB throws an error because there is no exact match and it is not clear which of the two partial matches should be returned:

```
validatestring('wond', {'won', 'wonder', 'wondrous'})
??? Error using ==> validatestring at 89
Function VALIDATESTRING expected its input argument to match one of
 won, wonder, wondrous
```
The input, 'wond', matched more than one valid string.

#### **Example 2**

This function returns the flight numbers for routes between two cities: a point of origin and point of destination. The function uses validatestring to see if the origin and destination are among those covered by the airline. If not, then an error message is displayed:

```
function get flight numbers(origin, destination)
% Only part of the airline's flight data is shown here.
   flights.chi2rio = [503, 196, 331, 373, 1475];
   flights.chi2par = [718, 9276, 172, 903, 7724 992, 1158];
   flights.chi2hon = [9193, 880, 471, 391];
   routes = {'Athens', 'Paris', 'Chicago', 'Sydney', ...
      'Cancun', 'London', 'Rio de Janeiro', 'Honolulu', ...
      'Rome', 'New York City'};
```

```
orig = '''; dest = '';% See if the cities entered are covered by this airline.
  try
      orig = validatestring(origin, routes);
      dest = validatestring(destination, routes);
   catch
      % If not covered, then display error message.
      if isempty(orig)
         fprintf(...
            'We have no flights with origin: %s.\n', ...
            origin)
      elseif isempty(dest)
         fprintf(...
            'We have no flights with destination: s s.\n\, ...
            destination)
      end
   return
   end
% If covered, display the flights from 'orig' to 'dest'.
fprintf(...
   'Flights available from %s to %s are:\n', orig, dest)
reply = eval(...['flights.' lower(orig(1:3)) '2' lower(dest(1:3))])';
fprintf(' Flight %d\n', reply)
```
Enter a point of origin that is not covered by this airline:

get\_flight\_numbers('San Diego', 'Rio de Janeiro') ans  $=$ We have no flights with origin: San Diego.

Enter a destination that is misspelled:

```
get_flight_numbers('Chicago', 'Reo de Janeiro')
ans =
```
We have no flights with destination: Reo de Janeiro.

Enter a route that is covered:

```
get flight numbers('Chicago', 'Rio de Janeiro')
ans =Flights available from Chicago to Rio de Janeiro are:
   Flight 503
   Flight 196
   Flight 331
   Flight 373
   Flight 1475
```
#### **Example 3**

Rewrite the try-catch block of Example 2, above by adding funname, varname, and position arguments to the call to validatestring and replacing the return statement with rethrow:

```
% See if the cities entered are covered by this airline.
try
   orig = validatestring(...
      origin, routes, mfilename, 'Flight Origin', 1);
   dest = validatesuring(...destination, routes, mfilename, ...
         'Flight Destination', 2);
catch e
   % If not covered, then display error message.
   if isempty(orig)
       fprintf(...
           'We have no flights with origin: %s.\n', ...
           origin)
   elseif isempty(dest)
       fprintf(...
           'We have no flights with destination: \delta s \cdot \n \begin{bmatrix} n \\ n \end{bmatrix}destination)
   end
   rethrow(e);
```
end

In response to the rethrow command, MATLAB displays an error message that includes the function name get flight numbers, the failing variable name Flight Destination', and its position in the argument list, 2:

```
get_flight_numbers('Chicago', 'Reo de Janeiro')
                   We have no flights with destination: Reo de Janeiro.
                   ??? Error using ==> validatestring at 89
                   Function GET_FLIGHT_NUMBERS expected its input argument
                       number 2, Flight Destination, to match one of these strings:
                     Athens, Paris, Chicago, Sydney, Cancun, London, Rio de
                   Janeiro, Honolulu, Rome
                   The input, 'Reo de Janeiro', did not match any of the valid strings.
                   Error in == get flight numbers at 17
                      dest = validatestring(destination, routes, mfilename,
                      'destination', 2);
See Also validateattributes, is*, isa, inputparser
```
# **vander**

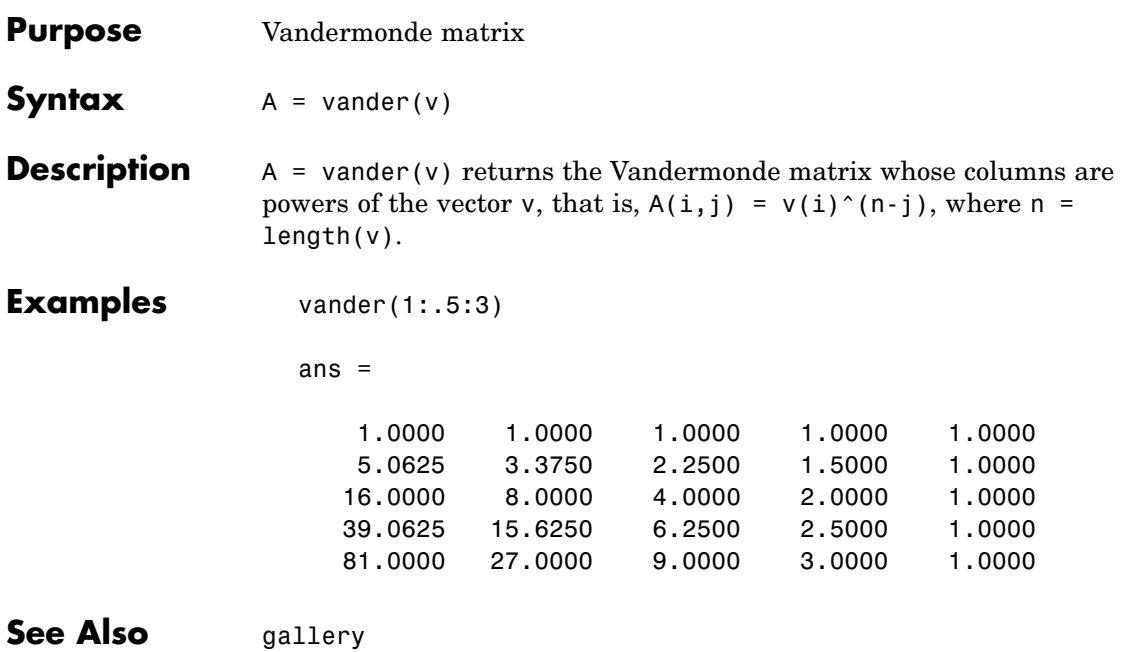

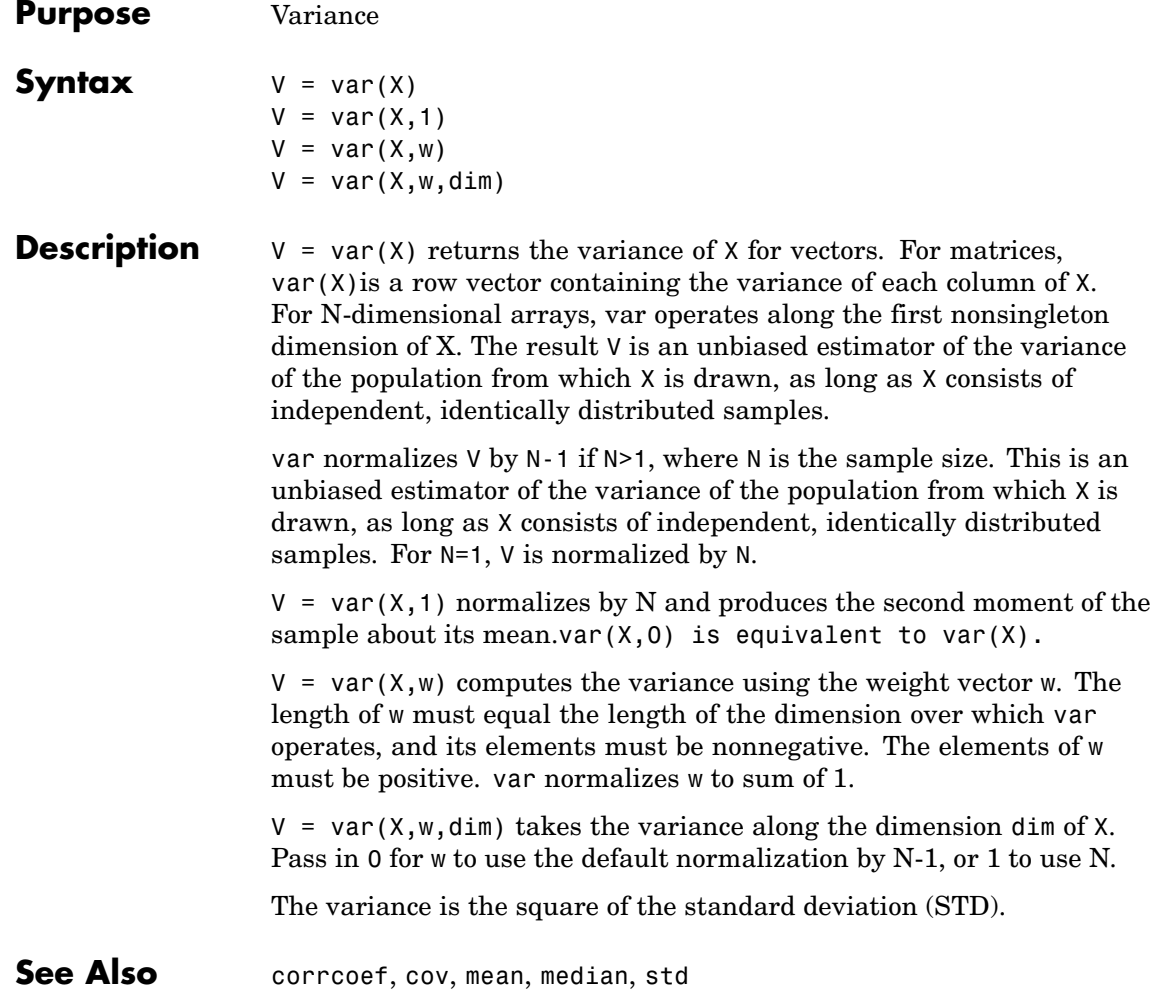

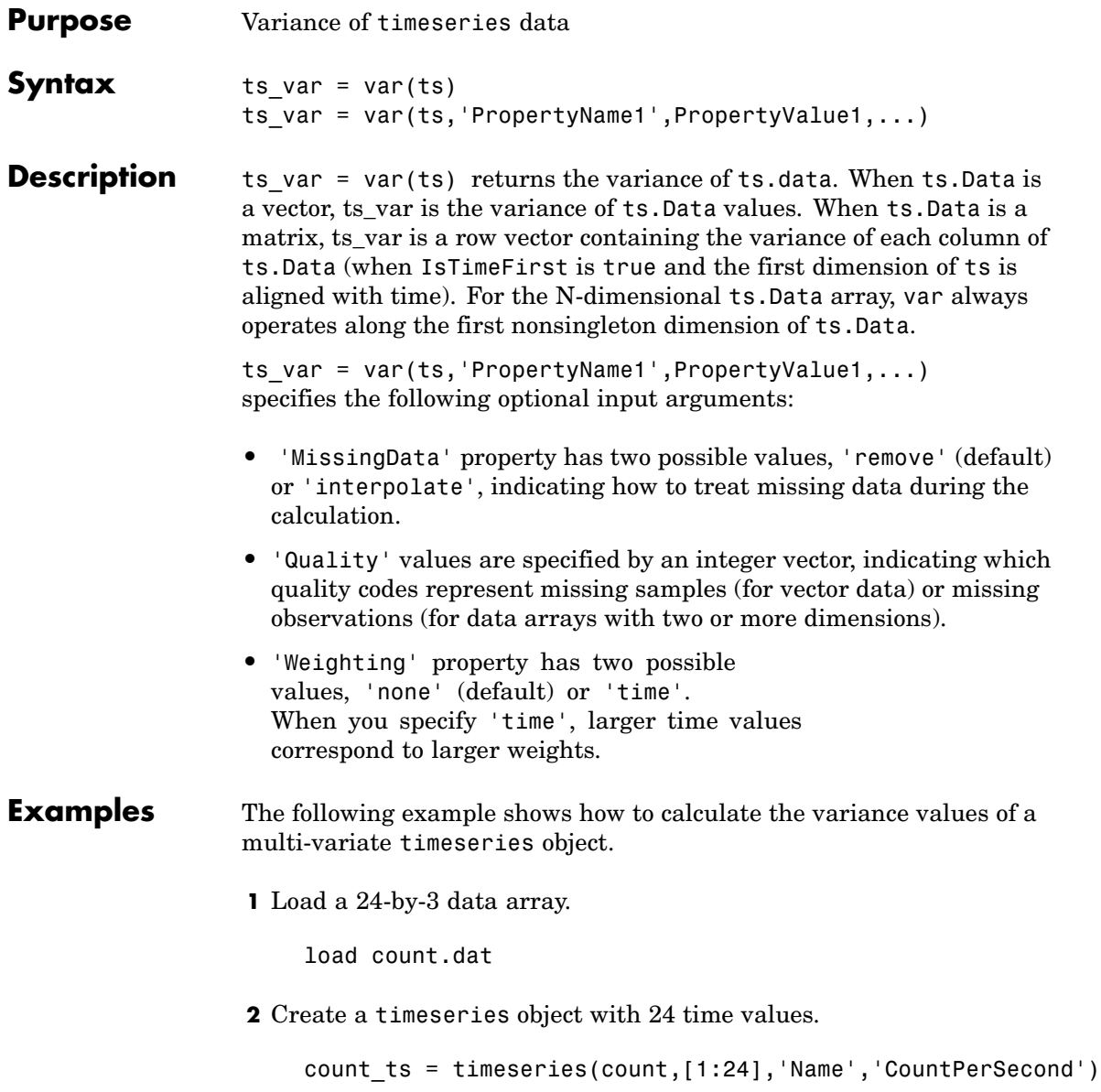

**3** Calculate the variance of each data column for this timeseries object.

```
var(count_ts)
ans =1.0e+003 *
   0.6437 1.7144 4.6278
```
The variance is calculated independently for each data column in the timeseries object.

**See Also** iqr (timeseries), mean (timeseries), median (timeseries), std (timeseries), timeseries

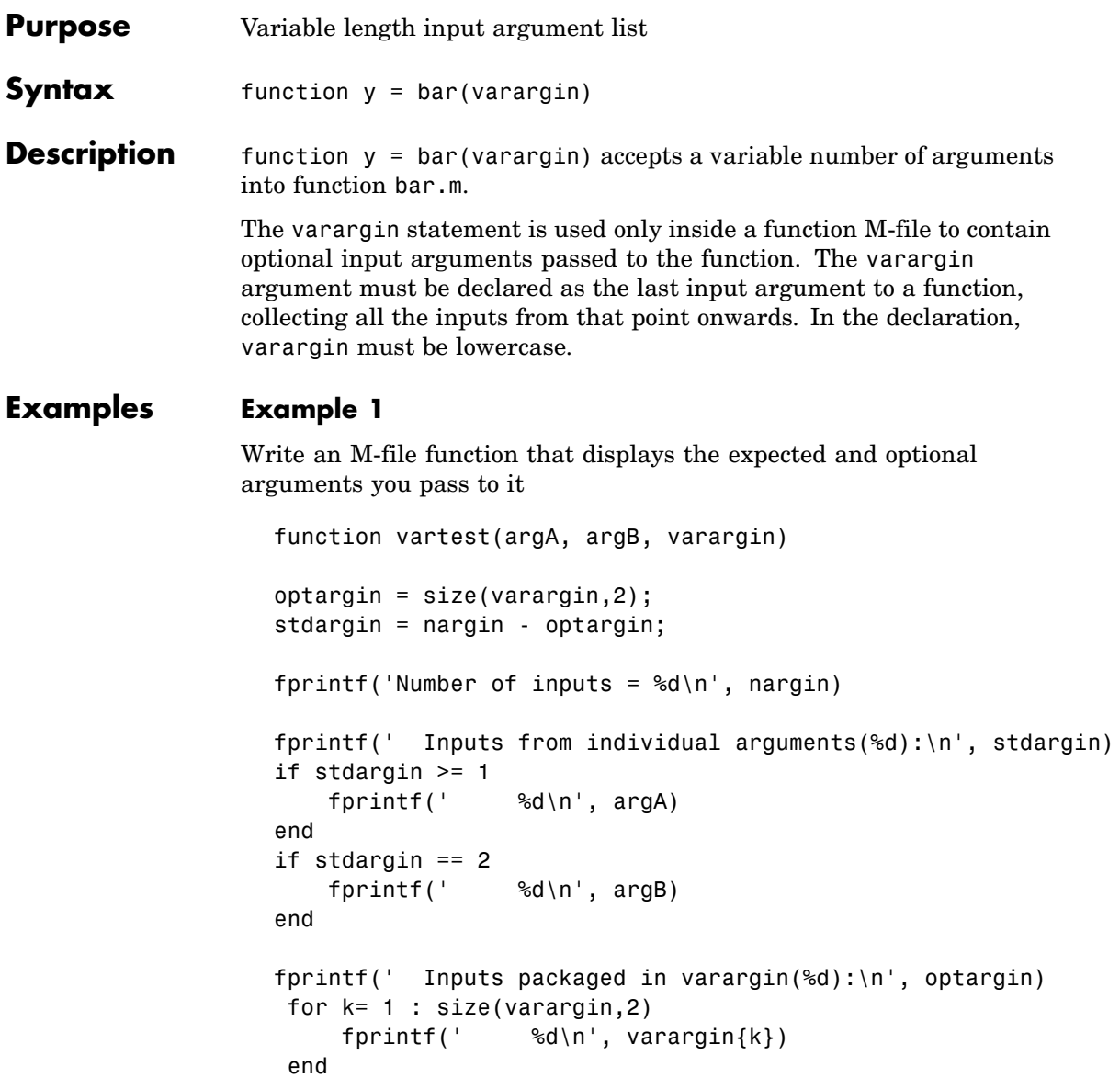

Call this function and observe that MATLAB extracts those arguments that are not individually-specified from the varargin cell array:

```
vartest(10,20,30,40,50,60,70)
Number of inputs = 7Inputs from individual arguments(2):
     10
     20
  Inputs packaged in varargin(5):
     30
     40
     50
     60
     70
```
#### **Example 2**

The function

```
function myplot(x,varargin)
plot(x,varargin{:})
```
collects all the inputs starting with the second input into the variable varargin. myplot uses the comma-separated list syntax varargin{:} to pass the optional parameters to plot. The call

```
myplot(sin(0:.1:1),'color',[.5 .7 .3],'linestyle',':')
```
results in varargin being a 1-by-4 cell array containing the values 'color', [.5 .7 .3], 'linestyle', and ':'.

**See Also** varargout, nargin, nargout, nargchk, nargoutchk, inputname

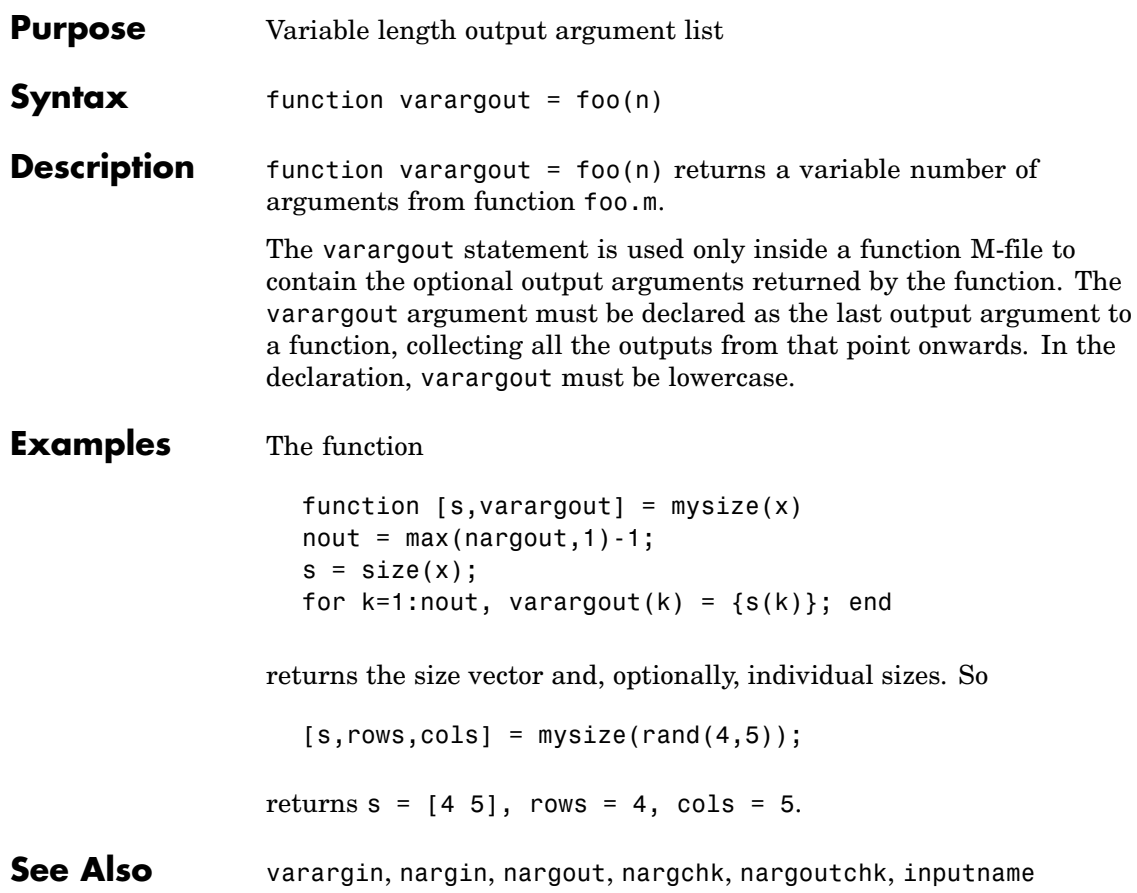

# **vectorize**

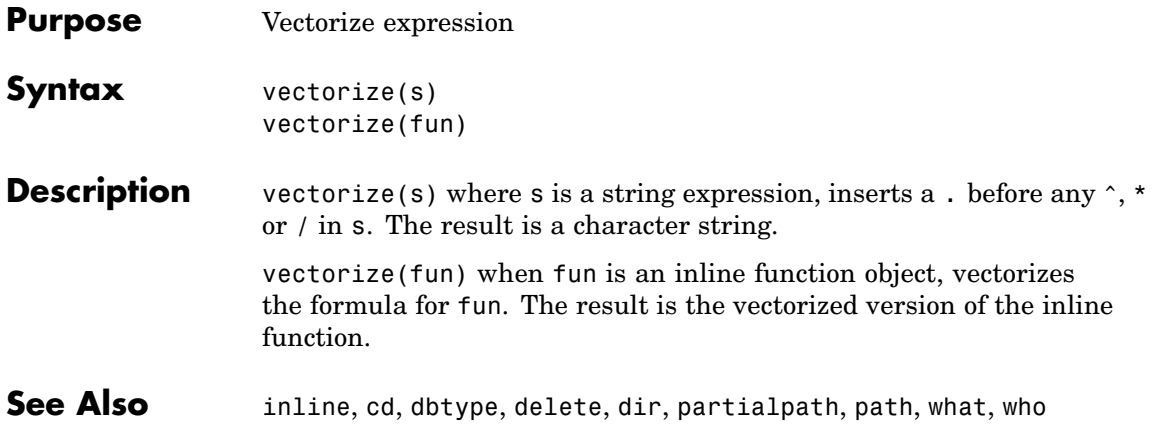

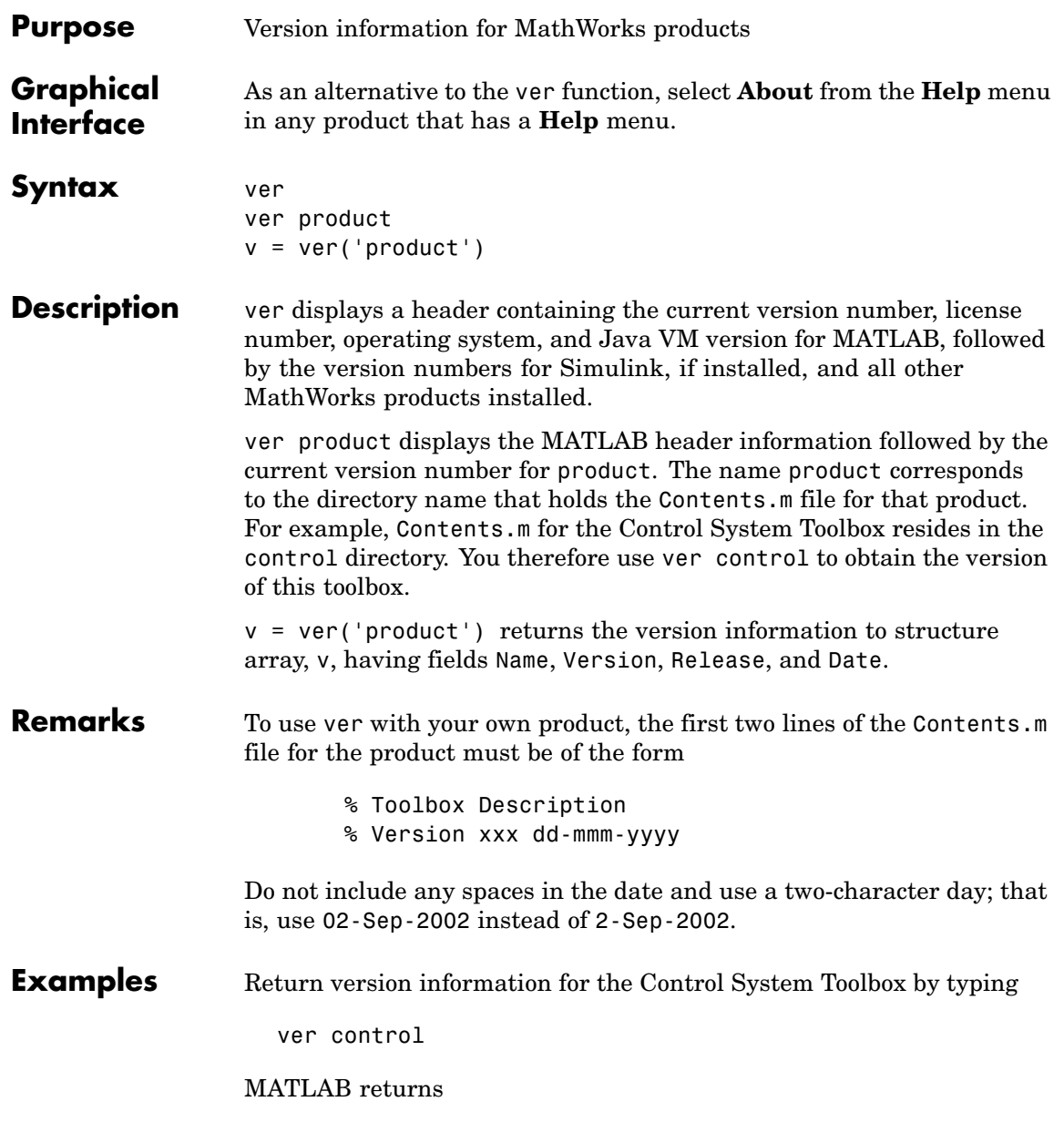

```
-------------------------------------------------------------------------------------
MATLAB Version 7.3.0.22078 (R2006b)
MATLAB License Number: unknown
Operating System: Microsoft Windows XP Version 5.1 (Build 2600: Service Pack 2)
Java VM Version: Java 1.5.0_07 with Sun Microsystems Inc. Java HotSpot(TM) Client VM mixed
-------------------------------------------------------------------------------------
Control System Toolbox Version 7.1 (R2006b)
```
Return version information for the Control System Toolbox in a structure array, v.

```
v = ver('control')v =Name: 'Control System Toolbox'
    Version: '7.1'
    Release: '(R2006b)'
       Date: '19-Sep-2006'
```
Display version information on MathWorks 'Real-Time' products:

```
v = ver;for k=1:length(v)
                       if strfind(v(k).Name, 'Real-Time')
                          disp(sprintf('%s, Version %s', ...
                                        v(k).Name, v(k).Version))
                       end
                    end
                    Real-Time Windows Target, Version 2.6.2
                    Real-Time Workshop, Version 6.5
                    Real-Time Workshop Embedded Coder, Version 4.5
See Also help, hostid, license, version, whatsnew
                 Help > Check for Updates in the MATLAB desktop.
```
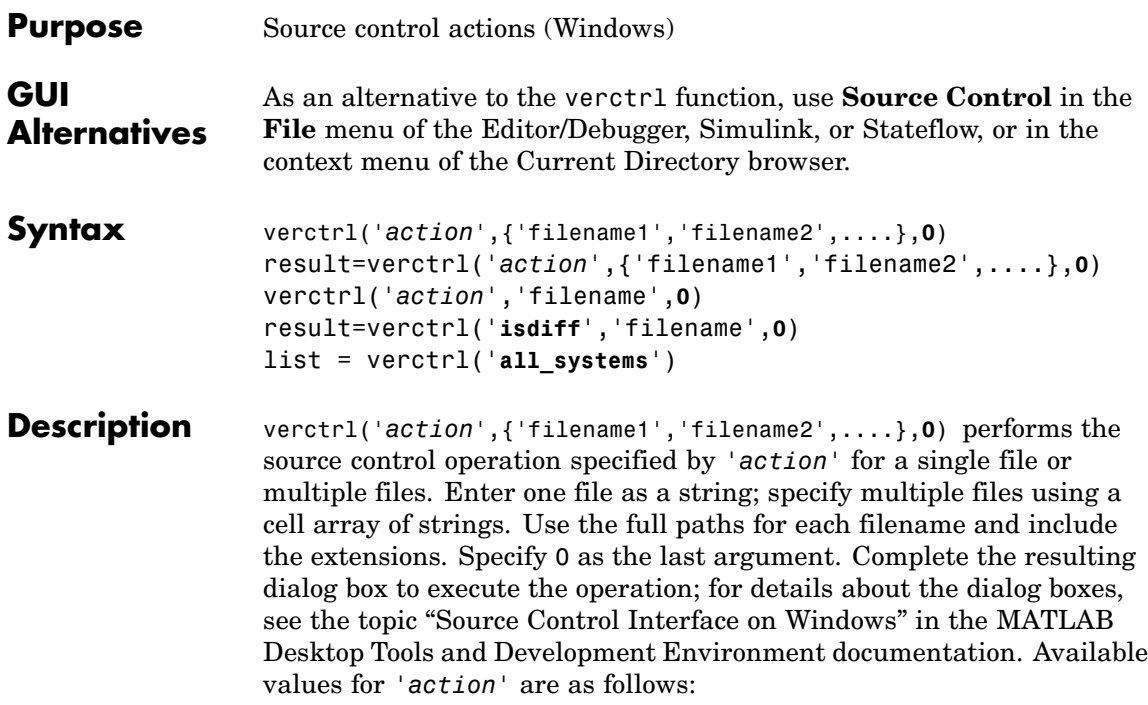

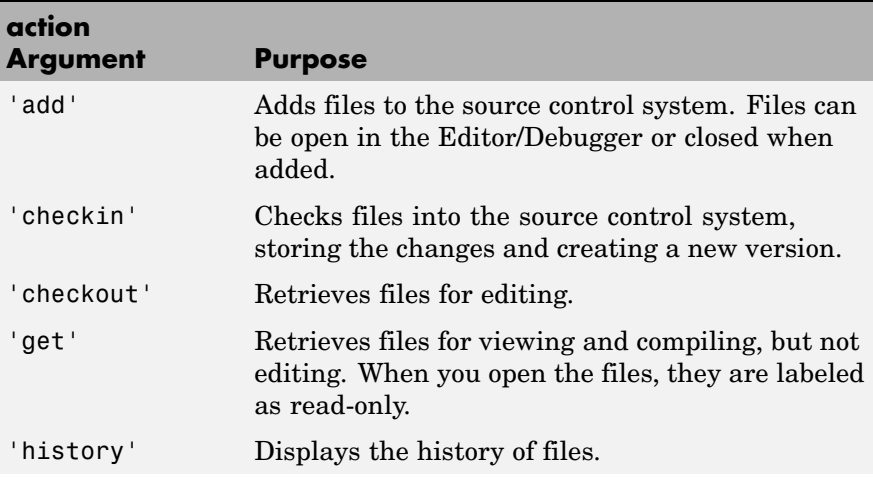

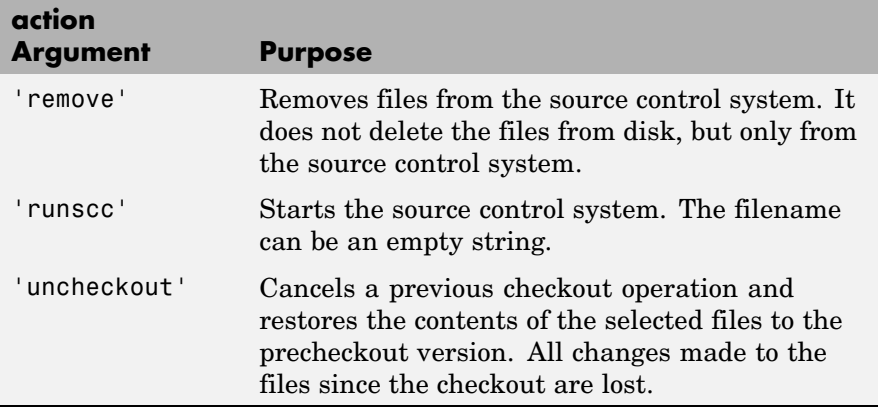

result=verctrl('*action*',{'filename1','filename2',....},**0**) performs the source control operation specified by '*action*' on a single file or multiple files. The action can be any one of: 'add', 'checkin', 'checkout', 'get', 'history', or 'undocheckout'. result is a logical 1 (true) when you complete the operation by clicking **OK** in the resulting dialog box, and is a logical 0 (false) when you abort the operation by clicking **Cancel** in the resulting dialog box.

verctrl('*action*','filename',**0**) performs the source control operation specified by '*action*' for a single file. Use the full pathname for 'filename'. Specify 0 as the last argument. Complete any resulting dialog boxes to execute the operation. Available values for 'action' are as follows:

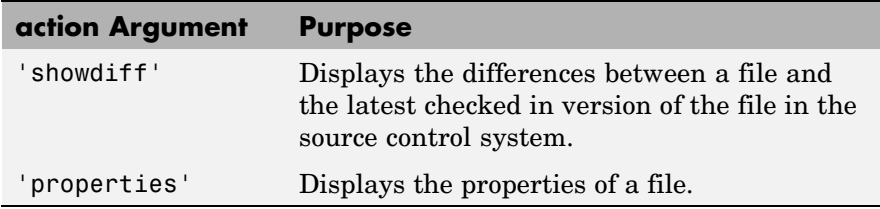

result=verctrl('**isdiff**','filename',**0**) compares filename with the latest checked in version of the file in the source control system. result is a logical 1 (true) when the files are different, and is a logical 0 (false) when the files are identical. Use the full path for 'filename'. Specify 0 as the last argument.

list = verctrl('**all\_systems**') displays in the Command Window a list of all source control systems installed on your computer.

#### **Examples Check In a File**

Check in D:\file1.ext to the source control system.

```
result = verctrl('checkin','D:\file1.ext', 0)
```
This opens the **Check in file(s)** dialog box. Click **OK** to complete the check in. MATLAB displays result  $= 1$ , indicating the checkin was successful.

#### **Add Files to the Source Control System**

Add D:\file1.ext and D:\file2.ext to the source control system.

```
verctrl('add',{'D:\file1.ext','D:\file2.ext'}, 0)
```
This opens the **Add to source control** dialog box. Click **OK** to complete the operation.

#### **Display the Properties of a File**

Display the properties of D:\file1.ext.

```
verctrl('properties','D:\file1.ext', 0)
```
This opens the source control properties dialog box for your source control system. The function is complete when you close the properties dialog box.

#### **Show Differences for a File**

To show the differences between the version of file1.ext that you just edited and saved, with the last version in source control, run

```
verctrl('showdiff','D:\file1.ext',0)
```
MATLAB displays differences dialog boxes and results specific to your source control system. After checking in the file, if you run this statement again, MATLAB displays

??? The file is identical to latest version under source control.

#### **List All Installed Source Control Systems**

To view all of the source control systems installed on your computer, type

```
list = verctrl ('all_systems')
```
MATLAB displays all the source control systems currently installed on your computer. For example:

 $list =$ 'Microsoft Visual SourceSafe' 'ComponentSoftware RCS'

**See Also** checkin, checkout, undocheckout, cmopts

"Source Control Interface on Windows" in MATLAB Desktop Tools and Development Environment documentation

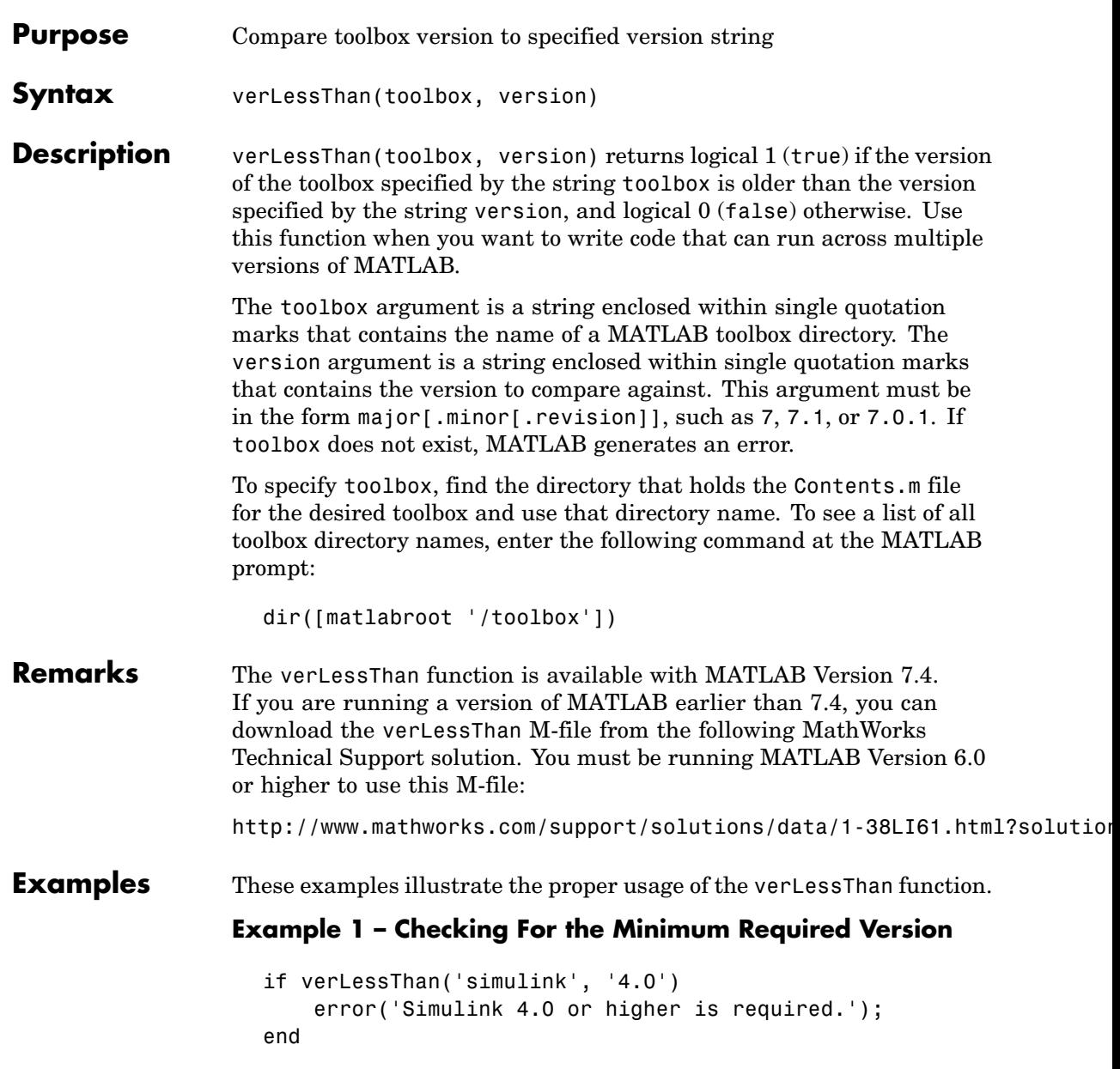

#### **Example 2 – Choosing Which Code to Run**

```
if verLessThan('matlab', '7.0.1')
% -- Put code to run under MATLAB 7.0.0 and earlier here --
else
% -- Put code to run under MATLAB 7.0.1 and later here --
end
```
#### **Example 3 – Looking Up the Directory Name**

Find the name of the Data Acquisition Toolbox directory:

```
dir([matlabroot '/toolbox/d*'])
  daq database des distcomp dotnetbuilder
  dastudio datafeed dials dml dspblks
```
Use the toolbox directory name, daq, to compare the Data Acquisition version that MATLAB is currently running against version number 3:

```
verLessThan('daq', '3')
ans =1
```
**See Also** ver, version, license, ispc, isunix, ismac, dir

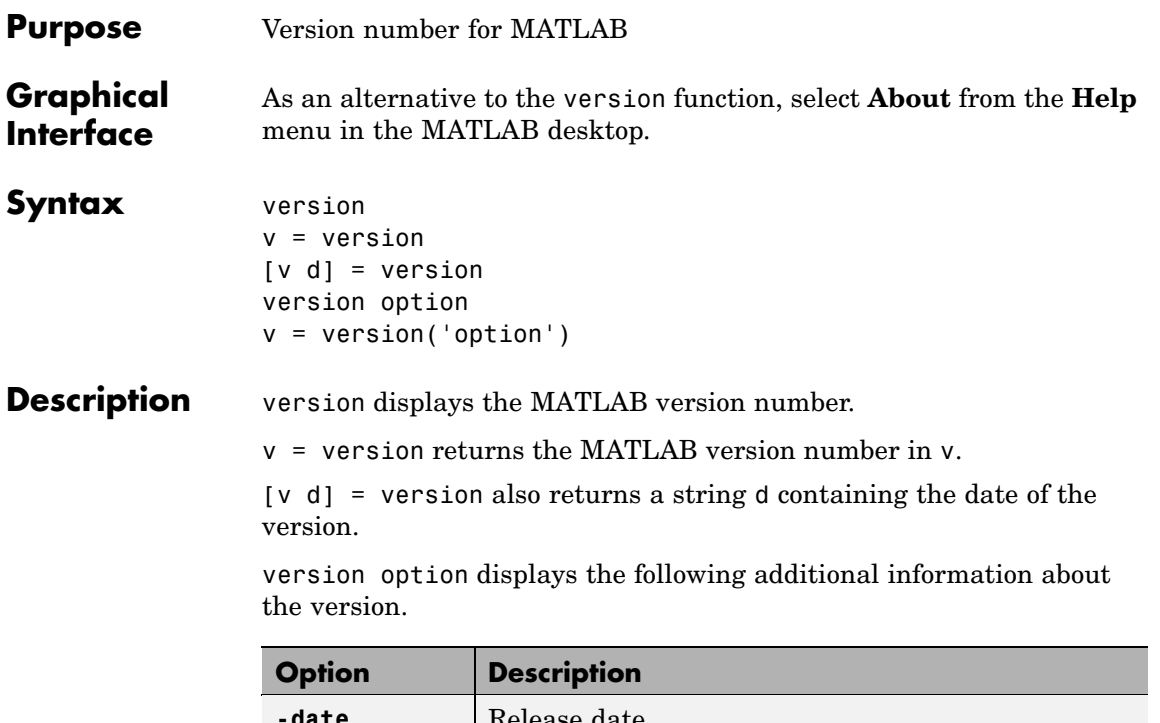

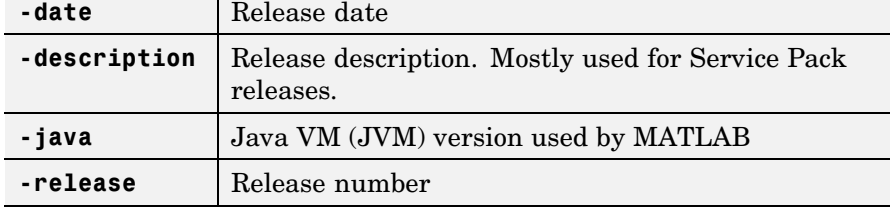

v = version('option') returns additional information about the version. Valid string values for option are listed in the table above. You can only specify one output when using this syntax.

**Remarks** On Windows and UNIX platforms, MATLAB includes a JVM and uses that version. If you use the MATLAB Java interface and the Java classes you want to use require a different JVM than the version provided with MATLAB, it is possible to run MATLAB with a different

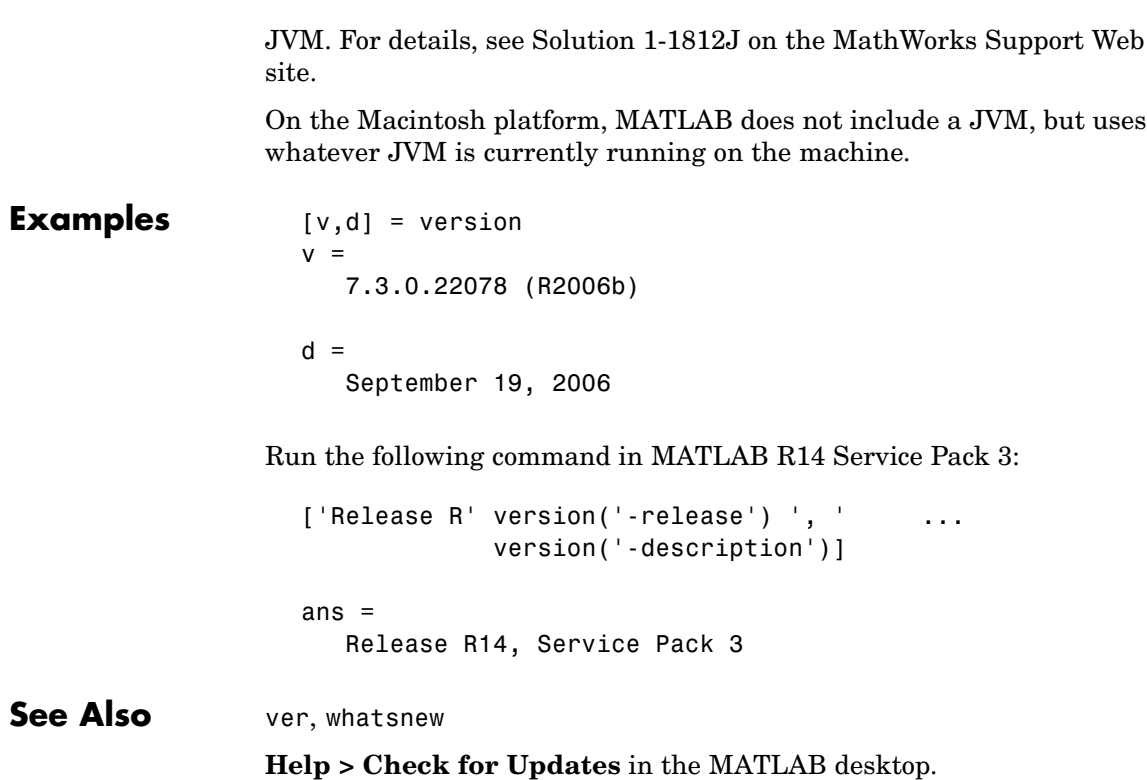

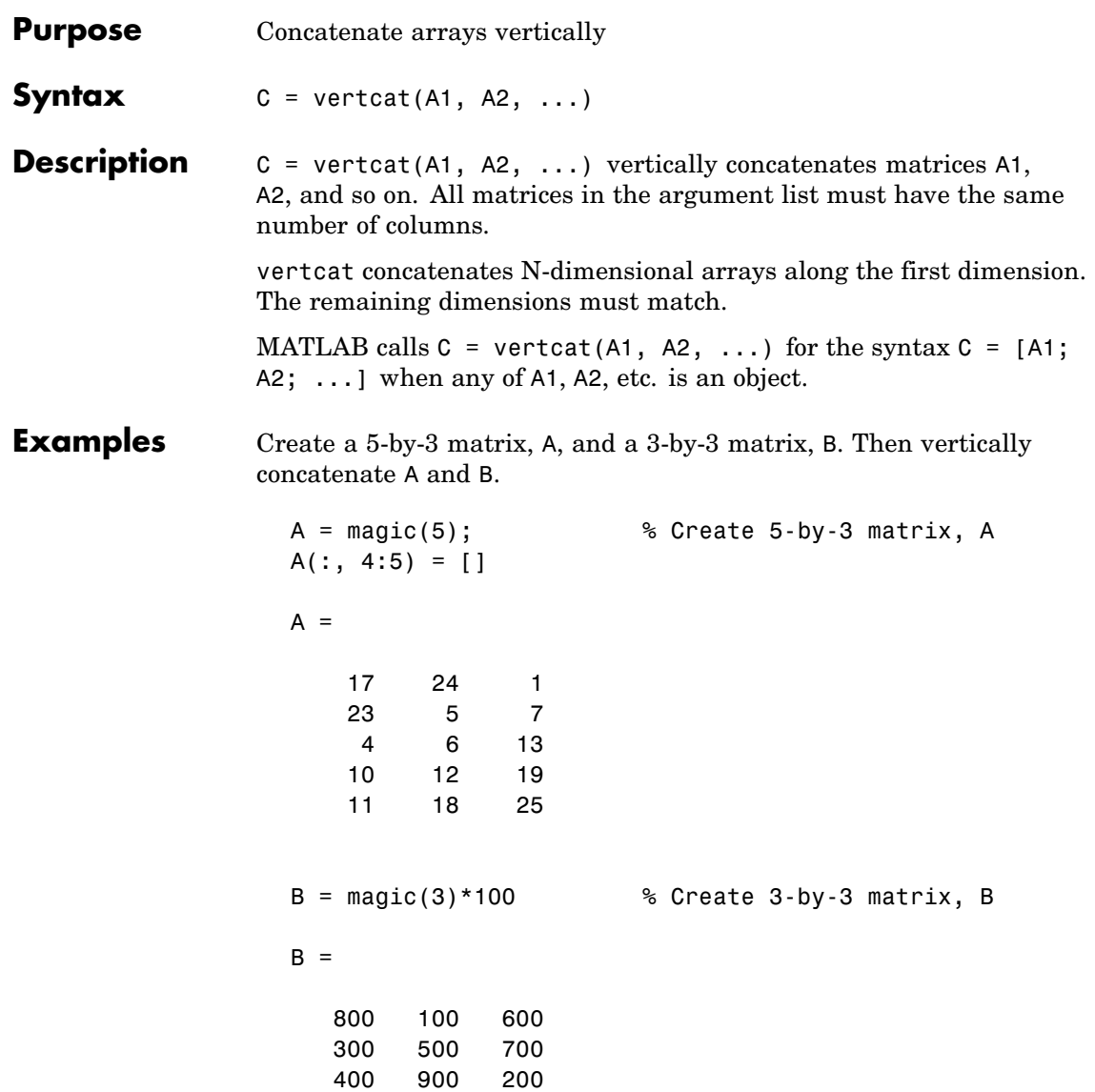

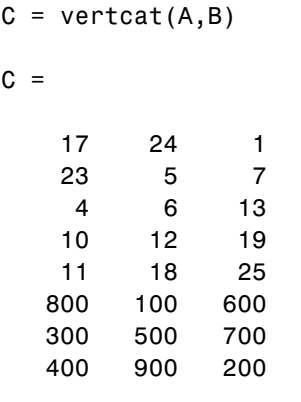

% Vertically concatenate A and B

#### See Also **horzcat**, cat

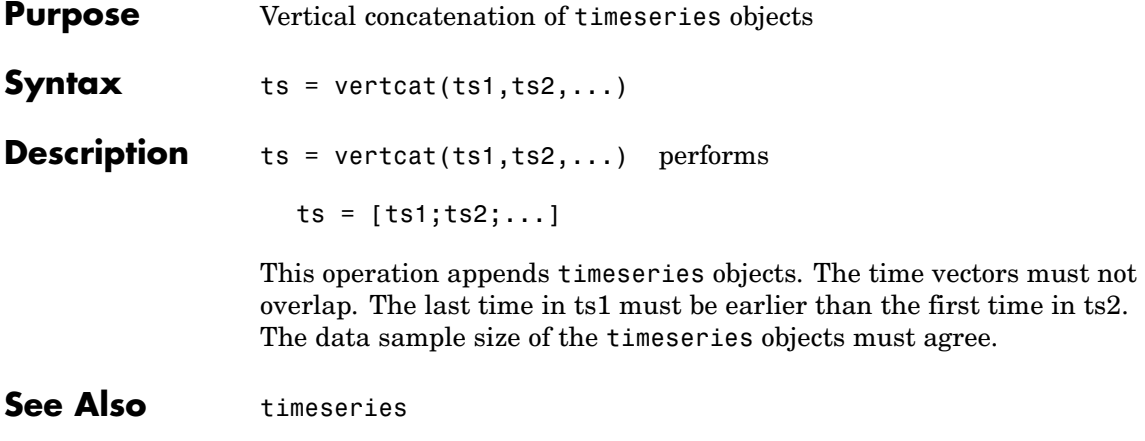

# **vertcat (tscollection)**

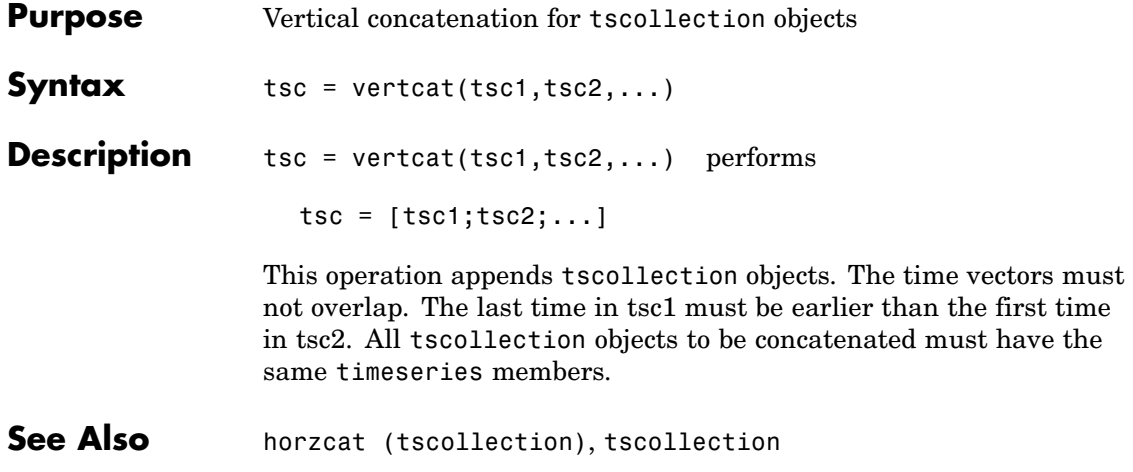

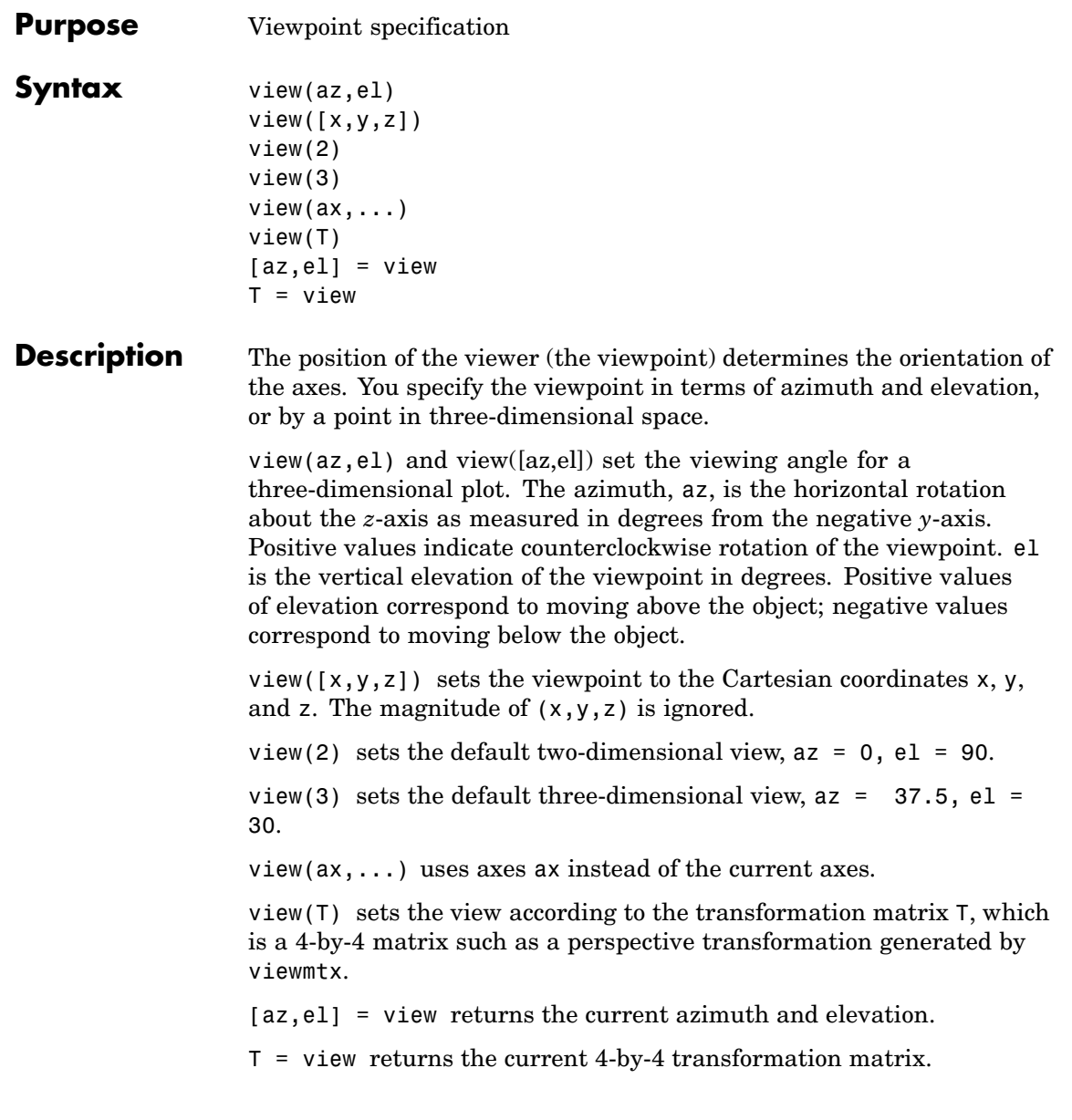

**Remarks** Azimuth is a polar angle in the *x-y* plane, with positive angles indicating counterclockwise rotation of the viewpoint. Elevation is the angle above (positive angle) or below (negative angle) the *x-y* plane.

> This diagram illustrates the coordinate system. The arrows indicate positive directions.

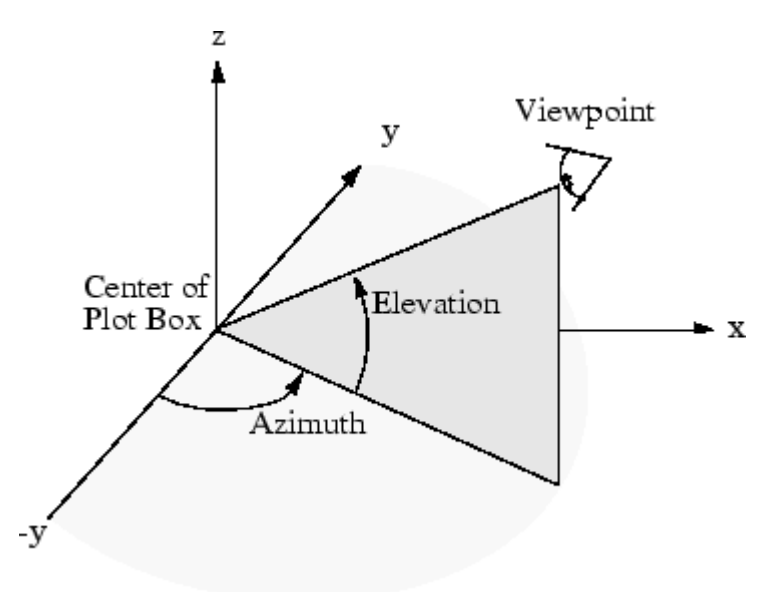

**Examples** View the object from directly overhead.

```
az = 0;
e1 = 90;
view(az, el);
```
Set the view along the *y-*axis, with the *x-*axis extending horizontally and the *z-*axis extending vertically in the figure.

view([0 0]);

Rotate the view about the *z-*axis by 180º.

```
az = 180;e1 = 90;view(az, el);
See Also viewmtx, hgtransform, rotate3d
                  "Controlling the Camera Viewpoint" on page 1-99 for related functions
                  Axes graphics object properties CameraPosition, CameraTarget,
                  CameraViewAngle, Projection
                  Defining the View for more information on viewing concepts and
                  techniques
                  Transforming Objects for information on moving and scaling objects in
                  groups
```
### **viewmtx**

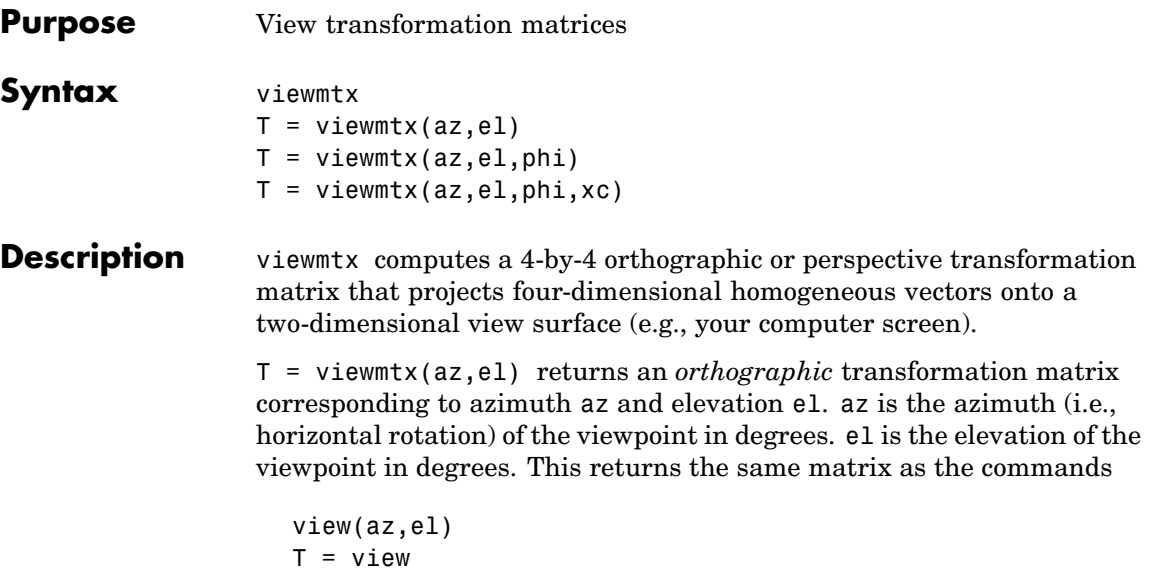

but does not change the current view.

T = viewmtx(az,el,phi) returns a *perspective* transformation matrix. phi is the perspective viewing angle in degrees. phi is the subtended view angle of the normalized plot cube (in degrees) and controls the amount of perspective distortion.

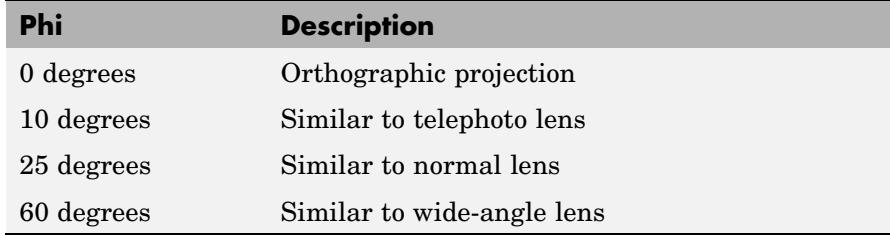

You can use the matrix returned to set the view transformation with view(T). The 4-by-4 perspective transformation matrix transforms four-dimensional homogeneous vectors into unnormalized vectors of the form (*x*,*y*,*z*,*w*), where *w* is not equal to 1. The *x*- and *y*-components of the normalized vector  $(x/w, y/w, z/w, 1)$  are the desired two-dimensional components (see example below).

 $T =$  viewmtx(az,el,phi,xc) returns the perspective transformation matrix using xc as the target point within the normalized plot cube (i.e., the camera is looking at the point xc). xc is the target point that is the center of the view. You specify the point as a three-element vector,  $xc =$ [xc, yc, zc], in the interval  $[0,1]$ . The default value is  $x_c = [0,0,0]$ .

- **Remarks** A four-dimensional homogenous vector is formed by appending a 1 to the corresponding three-dimensional vector. For example,  $[x,y,z,1]$ is the four-dimensional vector corresponding to the three-dimensional point  $[x,y,z]$ .
- **Examples** Determine the projected two-dimensional vector corresponding to the three-dimensional point (0.5,0.0,-3.0) using the default view direction. Note that the point is a column vector.

```
A = viewmtx(-37.5,30);
x4d = [.5 \ 0 \ -3 \ 1]';
x2d = A*x4d;
x2d = x2d(1:2)x2d =0.3967
    -2.4459
```
Vectors that trace the edges of a unit cube are

x = [0 1 1 0 0 0 1 1 0 0 1 1 1 1 0 0]; y = [0 0 1 1 0 0 0 1 1 0 0 0 1 1 1 1]; z = [0 0 0 0 0 1 1 1 1 1 1 0 0 1 1 0];

Transform the points in these vectors to the screen, then plot the object.

 $A =$  viewmtx( $-37.5,30$ );  $[m,n] = size(x)$ ;  $x4d = [x(:), y(:), z(:), ones(m*n,1)]$ ;

```
x2d = A*x4d;x2 = zeros(m, n); y2 = zeros(m, n);x2(:) = x2d(1,:);y2(:) = x2d(2,:);plot(x2,y2)
1.6
1.41.21
3.83.63.4
```
 $3.2$ ے ہے<br>8.6–  $-0.2$  $-0.6$  $-0.4$ 0  $0.2$  $0.4$  $0.6$ 0.8

Use a perspective transformation with a 25 degree viewing angle:

```
A = viewmtx(-37.5,30,25);
x4d = [.5 \ 0 \ -3 \ 1]';
x2d = A*x4d;
x2d = x2d(1:2)/x2d(4) % Normalize
x2d =
```
0.1777 -1.8858

Transform the cube vectors to the screen and plot the object:

```
A = viewmtx(-37.5,30,25);
  [m,n] = size(x);x4d = [x(:), y(:), z(:), \text{ones}(m*n,1)];
  x2d = A*x4d;x2 = zeros(m, n); y2 = zeros(m, n);x2(:) = x2d(1,:). / x2d(4,:);y2(:) = x2d(2,:)./x2d(4,:);plot(x2,y2)
0.60.40.20
-0.2-0.4-0.6ــا ھ.ەــ<br>8.فــ
                                          0.20.8-0.4-0.20
                                                    0.40.6
```
## **viewmtx**

**See Also** view, hgtransform ["Controlling the Camera Viewpoint" on page 1-99](#page-2890-0) for related functions Defining the View for more information on viewing concepts and techniques

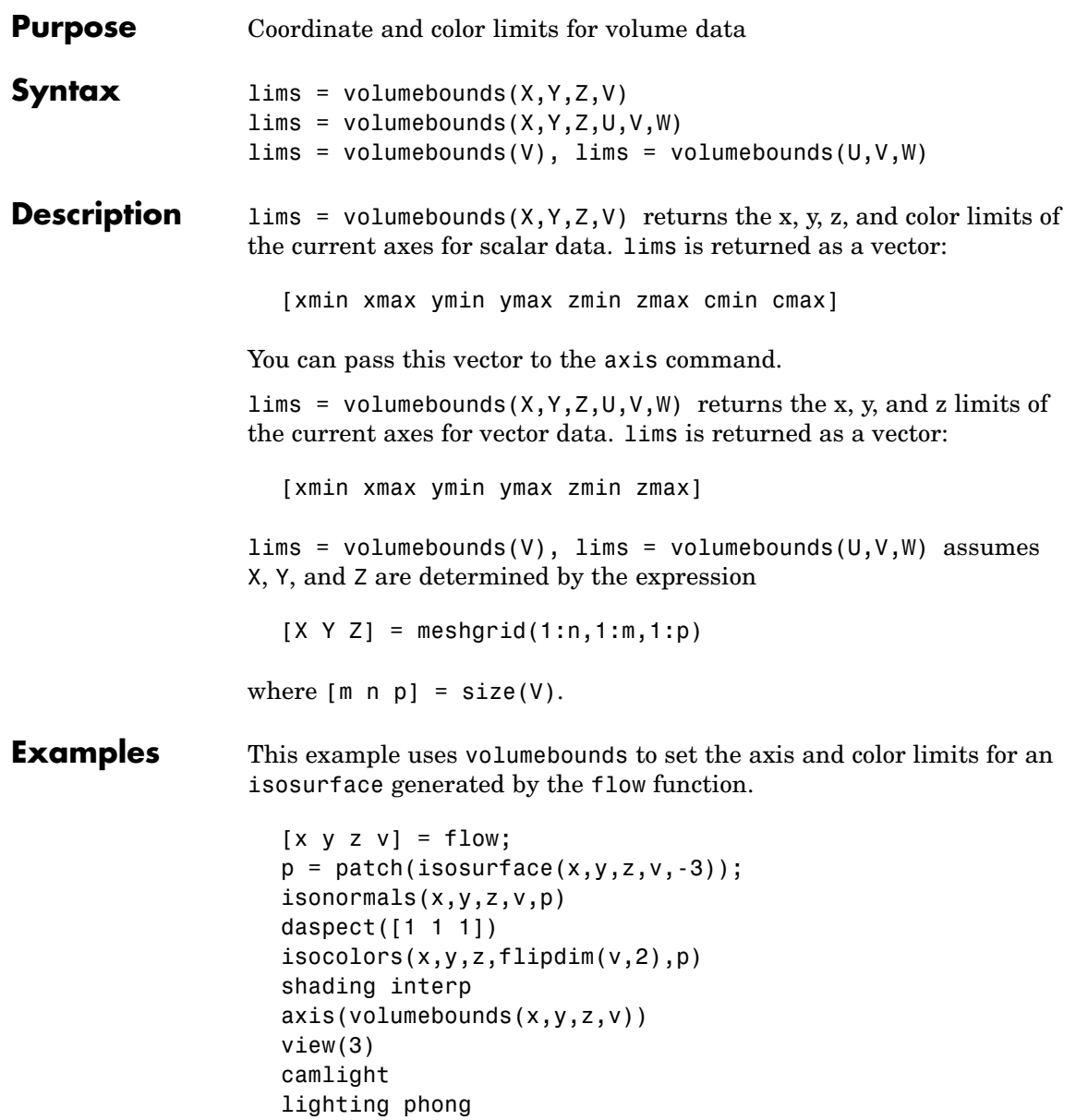

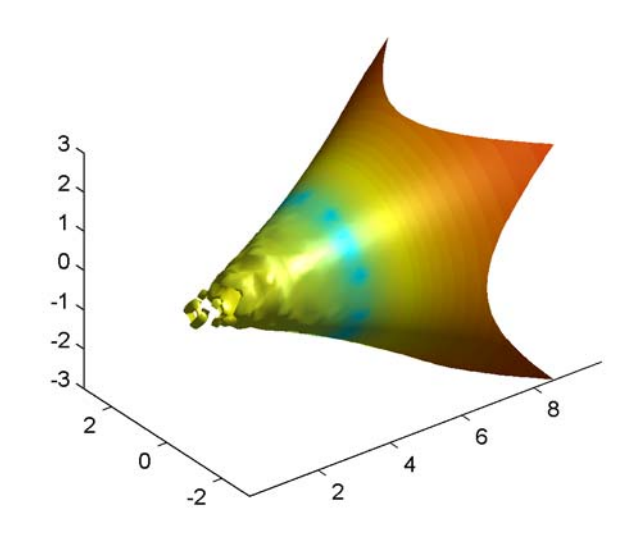

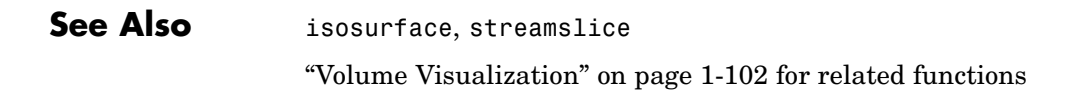
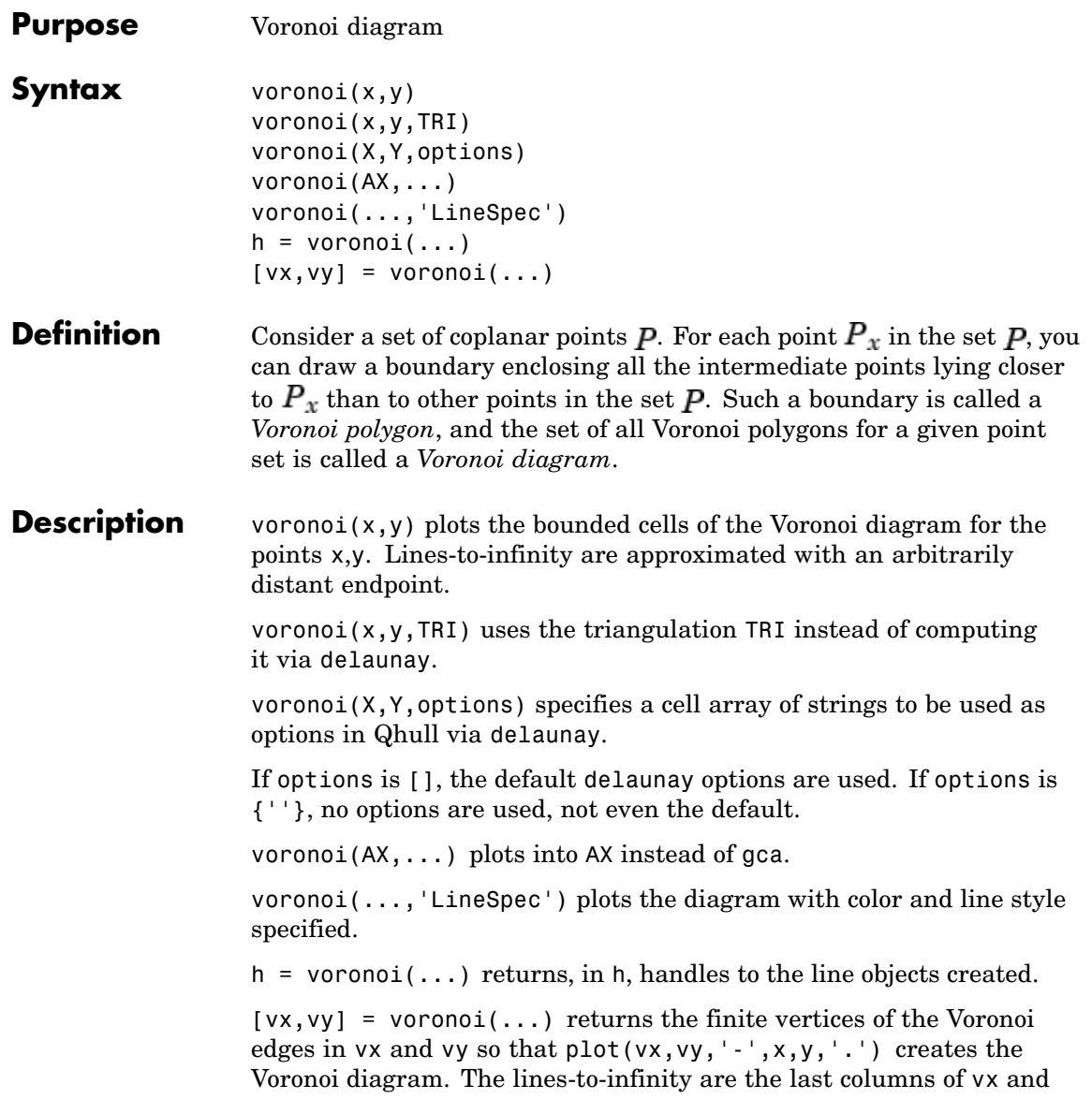

vy. To ensure the lines-to-infinity do not affect the settings of the axis limits, use the commands:

```
h = plot(VX,VY,'-'',X,Y,'-'');
set(h(1:end-1),'xliminclude','off','yliminclude','off')
```
**Note** For the topology of the Voronoi diagram, i.e., the vertices for each Voronoi cell, use voronoin.

```
[v,c] = voronoin([x(:) y(:)])
```
#### **Visualization** Use one of these methods to plot a Voronoi diagram:

- **•** If you provide no output argument, voronoi plots the diagram. See Example 1.
- **•** To gain more control over color, line style, and other figure properties, use the syntax  $[vx, vy] = voronoi(...).$  This syntax returns the vertices of the finite Voronoi edges, which you can then plot with the plot function. See [Example 2.](#page-4250-0)
- To fill the cells with color, use voronoin with  $n = 2$  to get the indices of each cell, and then use patch and other plot functions to generate the figure. Note that patch does not fill unbounded cells with color. See [Example 3](#page-4251-0).

#### **Examples Example 1**

This code uses the voronoi function to plot the Voronoi diagram for 10 randomly generated points.

```
rand('state',5);
x = rand(1, 10); y = rand(1, 10);voronoi(x,y)
```
### **voronoi**

<span id="page-4250-0"></span>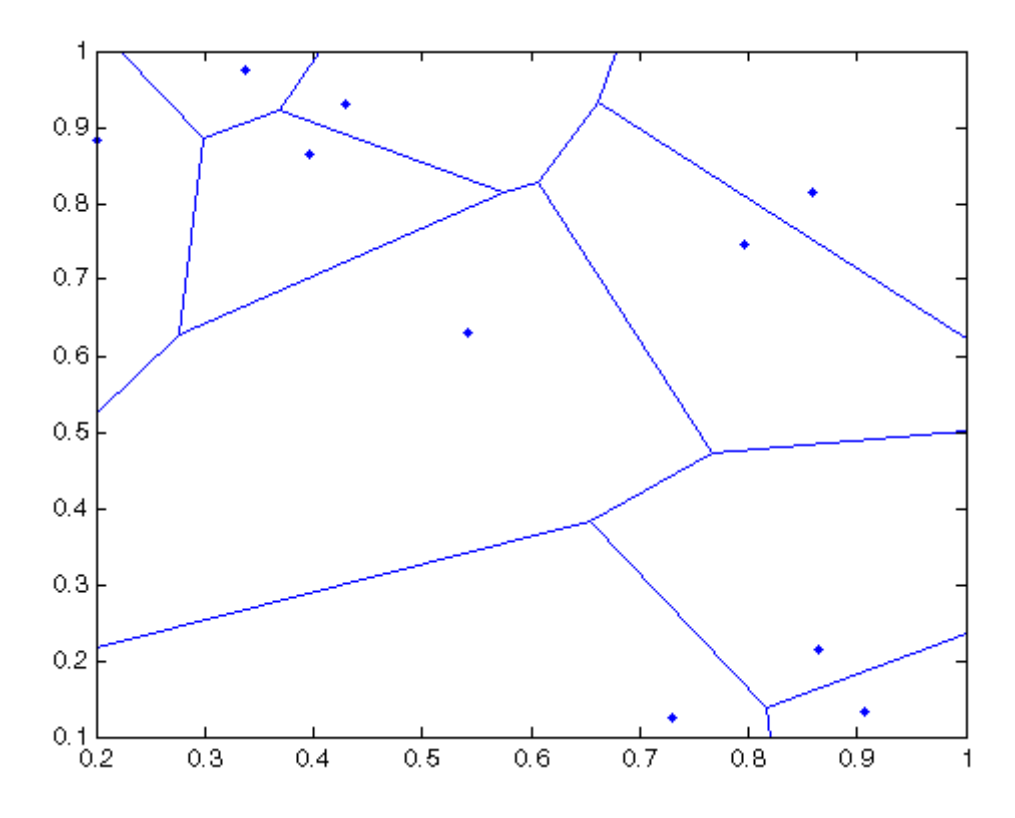

#### **Example 2**

This code uses the vertices of the finite Voronoi edges to plot the Voronoi diagram for the same 10 points.

```
rand('state',5);
x = rand(1, 10); y = rand(1, 10);[vx, vy] = voronoi(x,y);plot(x,y,'r+',vx,vy,'b-'); axis equal
```
Note that you can add this code to get the figure shown in Example 1.

```
xlim([min(x) max(x)])
```
ylim([min(y) max(y)])

<span id="page-4251-0"></span>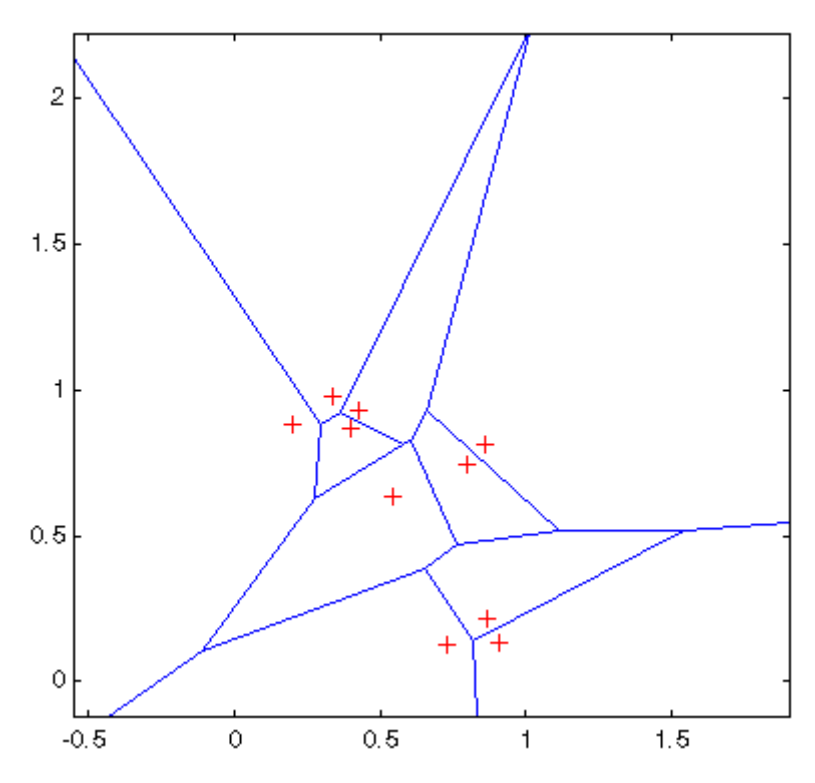

#### **Example 3**

This code uses voronoin and patch to fill the bounded cells of the same Voronoi diagram with color.

```
rand('state',5);
x = rand(10, 2);
[v, c] = voronoin(x);
for i = 1:length(c)if all(c{i} -1) % If at least one of the indices is 1,
                  % then it is an open region and we can't
                  % patch that.
```
### **voronoi**

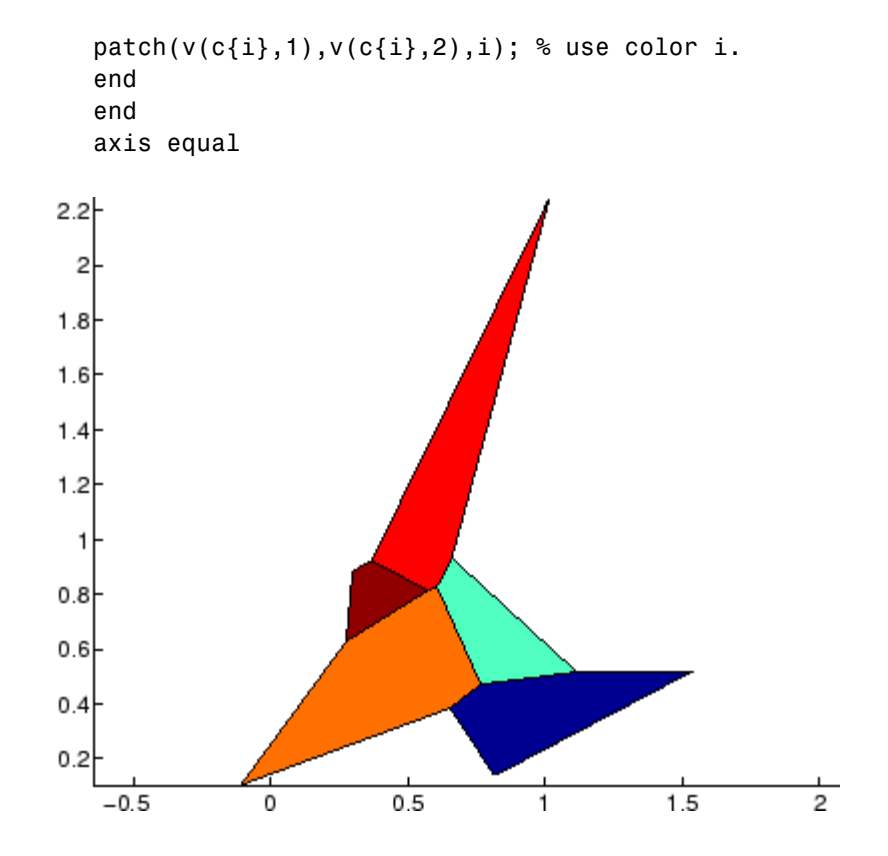

- **Algorithm** If you supply no triangulation TRI, the voronoi function performs a Delaunay triangulation of the data that uses Qhull [1]. For information about Qhull, see <http://www.qhull.org/>. For copyright information, see <http://www.qhull.org/COPYING.txt>.
- **See Also** convhull, delaunay, LineSpec, plot, voronoin
- **Reference** [1] Barber, C. B., D.P. Dobkin, and H.T. Huhdanpaa, "The Quickhull Algorithm for Convex Hulls," *ACM Transactions on Mathematical Software*, Vol. 22, No. 4, Dec. 1996, p. 469-483. Available in PDF

format at [http://www.acm.org/pubs/citations/journals/toms/](http://www.acm.org/pubs/citations/journals/toms/1996-22-4/p469-barber/) [1996-22-4/p469-barber/](http://www.acm.org/pubs/citations/journals/toms/1996-22-4/p469-barber/).

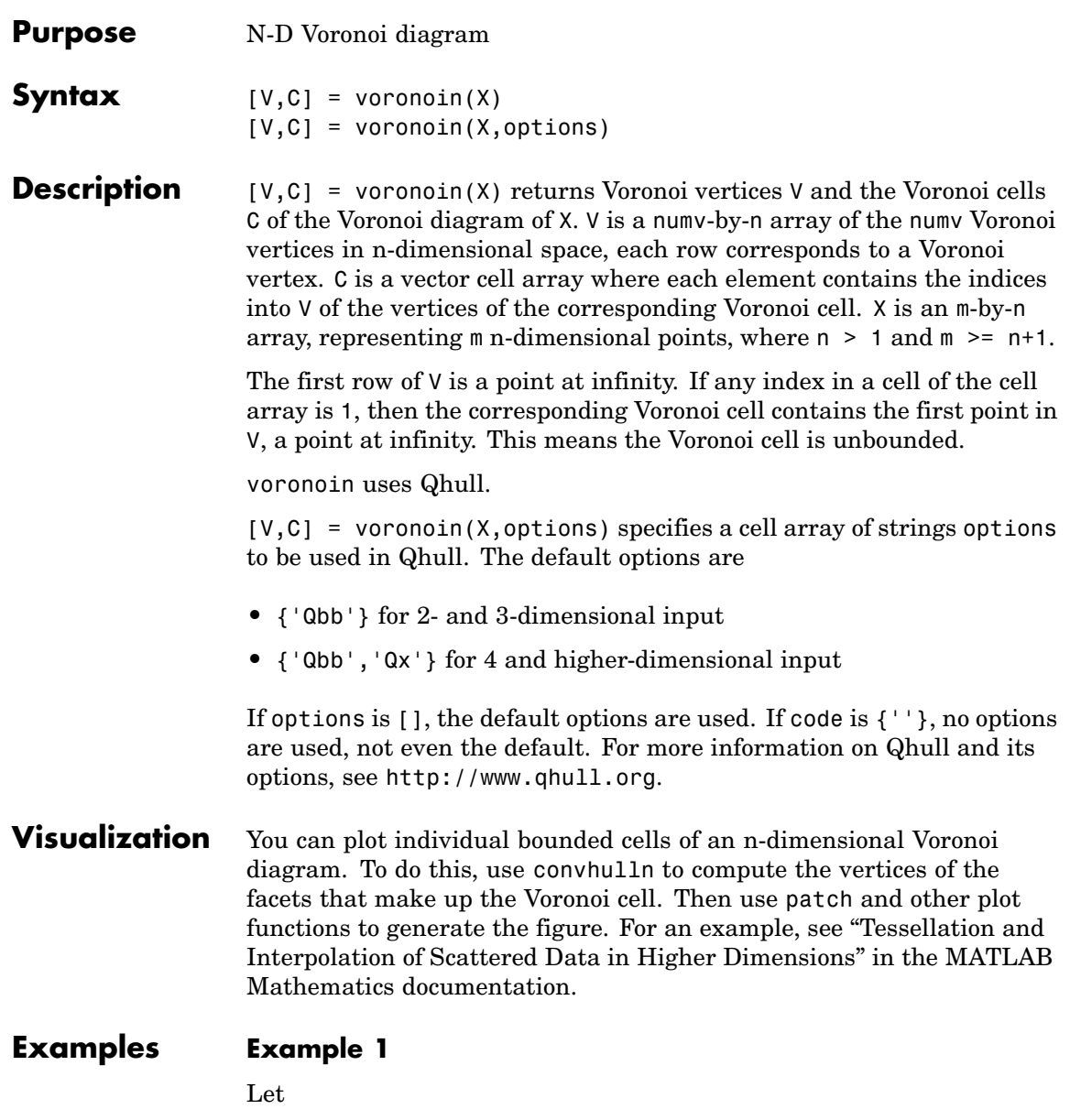

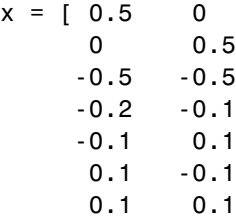

then

 $[V, C] = voronoin(x)$ 

 $V =$ 

 $C =$ 

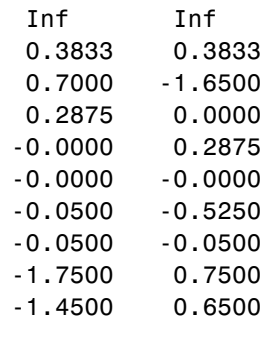

 $\begin{array}{c} \hline \end{array}$ 

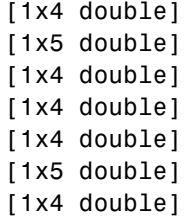

Use a for loop to see the contents of the cell array C.

for i=1:length(C), disp(C{i}), end 4213

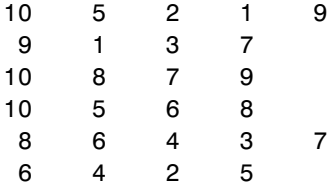

In particular, the fifth Voronoi cell consists of 4 points:  $V(10,:), V(5,:),$  $V(6,:), V(8,:).$ 

#### **Example 2**

The following example illustrates the options input to voronoin. The commands

 $X = [-1 -1; 1 -1; 1 -1; 1 1; -1 1]$ ;  $[V, C] = Voronoin(X)$ 

return an error message.

```
? qhull input error: can not scale last coordinate. Input is
cocircular
  or cospherical. Use option 'Qz' to add a point at infinity.
```
The error message indicates that you should add the option 'Qz'. The following command passes the option 'Qz', along with the default 'Qbb', to voronoin.

```
[V, C] = Voronoin(X, {'Qbb', 'Qz'} )V =Inf Inf
    0 0
C =[1x2 double]
    [1x2 double]
```
### **voronoin**

[1x2 double] [1x2 double]

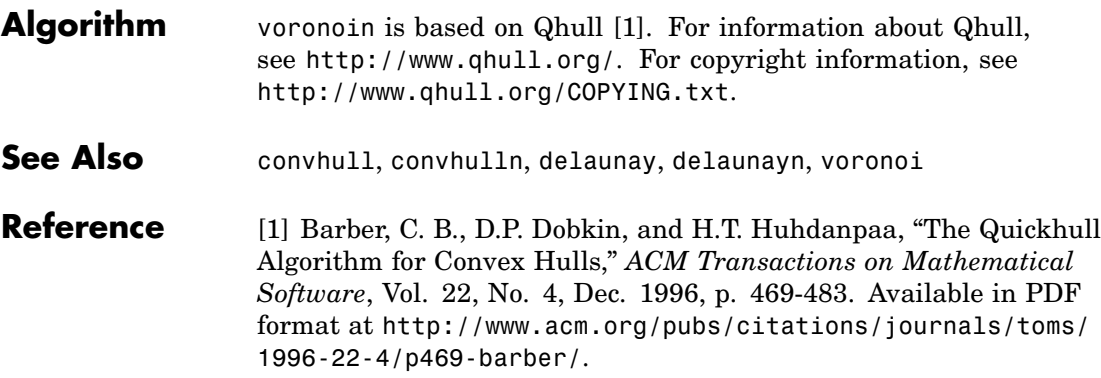

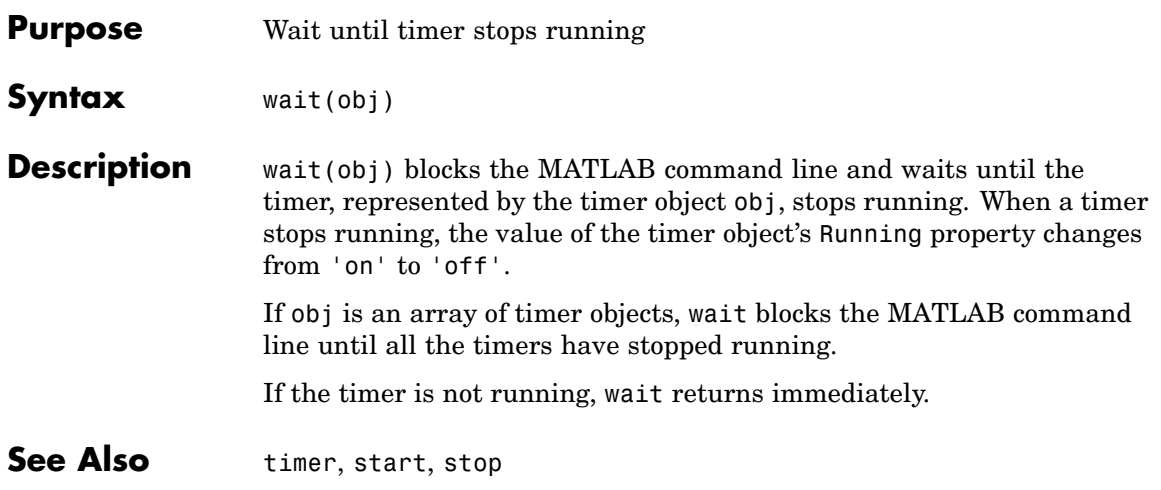

## **waitbar**

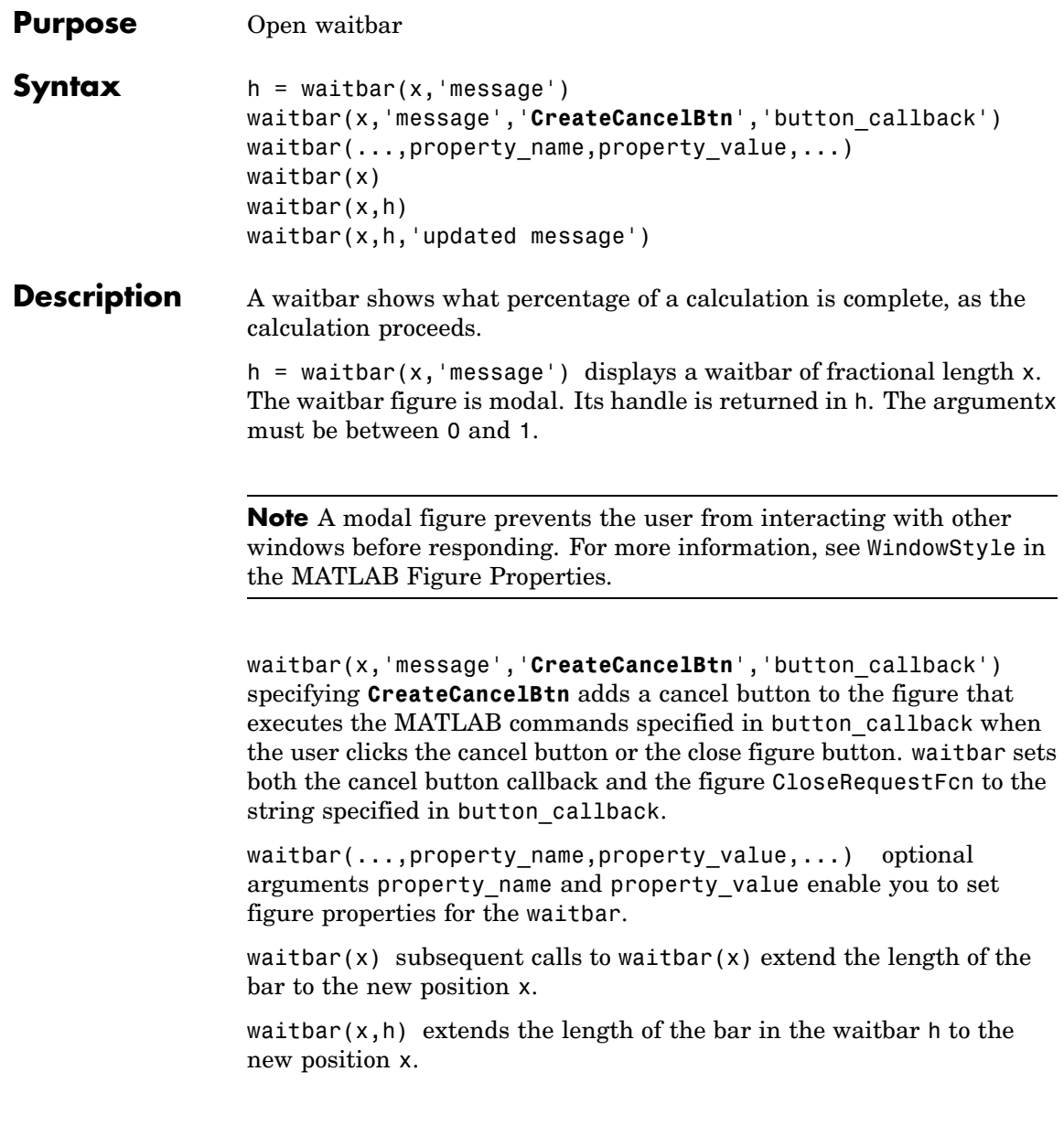

waitbar( $x,h$ , 'updated message') updates the message text in the waitbar figure, in addition to setting the fractional length to x.

**Example** waitbar is typically used inside a for loop that performs a lengthy computation. For example,

```
h = waitbar(0,'Please wait...');for i=1:100, % computation here %
waitbar(i/100)
end
close(h)
```
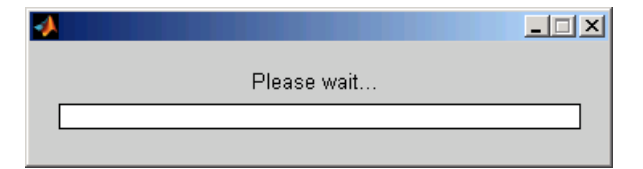

**See Also** ["Predefined Dialog Boxes" on page 1-104](#page-2895-0) for related functions

## **waitfor**

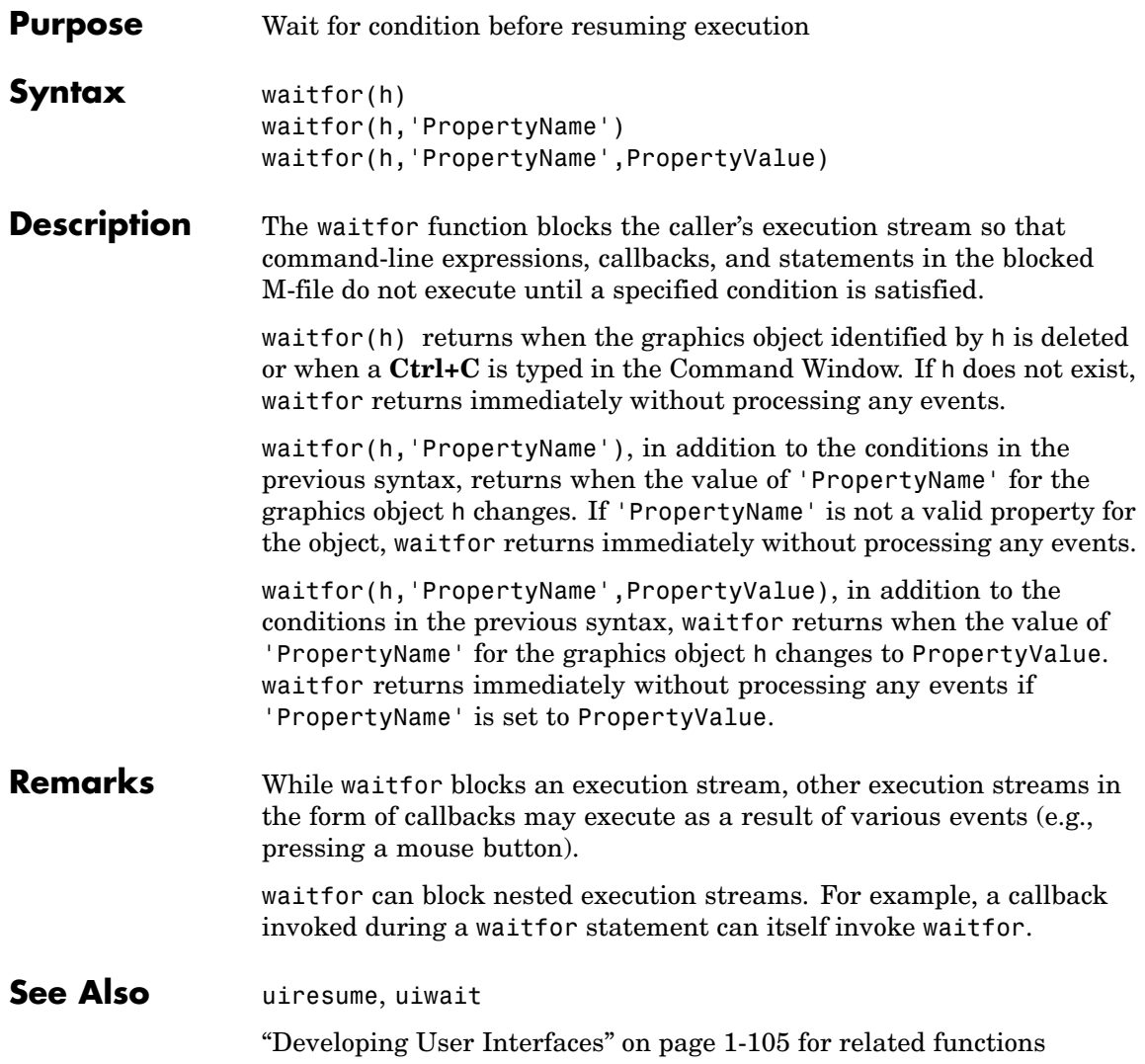

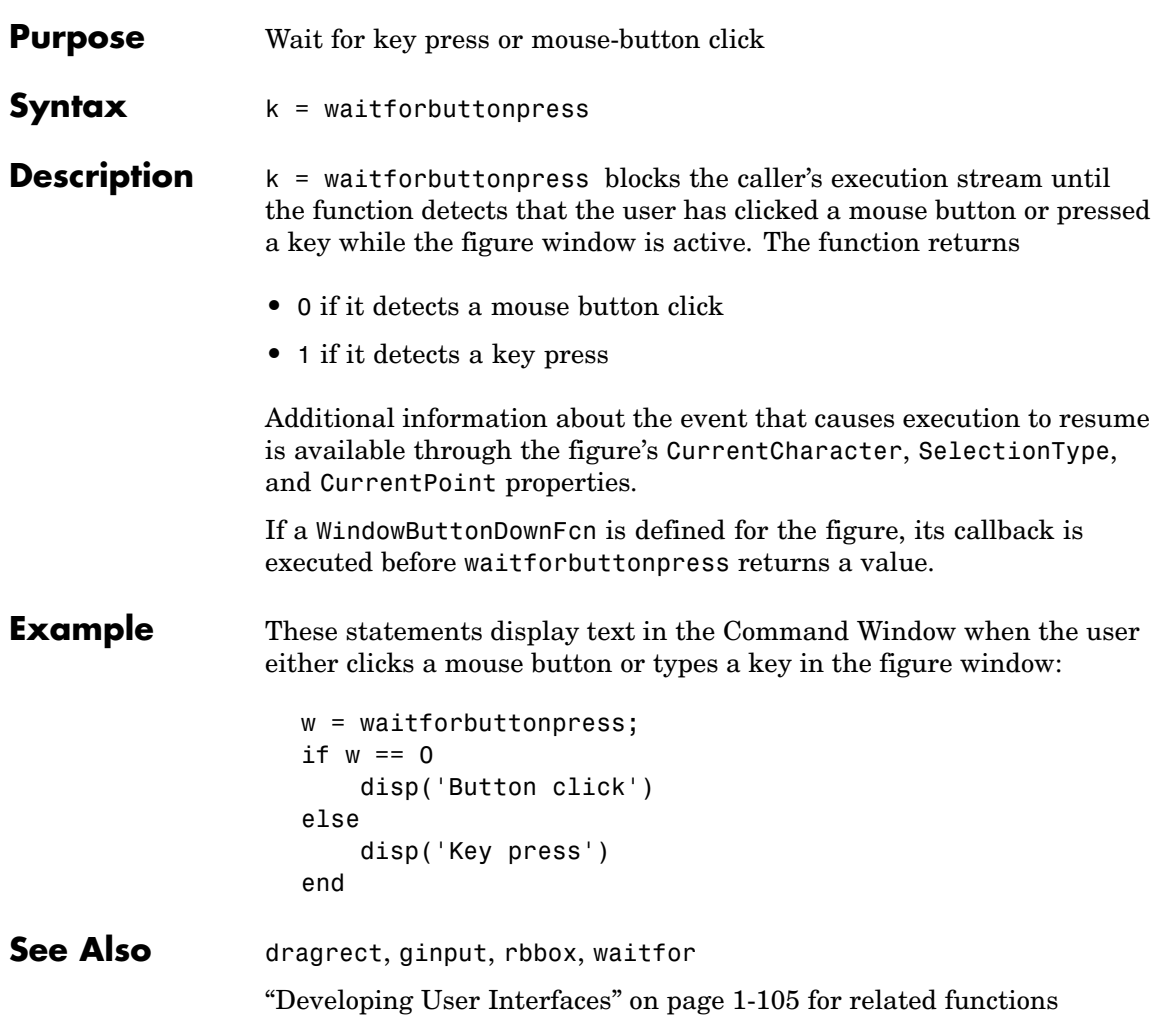

# **warndlg**

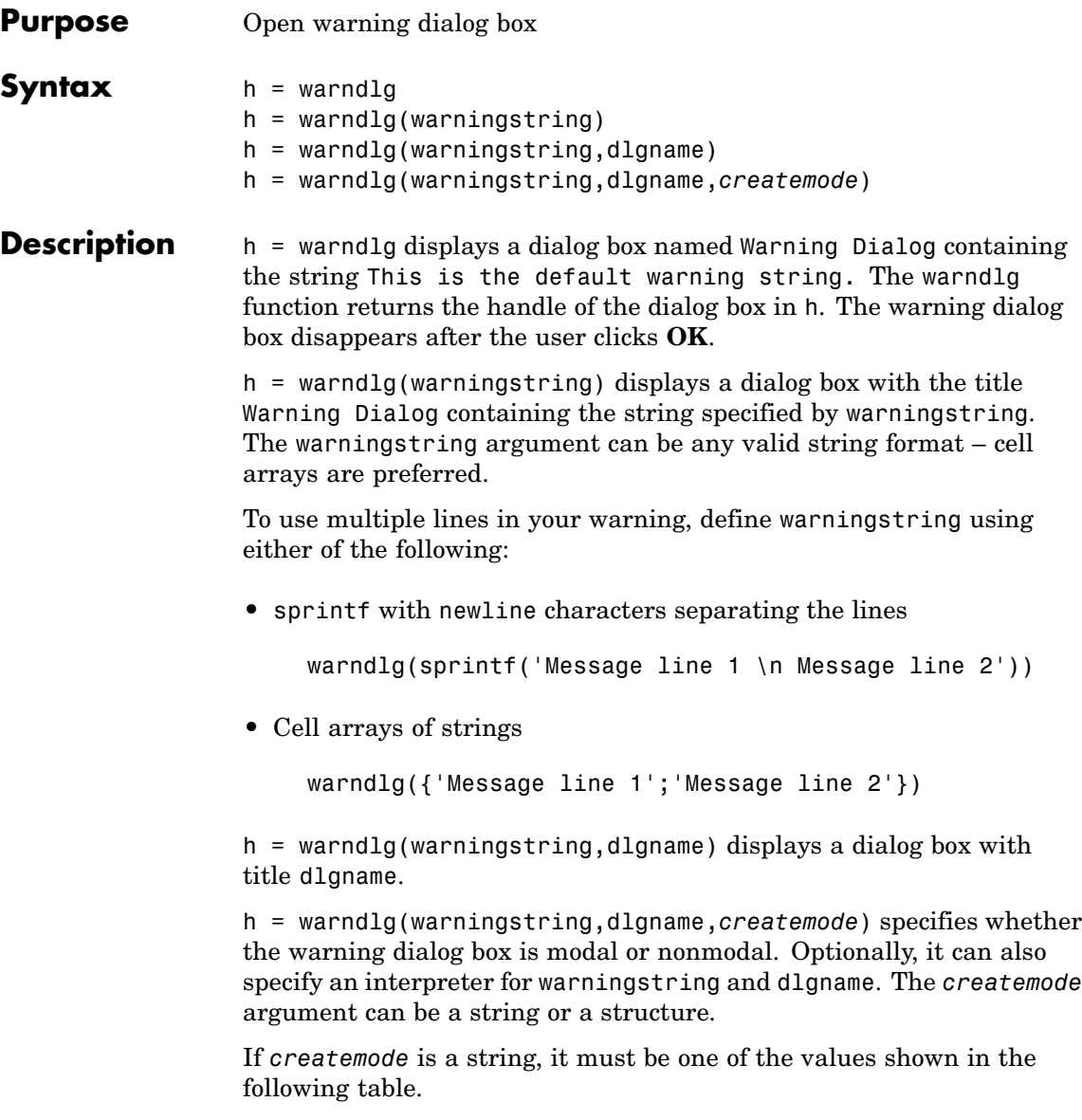

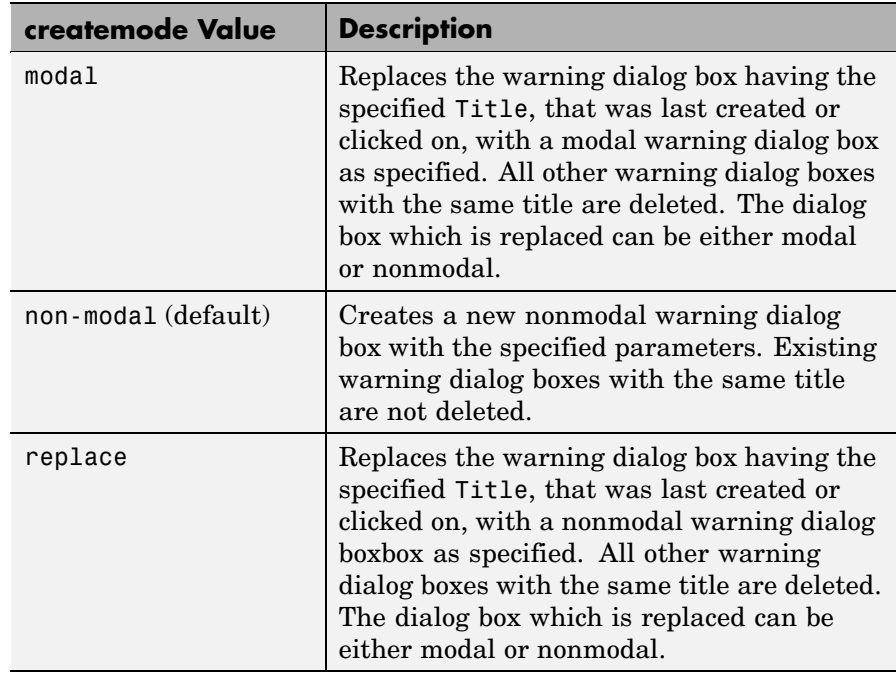

**Note** A modal dialog box prevents the user from interacting with other windows before responding. To block MATLAB program execution as well, use theuiwait function. For more information about modal dialog boxes, see WindowStyle in theFigure Properties.

If CreateMode is a structure, it can have fields WindowStyle and Interpreter. WindowStyle must be one of the options shown in the table above. Interpreter is one of the strings 'tex' or 'none'. The default value for Interpreter is 'none'.

#### **Examples** The statement

warndlg('Pressing OK will clear memory','!! Warning !!')

displays this dialog box:

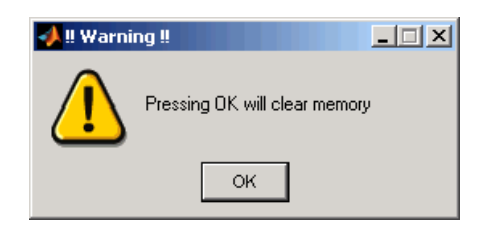

See Also dialog, errordlg, helpdlg, inputdlg, listdlg, msgbox, questdlg figure, uiwait, uiresume, warning ["Predefined Dialog Boxes" on page 1-104](#page-2895-0) for related functions

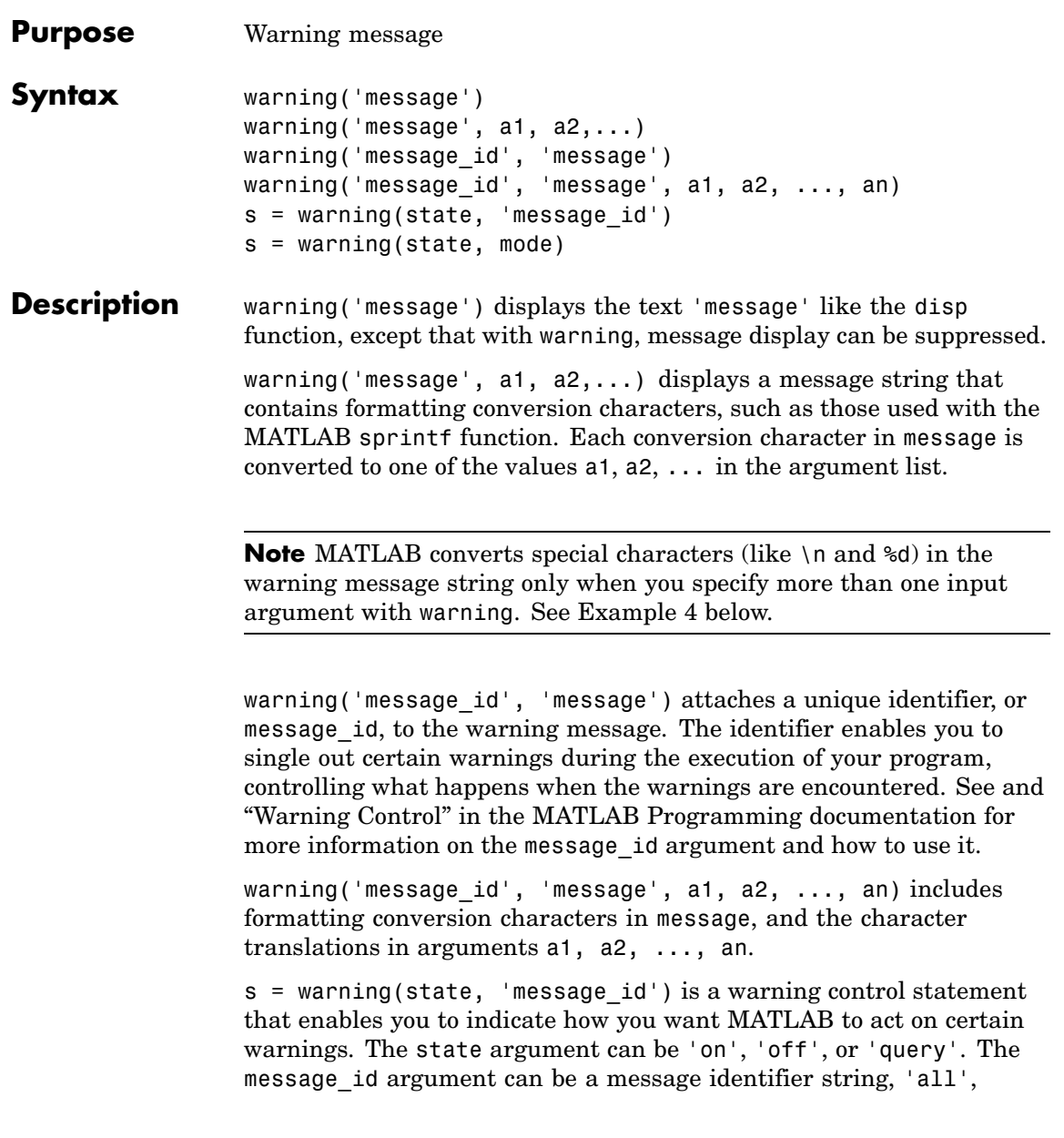

or 'last'. See "Warning Control Statements" in the MATLAB Programming documentation for more information.

Output s is a structure array that indicates the previous state of the selected warnings. The structure has the fields identifier and state. See "Output from Control Statements" in the MATLAB Programming documentation for more.

s = warning(state, mode) is a warning control statement that enables you to display an M-stack trace or display more information with each warning. The state argument can be 'on', 'off', or 'query'. The mode argument can be 'backtrace' or 'verbose'. See "Backtrace and Verbose Modes" in the MATLAB Programming documentation for more information.

#### **Examples Example 1**

Generate a warning that displays a simple string:

```
if ~ischar(p1)
  warning('Input must be a string')
end
```
#### **Example 2**

Generate a warning string that is defined at run-time. The first argument defines a message identifier for this warning:

```
warning('MATLAB:paramAmbiguous', ...
        'Ambiguous parameter name, "%s".', param)
```
#### **Example 3**

Using a message identifier, enable just the actionNotTaken warning from Simulink by first turning off all warnings and then setting just that warning to on:

```
warning off all
warning on Simulink:actionNotTaken
```
Use query to determine the current state of all warnings. It reports that you have set all warnings to off with the exception of Simulink:actionNotTaken:

```
warning query all
The default warning state is 'off'. Warnings not set to the default are
  State Warning Identifier
     on Simulink:actionNotTaken
```
#### **Example 4**

MATLAB converts special characters (like  $\eta$  and  $d$ ) in the warning message string only when you specify more than one input argument with warning. In the single argument case shown below,  $\infty$  is taken to mean backslash-n. It is not converted to a newline character:

warning('In this case, the newline \n is not converted.') Warning: In this case, the newline  $\ln$  is not converted.

But, when more than one argument is specified, MATLAB does convert special characters. This is true regardless of whether the additional argument supplies conversion values or is a message identifier:

```
warning('WarnTests:convertTest', ...
      'In this case, the newline \n is converted.')
Warning: In this case, the newline
 is converted.
```
#### **Example 5**

Turn on one particular warning, saving the previous state of this one warning in s. Remember that this nonquery syntax performs an implicit query prior to setting the new state:

```
s = warning('on', 'Control:parameterNotSymmetric');
```
After doing some work that includes making changes to the state of some warnings, restore the original state of all warnings:

### **warning**

warning(s)

See Also lastwarn, warndlg, error, lasterror, errordlg, dbstop, disp, sprintf

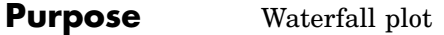

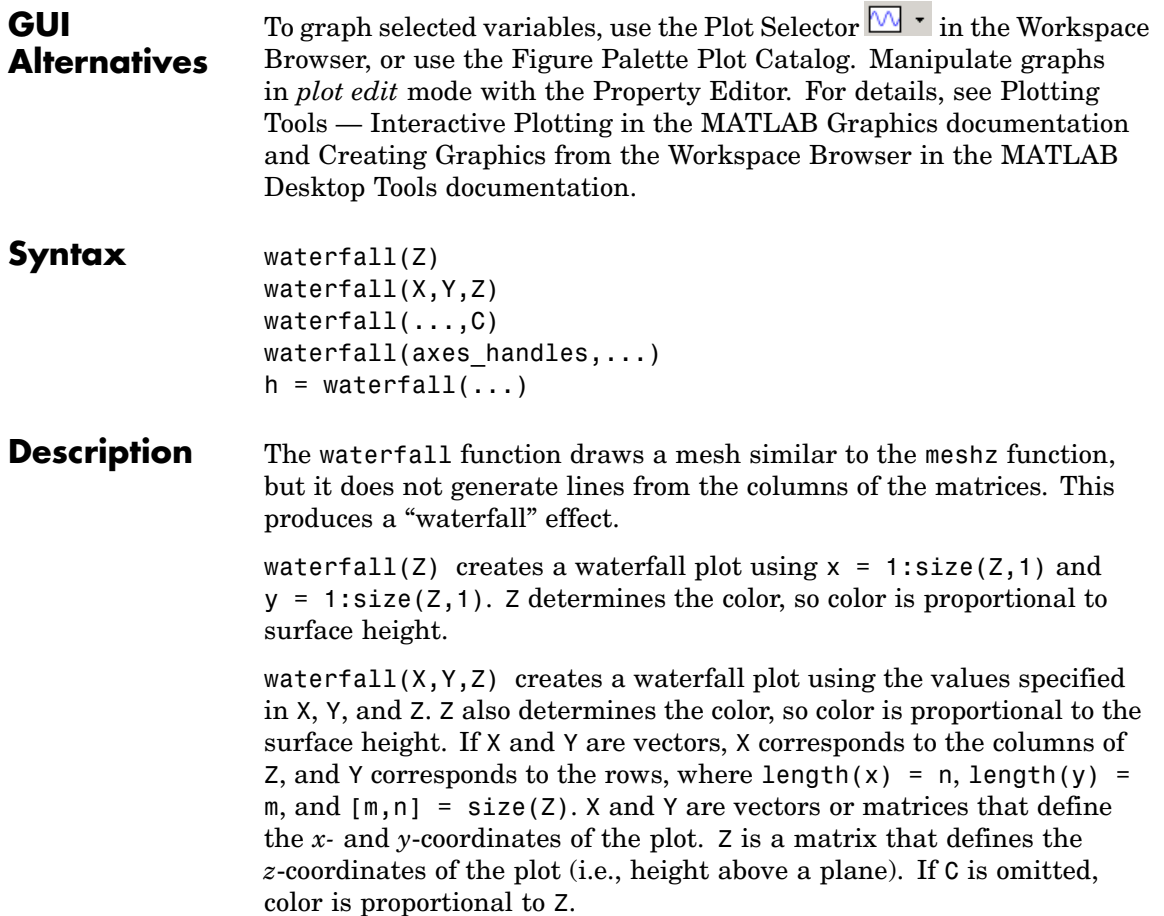

waterfall( $\dots$ ,C) uses scaled color values to obtain colors from the current colormap. Color scaling is determined by the range of C, which

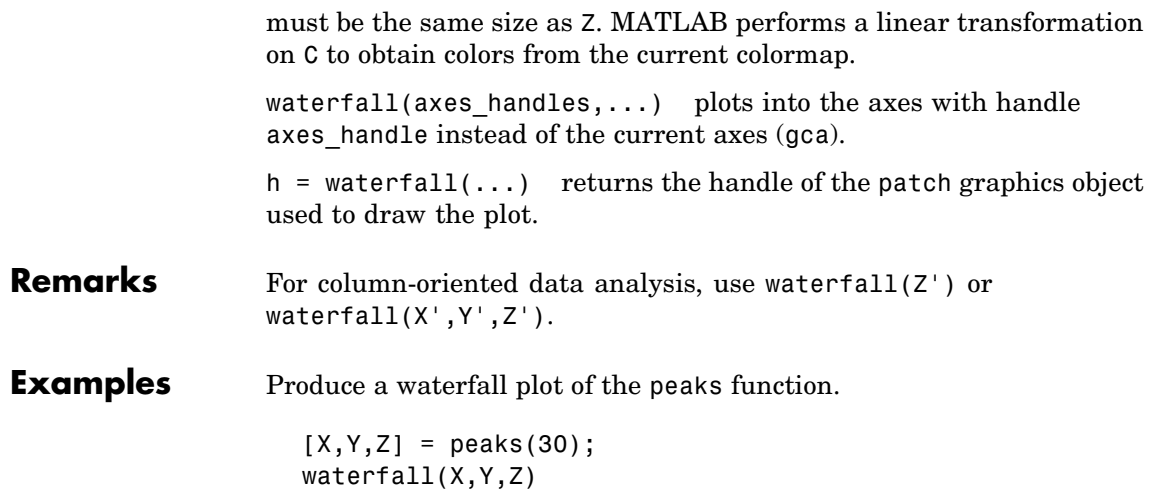

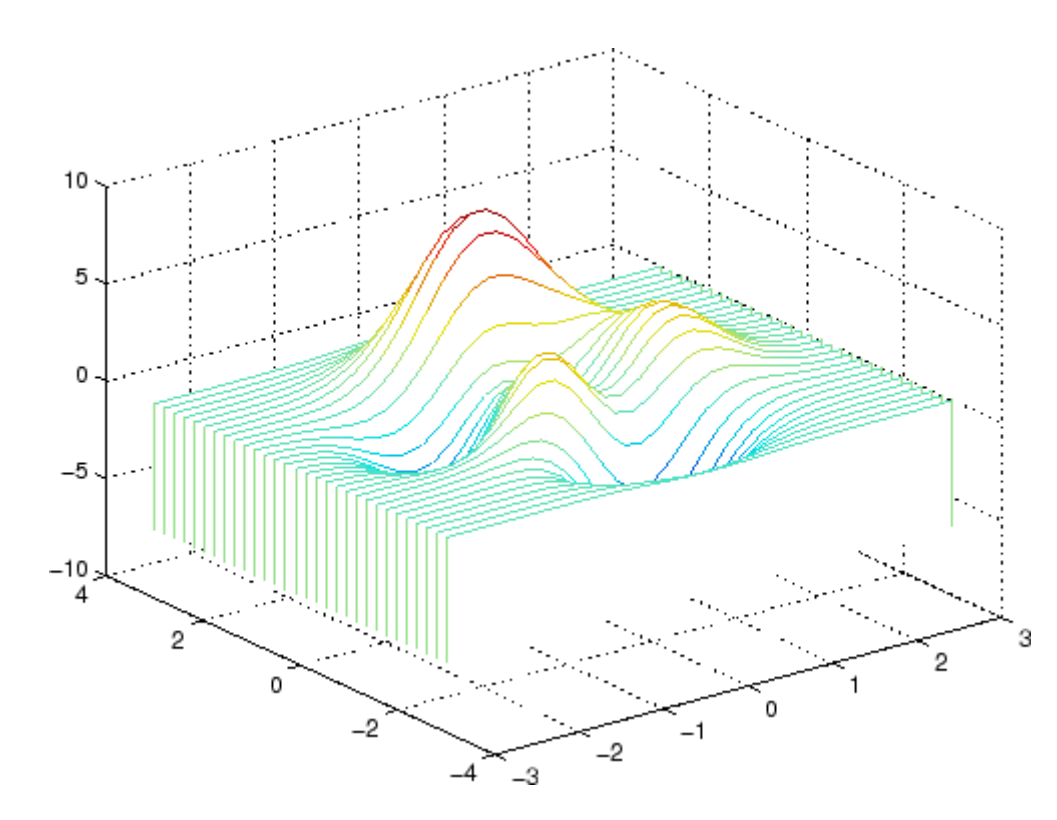

#### **Algorithm** The range of X, Y, and Z, or the current setting of the axes Llim, YLim, and ZLim properties, determines the range of the axes (also set by axis). The range of C, or the current setting of the axes CLim property, determines the color scaling (also set by caxis).

The CData property for the patch graphics objects specifies the color at every point along the edge of the patch, which determines the color of the lines.

The waterfall plot looks like a mesh surface; however, it is a patch graphics object. To create a surface plot similar to waterfall, use the meshz function and set the MeshStyle property of the surface to 'Row'.

For a discussion of parametric surfaces and related color properties, see surf.

See Also axes, axis, caxis, meshz, ribbon, surf

Properties for patch graphics objects

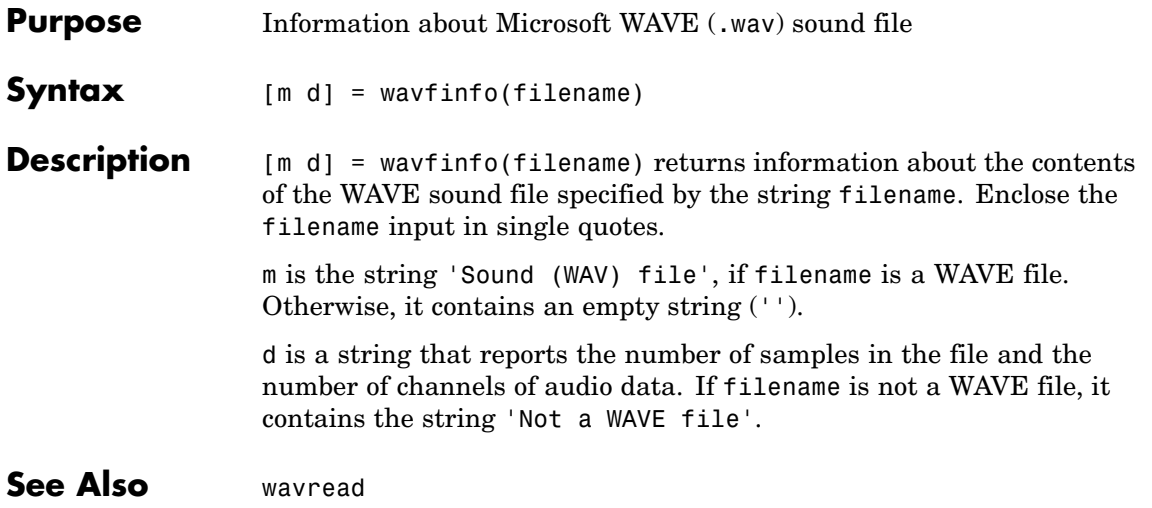

### **wavplay**

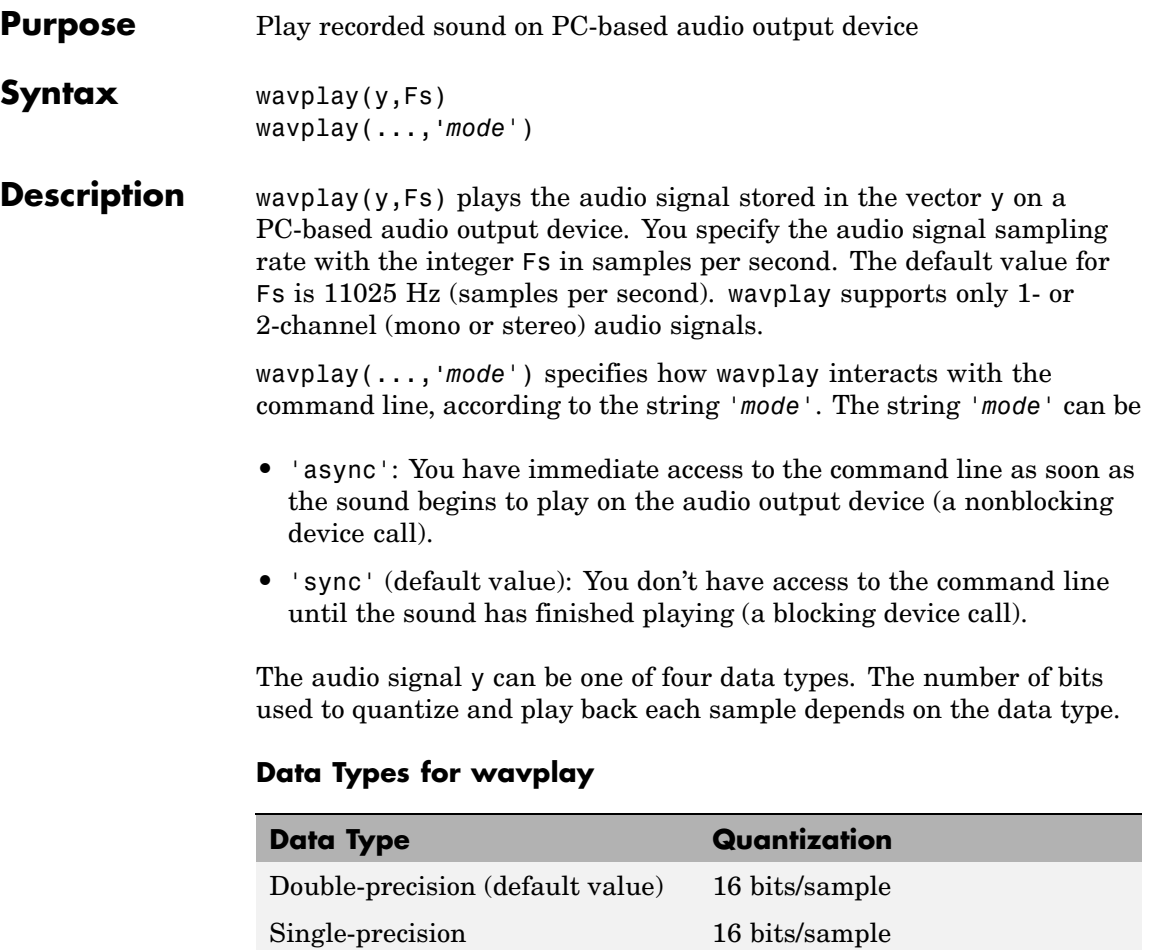

**Remarks** You can play your signal in stereo if y is a two-column matrix.

16-bit signed integer 16 bits/sample 8-bit unsigned integer 8 bits/sample

**Examples** The MAT-files gong mat and chirp mat both contain an audio signal y and a sampling frequency Fs. Load and play the gong and the chirp audio signals. Change the names of these signals in between load commands and play them sequentially using the 'sync' option for wavplay.

```
load chirp;
y1 = y; Fs1 = Fs;load gong;
wavplay(y1,Fs1,'sync') % The chirp signal finishes before the
wavplay(y,Fs) % gong signal begins playing.
```
**See Also** wavrecord

**2-3705**

### **wavread**

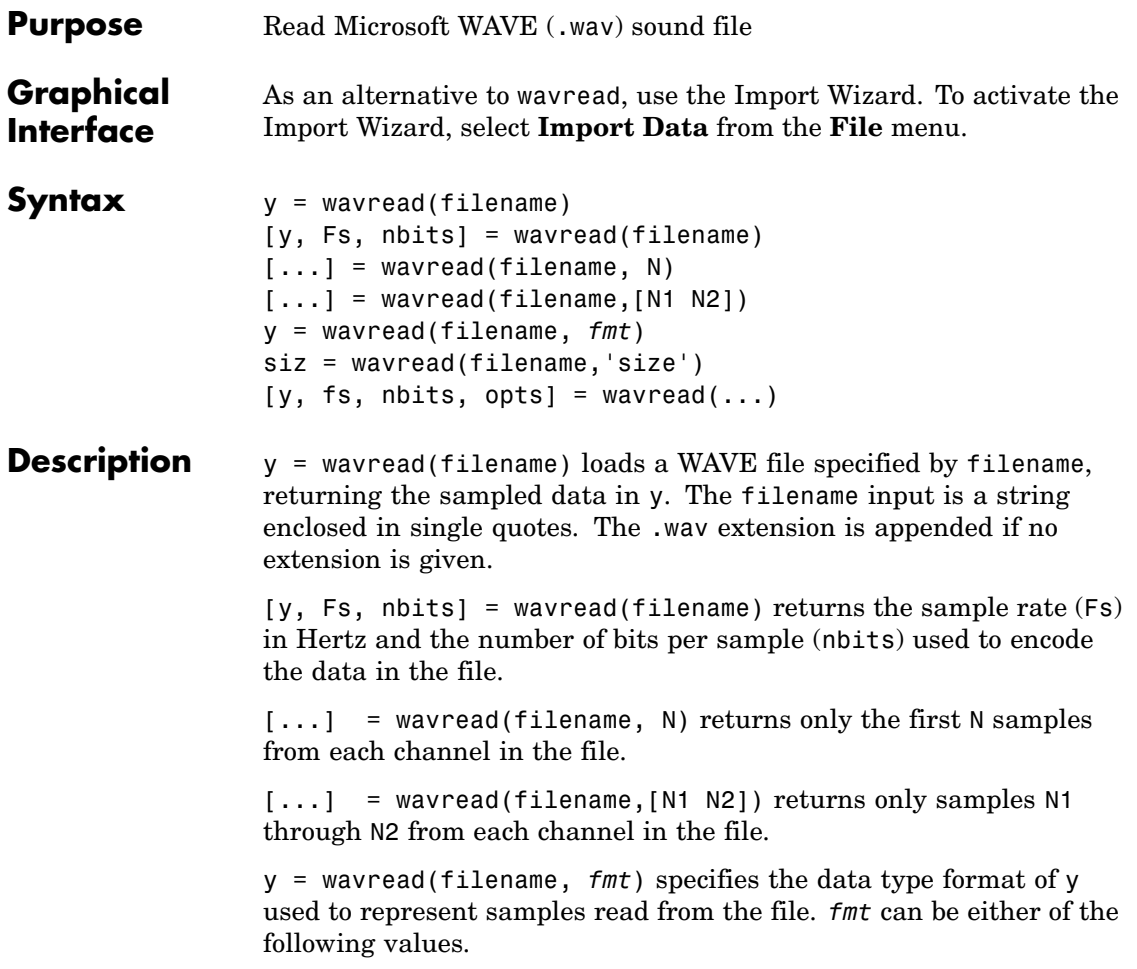

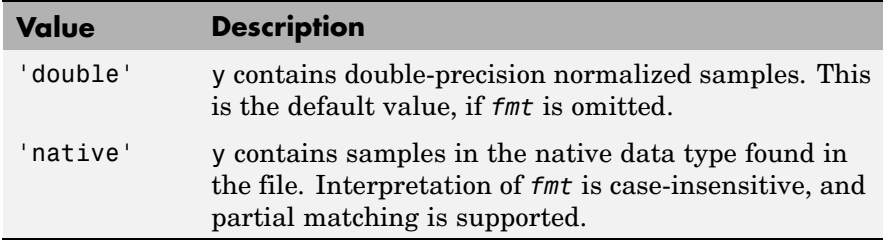

siz = wavread(filename,'size') returns the size of the audio data contained in filename in place of the actual audio data, returning the vector siz = [samples channels].

 $[y, fs, nbits, opts] = wavread(...) returns a structure opts$ of additional information contained in the WAV file. The content of this structure differs from file to file. Typical structure fields include opts.fmt (audio format information) and opts.info (text which may describe title, author, etc.).

#### **Output Scaling**

The range of values in y depends on the data format *fmt* specified. Some examples of output scaling based on typical bit-widths found in a WAV file are given below for both 'double' and 'native' formats.

#### **Native Formats**

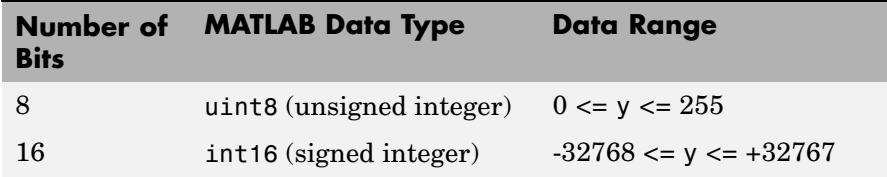

#### **Native Formats (Continued)**

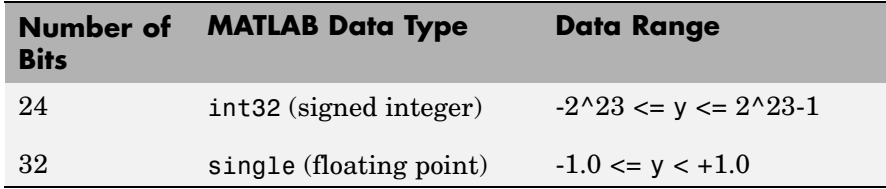

#### **Double Formats**

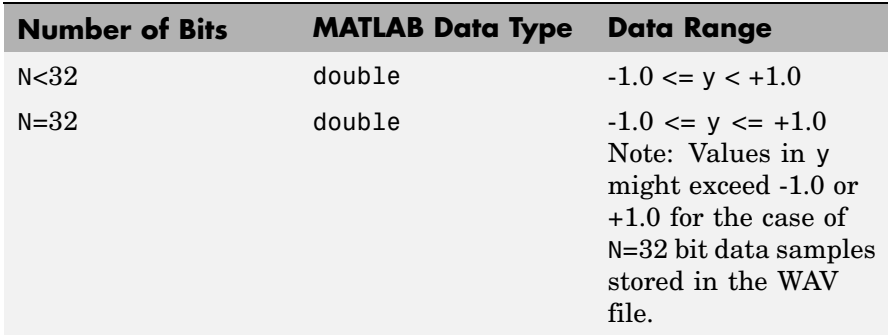

wavread supports multi-channel data, with up to 32 bits per sample. wavread supports Pulse-code Modulation (PCM) data format only.

**See Also** auread, auwrite, wavwrite

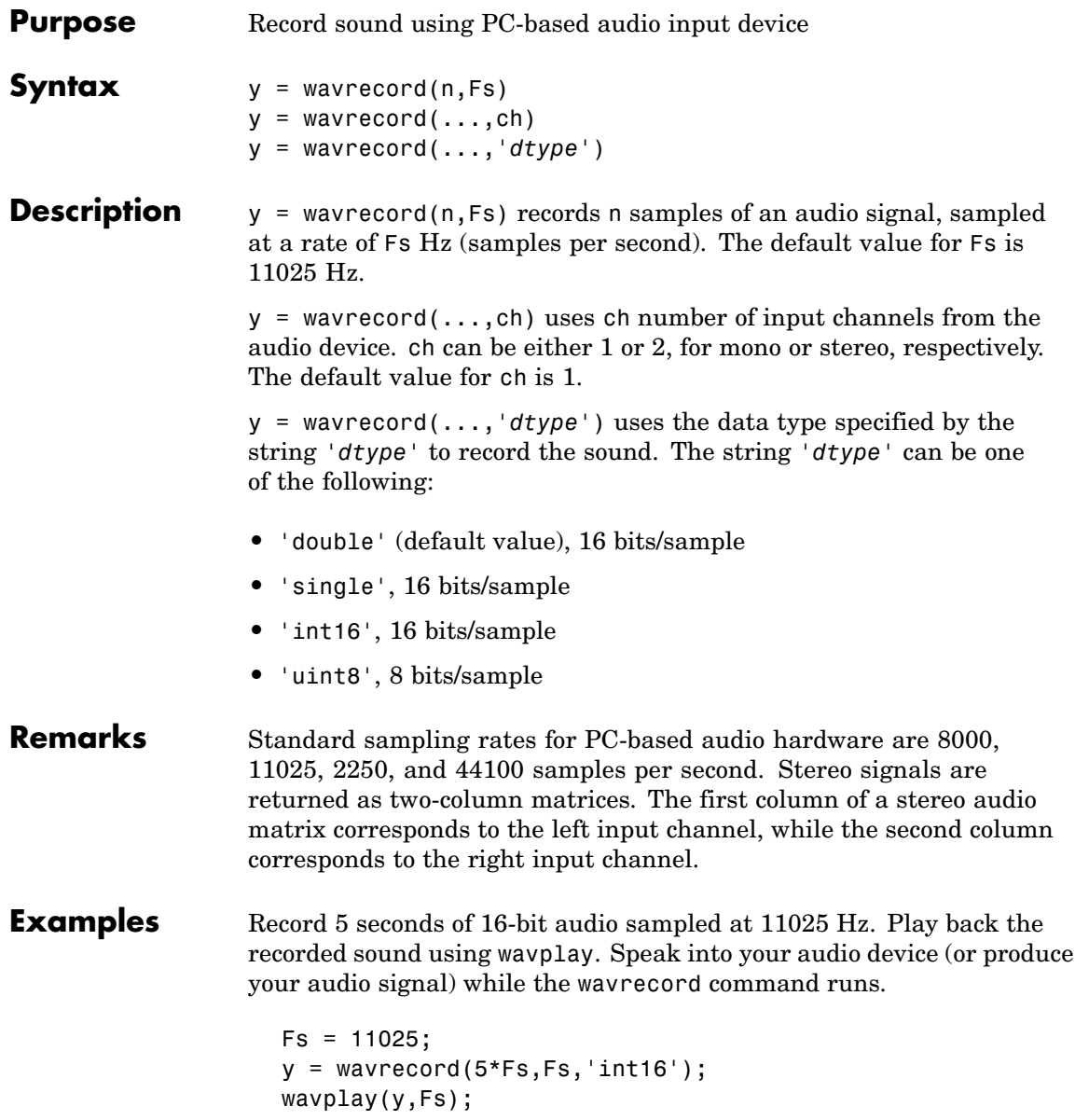

Π

**See Also** wavplay

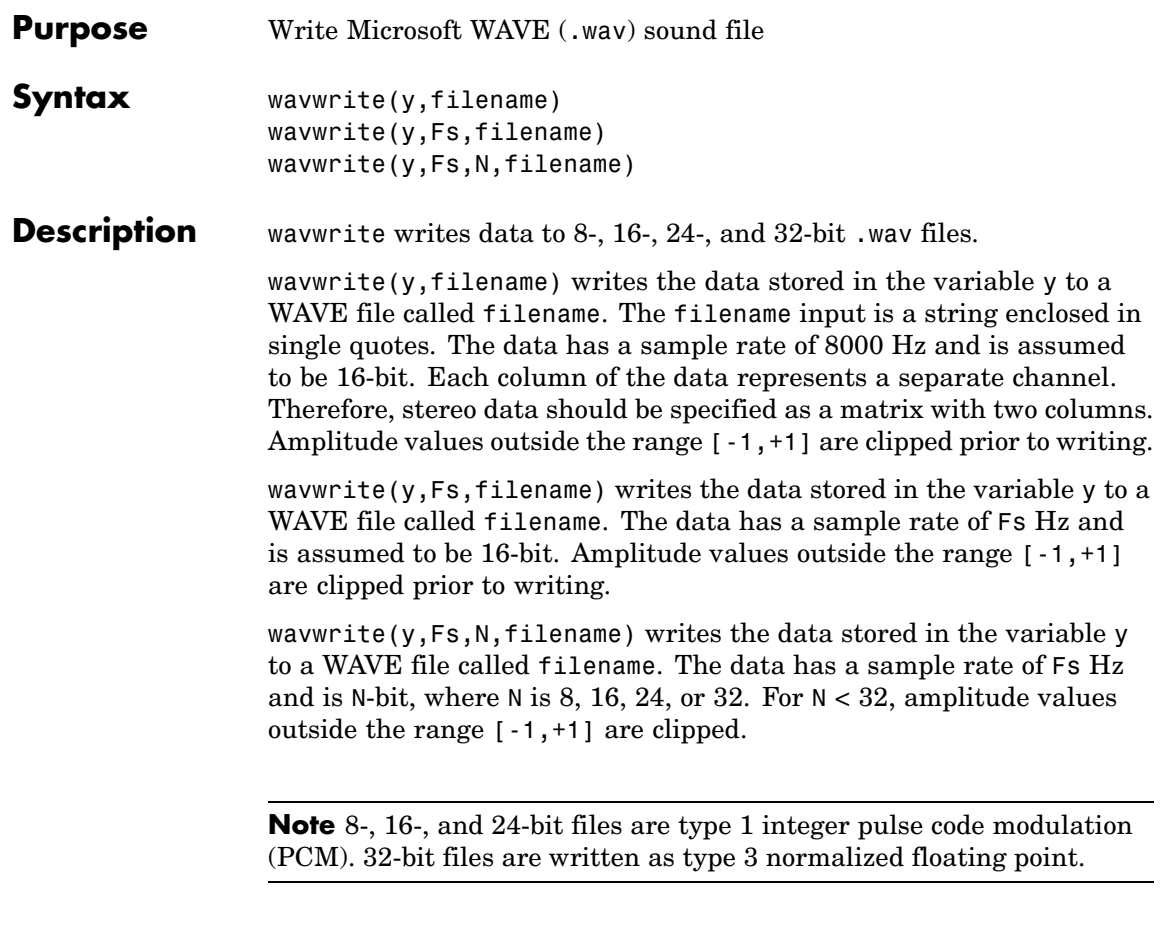

**See Also** auwrite, wavread

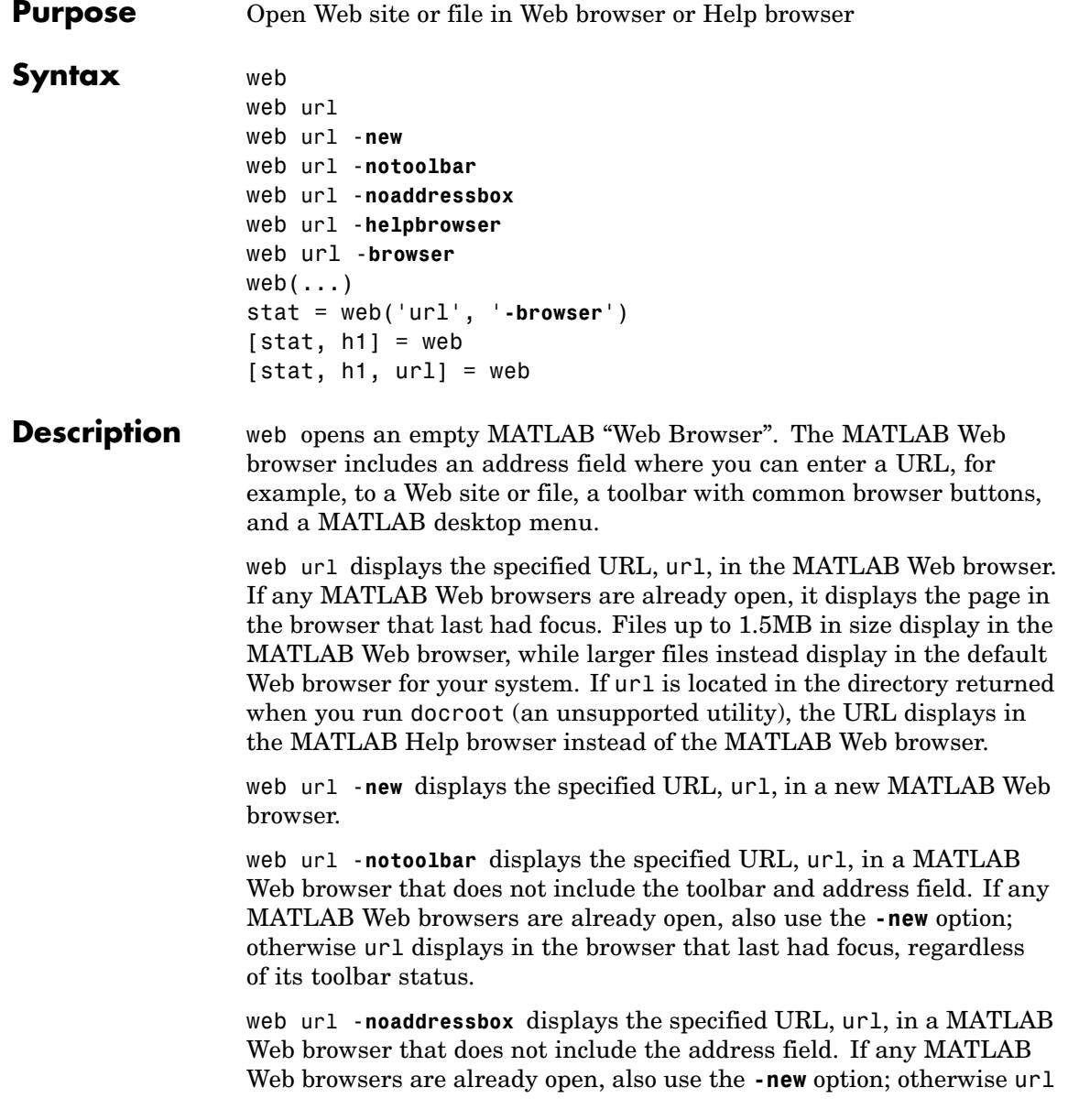
displays in the browser that last had focus, regardless of its address field status.

web url -**helpbrowser** displays the specified URL, url, in the MATLAB Help browser.

web url -**browser** displays the default Web browser for your system and loads the file or Web site specified by the URL url in it. Generally, url specifies a local file or a Web site on the Internet. The URL can be in any form that the browser supports. On Windows and Macintosh, the default Web browser is determined by the operating system. On UNIX, the Web browser used is specified via docopt in the doccmd string.

web( $\dots$ ) is the functional form of web.

stat = web('url', '**-browser**') runs web and returns the status of web to the variable stat.

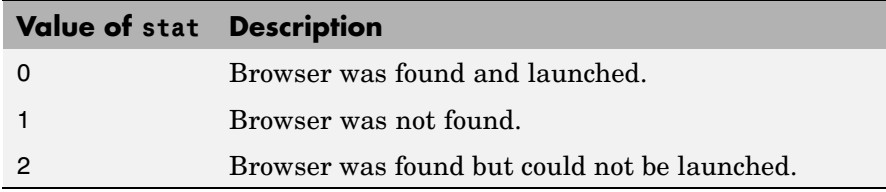

[stat, h1] = web returns the status of web to the variable stat, and returns a handle to the Java class, h1, for the last active browser.

[stat, h1, url] = web returns the status of web to the variable stat, returns a handle to the Java class h1, for the last active browser, and returns its current URL to url.

#### **Examples** Run

web http://www.mathtools.net

and MATLAB displays

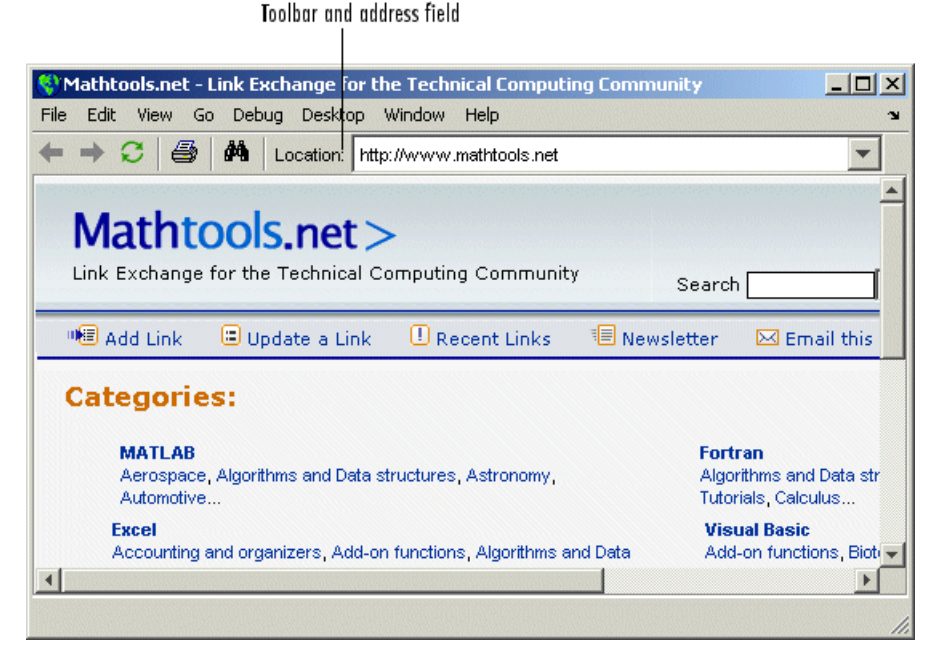

web http://www.mathworks.com loads the MathWorks Web site home page into the MATLAB Web browser.

web file:///disk/dir1/dir2/foo.html opens the file foo.html in the MATLAB Web browser.

web(['file:///' which('foo.html')])opens foo.html if the file is on the MATLAB path or in the current directory.

web('text://<html><h1>Hello World</h1></html>') displays the HTML-formatted text Hello World.

web ('http://www.mathworks.com', '-new', '-notoolbar') loads the MathWorks Web site home page into a new MATLAB Web browser that does not include a toolbar or address field.

web file:///disk/dir1/foo.html -helpbrowser opens the file foo.html in the MATLAB Help browser.

web file:///disk/dir1/foo.html -browser opens the file foo.html in the system Web browser.

web mailto: email address uses your system browser's default e-mail application to send a message to email\_address.

web http://www.mathtools.net -browser opens a browser to mathtools.net. Then [stat,h1,url]=web returns

```
stat =
     \Omegah1 =com.mathworks.mde.webbrowser.WebBrowser[,0,0,591x140,
layout=java.awt.BorderLayout,alignmentX=null,alignmentY=null,
border=,flags=9,maximumSize=,minimumSize=,preferredSize=]
ur1 =
```

```
http://www.mathtools.net/
```
Run methods(h1) to view allowable methods for the class. As an example, you can use the method setCurrentLocation to change the URL displayed in h1, as in

setCurrentLocation(h1,'http://www.mathworks.com')

**See Also** doc, docopt, helpbrowser, matlabcolon

"Web Browser" in the MATLAB Desktop Tools and Development Environment documentation

### **weekday**

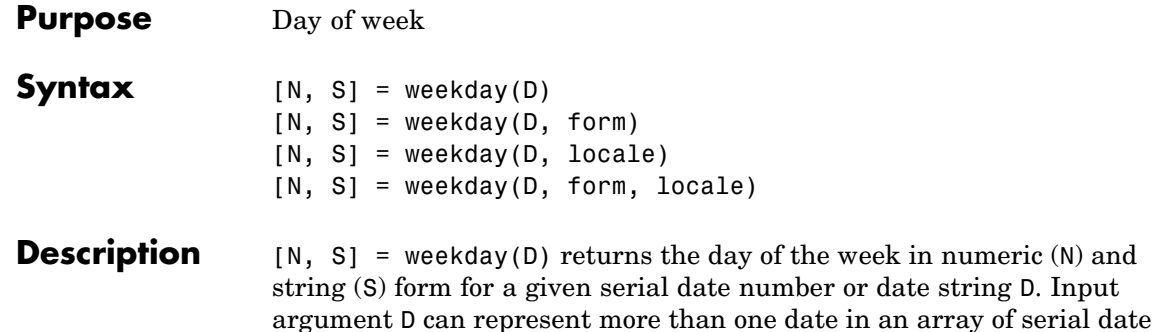

numbers or a cell array of date strings.

[N, S] = weekday(D, form) returns the day of the week in numeric (N) and string (S) form, where the content of S depends on the form argument. If form is '**long**', then S contains the full name of the weekday (e.g., Tuesday). If form is '**short**', then S contains an abbreviated name (e.g., Tues) from this table.

The days of the week are assigned these numbers and abbreviations.

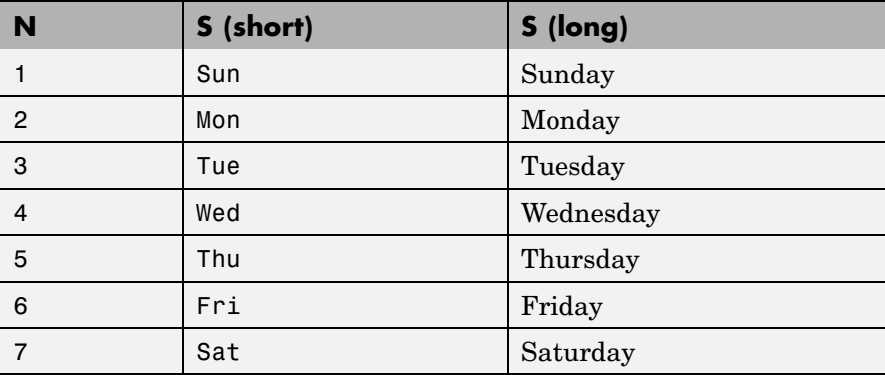

[N, S] = weekday(D, locale) returns the day of the week in numeric (N) and string (S) form, where the format of the output depends on the locale argument. If locale is '**local**', then weekday uses local format for its output. If locale is '**en\_US**', then weekday uses US English.

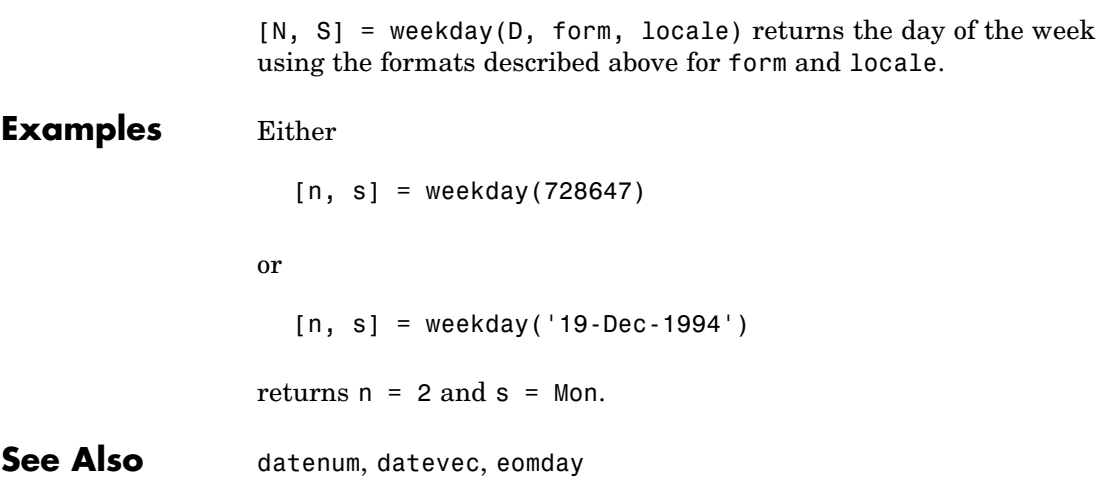

### **what**

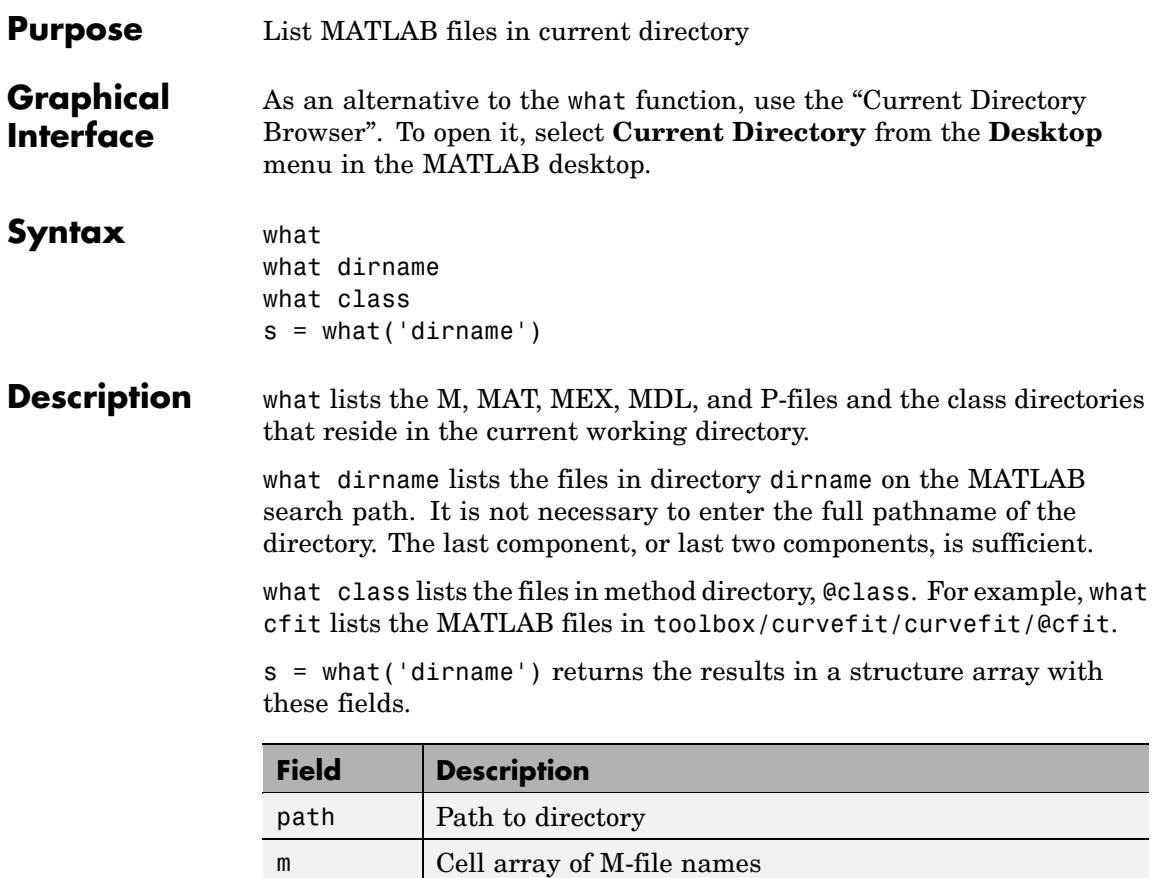

mat Cell array of MAT-file names  $\lvert$  Cell array of MEX-file names mdl Cell array of MDL-file names p Cell array of P-file names classes | Cell array of class names

#### **Examples** List the files in toolbox/matlab/audiovideo:

what audiovideo

M-files in directory matlabroot\toolbox\matlab\audiovideo

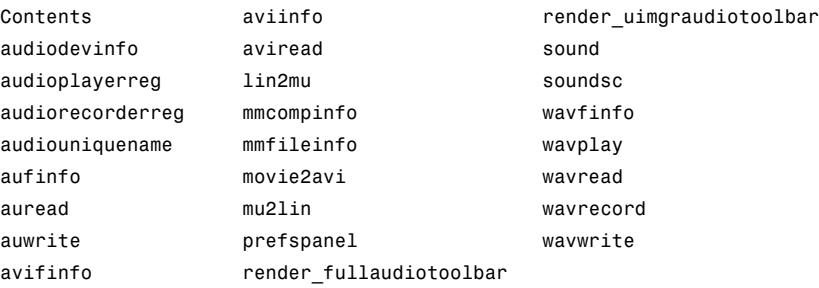

MAT-files in directory matlabroot\toolbox\matlab\audiovideo

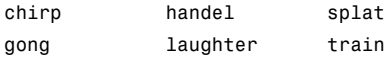

MEX-files in directory matlabroot\toolbox\matlab\audiovideo

winaudioplayer winaudiorecorder

Classes in directory matlabroot\toolbox\matlab\audiovideo

audioplayer audiorecorder avifile mmreader

Obtain a structure array containing the MATLAB filenames in toolbox/matlab/general:

```
s = what('general')
s =path: 'matlabroot:\toolbox\matlab\general'
          m: {87x1 cell}
        mat: {0x1 cell}
```

```
mex: {2x1 cell}
   mdl: {0x1 cell}
     p: {'callgraphviz.p'}
classes: {0x1 cell}
```
**See Also** dir, exist, lookfor, mfilename, path, which, who

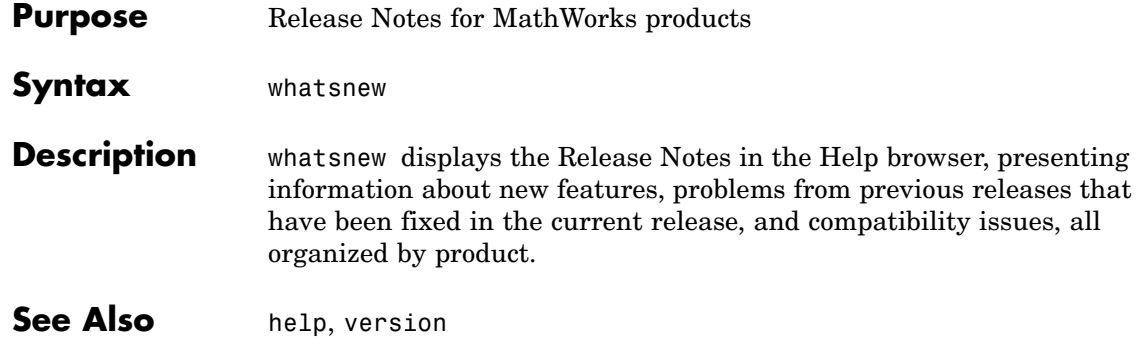

# **which**

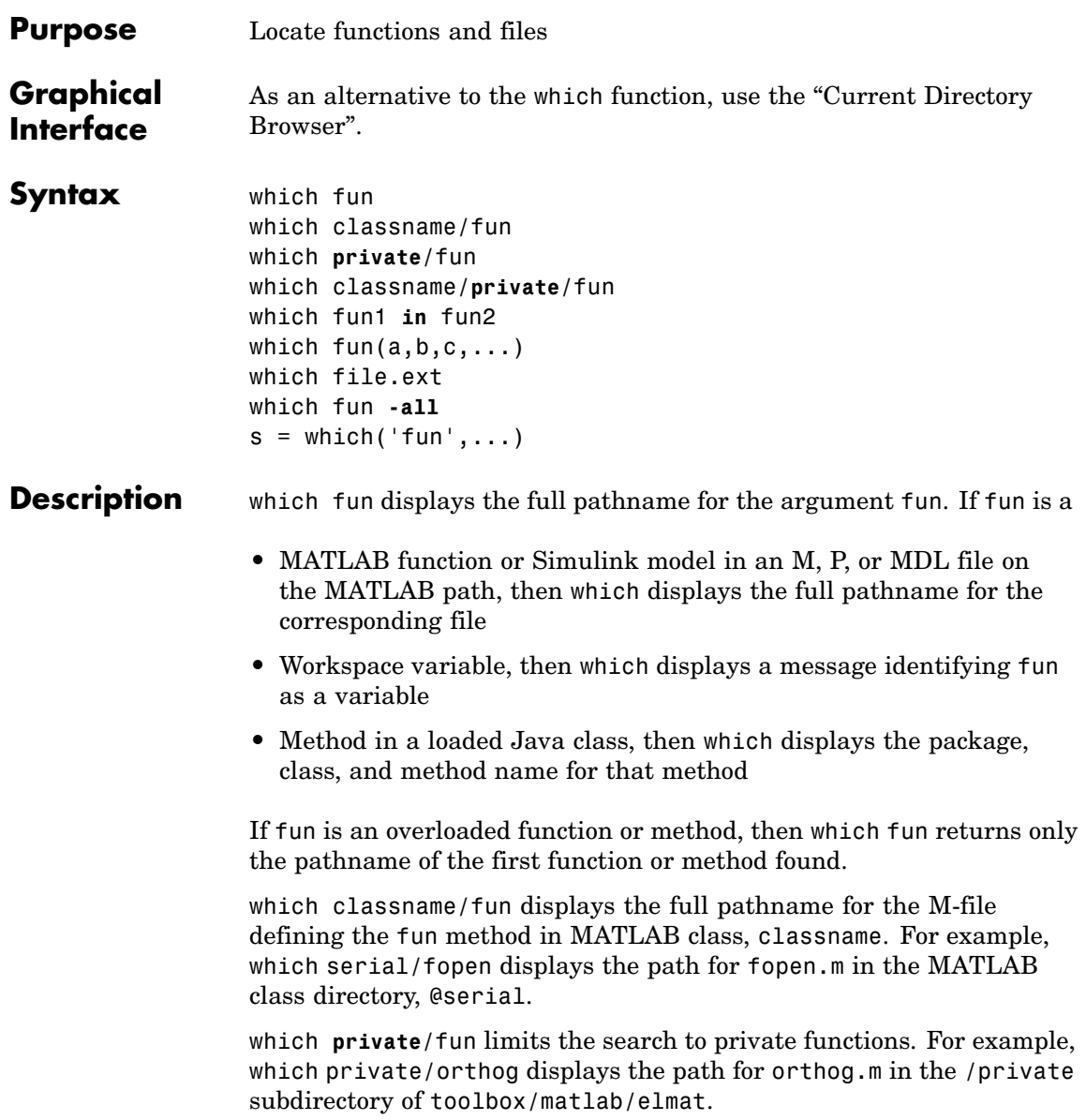

which classname/**private**/fun limits the search to private methods defined by the MATLAB class, classname. For example, which dfilt/private/todtf displays the path for todtf.m in the private directory of the dfilt class.

which fun1 **in** fun2 displays the pathname to function fun1 in the context of the M-file fun2. You can use this form to determine whether a subfunction is being called instead of a function on the path. For example, which get in editpath tells you which get function is called by editpath.m.

During debugging of fun2, using which fun1 gives the same result.

which fun(a,b,c,...) displays the path to the specified function with the given input arguments. For example, which  $feval(g)$ , when  $g=$ inline('sin(x)'), indicates that inline/feval.m would be invoked. which toLowerCase(s), when s=java.lang.String('my Java string'), indicates that the toLowerCase method in class java.lang.String would be invoked.

which file.ext displays the full pathname of the specified file if that file is in the current working directory or on the MATLAB path. To display the path for a file that has no file extension, type "which file." (the period following the filename is required). Use exist to check for the existence of files anywhere else.

which fun **-all** d isplays the paths to all items on the MATLAB path with the name fun. You may use the **-all** qualifier with any of the above formats of the which function.

 $s =$  which('fun',...) returns the results of which in the string s. For workspace variables, s is the string 'variable'. You may specify an output variable in any of the above formats of the which function.

If **-all** is used with this form, the output s is always a cell array of strings, even if only one string is returned.

**Examples** The statement below indicates that pinv is in the matfun directory of MATLAB.

```
which pinv
matlabroot\toolbox\matlab\matfun\pinv.m
```
To find the fopen function used on MATLAB serial class objects

```
which serial/fopen
matlabroot\toolbox\matlab\iofun\@serial\fopen.m % serial method
```
To find the setTitle method used on objects of the Java Frame class, the class must first be loaded into MATLAB. The class is loaded when you create an instance of the class:

```
frameObj = java.awt.Frame;
which setTitle
java.awt.Frame.setTitle % Frame method
```
When you specify an output variable, which returns a cell array of strings to the variable. You must use the *function* form of which, enclosing all arguments in parentheses and single quotes:

```
s = which('private/stradd','-all');
whos s
 Name Size Bytes Class
 s 3x1 562 cell array
Grand total is 146 elements using 562 bytes
```
**See Also** dir, doc, exist, lookfor, mfilename, path, type, what, who

### **Purpose** Repeatedly execute statements while condition is true

**Syntax** while *expression*, *statements*, end

**Description** while *expression*, *statements*, end repeatedly executes one or more MATLAB *statements* in a loop, continuing until *expression* no longer holds true or until MATLAB encounters a break, or return instruction. thus forcing an immediately exit of the loop. If MATLAB encounters a continue statement in the loop code, it immediately exits the current pass at the location of the continue statement, skipping any remaining code in that pass, and begins another pass at the start of the loop *statements* with the value of the loop counter incremented by 1.

> *expression* is a MATLAB expression that evaluates to a result of logical 1 (true) or logical 0 (false). *expression* can be scalar or an array. It must contain all real elements, and the statement  $all(A(:))$ must be equal to logical 1 for the expression to be true.

> *expression* usually consists of variables or smaller expressions joined by relational operators (e.g., count < limit) or logical functions  $(e.g.,  $isreal(A)$ ). Simple expressions can be combined by logical$ operators (&&,  $||, \sim \rangle$ ) into compound expressions such as the following. MATLAB evaluates compound expressions from left to right, adhering to "Operator Precedence" rules.

```
\frac{\text{count}}{\text{limit}} && \frac{\text{t}}{\text{weight}} - offset) >= 0)
```
*statements* is one or more MATLAB statements to be executed only while the *expression* is true or nonzero.

The scope of a while statement is always terminated with a matching end.

See "Program Control Statements"in the MATLAB Programming documentation for more information on controlling the flow of your program code.

#### **Remarks Nonscalar Expressions**

If the evaluated expression yields a nonscalar value, then every element of this value must be true or nonzero for the entire expression to be considered true. For example, the statement while  $(A < B)$  is true only if each element of matrix A is less than its corresponding element in matrix B. See ["Example 2 – Nonscalar Expression" on page](#page-4298-0) 2-[3727,](#page-4298-0) below.

#### **Partial Evaluation of the Expression Argument**

Within the context of an if or while expression, MATLAB does not necessarily evaluate all parts of a logical expression. In some cases it is possible, and often advantageous, to determine whether an expression is true or false through only partial evaluation.

For example, if A equals zero in statement 1 below, then the expression evaluates to false, regardless of the value of B. In this case, there is no need to evaluate B and MATLAB does not do so. In statement 2, if A is nonzero, then the expression is true, regardless of B. Again, MATLAB does not evaluate the latter part of the expression.

1) while (A && B) 2) while (A || B)

You can use this property to your advantage to cause MATLAB to evaluate a part of an expression only if a preceding part evaluates to the desired state. Here are some examples.

```
while (b \sim= 0) && (a/b > 18.5)
if exist('myfun.m') & & (myfun(x) >= y)if iscell(A) && all(cellfun('isreal', A))
```
#### **Empty Arrays**

In most cases, using while on an empty array returns false. There are some conditions however under which while evaluates as true on an empty array. Two examples of this are

```
A = 1:
while all(A), do something, end
while 1|A, do something, end
```
#### <span id="page-4298-0"></span>**Short-Circuiting Behavior**

When used in the context of a while or if expression, and only in this context, the element-wise | and & operators use short-circuiting in evaluating their expressions. That is, A|B and A&B ignore the second operand, B, if the first operand, A, is sufficient to determine the result.

See "Short-Circuiting in Elementwise Operators" for more information on this.

#### **Examples Example 1 – Simple while Statement**

The variable eps is a tolerance used to determine such things as near singularity and rank. Its initial value is the *machine epsilon*, the distance from 1.0 to the next largest floating-point number on your machine. Its calculation demonstrates while loops.

```
eps = 1;while (1+eps) > 1eps =eps/2;end
eps =eps*2
```
This example is for the purposes of illustrating while loops only and should not be executed in your MATLAB session. Doing so will disable the eps function from working in that session.

#### **Example 2 – Nonscalar Expression**

Given matrices A and B,

 $A =$  B = 1 0 1 1 23 34

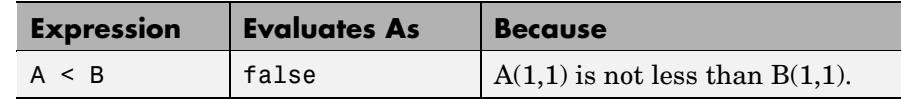

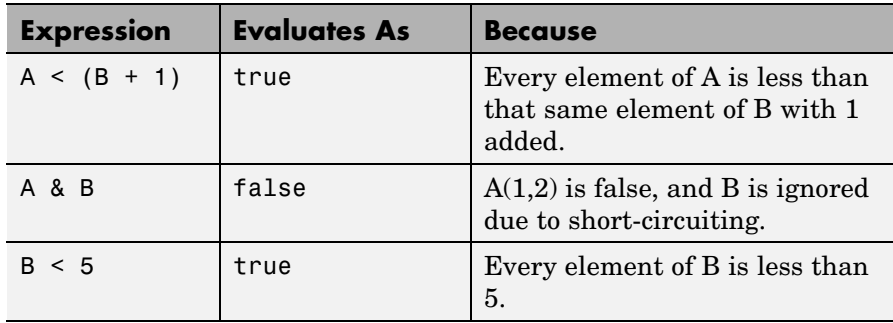

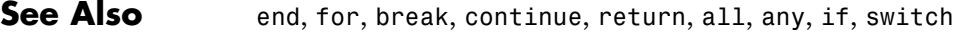

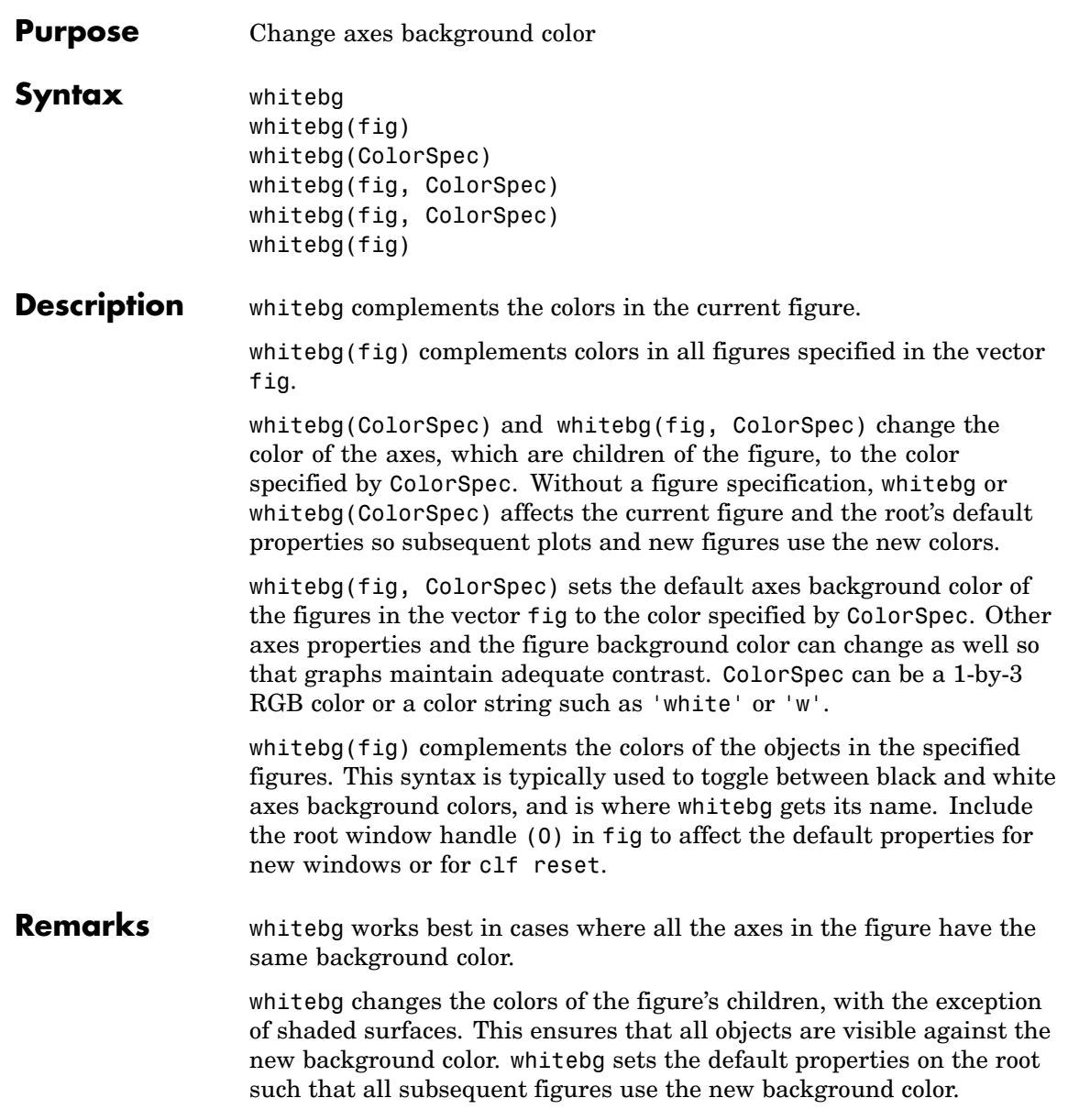

# **whitebg**

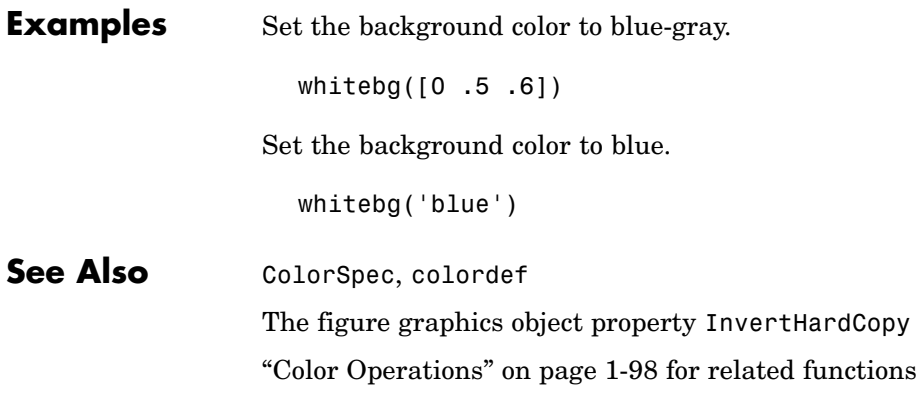

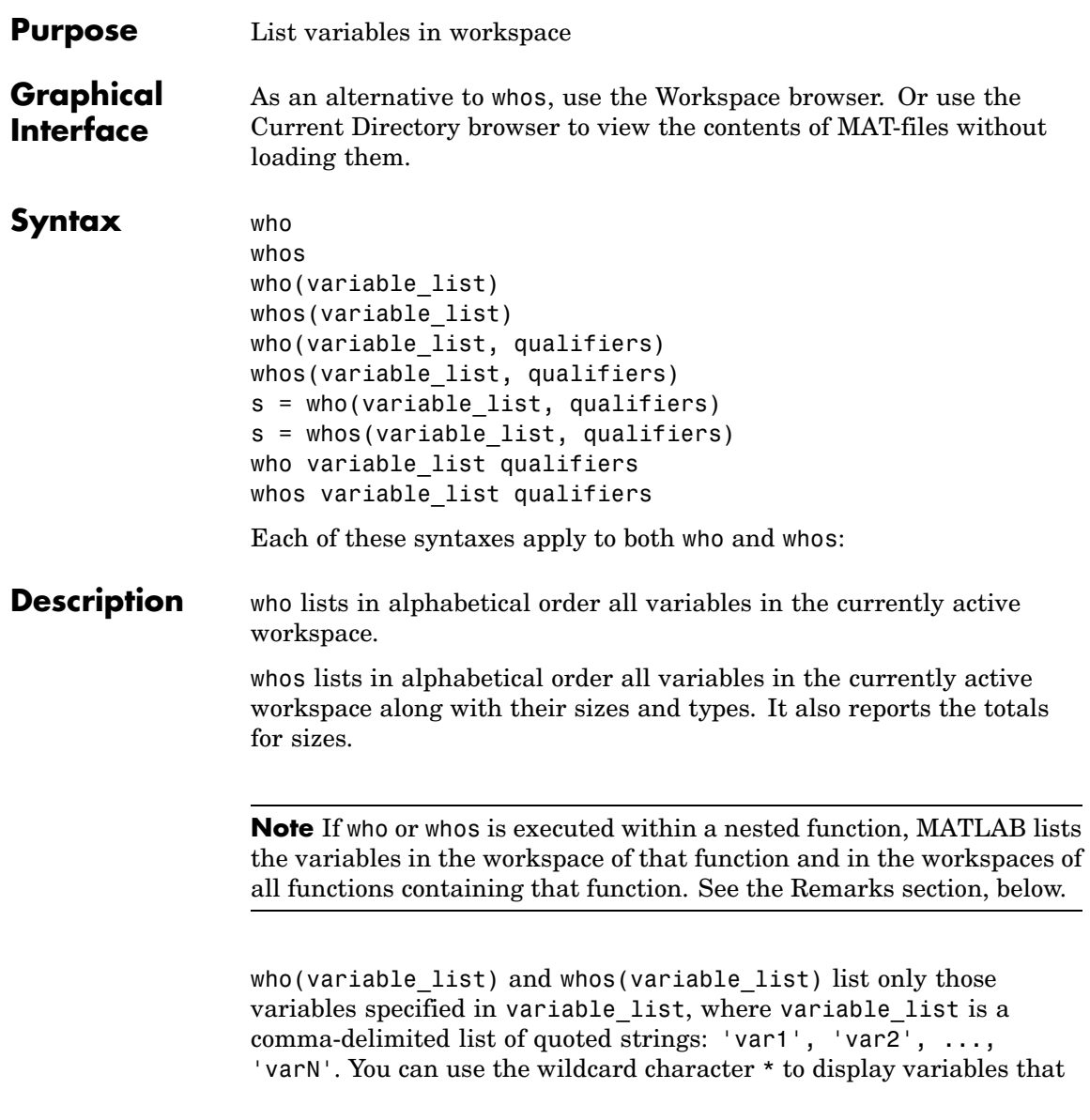

match a pattern. For example, who('A\*') finds all variables in the current workspace that start with A.

who(variable list, qualifiers) and whos(variable list, qualifiers) list those variables in variable\_list that meet all qualifications specified in qualifiers. You can specify any or all of the following qualifiers, and in any order.

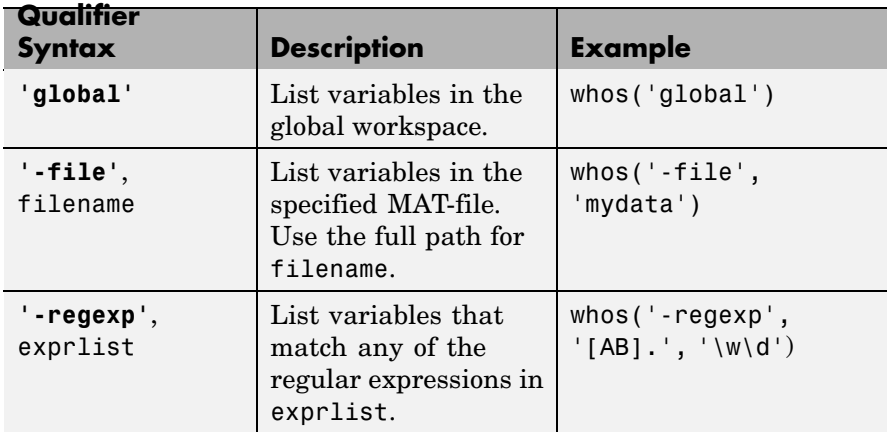

s = who(variable list, qualifiers) returns cell array s containing the names of the variables specified in variable\_list that meet the conditions specified in qualifiers.

s = whos(variable\_list, qualifiers) returns structure s containing the following fields for the variables specified in variable list that meet the conditions specified in qualifiers:

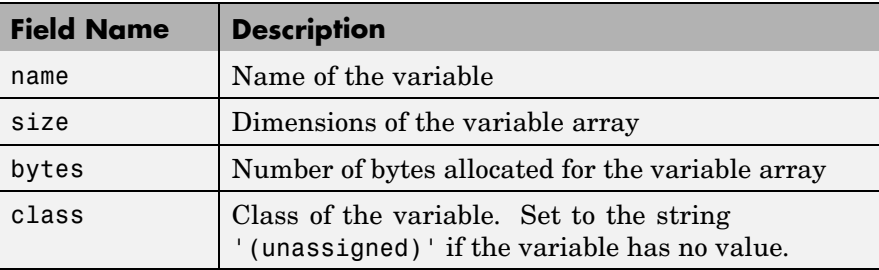

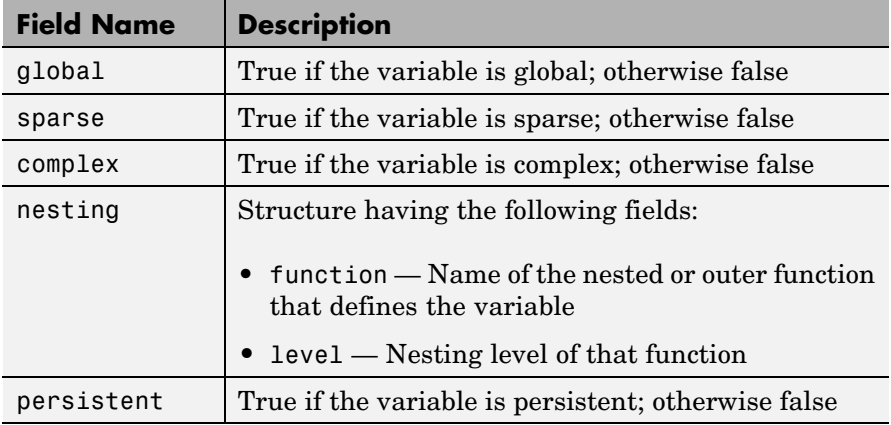

who variable list qualifiers and whos variable list qualifiers are the unquoted forms of the syntax. Both variable\_list and qualifiers are space-delimited lists of unquoted strings.

#### **Remarks Nested Functions.** When you use who or whos inside of a nested function, MATLAB returns or displays all variables in the workspace of that function, and in the workspaces of all functions in which that function is nested. This applies whether you include calls to who or whos in your M-file code or if you call who or whos from the MATLAB debugger.

If your code assigns the output of whos to a variable, MATLAB returns the information in a structure array containing the fields described above. If you do not assign the output to a variable, MATLAB displays the information at the Command Window, grouped according to workspace.

If your code assigns the output of who to a variable, MATLAB returns the variable names in a cell array of strings. If you do not assign the output, MATLAB displays the variable names at the Command Window, but not grouped according to workspace.

**Compressed Data.** Information returned by the command whos -file is independent of whether the data in that file is compressed or not. The byte counts returned by this command represent the number of bytes data occupies in the MATLAB workspace, and not in the file the data was saved to. See the function reference for save for more information on data compression.

**MATLAB Objects.** whos -file *filename* does not return the sizes of any MATLAB objects that are stored in file *filename*.

#### **Examples Example 1**

Show variable names starting with the letter a:

who a\*

Show variables stored in MAT-file mydata.mat:

```
who -file mydata
```
#### **Example 2**

Return information on variables stored in file mydata.mat in structure array s:

```
s = whos('-file', 'mydata1')
s =6x1 struct array with fields:
    name
    size
    bytes
    class
    global
    sparse
    complex
    nesting
    persistent
```
Display the name, size, and class of each of the variables returned by whos:

```
for k=1:length(s)
disp([' ' s(k).name ' ' mat2str(s(k).size) ' ' s(k).class])
end
 A [1 1] double
 spArray [5 5] double
 strArray [2 5] cell
 x [3 2 2] double
 y [4 5] cell
```
#### **Example 3**

Show variables that start with java and end with Array. Also show their dimensions and class name:

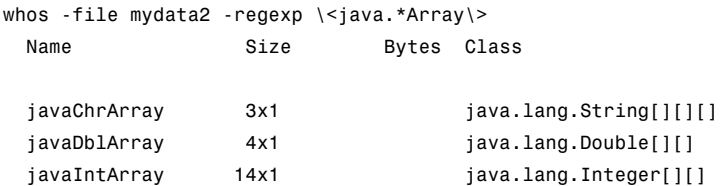

#### **Example 4**

The function shown here uses variables with persistent, global, sparse, and complex attributes:

```
function show_attributes
persistent p;
global g;
o = 1; g = 2;
s = sparse(eye(5));
c = [4+5i 9-3i 7+6i];
whos
```
When the function is run, whos displays these attributes:

show\_attributes

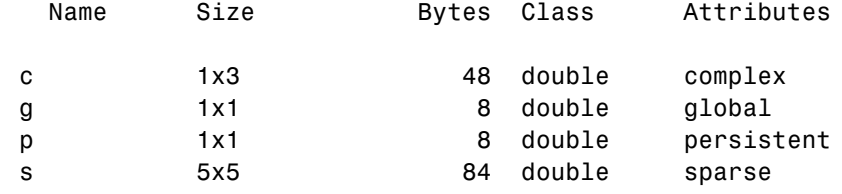

#### **Example 5**

Function whos demo contains two nested functions. One of these functions calls whos; the other calls who:

```
function whos_demo
date time = datestr(now);
[str pos] = textscan(data time, '%s%s%s', ...
                     1, 'delimiter', '- :');
get_date(str);
str = textscan(data time(pos+1:end), '%s%s%s', ...
               1, 'delimiter', '- :');
get_time(str);
   function get_date(d)
      day = d{1}; mon = d{2}; year = d{3};
     whos
   end
   function get time(t)
      hour = t{1}; min = t{2}; sec = t{3};
     who
   end
end
```
When nested function get date calls whos, MATLAB displays information on the variables in all workspaces that are in scope at the time. This includes nested function get\_date and also the function in which it is nested, whos demo. The information is grouped by workspace:

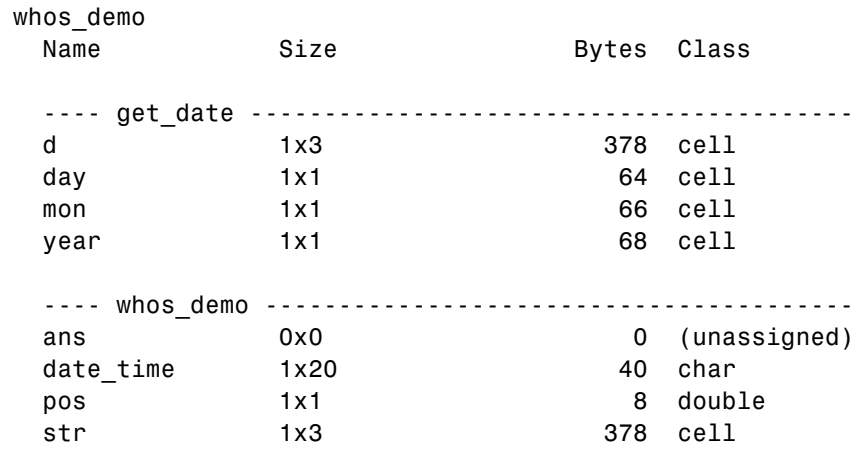

When nested function get\_time calls who, MATLAB displays names of the variables in the workspaces that are in scope at the time. This includes nested function get\_time and also the function in which it is nested, whos demo. The information is not grouped by workspace in this case:

Your variables are:

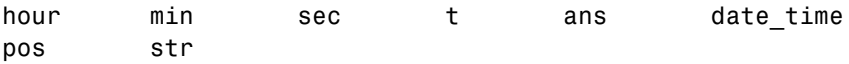

**See Also** assignin, clear, computer, dir, evalin, exist, inmem, load, save, what, workspace

# **wilkinson**

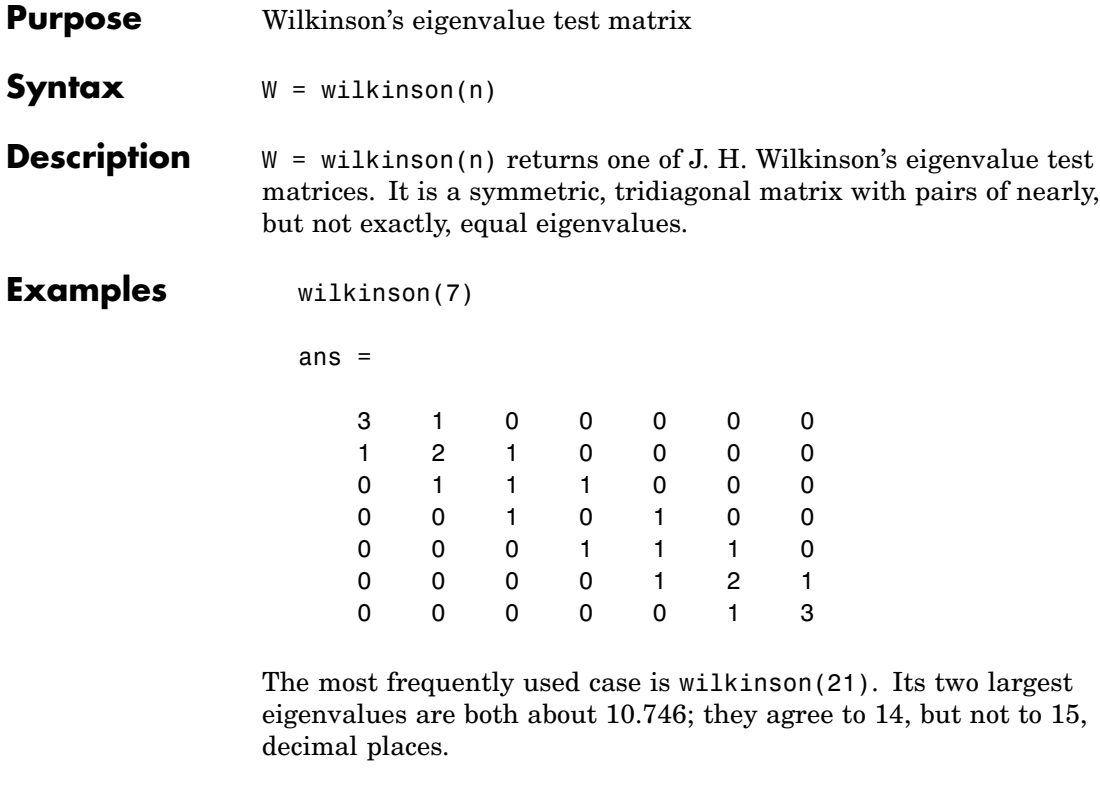

**See Also** eig, gallery, pascal

# **winopen**

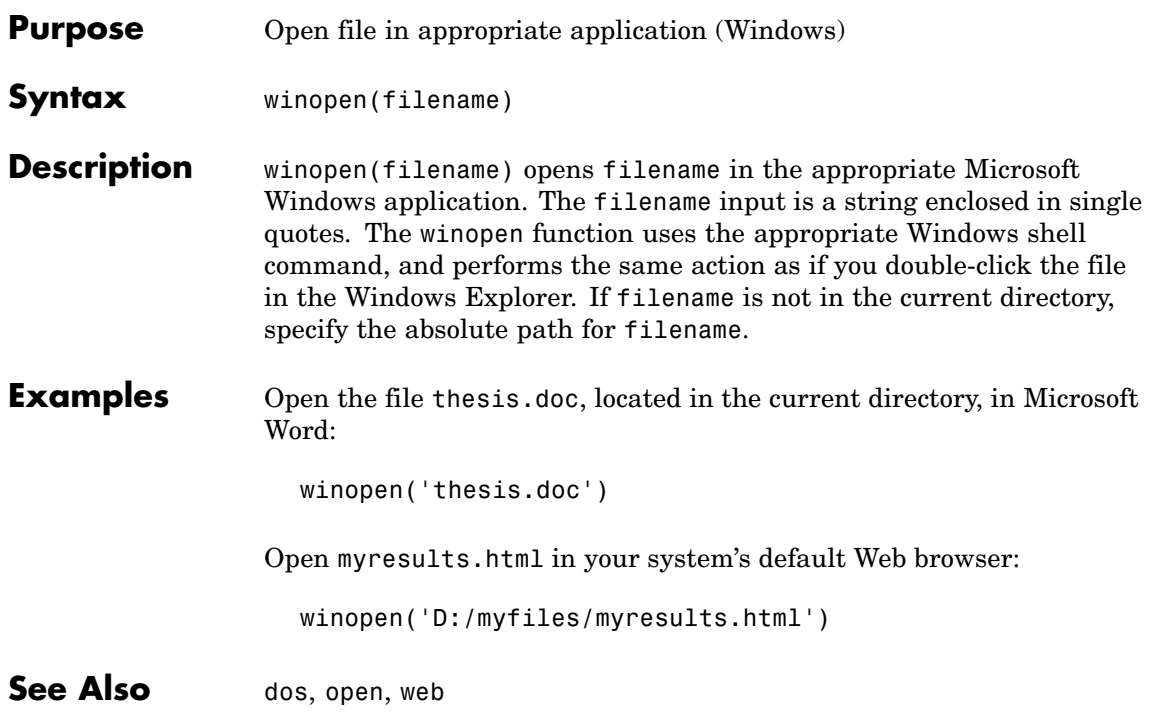

# **winqueryreg**

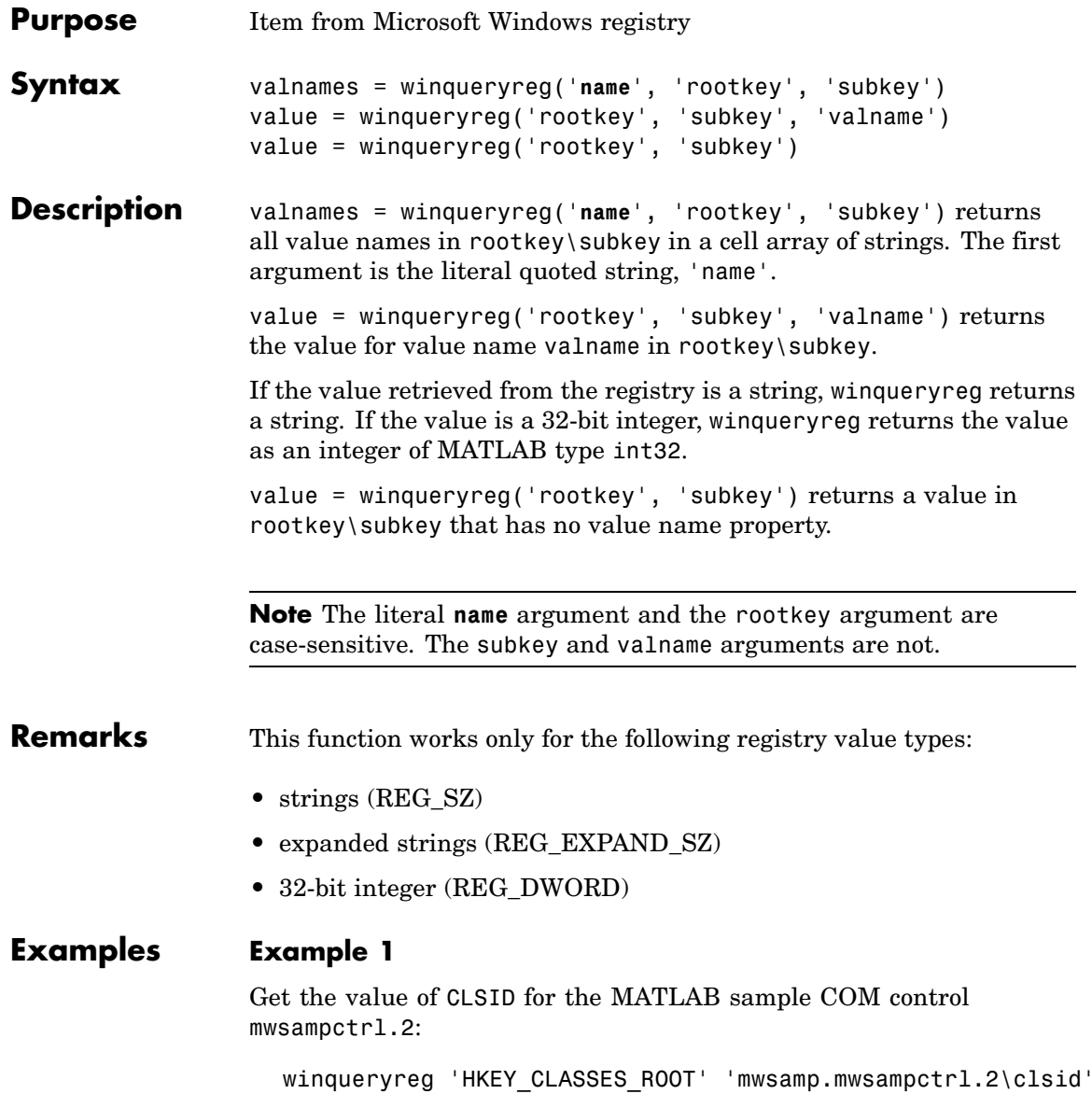

```
ans ={5771A80A-2294-4CAC-A75B-157DCDDD3653}
```
#### **Example 2**

Get a list in variable mousechar for registry subkey Mouse, which is under subkey Control Panel, which is under root key HKEY\_CURRENT\_USER.

```
mousechar = winqueryreg('name', 'HKEY_CURRENT_USER', ...
   'control panel\mouse');
```
For each name in the mousechar list, get its value from the registry and then display the name and its value:

```
for k=1:length(mousechar)
   setting = winqueryreg('HKEY_CURRENT_USER', ...
      'control panel\mouse', mousechar{k});
   str = sprintf('%s = %s', mousechar{k}, num2str(setting));
   disp(str)
   end
ActiveWindowTracking = 0
DoubleClickHeight = 4
DoubleClickSpeed = 830
DoubleClickWidth = 4
MouseSpeed = 1MouseThreshold1 = 6
MouseThreshold2 = 10
SnapToDefaultButton = 0
SwapMouseButtons = 0
```
# **wk1finfo**

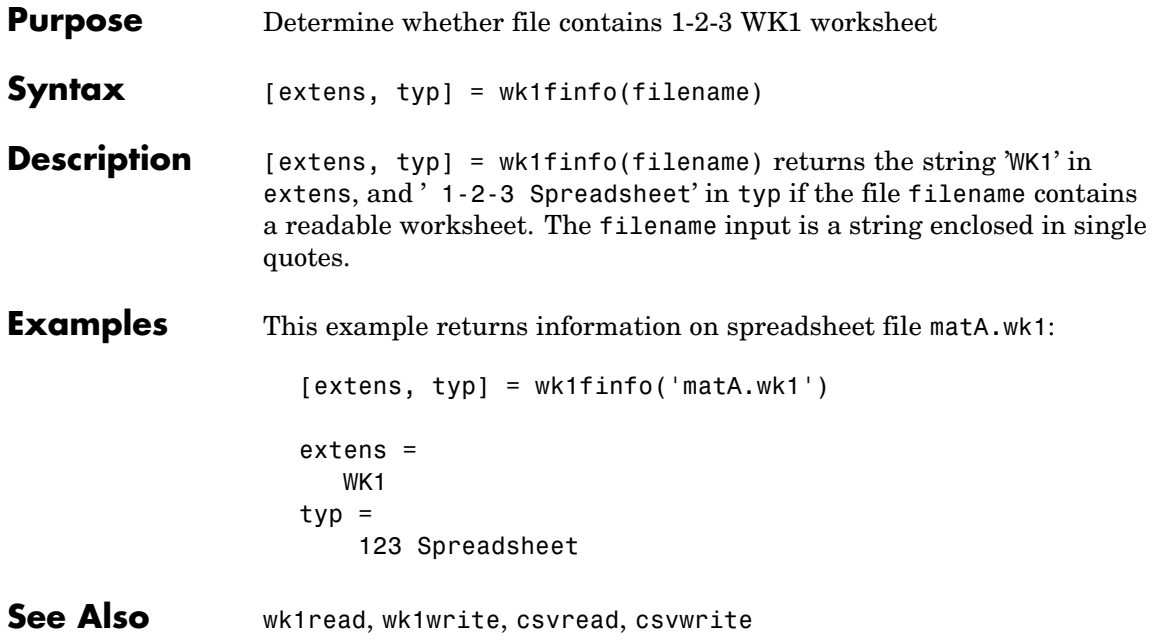

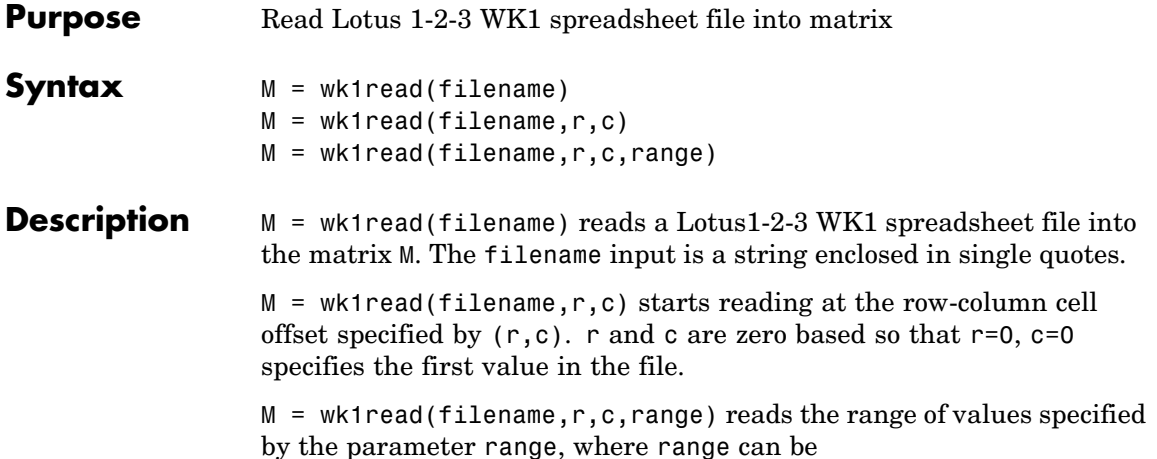

**•** A four-element vector specifying the cell range in the format

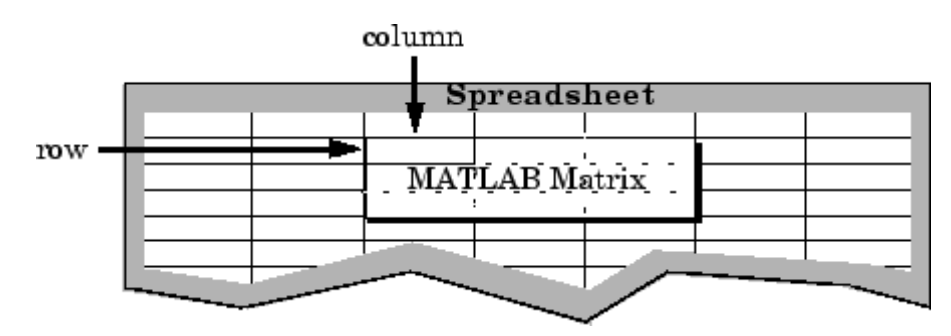

[upper\_left\_row upper\_left\_col lower\_right\_row lower\_right\_col]

- **•** A cell range specified as a string, for example, 'A1...C5'
- **•** A named range specified as a string, for example, 'Sales'

**Examples** Create a 8-by-8 matrix A and export it to Lotus spreadsheet matA.wk1:

A = [1:8; 11:18; 21:28; 31:38; 41:48; 51:58; 61:68; 71:78]  $A =$ 

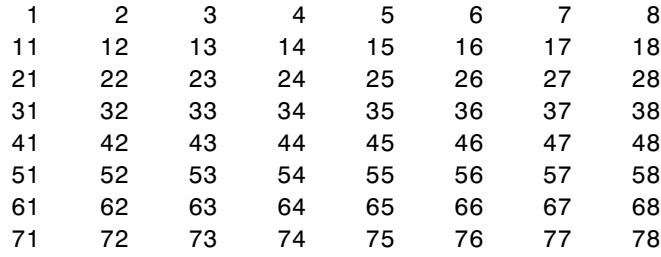

wk1write('matA.wk1', A);

To read in a limited block of the spreadsheet data, specify the upper left row and column of the block using zero-based indexing:

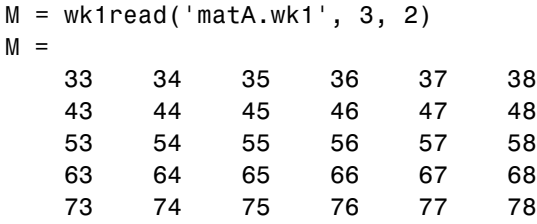

To select a more restricted block of data, you can specify both the upper left and lower right corners of the block you want imported. Read in a range of values from row 4, column 3 (defining the upper left corner) to row 6, column 6 (defining the lower right corner). Note that, unlike the second and third arguments, the range argument [4 3 6 6] is one-based:

```
M = wk1read('matA.wk1', 3, 2, [4 3 6 6])
M =33 34 35 36
   43 44 45 46
   53 54 55 56
```
**See Also** wk1write

**Purpose** Write matrix to Lotus 1-2-3 WK1 spreadsheet file

**Syntax** wk1write(filename, M) wk1write(filename,M,r,c)

**Description** wk1write(filename,M) writes the matrix M into a Lotus1-2-3 WK1 spreadsheet file named filename. The filename input is a string enclosed in single quotes.

> wk1write(filename,M,r,c) writes the matrix starting at the spreadsheet location  $(r, c)$ . r and c are zero based so that  $r=0$ ,  $c=0$ specifies the first cell in the spreadsheet.

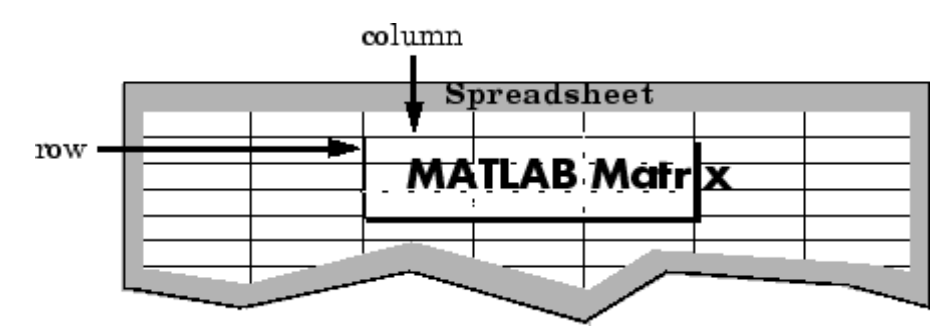

**Examples** Write a 4-by-5 matrix A to spreadsheet file matA.wk1. Place the matrix with its upper left corner at row 2, column 3 using zero-based indexing:

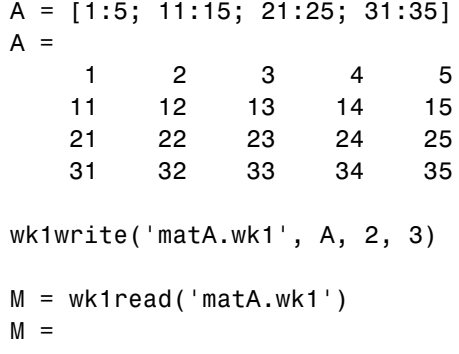

# **wk1write**

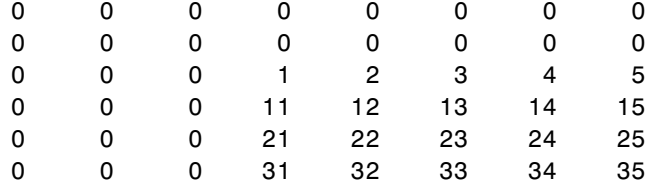

See Also **wk1read, dlmwrite, dlmread, csvwrite, csvread** 

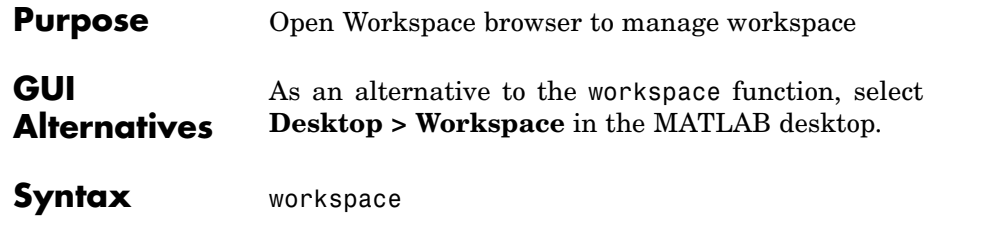

**Description** workspace displays the Workspace browser, a graphical user interface that allows you to view and manage the contents of the MATLAB workspace. It provides a graphical representation of the whos display, and allows you to perform the equivalent of the clear, load, open, and save functions.

> The Workspace browser also displays and automatically updates statistical calculations for each variable that you can choose to show or hide.

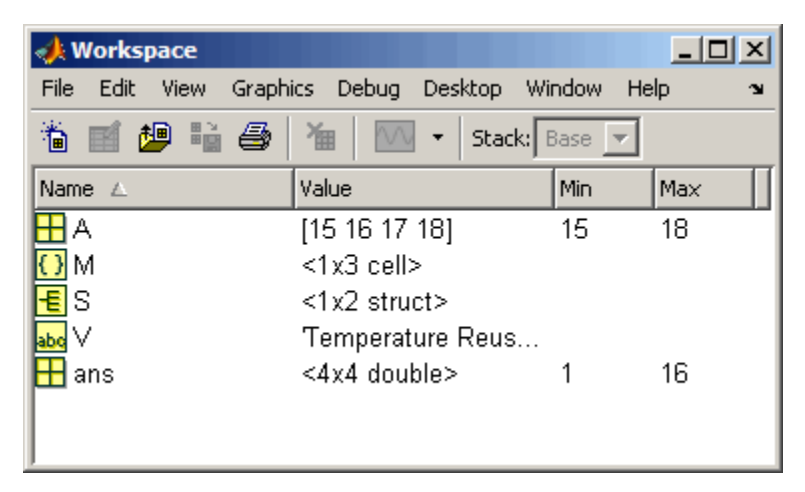

You can edit the value directly in the Workspace browser for small numeric and character arrays. To see and edit a graphical representation of larger variables and for other types, double-click the variable in the Workspace browser. The variable displays in the Array Editor, where you can view the full contents and edit it.

## **workspace**

Ш

**See Also** who
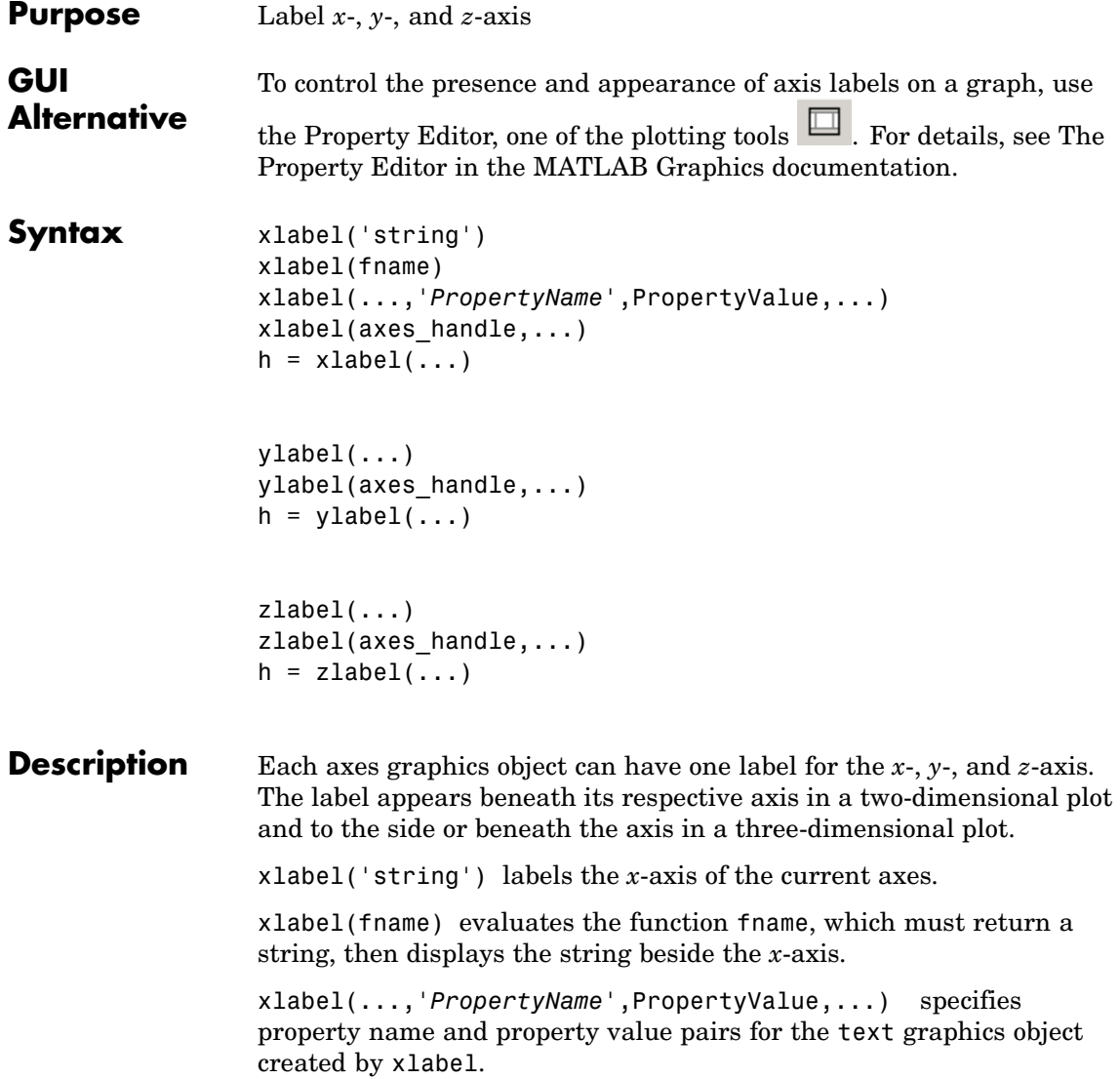

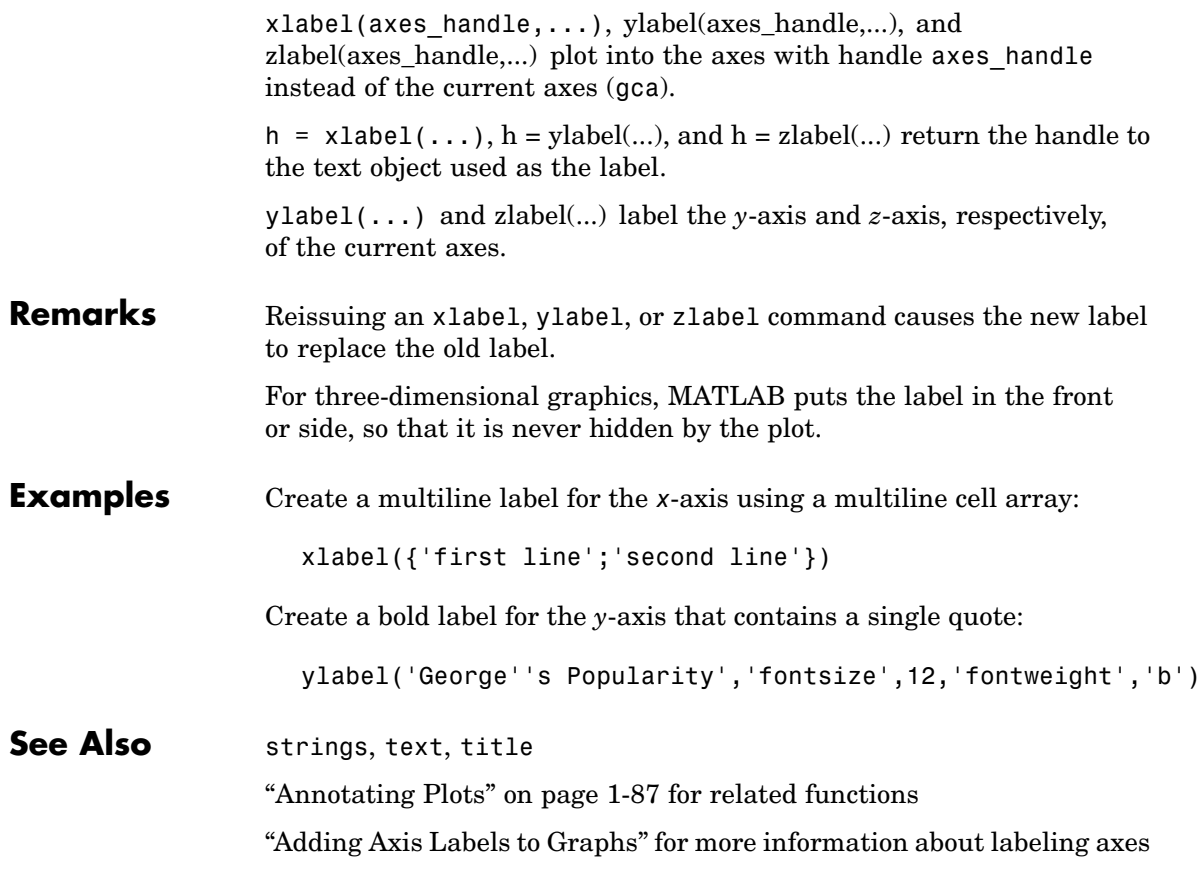

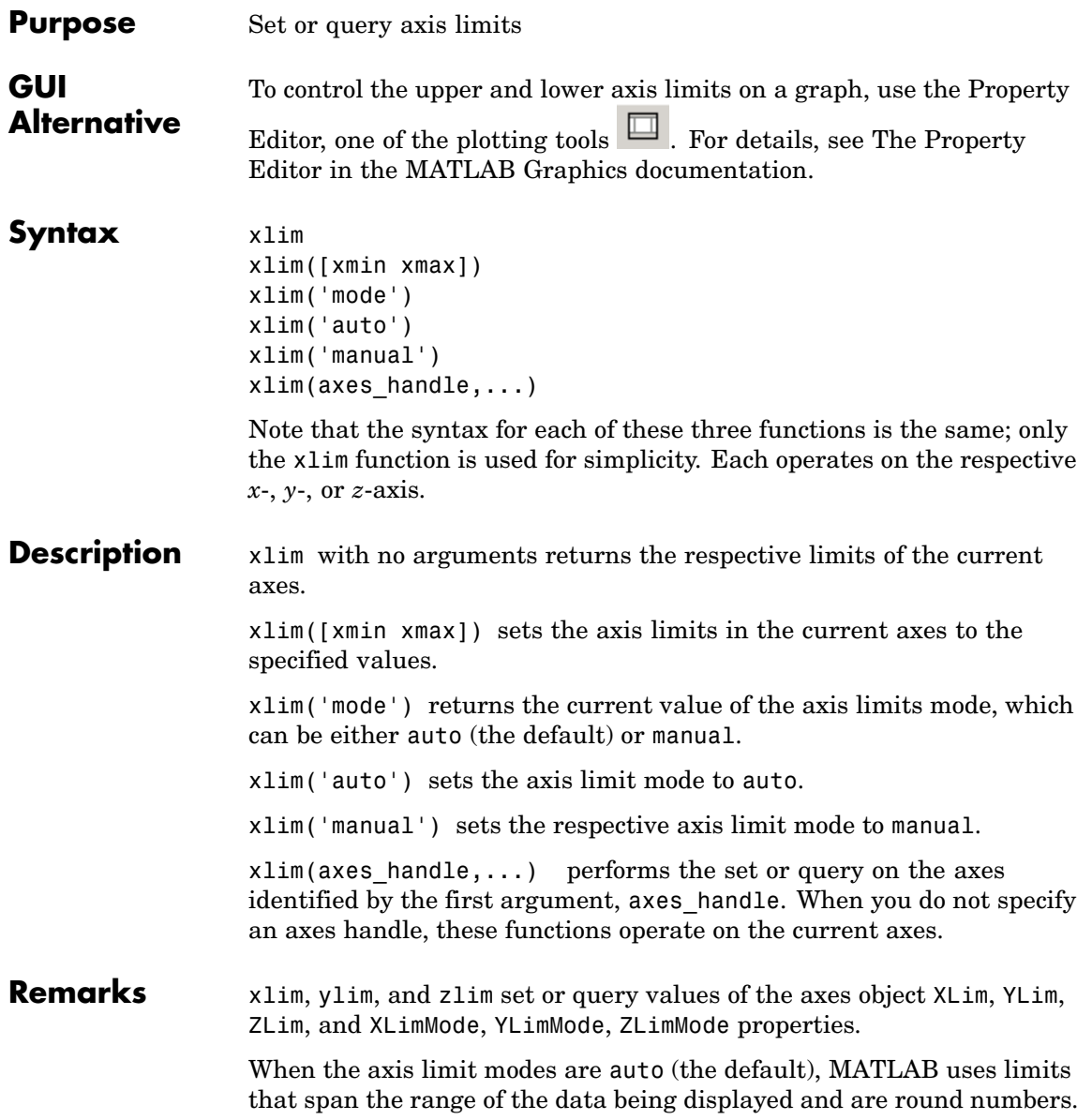

Setting a value for any of the limits also sets the corresponding mode to manual. Note that high-level plotting functions like plot and surf reset both the modes and the limits. If you set the limits on an existing graph and want to maintain these limits while adding more graphs, use the hold command.

#### **Examples** This example illustrates how to set the *x*- and *y*-axis limits to match the actual range of the data, rather than the rounded values of [-2 3] for the *x*-axis and [-2 4] for the *y*-axis originally selected by MATLAB.

 $[x,y] = meshgrid([ -1.75:.2:3.25]);$  $z = x.*exp(-x.^2-y.^2);$ surf(x,y,z) xlim([-1.75 3.25]) ylim([-1.75 3.25])

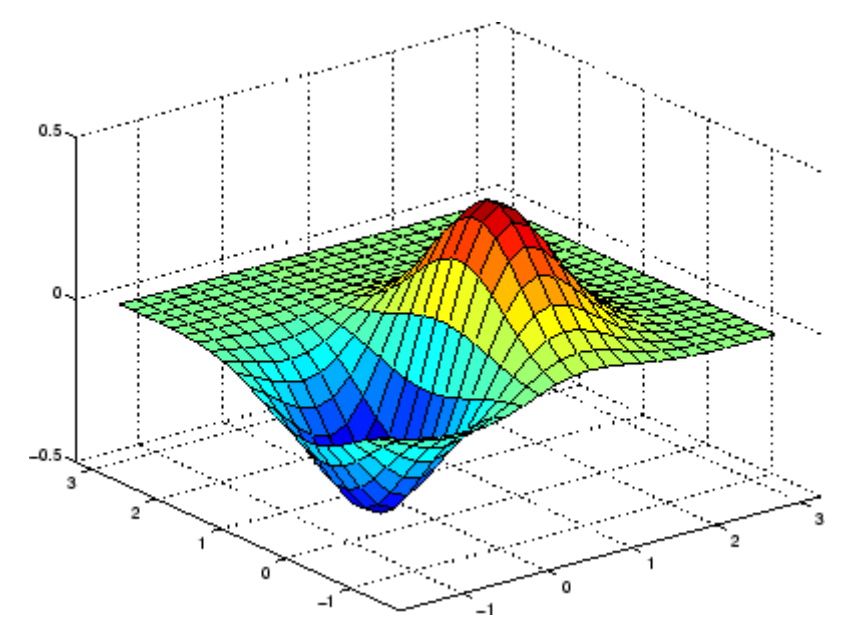

### **See Also** axis

The axes properties XLim, YLim, ZLim

["Setting the Aspect Ratio and Axis Limits" on page 1-100](#page-2891-0) for related functions

Understanding Axes Aspect Ratio for more information on how axis limits affect the axes

## **xlsfinfo**

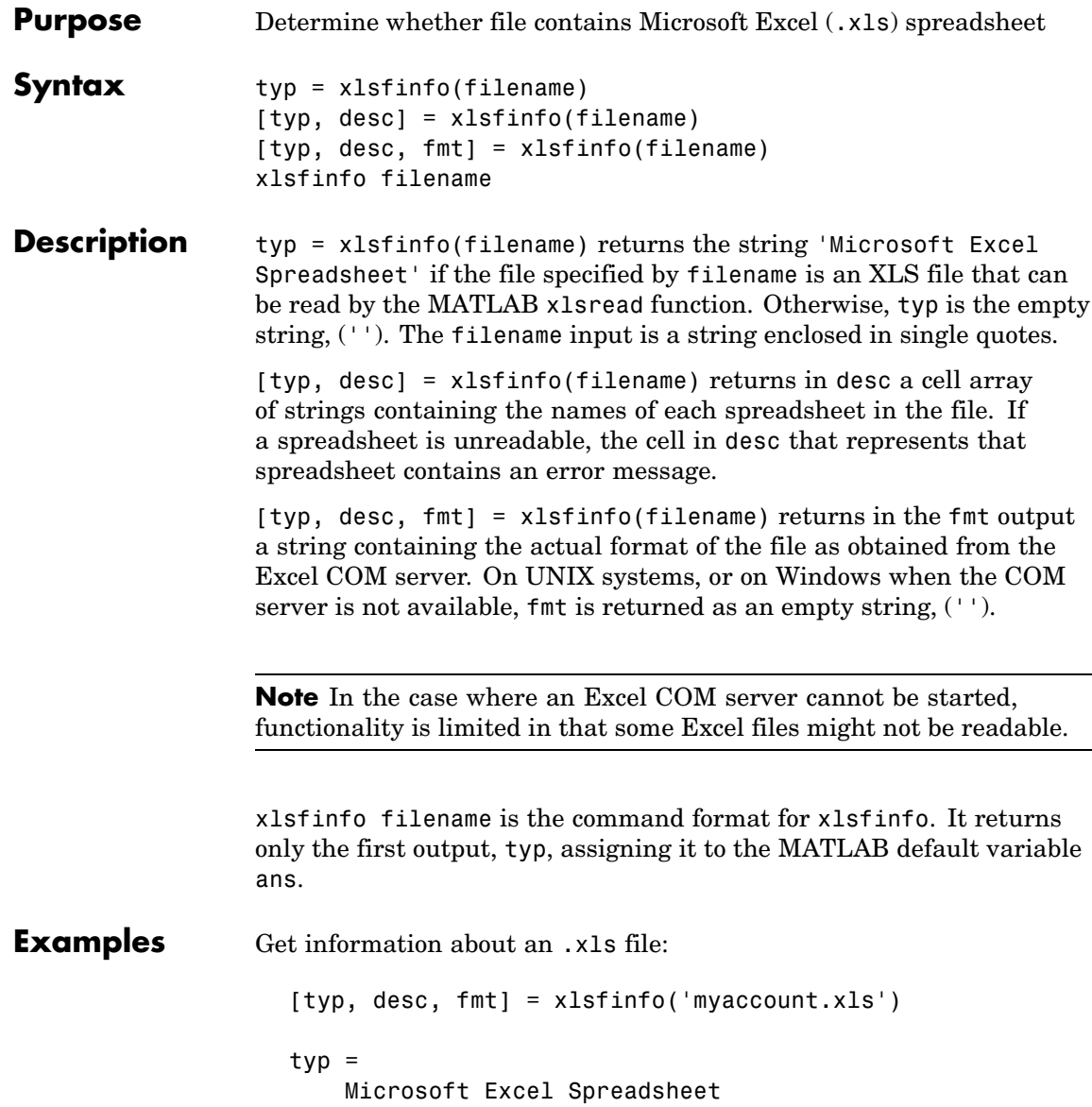

```
desc ='Sheet1' 'Income' 'Expenses'
fmt =xlWorkbookNormal
```
Export the .xls file to comma-separated value (CSV) format. Use xlsfinfo to see the format of the exported file:

```
[typ, desc, fmt] = xlsfinfo('myaccount.csv');
fmt
fmt =xlCSV
```
Export the .xls file to HTML format. xlsfinfo returns the following format string:

```
[typ, desc, fmt] = xlsfinfo('myaccount.html');
fmt
fmt =xlHtml
```
Export the .xls file to XML format. xlsfinfo returns the following format string:

```
[typ, desc, fmt] = xlsfinfo('myaccount.xml');
fmt
fmt =xlXMLSpreadsheet
```
See Also xlsread, xlswrite

## **xlsread**

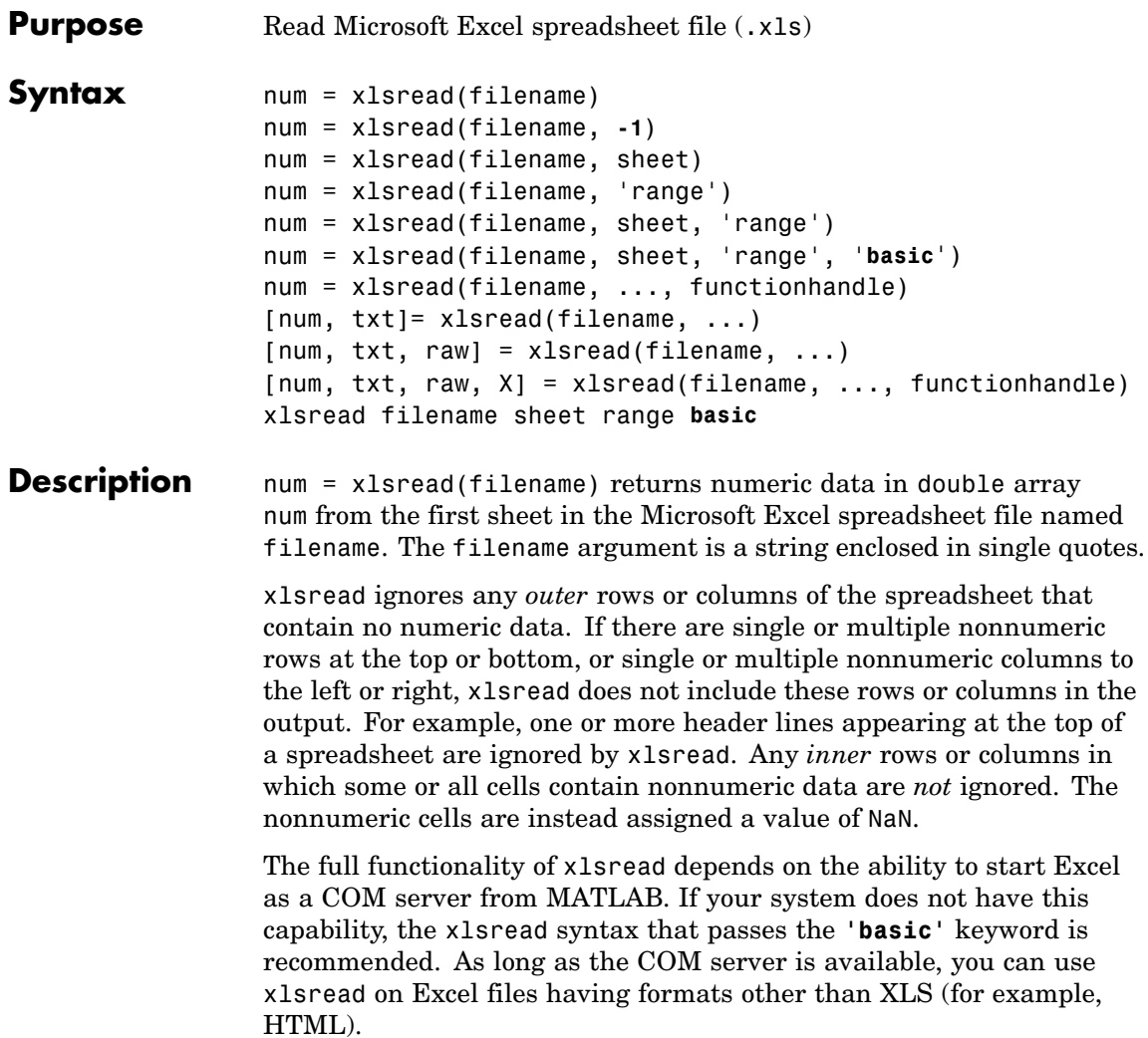

**Note** xlsread on UNIX is being grandfathered. If the Excel COM server is not available, xlsread reads only strictly XLS files. It cannot read Excel files saved in HTML or other formats.

num = xlsread(filename, **-1**) opens the file filename in an Excel window, enabling you to interactively select the worksheet to be read and the range of data on that worksheet to import. To import an entire worksheet, first select the sheet in the Excel window and then click the **OK** button in the Data Selection Dialog box. To import a certain range of data from the sheet, select the worksheet in the Excel window, drag and drop the mouse over the desired range, and then click **OK**. (See ["COM Server Requirements" on page 2-3760](#page-4331-0) below.)

num = xlsread(filename, sheet) reads the specified worksheet, where sheet is either a positive, double scalar value or a quoted string containing the sheet name. To determine the names of the sheets in a spreadsheet file, use xlsfinfo.

num = xlsread(filename, 'range') reads data from a specific rectangular region of the default worksheet (Sheet1). Specify range using the syntax 'C1:C2', where C1 and C2 are two opposing corners that define the region to be read. For example, 'D2:H4' represents the 3-by-5 rectangular region between the two corners D2 and H4 on the worksheet. The range input is not case sensitive and uses Excel A1 notation. (See help in Excel for more information on this notation.) (Also, see ["COM Server Requirements" on page 2-3760](#page-4331-0) below.)

num = xlsread(filename, sheet, 'range') reads data from a specific rectangular region (range) of the worksheet specified by sheet. See the previous two syntax formats for further explanation of the sheet and range inputs. (See ["COM Server Requirements" on page](#page-4331-0) 2-[3760](#page-4331-0) below.)

num = xlsread(filename, sheet, 'range', '**basic**') imports data from the spreadsheet in basic import mode. This is the mode used on UNIX platforms as well as on Windows when Excel is not available as a COM server. In this mode, xlsread does not use Excel as a COM server,

and this limits import ability. Without Excel as a COM server, range is ignored and, consequently, the whole active range of a sheet is imported. (You can set range to the empty string ('')). Also, in basic mode, sheet is case-sensitive and must be a quoted string.

num = xlsread(filename, ..., functionhandle) calls the function associated with functionhandle just prior to obtaining spreadsheet values. This enables you to operate on the spreadsheet data (for example, convert it to a numeric type) before reading it in. (See ["COM](#page-4331-0) Server Requirement[s" on page 2-3760](#page-4331-0) below.)

You can write your own custom function and pass a handle to this function to xlsread. When xlsread executes, it reads from the spreadsheet, executes your function on the data read from the spreadsheet, and returns the final results to you. When xlsread calls your function, it passes a range interface from Excel to provide access to the data read from the spreadsheet. Your function must include this interface both as an input and output argument. [Example 5](#page-4333-0) below shows how you might use this syntax.

[num, txt]= xlsread(filename, ...) returns numeric data in array num and text data in cell array txt. All cells in txt that correspond to numeric data contain the empty string.

If txt includes data that was previously written to the file using xlswrite, and the range specified for that xlswrite operation caused undefined data  $('HN/A')$  to be written to the worksheet, then cells containing that undefined data are represented in the txt output as 'ActiveX VT\_ERROR: '.

[num, txt, raw] = xlsread(filename, ...) returns numeric and text data in num and txt, and unprocessed cell content in cell array raw, which contains both numeric and text data. (See ["COM Server](#page-4331-0) Requirements[" on page 2-3760](#page-4331-0) below.)

[num, txt, raw, X] = xlsread(filename, ..., functionhandle) calls the function associated with functionhandle just prior to reading from the spreadsheet file. This syntax returns one additional output X from the function mapped to by functionhandle. [Example 6](#page-4335-0) below

shows how you might use this syntax. (See ["COM Server Requirements"](#page-4331-0) on page 2-[3760](#page-4331-0) below.)

xlsread filename sheet range **basic** is the command format for xlsread, showing its usage with all input arguments specified. When using this format, you must specify sheet as a string, (for example, Income or Sheet4) and not a numeric index. If the sheet name contains space characters, then quotation marks are required around the string, (for example, 'Income 2002').

#### **Remarks Handling Excel Date Values**

MATLAB imports date fields from Excel files in the format in which they were stored in the Excel file. If stored in string or date format, xlsread returns the date as a string. If stored in a numeric format, xlsread returns a numeric date.

Both Excel and MATLAB represent numeric dates as a number of serial days elapsed from a specific reference date. However, Excel uses January 1, 1900 as the reference date while MATLAB uses January 0, 0000. Due to this difference in the way Excel and MATLAB compute numeric date values, any numeric date imported from Excel into MATLAB must first be converted before being used in the MATLAB application.

You can do this conversion after the xlsread completes, as shown below:

```
excelDates = xlsread(filename)
matlabDates = datenum('30-Dec-1899') + excelDates
datestr(matlabDates,2)
```
You can also do this as part of the xlsread operation by writing a conversion routine that acts directly on the Excel COM Range object, and then passing a function handle for your routine as an input to xlsread. The description above for the following syntax, along with Examples 5 and 6, explain how to do this:

```
[num, txt, raw, X] = xlsread(filename, ..., functionhandle)
```
#### <span id="page-4331-0"></span>**COM Server Requirements**

The following six syntax formats are supported only on computer systems capable of starting Excel as a COM server from MATLAB. They are not supported in basic mode.

```
num = xlsread(filename, -1)
num = xlsread(filename, 'range')
num = xlsread(filename, sheet, 'range')
[num, txt, raw] = xlsread(filename, ...)num = xlsread(filename, ..., functionhandle)
[num, txt, raw, opt] = xlsread(filename, ..., functionhandle)
```
### **Examples Example 1— Reading Numeric Data**

The Microsoft Excel spreadsheet file testdata1.xls contains this data:

To read this data into MATLAB, use this command:

```
A = xlsread('testdata1.xls')
A =1 6
   2 7
   3 8
   4 9
   5 10
```
#### **Example 2 — Handling Text Data**

The Microsoft Excel spreadsheet file testdata2.xls contains a mix of numeric and text data:

> 1 6 2 7

3 8 4 9 5 text

xlsread puts a NaN in place of the text data in the result:

```
A = xlsread('testdata2.xls')
A =1 6
   2 7
   3 8
   4 9
   5 NaN
```
#### **Example 3 — Selecting a Range of Data**

To import only rows 4 and 5 from worksheet 1, specify the range as 'A4:B5':

```
A = xlsread('testdata2.xls', 1, 'A4:B5')
A =4 9
   5 NaN
```
#### **Example 4 — Handling Files with Row or Column Headers**

A Microsoft Excel spreadsheet labeled Temperatures in file tempdata.xls contains two columns of numeric data with text headers for each column:

Time Temp 12 98 13 99 14 97

If you want to import only the numeric data, use xlsread with a single return argument. Specify the filename and sheet name as inputs.

xlsread ignores any leading row or column of text in the numeric result.

```
ndata = xlsread('tempdata.xls', 'Temperatures')
ndata =
   12 98
   13 99
   14 97
```
To import both the numeric data and the text data, specify two return values for xlsread:

```
[ndata, headertext] = xlsread('tempdata.xls', 'Temperatures')
ndata =
   12 98
   13 99
   14 97
headertext ='Time' 'Temp'
```
#### **Example 5 — Passing a Function Handle**

This example calls xlsread twice, the first time as a simple read from a file, and the second time requesting that xlsread execute some user-defined modifications on the data prior to returning the results of the read. These modifications are performed by a user-written function, setMinMax, that you pass as a function handle in the call to xlsread. When xlsread executes, it reads from the spreadsheet, executes the function on the data read from the spreadsheet, and returns the final results to you.

**Note** The function passed to xlsread operates on the copy of the data read from the spreadsheet. It does not modify data in the spreadsheet itself.

Read a 10-by-3 numeric array from Excel spreadsheet testsheet.xls. with a simple xlsread statement that does not pass a function handle. Note that the values returned range from -587 to +4,149:

```
arr = xlsread('testsheet.xls')
arr =
 1.0e+003 *
   1.0020 4.1490 0.2300
   1.0750 0.1220 -0.4550
  -0.0301 3.0560 0.2471
   0.4070 0.1420 -0.2472
   2.1160 -0.0557 -0.5870
   0.4040 2.9280 0.0265
   0.1723 3.4440 0.1112
   4.1180 0.1820 2.8630
   0.9000 0.0573 1.9750
   0.0163 0.2000 -0.0223
```
In preparation for the second part of this example, write a function setMinMax that restricts the values returned from the read to be in the range of 0 to 2000. You will need to pass this function in the call to xlsread which will then execute the function on the data it has read before returning it to you.

When xlsread calls your function, it passes a range interface from Excel to provide access to the data read from the spreadsheet. This is shown as DataRange in this example. Your function must include this interface both as an input and output argument. The output argument allows your function to pass modified data back to xlsread:

```
function [DataRange] = setMinMax(DataRange)
maxval = 2000; minval = 0;for k = 1:DataRange.Count
   v =DataRange.Value{k};
   if v > maxval || v < minval
      if v > maxval
         DataRange.Value{k} = maxval;
```

```
else
         Database.Value{k} = minval;end
   end
end
```
Now call xlsread, passing a function handle for the setMinMax function as the final argument. Note the changes from the values returned from the last call to xlsread:

```
arr = xlsread('testsheet.xls', ''', ''', ''', @setMinMax)arr =
 1.0e+003 *
   1.0020 2.0000 0.2300
   1.0750 0.1220 0
      0 2.0000 0.2471
   0.4070 0.1420 0
   2.0000 0 0
   0.4040 2.0000 0.0265
   0.1723 2.0000 0.1112
   2.0000 0.1820 2.0000
   0.9000 0.0573 1.9750
   0.0163 0.2000 0
```
#### **Example 6 — Passing a Function Handle with Additional Output**

This example adds onto the previous one by returning an additional output from the call to setMinMax. Modify the function so that it not only limits the range of values returned, but also reports which elements of the spreadsheet matrix have been altered. Return this information in a new output argument, indices:

```
function [DataRange, indices] = setMinMax(DataRange)
maxval = 2000; minval = 0;
indices = [] :
for k = 1:DataRange.Count
   v = DataRange.Value{k};
```

```
if v > maxval || v < minvalif v > maxval
        Database.Value{k} = maxval;else
        Database.Value{k} = minval;end
  indices = [indices k];end
end
```
When you call xlsread this time, account for the three initial outputs, and add a fourth called idx to accept the indices returned from setMinMax. Call xlsread again, and you will see just where the returned matrix has been modified:

```
[arr txt raw idx] = xlsread('testsheet.xls', ...
                     '', '', '', @setMinMax);
idx
idx =3 5 8 11 13 15 16 17 22 24 25 28 30
arr
arr =1.0e+003 *
   1.0020 2.0000 0.2300
   1.0750 0.1220 0
      0 2.0000 0.2471
   0.4070 0.1420 0
   2.0000 0 0
   0.4040 2.0000 0.0265
   0.1723 2.0000 0.1112
   2.0000 0.1820 2.0000
   0.9000 0.0573 1.9750
   0.0163 0.2000 0
```
See Also xlswrite, xlsfinfo, wk1read, textread, function handle

# **xlswrite**

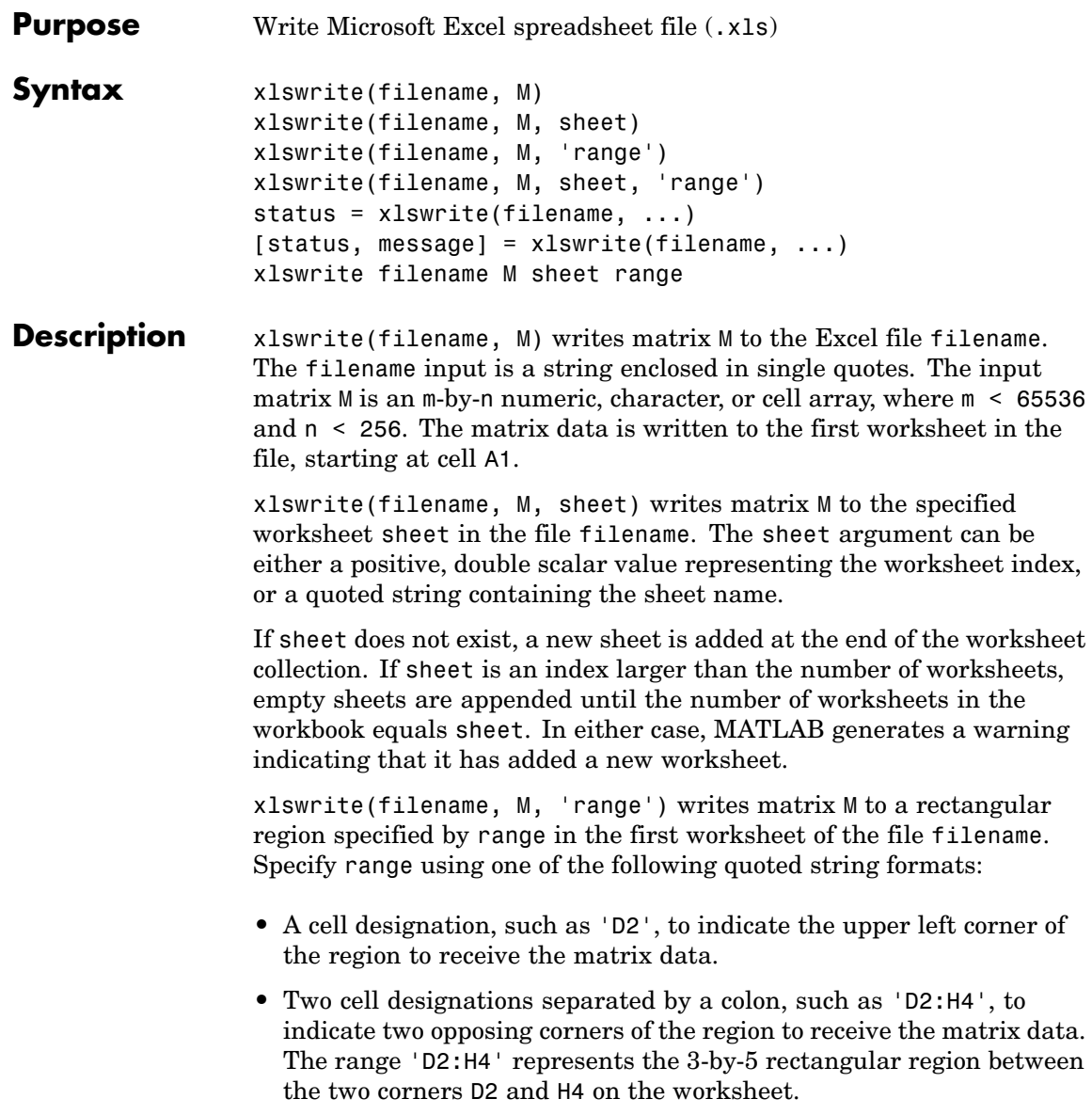

The range input is not case sensitive and uses Excel A1 notation. (See help in Excel for more information on this notation.)

The size defined by range should fit the size of M or contain only the first cell, (e.g., 'A2'). If range is larger than the size of M, Excel fills the remainder of the region with #N/A. If range is smaller than the size of M, only the submatrix that fits into range is written to the file specified by filename.

xlswrite(filename, M, sheet, 'range') writes matrix M to a rectangular region specified by range in worksheet sheet of the file filename. See the previous two syntax formats for further explanation of the sheet and range inputs.

status = xlswrite(filename, ...) returns the completion status of the write operation in status. If the write completed successfully, status is equal to logical 1 (true). Otherwise, status is logical 0 (false). Unless you specify an output for xlswrite, no status is displayed in the Command Window.

[status, message] = xlswrite(filename, ...) returns any warning or error message generated by the write operation in the MATLAB structure message. The message structure has two fields:

- **•** message String containing the text of the warning or error message
- **•** identifier String containing the message identifier for the warning or error

xlswrite filename M sheet range is the command format for xlswrite, showing its usage with all input arguments specified. When using this format, you must specify sheet as a string (for example, Income or Sheet4). If the sheet name contains space characters, then quotation marks are required around the string (for example, 'Income  $2002'$ ).

**Note** The above functionality depends upon having Microsoft Excel as a COM server. In absence of Excel, matrix M is written as a text file in Comma-Separated Value (CSV) format. In this mode, the sheet and range arguments are ignored.

#### **Examples Example 1 — Writing Numeric Data to the Default Worksheet**

Write a 7-element vector to Microsoft Excel file testdata.xls. By default, the data is written to cells A1 through G1 in the first worksheet in the file:

```
xlswrite('testdata', [12.7 5.02 -98 63.9 0 -.2 56])
```
#### **Example 2 — Writing Mixed Data to a Specific Worksheet**

This example writes the following mixed text and numeric data to the file tempdata.xls:

```
d = \{ 'Time', 'Temp'; 12 98; 13 99; 14 97 \};
```
Call xlswrite, specifying the worksheet labeled Temperatures, and the region within the worksheet to write the data to. The 4-by-2 matrix will be written to the rectangular region that starts at cell E1 in its upper left corner:

```
s = xlswrite('tempdata.xls', d, 'Temperatures', 'E1')
s =1
```
The output status s shows that the write operation succeeded. The data appears as shown here in the output file:

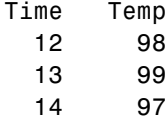

#### **Example 3 — Appending a New Worksheet to the File**

Now write the same data to a worksheet that doesn't yet exist in tempdata.xls. In this case, MATLAB appends a new sheet to the workbook, calling it by the name you supplied in the sheets input argument, 'NewTemp'. MATLAB displays a warning indicating that it has added a new worksheet to the file:

xlswrite('tempdata.xls', d, 'NewTemp', 'E1') Warning: Added specified worksheet.

If you don't want to see these warnings, you can turn them off using the command indicated in the message above:

warning off MATLAB:xlswrite:AddSheet

Now try the command again, this time creating another new worksheet, NewTemp2. Although the message is not displayed this time, you can still retrieve it and its identifier from the second output argument, m:

```
[stat msg] = xlswrite('tempdata.xls', d, 'NewTemp2', 'E1');
msg
msg =message: 'Added specified worksheet.'
    identifier: 'MATLAB:xlswrite:AddSheet'
```
**See Also** xlsread, xlsfinfo, wk1read, textread

### **xmlread**

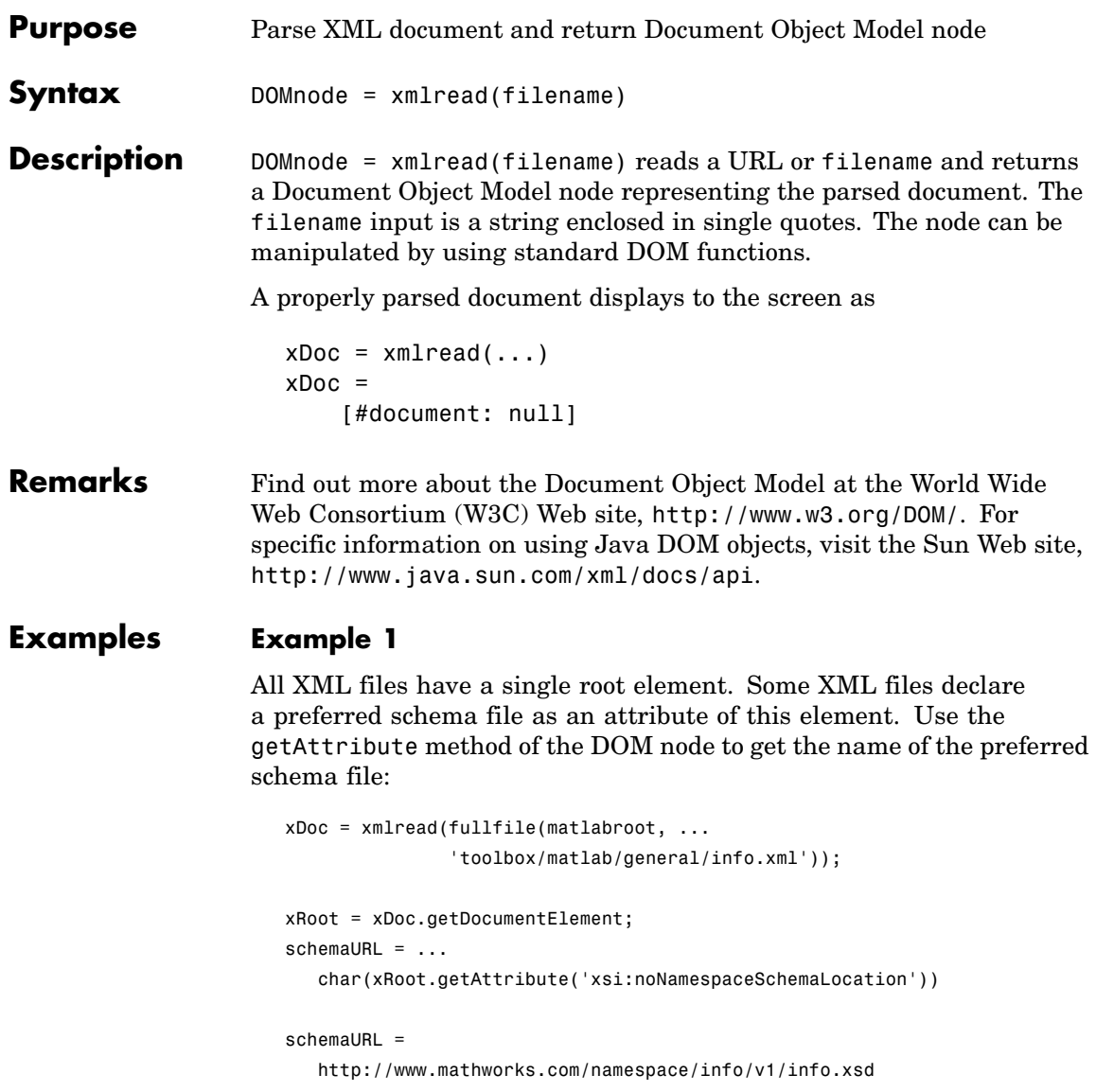

#### **Example 2**

Each info.xml file on the MATLAB path contains several listitem elements with a label and callback element. This script finds the callback that corresponds to the label 'Plot Tools':

```
infoLabel = 'Plot Tools';
infoCbk = '';
itemFound = false;
xDoc = xmlread(fullfile(matlabroot, ...'toolbox/matlab/general/info.xml'));
% Find a deep list of all listitem elements.
allListItems = xDoc.getElementsByTagName('listitem');
% Note that the item list index is zero-based.
for k = 0:allListItems.getLength-1
  thisListItem = allListItems.item(k);
  childNode = thisListItem.getFirstChild;
  while ~isempty(childNode)
      %Filter out text, comments, and processing instructions.
      if childNode.getNodeType == childNode.ELEMENT_NODE
         % Assume that each element has a single
         % org.w3c.dom.Text child.
         childText = char(childNode.getFirstChild.getData);
         switch char(childNode.getTagName)
         case 'label';
            itemFound = strcmp(childText, infoLabel);
         case 'callback' ;
            infoCbk = childText;
         end
      end % End IF
      childNode = childNode.getNextSibling;
   end % End WHILE
```

```
if itemFound
     break;
  else
      infoCbk = '';
   end
end % End FOR
disp(sprintf('Item "%s" has a callback of "%s".', ...
             infoLabel, infoCbk))
```
#### **Example 3**

This function parses an XML file using methods of the DOM node returned by xmlread, and stores the data it reads in the Name, Attributes, Data, and Children fields of a MATLAB structure:

```
function theStruct = parseXML(filename)
% PARSEXML Convert XML file to a MATLAB structure.
try
   tree = xmlread(filename);
catch
   error('Failed to read XML file %s.',filename);
end
% Recurse over child nodes. This could run into problems
% with very deeply nested trees.
try
   theStruct = parseChildNodes(tree);
catch
   error('Unable to parse XML file %s.');
end
% ----- Subfunction PARSECHILDNODES -----
function children = parseChildNodes(theNode)
% Recurse over node children.
children = []:
if theNode.hasChildNodes
```

```
childNodes = theNode.getChildNodes;
  numChildNodes = childNodes.getLength;
  allocCell = cell(1, numChildNodes);children = struct('Name', allocCell, 'Attributes', allocCell, ...
      'Data', allocCell, 'Children', allocCell);
   for count = 1:numChildNodes
       theChild = childNodes.item(count-1);
       children(count) = makeStructFromNode(theChild);
   end
end
% ----- Subfunction MAKESTRUCTFROMNODE -----
function nodeStruct = makeStructFromNode(theNode)
% Create structure of node info.
nodeStruct = struct( ...
   'Name', char(theNode.getNodeName), \ldots'Attributes', parseAttributes(theNode), ...
   'Data', '', ...
   'Children', parseChildNodes(theNode));
if any(strcmp(methods(theNode), 'getData'))
  nodeStruct.Data = char(theNode.getData);
else
  nodeStruct.Data = '';
end
% ----- Subfunction PARSEATTRIBUTES -----
function attributes = parseAttributes(theNode)
% Create attributes structure.
attributes = []:
if theNode.hasAttributes
  theAttributes = theNode.getAttributes;
```
### **xmlread**

```
numAttributes = theAttributes.getLength;
   allocCell = cell(1, numAttributes);attributes = struct('Name', allocCell, 'Value', ...
                       allocCell);
   for count = 1:numAttributes
      attrib = theAttributes.item(count-1);
      attributes(count).Name = char(attrib.getName);
      attributes(count).Value = char(attrib.getValue);
   end
end
```
See Also xmlwrite, xslt

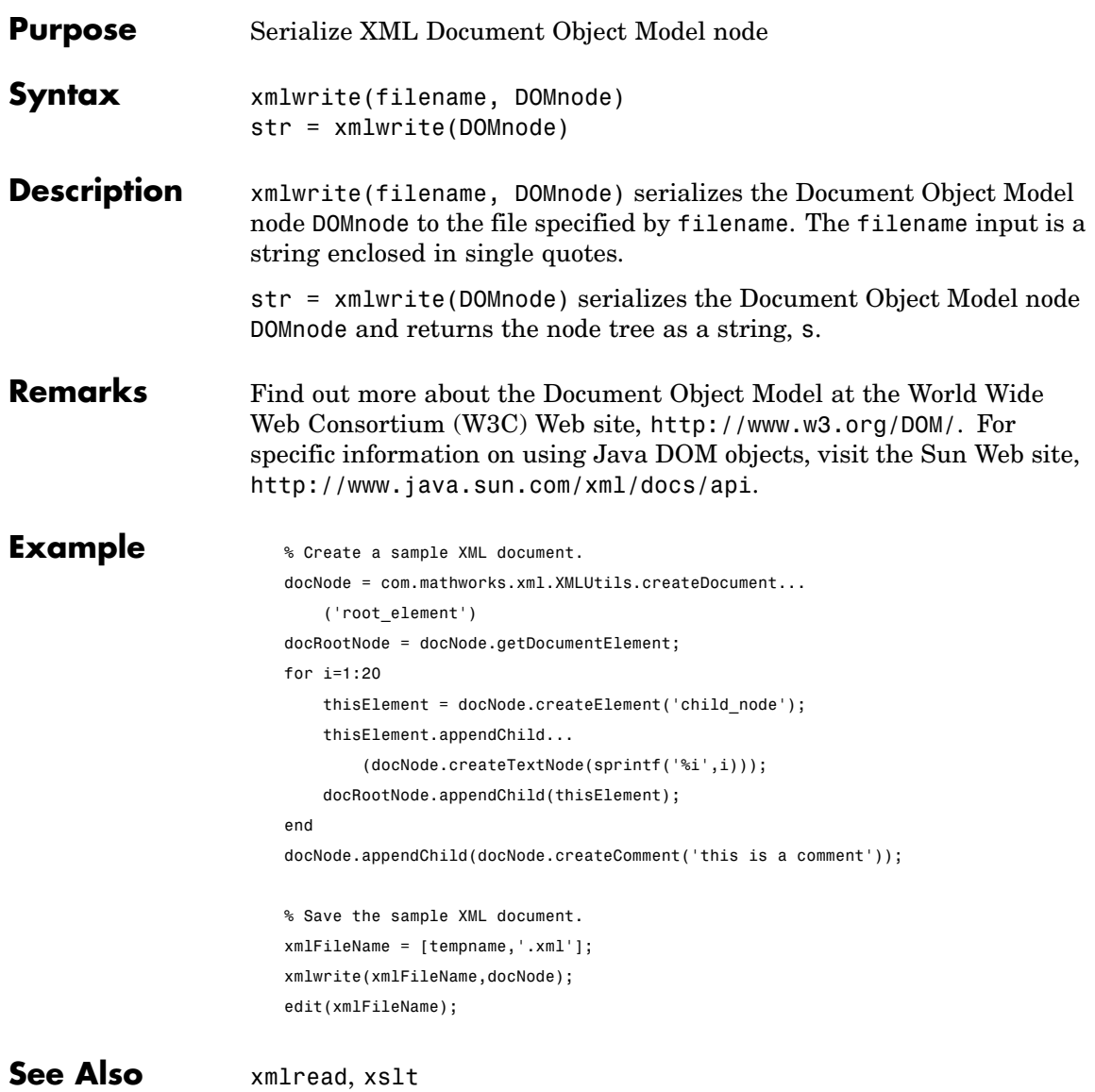

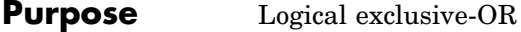

**Syntax**  $C = xor(A, B)$ 

**Description** C = xor(A, B) performs an exclusive OR operation on the corresponding elements of arrays A and B. The resulting element  $C(i,j,...)$  is logical true (1) if  $A(i,j,...)$  or  $B(i,j,...)$ , but not both, is nonzero.

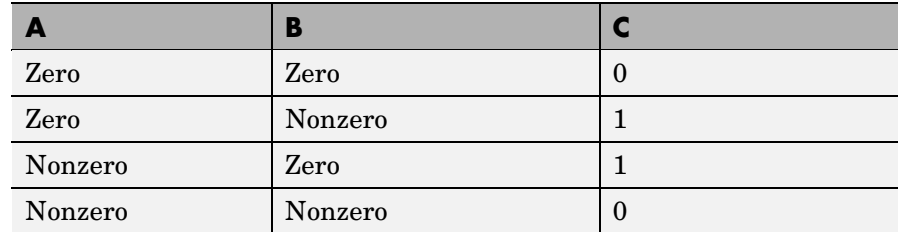

**Examples** Given  $A = [0 \ 0 \ p \ i \ ep \ s]$  and  $B = [0 \ -2.4 \ 0 \ 1]$ , then

 $C = xor(A, B)$  $C =$ 0110

To see where either A or B has a nonzero element and the other matrix does not,

spy(xor(A,B))

#### **See Also** all, any, find, Elementwise Logical Operators, Short-Circuit Logical Operators

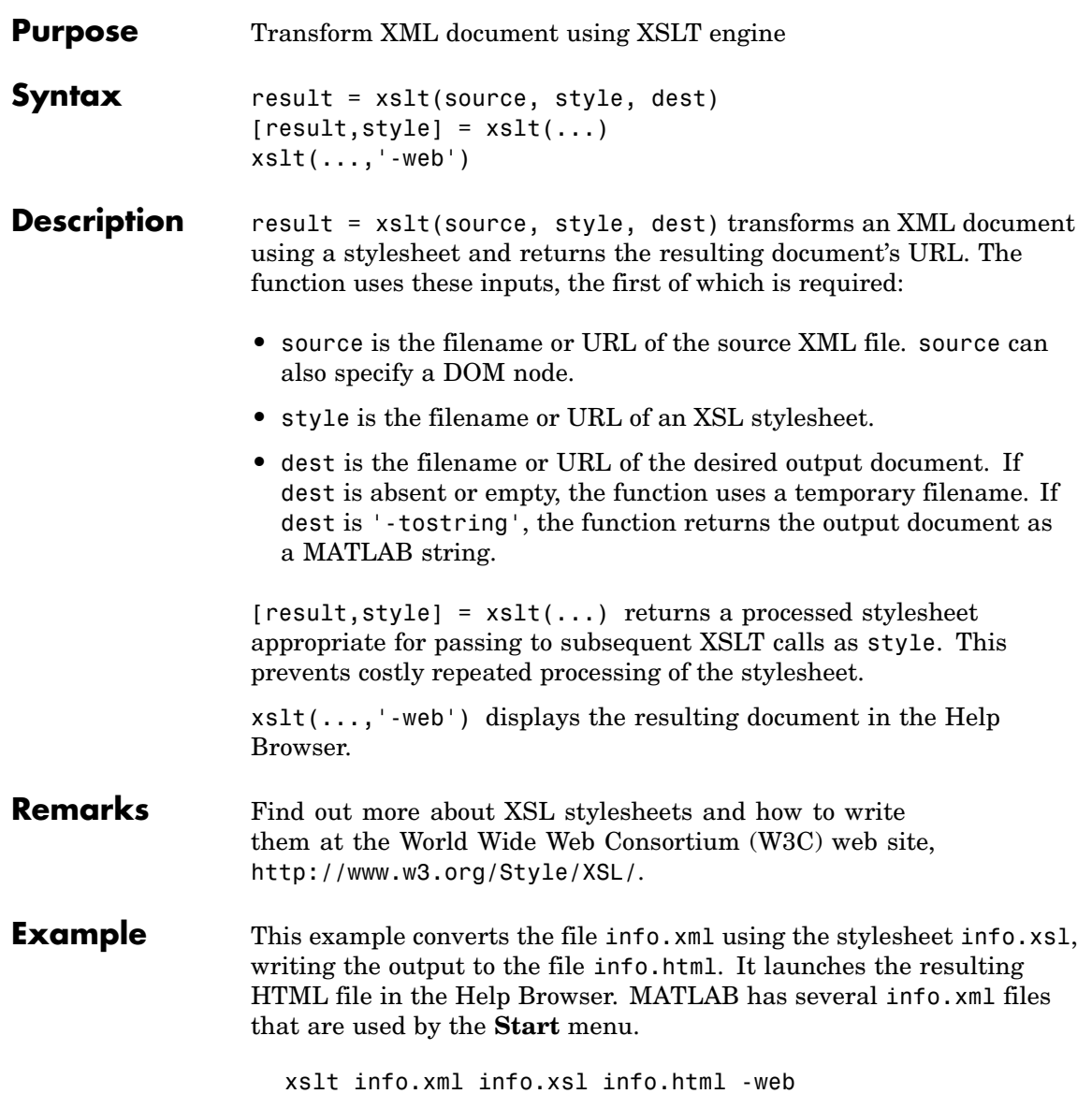

**See Also** xmlread, xmlwrite

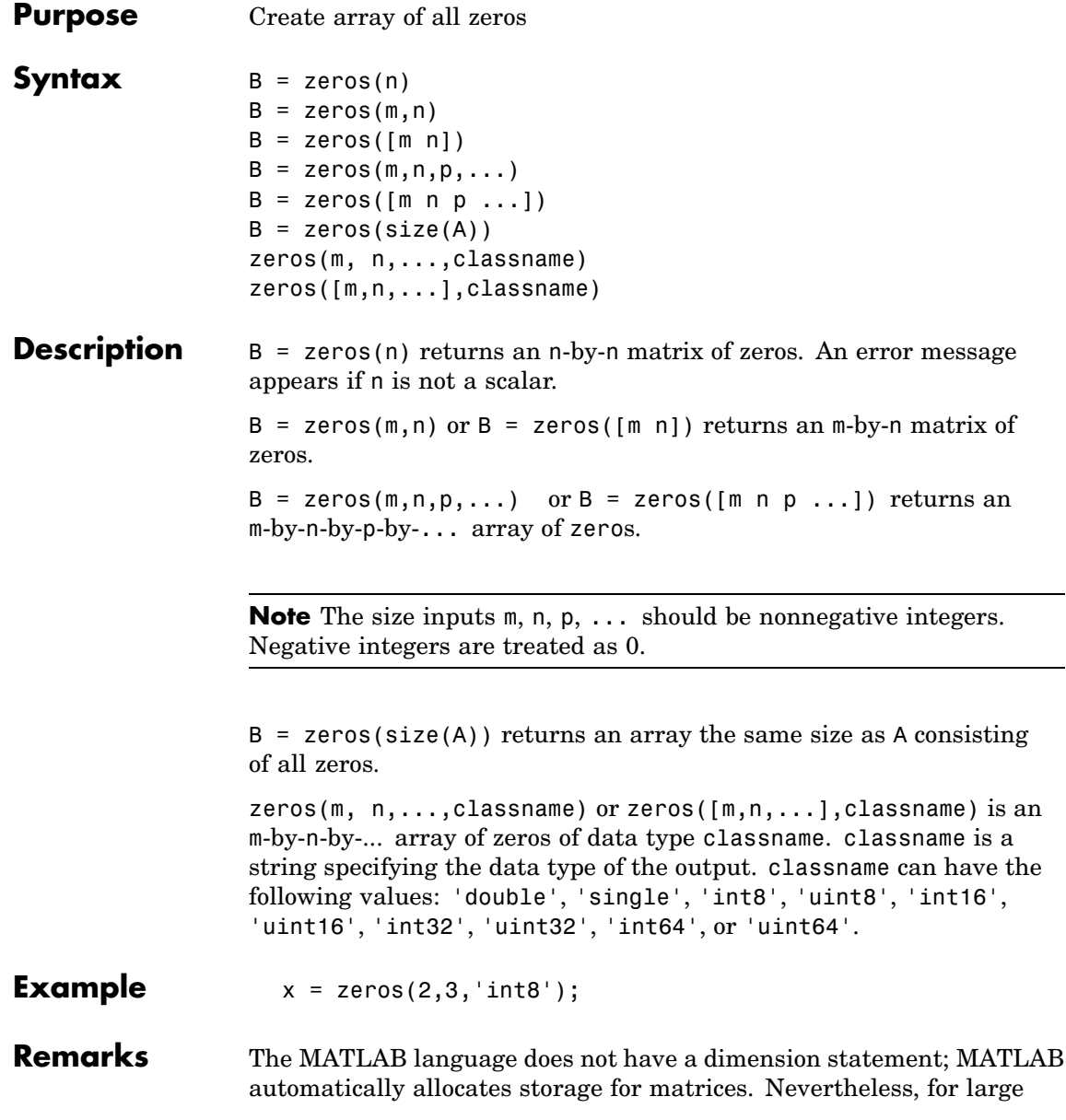

matrices, MATLAB programs may execute faster if the zeros function is used to set aside storage for a matrix whose elements are to be generated one at a time, or a row or column at a time. For example

 $x = zeros(1, n);$ for  $i = 1:n$ ,  $x(i) = i$ ; end

**See Also** eye, ones, rand, randn, complex

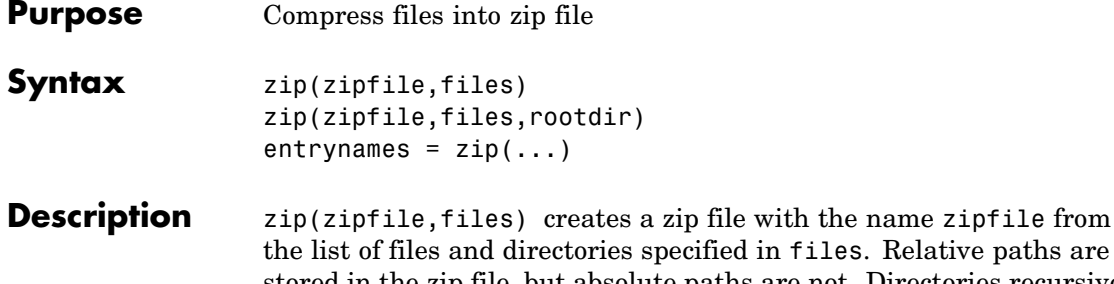

d in files. Relative paths are stored in the zip file, but absolute paths are not. Directories recursively include all of their content.

zipfile is a string specifying the name of the zip file. The .zip extension is appended to zipfile if omitted.

files is a string or cell array of strings containing the list of files or directories included in zipfile. Individual files that are on the MATLAB path can be specified as partial pathnames. Otherwise an individual file can be specified relative to the current directory or with an absolute path. Directories must be specified relative to the current directory or with absolute paths. On UNIX systems, directories can also start with ~/ or ~*username*/, which expands to the current user's home directory or the specified user's home directory, respectively. The wildcard character  $*$  can be used when specifying files or directories, except when relying on the MATLAB path to resolve a filename or partial pathname.

zip(zipfile,files,rootdir) allows the path for files to be specified relative to rootdir rather than the current directory.

entrynames =  $zip(...)$  returns a string cell array of the relative path entry names contained in zipfile.

#### **Examples Zip a File**

Create a zip file of the file guide.viewlet, which is in the demos directory of MATLAB. It saves the zip file in d:/mymfiles/viewlet.zip.

```
file = fullfile(matlabroot,'demos','guide.viewlet');
zip('d:/mymfiles/viewlet.zip',file)
```
Run zip for the files guide.viewlet and import.viewlet and save the zip file in viewlets.zip. The source files and zipped file are in the current directory.

```
zip('viewlets.zip',{'guide.viewlet','import.viewlet'})
```
#### **Zip Selected Files**

Run zip for all .m and .mat files in the current directory to the file backup.zip:

```
zip('backup',{'*.m','*.mat'});
```
#### **Zip a Directory**

Run zip for the directory D:/mymfiles and its contents to the zip file mymfiles in the directory one level up from the current directory.

```
zip('../mymfiles','D:/mymfiles')
```
Run zip for the files thesis.doc and defense.ppt, which are located in d:/PhD, to the zip file thesis.zip in the current directory.

```
zip('thesis.zip',{'thesis.doc','defense.ppt'},'d:/PhD')
```
**See Also** gzip, gunzip, tar, untar, unzip

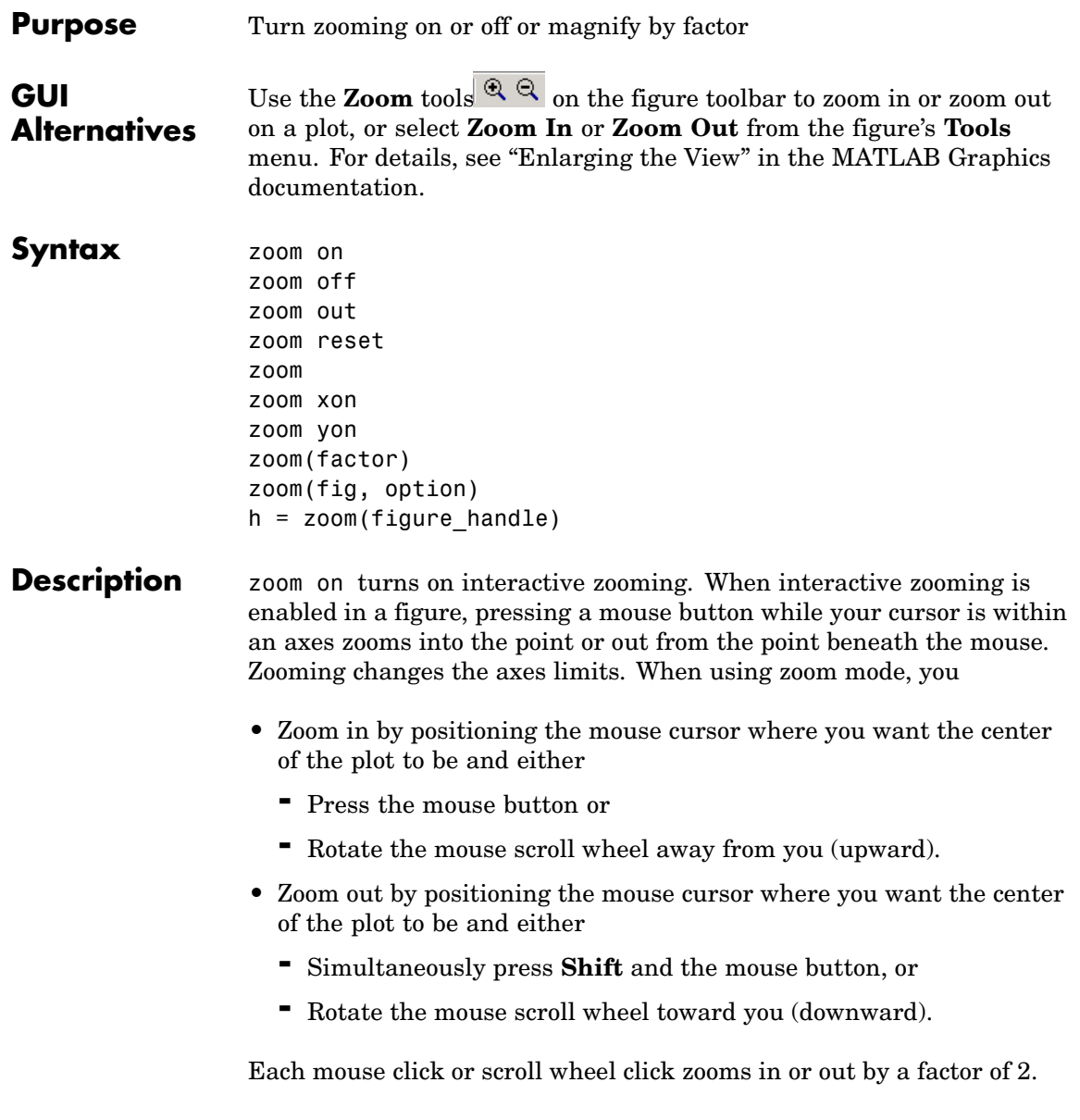

Clicking and dragging over an axes when zooming in is enabled draws a rubberband box. When you release the mouse button, the axes zoom in to the region enclosed by the rubberband box.

Double-clicking over an axes returns the axes to its initial zoom setting in both zoom-in and zoom-out modes.

zoom off turns interactive zooming off.

zoom out returns the plot to its initial zoom setting.

zoom reset remembers the current zoom setting as the initial zoom setting. Later calls to zoom out, or double-clicks when interactive zoom mode is enabled, will return to this zoom level.

zoom toggles the interactive zoom status between off and on (restoring the most recently used zoom tool).

zoom xon and zoom yon set zoom on for the *x*- and *y*-axis, respectively.

zoom(factor) zooms in or out by the specified zoom factor, without affecting the interactive zoom mode. Values greater than 1 zoom in by that amount, while numbers greater than 0 and less than 1 zoom out by 1/factor.

zoom(fig, option) Any of the preceding options can be specified on a figure other than the current figure using this syntax.

h = zoom(figure\_handle) returns a zoom *mode object* for the figure figure handle for you to customize the mode's behavior.

#### **Using Zoom Mode Objects**

Access the following properties of zoom mode objects via get and modify some of them using set:

*Enable* 'on'|'off'

Specifies whether this figure mode is currently enabled on the figure.

FigureHandle <handle>

The associated figure handle. This read-only property cannot be set.

```
Motion 'horizontal'|'vertical'|'both'
```
The type of zooming enabled for the figure.

*Direction* 'in'|'out'

The direction of the zoom operation.

*RightClickAction* 'InverseZoom'|'PostContextMenu'

The behavior of a right-click action. A value of 'InverseZoom' causes a right-click to zoom out. A value of 'PostContextMenu' displays a context menu. This setting persists between MATLAB sessions.

ButtonDownFilter <function\_handle>

The application can inhibit the zoom operation under circumstances the programmer defines, depending on what the callback returns. The input function handle should reference a function with two implicit arguments (similar to handle callbacks), as follows:

```
function [res] = myfunction(obj,event obj)% OBJ handle to the object that has been clicked on.
% EVENT_OBJ handle to event object (empty in this release).
% RES a logical flag to determine whether the zoom
% operation should take place or the 'ButtonDownFcn'
% property of the object should take precedence.
```
ActionPreCallback <function\_handle>

Set this callback to listen to when a zoom operation starts. The input function handle should reference a function with two implicit arguments (similar to handle callbacks), as follows:

```
function myfunction(obj, event obj)
% obj handle to the figure that has been clicked on.
% event_obj handle to event object.
```
The event object has the following read-only property:

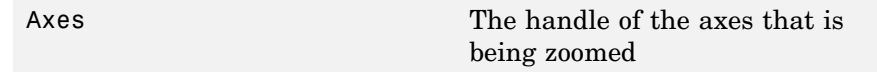

ActionPostCallback <function\_handle>

Set this callback to listen to when a zoom operation finishes. The input function handle should reference a function with two implicit arguments (similar to handle callbacks), as follows:

```
function myfunction(obj,event_obj)
% obj handle to the figure that has been clicked on.
% event_obj handle to event object. The object has the same
% properties as the event_obj of the
% 'ActionPreCallback' callback.
```
UIContextMenu <handle>

Specifies a custom context menu to be displayed during a right-click action. This property is ignored if the 'RightClickZoomOut' property has been set to 'on'.

```
flags = isAllowAxesZoom(h,axes)
```
Calling the function isAllowAxesZoom on the zoom object, h, with a vector of axes handles, axes, as input returns a logical array of the same dimension as the axes handle vector, which indicates whether a zoom operation is permitted on the axes objects.

setAllowAxesZoom(h,axes,flag)

Calling the function setAllowAxesZoom on the zoom object, h, with a vector of axes handles, axes, and a logical scalar, flag, either allows or disallows a zoom operation on the axes objects.

```
info = getAxesZoomMotion(h,axes)
```
Calling the function getAxesZoomMotion on the zoom object, H, with a vector of axes handles, AXES, as input returns a character cell array of the same dimension as the axes handle vector, which indicates the type of zoom operation for each axes. Possible values for the type of operation are 'horizontal', 'vertical', or 'both'.

```
setAxesZoomMotion(h,axes,style)
```
Calling the function setAxesZoomMotion on the zoom object, h, with a vector of axes handles, axes, and a character array, style, ses the style of zooming on each axes.

#### **Examples Example 1 — Entering Zoom Mode**

Plot a graph and turn on Zoom mode:

```
plot(1:10);
zoom on
% zoom in on the plot
```
#### **Example 2 — Constrained Zoom**

Create zoom mode object and constrain to *x*-axis zooming:

```
plot(1:10);
h = zoom;
set(h,'Motion','horizontal','Enable','on');
% zoom in on the plot in the horizontal direction.
```
#### **Example 3 — Constrained Zoom in Subplots**

Create four axes as subplots and set zoom style differently for each by setting a different property for each axes handle:

```
ax1 = subplot(2, 2, 1);plot(1:10);
h = zoom;
ax2 = subplot(2, 2, 2);plot(rand(3));
setAllowAxesZoom(h,ax2,false);
ax3 = subplot(2, 2, 3);plot(peaks);
setAxesZoomMotion(h,ax3,'horizontal');
ax4 = subplot(2, 2, 4);
contour(peaks);
setAxesZoomMotion(h,ax4,'vertical');
```

```
% Zoom in on the plots.
```
#### **Example 4 — Coding a ButtonDown Callback**

Create a buttonDown callback for zoom mode objects to trigger. Copy the following code to a new M-file, execute it, and observe zooming behavior:

```
function demo
% Allow a line to have its own 'ButtonDownFcn' callback.
hLine = plot(rand(1,10));
set(hLine,'ButtonDownFcn','disp(''This executes'')');
set(hLine,'Tag','DoNotIgnore');
h = zoom:
set(h,'ButtonDownFilter',@mycallback);
set(h,'Enable','on');
% mouse click on the line
%
function [flag] = mycallback(obj,event_obj)
% If the tag of the object is 'DoNotIgnore', then return true.
objTag = get(obj, 'Tag');
if strcmpi(objTag,'DoNotIgnore')
   flag = true;else
   flag = false;
end
```
#### **Example 5 — Coding Pre- and Post-Callback Behavior**

Create callbacks for pre- and post-buttonDown events for zoom mode objects to trigger. Copy the following code to a new M-file, execute it, and observe zoom behavior:

```
function demo
% Listen to zoom events
plot(1:10);
h = zoom;
set(h,'ActionPreCallback',@myprecallback);
```

```
set(h,'ActionPostCallback',@mypostcallback);
set(h,'Enable','on');
%
function myprecallback(obj,evd)
disp('A zoom is about to occur.');
%
function mypostcallback(obj,evd)
newLim = get(evd.Axes,'XLim');
msgbox(sprintf('The new X-Limits are [%.2f %.2f].',newLim));
```
#### **Example 6 — Creating a Context Menu for Zoom Mode**

Coding a context menu that lets the user to switch to Pan mode by right-clicking:

```
figure;plot(magic(10))
hCMZ = uicontextmenu;
hZMenu = uimenu('Parent',hCMZ,'Label','Switch to pan','Callback','p
hZoom = zoom(gcf);set(hZoom,'UIContextMenu',hCMZ);
zoom('on')
```
You cannot add items to the built-in zoom context menu, but you can replace it with your own.

#### **Remarks** zoom changes the axes limits by a factor of 2 (in or out) each time you press the mouse button while the cursor is within an axes. You can also click and drag the mouse to define a zoom area, or double-click to return to the initial zoom level.

You can create a zoom mode object once and use it to customize the behavior of different axes, as Example 3 illustrates. You can also change its callback functions on the fly.

When you assign different zoom behaviors to different subplot axes via a mode object and then link them using the linkaxes function, the behavior of the axes you manipulate with the mouse carries over to the linked axes, regardless of the behavior you previously set for the other axes.

See Also linkaxes, pan, rotate3d ["Object Manipulation" on page 1-100](#page-2891-0) for related functions

# **Index**

Index & 2-49 2-52 ' 2-37 \* 2-37 + 2-37 - 2-37 / 2-37 : 2-59  $< 2-47$  $> 2-47$ @ 2-1330 \ 2-37  $^{\circ}$  2-37 | 2-49 2-52  $~2 - 492 - 52$ && 2-52  $== 2-47$ ]) 2-58 || 2-52  $\sim$  = 2-47 1-norm 2-2273 2[-2684](#page-3255-0) 2-norm (estimate of) 2-2275

# **A**

abs 2-62 absolute accuracy BVP 2-435 DDE 2-830 ODE 2-2320 absolute value 2-62 [Accelerator](#page-4084-0) [Uimenu property](#page-4084-0) 2-[3513](#page-4084-0) accumarray 2-63 accuracy of linear equation solution 2-624 of matrix inversion 2-624 acos 2-69 acosd 2-71 acosh 2-72 acot 2-74

acotd 2-76 acoth 2-77 acsc 2-79 acscd 2-81 acsch 2-82 activelegend 1-[87](#page-2878-0) 2-[2498](#page-3069-0) actxcontrol 2-84 actxcontrollist 2-91 actxcontrolselect 2-92 actxserver 2-96 Adams-Bashforth-Moulton ODE solver 2-2308 addCause, MException method 2-100 addevent 2-104 addframe AVI files 2-106 addition (arithmetic operator) 2-37 addOptional inputParser object 2-108 addParamValue inputParser object 2-111 addpath 2-114 addpref function 2-116 addproperty 2-117 addRequired inputParser object 2-119 addressing selected array elements 2-59 addsample 2-121 addsampletocollection 2-123 addtodate 2-125 addts 2-126 adjacency graph 2-938 airy 2-128 Airy functions relationship to modified Bessel functions 2-128 align function 2-130 aligning scattered data multi-dimensional 2-2260 two-dimensional 2-1465 ALim, Axes property 2-273

all 2-134 allchild function 2-136 [allocation of storage \(automatic\)](#page-4350-0) 2-[3779](#page-4350-0) AlphaData image property 2-1633 [surface property](#page-3772-0) 2[-3201](#page-3772-0) [surfaceplot property](#page-3795-0) 2[-3224](#page-3795-0) AlphaDataMapping image property 2-1634 [patch property](#page-2974-0) 2-[2403](#page-2974-0) [surface property](#page-3772-0) 2[-3201](#page-3772-0) [surfaceplot property](#page-3795-0) 2[-3224](#page-3795-0) AmbientLightColor, Axes property 2-274 [AmbientStrength](#page-2975-0) [Patch property](#page-2975-0) 2[-2404](#page-2975-0) [Surface property](#page-3773-0) 2-[3202](#page-3773-0) [surfaceplot property](#page-3796-0) 2[-3225](#page-3796-0) amd 2-142 2-1895 analytical partial derivatives (BVP) 2-436 analyzer code 2-2189 and 2-147 and (M-file function equivalent for &) 2-50 AND, logical bit-wise 2-392 angle 2-149 annotating graphs deleting annotations 2-152 [in plot edit mode](#page-3070-0) 2-[2499](#page-3070-0) Annotation areaseries property 2-203 contourgroup property 2-650 errorbarseries property 2-1004 hggroup property 2-1547 2-1569 image property 2-1634 line property 2-332 2-1955 lineseries property 2-1970 [Patch property](#page-2975-0) 2[-2404](#page-2975-0) [quivergroup property](#page-3214-0) 2-[2643](#page-3214-0) [rectangle property](#page-3274-0) 2[-2703](#page-3274-0)

[scattergroup property](#page-3422-0) 2[-2851](#page-3422-0) [stairseries property](#page-3593-0) 2-[3022](#page-3593-0) [stemseries property](#page-3627-0) 2[-3056](#page-3627-0) [Surface property](#page-3773-0) 2-[3202](#page-3773-0) [surfaceplot property](#page-3796-0) 2[-3225](#page-3796-0) [text property](#page-3879-0) 2-[3308](#page-3879-0) annotationfunction 2-150 ans 2-193 anti-diagonal 2-1492 any 2-194 arccosecant 2-79 arccosine 2-69 arccotangent 2-74 arcsecant 2-226 arcsine 2-231 arctangent 2-240 four-quadrant 2-242 arguments, M-file checking number of inputs 2-2251 checking number of outputs 2-2255 number of input 2-2253 number of output 2-2253 [passing variable numbers of](#page-4222-0) 2[-3651](#page-4222-0) arithmetic operations, matrix and array distinguished 2-37 arithmetic operators reference 2-37 array addressing selected elements of 2-59 displaying 2-917 left division (arithmetic operator) 2-39 maximum elements of 2-2112 mean elements of 2-2118 median elements of 2-2121 minimum elements of 2-2161 multiplication (arithmetic operator) 2-38 of all ones 2-2339 [of all zeros](#page-4350-0) 2-[3779](#page-4350-0) of random numbers 2-[2667](#page-3238-0) 2[-2672](#page-3243-0) power (arithmetic operator) 2-39

[product of elements](#page-3139-0) 2-[2568](#page-3139-0) [removing first](#page-3489-0) [n](#page-3489-0) [singleton dimen](#page-3489-0)sions of 2-[2918](#page-3489-0) [removing singleton dimensions of](#page-3580-0) 2[-3009](#page-3580-0) [reshaping](#page-3340-0) 2-[2769](#page-3340-0) right division (arithmetic operator) 2-38 shift circularly 2-545 [shifting dimensions of](#page-3489-0) 2[-2918](#page-3489-0) [size of](#page-3503-0) 2-[2932](#page-3503-0) [sorting elements of](#page-3517-0) 2[-2946](#page-3517-0) structure 2-1417 2[-2791](#page-3362-0) 2-[2905](#page-3476-0) [sum of elements](#page-3752-0) 2-[3181](#page-3752-0) swapping dimensions of 2-1774 2[-2473](#page-3044-0) transpose (arithmetic operator) 2-39 arrayfun 2-219 arrays detecting empty 2-1787 [editing](#page-4318-0) 2-[3747](#page-4318-0) maximum size of 2-622 opening 2-2340 arrays, structure field names of 2-1128 arrowhead matrix 2-609 ASCII delimited files writing 2-933 [ASCII data](#page-3530-0) [converting spars](#page-3530-0)e matrix after loading from 2[-2959](#page-3530-0) reading 2-929 reading from disk 2-2010 [saving to disk](#page-3398-0) 2[-2827](#page-3398-0) ascii function 2-225 asec 2-226 asecd 2-228 asech 2-229 asin 2-231 asind 2-233 asinh 2-234 aspect ratio of axes 2-748 2-[2437](#page-3008-0)

assert 2-236 assignin 2-238 atan 2-240 atan2 2-242 atand 2-244 atanh 2-245 .au files reading 2-258 writing 2-259 audio saving in AVI format 2-260 signal conversion 2-1948 2-2234 audioplayer 1-[82](#page-2873-0) 2-247 audiorecorder 1[-82](#page-2873-0) 2-252 aufinfo 2-257 auread 2-258 [AutoScale](#page-3215-0) [quivergroup property](#page-3215-0) 2-[2644](#page-3215-0) [AutoScaleFactor](#page-3215-0) [quivergroup property](#page-3215-0) 2-[2644](#page-3215-0) autoselection of OpenGL 2-1165 auwrite 2-259 average of array elements 2-2118 average,running 2-1207 avi 2-260 avifile 2-260 aviinfo 2-264 aviread 2-266 axes 2-267 [editing](#page-3070-0) 2-[2499](#page-3070-0) setting and querying data aspect ratio 2-748 [setting and querying limits](#page-4322-0) 2-[3751](#page-4322-0) [setting and quer](#page-3008-0)ying plot box aspect ratio 2-[2437](#page-3008-0) Axes creating 2-267 defining default properties 2-272 fixed-width font 2-290 property descriptions 2-273 axis 2-311

axis crossing*. See* zero of a function [azimuth \(spherical coordinates\)](#page-3546-0) 2-[2975](#page-3546-0) [azimuth of viewpoint](#page-4239-0) 2[-3668](#page-4239-0)

# **B**

[BackFaceLighting](#page-3774-0) [Surface property](#page-3774-0) 2-[3203](#page-3774-0) [surfaceplot property](#page-3798-0) 2[-3227](#page-3798-0) [BackFaceLighting](#page-2977-0)[patch property](#page-2977-0) 2-[2406](#page-2977-0) BackgroundColor annotation textbox property 2-183 [Text property](#page-3880-0) 2-[3309](#page-3880-0) [BackGroundColor](#page-4038-0) [Uicontrol property](#page-4038-0) 2-[3467](#page-4038-0) [badly conditioned](#page-3255-0) 2-[2684](#page-3255-0) balance 2-317 BarLayout barseries property 2-333 BarWidth barseries property 2-333 base to decimal conversion 2-350 base two operations conversion from decimal to binary 2-849 logarithm 2-2029 next power of two 2-2269 base2dec 2-350 BaseLine barseries property 2-333 [stem property](#page-3628-0) 2-[3057](#page-3628-0) BaseValue areaseries property 2-204 barseries property 2-334 [stem property](#page-3628-0) 2-[3057](#page-3628-0) beep 2-351 BeingDeleted areaseries property 2-204 barseries property 2-334 contour property 2-651 errorbar property 2-1005

group property 2-1133 2-1635 2[-3310](#page-3881-0) hggroup property 2-1548 hgtransform property 2-1570 light property 2-1938 line property 2-1956 lineseries property 2-1971 [quivergroup property](#page-3215-0) 2-[2644](#page-3215-0) [rectangle property](#page-3275-0) 2[-2704](#page-3275-0) [scatter property](#page-3423-0) 2-[2852](#page-3423-0) [stairseries property](#page-3594-0) 2-[3023](#page-3594-0) [stem property](#page-3628-0) 2-[3057](#page-3628-0) [surface property](#page-3775-0) 2[-3204](#page-3775-0) [surfaceplot property](#page-3798-0) 2[-3227](#page-3798-0) [transform property](#page-2977-0) 2[-2406](#page-2977-0) [Uipushtool property](#page-4119-0) 2-[3548](#page-4119-0) [Uitoggletool property](#page-4150-0) 2-[3579](#page-4150-0) [Uitoolbar property](#page-4163-0) 2[-3592](#page-4163-0) Bessel functions first kind 2-359 modified, first kind 2-356 modified, second kind 2-362 second kind 2-365 Bessel functions, modified relationship to Airy functions 2-128 Bessel's equation (defined) 2-359 modified (defined) 2-356 besseli 2-356 besselj 2-359 besselk 2-362 bessely 2-365 beta 2-369 beta function (defined) 2-369 incomplete (defined) 2-371 natural logarithm 2-373 betainc 2-371 betaln 2-373 bicg 2-374 bicgstab 2-383

BiConjugate Gradients method 2-374 BiConjugate Gradients Stabilized method 2-383 big endian formats 2-1257 bin2dec 2-389 binary data writing to file 2-1342 files reading 2-1292 mode for opened files 2-1256 binary data reading from disk 2-2010 [saving to disk](#page-3398-0) 2[-2827](#page-3398-0) binary function 2-390 binary to decimal conversion 2-389 bisection search 2-1352 bit depth querying 2-1653 bit-wise operations AND 2-392 get 2-395 OR 2-398 set bit 2-399 shift 2-400 XOR 2-402 bitand 2-392 bitcmp 2-393 bitget 2-395 bitmaps writing 2-1676 bitmax 2-396 bitor 2-398 bitset 2-399 bitshift 2-400 bitxor 2-402 blanks 2-403 removing trailing 2-845 blkdiag 2-404 BMP files writing 2-1676

[bold font](#page-3903-0) [TeX characters](#page-3903-0) 2[-3332](#page-3903-0) boundary value problems 2-442 box 2-405 Box, Axes property 2-275 braces, curly (special characters) 2-55 brackets (special characters) 2-55 break 2-406 breakpoints listing 2-790 removing 2-778 resuming execution from 2-781 setting in M-files 2-794 brighten 2-407 browser for help 2-1532 bsxfun 2-411 [bubble plot \(scatter function\)](#page-3417-0) 2[-2846](#page-3417-0) [Buckminster Fuller](#page-3851-0) 2-[3280](#page-3851-0) builtin 1-[70](#page-2861-0) 2-410 BusyAction areaseries property 2-204 Axes property 2-275 barseries property 2-334 contour property 2-651 errorbar property 2-1006 Figure property 2-1134 hggroup property 2-1549 hgtransform property 2-1571 Image property 2-1636 Light property 2-1938 line property 2-1957 Line property 2-1971 [patch property](#page-2977-0) 2-[2406](#page-2977-0) [quivergroup property](#page-3216-0) 2-[2645](#page-3216-0) [rectangle property](#page-3276-0) 2[-2705](#page-3276-0) [Root property](#page-3366-0) 2-[2795](#page-3366-0) [scatter property](#page-3424-0) 2-[2853](#page-3424-0) [stairseries property](#page-3595-0) 2-[3024](#page-3595-0) [stem property](#page-3629-0) 2-[3058](#page-3629-0)

[Surface property](#page-3775-0) 2-[3204](#page-3775-0) [surfaceplot property](#page-3798-0) 2[-3227](#page-3798-0) [Text property](#page-3882-0) 2-[3311](#page-3882-0) [Uicontextmenu property](#page-4023-0) 2-[3452](#page-4023-0) [Uicontrol property](#page-4038-0) 2-[3467](#page-4038-0) [Uimenu property](#page-4085-0) 2-[3514](#page-4085-0) [Uipushtool property](#page-4119-0) 2-[3548](#page-4119-0) [Uitoggletool property](#page-4151-0) 2-[3580](#page-4151-0) [Uitoolbar property](#page-4163-0) 2[-3592](#page-4163-0) ButtonDownFcn area series property 2-205 Axes property 2-276 barseries property 2-335 contour property 2-652 errorbar property 2-1006 Figure property 2-1134 hggroup property 2-1549 hgtransform property 2-1571 Image property 2-1636 Light property 2-1939 Line property 2-1957 lineseries property 2-1972 [patch property](#page-2978-0) 2-[2407](#page-2978-0) [quivergroup property](#page-3216-0) 2-[2645](#page-3216-0) [rectangle property](#page-3276-0) 2[-2705](#page-3276-0) [Root property](#page-3366-0) 2-[2795](#page-3366-0) [scatter property](#page-3424-0) 2-[2853](#page-3424-0) [stairseries property](#page-3595-0) 2-[3024](#page-3595-0) [stem property](#page-3629-0) 2-[3058](#page-3629-0) [Surface property](#page-3776-0) 2-[3205](#page-3776-0) [surfaceplot property](#page-3799-0) 2[-3228](#page-3799-0) [Text property](#page-3882-0) 2-[3311](#page-3882-0) [Uicontrol property](#page-4039-0) 2-[3468](#page-4039-0) BVP solver properties analytical partial derivatives 2-436 error tolerance 2-434 Jacobian matrix 2-436 mesh 2-439 singular BVPs 2-439 solution statistics 2-440

vectorization 2-435 bvp4c 2-413 bvp5c 2-424 bvpget 2-429 bvpinit 2-430 bvpset 2-433 bvpxtend 2-442

## **C**

[caching](#page-3001-0) [MATLAB directory](#page-3001-0) 2[-2430](#page-3001-0) calendar 2-443 [call history](#page-3146-0) 2[-2575](#page-3146-0) [CallBack](#page-4024-0) [Uicontextmenu property](#page-4024-0) 2-[3453](#page-4024-0) [Uicontrol property](#page-4040-0) 2-[3469](#page-4040-0) [Uimenu property](#page-4086-0) 2-[3515](#page-4086-0) [CallbackObject](#page-3366-0)[, Root property](#page-3366-0) 2[-2795](#page-3366-0) calllib 2-444 callSoapService 2-446 camdolly 2-447 camera dollying position 2-447 moving camera and target postions 2-447 placing a light at 2-451 positioning to view objects 2-453 rotating around camera target 1-[99](#page-2890-0) 2-455 2-457 rotating around viewing axis 2-461 setting and querying position 2-458 setting and querying projection type 2-460 setting and querying target 2-462 setting and querying up vector 2-464 setting and querying view angle 2-466 CameraPosition, Axes property 2-277 CameraPositionMode, Axes property 2-278 CameraTarget, Axes property 2-278 CameraTargetMode, Axes property 2-278 CameraUpVector, Axes property 2-278

CameraUpVectorMode, Axes property 2-279 CameraViewAngle, Axes property 2-279 CameraViewAngleMode, Axes property 2-279 camlight 2-451 camlookat 2-453 camorbit 2-455 campan 2-457 campos 2-458 camproj 2-460 camroll 2-461 camtarget 2-462 camup 2-464 camva 2-466 camzoom 2-468 [CaptureMatrix](#page-3366-0)[, Root property](#page-3366-0) 2[-2795](#page-3366-0) [CaptureRect](#page-3367-0)[, Root property](#page-3367-0) 2-[2796](#page-3367-0) cart2pol 2-469 cart2sph 2-470 Cartesian coordinates 2-469 to 2-470 2[-2509](#page-3080-0) 2[-2975](#page-3546-0) case 2-471 [in](#page-3837-0) [switch](#page-3837-0) [statement \(defined\)](#page-3837-0) 2-[3266](#page-3837-0) [lower to upper](#page-4196-0) 2[-3625](#page-4196-0) upper to lower 2-2041 cast 2-473 cat 2-474 catch 2-476 caxis 2-479 [Cayley-Hamilton theorem](#page-3100-0) 2[-2529](#page-3100-0) cd 2-484 cd (ftp) function 2-486 CData Image property 2-1637 [scatter property](#page-3425-0) 2-[2854](#page-3425-0) [Surface property](#page-3777-0) 2-[3206](#page-3777-0) [surfaceplot property](#page-3800-0) 2[-3229](#page-3800-0) [Uicontrol property](#page-4041-0) 2-[3470](#page-4041-0) [Uipushtool property](#page-4120-0) 2-[3549](#page-4120-0) [Uitoggletool property](#page-4151-0) 2-[3580](#page-4151-0) CDataMapping

Image property 2-1639 [patch property](#page-2980-0) 2-[2409](#page-2980-0) [Surface property](#page-3778-0) 2-[3207](#page-3778-0) [surfaceplot property](#page-3800-0) 2[-3229](#page-3800-0) [CDataMode](#page-3801-0) [surfaceplot property](#page-3801-0) 2[-3230](#page-3801-0) [CData](#page-2978-0)[patch property](#page-2978-0) 2[-2407](#page-2978-0) [CDataSource](#page-3425-0) [scatter property](#page-3425-0) 2-[2854](#page-3425-0) [surfaceplot property](#page-3801-0) 2[-3230](#page-3801-0) cdf2rdf 2-487 cdfepoch 2-489 cdfinfo 2-490 cdfread 2-494 cdfwrite 2-498 ceil 2-501 cell 2-502 cell array conversion to from numeric array 2-2282 creating 2-502 structure of, displaying 2-515 cell2mat 2-504 cell2struct 2-506 celldisp 2-508 cellfun 2-509 cellplot 2-515 cgs 2-518 char 1-[51](#page-2842-0) 1-[59](#page-2850-0) 1-[63](#page-2854-0) 2-523 characters conversion, in format specification string 2-1279 2-[2998](#page-3569-0) escape, in format specification string 2-1280 2[-2998](#page-3569-0) [check boxes](#page-4031-0) 2-[3460](#page-4031-0) [Checked](#page-4086-0)[, Uimenu property](#page-4086-0) 2[-3515](#page-4086-0) [checkerboard pattern \(example\)](#page-3331-0) 2-[2760](#page-3331-0) checkin 2-524 examples 2-525 options 2-524 checkout 2-527

examples 2-528 options 2-527 [child functions](#page-3141-0) 2-[2570](#page-3141-0) Children areaseries property 2-206 Axes property 2-281 barseries property 2-336 contour property 2-652 errorbar property 2-1007 Figure property 2-1135 hggroup property 2-1549 hgtransform property 2-1572 Image property 2-1639 Light property 2-1939 Line property 2-1958 lineseries property 2-1972 [patch property](#page-2981-0) 2-[2410](#page-2981-0) [quivergroup property](#page-3217-0) 2-[2646](#page-3217-0) [rectangle property](#page-3277-0) 2[-2706](#page-3277-0) [Root property](#page-3367-0) 2-[2796](#page-3367-0) [scatter property](#page-3426-0) 2-[2855](#page-3426-0) [stairseries property](#page-3596-0) 2-[3025](#page-3596-0) [stem property](#page-3630-0) 2-[3059](#page-3630-0) [Surface property](#page-3778-0) 2-[3207](#page-3778-0) [surfaceplot property](#page-3802-0) 2[-3231](#page-3802-0) [Text property](#page-3884-0) 2-[3313](#page-3884-0) [Uicontextmenu property](#page-4024-0) 2-[3453](#page-4024-0) [Uicontrol property](#page-4041-0) 2-[3470](#page-4041-0) [Uimenu property](#page-4087-0) 2-[3516](#page-4087-0) [Uitoolbar property](#page-4164-0) 2[-3593](#page-4164-0) chol 2-530 Cholesky factorization 2-530 (as algorithm for solving linear equations) 2-2185 [lower triangular factor](#page-2965-0) 2[-2394](#page-2965-0) [minimum degree](#page-3850-0) ordering and (sparse) 2-[3279](#page-3850-0) preordering for 2-609 cholinc 2-534 cholupdate 2-542

[circle](#page-3269-0) [rectangle](#page-3269-0) [function](#page-3269-0) 2[-2698](#page-3269-0) circshift 2-545 cla 2-546 clabel 2-547 class 2-553 class, object*. See* object classes classes field names 2-1128 loaded 2-1701 clc 2-555 2-562 clear 2-556 serial port I/O 2-561 clearing Command Window 2-555 items from workspace 2-556 Java import list 2-558 clf 2-562 [ClickedCallback](#page-4120-0) [Uipushtool property](#page-4120-0) 2-[3549](#page-4120-0) [Uitoggletool property](#page-4152-0) 2-[3581](#page-4152-0) CLim, Axes property 2-281 CLimMode, Axes property 2-282 clipboard 2-563 Clipping areaseries property 2-206 Axes property 2-282 barseries property 2-336 contour property 2-653 errrobar property 2-1007 Figure property 2-1136 hggroup property 2-1550 hgtransform property 2-1572 Image property 2-1640 Light property 2-1939 Line property 2-1958 lineseries property 2-1973 [quivergroup property](#page-3217-0) 2-[2646](#page-3217-0) [rectangle property](#page-3277-0) 2[-2706](#page-3277-0) [Root property](#page-3367-0) 2-[2796](#page-3367-0)

Index

[scatter property](#page-3426-0) 2-[2855](#page-3426-0) [stairseries property](#page-3596-0) 2-[3025](#page-3596-0) [stem property](#page-3630-0) 2-[3059](#page-3630-0) [Surface property](#page-3778-0) 2-[3207](#page-3778-0) [surfaceplot property](#page-3802-0) 2[-3231](#page-3802-0) [Text property](#page-3884-0) 2-[3313](#page-3884-0) [Uicontrol property](#page-4041-0) 2-[3470](#page-4041-0) [Clipping](#page-2981-0)[patch property](#page-2981-0) 2-[2410](#page-2981-0) clock 2-564 close 2-565 AVI files 2-567 close (ftp) function 2-568 CloseRequestFcn, Figure property 2-1136 closest point search 2-954 [closest triangle search](#page-3986-0) 2[-3415](#page-3986-0) closing files 2-1091 [MATLAB](#page-3204-0) 2-[2633](#page-3204-0) cmapeditor 2-589 cmopts 2-570 code analyzer 2-2189 colamd 2-572 colmmd 2-576 colon operator 2-59 Color annotation arrow property 2-154 annotation doublearrow property 2-158 annotation line property 2-166 annotation textbox property 2-183 Axes property 2-282 errorbar property 2-1007 Figure property 2-1138 Light property 2-1939 Line property 2-1959 lineseries property 2-1973 [quivergroup property](#page-3218-0) 2-[2647](#page-3218-0) [stairseries property](#page-3596-0) 2-[3025](#page-3596-0) [stem property](#page-3631-0) 2-[3060](#page-3631-0) [Text property](#page-3884-0) 2-[3313](#page-3884-0)

textarrow property 2-172 [color of fonts, see also](#page-3903-0) [FontColor](#page-3903-0) [property](#page-3903-0) 2-[3332](#page-3903-0) colorbar 2-578 colormap 2-584 editor 2-589 Colormap, Figure property 2-1138 colormaps converting from RGB to HSV 1-[98](#page-2889-0) 2-[2781](#page-3352-0) plotting RGB components 1[-98](#page-2889-0) 2-[2782](#page-3353-0) ColorOrder, Axes property 2-282 ColorSpec 2-607 colperm 2-609 COM object methods actxcontrol 2-84 actxcontrollist 2-91 actxcontrolselect 2-92 actxserver 2-96 addproperty 2-117 delete 2-875 deleteproperty 2-881 eventlisteners 2-1034 events 2-1036 get 1-[111](#page-2902-0) 2-1397 inspect 2-1717 invoke 2-1771 iscom 2-1785 isevent 2-1796 isinterface 2-1808 ismethod 2-1817 isprop 2-1839 load 2-2015 move 2-2215 [propedit](#page-3149-0) 2-[2578](#page-3149-0) [registerevent](#page-3320-0) 2[-2749](#page-3320-0) [release](#page-3325-0) 2-[2754](#page-3325-0) [save](#page-3406-0) 2-[2835](#page-3406-0) set 1-[113](#page-2904-0) 2[-2891](#page-3462-0) [unregisterallevents](#page-4180-0) 2-[3609](#page-4180-0) [unregisterevent](#page-4183-0) 2-[3612](#page-4183-0)

server methods Execute 2-1038 Feval 2-1100 combinations of n elements 2-2259 combs 2-2259 comet 2-611 comet3 2-613 comma (special characters) 2-57 command syntax 2-1528 2-[3285](#page-3856-0) Command Window clearing 2-555 cursor position 1[-4](#page-2795-0) 2-1592 get width 2-616 commandhistory 2-615 commands help for 2-1527 2-1537 system 1-[4](#page-2795-0) 1[-11](#page-2802-0) 2[-3288](#page-3859-0) [UNIX](#page-4176-0) 2-[3605](#page-4176-0) commandwindow 2-616 comments block of 2-57 common elements*. See* set operations, intersection compan 2-617 companion matrix 2-617 compass 2-618 complementary error function (defined) 2-996 scaled (defined) 2-996 complete elliptic integral (defined) 2-979 modulus of 2-977 2-979 complex 2-620 2-1625 exponential (defined) 2-1046 logarithm 2-2026 to 2-2027 numbers 2-1601 numbers, sorting 2-[2946](#page-3517-0) 2[-2950](#page-3521-0) phase angle 2-149 [sine](#page-3497-0) 2-[2926](#page-3497-0) [unitary matrix](#page-3174-0) 2-[2603](#page-3174-0)

*See also* imaginary complex conjugate 2-634 sorting pairs of 2-711 complex data creating 2-620 complex numbers, magnitude 2-62 [complex Schur form](#page-3440-0) 2-[2869](#page-3440-0) compression lossy 2-1680 computer 2-622 computer MATLAB is running on 2-622 concatenation of arrays 2-474 cond 2-624 condeig 2-625 condest 2-626 condition number of matrix 2-624 2-[2684](#page-3255-0) improving 2-317 coneplot 2-628 conj 2-634 conjugate, complex 2-634 sorting pairs of 2-711 connecting to FTP server 2-1322 contents.m file 2-1528 [context menu](#page-4020-0) 2-[3449](#page-4020-0) continuation (..., special characters) 2-57 continue 2-635 [continued fraction expansion](#page-3249-0) 2[-2678](#page-3249-0) contour and mesh plot 2-1066 filled plot 2-1058 functions 2-1054 of mathematical expression 2-1055 with surface plot 2-1084 contour3 2-642 contourc 2-645 contourf 2-647 ContourMatrix contour property 2-653 contours

in slice planes 2-671 contourslice 2-671 contrast 2-675 conv 2-676 conv2 2-678 conversion base to decimal 2-350 binary to decimal 2-389 Cartesian to cylindrical 2-469 Cartesian to polar 2-469 complex diagonal to real block diagonal 2-487 [cylindrical to Cartesian](#page-3080-0) 2-[2509](#page-3080-0) decimal number to base 2-842 2-848 decimal to binary 2-849 decimal to hexadecimal 2-850 [full to sparse](#page-3527-0) 2-[2956](#page-3527-0) hexadecimal to decimal 2-1541 integer to string 2-1731 [lowercase to uppercase](#page-4196-0) 2[-3625](#page-4196-0) matrix to string 2-2081 numeric array to cell array 2-2282 numeric array to logical array 2-2030 numeric array to string 2-2284 [partial fraction](#page-3342-0) expansion to pole-residue 2[-2771](#page-3342-0) [polar to Cartesian](#page-3080-0) 2[-2509](#page-3080-0) [pole-residue to p](#page-3342-0)artial fraction expansion 2[-2771](#page-3342-0) [real to complex Schur form](#page-3395-0) 2[-2824](#page-3395-0) [spherical to Cartesian](#page-3546-0) 2[-2975](#page-3546-0) string matrix to cell array 2-517 [string to numeric array](#page-3653-0) 2[-3082](#page-3653-0) uppercase to lowercase 2-2041 vector to character string 2-523 conversion characters in format specification string 2-1279 2-[2998](#page-3569-0) convex hulls multidimensional vizualization 2-687 two-dimensional visualization 2-684 convhull 2-684

convhulln 2-687 convn 2-690 convolution 2-676 inverse*. See* deconvolution two-dimensional 2-678 [coordinate system and viewpoint](#page-4239-0) 2[-3668](#page-4239-0) coordinates Cartesian 2-469 to 2-470 2[-2509](#page-3080-0) 2-[2975](#page-3546-0) cylindrical 2-469 to 2-470 2-[2509](#page-3080-0) polar 2-469 to 2-470 2[-2509](#page-3080-0) [spherical](#page-3546-0) 2[-2975](#page-3546-0) coordinates. 2-469 *See also* conversion copyfile 2-691 copyobj 2-694 corrcoef 2-696 cos 2-699 cosd 2-701 cosecant hyperbolic 2-722 inverse 2-79 inverse hyperbolic 2-82 cosh 2-702 cosine 2-699 hyperbolic 2-702 inverse 2-69 inverse hyperbolic 2-72 cot 2-704 cotangent 2-704 hyperbolic 2-707 inverse 2-74 inverse hyperbolic 2-77 cotd 2-706 coth 2-707 cov 2-709 cplxpair 2-711 cputime 2-712 createClassFromWsdl 2-713 createcopy inputParser object 2-715

CreateFcn

areaseries property 2-206 Axes property 2-283 barseries property 2-336 contour property 2-654 errorbar property 2-1008 Figure property 2-1139 group property 2-1572 hggroup property 2-1550 Image property 2-1640 Light property 2-1940 Line property 2-1959 lineseries property 2-1973 [patch property](#page-2981-0) 2-[2410](#page-2981-0) [quivergroup property](#page-3218-0) 2-[2647](#page-3218-0) [rectangle property](#page-3278-0) 2[-2707](#page-3278-0) [Root property](#page-3367-0) 2-[2796](#page-3367-0) [scatter property](#page-3426-0) 2-[2855](#page-3426-0) [stairseries property](#page-3597-0) 2-[3026](#page-3597-0) [stemseries property](#page-3631-0) 2[-3060](#page-3631-0) [Surface property](#page-3779-0) 2-[3208](#page-3779-0) [surfaceplot property](#page-3802-0) 2[-3231](#page-3802-0) [Text property](#page-3884-0) 2-[3313](#page-3884-0) [Uicontextmenu property](#page-4024-0) 2-[3453](#page-4024-0) [Uicontrol property](#page-4042-0) 2-[3471](#page-4042-0) [Uimenu property](#page-4087-0) 2-[3516](#page-4087-0) [Uipushtool property](#page-4121-0) 2-[3550](#page-4121-0) [Uitoggletool property](#page-4152-0) 2-[3581](#page-4152-0) [Uitoolbar property](#page-4164-0) 2[-3593](#page-4164-0) createSoapMessage 2-717 creating your own MATLAB functions 2-1328 cross 2-718 cross product 2-718 csc 2-719 cscd 2-721 csch 2-722 csvread 2-724 csvwrite 2-727 ctranspose (M-file function equivalent for  $\qquad q)$  2-43

ctranspose (timeseries) 2-729 cubic interpolation 2-1747 2-1750 2-1753 2-[2447](#page-3018-0) piecewise Hermite 2-1737 cubic spline interpolation one-dimensional 2-1737 2-1747 2-1750 2-1753 cumprod 2-731 cumsum 2-733 cumtrapz 2-734 cumulative product 2-731 sum 2-733 curl 2-736 curly braces (special characters) 2-55 [current directory](#page-3167-0) 2-[2596](#page-3167-0) changing 2-484 CurrentAxes 2-1140 CurrentAxes, Figure property 2-1140 CurrentCharacter, Figure property 2-1140 [CurrentFigure](#page-3367-0)[, Root property](#page-3367-0) 2[-2796](#page-3367-0) CurrentMenu, Figure property (obsolete) 2-1141 CurrentObject, Figure property 2-1141 CurrentPoint Axes property 2-284 Figure property 2-1142 cursor images reading 2-1665 cursor position 1[-4](#page-2795-0) 2-1592 [Curvature](#page-3279-0)[, rectangle property](#page-3279-0) 2-[2708](#page-3279-0) [curve fitting \(polynomial\)](#page-3092-0) 2[-2521](#page-3092-0) customverctrl 2-739 Cuthill-McKee ordering, reverse 2-[3269](#page-3840-0) 2-[3280](#page-3851-0) cylinder 2-740 cylindrical coordinates 2-469 to 2-470 2[-2509](#page-3080-0)

# **D**

daqread 2-743 daspect 2-748 data

ASCII reading from disk 2-2010 [ASCII, saving to disk](#page-3398-0) 2[-2827](#page-3398-0) binary writing to file 2-1342 [binary, saving to disk](#page-3398-0) 2[-2827](#page-3398-0) computing 2-D stream lines 1-[102](#page-2893-0) 2-[3090](#page-3661-0) computing 3-D stream lines 1-[102](#page-2893-0) 2-[3092](#page-3663-0) formatted reading from files 2-1308 writing to file 2-1278 formatting 2-1278 2-[2996](#page-3567-0) isosurface from volume data 2-1831 reading binary from disk 2-2010 [reading from files](#page-3909-0) 2[-3338](#page-3909-0) reducing number of elements in 1[-102](#page-2893-0) 2-[2723](#page-3294-0) smoothing 3-D 1[-102](#page-2893-0) 2-[2944](#page-3515-0) [writing to strings](#page-3567-0) 2[-2996](#page-3567-0) data aspect ratio of axes 2-748 data types complex 2-620 data, aligning scattered multi-dimensional 2-2260 two-dimensional 2-1465 [data, ASCII](#page-3530-0) [converting spars](#page-3530-0)e matrix after loading from 2[-2959](#page-3530-0) DataAspectRatio, Axes property 2-286 DataAspectRatioMode, Axes property 2-289 datatipinfo 2-756 date 2-757 date and time functions 2-990 date string format of 2-762 date vector 2-775 datenum 2-758 datestr 2-762 datevec 2-774 dbclear 2-778 dbcont 2-781

dbdown 2-782 dblquad 2-783 dbmex 2-785 dbquit 2-786 dbstack 2-788 dbstatus 2-790 dbstep 2-792 dbstop 2-794 dbtype 2-804 dbup 2-805 DDE solver properties error tolerance 2-829 event location 2-835 solver output 2-831 step size 2-833 dde23 2-806 ddeget 2-816 ddephas2 output function 2-832 ddephas3 output function 2-832 ddeplot output function 2-832 ddeprint output function 2-832 ddesd 2-823 ddeset 2-828 deal 2-842 deblank 2-845 debugging changing workspace context 2-782 changing workspace to calling M-file 2-805 displaying function call stack 2-788 M-files 2-1880 2-[2570](#page-3141-0) MEX-files on UNIX 2-785 removing breakpoints 2-778 resuming execution from breakpoint 2-792 setting breakpoints in 2-794 stepping through lines 2-792 dec2base 2-842 2-848 dec2bin 2-849 dec2hex 2-850 decic function 2-851 decimal number to base conversion 2-842 2-848 decimal point (.) (special characters) 2-56 to distinguish matrix and array operations 2-37 decomposition Dulmage-Mendelsohn 2-937 "economy-size" 2-[2603](#page-3174-0) 2[-3257](#page-3828-0) [orthogonal-triangular \(QR\)](#page-3174-0) 2-[2603](#page-3174-0) [Schur](#page-3440-0) 2-[2869](#page-3440-0) singular value 2[-2677](#page-3248-0) 2-[3257](#page-3828-0) deconv 2-853 deconvolution 2-853 [definite integral](#page-3186-0) 2[-2615](#page-3186-0) del operator 2-854 del2 2-854 delaunay 2-857 Delaunay tessellation 3-dimensional vizualization 2-864 multidimensional vizualization 2-868 Delaunay triangulation vizualization 2-857 delaunay3 2-864 delaunayn 2-868 delete 2-873 2-875 serial port I/O 2-878 timer object 2-880 delete (ftp) function 2-877 DeleteFcn areaseries property 2-207 Axes property 2-289 barseries property 2-337 contour property 2-654 errorbar property 2-1008 Figure property 2-1143 hggroup property 2-1551 hgtransform property 2-1573 Image property 2-1640 Light property 2-1941 lineseries property 2-1974 [quivergroup property](#page-3218-0) 2-[2647](#page-3218-0)

[Root property](#page-3368-0) 2-[2797](#page-3368-0) [scatter property](#page-3427-0) 2-[2856](#page-3427-0) [stairseries property](#page-3597-0) 2-[3026](#page-3597-0) [stem property](#page-3632-0) 2-[3061](#page-3632-0) [Surface property](#page-3779-0) 2-[3208](#page-3779-0) [surfaceplot property](#page-3803-0) 2[-3232](#page-3803-0) Text property 2-[3314](#page-3885-0) 2[-3317](#page-3888-0) Uicontextmenu property 2-[3454](#page-4025-0) 2[-3472](#page-4043-0) [Uimenu property](#page-4088-0) 2-[3517](#page-4088-0) [Uipushtool property](#page-4122-0) 2-[3551](#page-4122-0) [Uitoggletool property](#page-4153-0) 2-[3582](#page-4153-0) [Uitoolbar property](#page-4165-0) 2[-3594](#page-4165-0) DeleteFcn, line property 2-1960 [DeleteFcn](#page-3279-0)[, rectangle property](#page-3279-0) 2-[2708](#page-3279-0) [DeleteFcn](#page-2982-0)[patch property](#page-2982-0) 2[-2411](#page-2982-0) deleteproperty 2-881 deleting files 2-873 items from workspace 2-556 delevent 2-883 delimiters in ASCII files 2-929 2-933 delsample 2-884 delsamplefromcollection 2-885 demo 2-886 demos in Command Window 2-957 density of sparse matrix 2-2270 depdir 2-892 [dependence, linear](#page-3744-0) 2-[3173](#page-3744-0) [dependent functions](#page-3141-0) 2[-2570](#page-3141-0) depfun 2-893 derivative approximate 2-908 [polynomial](#page-3089-0) 2-[2518](#page-3089-0) det 2-897 detecting alphabetic characters 2-1812 empty arrays 2-1787 global variables 2-1802

logical arrays 2-1813 members of a set 2-1815 objects of a given class 2-1779 [positive, negativ](#page-3496-0)e, and zero array elements 2[-2925](#page-3496-0) sparse matrix 2-1848 determinant of a matrix 2-897 detrend 2-898 detrend (timeseries) 2-900 deval 2-901 diag 2-903 diagonal 2-903 anti- 2-1492 [k](#page-3969-0)[-th \(illustration\)](#page-3969-0) 2-[3398](#page-3969-0) main 2-903 [sparse](#page-3532-0) 2[-2961](#page-3532-0) dialog 2-905 dialog box error 2-1022 help 2-1535 input 2-1706 list 2-2005 message 2-2228 print 1[-92](#page-2883-0) 1[-104](#page-2895-0) 2[-2559](#page-3130-0) question 1[-104](#page-2895-0) 2-[2631](#page-3202-0) [warning](#page-4263-0) 2[-3692](#page-4263-0) diary 2-906 [Diary](#page-3368-0)[, Root property](#page-3368-0) 2[-2797](#page-3368-0) [DiaryFile](#page-3368-0)[, Root property](#page-3368-0) 2[-2797](#page-3368-0) diff 2-908 differences between adjacent array elements 2-908 [between sets](#page-3474-0) 2-[2903](#page-3474-0) differential equation solvers defining an ODE problem 2-2311

ODE boundary value problems 2-413 2-424 adjusting parameters 2-433 extracting properties 2-429 extracting properties of 2-1026 to 2-1027 2[-3395](#page-3966-0) to 2[-3396](#page-3967-0) forming initial guess 2-430 ODE initial value problems 2-2297 adjusting parameters of 2-2318 extracting properties of 2-2317 [parabolic-elliptic PDE problems](#page-3026-0) 2-[2455](#page-3026-0) diffuse 2-910 [DiffuseStrength](#page-3780-0) [Surface property](#page-3780-0) 2-[3209](#page-3780-0) [surfaceplot property](#page-3803-0) 2[-3232](#page-3803-0) [DiffuseStrength](#page-2982-0)[patch property](#page-2982-0) 2-[2411](#page-2982-0) [digamma function](#page-3151-0) 2[-2580](#page-3151-0) [dimension statem](#page-4350-0)ent (lack of in MATLAB) 2[-3779](#page-4350-0) [dimensions](#page-3503-0) [size of](#page-3503-0) 2-[2932](#page-3503-0) Diophantine equations 2-1382 dir 2-911 dir (ftp) function 2-914 [direct term of a partial fraction expansion](#page-3342-0) 2-[2771](#page-3342-0) directories 2-484 adding to search path 2-114 checking existence of 2-1041 copying 2-691 creating 2-2172 listing contents of 2-911 [listing MATLAB files in](#page-4289-0) 2-[3718](#page-4289-0) listing, on UNIX 2-2042 [MATLAB](#page-3001-0) [caching](#page-3001-0) 2[-2430](#page-3001-0) [removing](#page-3358-0) 2[-2787](#page-3358-0) [removing from search path](#page-3363-0) 2-[2792](#page-3363-0) *See also* directory, search path directory 2-911 changing on FTP server 2-486 listing for FTP server 2-914

making on FTP server 2-2175 MATLAB location 2-2092 root 2-2092 [temporary system](#page-3867-0) 2-[3296](#page-3867-0) *See also* directories directory, changing 2-484 [directory, current](#page-3167-0) 2-[2596](#page-3167-0) disconnect 2-568 [discontinuities, e](#page-4192-0)liminating (in arrays of phase angles) 2[-3621](#page-4192-0) discontinuities, plotting functions with 2-1082 discontinuous problems 2-1254 disp 2-917 memmapfile object 2-919 serial port I/O 2-922 timer object 2-923 disp, MException method 2-920 display 2-925 display format 2-1265 displaying output in Command Window 2-2213 DisplayName areaseries property 2-207 barseries property 2-337 contourgroup property 2-655 errorbarseries property 2-1008 hggroup property 2-1551 hgtransform property 2-1573 image property 2-1641 Line property 2-1961 lineseries property 2-1974 [Patch property](#page-2982-0) 2[-2411](#page-2982-0) [quivergroup property](#page-3219-0) 2-[2648](#page-3219-0) [rectangle property](#page-3280-0) 2[-2709](#page-3280-0) [scattergroup property](#page-3427-0) 2[-2856](#page-3427-0) [stairseries property](#page-3598-0) 2-[3027](#page-3598-0) [stemseries property](#page-3632-0) 2[-3061](#page-3632-0) [surface property](#page-3780-0) 2[-3209](#page-3780-0) [surfaceplot property](#page-3804-0) 2[-3233](#page-3804-0) [text property](#page-3886-0) 2-[3315](#page-3886-0) distribution

Gaussian 2-996 division array, left (arithmetic operator) 2-39 array, right (arithmetic operator) 2-38 by zero 2-1694 matrix, left (arithmetic operator) 2-38 matrix, right (arithmetic operator) 2-38 of polynomials 2-853 divisor greatest common 2-1382 dll libraries MATLAB functions calllib 2-444 libfunctions 2-1921 libfunctionsview 2-1923 libisloaded 2-1925 libpointer 2-1927 libstruct 2-1929 loadlibrary 2-2018 [unloadlibrary](#page-4178-0) 2[-3607](#page-4178-0) dlmread 2-929 dlmwrite 2-933 dmperm 2-937 Dockable, Figure property 2-1144 docsearch 2-943 documentation displaying online 2-1532 dolly camera 2-447 dos 2-945 UNC pathname error 2-946 dot 2-947 dot product 2-718 2-947 dot-parentheses (special characters 2-57 double 1[-58](#page-2849-0) 2-948 double click, detecting 2-1167 double integral numerical evaluation 2-783 DoubleBuffer, Figure property 2-1144 downloading files from FTP server 2-2160 dragrect 2-949

[drawing shapes](#page-3269-0) [circles and rectangles](#page-3269-0) 2[-2698](#page-3269-0) DrawMode, Axes property 2-289 drawnow 2-951 dsearch 2-953 dsearchn 2-954 Dulmage-Mendelsohn decomposition 2-937 dynamic fields 2-57

# **E**

echo 2-955 [Echo](#page-3368-0)[, Root property](#page-3368-0) 2[-2797](#page-3368-0) echodemo 2-957 edge finding, Sobel technique 2-680 [EdgeAlpha](#page-2983-0) [patch property](#page-2983-0) 2-[2412](#page-2983-0) [surface property](#page-3781-0) 2[-3210](#page-3781-0) [surfaceplot property](#page-3804-0) 2[-3233](#page-3804-0) EdgeColor annotation ellipse property 2-163 annotation rectangle property 2-169 annotation textbox property 2-183 areaseries property 2-208 barseries property 2-338 [patch property](#page-2984-0) 2-[2413](#page-2984-0) [Surface property](#page-3782-0) 2-[3211](#page-3782-0) [surfaceplot property](#page-3805-0) 2[-3234](#page-3805-0) [Text property](#page-3887-0) 2-[3316](#page-3887-0) [EdgeColor](#page-3281-0)[, rectangle property](#page-3281-0) 2-[2710](#page-3281-0) [EdgeLighting](#page-2984-0) [patch property](#page-2984-0) 2-[2413](#page-2984-0) [Surface property](#page-3782-0) 2-[3211](#page-3782-0) [surfaceplot property](#page-3806-0) 2[-3235](#page-3806-0) [editable text](#page-4031-0) 2[-3460](#page-4031-0) editing M-files 2-959 eig 2-961 eigensystem transforming 2-487

eigenvalue accuracy of 2-961 complex 2-487 matrix logarithm and 2-2035 [modern approach to computation of](#page-3085-0) 2-[2514](#page-3085-0) of companion matrix 2-617 problem 2-962 2[-2519](#page-3090-0) problem, generalized 2-962 2[-2519](#page-3090-0) [problem, polynomial](#page-3090-0) 2-[2519](#page-3090-0) repeated 2-963 [Wilkinson test matrix and](#page-4309-0) 2-[3738](#page-4309-0) eigenvalues effect of roundoff error 2-317 improving accuracy 2-317 eigenvector left 2-962 [matrix, generalized](#page-3235-0) 2-[2664](#page-3235-0) right 2-962 eigs 2-967 [elevation \(spherical coordinates\)](#page-3546-0) 2[-2975](#page-3546-0) [elevation of viewpoint](#page-4239-0) 2-[3668](#page-4239-0) ellipj 2-977 ellipke 2-979 ellipsoid 1-[90](#page-2881-0) 2-981 elliptic functions, Jacobian (defined) 2-977 elliptic integral complete (defined) 2-979 modulus of 2-977 2-979 else 2-983 elseif 2-984 [Enable](#page-4043-0) [Uicontrol property](#page-4043-0) 2-[3472](#page-4043-0) [Uimenu property](#page-4089-0) 2-[3518](#page-4089-0) [Uipushtool property](#page-4122-0) 2-[3551](#page-4122-0) [Uitogglehtool property](#page-4154-0) 2-[3583](#page-4154-0) end 2-988 end caps for isosurfaces 2-1821 end of line, indicating 2-57 end-of-file indicator 2-1096

eomday 2-990 eps 2-991 eq 2-993 eq, MException method 2-995 equal arrays detecting 2-1790 2-1794 equal sign (special characters) 2-56 equations, linear accuracy of solution 2-624 EraseMode areaseries property 2-208 barseries property 2-338 contour property 2-655 errorbar property 2-1009 hggroup property 2-1552 hgtransform property 2-1574 Image property 2-1642 Line property 2-1962 lineseries property 2-1975 [quivergroup property](#page-3220-0) 2-[2649](#page-3220-0) [rectangle property](#page-3281-0) 2[-2710](#page-3281-0) [scatter property](#page-3428-0) 2-[2857](#page-3428-0) [stairseries property](#page-3599-0) 2-[3028](#page-3599-0) [stem property](#page-3633-0) 2-[3062](#page-3633-0) [Surface property](#page-3783-0) 2-[3212](#page-3783-0) [surfaceplot property](#page-3806-0) 2[-3235](#page-3806-0) [Text property](#page-3888-0) 2-[3317](#page-3888-0) [EraseMode](#page-2985-0)[patch property](#page-2985-0) 2[-2414](#page-2985-0) error 2-998 roundoff*. See* roundoff error error function complementary 2-996 (defined) 2-996 scaled complementary 2-996 error message displaying 2-998 Index into matrix is negative or zero 2-2031 retrieving last generated 2-1885 2-1892 [error messages](#page-2945-0) [Out of memory](#page-2945-0) 2[-2374](#page-2945-0)

error tolerance BVP problems 2-434 DDE problems 2-829 ODE problems 2-2319 errorbars 2-1001 errordlg 2-1022 [ErrorMessage](#page-3368-0)[, Root property](#page-3368-0) 2-[2797](#page-3368-0) errors in file input/output 2-1097 MException class 2-995 addCause 2-100 constructor 2-2131 disp 2-920 eq 2-995 getReport 2-1431 isequal 2-1793 last 2-1883 ne 2-2265 [rethrow](#page-3349-0) 2-[2778](#page-3349-0) [throw](#page-3936-0) 2[-3365](#page-3936-0) [throwAsCaller](#page-3939-0) 2[-3368](#page-3939-0) [ErrorType](#page-3369-0)[, Root property](#page-3369-0) 2[-2798](#page-3369-0) escape characters in format specification string 2-1280 2-[2998](#page-3569-0) etime 2-1025 etree 2-1026 etreeplot 2-1027 eval 2-1028 evalc 2-1031 evalin 2-1032 event location (DDE) 2-835 event location (ODE) 2-2326 eventlisteners 2-1034 events 2-1036 examples calculating isosurface normals 2-1828 contouring mathematical expressions 2-1055 isosurface end caps 2-1821 isosurfaces 2-1832 mesh plot of mathematical function 2-1064

Index

mesh/contour plot 2-1068 plotting filled contours 2-1059 plotting function of two variables 2-1072 plotting parametric curves 2-1075 polar plot of function 2-1078 [reducing number of patch faces](#page-3291-0) 2-[2720](#page-3291-0) [reducing volume data](#page-3294-0) 2-[2723](#page-3294-0) [subsampling volume data](#page-3749-0) 2-[3178](#page-3749-0) surface plot of mathematical function 2-1082 surface/contour plot 2-1086 [Excel spreadsheets](#page-4327-0) [loading](#page-4327-0) 2[-3756](#page-4327-0) exclamation point (special characters) 2-58 Execute 2-1038 executing statements repeatedly 2-1262 2[-3725](#page-4296-0) [execution](#page-4350-0) [improving speed](#page-4350-0) of by setting aside storage 2[-3779](#page-4350-0) [pausing M-file](#page-3007-0) 2-[2436](#page-3007-0) resuming from breakpoint 2-781 [time for M-files](#page-3141-0) 2[-2570](#page-3141-0) exifread 2-1040 exist 2-1041 exit 2-1045 exp 2-1046 expint 2-1047 expm 2-1048 expm1 2-1050 exponential 2-1046 complex (defined) 2-1046 integral 2-1047 matrix 2-1048 exponentiation array (arithmetic operator) 2-39 matrix (arithmetic operator) 2-39 export2wsdlg 2-1051 extension, filename .m 2-1328 [.mat](#page-3398-0) 2-[2827](#page-3398-0) [Extent](#page-3889-0)

[Text property](#page-3889-0) 2-[3318](#page-3889-0) [Uicontrol property](#page-4044-0) 2-[3473](#page-4044-0) eye 2-1053 ezcontour 2-1054 ezcontourf 2-1058 ezmesh 2-1062 ezmeshc 2-1066 ezplot 2-1070 ezplot3 2-1074 ezpolar 2-1077 ezsurf 2-1080 ezsurfc 2-1084

## **F**

F-norm 2-2273 FaceAlpha annotation textbox property 2-184 [FaceAlpha](#page-2986-0)[patch property](#page-2986-0) 2[-2415](#page-2986-0) [FaceAlpha](#page-3784-0)[surface property](#page-3784-0) 2-[3213](#page-3784-0) [FaceAlpha](#page-3807-0)[surfaceplot property](#page-3807-0) 2[-3236](#page-3807-0) FaceColor annotation ellipse property 2-163 annotation rectangle property 2-169 areaseries property 2-210 barseries property 2-340 [Surface property](#page-3785-0) 2-[3214](#page-3785-0) [surfaceplot property](#page-3808-0) 2[-3237](#page-3808-0) [FaceColor](#page-3282-0)[, rectangle property](#page-3282-0) 2-[2711](#page-3282-0) [FaceColor](#page-2987-0)[patch property](#page-2987-0) 2[-2416](#page-2987-0) [FaceLighting](#page-3785-0) [Surface property](#page-3785-0) 2-[3214](#page-3785-0) [surfaceplot property](#page-3809-0) 2[-3238](#page-3809-0) [FaceLighting](#page-2987-0)[patch property](#page-2987-0) 2-[2416](#page-2987-0) faces, reducing number in patches 1-[102](#page-2893-0) 2-[2719](#page-3290-0) [Faces](#page-2988-0)[,patch property](#page-2988-0) 2-[2417](#page-2988-0) [FaceVertexAlphaData](#page-2989-0)[, patch property](#page-2989-0) 2-[2418](#page-2989-0) [FaceVertexCData](#page-2989-0)[,patch property](#page-2989-0) 2[-2418](#page-2989-0) factor 2-1088 factorial 2-1089

[factorization](#page-3174-0) 2[-2603](#page-3174-0) LU 2-2058 QZ 2[-2520](#page-3091-0) 2-[2664](#page-3235-0) *See also* decomposition factorization, Cholesky 2-530 (as algorithm for solving linear equations) 2-2185 [minimum degree](#page-3850-0) ordering and (sparse) 2-[3279](#page-3850-0) preordering for 2-609 factors, prime 2-1088 false 2-1090 fclose 2-1091 serial port I/O 2-1092 feather 2-1094 feof 2-1096 ferror 2-1097 feval 2-1098 Feval 2-1100 fft 2-1105 FFT*. See* Fourier transform fft2 2-1110 fftn 2-1111 fftshift 2-1113 fftw 2-1115 FFTW 2-1108 fgetl 2-1120 serial port I/O 2-1121 fgets 2-1124 serial port I/O 2-1125 field names of a structure, obtaining 2-1128 fieldnames 2-1128 fields, noncontiguous, inserting data into 2-1342 fields, of structures dynamic 2-57 fig files annotating for printing 2-1289 figure 2-1130 Figure creating 2-1130

defining default properties 2-1132 properties 2-1133 redrawing 1[-96](#page-2887-0) 2-[2726](#page-3297-0) figure windows, displaying 2-1220 figurepalette 1[-87](#page-2878-0) 2-1184 [figures](#page-3070-0) [annotating](#page-3070-0) 2[-2499](#page-3070-0) opening 2-2340 [saving](#page-3409-0) 2-[2838](#page-3409-0) Figures updating from M-file 2-951 file extension, getting 2-1196 modification date 2-911 position indicator finding 2-1321 setting 2-1319 setting to start of file 2-1307 file formats getting list of supported formats 2-1655 reading 2-743 2-1663 writing 2-1675 file size querying 2-1653 fileattrib 2-1186 filebrowser 2-1192 filehandle 2-1198 filemarker 2-1195 filename building from parts 2-1325 parts 2-1196 [temporary](#page-3868-0) 2-[3297](#page-3868-0) filename extension .m 2-1328 [.mat](#page-3398-0) 2-[2827](#page-3398-0) fileparts 2-1196 files 2-1091 ASCII delimited reading 2-929 writing 2-933

beginning of, rewinding to 2-1307 2-1660 checking existence of 2-1041 closing 2-1091 [contents, listing](#page-3994-0) 2[-3423](#page-3994-0) copying 2-691 deleting 2-873 deleting on FTP server 2-877 end of, testing for 2-1096 errors in input or output 2-1097 [Excel spreadsheets](#page-4327-0) [loading](#page-4327-0) 2[-3756](#page-4327-0) [fig](#page-3409-0) 2-[2838](#page-3409-0) [figure, saving](#page-3409-0) 2[-2838](#page-3409-0) finding position within 2-1321 getting next line 2-1120 getting next line (with line terminator) 2-1124 [listing](#page-4289-0) [in directory](#page-4289-0) 2[-3718](#page-4289-0) names in a directory 2-911 [listing contents of](#page-3994-0) 2-[3423](#page-3994-0) [locating](#page-4293-0) 2-[3722](#page-4293-0) [mdl](#page-3409-0) 2-[2838](#page-3409-0) mode when opened 2-1256 [model, saving](#page-3409-0) 2-[2838](#page-3409-0) opening 2-1257 2-2340 in Web browser 1[-5](#page-2796-0) 1-[8](#page-2799-0) 2[-3712](#page-4283-0) [opening in Windows applications](#page-4310-0) 2-[3739](#page-4310-0) path, getting 2-1196 [pathname for](#page-4293-0) 2-[3722](#page-4293-0) reading binary 2-1292 [data from](#page-3909-0) 2[-3338](#page-3909-0) formatted 2-1308 reading data from 2-743 reading image data from 2-1663 rewinding to beginning of 2-1307 2-1660 setting position within 2-1319 size, determining 2-913

sound reading 2-258 2-[3706](#page-4277-0) writing 2-259 to 2-260 2-[3711](#page-4282-0) startup 2-2090 version, getting 2-1196 [.wav](#page-4277-0) [reading](#page-4277-0) 2[-3706](#page-4277-0) [writing](#page-4282-0) 2[-3711](#page-4282-0) [WK1](#page-4314-0) [loading](#page-4314-0) 2[-3743](#page-4314-0) [writing to](#page-4316-0) 2-[3745](#page-4316-0) writing binary data to 2-1342 writing formatted data to 2-1278 writing image data to 2-1675 *See also* file filesep 2-1199 fill 2-1200 Fill contour property 2-657 fill3 2-1203 filter 2-1206 digital 2-1206 finite impulse response (FIR) 2-1206 infinite impulse response (IIR) 2-1206 two-dimensional 2-678 filter (timeseries) 2-1209 filter2 2-1212 find 2-1214 findall function 2-1219 findfigs 2-1220 finding 2-1214 [sign of array elements](#page-3496-0) 2[-2925](#page-3496-0) zero of a function 2-1348 *See also* detecting findobj 2-1221 findstr 2-1224 finish 2-1225 [finish.m](#page-3204-0) 2-[2633](#page-3204-0) FIR filter 2-1206

FitBoxToText, annotation textbox property 2-184 FitHeightToText annotation textbox property 2-184 fitsinfo 2-1226 fitsread 2-1235 fix 2-1237 fixed-width font axes 2-290 [text](#page-3890-0) 2[-3319](#page-3890-0) [uicontrols](#page-4045-0) 2-[3474](#page-4045-0) FixedColors, Figure property 2-1145 [FixedWidthFontName](#page-3369-0)[, Root property](#page-3369-0) 2[-2798](#page-3369-0) flints 2-2234 flipdim 2-1238 fliplr 2-1239 flipud 2-1240 floating-point integer, maximum 2-396 [floating-point arithmetic, IEEE](#page-3264-0) [smallest postive number](#page-3264-0) 2-[2693](#page-3264-0) floor 2-1242 flops 2-1243 flow control break 2-406 case 2-471 end 2-988 error 2-999 for 2-1262 keyboard 2-1880 [otherwise](#page-2944-0) 2[-2373](#page-2944-0) [return](#page-3351-0) 2[-2780](#page-3351-0) [switch](#page-3837-0) 2[-3266](#page-3837-0) [while](#page-4296-0) 2[-3725](#page-4296-0) fminbnd 2-1245 fminsearch 2-1250 font fixed-width, axes 2-290 [fixed-width, text](#page-3890-0) 2-[3319](#page-3890-0) [fixed-width, uicontrols](#page-4045-0) 2[-3474](#page-4045-0)

FontAngle annotation textbox property 2-186 Axes property 2-290 Text property 2-173 2-[3319](#page-3890-0) [Uicontrol property](#page-4045-0) 2-[3474](#page-4045-0) FontName annotation textbox property 2-186 Axes property 2-290 [Text property](#page-3890-0) 2-[3319](#page-3890-0) textarrow property 2-173 [Uicontrol property](#page-4045-0) 2-[3474](#page-4045-0) fonts bold 2-173 2-187 2-[3320](#page-3891-0) italic 2-173 2-186 2-[3319](#page-3890-0) [specifying size](#page-3891-0) 2-[3320](#page-3891-0) [TeX characters](#page-3903-0) [bold](#page-3903-0) 2[-3332](#page-3903-0) [italics](#page-3903-0) 2[-3332](#page-3903-0) [specifying family](#page-3903-0) 2-[3332](#page-3903-0) [specifying size](#page-3903-0) 2-[3332](#page-3903-0) units 2-173 2-187 2-[3320](#page-3891-0) FontSize annotation textbox property 2-187 Axes property 2-291 [Text property](#page-3891-0) 2-[3320](#page-3891-0) textarrow property 2-173 [Uicontrol property](#page-4046-0) 2-[3475](#page-4046-0) FontUnits Axes property 2-291 [Text property](#page-3891-0) 2-[3320](#page-3891-0) [Uicontrol property](#page-4046-0) 2-[3475](#page-4046-0) FontWeight annotation textbox property 2-187 Axes property 2-292 [Text property](#page-3891-0) 2-[3320](#page-3891-0) textarrow property 2-173 [Uicontrol property](#page-4046-0) 2-[3475](#page-4046-0) fopen 2-1255 serial port I/O 2-1260 for 2-1262

[ForegroundColor](#page-4047-0) [Uicontrol property](#page-4047-0) 2-[3476](#page-4047-0) [Uimenu property](#page-4089-0) 2-[3518](#page-4089-0) format 2-1265 precision when writing 2-1292 reading files 2-1309 [specification stri](#page-3584-0)ng, matching file data to 2[-3013](#page-3584-0) [Format](#page-3369-0) 2[-2798](#page-3369-0) formats big endian 2-1257 little endian 2-1257 [FormatSpacing](#page-3370-0)[, Root property](#page-3370-0) 2[-2799](#page-3370-0) formatted data reading from file 2-1308 writing to file 2-1278 [formatting data](#page-3567-0) 2-[2996](#page-3567-0) Fourier transform algorithm, optimal performance of 2-1108 2-1611 2-1613 2-2269 as method of interpolation 2-1752 convolution theorem and 2-676 discrete, n-dimensional 2-1111 discrete, one-dimensional 2-1105 discrete, two-dimensional 2-1110 fast 2-1105 inverse, n-dimensional 2-1615 inverse, one-dimensional 2-1611 inverse, two-dimensional 2-1613 shifting the zero-frequency component of 2-1114 fplot 2-1273 2-1288 fprintf 2-1278 displaying hyperlinks with 2-1283 serial port I/O 2-1285 [fraction, continued](#page-3249-0) 2-[2678](#page-3249-0) [fragmented memory](#page-2945-0) 2[-2374](#page-2945-0) frame2im 2-1288 [frames](#page-4031-0) 2[-3460](#page-4031-0) frames for printing 2-1289

fread 2-1292 serial port I/O 2-1302 freqspace 2-1306 frequency response desired response matrix frequency spacing 2-1306 frequency vector 2-2038 frewind 2-1307 fscanf 2-1308 serial port I/O 2-1315 fseek 2-1319 ftell 2-1321 FTP connecting to server 2-1322 ftp function 2-1322 full 2-1324 fullfile 2-1325 func2str 2-1326 function 2-1328 function handle 2-1330 function handles overview of 2-1330 function syntax 2-1528 2-[3285](#page-3856-0) functions 2-1333 [call history](#page-3146-0) 2[-2575](#page-3146-0) call stack for 2-788 checking existence of 2-1041 clearing from workspace 2-556 finding using keywords 2-2039 help for 2-1527 2-1537 in memory 2-1701 [locating](#page-4293-0) 2-[3722](#page-4293-0) [pathname for](#page-4293-0) 2-[3722](#page-4293-0) [that work down](#page-3489-0) the first non-singleton dimension 2[-2918](#page-3489-0) funm 2-1337 fwrite 2-1342 serial port I/O 2-1344 fzero 2-1348

## **G**

gallery 2-1354 gamma function (defined) 2-1377 incomplete 2-1377 logarithm of 2-1377 [logarithmic derivative](#page-3151-0) 2-[2580](#page-3151-0) [Gauss-Kronrod quadrature](#page-3195-0) 2-[2624](#page-3195-0) Gaussian distribution function 2-996 Gaussian elimination (as algorithm for solving linear equations) 2-1767 2-2186 [Gauss Jordan el](#page-3393-0)imination with partial pivoting 2-[2822](#page-3393-0) LU factorization 2-2058 gca 2-1379 gcbf function 2-1380 gcbo function 2-1381 gcd 2-1382 gcf 2-1384 gco 2-1385 ge 2-1386 generalized eigenvalue problem 2-962 2[-2519](#page-3090-0) generating a sequence of matrix names (M1 through M12) 2-1029 genpath 2-1388 genvarname 2-1390 [geodesic dome](#page-3851-0) 2-[3280](#page-3851-0) get 1-[111](#page-2902-0) 2-1394 2-1397 memmapfile object 2-1399 serial port I/O 2-1402 timer object 2-1404 get (timeseries) 2-1406 get (tscollection) 2-1407 getabstime (timeseries) 2-1408 getabstime (tscollection) 2-1410 getappdata function 2-1412 getdatasamplesize 2-1415 getenv 2-1416 getfield 2-1417

getframe 2-1419 image resolution and 2-1420 getinterpmethod 2-1425 getpixelposition 2-1426 getpref function 2-1428 getqualitydesc 2-1430 getReport, MException method 2-1431 getsampleusingtime (timeseries) 2-1432 getsampleusingtime (tscollection) 2-1433 gettimeseriesnames 2-1434 gettsafteratevent 2-1435 gettsafterevent 2-1436 gettsatevent 2-1437 gettsbeforeatevent 2-1438 gettsbeforeevent 2-1439 gettsbetweenevents 2-1440 GIF files writing 2-1676 ginput function 2-1445 global 2-1447 global variable defining 2-1447 global variables, clearing from workspace 2-556 gmres 2-1449 golden section search 2-1248 Goup defining default properties 2-1567 gplot 2-1455 grabcode function 2-1457 gradient 2-1459 gradient, numerical 2-1459 graph adjacency 2-938 graphics objects Axes 2-267 Figure 2-1130 getting properties 2-1394 Image 2-1626 Light 2-1936 Line 2-1949

Index

[Patch](#page-2966-0) 2-[2395](#page-2966-0) resetting properties 1-[100](#page-2891-0) 2-[2768](#page-3339-0) Root 1-[94](#page-2885-0) 2-[2794](#page-3365-0) setting properties 1-[94](#page-2885-0) 1-[96](#page-2887-0) 2[-2887](#page-3458-0) Surface 1[-94](#page-2885-0) 1[-97](#page-2888-0) 2[-3196](#page-3767-0) Text 1[-94](#page-2885-0) 2[-3303](#page-3874-0) [uicontextmenu](#page-4020-0) 2-[3449](#page-4020-0) [Uicontrol](#page-4030-0) 2[-3459](#page-4030-0) Uimenu 1[-107](#page-2898-0) 2-[3510](#page-4081-0) graphics objects, deleting 2-873 [graphs](#page-3070-0) [editing](#page-3070-0) 2-[2499](#page-3070-0) graymon 2-1462 greatest common divisor 2-1382 Greek letters and mathematical symbols 2-177 2-189 2-[3330](#page-3901-0) grid 2-1463 aligning data to a 2-1465 grid arrays for volumetric plots 2-2145 multi-dimensional 2-2260 griddata 2-1465 griddata3 2-1469 griddatan 2-1472 GridLineStyle, Axes property 2-292 group hggroup function 2-1544 gsvd 2-1475 gt 2-1481 gtext 2-1483 guidata function 2-1484 guihandles function 2-1487 [GUIs, printing](#page-3124-0) 2-[2553](#page-3124-0) gunzip 2-1488 2-1490

# **H**

H1 line 2-1529 to 2-1530 hadamard 2-1491 Hadamard matrix 2-1491

[subspaces of](#page-3744-0) 2-[3173](#page-3744-0) handle graphics hgtransform 2-1563 handle graphicshggroup 2-1544 HandleVisibility areaseries property 2-210 Axes property 2-292 barseries property 2-340 contour property 2-657 errorbar property 2-1010 Figure property 2-1145 hggroup property 2-1553 hgtransform property 2-1576 Image property 2-1643 Light property 2-1941 Line property 2-1963 lineseries property 2-1976 [patch property](#page-2991-0) 2-[2420](#page-2991-0) [quivergroup property](#page-3221-0) 2-[2650](#page-3221-0) [rectangle property](#page-3282-0) 2[-2711](#page-3282-0) [Root property](#page-3370-0) 2-[2799](#page-3370-0) [stairseries property](#page-3600-0) 2-[3029](#page-3600-0) [stem property](#page-3634-0) 2-[3063](#page-3634-0) [Surface property](#page-3786-0) 2-[3215](#page-3786-0) [surfaceplot property](#page-3809-0) 2[-3238](#page-3809-0) [Text property](#page-3892-0) 2-[3321](#page-3892-0) [Uicontextmenu property](#page-4026-0) 2-[3455](#page-4026-0) [Uicontrol property](#page-4047-0) 2-[3476](#page-4047-0) [Uimenu property](#page-4089-0) 2-[3518](#page-4089-0) [Uipushtool property](#page-4123-0) 2-[3552](#page-4123-0) [Uitoggletool property](#page-4154-0) 2-[3583](#page-4154-0) [Uitoolbar property](#page-4166-0) 2[-3595](#page-4166-0) hankel 2-1492 Hankel matrix 2-1492 HDF appending to when saving (WriteMode) 2-1680 compression 2-1679 setting JPEG quality when writing 2-1680 HDF files

writing images 2-1676 HDF4 summary of capabilities 2-1493 HDF5 high-level access 2-1495 summary of capabilities 2-1495 HDF5 class low-level access 2-1495 hdf5info 2-1498 hdf5read 2-1500 hdf5write 2-1502 hdfinfo 2-1506 hdfread 2-1514 hdftool 2-1526 Head1Length annotation doublearrow property 2-158 Head1Style annotation doublearrow property 2-159 Head1Width annotation doublearrow property 2-160 Head2Length annotation doublearrow property 2-158 Head2Style annotation doublearrow property 2-159 Head2Width annotation doublearrow property 2-160 HeadLength annotation arrow property 2-154 textarrow property 2-174 HeadStyle annotation arrow property 2-154 textarrow property 2-174 HeadWidth annotation arrow property 2-155 textarrow property 2-175 Height annotation ellipse property 2-164 help 2-1527 contents file 2-1528 creating for M-files 2-1529

keyword search in functions 2-2039 online 2-1527 Help browser 2-1532 accessing from doc 2-940 Help Window 2-1537 helpbrowser 2-1532 helpdesk 2-1534 helpdlg 2-1535 helpwin 2-1537 Hermite transformations, elementary 2-1382 hess 2-1538 Hessenberg form of a matrix 2-1538 hex2dec 2-1541 hex2num 2-1542 hidden 2-1581 Hierarchical Data Format (HDF) files writing images 2-1676 hilb 2-1582 Hilbert matrix 2-1582 inverse 2-1770 hist 2-1583 histc 2-1587 HitTest areaseries property 2-212 Axes property 2-293 barseries property 2-342 contour property 2-659 errorbar property 2-1012 Figure property 2-1147 hggroup property 2-1555 hgtransform property 2-1577 Image property 2-1645 Light property 2-1943 Line property 2-1963 lineseries property 2-1978 [Patch property](#page-2992-0) 2[-2421](#page-2992-0) [quivergroup property](#page-3223-0) 2-[2652](#page-3223-0) [rectangle property](#page-3283-0) 2[-2712](#page-3283-0) [Root property](#page-3370-0) 2-[2799](#page-3370-0) [scatter property](#page-3431-0) 2-[2860](#page-3431-0)

[stairseries property](#page-3602-0) 2-[3031](#page-3602-0) [stem property](#page-3636-0) 2-[3065](#page-3636-0) [Surface property](#page-3787-0) 2-[3216](#page-3787-0) [surfaceplot property](#page-3811-0) 2[-3240](#page-3811-0) [Text property](#page-3893-0) 2-[3322](#page-3893-0) [Uicontrol property](#page-4048-0) 2-[3477](#page-4048-0) [Uipushtool property](#page-4124-0) 2-[3553](#page-4124-0) [Uitoggletool property](#page-4155-0) 2-[3584](#page-4155-0) [Uitoolbarl property](#page-4167-0) 2[-3596](#page-4167-0) HitTestArea areaseries property 2-212 barseries property 2-342 contour property 2-659 errorbar property 2-1012 [quivergroup property](#page-3223-0) 2-[2652](#page-3223-0) [scatter property](#page-3431-0) 2-[2860](#page-3431-0) [stairseries property](#page-3602-0) 2-[3031](#page-3602-0) [stem property](#page-3636-0) 2-[3065](#page-3636-0) hold 2-1590 home 2-1592 [HorizontalAlignment](#page-3894-0) [Text property](#page-3894-0) 2-[3323](#page-3894-0) textarrow property 2-175 textbox property 2-187 [Uicontrol property](#page-4048-0) 2-[3477](#page-4048-0) horzcat 2-1593 horzcat (M-file function equivalent for  $\lbrack 1, 1 \rbrack$ ) 2-58 horzcat (tscollection) 2-1595 hostid 2-1596 Householder reflections (as algorithm for solving linear equations) 2-2187 hsv2rgb 2-1597 HTML in Command Window 2-2085 [save M-file as](#page-3154-0) 2[-2583](#page-3154-0) HTML browser in MATLAB 2-1532 HTML files opening 1-[5](#page-2796-0) 1[-8](#page-2799-0) 2-[3712](#page-4283-0) hyperbolic

cosecant 2-722 cosecant, inverse 2-82 cosine 2-702 cosine, inverse 2-72 cotangent 2-707 cotangent, inverse 2-77 [secant](#page-3447-0) 2[-2876](#page-3447-0) secant, inverse 2-229 [sine](#page-3501-0) 2-[2930](#page-3501-0) sine, inverse 2-234 [tangent](#page-3864-0) 2[-3293](#page-3864-0) tangent, inverse 2-245 hyperlink displaying in Command Window 2-917 hyperlinks in Command Window 2-2085 [hyperplanes, angle between](#page-3744-0) 2[-3173](#page-3744-0) hypot 2-1598

#### **I**

i 2-1601 icon images reading 2-1665 idealfilter (timeseries) 2-1602 identity matrix 2-1053 [sparse](#page-3543-0) 2[-2972](#page-3543-0) idivide 2-1605 [IEEE floating-point arithmetic](#page-3264-0) [smallest positive number](#page-3264-0) 2-[2693](#page-3264-0) if 2-1607 ifft 2-1611 ifft2 2-1613 ifftn 2-1615 ifftshift 2-1617 IIR filter 2-1206 ilu 2-1618 im2java 2-1623 imag 2-1625 image 2-1626

Image creating 2-1626 properties 2-1633 image types querying 2-1653 images file formats 2-1663 2-1675 reading data from files 2-1663 returning information about 2-1652 writing to files 2-1675 Images converting MATLAB image to Java Image 2-1623 imagesc 2-1649 imaginary 2-1625 part of complex number 2-1625 unit (sqrt(\xd0 1)) 2-1601 2-1860 *See also* complex imfinfo returning file information 2-1652 imformats 2-1655 import 2-1658 importdata 2-1660 importing Java class and package names 2-1658 imread 2-1663 imwrite 2-1675 incomplete beta function (defined) 2-371 incomplete gamma function (defined) 2-1377 ind2sub 2-1690 Index into matrix is negative or zero (error message) 2-2031 indexing logical 2-2030 indicator of file position 2-1307 [indices, array](#page-3518-0) [of sorted elements](#page-3518-0) 2-[2947](#page-3518-0) Inf 2-1694

inferiorto 2-1696 infinity 2-1694 norm 2-2273 info 2-1697 information returning file information 2-1652 inheritance, of objects 2-554 inline 2-1698 inmem 2-1701 inpolygon 2-1703 input 2-1705 checking number of M-file arguments 2-2251 name of array passed as 2-1710 number of M-file arguments 2-2253 prompting users for 2-1705 2-2138 inputdlg 2-1706 inputname 2-1710 inputParser 2-1711 inspect 2-1717 installation, root directory of 2-2092 instrcallback 2-1724 instrfind 2-1726 instrfindall 2-1728 example of 2-1729 int2str 2-1731 integer floating-point, maximum 2-396 IntegerHandle Figure property 2-1147 [integration](#page-3096-0) [polynomial](#page-3096-0) 2-[2525](#page-3096-0) quadrature 2-[2615](#page-3186-0) 2[-2619](#page-3190-0) interfaces 2-1734 interp1 2-1736 interp1q 2-1744 interp2 2-1746 interp3 2-1750 interpft 2-1752 interpn 2-1753 [interpolated shading and printing](#page-3125-0) 2[-2554](#page-3125-0)

interpolation cubic method 2-1465 2-1736 2-1746 2-1750 2-1753 cubic spline method 2-1736 2-1746 2-1750 2-1753 FFT method 2-1752 linear method 2-1736 2-1746 2-1750 2-1753 multidimensional 2-1753 nearest neighbor method 2-1465 2-1736 2-1746 2-1750 2-1753 one-dimensional 2-1736 three-dimensional 2-1750 trilinear method 2-1465 two-dimensional 2-1746 [Interpreter](#page-3894-0) [Text property](#page-3894-0) 2-[3323](#page-3894-0) textarrow property 2-175 textbox property 2-188 interpstreamspeed 2-1756 Interruptible areaseries property 2-212 Axes property 2-294 barseries property 2-342 contour property 2-659 errorbar property 2-1013 Figure property 2-1147 hggroup property 2-1555 hgtransform property 2-1577 Image property 2-1645 Light property 2-1943 Line property 2-1964 lineseries property 2-1978 [patch property](#page-2992-0) 2-[2421](#page-2992-0) [quivergroup property](#page-3223-0) 2-[2652](#page-3223-0) [rectangle property](#page-3284-0) 2[-2713](#page-3284-0) [Root property](#page-3370-0) 2-[2799](#page-3370-0) [scatter property](#page-3432-0) 2-[2861](#page-3432-0) [stairseries property](#page-3602-0) 2-[3031](#page-3602-0) [stem property](#page-3636-0) 2-[3065](#page-3636-0) Surface property 2-[3216](#page-3787-0) 2[-3240](#page-3811-0)

[Text property](#page-3896-0) 2-[3325](#page-3896-0) [Uicontextmenu property](#page-4027-0) 2-[3456](#page-4027-0) [Uicontrol property](#page-4048-0) 2-[3477](#page-4048-0) [Uimenu property](#page-4090-0) 2-[3519](#page-4090-0) [Uipushtool property](#page-4124-0) 2-[3553](#page-4124-0) [Uitoggletool property](#page-4155-0) 2-[3584](#page-4155-0) [Uitoolbar property](#page-4167-0) 2[-3596](#page-4167-0) intersect 2-1760 intmax 2-1761 intmin 2-1762 intwarning 2-1763 inv 2-1767 inverse cosecant 2-79 cosine 2-69 cotangent 2-74 Fourier transform 2-1611 2-1613 2-1615 Hilbert matrix 2-1770 hyperbolic cosecant 2-82 hyperbolic cosine 2-72 hyperbolic cotangent 2-77 hyperbolic secant 2-229 hyperbolic sine 2-234 hyperbolic tangent 2-245 of a matrix 2-1767 secant 2-226 sine 2-231 tangent 2-240 tangent, four-quadrant 2-242 inversion, matrix accuracy of 2-624 InvertHardCopy, Figure property 2-1148 invhilb 2-1770 invoke 2-1771 [involutary matrix](#page-2965-0) 2[-2394](#page-2965-0) ipermute 2-1774 iqr (timeseries) 2-1775 is\* 2-1777 isa 2-1779 isappdata function 2-1781

iscell 2-1782 iscellstr 2-1783 ischar 2-1784 iscom 2-1785 isdir 2-1786 isempty 2-1787 isempty (timeseries) 2-1788 isempty (tscollection) 2-1789 isequal 2-1790 isequal, MException method 2-1793 isequalwithequalnans 2-1794 isevent 2-1796 isfield 2-1798 isfinite 2-1800 isfloat 2-1801 isglobal 2-1802 ishandle 2-1804 isinf 2-1806 isinteger 2-1807 isinterface 2-1808 isjava 2-1809 iskeyword 2-1810 isletter 2-1812 islogical 2-1813 ismac 2-1814 ismember 2-1815 ismethod 2-1817 isnan 2-1818 isnumeric 2-1819 isobject 2-1820 isocap 2-1821 isonormals 2-1828 isosurface 2-1831 calculate data from volume 2-1831 end caps 2-1821 vertex normals 2-1828 ispc 2-1836 ispref function 2-1837 isprime 2-1838 isprop 2-1839

isreal 2-1840 isscalar 2-1843 issorted 2-1844 isspace 2-1847 2-1850 issparse 2-1848 isstr 2-1849 isstruct 2-1853 isstudent 2-1854 isunix 2-1855 isvalid 2-1856 timer object 2-1857 isvarname 2-1858 isvector 2-1859 [italics font](#page-3903-0) [TeX characters](#page-3903-0) 2[-3332](#page-3903-0)

#### **J**

j 2-1860 [Jacobi rotations](#page-3565-0) 2[-2994](#page-3565-0) Jacobian elliptic functions (defined) 2-977 Jacobian matrix (BVP) 2-436 Jacobian matrix (ODE) 2-2328 generating sparse numerically 2-2329 2-2331 specifying 2-2328 2-2331 vectorizing ODE function 2-2329 to 2-2331 Java class names 2-558 2-1658 objects 2-1809 Java Image class creating instance of 2-1623 Java import list adding to 2-1658 clearing 2-558 [Java version used by MATLAB](#page-4232-0) 2-[3661](#page-4232-0) java\_method 2-1865 2-1872 java\_object 2-1874 javaaddath 2-1861
javachk 2-1866 javaclasspath 2-1868 javarmpath 2-1876 joining arrays*. See* concatenation Joint Photographic Experts Group (JPEG) writing 2-1676 JPEG setting Bitdepth 2-1680 specifying mode 2-1680 JPEG comment setting when writing a JPEG image 2-1680 JPEG files parameters that can be set when writing 2-1680 writing 2-1676 JPEG quality setting when writing a JPEG image 2-1680 2-1685 setting when writing an HDF image 2-1680 [jvm](#page-4232-0) [version used by MATLAB](#page-4232-0) 2[-3661](#page-4232-0)

# **K**

K>> prompt keyboard function 2-1880 keyboard 2-1880 keyboard mode 2-1880 [terminating](#page-3351-0) 2-[2780](#page-3351-0) [KeyPressFcn](#page-4050-0) [Uicontrol property](#page-4050-0) 2-[3479](#page-4050-0) KeyPressFcn, Figure property 2-1149 KeyReleaseFcn, Figure property 2-1150 keyword search in functions 2-2039 keywords iskeyword function 2-1810 kron 2-1881 Kronecker tensor product 2-1881

#### **L**

[Label](#page-4091-0)[, Uimenu property](#page-4091-0) 2-[3520](#page-4091-0) [labeling](#page-4320-0) [axes](#page-4320-0) 2[-3749](#page-4320-0) matrix columns 2-917 plots (with numeric values) 2-2284 LabelSpacing contour property 2-660 Laplacian 2-854 largest array elements 2-2112 last, MException method 2-1883 lasterr 2-1885 lasterror 2-1888 lastwarn 2-1892 LaTeX, see TeX 2-177 2-189 2[-3330](#page-3901-0) Layer, Axes property 2-294 Layout Editor starting 2-1486 lcm 2-1894 LData errorbar property 2-1013 LDataSource errorbar property 2-1013 1divide (M-file function equivalent for . \) 2-42 le 2-1902 least common multiple 2-1894 [least squares](#page-3092-0) [polynomial curve fitting](#page-3092-0) 2-[2521](#page-3092-0) [problem, overdetermined](#page-3053-0) 2[-2482](#page-3053-0) legend 2-1904 properties 2-1910 setting text properties 2-1910 legendre 2-1913 Legendre functions (defined) 2-1913 Schmidt semi-normalized 2-1913 length 2-1917 serial port I/O 2-1918 length (timeseries) 2-1919 length (tscollection) 2-1920

LevelList contour property 2-660 LevelListMode contour property 2-660 LevelStep contour property 2-661 LevelStepMode contour property 2-661 libfunctions 2-1921 libfunctionsview 2-1923 libisloaded 2-1925 libpointer 2-1927 libstruct 2-1929 license 2-1932 light 2-1936 Light creating 2-1936 defining default properties 2-1630 2-1937 positioning in camera coordinates 2-451 properties 2-1938 Light object positioning in spherical coordinates 2-1946 lightangle 2-1946 lighting 2-1947 [limits of axes, setting and querying](#page-4322-0) 2-[3751](#page-4322-0) line 2-1949 [editing](#page-3070-0) 2-[2499](#page-3070-0) Line creating 2-1949 defining default properties 2-1954 properties 2-1955 2-1970 line numbers in M-files 2-804 linear audio signal 2-1948 2-2234 [linear dependence \(of data\)](#page-3744-0) 2-[3173](#page-3744-0) linear equation systems accuracy of solution 2-624 solving overdetermined 2-[2605](#page-3176-0) to 2[-2606](#page-3177-0) linear equation systems, methods for solving Cholesky factorization 2-2185 Gaussian elimination 2-2186

Householder reflections 2-2187 matrix inversion (inaccuracy of) 2-1767 linear interpolation 2-1736 2-1746 2-1750 2-1753 [linear regression](#page-3092-0) 2[-2521](#page-3092-0) linearly spaced vectors, creating 2-2004 LineColor contour property 2-661 lines computing 2-D stream 1[-102](#page-2893-0) 2[-3090](#page-3661-0) computing 3-D stream 1[-102](#page-2893-0) 2[-3092](#page-3663-0) drawing stream lines 1[-102](#page-2893-0) 2[-3094](#page-3665-0) LineSpec 1[-86](#page-2877-0) 2-1987 LineStyle annotation arrow property 2-155 annotation doublearrow property 2-160 annotation ellipse property 2-164 annotation line property 2-166 annotation rectangle property 2-170 annotation textbox property 2-188 areaseries property 2-213 barseries property 2-343 contour property 2-662 errorbar property 2-1014 Line property 2-1965 lineseries property 2-1979 [patch property](#page-2993-0) 2-[2422](#page-2993-0) [quivergroup property](#page-3224-0) 2-[2653](#page-3224-0) [rectangle property](#page-3284-0) 2[-2713](#page-3284-0) [stairseries property](#page-3603-0) 2-[3032](#page-3603-0) [stem property](#page-3637-0) 2-[3066](#page-3637-0) [surface object](#page-3788-0) 2[-3217](#page-3788-0) [surfaceplot object](#page-3811-0) 2[-3240](#page-3811-0) [text object](#page-3896-0) 2-[3325](#page-3896-0) textarrow property 2-176 LineStyleOrder Axes property 2-294 LineWidth annotation arrow property 2-156 annotation doublearrow property 2-161 annotation ellipse property 2-164

annotation line property 2-167 annotation rectangle property 2-170 annotation textbox property 2-188 areaseries property 2-214 Axes property 2-296 barseries property 2-344 contour property 2-662 errorbar property 2-1014 Line property 2-1965 lineseries property 2-1979 [Patch property](#page-2993-0) 2[-2422](#page-2993-0) [quivergroup property](#page-3224-0) 2-[2653](#page-3224-0) [rectangle property](#page-3284-0) 2[-2713](#page-3284-0) [scatter property](#page-3432-0) 2-[2861](#page-3432-0) [stairseries property](#page-3603-0) 2-[3032](#page-3603-0) [stem property](#page-3638-0) 2-[3067](#page-3638-0) [Surface property](#page-3788-0) 2-[3217](#page-3788-0) [surfaceplot property](#page-3812-0) 2[-3241](#page-3812-0) [text object](#page-3897-0) 2-[3326](#page-3897-0) textarrow property 2-176 linkaxes 2-1993 linkprop 2-1997 links in Command Window 2-2085 linsolve 2-2001 linspace 2-2004 lint tool for checking problems 2-2189 [list boxes](#page-4032-0) 2[-3461](#page-4032-0) [defining items](#page-4055-0) 2[-3484](#page-4055-0) [ListboxTop](#page-4050-0)[, Uicontrol property](#page-4050-0) 2-[3479](#page-4050-0) listdlg 2-2005 listfonts 2-2008 little endian formats 2-1257 load 2-2010 2-2015 serial port I/O 2-2016 loadlibrary 2-2018 loadobj 2-2024 Lobatto IIIa ODE solver 2-422 2-427 local variables 2-1328 2-1447 locking M-files 2-2200

log 2-2026 saving session to file 2-906 log10 [log010] 2-2027 log1p 2-2028 log2 2-2029 logarithm base ten 2-2027 base two 2-2029 complex 2-2026 to 2-2027 natural 2-2026 of beta function (natural) 2-373 of gamma function (natural) 2-1378 [of real numbers](#page-3262-0) 2-[2691](#page-3262-0) plotting 2-2032 [logarithmic derivative](#page-3151-0) [gamma function](#page-3151-0) 2-[2580](#page-3151-0) logarithmically spaced vectors, creating 2-2038 logical 2-2030 logical array converting numeric array to 2-2030 detecting 2-1813 logical indexing 2-2030 logical operations AND, bit-wise 2-392 OR, bit-wise 2-398 [XOR](#page-4347-0) 2-[3776](#page-4347-0) XOR, bit-wise 2-402 logical operators 2-49 2-52 logical OR bit-wise 2-398 logical tests 2-1779 all 2-134 any 2-194 *See also* detecting [logical XOR](#page-4347-0) 2[-3776](#page-4347-0) bit-wise 2-402 loglog 2-2032 logm 2-2035 logspace 2-2038 lookfor 2-2039

lossy compression writing JPEG files with 2-1680 [Lotus WK1 files](#page-4314-0) [loading](#page-4314-0) 2[-3743](#page-4314-0) [writing](#page-4316-0) 2[-3745](#page-4316-0) lower 2-2041 [lower triangular matrix](#page-3969-0) 2-[3398](#page-3969-0) [lowercase to uppercase](#page-4196-0) 2[-3625](#page-4196-0) ls 2-2042 lscov 2-2043 lsqnonneg 2-2048 lsqr 2-2051 lt 2-2056 lu 2-2058 LU factorization 2-2058 storage requirements of (sparse) 2-2288 luinc 2-2066

### **M**

M-file debugging 2-1880 displaying during execution 2-955 function 2-1328 function file, echoing 2-955 naming conventions 2-1328 [pausing execution of](#page-3007-0) 2[-2436](#page-3007-0) programming 2-1328 script 2-1328 script file, echoing 2-955 M-files checking existence of 2-1041 checking for problems 2-2189 clearing from workspace 2-556 [creating](#page-3001-0) [in MATLAB directory](#page-3001-0) 2-[2430](#page-3001-0) cyclomatic complexity of 2-2189 [debugging with](#page-3141-0) [profile](#page-3141-0) 2-[2570](#page-3141-0) deleting 2-873 editing 2-959

line numbers, listing 2-804 lint tool 2-2189 [listing names of in a directory](#page-4289-0) 2-[3718](#page-4289-0) locking (preventing clearing) 2-2200 McCabe complexity of 2-2189 opening 2-2340 [optimizing](#page-3141-0) 2-[2570](#page-3141-0) problems, checking for 2-2189 [save to HTML](#page-3154-0) 2[-2583](#page-3154-0) setting breakpoints 2-794 unlocking (allowing clearing) 2-2246 M-Lint function 2-2189 function for entire directory 2-2196 HTML report 2-2196 [machine epsilon](#page-4298-0) 2[-3727](#page-4298-0) magic 2-2073 magic squares 2-2073 Margin annotation textbox property 2-189 [text object](#page-3899-0) 2-[3328](#page-3899-0) Marker Line property 2-1965 lineseries property 2-1979 marker property 2-1015 [Patch property](#page-2993-0) 2[-2422](#page-2993-0) [quivergroup property](#page-3224-0) 2-[2653](#page-3224-0) [scatter property](#page-3433-0) 2-[2862](#page-3433-0) [stairseries property](#page-3603-0) 2-[3032](#page-3603-0) [stem property](#page-3638-0) 2-[3067](#page-3638-0) [Surface property](#page-3788-0) 2-[3217](#page-3788-0) [surfaceplot property](#page-3812-0) 2[-3241](#page-3812-0) MarkerEdgeColor errorbar property 2-1015 Line property 2-1966 lineseries property 2-1980 [Patch property](#page-2994-0) 2[-2423](#page-2994-0) [quivergroup property](#page-3225-0) 2-[2654](#page-3225-0) [scatter property](#page-3433-0) 2-[2862](#page-3433-0) [stairseries property](#page-3604-0) 2-[3033](#page-3604-0)

[stem property](#page-3639-0) 2-[3068](#page-3639-0) [Surface property](#page-3789-0) 2-[3218](#page-3789-0) [surfaceplot property](#page-3813-0) 2[-3242](#page-3813-0) MarkerFaceColor errorbar property 2-1016 Line property 2-1966 lineseries property 2-1980 [Patch property](#page-2995-0) 2[-2424](#page-2995-0) [quivergroup property](#page-3225-0) 2-[2654](#page-3225-0) [scatter property](#page-3434-0) 2-[2863](#page-3434-0) [stairseries property](#page-3604-0) 2-[3033](#page-3604-0) [stem property](#page-3639-0) 2-[3068](#page-3639-0) [Surface property](#page-3789-0) 2-[3218](#page-3789-0) [surfaceplot property](#page-3813-0) 2[-3242](#page-3813-0) MarkerSize errorbar property 2-1016 Line property 2-1967 lineseries property 2-1981 [Patch property](#page-2995-0) 2[-2424](#page-2995-0) [quivergroup property](#page-3226-0) 2-[2655](#page-3226-0) [stairseries property](#page-3605-0) 2-[3034](#page-3605-0) [stem property](#page-3639-0) 2-[3068](#page-3639-0) [Surface property](#page-3790-0) 2-[3219](#page-3790-0) [surfaceplot property](#page-3814-0) 2[-3243](#page-3814-0) mass matrix (ODE) 2-2332 initial slope 2-2333 to 2-2334 singular 2-2333 sparsity pattern 2-2333 specifying 2-2333 state dependence 2-2333 [MAT-file](#page-3398-0) 2[-2827](#page-3398-0) [converting spars](#page-3530-0)e matrix after loading from 2[-2959](#page-3530-0) MAT-files 2-2010 [listing for directory](#page-4289-0) 2[-3718](#page-4289-0) mat2cell 2-2078 mat2str 2-2081 material 2-2083 MATLAB directory location 2-2092

installation directory 2-2092 [quitting](#page-3204-0) 2[-2633](#page-3204-0) startup 2-2090 [version number, comparing](#page-4230-0) 2-[3659](#page-4230-0) [version number, displaying](#page-4224-0) 2[-3653](#page-4224-0) matlab : function 2-2085 matlab (UNIX command) 2-2094 matlab (Windows command) 2-2107 matlab function for UNIX 2-2094 matlab function for Windows 2-2107 [MATLAB startup file](#page-3613-0) 2[-3042](#page-3613-0) matlab.mat 2-2010 2-[2827](#page-3398-0) matlabcolon function 2-2085 matlabrc 2-2090 matlabroot 2-2092 \$matlabroot 2-2092 [matrices](#page-4350-0) [preallocation](#page-4350-0) 2[-3779](#page-4350-0) matrix 2-37 addressing selected rows and columns of 2-59 arrowhead 2-609 companion 2-617 [complex unitary](#page-3174-0) 2[-2603](#page-3174-0) condition number of 2-624 2[-2684](#page-3255-0) condition number, improving 2-317 converting to formatted data file 2-1278 [converting to from string](#page-3583-0) 2[-3012](#page-3583-0) converting to vector 2-59 [decomposition](#page-3174-0) 2[-2603](#page-3174-0) defective (defined) 2-963 detecting sparse 2-1848 determinant of 2-897 diagonal of 2-903 Dulmage-Mendelsohn decomposition 2-937 evaluating functions of 2-1337 exponential 2-1048 flipping left-right 2-1239 flipping up-down 2-1240 Hadamard 2-1491 2-[3173](#page-3744-0)

Hankel 2-1492 [Hermitian Toeplitz](#page-3959-0) 2-[3388](#page-3959-0) Hessenberg form of 2-1538 Hilbert 2-1582 identity 2-1053 inverse 2-1767 inverse Hilbert 2-1770 inversion, accuracy of 2-624 [involutary](#page-2965-0) 2-[2394](#page-2965-0) left division (arithmetic operator) 2-38 [lower triangular](#page-3969-0) 2[-3398](#page-3969-0) magic squares 2-2073 2[-3181](#page-3752-0) maximum size of 2-622 modal 2-961 multiplication (defined) 2-38 [orthonormal](#page-3174-0) 2-[2603](#page-3174-0) Pascal 2[-2394](#page-2965-0) 2-[2528](#page-3099-0) permutation 2-2058 2[-2603](#page-3174-0) poorly conditioned 2-1582 power (arithmetic operator) 2-39 [pseudoinverse](#page-3053-0) 2-[2482](#page-3053-0) reading files into 2-929 [reduced row echelon form of](#page-3393-0) 2[-2822](#page-3393-0) [replicating](#page-3331-0) 2[-2760](#page-3331-0) right division (arithmetic operator) 2-38 rotating  $90 \times b$  2[-2811](#page-3382-0) Schur form of 2[-2824](#page-3395-0) 2-[2869](#page-3440-0) singularity, test for 2-897 [sorting rows of](#page-3521-0) 2[-2950](#page-3521-0) sparse*. See* sparse matrix specialized 2-1354 [square root of](#page-3577-0) 2-[3006](#page-3577-0) [subspaces of](#page-3744-0) 2-[3173](#page-3744-0) test 2-1354 [Toeplitz](#page-3959-0) 2-[3388](#page-3959-0) trace of 2-903 2[-3390](#page-3961-0) transpose (arithmetic operator) 2-39 transposing 2-56 unimodular 2-1382 [unitary](#page-3828-0) 2-[3257](#page-3828-0)

[upper triangular](#page-3976-0) 2-[3405](#page-3976-0) [Vandermonde](#page-3094-0) 2-[2523](#page-3094-0) Wilkinson 2[-2965](#page-3536-0) 2-[3738](#page-4309-0) writing as binary data 2-1342 writing formatted data to 2-1308 writing to ASCII delimited file 2-933 [writing to spreadsheet](#page-4316-0) 2[-3745](#page-4316-0) *See also* array Matrix hgtransform property 2-1578 matrix functions evaluating 2-1337 matrix names, (M1 through M12) generating a sequence of 2-1029 matrix power*. See* matrix, exponential max 2-2112 max (timeseries) 2-2113 [Max](#page-4051-0)[, Uicontrol property](#page-4051-0) 2-[3480](#page-4051-0) [MaxHeadSize](#page-3226-0) [quivergroup property](#page-3226-0) 2-[2655](#page-3226-0) maximum matching 2-937 MDL-files checking existence of 2-1041 mean 2-2118 mean (timeseries) 2-2119 median 2-2121 median (timeseries) 2-2122 median value of array elements 2-2121 memmapfile 2-2124 memory 2-2130 clearing 2-556 [minimizing use of](#page-2945-0) 2-[2374](#page-2945-0) [variables in](#page-4302-0) 2[-3731](#page-4302-0) menu (of user input choices) 2-2138 menu function 2-2138 MenuBar, Figure property 2-1153 [mesh plot](#page-3869-0) [tetrahedron](#page-3869-0) 2[-3298](#page-3869-0) mesh size (BVP) 2-439 meshc 1[-97](#page-2888-0) 2-2140

meshgrid 2-2145 [MeshStyle](#page-3790-0)[, Surface property](#page-3790-0) 2-[3219](#page-3790-0) [MeshStyle](#page-3814-0)[, surfaceplot property](#page-3814-0) 2-[3243](#page-3814-0) meshz 1[-97](#page-2888-0) 2-2140 [message](#page-4266-0) [error See error message](#page-4266-0) 2[-3695](#page-4266-0) [warning See warning message](#page-4266-0) 2-[3695](#page-4266-0) methods 2-2147 inheritance of 2-554 [locating](#page-4293-0) 2-[3722](#page-4293-0) methodsview 2-2149 mex 2-2151 mex build script switches 2-2152 -ada <sfcn.ads> 2-2153 -<arch> 2-2152 -argcheck 2-2153 -c 2-2153 -compatibleArrayDims 2-2153 -cxx 2-2153 -D<name> 2-2153 -D<name>=<value> 2-2154 -f <optionsfile> 2-2154 -fortran 2-2154 -g 2-2154 -h[elp] 2-2154  $-$ I<pathname>  $2-2154$ -inline 2-2154 -L<directory> 2-2155  $-1$ <name>  $2-2154$ -largeArrayDims 2-2155 -n 2-2155  $<$ name $> = <$ value $> 2-2156$ -O 2-2155 -outdir <dirname> 2-2155 -output <resultname> 2-2155  $@$ <rsp\_file>  $2-2152$ -setup 2-2155 -U<name> 2-2156 -v 2-2156

MEX-files clearing from workspace 2-556 debugging on UNIX 2-785 [listing for directory](#page-4289-0) 2[-3718](#page-4289-0) MException constructor 2-995 2-2131 methods addCause 2-100 disp 2-920 eq 2-995 getReport 2-1431 isequal 2-1793 last 2-1883 ne 2-2265 [rethrow](#page-3349-0) 2-[2778](#page-3349-0) [throw](#page-3936-0) 2[-3365](#page-3936-0) [throwAsCaller](#page-3939-0) 2[-3368](#page-3939-0) mexext 2-2158 mfilename 2-2159 mget function 2-2160 [Microsoft Excel files](#page-4327-0) [loading](#page-4327-0) 2[-3756](#page-4327-0) min 2-2161 min (timeseries) 2-2162 [Min](#page-4051-0)[, Uicontrol property](#page-4051-0) 2-[3480](#page-4051-0) MinColormap, Figure property 2-1153 [minimum degree ordering](#page-3850-0) 2-[3279](#page-3850-0) MinorGridLineStyle, Axes property 2-296 minres 2-2166 minus (M-file function equivalent for -) 2-42 mislocked 2-2171 mkdir 2-2172 mkdir (ftp) 2-2175 mkpp 2-2176 mldivide (M-file function equivalent for  $\langle \rangle$ ) 2-42 mlint 2-2189 mlintrpt 2-2196 suppressing messages 2-2199 mlock 2-2200 mmfileinfo 2-2201

mmreader 2-2204 mod 2-2208 modal matrix 2-961 mode 2-2210 [mode objects](#page-2950-0) [pan, using](#page-2950-0) 2[-2379](#page-2950-0) [rotate3d, using](#page-3386-0) 2-[2815](#page-3386-0) [zoom, using](#page-4355-0) 2[-3784](#page-4355-0) models opening 2-2340 [saving](#page-3409-0) 2-[2838](#page-3409-0) modification date of a file 2-911 modified Bessel functions relationship to Airy functions 2-128 modulo arithmetic 2-2208 [MonitorPosition](#page-3370-0) [Root property](#page-3370-0) 2-[2799](#page-3370-0) [Moore-Penrose pseudoinverse](#page-3053-0) 2-[2482](#page-3053-0) more 2-2213 2-2234 move 2-2215 movefile 2-2217 movegui function 2-2220 movie 2-2222 movie2avi 2-2225 movies exporting in AVI format 2-260 mpower (M-file function equivalent for  $\hat{ }$ ) 2-43 mput function 2-2227 mrdivide (M-file function equivalent for  $/$ ) 2-42 msgbox 2-2228 mtimes 2-2230 mtimes (M-file function equivalent for \*) 2-42 mu-law encoded audio signals 2-1948 2-2234 multibandread 2-2235 multibandwrite 2-2240 multidimensional arrays 2-1917 concatenating 2-474 interpolation of 2-1753 longest dimension of 2-1917

number of dimensions of 2-2262 rearranging dimensions of 2-1774 2[-2473](#page-3044-0) [removing singleton dimensions of](#page-3580-0) 2[-3009](#page-3580-0) [reshaping](#page-3340-0) 2-[2769](#page-3340-0) [size of](#page-3503-0) 2-[2932](#page-3503-0) [sorting elements of](#page-3517-0) 2[-2946](#page-3517-0) *See also* array multiple least common 2-1894 multiplication array (arithmetic operator) 2-38 matrix (defined) 2-38 of polynomials 2-676 multistep ODE solver 2-2308 munlock 2-2246

## **N**

Name, Figure property 2-1154 namelengthmax 2-2248 naming conventions M-file 2-1328 NaN 2-2249 NaN (Not-a-Number) 2-2249 [returned by](#page-3327-0) [rem](#page-3327-0) 2-[2756](#page-3327-0) nargchk 2-2251 nargoutchk 2-2255 native2unicode 2-2257 ndgrid 2-2260 ndims 2-2262 ne 2-2263 ne, MException method 2-2265 nearest neighbor interpolation 2-1465 2-1736 2-1746 2-1750 2-1753 newplot 2-2266 NextPlot Axes property 2-296 Figure property 2-1154 nextpow2 2-2269 nnz 2-2270

no derivative method 2-1254 noncontiguous fields, inserting data into 2-1342 [nonzero entries](#page-3527-0) [specifying maxim](#page-3527-0)um number of in sparse matrix 2-[2956](#page-3527-0) nonzero entries (in sparse matrix) allocated storage for 2-2288 number of 2-2270 [replacing with ones](#page-3557-0) 2[-2986](#page-3557-0) vector of 2-2272 nonzeros 2-2272 norm 2-2273 1-norm 2-2273 2[-2684](#page-3255-0) 2-norm (estimate of) 2-2275 F-norm 2-2273 infinity 2-2273 matrix 2-2273 pseudoinverse and 2-[2482](#page-3053-0) 2[-2484](#page-3055-0) vector 2-2273 normal vectors, computing for volumes 2-1828 [NormalMode](#page-2995-0) [Patch property](#page-2995-0) 2[-2424](#page-2995-0) [Surface property](#page-3790-0) 2-[3219](#page-3790-0) [surfaceplot property](#page-3814-0) 2[-3243](#page-3814-0) normest 2-2275 not 2-2276 not (M-file function equivalent for  $\sim$ ) 2-50 notebook 2-2277 now 2-2278 nthroot 2-2279 null 2-2280 null space 2-2280 num2cell 2-2282 num2hex 2-2283 num2str 2-2284 number of array dimensions 2-2262 numbers imaginary 2-1625 NaN 2-2249

plus infinity 2-1694 [prime](#page-3110-0) 2-[2539](#page-3110-0) random 2-[2667](#page-3238-0) 2[-2672](#page-3243-0) [real](#page-3261-0) 2[-2690](#page-3261-0) [smallest positive](#page-3264-0) 2-[2693](#page-3264-0) NumberTitle, Figure property 2-1155 numel 2-2286 numeric format 2-1265 numeric precision format reading binary data 2-1292 numerical differentiation formula ODE solvers 2-2309 numerical evaluation double integral 2-783 [triple integral](#page-3971-0) 2-[3400](#page-3971-0) nzmax 2-2288

### **O**

object determining class of 2-1779 inheritance 2-554 object classes, list of predefined 2-553 2-1779 objects Java 2-1809 ODE file template 2-2312 ODE solver properties error tolerance 2-2319 event location 2-2326 Jacobian matrix 2-2328 mass matrix 2-2332 ode15s 2-2334 solver output 2-2321 step size 2-2325 ODE solvers backward differentiation formulas 2-2334 numerical differentiation formulas 2-2334 obtaining solutions at specific times 2-2296 variable order solver 2-2334 ode15i function 2-2289

odefile 2-2311 odeget 2-2317 odephas2 output function 2-2323 odephas3 output function 2-2323 odeplot output function 2-2323 odeprint output function 2-2323 odeset 2-2318 odextend 2-2336 off-screen figures, displaying 2-1220 [OffCallback](#page-4156-0) [Uitoggletool property](#page-4156-0) 2-[3585](#page-4156-0) %#ok 2-2191 [OnCallback](#page-4157-0) [Uitoggletool property](#page-4157-0) 2-[3586](#page-4157-0) one-step ODE solver 2-2308 ones 2-2339 online documentation, displaying 2-1532 online help 2-1527 open 2-2340 openfig 2-2344 OpenGL 2-1161 autoselection criteria 2-1165 [opening](#page-4310-0) [files in Windows applications](#page-4310-0) 2-[3739](#page-4310-0) opening files 2-1257 openvar 2-2351 operating system MATLAB is running on 2-622 operating system command 1-[4](#page-2795-0) 1-[11](#page-2802-0) 2-[3288](#page-3859-0) operating system command, issuing 2-58 operators arithmetic 2-37 logical 2-49 2-52 overloading arithmetic 2-43 overloading relational 2-47 relational 2-47 2-2030 symbols 2-1527 optimget 2-2353 optimization parameters structure 2-2353 to 2-2354

[optimizing M-file execution](#page-3141-0) 2[-2570](#page-3141-0) optimset 2-2354 or 2-2358 or (M-file function equivalent for |) 2-50 ordeig 2-2360 orderfields 2-2363 [ordering](#page-3850-0) [minimum degree](#page-3850-0) 2-[3279](#page-3850-0) reverse Cuthill-McKee 2[-3269](#page-3840-0) 2-[3280](#page-3851-0) ordqz 2-2366 ordschur 2-2368 orient 2-2370 orth 2-2372 [orthogonal-triangular decomposition](#page-3174-0) 2-[2603](#page-3174-0) orthographic projection, setting and querying 2-460 [orthonormal matrix](#page-3174-0) 2[-2603](#page-3174-0) [otherwise](#page-2944-0) 2[-2373](#page-2944-0) [Out of memory](#page-2945-0) [\(error message\)](#page-2945-0) 2[-2374](#page-2945-0) OuterPosition Axes property 2-296 output checking number of M-file arguments 2-2255 controlling display format 2-1265 in Command Window 2-2213 number of M-file arguments 2-2253 output points (ODE) increasing number of 2-2321 output properties (DDE) 2-831 output properties (ODE) 2-2321 increasing number of output points 2-2321 overdetermined equation systems, solving 2[-2605](#page-3176-0) to 2-[2606](#page-3177-0) overflow 2-1694 overloading arithmetic operators 2-43 relational operators 2-47 special characters 2-58

### **P**

P-files checking existence of 2-1041 [pack](#page-2945-0) 2-[2374](#page-2945-0) [padecoef](#page-2947-0) 2-[2376](#page-2947-0) [pagesetupdlg](#page-2948-0) 2-[2377](#page-2948-0) paging of screen 2-1529 paging in the Command Window 2-2213 [pan mode objects](#page-2950-0) 2-[2379](#page-2950-0) PaperOrientation, Figure property 2-1155 PaperPosition, Figure property 2-1155 PaperPositionMode, Figure property 2-1156 PaperSize, Figure property 2-1156 PaperType, Figure property 2-1156 PaperUnits, Figure property 2-1158 parametric curve, plotting 2-1074 Parent areaseries property 2-214 Axes property 2-298 barseries property 2-344 contour property 2-662 errorbar property 2-1016 Figure property 2-1158 hggroup property 2-1556 hgtransform property 2-1578 Image property 2-1645 Light property 2-1943 Line property 2-1967 lineseries property 2-1981 [Patch property](#page-2995-0) 2[-2424](#page-2995-0) [quivergroup property](#page-3226-0) 2-[2655](#page-3226-0) [rectangle property](#page-3284-0) 2[-2713](#page-3284-0) [Root property](#page-3371-0) 2-[2800](#page-3371-0) [scatter property](#page-3434-0) 2-[2863](#page-3434-0) [stairseries property](#page-3605-0) 2-[3034](#page-3605-0) [stem property](#page-3639-0) 2-[3068](#page-3639-0) [Surface property](#page-3791-0) 2-[3220](#page-3791-0) [surfaceplot property](#page-3815-0) 2[-3244](#page-3815-0) [Text property](#page-3900-0) 2-[3329](#page-3900-0)

[Uicontextmenu property](#page-4028-0) 2-[3457](#page-4028-0) [Uicontrol property](#page-4052-0) 2-[3481](#page-4052-0) [Uimenu property](#page-4092-0) 2-[3521](#page-4092-0) [Uipushtool property](#page-4125-0) 2-[3554](#page-4125-0) [Uitoggletool property](#page-4157-0) 2-[3586](#page-4157-0) [Uitoolbar property](#page-4168-0) 2[-3597](#page-4168-0) parentheses (special characters) 2-56 [parse](#page-2959-0) [inputParser object](#page-2959-0) 2-[2388](#page-2959-0) [parseSoapResponse](#page-2962-0) 2[-2391](#page-2962-0) [partial fraction expansion](#page-3342-0) 2-[2771](#page-3342-0) [partialpath](#page-2963-0) 2-[2392](#page-2963-0) [pascal](#page-2965-0) 2[-2394](#page-2965-0) Pascal matrix 2-[2394](#page-2965-0) 2[-2528](#page-3099-0) [patch](#page-2966-0) 2[-2395](#page-2966-0) Patch converting a surface to 1[-103](#page-2894-0) 2[-3194](#page-3765-0) [creating](#page-2966-0) 2-[2395](#page-2966-0) [defining default properties](#page-2972-0) 2[-2401](#page-2972-0) [properties](#page-2974-0) 2-[2403](#page-2974-0) reducing number of faces 1[-102](#page-2893-0) 2[-2719](#page-3290-0) reducing size of face 1-[102](#page-2893-0) 2-[2921](#page-3492-0) [path](#page-3000-0) 2-[2429](#page-3000-0) adding directories to 2-114 building from parts 2-1325 [current](#page-3000-0) 2-[2429](#page-3000-0) [removing directories from](#page-3363-0) 2-[2792](#page-3363-0) [viewing](#page-3005-0) 2[-2434](#page-3005-0) [path2rc](#page-3002-0) 2-[2431](#page-3002-0) [pathdef](#page-3003-0) 2-[2432](#page-3003-0) [pathname](#page-2963-0) [partial](#page-2963-0) 2-[2392](#page-2963-0) toolbox directory 1-[8](#page-2799-0) 2[-3389](#page-3960-0) [pathnames](#page-4293-0) [of functions or files](#page-4293-0) 2[-3722](#page-4293-0) [relative](#page-2963-0) 2-[2392](#page-2963-0) [pathsep](#page-3004-0) 2-[2433](#page-3004-0) [pathtool](#page-3005-0) 2-[2434](#page-3005-0) [pause](#page-3007-0) 2[-2436](#page-3007-0) pauses, removing 2-778

[pausing M-file execution](#page-3007-0) 2[-2436](#page-3007-0) [pbaspect](#page-3008-0) 2-[2437](#page-3008-0) PBM parameters that can be set when writing 2-1680 PBM files writing 2-1676 [pcg](#page-3014-0) 2-[2443](#page-3014-0) [pchip](#page-3018-0) 2[-2447](#page-3018-0) [pcode](#page-3021-0) 2[-2450](#page-3021-0) [pcolor](#page-3022-0) 2[-2451](#page-3022-0) PCX files writing 2-1677 PDE*. See* Partial Differential Equations [pdepe](#page-3026-0) 2[-2455](#page-3026-0) [pdeval](#page-3038-0) 2[-2467](#page-3038-0) percent sign (special characters) 2-57 percent-brace (special characters) 2-57 perfect matching 2-937 period (.), to distinguish matrix and array operations 2-37 period (special characters) 2-56 [perl](#page-3041-0) 2-[2470](#page-3041-0) [perl](#page-3041-0) [function](#page-3041-0) 2[-2470](#page-3041-0) Perl scripts in MATLAB 1[-4](#page-2795-0) 1-[11](#page-2802-0) 2-[2470](#page-3041-0) [perms](#page-3043-0) 2[-2472](#page-3043-0) permutation matrix 2-2058 2[-2603](#page-3174-0) [of array dimensions](#page-3044-0) 2[-2473](#page-3044-0) [random](#page-3247-0) 2-[2676](#page-3247-0) [permutations of](#page-3043-0) [n](#page-3043-0) [elements](#page-3043-0) 2[-2472](#page-3043-0) [permute](#page-3044-0) 2-[2473](#page-3044-0) [persistent](#page-3045-0) 2-[2474](#page-3045-0) [persistent variable](#page-3045-0) 2-[2474](#page-3045-0) perspective projection, setting and querying 2-460 PGM parameters that can be set when writing 2-1680 PGM files

writing 2-1677 phase angle, complex 2-149 [phase, complex](#page-4189-0) [correcting angles](#page-4189-0) 2[-3618](#page-4189-0) [pi](#page-3048-0) 2[-2477](#page-3048-0) [pie](#page-3049-0) 2-[2478](#page-3049-0) [pie3](#page-3051-0) 2-[2480](#page-3051-0) [pinv](#page-3053-0) 2-[2482](#page-3053-0) [planerot](#page-3056-0) 2-[2485](#page-3056-0) platform MATLAB is running on 2-622 [playshow](#page-3057-0) [function](#page-3057-0) 2[-2486](#page-3057-0) [plot](#page-3058-0) 2-[2487](#page-3058-0) [editing](#page-3070-0) 2-[2499](#page-3070-0) [plot \(timeseries\)](#page-3065-0) 2[-2494](#page-3065-0) [plot box aspect ratio of axes](#page-3008-0) 2[-2437](#page-3008-0) [plot editing mode](#page-3071-0) [overview](#page-3071-0) 2-[2500](#page-3071-0) Plot Editor interface 2-[2500](#page-3071-0) 2[-2577](#page-3148-0) plot, volumetric generating grid arrays for 2-2145 slice plot 1[-91](#page-2882-0) 1-[102](#page-2893-0) 2[-2938](#page-3509-0) PlotBoxAspectRatio, Axes property 2-298 PlotBoxAspectRatioMode, Axes property 2-299 [plotedit](#page-3070-0) 2-[2499](#page-3070-0) [plotting](#page-3058-0) [2-D plot](#page-3058-0) 2-[2487](#page-3058-0) 3-D plot 1-[86](#page-2877-0) 2-[2495](#page-3066-0) contours (a 2-1054 contours (ez function) 2-1054 ez-function mesh plot 2-1062 feather plots 2-1094 filled contours 2-1058 function plots 2-1273 functions with discontinuities 2-1082 histogram plots 2-1583 in polar coordinates 2-1077 isosurfaces 2-1831 loglog plot 2-2032 mathematical function 2-1070

mesh contour plot 2-1066 mesh plot 1[-97](#page-2888-0) 2-2140 parametric curve 2-1074 [plot with two y-axes](#page-3077-0) 2-[2506](#page-3077-0) ribbon plot 1[-91](#page-2882-0) 2-[2784](#page-3355-0) rose plot 1-[90](#page-2881-0) 2-[2807](#page-3378-0) [scatter plot](#page-3073-0) 2[-2502](#page-3073-0) scatter plot, 3-D 1[-91](#page-2882-0) 2[-2848](#page-3419-0) semilogarithmic plot 1-[87](#page-2878-0) 2-[2879](#page-3450-0) stem plot, 3-D 1[-89](#page-2880-0) 2[-3053](#page-3624-0) surface plot 1-[97](#page-2888-0) 2-[3188](#page-3759-0) surfaces 1[-90](#page-2881-0) 2-1080 velocity vectors 2-628 volumetric slice plot 1-[91](#page-2882-0) 1[-102](#page-2893-0) 2[-2938](#page-3509-0) *. See* visualizing plus (M-file function equivalent for +) 2-42 PNG writing options for 2-1682 alpha 2-1682 background color 2-1682 chromaticities 2-1683 gamma 2-1683 interlace type 2-1683 resolution 2-1684 significant bits 2-1683 transparency 2-1684 PNG files writing 2-1677 PNM files writing 2-1677 Pointer, Figure property 2-1158 [PointerLocation](#page-3371-0)[, Root property](#page-3371-0) 2-[2800](#page-3371-0) PointerShapeCData, Figure property 2-1159 PointerShapeHotSpot, Figure property 2-1159 [PointerWindow](#page-3372-0)[, Root property](#page-3372-0) 2[-2801](#page-3372-0) [pol2cart](#page-3080-0) 2-[2509](#page-3080-0) [polar](#page-3082-0) 2[-2511](#page-3082-0) [polar coordinates](#page-3080-0) 2-[2509](#page-3080-0) computing the angle 2-149 converting from Cartesian 2-469

[converting to cylindrical or Cartesian](#page-3080-0) 2-[2509](#page-3080-0) plotting in 2-1077 [poles of transfer function](#page-3342-0) 2[-2771](#page-3342-0) [poly](#page-3084-0) 2-[2513](#page-3084-0) [polyarea](#page-3087-0) 2-[2516](#page-3087-0) [polyder](#page-3089-0) 2-[2518](#page-3089-0) [polyeig](#page-3090-0) 2-[2519](#page-3090-0) [polyfit](#page-3092-0) 2-[2521](#page-3092-0) [polygamma function](#page-3151-0) 2-[2580](#page-3151-0) [polygon](#page-3087-0) [area of](#page-3087-0) 2[-2516](#page-3087-0) [creating with](#page-2966-0) [patch](#page-2966-0) 2-[2395](#page-2966-0) detecting points inside 2-1703 [polyint](#page-3096-0) 2-[2525](#page-3096-0) [polynomial](#page-3096-0) [analytic integration](#page-3096-0) 2[-2525](#page-3096-0) characteristic 2-[2513](#page-3084-0) to 2[-2514](#page-3085-0) 2-[2805](#page-3376-0) [coefficients \(transfer function\)](#page-3342-0) 2[-2771](#page-3342-0) [curve fitting with](#page-3092-0) 2[-2521](#page-3092-0) [derivative of](#page-3089-0) 2[-2518](#page-3089-0) division 2-853 [eigenvalue problem](#page-3090-0) 2[-2519](#page-3090-0) [evaluation](#page-3097-0) 2[-2526](#page-3097-0) [evaluation \(matrix sense\)](#page-3099-0) 2[-2528](#page-3099-0) make piecewise 2-2176 multiplication 2-676 [polyval](#page-3097-0) 2-[2526](#page-3097-0) [polyvalm](#page-3099-0) 2-[2528](#page-3099-0) poorly conditioned matrix 2-1582 poorly conditioned eigenvalues 2-317 [pop-up menus](#page-4032-0) 2[-3461](#page-4032-0) [defining choices](#page-4055-0) 2-[3484](#page-4055-0) Portable Anymap files writing 2-1677 Portable Bitmap (PBM) files writing 2-1676 Portable Graymap files writing 2-1677 Portable Network Graphics files

writing 2-1677 Portable pixmap format writing 2-1677 Position annotation ellipse property 2-164 annotation line property 2-167 annotation rectangle property 2-171 arrow property 2-156 Axes property 2-299 doubletarrow property 2-161 Figure property 2-1159 Light property 2-1943 [Text property](#page-3900-0) 2-[3329](#page-3900-0) textarrow property 2-177 textbox property 2-189 [Uicontextmenu property](#page-4028-0) 2-[3457](#page-4028-0) [Uicontrol property](#page-4052-0) 2-[3481](#page-4052-0) [Uimenu property](#page-4092-0) 2-[3521](#page-4092-0) position indicator in file 2-1321 position of camera dollying 2-447 position of camera, setting and querying 2-458 [Position](#page-3285-0)[, rectangle property](#page-3285-0) 2-[2714](#page-3285-0) [PostScript](#page-3117-0) [default printer](#page-3117-0) 2[-2546](#page-3117-0) [levels 1 and 2](#page-3117-0) 2-[2546](#page-3117-0) [printing interpolated shading](#page-3125-0) 2[-2554](#page-3125-0) [pow2](#page-3101-0) 2-[2530](#page-3101-0) [power](#page-3102-0) 2[-2531](#page-3102-0) matrix*. See* matrix exponential [of real numbers](#page-3265-0) 2-[2694](#page-3265-0) of two, next 2-2269 power (M-file function equivalent for  $\cdot$   $\cdot$ ) 2-43 PPM parameters that can be set when writing 2-1680 PPM files writing 2-1677 [ppval](#page-3103-0) 2[-2532](#page-3103-0) pragma

%#ok 2-2191 [preallocation](#page-4350-0) [matrix](#page-4350-0) 2-[3779](#page-4350-0) precision 2-1265 reading binary data writing 2-1292 [prefdir](#page-3105-0) 2-[2534](#page-3105-0) [preferences](#page-3109-0) 2-[2538](#page-3109-0) [opening the dialog box](#page-3109-0) 2[-2538](#page-3109-0) prime factors 2-1088 dependence of Fourier transform on 2-1108 2-1110 to 2-1111 [prime numbers](#page-3110-0) 2[-2539](#page-3110-0) [primes](#page-3110-0) 2[-2539](#page-3110-0) print frames 2-1289 printdlg 1-[92](#page-2883-0) 1-[104](#page-2895-0) 2[-2559](#page-3130-0) [printdlg](#page-3130-0) [function](#page-3130-0) 2[-2559](#page-3130-0) [printer](#page-3117-0) [default for linux and unix](#page-3117-0) 2[-2546](#page-3117-0) [printer drivers](#page-3113-0) [GhostScript drivers](#page-3113-0) 2-[2542](#page-3113-0) [interploated shading](#page-3125-0) 2[-2554](#page-3125-0) [MATLAB printer drivers](#page-3113-0) 2-[2542](#page-3113-0) printframe 2-1289 PrintFrame Editor 2-1289 printing borders 2-1289 fig files with frames 2-1289 [GUIs](#page-3124-0) 2[-2553](#page-3124-0) [interpolated shading](#page-3125-0) 2[-2554](#page-3125-0) [on MS-Windows](#page-3124-0) 2[-2553](#page-3124-0) [with a variable filename](#page-3127-0) 2-[2556](#page-3127-0) [with](#page-3120-0) [nodisplay](#page-3120-0) 2[-2549](#page-3120-0) [with noFigureWindows](#page-3120-0) 2[-2549](#page-3120-0) with non-normal EraseMode 2-1963 2[-2415](#page-2986-0) 2[-2711](#page-3282-0) 2-[3213](#page-3784-0) 2[-3318](#page-3889-0) with print frames 2-1291 printing figures preview 1-[93](#page-2884-0) 1[-104](#page-2895-0) 2-[2560](#page-3131-0) [printing tips](#page-3123-0) 2-[2552](#page-3123-0) printing, suppressing 2-57

printpreview 1-[93](#page-2884-0) 1-[104](#page-2895-0) 2[-2560](#page-3131-0) [prod](#page-3139-0) 2-[2568](#page-3139-0) product cumulative 2-731 Kronecker tensor 2-1881 [of array elements](#page-3139-0) 2[-2568](#page-3139-0) of vectors (cross) 2-718 scalar (dot) 2-718 [profile](#page-3141-0) 2-[2570](#page-3141-0) [profsave](#page-3147-0) 2-[2576](#page-3147-0) projection type, setting and querying 2-460 ProjectionType, Axes property 2-300 prompting users for input 2-1705 2-2138 propedit 2-[2577](#page-3148-0) to 2-[2578](#page-3149-0) proppanel 1[-87](#page-2878-0) 2[-2579](#page-3150-0) [pseudoinverse](#page-3053-0) 2-[2482](#page-3053-0) [psi](#page-3151-0) 2-[2580](#page-3151-0) [publish](#page-3153-0) [function](#page-3153-0) 2-[2582](#page-3153-0) [push buttons](#page-4032-0) 2-[3461](#page-4032-0) [PutFullMatrix](#page-3160-0) 2[-2589](#page-3160-0) [pwd](#page-3167-0) 2-[2596](#page-3167-0)

# **Q**

[qmr](#page-3168-0) 2-[2597](#page-3168-0) [qr](#page-3174-0) 2[-2603](#page-3174-0) [QR decomposition](#page-3174-0) 2-[2603](#page-3174-0) [deleting column from](#page-3179-0) 2-[2608](#page-3179-0) [qrdelete](#page-3179-0) 2-[2608](#page-3179-0) [qrinsert](#page-3181-0) 2-[2610](#page-3181-0) [qrupdate](#page-3183-0) 2-[2612](#page-3183-0) [quad](#page-3186-0) 2-[2615](#page-3186-0) [quadgk](#page-3190-0) 2[-2619](#page-3190-0) [quadl](#page-3196-0) 2[-2625](#page-3196-0) quadrature 2-[2615](#page-3186-0) 2[-2619](#page-3190-0) [quadv](#page-3199-0) 2[-2628](#page-3199-0) questdlg 1-[104](#page-2895-0) 2[-2631](#page-3202-0) [questdlg](#page-3202-0) [function](#page-3202-0) 2[-2631](#page-3202-0) [quit](#page-3204-0) 2-[2633](#page-3204-0) [quitting MATLAB](#page-3204-0) 2[-2633](#page-3204-0)

[quiver](#page-3207-0) 2[-2636](#page-3207-0) [quiver3](#page-3211-0) 2-[2640](#page-3211-0) quotation mark inserting in a string 2-1283 [qz](#page-3235-0) 2[-2664](#page-3235-0) QZ factorization 2[-2520](#page-3091-0) 2-[2664](#page-3235-0)

### **R**

[radio buttons](#page-4032-0) 2[-3461](#page-4032-0) [rand](#page-3238-0) 2-[2667](#page-3238-0) [randn](#page-3243-0) 2[-2672](#page-3243-0) random numbers 2-[2667](#page-3238-0) 2[-2672](#page-3243-0) [permutation](#page-3247-0) 2-[2676](#page-3247-0) sparse matrix 2-[2992](#page-3563-0) to 2-[2993](#page-3564-0) [symmetric sparse matrix](#page-3565-0) 2[-2994](#page-3565-0) [randperm](#page-3247-0) 2-[2676](#page-3247-0) range space 2-2372 [rank](#page-3248-0) 2-[2677](#page-3248-0) [rank of a matrix](#page-3248-0) 2-[2677](#page-3248-0) RAS files parameters that can be set when writing 2-1685 writing 2-1677 RAS image format specifying color order 2-1685 writing alpha data 2-1685 Raster image files writing 2-1677 [rational fraction approximation](#page-3249-0) 2-[2678](#page-3249-0) rbbox 1[-101](#page-2892-0) 2[-2682](#page-3253-0) 2-[2726](#page-3297-0) [rcond](#page-3255-0) 2[-2684](#page-3255-0) rdivide (M-file function equivalent for ./) 2-42 [read](#page-3256-0) 2-[2685](#page-3256-0) [readasync](#page-3258-0) 2[-2687](#page-3258-0) reading binary files 2-1292 [data from files](#page-3909-0) 2[-3338](#page-3909-0) formatted data from file 2-1308

[formatted data from strings](#page-3583-0) 2-[3012](#page-3583-0) readme files, displaying 1[-5](#page-2796-0) 2-1786 2[-3721](#page-4292-0) [real](#page-3261-0) 2-[2690](#page-3261-0) [real numbers](#page-3261-0) 2-[2690](#page-3261-0) [reallog](#page-3262-0) 2-[2691](#page-3262-0) [realmax](#page-3263-0) 2-[2692](#page-3263-0) [realmin](#page-3264-0) 2-[2693](#page-3264-0) [realpow](#page-3265-0) 2-[2694](#page-3265-0) [realsqrt](#page-3266-0) 2-[2695](#page-3266-0) rearranging arrays converting to vector 2-59 [removing first](#page-3489-0) [n](#page-3489-0) [singleton dimensions](#page-3489-0) 2-[2918](#page-3489-0) [removing singleton dimensions](#page-3580-0) 2-[3009](#page-3580-0) [reshaping](#page-3340-0) 2-[2769](#page-3340-0) [shifting dimensions](#page-3489-0) 2-[2918](#page-3489-0) swapping dimensions 2-1774 2-[2473](#page-3044-0) rearranging matrices converting to vector 2-59 flipping left-right 2-1239 flipping up-down 2-1240 rotating  $90 \times b$  2[-2811](#page-3382-0) transposing 2-56 [record](#page-3267-0) 2[-2696](#page-3267-0) [rectangle](#page-3274-0) [properties](#page-3274-0) 2-[2703](#page-3274-0) [rectangle](#page-3269-0) [function](#page-3269-0) 2[-2698](#page-3269-0) [rectint](#page-3287-0) 2-[2716](#page-3287-0) [RecursionLimit](#page-3372-0) [Root property](#page-3372-0) 2-[2801](#page-3372-0) [recycle](#page-3288-0) 2-[2717](#page-3288-0) [reduced row echelon form](#page-3393-0) 2[-2822](#page-3393-0) [reducepatch](#page-3290-0) 2-[2719](#page-3290-0) [reducevolume](#page-3294-0) 2-[2723](#page-3294-0) reference page accessing from doc 2-940 [refresh](#page-3297-0) 2-[2726](#page-3297-0) [regexprep](#page-3313-0) 2[-2742](#page-3313-0) [regexptranslate](#page-3317-0) 2-[2746](#page-3317-0) [registerevent](#page-3320-0) 2[-2749](#page-3320-0) [regression](#page-3092-0)

[linear](#page-3092-0) 2-[2521](#page-3092-0) regularly spaced vectors, creating 2-59 2-2004 [rehash](#page-3323-0) 2[-2752](#page-3323-0) relational operators 2-47 2-2030 relative accuracy BVP 2-435 DDE 2-830 norm of DDE solution 2-830 norm of ODE solution 2-2320 ODE 2-2320 [release](#page-3325-0) 2-[2754](#page-3325-0) [rem](#page-3327-0) 2-[2756](#page-3327-0) [removets](#page-3328-0) 2-[2757](#page-3328-0) [rename](#page-3330-0) [function](#page-3330-0) 2-[2759](#page-3330-0) renderer OpenGL 2-1161 painters 2-1160 zbuffer 2-1160 Renderer, Figure property 2-1160 RendererMode, Figure property 2-1164 repeatedly executing statements 2-1262 2[-3725](#page-4296-0) [replicating a matrix](#page-3331-0) 2[-2760](#page-3331-0) [repmat](#page-3331-0) 2[-2760](#page-3331-0) [resample \(timeseries\)](#page-3333-0) 2[-2762](#page-3333-0) [resample \(tscollection\)](#page-3336-0) 2-[2765](#page-3336-0) [reset](#page-3339-0) 2[-2768](#page-3339-0) [reshape](#page-3340-0) 2-[2769](#page-3340-0) [residue](#page-3342-0) 2-[2771](#page-3342-0) [residues of transfer function](#page-3342-0) 2-[2771](#page-3342-0) Resize, Figure property 2-1165 ResizeFcn, Figure property 2-1166 [restoredefaultpath](#page-3346-0) 2-[2775](#page-3346-0) [rethrow](#page-3347-0) 2-[2776](#page-3347-0) [rethrow](#page-3349-0)[, MException method](#page-3349-0) 2[-2778](#page-3349-0) [return](#page-3351-0) 2[-2780](#page-3351-0) reverse Cuthill-McKee ordering 2[-3269](#page-3840-0) 2[-3280](#page-3851-0) rewinding files to beginning of 2-1307 2-1660 RGB, converting to HSV 1[-98](#page-2889-0) 2[-2781](#page-3352-0) [rgb2hsv](#page-3352-0) 2-[2781](#page-3352-0) [rgbplot](#page-3353-0) 2-[2782](#page-3353-0)

[ribbon](#page-3355-0) 2[-2784](#page-3355-0) [right-click and context menus](#page-4020-0) 2-[3449](#page-4020-0) [rmappdata](#page-3357-0) [function](#page-3357-0) 2[-2786](#page-3357-0) [rmdir](#page-3358-0) 2[-2787](#page-3358-0) [rmdir \(ftp\)](#page-3361-0) [function](#page-3361-0) 2-[2790](#page-3361-0) [rmfield](#page-3362-0) 2-[2791](#page-3362-0) [rmpath](#page-3363-0) 2[-2792](#page-3363-0) [rmpref](#page-3364-0) [function](#page-3364-0) 2-[2793](#page-3364-0) RMS*. See* root-mean-square rolling camera 2-461 root 1[-94](#page-2885-0) 2[-2794](#page-3365-0) root directory 2-2092 root directory for MATLAB 2-2092 Root graphics object 1-[94](#page-2885-0) 2-[2794](#page-3365-0) [root object](#page-3365-0) 2-[2794](#page-3365-0) root, see rootobject 1-[94](#page-2885-0) 2[-2794](#page-3365-0) root-mean-square of vector 2-2273 [roots](#page-3376-0) 2[-2805](#page-3376-0) roots of a polynomial 2-[2513](#page-3084-0) to 2-[2514](#page-3085-0) 2[-2805](#page-3376-0) [rose](#page-3378-0) 2-[2807](#page-3378-0) Rosenbrock banana function 2-1252 ODE solver 2-2309 [rosser](#page-3381-0) 2[-2810](#page-3381-0) [rot90](#page-3382-0) 2[-2811](#page-3382-0) [rotate](#page-3383-0) 2[-2812](#page-3383-0) [rotate3d](#page-3386-0) 2-[2815](#page-3386-0) [rotate3d mode objects](#page-3386-0) 2[-2815](#page-3386-0) rotating camera 2-455 rotating camera target 1[-99](#page-2890-0) 2-457 [Rotation](#page-3900-0)[, Text property](#page-3900-0) 2[-3329](#page-3900-0) [rotations](#page-3565-0) [Jacobi](#page-3565-0) 2[-2994](#page-3565-0) [round](#page-3392-0) 2[-2821](#page-3392-0) [to nearest integer](#page-3392-0) 2[-2821](#page-3392-0) towards infinity 2-501 towards minus infinity 2-1242 towards zero 2-1237 [roundoff error](#page-3085-0)

[characteristic polynomial and](#page-3085-0) 2[-2514](#page-3085-0) convolution theorem and 2-676 effect on eigenvalues 2-317 evaluating matrix functions 2-1339 in inverse Hilbert matrix 2-1770 [partial fraction expansion and](#page-3343-0) 2[-2772](#page-3343-0) [polynomial roots and](#page-3376-0) 2-[2805](#page-3376-0) [sparse matrix conversion and](#page-3531-0) 2-[2960](#page-3531-0) [rref](#page-3393-0) 2-[2822](#page-3393-0) [rrefmovie](#page-3393-0) 2[-2822](#page-3393-0) [rsf2csf](#page-3395-0) 2-[2824](#page-3395-0) rubberband box 1[-101](#page-2892-0) 2-[2682](#page-3253-0) [run](#page-3397-0) 2-[2826](#page-3397-0) Runge-Kutta ODE solvers 2-2308 running average 2-1207

### **S**

save 2-[2827](#page-3398-0) 2-[2835](#page-3406-0) [serial port I/O](#page-3407-0) 2-[2836](#page-3407-0) [saveas](#page-3409-0) 2[-2838](#page-3409-0) [saveobj](#page-3413-0) 2-[2842](#page-3413-0) [savepath](#page-3415-0) 2-[2844](#page-3415-0) [saving](#page-3398-0) [ASCII data](#page-3398-0) 2[-2827](#page-3398-0) session to a file 2-906 [workspace variables](#page-3398-0) 2[-2827](#page-3398-0) scalar product (of vectors) 2-718 scaled complementary error function (defined) 2-996 [scatter](#page-3416-0) 2-[2845](#page-3416-0) [scatter3](#page-3419-0) 2-[2848](#page-3419-0) scattered data, aligning multi-dimensional 2-2260 two-dimensional 2-1465 [scattergroup](#page-3422-0) [properties](#page-3422-0) 2-[2851](#page-3422-0) Schmidt semi-normalized Legendre functions 2-1913 [schur](#page-3440-0) 2[-2869](#page-3440-0)

[Schur decomposition](#page-3440-0) 2[-2869](#page-3440-0) Schur form of matrix 2-[2824](#page-3395-0) 2-[2869](#page-3440-0) screen, paging 2-1529 [ScreenDepth](#page-3372-0)[, Root property](#page-3372-0) 2-[2801](#page-3372-0) [ScreenPixelsPerInch](#page-3373-0)[, Root property](#page-3373-0) 2-[2802](#page-3373-0) [ScreenSize](#page-3373-0)[, Root property](#page-3373-0) 2-[2802](#page-3373-0) [script](#page-3443-0) 2[-2872](#page-3443-0) scrolling screen 2-1529 [search path](#page-3363-0) 2-[2792](#page-3363-0) adding directories to 2-114 [MATLAB's](#page-3000-0) 2[-2429](#page-3000-0) [modifying](#page-3005-0) 2-[2434](#page-3005-0) [viewing](#page-3005-0) 2[-2434](#page-3005-0) search, string 2-1224 [sec](#page-3444-0) 2-[2873](#page-3444-0) [secant](#page-3444-0) 2[-2873](#page-3444-0) [hyperbolic](#page-3447-0) 2[-2876](#page-3447-0) inverse 2-226 inverse hyperbolic 2-229 [secd](#page-3446-0) 2-[2875](#page-3446-0) [sech](#page-3447-0) 2-[2876](#page-3447-0) Selected areaseries property 2-214 Axes property 2-300 barseries property 2-344 contour property 2-663 errorbar property 2-1016 Figure property 2-1167 hggroup property 2-1556 hgtransform property 2-1578 Image property 2-1646 Light property 2-1944 Line property 2-1967 lineseries property 2-1981 [Patch property](#page-2996-0) 2[-2425](#page-2996-0) [quivergroup property](#page-3226-0) 2-[2655](#page-3226-0) [rectangle property](#page-3285-0) 2[-2714](#page-3285-0) [Root property](#page-3374-0) 2-[2803](#page-3374-0) [scatter property](#page-3434-0) 2-[2863](#page-3434-0) [stairseries property](#page-3605-0) 2-[3034](#page-3605-0)

[stem property](#page-3640-0) 2-[3069](#page-3640-0) [Surface property](#page-3791-0) 2-[3220](#page-3791-0) [surfaceplot property](#page-3815-0) 2[-3244](#page-3815-0) [Text property](#page-3901-0) 2-[3330](#page-3901-0) [Uicontrol property](#page-4053-0) 2-[3482](#page-4053-0) selecting areas 1[-101](#page-2892-0) 2-[2682](#page-3253-0) SelectionHighlight areaseries property 2-214 Axes property 2-300 barseries property 2-344 contour property 2-663 errorbar property 2-1017 Figure property 2-1167 hggroup property 2-1556 hgtransform property 2-1578 Image property 2-1646 Light property 2-1944 Line property 2-1967 lineseries property 2-1981 [Patch property](#page-2996-0) 2[-2425](#page-2996-0) [quivergroup property](#page-3227-0) 2-[2656](#page-3227-0) [rectangle property](#page-3285-0) 2[-2714](#page-3285-0) [scatter property](#page-3434-0) 2-[2863](#page-3434-0) [stairseries property](#page-3605-0) 2-[3034](#page-3605-0) [stem property](#page-3640-0) 2-[3069](#page-3640-0) [Surface property](#page-3791-0) 2-[3220](#page-3791-0) [surfaceplot property](#page-3815-0) 2[-3244](#page-3815-0) [Text property](#page-3901-0) 2-[3330](#page-3901-0) [Uicontrol property](#page-4054-0) 2-[3483](#page-4054-0) SelectionType, Figure property 2-1167 [selectmoveresize](#page-3449-0) 2[-2878](#page-3449-0) semicolon (special characters) 2-57 [sendmail](#page-3453-0) 2-[2882](#page-3453-0) [Separator](#page-4126-0) [Uipushtool property](#page-4126-0) 2-[3555](#page-4126-0) [Uitoggletool property](#page-4157-0) 2-[3586](#page-4157-0) [Separator](#page-4092-0)[, Uimenu property](#page-4092-0) 2-[3521](#page-4092-0) sequence of matrix names (M1 through M12) generating 2-1029 [serial](#page-3455-0) 2[-2884](#page-3455-0)

[serialbreak](#page-3457-0) 2-[2886](#page-3457-0) server (FTP) connecting to 2-1322 server variable 2-1100 session saving 2-906 set 1-[113](#page-2904-0) 2-[2887](#page-3458-0) 2[-2891](#page-3462-0) [serial port I/O](#page-3463-0) 2-[2892](#page-3463-0) [timer object](#page-3466-0) 2-[2895](#page-3466-0) [set \(timeseries\)](#page-3469-0) 2[-2898](#page-3469-0) [set \(tscollection\)](#page-3470-0) 2-[2899](#page-3470-0) [set operations](#page-3474-0) [difference](#page-3474-0) 2[-2903](#page-3474-0) [exclusive or](#page-3486-0) 2-[2915](#page-3486-0) intersection 2-1760 membership 2-1815 [union](#page-4172-0) 2[-3601](#page-4172-0) [unique](#page-4174-0) 2[-3603](#page-4174-0) [setabstime \(timeseries\)](#page-3471-0) 2-[2900](#page-3471-0) [setabstime \(tscollection\)](#page-3472-0) 2[-2901](#page-3472-0) [setappdata](#page-3473-0) 2-[2902](#page-3473-0) [setdiff](#page-3474-0) 2-[2903](#page-3474-0) [setenv](#page-3475-0) 2[-2904](#page-3475-0) [setfield](#page-3476-0) 2-[2905](#page-3476-0) [setinterpmethod](#page-3478-0) 2-[2907](#page-3478-0) [setpixelposition](#page-3480-0) 2[-2909](#page-3480-0) [setpref](#page-3483-0) [function](#page-3483-0) 2-[2912](#page-3483-0) [setstr](#page-3484-0) 2[-2913](#page-3484-0) [settimeseriesnames](#page-3485-0) 2-[2914](#page-3485-0) [setxor](#page-3486-0) 2[-2915](#page-3486-0) [shading](#page-3487-0) 2-[2916](#page-3487-0) shading colors in surface plots 1-[98](#page-2889-0) 2-[2916](#page-3487-0) shared libraries

MATLAB functions calllib 2-444 libfunctions 2-1921 libfunctionsview 2-1923 libisloaded 2-1925 libpointer 2-1927 libstruct 2-1929 loadlibrary 2-2018 [unloadlibrary](#page-4178-0) 2[-3607](#page-4178-0) shell script 1-[4](#page-2795-0) 1[-11](#page-2802-0) 2[-3288](#page-3859-0) 2[-3605](#page-4176-0) [shiftdim](#page-3489-0) 2-[2918](#page-3489-0) shifting array circular 2-545 [ShowArrowHead](#page-3227-0) [quivergroup property](#page-3227-0) 2-[2656](#page-3227-0) ShowBaseLine barseries property 2-344 [ShowHiddenHandles](#page-3374-0)[, Root property](#page-3374-0) 2[-2803](#page-3374-0) [showplottool](#page-3490-0) 2-[2919](#page-3490-0) ShowText contour property 2-663 [shrinkfaces](#page-3492-0) 2-[2921](#page-3492-0) [shutdown](#page-3204-0) 2-[2633](#page-3204-0) [sign](#page-3496-0) 2-[2925](#page-3496-0) [signum function](#page-3496-0) 2-[2925](#page-3496-0) simplex search 2-1254 [Simpson's rule, adaptive recursive](#page-3188-0) 2-[2617](#page-3188-0) Simulink printing diagram with frames 2-1289 [version number, comparing](#page-4230-0) 2-[3659](#page-4230-0) [version number, displaying](#page-4224-0) 2[-3653](#page-4224-0) [sin](#page-3497-0) 2-[2926](#page-3497-0) [sind](#page-3499-0) 2-[2928](#page-3499-0) [sine](#page-3497-0) 2-[2926](#page-3497-0) [hyperbolic](#page-3501-0) 2[-2930](#page-3501-0) inverse 2-231 inverse hyperbolic 2-234 [single](#page-3500-0) 2[-2929](#page-3500-0) single quote (special characters) 2-56 singular value

decomposition 2[-2677](#page-3248-0) 2-[3257](#page-3828-0) largest 2-2273 [rank and](#page-3248-0) 2[-2677](#page-3248-0) [sinh](#page-3501-0) 2-[2930](#page-3501-0) [size](#page-3503-0) [array dimesions](#page-3503-0) 2-[2932](#page-3503-0) [serial port I/O](#page-3506-0) 2-[2935](#page-3506-0) [size \(timeseries\)](#page-3507-0) 2[-2936](#page-3507-0) [size \(tscollection\)](#page-3508-0) 2-[2937](#page-3508-0) [size of array dimensions](#page-3503-0) 2-[2932](#page-3503-0) [size of fonts, see also](#page-3903-0) [FontSize](#page-3903-0) [property](#page-3903-0) 2-[3332](#page-3903-0) [size vector](#page-3340-0) 2[-2769](#page-3340-0) [SizeData](#page-3435-0) [scatter property](#page-3435-0) 2-[2864](#page-3435-0) skipping bytes (during file I/O) 2-1342 [slice](#page-3509-0) 2[-2938](#page-3509-0) slice planes, contouring 2-671 [sliders](#page-4033-0) 2[-3462](#page-4033-0) [SliderStep](#page-4054-0)[, Uicontrol property](#page-4054-0) 2-[3483](#page-4054-0) smallest array elements 2-2161 [smooth3](#page-3515-0) 2-[2944](#page-3515-0) smoothing 3-D data 1-[102](#page-2893-0) 2-[2944](#page-3515-0) [soccer ball \(example\)](#page-3851-0) 2-[3280](#page-3851-0) solution statistics (BVP) 2-440 [sort](#page-3517-0) 2-[2946](#page-3517-0) [sorting](#page-3517-0) [array elements](#page-3517-0) 2-[2946](#page-3517-0) complex conjugate pairs 2-711 [matrix rows](#page-3521-0) 2[-2950](#page-3521-0) [sortrows](#page-3521-0) 2-[2950](#page-3521-0) sound 2[-2953](#page-3524-0) to 2[-2954](#page-3525-0) converting vector into 2-[2953](#page-3524-0) to 2[-2954](#page-3525-0) files reading 2-258 2-[3706](#page-4277-0) writing 2-259 2[-3711](#page-4282-0) playing 1-[83](#page-2874-0) 2-[3704](#page-4275-0) recording 1[-83](#page-2874-0) 2[-3709](#page-4280-0) resampling 1[-83](#page-2874-0) 2[-3704](#page-4275-0) sampling 1[-83](#page-2874-0) 2[-3709](#page-4280-0) source control on UNIX platforms

checking out files function 2-527 source control system viewing current system 2-570 source control systems checking in files 2-524 undo checkout 1[-10](#page-2801-0) 2[-3599](#page-4170-0) [spalloc](#page-3526-0) 2-[2955](#page-3526-0) [sparse](#page-3527-0) 2[-2956](#page-3527-0) [sparse matrix](#page-3526-0) [allocating space for](#page-3526-0) 2[-2955](#page-3526-0) [applying function](#page-3544-0) only to nonzero elements of 2-[2973](#page-3544-0) density of 2-2270 detecting 2-1848 [diagonal](#page-3532-0) 2-[2961](#page-3532-0) finding indices of nonzero elements of 2-1214 [identity](#page-3543-0) 2[-2972](#page-3543-0) minimum degree ordering of 2-576 number of nonzero elements in 2-2270 permuting columns of 2-609 random 2-[2992](#page-3563-0) to 2-[2993](#page-3564-0) [random symmetric](#page-3565-0) 2-[2994](#page-3565-0) [replacing nonzer](#page-3557-0)o elements of with ones 2-[2986](#page-3557-0) [results of mixed operations on](#page-3528-0) 2[-2957](#page-3528-0) [solving least squares linear system](#page-3175-0) 2-[2604](#page-3175-0) [specifying maxim](#page-3527-0)um number of nonzero elements 2[-2956](#page-3527-0) vector of nonzero elements 2-2272 [visualizing sparsity pattern of](#page-3574-0) 2-[3003](#page-3574-0) sparse storage criterion for using 2-1324 [spaugment](#page-3529-0) 2[-2958](#page-3529-0) [spconvert](#page-3530-0) 2[-2959](#page-3530-0) [spdiags](#page-3532-0) 2-[2961](#page-3532-0) special characters descriptions 2-1527 overloading 2-58 [specular](#page-3542-0) 2-[2971](#page-3542-0)

[SpecularColorReflectance](#page-2996-0) [Patch property](#page-2996-0) 2[-2425](#page-2996-0) [Surface property](#page-3791-0) 2-[3220](#page-3791-0) [surfaceplot property](#page-3815-0) 2[-3244](#page-3815-0) [SpecularExponent](#page-2997-0) [Patch property](#page-2997-0) 2[-2426](#page-2997-0) [Surface property](#page-3792-0) 2-[3221](#page-3792-0) [surfaceplot property](#page-3816-0) 2[-3245](#page-3816-0) [SpecularStrength](#page-2997-0) [Patch property](#page-2997-0) 2[-2426](#page-2997-0) [Surface property](#page-3792-0) 2-[3221](#page-3792-0) [surfaceplot property](#page-3816-0) 2[-3245](#page-3816-0) [speye](#page-3543-0) 2[-2972](#page-3543-0) [spfun](#page-3544-0) 2[-2973](#page-3544-0) [sph2cart](#page-3546-0) 2-[2975](#page-3546-0) [sphere](#page-3547-0) 2[-2976](#page-3547-0) sphereical coordinates defining a Light position in 2-1946 [spherical coordinates](#page-3546-0) 2[-2975](#page-3546-0) [spinmap](#page-3549-0) 2-[2978](#page-3549-0) [spline](#page-3550-0) 2[-2979](#page-3550-0) spline interpolation (cubic) one-dimensional 2-1737 2-1747 2-1750 2-1753 Spline Toolbox 2-1742 [spones](#page-3557-0) 2[-2986](#page-3557-0) [spparms](#page-3558-0) 2-[2987](#page-3558-0) [sprand](#page-3563-0) 2[-2992](#page-3563-0) [sprandn](#page-3564-0) 2-[2993](#page-3564-0) [sprandsym](#page-3565-0) 2[-2994](#page-3565-0) [sprank](#page-3566-0) 2[-2995](#page-3566-0) [spreadsheets](#page-4314-0) [loading WK1 files](#page-4314-0) 2[-3743](#page-4314-0) [loading XLS files](#page-4327-0) 2[-3756](#page-4327-0) reading into a matrix 2-929 [writing from matrix](#page-4316-0) 2[-3745](#page-4316-0) writing matrices into 2-933 [sprintf](#page-3567-0) 2-[2996](#page-3567-0) [sqrt](#page-3576-0) 2-[3005](#page-3576-0) [sqrtm](#page-3577-0) 2[-3006](#page-3577-0)

[square root](#page-3577-0) [of a matrix](#page-3577-0) 2-[3006](#page-3577-0) [of array elements](#page-3576-0) 2[-3005](#page-3576-0) [of real numbers](#page-3266-0) 2-[2695](#page-3266-0) [squeeze](#page-3580-0) 2-[3009](#page-3580-0) [sscanf](#page-3583-0) 2[-3012](#page-3583-0) stack, displaying 2-788 [standard deviation](#page-3614-0) 2[-3043](#page-3614-0) [start](#page-3610-0) [timer object](#page-3610-0) 2-[3039](#page-3610-0) [startat](#page-3611-0) [timer object](#page-3611-0) 2-[3040](#page-3611-0) [startup](#page-3613-0) 2-[3042](#page-3613-0) [startup file](#page-3613-0) 2[-3042](#page-3613-0) startup files 2-2090 [State](#page-4158-0) [Uitoggletool property](#page-4158-0) 2-[3587](#page-4158-0) Stateflow printing diagram with frames 2-1289 [static text](#page-4033-0) 2[-3462](#page-4033-0) [std](#page-3614-0) 2-[3043](#page-3614-0) [std \(timeseries\)](#page-3616-0) 2[-3045](#page-3616-0) [stem](#page-3618-0) 2[-3047](#page-3618-0) [stem3](#page-3624-0) 2[-3053](#page-3624-0) step size (DDE) initial step size 2-834 upper bound 2-835 step size (ODE) 2-833 2-2325 initial step size 2-2325 upper bound 2-2325 [stop](#page-3646-0) [timer object](#page-3646-0) 2-[3075](#page-3646-0) [stopasync](#page-3647-0) 2[-3076](#page-3647-0) [stopwatch timer](#page-3941-0) 2[-3370](#page-3941-0) storage allocated for nonzero entries (sparse) 2-2288 [sparse](#page-3527-0) 2[-2956](#page-3527-0) [storage allocation](#page-4350-0) 2-[3779](#page-4350-0) str2cell 2-517 [str2double](#page-3649-0) 2-[3078](#page-3649-0)

[str2func](#page-3650-0) 2-[3079](#page-3650-0) [str2mat](#page-3652-0) 2-[3081](#page-3652-0) [str2num](#page-3653-0) 2-[3082](#page-3653-0) [strcat](#page-3655-0) 2[-3084](#page-3655-0) stream lines computing 2-D 1-[102](#page-2893-0) 2-[3090](#page-3661-0) computing 3-D 1-[102](#page-2893-0) 2-[3092](#page-3663-0) drawing 1-[102](#page-2893-0) 2[-3094](#page-3665-0) [stream2](#page-3661-0) 2-[3090](#page-3661-0) [stream3](#page-3663-0) 2-[3092](#page-3663-0) stretch-to-fill 2-268 [strfind](#page-3693-0) 2-[3122](#page-3693-0) string comparing one to another 2[-3086](#page-3657-0) 2-[3128](#page-3699-0) converting from vector to 2-523 converting matrix into 2-2081 2-2284 converting to lowercase 2-2041 [converting to numeric array](#page-3653-0) 2[-3082](#page-3653-0) [converting to uppercase](#page-4196-0) 2-[3625](#page-4196-0) [dictionary sort of](#page-3521-0) 2[-2950](#page-3521-0) [finding first token in](#page-3711-0) 2-[3140](#page-3711-0) [searching and replacing](#page-3710-0) 2[-3139](#page-3710-0) searching for 2-1224 [String](#page-3901-0) [Text property](#page-3901-0) 2-[3330](#page-3901-0) textarrow property 2-177 textbox property 2-189 [Uicontrol property](#page-4055-0) 2-[3484](#page-4055-0) string matrix to cell array conversion 2-517 [strings](#page-3695-0) 2-[3124](#page-3695-0) [converting to matrix \(formatted\)](#page-3583-0) 2[-3012](#page-3583-0) inserting a quotation mark in 2-1283 [writing data to](#page-3567-0) 2[-2996](#page-3567-0) strjust 1-[52](#page-2843-0) 1-[64](#page-2855-0) 2-[3126](#page-3697-0) [strmatch](#page-3698-0) 2-[3127](#page-3698-0) [strread](#page-3702-0) 2-[3131](#page-3702-0) strrep 1[-52](#page-2843-0) 1[-64](#page-2855-0) 2[-3139](#page-3710-0) [strtok](#page-3711-0) 2[-3140](#page-3711-0) [strtrim](#page-3714-0) 2-[3143](#page-3714-0) [struct](#page-3715-0) 2[-3144](#page-3715-0)

[struct2cell](#page-3720-0) 2-[3149](#page-3720-0) [structfun](#page-3721-0) 2[-3150](#page-3721-0) structure array getting contents of field of 2-1417 [remove field from](#page-3362-0) 2-[2791](#page-3362-0) [setting contents of a field of](#page-3476-0) 2-[2905](#page-3476-0) structure arrays field names of 2-1128 structures dynamic fields 2-57 [strvcat](#page-3724-0) 2-[3153](#page-3724-0) Style Light property 2-1944 [Uicontrol property](#page-4057-0) 2-[3486](#page-4057-0) [sub2ind](#page-3726-0) 2-[3155](#page-3726-0) subfunction 2-1328 [subplot](#page-3728-0) 2-[3157](#page-3728-0) [subplots](#page-3733-0) [assymetrical](#page-3733-0) 2-[3162](#page-3733-0) [suppressing ticks in](#page-3736-0) 2[-3165](#page-3736-0) subsasgn 1-[55](#page-2846-0) 2-[3170](#page-3741-0) [subscripts](#page-3957-0) [in axis title](#page-3957-0) 2-[3386](#page-3957-0) [in text strings](#page-3905-0) 2-[3334](#page-3905-0) [subsindex](#page-3743-0) 2[-3172](#page-3743-0) subspace 1-[20](#page-2811-0) 2-[3173](#page-3744-0) subsref 1-[55](#page-2846-0) 2-[3174](#page-3745-0) subsref (M-file function equivalent for  $A(i,j,k...))$  2-58 [substruct](#page-3747-0) 2[-3176](#page-3747-0) subtraction (arithmetic operator) 2-37 [subvolume](#page-3749-0) 2[-3178](#page-3749-0) [sum](#page-3752-0) 2-[3181](#page-3752-0) cumulative 2-733 [of array elements](#page-3752-0) 2[-3181](#page-3752-0) [sum \(timeseries\)](#page-3755-0) 2[-3184](#page-3755-0) [superiorto](#page-3757-0) 2-[3186](#page-3757-0) [superscripts](#page-3957-0) [in axis title](#page-3957-0) 2-[3386](#page-3957-0) [in text strings](#page-3905-0) 2-[3334](#page-3905-0)

[support](#page-3758-0) 2-[3187](#page-3758-0) [surf2patch](#page-3765-0) 2-[3194](#page-3765-0) [surface](#page-3767-0) 2-[3196](#page-3767-0) Surface and contour plotter 2-1084 converting to a patch 1-[103](#page-2894-0) 2-[3194](#page-3765-0) creating 1-[94](#page-2885-0) 1-[97](#page-2888-0) 2-[3196](#page-3767-0) defining default properties 2[-2702](#page-3273-0) 2[-3200](#page-3771-0) plotting mathematical functions 2-1080 properties 2-[3201](#page-3772-0) 2[-3224](#page-3795-0) surface normals, computing for volumes 2-1828 [surfl](#page-3822-0) 2[-3251](#page-3822-0) [surfnorm](#page-3826-0) 2-[3255](#page-3826-0) [svd](#page-3828-0) 2-[3257](#page-3828-0) [svds](#page-3831-0) 2-[3260](#page-3831-0) [swapbytes](#page-3835-0) 2[-3264](#page-3835-0) [switch](#page-3837-0) 2[-3266](#page-3837-0) [symamd](#page-3839-0) 2[-3268](#page-3839-0) [symbfact](#page-3843-0) 2-[3272](#page-3843-0) symbols operators 2-1527 symbols in text 2-177 2-189 2[-3330](#page-3901-0) [symmlq](#page-3845-0) 2[-3274](#page-3845-0) [symmmd](#page-3850-0) 2[-3279](#page-3850-0) [symrcm](#page-3851-0) 2[-3280](#page-3851-0) [synchronize](#page-3854-0) 2-[3283](#page-3854-0) syntax 2-1528 [syntax, command](#page-3856-0) 2[-3285](#page-3856-0) [syntax, function](#page-3856-0) 2[-3285](#page-3856-0) syntaxes of M-file functions, defining 2-1328 [system](#page-3859-0) 2[-3288](#page-3859-0) [UNC pathname error](#page-3859-0) 2-[3288](#page-3859-0) [system directory, temporary](#page-3867-0) 2[-3296](#page-3867-0)

# **T**

table lookup*. See* interpolation Tag areaseries property 2-214

Axes property 2-300 barseries property 2-345 contour property 2-663 errorbar property 2-1017 Figure property 2-1168 hggroup property 2-1556 hgtransform property 2-1579 Image property 2-1646 Light property 2-1944 Line property 2-1968 lineseries property 2-1982 [Patch property](#page-2997-0) 2[-2426](#page-2997-0) [quivergroup property](#page-3227-0) 2-[2656](#page-3227-0) [rectangle property](#page-3285-0) 2[-2714](#page-3285-0) [Root property](#page-3374-0) 2-[2803](#page-3374-0) [scatter property](#page-3435-0) 2-[2864](#page-3435-0) [stairseries property](#page-3606-0) 2-[3035](#page-3606-0) [stem property](#page-3640-0) 2-[3069](#page-3640-0) [Surface property](#page-3792-0) 2-[3221](#page-3792-0) [surfaceplot property](#page-3816-0) 2[-3245](#page-3816-0) [Text property](#page-3906-0) 2-[3335](#page-3906-0) [Uicontextmenu property](#page-4028-0) 2-[3457](#page-4028-0) [Uicontrol property](#page-4057-0) 2-[3486](#page-4057-0) [Uimenu property](#page-4093-0) 2-[3522](#page-4093-0) [Uipushtool property](#page-4126-0) 2-[3555](#page-4126-0) [Uitoggletool property](#page-4158-0) 2-[3587](#page-4158-0) [Uitoolbar property](#page-4168-0) 2[-3597](#page-4168-0) Tagged Image File Format (TIFF) writing 2-1678 [tan](#page-3861-0) 2-[3290](#page-3861-0) [tand](#page-3863-0) 2-[3292](#page-3863-0) [tangent](#page-3861-0) 2[-3290](#page-3861-0) four-quadrant, inverse 2-242 [hyperbolic](#page-3864-0) 2[-3293](#page-3864-0) inverse 2-240 inverse hyperbolic 2-245 [tanh](#page-3864-0) 2-[3293](#page-3864-0) [tar](#page-3866-0) 2-[3295](#page-3866-0) target, of camera 2-462 [tcpip](#page-4198-0) 2[-3627](#page-4198-0)

[tempdir](#page-3867-0) 2-[3296](#page-3867-0) [tempname](#page-3868-0) 2-[3297](#page-3868-0) [temporary](#page-3868-0) [files](#page-3868-0) 2[-3297](#page-3868-0) [system directory](#page-3867-0) 2-[3296](#page-3867-0) tensor, Kronecker product 2-1881 [terminating MATLAB](#page-3204-0) 2-[2633](#page-3204-0) test matrices 2-1354 test, logical*. See* logical tests *and* detecting [tetrahedron](#page-3869-0) [mesh plot](#page-3869-0) 2[-3298](#page-3869-0) [tetramesh](#page-3869-0) 2[-3298](#page-3869-0) TeX commands in text 2-177 2-189 2[-3330](#page-3901-0) [text](#page-3874-0) 2-[3303](#page-3874-0) [editing](#page-3070-0) 2-[2499](#page-3070-0) [subscripts](#page-3905-0) 2-[3334](#page-3905-0) [superscripts](#page-3905-0) 2-[3334](#page-3905-0) Text creating 1-[94](#page-2885-0) 2-[3303](#page-3874-0) [defining default properties](#page-3878-0) 2[-3307](#page-3878-0) [fixed-width font](#page-3890-0) 2[-3319](#page-3890-0) [properties](#page-3879-0) 2-[3308](#page-3879-0) text mode for opened files 2-1256 TextBackgroundColor textarrow property 2-179 TextColor textarrow property 2-179 TextEdgeColor textarrow property 2-179 TextLineWidth textarrow property 2-180 TextList contour property 2-664 TextListMode contour property 2-665 TextMargin textarrow property 2-180 textread 1-[78](#page-2869-0) 2-[3338](#page-3909-0) TextRotation, textarrow property 2-180 textscan 1-[78](#page-2869-0) 2-[3344](#page-3915-0)

TextStep contour property 2-665 TextStepMode contour property 2-665 [textwrap](#page-3935-0) 2-[3364](#page-3935-0) [throw](#page-3936-0)[, MException method](#page-3936-0) 2[-3365](#page-3936-0) [throwAsCaller](#page-3939-0)[, MException method](#page-3939-0) 2-[3368](#page-3939-0) TickDir, Axes property 2-301 TickDirMode, Axes property 2-301 TickLength, Axes property 2-301 TIFF compression 2-1685 encoding 2-1681 ImageDescription field 2-1685 maxvalue 2-1681 parameters that can be set when writing 2-1685 resolution 2-1686 writemode 2-1686 writing 2-1678 TIFF image format specifying compression 2-1685 [tiling \(copies of a matrix\)](#page-3331-0) 2-[2760](#page-3331-0) time CPU 2-712 [elapsed \(stopwatch timer\)](#page-3941-0) 2[-3370](#page-3941-0) required to execute commands 2-1025 time and date functions 2-990 [timer](#page-3942-0) [properties](#page-3942-0) 2-[3371](#page-3942-0) [timer object](#page-3942-0) 2-[3371](#page-3942-0) [timerfind](#page-3949-0) [timer object](#page-3949-0) 2-[3378](#page-3949-0) [timerfindall](#page-3951-0) [timer object](#page-3951-0) 2-[3380](#page-3951-0) times (M-file function equivalent for .\*) 2-42 [timeseries](#page-3953-0) 2-[3382](#page-3953-0) timestamp 2-911 [title](#page-3956-0) 2[-3385](#page-3956-0) [with superscript](#page-3957-0) 2[-3386](#page-3957-0)

Title, Axes property 2-302 [todatenum](#page-3958-0) 2[-3387](#page-3958-0) [toeplitz](#page-3959-0) 2-[3388](#page-3959-0) [Toeplitz matrix](#page-3959-0) 2-[3388](#page-3959-0) [toggle buttons](#page-4033-0) 2-[3462](#page-4033-0) [token](#page-3711-0) 2-[3140](#page-3711-0) *See also* string Toolbar Figure property 2-1169 Toolbox Spline 2-1742 toolbox directory, pathname 1[-8](#page-2799-0) 2-[3389](#page-3960-0) [toolboxdir](#page-3960-0) 2-[3389](#page-3960-0) [TooltipString](#page-4057-0) [Uicontrol property](#page-4057-0) 2-[3486](#page-4057-0) [Uipushtool property](#page-4126-0) 2-[3555](#page-4126-0) [Uitoggletool property](#page-4158-0) 2-[3587](#page-4158-0) [trace](#page-3961-0) 2[-3390](#page-3961-0) trace of a matrix 2-903 2-[3390](#page-3961-0) trailing blanks removing 2-845 transform hgtransform function 2-1563 transform, Fourier discrete, n-dimensional 2-1111 discrete, one-dimensional 2-1105 discrete, two-dimensional 2-1110 inverse, n-dimensional 2-1615 inverse, one-dimensional 2-1611 inverse, two-dimensional 2-1613 shifting the zero-frequency component of 2-1114 transformation *See also* conversion 2-487 transformations elementary Hermite 2-1382 transmitting file to FTP server 1-[85](#page-2876-0) 2-2227 transpose array (arithmetic operator) 2-39 matrix (arithmetic operator) 2-39

transpose (M-file function equivalent for .  $\qquadq)$  2-43 [transpose \(timeseries\)](#page-3962-0) 2-[3391](#page-3962-0) [trapz](#page-3964-0) 2[-3393](#page-3964-0) [treelayout](#page-3966-0) 2-[3395](#page-3966-0) [treeplot](#page-3967-0) 2-[3396](#page-3967-0) [triangulation](#page-3973-0) [2-D plot](#page-3973-0) 2-[3402](#page-3973-0) tricubic interpolation 2-1465 [tril](#page-3969-0) 2-[3398](#page-3969-0) trilinear interpolation 2-1465 [trimesh](#page-3970-0) 2-[3399](#page-3970-0) [triple integral](#page-3971-0) [numerical evaluation](#page-3971-0) 2-[3400](#page-3971-0) [triplequad](#page-3971-0) 2-[3400](#page-3971-0) [triplot](#page-3973-0) 2-[3402](#page-3973-0) [trisurf](#page-3975-0) 2-[3404](#page-3975-0) [triu](#page-3976-0) 2-[3405](#page-3976-0) [true](#page-3977-0) 2-[3406](#page-3977-0) truth tables (for logical operations) 2-49 [try](#page-3978-0) 2-[3407](#page-3978-0) [tscollection](#page-3981-0) 2-[3410](#page-3981-0) [tsdata.event](#page-3984-0) 2-[3413](#page-3984-0) [tsearch](#page-3985-0) 2-[3414](#page-3985-0) [tsearchn](#page-3986-0) 2-[3415](#page-3986-0) [tsprops](#page-3987-0) 2-[3416](#page-3987-0) [tstool](#page-3993-0) 2[-3422](#page-3993-0) [type](#page-3994-0) 2-[3423](#page-3994-0) Type areaseries property 2-215 Axes property 2-303 barseries property 2-345 contour property 2-665 errorbar property 2-1017 Figure property 2-1169 hggroup property 2-1557 hgtransform property 2-1579 Image property 2-1647 Light property 2-1944 Line property 2-1968

lineseries property 2-1982 [Patch property](#page-2998-0) 2[-2427](#page-2998-0) [quivergroup property](#page-3228-0) 2-[2657](#page-3228-0) [rectangle property](#page-3286-0) 2[-2715](#page-3286-0) [Root property](#page-3374-0) 2-[2803](#page-3374-0) [scatter property](#page-3435-0) 2-[2864](#page-3435-0) [stairseries property](#page-3606-0) 2-[3035](#page-3606-0) [stem property](#page-3641-0) 2-[3070](#page-3641-0) [Surface property](#page-3792-0) 2-[3221](#page-3792-0) [surfaceplot property](#page-3817-0) 2[-3246](#page-3817-0) [Text property](#page-3906-0) 2-[3335](#page-3906-0) [Uicontextmenu property](#page-4029-0) 2-[3458](#page-4029-0) [Uicontrol property](#page-4057-0) 2-[3486](#page-4057-0) [Uimenu property](#page-4093-0) 2-[3522](#page-4093-0) [Uipushtool property](#page-4126-0) 2-[3555](#page-4126-0) [Uitoggletool property](#page-4158-0) 2-[3587](#page-4158-0) [Uitoolbar property](#page-4168-0) 2[-3597](#page-4168-0) [typecast](#page-3995-0) 2-[3424](#page-3995-0)

### **U**

UData errorbar property 2-1018 [quivergroup property](#page-3229-0) 2-[2658](#page-3229-0) UDataSource errorbar property 2-1018 [quivergroup property](#page-3229-0) 2-[2658](#page-3229-0) [Uibuttongroup](#page-4003-0) [defining default properties](#page-4003-0) 2[-3432](#page-4003-0) [uibuttongroup](#page-3999-0) [function](#page-3999-0) 2[-3428](#page-3999-0) [Uibuttongroup Properties](#page-4003-0) 2[-3432](#page-4003-0) [uicontextmenu](#page-4020-0) 2[-3449](#page-4020-0) [UiContextMenu](#page-4058-0) [Uicontrol property](#page-4058-0) 2-[3487](#page-4058-0) [Uipushtool property](#page-4126-0) 2-[3555](#page-4126-0) [Uitoggletool property](#page-4159-0) 2-[3588](#page-4159-0) [Uitoolbar property](#page-4169-0) 2[-3598](#page-4169-0) UIContextMenu areaseries property 2-215 Axes property 2-303

barseries property 2-345 contour property 2-666 errorbar property 2-1018 Figure property 2-1170 hggroup property 2-1557 hgtransform property 2-1579 Image property 2-1647 Light property 2-1945 Line property 2-1968 lineseries property 2-1982 [Patch property](#page-2998-0) 2[-2427](#page-2998-0) [quivergroup property](#page-3228-0) 2-[2657](#page-3228-0) [rectangle property](#page-3286-0) 2[-2715](#page-3286-0) [scatter property](#page-3436-0) 2-[2865](#page-3436-0) [stairseries property](#page-3607-0) 2-[3036](#page-3607-0) [stem property](#page-3641-0) 2-[3070](#page-3641-0) [Surface property](#page-3792-0) 2-[3221](#page-3792-0) [surfaceplot property](#page-3817-0) 2[-3246](#page-3817-0) [Text property](#page-3907-0) 2-[3336](#page-3907-0) [Uicontextmenu Properties](#page-4022-0) 2-[3451](#page-4022-0) [uicontrol](#page-4030-0) 2[-3459](#page-4030-0) [Uicontrol](#page-4036-0) [defining default properties](#page-4036-0) 2[-3465](#page-4036-0) [fixed-width font](#page-4045-0) 2[-3474](#page-4045-0) [types of](#page-4030-0) 2[-3459](#page-4030-0) [Uicontrol Properties](#page-4036-0) 2-[3465](#page-4036-0) [uicontrols](#page-3124-0) [printing](#page-3124-0) 2-[2553](#page-3124-0) [uigetdir](#page-4061-0) 2-[3490](#page-4061-0) [uigetfile](#page-4066-0) 2[-3495](#page-4066-0) [uigetpref](#page-4076-0) [function](#page-4076-0) 2[-3505](#page-4076-0) [uiimport](#page-4080-0) 2-[3509](#page-4080-0) [uimenu](#page-4081-0) 2[-3510](#page-4081-0) Uimenu creating 1-[107](#page-2898-0) 2[-3510](#page-4081-0) [defining default properties](#page-4083-0) 2[-3512](#page-4083-0) [Properties](#page-4083-0) 2[-3512](#page-4083-0) [Uimenu Properties](#page-4083-0) 2-[3512](#page-4083-0) [uint16](#page-4094-0) 2[-3523](#page-4094-0) [uint32](#page-4094-0) 2[-3523](#page-4094-0)

[uint64](#page-4094-0) 2[-3523](#page-4094-0) uint8 2-1732 2-[3523](#page-4094-0) [uiopen](#page-4096-0) 2[-3525](#page-4096-0) [Uipanel](#page-4100-0) [defining default properties](#page-4100-0) 2[-3529](#page-4100-0) [uipanel](#page-4098-0) [function](#page-4098-0) 2-[3527](#page-4098-0) [Uipanel Properties](#page-4100-0) 2[-3529](#page-4100-0) [uipushtool](#page-4116-0) 2-[3545](#page-4116-0) [Uipushtool](#page-4118-0) [defining default properties](#page-4118-0) 2[-3547](#page-4118-0) [Uipushtool Properties](#page-4118-0) 2-[3547](#page-4118-0) [uiputfile](#page-4128-0) 2[-3557](#page-4128-0) [uiresume](#page-4137-0) 2-[3566](#page-4137-0) [uisave](#page-4139-0) 2[-3568](#page-4139-0) [uisetcolor](#page-4142-0) [function](#page-4142-0) 2-[3571](#page-4142-0) [uisetfont](#page-4143-0) 2[-3572](#page-4143-0) [uisetpref](#page-4145-0) [function](#page-4145-0) 2[-3574](#page-4145-0) [uistack](#page-4146-0) 2-[3575](#page-4146-0) [uitoggletool](#page-4147-0) 2-[3576](#page-4147-0) [Uitoggletool](#page-4149-0) [defining default properties](#page-4149-0) 2[-3578](#page-4149-0) [Uitoggletool Properties](#page-4149-0) 2-[3578](#page-4149-0) [uitoolbar](#page-4160-0) 2[-3589](#page-4160-0) [Uitoolbar](#page-4162-0) [defining default properties](#page-4162-0) 2[-3591](#page-4162-0) [Uitoolbar Properties](#page-4162-0) 2[-3591](#page-4162-0) [uiwait](#page-4137-0) 2[-3566](#page-4137-0) uminus (M-file function equivalent for unary  $\x0$  ) 2-42 UNC pathname error and dos 2-946 [UNC pathname error and](#page-3859-0) [system](#page-3859-0) 2-[3288](#page-3859-0) unconstrained minimization 2-1250 undefined numerical results 2-2249 [undocheckout](#page-4170-0) 2-[3599](#page-4170-0) [unicode2native](#page-4171-0) 2-[3600](#page-4171-0) unimodular matrix 2-1382 [union](#page-4172-0) 2[-3601](#page-4172-0) [unique](#page-4174-0) 2[-3603](#page-4174-0) [unitary matrix \(complex\)](#page-3174-0) 2[-2603](#page-3174-0) Units

annotation ellipse property 2-165 annotation rectangle property 2-171 arrow property 2-156 Axes property 2-303 doublearrow property 2-161 Figure property 2-1170 line property 2-167 [Root property](#page-3375-0) 2-[2804](#page-3375-0) [Text property](#page-3906-0) 2-[3335](#page-3906-0) textarrow property 2-180 textbox property 2-191 [Uicontrol property](#page-4058-0) 2-[3487](#page-4058-0) [unix](#page-4176-0) 2-[3605](#page-4176-0) UNIX Web browser 2-942 [unloadlibrary](#page-4178-0) 2[-3607](#page-4178-0) unlocking M-files 2-2246 [unmkpp](#page-4179-0) 2[-3608](#page-4179-0) [unregisterallevents](#page-4180-0) 2-[3609](#page-4180-0) [unregisterevent](#page-4183-0) 2-[3612](#page-4183-0) [untar](#page-4187-0) 2[-3616](#page-4187-0) [unwrap](#page-4189-0) 2[-3618](#page-4189-0) [unzip](#page-4194-0) 2[-3623](#page-4194-0) up vector, of camera 2-464 updating figure during M-file execution 2-951 uplus (M-file function equivalent for unary +) 2-42 [upper](#page-4196-0) 2[-3625](#page-4196-0) [upper triangular matrix](#page-3976-0) 2[-3405](#page-3976-0) uppercase to lowercase 2-2041 url opening in Web browser 1[-5](#page-2796-0) 1-[8](#page-2799-0) 2[-3712](#page-4283-0) [urlread](#page-4197-0) 2-[3626](#page-4197-0) [urlwrite](#page-4199-0) 2-[3628](#page-4199-0) [usejava](#page-4201-0) 2-[3630](#page-4201-0) UserData areaseries property 2-216 Axes property 2-304 barseries property 2-346 contour property 2-666

errorbar property 2-1019 Figure property 2-1171 hggroup property 2-1557 hgtransform property 2-1580 Image property 2-1647 Light property 2-1945 Line property 2-1968 lineseries property 2-1983 [Patch property](#page-2998-0) 2[-2427](#page-2998-0) [quivergroup property](#page-3228-0) 2-[2657](#page-3228-0) [rectangle property](#page-3286-0) 2[-2715](#page-3286-0) [Root property](#page-3375-0) 2-[2804](#page-3375-0) [scatter property](#page-3436-0) 2-[2865](#page-3436-0) [stairseries property](#page-3607-0) 2-[3036](#page-3607-0) [stem property](#page-3641-0) 2-[3070](#page-3641-0) [Surface property](#page-3793-0) 2-[3222](#page-3793-0) [surfaceplot property](#page-3817-0) 2[-3246](#page-3817-0) [Text property](#page-3907-0) 2-[3336](#page-3907-0) [Uicontextmenu property](#page-4029-0) 2-[3458](#page-4029-0) [Uicontrol property](#page-4058-0) 2-[3487](#page-4058-0) [Uimenu property](#page-4093-0) 2-[3522](#page-4093-0) [Uipushtool property](#page-4127-0) 2-[3556](#page-4127-0) [Uitoggletool property](#page-4159-0) 2-[3588](#page-4159-0) [Uitoolbar property](#page-4169-0) 2[-3598](#page-4169-0)

### **V**

[validateattributes](#page-4203-0) 2-[3632](#page-4203-0) [validatestring](#page-4210-0) 2-[3639](#page-4210-0) [Value](#page-4059-0)[, Uicontrol property](#page-4059-0) 2[-3488](#page-4059-0) [vander](#page-4216-0) 2[-3645](#page-4216-0) [Vandermonde matrix](#page-3094-0) 2[-2523](#page-3094-0) [var](#page-4217-0) 2-[3646](#page-4217-0) [var \(timeseries\)](#page-4218-0) 2[-3647](#page-4218-0) [varargin](#page-4220-0) 2-[3649](#page-4220-0) [varargout](#page-4222-0) 2[-3651](#page-4222-0) [variable numbers of M-file arguments](#page-4222-0) 2-[3651](#page-4222-0) variable-order solver (ODE) 2-2334 variables checking existence of 2-1041

clearing from workspace 2-556 global 2-1447 [graphical representation of](#page-4318-0) 2[-3747](#page-4318-0) [in workspace](#page-4318-0) 2-[3747](#page-4318-0) [listing](#page-4302-0) 2-[3731](#page-4302-0) local 2-1328 2-1447 name of passed 2-1710 opening 2-2340 2-2351 [persistent](#page-3045-0) 2[-2474](#page-3045-0) [saving](#page-3398-0) 2-[2827](#page-3398-0) [sizes of](#page-4302-0) 2[-3731](#page-4302-0) [VData](#page-3229-0) [quivergroup property](#page-3229-0) 2-[2658](#page-3229-0) [VDataSource](#page-3230-0) [quivergroup property](#page-3230-0) 2-[2659](#page-3230-0) vector dot product 2-947 frequency 2-2038 length of 2-1917 product (cross) 2-718 vector field, plotting 2-628 [vectorize](#page-4223-0) 2[-3652](#page-4223-0) vectorizing ODE function (BVP) 2-436 vectors, creating logarithmically spaced 2-2038 regularly spaced 2-59 2-2004 velocity vectors, plotting 2-628 [ver](#page-4224-0) 2-[3653](#page-4224-0) [verctrl](#page-4226-0) [function \(Windows\)](#page-4226-0) 2-[3655](#page-4226-0) [verLessThan](#page-4230-0) 2-[3659](#page-4230-0) [version](#page-4232-0) 2-[3661](#page-4232-0) [version numbers](#page-4230-0) [comparing](#page-4230-0) 2[-3659](#page-4230-0) [displaying](#page-4224-0) 2[-3653](#page-4224-0) [vertcat](#page-4234-0) 2-[3663](#page-4234-0) vertcat (M-file function equivalent for [ 2-58 [vertcat \(timeseries\)](#page-4236-0) 2[-3665](#page-4236-0) [vertcat \(tscollection\)](#page-4237-0) 2-[3666](#page-4237-0) [VertexNormals](#page-2998-0) [Patch property](#page-2998-0) 2[-2427](#page-2998-0)

[Surface property](#page-3793-0) 2-[3222](#page-3793-0) [surfaceplot property](#page-3817-0) 2[-3246](#page-3817-0) [VerticalAlignment](#page-3907-0)[, Text property](#page-3907-0) 2[-3336](#page-3907-0) VerticalAlignment, textarrow property 2-181 VerticalAlignment, textbox property 2-192 [Vertices](#page-2998-0)[, Patch property](#page-2998-0) 2-[2427](#page-2998-0) video saving in AVI format 2-260 [view](#page-4238-0) 2-[3667](#page-4238-0) [azimuth of viewpoint](#page-4239-0) 2[-3668](#page-4239-0) [coordinate system defining](#page-4239-0) 2[-3668](#page-4239-0) [elevation of viewpoint](#page-4239-0) 2-[3668](#page-4239-0) view angle, of camera 2-466 View, Axes property (obsolete) 2-304 viewing a group of object 2-453 a specific object in a scene 2-453 [viewmtx](#page-4241-0) 2-[3670](#page-4241-0) Visible areaseries property 2-216 Axes property 2-304 barseries property 2-346 contour property 2-666 errorbar property 2-1019 Figure property 2-1171 hggroup property 2-1558 hgtransform property 2-1580 Image property 2-1647 Light property 2-1945 Line property 2-1968 lineseries property 2-1983 [Patch property](#page-2998-0) 2[-2427](#page-2998-0) [quivergroup property](#page-3228-0) 2-[2657](#page-3228-0) [rectangle property](#page-3286-0) 2[-2715](#page-3286-0) [Root property](#page-3375-0) 2-[2804](#page-3375-0) [scatter property](#page-3436-0) 2-[2865](#page-3436-0) [stairseries property](#page-3607-0) 2-[3036](#page-3607-0) [stem property](#page-3641-0) 2-[3070](#page-3641-0) [Surface property](#page-3793-0) 2-[3222](#page-3793-0) [surfaceplot property](#page-3818-0) 2[-3247](#page-3818-0)

[Text property](#page-3908-0) 2-[3337](#page-3908-0) [Uicontextmenu property](#page-4029-0) 2-[3458](#page-4029-0) [Uicontrol property](#page-4059-0) 2-[3488](#page-4059-0) [Uimenu property](#page-4093-0) 2-[3522](#page-4093-0) [Uipushtool property](#page-4127-0) 2-[3556](#page-4127-0) [Uitoggletool property](#page-4159-0) 2-[3588](#page-4159-0) [Uitoolbar property](#page-4169-0) 2[-3598](#page-4169-0) visualizing cell array structure 2-515 [sparse matrices](#page-3574-0) 2[-3003](#page-3574-0) volumes calculating isosurface data 2-1831 computing 2-D stream lines 1-[102](#page-2893-0) 2-[3090](#page-3661-0) computing 3-D stream lines 1-[102](#page-2893-0) 2-[3092](#page-3663-0) computing isosurface normals 2-1828 contouring slice planes 2-671 drawing stream lines 1[-102](#page-2893-0) 2[-3094](#page-3665-0) end caps 2-1821 reducing face size in isosurfaces 1[-102](#page-2893-0) 2[-2921](#page-3492-0) reducing number of elements in 1[-102](#page-2893-0) 2-[2723](#page-3294-0) [voronoi](#page-4248-0) 2-[3677](#page-4248-0) [Voronoi diagrams](#page-4254-0) [multidimensional vizualization](#page-4254-0) 2[-3683](#page-4254-0) [two-dimensional vizualization](#page-4248-0) 2[-3677](#page-4248-0) [voronoin](#page-4254-0) 2-[3683](#page-4254-0)

#### **W**

[wait](#page-4258-0) [timer object](#page-4258-0) 2-[3687](#page-4258-0) [waitbar](#page-4259-0) 2-[3688](#page-4259-0) [waitfor](#page-4261-0) 2-[3690](#page-4261-0) [waitforbuttonpress](#page-4262-0) 2-[3691](#page-4262-0) [warndlg](#page-4263-0) 2-[3692](#page-4263-0) [warning](#page-4266-0) 2-[3695](#page-4266-0) [warning message](#page-4266-0) (enabling, suppressing, and displaying) 2-[3695](#page-4266-0) [waterfall](#page-4270-0) 2[-3699](#page-4270-0) [.wav](#page-4277-0) [files](#page-4277-0)

[reading](#page-4277-0) 2[-3706](#page-4277-0) [writing](#page-4282-0) 2[-3711](#page-4282-0) [waverecord](#page-4280-0) 2-[3709](#page-4280-0) [wavfinfo](#page-4274-0) 2-[3703](#page-4274-0) wavplay 1-[83](#page-2874-0) 2-[3704](#page-4275-0) wavread 2-[3703](#page-4274-0) 2[-3706](#page-4277-0) wavrecord 1[-83](#page-2874-0) 2[-3709](#page-4280-0) [wavwrite](#page-4282-0) 2-[3711](#page-4282-0) [WData](#page-3230-0) [quivergroup property](#page-3230-0) 2-[2659](#page-3230-0) [WDataSource](#page-3231-0) [quivergroup property](#page-3231-0) 2-[2660](#page-3231-0) [web](#page-4283-0) 2-[3712](#page-4283-0) Web browser displaying help in 2-1532 pointing to file or url 1-[5](#page-2796-0) 1[-8](#page-2799-0) 2-[3712](#page-4283-0) specifying for UNIX 2-942 [weekday](#page-4287-0) 2-[3716](#page-4287-0) [well conditioned](#page-3255-0) 2-[2684](#page-3255-0) [what](#page-4289-0) 2-[3718](#page-4289-0) [whatsnew](#page-4292-0) 2-[3721](#page-4292-0) [which](#page-4293-0) 2[-3722](#page-4293-0) [while](#page-4296-0) 2[-3725](#page-4296-0) white space characters, ASCII 2-1847 2-[3140](#page-3711-0) [whitebg](#page-4300-0) 2-[3729](#page-4300-0) [who, whos](#page-4302-0) [who](#page-4302-0) 2-[3731](#page-4302-0) [wilkinson](#page-4309-0) 2[-3738](#page-4309-0) Wilkinson matrix 2[-2965](#page-3536-0) 2[-3738](#page-4309-0) WindowButtonDownFcn, Figure property 2-1171 WindowButtonMotionFcn, Figure property 2-1172 WindowButtonUpFcn, Figure property 2-1173 Windows Paintbrush files writing 2-1677 WindowScrollWheelFcn, Figure property 2-1173 WindowStyle, Figure property 2-1176 [winopen](#page-4310-0) 2-[3739](#page-4310-0) [winqueryreg](#page-4311-0) 2-[3740](#page-4311-0) [WK1 files](#page-4314-0)

[loading](#page-4314-0) 2[-3743](#page-4314-0) [writing from matrix](#page-4316-0) 2[-3745](#page-4316-0) [wk1finfo](#page-4313-0) 2-[3742](#page-4313-0) [wk1read](#page-4314-0) 2-[3743](#page-4314-0) [wk1write](#page-4316-0) 2-[3745](#page-4316-0) [workspace](#page-4318-0) 2[-3747](#page-4318-0) changing context while debugging 2-782 2-805 clearing items from 2-556 [consolidating memory](#page-2945-0) 2-[2374](#page-2945-0) [predefining variables](#page-3613-0) 2-[3042](#page-3613-0) [saving](#page-3398-0) 2-[2827](#page-3398-0) [variables in](#page-4302-0) 2[-3731](#page-4302-0) [viewing contents of](#page-4318-0) 2-[3747](#page-4318-0) workspace variables reading from disk 2-2010 writing binary data to file 2-1342 formatted data to file 2-1278 WVisual, Figure property 2-1178 WVisualMode, Figure property 2-1180

### **X**

X annotation arrow property 2-157 2-161 annotation line property 2-168 textarrow property 2-182 X Windows Dump files writing 2-1678 [x-axis limits, setting and querying](#page-4322-0) 2-[3751](#page-4322-0) XAxisLocation, Axes property 2-304 XColor, Axes property 2-305 XData areaseries property 2-216 barseries property 2-346 contour property 2-666 errorbar property 2-1019 Image property 2-1647 Line property 2-1969

lineseries property 2-1983 [Patch property](#page-2999-0) 2[-2428](#page-2999-0) [quivergroup property](#page-3231-0) 2-[2660](#page-3231-0) [scatter property](#page-3436-0) 2-[2865](#page-3436-0) [stairseries property](#page-3607-0) 2-[3036](#page-3607-0) [stem property](#page-3642-0) 2-[3071](#page-3642-0) [Surface property](#page-3793-0) 2-[3222](#page-3793-0) [surfaceplot property](#page-3818-0) 2[-3247](#page-3818-0) XDataMode areaseries property 2-216 barseries property 2-346 contour property 2-667 errorbar property 2-1019 lineseries property 2-1983 [quivergroup property](#page-3232-0) 2-[2661](#page-3232-0) [stairseries property](#page-3608-0) 2-[3037](#page-3608-0) [stem property](#page-3642-0) 2-[3071](#page-3642-0) [surfaceplot property](#page-3818-0) 2[-3247](#page-3818-0) XDataSource areaseries property 2-217 barseries property 2-347 contour property 2-667 errorbar property 2-1020 lineseries property 2-1984 [quivergroup property](#page-3232-0) 2-[2661](#page-3232-0) [scatter property](#page-3437-0) 2-[2866](#page-3437-0) [stairseries property](#page-3608-0) 2-[3037](#page-3608-0) [stem property](#page-3642-0) 2-[3071](#page-3642-0) [surfaceplot property](#page-3818-0) 2[-3247](#page-3818-0) XDir, Axes property 2-305 XDisplay, Figure property 2-1180 XGrid, Axes property 2-306 xlabel 1[-88](#page-2879-0) 2[-3749](#page-4320-0) XLabel, Axes property 2-306 [xlim](#page-4322-0) 2[-3751](#page-4322-0) XLim, Axes property 2-307 XLimMode, Axes property 2-307 [XLS files](#page-4327-0) [loading](#page-4327-0) 2[-3756](#page-4327-0) [xlsfinfo](#page-4325-0) 2-[3754](#page-4325-0)

[xlsread](#page-4327-0) 2-[3756](#page-4327-0) [xlswrite](#page-4337-0) 2-[3766](#page-4337-0) XMinorGrid, Axes property 2-308 [xmlread](#page-4341-0) 2-[3770](#page-4341-0) [xmlwrite](#page-4346-0) 2-[3775](#page-4346-0) [xor](#page-4347-0) 2-[3776](#page-4347-0) XOR, printing 2-209 2-339 2-656 2-1010 2-1575 2-1643 2-1963 2-1976 2[-2415](#page-2986-0) 2-[2650](#page-3221-0) 2[-2711](#page-3282-0) 2[-2858](#page-3429-0) 2[-3029](#page-3600-0) 2-[3063](#page-3634-0) 2-[3213](#page-3784-0) 2[-3236](#page-3807-0) 2[-3318](#page-3889-0) XScale, Axes property 2-308 [xslt](#page-4348-0) 2-[3777](#page-4348-0) XTick, Axes property 2-308 XTickLabel, Axes property 2-309 XTickLabelMode, Axes property 2-310 XTickMode, Axes property 2-310 XVisual, Figure property 2-1181 XVisualMode, Figure property 2-1183 XWD files writing 2-1678 *xyz* coordinates *. See* Cartesian coordinates

#### **Y** Y

annotation arrow property 2-157 2-162 2-168 textarrow property 2-182 [y-axis limits, setting and querying](#page-4322-0) 2-[3751](#page-4322-0) YAxisLocation, Axes property 2-305 YColor, Axes property 2-305 YData areaseries property 2-217 barseries property 2-347 contour property 2-668 errorbar property 2-1020 Image property 2-1648 Line property 2-1969 lineseries property 2-1984 [Patch property](#page-2999-0) 2[-2428](#page-2999-0) [quivergroup property](#page-3233-0) 2-[2662](#page-3233-0) [scatter property](#page-3437-0) 2-[2866](#page-3437-0)

[stairseries property](#page-3609-0) 2-[3038](#page-3609-0) [stem property](#page-3643-0) 2-[3072](#page-3643-0) [Surface property](#page-3793-0) 2-[3222](#page-3793-0) [surfaceplot property](#page-3819-0) 2[-3248](#page-3819-0) YDataMode contour property 2-668 [quivergroup property](#page-3233-0) 2-[2662](#page-3233-0) [surfaceplot property](#page-3819-0) 2[-3248](#page-3819-0) YDataSource areaseries property 2-218 barseries property 2-348 contour property 2-668 errorbar property 2-1021 lineseries property 2-1985 [quivergroup property](#page-3233-0) 2-[2662](#page-3233-0) [scatter property](#page-3438-0) 2-[2867](#page-3438-0) [stairseries property](#page-3609-0) 2-[3038](#page-3609-0) [stem property](#page-3643-0) 2-[3072](#page-3643-0) [surfaceplot property](#page-3819-0) 2[-3248](#page-3819-0) YDir, Axes property 2-305 YGrid, Axes property 2-306 ylabel 1[-88](#page-2879-0) 2[-3749](#page-4320-0) YLabel, Axes property 2-306 [ylim](#page-4322-0) 2[-3751](#page-4322-0) YLim, Axes property 2-307 YLimMode, Axes property 2-307 YMinorGrid, Axes property 2-308 YScale, Axes property 2-308 YTick, Axes property 2-308 YTickLabel, Axes property 2-309 YTickLabelMode, Axes property 2-310 YTickMode, Axes property 2-310

### **Z**

[z-axis limits, setting and querying](#page-4322-0) 2[-3751](#page-4322-0)

ZColor, Axes property 2-305 ZData contour property 2-669 Line property 2-1969 lineseries property 2-1985 [Patch property](#page-2999-0) 2[-2428](#page-2999-0) [quivergroup property](#page-3234-0) 2-[2663](#page-3234-0) [scatter property](#page-3438-0) 2-[2867](#page-3438-0) [stemseries property](#page-3644-0) 2[-3073](#page-3644-0) [Surface property](#page-3794-0) 2-[3223](#page-3794-0) [surfaceplot property](#page-3820-0) 2[-3249](#page-3820-0) ZDataSource contour property 2-669 lineseries property 2-1985 2-[3073](#page-3644-0) [scatter property](#page-3438-0) 2-[2867](#page-3438-0) [surfaceplot property](#page-3820-0) 2[-3249](#page-3820-0) ZDir, Axes property 2-305 zero of a function, finding 2-1348 [zeros](#page-4350-0) 2[-3779](#page-4350-0) ZGrid, Axes property 2-306 [zip](#page-4352-0) 2-[3781](#page-4352-0) zlabel 1-[88](#page-2879-0) 2-[3749](#page-4320-0) [zlim](#page-4322-0) 2-[3751](#page-4322-0) ZLim, Axes property 2-307 ZLimMode, Axes property 2-307 ZMinorGrid, Axes property 2-308 [zoom](#page-4354-0) 2-[3783](#page-4354-0) [zoom mode objects](#page-4355-0) 2-[3784](#page-4355-0) ZScale, Axes property 2-308 ZTick, Axes property 2-308 ZTickLabel, Axes property 2-309 ZTickLabelMode, Axes property 2-310 ZTickMode, Axes property 2-310